SIEMENS EDA

# Tessent™ Shell Reference Manual

Software Version 2021.3 Document Revision 24

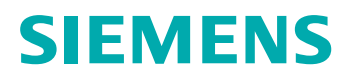

#### Unpublished work. © 2021 Siemens

This material contains trade secrets or otherwise confidential information owned by Siemens Industry Software, Inc., its subsidiaries or its affiliates (collectively, "Siemens"), or its licensors. Access to and use of this information is strictly limited as set forth in Customer's applicable agreement with Siemens. This material may not be copied, distributed, or otherwise disclosed outside of Customer's facilities without the express written permission of Siemens, and may not be used in any way not expressly authorized by Siemens.

This document is for information and instruction purposes. Siemens reserves the right to make changes in specifications and other information contained in this publication without prior notice, and the reader should, in all cases, consult Siemens to determine whether any changes have been made. Siemens disclaims all warranties with respect to this document including, without limitation, the implied warranties of merchantability, fitness for a particular purpose, and non-infringement of intellectual property.

The terms and conditions governing the sale and licensing of Siemens products are set forth in written agreements between Siemens and its customers. Siemens' **End User License Agreement** may be viewed at: [www.plm.automation.siemens.com/global/en/legal/online-terms/index.html.](https://www.plm.automation.siemens.com/global/en/legal/online-terms/index.html)

No representation or other affirmation of fact contained in this publication shall be deemed to be a warranty or give rise to any liability of Siemens whatsoever.

**TRADEMARKS:** The trademarks, logos, and service marks ("Marks") used herein are the property of Siemens or other parties. No one is permitted to use these Marks without the prior written consent of Siemens or the owner of the Marks, as applicable. The use herein of third party Marks is not an attempt to indicate Siemens as a source of a product, but is intended to indicate a product from, or associated with, a particular third party. A list of Siemens' trademarks may be viewed at: [www.plm.automation.siemens.com/global/en/legal/trademarks.html.](https://www.plm.automation.siemens.com/global/en/legal/trademarks.html) The registered trademark Linux® is used pursuant to a sublicense from LMI, the exclusive licensee of Linus Torvalds, owner of the mark on a world-wide basis.

Support Center[: support.sw.siemens.com](https://support.sw.siemens.com/) Send Feedback on Documentation: [support.sw.siemens.com/doc\\_feedback\\_form](https://support.sw.siemens.com/doc_feedback_form)

## **Revision History ISO-26262**

<span id="page-2-0"></span>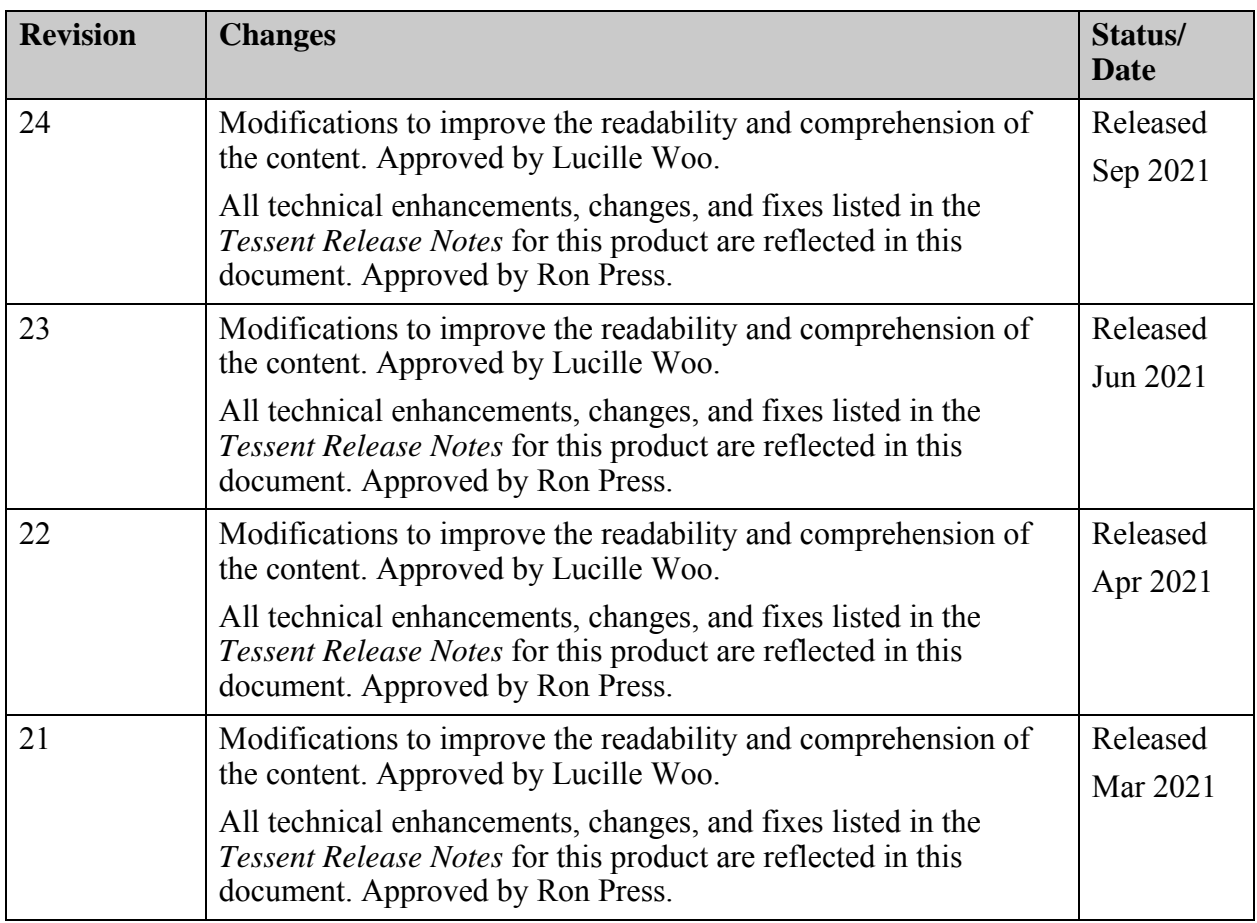

Author: In-house procedures and working practices require multiple authors for documents. All associated authors for each topic within this document are tracked within the Siemens documentation source. For specific topic authors, contact Siemens Digital Industries Software documentation department.

Revision History: Released documents include a revision history of up to four revisions. For earlier revision history, refer to earlier releases of documentation on Support Center.

Tessent™ Shell Reference Manual, v2021.3

#### **Revision History ISO-26262**

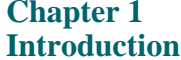

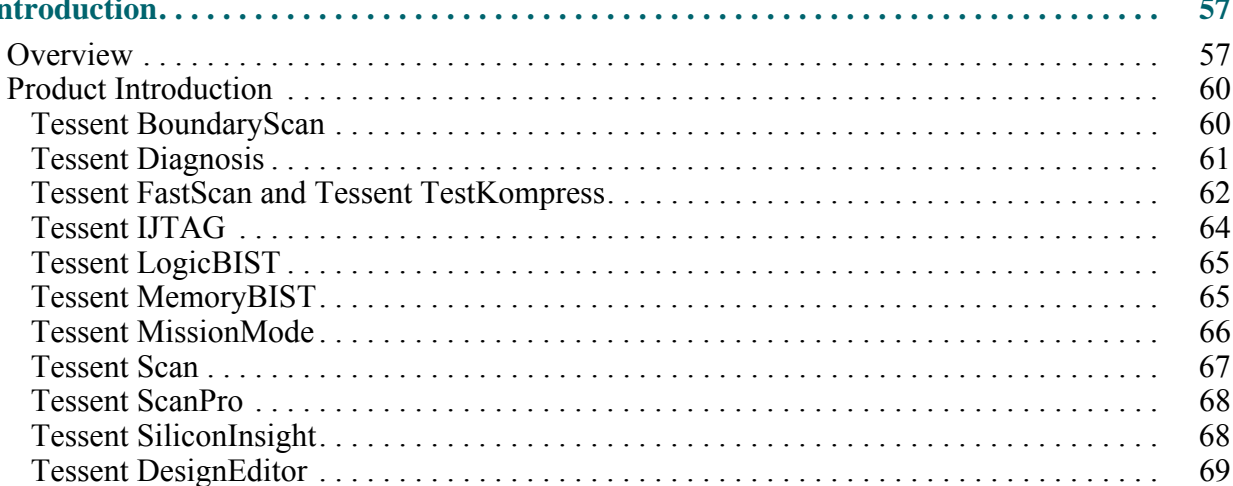

### **Chapter 2**<br>Tool Invoc

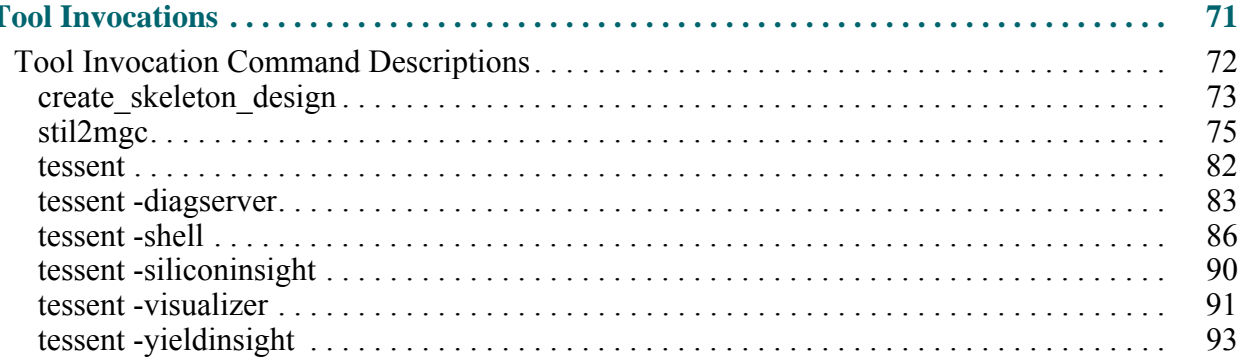

#### **Chapter 3**

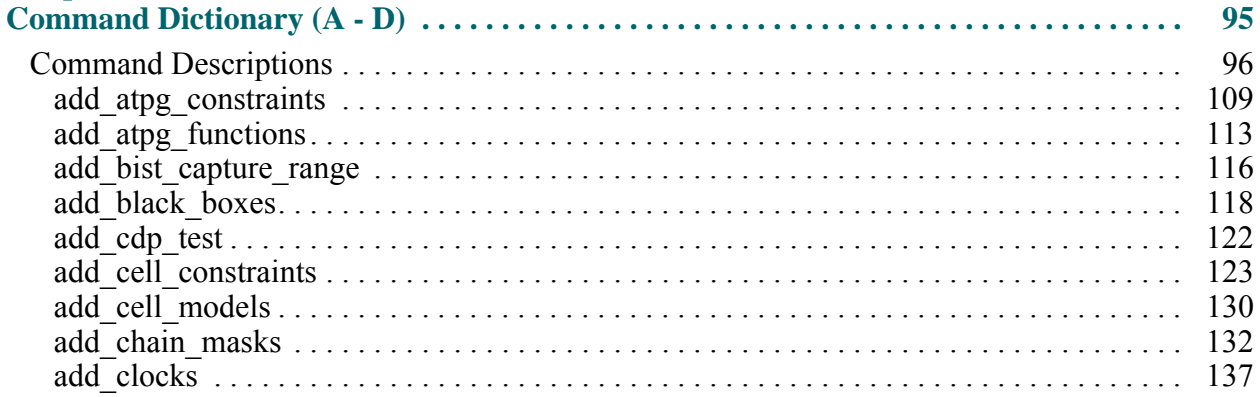

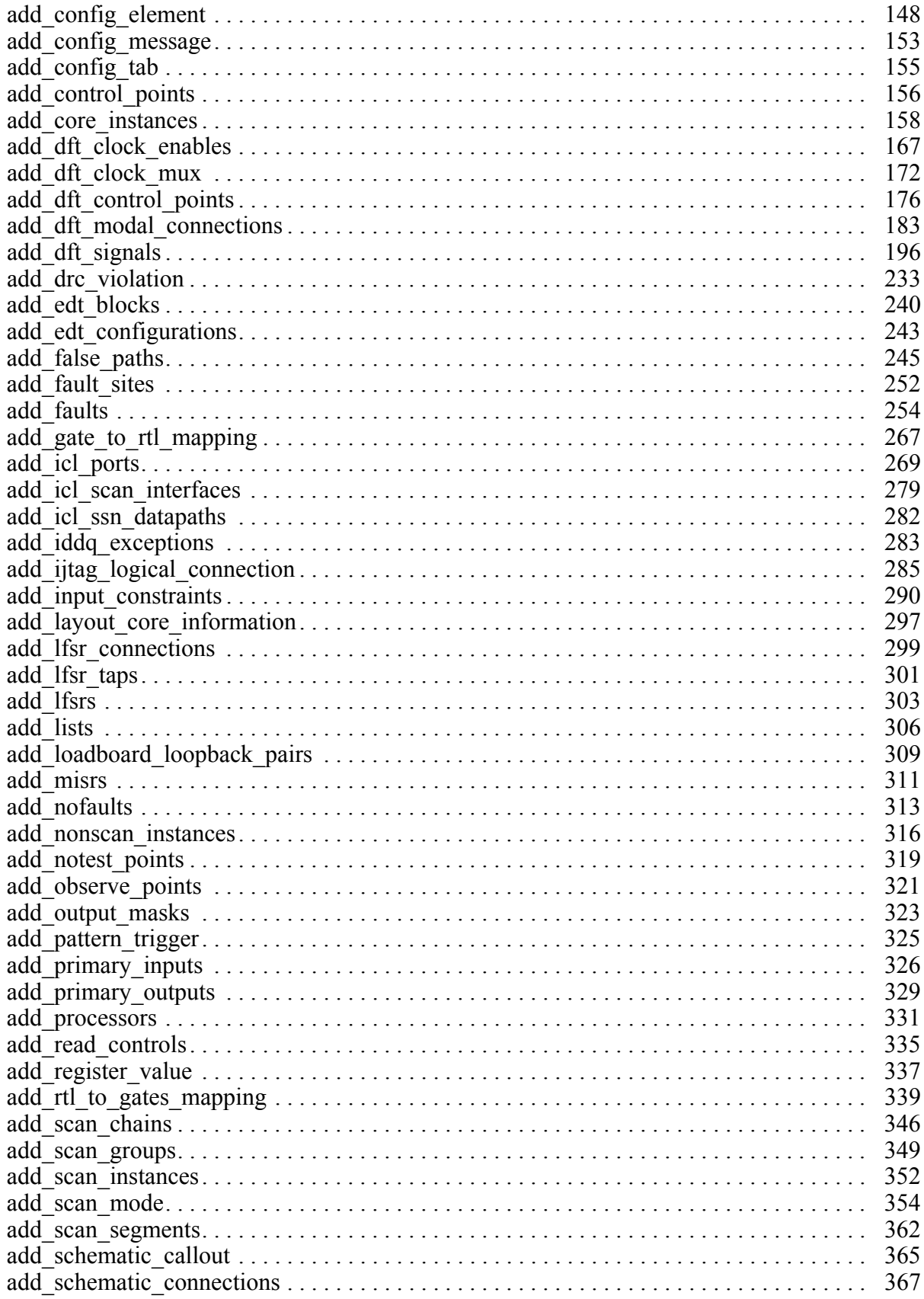

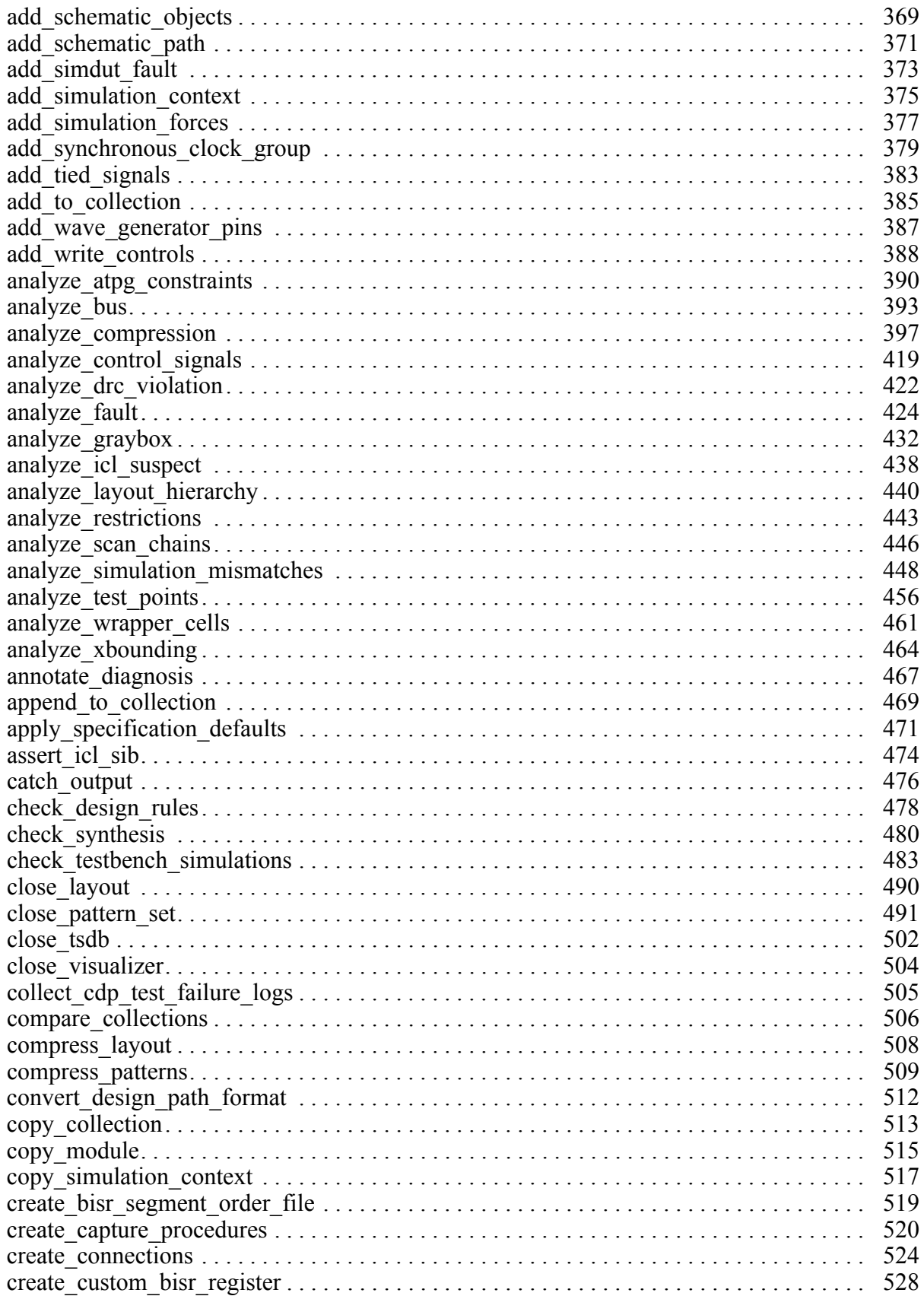

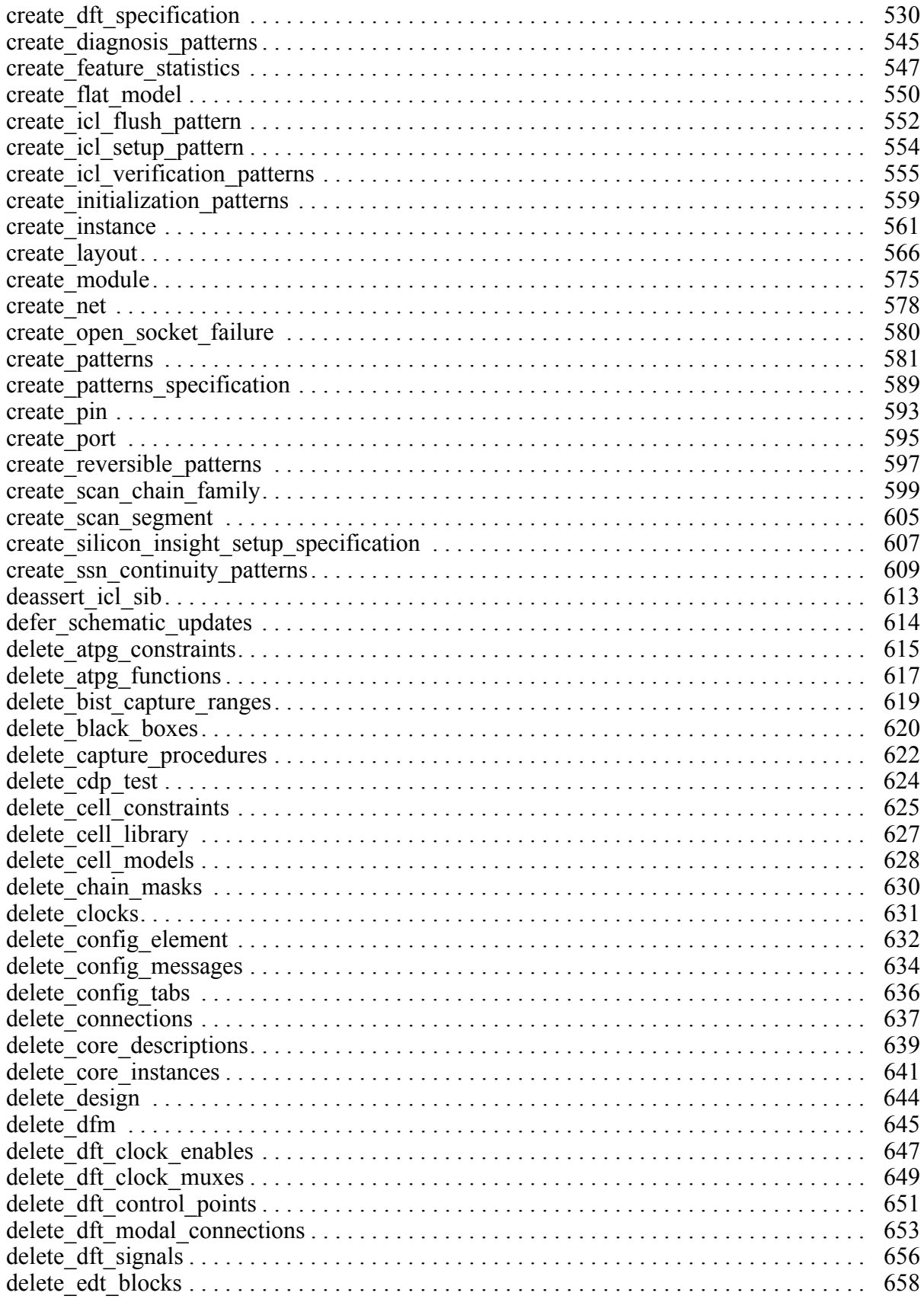

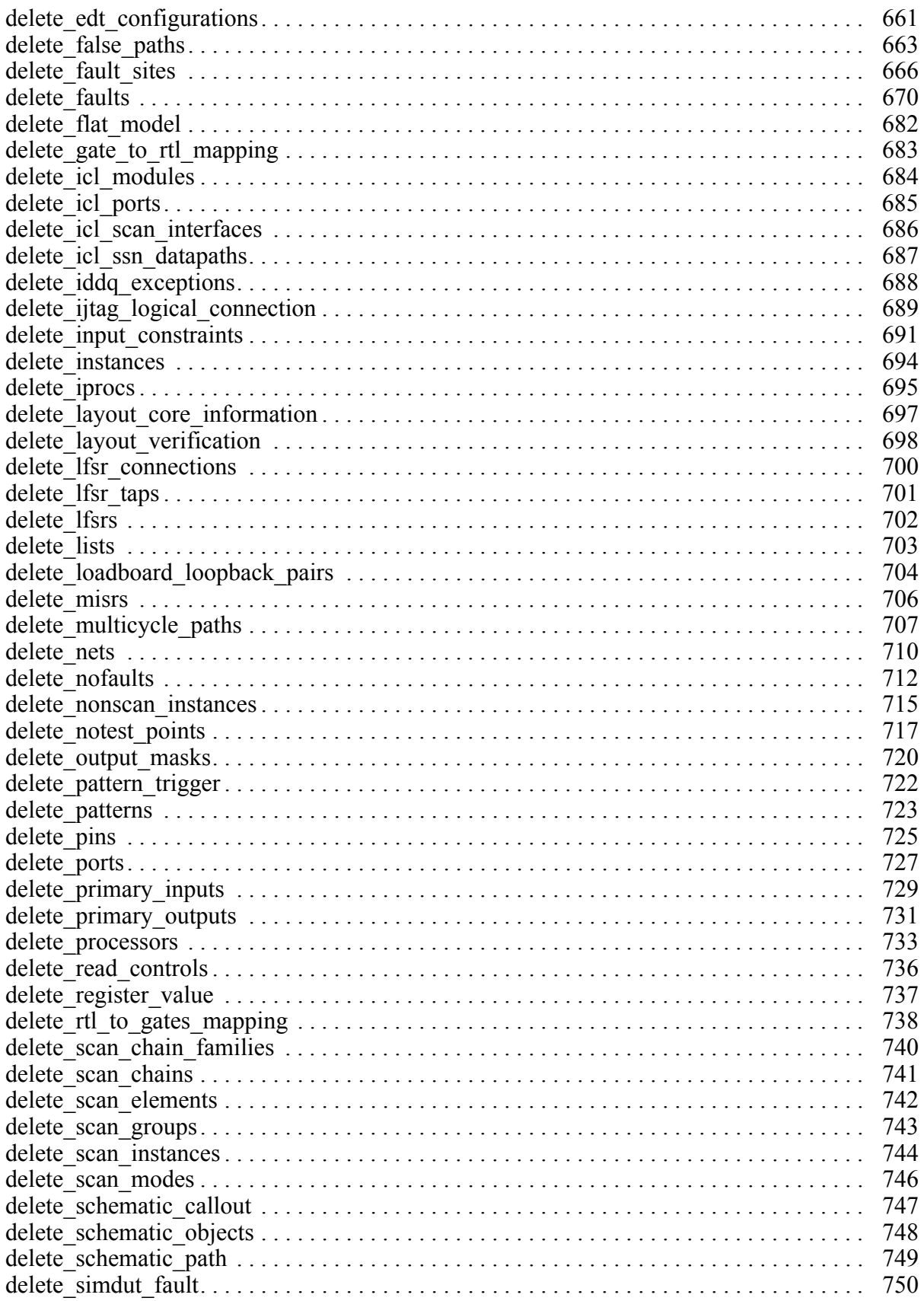

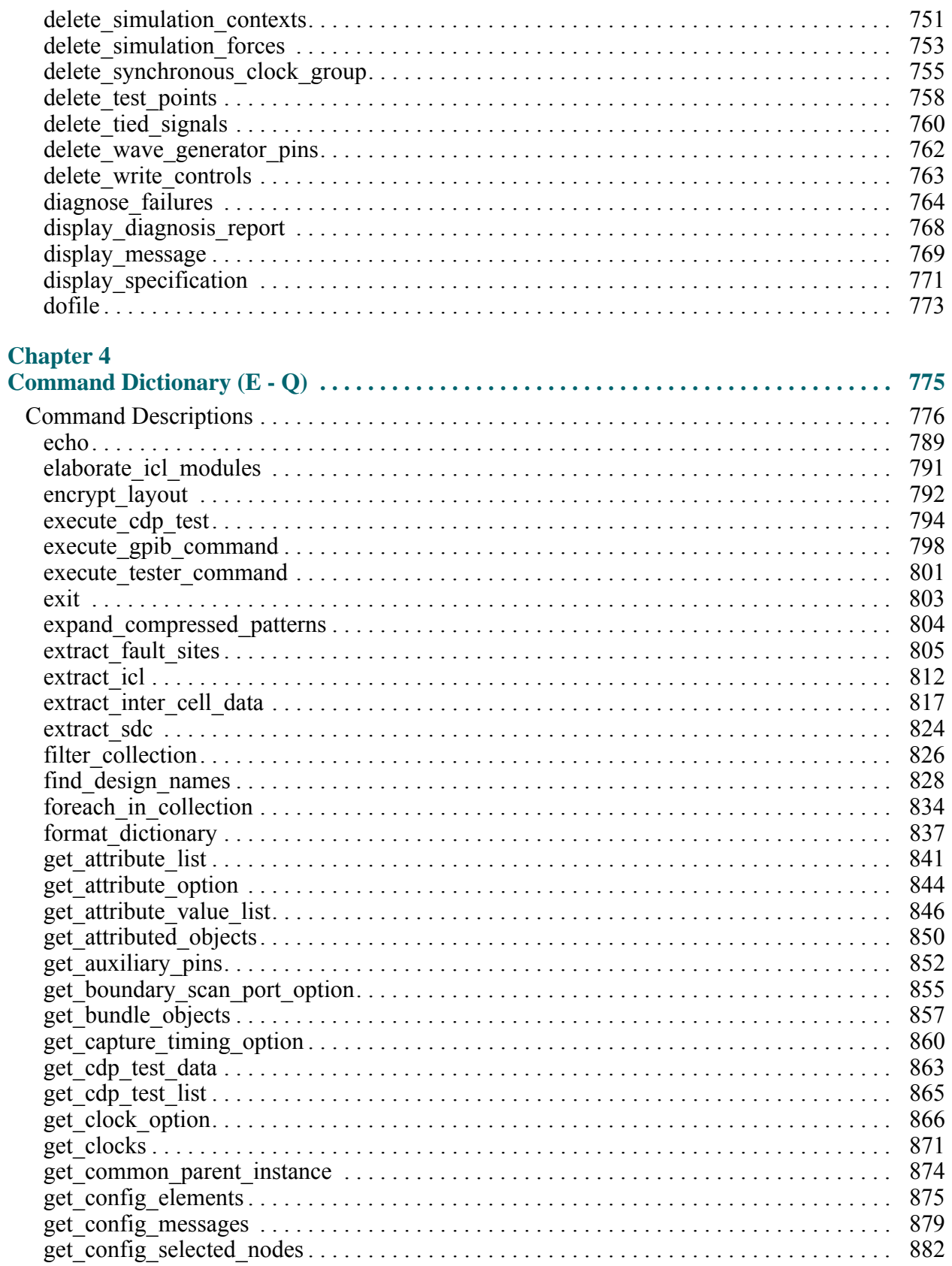

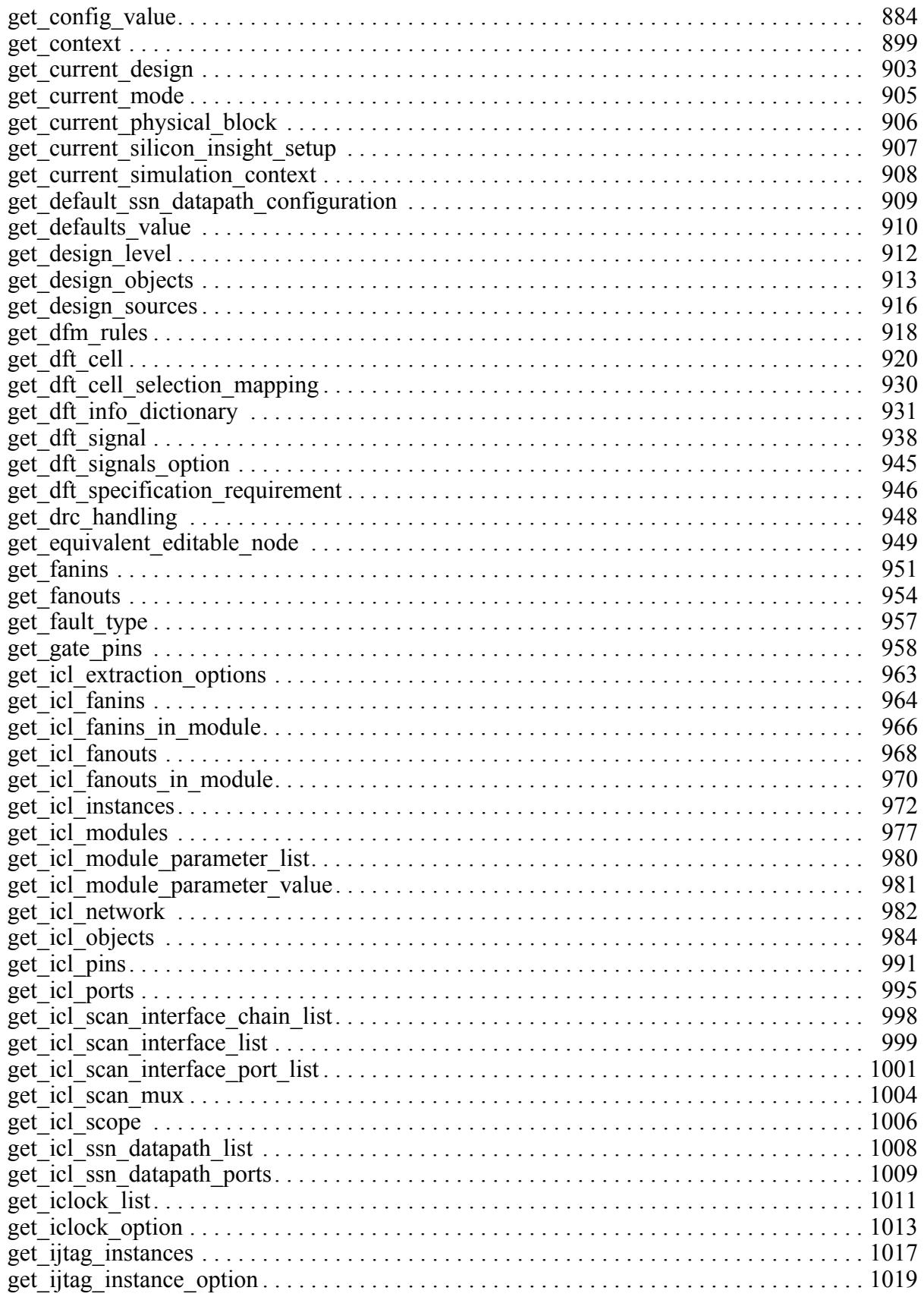

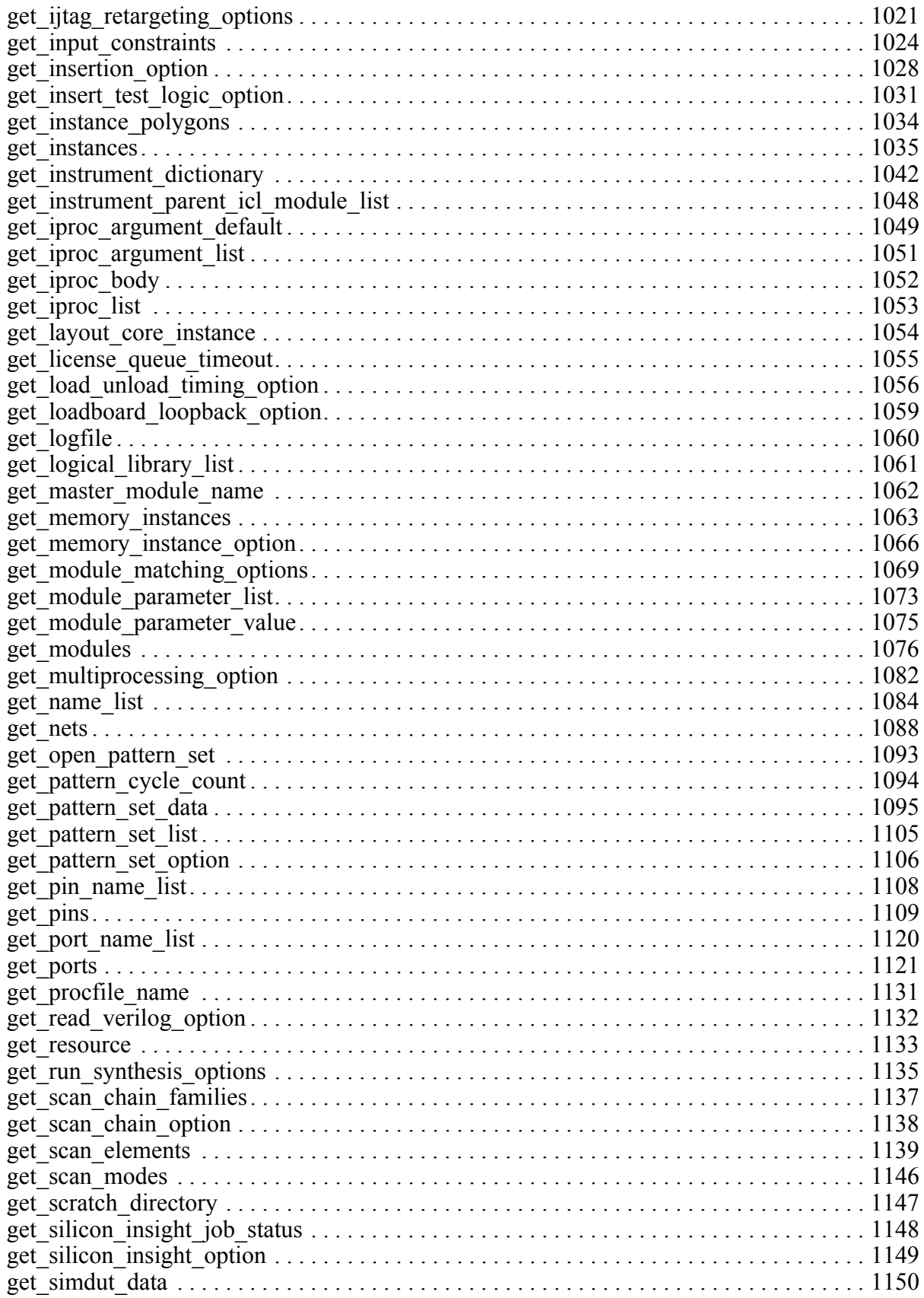

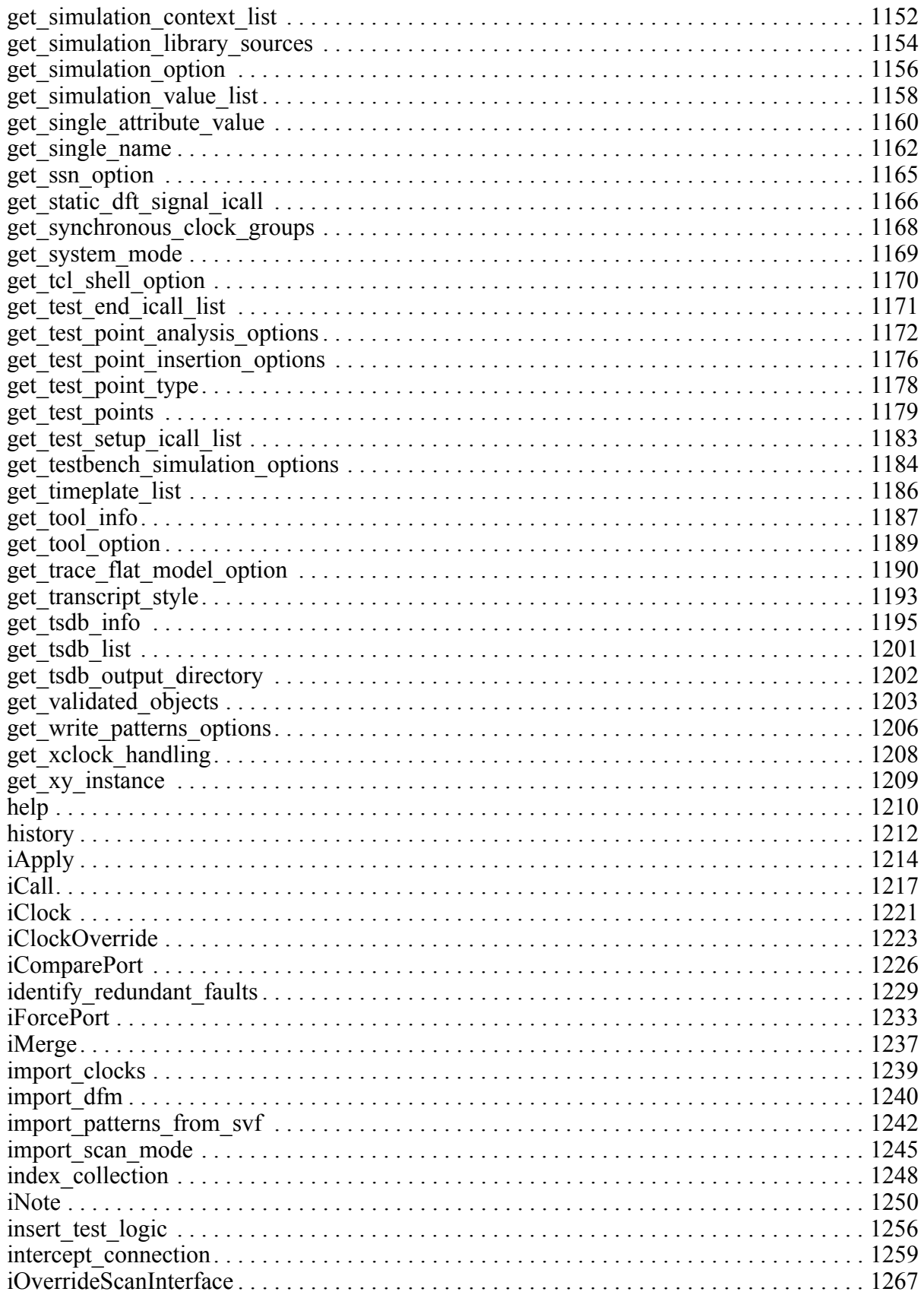

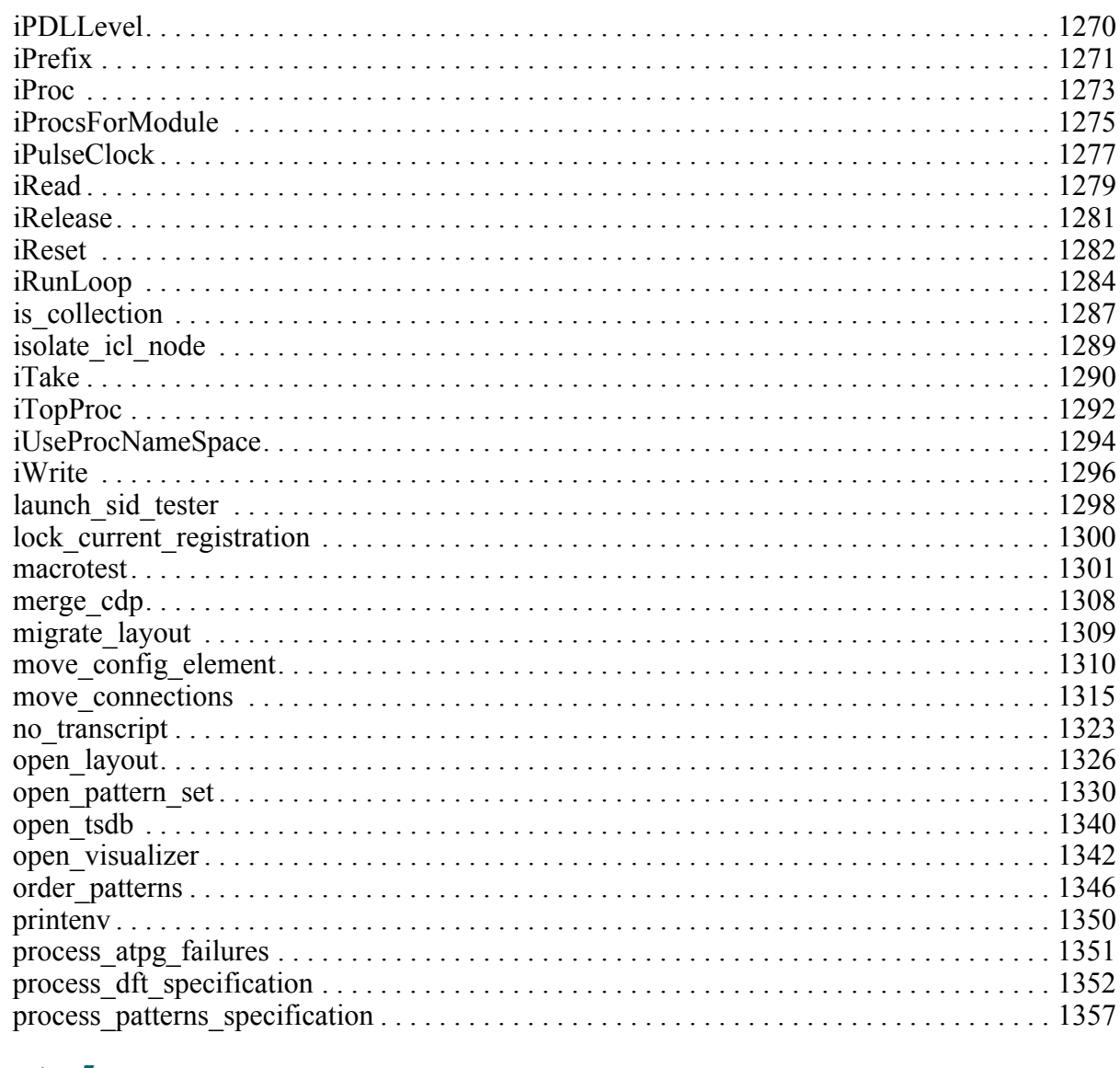

### **Chapter 5**

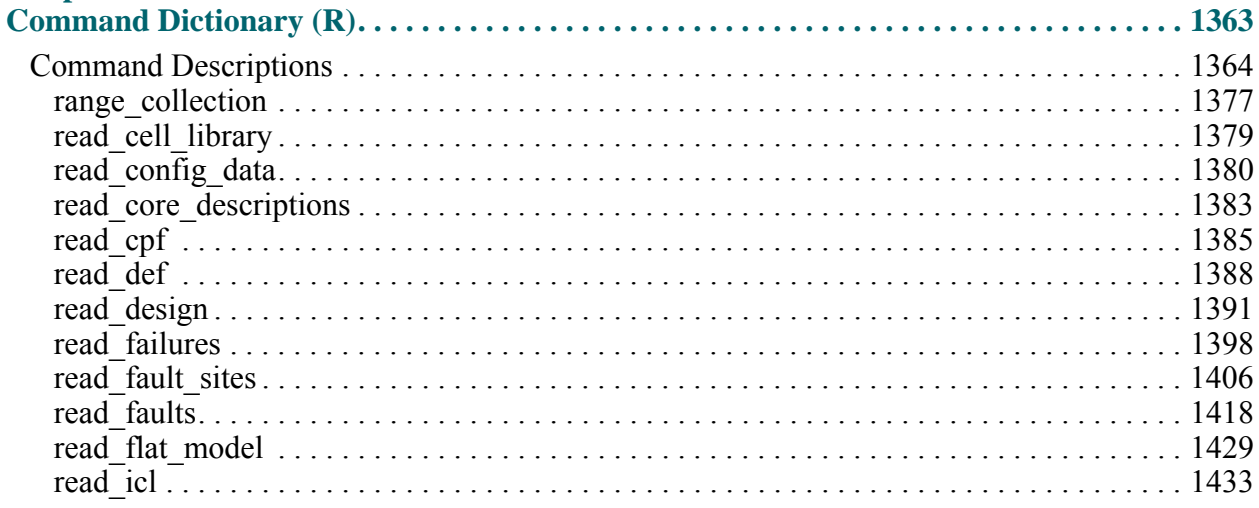

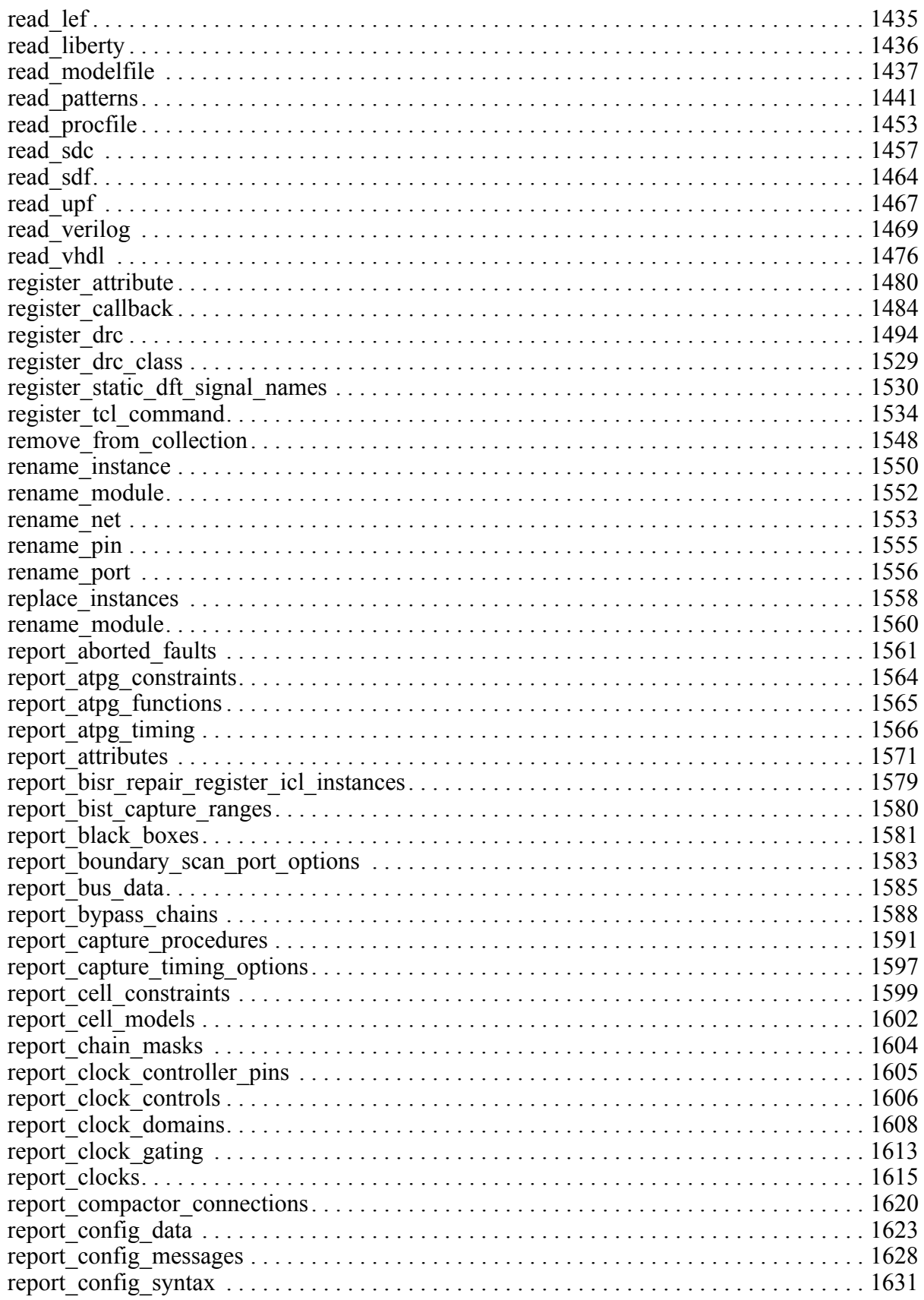

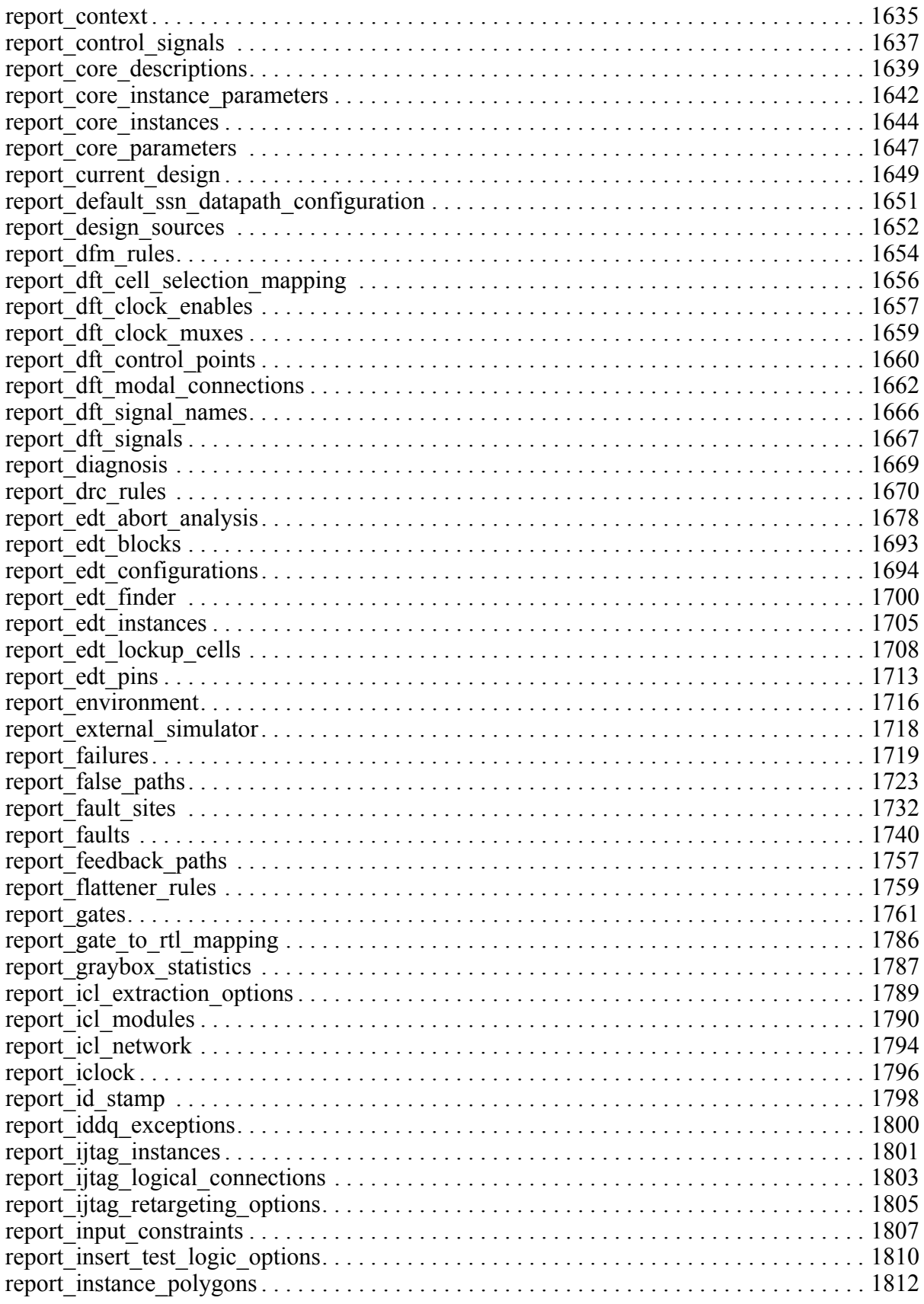

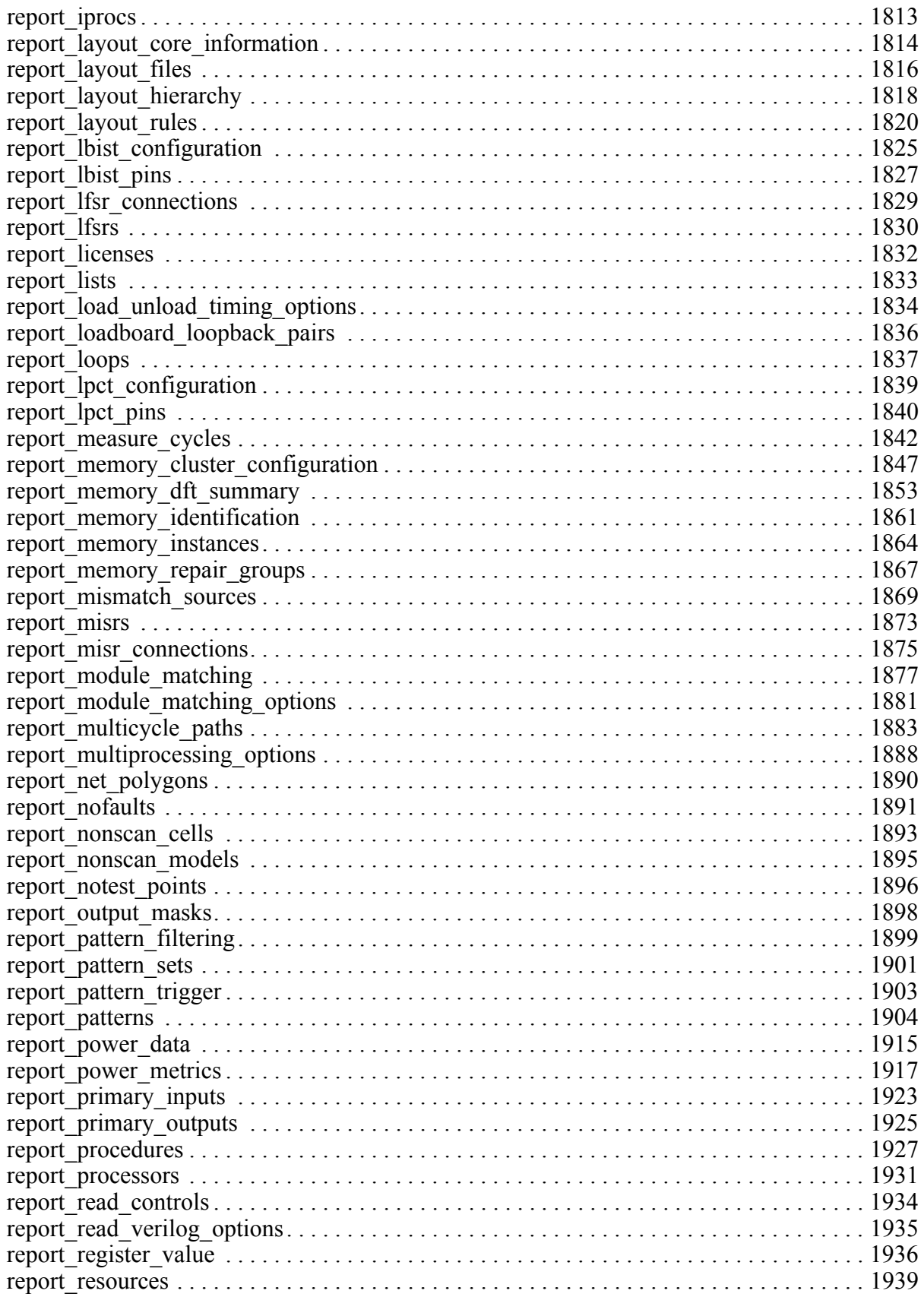

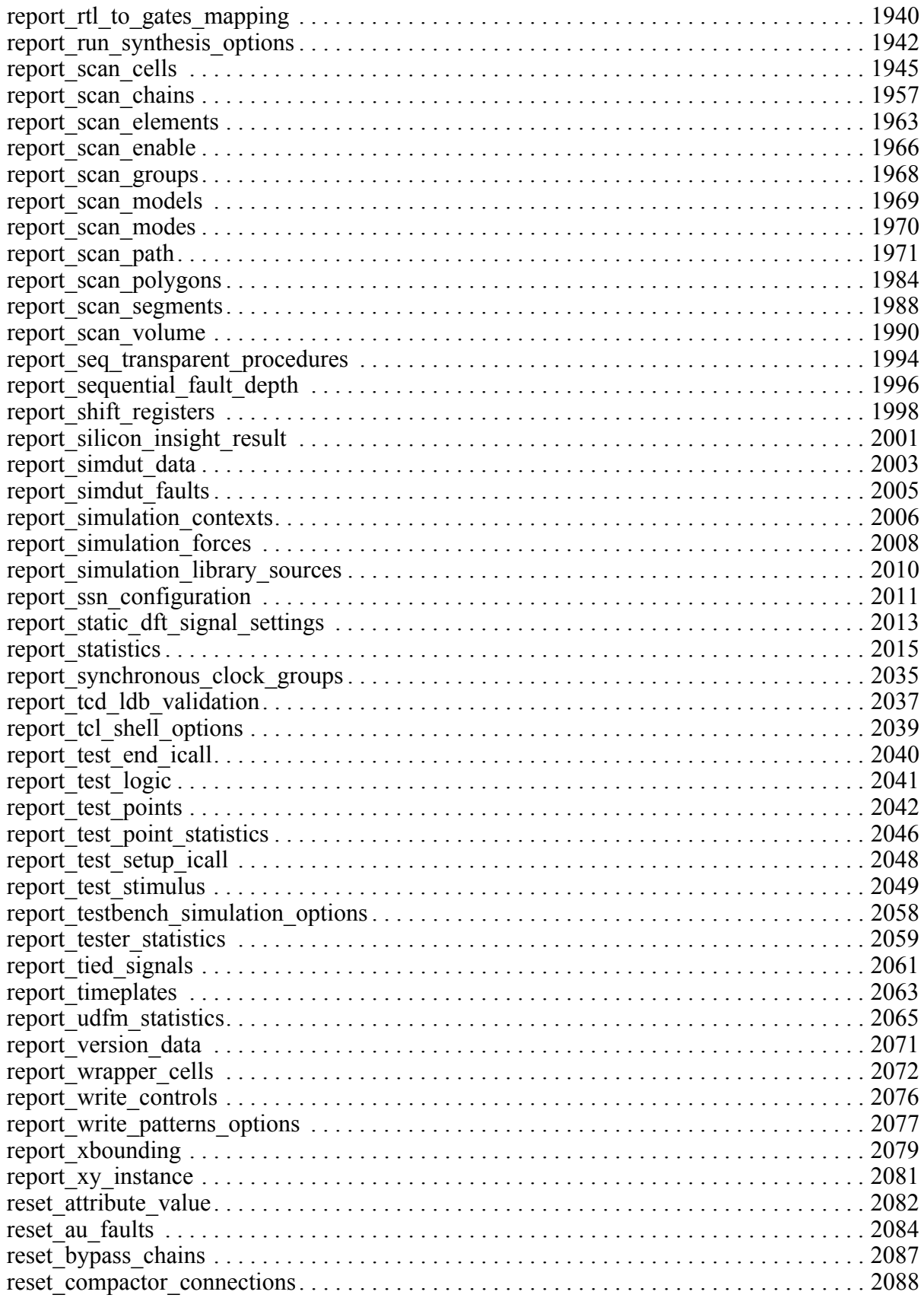

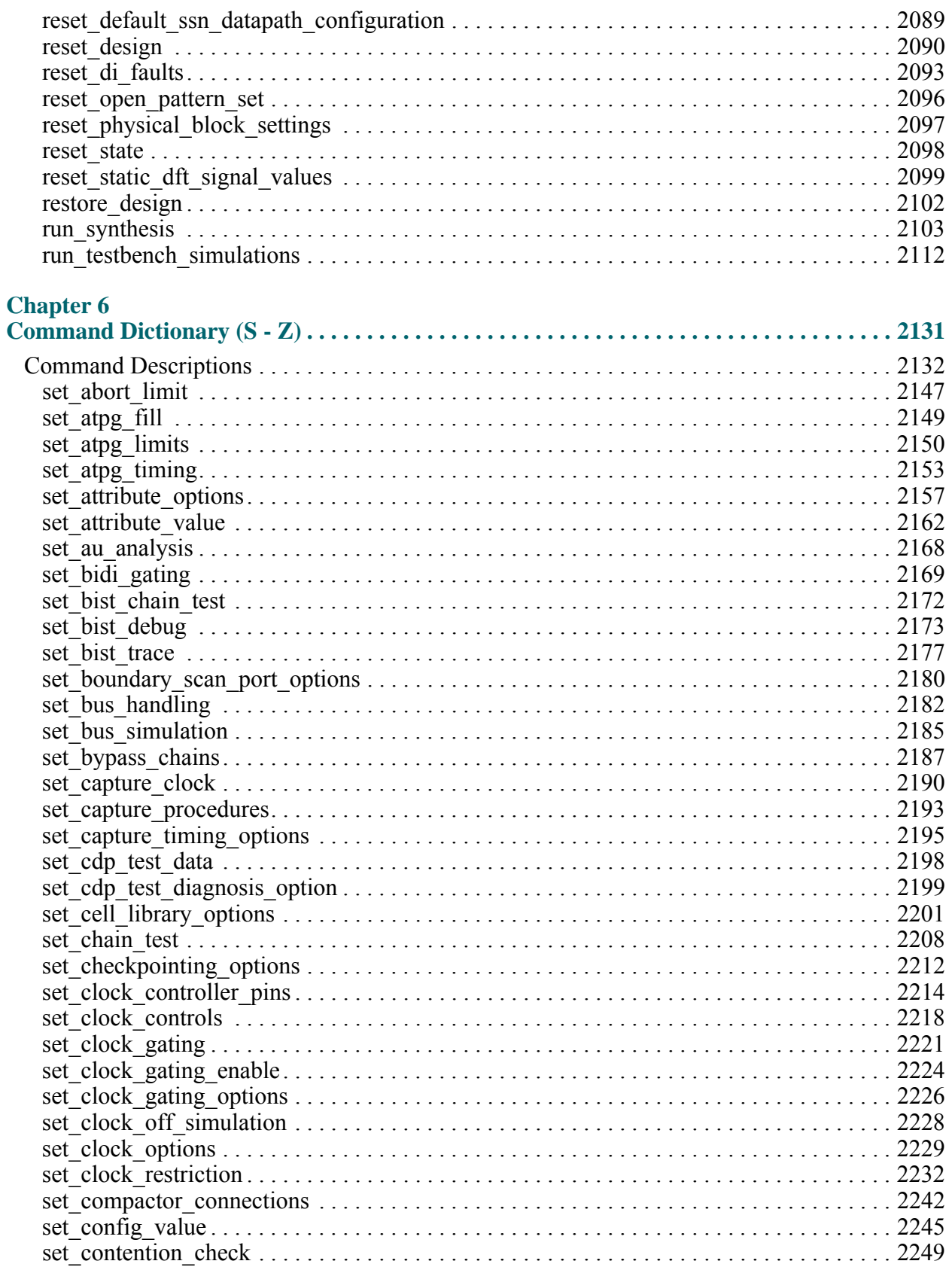

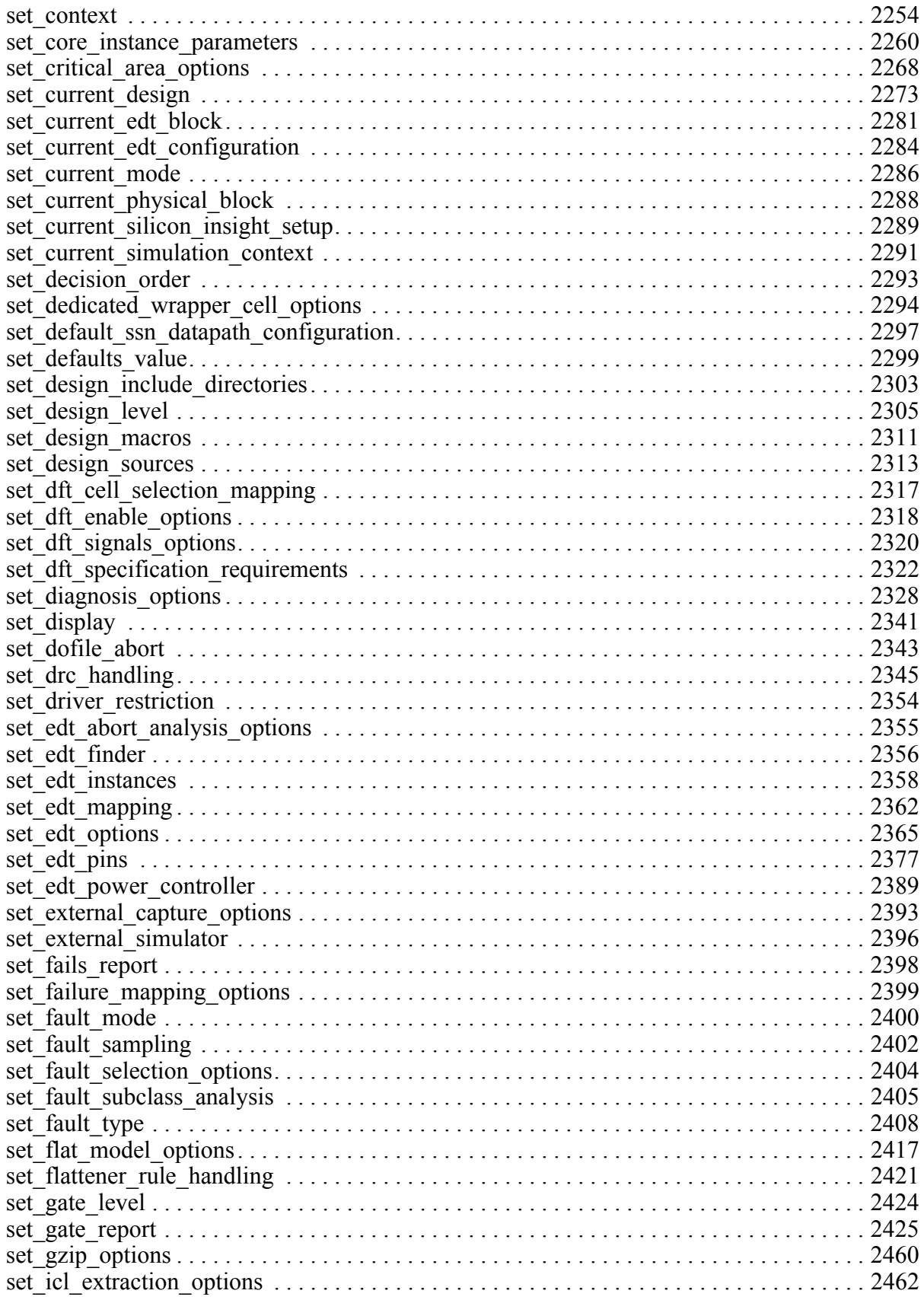

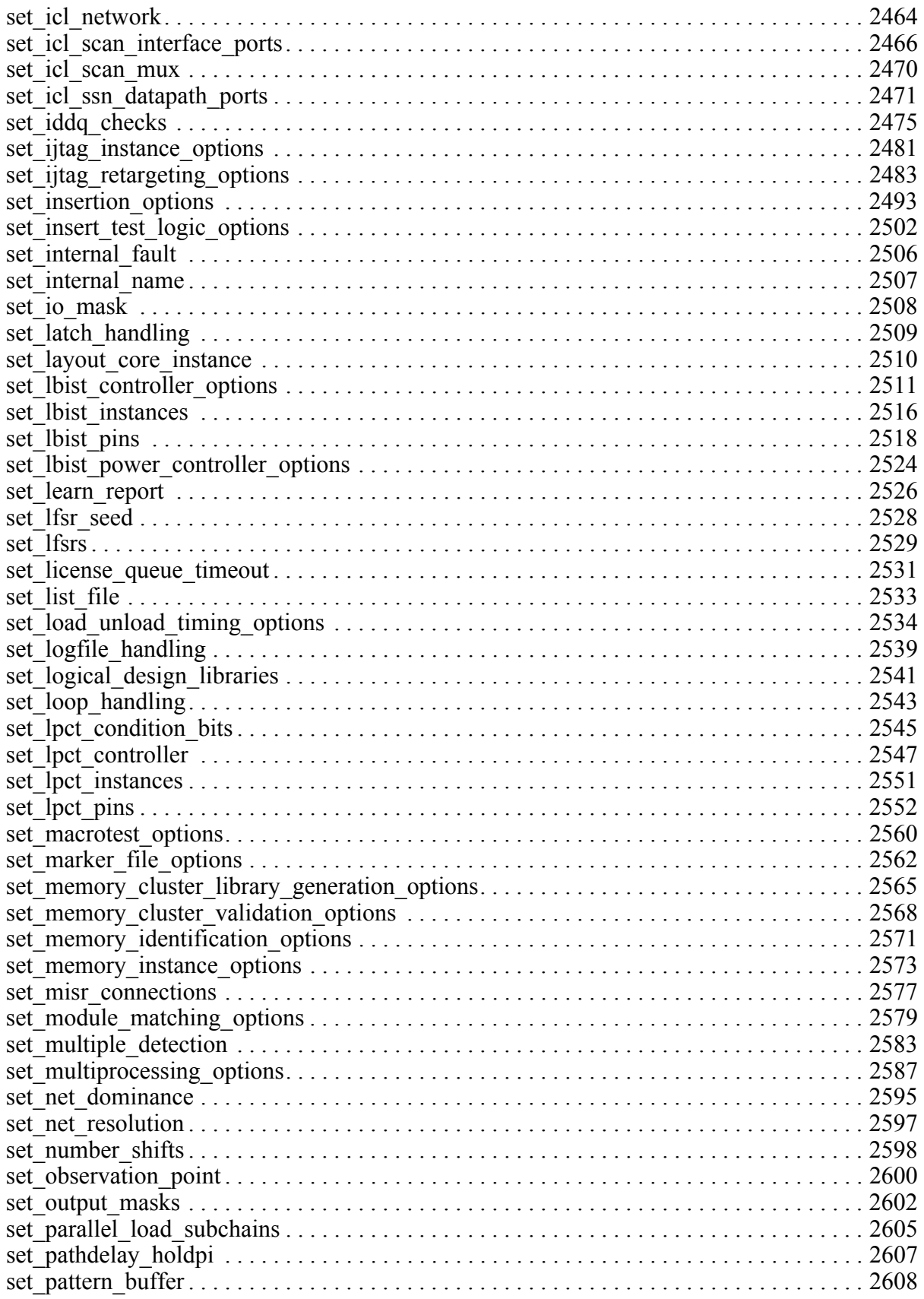

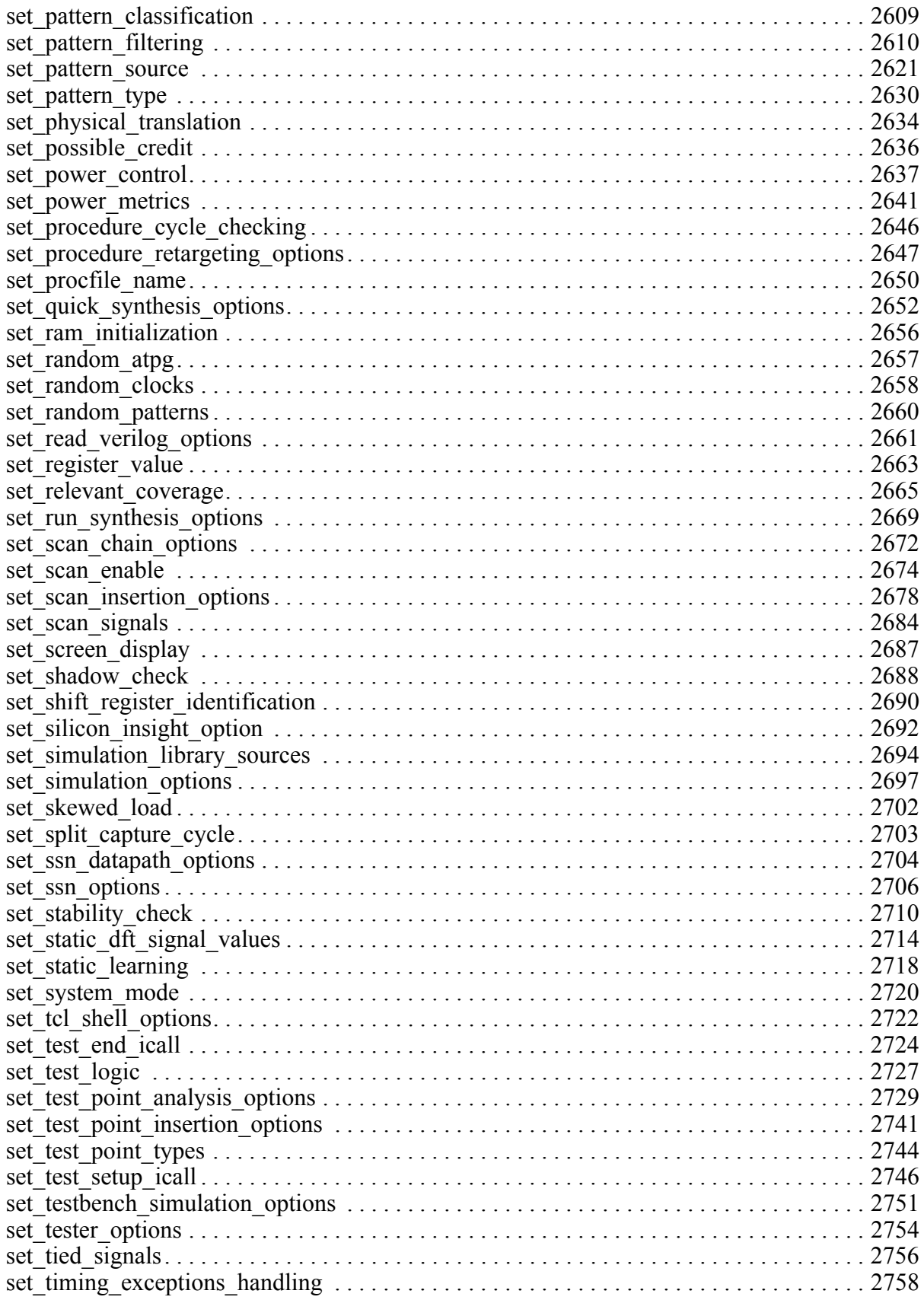

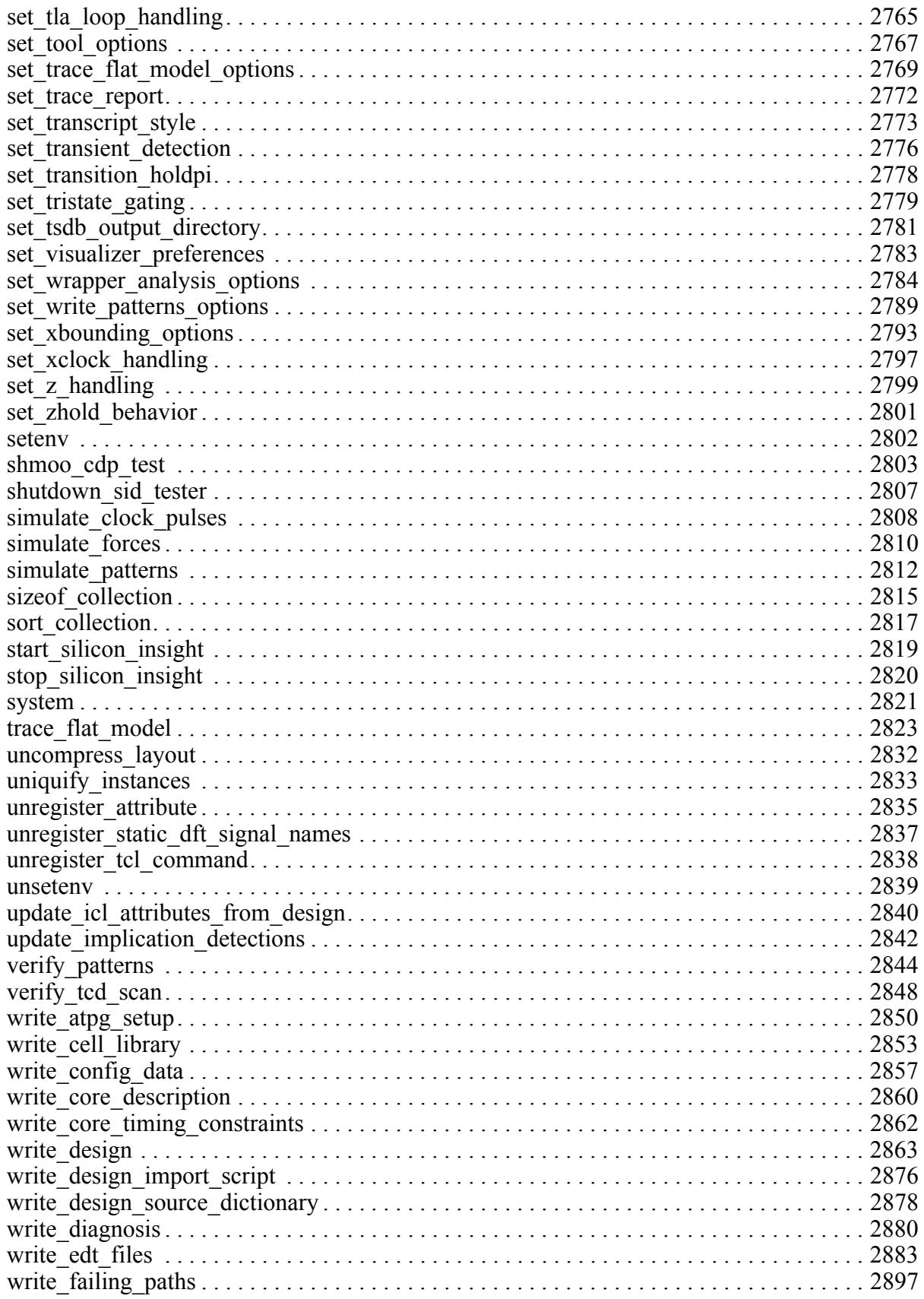

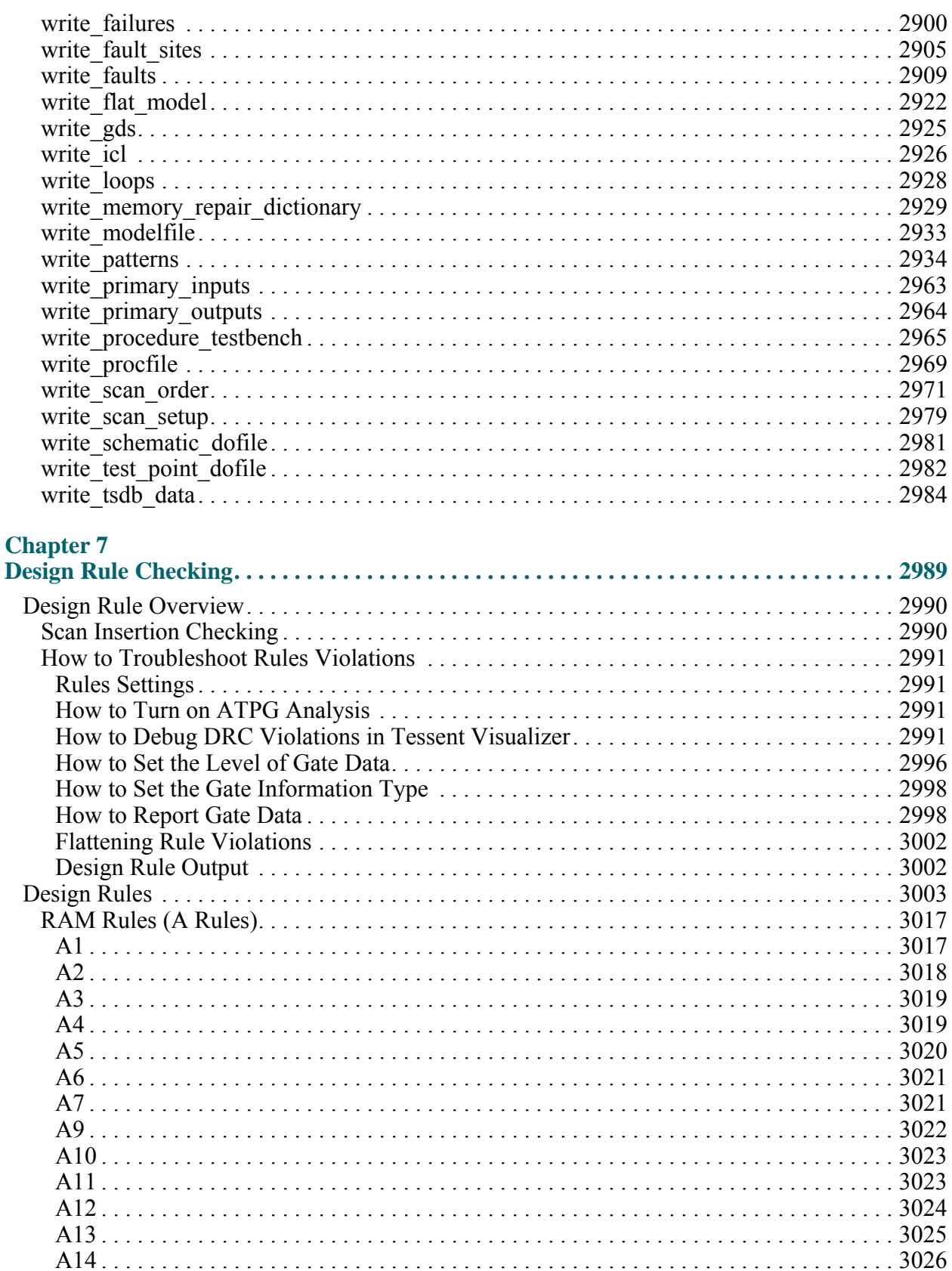

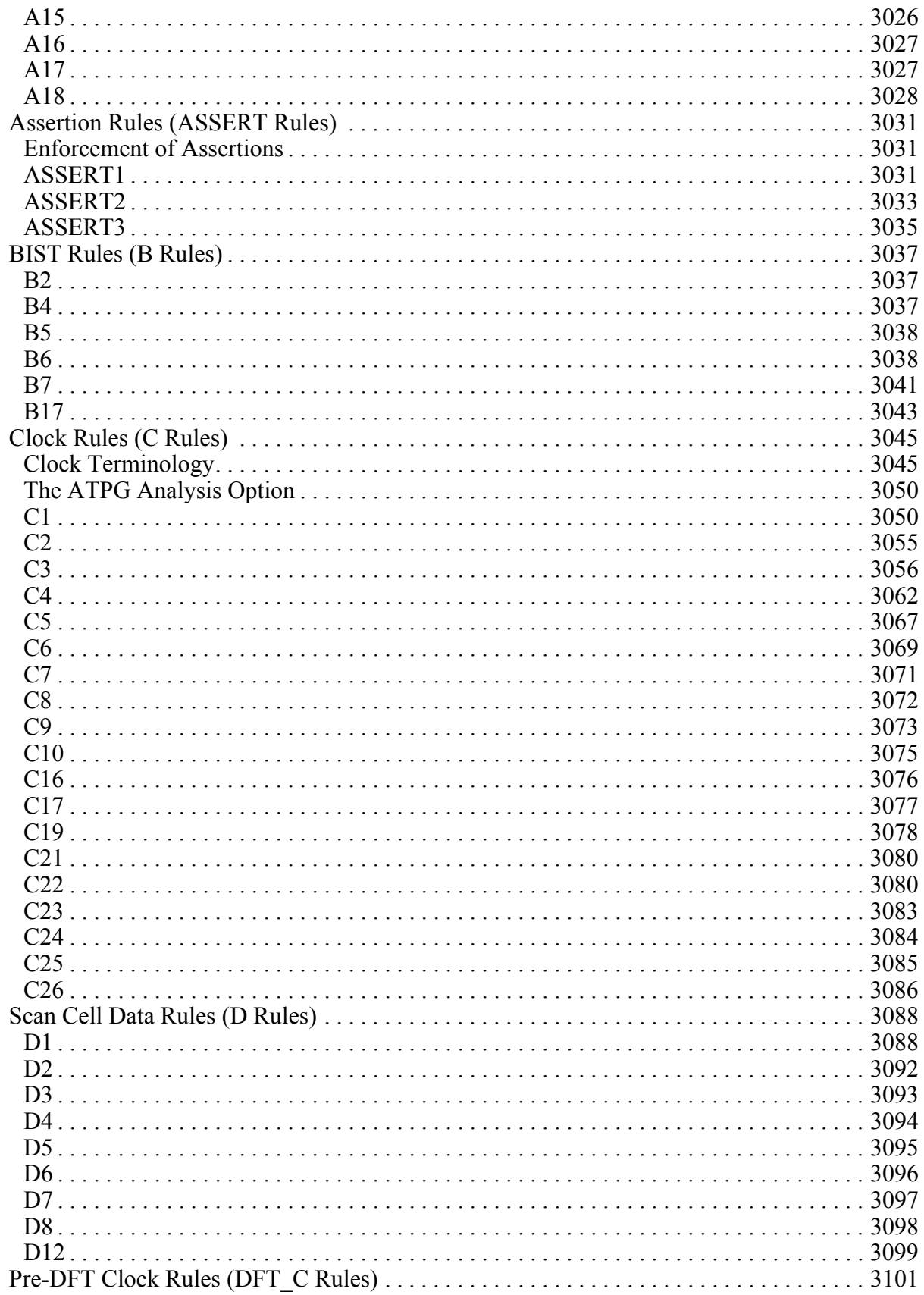

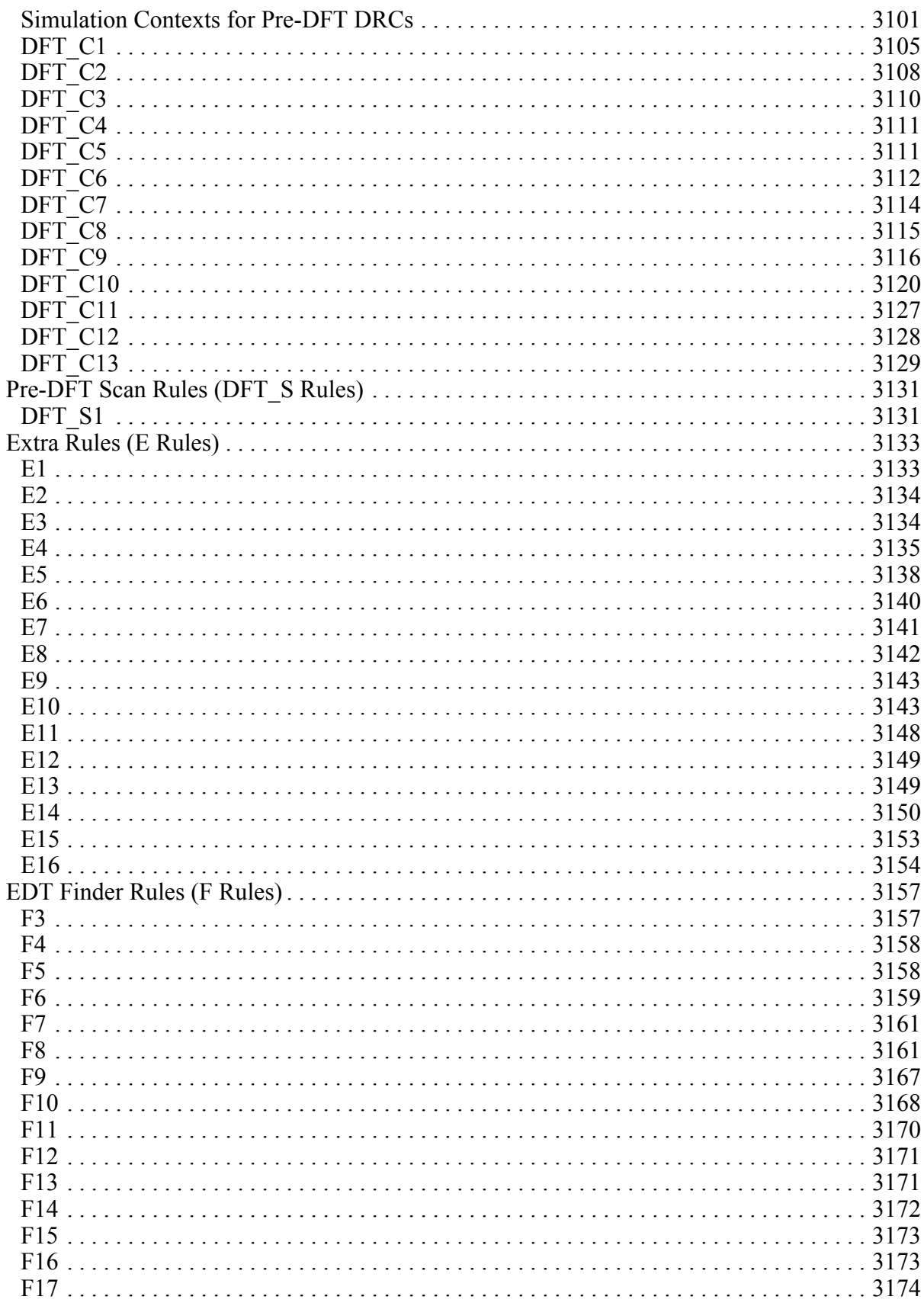

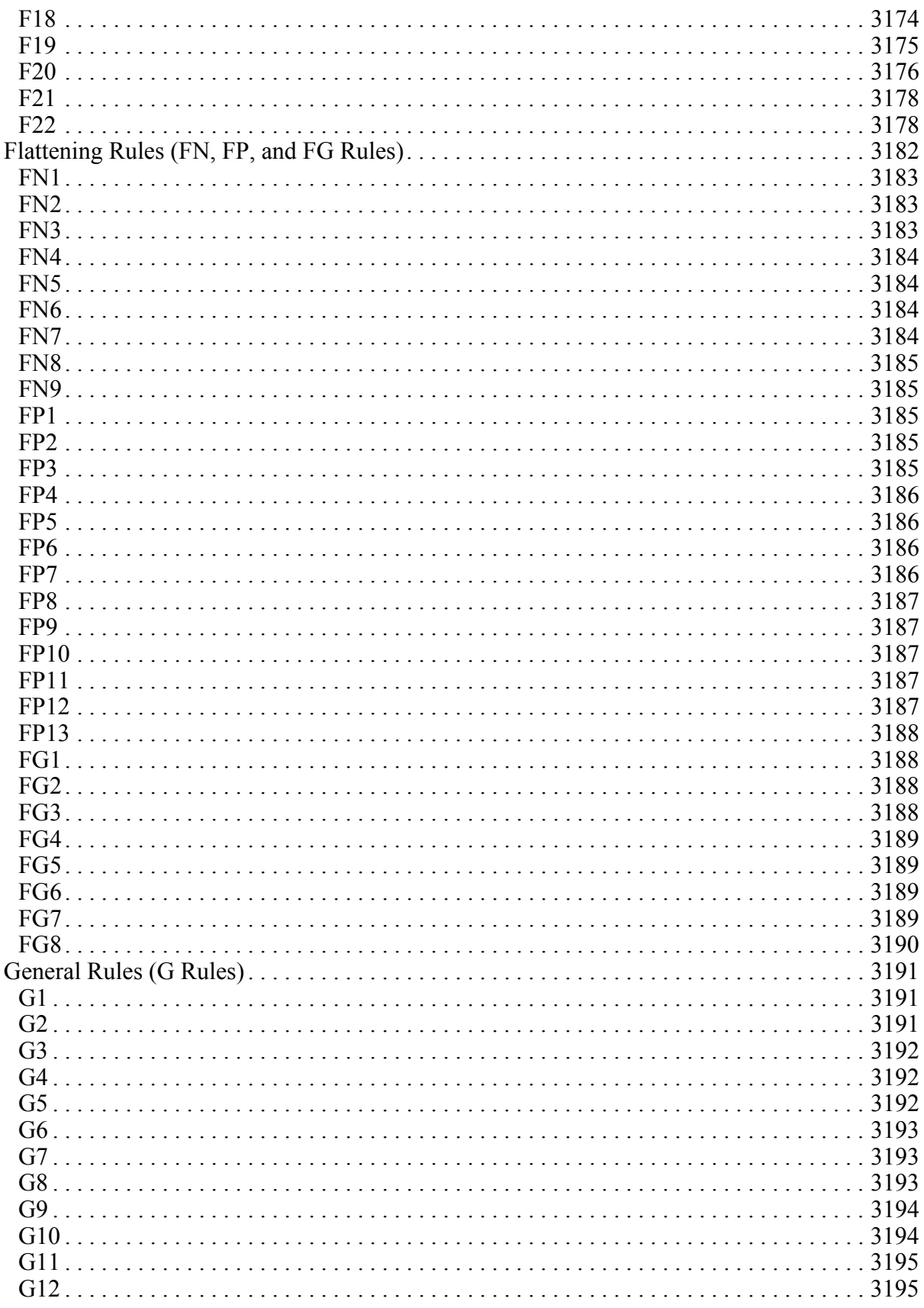

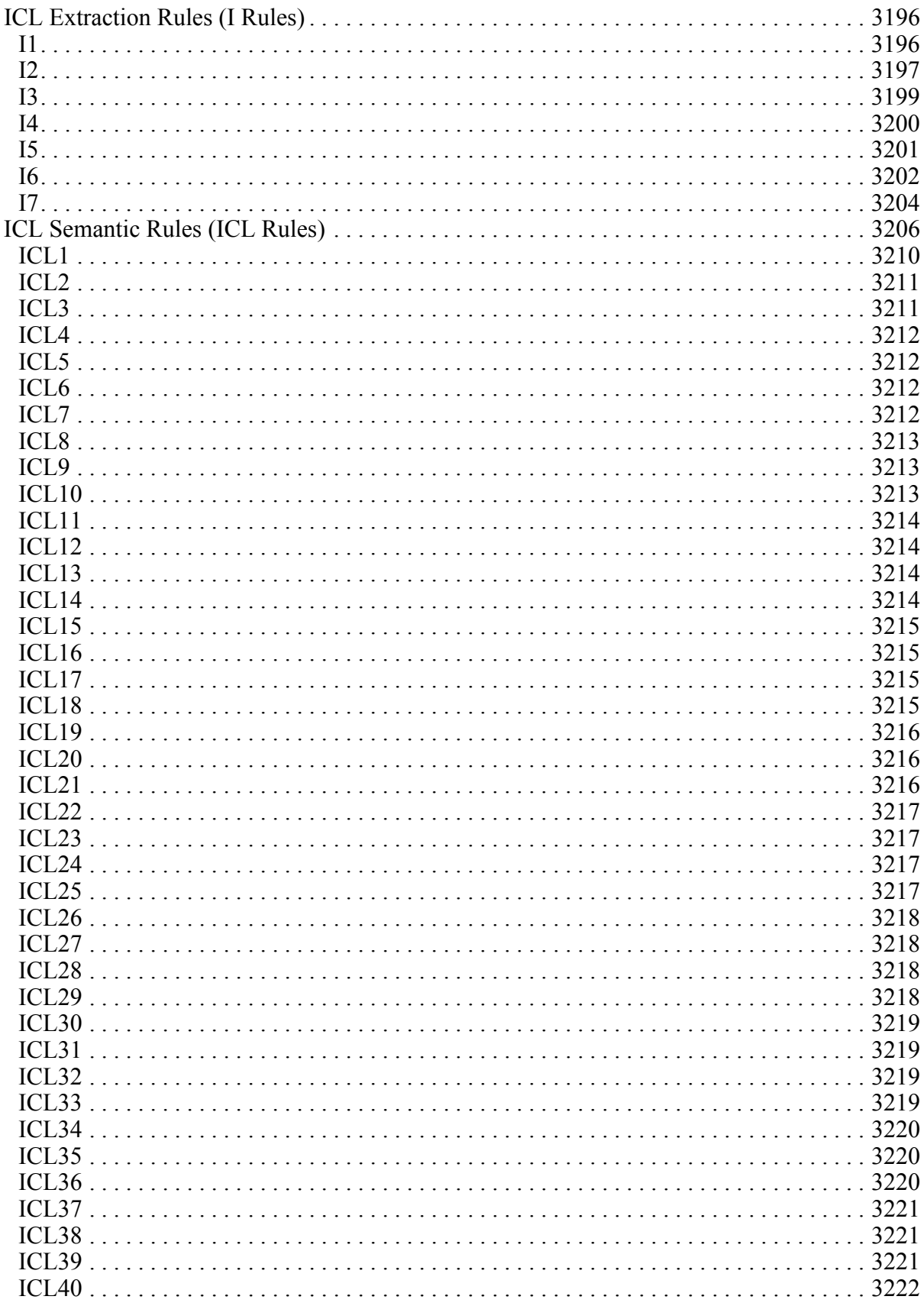

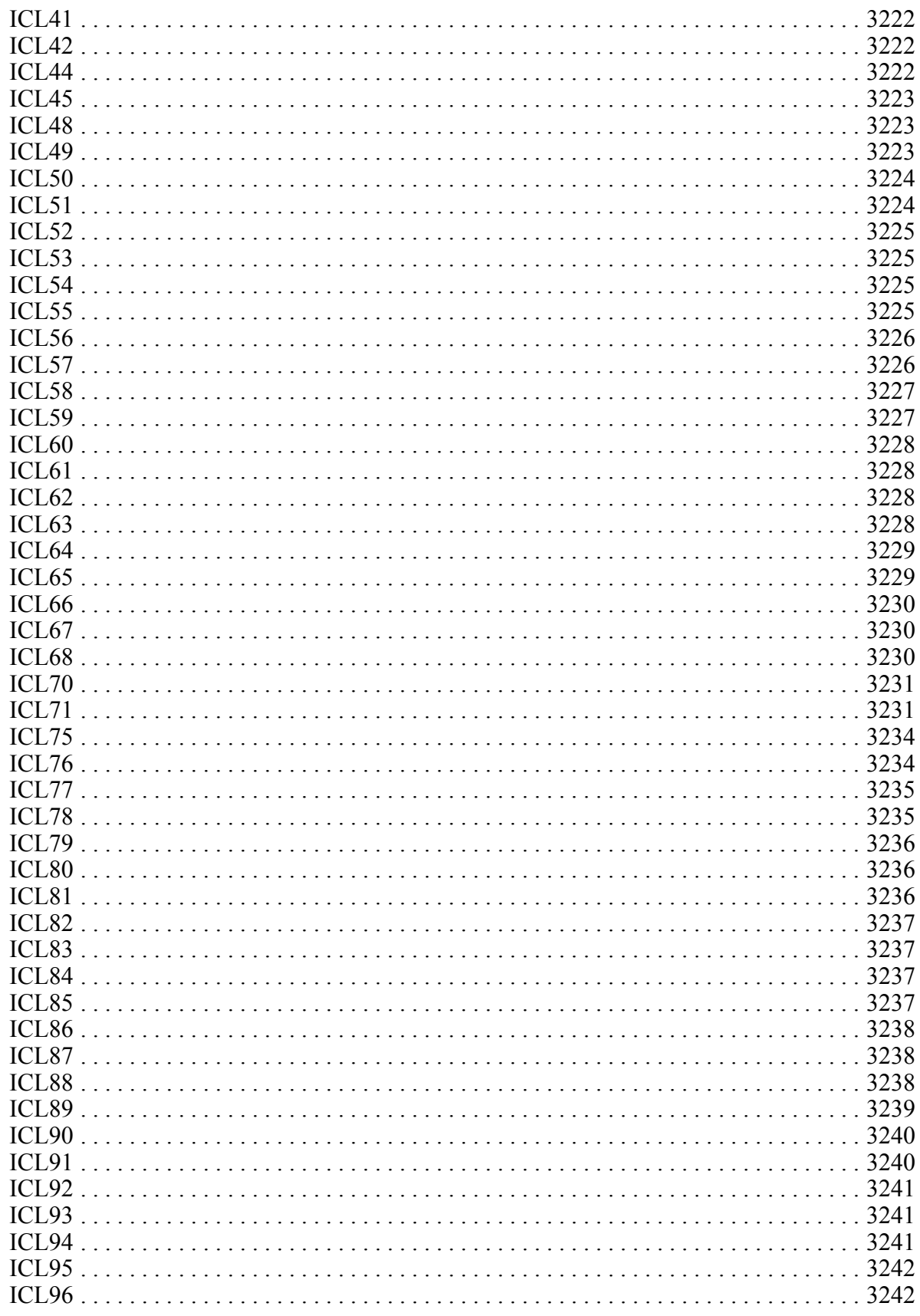

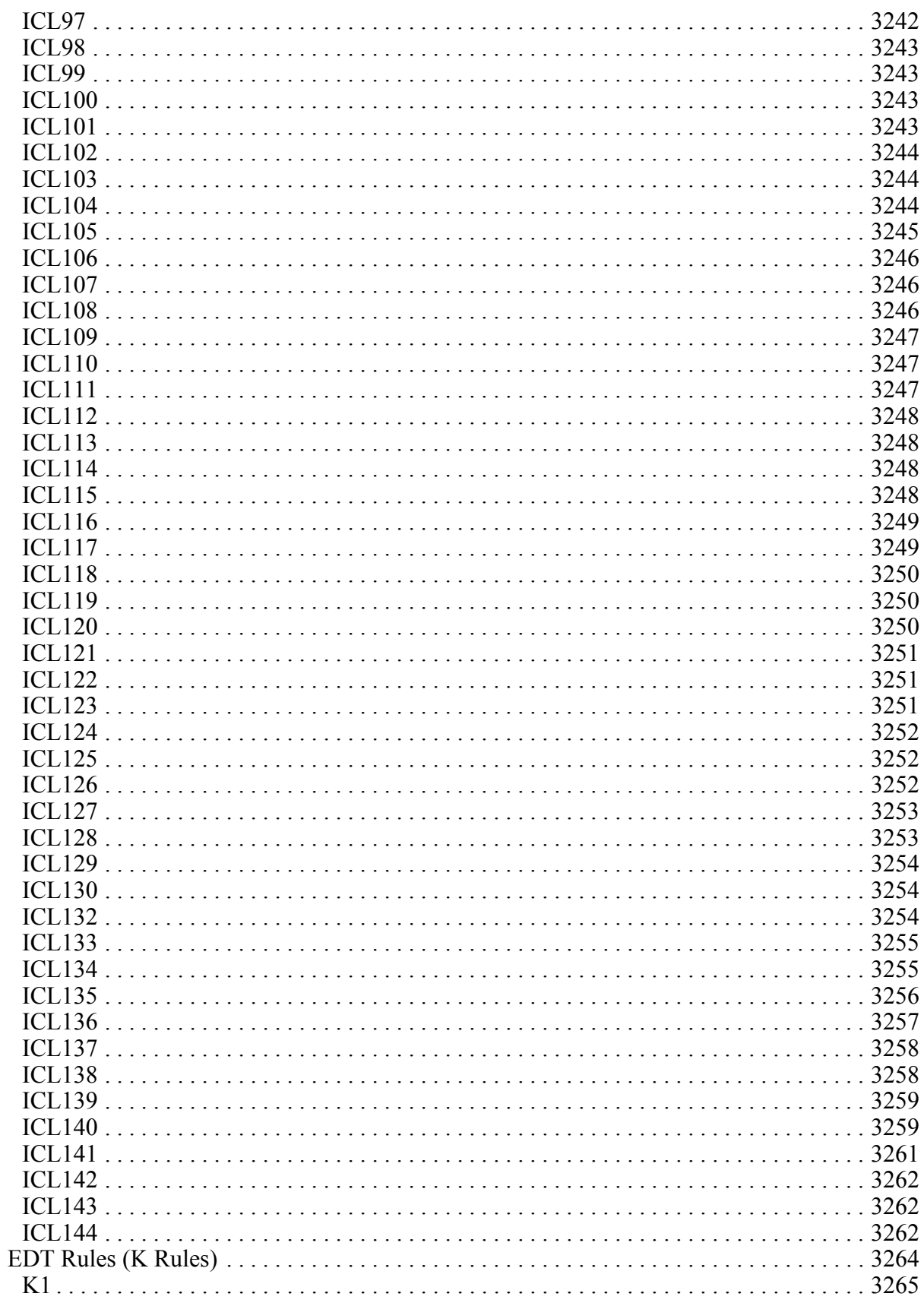

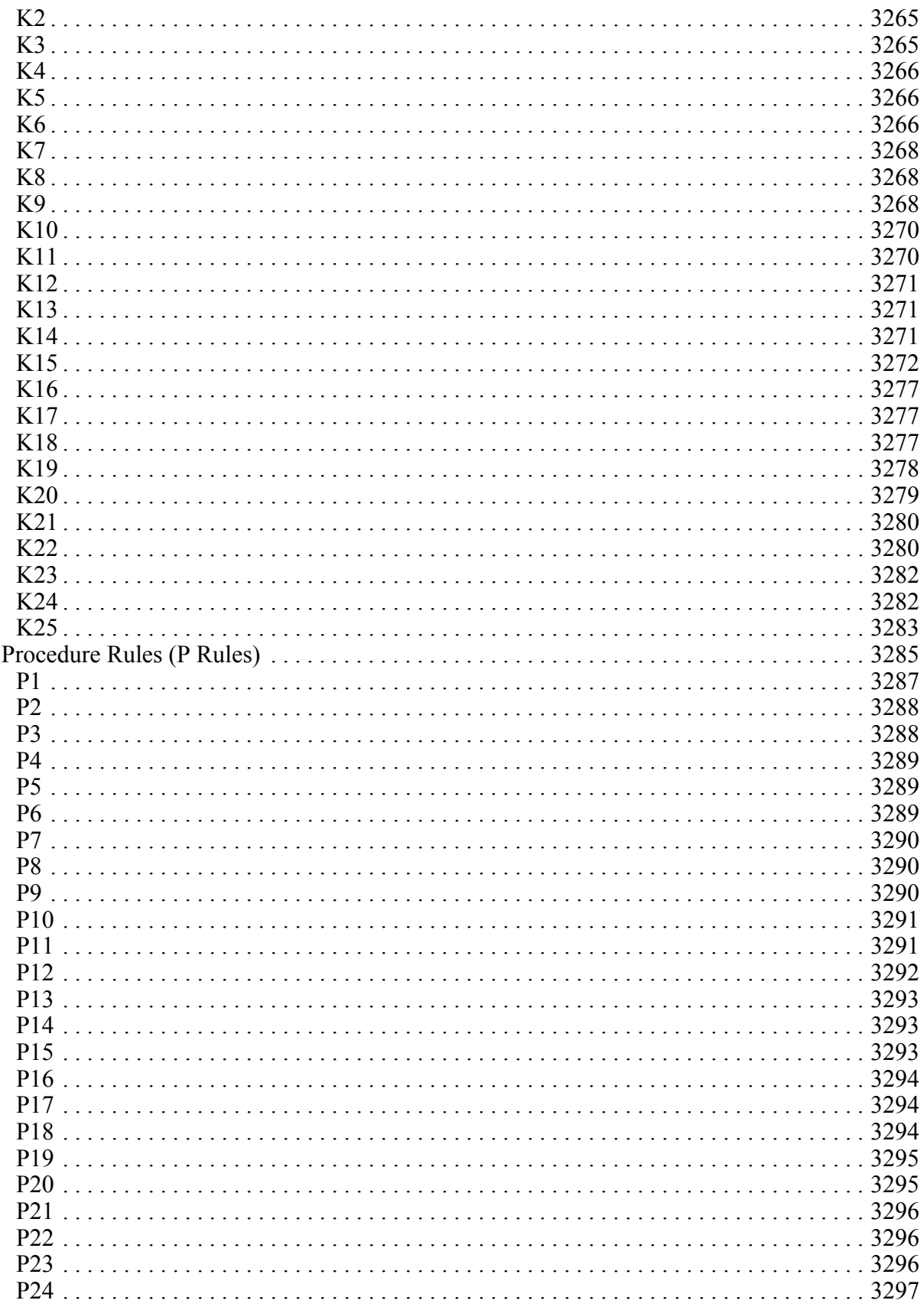

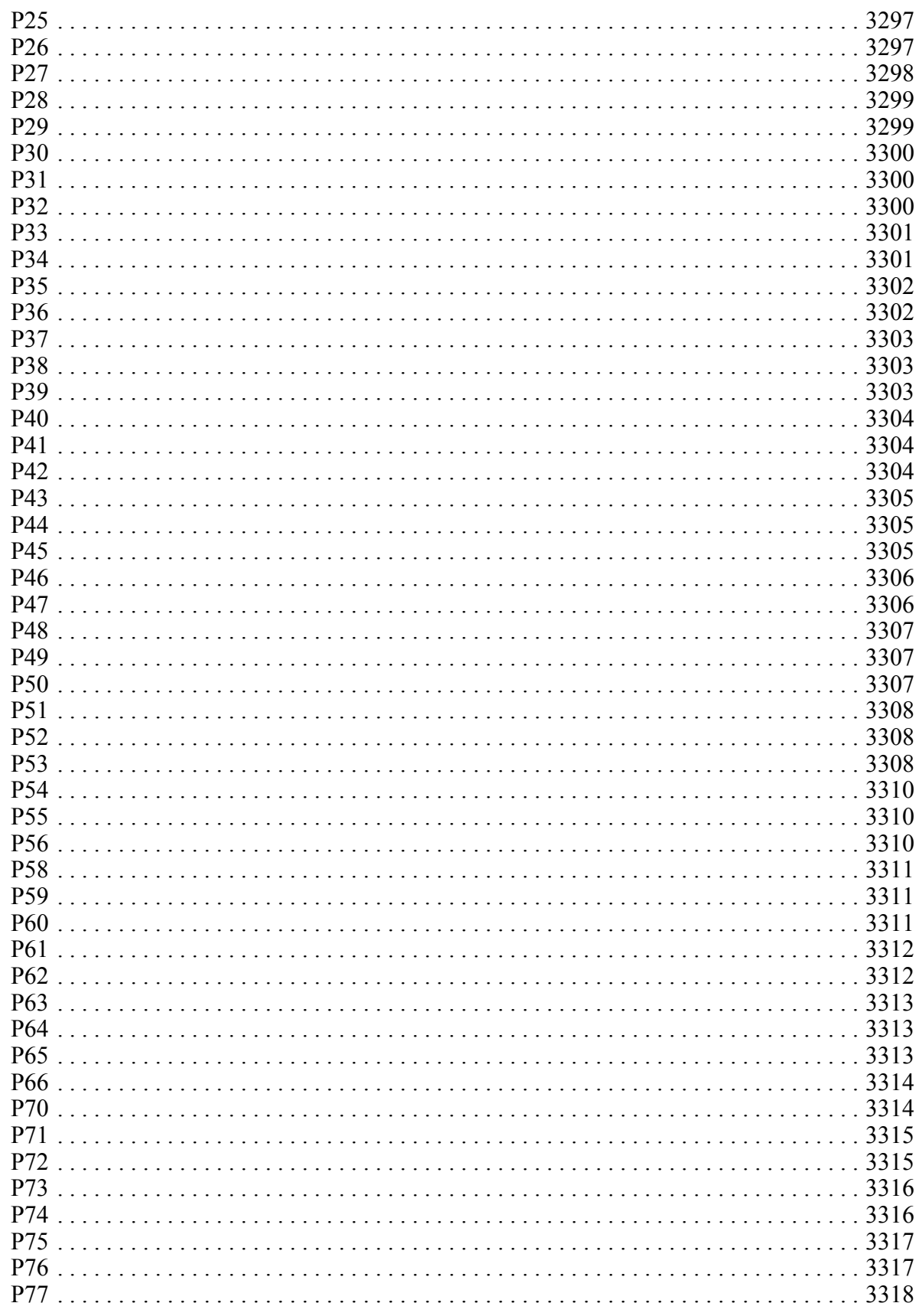

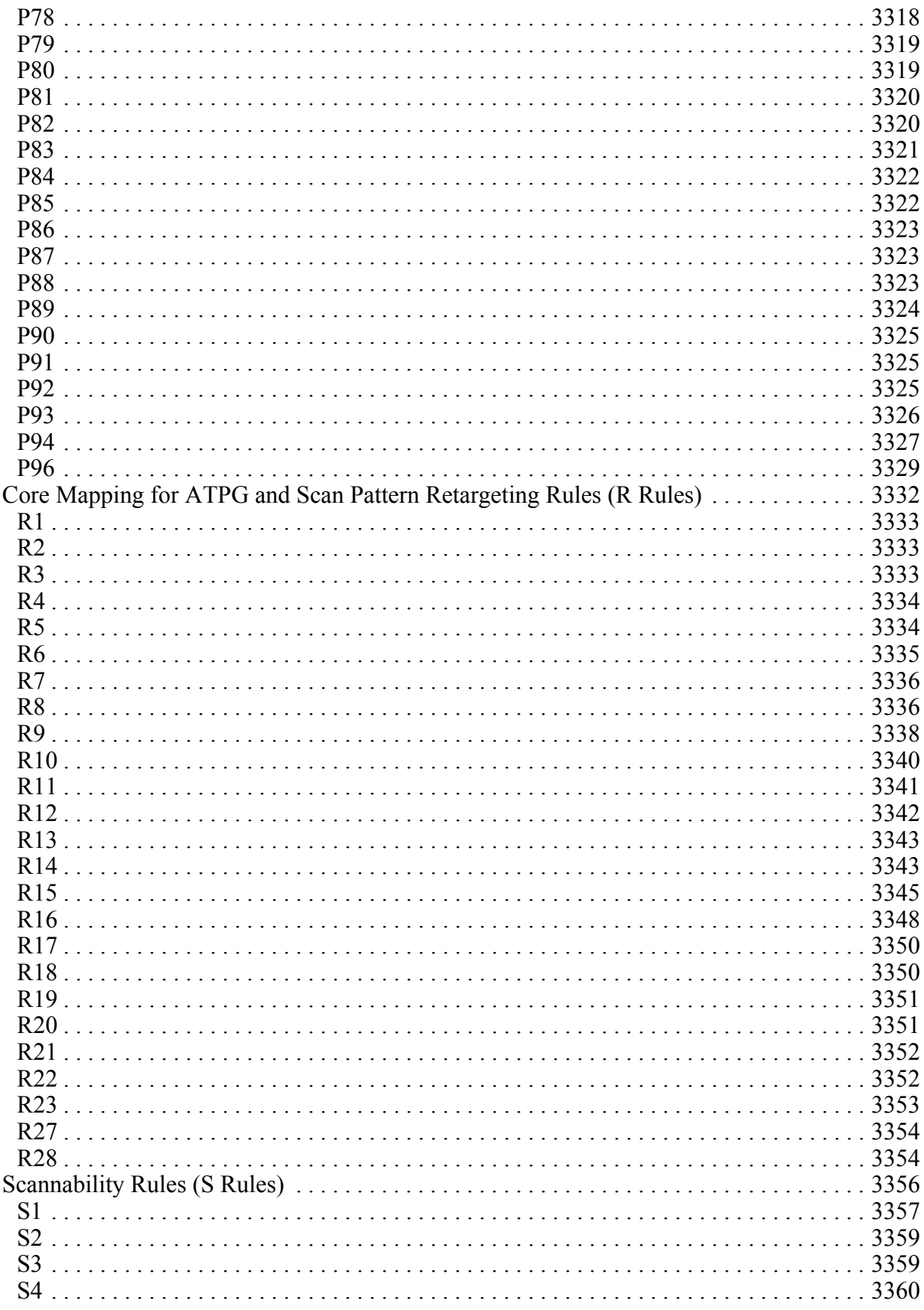

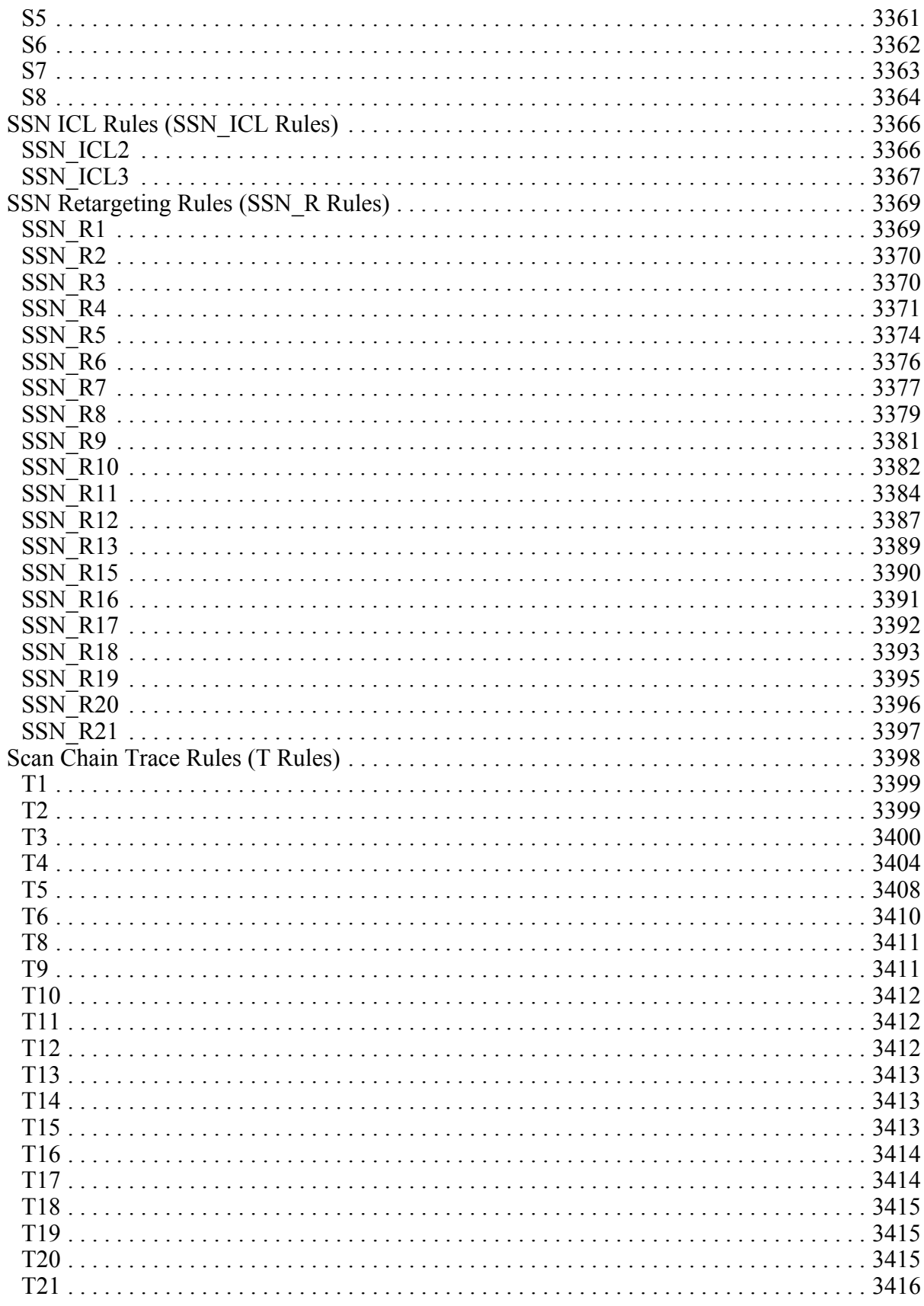

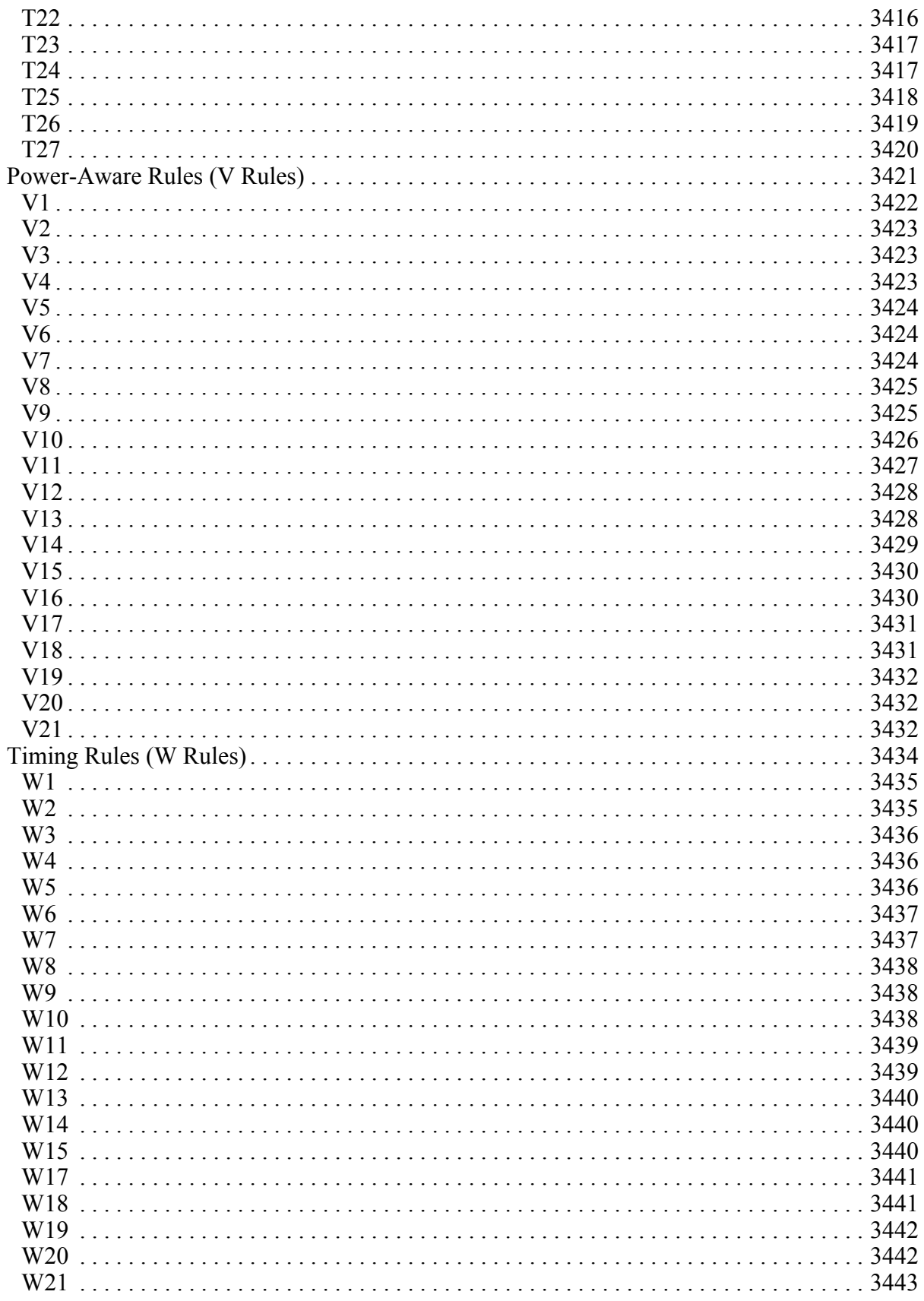

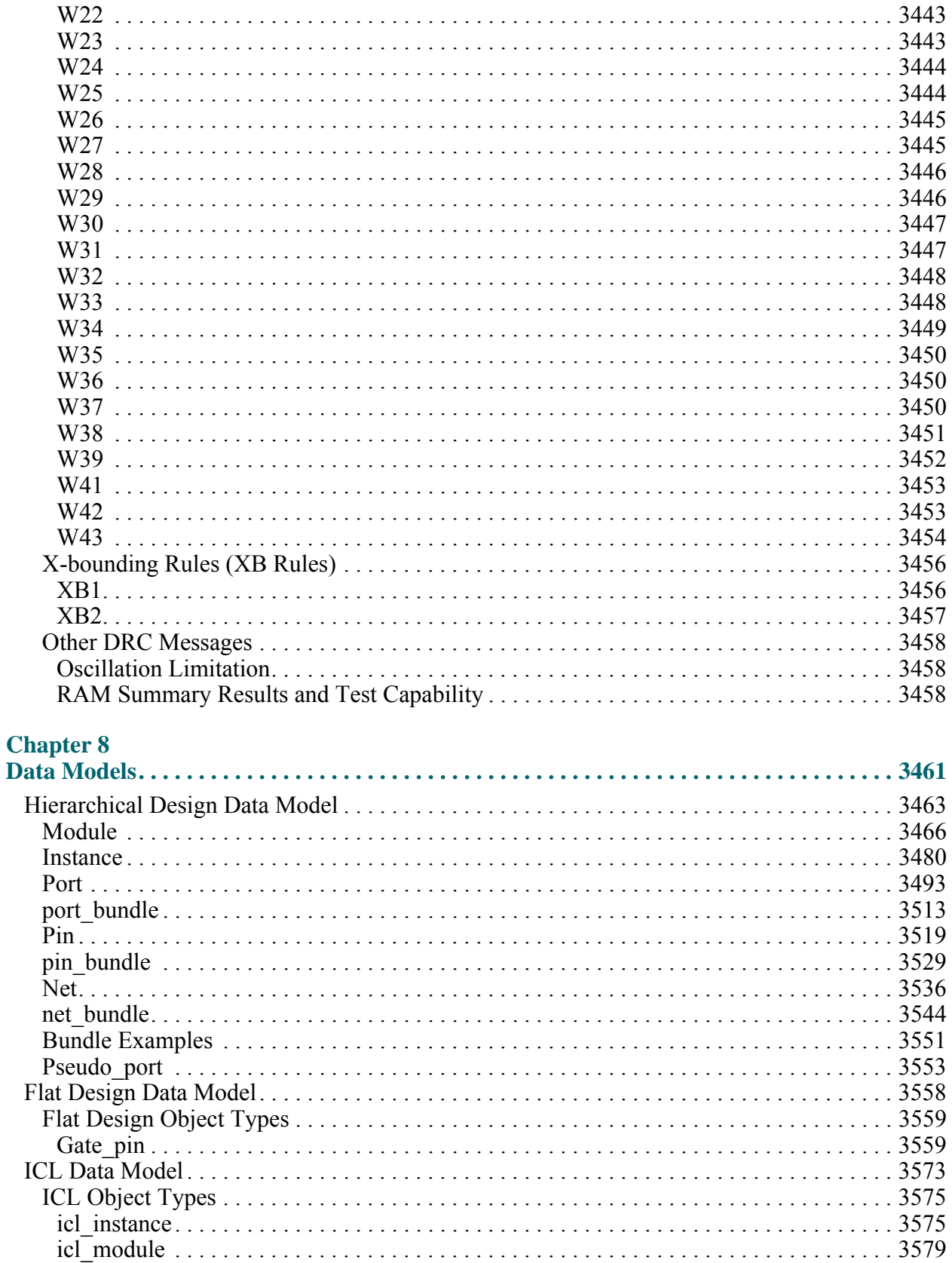
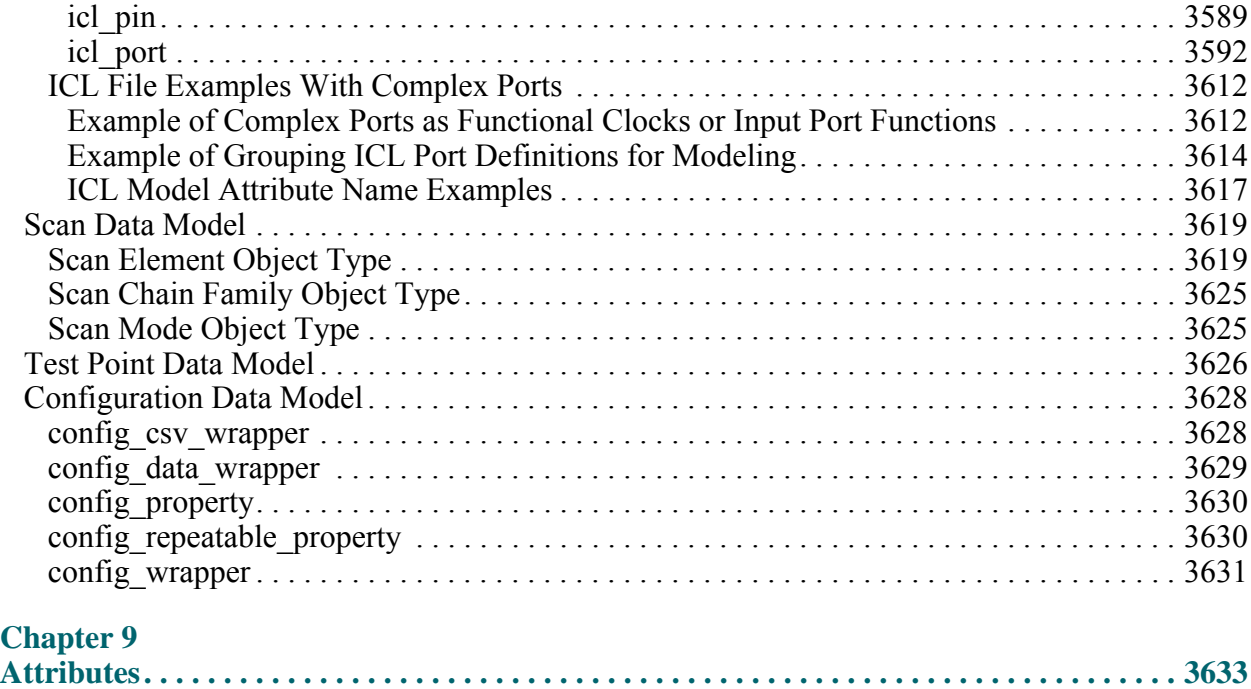

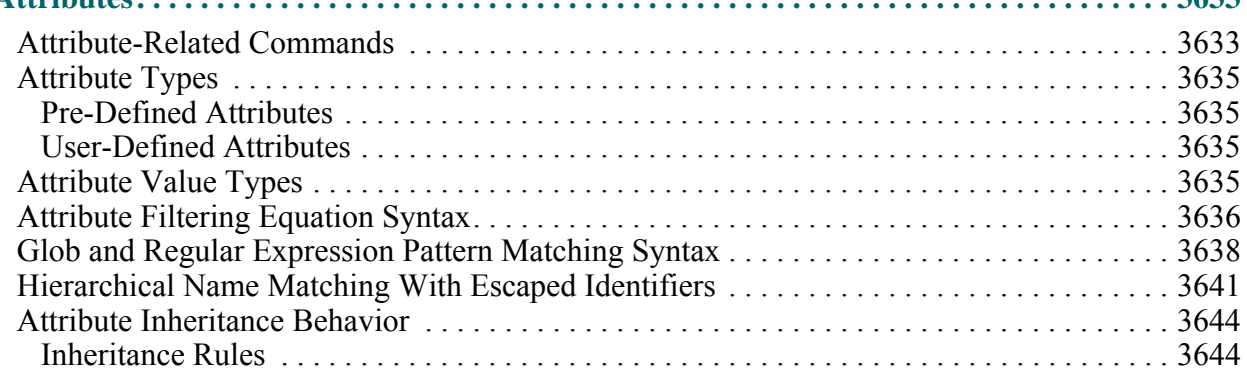

### **Chapter 10**

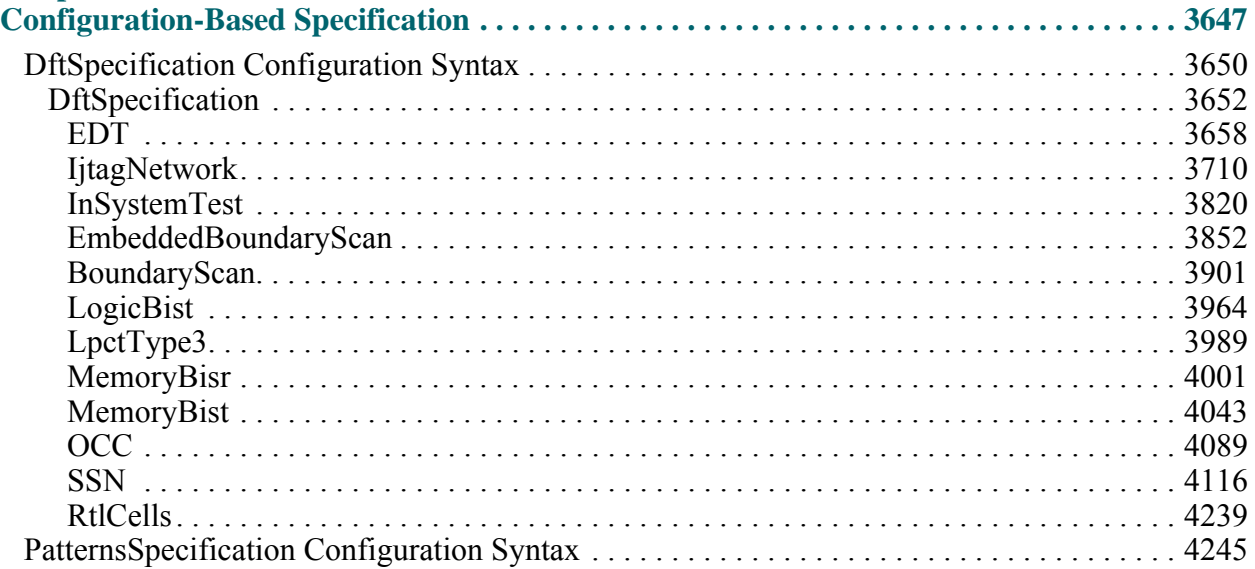

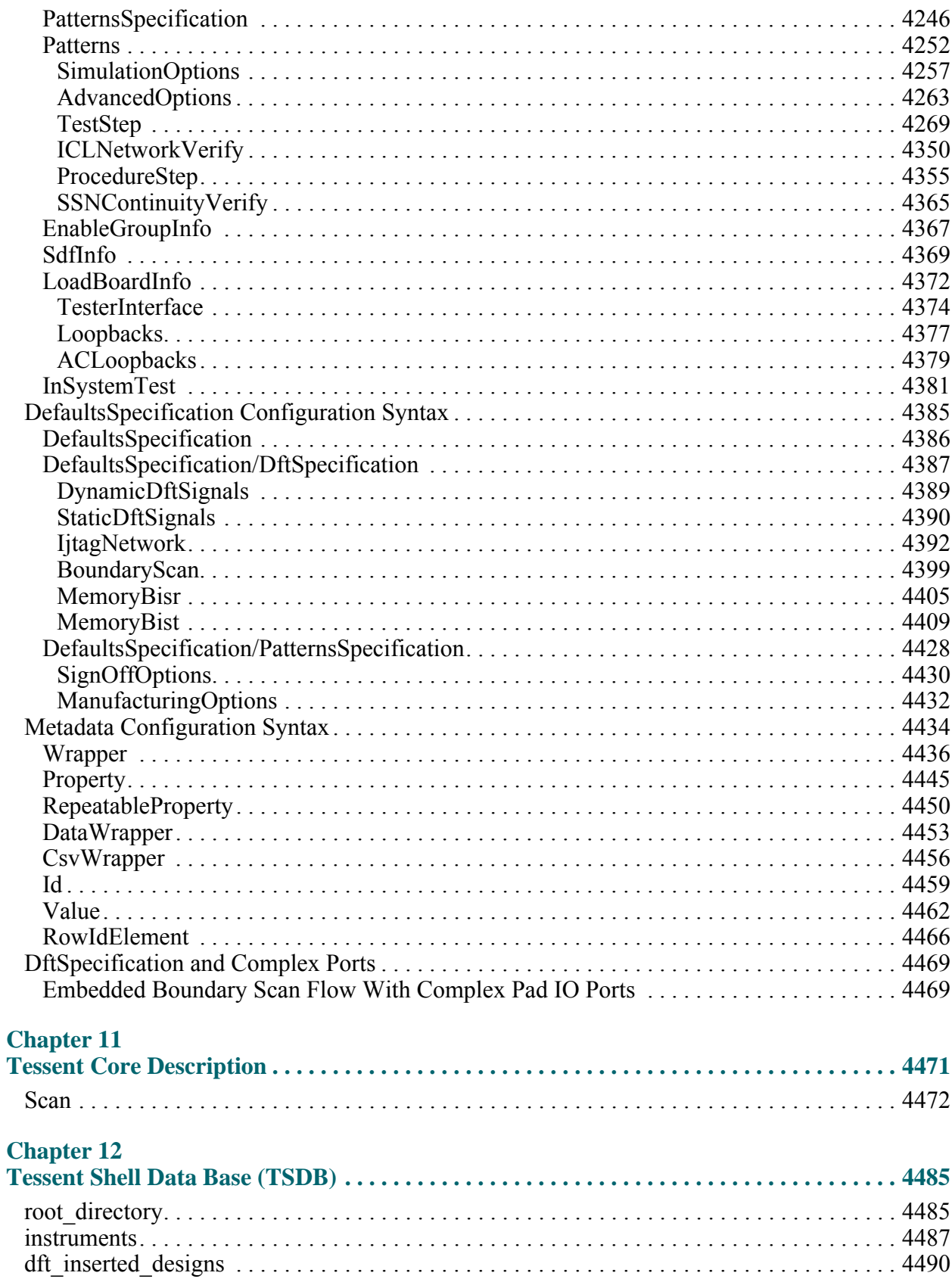

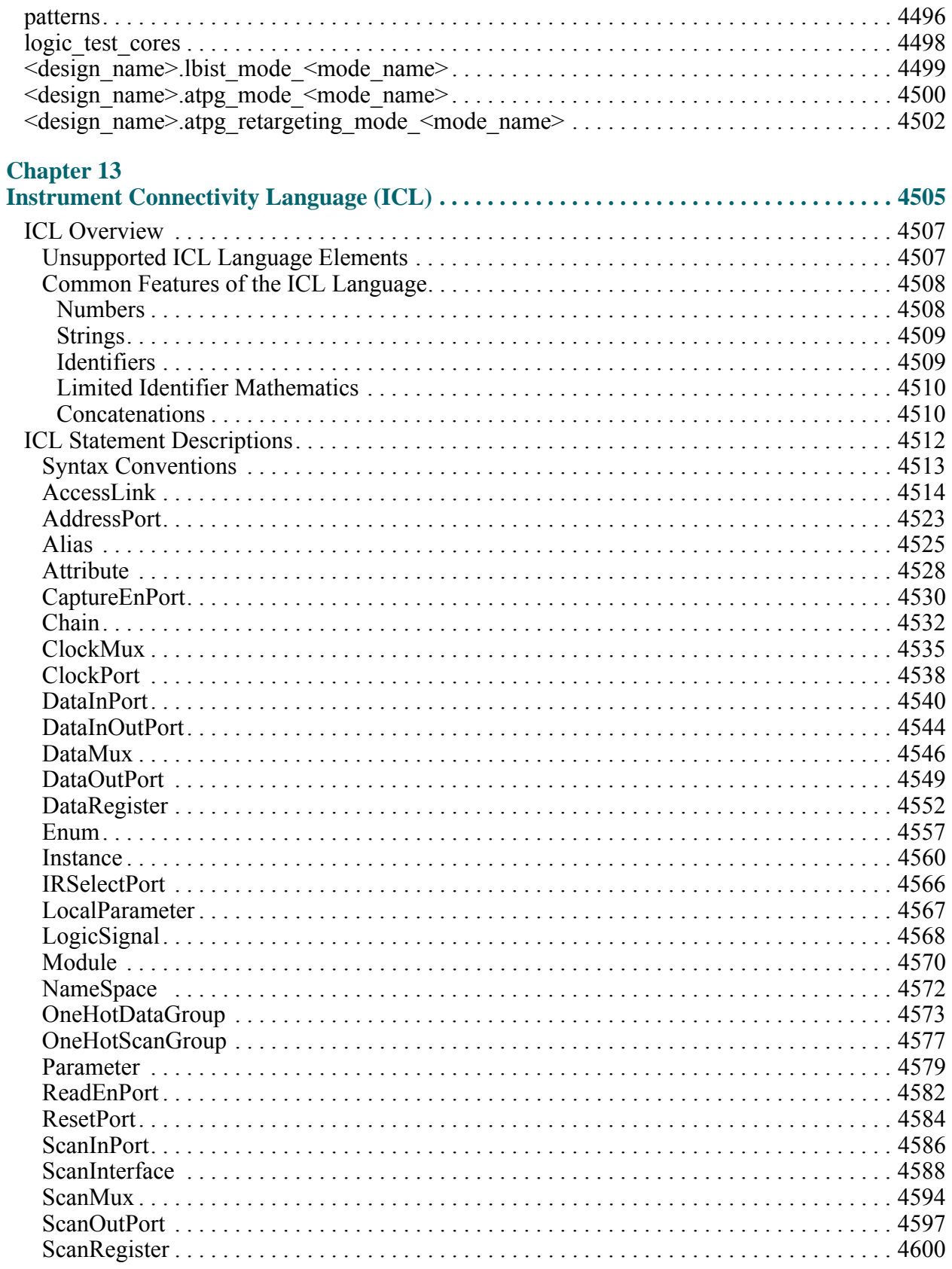

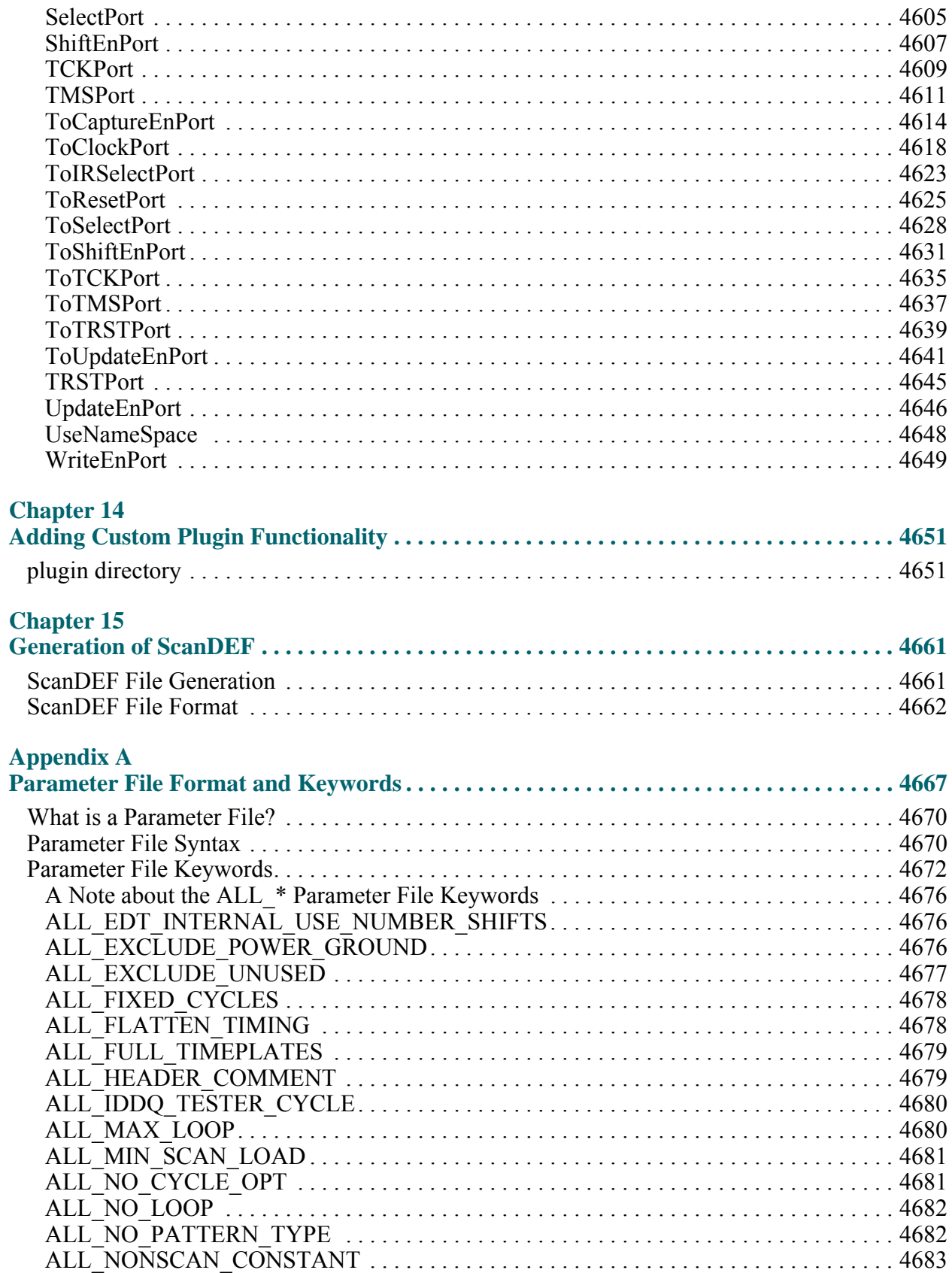

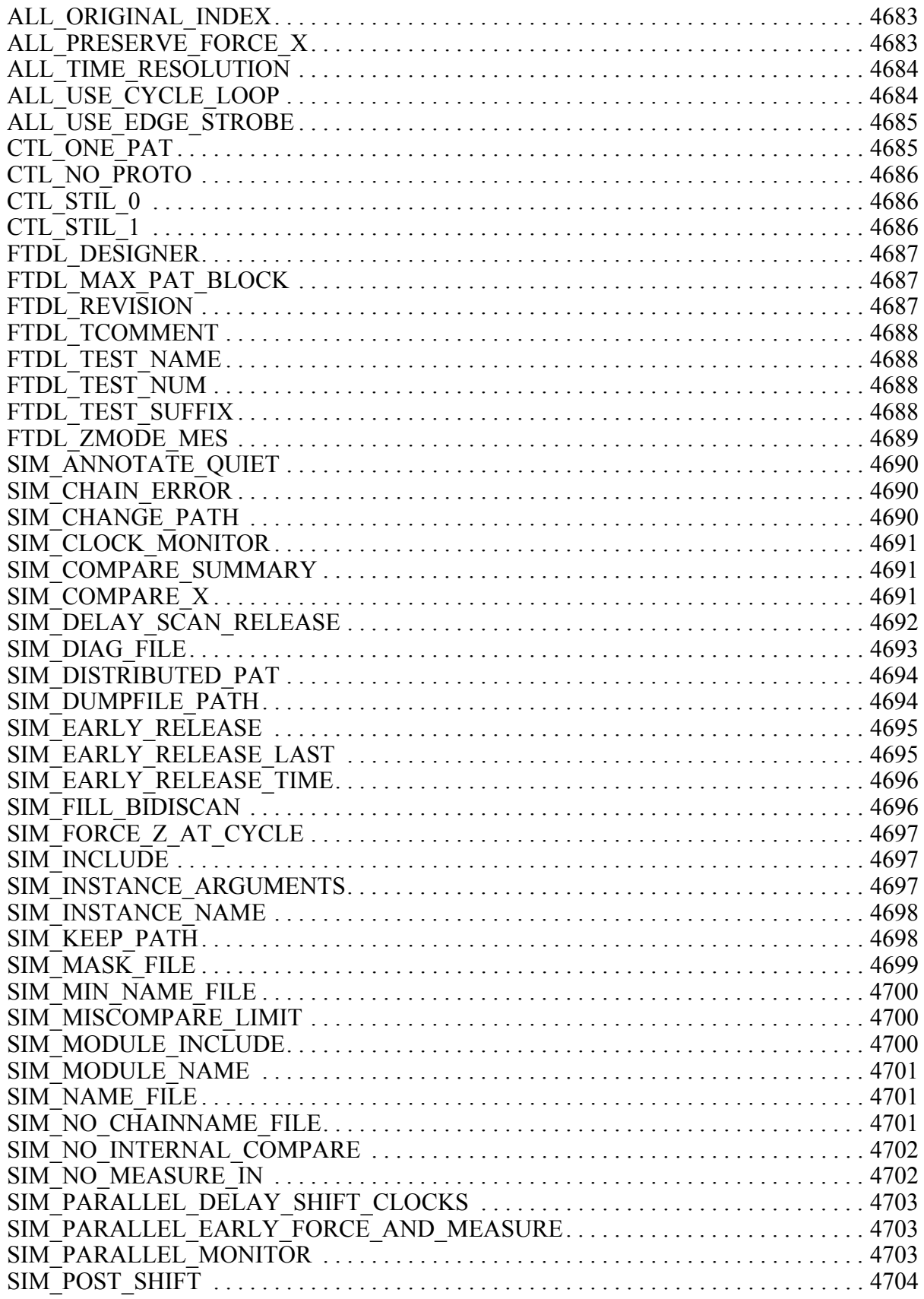

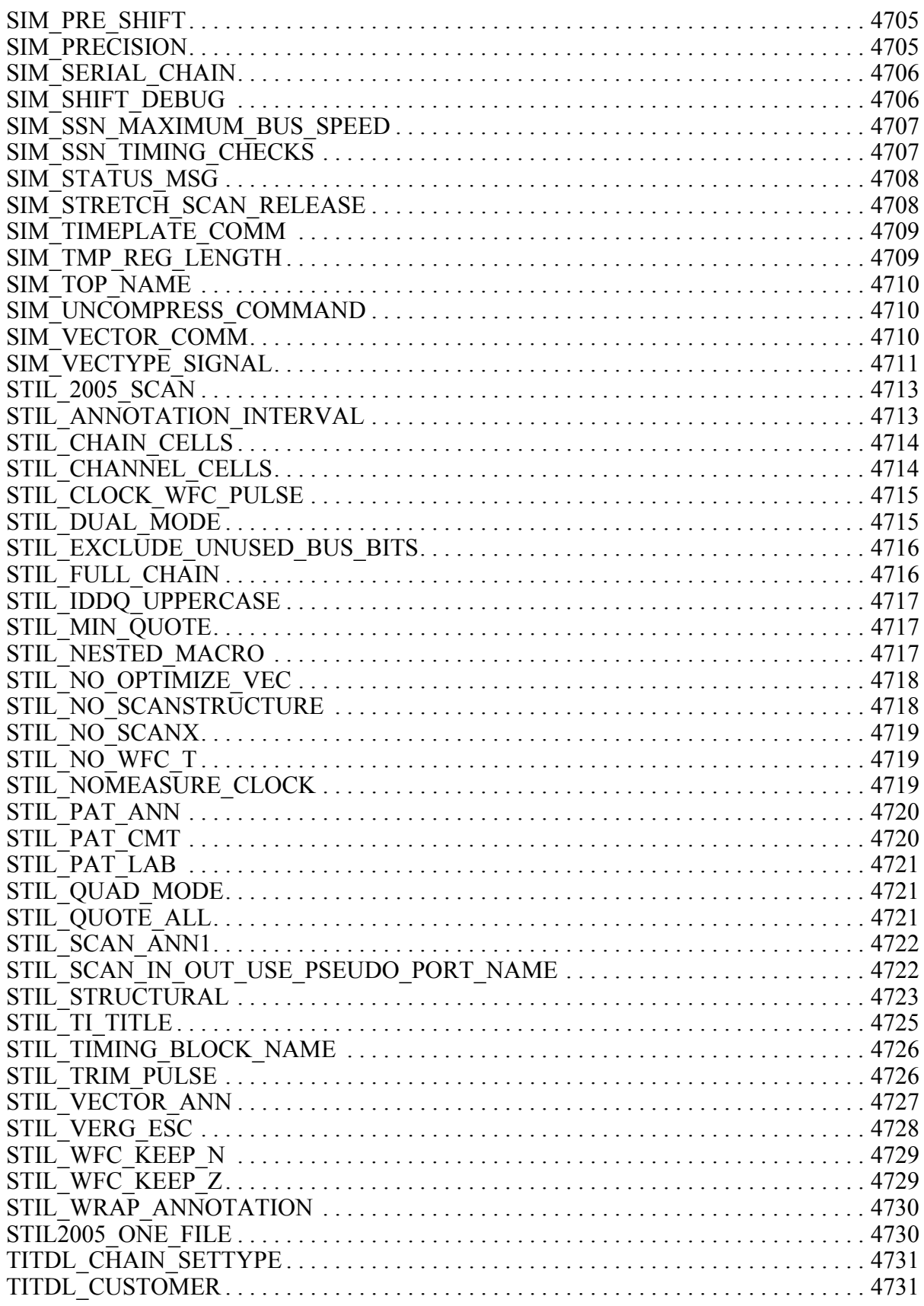

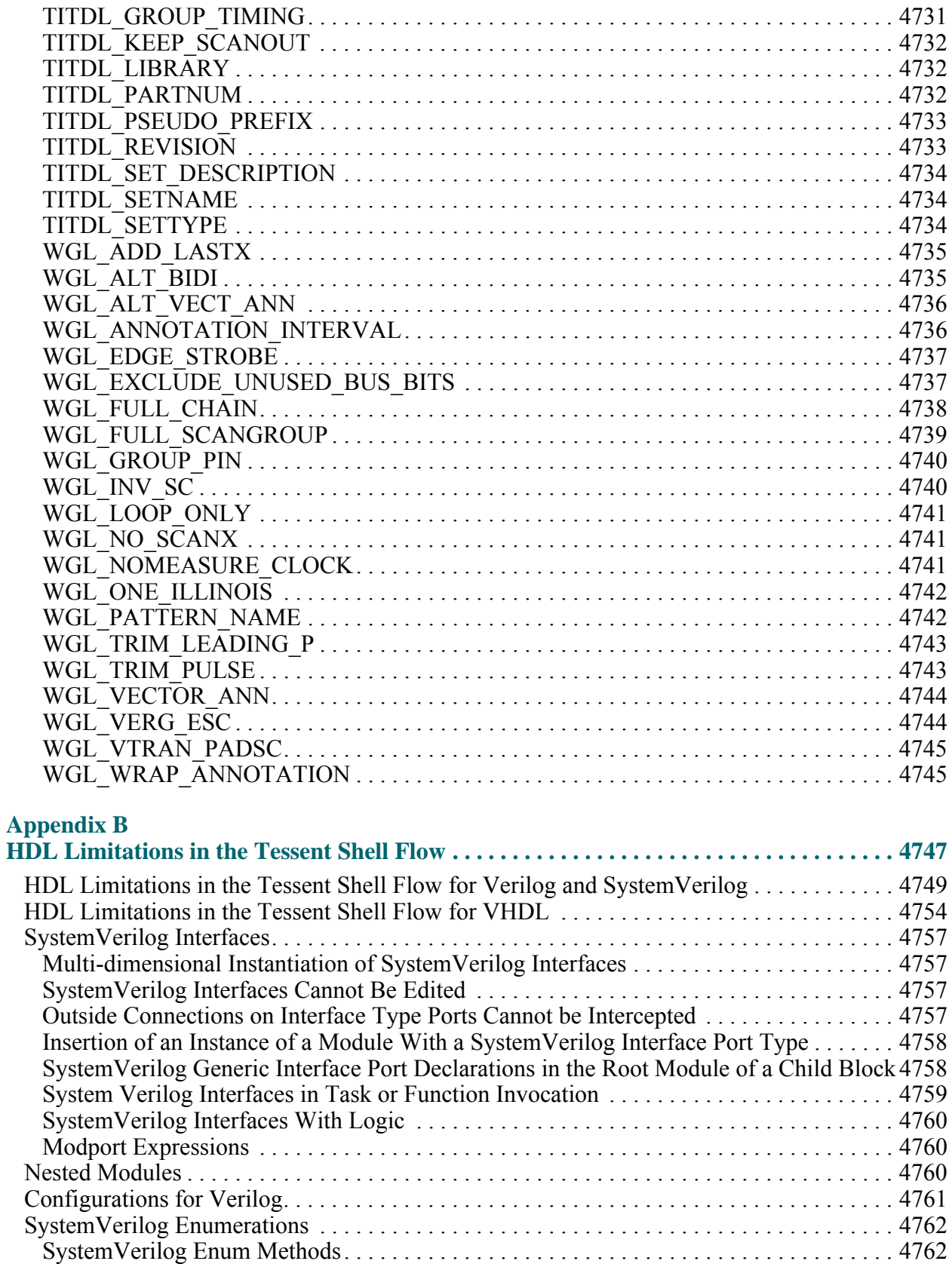

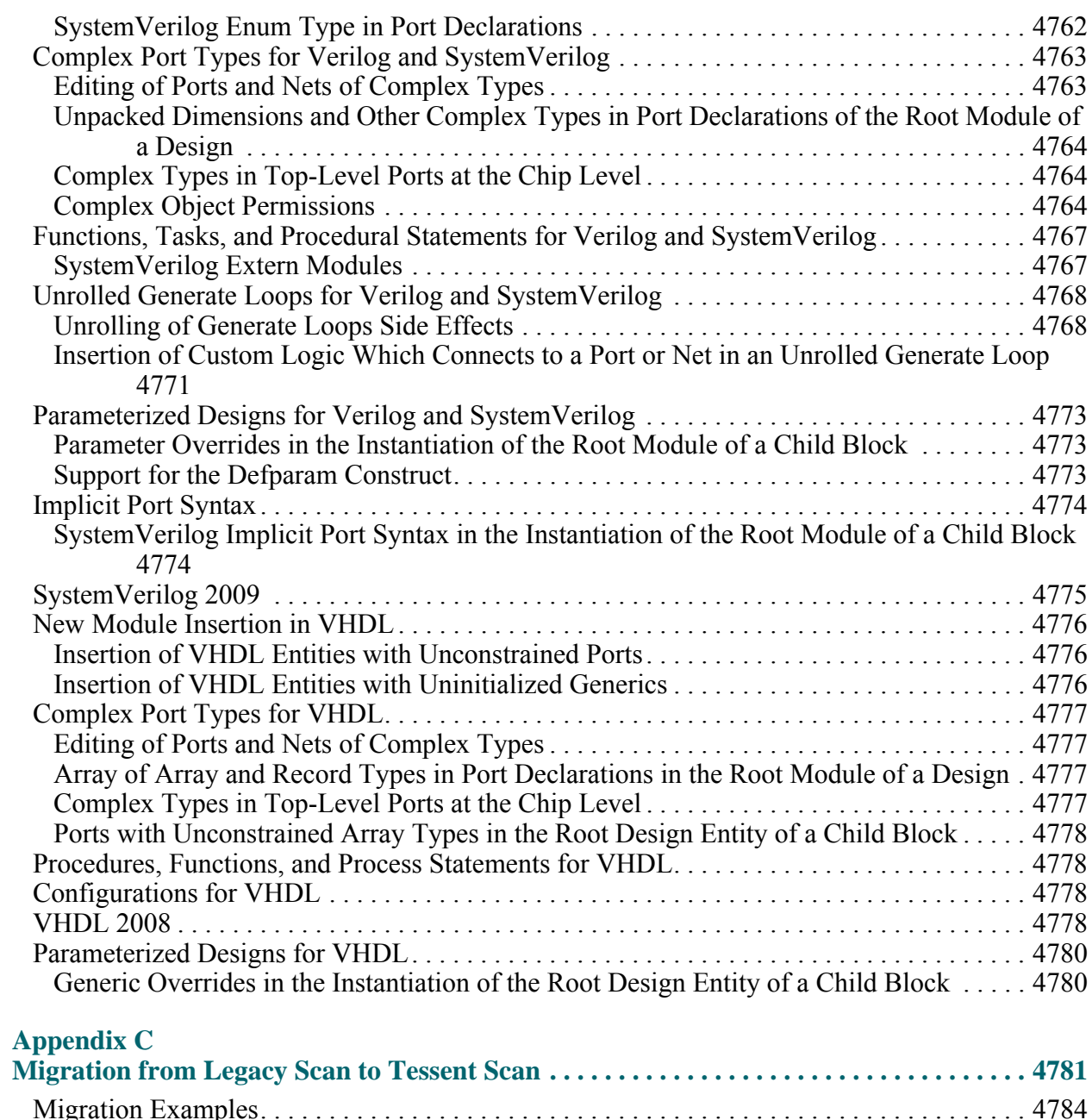

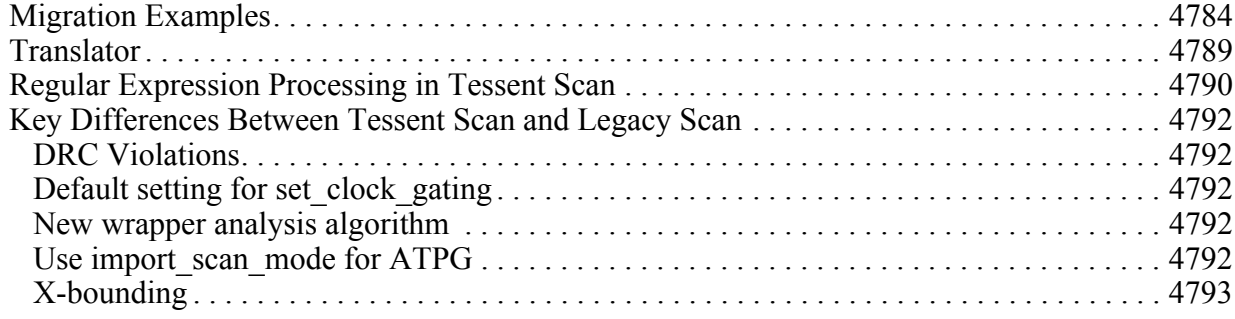

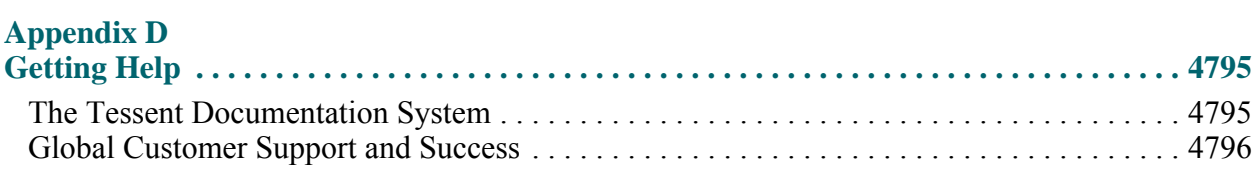

### **[Index](#page-4796-0)**

**[Third-Party Information](#page-4810-0)**

# **List of Figures**

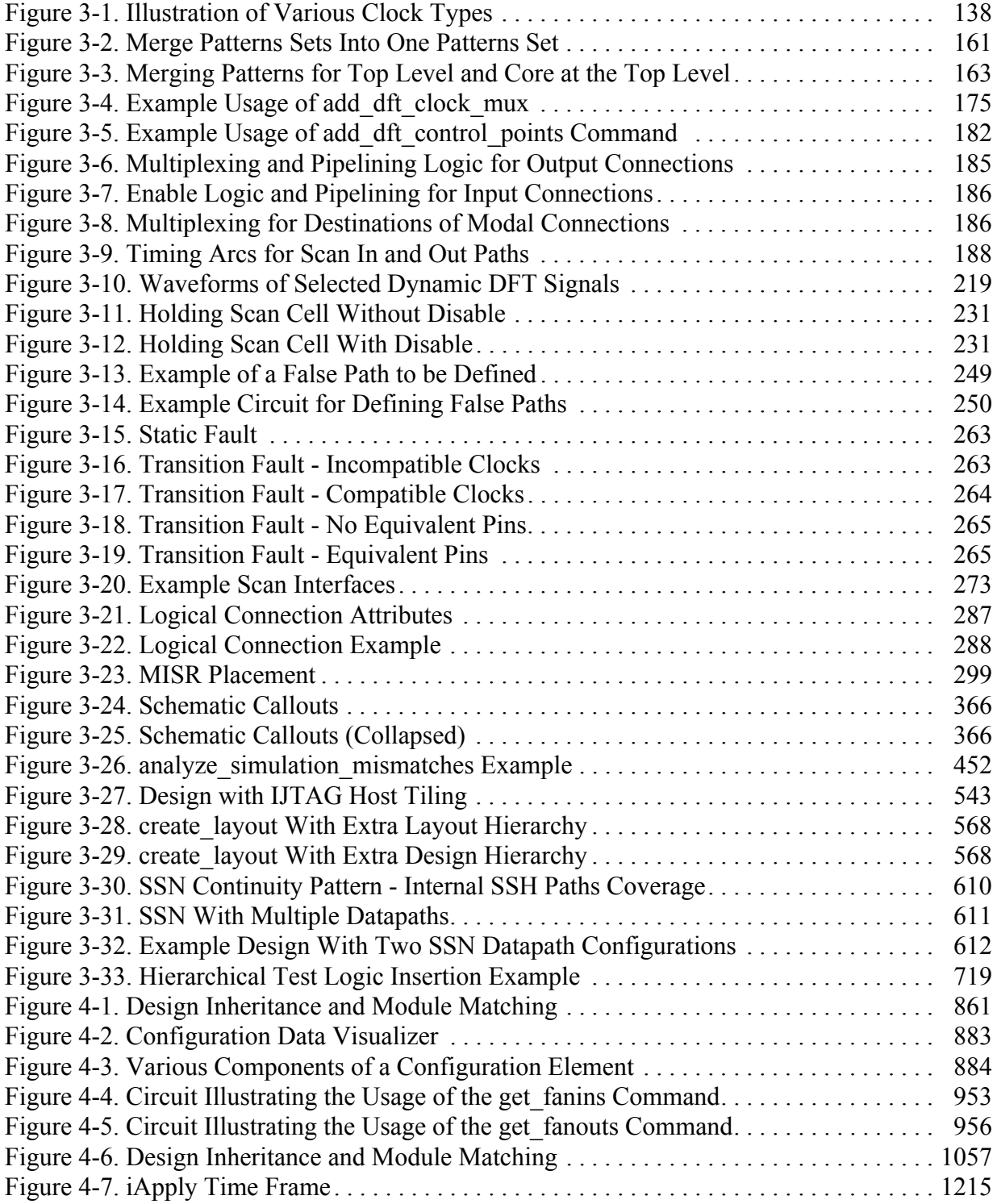

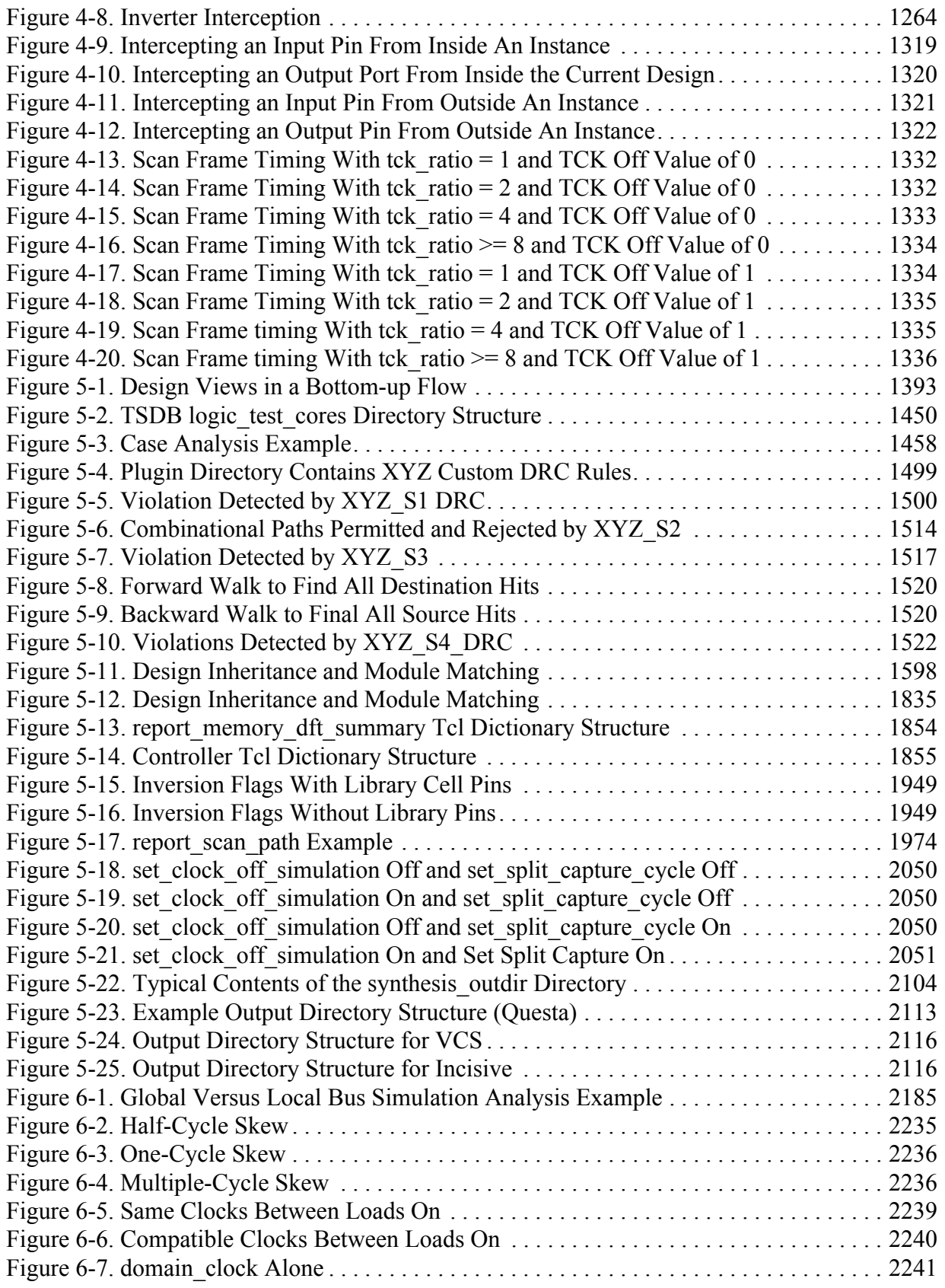

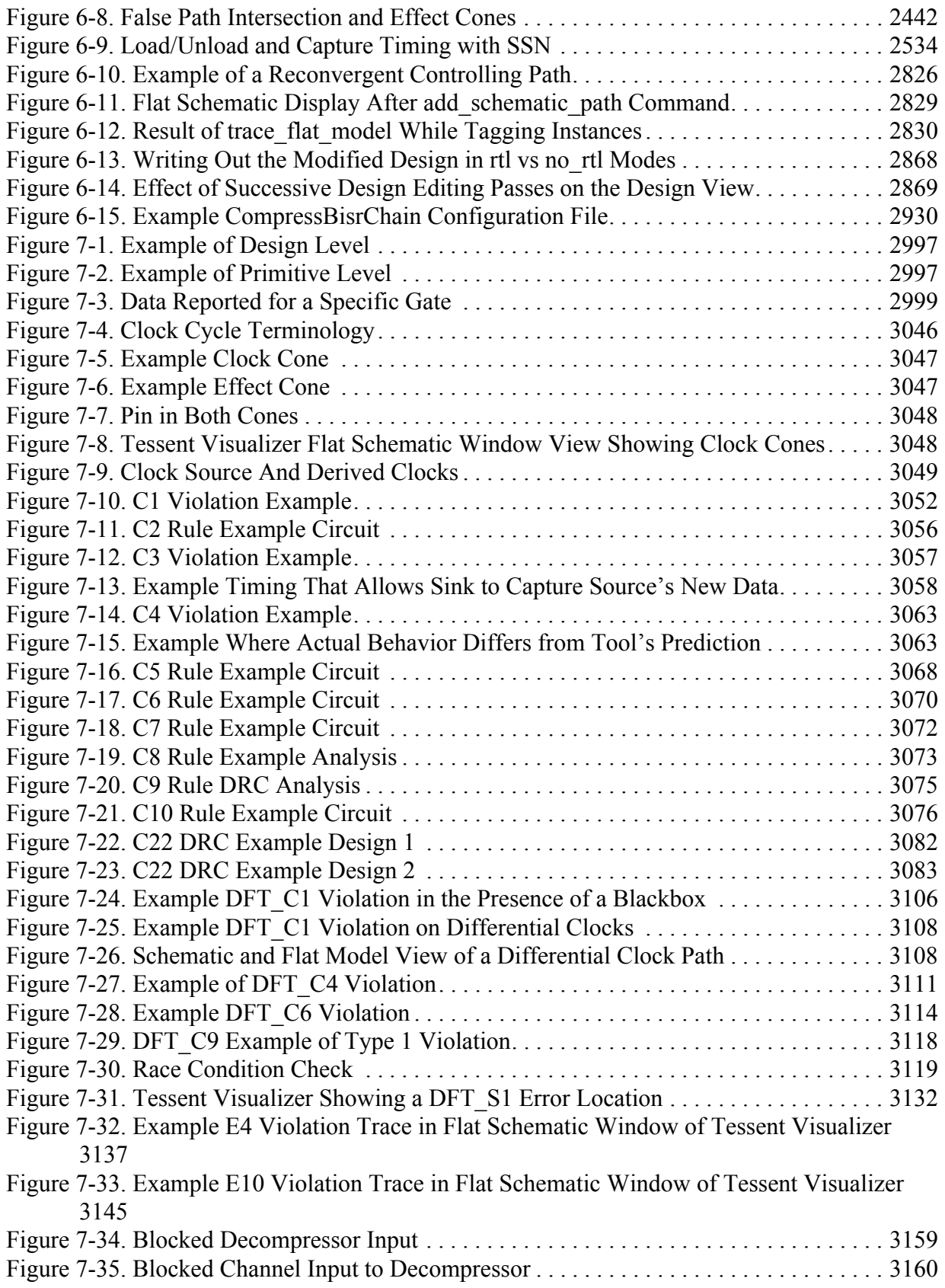

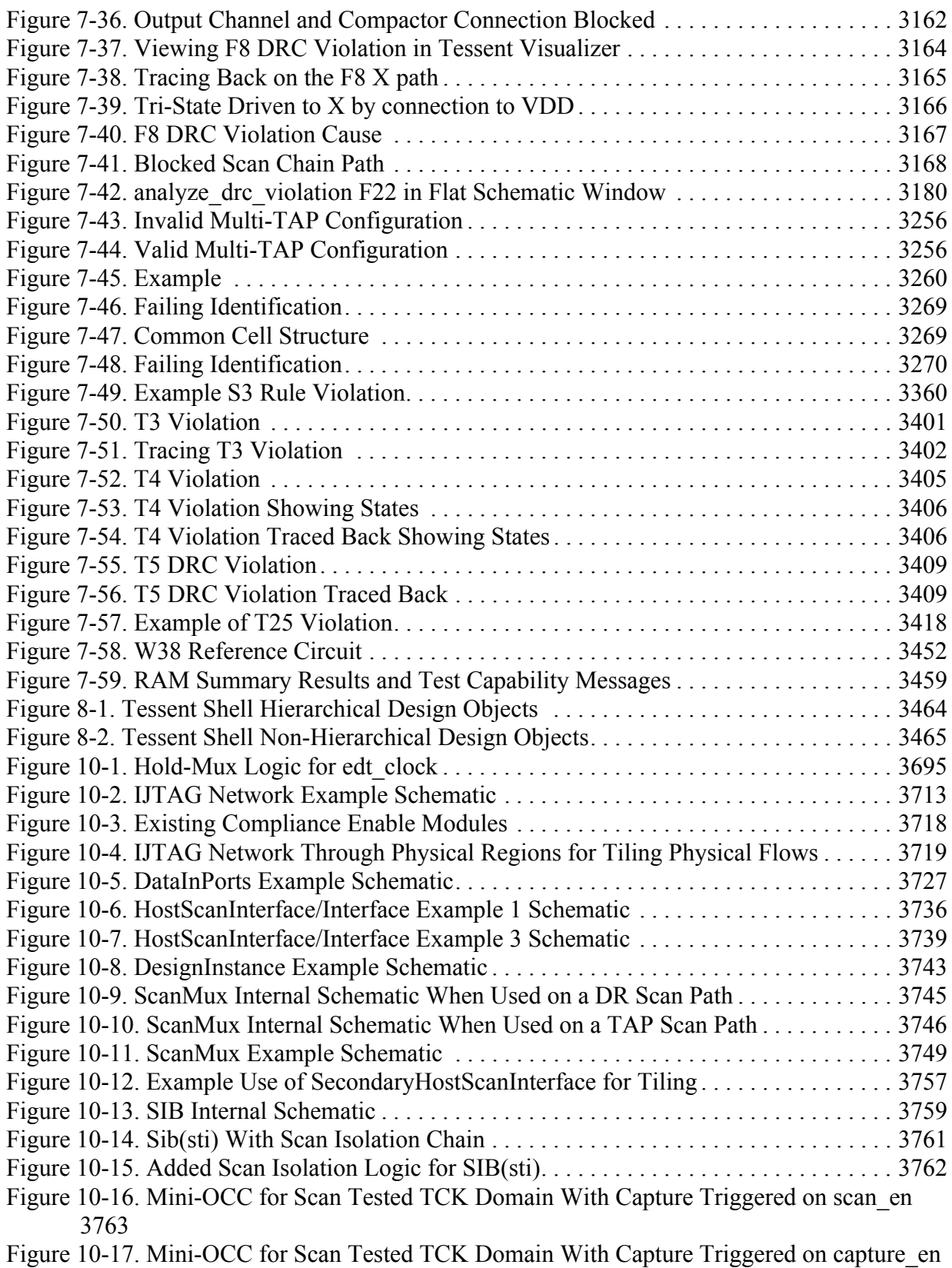

[<sup>3763</sup>](#page-3762-1)

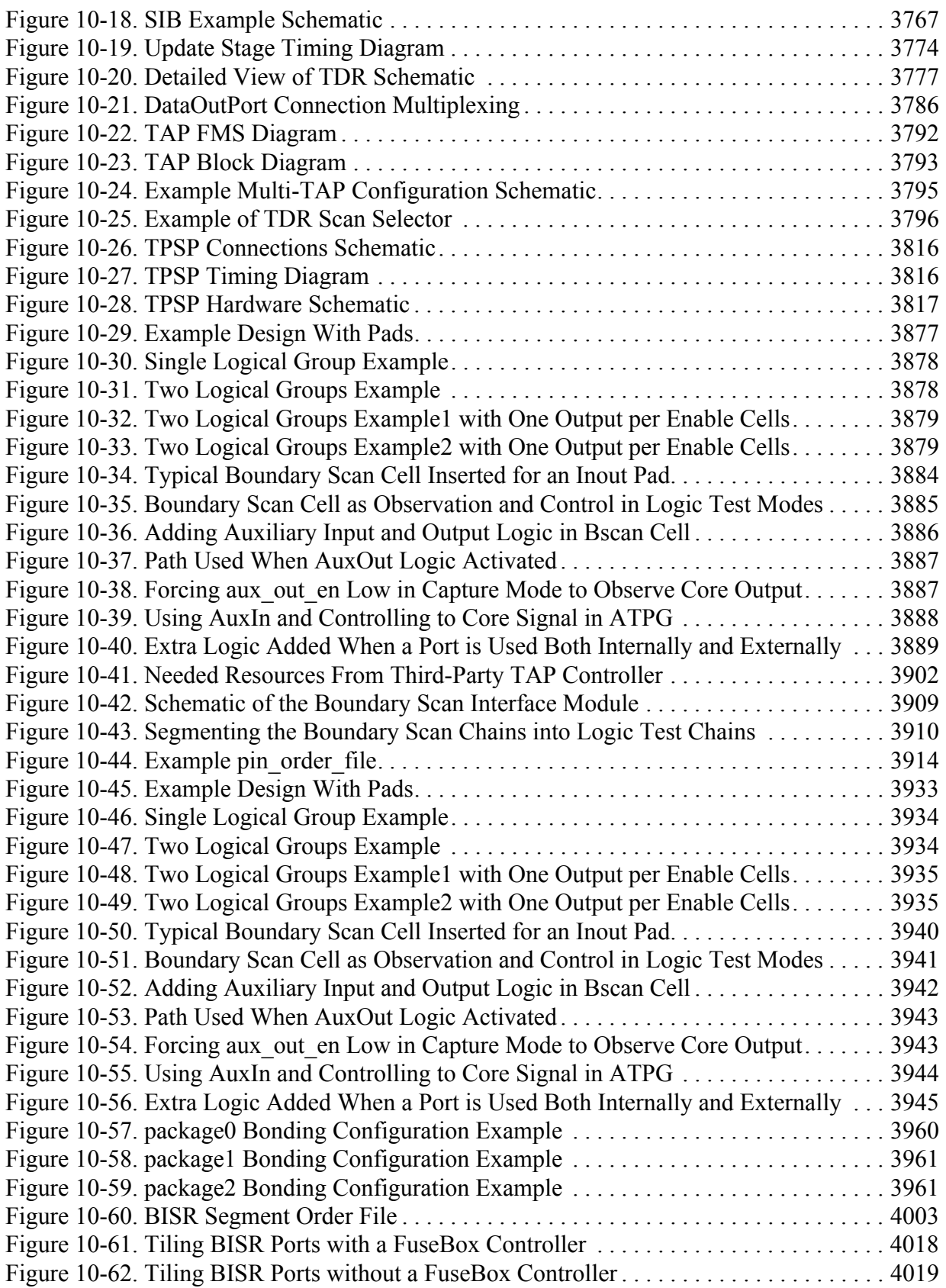

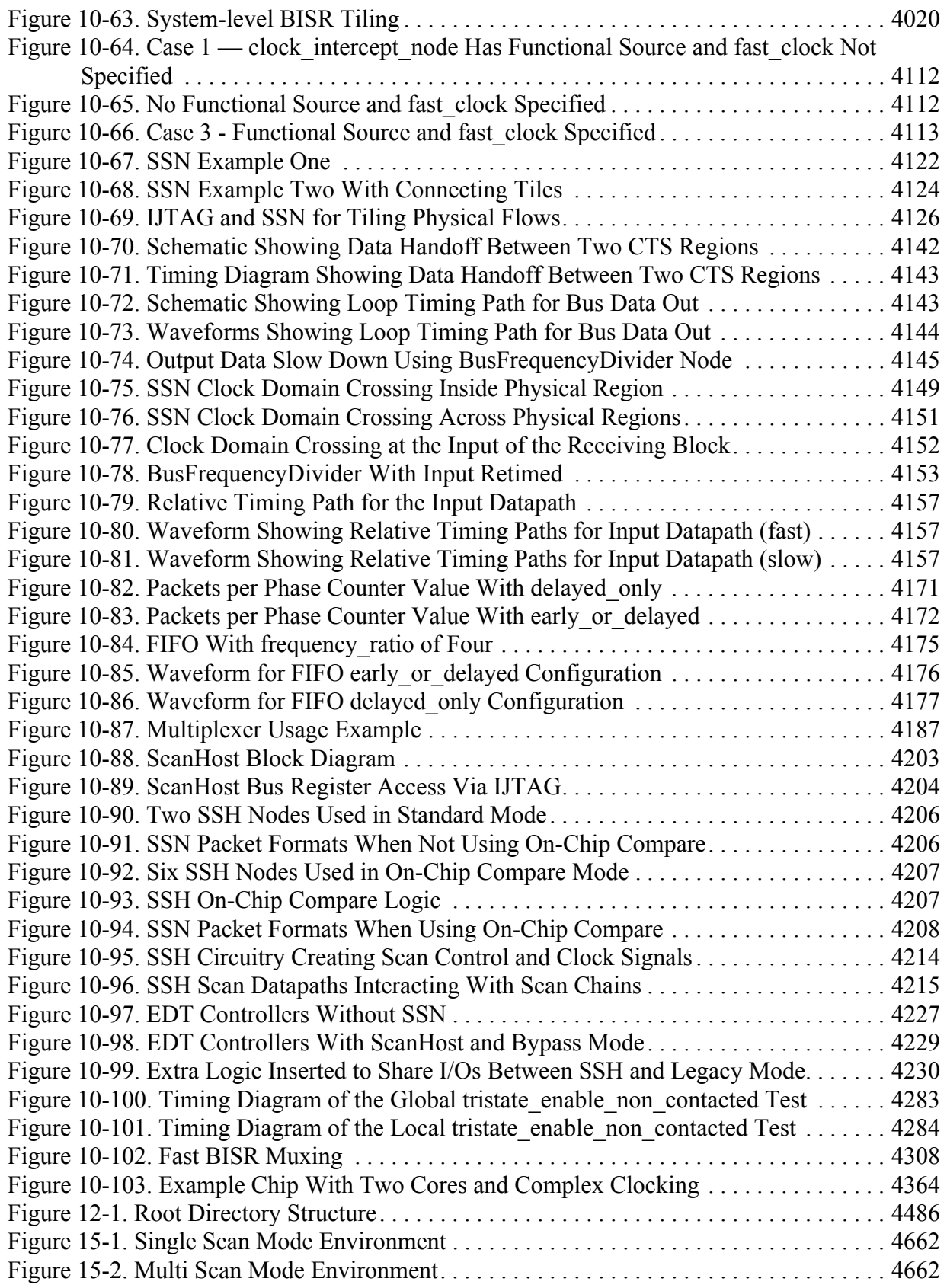

# **List of Tables**

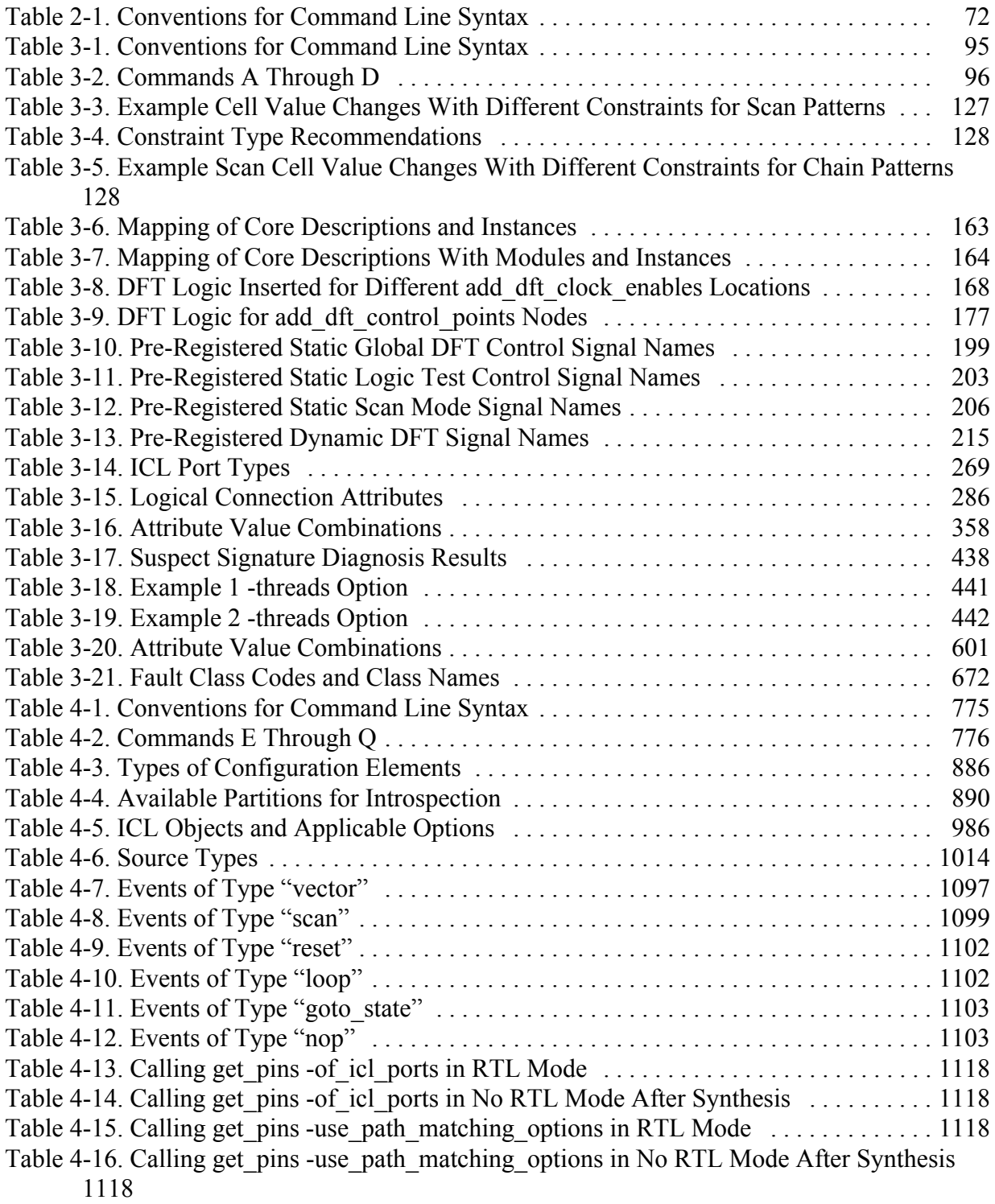

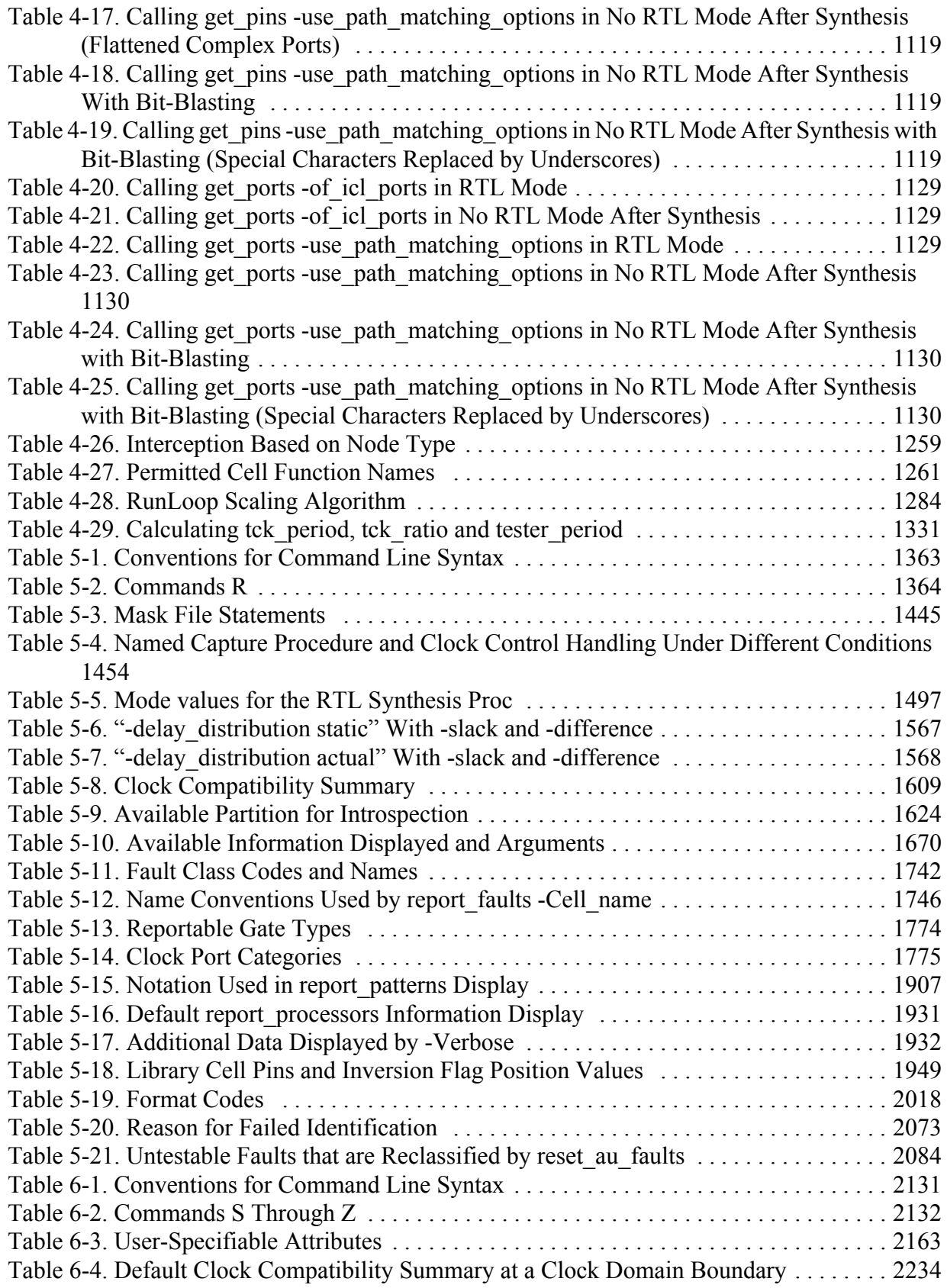

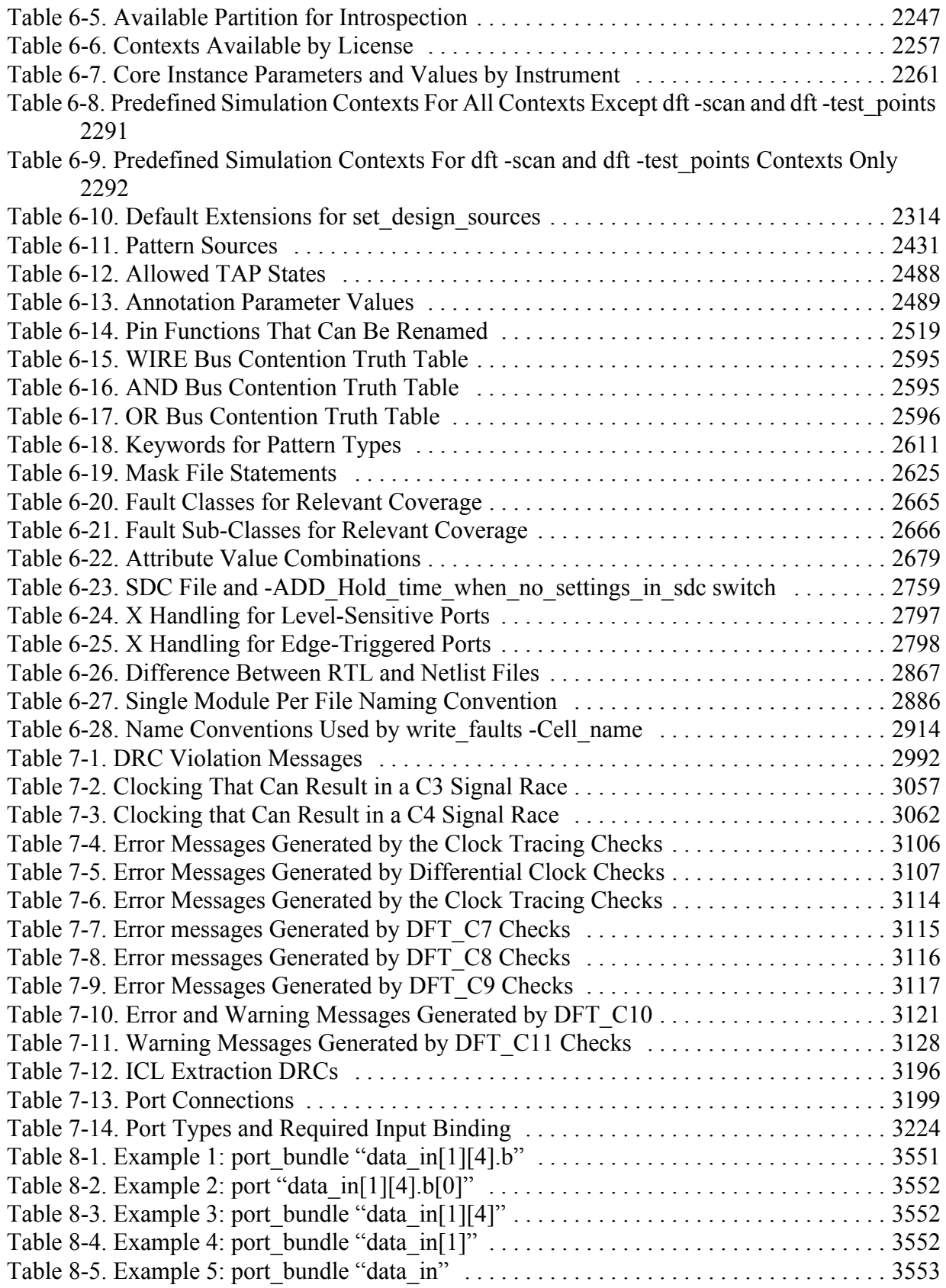

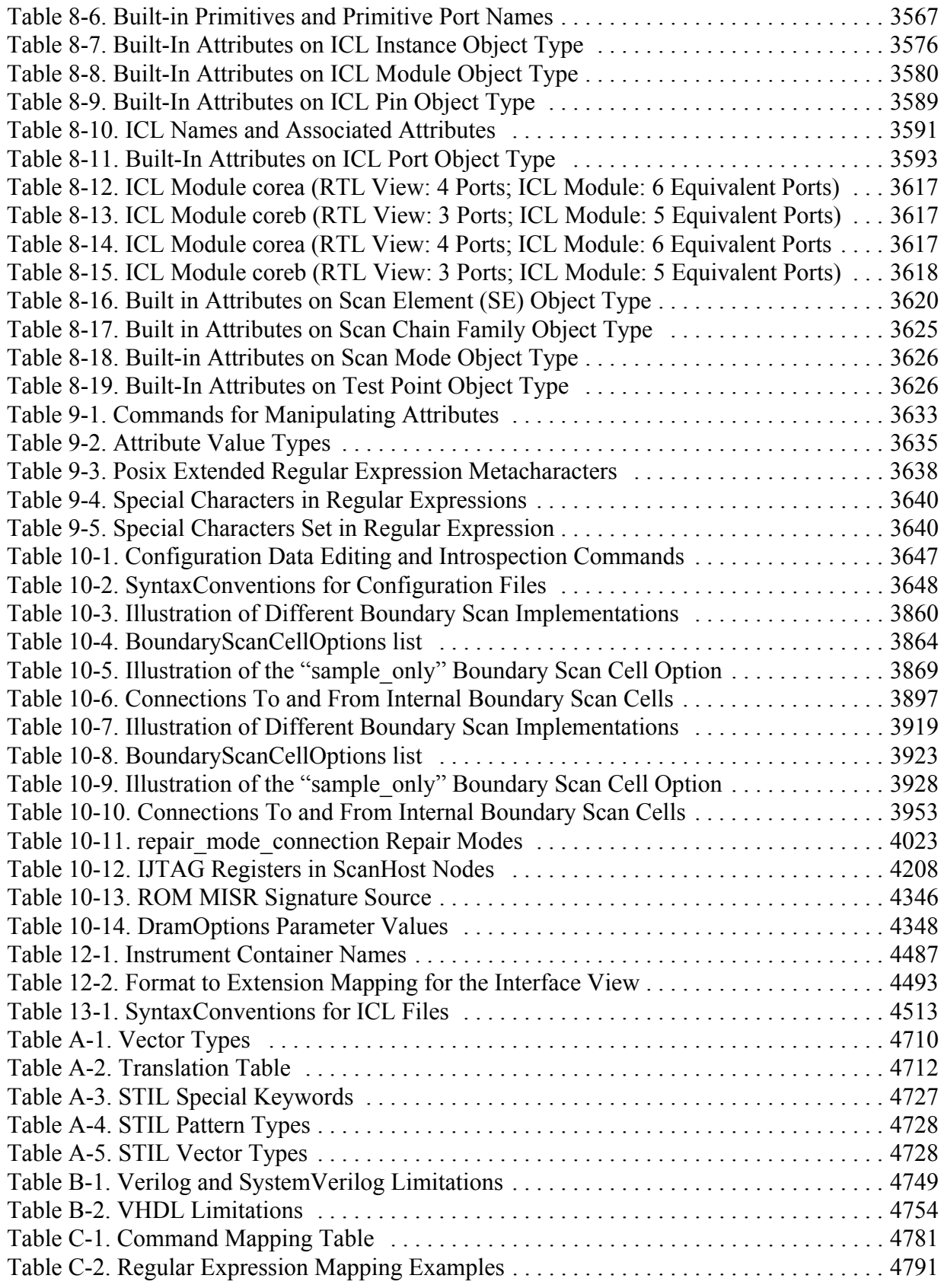

# **Chapter 1 Introduction**

Tessent Shell is an environment that provides access to all Tessent products.

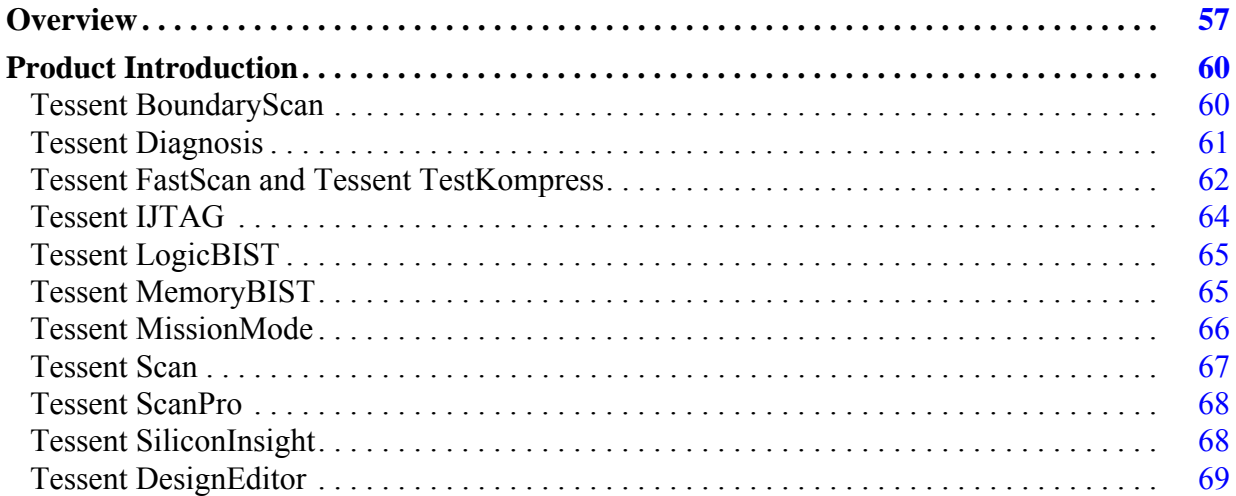

# <span id="page-56-0"></span>**Overview**

Application commands are provided for Tessent Shell, as well as for the following products:

- Tessent BoundaryScan is a complete solution for the creation and integration of boundary scan cells and related control logic for embedded test and diagnosis of integrated circuit I/Os, as well as test and diagnosis of board-level interconnects between ICs. Tessent BoundaryScan provides a completely automated solution for adding standard boundary scan support to ICs of any size or complexity, reducing IC engineering development effort and improving time-to-market.
- Tessent Diagnosis is a sophisticated diagnosis tool used at different stages of test to help characterize and locate defects in manufactured chips. It is for users who need to shorten the time it takes to perform yield ramp, yield learning and customer return analysis. The unique advanced diagnosis capabilities it provides are also available in Tessent TestKompress.
- Tessent FastScan is a comprehensive combinational Automatic Test Pattern Generation (ATPG) system optimized for full-scan designs. It offers high speed and accurately measured high test coverage to guarantee your product quality and reliability.
- Tessent IJTAG is the Siemens EDA implementation of the IEEE 1687-2014 (IJTAG) standard and supports reading Instrument Connectivity Language (ICL), performing automatic retargeting of IJTAG-specific PDL commands such as iWrite and iRead, and

Tessent™ Shell Reference Manual, v2021.3 **57**

writing out the retargeted PDL patterns in many different ATE tester specific formats and as Verilog HDL simulation test benches. See the *[Tessent IJTAG User's Manual](#page-0-0)* for complete information.

- Tessent LogicBIST contains all of the functionality needed to implement the Hybrid TK/LBIST Flow for your design. The tool enables you to share the logic between EDT and LBIST controllers that can be configured to work either in EDT or LBIST mode. The product enables you to create a BIST-ready design, generates the hybrid IP, performs fault simulation, and creates top-level serial patterns to validate the LBIST mode.
- Tessent MemoryBIST provides a complete solution for at-speed testing, diagnosis, repair, debug, and characterization of embedded memories. The solution's architecture is hierarchical, enabling BIST and self-repair capabilities to be added to individual cores as well as at the top level.
- Tessent MissionMode provides a combination of automation and on-chip IP for enabling semiconductor chips throughout an automotive (or other safety-critical) electronics system to be tested and diagnosed at any point during the system's functional operation.
- Tessent SiliconInsight provides interactive capabilities for testing, debugging, and characterizing BIST-tested memories and logic, IEEE 1687 IJTAG instruments, and ATPG patterns. It also facilitates on-tester data collection and diagnosis for BIST-tested memories and logic.
- Tessent DesignEditor is a less expensive product that provides access only to design introspection and editing features. This product only provides access to the dft context (commands labeled "dft" or "all contexts").
- Tessent Scan is an internal scan synthesis tool that identifies and inserts scan and test circuitry into your design. For more information, refer to the *Tessent Scan and ATPG User's Manual*.
- Tessent ScanPro is a tool for inserting test logic to make the design scan and BIST ready. It includes the scan stitching capabilities that are part of Tessent Scan, but in addition includes capabilities for inserting test points to improve pattern counts and test coverage, X-bounding to prevent X's from propagating in the design, and inserts logic to isolate false and multicycle paths.
- Tessent TestKompress uses patented scan EDT™ (Embedded Deterministic Test) technology and many of the industry leading ATPG features of Tessent FastScan, to reduce scan data volume and test time by many times over Tessent FastScan ATPG. It is for users who need greater reductions in ATE memory and time requirements than are available with any other full-scan ATPG tool.
- Tessent Visualizer, which is built into all of these tools, is a schematic and data viewing utility. Tessent Visualizer adds the ability to graphically investigate and interact with

designs, making it easier to debug problems. For more information, see "Tessent Visualizer" in the *Tessent Shell User's Manual*.

In Tessent Shell, the term "context" refers to a broad category of functionality that often corresponds to a specific product and a license feature, such as Tessent FastScan. By setting the context, you indicate the type of task you want Tessent Shell to perform. For more information about Tessent Shell contexts, refer to the "Context and System Modes" section in the *Tessent Shell User's Manual*.

#### **Note**

Design editing commands are not available when using product licenses for Tessent FastScan and Tessent Scan. For more information about the design editing commands, refer to "Design Editing" in the *Tessent Shell User's Manual*.

# <span id="page-59-0"></span>**Product Introduction**

Tessent Shell is a Tcl shell environment and design data model that provides a unified Tcl command set and command naming conventions.

Tessent Shell also provides access to the following products:

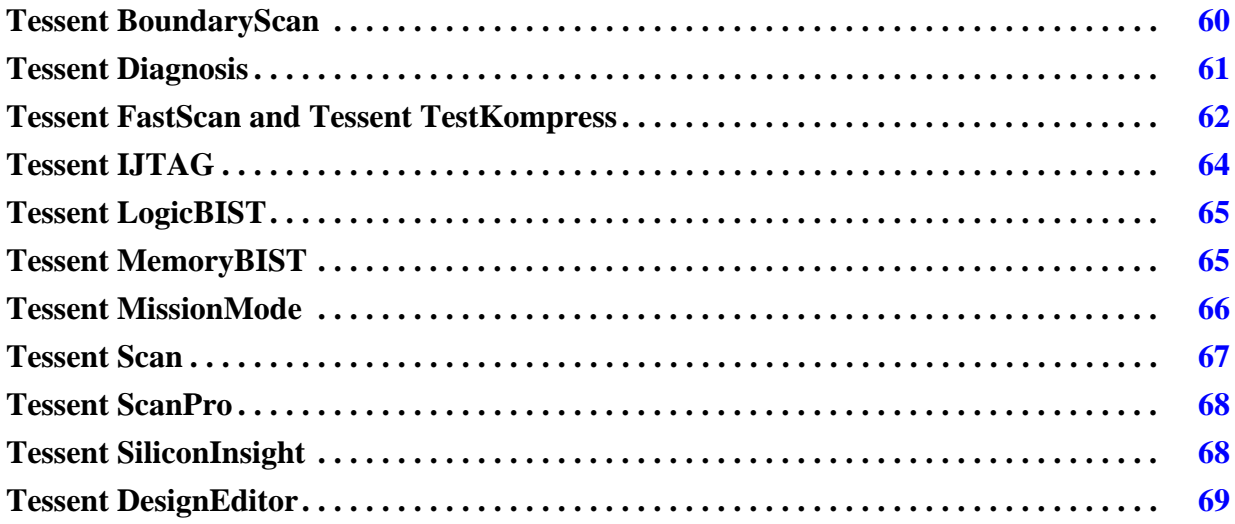

# <span id="page-59-1"></span>**Tessent BoundaryScan**

Tessent BoundaryScan is a complete solution for the creation and integration of boundary scan cells and related control logic for embedded test and diagnosis of integrated circuit I/Os, as well as test and diagnosis of board-level interconnects between ICs. Tessent BoundaryScan provides a completely automated solution for adding standard boundary scan support to ICs of any size or complexity, reducing IC engineering development effort and improving time-to-market.

Tessent BoundaryScan supports standard 1149.1 boundary scan cells, 1149.1 custom boundary scan cells, and optionally 1149.6 boundary scan cells for differential I/O cells driving ACcoupled nets. It also provides a unique 1149.1-based solution for contactless testing of I/Os. For complete information, refer to the *[Tessent BoundaryScan User's Manual](#page-0-0)*.

### **Tessent BoundaryScan Inputs**

To use this flow, you must have either an RTL or a gate-level netlist with I/O pads already inserted into the design. For an RTL netlist, you must have the Tessent cell library or the pad library for the pad cells. For a gate-level netlist, you must have the Tessent cell library or the ATPG library for the standard cells, in addition to the Tessent cell library for the I/O pad cells. The pad library supported by Tessent BoundaryScan-LV is natively supported in Tessent Shell if the Tessent cell library for the I/O pad cells is not present.

#### **Tessent BoundaryScan Outputs**

The tool creates and interconnects RTL-level boundary scan logic compliant with the IEEE 1149.1-2001 standard.

- **Instruction Support** Full support of required IEEE standards 1149.1 instructions.
- **Extension Support** Support of base extensions to IEEE 1149.1, such as the Device ID register.
- **Compliant Verilog** Generation of Verilog (IEEE 1364-2001) that is compliant with Questa® SIM (Verilog), Synopsys' Design Compiler, and other industry synthesis tools.
- **RTL-Level Boundary Scan Generation** Insertion and interconnection of boundary scan circuitry at the RTL level, moving generation of test circuitry to earlier in the design process.
- **Customized Boundary Scan** Generation of default or user-customized boundary scan architectures.
- **Automatic Connection** Automatic connection of boundary scan to internal scan logic.
- **Test Bench Generation** Generation of a test bench to test the boundary scan logic after interconnection with the core application logic.
- **Test Vector Generation** Generation of boundary scan test vectors in a variety of ASIC vendor test data formats, as well as ASCII, binary, STIL, WGL and other pattern formats.
- **Setup File Generation** Generation of ATPG setup files, for designs with generated boundary scan circuitry controlling internal scan circuitry.
- **Compliant BSDL** Production of BSDL output that is compliant with IEEE standard IEEE 1149.1-2001 specification.

## <span id="page-60-0"></span>**Tessent Diagnosis**

Tessent Diagnosis-specific features include many capabilities.

Some of these capabilities are:

- Fault model independent analysis for suspect identification, suspect scoring, and classification.
- Logic and chain diagnosis.
- Direct diagnosis with compressed patterns.
- Links to Calibre<sup>®</sup> for physical view.

Tessent™ Shell Reference Manual, v2021.3 **61**

#### **Tessent Diagnosis Inputs**

Tessent Diagnosis has the following inputs:

- **Design** This must be a flattened design, created previously using the write flat model command in Tessent FastScan or Tessent TestKompress.
- **Test Patterns** STIL, WGL, binary or ASCII version of the patterns applied on the tester.
- **Failure file** This file contains ATE failure data presented in the correct Tessent failure file format for the diagnose failures command.

#### **Tessent Diagnosis Outputs**

Tessent Diagnosis produces the following outputs:

• **Failure Diagnosis Report** — This is a human-readable diagnosis report that is displayed onscreen or written in ASCII format to a file. Additionally, the report can be written to a file in Comma Separated Value (CSV) format.

### <span id="page-61-0"></span>**Tessent FastScan and Tessent TestKompress**

Tessent FastScan and Tessent TestKompress share a great deal of functionality. Tessent TestKompress contains the entire Tessent FastScan feature set (the "patterns -scan" context), and in addition provides functionality for EDT IP creation (the "dft -edt" context).

Both products share the following features:

- Can be used within a Tessent flow or as a point tool in other design flows.
- Contain an internal high-speed fault simulator.
- Produce a number of standard test pattern data formats.
- Contain a powerful design rules checker.
- Read most standard gate-level netlists.
- Produce very high coverage test pattern sets for full-scan and scan-sequential designs. Scan-sequential designs contain well-behaved sequential scan circuitry, including nonscan latches, sequential memories, and limited sequential depth.
- Contain functionality for handling embedded RAM and ROM.
- Support the same pattern types and fault models.
- Provide the same test coverage.
- Provide the same diagnostics.

• Contain the same command set, with the exception that Tessent TestKompress contains additional commands for EDT IP creation and use.

In addition to the previous features, Tessent TestKompress includes the following:

• Increases production throughput: scan test time is much shorter than any other scan methodology.

#### **Tessent FastScan and Tessent TestKompress Inputs**

Tessent FastScan and Tessent TestKompress have the following inputs:

- **Design** The supported netlist formats are: gate-level Verilog, RTL Verilog, RTL System Verilog, and RTL VHDL.
- **Test Procedure File** This file defines the operation of the scan circuitry in your design. You can generate the file by hand or by using the write atpg\_setup command in Tessent Scan.
- **Library** This file contains model descriptions for all library cells used in your design.
- **Test Patterns** This is a set of externally generated test patterns that you can use as the pattern source for simulation.

Tessent TestKompress has the following inputs:

- EDT IP Creation Phase:
	- o **Design** This must be a gate-level netlist with scan. The supported netlist format is Verilog.
	- o **Test Procedure File** This file defines the operation of the scan circuitry in your design. You can generate the file by hand or by using the write atpg\_setup command in Tessent Scan.
	- o **Library** This file contains model descriptions for all library cells used in your design.
- EDT Pattern Generation Phase:
	- o **Design** This must be a scan-inserted, gate-level netlist with EDT circuitry. The supported netlist format is Verilog.
	- o **EDT Dofile** Created by Tessent TestKompress in the IP Creation Phase, this file contains setup commands for the Pattern Generation Phase.
	- o **EDT Test procedure file** Created by Tessent TestKompress in the IP Creation Phase, this file contains test procedure steps for the Pattern Generation Phase.

Tessent™ Shell Reference Manual, v2021.3 **63**

o **Library** — This file contains model descriptions for all library cells used in your design.

#### **Tessent FastScan and Tessent TestKompress Outputs**

Tessent FastScan and Tessent TestKompress produce the following outputs:

- **Test Patterns** This file set contains test patterns in one or more of the supported simulator or ASIC vendor pattern formats. For more information on the available test pattern formats, refer to the write patterns command reference page within this manual, or the "How to Save the Test Patterns" section in the *Tessent Scan and ATPG User's Manual*.
- **ATPG Information Files** These files contain session information that you can save using various commands.
- **Fault List** This is an ASCII file that contains internal fault information in the standard Tessent fault format.

Tessent TestKompress produces the following outputs:

- EDT IP Creation Phase:
	- o **EDT IP Files**  These files contain the EDT IP described in Verilog or VHDL RTL, as well as connectivity and a black box representation of the core design.
	- o **Design Compiler Synthesis Script** This is a synthesis script, typically used as a template for synthesizing the EDT IP into the design.
	- o **EDT Dofile** This file contains setup commands for the EDT Pattern Generation Phase.
	- o **EDT Test Procedure File** This file contains test procedure steps for the Pattern Generation Phase.
	- o **Bypass Files** These files consist of a dofile and a test procedure file for optionally performing Tessent FastScan ATPG on the design with EDT.
- EDT Pattern Generation Phase:
	- o **Test Patterns** This file set contains test patterns in one or more of the supported simulator or ASIC vendor pattern formats. For more information on the available test pattern formats, refer to the write patterns command description in this manual.

## <span id="page-63-0"></span>**Tessent IJTAG**

Tessent IJTAG is the Siemens EDA implementation of the IEEE 1687-2014 (IJTAG) standard for PDL command retargeting and ICL extraction.

For complete information, refer to IEEE 1687-2014 (IJTAG) term in the *Tessent Glossary* and to the *[Tessent IJTAG User's Manual](#page-0-0)*.

#### **Tessent IJTAG Inputs**

Tessent IJTAG has the following input:

• **ICL Files** — Instrument Connectivity Language (ICL) descriptions of your design.

**Tessent IJTAG Outputs**

Tessent IJTAG produces the following outputs:

- **Test Patterns** Retargeted PDL patterns in many different ATE tester specific formats and Verilog HDL simulation test benches.
- **Extracted ICL Files** Top-level ICL expressing the interconnection of IJTAG instruments within a design netlist.

# <span id="page-64-0"></span>**Tessent LogicBIST**

Tessent LogicBIST contains all the features that are needed to implement Hybrid TK/LBIST Flow in a design.

The product includes the following features:

- Insertion of DFT into the design to make it BIST-ready. This involves scan stitching, xbounding, and bounding of multicycle and false paths.
- Test point insertion to improve the random pattern testability of the design.
- Hybrid TK/LBIST generation and insertion into the incoming design. This includes sharing the logic between the EDT and LBIST controllers, thereby reducing the overall area overhead. Additionally, the tool also generates logic that enables you to do low power shift during LBIST.
- IJTAG network insertion and extraction, which is necessary to set up Logic BIST and observe the MISR signature.
- Fault simulation of the pseudo-random patterns applied during an LBIST session.
- Generation of top-level patterns that enables merging of patterns for multiple LBIST controllers.

## <span id="page-64-1"></span>**Tessent MemoryBIST**

Tessent MemoryBIST provides a complete solution for at-speed testing, diagnosis, repair, debug, and characterization of embedded memories. The solution's architecture is hierarchical, enabling BIST and self-repair capabilities to be added to individual cores as well as at the top level.

For complete information, refer to the *[Tessent MemoryBIST User's Manual](#page-0-0)*.

Tessent™ Shell Reference Manual, v2021.3 **65**

#### **Tessent MemoryBIST Inputs**

To insert memory BIST into your design, you must have either an RTL or a gate-level netlist as well as memory BIST libraries.

If the design contains standard cells, the Tessent cell library or ATPG library is also required. For other IP blocks that do not have either RTL or library models, the simulation model can be loaded using the read verilog or read vhdl command with the -interface only option. This instructs the tool to ignore the internals of all modules specified in the filename argument and extract only the module port definitions and parameters.

#### **Tessent MemoryBIST Outputs**

Using Tessent MemoryBIST, you can perform the following:

- Test multiple memories using one memory BIST controller that has one or more BIST steps, where BIST steps are run in sequence.
- Test memories in parallel in one BIST step or in sequence in several BIST steps.
- Define one or more custom test memory algorithms that are hard coded into the memory BIST controller.
- Choose memory test algorithms from the Tessent library of algorithms to be hard coded into the memory BIST controller.
- Run the memory BIST controller for all steps with the specific algorithms assigned at generation time (default configuration).
- Run the memory BIST controller in diagnostic mode where you can freeze on a specific BIST step, specific memory test port, or specific error count.
- Select a hard-coded memory BIST algorithm to be applied to a specific memory BIST step at the tester.
- Select an algorithm from a library of algorithms to be applied to a specific memory BIST step.
- Define a custom algorithm at tester time to be applied to a specific memory BIST step.
- Perform repair analysis on memories implementing different redundancy schemes such as row only, column only, or row and column.

## <span id="page-65-0"></span>**Tessent MissionMode**

Tessent MissionMode enables communication between any external CPU bus and all on-chip test resources for system-controlled on-line test and diagnosis. The on-chip test resources can consist of any Tessent BIST or DFT capabilities (such as MemoryBIST, LogicBIST or EDT logic) or any third-party IJTAG-compliant instruments.

This product is part of the Mentor Safe tool suite that enables ISO 26262-compliant designs for advanced driver-assistance systems (ADAS) and autonomous driving capabilities for passenger cars, as well as for other safety-critical applications such as aerospace and medicine. The tool targets IC reliability by providing advanced self-test and monitoring capabilities once the IC is packaged and deployed in the device.

## <span id="page-66-0"></span>**Tessent Scan**

Tessent Scan tool-specific features include features that support scan insertion.

Specifically, Tessent Scan supports the following functionality:

- Support for full-scan identification and insertion.
- Support for Mux-scan methodology.
- Powerful design rules checking.
- Automatic generation of the scan setup dofile and the test procedure files for use downstream in your flow with Tessent FastScan and Tessent TestKompress ATPG products.
- Display of a variety of information—from design and debugging information to statistical reports for the test set you generate.

### **Tessent Scan Inputs**

Tessent Scan has the following inputs:

- Design Netlist In Verilog format.
- Test Procedure File Required if you have existing scan circuitry in your design. The test procedure file defines the operation of existing scan circuitry. See also "How to Specify Existing Scan Information" in the *Tessent Scan and ATPG User's Manual*.
- DFT Library Contains the model descriptions for all library cells used in your design, along with the model descriptions for all the scan replacement cells.
- **Command Dofile** A text file containing a list of Tessent Scan commands. You can also enter these commands interactively.

#### **Tessent Scan Outputs**

Tessent Scan produces the following outputs:

- Design Netlist A scan version of your design netlist that can be in Verilog format.
- ATPG Setup Files The test procedure file, which defines the operation of the scan circuitry in your design, and a dofile for setting up the design and scan circuitry information for ATPG operations.

Tessent™ Shell Reference Manual, v2021.3 **67**

### <span id="page-67-0"></span>**Tessent ScanPro**

Tessent ScanPro includes features that are necessary for scan insertion (part of Tessent Scan), as well as all the advanced DFT insertion features to facilitate scan testing and Logic BIST.

Specifically, Tessent ScanPro supports the following functionality:

- Includes all features that are part of Tessent Scan.
- Generation of test points for pattern reduction as well as test coverage improvement.
- Ability to identify and bound all Xs in the designs. This is needed to reduce the number of Xs that can propagate into the design and can affect compression as well as Logic BIST runs.
- Ability to read in SDC and add DFT to block transitions propagated through Multicycle Paths (MCPs) and False Paths (FPs) from being captured on scan cells.

### **Tessent ScanPro Inputs**

These are the same as Tessent Scan.

#### **Tessent ScanPro Outputs**

These are the same as Tessent Scan, with the addition of the following:

- Scan Setup Files This is the dofile and test procedure file that are required to perform incremental scan stitching of the test point flops.
- Test Point Dofile This is the file that writes out all the test points that the tool is ready to insert into the design. This is needed when you want just to perform the analysis in the current session but would like to get back to insertion at a later time.

# <span id="page-67-1"></span>**Tessent SiliconInsight**

Tessent SiliconInsight provides interactive capabilities for testing, debugging, and characterizing BIST-tested memories and logic, IEEE 1687 IJTAG instruments, and ATPG patterns. It also facilitates on-tester data collection and diagnosis for BIST-tested memories and logic.

For complete information, refer to the *[Tessent SiliconInsight User's Manual for Tessent Shell](#page-0-0)*.

Tessent SiliconInsight operates within the Tessent Shell environment. The tool uses an open ATE interface to interact with embedded instruments for both pre-silicon, desktop, and ATE applications. The open interface is called the Characterization and Debug Package (CDP). The CDP contains test patterns, procedural data and side files that enable access and control of any instrument at any hierarchy level.

For more detailed characterization activities, you can also control instruments such as power supplies and clock generators with interface buses implemented according to the General Purpose Interface Bus (GPIB) standard IEEE-488. To do this, connect a USB-to-GPIB adaptor to a GPIB instrument, which you then connect to the performance board.

## <span id="page-68-0"></span>**Tessent DesignEditor**

Tessent DesignEditor features contain a subset of Tessent Shell features.

The product includes the following features:

- Access to design introspection and editing features while consuming a less expensive product license.
- Access to the commands that can operate in the dft context (commands labeled "dft" or "all contexts").

### **Tessent DesignEditor Inputs**

Tessent DesignEditor has the following inputs:

- **Design** The supported netlist formats are: gate-level Verilog, RTL Verilog, RTL System Verilog, and RTL VHDL.
- **Library** This file contains model descriptions for all library cells used in your design.

#### **Tessent DesignEditor Outputs**

Tessent DesignEditor produces the following outputs:

• **Design** — The supported netlist formats are: gate-level Verilog, RTL Verilog, RTL System Verilog, and RTL VHDL.

Tessent™ Shell Reference Manual, v2021.3 **69**

Tool invocation commands invoke tools that create, edit, manipulate, or diagnose test patterns for DFT applications. These commands are issued from the input window of your Linux workstation and, by default, open in a command line session.

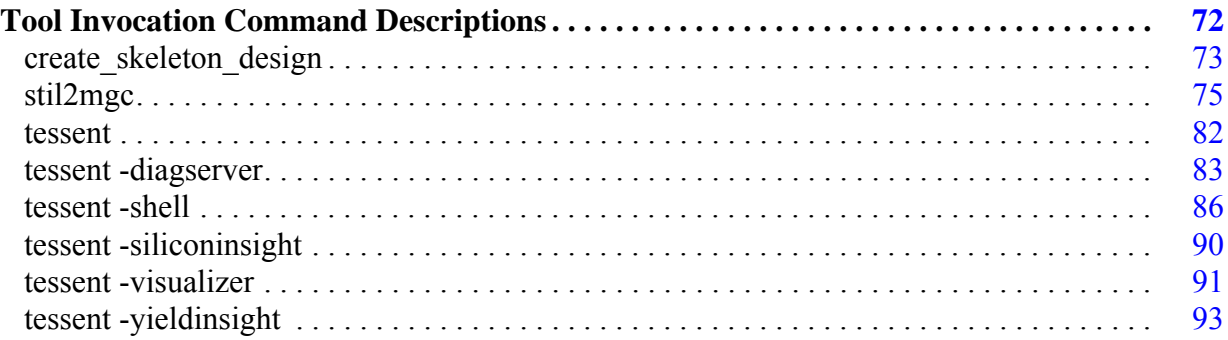

# <span id="page-71-1"></span>**Tool Invocation Command Descriptions**

The notational conventions used to describe the tool invocation commands are the same for all products. Do not enter any of the special notational characters (such as, {}, [], or |) when typing the command.

<span id="page-71-0"></span>[Table 2-1](#page-71-0) describes the notational conventions used in this manual.

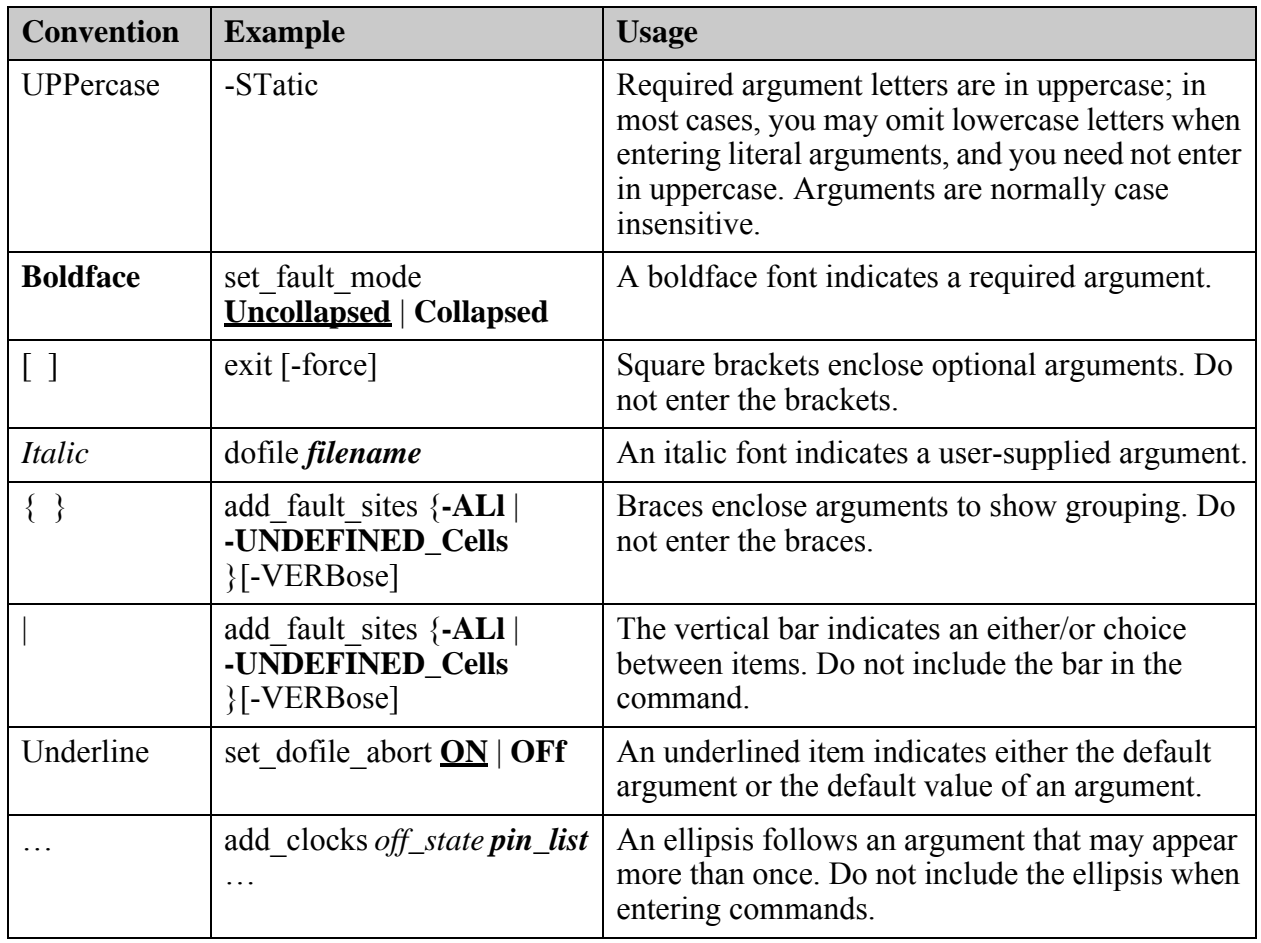

### **Table 2-1. Conventions for Command Line Syntax**
## **create\_skeleton\_design**

Invokes Tessent TestKompress and creates files necessary to integrate Tessent TestKompress logic (TestKompress logic) into a design at the RTL stage.

## **Usage**

create\_skeleton\_design -i *skeleton\_design\_input\_file*  [-o *output\_file\_prefix*] [-simulation library] [-design\_interface *filename*] [-module\_name *module\_name*] [-help [-verbose]]

## **Description**

Invokes Tessent TestKompress and creates files necessary to integrate Tessent TestKompress logic (TestKompress logic) into a design at the RTL stage.

This command requires a special design skeleton input file that you create manually. For more information about this file, see "Integrating Compression at the RTL Stage" in the *Tessent TestKompress User's Manual.*

## **Arguments**

• -i *skeleton\_design\_input\_file*

A required switch and string pair that specifies the pathname of the skeleton design input file.

• -o *output\_file\_prefix*

An optional switch and string pair that specifies a naming prefix for the output files as follows:

```
<output_file_prefix>.v
<output_file_prefix>.dofile
<output_file_prefix>.testproc
<output_file_prefix>.atpglib
```
By default, "test" is used for the naming prefix.

• -simulation library

An optional switch that creates a Verilog simulation library from the specified cell library.

• -design\_interface *filename*

An optional switch and string pair that specifies the pathname of the file containing a Verilog description of the design interface. The Verilog description file is used when the TestKompress logic is placed externally to the design core.

Tessent™ Shell Reference Manual, v2021.3 **73**

• -module\_name *module\_name*

An optional switch and string pair that specifies the name of the generated skeleton design module. When this switch is not specified, the default module name is "skeleton design top".

This switch is useful when a design created using the skeleton flow contains multiple EDT blocks. Normally, this would result in all of the EDT blocks having the same name, skeleton design top edt. You can use this switch during the skeleton design generation step to provide different names for different EDT blocks.

• -help

An optional switch that lists all the invocation switches.

• -verbose

An optional switch that, together with -help, lists all the invocation switches and a brief description of each.

## **stil2mgc**

A utility that converts STIL files to dofiles and test procedure files for Tessent FastScan and Tessent TestKompress. The converted files define clocks, scan chains, scan groups, and pin constraints. It also converts CTL files to the Tessent Core Description (TCD) format used by Tessent Scan. Another usage is for converting memory CTL descriptions to the TCD format used by Tessent MemoryBIST.

## **Usage**

**Usage 1**

```
stil2mgc {-STil stil_filename [-TPf tpf_filename] [-DOfile dofile_name] 
     [-FLex_dofile dofile_name]
     [-ALias Min | All] [-CApture NOne | Single | NAmed]
     [-EDGe strobe processing ON | OFf ]
     [-INFer pulse clock ON | OFf]
    [-EXec exec_name]
    [-WRITE_CORE_DESCription
         [-OUTPUT_DIRectory dir_path]
         [-TCD_SCAN_EXTension ext]
         [-CTL_mode mode_name]
         [-CORE_name name]
    ]
    [-LOgfile logfile_name [-REplace]]} |
     [-help | -Usage | -MANual | -Version]
    [-Verbose]
Usage 2: Memory CTL to TCD Format Conversion
 stil2mgc {-STil stil_filename
     [-WRITE_CORE_DESCription
```
[-OUTPUT\_DIRectory *dir\_path*] [-TCD\_MEMORY\_EXTension *ext*] [-TCD\_SCAN\_EXTension *ext*] [(-ENVIRONMENT\_name | -CORE\_name) *name*] [-CTL\_mode *mode\_name*] [-TCD\_NAME\_OVERRIDE *name*] [-TCD\_MEMORY\_OVERRIDE *overrides*] ] [-LOgfile *logfile\_name* [-REplace]]} | [-help | -Usage | -MANual | -Version]

[-Verbose]

## **Description**

#### **Usage 1**

**For Tessent FastScan and Tessent TestKompress**, invokes stil2mgc and produces a dofile that defines clocks, scan chains, scan groups, and pin constraints. This tool also creates test procedure files with a timeplate and the standard test\_setup, load\_unload, and shift scan procedures.

This command translates STIL signal groups, which are used in timeplates or procedures, into "alias" statements in the test procedure file. It also produces a test procedure file timeplate definition for each WaveformTable in the STIL file, exactly matching the timing specified in the STIL file.

Any procedure or macro with a name that matches a Tessent procedure type (load\_unload, master observe) is translated into that procedure. Any procedure or macro in the STIL file that has "capture" in its name is translated into a named capture procedure when you use the "-capture named" switch.

Any other macro whose name does not match anything that Tessent uses is translated into an unused sub-procedure.

**For Tessent Scan**, invokes stil2mgc to generate a Tessent Core Description (TCD) file with a populated Scan wrapper when you use the -write\_core\_description switch. This TCD file, also known as tcd scan, enables stitching of scan segments defined in the input CTL file.

For more information about translation details, refer to "Notes About Using the stil2mgc Tool" in the *Tessent Shell User's Manual*.

#### **Note**

Refer to the Core[/Scan](#page-4471-0) page for details of the generated tcd\_scan file. IEEE 1450.6 (CTL) describes how to define "DataType Constant" pins. The generated tcd scan file represents these pins with a TestEn wrapper.

If the CTL description specifies "InputProperty SynchLatch/SynchFF" for the "DataType ScanDataIn" signal or "OutputProperty SynchLatch/SynchFF" for the "DataType ScanDataOut" signal, the polarity of scan in clock and scan out clock is inverted with respect to the one recovered from the ScanMasterClock, CaptureClock, and LaunchClock statements in the CTL description.

#### **Usage 2**

Invokes the stil2mgc utility and converts a memory CTL description to the Tessent Core Description (TCD) format used by Tessent MemoryBIST. The IEEE 1450.6.2 Standard for Memory Modeling in Core Test Language (memory CTL) is an extension of the IEEE 1450.6 Core Test Language (CTL) that can be used to describe the test and repair related aspects of memories. The stil2mgc utility options described in Usage 2 are used to process the memory

CTL description and to write out the equivalent memory TCD format in preparation for MemoryBIST insertion.

## **Arguments**

## • -**STil** *stil\_filename*

A required switch and string pair that specifies the name of the input STIL file. The supplied STIL file may be a STIL Procedure File (SPF) or a Core Test Language (CTL) file.

## • -**TPf** *tpf\_filename*

An optional switch and string pair that specifies the name of the test procedure file to generate. If not specified, the *tpf\_filename* is named by appending ".proc" to the STIL Test Procedure filename.

## • -**DOfile** *dofile\_name*

An optional switch and string pair that specifies the name of the dofile to generate. If not specified, the *dofile* name is named by appending ".dof" to the STIL Test Procedure filename.

• -FLex\_dofile *dofile\_name*

An optional switch and string pair that produces an additional dofile targeted at the FlexTest tool.

• -ALias Min | All

An optional switch and literal pair that produces the minimum required alias statements in the MGC Procedure file or to produce alias statements for all signal groups found in the STIL Test Procedure file. The default is to produce the minimum required alias statements.

• -CApture NOne | Single | NAmed

An optional switch and literal pair that adds information to the MGC Procedure file. This switch either produces no capture procedures, a single default capture procedure, or multiple named capture procedures for each capture Macro found in the STIL Test Procedure File. The default is to produce no capture procedures.

• -EDGe strobe processing  $\overline{Off}$  | ON

An optional switch and literal pair that specifies the type of strobe processing, edge strobe or window strobe, used to measure events.

ON

When you specify ON, the tool processes H and L waveform events in the SPF file to indicate edge strobe timing.

OFf

When you specify OFF, edge strobe timing is not created. This is the default

• -INFer pulse clock  $ON$  | OFf

An optional switch and literal pair to specify that stil2mgc uses the generic pulse\_clock statement for clocks whose timing edges are identical.

Tessent™ Shell Reference Manual, v2021.3 **77**

#### ON

When you specify ON and the timing edges for all of the clock edges in the SPF file are identical, the produced timeplates uses the pulse\_clock statement. If the timing edges are not identical for each clock, the produced timeplate uses individual pulse statements. This is the default

OFf

When you specify OFf, individual pulse clock statements are used for each clock.

• -EXec *exec\_name*

An optional switch and string pair to specify the name of the STIL PatternExec used when the STIL file has more than one PatternExec block. An error is reported when this switch is missing and more than one PatternExec blocks exist in the STIL file.

• -WRITE\_CORE\_DESCription [-OUTPUT\_DIRectory *dir\_path*] [-TCD\_SCAN\_EXTension *ext*] [-CTL\_mode *mode\_name*] [(-ENVIRONMENT\_name | -CORE\_name) *name*] [-TCD\_MEMORY\_EXTension *ext*] [] [-TCD\_NAME\_OVERRIDE *name*] [-TCD\_MEMORY\_OVERRIDE *overrides*]

An optional switch and options that write sub-chain definitions into the *tcd\_scan* file, and memory test and repair configurations into the *tcd\_mem\_lib* file. If you specify this switch but do not provide the CTL block in the input file, the tool issues an error. Choose any of the following options:

#### **Note**

Refer to Tessent Core Description[/Scan](#page-4471-0) for details of generated tcd scan file.

IEEE1450.6 (CTL) allows you to define "DataType Constant" pins. They are represented using a TestEn wrapper in a generated *tcd\_scan* file.

- -OUTPUT\_DIRectory *dir\_path* An optional switch and string pair that specifies the destination directory where the tool writes the TCD files. By default, the tool writes the generated TCD files to the current directory. If the specified directory path does not exist, then the tool creates the directory.
- -TCD\_MEMORY\_EXTension *ext* An optional switch and string pair that specifies the file extension of the generated memory TCD file. The default file extension is "*tcd\_mem\_lib*". The output filename is created by appending the extension to the Environment block name.
- -TCD\_SCAN\_EXTension *ext* An optional switch and string pair that specifies the file extension of the generated scan TCD file. The default file extension is *tcd\_scan*. The tool creates the output filename by appending the extension to a core name or Environment block name.
- -CTL\_mode *mode\_name* An optional switch and string pair that specifies the test mode name corresponding to the scan chain information that the tool reads for Usage 1. For Usage 2, This pair specifies the CTLMode block for translation. If there is more than one CTLMode block in the Environment block, this switch is required to select the desired CTLMode block.
- -(ENVIRONMENT\_name | CORE\_name) *name* An optional switch and string pair that specifies a core name or an Environment block from the available values for translation. If there is more than one Environment block in the input CTL file, this switch is required to select the desired Environment block.
- -TCD\_NAME\_OVERRIDE *name* An optional switch and string pair that is used to override the Environment name during the TCD file generation. The string value specified becomes the TCD core name and the TCD filename base.
- -TCD\_MEMORY\_OVERRIDE *overrides* An optional switch and list to specify certain top-level TCD memory properties during the TCD generation phase. The value of this switch must be a space-separated list of property names and values, in the form "*key1 value1 key2 value2...*". The properties that can be overridden are:
	- DataOutHoldWithInactiveReadEnable
	- MemoryHoldWithInactiveSelect
	- MilliWattsPerMegaHertz
	- RetentionTimeMax
	- PipelineDepth
	- MinHold

The only properties overridden are those specified with this switch, unspecified properties are not modified. For more information on these properties, refer to the Memory TCD wrapper description in *Tessent MemoryBIST User's Manual for Use With Tessent Shell*.

• -LOgfile *logfile\_name*

An optional switch and string pair that specifies the name of the file to write all session information.

• -REplace

An optional switch that overwrites the -Logfile *logfile name* if one by the same name already exists.

• -help

An optional switch that displays a message that contains all the stil2mgc switches and a brief description of each.

• -Usage

An optional switch that displays the usage syntax for the stil2mgc command.

• -MANual

An optional switch that opens the Tessent Documentation System.

• -Version

An optional switch that displays the version of the stil2mgc tool that you currently have available.

Tessent™ Shell Reference Manual, v2021.3 **79**

#### **Examples**

#### **Example 1**

The following example illustrates Usage 1 and runs the stil2mgc tool on *design.spf*.

```
stil2mgc -stil design.spf -tpf new_design.tpf \
         -dofile new_dofile.do
```
#### **Example 2**

The following example illustrates Usage 1 and demonstrates invoking the tool for single-mode output:

```
stil2mgc -stil ../data/multi mode.ctl \
         -ctl mode scan mode \setminus-write core description
```
In the example, the tool writes the tool-generated files to the current directory.

#### **Example 3**

This example illustrates Usage 1 and demonstrates multi-mode output invocation. In the example, the tool writes the generated file as *./outDir/block.tcd*. This file contains a description of all modes containing valid scan chain data.

```
stil2mgc -stil ../data/multi mode.ctl \
         -output directory ./outDir \
         -tcd scan extension tcd \backslash-core name block \
         -write core description
```
#### **Example 4**

The following example illustrates Usage 1 and sources Tessent Shell tool-generated files:

```
set context dft -scan
# (...) loading design
set design sources -format tcd scan -Y ./ -extensions tcd scan
```
#### **Example 5**

The following examples demonstrate Usage 2 for converting a memory CTL description to a TCD format using various settings that direct file location and naming. For this example, the memory CTL description is in the file *SYNC\_1R1W\_16x8.ctl* and contains a single Environment block named SYNC\_1R1W\_16x8. Invoking *stil2mgc* as shown generates the *SYNC\_1R1W\_16x8.tcd\_mem\_lib* TCD file in the current directory:

stil2mgc -stil SYNC 1R1W 16x8.ctl \ -write core description

If you want to direct the generated TCD file to a subdirectory named *libraries*, the following command option is added:

```
stil2mgc -stil SYNC 1R1W 16x8.ctl \
         -write core description \setminus-output directory libraries
```
The TCD file extension can be changed as needed. For this example, if the TCD file is to be written in the current directory with the filename *SYNC\_1R1W\_16x8.lib*, the following command is run:

```
stil2mqc -stil SYNC 1R1W 16x8.ctl \
         -write core description \
          -tcd_memory_extension lib
```
The TCD file and module name can also be changed. For this example, to convert the content of the memory CTL file described above to a TCD file named *SRAM16.tcd\_mem\_lib* that contains a TCD module named SRAM16, the following command is run:

```
stil2mgc -stil SYNC 1R1W 16x8.ctl \
         -write core description \
          -tcd_name_override SRAM16
```
#### **Example 6**

The following Usage 2 example demonstrates converting a specified memory CTL Environment block for TCD file conversion. Given a memory CTL description named *all\_cores.ctl* that contains multiple Environment blocks, the following command converts the Environment block named SYNC 1R1W 16x8 to a TCD file:

```
stil2mgc -stil all cores.ctl \
         -write core description \
         -environment name SYNC 1R1W 16x8
```
#### **Example 7**

This Usage 2 example demonstrates converting a certain CTLMode in the memory CTL file to a TCD file. For this example, the memory CTL description is in the file *SYNC\_1R1W\_16x8.ctl* and contains multiple CTLMode blocks within a single Environment block. To convert the CTLMode block named MBIST to the TCD file format, the following command is run:

```
stil2mgc -stil SYNC_1R1W_16x8.ctl \
         -write core description \
          -ctl_mode MBIST
```
#### **Example 8**

This Usage 2 example demonstrates overriding top-level TCD properties in the TCD file conversion. For this example, the memory CTL description is in the file *SYNC\_1R1W\_16x8.ctl* and contains one Environment block named SYNC\_1R1W\_16x8. To convert the contents to a TCD file with PipelineDepth overridden to 2 and MinHold to 1.5, the following command is run:

```
stil2mqc -stil SYNC 1R1W 16x8.ctl \
         -write core description \setminus-tcd memory override "PipelineDepth 2 MinHold 1.5"
```
The PipelineDepth and MinHold properties default to 0 when they are unspecified.

## **tessent**

Invokes a Tessent tool in a command line session.

## **Usage**

```
tessent {-shell [options] | -diagserver [options]| -yieldinsight [ options] 
    | -siliconinsight {-ate | -desktop} [option] | -visualizer[ options]}
   | [-help] 
   | [-manual]
```
## **Description**

Invokes a Tessent tool in a command line session.

## **Arguments**

• **-shell** *options*

A switch and options that invokes the Tessent Shell. See ["tessent -shell" on page 86.](#page-85-0)

• **-diagserver** *options*

A switch and options that invokes the Tessent Diagnosis server. See ["tessent -diagserver"](#page-82-0)  [on page 83.](#page-82-0)

• **-yieldinsight** *options*

A switch and options that invokes Tessent YieldInsight. See ["tessent -yieldinsight" on](#page-92-0)  [page 93.](#page-92-0)

## • **-siliconinsight -ate** | **-desktop** *option*

A switch and literal pair that invokes Tessent SiliconInsight. See ["tessent -siliconinsight" on](#page-89-0)  [page 90.](#page-89-0)

• **-visualizer** *options*

A switch and options that invokes Tessent Visualizer. See ["tessent -visualizer" on page 91.](#page-90-0)

• -help

An optional switch that lists the switches for the tessent command.

• -manual

An optional switch that opens the Tessent Documentation System.

## <span id="page-82-0"></span>**tessent -diagserver**

Invokes the Tessent Diagnosis server.

#### **Usage**

#### tessent **-DIAGSERVER**

[-daemon [*daemon\_id*]] [-dlist] [{-dstatus | -dexit | -dterminate} *daemon\_id*] [-HDB *history\_db*] [-DOFile *dofile\_name*... [-HIStory]] [-LOGfile *logfile\_name* [-REPlace]] [-Arguments *name*=*value* ...] [-license\_wait *minutes* | none | unlimited] | [-HELP] | [-USAGE] | [-MANUAL] | [-VERSION]

### **Description**

Invokes the Tessent Diagnosis server. See "Running Tessent Diagnosis Server" in the *Tessent Diagnosis User's Manual*.

### **Arguments**

#### • **-DIAGSERVER**

A required switch that invokes the Tessent Diagnosis server.

• -daemon [*daemon\_id*]

An optional switch that invokes the Tessent Diagnosis server in daemon mode. The tool automatically assigns a process ID. Using the optional *daemon\_id*, you can specify a process ID for the daemon.

• -dlist

An optional switch that lists running daemons, including the id, host, and logfile for each daemon.

• -dstatus *daemon\_id*

An optional switch and integer pair that queries the status of a daemon you identify with *daemon\_id* and displays the status of the monitors and analyzers.

• -dexit daemon id

An optional switch and integer pair that instructs the daemon to exit after the tool finishes running any diagnosis jobs.

• -dterminate daemon\_id

An optional switch and integer pair that instructs the daemon to immediately exit without finishing running any diagnosis jobs.

Tessent™ Shell Reference Manual, v2021.3 **83**

• -HDB *history\_db*

An optional switch and string that specifies the name of the History Database (HDB). The HDB is an SQL database containing information in tables. See "History Database Schema" in the *Tessent Diagnosis User's Manual*.

• -DOFile *dofile\_name*... [-HIStory]

An optional switch and repeatable string pair that specifies the name of one or more dofiles to run upon invocation. As the tool is processing each dofile, the Tcl variable "tessent user argv0" is assigned the name of the current dofile. -HIStory is an optional switch that adds dofile commands to the command line history list. The tool ignores the -History switch if you issue it without the -Dofile switch.

• -LOGfile *logfile\_name* [-REPlace]

An optional switch and string pair that specifies the name of the file that you want Tessent Diagnosis to write all session information to. The default is to display session information to the standard output. The version banner that indicates the tool, version, date, and platform on which the log file was produced is included at the beginning of the file.

An optional -REPlace switch overwrites the *logfile\_name* if a log file of the same name already exists.

• -Arguments *name*=*value* ...

An optional switch and repeatable name/value pair that specifies variable names and values in a list named "tessent\_user\_arg." No spaces are permitted between the name, the equal sign, and the value. This list can later be accessed by a dofile for the purpose of controlling parameters in the dofile. For more information, refer to ["Example 2" on page 87](#page-86-0).

• -LICense\_wait *minutes* | none | unlimited

An optional switch and integer, or switch and literal, that specifies the tool's response if the license is unavailable.

Choose one of the following options:

- o *minutes* A positive integer that specifies the number of minutes to wait for the license.
- $\circ$  none A literal that directs the Tessent tool to exit immediately if no license is available.
- o unlimited A literal that directs the Tessent tool to wait with no time limit for a license. This is the default.
- -HELP

An optional switch that lists the switches for the tessent command.

• -USAGE

An optional switch that lists the switches for the tessent command.

## • -MANUAL

An optional switch that opens the Tessent Documentation System.

• -VERSION

An optional switch that displays the version of the tessent tool you specify.

## **Examples**

See "Introduction to Tessent Diagnosis Server" in the *Tessent Diagnosis User's Manual*

## <span id="page-85-0"></span>**tessent -shell**

Invokes a Tessent Shell environment.

### **Usage**

tessent **-SHell** [-LOGfile *logfile\_name* [-REPlace]] [-DOFile *dofile\_name*] [-ARGuments {*name*=*value*}] [-LICENSE\_WAIT {*minutes* | none | unlimited}] [-IGNORE\_STARTUP\_FILE] | [-HELP] | [-USAGE] | [-MANUAL] | [-VERSION]

## **Description**

Invokes a Tessent Shell command line environment.

## **Arguments**

• **-SHell**

A switch for invoking the Tessent Shell command line environment. For more information, refer to the "Tessent Shell Introduction" in the *Tessent Shell User's Manual*.

• -LOGfile *logfile\_name* -REPlace

An optional switch and string pair that specifies the name of the file to which you want Tessent Shell to write all session information. The default is to display session information to the standard output. The version banner that indicates the tool, version, date, and platform on which the log file was produced is included at the beginning of the file.

The optional -REPLace switch overwrites the *logfile\_name* if a log file of the same name already exists.

• -DOFile *dofile\_name*

An optional switch and repeatable string pair that specifies the name of one or more dofiles to run upon invocation. As the tool is processing each dofile, the Tcl variable "tessent user argv0" is assigned the name of the current dofile.

• -ARGuments *name*=*value*

An optional switch and repeatable name/value pair that specifies variable names and values in a list named "tessent user arg." No spaces are permitted between the name, the equal sign, and the value. This list can later be accessed by a dofile for the purpose of controlling parameters in the dofile. For more information, refer to ["Example 2" on page 87](#page-86-0).

• -LICENSE\_WAIT *minutes* | none | unlimited

An optional switch and integer, or switch and literal, that specifies the tool's response if the license is unavailable.

Choose one of the following options:

- o *minutes* A positive integer that specifies the number of minutes to wait for the license.
- $\circ$  none A literal that directs the Tessent tool to exit immediately if no license is available.
- o unlimited A literal that directs the Tessent tool to wait with no time limit for a license. This is the default.
- -HELP

An optional switch that lists the switches for the tessent command.

• -USAGE

An optional switch that lists the switches for the tessent command.

• -MANUAL

An optional switch that opens the Tessent Documentation System.

• -VERSION

An optional switch that displays the version of the tessent tool you specify.

#### **Examples**

#### **Example 1**

The following example invokes Tessent Shell, uses the logfile *myLogfile* replacing any existing logfile with the same name, and runs the dofile *myDofile*.

#### **tessent -shell -logfile myLogfile -replace -dofile myDofile**

#### <span id="page-86-0"></span>**Example 2**

The following example invokes Tessent Shell and runs a dofile named *dofile2*. The command line also specifies three variable/value pairs that are placed in a Tcl list named "tessent value arg" and thus made available to the dofile. It shows how to use single and double quotation marks to set variables that contains spaces. The system shell does not perform the expansion environment variable of the text surrounded by single quotes thus preserving the \$, unlike the text in quotation marks:

```
% setenv l2 3
% tessent -shell -dofile dofile2 -arguments depths="9 \
        $l2" comment='Cost $US' output_dir=myOutDir
```
The following is the listing of *dofile2*, which demonstrates how to use the -arguments switch to set the values of variables inside the dofile. This technique enables you to reuse dofiles without modification:

```
# dofile2
# Set the default values of the control parameters
  array set params {
      depths {}
      comment ""
      output_dir "outDir"
  }
 array set params $tessent user arg
  # Use some params
  puts "comment = $params(comment)"
 if \{ [llength $params(depths)] > 0} \{ # do whatever needs to be done in this case
    puts "depth list = $params(depths)" }
  if { ![file isdirectory $params(output_dir)] } {
    puts "Creation of directory $params(output_dir)"
    file mkdir $params(output dir) }
```
Here is the transcript produced by the invocation of Tessent Shell.

```
% setenv l2 3
% tessent -shell -dofile dofile2 -arguments depths="9 $l2" \ 
    comment='Cost $US' output_dir=myOutDir
// ... Tool Banner ...
//
// command: # dofile2
// command: # Set the default values of the control parameters
// command: array set params {
// depths {}
// comment ""
// output dir "outDir"
\frac{1}{2}// command: array set params $tessent user arg
// command: # Use some params
// command: puts "comment = $params(comment)"
                  comment = Cost $US
// command: if \{ [llength $params(depths)] > 0} \{// # do whatever needs to be done in this case
// puts "depth list = $params(depths)"
\frac{1}{2}\frac{1}{2} depth list = 9 3
// command: if \{ ![file isdirectory $params(output dir)] \} {
// puts "Creation of directory $params(output_dir)"
// file mkdir $params(output dir)
\frac{1}{2}// Creation of directory myOutDir
```
#### **Example 3**

The following example shows how to create a single shell script that invokes and passes arguments to Tessent Shell, which then runs the commands in the shell script as a regular dofile. In order for the following to work, the shell script file must have executable permissions.

The contents of the shell script, called *tScript* in this example, are as follows.

```
#!/bin/sh
#\
exec tessent -shell -dofile "$0" -arguments ${1+"$@"}
set transcript style off
puts "$tessent user arg"
# add dofile commands here
exit
```
The Linux shell interprets the second line  $(\hat{\#}\rangle)$  as a comment and then runs the third line, which invokes Tessent Shell and passes the entire shell script as a dofile. (Tessent Shell tool's Tcl interpreter ignores the second and third lines of the shell script and then interprets all following lines as normal Tessent Shell commands.)

The -arguments switch on the third line enables you to pass an arbitrary number of argument/ value pairs from the shell script invocation into a standard Tcl list called "tessent\_user\_arg" for later parsing and use by Tessent Shell. So, for example, when you invoke the shell script as follows:

#### **% tScript myarg1=myvalue1 myarg2= myarg3=myvalue3**

The three arguments and their values are passed to Tessent Shell, and the relevant part of the transcript would appear as follows:

```
// command: #!/bin/sh
// command: # exec tessent -shell -dofile "$0" -arg ${1+"$@"}
// command: set transcript style off
myarg1 myvalue1 myarg2 {} myarg3 myvalue3
```
## <span id="page-89-0"></span>**tessent -siliconinsight**

Invokes Tessent SiliconInsight.

## **Usage**

tessent **-siliconinsight** {**-ate** | **-desktop**} [-help]

## **Description**

Invokes Tessent SiliconInsight in either ATE or Desktop mode.

Depending on what you are using Tessent SiliconInsight for, refer to the following documentation:

- **LV Flow** "Invoking Tessent SiliconInsight" in the *Tessent SiliconInsight User's Manual for the LV Flow*.
- **Tessent Diagnosis** "Diagnosis for Tessent LogicBIST Designs" in the *Tessent Diagnosis User's Manual*.

## **Arguments**

• **-siliconinsight -ate** | **-desktop**

A required switch and literal pair for invoking Tessent SiliconInsight. Choose from one of the following:

**-ate** — Invokes Tessent SiliconInsight ATE.

**-desktop** — Invokes Tessent SiliconInsight Desktop.

• -help

An optional switch that shows the manual pages for the tool.

## <span id="page-90-0"></span>**tessent -visualizer**

Invokes the Tessent Visualizer GUI.

### **Usage**

#### tessent **-visualizer**

[-help] [-version] [-logfile *file*] [-server *hostname*] [-tcp\_port *port*] [-authorization\_code *code*] [-label *name*] [-import\_configuration *filename*]

## **Description**

Invokes Tessent Visualizer.

See "Tessent Visualizer" in the *Tessent Shell User's Manual*.

## **Arguments**

• **-visualizer**

A required switch that invokes Tessent Visualizer.

• -help

An optional switch that displays a usage message for Tessent Visualizer. Tessent Visualizer is not started.

• -version

An optional switch that displays the Tessent Visualizer version. Tessent Visualizer is not started.

• -logfile *file*

An optional switch and string pair that specifies the log filename.

• -server *hostname* -tcp\_port *port*

Optional switch and string pairs that specify the remote sever host name and TCP/IP port.

• -authorization\_code *code*

An optional switch and string pair that specifies a user-supplied six-digit client/server authorization code.

• -label *name*

An optional switch and string pair that specifies a prefix to be added to the Tessent Visualizer window titles.

Tessent™ Shell Reference Manual, v2021.3 **91**

#### • -import\_configuration *filename*

An optional switch and string pair that specifies a configuration file to be loaded during Tessent Visualizer startup. If the configuration file cannot be read, is invalid, or is from an incompatible version of Tessent Visualizer, an error message is displayed and Tessent Visualizer does not start.

See "Saving and Restoring the Session State" in the *Tessent Shell User's Manual* for more information on using configuration files.

### **Examples**

For specific examples, refer to "Invoking Tessent Visualizer" in the *Tessent Shell User's Manual*.

## <span id="page-92-0"></span>**tessent -yieldinsight**

Invokes Tessent YieldInsight.

#### **Usage**

#### tessent **-YIELDINSIGHT**

 $[-GUI]$ [-NOGUI] [-LOGfile *logfile\_name* [-REPlace]] [-DOFile *dofile\_name*] [-ARGuments {*name*=*value*}] [-LICENSE\_WAIT {*minutes* | none | unlimited}] | [-HELP] | [-USAGE] | [-MANUAL] | [-VERSION]

### **Description**

Invokes Tessent YieldInsight.

See the "Overview of Tessent YieldInsight" in the *Tessent YieldInsight User's Manual* for complete information.

## **Arguments**

#### • **-YIELDINSIGHT**

A required switch for invoking Tessent YieldInsight.

• -GUI

An optional switch for invoking the Tessent YieldInsight GUI. This is the default.

• -NOGUI

An optional switch for invoking the tool in command-line mode. By default, Tessent YieldInsight invokes in GUI mode.

• -LOGfile *logfile\_name* -REPlace

An optional switch and string pair that specifies the name of the file to which you want Tessent Shell to write all session information. The default is to display session information to the standard output. The version banner that indicates the tool, version, date, and platform on which the log file was produced is included at the beginning of the file.

The optional -REPLace switch overwrites the *logfile name* if a log file of the same name already exists.

• -DOFile *dofile\_name*

An optional switch and repeatable string pair that specifies the name of one or more dofiles to run upon invocation. As the tool is processing each dofile, the Tcl variable "tessent user argv0" is assigned the name of the current dofile.

Tessent™ Shell Reference Manual, v2021.3 **93**

• -ARGuments *name*=*value*

An optional switch and repeatable name/value pair that specifies variable names and values in a list named "tessent user arg." No spaces are permitted between the name, the equal sign, and the value. This list can later be accessed by a dofile for the purpose of controlling parameters in the dofile. For more information, refer to ["Example 2" on page 87](#page-86-0).

• -LICENSE\_WAIT *minutes* | none | unlimited

An optional switch and integer, or switch and literal, that specifies the tool's response if the license is unavailable.

Choose one of the following options:

- o *minutes* A positive integer that specifies the number of minutes to wait for the license.
- o none A literal that directs the Tessent tool to exit immediately if no license is available.
- o unlimited A literal that directs the Tessent tool to wait with no time limit for a license. This is the default.
- -HELP

An optional switch that lists the switches for the Tessent command.

• -USAGE

An optional switch that lists the switches for the Tessent command.

• -MANUAL

An optional switch that opens the Tessent Documentation System.

• -VERSION

An optional switch that displays the version of the Tessent tool you specify.

The Command Dictionary describes the application commands for Tessent Shell. For quick reference, the commands appear alphabetically with each beginning on a separate page.

The command usage line syntax conventions are common to all products documented in this manual.

| <b>Convention</b>                 | <b>Example</b>                                                              | <b>Usage</b>                                                                                                    |
|-----------------------------------|-----------------------------------------------------------------------------|----------------------------------------------------------------------------------------------------|
| <b>UPPercase</b>                  | -STatic                                                                     | Required argument letters are in uppercase; in<br>most cases, you may omit lowercase letters when<br>entering literal arguments, and you need not enter<br>in uppercase. Arguments are normally case<br>insensitive. |
| <b>Boldface</b>                   | set your mode <b>mode1</b><br>mode2                                         | A boldface font indicates a required argument.                                                                                                    |
| $\begin{bmatrix} 1 \end{bmatrix}$ | $exit$ [-force]                                                             | Square brackets enclose optional arguments. Do<br>not enter the brackets.                                                                                                    |
| <i>Italic</i>                     | dofile <i>filename</i>                                                      | An italic font indicates a user-supplied argument.                                                                                                    |
| $\{\ \}$                          | add your paths<br>$\{path\_name \mid -All\}$<br>[-max paths <i>number</i> ] | Braces enclose arguments to show grouping. Do<br>not enter the braces.                                                                                                    |
|                                   | add your paths<br>$\{path\_name \mid -All\}$<br>[-max paths <i>number</i> ] | The vertical bar indicates an either/or choice<br>between items. Do not include the bar in the<br>command.                                                                                                    |
| Underline                         | set your switch $ON$   OFf                                                  | An underlined item indicates either the default<br>argument or the default value of an argument.                                                                                                    |
|                                   | add your clock off_state<br>$pin\_list$                                     | An ellipsis follows an argument that may appear<br>more than once. Do not include the ellipsis when<br>entering commands.                                                                                            |

**Table 3-1. Conventions for Command Line Syntax** 

# **Command Descriptions**

This section describes commands, alphabetically from A through D, that available in Tessent Shell. The beginning of each command description shows the contexts and modes that support the command and provides the following information:

**Context:** Lists each context and sub-context that supports the command. "All contexts" means that the command is supported in all available contexts. "Unspecified" means that you do not have to set a context to use the command.

**Mode:** Lists each mode that supports the command. "All modes" means that the command is supported in all available modes. In some cases, a particular mode supports the command only within certain contexts, and this is noted in parentheses after the mode type.

| <b>Command</b>         | <b>Description</b>                                                                                                    |
|------------------------|----------------------------------------------------------------------------------------------------|
| add_atpg_constraints   | Restricts all patterns placed into the internal pattern set<br>according to the user-defined constraints.                                                  |
| add_atpg_functions     | Creates an ATPG function that you can then use when<br>generating user-defined ATPG constraints.                                                           |
| add bist capture range | Associates a named ATPG capture procedure with a subset<br>of the BIST patterns.                                                                           |
| add_black_boxes        | Defines instances of Verilog modules or cell library models<br>as black boxes and sets the constrained value on output or<br>bidirectional black box pins. |
| add_cdp_test           | Creates a new test in the CDP.                                                                                                    |
| add_cell_constraints   | Constrains scan cells (also non-scan cells for CX, TX, DX,<br>and SX constraints) to a constant value.                                                     |
| add cell models        | Specifies DFT library models for user-defined test points,<br>system-generated test points, and system-generated test<br>logic.                            |
| add_chain_masks        | Masks the load, capture, and unload values on the specified<br>scan chains during simulation.                                                              |
| add clocks             | Adds scan or non-scan clocks to the clock list for proper scan<br>operation.                                                                               |
| add config element     | Adds a configuration element in the configuration data.                                                                                                    |
| add config message     | Adds error, warning, or information messages to<br>configuration elements.                                                                                 |
| add config tab         | Adds one configuration tree tab to the Configuration Data<br>Visualizer window.                                                                            |

**Table 3-2. Commands A Through D** 

| <b>Command</b>                | <b>Description</b>                                                                                                    |
|-------------------------------|----------------------------------------------------------------------------------------------------|
| add_control points            | Specifies user-defined control points during test point<br>insertion.                                                                                                    |
| add core instances            | Adds a core instance to the design by associating the core<br>description currently in memory with the specified core<br>$instance(s)$ in the design.                                                                                                    |
| add dft clock enables         | Defines a pin or port of the current design or a port of a sub-<br>module as a clock enable signal that, when activated, turns<br>off the clock gating on a clock branch.                                                                                                  |
| add dft clock_mux             | Instructs the tool to assume the presence of a clock<br>multiplexer during pre-DFT DRC and to insert the<br>multiplexer during DFT insertion as part of the<br>process dft specification command.                                                                          |
| add dft control points        | Instructs the tool to assume the presence of the DFT control<br>logic during pre-DFT design rule checking, and to insert the<br>controlling logic during DFT insertion as part of the<br>process dft specification command.                                                |
| add dft modal connection<br>S | A command used to insert modal connections from specified<br>output data source nodes or to input data destination nodes<br>typically used to connect the EDT channel input and output<br>pins from multiple cores to and from a limited set of input<br>and output ports. |
| add dft signals               | Adds static and dynamic DFT signals used to control various<br>aspect of the DFT logic.                                                                                                    |
| add drc violation             | Adds a DRC violation to the list of DRC violations for a<br>given DRC rule.                                                                                                    |
| add edt blocks                | Creates an arbitrary identifier for an EDT block and applies<br>certain subsequent commands only to that block.                                                                                                    |
| add_edt_configurations        | Sets up EDT logic with two compression configurations.                                                                                                    |
| add false paths               | Defines false paths in the design. False paths are paths that<br>cannot be activated in the design's functional (at-speed)<br>mode of operation. You would typically determine them as a<br>part of static timing analysis, prior to ATPG.                                 |
| add fault sites               | Automatically adds fault site definitions for library cells that<br>do not have UDFM definitions.                                                                                                    |
| add faults                    | Adds faults to the current fault list, discards all patterns in the<br>current test pattern set, and sets all faults to undetected.                                                                                                    |
| add gate to rtl mapping       | Adds rules for post-synthesis/post-layout to RTL instance<br>name-mapping for DEF files.                                                                                                    |

**Table 3-2. Commands A Through D (cont.)**

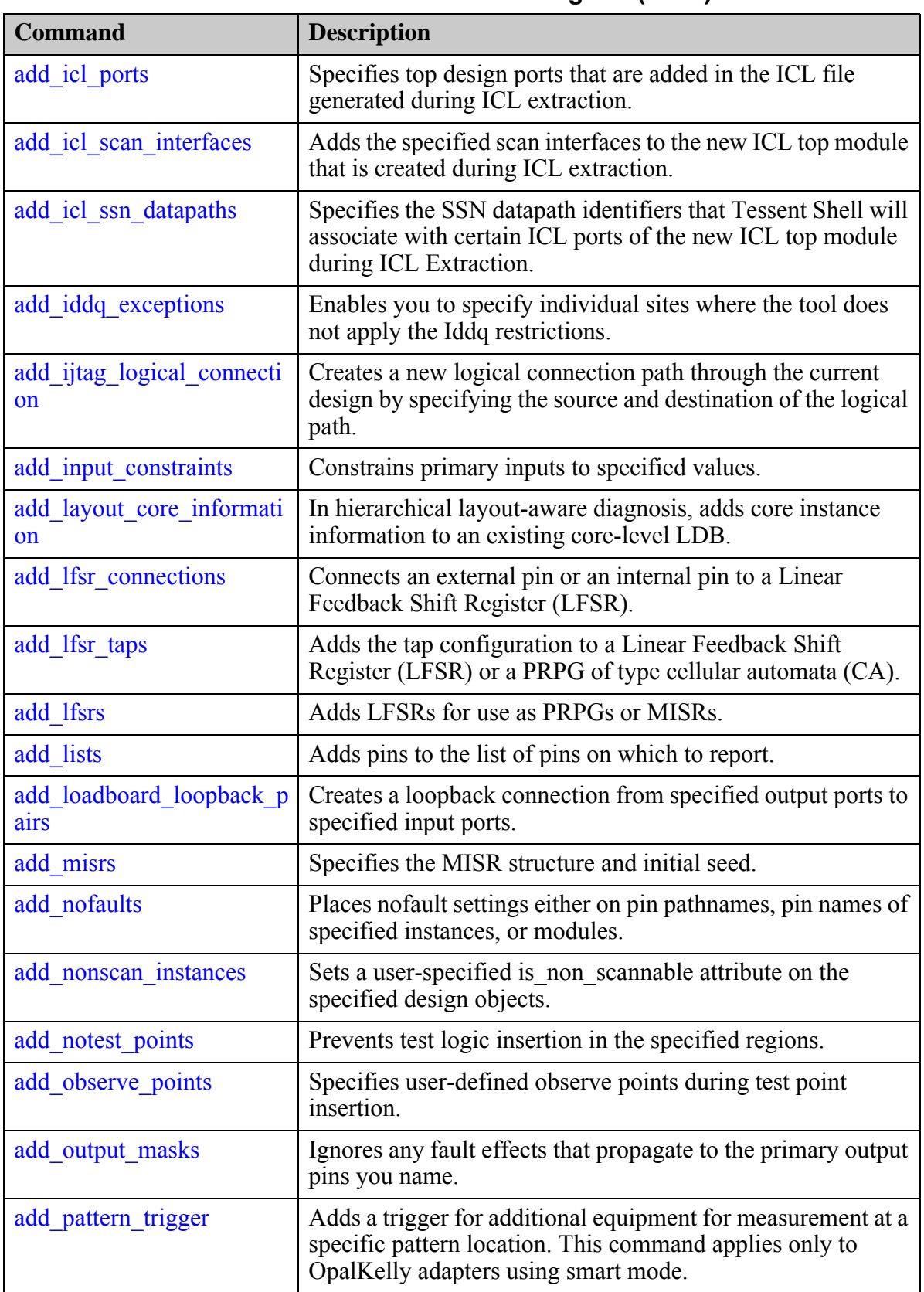

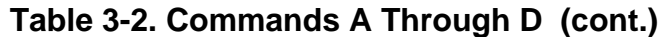

| <b>Command</b>                  | <b>Description</b>                                                                                                    |
|---------------------------------|----------------------------------------------------------------------------------------------------|
| add primary inputs              | Adds a primary input (PI) also known as an input<br>pseudo_port to the specified pins or nets.                                                                           |
| add primary_outputs             | Adds primary outputs (PO) to the specified net.                                                                                                    |
| add processors                  | Enables the tool to run multiple processors in parallel on<br>multiple machines to reduce runtime.                                                                       |
| add read controls               | Specifies the off-state value for specified RAM read control<br>lines.                                                                                                   |
| add register value              | Creates a static or dynamic variable through which you<br>specify a register identifier, <i>value_name</i> , and, optionally, the<br>state string, <i>value_string</i> . |
| add rtl to gates mapping        | Adds name-mapping rules for RTL to post-synthesis/post-<br>layout name mapping.                                                                                          |
| add scan chains                 | Specifies a name for a pre-existing scan chain within the<br>design.                                                                                                    |
| add scan groups                 | Specifies a group name for a set of pre-existing scan chains<br>in a design.                                                                                             |
| add scan instances              | Adds specified instances to the scannable instance list.                                                                                                    |
| add scan mode                   | Specifies a chain scan mode, which defines one or more scan<br>chains.                                                                                                   |
| add scan segments               | Adds one or more existing scan segment(s).                                                                                                    |
| add schematic callout           | Add an informational callout to a Tessent Visualizer<br>schematic window.                                                                                                |
| add schematic connections       | Displays design objects in the Tessent Visualizer schematic<br>window and enables you to trace visually through the design.                                              |
| add schematic objects           | Displays provided objects in the specified Tessent Visualizer<br>schematic window.                                                                                       |
| add schematic path              | Display the specified path in one of the Tessent Visualizer<br>schematic windows.                                                                                        |
| add simdut fault                | Injects a stuck-at-0 fault or a stuck-at-1 fault into the<br>specified signal for SimDUT simulation.                                                                     |
| add simulation context          | Creates a new user-defined simulation context.                                                                                                    |
| add simulation forces           | Forces one or more <i>gate_pin</i> objects to the specified value(s).                                                                                                    |
| add synchronous clock gr<br>oup | Defines a set of clocks that are synchronous (compatible)<br>with each other.                                                                                            |
| add tied signals                | Adds a value to floating signals or pins.                                                                                                    |

**Table 3-2. Commands A Through D (cont.)**

Tessent™ Shell Reference Manual, v2021.3 **99**

| <b>Command</b>                    | <b>Description</b>                                                                                                    |
|-----------------------------------|----------------------------------------------------------------------------------------------------|
| add to collection                 | Adds objects to a base collection and returns the new<br>collection without affecting the original base collection.                                                                                                    |
| add wave generator pins           | Displays provided pin objects in the Tessent Visualizer Wave<br>Generator tab.                                                                                                    |
| add write_controls                | Specifies the off-state value for specified RAM write control<br>lines.                                                                                                    |
| analyze atpg constraints          | Checks the ATPG constraints you created for their<br>satisfiability or mutual exclusivity.                                                                                                    |
| analyze bus                       | Analyzes the specified bus gates for contention problems.                                                                                                    |
| analyze compression               | Analyzes the compression for an application in two steps.                                                                                                    |
| analyze control signals           | Identifies and optionally defines the primary inputs of control<br>signals.                                                                                                    |
| analyze drc violation             | Generates a schematic in the schematic windows of the<br>portion of the design involved with the specified rule<br>violation number.                                                                                                    |
| analyze fault                     | Performs an analysis to identify why a fault is not detected<br>and optionally displays the relevant circuitry in Tessent<br>Visualizer.                                                                                                    |
| analyze graybox                   | Identifies the instances and nets to be included in the graybox<br>netlist by automatically setting their in graybox attributes to<br>true. Subsequently, a "write_design -graybox" command<br>writes out the graybox netlist for the marked instances and<br>nets. |
| analyze_icl_suspect               | Context: patterns -silicon insight -ijtag                                                                                                    |
| analyze_layout_hierarchy          | Analyzes the layout LEF/DEF hierarchy and stores the<br>analysis results in a layout hierarchy database.                                                                                                    |
| analyze restrictions              | Performs an analysis to automatically determine sources of<br>the problem from a failed ATPG run.                                                                                                    |
| analyze scan chains               | Distributes scan elements into new scan chains.                                                                                                    |
| analyze simulation mismat<br>ches | Analyzes simulation mismatches that occur between test<br>patterns and a simulation performed by a specified external<br>timing simulator.                                                                                                    |
| analyze test points               | Specifies the test points analysis and generates a list of test<br>points to be inserted by the tool.                                                                                                    |
| analyze wrapper cells             | Identifies shared and dedicated wrapper cells for the primary<br>$I/O$ ports.                                                                                                    |

**Table 3-2. Commands A Through D (cont.)**

| <b>Command</b>                    | <b>Description</b>                                                                                                    |
|-----------------------------------|----------------------------------------------------------------------------------------------------|
| analyze xbounding                 | Performs X-bounding analysis.                                                                                                    |
| annotate diagnosis                | Adds DFM and RCD data, if available, to existing diagnosis<br>reports.                                                                                                    |
| append to collection              | Adds one or more objects to a collection referenced by the<br>specified var_name.                                                                                                    |
| apply_specification_default<br>S  | Automatically applies all defaults specified in the<br>DefaultsSpecification/DftSpecification and<br>DefaultsSpecification/PatternsSpecification wrappers to<br>wrappers that were created manually. |
| assert icl sib                    | Context: patterns -silicon insight -ijtag                                                                                                    |
| catch output                      | Runs the specified tool command line, and may be used to<br>prevent command errors from aborting the enclosing dofile<br>or Tel proc.                                                                |
| check design rules                | Transitions the tool from setup mode to analysis mode.                                                                                                    |
| check synthesis                   | Checks the status of synthesis that was previously launched<br>by the run synthesis command.                                                                                                    |
| check_testbench simulatio<br>ns   | Checks the status of simulations that were previously<br>launched by the run_testbench_simulations command.                                                                                          |
| close layout                      | Closes the LDB. Any subsequent diagnosis you perform is<br>non-layout aware.                                                                                                    |
| close pattern set                 | Finalizes and closes the currently open pattern set.                                                                                                    |
| close tsdb                        | Makes the contents of a previously opened TSDB directory<br>invisible to the tool.                                                                                                    |
| close visualizer                  | Saves display data and closes Tessent Visualizer.                                                                                                    |
| collect cdp test failure lo<br>gs | Saves failure logs for a CDP test to a directory.                                                                                                    |
| compare collections               | Compares the contents of two collections.                                                                                                    |
| compress layout                   | Compresses a LDB.                                                                                                    |
| compress_patterns                 | Compresses patterns in the current test pattern set.                                                                                                    |
| convert design path forma<br>t    | Converts a list of design paths to the specified dot or slash<br>separator.                                                                                                    |
| copy collection                   | Duplicates the contents of an existing collection, resulting in<br>a new collection. The base collection remains unchanged.                                                                          |

**Table 3-2. Commands A Through D (cont.)**

Tessent™ Shell Reference Manual, v2021.3 **101**

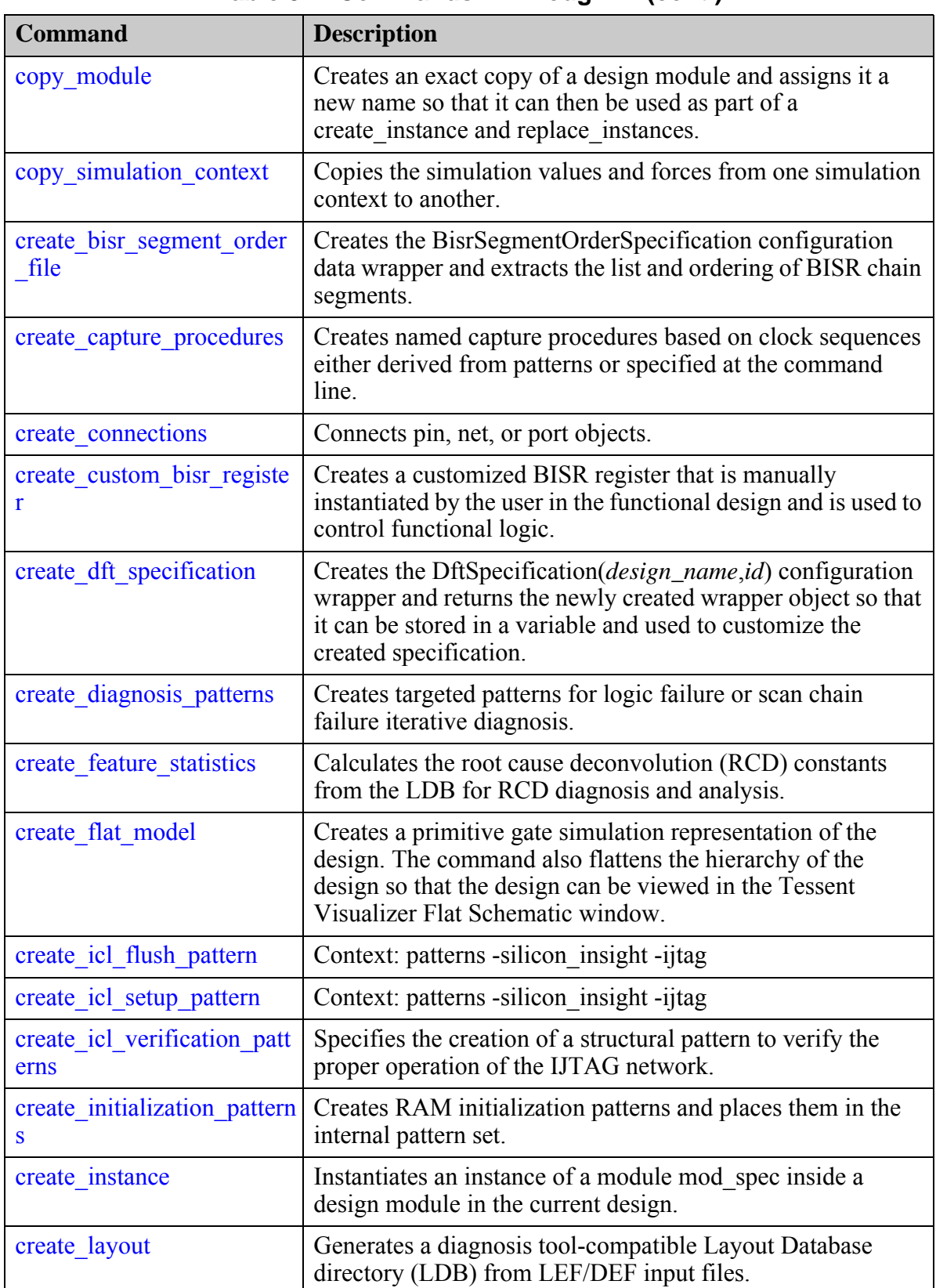

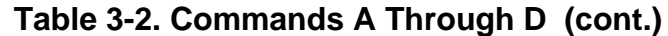

| <b>Command</b>                                 | <b>Description</b>                                                                                                    |
|------------------------------------------------|----------------------------------------------------------------------------------------------------|
| create module                                  | Creates a new design module with no ports.                                                                                                    |
| create net                                     | Creates a net inside an instance of a design module in the<br>current design.                                                                                   |
| create open socket failure                     | Creates emulated open-socket failure files to use for<br>validating reverse mapping top-level failures to the core in<br>Tessent Diagnosis.                     |
| create patterns                                | Performs automatic high-speed test generation and pattern<br>compression.                                                                                       |
| create_patterns_specificatio<br>n              | Generates a pattern specification for the specified usage. The<br>usage is either signoff or manufacturing. The tool supports<br>IJTAG and MemoryBIST patterns. |
| create pin                                     | Creates a pin on an instance of a design module.                                                                                                    |
| create port                                    | Creates a port on the specified design module.                                                                                                    |
| create reversible patterns                     | Generates reversible test patterns.                                                                                                    |
| create scan chain family                       | Creates a scan chain family object, which controls how one<br>or more scan chains are allocated/connected during<br>distribution.                               |
| create scan segment                            | Creates a spec scan segment that enables you to force<br>sequences of scan elements to be stitched together within<br>scan chains.                              |
| create_silicon_insight_setu<br>p_specification | Generates a default Tessent SiliconInsight setup<br>specification.                                                                                              |
| create_ssn_continuity_patte<br>rns             | Creates an SSN continuity pattern to test the internal path of<br>the ScanHost from input to output.                                                            |
| deassert icl sib                               | Context: patterns -silicon insight -ijtag                                                                                                    |
| defer schematic updates                        | Postpones schematic updates until after the scope introduced<br>by the command ends.                                                                            |
| delete atpg constraints                        | Removes state restrictions from the specified pins.                                                                                                    |
| delete atpg functions                          | Removes the specified function definitions.                                                                                                    |
| delete bist capture ranges                     | Specifies that the tool no longer uses a particular named<br>capture procedure when generating BIST patterns.                                                   |
| delete black boxes                             | Undoes the effect of the add black boxes command.                                                                                                    |
| delete capture procedures                      | Removes the specified capture procedures from internal<br>memory.                                                                                               |
| delete cdp test                                | Removes the specified test from the CDP.                                                                                                    |

**Table 3-2. Commands A Through D (cont.)**

Tessent™ Shell Reference Manual, v2021.3 **103**

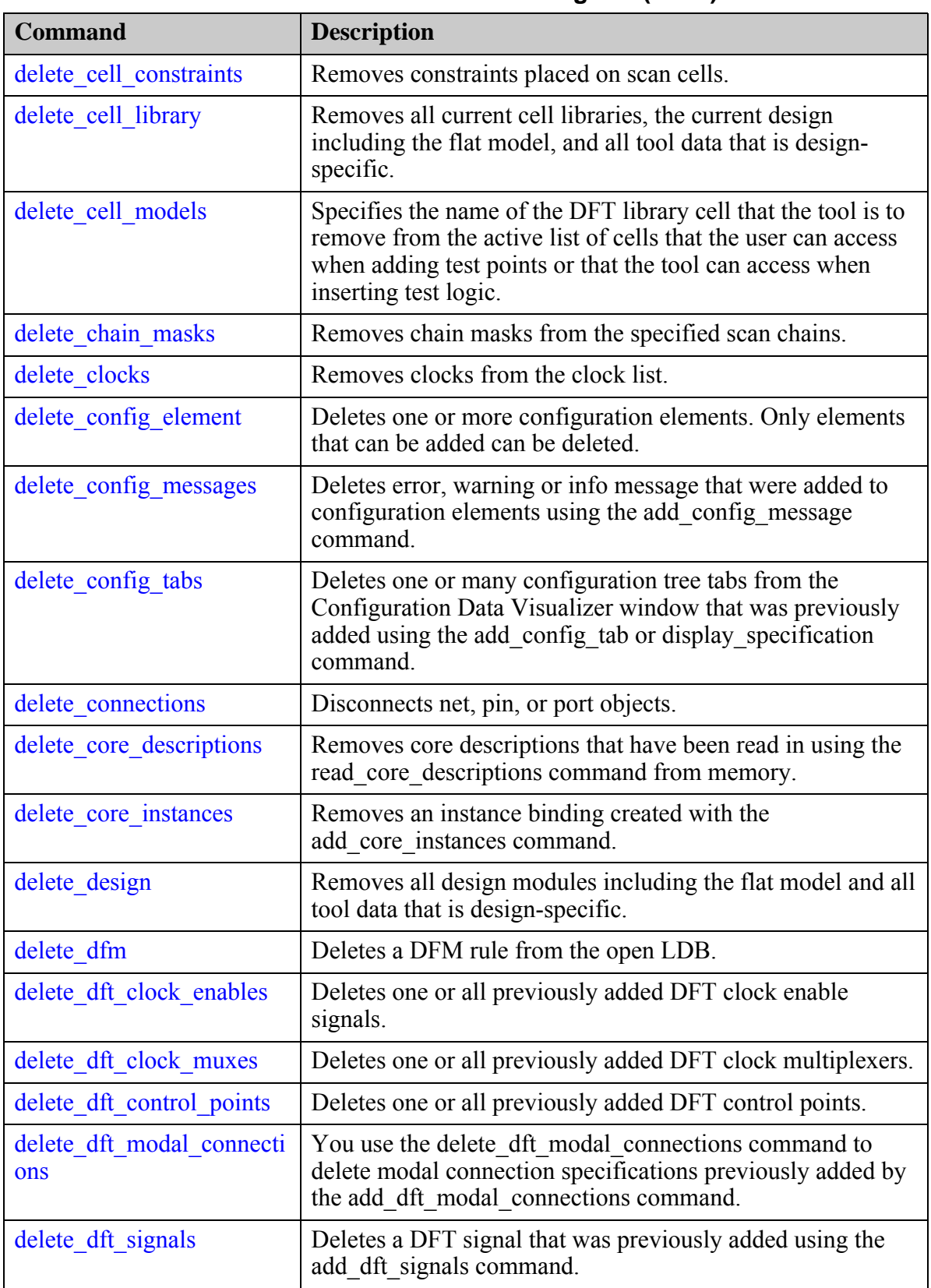

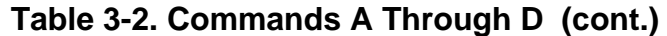

| <b>Command</b>                      | <b>Description</b>                                                                                                    |
|-------------------------------------|----------------------------------------------------------------------------------------------------|
| delete edt blocks                   | Removes the data for the specified EDT block(s) from the<br>tool's internal database.                                                                                              |
| delete edt configurations           | Deletes specified compression configurations from all blocks<br>in a design.                                                                                                    |
| delete false paths                  | Removes definitions of false paths.                                                                                                    |
| delete fault sites                  | Removes bridge entries, delay paths, user-defined fault sites,<br>and any associated faults from the current fault list. For<br>UDFMs, all faults are removed.                     |
| delete faults                       | Removes faults from the current fault list.                                                                                                    |
| delete flat model                   | Deletes a flat model that was previously created either by<br>going to system mode analysis or by using the<br>create flat model command.                                          |
| delete gate to rtl mapping          | Removes the specified rule for post-synthesis/post-layout to<br>RTL instance name-mapping for DEF files.                                                                           |
| delete icl modules                  | Deletes the specified ICL modules from memory.                                                                                                    |
| delete icl ports                    | Undoes the effect of the add icl ports command on a<br>specified list of top level ports.                                                                                          |
| delete icl scan interfaces          | Deletes the specified scan interfaces previously added by<br>add icl scan interfaces from the new ICL top module that is<br>created during ICL extraction.                         |
| delete icl ssn datapaths            | Deletes the SSN datapath specifications added with the<br>add_icl_ssn_datapaths and set_icl_ssn_datapath_ports<br>commands.                                                        |
| delete iddq exceptions              | Deletes exceptions to Iddq restrictions added with the<br>add iddq exceptions command.                                                                                             |
| delete ijtag logical connec<br>tion | Removes logical connections previously added to a design.<br>You must specify either the source pin/port or the destination<br>pin/port or both source and destination pins/ports. |
| delete input constraints            | Removes previously applied constraints from primary input<br>pins.                                                                                                    |
| delete instances                    | Deletes the specified instance objects from the current<br>design.                                                                                                    |
| delete iprocs                       | Deletes the specified list of iProcs attached to the ICL<br>module specified by the last iProcsForModule command, or<br>to the ICL module specified by module_name.                |

**Table 3-2. Commands A Through D (cont.)**

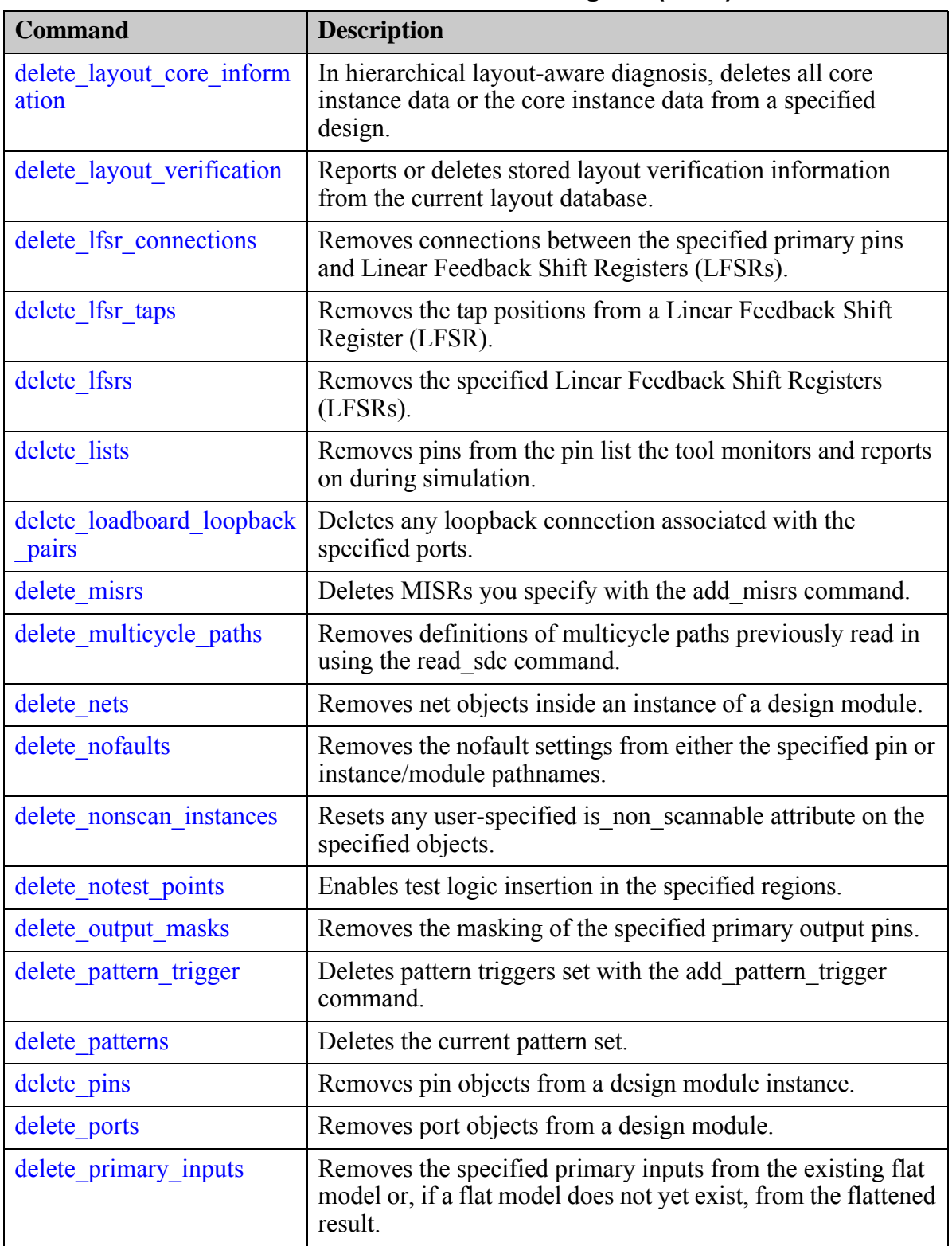

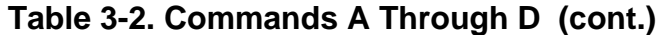

| <b>Command</b>                    | <b>Description</b>                                                                                                    |
|-----------------------------------|----------------------------------------------------------------------------------------------------|
| delete primary outputs            | Removes the specified primary outputs from the existing flat<br>model or, if a flat model does not yet exist, from the flattened<br>result. |
| delete processors                 | Removes processor definitions previously specified with the<br>add processors command.                                                      |
| delete read controls              | Removes the read control line definitions from the specified<br>primary input pins.                                                         |
| delete register value             | Deletes all or a specified register value variable specified<br>with the add register value command.                                        |
| delete rtl to gates mappin<br>g   | Removes name-mapping rules for RTL to post-synthesis/<br>post-layout name mapping.                                                          |
| delete scan chain families        | Removes scan chain families.                                                                                                    |
| delete scan chains                | Removes the specified scan chain definitions from the scan<br>chain list.                                                                   |
| delete scan elements              | Removes scan elements (such as chain or segment) of a given<br>name.                                                                        |
| delete scan_groups                | Removes the specified scan chain group definitions from the<br>scan chain group list.                                                       |
| delete scan instances             | Removes the specified, sequential instances from the user-<br>identified scan instance list.                                                |
| delete scan modes                 | Removes one or more scan modes.                                                                                                    |
| delete_schematic_callout          | Deletes informational callouts from a Tessent Visualizer<br>schematic window.                                                               |
| delete schematic objects          | Deletes design objects from a Tessent Visualizer schematic<br>window.                                                                       |
| delete schematic path             | Delete the specified path from a Tessent Visualizer<br>schematic window.                                                                    |
| delete simdut fault               | Removes the injected stuck-at fault at the specified signal or<br>all the injected faults.                                                  |
| delete simulation contexts        | Deletes one or more user-defined simulation contexts.                                                                                       |
| delete simulation forces          | Removes forces from one or more gate pin objects.                                                                                           |
| delete synchronous clock<br>group | Removes one or more user-defined synchronous clock<br>groups.                                                                               |
| delete test points                | Removes the specified test point definitions.                                                                                               |

**Table 3-2. Commands A Through D (cont.)**

Tessent™ Shell Reference Manual, v2021.3 **107**

| <b>Command</b>                 | <b>Description</b>                                                                                                    |
|--------------------------------|----------------------------------------------------------------------------------------------------|
| delete tied signals            | Removes the assigned (tied) value from the specified floating<br>nets or pins.                                                                                     |
| delete_wave_generator pin<br>s | Deletes provided pin objects, or all objects, from the Tessent<br>Visualizer Wave Generator tab.                                                                   |
| delete write controls          | Removes the write control line definitions from the specified<br>primary input pins.                                                                               |
| diagnose failures              | Diagnoses the failures in the specified failure file.                                                                                                    |
| display diagnosis report       | Opens a diagnosis report in which you can click symptoms<br>and suspect locations to add related gates to the Tessent<br>Visualizer Hierarchical Schematic window. |
| display message                | Sends a message to the specified message stream.                                                                                                    |
| display specification          | Displays the DftSpecification(design_name,id) configuration<br>data in a tab of the Configuration Tree Visualizer window.                                          |
| dofile                         | Runs the commands contained within the specified file.                                                                                                    |

**Table 3-2. Commands A Through D (cont.)**
# <span id="page-108-0"></span>**add\_atpg\_constraints**

Context: dft -edt, patterns -scan, patterns -scan\_diagnosis

Mode: setup, analysis

Restricts all patterns placed into the internal pattern set according to the user-defined constraints.

# **Usage**

add atpg constraints  ${0 \mid 1 | Z}$  {*pin\_pathname* | *gate\_id#* | {*function\_name* | {**-Cell** *cell\_name* {*pin\_name*…}}}… [-Instance {*object\_expression*…}] [-MODUle {*module\_name* …}]}… [-DYnamic | -STatic] [-NOCapclock check | -Load only]

# **Description**

When a simulated pattern is rejected, a message is issued that indicates the number of rejected patterns and the first gate at which the failure occurred. You can control the severity of the violation with the set contention check command. If you set the checking severity to Error, the simulation is terminated if it rejects a pattern due to a user-defined constraint. You can analyze the simulation data up to the termination point by using the report gates command with the Error pattern option.

User-defined constraints are used when using Tessent FastScan or Tessent TestKompress to generate test patterns with deterministic test generation methods. When test patterns are generated randomly using Tessent FastScan or Tessent TestKompress, the use of the userdefined ATPG constraints is not ensured; however; non-conforming random patterns are rejected.

If you change an ATPG constraint for a single internal set of patterns, pattern compression continues using the new constraints, which can cause the good patterns to be rejected. Therefore, you should remove all ATPG constraints before compressing the pattern set.

#### **Note**

If you constrain a pin by directly creating an ATPG constraint to the *pin\_pathname*, and then create another constraint that indirectly creates a different constraint, the constraint that directly specified the *pin\_pathname* (overriding the global ATPG cell constraint) is used.

The -Dynamic switch lets you change the ATPG constraints any time during the ATPG process, affecting only the fault simulation and capture that occurs after the constraint changes. Any subsequently simulated patterns that fail to meet the current constraints are rejected during fault simulation.

Dynamic ATPG constraints do not affect DRC because of their temporary nature. Static ATPG constraints are unchangeable in analysis mode, ensuring that DRC must be repeated if they are changed.

Tessent™ Shell Reference Manual, v2021.3 **109**

# **Arguments**

# $\bullet$  **0 1 Z**

A literal that restricts the named object to a low state, high state, or high impedance state, respectively. You must choose one of the three literals to indicate the state value to which you want the tool to constrain the specified object.

The following lists the four objects on which you can place the constraint. You can use any number of the four argument choices in any order.

## • *pin\_pathname*

A repeatable string specifying the pathname of a top-level pin or a library model pin on which you are placing the constraint. Pathnames of pins on intermediate hierarchy modules are not supported.

• *gate\_id#*

A repeatable integer specifying the gate identification number of the gate you want to constrain.

• *function\_name*

A repeatable string specifying the name of a function you created with the add atpg functions command. If you place a constraint on an ATPG function that you generated with the add\_atpg\_functions -Cell command, all cells affected by that ATPG function are also constrained. You can delete all these constraints using the *function\_name* argument with the delete\_atpg\_constraints command.

• **-Cell** *cell\_name*{*pin\_name*}

A repeatable switch and string pair specifying the name of a DFT library cell and name of a pin on that cell. You can repeat the *pin\_name* argument if there are multiple pins or nets on a cell that you need to constrain. If you use the -Cell option, an ATPG constraint is placed on every occurrence of that cell within the design.

• -Instance *object\_expression*

An optional switch and repeatable string pair that places ATPG constraints inside the specified list of instances. You can use regular expressions, which may include any number of embedded asterisk (\*) and question mark (?) wildcard characters. You can only use this switch when using the -Cell switch or when a function name is specified.

• -MODUle *module\_name*

An optional switch and repeatable string pair that places the ATPG constraints inside all instances of the specified module.

• -DYnamic

An optional switch that satisfies only the ATPG constraints during the ATPG process and not during DRC. You can change these constraints during the ATPG process; therefore, DRC does not check these constraints. This is the default.

• -STatic

An optional switch that satisfies the ATPG constraints you are defining during all its processes. You can only add or delete static ATPG constraints when you are in Setup mode, ensuring the static ATPG constraints are used for all ATPG analyses during design rules checking. DRC checks for any violations of ATPG constraints during the simulation of the test procedures (rule E12).

• -NOCapclock check

An optional switch that suppresses checking of specified ATPG constraints after the capture clock. By default, ATPG constraints are checked at the same time as bus contention. If contention checking is performed after the capture clock, ATPG constraints are also checked after the capture clock. You cannot use this switch and -Load\_only at the same time.

In some situations, you may have some ATPG constraints that do not need to be checked after the capture clock; although, you may want other constraints and bus contention to be checked after the capture clock. In this case, you can use the -Nocapclock\_check switch on certain constraints to suppress checking of those constraints after the capture clock.

• -Load\_only

An optional switch specifying the Atpg constraint only applies to the first cycle after shift. When using Tessent FastScan or Tessent TestKompress, the values loaded into the scan chain and the forced PI values satisfy the constraint; however, once the leading edge of the first clock occurs, the constraint no longer applies (as if it were temporarily deleted until the next load, then re-added). Constraints added using the -Load\_only option are satisfied by each scan load of a RAM sequential pattern and by each scan load of a clock sequential multiple load pattern. A clock sequential multiple load pattern occurs when you issue the set pattern type command with the -Multiple load switch on, and the -Sequential switch set to 2 or more. Note that you cannot use the -Load only and -NOCapclock check switches at the same time.

# **Examples**

## **Example 1**

The following example creates a user-defined ATPG function and then uses it when creating ATPG pin constraints:

```
add_atpg_functions and_b_in and /i$144/q /i$141/q /i$142/q
add_atpg_constraints 0 /i$135/q 
add_atpg_constraints 1 and_b_in
```
#### **Example 2**

The following example creates a user-defined ATPG function and then uses it when creating ATPG constraints. The ATPG constraints are added to the instances inside core1 only.

**add\_atpg\_functions mux\_1hotsel SELECT1 -cell imux3sux2 S2 S1 S0 add\_atpg\_constraints 1 mux\_1hotsel -instance core1** 

Tessent™ Shell Reference Manual, v2021.3 **111**

#### **Example 3**

The following example adds ATPG constraints to all occurrences of the specified cell inside the instances with pathnames that begin with "/core1/u19/reg".

#### **add\_atpg\_constraints 1 -cell imux3sux2 S1 -instance /core1/u19/reg\***

#### **Example 4**

The following example shows how to use wildcards in the second level of hierarchy.

#### **add\_atpg\_constraints 1 -cell imux3sux2 S1 -instance /core1/\*/reg\***

## **Related Topics**

[add\\_atpg\\_functions](#page-112-0) delete atpg constraints report atpg constraints

# <span id="page-112-0"></span>**add\_atpg\_functions**

Context: dft -edt, patterns -scan, patterns -scan\_diagnosis

Mode: setup, analysis

Creates an ATPG function that you can then use when generating user-defined ATPG constraints.

# **Usage**

add\_atpg\_functions *function\_name type* {*pin\_pathname* | *gate\_id#* | *existing\_function\_name* | {**-Cell** *cell\_name* {*pin\_name* | -**Function** *type pin\_name*...}...}}...

# **Description**

You can specify any combination of pin pathnames, gate identification numbers, and previously user-defined functions. You can precede any object with the tilde  $(\sim)$  character to indicate an inverted input with respect to the function. If you specify an input pin pathname, the tool automatically converts it to the output pin of the gate that drives that input pin.

# **Arguments**

## • *function\_name*

A required string that specifies the name of the ATPG function you are creating. You can use this *function\_name* as an argument to the [add\\_atpg\\_constraints](#page-108-0) command.

• *type*

A required argument specifying the operation that the function performs on the selected objects. The choices for the *type* argument, from which you can select only one, are as follows:

And — The output of the function is the same as for a standard AND gate.

- **Or** The output of the function is the same as for a standard OR gate.
- **Equiv** The output of the function is a high state (1) if all its inputs are at a low state (0), or if all its inputs are at a high state (1). So, the function's output is a low state if there is at least one input at a low state and at least one input at a high state.
- **Select** The output of the function is a high state (1) if all its inputs are at a low state (0) or if one input is at a high state and the other inputs are at a low state. So, if there are at least two inputs at a high state, the function's output is at a low state.
- **SELECT1** The output of the function is a high state (1) if one input is at a high state and the other inputs are at a low state (0). So, the function's output is a low state if there are at least two inputs at a high state or all inputs are at a low state.

The following lists the objects on which the function operates. You can use any number of the argument choices in any order.

Tessent™ Shell Reference Manual, v2021.3 **113**

## • *pin\_pathname*

A repeatable string that specifies the pathname to the pin on which you are placing the function. If you specify an input pin name, it is automatically replaced with the output pin of the gate that drives that input pin.

## • *gate\_ID#*

A repeatable integer that specifies the gate identification number.

## • *existing\_function\_name*

A repeatable string that specifies the name of another function you created with the add atpg functions command. The *existing\_function\_name* argument cannot be the same as any pin name in the design. This string cannot be used with the -Cell option.

## • **-Cell** *cell\_name* {*pin\_name* | -**Function** *type pin\_name*}

A repeatable switch with a corresponding pair of strings that specify the name of a DFT library cell or pin on that cell. You can repeat the *pin\_name* argument if you need to constrain multiple pins or nets on a cell.

The -Function switch is a repeatable switch with corresponding strings that specify the function type and a list of specific pins on cell *cell\_name* that are arguments to the function. You can repeat the *pin name* argument if you need to constrain multiple pins. This switch enables you to define a maximum of two layers of functions with the -Cell switch. Normally, you can define two functions, f1 and f2, and then add a third function, f3, that refers to f1 and f2. However, this is not permitted when you use the -Cell switch.

For information on how this switch is used, see [Example 2.](#page-113-0)

If you use the -Cell option, an ATPG function is placed on every occurrence of that cell within the design.

## **Examples**

#### **Example 1**

The following example creates an ATPG function and then uses it in an add\_atpg\_constraints command:

#### **add\_atpg\_functions and\_b\_in and /i\$144/q /i\$141/q /i\$142/q add\_atpg\_constraints 1 and\_b\_in**

#### <span id="page-113-0"></span>**Example 2**

The following example generates multiple levels of ATPG functions when using the -Cell switch.

For every instantiation of the OR4 cell, the following function is implemented:

[ ( A AND B ) OR ( C OR D ) ]

where A, B, C, and D are inputs of the OR4 cell. Normally, you can define two functions, f1 and f2, then add a third function, f3, that refers to f1 and f2. However, when you use the -Cell switch with the add atpg functions command, this is not possible. You can use the -Function switch to define up to two levels of functions using the -Cell switch. The syntax is as follows:

#### **add\_atpg\_functions top\_function or -cell OR4 -function and A B -function or C D**

This implemented the previously mentioned function, which can be confirmed with the report atpg functions command.

#### **Example 3**

The following example assigns the two Q outputs of scan cells /u11 and /u12 to always have the same assigned state after loading.

#### **add\_atpg\_functions CELL\_INCLUSIVE equiv /u11/Q /u12/Q add\_atpg\_constraints 1 CELL\_INCLUSIVE**

#### **Example 4**

The following example causes one input to always be the opposite from the other. The tilde  $(\sim)$ character is the negation symbol.

#### **add\_atpg\_functions CELL\_EXCLUSIVE equiv ~ /u71/Q /u72/Q add\_atpg\_constraints 1 CELL\_EXCLUSIVE**

## **Related Topics**

[add\\_atpg\\_constraints](#page-108-0) delete atpg functions report atpg functions

# **add\_bist\_capture\_range**

Context: patterns -scan, patterns -scan\_diagnosis

Mode: setup, analysis

Associates a named ATPG capture procedure with a subset of the BIST patterns.

## **Usage**

add\_bist\_capture\_range *atpg\_capture\_proc\_name start\_value stop\_value*

## **Description**

#### **Hybrid TK/LBIST Flow Usage**

The add bist capture range command is added once per NCP. Once all the NCPs are applied, the tool restarts from the first NCP.

Additionally, the command is automatically added to the logicBIST fault simulation dofile written out during IP generation. For usage information, refer to "LogicBIST Fault Simulation and Pattern Creation" in the *Hybrid TK/LBIST Flow User's Manual*.

## **Arguments**

#### • *atpg\_capture\_proc\_name*

A required string that specifies the name of the ATPG capture procedure.

• *start\_value*

A required argument that specifies the beginning of a contiguous range for a group of capture procedures. The tool typically generates the start and stop values in the BIST controller synthesis phase, and you should not change the values.

• *stop\_value*

A required argument that specifies the end of a contiguous range for a group of capture procedures. The tool typically generates the start and stop values in the BIST controller synthesis phase, and you should not change the values.

## **Examples**

This example shows the association of NCPs with capture ranges corresponding to the specification - clk1 twice 34 percent, clk2 twice 33 percent, and clk3 twice 33 percent:

**add\_bist\_capture\_range clk1\_twice 0 87 add\_bist\_capture\_range clk2\_twice 88 171 add\_bist\_capture\_range clk3\_twice 172 255**

**Related Topics**

delete bist capture ranges

[report\\_bist\\_capture\\_ranges](#page-1579-0) [set\\_lbist\\_controller\\_options](#page-2510-0)

# **add\_black\_boxes**

Context: all contexts

Mode: setup

Defines instances of Verilog modules or cell library models as black boxes and sets the constrained value on output or bidirectional black box pins.

# **Usage**

```
add_black_boxes {{{-Instances ins_pathnames | -Modules module_names} 
   [0 | 1 | X | Z]} [-Pin pinname {0 | 1 | X | Z}]…} | {-Auto [0 | 1 | X | Z]}
   [-FAUlt_boundary | -NOFAUlt_boundary | -NO_Boundary]
```
# **Description**

A blackbox is an instance that has no defined model or that you want to treat as though it has no model.

You can blackbox a single instance, or every instance of a particular module or cell library model that you do not want included in the netlist used by the tool. You can also use this command to automatically blackbox instances of nonexistent modules or cell library models.

When reading in a Verilog netlist, a warning message is issued when an instance is found that references a model (Verilog module or cell library model) that is not in the netlist or cell library. A referenced model for which a module or cell library model of the same name is not found in the netlist or cell library is considered to be undefined. You must blackbox instances of undefined models; otherwise, an error message is issued when you attempt to perform certain tasks such as leave Setup mode or enter a create flat model command. The message lists the names of referenced models that were not found in the netlist or cell library. You can also list the names using "report black boxes -undefined".

Use add black boxes with the -Auto switch to automatically blackbox all instances of models that are considered to be undefined. By default, instances that are automatically blackboxed drive Xs on their outputs. Faults that propagate to the black box inputs are classified as ATPG untestable (AU). You can use the add black boxes command to change the output values.

Issuing multiple add\_black\_boxes commands in succession, the first with the -Module switch and subsequent ones with -Instance, globally blackboxes all instances of a particular module or cell library model while selectively blackboxing particular instances of the same module or cell library model with slightly different pin values.

**Tip**

**For optimal performance, issue all add black boxes commands after reading the design and** library but before issuing any other commands.

In dft -rtl context only, the tool automatically blackboxes modules or instances detected as Synopsys DesignWare modules. The actual blackbox operation is done when the tool transitions from setup to analysis mode using the set system mode command. When the tool exits analysis mode, the tool automatically resets the black box definitions.

# **Arguments**

## • -**Instances** *ins\_pathnames*

A switch and string pair that specifies to blackbox the objects specified by the *ins\_pathnames* argument. The *ins\_pathnames* argument can be a Tcl list of one or more instances or a collection of one or more instances.

#### **Note**

Blackboxing implemented using the -Instances switch always overrides blackboxing implemented with the -Modules switch.

## • -**Modules** *module\_names*

A switch and string pair that specifies to blackbox every instance of the Verilog module or cell library model specified by the *module\_names* argument. The *module\_names* argument can be a Tcl list of one or more modules or a collection of one or more modules.

#### • -**Auto**

A switch that blackboxes any netlist instance that references a model (Verilog module or cell library model) that is not in the netlist or in the cell library.

#### **Note**

To properly blackbox instances for Tessent FastScan MacroTest, use the -Instance or -Module switch. The -Auto switch is not intended for use with Tessent FastScan MacroTest. To ensure success, you must also define at least the module (or entity or cell library model) pins, including names, directions, and width of vectors.

#### **Note**

To prevent unintentional black-boxing of new undefined modules in future executions of your scripts, it is recommended to not use the -auto switch in your dofile.

# $\bullet$  0 | 1 | X | Z

An optional literal that specifies pin tie values. When used with the -Instance or -Module switch, it specifies the tie value for any pin not explicitly defined by the -Pin switch. When used with -Auto, it specifies the tie value for every pin. If you specify no value for this option, then the [set\\_tied\\_signals](#page-2755-0) command's value is the default.

•  $-P$ in *pinname* $0 \mid 1 \mid X \mid Z$ 

An optional, repeatable switch, string, and literal that specifies the tie value of a particular pin. Use this switch to explicitly define the tie value for a pin, overriding for that pin the global tie value in effect for the -Instance or -Module switch.

• -FAUlt boundary

A switch that keeps pin pathnames at the boundaries of all blackboxed instances and enables boundary pins to become fault sites. This is the default for `celldefine modules and library models.

• -NOFAUlt\_boundary

A switch that keeps pin pathnames at the boundaries of all blackboxed instances, but does not permit boundary pins to become fault sites. This is the default for blackboxed instances that are not `celldefine modules or library models.

• -NO\_Boundary

A switch that does not keep pin pathnames at the boundaries of all blackboxed instances and does not permit boundary pins to become fault sites.

#### **Note**

 $\overline{P}$  Do not include this switch when you use the add black boxes command to blackbox a macro for Tessent FastScan MacroTest. The Tessent FastScan [macrotest](#page-1300-0) command must be able to find pin pathnames at the macro boundary.

## **Examples**

#### **Example 1**

The following example creates a black box for a module named "core," with each output driven by a tie0 logic gate. The example then overrides, for the single instance "/core1" of the module "core," the output value of pin1, so it is driven by a tie1 logic gate instead of a tie0. All other instances of the "core" module still have outputs driven by tie0 logic.

**add\_black\_boxes -modules core 0 add\_black\_boxes -instances /core1 -pin pin1 1**

#### **Example 2**

The following example shows the tool's warning message for instances of undefined models. The example then creates black boxes for these instances.

```
// Warning: Undefined modules were found.
// Before using "set system mode" or "create flat model", you must either
// define the missing modules using "read verilog" and/or
// "read cell library", or use the following command to treat them as
// black boxes:
// add black boxes -modules \{\ \ \}\\frac{1}{2} and 02 \
1/ ao2 \
//}
// You can also use "add_black_boxes -auto" to black box all undefined
// modules but it is recommended that you do not add this command to your
// dofile. Doing so may unintentionally black-box new undefined modules
// in future runs.
```
#### **add\_black\_boxes -auto**

#### **Example 3**

The following example shows two commands that keep the pin pathnames at the boundary of each instance of the blackboxed module named "macro1." Either command enables Tessent FastScan MacroTest to function properly:

#### **add\_black\_boxes -modules macro1 -fault\_boundary**

#### **add\_black\_boxes -modules macro1 -nofault\_boundary**

#### **Example 4**

The following example creates blackboxes for the collection of modules returned by the get modules command. The get modules command returns only those modules that have been marked by the user with the user-defined attribute mark black box.

#### **add\_black\_boxes -modules [get\_modules -filter mark\_black\_box]**

#### **Example 5**

Similar to Example 4, this example operates on instances that have a user-defined attribute mark black box.

#### **add\_black\_boxes -instances [get\_instances -filter mark\_black\_box]**

#### **Example 6**

The following example creates blackboxes by assigning the collection of modules returned by the get modules command to a variable. The add black box command then operates on the collection contained in the to\_black\_box variable.

#### **set to\_black\_box [get\_modules -filter mark\_black\_box] add\_black\_boxes -modules \$to\_black\_box**

#### **Related Topics**

delete black boxes

report black boxes

Tessent™ Shell Reference Manual, v2021.3 **121**

# **add\_cdp\_test**

Context: patterns -silicon\_insight, patterns -ijtag -silicon\_insight, patterns -scan -silicon\_insight Mode: setup, analysis

Creates a new test in the CDP.

# **Usage**

add cdp test *test\_name* [-pattern *pattern\_file*] [-support pattern files *support\_pattern\_file ...*]

# **Description**

Creates a new test in the CDP. The test is based on the specified pattern file.

The newly created test enables you to perform two test operations:

- Run the pattern file to determine the pass/fail status.
- Run the pattern file and collect failing data.

# **Arguments**

• *test\_name*

A required string that specifies the name of the test.

• -pattern *pattern\_file*

An optional switch and string pair that specifies the directory path for a standalone SVF or STIL test pattern file that is associated with the test.

• -support\_pattern\_files *support\_pattern\_file ...*

An optional switch and string pair that specifies one or more pattern files that are associated with the pattern file specified by the -pattern switch.

## **Examples**

The following example adds a test pattern file named *pat.svf* to the CDP and creates a test named *test1* for the *pat.svf* pattern file.

#### **add\_cdp\_test test1 -pattern ./patterns/pat.svf**

Refer to "Running Non-Tessent IJTAG Instruments" in *Tessent SiliconInsight User's Manual for Tessent Shell* for a sample usage scenario.

# **Related Topics**

[delete\\_cdp\\_test](#page-623-0) execute cdp test

# **add\_cell\_constraints**

Context: dft -edt, patterns -scan, patterns -scan\_diagnosis

Mode: setup, analysis

Constrains scan cells (also non-scan cells for CX, TX, DX, and SX constraints) to a constant value.

# **Usage**

add\_cell\_constraints {*-***Drc C6**} | {{{*chain\_name cell\_position*} | *pin\_pathname* | {**-CHain** *chain\_name*} | {*-***CLock** *clock\_name* [*-*Type {Latch | Flop}]} -Instances *instance\_name* ...} {**C0** | **C1** | **CX** | **OX** | **XX** | **TX** | **DX** | **SX** | **C0DX** | **C1DX**} [-All\_patterns | -Scan\_patterns]}

# **Description**

For all contexts, you can identify a particular scan cell either by specifying a scan chain name along with the cell's position in the scan chain, or by specifying an output pin pathname that connects to a scan memory element. The constraint value that you specify is placed at either the output pin or the scan cell MASTER. The "patterns -scan" context additionally provides the -Chain and -Clock switches for identifying groups of scan cells to receive a particular constraint.

The rules checker audits the correctness of the data that defines the constrained scan cells immediately after scan cell identification. The checker identifies all invalid scan cell constraints and an error condition occurs.

In the case of scan cells with improper controllability or observability, rather than rejecting these circuits, you can constrain (or mask) their controllability or observability.

#### **Note**

Adding constraints can lower test coverage.

## **Arguments**

## • **-Drc C6 ("patterns -scan" context)**

A switch and literal pair that specifies to add a DX cell constraint to each latch and flip-flop that results in a [C6](#page-3068-0) violation during DRC. Because this switch could have a big impact on the test coverage, we strongly recommend that you use the "set\_simulation\_options -C6\_mask\_races on" command to resolve C6 violations that occur when either the data port is faster than the clock port, or when both ports have almost the same delay and it is indeterminate as to which port is faster. For more description of these issues, see the -C6\_mask\_races argument description for the [set\\_simulation\\_options](#page-2696-0) command.

Tessent™ Shell Reference Manual, v2021.3 **123**

## • *pin\_pathname*

A string that specifies the name of one of the following types of pins:

- o An output pin of the scan cell.
- o An output pin directly connected through only buffers and inverters to the output of a scan memory element. The scan memory element is set to the value that you specify such that the pin is at the constrained value.
- o An output pin of a non-scan cell if you are applying a CX, TX, DX, or SX constraint.

Except as noted above, the pin pathname must resolve to a scan memory element. Buffers and inverters may reside between the pin and the memory element.

You can also use an introspection command to generate a Tcl collection of pins. For example:

add\_cell\_constraints [get\_gate\_pins GO\_ID\_REG\_reg\_\*/q] OX

## • *chain\_name cell\_position*

A string pair that specifies the name of the scan chain and the position of the cell in the scan chain. The scan chain must be a currently-defined scan chain and the position must be an integer where 0 is the scan cell closest to the scan-out pin. You can determine the position of a cell within a scan chain by using the report\_scan\_cells command.

The MASTER memory element of the specified scan cell is set to the value that you specify; there is no inversion. However, the tool may invert the output pin of the scan cell if there is anything between it and the MASTER memory element if inversion exists between the MASTER and the scan output pin of the scan cell only.

#### • **-CHain** *chain\_name* **("patterns -scan" context only)**

A switch and string pair that places cell constraints on all cells in the specified scan chain, except any that are already constrained; this switch does not override a pre-existing cell constraint on a cell. This switch is valid in non-Setup system modes only.

## • **-CLock** *clock\_name* **("patterns -scan" context only)**

A switch and string pair that adds cell constraints to all latches and flip-flops controlled by the clock, clock name. If the cell that includes the latch or flip-flop is already constrained, this switch does not override the pre-existing constraint. This switch is valid in non-Setup system modes only.

#### **Note**

This switch only supports constraint types OX, DX and SX.

• -Type Latch | Flop **("patterns -scan" context only)**

An optional switch and literal pair that limits the -Clock switch's action to adding cell constraints on just the latches or just the flip-flops controlled by the clock, clock\_name. This switch is valid in non-Setup system modes only.

• Instances *instance\_name* ...

An optional switch and string pair that specifies one or more instance names upon which to add cell constraints. This switch supports all types of constraints for scan cells inside the specified instance.

This switch also supports all types of constraints for non-scan cells and transparent latches in the scan path inside the specified instance, except for the following cases:

- o If the state element is learned as TIE-0 or TIE-1, you cannot add any cell constraint.
- o If the DRC learns the state element with loading value 0 or 1 when switching to capture, you cannot add cell constraints C1 and C1DX to the state element with loading value 0, or add constraints C0 and C0DX to the state element with loading value 1.
- o If the DRC analysis classifies the state element as TIE-X during capture, you cannot add C0, C1, C0DX, and C1DX cell constraints to this state element.
- o If the DRC analysis classifies the state element as a transparent latch during capture, you cannot add C0, C1, C0DX, or C1DX cell constraints to this state element.
- o You cannot add OX cell constraints to non-scan cells or transparent latches in the scan path.
- -Scan\_patterns **("patterns -scan" context only)**

An optional switch that applies the cell constraint only when creating scan test patterns.

• -All\_patterns **("patterns -scan" context only)**

An optional switch that applies the cell constraint when creating all patterns (scan and chain test patterns). Note that this switch is not valid with the -Drc switch in the same command line. This is the default.

#### **Note**

**"dft -edt" context** — if you specify many binary constraints, the tool may not be able to create chain test patterns that satisfy all the constraints.

• Constraint Values

**C0**

A literal that constrains the scan cell to load value 0 only.

**C1**

A literal that constrains the scan cell to load value 1 only.

**CX**

A literal that specifies to simulate the loaded scan cell or non-scan value as unknown (uncontrollable).

**OX**

Tessent™ Shell Reference Manual, v2021.3 **125**

A literal that specifies to simulate the unloaded scan cell value as unknown (unobservable).

# **XX**

A literal that constrains the scan cell to be both uncontrollable and unobservable.

# **TX**

("patterns -scan" context only) A literal that constrains the scan cell or non-scan cell to TIE-X during test generation and simulation. Additionally, the logic value X is loaded into and unloaded from the scan cell.

# **DX**

("patterns -scan" context only) A literal that specifies for the loaded value to remain until the cell (scan or non-scan) is disturbed by any on clock. When the cell is disturbed, the output value of the cell becomes X for subsequent cycles until the next scan load initializes it to a new value. The cell unloads an X if disturbed, but if not disturbed unloads the loaded value. The tool does not use a scan cell constrained to DX as an observation point.

If you use "add\_cell\_constraints -drc  $c6$ ", the tool applies a DX constraint automatically to each latch and flip-flop that results in a C6 violation during DRC. See the description of the "-Drc C6" argument for more information.

## **SX**

("patterns -scan" context only) Similar to DX except that when the cell is disturbed by any on clock, the output value of the cell becomes X only if the captured value is different from the loaded (or initialization) value. The tool does not use a scan cell constrained to SX as an observation point.

#### **Note**

If "set drc handling d8 warning" is in effect for DRC, the tool automatically applies an SX cell constraint to each D8 failing master cell. This prevents D8-related simulation mismatches when you verify the patterns in a timing based simulator, but may reduce coverage. If you use "set drc handling d8 note" for DRC, the tool does not apply SX cell constraints for D8 violations, which ensures test coverage is not affected. But, you should use note handling only for cell architectures you know do not produce mismatches.

# **C0DX**

("patterns -scan" context only) A literal that constrains the scan cell to both load value 0 only and to keep the loaded value until the cell is disturbed by any on clock (C0 and DX). After the clock disturbance, the unload data is X (masked).

# **C1DX**

("patterns -scan" context only) A literal that constrains the scan cell to both load value 1 only and to keep the loaded value until the cell is disturbed by any on clock (C1 and DX). After the clock disturbance, the unload data is X (masked).

[Table 3-3](#page-126-0) shows how cell constraints affect the cell during load-capture-unload. The table shows the unloaded (expected) value of the cell given three possible scenarios during capture:

- o **Cell Not Disturbed** All of the cell's clock/set/reset ports are off.
- o **Cell Disturbed (same value captured)** At least one of the cell's clock/set/reset ports are not off (either on or X), and the new stable capture value is the same as the old value in the cell. Because the tools perform a timeless simulation, the cell's new capture value may not be predictable for this scenario (for example, if a timing exception path drives this cell).
- o **Cell Disturbed (different value captured)** At least one of the cell's clock/set/ reset ports is not off (either on or X), and the new stable capture value is different from the old value in the cell.

Note that the table uses 'a' and 'b' to represent different Boolean values (for example, if  $a=1$ , then  $b=0$  or X).

<span id="page-126-0"></span>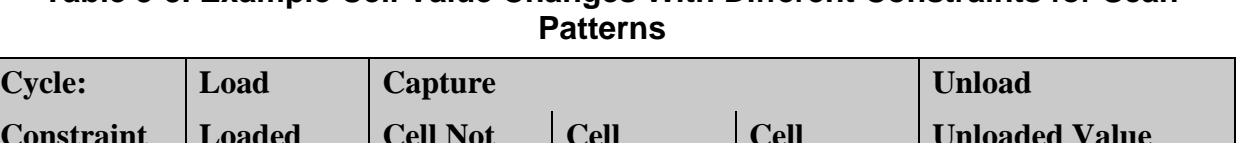

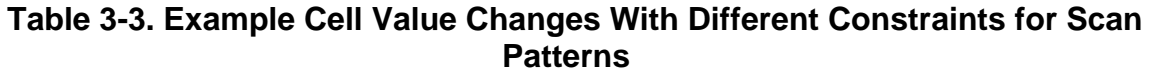

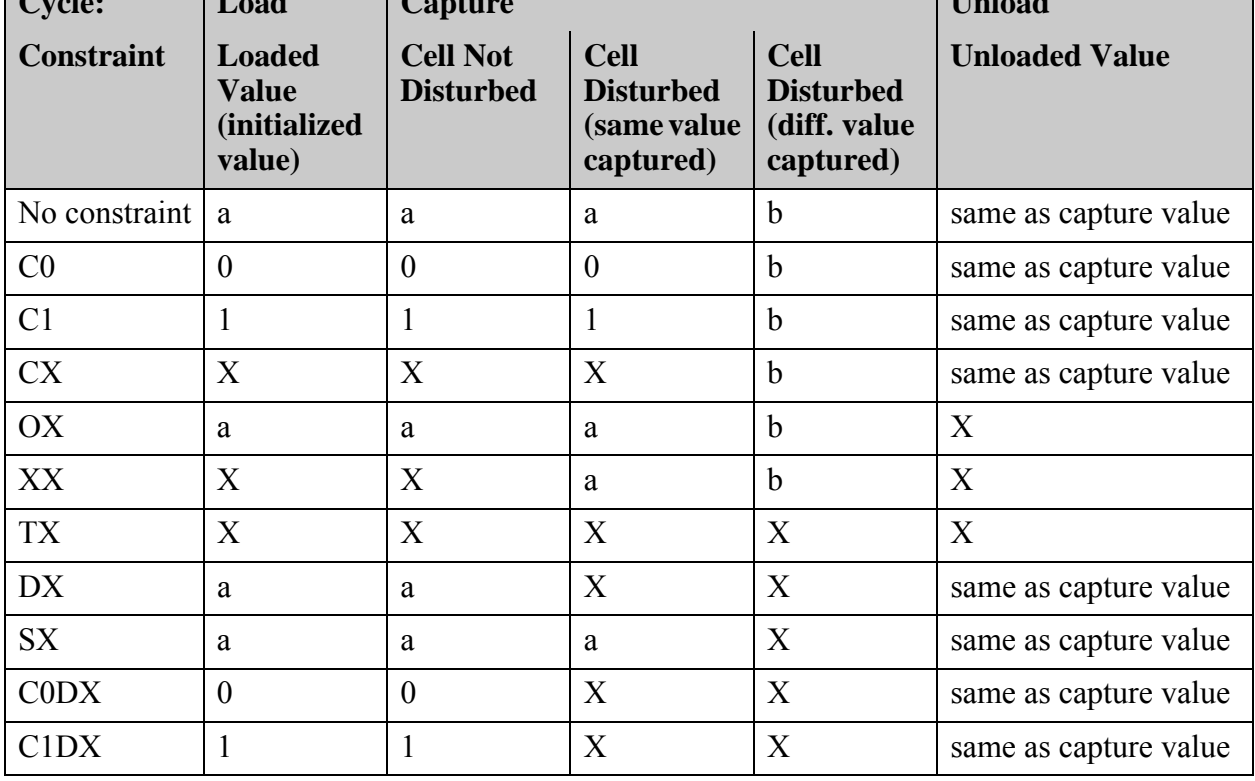

To help determine the appropriate constraint type for your situation, refer to [Table 3-4.](#page-127-0)

<span id="page-127-0"></span>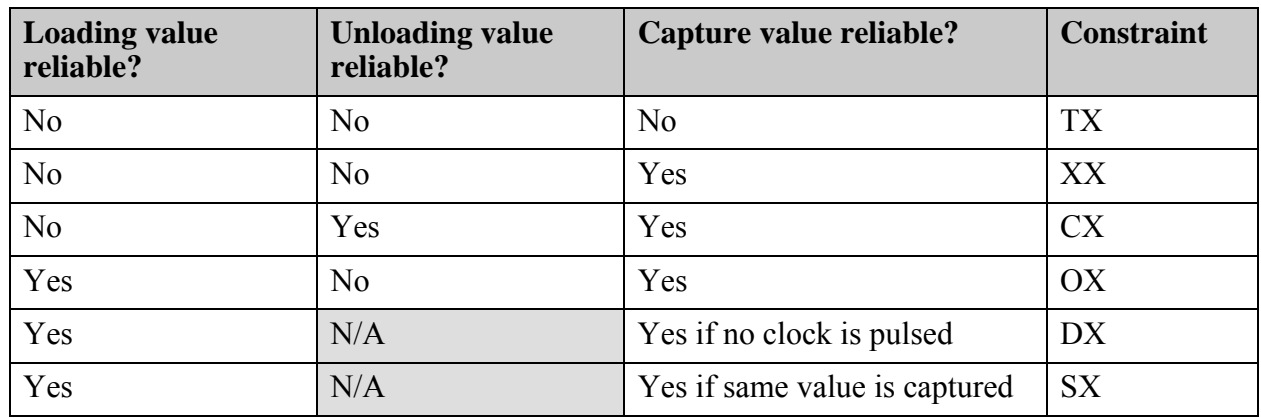

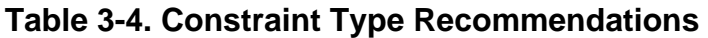

[Table 3-5](#page-127-1) shows, for chain patterns, the different load and unload values of a scan cell with different constraints applied. Notice for chain patterns that CX, XX and TX are equivalent, and DX and SX are the same as no constraint.

<span id="page-127-1"></span>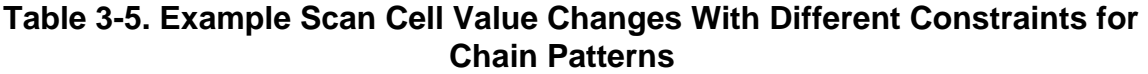

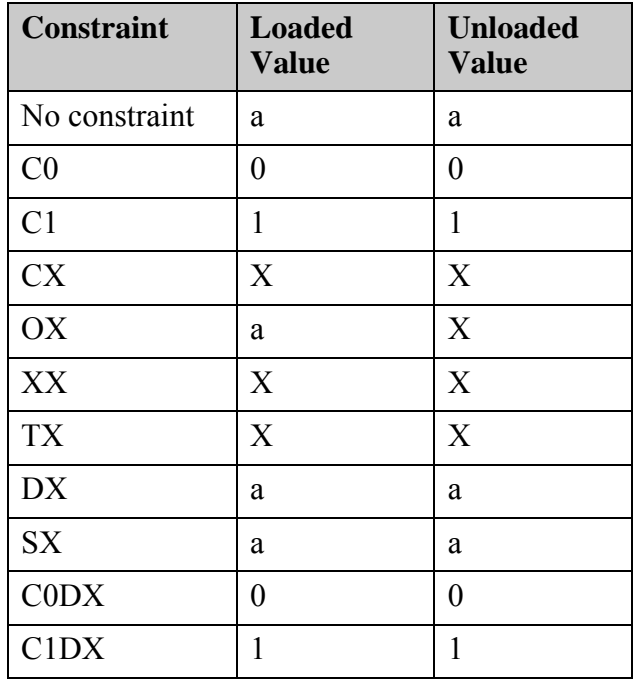

# **Examples**

#### **Example 1**

The following example applies one constraint for use during the generation of scan patterns and one constraint for use during the generation of all patterns. Then it displays a list of all the constrained scan cells:

#### **add\_cell\_constraints chain1 5 c0 add\_cell\_constraints /reg\_d2\_/Q OX -all\_patterns report\_cell\_constraints**

// constraint chain cell cell\_instance constraint pattern scope // value name position name properties // ---------- ----- -------- ------------- ---------- ------------------- // CO chain1 5 (Dynamic) Scan Patterns only // OX chain4 7 /reg\_d2\_/Q (Dynamic) Chain + Scan Patt's

#### **Example 2**

The following example constrains all the remaining scan cells in the chain1 scan chain to a constant one:

## **add\_cell\_constraints -chain chain1 c1**

#### **Example 3**

The following example solves C6 rule violations resulting from DRC:

#### **add\_cell\_constraints -drc c6**

#### **Example 4**

The following example adds an OX constraint to all flip-flops controlled by clock /clk1:

#### **add\_cell\_constraints -clock /clk1 -type flop OX**

## **Related Topics**

delete cell constraints

report cell constraints

report scan\_cells

report scan chains

# **add\_cell\_models**

Context: dft -scan, dft -test\_points

Mode: setup, analysis

Specifies DFT library models for user-defined test points, system-generated test points, and system-generated test logic.

# **Usage**

add\_cell\_models *dftlib\_model* **-Type** {**BUFfer** | **INVerter** | **AND** | **OR** | **NAND** | **NOR** | **XOR** | **CLOCK\_BUFfer**  $|\{MUX \max \; select \; mux \; in0 \; max \; in1\}\}|$ | {**DFF** *clock data\_in* [-POSEDGE\_clock | -NEGEDGE\_clock]} | {**LATCH** *enable data\_in* [-ACTIVE\_HIGH\_clock | -ACTIVE\_LOW\_clock]} | {**SCAN\_CELL** *clock data\_in* [-POSEDGE\_clock | -NEGEDGE\_clock]}}

# **Description**

When adding test logic circuitry, multiple models from the DFT library are used. The cell type attribute in the library model description specifies the components available for use as test logic. You can use the add cell models command instead of defining the cell type attribute in the library model description.

For more information on the design library attribute, see cell\_type in the *Tessent Cell Library Manual*.

#### **Note**

The add cell models command does not recognize `celldefine cells as library cells and issues an error stating that these cells are not found in the library.

# **Arguments**

• *dftlib\_model*

A required string that specifies the name of a cell model in the DFT library used for test logic, buffer tree, lockup cell, or test point insertion.

• **-TYPE**

A required switch and argument pair that specifies a model type. Options include the following:

**INVerter** — A literal specifying an inverter cell.

**AND** — A literal specifying an AND cell.

**BUFfer** — A literal specifying a buffer cell.

**OR** — A literal specifying an OR cell.

**NAND** — A literal specifying a NAND cell.

**NOR** — A literal specifying a NOR cell.

**XOR** — A literal specifying an exclusive OR cell.

- **CLOCK BUFfer** A literal specifying a clock buffer cell.
- **MUX** *mux\_select mux\_in0 mux\_in1* A literal and three strings specifying a 2-1 multiplexer and the names of the selector pin and both data pins.
- **SCAN** CELL *clock data in* [-POSEDGE clock | -NEGEDGE clock] A literal and two strings specifying a mux-DFF scan cell with the following input pins: clock, data, scan in, and scan enable

You must specify the names of the clock and data pins only of the DFT library cell model. You may also include an optional switch to specify the inversion on the clock pin. This option works in conjunction with the add tied signals command.

- **DFF** *clock data\_in* [-POSEDGE\_clock | -NEGEDGE\_clock] A literal and two strings specifying a D flip-flop with input pins clock and data. You must specify the names of the clock and data pins only of the DFT library cell model. This option works in combination with the add tied signals command. If you are defining this model for use with lockup cells, you may also use an optional switch to specify the overall inversion on the clock pin.
- **LATCH** *enable data\_in* [-ACTIVE\_HIGH\_clock | -ACTIVE\_LOW\_clock] A literal and two strings specifying a D latch with input pins enable and data. You must specify the names of the enable line and the data pin only of the DFT library cell model. If you are defining this model for use with lockup cells, you may also use an optional switch to specify the overall inversion on the clock pin. If you use this command to add an active low latch, you must specify "add cell models" *dftlib\_model* -type latch *enable data* -active\_low\_clock". The default is -active high clock.

# **Examples**

The following example shows a typical use of test logic involving the set, reset, and clock pins on sequential elements (flip-flops). The tool can usually ensure controllability of sequential elements with model types of And, Or, and, Mux.

**add\_clocks 0 clk set\_test\_logic -set on -reset on -clock on set\_system\_mode analysis …**

**add\_cell\_models and2 -type and add\_cell\_models or2 -type or add\_cell\_models mux21h -type mux si a b**

**Related Topics**

delete cell models

report cell models

set test logic

Tessent™ Shell Reference Manual, v2021.3 **131**

# **add\_chain\_masks**

Context: dft -edt, patterns -scan, patterns -scan\_diagnosis

Mode: setup and analysis, when EDT is off

Mode: setup only, when EDT or LBIST is on

Mode: setup only for -Load\_value switch

Mode: setup only for -instance -block chain index list switch pair

Mode: setup only for -cell\_constraints switch

Masks the load, capture, and unload values on the specified scan chains during simulation.

# **Usage**

**Available when EDT is Off**

add chain masks *chain\_name...* [-Cell constraints  $\{OX | XX | TX\}$ ] [-UNload value X]

#### **Available when EDT is On**

add\_chain\_masks {*chain\_name...* | **-INStance** *instance\_name* **-Block\_chain\_index\_list** *block\_chain\_index\_list* ...} [-Cell\_constraints  ${OX | XX | TX}$ ] [-USed\_chains  $\{O[F] \cap N\}$ ] [-Load\_value  $\{0 | 1\}$ ] [-UNload\_value  $\{X | 0 | 1\}$ ]

#### **LogicBIST Simulation**

add\_chain\_masks *{chain\_name...* | **-INStance** *instance\_name* **-Block\_chain\_index\_list** *block\_chain\_index\_list* ...} [-Cell\_constraints  ${OX | XX | TX}$ ] [-Load\_value  ${0 | 1}$ ] [-UNload\_value  ${0 | 1}$ ]

## **Description**

The add chain masks command enables you to mask specified scan chain values from the test results. This command also enables you to specify a circuit response (0/1) to the compactor.

You can use this command to specify that custom masking logic exists between the scan chain outputs and the compactor (when EDT is ON), between the scan chain outputs and output pins (when EDT is OFF), or on the input of the scan chains. You must create and appropriately control the custom masking logic.

#### **Logic BIST Simulation**

For logic BIST simulation, this command enables you to specify the scan chains that are masked during fault simulation and their load and unload values. This is useful to get around design issues or broken scan chains post manufacturing. If you use the hybrid TK/LBIST controller, then this command is used to specify the scan chains that need to be masked and the constrained load values for those chains. The tool automatically creates the data to be loaded into the static masking register to implement the masking. On the other hand, if you use your own LBIST controller, then this command enables you to specify the chain masking values corresponding to the hardware that you have added.

When you use a single scan chain mask register to mask a group of scan chains, the add chain masks command automatically applies the masking information from the specified masked chain to all other scan chains in the group.

## **Pattern Generation with EDT On**

When using the Hybrid EDT/LBIST controller in EDT mode, and you use a single scan chain mask register to mask a group of scan chains, the add chain masks command automatically applies the masking information from the specified masked chain to all other scan chains in the group.

#### <span id="page-132-0"></span>**Pattern Generation with EDT IP TCD and Unused Chains**

The EDT IP TCD flow enables you to specify that a chain is present but inactive and not to be traced. You specify these inactive (*unused*) chains by using a core instance (using -Instance) and the list of chain indices on the EDT controller instead of specifying chain names. You identify the inactive chains with the -used\_chains switch. The -used\_chains switch refers to the chain(s) references and is used as follows:

- -used chains  $\text{OFf}$  Tracing of the scan chain(s) is turned off.
- -used chains  $ON Tracing$  of the scan chain(s) is enabled (default).

If the chain is referenced using a core instance, then specification of -used\_chains off/on is mandatory.

## **Arguments**

• *chain\_name...*

Required, repeatable string that specifies the name of a scan chain in the current design.

• **-INStance** *instance\_name*

Required switch and value that specifies an EDT core instance. Must be specified as a set with -Block chain index list. When this set is used, the masking applied to the specified chain is OX.

• **-Block\_chain\_index\_list** *block\_chain\_index\_list*...

Required switch and value that specifies a list of chain indices on the EDT controller. Must be specified as a set with -INStance. When determining chain indices for this argument, the first chain on the specified instance is counted as "1". When this set is used, the masking applied to the specified chain is OX.

• -Cell constraints OX  $| XX | TX$ 

Optional switch and literal pair that specifies the cell constraints and observe values for the masking of the specified scan chain(s).

OX — Load and capture values are applied, and the fault observation is not included in the results.

Tessent™ Shell Reference Manual, v2021.3 **133**

XX — Load and unload values are not applied, and values are captured normally for all scan cells in the scan chain for multiple-cycle tests.

TX — All scan cell values are tied as X.

-Load value  $0 \mid 1$ 

Optional switch and literal pair that specifies the value that is applied to the (internal) scan chain input. Options are:

 $0$  — Specifies the load value is 0.

1 — Specifies the load value is 1.

For EDT, this command enables you to load a value  $(0/1)$  at the input of the specified (internal) scan chains. It is assumed that you insert the hardware that constrains the loading value.

For LBIST, this command is used to specify the value  $(0/1)$  to be loaded at the input (internal) of the scan chains. The value loaded should be consistent with the hardware that has been added to constrain the loading value at the scan chain inputs.

If there are cell constraints added on a scan chain and also "add\_chain\_masks –load\_value" is applied on the same chain, the tool issues an error. EDT Finder is turned off automatically when using "-load value" for EDT.

• -UNload value  $X | 0 | 1$ 

Optional switch and literal pair that specifies the unload value used to calculate the circuit response. Options include:

- $X$  Specifies the unload value is X. This value is valid with EDT On or Off. This value is not valid for Logic BIST simulation.
- 0 Specifies the unload value is 0. This value is valid only for EDT On, and for Logic BIST simulation.
- 1 Specifies the unload value is 1. This value is valid only for EDT On, and for Logic BIST simulation.
- -USed\_chains OFf | ON

Optional switch and literal pair that specifies whether the tool traces chain references. This switch is only supported with EDT core instances. Refer to "add\_core\_instances" on [page 158.](#page-157-0) Choose from the following:

 $Off$  — Tracing of the scan chain(s) is turned off.

ON — Tracing of the scan chain(s) is enabled (default).

The following usage conditions apply:

- o If a bypass chain only includes unused chains, then the tool does not add the chain.
- o If a bypass chain includes a mix of used and unused chains, the tool issues a warning.

o If all bypass chains have unused chains such that there are no bypass chains left to add, the tool issues an error message.

If one or more chains are defined as unused, a message indicating the number of unused scan chains and that they are not traced is shown in the summary of the scan tracing when the system transitions to analysis mode (see ["Example 3" on page 135\)](#page-134-0). Any cells belonging to those unused chains (and not part of other traced chains) are treated as non-scan cells because they are not traced.

For further details on using this switch in the TCD flow, refer to the section ["Pattern](#page-132-0)  [Generation with EDT IP TCD and Unused Chains" on page 133.](#page-132-0)

## **Examples**

#### **Example 1**

The following example does not apply load values (no controllability) or unload values (no observability) and uses all the cells from *chain1* during a multicycle test. The 0 unload value is used to calculate the circuit response for the external channels.

#### **add\_chain\_masks chain1 -cell\_constraints xx -unload\_value 0**

#### **Example 2**

The following example shows the add chain masks in the pattern -scan context. The command masks the scan chain input by loading a 0, and masks the scan chain output by unloading a 0 on chains chain1 and chain2.

#### **add\_chain\_masks chain1 chain2 -load\_value 0 -unload\_value 0**

#### **report\_chain\_masks**

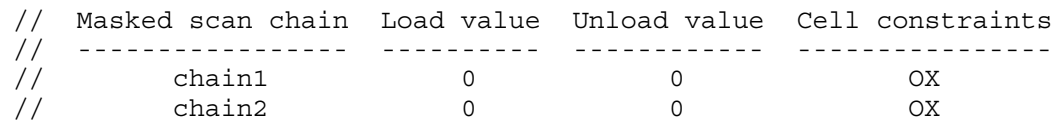

#### <span id="page-134-0"></span>**Example 3**

In the following example, this command masks chain index 2 of the instance corea rtl2 tessent edt c1 inst, which originally contains 15 scan chains:

#### **add\_chain\_masks -instance corea\_rtl2\_tessent\_edt\_c1\_inst -block\_chain\_index\_list 2 \ -used\_chains off -unload\_value 0**

The scan chain tracing summary indicates that only 14 chains are traced and 1 chain is not traced:

#### **set\_system\_mode analysis**

...

```
// ---------------------------------------------------------------------------
// Begin EDT Finder analyses.
// ---------------------------------------------------------------------------
// Finding EDT logic.
// Finding internal scan chains.
// EDT Finder completed, EDT blocks=1, scan chains=14, CPU time=0.01 sec.
// ---------------------------------------------------------------------------
// Chain = corea_rtl2_tessent_edt_c1_inst__chain_1 successfully traced with
// scan_cells = 45.
// Chain = corea rtl2 tessent edt c1 inst chain 3 successfully traced with
// scan cells = \overline{45}.
...
// Chain = corea_rtl2_tessent_edt_c1_inst__chain_13 successfully traced with
// scan cells = 45.
// Chain = corea_rtl2_tessent_edt_c1_inst__chain_14 successfully traced with
// scan cells = 45.
// Chain = corea rtl2 tessent edt c1 inst chain 15 successfully traced with
// scan cells = 42.
// 626 scan cells have been identified in 14 scan chains. 1 scan chain is defined
// as unused and thus not traced.
```
# **Related Topics**

add scan chains delete chain masks report chain masks reset di faults

# **add\_clocks**

Context: all contexts

Mode: setup

Adds scan or non-scan clocks to the clock list for proper scan operation.

# **Usage**

**For synchronous source clocks:**

add\_clocks [*off\_state*] *port\_list* [-PULSE\_Always | -PULSE\_In\_capture] [-Label *label*] [-dft\_inject\_node *name*] [-no\_dft\_connections]

- add\_clocks [*off\_state*] *pin\_list* [-PULSE\_Always | -PULSE\_In\_capture] [-Label *label*] [-PSEudo\_port\_name *name*] [-CAPture\_only] [-silent] [-dft\_inject\_node *name*] [-no\_dft\_connections]
- add\_clocks [*off\_state*] *port\_list* [-FREQ\_Multiplier *int* -PULSE\_Always] [-Label *label*] [-dft\_inject\_node *name*] [-no\_dft\_connections]

**For asynchronous source clocks:**

- add clocks *port\_list* {-PEriod *time* [s | ms | us | ns | ps | fs]} [-FREQ Multiplier *int*] [-Label *label*] [-dft\_inject\_node *name*] [-no\_dft\_connections]
- add\_clocks *pin\_list* {-PEriod *time* [s | ms | us | ns | ps | fs]} [-PSEudo\_port\_name *name*] [-FREQ\_Multiplier *int*] [-Label *label*] [-silent] [-dft\_inject\_node *name*] [-no\_dft\_connections]

**For generated clocks (for ICL extraction and memory BIST pre-DFT DRC) patterns -ijtag and dft (with no sub context):**

add\_clocks *pin* -REFERENCE {*pin* | *port* | *pseudo\_port*} [-REFERENCE\_Inv {*pin* | *port* | *pseudo\_port*}] [-FREQ\_Multiplier *int*] [-FREQ\_Divider *int*] [-PSEudo\_port\_name *name*] [-Label *label*] [-dft\_inject\_node *name*] [-no\_dft\_connections]

**For adding a clock branch (for ICL extraction and memory BIST pre-DFT DRC):**

add\_clocks *pin* [-Branch] [-Label *label*]

# **Description**

Declares a pin or a port as a clock. The defined clock may be of type source or a generated source. It may also be of type branch. The permitted types of clocks you can define depends on the current context you are using.

A clock is defined as being an asynchronous source when it is defined with a -period option. A clock is defined as generated when it has a -reference option. A clock is defined as a branch when it has the -branch option. Otherwise, the clock is considered a synchronous source. The various clock types are illustrated in [Figure 3-1.](#page-137-0) The source clock represented with the black symbols are shown as asynchronous sources but they could also be synchronous sources. An asynchronous clock is free running and pulses with an arbitrary period. A synchronous clock

Tessent™ Shell Reference Manual, v2021.3 **137**

pulses or is kept idle under the control of the tester or in the ATPG simulator. The idle state is controlled using the off state value.

<span id="page-137-0"></span>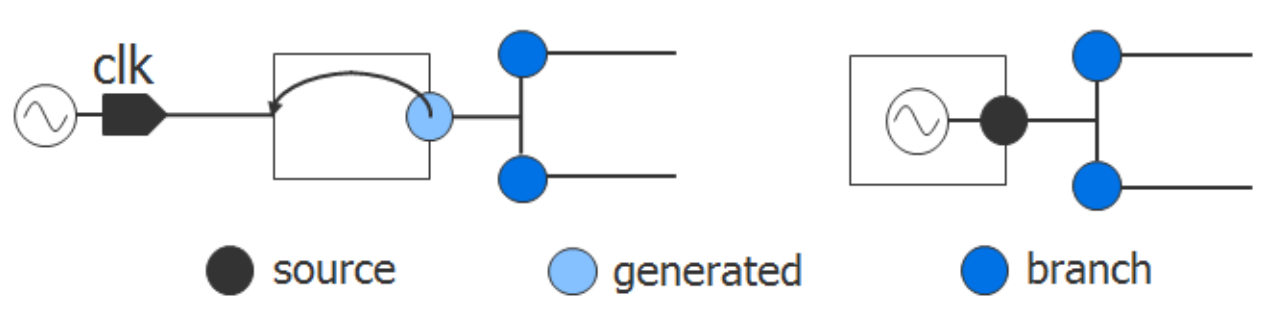

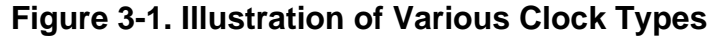

For ATPG and scan DRC, only synchronous clocks are supported. Branch clocks are ignored and generated clocks are converted into synchronous clocks by ignoring the specified -reference, -freq\_divider and -freq\_multiplier options. You can constrain a clock port to its off-state in order to suppress its use as a capture clock during the ATPG process.

For ICL extraction and memory BIST pre-DFT DRC, all clock types are supported. This enables you to fully describe the complete functional clock network as it pertains to the different instruments and test circuitry as well as by the various memories.

During ICL extraction, clock sources, generated clocks and branch clocks are represented with ICL constructs. Clock sources defined on ports of the current design are reported as ClockPorts with the tessent clock periods attribute capturing its period. The value of the tessent clock periods attribute is "all <period>". This is to be ready for the time when the tool enables a clock to have a different period for different test modes. Today, there is only period described in ICL and it applies to all modes.

```
ClockPort <name> {
  Attribute tessent clock periods = "all <real>ns";
 }
```
The clocks defined on internal pins with the add\_clocks command are captured in ICL using a module named  $\le$ design\_name $\ge$  add\_clock  $\le$ int $\ge$  as shown here:

```
Module <design_name>_add_clock_<int> {
    // Created by ICL extraction
    Attribute tessent_clock_type = "source|generated|branch";
   ClockPort <input name>;
   ToClockPort <output name> {
      Source <input name>;
      FreqMultiplier <int>;
       FreqDivider <int>;
    }
}
```
Those ICL modules are created only if the internal clock pin is found:

- When ICL Extraction traces from a module that is matched to an ICL module.
- When ICL Extraction traces backwards from a primary output that has been declared as a ToClockPort by means of "add\_icl\_ports *portname* -type to\_clock".
- When ICL Extraction traces from another internal clock pin that has been found before.

In short, those ICL Modules representing the internal clocks are created only if there is something described in ICL to which the internal clock is connected.

The clock label is stored using the attribute tessent clock domain labels when instantiating the ICL module. The *pin\_name* value reflects the pin name in the design relative to the current design. This information is useful to generate SDC as the clock pin in the design is identified in the ICL instance.

```
Instance add clock inst <int> Of <design_name> add_clock <int> {
  InputPort \overline{ClockIn} = <source name>;
  Attribute tessent clock domain labels = "<label name> \{\text{spin name}\}";
 }
```
When issuing the set current design in the dft context, source or generated clocks modeled in ICL are automatically inferred as add\_clocks. This is done so that you do not have to declare them manually in order to perform the memory BIST pre-DFT DRC rules Scan Cell Data Rules [\(D Rules\)](#page-3087-0) to [DFT\\_C5.](#page-3110-0) Those clocks are automatically deleted when entering the patterns -ijtag context so that ICL extract sees your real ICL modules. To have your clocks automatically extracted during design elaboration, the ICL module matching the design module must have the syntax illustrated below where a ToClockPort exists with a Source pointing to a ClockPort on the same module. You use the Period element to model internal oscillators and the FreqMultiplier and FreqDivider elements to model PLLs and clock dividers. If your PLLs and clock dividers are programmable, you can easily enable their programming using IJTAG if you follow the description found in the [ProcedureStep](#page-4354-0) section.

```
Module <module name> {
   ClockPort <input name>;
   ToClockPort <output name> {
      Source <input name>;
       FreqMultiplier <int>;
       FreqDivider <int>;
      Period <int> <time units>;
    }
}
```
Use the report clocks command after having run the set current design command in the dft context to show the inferred clocks, if any were inferred. They have the "inferred icl clock<int>" naming convention, as shown below. Use the report ijtag instances

command to report the design instance for which an ICL module was matched. Use the ["set\\_design\\_sources](#page-2312-0) -format" ICL command to modify the search path for ICL files.

Tessent™ Shell Reference Manual, v2021.3 **139**

```
User-defined Clock (1):
=========================
  Generated Clock
  ================
    ------------------- ----- -------------- --------- ---------------
  Name Label Reference FreqMult Pin(s)
   ------------------- ----- -------------- --------- ---------------
  inferred icl clock0 ck0 clk div/clk in 1 / 4 clk div/clk out
```
# **Arguments**

• *off\_state*

An optional literal that specifies the off state of the clock. This option is only used for synchronous clock sources as asynchronous and generated clocks cannot be stopped. The off state of a branch clock is inferred from the off state of the clock in its fanin. The choices are:

- $0 A$  literal specifying the off-state value is 0 (default value).
- 1 A literal specifying the off-state value is 1.

#### **Note**

The tool ignores the off state value when specified for asynchronous and generated clocks.

## • *pin\_list*

A repeatable string that lists the internal pins to define as clocks. The strings can include any number of asterisk (\*) and question mark (?) wildcard characters and they must match pin names in the current design.

• *port\_list* 

A repeatable string that lists the primary input ports to assign as clocks. This string can include any number of asterisk (\*) and question mark (?) wildcard characters and they must match port names on the current design.

• -PSEudo\_port\_name *name*

An optional switch and string pair that specifies the name for a new primary input clock pin that drives all of the internal pins specified with the pin\_list argument. The name argument must be a simple name that begins with an alpha character and can contain only alphanumeric characters and underscore characters ('\_'). Wildcards are not permitted. In ATPG application, you can use this option to map a list of internal clock pins to a single pseudo port. In all other application, the pin\_list can only include one pin name when specifying the -pseudo port name option so that each internal clock is associated with a unique pseudo port name.

• -CAPture\_only

An optional switch specifying that the corresponding pseudo port is only treated as a source clock during capture. For test procedures other than capture, the tool treats this clock pin as an internal pin; therefore, its simulation value is decided by its driver in the netlist. An event on a capture only clock in a non-capture procedure results in a [P61](#page-3311-0) warning during DRC. This setting does not extend the capture only behavior to equivalent clocks.

• -PULSE\_Always

An optional switch that identifies the specified pin as a pulse-always clock. A pulse-always clock is pulsed during every cycle of the pattern set.

During ATPG, the clocks you specify as pulse-always are permitted to also pulse with any other clock, ignoring the specified clock restriction setting defined by the set clock restriction command. Pulse-always clocks are automatically pulsed in the external mode of named capture procedures (if present). For more information on named capture procedures, refer to "Capture Procedures (Optional)" in the *Tessent Shell User's Manual*. Unless you define an asynchronous free-running clock, you must specify the clock in the internal mode of named capture procedures in order to simulate the effect of the clock pulses.

An Always Block is automatically created in the procedure file if it does not already exist, and the pulse-always clock is pulsed in this block.

• -PULSE In capture

An optional switch that identifies the specified pin as a pulse-in-capture clock. This information is only used during ATPG and ignored in all other applications. A pulse-in-capture clock is pulsed in every cycle of the capture window. The clock you specify also pulses with any other clock, ignoring the specified clock restriction setting defined using the set clock restriction command.

• -PEriod *time\_value* [s | ms | us | ns | ps | fs]

An optional switch and real number pair that specifies the period of a free-running asynchronous clock. The time\_value is a real number followed by an optional time unit that defaults to "ns." Note that ATPG and scan DRC treat asynchronous free-running clocks as X values during the capture cycles.

The period of an asynchronous free-running clock affects the timescale and precision of the Verilog test bench. For more information, refer to the description of the "set time scale" statement in the *Tessent Shell User's Manual*.

• -Label *label*

An optional switch and string pair that specifies an arbitrary label for a specified clock. This switch is not valid if the pin list or port list values have more than one element. The label name must be a single string that begins with a letter and consists only of letters, numbers, and underscores. Wildcards are not permitted.

Tessent™ Shell Reference Manual, v2021.3 **141**

#### **Note**

 $\blacksquare$  The clock label that can optionally be specified with the add clocks command only works with the following commands: get clocks, get clock option, set clock options, and delete clocks. For all other commands, you must still use the actual clock pin, port, pseudo-port name, or collection returned by the get\_clocks command.

If you do not specify a label, the tool automatically assigns a label using the following algorithm:

```
if clock is a port
    if clock name begins with "\" (escaped)
      go to "Choose CK# label step"
   else if port is a bus 
      take the scalar name followed with _# corresponding to the bit 
       index as the label name 
       if the label name does not pass the uniqueness check
          go to "Choose CK# label step"
    else if the port name begins with [a-z][A-Z], and only contains
      letters, numbers and ,
       if it passes the uniqueness check 
         use the port name as the clock label name
       else 
         go to "Choose CK# label step"
If the clock is on a pseudo port
   if the port name begins with [a-z][A-Z], and only contains
         letters, numbers and ,
     if it passes the uniqueness check 
      use the port name as the clock label name
     else 
       go to "Choose CK# label step"
Choose CK# label step:
    Take ck#, where # is chosen as the next available integer such
    that "ck#" is not an already used clock label and is not an 
    existing top-level port name or an existing pseudo port name.
   The only time the label "CK#" is permitted to be used when a
   port or a pseudo port by the same name already exists is when
    the clock is defined on that port or that pseudo port itself.
```
• -dft\_inject\_node *dft\_inject\_node*

An optional switch and string pair that specifies where the DFT object affecting the clock (for example, a TCK injection multiplexer) should be inserted along the clock path. You can introspect the status of this switch with the "get clock option -dft inject node" command and switch.

• -no\_dft\_connections

A Boolean switch that instructs the tool to not infer DFT connections to this clock. When choosing the clock for a dedicated wrapper cell or a test\_point in the [insert\\_test\\_logic](#page-1255-0) command, the clock used by the majority of the flip-flops in the fanin or fanout of the node is normally used. If that clock was added with the -no\_dft\_connections switch, it is not chosen and instead the next majority clock is used. If all clocks the fanin or fanout were

added with the -no\_dft\_connections switch, the largest clock domains in the design without this switch are selected.

• -FREQ\_Multiplier *int*

An optional switch and integer pair that specifies an integer to reflect the multiplication factor the clock has with respect to its specified -reference value.

• -FREQ\_Divider *int*

An optional switch and integer pair that specifies an integer to reflect the division ratio the clock has with respect to its specified -reference value. The option can also be used with the -period option to define how a clock frequency is divided from a base period. The tool adds special logic in the Verilog test bench to generate all clocks that have the same base period and make sure they remain coherent during simulation.

• -REFERENCE {*pin* | *port* | *pseudo\_port*} (**"dft (no sub-context)" and "patterns -ijtag" only**)

A switch and string pair that specifies the clock that is the reference of the clock. The multiplication and division relationship between the clock and its reference is described using the -freq\_multiplier and -freq\_divider options.

Cascaded clocks should first declare the source clock, followed by the reference clocks.

• -REFERENCE\_Inv {*pin* | *port* | *pseudo\_port*} (**"dft (no sub-context)" and "patterns -ijtag" only**)

An optional switch and string pair that specifies the second primary input port if the reference pin is a differential pin.

• -Branch

An optional switch that defines a pin or a port as a clock branch. You can use this switch in conjunction with the -Label switch.

A clock branch shares a source with one or more clocks but it is not skew-balanced with the other clocks that share the common source. The -branch switch is useful for describing branches in a clock tree that are balanced within themselves but not with the other branches of the tree. Refer to [Figure 3-1](#page-137-0) for a graphical representation of a clock branch.

• -silent

An optional switch that suppresses the transcription of notes the tool issues.

# **Examples**

#### **Example 1**

The following example adds two external pulse-always clocks with off states of 1:

#### **SETUP> add\_clocks 1 I2 I3 -pulse\_always**

#### **SETUP> report\_clocks**

Tessent™ Shell Reference Manual, v2021.3 **143**

```
User-defined Clocks (2):
Sync and Async Clocks
=====================
---- --------- ------------ -------- 
Name Off State Constraints Internal 
---- --------- ------------ -------- 
'I2' 1 Pulse always No 
'I3' 1 Pulse always No
```
Note that the report clocks command does not report a label name because, in the case of ports, the tool generates a label name that is identical to the port name.

#### **Example 2**

The following example adds an internal clock with an off state of 0. The add\_clocks command automatically creates a PI at the new clock pin.

#### **SETUP> add\_clocks 0 u4/u2/CLK**

// Warning: Primary input 'u4/I6' is added at pin '/u4/u2/CLK'

#### **SETUP> report\_clocks**

User-defined Clock (1): ========================= Sync and Async Source Clock ============================ ----- ----- --------- ----------- -------- --------- Name Label Off State Constraints Internal Pin(s) ----- ----- --------- ----------- -------- --------  $u4/I6$  ck0 0 Yes  $u4/u2/CLK$ 

#### **SETUP> report\_primary\_inputs**

```
USER: '/u4/I6' (internal pin)
SYSTEM: '/I1'
...
```
Note that the report clocks command reports the label name that the tool automatically generates for internal pins.

#### **Example 3**

The following example adds two internal clocks and merges them together under a pseudo\_port name of port\_1:

#### **SETUP> add\_clocks 0 u4/u2/CLK u5/u2/CLK -pseudo\_port\_name port\_1**

// Note: Primary input 'port\_1' is added, merging 2 pins.

#### **SETUP> report\_clocks**

```
User-defined Clock (1):
=========================
```
```
 Sync and Async Source Clock
 ============================
  ------ --------- ----------- -------- ------------------ ---------
Name Off State Constraints Internal Other Properties Pin(s)
 ------ --------- ----------- -------- ------------------ ---------
                                 Yes Merged internal pin u4/u2/CLK
                                                          u5/u2/CLK
```
**Example 4**

The following example adds an external pulse-in-capture clock with a label name:

#### **SETUP> add\_clocks 0 I2 -pulse\_in\_capture -label clock\_2**

#### **SETUP> report\_clocks**

```
User-defined Clock (1):
=========================
  Sync and Async Source Clock
  ============================
   ---- ------- --------- ---------------- -------- 
   Name Label Off State Constraints Internal 
   ---- ------- --------- ---------------- -------- 
   'I2' clock_2 0 Pulse in capture No
```
**Example 5**

The following example specifies two asynchronous free-running clocks that are coherent. The overall period for the coherent group is 1000ns. The clock "aclk" pulses 20 times during that period while "bclk" pulses 30 times during that period, both with a 50 percent duty cycle:

#### **SETUP> add\_clocks aclk -period 1000 ns -freq\_multiplier 20**

```
SETUP> add_clocks bclk -period 1000 ns -freq_multiplier 30
```
#### **SETUP> report\_clocks**

```
User-defined Clocks (2):
=========================
  Sync and Async Source Clocks
  ============================
   ---- --------- ------------ -------- --------------- --------------------
  Name Off State Constraints Internal Period Freq. Multiplication
   ---- --------- ------------ -------- --------------- --------------------
   'aclk' - Asynchronous No 1000.00ns 20 
   'bclk' - Asynchronous No 1000.00ns 30
```
The annotations and comments to document the asynchronous free-running clocks in the pattern files occur in the header section of the pattern file right after the block of comments/annotations

that are labeled "Begin\_Verify\_Section." The annotations are grouped in a block with a begin and end annotation. Here is an example of the WGL block:

```
Begin async clocks }
  ack = period: 1000.00ns, divider: 20bclk = period: 1000.00ns, divider: 30End async clocks }
```
All other pattern formats use the identical block structure and syntax within the annotation or comment. The only differences are using the correct annotation or comment punctuation or statements surrounding this block.

**Example 6**

The following example works in "patterns -ijtag" only. The following commands produce an internal half-speed clock on the ICL module "chip" during ICL extraction:

```
set_design_sources -format icl -y icl_data
set current design chip
add_clocks { pll_block/clock1 } -reference clock1 -freq_divider 2
set_system_mode analysis
```
The resulting ICL created by the ICL extraction looks as follows:

```
Module chip {
    // Created by ICL extraction
    ClockPort clock1;
 …
    Instance block1_I1 Of block1 {
       InputPort ClkA = add_clock_inst_0.ClockOut;
 …
    }
   Instance add clock inst 0 Of chip add clock 0 {
       InputPort ClockIn = clock1;
    }
}
// instanced as chip.add clock inst 0
Module chip add clock 0 {
    // Created by ICL extraction
    ClockPort ClockIn;
    ToClockPort ClockOut {
       FreqDivider 2;
       Source ClockIn;
    }
}
```
# **Related Topics**

[analyze\\_control\\_signals](#page-418-0) delete clocks [get\\_clocks](#page-870-0) get clock option

[report\\_clocks](#page-1614-0) [set\\_clock\\_options](#page-2228-0) [set\\_clock\\_restriction](#page-2231-0)

# **add\_config\_element**

Context: unspecified, all contexts

Mode: all modes

Adds a configuration element in the configuration data.

# **Usage**

add\_config\_element [name] [-in\_wrapper *wrapper\_object*] [-copy\_from *config\_object\_spec*] [-before *config\_object\_spec* | -after *config\_object\_spec* | -first | -last] [-type wrapper | data\_wrapper | csv\_wrapper | property] [-value *value\_list*] [-replace]

# **Description**

The command returns a single element collection that contains the newly-created element.

The behavior of the command is different when adding an element inside a wrapper that fully defines the permitted child elements versus one that permits arbitrary elements. The permitted content of a wrapper is controlled by its metadata description. Wrappers of type single and simple properties exist automatically as soon as their parent wrapper is added. Therefore, these elements cannot be added using this command as they are automatically added when their parents are added. You use the set config value to specify their value.

You can add elements inside a parent wrapper that does not constrain its content (that is, its metadata has the property AllowUnknown set to on), but you need to add everything inside it and define the type of object using the -type property. Refer to [Example 2](#page-150-0) for an example that creates a configuration tree with no metadata.

# **Arguments**

• *name*

An optional string that specifies the name of the configuration element being added. When using the -in wrapper option, the name is the relative pathname with respect to the specified wrapper. When not using the -in wrapper option, the name is the complete pathname with respect to the root of the partition. The parent wrapper of the element must exist before the element can be added to it. For example DftSpecification(moda,rtl) must exist to add the MemoryBist wrapper into it using the "add\_config\_element DftSpecification(moda,rtl)/ MemoryBist" command. The added element must not already exist unless the -replace option is used, in which case the existing element is deleted before being added.

• -in\_wrapper *wrapper\_object\_spec*

An option value pair that specifies that the configuration element is to be added inside a specific wrapper. When the -in wrapper option is specified, the name option defines a name relative to the specified destination wrapper. The *wrapper\_object\_spec* can be the complete name of a wrapper relative to the root of the partition or a collection containing a single wrapper element as returned by get config\_elements or "get config\_value -object".

The default partition defines wrappers by the name of tmp(id) that permit unknown elements to be added inside them. If you want to read an arbitrary configuration wrapper into the tool that does not match any defined syntax, you can use the "add\_config\_element tmp(id)" command to create an empty tmp wrapper. The id can be any arbitrary label and you can create as many tmp wrappers as you need. Once created, you can then use the "read config\_data file -in\_wrapper tmp(id)" command to load arbitrary configuration data inside the tmp(id) wrapper. Refer to [Example 2](#page-150-0) for an example of this usage.

• -copy\_from *config\_object\_spec*

An optional value pair that specifies that the added element is a copy of another element. When the permitted content of the destination parent wrapper is defined with [Wrapper](#page-4435-0), the metadata definition of the source and destination element must be identical (that is, both definitions must reference the same metadata definition). If this is not the case, the tool issues an error message. You can omit the name of the added element when using both the -copy\_from and the -in\_wrapper options. In this case, the parent wrapper of the copied element and the destination wrapper must be different. If you do not specify the name option, the element is added into the destination wrapper using the leaf\_name of the copied object.

• -before *config\_object\_spec*

An optional value pair that specifies a configuration element that the new configuration element precedes. When you use the -before option with a collection containing a configuration element object, you cannot use the -in\_wrapper option because the parent wrapper is extracted from the object. Also, the name option must be a leaf name with no hierarchical component.

When the *config object spec* value is a name, it must be a name relative to the object specified with the -in\_wrapper or -copy\_from options. If you do not specify either option, it is a name relative to the root of the partition.

The -before option is mutually exclusive to the -after, -first, and -last options. When you specify none of these four options, the tool uses the -last option.

• -after *config\_object\_spec*

An optional value pair that specifies a configuration element after which to add the new configuration element. When you use the -after option with a collection containing a configuration element object, you cannot use the -in\_wrapper option because the parent wrapper is extracted from the object. Also, the name option must be a leaf name with no hierarchical component.

When the *config object spec* value is a name, it must be a name relative to the object specified with the -in\_wrapper or -copy\_from options. If you do not specify either option, it is a name relative to the root of the partition.

The -after option is mutually exclusive to the -before, -first, and -last options. When you specify none of these four options, the tool uses the -last option.

Tessent™ Shell Reference Manual, v2021.3 **149**

• -first

An optional switch that specifies to add the new configuration element before any other element in the parent wrapper.

The -first option is mutually exclusive to the -before, -after, and -last options. When none of these four options is specified, -last is assumed.

• -last

An optional switch that specifies to add the new configuration element after all other elements in the parent wrapper.

The -first option is mutually exclusive to the -before, -after, and -first options. When none of these four options is specified, -last is assumed.

• -type wrapper | data\_wrapper | csv\_wrapper | property

An optional value pair that is only needed and permitted when adding a configuration element for which no [Wrapper](#page-4435-0) exists. When adding an element for which metadata exists, the -type option is not permitted because the type of the object is specified in the metadata. When adding an element for which no metadata exists, the -type value defaults to "wrapper" when the -value option is not specified and to "property" when the -value option is specified.

Refer to [Example 2](#page-150-0) for an example of its usage when adding an element without metadata.

• -value *value\_list*

An optional switch and value pair that is used when adding a configuration element that needs a value. The -value option is only used when adding a repeatable property such as the connection property in the [Tdr/DataOutPorts](#page-3782-0) wrapper. The supplied value needs to be a well-formatted Tcl list so as to set a value that contains white spaces and is similar to the following:

-value [list "a b c"]

• -replace

An optional switch that suppresses the error that is normally generated when adding a configuration element with a name that conflicts with an existing element. The error only occurs if the element is defined as not repeatable in the metadata. Instead of an error, the existing element is first deleted.

# **Examples**

#### **Example 1**

The following example creates a DftSpecification using the add\_config\_element command. The generated configuration data is then reported.

**set\_transcript\_style input\_only set spec [add\_config\_element DftSpecification(moda,ex1)] set ijtag [get\_config\_elements IjtagNetwork -in\_wrappers \$spec] set host [add\_config\_element HostScanInterface(ijtag) -in \$ijtag] set mbist [add\_config\_element MemoryBist -in \$spec]** set\_config\_value ijtag\_host\_interface -in \$mbist HostScanInterface(ijtag) **set ctl [add\_config\_element Controller(c1) -in \$mbist] set step [add\_config\_element Step -in \$ctl] set mem\_int [add\_config\_element MemoryInterface(m1) -in \$step] set\_config\_value memory\_library\_name -in \$mem\_int ram12x4 set mem\_int [add\_config\_element ReusedMemoryInterface(m2) -in \$step] set\_config\_value reused\_interface\_id -in \$mem\_int m1 set step [add\_config\_element Step -in \$ctl] set mem\_int [add\_config\_element MemoryInterface(m3) -in \$step]** set config value memory library name -in \$mem\_int ram12x8 **set mem\_int [add\_config\_element ReusedMemoryInterface(m4) -in \$step]** set config value reused interface id -in \$mem\_int m3 **report\_config\_data DftSpecification(moda,ex1)**

```
DftSpecification(moda,ex1) {
   IjtagNetwork {
   HostScanInterface(ijtag) {
    }
   }
    MemoryBist {
    ijtag host interface : HostScanInterface(ijtag);
     Controller(c1) {
       Step {
         MemoryInterface(m1) {
         memory library name : ram12x4;
 }
         ReusedMemoryInterface(m2) {
         reused interface id : m1;
 }
 }
       Step {
        MemoryInterface(m3) {
         memory library name : ram12x8;
 }
        ReusedMemoryInterface(m4) {
          reused interface id : m3;
 }
       }
     }
   }
}
```
#### <span id="page-150-0"></span>**Example 2**

The following examples adds a tmp wrapper that enables anything inside it to show how arbitrary configuration data can be created. Notice the use of the -type options when adding a data row and a csv row. The -type option is not needed when adding a wrapper or a property because it automatically defaults to wrapper or property based on the presence of the -value option.

Tessent™ Shell Reference Manual, v2021.3 **151**

**set tmp1 [add\_config\_element tmp(1)] set n\_wpr [add\_config\_element NormalWrapperExmaple(abc) -in \$tmp1] add\_config\_element -in \$n\_wpr prop\_example -value [list a b c] set d\_wpr [add\_config\_element DataWrapperExample -in \$n\_wpr] # -type is needed otherwise it would default to property as # -value is not specified add\_config\_element -in \$d\_wpr element1 -type property add\_config\_element -in \$d\_wpr element2 -value 32ns set c\_wpr [add\_config\_element CsvWrapperExample -in \$n\_wpr] add\_config\_element -in \$c\_wpr -value [list a b c] add\_config\_element -in \$c\_wpr -value [list d e] add\_config\_element -in \$c\_wpr -value [list f g h] -after <0> report\_config\_data \$tmp1**  $tmp(1)$  { NormalWrapperExmaple(abc) { prop\_example : a, b, c; DataWrapperExample {

```
 element1;
       element2 : 32ns;
 }
     CsvWrapperExample {
       a, b, c;
       f, g, h;
       d, e;
     }
   }
```
**Related Topics**

}

delete config element [get\\_config\\_elements](#page-874-0) move config element

# **add\_config\_message**

Context: all contexts

Mode: all modes

Adds error, warning, or information messages to configuration elements.

## **Usage**

add\_config\_message **-config\_object** *config\_object message* [-error | -warning | -info | -note] [-display]

## **Description**

Adds error, warning, or information messages to configuration elements.

## **Arguments**

#### • **-config\_object** *config\_object*

A required value that specifies the configuration object to which to add the message specified by the message string. The *config\_object* value is the name of a configuration element or a collection containing a single configuration element object.

• *message*

A required string value that specifies the text being added.

• -error

An optional Boolean option that specifies that the messages to be added are of type error.

• -warning

An optional Boolean option that specifies that the messages to be added are of type warning.

• -info

An optional Boolean option that specifies that the messages to be added are of type info.

• -note

An optional Boolean option that specifies that the messages to be added are of type note.

• -display

An optional switch that specifies to also display the error, warning, or information messages in the transcript. Without this option, the message is silently added to the configuration object.

If the file path name and line number attributes are set on the configuration object, then the message displays the pathname to the file and the line number in the file where the configuration element is defined. For example:

// Warning: /Core(SYNC\_1RW\_512x64x2)/Memory/OperationSet // Read from file: ./SYNC 1RW 512x64x2.lib, line number: 8

#### Tessent™ Shell Reference Manual, v2021.3 **153**

#### **Examples**

#### **Example 1**

The following example adds an error message to a property element. The -display option specifies to also report the error message in the transcript window.

#### **add\_config\_message -config\_object /tmp(1)/propertyA -error -display \ "The value A is inconsistent with the design level '[get\_design\_level]'."**

#### **Example 2**

The following example illustrates the differences between -error, -warning, -info and -note as to how the messages are displayed in the transcript window:

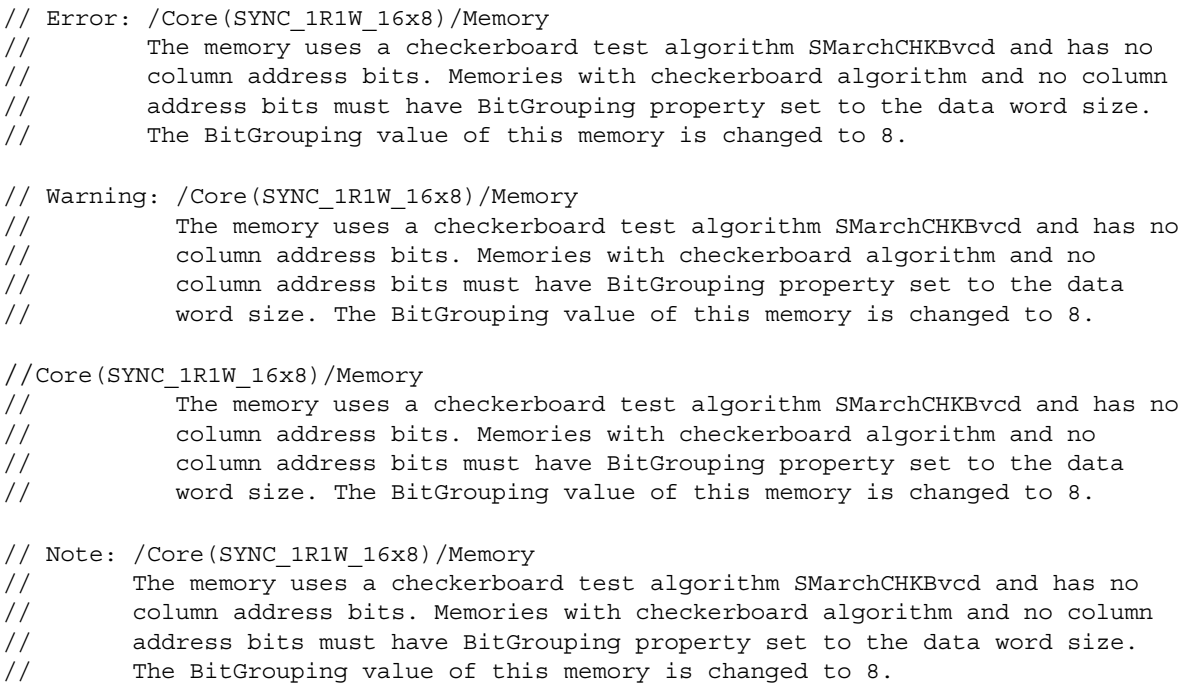

## **Related Topics**

delete config messages

[get\\_config\\_messages](#page-878-0)

[report\\_config\\_messages](#page-1627-0)

# **add\_config\_tab**

Context: all contexts

Mode: all modes

Adds one configuration tree tab to the Configuration Data Visualizer window.

# **Usage**

add\_config\_tab *wrapper*

# **Description**

Adds one configuration tree tab to the Configuration Data Visualizer window.

# **Arguments**

## • *wrapper*

An value that specifies the name of the configuration wrapper. The value is either the name of a wrapper or a collection that contains exactly one configuration wrapper. The wrapper is the root wrapper displayed in the tab.

# **Examples**

This example displays a tcd\_memory wrapper in the Configuration Data Visualizer window. Notice the use of the get config\_element command to obtain the configuration object. The name could not be used directly in the add config tab because the tool only looks in the default partition. The display\_specification command displays a DftSpecification in a tab of the Configuration Data window.

## **add\_config\_tab [get\_config\_element Core(RAM12x8) -partition tcd]**

# **Related Topics**

[delete\\_config\\_tabs](#page-635-0) [display\\_specification](#page-770-0)

# **add\_control\_points**

Context: dft -test\_points

Mode: setup, analysis

Specifies user-defined control points during test point insertion.

## **Usage**

add\_control\_points **-location** *pin/port\_spec* **-type** {**AND** | **OR**} [-clock *clock\_pin*/*port*] [-enable *enable\_pin*/*port*]

# **Description**

Specifies user-defined control points during test point insertion.

# **Arguments**

## • **-location** *pin/port\_spec*

A required switch and string that specifies the pathname to the control point location.

The *pin/port\_spec* can be a Tcl list of one or more pins/ports or a collection of one or more pin/port objects.

## • **-type {AND | OR**}

A required switch and literal pair that specifies the gate type to be inserted at the control point location.

• -clock *pin*/*port\_spec*

An optional switch and string pair that specifies the path name of the clock signal used to clock the control point. This can be a collection or list, but should have only one element.

• -enable *pin*/*port\_spec*

An optional switch and string pair that specifies the path name of an existing net used to enable the control point. This can be a collection or list, but should have only one element.

# **Examples**

## **Example 1**

The following example adds a type OR control point and a type AND control point. For the AND control point it also specifies the path name of the clock signal used to clock the control point:

**add\_control\_point -location gc[1] -type OR add\_control\_point -location gd[1] -type AND -clock gclk4 report\_test\_points**

#### **Example 2**

The following example specifies the path name of an existing net that is to be used to enable the control points. For the AND control point it also specifies the path name of the clock signal used to clock the control point. Then it proceeds to insert the control points into the netlist:

```
set_test_point_insertion_options -control_point_enable cp_enable
     add_control_point -location ga[1] -type OR -clock buf1/Z
     report_test_points
     ...
     set_system_mode analysis
     ...
     insert_test_logic
Related Topics
 add_observe_points
 delete test points
 report_test_points
```
# **add\_core\_instances**

Context: dft, patterns -ijtag, patterns -scan, patterns -scan\_diagnosis, patterns -scan\_retargeting

Mode: setup

Adds a core instance to the design by associating the core description currently in memory with the specified core instance(s) in the design.

## **Usage**

add\_core\_instances [-core *core\_name*] [-mode *mode\_name*] {**-modules** *module\_objects* | **-instances** *instance\_objects* | **-current\_design**} [-design\_id *design\_id*] [-parameter\_values {*parameter\_list*}] [-silent]

# **Description**

Adds a core instance to the design by associating the core description currently in memory with the specified core instance(s) in the design. If the core description is not currently in memory, you can read it in using the read core descriptions command. You can report the available core descriptions by using the report core descriptions command.

The read core descriptions command must have already been run before using this command.

You can specify the core(s) with which to associate the core description by providing either absolute instance pathnames to the cores or uniquified module names, or by using the -current design switch.

## **Restriction**

Do not use the add core instances command to add SSN ScanHost instruments. The ScanHost instances are already inferred from ICL, and the active ScanHost instances are automatically identified.

# **Arguments**

• -core *core\_name*

An optional switch and Tcl list that specifies the core name of the core description from which the instantiation should take place. If the -core switch is not specified, the tool attempts to match a core description against the module name of the specified module(s) or instance(s). If the tool does not find a direct match for a core description and a module or instance, the tool attempts to identify a match using the tool's default module matching options that are consistent with what synthesis tools typically use. For information on the default module matching options and how they can be changed, see the description for the set module matching options -suffix pattern list option.

If the tool is unable to match a specified module or instance, it issues an error with a reminder that the user can explicitly specify which core description to use with the -core switch.

• -mode *mode\_name*

An optional switch that specifies the mode of the core. This switch is required if the core has multiple modes.

### • **-modules** *module\_objects*

A required switch and string pair that specifies a Tcl list of one or more object names (hierarchical names) or a collection of one or more objects. The core instances are created for each instantiation of those objects in the design.

#### • **-instances** *instance\_objects*

A required switch and string pair that specifies a Tcl list of one or more object names (hierarchical names) or a collection of one or more objects. The core instances are created for each instance in the list.

#### • **-current\_design**

A required switch that specifies to add the core instance with respect to the current design. This switch is mutually exclusive with the -modules and -instances switches. The mode of the core instance being added by the -mode switch must be different than the mode of the current design specified using the set current mode command.

• -design\_id *design\_id*

An optional switch and string pair that specifies searching any opened [Tessent Shell Data](#page-4484-0)  [Base \(TSDB\)](#page-4484-0) for Tessent Core Descriptions that match the *design\_id* value.

If you omit the –design id switch and string pair and the added instance has the design id [attribute](#page-3467-0) set, then the tool performs the matching based on the design\_id attribute value. The design id attribute is inherited by instance objects from their modules. Additionally, when you use "[read\\_design](#page-1390-0) –design\_id *design\_id*", the *design\_id* attribute is set automatically for these modules and instances.

If you do not set the *design\_id* and there is only one TCD in the opened TSDBs that matches the core name, the tool loads the *design\_id* in memory and adds the core instance. If the TCD is already loaded into memory the –design id switch has no effect and the matching is preformed based on the core and module name.

• -parameter\_values {*parameter\_list*}

An optional switch and parameter list that specifies instrument configuration parameters and their values. The parameter list is one or more parameter value pairs. For example:

```
SETUP> add core instances -core cpu edt -modules cpu edt \setminus-parameter_values {edt_bypass off}
```
The list includes the subset of those parameters that are configurable in the specified instrument. [Table 6-7](#page-2260-0) in the documentation for set core instance parameters shows the core parameters and their instruments.

The parameters for core instances created with this command can be reported with the report core instance parameters command. Their parameters may be modified with the [set\\_core\\_instance\\_parameters](#page-2259-0) command.

Tessent™ Shell Reference Manual, v2021.3 **159**

#### • -silent

An optional switch that specifies to suppress warning messages.

## **Examples**

**Example 1**

The "Retargeting Example" in the*Tessent Scan and ATPG User's Manual* demonstrates the use of this command in a design context.

#### **Example 2**

The following example demonstrates the use of the -current design switch to merge two modes of a core; in this case, the "core" is the top level. In the example, patterns are generated separately for two sub-blocks of a design from the top-level pins. Sub-Block1 is tested as mode M1 of the top level, and Sub-Block2 is tested as mode M2 of the top level. The result, shown in [Figure 3-3 on page 163,](#page-162-0) is the merging of the two pattern sets originally generated for each individual mode into a single pattern set applied at the top level.

The first dofile reads in the top level design and writes out the patterns and core description files for mode M1 targeting Sub-Block1:

```
// Invoke tool to generate patterns for each mode of top_level
set_context pattern -scan
read_verilog top_level.v // Read netlist of top_level
// Mode M1 consists of the Sub-Block1 design; the user must blackbox Sub-Block2 and apply
// constraints to access Sub-Block1
set_current_mode M1 -type internal
...
set_system_mode analysis
...
create_patterns
write_patterns top_levelM1.ascii 
write_core_description top_levelM1.tcd
```
The second dofile reads in the design and writes out the patterns and core description files for mode M2 targeting Sub-Block2:

**// Mode M2 consists of the Sub-Block2 design; the user must blackbox Sub-Block1 and apply // constraints to access Sub-Block2** set current mode M2 -type internal **... set\_system\_mode analysis ... create\_patterns write\_patterns top\_levelM2.ascii**  write\_core\_description top\_levelM2.tcd

The third dofile merges the two separately generated top-level pattern sets (modes M1 and M2) into a single pattern set:

**// Invoke the tool again to retarget patterns to top level set\_context patterns –scan\_retargeting ... read\_core\_description top\_levelM1.tcd read\_core\_description top\_levelM2.tcd add\_core\_instance –core top\_level –mode M1 –current\_design add\_core\_instance –core top\_level –mode M2 –current\_design set\_system\_mode analysis // Mode extracted from ASCII file**

**read\_patterns top\_levelM1.ascii read\_patterns top\_levelM2.ascii write\_patterns …**

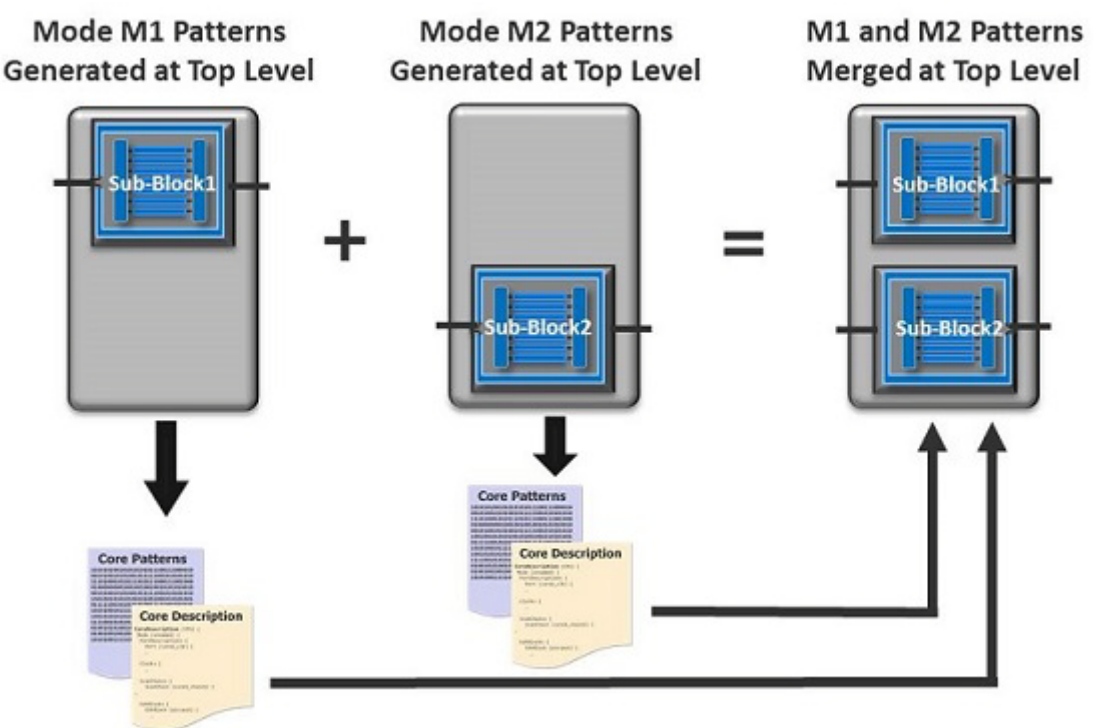

#### **Figure 3-2. Merge Patterns Sets Into One Patterns Set**

#### **Example 3**

The following example demonstrates the use of the add\_core\_instances -current\_design switch to merge mode M1 of the current design and mode internal of CoreB. In the example, one pattern set is generated at the top level (mode M1 of the top level) to test Sub-Block1, and a second pattern set is generated at the core level of CoreB. The result, as shown in [Figure 3-3](#page-162-0), is the integration of the two pattern sets, originally generated for mode M1 of the top level and mode internal of CoreB, into the top level.

The first dofile reads in the top level design and writes out the patterns and core description files for mode M1 targeting Sub-Block1.

Tessent™ Shell Reference Manual, v2021.3 **161**

**// Invoke tool to generate patterns for mode M1 of the top level set\_context pattern -scan** read verilog top level.v **// Read netlist of top** level

**// Mode 1 consists of the Sub-Block1 design; the user must blackbox any other blocks not // targeted, and apply constraints to access Sub-Block1 set\_current\_mode M1 -type internal**

**... set\_system\_mode analysis**

**write\_patterns ….** 

**... create\_patterns write\_patterns top\_levelM1.ascii write\_core\_description top\_levelM1.tcd**

The second dofile reads in the CoreB design and writes out the patterns and core description files.

**set\_system\_mode setup delete\_design read\_verilog CoreB.v set\_current\_mode internal -type internal ... set\_system\_mode analysis create\_patterns write\_patterns CoreB.ascii write\_core\_description CoreB.tcd**

The third dofile merges the top level pattern set (mode M1) with the retargeted CoreB patterns.

**// Invoke tool to retarget patterns to top level set\_context patterns –scan\_retargeting ... read\_core\_description top\_levelM1.tcd read\_core\_description CoreB.tcd add\_core\_instance -core top\_level -mode M1 -current\_design add\_core\_instance -core CoreB -mode internal -instances /CoreB\_i ... set\_system\_mode analysis read\_patterns top\_levelM1.ascii read\_patterns CoreB.ascii**

<span id="page-162-0"></span>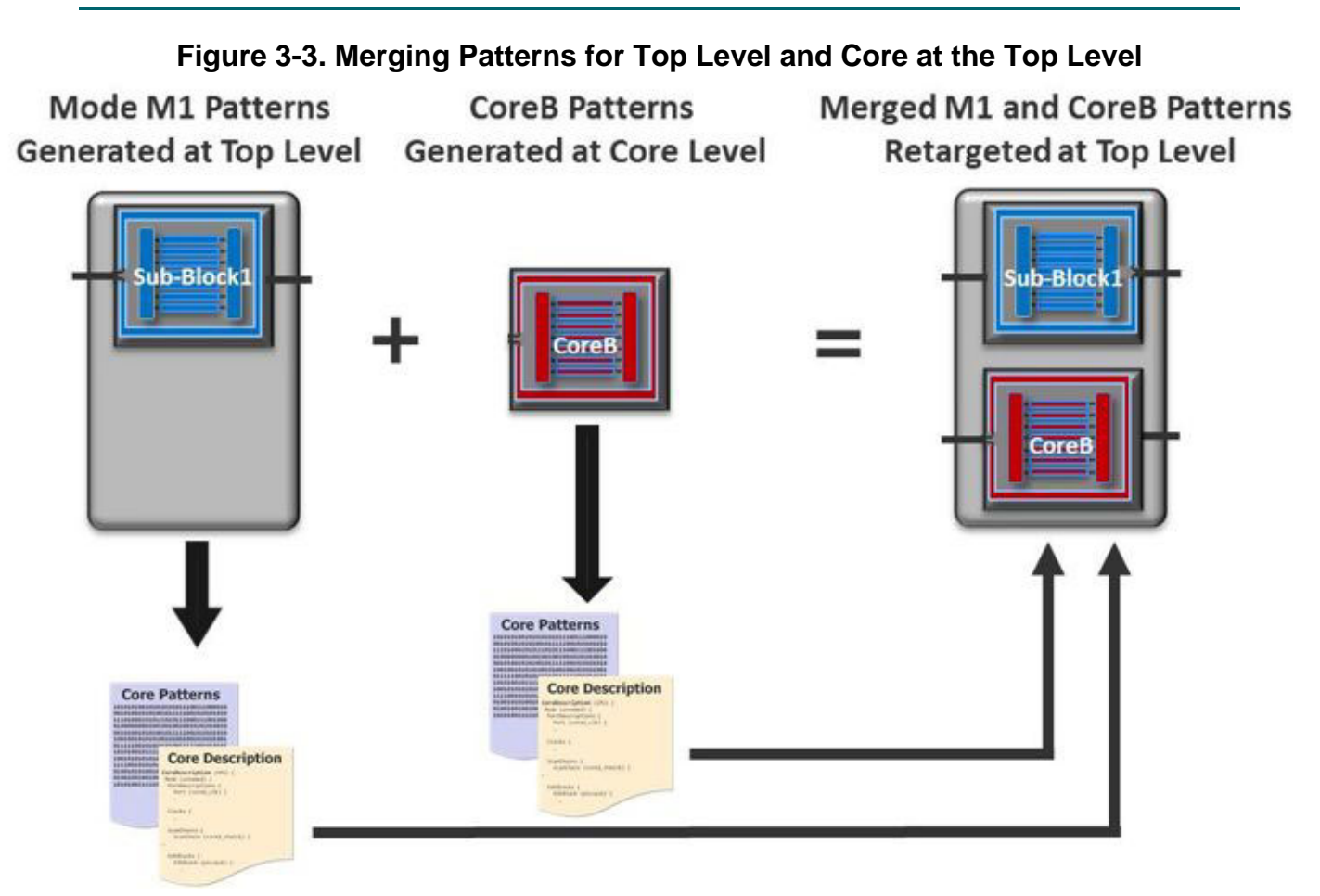

#### **Example 4**

The following example shows the four core descriptions in memory that are matched and then used to add core instances:

#### **SETUP> report\_core\_descriptions**

| Name                                                                             | Mode Name                                                   | Type                                                        |
|----------------------------------------------------------------------------------|-------------------------------------------------------------|-------------------------------------------------------------|
|                                                                                  |                                                             |                                                             |
| * my design<br>m1231<br>my module name 1<br>my module name 2<br>my module name 3 | retargeting<br>internal<br>internal<br>internal<br>internal | retargeting<br>internal<br>internal<br>internal<br>internal |

Note: \* denotes current design

<span id="page-162-1"></span>The corresponding design modules have the same name as the core descriptions. [Table 3-6](#page-162-1) shows the mapping between the core descriptions and the design instances:

**Table 3-6. Mapping of Core Descriptions and Instances** 

| Core  | <b>Instance</b>          |
|-------|--------------------------|
| m1231 | $\bullet$<br><b>inst</b> |

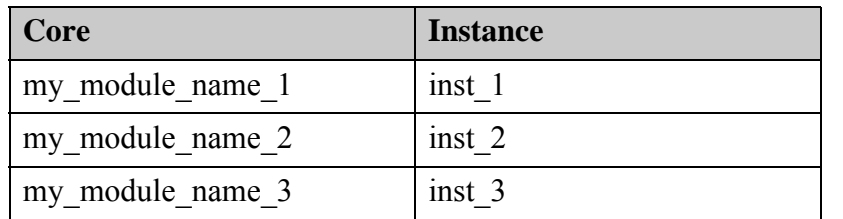

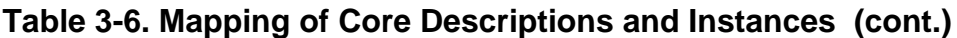

The following command adds the core instances:

#### **SETUP> add\_core\_instances -instance inst\_\***

```
// Added core instance 'inst_4'. 
// Added core instance 'inst_1'. 
// Added core instance 'inst<sup>-2</sup>'.
// Added core instance 'inst_3'.
```
#### **Example 5**

The following example shows the four core descriptions in memory that the tool attempts to match and use to add core instances. The matching options, which can be specified and changed with the set module matching options command, default to an empty prefix and a "( $\lceil 0 - \frac{1}{2} \rceil$ 9]+)?" suffix, which means that the tool tries to match the core name against the module name by adding an underscore followed by a digit to it. The name matching mechanism fails to match all of the modules and an error is issued.

#### **SETUP> report\_core\_descriptions**

```
Name Mode Name Type<br>---------------- Mode Name Type<br>* mv design
------------------ ----------- ----------- 
* my design b retargeting retargeting
  m123 internal internal
  my module name internal internal
  my module name internal internal
  my module name 2 internal internal
```
Note: \* denotes current design

The corresponding design modules are:

#### **SETUP> get\_modules {m123? my\_module\_name??}**

{m1231 my\_module\_name\_1 my\_module\_name\_2 my\_module\_name\_3}

<span id="page-163-0"></span>[Table 3-7](#page-163-0) shows the mapping between the core descriptions, modules, and instances:

#### **Table 3-7. Mapping of Core Descriptions With Modules and Instances**

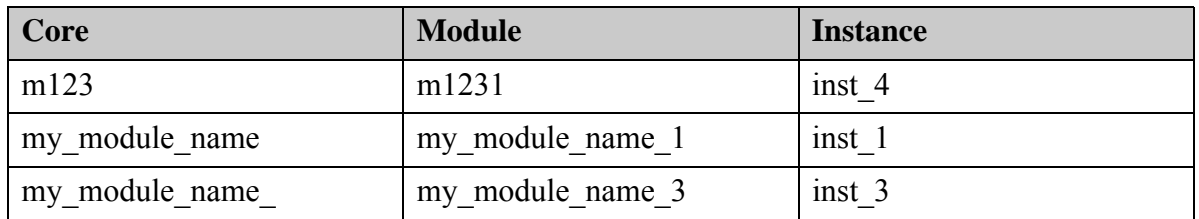

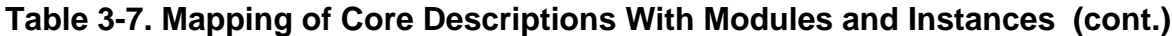

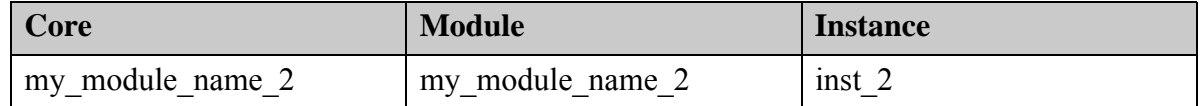

Attempting to add all core instances in one step produces an error as shown below:

#### **SETUP> add\_core\_instances -instance inst\_\***

// Error: No core description found to match module 'm1231' of instance

// 'inst 4'. Please use -core to specify the core description to use.

#### **Example 6**

In this example, there are four core descriptions in memory that can be used to add core instances:

#### **SETUP> report\_core\_descriptions**

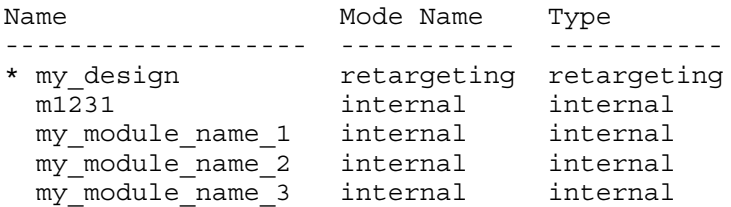

Note that \* denotes current design

The corresponding design modules have the same name as the core descriptions such that the mapping between the core descriptions and the design instances is as follows:

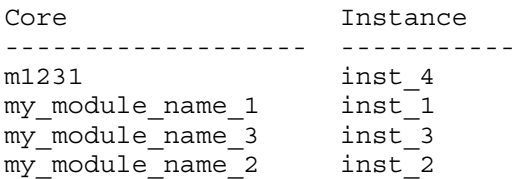

The design instance cores are added:

**SETUP> add\_core\_instances -instance inst\_\***

```
// Added core instance 'inst_4'.
// Added core instance 'inst_1'.
// Added core instance 'inst_2'.
// Added core instance 'inst_3'.
```
# **Related Topics**

delete core instances

read core descriptions

report core descriptions

Tessent™ Shell Reference Manual, v2021.3 **165**

[report\\_core\\_instance\\_parameters](#page-1641-0) [report\\_core\\_instances](#page-1643-0) [report\\_core\\_parameters](#page-1646-0) [set\\_core\\_instance\\_parameters](#page-2259-0) [write\\_core\\_description](#page-2859-0)

# <span id="page-166-0"></span>**add\_dft\_clock\_enables**

Context: dft (with no sub context)

Mode: setup

Prerequisites: The current design must be set with the set current design command.

Defines a pin or port of the current design or a port of a sub-module as a clock enable signal that, when activated, turns off the clock gating on a clock branch.

# **Usage**

add dft clock enables *pin\_port\_net\_spec* **-usage** {**func\_en** | **test\_en**} [-active polarity  $0 | 1]$ 

## **Description**

These clock enable signals are used to suppress clock gating during the functional mode of the operation, and are reused during memory BIST to suppress clock gaters fanning out to memories. On a clock gater cell, the clock enable signal with -usage func en corresponds to the pin typically named "en"; it does not correspond to the pin named "te", which is used to turn off clock gating during the scan shift mode.

#### **Note**

The FE/TE pins of the RTL clock gater are automatically added to the add\_dft\_clock\_enables list.

If the clock gater is seen to fan out to the reference of a generated clock, the clock gater is turned off by all test such that the generated clock gets its reference clock in all test modes. The following warning is generated during DRC when this happens:

// Note: The clock gated pin 'cgand1/rtlc1\_5/Z' fans out to the reference // of a generated clock. // Disabling it with the DFT signal '~all\_test' as its enable is // active low.

You can use add dft control points *pin* -dft signal source name all test explicitly on a clock enable pin as long as the use of the -inverse dft signal source is specified consistently with the active polarity of the clock enable pin. You can use any DFT signal to point to the clock enable pin as long as its default value in all test option is set to 1.

If you have clock gating cells in your library, you do not need to reference their "en" pins with this command because they are automatically learned. The report dft clock enables command reports those automatically if the cell is used at least once in your design. Note that you can also introspect the learned clock gating cells in your design by using the following command:

#### **get\_modules -filter "cell\_type == clock\_gating\_and || cell\_type == clock\_gating\_or"**

To see the functional enable port, use:

**get\_ports -of\_module \$mod -filter "function==func\_enable || function==func\_enable\_inv"**

Tessent™ Shell Reference Manual, v2021.3 **167**

To see the test enable port, use:

#### **get\_ports -of\_module \$mod -filter "function==test\_enable || function==test\_enable\_inv"**

You only need to use the add dft clock enables command if you have clock gating implemented with logic that does not use clock gating cells such as when you are performing memory BIST insertion in RTL mode. The examples in [Table 3-8](#page-167-0) illustrate how to define clock enable signals for different scenarios.

The clock enable signals you specify are used during DRC when you issue the check design rules command in dft context, as long as the "get dft specification requirements -memory bist" command returns "auto" at the time the check design rules command is issued. Clock enable signals that affect the clocks of memories are automatically identified in DRC and turned off when you run the process dft specification command in analysis mode.

[Table 3-8](#page-167-0) illustrates the logic inserted for a clock enable signal with and without a functional source and with both polarities. The source for these examples is either the nonscan or the nonscan inv port of a special TDR register. A single TDR is used even if you do more than one insertion pass. Clock gaters fanning out to memories tested by memory BIST controllers inserted in a different pass share the special TDR inserted in the first pass.

Refer to the [Patterns](#page-4251-0)/DftControlSettings property to understand how it is automatically controlled during the execution of the process patterns specification command.

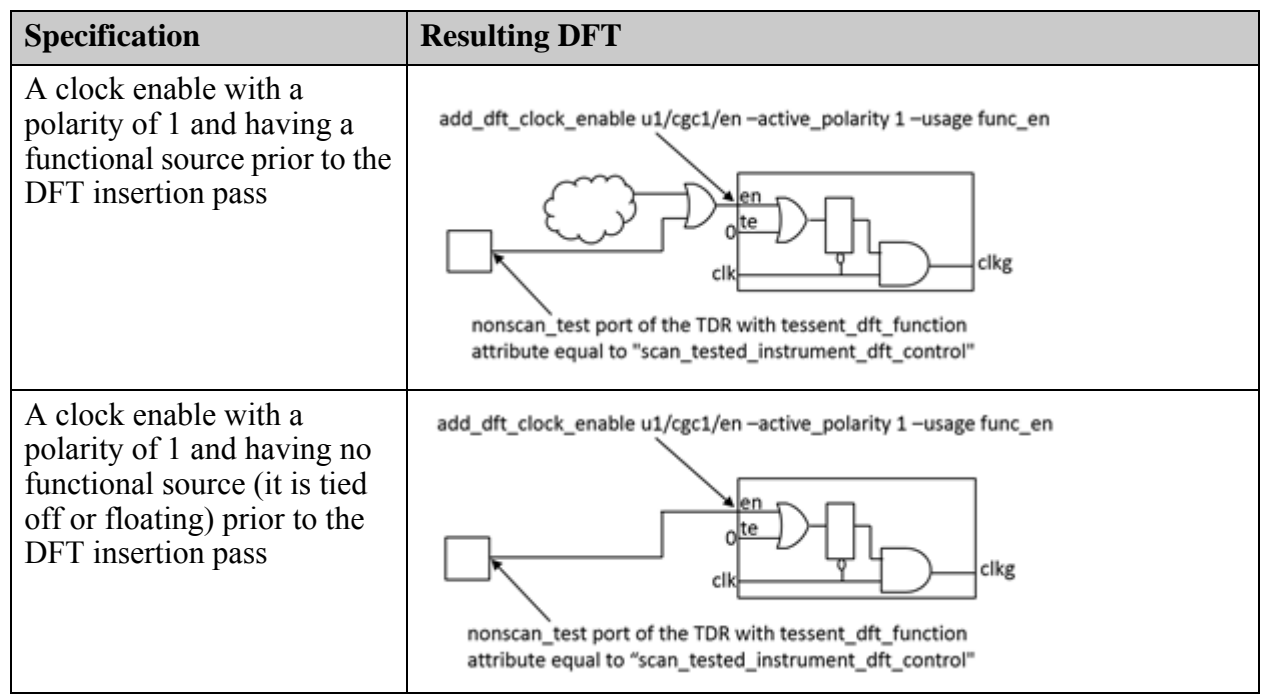

<span id="page-167-0"></span>**Table 3-8. DFT Logic Inserted for Different add\_dft\_clock\_enables Locations** 

| <b>Specification</b>                                                                                                    | <b>Resulting DFT</b>                                                                                                    |
|----------------------------------------------------------------------------------------------------|----------------------------------------------------------------------------------------------------|
| A clock enable with a<br>polarity of 0 and having a<br>functional source prior to the<br>DFT insertion pass                                  | add_dft_clock_enable u1/cgc1/en -active_polarity 0 -usage func_en<br>clkg<br>cl<br>nonscan_test_inv port of the TDR with tessent_dft_function<br>attribute equal to "scan_tested_instrument_dft_control"         |
| A clock enable with a<br>polarity of 0 and having no<br>functional source (it is tied<br>off or floating) prior to the<br>DFT insertion pass | add_dft_clock_enable u1/cgc1/en -active_polarity 0 -usage func_en<br>len<br>clkg<br>clk<br>nonscan_test_inv port of the TDR with tessent_dft_function<br>attribute equal to "scan_tested_instrument_dft_control" |

**Table 3-8. DFT Logic Inserted for Different add\_dft\_clock\_enables Locations** 

# **Arguments**

#### • *pin\_port\_net\_spec*

A required string that specifies a list of one or more names of a pin, port, or net object, or a collection containing one or more pin, port, or net objects. If you have an RTL clock gating module, you can specify it on the port of the clock gating module using the commands shown here:

```
set mods [qet modules my clock qate*]
add dft clock enables [get ports en -of modules $mods] \setminus-usage func_en
```
As previously described, the DRC process automatically identifies the instances that need to be turned off during memory BIST and leaves all other instances untouched. The clock gating cells loaded with the read cell library command are automatically learned and do not need to be referenced by this command.

If the object is a port on the current design and the port connects to the pad\_io function of a pad cell, the DFT connection is inserted on the core side of the pad buffer. If the boundary scan cell is already inserted, it is connected on the core side of the boundary scan cell. If there is no boundary scan cell associated to the port, it connects to the from\_sji\_mux function when it exists, otherwise it connects to the from\_pad function.

• **-usage func\_en** | **test\_en**

A required switch and value pair that specifies the usage of the clock enable pins and ports. The func en value is used for pre-DFT DRC of memory BIST. The test en value is used for the pre-DFT DRC for logic test.

Tessent™ Shell Reference Manual, v2021.3 **169**

• -active polarity  $0 \mid 1$ 

An optional switch and value pair that specifies the active polarity of the clock enable signal. When unspecified, the polarity defaults to 1. A polarity of 1 means the clock gating cell is not gating the clock when the clock enable signal is high.

## **Examples**

The following example uses the add dft clock enables command to identify the en ports of clock gating modules whose module name starts with "my\_clock\_gate", and to define the pin on an instance as a clock enable signal with polarity 0. The source of the clock enable signal is a special TDR that is scan tested with the rest of the functional logic. The add dft control points command is used to control the select of an existing clock multiplexer; the add dft clock enables command is not used for that signal because the clock multiplexer must be controlled in scan test mode too.

The report dft clock enables command is used in analysis mode with and without the -post drc option to show the specified clock enables and those extracted during DRC. The specified ones can exist on pins or ports of the current design or on ports of any sub-module. During DRC, the clock enables specified on ports of sub-modules are mapped to pins. Only the clock enable signals that affect the memory clocking are kept.

In analysis mode, a read-only wrapper in the tcd partition called "Core(*<design\_name>*)/ DftInfo(*<design\_id>*)" contains the ClockEnable signals extracted by DRC. These pins have DFT added to them to turn off the clock gating during memory BIST.

**set\_context dft -rtl # read design command here**

**set\_current\_design my\_design set\_design\_level physical\_block** set dft specification requirements -memory test on

**add\_clocks clka -period 6.7ns**

**set mods [get\_modules my\_clock\_gate\*] add\_dft\_clock\_enables [get\_ports en -of\_modules \$mods] -usage func\_en add\_dft\_clock\_enables clock\_ctrl/disable -usage func\_en -active\_polarity 0 add\_dft\_control\_point clock\_mux/select**

#### **check\_design\_rules**

#### **report\_dft\_clock\_enables**

// Dft clock enable for usage 'func\_en' // ==================================== // -------------------------------- -------- // Node polarity // -------------------------------- -------- // Port 'en' of 'my clock gate and' 1 // Port 'en' of 'my clock gate or' 1 // Port 'en' of 'my\_clock\_gate\_or' 1<br>// Pin '/clock ctrl/disable' 0

**report\_dft\_clock\_enables -post\_drc**

```
// Dft clock enable for usage 'func_en'
// ====================================
// --------------------------------- --------
// Node polarity
// --------------------------------- --------
// '/clock_ctl/primary_clock_gate/en' 1
// '/uart/mem_clk_gate1/en' 1
// '/clock_ctrl/disable' 0
```
**report\_config\_data Core(my\_design)/DfTInfo(rtl)/ClockEnables -partition tcd**

```
ClockEnables {
  ClockEnable(/clock_ctl/primary_clock_gate/en) {
    active polarity : 1;
  }
  ClockEnable(/uart/mem_clk_gate1/en) {
    active_polarity : 1;
  }
  ClockEnable(/clock_ctrl/disable) {
    active_polarity : 0;
  }
}
```
**Related Topics**

[add\\_dft\\_clock\\_mux](#page-171-0) [add\\_dft\\_control\\_points](#page-175-0) delete dft clock enables [read\\_cell\\_library](#page-1378-0) report dft clock enables

# <span id="page-171-0"></span>**add\_dft\_clock\_mux**

Context: dft (with no sub context)

Mode: setup

Prerequisites: The current design must be set.

Instructs the tool to assume the presence of a clock multiplexer during pre-DFT DRC and to insert the multiplexer during DFT insertion as part of the process dft specification command.

## **Usage**

add\_dft\_clock\_mux *pin\_port\_net\_spec* **-test\_clock\_source** *test\_clock\_source\_spec* [-dft\_signal\_source\_name *dft\_signal\_source\_name*] [-inverse\_dft\_signal\_source] [-auto\_uniquify]

# **Description**

Instructs the tool to assume the presence of a clock multiplexer during pre-DFT DRC and to insert the multiplexer during DFT insertion as part of the process dft specification command.

The specified pin, port, or net is intercepted with the 0 input of the multiplexer and the 1 input is connected to the specified test clock source spec. The select of the multiplexer is connected to the specified *dft\_signal\_source\_name* with an optional inversion based on the presence of the -inverse dft signal source switch.

The default *dft* signal source name value is "all test" which is a DFT signal that is automatically asserted high during all test modes: those modes based on scan and those that are not. You can also define your own custom *dft\_signal\_source\_name*s by using the register static dft signal names command.

If you need to insert a custom multiplexer where the select is controlled by an arbitrary source, use the intercept connection command with the -dft cell function option specified as "mux". Those, however, need to be inserted prior to running DRC.

If you are familiar with the LogicVision Memory Bist flow, a clock multiplexer was specified in ETChecker using the ly.InternalClockSource -test\_clock\_source option. The select was always connected to the ETClockEnable signal. In the Tessent Shell flow, the name of the ETClockEnable signal is "all test" because it is a test signal that is activated during all test modes, whether they are based on scan or not.

You no longer get an error if you issue the exact same add\_dft\_clock\_mux twice. You only get an error if the second specification has one or more options that are different from the first specification.

## **Arguments**

### • *pin\_port\_net\_spec*

A required string argument that specifies the name of a pin, port, or net of the current design or a collection containing one port, pin, or net object of the current design. The insertion of the multiplexer is permitted on both input and output ports and input and output pins. The select is asserted to the default value in all test value of the *dft* signal source name during pre-DFT DRC, which is 1 when using all test as the DFT signal source name. All combinations of clock path are verified during extract icl. The default value in all test value of the *dft\_signal\_source\_name* is specified with the register static dft signal names command.

## • **-test\_clock\_source** *test\_clock\_source\_spec*

A required switch-value pair that is uses to specify the name of a port, pin, or net of the current design or a collection containing one port, pin, or net object. The specified *test\_clock\_source\_spec* is used to source the 1 input of the multiplexer. The 0 input of the multiplexer remains the original source of the *pin or port spec*.

If the object is a port on the current design and the port connects to the pad\_io function of a pad cell, the DFT connection is inserted on the core side of the pad buffer. If the boundary scan cell is already inserted, it is connected on the core side of the boundary scan cell. If there is no boundary scan cell associated to the port, it connects to the from\_sji\_mux function when it exists. Otherwise, it connects to the from pad function.

• -dft\_signal\_source\_name *dft\_signal\_source\_name*

An optional switch-value pair that is used to specify a string that defines the name of a DFT signal that sources the select for the multiplexer.

The default *dft* signal source name value is "all test" which is a DFT signal that is automatically asserted high during all test modes: those modes based on scan and those that are not. You can also define your own custom *dft\_signal\_source\_name* using the register static dft signal names command.

• -inverse dft signal source

An optional Boolean option that specifies an inversion between the source DFT signal and the select port of the multiplexer. The clock multiplexer always needs to reset selecting the 0 input of the multiplexer otherwise the insertion of the multiplexer would affect the functional mode and fail the pre-DFT versus post-DFT formal verification. To satisfy the requirement, you can only refer to a *dft\_signal\_source\_name* that resets to 0 when the -inverse dft signal source option is not specified and you can only refer to a *dft\_signal\_source\_name* that resets to 1 when the -inverse\_dft\_signal\_source is specified.

• -auto uniquify

An optional Boolean option that specifies the parent module of the *pin port net spec* is to be auto-uniquified if seen to be inside an instance of a repeated module. If you do not specify this option, you get an error when running the check design rules command and you did not specify an add\_dft\_clock\_mux command for all instances of the repeated

Tessent™ Shell Reference Manual, v2021.3 **173**

module. The *test\_clock\_source\_spec* and the *dft\_signal\_source\_name* are permitted to be different for each instance. The error message lists the missing instances making it easy to add them and avoid unification.

## **Examples**

The following example shows the use of three add dft clock mux commands. One is to enable the sharing of a common clock source during memory BIST, a technique often used to minimize the number of clock sources needed during manufacturing test. The second one is to enable bypassing of the PLL based on a user-defined DFT signal source name called pll\_bypass. The third one is used to provide an alternative source for the reference of the PLL based on a userdefined DFT signal source name called alt ref. Notice that during insertion the interception for all multiplexers is done first and then the connections for the test clock sources are performed. This makes sure the test clock source of the green multiplexer is not intercepted by the red interception. Notice that it is not permitted to insert a clock multiplexer in the middle of a balanced clock tree. This is why this example has two declared branch clocks to denote the base of the balanced clock tree feeding the memories. The inserted clock multiplexers can only fanout to the reference of generated clocks and to branch clocks but not to memories or scannable flip-flops directly. If you want to insert a multiplexer without declaring a branch clock, you have to insert it in your design (either manually or with a custom insertion script using the intercept connection command). You leave the select tied off and then point to it using the add dft control points to make it controllable by IJTAG.

Note how the DftSpecification contains a Tdr wrapper having an Attribute tessent dft function set to scan\_resource\_instrument\_dft\_control. You cannot delete or modify this Tdr wrapper when you use the add dft clock mux or the add dft control points commands.

```
> set_context dft –rtl
> #read design command here
> set current design my design
> set design level physical block
> set dft specification requirements -memory test on
> add_clocks clka -period 6.7ns
> add_clocks vco_buf/Y –branch
> add_clocks clkb_buf/y –branch
> register static dft signal names alt ref pll bypass
> add_dft_clock_mux clkb -test_clock_source mem1/clk \
   -dft_signal_source_name all_test
> add_dft_clock_mux pll1/vco -test_clock_source pll1/ref \
   -dft_signal_source_name pll_bypass
> add_dft_clock_mux pll1/ref -test_clock_source clkb \
   -dft_signal_source_name alt_ref
> report_dft_clock_mux
// Dft clock muxes// ===============
// ---------- ----------------- -------------------
// Node Test clock source Control source name
// ---------- ----------------- -------------------
// 'clkb' mem1/clk all_test
// 'pll1/vco' pll1/ref pll_bypass
// 'pll1/ref' clkb alt_ref
```

```
> check_design_rules
> set spec [create_dft_specification]
> report_config_data $spec
DftSpecification(mydesign,rtl) {
   IjtagNetwork {
    HostScanInterface(ijtag) {
      Sib(sri) {
        Attributes {
          tessent_dft_function : scan_resource_instrument_host;
 }
       Sib(sri_ctrl) {
          Tdr(sri_ctrl) {
            Attributes {
             tessent dft function : scan resource instrument dft control;
 }
 }
 }
 }
    }
  }
}
```

```
> process_dft_specification
```
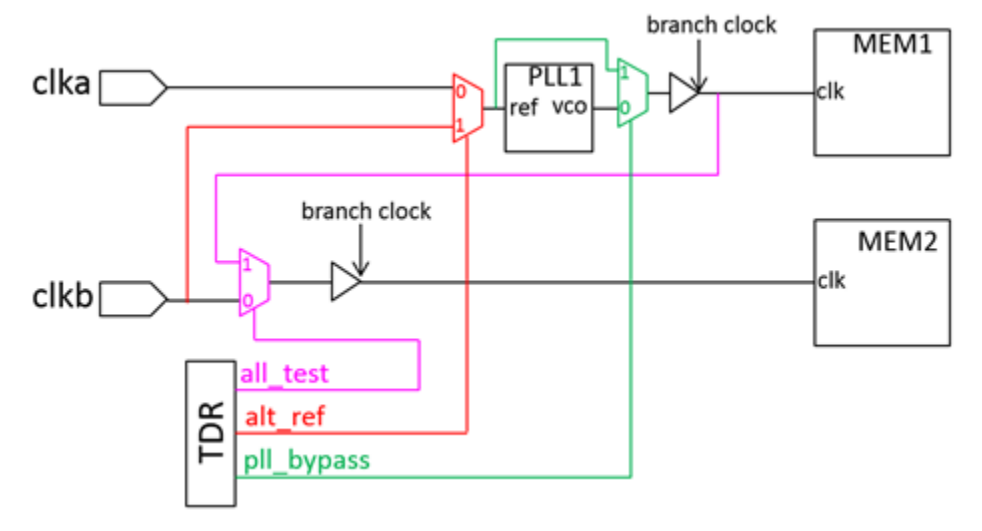

**Figure 3-4. Example Usage of add\_dft\_clock\_mux**

## **Related Topics**

[add\\_dft\\_clock\\_enables](#page-166-0) delete dft clock muxes report dft clock muxes

Tessent™ Shell Reference Manual, v2021.3 **175**

# <span id="page-175-0"></span>**add\_dft\_control\_points**

Context: dft (with no sub context)

Mode: setup

Prerequisites: The current design must be set.

Instructs the tool to assume the presence of the DFT control logic during pre-DFT design rule checking, and to insert the controlling logic during DFT insertion as part of the process\_dft\_specification command.

## **Usage**

add dft control points *pin\_port\_net\_spec* [-type *type*] [-inverse dft signal source] [-dft\_signal\_source\_name *dft\_signal\_source\_name*] [-ignore\_existing\_sources] [-auto\_uniquify] [-allow\_editing\_below\_ijtag\_instances]

# **Description**

Instructs the tool to assume the presence of the DFT control logic during pre-DFT design rule checking, and to insert the controlling logic during DFT insertion as part of the process dft specification command.

For DFT control points of type "static dft control", when the specified object is a port or an output pin, and when the specified object is an input pin or a net with a functional source (that is, its has functional source [Pin](#page-3522-0) or [Net](#page-3538-0) attribute is true), it is intercepted with the 0 input of a multiplexer and the 1 input gets connected to the static DFT signal source location. The source is inverted when the -inverse dft signal source option is specified. The select of the multiplexer is connected to the "all test" DFT signal. The logic is a simple OR gate or AND gate when the *dft\_signal\_source\_name* is specified as "all\_test". (To obtain this simple OR/ AND logic for a signal name other than "all test," use the register static dft signal names command to define the signal to be of type "logic\_test\_control".) When the specified pin or port has no functional source (that is, its has functional source attribute is false), it gets directly connected to the DFT signal source with an optional inversion. Refer to [Table 3-9](#page-176-0) for illustrations of the inserted logic and connections. If the specified node is tied but the value does not match the reset value of the DFT signal, you get an error unless you use the -ignore existing sources option.

The default *dft\_signal\_source\_name* value is "all\_test", which is a DFT signal that is automatically asserted high during all test modes: modes based on scan and those that are not. Use report dft signal names to find the built-in static DFT signals. You can also define your own custom DFT signal names using the register static dft signal names command. For more information about customizing *dft\_signal\_source\_name* and its usage, refer to the register static dft signal names command section.

If you need to insert a custom gate where the second data input and the select input is controlled by arbitrary sources, use the intercept connection command with the -dft cell function option specified as "mux", "and" or "or". Those, however, needs to be inserted prior to running DRC.

If you are familiar with the LogicVision MemoryBIST flow, a control point was specified in ETChecker using the *lv.ETClockEnable* and the *lv.InjectControl -type UserBit* properties. In the Tessent Shell flow, the ETClockEnable signal is now called "all\_test" because it is a test signal that is activated during all test modes, whether they are based on scan or not. A UserBit is now a user-registered DFT signal name.

For DFT control point of type "dynamic dft control", the specified signal is always directly connected to the specified node. You get an error if the specified node has a functional source (that is, its has\_functional\_source attribute is true) or if it is tied to a 1 unless you use the -ignore existing sources switch. In such a case, the existing source is simply replaced by the dynamic DFT signal source.

You no longer get an error if you issue the exact same add dft control point twice. You only get an error if the second specification has one or more options that are different from the first specification.

In a hierarchical flow, if you add any dynamic DFT signals in the current design and the current design instantiates some lower designs in which you had added dynamic DFT signals sourced by ports, an "add\_dft\_control\_point -type dynamic\_dft\_signal" command is inferred to connect them if their "has\_functional\_source" attribute returns false. When this happens, the tool displays a note similar to the following:

#### **check\_design\_rules**

```
// Note: Inferred 5 'add dft control points <pin>
// -type dynamic_dft_control' commands to connect the dynamic DFT
// signals pins on the child block instances. Use
// report dft control points to see them.
```
If the scan en dynamic DFT signal was not added yet and the scan en DFT signals are seen to be floating at the input of a sub designs, they are tied low as part of running the process dft specification command such that the functional and the non-scan test modes work. The scan en is later connected to the DFT signal "scan en" once you add it in the current design.

<span id="page-176-0"></span>

| <b>Specification</b>                                                                                                    | <b>Resulting DFT</b>                                                                           |
|----------------------------------------------------------------------------------------------------|------------------------------------------------------------------------------------------------|
| A dft control point with DFT<br>signal source equal to<br>"all test" or another DFT<br>signal source that is of usage<br>"Logic Test Control". The<br>object has a functional<br>source prior to the DFT<br>insertion. | add_dft_control_points u1/sig1-dft_signal_source_name all_test<br>Isig1<br>all test DFT signal |

**Table 3-9. DFT Logic for add\_dft\_control\_points Nodes** 

Tessent™ Shell Reference Manual, v2021.3 **177**

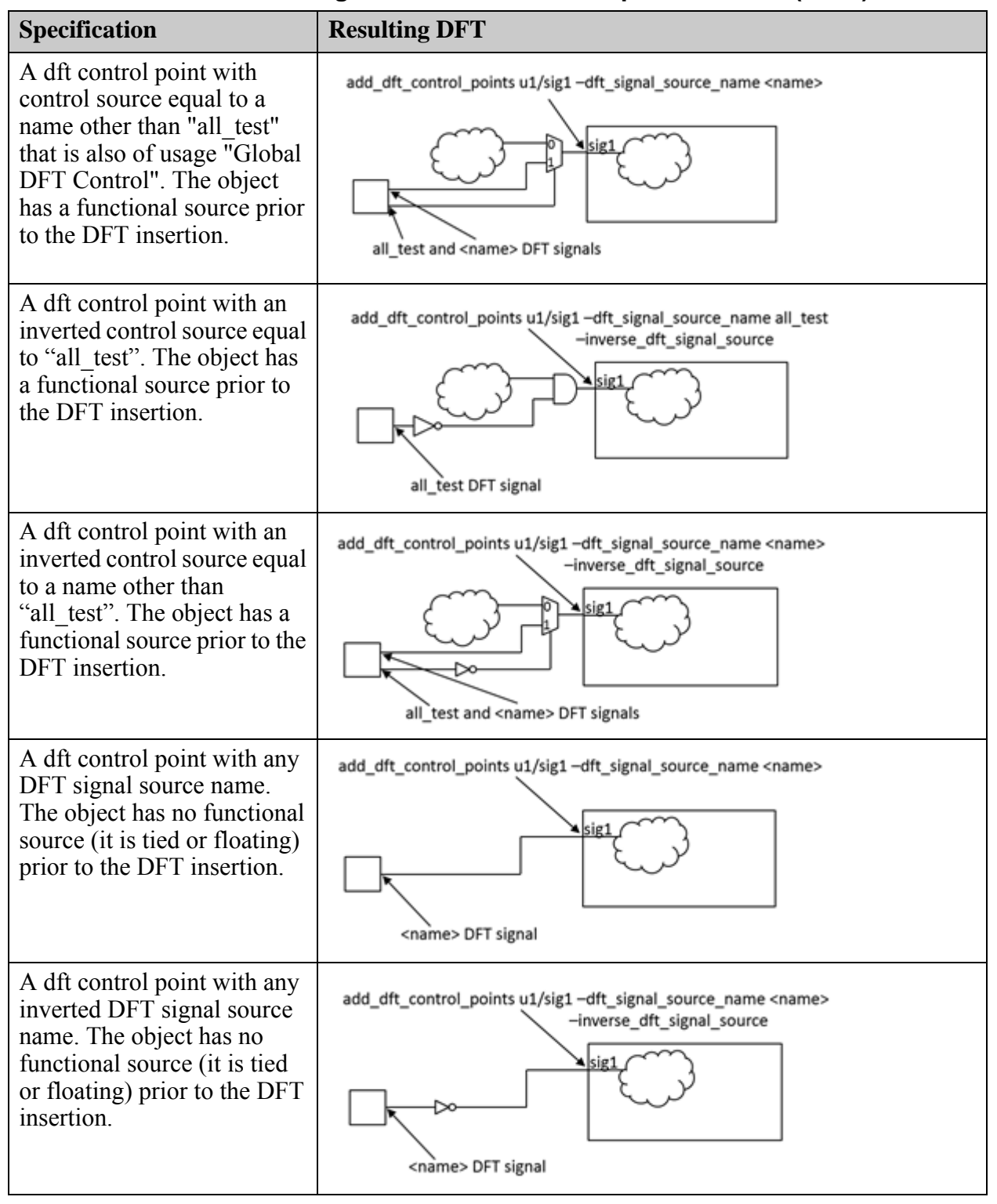

### **Table 3-9. DFT Logic for add\_dft\_control\_points Nodes (cont.)**

## **Arguments**

#### • *pin\_port\_net\_spec*

A required string that specifies a list of one or more names of pin, port, or net object, or a collection containing one or more pin, port, or net objects. The control point is permitted to be specified on both input and output ports and input and output pins. The DFT signal source name "all test" is asserted active during pre-DFT Memory BIST DRC. The other DFT signal source names are asserted to their respective "default value in all test" specified when registering them. Refer to the register static dft signal names command for more information about the behavior of the DFT signals.

If the object is a port on the current design and the port connects to the pad\_io function of a pad cell, the DFT connection is inserted on the core side of the pad buffer. If the boundary scan cell is already inserted, it is connected on the core side of the boundary scan cell. If there is no boundary scan cell associated to the port, it connects to the from\_sji\_mux function when it exists. Otherwise, it connects to the from pad function.

• -type static\_dft\_control | async\_set\_reset | dynamic\_dft\_control

An optional switch-value pair that specifies the kind of DFT control to add. For DFT control point of type static dft control, the specified node is connected or intercepted with a multiplexer by the specified DFT signal as shown in [Table 3-9](#page-176-0). For DFT control of type dynamic dft control, the specified node is connected to the specified DFT signal.

When type is set to async set reset, the specified node is checked by DFT C9 and if seen to source asynchronous set or reset pins of one or more scannable flip-flops, the common off value is determined, and an OR gate or an AND gate is inserted to enable turning off the asynchronous set and reset pins during shift mode. An OR gate is used when the active polarity is determined to be 0 and an AND gate is used when the active polarity is determined to be 1. The other input of the GATE is connected to the DFT signal "async\_set\_reset\_dynamic\_disable". Refer to [Table 3-13 on page 215](#page-214-0) in the add dft signals command description for more information about this DFT signal. By default, DFT\_C9 infers the async\_set\_reset DFT control points on the nodes found to be controlling sources of asynchronous set or reset pins. Refer to "[set\\_drc\\_handling](#page-2344-0) dft\_c9 auto\_fix" command description to know how to turn off the auto fixes.

If you have issued the add\_dft\_control\_point -type async\_set\_reset command and set dft specification requirements -logic test is off, then issuing the check design rules command produces the following error:

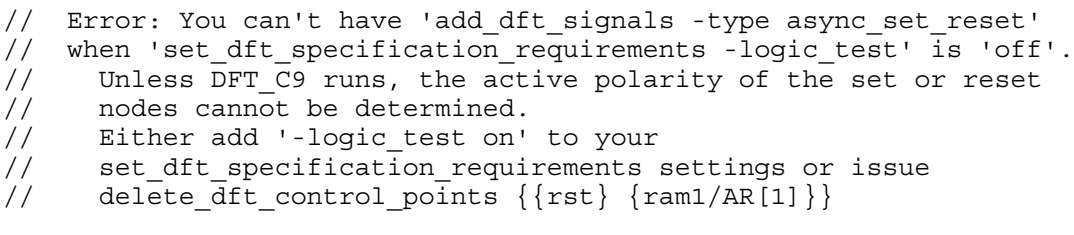

Tessent™ Shell Reference Manual, v2021.3 **179**

### • -inverse dft signal source

An optional Boolean option that specifies an inversion between the DFT signal specified by the -dft\_signal\_source\_name option and the *pin\_port\_net\_spec*.

• -dft\_signal\_source\_name *dft\_signal\_source\_name* 

An optional switch-value pair that is used to specify a string that defines the name of DFT signal that is to source the *pin\_port\_net\_spec\_* during test modes.

The default *dft\_signal\_source\_name* value is "all test", which is a DFT signal that is automatically asserted high during all test modes: modes based on scan and those that are not. You can also define your own custom *dft\_signal\_source\_names* using the register static dft signal names command.

• -ignore existing sources

An optional Boolean option that is used to suppress the error that is normally generated in those two situations. For DFT signal of type "static\_dft\_control", you get an error if the specified node is tied and the tie value is not consistent with the reset value of the DFT signal taking into account if the source is inverted or not. Specifying this switch suppresses the error and enables replacing the tie value with the connection from the DFT signal. Realize that suppressing this error causes the node to have a different value in functional mode as compared to before the connection was made.

For DFT signal of type "dynamic dft control", you get an error if the specified node is tied and the tie value is not consistent with the reset value of the DFT signal taking into account if the source is inverted or not. You also get an error if the node already has a functional source. Specifying this switch suppresses the error and enables replacing the tie value or the functional source with the connection from the DFT signal. Realize that suppressing this error causes the node to have a different value in functional mode as compared to before the connection was made.

• -auto uniquify

An optional Boolean option that specifies the parent module of the *pin\_port\_net\_spec* is to be auto-uniquified if seen to be inside an instance of a repeated module. If you do not specify this option, you get an error when running the check design rules command and you did not specify an add\_dft\_control\_points command for all instances of the repeated module. The *dft\_signal\_source\_name* is permitted to be different for each instance. The error message lists the missing instances making it easy to add them and avoid unification.

• -allow editing below ijtag instances

An optional Boolean switch that enables you to point to a pin that is below a module that has a matched ICL module. By default, you are not permitted to point to a pin that is inside an instance with its is hard module or created by synthesis attribute set to true. When -type is set to static dft control, you are also not permitted to point to a pin that is below a module that has a matched ICL module because those DFT inject points can affect the ICL view of the module. If you are sure that the control point does not affect the ICL view, use this switch to relax the check. Otherwise, go back to a step prior to when the ICL was created to insert the DFT control point.
### **Examples**

This example uses the add dft control points to inject a control multiplexer on the select of an existing clock multiplexer. The inserted logic is illustrated in [Figure 3-5](#page-181-0). The output port "all\_test" on the TDR is automatically asserted high at the beginning of the patterns created using process patterns specification. You can decide to activate the PLL bypass mode by setting the pll bypass port active using the [Patterns](#page-4251-0)/DftControlSettings wrapper. If you have a programmable PLL with a built-in bypass\_en port and ports to control the multiplication factor, you can use this command to control those ports. A more automated way is to create an ICL model for the PLL describing the DataInPorts of the PLL. The create dft specification command automatically hooks them up to the ijtag network. You can then use a [ProcedureStep](#page-4354-0) to program your PLL. You must use the add dft control points when the injected values are needed by the pre-DFT DRC.

Note how the DftSpecification contains a Tdr wrapper having an Attribute tessent dft function set to scan\_resource\_instrument\_dft\_control. You cannot delete or modify this Tdr wrapper when you use the add dft clock mux or the add dft control points commands.

**set\_context dft -rtl**

#### **#read design command here**

```
set_current_design my_design
set_design_level physical_block
set_dft_specification_requirements -memory_test on
add_clocks clka -period 6.7ns
add_clocks pllmux/y -reference PLL1/REF -freq_multiplier 10
register_static_dft_signal_names pll_bypass
add_dft_control_points pllmux/s -dft_signal_source_name pll_bypass
```
**check\_design\_rules**

**set spec [create\_dft\_specification] report\_config\_data \$spec**

```
DftSpecification(my_design,rtl) {
   IjtagNetwork {
    HostScanInterface(ijtag) {
      Sib(sri) {
        Attributes {
         tessent dft function : scan resource instrument host;
 }
       Sib(sri ctrl) \{Tdr(\sin<sub>c</sub>trl) {
            Attributes {
             tessent dft function : scan resource instrument dft control;
 }
 }
 }
 }
 }
  }
}
```
Tessent™ Shell Reference Manual, v2021.3 **181**

### <span id="page-181-0"></span>**process\_dft\_specification**

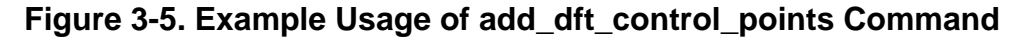

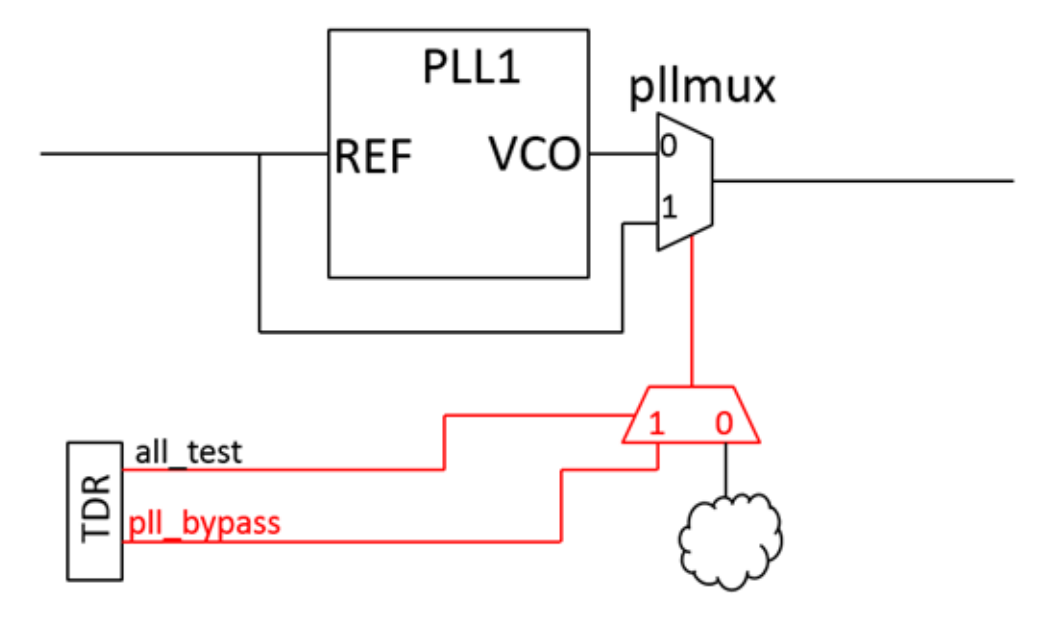

**Related Topics**

[add\\_dft\\_clock\\_enables](#page-166-0) [add\\_dft\\_clock\\_mux](#page-171-0) [delete\\_dft\\_control\\_points](#page-650-0) [process\\_dft\\_specification](#page-1351-0) [report\\_dft\\_control\\_points](#page-1659-0)

# **add\_dft\_modal\_connections**

Context: dft

Mode: setup

A command used to insert modal connections from specified output data source nodes or to input data destination nodes typically used to connect the EDT channel input and output pins from multiple cores to and from a limited set of input and output ports.

### **Usage**

add dft modal connections

{**-ports** *port\_spec* | **-auxiliary\_data\_pins** *pin\_spec* [-auxiliary\_enable\_pins *pin\_spec*] } {**-output\_data\_source\_nodes** *port\_pin\_spec* | **-input\_data\_destination\_nodes** *port\_pin\_spec*} {**-enable\_dft\_signal** *dft\_signal\_name* | **-enable\_source\_node** *port\_pin\_spec*} [-inverse\_enable] [-pipeline\_stages *pipeline\_stages* | -nonscan] [-output retiming  $\{\underline{\text{on}} \mid \text{off}\}\$ ]

## **Description**

Use this command to insert modal connections from specified output data source nodes or to input data destination nodes.Once the tool adds all modal connections, it analyzes them and inserts appropriate multiplexing and pipelining logic to implement the specification. You can use this command to connect the EDT channel input and output pins from multiple cores to and from a limited set of input and output ports. Use the report dft modal connections command to find the cumulative effect of your specified add\_dft\_modal\_connections commands and understand the inserted multiplexing logic.

Typically, you have a limited number of top-level ports that you can use to provide data to the EDT channel inputs and observe the EDT channel outputs. This prevents you from running all EDT cores in parallel. Instead, you need to use sets of cores to create multiple top-level access modes so that you do not exceed the top-level resources available in your chip.

The add\_dft\_modal\_connections command is very flexible and enables you to insert the necessary multiplexing and pipelining logic automatically. [Figure 3-6](#page-184-0) shows that you require multiplexing logic when you specify multiple modal connections on the same output port. The blue logic represents the auxiliary output logic present on the output port. The auxiliary output logic must permit multiplexing between the auxiliary data out values and the functional values and enable the pad output buffers. You can use the [BoundaryScan](#page-3900-0) wrapper of the [DftSpecification](#page-3651-0) to equip the top-level ports with auxiliary input and output logic. The actual logic inserted is more complicated than the blue logic shown in [Figure 3-6](#page-184-0) because Boundary Scan also needs control of the ports, and you do not want to cascade two multiplexers along the functional data path. Refer to [Figure 10-36 on page 3886](#page-3885-0) in the [AuxiliaryInputOutputPorts](#page-3882-0) section of the [BoundaryScan](#page-3900-0) wrapper section for a precise description of this logic.

#### **Note**

The circuitry described next is included in modules handling one bit at a time. The tool instantiates these modules in the parent instance of the auxiliary data pin they handle. If you used the [BoundaryScan](#page-3900-0) [AuxiliaryInputOutputPorts](#page-3882-0) wrapper to insert your auxiliary data logic, the auxiliary data logic is located in the logical grouping module associated with a given port. You have the flexibility to place the logical grouping modules where you want. The modal connection modules follow the logical grouping module and are instantiated in the same parent instance module. If you use the -auxiliary data pins option, the modules are instantiated in the parent instance of those pins. For the modules sometimes created at the destination of auxiliary input connections and illustrated in [Figure 3-8,](#page-185-0) the parent instance of the "input data destination nodes" is where they are instantiated.

### **Note**

The tool creates modal connection modules to handle one bit at a time. The same module is instantiated multiple times if multiple connections have the same muxing and pipelining requirement unless the reuse modules when possible property found in the [DftSpecification](#page-3651-0) wrapper defaults is off or is set to off, in which case the tool creates one module per bit even if the content is identical to others.

The multiplexing is achieved by ANDing each data source with its associated enable source and ORing the AND gates together. This kind of multiplexing is very efficient for routing as there is no select priority logic, and the layout tool can split the OR gate to minimize the congestion. The enable sources are also ORed together to activate the auxiliary output data path. The auxiliary data output enable signal is gated by scan\_en. This permits the functional output logic to be observable during the capture cycles either by the boundary scan cell if you are using the boundary scan during scan test (refer to the max segment length for logictest property in the [BoundaryScan](#page-3900-0) wrapper to enable that) or by the PO itself.

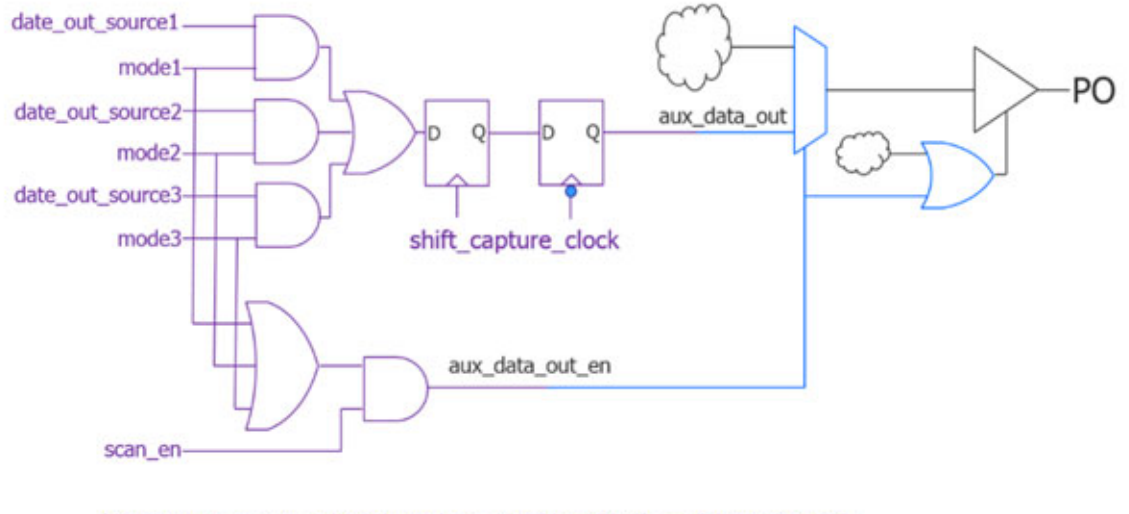

<span id="page-184-0"></span>**Figure 3-6. Multiplexing and Pipelining Logic for Output Connections**

(Output data muxing and pipelining logic added by add\_dft\_modal\_connections) (Auxiliary Data muxing such as the one added by Tessent Boundary Scan)

Multiplexing logic is not needed at the source for the auxiliary input data connections. As shown in [Figure 3-7,](#page-185-1) the enable sources still need to be ORed together to drive the auxiliary input enable pin of the port. The auxiliary input enable is used to gate off the auxiliary data so that it does not follow the port value during functional mode. When the port is an inout port, the enable is also used to turn off the output driver so that the port can be used to supply input data. Finally, if pipelining was requested, the auxiliary data is pipelined and the re-timed pipelined sources are used to make the connections to the specified destinations.

[Figure 3-8](#page-185-0) shows that multiplexing logic may be required at the destination nodes. For example, if an ELT core is re-used in multiple configurations, the edt\_channel\_in ports may have different sources in different modes. The circuit shown in [Figure 3-8](#page-185-0) is used to implement the necessary multiplexing. When such multiplexing is required, the report dft modal connections command includes an "Input destinations" section showing the multiplexing on the destination pins.

<span id="page-185-1"></span>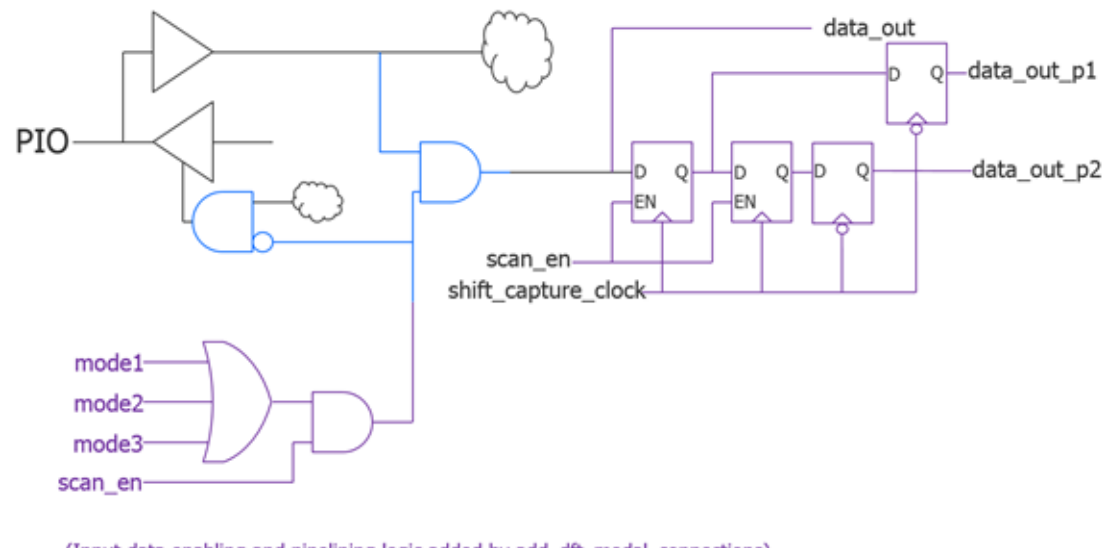

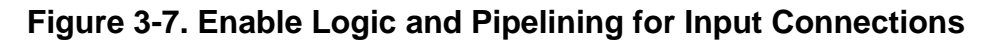

(Input data enabling and pipelining logic added by add\_dft\_modal\_connections) (Auxiliary Data enabling such as the one added by Tessent Boundary Scan)

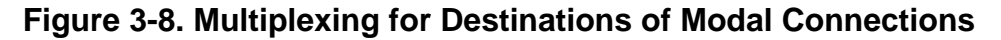

<span id="page-185-0"></span>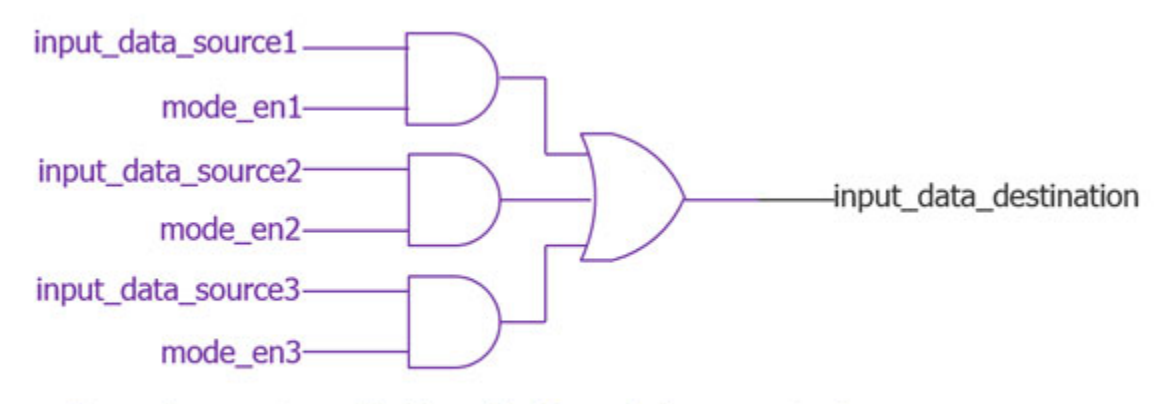

<sup>(</sup>Input data muxing added by add\_dft\_modal\_connections)

The pipelining flip-flops are clocked using the shift capture clock that you define the source using the "[add\\_dft\\_signals](#page-195-0) shift\_capture\_clock" command. If you are using the add dft modal connections command to provide source or observation of data coming from non-scan test modes, you specify the -nonscan switch, and you do not specify the -pipeline stages switch.

Output connections sharing the same destination port share the same output retiming setting. When you turn off output retiming for at least one connection, it is turned off for all in the group. The tool reports a warning in this case.

### **Note**

The report dft modal connections command reports "(not retimed - forced)" for modes with an inferred output retiming setting.

### **Maximizing the Shift Rate of the logictest Mode**

The shift clock rate of the scan-based test modes is often limited by the loop timing arc (illustrated by the magenta arrow in [Figure 3-9\)](#page-187-0) starting from the shift clock input, propagating through the clock tree to reach the last flop on the chain and exiting the chip through an output buffer. The majority of the delay is spent in the clock tree. To reduce this timing arc, you can use a few pipelining flip-flops in series for the scan-out path and control the clock tree synthesis tool to place the last flop as close as possible to the base of the clock tree. If the clock tree delay is larger than one clock period, use a clock point that is mid-point along the clock tree for the middle pipelining flop. You then have a full cycle minus the clock delay difference between the first and the middle pipelining flip-flop (illustrated by the green arcs), and again a full cycle minus the clock delay difference between the middle and the last pipelining flip-flop (illustrated by the yellow arcs). The add\_dft\_modal\_connections command enables you to insert up to five pipelining flops in series. You then need to provide instruction to your Clock tree synthesis to not balance the clock inputs to the last stages in order to enable stepping down toward the output port. Pipelining is typically not needed on the input direction because the clock path delay largely compensates for the delay in the data paths (illustrated by the blue arcs).

<span id="page-187-0"></span>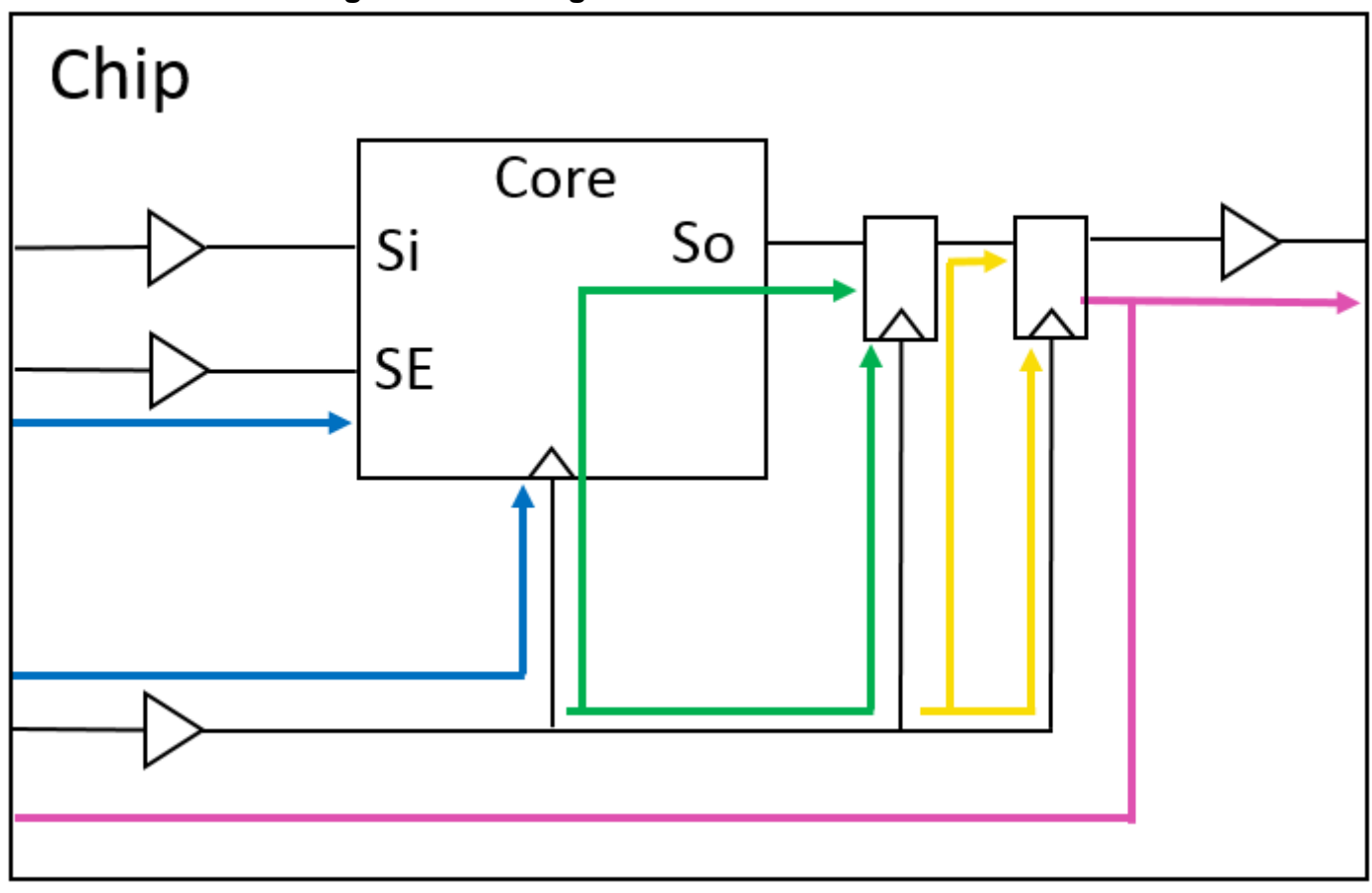

### **Figure 3-9. Timing Arcs for Scan In and Out Paths**

### **Arguments**

### • **-ports** *port\_spec*

A switch used to specify a list of one or more port names or a collection of one or more port objects that are to be used as data source or destination. The direction of the data connection is controlled by the use of one of the mandatory and mutually exclusive -output data source nodes and -input data destination nodes switches. When the -output data source nodes switch is used, the specified ports must either be existing or to-be-created output ports or existing output or inout ports equipped with auxiliary data logic. When design level, as specified by the set design level command is "chip", ports cannot be created and must already be connected to a pad equipped with auxiliary data output logic. At the physical or sub-block level, you may specify to-be-created ports or existing ports having no existing functional sources. Refer to the [AuxiliaryInputOutputPorts](#page-3882-0) section of the [BoundaryScan](#page-3900-0) or [EmbeddedBoundaryScan](#page-3851-0) sections to learn how to automatically equip ports with auxiliary input or output data logic.

When you use Tessent Boundary Scan to insert the auxiliary input and output data logic, the location of the auxiliary data and enable pins is described in the [Instrument Dictionary](#page-3909-0) created during boundary scan insertion. You can then use the -ports switch to point to the ports and the mapping to the auxiliary data and enable pins is done automatically. If you

implemented the auxiliary data logic manually or with a third party tool, you have two options. You can either describe the mapping between the top level ports and the auxiliary data pins using a Tcl dictionary called "::auxiliary\_data\_dict" or by pointing explicitly to the auxiliary data and enable pins using the -auxiliary\_data\_pins/-auxiliary\_enable\_pins switches for each invocation of the add\_dft\_modal\_connections commands.

The format of the "::auxiliary data dict" dictionary is the following:

```
<port name> {
  auxiliary output pin \leqpin name>
  auxiliary_output_enable_pin <pin_name>
 auxiliary input pin \leqpin name>
 auxiliary input enable pin <pin<sup>name></sup>
}
... #repeat for all ports
```
You can use the Tcl "dict" command to populate this dictionary once so that you can then make your DFT modal connection using the -ports switch instead of having to explicitly point to the auxiliary data and enable pins explicitly each time. Ex:

dict set ::auxiliary data dict gpio[1] auxiliary input pin u1/aux in

The enable pin entries in the dictionary are optional. If you do not list them, the add dft modal connections command only performs the data multiplexing and assumes you have already handled the enabling of the auxiliary data path.

### • **-auxiliary\_data\_pins** *pin\_spec*

A switch used to specify the location of the auxiliary input or output data pins. The *pin\_spec* value is a list of one or more names of pin objects or a collection containing one or more pin objects. It refers to auxiliary input data pins when the -input\_data\_destination\_nodes switch is used. It refers to auxiliary output data pins when the -output data source nodes switch is used. If you have created the auxiliary data logic with Tessent Boundary Scan using the [AuxiliaryInputOutputPorts](#page-3882-0) wrapper of the [BoundaryScan](#page-3900-0) or the [EmbeddedBoundaryScan](#page-3851-0) wrappers, or if you have described your auxiliary data and enable pins in the Tcl dictionary "::auxiliary\_data\_dict" described above in the -ports switch section, you do not need to use the -auxiliary\_data\_pins switch. Instead., you use the -ports switch and the mapping to the auxiliary data and enable pins are extracted automatically.

If you have the already connected the auxiliary enable pins and you only want the add dft modal connections command to handle the data muxing, point to the auxiliary data pin using the -auxiliary data pins switch and omit specifying the -auxiliary enable pins switch.

• -auxiliary\_enable\_pins *pin\_spec*

A switch used to specify the location of the auxiliary input or output enable pins. The *pin\_spec* value is a list of one or more names of pin objects or a collection containing one or more pin objects. It refers to auxiliary input enable pins when the -input data destination nodes switch is used. It refers to auxiliary output enable pins when the -output\_data\_source\_nodes switch is used. Refer to the description of the

Tessent™ Shell Reference Manual, v2021.3 **189**

-auxiliary\_data\_pins switch above to know when you need to use it and how the location of the auxiliary enable pins are inferred automatically when using the -ports switch.

### • **-output\_data\_source\_nodes** *port\_pin\_spec*

A switch that is mutually exclusive with the -input\_data\_destination\_nodes switch but required when the -input data destination nodes switch is not specified. You use this switch to specify a list of one or more names of port or pin objects or to specify a collection containing one or more port or pin objects that sources the modal connection. The number of pins or ports specified in the *port\_pin\_spec* must match the number of elements specified with the -ports or -auxiliary data pins switches. If the port or the auxiliary output pin is already connected to the source needed in the given mode, use the symbol "\*" as the *port\_pin\_spec* value, and the current source is preserved for that mode. Refer to [Example 1](#page-191-0) for an example of its usage.

### **Note**

When you specify the -output data source nodes switch and the -output retiming switch is set to off, the tool removes the negative-edge retiming register in all modal multiplexer instances connected to the specified source nodes.

### • **-input\_data\_destination\_nodes** *port\_pin\_spec*

A switch that is mutually exclusive with the -output\_data\_source\_nodes switch but required when the -output data source nodes switch is not specified. It is used to specify a list of one or more names of port or pin objects or to specify a collection containing one or more port or pin objects that are the destination of the modal connections. The number of pins or ports specified in the *port\_pin\_spec* must match the number of elements specified with the ports or -auxiliary data pins switches. If the port or the auxiliary input pin is already connected to the needed destination in the given mode, use the symbol "\*" as the *port\_pin\_spec* value and the current destination is preserved for that mode even if pipelining is inserted. Refer to [Example 1](#page-191-0) for an example of its usage.

### **Note**

When you specify the -input data destination nodes switch and the -output retiming switch is set to off, the tool connects the specified destination node to the data pin driven by a non-retimed pipeline located in a Modal Data In instance.

### • **-enable\_dft\_signal** *dft\_signal\_name*

A switch that is mutually exclusive with the -enable source node switch but required when the -enable source node switch is not specified. It specifies the name of a DFT signal that is to serve as the source to enable the modal connection. When the -nonscan switch is not specified, the DFT signal must be of type "scan\_mode". When the -noscan switch is used, the DFT signal must be of type "global dft control". Refer to the add dft signals command for more information about DFT signal types. If the specified *dft\_signal\_name* is not already present or added, it is added automatically if it is a registered DFT signal name. Use report dft signals to find the list of registered DFT signal names. Refer to the register static dft signal names command description to register your own.

### • **-enable\_source\_node** *port\_pin\_spec*

A switch that is mutually exclusive with the -enable dft signal switch but required when the -enable dft signal switch is not specified. It specifies the name of a pin or port object or a collection containing a port or pin object. If you do not use a DFT signal to control the modal connections, you are responsible to provide the appropriate test\_setup proc when using the modal connections during scan or scan\_retargeting DRC.

If you used a DFT signal instead, enabling the mode during the DRC is as easy as calling the [set\\_static\\_dft\\_signal\\_values](#page-2713-0) command.

-inverse enable

An optional switch that is used to specify that the modal connection is to be enabled when the specified enable DFT signal or source node is low instead of high. You cannot use this option when making a connection involving an auxiliary\_enable\_pin because all auxiliary enable pins must be driven low during functional mode; otherwise, the functional mode will be broken. Also, you can only use this switch when there is only one other modal connection made to the port and this other connection is enabled by the same enable source but without the inversion.

• -pipeline\_stages *pipeline\_stages*

An optional switch used to specify an integer to request between 1 to 5 levels of pipelining stages along the modal DFT connection. If you broadcast one input port to multiple destinations in a given mode, the number of pipelining stages must be equal in all broadcasted connections.

• -nonscan

An optional switch used to specify that the modal connection is for a non scan-based test mode. The DFT signal scan en is not used to gate off the auxiliary enable pin when those modes are used.

-output retiming on | off

An optional switch to specify if the generated modal connection logic has a negative-edge flip-flop at the end of its pipeline. The default is on.

### **Note**

The -output\_retiming switch has no effect when -pipeline\_stages is not specified or set to 0. The tool reports a warning when you use the -output retiming switch without -pipeline stages.

// Warning: - output retiming switch has no effect when -pipeline stages is not specified or set to 0.

### **Examples**

### <span id="page-191-0"></span>**Example 1**

The following example has two identical instances of a module called "corea". The gpio[3:0] were equipped with auxiliary input and output logic during Boundary Scan implementation using this syntax:

```
set spec [create_dft_spec]
read_config_data -in ${spec}/BoundaryScan -from_string {
  AuxiliaryInputOutputPorts {
   auxiliary_input_ports : gpio[1:0];
   auxiliary_output_ports : gpio[3:2];
 }
}
```
When it is time to insert the top level EDT controller, the channels are connected normally to the auxiliary input and output pins of the ports. The get\_auxiliary\_pins command is used to get the auxiliary data pins created by the Boundary Scan step. The use of the "\*" symbol in the edt mode commands specifies to preserve the connections that were done when the top level EDT controller was instantiated. The retargeting1 and retargeting2 modes each retarget the edt mode corea\_i1 and corea\_i2 through the gpio[2:0] ports. The retargeting3 mode broadcasts the  $gpi[1:0]$  auxiliary data inputs to both instances and uses  $gpi[2]$  for the EDT output of corea i1 and gpio[3] for corea\_i2.

```
set mode edt_mode
add_dft_modal_connections -ports gpio[1:0] \
   -input_data_destination_nodes * \
   -enable_dft_signal $mode
add_dft_modal_connections -ports gpio[2] \
   -output_data_source_nodes * \
   -enable_dft_signal $mode
set mode retargeting1_mode
add_dft_modal_connections -ports gpio[1:0] \
   -input_data_destination_nodes corea_i1/edt_channels_in[1:0] \
   -enable_dft_signal $mode
add_dft_modal_connections -ports gpio[2] \
   -output_data_source_nodes corea_i1/edt_channels_out[0] \
   -enable_dft_signal $mode
set mode retargeting2_mode
add_dft_modal_connections -ports gpio[1:0] \
   -input_data_destination_nodes corea_i2/edt_channels_in[1:0] \
   -enable_dft_signal $mode
add_dft_modal_connections -ports gpio[2] \
  -output data source nodes corea i2/edt channels out[0] \
   -enable_dft_signal $mode
```

```
set mode retargeting3_mode
add_dft_modal_connections -ports gpio[1:0] \
   -input_data_destination_nodes corea_i1/edt_channels_in[1:0] \
   -enable_dft_signal $mode
add_dft_modal_connections -ports gpio[2] \
 -output data source nodes corea i1/edt channels out[0] \
  -enable_dft_signal $mode
add_dft_modal_connections -ports gpio[1:0] \
 -input data destination nodes corea i2/edt channels in[1:0] \
  -enable_dft_signal $mode
add_dft_modal_connections -ports gpio[3] \
  -output data source nodes corea i2/edt channels out[0] \
   -enable_dft_signal $mode
check_design_rules
set spec [create_dft_spec -sri_sib_list {occ edt}]
read_config_data -in_wrapper $spec -from_string {
  Occ {
   ijtag_host_interface : Sib(occ);
   Controller(clka) {
    clock_intercept_node : clka_buf/A;
  }
  }
  Edt {
   ijtag_host_interface : Sib(edt);
   Controller(c1) {
    longest_chain_range : 10, 50;
    scan_chain_count : 40;
    input_channel_count : 2;
    output_channel_count : 1;
    connect_bscan_segments_to_lsb_chains : on;
    Connections {
     EdtChannelsIn(1) {
     }
     EdtChannelsIn(2) {
     }
     EdtChannelsOut(1) {
      Pipelinestage {
 }
 }
 }
  }
 }
}
set_config_value port_pin_name \
  -in $spec/Edt/Controller(c1)/Connections/EdtChannelsIn(1) \
  [get_single_name [get_auxiliary_pins gpio[0] -direction input]]
set_config_value port_pin_name \
  -in $spec/Edt/Controller(c1)/Connections/EdtChannelsIn(2) \
  [get_single_name [get_auxiliary_pins gpio[1] -direction input]]
set_config_value port_pin_name \
  -in $spec/Edt/Controller(c1)/Connections/EdtChannelsOut(1) \
  [get_single_name [get_auxiliary_pins gpio[2] -direction output]]
```
Following is the output created by the report dft modal connections when running on the above example:

```
DFT Modal Connections
=====================
Modes
-----
edt mode : DFT signal with usage scan mode(unwrapped)
   Input connections (2):
   Port 'gpio[1]' through auxiliary output pin 'DEF inst/gpio 1 AuxIn'
   Port 'gpio[0]' through auxiliary output pin 'DEF inst/gpio 0 AuxIn'
   Output connection (1):
   Port 'gpio[2]' through auxiliary output pin 'DEF inst/gpio 2 AuxOut'
retargeting1_mode : DFT signal with usage scan_mode(retargeting)
   Input connections (2):
   Port 'gpio[1]' through auxiliary output pin 'DEF inst/gpio 1 AuxIn'
   Port 'gpio[0]' through auxiliary output pin 'DEF_inst/gpio_0_AuxIn'
   Output connection (1):
   Port 'gpio[2]' through auxiliary output pin 'DEF inst/gpio 2 AuxOut'
retargeting2_mode : DFT signal with usage scan_mode(retargeting)
   Input connections (2):
   Port 'gpio[1]' through auxiliary output pin 'DEF inst/gpio 1 AuxIn'
   Port 'gpio[0]' through auxiliary output pin 'DEF inst/gpio 0 AuxIn'
   Output connection (1):
   Port 'gpio[2]' through auxiliary output pin 'DEF inst/gpio 2 AuxOut'
retargeting3_mode : DFT signal with usage scan_mode(retargeting)
   Input connections (2):
   Port 'gpio[1]' through auxiliary output pin 'DEF inst/gpio 1 AuxIn'
   Port 'gpio[0]' through auxiliary output pin 'DEF_inst/gpio_0_AuxIn'
   Output connections (2):
     Port 'gpio[2]' through auxiliary output pin 'DEF_inst/gpio_2_AuxOut'
    Port 'gpio[3]' through auxiliary output pin 'DEF_inst/gpio_3_AuxOut'
Input connections
-----------------
1) Port 'gpio[1]' through auxiliary input pin 
'top_rtl1_tessent_bscan_logical_group_DEF_inst/gpio_1_AuxIn'
  edt mode : <Existing destination>
 retargeting1_mode : corea_i1/edt_channels_in[1]
 retargeting2_mode : corea_i2/edt_channels_in[1]
 retargeting3_mode : corea_i1/edt_channels_in[1]
 : corea_i2/edt_channels_in[1]
2) Port 'gpio[0]' through auxiliary input pin 
'top_rtl1_tessent_bscan_logical_group_DEF_inst/gpio_0_AuxIn'
edt mode \cdot : \cdot <Existing destination>
 retargeting1_mode : corea_i1/edt_channels_in[0]
 retargeting2_mode : corea_i2/edt_channels_in[0]
 retargeting3_mode : corea_i1/edt_channels_in[0]
: corea i2/edt channels in[0]
Output connections
------------------
1) Port 'gpio[2]' through auxiliary output pin 
'top_rtl1_tessent_bscan_logical_group_DEF_inst/gpio_2_AuxOut'
edt mode : <Existing source>
 retargeting1_mode : corea_i1/edt_channels_out[0]
```

```
 retargeting2_mode : corea_i2/edt_channels_out[0]
  retargeting3 mode : corea i1/edt channels out [0]
2) Port 'gpio[3]' through auxiliary output pin 
'top_rtl1_tessent_bscan_logical_group_DEF_inst/gpio_3_AuxOut'
  retargeting3 mode : corea i2/edt channels out [0]
```
#### **Example 2**

The following example shows three input modal connections connected to the same input; one has the output retiming turned off.

```
// command: add_dft_modal_connections -ports gpio[7]\
                -input data destination nodes sub1/ib1[0] \setminus-enable dft signal retargeting1 mode \
                -pipeline stages 2
// command: add dft modal connections -ports gpio[7] \setminus-input data destination nodes sub1/ib1[1] \setminus-enable dft signal retargeting2 mode \
                -pipeline stages 2 -output retiming off
// command: add dft modal_connections -ports gpio[7] \setminus-input_data_destination_nodes sub1/ib1[2] \
                -enable dft signal retargeting3 mode \
                -pipeline stages 3
```
# <span id="page-195-0"></span>**add\_dft\_signals**

Context: dft

Mode: setup

Adds static and dynamic DFT signals used to control various aspect of the DFT logic.

### **Usage**

add\_dft\_signals {*name* ...}

[-source\_nodes *pin\_port\_spec* [-make\_ijtag\_port] | -create\_from\_other\_signals [-parent\_instance *parent\_instance*] [-leaf\_instance\_name *leaf\_instance\_name*] | -create with tdr [-disable for functional safety  $\{ \text{on} \mid \text{off} \mid \underline{\text{auto}} \}$ ]] [-add\_hold\_scan\_cell {on | off | auto} [-hold\_scan\_cell\_disable *dft\_signal*]]

### **Description**

A command used to request the addition of static and dynamic DFT signals used to control various aspect of the DFT logic. There are several pre-registered DFT signals that you can use to control the circuit during its multiple test modes.

- [Table 3-10](#page-198-0), [Table 3-11,](#page-202-0) and [Table 3-12](#page-205-0) list the pre-registered static DFT signals.
- [Table 3-13 on page 215](#page-214-0) lists the pre-registered dynamic DFT signals.

Use the report dft signal names command to report the list of registered DFT signals. Use the register static dft signal names command to register additional signals.

The static DFT signals are separated into the following groups:

- **global dft control —** Contains signals used to control global resources such as clocking and power management circuitry.
- **logic\_test\_control** Defines the signals used to configure various aspect of the circuit during logic test modes.
- **scan\_mode** Defines the signals used to configure the scan chains into the various scan configurations during logic test modes. When using scan\_mode signals (edt\_mode, multi mode, and so on), only one mode is active at a time.

The logic test control signals include ltest en, which is the signal used to place the circuit in logic test mode. This signal is systematically set to 1 when running any logic test mode. The int ltest en and the ext ltest en signals are used to place the circuit in internal or external mode. A scan mode that includes both the wrapper and internal scan chains of a core can be operated in internal mode by keeping int\_ltest\_en to 1. The same scan chain configuration can be turned into an unwrapped mode by forcing int ltest en to 0. Refer to the set static dft signal values command for more information about how to set them.

The memory bypass en signal is another example of a logic test control signal. When set to 1, the tool runs ATPG on a given scan mode with the memory bypass logic enabled. This configuration is used to cover the majority of the faults. When set to a 0, the tool keeps the memory active during scan test to cover the memory port faults using multi-load patterns.

The tables below describe each signal and when to use them.

### **DFT Signals and IJTAG**

By default, the static DFT signals are implemented with a special IJTAG TDR. When you specify a static DFT signal, the tool automatically creates the signal on a TDR. If the DFT signal was added in a previous insertion pass, it is automatically reused.

When the [Sib](#page-3757-0)(sti) is already present and its input that are to be connected to a DFT signal still have the has functional source attribute  $= 0$ , then the tool makes the port connections as the signals are added using this command. Refer to [Figure 10-14 on page 3761](#page-3760-0) and [Figure 10-15 on](#page-3761-0)  [page 3762](#page-3761-0) for more information about the Sib(sti) and its interaction with logic test. Refer to ["How the IjtagNetwork Specification is Created" on page 531](#page-530-0) for further information on Sib(sti).

If you have your own IJTAG node to source these signals, you can add attributes in the DataOutPort wrapper of its ICL description to identify them; the signals are automatically recognized as existing DFT signals. Refer to the tessent dft signal \* attributes in "icl\_port" on [page 3592](#page-3591-0) for a description of the ICL Port Attributes that you must use to identify DFT signals on your IJTAG node. ["Example 2" on page 226](#page-225-0) shows an example of such an ICL module.

**DFT Signal Creation**

The DFT signals are created when running the process dft specification command. You use create dft specification to create the [DftSpecification](#page-3651-0).

### **Creating DFT Signals With -create\_with\_tdr**

When creating static DFT signals with -create with tdr, the IjtagNetwork wrapper is present and contains a  $Tdr(sri-ctr)$  $Tdr(sri-ctr)$  wrapper with the tessent dft function attribute set to "scan\_resource\_instrument\_dft\_control". Do not add or delete this wrapper. The wrapper's content is auto adjusted by the tool to match the list of static DFT controls you specified.

### **Note**

The create dft specification command adds the Tdr(sri\_ctrl) wrapper under a SIB wrapper Sib(sri\_ctrl) so the tool does not need to scan the TDR every time a lower block is accessed.

The add dft signals command can only be called after you have run the set design level command, unless the design level is already imported by the [read\\_design](#page-1390-0) command. The design level affects the default behavior of the command as described in the note below:

### **Note**

When the design level is set to sub block using the set design level command, the static DFT signals default to be created as input ports by the name of the DFT signal. Sub blocks are by definition processed independently at the RTL level but synthesized as part of their parent physical block. The DFT signals created at the boundary of the sub-block are connected to the DFT signal by the same name added in the parent physical block. Typically, you do not add the int ltest en and ext ltest en DFT signals inside a sub-block, as only physical blocks can be wrapped cores. If for some reason you need to add the int ltest en or ext ltest en in a sub-block, by default, they are created as ports on the sub-block and connected to the respective DFT signal at the parent level. This means that you are not able to assert int ltest en on in the parent and off inside the child sub block. If you need to do that, use the -create with tdr switch to provide an independent source inside the sub-block module.

If you are only adding dynamic DFT signals, then you must run the process\_dft\_specification command even if the [DftSpecification](#page-3651-0) contains no IjtagNetwork wrapper. The tool creates the missing ports and exports the DFT signals into the *.tcd* file located in the dft inserted designs directory such that the signals are automatically imported in a subsequent Tessent Shell invocation for the future DFT insertion passes and for ATPG setup.

The DFT signals you add in one insertion pass are automatically imported in the subsequent DFT insertion passes. If the location of the DFT signal is no longer present, the tool issues a warning telling you that the DFT signal could not be imported. For example, if you added edt clock with -create from other signals in pass1, a clock gater is added to create the DFT signal. If you synthesized the RTL and forgot to preserve the cells with the special persistent cell prefix value, the clock gater may have changed names, and it is no longer possible to find the signal.

<span id="page-198-0"></span>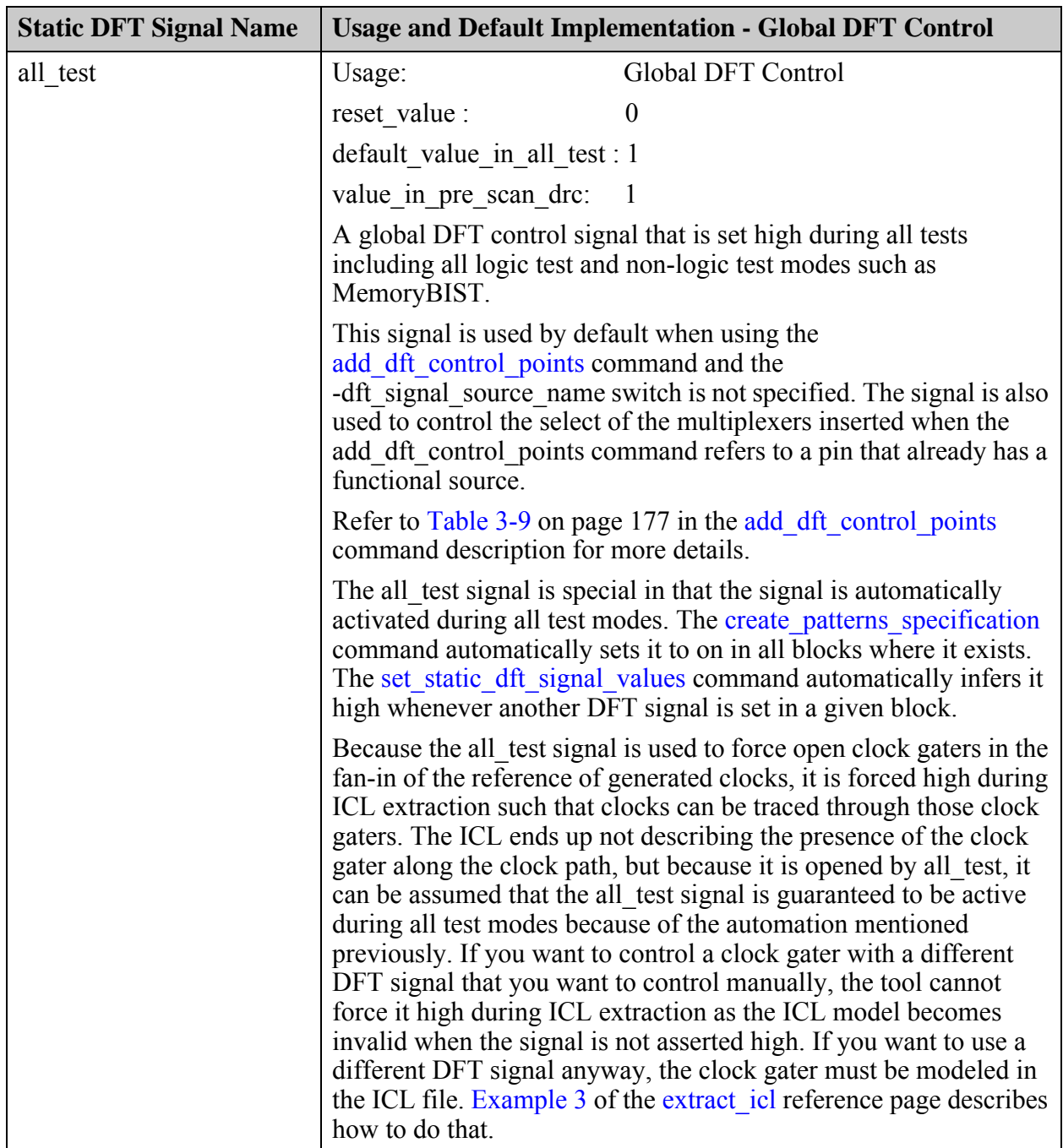

### **Table 3-10. Pre-Registered Static Global DFT Control Signal Names**

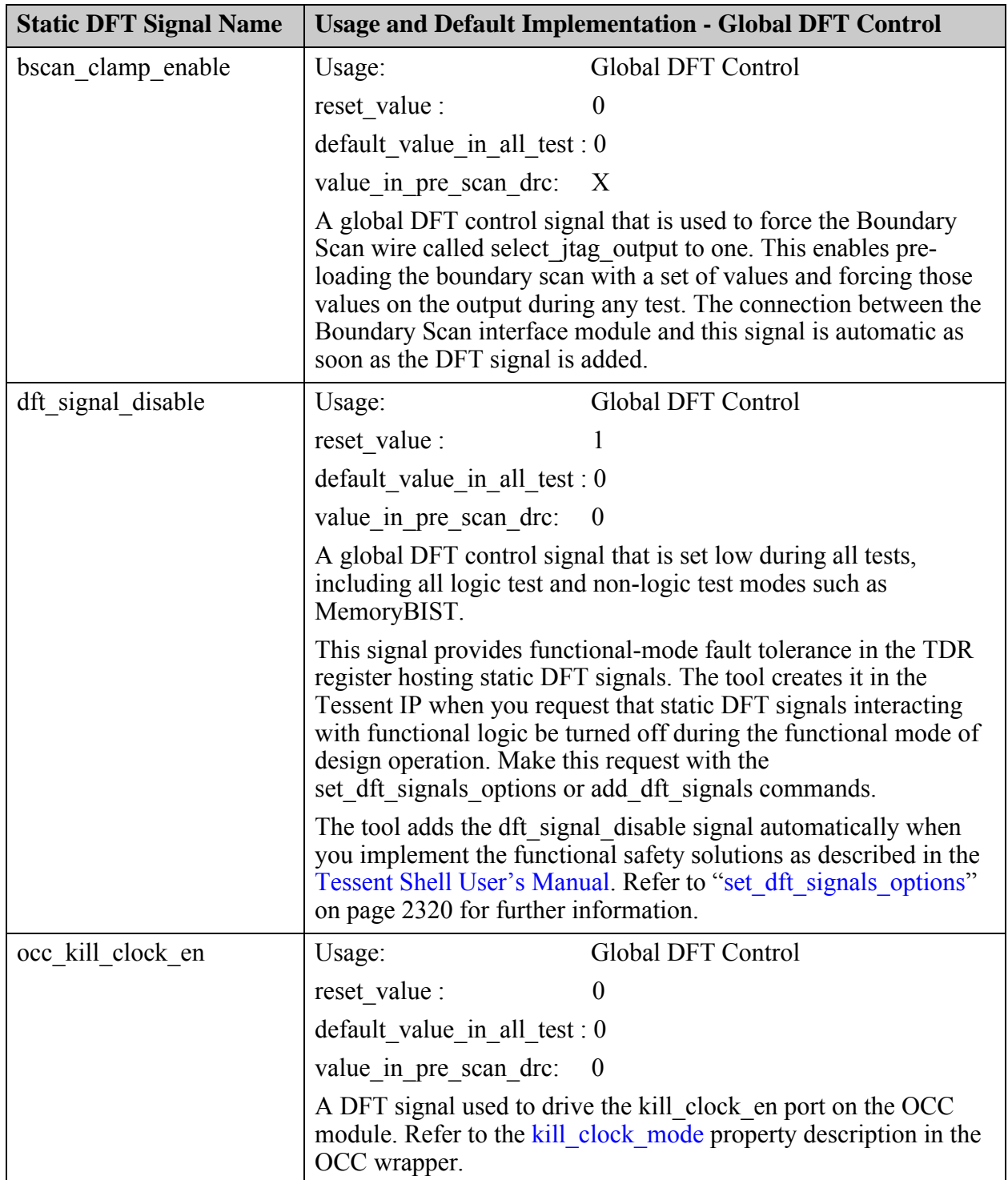

# **Table 3-10. Pre-Registered Static Global DFT Control Signal Names (cont.)**

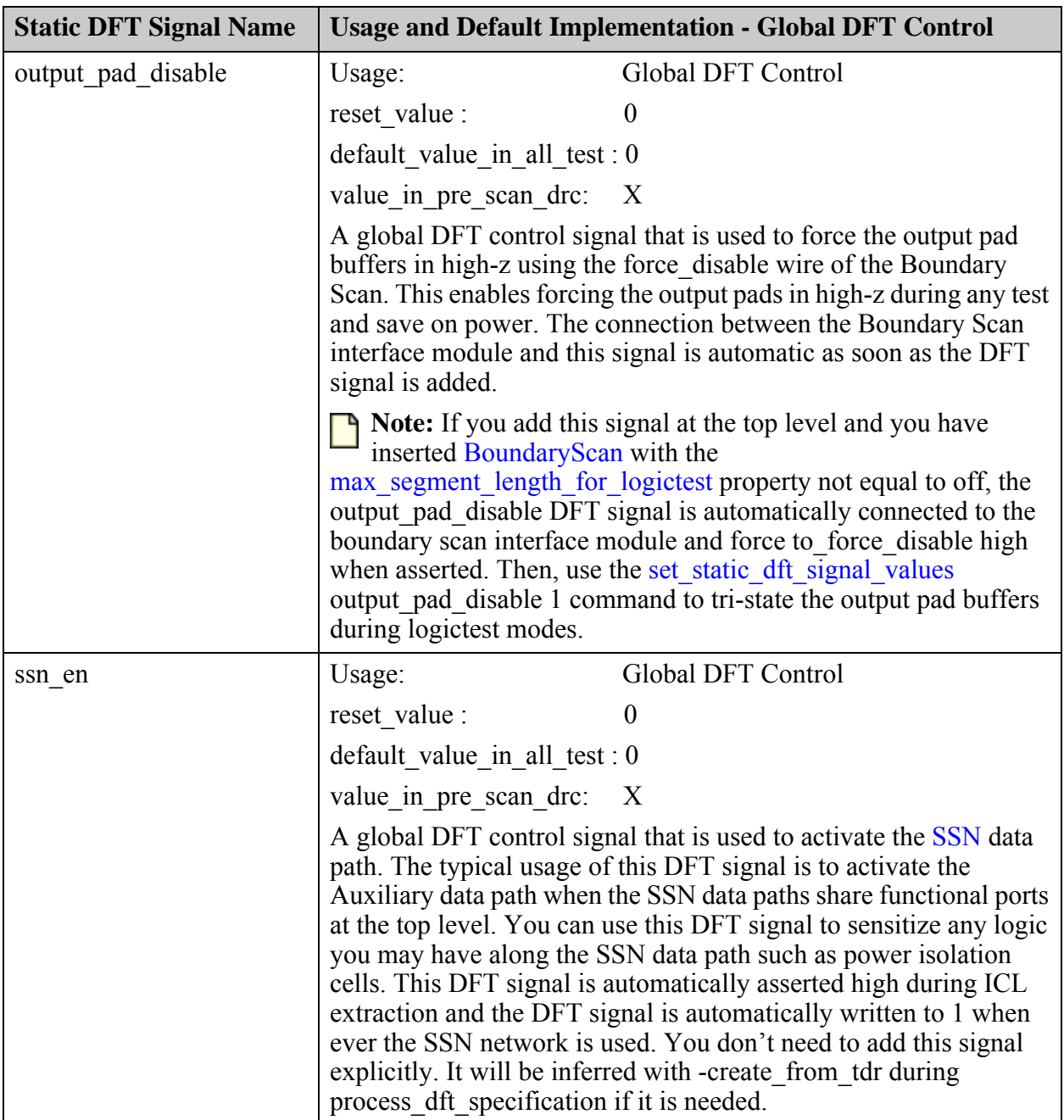

# **Table 3-10. Pre-Registered Static Global DFT Control Signal Names (cont.)**

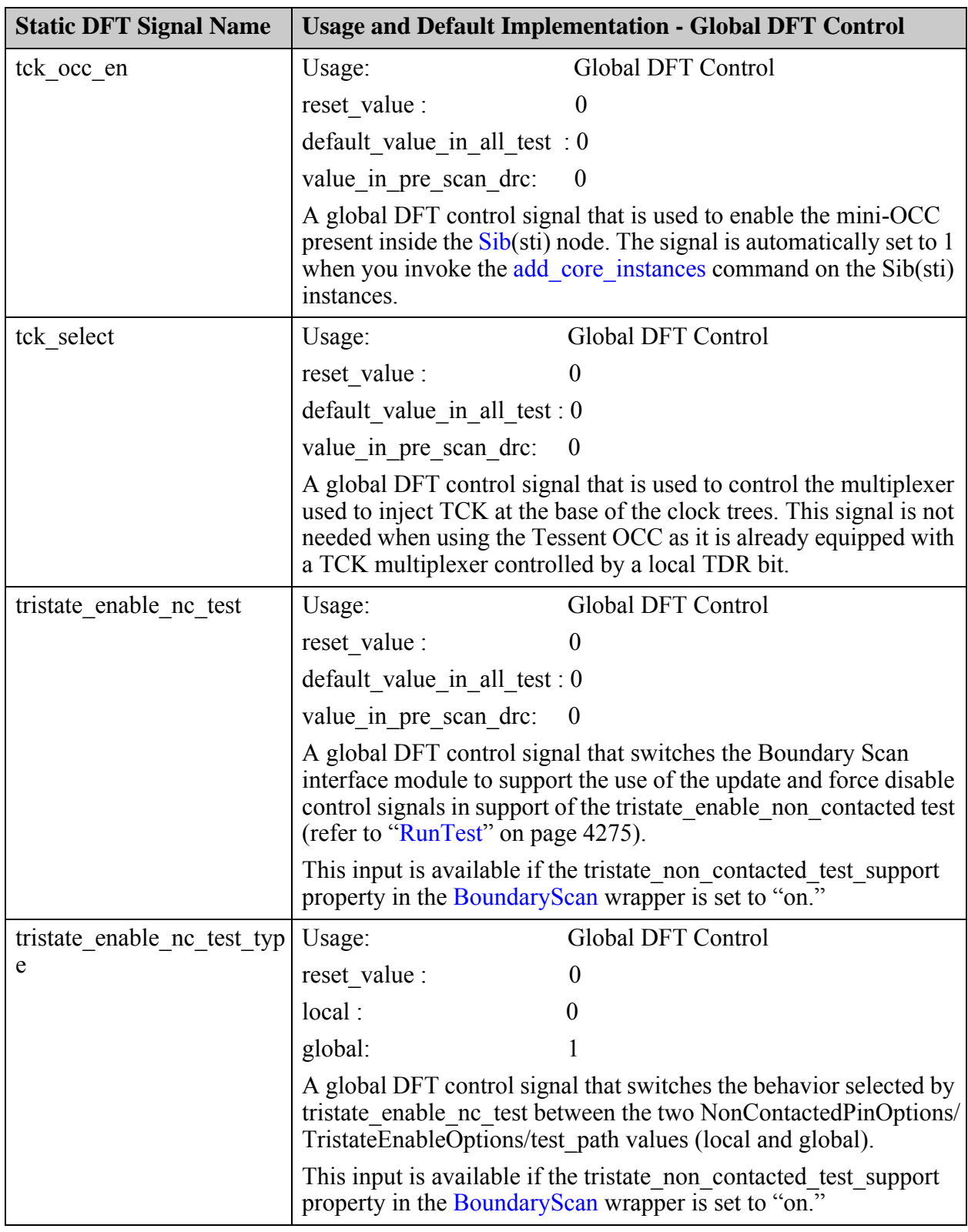

# **Table 3-10. Pre-Registered Static Global DFT Control Signal Names (cont.)**

<span id="page-202-0"></span>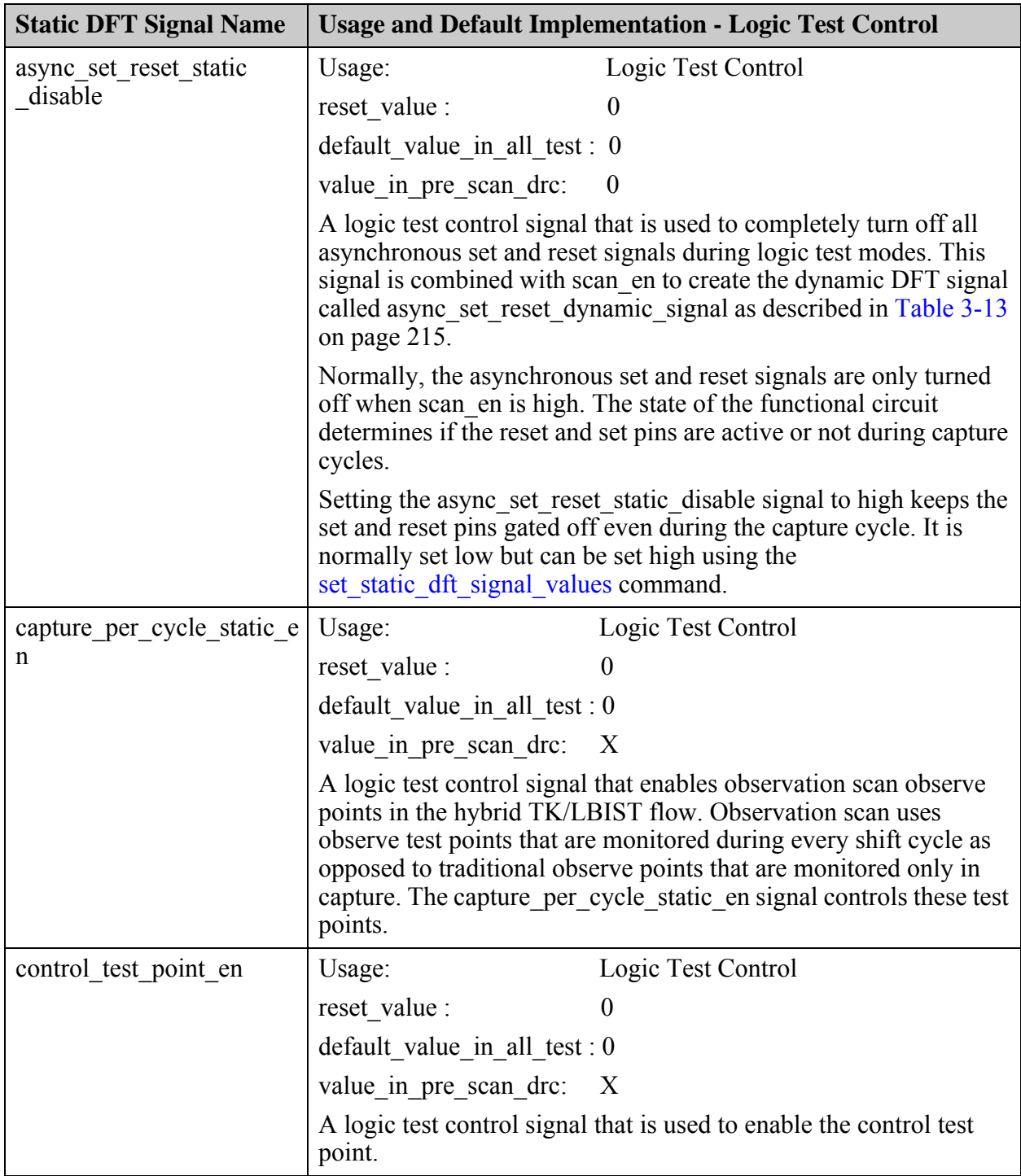

### **Table 3-11. Pre-Registered Static Logic Test Control Signal Names**

Tessent™ Shell Reference Manual, v2021.3 **203**

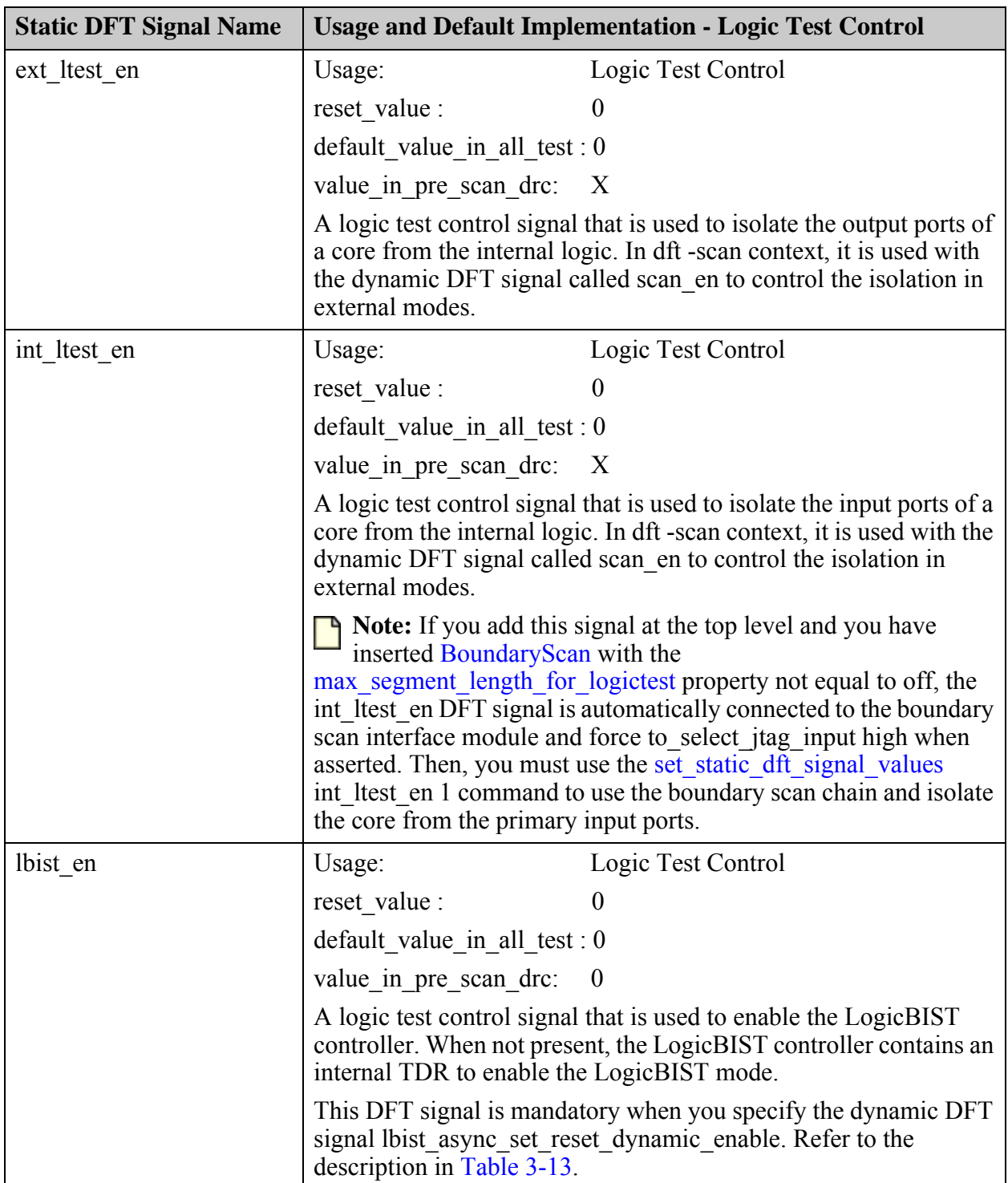

# **Table 3-11. Pre-Registered Static Logic Test Control Signal Names (cont.)**

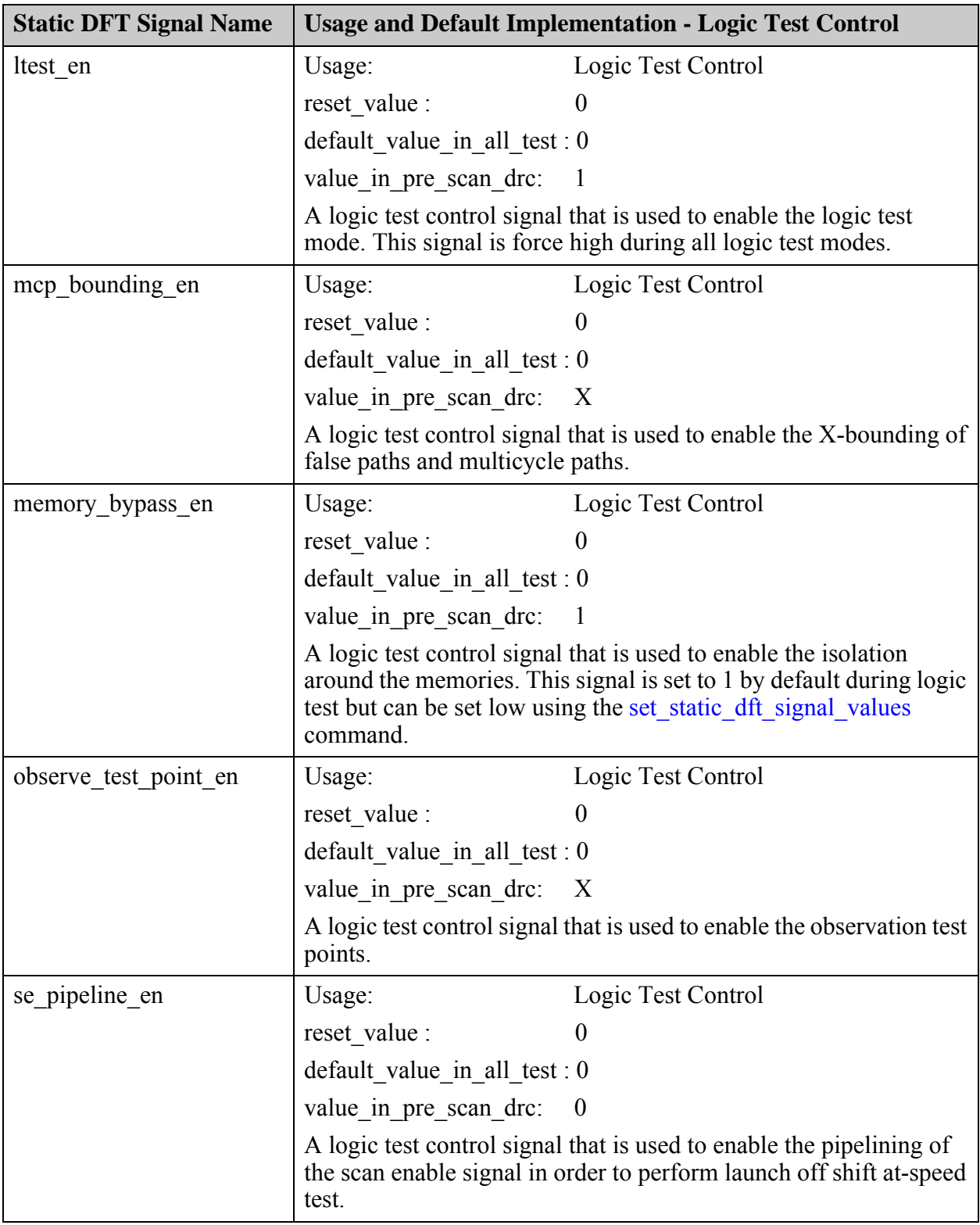

# **Table 3-11. Pre-Registered Static Logic Test Control Signal Names (cont.)**

Tessent™ Shell Reference Manual, v2021.3 **205**

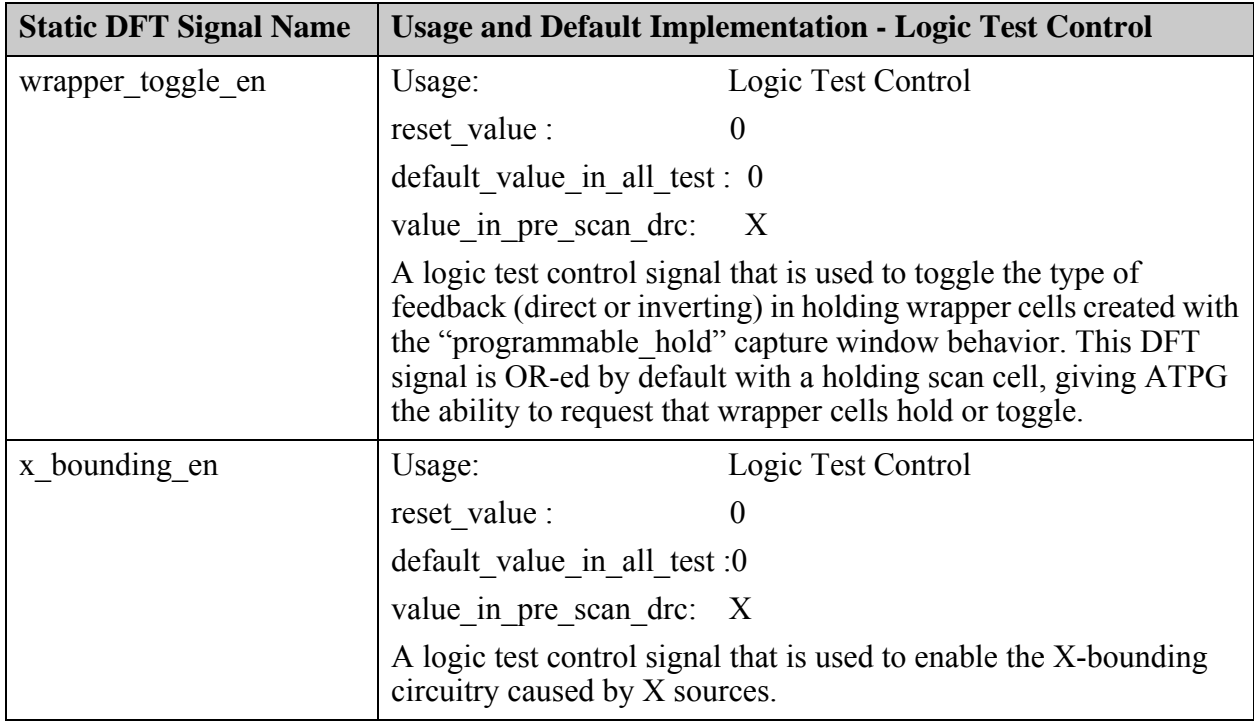

# **Table 3-11. Pre-Registered Static Logic Test Control Signal Names (cont.)**

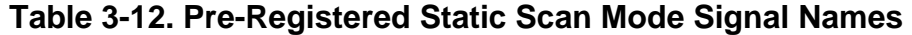

<span id="page-205-0"></span>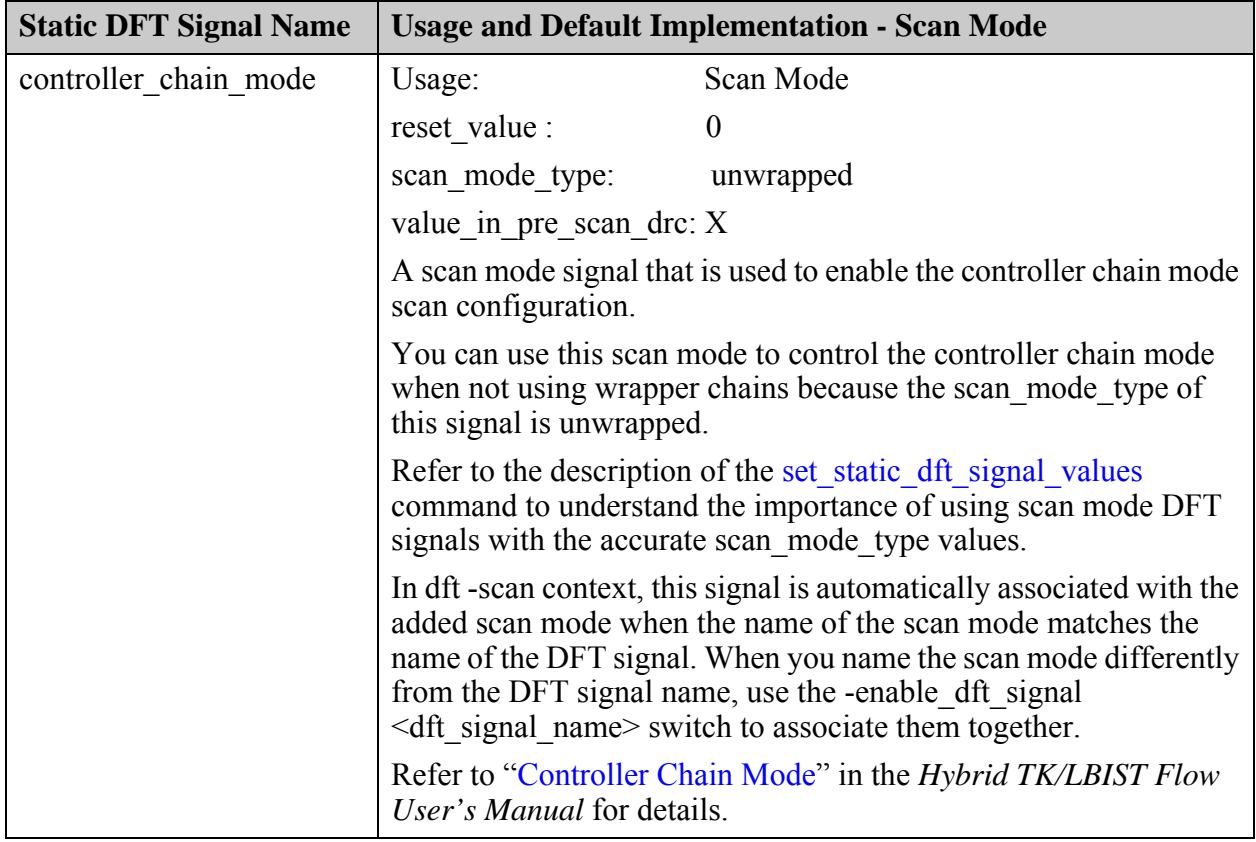

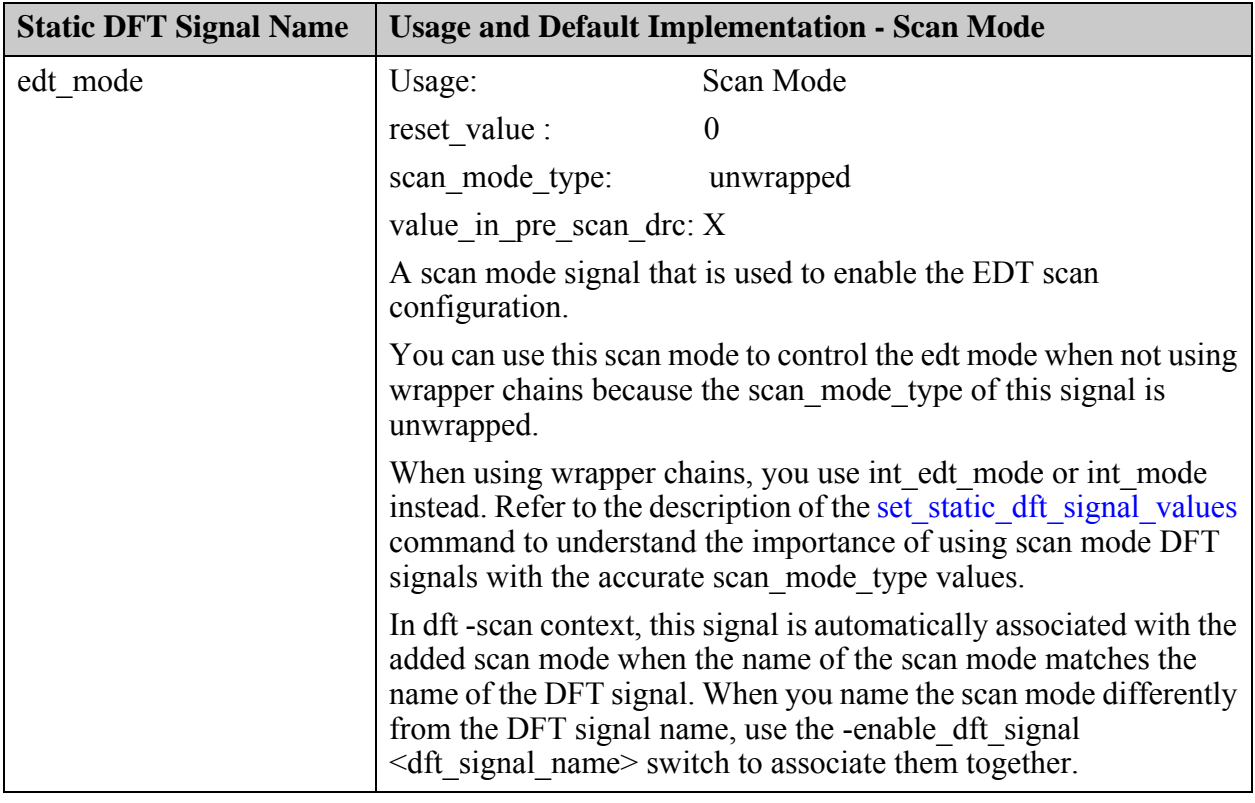

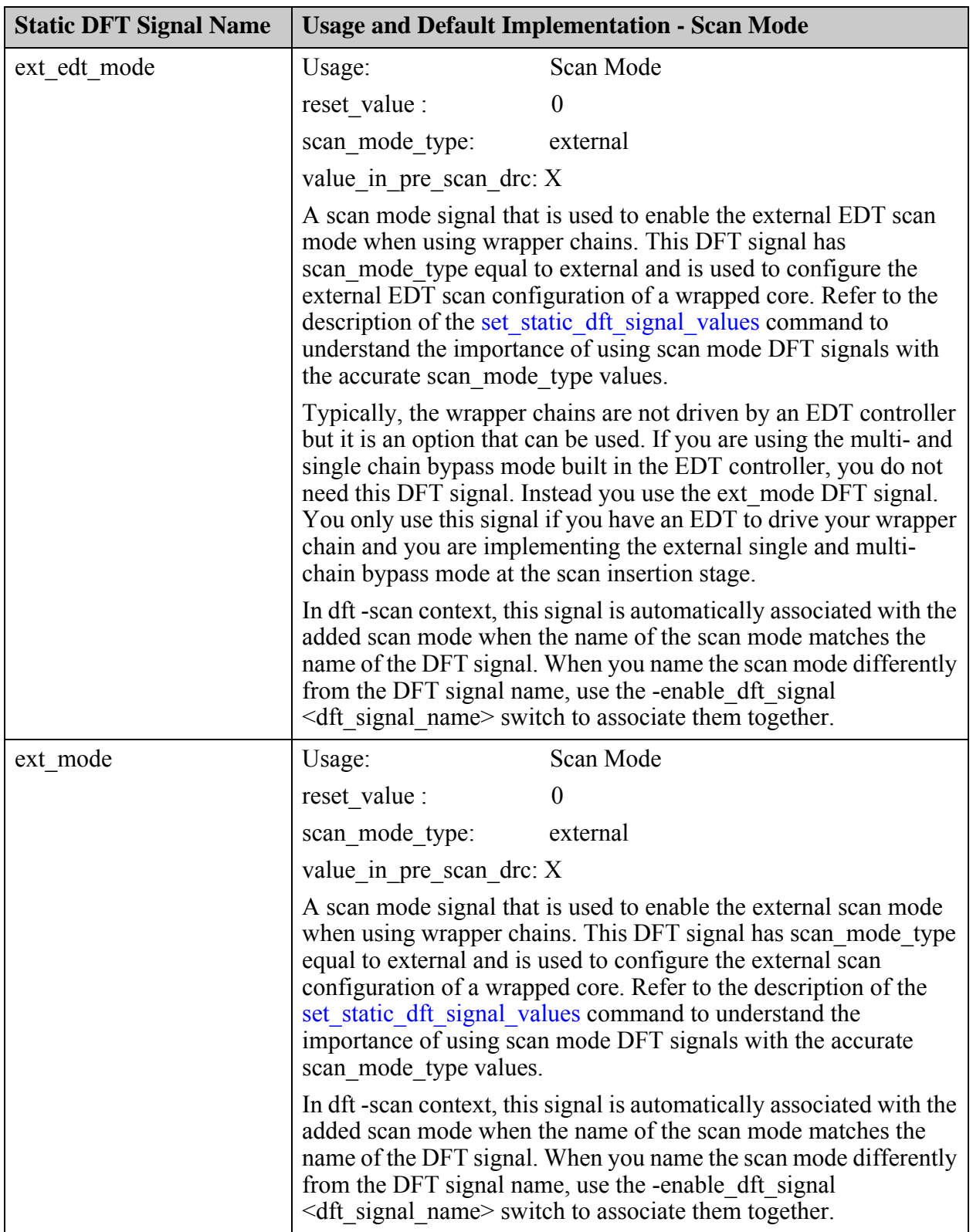

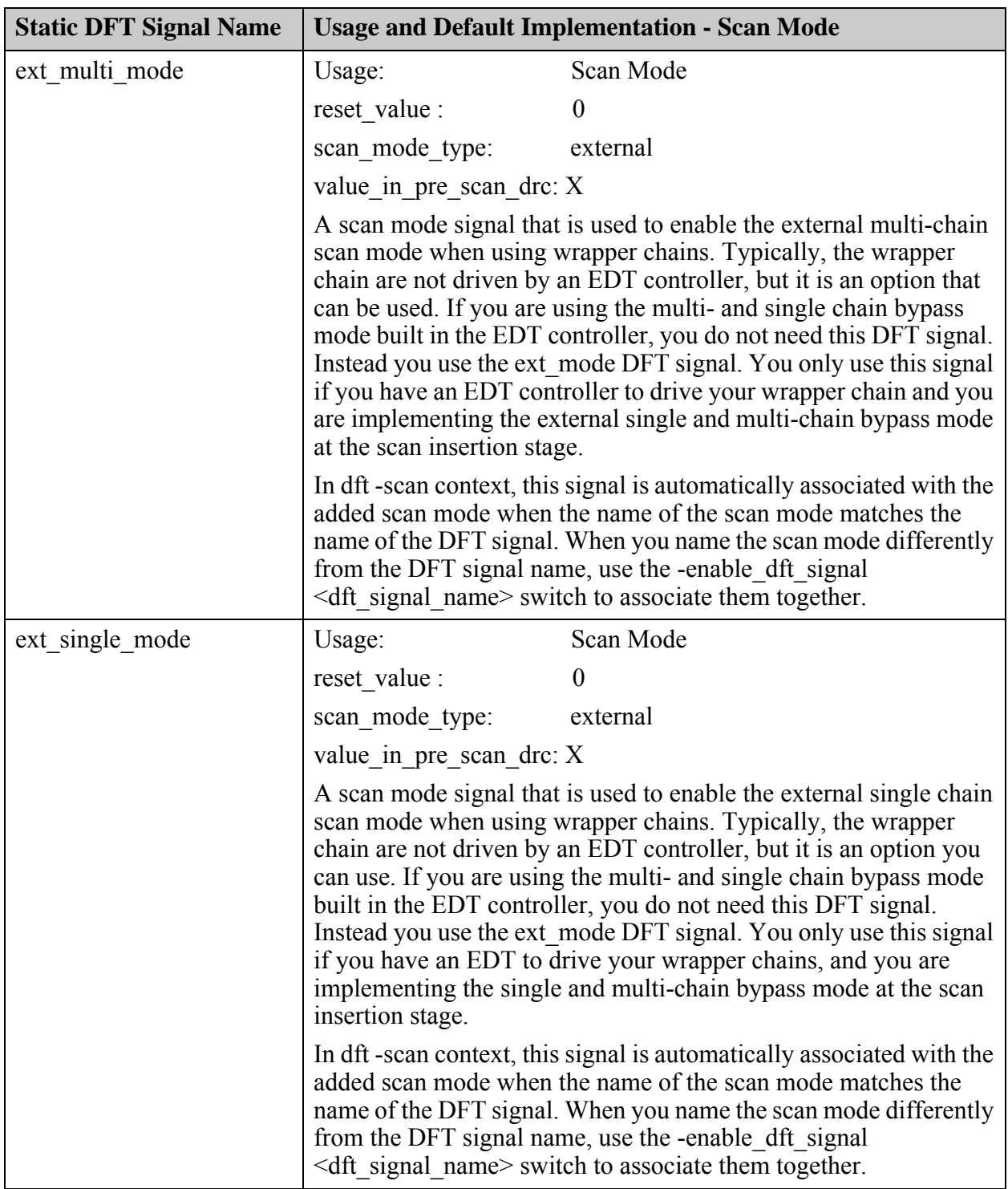

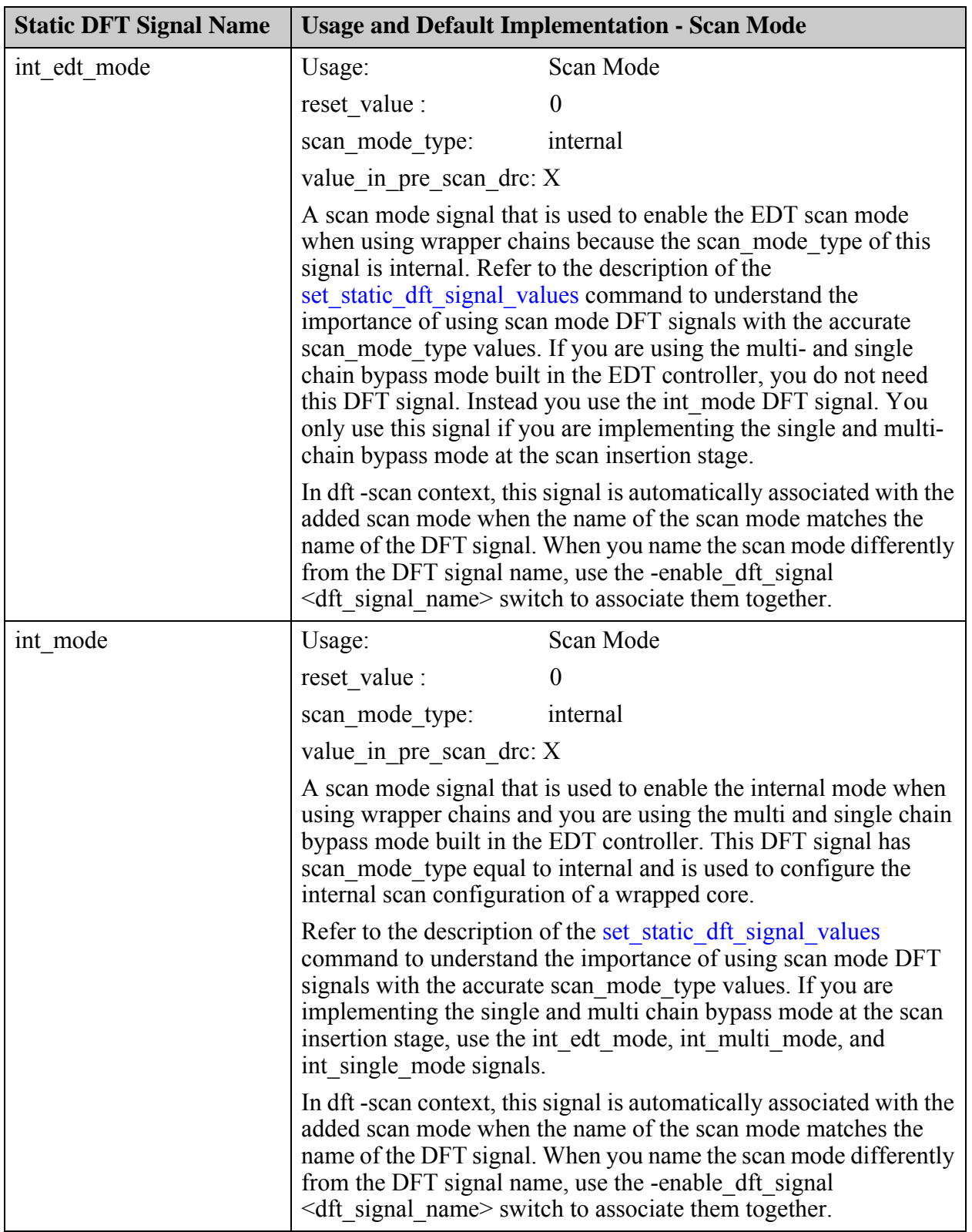

| <b>Static DFT Signal Name</b> | <b>Usage and Default Implementation - Scan Mode</b>                                                                                                    |           |  |
|-------------------------------|----------------------------------------------------------------------------------------------------|-----------|--|
| int multi mode                | Usage:                                                                                                    | Scan Mode |  |
|                               | reset value :                                                                                                    | $\theta$  |  |
|                               | scan mode type:                                                                                                    | internal  |  |
|                               | value in pre scan drc: X<br>A scan mode signal that is used to enable the internal multi-chain<br>scan mode when using wrapper chains. If you are using the multi-<br>and single chain bypass mode built in the EDT controller, you do<br>not need this DFT signal. Instead you use the int mode DFT<br>signal.<br>This DFT signal has scan mode type equal to internal and is thus<br>to be used to configure the internal multi-chain scan configuration<br>of a wrapped core. Refer to the description of the<br>set_static_dft_signal_values command to understand the<br>importance of using scan mode DFT signals with the accurate<br>scan mode type values. You only use this signal if you are<br>implementing the single and multi-chain bypass mode at the scan<br>insertion stage. |           |  |
|                               |                                                                                                    |           |  |
|                               |                                                                                                    |           |  |
|                               | In dft -scan context, this signal is automatically associated with the<br>added scan mode when the name of the scan mode matches the<br>name of the DFT signal. When you name the scan mode differently<br>from the DFT signal name, use the -enable_dft_signal<br><dft name="" signal=""> switch to associate them together.</dft>                                                                                                    |           |  |

**Table 3-12. Pre-Registered Static Scan Mode Signal Names (cont.)**

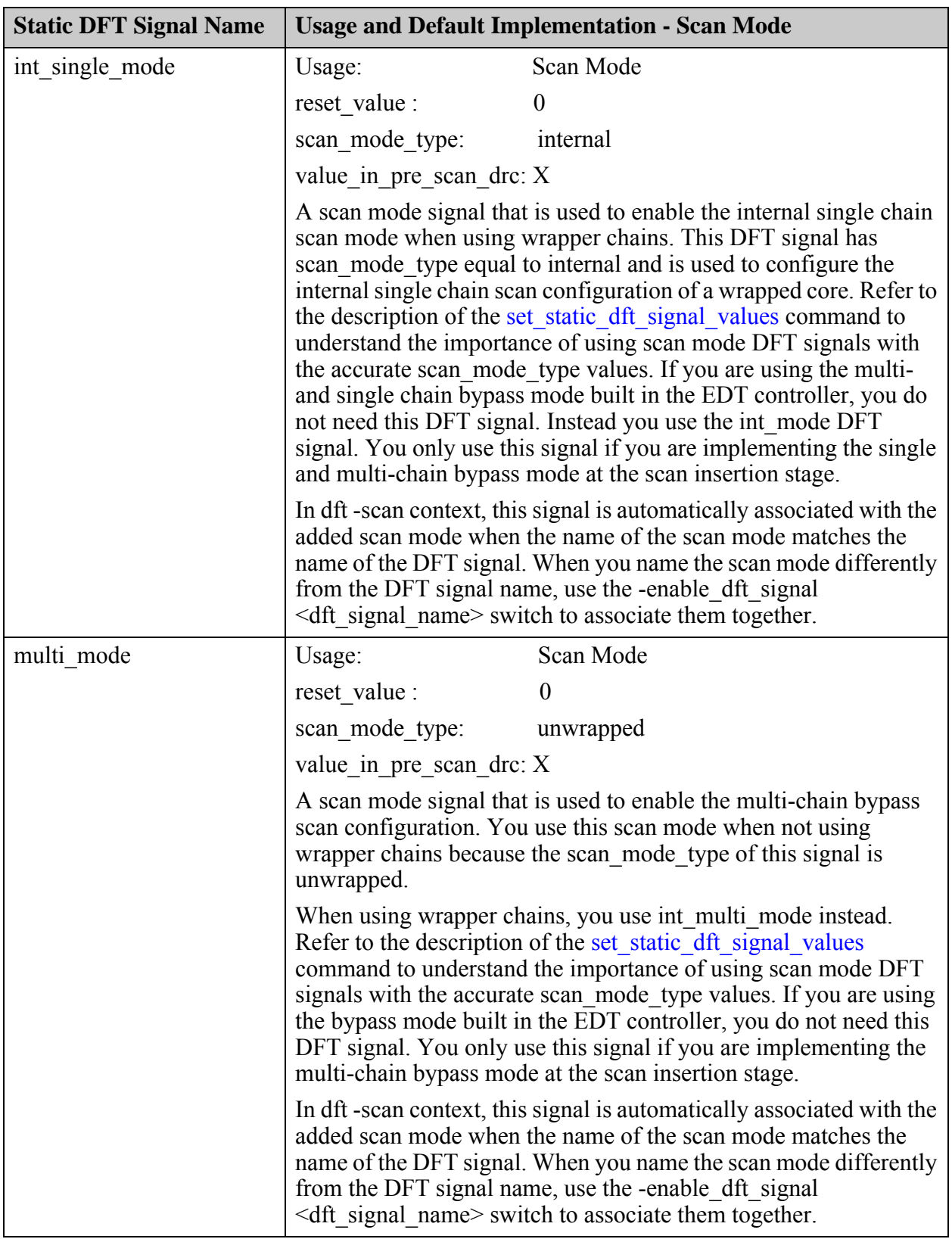

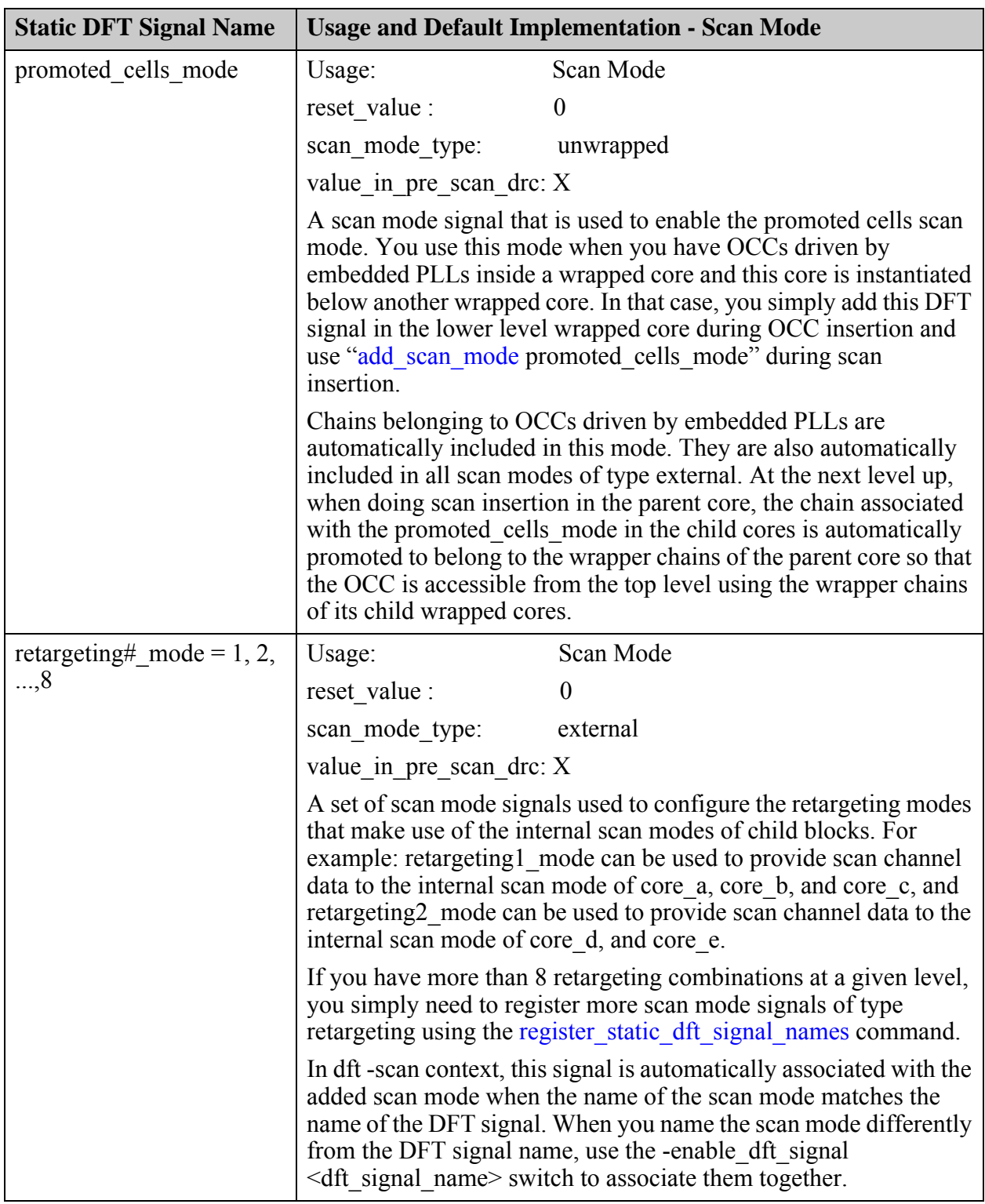

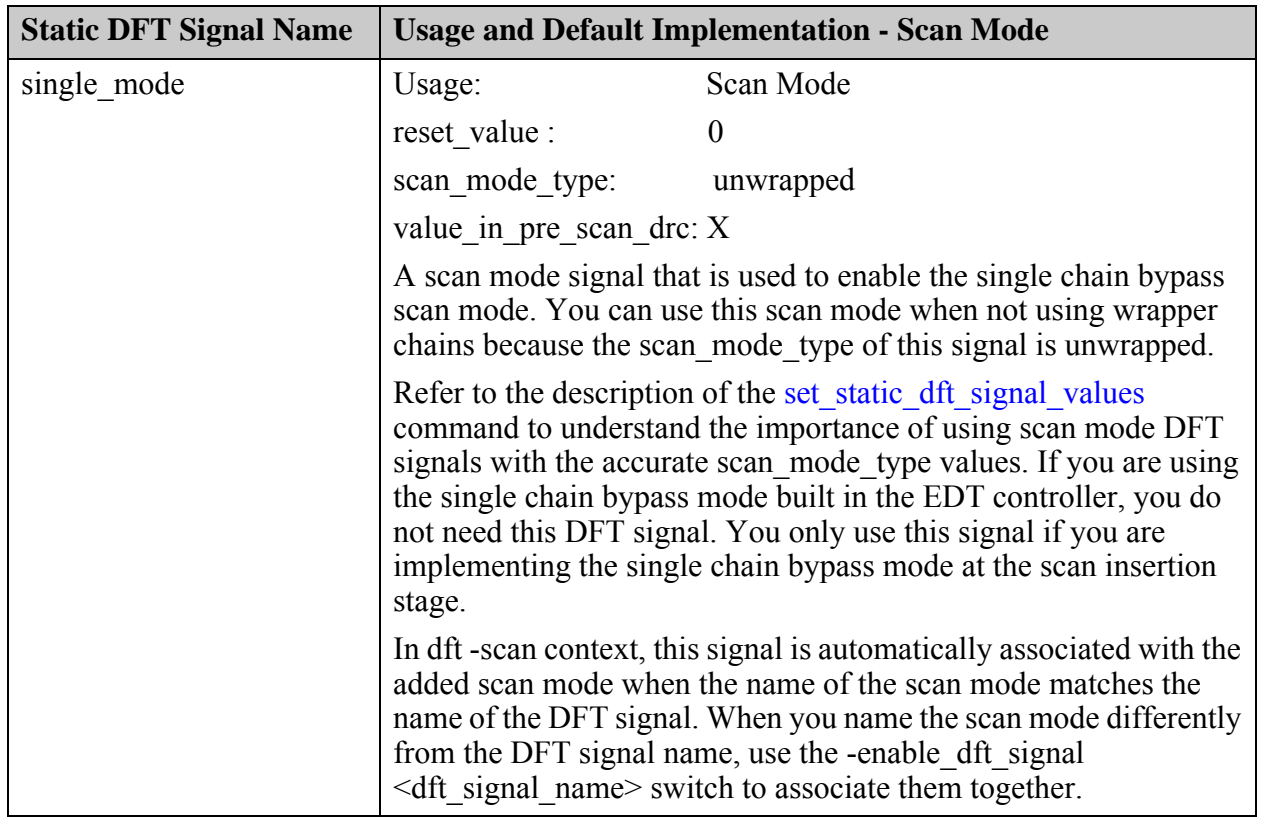

<span id="page-214-0"></span>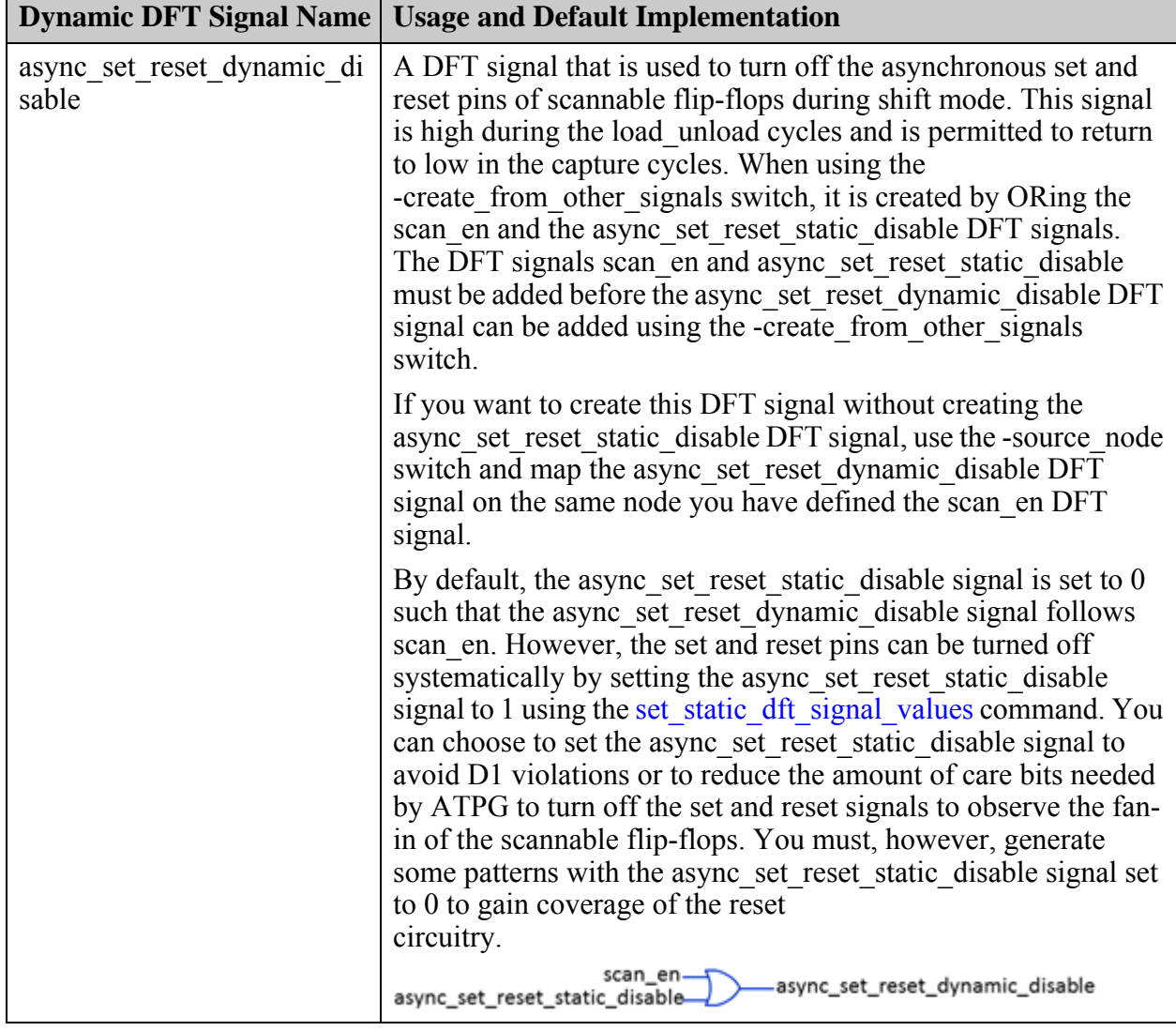

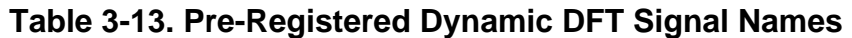

Tessent™ Shell Reference Manual, v2021.3 **215**

| <b>Dynamic DFT Signal Name</b> | <b>Usage and Default Implementation</b>                                                                                                    |  |
|--------------------------------|----------------------------------------------------------------------------------------------------|--|
| edt clock                      | A DFT signal that is used to supply a clock to the EDT<br>controller. This can be an independent primary input, but it can<br>also be synthesized using a clock gater driven by test clock and<br>having its enable sourced by scan en. This is the recommended<br>method as it permits sharing a common clock source for both the<br>edt clock and the shift capture clock. The DFT signal scan en<br>and test clock must be added before the edt clock can be added<br>with the -create from other signals switch. Refer to<br>Figure 3-10 on page 219 for an illustration of its waveforms. |  |
|                                | scan_en<br>edt_clock<br>test_clock                                                                                                    |  |
|                                | When hybrid LogicBIST is present, this gater is created within<br>the LogicBIST controller. If this gater was inserted in a previous<br>insertion pass, then it is removed when inserting the hybrid<br>controller and the existing connections are moved to the<br>LogicBIST output port.                                                                                                    |  |
|                                | If you are using SSN with a ScanHost node, the edt clock DFT<br>signal can be inferred on the edt clock output port of the<br>ScanHost node. If you do not specify this signal and you set<br>"edt clock present off" on the ScanHost, the signal is not<br>created even if it is needed by EDT, OCC, or similar<br>functionality. If you do explicitly add this signal, it will be<br>redefined during the execution of the process dft specification<br>command.                                                                                                    |  |
| edt update                     | A DFT signal that is used to supply the update enable port of the<br>EDT controller. This signal is also used to create the<br>shift capture clock. Refer to Figure 3-10 on page 219 for an<br>illustration of its waveforms.                                                                                                    |  |
|                                | If you are using SSN with a ScanHost node, the edt update DFT<br>signal can be inferred on the edt update output port of the<br>ScanHost node. You do not need to add it explicitly. If you do,<br>the tool will redefine it during the execution of the<br>process dft specification command.                                                                                                    |  |
| input wrapper scan en          | A DFT signal that is used (only for third-party scan insertion) to<br>supply the scan en signal to the input wrapper chains. When<br>using the -create from other signals switch, it is created by<br>ORing scan en with int Itest en.                                                                                                    |  |
|                                | scan_en_<br>input_wrapper_scan_en<br>int_Itest_en.                                                                                                    |  |

**Table 3-13. Pre-Registered Dynamic DFT Signal Names (cont.)**
| <b>Dynamic DFT Signal Name</b>           | <b>Usage and Default Implementation</b>                                                                                                    |
|------------------------------------------|----------------------------------------------------------------------------------------------------|
| lbist async set reset dynam<br>ic enable | A DFT signal that is used to enable the asynchronous set and<br>reset pins of scannable flip-flops during the LogicBIST capture<br>procedure. This signal is low during the LogicBIST shift cycles.<br>This signal is multiplexed with the dynamic DFT signal<br>async set reset dynamic disable and uses the static DFT signal<br>Ibist en as the mux select.                                                      |
|                                          | lbist_en @<br>lbist_async_set_reset_en<br>scan_en (X<br>async_set_reset_static_disable Q<br>S static_dft_signal<br>O dynamic_dft_signal<br>P persistent cels                                                                                                    |
|                                          | If the Hybrid LogicBIST controller is not inserted at the same<br>time as the DFT signal, then the tool uses a tied-off persistent<br>buffer to anchor the DFT signal. When the tool inserts the<br>LogicBIST controller, it deletes the buffer and moves the buffer<br>fanout to a LogicBIST controller output port.                                                                                               |
| output_wrapper_scan_en                   | A DFT signal that is used (only for third-party scan insertion) to<br>supply the scan en signal to the output wrapper chains. When<br>using the -create from other signals switch, it is created by<br>ORing scan en with ext ltest en.<br>scan_en.<br>.output_wrapper_scan_en<br>ext_ltest_en                                                                                                    |
| scan en                                  | A DFT signal that is used to define the source of scan en. When<br>using an OCC, this signal is constrained off during the capture<br>cycle. When the async set reset static disable signal is not set<br>to 1, you must make sure the scan en source is high during all<br>cycles of the load unload procedure to avoid D1 violations<br>Refer to Figure 3-10 on page 219 for an illustration of its<br>waveforms. |
|                                          | If you are using SSN with a ScanHost node, the scan_en DFT<br>signal can be inferred on the scan en output port of the ScanHost<br>node. You do not need to add it explicitly. If you do, the tool will<br>redefine it during the execution of the process dft specification<br>command.                                                                                                    |

**Table 3-13. Pre-Registered Dynamic DFT Signal Names (cont.)**

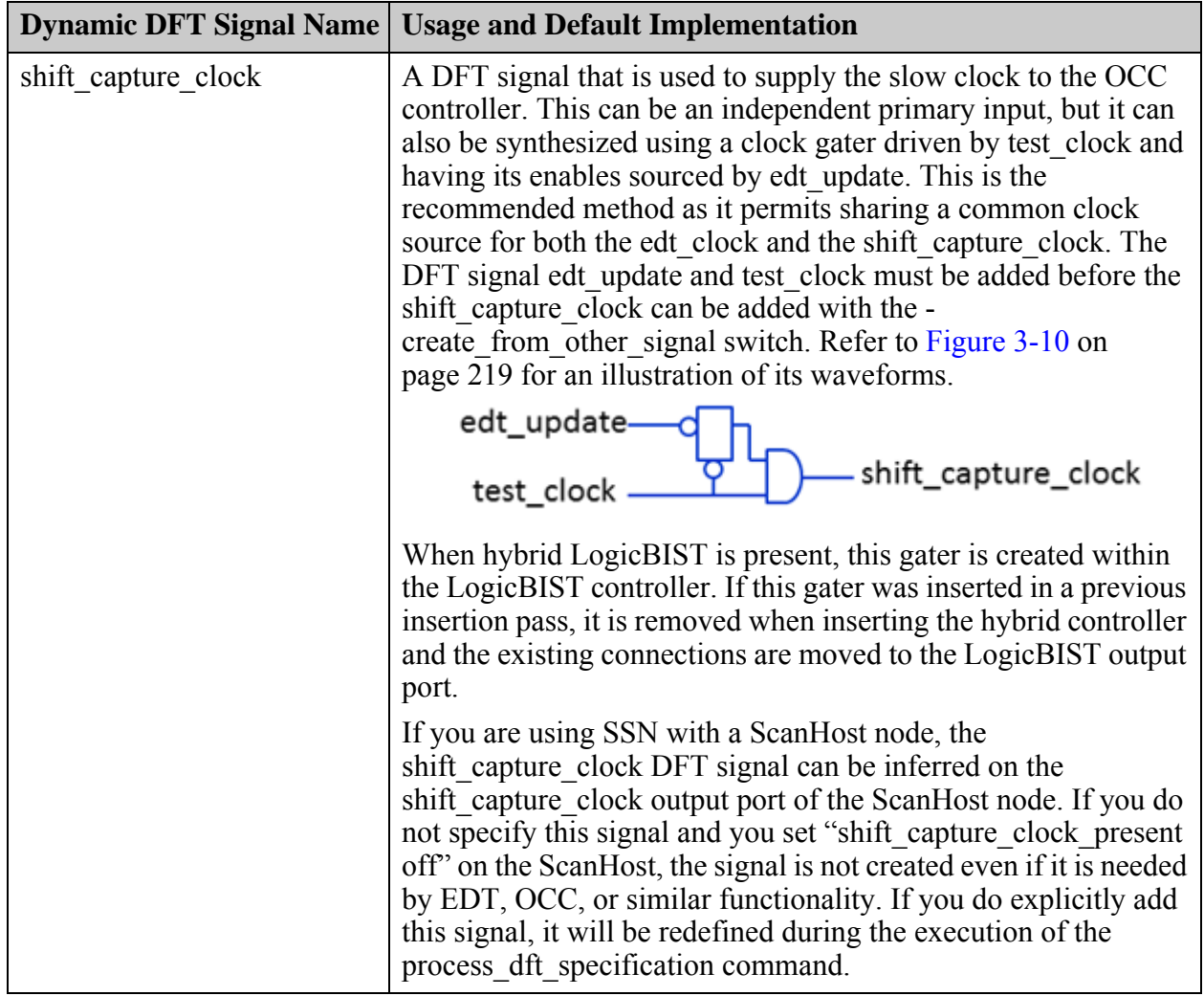

# **Table 3-13. Pre-Registered Dynamic DFT Signal Names (cont.)**

| <b>Dynamic DFT Signal Name</b> | <b>Usage and Default Implementation</b>                                                                                                    |
|--------------------------------|----------------------------------------------------------------------------------------------------|
| test clock                     | A DFT signal that defines a clock input as the test clock, which<br>is to be used as the common source to synthesize the edt clock<br>and the shift capture clock. You do not need this signal if the<br>edt clock and the shift capture clock are sourced by<br>independent sources. Refer to Figure 3-10 on page 219 for an<br>illustration of its waveforms.    |
|                                | Note: You cannot share or reuse the test clock with an<br>already-existing functional clock that feeds sequential<br>elements intended to be tested with ATPG. The test clock needs<br>to be a separate independent clock because the test clock must<br>pulse an extra amount of time to initialize the EDT without<br>disturbing the functional clock domains.   |
|                                | If scan signals bypass on the ScanHost is off, test clock is<br>created if you specify a test clock. If scan signals bypass is on<br>and you specify test clock, it is created on the ScanHost node<br>only if the control points require it. If you specify<br>"test clock present off" on the ScanHost, the test clock is not<br>created even if it is required. |
|                                | test clock connections are not moved automatically to the<br>ScanHost sourcing test clock signal. Do this manually with the<br>following command:                                                                                                    |
|                                | add_dft_control_points pin_port_net_spec -type \<br>dynamic_dft_control -dft_signal_source_name test_clock<br>-ignore_existing_sources                                                                                                    |

**Table 3-13. Pre-Registered Dynamic DFT Signal Names (cont.)**

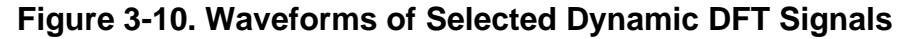

<span id="page-218-0"></span>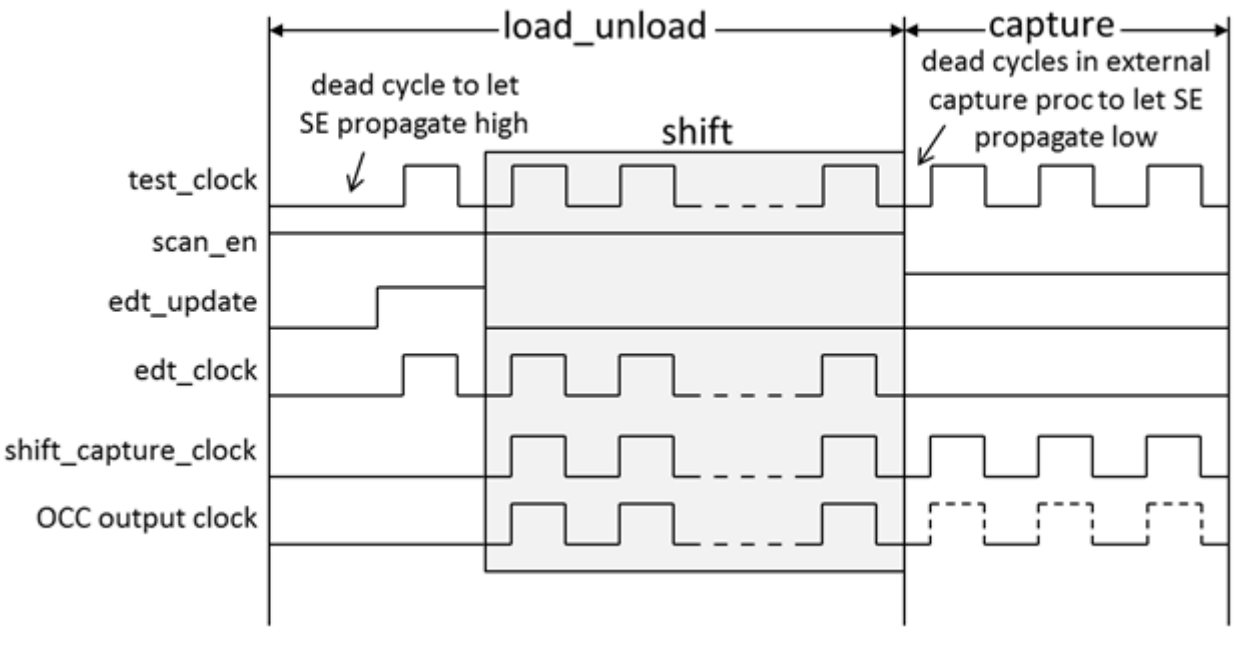

### **Knowing Which Signals to Add for Logic Test**

Follow these instructions to know which signals to add for logic test:

• When you have memory BIST:

```
add dft signals memory bypass en
```
• When you have at least one Scan Tested Instrument like memory BIST or boundary scan (when boundary scan segments are used for logic test):

add dft signals tck occ en

• When you are using logic test:

add dft signals ltest en async set reset static disable

• When you are using logic test without SSN:

add dft signal scan en -source nodes my scan en

• When you are creating a wrapped core:

```
add dft signals int ltest en ext ltest en
add dft signals int mode ext mode
```
When using EDT without SSN, create the shift capture clock and edt clock from a common test\_clock:

```
add dft signals test clock edt update -source nodes \setminus\{my test clock my edt update}
add dft signals shift capture clock edt clock \setminus-create from other signals
```
• When not using EDT nor SSN:

add dft signals shift capture clock -source nodes my test clock

• When reusing boundary scan for logic test at the top level, and you want to be able to perform logic test without contacting inputs that have boundary scan cells:

add dft signals int ltest en output pad disable

# **Arguments**

• *name* ...

A required repeatable string value used to specify one of more names of DFT signals to add. You can specify several names in one command line invocation. You can also supply several names in a single well formatted Tcl list. The name values must corresponds to built in DFT signal names or user registered ones. Refer to the register static dft signal names command description for instructions on how to register your own.

• -source\_nodes *pin\_port\_spec*

An optional switch that is used to associate ports or pins to the DFT signal. This option is mandatory when adding the following dynamic DFT signals: scan\_en, test\_clock, and edt update. Specified pin names must refer to existing objects. Port names are permitted to refer to ports that are to be created as long as they are scalar names and the design level set using the set design level command is not "chip". When the design level is set to "chip", specified port names must refer to existing ports and the ports must be connected to a properly described pad buffer cell. The connection to the DFT signal automatically maps the specified top-level port to the output pin of its associated input pad buffer.

If you have added auxiliary input logic on the input pad used to source the dynamic DFT signals such as scan en, test clock and edt clock, the DFT signal is automatically mapped on the auxiliary input data pin and an "add\_dft\_control\_point -dft\_signal\_source\_name ltest en" command is inferred to control the auxiliary input enable pin as shown in Example 5. Refer to the documentation of the get auxiliary pins and the add dft modal connections commands for a detailed description of the auxiliary logic and how to describe third party implementation using a Tcl dictionary called "::auxiliary\_data\_dict".

If you do not specify any of the following switches:

- o -create\_from\_other\_signals
- o -create\_with\_tdr
- o -source\_node

the -create with tdr switch is assumed when the design level is not a sub block; otherwise the -source node switch with a port name equal to the DFT signal name is inferred by the tool. This is the recommended implementation for all static DFT signals. Refer to the set static dft signal values command to find how the setting of the static DFT signals is automated when sourced by IJTAG.

-make ijtag port

An optional switch that can be used when adding a static DFT signal with the -source nodes switch referring to ports. The ports are identified as [DataInPorts](#page-3723-0) when running extract icl. When running ICL extract at the next level, those ports are verified to be properly sourced by IJTAG data ports. The set static dft signal values command remains usable for setting those static DFT signals specified on a port when you also specify the -make\_ijtag\_port switch. The switch is inferred automatically when the static DFT signal is defined on a port and the design level was specified as "chip" using the set design level command. It is also inferred when the -source node switch is inferred to be equal to the DFT signal name when the design level was specified as "sub block" using the set design level command. Refer to [Example 4.](#page-228-0)

• -create from other signals

An optional switch that specifies to create the DFT signal from other signals. The list of the DFT signals that can be created from other signals are edt clock, shift capture clock, async\_set\_reset\_dynamic\_disable, input\_wrapper\_scan\_en, and

Tessent™ Shell Reference Manual, v2021.3 **221**

output\_wrapper\_scan\_enable. It is actually recommended that you use the -create from other signals switch when adding them as it make the timing closure easier during synthesis and layout.

Refer to [Table 3-13 on page 215](#page-214-0) for a description of those signals and how they are synthesized from other signals. [Figure 3-10 on page 219](#page-218-0) shows their respective waveforms.

• -parent\_instance *parent\_instance*

An optional switch-value pair that specifies an instance in which to instantiate the clock gating cell used to synthesize the edt\_clock and the shift\_capture\_clock signals. When left unspecified, the parent instance defaults to the current design. You can create several copies of the clock gating cells as long as you specify a different parent instance for each one of them. The other three dynamic signals that can be created from other signals only have one copy. The OR gate is instantiated in the parent instance of the static DFT signal that feeds one input of the OR gate.

• -leaf\_instance\_name *leaf\_instance\_name*

An optional switch-value pair that specifies the leaf name of the logic gate used to synthesize the logic signal. By default, the leaf instance name is the name of the DFT signal prefixed by the value specified with the persistent\_cell\_prefix property inside the [DftSpecification](#page-3651-0) wrapper. The default is "tessent persistent cell ".

• -create with tdr

An optional switch that specifies that the DFT signal is to be created from a TDR. This switch is assumed when the -source node and the -create from other signals switches are not specified. This switch is only permitted when adding static DFT signals.

This switch is assumed when the -source node and the -create from other signals switches are not specified or inferred. Refer to the -source node switch description to know when it is inferred automatically.

• -disable for functional safety  $\{ \text{on} \mid \text{off} \mid \text{auto} \}$ 

An optional switch that specifies that a signal created from a TDR is created with redundancy gating. This switch is only valid when the -create\_with\_tdr switch is specified or inferred.

on — Gating logic is added.

off — Gating logic is not added.

auto — This is the option default. The tool uses the value set with the set dft signals options command.

<span id="page-221-0"></span>• -add hold scan cell  $\{ \text{on} \mid \text{off} \mid \text{auto} \}$ 

An optional switch and literal pair to indicate whether a DFT signal should be created with or without additional control logic for ATPG.

**Note**

The insertion of the holding scan cell requires that the shift capture clock and ltest en DFT signals are already defined. If they do not exist, they will be automatically created.

If the tool automatically creates the shift\_capture\_clock signal, the edt\_update and test clock signals are also created because they are required for the shift capture clock clock gater. The tool reports the following notes when automatically creating these signals:

Note: Adding Dft signal 'edt update' with option '-source nodes edt update' because it is needed for holding scan cell Note: Adding Dft signal 'test clock' with option '-source nodes test clock' because it is needed for holding scan cell Note: Adding Dft signal 'shift\_capture\_clock' with option '-create from other signals' because it is needed for holding scan cell Note: Adding Dft signal 'ltest\_en' because it is needed for holding

### **Restriction**

scan cell

Automatic creation of the shift capture clock signal is not supported at the chip level.

The DFT signals that support this option are:

- o async\_set\_reset\_dynamic\_disable (dynamic)
- o x\_bounding\_en (static)
- o mcp\_bounding\_en (static)
- o control\_test\_point\_en (static)
- o observe\_test\_point\_en (static)
- wrapper toggle en
- on The supported DFT signal is created with additional control logic for ATPG.
- off The supported DFT signal is created without additional control logic for ATPG.
- auto This is the option default. The [StaticDftSignals](#page-4389-0) and [DynamicDftSignals](#page-4388-0) wrapper data for this option is inherited if modified before using this switch. By default, unless modified before using this switch, the DefaultsSpecification configuration syntax for inserting a holding scan cell for ATPG control defaults to "on" for the wrapper toggle en signal and "off" for all other valid DFT signals.
- -hold\_scan\_cell\_disable *dft\_signal*

An optional switch and value pair that specifies the DFT signal used to turn off the holding scan cell.

*dft\_signal* should be a pre-registered DFT signal. If the signal does not exist, the tool automatically adds it.

### **Examples**

**Example 1**

The following example defines the DFT signals needed for each test block in the my\_core1 design. The design is implementing memory BIST and logic tests using EDT and OCC. The first dofile adds DFT signals while inserting memory BIST and IJTAG into the RTL during RTL Pass1. The second dofile adds and automatically connects the [Sib](#page-3757-0)(sti) and DFT signals in the second pass, as it inserts the EDT and OCC controllers during RTL Pass2. Finally, the third dofile uses the DFT signals int mode and ext mode from RTL Pass1 during the Scan Insertion Pass with the add scan modes command.

### **RTL Pass1**

**...**

**set\_context dft -rtl read\_cell\_library ... read\_verilog ...** set current design my core1 **set\_design\_level physical\_block set\_dft\_specification\_requirements -memory\_test on**

**add\_dft\_signals ltest\_en int\_ltest\_en ext\_ltest\_en \ memory\_bypass\_en async\_set\_reset\_static\_disable \ int\_mode ext\_mode add\_dft\_signals scan\_en test\_clock edt\_update \** -source\_nodes {my\_scan\_en my\_test\_clock my\_edt\_update} **add\_dft\_signals edt\_clock shift\_capture\_clock \ input\_wrapper\_scan\_en output\_wrapper\_scan\_en \ async\_set\_reset\_dynamic\_disable \ -create\_from\_other\_signals**

```
RTL Pass2
     set_context dft -rtl2
     read_cell_library ...
     read_design my_core1 -design_id rtl
     set_current_design my_core1
     add_dft_signals ltest_en int_ltest_en ext_ltest_en \
                    memory_bypass_en async_set_reset_static_disable \
                    int_mode ext_mode
     add_dft_signals scan_en test_clock edt_update \
                    -source_nodes {my_scan_en my_test_clock my_edt_update}
     add_dft_signals input_wrapper_scan_en output_wrapper_scan_en \
                    async_set_reset_dynamic_disable \
                     -create_from_other_signals
     check_design_rules
     set spec [create_dft_specification -sri_sib_list {occ edt}]
     read_config_data -in $spec -from_string {
       OCC {
          ijtag_host_interface : Sib(occ);
       }
       EDT {
          ijtag_host_interface : sib(edt) ;
      }
     }
     set edt1 [add_config_element EDT/Controller(1) -in $spec]
     set_config_value output_channel_count 1 -in $edt1
     set_config_value longest_chain_range {100 200} -in $edt1
     set_config_value scan_chain_count 500
     set_config_value input_channel_count 8 -in $edt1
     set_config_value input_channel_count 3 -in $edt1
     set_config_value EDT/Connections/edt_clock -in $spec \
                      DftSignal(edt_clock)
     set_config_value EDT/Connections/edt_update -in $spec\
                      DftSignal(edt_update)
     ...
     foreach clock [get_name_list [get_clocks -type async_source]] {
      set id [get_clock_option $clock -label]
      set occ [add_config_element OCC/Controller($id) -in $spec] 
      set_config_value clock_intercept_node -in $occ \
         [get_single_name $clock]
      set_config_value Connections/slow_clock -in $occ \
         DftSignal(shift_capture_clock)
      set_config_value Connections/scan_en -in $occ \
         DftSignal(scan_en)
     }
     ...
```
**Scan Insertion Pass**

**set\_context dft -scan read\_cell\_library ... read\_verilog ... read\_design my\_core1 -design\_id rtl2 -no\_hdl set\_current\_design my\_core1**

**set edt\_icl\_module [get\_icl\_module \ -filter tessent\_instrument\_type==mentor::edt] set edt\_instance [lindex \ [get\_attribute\_value\_list \ [get\_icl\_instance -of\_module \$edt\_icl\_module] \ -name hierarchical\_design\_instance] 0]**

**analyze\_wrapper\_cells add\_scan\_mode int\_mode \ -type internal \ -chain\_length 200 \ -edt\_instance \$edt\_instance \ -enable\_dft\_signal int\_mode add\_scan\_mode ext\_mode \ -type external \ -chain\_length 200**

#### **Example 2**

This example shows the DFT signals pre-existing on a third-party TDR. The first part shows the DataOutPort attributed in the ICL module. The tessent dft function attribute identifies the ICL module as having attributed DFT signals and is mandatory for the attributed DFT signals to be recognized. For the tessent dft signal \* attributes, refer to the icl port data model section. The second part calls the report dft signals command once the design has been elaborated and the ICL module matched to its Verilog counterpart to show how the DFT signals were auto detected and added as existing signals.

#### **Section of MyIJTAGNode.icl**

Module MyIJTAGNode {

```
...
      Attribute tessent dft function = "scan resource instrument dft control";
      DataOutPort XXX_all_test {
        Source TDR[0];
        Attribute connection rule option = "allowed no destination";
        Attribute tessent_dft_signal_name = "all_test";
        Attribute tessent dft signal usage = "global dft control";
        Attribute tessent dft signal default value in all test = 1;
        Attribute tessent_dft_signal_reset_value = 0;
      }
      DataOutPort XXX ltest en {
        Source TDR[3];
        Attribute connection rule option = "allowed no destination";
        Attribute tessent dft signal name = "ltest en";
        Attribute tessent_dft_signal_usage = "logic_test_control";
        Attribute tessent dft signal value in pre scan drc = "1";
        Attribute tessent dft signal reset value = 0;}
      DataOutPort XXX int mode {
        Source TDR[6];
        Attribute connection_rule_option = "allowed no_destination";
        Attribute tessent dft signal name = "int mode";
        Attribute tessent dft signal usage = "scan mode";
        Attribute tessent_dft_signal_scan_mode_type = "internal";
        Attribute tessent dft signal reset value = 0;}
      DataOutPort XXX_ext_mode {
        Source TDR[7];
        Attribute connection rule option = "allowed no destination";
        Attribute tessent_dft_signal_name = "ext_mode";
        Attribute tessent dft signal usage = "scan mode";
        Attribute tessent dft signal scan mode type = "retargeting";
        Attribute tessent_dft_signal_reset_value = 0;
      }
      ScanRegister TDR[7:0] {
        ScanInSource si;
        ResetValue 8'b0;
      }
       ...
    }
Dofile Section
    set_context dft -rtl
    read_cell_library ...
    read_verilog ...
    set_current_design my_core1
    report_dft_signals
    // --------- -------- -------------- -------------- ----------------
     // Name Status Origin Type Location
     // --------- -------- -------------- -------------- ----------------
    // all test Existing ICL attributes IJTAG register tdr/XXX all test
    // ltest en Existing ICL attributes IJTAG register tdr/XXX ltest en
    // int_mode Existing ICL attributes IJTAG register tdr/XXX_int_mode
    \frac{1}{\sqrt{2}} ext mode Existing ICL attributes IJTAG register tdr/XXX ext mode
```
### **Example 3**

This example shows you which DFT signal you need to add and when:

**# When you have memory BIST add\_dft\_signals memory\_bypass\_en**

**# When you have at least one Scan Tested Instrument like Memory BIST add\_dft\_signals tck\_occ\_en**

**# When you are using logictest add\_dft\_signals ltest\_en add\_dft\_signals scan\_en -source\_node my\_scan\_en**

**# When you are building a wrapped core add\_dft\_signals int\_ltest\_en ext\_ltest\_en int\_mode ext\_mode**

**# When using EDT**

**add\_dft\_signals test\_clock edt\_update \ -source\_node {my\_test\_clock my\_edt\_update} add\_dft\_signals edt\_clock shift\_capture\_clock \ -create\_from\_other\_signals**

**# When not using EDT add\_dft\_signals shift\_capture\_clock -source\_node {my\_test\_clock} report\_dft\_signals**

// Existing and to be created DFT signals // ====================================== // ------------------- -------- ------- ------------ ----------------- // Name Status Origin Type Location // ------------------- -------- ------- ------------ ----------------- // edt\_clock To be User ClockGateAnd // eur\_croon<br>// created added // <persistent\_cell\_prefix> // edt\_clock // edt update To be User Port my edt update // created added //ext ltest en To be User IJTAG register // created added //ext mode To be User IJTAG register // created added // int ltest en To be User IJTAG register // created added // int mode To be User IJTAG register // created added // ltest en To be User IJTAG register // created added // memory bypass en To be User IJTAG register // created added // scan\_en To be User Port my\_scan\_en // created added // shift\_capture\_clock To be User ClockGateAnd // and the created added // <persistent\_cell\_prefix> // shift capture clock // tck occ en To be User IJTAG register // created added // test clock To be User Port my test clock // created added //

### <span id="page-228-0"></span>**Example 4**

The following example illustrates how the -make ijtag port switch is automatically inferred for the static DFT signals defined on ports when the *design\_level* is chip. In this example, the node  $gpi[136]$  (in red) is the inferred ijtag port.

```
add_dft_signals test_clock edt_update ltest_en \
   -source_node {gpio[135] gpio[134] gpio[136]}
report_dft_signals
```
// Existing and to be created DFT signals // ====================================== // ---------- -------- ---------- ---------- ---------------------- // Name Status Origin Type Location // ---------- -------- ---------- ---------- ---------------------- // edt update Existing User added Port gpio[134] -> gpio134/C // ltest\_en Existing User added IJTAG port **gpio[136] -> gpio136/C** // test clock Existing User added Port gpio[135] -> gpio135/C

### **Example 5**

The following example uses add dft signal to declare the source of scan en, test clock and edt update DFT signals. The pads are equipped with auxiliary data logic using the [AuxiliaryInputOutputPorts](#page-3882-0) wrapper during boundary scan insertion, so they are automatically mapped to the auxiliary input pin and the auxiliary input enable pins are inferred to be driven by the "ltest\_en" DFT signal.

### **add\_dft\_signals scan\_en test\_clock edt\_update -source\_node {gpio[32:30]}**

- // Note: Adding DFT signal 'ltest en' with the -create with tdr option.
- // Note: Inferred 'add\_dft\_control\_points
- // top rtl1 tessent bscan logical group DEF inst/gpio 32 AuxInEn
- // -dft signal source name ltest en' because the DFT signal 'scan en' is
- // sourced by an auxiliary data input pin.
- // Note: Inferred 'add\_dft\_control\_points
- // top rtl1 tessent bscan logical group DEF inst/gpio 31 AuxInEn
- // -dft\_signal\_source\_name ltest\_en' because the DFT signal 'test\_clock'
- // is sourced by an auxiliary data input pin.
- // Note: Inferred 'add\_dft\_control\_points
- // top rtl1 tessent bscan logical group DEF inst/gpio 30 AuxInEn
- // -dft signal source name ltest en' because the DFT signal 'edt update'
- // is sourced by an auxiliary data input pin.

#### **report\_dft\_signals// Existing and to be created DFT signals**

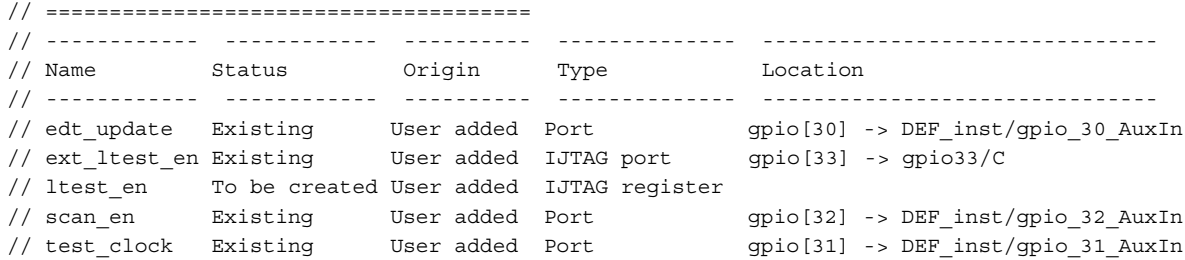

### **Example 6**

The following example creates one static\_dft\_en with ATPG control and one without ATPG control.

**add\_dft\_signals x\_bounding\_en -add\_hold\_scan\_cell on add\_dft\_signals mcp\_bounding\_en -source\_node {mcp\_bounding\_en}**

#### **Note**

The "static dft en" generic term is used to represent any of the supported DFT signals in the list specified in "-add hold scan\_cell  $\{\text{on} \mid \text{off} \mid \text{auto}\}$ ".

Neither of the static dft en signals is directly controlled by a TDR. The mcp bounding en signal was created from a source node. The node name of x bounding en indicates that it is controlled by the inserted logic circuit. The original source node location and its type are

reported under the unmapped\_node\_name and unmapped\_type properties respectively. The "add\_hold\_scan\_cell" field appears under Core(*module\_name*)/DesignInfo/StaticDftSignals/ StaticDftSignal(*static\_dft\_e*).

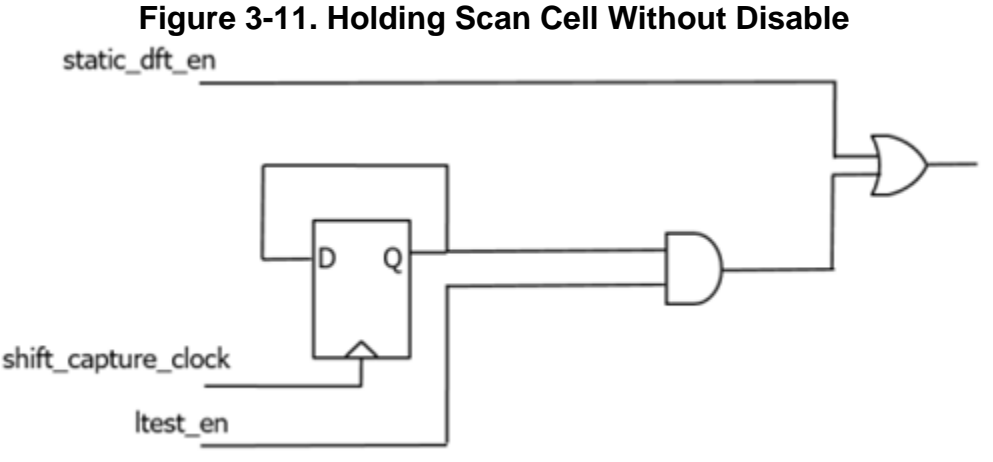

### **Example 7**

This example shows a set of commands that register a user-defined static DFT signal, which can be used as a holding scan cell deactivation signal. Then it adds a DFT signal with a holding scan cell.

**register\_static\_dft\_signal\_names xbe\_hold\_scan\_cell\_disable \ -default\_value 0 -reset\_value 0 add\_dft\_signals x\_bounding\_en -add\_hold\_scan\_cell on \ -hold\_scan\_cell\_disable xbe\_hold\_scan\_cell\_disable**

# **Figure 3-12. Holding Scan Cell With Disable**

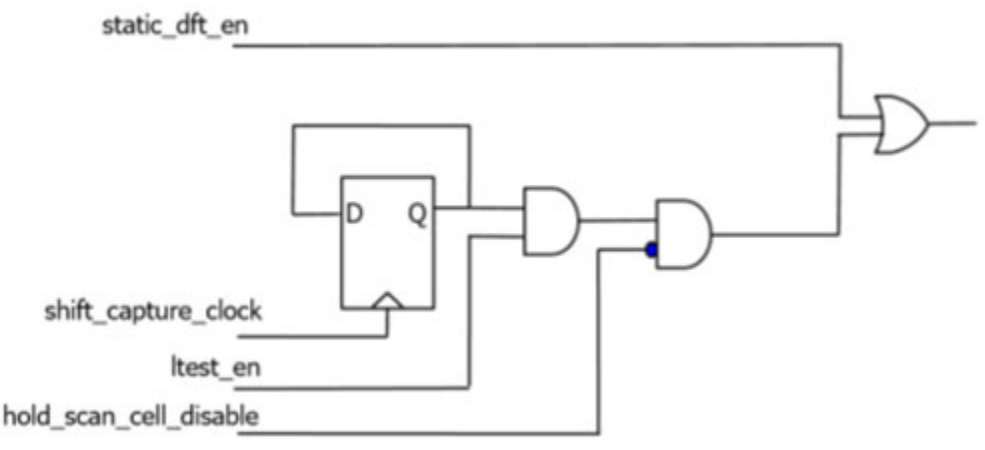

# **Related Topics**

add dft control points add dft clock mux delete dft signals

get dft signal [process\\_dft\\_specification](#page-1351-0) [register\\_static\\_dft\\_signal\\_names](#page-1529-0) [report\\_dft\\_signals](#page-1666-0) [report\\_dft\\_signal\\_names](#page-1665-0) [set\\_static\\_dft\\_signal\\_values](#page-2713-0)

# **add\_drc\_violation**

Context: dft, patterns Mode: analysis Adds a DRC violation to the list of DRC violations for a given DRC rule.

# **Usage**

add\_drc\_violation *itcl\_object\_instance\_name* [-of\_type *drc\_name*]

# **Description**

This command is used to create a new DRC violation. The main argument of the command, *itcl\_object\_instance\_name*, is the name of an object of an ITCL class containing a set of prescribed methods. The prescribed and required list of methods are display, report, get location, and set simulation context. The Tessent Shell tool comes with a built-in DrcViolation ITCL class that provides these methods. The body of the class and the method are provided below. The likely hood that you ever need to write your own class is very low as this class is very flexible and complete. For example, if you wanted your display method to create a configuration tree instead of displaying logic in the schematic, then you would derive a new class from the DrcViolation and replace the "display" method with the method you create.

The -of\_type argument is typically not used either as it defaults to the *drc\_name*, which invokes the proc that calls the add\_drc\_violation command. As the add\_drc\_violation command is normally used in a proc referred by the "register drc -drc proc" command, it automatically inherits its *drc\_name* from the caller.

You import the ITCL class into your namespace using the following command:

namespace import ::mentor::DrcUtilities::\*

If you wanted to derive a new class to replace the body of a portion of the method, you would use the following:

```
itcl::class MyDrcViolation {
   inherit DrcViolation
   #Replaced methods
   ...
}
```
Refer to examples in the register drc command description section for multiple example usages of the class. As shown in those examples, you use this to create an object of the class as follows:

set violation [DrcViolation #auto]

You then use the dict set method to populate the information as shown in the code block as follows. If you want to show two paths at the same time, you can also populate the side1 data. The \$path to tagged objects is a list of collections of paths. The paths are typically the ones

Tessent™ Shell Reference Manual, v2021.3 **233**

created by the "trace flat model -store paths to tagged objects" switch. The permitted values for the path direction are forward and backward. If the \$path to tagged objects contains just one element, you do not need to specify the direction of the path. The \$msg\_list variable contains a Tcl list of strings that represent the message that is displayed when the analyze drc violation or the report drc rules commands are run. A new line is inserted between each element of the message string list:

\$violation dict\_set list\_of\_paths side0 [list \$path\_to\_tagged\_objects] \$violation dict\_set path\_direction side0 backward \$violation dict set start callout string side0 \$start callout string \$violation dict\_set end\_callout\_string side0 \$end\_callout\_string \$violation dict set message string list \$msg\_list

Once you have finished configuring the ITCL object, you add it as a DRC violation using the following command:

add drc violation [namespace current]:: \$violation

Below is the source code defining the DrcViolation as it existed when this documentation was written. You can always see the current list of methods or the implementation of each of the methods by issuing the following commands.

info class methods ::mentor::DrcUtilities::DrcViolation info class definition ::mentor::DrcUtilities::DrcViolation display

Notice the use of the environment variable "DrcViolation.echo\_commands" and "DrcViolation.no\_run\_commands" in the display method. If you set the environment variable "DrcViolation.echo\_commands" to 1 using the setenv command in your command shell or within the Tessent Tcl shell, the commands used to display the violation are echoed in the transcript. If you set the environment variable "DrcViolation.no\_run\_commands" to 1, the command does not run. This is useful to create a regression suite where you can "goldenize" the echoed display commands in the transcript and make sure your custom DRC continues to display the right information without actually having to run the GUI and look at the result.

```
##### DrcViolation.tcl #####
itcl::class DrcViolation {
  private {
     variable dictionary {
      list of paths {
        side0 {}
        side1 \{\} }
       path_direction {
         side0 {backward}
         side1 {backward}
 }
      message string list \{\}start callout string {
         side0 {}
        side1 \{}
 }
      end callout_string {
         side0 {}
        side1 \{\} }
      simulation context {}
     }
 }
   #
   # Interface
   #
 method dict set \{args\} \{\}method dict get \{args\} \{\} method report {} {}
 method set simulation context \{\} \{\} method display {{append 0}} {}
  method get location \{\} \{\} private method process_cmd {cmd} {}
  private method map to design module boundary {path_list position} {}
}
#
# Implementation
#
itcl::body DrcViolation::dict_set {args} {
  if \{[1]ength \{args\} < 2\}return error "Method 'dict set' of 'DrcViolation' class requires at
least one key and one value."
   } elseif {[lindex $args 0] ni [dict keys $dictionary]} {
    return error "Method 'dict set' of 'DrcViolation' class support only
those keys : [join [dict keys $dictionary] ,]."
   }
   if {[lindex $args 0] eq "list_of_paths"} {
     if {[lindex $args 1] ni {side0 side1}} {
        return_error "Key following list_of_paths must be side0 or side1, 
  not '[lindex $args 1]'"
 }
    set list of paths [lindex $args 2]
```

```
 foreach path $list_of_paths {
      if { [get attribute value list [index collection $path 0] \setminus-name object type] eq "gate pin"} {
         lappend modified_list_of_paths [get_design_objects \
                                                    -from_objects $path]
       } else {
        lappend modified list of paths $path
 }
 }
     dict set dictionary list_of_paths [lindex $args 1] \
                                       $modified_list_of_paths
  \} elseif \{ [lindex $args 0] eq "path direction" \} {
     if {[lindex $args 1] ni {side0 side1}} {
      return error "Key following path direction must be side0 or side1,
not '[lindex $args 1]'"
 }
     if {[lindex $args 2] ni {backward forward}} {
      return error "Key following path direction [lindex $args 1] must be
  backward or forward, not '[lindex $args 2]'"
 }
    dict set dictionary \{*\} $args
   } else {
    dict set dictionary {*}$args
 }
}
###################################################################
itcl::body DrcViolation::dict_get {args} {
  if \{[1length $3$] == 0\} return_error "Method 'get' of 'DrcViolation' class requires at least 
one key."
   } elseif {[lindex $args 0] ni [dict keys $dictionary]} {
   return error "Method 'get' of 'DrcViolation' class support only those
keys : [join [dict keys $dictionary] ,]."
 }
  dict get $dictionary {*}$args
}
###################################################################
itcl::body DrcViolation::report {} {
  return [dict get $dictionary message_string_list]
}
###################################################################
itcl::body DrcViolation::set simulation context \{\}\ \{if \{ [dict get $dictionary simulation context] ne ""} \{process cmd "set current simulation context \setminus[dict get $dictionary simulation context]"
    process cmd "set gate report simulation context"
   } else {
    process cmd "set gate report normal"
 }
}
###################################################################
itcl::body DrcViolation::display {{append 0}} {
  set echo commands [expr {\n\setminus\} [info exists ::env(DrcViolation.echo_commands)] && \
           $::env(DrcViolation.echo_commands) eq "1"}]
  set no run commands [expr {\setminus} [info exists ::env(DrcViolation.no_run_commands)] && \
            $::env(DrcViolation.no_run_commands) eq "1"}]
```

```
process cmd "open visualizer -display hierarchical schematic"
   if {!$append} {
    process cmd "delete schematic objects -all \
                         -display hierarchical schematic"
 }
  set simulation context
   foreach side {side0 side1} {
     foreach path [dict get $dictionary list_of_paths $side] {
       if \{[\text{sizeof collection }$path] == 0\} continue
        }
       set cmd "add schematic path -highlight red \
                     -display hierarchical schematic \setminus-direction [dict get $dictionary path direction $side] "
        if {$echo_commands} {
          set display_cmd $cmd
         append display cmd \setminus\{\|\cdot\| \leq \frac{1}{\|\cdot\|} \|\cdot\| \leq \frac{1}{\|\cdot\|} \|\cdot\| \leq \frac{1}{\|\cdot\|} \|\cdot\| \leq \frac{1}{\|\cdot\|} \|\cdot\| \leq \frac{1}{\|\cdot\|} \|\cdot\| \leq \frac{1}{\|\cdot\|} \|\cdot\| \leq \frac{1}{\|\cdot\|} \|\cdot\| \leq \frac{1}{\|\cdot\|} \|\cdot\| \leq \frac{1}{\|\cdot\|} \|\cdot\| \leq \frac{1}{\|\cdot\|} \|\cdot\| \leq \frac{1}{\|\cdot\|} \|\cdot\| \leq \frac puts $display_cmd
 }
        if {!$no_run_commands} {
          append cmd $path
          eval $cmd
 }
 }
     foreach point {start end} {
       set object [map to design module boundary \
                     [dict get $dictionary list of paths $side] $point]
        if {[dict get $dictionary ${point}_callout_string $side] ne "" &&\
            ![info exists done(${point} callout string, $side)] && \
            [sizeof collection $object] > 0} {
          if {$echo_commands} {
            set callout string \
                 [dict get $dictionary ${point}_callout_string $side]
            puts "add achematic callout \"[get single name $object ]\"
              -message \"$callout string\" \
              -display hierarchical schematic"
 }
          if {!$no_run_commands} {
             eval "add_schematic_callout $object 
                      -message \"$callout string\" \
                      -display hierarchical schematic"
 }
       }
     }
   }
}
###################################################################
itcl::body DrcViolation::get_location {} {
   # Location is the start of the path
   if {[llength [dict get $dictionary list_of_paths side0]] > 0 &&\
        [sizeof_collection [lindex [dict get $dictionary list_of_paths \
       side0] 0] > 0} {
    set loc [index collection [lindex [dict get $dictionary \setminuslist of paths side0] 0] 0]
   } else {
    set loc [index collection [lindex [dict get $dictionary \
                   list of paths side1] 0] 0]
```

```
 }
  if { [get attribute value list $loc -name object type] eq \
      "pseudo_port"} {
     set loc [get_design_objects -from_objects $loc -map_pseudo_ports]
 }
  if \{ [qet attribute value list $loc -name object type] eq "net"} \{set loc [get instances -of nets $loc]
 }
  if \{[\text{sizeof collection }$loc] == 0\}set loc [get current design]
 }
   return $loc
}
###################################################################
itcl::body DrcViolation::process_cmd {cmd} {
  upvar no_run_commands no_run_commands
   upvar echo_commands echo_commands
   if {$echo_commands} {
     puts $cmd
 }
   if {!$no_run_commands} {
     eval $cmd
 }
}
###################################################################
itcl::body DrcViolation::map to design module boundary \
                         {path_list position} {
   if {$position ni {start end}} {
    return error "position is not start or end"
 }
   if {$position eq "end"} {
    for {set i [expr [llength $path list] -1] \{ $i \ge 0 \} {incr i -1} {
       set path [lindex $path_list $i]
      if \{[\text{sizeof collection } $path] > 0\} {
         return [index_collection $path \
                     [expr [sizeof_collection $path] -1]]
       }
     }
   } else {
    for {set i 0} {$i < [llength $path list]} {incr i} {
       set path [lindex $path_list $i]
      if {[sizeof collection $path] > 0} {
         return [index_collection $path 0]
       }
     }
   }
}
```
# **Arguments**

# • *itcl\_object\_instance\_name*

A required string containing the name of an object of an iTcl class. As described above, the iTcl class must have a prescribed set of required methods. Refer to the description above for a description of those methods and the description of the built-in DrcViolation class that you can use for your custom DRC violation.

# • -of\_type *drc\_name*

An optional switch-value pair used to specify the DRC name for which the violation belongs. The -of\_type argument is typically not used either as it defaults to the *drc\_name*, which invoke the proc that called the add drc violation command. As the add drc violation command is normally used in a proc referred by the "register drc -drc\_proc" switch, it automatically inherits its *drc\_name* from the caller.

# **Examples**

The following example usage of the add drc violation command is taken from one of the many examples shown in the register drc command examples. The built-in DrcViolation class is used to create the \$drc\_violation object. The dict\_set method is used to configure its data. After that the add\_drc\_violation command is issued to create the violation.

```
if {[sizeof_collection $multi_input_gates] > 0} {
 append to collection multi input cells \setminus [get_instances -of_gate_pins $multi_input_gates -silent] -unique
 set multi input cell count [sizeof collection $multi input cells]
  set violation [DrcViolation #auto]
 $violation dict set list of paths side0 \
                               [list $path to tagged objects]
 $violation dict set path direction side0 backward
 $violation dict set start callout string side0 \setminus "PO with path to PI with multi input gates along the path"
 $violation dict_set end_callout string side0 "PI in fanin of PO"
 set start port [index collection $path to tagged objects 0]
 set end port [index collection $path to tagged objects \
           [expr [sizeof collection $path] to tagged objects] - 1]]
 lappend msg_list "The output port '[get_single_name_$start_port]' has a
combinational path from the input port '[get_single_name $end_port]'"
 lappend msg list "but the path is not a pure feed-through as the path
crosses $multi_input_cell_count multi-input cells:"
  set cnt 1
  set max 3
 foreach in collection multi input cell $multi input cells {
   if \{$cnt > $max\} {
      lappend msq list " ..."
      break
 }
   lappend msg_list " [get_single_name $multi_input_cell]"
    incr cnt
 }
 $violation dict set message string list $msg list
 add drc violation [namespace current]:: $violation
}
```
# **add\_edt\_blocks**

Context: dft -edt, patterns -scan (EDT On), patterns -scan\_diagnosis

Mode: setup

Creates an arbitrary identifier for an EDT block and applies certain subsequent commands only to that block.

# **Usage**

add\_edt\_blocks *block\_name*

# **Description**

This command defines a string, referred to as the block name or block tag, as the identifier for an EDT block instantiated in a design netlist and simultaneously restricts the applicability of certain subsequent commands to that block. Restricting the applicability of these commands to a particular EDT block is referred to as setting or changing the EDT context, and the EDT block on which context-sensitive commands currently operate is referred to as the current EDT block. The current EDT block remains the sole target of the context-sensitive commands until you delete its definition using the delete edt blocks command or change the context to a different EDT block using set current edt block or another add edt blocks command.

You must use this command to define a unique name for an EDT block prior to defining its attributes using context-sensitive commands. The add scan chains command, EDT-specific commands that define attributes for a given block, and some reporting commands are presently the only context-sensitive commands. All other commands (set\_system\_mode, create\_patterns and report statistics for example) apply to the entire netlist.

If multiple EDT blocks are defined and none of them is specified as the current EDT block, subsequent context-sensitive commands that define attributes for a given block (["set\\_edt\\_options](#page-2364-0) -channels" for example) returns an error. This can happen if you add multiple EDT blocks, then delete the one that is the current EDT block.

For more information about EDT blocks or the modular Tessent TestKompress flow, refer to the "Modular Compressed ATPG" chapter of the *Tessent TestKompress User's Manual*.

# **Arguments**

### • *block\_name*

A required string that specifies a name to use for uniquely identifying a specific EDT block instantiated within a netlist. The name of the block must begin with an alphabetic character and contain only alphabetic characters, numeric characters, and the underscore (a-zA-Z0-9\_). Consecutive underscores are not permitted. Underscores cannot appear as the first or last character of the identifier. The block name is independent of the module and instance names used in the netlist. Escaped identifiers are not permitted.

# **Examples**

### **Example 1**

The following example defines the block name, "my\_core1\_block" for an EDT block that contains four scan chains. The tool determines the EDT block to associate with this name from the pin pathnames specified in the add scan\_chains commands that follow the add\_edt\_blocks command.

### **add\_edt\_blocks my\_core1\_block**

```
# my core1 block is the current EDT block.
...
add_scan_chains -internal core1_chain1 grp1 /edt_top_core1/cpu1_i/edt_si1 \
       /edt_top_core1/cpu1_i/edt_so1
add_scan_chains -internal core1_chain2 grp1 /edt_top_core1/cpu1_i/edt_si2 \
       /edt_top_core1/cpu1_i/edt_so2
add_scan_chains -internal core1_chain3 grp1 /edt_top_core1/cpu1_i/edt_si3 \
       /edt_top_core1/cpu1_i/edt_so3
add_scan_chains -internal core1_chain4 grp1 /edt_top_core1/cpu1_i/edt_si4 \
       /edt_top_core1/cpu1_i/edt_so4
```
### **Example 2**

The following example defines two more block names, "my\_core2\_block" and "my core3 block", then displays a list of the current block names. The display indicates subsequent context-sensitive commands apply only to the EDT block named "my core3 block".

### **add\_edt\_blocks my\_core2\_block**

```
# my core2 block is the current EDT block.
...
add_scan_chains -internal core2_chain1 grp1 /edt_top_core2/cpu3_i/edt_si1 \
       /edt_top_core2/cpu3_i/edt_so1
add_scan_chains -internal core2_chain2 grp1 /edt_top_core2/cpu3_i/edt_si2 \
       /edt_top_core2/cpu3_i/edt_so2
...
add_edt_blocks my_core3_block
# my core3 block is the current EDT block.
...
add_scan_chains -internal core3_chain1 grp1 /edt_top_core3/cpu7_i/edt_si1 \
       /edt_top_core3/cpu7_i/edt_so1
...
add_scan_chains -internal core3_chain8 grp1 /edt_top_core3/cpu7_i/edt_si8 \
       /edt_top_core3/cpu7_i/edt_so8
report_edt_blocks
// my core1 block
// my_core2_block
// my_core3_block (current block)
```
### **Example 3**

The following example removes from the tool's internal database, the data for the EDT block named "my\_core3\_block", making it unavailable for use with the [set\\_current\\_edt\\_block](#page-2280-0) command.

### **delete\_edt\_blocks my\_core3\_block**

// Block deleted. No EDT block now selected as current block.

### **report\_edt\_blocks**

// my core1 block

// my\_core2\_block

### **Related Topics**

[delete\\_edt\\_blocks](#page-657-0)

[report\\_edt\\_blocks](#page-1692-0)

[set\\_current\\_edt\\_block](#page-2280-0)

# **add\_edt\_configurations**

Context: dft -edt Mode: setup Sets up EDT logic with two compression configurations.

# **Usage**

add\_edt\_configurations *config\_name*

# **Description**

The add\_edt\_configurations command creates a compression configuration and applies subsequent EDT channel specifications to the configuration. Up to two compression configurations can be defined for a design block.

In a multi-block design flow, you can define the compression configurations at the top-level integration and all subsequently added blocks inherit the defined compression configurations. The configuration parameters need to be set for each block context.

### **Note**

When two configurations are specified and one of the configurations is missing an input output channel parameter, it inherits the needed value from the other configuration. You can override this feature by explicitly specifying the channel configuration.

For more information on setting up two compression configurations, see the "Defining Dual Compression Configurations" section in the *Tessent TestKompress User's Manual*.

# **Arguments**

# • *config\_name*

A required string that specifies a name for the compression configuration.

# **Examples**

The following example shows a dofile that creates two configurations for a single block.

```
# edt_ip_creation.do
#
# Dofile for EDT logic creation
dofile scan_chain_setup.dofile
# Set up EDT configurations
set edt options -location internal
add_edt_configurations my_sys_test_config
set edt options -input channels 4 -output channels 2
add_edt_configurations my_wafer_test_config
set_edt_options -input_channels 5 -output_channels 4
# Set bypass pin 
set_edt_pins bypass my_bypass_pin
# Set edt configuration pin
set edt pins configuration my configuration pin
set system mode analysis
# Report and write EDT logic.
report edt configurations -all # Report configurations for all blocks.
report_edt_pins # Report all pins including compression configuration
# specific pins.
write edt files created -verilog -replace # Create dofiles and
# test procedure files for both the configurations and the bypass mode
write design -output file created edt top rtl.v -replace # Write the
# current design in Verilog format to the file created edt top rtl.v.
```
### **Related Topics**

delete edt configurations report edt configurations set current edt configuration

# **add\_false\_paths**

Context: dft -edt, dft -scan, dft -test\_points, patterns -scan, patterns -scan\_diagnosis

Mode: setup, analysis

Defines false paths in the design. False paths are paths that cannot be activated in the design's functional (at-speed) mode of operation. You would typically determine them as a part of static timing analysis, prior to ATPG.

# **Usage**

add\_false\_paths {[-From *source\_node…* | -FROM\_Clock *clock\_signal\_name…*] [-TO *sink\_node…* | -TO\_Clock *clock\_signal\_name…*] [{-THrough *through\_node…*}…]} | **-CRoss\_clock\_domains** [-Hold] [-Setup] [-MAX\_Skew {HALf\_cycle | ONE\_cycle | MULtiple\_cycles}]

# **Description**

If a false path is sensitized for an at-speed test during ATPG, invalid capture responses can occur at certain scan cells and POs with resulting invalid capture responses at the end points of the false path. This can cause simulation mismatches when you verify the patterns in a timingbased simulator. By defining the false paths, you enable the tool to identify the invalid capture responses. Once identified, the tool masks these responses (modify them to X) in the resultant patterns so they are not the source of simulation mismatches.

For additional information, refer to "Pattern Failures Due to Timing Exception Paths," in the *Tessent Scan and ATPG User's Manual*.

You can use the "set timing exceptions handling -allow invalid pin names on" command to enable the add false paths command to issue warnings instead of errors when defined objects are not found.

# **Arguments**

# **Tip**

When using the following arguments, you can include any number of asterisks (\*) in pin or instance pathnames. The command treats an asterisk as a wildcard character, enabling you to use it to match many pathnames in the design.

• -From *source\_node…*

An optional switch and repeatable string pair that specifies the starting point of a false path. A valid starting point is a pin pathname, an instance pathname, a clock primary input (PI) or an internal clock pin name. For an instance pathname, the tool considers all the output pins of the instance to be starting points. For a clock PI, the tool considers the outputs of all the non-transparent latches, flip-flops and RAMs associated with the clock PI to be starting points. The tool considers a pin pathname to be that of an internal clock pin if its fanout

reaches only clock ports of sequential elements after traversing through any intervening combinational gates, and handles the internal clock pin the same as a clock PI.

By default, if a specified source node does not translate to an internal gate, the tool transcripts an error message, and not add the false path definition to its internal database. If you issue the "set timing exceptions handling -allow invalid pin name on" command, the tool reports a warning and adds the false path definition.

• -FROM\_Clock *clock\_signal\_name…*

An optional switch and repeatable string pair that specifies the starting point of a false path by its associated clock pin pathname. The tool interprets any pin pathname you specify with this argument to be the source of a clock signal and considers the outputs of all nontransparent latches, flip-flops and RAMs associated with this clock signal to be starting points.

By default, if a specified clock signal name does not translate to an internal gate, the tool transcripts an error message and not add the false path definition to its internal database. If you issue the "[set\\_timing\\_exceptions\\_handling](#page-2757-0) -allow\_invalid\_pin\_name on" command, the tool reports a warning and adds the false path definition.

• -TO *sink\_node…*

An optional switch and repeatable string pair that specifies the end point of a false path. A valid end point is a pin pathname, an instance pathname, a clock primary input (PI) or an internal clock pin name. For an instance pathname, the tool considers all the input pins of the instance to be end points. For a clock PI, the tool considers the data inputs of all nontransparent latches, flip-flops and RAMs associated with the clock PI to be end points. The tool considers a pin pathname to be that of an internal clock pin if its fanout reaches only clock ports of sequential elements after traversing through any intervening combinational gates, and handles the internal clock pin the same as a clock PI.

By default, if a specified sink node does not translate to an internal gate, the tool transcripts an error message and does not add the false path definition to its internal database.If you issue the ["set\\_timing\\_exceptions\\_handling](#page-2757-0) -allow\_invalid\_pin\_name on" command, the tool reports a warning and adds the false path definition.

### **Note**

For a 2-port latch with ports: Port1 =  $(D1, CLK1)$ , Port2 =  $(D2, CLK2)$ , and primary input clocks CLK1 and CLK2, the command "add\_false\_paths... -to CLK2" would define paths with an end point at D2.

• -TO\_Clock *clock\_signal\_name…*

An optional switch and repeatable string pair that specifies the end point of a false path by its associated clock pin pathname. The tool interprets any pin pathname you specify with this argument to be the source of an internal clock signal and considers the data inputs of all non-transparent latches, flip-flops and RAMs associated with this clock to be end points.

By default, if a specified clock signal name does not translate to an internal gate, the tool transcripts an error message and does not add the false path definition to its internal

database. If you issue the "set timing exceptions handling -allow invalid pin name on" command, the tool reports a warning and adds the false path definition.

• {-THrough *through\_node…*}…

An optional, repeatable switch and repeatable string pair that specifies circuit node(s) through which the false path must pass. A valid through node is a pin or instance pathname. Clock PIs are not supported as through nodes and the tool makes no attempt to determine if a pin pathname is that of an internal clock pin.

When you use multiple -Through arguments, the tool considers their order left-to-right in the command string to be the order in which a signal would pass through the nodes on the specified path. For example, the following false path specification:

add false paths -from A -through B C -through D E -to F

specifies all paths that start from A, pass through either B or C, then pass through D or E, and end at F. If you do not use the -Through argument when specifying a path, the tool considers all paths from the specified starting points to the specified end points to be false paths.

By default, if a through node does not translate to an internal gate, the tool transcripts an error message and does not add the false path definition to its internal database. If you issue the "[set\\_timing\\_exceptions\\_handling](#page-2757-0) -allow\_invalid\_pin\_name on" command, the tool reports a warning and adds the false path definition.

# • **-CRoss\_clock\_domains**

A switch that adds hold time false paths between all clocks.

**Note**

You cannot use this switch in Setup mode.

Use this switch instead of multiple add false paths command instances using the -TO\_Clock and -FROM\_Clock switches to specify each path and direction between the clocks. Refer to Example 7.

• -Hold

An optional switch that evaluates the false path for hold time exceptions.

By default, the tool considers the hold time false path only when the -from flop and the -to flop are updated at the same clock edge for most paths. This behavior matches the "same edge" interaction of the domain clock setting. The exception is when you use the "add false paths -cross clock domains" or the false paths derived from asynchronous clock groups defined in SDC files. For such cross clock domain false paths, the tool assumes that the clock skew can be multiple cycles.

When you define a false path without the -hold and the -setup options, the default is to consider the false path with both the hold and setup time exceptions.

Tessent™ Shell Reference Manual, v2021.3 **247**

• -Setup

An optional switch that evaluates the false path for setup time exceptions.

For more information, refer to "Types of Timing Exception Paths" in the *Tessent Scan and ATPG User's Manual*.

• -MAX Skew

An optional switch that specifies the maximum clock skew for the hold time exception for this false path. This option overrides the global -max\_skew specified by the set timing exceptions handling command.

HALf cycle

Specifies half cycle as the maximum clock skew. This is the default value for this option, unless -cross\_clock\_domains is specified, in which case, the max skew is multiple cycle.

ONE cycle

Specifies one cycle as the maximum clock skew.

MULtiple\_cycles

Specifies multiple cycles as the maximum clock skew.

### **Examples**

### **Example 1**

The following example creates three false paths definitions, then reports all current false path definitions:

```
add_false_paths -from /my_design/a /my_design/b -through /my_design/u1
add_false_paths -to /my_design/c
add_false_paths -through /my_design/u24 /my_design/u25
report_false_paths -all
```

```
// False Path -from /my_design/a /my_design/b -through /my_design/u1
// False Path -to /my_design/c
// False Path -through /my_design/u24 /my_design/u25
// Total reported paths = 3
```
### **Example 2**

The following example defines the path highlighted in [Figure 3-13](#page-248-0) as a false path:

**add\_false\_paths -from DFF1/q -to DFF5/d** 

<span id="page-248-0"></span>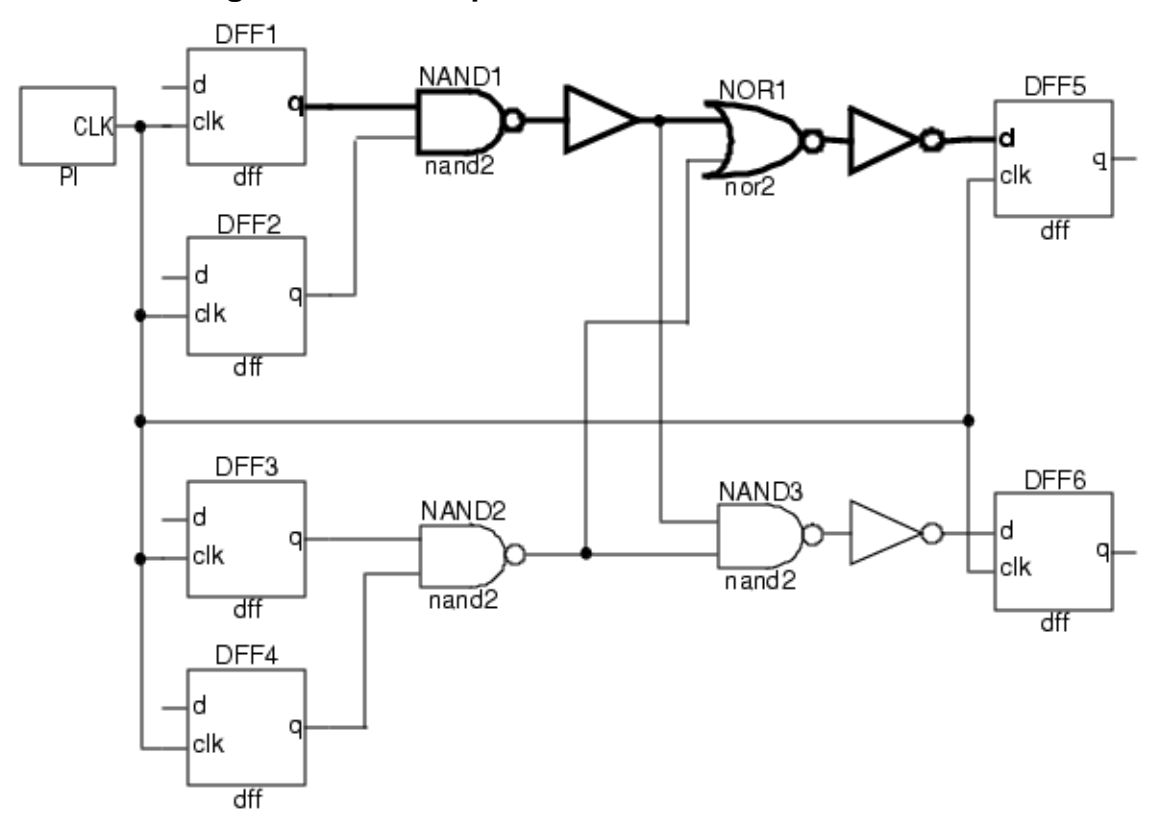

**Figure 3-13. Example of a False Path to be Defined**

Here are four more ways you could define the same false path:

```
add_false_paths -from DFF1/q -through NOR1 -to_clock CLK 
add_false_paths -from DFF1/clk -to DFF5/d
add_false_paths -from DFF1/q -to DFF5/clk
add_false_paths -from DFF1/clk -to DFF5/clk
```
### **Example 3**

Referring to [Figure 3-14,](#page-249-0) the following example defines as false paths all the paths that start from Reg $A[0...7]$  and end at Reg  $B[0...3]$ :

**add\_false\_paths -from Reg\_A -to Reg\_B**

<span id="page-249-0"></span>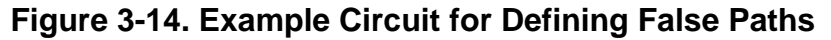

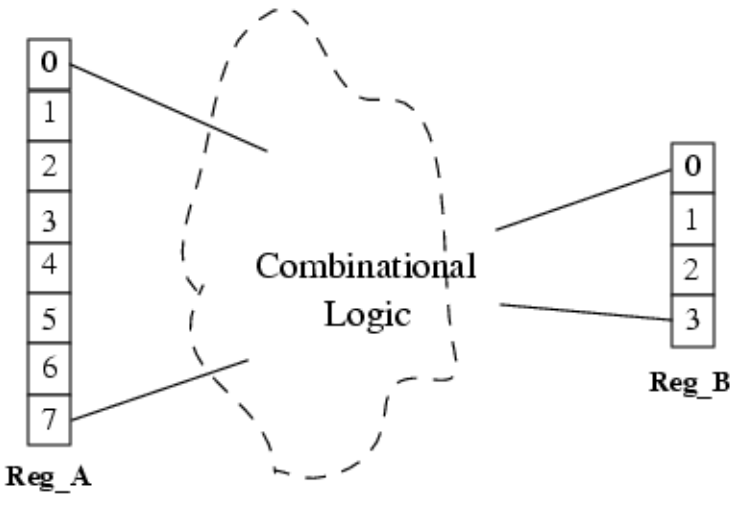

### **Example 4**

This example defines as false paths (in [Figure 3-14](#page-249-0)) all the paths that start from Reg.  $A[0]$  and end at Reg\_B[0...3]:

### **add\_false\_paths -from Reg\_A[0] -to Reg\_B**

### **Example 5**

This example defines as false paths all the paths that start from Reg\_A[0] or Reg\_A[3] and end at Reg $B[2]$ :

### **add\_false\_paths -from Reg\_A[0] Reg\_A[3] -to Reg\_B[2]**

### **Example 6**

The remaining six examples describe signal matches for various sample pin pathnames specified using the asterisk (\*) wildcard character. The pathnames are based on the following design:

```
module top(...);
   Input ...;
   Output...;
   ...
   foo u1(\ldots);...
endmodule; module foo(...);
   Input...;
   Output...;
   ...
   staticRegister I reg 1(.D1(...), .C1(...), .Z(...));staticRegister I reg 2(.D1(...), .C1(...), .Z(...));staticRegister I reg 3(.D1(...), .C1(...), .Z(...));staticRegister F_reg_1(.D1(...), .C1(...), .Z(...));
   staticRegister F reg 2(.D1(...), .C1(...), .Z(...));...
endmodule;
```
- 1. The signal name  $\frac{\mu_1}{*}$ reg\_1/D1 maps to signals  $\frac{\mu_1}{I}$  reg\_1/D1 and  $\frac{\mu_1}{F}$  reg\_1/D1.
- 2. The signal name  $/u1/I$  reg\*/D1 maps to signals  $/u1/I$  reg\_1/D1,  $/u1/I$  reg\_2/D1 and / u1/I reg  $3/D1$ .
- 3. The signal name  $\frac{\mu_1}{*reg*Z}$  maps to signals  $\frac{\mu_1}{I}$  reg\_1/Z,  $\frac{\mu_1}{I}$  reg\_2/Z,  $\frac{\mu_1}{I}$  reg\_3/ Z,  $\sqrt{u1/F}$  reg  $1/Z$  and  $\sqrt{u1/F}$  reg  $2/Z$ .
- 4. The signal name  $\mu$ 1/F reg\_2/\* maps to signals  $\mu$ 1/F reg\_2/D1,  $\mu$ 1/F reg\_2/C1 and /  $u1/F$  reg  $2/Z$ .
- 5. The signal name  $/u1/F^*/*1$  maps to signals  $/u1/F$  reg\_1/D1,  $/u1/F$  reg\_1/C1,  $/u1/$ F\_reg\_2/D1 and /u1/F\_reg\_2/C1.
- 6. The signal name  $/u1/I*1/C1$  maps to signal  $/u1/I$  reg  $1/C1$ .

### **Example 7**

Assume the design contains two defined clocks: clk1 and clk2. The following command adds hold time false paths between clk1 and clk2:

### **add\_false\_paths -cross\_clock\_domains -hold**

The above command is equivalent to the following two commands:

**add\_false\_paths -from\_clock clk1 -to\_clock clk2 -hold add\_false\_paths -from\_clock clk2 -to\_clock clk1 -hold**

**Related Topics**

delete false paths delete multicycle paths

[read\\_sdc](#page-1456-0)

report false paths

report multicycle paths

# **add\_fault\_sites**

Context: dft -edt, patterns -scan

Mode: analysis

Automatically adds fault site definitions for library cells that do not have UDFM definitions.

# **Usage**

add\_fault\_sites {**-ALl** | **-UNDEFINED\_Cells**} [-VERBose]

# **Description**

The add fault sites command automatically adds port fault site definitions for library cells that are not covered by the current UDFM definitions so that you do not have to add them manually to the UDFM file. In order to distinguish those added definitions and resulting fault sites in report functions, the added definitions are collected in the UDFM type "auto-inserted-faults."

After you've added the fault sites, the add faults command adds static or delay faults to those locations, as specified by the "set fault type udfm" command.

### **Note**

The add fault sites command works only for the fault type UDFM, and is available only after you read a UDFM fault file and before you create the fault list.

For more information about UDFM, refer to "About User-Defined Fault Modeling" in the *Tessent Scan and ATPG User's Manual*.

# **Arguments**

• **-ALl**

A required switch that automatically adds UDFM definitions for all undefined (uncovered) port fault sites, including PI's and PO's. The fault sites affected by this switch include all those affected by the -Undefined\_Cells switch plus remaining port fault site definitions for existing cells and modules, as well as additional port fault sites without this scope.

# • **-UNDEFINED\_Cells**

A required switch that automatically adds UDFM definitions for cell port fault sites in undefined (uncovered) cells or modules.

• -VERBose

An optional switch that displays additional information about each added UDFM definition.

# **Examples**

The following example shows the effect of adding fault site definitions for all library cells not covered by UDFM definitions:

# **read\_fault\_sites /home/design/c090\_std/c090\_std.udfm**
```
// Reading UDFM File: /home/design/c090_std/c090_std.udfm
// UDFM definitions read: Total=3, Cells=1, Modules=2, Instances=0, 
// No Match=0
```
#### **report\_fault\_sites -undefined\_cells**

```
// Report of cells not defined by UDFM
//
// Cell Name Instances
// --------- ---------
\frac{1}{2} M1 2
1/ M2 1
// u mux2 1// --------- ---------
```
#### **add\_fault\_sites -undefined\_cells**

// 3 UDFM definition(s) for uncovered cells have been added

#### **add faults -all**

// Number added faults=56 instances considered=7 not-considered=3

### **Related Topics**

[add\\_faults](#page-253-0)

delete faults

read fault sites

report fault sites

[set\\_fault\\_type](#page-2407-0)

[write\\_fault\\_sites](#page-2904-0)

# <span id="page-253-0"></span>**add\_faults**

Context: dft -edt, dft -test\_points, patterns -scan

Mode: analysis

Adds faults to the current fault list, discards all patterns in the current test pattern set, and sets all faults to undetected.

## **Usage**

add\_faults *fault\_model\_specific\_options* [*power\_aware\_options*] [ -KEEP\_Patterns ] [{> | >>} *file\_pathname*]

Stuck/Transition/Toggle/Iddq Fault Model Options:

[ -All | { *object\_expression*…

[-PIN | -INstance | -MODule [-PIN *module\_pin\_pathname* ...]] }

| {-CLOCK\_domains {ALL | *clock\_pathname…*} [-NO\_EQUivalent\_clocks]

[-EXCLUDE\_FAULTS\_BETWEEN\_SYNC\_clock\_domains]

[-exclude constrained clock domains]}

| {-CAPture\_procedures {ALL | *capture\_procedure\_name…*}} ]

[-Stuck at  ${01 | 0 | 1}$ ] [-VERBose]

UDFM Fault Model Options:

[ -All | {*object\_expression*... [-INstance]}

| {-CLOCK\_domains {ALL | *clock\_pathname…*} [-NO\_EQUivalent\_clocks]

[-EXCLUDE\_FAULTS\_BETWEEN\_SYNC\_clock\_domains]

[-exclude\_constrained\_clock\_domains]}]

[-UDFM\_type *name*] [-CELL *name*] [-MODule *name*] [-FAULT *name*] [-VERBose]

Bridge Fault Model Options:

[ -All | {*bridge\_name*… -NAME} | {*net\_pathname*… -SINGle} | {*instance\_name*… -SINGle} | {-CLOCK\_domains {ALL | *clock\_pathname…*} [-NO\_EQUivalent\_clocks] [-EXCLUDE\_FAULTS\_BETWEEN\_SYNC\_clock\_domains] [-exclude constrained clock domains]} | {-CAPture\_procedures {ALL | *capture\_procedure\_name…*}}]

Path Delay Fault Model Options:

[*name\_of\_delay\_path*… | -All] [-Both | -Rise | -Fall]

Power-Aware Options (applicable only after you have loaded CPF/UPF power data): [-ON\_domains | -OFf\_domains | {-POWer\_domains {*domain\_name* …}}] [-ISolation\_cells] [-LEvel\_shifters] [-REtention\_cells]

# **Description**

The add faults command adds faults to the current fault list—either all faults specific to the fault model, or faults you specify by an object expression. By default, it also discards all patterns in the current test pattern set and sets all faults to undetected (specifically, to the UC category).

When you enter Setup mode, the tool deletes all faults from the current fault list. Furthermore, if you change the fault type, it also deletes all faults. The power-aware options add faults based on power domains and power features after you have loaded a CPF or UPF file.

You cannot add faults for clock domains, capture procedures, and specific objects or paths within the same command instance. Use a separate command instance for each.

When the fault mode is "uncollapsed" (the invocation default), the tool adds all possible faults to the list. If you change the fault mode to "collapsed" with the set fault mode command, only one instance of any given fault is added, ignoring any equivalent faults.

## **Arguments**

• -KEEP\_Patterns

An optional switch that preserves the current test pattern set and maintains the status of the current faults while adding faults. The default behavior is to discard the current test pattern set and set all faults to undetected.

• **-All**

A required switch that adds all faults, depending on the fault model.

- o **Bridge Faults**  Adds all previously loaded bridge entries to the internal fault list. This is the default behavior.
- o **UDFM Faults**  Adds faults for all previously loaded UDFM fault sites to the internal fault list. This is the default behavior.
- o **Non-Bridge Faults** Adds all faults on all model, netlist primitive, and top module pins. The setting of the set internal fault command affects the behavior of this switch. If you have not specified "set internal fault on", the switch adds only faults residing on the boundaries of library cells. If you have specified "set internal fault on", the -All switch adds faults that reside on the inputs and outputs of gates within library cells. For more information about fault locations, refer to "Fault Locations" in the *Tessent Scan and ATPG User's Manual*.

• *name\_of\_delay\_path* 

A required, repeatable string that specifies the names of the delay paths whose faults you want to add to the current fault list. The name must correspond to the name of a delay path defined in the path definition file.

• -Both | -Rise | -Fall

An optional switch that specifies which faults to add for each path already added with the read fault sites command. Use these switches for path delay faults only.

-Both — Adds both the slow-to-rise and slow-to-fall faults. This is the default.

-Rise — Adds only the slow-to-rise faults.

-Fall — Adds only the slow-to-fall faults.

### • *object\_expression*

A required, repeatable string that specifies a list of instances or pins whose faults you want added to the current fault list. For UDFM, you can specify only instances. You can use any number of asterisk (\*) and question mark (?) wildcard characters in the expression.

Instance pathnames must be Tessent Cell library cell instances. Pin pathnames must be Tessent Cell library cell instance pins, also referred to as design level pins. If the object expression specifies a pin within an instance of a Tessent Cell library model, the tool ignores it. By default, the tool matches pin pathnames first. If it does not find a pin pathname match, the tool next tries to match instance pathnames. Force the tool to match only pin pathnames or only instance pathnames by including the -PIN or -INstance switch after the *object\_expression*.

• -PIN

An optional switch that specifies to use the preceding object expression to match only pin pathnames; the tool adds faults for all the pins matched.

• -INstance

An optional switch that specifies to use the preceding object expression to match only instance pathnames; the tool adds faults for all the pins on the instances matched.

• -MODule [-PIN *module\_pin\_pathname* ...] (Stuck/Transition/Toggle/Iddq only)

A switch that specifies to interpret the *object\_expression* argument as a module pathname. All instances of the module are affected. You can use the asterisk (\*) and question mark (?) wildcards for the *object* expression argument, and the tool adds the fault for all matching modules or library models.

When you follow the -Module switch with the optional -PIN switch, you can specify a list of module pin pathnames for the pin within the module. The tool automatically finds all the instances with the given object expression and adds faults for every pin specified in module pin pathname list.

• *bridge\_name* 

A required, repeatable string that specifies bridge names whose bridge faults you want added to the current fault list.

• *net\_pathname* 

A required, repeatable string that specifies single net names whose bridge faults you want added to the current fault list.

• *instance\_name* 

A required, repeatable string that specifies instances names whose bridge faults you want added to the current fault list.

• -NAME

An optional switch that specifies all entered strings are bridge names.

• -SINGle

An optional switch that specifies all the entered strings are either a single net or instance. The tool searches for a net first. If it cannot find a corresponding net, the tool searches for a corresponding instance.

If the string specifies a net, the tool adds faults to the fault list for each bridge entry associated with the net.

If the string specifies an instance that contains a non-dominant net specified in a bridge entry, the tool adds associated faults to the fault list.

• -CLOCK\_domains {ALL | *clock\_pathname…*}

A required switch and literal or repeatable string pair that specifies a list of clocks that the tool uses to decide the faults it adds to the fault list, subject to the following requirements:

- o **Static Faults** The tool adds a fault to the fault list if it can be captured by any clock in the specified list of clocks or any of its equivalent clocks.
- o **Transition Faults** The tool adds a fault to the fault list if one of the following is true:
	- i. The launch and capture clock are the same clock from the specified list of clocks
	- ii. The launch and capture clock are synchronous clocks from the specified list of clocks
	- iii. The launch or capture clock from the specified are equivalent clocks

When you use this switch, the tool ignores the constraint values implied in the data path when adding faults in the data path. However, the tool still considers the constraint value for the clock cone tracing to determine the state element clock domain.

The argument choices are as follows:

 $ALL - A$  literal that specifies all the clocks in the design.

*clock\_pathname* — A repeatable string that specifies individual clocks.

**Note**

A fault added using this switch might also be detectable by an unspecified clock.

• -NO\_EQUivalent\_clocks

An optional switch that prevents the -Clock\_domains switch from adding faults in equivalent clock domains.

• -EXCLUDE FAULTS BETWEEN SYNC clock domains

An optional switch used with -Clock domains to instruct the tool to exclude the inter-clock faults for synchronous clocks. When you specify this switch, the tool considers only faults within clock domains when adding or deleting faults by clock domain.

Tessent™ Shell Reference Manual, v2021.3 **257**

• -exclude constrained clock domains

An optional switch used with -Clock domains to exclude the faults in constrained clock domains. By default, the command includes the faults in constrained clock domains when you run "add\_faults -clock\_domains all."

• -**CAPture\_procedures**{**ALL** | *capture\_procedure\_name…*}

A required switch and literal or repeatable string pair that specifies a list of enabled named capture procedures and directs the tool to add faults that are potentially detectable by any of the specified procedures. The argument choices are as follows:

ALL — A literal that specifies all enabled named capture procedures.

*capture procedure name* — A repeatable string that specifies a particular enabled named capture procedure.

For information about enabling named capture procedures, see the set capture procedures command description.

-Stuck at  ${01 | 0 | 1}$ 

An optional switch and literal pair that specifies which stuck-at or transition faults to add to the fault list according to the following table:

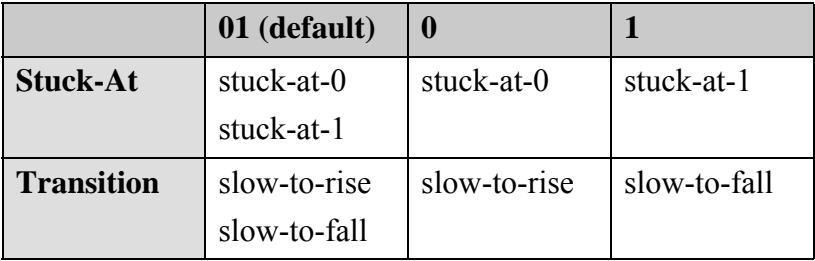

• -Udfm\_type *name*

A switch and string pair that specifies a UDFM type. Use this switch to add faults associated with a specified UDFM type. The name string is case insensitive and may include any number of asterisk (\*) and question mark (?) wildcard characters.

• -CEll *name*

A switch and string pair that specifies a library cell. Use this switch to add faults associated with a specified library cell. The name string is case insensitive and may include any number of asterisk (\*) and question mark (?) wildcard characters.

• -MODule *name (UDFM only)*

A switch and string pair that specifies a module. Use this switch to add faults associated with a specified module. The name string is case insensitive and may include any number of asterisk (\*) and question mark (?) wildcard characters.

• -FAULT *name (UDFM only)*

A switch and string pair that specifies a UDFM fault name. The name string is case insensitive and can include any number of asterisk (\*) and question mark (?) wildcard characters.

• -VERbose

By default, when you specify wildcard characters for instance (-INstance) or pin (-PIN) names, the tool outputs a summary message similar to the following:

// Note: Adding faults for 330 fault sites.

When you specify the optional -VERbose switch, the tool outputs the instance or pin names instead of the summary. You can optionally redirect this output to a file using the  $>$  or  $>$ redirection operators.

If you use actual instance or pin names instead of wildcards, then this switch has no effect.

• > *file\_pathname*

An optional redirection operator and pathname pair, used at the end of the argument list, for creating or replacing the contents of *file\_pathname*.

• >> *file\_pathname*

An optional redirection operator and pathname pair, used at the end of the argument list, for appending to the contents of *file\_pathname*.

**Power-Aware Options (applicable only after you have loaded CPF/UPF power data)**

• -ON domains

An optional switch that adds faults on all power-on domains.

• -OFF domains

An optional switch that adds faults on all power-off domains.

• -Power\_domains {*domain\_name* …}

An optional switch and repeatable string that adds faults on the specified power domains.

• -Isolation cells

An optional switch that adds faults on all isolation cells.

• -Level shifters

An optional switch that adds faults on all level shifters.

• - REtention cells

An optional switch that adds faults on all retention cells.

Tessent™ Shell Reference Manual, v2021.3 **259**

### **Examples**

### **Example 1**

The following example adds all faults to the circuit so you can run an ATPG process:

#### **set\_system\_mode analysis create\_patterns**

### **Example 2**

The following example uses a prefix match to add faults only to pins on instances whose pathnames begin with "/u9/u2/LCT\_reg":

### **add\_faults /u9/u2/LCT\_reg\***

```
=== Found 16 design pins ===
/u9/u2/LCT_reg_0_/A0
/u9/u2/LCT reg 0 /A1/u9/u2/LCT_reg_0_/S0
/u9/u2/LCT_reg_0_/Y
/u9/u2/LCT reg 1 /A0/u9/u2/LCT_reg_1_/A1
/u9/u2/LCT reg 1^-/S0\mu9/u2/LCT_reg_1_/Y
/u9/u2/LCT reg 2 /A0/u9/u2/LCT_reg_2_/A1
/u9/u2/LCT_reg_2_/S0
/u9/u2/LCT_reg_2_/Y
/u9/u2/LCT_reg_3_/A0
/u9/u2/LCT_reg_3_/A1
/u9/u2/LCT_reg_3_/S0
/u9/u2/LCT reg 3 /Y
```
### **Example 3**

The following example uses the same prefix match as the preceding example but includes the -Instance switch:

#### **delete\_faults -all add\_faults /u9/u2/LCT\_reg\* -instance**

```
=== Found 4 design instances ===
/u9/u2/LCT_reg_0_
/u9/u2/LCT_reg_1_
/u9/u2/LCT_reg_2_
/u9/u2/LCT_reg_3_
```
When you use the -Instance switch, the command lists the instances whose pins are faulted as a result of the wildcard character rather than listing each pin.

### **Example 4**

The following example demonstrates how to use a wildcard in the second level of hierarchy:

**add\_faults /u9/\*/LCT\_reg\_0\_ -instance**

```
=== Found 4 design instances ===
/u9/u4/LCT reg 0
/u9/u3/LCT reg 0
/u9/u2/LCT_reg_0_
/u9/u1/LCT reg 0
```
**Example 5**

The following example combines a wildcard character at the second level of hierarchy with a prefix match:

### **add\_faults /u9/\*/LCT\_reg\* -instance**

```
=== Found 32 design instances ===
/u9/u4/LCT_reg_0_
/u9/u4/LCT_reg_1_
/u9/u4/LCT_reg_2_
/u9/u4/LCT_reg_3_
/u9/u4/LCT reg 4
/u9/u4/LCT reg 5
/u9/u4/LCT_reg_6_
/u9/u4/LCT_reg_7_
/u9/u3/LCT reg 0
/u9/u3/LCT reg 1
\mu9/u3/LCT_reg_2
...
/u9/u2/LCT_reg_5_
/u9/u2/LCT_reg_6_
/u9/u2/LCT_reg_7_
/u9/u1/LCT reg 0
/u9/u1/LCT reg 1
/u9/u1/LCT reg 2
/u9/u1/LCT_reg_3_
/u9/u1/LCT reg 4
/u9/u1/LCT reg 5
/u9/u1/LCT reg 6
\mu9/u1/LCT_reg_7
```
#### **Example 6**

The following example adds only faults in the power domain named PD1:

#### **add\_faults -power\_domain PD1**

#### **Example 7**

The following example uses a prefix match to add faults to pins on instances whose pathnames begin with " $\frac{109}{u2/LCT}$  reg", plus all level shifters in the design:

#### **add\_faults /u9/u2/LCT\_reg\* -level\_shifters**

#### **Example 8**

The following example adds intra\_cell\_bridges UDFM fault models associated with all library cells that start with "mux" to the current fault list.

#### **add\_faults -all -udfm\_type intra\_cell\_bridges -cell mux\***

### **Example 9**

The following example adds intra\_cell\_bridges UDFM fault models to the instance my module1 ins/my module1 or02. When you add a UDFM fault model, you do not need the -instance switch.

### **add\_faults my\_module1\_ins/my\_module1\_or02 -udfm\_type intra\_cell\_bridges**

**Example 10**

The following example adds fault models to every module in the current fault list whose name begins with adder.

#### **add\_faults -all -module adder\***

#### **Example 11**

The following example displays the fault value on the specified gate pin after the add faults command runs:

```
add_nofaults ha1/ddd/q -Pin -Stuck 1
add_nofaults ha1/ddd/clk -Pin -Stuck 0
add_nofaults ha1/ddd/d -Pin -Stuck 01
….
add_faults -all 
….
foreach_in_collection i [get_gate_pins ha1/ddd/* ] {
        puts " [get_name_list $i ] fault_site: [get_attribute_value_list $i -name fault_site] " 
}
```
ha1/ddd/clk fault site: 1 ha1/ddd/d fault site: none  $hal/ddd/q$  fault site: 0

### **Example 12**

The following example illustrates using the -clock domains switch with stuck-at faults:

#### **add\_faults -clock\_domains ck1 ck2**

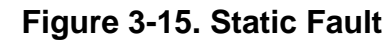

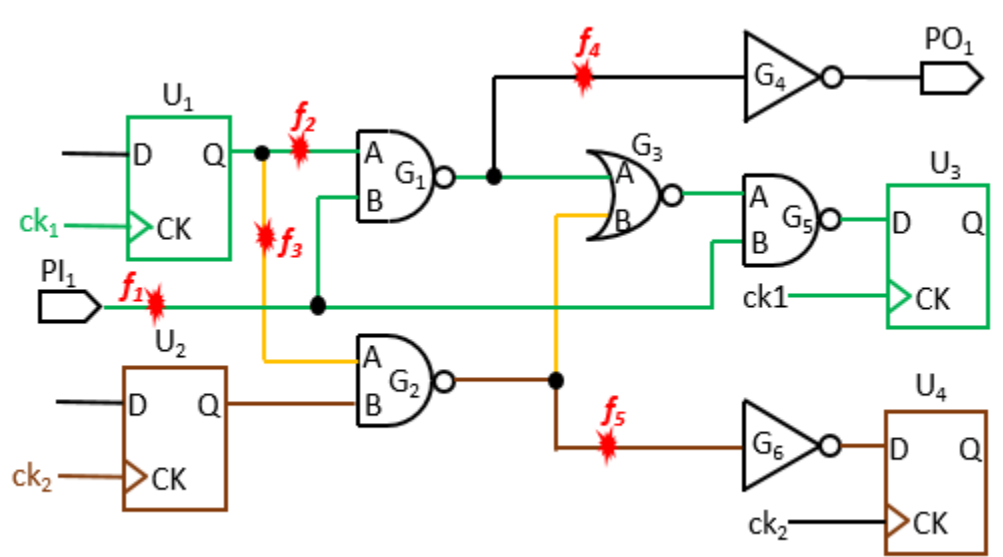

This adds the faults  $f_1$ ,  $f_2$ ,  $f_3$ , and  $f_5$ .

### **Example 13**

For this example, assume that  $f_1$ ,  $f_2$ ,  $f_3$ ,  $f_4$ , and  $f_5$  are legitimate fault sites. Other pins are no-faulted. Use the -clock\_domains switch with transition faults and without defining a synchronous clock group. In this case, ck1 and ck2 are incompatible.

#### **add\_faults -clock\_domains ck1 ck2**

### **Figure 3-16. Transition Fault - Incompatible Clocks**

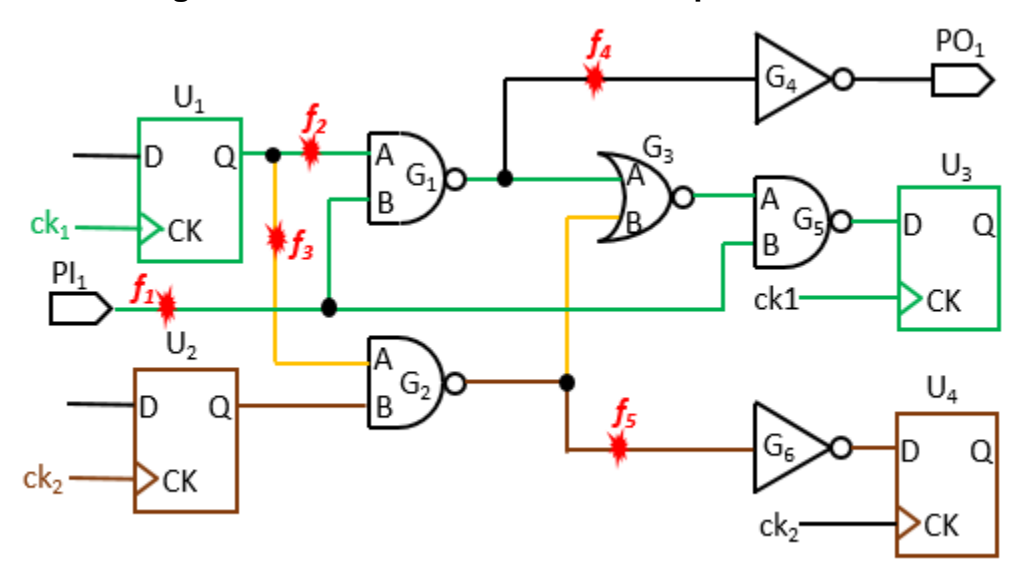

The added faults are  $f_2$ , and  $f_5$ . In this case, the command does not add  $f_3$  because clk1 (launch clock) and clk2 (capture clock) are asynchronous.

### **Example 14**

The following example illustrates using the -clock\_domains switch with transition faults, after defining a synchronous clock group. In this case, ck1 and ck2 are compatible:

### **add\_synchronous\_clock\_group {ck1 ck2}**

**... add\_faults -clock\_domains ck1 ck2**

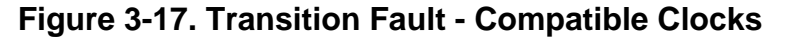

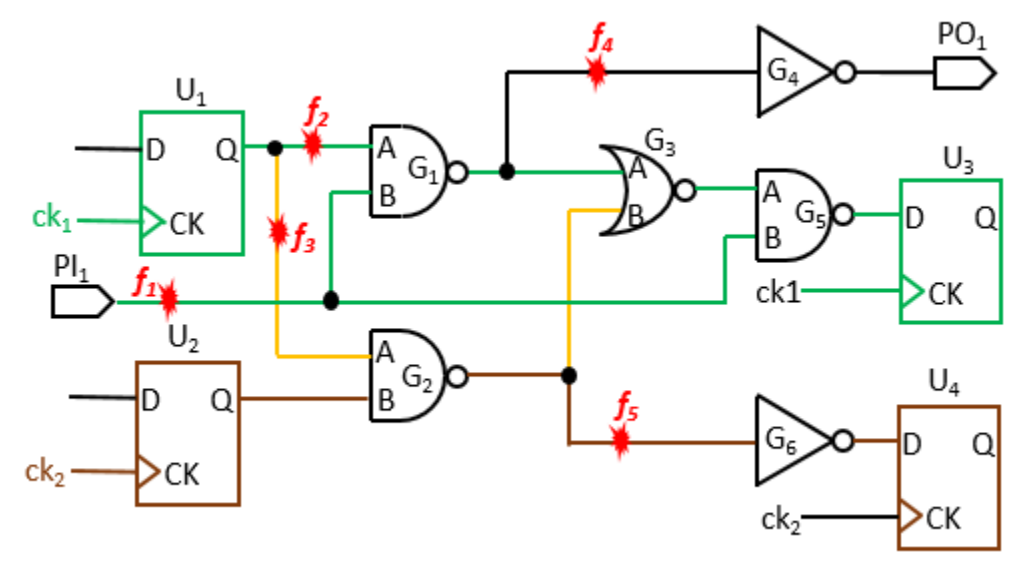

The added faults, launched and captured by ck1 and ck2, are  $f_2$ ,  $f_3$ , and  $f_5$ . You can use the add faults option -exclude faults between synch clock domains to exclude cross-domain faults, such as  $f_3$ .

### **Example 15**

For this example, assume that  $f_1$ ,  $f_2$ ,  $f_3$ ,  $f_4$ , and  $f_5$  are legitimate fault sites. Other pins are no-faulted. Use the -clock\_domains switch with transition faults and without defining equivalent pins:

#### **add\_faults -clock\_domains ck1**

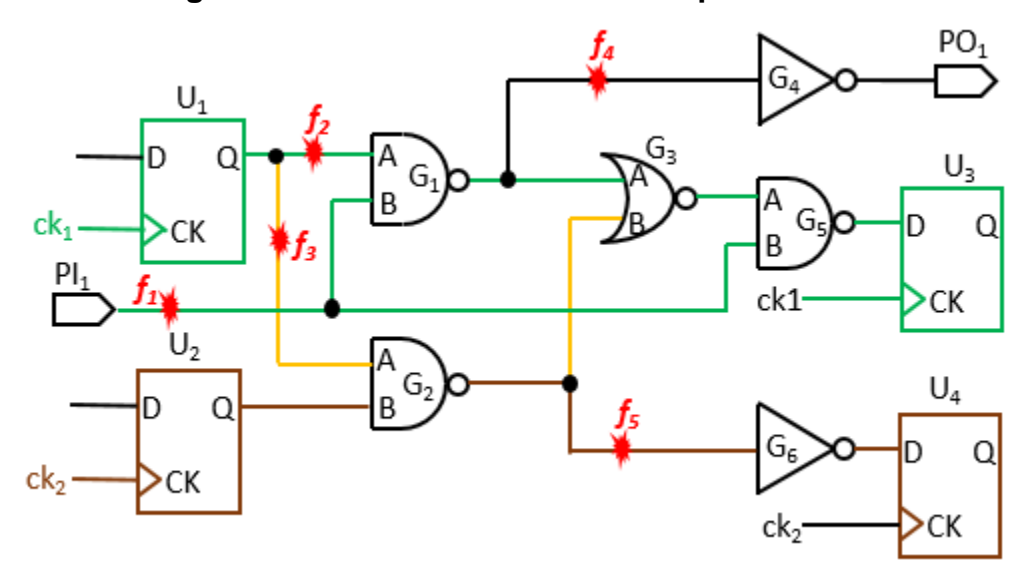

**Figure 3-18. Transition Fault - No Equivalent Pins**

The added fault is  $f_2$ .

### **Example 16**

For this example, assume that  $f_1$ ,  $f_2$ ,  $f_3$ ,  $f_4$ , and  $f_5$  are legitimate fault sites. Other pins are no-faulted. Use the -clock\_domains switch with transition faults and with pin equivalents defined for ck1 and ck2:

### **add\_input\_constraints -equivalent ck1 ck2**

#### **... add\_faults -clock\_domains ck1**

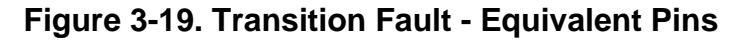

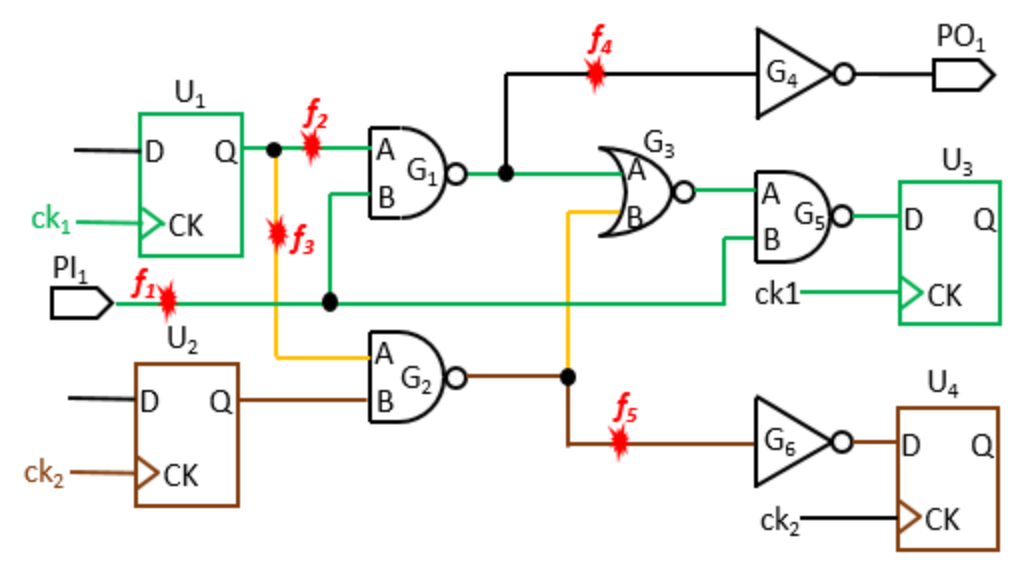

The added faults are  $f_2$ ,  $f_3$ , and  $f_5$ . You can use the add\_faults option -no\_equivalent\_clocks to prevent the addition of faults in equivalent clock domains. In this case, the command does not add faults  $f_3$  and  $f_5$ .

# **Related Topics**

[create\\_patterns](#page-580-0) delete faults [read\\_fault\\_sites](#page-1405-0) [read\\_faults](#page-1417-0) [read\\_cpf](#page-1384-0) [read\\_upf](#page-1466-0) [report\\_faults](#page-1739-0) report testbench simulation options [set\\_fault\\_mode](#page-2399-0) [set\\_fault\\_sampling](#page-2401-0) set fault type [set\\_internal\\_fault](#page-2505-0) [write\\_faults](#page-2908-0)

# **add\_gate\_to\_rtl\_mapping**

Context: all contexts

Mode: setup

Adds rules for post-synthesis/post-layout to RTL instance name-mapping for DEF files.

## **Usage**

add\_gate\_to\_rtl\_mapping **-instance\_name\_map\_list** *string\_pair\_list*

## **Description**

This command enables you to add extra name-mapping rules for post-synthesis/post-layout to RTL name mapping for DEF file instances. Normally, the read def command is capable of handling the mapping of all instances from the DEF file to those in the RTL design without any user intervention. The add\_gate\_to\_rtl\_mapping, [report\\_gate\\_to\\_rtl\\_mapping](#page-1785-0), and delete gate to rtl mapping commands can be used to create and manage additional mapping rules as needed in cases where the read\_def command failed to map gate-level DEF file instances.

# **Arguments**

• **-instance\_name\_map\_list** *string\_pair\_list*

A required switch and string pair list that specifies the instance name mapping rules to be added. The *string\_pair\_list* must contain an even number of string entries, where the first string of the pair is the gate instance name in the DEF file and the second string is the RTL instance name in the design.

# **Examples**

The DEF file A.def lists the following memory instances that did not map to RTL instances during the read def command execution:

A/B[0].pool/mem1  $A/B$ {0].pool/mem2 A/B[1].pool/mem3 A/B[1].pool/mem4

These DEF instances correspond to the following RTL instances in the design:

```
A/\B[0].pool/mem1
A/\B{0}.pool/mem2
A/\B[1].pool/mem3
A/\B[1].pool/mem4
```
The following add gate to rtl mapping command can be used to map the DEF instances to the RTL instances in the design:

```
add gate to rtl mapping -instance name map list {
                        {B[0].pool} {\n{B[0].pool}}{B[1].pool} { \B[1].pool }
```
# **Related Topics**

[delete\\_gate\\_to\\_rtl\\_mapping](#page-682-0) [report\\_gate\\_to\\_rtl\\_mapping](#page-1785-0)

# **add\_icl\_ports**

Context: patterns -ijtag, dft

Mode: setup, insertion

Specifies top design ports that are added in the ICL file generated during ICL extraction.

# **Usage**

add\_icl\_ports *port\_objects* [-type *ijtag\_function*] [-function\_modifier *modifier*] [-source *source\_port\_object* [-inverted] | -trace] [-forced\_low\_dft\_signal\_list *forced\_low\_dft\_signals*] [-forced\_high\_dft\_signal\_list *forced\_high\_dft\_signals*]

# **Description**

<span id="page-268-0"></span>Specifies top design ports that are added in the ICL file generated during ICL extraction. The ports can be of any ICL port type listed in the [ICL Port Types](#page-268-0) table below.

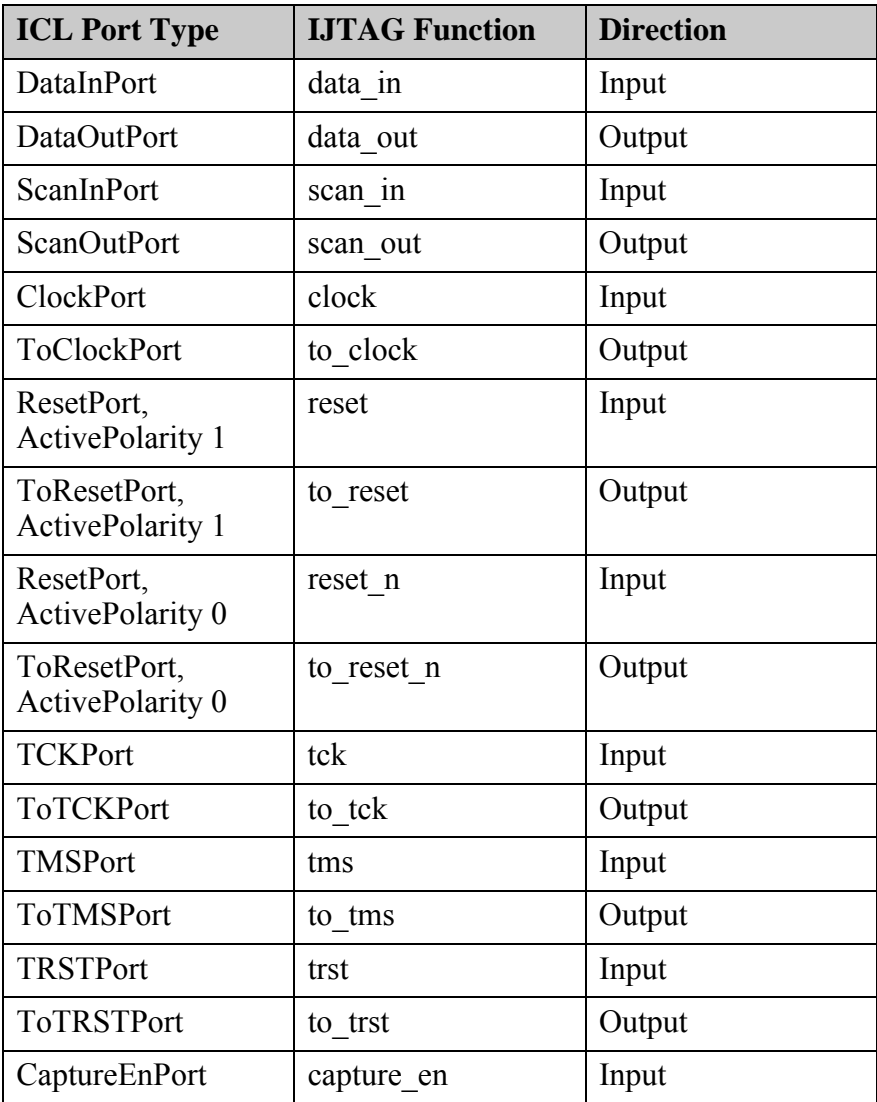

### **Table 3-14. ICL Port Types**

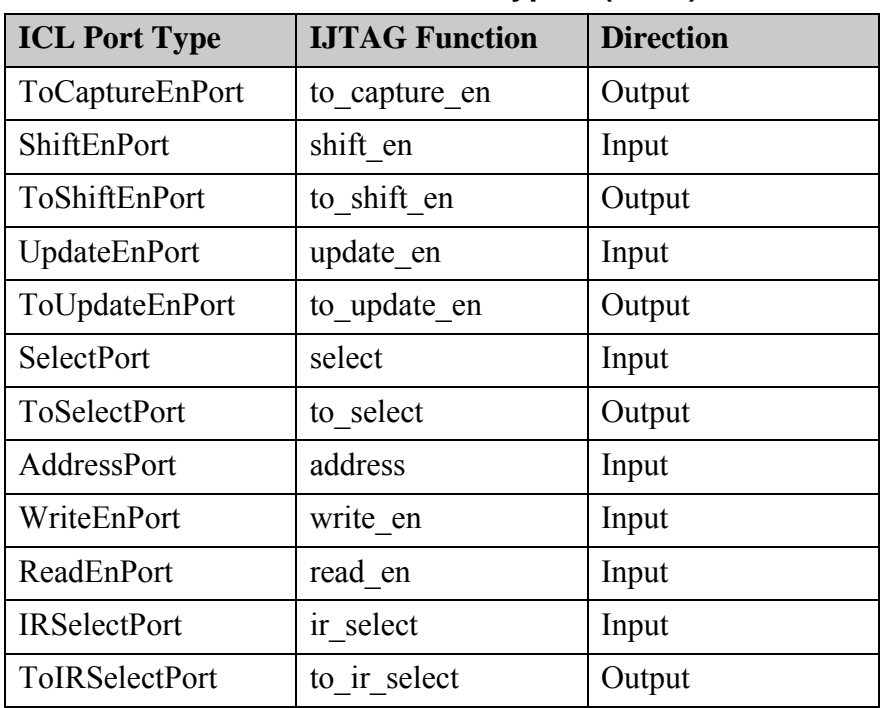

## **Table 3-14. ICL Port Types (cont.)**

You must specify the current design with the set current design command before issuing this command. Changing the current design discards all previously specified input and output ICL ports. The tool validates that the ports specified as input ports are input or bidirectional ports, and ports specified as output ports are bidirectional or output ports.

#### **Note**

You must load the design (gate-level Verilog or RTL) before you issue the set current design command as the tool verifies that the specified ports exist in the portlist. You may also load the top-level design as a black-box module.

During ICL extraction, top level ports in the controlling fanin of input ports of sub-modules are automatically inferred as input ports, and top level ports in the controlling fanout of output ports of sub-modules are automatically inferred as output ports. Use this command if you want the top level ICL file to declare input or output ports even when they do not have any input or output ports in their fanin or fanout. Later on, when the current design is integrated into a higher module, ICL extraction traces the newly created input and output ports and ijtag retargeting can be used to retarget [iWrite](#page-1295-0) and [iRead](#page-1278-0) commands to the boundary of the new top module.

The IJTAG function "to\_clock" plays a special role. Ports of the current design with this IJTAG function serve as starting points for ICL Extraction tracing, and the tool enforces proper connectivity of those ports. If there is no appropriate driver for the newly created ToClockPort of the top module (ToClockPort of another ICL instance, ClockPort of the top module, internal clock), an I2 violation is reported.

## **Arguments**

## • *port\_objects*

A required string that specifies a Tcl list of one or more design port names or a collection of one or more design ports. An error is generated if the specified ports are not found in the portlist of the design.

The ports in the collection must not have been used as arguments of the -source switch of another add icl port command before. (A port that is already in use as a "source port", cannot be modified by means of add\_icl\_ports.)

• -type *ijtag\_function*

An optional switch and literal pair that specifies the function that the ports have in the generated ICL module. The currently supported IJTAG functions are listed in the [ICL Port](#page-268-0)  [Types](#page-268-0) table. If the -type option is not specified, the ICL port type is inferred as DataInPort for input ports and DataOutPort for output ports. In case of bidirectional ports, the ICL port type is inferred as DataInPort, if the -source option is omitted, and as DataOutPort, if the source option is specified. An error is generated if the specified type conflicts with the actual port direction.

• -function\_modifier *modifier*

An optional switch and literal pair that specifies the function modifier that the ports have in the generated ICL module. See the function modifier icl port attribute for more information.

• -source *source\_port\_object*

An optional switch and value pair that specifies the top level port that is used as source of the **port** objects in the ICL file generated during ICL Extraction. This switch can be used to enforce feedthroughs (direct connections between a primary input port and a primary output port), which otherwise would not be created by ICL Extraction, because ICL Extraction does not start tracing at the top level ports.

The port specified as *source\_port\_object* must have been added as an ICL port by means of the add icl ports command before.

• -inverted

An optional switch that specifies that the connections between the *source\_port\_object* and the **port\_objects** shall be inverting.

• -trace

An optional switch that specifies that ICL Extraction should trace from the specified primary input port or primary output port. It is mutually exclusive with the -source switch. This switch can be used to trigger the extraction of connections that would otherwise not be found, for example because of the usage of "set\_icl\_extraction\_options -ignore muxes at data out ports on" in combination with DataOutPorts that fan out to primary outputs.

Tessent™ Shell Reference Manual, v2021.3 **271**

• -forced\_low\_dft\_signal\_list *forced\_low\_dft\_signals*

An optional switch that triggers the creation of the associated attribute on the ICL port in the extracted ICL. The parameter forced low dft signals specifies a list of signal names to assert low during tracing from this port.

• -forced\_high\_dft\_signal\_list *forced\_high\_dft\_signals*

An optional switch that triggers the creation of the associated attribute on the ICL port in the extracted ICL. The parameter forced high dft signals specifies a list of signal names to assert low during tracing from this port.

## **Examples**

**Example 1**

The following example declares an ICL DataInPort port D1, and three ICL DataOutPort ports O1 O2 and O3. The generated ICL module includes "DataInPort D1;", "DataOutPort O1;", "DataOutPort O2;" and "DataOutPort O3;" even if no ICL ports traced to or from them in the design.

**set\_current\_design top add\_icl\_ports D1 -type data\_in add\_icl\_ports {O1 O2 O3} -type data\_out**

### **Example 2**

The following example declares two ICL host ScanInterfaces and an ICL client ScanInterface and enforces the control ports of the host ScanInterfaces to be driven directly by the control ports of the client ScanInterface. Parts of the SelectPorts, ToSelectPorts, ScanInPorts and ScanOutPorts are assumed to be created and connected automatically.

```
add_icl_scan_interfaces {host1 host2 client}
set icl scan interface ports –name host1 –ports {toCe1 toSe1 toUe1 toSel1 fromSo1 toSi1}
set_icl_scan_interface_ports –name host2 –ports {toCe2 toSe2 toUe2 toSel2 fromSo2 toSi2}
set_icl_scan_interface_ports –name client –ports {ce se ue sel si so}
add_icl_ports ce –type capture_en
add_icl_ports se –type shift_en
add_icl_ports ue –type update_en
add_icl_ports si –type scan_in
add_icl_ports {toCe1 toCe2} –type to_capture_en –source ce
add_icl_ports {toSe1 toSe2} –type to_shift_en –source se
add_icl_ports {toUe1 toUe2} –type to_update_en –source ue
add_icl_ports {toSi1 toSi2} –type scan_out –source si
```
#### **Example 3**

This example adds two SIBs inside a block and connects them into a ring between the si/so of the client interface. This same concept can be generalized to a greater number of scan interfaces if required. Two host ports are then created below each SIB to open up the path to for tiling rows.

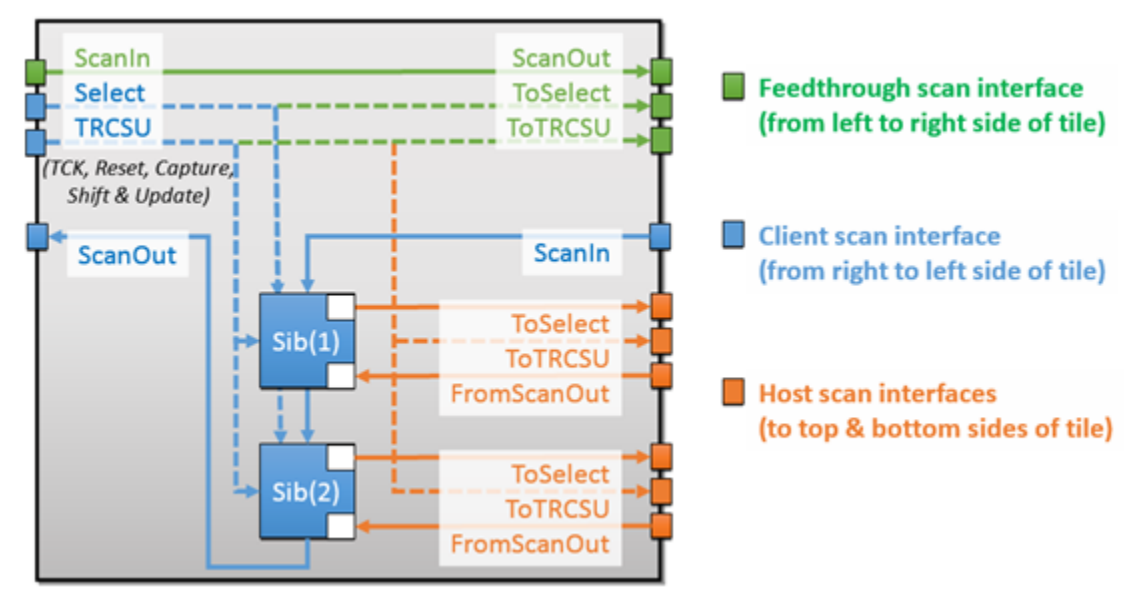

# **Figure 3-20. Example Scan Interfaces**

```
set context dft -rtl
read_verilog ./RTL/coreb.v
set current design coreb
add_icl_ports ijtag_tck -type tck
set design level physical block
set system mode analysis
// The below procedure creates & connects ports of scan interfaces host_top<n>
// proc connect top SIBs {root wrapper args} {
 for {set id 1} {$id \leftarrow 2$ {incr id} {
    foreach port_name {ijtag_tck ijtag_reset ijtag_ce ijtag_se \ 
                       ijtag ue ijtag si} {
      set port [create port to ${port name} top${id} -direction output]
      create_connections coreb_rtl_tessent_sib_${id}_inst/${port_name} $port
    }
    delete connections coreb rtl tessent sib ${id} inst/ijtag from so
    set port [create_port from_ijtag_so_top${id} -direction input]
    create connections coreb rtl tessent sib $id inst/ijtag from so $port
    set port [create port to ijtag sel top${id} -direction output]
   create_connections coreb_rtl_tessent_sib_${id}_inst/ijtag_to_sel $port
  }
}
// The above callback procedure then gets invoked automatically after 
// process_dft_spec
register callback process dft specification.post insertion connect top SIBs
// The below procedure declares a logical connection between feed si and feed so;
// It is very important, as the tools must trace through this logical connection
// later on, e.g. when generating patterns for a higher-level module
proc add feedthrough path { args } {
  # The next line can only work in 2017.4 or more recent versions
  # as it requires the ijtag logical connection attribute to be R/W in all modes
  set_attribute_value [get_current_design -icl] -name ijtag_logical_connection \
                      -value { {feed si feed so} }
  write_icl ./tsdb_outdir/dft_inserted_designs/coreb_rtl.dft_inserted_design/\
            coreb.icl -replace
}
// The above callback procedure then gets invoked automatically just before saving
// ICL
register callback extract icl.pre write add feedthrough path
set dft [create dft spec]
// Let's just insert two SIBs here - the process can be generalized anyway
read config data -from string {
  DftSpecification(coreb,rtl) {
     IjtagNetwork {
       HostScanInterface (client) {
        Sib(2) {
 }
        Sib(1) {
 }
 }
     }
   }
}
report_config_data $dft
process_dft_specification
// The add_icl_ports command is then used to declare the newly-added scan
```

```
// interface ICL ports
for \{set id 1\} \{side \le 2\} \{incr id\} {
   add_icl_scan_interfaces host_top${id}
  foreach {port function} {reset to_reset_n sel to_select ce to_capture_en \
                            se to shift en ue to update en} {
     add_icl_ports to_ijtag_${port}_top${id} -type $function
   }
   add_icl_ports to_ijtag_si_top${id} -type scan_out
   add_icl_ports from_ijtag_so_top${id} -type scan_in
  set_icl_scan_interface_ports -name host_top${id} -ports [get_ports *_top${id}] \
                                -allowed no source
}
extract_icl
set pat [create_patterns_spec]
report_config_data $pat
process_patterns_spec
run_testbench_simulations
check testbench simulations -report status
```

```
exit
```
The following is the extracted ICL output for the coreb module in this example:

```
//-------------------------------------------------
// File created by: Tessent Shell
// Version: 2017.4
       // Created on: Mon Nov 27 13:43:32 PST 2017
//-------------------------------------------------
Module coreb {
    // Created by ICL extraction
    ToTCKPort feed_tck;
   ScanInPort from ijtag so top1 {
      Attribute connection rule option = "allowed no source";
 }
    ScanInPort from_ijtag_so_top2 {
      Attribute connection rule option = "allowed no source";
 }
    CaptureEnPort ijtag_ce;
    ResetPort ijtag_reset {
      ActivePolarity 0;
 }
    ShiftEnPort ijtag_se;
   SelectPort ijtag sel;
    ScanInPort ijtag_si;
   ScanOutPort ijtag so {
      Source coreb rtl tessent sib 2 inst.ijtag so;
 }
    TCKPort ijtag_tck;
    UpdateEnPort ijtag_ue;
    ToCaptureEnPort to_ijtag_ce_top1 {
     Attribute connection rule option = "allowed no destination";
    }
    ToCaptureEnPort to_ijtag_ce_top2 {
      Attribute connection rule option = "allowed no destination";
 }
    ToResetPort to_ijtag_reset_top1 {
       ActivePolarity 0;
      Attribute connection rule option = "allowed no destination";
 }
    ToResetPort to_ijtag_reset_top2 {
      ActivePolarity 0;
      Attribute connection rule option = "allowed no destination";
 }
    ToShiftEnPort to_ijtag_se_top1 {
      Attribute connection rule option = "allowed no destination";
 }
    ToShiftEnPort to_ijtag_se_top2 {
      Attribute connection rule option = "allowed no destination";
 }
    ToSelectPort to_ijtag_sel_top1 {
       Source coreb_rtl_tessent_sib_1_inst.ijtag_to_sel;
      Attribute connection rule\_option = "allowed-no_destination"; }
    ToSelectPort to_ijtag_sel_top2 {
      Source coreb rtl tessent sib 2 inst.ijtag to sel;
      Attribute connection rule option = "allowed no destination";
```

```
 }
  ScanOutPort to ijtag si top1 {
     Attribute connection rule option = "allowed no destination";
 }
  ScanOutPort to ijtag si top2 {
     Source coreb rtl tessent sib 1 inst.ijtag so;
     Attribute connection rule option = "allowed no destination";
 }
   ToTCKPort to_ijtag_tck_top1 {
     Attribute connection rule option = "allowed no destination";
 }
   ToTCKPort to_ijtag_tck_top2 {
     Attribute connection rule option = "allowed no destination";
 }
   ToUpdateEnPort to_ijtag_ue_top1 {
     Attribute connection rule option = "allowed no destination";
 }
  ToUpdateEnPort to ijtag ue top2 {
     Attribute connection rule option = "allowed no destination";
 }
   ScanInterface client {
      Port ijtag_ce;
     Port ijtag reset;
     Port ijtag se;
      Port ijtag_sel;
      Port ijtag_si;
      Port ijtag_so;
      Port ijtag_tck;
      Port ijtag_ue;
   }
  ScanInterface host top1 {
     Port from ijtag so top1;
     Port to ijtag ce top1;
     Port to ijtag_reset_top1;
     Port to ijtag se top1;
     Port to ijtag sel top1;
      Port to_ijtag_si_top1;
     Port to ijtag tck top1;
     Port to ijtag ue top1;
 }
  ScanInterface host top2 {
     Port from ijtag so top2;
     Port to ijtag ce top2;
     Port to ijtag reset top2;
     Port to ijtag se top2;
     Port to ijtag sel top2;
     Port to ijtag si top2;
     Port to ijtag tck top2;
     Port to ijtag ue top2;
   }
   Attribute icl_extraction_date = "Mon Nov 27 13:43:32 PST 2017";
  Attribute ijtag logical connection = " {feed si feed so} ";
  Attribute created by tessent icl extract = "true";
  Attribute tessent design id = "rtl";
  Attribute tessent design level = "physical block";
  Attribute tessent is physical module = "true";
  Instance coreb rtl tessent sib 1 inst Of coreb rtl tessent sib 1 {
      InputPort ijtag_reset = ijtag_reset;
```

```
 InputPort ijtag_sel = ijtag_sel;
       InputPort ijtag_si = ijtag_si;
       InputPort ijtag_ce = ijtag_ce;
       InputPort ijtag_se = ijtag_se;
      InputPort ijtag ue = ijtag ue;
      InputPort ijtag tck = ijtag tck;
       InputPort ijtag_from_so = from_ijtag_so_top1;
     Attribute tessent design instance = "coreb rtl tessent sib 1 inst";
    }
   Instance coreb_rtl_tessent_sib_2_inst Of coreb_rtl_tessent_sib_1 {
      InputPort ijtag_reset = ijtag_reset;
      InputPort ijtag sel = ijtag sel;
       InputPort ijtag_si = coreb_rtl_tessent_sib_1_inst.ijtag_so;
       InputPort ijtag_ce = ijtag_ce;
       InputPort ijtag_se = ijtag_se;
       InputPort ijtag_ue = ijtag_ue;
      InputPort ijtag tck = ijtag tck;
       InputPort ijtag_from_so = from_ijtag_so_top2;
     Attribute tessent design instance = "coreb rtl tessent sib 2 inst";
    }
}
```
### **Related Topics**

```
create_dft_specification
delete icl ports
iRead
iWrite
```
set current design

# **add\_icl\_scan\_interfaces**

Context: patterns -ijtag, dft

Mode: setup, insertion (dft context only)

Adds the specified scan interfaces to the new ICL top module that is created during ICL extraction.

# **Usage**

add\_icl\_scan\_interfaces *name\_list* [-chains *chain\_name\_list*]

# **Description**

You only need to use this command if the top module on which ICL extract is running has more than one ScanInterface. In most cases, even when the top module has more than one ScanInterface, ICL extract is able to infer them correctly from the connections to and from the lower-level ICL modules. Only in complicated cases, the heuristic used by ICL extraction may fail; in this case, you use this command to describe the ScanInterface of the top module and they are reflected in the generated ICL of the top module.

Every ScanInterface must have a port list, so after using the add icl scan interfaces command, use the set icl\_scan\_interface\_ports command to set the list of ports for each ScanInterface.

You must set the current design with set current design before using the add icl scan interfaces command.

# **Arguments**

• *name\_list*

A required list that specifies the names of scan interfaces that ICL extraction creates in the new ICL top module.

• -chains *chain\_name\_list*

An optional switch and value pair that specifies the list of scan chain names used to create client scan interfaces with multiple chains. If you specify this argument, the scan interfaces are created with the specified scan chains.

### **Note**

Every ScanInterface must have a port list. After using the add\_icl\_scan\_interfaces command, use the set icl\_scan\_interface\_ports command to set the list of ports for each ScanInterface. If the -chains argument is used, the set icl scan interface ports command must be called multiple times: once to specify the common ports of the scan interface, and once for each of the scan chains to specify their scan in and scan out port.

### **Examples**

### **Example 1**

In the following example, the add icl scan interfaces command creates ScanInterfaces named TAP and Internal in the new ICL top module during ICL extraction. The set icl\_scan\_interface\_ports command adds the names of the ports to the TAP and Internal ScanInterfaces.

**set\_current\_design tap1 add\_icl\_scan\_interfaces {TAP Internal} set\_icl\_scan\_interface\_ports -name TAP -ports {tck tdi tdo tms trst} set\_icl\_scan\_interface\_ports -name Internal -ports {tdo tdrEn1 fromTdr1 ce se ue}**

The resulting ICL model would look like this:

```
Module tap1 {
  TCKPort tck;
ScanInPort tdi;
 ScanOutPort tdo { Source IRMux; }
  TMSPort tms;
  TRSTPort trst;
  ToSelectPort tdrEn1 { Source sel1; }<br>ScanInPort fromTdr1;
  ScanInPort
   ToCaptureEnPort ce;
   ToShiftEnPort se;
   ToUpdateEnPort ue;
  ScanInterface TAP {Port tck; Port tdi; Port tdo; Port tms; Port trst;}
  ScanInterface Internal {Port tdo; Port tdrEn1; Port fromTdr1; Port ce;
                         Port se; Port ue;}
```
#### **Example 2**

In the following example, the add icl scan interfaces command is used to create a client scan interface with two scan chains.

```
set_current_design top
add_icl_scan_interfaces { intf_1 } -chains { chain_1 chain_2 }
set_icl_scan_interface_ports -name intf_1 -ports { ce se ue }
set_icl_scan_interface_ports -name intf_1 -ports { si_1 so_1 } -chain chain_1
set icl_scan_interface_ports -name intf_1 -ports { si_2 so_2 } -chain chain_2
```
The resulting ICL model looks like this:

```
Module top{
    ScanInPort si_1;
   ScanInPort si 2;
   ScanOutPort so 1 {
       Source i1.so;
    }
   ScanOutPort so 2 {
       Source i2.so;
   }
    CaptureEnPort ce;
    ShiftEnPort se;
   UpdateEnPort ue;
ScanInterface intf 1 { Port ce; Port se; Port ue;
Chain chain 1 { Port si 1; Port so 1; }
      Chain chain 2 \{ Port si_2; Port so_2; } }
```
# **Related Topics**

[delete\\_icl\\_scan\\_interfaces](#page-685-0) [get\\_icl\\_scan\\_interface\\_list](#page-998-0) [get\\_icl\\_scan\\_interface\\_port\\_list](#page-1000-0) [set\\_current\\_design](#page-2272-0) set icl scan interface ports

# **add\_icl\_ssn\_datapaths**

Context: all contexts

Mode: setup, insertion

Specifies the SSN datapath identifiers that Tessent Shell will associate with certain ICL ports of the new ICL top module during ICL Extraction.

# **Usage**

add\_icl\_ssn\_datapaths *name\_list*

# **Description**

The bus data ports and the clock ports of a SSN datapath must be associated with this datapath by means of the icl\_port attribute tessent\_ssn\_datapath\_ids. The position of a bus data port within the bus must be described by means of the icl port attribute tessent ssn\_datapath\_bus\_index.

When the top module ICL is elaborated, Tessent Shell analyzes the existing SSN datapaths and attaches the attributes to the ports, if possible and unambiguous. Usually, Tessent Shell is capable of deducing the attribute values from the topology of the SSN datapaths and from the existing SSN datapath attributes deeper down the ICL hierarchy. However, sometimes the association between the ICL top module ports and the SSN datapaths is ambiguous, for example, if there are extra output paths. In this case, the commands add icl ssn datapaths and set icl\_ssn\_datapath\_ports must be used to instruct the tool during ICL extraction to attach the appropriate attributes to the ICL ports of the newly-created ICL top module.

The command add\_icl\_ssn\_datapaths introduces new SSN datapath identifiers. Only SSN datapath names that have been registered by means of add icl ssn datapaths can later be used in the set icl\_ssn\_datapath\_ports command.

# **Arguments**

### • *name\_list*

A Tcl list of names that are registered as SSN datapath identifiers and that will later be used as values in the icl\_port attribute tessent\_ssn\_datapath\_ids. Names can contain only numbers, letters, and underscores. Including other characters in names in the list causes the tool to report an error.

# **Examples**

```
SETUP> add_icl_ssn_datapaths {A B}
SETUP> set_icl_ssn_datapath_ports -name A -clock_inputs bus_clock \
    -bus_data_inputs bus_a_in[11:0] -bus_data_outputs bus_a_out[11:0]
SETUP> set_icl_ssn_datapath_ports -name B -clock_inputs bus_clock \
   -bus data inputs bus b in[23:0] -bus data outputs bus b out[23:0]
SETUP> extract_icl
```
# **add\_iddq\_exceptions**

Context: dft -edt, patterns -scan, patterns -scan\_diagnosis

Mode: setup, analysis

Enables you to specify individual sites where the tool does not apply the Iddq restrictions.

## **Usage**

add\_iddq\_exceptions *ZVAL\_gate…*

## **Description**

You can achieve maximum quiescence by using the appropriate IDDQ checks, and adding exceptions for as few sites as possible while still obtaining patterns that are not rejected for violation of IDDQ checks during fault simulation.

For more information on IDDQ, refer to "IDDQ Test Set Creation" in the *Tessent Scan and ATPG User's Manual*.

# **Arguments**

• *ZVAL\_gate…*

A required repeatable string that declares the gate name or gate identification number of a site for which the tool could report Iddq check violations. (See the set iddq checks command for specifics about setting Iddq checks). These sites are always roots of tri-state buses (ZVAL gates at the primitive level).

**Note** If a site does not have a unique name, you must provide a gate identification number.

The "report gates -type zval" command gives a list of all candidates, but typically you only need to use the gate identification numbers reported by the [analyze\\_restrictions](#page-442-0) command.

### **Examples**

The following example adds Iddq restrictions, uses the analyze\_restrictions command to locate the sources of violations, then adds an Iddq exception to remove one of them.

#### set\_iddq\_checks -int\_float **simulate\_patterns analyze\_restrictions**

```
...
// Will attempt to locate and report specific -int float violators.
// No single bus is constrained to Z (or already Z). Will analyze
// further.
// The following ZVAL gates cause -int float to fail by themselves.
// ZVAL gate /cpu/alu/U2392/ (54417). ABORTed.
// ZVAL gate /cpu/alu/U4177/ (63712). ABORTed.
...
```
### **add\_iddq\_exceptions /cpu/alu/U2392/**

To use the analyze\_restrictions command most effectively, you must have design knowledge; in some cases, design knowledge is required in order to pinpoint the source of the violation.

**Related Topics** analyze restrictions [report\\_gates](#page-1760-0) [report\\_primary\\_outputs](#page-1924-0) set iddq checks

# **add\_ijtag\_logical\_connection**

Context: patterns -ijtag

Mode: setup

Creates a new logical connection path through the current design by specifying the source and destination of the logical path.

# **Usage**

```
add_ijtag_logical_connection -from source_pin_or_port_name
   [-from pin direction \{input | output\}]
   -to destination_pin_or_port_name
   [-to pin direction \{input | output\}]
   [-inverted]
```
# **Description**

During ICL connection tracing, logical connections are followed in preference to the actual connections. When tracing reaches an instance pin with a logical connection, it follows the logical connection across the design hierarchy. A forward trace only follows logical connections that start on the pin being traced and then skip to the destination of the logical connection. A backward trace only follows logical connections that have a destination on the pin being traced and then skip to the source of the logical connection.

See ["Example 1" on page 288](#page-287-0) for an example of a logical connection.

Use this command with care as it basically bypasses the structural tracing of the circuit and uses an act of faith on the behavior of the specified logical source. If the behavior turns out to be inconsistent with the specified logical sources, you only detect the issue in simulation. Use this command to model logical sources through blackbox modules or to model a path where the logic is too complex. A circuit that gates TCK with capture and shift enable provides proper capture and shift behavior but would not be properly traceable by ICL extraction. In such a case, using a logical source to enable tracing through the tck gating logic is needed.

The following attributes are used to store the source...destination relationship for the two ends of the logical connection:

| <b>Attribute Name</b>                      | <b>Usage</b>                                                                                                    |
|--------------------------------------------|----------------------------------------------------------------------------------------------------|
| ijtag_logical_hier_connection_from_src     | Associated with the top-level module port<br>or instance pin that is the destination of a<br>hierarchical logical connection.                        |
|                                            | A string list of top level module port names<br>and hierarchical instance pin path names to<br>the source ends of these logical<br>connections.      |
|                                            | This attribute is not inherited but does<br>cause the hierarchical boundary to be<br>preserved.                                                      |
| ijtag logical hier connection from src inv | Associated with the top-level module port<br>or instance pin that is the destination of a<br>hierarchical logical connection.                        |
|                                            | A string list of top level module port names<br>and hierarchical instance pin path names to<br>the source ends of these logical<br>connections.      |
|                                            | This attribute is not inherited but does<br>cause the hierarchical boundary to be<br>preserved.                                                      |
| ijtag logical hier connection to dst       | Associated with the top-level module port<br>or instance pin that is the source of a<br>hierarchical logical connection.                             |
|                                            | A string list of top level module port names<br>and hierarchical instance pin path names to<br>the destination ends of these logical<br>connections. |
|                                            | This attribute is not inherited but does<br>cause the hierarchical boundary to be<br>preserved.                                                      |

**Table 3-15. Logical Connection Attributes** 

| <b>Attribute Name</b>                    | <b>Usage</b>                                                                                                    |
|------------------------------------------|----------------------------------------------------------------------------------------------------|
| ijtag logical hier connection to dst inv | Associated with the top-level module port<br>or instance pin that is the source of a<br>hierarchical logical connection.                             |
|                                          | A string list of top level module port names<br>and hierarchical instance pin path names to<br>the destination ends of these logical<br>connections. |
|                                          | This attribute is not inherited but does<br>cause the hierarchical boundary to be<br>preserved.                                                      |

**Table 3-15. Logical Connection Attributes (cont.)**

The following figure illustrates the usage of these attributes.

**Figure 3-21. Logical Connection Attributes**

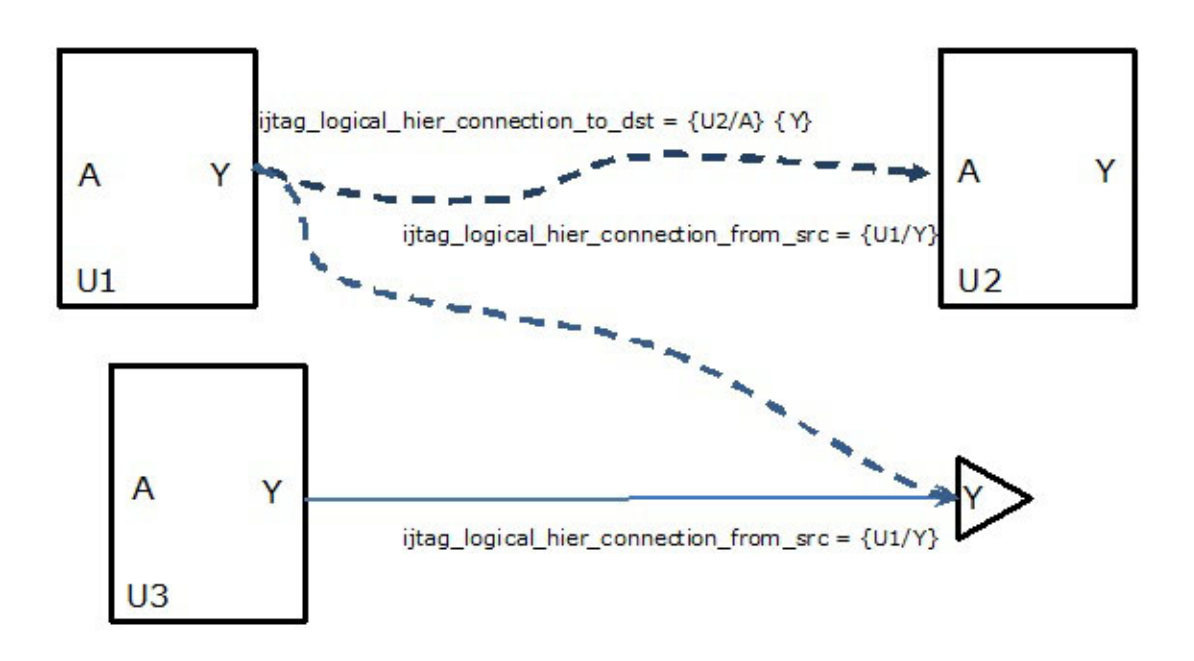

These attributes are available for direct read only introspection by the user, like the other predefined ICL extraction attributes. They are all cleared when the set current design command is run.

## **Arguments**

### • **-from** *source\_pin\_or\_port\_name*

A required switch and value pair that specifies the source point of the logical connection, which should be a top level module port or a hierarchical instance pin in the current top design module.

• -from pin direction {input | output}

An optional switch-value pair that enables you to specify the pin direction of the source of the ijtag logical connection, if the pin specified by the "-from" switch is a bidirectional pin.

• -**to** *destination\_pin\_or\_port\_name*

A required switch and value pair that specifies the destination point of the logical connection, which should be a top level module port or a hierarchical instance pin in the current top design module.

• -to pin direction {input | output }

An optional switch-value pair that enables you to specify the pin direction of the destination of the ijtag\_logical\_connection, if the pin specified by the "-to" switch is a bidirectional pin.

• -inverted

An optional switch that specifies that the logical connection is inverted.

# **Examples**

### <span id="page-287-0"></span>**Example 1**

The following example illustrates a logical connection from pin U1/Y to pin U2/A. A forward trace that arrives at pin U1/Y continues on from pin U2/A. A backward trace that arrives at pin U2/A continues on from pin U1/Y.

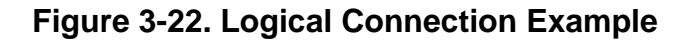

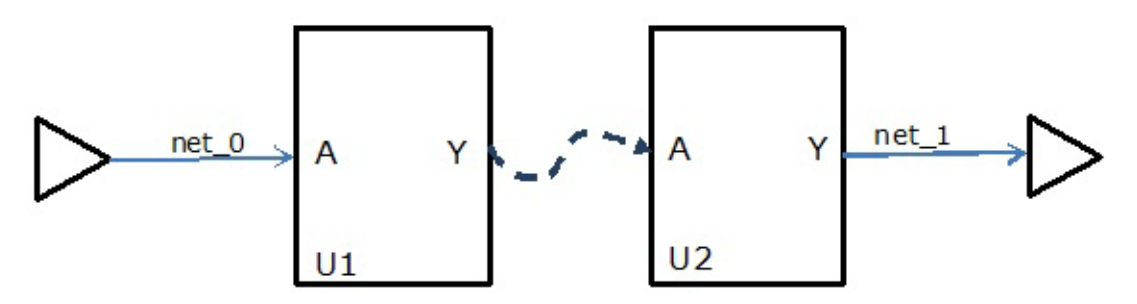

At the netlist level all interconnections start at an instance pin or a top level module port and end at an instance pin or top level module port. Establishing a logical connection within the design hierarchy does not alter the way that design hierarchy is traversed by ICL extraction tracing when that design hierarchy is used as part of a larger design hierarchy, from a different top-level module.
### **Example 2**

The add ijtag logical connections command creates logical connections between the pins /i2/ in and /i2/out, /i3/in and /i3/out and i4/in and /i4/out, and an inverted logical connection between /i5/in and /i5/out. The report ijtag logical connections command reports all logical connections in the current design.

**add\_ijtag\_logical\_connection -from /i2/in -to /i2/out**

**add\_ijtag\_logical\_connection -from /i3/in -to /i3/out**

**add\_ijtag\_logical\_connection -from /i4/in -to /i4/out**

**add\_ijtag\_logical\_connection -from /i5/in -to /i5/out -inverted**

**report\_ijtag\_logical\_connections**

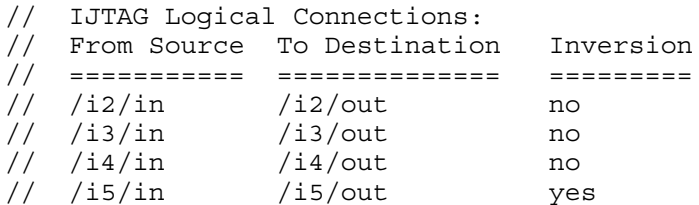

**Related Topics**

delete ijtag logical connection

[report\\_ijtag\\_logical\\_connections](#page-1802-0)

# **add\_input\_constraints**

Context: all contexts

Mode: setup, analysis (dft -edt and patterns -scan contexts only)

Constrains primary inputs to specified values.

### **Usage**

### **Context: dft -scan and dft -test\_points**

add\_input\_constraints

{{[-ALl | *primary\_input\_pin\_name…* | -BIDI\_Only | -BIDI\_Exclude | -SCAN\_INputs] *constraint\_switch*} | {[-EQuivalent *reference\_pin* [*equivalent\_pin*]*…* [-INvert *inverted\_pin*…]] [**constraint\_switch**]}}

### **Context: patterns -scan**

add input constraints

{{[-ALl | *primary\_input\_pin\_name…* | -BIDI\_Only | -BIDI\_Exclude | -SCAN\_INputs] *constraint\_switch*} | {[-EQuivalent *reference\_pin* [*equivalent\_pin*]*…* [-INvert *inverted\_pin*…]] [**constraint\_switch**]}} [-HOld] [-NO\_Z] [-SLow\_pad [-CELL *model\_name*]]

### **Context: patterns -ijtag**

add\_input\_constraints

{{[-ALl | *primary\_input\_pin\_name…* | -BIDI\_Only | -BIDI\_Exclude] *constraint\_switch*} | {[-EQuivalent *reference\_pin* [*equivalent\_pin*]*…* [-INvert *inverted\_pin*…]] [**constraint\_switch**]}}

### **Description**

The add input constraints command constrains primary input pins to specified values.

### **Note**

Do not force a constrained pin to a new value in any cycle of a named capture procedure (NCP), even temporarily. To ensure state stability, a constrained pin's state must be kept constant for all cycles of NCPs.

In the patterns -ijtag context, you can constrain all Verilog ports unless the port is also an ICL port. Input constraints on ICL ports are enabled only for ICL ports of type DataInPorts, TRSTPort, and ClockPort. For more information, see "How to Constrain Inputs" in the *Tessent IJTAG User's Manual*.

#### **Inferred input constraints**

Some input constraints are automatically applied to certain input ports of the current design, depending on the current context and the ICL port function. There are also attributes that trigger the creation of input constraints.

#### **Constraints derived from ICL port functions**

If there is an ICL description for the current design, then the following constraints are applied during the processing of the command set current design in all contexts except "patterns" -ijtag":A port with ICL port function TMSPort is constrained to C0. A port with ICL port function TRSTPort is constrained to C1 unless there is already a CT1 constraint for that port. Ports with ICL port function ResetPort are constrained to their inactive values, using the constraint types "C0" or "C1". All ports with ICL port functions CaptureEnPort, ShiftEnPort and UpdateEnPort are constrained to C0, unless the associated ICL ScanInterfaces contain ports with ICL port function SelectPort, in which case only the SelectPorts are constrained to C0. When the context is set to "patterns -ijtag", the constraints are automatically removed. They are reapplied if the context is set to any other context but "patterns -ijtag".

### **Constraints derived from ICL module attributes**

If the ICL module, which is associated with the current design, contains the "forced low input port list" or "forced high input port list" icl module attributes, then the ports referenced by those attributes are constrained appropriately, using the constraint types "C0" and "C1". The constraints are applied during the processing of the command "set current design".

#### **Constraints derived from port attributes**

Ports with the [Port](#page-3492-0) attribute "function" set to "power" or "ground" are constrained appropriately, using the constraint types "CT1" and "CT0". The constraints are applied during the processing of the command "set current design".

### **Constraints on ports with ICL port function DataInPort**

At the end of a test setup procedure that contains iCall or iMerge statements, all ports with ICL port function DataInPort are constrained to C0 or C1, according to the last values that have been assigned to them during the IJTAG retargeting of the iCall and iMerge commands. This behavior is suppressed, if the port has the *icl* module attribute "tessent no input constraints" set to "on".

## **Arguments**

• -ALl

An optional switch that applies the constraint to all applicable primary input pins except clocks, read controls, and write controls. If -Slow\_pad is also specified, the constraint is only applied to primary input pins that can take a Z value. This is the default.

• *primary\_input\_pin\_name*

An optional, repeatable string that specifies the name of a primary input pin to which to apply the constraint.

Tessent™ Shell Reference Manual, v2021.3 **291**

• -BIDI Only

An optional switch that specifies to apply the constraint to bidirectional pins only.

• - BIDI Exclude

An optional switch that specifies to apply the constraint only to primary input pins that are not bidirectional.

• - SCAN INputs

An optional switch that specifies to apply the constraint to scan input pins only.

• -EQuivalent *reference\_pin* [*equivalent\_pin*]*…*

An optional switch, string, and repeatable string triplet that specifies for the *primary input pin name*(s) to take on the value of the *reference pin*. If you optionally specify one or more of the *primary\_input\_pin\_name*(s) as *equivalent\_pin*(s), those PIs in the *equivalent pin* list take on the value of the *reference pin*.You must list pins you want to be equivalent in value to the reference pin before the -Invert argument when used.

• -INvert *inverted\_pin…*

An optional switch and repeatable string that together with the -Equivalent switch specify for the primary input pins, *inverted\_pin*, to take on the inverted value of the *reference\_pin*. You must list the pins you want to be inverted in value after the -Invert argument.

• *constraint\_switch* 

A required switch that specifies the constant value to which to constrain the primary input pin(s). This switch is required unless you specify the -EQuivalent switch.

The choices, from which you can specify only one, are as follows:

**-C0** — Specifies application of the constant 0 to the chosen primary input pin.

The tools do not use constant 0 constraints to determine tied circuitry. Therefore, faults associated with line holds resulting from these constraints are classified as ATPG untestable (AU), as opposed to Tied (TI) or Blocked (BL). Use a -C0 constraint if the constraint is valid in test mode, but not valid in system mode.

## **Note**

If the constraint is valid in system mode as well, consider using -CT0 instead. Faults associated with tied circuitry resulting from a -CT0 constraint are not classified as ATPG untestable, thereby improving test coverage compared to using a -C0 constraint. To ensure the improvement in coverage matches reality, however, be sure to use -CT0 only for valid system mode constraints.

**-C1** — Specifies application of the constant 1 to the chosen primary input pin.

The tools do not use constant 1 constraints to determine tied circuitry. Therefore, faults associated with line holds resulting from these constraints are classified as ATPG untestable (AU), as opposed to Tied (TI) or Blocked (BL). Use -C1 if the constraint is valid in test mode, but not valid in system mode.

### **Note**

If the constraint is valid in system mode as well, consider using -CT1 instead. Faults associated with tied circuitry resulting from a -CT1 constraint are not classified as ATPG untestable, thereby improving test coverage compared to using a -C1 constraint. To ensure the improvement in coverage matches reality, however, be sure to use -CT1 only for valid system mode constraints.

- **-CX** Specifies application of the constant X (unknown) to the chosen primary input pin. The tools do not use the specified primary input pin for control.
- **-CZ** Specifies application of the constant Z (high-impedance) to the chosen primary input pin. The CZ constraint is only applicable to bidi pin and PI that fans out only to Z consumer gates, such as PO, or bus. For a PI that fans out to non Z consumer gate, when CZ is added the tool reports a warning message during the flattening process and convert CZ constraint into CX constraint automatically. For example:

```
// Warning: Invalid constant Z pin constraint on pin te5 changed to
// constant X.
```
**-CT0** — Specifies application of the constant TIE0. The ATPG process treats this constraint as if you had added a tied signal.

The tools classify faults associated with tied circuitry resulting from a -CT0 pin constraint as untestable (Tied (TI) or Blocked (BL)). These faults are not included in the calculation of test coverage, so they neither raise nor lower coverage. If instead, the faults were associated with a -C0 pin constraint, the tool would classify them as ATPG untestable (AU) and they would reduce coverage. Therefore, it is advantageous to use a -CT0 instead of a -C0 constraint; but take care that any -CT0 constraint you apply for test is valid in system mode—to ensure the relative boost in coverage is real.

#### **Note**

You cannot override a -CT0 value (from a test procedure file for example). If you need this flexibility, use -C0 instead.

**-CT1** — Specifies application of the constant TIE1. The ATPG process treats this constraint as if you had added a tied signal.

The tools classify faults associated with tied circuitry resulting from a -CT1 pin constraint as untestable (Tied (TI) or Blocked (BL)). These faults are not included in the calculation of test coverage, so they neither raise nor lower coverage. If instead, the faults were associated with a -C1 pin constraint, the tool would classify them as ATPG untestable (AU) and they would reduce coverage. Therefore, it is advantageous to use a -CT1 instead of a -C1 constraint; but take care that any -CT1 constraint you apply for test is valid in system mode—to ensure the relative boost in coverage is real.

#### **Note**

You cannot override a -CT1 value (from a test procedure file for example). If you need this flexibility, use -C1 instead.

Tessent™ Shell Reference Manual, v2021.3 **293**

**-CTZ** — Specifies application of the constant TIEZ. The ATPG process treats this constraint as if you had added a tied signal.

The tools classify faults associated with tied circuitry resulting from a -CTZ pin constraint as untestable (Tied (TI) or Blocked (BL)). These faults are not included in the calculation of test coverage, so they neither raise nor lower coverage. If instead, the faults were associated with a -CZ pin constraint, the tool would classify them as ATPG untestable (AU) and they would reduce coverage. Therefore, it is advantageous to use a -CTZ instead of a -CZ constraint; but take care that any -CTZ constraint you apply for test is valid in system mode—to ensure the relative boost in coverage is real.

• -HOld

An optional switch that, for clock sequential patterns only, holds the constant constraint value at the primary input(s) for all cycles of a clock sequential or multiple load pattern. Even if a pattern has multiple loads, the primary input's value cannot change among different load intervals. The hold does not apply to clocks, read controls and write controls. It also does not apply to launch off shift patterns, RAM sequential patterns, or patterns with a clock procedure.

If the fault type is set to transition and you enter a "set transition holdpi On" command, the constraint defined by the add\_input\_constraints command is overridden by the set transition holdpi command; that is, all primary inputs except clocks and read/write controls are going to hold their values even if you have not applied a constraint to a particular primary input. Similar behavior occurs when the fault type is set to path delay and you enter a "set\_pathdelay\_holdpi On" command.

• -NO\_Z

An optional switch that specifies not to permit a  $Z$  value at the specified primary input pin(s) during test generation, even if the pins can support a Z value. During good machine simulation, a pattern is rejected if it assigns a Z value to any primary input that is specified to have no Z value. This switch is invalid with either the -CZ or -CTZ switch.

• -SLow pad

An optional switch that specifies to X out the value at a bidirectional pin if the pin is driven from within during test generation.

### -CELL *model\_name*

An optional switch and string pair that together with the -Slow\_pad switch specifies the scope of the bidirectional pins to be included as slow pads. Only the bidirectional pins that drive the instances initiated from the specified library cell name are added as slow pads.

### **Examples**

### **Example 1**

The following example shows two differential clocks, CLK1 off state 0 and CLK2 off state 1. Because the pins are equivalent, you only need to add the clock to one of the pins. The

command order is important: *you must* first define equivalent pins, then define one of them as the clock, otherwise the tool reports an error. The tool infers CLK2 to be a clock.

```
add_input_constraints -equivalent CLK1 -invert CLK2
add_clocks 0 CLK1
```
// Note: Equivalent pin CLK2 also added to clock list.

#### **Example 2**

The following example shows how to add equivalent clocks that are inverted.

```
SETUP> add_clocks 0 mode[1] -pulse_always
```
**SETUP> add\_clocks 1 mode[2] -pulse\_always**

**SETUP> report\_clocks**

```
User-defined Clocks (2):
========================
```

```
 Sync and Async Source Clocks
```
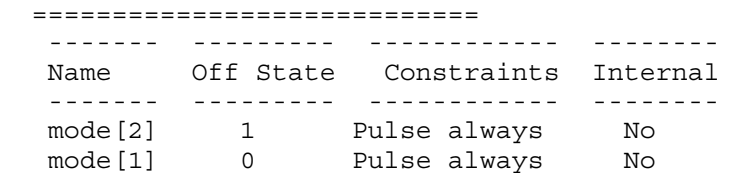

#### **SETUP> add\_input\_constraints -equivalent mode[1] -inv mode[2]**

#### **SETUP> report\_input\_constraints**

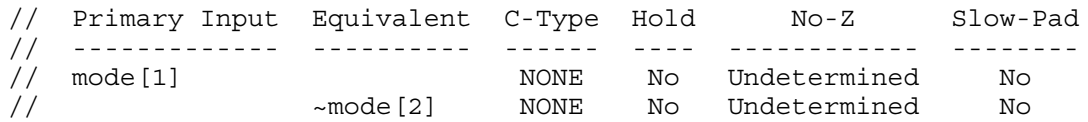

#### **Example 3**

This example specifies multiple equivalent pins: clk, clk1, and clk2. Pin clk1 is equivalent to the reference pin, clk. Pin clk2 is inverted from the reference pin, clk.

#### SETUP> add\_input\_constraints -equivalent clk clk1 -invert clk2

#### **SETUP> add\_clocks 0 clk**

// Note: Equivalent pin clk1 and clk2 are also added to clock list.

#### **SETUP> report\_clocks**

```
User-defined Clocks (3):
=========================
  Sync and Async Source Clocks ============================
   --------- ------ --------- ----------- -------- 
  Name Label Off State Constraints Internal 
   --------- ------ --------- ----------- -------- 
'clk' clk 0 No
'clk2' clk2 1 No
'clk1' clk1 0 No
```
### **Related Topics**

[delete\\_input\\_constraints](#page-690-0)

get input constraints

[report\\_input\\_constraints](#page-1806-0)

# **add\_layout\_core\_information**

Context: patterns -scan\_diagnosis

Mode: analysis

In hierarchical layout-aware diagnosis, adds core instance information to an existing core-level LDB.

## **Usage**

add\_layout\_core\_information {-def *list\_of\_DEF\_files* | -deflist *tcl\_list* |  ${design top\_design\_name -die area {die\_area} -instance instance -placement {x y}$ -orientation *orientation*} }

# **Description**

In hierarchical layout-aware diagnosis, adds core instance information to an existing core-level LDB. This information can come from three sources, which are mutually exclusive: a spaceseparated list of top-level DEF files, a Tcl list of top-level DEF files, or the actual core instance data chip-mapped to the top level.

To use this command you must have a valid LDB that you previously opened using the open\_layout command. Normally, you also have top-level DEF files that instantiate the core represented by the currently opened LDB, and the DEF file for the core represented by the currently opened LDB. If you only have core-level DEF files, you can manually add chipmapped core instance information.

When run, the command extracts the instance information for the core represented by the LDB from the top-level DEF file(s) and stores this information in the LDB. This makes the LDB instance-aware, which is a requirement for hierarchical layout-aware diagnosis.

This command enables you to store core instance information from multiple SoC designs in the same LDB, which is helpful when the same core is used is multiple designs.

See "Diagnosis for Hierarchical Design" in the *Tessent Diagnosis User's Manual* for more information.

# **Arguments**

• -def *list\_of\_DEF\_files*

A switch and string pair that specifies a space-separated list of top-level DEF files that contain placement and orientation information for each core.

• **-deflist** *tcl\_list*

A switch and string pair that specifies a Tcl list of top-level DEF files that contain placement and orientation information for each core.

Tessent™ Shell Reference Manual, v2021.3 **297**

• -design *design\_name* -die area {*die\_area*} -instance *instance* -placement {*x*  $y$ } -orientation *orientation*

A series of switches that must be specified together. Use these switches to manually add the instance information for a core to an existing LDB. You must specify separate add layout core information commands for each core you want to manually add.

-design *top\_design\_name*: The name of the top module of the design.

- -die area {*die\_area*}: Four integers that specify the X,Y coordinates of the core with origin at 0,0. The first and second integers specify the bottom-left corner of the core, and the third and fourth integers specify the top-right corner of the core.
- -instance *instance*: The core instance name.
- -placement  $\{x, y\}$ : Integers that represent the x, y placement of the specified core in the top-level DEF, where x and y indicate the bottom right corner of the core.
- -orientation *orientation*: A string that specifies the orientation of the core instance, where the possible choices are:  $\{ N | W | S | E | FN | FW | FS | FE \}$ .

### **Examples**

The following example adds two core instances of coreA to an existing LDB.

#### **add\_layout\_core\_information top\_chip -die\_area {-4000 -4000 20000000 40000000} \ -instance cpu\_coreA -placement {2000 2000} -orientation N**

**add\_layout\_core\_information top\_chip -die\_area {-2000 -2000 10000000 20000000} \ -instance cpu\_coreA -placement {50 100} -orientation FS**

**Related Topics**

delete layout core information

[report\\_layout\\_core\\_information](#page-1813-0)

# <span id="page-298-1"></span>**add\_lfsr\_connections**

Context: patterns -scan, patterns -scan\_diagnosis

Mode: setup

Connects an external pin or an internal pin to a Linear Feedback Shift Register (LFSR).

# **Usage**

add\_lfsr\_connections *pin\_pathname lfsr\_name position*…

## **Description**

The add lfsr connections command connects a core logic pin to an LFSR. You specify this pin with the *pin pathname* argument. LFSR bit positions have integer numbers, where 0 indicates the least significant bit position. The tool assumes that the output of the 0 bit position connects to the input of the highest bit position. If you select multiple bits of a Pseudo-Random Pattern Generator (PRPG) for the *position* argument, the tool assumes they are all exclusive-ORed together to create the value for the pin.

<span id="page-298-0"></span>If you determine that multiple pin names must connect to a bit position of a Multiple Input Signature Register (MISR), you must issue a separate add\_lfsr\_connections command for each pin. The tool assumes the pins are all exclusive-ORed together to create the value for the next MISR input. The tool also assumes that the physical placement of the MISR connections is after the tapping points as shown in [Figure 3-23.](#page-298-0)

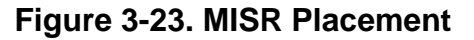

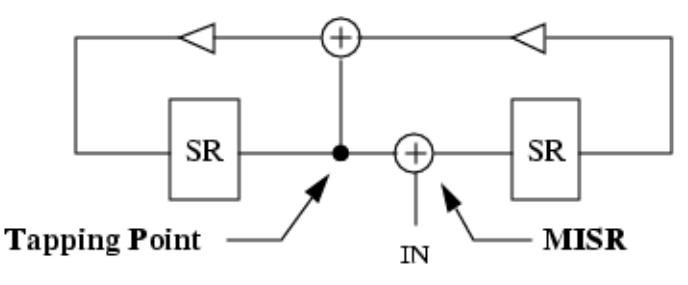

You can use the report lfsrs command to display all the LFSRs with their current values and tap positions.

## **Arguments**

• *pin\_pathname*

A required string that specifies the pin pathname (<*instance pathname>/<pinname>*) of the core logic pin that you want to connect to the LFSR specified by *lfsr\_name*.

• *lfsr\_name*

A required string that specifies the name of the LFSR to which you want to connect the *pin\_pathname*.

Tessent™ Shell Reference Manual, v2021.3 **299**

### • *position*

A required repeatable integer that specifies the bit positions of the *lfsr\_name* at whose outputs you want to place connections. A bit position is an integer number, where 0 indicates the least significant bit position. The tool assumes the output of the 0 bit position connects to the input of the highest bit position.

### **Examples**

The following example connects an LFSR to a scan-in pin and another LFSR to a scan-out pin:

```
add_lfsrs lfsr1 prpg 5 10 -serial -in
add_lfsrs misr1 misr 5 15 -both -out
add_lfsr_taps lfsr1 1 3
add_lfsr_taps misr1 1 2
add_lfsr_connections scan_in.1 lfsr1 2
add_lfsr_connections scan_out.0 misr1 3
```
**Related Topics**

[add\\_lfsrs](#page-302-0)

[add\\_lfsr\\_taps](#page-300-0)

delete lfsr connections

[report\\_lfsr\\_connections](#page-1828-0)

# <span id="page-300-0"></span>**add\_lfsr\_taps**

Context: patterns -scan, patterns -scan\_diagnosis

Mode: setup

Adds the tap configuration to a Linear Feedback Shift Register (LFSR) or a PRPG of type cellular automata (CA).

### **Usage**

add\_lfsr\_taps *lfsr\_name position*…

### **Description**

The add 1fsr taps command sets the tap configuration of an LFSR. LFSR bit positions have integer numbers, where 0 indicates the least significant bit position. The tool assumes the output of the 0-bit position connects to the selected tap points and that the 0-bit position cannot itself be a tap point.

If the LFSR is defined as a CA, the tap positions define the position of the self-feedbacks cells (those CA cells defined using rule 150). At least one tap must be defined; otherwise, the consistency check of the PRPG issues an error message.

You can use the report lfsrs command to display all of the LFSRs with their current values and tap positions. You can change the default setting of the *tap\_type* switches by using the set\_lfsrs command.

## **Arguments**

• *lfsr\_name*

A required string that specifies the name of the LFSR on which you want to place the taps.

• *position*

A required, repeatable integer that specifies the bit positions of the *lfsr\_name* at whose outputs you want to place the taps or, for CAs, the bit positions of the self-feedback cells.

### **Examples**

### **Example 1**

The following example places taps on the newly-added LFSRs:

**add\_lfsrs lfsr1 prpg 5 10 -serial -in add\_lfsrs misr1 misr 5 15 -both -out add\_lfsr\_taps lfsr1 1 3 add\_lfsr\_taps misr1 1 2**

### **Example 2**

The following example defines a 32-bit PRPG with self-feedback cells at positions 3, 7, 12, 15, 23, 25, and 30:

**add\_lfsrs my\_prpg prpg 32 FFFFFFFF -CA add\_lfsr\_taps my\_prpg 3 7 12 15 23 25 30**

**Related Topics**

[add\\_lfsrs](#page-302-0)

delete lfsr taps

[report\\_lfsrs](#page-1829-0)

[set\\_lfsrs](#page-2528-0)

# <span id="page-302-0"></span>**add\_lfsrs**

Context: patterns -scan, patterns -scan\_diagnosis

Mode: setup

Adds LFSRs for use as PRPGs or MISRs.

# **Usage**

add lfsrs *lfsr\_name* {Prpg | Misr} *length seed* [-<u>Both</u> | -Serial | -Parallel] [-Out | -In | -Ca [-INCrement\_step *value*]]

# **Description**

The add lfsrs command defines LFSRs, which the tool uses as PRPGs, to create pseudorandom values for the BIST patterns or as MISRs to compact responses.

You specify the LFSR's shift technique by using one of the following shift type switches: -Both, -Serial, or -Parallel. You specify the placement of the exclusive-OR taps by using one of the following *tap\_type* switches: -Out or -In; or you specify the type of LFSR as cellular automata using the *tap\_type* switch -Ca. You can change the default setting of the *shift\_type* and *tap\_type* switches by using the set lfsrs command.

# **Arguments**

• *lfsr\_name*

A required string that specifies the name that you want to assign to the LFSR. Note that you cannot use the keyword "all" for this name.

• **Prpg**

A literal that indicates the LFSR functions as a PRPG.

• **Misr**

A literal that indicates the LFSR functions as a MISR.

• *length*

A required integer, greater than 1, that specifies the number of bits in the LFSR.

• *seed*

A required, right-justified, hexadecimal number, greater than 0, that specifies the initial state of the LFSR.

• -Both

An optional switch specifying that the LFSR shifts both serially and in parallel. This is the default unless you change it with the set lfsrs command.

• -Serial

An optional switch specifying that the LFSR shifts serially the number of times equal to the length of the longest scan chain for each scan pattern.

Tessent™ Shell Reference Manual, v2021.3 **303**

• -Parallel

An optional switch specifying that the LFSR parallel shifts once for each scan pattern.

The following lists the three *tap\_type* switches of which you can only choose one.

• -Out

An optional switch specifying that the exclusive-OR taps reside outside the register path. This is the default unless you change it with the set\_lfsrs command.

 $-In$ 

An optional switch specifying that the exclusive-OR taps reside in the register path.

• -CA

An optional switch specifying that the PRPG is of type cellular automata. This switch is only valid if the LFSR type is specified as **Prpg**.

• -INCrement\_step *value*

An optional switch that specifies the number of times the PRPG is advanced for each shift cycle. The *value* argument is a required integer.

### **Examples**

**Example 1**

The following example defines an LFSR to be a PRPG and another LFSR to be a MISR:

**add\_lfsrs lfsr1 prpg 5 10 -serial -in add\_lfsrs misr1 misr 5 15 -both -out add\_lfsr\_taps lfsr1 1 3 add\_lfsr\_taps misr1 1 2**

### **Example 2**

The following example defines an LFSR to be a PRPG without a phase shifter:

**add\_lfsrs my\_prpg prpg 24 FFFFFF -CA add\_lfsr\_taps my\_prpg 3 7 12 15 23 add\_lfsrs connection scanin\_1 my\_prpg 0 add\_lfsrs connection scanin\_2 my\_prpg 1**

**... add\_lfsrs connection scanin\_24 my\_prpg 23**

#### **Example 3**

The following example defines an LFSR to be a PRPG with a phase shifter:

**add\_lfsrs my\_prpg prpg 24 FFFFFF -CA add\_lfsr\_taps my\_prpg 3 7 12 15 23 add\_lfsr\_connections scanin\_1 my\_prpg 0 3 5 add\_lfsr\_connections scanin\_2 my\_prpg 1 7 11 ...**

**add\_lfsr\_connections scanin\_24 my\_prpg 9 15 23**

### **Example 4**

The following example defines an LFSR to be a PRPG and specifies to advance the PRPG eight times for each shift cycle.

**add\_lfsrs my\_prpg prpg 24 FFFFFF -CA -inc 8 add\_lfsr\_taps my\_prpg 3 7 12 15 23 add\_lfsrs connection scanin\_1 my\_prpg 0 add\_lfsrs connection scanin\_2 my\_prpg 1 ... add\_lfsrs connection scanin\_24 my\_prpg 23 Related Topics** [add\\_lfsr\\_taps](#page-300-0) add lfsr connections [delete\\_lfsrs](#page-701-0) report lfsrs [set\\_lfsrs](#page-2528-0) [set\\_lfsr\\_seed](#page-2527-0)

# **add\_lists**

Context: dft -edt, patterns -scan

Mode: analysis

Adds pins to the list of pins on which to report.

### **Usage**

add\_lists *pin\_pathname*...

### **Description**

The add lists command enables you to create and add to a list of pins that the tool reports on during simulation.

In "dft -edt" context, you cannot report values on gates in the EDT logic with this command because values inside the EDT logic are not always accurate.

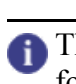

**Tip**

This command is a useful debugging aid, as it provides a way to check the values simulated for specific output pins of cells within the design.

To list all the pins on which the tool currently reports during simulation, use the report lists command. To turn off reporting of a pin's simulation values, use the delete lists command. To direct the tool to write the pins' simulation values to a file instead of displaying them on screen, use the set list file command.

When switching to Setup mode, the tool discards all pins from the report list.

### **Note**

Multiprocessing does not support the add lists command. If you use this command in distributed mode, the tool deactivates distribution of simulation, which may result in increased run time. When this occurs, or if you use the add\_processors command after you have run the add lists command, the tool reports the following warning:

// Warning: The use of the add\_lists command prevents the use of // distribution and multithreading during simulation, which may // have a noticeable effect on performance.

### **Note**

The add lists command is not supported in the diagnosis context and is automatically deactivated. As a result, the tool does not report any simulation values on pins that were added using the add\_lists command.

### **Arguments**

### • *pin\_pathname*

A required, repeatable string that specifies the output pins on which to report during good or faulty machine simulation.

### **Examples**

The following example writes to the file, *pinlist\_goodsim.txt*, the values simulated for two output pins during simulation of an external pattern source:

**set\_system\_mode analysis read\_patterns pattern1 add\_lists /i\_1006/o /i\_102/o set\_list\_file pinlist\_goodsim.txt -replace simulate\_patterns**

The following shows the format of the resulting list file: the first column lists the pattern index of each pattern simulated, the second column shows the value simulated on each monitored pin for each pattern. Note that the pattern index refers to the simulated parallel patterns rather than the effective patterns that are stored after ATPG.

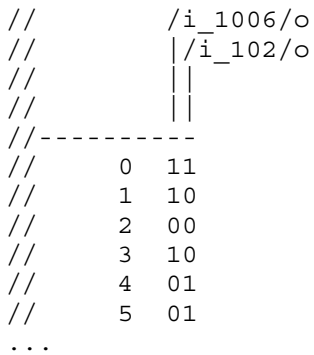

Notice that in analysis system mode, the report shows the good value of the pin. The tools also shows the values at each test pattern.

The following is example list file content for the same two pins when simulated in analysis system mode:

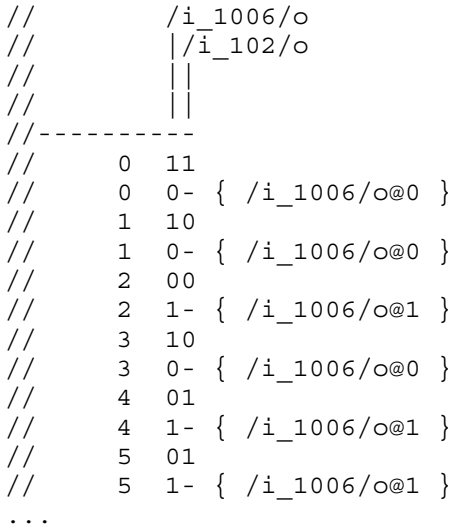

The report now includes two lines of information for each pattern simulated. The first line shows the good machine value of each pin as before. The second line shows the faulty value of each pin if different from the good value (a "-" indicates the faulty value was the same as the good value). Inside the "{}" is the fault site and its faulty machine stuck-at value the tool simulated to produce the faulty machine results.

### **Related Topics**

delete lists report lists set list file

# **add\_loadboard\_loopback\_pairs**

Context: patterns -ijtag, -scan, -scan\_diagnosis, -scan\_retargeting

Modes: setup

Prerequisites: Design must be elaborated prior to using this command.

Creates a loopback connection from specified output ports to specified input ports.

# **Usage**

add\_loadboard\_loopback\_pairs **-inputs** {*input\_object\_spec*} **-outputs** {*output\_object\_spec*} [-ac\_delay\_to\_z *ac\_delay\_to\_z*]

# **Description**

This command creates a loopback connection from specified output ports to corresponding specified input ports. Loopback connections that are specified on compatible ICL ports are also added to the ICL data model during the next system mode transition into analysis mode. The following ICL port pairs are compatible with loopback connections: ScanOutPort to ScanInPort, DataOutPort to DataInPort and ToClockPort to ClockPort. An ac\_delay time can be specified for the connections.This command provides direct connections of the DC and the CouplingCapacitor connections in the simulation testbenches of custom pattern (using open pattern set, close pattern set, and write patterns).

# **Arguments**

## • -inputs {*input\_object\_spec*}

A required switch and string pair that specifies the input ports for a loopback connection. The *input\_object\_spec* string can specify one or more input ports that get paired with an output port specified in the -outputs *output object* spec switch. If the input port count does not match the output port count, the tool issues an error.

• **-outputs** {*output\_object\_spec*}

A required switch and string pair that specifies the output ports for a loopback connection.The *output\_object\_spec* string can specify one or more output ports. The output ports specified get paired with an input port specified in the -inputs *input\_object\_spec* switch. If the output port count does not match the input port count, the tool issues an error.

• -ac\_delay\_to\_z *ac\_delay\_to\_z*

An optional switch and value pair that specifies the ac-delay-to-z value for all the loopback connections made in by this command. The value must be a valid time specification such as 10ns. This value triggers the creation of a coupling capacitor that tri-states  $(Z)$  the signal going back to the input after the amount of time on each level transition of the output signal.

### **Examples**

This example shows how this command is used to create a loopback pairs between two outputs and inputs. An ac\_delay of 10ns is specified. The first output, dout[5], listed in the -outputs switch is connected to the first input, din[4], listed in the -inputs switch:

**add\_loadboard\_loopback\_pairs -inputs {din[4] ue} -outputs {dout[5] dout[0]} \ -ac\_delay\_to\_z 10ns report\_loadboard\_loopback\_pairs**

```
-----------------------------
Inputs Outputs AC Time to Z
-----<br>------ ------- ------------
din[4] dout[5] 10ns 
ue dout[0] 10ns 
-----------------------------
```
#### **write\_patterns pat.v -pattern\_sets pat1 -verilog**

The following statements are added to the Verilog file.

```
wire to_din_4_;
assign to_din_4_ = \dim[4] ;
CouplingCapacitor \#(10.000000) din 4 CC INST(.in(\dout[5] ),
.out(to din 4));
wire to ue;
assign to ue = ue;
CouplingCapacitor \#(10.000000) ue CC INST(.in(\dout[0] ), .out(to ue));
```
# **add\_misrs**

Context: patterns -scan Mode: setup, analysis Specifies the MISR structure and initial seed.

# **Usage**

add\_misrs *misr\_name* -**size** *integer* [-seed *hexadecimal*] [-taps *index*…]

## **Description**

This command is used with the hybrid TK/LBIST flow—refer to the *[Hybrid TK/LBIST Flow](#page-0-0)  [User's Manual](#page-0-0)* for complete information.

This command is included in the LogicBIST fault simulation dofile to describe the MISR logic synthesized.

# **Arguments**

• *misr\_name*

A required string that specifies the name of the MISR. The *misr\_name* is subsequently used by the tool for referring to this MISR for specifying connections from scan chains, and in reporting.

• **-size** *integer*

A required switch and integer that specifies size of the MISR.

• -seed *hexadecimal*

An optional switch and hexadecimal number pair that specifies the initial seed. Use this command if you intend on performing fault simulation with a different starting MISR seed.

• -taps *index*

An optional switch and repeatable integers that specifies the tap points for the MISR feedback network. The tap index starts from 1 to be consistent with the decompressor used as a PRPG in the LogicBIST mode and associated decompressor commands.

## **Examples**

This example shows the add\_misrs command in context patterns -scan, mode setup. This example adds a 24-bit MISR named "misr" with initial seed of all 0-s:

### **add\_misrs misr -size 24 -seed 000000 -taps 21 22 24**

# **Related Topics**

delete misrs [report\\_misr\\_connections](#page-1874-0)

[report\\_misrs](#page-1872-0)

Tessent™ Shell Reference Manual, v2021.3 **311**

[set\\_misr\\_connections](#page-2576-0)

# **add\_nofaults**

Context: dft -edt, dft -test\_points, patterns -scan, patterns -scan\_diagnosis

Mode: setup

Places nofault settings either on pin pathnames, pin names of specified instances, or modules.

### **Usage**

add\_nofaults {{*modulename* ... **-Module** [-PIN *module\_pin\_pathname* ...] | *object\_expression* ... [-PIN | -Instance]} [-Stuck at {01 | 0 | 1}] [-Keep boundary]} | -Wire [-VERBose] [(> | >>) *file\_pathname*]

## **Description**

By specifying pathnames of pins, instances, or modules while in Setup mode, the add nofaults command places a nofault setting either on the specific pins or on boundary and internal pins of the instances or modules. All added nofault pin pathnames are in the user class.

### **Note**

All switches except -Wire are valid only before flattening. The -Wire switch is valid only after flattening.

The -Stuck at switch applies to either stuck-at faults or transition faults. For the latter, you specify 0 for "slow-to-rise" and 1 for "slow-to-fall" transition faults. If you do not specify a value, then the tool places a nofault setting on both stuck-at (transition) values. If you add faults with the add faults command after you issue the add nofaults command, the specified pin pathnames or boundary and internal pins of instances or modules cannot be sites for those added faults.

### **Note**

When you add nofault settings, the tool deletes the flattened simulation model if it exists. This removes information you added after model flattening, such as ATPG functions. To avoid losing this information or having to wait for the tool to flatten the design again, add nofault settings prior to model flattening.

# **Arguments**

• *modulename*

A repeatable string that specifies the name of a module to which you want to assign nofault settings. You must include the -Module switch when you specify a module name.

• **-Module**[-PIN *module\_pin\_pathname* ...]

A switch that specifies to interpret the *modulename* argument as a module pathname. All instances of the module are affected. You can use the asterisk (\*) and question mark (?) wildcards for the *modulename* argument, and the tool adds the nofault for all matching modules or library models.

Tessent™ Shell Reference Manual, v2021.3 **313**

When you follow the -Module switch with the optional -PIN switch, you can specify a list of module pin pathnames for the pin within the module. The tool automatically finds all the instances with the given module name and adds nofaults for every pin specified in module pin pathname list.

### • *object\_expression*

A string representing a list of pathnames of instances or pins for which you want to assign nofault settings. You can use regular expressions, which may include any number of asterisk (\*) and question mark (?) wildcard characters.

Pin pathnames must be Tessent Cell library cell instance pins, also referred to as design level pins. If the object expression specifies a pin within an instance of a Tessent Cell library model, the tool ignores it. By default, pin pathnames are matched first. If a pin pathname match is not found, the tool next tries to match instance pathnames. You can force the tool to match only pin pathnames or only instance pathnames by including the -Pin or -Instance switch after the *object\_expression*.

• -PIN

An optional switch that specifies to use the preceding object expression to match only pin pathnames; the tool then assigns nofault settings to all the pins matched.

• -Instance

An optional switch that specifies to use the preceding object expression to match only instance pathnames; the tool then assigns nofault settings to all boundary and internal pins of the instances matched (unless you use the -Keep\_boundary switch).

• -Stuck at  $01 | 0 | 1$ 

An optional switch and literal pair that specifies to which stuck-at or transition values you want to assign a nofault setting. The choices are as follows:

- 01 A literal that specifies to place a nofault setting on both the "stuck-at-0" and "stuck-at-1" faults for stuck-at faults; or on both the "slow-to-rise" and "slow-to-fall" faults for transition faults. This is the default.
- 0 A literal that specifies to place a nofault setting on only the "stuck-at-0" faults for stuck-at faults; or on only the "slow-to-rise" faults for transition faults.
- 1 A literal that specifies to place a nofault setting on only the "stuck-at-1" faults for stuck-at faults; or on only the "slow-to-fall" faults for transition faults.
- -Keep boundary

An optional switch that specifies to apply nofault settings to the inside of the specified instance/module, but permit faults at the boundary pins of these instances/modules. This option does not apply to nofaults on pin pathnames.

• -Wire

A switch that specifies for the tool to no-fault a cone of logic fanning out from a stem forward into a single wire gate. The tool no-faults the entire cone of logic between the stem and the wire gate, but not the stem or the output of the wire gate. There must be no other fanout from this cone of logic. This switch is valid only after flattening.

#### **Note**

This switch affects all qualifying logic cones.

• -VERbose

By default when you specify wildcard characters for instance (-INstance) or pin (-PIN) names, the tool outputs a summary message similar to the following:

// Note: Adding nofaults for 330 fault sites.

When you specify the optional -VERbose switch, then the tool outputs the instance or pin names instead of the summary. You can optionally redirect this output to a file using the  $>$ or >> redirection operators.

If you use actual instance or pin names instead of wildcards, then this switch has no effect.

• > *file\_pathname*

An optional redirection operator and pathname pair, used at the end of the argument list, for creating or replacing the contents of *file\_pathname*.

• >> *file\_pathname*

An optional redirection operator and pathname pair, used at the end of the argument list, for appending to the contents of *file\_pathname*.

### **Examples**

### **Example 1**

The following example defines nofault settings for all the pins in a particular instance, so when you add all faults to the circuit for an ATPG run, the tool does not place faults on the pins of that instance:

**add\_nofaults i\_1006 -instance set\_system\_mode analysis create\_patterns**

**Related Topics**

```
add_faults
```
delete faults

delete nofaults

report faults

[report\\_nofaults](#page-1890-0)

Tessent™ Shell Reference Manual, v2021.3 **315**

# **add\_nonscan\_instances**

Context: dft -no\_rtl, dft -rtl, dft -scan, dft -test\_points

Mode: setup, analysis

Sets a user-specified is non-scannable attribute on the specified design objects.

# **Usage**

### **Context: dft -scan, dft -test\_points, dft -no\_rtl**

```
add_nonscan_instances { -INStances instance_spec | -Modules module_spec | 
   -scan_elements scan_element_spec | -Control_signals pin_spec | -All 
   -unmapped flop cells [-force]
```
### **Context: dft -rtl**

```
add_nonscan_instances { -INStances instance_spec | -Modules module_spec | 
   -scan_elements scan_element_spec | -Control_signals pin_spec | 
   -rtl_reg net_spec | -All } [-force]
```
# **Description**

Sets a user-specified is non-scannable attribute on the specified design objects, thus excluding them from the scan insertion process.

The add nonscan instances command sets the user-specified is non-scannable attribute on the specified instances, all sequential cells within the instances of the specified modules, the specified scan elements, the instances controlled by the specified control signals, or all instances.

Also, the tool does not perform the scannability rule checks on non-scan instances.

When adding non-scan instances with control signals, the tool adds all sequential instances controlled by the control signals to the non-scan instance list. Control pins can be any clock, set, or reset signal (primary input) that controls the contents of sequential instances. You can use the report control signals command to see the pins that control the sequential instances in the design.

If TIE0 and TIE1 non-scan cells are scannable, they are considered for scan. However, if these cells are used to hold off sets and resets of other cells so that another cell can be scannable, you must use this command to make them non-scan.

The add nonscan instances command may invalidate data from other analysis stages. This command should be used before any X-bounding analysis, wrapper analysis, or scan chain analysis. If you have already completed any of these steps when you issue the add nonscan instances command, it results in an error. You can use the -force switch to override it, in which case the results of X-bounding analysis, wrapper analysis and scan chain analysis is reset and you must repeat them.

### **Arguments**

• -INStances *instance\_spec*

An optional switch and value pair that causes the tool to ignore the specified instances during scan insertion. The *instance* spec can be a Tcl list of one or more instances or a collection of one or more instances. If the instance is hierarchical, then all instances beneath it are also flagged as non-scan.

• -Modules *module\_spec*

An optional switch and value pair that causes the tool to ignore all sequential cells within the instances of the specified modules during scan insertion. The *module\_spec* can be a Tcl list of one or more modules or a collection of one or more modules. Note: module may specify the name of a Verilog module, or a Tessent library model.

• -scan\_elements *scan\_element\_spec*

An optional switch and value pair that causes the tool to explicitly ignore the specified scan elements during scan insertion. The *scan\_element\_spec* can be a Tcl list of one or more scan elements or a collection of one or more scan elements.

### **Note**

In analysis mode, this option is only available for leaf scan elements that are not part of a scan segment of a scan chain.

• -Control\_signals *pin\_spec*

An optional switch and value pair that causes the tool to ignore the instances controlled by the specific control signals. The *pin\_spec* can be a Tcl list of one or more pins or a collection of one or more pins. You can only use the -Control\_signals option in analysis mode.

• -rtl\_reg *net\_spec*

An optional switch and value pair that specifies a Tcl list of one or more net names or a collection of one or more net objects. During quick synthesis, if the net ends up being synthesized to a flip-flop, the net ends up being directly connected to the Q pin of a DFF cell. The is non-scannable attribute value is automatically transferred to the DFF cell instance. The is non-scannable reason attribute for these DFT cell instances returns user specified from net. This switch is only available in the dft -rtl context (with no subcontexts). Use this switch when you want to declare an RTL register to be treated as nonscannable during DRC. You cannot specify the add\_nonscan\_instances command on the DFF cell instances directly because they do not exist before the quick synthesis has happened when going from setup to analysis mode.

• -All

An optional switch that marks every scan cell in the design as a non-scan cell. When you issue the command with the -All switch, the tool completely clears the list of targeted cells, and you can then manually select an arbitrary subset of target cells using the [add\\_scan\\_instances](#page-351-0) command.

• -unmapped flop cells

An optional switch that marks every flop cell not already mapped to a scan cell in the design as a non-scan cell.

• -force

An optional switch that directs the tool to forcefully issue the add\_nonscan\_instances command. In order to avoid using invalidated data, the tool resets the results of any X-bounding analysis and wrapper analysis and delete all the scan modes and scan chain families. It is recommended that you re-run X-bounding and wrapper analysis and set the scan modes and scan chain families as needed after you issue the add\_nonscan\_instances command.

### **Examples**

### **Example 1**

The following example specifies that the tool ignore the sequential i 1006 instance when identifying and inserting the required scan circuitry:

### **add\_nonscan\_instances -instances i\_1006**

### **Example 2**

The following example clears all previously identified scan cells and then adds two instances to the list of scan cells to be stitched:

**add\_nonscan\_instances -all add\_scan\_instances -instances i\_1006 i\_1007 insert\_test\_logic** 

### **Related Topics**

[add\\_scan\\_instances](#page-351-0)

delete nonscan\_instances

insert test logic

[report\\_seq\\_transparent\\_procedures](#page-1993-0)

# **add\_notest\_points**

Context: dft -scan, dft -test\_points Mode: setup, analysis Prevents test logic insertion in the specified regions.

# **Usage**

add\_notest\_points [-Control\_only] [-OBserve\_only] {*pin\_pathname*… | *instance\_pathname*… | *instance\_expression*} | **-Path** *filename*

# **Description**

The add notest points command is used to mark specific regions of the design to be excluded when inserting test logic (control points, observe points, fixing bidirectionals, set/reset, xbounding and clock lines). This command is maintained to provide backward compatibility with previous versions of the tool, but the no\_control\_point and no\_observe\_point attributes actually provide a more flexible mechanism for accomplishing this task.

Internally, the add notest points command sets the no-control point and no-observe point attributes to True for the specified pin pathname, instance pathname, or instance expression. When an instance is specified, the attribute is set only for that specific instance and not for any child instances because this is automatically covered by inheritance.

If you specify a path file that contains delay paths, the tool marks each gate pin in the path by setting the no\_control\_point and no\_observe\_point attributes on each gate pin. This prevents control and observation points from being added to a critical path and thus prevents increasing the load on any of these gates in that path. The format of the file is the same as the file loaded with the read fault sites command. For more information on the format, refer to "The Path" Definition File" in the *Tessent Scan and ATPG User's Manual*.

The report notest points command displays all the pins in this list or can list the defined critical paths.

# **Arguments**

• -Control only

An optional switch that specifies that no control points are added in the specified regions.

• -OBserve only

An optional switch that specifies that no observe points are added in the specified regions.

**Note** By default, this command prevents the insertion of both control and observe points.

### • *pin\_pathname*

A required, repeatable string that lists the pins that you do not want to use for insertion of controllability and observability.

### • *instance\_pathname*

A repeatable string that lists the instances whose pins you do not want to use for controllability and observability insertion. All pins within that (hierarchical) instance are added to the list of pins that should be excluded from consideration.

### • *instance\_expression*

A string representing a list of instances within the design. The string *instance\_expression* is defined as:

 $\{$  string  $|$  string  $*$   $\}$  ...

The asterisk (\*) is a wildcard that matches many instances in a design. Any expression that does not contain an asterisk (\*) matches exactly zero or one instance.

This argument does not support pathnames to objects below the instance level of a Tessent Cell library model. You can use a pathname expression to select several instances and the tool then runs add\_notest\_points for all the pins on those instances; but if the expression specifies a location below the instance level of a Tessent Cell library model, the tool reports an error message.

### • -**Path** *filename* **(dft -test\_points context only)**

A switch and filename pair that specifies the pathname to a file that contains critical path information. For more information on the format of the file, refer to "The Path Definition File" in the *Tessent Scan and ATPG User's Manual*.

## **Examples**

The following example specifies output pins that the tool cannot use for testability insertion:

#### **add\_notest\_points i\_1006/o i\_1008/o i\_1009/o**

**Related Topics**

delete notest points

set test point insertion options

report notest points

# **add\_observe\_points**

Context: dft -test\_points

Mode: setup, analysis

Specifies user-defined observe points during test point insertion.

# **Usage**

```
add_observe_points -location pin/port_spec
   [-clock pin/port_spec]
   [-enable pin/port_spec]
```
# **Description**

Specifies user-defined observe points during test point insertion.

# **Arguments**

• **-location** *pin/port\_spec*

A required string that specifies the pathname to the observe point location where *pin/ port spec* can be a Tcl list of one or more pins/ports or a collection of one or more pin/port objects.

• -clock *pin*/*port\_spec*

An optional switch and string pair that specifies the path name of the clock signal used to clock the observe point. This can be a collection or list, but should have only one element.

• -enable *pin*/*port\_spec*

An optional switch and string pair that specifies the path name of an existing net used to enable the observe point. This can be a collection or list, but should have only one element.

If you want to specify the default enable signal for the automatically identified observe points instead of manually adding each enable signal, use the set test point insertion options command as follows:

set test point insertion options -observe points enable

# **Examples**

### **Example 1**

The following example adds two observe points, and specifies the new scan cell model used to observe the inserted test points:

### **add\_observe\_points -location ss1/ix348/Z**

**add\_observe\_points -location ss1/ix302/Z** 

Tessent™ Shell Reference Manual, v2021.3 **321**

#### **Example 2**

The following example specifies the path names of existing nets that are to be used to enable the control points and observe points respectively. Then it adds a control point and an observe point, and proceeds to insert the test points into the netlist:

#### **set\_test\_point\_insertion\_options -control\_point\_enable cp\_enable \ -observe\_point\_enable op\_enable**

**add\_control\_points -location jtc/i1216/OUT -type and**

**add\_observe\_points -location jtc/i1645/OUT** 

**...**

**set\_system\_mode analysis**

**...**

**insert\_test\_logic**

**Related Topics**

add control points

delete test points

[report\\_test\\_points](#page-2041-0)

set test point insertion options

# **add\_output\_masks**

Context: dft -edt, dft -scan, patterns -scan, patterns -scan\_retargeting, patterns -scan\_diagnosis Mode: setup, analysis

Ignores any fault effects that propagate to the primary output pins you name.

### **Usage**

add\_output\_masks *primary\_output*… | -**All**

### **Description**

### **patterns -scan Details**

The tool uses primary output pins as the observe points during the fault detection process. When you mask a primary output pin, you inform the tool to mark that pin as an invalid observation point during the fault detection process. This command enables you to flag primary output pins that do not have strobe capability. The tool classifies the faults whose effects only propagate to that observation point as ATPG\_untestable (AU).

### **dft -scan Details**

The tool uses primary output pins as the observe points during the scan identification process. When you mask a primary output pin, you inform the tool to mark that pin as an invalid observation point during the identification process.

There are specific design practices that mask specific primary output pins in order to group the sequential elements associated with those primary outputs (for example, if you are using wrapper chains). For more information on wrapper chains, refer to "About Wrapper Chains" in the *Tessent Scan and ATPG User's Manual*.

You can set a default mask for all output and bidirectional pins using the [set\\_output\\_masks](#page-2601-0) command. You can add a hold value to a default mask with the add\_output\_masks command, or remove a hold value using the delete output masks command. To turn off the default masks for all output pins, you must use the set output masks command with the Off literal.

When you use the add output masks command in the dft -scan context, the wrapper analysis for that pin is excluded.

### **Note**

The pin constraints added when you use this command can be deleted using the delete output masks command. Pin constraints added in setup mode cannot be deleted in analysis mode and vice versa.

Tessent™ Shell Reference Manual, v2021.3 **323**

### **Arguments**

### • *primary\_output*

A repeatable string that specifies the name of the primary output pin you want to mask.

### • -**All**

A switch that specifies to mask all primary output pins.

# **Examples**

The following example specifies the primary output pins that do not have the strobe capability on the hardware tester:

### **add\_output\_masks qb1 qb2 qb3**

**Related Topics**

[analyze\\_restrictions](#page-442-0)

[delete\\_output\\_masks](#page-719-0)

[report\\_output\\_masks](#page-1897-0)

[set\\_output\\_masks](#page-2601-0)
# **add\_pattern\_trigger**

Context: patterns -silicon\_insight

Mode: all modes

Adds a trigger for additional equipment for measurement at a specific pattern location. This command applies only to OpalKelly adapters using smart mode.

# **Usage**

add\_pattern\_trigger *pattern\_name* **-vector\_address** *vector\_address* [-type *type*]

# **Arguments**

• *pattern\_name*

A required string that specifies the name of the pattern in which to add the trigger.

• **-vector\_address** *vector\_address*

A required switch and nonnegative integer that specifies the vector address for the trigger. For XEM6310, the pin position is AB9. For XEM8350, the pin position is AJ39.

• -type *type*

An optional switch and string that specifies the type of the trigger. This describes the waveform on the trigger pin. The legal value for the type is "pulse".

# <span id="page-325-0"></span>**add\_primary\_inputs**

Context: all contexts

Mode: setup

Adds a primary input (PI) also known as an input pseudo\_port to the specified pins or nets.

# **Usage**

add primary inputs *pin\_or\_net\_pathname...* [-pseudo port name *user\_name*] [-silent]

# **Description**

Adds an input pseudo\_port to the specified nets or pins. This command also designates the pseudo\_port as user-class primary inputs (PI) rather than system-class PIs described in the original netlist. By default, the tool appends the names of these created pseudo ports with suffix " pport". This is done to distinguish the pseudo port from the internal pin path name and avoid creating two gates with the same name.

If -pseudo port name *user\_name* is specified, then the pseudo port name is the *user\_name* as is. No " pport" suffix is added.

When you issue the command, the tool disconnects the original drivers of the net such that the added PI becomes the only driver of the pin or net. The tool omits these PIs from the top-level interface when saving patterns.

## **Note**

The tool does not fault PIs created with this command. This enables interchange of fault lists between runs of the tool across different modes where you may have used different cut points.

When you use the write patterns -Mode internal switch when saving serial or parallel simulation patterns, the test bench still forces the internal nodes on *pin\_or\_net\_pathname* even though the corresponding PIs are not included in the top-level interface. When you save the patterns using the -Mode\_external switch, the test bench does not force those internal nodes. In this case, unless the circuit generates values on the internal nodes corresponding to what ATPG assumed was forced on the corresponding PIs, you may get simulation mismatches.

Use the -pseudo port name switch to specify a list of internal pin pathnames to connect to a single, new primary input pin. You can display the user-class, system-class, or full-class PIs by using the report primary inputs command.

# **Arguments**

## • *pin\_or\_net\_pathname*

A required, repeatable string that specifies the pathname of a pin or net to which you want to add a primary input. The *pin\_or\_net\_pathname* may include any number of asterisk (\*) and question mark (?) wildcard characters in a name.

• -pseudo\_port\_name *user\_name*

An optional switch and string pair that specifies the name for a new primary input pin name that drives all the internal pins specified with the *pin\_or\_net\_pathname* argument. The *user\_name* must be a simple name that begins with an alpha character and can contain only alphanumeric characters and underscore characters ('\_'). Wildcards are not permitted.

• -silent

An optional switch that suppresses the transcription of notes the tool issues.

# **Examples**

## **Example 1**

The following example adds two new primary inputs to the circuit and places them in the user class of primary inputs:

## **add\_primary\_inputs indata2 indata4**

#### **Example 2**

The following examples demonstrate various uses of the add\_primary\_inputs command:

## **SETUP> add\_primary\_inputs final\_carry/A0 // cell input**

```
// Warning: Primary input 'final_carry/A0_pport' is added at pin 
// '/final_carry/A0'
```
## **SETUP> add\_primary\_inputs final\_carry/Y // cell output**

```
// Warning: Primary input 'final_carry/Y_pport' is added at pin
// '/final_carry/Y'
```
#### SETUP> add\_primary\_inputs ha1/a // module input

```
// Warning: Primary input 'ha1/a_pport' is added at pin '/ha1/a'
```
#### **SETUP> add\_primary\_inputs ha1/s // module output**

// Warning: Primary input 'ha1/s\_pport' is added at pin '/ha1/s'

#### **SETUP> report\_primary\_inputs -class user**

```
USER: 1/ha1/s pport' (internal pin)
USER: '/ha1/a_pport' (internal pin)
USER: '/final_carry/Y_pport' (internal pin)
USER: '/final_carry/A0_pport' (internal pin)
```
#### Tessent™ Shell Reference Manual, v2021.3 **327**

#### **Example 3**

The following example adds a PI to the net originally driven by the output of a NAND gate, disconnecting the output of the NAND from the net. This happens within the tool only; the tool does not modify the original source netlist.

#### **set\_gate\_level primitive create\_flat\_model report\_gates /ix157/Y**

// /ix157 (94) NAND // A0 I 25-/reg\_0\_/Q // A1 I 33-/reg\_1\_/Q // Y 0 142-/d 2 mult 0 /A1

#### **add\_primary\_inputs /ix157/Y**

#### **report\_gates /ix157/Y**

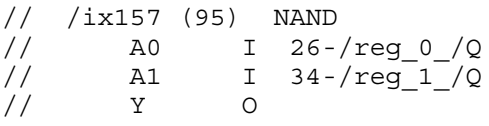

#### **Example 4**

The following example connects internal nets "xyz/abc/pina xyz/def/pina xyz/ghi" to a single, new primary input and disconnects the original drivers of the nets, making the added primary input the only driver of the nets. This is the default behavior. The name of the new primary input pin is "group\_pi".

#### **add\_primary\_inputs xyz/abc/pina xyz/def/pina xyz/ghi -pseudo\_port\_name group\_pi**

## **Related Topics**

[add\\_clocks](#page-136-0)

[add\\_primary\\_outputs](#page-328-0)

delete primary inputs

[report\\_primary\\_inputs](#page-1922-0)

# <span id="page-328-0"></span>**add\_primary\_outputs**

Context: dft -edt, dft -scan, dft -test\_points, patterns -scan, patterns -scan\_retargeting, patterns -scan diagnosis

Mode: setup

Adds primary outputs (PO) to the specified net.

# **Usage**

add\_primary\_outputs *pin\_or\_net\_pathname...* [-pseudo\_port\_name *user\_name*] [-silent]

# **Description**

The add primary outputs command adds an additional primary output to each specified pin or net. Once added, the tool defines them as user-class primary outputs. These primary outputs are not added to the top-level interface when saving mode\_external patterns, such as STIL and WGL.

## **Note**

The tool does not fault POs created with the add primary outputs command. This enables interchange of fault lists between runs of the tool across different modes where you may have used different cut points.

The tool defines the primary outputs described in the original netlist as system class primary outputs. You can display the user class, system class, or full classes of primary outputs using the report primary outputs command.

# **Arguments**

• *pin\_or\_net\_pathname*

A required, repeatable string that specifies the pin or net to which you want to add primary outputs. The *pin\_or\_net\_pathname* may include any number of asterisk (\*) and question mark (?) wildcard characters in a name.

• -pseudo\_port\_name *user\_name*

An optional switch and string pair that specifies the name for a new primary output pin name that is driven by the internal pin specified with the *pin\_or\_net\_pathname* argument. The user name must be a simple name that begins with an alphabetic character and can contain only alphanumeric and underscore characters (' $'$ ). Wildcards are not valid.

• -silent

An optional switch that suppresses the transcription of notes the tool issues.

Tessent™ Shell Reference Manual, v2021.3 **329**

## **Examples**

The following example adds a new primary output to the circuit and places it in the user class of primary outputs:

## **add\_primary\_outputs outdata1**

**Related Topics**

add primary inputs

[delete\\_primary\\_outputs](#page-730-0)

[report\\_primary\\_outputs](#page-1924-0)

# **add\_processors**

Context: unspecified, dft -edt, patterns -scan

Mode: setup, analysis, insertion (dft -edt context only)

Enables the tool to run multiple processors in parallel on multiple machines to reduce runtime.

# **Usage**

add\_processors {*hostname*[:{*cpus* | MAXcpu}]}…

# **Description**

The add processors command enables the tool to use multiple processors simultaneously on specified host machines when running multiprocessing commands for ATPG or fault simulation. Remote processes can be created on the primary host and on other hosts. Each process, whether on the primary or secondary host, can optionally use multiple processors through multithreading.

For more information, refer to "Multiprocessing for ATPG and Simulation" in the *Tessent Scan and ATPG User's Manual.*

Running multiple processes in parallel can sometimes reduce runtime significantly, especially for large designs. Be sure to load your design in the tool before using the add\_processors command. By doing this, the tool more accurately estimates memory requirements for the added processes.

Typically, the tool runs as a single primary process. When you make additional processors available with the add\_processors command, there exists a single primary process. The tool then starts additional secondary processes and adds additional processors (threads) to existing processes. This enables parallel running and coordination of communication between all processors.

Multiprocessing commands that use remote processes alert you with a message when the design is being sent to remote processors. This message may not appear during subsequent commands if the remotes have already received the design and you have issued no commands in the interim that would affect the information received. There is currently a limit of 1024 processors per add\_processors command.

# **Tip**

To stop the command from waiting any longer for requested remote processes not yet received, and proceed with those it has, use the Control-C key sequence.

# **Arguments**

## • *hostname*

A required, repeatable string or literal that specifies a host machine or job scheduler that the tool can use for remote processes.

Tessent™ Shell Reference Manual, v2021.3 **331**

The hostname choices are as follows:

- *machine name* A string that specifies a host machine by its network name.
- **LOCALHOST** A literal that specifies to use the machine you invoked the tool on as the host machine.
- *IPaddress* A string that specifies a host machine by its IP address.
- **LSF** A literal that specifies to use available Load Sharing Function (LSF) host machines.
- **SGE** A literal that specifies to use available Sun Grid Engine (SGE) host machines.
- **GENERIC** A literal that specifies to use a host machine as determined by a custom job scheduler. This option requires that you first issue a set multiprocessing options command with the generic scheduler argument to inform the tool how to launch the custom job scheduler.

#### **Note**

When you add SGE or LSF remote hosts with the add processors command, the tool estimates the available host memory and swap space needed for the remotes based upon the current memory usage of the tool and the number of requested processors. The tool includes these requirements in its requests for processors from the grid system. For this reason, it is best that you specify any setup commands that may have significant effects on memory usage (such as leaving setup mode and reading SDC and SDF files) prior to using the add\_processors command. In the Tessent Shell tool, the design should be loaded before adding remote processors.

#### **Note**

The use of job schedulers requires certain environment prerequisites to be satisfied before you invoke the tool. See "Multiprocessing Requirements" in the *Tessent Scan and ATPG User's Manual* for more information.

• :{*cpus* | MAXcpu}

A colon (:) followed by a positive integer or the MAXcpu keyword allows you to optionally specify the number of processors to use on the specified host machine or through a job scheduler. You can specify up to 32 processors per host. The tool gives a warning if you specify 0 processors.

If you specify a positive integer, the tool adds that number of processors.

If using a job scheduler, the tool uses as many processors as the scheduler provides in the time allotted. The time allotted is determined by the setting of the scheduler timeout variable, which you can change using the set multiprocessing options command.

If you specify the MAXcpu keyword, the tool automatically determines the number of physical processors on the specified host and adds enough additional processors to bring the total number of running processors on that host up to the number of physical processors. The default for the LSF scheduler is 8 processors while the default for all others is 1 processor.

#### **Note**

The MAXcpu keyword does not apply to grid scheduling or generic scheduling. The tool's cpu calculations are based on currently running processors without considering other remote processor specifications on the same command line. For example, if you use the MAXcpu keyword twice in the same command for a given host, the number of remote processors on that machine could exceed the number of available processors.

## **Examples**

#### **Example 1**

The following example adds processors to the primary host, which increases the thread count instead of adding additional remotes (unless multithreading has been turned off with the set multiprocessing options command):

#### **add\_processors localhost:4 ; # adds 4 threads to the primary process for a total thread count of 5**

// Adding 4 threads to birdeye (primary process) // Primary process with 5 threads running.

#### **report\_processors**

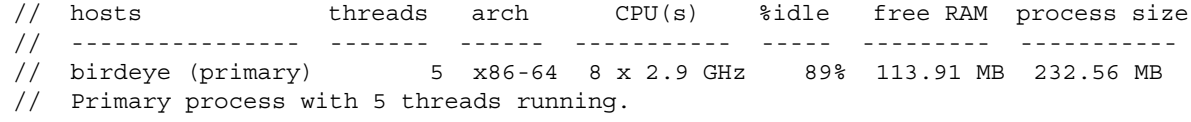

#### **Example 2**

The following example starts a distributed remote process on the remote host "odin" that runs with four total threads. The add processors command normally starts only one process per remote host, and adds additional processors (to primary or secondary host) as additional threads. (Exception: If multithreading is turned off with the set\_multiprocessing\_options command, add processors creates multiple single-threaded remotes.)

#### **add\_processors odin:4**

// Adding 4 threads to odin (new secondary process)

- // Primary process with 1 thread and 1 secondary process with 4 threads running
- / (5 total threads).

## **Related Topics**

[compress\\_patterns](#page-508-0)

[create\\_patterns](#page-580-0)

delete processors

[order\\_patterns](#page-1345-0)

[report\\_processors](#page-1930-0)

Tessent™ Shell Reference Manual, v2021.3 **333**

[set\\_multiprocessing\\_options](#page-2586-0)

# **add\_read\_controls**

Context: dft -edt, dft -scan, dft -test points, patterns -scan, patterns -scan retargeting, patterns -scan diagnosis

Mode: setup

Specifies the off-state value for specified RAM read control lines.

# **Usage**

add read controls  $\{0 \mid 1\}$  *pin\_pathname...* 

# **Description**

The add read controls command defines the circuit read control lines and assigns their off-state values. The off-state value of the pins or ports that you specify must be sufficient to keep the RAM outputs stable. The following are considerations for using this command:

- When the read control is already added as a clock, there is no need to also use add read controls for that port. This is the typical case, which means that for most usage it is unnecessary to explicitly use the add\_read\_controls command.
- If you want to have NR (non-clock) timing for read control lines that drive levelsensitive RAMs, you must add the read control using the add read control command; otherwise, the read control cannot pass DRC. NR timing for read control is not common.
- If a port drives the clock port of an edge-triggered RAM, the tool automatically infers that the port is a clock and adds it to the clock list. This is regardless of whether you added the port as a read control or not. For clocks that the tool infers, you must ensure that your timeplate includes the waveform for the newly defined clock.

# **Arguments**

 $\bullet$  0 | 1

A required literal that specifies 0 or 1 as the off-state value for the RAM read control lines.

• *pin\_pathname*

A required, repeatable string that specifies the pins or ports you want to designate as RAM read control lines, and to which you are assigning the given off-state value.

# **Examples**

The following example assigns an off-state value of 0 to two read control lines, r1 and r2:

```
add_read_controls 0 r1 r2
set_system_mode analysis
create_patterns
```
## **Related Topics**

[analyze\\_control\\_signals](#page-418-0)

Tessent™ Shell Reference Manual, v2021.3 **335**

[delete\\_read\\_controls](#page-735-0) [report\\_read\\_controls](#page-1933-0)

# **add\_register\_value**

Context: all contexts

Mode: setup

Creates a static or dynamic variable through which you specify a register identifier, *value\_name*, and, optionally, the state string, *value\_string*.

# **Usage**

add register value *value\_name* {[*value\_string* [-Dynamic] [-Radix {Binary | Decimal | Octal | Hexadecimal}] {-Width *integer*} |  $\{-Pattern count \{SCan \text{ test } | \text{ CHain test } | \text{ ALL} \} \}$ [-LSB\_shifted\_first] [-INput\_pin\_inversion] [-OUtput\_pin\_inversion]

# **Description**

When you specify a *value\_string*, the variable is static by default unless you use the -Dynamic switch.

See "Serial Register Load and Unload for LogicBIST and ATPG" in the *Tessent Shell User's Manual* for complete information.

# **Arguments**

• *value\_name*

A required string that specifies register value variable. The variable holds a value to load into the register. The register value variable is used in the procedure file to load the value into a register through the data input pin.

• *value\_string*

An optional state string whose default radix is binary. You can specify Z or X values in addition to numerical values appropriate for the radix. When you specify a *value\_string*, the variable is static by default unless you use the -Dynamic switch. You cannot specify a *value\_string* when you use the -Pattern count switch.

• -Dynamic

An optional switch that forces the variable to be dynamic when you provide an optional *value string*. By default, when you provide a *value string*, the variable is static.

• -Radix {Binary | Decimal | Octal | Hexadecimal}

An optional switch and literal that specifies the radix of the *value\_string*. If you specify the -Radix switch, then you must specify the register width using the -Width switch.

• -Width *integer*

A switch and integer pair that specifies the register width. When defining a dynamic variable, you must use this switch.

Tessent™ Shell Reference Manual, v2021.3 **337**

The maximum width of a register value is 1,000,000,000. A specified width larger than this produces an error.

• -Pattern count {SCan\_test | CHain\_test | ALI}

A switch and literal pair that specifies using the total number of patterns generated by the tool when the variable is dynamic. Note that when you use this switch, you cannot specify a *value string*. Choose from one of the following:

SCan test — Scan patterns.

CHain test — Chain patterns.

ALl — Both scan and chain patterns.

• -LSB shifted first

An optional switch that specifies shifting the less significant bit first into the register.

• -INput pin inversion

An optional switch that specifies an inversion on the input pin when loading the register.

• -OUtput pin inversion

An optional switch that specifies an inversion on the output pin when unloading the register.

## **Examples**

The following example deletes all register value variables and then specifies two dynamic register value variables with a decimal radix and register width of 37.

#### **delete\_register\_value -all**

**add\_register\_value setup\_TDI1 0 -dynamic -radix decimal -width 37**

**add\_register\_value setup\_TDI2 10 -dynamic -radix decimal -width 37**

**report\_register\_value**

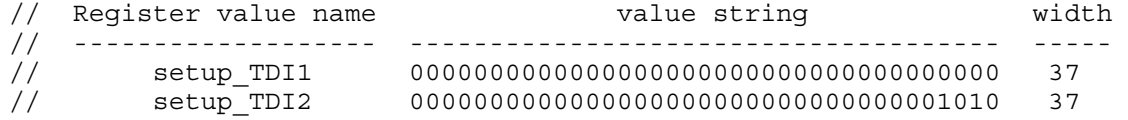

## **Related Topics**

delete register value

report register value

set register value

# **add\_rtl\_to\_gates\_mapping**

Context: all contexts

Mode: setup

Adds name-mapping rules for RTL to post-synthesis/post-layout name mapping.

# **Usage**

add rtl to gates mapping [-register name prefix *register\_name\_prefix*] [ -register\_name\_suffix *register\_name\_suffix* ] | [-instance\_name\_map\_list *string\_pair\_list*] [-port\_name\_map\_list [*port\_name\_mappings*] [-port\_name\_substring\_map\_list *port\_name\_substring\_mappings*]

# **Description**

This command enables adding extra name-mapping rules for RTL to post-synthesis/post-layout name mapping.

During the flow from RTL to the final gate-level netlist, the tool stores a number of files, for example, TCDs (Tessent Core Description), ICL files, and so forth. These files contain design instance path names, RTL register instance path names, and complex port names. During synthesis and layout, the RTL register names are mapped to flip-flop instances, the design hierarchy may be altered through grouping or ungrouping of various hierarchy levels, and complex port names are mapped to one-dimensional ports. To handle the renaming, the tool performs name mapping to find the objects in the netlist using the names they had in the RTL. By default, the tool is configured to handle most common name-mapping cases. If the default name-mapping rules are not sufficient, you must provide additional name-mapping rules using the add rtl to gates mapping command. You typically do not need to adjust the mapping rules unless you used "ungroup -simple\_names" during synthesis as shown in the example below.

You use the following commands and switches to return a collection of pins, ports, or instances that use the RTL post-synthesis/post-layout name mapping:

- get instances -match rtl reg
- get instances -use path matching options
- get pins -use path matching options
- get ports -use path matching options
- get ports -of icl ports
- get pins -use path matching options

#### Tessent™ Shell Reference Manual, v2021.3 **339**

# **Arguments**

• -register\_name\_prefix *register\_name\_prefix*

An optional switch and string pair that specifies a prefix to be applied before the first component of an RTL register name when performing introspection with the "get\_instances -match rtl reg" command. The tool applies the same default matching rules described in the get pins and get ports commands.

• -register\_name\_suffix *register\_name\_suffix*

An optional switch and string pair that specifies a suffix that is applied after the first component of an RTL register name when performing introspection with the "get\_instances -match rtl reg" command. The tool applies the same default matching rules described in the get pins and get ports commands.

The two preceding options are applied using the following name mapping rule:

```
<prefix>%name<suffix>{[%d]}}. %name{[%d]}}
```
The elements of this syntax are:

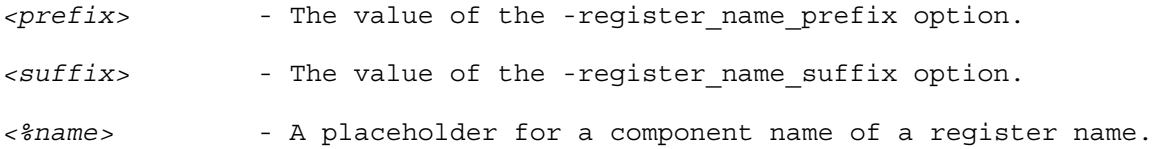

{.%name{[%d]}} - The component names and associated indices that follow the root name. The braces  $({\mathcal{S}})$  indicate that this portion of the rule maps to zero or more components of a register name.

The tool applies this name mapping rule to the name patterns of all invocations of the get instances command that use the -match rtl reg option. After the tool transforms the name pattern with the name mapping rule, it matches it against the names in the netlist as described in "Default Matching Rules for the get\_pins, get\_ports, and get\_instances -match\_rtl\_reg Commands" in the *Tessent Shell User's Manual*.

The following default register name mapping rules are supported:

```
%name reg{[%d]}}. %name{[%d]}}
rtlcreg_%name{[%d]}{.%name{[%d]}}
```
You can apply both the prefix and suffix options in the same mapping rule. For example, given the following commands:

(1) add\_rtl\_to\_gates\_mapping -register\_name\_prefix "AAA\_" (2) add\_rtl\_to\_gates\_mapping -register\_name\_suffix "\_BBB" (3) add rtl to gates mapping -register name prefix "AAA  $''$  \ -reqister name suffix " BBB"

Rule 1 matches "AAA\_*<registername>*", and rule 2 matches "*<registername>*\_BBB". Rule 3 is needed to match "AAA\_*<registername>*\_BBB".

## **Note**

You cannot add prefixes and suffixes as regular expressions. The tool does not support wildcards in prefixes and suffixes.

• -instance\_name\_map\_list *string\_pair\_list*

An optional switch and string pair list that specifies instance name-mapping rules. By default, you do not need to specify mapping because the tool already maps constructs such as "corea i1/coreb i1" to "\corea i1/coreb i1" and "corea i1 coreb i1". Even a hierarchy path that is part of a generated block, such as "b1.b2[3].u2", is automatically mapped to " $\sqrt{ }$  $b1.b2[3].u2"$  and " $b1\overline{b2}3$  u2". If you used "ungroup -simple\_name" to ungroup coreb i1 into corea i1, you must specify a mapping from "corea i1/coreb i2" to "corea i2" as shown in the following example.

## **Note**

You cannot use this option to specify name mapping for SystemVerilog interface instances.

• -port\_name\_map\_list *port\_name\_mappings*

An optional switch and string pair list that specifies port name-mapping rules. The first name in a pair is the RTL or gate name that is to be mapped. When the introspection command is "get ports -of icl\_ports" or "get pins -of icl\_pins," the first name must exactly match either the tessent design gate ports or the tessent design rtl ports attribute of the ICL object. When the introspection command is "get\_ports -use path matching options" or "get pins -use path matching options", the first name must be an exact match with the port name argument or, in the case of get pins, the pin name argument's leaf name.

The second name in a pair is the new gate name to be looked up in the netlist. It must be an exact match with a port name in the netlist; that is, the default mapping rules described in "Default Matching Rules for the get\_pins, get\_ports, and get\_instances -match\_rtl\_reg Commands" in the *Tessent Shell User's Manual* are not applied when you use this option. Both names are complete bit-select port names, not components of a port name. Provide the mapping pair list as a flat list as follows:

```
\{\text{name to be mapped 1> <new netlist name 1>
 <name_to_be_mapped_2> <new_netlist_name_2> ...
\{ -name to be mapped n> \{new netlist name n>\}
```
The number of names in the list must be an even number.

• -port\_name\_substring\_map\_list *port\_name\_substring\_mappings*

An optional switch and string pair list that specifies substring mapping to be applied to the name being introspected. That name may be the value of the tessent design gate ports or the tessent design rtl ports attribute of the ICL object specified in a "get ports" -of icl ports" or "get pins -of icl pins" command. Otherwise, it is the port name argument

Tessent™ Shell Reference Manual, v2021.3 **341**

of a "get ports -use path matching options" command or the leaf name of the pin name argument of a "get pins -use path matching options" command.

The option takes a list of substring pairs. If the first substring in a pair appears in the name being introspected, then all substring occurrences are replaced with the second substring in the pair. All substring pairs are applied to the name. At that point, the new name lookup occurs in the netlist. If the name is not found, the default mapping rules are applied as described in "Default Matching Rules for the get\_pins, get\_ports, and get\_instances -match\_rtl\_reg Commands" in the *Tessent Shell User's Manual*.

Provide the substring mapping pair list as a flat list as follows:

```
{<substring_to_be_replaced_1> <substring_replacement_1>
 <substring_to_be_replaced_2> <substring_replacement_2> ...
<substring to be replaced n> <substring replacement n>}
```
# **Examples**

## **Example 1**

This example specifies whether objects within instance coreb\_i1 were ungrouped into their parent instance corea\_i1 using the "ungroup -simple\_name" command by using add rtl to gates mapping command. The report rtl to gates mapping command invocation shows the added mapping. As described above, you typically never need to add mapping unless you have used the "ungroup -simple\_name" command with your synthesis tool.

#### **add\_rtl\_to\_gates\_mapping -instance\_name\_map\_list {corea\_i1/coreb\_i1 corea\_i1}**

#### **report\_rtl\_to\_gates\_mapping**

```
// Index Register Name Prefix Register Name Suffix
     ----- -------------------- --------------------
1 \qquad \qquad \qquad \qquad \qquad \qquad \qquad \qquad \qquad \qquad \qquad \qquad \qquad \qquad \qquad \qquad \qquad \qquad \qquad \qquad \qquad \qquad \qquad \qquad \qquad \qquad \qquad \qquad \qquad \qquad \qquad \qquad \qquad \qquad \qquad \qquad \qquad 2 rtlcreg_
     3 
// Index Original instance name Mapped instance name
// ----- ---------------------- --------------------
1/1 corea i1/coreb i1 corea i1
```
## **Example 2**

This example maps the RTL design name of a port bit to the corresponding netlist name by using the add rtl to gates mapping command with the -port name map list option. The default mapping rules are sufficient to perform needed mappings in most cases. This command enables you to create a mapping when the default rules are unable to find a match. Consider the following design:

```
package defs;
     typedef struct packed {
    logic [1:0] joe;
     logic sam;
} my_type1;
endpackage
module core (input defs::my_type1 clka);
...
endmodule
```
The clka port has three bits:

clka.joe[1] clka.joe[0] clka.sam

After renaming clka to clkz in Genus, the following appears in the netlist:

```
module core (\clkz[sam] , \clkz[joe] );
input \clkz[sam] ;
input [1:0] \left\{ \text{ioe} \right\} ;
...
endmodule
```
If the three bits of clka are ICL ports, you must provide mappings from the RTL name clka to the gate name clkz in the gate-level flow. These mappings must be at the bit level:

```
add rtl to gates mapping -port name map list \setminus\{\text{clka.joe[1] } {\text{clka.joe[1] } } \{\text{clka.joe[0] } \}\ \}{clka.sum} {clkz[sam]} \}
```
You must run this command before elaborating the design.

When you elaborate the design with "set current design core", the tool uses these mappings to update the tessent design gate ports attributes of the ICL ports clka[2], clka[1], and clka[0]. The three updated attribute values are as follows:

```
\clkz[joe] [1]
\clkz[joe] [0]
\clkz[sam]
```
To introspect the design port corresponding to the ICL port clk1[1], use the following commands:

```
set port1 [get_icl_ports clka[1] –of_modules core]
get_ports –of_icl_ports $port1
```
The tool uses the tessent design gate ports attribute of the ICL port (which is updated during set current design) to look up the corresponding design port in the netlist.

Tessent™ Shell Reference Manual, v2021.3 **343**

You can also perform the introspection with the following command:

get ports clka.joe[0] -use path matching options

The tool uses the mappings provided by the add rtl to gates mapping command to map the given name to the corresponding netlist name and look up the design port in the netlist.

### **Example 3**

This example maps a substring in your RTL design name to a replacement substring by using the add rtl to gates mapping command with the -port name substring map list option. You may need to do this if you made such a replacement in your synthesis tool. Consider the following design:

```
module core( input joezz, input johnzz);
...
endmodule
```
After you replace all occurrences of "zz" with "yy", the following appears in the netlist:

```
module core(joeyy, johnyy);
   input joeyy;
   input johnyy;
   ...
endmodule
```
If joezz and johnzz are ICL ports, you must provide a substring mapping that maps all occurrences of the substring "zz" to "yy" in the gate-level flow:

#### **add\_rtl\_to\_gates\_mapping -port\_name\_substring\_map\_list {zz yy}**

You must run this command before elaborating the design.

During elaboration of the design with the "set current design core" command, the tool updates the tessent design gate ports attributes of the ICL ports joezz and johnzz with that mapping.

joeyy johnyy

To introspect the design port corresponding to the ICL port joezz, use the following commands:

```
set port1 [get icl ports joezz -of modules core]
get_ports -of_icl_ports $port1
```
The tool uses the tessent design gate ports attribute of the ICL port (which is updated during set current design) to look up the corresponding design port in the netlist.

You can also perform the introspection with the following command:

get ports joezz -use path matching options

The tool uses the mappings provided by the add\_rtl\_to\_gates\_mapping command to map the given name to the corresponding netlist name and look up the design port in the netlist.

# **Related Topics**

[delete\\_rtl\\_to\\_gates\\_mapping](#page-737-0)

[get\\_instances](#page-1034-0)

get pins

[get\\_ports](#page-1120-0)

[report\\_rtl\\_to\\_gates\\_mapping](#page-1939-0)

Default Matching Rules for the get pins, get ports, and get instances -match rtl reg Commands

# <span id="page-345-0"></span>**add\_scan\_chains**

Context: dft -edt, dft -scan, dft -test\_points, patterns -scan, patterns -scan\_diagnosis

Mode: setup

Prerequisites: You must define the scan chain group with the add\_scan\_groups command prior to using this command.

Specifies a name for a pre-existing scan chain within the design.

## **Usage**

add scan chains [-Internal | -Load only] {*chain\_name group\_name input\_pin output\_pin* }...

#### **For "dft -edt" context**

add scan chains [-Internal] *{chain\_name group\_name input\_pin output\_pin* }...

## **Description**

The add scan chains command defines a scan chain that exists in the design. A scan chain references the name of a scan chain group, which you must define prior to issuing this command.

A pre-existing scan chain is a serially connected set of scan cells that has been stitched together in a previous scan insertion operation, or that you created manually. In order for the tool to be able to correctly insert scan elements in the remainder of the design or to run rules checking on existing scan circuitry, you need to notify the tool of this circuitry, so it can treat those elements in the chain differently than the elements in the rest of the design.

When you use this command to notify the tool of a pre-existing scan chain, "dft -scan" context removes the scan cells in the scan chain from the eligible scan elements list. Because the tool removes the scan cells in the scan chain from the scan candidate list, the rules checker does not perform the usual scannability checks on those scan cells. However, the rules checker does perform additional rules checking based on the declaration of pre-existing scan elements that pertain to the checking of the validity and the operation of that scan chain.

If the design does have a pre-existing scan chain that you declare with the add scan chains command, you need to provide information on the operation of that scan chain in a test procedure file.

# **Arguments**

## • *chain\_name*

A required repeatable string that specifies the name of the scan chain to add to the specified scan group.

## • *group\_name*

A required repeatable string that specifies the name of the scan chain group to add the specified scan chain to.

• *input\_pin*

A required repeatable string that specifies the input pin of the specified scan chain.

• *output\_pin*

A required repeatable string that specifies the output pin of the specified scan chain.

• -Internal

An optional switch that defines internal scan chains.

## **Note**

The -Internal switch specifies compressed scan chains when using Tessent TestKompress with EDT logic. Do not use it to define uncompressed scan chains (chains connected directly to a primary input and primary output and not driven by or observed through the Tessent TestKompress logic). See the "Scan Chain Insertion" section in the *Tessent TestKompress User's Manual*.

• -Load\_only (Not supported in the hybrid TK/LBIST flow)

An optional switch that specifies the definition of a load-only scan chain, which is an uncompressed scan chain with the following properties:

- o The scan input is a primary input.
- o The scan output is an internal pin that is specified only to enable scan chain tracing.

A load-only scan chain does not need to be unloaded, which saves chip-level pins and scan data. You can specify a load-only scan chain for special cases such as on-chip clock controllers that only need to be loaded but do not need to be unloaded.

The tool automatically adds OX constraints on all cells of the load-only scans that are not also in observable scan chains, using the cell masking mechanism, because those cells are not unloaded and observed. In the generated patterns or mode\_external test bench, the internal scan chain outputs are ignored. These chains can be added with other normal scan chains, EDT blocks, or both. However, the load-only chains must be uncompressed and loaded only from ports, not a decompressor.

## **Note**

This switch does not support mapping EDT patterns to single bypass chain mode. Also, just like normal uncompressed chains, load-only uncompressed chains should not be added during the EDT IP phase.

## **Examples**

#### **Example 1**

The following example defines two scan chains (chain1 and chain2) that belong to the scan group (grp1):

**add\_scan\_groups grp1 atpg.testproc add\_scan\_chains chain1 grp1 si1 so1 add\_scan\_chains chain2 grp1 si2 so2**

#### **Example 2**

The following example shows add\_scan\_chains commands similar to those Tessent TestKompress would write in the \* edt.dofile dofile, during the IP Creation Phase, for the two scan chains of the preceding example. By default, the top level module name "/my\_design" is prefixed to the pin names.

**add\_scan\_groups grp1 \*\_edt.testproc add\_scan\_chains -internal chain1 grp1 /my\_design/si1 /my\_design/so1 add\_scan\_chains -internal chain2 grp1 /my\_design/si2 /my\_design/so2**

## **Related Topics**

[add\\_scan\\_groups](#page-348-0)

[delete\\_scan\\_chains](#page-740-0)

report scan chains

# <span id="page-348-0"></span>**add\_scan\_groups**

Context: dft -edt, dft -scan, dft -test\_points, patterns -scan, patterns -scan\_diagnosis

Mode: setup

Specifies a group name for a set of pre-existing scan chains in a design.

# **Usage**

add scan groups {*group\_name test\_procedure\_filename*}...

# **Description**

Specifies a group name for a set of pre-existing scan chains in a design. Only one group name can be specified per session.

If the design has pre-existing scan chains, those scan chains must belong to a scan group. The add scan groups command also specifies the corresponding test procedure file for that scan group. A sequence of procedures in the test procedure file defines the operation of the scan chains within a scan group. The scan group must have a corresponding test procedure file.

When needed, you can also use the add scan groups command to provide initialization values for non-scan memory elements. If the design does not have pre-existing scan chains and you need to initialize some non-scan memory elements for scannability checking, you can specify "dummy" as the group name along with a test procedure filename. Then, within the test procedure file, you can use the optional test setup procedure to initialize the non-scan memory elements. For complete information, see "Test Procedure File" in the *Tessent Shell User's Manual*.

As a result, in dft -scan context, the tool models the non-scan memory elements as a TIE1 or TIE0.

## **Note**

You must also define these same elements as non-scan using the [add\\_nonscan\\_instances](#page-315-0) command.

# **Arguments**

• *group\_name*

A required string that specifies the name of the scan chain group that you want to add to the system.

## • *test\_procedure\_filename*

A required string that specifies the name of the test procedure file that contains the information for controlling the scan chains in the specified scan chain group.

Tessent™ Shell Reference Manual, v2021.3 **349**

## **Examples**

The following example defines a scan chain group, group1, which loads and unloads a set of scan chains, chain1 and chain2, by using the procedures in the test procedure file, *atpg.testproc*:

```
add_scan_groups group1 ../data/atpg.testproc
add_scan_chains chain1 group1 indata2 testout2
add_scan_chains chain2 group1 indata4 testout4
```
Contents of *atpg.testproc* file:

```
timeplate gen_tp1 = force_pi 0 ;
  measure po 100 ;
  pulse clk_ 200 100;
 pulse tck 200 100;
 pulse shift clock 200 100;
 pulse reset 200 100;
 pulse refclk 200 100;
 pulse ramclk 200 100;
 period 400 ;
end;
procedure shift = scan group grp1 ;
 timeplate gen_tp1 ;
  cycle = force_sci ;
   measure sco ;
   pulse shift clock ;
  end;
end;
procedure load unload = scan group qrp1 ;
  timeplate gen_tp1 ;
  cycle = force clk_ 0 ;
    force reset 0;
    force ramclk 0 ;
    force scan enable 1 ;
  end ;
apply shift 16;
end;
procedure test_setup = scan_group grp1;
  timeplate gen_tp1;
  cycle = force test_logic_reset 1;
  end;
  cycle = force test logic reset 0;
  end;
end;
```
## **Related Topics**

add scan chains delete scan groups [report\\_scan\\_groups](#page-1967-0) [read\\_procfile](#page-1452-0)

[write\\_procfile](#page-2968-0)

# **add\_scan\_instances**

Context: dft -scan, dft -test\_points

Mode: setup

Adds specified instances to the scannable instance list.

## **Usage**

add\_scan\_instances -INStances *instance\_spec* | -Modules *module\_spec*

# **Description**

When inserting scan chains, the add scan instances command ensures that the tool includes specific sequential instances in the scan list. The tool generates the scan list during the scan identification process. If the specified instance does not pass the rules checking process, it is not included in the identified scan list.

You can use the delete scan instances command to remove the exception status that you have attached to an instance with the add\_scan\_instances command. In this case, although the instance is converted back into a non-scan instance, the effects of its previous unknown state on downstream instances is not reset.

## **Note**

The add scan instances command can be used to override the default behavior for the S4 rule (when handling is set to Note), which forces cells with S4 violations to remain nonscan. Likewise, the add\_scan\_instances command can override the behavior of the S7 rule when its handling is set to Warning, which forces cells with S7 violations to remain non-scan. This provides a mechanism to override the S4 and S7 rule behavior for specific cells.

# **Arguments**

• -Instances *instance\_spec*

An optional switch and value pair that causes the tool to ignore the specified instances during scan insertion. *instance\_spec* can be a Tcl list of one or more instances or a collection of one or more instances. If the instance is hierarchical, then all instances beneath it are also flagged as non-scan.

• -Modules *module\_spec*

An optional switch and value pair that causes the tool to ignore all instances within the specified modules during scan insertion. *module\_spec* can be a Tcl list of one or more modules or a collection of one or more modules. Note: module may specify the name of a Verilog module, or a Tessent library model.

## **Examples**

The following example adds two sequential instances to the identified scan list and then runs the scan identification process.

**add\_scan\_instances -instances i\_1006 i\_1007 add\_scan\_mode int\_mode -chain\_count 10 analyze\_scan\_chains insert\_test\_logic**

**Related Topics**

delete scan\_instances

[report\\_seq\\_transparent\\_procedures](#page-1993-0)

Tessent™ Shell Reference Manual, v2021.3 **353**

# **add\_scan\_mode**

Context: dft -scan

Mode: analysis

Specifies a chain scan mode, which defines one or more scan chains.

# **Usage**

## **add\_scan\_mode** *name*

[-chain length { *integer* | unlimited} | -chain count { *integer* | unlimited }] [-type { internal | external | unwrapped }] [-associate\_chains *obj\_spec*] [-include\_chain\_families *obj\_spec*] [-include\_elements *obj\_spec*] [ {-enable\_connections *obj\_spec* [-enable\_code *binary\_string* | auto } | -enable\_dft\_signal *string* ] [-si\_timing { <u>leading edge</u> | trailing edge | any edge }] [-so\_timing { leading edge | trailing edge | any\_edge }] [ -edt\_instances *obj\_spec* | {-ssh\_instance *obj\_spec* [-ssh\_chain\_groups *ssh\_chain\_group\_list*]} | {-si\_connections *obj\_spec* -so\_connections *obj\_spec* }] [-si\_associated\_ports *obj\_spec* -so\_associated\_ports *obj\_spec* ] [ -si\_port\_format *format*] [ -so\_port\_format *format*] [ -port index start value *integer*] [ -port scalar index modifier *integer* ] [-attribute set for chain assembly { *attribute\_list* } ] [ -single attribute set chains  $\{$  on  $|$  off  $\rangle$  ] [-single class chains  $\{ On | *Off* \}$ ] [-single clock domain chains  $\{ On | *Off* \}$ ] [-single clock edge chains  $\{ On | Off \}$ ] [-single power domain chains  $\{ On | Off \}$ ] [-single cluster chains  $\{ On | Off \}$ ] [-single wrapper type chains  $\{ On | Off \}$ ] [-lockup cell type  $\{$  <u>latch</u>  $|$  flop  $\}$ ] [-si lockup cell type  $\{\text{latch} | \text{flop}\}\$ [-so lockup cell type  $\{$  latch  $|$  flop  $\rangle$ ] [-unused edt pin handling  $\{$  auto  $|$  insert pipelining flop  $|$  tie compactor input  $\}|$ ] [-si\_pipelining  $\frac{1}{2}$  wrapper\_chains\_only | all\_chains | off }] [-si\_pipelining\_type {non\_scan\_flop | holding\_scan\_flop}]

# **Description**

Use this command to specify a chain scan mode, which defines one or more scan chains. Chain configurations specific to each scan mode are achieved by multiplexing scan path at certain inflection points computed by the scan insertion tool.

# **Arguments**

• *name*

A required string that uniquely describes the scan mode. When using DFT signals, if the specified scan mode name corresponds to the name of a DFT scan mode signal name, then the command implicitly infers both the type (-type) and the enable signal (-enable\_dft\_signal) for the mode; if the specified scan mode name does not match the name of a DFT scan mode signal, then you must specify the enable signal using the option "-enable dft signal" and the command implicitly infers the mode type (-type) from it.

• -chain\_length *{ integer* | unlimited }

An optional integer that specifies the target length of scan chains for a particular mode. By default, the tool imposes no limit (unlimited) on the chain length. The minimum scan chain length is 1.

• -chain count { *integer* | unlimited }

An optional integer that specifies the number of scan chains that should be constructed for the specified mode. By default, the chain count is set to the number of connections specified with the -si/so connections or by the number of pins of the EDT controller(s) specified with the –edt\_instances option, otherwise if the latter options were not used, then no limit (unlimited) is imposed on the chain count.

• -type { internal | external | unwrapped }

An optional string and literal pair that specifies the type of scan mode. A mode of type external only considers wrapper scan elements in its default population, whereas internal and unwrapped modes consider all scan elements. For more information, see "Unwrapped Cores Versus Wrapped Cores" in the *Tessent Scan and ATPG User's Manual*.

• -associate\_chains *obj\_spec*

An optional value that specifies a list of existing chains to associate in this mode but not included for scan distribution. It defaults to all usable existing chains when the mode type is "internal" or "unwrapped", or to wrapper usable existing chains when the mode type is "external".

Only scan\_element objects with a state "usable" get added to a population; accordingly, it may be necessary to explicitly set the "active child scan mode" attribute to specific child mode values to include the existing chains in a scan mode population.

This switch enables you to associate a specific subset of usable existing chains (or even an empty subset) with a scan mode instead of all the usable ones ([get\_scan\_elements -type chain]). You must include all existing chains of a mode connected to a given EDT controller when you use -associate chains. Also, never include EDT segments/chains from different child modes in the same parent scan mode.

By default, the tool automatically associates usable existing chains to every "internal" or "unwrapped" mode, but only associates wrapper existing chains to "external" modes.

Tessent™ Shell Reference Manual, v2021.3 **355**

• -include\_chain\_families *obj\_spec*

An optional value that specifies a list of chain families to include in this mode. It defaults to all chain families if no "–include\_" option is specified.

• -include\_elements *obj\_spec*

An optional value that specifies a list of scan elements to include in this mode. It defaults to all scan elements if no "–include\_" option is specified.

• -enable\_connections *obj\_spec*

An optional value that specifies one or more top-level port(s) or existing  $pin(s)$  to enable this mode. By default, the tool creates a scan mode enable port with a name of the form "ts\_stm%ds0", where %d corresponds to the mode's numeric ID. If you specify more than one connection, you must specify the same set of connections for each defined mode, each requiring a unique enable code; specify the latter explicitly using "-enable code  $\langle 6 \rangle$ or allow it to be implicitly assigned by the tool (-enable\_code auto).

• -enable\_code { *binary\_string* | auto }

An optional value that specifies a binary number (for example, "00110") to be explicitly used to decode this mode using the specified enable\_connections. By default or when the value "auto" is supplied, the tool automatically assigns a unique code to decode this mode based on the total number of scan modes. Each mode must have a unique code that uses all of the specified connections, or the tool reports an error.

• -enable\_dft\_signal *string*

An optional value that specifies the name of a dft scan mode signal as defined with the command "get dft signal <name> -usage scan mode" to enable this mode. The tool uses the scan mode type associated with the dft signal if the -type option was not specified, or checked for compatibility otherwise.

• -si timing { <u>leading edge</u> | trailing edge | any edge }

An optional string and literal pair that provides the ability to control the capture edge of the first scan cell in a chain. The tool inserts a lockup (re-timing) cell between the scan chain input pin and the first scan cell in chain to control the capture edge of the first cell as leading or trailing edge. No lockup cell is inserted if "any\_edge" is provided as the argument. The default edge type is "leading\_edge".

• -so timing { leading edge | trailing edge | any edge }

An optional string and literal pair that provides the ability to control the change edge of the last scan cell in a chain for this scan mode. The tool inserts a lockup (re-timing) cell between the scan chain output pin and the last scan cell in chain to control the change edge of the last cell as leading or trailing edge. No lockup cell is inserted if "any\_edge" is provided as the argument. The default edge type is "trailing\_edge".

• -edt\_instances *obj\_spec*

An optional value that specifies EDT instances to connect the scan chains to. When the tool detects core descriptions for the specified instances, it automatically sets the -si/ so connections to the instance's scan pins.

When you use this option, the tool automatically infers the -chain count value to be the number of available scan connection(s) on the specified EDT controller(s), and reports a message, as follows:

```
// command: add scan mode int mode -type internal -si pipelining off -edt instance
// \{\text{test}[0][0] . \text{my white/point scalar multi-til tessent edit libist c2 inst}\}// Reading core description file ./tsdb_outdir/instruments/
point scalar mult rtl edt lbist.instrument/
point_scalar_mult_rtl_tessent_edt_lbist_c2.tcd
// Setting the chain count to the number of specified scan connections (50).
// Automatically inferring '-enable dft signal int mode' from the specified scan
// mode name.
```
This inferred mode chain\_count now also accounts for the EDT scan connections from families included in the mode, as follows:

// Increasing the chain count to 140 in order to account for chain family EDT scan // connections (90)

• -ssh\_instance *obj\_spec* [-ssh\_chain\_groups *ssh\_chain\_group\_list*]

Optional string and literal pair that enables you to identify a single ScanHost node instance for the add scan mode command. When the tool detects a core description for the specified instance, it automatically sets the -si/so\_connections to the scan pins of the instance. Use this option when you want to create uncompressed scan chains and have them driven directly by the SSH. If you are creating compressed scan chains, connect them to the EDT instance using the -edt\_instances switch and not directly to the SSH.

- -ssh\_chain\_groups *ssh\_chain\_group\_list* specify one or more subsets of the ScanHost connections using the SSH chain group ID(s). All ScanHost connections are selected when no SSH chain group ID is specified. When there is more than one ChainGroup associated with an SSH, include all the ChainGroups to be included in the scan mode.
- -si\_connections *obj\_spec* -so\_connections *obj\_spec*

Optional string and literal pairs that specify SI/SO connections to existing pins or ports to be used first when connecting newly allocated scan chains. The specified values can be a Tcl list of one or more port/pin names, a collection of one or more pin/port objects, or a port/pin Verilog name (of a certain width). They may be existing top-level input port(s) for -si connections and existing top-level output port(s) for -so connections, or alternatively -si\_connections may correspond to existing output pin(s) and -so\_connections to existing input pin(s). By default, -chain count is implicitly set to the number of  $si/so$  connections specified; if this is not the required behavior, then you should also set an explicit -chain count.

Tessent™ Shell Reference Manual, v2021.3 **357**

• -si\_associated\_ports *obj\_spec* -so\_associated\_ports *obj\_spec*

Optional string and literal pairs that specify existing top-level port(s) associated to the internal connections identified using  $-si/s$  connections. These are used in the .tcd file to describe the scan ports of the chains at the core boundary.

• -si/so\_port\_format *format*

An optional string that specifies the port format. The default si/so port format is set to "ts %s si/so[%d]" when there are more than one scan mode, otherwise it defaults to "ts si/ so[%d]". The mode placeholder "%s" gets replaced by the chain mode name, whereas the index placeholder "%d" gets substituted by the chain index. A precision number may be used when specifying the index placeholder, for example the format "lsi si%2d" would cause port names such as "lsi\_si00", "lsi\_si01" to be created. Note that leading zeros are inserted automatically when needed making "%2d" implicitly equivalent to "%02d".

• -port\_index\_start\_value *integer*

An optional integer that specifies the starting port index. The starting index is 0 by default, but can be overridden by this option.

• -port\_scalar\_index\_modifier *integer*

An optional switch and integer that specifies the increment used between each chain port indices. The default is 1.

• -attribute set for chain assembly { *attribute\_list* }

An optional switch used to specify one or more string attributes to control scan chain assembly. When you use this switch and specify several string attributes, the tool creates clusters for every value combination of the specified attributes. For example, assume that you have defined the following quadrant and testpoint\_type name attributes, and that all scan elements are attributed accordingly:

```
>reqister attribute \setminus-name quadrant \
-value type string \setminus-object_types scan element \
-enum \{ NE NW SE SW \}>reqister attribute \setminus-name testpoint type \
-value type string \setminus-object_types scan_element \
-enum { control observation }
```
Scan elements that are not test points are not assigned a "testpoint type" attribute value, whereas all scan elements are assigned a "quadrant" attribute value. This implies that each scan element has one of the following attribute value combinations:

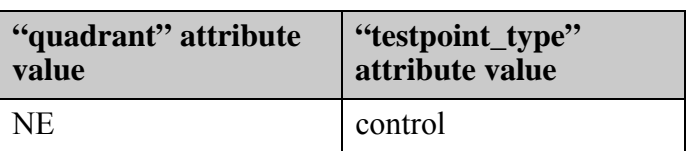

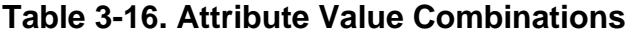

| "quadrant" attribute<br>value | "testpoint_type"<br>attribute value |
|-------------------------------|-------------------------------------|
| <b>NE</b>                     | observation                         |
| <b>NE</b>                     |                                     |
| <b>NW</b>                     | control                             |
| <b>NW</b>                     | observation                         |
| <b>NW</b>                     |                                     |
| <b>SE</b>                     | control                             |
| <b>SE</b>                     | observation                         |
| <b>SE</b>                     |                                     |
| <b>SW</b>                     | control                             |
| <b>SW</b>                     | observation                         |
| <b>SW</b>                     |                                     |

**Table 3-16. Attribute Value Combinations (cont.)**

Accordingly, you can specify a mode that creates separate scan chains for each of the above 12 attribute value combinations as follows:

```
>add_scan_mode foo \
-attribute set for chain assembly { quadrant testpoint type }
```
• -single attribute set chains  $\{$  on  $|$  off  $\rangle$ 

An optional switch and literal pair that restricts a scan chain to a single set of attribute values. The default is on.

• -single class chains { on  $|$  off }

An optional switch and literal pair that controls whether to mix wrapper and non-wrapper cells in a single chain. The default is off, which means the tool distributes wrapper and internal cells onto the same chains.

• -single clock domain chains { on  $|$  off }

An optional switch and literal pair that restricts a scan chain to a single clock domain. The default is off.

• -single clock edge chains { on  $|$  off }

An optional switch and literal pair that restricts a scan chain with flops having a single edge. The default is off.

• -single power domain chains { on  $|$  off }

An optional switch and literal pair that restricts a scan chain to a single power domain using the built-in attribute "power domain name". The default is off. For attribute details, see the

Tessent™ Shell Reference Manual, v2021.3 **359**

table "Built in Attributes on Scan Element (SE) Object Type" in the [Scan Element Object](#page-3618-0)  [Type](#page-3618-0) section of the *Tessent Shell Reference Manual*.

• -single cluster chains  $\{ \underline{on} | off \}$ 

An optional switch and literal pair that restricts a scan chain to a single cluster using the built-in attribute "cluster name". The default is on. For usage examples, see Scan Mode and Scan Insertion for Unwrapped Core sections in the *Tessent Scan and ATPG User's Manual*. For attribute details, see the table "Built in Attributes on Scan Element (SE) Object Type" in the [Scan Element Object Type](#page-3618-0) section of the *Tessent Shell Reference Manual*.

-single wrapper type chains { on  $|$  off }

An optional switch and literal pair that specifies that "-single class chains ON" controls whether to mix input wrapper and output wrapper cells in the same chain. The default is off.

• -lockup cell type  $\{$  <u>latch</u>  $|$  flop  $\}$ 

An optional switch and string that controls the type of lockup (re-timing) cell to use between timing-constrained scan elements of new scan chains. The default cell type is latch.

• -si lockup cell type  $\{$  latch  $|$  flop  $\}$ 

An optional switch and string that controls the type of lockup (re-timing) cell to use between the scan chain input pin and the first scan cell. The default cell type is latch.

-so lockup cell type  $\{$  latch  $|$  flop  $\}$ 

An optional switch and string that controls the type of lockup (re-timing) cell to use between the scan chain output pin and the last scan cell. The default cell type is latch.

# **Note**

 $\Box$  By default, the tool adds a pipeline flop in front of the wrapper chains to facilitate launching a transition from the first scan cells in the wrapper chains.

-unused edt pin handling { <u>auto</u> | insert pipelining flop | tie compactor input } An optional switch that selects how to handle unused EDT chain pins. Options are:

insert pipelining flop — inserts scan chains composed of a single pipelining flop.

tie\_compactor\_input — ties-off the EDT compactor.

auto — selects "insert\_pipelining\_flop" for EDT controllers with bypass chains, and "tie\_compactor\_input" for all other EDT controllers. This is the default.

-si pipelining {wrapper\_chains\_only | all\_chains  $|$  off }

An optional switch and string that controls whether the tool inserts a pipelining flop at the beginning of each chain if the first scan element of the chain does not have the attribute "no si pipelining" set and is not an OCC segment. When set to all chains, all scan chains get a pipelining flop. When set to wrapper\_chains\_only, the tool only adds pipeline flops at the beginning of chains that begin with a wrapper flop in internal or external mode. The default is wrapper chains only.
Input wrapper cells and output wrapper cells are held in shift during internal test and external test respectively, while the internal flops are capturing normally and able to launch a transition (that is, no need for pipeline). Therefore, when you select the "wrapper chains only" option, the tool only adds pipeline flops at the beginning of chains that begin with a wrapper flop, such that a mixed internal chain (with core and wrapper elements) only gets a si\_pipeline flop if its first element is a wrapper scan element.

-si pipelining type {non scan flop | holding scan flop}

An optional switch and string that controls whether to implement pipelining using a simple non-scan data flop or a holding flop constructed using a scan flop with its output connected to its data input. The default is holding scan flop.

The requirement for the holding pipeline comes from LOS (Launch-Off-Shift) patterns generated by TestKompress. A pipeline flop is usually added at the beginning of every chain so that it can be used to launch a transition. When generating LOS patterns, if you add a pipeline flop, you can get coverage for the LOS patterns, but the first flop always captures an X, which impacts compression. This may not affect coverage but is likely to impact pattern count. The addition of hold flops instead of simple pipeline flops at the beginning of scan chains helps prevent this issue.

# **Related Topics**

create scan chain family [delete\\_scan\\_modes](#page-745-0) get scan modes set scan insertion options

# **add\_scan\_segments**

Context: dft -scan, dft -test\_points -no\_rtl

Mode: setup

Adds one or more existing scan segment(s).

# **Usage**

## **add\_scan\_segments** *scan\_segment\_name*

[ -no\_trace ] [ -length *integer* ] [ -on\_module *obj\_spec* ] -si\_connections *obj\_spec* -so\_connections *obj\_spec* -clock pins *obj\_spec* [ -clock update edges { <u>leading</u> | trailing }... ] -scan\_enable\_pins *obj\_spec* [ -scan\_enable\_inversion { false | true }... ] [ -set pins  $obj\_spec$  [ -set inversion  $\{ false | true \}... ]$  ] [ -reset pins *obj\_spec* [ -reset inversion { <u>false</u> | true }...]] [-ste\_pins *obj\_spec* [ -ste\_inversion { <u>false</u> | true }...]]

# **Description**

Use this command to add one or more existing scan segment(s).

See Pre-Existing Scan Segments and Scan Insertion for Wrapped Core in the *Tessent Scan and ATPG User's Manual* for usage examples.

## **Arguments**

## • *scan\_segment\_name*

A required string that specifies the name of a scan segment.

• -no trace

An optional switch that specifies to skip tracing even if a scan segment procedure file was read in; it can only be set if –length is specified. Defaults to OFF.

• -length *integer*

An optional integer that specifies the length of the scan segment; a non-null value is required if -no trace is used.

• -on\_module *obj\_spec*

An optional switch and value pair that specifies an anchor module from which port specifications are relative to. Defaults to the top module.

• -si/so\_connections *obj\_spec*

A required switch and value pair that specifies connections to existing SI/SO pins or ports. The specified value can be a Tcl list of one or more port/pin names, a collection of one or more pin/port objects, or a port/pin Verilog name (of a certain width). The specified values corresponds to existing top-level input port(s) or output pin(s) for -*si\_connections* and existing top-level output port(s) or input pin(s) for -*so\_connections*.

• -clock\_pins*obj\_spec*

A required switch and value pair that specifies a collection of list of pins. Once provided, the tool can perform S rule checks for the clocks from the scan segment boundary. The first and the last elements of the collection correspond to the clocks for the first and last scan cells of a scan segment.The intermediate elements correspond to the clocks for the remaining scan cells in the scan segment. If there is just one element, then the tool assumes that the scan segment is using one clock.

• -clock update edges  $\{$  <u>leading</u>  $|$  trailing  $\}$ ...

A repeatable switch and literal pair that specifies a list of clock edges at which the scan cells are capturing or the output is changing (for example, LE or TE). It is a list of edges. The first and the last elements of the list correspond to the edges for the first and the last scan cells in a sub-chain. There is a no need to have more than two elements in the list. If there are more than two elements, the tool ignores them. If there is only one element, then the tool assumes the first and last scan cells to change at the same edge.

• -scan\_enable\_pins *obj\_spec*

A required switch and value pair that specifies a collection or list of scan\_en pins driving the scan segment.

• -scan\_enable\_inversion {  $false$  | true }

An optional switch and literal pair that specifies whether there is inversion in the scan\_en pin between the cell and the segment container. It is a list of boolean values.

• -set\_pins *obj\_spec*

An optional switch and value pair that specifies a collection or list of set pins for the scan cells in an existing segment.

• -set inversion {  $false$  | true }

An optional switch and literal pair that specifies whether it is an active high or low set pin. The argument returns a list of Boolean values. The number of elements should match the collection size of set pins.

• -reset\_pins *obj\_spec*

An optional switch and value pair that specifies a collection or list of reset pins for the scan cells in an existing segment.

• -reset inversion  $\{ false | true \}$ 

An optional switch and literal pair that specifies whether it is an active high or low set pin. The argument returns a list of Boolean values. The number of elements should match the collection size of set pins.

• -ste\_pins *obj\_spec*

An optional switch and value pair that specifies a collection or list of scan test enable pins driving the scan segment.

Tessent™ Shell Reference Manual, v2021.3 **363**

# • -ste inversion  $\{\text{false} | \text{true}\}$

An optional switch and literal pair that specifies whether it is an active high or active low scan test enable pin. The argument returns a list of Boolean values. The number of elements should match the collection size of set pins. The default is false.

# **Related Topics**

[report\\_scan\\_segments](#page-1987-0) [delete\\_scan\\_elements](#page-741-0)

get scan elements

[report\\_scan\\_elements](#page-1962-0)

# **add\_schematic\_callout**

Context: all contexts

Mode: all modes

Add an informational callout to a Tessent Visualizer schematic window.

# **Usage**

add\_schematic\_callout *object\_spec* **-message** *string* [-collapsed] [-display *window\_name*]

## **Description**

Adds informational callouts with the specified message string to objects in a Tessent Visualizer schematic window.

The string can contain "\n" to break the message into multiple lines.

# **Arguments**

• *object\_spec*

A Tcl list or Tcl collection of one or more names of pin, port, pseudo\_port, gate\_pin, instance, or net objects.

• **-message string**

A required string that specifies the message to be displayed in the callout. The string supports the use of the newline character sequence "\n" to break the message into multiple lines.

• -collapsed

Add the callouts as collapsed. If the mouse pointer is hovered over the callout, a tooltip with the callout message is displayed.

• -display *window\_name*

An optional switch and literal that specifies the Tessent Visualizer schematic window in which to display the callout. The valid options for the *window\_name* argument are as follows:

flat schematic — A literal that specifies the Flat Schematic window.

hierarchical schematic — A literal that specifies the Hierarchical Schematic window.

By default, the callout is added to the Flat Schematic window.

# **Examples**

## **Example 1**

This example shows how to add a callout with the message:

callout example

Tessent™ Shell Reference Manual, v2021.3 **365**

to a gate and a pin in the Hierarchical Schematic window:

**add\_schematic\_callout { U\_0/CSEEblk/rootcntr\_reg[1] U\_0/CSEEblk/rootcntr\_reg[1]/Q } \ -message "callout\nexample" -display hierarchical\_window**

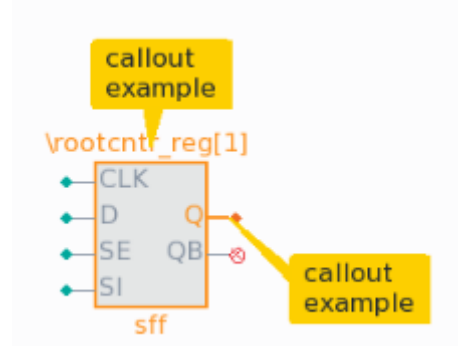

## **Figure 3-24. Schematic Callouts**

## **Example 2**

This example shows the callouts from Example 1 added as collapsed.

**add\_schematic\_callout { U\_0/CSEEblk/rootcntr\_reg[1] U\_0/CSEEblk/rootcntr\_reg[1]/Q } \ -message "callout\nexample" -collapsed -display hierarchical\_window**

## **Figure 3-25. Schematic Callouts (Collapsed)**

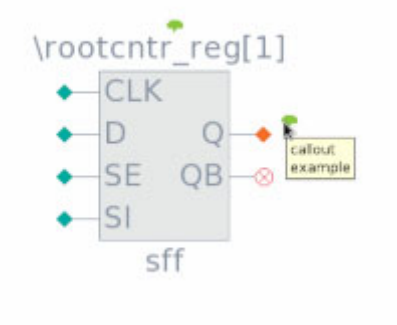

# **add\_schematic\_connections**

Context: all contexts

Mode: setup, analysis

Displays design objects in the Tessent Visualizer schematic window and enables you to trace visually through the design.

# **Usage**

```
add_schematic_connections object_spec {-to object_spec 
   |-forward {decision_point | end_point}
   | -backward {decision point | end point}}
   [-display {flat_schematic | hierarchical_schematic }]
   [-distance_limit distance]
   [-connections_limit max]
   [-highlight color]
```
# **Description**

Displays design objects in the Tessent Visualizer Flat or Hierarchical Schematic window and enables you to trace visually through the design.

# **Arguments**

• *object\_spec*

A Tcl list or Tcl collection of one or more names of pin, port, pseudo port, gate pin, or net objects. This is the tracer starting point.

• -to *object\_spec*

An optional Tcl list or Tcl collection of one or more names of pin, port, pseudo\_port, gate pin, or net objects. This is the tracer target point when the tracer needs to find connectivity between pairs of design pins. The -to option is mutually exclusive to the -forward and -backward options.

• -forward {decision point | end point}

Trace forward from the starting pin(s) using the chosen strategy. The -forward option is mutually exclusive to the -to and -backward options.

• -backward {decision point | end point}

Trace backward from the starting pin(s) using the chosen strategy. The -backward option is mutually exclusive to the -to and -forward options.

• -distance\_limit **int**

The threshold on hierarchy levels for tracing in the hierarchical schematic window (default: 100)

• -connections\_limit **int**

The maximum number of connections to display (default: 100)

Tessent™ Shell Reference Manual, v2021.3 **367**

• -highlight *color*

One of none, green, blue, orange, yellow, red, pink, turquoise, or brown. "none" means to reset to the default color.

• -display *window\_name*

An optional switch and literal that specifies the Tessent Visualizer schematic window in which to perform the tracing. The valid options for the *window\_name* argument are as follows:

flat schematic — A literal that specifies the Flat Schematic window.

hierarchical\_schematic — A literal that specifies the Hierarchical Schematic window.

By default, the callout is added to the Flat Schematic window.

## **Examples**

This example shows how to trace forward from a pin to the path's end point and highlight the nets on that path in red:

### **add\_schematic\_connections U\_0/CSEEblock/rootcntr\_reg[1]/Q -forward end\_point \ -highlight red**

# **add\_schematic\_objects**

Context: all contexts

Mode: all modes

Displays provided objects in the specified Tessent Visualizer schematic window.

# **Usage**

add schematic objects *object\_spec* [-display {*flat\_schematic* | *hierarchical\_schematic*}] \ [-highlight *color*]

# **Description**

Displays provided objects in the specified schematic window, optionally highlighting them with one of the predefined colors. The command behavior for multiple objects is equivalent to issuing subsequent commands for each object, for example:

add schematic objects  $\{a\ b\ c\}$  -display flat schematic

is equivalent to:

add schematic objects a -display flat schematic add\_schematic\_objects b -display flat\_schematic add\_schematic\_objects c -display flat\_schematic

If the provided object is defined in the context of the flat model and the -display option is set to Hierarchical Schematic, an automated translation is applied if possible. If the object arrives from the hierarchical model and is to be displayed in the Flat Schematic window, an automated translation is applied if possible.

# **Arguments**

• *object\_spec*

A Tcl list or Tcl collection of one or more names of pin, port, pseudo\_port, gate\_pin, instance, or net objects.

• -display *window\_name*

An optional switch and literal that specifies the Tessent Visualizer schematic window in which to display the object. The valid options for the *window\_name* argument are as follows:

flat schematic — A literal that specifies the Flat Schematic window.

hierarchical schematic — A literal that specifies the Hierarchical Schematic window.

By default, the object is added to the Flat Schematic window.

• -highlight *color*

One of none, green, blue, orange, yellow, red, pink, turquoise, or brown. "none" means to reset to the default color.

Tessent™ Shell Reference Manual, v2021.3 **369**

# **Examples**

**add\_schematic\_objects { bsr\_i1 bsr\_i2 } -display hierarchical\_schematic**

# **add\_schematic\_path**

Context: all contexts

Mode: all modes

Display the specified path in one of the Tessent Visualizer schematic windows.

## **Usage**

add\_schematic\_path *object\_spec* **-direction** {*forward* | *backward*} [-display *window\_name*] [-highlight *color*]

# **Description**

Displays the specified path in the Tessent Visualizer Flat or Hierarchical Schematic window.

# **Arguments**

• *object\_spec*

A Tcl list or Tcl collection of one or more names of pin or gate\_pin objects. Given lists of pins must represent existing connections in the hierarchical or flat data model.

# • **-direction** {**forward** | **backward**}

A required switch and literal pair that specifies the direction of the path provided in *object\_spec*.

• -display *window\_name*

An optional switch and literal that specifies the Tessent Visualizer schematic window in which to display the path. The valid options for the *window\_name* argument are as follows:

flat schematic — A literal that specifies the Flat Schematic window.

hierarchical schematic — A literal that specifies the Hierarchical Schematic window.

By default, the path is added to the Flat Schematic window.

• -highlight *color*

One of none, green, blue, orange, yellow, red, pink, turquoise, or brown. "none" means to reset to the default color.

# **Examples**

## **Example 1**

This example shows how to add a path to the Flat Schematic window and highlight it with the default color:

**add\_schematic\_path { U\_0/CSEEblock/rootcntr\_reg[1]/Q U\_0/CSEEblock/U50/A0 } \ -direction forward**

#### **Example 2**

This example shows how to add two paths to the Hierarchical Schematic window and highlight them in yellow:

**add\_schematic\_path { U\_0/CSEEblock/rootcntr\_reg[1]/Q \ U\_0/CSEEblock/U50/A0 U\_0/CSEEblock/U50/Y U\_0/CSEEblock/U49/A1 } \ -direction forward -display hierarchical\_window -highlight yellow**

# **add\_simdut\_fault**

Context: patterns -silicon\_insight, patterns -ijtag -silicon\_insight, patterns -scan -silicon\_insight Mode: setup, analysis

Injects a stuck-at-0 fault or a stuck-at-1 fault into the specified signal for SimDUT simulation.

# **Usage**

add\_simdut\_fault **-signal** *signal\_name* **-fault [0 | 1]**

# **Description**

SimDUT uses the Verilog simulation capabilities to force the signal to 0 or 1. The Verilog capability has the following behavior: When you specify a pin pathname for the fault you want to inject, Verilog forces the associated signal to the specified value.

When you inject a fault at a specific pin pathname, SimDUT actually injects the fault at the whole net, not only on the specific pin. The fault acts like a fault injected on the upstream driver pin of the associated net. If you specify the input port of a cell and this port is attached to a net with fanout, then the fault acts like a fault injected on the driver port of that net.

When you run a test, SimDUT simulates the injected fault as if it were an actual defect in silicon, collects the simulated failing cycles, and returns the results.

You can run this command multiple times. When you specify a particular signal more than once, the last command that specifies the signal overrides all previous specifications. For example, if you first add a stuck-at-0 fault to signal A and later add a stuck-at-1 to signal A, SimDUT only adds the stuck-at-1 fault to signal A.

# **Arguments**

• **-signal** *signal\_name*

A required switch and string pair that specifies the name of a signal from the Verilog netlist. Refer to "SimDUT Signal Naming Convention" in *Tessent SiliconInsight User's Manual for Tessent Shell* for more information

# • **-fault [0 | 1]**

A required switch and literal that specifies the fault type as follows:

- 0 Specifies stuck-at fault type SA0.
- 1 Specifies stuck-at fault type SA1.

# **Examples**

The following example injects an SAO fault into the SIMDUT\_TB.DUT\_inst.memory00.q\_a signal.

## **add\_simdut\_fault -signal SIMDUT\_TB.DUT\_inst.memory00.q\_a -fault 0**

Tessent™ Shell Reference Manual, v2021.3 **373**

# **Related Topics**

[delete\\_simdut\\_fault](#page-749-0) [report\\_simdut\\_faults](#page-2004-0) [execute\\_cdp\\_test](#page-793-0)

# <span id="page-374-0"></span>**add\_simulation\_context**

Context: all contexts Mode: setup, analysis Prerequisite: The flat model must already exist. Creates a new user-defined simulation context.

# **Usage**

add\_simulation\_context *context\_name* [-copy\_from *source\_context\_name*] [-silent]

# **Description**

The add simulation context command enables you to create a new user-defined simulation context in which the tool can perform simulation and introspection. Initially, the tool propagates tied values, such as power and ground, and then sets the remaining simulation values to X. The command automatically sets the new simulation context to be the current simulation context.

# **Arguments**

• *context\_name*

A required string that specifies the name of the context. The *context\_name* has to be different than one of the predefined context names listed in [Table 6-8 on page 2291](#page-2290-0).

• -copy\_from *source\_context\_name*

An optional switch and string that creates a new simulation context by copying an existing simulation context. Using this switch, you can bypass the initialization work done by the tool and build up a new simulation context. See ["Example 3" on page 376](#page-375-0).

• -silent

An optional switch that turns off the display of the message:

// 'sim x' is the current simulation context.

# **Examples**

## **Example 1**

The following example shows how to create a new simulation context:

## **SETUP> add\_simulation\_context myContext**

// 'myContext' is the current simulation context.

## **SETUP> get\_simulation\_context\_list -user\_defined**

{myContext}

### **Example 2**

The following example shows creates a new simulation context by generating an empty simulation context and subsequently copying another simulation context:

#### **add\_simulation\_context \$context copy\_simulation\_context -from \$other\_context set\_current\_simulation\_context \$context**

### <span id="page-375-0"></span>**Example 3**

The following example illustrates using the -copy from switch to create a new simulation context by copying an existing simulation context:

#### **add\_simulation\_context \$context –copy\_from \$other\_context set\_current\_simulation\_context \$context**

## **Related Topics**

add simulation forces

[copy\\_simulation\\_context](#page-516-0)

[delete\\_simulation\\_contexts](#page-750-0)

[delete\\_simulation\\_forces](#page-752-0)

[get\\_current\\_simulation\\_context](#page-907-0)

get simulation context list

[get\\_simulation\\_value\\_list](#page-1157-0)

[report\\_simulation\\_contexts](#page-2005-0)

report simulation forces

[set\\_current\\_simulation\\_context](#page-2290-1)

simulate clock pulses

simulate forces

# <span id="page-376-0"></span>**add\_simulation\_forces**

Context: dft, patterns Mode: setup, analysis Prerequisite: The flat model must already exist. Forces one or more *gate\_pin* objects to the specified value(s).

# **Usage**

add\_simulation\_forces *obj\_spec* -values *values*

# **Description**

The add simulation forces command forces the specified *gate\_pin* object(s) to the specified force value(s) within the current simulation context. The actual simulation is not triggered until you issue the simulate\_forces or simulate\_clock\_pulses command. If a specified *gate\_pin* object has already been forced by an earlier add\_simulation\_forces command, and the tool has not yet simulated the previous force, the new force value overwrites the existing one in case of a conflicting value. Note that adding a simulation force also updates the gate\_pin attribute named simulation value.

This command is permitted only for user-defined simulation contexts.

# **Arguments**

• *obj\_spec*

A required value that specifies one or more *gate\_pin* objects.

• **-values** *values*

A required switch and list of values, which specifies the force value applied to the specified *gate\_pin* objects. *values* can be a Tcl list of values or a string of values.

The number of *values* must be one or must match the number of specified *gate\_pin* objects. Valid values are: X, 0, 1, Z.

If only one value is specified, then the tool applies this value to all gates in the *gate\_pin* collection.

## **Examples**

The following example shows the effect of adding a force on a particular *gate\_pin* object, and then triggering the tool to simulate that force:

```
ANALYSIS> set_current_simulation_context myContext
ANALYSIS> add_simulation_forces [get_gate_pins I1] -value 1
ANALYSIS> report_simulation_forces
```

```
Value Object
------ ------
1 I1
```
### **ANALYSIS> get\_simulation\_value\_list [get\_gate\_pins I1]**

{ X}

**ANALYSIS> simulate\_forces ANALYSIS> get\_simulation\_value\_list [get\_gate\_pins I1]**

 $\{1\}$ 

## **Related Topics**

[add\\_simulation\\_context](#page-374-0) [copy\\_simulation\\_context](#page-516-0) [delete\\_simulation\\_contexts](#page-750-0) [delete\\_simulation\\_forces](#page-752-0) [get\\_simulation\\_context\\_list](#page-1151-0) [get\\_simulation\\_value\\_list](#page-1157-0) [report\\_simulation\\_contexts](#page-2005-0) [report\\_simulation\\_forces](#page-2007-0) [simulate\\_clock\\_pulses](#page-2807-0) simulate forces

# **add\_synchronous\_clock\_group**

Context: dft, dft -scan, dft -test\_points, patterns

Mode: setup

Defines a set of clocks that are synchronous (compatible) with each other.

## **Usage**

add synchronous clock group {*object\_spec* | **-all**} [-scope {capture | shift | all}]

## **Note**

Synchronous clock groups have no impact on scan chain analysis, scan insertion, test point identification, and EDT IP insertion (in the dft -test\_points and dft -edt sub-contexts).

# **Description**

You can define the set for shift, for capture, or for both. Clocks defined as synchronous during shift affect lockup latch insertion. Clocks defined as synchronous during capture primarily impact test point clock selection.

The add synchronous clock group command can define specified interacting clocks as synchronous during capture cycles (that is, there is no clock skew between them). By specifying synchronous clocks explicitly, ATPG is permitted to pulse them at the same time to potentially reduce the generated test set size and improve test coverage.

The add synchronous clock group command can also define a group of balanced clocks as synchronous during shift and load unload cycles. This prevents DRC from issuing violations that apply to different shift clocks for elements that are clocked by the balanced clocks (for example, [T24\)](#page-3416-0).

You can use "add synchronous clock group -scope shift -all" to avoid inserting lockup cells between synchronous clock groups. This also permits the tool to create LE->TE chains.

## **Note**

Simulation mismatch errors are likely if you erroneously define clocks as synchronous that are not.

During MemoryBIST insertion, compatible memories including multi-port memories, can be assigned to the same memory controller. From a clocking perspective, memories are compatible when:

• All memory clock pins are connected to the same clock label.

OR

• Memory clock pins are connected to different clock labels, but are assigned to the same synchronous clock group and have the same frequency.

Tessent™ Shell Reference Manual, v2021.3 **379**

Compatible memories can be assigned to the same controller as long as all partitioning rules are met. If memories are assigned to a different controller, it can be for reasons other than their clock source.

## **Arguments**

• *object\_spec*

A Tcl list or collection of pin or net objects.

• **-all**

A switch that specifies all defined clocks.

• -scope  $\{ \underline{capture} \mid \text{shift} \mid \text{all} \}$ 

An optional argument and literal pair that specifies whether the clock groups are defined for capture, for shift, or for both. By default, groups are defined only for capture.

## **Examples**

The following example creates clock groups from different sets of compatible clocks:

### **SETUP> report\_clocks**

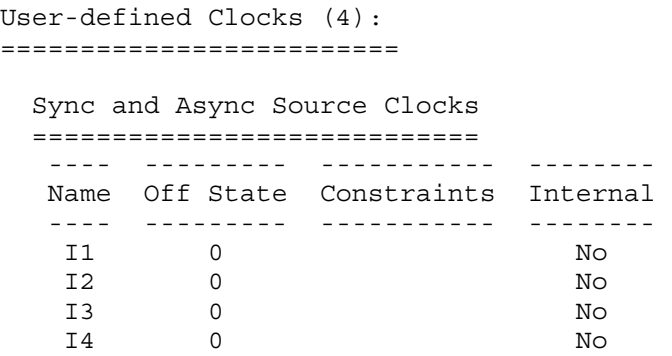

#### **SETUP> add\_synchronous\_clock\_group {I1 I2} SETUP> report\_synchronous\_clock\_groups**

User-defined Synchronous Clock Group ====================================== // No. Clocks (Labels) Scope // --- --------------- ------- // 1 I1 capture // I2

**SETUP> add\_synchronous\_clock\_group {I3 I4} SETUP> report\_synchronous\_clock\_groups**

User-defined Synchronous Clock Groups

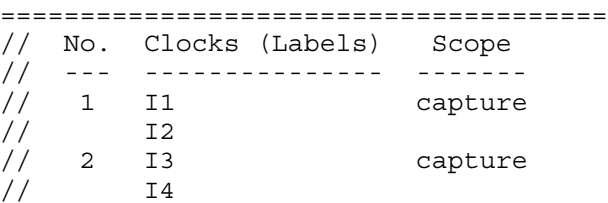

**SETUP> add\_synchronous\_clock\_group -scope shift {I1 I2} SETUP> report\_synchronous\_clock\_groups**

User-defined Synchronous Clock Groups

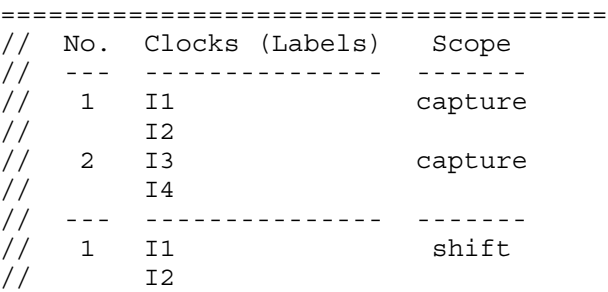

#### **Note**

For the following command, the capture clock group already exists. Therefore, the shift clock group is not created when it is specified with "-scope all".

#### **SETUP> add\_synchronous\_clock\_group -scope all {I3 I4}**

// Error: This user-defined synchronous clock group already exists in the // scope of capture.

#### **SETUP> report\_synchronous\_clock\_groups**

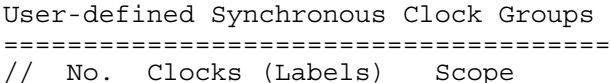

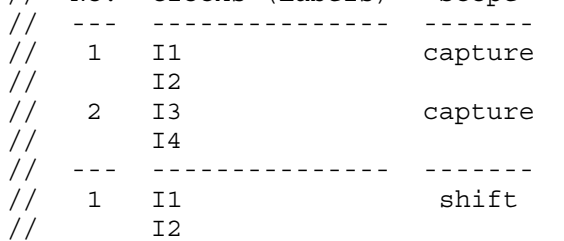

## **Related Topics**

[add\\_clocks](#page-136-0)

delete synchronous clock group

[get\\_synchronous\\_clock\\_groups](#page-1167-0)

[report\\_clock\\_domains](#page-1607-0)

Tessent™ Shell Reference Manual, v2021.3 **381**

[report\\_synchronous\\_clock\\_groups](#page-2034-0)

[set\\_clock\\_restriction](#page-2231-0)

# **add\_tied\_signals**

Context: dft -edt, dft -scan, dft -test\_points, patterns -scan, patterns -scan\_retargeting, patterns scan diagnosis

Mode: setup

Adds a value to floating signals or pins.

## **Usage**

add\_tied\_signals  ${0 \mid 1 | X | Z}$  *floating\_object\_name...* [-Pin]

## **Description**

The add tied signals command assigns a specific value to not-clearly-defined floating signals or pins. If there are floating signals or pins in the design, a warning displays when you leave the setup mode. If you do not assign a specific value, the tool ties the signal or pin values to the default value. To change the default tied value, use the set tied signals command.

When you add tied signals or pins, the tool places them into the user class. When the netlist ties signals or pins to a value, the tool places them into the system class.

### **Note**

The tool does not tie a signal that is connected to bidirectional pins. For example, with a Verilog netlist that has a top level pin named Vdd of type "inout", you cannot use "add tied signals 1 Vdd -pin" to tie Vdd high.

# **Arguments**

• **0**

A literal that ties the floating nets or pins to logic 0 (low to ground).

• **1**

A literal that ties the floating nets or pins to logic 1 (high to voltage source).

• **X**

A literal that ties the floating nets or pins to unknown.

• **Z**

A literal that ties the floating nets or pins to high-impedance.

• *floating\_object\_name*

A required, repeatable string that specifies the floating nets or pins to which you want to assign a specific value. The tool assigns the tied value to all floating nets or pins in all modules that have the names you specify.

For pin names, you must include the -Pin switch on the command line; otherwise, the tool assumes the name is a net name.

Tessent™ Shell Reference Manual, v2021.3 **383**

## $\bullet$  -Pin

An optional switch specifying that the *floating\_object\_name* argument that you provide is a floating pin name.

# **Examples**

The following example ties all floating signals in the circuit that have the net names vcc and vdd, to logic 1 (tied to high):

## **add\_tied\_signals 1 vcc vdd**

**Related Topics**

[delete\\_tied\\_signals](#page-759-0) [report\\_tied\\_signals](#page-2060-0) set tied signals

# **add\_to\_collection**

Context: unspecified, all contexts

Mode: all modes

Adds objects to a base collection and returns the new collection without affecting the original base collection.

# **Usage**

add to collection *base\_collection object\_spec* [-unique]

## **Description**

By default, objects that exist in both the *base\_collection* and the *object\_spec* are duplicated in the resulting collection. You can use the -unique switch to remove duplicates.

# **Arguments**

• *base\_collection*

A required value that specifies the base collection to which objects are to be added. This base collection is copied to a new collection, and objects matching object\_spec are added to the new collection. The *base\_collection* can be an empty collection (empty string).

• *object\_spec*

A required value that specifies a Tcl list of one or more object names, or a collection of one or more objects to add to the *base\_collection*. The *object\_spec* can be an empty collection (empty string). If *object\_spec* is empty, the result is a copy of the base collection.

• -unique

An optional switch that removes duplicate objects from the resulting collection. By default, duplicate objects are not removed.

# **Examples**

## **Example 1**

The following example adds two collections, a and b, to create a new collection called sum.

```
set a [get_ports a*]
set b [get_ports b*]
set sum [add_to_collection $a $b]
```
## **Example 2**

The following example creates a collection of all nets connected to pins of design instances matching u1/myPrefix\*. Note that using the -unique option automatically removes duplicate nets.

### **set sum ""**

```
foreach in collection inst [get_instances u1/myPrefix* -of_type design] {
       set inputs [get_pins -of_instance $inst -direction input]
       set outputs [get_pins -of_instance $inst -direction output]
       set sum [add_to_collection $sum [get_fanins $inputs -stop_on net] -unique]
       set sum [add_to_collection $sum [get_fanouts $outputs -stop_on net] -unique]
}
```
#### **Note**

This example could have used the append to collection command instead, which would have been more efficient because in this example, the intermediate collections are destroyed as soon as they are added.

## **Related Topics**

append to collection compare collections [copy\\_collection](#page-512-0) filter collection foreach in collection [index\\_collection](#page-1247-0) is collection range collection remove from collection sizeof collection [sort\\_collection](#page-2816-0)

# **add\_wave\_generator\_pins**

Context: all

Mode: all

Displays provided pin objects in the Tessent Visualizer Wave Generator tab.

# **Usage**

add\_wave\_generator\_pins *object\_spec*

# **Description**

A flat model must be available in order to use this command. If Tessent Visualizer is not started, the command automatically starts both server and client and opens the Wave Generator tab.

# **Arguments**

# • *object\_spec*

A Tcl list or Tcl collection of one or more names of pin, port, pseudo port, or gate pin objects.

# **Examples**

add\_wave\_generator\_pins {inst/clk inst/scan\_en}

# **add\_write\_controls**

Context: dft -edt, dft -scan, dft -test points, patterns -scan, patterns -scan retargeting, patterns -scan diagnosis

Mode: setup

Specifies the off-state value for specified RAM write control lines.

## **Usage**

add write controls  $\{0 | 1\}$  *pin\_pathname...* 

## **Description**

The add write controls command defines the circuit write control lines and assigns their offstate values. The off-state value of the pins or ports that you specify must be sufficient to keep the RAM outputs stable. The following are considerations for using this command:

- When the write control is already added as a clock, there is no need to also use add write controls for that port. This is the typical case, which means that for most usage it is unnecessary to explicitly use the add\_write\_controls command.
- If you want to have NR (non-clock) timing for write control lines that drive levelsensitive RAMs, you must add the write control using the add write control command; otherwise, the write control cannot pass DRC. NR timing for write control is not common.
- If a port drives the clock port of an edge-triggered RAM, the tool automatically infers that the port is a clock and adds it to the clock list. This is regardless of whether you added the port as a read control or not. For clocks that the tool infers, you must ensure that your timeplate includes the waveform for the newly defined clock.

# **Arguments**

 $\bullet$  0 | 1

A required literal that specifies 0 or 1 as the off-state value for the RAM write control lines.

• *pin\_pathname*

A required, repeatable string specifying the pins that are write control lines for the RAM and to which you want to assign an off-state value.

## **Examples**

The following example assigns an off-state to two write control lines, w1 and w2:

```
add_write_controls 0 w1 w2
set_system_mode analysis
create_patterns
```
## **Related Topics**

analyze control signals

[delete\\_write\\_controls](#page-762-0) [report\\_write\\_controls](#page-2075-0)

# **analyze\_atpg\_constraints**

Context: dft -edt, patterns -scan

Mode: analysis

Checks the ATPG constraints you created for their satisfiability or mutual exclusivity.

## **Usage**

analyze atpg\_constraints {-AUto  $|$  -ALl  $|$  {*pin\_pathname* | gate id# | *function\_name* }... [-Satisfy | -Exclusive]]} [-Bus]

# **Description**

If you issue the analyze atpg\_constraints command without any arguments, the default is -All. When the command finishes, the tool displays a message that indicates whether the analysis passed, failed, or aborted the ATPG constraint analysis.

## **Note**

With EDT on, Tessent TestKompress support of this command is limited: it does not tell you if a constraint cannot be satisfied with EDT compression. It may also falsely report a constraint can be satisfied.

## **Arguments**

The following lists the three methods for naming the objects for which you want to analyze the constraints. You can use any number of the three argument choices, in any order.

If you only specify an object name when you issue this command, by default, the tool performs the satisfiability (-Satisfy) analysis.

• -Auto

An optional switch that automatically tries to locate the atpg constraint that cannot be satisfied. The analysis checks to see if any single constraint cannot be satisfied, then reports each constraint that cannot be satisfied (given the current abort limit and other restrictions). Sometimes, each constraint can be satisfied by itself, but some set of constraints cannot all be satisfied. In this case, -Auto switch proceeds to a second analysis where it adds atpg constraints to a set to create a minimal set that can't be satisfied.

• -ALl

An optional switch that specifies for the tools to perform the ATPG analysis simultaneously for all the current ATPG constraints. If you do not specify an object name, this is the command default.

• *pin\_pathname*

A repeatable string that specifies the pathname to the pin on which you are analyzing the constraints.

• gate  $id#$ 

A repeatable integer that specifies the gate identification number of the gate on which you want to analyze the constraints.

• *function\_name*

A repeatable string that specifies the name of a function you created with the add atpg functions command. If you generated the ATPG function with the -Cell option and added constraints with the -Cell option, then the tool also analyzes the constraints on all the cells affected by that ATPG function.

-Satisfy

An optional switch that specifies for the ATPG process to attempt to create a pattern that satisfies the selected ATPG constraint. This is the default if you specify an object name without a switch. During the ATPG process, the test generator does not consider the effect of other ATPG constraints or bus contention prevention (unless you use the -Bus switch).

When the command finishes, the tools display a message that indicates whether the analysis passed (the ATPG process successfully generated a pattern), failed (the ATPG process could not find any possible pattern), or aborted (the ATPG process gave up on trying to find a successful pattern). If the analysis passes, the data that the tool simulated for the pattern is available in parallel pattern zero (0).

• -Exclusive

An optional switch that specifies for the ATPG process to attempt to create a pattern that sets the selected ATPG constraint at a value different from its constrained value. This test's intent is to ensure that such a pattern does not exist. During the ATPG process, the test generator does not consider the effect of other ATPG constraints or bus contention prevention (unless you use the -Bus switch).

When the command finishes, the tool displays a message that indicates whether the analysis passed (the ATPG process could not find any possible pattern), failed (the ATPG process found another possible pattern), or aborted (the ATPG process gave up on trying to find a successful pattern). If the analysis fails, the data that the tool simulated for the pattern is available in parallel pattern zero (0).

• -Bus

An optional switch that specifies for the tool to consider bus contention prevention during the ATPG process.

# **Examples**

The following example creates an ATPG constraint and then checks for mutual exclusivity:

**add\_atpg\_constraints 1 435 analyze\_atpg\_constraints 435 -exclusive**

```
// ATPG constraint 435=1 failed mutual exclusivity check (data
// in parallel pattern 0).
```
Tessent™ Shell Reference Manual, v2021.3 **391**

# **Related Topics**

[add\\_atpg\\_constraints](#page-108-0)

# **analyze\_bus**

Context: dft -edt, patterns -scan

Mode: analysis

Analyzes the specified bus gates for contention problems.

# **Usage**

analyze bus {*gate\_id#*... [-**Exclusivity** | -Prevention | -Zstate]} | **-Drc\_check** | **-ALl | -Auto | -ANAlyze\_sequentially**

# **Description**

If the bus passes the analysis, the tool displays a message indicating that it did so. If the analysis aborts, the tool displays a message that identifies the tri-state drivers (TSDs) the tool was analyzing at abort time. If the bus fails the analysis, the tool displays a message that identifies the two offending TSDs (the tri-state drivers capable of being on simultaneously, while driving different values).

## **Note**

After using the analyze bus command, the "[set\\_gate\\_report](#page-2424-0) parallel\_pattern 0" command may display conflicting values if failures are found. That is, it is possible to have TIE-X gates with a 1/0 as an output. This is due to the analyze\_bus command setting values to determine contention states. This analysis continues until a conflict is found.

In the tool, analyze bus only shows the values that were used by the ATPG, and which the command considers relevant to the bus conflict. As the purpose of the analysis is to determine TSD input combinations that result in bus conflicts, the command does not simulate the output values of the TSD.

## **Note**

With EDT on, Tessent TestKompress support of this command is limited: it does not tell you if a constraint cannot be satisfied with EDT compression. It may also falsely report a constraint can be satisfied.

The commands "set contention check On -Atpg" and "set iddq checks -Bus" both cause ATPG to ensure that every bus is contention free during deterministic test generation. Sometimes, this requirement cannot be met for many or all of the faults targeted by ATPG, preventing you from obtaining adequate fault coverage. When this happens, the analyze\_bus command determines which bus or buses cannot be made contention free, so that you can investigate the circuit around this bus to find out what is preventing contention- free tests.

When you issue this command, you must either specify a *gate\_id#* value or one of the global switches (-Drc\_check or -All).

## **Arguments**

• *gate id#* -Exclusivity | -Prevention | -Zstate

A repeatable integer with an optional switch that specifies the identification number of the bus gate and the type of analysis you want the tool to perform.

The available switch choices are as follows:

- -Exclusivity An optional switch that specifies for the tool to analyze the bus gate to see if it has mutual exclusivity. Mutual exclusivity means that only one driver can simultaneously force a strong signal onto the bus. Exclusivity is the default behavior when you specify a *gate\_id#* value without a corresponding switch.
- -Prevention An optional switch that specifies for the tool to analyze the bus gate for its ability to attain a state of non-contention.
- -Zstate An optional switch that specifies for the tool to analyze the bus gate for its ability to attain a high-impedance (Z) state.

## • **-Drc\_check**

A switch that specifies for the tool to run the design rule check process again to categorize all buses and display the results. This is useful if you are changing constraints or the abort limit in an attempt to pass bus checks rather than abort.

• **-ALl**

A switch that specifies for the tool to use the more extensive ATPG process to place all the fail and abort buses in a noncontentious state. The internal simulation data for this pattern is available in parallel pattern 0 of the gate report.

• **-AUto**

A switch that automatically tries to locate the bus that cannot be made contention free. The analysis checks to see if any single bus cannot be made contention free. Each bus that cannot be made contention free (given the current abort limit and other restrictions) is reported to the user. Sometimes, each bus can be satisfied by itself, but some set of buses cannot all be satisfied. In this case, -Auto switch proceeds to a second analysis where it creates a minimized set of buses that can't be satisfied. The final, reduced set of buses, which cannot all be made contention free, is reported.

## • **-ANAlyze\_sequentially**

A switch that specifies to perform a sequential analysis to find bus contention problems. For each clock defined using the add clocks command, the sequential analysis applies a 1-cycle test, then a 2-cycle test, and so on, up to the reporting depths for which the tests fail. It then analyzes and lists the specific buses causing the failures at those depths.

## **Note**

The same sequential analysis is performed automatically by the analyze restrictions command if that command finds bus contention is the problem preventing success.

## **Examples**

### **Example 1**

The following example analyzes a bus that failed the regular bus contention checking:

#### **set\_system\_mode analysis analyze\_bus 493**

### **Example 2**

The following example displays the current categorization of bus gates, and then performs the prevention check on a specific bus gate:

#### **set\_system\_mode analysis analyze\_bus -drc\_check**

```
// ATPG bus checking results: pass=1, bidi=1, fail=0, abort=0,
// CPU time=0.00.
```
#### **analyze\_bus 495 -prevention**

```
// Controllability justification was successful (data accessible using
// parallel pattern 0).
// Pattern type: Basic_scan
```
### **Example 3**

The following example analyzes a bus that failed the regular bus contention checking. Notice the input values of gates  $7 & 8$  (the two TSDs) show that ATPG has correctly illustrated a conflict condition:

```
// Warning: BUS gate /Y (9) has possible contention on drivers 7 and 8.
// (E10-1)
```
### **analyze\_bus 9**

```
// ATPG bus checking performed on /Y (9) for 2 bused TSDs.
// Failure occurred while checking TSDs 7 and 8 (data in 
// parallel pattern 0).
```
**set\_gate\_report parallel 0 report\_gates 9**

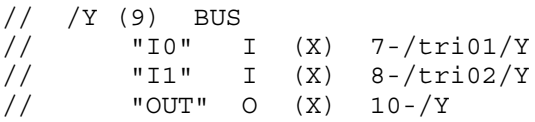

### **report\_gates 7**

```
// tri01 (7) TSD
// E I (1) 3-/E
// "D" I (1) 5-
// Y O (X) 9-
```
**report\_gates 8**

Tessent™ Shell Reference Manual, v2021.3 **395**

// tri02 (8) TSD<br>// E I  $E$  I (1)  $4-\sqrt{E1}$ <br>"D" I (0) 6-// "D" I (0) 6- // Y O (X) 9-

# **Related Topics**

[analyze\\_restrictions](#page-442-0)

[report\\_bus\\_data](#page-1584-0)

[set\\_contention\\_check](#page-2248-0)

[set\\_gate\\_level](#page-2423-0)

[set\\_gate\\_report](#page-2424-0)
# **analyze\_compression**

Prerequisites: Scan-inserted netlist

Context: dft (with no subcontext), dft -edt, patterns (with no subcontext), patterns -scan

Mode: analysis

Analyzes the compression for an application in two steps.

# **Usage**

**Determine maximum possible compression (maximum chain:channel ratio)**

analyze compression [-Preserve faults from analysis] [-NO\_EDT] [-NO\_COMPACTor] [-OVerride\_user\_settings | -NO\_AUto] [-COMpaction\_effort {Low | High | Maximum | *integer*}] [-NO\_Analyze] [-COVerage\_effort {Low | High}] [-NO\_REDundancy\_analysis] [-NO\_TERMINATE\_ineffective\_atpg] [-PATterns per pass integer]

**Emulating a virtual single block EDT configuration**

analyze compression [-Preserve faults from analysis] [-COMPACTOR\_type Xpress | Basic] [-ENAble\_edt\_power\_controller [-MIN\_Switching\_threshold\_percentage *int*]] [-SEParate\_control\_data\_channels] [-Uncompressed\_chains *chain\_names* ...] [-NO\_Keep\_uncompressed\_chains ]  $[-CHAINs N]$  { $[-CHANNELs M] |$   $[$  {-INPut\_channels *I*}{-OUtput\_channels *O*}]} [-NO\_EDT] [-NO\_COMPACTor] [-OVerride\_user\_settings | -NO\_AUto] [-COMpaction\_effort {Low | High | Maximum | *integer*}] [-NO\_Analyze] [-COVerage effort  ${Low | High}$ ] [-NO\_REDundancy\_analysis] [-NO\_TERMINATE\_ineffective\_atpg] [-PATterns\_per\_pass *integer*]

**Emulating a virtual modular EDT configuration**

analyze compression [-Preserve faults from analysis] [-COMPACTOR\_type Xpress | Basic] [-ENAble\_edt\_power\_controller [-MIN\_Switching\_threshold\_percentage *int*]] [-SEParate\_control\_data\_channels] [-Uncompressed\_chains *chain\_names* ...] [-NO\_Keep\_uncompressed\_chains ] [-REPORT\_EDT\_Pins] [-NO\_EDT] [-NO\_COMPACTor] {-Edt\_block *block1\_name* [-CHAINs *int*] {[-CHANNELs *int*] | [-INPut\_channels *int* -OUtput\_channels *int*]}}

Tessent™ Shell Reference Manual, v2021.3 **397**

[{-Edt\_block *block2\_name* [-CHAINs *int*] {[-CHANNELs *int*] | [-INPut\_channels *int* -OUtput\_channels *int*]}} ...] {[-Broadcast\_all\_channels\_to\_identical\_blocks [{*block1\_name block2\_name* ...}]]} ... {[-SHARE\_data\_channels [{*block3\_name block4\_name* ...}] [-DATA\_and\_control\_channels [*int*]]]} ... [-OVerride\_user\_settings | -NO\_AUto] [-COMpaction\_effort {Low | High | Maximum | integer}] [-NO\_Analyze] [-COVerage\_effort {Low | High}] [-NO\_REDundancy\_analysis] [-NO\_TERMINATE\_ineffective\_atpg] [-PATterns per pass integer]

# **Description**

Analyzes the compression for an application in two steps. The two steps are as follows:

- 1. Analyzes a scan-inserted design and returns a range of maximum chain:channel ratios where the test coverage begins to decline.
- 2. Emulates a hardware configuration for a specified chain:channel ratio, generates temporary test patterns, and returns test data statistics for the compression configuration.

# **Note**

Before using the analyze compression command, the target design should be setup for ATPG including the definition of any controls for internal clocks and the definition of all scan chains. In most cases, you can simply replace the create patterns command in your dofile with the analyze\_compression command and the switches you want. Detailed instructions on how to use the analyze compression command to perform compression analysis are presented in the "Analyzing Compression" in the *Tessent TestKompress User's Manual*.

The analyze compression command uses the fault model type specified by the set fault type command. If no fault model type is specified, the tool uses the "stuck" fault model by default. The analyze compression command uses the current fault population. If no faults are added, the tool operates on all faults or a subset of sampled faults that are determined by the fault sampling rate specified by the ["set\\_fault\\_sampling](#page-2401-0) *rate*" command.

To enable N-detection during analysis, you must first issue the set multiple detection command. After enabling N-detection, you can run the analyze\_compression command with the -Preserve faults from analysis switch and the tool preserves the N-detection information for all the detected faults; if you do not specify the -Preserve faults from analysis switch, the tool restores the N-detection information for all detected faults to the states prior to the execution of the analyze compression command. For an example of enabling N-detection, see [Example 16.](#page-408-0)

#### **Note**

During emulation, if the emulated EDT block has the same name as the original one, the tool preserves all the scan cells in the original EDT block; if you specify new EDT block names, the tool tries to allocate all scan cells into the new EDT blocks to get balanced scan chains. You cannot mix the names of the original EDT blocks with the names of the newly emulated EDT blocks. This is illustrated in [Example 17.](#page-409-0)

For more information, see "Analyzing Compression" in the *Tessent TestKompress User's Manual*.

## **Note**

When you perform compression analysis, the final order of scan cells in each scan chain in the design is not known. The order of the scan cells used as deterministic bits in the test cube impacts ATPG results. If many of the deterministic bits are clustered in consecutive cycles, more EDT ABORT faults may appear because the clustered deterministic bits may not be compressed. When this occurs, ATPG test coverage may drop.

During compression analysis, TestKompress assumes the scan chains are organized in a balanced way based on an existing scan cell ordering. However, in the real design, scan cells may be in an arbitrary position depending on which scan stitching tool was used. If the clustering of deterministic bits occurs during compression analysis but not in the real design or if the clustering occurs in the real design but not in compression analysis, a discrepancy in the ATPG results may occur.

# **Arguments**

• -Preserve\_faults\_from\_analysis

An optional switch that preserves the fault status at the end of the analyze\_compression operation based on the APTG run of the command even though no patterns are stored. By default, without the -Preserve faults from analysis switch, the fault status at the end of the analyze\_compression operation is returned to its status prior to the execution of the command. This switch can be used to experiment with analyzing faults remaining after an analysis run.

If the -Preserve faults from analysis switch is specified, the tool preserves the N-detection information for all the detected faults during the analyze\_compression operation.

#### **Note**

When you specify this option, if there are already internal patterns generated by a previous create\_patterns command, the tool deletes all internal patterns and issues a warning stating that the previously generated patterns are deleted because they are inconsistent with the fault population.

• -OVerride\_user\_settings

For information about this switch, see the create patterns command.

• -NO AUto

For information about this switch, see the create patterns command.

• -Compaction effort {Low | High | Maximum | integer}

For information about this switch, see the create\_patterns command.

• - NO Analyze

For information about this switch, see the create patterns command.

• -COVerage effort  ${Low | High}$ 

For information about this switch, see the create patterns command.

• -NO REDundancy analysis

For information about this switch, see the create patterns command.

• -NO\_TERMINATE\_ineffective\_atpg

For information about this switch, see the create\_patterns command.

• -PATterns per pass integer

For information about this switch, see the create patterns command.

• -COMPACTOR type Xpress | Basic

An optional switch that specifies the compactor to use for the analysis. By default, the Xpress compactor is used. The specified compactor is applied to all blocks in a block-level application. This switch cannot be specified more than once; otherwise, an error message is generated.

• -ENAble edt power controller [-MIN\_Switching\_threshold\_percentage *int*]

An optional switch and switch-integer pair that enables emulation of the low-power controller and specifies the minimum switching threshold for the low-power controller being used for compression emulation. You must specify the -Channel option when using this option.

If this switch is specified, the tool uses the specified low-power controller for all blocks. If no low-power usage is specified, then no low-power is used. This switch cannot be specified more than once; otherwise, an error message is generated.

The behavior of the analyze compression command, when used with this switch, can be effected by the switching threshold in several ways.

- o When using this switch, but the "set\_power\_control shift" command is not used, at the start of analyze\_compression, the tool issues the following message:
	- // Note: Emulating low-power patterns with <N>% shift switching
	- // threshold.
	- // To use a different low power shift threshold or disable
	- // low power shift, use the 'set power control' command.

o When using this switch, and meanwhile the "set\_power\_control shift off" command is used, the tool does not emulate low-power patterns, even if specified with analyze\_compression, the tool issues this message:

```
// Warning: Switching threshold for low power controller was
// specified but is ignored because 'set power control shift' is
// set to OFF.
// Emulating patterns without low power control.
```
- 
- o When using "-enable\_edt\_power\_controller -min\_switching\_threshold\_percentage X", but meanwhile "set power control shift on Y is used, and  $X \le Y$ , the tool uses the setting of the set power control command  $(Y\%$  in this case) as opposed to the hardware setting with analyze compression  $(X\%)$  in this case). No message is issued.
- o If set\_power\_control is used, but switching threshold is not used with analyze compression, the tool issues this message:
	- // Note: Switching threshold was set using 'set power control
	- // shift on –switching\_threshold\_percentage <int>' but is
	- // ignored because the –min\_switching\_threshold\_percentage was
	- // not used with the analyze compression command to specify the
	- // configuration of the low power controller. Emulating patterns
	- // without low power control.
- -SEParate\_control\_data\_channels

An optional switch that, if used, tells the tool to separate control and data channels for all EDT blocks during emulation, regardless of whether channel sharing is used. If this switch is not used, the tool does not separate control and data channels for all EDT blocks unless the block is in a channel sharing group specified with the -SHARE\_data\_channels switch.

• -Uncompressed\_chains *chain\_names* ...

An optional switch and Tcl list of chain names that specifies uncompressed scan chains. You must define these chain names with the add scan chains command. If a chain name is not found, the tool issues an error on the first unfound chain name.

If EDT is ON, then the following applies:

- o If you specify -Uncompressed\_chains without specifying the optional -NO\_Keep\_uncompressed\_chains, then the tool treats the specified uncompressed chains and the original uncompressed chains as uncompressed chains.
- o If you specify -Uncompressed\_chains with the optional -NO Keep uncompressed chains, then the tool only treats the specified uncompressed chains as uncompressed chains.

If the current design has no EDT or EDT is OFF, then the following applies:

 $\circ$  If you specify -Uncompressed chains, then the tool only treats the specified chains as uncompressed chains while using the scan cells in the remaining uncompressed chains for compression analysis.

• -NO\_Keep\_uncompressed\_chains (**EDT ON only**)

An optional literal that instructs the tool not to treat any original uncompressed chains in the design as uncompressed unless they are specified in the -Uncompressed\_chains.

By default if it is an EDT design, the tool keeps any uncompressed scan chains as uncompressed and does not merge those cells with the compressed chains. If this switch is used on a design that does not contain any uncompressed chains, then the tool issues a warning.

If the current design has no EDT or EDT is OFF, then this switch is ignored.

• -REPORT\_EDT\_Pins

An optional literal that instructs the tool to call the "report edt pins -all -group by pin name" command at the end of the compression analysis operation. The tool reports example pin names, and provides one example on how top-level pins are connected with the EDT block channels so that channel sharing/broadcasting can be emulated.

• -NO\_EDT

An optional switch that turns off EDT when running compression analysis. This can help you determine the baseline ATPG pattern count. You can use this in conjunction with the results of the -no\_compactor switch to explore why EDT pattern count is higher than pattern count without EDT. This switch is not compatible with any switch that is related to EDT (such as -compactor type or -edt block). To emulate a design with the specified number of chains, use "analyze\_compression -chains *<N>* -no\_edt".

• -NO\_COMPACTor

An optional switch that turns off compactor emulation when running compression analysis. If the EDT pattern count is higher than the pattern count without EDT (generated with the -no\_edt switch), it could be due to X values going into the compactor, encoding capacity, or both. Turning off compactor emulation enables you to evaluate the impact of X values going into the compactor. You can check the encoding capacity by specifying more input channels. This switch is incompatible with the -compactor\_type and "-output\_channels *<O>*" arguments; however, you can supply "-input\_channels *<I>*" with -no\_compactor.

• {-Edt\_block *block1\_name*} ...

An optional, repeatable, switch and string pair that specifies the name of a design block containing compression logic (compression block). This option specifies multiple compression blocks for the analysis of a block-level architecture design.

If you only specify one compression block, the design is treated as a chip-level architecture for analysis.

Chain or channel specifications must be defined for each block individually.

If you do not specify any compression blocks for a block-level design, the design is analyzed with the configurations defined in the design.

Only the associated scan cells are used to analyze existing compression blocks. If you do not specify any scan channels for existing blocks, the tool uses those specified in the design.

If you specify any new compression blocks, the tool completely ignores the scan chain and channel configurations defined in the design. For the analysis, the tool distributes the scan cells across all specified blocks in a way that balances the scan chain length for all blocks. In this case, you must specify both chains and channels for each block. You cannot define both new and existing compression blocks in one design.

• -CHAINs *int*

An optional switch and integer pair that specifies how many scan chains to use when emulating a chain:channel ratio for test data volume and fault coverage analysis. If no scan chains are specified, the scan chains defined in the design are used.

By default, using -chains *int* leads to reordering scan chains and scan cells to make the scan chains as balanced as possible. There is a way to skip the reordering.

o When you emulate a virtual single block EDT configuration:

If you do not use -chains *int*, the tool maintains the order of the scan chains and scan cells. For example the original design has 100 chains.

## **analyze\_compression -channel 2**

The tool emulates one EDT block with 2 channels and 100 chains without reordering the scan chains and scan cells.

o When you emulate a virtual modular EDT configuration:

If you do not use -chains *int* and use the original EDT block names, the tool maintains the order of the scan chains and scan cells. For example there are two blocks in the original design, blk1 (2 channels, 100 chains) and blk2 (2 channels, 200 chains).

## **analyze\_compression -edt\_block blk1 -channel 3 -edt\_blk blk2 -channel 4**

The tool emulates blk1 with 3 channels, 100 chains and blk2 with 4 channels, 200 chains, without reordering the scan chains and scan cells in each block.

• [-CHANNELs *int*]  $[\{-INPut$  channels *int*}{-OUtput\_channels int}]

An optional switch and integer pair or set of switch and integer pairs that specifies the channels to use when emulating a chain:channel ratio for test data volume and fault coverage analysis. Channels must be specified when analyzing a design without compression logic inserted.

If no channels are specified for a design with compression logic inserted, the following scenarios apply:

o **Block-Level Architecture** — The sum of the channels defined for each block is used, and the design is emulated as a single compression block.

o **Chip-Level Architecture** — The channels defined by the existing compression logic are used.

Use the -input channels/-output channels arguments to specify an asymmetrical channel configuration. These arguments must be used in pairs, except when you specify -no compactor, in which case you can specify -input channels without -output channels. You can also optionally use -no\_compactor with -channels.

• {[-Broadcast\_all\_channels\_to\_identical\_blocks [{*block1\_name block2\_name* ...}]]} ...

An optional argument used to construct one or more groups of identical blocks that share input channels. The specified blocks must be pre-existing identical EDT blocks. The tool broadcasts the input channels to all EDT blocks that are in one specified identical block group.

If this argument is specified but no block name parameters are specified, the tool assumes that all existing EDT blocks are identical; in this case, only one channel broadcasting group is permitted.

• {[-SHARE\_data\_channels [{*block3\_name block4\_name ...*}] [-DATA\_and\_control\_channels [*int*]]]} ...

An optional argument used to construct one or more channel sharing groups such that the EDT blocks in each channel sharing group share data input channels with each block having individual control channels such that the total number of input channels used in this group equals the input channel number specified by -DATA\_and\_control\_channels. The tool calculates the minimum number of input channels based on the channel sharing groups you define with this argument.

The block name parameters are the names of the blocks defined to be in the channel sharing group.

The following rules apply to the creation of channel sharing groups:

- $\circ$  If no block name parameters are specified, the design must already have two or more EDT blocks; otherwise, the tool generates an error.
- o If no block\_name parameters are specified, all blocks share the data channels; in this case, only one channel sharing group is permitted.
- o If block\_name parameters are specified, each channel sharing group must have a minimum of two blocks defined; otherwise, the tool generates an error.
- o An EDT block can only be defined in one channel sharing group or one channel broadcasting group. Note, an EDT block does not have to be defined in any channel sharing or channel broadcasting group.
- o If a block is defined in a channel sharing group, the ["set\\_edt\\_options](#page-2364-0) -separate control data on" switch is automatically set. In this case, the tool calculates the number of control channels that are needed for the block by determining the number of control bits and the length of data channels. The total input channel count for each block, specified by either the analyze\_compression

"-channels" or "-input\_channels" switches, must be greater than or equal to the number of control channels plus 1. This means the block must have at least one data channel.

- $\circ$  The specified input pin count (N) for each channel sharing group must be greater than or equal to the sum of the #control channels on each block in the group plus 1.That is, at least one pin must be shared by the data channels of the EDT blocks in one channel sharing group.
- o The number of input data pins available to be shared in the group cannot be greater than or equal to the sum of all data channels of all blocks in the group.
- o The number of input data pins available to be shared in this group must be greater than or equal to the maximum number of data input channels of all EDT blocks in the group.

#### **Note**

The analyze\_compression command supports channel sharing and channel broadcasting separately. You can use it to emulate a group of cores with channel sharing and a different group of identical cores with broadcasting, but there can not be any overlap of the cores between the groups.

As a workaround, use a representative core instance from each identical core group and perform channel sharing emulation. The results should be close to adding the other equivalent cores if each core is well isolated.

# **Examples**

#### **Example 1**

The following example analyzes a design and returns the upper range of chain:channel ratios:

#### **analyze\_compression**

```
// For stuck-at faults 
// 
// Chain:Channel Ratio Predicted Fault Coverage Drop 
// ------------------- ------------------------------
% 153 153 negligible fault coverage drop<br>
154 154 0.01 % - 0.05 % drop
                       0.01 8 - 0.05 8 drop
\frac{1}{60} 160 0.10 %
// 168 0.15 %
\frac{171}{0.20} \frac{8}{5}…
// CPU time is 155 seconds.
```
#### **Example 2**

The following example emulates compression logic with 800 scan chains and 8 scan channels, generates test patterns, and displays test pattern statistics for a chip-level architecture:

**set\_fault\_sampling 1 analyze\_compression -chains 800 -channels 8**

 Statistics Report Stuck-at Faults ------------------------------------------- Fault Classes #faults (total) --------------------------- -------------- FU (full) 59164 ------------------------- -------------- UO (unobserved) 167 ( 0.28%) DS (det simulation) 47815 (80.82%) DI (det implication) 10425 (17.62%) UU (unused) 123 ( 0.21%) UU (unused) <br>
TI (tied) <br>
219 ( 0.37%)<br>
BL (blocked) 50 ( 0.08%) BL (blocked) 50 ( 0.08%) RE (redundant) 142 ( 0.24%) AU (atpg\_untestable) 223 ( 0.38%) ------------------------------------------- Fault Sub-classes ------------------------- AU (atpg\_untestable) SEQ (sequential\_depth) 20 ( 0.03%) Unclassified 203 ( 0.34%) Unclassified<br>UC+UO AAB (atpg\_abort) 8 ( 0.01%) UNS (unsuccess) 159 ( 0.27%) ------------------------------------------- Coverage ------------------------ test coverage 99.33% fault coverage 198.44% atpg\_effectiveness 99.72% ------------------------------------------- #test\_patterns 348<br>#simulated patterns 348 #simulated\_patterns 416 CPU time (secs) 250.6 ------------------------------------------- Note: The reported statistics are based on a 1% fault sample. // CPU time to analyze compression is 213 seconds. // // ----------------------------------------------------- // Scan volume report. // ------------------- // channels : 8 // shift cycles : 164+4 // ----------------------------------------------------- // pattern # test # scan volume // type patterns loads (cell loads or unloads) // ---------- -------- ------ ----------------------- // chain test 130 130 174720 // basic 348 348 467712 // ---------- -------- ------ ----------------------- 642432 (642.4K) //

#### **Example 3**

The following example emulates the specified compression logic, generates test patterns, and displays test pattern statistics for a block-level architecture:

#### **set\_fault\_sampling 5**

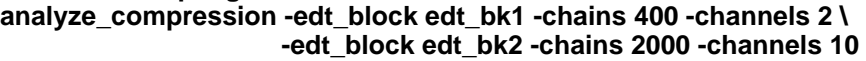

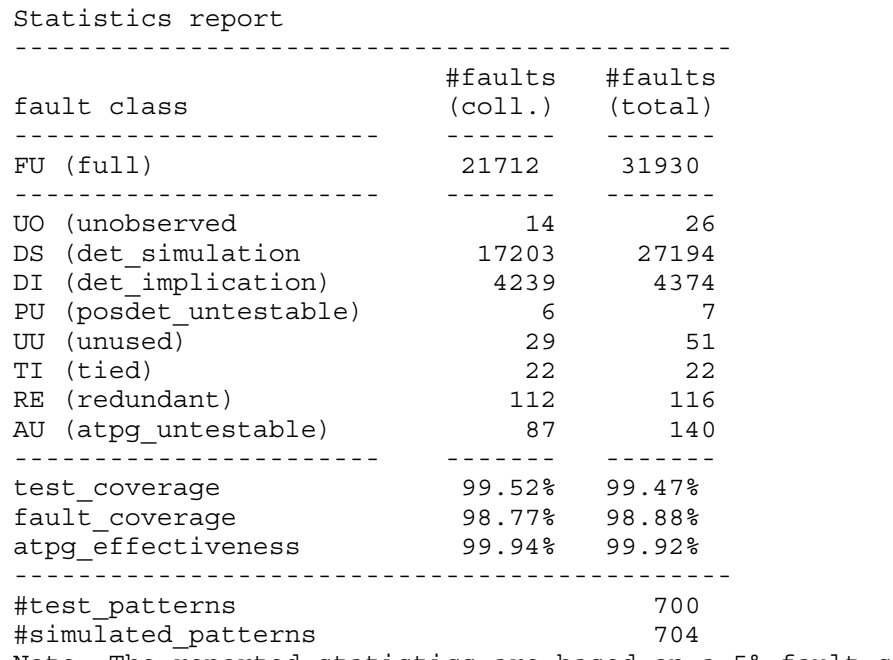

Note: The reported statistics are based on a 5% fault sample.

CPU time to analyze compression is 70 seconds.

```
// -----------------------------------------------------------
// Scan volume report.
// -------------------
// channels : 1
// shift cycles : 487+49
// -----------------------------------------------------------
// pattern # test # scan volume
// type patterns loads (cell loads or unloads)
// ---------------- -------- ------ -----------------------
// chain test 265 265 265 142040
// basic 6426 6426 3444336
// clock po 10 10 5360
// clock_sequential 1763 1763 944968
// ---------------- -------- ------ -----------------------
// total 8464 8464 4536704 (4.5M)
//
```
#### **Example 4**

In the following example, a fault model type is not specified. By default, the stuck-at fault model type is used.

Tessent™ Shell Reference Manual, v2021.3 **407**

**analyze\_compression -chain 100 -channel 2** 

```
// ************************************ 
// * Run ATPG for stuck-at faults. 
// ************************************
```
#### **Example 5**

In the following example, the -Preserve faults from analysis switch is used to update the fault detection status based on the ATPG results of the analyze\_compression command.

#### **analyze\_compression -chain 100 -channel 2 -preserve\_faults\_from\_analysis**

```
// ************************************ 
// * Run ATPG for stuck-at faults. 
// ************************************
```
Note: Fault detection status will be updated based on the ATPG results of analyze compression even though no patterns are stored.

#### **Example 6**

In the following example, the set fault type command is used to specify the fault model type to be used by the analyze compression command.

#### **set\_fault\_type transition analyze\_compression -chain 100 -channel 2**

// \*\*\*\*\*\*\*\*\*\*\*\*\*\*\*\*\*\*\*\*\*\*\*\*\*\*\*\*\*\*\*\*\*\*\*\* // \* Run ATPG for transition faults. // \*\*\*\*\*\*\*\*\*\*\*\*\*\*\*\*\*\*\*\*\*\*\*\*\*\*\*\*\*\*\*\*\*\*\*\*

#### **Example 7**

In the following example, the set fault type command is used to specify that a user-defined fault model type is to be used by the analyze\_compression command.

**set\_fault \_type UDFM read\_fault\_sites ../fault/sampled.udfm analyze\_compression -chain 100 -channel 2** 

// \*\*\*\*\*\*\*\*\*\*\*\*\*\*\*\*\*\*\*\*\*\*\*\*\*\*\*\*\*\*\*\*\*\*\*\* // \* Run ATPG for UDFM faults. // \*\*\*\*\*\*\*\*\*\*\*\*\*\*\*\*\*\*\*\*\*\*\*\*\*\*\*\*\*\*\*\*\*\*\*\*

#### **Example 8**

In the following example, the Xpress compactor type is specified for a single EDT block.

#### **analyze\_compression -compactor\_type xpress -chain 100 -channel 2**

#### **Example 9**

In the following example, both EDT blocks are emulated with the Xpress compactor.

**analyze\_compression -compactor\_type xpress \ -edt\_block blk1 -chain 100 -channel 2 \ -edt\_block blk2 -chain 200 -channel 2** 

#### **Example 10**

In the following example, both EDT blocks are emulated with the Basic compactor.

#### **analyze\_compression \ -edt\_block blk1 -compactor\_type basic -chain 100 -channel 2 \ -edt\_block blk2 -chain 200 -channel 2**

#### **Example 11**

In the following example, only one EDT block is emulated with the low-power controller.

#### **analyze\_compression -enable\_edt\_power\_controller \ -min\_switching\_threshold\_percentage 20 \ -chain 100 -channel 2**

#### **Example 12**

In the following example, the low-power controller is used for both EDT blocks. The switching threshold percentage switch is set to 20 percent.

#### **analyze\_compression -enable\_edt\_power\_controller \ -min\_switching\_threshold\_percentage 20 \ -edt\_block blk1 -chain 100 -channel 2 \ -edt\_block blk2 -chain 200 -channel 2**

#### **Example 13**

In the following example, both EDT blocks are emulated with the same low-power controller.

#### **analyze\_compression -edt\_block blk1 \**

**-enable\_edt\_power\_controller \ -min\_switching\_threshold\_percentage 20 -chain 100 -channel 2 \ -edt\_block blk2 -chain 200 -channel 2** 

#### **Example 14**

In the following example, only one EDT block is emulated with the low-power controller. The switching threshold percentage switch is set to 15 percent by default.

#### **analyze\_compression -enable\_edt\_power\_controller -chain 100 -channel 2**

#### **Example 15**

In the following example, both EDT blocks are emulated with the low-power controller. The switching threshold percentage switch is set to 15 percent by default.

#### **analyze\_compression -enable\_edt\_power\_controller \ -edt\_block blk1 -chain 100 -channel 2 \ -edt\_block blk2 -chain 200 -channel 2**

#### <span id="page-408-0"></span>**Example 16**

The following example enables N-detection ATPG during the analyze\_compression.

#### **set\_multiple\_detection -guaranteed\_atpg\_detections 3 -desired\_atpg\_detections 1 set\_fault\_sampling 2 analyze\_compression -chain 100 -channel 2**

// \*\*\*\*\*\*\*\*\*\*\*\*\*\*\*\*\*\*\*\*\*\*\*\*\*\*\*\*\*\*\*\*\*\*\*\* ...<br>// \* Run ATPG for stuck-at faults. // \*\*\*\*\*\*\*\*\*\*\*\*\*\*\*\*\*\*\*\*\*\*\*\*\*\*\*\*\*\*\*\*\*\*\*\* …… --------------------- test coverage 78.79% fault coverage 76.37% atpg\_effectiveness 79.44% ----------------------------------------------------------- #test\_patterns 617 #simulated\_patterns 1280 CPU time (secs) 61.0 ----------------------------------------------------------- Multiple Detection Statistics ----------------------------------------------------------- Detections **DS Faults** Test Coverage  $(N)$  (Detection == N) (Detection >= N) ------------------------ ---------------- ---------------- 1 4 ( 0.29%) 1070 ( 78.79%) 2 9 ( 0.64%) 1066 ( 78.50%) 3 206 ( 14.70%) 1057 ( 77.84%) 4 27 ( 1.93%) 851 ( 62.67%) 5+ 727 ( 51.89%) 824 ( 60.68%) ---------------------------------------------------------- bridge coverage estimate 74.79% ----------------------------------------------------------- Note: The reported statistics are based on a 2% fault sample. // CPU time to analyze compression is 30 seconds. // // ----------------------------------------------------- // Scan volume report. // ------------------- // channels : 4 // shift cycles : 41+19 // ----------------------------------------------------- // pattern # test # scan volume // type patterns loads (cell loads or unloads) // ---------- -------- ------ ----------------------- // chain test 36 136 32640 // basic 617 617 148080 // ---------- -------- ------ ----------------------- // total 753 753 180720 180.7K)

#### <span id="page-409-0"></span>**Example 17**

The following examples demonstrate how the tool enforces the naming requirements for the emulation step.

#### **Case 1**

The original design has two EDT blocks named block1 and block2.

#### **analyze\_compression -edt\_block block1 -chain10 -channel 1 \ -edt\_block block2 -chain10 -channel 1**

The tool maintains all cells in the original block1 and block2 because they have the same name as the original, but changes the number of scan chains and channels based on the command.

# **Case 2**

The original design has two EDT blocks named block1 and block2.

#### **analyze\_compression -edt\_block block3 -chain10 -channel 1 \ -edt\_block block4 -chain10 -channel 1**

The tool does not maintain all of the cells in the original blocks because the names changed. The tool reallocates cells to make all of the chains in the two blocks as balanced as possible.

## **Case 3**

The original design has two EDT blocks named block1 and block2.

#### **analyze\_compression -edt\_block block1 -chain10 -channel 1 \ -edt\_block block4 -chain10 -channel 1**

The tool does not permit the mixing of the original names and the newly specified names and generates an error message.

## **Case 4**

The original design has two EDT blocks named block1 and block2.

#### **analyze\_compression -edt\_block block1 -chain10 -channel 1**

The tool does not permit this case because it changes two blocks to one block, but still uses the same name as before.

## **Case 5**

The original design has two EDT blocks named block1 and block2.

## **analyze\_compression -edt\_block block3 -chain10 -channel 1**

The tool supports this case.

#### **Case 6**

The original design has one EDT block named block1.

#### **analyze\_compression -edt\_block block1 -chain10 -channel 1 \ -edt\_block block2 -chain10 -channel 1**

The tool does not permit this and displays an error message.

# **Case 7**

The original design has one EDT block named block1.

#### **analyze\_compression -edt\_block block2 -chain10 -channel 1 \ -edt\_block block3 -chain10 -channel 1**

The tool supports this case.

## **Example 18**

The following examples demonstrate how the tool supports channel sharing.

## **Case 1:**

The design has one sharing group with 12 input channels shared between all blocks (block1, block2, block3 and block4).

```
analyze_compression -edt_block block1 -chain 100 -channel 2 \
                      -edt_block block2 -chain 200 -channel 4 \
                      -edt_block block3 -chain 300 -channel 6 \
                      -edt_block block4 -chain 200 -channel 2 \
                      -share_data_channels -data_and_control_channels 12
```
## **Case 2:**

The design has two sharing groups. The first group has 6 input channels shared between block1 and block2. The second group has 8 input channels shared between block3 and block4.

```
analyze_compression -edt_block block1 -chain 100 -channel 2 \
                     -edt_block block2 -chain 200 -channel 4 \
                     -edt_block block3 -chain 300 -channel 6 \
                     -edt_block block4 -chain 200 -channel 2 \
                     -share_data_channels block1 block2 -data_and_control_channels 6 \
                     -share_data_channels block3 block4 -data_and_control_channels 8
```
#### **Case 3:**

The design has one sharing group with 6 input channels shared between block1 and block2, but block3 does not share any inputs with other blocks.

**analyze\_compression -edt\_block block1 -chain 100 -channel 2 \ -edt\_block block2 -chain 200 -channel 4 \ -edt\_block block3 -chain 300 -channel 6 \ -share\_data\_channels block1 block2 -data\_and\_control\_channels 6**

## **Case 4:**

In this example, a block is included in multiple channel sharing groups:

```
analyze_compression -edt_block block1 -chain 100 -channel 2 \
                     -edt_block block2 -chain 200 -channel 4 \
                     -edt_block block3 -chain 300 \
                     -channel 6 -share_data_channels block1 block2 \
                     -data_and_control_channels 6 \ 
                     -share_data_channels block1 block3 -data_and_control_channels 8
```
The following error is generated:

// Error: Block 'block1' is included in multiple channel sharing groups.

#### **Case 5:**

In this example, a block is added to a channel sharing group but the block does not share input channels with any other blocks in that group.

```
analyze_compression -edt_block block1 -chain 100 -channel 2 \
                     -edt_block block2 -chain 200 -channel 4 \
                     -edt_block block3 -chain 300 -channel 6 \
                     -share_data_channels block1 -data_and_control_channels 6 \
                     -share_data_channels block2 block3 -data_and_control_channels 8
```
The following error is generated:

// Error: Block 'block1' is specified inside a channel sharing group, but // does not share input channels with any other block.

#### **Case 6:**

In this example, a block is specified inside more than one channel sharing group.

```
analyze_compression -edt_block block1 -chain 100 -channel 2 \
                     -edt_block block2 -chain 200 -channel 4 \
                     -edt_block block3 -chain 300 -channel 6 \
                     -share_data_channels block1 block1 -data_and_control_channels 6 \
                     -share_data_channels block2 block3 -data_and_control_channels 8
```
The following error is generated:

```
// Error: Block 'block1' is specified multiple times inside a channel 
// sharing group.
```
#### **Case 7:**

This example assumes that each block needs two control channels.

```
analyze_compression -edt_block block1 -chain 100 -channel 3 \
                     -edt_block block2 -chain 200 -channel 4 \
                     -edt_block block3 -chain 300 -channel 4 \
                     -share_data_channels -data_and_control_channels 6
```
The following error is generated:

```
// Error: Channel sharing group with 'block1' (2 control channel), 
// 'block2' (2 control channel), and 'block3' (2 control channels) needs 
// at least 7 input channels for channel sharing.
```
#### **Case 8:**

This example assumes that block1 has one control and one data channel; block2 has one control channel and two data channels; and block3 has two control channels and two data channels. Because the command specifies to share nine channels, no channels are actually shared.

#### **analyze\_compression -edt\_block block1 -chain 100 -channel 2 \ -edt\_block block2 -chain 200 -channel 3 \ -edt\_block block3 -chain 300 -channel 4 \ -share\_data\_channels -data\_and\_control\_channels 9**

The following error is generated:

```
// Error: Excessive input channels specified for channel sharing group 
// which includes 'block1'. This group requires between 6 and 8 input 
// channels.
```
## **Case 9:**

This example assumes that block1 has one control and one data channel; block2 has one control channel and two data channels; and block3 has two control channels and two data channels. The command specifies to share five channels which is not enough.

```
analyze_compression -edt_block block1 -chain 100 -channel 2 \
                     -edt_block block2 -chain 200 -channel 3 \
                     -edt_block block3 -chain 300 -channel 4 \
                     -share_data_channels -data_and_control_channels 5
```
The following error is generated:

```
// Error: The available input channels (5) specified for the channel 
// sharing group is not enough to drive the data input channels for block 
// 'block2' and 'block3'. This group requires between 6 and 8 input 
// channels. Alternatively, if you want to keep the shared channel count 
// (5), you may reduce the number of input channels for the following 
// blocks:
// 'block1' may have up to 2 channels.
// 'block2' may have up to 2 channels.
// 'block3' may have up to 3 channels.
```
#### **Case 10:**

In this example, channel sharing is specified but neither the total number of input pins nor any channel sharing groups are defined. In this case, the tool defines the channel sharing group to be all EDT blocks and calculates the required number of input channels for those three blocks.

#### **analyze\_compression -share\_data\_channels**

The following message is generated:

// Sharing 8 input channels across block1 block2 block3.

## **Case 11:**

In this example, channel sharing is specified and two channel sharing groups are defined. However, the total number of input pins is not specified. In this case, the tool calculates the required number of input channels for each of the two defined channel sharing groups.

```
analyze_compression -edt_block block1 –chain 100 –channel 2 \ 
                      -edt_block block2 –chain 200 –channel 4 \ 
                      -edt_block block3 –chain 300 –channel 6 \ 
                      -edt_block block4 –chain 200 –channel 2 \ 
                      -share_data_channels block1 block2 \ 
                      -share_data_channels block3 block4
```
// Sharing 8 input channels across block1, block2. // Sharing 10 input channels across block3, block4.

#### **Example 19**

The following examples demonstrate how the tool supports broadcasting channel input to blocks defined to be identical.

## **Case 1:**

In this example, the original design is assumed to have three identical EDT blocks and each block has eight EDT input channels. Because no block names are listed, the tools assumes all EDT blocks are identical and broadcasts to all three blocks.

#### **analyze\_compression -broadcast\_all\_channels\_to\_identical\_blocks**

// Broadcasting 8 input channels to block1, block2, block3.

#### **Case 2:**

In this example, the tool broadcasts to two specified identical blocks and shares channels between two specified non-identical blocks.

```
analyze_compression -edt_block block1 -chain 100 -channel 4 \
                     -edt_block block2 -chain 100 -channel 4 \
                     -edt_block block3 -chain 300 -channel 6 \
                     -edt_block block4 -chain 200 -channel 2 \
                     -broadcast_all_channels_to_identical_blocks block1 block2\
                     -share_data_channels block3 block4 -data_and_control_channels 10
```

```
// Broadcasting 4 input channels to block1, block2.
// Sharing 10 input channels across block3, block4.
```
#### **Case 3:**

In this example, the tool broadcasts channel inputs to two different groups of identical blocks.

```
analyze_compression -edt_block block1 -chain 100 -channel 4 \
                     -edt_block block2 -chain 100 -channel 4 \ 
                     -edt_block block3 -chain 300 -channel 6 \
                     -edt_block block4 -chain 200 -channel 6 \
                     -broadcast_all_channels_to_identical_blocks block1 block2 \
                     -broadcast_all_channels_to_identical_blocks block3 block4
// Broadcasting 4 input channels to block1, block2.
```
// Broadcasting 6 input channels to block3, block4.

#### **Case 4:**

In this example, the tool attempts to broadcast channel inputs to two identical blocks; an error is generated because blocks that were specified to be identical are not identical because they have a different number of input channels.

#### analyze\_compression -edt\_block block1 -chain 100 -input\_channels 3 -output\_channels 2 \ **-edt\_block block2 -chain 100 -input\_channels 4 -output\_channels 2 \ -broadcast\_all\_channels\_to\_identical\_blocks block1 block2**

```
// Error: EDT block 'block1' and 'block2' are non-identical due to
// different number of input channels.<br>// T-broadcast all channels to identic.
            '-broadcast all channels to identical blocks' is not allowed.
```
#### **Case 5:**

In this example, the tool attempts to broadcast channel inputs to two identical blocks; an error is generated because blocks that were specified to be identical are not identical because they have a different number of output channels.

#### **analyze\_compression -edt\_block block1 -chain 100 -input\_channels 3 -output\_channels 2 \ -edt\_block block2 -chain 100 -input\_channels 3 -output\_channels 3 \ -broadcast\_all\_channels\_to\_identical\_blocks block1 block2**

```
// Error: EDT block 'block1' and 'block2' are non-identical due to
// different number of output channels.
// \blacksquare '-broadcast all channels to identical blocks' is not allowed.
```
#### **Case 6:**

In this example, the tool attempts to broadcast channel inputs to two identical blocks; an error is generated because blocks that were specified to be identical are not identical because they have a different number of scan chains.

#### analyze\_compression -edt\_block block1 -chain 100 -input\_channels 3 -output\_channels 2 \ **-edt\_block block2 -chain 120 -input\_channels 3 -output\_channels 2 \ -broadcast\_all\_channels\_to\_identical\_blocks block1 block2**

```
// Error: EDT block 'block1' and 'block2' are non-identical due to
// different number of scan chains.
// \blacksquare -broadcast all channels to identical blocks' is not allowed.
```
## **Case 7:**

In this example, Chain1 in block1 has 400 scan cells and Chain1 in block2 has 500 scan cells. The tool attempts to broadcast channel inputs to these two identical blocks. An error is generated because blocks that were specified to be identical are not identical because Chain1 in block1 has a different number of scan cells than Chain1 in block2.

#### analyze\_compression -edt\_block block1 -chain 100 -input\_channels 3 -output\_channels 2 \ **-edt\_block block2 -chain 100 -input\_channels 3 -output\_channels 2 \ -broadcast\_all\_channels\_to\_identical\_blocks block1 block2**

```
// Error: EDT block 'block1' and 'block2' are non-identical due to
// different number of scan cells on chain 'Chain1'.
// \blacksquare -broadcast all channels to identical blocks' is not allowed.
```
## **Case 8:**

In this example, the tool attempts to broadcast channel inputs to two different groups of identical blocks; an error is generated because one of the blocks is defined as a member of two different groups of identical blocks.

```
analyze_compression -edt_block block1 -chain 100 -channel 4 \
                     -edt_block block2 -chain 100 -channel 4 \
                     -edt_block block3 -chain 100 -channel 4 \
                     -broadcast_all_channels_to_identical_blocks block1 block2 \
                     -broadcast_all_channels_to_identical_blocks block2 block3
```
// Error: EDT block 'block2' show up in two groups."

## **Case 9:**

In this example, the tool attempts to broadcast channel inputs to a block that is specified in both a group of identical blocks and a group of non-identical blocks.

```
analyze_compression -edt_block block1 -chain 100 -channel 4 \
                     -edt_block block2 -chain 100 -channel 4 \
                     -edt_block block3 -chain 200 -channel 5 \
                     -broadcast_all_channels_to_identical_blocks block1 block2 \
                     -share_data_channels block2 block3 -data_and_control_channels 6
```
// Error: EDT block 'block2' show up in two groups."

#### **Example 20**

In this example, there are 100 chains, named "chain1, chain2, ..., chain100" and the first four chains are set to uncompressed chains:

```
analyze_compression -uncompressed_chains chain1 chain2 chain3 chain4 -channels 4 -chain 50
```
Issuing this command specifies that chain1 to chain4 are uncompressed chains, while the scan cells in the remaining 96 chains are evenly distributed among 50 chains. These 50 chains are compressed with 4 EDT channels.

#### **Example 21**

In this example, there are 100 chains in an EDT design, and the first 4 chains are already uncompressed chains:

#### **analyze\_compression -edt\_block blk1 -channels 4 -chain 50 -edt\_block blk2 -channel 4 -chain 50**

Issuing this command maintains the first 4 chains as uncompressed chains, while the scan cells in the remaining 96 chains are evenly distributed among 100 chains (50 chains in each of the two EDT block).

## **Example 22**

In this example, there are 100 chains (chain1 through chain100) in an EDT design, and the first 4 chains are uncompressed chains. To add two more uncompressed chains (chain5 and chain6) during the emulation, you would issue the following command:

## **analyze\_compression -uncompressed\_chains chain5 chain6 -channels 4 -chain 50**

This treats the first 6 chains as uncompressed chains, while the scan cells in the remaining 94 chains are evenly distributed among 50 chains, and these 50 chains are compressed with EDT of 4 channels.

## **Example 23**

In this example, there are 100 chains (chain1 through chain100) in an EDT design, and the first 4 chains are uncompressed chains. To replace these uncompressed chains with new uncompressed chains (chain5 and chain6) during the emulation, you would issue the following command:

#### **analyze\_compression -no\_keep\_uncompressed\_chains \ -uncompressed\_chains chain5 chain6 -channels 4 -chain 50**

This treats chain5 and chain6 as uncompressed chains, while the scan cells in the remaining 98 chains are evenly distributed among 50 chains, and these 50 chains are compressed with EDT of 4 channels.

# **Related Topics**

set edt instances [set\\_edt\\_options](#page-2364-0) set fault sampling set fault type

# **analyze\_control\_signals**

Context: dft -edt, dft -scan, patterns -scan, patterns -scan\_diagnosis Mode: setup, analysis Identifies and optionally defines the primary inputs of control signals.

# **Usage**

analyze control signals  $[-Report \ only]$  -Auto fix]  $[-Verbose]$ 

# **Description**

The analyze control signals command identifies each control signal (clocks, set, reset, writecontrol, read-control, and so on) of every sequential element (for example, DFF, latch, RAM, ROM) and optionally defines its primary input as a control signal. The purpose of analyzing the control signals is to identify the primary inputs that need to be defined as a clock, read-control, or write-control. This analysis also considers pin constraints, but only traces through simple combinational gates.

If the -Verbose option is specified, the tool issues messages that indicate why certain control signals are not reported. At the end of the analysis, the tool displays statistical information such as the number of primary inputs identified as control signals, their types, and additional information.

If the -Auto\_fix option is specified, all identified primary inputs of control signals are automatically defined. For example, when a clock is identified, an implicit add\_clocks command is performed to define the primary input. By default, all control signals are only reported.

This command performs the flattening process automatically, if run prior to performing flattening.

## **Note**

The tool defers to your expert knowledge when you use add\_clocks to define a clock; the -Auto fix option does not alter a clock definition specified by a preceding add clocks command.

## **dft -scan Details**

Because it is not possible to completely identify all control signals, you should only use the results of this command as a starting point in creating a dofile that defines the clock control signals, read and write controls in a design. You should use this dofile when the tool is being used for production scan and test logic insertion. Situations where the tool may not be able to identify particular control signals include the following:

• When the tool is unable to trace or simulate through complex logic, the tool cannot identify a top-level pin as a clock. These cases include clocks driven by PLLs or clock gaters that require simulating a test setup procedure to obtain a sensitizable path to a toplevel pin.

• The tool cannot accurately predict the off-state of a clock by observing the flip-flops it is driving and, therefore, requires the user to verify that the off-state of the clock/set/reset lines is correct.

Because of these types of issues, this command does not identify all clocks, their off-states, or controls signals. In this case, you should explicitly add the unidentified clocks using the add clocks command.

# **Arguments**

• - <u>Report\_only</u>

An optional literal that specifies to identify control signals only (does not define the primary inputs as control signals). This is the invocation default.

• -Auto fix

An optional literal that specifies to define the primary inputs of all identified control signals as control signals. For example, when a clock is identified, an implicit add\_clocks command is performed to define the primary input.

• -Verbose

An optional literal that specifies to display information on control signals (whether they are identified or not, and why) while the analysis is performed.

# **Examples**

The following example analyzes the control signals, then only provides a verbose report on the control signals in the design. After examining the transcript, you can then perform another analysis of the control signals to add them.

## **analyze\_control\_signals -verbose**

// command: analyze control signals -reports only -verbose ------------------------------------------------------------------------

```
// Begin control signals identification analysis.
   ------------------------------------------------------------------------
// Warning: Clock line of '/cc01/tim_cc1/add1/post_latch_29/WRITEB_reg/r/
// (7352)' is uncontrolled at '/IT12 (4)'.
...
...
...
// Identified 2 clock control primary inputs.
\frac{1}{2} /IT23 (5) with off-state = 0.<br>\frac{1}{2} /IT12 (4) with off-state = 0.
      /IT12 (4) with off-state = 0.
// Identified 0 set control primary inputs.
// Identified 1 reset control primary inputs.
// /IRST (1) with off-state = 0.
// Identified 0 read control primary inputs.
// Identified 0 write control primary inputs.
-----------------------------------------------------------------------
// Total number of internal lines is 105 (35 clocks, 35 sets , 35 resets,
// 0 reads, 0 writes).
// Total number of controlled internal lines is 25 (17 clocks, 0 sets , 
// 8 resets, 0 reads, 0 writes).
// Total number of uncontrolled internal lines is 80 (18 clocks, 35 sets,
// 27 resets, 0 reads, 0 writes).
// Total number of added primary input controls 0 (0 clocks, 0 sets ,
// 0 resets, 0 reads, 0 writes).
-----------------------------------------------------------------------
```
**analyze\_control\_signals -auto\_fix**

**Related Topics**

[add\\_clocks](#page-136-0)

[add\\_read\\_controls](#page-334-0)

add write controls

[report\\_clocks](#page-1614-0)

[report\\_read\\_controls](#page-1933-0)

report write controls

# **analyze\_drc\_violation**

Context: dft -edt, dft -scan, dft -test\_points, patterns -scan, patterns -ijtag, patterns -scan\_retargeting, patterns -scan\_diagnosis

Mode: setup, analysis

Generates a schematic in the schematic windows of the portion of the design involved with the specified rule violation number.

# **Usage**

analyze\_drc\_violation *rule\_id*-*occurrence#* [-append]

# **Description**

When you issue the analyze drc violation command, the tool includes different simulation data in the netlist depending on the type of rule violation. The tool automatically opens the schematic windows of Tessent Visualizer if it is not already open, and sets the gate reporting to match the type of rule violation, just as if you had manually issued the set\_gate\_report command. The gate report setting is shown on the status bar. For some DRC violations (E5 for example), the gate level is automatically set to primitive.

Note that the following DRC errors do not have additional information that can be displayed with Tessent Visualizer:

- $\bullet$  B1-B16
- E1, E12, E13, E14
- G rules
- K rules
- P rules
- T1, T8—T11, T13—T15, T18—T23
- W1—W19, W32, W33

For more information about displaying DRC information, refer to the report drc rules command. For information about each DRC, refer to ["Design Rule Checking" on page 2989.](#page-2988-0)

# **Arguments**

• *rule\_id***-***occurrence#*

A literal and integer argument pair that specifies the exact design rule violation (including the occurrence) that you want to analyze. The tool traces the violation back to the probable cause and then the schematic viewer displays all the gates in that trace. The argument must include the design rules violation ID (*rule\_id*), the specific occurrence number of that violation, and the hyphen between them. For example, you can analyze the second occurrence of the C3 rule by specifying C3-2. The tool assigns the occurrences of the rules

violations as it encounters them, and you cannot change either the rule identification number or the ordering of the specific violations.

• -append

An optional switch that specifies to append the new schematic to the existing contents of the schematic windows instead of replacing the contents. If you do not specify the -append switch, the existing schematic is deleted and new data is shown in the schematic windows.

# **Examples**

The following example defines the off-state of a clock incorrectly, causing a C2 rule violation. When a rule violation occurs, you can use the schematic windows to analyze the probable cause of the error.

With this example, the schematic windows display the sequential element associated with the clk input, along with a backward trace through the gates and nets to the associated primary input.

#### **add\_clocks 0 clk set\_system\_mode analysis**

... // --------------------------------------------------------- // Begin scan clock rules checking. // --------------------------------------------------------- // 1 scan clock/set/reset lines have been identified. // All scan clocks successfully passed off-state check.

// Error: Clock /CLK cannot capture data with other clocks off. (C2-1)

**analyze\_drc\_violation c2-1**

# **Related Topics**

[open\\_visualizer](#page-1341-0)

report drc rules

set drc handling

set visualizer preferences

# **analyze\_fault**

Context: dft -edt, patterns -scan

Mode: analysis

Performs an analysis to identify why a fault is not detected and optionally displays the relevant circuitry in Tessent Visualizer.

# **Usage**

**Struck/Transition Usage**

```
analyze_fault pin_pathname {-Stuck_at {0 | 1} | -Rise | -Fall}
   [-Observe gate_id#] [-Boundary] [-Continue] [-Display [APpend]]
```
## **UDFM Usage**

## analyze\_fault *instance\_pathname* **-Udfm\_type** *name*

[{-Cell *name* | -Module *name*}] {-Fault *name* | -Bridge -Id *bridge\_id*} [-Observe *gate\_id#*] [-BOundary] [-COntinue] [-Display [APpend]]

## **Path Delay Usage**

analyze fault *path name* {-Rise | -Fall} [-Observe *gate id#*] [-Auto] [-Display [APpend]]

# **Description**

The analyze fault command performs an analysis to identify why the fault that you specify was not detected. You can use the -Observe switch to specify the observe point for the sensitization analysis.

If you are using Tessent Visualizer, you can specify the -Display switch to graphically display the relevant circuitry for any fault detection. This may assist you in identifying either why a fault wasn't detected or how a fault was detected.

The fault analysis performed by the analyze fault command consists of the following actions:

- 1. A message is given if the selected fault has been nofaulted.
- 2. A message is given to identify if the fault is in the current fault list. If the fault is in the current fault list and the fault is the representative member, its fault classification shows the fault class and the subclass information.
- 3. If the fault was not identified as included in the active fault list, the basic fault analysis is performed that determines if the fault can be classified as unused, tied, blocked, or detected by implication.
- 4. If the fault category is detected by simulation, detected by implication, or unused, a message is given and the analysis is terminated. You can override the termination by using the -Continue switch.
- 5. If the fault category is tied, all sources of the tied condition are identified and the analysis is terminated.
- 6. If the fault category is blocked, all blockage points (100 maximum) are identified. For each blockage point, all sources of the tied conditions causing the blockage are identified. The analysis then terminates.
- 7. The states that result from all constrained pins and stable non-scan cells are calculated.
- 8. If the fault site is now prevented from attaining the necessary state, a message is given indicating the fault is tied by constrained logic, all sources of the tied condition are identified, and the analysis then terminates.
- 9. An analysis is made to identify all blockage points (100 maximum) and all potential detection points (25 maximum).
- 10. If there are no potential detection points, the blockage points are identified and for those points blocked by tied logic, all sources of the tied condition are identified. The analysis then terminates.
- 11. If there were potential detection points, the detection points are identified (25 maximum).
- 12. A controllability test generation is performed to determine if the fault site can be controlled. If successful, the test generation values are displayed using "set\_gate\_report parallel pattern 0". If unsuccessful, the analysis then terminates.
- 13. If an observe point is not selected, a complete test generation is attempted where the fault is sensitized from the fault site to any unblocked point. Potential problem points in any sensitization path are identified. The points include tri-state driver enable lines, transparent latch data lines, clock\_pos, wire gates, latch and flip-flop set/reset/clock lines, RAM write/read/address/data lines, and ROM read/address lines. If the test generation is successful, the test generation values are displayed using "set\_gate\_report parallel pattern 1".
- 14. If an observe point is selected, the fault is sensitized from the fault site to the observe point. Potential problem points in the sensitization path are identified. If the sensitization is successful, the test generation values are displayed using "set\_gate\_report parallel pattern 1".

#### **Note**

Only UDFM, stuck-at, path delay, and transition fault types can be analyzed using the analyze\_fault command.

When the fault type is path delay, the analyze fault command performs an unsensitizable path analysis when the ATPG run is unable to create a test pattern. If the analysis finds that some segment of the path is unsensitizable, it attempts to find a minimum number of gates in the path that are required to prove the path unsensitizable.

For example:

#### **analyze\_fault path37 -s 0**

produces the following report:

```
// --------------------------------------------------------
// Path delay fault analysis for path37 slow to rise on 
// launch point = 22032, capture point = 167521// ---------------------------------------------------------
// Path delay test generation not successful for capture point = 167521 
// due to atpg untestable.
// Begin unsensitizable path analysis for path=path37
// Cycle=0 path sensitization check failed status=redundant
// Simultaneous sensitization of 2 path segments cannot be achieved
// (status=redundant).
// These are:
// OR 145279 (I1) + ;
\frac{1}{2} ...
// AND 150252 (I1) + ;
// Path is a static unsensitizable path. Robust detection will be 
// impossible.
```
The analyze fault report shows that it is impossible to use both input 1 (the second input, inputs are numbered starting at 0) of the OR gate 145279 while at the same time using input 1 of the AND gate 150252. The ellipsis (...) indicates that there are other gates in the path between the reported gates that are not relevant to the unsensitizable path problem.

The "delete fault sites -Unsensitizable paths" command lets you delete proven unsensitizable paths.

When the fault type is transition, the analyze fault command performs the following analysis steps:

1. The controllability of logic value 0 and 1 at the fault site is analyzed.

If the analysis succeeds, the fault site is controllable. You can access the analysis results by setting the gate report type to be parallel pattern 0(2) to set logic value 1(0) at the fault site for a slow-to-rise fault, or logic value 0(1) at the fault site for slow-to-fall fault.

If the tool aborts this step or it otherwise fails, the fault cannot be detected due to a lack of controllability at the fault site. The tool then terminates the analysis unless you force it to continue.

2. The ability to launch a slow-to-rise  $(0 \rightarrow 1)$  or slow-to-fall  $(1 \rightarrow 0)$  transition at the fault site is analyzed.

If the analysis succeeds, the transition you need can be created at the fault site. You can access the analysis results by setting the gate report type to be parallel pattern 3.

If the tool aborts this step or it otherwise fails, the fault cannot be detected because a transition cannot be launched at the fault site. The tool terminates the analysis unless you force it to continue.

3. The tool attempts to generate a test pattern for the transition fault being analyzed.

If successful, a test pattern exists to detect the fault. You can access the analysis results by setting the gate report type to be parallel pattern 1 and the analysis process terminates.

If the tool aborts this step or it otherwise fails, the tool proceeds to the next step.

4. The tool attempts to generate a test pattern for a stuck-at fault at the same fault site.

If successful, there exists a sensitive path from the fault site to an observation point. The reason for aborting or failing to generate the test pattern for the original transition fault is that launching a transition at the fault site may block the fault propagation path. You can access the analysis results for the stuck-at fault by setting the gate report type to be parallel pattern 4.

# **Arguments**

• *pin\_pathname*

A required string that specifies the pin pathname of the fault where you want to perform stuck/transition analysis.

• *path\_name*

A required string that specifies the pathname where you want to perform path delay analysis.

# • *instance\_pathname*

A required string that specifies the instance for which you want to perform UDFM fault analysis.

• -Stuck at  $0 | 1$ 

A switch and literal pair that specifies the stuck-at fault value that you want to analyze. The stuck-at values are as follows:

- **0** A literal that specifies that the tool analyze the *pin\_pathname* for a "stuck-at-0" fault.
- **1** A literal that specifies that the tool analyze the *pin\_pathname* for a "stuck-at-1" fault.
- **-Rise**

A switch that specifies a slow-to-rise transition fault.

• **-Fall** 

A switch that specifies a slow-to-fall transition fault.

• **-Udfm\_type** *name*

A required switch and value pair that identifies the type of UDFM fault to analyze.

• -Cell *name* | -Module *name*

An optional switch and value pair that identifies the cell or module containing a UDFM fault.

• -Fault *name*

An optional switch and value pair that identifies the UDFM fault to analyze.

• -Bridge -Id *bridge\_id*

An optional switch, and switch and value pair, that specifies an identifier for a UDFM bridge fault to analyze.

• -Observe *gate\_id#*

An optional switch and integer pair that specifies the observe point for the sensitization analysis.

*gate*  $id\#$  — An integer that specifies a gate identification number whose location you want to use as the observe point for the sensitization analysis.

• -Boundary

An optional switch that specifies to display the boundary faults when analyzing an ATPG untestable, tied, blocked, or redundant fault.

• -AUto

An optional switch, applicable only to path delay faults, that automatically determines how far along the path the tool can successfully propagate a path delay fault.

• -Continue

An optional switch that forces the tool to complete the analysis of faults that have already been detected by the pattern set. This lets you inspect the generated pattern by using the report\_faults command.

If you do not specify this switch and the tool detects the fault category by simulation, by implication, or as unused, then the tool displays a message and terminates the analysis.

• -Display [APpend]

An optional switch and literal pair that causes the tool to create a gate list relevant to the fault being analyzed and to update the Tessent Visualizer Flat Schematic window with this information, If the Append switch is included, the information is added to the existing contents of the Flat Schematic window.

The schematic view contains annotations for the following cases as required:

- $\circ$  Successful ATPG All gates that sensitize the fault effects to an observable point are added to the gate list. The pins on these gates are annotated with the simulated value that results from the pattern that was created.
- o Uncontrollable Fault Site due to Forbidden Conditions All gates that prevent the fault site from attaining the required state are added to the gate list. The pins on these gates are annotated with the constrain\_value data.
- o Blocked Fault Site due to Forbidden Conditions All gates that sensitize the fault effects to the blockage point and all gates that prevent the blockage points from

attaining the necessary values are added to the gate list. The pins on these gates are annotated with the constrain\_value data.

# **Examples**

The following example performs test pattern generation, then performs an analysis to determine why the tool did not detect a stuck-at-1 fault at pin /ram 32 36/u tcb/tcbreg\_inst/SHIFT\_0/ Q\_reg/inst\_2/Q:

#### **set\_system\_mode analysis create\_patterns report test data -class au**

// fault analysis summary of 17 faults // number faults tied by constraints = 7 // number faults connected to nonscan latch = 15 // number faults connected to clock/set/reset = 8 // number faults connected from clock = 6 // number faults connected from nonscan latch = 7 // number faults unclassified = 0

#### **report\_faults -class au**

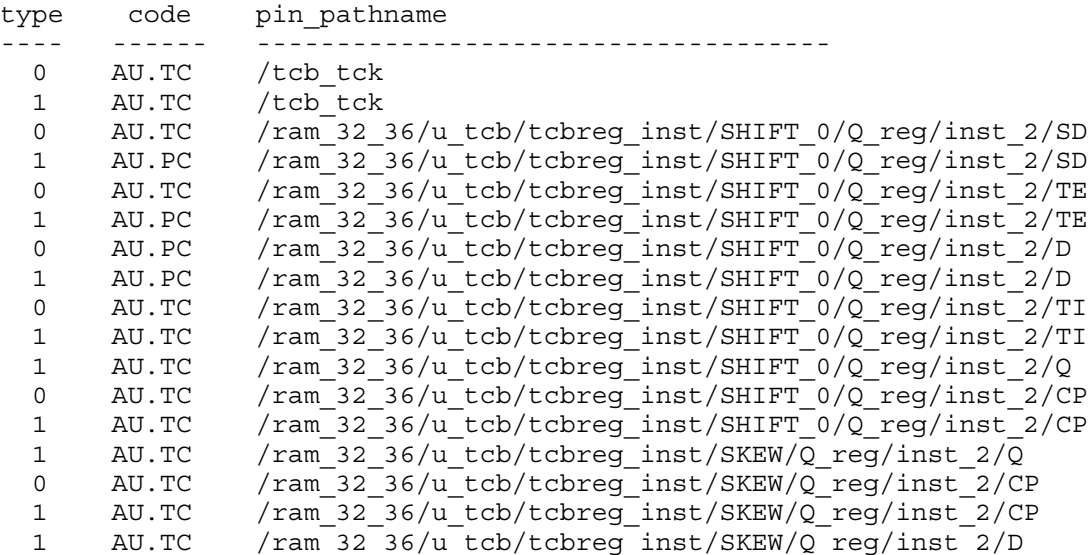

#### **analyze\_fault /ram\_32\_36/u\_tc/tcbreg\_inst/SHIFT\_0/Q\_reg/inst\_2/Q -stuck\_at 1**

// --------------------------------------------------------------------------- // Fault analysis for /ram\_32\_36/u\_tcb/tcbreg\_inst/SHIFT\_0/Q\_reg/inst\_2 // (29217) output Q stuck at 1<br>// -----------------------------// --------------------------------------------------------------------------- **// Current fault classification = AU.TC** // Fault site sequential depth: Control\_0 = 255, Control\_1 = 0, Observe = 255. // Fault site is tied to 1 due to constrained logic. // Tied gate source: 1 /ram 32 36/u tcb/tcbreg\_inst/SHIFT\_0/Q\_reg/inst\_2 // (29217)

The following example analyzes a UDFM fault with multiple test alternatives:

## **UDFM Content:**

```
UdfmType ("UDFM_sff_test") {
      Cell ("sf\overline{f}") \overline{\{} …
          Fault ("f6") {
             Test {Impact:100;StaticFault{"D":0;} Conditions{"D":0;}}
            Test {Impect:}100;StaticFault{m:0;} Conditions{m:0;} }
    }
```
**Example analyze\_fault report:**

**analyze\_fault U\_2 -fault f6 -udfm\_type UDFM\_sff\_test** 

```
// ---------------------------------------------------------------------------
// Fault analysis for UDFM fault UDFM sff test/sff/f6
// ---------------------------------------------------------------------------
// Current fault classification = AU (atpg_untestable)
// Analyzing test alternative 1...
// Fault location \sqrt{U_2}/U_1 (16) sequential depth: Control 0 = 0, Control 1 = 0,
// Observe = 1.
// Analyze if the fault location can be controlled without active conditions...
// The fault location was set to 1 successfully.
// Analyze if the condition D can be justified...
// Test condition justification failed.
// Search potential observation point...
// Fault effect is blocked at /U_2 (20) due to unobservable scan cell.
// The fault effect cannot propagate to any observation point.
// Analyzing test alternative 2...
// Fault location '/U 2/' (16) sequential depth: Control 0 = 0, Control 1 = 0,
// Observe = 1.
// Analyze if the fault location can be controlled without active conditions...
// The fault location was set to 1 successfully.
// Analyze if the condition Q can be justified...
// Test condition justification passed.
// Analyze if the fault location can be controlled with active conditions ...
// The fault location can be controlled with active conditions.
// Search potential observation point...
// Fault effect is blocked at /U_2 (20) due to unobservable scan cell.
// The fault effect cannot propagate to any observation point.
//
// Fault analysis summary
//
// UDFM fault: 'UDFM_sff_test/sff/f6'
// Current fault classification: AU
// Test 1: Status=unobservable
// Fault location: State=stuck-0, '/U_2/' (16)
// Condition D: State=0, Location='/U_4/Y' (14), Status=not justified
// Test 2: Status=unobservable
// Fault location: State=stuck-0, '/U_2/' (16)
// Condition Q: State=0, Location='/U_2/Q' (11), Status=justified
```
# **Related Topics**

[delete\\_fault\\_sites](#page-665-0) report faults [report\\_testbench\\_simulation\\_options](#page-2057-0)

# **analyze\_graybox**

Context: patterns -scan, patterns -ijtag

Mode: analysis

Identifies the instances and nets to be included in the graybox netlist by automatically setting their in\_graybox attributes to true. Subsequently, a "write\_design -graybox" command writes out the graybox netlist for the marked instances and nets.

# **Usage**

## **Context: patterns -scan**

analyze\_graybox [-scan] [-preserve\_instances *instance\_objects*] [-max sequential levels {*number* | unlimited}] [-collect reporting data]

## **Context: patterns -ijtag**

analyze\_graybox [-ijtag] [-preserve\_instances *instance\_objects*]

# **Description**

## **Notes About the Scan Graybox Analysis**

The Scan graybox analysis is only supported in the -no\_rtl context. It is performed in analysis mode when the external scan mode successfully completed DRC.

All module names, except the top-level module, are uniquified by adding a prefix in the generated graybox netlist. You can change the default prefix by using the -edited module prefix option of the set scan insertion options command.

Modules with the exclude from concatenated netlist attribute set to true are not included inside the graybox netlist and their module names are not changed. This enables you to still bind the real simulation model of the hard macros such as memories or PLL models during simulation with the scan graybox views. Child physical region modules are uniquified and pruned into the parent block's scan graybox if anything within them is part of the scan mode. A child physical region module is recognized with the is physical module attribute being set to true.

The scan graybox analysis performs the identification by tracing backward from all primary output pins, wrapper chain sequential cell input pins, and specified preserve\_instance input pins. In general, the backward tracing used by the scan graybox analysis considers a path sensitization based on the state-stability values. These values are obtained by simulating the pin constraints and test-setup procedures provided for the external test mode. However, a pure structural tracing method is used when tracing backward from preserve instance input pins.

Additional gates are included in the scan graybox to minimize the fault coverage differences in the fault list between when the graybox netlist is used and when the complete netlist is used. If a gate has multiple fanouts in the complete netlist, then it must also have at least two fanouts in the graybox netlist. The tool includes additional gates in the graybox netlist to maintain a fanout
of at least two for each of the gates that was originally identified during the feedback analysis. This is done to avoid inaccuracy in equivalent fault accounting between the two netlists.

Exclude the scan-out pins of the core chains from the backward tracing to prevent marking internal (core) logic for the scan graybox. To do this, set the ignore\_for\_graybox attribute of the scan-out pins to true using the set attribute value command.

Use the -preserve instances option to include arbitrary instances (the instantiations of modules or the instantiations of library models) in the scan graybox view. The tool bypasses the graybox analysis within specified preserve module instances and automatically includes all of their subinstances and nets in the scan graybox view. This enables you to overcome the limitations imposed by the sensitized path-based backward tracing, such as not permitting complex test setup procedures that initialize non-scan cells in clocks paths and limit the sequential depth.

One typical -preserve instances option usage is when the design includes a user-defined clock control module. You can specify the entire module as a preserve\_instance if it cannot be identified by the scan graybox analysis.

To understand the reason why a given instance was preserved in the scan graybox, display the value of the [in\\_graybox\\_reason](#page-3482-0) attribute after you have called analyze\_graybox in analysis mode.

The tool automatically adds certain categories of instances to the list of preserved instances during scan graybox generation.

- It automatically preserves instances of the EDT logic identified by EDT Finder and EDT logic in the channel pipeline stages, as EDT Finder is enabled by default. If you have turned off EDT Finder, use the -preserve instances option to preserve these instances.
- It automatically preserves all instrument instances that you define using the [add\\_core\\_instances](#page-157-0) command. For more information, refer to Tessent Core Description (TCD) in the *Tessent TestKompress User's Manual*.

## **Note**

This only applies if you use EDT in the external mode so the tool defines EDT in the current mode when performing graybox analysis. If you do not use an EDT controller in the core for external test, it does not need to be preserved in the external mode.

• If you are using IJTAG and have an ICL description of the current design, then any ICL instance that is identified as part of the scan resource network and that can be mapped to a design instance is automatically preserved. An ICL module is identified as a Scan Resource Instrument when it has the ICL module attribute keep active during scan test not set to false. If you create the scan instrument using the Tessent tools (for example, an EDT controller), and insert the IJTAG network using the create dft specification and process dft specification commands, the

keep active during scan test attribute is already added by the tool. For more information, refer to IJTAG Network Insertion in the *Tessent IJTAG User's Manual*.

#### **Note**

The tool adds all instances marked with the preserve in graybox attribute to the list of instances specified with the -preserve instances switch and handles them in the same way.

You can also set the preserve in graybox attribute on individual nets. This includes the specified net, but does not include the affected instances, and should be used with caution because you need to manually identify the instances that are connected to the net and make sure they are either preserved automatically, or specified with the -preserve\_instances switch, or by also setting the attribute on the instances.

Currently, Tessent only supports Mux-DFF scan architecture with the graybox functionality.

For more information about scan graybox concepts and procedures, refer to Graybox Overview in the *Tessent Scan and ATPG User's Manual*.

### **Notes About the IJTAG Graybox Analysis**

The IJTAG graybox analysis works in both RTL and netlist mode, but there are several differences in the output files based on the mode.

In netlist mode, the tool creates a single concatenated file with everything that needs to be preserved in the IJTAG graybox view. It instantiates child physical blocks but does not include their module definitions in the parent's IJTAG graybox. This is different from the scan graybox view which may include the pruned child physical block module definitions if anything from them is needed in the given scan mode. It includes IJTAG instances located with child subblocks in the IJTAG graybox view of their parent physical block. Refer to the [set\\_design\\_level](#page-2304-0) command for a definition of physical block versus sub-block.

In the RTL mode, the IJTAG graybox is composed of the pruned logic interconnecting the IJTAG, and the user-specified preserve\_instances between them, and the primary inputs and outputs. The pruned modules are all written into a single file per language or format combination. Those files only include the instantiation of IJTAG and user-specified full preserve\_instances. A design load dictionary is created with read entries for each created concatenated file and a read entry for the original module definitions of the IJTAG and userspecified full preserved instances. The child physical block and child sub-block are instantiated in the pruned modules but their module definitions are not referenced within the design load dictionary. Use "read design -view full *ijtag graybox* | interface" on the child blocks to load the view you need.

## **Note**

The IJTAG graybox includes any combinational feed-through in your design. You can use the feature to create a graybox view of your feed-through logic even if you do not have any IJTAG instance to preserve. To go into analysis mode of the patterns -scan context without an ICL model, call "add icl port -type data in" on any of your input ports to bypass the condition.

In RTL mode, the recommended method for creating the IJTAG graybox view is as part of the extract icl command by specifying the "-create litag graybox on" switch. The extract icl command preserves any logic between the fully preserved instances and the primary inputs and outputs, and between any groups of fully preserved instances. The pruned IJTAG graybox is constructed from the quick-synthesized view and includes the instantiation of the RTL cells, where needed. If you want to visualize the content of the IJTAG graybox, use the "read design [get\_current\_design] -view ijtag\_graybox -force" command.

## **Note**

Similarly to scan graybox analysis, you can use the -preserve\_instances switch to add any existing logic to the ijtag graybox.

To understand the reason why a given instance was preserved in the IJTAG graybox, display the value of the [in\\_graybox\\_reason](#page-3482-0) attribute after you have called "analyze\_graybox -ijtag" in analysis mode but before you call "write design -graybox".

## **IJTAG Graybox Limitations in RTL Mode**

Certain limitations can prevent creating an IJTAG graybox in RTL mode. These revolve around particular cases for VHDL modules and System Verilog modules. The situations involving these limitations are uncommon, so creating an RTL IJTAG graybox should be possible for most designs.

• Limitations for all VHDL modules

You must use quick synthesis to synthesize any VHDL module that needs to be pruned and kept in the IJTAG graybox. If you do not synthesize such a module, the tool reports an error listing the modules for which you must force synthesis using the synthesize before analysis module-level attribute.

• Limitations for top modules of physical and sub-blocks written in VHDL

These modules can only have simple ports such that the port names do not change between the RTL and the quick-synthesized views. Generics and parameters are also not permitted in these top-level VHDL modules. This limitation is only for the top VHDL module of a physical or sub-block and does not apply to lower VHDL modules.

• Limitations for top module of physical and sub block written in System Verilog

These modules may not contain ports with unpacked or enum types defined in the \$unit space. They may have such ports if their types are declared within packages.

## **Arguments**

• -ijtag

An optional switch that specifies to generate an IJTAG graybox. This switch is inferred when you invoke the analyze graybox command within the "patterns -ijtag" context.

This switch is only available if you have an SSN license.

The tool automatically does the IJTAG graybox analysis within the [extract\\_icl](#page-811-0) and ["write\\_design](#page-2862-0) -tsdb" commands. When you run extract\_icl after the [process\\_dft\\_specification](#page-1351-0) command in the no\_rtl mode, the tool cannot automatically extract the IJTAG graybox because the newly inserted IJTAG instruments are not yet synthesized, and thus could not be included into the concatenated IJTAG graybox netlist. When you invoke extract icl with the -create ijtag graybox switch in the above situation, the tool generates the following warning:

// Warning: The IJTAG graybox was not generated because module definitions // matched to ICL instruments are not loaded in memory. // In order to generate the IJTAG graybox, issue the following commands in setup mode: // run synthesis // set context patterns -ijtag // read\_design chip top -force // set current design chip top // set<sup>-</sup>system mode analysis // analyze\_graybox -ijtag // write\_design -tsdb -graybox // // Here is the list ICL modules for which actual modules are not in memory: // chip top gate tessent bscan interface // chip\_top\_gate\_tessent\_sib\_pb1<br>// chip\_top\_gate\_tessent\_sib\_pb2 chip\_top\_gate\_tessent\_sib\_pb2 // chip\_top\_gate\_tessent\_sib\_pb3 // chip\_top\_gate\_tessent\_sib\_sri // chip top qate tessent tap main

• -scan

An optional switch that specifies to generate a scan graybox. This switch is inferred when you invoke the analyze\_graybox command within the "patterns -scan" context.

• -preserve\_instances *instance\_objects*

An optional switch that specifies a collection of one or more instances or a well formatted Tcl list of one or more instance names. The tool forces the specified instances to be preserved into the graybox view. It also automatically preserves the combinational logic between the preserved instances, and between the preserved instances and the primary inputs and outputs.

• -max sequential levels {*number* | unlimited}

An optional switch and integer or literal pair that is only relevant to the scan graybox analysis. It specifies the number of levels of non-scan cells when tracing back from the POs or from the data input pins of the wrapper cells before reaching the PIs or other wrapper cells. If the specified sequential levels limit is exceeded during backtracing, all the logic so far traced from the origin pin is dropped and not included in the graybox netlist. The limit specified by this switch does not apply to the backtracing from the clock, set, reset and scan enable pins of the wrapper cells. Sequential cells initialized to constant values (Tie-0 or Tie-1) with an active set or reset pin are not counted as sequential levels during backtracing. The "number" argument can accept a value of 0 or greater, where 1 is the default value when this switch is not specified with the command. The "unlimited" argument specifies to not limit the number of sequential levels during backtracing.

• -collect reporting data

An optional switch that that is only relevant to the scan graybox analysis. It specifies to count the number of leaf instances (library model instances at design level) that are marked for each backward tracing origin, such as a PO, a wrapper cell input pin, or a "preserve instance" input pin (all input pins combined). This switch is required if you want to use the report graybox statistics command to report the collected data. Collecting reporting data requires additional netlist tracing and could impact analysis execution performance.

# **Examples**

The following command performs graybox analysis on the current design. The module instance "tap\_ctrl\_ins" and all sub-instances within are marked for graybox logic without going through the graybox analysis.

#### **analyze\_graybox -preserve\_instances tap\_ctrl\_ins -collect\_reporting\_data report\_graybox\_statistics -top 10**

## **Related Topics**

[report\\_graybox\\_statistics](#page-1786-0)

set attribute value

write design

# **analyze\_icl\_suspect**

Context: patterns -silicon\_insight -ijtag

Mode: setup

Analyzes the suspects for a configured scan path of interest.

# **Usage**

```
analyze icl_suspect {suspect_signature | -verify_scan_path} [–pattern_type {stil |svf\rangle]
   [-report]
```
# **Description**

You can analyze the ICL network by either specifying a suspect signature or the -verify path switch.

Use this command when manually debugging IJTAG networks as described in "Diagnosing and Debugging IJTAG Networks" in the *Tessent SiliconInsight User's Manual for Tessent Shell*.

When you specify a suspect signature, the tool isolates the suspect node based on the signature, performs analysis with setup and flush patterns, and returns a diagnosis result that indicates what type of defect could be causing the observed behavior. The possible results are:

| <b>Result</b>                                          | <b>Description</b>                                                                                                    |
|--------------------------------------------------------|----------------------------------------------------------------------------------------------------|
| $\gamma$                                               | Indeterminable state. Refer to "Manually Debugging an<br><b>IJTAG Network</b> " in the Tessent SiliconInsight User's<br><b>Manual for Tessent Shell.</b> |
| good                                                   | Functions as designed.                                                                                                    |
| register stuck $(a)0$                                  | One or more flops in the register suspect are stuck at 0.                                                                                                |
| register stuck $(a)$ 1                                 | One or more flops in the register suspect are stuck at 1.                                                                                                |
| register inconsistent length<br>@icl_length@dut_length | Inconsistent length specified in the ICL and observed from<br>the DUT. For example:                                                                      |
|                                                        | register inconsistent length@16@17                                                                                                    |
|                                                        | This message indicates that the length specified in ICL is 16<br>while the length observed from the DUT is 17.                                           |
| sib stuck $(a)$ 0                                      | The SIB is stuck at 0 (client mode).                                                                                                    |
| sib stuck@index                                        | The SIB is stuck at host mode for the specified index,<br>where the index is 1 or higher.                                                                |
| mux stuck@index                                        | The scan mux is stuck at input at the specified index.                                                                                                   |

**Table 3-17. Suspect Signature Diagnosis Results** 

When you specify the -verify path switch, the tool assumes that you have already configured a scan path of interest from TDI to TDO and performs verification of the scan path.

# **Arguments**

## • *suspect\_signature* | -**verify\_scan\_path**

A required choice between specifying a suspect signature or the -verify\_scan\_path switch.

*suspect signature* — Specify the suspect signature in the format *suspect\_name*[@*input\_index*], where the suspect name can be the hierarchical name of a scan register, scan mux, or SIB as returned in the diagnosis results suspects list. The tool assumes a 0 state.

For SIBs, the input index is the host input with 0 reserved for client mode. For scan muxes, the input index is the programmed selected input.

-**verify\_scan\_path** — This switch returns a pass or fail result for the scan path of interest.

-pattern type {stil  $| \underline{\text{svf}} \rangle$ 

An optional switch and literal pair that specifies the pattern type—STIL or SVF—for the generated temporary (setup and flush) patterns that are run to analyze the scan path. The default is SVF.

• -report

An optional switch that prints the analysis results to the transcript.

# **Examples**

```
analyze_icl_suspect block1_I1.sib1@1 –report
```
**analyze\_icl\_suspect block1\_I1.tdr1.R[7:0]**

**analyze\_icl\_suspect –verify\_scan\_path –pattern\_type stil**

## **Related Topics**

assert icl sib

create icl flush pattern

[create\\_icl\\_setup\\_pattern](#page-553-0)

deassert icl sib

[get\\_icl\\_network](#page-981-0)

get icl scan mux

isolate icl node

[report\\_icl\\_network](#page-1793-0)

set icl network

set icl scan mux

# **analyze\_layout\_hierarchy**

Context: patterns -scan\_diagnosis

Mode: setup

Analyzes the layout LEF/DEF hierarchy and stores the analysis results in a layout hierarchy database.

# **Usage**

analyze layout hierarchy *layout\_hierarchy\_db\_dir* [ -lef *lef\_filename* ... | -leflist *leflist*] [-def *def\_filename* ... | -deflist *deflist*] [-replace] [-threads *N*]

# **Description**

This command generates a layout hierarchy database that stores the layout hierarchy of the LEF/ DEF designs. By default, the tool performs multi-threaded analysis. Specify this command as a one-time setup step before loading the flat model and pattern files, and specifying the create\_layout command.

After analyzing the layout hierarchy, the tool generates a layout hierarchy database that contains the results of the analysis. From this database, you can:

- Report estimates of the resources required to generate an LDB.
- Ensure that only one top DEF module exists.
- Optimize chip-mapped core-level LDB creation times when you are working with hierarchical designs.

Refer to "Estimation of Resources Required for Generating LDBs" in the *Tessent Diagnosis User's Manual* for more information.

# **Arguments**

• *layout\_hierarchy\_db\_dir*

A required string that specifies the name of the layout hierarchy database that contains the results of the analysis, as follows:

- o *layoutHierarchy.hierdb*—Database the describes the layout hierarchy.
- o *def\_hierarchy\_info.gds*—GDSII file of the DEF file structures.
- o *def\_hierarchy\_info.gds.layerprops*—Layer properties file for layout hierarchy file def hierarchy info.gds.
- -lef *lef\_filename …*

An optional switch and string that specifies space-separated name(s) of the LEF file(s).

• -leflist *leflist*

An optional switch and string pair that specifies a Tcl list of the LEF file(s).

• -def *def\_filename ...*

An optional switch and string that specifies space-separated name(s) of the DEF file(s).

• -deflist *deflist*

An optional switch and string pair that specifies a Tcl list of the DEF file(s).

• -replace

An optional switch that overwrites the existing layout hierarchy database with the newly generated layout hierarchy database.

• -threads *N*

An optional switch and integer pair that specifies the number of threads to run in parallel during the analysis. The default value is 0, which indicates to use all the available CPUs on the current machine, if needed. A value less than 0 uses the number of available CPUs less *N*. A value greater than 0 uses *N* CPUs. The number of threads is always capped by the number of DEF files currently being processed.

# **Examples**

The following examples illustrate how the -threads option functions, where:

- nthreads: number of threads.
- nepus: number of CPUs.
- ndef: number of specified DEF files.

## **Example 1**

Suppose the maximum number of CPUs is 32 and you specified four DEF files.

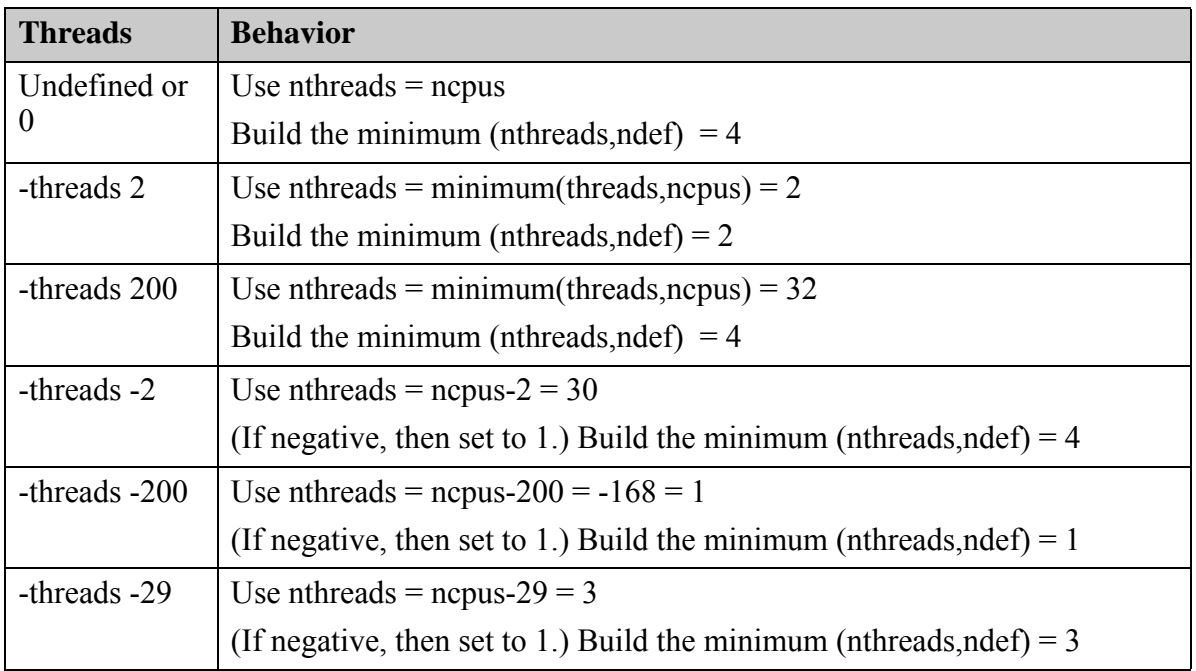

# **Table 3-18. Example 1 -threads Option**

## **Example 2**

Suppose the maximum number of CPUs is 32 and you specified 400 DEF files.

**Table 3-19. Example 2 -threads Option** 

| <b>Threads</b>           | <b>Behavior</b>                                                         |
|--------------------------|-------------------------------------------------------------------------|
| Undefined or<br>$\theta$ | Use $nthreads = nopus$                                                  |
|                          | Build the minimum (nthreads, ndef) = $32$                               |
| -threads 2               | Use nthreads = minimum(threads, ncpus) = $2$                            |
|                          | Build the minimum (nthreads, ndef) = $2$                                |
| -threads 200             | Use nthreads = minimum(threads, ncpus) = $32$                           |
|                          | Build the minimum (nthreads, ndef) = $32$                               |
| -threads -2              | Use nthreads = $nopus-2 = 30$                                           |
|                          | (If negative, then set to 1.) Build the minimum (nthreads, ndef) = $30$ |
| -threads -200            | Use nthreads = ncpus- $200 = -168 = 1$                                  |
|                          | (If negative, then set to 1.) Build the minimum (nthreads, ndef) = 1    |
| -threads -29             | Use nthreads = $ncpus-29 = 3$                                           |
|                          | (If negative, then set to 1.) Build the minimum (nthreads, ndef) = 3    |

# **analyze\_restrictions**

Context: dft -edt, patterns -scan

Mode: analysis

Performs an analysis to automatically determine sources of the problem from a failed ATPG run.

# **Usage**

**All Fault Types Except IDDQ Faults Usage**

analyze restrictions  $[-Auto]$   $[-Conflict$  source analysis]

**IDDQ Faults Usage**

analyze restrictions [-INT\_float\_auto\_except]

# **Description**

The analyze restrictions command reports the ATPG restrictions that caused a failed ATPG run. If you issue the analyze restrictions command without an argument, the default is -Auto. The analysis may be lengthy depending on the number of restrictions. You can stop the analysis at any time by pressing Ctrl-C.

# **Arguments**

 $\bullet$  -Auto

An optional switch that automatically performs the following step-by-step analysis:

- o **Step 1** The tool identifies the type of constraints that failed the analysis.
- $\circ$  **Step 2** The tool analyzes the problem constraint types and finds the minimum constraints that prevent the tool from passing the analysis.
- o **Step 3** Optional. The tool performs a detailed analysis of each constraint identified in Step 2. You perform this detailed analysis by using the - COnflict source analysis switch in conjunction with the -Auto switch.

The set of constraints that conflict with the constraint are reported. The tool analyzes the constraints in the following order:

- o Dynamic ATPG constraints
- o Dynamic cell constraints
- o Static ATPG constraints
- o Static cell constraints
- o Named capture procedure
- o Bus floating checking
- o Bus contention (with the specified driver restriction)

- o Port contention
- -COnflict source analysis

An optional switch that performs a detailed analysis (Step 3) of each constraint identified in Step 2 in the -Auto switch description. This option can increase the tool's runtime under certain circumstances.

• -INT float auto except

An optional switch that creates Iddq exceptions automatically for the "-int float" Iddq check failure sites found during the analysis. Iddq exceptions are defined for failures that are the result of "-int\_float" Iddq checks previously specified with the set\_iddq\_checks command. You can report the automatically added exceptions with the report iddq exceptions command or use the delete iddq exceptions command to remove unwanted exceptions.

# **Examples**

## **Example 1**

The following example analyzes a failed ATPG run in which a user-specified ATPG constraint is conflicting with a cell constraint and causes the ATPG to fail test generation.

## **create\_patterns**

// Error: Current restrictions cannot be simultaneously satisfied with

- // ANY abort limit. Status=atpq untestable.
- // Halting run. Suggest analyze restrictions.
- // You can specify the -NOAnalyze option in command "create patterns"
- // to force the run, but coverage will probably be low.

## **analyze\_restrictions**

// ------------------------------------ // | Step-1 Global constraint analysis | // ------------------------------------ Order-1: dynamic ATPG constraints, analysis=to\_be\_analyzed // ---------------------------------------------------- // | Step-2 Identifying minimum conflicting constraint | // ---------------------------------------------------- // Following atpg constraints conflict with the rest of constraints: // atpg constraint: 1 dynamic /FF3/Q (10) // You can use -conflict\_source\_analysis switch to analyze which // constraints conflict with the above constraints.

To perform detailed analysis of the conflict, then issue the analyze\_restrictions command with the optional -conflict source analysis switch:

## **analyze\_restrictions -conflict\_source\_analysis**

// ------------------------------------ // | Step-1 Global constraint analysis | // ------------------------------------ // Order-1: dynamic ATPG constraints, analysis=to\_be\_analyzed // ---------------------------------------------------- // | Step-2 Identifying minimum conflicting constraint | // ---------------------------------------------------- // Following atpg constraints conflict with the rest of constraints: // atpg constraint: 1 dynamic /FF3/Q (10) // ----------------------------------------------------------------- // | Step-3 Identifying conflict source of first problem constraint | // ----------------------------------------------------------------- // Following constraint conflicts with problem constraint #1: // atpg constraint: 1 dynamic /FF1/Q (8)

#### **Example 2**

The following IDDQ example analyzes a failed ATPG run, displays the results of the analysis, and automatically adds an Iddq exception for each ZVAL gate that failed in an "-int\_float" Iddq check. Only part of the report, about Iddq failures, is shown.

#### **analyze\_restrictions -int\_float\_auto\_except**

```
...
// With Iddq constraints and Iddq checks removed, PASSES ability to
// satisfy restrictions.
// Problem is with Iddq specific restrictions. Analyzing further to find
// problems.
// With Iddq constraints removed, and all Set Iddq Check options removed
// except -intfloat, FAILS.
// Must fix -intfloat option problems to generate ANY iddq test given
// current restrictions & circuit.
// Will attempt to locate and report specific -int float violators.
// No single bus is constrained to Z (or already Z). Will analyze
// further.
// The following ZVAL gates cause -int_float to fail by themselves.
// ZVAL gate /cpu/alu/U2392/ (54417). ABORTed.
// ZVAL gate /cpu/alu/U4177/ (63712). ABORTed.
// Will add iddq exceptions for -int float failure sites.
...
```
## **Related Topics**

```
add_iddq_exceptions
```

```
analyze_atpg_constraints
```

```
delete iddq exceptions
```

```
report iddq exceptions
```

```
set contention check
```

```
set iddq checks
```
# **analyze\_scan\_chains**

Context: dft -scan Mode: analysis Distributes scan elements into new scan chains.

# **Usage**

analyze scan chains [-force]

# **Description**

This command distributes scan elements into new scan chains; scan elements identified as non-scannable are not considered for distribution. The scan modes and chain families defined using the add scan mode and create scan chain family commands respectively control how the allocation of new chains is done. If not explicitly specified, the tool automatically defines a default unwrapped scan mode.

When allocating new scan chains, this command considers various scan element attributes, such as "is\_non\_scannable", "clock\_domain", "clock\_edge", "class", "cluster\_name", and "power\_domain\_name" along with implicit/explicit distribution constraints imposed by the set scan insertion options, add scan mode, or create scan chain family commands.

The resulting scan chain objects are themselves scan elements that can be introspected; they do not have their "exists" attribute set as they are not implemented in the netlist yet. These scan chains contain the distributed scan elements, but not the final required pipelining, retiming, or mode-enabling logic — that gets added when the insert\_test\_logic is invoked, once the distribution model is acceptable to the user.

Ensure that you specify the following commands in the following order:

- 1. Test point identification and analysis: analyze\_test\_points
- 2. X-bounding: analyze\_xbounding
- 3. Wrapper analysis (as needed): analyze\_wrapper\_cells
- 4. Scan insertion: analyze scan chains

# **Arguments**

• -force

When no scan modes have been defined, this optional switch deletes the results of previous wrapper cell analysis and infers a default unwrapped scan mode.

# **Examples**

## **analyze\_scan\_chains**

```
// Chain allocation of 'int_test' mode completed: 
// 14 distributed chains of sizes ranging from 12 to 13 
// 14 distributed chains of sizes ranging f:<br>// Chain allocation of 'ext_test' mode completed:
// 5 distributed chains of sizes ranging from 10 to 13
...
```
**report\_scan\_chains**

# **analyze\_simulation\_mismatches**

Context: patterns -scan

Mode: analysis

Analyzes simulation mismatches that occur between test patterns and a simulation performed by a specified external timing simulator.

# **Usage**

analyze\_simulation\_mismatches {**-AUto**

| {**-FAilure\_file** *failure\_file* [**-VCD\_file** *vcd\_filename*]} | {**-MISmatches** *mismatch\_bit*...} | *Verilog\_testbench\_pathname*} [-Internal\_patterns | -External\_patterns] {[-SImulation\_script *simulator\_invoke\_script*] | [-MAnual]} [-SCan\_test | -CHain\_test | -ALl\_test] [-HOST *server\_name*] [-Lib *lib\_name*] [-TEstbench\_for\_vcd *new\_filename* [-REplace]] [-SHift\_check {ON | OFF}] [-VErbose]

# **Description**

By default, the simulation VCD file, test patterns, and design data are all analyzed and the mismatch sources are identified. Once the analysis is complete, you can use Tessent Visualizer to graphically display the overlapping data and pinpoint the source of each mismatch.

Refer to "Potential Causes of Simulation Mismatches" in the *Tessent Scan and ATPG User's Manual* for complete information.

## **Note**

All generated files are placed in the *work\_dft\_debug* directory inside your working directory. This directory is created if it does not already exist.

When using the analyze simulation mismatches command for a pattern with a P53 violation, the tool issues an error and stops the DRC checking:

// Error: P53 violation may produce incorrect "analyze simulation // mismatches" result. // Suggest to fix the test procedure timeplate to avoid P53.

The problem of the P53 error is due to an undefined clock waveform in the used timeplate. Refer to ["P53" on page 3308](#page-3307-0) for additional information on resolving this issue.

### **Note**

The timestamp where the simulation actually fails does not match what this command reports, because the time analyze simulation mismatches command reports includes test setup to the beginning of the failing cycle.

# **Arguments**

# • **-AUto**

Required switch that automatically runs the entire simulation mismatch analysis on the currently loaded test patterns and design. This is the default behavior.

The top-level design and Verilog library must be compiled in your work directory prior to starting the simulation mismatch analysis. The tool searches for a "work" directory within the current working directory for these compiled files. Use the -Lib switch to specify a different directory.

The tool uses Questa Advanced Simulator as the Verilog simulator unless you specify a different simulator with the -Simulation script switch.

## • **-FAilure\_file** *failure\_file*

Required switch and string pair that specifies the pathname to an existing failure file to use for the simulation mismatch analysis. Using this switch bypasses Stages 1 and 2 of the analysis.

## -VCD\_file *vcd\_filename*

Optional switch and string that specifies the pathname of an existing simulation results VCD file for the mismatch analysis. This switch can only be used with the -FAilure\_file switch. Using this switch bypasses the debug test bench simulation performed in Stage 4.

## • **-MISmatches** *mismatch\_bit...*

Required switch and repeatable string that specifies a list of mismatches to analyze instead of using a failure file.

A *mismatch\_bit* should be specified in one of the following formats:

## *fail\_pattern\_index chain\_name cell\_index*

For example: "1 chain5 20" specifies the mismatch is on scan pattern 1, scan chain5, scan cell index 20.

## *fail\_pattern\_index PO\_name*

For example: "2 xyz" specifies the mismatch is on pattern 2 at PO signal xyz.

• *Verilog\_testbench\_pathname*

A required string that specifies the pathname of an existing Verilog test bench for the invocation of the old mismatch analysis. The tool performs an interactive communication with QuestaSim instead of dumping VCD data. This option only supports the Questa Advanced Simulator.

• -Internal patterns

An optional switch that specifies the current internal pattern set for the mismatch analysis. This is the default.

• -External patterns

An optional switch that specifies the currently loaded external pattern set for the mismatch analysis.

• -SImulation\_script *simulator\_invoke\_script*

An optional switch and string pair that specifies a simulation invocation script for the mismatch analysis. The script must invoke an external simulator and compile and simulate the test bench specified by the -PAtterns switch. By default, the analysis uses the simulator specified by the [set\\_external\\_simulator](#page-2395-0) command.

• -MAnual

An optional switch to specify the "analyze simulation mismatch" functionality to stop at the step when the external Verilog simulator is needed. This option is useful when the Verilog simulation environment is complex and the simulation script cannot be written directly. When specifying the step, the tool stops after saving Verilog test bench and gives an instruction for what to do next to complete the mismatch debugging flow. See Example 6.

## **Note**

Note that the -MAnual and -SImulation script switches are mutual exclusive.

• -SCan\_test

An optional switch that specifies that the tool only analyzes scan patterns. This is the default.

• -CHain\_test

An optional switch that specifies that the tool only analyzes chain patterns.

• -ALl test

An optional switch that specifies that the tool analyzes both scan and chain patterns.

• -Lib *lib\_name*

An optional switch and string pair that specifies the pathname of the working simulation library. The working simulation library contains the compiled top-level design and any required parts libraries. By default, the tool uses the library named *work* in the same directory as the pattern test bench. For QuestaSim applications, you must use this switch to specify a different library whether or not you enter the vlib command.

• -HOST *server\_name*

An optional switch and string that specifies the name of a remote host on which to run the simulation portions of the mismatch analysis. The specified server must be accessible via rsh. For more information on rsh requirements, see "Multiprocessing Requirements" in the *Tessent Scan and ATPG User's Manual*.

• -TEstbench\_for\_vcd *new\_filename*

An optional switch and string that specifies a filename for the debug test bench created in Stage 3 (default name *tessent\_default.v\_vcdtb.v*). The name of the simulation results VCD

file is derived from the name specified by this switch. The default VCD dump filename created from the debug test bench is *tessent\_default.v\_debug.vcd*

• -REplace

An optional switch that overwrites the *debug\_testbench\_filename* file if it already exists.

• -SHift check  $\{ON|\text{OFF}\}$ 

An optional switch and literal that enables checking for simulation mismatches that occur during the scan shift cycles. By default, the tool performs shift checking, but you might want to turn off this feature for performance reasons after you are sure that shift operation is working properly.

ON — Checks and reports if the scan shift cycle contains a mismatch between the Verilog simulation value and the ATPG expected value.

OFF — Analyzes mismatches only on the capture cycles.

• -VErbose

An optional switch that displays additional information about the simulation commands run in the background and the detailed mismatch data.

# **Examples**

**Example 1**

The following example assumes the pathname of the QuestaSim bin directory is defined by the PATH variable and that patterns are generated but not yet saved. This example demonstrates the automatic simulation mismatch analysis flow—see "Automatically Analyzing Simulation Mismatches" in the *Tessent Scan and ATPG User's Manual*.

The example first specifies the invocation command for the external simulator, then saves the generated pattern set. Next, it creates a Verilog library named *my\_mismatch\_work,* compiles the source for the top-level design and supporting simulation parts library into the library, and analyzes the simulation mismatches. Tessent Visualizer is invoked and displays the simulation, test pattern, and design data with the mismatch sources highlighted in red.

## **Figure 3-26. analyze\_simulation\_mismatches Example**

```
OuestaSim setting
    vsim -c +nowarnTSCALE -voptargs="+acc" +notimingcheck +nospecify
// command: set external simulator vsim +nospecify +notimingcheck
// command: vlib results/work
// command: vlog -work results/work data/circle mscan.v -v data/verilog lib.v
OuestaSim-64 vlog 2020.4 Compiler 2020.10 Oct 13 2020
Start time: 15:26:59 on Apr 12,2021
vlog -work results/work data/circle mscan.v -v data/verilog lib.v
-- Compiling module DFFS scan
-- Compiling module circle
-- Scanning library file 'data/verilog lib.v'
-- Compiling module xor3
-- Compiling module oai21
-- Compiling module mux21
-- Compiling module lat
-- Compiling module or3
-- Compiling module xor2
-- Compiling module or4
-- Compiling module dfscrs
-- Compiling module aoi32
-- Compiling module or2
Top level modules:
    circle
End time: 15:27:00 on Apr 12, 2021, Elapsed time: 0:00:01
Errors: 0, Warnings: 0
// command: read_procfile data/new.testproc
// command: write_patterns results/pat_p.v -verilog -replace
// command: write_patterns results/pat_s.v -verilog -serial -replace<br>// command: write_patterns results/pat_s.v -verilog -serial -replace
   command: analyze simulation mismatches -lib results/work
// Step-1 Creating Verilog testbench work dft debug/tessent default.v with failure file dump.
\prime// Step-2 Running Verilog testbench work_dft_debug/tessent_default.v to create failure file.
\prime// Step-3 Loading failure file work_dft_debug/tessent_default.v.fail.
\prime// Step-4 Creating Verilog testbench work dft debug/tessent default.v vcdtb.v with VCD dump.
\prime\prime\primeStep-5 Running Verilog testbench work dft debug/tessent default.v vcdtb.v to create VCD file.
           Running QuestaSim to create VCD file work dft_debug/tessent_default.v_debug.vcd
\frac{1}{2}11 \rightarrow// Step-6 Loading VCD file work dft debug/tessent default.v_debug.vcd.
\prime// Step-7 Analyzing 20 internal scan patterns in parallel format.
\prime------------ --------- --------
                                                   ------------------
    ID instance (gate_id) pattern-ix time (ns) capture_cycle ATPG_val VCD_val mismatch_reason
\prime\prime\prime// command: exit -d
```
#### **Example 2**

This example demonstrates using the -failure file switch when you have previously done Verilog simulation. This example assumes you have run an initial simulation to verify test patterns, generated a failure file, and created a script to set up and run an external simulator on a separate server from the ATPG session. The following example runs a simulation mismatch analysis on the specified failure file using internal test patterns on a separate server.

#### **analyze\_simulation\_mismatches -failure\_file pat.fs.v.fail -simulation\_script runsim**

```
// Running script "runsim pat.fs.v.fail_vcdtb.v" from local host to create VCD file pat.fs.v.fail_debug.vcd.
// Debug 24 internal patterns, CPU time = 0.02 sec
// Step-5 Analyzing 24 internal scan patterns in parallel format.
\prime\prime---------
                               ---------
                                                       \primeID instance (gate_id) pattern-ix time (ns) seq_depth ATPG_val VCD_val mismatch_reason
   \primeBERTHDAY
\prime
```
For information on the output of this command, see the report mismatch sources command.

### **Example 3**

This example shows the results of using the -failure file and -vcd file switches and shows a simulation script "runsim" for QuestaSim:

```
#! /bin/csh -f
#Expect netlist has been compiled to work directory, next line commented
#vlog ~design/netlist.v -v ~/library/lib.v
vlog$\{1\}vsim \S{2} -c -do "run -all" -sdfmax /\S{2}/\text{design inst}=~/design/good.sdf
```
Note that in the previous example,  $\S\{1\}$  is the Verilog test bench name. The simulation script is used twice, first for running the test bench with the initial pattern set to get the failing bits, and then a second run for the reduced test bench to get the VCD file. Therefore, the vlog script needs to take a parameter instead of fixed test bench name. The  $\S 2$  is the Verilog test bench top instance name, which may change when the test bench name changes, so the name needs to be a parameter rather than a fixed name.

The following example uses the "runsim" script for automatic simulation mismatch analysis. Assume that the design and Verilog library have been compiled in advance in the work directory. After creating patterns, run the following command:

#### **analyze\_simulation\_mismatches -simulation\_script runsim**

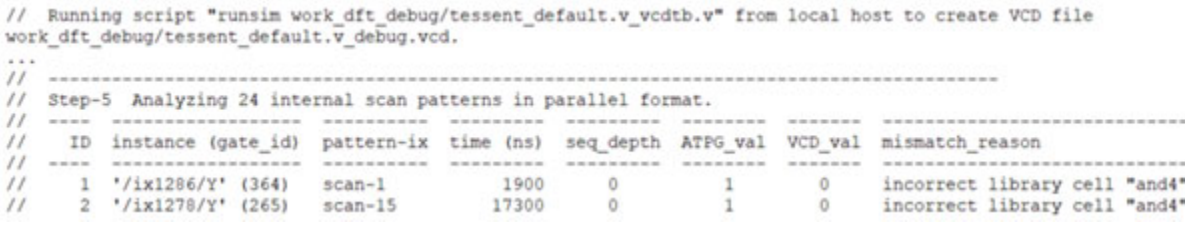

### **Example 4**

The following example shows a simulation script for NCVerilog:

```
#! /bin/csh -f
ncsdfc ../data/good.sdf
#Expect netlist to be compiled, next line commented out
#ncvlog ~/design/netlist.v –v ~/library/lib.v
ncvlog $1#The following two commands create sdfcmdfile for ncelab to load SDF file
echo 'COMPILED SDF FILE = "~/design/top.sdf.X", ' >! sdfcmdfile
echo "SCOPE = \frac{2}{2}.design inst;" >> sdfcmdfile
ncelab worklib.\S{2}:module -sdf cmd file sdfcmdfile
ncsim worklib.${2}:module
```
### **Example 5**

The following example shows how to run a simulation analysis on a remote host.

**analyze\_simulation\_mismatches -auto -host flea01 -simulation\_script runsim**

```
// Simulation mismatch source is deleted.
// Running script "runsim tessent default.v vcdtb.v" from host01 to create VCD file tessent default.v debug.vcd.
// Debug 25 internal patterns, CPU time = 0.02 sec
ID instance (gate id) pattern-ix time (ns) seq depth ATPG val VCD val mismatch reason
\prime\prime\prime\prime\prime
```
#### **Example 6**

The following example shows using the -MAnual switch:

#### **analyze\_simulation\_mismatches**

```
// ---------------------------------------------------------------------
// Step-1 Creating Verilog test bench work dft debug/tessent default.v
// with failure file dump.
// ----------------------------------------------------------------------
// Manual flow is specified by user. Please simulate Verilog test bench
// work dft debug/tessent default.v to create failure file
// work dft debug/tessent default.v.fail.
// Then, "analyze simulation mismatch -fail
// work dft debug/tessent default.v.fail" to generate reduced test bench
// with VCD dump.
```
Upon completion of this step, take the Verilog test bench *work\_dft\_debug/tessent\_default.v* and perform the Verilog simulation to product the failure file *tessent\_default.v.fail*.

Then, you run the following command:

#### **analyze\_simulation\_mismatches -fail work\_dft\_debug/tessent\_default.v.fail -manual**

```
// ----------------------------------------------------------------------
// Step-1 Loading failure file work_dft_debug/tessent_default.v.fail.
// ----------------------------------------------------------------------
// Step-2 Creating Verilog test bench
// work dft debug/tessent_default.v.fail_vcdtb.v with VCD dump.
// ----------------------------------------------------------------------
// Manual flow is specified by user. Please simulate Verilog test bench
// work dft debug/tessent default.v.fail vcdtb.v to create VCD file
// work_dft_debug/tessent_default.v.fail_debug.vcd.
// Then, "analyze simulation mismatch -fail
// work dft debug/tessent default.v.fail -vcd
// work dft debug/tessent default.v.fail debug.vcd" to complete the
// analysis.
```
After this step, take the Verilog test bench *work\_dft\_debug/tessent\_default.v.fail\_vcdtb.v* and perform the Verilog simulation to product the VCD dump file *work\_dft\_debug/ tessent\_default.v.fail\_debug.vcd*.

Finally, you use the following command to complete the task:

 $11 -$ // Step-1 Loading failure file work\_dft\_debug/tessent\_default.v.fail.  $\prime$ // Step-2 Loading VCD file work\_dft\_debug/tessent\_default.v\_debug.vcd. --------- $\prime$ // Step-3 Analyzing 2 internal scan patterns in parallel format. // ID instance (gate\_id) pattern-ix time (ns) seq\_depth ATPG\_val VCD\_val mismatch\_reason --------------------- $\prime\prime$ 1 '/u102/' (124) scan-10 2100 0 1 0 incorrect loading during the main shifts  $\prime\prime$ 

## **Related Topics**

[report\\_external\\_simulator](#page-1717-0)

report measure cycles

[report\\_mismatch\\_sources](#page-1868-0)

write patterns

[set\\_external\\_simulator](#page-2395-0)

# **analyze\_test\_points**

Context: dft -test\_points

Mode: analysis

Specifies the test points analysis and generates a list of test points to be inserted by the tool.

# **Usage**

analyze test points

# **Description**

If you want to manually add test points before performing the test point analysis, you can do so using the add control points and the add observe points commands. You must do this prior to issuing the analyze test points command. Use the delete test points command to remove these manually added test points if you do not want the test points to be considered during analysis.

## **Note**

When you have generated a list of test points with the analyze\_test\_points command, then these test points have to be deleted before you can modify the locations where test points are permitted. Any existing test points need to be deleted before issuing the add notest points and delete notest points commands.

## **Note**

 $\overline{A}$  Not all gates in the design are considered by the tool for inserting test points. For various reasons test points are not inserted on gates in the clock tree or in the scan path, gates in protected blocks, or gates where the user has explicitly requested that no test points should be inserted using the add notest points command. If there are many locations where test points cannot be inserted the tool may not be able to find the best locations for test points. This may increase the number of test points that is needed to reach the fault coverage target. Therefore, if test points cannot be inserted at more than 20 percent of the gate-pins the tool generates a warning. The warning specifies the number of these locations as well as the main reason(s) why test points cannot be inserted at these locations.

There are three distinct purposes for using test points: to improve logic\_bist random test coverage, to improve ATPG test coverage or to reduce ATPG pattern counts. The type of test point analysis performed depends on the setting of the set test point type command, the default being edt pattern count. For more information, see "Why You Use Test Points" in the *Tessent Scan and ATPG User's Manual*.

One typical usage of the test point analysis capability is to identify LBIST test points that improve fault coverage when applying pseudo-random patterns. This means the analysis is based on the entire population of stuck-at faults within the design. An alternate use of the LBIST test point analysis algorithm is to identify test point locations that may improve fault coverage when creating and applying deterministic patterns. For example, you could choose to load a fault list that is based on faults that are left undetected (AU, UC, UO, PT or PU) after

performing ATPG. Targeting these fault locations identifies test points that improve the probability of detecting these faults, and this might enable the tool to create ATPG patterns that successfully target these faults. For more information, see "Test Points for Improving the Test Coverage of Deterministic Patterns" in the *Tessent Scan and ATPG User's Manual*.

Ensure that you specify the following commands in the following order:

- 1. Test point identification and analysis: analyze\_test\_points
- 2. X-bounding: analyze\_xbounding
- 3. Wrapper analysis (as needed): analyze\_wrapper\_cells
- 4. Scan insertion: analyze scan chains

## **Arguments**

None

## **Examples**

## **Example 1**

The following example specifies that a maximum number of 50 test points are to be generated for a design that is tested with a set of 30000 random patterns. Then it performs the test points analysis based on these specifications. After the test points are reported to the screen they are inserted into the netlist:

```
set_system_mode analysis
set_test_point_analysis_options -total_number 50 -pattern_count_target 30000
analyze_test_points
report_test_points
insert_test_logic
```
## **Example 2**

The following example generates 50 test points and performs the test point analysis. The test points are reported to the screen but are then deleted without being inserted as they were only generated for reporting purposes. It then sets the attribute no\_control\_point to true for block1 and again performs test point analysis. After the test points are reported to the screen they are inserted into the netlist.

**set\_system\_mode analysis** set test point analysis options -total number 50 -pattern count target 30000 **analyze\_test\_points report\_test\_points delete\_test\_points -all set\_attribute\_value block1 -name no\_control\_point -value true**

**analyze\_test\_points**

**report\_test\_points**

**insert\_test\_logic**

#### **Example 3**

The following is an example of a log file when generating atpg test points to reduce deterministic pattern counts:

#### **SETUP> set\_test\_point\_type edt\_pattern\_count**

**SETUP> set\_system\_mode analysis**

**ANALYSIS> set\_test\_point\_analysis\_options -total\_number 1000**

#### **ANALYSIS> analyze\_test\_point**

```
//
// Incremental Test Point Analysis
// -----------------------------------------
// TPs 100 = 0 (CP) + 100 (OP),
// TPs 200 = 0 (CP) + 200 (OP),
// TPs 300 = 0 (CP) + 300 (OP),
// TPs 400 = 0 (CP) + 400 (OP),// TPs 500 = 0 (CP) + 500 (OP),
// TPs 600 = 100 (CP) + 500 (OP),
// TPs 700 = 200 (CP) + 500 (OP),
1/ TPs 800 = 300 (CP) + 500 (OP),
// TPs 900 = 400 (CP) + 500 (OP),// TPs 1000 = 500 (CP) + 500 (OP),
// TPs 1000 = 500 (CP) + 500 (OP),
//
// Performing test point optimization...
//
// Test point analysis completed: specified number of test points has
// been identified.
// Total number of test points 1000
// Control Points 500
// Observe Points 500<br>// Maximum control point per path 5
   Maximum control point per path 5
// CPU time (secs) 51.6
//
```
### **Example 4**

The following is an example of a log file when generating logic bist test points to improve test coverage:

**SETUP> set\_test\_point\_type lbist\_test\_coverage SETUP>set\_system\_mode analysis**

**ANALYSIS> set\_test\_point\_analysis\_options -total\_number 1000 ANALYSIS> analyze\_test\_point**

```
// Identifying locations of X-bounding muxes prior to test point
// analysis.
//
// Test Coverage Report before Test Point Analysis
// -----------------------------------------------
// Target number of random patterns 100000
//
// Total Number of Faults<br>// Testable Faults 339781
// Testable Faults 339781 ( 89.55%)
// Logic Bist Testable 319101 ( 84.10%)
// Blocked by xbounding 11597 ( 3.06%)
// Uncontrollable/Unobservable 9083 ( 2.39%)
//
...<br>// Estimated Maximum Test Coverage 93.91%
// Estimated Test Coverage (pre test points) 82.67%
// Estimated Relevant Test Coverage (pre test points) 88.03%
//
//
// Incremental Relevant Test Coverage Report
// -----------------------------------------
// TPs 50 = 49 (CP) + 1 (OP), TC 91.24
100 = 93 (CP) + 7 (OP), TC 93.71
// TPs 150 = 141 (CP) + 9 (OP), TC 94.88
// TPs 200 = 172 (CP) + 28 (OP), TC 95.18
// TPs 250 = 212 (CP) + 38 (OP), TC 95.59
// TPs 300 = 262 (CP) + 38 (OP), TC 95.99
// TPs 350 = 308 (CP) + 42 (OP), TC 96.42
// TPs 400 = 352 (CP) + 48 (OP), TC 96.99
// TPs 450 = 392 (CP) + 58 (OP), TC 97.49
// TPs 500 = 440 (CP) + 60 (OP), TC 97.97
// TPs 550 = 475 (CP) + 75 (OP), TC 98.55
// TPs 600 = 500 (CP) + 100 (OP), TC 98.84
//
// Test point analysis completed: target estimated test coverage has been
// achieved.
// Inserted Test Points 629
// Control Points 510<br>// Observe Points 119
    Observe Points 119
//
//
// Test Coverage Report after Test Point Analysis
// ----------------------------------------------
// Target number of random patterns 100000
//
// Total Number of Faults<br>
// Testable Faults 140715 (89.58%)
// Testable Faults<br>
// Logic Bist Testable 320035 ( 84.14%)
// Logic Bist Testable 320035 ( 84.14%)
// Blocked by xbounding 11597 ( 3.05%)
رة المجلسة المستحدة المستحدة المستحدة المستحدة المستحدة المستحدة المستحدة المستحدة المستحدة المستحدة المستحدة<br>11597 ( 11597 ( 1160 Montrollable/Unobservable 9083 ( 2.39%)
//
// Estimated Test Coverage (post test points) 92.99%
// Estimated Relevant Test Coverage (post test points) 99.00%
//
```
## **Related Topics**

[add\\_observe\\_points](#page-320-0)

delete test points [insert\\_test\\_logic](#page-1255-0) [report\\_test\\_points](#page-2041-0) [set\\_test\\_point\\_analysis\\_options](#page-2728-0) [set\\_test\\_point\\_insertion\\_options](#page-2740-0) [set\\_test\\_point\\_types](#page-2743-0) [write\\_scan\\_setup](#page-2978-0) [write\\_test\\_point\\_dofile](#page-2981-0)

# **analyze\_wrapper\_cells**

Context: dft -scan Mode: analysis Identifies shared and dedicated wrapper cells for the primary I/O ports.

# **Usage**

analyze wrapper cells [-force | -reset]

# **Description**

This command launches the identification of the shared wrapper cells for the primary I/O ports that can be controlled with the set\_wrapper\_analysis\_options command. The user-specified clocks and scan-related I/O ports are automatically excluded from identification. The wrapper cells identified for the primary I/O ports are stitched into the wrapper chains. If the set wrapper analysis options command was not run, the analyze wrapper cells command performs the default wrapper cells identification similar to running the set wrapper analysis options command with no arguments.

When the analyze wrapper cells command is used in conjunction with the set dedicated wrapper cell options command, the wrapper cells analysis results in registration of the specified primary I/O ports or the primary I/O ports that have failed the shared wrapper cells identification with the dedicated wrapper cells to guarantee better test coverage of the circuit. This means that new scan cells are added to all specified and failed primary I/O ports during scan insertion, subject to certain design considerations. The dedicated wrapper cells added to the primary I/Os are stitched into the wrapper chains. Note that if there are pad cells on primary ports, the tool inserts dedicated wrapper cells at the core side of the pad cells.

When you use the set wrapper analysis options command, with or without the set dedicated wrapper cell options command, the identification includes the identification of existing sequential elements accessible via combinational logic from primary inputs or primary outputs as input/output registration cells (that is, shared wrapper cells). Thus, a shared wrapper cell serves a dual purpose of both functional mode, as well as the control and observe function during test. The advantage of shared wrapper cells is that less logic must be added and the external test mode (ExTest) can test the timing of the actual path.

Analyze wrapper cells may invalidate data from other analysis stages. Use this command before any scan chain analysis. If you have already completed scan chain analysis when you enter the analyze wrapper cells command, it results in an error. You can use the -force switch to override it, in which case the results of scan chain analysis are reset, and you must repeat it to recreate the scan modes and scan chain families you want.

The report wrapper cells command reports information about the identified wrapper cells for each primary I/O port subjected to wrapper cell identification.

Ensure that you specify the following commands in the following order:

- 1. Test point identification and analysis: analyze\_test\_points
- 2. X-bounding: analyze\_xbounding
- 3. Wrapper analysis (as needed): analyze\_wrapper\_cells
- 4. Scan insertion: analyze scan chains

## **Arguments**

• -force

An optional switch that directs the tool to forcefully run the analyze\_wrapper\_cells command. To avoid using invalidated data, the tool deletes all the scan modes and scan chain families. You must recreate the scan modes and scan chain families as needed after you run the analyze\_wrapper\_cells command.

• -reset

An optional switch that deletes the results of wrapper analysis, resets the wrapper type attributes and removes information about dedicated wrapper cells

# **Examples**

The following example illustrates the use of the analyze\_wrapper\_cells command:

#### **set\_dedicated\_wrapper\_cell\_options on -ports out3 analyze\_wrapper\_cells**

```
Port information and user constraints:
--------------------------------------
Input ports: 4 total, 1 ignored, 0 excluded, 0 off, 0 on, 3 auto
Output ports: 3 total, 0 ignored, 0 excluded, 0 off, 1 on, 2 auto 
Wrapper analysis summary:
   -------------------------
     1 output port required a dedicated wrapper cell.
     1 input port required a dedicated wrapper cell.
     1 flip-flop was converted into an output shared wrapper cell.
     3 flip-flops were converted into input shared wrapper cells.
     Use report wrapper cells for more details.
```
**report\_wrapper\_cells -verbose**

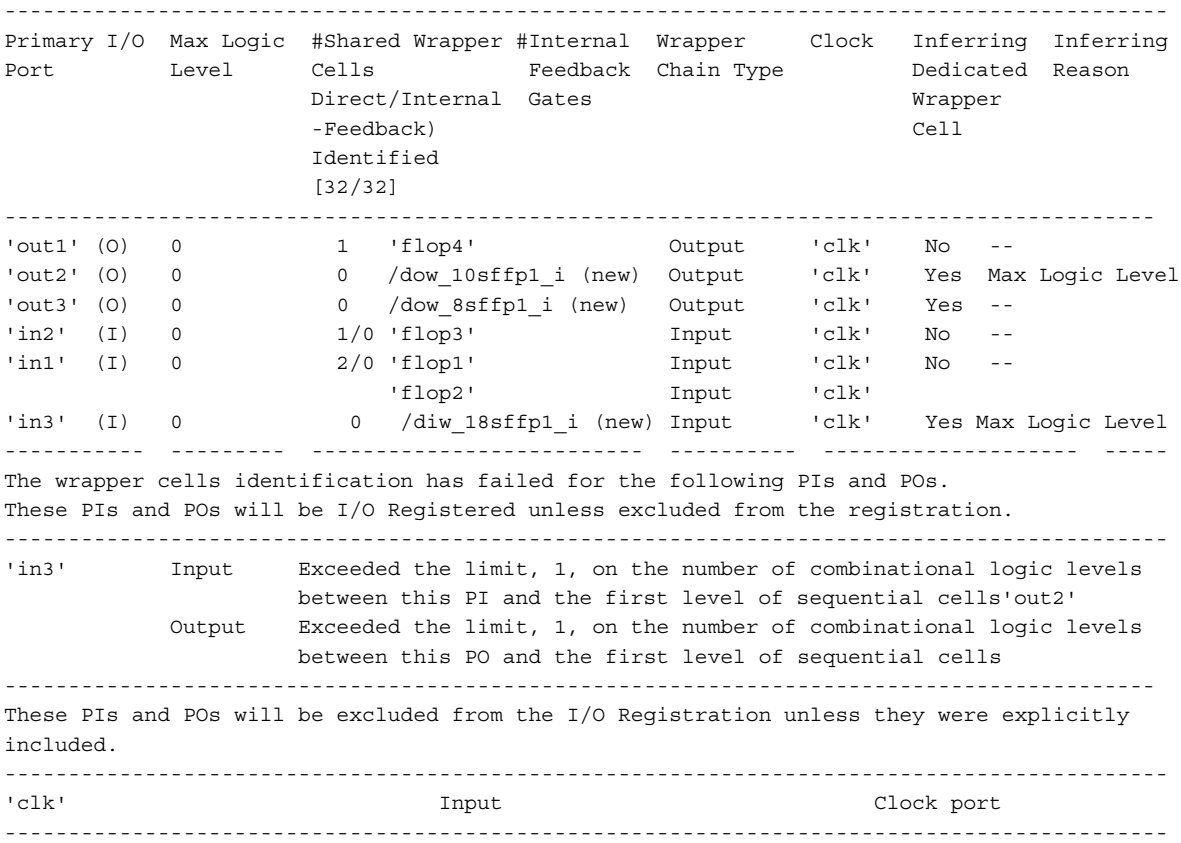

# **Related Topics**

[report\\_wrapper\\_cells](#page-2071-0)

[set\\_dedicated\\_wrapper\\_cell\\_options](#page-2293-0)

[set\\_wrapper\\_analysis\\_options](#page-2783-0)

# **analyze\_xbounding**

Context: dft -scan Mode: analysis Performs X-bounding analysis.

# **Usage**

analyze\_xbounding [-force]

# **Description**

This command is used to identify memory elements (current scan cells or cells that will be converted to scan-in a subsequent run) that might capture an unknown value during Logic BIST. In addition, the command identifies where to place bounding muxes that prevent these X-sources from reaching the memory elements and corrupting the signature during Logic BIST.

The X-bounding analysis uses the E5 DRC to identify and bound all X sources from reaching scan cells and corrupting the MISR. All primary inputs and internal X source pins (for example, non scan cells, blackbox outputs pins) are x-bounded.

The X-bounding analysis uses the E9 DRC to identify wire gates that may be driving a net to opposing values (contention). The tool does not add hardware to avoid the contention, however it adds X-bounding logic to prevent observation of the wire gates with the E9 violation.

The X-bounding analysis uses the E10 DRC to detect tristate bus contention. The tool does not add any hardware to avoid the bus contention, however it adds X-bounding logic to prevent observation of the bus with the E10 violation.

The X-bounding analysis uses the E11 DRC to detect a bus that can attain a Z-state. The tool does not add any hardware to prevent the bus from reaching the Z state, however it adds X-bounding logic to prevent observation of the floating bus.

The X-bounding process depends on pin constraints on the primary input pins to indicate them as X sources. These X-constraints are implicitly enforced by this command, but can also come from existing input constraints. When a pin is explicitly constrained to either 0 or 1, it is not treated as an X source.

The mux and scan cell library models used for X-bounding can be specified using the cell\_type attribute in the Tessent Cell library or by the add cell models command. If any of the required library cell models are not specified, an error message is reported.

The analyze xbounding command also marks as notest points the previously observable gate pins that are on the input side of the X-bounding muxes. In addition, an X-source that does not feed into any scannable flops (for example, it simply connects to a primary output pin) is not bounded. Any previously observable gate-pins that are driven by that X-source are also marked as notest points.

**Note**

You must issue this command to perform X-bounding analysis. The tool does not automatically perform the analysis when you issue the insert\_test\_logic command.

Analyze\_xbounding may invalidate data from other analysis stages. This command should be used before any wrapper analysis or and scan chain analysis. If you have already completed any of these steps when you issue the analyze\_xbounding command, it results in an error. You can use the -force switch to override it, in which case the results of wrapper analysis and scan chain analysis are reset and you must repeat them.

The X-bounding analysis also bounds false and multi-cycle paths. This capability is triggered by reading an SDC file prior to issuing the command. The tool identifies any scannable flops that could capture an X due to a user-defined false or multi-cycle path. The tool adds Xbounding logic that blocks the path at the D-input of the destination of the flop. These flops "capture" the inverted value of the flop output so they can still trigger transitions at the output during launch-of-capture transition fault testing.

Ensure that you specify the following commands in the following order:

- 1. Test point identification and analysis: analyze\_test\_points
- 2. X-bounding: analyze\_xbounding
- 3. Wrapper analysis (as needed): analyze\_wrapper\_cells
- 4. Scan insertion: analyze scan chains

## **Arguments**

• -force

An optional switch that directs the tool to forcefully issue the analyze\_xbounding command. In order to avoid using invalidated data the tool resets the results of wrapper analysis and deletes all the scan modes and scan chain families before doing X-bounding. It is recommended that you re-run wrapper analysis and set the scan modes and scan chain families as needed before you issue the analyze\_xbounding command.

# **Examples**

This example transitions from setup to analysis mode, triggers the X-bounding analysis, and then reports the locations of the X-bounding muxes:

**set\_system\_mode analysis analyze\_xbounding report\_xbounding -verbose**

# **Related Topics**

insert test logic

[read\\_sdc](#page-1456-0)

[report\\_notest\\_points](#page-1895-0)

[report\\_xbounding](#page-2078-0)

[set\\_xbounding\\_options](#page-2792-0)

# **annotate\_diagnosis**

Context: patterns -scan\_diagnosis

Mode: analysis

Adds DFM and RCD data, if available, to existing diagnosis reports.

## **Usage**

annotate diagnosis *directory\_path* [-force] [-verbose] [-report] [-regexpr *regular\_expression*]

## **Description**

You can add RCD constants to existing diagnosis reports using the annotate\_diagnosis command. To annotate a diagnosis report, you must load the same pattern set that you used to run diagnosis and create RCD constants.

If there is already a DFM rule of the same name and type in the report, the tool replaces it. If there are already existing RCD feature statistics in the report, the tool replaces them.

The tool also checks the design/patterns MD5s in the ALL\_FAILURE\_INFO section of each diagnosis report to match the currently loaded design and patterns. Annotation fails if these do not match.

## **Note**

The set diagnosis options -include dfm rules and -include rcd constants switches do not affect the annotation process. Information is always preserved or added in the annotated diagnosis reports based on the content of the VDB or LDB that is open.

# **Arguments**

• *directory\_path*

A required string that specifies the directory path of a diagnosis report.

• -force

An optional switch that specifies to bypass any issues with MD5 compatibility that arise.

• -verbose

An optional switch that specifies to report all MD5 mismatch warnings during the annotate\_diagnosis run.

• -report

An optional switch that specifies to report a cumulative summary report of MD5 mismatch warnings during the annotate diagnosis run.

• -regexpr *regular\_expression*

An optional switch that specifies to match the diagnosis reports to the specified regular expression. If this switch is not specified, the following extensions are automatically skipped:

swp .adb .ldb .csv .lay .json .tcl .pl .sh .csh .do .db .verify

## **Examples**

## **Example 1**

The following example adds the RCD constants to the failure file directory diagnosis report.

**read\_flat\_model flat\_model.gz read\_patterns pattern\_file.gz open\_layout ldb\_directory annotate\_diagnosis failure\_file\_directory**

### **Example 2**

The following example shows how to add RCD constants to existing diagnosis reports. Use the read patterns command to specify the applicable pattern set.

# Specify the same pattern set that was used to run diagnosis # and create RCD constants

#### **read\_patterns /src/patterns.ascii**

# Open the LDB

### **open layout design.dft.ldbannotate\_diagnosis small\_diags\_rcd\_gz**

### **Related Topics**

delete dfm

[import\\_dfm](#page-1239-0)
# **append\_to\_collection**

Context: unspecified, all contexts

Mode: all modes

Adds one or more objects to a collection referenced by the specified *var\_name*.

## **Usage**

append to collection *var\_name obj\_spec* [-unique]

## **Description**

The append to collection command appends all elements in obj spec to the collection referenced by the variable *var\_name*. If the variable does not exist, the variable is created and made to point to a collection with elements from  $\omega b$  *spec* as its value. An error is generated if the variable exists and does not reference a collection.

The result of the append to collection command is either a modification of the collection that was initially referenced by *var\_name* or a new collection if the variable did not exist.

The append to collection command provides the same semantics as the add to collection command but with significant performance improvement. If you are building up a collection in a loop, using the append to collection command is more efficient as shown in "Example 2" on [page 470.](#page-469-0)

# **Arguments**

• *var\_name*

A required value that specifies a Tcl variable name. The objects matching *obj\_spec* are added to the collection referenced by this variable.

• *obj\_spec*

A required value that specifies a Tcl list of one or more object names or a collection of one or more objects to append to the collection referenced by *var\_name*. The *obj\_spec* can be an empty collection.

• -unique

An optional switch that prevents duplicate objects from being appended to the collection. By default, duplicate objects are not removed.

# **Examples**

## **Example 1**

The following example appends a collection referenced by variable *b* to collection referenced by variable *a*.

```
set a [get_ports a*]
set b [get_ports b*]
append_to_collection a $b
```
Tessent™ Shell Reference Manual, v2021.3 **469**

#### <span id="page-469-0"></span>**Example 2**

The following example creates a collection of all nets connected to pins of design instances matching u1/myPrefix\*. Note that using the -unique option automatically removes duplicate nets. This example is the same as the example shown for the [add\\_to\\_collection](#page-384-0) command. Using the append to collection command for such an application is recommended and is much more efficient.

**foreach\_in\_collection inst [get\_instances u1/myPrefix\* -of\_type design] { set inputs [get\_pins -of\_instance \$inst -direction input] set outputs [get\_pins -of\_instance \$inst -direction output] append\_to\_collection sum [get\_fanins \$inputs -stop\_on net] -unique** append to collection sum **[get\_fanouts \$outputs -stop\_on net] -unique** 

**}**

**Related Topics**

add to collection

compare collections

[copy\\_collection](#page-512-0)

filter collection

foreach in collection

[index\\_collection](#page-1247-0)

is collection

range collection

remove from collection

sizeof collection

# **apply\_specification\_defaults**

Context: dft, patterns

Mode: all modes

Automatically applies all defaults specified in the DefaultsSpecification/DftSpecification and DefaultsSpecification/PatternsSpecification wrappers to wrappers that were created manually.

## **Usage**

apply\_specification\_defaults [*id*] [-design\_name *design\_name*] [-config\_object *config\_object*]

# **Description**

You must use this command to apply the defaults under the following circumstances:

- When a DftSpecification or PatternsSpecification has been created manually.
- When a DftSpecification or PatternsSpecification has been modified after the specification has been created and the new defaults should be applied.

You can also use this command when creating a [DftSpecification](#page-3651-0) wrapper in the Configuration Data window. You do not need this command when using the create dft specification command because the create dft specification command automatically applies the specified defaults while creating the DftSpecification wrapper.

Similarly, you can also use this command when creating a [PatternsSpecification](#page-4245-0) wrapper in the Configuration Data window. You do not need this command when using the [create\\_patterns\\_specification](#page-588-0) command because the create\_patterns\_specification command automatically applies the specified defaults while creating the PatternsSpecification wrapper.

## **Note**

Note that you may need to use the apply specification defaults command to re-apply the defaults when the specification or the "defaults" have been modified *after* the wrappers have been created.

# **Arguments**

• *id*

An optional string that specifies the specification wrapper that is to be processed. As described in the DftSpecification and PatternsSpecification wrapper syntax, the wrapper is identified by the two strings: *design\_name* and *id*. If you only have one DftSpecification or PatternsSpecification wrapper present in memory that matches *specification*(design\_name,\*), you can omit the *id* from the process dft specification or process patterns specification command. However, if several DftSpecification or PatternsSpecification wrappers matching *specification*(design\_name,\*) exist in memory, you must specify the appropriate *id* when executing the [process\\_dft\\_specification](#page-1351-0) or

Tessent™ Shell Reference Manual, v2021.3 **471**

process patterns specification command. Refer to the -design name option to understand how the design\_name value is obtained.

• -design\_name *design\_name*

An optional switch and string pair that specifies the *design\_name* value used to identify the DftSpecification or PatternsSpecification wrapper. The -design\_name value defaults to the current design if it has been set with the set current design command. If the current design has not been set, it is extracted from the DftSpecification or PatternsSpecification wrapper existing in memory.

When the *id* is specified, if exactly one wrapper matches "*specification* (\*,*id*)" in memory, the *design\_name* is extracted from the design\_name parameter of the DftSpecification or PatternsSpecification wrapper; if more than one wrapper matches, the -design name must be specified.

When the *id* is not specified, if exactly one wrapper matches "*specification* (\*,\*)" in memory, the design name is extracted from the design name parameter of the DftSpecification or PatternsSpecification wrapper; if more than one wrapper matches, the -design name must be specified.

• -config\_object *config\_object*

An optional switch and string pair that specifies

An optional switch and string pair that applies the defaults to only one specific DftSpecification or PatternsSpecification wrapper. By default all the specifications in memory that correspond to the selected *id* and "-design name *design\_name*" are processed.

# **Examples**

### **Example 1**

The following example calls the apply specification defaults command on a DftSpecification wrapper that was created manually to get the specified defaults found in the [DefaultsSpecification/DftSpecification](#page-4386-0) wrapper applied to the DftSpecification wrapper.

### **apply\_specification\_defaults**

### **Example 2**

The following example uses the apply specification defaults to reapply defaults to the DftSpecification after the specification has been created.

```
set_context dft -rtl
     set_tsdb_out_dir tsdb_outdir_test_read
     read_verilog chip.vb
     set_current_design chip 
     set_design_level sub_block
     set_system_mode analysis 
     set_defaults_value \
         DftSpecification/IjtagNetwork/HostScanInterface/Chip/tck chip_tck
     set_defaults_value \
         DftSpecification/IjtagNetwork/HostScanInterface/Block/tck block_tck
     read_config_data -from_string {
       DftSpecification(chip,rtl) {
         IjtagNetwork { 
          HostScanInterface(ijtag) {
           Tap(TAP1) { 
          }
         }
       }
       }
      }
     apply_specification_defaults
     set top [get_config_element DftSpecification]
     report_config_data $top
     process_dft_specification 
     extract_icl
Related Topics
 create_dft_specification
 create_patterns_specification
 process_dft_specification
 process_patterns_specification
 set_defaults_value
```
# **assert\_icl\_sib**

Context: patterns -silicon\_insight -ijtag

Mode: setup

Configures the specified SIB to pick one of the host inputs.

### **Usage**

assert\_icl\_sib *sib\_name* [-host\_index *num\_host\_interfaces*]

### **Description**

Use this command when you are configuring a scan path in the IJTAG network. The specified SIB is active in the scan path.

Use this command when manually debugging IJTAG networks as described in "Diagnosing and Debugging IJTAG Networks" in the *Tessent SiliconInsight User's Manual for Tessent Shell*.

If the specified SIB has more than one host interface, you must specify the -host\_index switch.

## **Arguments**

• *sib\_name*

A required variable the specifies the name of the SIB that you want to assert to a 1 state.

• -host\_index *num\_host\_interfaces*

An optional switch and variable pair that specifies the number of host interfaces the specified SIB has. The host interfaces correspond to input indices starting at the number 1. 0 is reserved for the client interface.

## **Examples**

**assert\_icl\_sib sib\_I4**

**assert\_icl\_sib sib\_I4 –host\_index 0**

**Related Topics**

```
analyze icl suspect
```
[create\\_icl\\_flush\\_pattern](#page-551-0)

[create\\_icl\\_setup\\_pattern](#page-553-0)

[deassert\\_icl\\_sib](#page-612-0)

[get\\_icl\\_network](#page-981-0)

get icl scan mux

[isolate\\_icl\\_node](#page-1288-0)

report icl network

[set\\_icl\\_network](#page-2463-0) [set\\_icl\\_scan\\_mux](#page-2469-0)

# **catch\_output**

Context: unspecified, all contexts

Mode: all modes

Runs the specified tool command line, and may be used to prevent command errors from aborting the enclosing dofile or Tcl proc.

## **Usage**

catch\_output *cmdline* [-output *output\_variable*] [-result *result\_variable*] [-tee]

## **Description**

This command returns 0 if the embedded command succeeds, and 1 if it fails.

You can use the -output switch to specify a variable to contain all of the output of the embedded command. You can use the -result switch to specify a variable to contain the Tcl result of the embedded command if the command returns one.

# **Arguments**

• *cmdline*

A required string enclosed in braces "{ }" that specifies the command and associated arguments whose output you want to capture. The command is typically a report\_\* command. A return value of 1 indicates the command failed; a return value of 0 indicates the command succeeded.

• -output *output\_variable*

An optional switch and variable name that is set to the value of the entire command output.

• -result *result\_variable*

An optional switch and variable name that specifies to write the Tcl result returned by the embedded command to the *result\_variable* variable.

• -tee

An optional switch that specifies to write the command output to the transcript and to a logfile.

# **Examples**

## **Example 1**

The following example writes the result of the get gate pins command to the variable oVar; the result can be an error message if the command fails. If get gate pins fails, catch output returns 1, and the "if" wrapper commands are run.

The example also assigns the Tcl result returned by the get\_gate\_pins command to the rVar variable; the result is a collection if the command succeeds. If get\_gate\_pins succeeds, the catch output command returns 0, and the "else" wrapper commands are run.

The dofile continues even if the get gate pins command fails. Nothing is reported to the transcript.

```
if {[catch_output {get_gate_pins foo*} -output oVar -result rVar]} {
 # commands when get gate pins fails
} else {
 # commands when get gate pins succeeds
}
```
### **Example 2**

The following example uses the catch\_output command to capture the output of a tool command in a variable.

**set retVar [catch\_output {report\_gate /gate3} -output resultA -tee]**

```
// /gate3 nor02
// A0 I /gate2/Y
// A1 I /ff2/Q<br>// Y 0 /ff5/D
              Y 0 /ff5/D ff4/D ff3/D gate6b/E
If { $retVar == 0 } {
   puts $resultA
}
// /gate3 nor02
\frac{1}{1} A0 I \frac{1}{1} \frac{1}{1} \frac{1}{1} \frac{1}{1} \frac{1}{1} \frac{1}{1} \frac{1}{1} \frac{1}{1} \frac{1}{1} \frac{1}{1} \frac{1}{1} \frac{1}{1} \frac{1}{1} \frac{1}{1} \frac{1}{1} \frac{1}{1} \frac{1}{1} \frac{1}{1} \frac{1}{1} \frac{1}{1} \frac{1}{// A1 I /ff2/Q
// Y O /ff5/D ff4/D ff3/D gate6b/E
```
# **Related Topics**

set transcript style

# **check\_design\_rules**

Context: dft, patterns

Mode: setup

Transitions the tool from setup mode to analysis mode.

# **Usage**

check\_design\_rules

# **Description**

Causes the tool to transition from setup mode to analysis mode.

In RTL context, the design is synthesized in parts before creating the flat model. The DRC rules specific to the current context are then run. If no DRC with a severity of error fails, the tool enters analysis mode.

If any DRC with a severity of error fails, the tool remains in setup mode, which enables you to analyze the DRC violation and either add more definitions (such as clocks) or make edits to your circuit.

# **Arguments**

None

# **Examples**

The following example shows the results of calling the check design rules command, which generates a DRC violation. The violation is fixed by defining a missing clock. The check design rules command is then re-issued and successfully transitions from system mode to analysis mode.

## **SETUP> check\_design\_rules**

```
// ---------------------------------------------------------------------
// Begin RTL synthesis.
// --------------------
// Module 'sub_block1' synthesized.
// Module 'block1' synthesized.
// RTL synthesis completed, synthesized modules=2, Time=1.88 secs.
// ---------------------------------------------------------------------
// ---------------------------------------------------------------------
// Begin RTL synthesis.
// --------------------
...<br>// Module 'my clock gate' synthesized.
\frac{1}{\sqrt{2}} Module 'my inv' synthesized.
// RTL synthesis completed, synthesized modules=2, Time=1.94 secs.
// ---------------------------------------------------------------------
// ---------------------------------------------------------------------
// Begin RTL synthesis.
// --------------------
// Module 'my_clock_mux' synthesized.
// RTL synthesis completed, synthesized modules=1, Time=1.84 secs.
// ---------------------------------------------------------------------
// Warning: Rule FP2 violation occurs 1 times
// Flattening process completed, cell instances=82, gates=843, PIs=5,
\frac{1}{10} POs=0, CPU time=0.01 sec.
// ---------------------------------------------------------------------
// Begin circuit learning analyses.
// --------------------------------
// Learning completed, CPU time=0.00 sec.
// Error: The memory clock pin 'sub block1 i1/mem1/CLK' (67.40) source
// tracing stopped at pin 'pll/vco' (9.0).
// Correct the blocking conditions or use the 'add_clocks -period' if
// this is an embedded oscillator or 
// add clocks -reference' if this is an active PLL or clock divider.
// (DFT C1-1)
\sqrt{2} Error: There was 1 DFT C1 violation (Memory clock not properly sourced
\frac{1}{10} by a declared clock).
```
#### **SETUP> add\_clocks pll/vco -reference pll/ref -freq\_mult 10 -freq\_divider 2**

// Warning: Flat model deleted.

#### **SETUP> check\_design\_rules**

```
// Warning: Rule FP2 violation occurs 1 times
// Flattening process completed, cell instances=82, gates=844, PIs=6,
// POs=0, CPU time=0.01 sec.
// ---------------------------------------------------------------------
// Begin circuit learning analyses.
// --------------------------------
// Learning completed, CPU time=0.00 sec.
```
#### **ANALYSIS>**

# **check\_synthesis**

Context: all contexts

Mode: all modes

Checks the status of synthesis that was previously launched by the run\_synthesis command.

# **Usage**

check synthesis [-design\_name *design\_name*] [ -design id *design\_id*] [-report status | -get\_status\_dictionary | -wait | -kill] [-synthesis\_output\_directory\_list *directory\_list*]

# **Description**

Checks the status of synthesis run that was previously launched by the [run\\_synthesis](#page-2102-0) command.

Based on the specified option, you can generate a report, get a status dictionary, or get the pass or fail status.

# **Arguments**

• -design\_name *design\_name*

An optional switch and value pair that specifies the design name to which run synthesis is associated with. By default, the name of the *current\_design* is used when it is set. If you run the command immediately after running the process dft specification command, you do not need to specify this option.

• -design\_id *design\_id*

An optional switch and value pair that specifies the *design id* to which run synthesis is associated with. By default, the name of the *current\_design\_id* is used when it is set. If you run the command immediately after running the process\_dft\_specification command, you do not need to specify this option.

• -report status

An optional switch that is mutually exclusive with the -get status dictionary and -wait options. When none of the these options is specified, -wait is assumed. By default, -report status includes all the *design\_ids* found in the synthesis directories specified by -synthesis output directory list.

• -get status dictionary

An optional switch that is mutually exclusive with -report status and -wait. When none of these options is specified,-wait is assumed.

The Tcl dictionary returned with -get status dictionary contains all the information that was gathered to produce the report generated when -report\_status is used instead.

• -wait

An optional switch that waits for synthesis task to be completed before returning with a completion message. When running in interactive mode, the command reports a status line that is updated every second showing at what stage synthesis is current operating, which can be unscheduled, queued, running, pass, or fail, as shown in Example 1.

 $\bullet$  -kill

An optional switch that kills the selected running synthesis. The -kill switch is mutually exclusive with-report status, -get status dictionary and -wait. If no switch is specified, -wait is assumed.

• -synthesis\_output\_directory\_list *directory\_list*

An optional switch and value pair that specifies a list of directories that contain the *design\_name\_design\_id.synthesis\_synthesis\_tool* directories. The default value is ./ *synthesis outdir*. You can configure the default value using the "set run synthesis options" -synthesis output directory" command and option

### **Examples**

The following examples show the results of using check synthesis with the available options.

#### **Example 1**

#### **SETUP> check\_synthesis**

unscheduled 0 queued 0 running 0 pass 1 fail 0 // The 17 synthesized files listed in // './synthesis outdir/blockB rtl.synthesis dc shell/file list' were // copied to the current tsdb output directory.

#### **Example 2**

#### **SETUP> check\_synthesis -get\_status\_dictionary**

```
// ./synthesis_outdir {blockB_rtl {status pass date {Mon Aug 24 13:02:38
// PDT 2015} sub dir blockB rtl.synthesis dc shell log file
// dc shell.synthesis log errors count 0 errors \{\}\}\
```
#### **Example 3**

SETUP> check\_synthesis -synthesis\_output\_directory\_list \  **synthesis\_outdir**

unscheduled 0 queued 0 running 0 pass 1 fail 0 // The 17 synthesized files listed in // 'synthesis outdir/blockB\_rtl.synthesis\_dc\_shell/file\_list' were copied // to the current tsdb output directory.

#### **Example 4**

The following example shows check synthesis usage to report the synthesis status for all *design\_ids* in the synthesis output directories named "check out ut1" and "check out ut2" for design "chip":

#### **SETUP>check\_synthesis -design\_name chip -report \ -synthesis\_output\_directory\_list [list check\_out\_ut2 check\_out\_ut1]**

// Synthesis status for check\_out\_ut2/chip\_rtl.synthesis\_dc\_shell // ============================================================== // -------- ------ ------ ---------------------------- // Name Status Errors Date // -------- ------ ------ ---------------------------- // chip\_rtl pass 0 Mon Feb 08 09:05:08 PST 2016 // // Synthesis status for: // (1) check out ut1/chip rtl.synthesis dc shell // (2) check out ut1/chip rtl2.synthesis dc shell // ================================================ // ------------- ------ ------ ---------------------------- // Name 5tatus Errors Date // ------------- ------ ------ ---------------------------- // (1) chip\_rtl fail 3 Thu Feb 04 11:25:49 PST 2016 // (2) chip\_rtl2 pass 0 Mon Feb 08 09:05:08 PST 2016 //

## **Related Topics**

[get\\_run\\_synthesis\\_options](#page-1134-0)

report run synthesis options

[run\\_synthesis](#page-2102-0)

[set\\_run\\_synthesis\\_options](#page-2668-0)

# **check\_testbench\_simulations**

Context: dft, patterns

Mode: all

Checks the status of simulations that were previously launched by the run testbench simulations command.

# **Usage**

check\_testbench\_simulations [-design\_name *design\_name*] [–design\_id *design\_id*] [-pattern\_id *pattern\_id*] [-select *pattern\_list*] [-exclude *pattern\_list*] [-report\_status | -get\_status\_dictionary | -kill  $|\text{-wait}|$  [-keep simulation data {on | off | on failure}]] [-simulation\_output\_directory\_list *simulation\_output\_directory\_list*] [-simulator {questa | vcs | incisive}]

# **Description**

Checks the status of simulations that were previously launched by [run\\_testbench\\_simulations](#page-2111-0) command.

Based on the specified option, you can generate a report, get a status dictionary, or get the pass or fail status. You can also kill pending simulations or delete patterns simulation directories.

# **Arguments**

• -design\_name *design\_name*

An optional switch and value pair that specifies the design name that the patterns to check are associated with. By default, the name of the *current\_design* is used when it is set. The design name is part of the *design\_name\_design\_id.simulation\_pattern\_id* directory name that contains the simulation results.

• -design\_id *design\_id*

An optional switch and value pair that specifies the *design id* to that the patterns to check are associated with. By default, the *design\_id* value set using the *design\_name\_design\_id.simulation\_pattern\_id* directory name that contains the simulation results.

A *design\_id* must only use a combination of the following characters:

- o Alphabetic, both uppercase and lowercase. For example: "abc", "ABC", "AbC", and so on.
- o Numeric. For example: "123".

Tessent™ Shell Reference Manual, v2021.3 **483**

- o Underscore. For example: "A\_1".
- -pattern\_id *pattern\_id*

An optional switch and value pair that specifies the *pattern\_id* that the patterns to simulate are associated with. By default, the *pattern\_id* used by the previously run process patterns specification command is reused automatically; otherwise, the default value of "signoff" is used.

The *pattern* id is part of the *design* name design id.simulation pattern id directory name that contains the simulation results.

• -select *pattern\_list*

An optional switch and value pair that restricts the action on a list of *pattern\_name.simulation[\_simulation\_id]* directories that match at least one of the entries in the *pattern\_list*. The name patterns are simple glob patterns with \* as the wild card. Refer to [Example 2.](#page-487-0)

• -exclude *pattern\_list*

An optional switch and value pair that excludes a list of *pattern\_name.simulation[\_simulation\_id]* directories that match at least one of the entries in the *pattern\_list* from the action of the command. The name patterns are simple glob patterns with  $*$  as the wild card. Refer to [Example 3.](#page-487-1)

• -report\_status

An optional switch that is mutually exclusive with the -get status dictionary, -kill, and -wait options. When none of these options are specified, -wait is assumed. When you use the -report status switch, the command creates a report listing the simulation status of each pattern found inside the *design\_name\_design\_id.simulation\_pattern\_id* directories located inside one of the *simulation\_output\_directory\_list* directories that was simulated, is still simulating, or is waiting to be simulated. You can restrict the report can to a subset of the *pattern\_name.simulation[\_simulation\_id]* directories by using the -select or the -exclude options.

The format of the report is illustrated here. The date entry shows the time the current status was achieved. The missing miscompares column is for negative testing where the [run\\_testbench\\_simulations](#page-2111-0) -expected\_miscompare\_count option was used or a *simulator.simulation\_log\_reference* file was present in the directory.

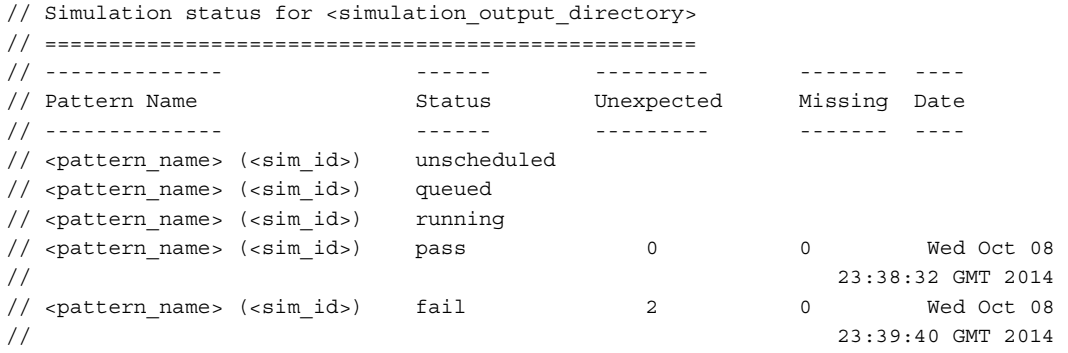

After issuing the run testbench simulations command, the "check testbench simulation -report status" command and switch reports the simulation status for the tool operations in the *<pattern\_name>.simulation* sub-directory.

For a given simulation, the status normally changes as follows:

- o unscheduled During the compilation phase of the design, all the simulation log files under the *<pattern\_name>.simulation* sub-directory are created with an empty content but with the name *<simulator>.simulation\_log.unscheduled*. The tool does not queue the *<pattern\_name>.simulation\_script* at this point because the library of the design is not available until the compilation is completed.
- o queue The tool completes compilation and all simulation log files are renamed from *.unscheduled* to *<simulator>.simulation\_log.queued*.
- o running As the simulations start running, the log file is renamed from *.queued* to *<simulator>.simulation\_log.running*.

When the simulation completes, the name of the file is renamed from *.running* to *<simulator>.simulation\_log*.

• -get status dictionary

An optional switch that is mutually exclusive with the -report status, -kill and -wait options. When none of those options are specified, -wait is assumed. When you use the -get status dictionary switch, the command returns a Tcl dictionary listing the simulation status of each pattern simulated, simulating, or waiting to be simulated and found inside the *design\_name\_design\_id.simulationpattern\_id* directories located inside one of the simulation output directory list directories. You can restrict the dictionary to a subset of

the  $\epsilon$  pattern name>.simulation simulation id>] directories by using the -select or the -exclude options. The format of the returned dictionary is as follows:

```
<simulation_output_directory> {
   <pattern_name>[.<simulation_id>] {
     status unscheduled | queued | running | pass | fail
     date <date>
    unexpected miscompare count <int>
     unexpected_miscompares {
      miscompare<int> { 
       Scomparcence<br>object_name <object_name>
        step name <step name>
        expected value <value>
        simulated value <value>
       }
     } 
    missing_expected_miscompare_count <int>
    missing_expected_miscompares {
      miscompare<int> { 
 object_name <object_name>
step name <step name>
expected value <value>
        simulated value <value>
       }
     } 
   }
}
```
• -kill

An optional switch that is mutually exclusive with the -report status, -get status dictionary, and -wait options. When none of these options are specified, -wait is assumed. When you use the -kill switch, the selected running simulation will be stopped.

-wait [-keep simulation data {on | off | on failure}]

An optional switch that is mutually exclusive with the -report\_status, -kill, and -get status dictionary options. When none of these options are specified, -wait is assumed. When you use the -wait switch, the command waits for all the simulations to be completed before returning with an error message when any of the simulations failed.

You can also use the optional -keep simulation data switch with the -wait option to choose how you deal with intermediate simulation files.

on — All simulation intermediate files are retained.

#### **Note**

You can set the TESSENT\_KEEP\_SIMULATION\_DATA environment variable to 1 to keep intermediate simulation data.

- off All simulation data is removed, irrespective of whether the simulation passes or fails.
- on failure All passing simulation data is removed. Failing simulation data is retained. This is the default.

When running in interactive mode, the command reports a status line that is updated every second, showing how many simulations are in the unscheduled, queued, running, pass, or fail state as shown in the following.

```
check_testbench_simulations
unscheduled <int> queued <int> running <int> pass <int> fail <int>
```
The patterns that are waited on are those simulating or waiting to be simulated, and found inside the *design\_name\_design\_id.simulation\_pattern\_id* directories located inside one of the simulation output directory list directories. The list can be restricted to a subset of the *pattern\_name.simulation[\_simulation\_id]* directories by using the -select or the -exclude options. If you ran the [run\\_testbench\\_simulations](#page-2111-0) command using the -generate scripts only option or if you issued the check testbench simulation -kill option without rerunning the run testbench simulations command, you may have simulation directories that have no simulation log file and are not scheduled to run. Those should be deleted using the -delete option.

Press Ctrl-C to stop the waiting and return to the interactive prompt.

• -simulation\_output\_directory\_list *simulation\_output\_directory\_list*

An optional switch and value pair that specifies a list of directories that contain the *design\_name\_design\_id.simulation\_pattern\_id* directories. The default value is ./ *simulation\_outdir*.

• -simulator questa | vcs | incisive

An optional switch and value pair to check the status of the simulator used for the simulation that was specified with the run testbench simulations command.

## **Examples**

#### **Example 1**

The following example runs the run testbench simulations command to launch the simulations. The check testbench simulation command is then run to monitor the simulations and return an error when the simulations finish and any of them failed. If an error code is trapped by the catch command, the report status is dumped to the transcript and the tool is terminated with an error code. If no simulation failed, the string "All sims passed" is echoed in the transcript.

```
process_patterns_specification
run_testbench_simulations
if {[catch check_testbench_simulations]} {
 check_testbench_simulations -report_status
  exit -force 1
 } else {
  puts "All sims passed"
 }
// sub-command: check testbench simulations
// Error: 2 out of 4 simulations failed:
// MemoryBisr_BisrChainAccess with 3 unexpected miscompares
// MemoryBist_P2.FI with 2 missing miscompares
// sub-command: check testbench simulations -report status
```
#### Tessent™ Shell Reference Manual, v2021.3 **487**

```
process_patterns_specification
run_testbench_simulations
if {[catch check_testbench_simulations]} {
   check_testbench_simulations -report_status
   exit -force 1
  } else {
  puts "All sims passed"
  }
// sub-command: check testbench simulations
// Error: 2 out of 4 simulations failed:
// MemoryBisr_BisrChainAccess with 3 unexpected miscompares
// MemoryBist_P2.FI with 2 missing miscompares
// sub-command: check testbench simulations -report status
// Simulation status for ./simulation_outdir
// =========================================
// ------------ ------- ----------- ----------- --------------------------
// Pattern Name Status Unexpected Missing Date
// Miscompares Miscompares
// ------------------------------ ------- ----------- ----------- ---------------------
// MemoryBisr_BisrChainAccess fail 3 0 Wed Oct 08 23:38:32 GMT 2014 
// MemoryBist_P1 pass 0 0 Wed Oct 08 23:38:35 GMT 2014 
// MemoryBist_P2 pass 0 0 Wed Oct 08 23:38:39 GMT 2014 
// MemoryBist_P2 (FI) fail 0 2 Wed Oct 08 23:38:44 GMT 2014
```
#### <span id="page-487-0"></span>**Example 2**

The following example demonstrates using the -select switch:

#### **> check\_testbench\_simulations -kill -select [list MemoryBisr\_BisrChainAccess MemoryBist\_P1]**

#### <span id="page-487-1"></span>**Example 3**

The following example demonstrates using the -exclude and -select switch:

#### **> check\_testbench\_simulations -kill -exclude [list \*Bisr\*] -select [list MemoryBis\*]**

#### **Example 4**

The following example demonstrates how to check the status of multiple simulations based on a Tcl list:

**# Start several simulations in several different output directories: run\_testbench\_simulations -no\_wait -design\_name mod1a -simulation\_out\_dir sim\_outdir\_1 run\_testbench\_simulations -no\_wait -design\_name mod1b -simulation\_out\_dir sim\_outdir\_1** run\_testbench\_simulations -no\_wait -design\_name mod2 -simulation\_out\_dir sim\_outdir\_2

**# Check and wait on all the simulations at the same time: check\_testbench\_simulations -design\_name \* -design\_id \* -sim\_out\_dir\_list \ [list sim\_outdir\_1 sim\_outdir\_2]**

**# On completion, report all status (note how a list is used for design\_name): check\_testbench\_simulations -design\_name [list mod1\* mod2] -design\_id \* \ -sim\_out\_dir\_list [list sim\_outdir\_1 sim\_outdir\_2]**

# **Related Topics**

[report\\_testbench\\_simulation\\_options](#page-2057-0) [run\\_testbench\\_simulations](#page-2111-0)

# **close\_layout**

Context: patterns -scan, patterns -scan\_diagnosis

Mode: analysis

Closes the LDB. Any subsequent diagnosis you perform is non-layout aware.

# **Usage**

close\_layout

# **Description**

Closes the LDB. Any subsequent diagnosis you perform is non-layout aware.

## **Layout-Aware Diagnosis Flow**

## **SVDB Layout Marker Flow**

Releases the Calibre Query Server and closes the layout. If you issue this command, then the tool no longer generates layout markers.

# **Arguments**

None

**Related Topics**

[create\\_layout](#page-565-0)

[open\\_layout](#page-1325-0)

# **close\_pattern\_set**

Context: patterns -ijtag Mode: analysis Finalizes and closes the currently open pattern set.

# **Usage**

close pattern set [-network end state {keep | reset | *initial*}]

# **Description**

Must be run after the open pattern set command. If any iRead or iWrite commands remain that have not been processed by an iApply statement, close pattern set prints a warning, and then iApply processes them automatically.

By default, the end state of the IJTAG network is the one generated by the last iApply statement. When you specify the value reset or initial for the -network end state switch, the network is written with additional data to restore the values only in scan registers controlling the select lines of ScanMultiplexers according to switch value. When you specify the value keep for the -network end state switch, the result is the same as not using network end state, and the end state of the IJTAG network is the same as using only the close pattern set command.

The state of the network after running the close pattern set command will be the state at the beginning of the next pattern set opened by the open\_pattern\_set command with the -no\_initial\_ireset switch.

# **Arguments**

- -network end state
	- keep This value is the default and it specifies to not take special actions when closing the pattern set. The state of the ICL network remains in the condition reached at the end of the last iApply command.
	- reset Value used when it is necessary to restore the reset state of the IJTAG network at the end of the pattern set. The reset state is restored using iWrite commands to the state control registers. State control registers control the select lines of ScanMultiplexers. The sib bits inside SIBs are an example of state control registers. These registers are written to their reset values specified in the ICL. Other scan registers are not affected. The reset state is often restored without extra scan operations, but depending on the IJTAG network configuration some network topologies may require additional scan loads.

#### **Note**

The tool does not reset those scan registers in the scan path configuration when they are the target of an iTake command, or they receive their last written value from an explicit iWrite provided through PDL input. The tool resets scan registers in the scan path configuration that the IJTAG solver sets to fulfill an iWrite to another scan register. To determine which scan registers are not set to their reset value, use the command "set ijtag retargeting options -network end state warnings on" prior to closing the pattern set.

You can use this option when you need to run multiple patterns immediately after this one without doing an iReset between them. Because the reset state is restored at the end of the pattern sets, you can run them in arbitrary orders.

*initial*— Value used when it is necessary to restore the initial state of the IJTAG network at the end of the pattern set to what it was at the beginning of the pattern set. Restoration of the initial state is performed with iWrite commands to the state control registers. State control registers control the select lines of ScanMultiplexers. The sib bits inside SIBs are an example of state control registers. Other scan registers are not affected. The initial state is often restored without extra scan operations, but depending on the IJTAG network configuration some network topologies may require additional scan loads.

You can use this option when you need to run the same pattern set multiple times in a loop and the pattern set does not perform an iReset at the beginning. In this case, it is essential that the state of the IJTAG network is identical at the beginning of the first run as it is at the beginning of all subsequent runs. Performing a polling operation is an application in which a pattern set is run repeatedly.

You can also use this option when you need to run multiple patterns immediately after this one without doing an iReset between them and restoring a custom network state different than the state achieved by "-network end state reset". In other words, use this option when you want to have a custom initial state at the beginning of each pattern, without doing iReset which resets the entire IJTAG network, and you want to restore the scan path to a custom state without affecting the other registers.

#### **Note**

To specify a network\_end\_state for a test\_setup procedure, use the "-test setup network end state" option of the set ijtag retargeting options command.

### **Return Values**

None

## **Examples**

### **Example 1**

The IJTAG network consists of four TDRs, two ScanMultiplexers and one SIB. Registers filled with color control select lines of the ScanMultiplexers (including the ScanMultiplexer inside the SIB). The active scan path is marked using magenta color.

The following tables illustrate the effect of the various pattern set controls on the network state at the start of the pattern set and through the end of the pattern set.

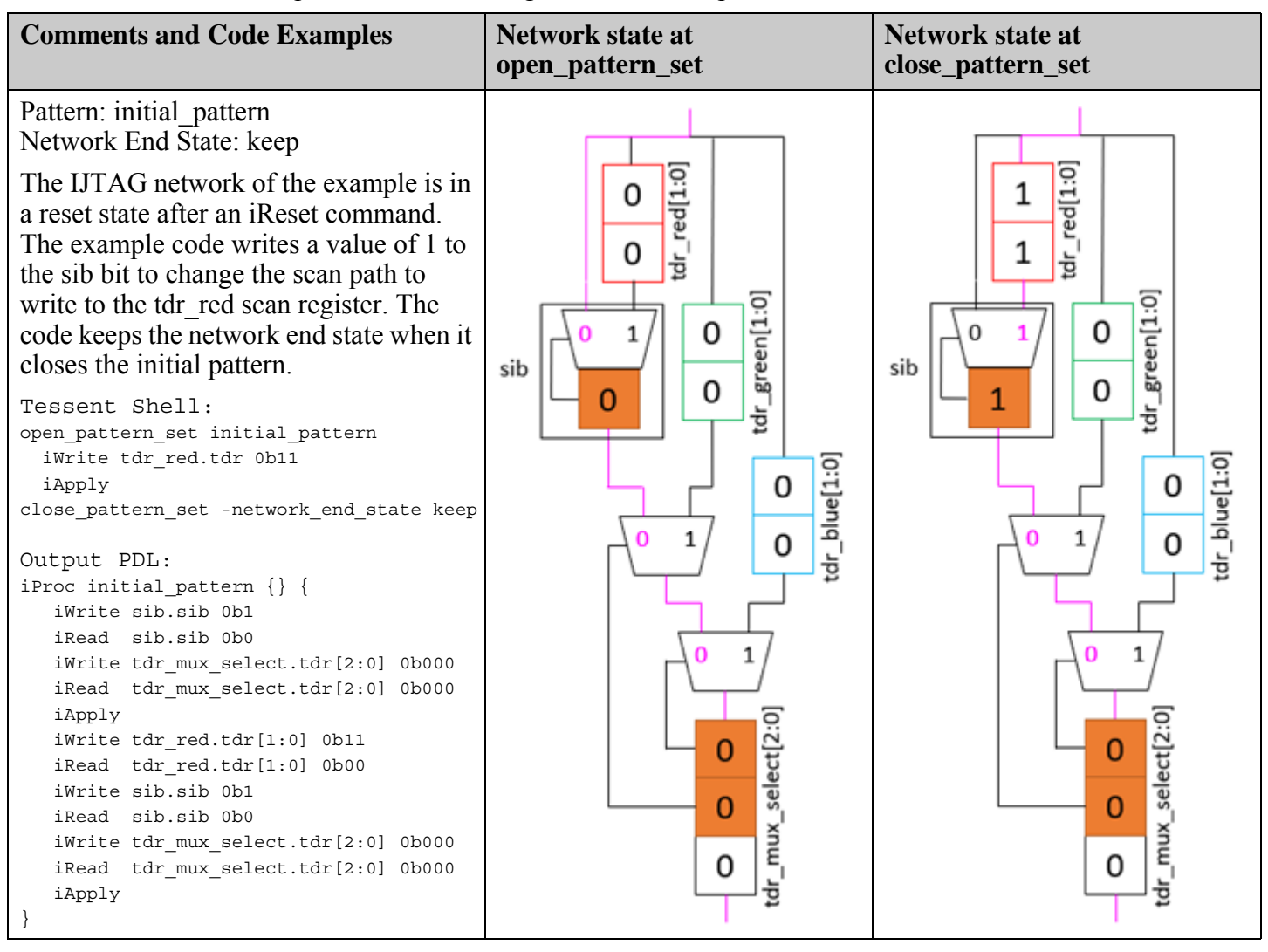

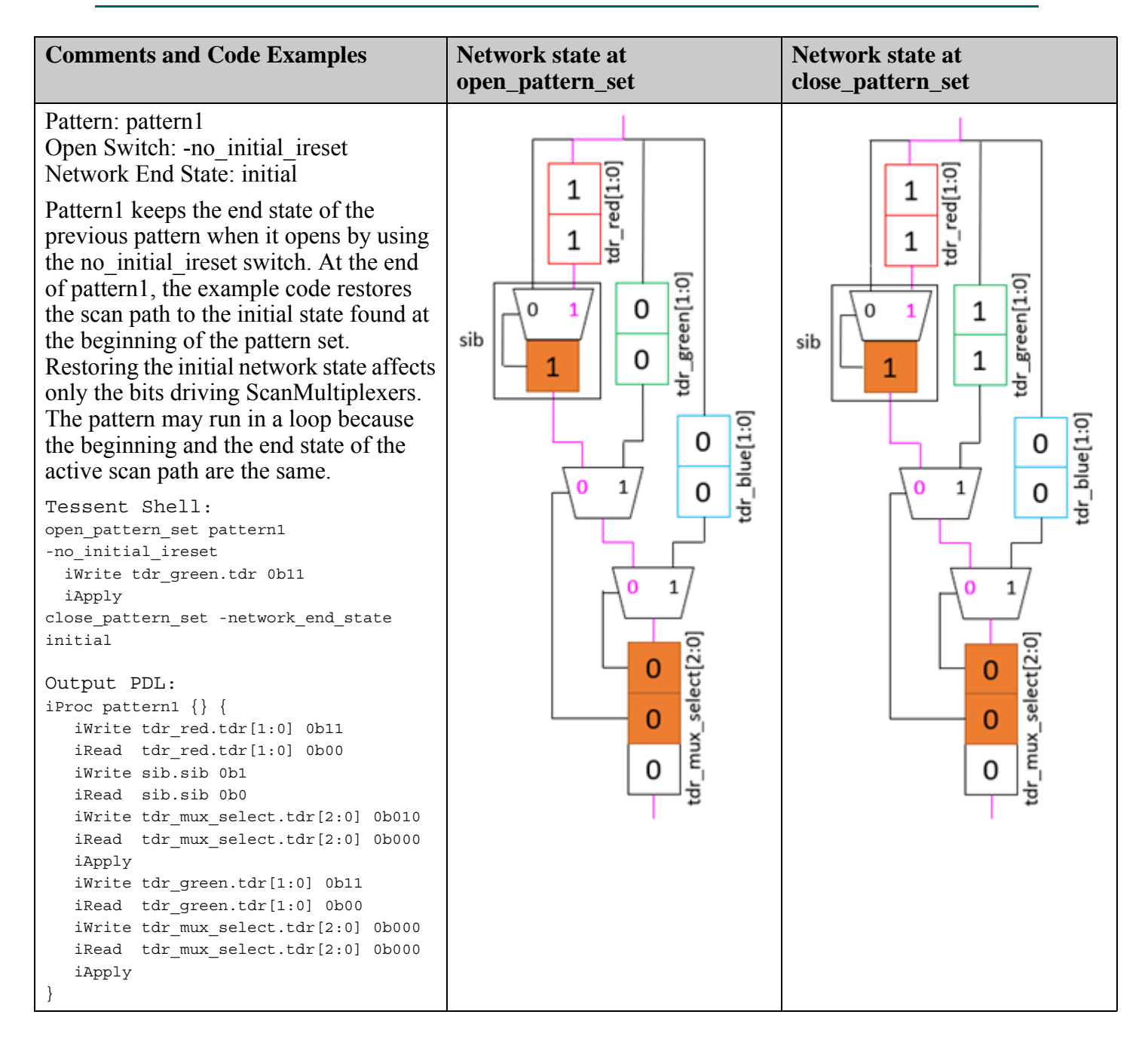

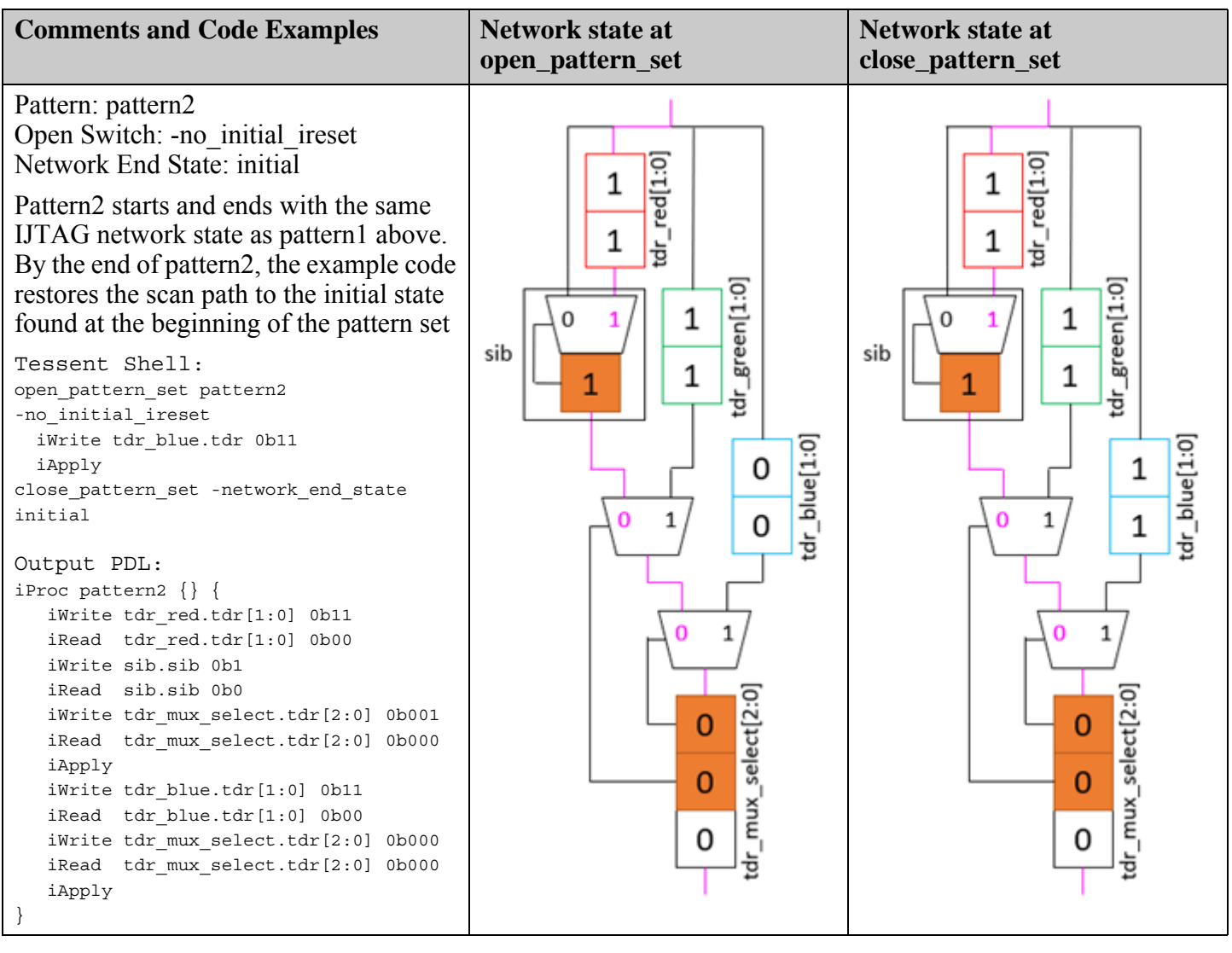

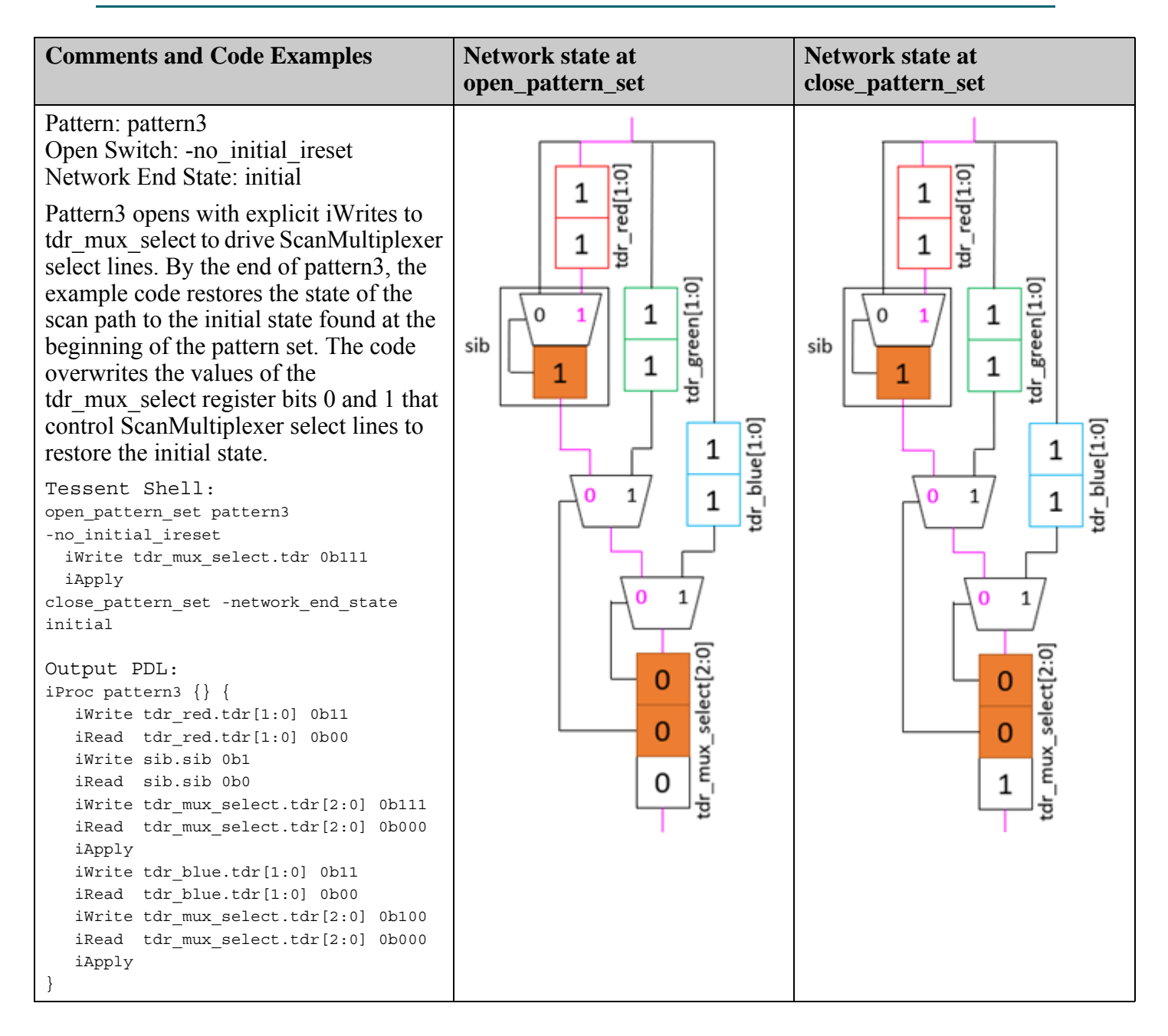

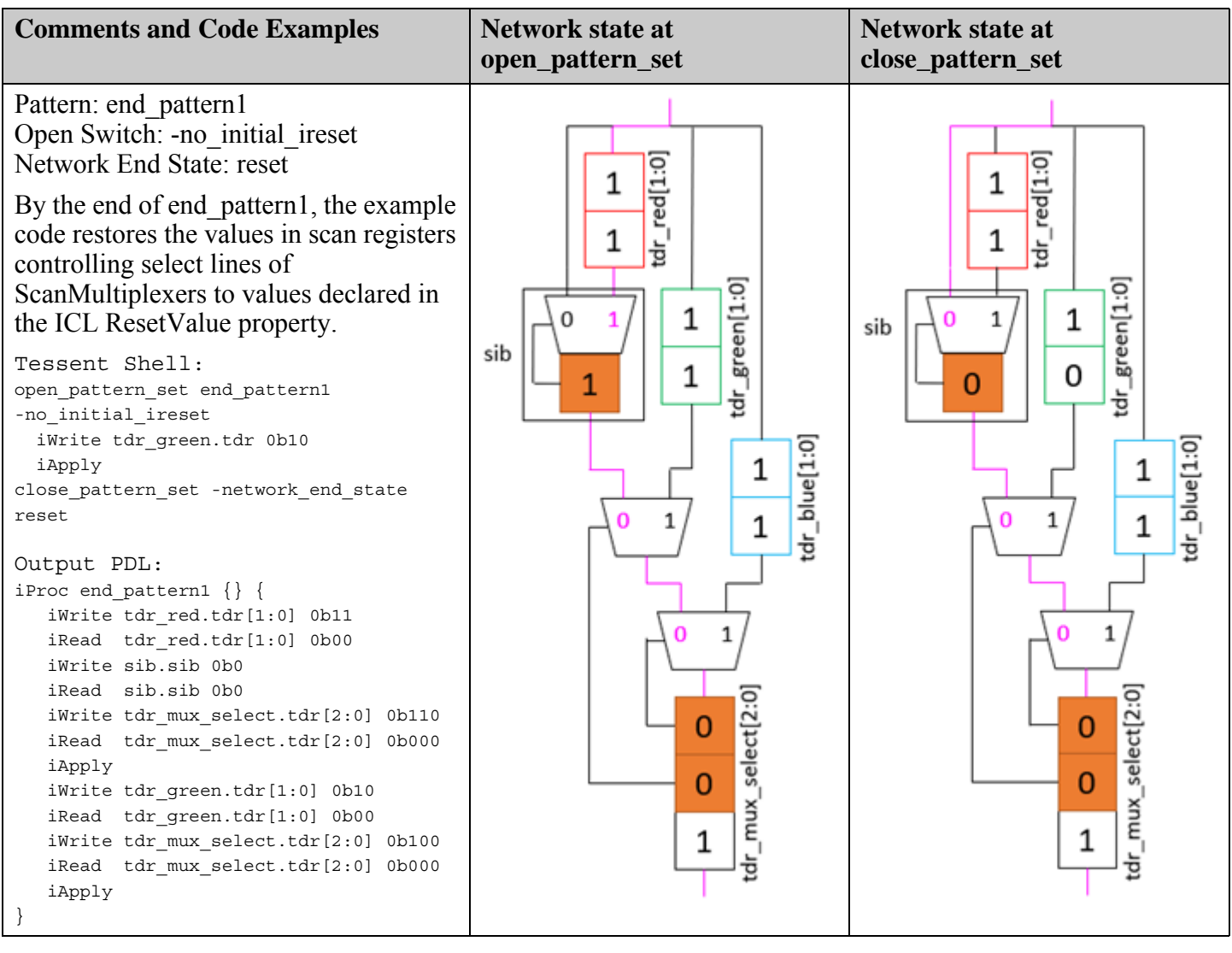

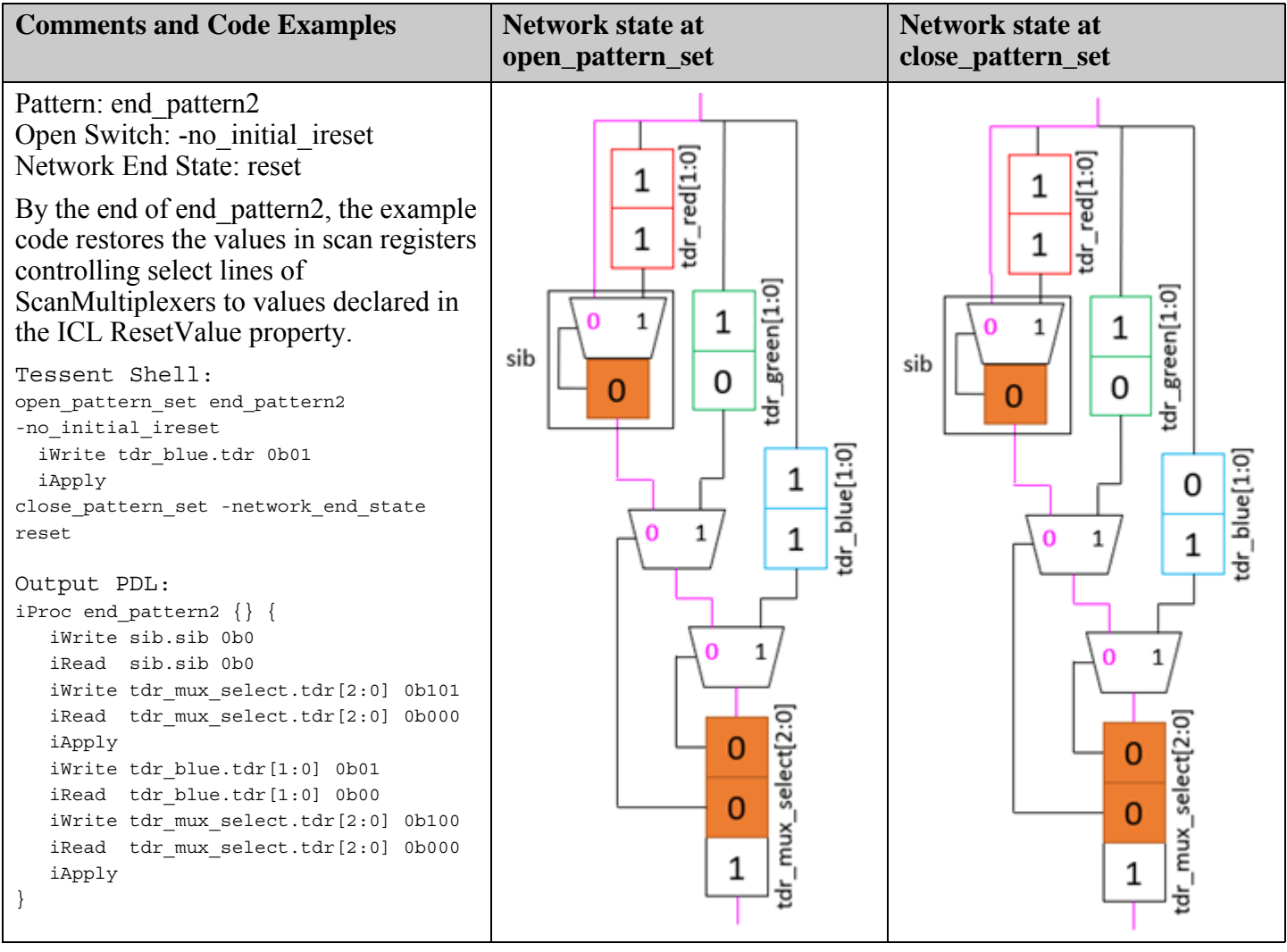

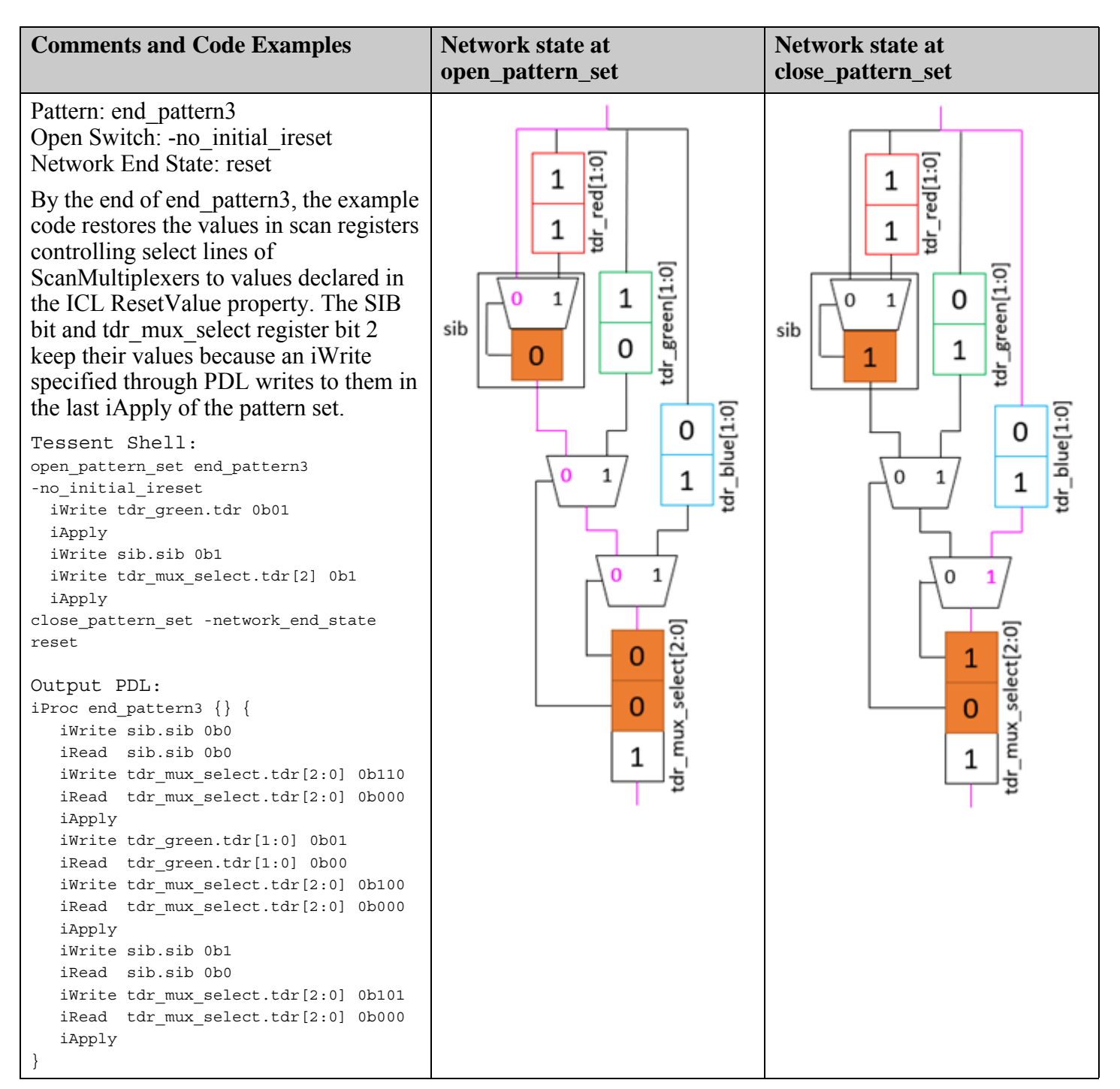

#### **Example 2**

Code examples below present sequences of patterns from Example 1 which may be executed without any additional scan loads between subsequent iCalls.

Tessent™ Shell Reference Manual, v2021.3 **499**

#### **Note**

Patterns from Example1 which begin and end with the same active scan path may be run in a loop.

```
open_pattern_set sequence1
 iCall initial_pattern
  //any sequence of pattern1, pattern2 or pattern3
  iCall pattern1
 iCall pattern2
  iCall pattern2
  iCall pattern3
 //end pattern1 starts from initial state
  iCall end_pattern1
 //end pattern2 starts from reset state
  iCall end_pattern2
 //end pattern3 starts from reset state
  iCall end_pattern3
close_pattern_set
open_pattern_set sequence2
 //end pattern2 starts from reset state
  iCall end_pattern2
  iCall end_pattern2
  //initial_pattern starts from reset state
  iCall initial_pattern
  iCall pattern3
 iCall pattern2
 iCall pattern1
 //end pattern1 starts from initial state
  iCall end_pattern1
 //end pattern3 starts from reset state
  iCall end_pattern3
close_pattern_set
open_pattern_set sequence3
 iCall initial_pattern
  //any sequence of pattern1, pattern2 or pattern3
 iCall pattern1
 iCall pattern1
 iCall_pattern3
  //end_pattern1 starts from initial state
  iCall end_pattern1
  //initial_pattern starts from reset state
  iCall initial_pattern
  iCall pattern2
  iCall pattern2
  //end_pattern1 starts from initial state
  iCall end_pattern1
  //end_pattern2 starts from reset state
  iCall end_pattern2
 iCall end_pattern2
  iCall end_pattern2
  iCall end_pattern3
close_pattern_set
```
# **Related Topics**

[get\\_open\\_pattern\\_set](#page-1092-0)

[get\\_pattern\\_set\\_list](#page-1104-0)

[index\\_collection](#page-1247-0)

[open\\_pattern\\_set](#page-1329-0)

[report\\_pattern\\_sets](#page-1900-0)

[reset\\_open\\_pattern\\_set](#page-2095-0)

# **close\_tsdb**

Context: all contexts

Mode: all modes

Makes the contents of a previously opened TSDB directory invisible to the tool.

## **Usage**

close\_tsdb {*directory\_path\_list* | **-all**} [-silent]

### **Description**

The specified TSDB output directory is automatically opened and cannot be closed with this command.

## **Arguments**

• *directory\_path\_list*

A required string that specifies an absolute or relative path to a TSDB directory, or a Tcl list containing one or many absolute or relative paths to TSDB directories. You must specify either the *directory* path *list* or **-all** option, but you cannot specify both.

• **-all**

A required option that specifies that all previously opened TSDB directories are to be closed. Note that the specified TSDB output directory is automatically opened and remains opened. You must specify either the *directory\_path\_list* or **-all** option, but you cannot specify both.

• -silent

An optional switch that suppresses the warning that is normally generated if the specified *directory path list* is not currently opened or if there are no opened TSDB directories when the **-all** option is used.

## **Examples**

This example closes two TSDB directories with one command invocation.

#### **get\_tsdb\_list**

/home/projects/chipa/tsdbs/corea.tsdb /home/projects/chipa/tsdbs/corec.tsdb

#### **close\_tsdb [list \${tsdb\_home}/corea.tsdb \${tsdb\_home}/coreb.tsdb ] get\_tsdb\_list**

/home/projects/chipa/tsdbs/corec.tsdb

### **Related Topics**

[get\\_tsdb\\_list](#page-1200-0)

get tsdb output directory

[open\\_tsdb](#page-1339-0) [set\\_tsdb\\_output\\_directory](#page-2780-0)

# **close\_visualizer**

Context: unspecified, all contexts

Mode: all modes

Saves display data and closes Tessent Visualizer.

# **Usage**

close\_visualizer [-server]

## **Description**

Saves display data and closes the Tessent Visualizer client application. Selecting "X" from the window control buttons  $\boxed{\Box \Box \times}$  performs the same function as close visualizer.

#### **Note**

The appearance of the window control buttons may differ from the above, depending on the particular desktop environment used.

Display data is automatically saved and remains persistent for the current tool session unless the -server option is used.

# **Arguments**

• -server

An optional switch that closes a Tessent Visualizer server. When the server is closed, all Visualizer-specific data such as schematic contents, opened Text/HDL Viewer and diagnosis report files, and filters are reset.

# **Examples**

The following example opens Tessent Visualizer, displays the Flat Schematic window, and creates and displays a portion of the design, then closes the viewing session:

**open\_visualizer -display flat\_schematic add\_schematic\_objects /alu\_inst/lui/z\_reg[1] close\_visualizer**

The following example opens and then closes a Tessent Visualizer server:

```
open_visualizer -server_only
close_visualizer -server
```
**Related Topics**

[open\\_visualizer](#page-1341-0)

set visualizer preferences
# **collect\_cdp\_test\_failure\_logs**

Context: patterns -silicon\_insight Mode: all modes Saves failure logs for a CDP test to a directory.

# **Usage**

collect cdp test failure logs *test\_name\_list* [-flog\_directory *flog\_directory*] [-force]

# **Description**

The collect cdp test failure logs command runs the main pattern and all diagnostic ATPG patterns for the specified test or tests and saves the failure logs in the specified directory.

# **Arguments**

• *test\_name\_list*

A required string or Tcl list that identifies one or more CDP tests to collect failure logs from.

• -flog\_directory *flog\_directory*

An optional switch and string that specifies the directory in which to create directories that contain the failure files for each specified CDP test. The default directory is the current working directory.

• -force

An optional switch that collects failure logs even if the main pattern passes.

# <span id="page-505-0"></span>**compare\_collections**

Context: unspecified, all contexts

Mode: all modes

Compares the contents of two collections.

## **Usage**

compare collections *collection1 collection2* [-order dependent]

## **Description**

If the same objects are in both collections, the result is  $0$  (zero). If the objects in the collections are different, the result is a non-zero value. The order of the objects can optionally be considered by using the -order\_dependent switch.

If two empty collections are compared, the compare\_collections command considers them identical and returns a result of 0 (zero).

## **Arguments**

• *collection1*

A required string that specifies the base collection for the comparison.

• *collection2*

A required string that specifies the collection to compare with *collection1*.

• -order dependent

An optional switch that causes the order of the objects to be considered when comparing the collections. The collections are considered to be different if the objects are ordered differently, and a non-zero value is returned.

## **Examples**

The following example shows a variety of comparisons.

```
set a [get_ports a*]
{a[3] a[2] a[1] a[0]}set b [get_ports b*]
{b[3] b[2] b[1] b[0]}
set c [get_ports c*]
{}
#Same objects, same order
compare_collections $a $a
```
**#Same objects, same order compare\_collections \$a \$a -order\_dependent** 0 **#Different objects compare\_collections \$a \$b** 1 **#Different objects compare\_collections \$a \$b -order\_dependent** 1 **#Two null collections compare\_collections \$c \$c** 0 **#Same objects, different order compare\_collections [add\_to\_collection \$a \$b] [add\_to\_collection \$b \$a]**  $\overline{0}$ **#Same objects, different order compare\_collections [add\_to\_collection \$a \$b] [add\_to\_collection \$b \$a] -order\_dependent** 2 **Related Topics** add to collection append to collection [copy\\_collection](#page-512-0) filter collection foreach in collection [index\\_collection](#page-1247-0) is collection range collection remove from collection sizeof collection

[sort\\_collection](#page-2816-0)

# **compress\_layout**

Context: patterns -scan\_diagnosis Mode: analysis Compresses a LDB.

## **Usage**

LDBs created after v2013.3: compress layout

LDBs created with v2013.3 and before: compress\_layout *layout\_database\_name*

## **Description**

You must open the LDB using the open layout command before performing the compression operation.

Refer to "Layout Database Compression and Decompression" in the *Tessent Diagnosis User's Manual* for complete information.

## **Arguments**

• *layout\_database\_name*

A required string that specifies the location to and the name of the LDB to be created during the compression operation.

## **Related Topics**

[create\\_layout](#page-565-0) [open\\_layout](#page-1325-0) [uncompress\\_layout](#page-2831-0)

# **compress\_patterns**

Context: dft -edt, patterns -scan

Mode: analysis

Compresses patterns in the current test pattern set.

## **Usage**

compress\_patterns [*passes\_integer*] [-Reset\_au] [-MAx\_useless\_passes *integer*] [-MIn\_elim\_per\_pass *integer*] [-MUltiple\_detection [-Order]] [-MIXed {Essential | Order [-Delta *percentage*] [-Limit *integer*]}]

## **Description**

## **Note**

You should use create patterns for the smallest pattern set. The compress patterns command is for specialized processes.

The compress patterns command performs static pattern compression on the current test pattern set by repeating fault simulation for the patterns in either reverse or random order and selecting only those patterns required for detection. The *passes\_integer* argument specifies the number of pattern compression passes. The first pattern compression pass runs in reverse order and then alternates between random and reverse for additional passes. If you do not specify a *passes integer* argument, the tool performs only one compression pass.

This is a multiprocessing command for fault simulation. This command supports IDDQ fault models. For more information about multiprocessing, refer to "Multiprocessing to Reduce Runtime" in the *Tessent Scan and ATPG User's Manual*.

If you specify the -Reset au option, then when the tool performs pattern compression, it selects the AU faults for later fault simulation. If during pattern compression these AU faults simulate as possible-detected, the tool labels them as PU (possible-detected—ATPG\_untestable), and they receive test coverage credit as possible-detected faults. If the number of pattern compression passes is greater than 1, the tool only performs the resetting of the AU faults for the first pass.

The compress patterns command has a residual memory effect. The initial mode (reverse/ random) is not fixed. Instead, it toggles back and forth, starting with the mode last used in the same run. The tool always starts with the reverse order at invocation.

If you include the -Multiple detection switch, the static compression performed by this command does not simulate faults in the posdet (PD) fault class (PT and PU subclasses) and as a result, the tool may discard patterns that detect PD faults. Therefore, the test coverage reported after using this command switch may not be accurate if there are PD faults. To ensure you get

Tessent™ Shell Reference Manual, v2021.3 **509**

the most accurate report of test coverage in this case, re-simulate the patterns using one of the following approaches:

- Enter the "set system\_mode analysis" command followed by the simulate patterns command.
- Enter the order patterns command with the -Simulate option.

## **Arguments**

• *passes\_integer*

An optional integer that specifies the number of pattern compression passes. The default is 1 (performs only one compression pass).

• -Reset au

An optional switch that specifies fault simulation of AU faults.

• -MAx\_useless\_passes *integer*

An optional switch and integer pair that specifies the maximum number of consecutive, useless (no eliminated patterns) passes the tool permits before terminating the pattern compression process. This command option has no effect on the pattern set if the number of passes (*passes\_integer* argument) is smaller than the *integer* value of this switch. The default is the *passes\_integer* value.

• -MIn\_elim\_per\_pass *integer*

An optional switch and integer pair that specifies the minimum number of eliminated patterns required in a single pass to continue the pattern compression process. If you specify this switch, you must enter a value greater than 0.

• -MUltiple detection

An optional switch that specifies for the tool to use a multiple detection based algorithm to carry out static pattern compaction. When you use this switch, the tool runs only one pass of compaction and discards patterns that detect only posdet (PD) faults.

• -Order

An optional switch used with the -Multiple detection switch to specify pattern ordering at the same time as static pattern compaction.

• -MIXed Essential | Order

An optional switch and string pair that specifies to use a mixed compaction technique to compact the current internal pattern set. If you use the "Essential" option, the tool considers essential faults, those faults detected only once in the pattern set, as candidates for dynamic compaction. This option ensures that the patterns used to detect the essential faults are not dropped during pattern compression to keep the reached coverage.

If you use the "Order" option, the tool selects fault candidates for dynamic compaction based on pattern set ordering.

#### **Note**

Using the "-Mixed Order" switch turns off pattern classification until you issue a "set\_pattern\_classification On" command.

Mixed compaction can reduce the size of the current internal pattern set in most situations, but Siemens EDA cannot guarantee that in every case the size of the pattern set after the tool performs mixed compaction is less than the size of the pattern set before mixed compaction. Therefore, be sure to save the current internal pattern set before carrying out mixed compaction.

• -Limit *integer* 

An optional switch and integer pair that modifies the behavior of the -Mixed option. The -Limit switch specifies the maximum number of faults that the tool attempts unsuccessfully to merge with the target fault pattern when dynamic compaction is involved. Without the - Limit switch, -Mixed causes the tool to use an adaptive algorithm to determine this number.

• -Delta *percentage* 

An optional switch and real number pair (between 0 and 100) that modifies the behavior of the -Mixed Order option. Normally, -Mixed Order selects fault candidates for dynamic compaction based on pattern set ordering. The -Delta switch causes the tool to consider as candidates for dynamic compaction, the specified percentage of the total number of faults instead of using pattern set ordering. The default percentage is 2.

#### **Examples**

The following example compresses the generated test pattern set with two passes; the first pass is by reverse order and the second pass is by random order:

**set\_system\_mode analysis create\_patterns compress\_patterns 2**

**Related Topics**

[add\\_processors](#page-330-0)

[create\\_patterns](#page-580-0)

# **convert\_design\_path\_format**

Context: all contexts

Mode: all modes

Converts a list of design paths to the specified dot or slash separator.

## **Usage**

convert design path format *design\_path\_list* {-to dot separator | -to slash separator }

## **Description**

The convert design path format command accepts a list of design instance names and performs a conversion of the hierarchy separators according to the selected option. The command returns the converted names in a list of the same size as specified with the command.

## **Arguments**

• *design\_path\_list*

A required list that specifies the design instance hierarchical paths to be converted. In cases where the *design path list* contains escaped identifiers, ensure correct formatting of the input list is maintained. The Tcl "list of lists" construct can be used to avoid breaking the hierarchical name into parts at the white spaces terminating the escaped identifiers.

• -to dot separator

A switch that specifies the hierarchical paths are converted to "." separators in the path name. This option is mutually exclusive with the -to slash separator option.

• -to slash separator

A switch that specifies the hierarchical paths are converted to "/" separators in the path name. This option is mutually exclusive with the -to dot separator option.

## **Examples**

The following example demonstrates the conversion of two hierarchical design instance paths from slash separators to dot separators:

```
SETUP>convert design path format {core/modA/blockB core/modB/blockB} \
         -to_dot_separator
core.modA.blockB core.modB.blockB
SETUP>
```
# <span id="page-512-0"></span>**copy\_collection**

Context: unspecified, all contexts

Mode: all modes

Duplicates the contents of an existing collection, resulting in a new collection. The base collection remains unchanged.

## **Usage**

copy\_collection *collection*

## **Description**

The only time you need to copy a collection is when you want to append to one copy while leaving the original copy unchanged. Copying a collection is equivalent to using add to collection with an empty collection as the second collection.

## **Arguments**

## • *collection*

A required string that specifies the collection to be copied.

## **Examples**

The following example shows the results of copying a collection and then appending to the copy. Note how *a2* is modified by [append\\_to\\_collection](#page-468-0), but *a1* remains unaffected. The second reference to *a2* called *a3* sees the updated collection because it is simply a second reference to the same collection referenced by *a2*.

```
set a1 [get_ports a*]
{a[3] a[2] a[1] a[0]}set a2 [copy_collection $a1]
{a[3] a[2] a[1] a[0]}set a3 $a2
append_to_collection a2 [get_ports b[0]]
{a[3] a[2] a[1] a[0] b[0]}puts [get_name_list $a1]
\{a[3]\} \{a[2]\} \{a[1]\} \{a[0]\}puts [get_name_list $a2]
{a[3]} {a[2]} {a[1]} {a[0]} {b[0]}puts [get_name_list $a3]
\{a[3]\} \{a[2]\} \{a[1]\} \{a[0]\}
```
## **Related Topics**

[add\\_to\\_collection](#page-384-0) append to collection [compare\\_collections](#page-505-0) [filter\\_collection](#page-825-0) foreach in collection [index\\_collection](#page-1247-0) [is\\_collection](#page-1286-0) range collection [remove\\_from\\_collection](#page-1547-0) [sizeof\\_collection](#page-2814-0) [sort\\_collection](#page-2816-0)

# **copy\_module**

Context: all contexts

Mode: insertion

Creates an exact copy of a design module and assigns it a new name so that it can then be used as part of a create instance and replace instances.

## **Usage**

copy\_module *obj\_spec* **-new\_name** *module\_name* [-silent]

## **Description**

Creates an exact copy of a design module and assigns it a new name so that it can then be used as part of a create instance and replace instances.

The copy module command returns a collection with one module object corresponding to the newly created module.

## **Arguments**

• *obj\_spec*

A required value that specifies a module name or a collection containing a single module object as returned by the get modules command.

### • **-new\_name** *module\_name*

A required switch and value pair that specify the name of the new module once it has been copied. If *module name* already exists, the module is copied and " integer" is appended to the end of the *module\_name* where integer increments as each new module of the same name is added.

• -silent

An optional switch that suppresses the error that is normally generated if *obj\_spec* does not point to a single module that exists. A null collection is returned when an error was suppressed. This option also suppresses the error that is generated if the specified *module\_name* already exists.

## **Examples**

### **Example 1**

The following example creates a copy of module ModA to ModB. ModB is identical to ModA and can be instantiated into the design.

### **copy\_module ModA -new\_name ModB**

 ${ModB}$ 

### **Example 2**

The following example introspects the module name of an instance to create a copy.

Tessent™ Shell Reference Manual, v2021.3 **515**

#### **copy\_module [get\_att\_value u1/u2 -name module\_name] -new\_name ModB**

{ModB}

## **Related Topics**

[create\\_instance](#page-560-0)

[create\\_module](#page-574-0)

[get\\_common\\_parent\\_instance](#page-873-0)

[get\\_icl\\_ports](#page-994-0)

[get\\_icl\\_pins](#page-990-0)

[get\\_nets](#page-1087-0)

[replace\\_instances](#page-1557-0)

# **copy\_simulation\_context**

Context: all contexts

Mode: setup, analysis

Prerequisite: A flat model must currently exist.

Copies the simulation values and forces from one simulation context to another.

## **Usage**

copy\_simulation\_context [-from *source\_context\_name*] [-to *target\_context\_name*]

## **Description**

The copy simulation context command copies the simulation values and forces from any predefined or user-defined simulation context to any user-defined simulation context.

Note that you must specify either the -to or the -from switch, or specify both switches.

## **Arguments**

• -from *source\_context\_name*

An optional switch and string pair that specifies the simulation context from which to copy the simulation values and forces. The source\_context\_name can be predefined (listed in [Table 6-8 on page 2291](#page-2290-0)) or user-defined. If you do not use this switch and you do supply the -to switch, the command uses the current simulation context as the source\_context.

• -to *target\_context\_name*

An optional switch and string pair that specifies the simulation context to which to copy the simulation values and forces. The target context name can be any user-defined context name that already exists and cannot be a predefined context name (listed in [Table 6-8 on](#page-2290-0)  [page 2291\)](#page-2290-0). If you do not use this switch and you do use the -from switch, the command uses the current simulation context as the target\_context.

## **Examples**

The following examples show two ways to copy the simulation values of the predefined simulation context, stable load unload, to the user-defined simulation context, myContext:

#### **SETUP> set\_current\_simulation\_context myContext SETUP> copy\_simulation\_context -from stable\_load\_unload**

You can accomplish the same as the above with a single command:

### **SETUP> copy\_simulation\_context -from stable\_load\_unload -to myContext**

## **Related Topics**

[add\\_simulation\\_context](#page-374-0)

[add\\_simulation\\_forces](#page-376-0)

Tessent™ Shell Reference Manual, v2021.3 **517**

[delete\\_simulation\\_contexts](#page-750-0) [delete\\_simulation\\_forces](#page-752-0) [get\\_simulation\\_context\\_list](#page-1151-0) [get\\_simulation\\_value\\_list](#page-1157-0) [report\\_simulation\\_contexts](#page-2005-0) [report\\_simulation\\_forces](#page-2007-0) [simulate\\_clock\\_pulses](#page-2807-0) [simulate\\_forces](#page-2809-0)

# **create\_bisr\_segment\_order\_file**

Context: all contexts

Mode: analysis

Creates the BisrSegmentOrderSpecification configuration data wrapper and extracts the list and ordering of BISR chain segments.

## **Usage**

create\_bisr\_segment\_order\_file [*design\_id*] [-replace]

## **Description**

This command extracts the list of repairable memory instances by inspecting the ICL file and performing design introspection of all memories that have the [set\\_memory\\_instance\\_options](#page-2572-0) -use in memory bisr dft specification attribute set. The ScanInPort pins of BISR chains found on child instances within included ICL modules are also extracted.

When a DEF/PDEF file is available, the BISR chain is extracted and the ordering is optimized based on the coordinates of the memory instances. If the DEF/PDEF is specified for a block instance, the ordering is optimized based on the block's BISR\_SI pin coordinates. If a block's BISR SI pin does not have the coordinates specified, but the parent block does, those coordinates are used for ordering optimization. If DEF/PDEF information is not available, the BISR chain is alphabetically sorted by memory instance names.

The BISR Segment Order File can be edited and the BISR chain can be re-ordered during the insertion phase of the design flow. Any BISR registers that do not appear in the BISR Segment Order File does not have a BISR module generated and has its repair ports untouched. For further information on assigning and controlling BISR chains, refer to the "Inserting BISR Chains in a Block" topic in the *Tessent MemoryBIST User's Manual For Use With Tessent Shell* manual.

The format of the BISR Segment Order File containing the BisrSegmentOrderSpecification wrapper is shown in [Figure 10-60](#page-4002-0). The file containing the BisrSegmentOrderSpecification wrapper is referenced by the DftSpecification[/MemoryBisr](#page-4000-0) bisr\_segment\_order\_file : *filename* property.

## **Arguments**

• *design\_id*

An optional string that identifies the design. The default is the current design.

• -replace

An optional switch that specifies the existing wrapper is to be replaced. If the command is run and finds a BISR Segment Order File already exists for the specified *design\_id*, an error is generated informing the user to use -replace.

Tessent™ Shell Reference Manual, v2021.3 **519**

# **create\_capture\_procedures**

Context: dft -edt, patterns -scan

Mode: analysis

Creates named capture procedures based on clock sequences either derived from patterns or specified at the command line.

## **Usage**

create\_capture\_procedures [-Name *capture\_procedure\_name*] {**-PAtterns** [Internal | External] [*pattern\_index*...] | {{**-Clock\_sequence** *clock\_sequence* | **-SAME\_clocks\_pulse** {**SIngle\_clock\_per\_procedure** | **GRoup\_noninteracting\_clocks\_per\_procedure**} [*pulse\_times*]} [-FORce\_pi [*cycle\_number*...]] [-MAsk\_po] [-SLow\_cycles {*cycle\_number*...}] [-Load\_cycles {*cycle\_number*...}] [[-COndition *pinpathname value* [*cycle\_number*...]]...] [[-TImeplate [Fast | Slow] *timeplate\_name*]...] [{-EXT\_Clock\_sequence *clock\_sequence* | -EXT\_Same\_clock\_pulse *external\_clock\_name pulse\_times*} [-EXT\_Timeplate *timeplate\_name*]]} [{>|>>} *file\_pathname*]

## **Description**

Use the create capture procedures command before or after pattern generation. This command creates the procedures in the internal memory only. Save the procedure to a test procedure file using the write procfile command.

For information on using named capture procedures, see "At-Speed Test With Named Capture Procedures" in the *Tessent Scan and ATPG User's Manual*.

# **Arguments**

• -Name *capture\_procedure\_name*

An optional switch and string pair that specifies the name of the capture procedure to create. If there is already a procedure with this name, a suffix is added to the name specified. If this command creates multiple named capture procedures, it uses the specified *capture\_procedure\_name* as the prefix of each name and adds a suffix. If you do not specify -Name, the default name is "user\_capture\_proc $\langle n \rangle$ ," where  $\langle n \rangle$  is an integer suffix.

• **-PAtterns** [Internal | External] [*pattern\_index*...]

A switch that specifies which patterns to extract clock sequences from for the named capture procedures. The following options are available:

[Internal | External] — An optional literal that extracts clock sequences from internal or external patterns. The default is internal if not specified.

[*pattern\_index*...] — An optional, repeatable string that extracts clock sequences from the patterns with the specified index. The pattern index starts at 1. By default, the tool extracts clock sequences from all the patterns of the internal or external pattern set if a pattern index is not specified.

## • **-Clock\_sequence** *clock\_sequence*

A switch and string pair that specifies the clock sequence for the named capture procedure. *clock sequence* is a sequence of cycles. A cycle is denoted by one or more clocks enclosed by a pair of parentheses. Adjacent clocks within a cycle must be separated by either white space or a comma. The clock is designated by the gate identification number or pin pathname. For example, (c1,c2) (c1) (c2,c3) represents a clock sequence with three cycles. In the first cycle, clock c1 and c2 are pulsed; in the second cycle, clock c1 is pulsed; in the third cycle, clock c2 and c3 are pulsed.

## • **-SAME\_clocks\_pulse** {**SIngle\_clock\_per\_procedure** | **GRoup\_noninteracting\_clocks\_per\_procedure**} [*pulse\_times*]

A switch, literal, and optional value that automatically generate intra clock domain named capture procedures.

- **SIngle\_clock\_per\_procedure** A literal that pulses a single clock in every pulse cycle. The command creates a named capture procedure automatically for every clock in the design that is not constrained to its off state value. Also, all clocks defined as its equivalence are pulsed when a single clock is pulsed in every cycle.
- **GRoup** noninteracting clocks per procedure A literal pulses a clock group, which consists of a group of non-interacting clocks, in every pulse cycle. Each clock group consists of a maximal set of non-interacting clocks. Once clocks are classified into groups, a named capture procedure is created for every clock group. (To understand the difference between non-interacting and interacting clocks, see the description of interacting clocks in the "domain clock" and "-any interaction" options in the [set\\_clock\\_restriction](#page-2231-0) command.)

*pulse\_times* — An optional value that specifies the number of cycles that pulse clock(s). By default, *pulse\_times* is 2 if not specified.

• -FORce\_pi [*cycle\_number*...]

An optional switch and repeatable integer that force PI values in the specified cycle(s). If *cycle\_number* is not specified, all the cycles contain the force pi statement. By default, only the first cycle contains the force\_pi statement. The cycle number starts at 1.

• -MAsk po

An optional switch that specifies the last cycle contains no measure po statement. By default, the last cycle contains measure po to indicate the time when the PO measurement happens.

• -Slow cycles {*cycle\_number...*}

An optional switch and repeatable integer that specify the slow cycles of the procedure.

• -Load\_cycles {*cycle\_number*...}

An optional switch and repeatable integer that specify where the scan load happens before the capture cycles of the procedure. By default, only the single scan load happens before the first cycle.

Tessent™ Shell Reference Manual, v2021.3 **521**

• -COndition *pinpathname value* [*cycle\_number*]

An optional switch, pin pathname, integer, and cycle integer that specify a condition of the scan cells in the named capture procedure. If you do not specify *cycle\_number*, the condition is a global condition; otherwise, the condition is a local condition associated with the specified cycle only.

• -TImeplate [Fast | Slow] *timeplate\_name*

An optional switch, literal, and string that specify the timeplate for the fast or slow cycles of the named capture procedure. By default, the specified timeplate applies to the fast cycles of the named capture procedure.

If you do not specify this optional switch, the named capture procedures use the default timeplate. You can define the default timeplate by specifying the Set Default timeplate statement in the procedure file.

• -EXT\_Clock\_sequence *clock\_sequence* | -EXT\_Same\_clock\_pulse *external\_clock pulse\_times* [-EXT\_Timeplate *timeplate\_name*]

An optional switch, string, and value that automatically create the external mode of the named capture procedures. Do not use this switch together with the **-Patterns** switch.

- -EXT\_Clock\_sequence *clock\_sequence* An optional switch and string pair that specifies the clock sequence for the external mode of the named capture procedure. *clock\_sequence* is a sequence of cycles. A cycle is denoted by one or multiple clocks enclosed by a pair of parentheses. Adjacent clocks within a cycle must be separated by either white space or a comma. The designated clock or clocks must be an external clock or clocks.
- -EXT\_Same\_clock\_pulse *external\_clock pulse\_times* An optional switch, string, and value that specify to pulse an external clock in every cycle in the external mode. You can specify the external clock by its gate identification or pin pathname. *pulse\_times* specifies the number of cycles that pulse the external clock.

-EXT\_Timeplate *timeplate\_name* — An optional switch and string that specifies the timeplate to use for the external mode of the named capture procedure. The default timeplate is used if this optional switch is not specified.

• > *file\_pathname*

An optional redirection operator and pathname pair used at the end of the argument list to create or replace the contents of *file\_pathname*.

• >> *file\_pathname*

An optional redirection operator and pathname pair used at the end of the argument list to append the contents of *file\_pathname*.

## **Examples**

### **Example 1**

The following example creates named capture procedures based on the clock sequences extracted from internal patterns.

#### **set\_system\_mode analysis create\_patterns create\_capture\_procedures -name my -patterns internal**

#### **Example 2**

The following example creates named capture procedures based on the clock sequences extracted from the 1st, 12th, and 20th patterns in the external pattern set.

#### **read\_patterns pattern\_file create\_capture\_procedures -name my -patterns external 1 12 20**

#### **Example 3**

The following example creates a named capture procedure of two cycles for every nonconstrained clock in the design.

#### **create\_capture\_procedures -same\_clocks\_pulse single\_clock\_per\_procedure 2**

#### **Example 4**

The following example creates a named capture procedure with a user-defined clock sequence. The defined clock sequence has four clock cycles. In cycle 1, clock1 is pulsed. In cycle 2, clock1 and clock2 are pulsed simultaneously. In cycle 3, clock1 and clock3 are pulsed simultaneously. In cycle 4, clock1 is pulsed and PO is measured. In this example, all cycles are at-speed cycles.

#### **create\_capture\_procedures -clock\_sequence (clock1) (clock1, clock2) (clock1, clock3) \ (clock1)**

#### **Example 5**

The following example creates a named capture procedure using the same clock sequence defined in the previous example. In the first cycle, the scan cell needs to satisfy the condition of having the loading value of 1.

#### **create\_capture\_procedures -clock\_sequence (clock1) (clock1, clock2) (clock1, clock3) \ (clock1) -condition /inst\_core/inst\_iacc/inst\_reg 1 1**

### **Related Topics**

delete capture procedures [report\\_capture\\_procedures](#page-1590-0) set capture procedures write procfile

Tessent™ Shell Reference Manual, v2021.3 **523**

# **create\_connections**

Context: all contexts

Mode: insertion

Connects pin, net, or port objects.

## **Usage**

**Usage 1: N-to-N pairing connections**

create\_connections *object\_spec1 object\_spec2* [-net\_name *net\_name*] [-net\_uniquification\_suffix *net\_uniquification\_suffix*] [-silent]

**Usage 2: 1-to-N broadcast connections**

create\_connections *object\_spec1 object\_spec2* [-net\_name *net\_name*] [-net\_uniquification\_suffix *net\_uniquification\_suffix*] [-treat common ancestor as unique <u>on</u>  $|$  off] [-silent]

## **Usage 3: N-to-1 constant connections**

# create\_connections *object\_spec1* **-constant {1** | **0}**

[-net\_name *net\_name*] [-net\_uniquification\_suffix *net\_uniquification\_suffix*] [-silent]

## **Description**

You can connect any of the object types pins, nets, or ports as described here:

**Usage 1**: When object spec1 and object spec2 contain the same number of elements, the tool pairs the elements from the two lists in the order of the two lists and creates a connection between each pair. Only one driver element per pair is permitted.

**Usage 2**: When object spec1 has one element, and object spec2 has one or more elements, object spec2 cannot include any driver elements, such as an input port or an output pin.

**Usage 3**: When you specify -constant, you cannot specify object spec2 and object spec1 cannot contain any driver element, such as an input port or an output pin.

When the -net name option is not specified, the net and pin name used to create the connection is automatically inferred from the name of the elements within object spec1 using the following algorithm:

- If the element in object spec1 is a pin, the tool uses the leaf pin name unless it has fewer than three characters; if it has fewer than three characters, the tool uses the leaf instance name of the pin concatenated with the leaf name of the pin and separated by an underscore.
- If the element in object spec1 is a net or a port, the tool uses the leaf name irrespective of the number of character it has.

You can override the default net name by using the -net name switch and specifying the net name option to be used to create the intermediate nets and pins. Regardless of whether the default or a user-specified net name is specified, the tool checks for net conflicts and uniquifies the newly created net to avoid accidental shorts. The uniquify operation is performed using the net uniquification string suffix specified with the set insertion options command.

The two endpoints of each connection may be in different parts of the design hierarchy. The tool creates all of the intermediate pins needed to create the connection through the hierarchy. The tool automatically reuses existing pins that already make up part of the requested connection.

If you connect more than one pin within a given instance to a common source outside the instance, the tool creates only a single pin on the instance interface and reuses that same pin for all of the connections you want to be specified within the instance.

## **Arguments**

## • *object\_spec1 object\_spec2*

A required value that specify a set of endpoints of the connections to be created. The value of the object spec argument can be a Tcl list of one or more pin, port, or net names; or a collection of one or more pin, port, or net objects.

The size of object spec1 must either be one or equal to the size of the object spec2 when object spec2 is specified. The object spec1 argument cannot include any driver elements when you specify the -constant option. At most, one driver can exist in each connection pair when you specify both object spec1 and object spec2.

If an object does not exist within one of the object spec and you specify the -silent option, the tool ignores the object and skips the connection request. If the object does not exist and you do not specify the -silent option, the tool generates an error.

## • **-constant 1 | 0**

A switch and literal pair that specifies a constant value to connect to all elements within object spec1. The -constant switch is mutually exclusive with the object spec2 argument.

When this option is specified, the object spec1 argument cannot contain any driver elements such as input ports or output pins. In Verilog, a 1'b0 or 1'b1 connection is used as the connection to the pins, and a buf primitive or an assign statement with its input connected to 1'b0 or 1'b1 is used as the connection to output ports or to nets.

• -net\_name *net\_name*

An optional argument that specifies the name of the pin created on object spec1 or object spec2 to route the connection. If –net name is not specified, the tool uses the leaf name of object spec1 to name the pin. If object spec1 is a pin and its leaf name has fewer than three characters, the tool uses the leaf instance name of the base name of the pin concatenated with the leaf pin name and separated by an underscore.

• -net uniquification suffix *net\_uniquification\_suffix* 

An optional argument that defines the string that Tessent Shell uses to uniquify a net when the net that is trying to be created already exists in the design. The string must contain letters, numbers, or underscores and one and only one # symbol at the end identifying a counter that is auto-incremented starting from 1 until the net name does not already exist. For example, specifying -net uniquification suffix of TS# appends the string TS# to the net where # is replaced by the first integer above 0, making the net name unique. If net A, B, and B TS1 already exist in the design, Tessent Shell would use A TS1 if it needed to create a new net with default name A and would use B\_TS2 if it tried to create a new net with default name B.

When unspecified, the suffix defaults to the value set by the set insertion options -net uniquification suffix command.

• -treat common ancestor as unique on  $|$  off

An optional switch and literal pair that specifies whether the create\_connections command treats the common ancestor module of a one-to-N connection as unique. By default, the tool does not lift the connections as if the common ancestor is unique (that is, instantiated only once). This results in the same one-to-N connections being made in all instances of the common ancestor module. This is the setting used when instantiating the instruments as part of the process\_dft\_specification command.

When set to off, the connection is lifted above the common ancestor if the common ancestor is non-unique and the connection does not include all repeated instances of the destinations. This enables the remaining destinations to be connected to a different source. This functionality is only available when auto-uniquify is off.

When unspecified, the setting defaults to the value set in the "set insertion options" -treat common ancestor as unique" command.

• -silent

An optional argument that specifies to ignore specified objects that do not exist and to not generate error messages. Connections with at least one non-existent object are skipped.

## **Examples**

### **Example 1**

The following example illustrates Usage 1 and creates a connection between three scalar ports and a 3-bit bus pin. The pin name created on  $u^2$  to route the connection is  $u^2$  a[2:0]. This pin name is constructed by concatenating the leaf instance name of  $u1/u2/a$  with the leaf name of pin a with an underscore, because it has fewer than three characters.

### **create\_connections u1/u2/a[2:0] {a b c}**

### **Example 2**

The following example illustrates Usage 2 and creates three connections between port IN1 and pins blockA/modB/u1/a, blockA/modB/u2/a, and blockA/modC/u1/a. The command creates a single net called myname on u1, u1/u1 to make all three connections.

#### **create\_connections IN1 {blockA/modB/u1/a blockA/modB/u2/a blockA/modC/u1/a} \ –net\_name myname**

#### **Example 3**

The following example illustrates Usage 3 and connects all pins matching the name ABC\*/TE to a constant 0 value.

#### **create\_connections [get\_pins ABC\*/TE -hier] -constant 0**

#### **Example 4**

The following example illustrates Usage 2 and shows a one-to-N connection including Verilog generate loop statements. The ltest to en output on a module outside the generate loop is broadcast to the LV\_TM inputs on instances inside two different generate loops.

```
create_connections {
 TOP_rtl_tessent_mbist_bap_inst/ltest_to_en
 TOP_rtl_tessent_mbist_bap_inst/ltest_to_en
 TOP_rtl_tessent_mbist_bap_inst/ltest_to_en
 TOP_rtl_tessent_mbist_bap_inst/ltest_to_en
} {
 param_parent_genloop2_I/child_genloop[0].memory_interface_inst/LV_TM
  param_parent_genloop2_I/child_genloop[1].memory_interface_inst/LV_TM
  param_parent_genloop3_I/child_genloop[0].memory/memory_interface_inst/LV_TM
 param_parent_genloop3_I/child_genloop[1].memory/memory_interface_inst/LV_TM
}
```
**Related Topics**

[delete\\_connections](#page-636-0)

get icl pins

[get\\_icl\\_ports](#page-994-0)

[get\\_nets](#page-1087-0)

move connections

# **create\_custom\_bisr\_register**

Context: dft

Mode: setup

Creates a customized BISR register that is manually instantiated by the user in the functional design and is used to control functional logic.

## **Usage**

create custom bisr register *register\_name* [-size *integer*] [-output directory *output\_dir*] [-rtl\_extension *rtl\_extension*] [-so\_retiming <u>on</u> | off] [-replace]

## **Description**

The create custom bisr register command creates a BISR register with the specified *register name*. An example implementation may be where the custom BISR register is used to control functional logic that configures memory read/write margins.

The command generates the RTL and ICL files for the BISR register and places them in the directory specified by the -output directory property. You must manually instantiate the register in the functional design after it is generated, prior to running DFT insertion. When you run the check design rules command, Tessent Shell identifies the custom BISR register instances and lists them inside the .bisr\_segment\_order file, as specified by the [MemoryBisr](#page-4000-0) wrapper in the DftSpecification. During process dft specification, the custom BISR registers in the design are combined into the BISR chains, along with the other BISR registers that are used for memory repair.

The size of the custom BISR registers should be kept comparable to the size of the BISR registers used for memory repair, and if there are several, the default value should be "0" in most cases. The objective is to keep a low density of bits requiring the value "1", to minimize the impact on the number of fuses required to store information. Refer to the "Compression Algorithm and Fuse Box Organization" section for additional information. Information requiring large custom registers or a large number of custom registers that would cause a high density of 1s, should be stored directly in the fuse box using the TAP access mode described in "FuseBox Access" rather than using the autonomous self\_fuse\_box\_program operation.

The contents of the BISR register can be loaded serially using the PatternsSpecification [MemoryBisr](#page-4295-0) bisr chain access run mode. Data can be captured from the BISR register D input ports with load bisr chain operation, which is run in the MemoryBisr autonomous run mode. The contents of the custom BISR register is compressed into the fuse box during the self fuse box program autonomous operation. During a power-up, the contents of the fuse box is decompressed and the values of the custom BISR register are restored.

# **Arguments**

## • *register\_name*

A required string pair that specifies the name of the custom BISR register.

• -size *integer*

An optional switch and integer pair that specifies the number of bits contained within the custom BISR register.

• -output\_directory *output\_dir*

An optional switch and string pair that specifies the output directory where the RTL and ICL file are written. If not specified, the default location is the current directory.

• -rtl\_extension *rtl\_extension*

An optional switch and string pair that specifies the extension for the Verilog RTL file. If not specified, the ".v" extension is used.

• -so\_retiming on | off

An optional switch and boolean pair that specifies whether the final output of the custom BISR pipeline register has a negedge register before the scanout port of the custom BISR pipeline module. This is the default configuration.

The presence of the negedge register reduces setup margin by half a clock period, however it simplifies the BISR hold timing closure with the addition of a half clock period of margin. You should only need a BISR pipeline register without the final negedge register in special cases where you do not meet setup timing closure due to excess delay from the transmitting BISR register to the receiving register. Additionally, when the negedge register is not present, it is mandatory to balance the BISR clock throughout the design to control skew and avoid hold time closure issues.

• -replace

An optional switch that overwrites any existing files when specified.

## **Examples**

The following example shows the creation of a custom BISR register named "user bisr" that is 32 bits wide. The Verilog RTL and ICL files for the register are populated in the current directory and the default extension is used for the Verilog RTL file.

```
SETUP>create custom bisr register usr bisr -size 32
// Generating design files for BISR module usr_bisr
// Verilog RTL : ./usr_bisr.v
        IJTAG ICL : ./usr bisr.icl
SETUP>
```
# **create\_dft\_specification**

Context: dft (with no sub context)

Mode: analysis

Creates the DftSpecification(*design\_name*,*id*) configuration wrapper and returns the newly created wrapper object so that it can be stored in a variable and used to customize the created specification.

## **Usage**

create\_dft\_specification [-existing\_ijtag\_host\_scan\_in *host\_scan\_in\_design\_pin\_spec*] [-existing\_primary\_tap\_scan\_out *tap\_client\_scan\_out\_design\_pin\_spec*] [-existing\_bscan\_host\_scan\_in *bscan\_host\_scan\_in\_design\_pin\_spec*] [-tile\_ijtag\_host\_list *tile\_ijtag\_hosts*] [-active\_high\_compliance\_enables *enable\_port\_name* ...] [-active\_low\_compliance\_enables *enable\_port\_name ...*] [-sri\_sib\_list *sri\_sib\_list*] [-sti\_sib\_list *sti\_sib\_list*] [-replace]

## **Description**

This command finds IJTAG instances in the design that need to be connected to the IjtagNetwork and automatically creates the IjtagNetwork wrapper to connect them. The command supports multiple DFT insertion passes into any given module. The tool excludes elements seen to already be connected to the network from the current specification. An IJTAG instance is automatically seen by the command if its ICL file was loaded and the ICL module was matched to the design module during elaboration. Refer to ["set\\_design\\_sources](#page-2312-0) -format" and the set module matching options command descriptions for more details about this process. Use report ijtag instances or get ijtag instances to find which instances have a matched ICL module.

This command also creates the necessary IJTAG network to control created memory BIST and memory BISR controllers as well as providing a boundary scan host port to BoundaryScan. To create a DFT Specification for any of these three features, you must enable them in setup mode using the set dft specification requirements command prior to issuing the check design rules command. Refer to the BoundaryScan sections, if you are not familiar with these flows. Even though they are documented in separate sections, you can insert all instrument types in one insertion pass or in successive passes. The tool supports both methods and is simply controlled by what options you use with the set dft specification requirements command prior to issuing the check design rules command.

### **Note**

If you have used add dft signals scan en to define top level ports as DFT signals of type scan en, it is automatically added to the [AdvancedOptions/](#page-4262-0)ConstantPortSettings wrapper such that the scan enable signals are automatically asserted off during the pattern generation. If you have other scan enable ports not identified with the add\_dft\_signals, you must add them yourself in the create [PatternsSpecification.](#page-4245-0)

#### **Note**

If you want to perform boundary scan insertion and TAP insertion pointing directly to internal pins instead of top-level ports, refer to the instructions in [Example 2](#page-3712-0) of the [IjtagNetwork](#page-3709-0) wrapper section.

## **How the IjtagNetwork Specification is Created**

The set design level command is used to define the target usage level of the current design. When the level is set to "physical block" or "sub-block", the IJTAG interface created by the create dft specification command is a client IJTAG interface. When the level is set to "chip", it is a client TAP interface. The TAP interface port names can be set by create dft specification if the ports are identified with the [Port](#page-3492-0) built-in attribute "[function"](#page-3497-0) set to tdi, tdo, tms, tck, or trst. If a port function is not set, then create dft specification reverts to the [DefaultsSpecification](#page-4385-0) value or the default value of the property.

For the first dft insertion pass containing any IJTAG component, a root level IJTAG ring is created with one or two Sibs in series. The two sibs are called Sib(sti) and Sib(sri) and are inserted on demand when needed by the current insertion pass if it was not already inserted by a prior insertion pass. The Sib(sti) provides access to the IJTAG network for all instruments in the current design that are to be scan tested along with the rest of the functional logic by the logictest modes such as EDT or logicBIST. The acronym "sti" refers to "Scan Tested Instrument". As shown in [Figure 10-14](#page-3760-0), that Sib provides isolation between its host port and its clients. The Sib(sri) is used to provide access to the IJTAG network for child physical blocks, and for logictest instruments and Tdrs used to configure the logictest modes. The acronym "sri" refers to "Scan Resource Instrument". These IJTAG nodes must remain active and undisturbed during the logictest modes, and are excluded from the logictest scan chains.

An ICL module is identified as a Scan Resource Instrument when it has the ICL module attribute called keep active during scan test set to "true", which is the default, and that the instrument is treated as a Scan Resource Instrument and placed under the Sib(sri). If you have an instrument that you want to be tested like any other functional logic during scan test, you must specify the keep active during scan test attribute to "false" in its ICL module.

At the chip level, a TAP controller is inserted on the first insertion pass unless the -existing ijtag host scan in option of the create dft specification command has been used to reference a design pin. The design pin must be on an instance having an associated ICL module and the pin must be a ScanInPort referenced by a Host ScanInterface wrapper. Those different scenarios are illustrated in the [Example 1](#page-535-0) section below.

Tessent™ Shell Reference Manual, v2021.3 **531**

Any instance of a module having a corresponding ICL module is, by default, inserted into the IjtagNetwork wrapper of the DftSpecification unless it is seen as being already connected to the network. The set ijtag\_instance\_options command or the tessent\_use\_in\_dft\_specification icl module attribute can be used to change the default behavior.

Different ICL elements (ScanInterfaces, DataInPorts, and DataOutPorts) seen in the circuit are handled by this command as described here:

• **Client ScanInterface** — A Client ScanInterface is referenced by a [DesignInstance](#page-3739-0) wrapper when it is to be inserted into the network as part of the current DftSpecification. It is not referenced by the current IjtagNetwork when the ScanInPort associated to the Client ScanInterface has its attribute "has\_functional\_source" set to true. You can use the set ijtag instance options command to force its inclusion or exclusion independent of the value of the has\_functional\_source attribute.

If the ScanInterface is on an instance that is defined as a physical block (as defined by the tessent is physical module attribute of its ICL module), it is inserted below the Sib(sri).

If the ScanInterface is on an instance that is not defined as a physical block (as defined by the tessent is physical module attribute of its ICL module), it is inserted behind the Sib(sti) or Sib(sri) based on the value of the keep active during scan test attribute on its ICL module.

If you have read in UPF or CPF descriptions using the [read\\_upf](#page-1466-0) or [read\\_cpf](#page-1384-0) commands, the information is used to make sure that groups of DesignInstances associated to different power domains are isolated by a SIB. This is done to avoid daisy chaining them with elements from a different power domain and running into issues when accessing the elements in a given power domain while the other power domains are off.

• **DataInPorts** — A DataInPort is referenced by a connection property inside the Tdr/ DataOutPorts wrapper when it is to be controlled by the network. The DataInPort is not referenced by the current IjtagNetwork when there is already a DataOutPort or a primary input port in its fanin or the DataInPort has the [icl\\_port](#page-3591-0) the tessent use in dft specification attribute set to "false". If the tessent use in dft specification attribute is set to "auto no pi", the port is sourced by a TDR port even if it is sourced by a primary input port. Use this value on special ports like the reset port of a PLL or clock divider to make sure it is locally controllable by IJTAG. This concept is further explained in the [ProcedureStep](#page-4354-0) wrapper section of the [PatternsSpecification](#page-4244-0) chapter. It contains a complete example of a clock divider re-used by memory BIST and initialized by IJTAG. If the DataInPort has a functional source, a multiplexer is inserted to control the DataInPort by the IjtagNetwork in test mode without disturbing its functional source its mission mode. Use the set ijtag instance options command to force its inclusion or exclusion independent of whether it has a DataOutPort in its fanin.

If the instance on which the DataInPort exists has the keep active during scan test attribute defined and set to "true", the Tdr sourcing the DataInPort is inserted behind the

Sib(sri) so that it is kept active and not part of the scan chain during the scan test modes. If the keep active during scan test attribute is "false", then the Tdr sourcing the DataInPort is inserted behind the Sib(sti) so that it can be scan tested along with the rest of the functional logic.

The reset value of the TDR bits are determined first by the constant tie value of the design pin, or second by the ICL attribute default load value of the ICL description of that port if the design pin is not tied. The reset value defaults to 0 if none of these conditions are found.

You can use the tessent enable group attribute to group the DataInPorts into arbitrary groups. One Tdr is inserted per enable group enabling the multiplexers to be switched to the IJTAG side independently for each group to take control of one group of ports while leaving the others under functional control.

You can also use the tessent\_common\_tdr\_source attribute to drive the DataInPorts from a single TDR bit. Every unique source name creates a new DataOutPort on a single TDR across all design instances. If the tessent\_enable\_group is also specified, a new TDR is created for each group to drive all the common sources of that group.

• **DataOutPorts** — A DataOutPort is referenced by a connection property inside the Tdr/ DataInPorts wrapper when it is to be observed by the network. It is not referenced by the current IjtagNetwork when there is already a DataInPort in its fanout or the DataOutPort has the [icl\\_port](#page-3591-0) attribute tessent\_use\_in\_dft\_specification set to "false". You can use the set ijtag instance options command to force its inclusion or exclusion independent of whether it has a DataInPort in its fanout.

If the instance on which the DataOutPort exists has the icl\_port attribute defined and set to true, the Tdr observing the DataOutPort is inserted behind the Sib(sri) so that it is kept active and not part of the scan chain during the scan test modes. If the keep active during scan test attribute is "false", then the Tdr observing the DataOutPort is inserted below the Sib(sti) so that it can be scan tested along with the rest of the functional logic.

### **Licensing**

This command normally requires an IJTAG product license to run but there is one exception to this requirement. If the design contains one or more instances of an EDT/LBIST controller, the Tessent TestKompress/LogicBIST licenses are also permitted to run this command. In this case, the tool checks the availability of the license in the following order: IJTAG, Tessent TestKompress, LogicBIST. If none are currently available, the tool queues up for all three and uses the first license that becomes available.

You can refer to the set license queue timeout and get license queue timeout commands for more information about the license queuing feature.

#### Tessent™ Shell Reference Manual, v2021.3 **533**

## **Arguments**

• -existing\_ijtag\_host\_scan\_in *host\_scan\_in\_design\_pin\_spec*

An optional switch and value pair that defines an existing host scan interface to which the entire IjtagNetwork should attach to inside the created [DftSpecification](#page-3651-0). The design pin must be on an instance having an associated ICL module and the pin must be a ScanInPort referenced by a Host ScanInterface wrapper. Specify this option during the first insertion pass. When unspecified, the interface to the ijtag network is determine using several criteria. When it is not the first insertion pass into the current design and either the Sib(sti) or the Sib(sri) is seen, it is automatically used as the connection point for the current insertion pass as illustrated in step 2 of the example below. If it is the first insertion pass, a TAP is inserted to host the root level Sib ring when design level is "chip". The root level Sib ring is connected to ports when at the physical\_block or sub\_block level. The design level is specified as chip, physical block or sub block using the set design level command.

• -existing\_primary\_tap\_scan\_out *tap\_client\_scan\_out\_design\_pin\_spec*

An optional switch and value pair specifying that a current TAP client interface is to be used as primary instead of creating a new one. It can only be used when the design level is "chip".

If other TAP or ijtag client interfaces, or if the dft requirements need additional ijtag nodes and this option is specified, you must also specify the -existing ijtag host scan in switch and value pair.

If the option is not used, the tool creates a TAP as the primary TAP and additional TAP client interfaces already in the design are muxed — refer to ["Tap" on page 3790](#page-3789-0) for more information. Each additional TAP client interface adds one scanMux and one DataOutPort in a new TDR (only a single TDR for many TAP client interface, 1 bit for each TAP.)

• -existing\_bscan\_host\_scan\_in *bscan\_host\_scan\_in\_design\_pin\_spec*

An optional switch and value pair that defines an existing host bscan interface to which the boundary scan chain is to connect to. You typically do not need to specify this option. This switch value and value pair is mutually exclusive with the following switches:

- o -active\_high\_compliance\_enables
- o -active\_low\_compliance\_enables

If no TAP already exists in the design and the set design level command was used to specify level "chip", a [Tap](#page-3789-0) wrapper is automatically inserted in the [IjtagNetwork](#page-3709-0) wrapper to host both the ijtag network and the boundary scan chain. If a TAP controller was inserted in a previous insertion pass and you did not delete the HostBscan wrapper, it is automatically seen and the boundary scan chain is automatically hooked up to it. If you have your own third-party TAP controller and you described it with an ICL file as described in section BoundaryScan it too is recognized by the command and the boundary scan chain is automatically hooked up to it.

You specify this option if you have more than one TAP controller already present in the design that meets the requirements described in ["BoundaryScan" on page 3901.](#page-3900-0) You also need to specify this option if the ICL description of your TAP does not call the ScanInterface associated with the host bscan interface named "bscan" exactly.

For example, the LogicVision TAP can be used to host the boundary scan chain, but if it was generated prior to version 2014.2, the ScanInterface for the boundary scan chain was not called "bscan". In this case, you need to point to the "fromBscan" pin of the TAP using the existing bscan host scan in option tin order to have create dft specification command connect the boundary scan register to it.

• -tile\_ijtag\_host\_list *tile\_ijtag\_hosts*

An optional switch and value pair that specifies a list of tile host ports to add to the IJTAG network of this insertion pass. The tile\_ijtag\_hosts value is a TCL list composed of names. Use this option if the current design is a tile that should connect to neighboring tiles. The order of the list is important. The tool daisy-chains the hosts in the order found in the list, where index 0 of the list will be on the scan out side, and the max index will be on the scan in side. The tool will add a pipelining host SIB for each host port.

• -active\_high\_compliance\_enables *enable\_port\_name ...*

An optional switch and value pair that defines one or more ports that need to be set to 1 in order to access the TAP scan path that are created with the resulting DftSpecification.

Use this option to create a Tessent TAP that shares the ports with a pre-existing connected TAP, which may or may not have an ICL description. This option can only be specified when design level is "chip" and cannot be used with -existing bscan host scan in, -existing ijtag host scan in, or -existing primary tap scan out options.

For more information, refer to the [HostScanInterface](#page-3729-0) wrapper's active high compliance enables property and also ["Example 3" on page 3737](#page-3736-0).

### **Note**

If the compliance enabling logic is already present in your design and you want to connect the TAP to it, follow the instructions described in [Example 2](#page-3712-0) of the [IjtagNetwork](#page-3709-0) wrapper section.

• -active\_low\_compliance\_enables *enable\_port\_name* ...

An optional switch and value pair that defines one or more ports that need to be set to 0 in order to access the TAP scan path that are created with the resulting DftSpecification.

Use this option to create a Tessent TAP that shares the ports with a pre-existing connected TAP that may or may not have an ICL description. This option can only be specified when design level is "chip" and cannot be used with -existing bscan host scan in, -existing ijtag host scan in, or -existing primary tap scan out options.

## **Note**

If the compliance enabling logic is already present in your design and you want to connect the TAP to it, follow the instructions described in [Example 2](#page-3712-0) of the [IjtagNetwork](#page-3709-0) wrapper section.

Tessent™ Shell Reference Manual, v2021.3 **535**

• -sri\_sib\_list *sri\_sib\_list*

An optional switch and value pair that specifies a list of string ID that is used to create Sib(id) wrappers in the created IjtagNetwork wrapper. The Scan Resource Instrument host Sib is created if not already present. If it is already present, it is referenced using the HostScanInterface wrapper and the requested Sibs are inserted below it. This option is useful if you want to add your own instrument inside the network and this instrument needs to remain active during scan test. This option provides the host for your instrument in the created DftSpecification. This option is also useful to create a host for the OCC controllers. You run create dft specification with –sri sib list occ option, then you simply specify the host scan interface property in the OCC wrapper to Sib(occ) as shown in Example 2 below.

• -sti\_sib\_list *sti\_sib\_list*

An optional switch and value pair that specifies a list of string ID that is used to create Sib(id) wrappers in the created IjtagNetwork wrapper. The Scan Tested Instrument host Sib is created if not already present. If it is already present, it is referenced using the HostScanInterface wrapper and the requested Sibs are inserted below it. This option is useful if you want to add your own instrument inside the network and this instrument is to be tested as normal functional logic during scan test. This option provides the host for your instrument in the created DftSpecification.

• -replace

An optional switch that suppresses the error that normally occurs if the [DftSpecification](#page-3651-0)(*design\_name*,id) configuration wrapper already exists in memory. Instead, the existing one is deleted and replaced by the newly created one.

## **Examples**

## <span id="page-535-0"></span>**Example 1**

The following example illustrates the created DftSpecification that is generated by the create dft specification command when running on different modules of a chip. The examples below are useful to understand how instruments are connected to the IjtagNetwork in a multi-insertion pass scenario.

### **Step 1**

The first run is performed on a core called CoreA to create and hook up instruments to the network. These instruments are scan testable (keep\_active\_during\_scan\_test is "false"). It is the first dft insertion pass involving the IjtagNetwork in that module so the tool creates the Sib(sti) in this run.

**set\_context dft -rtl #commands to load design appears here**

```
set_current_design CoreA
set_design_level physical_block
```
**set\_system\_mode analysis**

```
set spec [create_dft_specification]
```
The generated DftSpecification is shown below. The Sib(sti) is identified with the "tessent dft function" attribute set to "scan tested instrument host". All local scan interfaces are daisy chained below the Sib(sti\_local).

```
DftSpecification(CoreA,rtl) {
   IjtagNetwork {
     HostScanInterface(ijtag) {
      Sib(sti) {
         Attributes {
           tessent dft function : scan tested instrument host;
 }
         Sib(sti local) \{DesignInstance(tdr 1) {
             scan interface : client;
 }
           DesignInstance(tdr 1) {
             scan interface : client;
        \begin{array}{c} \begin{array}{c} \end{array} \end{array} }
 }
 }
   }
}
```
#### **Step 2**

The second run is again performed on the core called CoreA at a later time to insert a Tdr used to control DataInBits on a scan control module that was user-inserted after the original insertion phase. The scan control module has an associated ICL file that documents its DataInPorts and with the ICL module attribute keep active during scan test set to "true". Notice that because this is a second insertion pass into the same design module, the *design\_id* is specified as rtl2 in the set context command to differentiate the insertion pass from the previous one. An error would have been generated had it not been specified because a conflict would have been noticed from the existence of instances of module names whose names start with "CoreA\_rtl\_tessent\_".

```
set_context dft -rtl -design_id rtl2
#commands to load design appears here
```

```
set_current_design CoreA
set_design_level physical_block
```

```
set_system_mode analysis
```

```
set spec [create_dft_specification]
```
The generated DftSpecification is shown below. The Interface wrapper of the HostScanInterface wrapper is used to specify that the new Sib(sri) is to be inserted in series with the client interface of the Sib instance "CoreA\_rtl\_tessent\_sib\_sti\_inst", which is the Sib(sti) created in the first insertion pass.

```
DftSpecification(CoreA,rtl2) {
   IjtagNetwork {
    HostScanInterface(sri) {
      Interface {
       design instance : CoreA rtl tessent sib sti inst;
        scan interface : client;
 }
      Sib(sri) {
        Attributes {
          tessent_dft_function : scan_resource_instrument_host;
 }
       Sib(sri local) {
         Tdr(sri tdr1) {
            DataOutPorts {
             connection(0) : scan control inst/tm;
             connection(1) : scan control inst/ac mode;
             connection(3:2) : scan control inst/\overline{const}[1:0];
 }
 }
 }
 }
 }
  }
}
```
#### **Step 3**

The third run is performed on the chip called ChipA. It is used to provide access to the IJTAG scan interface of the 2 instances of CoreA and to again insert a Tdr to control the data\_in ports of the scan control module situated at the top level. A Tap wrapper is created as the -existing ijtag host scan in option was not specified and the Tap from a previous insertion pass was not seen as this is the first insertion pass at the chip level.

#### **set\_context dft -rtl #commands to load design appear here**

```
set_current_design ChipA
set_design_level chip
set_attribute_value [get_ports TCK_p] -name function -value tck
set_attribute_value [get_ports TDI_p] -name function -value tdi
set_attribute_value [get_ports TDO_p] -name function -value tdo
set_attribute_value [get_ports TMS_p] -name function -value tms
set_attribute_value [get_ports TRST_p] -name function -value trst
set_system_mode analysis
```
#### **set spec [create\_dft\_specification]**

The generated DftSpecification is shown below. Note how a Tap wrapper is being specified. It includes a HostBscan wrapper such that the TAP is ready for boundary scan-in a future insertion pass. One sib is inserted into the root level Sib ring to interface to the two instances of CoreA, and to provide access to the Tdr that is inserted to control the DataIn ports of the scan control module. Each child physical block is also wrapped by a local Sib to make sure other parts of the network are always accessible even if the physical block is defective, powered down, or in simulation, black-boxed.

```
DftSpecification(ChipA,rtl) {
  IjtagNetwork {
    HostScanInterface(ijtag) {
     Interface {
       tck : TCK p;
        trst : TRST_p;
        tms : TMS_p;
        tdi : TDI_p;
        tdo : TDO_p;
     }
      Tap(main) {
        HostBscan {
 }
       HostIjtag(1) {
          Sib(sri) {
           Attributes {
            tessent dft function : scan resource instrument host;
 }
          Sib(pb1) {
             DesignInstance(CoreA_I1) {
              scan interface : ijtag;
 }
 }
           Sib(pb2) {
             DesignInstance(CoreA_I2) {
              scan interface : ijtag;
 }
 } 
          Sib(sri local) {
             Tdr(sri_tdr1) {
               DataOutPorts {
                connection(0) : scan control inst/tm;
                connection(1): scan<sup>-</sup>control<sup>-</sup>inst/ac mode;connection(2) : scan_control_inst/config2;
 }
 }
 }
 }
 } 
 }
 }
  }
}
```
Step 3 under [Example 1](#page-535-0) could have been modified to connect to an existing TAP controller by simply using the -existing ijtag host scan in option as follows:

**create\_dft\_specification -existing\_ijtag\_host\_scan\_in mytap/from\_bist0**

The created DftSpecification would then be as follows:

```
DftSpecification(ChipA,rtl) {
  IjtagNetwork {
    HostScanInterface(ijtag) {
      Interface {
        DesignInstance (mytap) 
       scan interface : BistPort0;
 }
      Sib(sri) {
        Attributes {
         tessent dft function : scan resource instrument host;
 }
       Sib(pb1) {
          DesignInstance(CoreA_I1) {
           scan interface : ijtag;
 }
 }
       Sib(pb2) {
          DesignInstance(CoreA_I2) {
           scan interface : ijtag;
 }
 } 
       Sib(sri local) {
          Tdr(sri_tdr1) {
            DataOutPorts {
             connection(0) : scan control inst/tm;
              connection(1) : scan_control_inst/ac_mode;
             connection(2) : scan control inst/config2;
 }
 }
 }
 }
 }
 }
 }
```
#### **Example 2**

This example shows how the –sri sib list option is used to create a host node for the OCC wrapper. The OCC wrapper makes reference back to the Sib(occ) using the ijtag host interface property.

**set spec [create\_dft\_spec -sri\_sib\_list occ] report\_config\_data \$spec**
```
DftSpecification(corea,gate) {
  use rtl cells : on;
   IjtagNetwork {
     ImplementationOptions {
      scan path retiming : flop;
     }
     HostScanInterface(ijtag) {
       Sib(sti) {
         Attributes {
          tessent dft function : scan tested instrument host;
 }
       Sib(sri) {
         Attributes {
          tessent dft function : scan resource instrument host;
 }
        Sib(sri ctrl) {
           Tdr(sri_ctrl) {
             Attributes {
              tessent dft function : scan resource instrument dft control;
 }
 }
 }
        Sib(occ) {
 }
       }
     }
   }
}
read_config_data -in_wrapper $spec -from_string {
  Occ {
  ijtag_host_interface : Sib(occ);
  Controller(c1) {
   clock_intercept_node : clk;
  }
 }
}
```
### **Example 3**

The following example runs a script to push down each Tdr wrapper below its own Sib wrapper when there are more than one below the Sib(sti\_local) or Sib(sri\_local) wrapper.

```
proc push_tdr_below_sibs {spec} {
# Only works if the spec was created by create dft specification.
  set sib locals [get config elements Sib(* local) -below $spec -hier -silent]
  foreach_in_collection sib_local $sib_locals {
    set tdrs [get config element Tdr -below $sib locals -silent]
    if \{ [sizeof collection $stars] > 1 \}foreach in collection tdr $tdrs {
        set id [get_config_value $tdr -id <0>]
        set sib [add config element Sib(sib ${id}) -in $sib local]
        #Place New Sib in same parent instance as the TDR
        unset pin
        if {[get_config_value DataOutPorts/connection(0) -in $tdr -exist]} {
          set pin [get config value DataOutPorts/connection(0) -in $tdr]
         } elseif {[get_config_value DataInPorts/connection(0) -in $tdr -exist]} {
          set pin [get config value DataInPorts/connection(0) -in $tdr]
 }
         if {[info exists pin]} {
          set parent instance [get attribute value [get pins [list $pin]] \setminus-name parent instance]
 }
         if {$parent_instance ne ""} {
           set_config_value parent_instance -in $sib $parent_instance
          set config value parent instance -in $tdr $parent instance
          move config element \setminus[get_config_value parent_instance -in $tdr -object]-first
 }
         move_config_element $tdr -in $sib
 }
     }
   }
}
set spec [create dft specification]
push tdr below sibs $spec
```
Here is the Tdr wrapper before and after it was pushed below its own Sib Wrapper.

Before:

```
Tdr(sri_tdr4) {
           DataOutPorts {
              connection(0) : sub1_i2/sub2_i2/sub3_i1/di[0];
             connection(1) : sub1 i2/sub2 i2/sub3 i1/di[1];
             connection(2) : sub1 i2/sub2 i2/sub3 i1/di[2];
             connection(3) : sub1 i2/sub2 i2/sub3 i1/di[3];
             connection(4) : sub1 i2/sub2 i2/sub3 i1/di[4];
 }
 }
```
After:

```
Sib(sib sri tdr4) {
             parent instance : sub1 i2/sub2 i2;
              Tdr(sri_tdr4) {
               parent instance : sub1 i2/sub2 i2;
                DataOutPorts {
                 connection(0) : sub1 i2/sub2 i2/sub3 i1/di[0];
                 connection(1) : sub1 i2/sub2 i2/sub3 i1/di[1];
                 connection(2) : sub1 i2/sub2 i2/sub3 i1/di[2];
                 connection(3) : \text{sub1}_i/2/\text{sub2}_i/2/\text{sub3}_i/di[3];connection(4) : \text{sub1}<sup>-</sup>i2/sub2<sup>-</sup>i2/sub3<sup>-</sup>i1/di[4];
 }
 }
```
**Example 4**

The following example shows how to use the "-tile ijtag host list *tile\_ijtag\_hosts*" switch to create a DftSpecification suitable for a tiled design. In [Figure 3-27,](#page-542-0) SIB(tc) is the tile client for all IJTAG instruments in the core. It has a scan-in buffer stage but does not have a scan-out retiming latch. SIB(tc) connects in series with the tile host collector SIB(thc). The tool creates a tile host SIB(th) for each new tile host port specified in the *tile\_ijtag\_hosts* list. Each SIB(th) has a scan-in pipelining stage and is hosted by the tile host controller SIB(thc).

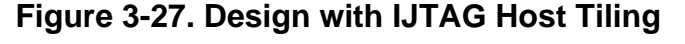

<span id="page-542-0"></span>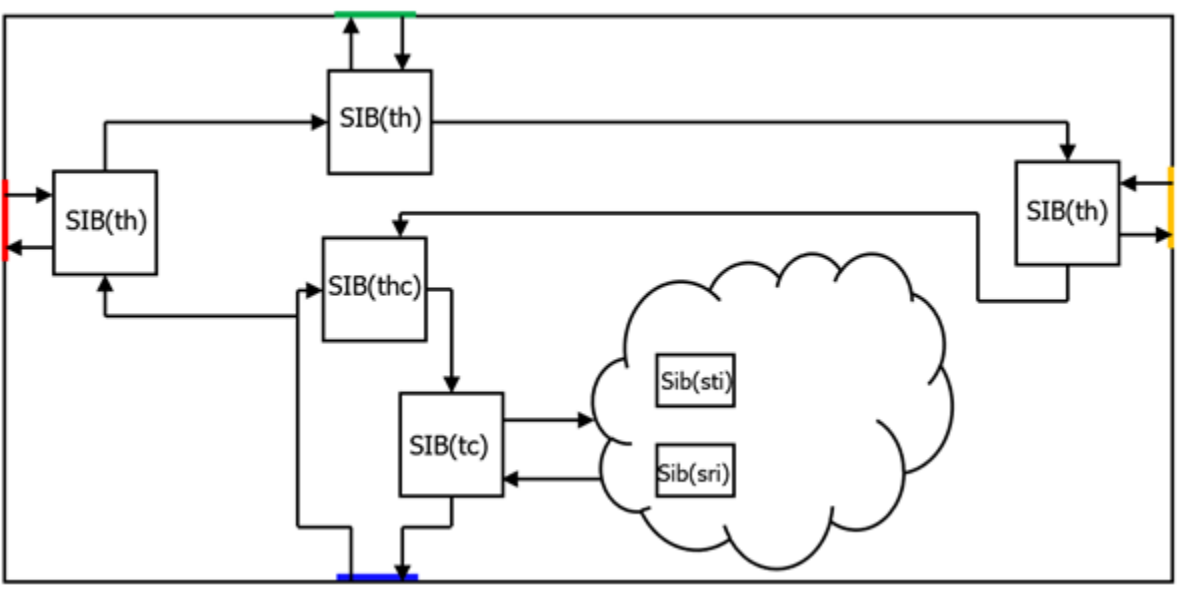

set dft specification requirements -design type tile check\_design\_rules set spec [create dft specification -tile ijtag host list {left top right}] report\_config\_data \$spec

Tessent™ Shell Reference Manual, v2021.3 **543**

```
DftSpecification(tile_core,gate)
   IjtagNetwork {
    HostScanInterface(ijtag) {
     Sib(tc) {
        Attributes {
          tessent dft function : tile client sib;
 }
        to scan in feedthrough : buffer;
        so retiming : off;
       Sib(sti) {
           [...]
 }
        Sib(sri) {
           [...]
         }
       }
      Sib(thc) {
        Attributes {
          tessent dft function : tile host collector;
 }
        Sib(th_right) {
          to scan in feedthrough : pipeline;
           SecondaryHostScanInterface(right) {
 }
 }
         Sib(th_top) {
           to_scan_in_feedthrough : pipeline;
           SecondaryHostScanInterface(top) {
           }
 }
        Sib(th left) \{ to_scan_in_feedthrough : pipeline;
           SecondaryHostScanInterface(left) {
 }
        }
      }
    }
   }
}
```
## **Related Topics**

apply specification defaults [process\\_dft\\_specification](#page-1351-0) [report\\_config\\_syntax](#page-1630-0) set design level

# **create\_diagnosis\_patterns**

Context: patterns -scan\_diagnosis

Mode: analysis

Creates targeted patterns for logic failure or scan chain failure iterative diagnosis.

# **Usage**

## **Logic Failure Diagnosis**

create\_diagnosis\_patterns [-DIAGnosis\_report {*diagnosis\_report1 diagnosis\_report2* ...}] [-MAX\_pattern\_count *number*] [{-TRAnsition | -STUCK}]

## **Scan Chain Failure Diagnosis**

create\_diagnosis\_patterns [-DIAGnosis\_report {*diagnosis\_report*}] [-CHAIN *chain\_name* [-CELL range *lowerbound upperbound*] [-FAULT type {stuck at 0 | stuck at 1 | slow to rise | slow to fall | slow | fast to rise | fast to fall | fast}] ]

## **Description**

For usage cases using this command, refer to "Iterative Logic Diagnosis Examples" in the *Tessent Diagnosis User's Manual*. You can use iterative diagnosis with the layout-aware diagnosis flow as long as you use the layout in the same iterative diagnosis session—see "Layout-Aware Diagnosis" in the *Tessent Diagnosis User's Manual*.

### **Note**

After issuing this command, you should write out the test patterns to an external file using the write patterns command.

**Logic Failure Diagnosis**: The tool loads the diagnosis result from a prior run or a diagnosis report file, create a fault list, and generates the patterns targeting suspect signals in the diagnosis report.

**Scan Chain Failure Diagnosis**: The tool loads either of the following inputs you specify:

- A diagnosis report file containing the diagnosis results of scan chain failure.
- The chain names, scan cell range, and the fault type.

For scan chain failure diagnosis, you can also provide a chain name (using the –chain switch) and a diagnosis report containing multiple faulty scan chains. In this case, the diagnostic test generation only creates patterns for the scan chain specified by the –Chain switch.

# **Arguments**

## **Logic Failure Diagnosis Arguments**

• -DIAGnosis\_report {*diagnosis\_report1 diagnosis\_report2* ...}

An optional switch and one or more strings that specifies the diagnosis report file(s) to be targeted by diagnostic ATPG. By default, the tool uses the diagnosis results from previous diagnosis run. You can also supply more than one diagnosis report for suspects from multiple diagnosis report files are targeted in one diagnosis test generation run. The diagnosis report must be in the default ASCII format.

• -MAX\_pattern\_count *number*

An optional switch and integer pair that specifies the maximum pattern count the tool generates. The default is no limit. Use when ATPG run time is a concern. The limit defined by -MAX\_pattern\_count is applied per chain if used for chain pattern generation.

• -TRAnsition

An optional switch that specifies creating transition test patterns. By default, the transition patterns generated are launch off capture (equivalent to the old no\_shiftlaunch option).

• -STUCK

An optional switch that specifies creating create stuck-at diagnosis patterns.

**Scan Chain Failure Diagnosis Arguments**

• -DIAGnosis\_report {*diagnosis\_report*}

An optional switch and string pair that specifies the diagnosis report file to be targeted by diagnostic ATPG. By default, the tool uses the diagnosis results from previous diagnosis run. Note that only a single diagnosis report is permitted as input for chain failures.

• -CHAIN *chain\_name*

An optional argument and string pair that specifies a single chain.

• -CELL\_range *lowerbound upperbound*

An optional argument and pair of integers for the -chain option that specifies the beginning and ending of a range of cells.

• -FAULT type {stuck at  $0$  | stuck at  $1$  | slow to rise | slow to fall | slow | fast to rise | fast\_to fall | fast}

An optional argument and literal pair for the -chain option that specifies the fault type.

# <span id="page-546-0"></span>**create\_feature\_statistics**

Context: patterns -scan\_diagnosis

Mode: analysis

Calculates the root cause deconvolution (RCD) constants from the LDB for RCD diagnosis and analysis.

## **Usage**

create\_feature\_statistics [-temp\_dir *dir\_name*] [-add\_processors {*hostname*[:{*cpus* | MAXcpu}]}…] [-force]

## **Description**

The tool analyzes the design for all possible diagnosis suspects for certain features in the layout. It determines which bridge pairs, net segments, and cells are tested, and extracts the relevant physical information such as the critical area, via count, and cell instance count for each possible suspect.

The tool also performs threshold ratio checking and returns information to warn you about low detection of the RCD root causes by fault simulation. This could indicate problems with the pattern file. The information is only issued if at least one cell, open, or bridge detected ratio is less than 10 percent.

You must create the RCD constants statistics for every flat model and pattern combination. To do this, you can process the combinations in parallel in different tool sessions.

RCD analysis in Tessent YieldInsight determines the probability sums for the features across the diagnoses and uses the RCD constants to normalize their weights to account for diagnosis noise.

To use this command, you must have previously loaded your patterns and opened a LDB. Otherwise, the tool issues an error message. The feature statistics are stored in the LDB for later use by Tessent YieldInsight RCD analysis. They are not used during the diagnosis process.

For more information, see "Diagnosis for Root Cause Deconvolution Analysis" in the *Tessent Diagnosis User's Guide*.

## **Arguments**

• -temp\_dir *dir\_name*

An optional switch and string pair that specifies a temporary directory to use for command execution.

• -add\_processors {*hostname*[:{*cpus*| MAXcpu}]}…

An optional switch and string that specifies to run multiple processors in parallel on multiple machines to reduce the runtime for calculating the RCD constants. The tool calls the

Tessent™ Shell Reference Manual, v2021.3 **547**

add\_processors command and uses a multithreading process as described for the [add\\_processors](#page-330-0) command.

Although the -add\_processors switch supports the same options as the add\_processors command, for the best performance, specify the localhost with 8 processors.

• -force

An optional switch that specifies to delete from the LDB the temp file or .rcddb file associated with the current flat model before attempting to generate feature statistics. This enables you to re-run RCD creation in the event of a premature termination, which can result in temporary locked files. The tool deletes the temp files, issues a warning and continues processing.

## **Examples**

### **Example 1**

The following example loads patterns and opens the layout before calculating the feature statistics.

#### **read\_patterns external my\_test\_patterns.wgl**

// Reading WGL input file "my test patterns.wgl"

#### **open\_layout my\_layout.db**

```
// DieArea: minx=-2107.000000, miny=-2002.000000, maxx=2107.000000,
```
- // maxy=2002.000000 in microns
- // Note: Checking layout consistency...
- // Note: Layout Database opened successfully.

#### **create\_feature\_statistics**

// Determining feature detection information // 10% Done. // 22% Done. …… // 100% Done. // Determining Open Feature Statistics // 11% Done. // 21% Done. ……… // 100% Done. // Determining Bridge Feature Statistics // 13% Done. ……… // Feature Statistics Calculation Complete. Information is written into // the layout database.

### **Example 2**

The following example shows the message that the tool returns when you issue the create\_feature\_statistics when the feature statistics were previously calculated and stored in the LDB.

#### **create\_feature\_statistics**

// Note: Feature statistics for this flat model and pattern set have // already been calculated and stored in the layout database. There is no // need to perform this operation again.

#### **Example 3**

The following example shows the information that the tool returns when threshold ratio checking results in one or more cell, open, or bridge detected ratios that are less than 10 percent.

// detected cell ratio: 48.867 // detected open ratio: 26.5447 // detected bridge ratio: 81.2205 // detected cells: 4162 opens: 19813 bridges: 60623 // total cells: 8517 total nets: 74640

# **create\_flat\_model**

Context: all contexts

Mode: setup

Creates a primitive gate simulation representation of the design. The command also flattens the hierarchy of the design so that the design can be viewed in the Tessent Visualizer Flat Schematic window.

## **Usage**

create flat model

## **Description**

The tool automatically flattens the design hierarchy down to the logically equivalent design when you exit Setup mode. However, there may be times that you would like to access the flat model without having to exit Setup mode. For example, you may want to add ATPG constraints and functions before you exit Setup mode.

If you exit Setup mode and then add ATPG constraints and functions, the design rule checker does not have access to those ATPG constraints during the rule checking. If you issue the create flat model command in Setup mode and then add those ATPG constraints, the design rule checker has access to them during the rule checking.

### **Note**

If you are preparing a flat model for later use in Tessent Diagnosis, save the flat model immediately after performing ATPG (issuing the create\_patterns command) and saving final patterns. For more information, refer to "Preparing the Design Netlist" in the *Tessent Diagnosis User's Manual*.

## **Arguments**

None

## **Examples**

The following example shows flattening the design to the simulation primitives before adding constraints that the rule checker then uses when you run the design rule checker. The rule checker runs when you first attempt to exit Setup mode

```
create_flat_model
add_atpg_functions and_b_in and /i$144/q /i$141/q /i$142/q
add_atpg_constraints 0 /i$135/q 
add_atpg_constraints 1 and_b_in
set_system_mode analysis
```
The following example sets the system mode to setup, creates a flat model, and opens Tessent Visualizer:

**set\_system\_mode setup create\_flat\_model open\_visualizer**

**Related Topics**

[add\\_atpg\\_constraints](#page-108-0)

[delete\\_atpg\\_functions](#page-616-0)

[set\\_system\\_mode](#page-2719-0)

[write\\_flat\\_model](#page-2921-0)

# <span id="page-551-0"></span>**create\_icl\_flush\_pattern**

Context: patterns -silicon\_insight -ijtag

Mode: setup

Creates an ICL flush pattern.

## **Usage**

create icl flush pattern *pattern\_name*  $[-$ pattern type {stil  $|$  svf}]  $[-$ bit pattern {000..1  $]$ 1..000}] [-bit\_pattern\_length *value*] [-scanout\_skew *value*]

## **Description**

Use the flush pattern to test the functionality of the IJTAG network for the configured scan path. This utility command is useful when you are creating your own algorithms to debug ICLNetwork test suspects.

Use this command when manually debugging IJTAG networks as described in "Diagnosing and Debugging IJTAG Networks" in the *Tessent SiliconInsight User's Manual for Tessent Shell*.

This command creates a pattern file that flushes the specified bit pattern. The pattern is saved in a pattern file named *pattern\_name*.*pattern\_type*.

## **Arguments**

• *pattern\_name*

A required string that specifies the name of the flush pattern to be generated.

• –pattern type  $\{ \text{stil} \mid \text{svf} \}$ 

An optional switch and literal pair that specifies the pattern type: STIL or SVF. The default is SVF.

• -bit pattern  $\{000..1 | 1..000\}$ 

An optional switch and literal pair that specifies the type of bit pattern to generate. Two bit pattern types are supported: 000..1 and 1..000. The default is 000..1.

• -bit pattern length *value* 

An optional switch and value pair that specifies the length of the bit pattern to generate. The value must not be less than the current length of the configured scan path. The length is normally the same length of the scan path, which you can verify using the get icl network -current scan path command.

• -scanout skew *value* 

An optional switch and value pair that skews the "1" in the specified bit pattern accordingly for the scanned-out bit pattern. If the bit pattern is "000..1", the "1" s shifted to the left by the specified skew value. If the bit pattern is "1..000", the "1" is shifted to the right by the specified skew value.

## **Examples**

**create\_icl\_flush\_pattern my\_flush**

**create\_icl\_flush\_pattern my\_flush\_2 –bit\_pattern 1..000 –bit\_pattern\_length 145 \ –scanout\_skew 5**

**Related Topics**

[analyze\\_icl\\_suspect](#page-437-0)

[assert\\_icl\\_sib](#page-473-0)

create icl setup pattern

[deassert\\_icl\\_sib](#page-612-0)

[get\\_icl\\_network](#page-981-0)

get icl scan mux

isolate icl node

[report\\_icl\\_network](#page-1793-0)

set icl network

[set\\_icl\\_scan\\_mux](#page-2469-0)

# <span id="page-553-0"></span>**create\_icl\_setup\_pattern**

Context: patterns -silicon\_insight -ijtag

Mode: setup

Creates an ICL pattern to set up the scan path of interest in the current ICL network.

## **Usage**

create icl\_setup\_pattern *pattern\_name* [–pattern\_type {stil | svf}]

## **Description**

When debugging an ICL network, use this command to generate a pattern file that, when you run it, sets up the ICL network to use the scan path that you have previously configured. This utility command is useful when you are creating your own algorithms to debug ICLNetwork test suspects.

Use this command when manually debugging IJTAG networks as described in "Diagnosing and Debugging IJTAG Networks" in the *Tessent SiliconInsight User's Manual for Tessent Shell*.

The pattern is saved in a pattern file named *pattern\_name*.*pattern\_type*.

## **Arguments**

• *pattern\_name*

A required string that specifies the name of the setup pattern to be generated.

• –pattern type  $\{ \text{stil} \mid \text{svf} \}$ 

An optional switch and literal pair that specifies the pattern type: STIL or SVF. The default is SVF.

# **Related Topics**

analyze icl suspect assert icl sib create icl flush pattern deassert icl sib [get\\_icl\\_network](#page-981-0) get icl scan mux isolate icl node report icl network set icl network set icl scan mux

# **create\_icl\_verification\_patterns**

Context: patterns -ijtag

Mode: analysis

Prerequisites: To use this command, you must have previously opened a pattern set with the open\_pattern\_set command.

Specifies the creation of a structural pattern to verify the proper operation of the IJTAG network.

## **Usage**

create icl verification patterns [-scan\_test  $\{\omega n | off\}$ ] [-data pin\_test {on  $|$  off | end\_points\_only}] [-modules *modules*] [-exclude\_modules *exclude\_modules*] [-instances i*nstances*] [-exclude\_instances *exclude\_instances*] [-exclude\_scan\_registers *exclude\_scan\_registers*] [-exclude data pins exclude data pins]

# **Description**

In simulation, the pattern set is useful for identifying mismatches between the ICL and Verilog model views. In manufacturing test, the pattern set covers manufacturing defects that can exist in the IJTAG network circuitry. You do not need to use this command if you are using the more automated create patterns specification/process patterns specification flow. For more information about this flow, see the [ICLNetworkVerify](#page-4349-0) wrapper.

When you run this command with the -scan test option set to on, the tool creates verification patterns by tracing backward from all ScanOutPorts and configuring all ScanMuxes found along the way; this exercises all scan configurations. On the first scan load, the predictably captured values of the ScanRegisters are compared and the scan registers are loaded with a pattern consisting of alternating sequences of 0s and 1s with an increasing sequence length. The TAP controller is then put in the pause state and the ScanRegisters are unloaded in a second scan load to make sure the same data comes out. This ensures that the ScanRegisters are actually the length documented in the ICL model.

When you set the -data pin test option to on, the tool forces any internal DataOutPorts that do not have a source described in ICL, and observes those values by ScanRegisters unloading. The tool controls internal DataInPorts that do not have a destination described in ICL using ScanRegisters loading, and directly observes the resulting value on the internal DataInPorts. This feature is only usable in simulation where it is useful for finding mismatches between the circuits and their ICL descriptions.

# **Arguments**

• -scan\_test  $\{\underline{\text{on}}\}$  off}

An optional switch that specifies whether the patterns are to verify the integrity of the scan paths. When the option is set to on, which is the default, the tool creates the patterns by

tracing backward from all ScanOutPorts and configuring all ScanMuxes found along the way to exercise all scan configurations. On the first scan load, the predictably captured values of the ScanRegisters are compared and the scan registers are loaded with a pattern consisting of alternating sequences of 0s and 1s with an increasing sequence length. The TAP controller is then put in the pause state and the ScanRegisters are unloaded in a second scan load to make sure the same data comes out; this ensures that the ScanRegisters are actually the length documented in the ICL model. While shifting the scan path verification pattern out of the ScanRegisters, the next ICL network configuration is already shifted into the network.

load 101100111100001111111100000000... expect captures values described in ICL load the next ICL network configuration expect 10110011111000011111111100000000...

The ICL verification pattern generator uses two different strategies to create the patterns. First, it attempts to cover all paths with the previously discussed tracing strategy. If any ICL ScanRegisters cannot be covered with this method, the ICL verification pattern generator will attempt to target them with individual scan loads for testing.

-data pin test {on  $|$  off  $|$  end points only}

An optional switch that specifies whether the patterns are to verify the values observed by Internal DataInPorts and controlled by internal DataOutPorts.

- end points only—With this value, the internal DataOutPorts that do not have a source described in ICL are forced, and the forced values observed using the IJTAG network. The internal DataInPorts that do not have a destination described in ICL are controlled using the IJTAG network, and the resulting value is directly observed on the internal DataInPorts.
- On—With this value, not only are the DataInPorts with no destination and the DataOutPorts with no source observed and controlled, but all DataInPorts having an observation path through the IJTAG network are forced in the test bench and observed by the IJTAG network to confirm that the ICL and HDL descriptions are consistent. Also, all DataInPorts having some controllability from the network are sensitized to a one and zero value and that value is directly observed on the DataInPort in the test bench.
- Off—With this value, no force and compare are done on the DataInPorts and DataOutPorts

Note that this feature is only usable in simulation where it is useful for finding mismatches between the HDL and associated ICL descriptions. For this feature to be usable, the ICL should have been created using extract\_icl such that each ICL instance has the tessent design instance attribute defined to reflect the original design instance path associated to the ICL instance. Verifying the internal data pins can substantially increase the pattern count as well as the time to generate the verification patterns. The increase depends on the number of DataInPorts and DataOutPorts and the overall ICL network complexity.

Also, note that ICL Extraction sets the tessent\_design\_instance attribute to the pre-synthesis instance names whenever those names are available. During the creation of the data pin verification patterns, the actual design instance names are ignored. The verification pattern

generator only uses the tessent\_design\_instance attribute to obtain the references to the design pins. Consequently, the rtl design files provided to ICL extraction must be used during the simulation of the verification patterns, at least in case that the synthesis modifies the design hierarchy (for example, because of "generate" loops). To obtain data pin verification patterns that can be simulated using the synthesized netlist with instance names that have been modified by synthesis, you either have to modify the tessent\_design\_instance attributes accordingly or run ICL Extraction based on the synthesized netlist from the beginning (without providing rtl files to the tool).

• -modules *modules*

An optional switch that specifies the ICL modules the test should focus on. The modules parameter value contains glob patterns matching ICL module names instantiated below the current ICL design. For more information on glob pattern matching, refer to ["Glob and](#page-3637-0)  [Regular Expression Pattern Matching Syntax" on page 3638](#page-3637-0).

• -exclude\_modules *exclude\_modules*

An optional switch that specifies the ICl modules the test should exclude. The exclude modules parameter value contains glob patterns matching ICL module names instantiated below the current ICL design. For more information on glob pattern matching, refer to ["Glob and Regular Expression Pattern Matching Syntax" on page 3638](#page-3637-0).

ICL modules that have the tessent ignore during icl verification attribute set to on are automatically excluded. You can use this attribute on ICL modules that are not truly IJTAG compliant and cannot pass the structural test performed in this test. Tessent MemoryBIST ICL modules have the tessent ignore during icl verification attribute set to on and are automatically excluded from the create icl verification patterns command. If a network verification of the MemoryBIST controller is needed, refer to the PatternsSpecification [MemoryBist/](#page-4318-0)run\_mode : setup\_chain\_test property value description.

• -instances i*nstances*

An optional switch that specifies the only ICL instances the test should be performed on. The instances parameter value contains glob patterns matching ICL instances found below the current ICL design. For more information on glob pattern matching, refer to ["Glob and](#page-3637-0)  [Regular Expression Pattern Matching Syntax" on page 3638](#page-3637-0).

• -exclude\_instances *exclude\_instances*

An optional switch that specifies the set of ICl instances to exclude from the test. The exclude instances parameter value contains glob patterns matching ICL instances found below the current ICL design. ICL instances that have the tessent ignore during icl verification attribute set to on are automatically excluded.

• -exclude\_scan\_registers *exclude\_scan\_registers*

An optional switch that specifies the set of ICL scan registers to exclude from the test. The exclude scan registers parameter value contains glob patterns matching ICL instances found below the current ICL design. ICL Scan Registers that have the tessent ignore during icl verification attribute set to on are automatically excluded. This switch is used in the LogicBIST ICL module to exclude the single chain diagnostic registers

Tessent™ Shell Reference Manual, v2021.3 **557**

because they are too long to be simulated serially. This switch is only used when -scan\_test is set to on.

• -exclude\_data\_pins *exclude\_data\_pins*

An optional switch that specifies the set of ICL pins to exclude from the data pin test. The exclude data pins parameter value contains glob patterns matching ICL pins found below the current ICL design. ICL DataInPorts and DataOutPorts that have the tessent ignore during icl verification attribute set to on are automatically excluded. This switch is only used when -data pin test is set to on.

#### **Note**

The ICL verification pattern generator attempts to utilize a minimal scan path to reach all ICL instances which are to be tested by ICL verification patterns. This scan path might traverse ICL instances that have been excluded through the -exclude\_modules or exclude instances switches. ICL modules with the "tessent ignore during icl verification" attribute are not considered when searching for a minimal scan path.

## **Examples**

The following example loads an ICL file, generates ICL verification patterns, and writes out a simulation pattern file. Because this process is automated as part of the create patterns specification and process patterns specification flow, which also provides simulation automation using the run testbench simulations command, it typically does not need to be performed as shown here.

**set\_context patterns -ijtag read\_icl my\_instrument.icl set\_current\_design set\_system\_mode analysis open\_pattern\_set icl\_verify create\_icl\_verification\_patterns -data\_pin\_test on close\_pattern\_set write\_pattern icl\_verify.v -verilog**

**Related Topics**

[create\\_patterns\\_specification](#page-588-0)

[ICLNetworkVerify](#page-4349-0)

[process\\_patterns\\_specification](#page-1356-0)

run testbench simulations

# **create\_initialization\_patterns**

Context: dft -edt, patterns -scan Mode: analysis

Creates RAM initialization patterns and places them in the internal pattern set.

## **Usage**

create\_initialization\_patterns *RAM\_instance\_name* | *RAM\_gate\_id#* 

## **Description**

The create initialization patterns command creates RAM initialization patterns that write values into the specified RAM. The tool places these patterns into the internal pattern set from which you may save them into a file.

You can identify the RAM by its instance name or gate ID number. An error condition occurs if there is not a single RAM gate inside the instance or if the specified gate is not a RAM. An error condition also occurs if the RAM does not have an initialization file, or if the RAM did not successfully pass stability checking (Design Rules A1 and A6).

The tool creates the initialization patterns by doing an independent test generation for each valid address that has a non-X state on at least one data line. If the test generation aborts, the command terminates with an error message. The patterns contain a measure PO statement, but all values are X. There may also be an unload statement, but all values are X. If the patterns are re-simulated (as in pattern compression), the tool deletes patterns that do not detect faults. For those the tool does not delete, simulation values replace the Xs in the measure PO statement.

## **Arguments**

• *RAM\_instance\_name*

A string that specifies the instance name of the RAM for which you want to create initialization patterns.

• *RAM\_gate\_id#*

An integer that specifies the gate identification number of the RAM for which you want to create\_initialization\_patterns.

## **Examples**

The following example creates RAM initialization patterns for p1.ram/u1, places the patterns into the internal pattern set during the ATPG run, and saves the patterns to a pattern file with the name *patfile*:

**add\_write\_controls 0 w1 set\_system\_mode analysis add\_faults -all create\_initialization\_patterns p1.ram/u1 create\_patterns write\_patterns patfile**

Tessent™ Shell Reference Manual, v2021.3 **559**

# **Related Topics**

[read\\_modelfile](#page-1436-0)

write modelfile

# <span id="page-560-0"></span>**create\_instance**

Context: all contexts

Mode: insertion

Instantiates an instance of a module mod spec inside a design module in the current design.

## **Usage**

create\_instance *hierInstPath* **-of\_module** *mod\_spec*

[-below\_instance *instance\_object*] [-allow\_instance\_uniquification [-instance\_uniquification\_suffix *string*]] [-parameter\_values *parameter\_list*] [-silent]

## **Description**

If the command is successful, this command returns a collection containing the newly created instance.

The pathname to the location must exist in the design up to the leaf level. If the leaf level already exists and the -allow\_instance\_uniquification switch is specified, Tessent Shell adds a uniquification suffix to the new instance to create a unique instance name. The uniquification suffix defaults to  $\#$  where  $\#$  is replaced by the first available integer starting from 1. You can specify a different uniquification suffix using the -instance uniquification suffix option in the create instance command or in the set insertion options command.

In addition, ports of the module that have the [function](#page-3497-0) attribute set to "tie0" or "tie1" are automatically tied on the created instance.

## **Arguments**

## • *hierInstPath*

A required string that specifies the hierarchical path in which the instance is to be created concatenated to the leaf instance name of the new instance. The specified hierarchical path in which the instance is to be created must exist in the design. If an instance of the module to be instantiated already exists in that module, by default the tool uniquifies the new name by adding a " #" suffix to the instance name. You can use the instance uniquification suffix switch to specify a different suffix.

## • **-of\_module** *mod\_spec*

A required switch and value pair that specifies the module to be instantiated. mod\_spec can be the name of a module or a module object returned by the get modules command.

#### **Note**

Currently, any instantiation of parameterized modules can only be done with default values.

• -below\_instance *instance\_object*

An optional switch and value pair that specifies to create the instance below the specified *instance object*. The instance specified with the *hierInstPath* value is created below the specified instance using the -below instance switch. Using this switch enables you to create instances below a given instance without having to extract the name of that instance and use it as the beginning part of the *hierInstPath* value with a "/" to separate the two parts.

## **Note**

If the *instance\_object* is an empty collection or an empty string, the create instance command uses the current design as the parent instance.

## • -allow\_instance\_uniquification

An optional switch that specifies to automatically uniquify the name of the new instance being instantiated if an instance of the same name already exists in the current design. This feature is very useful when inserting gates to intercept signals. You can always use the same leaf instance name and let the tool resolve conflicts automatically. This use model is illustrated in Examples 2, 3, 4 and 5 in the [move\\_connections](#page-1314-0) command description.

• -instance\_uniquification\_suffix *string*

An optional switch that specifies a string to add to the new instance name when an instance of the same name already exists and you specify the -allow\_instance\_uniquification switch. If you don't specify this switch, the tool automatically uniquifies the object using the default string " $#$ " where # begins at 1 and increments by one until a unique name has been found. The string must always end with a  $#$  to denote the uniquification integer. You can also specify a different uniquification suffix using the set insertion options command.

• -parameter\_values *parameter\_list*

An optional switch that specifies a Tcl list of parameter values when you use the command to create an instance of a parameterized module. The instance uses the supplied list of parameter values. For an example of how to use this switch, refer to ["Example 4" on](#page-562-0)  [page 563.](#page-562-0)

This switch is available only in -rtl mode ("set context dft -rtl"). For more information, refer to the [set\\_context](#page-2253-0) command.

• -silent

An optional argument that specifies to not generate an error message under the following condition. When the error is suppressed, no instance is created and the command returns a null collection. When no errors are suppressed, the command returns a collection containing the newly created instance.

- o The hierarchical path above the leaf instance name does not exist in the design.
- o The specified mod\_spec is not the name of an existing module.
- o The collection supplied to the -of\_module option does not contain a single module object.

## **Examples**

### **Example 1**

The following example creates an instance of module ModA called ModA\_1 inside instance Block1 I1/Block2 I1. The return value is an instance object by the name of Block1 I1/ Block2\_I1/ModA\_1.

#### **create\_instance Block1\_I1/Block2\_I1/ModA\_1 -of\_module ModA**

```
{Block1_I1/Block2_I1/ModA_1}
```
**Example 2**

The following example creates two instances of module MUX called MUX inside instance Block1\_I1. The tool uniquifies the leaf instance name when a name conflict occurs on the second invocation of the command.

### **create\_instance Block1\_I1/MUX -of\_module MUX -allow\_instance\_uniquification**

 ${Block1 I1/MUX}$ 

### **create\_instance Block1\_I1/MUX -of\_module MUX -allow\_instance\_uniquification**

 $\{Block1 I1/MUX1 \}$ 

#### **Example 3**

This example creates two instances of module MUX called MUX inside instance Block1\_I1. The tool uniquifies the leaf instance name when a name conflict occurs. The get attribute value list command returns the value of the leaf name attribute on the new instance name.

#### **get\_attribute\_value [create\_instance Block1\_I1/MUX -of\_module MUX \ -allow\_instance\_uniquification] -name leaf\_name**

 ${MUX}$ 

#### **get\_attribute\_value [create\_instance Block1\_I1/MUX -of\_module MUX \ -allow\_instance\_uniquification] -name leaf\_name**

 ${MUX_1}$ 

### <span id="page-562-0"></span>**Example 4**

This example creates an instance of a parameterized module using a list of parameter values. This example is based on the following Verilog module:

```
module ff(clk,d,q);
   parameter SIZE = 1;
   parameter OTHER = 0;
  input clk;
  input [(SIZE-1):0] d;
   output [(SIZE-1):0] q;
   reg [(SIZE-1):0] q;
….
}
```
Tessent™ Shell Reference Manual, v2021.3 **563**

• The following command

```
create_instance ff_i3 -of_module ff -parameter_values { SIZE 10 }
```
creates the following Verilog code:

ff  $\#(.SIZE(10), .OTHER(0))$  ff i3(.clk(), .d(), .q());

• The following command

```
 create_instance ff_i4 -of_module ff -parameter_values [list SIZE 10 OTHER 8]
```
creates the following Verilog code:

ff  $\#(.SIZE(10), .OTHER(8))$  ff  $i4(.clk(), .d(), .q())$ ;

• The following command

```
create_instance ff_i5 -of_module ff -parameter_values {SIZE {"file1.txt"} OTHER 0}
```
creates the following Verilog code:

```
ff #(.SIZE("file1.txt"), .OTHER(0)) ff is(.clk(), .d(), .q());
```
### **Example 5**

To see how to pass a parameter that is defined in a Verilog module to another parameter, consider this module declaration in *top.v*:

```
module top(input1);
input input1;
parameter my_param = 8;
endmodule
```
The following command

#### **create\_instance core\_inst -of\_module top -parameter\_values {SIZE my\_param}**

instantiates the core in *top.v*:

```
module top(input1);
input input1;
parameter my_param = 8;
  core #(.SIZE(my_param), .OTHER(2)) core inst( .input1());
endmodule
```
## **Related Topics**

[copy\\_module](#page-514-0)

delete instances

get common parent instance

[get\\_icl\\_pins](#page-990-0)

[get\\_icl\\_ports](#page-994-0)

[get\\_nets](#page-1087-0) [rename\\_instance](#page-1549-0) [replace\\_instances](#page-1557-0) [uniquify\\_instances](#page-2832-0)

# **create\_layout**

Context: patterns -scan\_diagnosis

Mode: analysis

Generates a diagnosis tool-compatible Layout Database directory (LDB) from LEF/DEF input files.

# **Usage**

create\_layout *layout\_database\_name* [ -lef *lef\_filename* … | -leflist *leflist*] [-def *def\_filename* ... | -deflist *deflist*] {[-extra\_layout\_hierarchy *extra\_levels\_of\_hierarchy\_in\_layout*] | [-extra\_design\_hierarchy *extra\_levels\_of\_hierarchy\_in\_design*]} [-threshold *percentage\_match*] [-topology\_threshold percentage\_match] [-temp\_dir *directory\_name*] [-compression {on | off}] [-keep\_uncompressed\_database] [-core *core\_name*] [-verify\_only] [-threads *num\_threads* [-min\_threads *min\_threads*]] [-compact {on | off}] [-bridge\_proximity\_factor *bridge\_proximity\_factor*] [-topology\_error\_count *integer*] [-gray box detection] [-hierdb *hierdb\_name*] [-replace] [-continue] [-upgrade]

## **For Pre-Existing LDBs**

create\_layout *layout\_database\_name* [-adjust\_vias ]

## **Description**

Refer to "Layout-Aware Diagnosis" in the *Tessent Diagnosis User's Manual* for complete information.

Before generating the LDB, the tool performs layout verification of the LEF/DEF files and reports any mismatches to the transcript—refer to "Layout Verification and Layout Database Creation Process in the *Tessent Diagnosis User's Manual*.

After the layout-verification stage, you can interrupt the LDB creation by issuing a Ctrl-C in the invocation shell. You can subsequently use the report layout rules command to obtain details on the layout rule violations and use this information to correct errors in LEF/DEF files, providing the correct LEF/DEF files and add any missing LEF/DEF files to the list provided to the create\_layout command. Following this, you then use the create\_layout command to determine if there are any additional issues. Use this method in iterative fashion to correct any problems with the LEF/DEF before creating the LDB.

After generating the LDB, the tool performs layout pre-extraction. The tool extracts bridge and open defect information and stores this information in the LDB for use with RCD constant creation (with the [create\\_feature\\_statistics](#page-546-0) command) and dynamic partitioning-based diagnosis. In addition, layout pre-extraction improves layout-aware diagnosis performance.

You can improve runtime performance of the layout pre-extraction step by specifying the -threads and -min\_threads options. These options enables you to check out additional licenses so that Tessent Diagnosis can perform some layout pre-extraction tasks in parallel.

**Tip** For maximum efficiency, run the create layout command on a disk that is local to the machine hosting the process. Also, because this command reads the entire physical layout information into memory by default, you should run it on a machine with sufficient physical memory.

## **Arguments**

• *layout\_database\_name*

A required string that specifies the name of the LDB that diagnosis creates from the LEF/ DEF input.

• -lef *lef\_filename …*

An optional switch and string that specifies space-separated name(s) of the LEF file(s).

• -leflist *leflist*

An optional switch and string pair that specifies a Tcl list of the LEF file(s).

• -def *def\_filename ...*

An optional switch and string that specifies space-separated name(s) of the DEF file(s).

• -deflist *deflist*

An optional switch and string pair that specifies a Tcl list of the DEF file(s).

• -extra\_layout\_hierarchy *extra\_levels\_of\_hierarchy\_in\_layout*

An optional switch and string pair that removes extra levels of layout hierarchy in the LEF/ DEF layout such that the design hierarchy and layout hierarchy match. You can only specify this switch once, otherwise the tool issues an error and exits.

Use this switch if a core instance is a subset of a larger layout hierarchy. You can specify multiple levels of hierarchy in one string with no spaces. The following figure illustrates this usage.

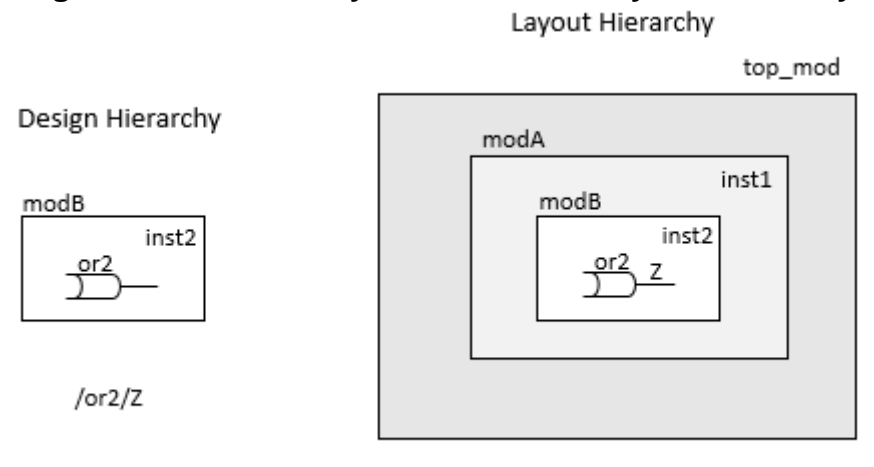

**Figure 3-28. create\_layout With Extra Layout Hierarchy**

inst1/inst2/or2/Z

The following command removes the hierarchy from the LEF/DEF net, pin names, and so forth before matching with the design name:

```
create_layout layout_database_name -lef lef_file -def def_file \
    -extra layout hierarchy inst1/inst2
```
• -extra\_design\_hierarchy *extra\_levels\_of\_hierarchy\_in\_design*

An optional switch and string pair removes extra levels of design hierarchy such that it matches the LEF/DEF layout hierarchy. You can only specify this switch once, otherwise the tool issues an error and exits.

You use this switch if a core instance is a subset of a larger design hierarchy. You can specify multiple levels of hierarchy in one string with no spaces. The following figure illustrates this usage.

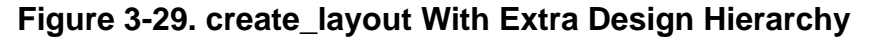

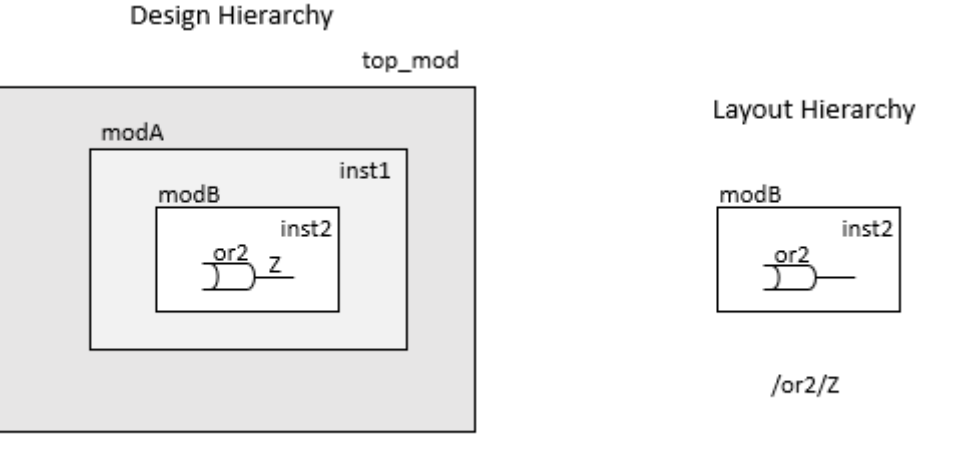

inst1/inst2/or2/Z

The following command removes hierarchy from a design pin, net name, and so forth before matching with layout:

```
create_layout layout_database_name -lef lef_file -def def_file \
   -extra design hierarchy inst1/inst2
```
#### **Note**

The -EXTRA\_DESign\_hierarchy and -EXTRA\_LAYout\_hierarchy switches are mutually exclusive, and the tool issues an error if you specify both.

• -threshold *percentage\_match*

An optional switch and integer pair that specifies the minimum percentage match threshold required to successfully complete a layout verification of the LEF/DEF files, and subsequent creation of the LDB. The default threshold value is 85 percent. The following command sets the required layout match threshold to 92 percent:

```
create layout design.layout -lef lef input.lef -def def input.def \setminus -threshold 92
```
• -topology\_threshold *percentage\_match*

An optional switch and integer pair that specifies the minimum percentage net tracing threshold required to successfully complete topology extraction during the LDB creation process. The default threshold value is 90 percent, meaning topology extraction is considered successful if the tool can trace 90 percent of the nets. If the success rate falls below the default or user-specified *percentage\_match* rate, the tool issues an error and stops LDB creation.

• -temp\_dir *directory\_name*

In some cases, Tessent Diagnosis must update the LDB (for example, if you use the -verify switch). Due to the fact that the compressed LDB is a read-only database, Tessent Diagnosis automatically uncompresses, updates, and re-compresses the LDB. By default, the temporary uncompressed LADB is stored into the same location where the compressed LDB is located; if you have limited disk space in this location, then use the -TEmp\_dir switch and string pair to specify an alternative location.

Refer to "Layout Database Compression and Decompression" in the *Tessent Diagnosis User's Manual* for complete information.

• -compression  $\{ \text{on} \mid \text{off} \}$ 

An optional switch and literal that controls whether the tool compresses the LDB during database creation. The default is OFF. Specify ON to create a compressed LDB.

Refer to "Layout Database Compression and Decompression" in the *Tessent Diagnosis User's Manual* for complete information.

• -keep\_uncompressed\_database

An optional switch that specifies that the tool retain a copy of the uncompressed LDB as well as a compressed version of the LDB.

Tessent™ Shell Reference Manual, v2021.3 **569**

• -core *core\_name*

An optional switch that specifies to create an instance-aware core-level LDB for the specified core design. This option only pertains to and is required for the hierarchical layout-aware diagnosis flow.

Refer to "Diagnosis for Hierarchical Design" in the *Tessent Diagnosis User's Manual* for complete information.

• -verify only

An optional switch that enables LEF/DEF design verification and stops LDB creation after verification steps have completed.

• -threads *num\_threads*

An optional switch and integer pair that specifies the number of CPUs to use so that the tool can run some create\_layout tasks in parallel.

*num\_threads* is an integer such that:

*num\_threads* > 1: Use the specified number of threads.

*num\_threads* = 0: Use the number of CPUs of the host for the number of threads.

*num\_threads* < 1: Use the number of CPUs less the specified *num\_threads* value.

If the requested number of threads is greater than the host's CPUs, the tool automatically adjusts the thread count down to the number of CPUs.

The tool requires one yieldascandiag license per thread. For example, if you specify "-threads 8", the tool checks out 7 yieldascandiag licenses in addition to the 1 yieldascandiag license that was checked out when you entered scan\_diagnosis context. The tool releases the additional licenses when the create\_layout command completes processing.

If less than the requested licenses are available, license queuing occurs based on the setting from the set license queue timeout command. If the tool cannot acquire the number of licenses specified by the user, the number of threads is adjusted down to the number of acquired licenses.

• -min\_threads *min\_threads*

An optional switch and integer pair that is used with the -threads option and specifies the minimum number of threads that must be available. The tool aborts the create\_layout command if the number of acquired licenses does not meet the -min\_threads requirement.

*num\_threads* is an integer such that:

*num\_threads* > 1: Use the specified number of threads.

*num\_threads* = 0: Use the number of CPUs of the host for the number of threads.

*num\_threads* < 1: Use the number of CPUs less the specified *num\_threads* value.

• -compact  $\{ \text{on} \mid \text{off} \}$ 

An optional switch that specifies whether to produce a compact LDB, which is an optimized database that is faster to create and has a smaller size on disk. Compact LDBs have the following limitations:

- o In the Tessent YieldInsight layout viewer, you do not see background polygons. (Landmark and suspect polygon display remains the same.)
- o The tool does not perform DFM rule verification during the import\_dfm process. (The rest of the DFM flow and reporting remains the same.)

You can convert existing compact LDBs by specifying "create\_layout *existing\_LDB* -compact off."

• -bridge\_proximity\_factor *bridge\_proximity\_factor*

An optional switch that controls the maximum distance permitted between nets for them to be considered possible bridge defects. Specify a scale factor from 1 to 100. The default is 10. The tool calculates the maximum distance by multiplying the specified scale factor by the minimum net spacing between the layer.

This option is useful for eliminating bridge suspects that have minimal significance for failure analysis thus improving resolution metrics.

• -topology\_error\_count *integer*

An optional switch and integer that specifies the number of net errors per issue class to display in the net topology extraction transcript. The default is 5.

• -gray\_box\_detection

An optional switch that specifies to populate the LDB with graybox layout information for the purposes of performing graybox-aware top-level pattern diagnosis. For more information, refer to "Top-Level Layout-Aware Diagnosis" in the *Tessent Diagnosis User's Manual*.

• -hierdb *hierdb\_name*

An optional switch that specifies the name of a layout hierarchy database as created by the analyze layout hierarchy command. When you specify this option, the tool implements the optimized chip-mapped core-level LDB creation process as described in "Generating Chip-Mapped Core-Level LDBs" in the *Tessent Diagnosis User's Manual*. This process optimizes core-level LDB creation by only processing the DEFs required for a specified core.

• -replace

An optional switch that overwrites existing layout pre-extraction information stored in the LDB with newly generated layout pre-extraction files.

Tessent™ Shell Reference Manual, v2021.3 **571**

### • -continue

An optional switch that specifies to continue generating the LDB, including the layout open and bridge defect information. Use this switch when:

- o Processing halts for any reason. The tool automatically re-starts processing where it left off.
- o You have a pre-2014.4 LDB and you would like to add layout open and bridge defect information to it.
- -adjust vias

An optional switch that merges vias with the same physical geometries and layer names under one name, and adjusts the LDB accordingly. This results in consistent via naming, which can improve the accuracy of RCD results.The tool does not perform verification, preextraction, or LDB re-creation. Refer to Example 6.

To receive the benefit to RCD accuracy from via merging, you must re-create existing diagnosis reports by re-running diagnosis with the updated LDB. The feature statistics (create\_feature\_statistics) do not need to be recalculated.

• -upgrade

An optional switch that analyzes and performs any required upgrades to the specified LDB. If upgrades are not required, no changes will be made to the LDB.

# **Examples**

### **Example 1**

In the following example, the diagnosis tool creates a LDB (*design.layout*) directory that includes pre-extracted bridge and open information from multiple LEF files and DEF files:

### **create\_layout design.layout -lef lef\_input01.lef lef\_input02.lef -def def\_01.def def\_02.def**

### **Example 2**

In the following example, Tessent Diagnosis creates a LDB (*design.layout*) directory that includes pre-extracted bridge and open information from a LEF file (*lef\_input.lef*) and four DEF files (*a.def, b.def, c.def, d.def*). It skips re-generating valid pre-extraction information.

### **create\_layout design.layout -lef lef\_input.lef -def a.def b.def c.def d.def -continue**

### **Example 3**

In the following example, the tool pre-extracts layout bridge and open defect information and stores it in an existing LDB. It recreates all the layout pre-extraction information.

### **create\_layout design.layout -replace**

### **Example 4**

In the following example, the set license queue timeout is set for a one minute timeout and you have specified to check out four licenses (for four threads) with the create\_layout command.

#### **set\_license\_queue\_timeout 1**

**create\_layout results/layoutDB -def ya\_demo6.def.gz -lef ya\_demo5.lef.gz -threads 4**

```
// Note: multithreading license queue type: timeout wait
// Note: Requested threads (4) requires check out of 3 additional
// licenses.
// Note: Acquired 2 of 3 requested licenses.
// Note: Queueing 1 minute for 1 license ( CTRL-C to run with available
// licenses ).
// Waited 1 of 1 minute for 'yieldascandiag'.
// Warning: Could not acquire 3 licenses. Proceeding with reduced thread
// count of 2.
```
#### **Example 5**

In the following example, the set license queue timeout is set for no waiting and you have specified that you require four licenses. However, there are only three available licenses.

#### **set\_license\_queue\_timeout no\_queue**

```
create_layout results/layoutDB5 -def ya_demo6.def.gz -lef ya_demo5.lef.gz -threads \
           4 -min_threads 4
```

```
// Note: multithreading license queue type: no_queue
// Note: Reqested threads (4) requires check out of 3 additional
// licenses.
// Note: Acquired 2 of 3 requested licenses.
// Error: Insufficient licenses acquired (2) and -min threads (4)// specified.
// Note: Releasing 2 licenses.
// Error: Layout feature preparation failed.
```
#### **Example 6**

The following example shows how Tessent Diagnosis merges vias with the same physical geometries and layer names when you specify create\_layout -adjust\_vias.

The tool begins the analysis by grouping LEF and DEF vias that have the same physical geometries and layer names. Within a group of equivalent vias, the tool arrives at the merged via name as follows:

1. Consider LEF via names first. If there is only one LEF via in the group, use its name. For example:

```
abcasc // LEF via ---> use this name
xyyx // DEF via
abc // DEF via
```
2. If there are multiple LEF vias, use the LEF via with the shortest via name. For example:

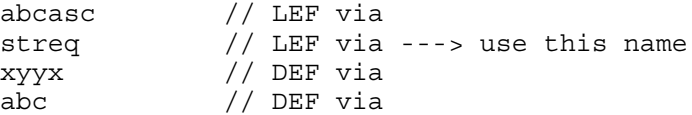

```
Tessent™ Shell Reference Manual, v2021.3 573
```
3. If there are multiple LEF vias and two (or more) have via names of the same shortest length, use the name with the lowest alphanumeric value. For example:

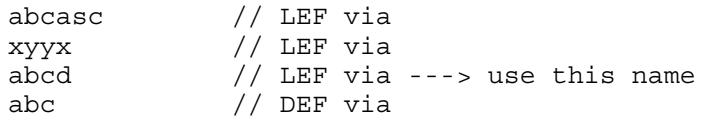

- 4. If there are no LEF vias, use the DEF via with the shortest via name.
- 5. If there are two (or more) DEF vias of the same shortest length, use the name with the lowest alphanumeric value.

## **Related Topics**

[close\\_layout](#page-489-0) [compress\\_layout](#page-507-0) [open\\_layout](#page-1325-0) [report\\_layout\\_rules](#page-1819-0) [uncompress\\_layout](#page-2831-0)

# **create\_module**

Context: all contexts

Mode: insertion

Creates a new design module with no ports.

# **Usage**

create\_module *module\_name* [-language {verilog | vhdl}] [-in\_library *library\_name*] [-vhdl\_architecture *vhdl\_architecture*] [-silent]

# **Description**

The create module command returns a collection of one module object where the module is a newly created module.

After creating a module with this command, you can set the new module as the top level of the design for all subsequent commands by using the set current design command and providing the name of the new module.

You can add ports to this new design module using the create port command, add instances using the create instance command, and then connect the pins using the create connections command. Optionally, you can save the completed module to disk using the write design command. Refer to "Design Editing Examples" section of the *Tessent Shell User's Manual*.

After a new module is created, the current design can be reset to a different level with the set current design command and the module can be inserted with a create instance command.

# **Arguments**

• *module\_name*

A required string that specifies the name of the module to create.

• -language verilog | vhdl

An optional switch and literal pair that specifies which language (Verilog or VHDL) to use when creating the module. The language defaults to Verilog when this option is not specified. The -language option is only permitted in the rtl context.

• -in\_library *library\_name*

An optional switch and string pair that specifies in which library to create the module. The specified library name must be a library name previously defined with the set logical design libraries command. When the -in library option is not specified, the module is created inside the default library, which is also specified using the set logical design libraries command. The -in library option is only permitted in the rtl context.

Tessent™ Shell Reference Manual, v2021.3 **575**

• -vhdl\_architecture *vhdl\_architecture*

An optional switch and string pair that specifies the name of the architecture to use for a created VHDL module. When -vhdl\_architecture is not specified and -language is specified as vhdl, the created architecture is called struct. You cannot specify -vhdl\_architecture unless -language is specified as vhdl. The -vhdl\_architecture option is only permitted in the rtl context.

• -silent

An optional switch that suppresses the error that is normally generated if module\_name already exists. A null collection is returned when an error is suppressed.

## **Examples**

### **Example 1**

The following example creates a module called mytop and makes it the current module so that other modules can be instantiated in it.

**set\_ context dft -no\_rtl set\_system\_mode insertion create\_module mytop**

{mytop}

**set\_current\_design mytop**

### **Example 2**

The following example creates a module called myblock and appends the newly created module object to a collection referenced by the Tcl variable called created\_modules.

### **append\_to\_collection created\_modules [create\_module myblock]**

{myblock}

### **Example 3**

The following example creates a VHDL module inside library lib1 with the default vhdl architecture struct. Note how the get modules command is used to report its attribute as report attribute only looks for modules in the default library

**create\_module M1 -in\_library lib1 -language vhdl**

 ${M1}$ 

### **report\_attributes [get\_modules M1 -in\_library lib1]**

Attribute Definition Report
Attributes defined for object 'M1': Name Value Inheritance ----------------- ------ ---------- file path name is created true is modified false is unsaved true is valid brue language vhdl library name lib1 line\_number 0 master name M1 name M1 object\_type module type design vhdl architecture struc -

## **Related Topics**

[copy\\_module](#page-514-0)

[create\\_connections](#page-523-0)

[create\\_instance](#page-560-0)

[create\\_port](#page-594-0)

[get\\_modules](#page-1075-0)

# **create\_net**

Context: all contexts

Mode: insertion

Creates a net inside an instance of a design module in the current design.

## **Usage**

create\_net *hier\_net\_name*

[-below\_instance *instance\_object*] [-ascending] [-silent]

# **Description**

This command returns a collection of created net objects. This command returns one object for each bit of a bus with the left bit first and the right bit last.

# **Arguments**

• *hier\_net\_name*

A required string that specifies the path to the instance in which the net is created, and the leaf name of the net to be created in the module. If the net name is a bus, this command creates one net for each bus bit, beginning with the left-most bit of the bus and ending with the right-most. The specified hierarchical path in which the net is to be created must exist in the design.

• -below\_instance *instance\_object*

An optional switch and value pair that specifies to create the net below the specified *instance\_object*. The tool searches the specified *name\_patterns* relative to each instance found in the *instance\_object* list. If the *instance\_object* is a null collection or a null string, the switch is ignored and instances are searched relative to the current design.

• -ascending

An optional switch that specifies the range direction type for a VHDL bus port. By default, the range direction type is inferred as "downto" when the left index is larger than the right index, and as "to" when the left index is smaller than the right index. You use this switch to specify that the VHDL port notation is "to" when the left index is equal to the right index; otherwise, the tool uses the "downto" range direction type. An error is generated if you specify this option and the left index is larger than the right index, or if the object name is not a bus. The -ascending option is only permitted in the rtl context.

• -silent

An optional argument that specifies the suppression of an error given one of the situations below. The command returns a null collection when an error is suppressed.

o The hierarchical path of the net name specified does not exist in the design

o The net already exist in the design

# **Examples**

The following example creates a two-bit bus net called A inside instance u1.

## **create\_net u1/A[4:5]**

 ${u1/A[4] u1/A[5]}$ 

# **Related Topics**

[delete\\_pins](#page-724-0)

delete nets

[get\\_icl\\_pins](#page-990-0)

[get\\_icl\\_ports](#page-994-0)

[get\\_nets](#page-1087-0)

# **create\_open\_socket\_failure**

Context: patterns -failure\_mapping

Mode: setup

Creates emulated open-socket failure files to use for validating reverse mapping top-level failures to the core in Tessent Diagnosis.

# **Usage**

create\_open\_socket\_failure *failure\_filename* [-pattern\_count *count*] [-replace]

# **Description**

An open-socket failure log is a file that would be created if the test was run without a chip in the socket. When you specify this command, the tool loops over the patterns and cores in the design to find the scan chains and top-level pins. A fail bit is output on each top-level pin for each chiplevel measure cycle that is not filtered by -pattern\_count.

For usage details, see "Validating Reverse Mapping Prior to Core-Level Layout-Aware Diagnosis" in the *Tessent Diagnosis User's Manual*.

## **Note**

This command does not work with SSN. If you run this command in a design with SSN present, the tool reports the following error:

// Error: This command is currently not supported in the presence of SSN.

# **Arguments**

• failure filename

A required string that specifies the name of the output open-socket failure file.

• -pattern\_count *count*

An optional switch and integer that specifies the number of patterns to output from the beginning and end of each test suite. If the count is zero, then the entire pattern range is output. The default is one, which leads to failures being generated for the first and last pattern of each test suite.

• -replace

An optional switch that overwrites existing open-socket failure information with newly generated data.

# **create\_patterns**

Context: dft -edt, patterns -scan

Mode: analysis

Performs automatic high-speed test generation and pattern compression.

## **Usage**

create\_patterns [-OVerride\_user\_settings | -NO\_AUto]

[-Compaction\_effort {Low | High | Maximum | *integer*}] [-NO\_Analyze] [-COVerage\_effort {Low | High}] [-NO\_REDundancy\_analysis] [-NO\_TERMINATE\_ineffective\_atpg] [-PATterns\_per\_pass *integer*] [-NO\_REPort\_statistics]

## **Description**

This command is the recommended way to produce high quality, efficient, test pattern sets in the shortest possible time.

This is a multiprocessing command for ATPG. For more information about multiprocessing, refer to "Multiprocessing to Reduce Runtime" in the *Tessent Scan and ATPG User's Manual.*

The create patterns command uses the built-in expert system, ATPG Expert, to create patterns. ATPG Expert analyzes the design and DRC and may modify tool settings to optimize test patterns for coverage, pattern count, and run time. By default, ATPG Expert only optimizes settings that have not been explicitly specified; it does not change user-specified settings. If you want ATPG Expert to also optimize user-specified settings, use the -override user settings switch. Additionally, a statistics report is automatically displayed. The create patterns command displays the following statistics:

- Number of patterns simulated
- Test coverage
- Number of faults detected
- Number of faults remaining in the fault list (undetected)
- Number of effective patterns
- Number of test patterns
- Number of redundant, untestable, and aborted faults

Occasionally, the display includes a line with three or four numbers separated by slashes (/). These numbers are, from left to right, the cumulative number of redundant (RE), ATPG\_untestable (AU), and aborted faults. Aborted faults are separated into ATPG aborts (AAB) and EDT aborts (EAB) depending on whether compression is on. The sum of AAB and EAB aborts equal the total number of aborts.

Example transcript without compression (these numbers are shown in bold font):

//#patterns test #faults #faults #eff. #test process RE/AU/AAB //simulated coverage in list detected patterns patterns CPU time // --- --- --- --- --- --- 5.79 sec **0/40868/57** // 64 74.10% 135463 413980 63 63 14.73 sec

Example transcript with compression (these numbers are shown in bold font):

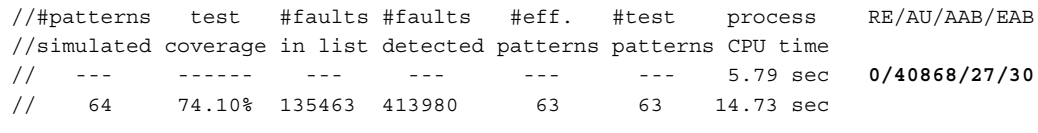

#### **Note**

At the start of create patterns, when the hardware has EDT and the EDT low-power

controller is enabled, but set power control has not been used, the tool issues the following note. The note says "highest" because there may be multiple active EDT instances, and they may have different hardware thresholds.

// Note: Creating low-power patterns with <N>% // shift switching threshold based on highest threshold of all active EDT // low-power controllers or 15%, whichever is higher. // To use a different low power shift threshold or disable low // power shift, use the 'set power control shift on // –switching\_threshold\_percentage <int>' command.

At the end of the create patterns run, the tool automatically performs redundant fault identification, which is equivalent to running the identify redundant faults command. If, however, you set any ATPG limit (for example, test coverage limit, run time limit, or pattern limit), then the tool does not perform redundant fault identification.

You should use the create\_patterns command, review the transcript for any suggested command or setting changes, and implement the ones that help you achieve your test goals. Be aware that some of the suggestions have trade-offs (for example, greater run time in exchange for fewer test patterns); the merits of the trade-offs depend on your particular test requirements.

#### **Note**

When you perform compression analysis, the final order of scan cells in each scan chain in the design is not known. The order of the scan cells used as deterministic bits in the test cube impacts ATPG results. If many of the deterministic bits are clustered in consecutive cycles, more EDT ABORT faults may appear because the clustered deterministic bits may not be compressed. When this occurs, ATPG test coverage may drop.

During compression analysis, the tool assumes the scan chains are organized in a balanced way based on an existing scan cell ordering. However, in the real design, scan cells may be in an arbitrary position depending on which scan stitching tool was used. If the clustering of deterministic bits occurs during compression analysis but not in the real design or if the

clustering occurs in the real design but not in compression analysis, a discrepancy in the ATPG results may occur.

For static fault models, the tool automatically calls "add\_faults -all" when the create\_patterns command is run and the fault list is empty.

For transition and UDFM with defect delay fault models, the tool automatically calls "add faults -clock domains all" when the create patterns command is run and the fault list is empty. The tool does this to ensure that at-speed test is only performed within groups of synchronous clocks.

Note that you can use the add faults command to define the scope of the create patterns command. For more information, refer to ["Example 3" on page 586](#page-585-0).

The CPU time the tool reports is the time local to the command. If the command has multiple phases, then the reported CPU time is with respect to the beginning of that phase.

## **Arguments**

• -OVerride user settings

An optional switch that enables ATPG Expert to override user-specified settings if necessary to create an optimal test pattern set.

• -NO\_AUto

An optional switch that turns off use of ATPG Expert to create patterns. During test generation, the default settings are used for those settings that have not been explicitly specified.

• -Compaction\_effort {Low | High | Maximum | *integer*}

An optional switch that specifies how much effort to spend trying to reduce the pattern count:

Low

Specifies a faster run time but a higher pattern count than the High option.

High

Specifies a longer run time but a smaller pattern count than the Low option. Use High when generating production patterns because this can significantly reduce test time and test data volume. This option usually gives the best results and is the default.

## Maximum

Enables maximum tool effort to reduce pattern count. This option significantly increases run time and should be used only when absolutely necessary. Integer value 10 or 100 should be used before using this option due to the significantly long run time.

*integer*

Tessent™ Shell Reference Manual, v2021.3 **583**

A positive integer value that specifies compaction effort as follows:

 $0 = Low$ 

 $1 =$  High (usually give the best results)

 $n =$ The tool works *n* times harder than High

As a general guide, when  $n=10$ , the run time increase is small, and the pattern count can be slightly better. When  $n=100$ , pattern reduction can be similar to Maximum, while the run time can be lower than Maximum. Differences in design complexity and size can affect which integer value provides the trade-off between pattern counts and run time you want.

Note that you can significantly reduce the run time caused by higher integer values by using multiprocessing. For more information about multiprocessing, refer to "Multiprocessing to Reduce Runtime" in the *Tessent Scan and ATPG User's Manual.*

• -NO Analyze

An optional switch that skips the analysis of test generation problems. Normally, before test generation, create\_patterns checks for bus contention and whether ATPG restrictions and constraints can be satisfied. If these checks reveal potential test generation problems, an error message displays and the command terminates. If you want the analysis to be ignored and to proceed with test generation, reissue the command with this switch.

### **Note**

Because this switch prevents normal analysis, all faults can be targeted, and ATPG effort expanded, yet without generating patterns. The extra effort may also give the appearance that the tool is stuck. Use this switch only in special cases when the risks are acceptable.

• -COVerage effort  ${Low | High}$ 

An optional switch that improves ATPG test coverage. When set to High, the tool retargets aborted faults and uses dynamic learning during retargeting. Note that using this setting can result in significantly higher run times in some cases. By default, the tool does not retarget aborted faults.

Using this switch may increase the ATPG run time.

• -NO REDundancy analysis

An optional switch that omits the redundancy identification analysis that follows pattern generation. When you use this switch, the patterns generate faster, but the test coverage calculations are less accurate.

• -NO\_TERMINATE\_ineffective\_atpg

An optional switch that turns off a feature that terminates the ATPG session after the patterns are no longer efficient at detecting faults. Note that using this switch results in a longer run time and may generate many additional patterns to detect very few faults.

• -PATterns\_per\_pass *integer*

An optional switch and positive integer pair that specifies how many patterns to create and simulate in each pass. The integer value must be between 1 and 64. By default, the tool creates and simulates 64 patterns in each pass. When the value is 1, the tool generates and simulates every pattern, and so on. The switch affects only the current create patterns session.

The potential benefit of using a smaller integer value rather than the default 64 is better pattern count because ATPG is less likely to add non-essential faults into a pattern. However, when the value is small, the overall run time is likely to increase due to excessive fault simulation. Furthermore, a small value can reduce the run-time efficiency of multithreading and distributed ATPG.

A smaller value is appropriate if the expected pattern count is small. A typical scenario for using a small integer value is IDDQ pattern generation, where you should use "create patterns -patterns per pass 1" with "set atpg\_limits -pattern\_count *n*" for creating *n* IDDO patterns. You can use the -compaction effort option with -patterns per pass to maximize the effectiveness of each pattern, but at the expense of additional run time.

• -NO\_REPort\_statistics

An optional switch that suppresses statistics reporting after the tool creates patterns. This is helpful for avoiding duplicate reports when you want to run the report statistics command with non-default options immediately after running create patterns.

## **Examples**

## **Example 1**

The following example creates, through ATPG Expert, an internally-stored set of optimally compact patterns for the entire netlist that can be saved using the write\_patterns command. ATPG Expert automatically decides the best setup (for example, sequential depth) for the design.

#### **set\_system\_mode analysis create\_patterns**

#### **Example 2**

The following example also creates an internally-stored set of compact patterns; however, ATPG Expert has been turned off. In this case, you must specify which sequential depth the pattern is created. The -sequential 2 switch means there are up to two clock pulses between scan loads. The patterns can be saved using the write patterns command.

**set\_system\_mode analysis set\_pattern\_type -sequential 2 create\_patterns -no\_auto**

Tessent™ Shell Reference Manual, v2021.3 **585**

#### <span id="page-585-0"></span>**Example 3**

The following example creates patterns only for the specific block specified by the add faults command:

#### **set\_system\_mode analysis add\_faults /blockA/blockB create\_patterns**

#### **Example 4**

The following example creates, through ATPG Expert, an internally-stored set of optimally compact at-speed fault patterns for the entire netlist that can be saved using the write\_patterns command. Notice that for at-speed fault models, if you are not using named capture procedures, and there are no user defined settings or you are not calling create patterns with the -override switch, the tool automatically turns on hold\_pi and mask all primary outputs. It also automatically sets clock restriction to "domain\_clock" with any\_interaction and compatible clocks between loads ON.

#### **set\_system\_mode analysis set\_fault\_type transistion rep\_faults**

// Warning: No faults reported.

#### **create\_patterns**

```
// | ---------------------------------------------------------------------------|
// | Analyzing the design |
// | |
// | Current clock restriction setting: Domain_clock (edge interaction) |
// | Calling: set_clock_restriction domain_clock -any_interaction
// | compatible clocks between loads on
// | |
// | Current split capture setting: Off (optimal) |
// | |
// | Current clock off simulation setting: On(optimal) |
// | |
// | Current holdpi setting: Off
// | Calling: set_transition_holdpi on |
// | |
// | Current output masks setting: Off |
// | Calling: set_output_masks on |
// | |
// | Current abort limit setting: 300 (Combinational) 100 (Sequential) |
// | ---------------------------------------------------------------------------|
// | |
// | Current sequential depth: 2 (optimal)
// | |
// | -------------------------------------------------------------------------- |
```
// ------------------------------------------------------------------------

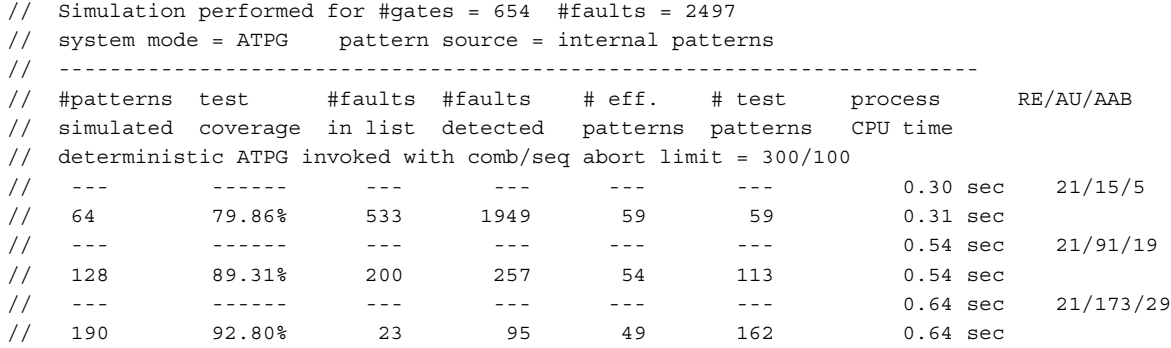

 Statistics Report Transition Faults --------------------------------------------- Fault Classes #faults (total) ---------------------------- --------------- FU (full) 2758 -------------------------- --------------- UO (unobserved) 23 ( 0.83%) DS (det simulation) 2301 (83.43%) DI (det\_implication) 224 ( 8.12%) UU (unused) 4 ( 0.15%) TI (tied) 12 ( 0.44%) RE (redundant) 21 ( 0.76%) AU (atpg\_untestable) 173 ( 6.27%) --------------------------------------------- Fault Sub-classes -------------------------- AU (atpg\_untestable) SEQ (sequential\_depth) 44 ( 1.60%) Unclassified 129 (4.68%) Unclassified<br>UC+UO AAB (atpg\_abort) 23 ( 0.83%) --------------------------------------------- Coverage ------------------------- test coverage 92.80% fault\_coverage 91.55% atpg\_effectiveness 99.17% --------------------------------------------- #test\_patterns 162 #basic\_patterns 2 #clock\_sequential\_patterns 160 #simulated\_patterns 190 CPU\_time (secs) 1.4 ---------------------------------------------

## **Related Topics**

## [add\\_faults](#page-253-0)

identify redundant faults

Tessent™ Shell Reference Manual, v2021.3 **587**

[report\\_statistics](#page-2014-0) [reset\\_state](#page-2097-0) [set\\_abort\\_limit](#page-2146-0) [set\\_atpg\\_limits](#page-2149-0) [set\\_fault\\_type](#page-2407-0) [set\\_pattern\\_type](#page-2629-0) [set\\_random\\_atpg](#page-2656-0) [simulate\\_patterns](#page-2811-0) [write\\_patterns](#page-2933-0)

# **create\_patterns\_specification**

Context: All context

Modes: All modes

Prerequisite: The top level ICL module must exist and be elaborated.

Generates a pattern specification for the specified usage. The usage is either signoff or manufacturing. The tool supports IJTAG and MemoryBIST patterns.

## **Usage**

create\_patterns\_specification [*usage*] [-replace] [-ignore *ignored\_instrument\_list*] [-bsdl\_files *bsdl\_file*] [-infer\_loopbacks\_during\_icl\_verify { <u>on</u> | off } ]

# **Description**

This command can be called in any context and any system mode as long as the ICL module associated with the top-level design is available and elaborated, or if a BSDL file is specified for a "BSDL-only" design flow. You can provide a top-level ICL module description by using first the read icl command followed by the set current design command, or by performing ICL extraction using the extract icl command. The context is automatically changed to patterns if called from a different context.

## **Note**

If you are using SSN and an IJTAG graybox model exists in the TSDB, the create patterns specification command uses the graybox model instead of the full view.

This command returns the name of the [PatternsSpecification](#page-4245-0) wrapper if it was just created in memory. This makes it easier to modify using the configuration data editing and introspection commands listed in [Table 10-1 on page 3647](#page-3646-0) as shown in the example below.

## **Note**

The DftControlSettings and the [ProcedureStep](#page-4354-0) wrapper are auto filled by the command. Refer to the [Patterns](#page-4251-0) section for a description of where the DftControlSettings list comes from. Refer to the documentation of the tessent default procedure name and tessent default procedure parameters attributes for a description of their influence on the ProcedureStep inference.

There is a special case for the port associated with the 'scan\_en' signal where, in addition to this port being added to the [PatternsSpecification](#page-4245-0)/AdvancedOptions/ConstantPortSettings, it is also added to the [Patterns](#page-4251-0)/[AdvancedOptions](#page-4262-0)/ConstantPortSettings but only for the JtagBscan patterns. In this [AdvancedOptions/](#page-4262-0)ConstantPortSettings wrapper, the port is added with the value "-" to have this port not set to a constant value. This way, the boundary scan tests can toggle this port during the tests ensuring proper coverage of the boundary scan cell.

Tessent™ Shell Reference Manual, v2021.3 **589**

Any port having the attribute 'function' set to 'power' or 'ground' is added to the [AdvancedOptions/](#page-4262-0)ConstantPortSetting wrapper by the create dft specification command but only if that port is not already listed in the 'tessent\_power\_port\_list' or 'tessent\_ground\_port\_list' attribute of the ICL.

# **Arguments**

• *usage*

Specifies the intended usage of the patterns. The permitted values are as follows:

signoff — Indicates that simulation signoff patterns are requested. Signoff patterns are patterns that are used for simulation and verification of the design. They only include a sub-set of patterns by default. With this usage, the ICL file is analyzed to obtain the list of instruments and BIST controllers present in the design. A set of [Patterns](#page-4251-0) wrapper is created per instrument type to fully verify their proper operation inside the design. The properties found inside the [SignOffOptions](#page-4429-0) wrapper are used to configure how the patterns are created. By default, only the instruments and the BIST controllers found in the top physical instance are simulated. You can set the "simulate instruments in lower physical instances" property inside the [SignOffOptions](#page-4429-0) wrapper to also request that the instruments and the BIST controllers found in the lower physical instance be re-simulated from the current level. To help with simulation time, those simulation patterns are created so as to have one [Patterns](#page-4251-0) wrapper per instrument type/per lower physical instance that enables the simulation to be done using only the full view of one lower physical instance and an empty view for the rest. Refer to the description of the LowerPhysicalBlockInstances wrapper found inside the [SimulationOptions](#page-4256-0) wrapper as well as the description of the *design\_name.format\_interface* file.

In the signoff simulation, the memory BIST controllers (including ROM BIST controllers) are simulated using the [MemoryBist/](#page-4318-0)reduced\_address\_count property set to On. This assumes that the memory library description has been generated by a certified memory library generator and is correct by construction. If the memory library was created or modified manually, you must simulate the full address space on the memory BIST assembly module, located in the [instruments](#page-4486-0) directory, using the flow mentioned below. Because the top module name ends with " mbist assembly", the create patterns specification command knows to not set the [MemoryBist](#page-4318-0)/ reduced address count property to "on" so as to simulate the full address space of the memory.

- > set\_context patterns
- > read\_icl *path*/*design\_name\_design\_id\_mbist\_assembly.icl*
- > set\_current\_design *design\_name\_design\_id\_mbist\_assembly*
- > create\_patterns\_specification
- > process\_patterns\_specification
- > run\_testbench\_simulations
- > check\_testbench\_simulations

manufacturing — Indicates the manufacturing patterns are requested. Manufacturing patterns are patterns generated for the ATE. They are a complete set of patterns by default. With this usage, the ICL file is analyzed to obtain the list of instruments and BIST controllers present in the design. A set of [Patterns](#page-4251-0) wrappers is created per

instrument type to properly exercise the various test features during manufacturing test. The properties found inside the [ManufacturingOptions](#page-4431-0) wrapper are used to configure how the patterns are created. Based on the max\_async\_clock\_sources property value, the patterns are organized to optimize parallelism without exceeding the amount of independent frequency clocks your testcase can supply. Unlike with the original LV flow where you could only have 0 or an unlimited amount of asynchronous clocks, you can know and precisely specify the exact amount of asynchronous clocks available on your tester; the [PatternsSpecification](#page-4245-0) is optimized for that constraint.

• -replace

With this option, the error that would normally be generated is ignored when running the command where the [PatternsSpecification](#page-4245-0) wrapper with the same *design\_name* and *design id* and the *pattern id* already exists in memory. The enables the [PatternsSpecification](#page-4245-0) wrapper present in memory to be replaced with the new one.

• -ignore *ignored\_instrument\_list*

An optional switch and string list that suppresses generation of the default wrapper for the specified instrument. The only valid instrument for ignored instrument list is "ssn", which suppresses generation of the default PatternsSpecification()/Patterns(SSN)/ SSNContinuityVerify(default) wrapper even if SSN is present in the hardware.

• -bsdl\_files *bsdl\_file*

An optional value pair that specifies the BSDL file list to be used in creating the patterns specification for a "BSDL-only" design flow. If this argument is not specified, the BSDL file specified with the read icl -bsdl file option is used. Refer to the "BSDL-Only Flow" section of the *Tessent BoundaryScan User's Manual* for more information.

• -infer loopbacks during icl verify  $\{ \text{on} | \text{off} \}$ 

An optional property that turns off the inference of Loadboard loopback pairs. The tool infers these loopbacks when there is a ScanInterface of type Host in the current design. These loopbacks enable performing verification of the Host ScanInterface before connecting to a Client ScanInterface at the next level up.

### **Examples**

The following example calls the create patterns specification command and uses the configuration editing commands to insert in all memory BIST pattern wrappers a DftControlSetting wrapper above the first [TestStep](#page-4268-0) wrapper that includes a DEBUG macro definition.

```
> set spec [create_patterns_specification]
> set mbist_pats [get_config_el Patterns(MemoryBist_*) -in $spec -silent] 
> foreach_in_col mbist_pat $mbist_pats {
> set first_test_step [get_config_value TestStep<0> -in $mbist_pat -obj]
> read config data -before $first test step -from string {
      SimulationOptions {
        SimulationMacros {
          DEBUG;
        }
      }
    }
}
```
# **Related Topics**

apply specification defaults [process\\_patterns\\_specification](#page-1356-0)

# **create\_pin**

Context: all contexts

Mode: insertion

Creates a pin on an instance of a design module.

# **Usage**

create pin *hierPinName* [-direction <u>input</u> | output | inout] [-ascending] [-silent]

# **Description**

If –auto uniquify edited modules is On, the module is first uniquified before creating a pin on the specified instance. If –auto\_uniquify\_edited\_modules is Off, the pin is created on the module and all instances of the module get the newly created pin.

This command returns a collection of the pin objects created; if hierPinName is a bus, this command returns a collection with one pin object for each bus bit, beginning with the left-most bit of the bus and ending with the right-most.

# **Arguments**

• *hierPinName*

A required string that specifies the hierarchical path of the pin to be created concatenated to the leaf pin name. The specified hierarchical path of the pin to be created must exist in the design.

• -direction input | output | inout

An optional switch and literal pair that specifies the direction of the newly created pin. An input pin is created by default when this option is omitted.

• -ascending

An optional switch that specifies the range direction type for a VHDL bus port. By default, the range direction type is inferred as "downto" when the left index is larger than the right index, and as "to" when the left index is smaller than the right index. You use this switch to specify that the VHDL port notation is "to" when the left index is equal to the right index; otherwise, the tool uses the "downto" range direction type. An error is generated if you specify this option and the left index is larger than the right index, or if the object name is not a bus. The -ascending option is only permitted in the rtl context.

• -silent

An optional argument that specifies to not generate an error message if the specified hierPinName already exists or when the hierarchical part of the specified name is not an existing instance within the current design. When an error is suppressed, the command returns an empty collection.

Tessent™ Shell Reference Manual, v2021.3 **593**

## **Examples**

The following example creates a 5-bit bus input pin called A on the instance u1. The command returns a collection of newly created pin objects.

### **create\_pin u1/A[5:1]**

 $\{u1/A[5]$   $u1/A[4]$   $u1/A[3]$   $u1/A[2]$   $u1/A[1]$ 

The following example introspects the direction attribute of the four newly created pin objects.

### **get\_attribute\_value\_list [create\_pin u1/C[3:0] -direction output] -name direction**

```
{output output output output}
```
**Related Topics**

[delete\\_pins](#page-724-0) [get\\_icl\\_ports](#page-994-0) get icl pins [get\\_nets](#page-1087-0)

# <span id="page-594-0"></span>**create\_port**

Context: dft Mode: insertion Creates a port on the specified design module.

# **Usage**

create port *port\_name* [-on module *obj\_spec*] [-direction <u>input</u> | output | inout] [-ascending] [-allow\_existing] [-silent]

# **Description**

By default, this command creates a port on the design module in the current design, If you specify the -on-module argument, this command creates a port on the module specified in obj\_spec.

This command returns a collection of the port objects created; if port\_name is a bus, this command returns a collection with one port object for each bus bit, beginning with the left-most bit of the bus and ending with the right-most.

If the specified port already exists the tool generates an error. You can specify the -silent switch to instruct the tool not to generate an error.

# **Arguments**

• *port\_name*

A required value that specifies the name of the port to be created. Bus ports must be created with a single create port command where port name includes the required bus range.

• -on\_module *obj\_spec*

An optional switch and value pair that specifies the module to which the port is to be added. The obj spec can be the name of a module or a module object returned by the get module command. If the -on\_module switch is not specified, this command adds the port to the current design, which is the module specified by the set current design command. You cannot create a port on a module that was read in from a file and that is not instantiated inside the current design. It is possible to create ports on modules created with the create\_module command.

• -direction <u>input</u> | output | inout

An optional switch and literal pair that specify the direction of the newly created port. An input port is created when this option is omitted.

• -ascending

An optional switch that specifies the range direction type for a VHDL bus port. By default, the range direction type is inferred as "downto" when the left index is larger than the right index, and as "to" when the left index is smaller than the right index. You use this switch to specify that the VHDL port notation is "to" when the left index is equal to the right index;

Tessent™ Shell Reference Manual, v2021.3 **595**

otherwise, the tool uses the "downto" range direction type. An error is generated if you specify this option and the left index is larger than the right index, or if the object name is not a bus. The -ascending option is only permitted in the rtl context.

• -allow existing

An optional switch specifying that if a port with a given name exists, the tool returns that port instead of issuing an error.

• -silent

An optional switch that specifies to not generate an error message if the specified port name already exists. When an error is suppressed, the command returns an empty collection.

### **Examples**

### **Example 1**

The following example creates a 5-bit bus input port called A on the module that is the current design. The command returns a collection of the newly created port objects.

#### **create\_port A[5:1]**

 ${A[5] A[4] A[3] A[2] A[1]}$ 

#### **Example 2**

The following example creates a scalar output port called B on module ModB.

#### **create\_port B -on\_module ModB -direction output**

 ${B}$ 

#### **Example 3**

The following example creates a 4 -bit bus output port called C on the current design and uses the get attribute value list command to query the direction attribute of the newly created port objects.

#### **get\_attribute\_value\_list [create\_port C[3:0]] -name direction**

```
{input input input input}
```
## **Related Topics**

#### delete ports

[get\\_icl\\_ports](#page-994-0)

# **create\_reversible\_patterns**

Context: patterns -scan, patterns -scan\_diagnosis

Mode: analysis

Generates reversible test patterns.

# **Usage**

create\_reversible\_patterns **-shift\_direction\_por**t *shift\_direction\_port* **-output** *output\_pattern\_file* **-pattern\_format** {**STIL** | **WGL**} **-begin\_pattern** *integer* **-end\_pattern** *integer* [ -test setup off ] [ -chain mask *chain\_mask\_file\_location* ] **-reverse\_scan\_config** *reverse\_scan\_config\_file\_location* [ -bidi port ]

# **Description**

Use this command to generate reversible test patterns.

# **Arguments**

## • **-shift\_direction\_port** *shift\_direction\_port*

A required switch and string that specifies the name of the port used to change the direction of the reversible chain.

• **-output** *output\_pattern\_file*

A required switch and string that specifies the name of the output pattern file.

## • **-pattern\_format** {**STIL** | **WGL**}

A required switch and string that specifies the format of the output pattern file. Allowed values are STIL and WGL.

## • **-end\_pattern** *integer*

A required switch and integer that specifies the end of the chain pattern set range to be extended into reversible patterns.

## • **-begin\_pattern** *integer*

A required switch and integer that specifies the beginning of the chain pattern set range to be extended into reversible patterns.

• -test setup off

An optional switch that specifies to exclude test setup chain patterns from the reversible pattern set.

• -chain\_mask *chain\_mask\_file\_location*

An optional switch and string that specifies the location of a text file that lists the chains to mask.

Tessent™ Shell Reference Manual, v2021.3 **597**

• -reverse\_scan\_config reverse\_scan\_config\_file\_location

A required switch and string that specifies the location of input scan path report (.spr) file.

• -bidi\_port

An optional switch that specifies if the shift direction port is part of the bidirectional port declarations.

# **create\_scan\_chain\_family**

Context: dft -scan

Mode: analysis

Creates a scan chain family object, which controls how one or more scan chains are allocated/ connected during distribution.

## **Usage**

## **create\_scan\_chain\_family** *family\_name*

{ -include\_elements *obj\_spec* | -ordered\_elements *obj\_spec* } [ -edt\_instances *obj\_spec* | {-ssh\_instance *obj\_spec* [-ssh\_chain\_groups *ssh\_chain\_group\_list*]} | {-si\_connections *obj\_spec* -so\_connections *obj\_spec* }] [ -si\_associated\_ports *obj\_spec* -so\_associated\_ports *obj\_spec* ] [-attribute set for chain assembly { *attribute\_list* } ] [ -single attribute set chains  $\{$  on  $|$  off  $\rangle$  ] [ -single class chains { on  $|$  off } ] [ $-single clock domain chains { on | off }$ ] [ -single clock edge chains { on  $|$  off } ] [ -single power domain chains { on  $|$  off } ] [ $-single$  cluster chains { on | off } ] [ -single wrapper type chains  $\{ On | *Off* \}$ ] [ -port index start value *integer* ] [ -port scalar index modifier *integer* ] [ -chain length { *integer* | unlimited }] [ -chain count { *integer* | unlimited }] [ -si\_port\_format *format* ] [ -so\_port\_format *format* ] [ -si timing { <u>leading edge</u> | trailing edge | any edge } ] [ -so timing { leading edge | trailing edge | any edge } ] [ $-lockup$  cell type  $\{$  <u>latch</u> | flop  $\}]$ ] [ -si lockup cell type  $\{\text{latch} | \text{flop} \}$ ] [ -so lockup cell type  $\{$  <u>latch</u>  $|$  flop  $\rangle$ ] [-unused edt pin handling { <u>auto</u> | insert pipelining flop | tie compactor input }] [ -si\_pipelining { wrapper\_chains\_only | all\_chains  $|$  off }] [ -si\_pipelining\_type {non\_scan\_flop | holding\_scan\_flop }]

# **Description**

Use this command to create a scan chain family object, which controls how one or more scan chains are allocated/connected during distribution. This is an optional/advanced command that enables you to fine-tune how sub-populations of a mode get treated.

Refer to Chain Port Sharing and Scan Chain Family in the *Tessent Scan and ATPG User's Manual* for usage examples.

Tessent™ Shell Reference Manual, v2021.3 **599**

## **Arguments**

• *family\_name*

A required string that specifies a scan chain family name.

• -include\_elements *obj\_spec*

A required switch (if -ordered\_elements is not used) and value pair that specifies a list of mandatory scan elements to include in this chain family. It has no default value.

• -ordered\_elements *obj\_spec*

A required switch (if -include\_elements is not used) and value pair that specifies an ordered list of mandatory scan elements to include in this chain family. It has no default value.

• -edt\_instances *obj\_spec*

A switch and value pair that specifies EDT instances to connect the scan chains to. When core descriptions for the specified instances are detected, then the tool automatically sets the -si/ so\_connections to the instances scan pins.

• -ssh\_instance *obj\_spec* [-ssh\_chain\_groups *ssh\_chain\_group\_list*]

Optional string and literal pair to enable you to identify a single ScanHost node instance for the add\_scan\_mode command. When the tool detects a core description for the specified instance, it automatically sets the -si/so\_connections to the scan pins of the instance.

-ssh\_chain\_groups *ssh\_chain\_group\_list* — specify one or more subsets of the ScanHost connections using the SSH chain group ID(s). All ScanHost connections are selected when no SSH chain group ID is specified.

• -si/so\_connections *obj\_spec*

A switch and value pair that specifies connections to existing SI/SO pins or ports. The specified value can be a Tcl list of one or more port/pin names, a collection of one or more pin/port objects, or a port/pin Verilog name (of a certain width). The specified values corresponds to existing top-level input port(s) or output pin(s) for -*si\_connections* and existing top-level output port(s) or input pin(s) for -*so\_connections*.

• -si\_associated\_ports *obj\_spec* -so\_associated\_ports *obj\_spec*

Optional string and literal pairs that specify existing top-level port(s) associated to the internal connections identified using –si/so\_connections. These are used in the .tcd file to describe the scan ports of the chains at the core boundary.

• -attribute set for chain assembly { *attribute\_list* }

An optional switch used to specify one or more string attributes to control scan chain assembly. When you use this switch and specify several string attributes, the tool creates clusters for every value combination of the specified attributes. For example, assume that you have defined the following quadrant and testpoint\_type name attributes and that all scan elements are attributed accordingly:

```
>reqister attribute \
-name quadrant \
-value type string \setminus-object types scan element \
-enum \{\overline{NE} \text{ NW} \text{ SE} \text{ SW}\}>reqister attribute \setminus-name testpoint type \
-value type string \setminus-object types scan element \
-enum { control observation }
```
Scan elements that are not test points are not assigned a "testpoint type" attribute value, whereas all scan elements are assigned a "quadrant" attribute value. This implies that each scan element has one of the following attribute value combinations:

| "quadrant" attribute<br>value | "testpoint_type"<br>attribute value |
|-------------------------------|-------------------------------------|
| <b>NE</b>                     | control                             |
| <b>NE</b>                     | observation                         |
| <b>NE</b>                     |                                     |
| <b>NW</b>                     | control                             |
| <b>NW</b>                     | observation                         |
| <b>NW</b>                     |                                     |
| <b>SE</b>                     | control                             |
| <b>SE</b>                     | observation                         |
| <b>SE</b>                     |                                     |
| <b>SW</b>                     | control                             |
| <b>SW</b>                     | observation                         |
| SW                            |                                     |

**Table 3-20. Attribute Value Combinations** 

Accordingly, you can specify a scan chain family that creates separate scan chains for each of the above 12 attribute value combinations as follows:

```
>create scan chain family foo \setminus-attribute set for chain assembly { quadrant testpoint type }
```
-single attribute set chains { <u>on</u>  $|$  off }

An optional switch and literal pair that restricts a scan chain to a single set of attribute values. The default is on.

Tessent™ Shell Reference Manual, v2021.3 **601**

• -single class chains  $\{ On | Off \}$ 

An optional string and literal pair that controls whether to mix wrapper and non-wrapper cells in a single chain. By default, the tool keeps wrapper cells separate from non-wrapper chains for internal and external type of scan modes. However, for unwrapped mode they can be mixed.

• -single clock domain chains  $\{ On | Off \}$ 

An optional string and literal pair that specifies whether to restrict a scan chain to a single clock domain. The default is off.

• -single clock edge chains  $\{ On | Off \}$ ]

An optional string and literal pair that specifies whether to restrict a scan chain to cells having a single edge. The default is off.

• -single power domain chains  $\{ On | Off \}$ 

An optional string and literal pair that specifies to restrict a scan chain to a single power domain using the built-in attribute "power domain name". The default is off. For attribute details, refer to the table "Built in Attributes on [Scan](#page-3618-0) Element (SE) Object Type" in the Scan [Element Object Type](#page-3618-0) section of the *Tessent Shell Reference Manual*.

• -single cluster chains  $\{ On | Off \}$ 

An optional string and literal pair that specifies to restrict a scan chain to a single cluster using the built-in attribute "cluster name". The default is on. For usage examples, refer to Scan Mode and Scan Insertion for Unwrapped Core sections in the *Tessent Scan and ATPG User's Manual*. For attribute details, refer to the table "Built in Attributes on Scan Element (SE) Object Type" in the [Scan Element Object Type](#page-3618-0) section of the *Tessent Shell Reference Manual*.

• -single wrapper type chains  $\{ On | Off \}$ 

An optional switch and literal pair that specifies that "-single class chains ON" controls whether to mix input wrapper and output wrapper cells in the same chain. The default is off.

• -port\_index\_start\_value *integer*

An optional switch and integer that specifies the starting port index. The starting index is 0 by default, but can be overridden by this option.

• -port\_scalar\_index\_modifier *integer*

An optional switch and integer that specifies the increment used between each chain port indices, the default is 1.

• -chain length {*integer* | unlimited }

An optional integer that specifies the target length of scan chains for a particular chain family. By default, the no limit (unlimited) is imposed on the chain length. The minimum scan chain length is 1.

• -chain count { *integer* | unlimited }

An optional integer that specifies the number of scan chains that should be constructed for the specified chain family. By default, the chain count is set to the number of connections specified with the  $-si/so$  connections or by the number of pins of the EDT controller(s) specified with the –edt instances option, otherwise if the latter options were not used, then no limit (unlimited) is imposed on the chain count.

• -si/so\_port\_format *format*

An optional string that specifies the port format. The default si/so port format is set to "ts  $\%$ s si/so[%d]" when there are more than one scan mode, otherwise it defaults to "ts si/ so[%d]". The mode placeholder "%s" gets replaced by the chain mode name, whereas the index placeholder "%d" gets substituted by the chain index. A precision number may be used when specifying the index placeholder, for example the format "lsi\_si%2d" would cause port names such as "lsi\_si00", "lsi\_si01" to be created. Note that leading zeros are inserted automatically when needed making "%2d" implicitly equivalent to "%02d".

• -si\_timing { leading\_edge | trailing\_edge | any\_edge }

An optional string and literal pair that provides the ability to control the capture edge of the first scan cell in a chain. The tool inserts a lockup (re-timing) cell between the scan chain input pin and the first scan cell in the chain to control the capture edge of the first cell as leading or trailing edge. No lockup cell is inserted if "any\_edge" is provided as the argument. The default edge type is leading\_edge.

• -so timing { leading edge | trailing edge | any edge }

An optional string and literal pair that provides the ability to control the change edge of the last scan cell in a chain. The tool inserts a lockup (re-timing) cell between the scan chain output pin and the last scan cell in the chain to control the change edge of the last cell as leading or trailing edge. No lockup cell is inserted if "any\_edge" is provided as the argument. The default edge type is "trailing\_edge".

• -lockup cell type  $\{$  latch  $|$  flop  $\}$ 

An optional switch and string that controls the type of lockup (re-timing) cell to use between timing-constrained scan elements of new scan chains. The default cell type is latch

• -si lockup cell type  $\{$  latch  $|$  flop  $\}$ 

An optional switch and string that controls the type of lockup (re-timing) cell to use between the scan chain input pin and the first scan cell. The default cell type is latch

• -so lockup cell type  $\{$  latch  $|$  flop  $\}$ 

An optional switch and string that controls the type of lockup (re-timing) cell to use between the scan chain output pin and the last scan cell. The default cell type is latch.

#### **Note**

By default, the tool adds a pipeline flop in front of the wrapper chains to facilitate launching a transition from the first scan cells in the wrapper chains.

Tessent™ Shell Reference Manual, v2021.3 **603**

• -unused edt pin handling { <u>auto</u> | insert pipelining flop | tie compactor input }

An optional switch that selects how to handle unused EDT chain pins. Options are:

insert pipelining flop — inserts scan chains composed of a single pipelining flop.

tie\_compactor\_input — ties-off the EDT compactor.

auto — selects "insert\_pipelining\_flop" for EDT controllers with bypass chains, and "tie\_compactor\_input" for all other EDT controllers. This is the default.

-si pipelining { wrapper\_chains\_only | all\_chains  $|$  off }

An optional switch and string that controls whether a pipelining flop gets inserted at the beginning of chains. When set to all, all scan chains get a pipelining flop. When set to wrapper chains only, then only chains of internal or external mode types and composed of wrapper scan elements get a pipelining flop. The default is wrapper chains only

• -si pipelining type {non scan flop | holding scan flop}

An optional switch and string that controls whether to implement pipelining using a simple non-scan data flop or a holding flop constructed using a scan flop with its output connected to its data input. The default is holding\_scan\_flop.

# **Related Topics**

[add\\_scan\\_mode](#page-353-0) delete scan chain families get scan chain families set scan insertion options

# **create\_scan\_segment**

Context: dft -scan

Mode: analysis

Creates a spec scan segment that enables you to force sequences of scan elements to be stitched together within scan chains.

## **Usage**

```
create_scan_segment spec_segment_name
   {-include_elements <obj_spec> | -ordered_elements <obj_spec> }
   [ -head_elements <obj_spec> ] 
   [ -tail elements <obj spec> ]
```
## **Description**

You can use this command to create a spec segment, which is a virtual segment that does not exist physically but which you can specify logically. It is a non-dividable scan element of type "segment" that has its "exists" attribute set to false (in contrast, the attribute is set to true for the existing scan segment). Another distinction from an existing scan segment is that the scan elements inside the spec segment are not scan connected, the tool does this during scan insertion.

You can define spec segments during the system mode analysis by specifying usable scan element leaves and segments. Scan elements included inside a spec segment get the status "usable\_indirectly".

The tool treats spec segments in the same manner as existing segments during wrapper analysis. Accordingly, if a spec segment contains elements of mixed classes, then the tool automatically promotes any of its "core" elements to "wrapper" elements.

#### **Note**

If you create or delete spec segments after analyze wrapper chains and/or analyze\_scan\_chains, it triggers the reset of the rest of the wrapper analysis and/or distribution model.

# **Arguments**

## • **spec\_segment\_name**

A required string that specifies the name of the spec segment to create.

• *-include\_elements <obj\_spec>*

An optional switch that specifies a list of required scan elements to include in the segment. The tool manages the ordering for the segment and may reorder the elements during scan insertion to minimize the use of retiming elements.

## • *-ordered\_elements <obj\_spec>*

An optional switch that specifies an ordered list of required scan elements to include in the segment.

 $\bullet$  -head elements  $\leq$ obj spec $>$ 

An optional switch that specifies a specific subset of ordered elements at the beginning of the segment.

• -tail elements <obj spec>

An optional switch that specifies a specific subset of ordered elements at the end of the segment.

## **Examples**

## **Example 1**

This example creates a spec segment with three flops ordered in a specific manner.

## **ANALYSIS> create\_scan\_segment my\_ordered\_segment \**

## **-ordered\_elements { /df\_03 /df\_02 /df\_01 }**

## **Example 2**

This example creates a spec segment that begins with three flops ordered in a specific manner, followed by the flops found below instance B i (which are ordered by the tool to minimize the insertion of retiming cells).

## **ANALYSIS> create\_scan\_segment my\_complex\_segment \**

**-head\_elements { /df\_04 /df\_05 /df\_06 } \**

**-include\_elements [get\_scan\_elements -below\_instances B\_i]**

# **create\_silicon\_insight\_setup\_specification**

Context: patterns -silicon\_insight, patterns -ijtag -silicon\_insight, patterns -scan -silicon\_insight Mode: setup, analysis

Generates a default Tessent SiliconInsight setup specification.

## **Usage**

create silicon insight setup specification [-setup *mode\_name* ]

## **Description**

Generates a default Tessent SiliconInsight setup specification wrapper called SiliconInsightSetupSpec and saves it to the current working directory in a file named *SiliconInsightSetupSpec.cfg*.

The command returns the name of created specification. For example:

```
set si spec [create silicon insight setup specification]
set config value [get config_elements selected setup \
    -in wrapper $si spec] Sid(signalyzerH4)
```
The setup specification contains Tessent SiliconInsight-specific data that defines the pin map, testers, adaptor types, and other data that are required to prepare Tessent SiliconInsight to communicate with a DUT, simulator process, or ATE.

By default, the tool generates a specification that includes all possible setups and with No Tester(batch cdp) as the current setup. (This mode enables generating a CDP only.) Specify the -setup option to generate the default setup specification only for the mode you specify.

For information about the Tessent SiliconInsight setup specification, refer to "Prepare the Design Under Test" in the *Tessent SiliconInsight User's Manual for Tessent Shell*.

# **Arguments**

• -setup *mode\_name*

An optional switch and string pair that specifies to create a default setup specification for the specified Tessent SiliconInsight Desktop mode of operation. For *mode\_name*, you can specify:

jtagkey flyswatter2 olimex\_arm\_usb\_ocd olimex\_arm\_usb\_ocd\_h signalyzer signalyzerSHA40

Tessent™ Shell Reference Manual, v2021.3 **607**

```
signalyzerH2
signalyzerH4
signalyzerSP
opalKellyXem6310
simdut
```
## **Examples**

The following example creates a setup specification to use the Tin Can Tools Flyswatter2 adaptor as the Tessent SiliconInsight Desktop connection to the performance board.

## **create\_silicon\_insight\_setup\_specification -setup flyswatter2**

The tool generates SiliconInsightSetupSpecification with the default properties for this adaptor, which you can edit as needed. For details about the SiliconInsightSetupSpecification configuration data syntax, refer to "SiliconInsightSetupSpecification" in the *Tessent SiliconInsight User's Manual for Tessent Shell*.

```
SiliconInsightSetupSpecification {
   selected setup : Sid(flyswatter2);
   Protocol {
      SvfTapPins {
        TRST : trst;
        TDI : tdi;
        TMS : tms;
        TDO : tdo;
        TCK : tck;
      }
   }
   Sid(flyswatter2) {
      cdp directory : top.cdp;
      flywatter2 {
         PinMap {
            TDI : tdi;
            TMS : tms;
            TDO : tdo;
            TCK : tck;
         }
      }
   }
}
```
# **create\_ssn\_continuity\_patterns**

Context: patterns -ijtag

Mode: analysis

Creates an SSN continuity pattern to test the internal path of the ScanHost from input to output.

# **Usage**

create\_ssn\_continuity\_patterns [-include\_ssh\_icl\_instances *included\_ssh\_instances*] [-ssn\_datapath\_ids *ssn\_datapath\_ids*] [-custom\_pattern\_sequence *custom\_pattern\_sequence*] [-verify datapaths simultaneously  $\{\omega n \mid \text{off}\}$ ]

# **Description**

The continuity pattern verifies the SSN datapath. SSN datapaths from ssn\_bus\_in to ssn bus out are verified at the chip level. A new run of create ssn\_continuity\_patterns is required after you configure each datapath. You can also run the SSN continuity pattern at the block level.

The continuity pattern detects deviations in the lengths of the datapaths and accidental shuffling of the datapath bits. It is not SSN packetized scan data.

[Figure 3-30](#page-609-0) shows the path through the ScanHost node.

<span id="page-609-0"></span>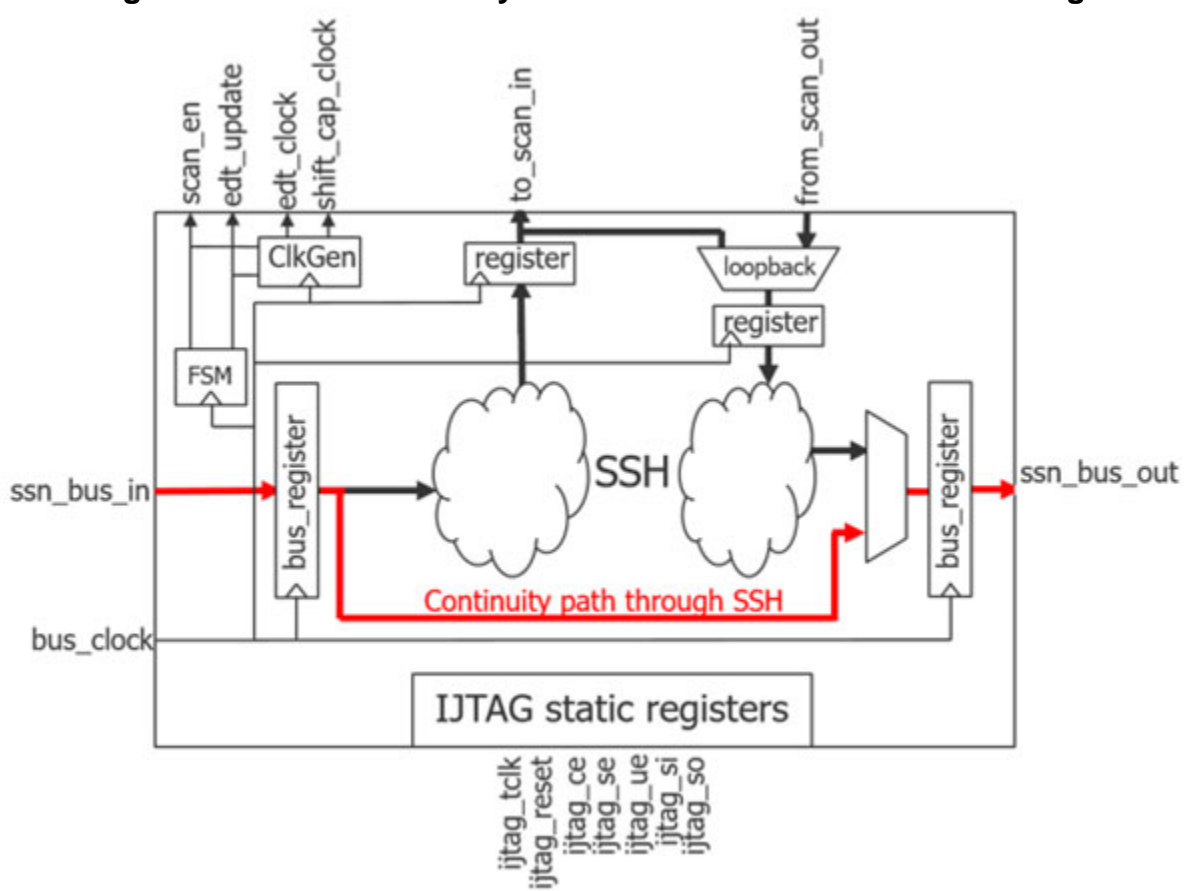

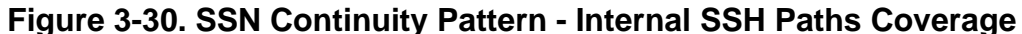

To create the continuity patterns with an existing process\_patterns\_specification framework, use the create ssn\_continuity\_patterns command between [open\\_pattern\\_set](#page-1329-0) and close pattern set. This method stores the results of the pattern generation in an IJTAG pattern set. Use the write patterns command to save those patterns.

At the chip level, you can use [iWrite](#page-1295-0) and [iApply](#page-1213-0) to configure the SSN Multiplexer node and change the SSN datapath configuration for the continuity pattern.

#### **Note**

Use [iCall](#page-1216-0) instead of iWrite if an iProc encapsulates the datapath configuration.

# **Arguments**

• -include\_ssh\_icl\_instances *included\_ssh\_instances*

By default, the create\_ssn\_continuity\_patterns command uses all accessible ScanHost instances. Using this optional switch restricts the pattern generation to the datapaths that are required to access the instances you specify with *included\_ssh\_instances*. The instances you specify in *included\_ssh\_instances* must be valid ScanHost instances by instrument type and subtype.

• -ssn\_datapath\_ids *ssn\_datapath\_ids*

By default, this optional switch uses all accessible SSN datapaths. Using this switch restricts the pattern generation to the datapath IDs you specify in *ssn\_datapath\_ids*. The ICL must specify the datapath IDs as values of the tessent ssn\_datapath\_ids attribute on the primary datapath bus inputs and outputs.

• -custom\_pattern\_sequence *custom\_pattern\_sequence*

By default, the continuity pattern data is a random bit sequence. Using this optional switch enables you to specify that pattern data sequence. If the sequence you define in *custom\_pattern\_sequence* is shorter than the active SSN datapath, the sequence repeats from the beginning.

-verify datapaths simultaneously on | off

Set this optional switch to "off" to test SSN datapaths sequentially. By default, all SSN datapaths are tested simultaneously.

## **Examples**

### **Example 1**

The following example shows how you can use the -include ssh icl\_instances option to limit the test pattern generation to a subset of the SSH instances. [Figure 3-31](#page-610-0) shows an example design with multiple datapaths.

<span id="page-610-0"></span>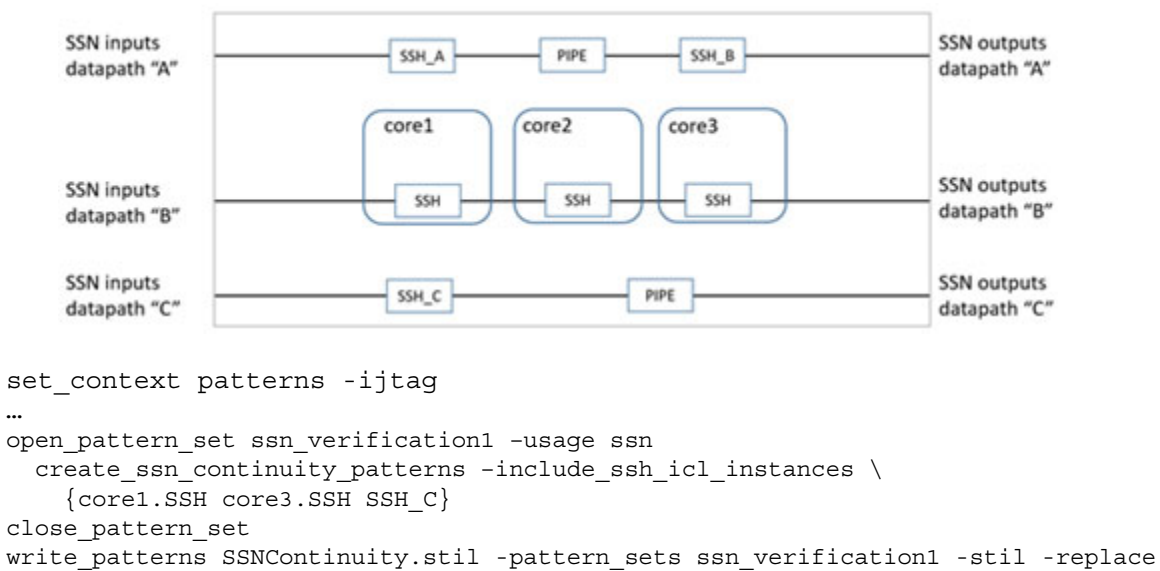

**Figure 3-31. SSN With Multiple Datapaths**

The generated test vectors contain stimuli and responses for the ports of the datapaths "B" and "C" only because this is the minimal set of datapaths that contains all of the specified SSH instances. The SSH instance core2.SSH is also included in the test because it is on datapath "B" and hence cannot be avoided.

Tessent™ Shell Reference Manual, v2021.3 **611**

## **Example 2**

The following example shows how you can use the -ssn\_datapath\_ids and -verify datapaths simultaneously options to test multiple datapaths one after another. Refer to [Figure 3-31](#page-610-0).

```
set_context patterns -ijtag
…
open pattern set ssn verification2 -usage ssn
  create_ssn_continuity_patterns -ssn_datapath_ids {A B} \ \backslash-verify datapaths simultaneously off
close_pattern_set
write_patterns SSNContinuity.stil -pattern_sets ssn_verification2 -stil -replace
```
The -ssn\_datapath\_ids option instructs the tool to limit the pattern generation to the specified datapaths "A" and "B." Setting -verify datapaths simultaneously to "off" forces the tool to test those datapaths in series.

#### **Example 3**

The following chip-level example shows how you can call create ssn\_continuity\_patterns twice to generate continuity patterns for the default SSN datapath configuration and an alternative configuration.

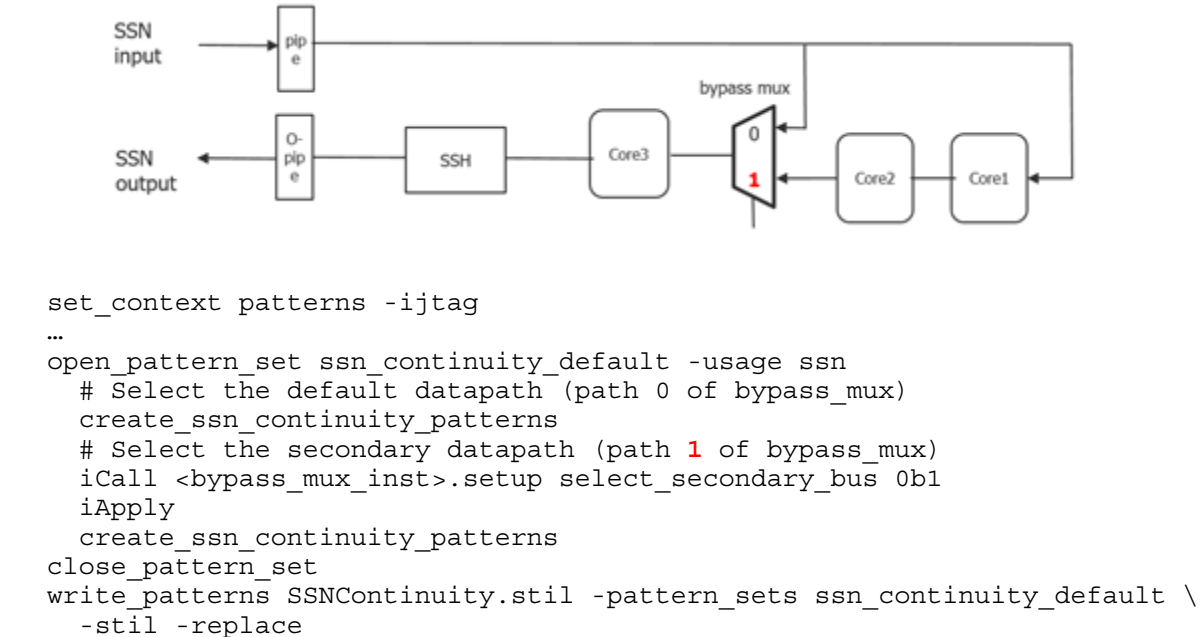

**Figure 3-32. Example Design With Two SSN Datapath Configurations**
# **deassert\_icl\_sib**

Context: patterns -silicon\_insight -ijtag

Mode: setup

Configures the SIB to pick the client input.

## **Usage**

deassert\_icl\_sib *sib\_name*

## **Description**

Use this command when you are configuring a scan path in the IJTAG network. The specified SIB is held at 0 in the scan path.

Use this command when manually debugging IJTAG networks as described in "Diagnosing and Debugging IJTAG Networks" in the *Tessent SiliconInsight User's Manual for Tessent Shell*.

# **Arguments**

• *sib\_name*

A required variable the specifies the name of the SIB.

# **Examples**

**deassert\_icl\_sib sib\_I4**

### **Related Topics**

[analyze\\_icl\\_suspect](#page-437-0) assert icl sib [create\\_icl\\_flush\\_pattern](#page-551-0) [create\\_icl\\_setup\\_pattern](#page-553-0) [get\\_icl\\_network](#page-981-0) [get\\_icl\\_scan\\_mux](#page-1003-0) isolate icl node report icl network set icl network

set icl scan mux

# **defer\_schematic\_updates**

Context: all contexts

Modes: all modes

Postpones schematic updates until after the scope introduced by the command ends.

## **Usage**

defer schematic updates *commands* [-silent]

## **Description**

Defers execution of the given commands until the scope returns to that within which the defer schematic updates command was issued.

# **Arguments**

- *command...*
	- A list of commands to run.
- *-silent*

An optional switch that suppresses display of the commands run.

## **Examples**

The following example adds a design object and a design connection to the Hierarchical Schematic window, after the scope returns to that within which the defer schematic updates command was issued.

```
defer schematic updates {
  add_schematic_objects bsr_i1 -disp hier
  add schematic connections cour i/out[3] -to tap i/in[3] -disp hier
}
```
# <span id="page-614-0"></span>**delete\_atpg\_constraints**

Context: dft -edt, patterns -scan, patterns -scan\_diagnosis

Mode: setup, analysis

Removes state restrictions from the specified pins.

## **Usage**

delete\_atpg\_constraints {*pin\_pathname* | *gate\_ID#* | {*function\_name* | {-**Cell** *cell\_name* {*pin\_name*…}}}… [-Instance {*object\_expression*…}] [-MODUle {*module\_name* …}]}… | -**All**

# **Description**

Define pin restrictions by using the add atpg constraints command.

If you change ATPG constraints, create patterns with those changed constraints, and then compress patterns, all patterns not meeting the new constraints are rejected. This can cause the good patterns created with the old constraints to be rejected; therefore, use the delete atpg constraints command to remove all ATPG constraints before compressing the pattern set.

# **Arguments**

• *pin\_pathname*

A repeatable string specifying the pathname of the pin from which to remove any ATPG pin constraints.

• *gate\_ID#* 

A repeatable integer specifying the gate identification number of the gate from which to remove any ATPG pin constraints.

#### • *function\_name*

A repeatable string specifying the name of a function created with the add\_atpg\_functions command and from which to remove any ATPG pin constraints.

### • **-Cell** *cell\_name*{*pin\_name*}

A repeatable switch and string pair that removes ATPG constraints from the specified pin on the DFT library cell. You can repeat the *pin\_name* argument if there are multiple pins or nets on a cell that have ATPG constraints you need to remove.

• -Instance *object\_expression*

An optional switch and repeatable string pair that removes ATPG constraints inside the specified list of instances. You can use regular expressions, which may include any number of embedded asterisk (\*) and question mark (?) wildcard characters. You can only use this switch when using the -Cell option or when a function name is specified.

Tessent™ Shell Reference Manual, v2021.3 **615**

• -MODUle *module\_name*

An optional switch and repeatable string pair that removes the ATPG constraints inside all instances of the specified module.

• **-All**

A switch that removes all current, user-defined ATPG constraints from all objects.

## **Examples**

**Example 1**

The following example creates two user-defined ATPG pin constraints, runs the ATPG process, removes all ATPG constraints, and then compresses the pattern set:

```
set_system_mode analysis
add_atpg_functions and_b_in and /i$144/q /i$141/q /i$142/q
add_atpg_constraints 0 /i$135/q 
add_atpg_constraints 1 and_b_in
create_patterns
delete_atpg_constraints -all
compress_patterns
```
#### **Example 2**

The following Tessent FastScan example shows how to use wildcards.

**add\_atpg\_constraints 1 -cell mux21 Y -ins uALU/\*/ix184 report\_atpg\_constraints** 

```
1 dynamic /uALU/u3/ix184/Y (4400) .
1 dynamic /uALU/u2/ix184/Y (4406) .
1 dynamic /uALU/u1/ix184/Y (4412) .
```
#### **delete\_atpg\_constraints -cell mux21 Y -ins uALU/u1/\* report\_atpg\_constraints**

```
1 dynamic /uALU/u3/ix184/Y (4400) .
1 dynamic /uALU/u2/ix184/Y (4406) .
```
### **Related Topics**

[add\\_atpg\\_constraints](#page-108-0)

[add\\_atpg\\_functions](#page-112-0)

report atpg constraints

# **delete\_atpg\_functions**

Context: dft -edt, patterns -scan, patterns -scan\_diagnosis

Mode: setup, analysis

Removes the specified function definitions.

## **Usage**

delete\_atpg\_functions *function\_name*... | -**All**

### **Description**

The delete atpg functions command lets you delete atpg functions defined with the add atpg functions command. You cannot remove an ATPG function if an ATPG constraint is currently using that function. If you attempt to remove an in-use function, the tool generates an error. Therefore, if you need to delete an in-use ATPG function, you must first remove all the associated ATPG constraints using the delete\_atpg\_constraints command; then you can remove the ATPG function.

You can display a list of the current ATPG functions that the tool is using as ATPG constraints by using the report atpg\_constraints command.

## **Arguments**

• *function\_name*

A repeatable string that specifies the names of the ATPG functions that you want to delete.

• **-All**

A switch that removes all ATPG function definitions.

# **Examples**

The following example creates two user-defined ATPG functions, one user-defined ATPG constraint, displays the currently-in-use ATPG constraints, and then removes one of the inactive ATPG functions:

**add\_atpg\_functions and\_b\_in And /i\$144/q /i\$141/q /i\$142/q add\_atpg\_functions select\_b\_in select /i\$144/q /i\$142/q add\_atpg\_constraints 0 /i\$135/q report\_atpg\_constraints**

0 /\$135/Q (23)

**delete\_atpg\_functions and\_b\_in**

**Related Topics**

[add\\_atpg\\_functions](#page-112-0)

delete atpg constraints

[report\\_atpg\\_constraints](#page-1563-0)

Tessent™ Shell Reference Manual, v2021.3 **617**

[report\\_atpg\\_functions](#page-1564-0)

# **delete\_bist\_capture\_ranges**

Context: patterns -scan, patterns -scan\_diagnosis

Mode: setup, analysis

Specifies that the tool no longer uses a particular named capture procedure when generating BIST patterns.

# **Usage**

delete\_bist\_capture\_ranges *capture\_proc\_name* | **-All**

## **Description**

Specifies that the tool no longer uses a particular named capture procedure when generating BIST patterns.

# **Arguments**

• *capture\_proc\_name*

A required string that specifies the name of the capture procedure.

• **-All**

A switch that specifies that the tool no longer use any named capture procedures when generating BIST patterns.

### **Related Topics**

add bist capture range report bist capture ranges

Tessent™ Shell Reference Manual, v2021.3 **619**

# **delete\_black\_boxes**

Context: all contexts Mode: setup

Undoes the effect of the add\_black\_boxes command.

# **Usage**

delete\_black\_boxes -**Instances** [*ins\_pathnames*] | -**Module**s [*module\_names*] | -**All**

# **Description**

Undoes the effect of the add black boxes command.

For a module that was originally modeled, removing the effect of the add\_black\_boxes command reinstates the original model. Specified tied values are no longer set on the output pins. For a module that was empty or undefined in the input netlist, the output pins revert to the default tied value of X.

### **Note**

The tool releases the flat model if one exists at the time you issue this command.

# **Arguments**

• -**Instances** [*ins\_pathnames*]

A switch that specifies for the tool to undo the effect of the add black boxes command on all instances specified by the *ins\_pathnames* argument. The *ins\_pathnames* argument can be a Tcl list of one or more instances, or a collection of one or more instances. If you do not specify the *ins\_pathname*, the tool undoes the effect of the add black boxes command on all instance-based blackboxes.

• -**Modules** [*module\_names*]

A required switch that specifies for the tool to undo the effect of the [add\\_black\\_boxes](#page-117-0) command on all instances of the Verilog module or Tessent Cell library model specified by the *module\_names* argument. The *module\_names* argument can be a Tcl list of one or more modules, or a collection of one or more modules. If you do not specify the *module\_names* argument, the tool undoes the effect of the add\_black\_boxes command on all module-based blackboxes.

• -**All**

A required switch that specifies for the tool to undo the effect of the add\_black\_boxes command on all blackboxes.

## **Examples**

#### **Example 1**

The following example adds the black box for module "core" then undoes all blackboxes that were defined.

#### **add\_black\_boxes -modules core 1 delete\_black\_boxes -all**

#### **Example 2**

The following example deletes blackboxes for the collection of modules returned by the get modules command. The get modules command returns only those modules that have been marked by the user with the user-defined attribute mark black box.

#### **delete\_black\_boxes -modules [get\_modules -filter mark\_black\_box]**

**Related Topics**

[add\\_black\\_boxes](#page-117-0) report black boxes

# **delete\_capture\_procedures**

Context: dft -edt, patterns -scan

Mode: analysis

Removes the specified capture procedures from internal memory.

## **Usage**

delete\_capture\_procedures {**-All** | **-Created\_capture\_procedures** | **-Loaded\_capture\_procedures** | **-Disabled** | *procedure\_name*...}

# **Description**

The delete capture procedures command deletes all or specific named capture procedures from the internal tool memory. A named capture procedure used by the current pattern set cannot be deleted.

## **Arguments**

• **-All**

A switch that deletes all the named capture procedures.

#### • **-Created\_capture\_procedures**

A switch that deletes all the named capture procedures automatically created by the tool.

#### • **-LOaded\_capture\_procedures**

A switch that deletes all the named capture procedures loaded using the [read\\_procfile](#page-1452-0) command or from procedure files associated with the scan group definition.

• **-DIsabled**

A switch that deletes all the disabled named capture procedures.

• *procedure\_name*

A repeatable string that specifies a named capture procedure to delete.

### **Examples**

#### **Example 1**

The following example deletes all capture procedures.

#### **delete\_capture\_procedures -All**

#### **Example 2**

The following example removes the capture procedure named user capture proc1.

#### **delete\_capture\_procedures user\_capture\_proc1**

### **Related Topics**

[create\\_capture\\_procedures](#page-519-0)

[report\\_capture\\_procedures](#page-1590-0) [set\\_capture\\_procedures](#page-2192-0)

# **delete\_cdp\_test**

Context: patterns -silicon\_insight, patterns -ijtag -silicon\_insight, patterns -scan -silicon\_insight Mode: setup, analysis

Removes the specified test from the CDP.

# **Usage**

delete\_cdp\_test *test\_name*

# **Arguments**

• *test\_name*

A required string that specifies the name of a CDP test.

# **Examples**

The following example removes the test1 CDP test:

#### **delete\_cdp\_test test1**

**Related Topics**

[add\\_cdp\\_test](#page-121-0)

# **delete\_cell\_constraints**

Context: dft -edt, patterns -scan, patterns -scan\_diagnosis

Mode: setup, analysis

Removes constraints placed on scan cells.

# **Usage**

delete\_cell\_constraints **-All |** *pin\_pathname* | {*chain\_name cell\_position*} | {*-***Drc C6**} | {**-CHain** *chain\_name*} | {*-***CLock** *clock\_name*}

# **Description**

The delete cell constraints command deletes the constraints placed on scan cells using the add cell constraints command. You can specify a scan cell by using either a pin pathname or a position in a scan chain.

# **Arguments**

• **-All**

A switch that, in Setup mode, specifies to delete all constraints from all scan cells. In analysis mode, it specifies to delete all cell constraints that were added in non-Setup modes.

• *pin\_pathname*

A string that specifies the name of an output pin that directly connects to a scan memory element (you can only specify output pins of buffers and inverters). Valid in Setup mode only.

### • *chain\_name cell\_position*

A string and integer pair that specifies the name of a currently-defined scan chain and the position of the cell in the scan chain. The *cell\_position* is an integer where 0 is the scan cell closest to the scan-out pin. Valid in Setup mode only.

• **-Drc C6** 

A switch and literal pair that specifies to delete all cell constraints added by "add\_cell\_constraints -drc c6". Valid in analysis mode only.

### • **-CHain** *chain\_name*

A switch and string pair that specifies to delete all cell constraints added by the -Chain argument to the add\_cell\_constraints command. Valid in analysis mode only.

### • **-CLock** *clock\_name*

A switch and string pair that specifies to delete all cell constraints added by the -Clock argument to the add\_cell\_constraints command. Valid in analysis mode only.

Tessent™ Shell Reference Manual, v2021.3 **625**

### **Examples**

The following example deletes an incorrectly added cell constraint placed on a scan cell:

**add\_clocks 1 clock1 add\_scan\_groups group1 proc.g1 add\_scan\_chains chain1 group1 scanin1 scanout1 add\_scan\_chains chain2 group1 scanin2 scanout2 add\_cell\_constraints chain1 5 c0 add\_cell\_constraints chain2 3 c1 delete\_cell\_constraints chain2 3 add\_cell\_constraints chain2 4 c1 report\_cell\_constraints**

**Related Topics**

[add\\_cell\\_constraints](#page-122-0)

report cell constraints

# <span id="page-626-0"></span>**delete\_cell\_library**

Context: unspecified, all contexts

Mode: setup

Removes all current cell libraries, the current design including the flat model, and all tool data that is design-specific.

## **Usage**

delete cell library

## **Description**

This command also clears any Tessent Visualizer schematic or instance browser tabs.

When this command is deleting a flat model, and that flat model was saved with a list of enabled and turned off commands, then the restriction on the turned off commands is removed. In other words, all commands permitted in the tool are enabled for the next design.

# **Arguments**

None

# **Examples**

The following example removes all current cell libraries:

#### **delete\_cell\_library**

**Related Topics**

delete design

read cell library

[read\\_flat\\_model](#page-1428-0)

[read\\_verilog](#page-1468-0)

set current design

[set\\_design\\_macros](#page-2310-0)

# **delete\_cell\_models**

Context: dft -scan, dft -test\_points

Mode: setup, analysis

Specifies the name of the DFT library cell that the tool is to remove from the active list of cells that the user can access when adding test points or that the tool can access when inserting test logic.

### **Usage**

```
delete_cell_models dftlib_model… | {-Type {INV | And | Buf | OR | NAnd | NOr | Xor | Mux
   | Scancell | DFf | LATCH}} | -All
```
# **Description**

Specifies the name of the DFT library cell that the tool is to remove from the active list of cells that the user can access when adding test points or that the tool can access when inserting test logic.

You originally added the cells to the active list with either the add cell models command or with the *cell\_type* library attribute. If you remove a cell model from the active list, you only remove the cell from that list and do not change the DFT library.

If you accidentally delete a DFT library cell from the active list with the delete\_cell\_models command, you can add the specified cell back into the active list with the add cell models command.

# **Arguments**

• *dftlib\_model*

A repeatable string that specifies the names of the particular DFT library models that you want the tool to remove from the active list.

### • **-Type INV** | **And** | **Buf** | **OR** | **NAnd** | **NOr** | **Xor** | **Mux** | **Scancell** | **DFf** | **LATCH**

A switch and argument pair that specifies the cell model type of all DFT library models that you want the tool to remove from the active list. The valid cell model types are as follows:

**INV** — A literal that specifies a one-input inverter gate.

**And** — A literal that specifies an AND gate.

**Buf** — A literal that specifies a one-input buffer gate.

**OR** — A literal that specifies an OR gate.

**NAnd** — A literal that specifies a NAND gate.

**NOr** — A literal that specifies a NOR gate.

**Xor** — A literal that specifies an exclusive OR gate.

**Mux** — A literal that specifies a 2-1 multiplexer.

**Scancell** — A literal that specifies a mux-scan D flip-flop.

**DFf** — A literal that specifies a D flip-flop.

**LATCH** — A literal that specifies a D latch.

• **-All**

A switch that removes all cell models from the active list, including those tagged in the DFT library with the *cell\_type* attribute. This switch does not change the contents of the DFT library, only the active list within the tool.

# **Examples**

The following example removes a DFT library model from the active list:

**add\_clocks 0 clk set\_test\_logic -set on -reset on set\_system\_mode analysis add\_cell\_models and2 -type and add\_cell\_models or2 -type or add\_cell\_models mux21h -type mux s a b add\_cell\_models nor2 -type nor delete\_cell\_models or2 insert\_test\_logic**

**Related Topics**

[add\\_cell\\_models](#page-129-0)

report cell models

[set\\_test\\_logic](#page-2726-0)

Tessent™ Shell Reference Manual, v2021.3 **629**

# **delete\_chain\_masks**

Context: dft -edt, patterns -scan, patterns -scan\_diagnosis

Mode: setup and analysis when EDT is off

Mode: setup only when EDT or LBIST is on

Removes chain masks from the specified scan chains.

# **Usage**

delete\_chain\_masks *chain\_name*... | -**INStance** *instance\_name* -**Block\_chain\_index\_list** *block\_chain\_index\_list* | **-All**

# **Description**

The delete chain masks command deletes chain masks from the specified scan chains defined with the add chain masks command. You can delete the definitions of specific chain name or all chains.

# **Arguments**

• *chain\_name*

A repeatable string that specifies the names of the chain mask definitions that you want to delete.

• **-INStance** *instance\_name* **-Block\_chain\_index\_list** *block\_chain\_index\_list*...

Required set of switches and values that specifies a core instance object\_spec and the list of chain indices starting with "1" on the EDT controller.

• **-All**

A switch that deletes all chain mask definitions.

# **Examples**

The following example defines two chain masks then deletes all chain masks:

#### **add\_chain\_masks chain2 chain3 delete\_chain\_masks -all**

### **Related Topics**

[add\\_chain\\_masks](#page-131-0)

report chain masks

# **delete\_clocks**

Context: all contexts Mode: setup Removes clocks from the clock list.

# **Usage**

delete\_clocks *pin\_or\_label\_name*... | **-All**

# **Description**

The delete clocks command removes clocks from the clock list that you can specify by pin name or label name. If you delete an equivalence pin, the command also deletes all of the equivalent pins from the clock list.

If you want to change one or more options of a defined clock, you can use the set clock options command to modify the clock.

# **Arguments**

• *pin\_or\_label\_name*

A repeatable string that specifies the pin name or label name to delete from the clock list.

• **-All**

A switch that deletes all clocks from the clock list.

# **Examples**

The following example deletes an incorrectly added clock from the clock list:

**add\_clocks 1 clock1 add\_clocks 1 clock2 delete\_clocks clock1**

**Related Topics**

[add\\_clocks](#page-136-0)

[report\\_clocks](#page-1614-0)

set clock options

# **delete\_config\_element**

Context: unspecified, all contexts

Mode: all modes

Deletes one or more configuration elements. Only elements that can be added can be deleted.

# **Usage**

delete\_config\_element *config\_object* | {*config\_name\_list* [-in\_wrapper *wrapper\_object\_spec*]}

# **Description**

Singular elements such as a wrapper declared with Repeatable set to single in the metadata and properties cannot be deleted as they always exist as soon as their parent wrapper exist.

# **Arguments**

• *config\_object*

A required collection containing one or more configuration elements. When using a collection of object, the -in\_wrapper option cannot be used as the objects contains the full path of the object

• *config\_name\_list*

A required value that specifies a Tcl list containing names of one or more configuration elements. When the -in\_wrapper option is specified, the names are relative to the specified wrapper element.

• -in\_wrapper *wrapper\_object\_spec*

An optional value pair that is used to specify the parent wrapper in which the configuration elements are to be deleted. The *wrapper\_object\_spec* value is the name of a wrapper or a collection containing a wrapper element. The names in the *config\_name\_list* are relative to the specified *wrapper\_object\_spec*.

# **Examples**

The following example deletes elements using the full name of elements, using a relative name with respect to a parent wrapper and using a collection of objects.

```
delete_config_element { 
   DftSpecification(mod1,rtl)/IjtagNetwork/HostScanInterface(1)
   DftSpecification(mod1,rtl)/IjtagNetwork/HostScanInterface(2) }
```

```
delete_config_element {HostScanInterface(1) HostScanInterface(2)} \
   -in_wrapper DftSpecification(mod1,rtl)/IjtagNetwork
```

```
> delete_config_element [get_config_elements HostScanInterface \
                 -in DftSpecification(mod1,rtl)/IjtagNetwork
```
# **Related Topics**

add config element

[get\\_config\\_elements](#page-874-0)

# **delete\_config\_messages**

Context: all contexts

Mode: all modes

Deletes error, warning or info message that were added to configuration elements using the add\_config\_message command.

# **Usage**

```
delete_config_messages config_object_spec 
   [-hierarchical] [-all | [-error] [-warning] [-info]] [-silent]
```
# **Description**

Deletes error, warning or info message that were added to configuration elements using the add\_config\_message command.

# **Arguments**

• *config\_object\_spec* 

A required value that specifies a configuration object on which to delete the messages. The config object spec value is the name of a configuration element or a collection containing a single configuration element object.

• -hierarchical

An optional Boolean option that specifies that the config message should be deleted on the specified config\_object\_spec and all elements below it. The -hierarchical option is ignored when the config object spec is a property.

• -all

An optional Boolean option that specifies that all message types are to be deleted. The use of the -all option is mutually exclusive to the specification of the -error, -warning, and -info options. When none of the four options is specified, -all is assumed.

• -error

An optional Boolean option that specifies that the messages to be deleted are of type error. The use of the -error option is mutually exclusive to the specification of the -all, -warning, and -info options. When none of the -error, -warning and -info options is specified, -all is assumed.

• -warning

An optional Boolean option that specifies that the messages to be deleted are of type warning. The use of the -error option is mutually exclusive to the specification of the -error, -warning, and -info options. When none of the -error, -warning and -info options is specified, -all is assumed.

• -info

An optional Boolean option that specifies that the messages to be deleted are of type info. The use of the -error option is mutually exclusive to the specification of the -all option. When none of the -error, -warning and -info options is specified, -all is assumed.

• -silent

An optional Boolean option that turns off the warning that is normally generated if the specified configuration element does not contain any messages of the specified type.

## **Examples**

The following example deletes all message on and below the wrapper DftSpecification(moda,rtl). The addition and deletion of messages on the [DftSpecification](#page-3651-0) and [DefaultsSpecification/DftSpecification](#page-4386-0) wrappers is automatically handled by the process dft specification command.

#### **delete\_config\_messages DftSpecification(moda,rtl) -hierarchical**

**Related Topics**

[add\\_config\\_message](#page-152-0)

[get\\_config\\_messages](#page-878-0)

[report\\_config\\_messages](#page-1627-0)

# **delete\_config\_tabs**

Context: all contexts

Mode: all modes

Deletes one or many configuration tree tabs from the Configuration Data Visualizer window that was previously added using the add\_config\_tab or display\_specification command.

#### **Usage**

delete\_config\_tabs [*config\_object\_spec*] [-silent]

#### **Description**

Deletes one or many configuration tree tabs from the Configuration Data Visualizer window that was previously added using the [add\\_config\\_tab](#page-154-0) or [display\\_specification](#page-770-0) command.

When no config object spec value is specified then all existing tabs are deleted.

### **Arguments**

• *config\_object\_spec*

An optional value that specifies one or more configuration wrappers. The value is either the a Tcl list of one or more names of wrappers or a collection containing one or more configuration wrappers. The wrappers are the root wrapper displayed in the tab.

• -silent

An optional value that turns off the warning that is normally generated when *config\_object\_spec* contains a configuration element that is not a root wrapper displayed in an existing tab or when no configuration tab exists at all.

### **Examples**

The first example deletes the tab in which the DftSpecification(mod1.rtl) wrapper is displayed. The second example deletes all tabs and suppresses the warning that would be generated if there are no tab to delete.

**delete\_config\_tabs DftSpecification(mod1.rtl) delete\_config\_tabs -silent**

#### **Related Topics**

add config tab display specification

# **delete\_connections**

Context: all contexts Mode: insertion Disconnects net, pin, or port objects.

# **Usage**

delete\_connections *obj\_spec* [-within] [-silent]

# **Description**

If the disconnected object is a pin, the pin is left without a connection in the instance independent of whether the pin is an input, output, or inout pin. If the object is a port, if the associated net of the same name is connected to any other object, the tool creates a uniquified net and uses it in all of the connections the original net made. This results in input and inout ports with no fanout, and output and inout ports with no fanin. If the object is a net that is also a pin, the tool creates a uniquified net and uses it in all of the connections the original net made. This results in input and inout pins with no fanout, and output and inout ports with no fanin.

You must be careful when using the delete\_connection command inside a non-uniquified design. You must only do the move or disconnection once per module and once per generate loop count. To perform this robustly, see how the parent instance and the leaf name hash attributes are used in Section 3 of ["Example 5" on page 923](#page-922-0) in the get dft cell command description.

# **Arguments**

### • *obj\_spec*

The obj spec must be a Tcl list of one or more net, pin, or port names, or a collection of one or more net, pin or port names created by the get nets, get pins, or get ports commands.

If an object within obj spec does not exist and the -silent option is specified, the object is ignored. If an object within obj spec does not exist and the -silent option is not specified, the tool generates an error.

• -within

An optional argument that specifies to disconnect a pin inside the boundary of a hierarchical instance. That is, the tool disconnects the pin from the net to which it is attached inside the instance. If you do not use this argument, the tool disconnects the pin on the outside of the instance. This argument requires that obj spec is a pin on a hierarchical instance.

• -silent

An optional argument that specifies to ignore specified objects that do not exist and to not generate error messages.

Tessent™ Shell Reference Manual, v2021.3 **637**

#### **Examples**

#### **Example 1**

The following example disconnects the net or constant that may be connected to input pin u1/A.

#### **delete\_connections u1/A**

{}

#### **Example 2**

The following example disconnects the net or constant that may be connected to the pin within the generated collection.

#### **delete\_connections [get\_pins ABC\*/TE]**

{}

#### **Example 3**

The following example disconnects the internal fanout of the input pin ABC/in1. It does that by renaming the net ABC/in1 to ABC/in1 ts1. The pin ABC/in1 ends up with no fanout.

#### **delete\_connections [get\_nets ABC/in1]**

 ${ABC/in1$  ts1}

#### **Example 4**

The following example disconnects the internal fanin of the output port out1. It does that by renaming the net out1 to out1\_ts1. The port out1 ends up with no fanin.

#### **delete\_connections out1**

 $\{out$  ts1 $\}$ 

### **Related Topics**

[create\\_connections](#page-523-0) [get\\_icl\\_pins](#page-990-0) [get\\_icl\\_ports](#page-994-0) [get\\_nets](#page-1087-0) move connections

# **delete\_core\_descriptions**

Context: all contexts

Mode: setup

Removes core descriptions that have been read in using the read\_core\_descriptions command from memory.

## **Usage**

delete\_core\_descriptions {**-all** | **-cores** *core\_name\_list*} [-modes *mode\_name\_list*]

## **Description**

Removes core descriptions that have been read in using the read core\_descriptions command from memory.

You cannot delete a core description that is instantiated in another core description unless you specify to delete the parent core description also, by using the -all switch for example.

If a corresponding core instance exists for the core description, this command deletes the core instance along with the core description.

If you specify to delete multiple descriptions, and deleting one or more core descriptions fails, the command continues deleting the remaining core descriptions.

You can delete a top-level core description only in a flow without a top-level netlist. For information about such a flow, see "Retargeting Patterns Without a Top-Level Netlist" in the *Tessent Scan and ATPG User's Manual*.

# **Arguments**

• **-all**

A switch that specifies to delete all core description files in the current design.

• **-cores** *core\_name\_list*

A required switch and Tcl list that specifies the core names of the core descriptions to be deleted.

• -modes *mode\_name\_list*

An optional switch that specifies the mode of the core to delete.

### **Examples**

The following example reads in the core descriptions from the top core des file and then reports the defined core descriptions. The top-level core description is then deleted from memory. The second level core becomes the top of the design. The report core descriptions command then reports the defined core descriptions after the top-level core description is deleted.

Tessent™ Shell Reference Manual, v2021.3 **639**

#### **set\_context patterns -scan\_retargeting read\_core\_descriptions top\_core\_des report\_core\_descriptions**

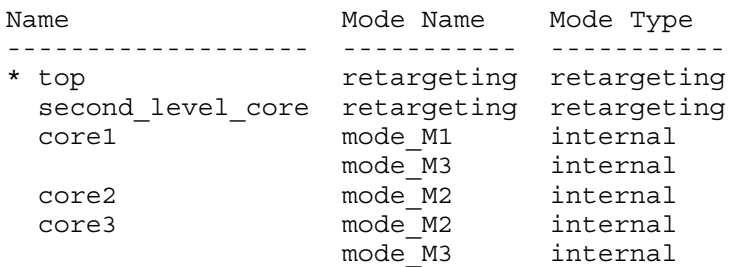

#### **delete\_core\_descriptions -core top set\_current\_design second\_level\_core report\_core\_descriptions**

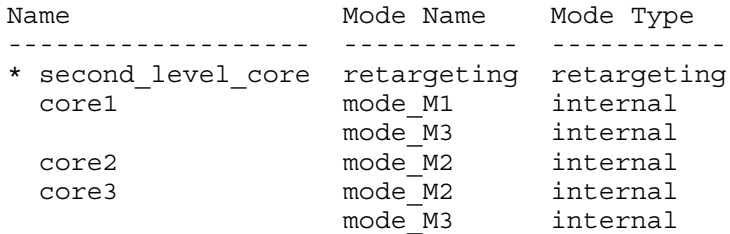

# **Related Topics**

add core instances [delete\\_core\\_instances](#page-640-0) [read\\_core\\_descriptions](#page-1382-0) [report\\_core\\_instances](#page-1643-0) [report\\_core\\_descriptions](#page-1638-0) [write\\_core\\_description](#page-2859-0)

# <span id="page-640-0"></span>**delete\_core\_instances**

Context: patterns -scan, patterns -scan\_retargeting

Mode: setup

Removes an instance binding created with the add core instances command.

# **Usage**

delete core instances {**-all** | **-cores** *core\_names* | **-modules** *module\_objects* | **-instances** *instance\_objects* | **-current\_design**} [-modes *mode\_names*] [-silent]

# **Description**

Removes an instance binding created with the [add\\_core\\_instances](#page-157-0) command.

You can use this command to retarget patterns for different configurations sequentially in the same tool session. After completing one configuration and before switching to the next configuration, you use the delete core instances command to delete the old core instances so that the core instances used in the next session can be added.

## **Arguments**

• **-all** 

A required switch that specifies to remove all bindings that have been added with the [add\\_core\\_instances](#page-157-0) command.

#### • **-cores** *core\_names*

A required switch and Tcl list that specifies the core names of the core descriptions from which all instance bindings should be removed.

#### • **-modules** *module\_objects*

A required switch and string pair that specifies a Tcl list of one or more object names (hierarchical names), or a collection of one or more objects. This command removes the instance bindings for each instantiation of those modules in the design.

#### • **-instances** *instance\_objects*

A required switch and string pair that specifies a Tcl list of one or more object names (hierarchical names), or a collection of one or more objects. This command removes the instance bindings for each instance in the list.

#### • **-current\_design**

A required switch that specifies to delete the core instance with respect to the current design. This switch is mutually exclusive with the -core, -modules, and -instances switches.

Tessent™ Shell Reference Manual, v2021.3 **641**

• -modes *mode\_names*

An optional switch and string pair that specifies the list of modes to delete for each specified core instance.

• -silent

An optional switch that specifies to suppress warning messages.

## **Examples**

**Example 1**

The following example adds the same instance twice. The second attempt fails with a warning, deletes it, and re-adds it successfully.

```
add_core_instances -instances core_1 -cores my_core
```

```
// Added core instance 'core_1'.
```
**add\_core\_instances -instances core\_1 -cores my\_core**

// Warning: Instance 'core\_1' has already been added. Skipping.

**delete\_core\_instances -instances core\_1 add\_core\_instances -instances core\_1 -cores my\_core**

```
// Added core instance 'core_1'.
```
#### **Example 2**

The following example adds two instances of the same module and then deletes both of them.

**add\_core\_instances -instances {core\_1 core\_2} -cores my\_core**

```
// Added core instance 'core_1'.
// Added core instance 'core_2'.
```
#### **delete\_core\_instances -instances {core\_1 core\_2}**

#### **Example 3**

The following example adds two instances and then attempts to delete the two instances as well as one other instance that has not been added. The -silent usage suppresses the warning messages that would be printed for the three non-existing core instances.

**add\_core\_instances -instances {core\_1 core\_2} -cores my\_core delete\_core\_instances -instances {core\_1 core\_2 core\_3}**

```
// Warning: Instance 'core 3' of module 'my core 2' has not been added as
// a core instance. Skipping.
```
#### **delete\_core\_instances -instances {core\_1 core\_2 core\_3} -silent**

#### **Example 4**

The following example adds two instances of the same module and then deletes both of them through the module.

#### **add\_core\_instances -instances {core\_1 core\_2} -cores my\_core**

// Added core instance 'core\_1'. // Added core instance 'core\_2'.

#### **delete\_core\_instances -modules my\_module**

### **Related Topics**

[add\\_core\\_instances](#page-157-0)

[read\\_core\\_descriptions](#page-1382-0)

[report\\_core\\_instances](#page-1643-0)

[write\\_core\\_description](#page-2859-0)

# <span id="page-643-0"></span>**delete\_design**

Context: all contexts

Mode: setup

Removes all design modules including the flat model and all tool data that is design-specific.

## **Usage**

delete design

## **Description**

Cell modules read in with the [read\\_cell\\_library](#page-1378-0) command are preserved. However, cell modules that are Verilog modules surrounded by `celldefine and loaded with the read verilog command are also deleted.

This command also clears any Tessent Visualizer schematic or instance browser tabs. Note that this command does not delete cell libraries unless a flat model is deleted.

When the delete design command is deleting a flat model, and that flat model was saved with a list of enabled and turned off commands, then the restriction on the turned off commands is removed. In other words, all commands permitted in the tool are enabled for the next design.

## **Arguments**

None

### **Examples**

The following example removes all design modules:

#### **delete\_design**

**Related Topics**

delete cell library

[read\\_verilog](#page-1468-0)

set current design

set design macros

[read\\_flat\\_model](#page-1428-0)

# **delete\_dfm**

Context: patterns -scan\_diagnosis

Mode: analysis

Deletes a DFM rule from the open LDB.

# **Usage**

delete\_dfm [-rule *rule\_name*] | [-vacuum]

## **Description**

Deletes a DFM rule from the open LDB.

The -rule and -vacuum options are mutually exclusive.

# **Arguments**

• -rule *rule\_name*

An optional switch that specifies a specific DFM rule to delete from the LDB. The rule name is one of the rule names as reported by the report\_dfm\_rules command. Enclose the rule name is quote marks.

When not specified, the tool deletes all the DFM rules from the open LDB.

• -vacuum

An optional switch that specifies to vacuum the LDB to reduce its size on disk. The tool recreates the LDB, moving records around to squeeze out any holes left after deleting DFM rules. For large databases, this operation may take a long time.

# **Examples**

#### **Example 1**

The following example shows the DFM rules before and after deleting one rule from the LDB.

**report\_dfm\_rules**

**delete\_dfm -rule "metal\_cross\_edge\_route1"**

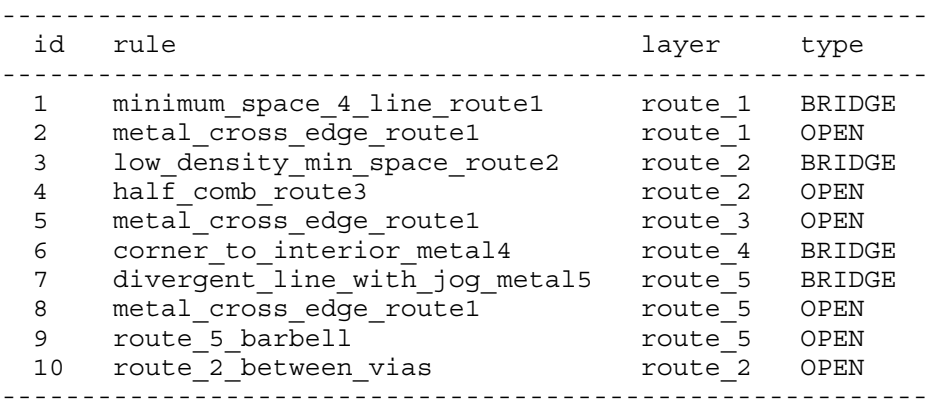

Tessent™ Shell Reference Manual, v2021.3 **645**

#### **report\_dfm\_rules**

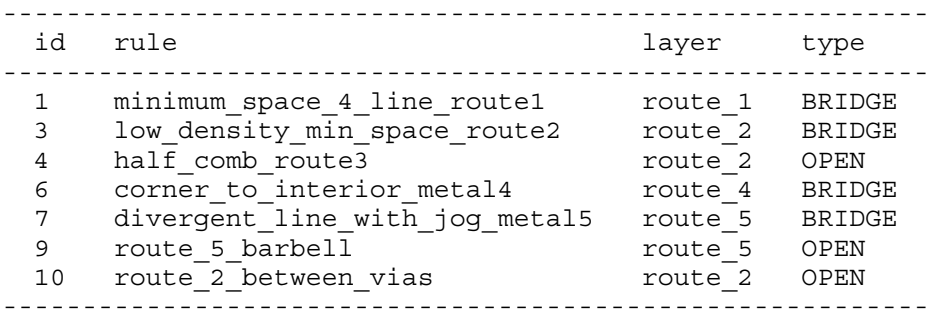

#### **Example 2**

The following example deletes multiple DFM rules. It shows you three ways you can specify deleting rules.

**delete\_dfm -rule "***rule\_name1 rule\_name2***"**

or:

**delete\_dfm -rule "***rule\_name1***" "***rule\_name2***"**

or:

**delete\_dfm -rule "***rule\_name1***"**

**delete\_dfm -rule "***rule\_name2***"**

**Related Topics**

[import\\_dfm](#page-1239-0)

[report\\_dfm\\_rules](#page-1653-0)

# **delete\_dft\_clock\_enables**

Context: dft (with no sub context)

Mode: setup

Prerequisites: The current design must be set with the set current design command.

Deletes one or all previously added DFT clock enable signals.

# **Usage**

delete\_dft\_clock\_enables *port\_pin\_spec* | **-all**

## **Description**

All DFT clock enable signals are automatically deleted when elaborating a new design or re-elaborating the same design using the set\_current\_design command.

# **Arguments**

• *port\_pin\_spec*

A required string that specifies the name of a port or pin on the current design, or a collection containing a port or pin on the current design, or a port on a sub-module. The pin or ports must have previously been the target of an [add\\_dft\\_clock\\_enables](#page-166-0) command.

• **-all**

A required Boolean switch that specifies that all pins and ports that were previously the target of an add dft clock enables command are to be removed from the DFT clock enable signal list.

# **Examples**

The following example adds three DFT clock enable signals, reports them, deletes one and reports them again, deletes them all and finishes with a last report. Notice that the clock enable signal defined on the port "FE" of the cell "cgand" remains even after deleting them all because this one was not defined with the add\_dft\_clock\_enables command but instead was defined in the Tessent cell library.

```
add_dft_clock_enables en
add_dft_clock_enables blockb_i1/en2 -active_polarity 0
report_dft_clock_enables
```

```
// Dft clock enables
// =================
// -------------------- --------
// Node polarity
// -------------------- --------
// Port 'FE' of 'cqand' 1
// Port 'en' 1
// Pin 'blockb_i1/en2' 0
//
```
Tessent™ Shell Reference Manual, v2021.3 **647**

#### **delete\_dft\_clock\_enables en report\_dft\_clock\_enables**

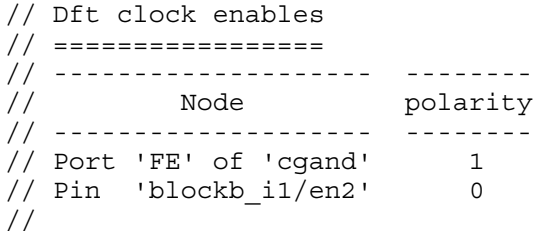

**delete\_dft\_clock\_enables -all report\_dft\_clock\_enables**

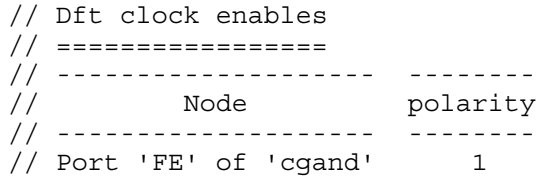

# **Related Topics**

[add\\_dft\\_clock\\_enables](#page-166-0) read cell library [report\\_dft\\_clock\\_enables](#page-1656-0)
# **delete\_dft\_clock\_muxes**

Context: dft (with no sub context)

Mode: setup

Prerequisites: The current design must be set with the set current design command.

Deletes one or all previously added DFT clock multiplexers.

## **Usage**

delete\_dft\_clock\_muxes *pin\_port\_spec* | **-all**

## **Description**

All DFT clock mux specifications are automatically deleted when elaborating a new design or re-elaborating the same design using the set current design command.

## **Arguments**

• *port\_pin\_spec*

A required string that specifies the name of a port or pin on the current design, or a collection containing a port or pin on the current design. The pin or port must have previously been the target of an add dft clock mux command.

• **-all**

A required Boolean switch that specifies that all pins and ports that were previously the target of an add dft clock mux command are to be removed from the DFT clock mux list.

## **Examples**

The following example adds three DFT clock multiplexers, reports them, deletes one and reports them, deletes them all and then reports them again.

```
add_dft_clock_muxes clkb -test_clock_source mem1/clk -dft_signal_source_name all_test
register_static_dft_signal_names pll_bypass
add_dft_clock_muxes pll1/vco -test_clock_source pll1/ref \
  -dft_signal_source_name pll_bypass 
add_dft_clock_muxes pll1/ref -test_clock_source clkb -dft_signal_source_name alt_ref
report_dft_clock_muxes
```

```
// Dft clock muxes
// ===============
// ---------- ----------------- -------------------
// Node Test clock source Control source name
// ---------- ----------------- -------------------
// 'clkb' mem1/clk all test
// 'pll1/vco' pll1/ref pll bypass
// 'pll1/ref' clkb alt ref
//
```
**delete\_dft\_clock\_muxes pll1/vco report\_dft\_clock\_muxes**

Tessent™ Shell Reference Manual, v2021.3 **649**

```
// Dft clock muxes
// ===============
// ---------- ----------------- -------------------
// Node Test clock source Control source name
// ---------- ----------------- -------------------
// 'clkb' mem1/clk all test
// 'pll1/ref' clkb alt ref
// 'pll1/ref' clkb<br>//
```
**delete\_dft\_clock\_muxes -all report\_dft\_clock\_muxes // There are no defined dft clock muxes.**

## **Related Topics**

[add\\_dft\\_clock\\_mux](#page-171-0)

[report\\_dft\\_clock\\_muxes](#page-1658-0)

# **delete\_dft\_control\_points**

Context: dft (with no sub context)

Mode: setup

Prerequisites: The current design must be set with the set current design command.

Deletes one or all previously added DFT control points.

## **Usage**

delete\_dft\_control\_points *pin\_port\_spec* | **-all**

## **Description**

All DFT control point specifications are automatically deleted when elaborating a new design or re-elaborating the same design using the set current design command.

## **Arguments**

• *port\_pin\_spec*

A required string that specifies the name of a port or a pin on the current design or a collection containing a port or a pin on the current design. The pin or port must have previously been the target of an [add\\_dft\\_control\\_points](#page-175-0) command.

• **-all**

An optional Boolean switch that specifies that all pins and ports that were previously the target of an add dft control points command are to be removed from the DFT control point list.

## **Examples**

The following example adds three DFT control points, reports them, deletes one and reports them, and then deletes them all and reports them again.

### **add\_dft\_control\_points portb -dft\_signal\_source\_name all\_test**

**register\_static\_dft\_signal\_names pll\_bypass**

**add\_dft\_control\_points pll1\_mux/s -dft\_signal\_source\_name pll\_bypass** 

**add\_dft\_control\_points ref\_mux/s -dft\_signal\_source\_name alt\_ref**

**report\_dft\_clock\_mux**

```
// Dft clock muxes
// ===============
// ------------ -------------------
// Node Control source name
// ------------ -------------------
// 'portb' all test
// 'pll1 mux/s' pll_bypass
// 'ref mux/s' alt ref
//
```
#### Tessent™ Shell Reference Manual, v2021.3 **651**

### **delete\_dft\_control\_points pll1\_mux/s**

#### **report\_dft\_control\_points**

```
// Dft clock muxes
// ===============
// ------------ -------------------
// Node Control source name
// ------------ -------------------
// 'portb' all test
// 'ref mux/s' alt ref
//
```
### **delete\_dft\_control\_points -all**

**report\_dft\_control\_points**

**// There are no defined dft control points.**

## **Related Topics**

[add\\_dft\\_control\\_points](#page-175-0)

[report\\_dft\\_control\\_points](#page-1659-0)

# **delete\_dft\_modal\_connections**

Context: dft (with no sub context)

Mode: setup

Prerequisites: The current design must be set with the set current design command.

You use the delete dft modal connections command to delete modal connection specifications previously added by the add\_dft\_modal\_connections command.

## **Usage**

```
delete dft modal connections
    {-ports port_spec | -auxiliary_data_pins pin_spec | -all}
```
## **Description**

The delete dft modal connections command is used to delete modal connection specifications previously added by the add dft modal connections command. You can either delete all previously defined DFT modal connections using the -all switch or delete all connections to or from a set of ports or auxiliary data pins using the -ports or -auxiliary\_data\_pins switch. Use the report dft modal connections command to see the list of ports or auxiliary data pins that can be referenced.

## **Arguments**

• **-ports** *port\_spec*

A switch used to specify a list of one or more port names or a collection containing one or more port objects. The ports must have been previously referenced using the ["add\\_dft\\_modal\\_connections](#page-182-0) -ports" command.

• **-auxiliary\_data\_pins** *pin\_spec*

A switch used to specify a list of one or more pin names or a collection containing one or more pin objects. The pins must have been previously referenced using the ["add\\_dft\\_modal\\_connections](#page-182-0) -auxiliary\_data\_pins" command. An auxiliary data pin automatically inferred using the ["add\\_dft\\_modal\\_connections](#page-182-0) -auxiliary\_data\_pins" command can also be referenced. The "Modes:" section of the report created with the report dft modal connections command is useful to see all the port and auxiliary pins scheduled to be part of a modal connection.

• **-all**

A Boolean switch used to specify that all previously specified DFT modal connections are to be deleted.

## **Examples**

The following example shows the result of the report dft modal connections before and after a delete dft modal connections command invocation. The starting configuration comes from [Example 1](#page-191-0) of the add dft modal connections command description.

Tessent™ Shell Reference Manual, v2021.3 **653**

#### **SETUP> report\_dft\_modal\_connections**

```
DFT Modal Connections
=====================
Modes
-----
edt mode : DFT signal with usage scan mode(unwrapped)
   Input connections (2):
   Port 'gpio[1]' through auxiliary output pin 'DEF inst/gpio 1 AuxIn'
   Port 'gpio[0]' through auxiliary output pin 'DEF inst/gpio 0 AuxIn'
   Output connection (1):
   Port 'gpio[2]' through auxiliary output pin 'DEF inst/gpio 2 AuxOut'
retargeting1_mode : DFT signal with usage scan_mode(retargeting)
   Input connections (2):
   Port 'gpio[1]' through auxiliary output pin 'DEF inst/gpio 1 AuxIn'
   Port 'gpio[0]' through auxiliary output pin 'DEF inst/gpio 0 AuxIn'
   Output connection (1):
   Port 'gpio[2]' through auxiliary output pin 'DEF inst/gpio 2 AuxOut'
retargeting2_mode : DFT signal with usage scan_mode(retargeting)
   Input connections (2):
   Port 'gpio[1]' through auxiliary output pin 'DEF inst/gpio 1 AuxIn'
    Port 'gpio[0]' through auxiliary output pin 'DEF inst/gpio 0 AuxIn'
   Output connection (1):
     Port 'gpio[2]' through auxiliary output pin 'DEF_inst/gpio_2_AuxOut'
retargeting3 mode : DFT signal with usage scan mode(retargeting)
   Input connections (2):
   Port 'gpio[1]' through auxiliary output pin 'DEF inst/gpio 1 AuxIn'
    Port 'gpio[0]' through auxiliary output pin 'DEF<sup>througho'0_AuxIn'</sup>
   Output connections (2):
     Port 'gpio[2]' through auxiliary output pin 'DEF_inst/gpio_2_AuxOut'
     Port 'gpio[3]' through auxiliary output pin 'DEF_inst/gpio_3_AuxOut'
Input connections
-----------------
1) Port 'gpio[1]' through auxiliary input pin 
'top_rtl1_tessent_bscan_logical_group_DEF_inst/gpio_1_AuxIn'
  edt mode :<Existing destination>
   retargeting1_mode : corea_i1/edt_channels_in[1]
 retargeting2_mode : corea_i2/edt_channels_in[1]
 retargeting3_mode : corea_i1/edt_channels_in[1]
: corea i2/edt channels in[1]
2) Port 'gpio[0]' through auxiliary input pin 
'top_rtl1_tessent_bscan_logical_group_DEF_inst/gpio_0_AuxIn'
  edt_mode : <Existing destination>
 retargeting1_mode : corea_i1/edt_channels_in[0]
 retargeting2_mode : corea_i2/edt_channels_in[0]
 retargeting3_mode : corea_i1/edt_channels_in[0]
                    : corea<sup>-</sup>i2/edt channels in[0]
```
Output connections

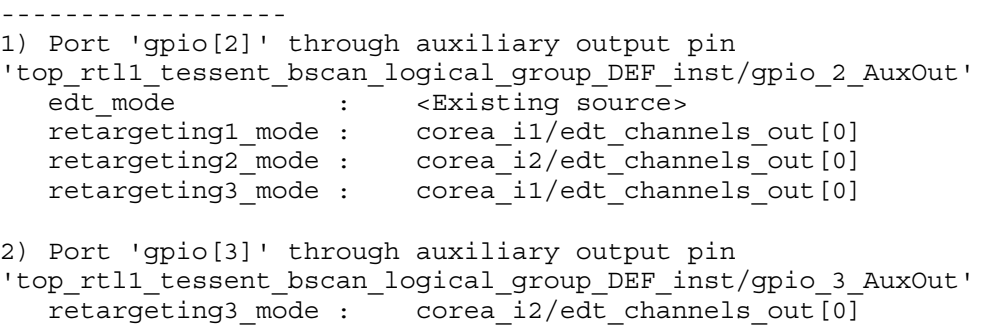

#### **SETUP> delete\_dft\_modal\_connections -ports gpio[3:2] SETUP> report\_dft\_modal\_connections**

DFT Modal Connections =====================

Modes

```
-----
edt mode : DFT signal with usage scan mode(unwrapped)
   Input connections (2):
   Port 'gpio[1]' through auxiliary output pin 'DEF inst/gpio 1 AuxIn'
    Port 'gpio[0]' through auxiliary output pin 'DEF_inst/gpio_0_AuxIn'
retargeting1_mode : DFT signal with usage scan_mode(retargeting)
   Input connections (2):
    Port 'gpio[1]' through auxiliary output pin 'DEF inst/gpio 1 AuxIn'
    Port 'gpio[0]' through auxiliary output pin 'DEF inst/gpio 0 AuxIn'
retargeting2_mode : DFT signal with usage scan_mode(retargeting)
   Input connections (2):
    Port 'gpio[1]' through auxiliary output pin 'DEF inst/gpio 1 AuxIn'
   Port 'gpio[0]' through auxiliary output pin 'DEF inst/gpio 0 AuxIn'
retargeting3_mode : DFT signal with usage scan_mode(retargeting)
   Input connections (2):
   Port 'gpio[1]' through auxiliary output pin 'DEF inst/gpio 1 AuxIn'
     Port 'gpio[0]' through auxiliary output pin 'DEF_inst/gpio_0_AuxIn'
Input connections
-----------------
1) Port 'gpio[1]' through auxiliary input pin 
'top_rtl1_tessent_bscan_logical_group_DEF_inst/gpio_1_AuxIn'
  edt mode : <Existing destination>
   retargeting1_mode : corea_i1/edt_channels_in[1]
 retargeting2_mode : corea_i2/edt_channels_in[1]
 retargeting3_mode : corea_i1/edt_channels_in[1]
 : corea_i2/edt_channels_in[1]
2) Port 'gpio[0]' through auxiliary input pin 
'top_rtl1_tessent_bscan_logical_group_DEF_inst/gpio_0_AuxIn'
edt mode \cdot : \cdot <Existing destination>
 retargeting1_mode : corea_i1/edt_channels_in[0]
 retargeting2_mode : corea_i2/edt_channels_in[0]
 retargeting3_mode : corea_i1/edt_channels_in[0]
```
: corea\_i2/edt\_channels\_in[0]

# **delete\_dft\_signals**

Context: dft

Mode: setup

Deletes a DFT signal that was previously added using the add dft signals command.

## **Usage**

delete\_dft\_signals {*name* ...} | **-all\_user\_added** [-silent]

## **Description**

A command used to delete a DFT signal that was previously added using the add dft signals command. Only DFT signals that were added and not yet created can be deleted. Once a DFT signal is inserted using the process dft specification command, the signal exists and can no longer be deleted.

## **Arguments**

• *name*

A repeatable string defining one or more DFT signal names to delete. You can specify several names in one command line invocation. You can also supply several names in a single well formatted Tcl list.

### • -**all\_user\_added** [-silent]

A Boolean switch that specifies the deletion of all DFT signals that were previously added using the add dft signals command.

The -silent optional argument specifies not to generate error and status messages when DFT signals cannot be found, or the deletion is not possible.

## **Examples**

The following example shows how to delete one DFT signal at a time or all of them at one time:

**add\_dft\_signals ltest\_en int\_ltest\_en ext\_ltest\_en**

**get\_dft\_signals -list**

ltest en int ltest en ext ltest en

**delete\_dft\_signals ltest\_en**

**get\_dft\_signals -list**

int ltest en ext ltest en

**delete\_dft\_signals -all\_user\_added**

**get\_dft\_signals -list**

# **Related Topics**

[add\\_dft\\_signals](#page-195-0) get dft signal [process\\_dft\\_specification](#page-1351-0) [report\\_dft\\_signals](#page-1666-0)

# **delete\_edt\_blocks**

Context: dft -edt, patterns -scan (EDT On), patterns -scan\_diagnosis

Mode: setup

Removes the data for the specified EDT block(s) from the tool's internal database.

## **Usage**

delete\_edt\_blocks **-All** | *block\_name*

## **Description**

The delete edt blocks command removes all data for the specified EDT block(s) from the tool's internal database, making the block(s) unavailable for use with the set current edt block command.

If you delete the current EDT block, leaving just one remaining EDT block defined, the tool automatically sets the EDT context to the remaining block. The tool does not reset the EDT context, however, if there is more than one defined EDT block remaining; in this case, subsequent context-sensitive commands that define attributes for a given EDT block return an error until you set the EDT context using the add edt blocks or set current edt block command.

You set or change the EDT context when you restrict the applicability of certain commands to a particular EDT block by issuing the add edt blocks or set current edt block command. The EDT block on which context-sensitive commands currently operate is referred to as the current EDT block. The current EDT block remains the sole target of the context-sensitive commands until you delete its definition using the delete edt blocks command or change the context to a different EDT block using the add edt blocks or set current edt block command. The add scan chains command, EDT-specific commands that define attributes for a given block, and some reporting commands are presently the only context-sensitive commands. Most commands like set system mode, report statistics and create patterns, are unaffected by the EDT context and always operate on the whole design.

## **Arguments**

## • **-All**

A switch that specifies to remove the data for all EDT blocks from the tool's internal database.

• *block\_name*

A string that specifies to remove the data for a particular EDT block from the tool's internal database.

### **Examples**

### **Example 1**

The following example displays currently defined EDT block names, then removes the definition for the one representing the current EDT block.

### **report\_edt\_blocks**

// my core1 block // my core3 block (current block)

#### **delete\_edt\_blocks my\_core3\_block report\_edt\_blocks**

// Block deleted. my core1 block is now the current EDT block.

### **Example 2**

The following example shows how the tool manages the current EDT context when there are more than two blocks defined.

### **report\_edt\_blocks**

```
// my_core1_block
// my_core2_block
// my_core3_block
// my_core4_block (current block)
```
#### **delete\_edt\_blocks my\_core3\_block report\_edt\_blocks**

```
// my_core1_block
// my_core2_block
// my_core4_block (current block)
```
### **delete\_edt\_blocks my\_core4\_block**

// Block deleted. No EDT block now selected as current block.

### **set\_edt\_options -channels 4**

// Error: No current EDT block defined.

```
set_current_edt_block my_core2_block
set_edt_options -channels 4
report_edt_configuration
```

```
// 
// EDT block "my_core2_block"
// --------------------------
// IP version: 3
// External scan channels: 4
// Bypass logic: On
// Lockup cells: 0n<br>// Clocking: edu
                               edge-sensitive
// 
// Note: Only current EDT block "my_core2_block" is reported. Use "report 
// edt configuration -all_blocks" to report the configurations of all 
// blocks.
```
## **Related Topics**

[add\\_edt\\_blocks](#page-239-0) [report\\_edt\\_blocks](#page-1692-0)

[set\\_current\\_edt\\_block](#page-2280-0)

# **delete\_edt\_configurations**

Context: dft -edt

Mode: setup

Prerequisites: One or more compression configurations must be defined with the add edt configurations command.

Deletes specified compression configurations from all blocks in a design.

## **Usage**

delete\_edt\_configurations **-All** | *config\_name*

## **Description**

In a multi-block design flow, all subsequently added blocks inherit the defined compression configurations. The compression configuration parameters are then set for each block context.

## **Arguments**

### • **-All**

A required switch that deletes all the compression configurations from all the blocks of the design.

• *config\_name*

A required string that specifies the name of a single compression configuration to delete from all the blocks of the design.

## **Examples**

The following example reports the currently defined compression configurations in a design, deletes one, and reports the remaining compression configurations.

### **report\_edt\_configuration**

```
// my_core1_block
// IP version: 1
// Bypass logic: On
// Lockup cells: On
// Clocking: edge-sensitive
// Input channels: [manufacturing test : 10] [system test : 4]
// Output channels: [manufacturing_test : 5] [system_test : 2]
// Bypass chains: 5
```
**delete\_edt\_configurations system\_test report\_edt\_configuration**

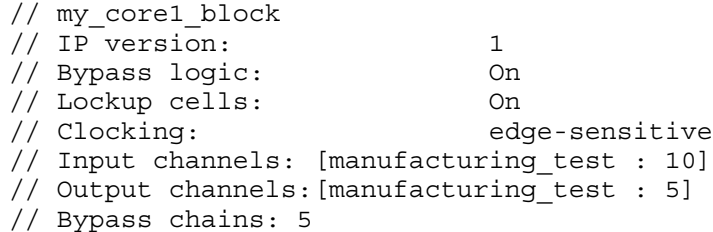

## **Related Topics**

[add\\_edt\\_configurations](#page-242-0)

[report\\_edt\\_configurations](#page-1693-0)

[set\\_current\\_edt\\_configuration](#page-2283-0)

# **delete\_false\_paths**

Context: dft -edt, dft -test\_points, patterns -scan, patterns -scan\_diagnosis

Mode: setup, analysis

Removes definitions of false paths.

## **Usage**

delete false paths [-All] [-Verbose] [-From *source\_node…* | -FROM\_Clock *clock\_signal\_name…*] [-TO *sink\_node…* | -TO\_Clock *clock\_signal\_name…*] [{-THrough *through\_node…*}…]

## **Description**

The delete false paths command deletes from the tool's internal database, false paths you defined using the add false paths command.

## **Arguments**

**Tip** When using the following arguments, you can include any number of asterisks (\*) in pin or instance pathnames. The command treats an asterisk as a wildcard character, enabling you to use it to match many pathnames in the design.

 $\bullet$  -All

An optional switch that specifies to delete all previously defined false paths.

• -Verbose

An optional switch that directs the tool to display the definition of each deleted false path as it is deleted.

• -From *source\_node…*

An optional switch and repeatable string pair that specifies the starting point of a false path. A valid starting point is a pin pathname, an instance pathname, a clock primary input (PI) or an internal clock pin name. For an instance pathname, the tool considers all the output pins of the instance to be starting points. For a clock PI, the tool considers the outputs of all the non-transparent latches, flip-flops and RAMs associated with the clock PI to be starting points. The tool considers a pin pathname to be that of an internal clock pin if its fanout reaches only clock ports of sequential elements after traversing through any intervening combinational gates, and handles the internal clock pin the same as a clock PI.

If a specified source node does not translate to an internal gate, the tool transcripts an error message and does not delete the false path definition.

Tessent™ Shell Reference Manual, v2021.3 **663**

• -FROM\_Clock *clock\_signal\_name…*

An optional switch and repeatable string pair that specifies the starting point of a false path by its associated clock pin pathname. The tool interprets any pin pathname you specify with this argument to be the source of a clock signal and considers the outputs of all nontransparent latches, flip-flops and RAMs associated with this clock signal to be starting points.

If a specified clock signal name does not translate to an internal gate, the tool transcripts an error message and does not delete the false path definition.

• -TO *sink\_node…*

An optional switch and repeatable string pair that specifies the end point of a false path. A valid end point is a pin pathname, an instance pathname, a clock primary input (PI) or an internal clock pin name. For an instance pathname, the tool considers all the input pins of the instance to be end points. For a clock PI, the tool considers the data inputs of all nontransparent latches, flip-flops and RAMs associated with the clock PI to be end points. The tool considers a pin pathname to be that of an internal clock pin if its fanout reaches only clock ports of sequential elements after traversing through any intervening combinational gates, and handles the internal clock pin the same as a clock PI.

If a specified sink node does not translate to an internal gate, the tool transcripts an error message and does not delete the false path definition.

### **Note**

For two port latches with ports: Port1 =  $(D1, CLK1)$ , Port2 =  $(D2, CLK2)$ , and primary input clocks CLK1 and CLK2, the command "delete\_false\_paths... -to CLK2" would delete false paths that have an end point at D2.

• -TO\_Clock *clock\_signal\_name…*

An optional switch and repeatable string pair that specifies the end point of a false path by its associated clock pin pathname. The tool interprets any pin pathname you specify with this argument to be the source of an internal clock signal and considers the data inputs of all non-transparent latches, flip-flops and RAMs associated with this clock to be end points.

If a specified clock signal name does not translate to an internal gate, the tool transcripts an error message and does not delete the false path definition.

• {-THrough *through\_node…*}…

An optional, repeatable switch and repeatable string pair that specifies circuit node(s) through which the false path must pass. A valid through node is a pin or instance pathname. Clock PIs are not supported as through nodes and the tool makes no attempt to determine if a pin pathname is that of an internal clock pin.

When you use multiple -Through arguments, the tool considers their order left-to-right in the command string to be the order in which a signal would pass through the nodes on the specified false path. For example, the following false path specification:

delete false paths -from A -through B C -through D E -to F

specifies all paths that start from A, pass through either B or C, then pass through D or E, and end at F. If you do not use the -Through argument when specifying a path, the tool considers all paths from the specified starting points to the specified end points to be false paths.

If a through node does not translate to an internal gate, the tool transcripts an error message and does not delete the false path definition.

### **Examples**

The following example displays current false path definitions, then deletes one of them, echoing its definition as it is deleted:

### **report\_false\_paths -all**

```
// False Path -from /my_design/a /my_design/b -through /my_design/u1
// False Path -to /my_design/c
// False Path -through /my_design/u24 /my_design/u25
// Total reported paths = \frac{1}{3}
```
### **delete\_false\_paths -verbose -to /my\_design/c**

```
// Deleting false paths ...
// False Path -to /my design/c ( /my design/c/Y (36) )
// Deleted 1 false paths.
```
Refer to the add false paths command for examples of signal matches for pathnames specified using the asterisk (\*) character.

## **Related Topics**

```
add_false_paths
delete multicycle paths
read_sdc
report false paths
report multicycle paths
```
# **delete\_fault\_sites**

Context: dft -edt, patterns -scan

Mode: analysis

Removes bridge entries, delay paths, user-defined fault sites, and any associated faults from the current fault list. For UDFMs, all faults are removed.

## **Usage**

**Bridge Faults Usage** delete\_fault\_sites {**-All** | {*bridge\_name*… **-NAME**}}

**Path Delay Faults Usage**

delete\_fault\_sites {**-All**| **-Unsensitizable\_paths** | *path\_name*…}

**UDFM Faults Usage**

delete\_fault\_sites {**-All** | *filename*}

## **Description**

Depending on the current fault model, deletes specified fault sites (bridge entries or delay paths) from the current fault list. The delete fault sites command removes faults loaded with the read fault sites command. When a fault site is removed from the current fault list, the associated patterns are also removed from the internal pattern set.

For more information on bridge faults and the bridge fault definition file, refer to "The Static Bridge Fault Model" in the *Tessent Scan and ATPG User's Manual*.

For more information on path delay faults and the path definition file, refer to "Path Delay Test Set Creation" in the *Tessent Scan and ATPG User's Manual*.

For more information on UDFMs, see "About User-Defined Fault Modeling" in the *Tessent Scan and ATPG User's Manual*.

## **Arguments**

• **-All**

A switch that specifies to remove all fault sites from the current fault list and deletes all faults associated with the deleted fault sites.

• *bridge\_name*

A repeatable string that specifies a bridge name.

• **-NAME**

A switch that specifies the argument strings preceding the switch are bridge names. This switch is required just once, whether you enter one or multiple *bridge\_name* strings.

### • -**Unsensitizable\_paths**

A switch that directs the tool to perform an ATPG analysis of each path, and to delete those proved unsensitizable. For a list of critical paths identified by static timing analysis, for example, use this switch to identify and delete the unsensitizable paths.

### **Note**

This ATPG process may be very lengthy. A progress message is displayed after every 100 paths analyzed, as well as at the end of the analysis.

• *path\_name*

A repeatable string that specifies the name of an existing path that resides in the current path definition file and whose path delay faults you want to remove from the current path delay fault list.

• *filename*

A required string that specifies a UDFM filename. Use this option to delete all fault sites associated with a specified UDFM file.

### **Examples**

**Example 1**

The following example reads the bridge information in the bridge fault definition file,*/user/ design/bridgefile*, then deletes two of the three valid entries added to the fault site list:

**set\_fault\_type bridge read\_fault\_sites /user/design/bridgefile**

```
// 
// Load bridge entries from file "/user/design/bridgefile".
// 
// 5 bridge entries were read from file "/user/design/bridgefile".
// 2 bridge entries were skipped due to unknown net name.
// 3 bridge entries were added to the fault site list.
```
**report\_fault\_sites**

```
BRIDGE "U7.BRIDGE" {
 NET1 = " / G5";NET2 = " /G10";FAULTS = \{-, -, -, -\};
}
BRIDGE "U5.BRIDGE" {
 NET1 = " / G4";NET2 = " /G10":FAULTS = \{-, -, -, -\};
}
BRIDGE "U0.BRIDGE" {
 NET1 = "/G11";
  NET2 = "/G10";
  FAULTS = \{-, -, -, -\};
}
```
**delete\_fault\_sites U5.BRIDGE U7.BRIDGE -name report\_fault\_sites**

```
BRIDGE "U0.BRIDGE" {
 NET1 = " / G11";NET2 = " /G10";FAULTS = \{-, -, -, -\};
}
```
### **Example 2**

The following path delay example reads the path information from the file, */user/design/ pathfile*, and deletes one of the two paths:

```
set_fault_type path_delay
read_fault_sites /user/design/pathfile
report_fault_sites
PATH "path0" =
     PIN /I$6/Q + ;
     PIN /I$35/B0 + ;
     PIN /I$35/C0 + ;
     PIN /I$1/I$650/IN + ;
     PIN /I$1/I$650/OUT - ;
    PIN /A EQ B + ;
END ;
PATH "path1" =
     PIN /I$6/Q + ;
     PIN /I$35/B1 + ;
     PIN /I$35/C1 + ;
     PIN /I$1/I$649/IN + ;
     PIN /I$1/I$649/OUT - ;
     PIN /I$5/D - ;
END ;
```
**delete\_fault\_sites path0 report\_fault\_sites**

```
PATH "path1" =
     PIN /I$6/Q + ;
     PIN /I$35/B1 + ;
     PIN /I$35/C1 + ;
     PIN /I$1/I$649/IN + ;
     PIN /I$1/I$649/OUT - ;
     PIN /I$5/D - ;
END ;
```
**Example 3**

The following example deletes all fault sites associated with the *c090\_std.udfm* UDFM model:

### **delete\_fault\_sites /home/design/c090\_std/c090\_std.udfm**

### **Example 4**

The following example deletes all fault sites from the current fault list:

### **delete\_fault\_sites -All**

## **Related Topics**

add fault sites [add\\_faults](#page-253-0) analyze fault delete faults read fault sites

report fault sites

[set\\_fault\\_type](#page-2407-0)

[write\\_fault\\_sites](#page-2904-0)

# <span id="page-669-0"></span>**delete\_faults**

Context: dft -edt, dft -test\_points, patterns -scan

Mode: analysis

Removes faults from the current fault list.

## **Usage**

delete\_faults *fault\_model\_specific\_options* [*power\_aware\_options*] [ -KEEP\_Patterns ] [{> | >>} *file\_pathname*]

**Stuck/Transition/Toggle/Iddq Faults Usage**

[-All | {-Class {*class\_name* | *class\_code*}…}

| {*object\_expression*… [-PIn | -Instance | -MODule [-PIN *module\_pin\_pathname* ...]]} | {-CLOCK\_Domains {ALL | *clock\_pathname…*} [-NO\_EQUivalent\_clocks] [-EXCLUDE\_FAULTS\_BETWEEN\_SYNC\_clock\_domains]} | {-CAPture\_procedures {ALL | *capture\_procedure\_name…*}} | {[-SCAN\_Enable] [-CLOCK\_Cones] [-IO] [-ASYnchronous\_controls]}] [-Stuck at  ${01 | 0 | 1}$ ] [-FRom *pin*…] [-THrough *pin*…] [-TO *pin*…] [-STOP\_at {SEQUential\_elements | SCAN\_cells | PORTs\_only}] [-fanout off path stop {on  $|$  off }] [-fanin off path stop {on  $|$  off }] [-VERbose]

## **UDFM Fault Usage**

{-All | {-Class {*class\_name* | *class\_code*} ...} | {*object\_expression* ... [-INstance]} | {-CLOCK\_Domains {ALL | *clock\_pathname* ...} [-NO\_EQUivalent\_clocks] [-EXCLUDE\_FAULTS\_BETWEEN\_SYNC\_clock\_domains]} | {[-SCAN\_Enable] [-CLOCK\_Cones] [-IO] [-ASYnchronous\_controls]} | -SCAN\_Data | {[-UDFM\_type *name*] [-CELL*name*] [-MODule *name*] [-FAULT *name*]}] [-FRom *pin*…] [-THrough *pin*…] [-TO *pin*…] [-STOP\_at {SEQUential\_elements | SCAN\_cells | PORTs\_only}] [-fanout off path stop {on  $|$  off }] [-fanin off path stop {on  $|$  off }] [-VERBose]

## **Bridge Fault Usage**

[-All | {-Class {*class\_name* | *class\_code*}…}

| {{*bridge\_name*… -NAME} | {*net\_pathname*… -SINGle} | {*instance\_name*… -SINGle}}

| {-CLOCK\_Domains {ALL | *clock\_pathname…*} [-NO\_EQUivalent\_clocks]

[-EXCLUDE\_FAULTS\_BETWEEN\_SYNC\_clock\_domains]}

| {-CAPture\_procedures {ALL | *capture\_proc\_name…*}}

| {[-SCAN\_Enable] [-CLOCK\_Cones] [-IO] [-ASYnchronous\_controls]}]

### **Path Delay Faults Usage**

[-All | *name\_of\_delay\_path*… | -Class {*class\_name* | *class\_code*}…] [-**Both** | -Rise | -Fall] [-UNTestable]

**Power-Aware Options (applicable only after you have loaded CPF/UPF power data)**

[-ON\_domains | -OFf\_domains | {-POWer\_domains {*domain\_name* …}}] [-ISolation\_cells] [-LEvel\_shifters] [-REtention\_cells]

## **Description**

The delete faults command deletes faults you added using the add faults or read faults command from the fault list. The power-aware options remove faults based on power domains and power features after you have loaded a CPF or UPF file.

Alternatively, you can also delete a large number of faults using the -delete switch of the [read\\_faults](#page-1417-0) command.

When you run this command, the tool discards all patterns in the current test pattern set by default. To save the current test patterns, you must explicitly write them with the write patterns command before using the delete\_faults command or use the -keep\_patterns switch.

By default, the delete faults command ignores the constraint values implied in the data path when deleting faults in the data path. However, the tool still considers the constraint values for clock path faults.

You cannot use a single command to delete\_faults for clock domains, capture procedures, and specific classes, objects, or paths. Use a separate command instance for each.

When you delete bridge faults, the currently loaded faults sites remain intact.

## **Arguments**

• -KEEP\_Patterns

An optional switch that specifies that the tool preserves the current test patterns while deleting faults. The default behavior is for the tool to delete the current test patterns as faults are deleted.

• **-All**

A required switch that deletes all faults in the current fault list.

• *name\_of\_delay\_path* 

A required, repeatable string that specifies the name of the delay path to delete from the current fault list. The name must correspond to the name of a delay path defined in the path definition file.

• **-Class** {*class\_name* | *class\_code*}…

A required switch and repeatable literal pair that deletes one or more classes of faults. The table below lists the valid fault *class\_code*s and their associated fault *class\_name*s.

Tessent™ Shell Reference Manual, v2021.3 **671**

| <b>Fault Class Codes</b> | <b>Fault Class Names</b>                 | <b>Fault Class Coverage</b> |
|--------------------------|------------------------------------------|-----------------------------|
| FU                       | Full                                     | TE+UT                       |
| TE                       | TEstable                                 | DT+PD+AU+UD                 |
| DT                       | <b>DETEcted</b>                          | $DS+DI+DR$                  |
| DS                       | DET_Simulation                           |                             |
| DI                       | DET_Implication                          |                             |
| <b>DR</b>                | DET Robust (Path Delay Testing only)     |                             |
| DF                       | DET Functional (Path Delay Testing only) |                             |
| <b>PD</b>                | <b>POSDET</b>                            | $PT+PU$                     |
| PU                       | POSDET_Untestable                        |                             |
| <b>PT</b>                | POSDET Testable                          |                             |
| AU                       | Atpg_untestable                          |                             |
| <b>UD</b>                | <b>UNDetected</b>                        | $UC+UO$                     |
| <b>UC</b>                | UNControlled                             |                             |
| <b>UO</b>                | <b>UNObserved</b>                        |                             |
| <b>UT</b>                | <b>UNTestable</b>                        | UU+TI+BL+RE                 |
| UU                       | <b>UNUsed</b>                            |                             |
| TI                       | TIed                                     |                             |
| <b>BL</b>                | Blocked                                  |                             |
| <b>RE</b>                | Redundant                                |                             |

**Table 3-21. Fault Class Codes and Class Names** 

### $\bullet$  - <u>Both</u> | -Rise | -Fall

An optional switch that specifies which faults to delete for each path already added via the read fault sites command. These switches are valid only for path delay faults.

-Both — Deletes both the slow-to-rise and slow-to-fall faults. This is the default.

-Rise — Deletes only the slow-to-rise faults.

-Fall — Deletes only the slow-to-fall faults.

• *object\_expression*

A required string representing a list of instances or pins associated with the faults you want to delete from the current fault list. In the case of UDFM, you can specify only instances. You can use any number of asterisk (\*) and question mark (?) wildcard characters.

Instance pathnames must be Tessent Cell library cell instances. Pin pathnames must be Tessent Cell library cell instance pins, also referred to as design level pins. If the object

expression specifies a pin within an instance of a Tessent Cell library model, the tool ignores it. By default, the tool matches pin pathnames first. If it does not find a pin pathname match, the tool next tries to match instance pathnames. Force the tool to match only pin pathnames or only instance pathnames by including the -Pin or -Instance switch after the *object\_expression*.

• -PIN

An optional switch that uses the *object\_expression* to match only pin pathnames and then delete the associated faults.

• -INstance

An optional switch that uses the *object* expression to match only instances and then delete the associated faults.

• -MODule [-PIN *module\_pin\_pathname* ...] (Stuck/Transition/Toggle/Iddq only)

A switch that interprets the *object\_expression* argument as a module pathname. All instances of the module are affected. You can use the asterisk (\*) and question mark (?) wildcards for the *object* expression argument, and the tool adds the faults for all matching modules or library models.

When you follow the -Module switch with the optional -PIN switch, you can specify a list of module pin pathnames for the pin within the module. The tool automatically finds all the instances with the given object expression and deletes faults for every pin specified in module pin pathname list.

• -Untestable

An optional switch that deletes all identified, untestable path delay faults. Untestable faults are common when using random patterns. This includes faults that the tool cannot detect due either to constraints or the use of a single capture clock.

• *bridge\_name*

A required, repeatable string that specifies the name of a bridge. The tool deletes the faults associated with the specified bridge from the current fault list.

• *net\_pathname*

A required, repeatable string that specifies the name of a single net. The tool deletes the faults associated with the specified net from the current fault list.

• *instance\_name*

A required, repeatable string that specifies the name of an instance. The tool deletes the faults associated with the specified instance from the current fault list.

• -NAME

An optional switch specifying that all entered strings are bridge names.

Tessent™ Shell Reference Manual, v2021.3 **673**

## • -SINGle

An optional switch specifying that all the entered strings are either a single net or instance. The tool searches for a net first. If it cannot find a corresponding net, the tool searches for a corresponding instance.

If the string specifies a net, the tool deletes each bridge entry associated with the net.

If the string specifies an instance that contains a non-dominant net included in a bridge entry, the tool deletes the associated faults.

## • **-CLOCK\_Domains** {**ALL** | *clock\_pathname…*}

A required switch and literal or repeatable string pair that specifies a list of clocks that the tool uses to decide the faults to add to the fault list, given the following requirements:

- o **Static Faults** The tool adds a fault to the fault list if it can be captured by any clock in the specified list of clocks or any of its equivalent clocks.
- o **Transition Faults** The tool adds a fault to the fault list if one of the following is true:
	- i. The launch and capture clock are the same clock from the specified list of clocks
	- ii. The launch and capture clock are synchronous clocks from the specified list of clocks
	- iii. The launch or capture clock from the specified are equivalent clocks

When you use this switch, the tool ignores the constraint values implied in the data path when adding faults in the data path. However, the tool still considers the constraint value for the clock cone tracing to determine the state element clock domain.

**ALL** — A literal that specifies all the clocks in the design.

*clock\_pathname* — A repeatable string that specifies a particular clock.

The tool deletes faults potentially detectable by a clock that you specify with this switch, even if they might also be detectable by an unspecified clock.

The tool takes user-defined non-race clocks and faults between synchronous clock groups into account when adding or deleting faults by clock domain.

• -NO EQUivalent clocks

An optional switch that prevents the -Clock domains switch from deleting faults in equivalent clock domains.

• -EXCLUDE FAULTS BETWEEN SYNC clock domains

An optional switch used with -Clock domains to instruct the tool to exclude the inter-clock faults for synchronous clocks. When you specify this, the tool considers only faults within clock domains when adding or deleting faults by clock domain.

### • **-CAPture\_procedures** {**ALL** | *capture\_procedure\_name…*}

A required switch and literal or repeatable string pair that specifies a list of enabled named capture procedures and directs the tool to delete faults that are potentially detectable by any of the specified procedures. The argument choices are as follows:

**ALL** — A literal that specifies all enabled named capture procedures.

*capture procedure name* — A repeatable string that specifies a particular enabled named capture procedure.

Refer to the [set\\_capture\\_procedures](#page-2192-0) command description for information about enabling or turning off named capture procedures.

• -FRom *pin*…

An optional switch and repeatable string that sets the start pin or pins of the cone of logic the tool uses to select faults to delete. It directs the tool to perform forward cone tracing from the specified pin or pins until it encounters a stop point. You can specify one or more instance names, rather than pin names. When you specify an instance name with -from, the tool uses its output pins when defining the cone.

• -THrough *pin*…

An optional switch and repeatable string that sets the through pin or pins of the cone of logic the tool uses to select faults to delete. When you specify this option, the tool performs forward and backward cone tracing from the specified pin or pins until it encounters a stop point in both directions. You can specify one or more instance names, rather than pin names. When you specify an instance name with -through, the tool uses its output pins when defining the cone.

• -TO *pin*…

An optional switch and repeatable string that sets the end pin or pins of the cone of logic the tool uses to select faults to delete. When you specify this option, the tool performs backward cone tracing from the specified pin or pins until it encounters a stop point. You can specify one or more instance names, rather than pin names. When you specify an instance name with -to, the tool uses its input pins when defining the cone.

### **Note**

When you use -from, -to, and -through with other switches, the selected faults are the intersection of the cones traced for all specified switches.

• -STOP at {SEQUential\_elements | SCAN\_cells | PORTs\_only}

An optional switch and literal pair that sets the stop condition for tracing the cone of logic the tool uses to select faults to delete. By default, the traced logic cone includes only combinational logic, so cone tracing stops at any sequential elements. When you specify "scan\_cells", the cone includes non-scan cells and tracing stops only at scan cells. When you specify "ports only", the cone includes any sequential elements and tracing stops only at primary inputs and outputs.

Tessent™ Shell Reference Manual, v2021.3 **675**

• -fanout off path stop  $\{ \text{on} \mid \text{off} \}$ 

An optional switch and literal pair that specifies an additional stop condition when tracing the fan-in fault cone backward and reaching a multiple fanout gate G. When this switch is on, tracing stops at gate G unless the cone already includes all of the fanout gates of G. The default is off. You can use a separate command, set fault selection options, to change the default of this stop condition.

• -fanin off path stop  $\{ \text{on} \mid \text{off} \}$ 

An optional switch and literal pair that specifies an additional stop condition when tracing the fanout fault cone forward and reaching a multiple fan-in gate G. When this switch is on, tracing stops at gate G unless the cone already includes all of the fan-in gates of G. The default is off. You can use a separate command, set fault selection options, to change the default of this stop condition.

• -Stuck at  $01 | 1 | 0$ 

An optional switch and literal pair that specifies the stuck-at or transition faults to delete from the fault list, according to the following table:

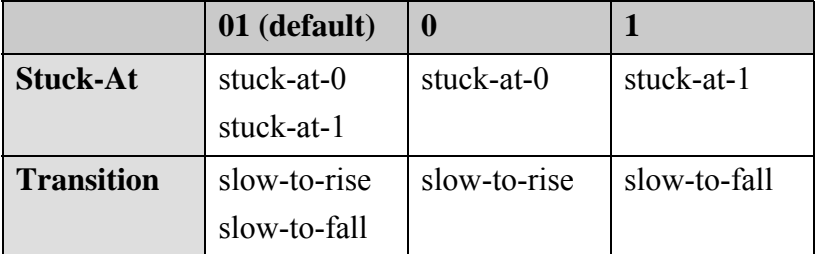

The following switches, which support stuck-at, transition, toggle, Iddq, UDFM, and bridge faults, delete faults at certain locations that are ATPG untestable in functional mode or should not be tested (to avoid over-testing). For bridge faults, the switches apply to any bridge that has at least one end in a specified location. Use the switches to fine-tune the fault population and improve the quality of the tool's coverage statistics. You should take care to ensure that you are familiar enough with the design to understand the effects of these switches on the design.

• - SCAN Enable

An optional switch that deletes faults that only fan out to the select lines of multiplexers in the scan path. For this switch, a multiplexer is either a MUX simulation primitive or a nonprimitive type multiplexer composed of AND and OR gates. In essence, this switch deletes all faults that are in the fan-in cone of local scan enable signals and are dominated by them.

• -CLOCK\_Cones

An optional switch that deletes all faults in the clock cone. The clock cone is the intersection of the fan-in of the sequential element clock ports and the fanout of the clock sources. This switch considers any sequential elements, such as flops, latches, RAMs, and ROMs, not just scan cells.

 $\bullet$  -IO

An optional switch that deletes faults that either only PIs control or only POs observe. This switch applies only to PIs that are either not defined as a clock, or defined as clock (or read/ write control) but constrained to be off during capture.

• -ASYnchronous controls

An optional switch that deletes all faults that only fan out to Set/Reset ports of state elements and RAMs.

• -SCAN Data

An optional switch that deletes all bridge faults where at least one of the bridging nets is located on the scan data path.

• -VERbose

An optional switch that outputs the instance or pin names instead of the summary. You can optionally redirect this output to a file using the > or >> redirection operators.

By default when you specify wildcard characters for instance (-INstance) or pin (-PIN) names, the tool outputs all found instances or pins matching the wildcard characters. For example:

```
ANALYSIS> delete_faults */irep0/sigdout -verbose
== Found 1 design pin ==path_to_instance/irep0/sigdout
```
If you use actual instance or pin names instead of wildcards, then this switch has no effect.

• > *file\_pathname*

An optional redirection operator and pathname pair, used at the end of the argument list, for creating or replacing the contents of *file\_pathname*.

• >> *file\_pathname*

An optional redirection operator and pathname pair, used at the end of the argument list, for appending to the contents of *file\_pathname*.

• -Udfm\_Type *name*

An optional switch and string pair that specifies the name of a UDFM type. Use this option to delete all faults associated with a specific UDFM type from the current fault list. The name string is case insensitive and can include any number of asterisk (\*) and question mark (?) wildcard characters.

• -CEll *name*

An optional switch and string pair that specifies a library cell. Use this option to delete all faults associated with a specified cell from the current fault list. The name string is case insensitive and can include any number of asterisk (\*) and question mark (?) wildcard characters.

Tessent™ Shell Reference Manual, v2021.3 **677**

### • -MODule *name* **(UDFM only)**

An optional switch and string pair that specifies a module. Use this option to delete all faults associated with a specified module from the current fault list. The name string is case insensitive and can include any number of asterisk (\*) and question mark (?) wildcard characters.

• -Class *class\_type*

An optional switch and repeatable literal pair that deletes the internal fault entries that belong to the class specified by the *class\_type* argument. The *class\_type* argument can be either the fault class code or a fault class name. For more information on fault classes, refer to "Fault Classes" in the *Tessent Scan and ATPG User's Manual*.

• -FAult *name*

An optional switch and string pair that specifies a UDFM fault name. The name string is case insensitive and can include any number of asterisk (\*) and question mark (?) wildcard characters.

**Power-Aware Options (applicable only after you have loaded CPF/UPF power data)**

• -ON domains

An optional switch that removes faults on all power-on domains.

• -OFF domains

An optional switch that removes faults on all power-off domains.

• -Power\_domains {*domain\_name* …}

An optional switch and repeatable string that removes faults on the specified power domains.

• -Isolation cells

An optional switch that removes faults on all isolation cells.

• -Level shifters

An optional switch that removes faults on all level shifters.

• - REtention cells

An optional switch that removes faults on all retention cells.

## **Examples**

### **Example 1**

The following example deletes a stuck-at-0 fault from the current fault list after adding all the faults to the circuit, but before creating patterns:

**set\_system\_mode analysis add\_faults -all delete\_faults i\_1006/i1 -stuck\_at 0 create\_patterns**

#### **Example 2**

The following example deletes all stuck-at-0 AU faults. The reduction in AU faults in the statistics report corresponds to the increase in the reported coverages as a result of removing these faults from the calculation. (For information on the formulas used to calculate coverage, refer to "Testability Calculations" in the *Tessent Scan and ATPG User's Manual*.)

#### **ATPG> report\_statistics**

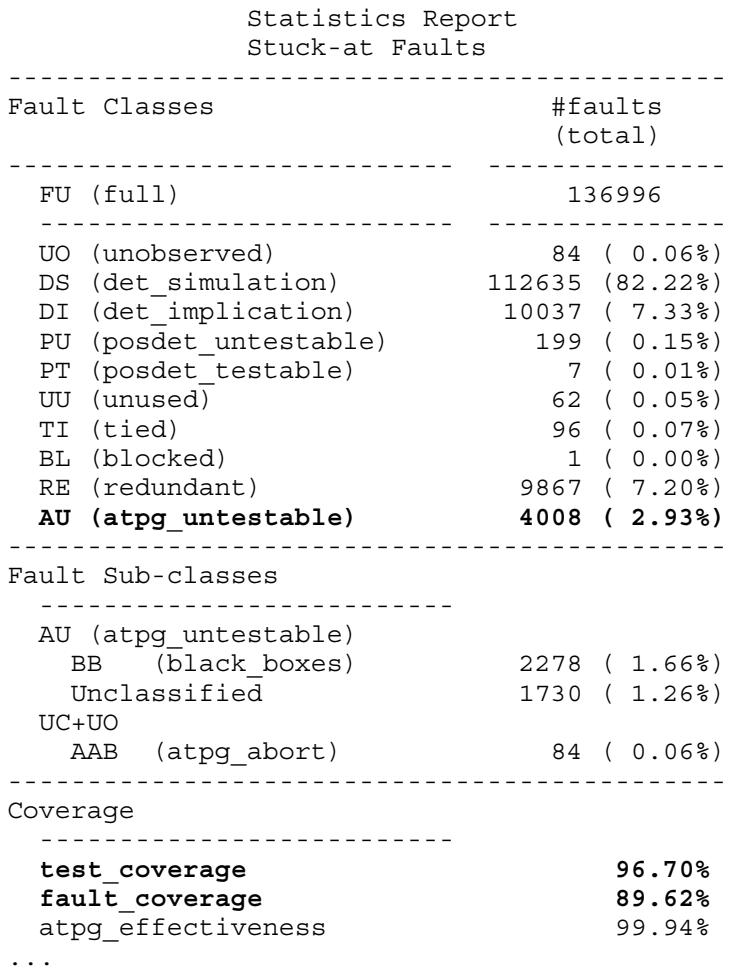

#### **ATPG> delete\_faults -class au -stuck\_at 0**

// Note: 619 collapsed faults were deleted.

**ATPG> report\_statistics**

 Statistics Report Stuck-at Faults --------------------------------------------- Fault Classes #faults (total) ---------------------------- --------------- FU (full) 135789 -------------------------- --------------- UO (unobserved) 84 ( 0.06%) DS (det simulation) 112635 (82.95%) DI (det implication) 10037 ( 7.39%) PU (posdet untestable) 199 ( 0.15%) PT (posdet testable) 7 ( 0.01%) UU (unused) 62 ( 0.05%) TI (tied) 96 ( 0.07%) BL (blocked) 1 ( 0.00%) RE (redundant) 9867 ( 7.27%) **AU (atpg\_untestable) 2801 ( 2.06%)** --------------------------------------------- Fault Sub-classes -------------------------- AU (atpg\_untestable) BB (black\_boxes) 1654 ( 1.22%) Unclassified 1147 ( 0.84%) UC+UO AAB (atpg\_abort) 84 ( 0.06%) --------------------------------------------- Coverage ------------------------- **test\_coverage 97.62%**  fault coverage **190.42%** atpg\_effectiveness 59.94% ...

#### **Example 3**

After adding all of the faults in the design, this example removes only the faults from the power domain named PD1:

#### **add\_faults -all delete\_faults -power\_domain PD1**

#### **Example 4**

The following example deletes all UDFM type intra\_cell\_bridges associated with all library cells that begin with "mux":

#### **delete\_faults -udfm\_type intra\_cell\_bridges -cell mux\***

**Related Topics**

[add\\_faults](#page-253-0) delete nofaults read fault sites [read\\_faults](#page-1417-0)

report fault sites [report\\_faults](#page-1739-0) [report\\_testbench\\_simulation\\_options](#page-2057-0) [set\\_fault\\_mode](#page-2399-0) [set\\_fault\\_sampling](#page-2401-0) [set\\_fault\\_selection\\_options](#page-2403-0) [set\\_fault\\_type](#page-2407-0) [write\\_fault\\_sites](#page-2904-0) [write\\_faults](#page-2908-0) [write\\_patterns](#page-2933-0)

# **delete\_flat\_model**

Context: all contexts

Mode: setup

Deletes a flat model that was previously created either by going to system mode analysis or by using the create flat model command.

## **Usage**

delete flat model

## **Description**

Deletes a flat model that was previously created either by going to system mode analysis or by using the create flat model command.

You typically do not need this command because any command you use that invalidates the flat model automatically deletes the flat model at the same time. The tool also automatically deletes the flat model when you enter insertion mode.

In addition, the tool deletes the flat model when you set an attribute on a design module, instance, port, or pin that has the preserve boundary option enabled. For more information, refer to the "set attribute options -preserve boundary in flat model" description.

To free up used memory, you can use this command to delete the flat model while still in setup mode if you do not need it anymore.

You cannot use this command to delete a flat model that was read in with the read\_flat\_model command. In this case, you must use the delete\_design command to delete the flat model.

## **Arguments**

None

## **Return Values**

None

## **Related Topics**

```
create flat model
```
delete design

[read\\_flat\\_model](#page-1428-0)

[set\\_attribute\\_options](#page-2156-0)

# **delete\_gate\_to\_rtl\_mapping**

Context: all contexts

Mode: setup

Removes the specified rule for post-synthesis/post-layout to RTL instance name-mapping for DEF files.

## **Usage**

delete\_gate\_to\_rtl\_mapping **-instance\_name\_map\_index** *instance\_name\_map\_index*

## **Description**

Deletes the specified DEF post-synthesis/post-layout instance to RTL instance name-mapping rule created with the add gate to rtl mapping command.

## **Arguments**

• **-instance\_name\_map\_index** *instance\_name\_map\_index*

A required switch and integer value pair that specifies the index of the name-mapping rule to be removed. The index values for existing name-mapping rules are reported with the [report\\_gate\\_to\\_rtl\\_mapping](#page-1785-0) command.

## **Examples**

The following command removes the name-mapping reported for index 5 shown in the report gate to rtl mapping example:

delete\_gate\_to\_rtl\_mapping -instance\_name\_map\_index 5

A subsequent report gate to rtl mapping command then reports:

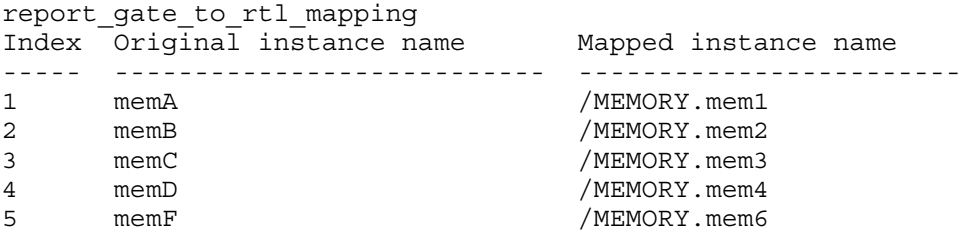

## **Related Topics**

add gate to rtl mapping [report\\_gate\\_to\\_rtl\\_mapping](#page-1785-0)

Tessent™ Shell Reference Manual, v2021.3 **683**

# **delete\_icl\_modules**

Context: all contexts Mode: setup Deletes the specified ICL modules from memory.

## **Usage**

delete\_icl\_modules {*object\_spec* | **-all**} [-silent]

## **Description**

If any of the specified ICL modules are instantiated below the current design, the ICL elaboration tree is destroyed and you must recreate it using a new set current design command.

## **Arguments**

• *object\_spec*

A value that specifies one or more ICL modules to delete. The value is a Tcl list of one or more ICL module names, or a collection of one or more ICL module objects as returned by the get icl modules command. When this argument is omitted, all ICL modules are deleted.

• **-all**

A switch that specifies to delete all ICL modules in the system.

• -silent

An optional argument that specifies to not generate error messages when an ICL module specified by *object\_spec* does not exist.

## **Return Values**

None

## **Examples**

The first example deletes three ICL modules. The second example deletes all ICL modules. The third example deletes all ICL modules with a name starting with a, b, or c.

**delete\_icl\_modules {mychip tap tdr} delete\_icl\_modules -all delete\_icl\_modules [get\_icl\_modules {[abc].\*} -regexp]**

**Related Topics**

get icl modules

[read\\_icl](#page-1432-0)
# **delete\_icl\_ports**

Context: patterns -ijtag, dft

Mode: setup, insertion

Undoes the effect of the add icl ports command on a specified list of top level ports.

## **Usage**

delete\_icl\_ports { *port\_objects* | **-all** } [-silent]

## **Description**

Undoes the effect of the add icl ports command on a specified list of top level ports.

# **Arguments**

• *port\_objects*

A required string that specifies a Tcl list of one or more design port names or a collection of one or more design or icl ports.

The ports in the collection must not have been used as arguments of the -source switch of an add icl port command before. (A port that is already in use as a "source port", cannot be deleted by means of delete icl ports.)

• -**all**

A required switch that triggers the deletion of all previous specifications of the add icl ports command.

• -silent

An optional switch that specifies to suppress the warning messages that are normally generated when the specified port names do not exist or were never the target of previous add icl ports commands.

### **Examples**

The following example declares then deletes ICL DataInPort D1, and ICL DataOutPorts O1 O2 and O3.

**set\_current\_design top add\_icl\_ports D1 -type data\_in add\_icl\_ports {O1 O2 O3} -type data\_out delete\_icl\_ports {O1 O2 O3}**

**Related Topics**

[add\\_icl\\_ports](#page-268-0)

Tessent™ Shell Reference Manual, v2021.3 **685**

# **delete\_icl\_scan\_interfaces**

Context: patterns -ijtag, dft

Mode: setup, insertion (dft context only)

Deletes the specified scan interfaces previously added by add icl scan interfaces from the new ICL top module that is created during ICL extraction.

## **Usage**

```
delete_icl_scan_interfaces name_list | -All
```
## **Description**

Deletes the specified scan interfaces previously added by add icl scan interfaces from the new ICL top module that is created during ICL extraction.

You must set the current design with set current design before using the delete icl scan interfaces command.

# **Arguments**

• *name\_list*

A list that specifies the names of scan interfaces that ICL extraction deletes from the new top ICL module.

• **-All**

A switch that specifies that all scan interfaces are deleted from the new ICL top module.

# **Examples**

The following example deletes the ScanInterfaces named TAP and Internal from the new ICL top module during ICL extraction:

#### **delete\_icl\_scan\_interfaces {TAP Internal}**

### **Related Topics**

[add\\_icl\\_scan\\_interfaces](#page-278-0)

get icl scan interface list

get icl scan interface port list

set icl scan interface ports

# **delete\_icl\_ssn\_datapaths**

Context: all contexts

Mode: setup, insertion

Deletes the SSN datapath specifications added with the add icl ssn datapaths and set icl\_ssn\_datapath\_ports commands.

# **Usage**

delete\_icl\_ssn\_datapaths *name\_list* | -all

# **Description**

The command delete icl ssn datapaths is used to undo specifications that you have made with the add icl\_ssn\_datapaths and [set\\_icl\\_ssn\\_datapath\\_ports](#page-2470-0) commands. You can either remove a single SSN datapath or a list of SSN datapaths, or all SSN datapath specifications. The specified names must have been introduced as SSN datapath identifiers. Deleting a SSN datapath also deletes the associated specifications done by means of the set icl\_ssn\_datapath\_ports command.

# **Arguments**

• *name\_list*

A Tcl list of names that are removed from the set of registered SSN datapath identifiers.

 $\bullet$  -all

A switch that instructs Tessent Shell to remove all SSN datapath specifications.

# **Examples**

**SETUP> add\_icl\_ssn\_datapaths mypath SETUP> delete\_icl\_ssn\_datapaths mypath SETUP> add\_icl\_ssn\_datapaths mypath SETUP> set\_icl\_ssn\_datapath\_ports -name mypath -clock\_inputs bus\_clock \** -bus data inputs bus in<sup>[11:0]</sup> -bus data outputs bus out<sup>[11:0]</sup> **SETUP> extract\_icl**

# **delete\_iddq\_exceptions**

Context: dft -edt, patterns -scan, patterns -scan\_diagnosis

Mode: setup, analysis

Deletes exceptions to Iddq restrictions added with the add\_iddq\_exceptions command.

# **Usage**

delete\_iddq\_exceptions {*original\_string*… | **-All**}

# **Description**

Deletes exceptions to Iddq restrictions added with the add iddq exceptions command.

For more information about IDDQ, see "IDDQ Test Set Creation" in the *Tessent Scan and ATPG User's Manual*.

# **Arguments**

• *original\_string*

A required repeatable string that identifies a site to which you previously applied Iddq exception. The original string is reported by the report iddq exceptions command and must be one of the following:

- o A string originally input to an [add\\_iddq\\_exceptions](#page-282-0) command
- o A string generated automatically by the "[analyze\\_restrictions](#page-442-0) -Int float auto except" command.
- **-All**

A required switch that specifies the deletion of all Iddq restrictions.

# **Examples**

The following example removes an Iddq exception:

### **delete\_iddq\_exceptions /cpu/alu/U2392/**

**Related Topics**

[analyze\\_restrictions](#page-442-0)

set iddq checks

# **delete\_ijtag\_logical\_connection**

Context: patterns -ijtag

Mode: setup

Removes logical connections previously added to a design. You must specify either the source pin/port or the destination pin/port or both source and destination pins/ports.

### **Usage**

delete ijtag logical connection **-from** *source\_pin\_or\_port\_name* | **-to** *destination\_pin\_or\_port\_name*

## **Description**

You must specify the source pin/port or the destination pin/port or both with this command. If both the source and destination pins/ports are specified, the command removes the logical connection between them. If only the source pin/port is specified, then all logical connections that have that pin/port as the source are removed. If only the destination pin/port is specified, then all logical connections that have that pin/port as the destination are removed.

# **Arguments**

#### • **-from** *source\_pin\_or\_port\_name*

A switch and value pair that specifies the source pin/port for the logical connection, which should be a top level module port or a hierarchical instance pin in the current top design module.

#### • **-to** *destination\_pin\_or\_port\_name*

A switch and value pair that specifies the destination pin/port for the logical connection, which should be a top level module port or a hierarchical instance pin in the current top design module.

### **Examples**

The following example adds three logical connections in the current design, then deletes one logical connection.

**add\_ijtag\_logical\_connection -from /i2/in -to /i2/out**

**add\_ijtag\_logical\_connection -from /i3/in -to /i3/out**

**add\_ijtag\_logical\_connection -from /i4/in -to /i4/out**

#### **report\_ijtag\_logical\_connections**

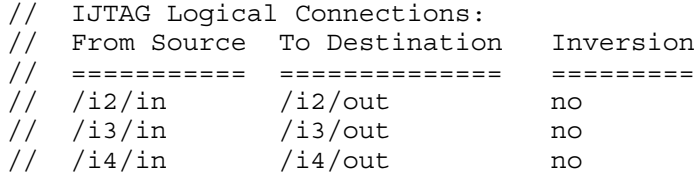

## **delete\_ijtag\_logical\_connection -from /i4/in -to /i4/out**

#### **report\_ijtag\_logical\_connections**

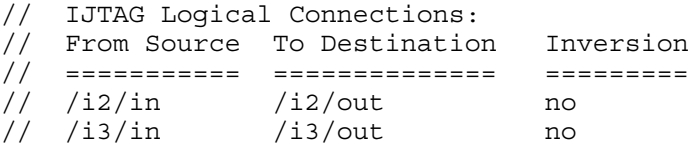

# **Related Topics**

[add\\_ijtag\\_logical\\_connection](#page-284-0)

[report\\_ijtag\\_logical\\_connections](#page-1802-0)

# **delete\_input\_constraints**

Context: all contexts

Mode: setup, analysis (dft -edt and patterns -scan contexts only)

Removes previously applied constraints from primary input pins.

# **Usage**

**Context: dft-scan and dft -test\_points**

#### delete input constraints

```
[-ALl | primary_input_pin_name… | -BIDI_Only | -BIDI_Exclude | -SCAN_INputs | 
-EQuivalent equivalent_pin…] [constraint_switch]
```
#### **Context: patterns -scan**

delete input constraints

[-ALl | *primary\_input\_pin\_name…* | -BIDI\_Only | -BIDI\_Exclude | -SCAN\_INputs | -EQuivalent *equivalent\_pin…*] [*constraint\_switch*] [-HOld] [-NO\_Z] [-SLow\_pad [-CELL *model\_name*]]

**Context: patterns -ijtag**

delete input constraints

[-ALl | *primary\_input\_pin\_name…* | -BIDI\_Only | -BIDI\_Exclude| -EQuivalent *equivalent\_pin…*] [*constraint\_switch*]

# **Description**

The delete input constraints command removes constraints you previously applied to primary input pins using the add input constraints command.

# **Arguments**

• -ALl

An optional switch that specifies to remove all previously applied input constraints, including pin equivalents. This is the default. Constraints for power and ground pins that are added via attributes are not deleted. To remove only pin equivalents, use the -Equivalent switch.

• *primary\_input\_pin\_name*

An optional, repeatable string that specifies the name of a primary input pin from which to remove the constraint.

• -BIDI Only

An optional switch that specifies to remove previously applied constraints only from bidirectional pins.

• - BIDI Exclude

An optional switch that specifies to remove previously applied constraints only from primary input pins that are not bidirectional.

• -SCAN INputs

An optional switch that specifies to remove previously applied constraints only from scan input pins.

• -EQuivalent *equivalent\_pin*

An optional switch and repeatable string that specify the name of a primary input pin from which to remove a previously defined equivalence specification.

• *constraint\_switch*

An optional switch that specifies a particular constraint to remove. The choices, from which you can specify only one, are as follows:

- -C0 Constant 0
- -C1 Constant 1
- -CX Constant X (unknown)
- -CZ Constant Z (high-impedance)
- -CT0 Constant TIE0
- -CT1 Constant TIE1

-CTZ — Constant TIEZ

**Tip** For additional information about the constraints associated with the preceding switches, refer to the same switches under the add input constraints command.

- -C\_All All C-type constraints
- -C\_Default All C-type constraints added using any of the following switches with the add input constraints command: -All, -Bidi\_only, -Bidi\_exclude, -Scan\_inputs. This does not include C-type constraints added by specifying the primary input pin name explicitly.
- -C\_Specified C-type constraints added by specifying the primary input pin name explicitly.
- -HOld

An optional switch that specifies to remove the "hold" restriction, if applicable, from the specified pins. Refer to the description of the -Hold argument to the add input constraints command for more information.

• -NO\_Z

An optional switch that specifies to remove the "no-Z" restriction, if applicable, from the specified pins. Refer to the description of the -No\_z argument to the add\_input\_constraints command for more information.

• -SLow\_pad

An optional switch that specifies to remove the "slow-pad" restriction, if applicable, from the specified pins. Refer to the description of the -Slow\_pad argument to the add\_input\_constraints command for more information.

• -CELL *model\_name* 

An optional switch and string pair that, together with the -Slow\_pad switch, specifies to prefix the instance name of each instance of the Tessent Cell library model of type *model\_name* to the *primary\_input\_pin\_name,* and look up each resulting name as the pin directly driven by the primary input.

## **Examples**

The following example deletes constraints from two primary inputs.

**delete\_input\_constraints indata2 -c1 delete\_input\_constraints indata4 -c0**

**Related Topics**

add input constraints

get input constraints

report input constraints

# **delete\_instances**

Context: all contexts

Mode: insertion

Deletes the specified instance objects from the current design.

### **Usage**

delete instances *obj\_spec* [-silent]

### **Description**

The obj spec can be a Tcl list of one or more hierarchical instance names, or a collection of one or more instances.

## **Arguments**

• *obj\_spec*

A required value that specifies one or more instances to delete.The value is a Tcl list of one or more hierarchical instance names, or a collection of one or more instances.

• -silent

An optional argument that specifies to not generate an error messages when an instance in the obj spec list does not exist.

### **Examples**

#### **Example 1**

The following example deletes the two specified instances in the Tcl list:

#### **delete\_instances {u1/u2 u1/u4}**

#### **Example 2**

The following example deletes the collection of instances returned by the get instances command:

#### **delete\_instances [get\_instances ABC\* -hierarchical -of\_module XYZ]**

#### **Related Topics**

[create\\_instance](#page-560-0)

get common parent instance

rename instance

replace instances

uniquify instances

# **delete\_iprocs**

Context: all contexts

Mode: all modes

Deletes the specified list of iProcs attached to the ICL module specified by the last iProcsForModule command, or to the ICL module specified by module\_name.

## **Usage**

delete\_iprocs *iproc\_list* **[**-of\_module *module\_name]* [-silent]

### **Description**

Deletes the specified list of iProcs attached to the ICL module specified by the last [iProcsForModule](#page-1274-0) command, or to the ICL module specified by module\_name.

All iProcs attached to the ICL module are deleted when iproc\_list is not specified.

# **Arguments**

• *iproc\_list*

A Tcl list of iProc names.

• -of\_module *module\_name*

A required switch and value pair that constrains the command to delete only instances of iProcs attached to the module specified by *module\_name*.

• -silent

An optional switch that specifies to suppress error messages if the specified iProcs or module do not exist.

# **Return Values**

None

# **Examples**

The following example deletes the test1 iProc from module mychip and then searches and deletes any remaining iProcs on mychip that begin with "p".

#### **delete\_iprocs test1 -of\_module mychip delete\_iprocs [lsearch -inline -all [get\_iproc\_list p\*] -of\_module mychip]**

# **Related Topics**

get iproc argument default get iproc argument list get iproc body [get\\_iproc\\_list](#page-1052-0)

[iProc](#page-1272-0)

[iProcsForModule](#page-1274-0)

# **delete\_layout\_core\_information**

Context: patterns -scan\_diagnosis

Mode: analysis

In hierarchical layout-aware diagnosis, deletes all core instance data or the core instance data from a specified design.

## **Usage**

delete\_layout\_core\_information {**-chip\_design\_name** *name* | **-all**}

## **Description**

To use this command you must have a valid LDB that you previously opened using the open\_layout command.

Refer to "Diagnosis for Hierarchical Design" in the *Tessent Diagnosis User's Manual* for more information.

# **Arguments**

#### • **-chip\_design\_name** *name*

A switch and string pair that specifies to delete the core instance data from the specified design.

#### • **-all**

A switch that specifies to delete all the core instance data.

# **Related Topics**

[add\\_layout\\_core\\_information](#page-296-0) [report\\_layout\\_core\\_information](#page-1813-0)

# **delete\_layout\_verification**

Context: patterns -scan\_diagnosis

Mode: analysis

Reports or deletes stored layout verification information from the current layout database.

# **Usage**

delete\_layout\_verification {**-List** | **-Design** *design\_index\_in\_list*}

# **Description**

Reports or deletes stored layout verification information from the current layout database.

# **Arguments**

• *-***Design** *design\_index\_in\_list*

A required switch and integer pair that specifies the layout verification data the tool deletes. Use the -list switch to print index numbers for all stored design layout verification information.

• **-List**

A required switch that directs the tool to list all the designs and corresponding layout rule violation information stored in the layout database. Each design is listed with its assigned Index number, which is used as an argument to the -design switch. The -list switch does not delete any layout verification information, use the -design switch to delete layout verification data from the database.

# **Examples**

In the following example, the diagnosis lists the layout verification and design information stored in the open layout database:

### **delete\_layout\_verification -list**

```
// Note: Layout verification information corresponding to the following
// designs can be deleted from the layout database
//
// Index Stored Violation Count Flat model file name
           611 my design.flat
// 2. 643 other design version.flat
//
// Note: The current design is my_design.flat (Index 1.)
// Note: To delete any of the above, please use
// delete layout verification -design <design index in the list>
//
```
In the following example, the diagnosis deletes the layout verification information for design index 1 (my\_design.flat):

#### **delete\_layout\_verification -design 1**

// Note: Deleting layout verification information corresponding<br>// tomy\_design.flat. // to my design.flat. // Warning: Since the layout verification information for the // current design has been deleted, the layout will be closed.

# **Related Topics**

[create\\_layout](#page-565-0)

[open\\_layout](#page-1325-0)

# **delete\_lfsr\_connections**

Context: patterns -scan, patterns -scan\_diagnosis

Mode: setup

Removes connections between the specified primary pins and Linear Feedback Shift Registers (LFSRs).

### **Usage**

```
delete_lfsr_connections primary_pin… | -All
```
### **Description**

The delete lfsr connections command deletes the connections between the LFSRs and the primary pins specified with the add\_lfsr\_connections command. You can use the report 1fsr connections command to display all the current connections between LFSRs and primary pins.

### **Arguments**

• *primary\_pin*

A repeatable string that lists the primary pins whose connections to LFSRs you want to delete.

• **-All**

A switch that deletes all of the connections between LFSRs and primary pins.

#### **Examples**

The following example changes the definition of an LFSR connection by deleting it and then readding it with a new definition:

```
add_lfsrs lfsr1 prpg 5 15 -serial -in
add_lfsr_taps lfsr1 2 3 4
add_lfsr_connections scan_in.1 lfsr1 2
delete_lfsr_connections scan_in.1
add_lfsr_connections scan_in.2 lfsr1 2
```
#### **Related Topics**

[add\\_lfsr\\_connections](#page-298-0)

report lfsr connections

# **delete\_lfsr\_taps**

Context: patterns -scan, patterns -scan\_diagnosis

Mode: setup

Removes the tap positions from a Linear Feedback Shift Register (LFSR).

## **Usage**

delete\_lfsr\_taps *lfsr\_name* {*tap\_position*… | **-All**}

### **Description**

The delete lfsr taps command deletes the specified LFSR tap positions added with the add 1fsr taps command. To display the current tap positions of all defined LFSRs, use the report\_lfsrs command.

# **Arguments**

• *lfsr\_name*

A string that specifies the reference name of the LFSR whose tap positions you want to delete.

• *tap\_position*

A repeatable string that specifies the list of tap positions that you want to delete from the *lfsr\_name*.

• **-All**

A switch that deletes all of the tap positions from the *lfsr\_name*.

### **Examples**

The following example changes an LFSR tap position by deleting it and then adding a new tap position:

```
add_lfsrs lfsr1 prpg 5 15 -serial -in
add_lfsrs lfsr2 Prpg 5 13 -serial -in
add_lfsr_taps lfsr1 2 3 4
add_lfsr_taps lfsr2 1 3
delete_lfsr_taps lfsr1 3
add_lfsr_taps lfsr1 1
```
**Related Topics**

```
add_lfsr_taps
```
[report\\_lfsrs](#page-1829-0)

set lfsrs

# **delete\_lfsrs**

Context: patterns -scan, patterns -scan\_diagnosis

Mode: setup

Removes the specified Linear Feedback Shift Registers (LFSRs).

### **Usage**

delete\_lfsrs *lfsr\_name*… | **-All**

### **Description**

The delete Ifsrs command deletes LFSRs defined with the add Ifsrs command. You can use the report Ifsrs command to display a list of the current LFSRs with their current values and tap positions. When you delete an LFSR, the tool also deletes all its taps and pin connections.

# **Arguments**

• *lfsr\_name*

A repeatable string that specifies the reference names of the LFSRs that you want to remove.

• **-All**

A switch that deletes all defined LFSRs.

### **Examples**

The following example changes the definition of an LFSR by deleting it and then re-adding it with a new definition:

**add\_lfsrs lfsr1 prpg 5 15 -serial -in add\_lfsrs lfsr2 prpg 5 13 -serial -in add\_lfsrs lfsr3 prpg 5 11 -parallel -out delete\_lfsrs lfsr3 add\_lfsrs lfsr3 prpg 5 11 -parallel -in**

**Related Topics**

[add\\_lfsrs](#page-302-0)

report lfsrs

set lfsrs

# **delete\_lists**

Context: dft -edt, patterns -scan

Mode: analysis

Removes pins from the pin list the tool monitors and reports on during simulation.

# **Usage**

delete\_lists *pin\_pathname*... | **-All**

# **Description**

The delete lists command removes from the monitored pin list, pins that you previously added to the list using the add lists command. To review the current list of pins, use the report lists command. To put additional pins on the list, use the add\_lists command.

# **Arguments**

• *pin\_pathname*

A repeatable string that specifies the pins you want to remove from the monitored pin list.

• **-All**

A switch that removes all currently listed pins from the monitored pin list.

# **Examples**

The following example removes an extra added output pin from the monitored pin list:

#### **add\_lists /i\_1006/o /i\_1007/o /i\_1008/o report\_lists**

```
3 pins are currently monitored.
/i_1006/o
/i_1007/o
/i_1008/o
```
**delete\_lists /i\_1007/o report\_lists**

2 pins are currently monitored. /i\_1006/o /i\_1008/o

# **Related Topics**

[add\\_lists](#page-305-0)

report lists

set list file

# **delete\_loadboard\_loopback\_pairs**

Context: patterns -ijtag, -scan, -scan\_diagnosis, -scan\_retargeting Modes: setup

Prerequisites: Design must be elaborated prior to using this command.

Deletes any loopback connection associated with the specified ports.

## **Usage**

delete\_loadboard\_loopback\_pairs **-all** | *port\_object\_spec*

#### **Description**

You use this command to delete the loopbacks associated with specified ports or all of the loopbacks that were created with the add loadboard loopback pairs command.

# **Arguments**

• **-all**

A switch that specifies to delete all loopbacks.

• *port\_object\_spec*

A required string that lists the ports from which to delete associated loopbacks. You may specify one or both ports of the associated loopback pairs.

### **Examples**

**Example 1**

This example shows one loopback pair being deleted using the *port\_object\_spec*:

#### **add\_loadboard\_loopback\_pairs -inputs {din[4] ue} -outputs {dout[5] dout[0]} report\_loadboard\_loopback\_pairs**

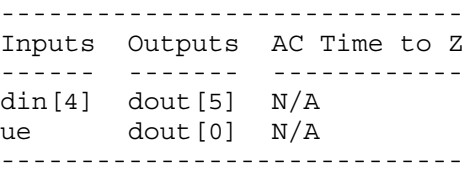

**delete\_loadboard\_loopback\_pairs {dout[5] din[4]} report\_loadboard\_loopback\_pairs**

```
-----------------------------
Inputs Outputs AC Time to Z
------ ------- ------------
ue dout[0] N/A 
-----------------------------
```
#### **Example 2**

This example shows how you delete all loopback pairs using the **-all** switch:

**add\_loadboard\_loopback\_pairs -inputs {din[4] ue} -outputs {dout[5] dout[0]} report\_loadboard\_loopback\_pairs**

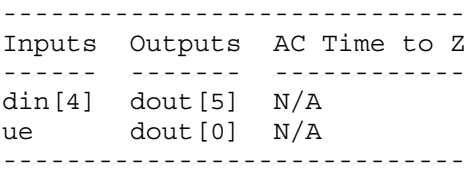

**delete\_loadboard\_loopback\_pairs -all report\_loadboard\_loopback\_pairs**

----------------------------- Inputs Outputs AC Time to Z ------ ------- ------------ -----------------------------

# **delete\_misrs**

Context: pattern -scan

Mode: setup, analysis

Deletes MISRs you specify with the add\_misrs command.

### **Usage**

delete\_misrs {**-all** | *misr\_name*}

### **Description**

Deletes MISRs you specify with the add misrs command.

This command is used with the hybrid TK/LBIST flow—refer to the *[Hybrid TK/LBIST Flow](#page-0-0)  [User's Manual](#page-0-0)* for complete information.

### **Arguments**

• **-all** 

A required switch that specifies removing all MISRs.

• *misr\_name*

A required repeatable string that specifies the name of the MISR.

#### **Examples**

This example deletes a previously added MISR called misr\_0, and then re-adds the MISR as blk1 misr.

**add\_misrs misr\_0 -size 24 -seed 000000 -taps 21 22 24**

**delete\_misrs misr\_0**

**add\_misrs blk1\_misr -size 24 -seed 0000 -taps 21 22 24**

**report\_misrs -all**

```
list of MISRs
blk1 misr MISR length=24 in stream taps=20,21,23
blk1_misr_pre_unload_value = 000000000000000000000000
```
**Related Topics**

[add\\_misrs](#page-310-0)

report misrs

# **delete\_multicycle\_paths**

Context: dft -edt, dft -scan, dft -test\_points, patterns -scan, patterns -scan\_diagnosis

Mode: setup, analysis

Removes definitions of multicycle paths previously read in using the read\_sdc command.

# **Usage**

delete\_multicycle\_paths [-All] [-Verbose] [-Cycles *integer* [ -Start | -End ]] [-From *source\_node…* | -FROM\_Clock *clock\_signal\_name…*] [-TO *sink\_node…* | -TO\_Clock *clock\_signal\_name…*] [{-THrough *through\_node…*}…]

# **Description**

The delete multicycle paths command deletes from the tool's internal database, multicycle path definitions previously read in by the read sdc command.

# **Arguments**

**Tip**

When using the following arguments, you can include asterisks (\*) in pin or instance pathnames. The command treats an asterisk as a wildcard character, enabling you to use it to match many pathnames in the design.

• -All

An optional switch that specifies to delete all multicycle path definitions.

• -Verbose

An optional switch that directs the tool to display the definition of each deleted multicycle path as it is deleted.

• -Cycles *integer* [-Start | -**End** ]

An optional switch and integer value that define the multicycle paths to delete when the path's cycle count is equal to the value specified by *integer*.

 $\lceil$  -Start  $\lceil$  -End  $\rceil$ 

These argument options for the -Cycles switch, specify the cycle count is associated with the clock of the start point (-from) or the end point (-to). The default, -End, is uses the end point clock (-to).

• -From *source\_node…*

An optional switch and repeatable string pair that specifies the starting point of a multicycle path. A valid starting point is a pin pathname, an instance pathname, a clock primary input (PI) or an internal clock pin name. For an instance pathname, the tool considers all the output pins of the instance to be starting points. For a clock PI, the tool considers the outputs

Tessent™ Shell Reference Manual, v2021.3 **707**

of all the non-transparent latches, flip-flops and RAMs associated with the clock PI to be starting points. The tool considers a pin pathname to be that of an internal clock pin if its fanout reaches only clock ports of sequential elements after traversing through any intervening combinational gates, and handles the internal clock pin the same as a clock PI.

If a specified source node does not translate to an internal gate, the tool transcripts an error message and does not delete the multicycle path definition.

• -FROM\_Clock *clock\_signal\_name…*

An optional switch and repeatable string pair that specifies the starting point of a multicycle path by its associated clock pin pathname. The tool interprets any pin pathname you specify with this argument to be the source of a clock signal and considers the outputs of all nontransparent latches, flip-flops and RAMs associated with this clock signal to be starting points.

If a specified clock signal name does not translate to an internal gate, the tool transcripts an error message and does not delete the multicycle path definition.

• -TO *sink\_node…*

An optional switch and repeatable string pair that specifies the end point of a multicycle path. A valid end point is a pin pathname, an instance pathname, a clock primary input (PI) or an internal clock pin name. For an instance pathname, the tool considers all the input pins of the instance to be end points. For a clock PI, the tool considers the data inputs of all nontransparent latches, flip-flops and RAMs associated with the clock PI to be end points. The tool considers a pin pathname to be that of an internal clock pin if its fanout reaches only clock ports of sequential elements after traversing through any intervening combinational gates, and handles the internal clock pin the same as a clock PI.

If a specified sink node does not translate to an internal gate, the tool transcripts an error message and does not delete the multicycle path definition.

#### **Note**

For two port latches with ports: Port1 = (D1, CLK1), Port2 = (D2, CLK2), and primary input clocks CLK1 and CLK2, the command "delete\_multicycle\_paths... -to CLK2" would delete\_multicycle\_paths that have an end point at D2.

• -TO\_Clock *clock\_signal\_name…*

An optional switch and repeatable string pair that specifies the end point of a multicycle path by its associated clock pin pathname. The tool interprets any pin pathname you specify with this argument to be the source of an internal clock signal and considers the data inputs of all non-transparent latches, flip-flops and RAMs associated with this clock to be end points.

If a specified clock signal name does not translate to an internal gate, the tool transcripts an error message and does not delete the multicycle path definition.

• -THrough *through\_node…*

An optional, repeatable switch and repeatable string pair that specifies circuit node(s) through which the multicycle path must pass. A valid through node is a pin or instance pathname. Clock PIs are not supported as through nodes and the tool makes no attempt to determine if a pin pathname is that of an internal clock pin.

When you use multiple -Through arguments, the tool considers their order left-to-right in the command string to be the order in which a signal would pass through the nodes on the specified multicycle path. For example, the following multicycle path specification:

```
delete multicycle paths -from G -through H I -through J 
K -to L
```
specifies all paths that start from G, pass through either H or I, then pass through J or K, and end at L. If you do not use the -Through argument when specifying a path, the tool considers all paths from the specified starting points to the specified end points to be false paths.

If a specified through node does not translate to an internal gate, the tool transcripts an error message and does not delete the multicycle path definition.

#### **Examples**

The following example displays current multicycle path definitions, then deletes one of them, echoing its definition as it is deleted:

#### **report multicycle paths -all**

```
// Multicycle Path -from /my_design/a -through /my_design/u1 -cycles 2
// Multicycle Path -to /my_design/c -cycles 3
// Multicycle Path -through /my_design/u24 /my_design/u25 -cycles 2
// Total reported multicycle paths = 3
```
#### **delete multicycle paths -verbose -to /my\_design/c**

```
// Multicycle Path -to /my_design/c (/my_design/c/Y (130)) -cycles 2
// Deleted 1 multicycle path.
```
Refer to the add false paths command for examples of signal matches for pathnames specified using the asterisk (\*) wildcard character.

### **Related Topics**

[add\\_false\\_paths](#page-244-0)

delete false paths

[read\\_sdc](#page-1456-0)

report false paths

report multicycle paths

# **delete\_nets**

Context: all contexts

Mode: insertion

Removes net objects inside an instance of a design module.

# **Usage**

delete\_nets *obj\_spec* [-silent]

# **Description**

You cannot delete a net that has a fanin or fanout. You can delete only dangling nets.

You cannot delete a net that is also a pin of an instance. You can delete the corresponding input pin using the delete pins command, but the net remains if it has objects in its fanout. You can delete the corresponding output pin using the delete pins command, but the net remains if it has objects in its fanin.

In general, you cannot delete a net that is driven by any RTL construct; however, an exception is that you can delete a dangling net driven by a Verilog assign statement. When you delete such a net, you also delete the assign statement.

# **Arguments**

• *obj\_spec*

A required value that specifies a Tcl list of one or more net names or a collection of one or more net objects as returned by the get nets command. If the specified net object is part of a bus net, the entire bus is deleted.

• -silent

An optional argument that specifies to ignore specified objects that do not exist and to not generate error messages.

# **Examples**

### **Example 1**

The following example creates a connection between two pins using a specific net name. Once created, the net cannot be deleted until it is no longer used in any connection.

### **create\_connections INSTA/I1 INSTB/O1 -net\_name mynet**

#### **get\_nets mynet**

{mynet}

**delete\_net mynet**

```
// Error: Cannot remove net 'mynet' in scope 'mychip' as it is being used
// in expression(s).
// Error: Error on 'delete nets' at 'mynet'.
```
#### **delete\_connections { INSTA/I1 INSTB/O1}**

#### **delete\_net mynet**

**get\_nets mynet -silent**

{}

#### **Example 2**

The following example checks for nets inside instance u1 with no fanin, disconnects their fanout and deletes them.

```
foreach_in_collection net [get_nets u1/*] {
  if {[sizeof_collection [get_fanins $net]] == 0} {
    delect_connections [get_fanouts $net -stop_on pin]
    delete_nets $net
 }
}
```
**Related Topics**

[create\\_net](#page-577-0) delete pins get icl pins [get\\_icl\\_ports](#page-994-0) [get\\_nets](#page-1087-0)

```
Tessent™ Shell Reference Manual, v2021.3 711
```
# **delete\_nofaults**

Context: dft -edt, dft -test\_points, patterns -scan, patterns -scan\_diagnosis

Mode: setup

Removes the nofault settings from either the specified pin or instance/module pathnames.

# **Usage**

```
delete_nofaults {-All | modulename ... -Module [-PIN module_pin_pathname ...] |
   object_expression ... [-PIN | -Instance]} [-Stuck at {01 | 0 | 1}]
   [-Class {System | User | Full}] [-VERBose] [(> | >>) file_pathname]
```
# **Description**

The delete nofaults command deletes nofault settings you added using the add nofaults command.

You can optionally specify nofault settings that have a specific stuck-at or transition value. For the latter, you specify 0 for "slow-to-rise" and 1 for "slow-to-fall" transition faults. If you do not specify a stuck-at (transition) value when deleting a nofault setting, the command deletes both stuck-at (transition) nofault settings.

You can use the report nofaults command to display all the current nofault settings.

You can also optionally specify nofault settings that have a specific class code: user-defined, system netlist, or both. If you do not specify a class code, then the command deletes the nofault setting from the user class.

# **Arguments**

• **-All**

A switch that deletes all nofault settings.

• *modulename*

A repeatable string that specifies the name(s) of the module(s) from which you want to delete nofault settings. You must include the -Module switch when you specify a module name.

• **-Module**

A switch that specifies interpretation of the *modulename* argument as a module pathname. All instances of these modules are affected. You can use the asterisk (\*) and question mark (?) wildcards for the *modulename* argument, and the tool deletes the nofault for all matching modules or library models.

When you follow the -Module switch with the optional -PIN switch, you can specify a list of module pin pathnames for the pin within the module. The tool automatically finds all the instances with the given module name and deletes nofaults for every pin specified in module pin pathname list.

#### • *object\_expression*

A string representing a list of pathnames of instances or pins from which you want to delete nofault settings. You can use regular expressions, which may include any number of asterisk (\*) and question mark (?) wildcard characters.

Pin pathnames must be Tessent Cell library cell instance pins, also referred to as design level pins. If the object expression specifies a pin within an instance of a Tessent Cell library model, the tool ignores it. By default, pin pathnames are matched first. If a pin pathname match is not found, the tool next tries to match instance pathnames. You can force the tool to match only pin pathnames or only instance pathnames by including the -Pin or -Instance switch after the *object\_expression*.

• -Pin

An optional switch that specifies to use the preceding object expression to match only pin pathnames; the tool then deletes nofault settings from all the pins matched.

• -Instance

An optional switch that specifies to use the preceding object expression to match only instance pathnames; the tool then deletes nofault settings from all boundary and internal pins of the instances matched.

• -Stuck\_at  $\underline{01} | 0 | 1$ 

An optional switch and literal pair that specifies the stuck-at or transition values from which you want to remove a nofault setting. The choices are as follows:

 $01 - A$  literal specifying that for stuck-at faults the tool delete both "stuck-at-0" and "stuck-at-1" nofault settings; or for transition faults the tool delete both "slow-to-rise" and "slow-to-fall" nofault settings. This is the default.

- 0 A literal that deletes only the "stuck-at-0" nofault settings ("slow-to-rise" nofault settings for transition faults).
- 1 A literal that deletes only the "stuck-at-1" nofault settings ("slow-to-fall" nofault settings for transition faults).
- -Class User | System | Full

An optional switch and literal pair that specifies the source (or class) of the nofault settings that you want to delete. The valid literals are as follows:

User — A literal that deletes the user-entered nofault settings. This is the default.

System — A literal that deletes netlist-based nofault settings.

Full — A literal that deletes all the nofault settings in the user and system classes.

• -VERbose

By default when you specify wildcard characters for instance (-INstance) or pin (-PIN) names, the tool outputs a summary message similar to the following:

// Note: Adding faults for 330 fault sites.

When you specify the optional -VERbose switch, then the tool outputs the instance or pin names instead of the summary. You can optionally redirect this output to a file using the  $>$ or >> redirection operators.

If you use actual instance or pin names instead of wildcards, then this switch has no effect.

• > *file\_pathname*

An optional redirection operator and pathname pair, used at the end of the argument list, for creating or replacing the contents of *file\_pathname*.

• >> *file\_pathname* 

An optional redirection operator and pathname pair, used at the end of the argument list, for appending to the contents of *file\_pathname*.

#### **Examples**

The following example deletes nofault settings from the pins of instance i 1007 and then adds all faults to the circuit, thereby enabling the tool to add faults to the pins of the i\_1007 instance:

```
add_nofaults i_1006 i_1007 i_1008 -instance
delete_nofaults i_1007 -instance
set_system_mode analysis
add_faults -all
```
**Related Topics**

[add\\_faults](#page-253-0) add synchronous clock group delete faults report faults [report\\_nofaults](#page-1890-0)

# **delete\_nonscan\_instances**

Context: dft, dft -scan, dft -test\_points

Mode: setup

Resets any user-specified is non-scannable attribute on the specified objects.

## **Usage**

delete\_nonscan\_instances -INStances *instance\_spec* | -Modules *module\_spec* | -scan\_elements *scan\_element\_spec* | -All | -unmapped\_flop\_cells | -library\_models

# **Description**

Resets any user-specified is non-scannable attribute on the specified objects, thus stopping to exclude them from the scan insertion process.

The delete nonscan instances command resets the user-specified is non-scannable attribute (see [add\\_nonscan\\_instances\)](#page-315-0) on the specified instances, all instances within the specified modules, the specified scan elements, or all instances. Please note that if the is non-scannable attribute was set for any other reason(s), it remains set after this operation.

# **Arguments**

• -INStances *instance\_spec*

An optional switch and value pair that specifies to delete the specified instances from the non-scan instance list. *instance\_spec* can be a Tcl list of one or more instances or a collection of one or more instances. If the instance is hierarchical, then all instances beneath it are also deleted from the non-scan instance list.

• -Modules *module\_spec*

An optional switch and value pair that specifies to delete all instances within the specified modules from the non-scan instance list. *module* spec can be a Tcl list of one or more modules or a collection of one or more modules. Note: module may specify the name of a Verilog module, or a Tessent library model.

• -scan\_elements *scan\_element\_spec*

An optional switch and value pair that specifies to delete the specified scan elements from the non-scan scan\_element list. *scan\_element\_spec* can be a Tcl list of one or more scan elements or a collection of one or more scan elements.

 $\bullet$  -All

An optional switch that specifies to delete all instances from the non-scan instance list.

• -unmapped flop cells

An optional switch that specifies to delete from the non-scan instance list every flop cell not already mapped to a scan cell in the design.

Tessent™ Shell Reference Manual, v2021.3 **715**

• -library models

An optional switch that specifies to delete from the non-scan instance list all nonscan instances that were marked as such by using the -module switch followed by a Tessent library model name. This switch serves as a replacement for the obsolete "delete (non)scan\_models -all" command.

### **Examples**

The following example deletes an extra sequential non-scan instance called i 1007.

**add\_nonscan\_instances -instances i\_1006 i\_1007 i\_1008 delete\_nonscan\_instances -instances i\_1007 insert\_test\_logic**

### **Related Topics**

[add\\_nonscan\\_instances](#page-315-0)

[report\\_seq\\_transparent\\_procedures](#page-1993-0)

# **delete\_notest\_points**

Context: dft -scan, dft -test\_points Mode: setup, analysis Enables test logic insertion in the specified regions.

# **Usage**

delete\_notest\_points {{*pin\_pathname*… | *instance\_pathname…* | *instance\_expression*} | **-ALL** | {**-Path** *critical\_pathname*} | -**ALL\_Paths}**

# **Description**

The delete notest points command is used to enable test logic insertion in regions of the design that were previously excluded from use because the add\_notest\_points command was used, or the underlying no control point/no observe point attributes were set directly. This command works by setting the no\_control\_point and no\_observe\_point attributes to false (which enables test logic insertion). This means a simple scenario such as preventing test points everywhere in the design except for one particular block can be done as follows:

### **add\_notest\_points /**

### **delete\_notest\_points /block1**

One obvious problem is that the no control point and no observe point attributes actually have three values (true, false, and unspecified). Simply setting the attribute for the top level instance to false when "delete notest points -all" is issued does not produce the required result. Instead, the -all switch actually sets the no\_control\_points and no\_observe\_points attributes to unspecified for all instances and pin pathnames within the design. This also occurs when you use "delete notest points /".

For more information, refer to [Attribute Inheritance Behavior](#page-3643-0) in Chapter 6.

# **Arguments**

# • *pin\_pathname*

A repeatable string that specifies a list of pins on which you want to enable test logic insertion.

• **-All**

A switch that enables test logic insertion in the entire netlist by setting the no\_control\_point and no observe point attributes to unspecified for all pin pathnames, instance pathnames, and instance\_expressions.

### • *instance\_pathname*

A required repeatable string that enables test logic insertion on or inside the specified instance by setting the no\_control\_point and no\_observe\_point attributes to false for this instance.

Tessent™ Shell Reference Manual, v2021.3 **717**

#### **Note**

The no\_control\_point and no\_observe\_point attribute for the gate-pins inside this instance are NOT affected in any way.

#### • *instance\_expression*

A string representing a list of instances within the design. The string *instance\_expression* is defined as:

 $\{$  string  $|$  string  $*$   $\}$  ...

The asterisk (\*) is a wildcard that enables you to match many instances in a design. Any expression that does not contain an asterisk (\*) matches exactly zero or one instance.

This argument does not support pathnames to objects below the instance level of a Tessent Cell library model. You can use a pathname expression to select several instances and the tool then enables test logic insertion for all the pins on those instances; but if the expression specifies a location below the instance level of a Tessent Cell library model, the tool reports an error message.

#### • -**Path** *critical\_pathname* **(dft -test\_points context only)**

A required switch and name pair that specifies to delete the named critical path. You can list the names of the critical paths using the report notest points command with the -Paths switch. For more information on the format of the file, refer to "The Path Definition File" in the *Tessent Scan and ATPG User's Manual*.

#### • -**ALL\_Paths**

A required switch that specifies to delete all critical paths.

# **Examples**

#### **Example 1**

The following example deletes an incorrect notest circuit point and corrects it with a new circuit point before performing testability analysis:

**set\_system\_mode analysis add\_notest\_points tr\_i ts\_i delete\_notest\_points tr\_i add\_notest\_points tr\_io**

#### **Example 2**

You must be careful when using the add and delete notest point commands in conjunction with introspection, as shown in the following example:

#### **add\_notest\_points [get\_instances -below\_instance /block1]**

#### **delete\_notest\_points /block1/block2]**

In this example, the get instances command returns block3, which is the only instance inside block1 and block2.

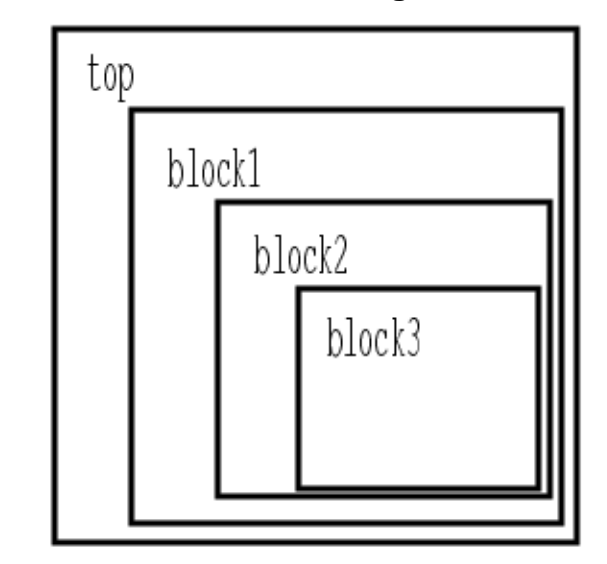

**Figure 3-33. Hierarchical Test Logic Insertion Example**

The attributes are explicitly set for each of these low-level objects. However, the delete notest points command simply sets the attribute for the instance block2 to false. Because the attributes for block1/block2 are deleted, the tool inserts test logic in the gates/pins/ nets inside block2. However, any other module that is instantiated below block2 (block3 in this example) remain out of bounds when inserting test logic. This is because the attribute was set specifically for all the instances below /block1. If you want to insert test logic for block3, then you should instead use the following command:

#### **delete\_notest\_points [get\_instances -below /block1/block2]**

### **Related Topics**

[add\\_output\\_masks](#page-322-0) report notest points

# **delete\_output\_masks**

Context: dft, dft -edt, patterns -scan, patterns -scan\_retargeting, patterns -scan\_diagnosis

Mode: setup, analysis

Removes the masking of the specified primary output pins.

## **Usage**

```
delete_output_masks primary_output... | -All
```
## **Description**

The tools use primary output pins as the observe points during the fault detection process. When you mask a primary output pin with the add\_output\_masks command, the tools mark that pin as an invalid primary output during the fault detection process.

You can set a default mask for all output and bidirectional pins using the set output masks command. You can add a hold value to a default mask with the add\_output\_masks command, or remove a hold value using the delete output masks command. To turn off the default masks for all output pins, you must use the "set output masks Off" command.

#### **Note**

The delete output masks command can only be used to delete pin constraints added in the same mode. Pin constraints added in setup mode cannot be deleted in analysis mode.

# **Arguments**

• *primary\_output*

A repeatable string that specifies the names of the primary output pins that you want to unmask.

• **-All**

A switch that unmasks all primary outputs masked using the add\_output\_masks command.

# **Examples**

The following example first incorrectly chooses two of the design's primary output pins to mask. The example then unmasks the one primary output that was inappropriate, masks the correct primary output, and then displays the complete list of currently-masked primary output pins no longer available as observation points:

**add\_output\_masks q1 qb3 delete\_output\_masks q1 add\_output\_masks qb1 report\_output\_masks**

TIEX qb1 TIEX qb3
# **Related Topics**

[add\\_output\\_masks](#page-322-0) [report\\_output\\_masks](#page-1897-0) [set\\_output\\_masks](#page-2601-0)

# **delete\_pattern\_trigger**

Context: patterns -silicon\_insight

Mode: all modes

Deletes pattern triggers set with the add\_pattern\_trigger command.

# **Usage**

delete\_pattern\_trigger *pattern\_name* [-vector\_address *vector\_address*]

## **Arguments**

• *pattern\_name*

A required string that specifies the name of the pattern from which to delete the trigger.

• -vector\_address *vector\_address*

An optional switch and nonnegative integer that specifies the vector address for the trigger to delete. If you do not specify an address, the command deletes all pattern triggers.

# **delete\_patterns**

Context: dft -edt, patterns -scan, patterns -scan\_retargeting, patterns -scan\_diagnosis, patterns -ijtag

Mode: analysis

Deletes the current pattern set.

# **Usage**

**Context: patterns -scan**

delete patterns [-external | -internal] [-pattern sets [chain] [scan]] [-keep fault status] [-force]

**Context: patterns -ijtag**

delete\_patterns [-pattern\_sets *pattern\_set\_list*] [-force]

**Context: patterns -scan\_retargeting**

delete\_patterns **-core** *name* [-mode *name*] [-silent]

# **Description**

This command removes either the internal or external pattern set or both from the current session.

You can only delete generated pattern sets (that is, patterns generated by the tool and not read in) that have been written out using the write patterns command, unless you use the -force switch. This restriction prevents you from deleting patterns that you have generated but have not yet written out to disk. In the -ijtag context, you can delete only patterns that have been closed.

# **Arguments**

• -external | -internal **(patterns -scan context only)**

Optional switches that specify which pattern source to remove. By default, the command removes both internal and external pattern sets.

• -pattern sets [chain] [scan] **(patterns -scan only)** 

An optional switch and keyword pair that specifies which pattern type (scan or chain) to remove from the current session. By default, the tool removes both scan and chain patterns.

• -pattern\_sets *pattern\_set\_list* **(-ijtag and patterns -scan\_retargeting context only)**

An optional switch and string that specifies a Tcl list of pattern set names that were created using the open pattern set command. When you do not use this switch, the command deletes all pattern sets.

• -keep fault status (-scan context only)

Optional switch that keeps the current fault status when removing the internal patterns. When deleting the internal patterns, the status of existing faults is reset by default if you do not use this switch.

Tessent™ Shell Reference Manual, v2021.3 **723**

#### • -force

An optional switch that forces removing the internal patterns even when they are not stored previously. By default, the tool does not permit you to remove the unsaved internal patterns. However, the -force option enables you to delete the unsaved internal patterns without this safeguard. You can always remove the external patterns.

#### • **-core** *name* **(patterns -scan\_retargeting only)**

A required switch that specifies the cores from which pattern sets are to be deleted. If the core *name* does not exist, the patterns for all cores are deleted in the pattern retargetable phase.

#### • -mode name **(patterns -scan\_retargeting only)**

An optional switch that specifies which modes of the core the patterns should be deleted from. If -mode is not specified, all modes of the core are deleted.

#### • -silent **(patterns -scan\_retargeting only)**

An optional switch that specifies not to report patterns as they are deleted. By default, deleted patterns are reported.

#### **Examples**

#### **Example 1**

The following example removes all pattern sets currently in memory:

#### **delete\_patterns**

#### **Example 2 (-scan context)**

The following example removes only the chain patterns from the internal pattern set. The -force option suppresses the error that would otherwise occur if you had not already saved the internal patterns using the write patterns command.

#### **delete\_patterns -internal -pattern\_sets chain -force**

#### **Example 3 (-ijtag context)**

The following example removes only the patterns in the Tcl list named *pattern list5*:

#### **delete\_patterns -pattern\_sets patterns\_list5**

#### **Related Topics**

[read\\_patterns](#page-1440-0)

simulate patterns

write patterns

[open\\_pattern\\_set](#page-1329-0)

# **delete\_pins**

Context: all contexts

Mode: insertion

Removes pin objects from a design module instance.

## **Usage**

delete\_pins *obj\_spec* [-silent]

## **Description**

If the pin to be deleted has an internal connection, the internal nets associated to the pin are kept; otherwise they are removed too.

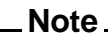

You should be aware that deleting one bit of a bus deletes the entire bus.

# **Arguments**

• *obj\_spec*

A required value that specifies a Tcl list of one or more pin names, or a collection of one or more pin objects as returned by the get pins command. If the specified pin object is part of a bus net, the entire bus is deleted.

• -silent

An optional argument that specifies to not generate an error message if an object within the specified obj spec does not exist.

## **Examples**

#### **Example 1**

The following example deletes the specified pins names. On instance u1, pin A is a scalar port, pin B is a bus pin with indices [3:0], and port C is also a bus port with indices [7:0]. All three pins are completely deleted even though the complete bus range was not specified for pins B and C.

#### **get\_pins {u1/A u1/B u1/C}**

```
{u1/A u1/B[3] u1/B[2] u1/B[1] u1/B[0] u1/C[7] u1/C[6] u1/C[5] u1/C[4]u1/
C[3] u1/C[2] u1/C[1] u1/C[0]}
```
#### **delete\_pins {u1/A u1/B u1/C[1]} get\_pins {u1/A u1/B u1/C}**

```
// Warning: No result. Please check your filtering options.
{}
```
## **Example 2**

The following example deletes the collection of pin objects returned by the get\_pins command.

### **delete\_pins [get\_pins {u1/A u1/B u1/C[1]} -silent]**

**Related Topics**

[create\\_pin](#page-592-0)

[get\\_icl\\_pins](#page-990-0)

[get\\_icl\\_ports](#page-994-0)

[get\\_nets](#page-1087-0)

# **delete\_ports**

Context: all contexts

Mode: insertion

Removes port objects from a design module.

# **Usage**

delete ports *obj\_spec1* [-on module *obj\_spec2*] [-silent]

## **Description**

If the port to be deleted has an internal connection, the internal nets associated to the port are kept; otherwise they are removed too.

If obj spec1 is a collection of ports, those names refers to ports on specific modules and the specified -on module option is ignored.

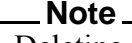

Deleting one bit of a bus port deletes the entire bus port.

# **Arguments**

• *obj\_spec1* 

A required value that specifies a Tcl list of one or more port names or a collection of one or more port objects.

## • **-on\_module** *obj\_spec2*

An optional switch and value pair that specifies the module from which the ports are to be deleted. The *obj* spec2 value can be the name of a module or a module object returned by the command. If the -on\_module switch is not specified, this command deletes the port from the current design, which is the module specified by the set\_current\_design command. You cannot delete a port on a module that was read in from a file and that is not instantiated inside the current design. It is possible to delete ports on modules created with the create\_module command.

• -silent

An optional argument that specifies to not generate an error message if an object within the specified obj spec1 or obj spec2 does not exist.

# **Examples**

#### **Example 1**

The following example deletes the specified port names of module ModA. On ModA, port A is a scalar port, port B is a bus port with indices [3:0], and port C is also a bus port with indices [7:0]. All three ports are completely deleted even if the complete bus range was not specified for port B and C.

Tessent™ Shell Reference Manual, v2021.3 **727**

#### **delete\_ports {A B C[1]} -on\_module ModA**

#### **Example 2**

The following example deletes the collection of port objects returned by the get\_ports command. Notice that the -on\_module option is not specified for the delete\_ports command because the port objects returned by the get ports command are already associated to a specific module.

### **delete\_ports [get\_ports {A B C[1]} -of\_module ModA]**

**Related Topics**

[create\\_port](#page-594-0) [get\\_icl\\_ports](#page-994-0)

# **delete\_primary\_inputs**

Context: all contexts

Mode: setup

Removes the specified primary inputs from the existing flat model or, if a flat model does not yet exist, from the flattened result.

## **Usage**

```
delete_primary_inputs {net_pathname... | primary_input_pin... | -All} 
   [-Class {User | System | Full}]
```
## **Description**

The delete primary inputs command deletes from a circuit the primary inputs that you specify. You can delete either the user class, system class, or full classes of primary inputs. If you do not specify a class, the tool deletes the primary inputs from the user class.

You can display a list of any class of primary inputs by using the report primary inputs command.

#### **Note**

Once you delete a primary input pin with this command, adding the pin back again with the add primary inputs command does not create the same pin. Bus information is lost and the pin is marked as user-added. Take care to use delete\_primary\_inputs only if you want to truly delete a pin from the design so it is not used.

# **Arguments**

• *net\_pathname*

A repeatable string that specifies the circuit connections that you want to delete. You can specify the class of primary inputs to delete with the -Class switch.

• *primary input pin*...

A repeatable string that specifies a list of primary input pins that you want to delete. You can specify the class of primary inputs to delete with the -Class switch.

• **-All**

A switch that deletes all primary inputs. You can specify the class of primary inputs to delete with the -Class switch.

• -Class User | System | Full

An optional switch and literal pair that specifies the class code of the designated primary input pins. The valid class code literal names are as follows:

 $Use$   $-$  A literal specifying that you added the primary inputs using the add primary inputs command. This is the default class.

Tessent™ Shell Reference Manual, v2021.3 **729**

System — A literal specifying that the primary inputs derive from the netlist.

Full — A literal specifying that the primary inputs consist of both user and system classes.

#### **Note**

In dft -scan context and dft -test\_points context, the delete\_primary\_input -class system or -class full are not permitted.

# **Examples**

The following example deletes an extra added primary input from the user class of primary inputs:

**add\_primary\_inputs indata2 indata4 indata6 delete\_primary\_inputs indata4 -class user**

**Related Topics**

add primary inputs

[report\\_primary\\_outputs](#page-1924-0)

# **delete\_primary\_outputs**

Context: dft -edt, dft -scan, dft -test\_points, patterns -scan, patterns -scan\_retargeting, patterns -scan diagnosis

Mode: setup

Removes the specified primary outputs from the existing flat model or, if a flat model does not yet exist, from the flattened result.

## **Usage**

delete\_primary\_outputs {*net\_pathname*... | *primary\_output\_pin*... | **-All**} [-Class {User | System | Full}]

# **Description**

The delete primary outputs command deletes from a circuit the primary outputs that you specify. You can delete either the user class, system class, or full classes of primary outputs. If you do not specify a class, the tool deletes the primary outputs from the user class.

You can display a list of any class of primary outputs by using the report\_primary\_outputs command.

## **Note**

Once you delete a primary output pin with this command, adding the pin back again with the add primary outputs command does not create the same pin. Bus information is lost and the pin is marked as user-added. Take care to use delete\_primary\_outputs only if you want to truly delete a pin from the design so it is not used.

# **Arguments**

## • *net\_pathname*

A repeatable string that specifies the circuit connections that you want to delete. You can specify the class of primary outputs to delete with the -Class switch.

# • *primary\_output\_pin*

A repeatable string that specifies a list of primary output pins that you want to delete. You can specify the class of primary outputs to delete with the -Class switch.

• **-All**

A switch that deletes all primary outputs. You can specify the class of primary outputs to delete with the -Class switch.

• -Class User | System | Full

An optional switch and literal pair that specifies the class code of the primary output pins that you specify. The valid literal names are as follows:

 $Use$   $\frac{1}{2}$  – A literal specifying that the list of primary outputs were added using the add primary outputs command. This is the default class.

Tessent™ Shell Reference Manual, v2021.3 **731**

System — A literal specifying that the list of primary outputs derive from the netlist.

Full — A literal specifying that the list of primary outputs consists of both the user and system class.

# **Examples**

The following example deletes a primary output from the system class of primary outputs:

#### **delete\_primary\_outputs outdata1 -class system**

## **Related Topics**

[add\\_primary\\_outputs](#page-328-0)

report primary outputs

# **delete\_processors**

Context: unspecified, dft -edt, patterns -scan

Mode: setup, analysis, insertion (dft -edt context only)

Removes processor definitions previously specified with the add\_processors command.

## **Usage**

delete\_processors [*hostname*[:*cpus*]]…

## **Description**

Removes processor definitions previously specified with the [add\\_processors](#page-330-0) command.

The delete processors command deletes secondary processor definitions you previously specified using the add processors command. When you issue the command with no arguments, the tool deletes any additional local (primary) threads and discontinues all current secondary processes. If you specify one or more *hostname* arguments, the tool discontinues secondary processes only on the specified host machines. If you include :*cpus* with *hostname*, the tool discontinues only the specified number of secondary processes on that host machine. Without the :*cpus*, all current secondary processes on that host machine are discontinued. When specifying *hostname*, you must specify the network name of the machine, even if it was originally selected by an LSF, SGE, or custom job scheduler.

Be aware that the process run by an LSF, SGE, or custom job scheduler is a script rather than the actual secondary process. If you discontinue these secondary processes with the delete processors command, the corresponding scripts also terminate.

**Tip**

Alternatively, you can end execution of the scripts by using the job scheduler commands (SGE's **qdel**, LSF's **bkill**, or whatever is used by the job scheduler invoked by the [add\\_processors](#page-330-0) Generic command) or a Linux kill command. There is a small delay before the secondary process is actually shut down to permit for the detection of the script death and for the shutdown to be coordinated with the primary process. Secondary processes shut down in this manner appear to have died in the primary process's transcript. This is normal behavior. Detection of script deaths occurs only during the add processors, delete processors, and report processors commands; you can also see these deaths when actively using the processes. You can force detection from the command line without other side effects by issuing the report processors command with no arguments.

#### **Arguments**

• *hostname*

A repeatable string that specifies a host machine you previously defined with the add processors command or received via a job scheduler. The hostname choices are as follows:

*machine\_name* — A string that specifies the host machine by its network name.

 $LOCALHOST - A literal$  that specifies the host machine is the machine on which you invoked the tool.

**IPaddress** — A string that specifies the host machine by its IP address.

• : *cpus*

An optional colon (:) and positive integer pair that specifies the number of processes to delete on the particular host machine.

## **Examples**

The following example begins by reporting the distributed ATPG status. It then discontinues all the secondary processes currently running on one host (nemo) and one of the secondary processes running on the other host (ahab):

#### **report\_processors**

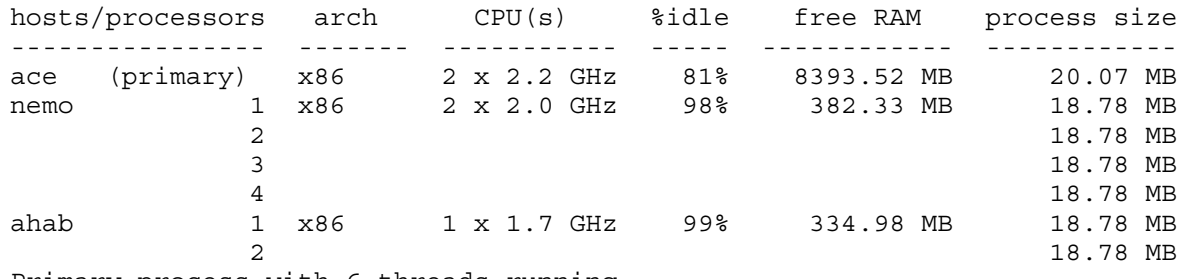

Primary process with 6 threads running.

#### **delete\_processors nemo ahab:1**

// Deleted host nemo:4 // Deleted host ahab:1 // Total processors: 1 // Note: Freeing 1 'Tessent FastScan' license.

#### **report\_processors**

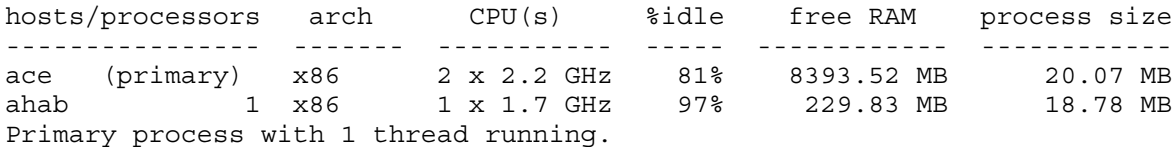

## **Related Topics**

[add\\_processors](#page-330-0)

[compress\\_patterns](#page-508-0) [create\\_patterns](#page-580-0) [identify\\_redundant\\_faults](#page-1228-0) [order\\_patterns](#page-1345-0) [report\\_processors](#page-1930-0)

# **delete\_read\_controls**

Context: dft -edt, dft -scan, dft -test\_points, patterns -scan, patterns -scan\_retargeting, patterns -scan diagnosis

Mode: setup

Removes the read control line definitions from the specified primary input pins.

## **Usage**

delete\_read\_controls *primary\_input\_pin*... | **-All**

## **Description**

The delete read controls command deletes read control lines defined with the add read controls command. You can delete the read control line definitions for specific pins or for all pins.

# **Arguments**

• *primary\_input\_pin*

A repeatable string that specifies a list of primary input pins from which you want to delete any read control line definitions.

• **-All**

A switch that deletes the read control line definitions for all primary input pins.

## **Examples**

The following example deletes an incorrect read control line, then redefines that read control line with the correct off-state:

**add\_read\_controls 0 r1 r2 delete\_read\_controls r1 add\_read\_controls 1 r1 set\_system\_mode analysis**

**Related Topics**

[add\\_read\\_controls](#page-334-0)

report read controls

# **delete\_register\_value**

Context: all contexts

Mode: setup

Deletes all or a specified register value variable specified with the add register value command.

## **Usage**

delete\_register\_value {**-All** | *value\_name* ...}

## **Description**

Deletes all or a specified register value variable specified with the add register value command.

Refer to "Serial Register Load and Unload for LogicBIST and ATPG" in the *Tessent Shell User's Manual* for complete information.

# **Arguments**

• **-All**

A required switch that deletes all register value variables.

• *value\_name* ...

A required repeatable string that deletes a named *value\_name*.

## **Examples**

The following example deletes all register value variables:

#### **delete\_register\_value -all**

#### **Related Topics**

add register value

report register value

[set\\_register\\_value](#page-2662-0)

# **delete\_rtl\_to\_gates\_mapping**

Context: all contexts

Mode: setup

Removes name-mapping rules for RTL to post-synthesis/post-layout name mapping.

## **Usage**

delete rtl to gates mapping [-instance name map index *instance\_name\_map\_index*] | [-register\_name\_modifiers\_index *register\_name\_modifiers\_index*] | [-port\_name\_map\_index *port\_name\_map\_index*] | [-port\_name\_substring\_map\_index *port\_name\_substring\_map\_index*]

# **Description**

Removes the name-mapping rules for RTL to post-synthesis/post-layout name mapping built into the tool or that you previously added using the add rtl to gates mapping command. Use the report rtl to gates mapping command to see the integer index value associated with each mapping.

# **Arguments**

• **-instance\_name\_map\_index** *instance\_name\_map\_index*

An optional switch and string pair that specifies the instance renaming rule index to remove.

• **-register\_name\_modifiers\_index** *register\_name\_modifiers\_index*

An optional switch and string pair that specifies a mapping previously added by the add rtl to gates mapping -register name prefix or -register name suffix options to remove.

• **-port\_name\_map\_index** *port\_name\_map\_index*

An optional switch and string pair that specifies a mapping previously added by the add rtl to gates mapping -port name map list option to remove.

## • **-port\_name\_substring\_map\_index** *port\_name\_substring\_map\_index*

An optional switch and string pair that specifies a mapping previously added by the add rtl to gates mapping -port name substring map list option to remove.

## **Examples**

The following example shows the result of report rtl to gates mapping before and after the delete rtl to gates mapping command was called. The register name prefix "rtlcreg\_" which is used to create the built in mapping rule "rtlcreg\_%name{[%d]}{.%name{[%d]}}" and the userspecified instance mapping "corea  $i1$ /coreb  $i1$  -> corea  $i1$ " rules are deleted by using their respective indexes from the report created by the report rtl to gates mapping command.

#### **report\_rtl\_to\_gates\_mapping**

```
// Index Register Name Prefix Register Name Suffix
      ----- -------------------- --------------------
1 contract to the contract of the contract of the contract of the contract of the contract of the contract of the contract of the contract of the contract of the contract of the contract of the contract of the contract of 
      2 rtlcreg_
      3 
// Index Original instance name Mapped instance name
// ----- ---------------------- --------------------
// 1 corea_i1/coreb_i1 corea_i1
```
**delete\_rtl\_to\_gates\_mapping -instance\_name\_map\_index 1**

**delete\_rtl\_to\_gates\_mapping -register\_name\_modifiers\_index 2**

#### **report\_rtl\_to\_gates\_mapping**

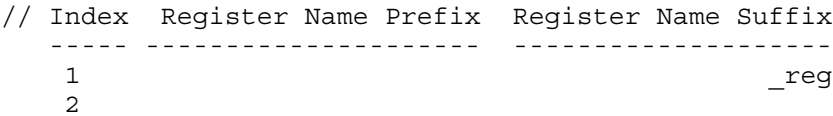

## **Related Topics**

add rtl to gates mapping

report rtl to gates mapping

# **delete\_scan\_chain\_families**

Context: dft -scan Mode: analysis Removes scan chain families.

# **Usage**

delete\_scan\_chain\_families {*obj\_spec* | **-all**} [-force]

# **Description**

Use this command to remove scan chain families.

# **Arguments**

• *obj\_spec*

An required list that specifies a collection of scan chain families that should be deleted.

• **-all**

An required switch that specifies that all scan chain families that have been added so far should be deleted.

### **Note**

If included in one or more scan mode, you must first delete these modes using the "delete\_scan\_modes" command.

## • -force

An optional switch that deletes associated scan modes along with the specified scan chain families.

# **Related Topics**

get scan chain families

# **delete\_scan\_chains**

Context: dft -edt, dft -scan, dft -test\_points, patterns -scan, patterns -scan\_diagnosis

Mode: setup

Removes the specified scan chain definitions from the scan chain list.

## **Usage**

delete\_scan\_chains *chain\_name*... | **-All**

## **Description**

The delete scan chains command deletes scan chains defined with the add scan chains command. You can delete the definitions of specific scan chains or of all scan chains.

#### **dft -scan Details**

When you remove a scan chain definition, it is only the definition you are removing, not the scan chain itself.

## **Arguments**

• *chain\_name*

A repeatable string that specifies the names of the scan chain definitions that you want to delete.

• **-All**

A switch that deletes all scan chain definitions.

## **Examples**

The following example defines several scan chains, adding them to the scan chain list, then deletes one of the scan chains:

**add\_scan\_chains chain1 group1 indata2 outdata4 add\_scan\_chains chain2 group1 indata3 outdata5 add\_scan\_chains chain3 group1 indata4 outdata6 delete\_scan\_chains chain2**

## **Related Topics**

add scan chains

report scan chains

# **delete\_scan\_elements**

Context: dft -scan, dft -test\_points, dft -no\_rtl

Mode: setup, analysis

Removes scan elements (such as chain or segment) of a given name.

# **Usage**

**delete\_scan\_elements** {*obj\_spec* | **-all** }

# **Description**

Use this command to remove scan elements (such as chain or segment) of a given name.

# **Arguments**

• *obj\_spec*

A required list that specifies a collection of scan elements that should be deleted.

• **-all**

A required switch that specifies that all scan elements that have been added so far should be deleted.

## **Note**

Only scan elements created by you in the current system mode can be deleted.

# **Related Topics**

[add\\_scan\\_segments](#page-361-0) [report\\_scan\\_segments](#page-1987-0) get scan elements report scan elements

# **delete\_scan\_groups**

Context: dft -edt, dft -scan, dft -test\_points, patterns -scan, patterns -scan\_diagnosis Mode: setup

Removes the specified scan chain group definitions from the scan chain group list.

## **Usage**

delete\_scan\_groups *group\_name*... | **-All**

## **Description**

The delete scan groups command deletes scan chain groups defined with the add scan groups command. You can delete the definitions of specific scan chain groups or of all scan chain groups.

When you delete a scan chain group, the tool also deletes all scan chains within the group.

## **Arguments**

• *group\_name*

A repeatable string that specifies the names of the scan chain group definitions that you want to delete.

• **-All**

A switch that deletes all the scan chain group definitions.

## **Examples**

The following example defines two scan chain groups, adding them to the scan chain group list, then deletes one of the scan chain groups:

**add\_scan\_groups group1 scanfile1 add\_scan\_groups group2 scanfile2 delete\_scan\_groups group1**

**Related Topics**

[add\\_scan\\_groups](#page-348-0)

[report\\_scan\\_groups](#page-1967-0)

# **delete\_scan\_instances**

Context: dft -scan, dft -test\_points

Mode: setup

Removes the specified, sequential instances from the user-identified scan instance list.

## **Usage**

delete\_scan\_instances -INStances *instance\_spec* | -Modules *module\_spec* | -All | -library\_models

# **Description**

The delete scan instances command deletes sequential instances, library models or all instances within the specified module that were previously added to the scan instance list by using the add scan instances command. You can delete either a specific list of instance names or all instances.

You can also use this command to remove an exception status from an instance, that you added using the add scan instances command, which enabled the tool to convert the instance into a scan cell even though it violated the S4 rule. In this case, although the instance is converted back into a non-scan instance, the effects of its previous unknown state on downstream instances is not reset.

User-identified scan instances result from using the add\_scan\_instances command.

If you issue an insert test logic command after removing an instance from the user-identified scan list with the delete scan instances command, the tool then has the option of including it in the system-identified scan instance list.

# **Arguments**

• -INStances *instance\_spec*

An optional switch and value pair that causes to tool to delete the specified instances from the user-identified scan instance list. *instance\_spec* can be a Tcl list of one or more instances or a collection of one or more instances. If the instance is hierarchical, then all instances beneath it are also deleted from the user-identified scan instance list.

• -Modules *module\_spec*

An optional switch and value pair that causes to tool to delete all instances within the specified modules from the user-identified scan instance list. *module\_spec* can be a Tcl list of one or more modules or a collection of one or more modules. Note: module may specify the name of a Verilog module, or a Tessent library model.

• -All

An optional switch that specifies to delete all instances from the user-identified scan instance list. This switch does not affect the instances in the system-identified scan instance list.

• -library models

An optional switch that causes the tool to delete all nonscan instances that were marked as such by using the -module switch followed by a Tessent library model name. This switch serves as a replacement for the obsolete "delete (non)scan\_models -all" command.

# **Examples**

The following example deletes an extra sequential scan instance that was defined to be treated as a scan cell; thus, the deleted instance is no longer included in the user-identified scan instance list:

#### **add\_scan\_instances -instances i\_1006 i\_1007 i\_1008 delete\_scan\_instances i\_1007**

# **Related Topics**

[add\\_scan\\_instances](#page-351-0)

[report\\_seq\\_transparent\\_procedures](#page-1993-0)

# **delete\_scan\_modes**

Context: dft -scan Mode: analysis Removes one or more scan modes.

# **Usage**

delete\_scan\_modes {*obj\_spec* | **-all**}

# **Description**

Use this command to remove one or more chain scan modes.

# **Arguments**

• *obj\_spec*

An required list of scan modes that should be deleted.

• **-all**

An required switch that specifies that all scan modes that have been added so far should be deleted.

# **Related Topics**

[add\\_scan\\_mode](#page-353-0) get scan modes

# **delete\_schematic\_callout**

Context: all contexts

Mode: all modes

Deletes informational callouts from a Tessent Visualizer schematic window.

# **Usage**

delete\_schematic\_callout *object\_spec* [-display *window\_name*]

# **Description**

Deletes informational callouts from objects in the Tessent Visualizer schematic window.

# **Arguments**

• *object\_spec*

A Tcl list or Tcl collection of one or more names of pin, port, pseudo\_port, gate\_pin, instance, or net objects.

• -display *window\_name*

An optional switch and literal that specifies the Tessent Visualizer schematic window from which to delete the callout. The valid options for the *window\_name* argument are as follows:

flat schematic — A literal that specifies the Flat Schematic window.

hierarchical schematic — A literal that specifies the Hierarchical Schematic window.

By default, the callout is deleted from the Flat Schematic window.

## **Examples**

This example shows how to add a callout with the message "this is an instance" to a gate and another callout with the message "this is a pin" to a pin in the Hierarchical Schematic window. After these are added, the callout for the pin is deleted.

#### add\_schematic\_callout U\_0/CSEEblock/rootcntr\_req[1] U\_0/CSEEblock/rootcntr\_req[1]/Q \ **-message "this is an instance" -display hierarchical\_schematic**

**add\_schematic\_callout U\_0/CSEEblock/rootcntr\_reg[1]/Q -m "this is a pin" \ -display hierarchical\_schematic**

**delete\_schematic\_callout U\_0/CSEEblock/rootcntr\_reg[1]/Q -display hierarchical\_schematic**

# **delete\_schematic\_objects**

Context: all contexts

Modes: all modes

Deletes design objects from a Tessent Visualizer schematic window.

## **Usage**

```
delete_schematic_objects [object_spec | -all] [-display {flat_schematic | 
   hierarchical_schematic}]
```
# **Description**

Delete objects from the specified schematic window.

# **Arguments**

• *object\_spec*

A Tcl list or Tcl collection of one or more names of pin, port, pseudo\_port, gate\_pin, instance, or net objects.

• *-all*

Remove all objects from the schematic window. Mutually exclusive with *object\_spec*

• -display *window\_name*

An optional switch and literal that specifies the Tessent Visualizer schematic window from which to delete the objects. The valid options for the *window\_name* argument are as follows:

flat schematic  $-$  A literal that specifies the Flat Schematic window.

hierarchical schematic — A literal that specifies the Hierarchical Schematic window.

By default, the objects are deleted from the Flat Schematic window.

# **Examples**

## **Example 1**

This example shows how to delete a collection of objects from the Hierarchical Schematic window:

## **delete\_schematic\_objects { bsr\_i1 bsr\_i2 } -display hierarchical\_schematic**

## **Example 2**

This example shows how to delete all objects from the Flat Schematic window:

**delete\_schematic\_objects -all**

# **delete\_schematic\_path**

Context: all contexts

Mode: all modes

Delete the specified path from a Tessent Visualizer schematic window.

# **Usage**

delete\_schematic\_path *object\_spec* [-display *window\_name*]

# **Description**

Deletes the specified path from the Tessent Visualizer Flat or Hierarchical Schematic window.

# **Arguments**

• *object\_spec*

A Tcl list or Tcl collection of one or more names of pin or gate pin objects. Given lists of pins must represent existing connections in the hierarchical or flat data model.

• -display *window\_name*

An optional switch and literal that specifies the Tessent Visualizer schematic window from which to delete the path. The valid options for the *window\_name* argument are as follows:

flat schematic — A literal that specifies the Flat Schematic window.

hierarchical schematic — A literal that specifies the Hierarchical Schematic window.

By default, the path is deleted from the Flat Schematic window.

## **Examples**

This example shows how to delete a path from the Hierarchical Schematic window:

#### **delete\_schematic\_path { U\_0/CSEEblock/rootcntr\_reg[1]/Q U\_0/CSEEblock/U50/A0 } \ -display hierarchical\_window**

# **delete\_simdut\_fault**

Context: patterns -silicon\_insight, patterns -ijtag -silicon\_insight, patterns -scan -silicon\_insight Mode: setup, analysis

Removes the injected stuck-at fault at the specified signal or all the injected faults.

# **Usage**

delete\_simdut\_fault {**-signal** *signal\_name |* **-all}**

# **Description**

Removes the injected stuck-at fault at the specified signal or all the injected faults.

# **Arguments**

• **-signal** *signal\_name |* **- all**

A required choice, as follows:

**-signal** *signal\_name*: deletes the specified injected stuck-at fault at the specified signal. **-all**: deletes all of the injected faults stored in the simulator.

# **Examples**

The following example removes an injected stuck-at fault from the SIMDUT\_TB.DUT\_inst.memory00.q\_a signal.

## **delete\_simdut\_fault -signal SIMDUT\_TB.DUT\_inst.memory00.q\_a**

**Related Topics**

add simdut fault [report\\_simdut\\_faults](#page-2004-0)

# <span id="page-750-0"></span>**delete\_simulation\_contexts**

Context: all contexts

Mode: setup, analysis

Prerequisite: A flat model must currently exist

Deletes one or more user-defined simulation contexts.

# **Usage**

delete\_simulation\_contexts {*context\_name*... | -**all\_user\_defined**}

# **Description**

Deletes one or more user-defined simulation contexts.

The delete simulation contexts command enables you to delete one or multiple or all userdefined simulation contexts.

# **Arguments**

• *context\_name*

A required string that defines the name of one or more simulation contexts. Note that you cannot use wildcard characters in the *context\_name*. You also cannot delete any of the predefined context names listed in [Table 6-8 on page 2291](#page-2290-0).

## • -**all\_user\_defined**

A required switch that specifies all user-defined simulation contexts.

# **Examples**

## **Example 1**

The following example lists all of the user-defined simulation contexts and then deletes them:

## **SETUP> get\_simulation\_context\_list -user\_defined {myContext1 myContext2 myContext3}**

**SETUP> delete\_simulation\_contexts -all\_user\_defined SETUP> get\_simulation\_context\_list -user\_defined { }**

#### **Example 2**

The following example lists all of the user-defined simulation contexts and then deletes two of them:

#### **SETUP> get\_simulation\_context\_list -user\_defined {myContext1 myContext2 myContext3}**

**SETUP> delete\_simulation\_contexts { myContext2 myContext3 } SETUP> get\_simulation\_context\_list -user\_defined { myContext1 }** 

## **Related Topics**

[add\\_simulation\\_context](#page-374-0)

[copy\\_simulation\\_context](#page-516-0)

Tessent™ Shell Reference Manual, v2021.3 **751**

[delete\\_simulation\\_forces](#page-752-0) [get\\_current\\_simulation\\_context](#page-907-0) [get\\_simulation\\_value\\_list](#page-1157-0) [report\\_simulation\\_contexts](#page-2005-0) [report\\_simulation\\_forces](#page-2007-0) [set\\_current\\_simulation\\_context](#page-2290-1) [simulate\\_clock\\_pulses](#page-2807-0) [simulate\\_forces](#page-2809-0)

# <span id="page-752-0"></span>**delete\_simulation\_forces**

Context: all contexts Mode: setup, analysis Prerequisite: The flat model must already exist Removes forces from one or more gate\_pin objects.

# **Usage**

delete\_simulation\_forces {*obj\_spec* | **-all**}

## **Description**

Removes forces from one or more gate pin objects.

The delete simulation forces command removes simulation forces from the specified gate pin object(s). When this command removes a simulation force, the tool immediately propagates the values on the driving gate\_pin objects to keep the circuit in a consistent state.

This command is permitted for user-defined contexts only.

# **Arguments**

• *obj\_spec*

A required value that specifies one or more gate pin objects.

• **-all**

A required switch that removes all simulation forces on all gate\_pin objects within the current simulation context.

# **Examples**

The following example shows the effect of adding a force and then removing all forces:

**ANALYSIS> set\_current\_simulation\_context myContext ANALYSIS> add\_simulation\_forces [get\_gate\_pins I1] -value 1 ANALYSIS> report\_simulation\_forces**

Value Object ------ ------ 1 I1

**ANALYSIS> delete\_simulation\_forces -all ANALYSIS> report\_simulation\_forces**

## **Related Topics**

[add\\_simulation\\_context](#page-374-0)

add simulation forces

[copy\\_simulation\\_context](#page-516-0)

Tessent™ Shell Reference Manual, v2021.3 **753**

[delete\\_simulation\\_contexts](#page-750-0) [get\\_simulation\\_context\\_list](#page-1151-0) [get\\_simulation\\_value\\_list](#page-1157-0) [report\\_simulation\\_contexts](#page-2005-0) [report\\_simulation\\_forces](#page-2007-0) [simulate\\_clock\\_pulses](#page-2807-0) [simulate\\_forces](#page-2809-0)

# **delete\_synchronous\_clock\_group**

Context: dft, patterns

Mode: setup

Removes one or more user-defined synchronous clock groups.

## **Usage**

delete synchronous clock group {  $object\_spec$  | **-all** } [-scope {capture | shift | all}]

#### **Note**

Synchronous clock groups have no impact on scan chain analysis, test point identification, and EDT IP insertion (in the dft -scan, dft -test points and dft -edt sub-contexts).

# **Description**

Removes one or more user-defined synchronous clock groups.

The delete synchronous clock group command removes clock groups that you defined with the add\_synchronous\_clock\_group command. For more information about synchronous clock groups, refer to the [add\\_synchronous\\_clock\\_group](#page-378-0) command.

# **Arguments**

• *object\_spec*

A Tcl list or collection of pin or net objects that specify a current synchronous clock group. You must specify the complete original object\_spec for the clock group you want to remove.

• **-all**

A switch that specifies all synchronous clock groups.

• -scope  $\{ \underline{capture} \mid \text{shift} \mid \text{all} \}$ 

An optional switch and literal pair that specifies whether to delete capture clock groups, shift clock groups, or both. By default, capture clock groups are deleted.

# **Examples**

The following example creates two synchronous clock groups and then removes one of them:

## **SETUP> report\_clocks**

```
User-defined Clocks (4):
=========================
  Sync and Async Source Clocks
  ============================
  ---- --------- ------------ -------
   Name Off State Constraints Internal 
   ---- --------- ----------- -------- 
 I1 0 No 
    I2 0 No 
   \overline{13} 0 \overline{13} 0 \overline{13} I4 0 No
```
#### **SETUP> add\_synchronous\_clock\_group {I1 I2} SETUP> report\_synchronous\_clock\_groups**

User-defined Synchronous Clock Group

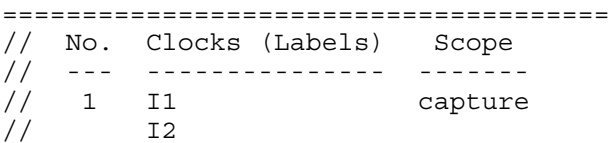

#### **SETUP> add\_synchronous\_clock\_group {I3 I4} SETUP> report\_synchronous\_clock\_groups**

User-defined Synchronous Clock Groups ======================================

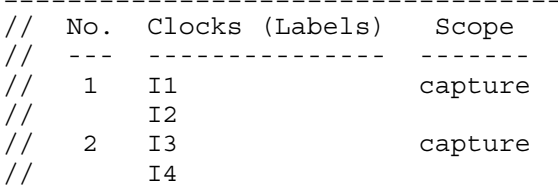

#### **SETUP> delete\_synchronous\_clock\_group {I1}**

// Error: Specified synchronous clock group does not exist.

**SETUP> delete\_synchronous\_clock\_group {I2 I1} SETUP> report\_synchronous\_clock\_groups**

```
User-defined Synchronous Clock Group 
======================================
// No. Clocks (Labels) Scope
// --- --------------- -------
// 1 I3 capture
// I4
```
The following example uses the same clocks to create a synchronous clock group for both capture and shift and then removes the capture group:

**SETUP> delete\_synchronous\_clock\_group -all -scope all SETUP> add\_synchronous\_clock\_group -scope all {I1 I2} SETUP> report\_synchronous\_clock\_groups**
User-defined Synchronous Clock Group

```
======================================
// No. Clocks (Labels) Scope
// --- --------------- -------
// 1 I1 capture
// I2
// --- --------------- -------
\frac{1}{1} I1 shift
// I2
```
#### **SETUP> delete\_synchronous\_clock\_group -all**

// All user-defined synchronous clock groups in the scope of capture are deleted.

#### **SETUP> report\_synchronous\_clock\_groups**

User-defined Synchronous Clock Group ====================================== // No. Clocks (Labels) Scope // --- --------------- -----  $\frac{1}{1}$  I1 shift // I2

#### **Related Topics**

[add\\_clocks](#page-136-0)

[add\\_synchronous\\_clock\\_group](#page-378-0)

[get\\_synchronous\\_clock\\_groups](#page-1167-0)

[report\\_clocks](#page-1614-0)

[report\\_synchronous\\_clock\\_groups](#page-2034-0)

# **delete\_test\_points**

Context: dft -test\_points Mode: setup Removes the specified test point definitions.

## **Usage**

delete\_test\_points {*object\_spec* | -location *pin/port\_spec* | -all} [-silent]

## **Description**

You can use this command to delete all test points, specific test points from a test\_point object spec as returned from the get test points command, or specific test points according to their location. This command removes both user-defined and system-defined test points.

# **Arguments**

• *object\_spec*

The value of object spec can be a control point or observe point or a Tcl list or Tcl collection of one or more test points as returned from the get test points command.

• -location *pin/port\_spec*

A switch and string pair that specifies a pathname to the test points to delete. *pin/port spec* can be a Tcl list of one or more pins/ports, or a collection of one or more pin/port objects.

 $\bullet$  -all

A switch that removes the control and observe test points from all locations.

• -silent

An optional switch that suppresses the error message normally generated when the command does not result in the deletion of any test points. The error message is intended to indicate a possible mistake when specifying patterns. This -silent option has no effect on any other error reporting.

#### **Note**

You can use the -silent switch to manage the case in which no test\_points are deleted. Before using the -silent switch for this purpose, refer to the set tcl\_shell\_options [-change\\_no\\_result\\_warnings\\_to\\_errors](#page-2722-0) switch description for detailed usage.

# **Examples**

#### **Example 1**

The following example removes specified test points:

**delete\_test\_points -location {/I\_6\_16/cp /I\_7\_16/q}**

The delete test points command only specifies the pathnames of the test points, not the type. This example includes both control and observe test points and deletes them by default.

#### **Example 2**

The following example removes all observe points returned by the get\_test\_point\_type command:

#### **delete\_test\_points [get\_test\_points –type OP]**

### **Related Topics**

[add\\_input\\_constraints](#page-289-0) add tied signals [analyze\\_test\\_points](#page-455-0) insert test logic [report\\_test\\_logic](#page-2040-0) [report\\_test\\_points](#page-2041-0) set test point insertion options set test point analysis options [set\\_test\\_point\\_types](#page-2743-0) write test point dofile

# **delete\_tied\_signals**

Context: dft -edt, dft -scan, dft -test\_points, patterns -scan, patterns -scan\_retargeting, patterns -scan diagnosis

Mode: setup

Removes the assigned (tied) value from the specified floating nets or pins.

### **Usage**

delete\_tied\_signals {*floating\_object\_name*... | **-All**} [-Pin]

## **Description**

The delete tied signals command deletes the tied values assigned with the add tied signals command. You can display a list of tied signals using the report\_tied\_signals command.

Whenever you delete tied values from nets or pins, be sure to re-add any necessary values before performing another simulation. If you do not add required tied values to floating nets or pins, the tool displays a warning. The warning states that the design has floating nets or pins and assumes they are tied to the default value; you must set the default value using the set tied signals command.

## **Arguments**

### • *floating\_object\_name*

A repeatable string that specifies the names of the tied floating nets or pins whose tied values you want to delete.

If you do not specify the -Pin option, the tool assumes *floating\_object\_name* is a net name. If you specify the -Pin option, it assumes the *floating\_object\_name* is a pin name.

A switch that deletes the tied values from all tied floating nets or pins.

• -Pin

A switch specifying that the *floating\_object\_name* argument that you provide is a floating pin name.

# **Examples**

The following example deletes the tied value from the user-class tied net "vcc"; thereby leaving "vcc" as a floating net:

**add\_tied\_signals 1 vcc vdd delete\_tied\_signals vcc**

**Related Topics**

add tied signals

report tied signals

<sup>•</sup> **-All**

[set\\_tied\\_signals](#page-2755-0)

# **delete\_wave\_generator\_pins**

Context: all

Mode: all

Deletes provided pin objects, or all objects, from the Tessent Visualizer Wave Generator tab.

# **Usage**

delete\_wave\_generator\_pins *object\_spec* | -all

# **Description**

A flat model must be available to use this command.

# **Arguments**

• *object\_spec*

A Tcl list or Tcl collection of one or more names of pin, port, pseudo port, or gate pin objects.

• -all

An optional switch that specifies that all pins are deleted from the Wave Generator tab.

# **Examples**

delete wave generator pins  ${\text{inst/clk}}$  inst/scan\_en}

delete\_wave\_generator\_pins -all

# **delete\_write\_controls**

Context: dft -edt, dft -scan, dft -test\_points, patterns -scan, patterns -scan\_retargeting, patterns -scan diagnosis

Mode: setup

Removes the write control line definitions from the specified primary input pins.

## **Usage**

delete\_write\_controls *primary\_input\_pin*... | **-All**

## **Description**

The delete write controls command deletes write control lines defined with the add write controls command. You can delete the write control line definitions for specific pins or for all pins.

# **Arguments**

• *primary\_input\_pin*

A repeatable string that specifies a list of primary input pins from which you want to delete any write control line definitions.

• **-All**

A switch that deletes the write control line definitions for all primary input pins.

### **Examples**

The following example deletes an incorrect write control line, then re-adds that write control line with the correct off-state:

**add\_write\_controls 0 w1 w2 delete\_write\_controls w1 add\_write\_controls 1 w1 set\_system\_mode analysis**

**Related Topics**

add write controls

report write controls

# <span id="page-763-0"></span>**diagnose\_failures**

Context: patterns -scan\_diagnosis

Mode: analysis

Prerequisites: The read patterns command must be set to a pattern source.

Diagnoses the failures in the specified failure file.

### **Usage**

diagnose\_failures {*failure\_filename* | **-Internal**} [-Output *report\_filepath | > pipe\_to\_filename*] [-Csv *csv\_filename*] [-Replace] [-Faulty\_chain {*faulty\_chain\_name faulty\_chain\_type*}...]

## **Description**

The diagnose failures command performs a diagnosis of the failing scan and chain test patterns in the specified failure file, or diagnosis of the IDDQ patterns in the specified failure file.

For scan and chain test patterns, you must translate the ATE failure log into a failure file as described in the "Guidelines for Preparing the ATE Failure File" section in the *Tessent Diagnosis User's Manual*. For IDDQ patterns, refer to "IDDQ Diagnosis" for the required failure file format.

It is critical that the data in the test patterns, flattened netlist, and failure file be synchronized for diagnosis. For more information, refer to "Input File Requirements" in the *Tessent Diagnosis User's Manual*.

For complete information on running diagnosis and interpreting the results, refer to the *[Tessent](#page-0-0)  [Diagnosis User's Manual](#page-0-0)*.

#### **Note**

The following warning message displays when the flat model contains some timing exceptions and the static timing exception analysis data is not available in the flat model and needs to be re-analyzed:

// Warning: The flat model does not include static timing exception analysis data because it was saved before the create patterns command. This can result in longer diagnosis run times. Suggest using the flat model that includes static timing exceptions analysis to improve diagnosis time.

# **Arguments**

#### • *failure\_filename*

A required string that specifies the name of the file that contains the failing test pattern information for diagnosis. This file can use either the pattern-based or cycle-based format as described in the "Guidelines for Preparing the ATE Failure File" section in the *Tessent Diagnosis User's Manual*.

For IDDQ diagnosis, specify the IDDQ failure file. Refer to "IDDQ Diagnosis" for more information.

• **-Internal**

An required switch that directs the tool to use the in-memory failure file. You must issue a read failures command before you use the diagnose failures -internal command. Refer to "Diagnosis Improvements and Retrieving Internal Scan Cell Information" in the *Tessent Diagnosis User's Manual* for complete information.

• -Output *report\_filepath | > pipe\_to\_filename*

An optional choice that directs the tool to write the diagnostic report in ASCII format to the specified file. By default, the diagnostic report displays on screen.

-Output *report* filepath: An optional switch and string pair that specifies the output file. This option adds the physical layout information to the report. The physical layout information is not included in the transcript.

- *> pipe\_to\_filename*: An optional redirection operator and string pair that specifies the output file. Choose this option when you have specified set\_diagnosis\_options internal failing cells on. The internal failing cell data is only reported to the transcript unless you redirect it to a file; however, the -output switch does not include the internal failing cell data in its report. Refer to "Internal Scan Cell Profiling for Compressed Patterns" for more information.
- -Csv *filename*

An optional switch and string pair that directs the tool to write the diagnostic report in Comma Separated Value (CSV) format to the specified file. The CSV format does not include the list of failing patterns for each symptom. By default, the diagnostic report displays on screen.

• -Replace

An optional switch that directs the tool to overwrite existing diagnostic report files in either ASCII or CSV format. By default, the tool does not overwrite existing files.

• -Faulty\_chain *faulty*\_*chain\_name faulty\_chain\_type*

An optional switch and repeatable string and literal pair that enables you to run diagnosis on specified chain failures in addition to the scan failures contained in a failure file.

*faulty chain name* — string that specifies the name of the faulty chain.

*fault\_type* — literal that specifies the fault type associated with the faulty chain. Valid fault types include:

STUCK\_AT\_1 STUCK\_AT\_0 SLOW\_TO\_FALL SLOW\_TO\_RISE SLOW

FAST TO RISE FAST TO FALL FAST INDETERMINATE — specifies the fault type cannot be determined.

## **Examples**

**Example 1** 

The following example: sets *pattern\_file1* as the external test pattern source, injects a stuck-at-0 fault into the design, writes out a failure file named fail patterns, and performs a diagnosis of the failing patterns in the *fail\_patterns* file.

**set\_system\_mode analysis read\_patterns pattern\_file1 write\_failures fail\_patterns i\_1006/i1 -stuck\_at 0**  // failing patterns=9 simulated patterns=36 simulation time=0.00 sec **diagnose\_failures fail\_patterns** 

...

Still using the external test pattern source file *pattern\_file1*, the following example: injects an additional stuck-at-0 fault into the fail\_patterns failure file, performs a diagnosis of the failing patterns in the *fail\_patterns* file, and sends the report to a file named *fail\_diags*.

#### **write\_failures fail\_patterns i\_1005/i1 -stuck\_at 0 -replace**

// failing patterns=4 simulated patterns=36 simulation time=0.00 sec

#### **diagnose\_failures fail\_patterns -output fail\_diags**

#### **Example 2**

The following example loads patterns from two files into the tool external pattern database and performs two separate diagnoses using the default settings. The example writes the resulting reports to files instead of displaying them onscreen. The failure file, *scan\_failure\_file*, contains only a scan test section ("scan\_test" keyword followed by scan test fails), so the tool performs only a scan diagnosis for that file. The second file, *chain\_failure\_file*, contains a chain test section ("chain test" keyword followed by chain test fails) as well as a scan test section. The tool performs only a chain diagnosis for that file.

```
read_patterns pat_file1
read_patterns pat_file2 -append
diagnose_failures scan_failure_file -output scan_diag.ascii -csv scan_diag.csv
diagnose_failures chain_failure_file -output chain_diag.ascii -replace
```
#### **Example 3**

The following example first performs chain diagnosis on a failure file that contains a chain\_test section. The example next attempts a diagnosis of a failure file that contains no chain test data; however, because the set diagnosis options command is set to chain mode, the tool skips this diagnosis.

**read\_patterns pat\_file1 set\_diagnosis\_options -mode chain diagnose\_failures chain\_failure\_file -output chain\_diag.ascii -replace diagnose\_failures scan\_only\_failure\_file -output scan\_diag.ascii -csv scan\_diag.csv** // Error: Cannot identify faulty chains. Please either use chain test

// patterns or specify faulty chains.

#### **Example 4**

The following example sets the external test pattern source to *pattern\_file1*, runs diagnosis on the chain\_foo chain failure and the failed patterns failure file.and runs diagnosis on the chain\_foo chain failure and the *failed cycles* failure file.

**set\_system\_mode analysis read\_patterns pattern\_file1 diagnose\_failures failed\_cycles -faulty\_chain chain\_foo FAST\_TO\_FALL**

### **Related Topics**

[display\\_diagnosis\\_report](#page-767-0) set diagnosis options set fault type write diagnosis write flat model write failures

# <span id="page-767-0"></span>**display\_diagnosis\_report**

Context: patterns -scan\_diagnosis

Mode: analysis

Prerequisites: This command can only operate on a diagnosis report file written with the [diagnose\\_failures](#page-763-0) command with the -Output switch.

Opens a diagnosis report in which you can click symptoms and suspect locations to add related gates to the Tessent Visualizer Hierarchical Schematic window.

### **Usage**

### display\_diagnosis\_report *diagnose\_failures\_output\_filename*

Tessent Visualizer Menu Path: Open > Diagnosis Report Viewer

# **Description**

The display diagnosis report command opens the specified diagnosis report file in the Diagnosis Report Viewer of Tessent Visualizer. In the displayed report, each symptom and all suspect locations (pin and net pathnames) show up as active links. Clicking a suspect's pin pathname link adds the gate associated with that pin to the Tessent Visualizer Hierarchical Schematic window. Clicking a suspect's net pathname link adds all the gates connected to that net. Clicking a symptom link adds all the gates with pins in that symptom's suspect list.

Refer to "Diagnosis Reporting" in the *Tessent Diagnosis User's Manual* for a detailed description of the types of information contained in the diagnosis report.

# **Arguments**

# • *diagnose\_failures\_output\_filename*

A required string that specifies the pathname of a diagnosis report file written out using the diagnose\_failures -Output command.

# **Examples**

The following example performs scan diagnosis using the set of ATPG patterns in the pattern file *pat\_file1* and the failure information in the failure file *scan\_failure\_file*, writing the diagnosis report in ASCII format to the file *scan\_diag.ascii*. The example then opens Tessent Visualizer if it is not already open and opens the diagnosis report in the Diagnosis Report Viewer.

#### **read\_patterns pat\_file1 diagnose\_failures scan\_failure\_file -output scan\_diag.ascii -replace display\_diagnosis\_report scan\_diag.ascii**

# **Related Topics**

### diagnose failures

set diagnosis options

# **display\_message**

Context: unspecified, all contexts

Mode: all modes

Sends a message to the specified message stream.

# **Usage**

display message *string*  $[-error]$  -warning  $|$ -info  $|$ -note  $|$ -screen only]  $[-abort]$ 

# **Description**

The string can contain \n to break the message into multiple lines. The tool prefixes messages sent in the message stream with an "// Error: ", "// Warning:", "//", "//" or "//Note:" string as appropriate, and automatically indents successive lines remaining.

The output of Tcl commands such as "puts" redirects to the screen, to a log file, or both as with any other tool output.

# **Arguments**

• *string*

A required string that specifies the message to be sent to the message stream. The string supports the use of the newline character sequence "\n" to break the message into multiple lines. The first character of the string must be something other than a dash ("-") character.

• -error

An optional literal that specifies to send a message into the error stream. This message does not interrupt the execution of the script. You can issue multiple error messages and then terminate the script using a {return -code error "string"} command. This return code causes the dofile to abort unless you specify set dofile abort off or the -abort switch to the display message command.

• -warning

An optional literal that specifies to display a warning.

 $\bullet$   $\overline{\text{}}$  -info

An optional literal that specifies to display an information note. The message has a double slash "//" prefix.

• -note

An optional literal that specifies to display a note.

• -screen only

An optional Boolean switch that specifies that the message string is for the transcript window only.

When specified, the string is not sent to the log file as it normally does and it suppresses the new line character at the end of the string. When using the -screen\_only switch, you use

explicit "\n" characters to force the new string to appear on a new line. You can also use the "\r" character at the beginning of the string to bring back the cursor to the beginning of the line and overwrite the existing string on the screen. Using the "\r" character is useful when you want to echo a progress status message on the screen. When you do that, make sure the new string is as long as the original string that was displayed on the line; otherwise, the string contains leftover characters from the previous string.

• -abort

An optional switch that forces the tool to exit.

### **Examples**

The following example issues two error messages and then stops the invocation of the current Tcl command using a Tcl return -code error command.

**display\_message "this value is wrong" -error display\_message "this other value is also wrong" -error return -code error**

**Related Topics**

register tcl command

unregister tcl command

# **display\_specification**

Context: dft

Mode: setup, analysis

Displays the DftSpecification(*design\_name*,*id*) configuration data in a tab of the Configuration Tree Visualizer window.

# **Usage**

display specification [*id*] [-design\_name *design\_name*] [-create]

# **Description**

Displays the [DftSpecification\(](#page-3651-0)*design\_name*,*id*) configuration data in a tab of the Configuration Data Visualizer window.

You can create a DftSpecification from scratch in the Configuration Data Visualizer by using the -create option, or also modify an existing DftSpecification.

When only one DftSpecification wrapper is defined in memory, you do not need to supply any arguments; the tool automatically displays the single DftSpecification wrapper.

You define or modify a DftSpecification using the Data Configuration Visualizer window. This window provides a graphical user interface for inserting Tessent DFT IP into existing designs. For information on using the Configuration Data Visualizer, refer to the section "How to Edit or Modify a DftSpecification" in the *Tessent IJTAG User's Manual*.

# **Arguments**

• *id*

An optional string that specifies the DftSpecification wrapper to be displayed. As described in the [DftSpecification](#page-3651-0) wrapper syntax, the wrapper is identified by the two strings design name and id. If you only have one DftSpecification wrapper present in memory that matches DftSpecification(design\_name,\*), you can omit the id from the display specification command. However, if several DftSpecification wrappers matching DftSpecification(design\_name,\*) exist in memory, you must specify the appropriate id when running the display specification command. Refer to the description of the -design name option to understand how the value of design name is obtained.

• -design\_name *design\_name*

An optional switch and string pair that specifies the design name value used to identify the [DftSpecification](#page-3651-0) wrapper. The -design name value defaults to the current design if it has been set with the set current design command. If the current design has not been set, it is extracted from the DftSpecification wrapper existing in memory.

When the id is specified, if exactly one wrapper matches "DftSpecification  $(*,\leq id>)$ " in memory, the design name is extracted from the design name parameter of the DftSpecification wrapper; if more than one wrapper matches, the -design\_name must be

specified unless the -create option is specified. When the id is not specified, if exactly one wrapper matches "DftSpecification  $(*,*)$ " in memory, the design name is extracted from the design\_name parameter of the DftSpecification wrapper; if more than one wrapper matches, the -design name must be specified.

#### • -create

An optional switch that turns off the existence check of the DftSpecification wrapper and specifies to create and display an empty DftSpecification wrapper. If either of the id or -design name options are not specified, their values are determined using the heuristic described in the id and -design name options description. If the tool cannot determine the id, the default is "rtl" in the dft -rtl context and "gate" in the dft -no\_rtl context. If the tool cannot determine the design name, it sets it to "?" in the created file, which you can then modify in the Data Configuration Visualizer. If you do not change the "?" to a valid design name, the tool generates an error when you attempt to process the DftSpecification.

### **Examples**

#### **Example 1**

The following example reads a DftSpecification from a file and displays it in the Confiration Data Visualizer.

#### **set\_context dft -rtl**

**read\_config\_data ./my\_design.dft\_spec\_rtl**

#### **display\_specification**

#### **Example 2**

The following example creates an empty DftSpecification and displays it in the Configuration Data Visualizer, enabling you to add content using that graphical user interface. The created DftSpecification wrapper is named "DftSpecification(mydesign,rtl)". The *design\_name* is taken from the name of the current design. The *id* defaults to "rtl" because the command was called inside the dft -rtl context.

**set\_context dft -rtl read\_verilog mydesign.v set\_current\_design mydesign display\_specification Related Topics**

process dft specification

# **dofile**

Context: unspecified, all contexts

Mode: all modes

Runs the commands contained within the specified file.

# **Usage**

dofile *filename* [-History]

# **Description**

The dofile command sequentially runs the commands contained in a specified file. This command is especially useful when you must issue a series of commands. Rather than running each command separately, you can place them into a file in the required order and then run them by using the dofile command. You can also place comment lines in the file by starting the line with a double slash  $\left(\frac{1}{1}\right)$ ; the tool handles these lines as comments and ignores them.

The dofile command sends each command expression (in order) to the tool, which in turn displays each command line from the file before running it. If the tool encounters an error due to any command, the dofile command stops its execution, and displays an error message. You can enable the dofile command to continue regardless of errors by setting the set\_dofile\_abort command to Off.

The dofile command is very similar to the Tcl source command except the dofile command has the following additional usability features:

• Loads relative paths called with dofile <RelativeFilePath> relative to the position of the dofile containing the dofile command.

You must use the same syntax when using the source command as shown here: source [file dirname [info script]]/<RelativePathToFile>. When the source command is used, the file is processed purely by the Tcl shell.

- Accepts // as comments, as well as #.
- Automatically escapes  $[\#]$  and  $[\#:\#]$  entries in bus names.

# **Arguments**

• *filename*

A required string that specifies the name of the file that contains the commands that you want the tool to run.

• -History

An optional switch that specifies for the tool to add the commands from a dofile to the command line history list. By default, the commands in a dofile are not inserted into the history list, but the dofile command itself is added to the list.

Tessent™ Shell Reference Manual, v2021.3 **773**

### **Examples**

The following example runs, in order, all the commands from the file *command\_file*:

#### **dofile command\_file**

The command\_file may contain any Tcl or application command available. An example of a command\_file is as follows:

```
foreach in collection net [get nets u1/*] {
   if \{ [size of collection [get fanins $net]] == 0 \}delete connections [get fanouts $net -stop on pin]
      delete_nets $net
   }
}
```
**Related Topics**

[history](#page-1211-0)

set dofile abort

The Command Dictionary describes the application commands for Tessent Shell. For quick reference, the commands appear alphabetically with each beginning on a separate page.

The command usage line syntax conventions are common to all products documented in this manual.

| <b>Convention</b>                             | <b>Example</b>                                                              | <b>Usage</b>                                                                                                    |
|-----------------------------------------------|-----------------------------------------------------------------------------|----------------------------------------------------------------------------------------------------|
| <b>UPPercase</b>                              | -STatic                                                                     | Required argument letters are in uppercase; in<br>most cases, you may omit lowercase letters when<br>entering literal arguments, and you need not enter<br>in uppercase. Arguments are normally case<br>insensitive. |
| <b>Boldface</b>                               | set your mode <b>mode1</b><br>mode2                                         | A boldface font indicates a required argument.                                                                                                    |
| $\left[ \begin{array}{c} \end{array} \right]$ | $exit$ [-force]                                                             | Square brackets enclose optional arguments. Do<br>not enter the brackets.                                                                                                    |
| <b>Italic</b>                                 | dofile <i>filename</i>                                                      | An italic font indicates a user-supplied argument.                                                                                                    |
| $\{\quad\}$                                   | add your paths<br>$\{path\_name \mid -All\}$<br>[-max paths <i>number</i> ] | Braces enclose arguments to show grouping. Do<br>not enter the braces.                                                                                                    |
|                                               | add your paths<br>$\{path\_name \mid -All\}$<br>[-max paths <i>number</i> ] | The vertical bar indicates an either/or choice<br>between items. Do not include the bar in the<br>command.                                                                                                    |
| Underline                                     | set your switch $ON$   OFf                                                  | An underlined item indicates either the default<br>argument or the default value of an argument.                                                                                                    |
|                                               | add your clock off_state<br>$pin\_list$                                     | An ellipsis follows an argument that may appear<br>more than once. Do not include the ellipsis when<br>entering commands.                                                                                            |

**Table 4-1. Conventions for Command Line Syntax** 

# **Command Descriptions**

This section describes commands, alphabetically from E through Q, that available in Tessent Shell. The beginning of each command description shows the contexts and modes that support the command and provides the following information:

**Context:** Lists each context and sub-context that supports the command. "All contexts" means that the command is supported in all available contexts. "Unspecified" means that you do not have to set a context to use the command.

**Mode:** Lists each mode that supports the command. "All modes" means that the command is supported in all available modes. In some cases, a particular mode supports the command only within certain contexts, and this is noted in parentheses after the mode type.

| <b>Command</b>                        | <b>Description</b>                                                                                                    |
|---------------------------------------|----------------------------------------------------------------------------------------------------|
| echo                                  | Issues a user-defined string to the transcript.                                                                                                    |
| elaborate icl modules                 | Elaborates the specified ICL modules.                                                                                                    |
| encrypt_layout                        | Encrypts a layout database (LDB) for purposes of data<br>transfer.                                                                                                    |
| execute cdp test                      | Runs the specified test using the currently connected tester.                                                                                                    |
| execute gpib command                  | Enables you to control and program GPIB equipment.                                                                                                    |
| execute tester command                | Enables you to verify and debug the wiring connection<br>between an adaptor used for Tessent SiliconInsight and the<br>design under test.                                                                                        |
| exit                                  | Terminates the application tool program.                                                                                                    |
| expand compressed patter<br><b>ns</b> | Expands compressed 1-hot patterns for better internal failing<br>flop diagnosis.                                                                                                    |
| extract fault sites                   | Extracts interconnect bridges and opens from a layout<br>database and writes out the data in UDFM file format.                                                                                                    |
| extract icl                           | Checks the ICL connectivity rules between IJTAG instances,<br>extracts the top-level ICL module, creates an SDC file that<br>can be used for synthesis and static timing analysis (STA),<br>and extracts an IJTAG graybox model. |
| extract inter cell data               | Extracts neighborhood cell combinations and writes the<br>combinations out in UDFM file format.                                                                                                    |
| extract sdc                           | Creates an SDC file that can be used for synthesis and static<br>timing analysis (STA).                                                                                                    |
| filter collection                     | Filters a previously created collection, resulting in a new<br>collection.                                                                                                    |

**Table 4-2. Commands E Through Q** 

| <b>Command</b>                    | <b>Description</b>                                                                                                    |  |
|-----------------------------------|----------------------------------------------------------------------------------------------------|--|
| find design names                 | Displays design object hierarchical names matched by an<br>input string, which may include asterisk (*) or question mark<br>(?) wildcard characters.                                                                                                    |  |
| foreach in collection             | Iterates over each element in a collection.                                                                                                    |  |
| format_dictionary                 | Generates a Tcl dictionary in a human-readable format.                                                                                                    |  |
| get attribute list                | Returns an alphabetically sorted Tcl list of attribute names.                                                                                                    |  |
| get attribute option              | Retrieves the current setting of an attribute's option.                                                                                                    |  |
| get attribute value list          | Retrieves the value of an attribute on the specified design<br>objects.                                                                                                    |  |
| get attributed objects            | Retrieves the complete collection of objects matching one of<br>the specified object type lists and having one of the attributes<br>found in the <i>attribute_name_list</i> specified on the object.                                                                                                    |  |
| get auxiliary pins                | Returns the input or output data or enable auxiliary pins<br>associated to ports                                                                                                    |  |
| get boundary scan port o<br>ption | Returns the cell options defined on the specified port, or the<br>specified pin order file name, or the pad io ports<br>collection.                                                                                                    |  |
| get_bundle objects                | Returns a collection of bundle/leaf objects in the current<br>design specified by the name patterns list in conjunction<br>with the specified options. Those bundle (leaf in case of<br>descendants) objects are ancestors or descendants of the<br>objects that match the specified <i>name_patterns</i> depending<br>upon the specified options. |  |
| get_capture_timing_option         | Returns specific capture timing options specified with the<br>set capture timing options command.                                                                                                    |  |
| get cdp test data                 | Returns requested information for a specific CDP test.                                                                                                    |  |
| get cdp test list                 | Returns a Tcl list of tests currently available in the CDP.                                                                                                    |  |
| get clock option                  | Returns the setting of an option specified with the add clocks<br>command.                                                                                                    |  |
| get clocks                        | Returns a collection of user clocks based on filters you<br>specify.                                                                                                    |  |
| get common parent instan<br>ce    | Returns the common ancestor of all instances, pins, or nets<br>found in <i>object_spec</i> .                                                                                                    |  |
| get config elements               | Returns a collection of configuration elements or a count of<br>configuration elements when the -count option is used.                                                                                                    |  |

**Table 4-2. Commands E Through Q (cont.)**

Tessent™ Shell Reference Manual, v2021.3 **777**

| <b>Command</b>                             | <b>Description</b>                                                                                                    |
|--------------------------------------------|----------------------------------------------------------------------------------------------------|
| get config messages                        | Returns a list of message strings attached to a configuration<br>element.                                                                                                    |
| get config selected nodes                  | Returns a collection containing the configuration elements<br>corresponding to the tree nodes currently selected in the<br>Configuration Data Visualizer.                                                                                          |
| get config value                           | Returns a value associated with a configuration element<br>based on the specified option.                                                                                                    |
| get context                                | Introspects the current context.                                                                                                    |
| get_current_design                         | Returns a collection of one element that specifies the top-<br>level design when previously set.                                                                                                    |
| get current mode                           | Returns the current test mode, as specified by the<br>set current mode command.                                                                                                    |
| get current physical block                 | Returns the current physical block specified with the<br>set current physical block command.                                                                                                    |
| get current silicon insight<br>setup       | Returns the currently selected SiliconInsight setup as<br>specified in the TSI setup spec.                                                                                                    |
| get current simulation con<br>text         | Returns the name of the current simulation context.                                                                                                    |
| get default ssn datapath c<br>onfiguration | Retrieves an override setting of an ICL primary target on a<br>SSN datapath.                                                                                                    |
| get defaults value                         | Obtains the default value of a property as specified in one of<br>the Defaults Specification (company   user   group)/<br>DftSpecification or DefaultsSpecification(company   user  <br>group)/PatternsSpecification wrappers.                     |
| get design level                           | Returns the design level previously defined with the<br>set design level command.                                                                                                    |
| get design objects                         | Returns a collection of design objects associated to the<br>object ids supplied.                                                                                                    |
| get design sources                         | Returns the pathnames or file extensions previously specified<br>with the set design sources command.                                                                                                    |
| get dfm rules                              | Returns a TCL list of the DFM rules contained in the layout<br>database.                                                                                                    |
| get dft cell                               | Retrieves the named sets of cells to use when test hardware<br>must be inserted (as a Tcl list of the currently available cell<br>selection names), or a particular cell given the name and<br>required cell function of a specified set of cells. |

**Table 4-2. Commands E Through Q (cont.)**

| <b>Command</b>                        | <b>Description</b>                                                                                                    |
|---------------------------------------|----------------------------------------------------------------------------------------------------|
| get_dft_cell_selection_map<br>ping    | Returns the library cell selection associated to the specified<br>power domain.                                                                                            |
| get dft info dictionary               | Creates a Tcl dictionary containing the information about the<br>DFT inserted in the RTL that must be considered during scan<br>insertion.                                 |
| get dft signal                        | Obtains the source of a DFT signal or various aspects about<br>the DFT signal.                                                                                             |
| get dft signals option                | Returns the current setting specified by the<br>set dft signals options command.                                                                                           |
| get_dft_specification requi<br>rement | Returns the requirements set using the<br>set_dft_specification_requirements command.                                                                                      |
| get drc handling                      | Retrieves the DRC handling status for the DRC with the<br>specified name.                                                                                                  |
| get equivalent editable no<br>de      | Checks if a node is editable. If the node is not editable, then<br>returns the node's editable equivalent node if it exists.                                               |
| get fanins                            | Returns a collection of all requested objects found in the fan-<br>in of the specified pin, net, or port object.                                                           |
| get fanouts                           | Returns a collection of all requested objects found in the<br>fanout of the specified pin, net, or port object.                                                            |
| get fault type                        | Returns the current fault model type, as previously specified<br>by the set fault type command.                                                                            |
| get gate pins                         | Returns a collection of gate_pin objects found below the<br>current design in the flat model.                                                                              |
| get icl extraction options            | Provides access to the settings specified by the<br>set icl extraction options command.                                                                                    |
| get icl fanins                        | Returns a collection of ICL objects found in the fan-in of the<br>specified ICL objects.                                                                                   |
| get icl fanins in module              | Returns a collection of objects found in the fan-in of the<br>specified icl pin in module or icl port objects.                                                             |
| get_icl_fanouts                       | Returns a collection of ICL objects found in the fanout of the<br>specified ICL objects.                                                                                   |
| get icl fanouts in module             | Returns a collection of objects found in the fanout of the<br>specified icl pin in module or icl port objects.                                                             |
| get icl instances                     | Returns a collection of all ICL instances instantiated relative<br>to the current design that match the specified<br><* <i>name_patterns</i> > list or -filter expression. |

**Table 4-2. Commands E Through Q (cont.)**

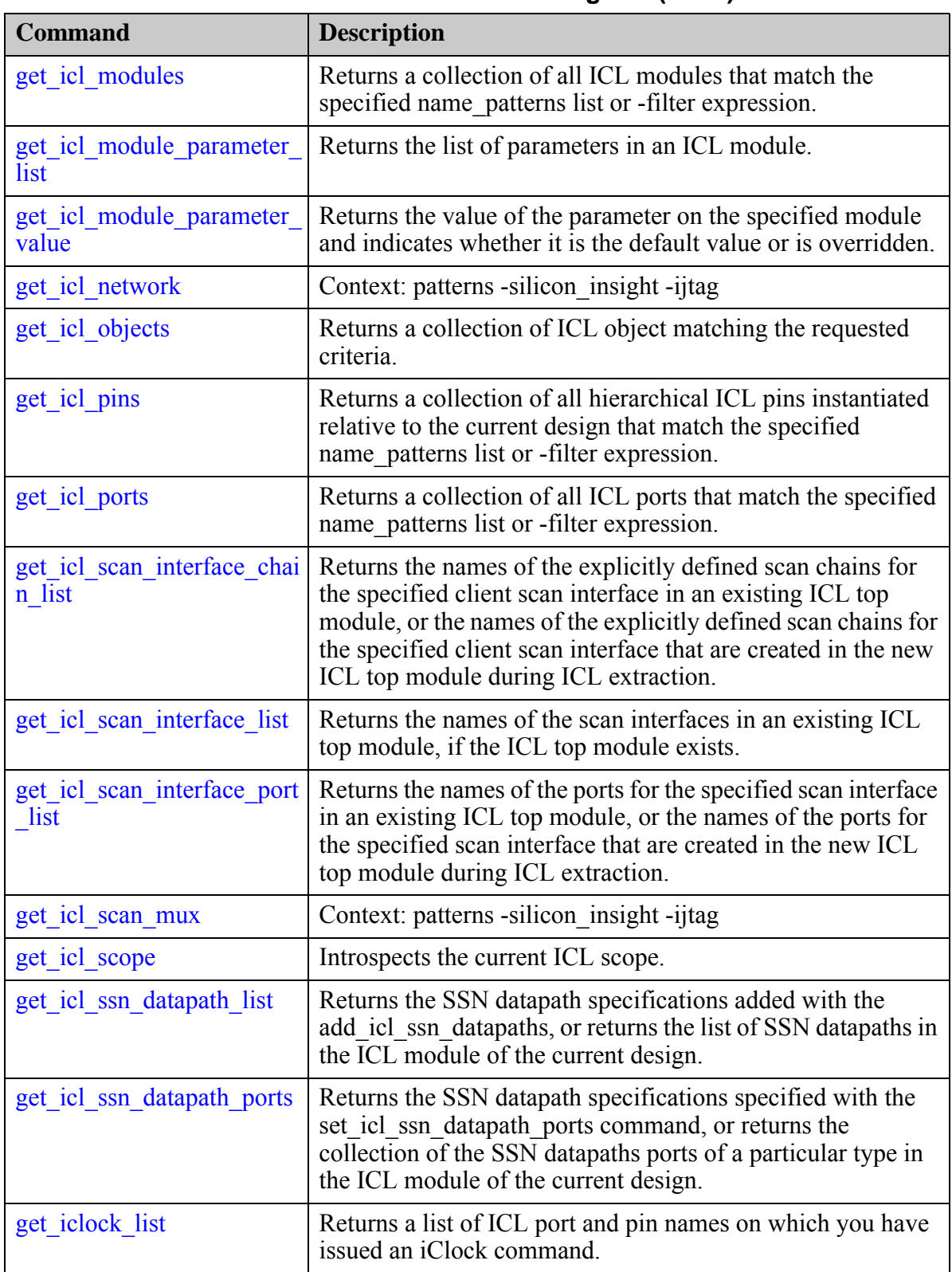

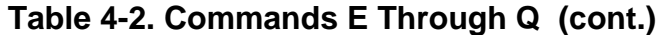

| <b>Command</b>                           | <b>Description</b>                                                                                                    |
|------------------------------------------|----------------------------------------------------------------------------------------------------|
| get iclock option                        | Returns the effective or specified source, source type,<br>frequency multiplier, frequency divider, clock period and<br>other information related to the iClock or iClockOverride<br>commands for the specified icl port or pin name. |
| get ijtag instances                      | Returns a collection of instances for which there is a matched<br>ICL module.                                                                                                    |
| get ijtag instance option                | Returns the value of the selected option for the specified Ijtag<br>instance.                                                                                                    |
| get_ijtag_retargeting_optio<br>ns        | Returns the value of the specified option of the previous<br>set_ijtag_retargeting_options command or its default value if<br>the set_ijtag_retargeting_options command was not run.                                                  |
| get input constraints                    | Returns the present constraint status of primary input ports or<br>pseudo ports.                                                                                                    |
| get insertion option                     | Returns the value of any insertion option that is specifiable.<br>with the set insertion options command.                                                                                                    |
| get insert test logic optio<br>n         | Retrieves a prefix/infix value that is used when logic is<br>created by the insert test logic command.                                                                                                    |
| get instance polygons                    | Context: patterns - scan diagnosis                                                                                                    |
| get instances                            | Returns a collection of all instances instantiated relative to<br>the current design that match the specified <i>name_patterns</i><br>list, subject to filtering imposed by the specified options.                                    |
| get instrument dictionary                | Returns the Tcl dictionary created by the instrument<br>processed by process dft specification or<br>process_patterns_specification.                                                                                                  |
| get instrument parent icl<br>module list | Returns the parent or grandparent module names for ICL<br>instance module names that match the specified<br>instrument_module_name.                                                                                                   |
| get iproc argument defaul                | Returns the default value for the specified arg name of the<br>specified proc name attached to the ICL module specified by<br>the last iProcsForModule command, or to the ICL module<br>specified by module name.                     |
| get iproc argument list                  | Returns the list of argument names for the specified iProc<br>attached to the ICL module that was specified by the last<br>iProcsForModule command, or to the ICL module specified<br>by module name.                                 |
| get_iproc_body                           | Returns the body for the specified iProc attached to the ICL<br>module that was specified by the last iProcsForModule<br>command, or to the ICL module specified by module name.                                                      |

**Table 4-2. Commands E Through Q (cont.)**

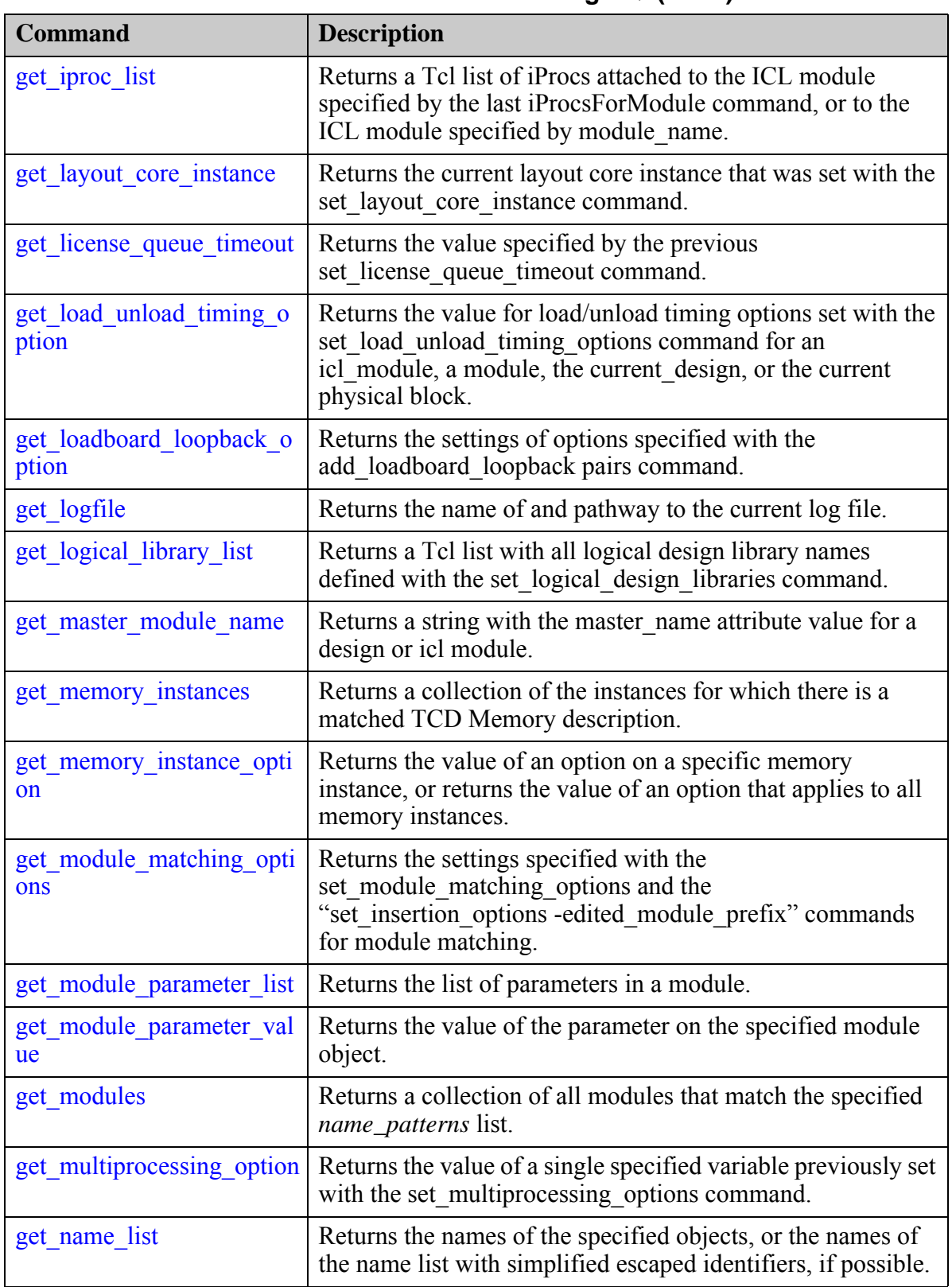

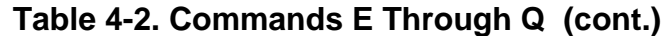

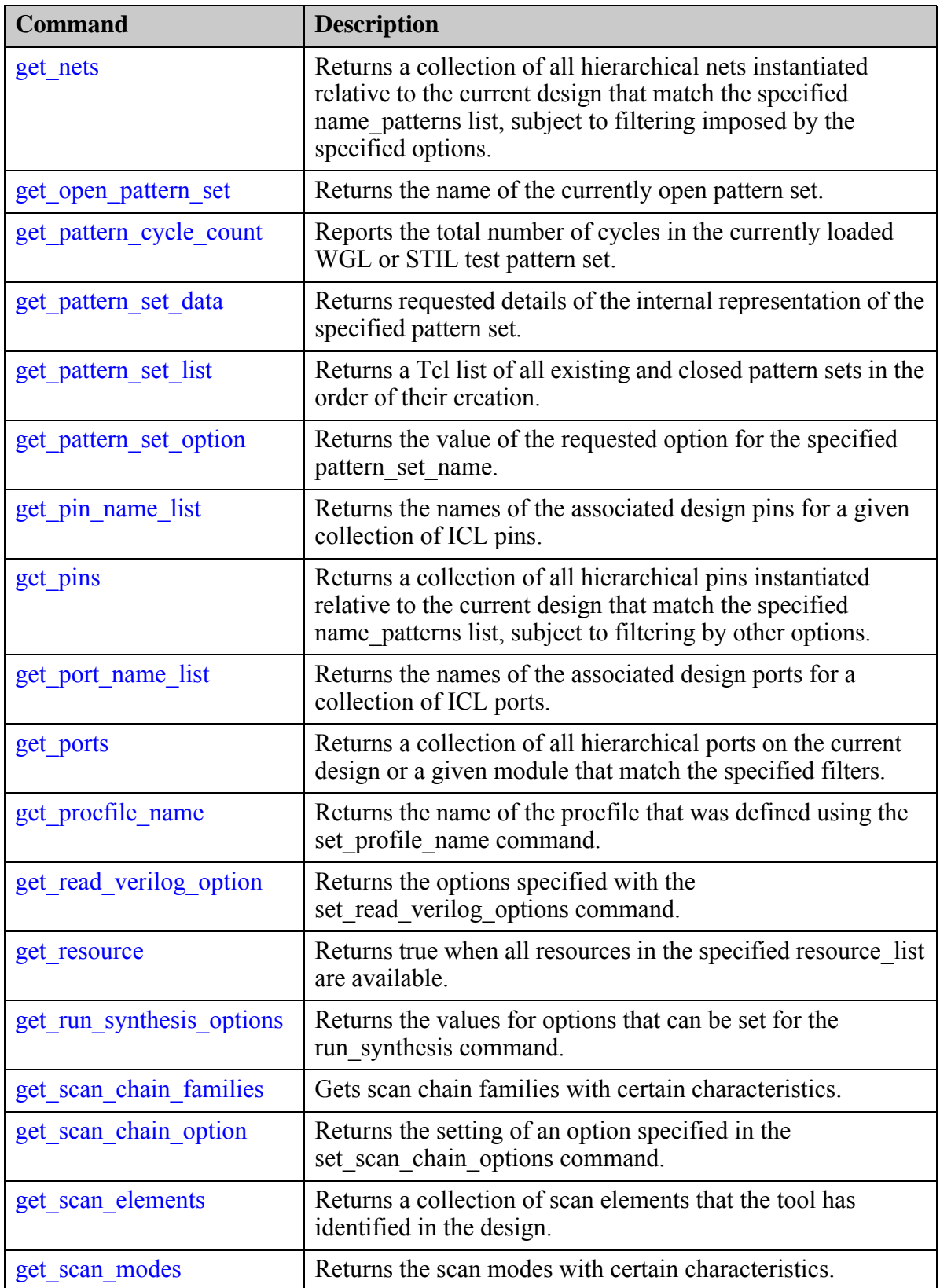

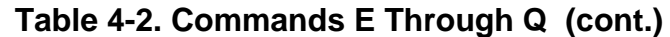

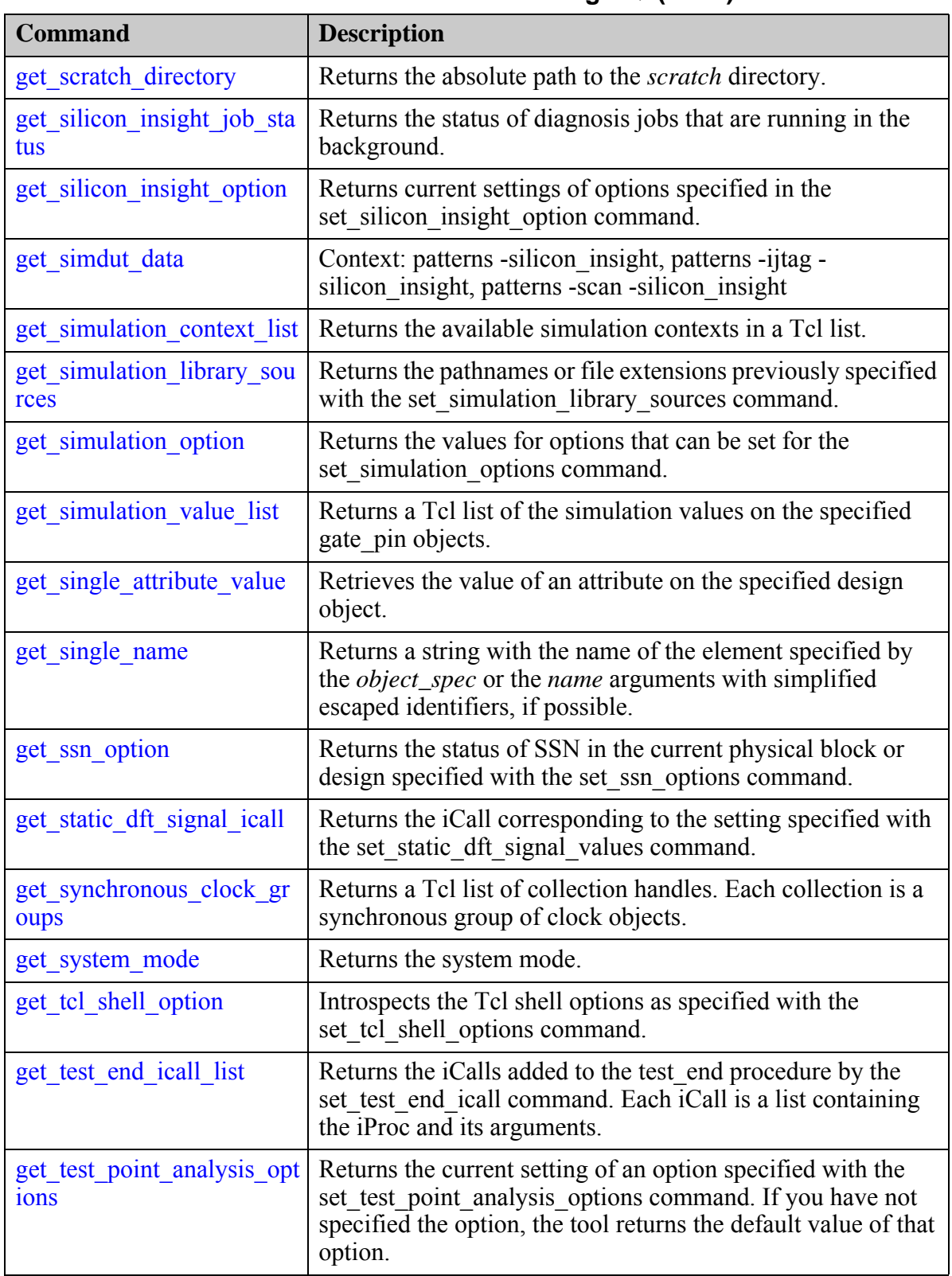

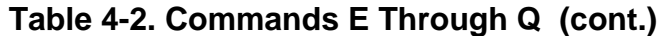

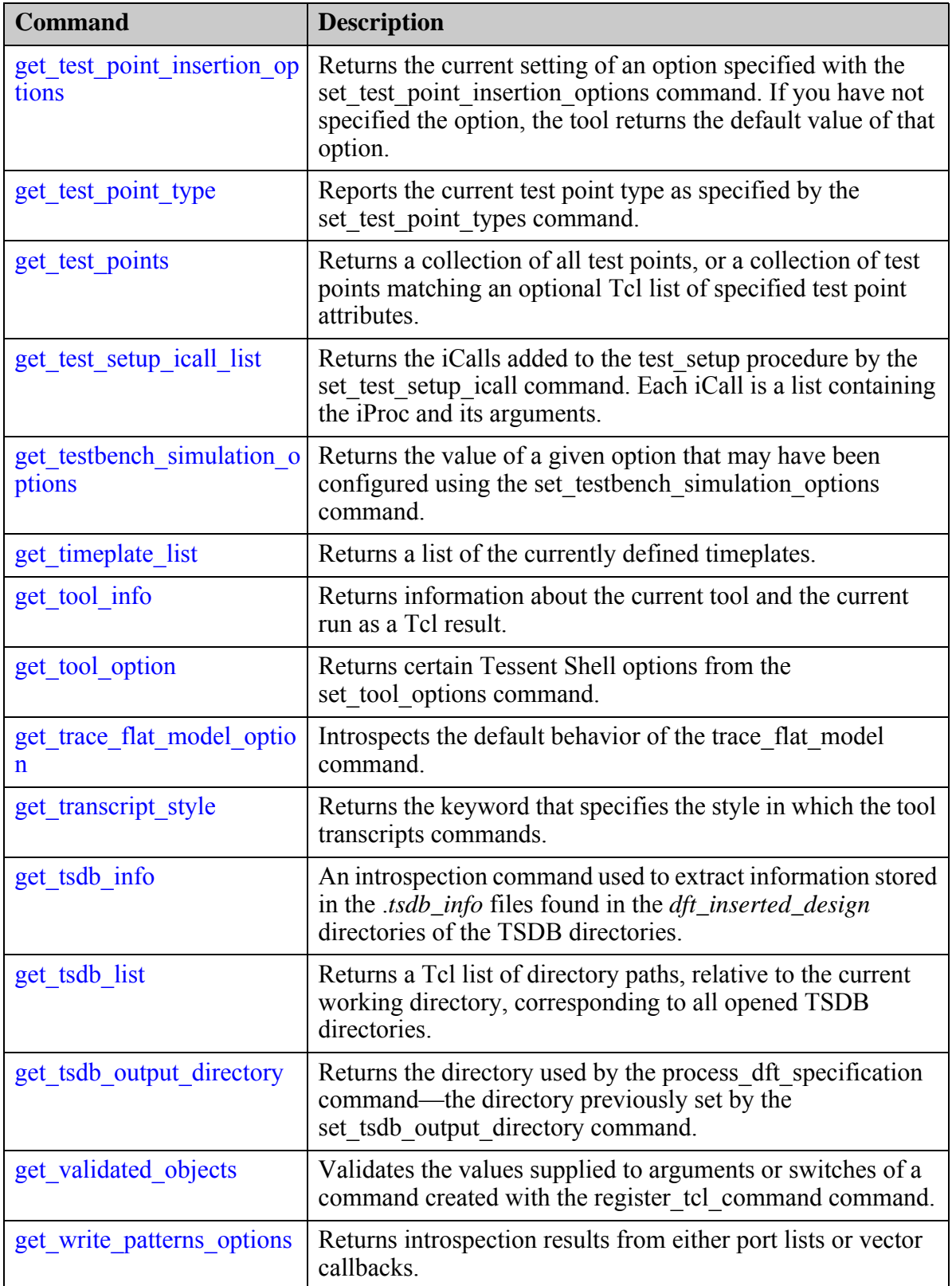

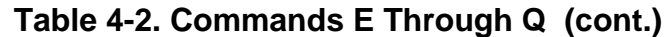

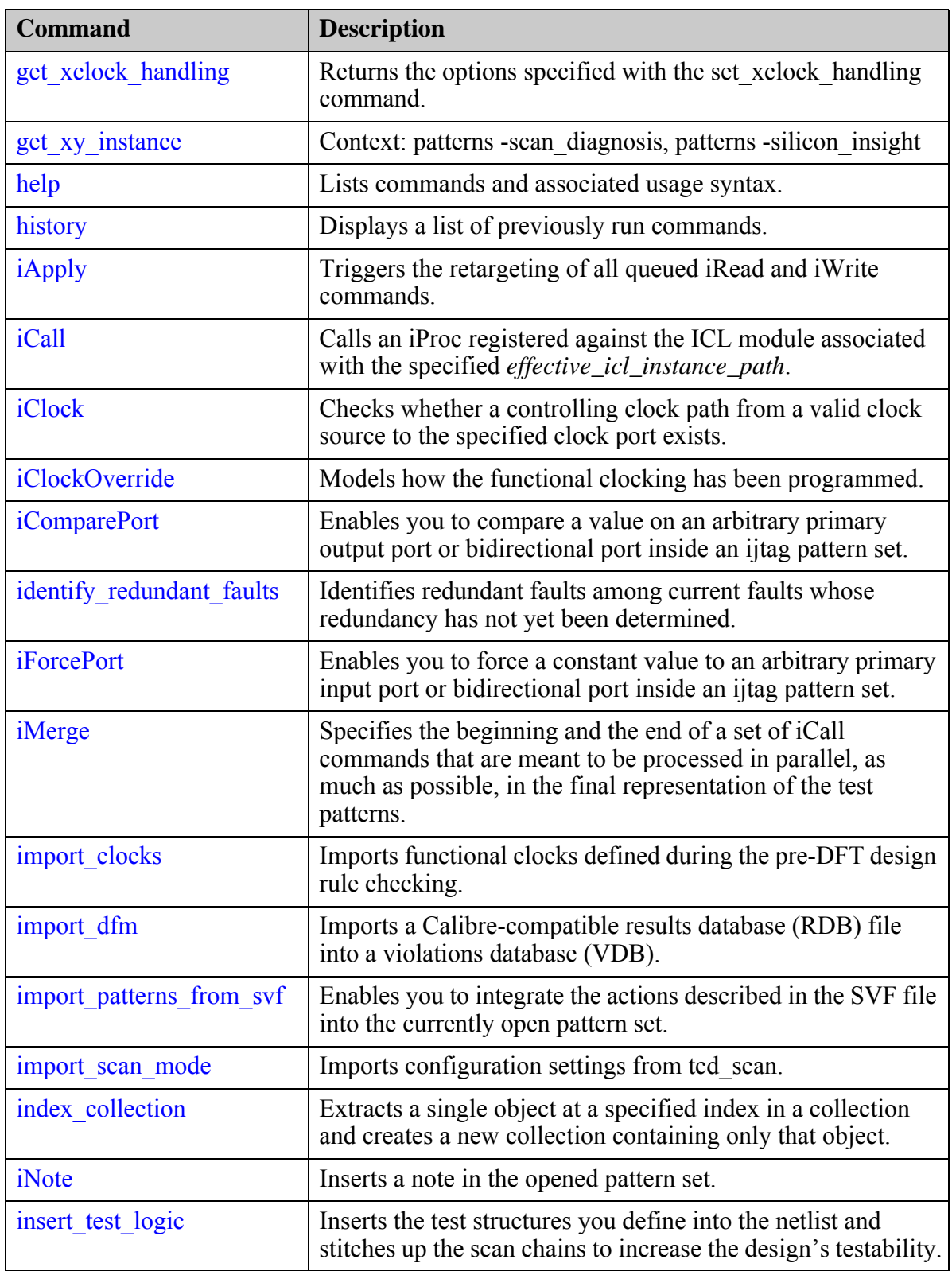

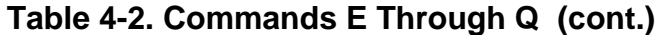

| <b>Command</b>            | <b>Description</b>                                                                                                    |
|---------------------------|----------------------------------------------------------------------------------------------------|
| intercept connection      | A command that uses the get dft cell command to obtain a<br>cell with the specified function name and uses it to intercept a<br>connection to a pin, port, or net.                                                                    |
| iOverrideScanInterface    | Imposes user-specified behavior on the operation of a<br>ScanInterface.                                                                                                    |
| iPDLLevel                 | Identifies the level and version of PDL commands.                                                                                                    |
| iPrefix                   | Sets the iPrefix path that is used to compute the<br>effective icl instance path for the iCall command and other<br>PDL commands.                                                                                                    |
| iProc                     | Specifies a PDL procedure that can run later when referenced<br>by the iCall command.                                                                                                    |
| iProcsForModule           | Specifies the ICL module for which subsequent iProc<br>commands refer to.                                                                                                    |
| iPulseClock               | Starts or restarts a synchronous clock that previously has<br>been forced to its off-state by means of the iForcePort<br>command.                                                                                                    |
| iRead                     | Adds a read operation to the command queue to be solved by<br>the next iApply command.                                                                                                    |
| iRelease                  | Releases a resource previously taken by means of iTake.                                                                                                    |
| iReset                    | Adds a sequence of actions to the current pattern set that is<br>required to set the ICL network into the reset state.                                                                                                    |
| <i>iRunLoop</i>           | Creates a vector loop of a given duration.                                                                                                    |
| is collection             | Indicates whether string is a collection handle.                                                                                                    |
| isolate icl node          | Context: patterns -silicon insight -ijtag                                                                                                    |
| <i>iTake</i>              | Takes ownership of ICL resources to prevent the retargeting<br>software from altering their states during the processing of<br>subsequent iApply commands or during the processing of<br>concurrent iProcs in iMerge parallelization. |
| <i>i</i> TopProc          | Specifies a PDL procedure that can run later when referenced<br>by the iCall command, when its associated ICL module is the<br>top level module.                                                                                      |
| <i>i</i> UseProcNameSpace | Specifies a name space that is used for all subsequent iCalls<br>made within the iProc in which the iUseProcNameSpace<br>command appears.                                                                                             |
| iWrite                    | Adds a write operation to the command queue to be solved<br>by the next iApply command.                                                                                                    |

**Table 4-2. Commands E Through Q (cont.)**

| <b>Command</b>                     | <b>Description</b>                                                                                                    |
|------------------------------------|----------------------------------------------------------------------------------------------------|
| launch sid tester                  | Directs Tessent Shell to launch the SID tester process on a<br>local host using the selected tester and the port number as<br>specified in the configuration data file. |
| lock current registration          | Locks all previously registered commands and attributes<br>preventing them from being unregistered and modified.                                                        |
| macrotest                          | Generates manufacturing test patterns for embedded logic<br>and memories referred to as macros.                                                                         |
| merge cdp                          | Merges legacy LV flow and Tessent-Shell-based ESOE<br>CDPs into the current Tessent Shell-based CDP.                                                                    |
| migrate layout                     | Generates an LDB directory hierarchy that contains the<br>specified preexisting LDB.                                                                                    |
| move config element                | Moves a configuration element from one location to another.                                                                                                    |
| move connections                   | Moves connections from pin or net objects to pin objects.                                                                                                    |
| no transcript                      | Turns off transcripting for the specified commands.                                                                                                    |
| open layout                        | Opens an existing Tessent Diagnosis tool-compatible Layout<br>Database directory.                                                                                       |
| open pattern set                   | Opens an empty named pattern set and makes it ready to be<br>populated with the specified PDL commands.                                                                 |
| open tsdb                          | Makes the contents of the TSDB directory visible to the tool.<br>The specified TSDB output directory is automatically<br>opened.                                        |
| open_visualizer                    | Opens the Tessent Visualizer window.                                                                                                    |
| order patterns                     | Reorders the internal test pattern set as specified.                                                                                                    |
| printeny                           | Prints out the values of the Linux environment variables.                                                                                                    |
| process atpg failures              | Interprets ATPG failure log files generated on ATE and<br>produces flop failure files for a given characterization and<br>debug package (CDP) and test.                 |
| process dft specification          | Validates and processes the content contained in a<br>DftSpecification wrapper.                                                                                         |
| process patterns specificat<br>10n | Validates and processes the content of the<br>PatternsSpecification( <i>design_name</i> , <i>design_id</i> , <i>pattern_id</i> )<br>wrapper.                            |

**Table 4-2. Commands E Through Q (cont.)**

# <span id="page-788-0"></span>**echo**

Context: unspecified, all contexts

Mode: all modes

<span id="page-788-1"></span>Issues a user-defined string to the transcript.

# **Usage**

echo *"string"* [{> | >>} *file\_pathname*]

# **Description**

Issues a user-defined string to the transcript.

The echo command issues a user-defined string to the transcript or to a pathname, if you use one of the file redirection operators.

### **Note**

Commands that use either the  $>$  or  $>>$  file redirection operator are first checked for correctness. Syntax errors are reported to the display prior to the command's execution. The redirection operator does not hide these errors.

# **Arguments**

• *string*

A required string. The string that you want echoed to the transcript. Double quotation marks are required if the string contains spaces or special characters.

• > *file\_pathname*

An optional redirection operator and pathname pair, used at the end of the argument list, for creating or replacing the contents of *file\_pathname*.

• >> *file\_pathname*

An optional redirection operator and pathname pair, used at the end of the argument list, for appending to the contents of *file\_pathname*.

# **Examples**

The following example redirects output from several commands into a single output file, *my\_scan\_report*. The first command creates or replaces the *my\_scan\_report* file. The second and following commands append to the same file.

```
echo "----------- scan cells ------------" > my_scan_report
report_scan_cells >> my_scan_report
echo "----------- scan chains ----------" >> my_scan_report
report_scan_chains >> my_scan_report
```
# **Related Topics**

[get\\_transcript\\_style](#page-1192-0)

[no\\_transcript](#page-1322-0)

[set\\_logfile\\_handling](#page-2538-0)

[set\\_transcript\\_style](#page-2772-0)

# <span id="page-790-0"></span>**elaborate\_icl\_modules**

Context: all contexts

Mode: all modes

<span id="page-790-1"></span>Prerequisites: There must be ICL for the specified modules and for all of their descendants. Elaborates the specified ICL modules.

# **Usage**

elaborate\_icl\_modules *obj\_spec*

# **Description**

For certain ICL tracing commands, like get icl fanins in module or

get icl fanouts in module, and for the introspection of objects of certain types, like icl pin in module, it is required to have elaborated ICL modules. Usually, the ICL elaboration happens when the current design is set or after ICL extraction has finished, but it can be triggered explicitly by means of the command elaborate icl modules. The ICL elaboration resolves parameters and expressions, creates internal representations of individual bits of ports and registers, remodels complex ICL building blocks (for example, OneHotDataGroup) and creates explicit connections for elements that are only implicitly connected. In order to resolve instance port bindings and hierarchical aliases, the command invokes the elaboration of the specified modules and of all of their descendants. Therefore, the ICL for all of those modules must have been read earlier by means of the read icl command.

# **Arguments**

• *obj\_spec*

A required value that specifies a list of one or more ICL module names or a collection of one or more icl\_module objects.

# **Examples**

**elaborate\_icl\_module {tap block1 block2}**

**Related Topics**

get icl fanins in module

get icl fanouts in module

# <span id="page-791-0"></span>**encrypt\_layout**

Context: patterns -scan\_diagnosis

Mode: setup

<span id="page-791-1"></span>Encrypts a layout database (LDB) for purposes of data transfer.

### **Usage**

encrypt layout *ldb\_path* [-replace]

### **Description**

#### **Note**

The encryption process is destructive in nature because once the names are removed, they cannot be returned to the LDB. Keep a golden original copy of the LDB for archival purposes.

This command is useful for transferring design and layout data to third parties (such as to foundries). The command removes net and instance names from the LDB and encrypts the remaining design and all of the layout data within the LDB name you specify. The only use should be for layout-aware diagnosis in the Tessent environment.

After encryption, Tessent YieldInsight flows and other flows that rely on layout names do not work. This is to be expected and is the recommended state for security. Other affected flows include (but are not limited to) those using commands that act on real design names (such as report instance polygon), commands that manipulate layout core information (such as add layout core information), and the open layout -verify command.

Layout-aware and chain diagnosis, and RCD/RCAD constant creation, function as normal. Within the LDB, layer and via names remain un-encrypted to enable design (for example, GDSbased) debugging and the RCD flow.

#### **Note**

Encryption based on compressed layout data is not supported. Before encrypting the LDB, uncompress the layout data by using the uncompress\_layout command.

# **Arguments**

• ldb path

A required string that specifies the pathname of the encrypted LDB. An error occurs if you attempt to name the encrypted LDB the same name as the source LDB.

• -replace

An option that specifies to overwrite an existing encrypted LDB of the same name.
# **Examples**

The following example opens an existing LDB and encrypts it under a new name.

**open\_layout ../design.layout encrypt\_layout ../design\_encrypted**

**Related Topics**

[open\\_layout](#page-1325-0)

Tessent™ Shell Reference Manual, v2021.3 **793**

# <span id="page-793-0"></span>**execute\_cdp\_test**

Context: patterns -silicon\_insight, patterns -ijtag -silicon\_insight, patterns -scan -silicon\_insight

Mode: setup, analysis

Runs the specified test using the currently connected tester.

## **Usage**

execute cdp test *test\_name* [-collect data type list *data\_type\_list*] [-force diagnose on failure]

## **Description**

By default, this command returns pass/fail (go-nogo) results for the associated test procedure. When you specify -collect data type list option, the tool collects the failure data during test execution and returns the data in a tabulated format. The tool provides the failing data with respect to the ReadVar variables originally specified in the PDL that you used to generate the pattern.

This command returns a "0" if the test passes, and a "1" if it fails, which enables you to create scripts leveraging the status.

When you are using SimDUT as your tester, the tool converts the test pattern file to simulation events, and then the Verilog simulator returns the failing information to SimDUT.

## **Arguments**

• *test\_name*

A required string that specifies the name of the test you want to run.

• -collect\_data\_type\_list *data\_type\_list*

An optional switch and literal that specifies the type of failure data to return. The data type options are:

gonogo—pass/fail results

raw fails—the number failures only; returns 0 if the test passed.

variable—failing variables/registers

instrument—failing instruments

diagnosis—diagnosis datalog for failing instruments

• -force diagnose on failure

An optional switch that forces automatic failure diagnosis if the specified test fails.

## **Examples**

### **Example 1**

The following example runs test1 on the DUT and returns the results for the collect failures procedure for the test pattern associated with test1.

#### **execute\_cdp\_test test1 -collect\_data\_type\_list variable**

```
// command: execute cdp test test1 -collect data type list variable
// Test 'test1' failed.
// Variable failures and unmapped failures of pattern
// 'DLV2_1S0_ETMemory_Full.svf' : 
// 
// PatternSet Variable Pin Expected
// Actual
// ---------- ----------------------------- --- --------
// main BP2 WIR.IR STATUS2 TDO
\frac{1}{2} b0
// ---------- ----------------------------- --- --------
// main BP2 WIR.IR STATUS1.DONE TDO b1
\frac{1}{2} b0
// ---------- ----------------------------- --- --------
// main BP2 WDR.WBP1 INST POINTER REG TDO b000000
// b001001
// ---------- ----------------------------- --- --------
// main BP2_WDR.WBP1_A_ADD_REG_Y TDO b0000
\frac{1}{2} b1111
// ---------- ----------------------------- --- --------
// main BP2_WDR.WBP1_A_ADD_REG_X TDO b0000
// b1000
// ---------- ----------------------------- --- --------
// main BP2_WDR.WBP1_GO_ID_REG10_TDO b0
\frac{1}{2} b1
// ---------- ----------------------------- --- --------
```
### **Example 2**

The following example runs MemoryBist\_P1 on the DUT and returns the results for the collect failures procedure for the test pattern associated with MemoryBist P1.

### execute cdp test MemoryBist P1 -collect data type list {variable diagnosis}

```
// command: execute_cdp_test test1 -collect_data_type_list {variable diagnosis}
// Test 'MemoryBist_P1' failed.
// Variable failures and unmapped failures of pattern 'MemoryBist_P1.stil' :
// 
// PatternSet Variable Pin Expected
// Actual and Actual and Actual and Actual and Actual and Actual and Actual and Actual and Actual and Actual and Actual and Actual and Actual and Actual and Actual and Actual and Actual and Actual and Actual and Actual and
// ----------- ------------------------------------------------ --- -------
// run_time_prog core_inst1_top_rtl_tessent_mbist_c1_controller_inst.MBISTPG_GO(1) tdo b1
\frac{1}{2}// b0
// ---------------------------------------------------------------------------------------
// run time prog core inst1 blockA clka i2 mem6 interface inst.RA STATUS SHADOW REGtdo b00
b<sup>11</sup>
// ---------------------------------------------------------------------------------------
// run time prog core inst1 blockA clka i2 mem6 interface inst.GO ID REG tdo b000000000000
\frac{1}{2}// ---------------------------------------------------------------------------------------
// run time prog core inst1 blockA clka i1 mem6 interface inst.RA STATUS SHADOW REG tdo b00
\frac{1}{2} b11
// ---------------------------------------------------------------------------------------
// run time prog core inst1 blockA clka i1 mem6 interface inst.GO ID REG tdo b000000000000
\frac{1}{2}// ---------------------------------------------------------------------------------------
//
// Diagnostic Result: CDPResult/TestExecutionResult/DiagnosticResult/PatternSets(1) 
// PatternSetData(0)/InstrumentResult(0)
// PatternsSpec Path: Patterns(MemoryBist_P1)/TestStep(run_time_prog)/MemoryBist/None
// Failing Controller Verilog Instance: core inst1/top rtl tessent mbist c1 controller inst
// Tested Controller Steps: 0-2
// Step: 2
// Algorithm: SMARCHCHKBCIL
// Tested Memories:
// M12:core_inst1/blockA_clka_i1/mem6
// M13:core inst1/blockA clka i2/mem6
// Failing Memory Verilog Instance: core_inst1/blockA_clka_i2/mem6
// Tested Ports: 0
// Failing Port: 0
// Bitmap:
// ----------- -------- -------- -------- --- ---- ------- ---
// Phase Or Physical Physical Physical Bit Phys Logical Log
// Instruction Bank Row Column Pos Exp Address Exp
// ----------- -------- -------- -------- --- ---- ------- ---
// 2_R1W1 0x0 0x0 0x0 3 1 0x0 1
// 3_R1W0 0x0 0x0 0x0 3 1 0x0 1
// 3_R0R0 0x0 0x0 0x0 3 0 0x0 0
// 3_R1W0 0x0 0x0 0x0 3 1 0x0 1
\frac{1}{2} 3 RORO 0x0 0x0 0x0 3 0 0x0 0
// 5.5_FP 0x0 0x0 0x0 3 1 0x0 1
// 5.5_FP 0x0 0x0 0x1 3 1 0x1 1
// 5.5_FP 0x0 0x0 0x2 3 1 0x2 1
// 5.5_FP 0x0 0x0 0x3 3 1 0x3 1
```
#### **Example 3**

The following command returns the pass/fail results for the test pattern associated with test2.

#### **execute\_cdp\_test test2**

```
command: execute_cdp_test test2
Test 'test2' failed.
```
#### **Example 4**

The following script runs the MemoryBist P1 test ten times, captures the pass/fail results, and reports the results.

```
# Run test 10 times and capture pass/fail results
set status array {}
for { set i 1 } { $i \leq 10 } { incr i } {
    lappend status_array [ execute_cdp_test MemoryBist_P1 ]
}
# Report results after all tests complete
set i 1
foreach failflag $status_array {
    puts -nonewline "** Test $i : "
    if { $failflag } { puts "FAIL" } else { puts "PASS" }
    incr i
}
** Test 1 : PASS
** Test 2 : PASS
** Test 3 : PASS
** Test 4 : PASS
** Test 5 : FAIL
** Test 6 : PASS
** Test 7 : PASS
** Test 8 : PASS
** Test 9 : PASS
** Test 10 : PASS
SETUP>
```
**Related Topics**

[add\\_cdp\\_test](#page-121-0) launch sid tester

# **execute\_gpib\_command**

Context: patterns -silicon\_insight, patterns -ijtag -silicon\_insight, patterns -scan -silicon\_insight

Mode: setup, analysis

Enables you to control and program GPIB equipment.

## **Usage**

execute\_gpib\_command *gpib\_command* **-address** *gpib\_address* [-read\_result [-timeout *read\_timeout\_period*]]

## **Description**

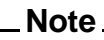

Using this command assumes that you have configured the equipment on the GPIB as described in General Purpose Interface Bus (GPIB) standard IEEE-488. It also assumes that the GPIB instrument supports the GPIB commands you specify.

In Tessent SiliconInsight, you generally use GPIB equipment to control power supplies and clock generators for testing purposes. However, you may also control any GPIB instrument such as a PMU, temperature control, or digital IO—as long as it supports the GPIB standard.

To control GPIB instruments with Tessent SiliconInsight, use the Prologix 6.0 adaptor. Connect this adaptor to a USB port on the Desktop computer and route the GPIB cables from the adaptor to the GPIB instruments. You do not need a setup file. Refer to "Setting Up the Desktop Environment" in the *Tessent SiliconInsight User's Manual for Tessent Shell* for details.

Combining this command with the execute\_cdp\_test and add\_cdp\_test commands enables you to generate detailed programs for debugging and characterizing DUTs.

## **Arguments**

• *gpib\_command*

A required string that specifies a GPIB command and arguments. The GPIB command must be a valid GPIB command that is supported by the targeted GPIB instrument. Specify the command between quotation marks.

• **-address** *gpib\_address*

A required switch and integer pair that specifies the address of the targeted GPIB equipment, where the *gpib address* is an integer from 0 to 30. This switch enables execution of the GPIB command on the GPIB equipment configured to listen at the specified address.

• -read result

An optional switch that directs Tessent SiliconInsight to read the results that the GPIB equipment returns after it runs the specified GPIB command. Use this switch when the GPIB command is a query command and you expect a query result from the GPIB equipment. By default, the tool does not read data from the GPIB instrument.

• -timeout *read\_timeout\_period*

An optional switch and integer pair that specifies the maximum length of time (in milliseconds) to wait for the result of the specified command to appear on the GPIB before timing out. The default wait period is 2 seconds (2000 ms).

## **Examples**

Refer to "Examples of Controlling Instruments With GPIB" in the *Tessent SiliconInsight User's Manual for Tessent Shell* for more examples.

### **Example 1**

The following shmoo script sweeps the power from 1.1V to 2.5V with increments of 0.1V, and clock frequency from 500MHZ to 1000MHZ with increments of 100MHZ. It shows that the GPIB command for the clock frequency is "SetFrequency *frequency*" and for the power supply is "SetVoltage *volts*".

The assumptions are:

- The Prologix USB-to-GPIB adaptor is physically connected to the Desktop computer.
- The Prologix adaptor cables connect to a clock generator at GPIB address 5 and a power supply (PS) at GPIB address 8, and the GPIB instruments are correctly configured per their documentation.
- The MemoryBist P1 test was loaded into the hardware using the add cdp test command.

```
# As a best practice, before running the script, verify responsiveness
# of the instruments on the GPIB network. The following commands 
# return strings that identify the instruments.
execute qpib command "*IDN?" -address 5 -read result
execute qpib command "*IDN?" -address 8 -read result
# The shmoo script
for { set p 1.1 } { $p \leq 2.5 } { incr p 0.1 } {
    # Set the voltage
  execute qpib command { SetVoltage $p } -address 8
    for { set frq 500 } { $frq <= 1000 } { incr frq 100 } {
       # Set the frequency for the clock generator
      execute gpib command { SetFrequency $p } -address 5
       # Run the test
      set test failed [execute cdp test MemoryBist P1]
       puts -nonewline "PS=${p}V FRQ=${frq}MHZ test="
      if \{ $test failed \} \{ puts "Failed"
       } else {
          puts "Passed"
       }
    }
}
```
### **Example 2**

The following command directs the tool to run the ReadCurrent command on the GPIB instrument that is enabled at address 12. The ReadCurrent command returns results, which Tessent SiliconInsight Desktop then reads because you have specified the -read\_result switch. The tool waits no more than 500 ms for the results to appear.

#### **execute\_gpib\_command "ReadCurrent" -address 12 -read\_result -timeout 500**

#### **Related Topics**

[add\\_cdp\\_test](#page-121-0)

execute cdp test

# **execute\_tester\_command**

Context: patterns -silicon\_insight, patterns -ijtag -silicon\_insight, patterns -scan -silicon\_insight

Mode: setup, analysis

Enables you to verify and debug the wiring connection between an adaptor used for Tessent SiliconInsight and the design under test.

## **Usage**

execute\_tester\_command [exec\_vecs *adaptor\_pin\_list vector\_list*] [find\_ir\_length [*trst tms tdi tdo tck*]] [check\_intermittent\_failures *pattern\_filename maximum\_iterations*]

## **Description**

Enables you to verify and debug the wiring connection between an adaptor used for Tessent SiliconInsight and the design under test.

Use the exec vecs option to program any of the supported Tessent SiliconInsight adaptors' pins to logic values 0 and 1. Doing this can help you debug the wiring between the adaptor and the DUT.

Use the find ir length option to verify that the TAP controller, if present, is wired correctly. If the command returns an error instead of the length of the instruction register, then the TAP pins are not wired correctly.

Refer to "Debug the Wiring Connection Between the Adaptor and the DUT" in the *Tessent SiliconInsight User's Manual for Tessent Shell* for details.

## **Arguments**

• exec vecs

An optional literal string that specifies to run the specified vectors at the specified logic values.

• *adaptor\_pin\_list*

A list that specifies one or more pin names on the adaptor that you want to control.

• *vector\_list*

A list of logic values (0 or 1) for the specified pins.

• find ir length

An optional literal string that specifies to verify that the five adaptor pins that connect to TAP controller pins are wired correctly. When specified without TAP pin assignments, the tool defaults to using the TAP pin mapping defined in the adaptor's setup specification Pinmap wrapper.

Tessent™ Shell Reference Manual, v2021.3 **801**

• *trst tms tdi tdo tck*

An optional ordered list of pin numbers that corresponds to the five pins that connect the adaptor to the TAP controller. Specify the pin numbers in the order indicated by the command syntax.

• check intermittent failures

An optional literal string that activates the check for intermittent failures for a given pattern. If an intermittent failure is detected, the tool generates a message similar to the following in *sid\_tester.log*:

```
Check for intermittent fails; iteration = 1
Check for intermittent fails; iteration = 2
WARNING: INTERMITTENT FAILURE: Got intermittent fails for
'MemoryBist_P1_2.svf' on iteration 2.
   Previous run failures: ' 13@5@3 17@25@3 17@34@3 17@56@3 17@63@3'
   Current run failures: ' 13@5@3 17@25@3 17@34@3 17@56@3 17@63@3 17@63@8'
```
Search the log file for "INTERMITTENT\_FAILURE" to locate all instances of intermittent failures.

• *pattern\_filename*

An optional filename that specifies the diagnostic pattern to use to check for intermittent failures.

• *maximum\_iterations*

An optional integer that specifies the maximum number of iterations to run when checking for intermittent failures.

## **Examples**

### **Example 1**

The following example for a signalyzerSHA40 adaptor sets pins C0 and C7 to 1 and the rest of the pins (C1, C2, C3, C4, C5, and C6) to 0:

### **execute\_tester\_command exec\_vecs { C0 C1 C1 C3 C4 C5 C6 C7 } 10000001**

#### **Example 2**

The following example runs the diagnostic pattern in *MemoryBist\_P1\_2.svf* up to 250 times to check for intermittent failures when running the test MemoryBist\_P1:

#### **execute\_tester\_command check\_intermittent\_failures MemoryBist\_P1\_2.svf 250**

# **exit**

Context: unspecified, all contexts

Mode: all modes

Terminates the application tool program.

# **Usage**

exit [-force] [*exitval*]

## **Description**

Terminates the application tool program.

The exit command terminates the tool session and returns to the operating system. You should either save the current test patterns or modified design before exiting the tool.

If you are operating in interactive mode (not running a dofile) and you do not save the current test pattern set or modified design, the tool displays a warning message, and you are given the opportunity to continue the session and save the test patterns before exiting.

# **Arguments**

• -force

An optional argument that forces termination of the current tool session without saving any data.

• *exitval*

An optional integer that specifies an exit code.

This option can be used to return a non-zero value when exiting the tool. By default, when there's no error, "0" is returned to the caller while non-zero usually indicates an error condition. The specific value returned can be used to differentiate the type of condition that resulted in issuing the exit command. When a tool terminates on a fatal signal whose number is *N*, the tool uses the value 128+*N* as the exit status.

# **Examples**

The following example quits the tool without saving the current test pattern set.

```
set_system_mode analysis
create_patterns
exit -force
```
# **expand\_compressed\_patterns**

Context: dft -edt, patterns -scan, patterns -scan\_diagnosis

Mode: analysis

Expands compressed 1-hot patterns for better internal failing flop diagnosis.

## **Usage**

expand\_compressed\_patterns [-CHAIN *chain\_name*...] [-MAX\_1hot\_pattern *pattern\_number*] [-MAP\_file *map\_filename*] [-REPlace]

## **Description**

Expands compressed 1-hot patterns for better internal failing flop diagnosis.

See "1hot Compressed Pattern Expansion" in the *Tessent Diagnosis User's Manual* for complete information.

## **Arguments**

## • -CHAIN *chain\_name*...

An optional switch and repeatable string that identifies the scan chain name(s) to process for 1-hot expansion.

• -MAX\_1hot\_pattern *pattern\_number*

An optional switch and required integer that specifies the maximum number of patterns to produce during expansion. The default value is 1000. If this limit is exceeded, the tool stops command execution and prints a warning message that the limit was exceeded.

## • -MAP\_file *map\_filename*

An optional switch and required string that specifies the map filename where 1-hot pattern-IDs, original pattern-IDs, and mapped channel information is saved. Use the -replace option to overwrite an existing map file.

• -REPlace

An optional switch for overwriting an existing file.

## **Related Topics**

[read\\_patterns](#page-1440-0) set pattern filtering write patterns

# **extract\_fault\_sites**

Context: patterns -scan, patterns -scan\_diagnosis

Mode: setup, analysis

Prerequisites: The design must be flattened to the simulation model, and you must have a Layout Database opened using the open layout command.

Extracts interconnect bridges and opens from a layout database and writes out the data in UDFM file format.

### **Usage**

extract\_fault\_sites **-output\_file** *output\_filename*

[-defect types {all | <u>bridges</u> | opens}] [-min\_tca *min\_tca\_value*] [-max\_tca *max\_tca\_value* ] [-max\_distance *max\_distance\_value*] [-max\_defects {*max\_defects\_value* | unlimited}] [-max\_bridges {*max\_bridges\_value* | unlimited}] [-max\_opens {*max\_opens\_value* | unlimited}] [-open sorting {segment | net}] [-critical area calculation {method1 | method2 }] [-strip\_prefix *prefix*] [-add\_prefix *prefix*] [-marker\_file *filename*] [-replace] [-verbose] [-details  $\{\underline{\text{on}} \mid \text{off}\}\$ ]

## **Description**

This command extracts interconnect bridges and opens from a Layout Database (LDB) and writes them to a file in UDFM file format.

#### **Note**

The extract fault sites command is only compatible with LDBs created with Tessent v2014.4 or later.

For complete information, refer to "Interconnect Bridge and Open Extraction and UDFM Creation" in the *Tessent Scan and ATPG User's Manual*.

#### **Note**

Using this command requires an Automotive-Grade ATPG license feature. See "Feature Entry in the License File" in the *Managing Tessent Software* manual.

When running the extract fault sites command, the tool outputs a summary of the applied fault site extraction settings and a distribution graph, displaying the number of defects in relation to the total critical area. Refer to ["Example 6" on page 810](#page-809-0) for an example.

## **Arguments**

• -output\_file *output\_filename*

A switch and string pair that specifies the name of the UDFM file into which the tool writes the extracted fault sites. The UDFM files are automatically compressed if the extension is *.gz*.

• -defect types all | bridges | opens

An optional switch and literal pair that specifies the defect type(s) the tool writes to the UDFM file.

all — Writes out both bridges and opens.

bridges — Writes out all bridges including those to power and to ground. This is the default.

opens — Writes out opens.

You specify multiple defect types using the following syntax:

-defect types {bridges opens}

• -min\_tca *min\_tca\_value*

An optional switch and value pair that specifies the minimum total critical area of a defect to be extracted from the LDB. A valid *min\_tca\_value* is a non-negative real number. The tool extracts all defects with a total critical area greater than or equal to the specified value. The default is 0, which means no limitation is set.

• -max\_tca *max\_tca\_value*

An optional switch value pair that specifies the maximum total critical area of a defect to be extracted from the LDB. A valid *max* tca value is a non-negative real number. By default no limitation is set.

• -max\_distance *max\_distance\_value*

An optional switch and value pair that specifies the maximum distance between two nets to be accepted as a bridge defect. A valid *max\_distance\_value* is a non-negative real number, where the specified number is the factor to be multiplied by the technology length to calculate the real physical distance.

The default is 3.0; this means that by default the tool only extracts from the LDB those bridges with a distance between the nets of three times the technology length, or less.

This setting has no effect on interconnect open defects.

• -max\_defects *max\_defects\_value* | unlimited

An optional switch and value or literal pair that specifies the maximum total number of defects (containing bridges and opens) the tool writes to the UDFM file. Specify one of the following:

*max defects value* — A natural number that specifies the maximum number of defects.

unlimited — A literal that instructs the tool to write all defects to the UDFM file. This may cause increases in both runtime and the size of the output file. This is the default.

• -max\_bridges *max\_bridges\_value* | unlimited

An optional switch and value or literal pair that specifies the maximum number of bridges the tool extracts from the LDB. Specify one of the following:

*max bridges value* — A natural number that specifies the maximum number of bridges.

unlimited — A literal that instructs the tool to extract all bridges from the LDB. This may cause increases in both runtime and the size of the output file. This is the default.

• -max\_opens *max\_opens\_value* | unlimited

An optional switch and value or literal pair that specifies the maximum number of opens the tool extracts from the LDB. Specify one of the following:

*max opens value* — A natural number that specifies the maximum number of opens.

unlimited  $-$  A literal that instructs the tool to extract all opens from the LDB. This may cause increases in both runtime and the size of the output file. This is the default.

• -open\_sorting segment | net

An optional switch and literal pair that defines the sorting of the open's section in the UDFM file. Specify one of the following:

segment — A literal that instructs the tool to sort the open groups in descending order by segment, specifically by the total critical area of the corresponding net segment of the open groups. This is the default.

- net A literal that instructs the tool to sort the list of fault definitions using the following two levels:
	- **First Level** The tool sorts in descending order the fault definitions by the summarized total critical area of all segments for each open group.
	- **Second Level** The tool sorts all fault definitions for the segments of a particular open group in descending order by the specific total critical area value.
- -critical area calculation method1 | method2

An optional switch and literal pair that specifies the method the tool uses to calculate the critical area. Choose one of the following:

method1 — An integral calculation. Depending on the specified defect type, either method 1 for bridges, or method 1 for opens and vias is applied. This is the default. Refer to "Critical Area Calculation Formula for Bridges" and "Critical Area

Tessent™ Shell Reference Manual, v2021.3 **807**

Calculation Formula for Opens and Vias" in the *Tessent Scan and ATPG User's Manual*.

method2 — An analytical solution based on a wider range of bridge defects but taking critical area saturation into account. Refer to "Alternative Critical Area Calculation Formula for Bridges" in the *Tessent Scan and ATPG User's Manual*.

#### **Note**

As method 2 is only supported for bridges, the tool issues an error message when you specify method 2 with the "-defect\_types opens" switch and literal.

• -strip\_prefix *prefix*

An optional switch and string pair that removes the prefix of the net path name if there is an inconsistency between the flat model and LDB net names.

• -add\_prefix *prefix*

An optional switch and string pair that adds a prefix to the net path name if there is an inconsistency between the flat model and the LDB net names.

• -marker\_file *filename*

An optional switch and string pair that instructs the tool to generate a marker file with the specified *filename* and that contains the extracted defects.

• -replace

An optional switch that instructs the tool to overwrite the contents of a UDFM or marker file in the event a file of the same name exists.

• -verbose

An optional switch that instructs the tool to output the progress of the various steps of the extract fault sites command.

• details on | off

An optional switch and literal pair that controls the amount of data extracted from the LDB. Specify one of the following:

- on A literal that instructs the tool to extract verbose information from the LDB. This is the default.
- off A literal that instructs the tool to extract only essential information from the LDB resulting in smaller UDFM output files.

## **Examples**

### **Example 1**

In this example, the tool extracts interconnect bridges with the command's default parameters. As a result, the tool-generated UDFM file, *interconnect\_bridges.udfm*, contains all interconnect bridges with a distance between the bridging objects up to three times the technology length. The -max distance switch's default is 3.0; consequently, the tool considers interconnect bridges up to three times the technology length.

**set\_context patterns -scan\_diagnosis read\_flat\_model design.flat.gz open\_layout design.ldb // optionally, specify the set\_marker\_file\_options** *marker\_file\_options* **here.**

#### extract\_fault\_sites -defect\_types bridges -output\_file interconnect\_bridges.udfm \ **-marker\_file interconnect\_bridges.marker**

#### **Example 2**

In this example, the tool extracts interconnect opens.

The tool-generated UDFM file is named *interconnect\_opens.udfm*, and the tool-generated marker file is named *interconnect opens.marker*. The maximum number of opens is set to "unlimited", which means the tool extracts all existing opens and writes the result to the UDFM file, regardless of the total critical area. For the marker file, the number of opens the tool writes to the file depends on the settings for the marker file options. See [set\\_marker\\_file\\_options](#page-2561-0).

#### extract\_fault\_sites -defect\_types opens -output\_file interconnect\_opens.udfm \ **-marker\_file interconnect\_opens.marker -max\_opens unlimited**

#### **Example 3**

In the following example, the default defect type "bridges" is applied. The tool extracts interconnect bridges up to a defect size of 10 times the technology length. In addition, the tool only writes out those bridges with a TCA value greater than or equal to 100. The tool-generated UDFM file is named *interconnect\_bridges.udfm*, and the tool-generated marker file is named *interconnect\_bridges.marker*.

#### extract\_fault\_sites -output\_file interconnect\_bridges.udfm \ **-marker\_file interconnect\_bridges.marker -max\_distance 10.0 -min\_tca 100.0**

#### **Example 4**

In this example, the tool creates three UDFM files and their corresponding marker files.By default, the tool only considers the defect type "bridges" for each file pair.

- The first extract fault sites command creates a UDFM file for the bridges with the total critical area equal or greater than 100.0.
- The second extract fault sites command creates a UDFM file for the bridges that have a total critical area in the range of a value equal or greater than 100.0 up to 1000.0.
- The third extract fault sites command creates a UDFM file for the bridges with a total critical area in the range of a value equal or greater than100.0 up to 500.0. That means, all bridges with a total critical area less than 100 or greater than 500 are not written out.

Tessent™ Shell Reference Manual, v2021.3 **809**

extract fault sites -output file tca 100 or greater.udfm \ **-marker\_file tca\_100\_or\_greater.marker -min\_tca 100.0** 

extract\_fault\_sites -output\_file tca\_100\_1000.udfm -marker\_file tca\_100\_1000.marker \ **-min\_tca 100.0 -max\_tca 1000.0** 

extract fault sites -output file tca 100 500.udfm -marker file tca 100 500.marker \ **-max\_tca 500.0 -min\_tca 100.0**

#### **Example 5**

In this example, the tool extracts both interconnect bridges and opens. The tool extracts interconnect bridges up to a distance of 10 times the technology length. For opens, the tool does not consider the -max\_distance switch setting. The tool-generated UDFM file is named *all.udfm*, and the tool-generated marker file is named *all.marker*.

#### **extract\_fault\_sites -output\_file all.udfm -max\_distance 10 -defect\_types { all } \ -marker\_file all.marker -verbose**

The output of the -verbose switch provides additional information about the progress of the various steps and looks as follows:

```
// Interconnect bridge extraction started...
// Interconnect bridge extraction completed.
// 1101486 bridges have been ignored due to distance filtering 
// (max. distance: 3.000).
// Bridge fault location mapping started...
// 10% of the bridge fault location mapping has been performed. 
// Estimated remaining effort: 304 sec
// 20% of the bridge fault location mapping has been performed. 
// Estimated remaining effort: 249 sec
// 30% of the bridge fault location mapping has been performed. 
// Estimated remaining effort: 213 sec
// 40% of the bridge fault location mapping has been performed. 
// Estimated remaining effort: 180 sec
// 50% of the bridge fault location mapping has been performed. 
// Estimated remaining effort: 148 sec<br>// 60% of the bridge fault location mapp:
   60% of the bridge fault location mapping has been performed.
// Estimated remaining effort: 118 sec
// 70% of the bridge fault location mapping has been performed. 
// Estimated remaining effort: 87 sec
// Bridge fault location mapping completed.
```
#### <span id="page-809-0"></span>**Example 6**

This example illustrates the log file output that contains a summary of command line options, and a distribution graph containing the number of defects in relation to the total critical area:

```
extract_fault_sites -output_file apt1_EXT_bridges_tca0_100000.udfm \
  -marker_file apt1_EXT_bridges_tca0_100000.marker -defect_type bridges \
  -max_bridges unlimited -max_distance 10.0 -min_tca 0 -max_tca 100000 \
  -strip_prefix /top -replace
```
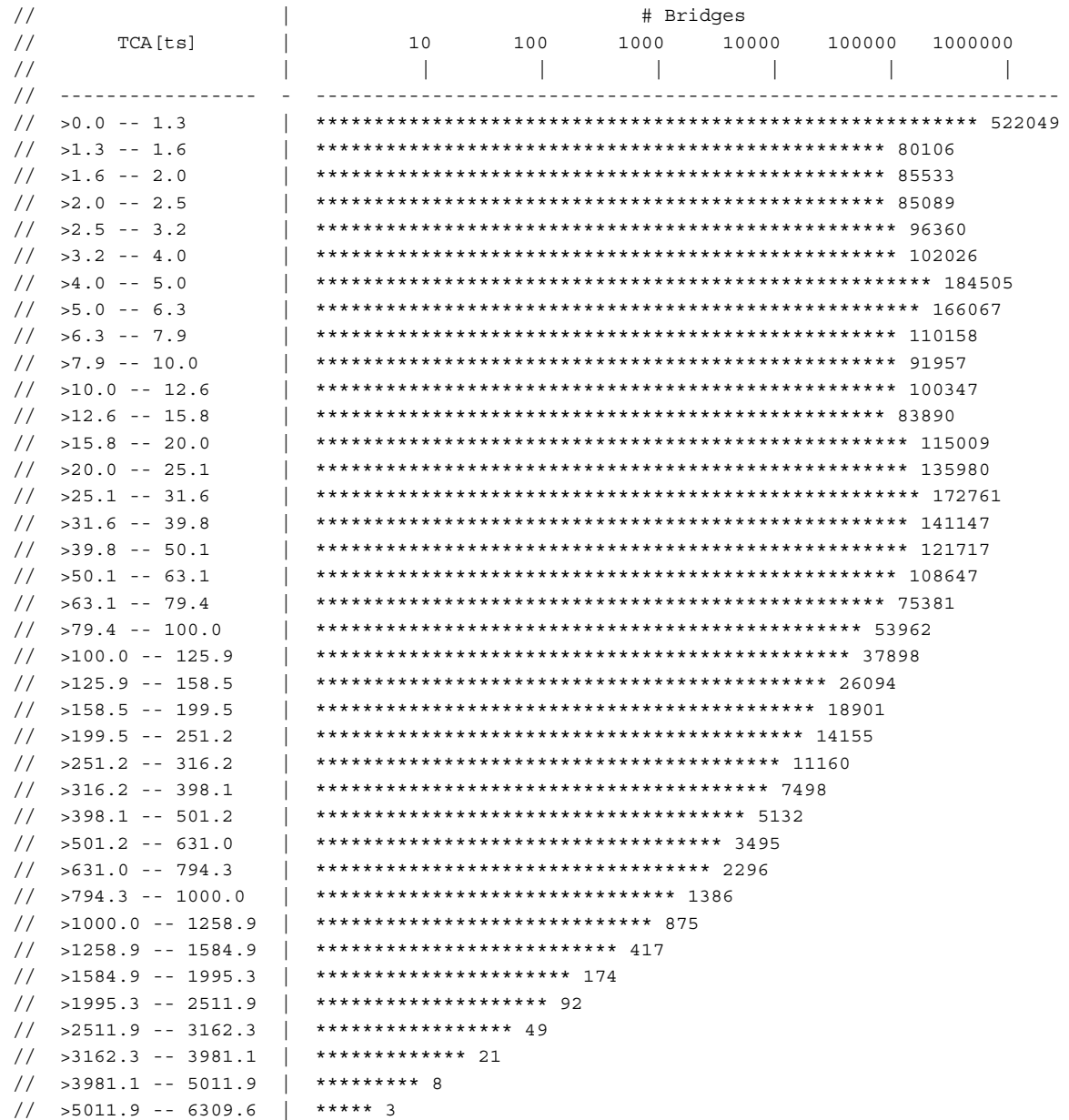

# <span id="page-811-1"></span>**extract\_icl**

Context: all contexts

Mode: all modes

Checks the ICL connectivity rules between IJTAG instances, extracts the top-level ICL module, creates an SDC file that can be used for synthesis and static timing analysis (STA), and extracts an IJTAG graybox model.

## **Usage**

<span id="page-811-0"></span>extract icl [-write in tsdb  $\{ \text{on} \mid \text{off} \mid \text{auto} \}$ ] [-skip sdc extraction] [-create\_ijtag\_graybox on | off] [-variant\_icl\_id *variant\_id*]

## **Description**

Refer to the extract sdc command for details on SDC file creation and usage.

Using the extract icl command is almost identical to explicitly using "set context patterns" -ijtag" followed by "set system mode analysis" with the following notable differences:

- 1. If ICL is already elaborated, using "set\_system\_mode analysis" in context "patterns -ijtag" does not extract a new version of the top ICL module. The tool simply transitions to analysis mode so that you can use the currently elaborated ICL to retarget PDL. When you call extract icl, the top level ICL module is deleted and a new one is forced to be reextracted.
- 2. If you change the module matching options using the set\_module\_matching\_options command, it only has effect the next time ICL matching is done. You have to reissue the "set\_context patterns -ijtag" command or the set\_current\_design command to redo the ICL module matching. Using the extract icl command, the module matching is redone systematically.
- 3. If the ICL is already elaborated and there are input constraints added on the top level IJTAG ports, they are automatically deleted prior to running ICL extraction. Those constraints are automatically added in a previous step if the ICL was elaborated and a setup to analysis transition was done such that the value loaded in the ICL network did not get disturbed during the state stability check.
- 4. If the ICL is already elaborated when the extract icl command is called and the top ICL module contains ScanInterfaces, the name of those scan interfaces and their port list is stored before the current top level ICL module is deleted so that the original names and port list can be restored in the re-extracted top level ICL module.
- 5. Finally, when you use extract icl, the context from which it was called is restored once the ICL is extracted. The "set\_system\_mode analysis" command leaves you in the analysis mode of the "patterns -ijtag" context.

As documented in the "[dft\\_inserted\\_designs](#page-4489-0)" section of the "Tessent Shell Data Base (TSDB)" [on page 4485](#page-4484-0), if the -write in tsdb switch is not specified to off, the PDL files associated to the ICL files that were checked are collected into a single file and stored beside the extract ICL file. The extracted PDL file is also automatically sourced into memory after extraction. Each time the extracted ICL file is read in and the top ICL module elaborated using the set current design command, the PDL file is automatically sourced on memory.

As described in [Table 3-12 on page 206](#page-205-0) of the add dft signals command reference page, the all test DFT signal is treated in a special manner during ICL extraction. Because the tool has automation to make sure the all test DFT signal is always high during ICL usage, Tessent Shell forces this DFT signal to high to enable sensitizing clock gaters so that the clock path can be extracted and modeled in ICL. The ICL representation does not describe the clock gater and would become invalid if the all test signal was not automatically set to 1. If you are using Tessent MemoryBIST and use the pre-DFT DRC DFT C1, any clock gaters seen fanning out to memories are turned off by a special DFT signal called nonscan test. Again, the clock gaters are not modeled in the ICL representation but there are no issues because the memoryBIST PDL automatically sets this DFT signal to 1 during all memory BIST patterns. If you want to use a different DFT signal to enable your clock gater, you must model the clock gater in ICL, as shown in ["Example 3" on page 815](#page-814-0) below.

#### **Flow to Avoid Re-Running extract\_icl**

You can avoid having to re-run the extract\_icl command on a parent block after redoing DFT insertion on a child block. This is possible only when the interface of the child block did not change as a consequence of redoing DFT insertion. You can still choose to re-run the extract\_icl command to update the ICL/PDL.

For example, suppose that DFT insertion step named "gate" on a child block "core" is redone, which does not change the footprint of the block (no port changes to the child) but changes the netlist/ICL/PDL. After this finishes, it is possible to update the parent design "top" DFT insertion pass "gate" without having to run ICL extraction by running the following commands:

```
set context dft -design id gate
# The following skips reading ICL/PDL for child blocks.
read_design top -design_id gate
# Read all child blocks designs make sure all ICL/PDL in memory is
# current.
open_tsdb core.tsdb
read_design core -design_id gate –view interface
set current design top
write design -tsdb -replace
```
### **Logic Synthesis and Port Name Mapping**

Logic synthesis can flatten or bit-blast ports, causing post-synthesis names to differ from those in the initial RTL. This process is automatic and typically does not require user intervention. For more information, refer to "Automatic Design Mapping" in the *[Tessent Shell User's Manual](#page-0-0)*.

#### Tessent™ Shell Reference Manual, v2021.3 **813**

## **Arguments**

• -write in tsdb on | off | auto

An optional switch and literal pair that controls whether the extracted ICL is automatically written out in the specified TSDB output directory. The TSDB output directory is specified with the set tsdb\_output\_directory command and defaults to "tsdb\_outdir".

The auto value means "on" when the directory returned by get tsdb output directory already exists, otherwise auto means "off."

With the default value of "auto", the ICL file is only written if the directory *tsdb\_outdir*/ [dft\\_inserted\\_designs](#page-4489-0)/*current\_design\_design\_id*.*dft\_inserted\_design* already exists. This directory is typically created by the process dft specification command prior to invoking the extract icl command as shown in [Example 1.](#page-813-0)

• -skip\_sdc\_extraction

An optional switch that specifies skipping SDC generation during ICL extraction.

• -create ijtag graybox on  $\vert$  off

An optional switch and literal pair that creates an IJTAG graybox view within the TSDB output directory. This feature requires an SSN license. When you run extract\_icl in RTL mode, you can generate the IJTAG graybox during ICL extraction because the tool automatically calls quick synthesis when there is RTL logic between the IJTAG instances. Quick synthesis internally calls the "analyze\_graybox -ijtag" command followed by the "write design -graybox" command. Refer to the analyze graybox reference page for more information about IJTAG graybox analysis.

If you need extra instances to be preserved in the IJTAG graybox view, set the preserve in graybox attribute on those instances before you call the extract icl command.

• -variant\_icl\_id *variant\_id*

An optional switch and string pair that specifies an ICL variant identifier. It causes extraction of an additional ICL file to the TSDB output directory named "*design\_name*.icl\_*variant\_id*." A variant ICL file may be necessary if a design has constructs that you cannot represent in ICL. For example, a bidirectional port does not exist in ICL. It is also possible for some functional logic to be ignored by ICL extraction. In both cases, input constraints are used to configure the circuit such that ICL extraction succeeds. An ICL attribute named "tessent variant id" takes the *variant id* value for the current design ICL module.

## **Examples**

## <span id="page-813-0"></span>**Example 1**

The following example shows the use of the extract icl command directly following the process\_dft\_specification command.

**SETUP> set\_context dft -rtl #commands to load design appear here SETUP> set\_current\_design CoreA SETUP> set\_design\_level physical\_block SETUP> set\_system\_mode analysis ANALYSIS> create\_dft\_specification ANALYSIS> process\_dft\_specification ANALYSIS> extract\_icl**

#### **Example 2**

The following example shows the use of the extract icl command as part of the "patterns -scan" context to extract the ICL network such that it can be used for test setup. For efficiency, it is recommended to extract the ICL only once after the DFT is completed, and to reuse the extracted ICL in all pattern -scan usage. ICL extraction may also not be possible after layout if the ICL modules were ungrouped during layout. The standard flow is to use the pre-layout ICL file extracted either on the RTL or netlist view for all subsequent pattern generation phases. Formal verification is typically used to verify that the functional mode, including the IJTAG network, was not affected by the layout process.

**SETUP> set\_context patterns -scan #commands to load design and cell library appear here SETUP> set\_current\_design SETUP> extract\_icl SETUP> set\_test\_setup\_icall myproc1**

#### <span id="page-814-0"></span>**Example 3**

In the normal flow, clock gaters are opened using either the all test or the nonscan test DFT signals as explained in the last section of the [Description](#page-811-0) section above. If you want to enable the clock gaters using a different DFT signal, you must model the clock gater in ICL using a ClockMux element as shown below. The clock gater is modeled in the ICL view and if you forget to enable the clock gater and an iClock command is issued on a ClockPort in the fanout of the clock gater, the tool issues an error telling you that the clock is blocked at the clock gater as shown below.

The ICL module is defined for the clock gater cell module. It contains the ICL module attribute use in icl extraction set to "when reached by other modules". This attribute tells ICL extraction to ignore this ICL module for all clock gater instances not reached while tracing the ClockPort of another module.

Turning off the clock gater with a different DFT signal:

#### **register\_static\_dft\_signal\_names my\_clock\_en -default\_val\_in\_all\_test 1 add\_dft\_signals my\_clock\_en**

**add\_dft\_control\_points cgand1/FE -dft\_sig my\_clock\_en check\_design\_rules**

#### Tessent™ Shell Reference Manual, v2021.3 **815**

To extract ICL when the clock gater has an ICL Clock port in its fanout, model the clock gater as follow:

```
Module cgand {
  Attribute use in icl extraction = "when reached by other modules";
   ClockPort CK;
   ToClockPort GCK {
     Source mux;
   }
   DataInPort FE;
   ClockMux mux SelectedBy FE {
    1'b0 : 1'b0;
     1'b1 : CK;
   }
}
```
If an [iProc](#page-1272-0) calls [iClock](#page-1220-0) on a ClockPort that is in the fanout of the clock gater and you did not set the DFT signal my\_clock\_en to 1, the tool issues this error:

// Error: Unable to trace iClock 'sub1.clk' to top module input port. // Encountered a constant ICL source connection 'cgand1.mux' while // tracing clock source.

If the clock gater was not modeled in ICL, the tool would not report this issue, and the problem would only show up during simulation.

**Related Topics** [open\\_visualizer](#page-1341-0) process dft specification set system mode set tsdb output directory

# **extract\_inter\_cell\_data**

Context: patterns -scan, patterns -scan\_diagnosis

Mode: setup, analysis

Prerequisites: The design must be flattened to the simulation model, and you must have a Layout Database opened using the open layout command.

Extracts neighborhood cell combinations and writes the combinations out in UDFM file format.

## **Usage**

```
extract_inter_cell_data -output_file output_filename
```
[-cell\_pairs {*cellname1 cellname2* ...}] [-max\_cell\_pairs {*max\_cell\_pairs\_value* | unlimited}] [-min\_locations *min\_locations\_value*] [-strip\_prefix *prefix*] [-add\_prefix *prefix*] [-min\_tbl *min\_tbl\_value*] [-placement\_filter  $\{off | horizontal | vertical\}$ ] [-marker\_file *filename*] [-replace] [-list cells]

## **Description**

This command extracts neighborhood cell combinations from a Layout Database (LDB) and writes the cell combinations out to a file in UDFM file format.

### **Note**

Using this command requires an Automotive-Grade ATPG license feature.

### **Tessent Log File**

When running the extract inter cell data command, the tool generates a Tessent log file. Refer to ["Example 6" on page 820](#page-819-0) for an explanation of the file's contents.

## **Arguments**

### • **-output\_file** *output\_filename*

A required switch that specifies the name of the file to write the extracted inter-cell data.

• -cell\_pairs {*cellname1 cellname2* ...}

An optional switch and string or strings enclosed in braces  $({})$  that specifies one or more neighboring cell pairs to be extracted. The syntax for extracting multiple cell pairs is as follows:

-cell pairs { AND2 X1 NAND3 X4 AO222 X1 AOI222 X2 }

Tessent™ Shell Reference Manual, v2021.3 **817**

In this example, the first cell pair is "AND2\_X1 NAND3\_X4", and the second cell pair is "AO222\_X1 AOI222\_X2".

Valid cell names are all cells that are present in the design. Note that the writing of the cell names is case-sensitive. You may also use wildcards in cases when the exact cell name is not known, or you want to extract all cells of a certain type. The syntax for using wildcards is as follows:

-cell pairs { AND\* OR\* }

In this example, all cell pairs with *cellname1* beginning with "AND" and *cellname2* beginning with "OR" are extracted.

You must specify an even number of cells between the braces. When no cell pair is specified, the tool extracts all existing neighbor cell combinations. When the tool does not find the specified cells, or when a wildcard is set and the tool finds no corresponding cells, then the tool issues an error message containing the list of all existing cells.

• -max\_cell\_pairs *max\_cell\_pairs\_value* | unlimited

An optional switch and integer or literal pair that specifies the maximum number of cell pairs the tool extracts from the LDB. Note that the tool sorts the cell pairs from most important to least important. When you use this command, the tool writes out the specified number of the most important cell pairs. The criteria for what is most important is based on the total bridging length (TBL) per cell pair and its number of locations (instantiations) in the design.

The default is 100,000.

• -min\_locations *min\_locations\_value*

An optional switch to filter out cell pairs to be written to the data file.

For example, if you specify the "-min locations 3" command and switch, the tool writes out all cell pairs instantiated at least three times. In contrast, the tool omits all other cell pairs instantiated less than three times.

The default is 1.

• -strip\_prefix *prefix*

An optional switch and string pair that removes the prefix of the instance path name in the event of inconsistency in the instance names between the flat model and the LDB.

• -add\_prefix *prefix*

An optional switch and string pair that adds a prefix to the instance path name in the event of inconsistency in the instance names between the flat model and the LDB.

• -min\_tbl *min\_tbl\_value*

An optional switch and value pair that specifies the minimum total bridging length (TBL) per cell pair the tool uses during extraction from the LDB. Using this option enables filtering out cell pairs that do not meet the criteria.

The default is 0.0.

• -placement filter off | horizontal | vertical

An optional switch and value pair that specifies the selection of horizontally or vertically neighboring cell pairs to be extracted. By default, no filter is set, that means both horizontally and vertically neighboring cell pairs are extracted.

• -marker\_file *filename*

An optional switch and string pair that generates a marker file with the specified filename and contains the specified extracted cell pairs.

• -replace

An optional switch that overwrites an existing file. This switch applies to both the data file and the marker file.

• list cells

An optional switch that lists all cells that are present in the netlist library as well as the LDB library of the design.

## **Examples**

### **Example 1**

In this example, all existing neighbor cell combinations are written to the output file named *neighborhood.data* by replacing an existing file with the same name.

**set\_context patterns -scan read\_flat\_model design.flat.gz open\_layout design.ldb // optionally, specify the set\_marker\_file\_options** *marker\_file\_options* **here.**

#### **extract\_inter\_cell\_data -output\_file neighborhood.data -marker\_file neighborhood.marker \ -replace**

### **Example 2**

In this example, all existing horizontal neighbor cell combinations are written to the output file named *horizontal\_neighbors.data* by replacing an existing file with the same name.

#### **extract\_inter\_cell\_data -output\_file horizontal\_neighbors.data \ -placement\_filter horizontal -replace**

### **Example 3**

In this example, all existing horizontal cell pairs of the cells named AND2\_X1 and NAND3\_X4 are extracted and written to the output file named *two\_cells\_only.data* by replacing an existing file with the same name.

#### extract inter cell data -output file two cells only.data -cell pairs { AND2 X1 NAND3 X4 } \ **-placement\_filter horizontal -replace**

Tessent™ Shell Reference Manual, v2021.3 **819**

#### **Example 4**

In this example, the 10,000 most important cell pairs are written to the output file named *top\_10000\_cells.data*, by replacing an existing file with the same name. The criteria of most important is based on the total bridging length (TBL) per cell pair and its number of locations (instantiations) in the design.

#### **extract\_inter\_cell\_data -output\_file top\_10000\_cells.data -max\_cell\_pairs 10000 -replace**

#### **Example 5**

In this example, all neighbor cell combinations with cell1 beginning with "AND" and cell2 beginning with "OR" are written to the output file named *AND\_OR.data* by replacing an existing file with the same name. Also a list of cells containing all cells beginning with "AND" and "OR" is written to the log file.

#### extract inter cell data -output file AND\_OR.data -cell pairs {AND<sup>\*</sup> OR<sup>\*</sup>} -list cells -replace

#### <span id="page-819-0"></span>**Example 6**

The following shows an example Tessent log file that the tool generates when you issue the extract\_inter\_cell\_data command:

There are three major parts to look at. The log file starts with a summary of the applied command line options followed by a distribution graph, displaying the number of required CellModelGen-runs in relation to the total bridging length (TBL) of the cell pairs.

#### **extract\_inter\_cell\_data -output\_file apt1\_EXT\_cells\_tbl0\_100000.udfm \ -marker\_file apt1\_EXT\_cells\_tbl0\_100000.marker -min\_tbl 0 -max\_cell\_pairs unlimited \ -strip\_prefix /top -list\_cells -replace**

This is followed by the list of cells (see the following example) showing an extract:

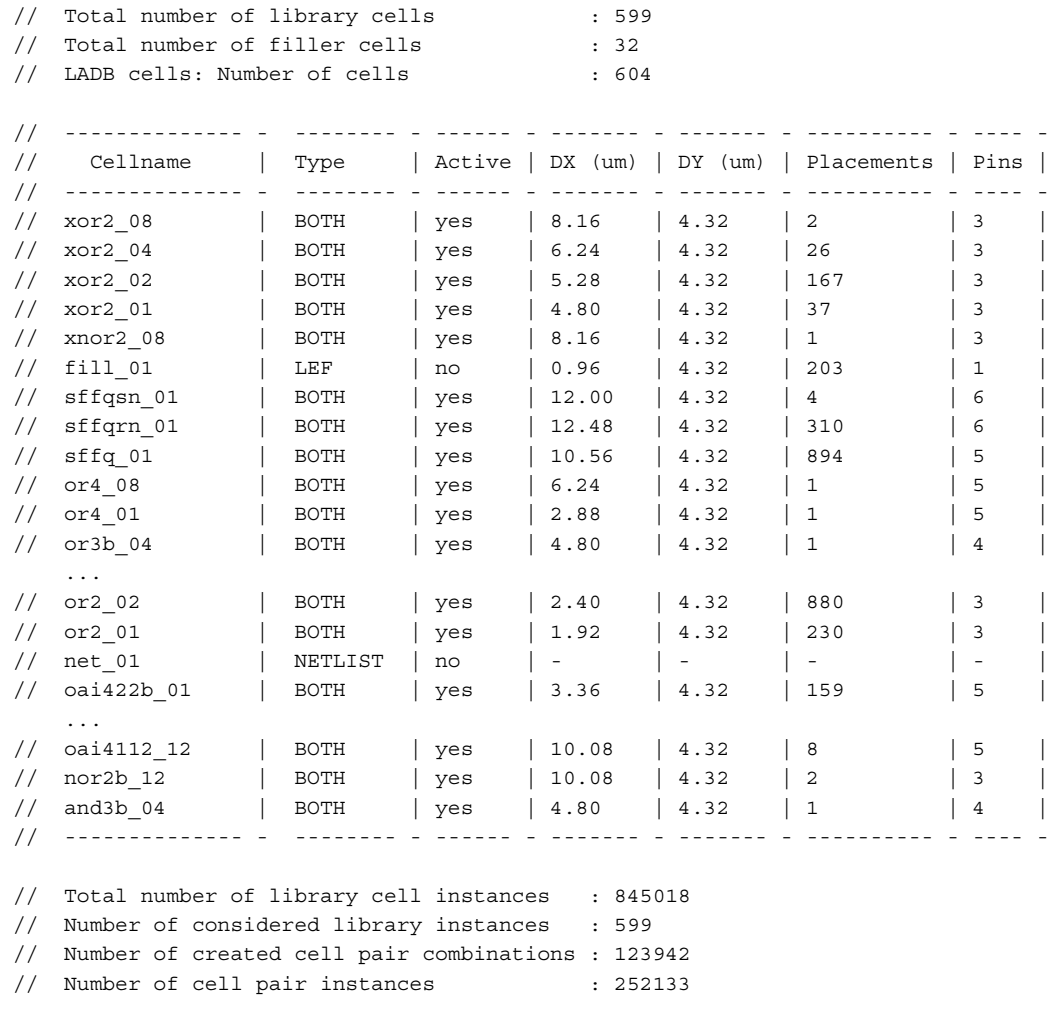

The table header gives a summary of the table as follows:

// Total number of library cells: 599

This is the number of different used cells in the design that are both in Verilog and in LEF.

// Total number of filler cells: 32

This is the number of cells that are added to the layout as filler cells but are ignored, because they are not part of the Verilog file and have no function in the design.

// LADB cells: Number of cells: 604

This is the number of valid LEF cells. The difference between the number of library cells and the number of LADB cells results from cells that are only in LEF and not in Verilog, or vice versa.

Tessent™ Shell Reference Manual, v2021.3 **821**

The content of the table by column is as follows:

- **Cellname** These are all Verilog cell names and all valid LEF cell names
- **Type** This is the type of each cell
	- o **NETLIST** This cell is only defined in Verilog
	- o **LEF** This cell is only defined in the LEF files
	- o **BOTH** This cell is defined both in Verilog and in LEF

If the Type is "BOTH" then the cell names are taken into account for the cell neighbor extraction.

- **Active** Displays if the cell name is taken into account (yes) or not (no). You can reduce the number of active cells with the command line option "-cell\_pairs {cell1 cell2}", this sets all other cells not Active.
- **DX, DY** These are the cell dimensions in microns from the specified LEF files
- **Placements** The number of placements of this cell from DEF
- **Pins** The number of signal input and output pins *excluding* power/ground pins (LEF)

The table footer gives a summary of the design as follows:

// Total number of library cell instances : 845018

This is the number of occurrences of the different library cells in the design.

// Number of considered library instances : 599

This is the number of cells in the design that are considered for the cell pair creation.

// Number of created cell pair combinations : 123942

This is the number of different cell pair combinations in the design.

// Number of cell pair instances : 252133

This is the number of occurrences of the different cell pair combinations in the design.

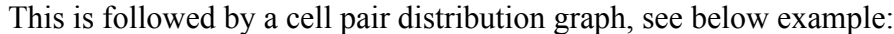

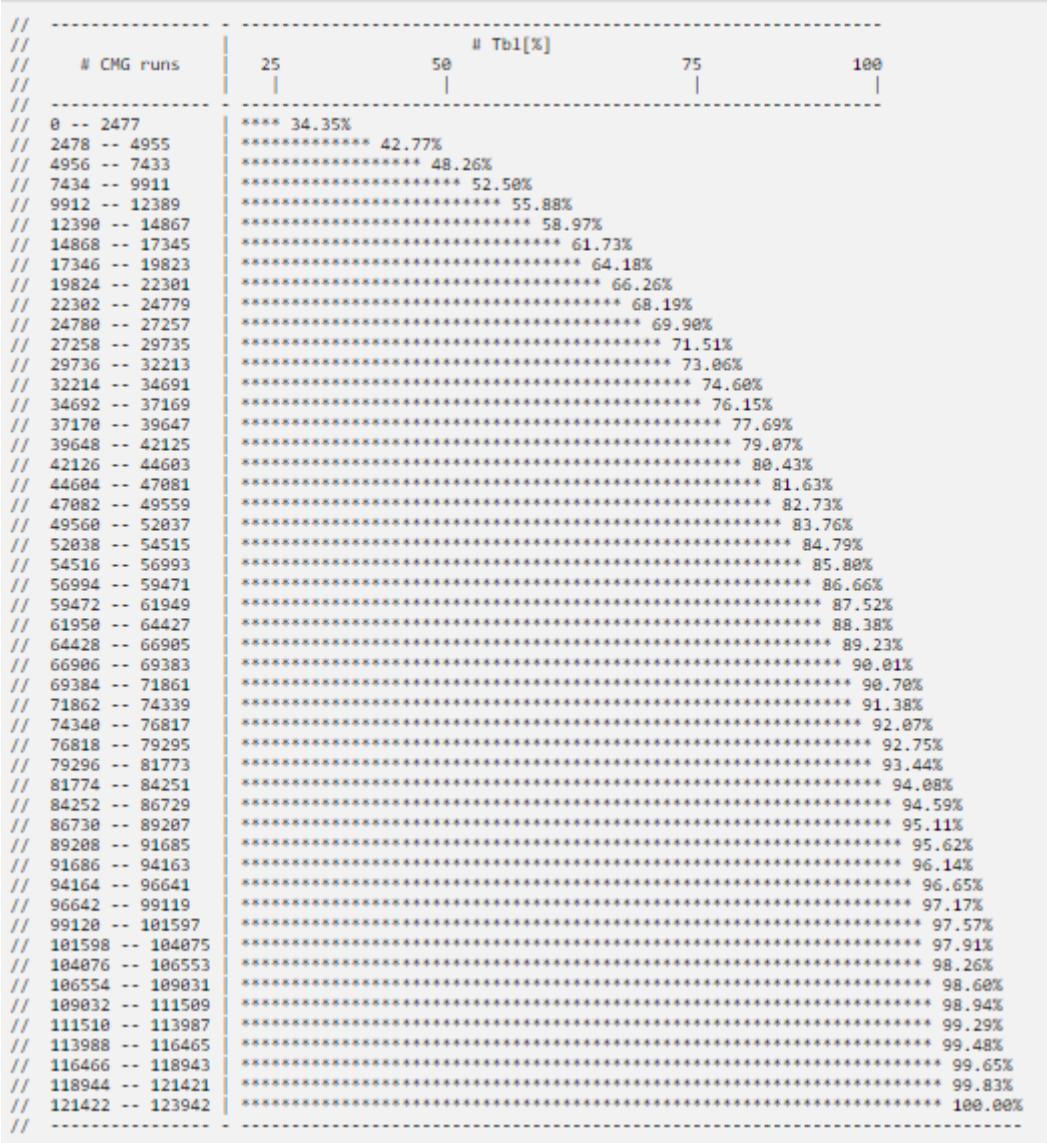

The number of CellModelGen runs (# CMG runs) displays the number of extracted cell pairs, in this case 123,942. The total bridging length in percent (# Tbl [%]) is a guidance to decide for how many extracted cell pairs a CellModelGen run shall be performed. For example, with 44,603 CellModelGen runs already 80.43 percent of the total bridging length is covered.

# <span id="page-823-0"></span>**extract\_sdc**

Context: all contexts

Mode: all modes

Creates an SDC file that can be used for synthesis and static timing analysis (STA).

## **Usage**

extract sdc [-output\_file *output\_file*]

## **Description**

This command creates SDC constraints for the current design and its sub-blocks for synthesis and static timing analysis (STA). Refer to "Generating and Using SDC for Tessent Shell Embedded Test IP" in the *Tessent Shell User's Manual* for complete information on using SDC with Tessent Shell.

The extract sdc command is run automatically as part of extract icl, therefore you would not typically run this command. If you do run extract\_sdc, it requires the design's ICL description, DFT signals and clocks. These are all automatically loaded from the TSDB using the read design command with the -no hdl option.

## **Arguments**

• -output\_file *output\_file*

An optional switch and file path that enables you to explicitly specify where the SDC file is written. The default location for the SDC is in the [Tessent Shell Data Base \(TSDB\)](#page-4484-0) at the following location:

dft\_inserted\_designs/*design\_name\_design\_id.dft\_inserted\_design*

## **Examples**

The example runs the extract sdc command:

#### **INSERTION> extract\_sdc**

```
// Note: Changing the context to 'patterns -ijtag'.
// ---------------------------------------------------------------------
// Begin ICL elaboration and checking.
// -----------------------------------
// ICL elaboration completed, CPU time=0.05 sec.
// ---------------------------------------------------------------------
// Warning: Input constraint 'C0' on ICL port 'bisr_clk' is removed.
// Warning: Input constraint 'C0' on ICL port 'bisr_shift en' is removed.
// Warning: Input constraint 'C0' on ICL port 'ijtag_sel' is removed.
// Warning: Input constraint 'C0' on ICL port 'ijtag_ue' is removed.
// Warning: Input constraint 'C1' on ICL port 'ijtag_reset' is removed.
// Writing SDC file:
./tsdb_outdir/dft_inserted_designs/blockB_rtl.dft_inserted_design/
blockB.sdc
```
# **Related Topics**

Delaying Clock Pulses in Shift and Capture to Handle Slow Scan Enable Transitions

# **filter\_collection**

Context: unspecified, all contexts

Mode: all modes

Filters a previously created collection, resulting in a new collection.

## **Usage**

filter\_collection *base\_collection expression* [-regexp] [-nocase]

## **Description**

Filters a previously created collection, resulting in a new collection.

In many cases, the commands that create collections support a -filter option, which performs filtering as part of the collection process. Usually this is a more efficient method of filtering. However, you may want to use the filter collection command if you are filtering a large collection multiple times with different criteria.

The filter collection command results either in a new collection that contains a subset of the objects in the input base\_collection, or in an empty collection, which indicates that the expression filtered out all elements of the input base\_collection.

## **Arguments**

## • *base\_collection*

A required string that specifies the base collection to be filtered. This collection is copied to the resulting collection, and objects are removed if they are evaluated as false by the conditional expression.

• *expression*

A required string that specifies an expression with which to filter the collection. The attributes used within the equation must exist for the object types contained in the collection. Otherwise, an error is generated. See section ["Attribute Filtering Equation](#page-3635-0)  [Syntax" on page 3636](#page-3635-0) for more details on filtering attribute equation format. The  $=\sim$  and ! $\sim$ matching operator use simple wildcard matching versus Posix extended regular expression based on the presence of the -regexp option.

• -regexp

An optional switch that directs the matching patterns as a regular expression instead of as a simple wildcard pattern. See section ["Glob and Regular Expression Pattern Matching](#page-3637-0)  [Syntax" on page 3638](#page-3637-0) for a description of the regular expression syntax.

• -nocase

An optional switch that specifies that the pattern match is case insensitive.

## **Examples**

## **Example 1**

The following example creates a collection of instances of type design.

## **set var [filter\_collection [get\_instances \*] {type == "design"}]**

{Adder1 Adder2}

## **Example 2**

The following example starts with a collection of all instances and filters the collection based on an attribute equation of user-defined attributes.

## **set var [filter\_collection [get\_instances] {myType1 || myType2 == "ABC"}]**

The above example is equivalent to this:

## **set var [get\_instances -filter {myType1 || myType2 == "ABC"}]**

**Related Topics**

add to collection append to collection [compare\\_collections](#page-505-0) [copy\\_collection](#page-512-0) [foreach\\_in\\_collection](#page-833-0) [index\\_collection](#page-1247-0) is collection range collection [remove\\_from\\_collection](#page-1547-0) [sizeof\\_collection](#page-2814-0) [sort\\_collection](#page-2816-0)

# **find\_design\_names**

Context: all contexts

Mode: setup, analysis

Displays design object hierarchical names matched by an input string, which may include asterisk (\*) or question mark (?) wildcard characters.

## **Usage**

find design names *name\_pattern* [-LOcal | -Hier] [-Design | -NETList | -LIbrary | -All] [-INStance | -Net | -Pin [INPut | OUtput | INOut | ALLIn | ALLOut] | [[-Cell | -Module] -LISt\_references]] [{> | >>} *file\_pathname*]

## **Description**

Displays design object hierarchical names matched by an input string, which may include asterisk (\*) or question mark (?) wildcard characters.

#### **Note**

The get \* Tessent Shell commands include additional features, including the capability to search with regular expressions, without regard to case, and so on. Consider using these commands unless you have a specific need for find\_design\_names.

## **Arguments**

• *name\_pattern*

A required string, which may include asterisk (\*) or question mark (?) wildcard characters.

• -LOcal

An optional switch that matches wildcard characters within the current hierarchy level.

• -Hier

An optional switch that matches the regular expression across hierarchy boundaries (for example, a\* matches a1/b/c). This is the default.

• -Design

An optional switch that matches only pathnames to objects at the topmost library cell level.

• -NETList

An optional switch that matches objects from the top of the design down to the topmost library cell.

• -LIbrary

An optional switch that matches objects within any level of library cells.
$\bullet$  -All

An optional switch that specifies matches objects at all levels of the design. This is the default.

• -INStance

An optional switch that matches only instance pathnames. This is the default.

• -Net

An optional switch that matches only net pathnames.

• -Pin

An optional switch that matches only pin pathnames (any pin direction). The following optional pin filters restrict which pins are matched:

INPut — Match only input pin pathnames.

OUtput — Match only output pin pathnames.

INOut — Match only bidirectional pin pathnames.

ALLIn — Match both input and bidirectional pin pathnames.

- ALLOut Match both output and bidirectional pin pathnames.
- -Cell

An optional switch that finds all library cell (model) names matching the specified regular expression.

• -Module

An optional switch that finds all netlist module names matching the specified regular expression.

• -LISt references

An optional switch for use with -Cell or -Module that lists the pathnames of all instances in the current design that reference each cell or module matching the regular expression.

• > *file\_pathname*

An optional redirection operator and pathname pair, used at the end of the argument list, for creating or replacing the contents of *file\_pathname*.

• >> *file\_pathname*

An optional redirection operator and pathname pair, used at the end of the argument list, for appending to the contents of *file\_pathname*.

## **Examples**

/

The following examples display object pathnames for various input wildcard strings, given a netlist with the following instance hierarchy:

```
tiny_i
  U5
ret_i
   intreg1_reg_0 ... intreg1_reg_31
   add_20
      U1 0 ... U1 3
   add_30
      U5 ... U12
   mul_18
      U5 ... U868
      FS
         U5 ... U33
   mul_19
      FS
         U5 ... U278
      U5 ... U181
   mul_22
      U5 ... U735
      FS
         U15 ...
```
and assuming the U5 instances all reference the following library cell:

```
model LSR2BUFA(Q, QN, S, R, G, SD, RD) (
   input(S, R, G, SD, RD) ()
   output(Q) (primitive = but UPI (QT, Q);)
   output(QN) (primitive = buf UP2 (QNT, QN);)
   intern(QTint) (instance = LSI_LSR2 UD1 (QT_int, S, R, G, SD, RD);)
   intern(QNT int) (instance = LSI LSR2N UD2 (QNT int, S, R, G, SD, RD);)
   intern(QT)<sup>(</sup>instance = LSI_NOTI UD3 (QT, QT_int);)
   intern(QNT) (instance = LSI NOTI UD4 (QNT, QNT int);)
)
```
#### **Example 1**

**find\_design\_names /ret\_i/add\_2\* -instance -design -hier**

// Note: Matched 4 names /ret\_i/add\_20/U1\_0 /ret\_i/add\_20/U1\_1 /ret\_i/add\_20/U1\_2 / $ret i/add 20/UI 3$ 

#### **Example 2**

**find\_design\_names /ret\_i/add\_2\* -instance -netlist -hier**

```
// Note: Matched 5 names
/ret_i/add_20
/ret_i/add_20/U1_0
/ret_i/add_20/U1_1
/ret i/add 20/U1 2
/ret i/add 20/U1 3
```
Finds instance add 20 under /ret i/, and also descends the hierarchy to find all netlist instances under /ret\_i/add\_20/.

#### **Example 3**

#### **find\_design\_names /ret\_i/add\_2\* -inst -netlist -local**

// Note: Matched 1 names /ret\_i/add\_20

This example shows that -Local does not descend the hierarchy to find more matches as the previous example does.

#### **Example 4**

### **find\_design\_names /ret\_i/add\_2\* -ins -design -local**

// Note: Matched 0 names

There are no instances of a library cell under /ret i/ with instance name starting with add 2.

#### **Example 5**

**find\_design\_names /ret\_i/\*\_2? -ins -netlist -local**

```
// Note: Matched 2 names
/ret_i/add_20
/ret^{-1/mul^{-22}}
```
Found 2 instances under /ret\_i/.

#### **Note**

/ret  $i$ /gt 68 2 did not match because the "?" in the wildcard expression requires another character after the "2".

#### **Example 6**

**find\_design\_names \*/U5 -inst -design -hier**

```
// Note: Matched 7 names
/tiny_i/U5
/ret i/add 20/U5
/ret i/mul 18/U5/ret i/mul 18/FS/US/ret i/mul 19/U5
/ret i/mul 19/FS/U5
/ret_i/mul_22/U5
```
#### **Example 7**

#### **find\_design\_names ret\_i/mul\*/U5 -ins -des -local**

// Note: Matched 3 names / $ret$  i/mul  $18/U5$  $/ret[i/mul_19/US]$  $/ret$  $i/mul$  $22/U5$ 

#### **Example 8**

#### **find\_design\_names ret\_i/mul\*/U5 -ins -design -hier**

// Note: Matched 5 names /ret\_i/mul\_18/U5 /ret\_i/mul\_18/FS/U5  $/ret[i/mul_19/U5]$ /ret\_i/mul\_19/FS/U5 / $ret i/mul 22/U5$ 

#### **Example 9**

#### **find\_design\_names ret\_i/mul\_18/U5\* -ins -library -hier**

// Note: Matched 5 names / $ret$  i/mul  $18/U5$ /ret\_i/mul\_18/U5/UD1 /ret\_i/mul\_18/U5/UD2 /ret\_i/mul\_18/U5/UD3  $/ret[i/mul_18/US/UD4]$ 

#### **Example 10**

#### **find\_design\_names ret\_i/mul\*/U5/\* -pin output -design -local**

// Note: Matched 6 names /ret\_i/mul\_18/U5/Q /ret\_i/mul\_18/U5/QN /ret\_i/mul\_19/U5/Q /ret\_i/mul\_19/U5/QN /ret\_i/mul\_22/U5/Q /ret\_i/mul\_22/U5/QN

#### **Example 11**

**find\_design\_names \* -mod -list\_references**

```
// Note: Found 3 netlist modules 
// Note: Instances of netlist module or gate
/o1
/o2
// Note: Instances of netlist module pme_caam_RC_CG_MOD_335839
/RC_CG_HIER_INST3921
```
#### **Example 12**

#### **find\_design\_names \* -cell -list**

```
// Note: Found 6 library cells 
// Note: Instances of library cell HD45_SZ_MUX21X2
/mux
// Note: Instances of library cell HD45_SZ_LDLRX2
// Note: Instances of library cell HD45_SH_OR2X2
/o1/foo
/o2/foo
// Note: Instances of library cell HD45_SV_CNHLSX4
/RC_CG_HIER_INST3921/RC_CGIC_INST
// NOte: Instances of library cell HD45 SH SDFPRQX4
/data_out_reg_0
/data_out_reg_1
/data_out_reg_2
/data_out_reg_3
/data_out_reg_4
/data_out_reg_5
/shadow
/non_scan
```
### **Related Topics**

[get\\_instances](#page-1034-0) [get\\_modules](#page-1075-0)

[get\\_nets](#page-1087-0)

get pins

# **foreach\_in\_collection**

Context: unspecified, all contexts Mode: all modes Iterates over each element in a collection.

# **Usage**

foreach\_in\_collection *itr\_var collection* **{***body***}**

# **Description**

Iterates over each element in a collection.

You cannot use the Tcl-supplied foreach command to iterate over collections because foreach operates on a Tcl list, and a collection is not a Tcl list but a pointer to an array of data on the  $C++$  side. You can use the get name list command to convert the collection of objects into a Tcl list of object names, but you should avoid doing this if the collection is very large or if the object names are not unique, such as port names. For example, a port object is a specific port name on a specific module. Specifying just the name of the port does not indicate which module it belongs to.

You can nest the foreach in collection command within other control structures, including foreach in collection.

A collection remains in memory for as long as it is referenced by a Tcl variable. A collection is deleted once it is no longer referenced by any Tcl variable. If you make the mistake of using the Tcl command foreach to iterate on a collection, the command has the negative side effect of dereferencing the collection and may destroy it. Always use foreach\_in\_collection to iterate on the elements of a collection.

# **Arguments**

• *itr\_var*

A required string that specifies the name of a Tcl variable. During each iteration, itr\_var holds a string pointer to a collection of exactly one object.

• *collection*

A required value that specifies a collection over which to iterate. It may be the content of a Tcl variable that points to a collection or the result of an introspection command that generates a collection. Note, just like the Tcl foreach command, a snapshot of the collection is taken before the first iteration. This means that even if the append to collection command is used to increase the size of the collection as part of the iterations, the foreach in collection command does not see the newly added elements. Example 3 shows how to collect new elements into a separate collection and use a Tcl while command to repeat the loop until the collection is truly empty.

## • *body*

A required string that specifies a script to run per iteration. The entire body must be enclosed within a set of braces.

## **Examples**

## **Example 1**

The following example connects a set of pins that has a special attribute called myAtt set to True to a net that has the same name as the pin. If not already present, the net is created. Note that the example assumes that all pins are scalar objects. Extra code would be needed to deal with bused pins and create the entire bused nets with one command. The is bus and other builtin bus attributes are available to do this efficiently. Note how the lindex command converts the return value of the get attribute value list command into a string so that it can be used to construct the net name using  $\{\gamma\$ 

```
foreach_in_collection pin [get_pins -filter "myAtt"] {
    set leaf [lindex [get_attribute_value_list $pin -name leaf_name] 0]
    set parent [lindex [get_attribute_value_list $pin -name parent_instance] 0]
    if {[sizeof_collection [get_nets ${parent}/${leaf} -silent]] = 0} {
       create_net ${parent}/${leaf}
    }
    create_connections $pin ${parent}/${leaf}
}
```
Note how filtering based on the value of an attribute is performed to reduce the size of the collection on which to iterate. The user could have chosen to loop on all pins and check inside the loop if the myAtt attribute is set to true, but this is very inefficient because filtering is done in C++ as opposed to looping in Tcl.

```
#inefficient use of looping. Best to filter collection before looping on
#it as shown above.
foreach_in_collection pin [get_pins] {
    if {[get_attribute_value_list $pin -name myAtt]} {
       set leaf [lindex [get_attribute_value_list $pin -name leaf_name] 0]
       set parent [lindex [get_attribute_value_list $pin -name parent_instance] 0]
       if {siseof collection [get nets ${parent}|${length -silent}] = 0}create_net ${parent}/${leaf}
       }
       create_connections $pin ${parent}/${leaf}
    }
}
```

```
Example 2
```
The following example loops on a collection of pins and deletes them. The same pin object is added twice into the collection being looped on to illustrate the fact that obsolete objects are still looped on and that a -silent switch must be used so that they are ignored by the delete pin command. Without the -silent option, an error would be generated the second time the pin object u1/P2 was looped on.

```
set my_pins [get_pins {u1/P2 u1/P*}]
puts "my_pins are [get_name_list $my_pins]"
foreach_in_collection pin $my_pins {
  delete_pin $pin -silent
}
my pins are u1/P2 u1/P1 u1/P2 u1/P3
```
### **Example 3**

The following example shows how to iterate on a collection of objects until no objects are left to process. The procedure called "proc\_that\_returns\_new\_objects" is called on each object and may return new objects to process. The "append to collection col" command cannot be used to process the new objects because the foreach\_in\_collection command took a snapshot of "col" before the first iteration. Instead, the new objects are collected into a collection variable called "newCol" and it is assigned back to "col" after the foreach in collection command is done. The loop is repeated for as long as "newCol" is not empty after the foreach in collection command has completed.

```
set col [<start collection>]
while {[sizeof_collection $col] > 0} { 
  set newCol {} 
  foreach in collection obj $col {
    append to collection newCol [proc that returns new objects $obj]
  } 
  set col $newCol 
}
```
# **Related Topics**

add to collection append to collection compare collections [copy\\_collection](#page-512-0) filter collection get common parent instance [get\\_modules](#page-1075-0) [get\\_nets](#page-1087-0) [index\\_collection](#page-1247-0) is collection remove from collection sizeof collection [sort\\_collection](#page-2816-0)

# **format\_dictionary**

Context: all including the unspecified one

Mode: all

Generates a Tcl dictionary in a human-readable format.

# **Usage**

format\_dictionary *dictionary* [-left\_indent *left\_indent*] [-keys\_that\_are\_strings *keys\_that\_are\_strings*] [-keys\_that\_are\_lists *keys\_that\_are\_lists*] [-list elements per line  ${1 | all}$ ] [-variable\_name *variable\_name*] [-banner *string*] [-preserve\_collection\_pointers]

# **Description**

Generates a Tcl dictionary in a human-readable format. The dictionary consists of entries on separate lines with child elements indented by two white spaces relative to their parents entries.

By default, elements are considered sub-dictionaries if they contain an even number of elements. Otherwise, they are considered lists.

You can send the content of the dictionary to a file by using the -variable\_name option.

# **Arguments**

• *dictionary*

A string that defines a Tcl dictionary similar to the one created using the Tcl dict command or the one returned by the get design sources -file dictionary command.

• -left\_indent *left\_indent*

An optional switch and value pair that controls the indentation of the dictionary, where the value is a positive integer. When specified, the tool adjusts the entire dictionary left by the specified *left* indent value, maintaining child element indentation.

• -keys\_that\_are\_strings *keys\_that\_are\_strings*

An optional switch and value pair that specifies to treat the specified leaf names of keys as strings. By default, if a string contains an even number of words, the tool treats it as a subdictionary. If a string contains an odd number of words, the tool considers it a list that you can control with the -list elements per line option. When you mark a key as holding the value of a string, the string is shown inside quotation marks.

• -keys\_that\_are\_lists *keys\_that\_are\_lists*

An optional switch and value pair that specifies to treat the specified leaf names of keys as lists. By default, if a list contains an even number of elements, the tool treats it as a subdictionary. When you mark a key as holding the value of a list, the list is shown inside

Tessent™ Shell Reference Manual, v2021.3 **837**

braces  $({} \{ \})$ . You can control the number of elements to display per line with the -list elements per line option.

• -list elements per line  $1 | \underline{\text{all}}$ 

An optional switch that specifies the number of elements from a list to display on each line. By default, the entire list displays on a single line. Specify 1 to display one element per line. The tool treats the value of a key as a list when it contains an odd number of elements or it is specified by the -keys that are lists option.

• -variable\_name *variable\_name*

An optional switch that specifies the name of a Tcl variable. When specified, the formatted dictionary is included in a "set *variable\_name*{}" wrapper, which the tool displays in the transcript. When you specify *variable\_name* with a redirection symbol (>) and a filename, the tool sends the dictionary to the specified file.

• -banner *string*

An optional switch and string pair that specifies a banner text that can be passed as a string, which can contain newlines.

• -preserve collection pointers

An optional switch that preserves the collection indexes ( $\mathcal{Q}$ <integer>). By default, a value that is a collection is considered a list.

## **Examples**

The following example uses the Tcl dict command to create a Tcl dictionary then shows how it looks raw versus how it looks when formated with the format dictionary command.

The last invocation shows how to use the command to export the dictionary to file in a humanreadable manner.

```
> dict set mydict square1 color red
> dict set mydict square1 dimensions width 3
> dict set mydict square1 dimensions height 5
> dict set mydict square1 usage "for learning"
> dict set mydict square1 partners {round triangle line point}
> puts $mydict
square1 {color red dimensions {width 3 height 5} usage {for learning} 
partners {round triangle line point}}
> puts [format_dictionary $mydict]
square1 {
   color red
   dimensions {
     width 3
     height 5
   }
   usage {
     for learning
   }
   partners {
     round triangle
     line point
   }
}
> puts [format dictionary $mydict -keys that are list partners]
square1 {
   color red
   dimensions {
     width 3
     height 5
   }
   usage {
    for learning
 }
   partners {round triangle line point}
}
> puts [format_dictionary $mydict -keys_that_are_list partners 
-list elements per line 1]
square1 {
   color red
   dimensions {
     width 3
    height 5
   }
   usage {
     for learning
 }
   partners {
     round
     triangle
     line
     point
   }
}
> format dictionary $mydict -keys that are list partners
-list elements per line 1 -variable name mydict > mydict.txt
> cat mydict.txt
set mydict {
```
}

```
 square1 {
   color red
   dimensions {
     width 3
     height 5
   }
   usage {
     for learning
   }
   partners {
     round
     triangle
     line
     point
   }
 }
```
# **get\_attribute\_list**

Context: unspecified, all contexts

Mode: all modes

Returns an alphabetically sorted Tcl list of attribute names.

# **Usage**

**Usage 1: List attributes specified on a group of objects**

get attribute list *obj\_spec* [-predefined | -user defined] [-silent]

**Usage 2: List attributes registered for a groups of object types**

get\_attribute\_list **-object\_types** *type\_list* [-predefined | -user\_defined] [-silent]

**Usage 3: List all registered attributes**

get attribute list [-predefined | -user defined] [-silent]

# **Description**

Returns an alphabetically sorted Tcl list of attribute names.

• **Usage 1** — Returns the attributes set on any object found in *obj\_spec*.

The attributes on an object inherited from an associated object are reported. For example, an attribute registered for the module object type and set on a given module object are reported in the list of attributes for the instances of that module. By default, attributes that have not been set on the objects are not listed unless the attribute was registered with the -show\_default option.

If an object in *obj\_spec* does not exist, an error message displays unless the -silent switch is specified.

• **Usage 2** — Returns the attributes registered for all specified object types.

These do not include the inherited attributes from one object type to another such as the module attribute inherited by the associated instances.

• **Usage 3** —Returns all registered attributes.

In all three usages, only predefined attributes are returned when the -predefined option is specified. Only user-defined attributes are returned when the -user defined option is specified.

# **Arguments**

• *obj\_spec*

A required value used in Usage 1 that specifies an object name, a Tcl list of object names, or a collection of objects.

• -object *types <i>type list* 

A required switch and value pair used in Usage 2 that enumerates the object types for which the attribute list is requested. The currently supported object types are module, port, instance, pin, net, and icl\_module. The list of supported object types is augmented in successive releases, and, eventually, all object types are available for introspection.

• -predefined | -user\_defined

An optional switch that constrains the returned list to only pre-defined attribute names or only user-defined attribute names. If this argument is not specified, by default no constraints are applied and both pre-defined and user-defined attributes are returned.

• -silent

An optional switch that specifies to suppress error messages if there are objects in the *obj\_spec* that do not exist.

## **Examples**

### **Example 1**

The following example lists the attributes set on three pins:

#### **get\_attribute\_list {tiny1\_3/d1 tiny1\_3/d2 tiny1\_3/d3}**

```
base name direction has functional source is hard module is valid
leaf name library name master module name module name name object type
parent instance parent is hard module tie value
```
**Example 2**

The following example shows the impact of using the -show\_default switch, when registering an attribute, on the get attribute list command:

#### **register\_attribute -name a1 -value\_type boolean -object\_types pin get\_attribute\_list {u1/pin1 u1/pin2} -user\_defined**

{}

register\_attribute -name a2 -value\_type boolean -object\_types pin -show\_default **get\_attribute\_list {u1/pin1 u1/pin2} -user\_defined**

a2

**set\_attribute\_value u1/pin1 -name a1**

 $\{u1/pin1\}$ 

### **get\_attribute\_list {u1/pin1 u1/pin2} -user\_defined**

a1 a2

# **Related Topics**

[get\\_attribute\\_value\\_list](#page-845-0)

register attribute

[report\\_attributes](#page-1570-0)

[reset\\_attribute\\_value](#page-2081-0)

[set\\_attribute\\_options](#page-2156-0)

[set\\_attribute\\_value](#page-2161-0)

[unregister\\_attribute](#page-2834-0)

# <span id="page-843-0"></span>**get\_attribute\_option**

Context: unspecified, all contexts

Mode: all modes

Retrieves the current setting of an attribute's option.

# **Usage**

get\_attribute\_option **-name** *attribute\_name* **-object\_type** *type\_name*

{-export\_during\_write | -preserve\_boundary\_in\_flat\_model |-applies to child instances -display in gui |-gui\_marking\_index}

# **Description**

Retrieves the current setting of an attribute's option.

The get attribute option command returns a string with the option settings of the specified attribute. These options can be modified after the attribute has been registered using the set attribute options command.

# **Arguments**

## • **-name** *attribute\_name*

A required switch and value pair that specifies the name of the attribute whose option values are to be returned.

## • **-object\_type** *obj\_type*

A required switch and value pair that specifies the object type whose attribute option settings are to be returned.

• -export during write

An optional switch that retrieves the current value of the export\_during\_write option for the specified attribute name on the specified object type. For more information on the -export during write switch, see the set attribute options command.

• -preserve boundary in flat model

An optional switch that retrieves the current value of the -preserve boundary in flat model option for the specified attribute name on the specified object type. For more information on the -preserve boundary in flat model switch, see the set attribute options command.

• -applies to child instances

An optional switch that retrieves the current value of -applies to child instances for the specified attribute name on the specified object type. For more information on the -applies to child instances switch, see the set attribute options command.

• -display in gui

An optional switch that retrieves the current value of the -display in gui option for the specified attribute name on the specified object type. For more information on the -display in gui switch, see the set attribute options command.

• -gui marking index

An optional switch that retrieves the current value of the -gui\_marking\_index for the specified attribute name on the specified object type. For more information on the -gui marking index switch, see the set attribute options command.

## **Examples**

The following example retrieves the -applies to child instances setting for the attribute named my power domain that is registered for the instance object type:

#### **get\_attribute\_option -name my\_power\_domain -object\_type instance \ -applies\_to\_child\_instances**

on

## **Related Topics**

get attribute value list

[register\\_attribute](#page-1479-0)

report attributes

[reset\\_attribute\\_value](#page-2081-0)

set attribute options

set attribute value

[unregister\\_attribute](#page-2834-0)

# <span id="page-845-0"></span>**get\_attribute\_value\_list**

Context: unspecified, all contexts

Mode: all modes

Retrieves the value of an attribute on the specified design objects.

## **Usage**

get\_attribute\_value\_list *object\_spec* **-name** *attribute\_name* [-is\_specified] [-silent]

## **Description**

Retrieves the value of an attribute on the specified design objects.

Like all other Tessent commands ending with an list suffix, this command returns a list with all the values set for the attribute on each of the objects in *object* spec. This is also the case when you pass one object. You can use lindex or a foreach loop to return the single values.

If an object in *object\_spec* does not exist, or if the attribute specified by *attribute\_name* does not exist on the design object, an error message displays unless the -silent switch is specified.

This command is used to introspect attributes on all object types. When *object\_spec* is a Tcl list of names, the object types are queried in a specific order until one of the data models has the object by the requested name. Use "get attribute value list [get\_XXX YYY]" when you want to see the attributes of object named YYY of type XXX.

For example, the design may have a pin named u1/p1 and a net by the same name. To query the attributes of the net object, use the following:

### **get\_attribute\_value\_list [get\_nets u1/p1]**

If you use the following:

### **get\_attribute\_value\_list u1/p1**

then the tool returns the attributes of the pin object because the pin object model is queried before the net object model.

The object data model types are queried in the following order:

- 1. module
- 2. instance
- 3. port
- 4. pin
- 5. net
- 6. pseudo\_port
- 7. gate\_pin
- 8. icl\_module
- 9. icl\_instance
- 10. icl instance in module
- 11. icl\_port
- 12. icl\_pin
- 13. icl\_pin\_in\_module
- 14. icl scan interface of module
- 15. icl\_scan\_interface
- 16. icl scan register in module
- 17. icl scan register
- 18. icl scan mux in module
- 19. icl scan mux
- 20. icl one hot scan group in module
- 21. icl\_one\_hot\_scan\_group
- 22. icl\_alias\_in\_module
- 23. icl\_alias
- 24. config\_wrapper
- 25. config\_property
- 26. config\_repeatable\_property
- 27. config\_data\_wrapper
- 28. config\_csv\_wrapper

# **Arguments**

• *object\_spec*

A required value that specifies a collection of one or more objects.

It is also legal to supply a Tcl list of one or more object names, although this is not recommended for the following reasons:

- o Objects of different types can have the same name, which can lead to confusion.
- o Objects found may not support the requested attribute, which can generate an error.

Tessent™ Shell Reference Manual, v2021.3 **847**

o For types that accept escaped identifiers, using such a name may not find the object at all. For example, using an escaped port name like {\nport } with "get single attribute value [list  ${\n\rho t}$ ] ...]" finds nothing. This is because escaping is not necessary for a port name that is valid without escaping. For that specific example, you should use "get ports [list {\nport} -use path matching options", and then pass the resulting collection object to the get single attribute value command.

### • **-name** *attribute\_name*

A required switch and string pair that specify the name of the attribute whose value is to be returned.

• -is specified

An optional Boolean switch that returns 1 when the attribute was explicitly set on the object otherwise a 0 is returned.When an attribute is unspecified, its value is derived from different criteria. Instance level attributes where get attribute option -apply to child instances returns true inherit their value from their parent instance. If the instance does not have a parent instance, then its default value is used. Attributes that do not support inheritance always have their default value when unspecified.

• -silent

An optional switch that specifies to suppress error messages if an object in *object\_spec* does not exist, or if the attribute specified by attribute name does not exist for a given design object.

## **Examples**

#### **Example 1**

The following example returns the value of parent\_instance value for pins. The get attribute value list command returns a Tcl list of values even if there is only one object in obj spec. Use lindex as shown below to convert any one element list into a string that you can then concatenate with other strings to create object names. The 0 argument to the lindex command below takes the first (and only) element of the list.

#### **get\_attribute\_value\_list u1/u5/u8/ABC -name parent\_instance**

 $u1/u5$ 

**get\_attribute\_value\_list u1/DEF -name parent\_instance**

{}

**lindex [get\_attribute\_value\_list u1/DEF -name parent\_instance] 0**

#### **Example 2**

The following example retrieves values for the attribute named "is\_hard\_module" on the listed modules.

#### **get\_attribute\_value\_list {alu mux2 rom3} -name is\_hard\_module**

false true false

**set myList {mux2 alu} get\_attribute\_value\_list \$myList -name is\_hard\_module**

true false

**Related Topics**

[get\\_attribute\\_option](#page-843-0)

register attribute

[report\\_attributes](#page-1570-0)

[reset\\_attribute\\_value](#page-2081-0)

set attribute options

[set\\_attribute\\_value](#page-2161-0)

[unregister\\_attribute](#page-2834-0)

# **get\_attributed\_objects**

Context: unspecified, all contexts

Mode: all modes

Retrieves the complete collection of objects matching one of the specified object type lists and having one of the attributes found in the *attribute\_name\_list* specified on the object.

## **Usage**

get\_attributed\_objects **-attribute\_names** *attribute\_name\_list* **-object\_types** *type\_list*

## **Description**

Use this command to return the complete collection of objects matching one of the specified object type list and having one of the attribute found in the *attribute\_name\_list* specified on the object.

This command works for any user-defined attributes and is much more efficient than getting the full collection of objects of a given type and filtering full collection based on attributes. For example, a design may have 5 millions pins but only 200 with the given attribute specified on it. Instead of filtering a 5 million object collection to find the 200 elements you care about, the commands constructs the collection directly from the attribute table.

There are two types of attributes: access attributes and storage attributes. Access attributes are attributes that reflect the value of a property from an internal data model. For example, the direction attribute of a pin is an access attribute. It reflects the direction of the pin as stored in the design database. A storage attribute on the other hand is not attached to an internal data structure. A dedicated hash table is created to store information about an object. All attributes you register with the register attribute command are storage attribute. Most attributes not registered by you are access attribute.

The get attributed objects command only works with storage attributes. If you specify the name of an access or other unsupported attribute with the -attribute names switch, the tool issues an error message. Use the "report attributes -name attribute name" command if you are not sure about an attribute. The command returns "Class : pre-defined vs user-defined". When it returns "user-defined", you can use this attribute with the get\_attributed\_objects command.

# **Arguments**

• **-attribute\_names** *attribute\_name\_list*

A switch-value pair used to specify a list of attribute names. The attribute names must be user-defined registered attributes for all the specified object types.

## • **-object\_types** *type\_list*

A switch-value pair used to specify a list of object types for which you want its attributes objects.

# **Examples**

The following example looks for all pin or port objects with the xyz\_function attribute specified:

### **set attributed\_objects [get\_attributed\_objects -attribute\_names xyz\_function -object\_types {port pin}]**

This example is part of ["Example 4" on page 1521](#page-1520-0) in the [register\\_drc](#page-1493-0) command section. Refer to this example for the context of its usage.

# **get\_auxiliary\_pins**

Context: dft, patterns

Mode: setup, analysis, insertion

Returns the input or output data or enable auxiliary pins associated to ports

## **Usage**

get auxiliary pins *port\_spec* [-direction {input |output}] [-enable] [-exists] [-silent]

# **Description**

An introspection command used to get the auxiliary pins associated to a port. The auxiliary pin information is automatically available when the auxiliary logic is created using the [AuxiliaryInputOutputPorts](#page-3882-0) wrapper of the [BoundaryScan](#page-3900-0) or [EmbeddedBoundaryScan](#page-3851-0) wrapper of the [DftSpecification.](#page-3651-0) As can be seen in [Figure 10-36 on page 3886](#page-3885-0) of the [AuxiliaryInputOutputPorts](#page-3882-0) wrapper section, the multiplexer used to inject the auxiliary output data on an output or inout pad is done on the test side of the Output JTAG multiplexer to avoid cascading two multiplexers along the functional path. This is why when you implement boundary scan for your design, you must also implement the auxiliary data logic at the same time. If you are not using Boundary Scan in your design, you can still implement the auxiliary data logic using a [DftSpecification](#page-3651-0) wrapper that looks similar to the following:

```
read_config_data -from_string {
  DftSpecification(corea,rtl2) {
   BoundaryScan {
    BoundaryScanCellOptions {
     * : no_bscan_cell;
 }
    AuxiliaryInputOutputPorts {
     auxiliary_input_ports : gpio[11:4];
     auxiliary_output_ports : gpio[7:0];
    }
   }
  }
}
process_dft_specification
```
If you are implementing the auxiliary logic manually or with a third-party tool, you can describe the mapping between the top-level ports and the auxiliary data pins using a Tcl dictionary called "::auxiliary data dict" that uses the following format:

```
<port name> {
 auxiliary_output_pin <pin_name>
 auxiliary output enable pin <pin name>
 auxiliary input pin \epsilon -pin name>
 auxiliary input enable pin <pin name>
}
... #repeat for all ports
```
You can use the Tcl "dict" command to populate this dictionary once and access the information using the get auxiliary pins command afterward. The following is an example of how to use

the Tcl "dict" command to set the auxiliary\_data\_input entry for the port "gpio[1]" in the dictionary:

dict set ::auxiliary data dict gpio[1] auxiliary input pin u1/aux in1

# **Arguments**

• *port\_spec*

A required string-value pair specifying a Tcl list of port names or a collection containing port objects.

• -direction {input |output}

An optional switch-value pair specifying if the input or output data logic of the port is requested. Only inout ports can have both input and output auxiliary logic. When unspecified, the switch defaults to input.

• -enable

An optional Boolean switch used to request the enable pin, instead of the data pin, for the specified auxiliary logic direction.

• -exists

An optional Boolean switch used to request the existence of the auxiliary logic pin instead of the pin object itself. A 1 is returned when the requested input/output data/enable auxiliary pin exists, otherwise a 0 is returned

• -silent

An optional Boolean switch that suppresses the error message that is normally generated when the command is called without the -exists switch and the requested input/output data/ enable auxiliary pin does not exist. Instead, an empty collection is silently returned.

# **Examples**

The following example uses the get auxiliary pins command to get the auxiliary input and output data pins of specific ports and use their names to populate the port\_pin\_name properties found within the [EdtChannelsIn/](#page-3692-0)[EdtChannelsOut](#page-3700-0) wrappers of the [EDT](#page-3657-0) DftSpecification wrapper.

```
set spec [create_dft_spec -sri_sib_list {occ}]
read config data -in wrapper $spec -from string {
   Edt {
   ijtag host interface : Sib(edt);
    Controller(c1) {
     longest chain range \qquad \qquad ; 10, 50;scan chain count : 40;
     input channel count : 2;
     output channel_count : 1;
     connect bscan segments to lsb chains : on;
      Connections {
        EdtChannelsIn(1) {
 }
        EdtChannelsIn(2) {
 }
        EdtChannelsOut(1) {
          Pipelinestage {
 }
        }
      }
    }
   }
}
set config value port pin name \setminus-in $spec/Edt/Controller(c1)/Connections/EdtChannelsIn(0) \
  [get single name [get auxiliary pins gpio[0] -direction input]]
set_config_value port_pin_name \
  -in $spec/Edt/Controller(c1)/Connections/EdtChannelsIn(1) \
  [get single name [get auxiliary pins gpio[1] -direction input]]
set config value port pin name \setminus-in $spec/Edt/Controller(c1)/Connections/EdtChannelsOut(0) \
  [get single name [get auxiliary pins gpio[2] -direction output]]
```
# **get\_boundary\_scan\_port\_option**

Context: dft, patterns

Mode: all modes

Returns the cell options defined on the specified port, or the specified pin order file name, or the pad io ports collection.

## **Usage**

get\_boundary\_scan\_port\_option {*port\_spec* **-cell\_options** | **-packed\_pin\_name** | **-pin\_order\_file** | **-pad\_io\_ports**}

## **Description**

Returns the cell options defined on the specified port, or the specified pin order file name, or the pad io ports collection.

# **Arguments**

• *port\_spec*

A required string that specifies the name of a port or a collection containing a single port.

• **-cell\_options**

A Boolean that queries the cell options that were previously specified on the given port using the "set boundary scan\_port\_options -cell\_options" command.

## • **-packed\_pin\_name**

A Boolean option that queries the device package pin names previously specified with the "set boundary scan\_port\_options -packed\_pin\_name <port\_name\_list>" command.

• **-pin\_order\_file**

A Boolean option that queries the previously specified pin\_order\_file name using the "set boundary scan port options -pin order file" command.

## • **-pad\_io\_ports**

A Boolean option that queries the previously specified collection of pad\_io ports using the "set boundary scan port options -pad io ports" command.

## **Examples**

The following example requests the cell\_options that were previously specified on the port dac\_out.

**set\_boundary\_scan\_port\_option dac\_out -cell\_options analog**

**get\_boundary\_scan\_port\_option dac\_out -cell\_options** 

analog

# **Related Topics**

[report\\_boundary\\_scan\\_port\\_options](#page-1582-0) set boundary scan port options

# **get\_bundle\_objects**

Context: all contexts

Mode: all modes

Returns a collection of bundle/leaf objects in the current design specified by the name\_patterns list in conjunction with the specified options. Those bundle (leaf in case of descendants) objects are ancestors or descendants of the objects that match the specified *name\_patterns* depending upon the specified options.

# **Usage**

```
get_bundle_objects [name_patterns]
```

```
-of_objects of_objects
[-parent | -children | -root | -leaf]
[-filter attribute_equation]
[-regexp]
[-nocase] 
[-silent]
```
# **Description**

When the *name* patterns list is omitted, the tool returns all parent and child complex signal bundle objects subject to filtering imposed by the options you specify.

For complete usage information, see "Bundle Object Introspection" in the *Tessent Shell User's Manual*.

# **Arguments**

• *name\_patterns*

An optional string or Tcl list of strings that specifies one or more patterns to be used to filter the returned list of bundle objects. The string is a Tcl list of patterns separated by spaces and enclosed in braces ({}). If no *name\_patterns* are specified, the tool searches all bundle objects. The *name\_patterns* are not permitted to include slashes, which are hierarchy separator symbols. See ["Glob and Regular Expression Pattern Matching Syntax" on](#page-3637-0)  [page 3638](#page-3637-0) for a complete description of the pattern syntax when the -regexp option is used and not used.

## • **-of\_objects** *of\_objects*

A switch and Tcl list of connective objects or a collection of one or more connective objects. A connective objects are one or more port, port bundle, pin, pin bundle, net, or net bundle objects.

• -parent | -children | -root | -leaf

An optional switch that specifies which bundle objects to return. Choose one from the following:

-parent — Returns the parent bundle of the object. With this option, you can introspect the ancestors of the selected objects.

-children — Returns the child bundles of the objects, which permits you to introspect the descendants of the selected objects.

-root — Returns the top-level bundle.

 $-leaf$  — Returns the leaf objects of the bundle (port\_bundle -> port, pin\_bundle -> pin, net bundle  $\rightarrow$  net).

• -filter *attribute\_equation*

An optional switch value pair that filters the introspection results using the expression specified by the *attribute\_equation* string. The attributes used within the equation must exist for the port, pin, net, port bundle, pin bundle, or net bundle object types. See section "Attribute Filtering Equation Syntax" for more details on filtering attribute equation format. The  $=\sim$  and ! $\sim$  matching operators used simple wildcard matching versus Posix extended regular expression based on the presence of the -regexp option or not.

• -regexp

An optional switch that directs the tool to interpret the value of the *name\_patterns* argument as a regular expression instead of as a simple wildcard pattern. See section "Glob and Regular Expression Pattern Matching Syntax" for a description of the regular expression syntax.

• -nocase

An optional switch that directs the tool to perform case-insensitive pattern matching when looking for nets matching the *name\_patterns*.

• -silent

An optional switch that suppresses the error message normally generated when the command returns an empty collection. The error message is intended to indicate a probable mistake when specifying patterns. However, it is possible the instance targeted by the *name patterns* disappeared due to a change in a previous editing step. This -silent option has no effect on any other error reporting.

#### **Note**

You can use the -silent switch to manage the case in which an empty collection is returned. Before using the -silent switch for this purpose, refer to the set tcl\_shell\_options -change\_no\_result\_warnings\_to\_errors switch description for detailed usage.

## **Examples**

The following examples demonstrate the usage of the get bundle objects command:

#### **Example 1**

#### **set b1 [get\_bundle\_objects \$b -children]**

 $\{Bus[0] \} \{ Bus[1] \}$ 

#### **get\_bundle\_objects -of\_objects {Bus[0].Addr} -leaf**

```
Bus[0].Addr.state encoded[2]} {Bus[0].Addr.starte encoded[1]}\{Bus[0].Addr.state encoded[0] \} {Bus[0].Addr.dt lcp pulse.eventbus[2] }\{Bus[0].Addr.dt lcp pulse.eventbus[1]\}\{Bus[0].Addr.dt\_lcp\_pulse.eventbus[0] \} \{Bus[0].Addr.eventbus\_encoding[3] \}\{Bus[0].Addr.eventbus encoded[2]\} \{Bus[0].Addr.eventbus encoded[1]\}{Bus[0].Addr.eventbus_encoded[0]}
```
#### **Example 2**

```
typedef struct packed {
    logic f;
} struct t;
```

```
typedef struct t [1:0][1:1] array t;
input array_t data_in [2:0]
```
**get\_bundle\_objects -of\_objects [get\_ports data\_in[2] -bundle]**

 $\{data in[2][1] data in[2][0]\}$ 

**get\_bundle\_objects -of\_objects [get\_ports data\_in[2] -bundle] -leaf**

```
\{data in[2][1][1].f data in[2][0][1].f\}
```
**get\_bundle\_objects -of\_objects [get\_ports data\_in[2][\*] -bundle] -leaf**  $\{data in[2][1][1].f data in[2][0][1].f\}$ 

**get\_bundle\_objects -of\_objects [get\_ports data\_in[2][\*] -bundle] -children**

```
\{data in[2][1][1] data in[2][0][1]\}
```
**get\_bundle\_objects -of\_objects [get\_ports data\_in[2][\*] -bundle] -parent**  $\{data in[2] data in[2]\}$ 

**get\_bundle\_objects -of\_objects [get\_ports data\_in[2][\*] -bundle] -root**

 $\{data$  in data in $\}$ 

# **get\_capture\_timing\_option**

Context: all contexts

Mode: all modes

Returns specific capture timing options specified with the set\_capture\_timing\_options command.

# **Usage**

get capture timing option [-icl\_module *icl\_module\_name* | -module *module\_name* -current design |-current\_physical\_block] -mode type {internal | external } {-capture clock period [-time unit  ${s | ms | us | ns | fs | ss | s}$ ] | -capture\_clock\_edge1\_percentage | -capture\_clock\_edge2\_percentage -capture\_clock\_high\_pulse\_width -min capture window in ssn bus cycles | -pi\_setup\_extra\_cycles | -pi\_hold\_extra\_cycles | -pi\_force\_percentage |-po\_measure\_percentage}

# **Description**

The get capture timing option command returns information about a specified capture timing setting previously configured with the set capture timing options command.

If you specified a module with the set current physical block command and the capture timing options for the module, the tool returns those values. If you did not specify a module, the tool traverses the design hierarchy until it finds a parent that was specified as a physical block. Otherwise, the tool uses the module inherited from the current design, and returns the default values if no options were set.

If the module has multiple instantiations and all its instances inherit from the same parent, then the tool returns the values of that parent. If the instances of module inherit from different parents (see [Figure 4-1](#page-860-0)), then the tool issues the following error:

// Error: The specified Module 'foo' was not set as a physical block by // 'set current physical block ' command. It has multiple instances that // do not belong to the same physical block.

For example, [Figure 4-1](#page-860-0) shows that module A was never specified as a physical block, and module B was specified as physical block. Because module A has two instances, one of them inherits from block B and the other inherits from current design TOP. This scenario will result in an error.

<span id="page-860-0"></span>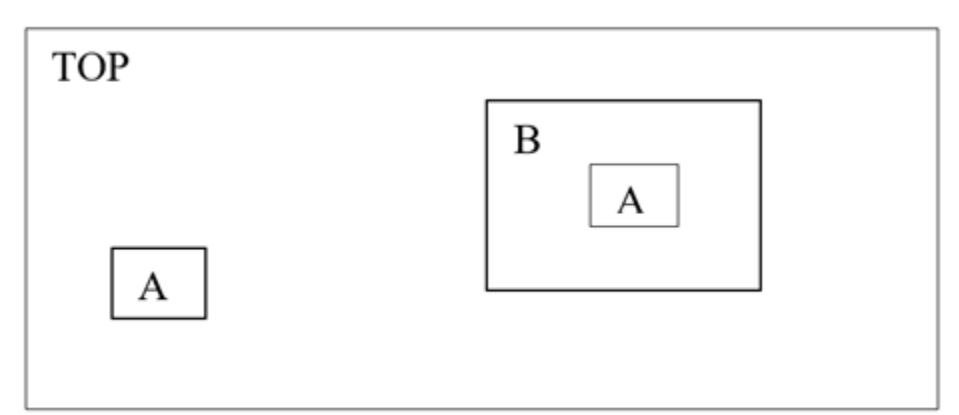

**Figure 4-1. Design Inheritance and Module Matching**

# **Arguments**

• -icl\_module *icl\_module\_name*

A switch and string pair that specifies the name of a valid ICL module from which to return the timing option.

• -module *module\_name*

A switch and string pair that specifies the name of a module from which to return the timing option.

• -current design

A switch that specifies retrieving the timing option from the current design.

• -current physical block

A switch that specifies retrieving the timing option from the current physical block. This is the default.

• -mode\_type {internal | external}

A switch and literal pair that specifies the capture mode.

• -capture clock period [-time unit  $\{s | ms | us | ns | ps | fs | as_is\}$ ]

A switch and optional switch and literal that returns the capture clock period set with the ["set\\_capture\\_timing\\_options](#page-2194-0) -capture\_clock\_period" command.

The -time unit switch-value pair is an optional Boolean that can be used when the command is returning a Value time property value; it is ignored otherwise. When specified or defaulted to as is, the time value is returned unmodified with the unit string specified if it existed in the value of the configuration element. When specified to a value other than as is, the time value is converted into a real number formatted to the specified units. The unit string is also dropped. The default unit is nanoseconds (ns).

• -capture clock edge1 percentage

A switch that returns the edge 1 capture clock percentage value set with the "set capture timing options -capture clock edge1 percentage" command.

• -capture clock edge2 percentage

A switch that returns the edge 2 capture clock percentage value set with the "set capture timing options -capture clock edge2 percentage" command.

• -capture clock high pulse width

A switch that returns the capture clock high pulse width value set with the "set capture timing options -capture clock high pulse width" command.

• -min capture window in ssn bus cycles

A switch that returns the minimum width of the capture window in bus clock cycles set with the "set capture timing options -min capture window in ssn bus cycles" command.

• -pi\_setup\_extra\_cycles

A switch that returns the PI setup extra cycles value set with the "set capture timing options -pi\_setup\_extra\_cycles" command.

• -pi hold extra cycles

A switch that returns the PI hold extra cycles value set with the ["set\\_capture\\_timing\\_options](#page-2194-0) -pi hold extra cycles" command.

• -pi force percentage

A switch that returns the PI for percentage value set with the ["set\\_capture\\_timing\\_options](#page-2194-0) -pi force percentage" command.

• -po\_measure\_percentage

A switch that returns the PO measure percentage value set with the ["set\\_capture\\_timing\\_options](#page-2194-0) -po\_measure\_percentage" command.

## **Examples**

The following example returns the internal capture timing options for the capture clock period for the module moduletest.

#### **get\_capture\_timing\_option -mode\_type internal -capture\_clock\_period \ -icl\_module moduletest**

# **get\_cdp\_test\_data**

Context: patterns -silicon\_insight

Mode: all

Returns requested information for a specific CDP test.

## **Usage**

get\_cdp\_test\_data *test\_name* { **-user\_pattern\_file** | **-diagnostic\_pattern\_files** | **-dynamic\_parameter\_value** *dynamic\_parameter\_name* | { **-user\_pattern\_variable\_list** | **-user\_pattern\_variable\_location\_data** *user\_pattern\_variable\_location\_data* } [-variable\_type *variable\_type*] }

# **Arguments**

• *test\_name*

A required string that specifies the CDP test to return information for.

• **-user\_pattern\_file**

A required switch that returns the path, relative to the CDP, for the main user (that is, gonogo) pattern file for the specified CDP test.

## • **-diagnostic\_pattern\_files**

A required switch that returns the paths, relative to the CDP, for all diagnostic pattern files for the specified CDP test.

### • **-dynamic\_parameter\_value** *dynamic\_parameter\_name*

A required switch and string pair that returns the value of the dynamic parameter with the specified name.

### • **-user\_pattern\_variable\_list** [-variable\_type *variable\_type*]

A required switch and optional switch and literal pair that returns a list of register names in the main user pattern for the specified CDP test. By default, this returns all such registers. Restrict the list with the -variable type switch; *<variable\_type>* can be one of read, write, or any.

### • **-user\_pattern\_variable\_location\_data** *user\_pattern\_variable\_location\_data* [-variable\_type *variable\_type*]

A required switch and string pair with an optional switch and literal pair that returns location data for specific variables or registers. By default, this returns all matching variables or registers. Restrict the list with the -variable\_type switch; *<variable\_type>* can be one of read, write, or any.

# **Examples**

**get\_cdp\_test\_data MemoryBist\_P1 -user\_pattern\_variable\_location\_data \ run\_time\_prog::blockA\_inst.mem1\_interface\_inst.GO\_ID\_REG** 

{VectorID 26 Type read Value b00000000 VarBits 0:7 RelativeCycles 20:27 Pin tdo}

The values in this example correspond to the following:

- **VectorID** Location in pattern, given as *<vector\_address>*:*<cycle\_count>* for STIL and *<command ID>* for SVF.
- **Type** "read" or "write".
- **Value** 'b' followed by the expected value in binary.
- **VarBits** Bit range with LSB/MSB orientation. Use this with the RelativeCycles data to determine the overall order in which the pin returns the bits.
- **RelativeCycles** Time slot offset and orientation of data on the pin.
- **Pin** Name of the pin on which the register value appears.

For more information about these values, refer to the section "Retargeted Symbolic Variables" in the *Tessent IJTAG User's Manual*.

## **Related Topics**

[set\\_cdp\\_test\\_data](#page-2197-0)
# **get\_cdp\_test\_list**

Context: patterns -silicon\_insight, patterns -ijtag -silicon\_insight, patterns -scan -silicon\_insight Mode: setup, analysis

Returns a Tcl list of tests currently available in the CDP.

# **Usage**

get\_cdp\_test\_list

# **Arguments**

None

# **Examples**

The following example shows how you can use this command to return a Tcl list of the current tests within the CDP.

```
foreach test [get_cdp_test_list] {
       execute_cdp_test $test
}
taptest membist1 membist2 logicbist1 logicbist2
```
**Related Topics**

[execute\\_cdp\\_test](#page-793-0)

# <span id="page-865-0"></span>**get\_clock\_option**

Context: all contexts

Mode: setup, analysis

Prerequisites: The current design must be set.

Returns the setting of an option specified with the add\_clocks command.

# **Usage**

get\_clock\_option *object\_spec*

```
{-type | -off_state | -pulse_always | -period [-timeplate timeplate] 
[-time_unit \{ ps | ns | us | ms | s \}]
| -pulse_in_capture 
| -label 
| -reference 
-reference inv
|-freq_multiplier
-freq divider}
|-dft_inject_node
|-no_dft_connections
[-silent] [-map_pseudo_ports]
```
# **Description**

Returns the setting of an option specified with the add clocks command.

The get clock option command returns the setting of a single option type for a single defined clock. You use the get clocks command to gather the list of defined clocks.

## **Note**

For more information about any of the following switches, refer to corresponding switch in the [add\\_clocks](#page-136-0) command description.

# **Arguments**

• *object\_spec*

A required string that specifies an existing clock using the name of a port, pin, pseudo\_port, label, or a collection of one port, or one pin, one pseudo\_port, or one label object.

• -type

An optional switch that returns one of the following literals: sync\_source, async\_source, branch, or generated source. For information about the clock types, refer to the add clocks command description.

• -off state

An optional switch that returns 0 or 1 for synchronous clocks, and null for asynchronous clocks.

• -pulse always

An optional switch that returns a value of 1 if the clock is a pulse-always clock or 0 if it is not a pulse-always clock. A pulse-always clock is pulsed during every cycle of the pattern set.

• -period [-timeplate *timeplate*] [-time\_unit {ps | ns | us | ms | s}]

An optional switch that returns the clock period if specified. These two options can be used with the -period switch:

- o -timeplate *timeplate* An optional switch and string pair used to identify the timeplate for determining the period from the timeplate specified in the procedure file. This option applies to, and must be specified for, synchronous clocks. When a synchronous clock is not pulsed in the specified timeplate, the time returned is three times the period of the timeplate. The "set time scale" statement in the procedure file defines the unit the tool uses for the timeplate period if you do not specify the -time unit option.
- $\circ$  -time unit { ps | ns | us | ms | s } An optional switch that specifies the time unit for the period. The time unit is not part of the returned string when using the -time\_unit switch. There is no default unit for the period. The tool returns the period of synchronous clocks in the unit of the specified timeplate and the period of asynchronous clocks in the unit specified for the period in the [add\\_clocks](#page-136-0) command.
- -pulse\_in\_capture

An optional switch that returns a 0 or 1 to indicate whether the clock is a pulse-in-capture clock and the source is synchronous. This switch returns null when the source is asynchronous.

• -label

An optional switch that returns the string value of the label name. If you did not previously specify a label, the tool supplies a unique label.

• -reference

An optional switch that returns a collection with the object that the -reference option referred to when the add\_clocks or [set\\_clock\\_options](#page-2228-0) commands was run. If the -reference switch was not specified, it returns an empty collection.

• -reference inv

An optional switch that returns a collection with the object that the -reference inv option referred to when the [add\\_clocks](#page-136-0) or [set\\_clock\\_options](#page-2228-0) commands was run. If the -reference inv switch was not specified, it returns an empty collection.

Tessent™ Shell Reference Manual, v2021.3 **867**

• -freq multiplier

An optional switch that returns the integer value of freq\_multiplier, if specified; otherwise, it returns a 1.

• -freq divider

An optional switch that returns the integer value of freq\_divider, if specified; otherwise, it returns a 1.

• -dft inject node

An optional switch that returns the node object you specified with the -dft inject node option to the [add\\_clocks](#page-136-0) or [set\\_clock\\_options](#page-2228-0) commands. If you did not specify an injection node with the -dft inject node switch for those commands, the tool returns a node object that is the clock node. See also the -map\_pseudo\_ports switch.

• -no dft connections

An optional switch that returns a 0 or 1 to indicate if the clock has DFT connections as specified with the -no\_dft\_connections option to the [add\\_clocks](#page-136-0) or [set\\_clock\\_options](#page-2228-0) commands.

• -silent

An optional switch that suppresses the error message normally generated if the specified *object spec* is not a clock, and returns a null. The -silent option has no effect on any other error reporting. You use this switch to determine if the *object\_spec* is a clock. If the command "get clock option *object\_spec* -type -silent" returns a null, you know *object* spec is not a clock. When it returns a string, you know that *object* spec is a clock and also its type.

• -map pseudo ports

An optional switch that specifies mapping pseudo ports to their associated pin or net objects. When using the -reference switch or the -reference inv switch, and the returned reference or reference inv object is a pseudo port, the command returns the port or pin object on which the pseudo\_port was created, instead of the pseudo\_port object.

When -map pseudo ports is not specified, the tool returns the pseudo port object. When the clock is not a pseudo\_port, the switch has no effect.

If you use this switch in conjunction with the -dft\_inject\_node switch, the tool returns the related hierarchical pin for the pseudo\_port.

## **Examples**

#### **Example 1**

The following example adds two clocks to the clock list, reports on the clocks, and then shows several ways of using the get clock option command:

### **SETUP> add\_clocks 0 I3 -pulse\_always -label clock3**

**SETUP> add\_clocks 1 I4 -period 50 ns -freq\_multiplier 2 -label clock4**

#### **SETUP> report\_clocks**

User-defined Clocks (2): ========================= Sync and Async Source Clocks ============================ ---- ------ --------- ------------ -------- ------------ -------------------- Name Label Off State Constraints Internal Period Freq. Multiplication ---- ------ --------- ------------ -------- ------------ -------------------- 'I3' clock3 0 Pulse always No 'I4' clock4 - Asynchronous No 50.00ns 2

#### **SETUP> get\_clock\_option I3 -label clock**

clock3

**SETUP> get\_clock\_option I4 -freq\_multiplier**

2

**SETUP> get\_clock\_option I4 -period -time\_unit ps**

50000.0

**SETUP> get\_clock\_option I3 -pulse\_in\_capture**

0

**SETUP> get\_clock\_option I4 -freq\_divider**

1

**SETUP> get\_clock\_option I3 -reference**

{}

**Example 2**

This example demonstrates the use of the -map\_pseudo\_port switch. It also shows the effect when you do not use the switch.

**add\_clocks {/pll1\_I1/tdr1\_IPLL1/U15/Y} -pseudo\_port my\_cut\_pi -reference tck**

// Note: Primary input 'my\_cut\_pi' is added at pin '/pll1\_I1/tdr1\_IPLL1/U15/Y'.

**add\_clocks {/pll1\_I1/tdr1\_IPLL1/U16/Y} -reference my\_cut\_pi**

**get\_clock\_option {/pll1\_I1/tdr1\_IPLL1/U16/Y} -reference -map\_pseudo\_ports**

 $\{\text{pll1 I1/tdr1 IPLL1/U15/Y}\}$ 

**get\_clock\_option {/pll1\_I1/tdr1\_IPLL1/U16/Y} -reference**

 $\{mycutpi\}$ 

**Related Topics**

[add\\_clocks](#page-136-0)

[delete\\_clocks](#page-630-0) [report\\_clocks](#page-1614-0) [set\\_clock\\_options](#page-2228-0)

# <span id="page-870-0"></span>**get\_clocks**

Context: all contexts

Mode: setup, analysis

Prerequisites: The current design must be set.

Returns a collection of user clocks based on filters you specify.

# **Usage**

get\_clocks [*name\_patterns* [-match {all | pin\_or\_port\_name | label\_name }] [-regexp] [-nocase]] [-type {sync\_source | async\_source | generated | branch}] [-silent] [-map\_pseudo\_ports]

# **Description**

Returns a collection of user clocks based on filters you specify.

The get clocks command returns a collection of all clock objects in your design created with add\_clocks or a subset based on filters you specify.

# **Arguments**

• *name\_patterns*

An optional string or Tcl list of strings that specifies one or more patterns to filter the list of returned list of clock objects.

• -match  $\{\underline{\text{all}} \mid \text{pin} \text{ or port name} \mid \text{label name}\}$ 

An optional switch and literal pair that specifies to match the *name\_patterns* with pin or port names, label names, or both (All). By default, the command matches all.

• -regexp

An optional switch that directs the tool to interpret the value of the *name\_patterns* argument as a real regular expression instead of as a simple wildcard pattern.

• -nocase

An optional switch that directs the tool to perform case-insensitive pattern matching when looking for clocks matching the *name\_patterns*.

• -type {sync\_source | async\_source | generated | branch}

An optional switch and literal pair that specifies the type of clock to return. By default, the command returns all types of clocks. For information about the clock types, refer to the "Usage" section of the [add\\_clocks](#page-136-0) command description.

• -silent

An optional switch that suppresses the error message normally generated when the command returns an empty collection. The error message is intended to indicate a probable mistake when specifying patterns. However, it is possible the instance targeted by the *name\_patterns* disappeared due to a change in a previous editing step. This -silent option has no effect on any other error reporting.

Tessent™ Shell Reference Manual, v2021.3 **871**

#### **Note**

You can use the -silent switch to manage the case in which an empty collection is returned. Before using the -silent switch for this purpose, refer to the set tcl\_shell\_options [-change\\_no\\_result\\_warnings\\_to\\_errors](#page-2722-0) switch description for detailed usage.

• -map\_pseudo\_ports

An optional switch that specifies mapping pseudo ports to their associated pins or net objects. When the clock is a pseudo\_port and this switch is used, the command returns the port or pin object on which the pseudo\_port was created, instead of the pseudo\_port object.

When -map pseudo ports is not specified, the tool returns the pseudo port object.

This switch has no effect when the clock is not a pseudo\_port.

## **Examples**

**Example 1**

The following example creates two sync source clocks and then shows different ways to use the get\_clocks command:

#### **SETUP> add\_clocks I1 -pulse\_always -label clock1**

**SETUP> add\_clocks I2 -pulse\_in\_capture -label clock2**

```
SETUP> get_clocks
```
{I1 I2}

#### **SETUP> get\_clocks I\* -match label\_name**

```
// Error: 'I*' is not a clock.
{}
```
## **SETUP> get\_clocks \* -match label\_name**

{I1 I2}

**SETUP> get\_clocks clock\* -match label\_name**

{I1 I2}

**SETUP> get\_clocks I\* -type sync\_source**

 ${12 11}$ 

**SETUP> get\_clocks I\* -type async\_source**

{}

**SETUP> get\_clocks c\*2 -match label\_name**

 ${I2}$ 

**Example 2**

This example creates a pseudo port and then demonstrates using the -map pseudo port switch to return the pin information for the pseudo\_port. It also shows the result when the switch is not used.

## **add\_clocks {/pll1\_I1/tdr1\_IPLL1/U15/Y} -pseudo\_port my\_cut\_pi -reference tck**

```
// Note: Primary input 'my_cut_pi' is added at pin '/pll1_I1/tdr1_IPLL1/
U15/Y'
```
## **get\_clocks my\_cut\_pi -map\_pseudo\_port**

 $\left\{ \text{pll1 I1/tdr1 IPLL1/U15/Y} \right\}$ 

**get\_clocks my\_cut\_pi**

{my\_cut\_pi}

**Related Topics**

[add\\_clocks](#page-136-0)

delete clocks

[get\\_clock\\_option](#page-865-0)

[report\\_clocks](#page-1614-0)

set clock options

# **get\_common\_parent\_instance**

Context: all contexts

Mode: all modes

Returns the common ancestor of all instances, pins, or nets found in *object\_spec*.

## **Usage**

get\_common\_parent\_instance *object\_spec*

## **Description**

Returns the common ancestor of all instances, pins, or nets found in *object\_spec*.

You can use this command during dft insertion when you want to place a driving gate at the common ancestor of all its fanouts.

## **Arguments**

• *object\_spec*

A required value that specifies a Tcl list of one or more object names or a collection of one or more objects to find their common ancestor.

## **Examples**

The following example finds the common ancestor of all pins having the attribute myAtt set to true. The name of the returned instance object is then used to instantiate a driver cell. Quotation marks enclose the concatenation of  $\S$  {parent name} and /myGate to make sure that the command preserves any white spaces that may exist in \${parent\_name} (when it contains escaped identifiers).

**set parent [get\_common\_parent\_instance [get\_pins -filter myAtt]] set parent\_name [get\_single\_name \$parent] set driver [create\_instance "\${parent\_name}/myGate" -of\_module MyMod]**

# **Related Topics**

- [create\\_instance](#page-560-0)
- delete instances
- rename instance

replace instances

uniquify instances

# <span id="page-874-0"></span>**get\_config\_elements**

Context: unspecified, dft, patterns

Mode: all modes

Returns a collection of configuration elements or a count of configuration elements when the -count option is used.

## **Usage**

get\_config\_elements [*name\_patterns*] [-hierarchical] [-in\_wrappers *wrapper\_object\_spec*] [-partition *partition*] [-count] [-type *type*] [-filter *filter*] [-regexp] [-nocase] [-silent]

# **Description**

Returns a collection of configuration elements or a count of configuration elements when the -count option is used.

When no *name\_patterns* is specified, then all elements are returned unless the -in wrappers option is specified, in which case only the elements below the specified wrappers are returned. When using one or many *name\_patterns*, only the elements whose name matches at least one of the *name\_patterns* are returned.

# **Arguments**

• *name\_patterns*

An optional string that specifies one name pattern or a Tcl list of name patterns to search. The name patterns are automatically decomposed into a series of anchored leaf name patterns using the / as a separator. The name identifiers are always matches ignoring case. The ids found inside the parentheses are matched taking into account case unless the -nocase option is used. The comma has special meaning inside the parentheses and is used to split the patterns and match each id independently. A leaf pattern that does not include a set of parentheses matches all elements matching the leaf name irrespective of whether it has ids or not. See the examples below for a complete illustration of the matching method.

When the -in wrappers option is specified, the *name\_patterns* are described relative to the specified wrappers, When the -hierarchical option is specified, the *name\_patterns* are matched recursively against all elements below the specified wrappers.

• -hierarchical

An optional string that specifies that the *name\_patterns* are matched recursively against all elements below the specified wrappers.

You should use this option with care and avoid using it inside scripts that are intended to be run continually throughout a development cycle. For example, you would not normally use the "get pins clka -hierarchical" command to find "u1/u2/clka" in a script that is meant to run on a design as it evolves. For the same reason, you should not use the -hierarchical

option in a configuration editing script. Although a *leaf\_name* may be unique now, there is no guarantee that it continues to remain unique in the future.

• -in\_wrappers *wrapper\_object\_spec*

An option and value pair that specifies that the configuration elements are to be searched inside specific wrappers. When the -in\_wrappers option is specified, the *name\_patterns* are searched relative to the specified wrappers. The *wrapper object spec* can be the complete names of wrappers relative to the root of the partition or a collection containing one or many wrapper elements as returned by get config\_elements or "get config\_value -object". When specifying the names of the wrapper, you can use the -partition option to specify in which partition the wrappers exist.

• -partition *partition\_name*

An optional switch and value pair that specifies the partition from which the configuration element is to be obtained. When using the -in\_wrappers option, the -partition option can only be specified if the *wrapper\_object\_spec* is the name of a wrapper. When the wrapper object spec is a collection containing wrapper objects, the -partition option cannot be specified because a specific partition is already associated to the configuration objects. All configuration data you normally interact with is in the default partition, so you typically never need to specify the -partition option.

The tool defines two partitions:

- o **default partition** a partition that stores all user specifications; contains the definition of [DftSpecification,](#page-3651-0) and [DefaultsSpecification/DftSpecification](#page-4386-0) wrappers
- o **tcd partition** a read-only partition in which the [read\\_core\\_descriptions](#page-1382-0) command stores the data contained inside the Core(*module\_name*) wrapper
- -count

An optional Boolean option that specifies to return the number of elements matched as opposed to the elements themselves.

• -type wrapper | data wrapper | csv\_wrapper | property

An optional switch and value pair that specifies to limit the search to a specific configuration element type. When the -type option is omitted, all types are considered in the matching.

• -filter *attribute\_equation*

An optional switch and string pair that specifies to filter results based on the expression specified by the *attribute\_equation* string. The attributes used within the equation must exist for the configuration element types being filtered. See section ["Attribute Filtering Equation](#page-3635-0)  [Syntax](#page-3635-0)" for more details on filtering attribute equation format. The  $=\sim$  and  $\sim$  matching operators use simple wildcard matching versus Posix extended regular expression based on the presence of the -regexp option.

• -regexp

An optional switch that directs the tool to interpret the value of the *name\_patterns* argument as a regular expression instead of as a simple wildcard pattern. See section "[Glob and](#page-3637-0)  [Regular Expression Pattern Matching Syntax"](#page-3637-0) for a description of the regular expression syntax.

• -nocase

An optional switch that directs the tool to perform case-insensitive pattern matching when matching the [Ids](#page-4458-0) of wrapper and repeatable properties. The wrapper and property names are always matched ignoring casing.

• -silent

An optional switch that suppresses the error message normally generated when the command returns an empty collection. The error message is intended to indicate a probable mistake when specifying patterns. However, it is possible the instance targeted by the *name\_patterns* disappeared due to a change in a previous editing step. This -silent option has no effect on any other error reporting.

**Note** You can use the -silent switch to manage the case in which an empty collection is returned. Before using the -silent switch for this purpose, refer to the "set tcl\_shell\_options -" switch description for detailed usage.

# **Examples**

The following example operates on the following configuration data:

```
tmp(1) {
  ABC (\text{Def}, 2) {
     prop1 : 1;
     Prop2 : 2;
 }
  abc(det, 1) {
   }
   abcdef {
   }
}
```
**Case 1**

This matches all wrappers with a leaf name starting with abc inside wrapper tmp(1) independent of whether it has an id. The matching is case-insensitive because only the id matching is casesensitive.

## **get\_config\_element abc -in tmp(1)**

```
\{/tmp(1)/ABC(Def,2)/tmp(1)/abc(def,1)\}\
```
#### **Case 2**

This matches the wrappers with the first id equal to Def. Notice that it does not match abc(def,1) as ids are matched considering casing unless the -nocase option is used.

#### **get\_config\_elements \*(Def,\*) -in tmp(1)**

 $\{/tmp(1)/ABC(Def,2)\}$ 

### **get\_config\_elements \*(Def,\*) -in tmp(1) -nocase**

 $\{/tmp(1)/ABC(Def,2) /tmp(1)/abc(def,1)\}$ 

#### **Case 3**

This matches elements below the top-level wrapper starting with a\*.

#### **get\_config\_element \*/a\***

```
\{/\text{tmp}(1)/\text{ABC}(\text{Def},2)/\text{tmp}(1)/\text{abc}(\text{def},1)/\text{tmp}(1)/\text{abcdef}}\}
```
#### **Case 4**

This matches elements below the top-level wrapper starting with a\* and having two ids.

### **get\_config\_element \*/a\*(\*,\*)**

```
\{/\text{tmp}(1)/\text{ABC}(Def,2)/\text{tmp}(1)/\text{abc}(def,1)\}\
```
#### **Case 5**

This matches elements starting with 'p' anywhere inside tmp(1).

## **get\_config\_element p\* -in tmp(1) -hierarchical**

```
\{/\text{tmp}(1)/\text{ABC}(Def,2)/\text{prop1}/\text{tmp}(1)/\text{ABC}(Def,2)/\text{Prop2}\}\
```
## **Case 6**

This matches elements starting with 'p' anywhere inside tmp(1) and returns the amount of elements that matched instead of the elements themselves.

#### **get\_config\_element p\* -in tmp(1) -hierarchical -count 2**

## **Related Topics**

[add\\_config\\_element](#page-147-0)

get config value

# <span id="page-878-0"></span>**get\_config\_messages**

Context: unspecified, dft, patterns

Mode: all modes

Returns a list of message strings attached to a configuration element.

# **Usage**

```
get_config_messages config_object_spec
   [-string | {-objects [-hierarchical]}]
   [-all] [[-error] [-warming] [-info]
```
# **Description**

Returns a list of message strings attached to a configuration element.

By default, all message types are returned unless you specify at least one of the -error, -warning, or -info options. If you specify the -objects option, the command returns the configuration element if it has messages of the specified type.

# **Arguments**

• *config\_object\_spec*

A required value that specifies the name of a configuration element or a collection containing one configuration element.

• -string

An optional Boolean option that specifies that the command is to return the messages formatted into strings exactly as they are shown with the report config messages command. The entries start with  $E#$ ), W#) and I#) based on the type of the message and # is incremented from 0 independently for each type.

The use of -string is mutually exclusive with the -objects option, When either is specified, -string is assumed.

• -objects

An optional Boolean option that specifies to return a collection of configuration elements having at least one message of the specified type.

• -hierarchical

An optional Boolean option that specifies that the config object spec is a wrapper and that the command should return all elements below the specified wrapper having at least one configuration message for the specified types. This option is only permitted in combination with the -objects option

 $\bullet$  -all

An optional Boolean option that specifies that all messages types are to be returned. The use of the -all option is mutually exclusive with the specification of the -error, -warning and -info options. When none of the four options is specified, -all is assumed.

• -error

An optional Boolean option that specifies that the messages returned are of type error. The use of the -error option is mutually exclusive to the specification of the -all, -warning, and -info options. When none of the -error, -warning and -info options is specified, -all is assumed.

• -warning

An optional Boolean option that specifies that the messages returned are of type warning. The use of the -error option is mutually exclusive with the specification of the -all, -warning, and -info options. When none of the -error, -warning, and -info options is specified, -all is assumed.

• -info

An optional Boolean option that specifies that the messages returned are of type info. The use of the -error option is mutually exclusive with the specification of the -all, -warning, and -info options. When none of the -error, -warning and -info options is specified, -all is assumed.

## **Examples**

The following example adds an error message to the property rtl\_extension inside DftSpecification(mydesign,rtl). The get config\_messages is then used to get the message string list on the property. The command "get config\_messages -objects -hierarchical" is also used to get a collection of all elements below DftSpecification(mydesign,rtl) with an error message.

```
set_context dft -rtl
```
**set spec [add\_config\_el DftSpecification(mydesign,rtl)]**

```
add config message "this is an error string \non two lines" \
     -config_element [get_config_el rtl_extension -in $spec] \
     -error -display
```
// Error: /DftSpecification(mydesign,rtl)/rtl\_extension // this is an error string // on two lines

**get\_config\_messages [get\_config\_el rtl\_extension -in \$spec]**

```
E0) this is an error string
     on two lines
```
**get\_config\_messages \$spec -objects -hier {/DftSpecification(mydesign,rtl)/rtl\_extension}**

# **Related Topics**

[add\\_config\\_message](#page-152-0) [delete\\_config\\_messages](#page-633-0)

[report\\_config\\_messages](#page-1627-0)

# **get\_config\_selected\_nodes**

Context: dft, patterns

Mode: all modes

Returns a collection containing the configuration elements corresponding to the tree nodes currently selected in the Configuration Data Visualizer.

# **Usage**

get config selected nodes

# **Description**

Returns a collection containing the configuration elements corresponding to the tree nodes currently selected in the Configuration Data Visualizer.

# **Arguments**

None

# **Examples**

The following example shows the result of the command when a node (Controller(clk)) is selected in the Configuration Data Visualizer as shown in [Figure 4-2.](#page-882-0) You can select more than one element by pressing the Shift or Control key while selecting the second element.

<span id="page-882-0"></span>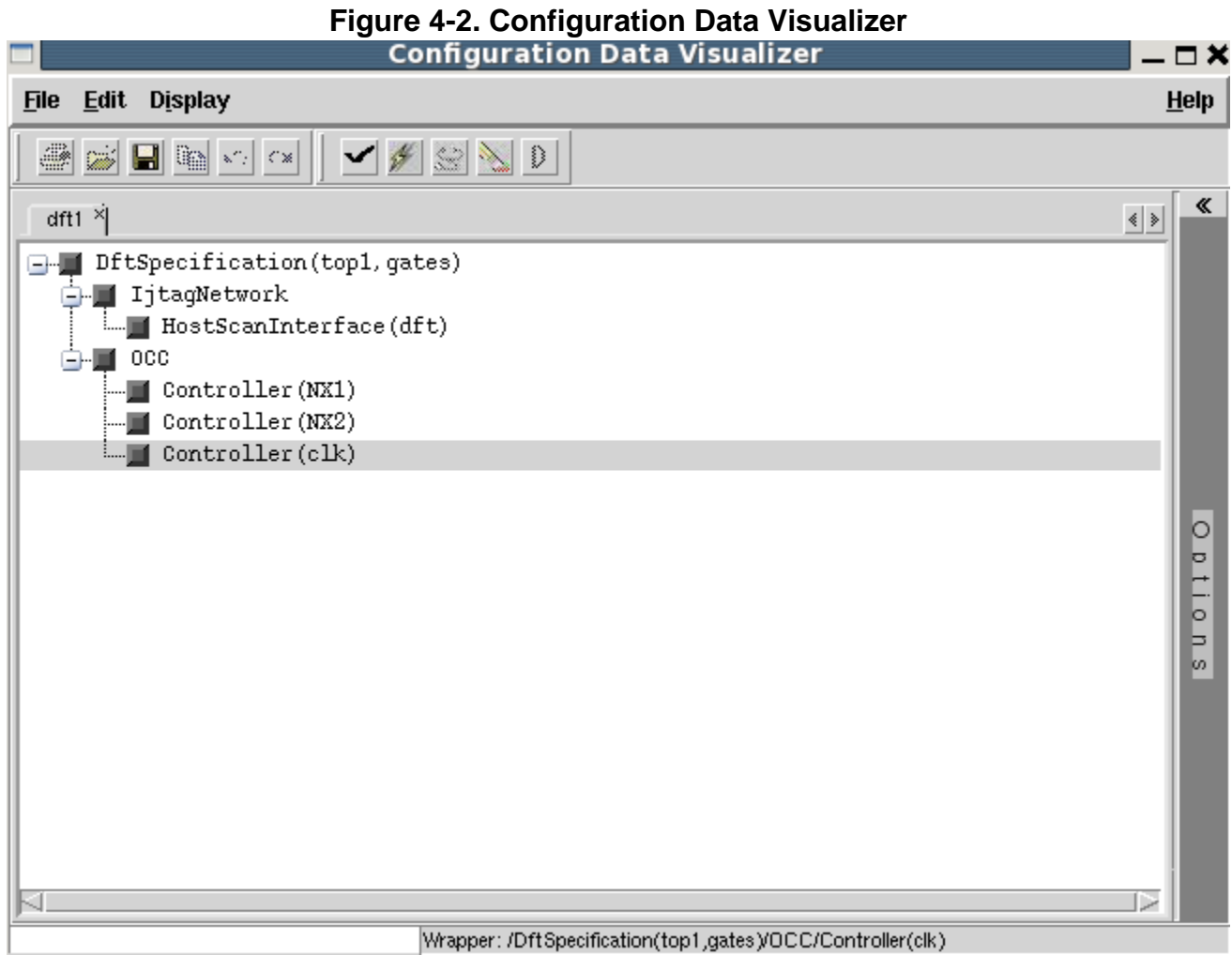

### **get\_config\_select\_node**

{/DftSpecification(top1,gates)/OCC/Controller(clk)}

# <span id="page-883-0"></span>**get\_config\_value**

Context: unspecified, all contexts

Mode: all modes

Returns a value associated with a configuration element based on the specified option.

# **Usage**

```
get_config_value config_object [-in_wrapper wrapper_object_spec] 
    [-time_unit \{s \mid ms \mid us \mid ns \mid ps \mid fs \mid as \mid as \mid is\}]
    [-number format \{\text{int} | \text{bin} | \text{hex} | \text{as is}\]]
    [-reference_name | -reference_object | -parent_name | -parent_object | -type | -name | 
    -id id | -value id value id | -value as list | -is specified | -has inherited default |
    -id_count | -value_count | -exists | -root_name | -root_object | -leaf_name | -base_name |
    -meta_name | -meta_object | -meta_id | -partition_name]
    [-default_value | -comment]
    [-tolower | -toupper]
    [-file_name]
    [-object]
    [-partition partition] 
    [-silent]
```
# **Description**

Returns a well-formatted Tcl list when the property permits a comma-separated list of values. See the [Value](#page-4461-0) ID description in the metadata section that shows that terminating the ID with an asterisk "\*" indicates that the value accepts a comma-separated list of values.

[Figure 4-3](#page-883-1) below illustrates some of those values.

<span id="page-883-1"></span>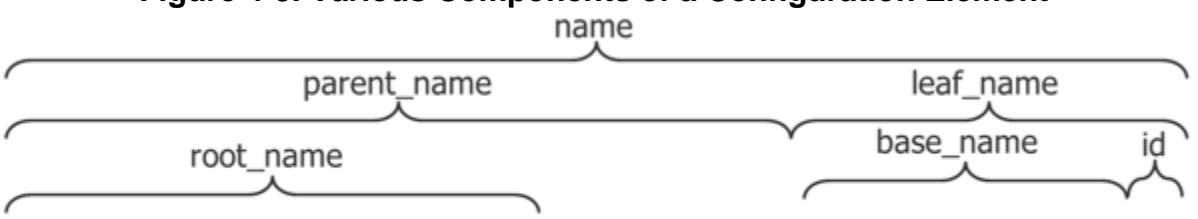

# **Figure 4-3. Various Components of a Configuration Element**

/DftSpecification(mydesign,rtl)/IjtagNetwork/HostScanInterface(1)

# **Arguments**

## • *config\_object*

A required value that specifies the name of a configuration element or a collection containing one configuration element. When *config\_object* is a collection, the -in\_wrapper and -partition options cannot be used because the object contains all of the information about the configuration element. In order to use the -in\_wrapper option, the *config\_object* value must be a name and the name must be relative to the specified wrapper element. You can use a positional id for any level of hierarchy. You can also replace the id of a leaf name by the position. For example, the path "tmp(1)/ $\leq 0$  $\leq$ /wrp $\leq 1$  $\geq$ " means "tmp(1)/wrp(abc)/ wrp(def)" if "wrp(abc)" is the first element found inside "tmp(1)", and "wrp(def)" is the second instance of a wrapper with a base name of "wrp" inside "tmp(1)/wrp(abc)".

• -in\_wrapper *wrapper\_object\_spec*

An optional switch and value pair that is used to specify the parent wrapper in which the configuration element exists. The *wrapper\_object\_spec* value is the name of a wrapper or a collection containing a wrapper element. The name in *config\_object* is relative to the specified parent wrapper.

• -time unit s  $|ms|$  us  $|ns|$  fs  $|as|$  as is

An optional Boolean option that can be used when the command is returning a [Value](#page-4461-0) time property value; it is ignored otherwise. When specified or defaulted to as\_is, the time value is returned unmodified with the unit string specified if it existed in the value of the configuration element. When specified to a value other than as\_is, the time value is converted into a real number formatted to the specified units. The unit string is also dropped.

-number format int  $|\text{bin}|\text{hex}|$  as is

An option and value pair that can be used when the command is returning a [Value](#page-4461-0) binary property or hexadecimal value. It is ignored otherwise. When specified or defaulted to as\_is, the value is returned unmodified with the format if it existed in the value of the configuration element. When specified to a value other than as\_is, the binary or hexadecimal value is converted into the specified format.

• -reference name

An optional Boolean option that specifies that the data requested is the name of the referenced metadata element. If the metadata is not a [Wrapper](#page-4435-0) reference property, this returns a null string.

• -reference object

An optional Boolean option that specifies that the data requested is a collection containing the referenced metadata element. If the metadata is not a [Wrapper](#page-4435-0) reference property, this returns an empty collection.

• -parent name

An optional Boolean option that specifies that the data requested is the name of the wrapper in which the configuration element exists. If the element is a root wrapper, the string / is returned.

• - parent object

An optional Boolean option that specifies that the data requested is a collection containing the wrapper in which the configuration element exists. If the element is a root wrapper inside a given partition, a collection containing the partition in which the root wrapper exists is returned.

Tessent™ Shell Reference Manual, v2021.3 **885**

## • -type

An optional Boolean option that specifies that the data requested is the type of the configuration element. The type is either wrapper, data\_wrapper, csv\_wrapper, property, repeatable property, data element, or csv element. [Table 4-3](#page-885-0) explains each type in more details.

<span id="page-885-0"></span>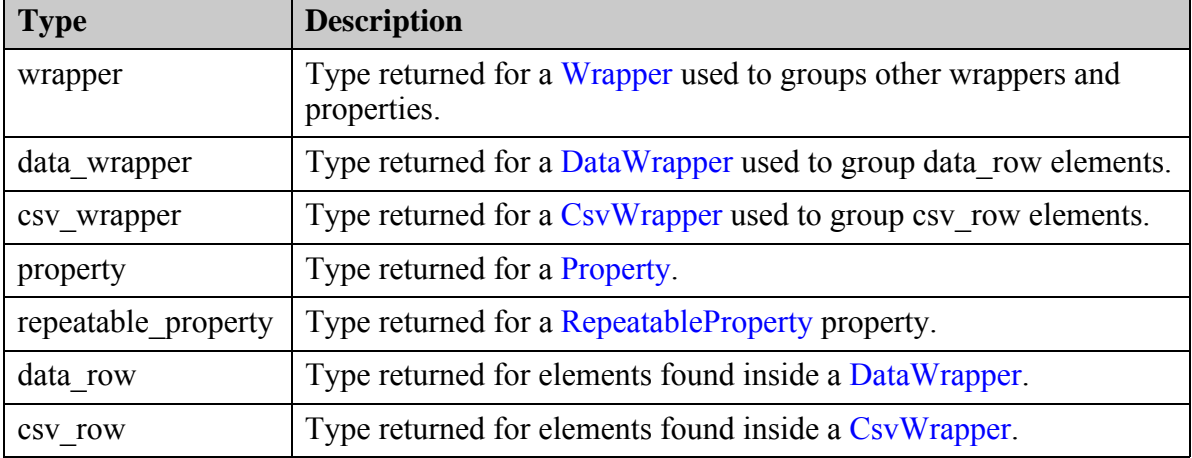

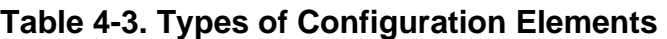

• -name

An optional Boolean option that specifies that the data requested is the name of the configuration element. As shown in [Figure 4-3 on page 884](#page-883-1), the name is the complete name including all hierarchical levels. If, at any level in the hierarchy, the *leaf\_name* is not unique, the *leaf\_name* is replaced by a positional index so as to have a unique name for each element. For example, if there are two instances of the same wrapper called "port(abc)" inside the same parent wrapper called "ports", the name would be reported as "/Ports/ Port(<2>)" assuming it is the third element inside "/ports".

• -id position | id\_name | all

An optional switch and value pair that specifies that the data requested is the id of a wrapper or of a repeatable property. When using -id all, the command returns a well-formatted Tcl list unless the configuration element has metadata and there is only one non repeatable Id declared for it. In this case the value is returned as a Tcl string, which is the case for most wrappers and repeatable properties you introspect.

When you have configuration elements with more than one Id, you can query one id at a time using either its position or when it has metadata, the id of the ID wrapper that declares the id. A position is represented with an integer surrounded by  $\leq$ . For example,  $\leq 0$  is the first value,  $\leq 1$  is the second, and so on. In such a case, the id is returned as a string except when using the id of a repeatable id in which case a well-formatted Tcl list is returned.

• -value\_as\_list

An optional switch that specifies that the command always return a list, even for properties that can hold a single value. Using this switch, it is possible to process a collection of mixed properties: where some can hold a single value (when the *[value\\_id](#page-4461-1)* of the metadata of the

property does not end with a wildcard character, such as Value(port\_pin\_name)), or many values (when the value id in metadata ends with a wildcard, such as Value(port pin  $name^*)$ ).

For example, consider the following properties from the EdtChannelsIn wrapper of the DftSpecification. The pipeline clock property is specified with Value(port pin name) in the metadata, and the property port pin name is specified with Value(port pin name\*):

```
EdtChannelsIn {
 pipeline clock : "/modInst/\subMod[0] /clk";
 port pin name : "\port[1] [0]";
}
```
The command

> get config value pipeline clock -in wrapper \$edtChannelInObj

returns the value of a Tcl string /modInst/\subMod[0] /clk, which Tcl interprets as a list of two elements: /modInst/\subMod[0] and clk, if iterated as a list.

By comparison, the command:

> get config value port pin name -in wrapper \$edtChannelInObj

returns a Tcl list of one element,  $\{\port[1][0]\}$ , because the port in name property can be multi-valued.

Using the -value as list switch ensures that get config value always returns a list, even for the pipeline clock property:

```
> set portPinPathList [get_config_value pipeline_clock \
  -value as list -in wrapper $edtChannelInObj]
{/modInst/\subMod[0] /clk}
> set portPinPathList [get config value port pin name \
  -value as list -in wrapper $edtChannelInObj]
\{\bot\} [0] \}
```
This way it is possible to iterate over the two properties in a single loop and process the right number of values for each, because they are now valid Tcl lists.

• -value id position | value name | all

An optional switch and value pair that specifies that the data requested is the value of a property, repeatable property, or of a row inside a Data or CSV wrapper. If none of the options listed between -value\_count and -reference\_object inclusively are specified, the tool uses "-value id all".

When using "-value id all", the command returns a well-formatted Tcl list unless the configuration element has metadata and there is only one non-repeatable value declared for it. In this case, the value is returned as a Tcl string, which is the case for most properties you introspect.

When you have configuration elements with more than one elements, you can query one value at a time using either its position or, if it has metadata, the *id* of the Value wrapper that declares the value. A position is represented with an integer surrounded by  $\leq$ . For example,

 $\langle 0 \rangle$  is the first value,  $\langle 1 \rangle$  is the second, and so on. In such a case, the value is returned as a string except when using the id of a repeatable [Value](#page-4461-0) in which case a well-formatted Tcl list is returned.

-is specified

An optional Boolean option that specifies that the data requested is a Boolean value that is 1 when the configuration element is specified and 0 when it is not. Remember that singular wrappers and properties exist as soon as their parent wrapper exists and regardless of whether the singular wrapper or property is specified. The parent wrapper must exist before you can query if one of its element is specified. Unspecified elements are not included in the output file when using the write config data or the report config data commands unless the -show\_unspecified option is used.

-has inherited default

An optional Boolean option that specifies that the default is inherited. It returns true when the property is declared with the ReferenceWithInheritedDefault property. For more information on the ReferenceWithInheritedDefault property, see ["Wrapper" on page 4436](#page-4435-0).

• -id count

An optional Boolean option that specifies that the data requested is the number of ids specified for the wrapper of repeatable property. A value of 0 is returned for configuration objects that do not have ids like a wrapper declared without any Id wrapper or a property.

• -value count

An optional Boolean option that specifies that the data requested is the number of values specified for the property, the Data or CSV wrapper row. A value of 0 is returned for configuration objects that do not have values like a wrapper. Implicit Boolean properties still report one value because the true or false value is implicit but still present.

• -exists

An optional Boolean option that specifies that the data requested is a Boolean value that is 1 when the configuration element exists and 0 when it does not. Remember that singular wrappers and properties exist as soon as their parent wrapper exists and whether the singular wrapper or property is specified or not. You use the -is specified option to know if such elements are specified or not.

• -root\_name

An optional Boolean option that specifies that the data requested is the name of the root wrapper in which the configuration element exists. If the element is a root wrapper, its name is returned.

• -root object

An optional Boolean option that specifies that the data requested is a collection containing a root wrapper in which the configuration element exists. If the element is a root wrapper, it is returned in the collection.

• -leaf name

An optional Boolean option that specifies that the data requested is the leaf name of the configuration element. As shown in [Figure 4-3 on page 884,](#page-883-1) the leaf name is the last level of hierarchy including the base name and the ids when they exist.

• -base name

An optional Boolean option that specifies that the data requested is the base name of the configuration element. As shown in [Figure 4-3 on page 884,](#page-883-1) the base name is the last level of hierarchy excluding the ids when they exist.

• -meta\_name

An optional Boolean option that specifies that the data requested is the name of the [Wrapper](#page-4435-0) wrapper used to define the configuration element. The name is constructed assuming the metadata data was declared with no [Wrapper](#page-4435-0) reference property to shared declaration. The -reference name option is used to get the name of the element referenced.

• -meta object

An optional Boolean option that specifies that the data requested is a collection containing the [Wrapper](#page-4435-0) wrapper used to define the configuration element. The object is the metadata data element as if it was declared with no [Wrapper](#page-4435-0) reference property to shared object. The reference object option is used to get the referenced object.

• -meta id

An optional Boolean option that specifies that the data requested is a unique integer corresponding to the [Wrapper](#page-4435-0) wrapper used to define the configuration element. The meta id of an element declared with the [Wrapper](#page-4435-0) reference property is the meta id of the referenced element.

• -partition name

An optional Boolean option that specifies that the data requested is the name of the partition in which the configuration element exists. [Table 4-4](#page-889-0) shows the returned value based on which partition the configuration element exists in.

• -comment

An optional Boolean option that specifies that the comment associated with the configuration element is to be returned as a string.

• -default value

An optional switch that specifies that the data requested is the default value of a property. The command returns a well-formatted Tcl list unless the configuration element has metadata and there is only one non-repeatable value declared for it. In this case, the command returns the default value as a Tcl string, which is the case for most properties you introspect.

You can use the -value id option in combination with the -default value to obtain the default value of a specific value. When requesting the default value of a single value, the return value is always a well-formatted Tcl string.

## • -tolower

An optional Boolean option that can be used when the command is returning a string. It is ignored otherwise. All upper case letters are converted to lower case.

• -toupper

An optional Boolean option that can be used when the command is returning a string. It is ignored otherwise. All lower case letters are converted to upper case.

• -file\_name

An optional Boolean option that specifies that the data requested is the filename from which the configuration element was read. It returns null if the configuration element was not read from a file using [read\\_config\\_data](#page-1379-0) but instead it was created in memory using add config element. The *file\_name* value is updated to point to the output filename as soon as it is written out using the write config data command.

• -object

An optional Boolean option that specifies that the data requested is a collection containing the configuration element just like add\_config\_element returns when adding an element.

• -partition *partition\_name*

An optional switch and value pair that is used to specify the partition in which the configuration element exists. When the option is unspecified, the default partition is used, which is where all specifications ([DftSpecification](#page-3651-0) and [DefaultsSpecification/](#page-4386-0) [DftSpecification](#page-4386-0)) are located. You can access the Core wrappers comprising the Tessent Core Description (TCD) file syntax in the tcd partition. Using the partition names meta: and meta:tcd enables you to access the metadata configuration elements that define the default and tcd partitions. The table below summarizes the available partition names.

<span id="page-889-0"></span>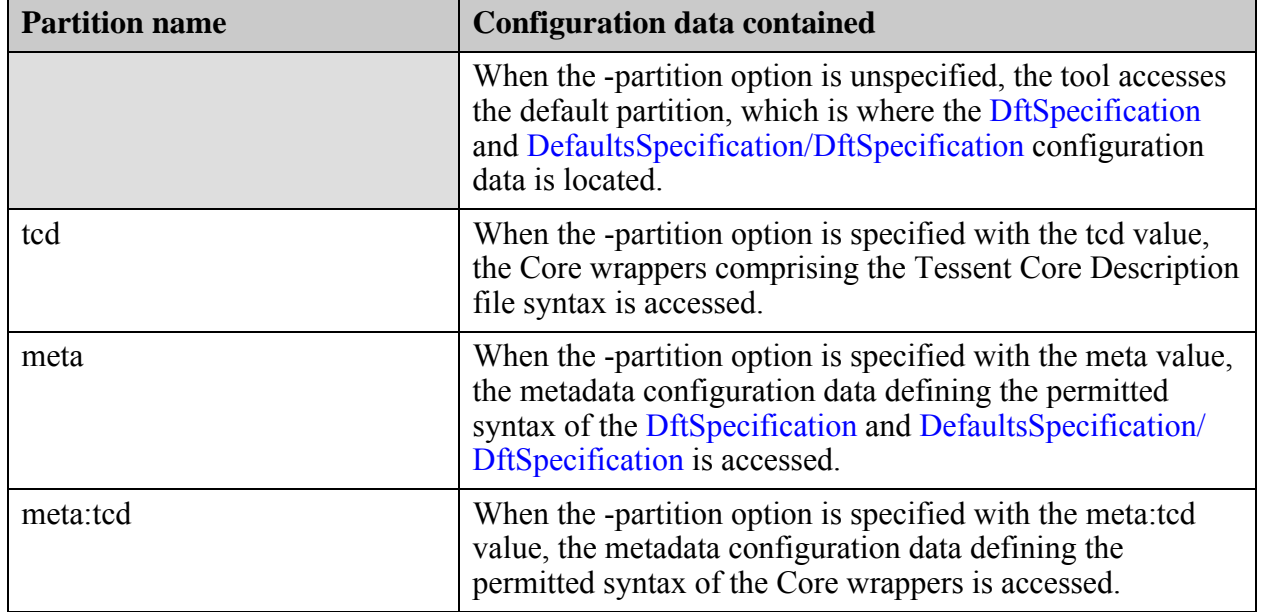

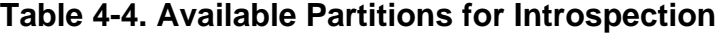

• -silent

An optional argument that specifies to ignore objects that do not exist and not to generate error messages.

# **Examples**

This example shows usage of the get config value command with a wide variety of its options exercised. You can see the syntax of the configuration data at the top and the specific configuration data being introspected just after. At the bottom of the example, you can see the metadata defining the syntax.

## **set\_context dft -rtl**

### **report\_config\_syntax SingularWrapper**

```
SingularWrapper {
   WrapperWithRepeatableId(<name*>) {
     WrapperWithRepeatableId(<name*>) {
       // Same as /SingularWrapper/WrapperWithRepeatableId
 }
    time_property : <time> ; // default: 3.5ns<br>integer property : <integer> ; // default: 3
    integer_property : <integer> ; // default: 3<br>binary_property : <binary> ; // default: 3'b0
 binary_property : <binary> ; // default: 3'b0
string property : <string>, ... ;
     CsvWrapper(<module_name>,<design_id>) {
       <value>,...;
 }
    DataWrapper with no value {
       <port> ; // repeatable
 }
    DataWrapper value {
       <port> : <period> ; // repeatable
     }
   }
}
```
#### **read\_config\_data ./data/cfg**

**report\_config\_data SingularWrapper**

```
SingularWrapper {
   WrapperWithRepeatableId(a,b c) {
     WrapperWithRepeatableId(abc) {
      time property : 4.5ns;
      integer property : 6;
      binary property : 4'b110;
      string property : this is a string;
       CsvWrapper(moda,id1) {
         a;
         b, c;
         d, e f, g;
 }
       DataWrapper_with_no_value {
         a string ;
         1;
 }
      DataWrapper value {
         clka : 4ns;
         clkb : 6.7ms;
         clkc : 4;
       }
     }
   }
}
```
#### **set wrp [get\_config\_el WrapperWithRepeatableId(abc) -hier]**

**Case 1:**

Get the value of a property where the type is time:

```
> puts [get_config_value time_property -in $wrp]
4.5ns
```
#### **Case 2:**

Get the time value in milliseconds with units removed:

```
> puts [get_config_value time_property -in $wrp -time_unit ms]
4.5e-06
```
**Case 3:**

Get the time value in nanoseconds with units removed:

```
> puts [get config value time property -in $wrp -time unit ns]
4.5
```
#### **Case 4:**

Get the value of a property where the type is integer:

```
> puts [get_config_value integer_property -in $wrp]
6
```
**Case 5:**

Get the value of a property where the type is binary:

```
> puts [get_config_value binary_property -in $wrp]
4'b110
```
### **Case 6:**

Get the value of a property with a binary value converted in hexadecimal:

```
> puts [get_config_value binary_property -in $wrp -number_format hex]
4'h6
```
## **Case 7:**

Get the value of a property with a binary value converted to integer:

```
> puts [get config value binary property -in $wrp -number format int]
6
```
### **Case 8:**

Get the value of a property where the type is string:

```
> puts [get_config_value string_property -in $wrp]
this is a string
```
### **Case 9:**

Get the leaf name of a wrapper:

```
> puts [get_config_value $wrp -leaf_name]
WrapperWithRepeatableId(abc)
```
## **Case 10:**

Get the base name of a wrapper:

```
> puts [get_config_value $wrp -base_name]
WrapperWithRepeatableId
```
#### **Case 11:**

Get a cvs wrapper object and return the number of rows in csv wrapper:

```
> set csv [get config value CsvWrapper(moda,id1) -in $wrp -object]
> puts [get_config_element -in $csv -count]
3
```
**Case 12:**

Get the values of CSV rows:

```
> puts [get_config_value CsvWrapper(moda,id1)/<0> -in $wrp]
a
> puts [get_config_value CsvWrapper(moda,id1)/<1> -in $wrp]
b c
> puts [get_config_value CsvWrapper(moda,id1)/<2> -in $wrp]
d {e f} g
```
**Case 13:**

Get the number of values in a row:

```
> puts [get_config_value CsvWrapper(moda,id1)/<2> -in $wrp -value_count]
\mathbf{z}
```
#### **Case 14:**

Get specific value of a CSV row:

```
> puts [get_config_value CsvWrapper(moda,id1)/<2> -in $wrp -value_id <1>]
e f
```
Above is equivalent to

```
> puts [lindex [get_config_value CsvWrapper(moda,id1)/<2> -in $wrp] 1]
e f
```
**Case 15:**

Get the number of the id for a wrapper element:

```
> puts [get_config_value -id_count \
           SingularWrapper/WrapperWithRepeatableId<0>]
2
```
**Case 16:**

Get the leaf name of a wrapper element:

```
> puts [get_config_value -leaf_name $wrp]
WrapperWithRepeatableId(abc)
```
**Case 17:**

Get the name of a wrapper element:

> puts [get\_config\_value \$wrp] SingularWrapper/WrapperWithRepeatableId(abc)

**Case 18:**

Get the base name of a wrapper element:

```
> puts [get_config_value -base_name $wrp]
WrapperWithRepeatableId
```
**Case 19:**

Get the parent name of a wrapper element:

```
> puts [get_config_value -parent_name $wrp]
/SingularWrapper/WrapperWithRepeatableId(a,b c)
```
**Case 20:**

Get the parent object of a wrapper element:

```
> puts [get_single_name [get_config_value -parent_object $wrp]]
/SingularWrapper/WrapperWithRepeatableId(a,b c)
```
**Case 21:**

Get the root name of a wrapper element:

```
> puts [get_config_value -root_name $wrp]
/SingularWrapper
```
**Case 22:**

Get the root object of a wrapper element:

```
> puts [get_single_name [get_config_value -root_object $wrp]]
/SingularWrapper
```
**Case 23:**

Get the file name of a wrapper element:

```
> puts [get_config_value -file_name $wrp]
/home/abc/data/ex.cfg
```
**Case 24:**

Gets the meta name of a wrapper element:

```
> puts [get_config_value -meta_name $wrp]
/Wrapper(SingularWrapper)/Wrapper(WrapperWithRepeatableId)
```
**Case 25:**

Gets the ref name of a metadata element. Returns null when the element is not referencing another one:

```
> puts [get_conf_value \
        SingularWrapper/WrapperWithRepeatableId/WrapperWithRepeatableId \
       -part meta -ref name]
/Wrapper(SingularWrapper)/Wrapper(WrapperWithRepeatableId)
> puts [get conf value SingularWrapper/WrapperWithRepeatableId \
        -part meta -ref_name]
```
#### **Case 26:**

Uses -tolower and -toupper options to convert the returned string in lower case or upper case:

```
> puts [get_config_value -base_name $wrp]
WrapperWithRepeatableId
> puts [get_config_value -base_name $wrp -toupper]
WRAPPERWITHREPEATABLEID
> puts [get_config_value -base_name $wrp -tolower]
wrapperwithrepeatableid
```
**Case 27:**

Reports the metadata that defines the syntax being introspected:

**report\_config\_data SingularWrapper -partition meta**

```
Wrapper(SingularWrapper) {
   Repeatable : single;
   Wrapper(WrapperWithRepeatableId) {
     id(name*) {
       type : string;
     }
     Reference = /SingularWrapper/WrapperWithRepeatableId;
    Property(time property) {
       Value(time) {
         type : time;
         DefaultValue : 3.5ns;
       }
 }
     Property(integer_property) {
       Value(integer) {
         type : int;
         DefaultValue : 3;
       }
 }
     Property(binary_property) {
       Value(binary) {
         type : binary;
         DefaultValue : 3'b0;
       }
 }
     Property(string_property) {
       Value(string*) {
         type : string;
         DefaultValue : "";
       }
 }
     CSVWrapper(CsvWrapper) {
       Repeatable : on;
       id(module_name) {
         Type : String;
 }
       id(design_id) {
         Type : String;
         IgnoreCase : On;
       }
     }
    DataWrapper(DataWrapper with no value) {
       RowIdElement(port) {
         Type : String;
         repeatable : on;
       }
     }
    DataWrapper(DataWrapper value) {
       RowIdElement(port) {
         Type : String;
         repeatable : on;
 }
       Value(period) {
         Type : time;
 }
     }
   }
}
```
Tessent™ Shell Reference Manual, v2021.3 **897**

# **Related Topics**

[set\\_config\\_value](#page-2244-0) [add\\_config\\_element](#page-147-0)

# **get\_context**

Context: unspecified, all contexts

Mode: all modes

Introspects the current context.

# **Usage**

get\_context [-atpg | -design\_identifier | -edt

| -extraction | -failure\_mapping | -full | -ijtag | -logic\_bist | -no\_rtl | -no\_sub\_context |-rtl | -scan | -scan\_diagnosis | -scan\_retargeting

| -silicon\_insight | -test\_points]

# **Description**

When specified without an option, this command returns dft or patterns. When specified with the -full option, this command returns the entire context, including any sub-context. When specified with one of the other available options, this command returns 1 if the specified subcontext is active.

# **Arguments**

• -atpg

An option that returns 1 when "[set\\_context](#page-2253-0) -scan" is specified. When set system\_mode analysis is run and no Logic BIST configuration is detected, the -atpg sub-context is set to 1.

• - design identifier

An option that returns the specified or inferred design identifier value.

• -edt

An option that returns 1 when "[set\\_context](#page-2253-0) -scan" is specified. When set system\_mode analysis is run and the EDT configuration is detected, the -edt sub-context is set to 1.

• -extraction

An option that returns 1 when the following conditions are met:

- o The ["set\\_context](#page-2253-0) -ijtag" command was specified.
- $\circ$  The design was elaborated with the set current design command but no top-level ICL module existed at the time of elaboration.
- o The current system mode is setup.

When the preceding conditions are present, the top-level ICL module is extracted when you run the ["set\\_system\\_mode](#page-2719-0) analysis" command. If there are no child ICL modules matched to design modules, the tool generates an error.

• -failure mapping

An option that returns 1 when "[set\\_context](#page-2253-0) -failure\_mapping" is specified.

 $\bullet$   $\sim$  full

An option that returns a string that fully describes the current context, sub-context(s), and additional switches. The -full option also returns the license option when the license was specified with the set context command. This option can be used to save the current context to be restored later with the [set\\_context](#page-2253-0) command.

To save the full context, you can store it in a Tcl variable using this command:

```
set full_context [ get_context -full]
```
To restore the full context, use this command:

set context  $\{*\}$ \$full context

The  $\{*\}$  prefix breaks the list of arguments into separate arguments for the set context command.

 $\bullet$  -ijtag

An option that returns 1 when "[set\\_context](#page-2253-0) -ijtag" is specified.

• -logic bist

An option that returns 1 when "[set\\_context](#page-2253-0) -scan" is specified. When [set\\_system\\_mode](#page-2719-0) analysis is run and a Logic BIST configuration is detected, the -logic\_bist sub-context is set to 1.

• -no\_rtl

An option that returns 1 when "[set\\_context](#page-2253-0) -no\_rtl" is either specified or inferred. It is inferred in all patterns contexts and in the dft -scan and -edt contexts.

• -no sub context

An option that returns 1 when the set context was specified with no sub context options such as -scan or -edt. The -rtl/-no\_rlt options on the set\_context command have no impact on the get context -no sub context value.

• -rtl

An option that returns 1 when "[set\\_context](#page-2253-0) -rtl" is specified.

• -scan

An option that returns 1 when "[set\\_context](#page-2253-0) -scan" is specified.

• -scan diagnosis

An option that returns 1 when "[set\\_context](#page-2253-0) -scan\_diagnosis" is specified.

• -scan\_retargeting

An option that returns 1 when "[set\\_context](#page-2253-0) -scan\_retargeting" is specified.

• -silicon insight

An option that returns 1 when "[set\\_context](#page-2253-0) -silicon\_insight" is specified.
• -test points

An option that returns 1 when "[set\\_context](#page-2253-0) -test\_points" is specified.

## **Return Values**

Returns dft or patterns when no option is specified. Returns 0 or 1 when an options is specified.

## **Examples**

## **Example 1**

In the following example, a script introspects the current context and displays an appropriate message.

```
if \{ [qet context] == "dft" \} {
   if \{ [get context -scan] \} \{puts "in dft scan context"
   } elseif {[get_context -edt]} {
      puts "in dft edt context"
   } else { 
      if \{ [get context -rtl] \} \{puts "in dft rtl context"
      } else {
         puts "in dft no_rtl context"
      }
   }
\} else \{ ;# patterns -> get_context is patterns
   if \{ [get context -scan] \} \{if {[get_context -atpg]} {
         if {[get_context -edt]} {
            puts "in patterns scan edt atpg context"
          } else {
            puts "in patterns scan atpg context"
          }
      } else \{i\text{# }logic\text{ }bits\text{ -> get context -logic bits i s } 1puts "in patterns scan logic_bist context"
      }
   \{ elseif \{ [qet context -ijtag] \} \{if {[get_context -extraction]} {
         puts "in ijtag icl_extraction context"
      } else {
         puts "in ijtag retargeting context"
      }
   \} else \{i\} scan diagnostic
      puts "in scan_diagnostic context"
   }
}
```
## **Example 2**

This demonstrates the result of the -full switch.

```
set_context dft -rtl
get_context -full
dft -rtl -design_identifier "rtl"
```
# **Related Topics**

[report\\_context](#page-1634-0)

[set\\_context](#page-2253-0)

# **get\_current\_design**

Context: all contexts

Mode: all modes

Returns a collection of one element that specifies the top-level design when previously set.

# **Usage**

**dft -no\_rtl and patterns -no\_rtl Contexts**

get current design [-icl | -created from tcd | -created from icl]

**dft -rtl and patterns -rtl Contexts**

get current design  $[-ic]$  -top config dictionary | -created from tcd | -created from icl]

# **Description**

Returns a collection of one element that specifies the top-level design when previously set.

The get current design command returns an empty collection when the top-level design has not been previously defined using the set current design.

# **Arguments**

• -icl

An optional switch that returns the name of an ICL module object if that object exists. The switch returns an error if there is no ICL module associated with the current design.

• -top\_config\_dictionary ("set\_context *context* -rtl" only)

An optional switch that returns the name and library of the configuration of VHDL top module. You use this switch to determine if the design was elaborated using a top-level configuration or using the top module directly. When the top module was not set via a configuration, it returns a null.

The format for the returned dictionary is:

config name <name> library name <library name>

• -created from tcd

An optional switch that returns true if the *current\_design* is created from a Tessent Core Description (TCD), otherwise it returns false.

• -created from icl

An optional switch that returns true if the *current\_design* is created from an already-loaded ICL module that is associated with the *current\_design*, otherwise it returns false.

# **Examples**

**Example 1**

**get\_current\_design**

Tessent™ Shell Reference Manual, v2021.3 **903**

{} **read\_verilog top.v** set current design top **get\_current\_design** {top} **puts [get\_current\_design]** @45 **puts [get\_single\_name [get\_current\_design]]** top **if { [get\_single\_name [get\_current\_design]]== "top" } { puts "yes" }**  yes

The first get current design command returns an empty collection because no current design has been set. The second get current design command returns a collection consisting of the name of the top-level design that was previously set. The first "puts" command returns only the pointer (@45) to a collection in memory. The second "puts" command shows how to use the get single name command to return the name of the module object returned by get current design.

## **Example 2**

This example shows how to use the -top config dictionary switch to determine if the design was elaborated using a top-level configuration or using a top module directly.

```
set top_config_dictionary [get_current_design -top_config_dictionary]
if {$top_config_dictionary ne ""} {
  set top_config_name [dict get $top_config_dictionary config_name]
  set top_library_name [dict get $top_config_dictionary library_name]
} else {
  set top_module [get_current_design]
}
```
**Related Topics**

get name list

set current design

# **get\_current\_mode**

Context: patterns -scan, patterns -scan\_retargeting, patterns -scan\_diagnosis, patterns -failure\_mapping

Mode: setup, analysis

Returns the current test mode, as specified by the set\_current\_mode command.

## **Usage**

get\_current\_mode [-type]

## **Description**

Returns the current test mode, as specified by the set current mode command.

If you do not include the -type switch, the command returns the name of the test mode. If you include the -type switch, this command returns the mode type.

## **Arguments**

• -type

An optional switch that returns the mode type. Possible return values are: unwrapped, internal, external, and retargeting. For more information about these test modes, refer to the set current mode command description.

## **Examples**

This example returns the test mode as "unwrapped."

#### **get\_current\_mode**

unwrapped

## **Related Topics**

set current mode

# **get\_current\_physical\_block**

Context: dft -edt, dft -scan, dft -test\_points, patterns -ijtag, patterns -scan, patterns -scan\_diagnosis, patterns -scan\_retargeting

Mode: setup, analysis

Returns the current physical block specified with the set current physical block command.

## **Usage**

get\_current\_physical\_block

## **Description**

Returns the current physical block specified with the set current physical block command.

## **Arguments**

None.

# **get\_current\_silicon\_insight\_setup**

Context: patterns -silicon\_insight, patterns -ijtag -silicon\_insight, patterns -scan -silicon\_insight Mode: setup, analysis

Returns the currently selected SiliconInsight setup as specified in the TSI setup spec.

## **Usage**

get\_current\_silicon\_insight\_setup

## **Arguments**

None

## **Examples**

## **get\_current\_silicon\_insight\_setup**

Sid(simdut)

Tessent™ Shell Reference Manual, v2021.3 **907**

# **get\_current\_simulation\_context**

Context: all contexts Mode: setup, analysis Prerequisite: The flat model must already exist Returns the name of the current simulation context.

# **Usage**

get\_current\_simulation\_context

# **Description**

Returns the name of the current simulation context.

The get current simulation context command returns the current simulation context. For a list of predefined simulation contexts, refer to [Table 6-8 on page 2291.](#page-2290-0)

# **Arguments**

None.

## **Examples**

The following example shows how to set and return the current simulation context:

## **SETUP> get\_ current\_simulation\_context**

stable after setup

#### **SETUP> set\_current\_simulation\_context stable\_load\_unload SETUP> get\_ current\_simulation\_context**

stable\_load\_unload

# **Related Topics**

[add\\_simulation\\_context](#page-374-0)

[copy\\_simulation\\_context](#page-516-0)

[delete\\_simulation\\_contexts](#page-750-0)

[get\\_simulation\\_context\\_list](#page-1151-0)

[report\\_simulation\\_contexts](#page-2005-0)

set current simulation context

# **get\_default\_ssn\_datapath\_configuration**

Context: all contexts

Mode: all modes

Retrieves an override setting of an ICL primary target on a SSN datapath.

# **Usage**

get\_default\_ssn\_datapath\_configuration [-instance *design\_instance*] **-target** *icl\_pin\_port\_or\_reg*

# **Description**

Retrieves a PDL value overriding a default setting of an ICL primary target on a SSN datapath.

Refer to the command "set default ssn\_datapath\_configuration" on page 2297 to learn more about the purpose and the use model of the default SSN datapath configuration and how set default ssn\_datapath\_configuration assigns settings to the PDL values of ICL targets to override their default state.

# **Arguments**

• -instance *design\_instance*

An optional switch and string pair that specifies the design instance portion of the instance/ target pair from which to retrieve the PDL value. If you omit this switch, the tool treats the -target specification as relative to the current design.

• **-target** *icl\_pin\_port\_or\_reg*

A required switch and value pair that specifies a primary ICL input port, an ICL pin, or an ICL ScanRegister. The icl\_pin\_port\_or\_reg parameter can also specify a sub-range. Specify the target in the exact same way as assigned by the set\_default\_ssn\_datapath\_configuration command.

# **Examples**

The following example sets two PDL values of two ICL targets and then retrieves their values.

```
SETUP> set default ssn datapath configuration -target cfginst.din -value 0b1101xx10
SETUP> set_default_ssn_datapath_configuration -target ssnMuxCtrl -value Upper
SETUP> get default ssn datapath configuration -target cfginst.din
0b1101xx10
SETUP> get default ssn datapath configuration -target ssnMuxCtrl
Upper
```
# **get\_defaults\_value**

Context: dft, patterns, unspecified

Mode: setup, analysis, insertion

Obtains the default value of a property as specified in one of the DefaultsSpecification(company | user | group)/DftSpecification or DefaultsSpecification(company | user | group)/ PatternsSpecification wrappers.

## **Usage**

get\_defaults\_value *property\_path\_name* [-policy *policy*] [-time\_unit *time\_unit*] [-number\_format *format*] [-is specified] [-tolower] [-toupper]

# **Description**

Obtains the default value of a property as specified in one of the DefaultsSpecification(company | user | group)/DftSpecification or DefaultsSpecification(company | user | group)/ PatternsSpecification wrappers.

When the -policy option is not specified, it returns the value specified in the [DefaultsSpecification\(](#page-4385-0)user) policy, the value specified in the group policy if not specified in the user policy, the value specified in the company policy if not specified in the user or group policy, or the tool default if not specified in any policy.

When automatically resolving the priority, the default value of the property is accessed.

# **Arguments**

• *property\_path\_name*

A required string that defines the path to a property without the "DefaultsSpecification()/" prefix. For the DftSpecification, this path starts with "DftSpecification/". For the PatternsSpecification, this path starts with "PatternsSpecification/".

• -policy *policy*

An optional switch and value pair that defines from which DefaultsSpecification wrapper the default value is requested. If not specified, the command returns the value specified in the user policy, the value specified in the group policy if not specified in the user policy, the value specified in the company policy if not specified in the user or group policy, or the tool default if not specified in any policy.

• -time\_unit *time\_unit*

An optional switch and value pair that is only relevant when obtaining the value of a property of type time. This option enables you to request the time expressed in the units you want. For more information see the description of the get config value -time unit option.

• -number\_format *format*

An optional switch and value pair that is only relevant when obtaining the value of a property of type binary. This option enables you to request the binary number expressed in the format you want. For more information see the description of the get config\_value -number format option.

-is specified

An optional Boolean option that specifies that you are not requesting the actual value of the property but instead requesting status on whether the property is specified or not in the given policy. If the -policy option is not specified, the tool returns 1 if it is specified in any of the policy wrappers. If the -policy option is not specified and the tool returns 0, then you know you are getting the tool default value.

• -tolower

An optional switch and value pair that is only relevant when obtaining the value of a property of type string. This option enables you to request the string with all upper-case letters converted to lower case.

• -toupper

An optional switch and value pair that is only relevant when obtaining the value of a property of type string. This option enables you to request the string with all lower-case letters converted to upper case.

## **Examples**

The following example queries the default value of a property and then checks which policy specified it:

## **set p DftSpecification/IjtagNetwork/HostScanInterface/Block/scan\_in?**

#### **get\_defaults\_value \$p**

my\_scan\_in

```
foreach policy {user group company} {
  if {[get_defaults_value $p -policy $policy -is_specified]} {
   break
  }
}
puts "'$p' is specified by policy $policy'."
'DftSpecification/IjtagNetwork/HostScanInterface/Block/scan_in' is specified by policy 
'group'.
```
**Related Topics**

```
create_dft_specification
```
set defaults value

```
Tessent™ Shell Reference Manual, v2021.3 911
```
# **get\_design\_level**

Context: dft

Mode: setup, analysis, insertion

Returns the design level previously defined with the set\_design\_level command.

# **Usage**

get design level

# **Description**

Returns the design level previously defined with the set design level command.

When a new design is elaborated, the level goes back to being unspecified. In this case, the get design level command returns a null string. This commands returns "chip" when you used "set design level top" or "set design level chip".

# **Arguments**

None

# **Examples**

The following example queries the level of the current design and stores the result in a variable.

## **set design\_level [get\_design\_level]**

**Related Topics**

set current design set design level

**912** Tessent™ Shell Reference Manual, v2021.3

# **get\_design\_objects**

Context: All Mode: All Returns a collection of design objects associated to the object ids supplied.

# **Usage**

get\_design\_objects {-**from\_ids** *object\_ids* | -**from\_objects** *from\_objects*} [-map pseudo ports]

# **Description**

This command converts a list of *object\_ids* or objects to a collection of objects. Each design object type (module, instance, port, pin, net, and pseudo\_port) has a unique *object\_id*, as described in the ["Hierarchical Design Data Model](#page-3462-0)" section.

The value of these attributes consists of a string followed by a colon and a unique integer per object type. The string is the name of the object type. For example, the object id of a module is module:integer. You use this unique string to construct a dictionary for objects, using the *object id* as the key. You use the *object ids* with the "get design objects -from ids" command to get back to the objects. Using the *object id* rather than the name of the object is more efficient and more robust because it is much shorter and does not change during synthesis.

The object names found inside a generate block in RTL change during synthesis. For example, the instance u1 inside generate block b1 has a name b1.u1 in RTL but "\b1.u1"after quick synthesis. When you build a dictionary in analysis mode with the synthesized name as a key, you cannot find the object with that name in insertion mode because the RTL view is restored in insertion mode. When you store the *object\_id*, you can find the object in either the synthesized view or the RTL view. See the example later for an illustration of this behavior.

# **Arguments**

# • **-from\_ids** *object\_ids*

A required switch-value pair that is used to supply a Tcl list of *object\_ids*. The *object\_ids* of the objects are obtained using the "get attribute value list -name *object\_id*" command. An *object id* can only be used to get back the objects for as long as the design remains elaborated in memory. There is no guarantee that an *object\_id* for a given object remains the same the next time the design is elaborated. It is exactly like the gate id of a gate pin object that is only valid while the flat model is in memory. Never save a dictionary to disk containing *object ids* and expect the *object ids* to have meaning when you reload the dictionary at a later time. The *object\_ids* are only stored in memory and reused while the design remains in memory as shown in the example.

Tessent™ Shell Reference Manual, v2021.3 **913**

### • **-from\_objects** *from\_objects*

A required switch-value pair that that is used to supply a Tcl list of objects. The *from\_objects* may contain ports, pseudo ports, pins, nets and gate pins. A port, pin or net is passed through to the result collection.

• -map pseudo ports

An optional switch that specifies a pseudo port is mapped to the corresponding pins or nets, otherwise it is just passed through to the result collection. A gate\_pin is mapped to the corresponding port, pseudo\_port, pin or net. If it maps to a pseudo\_port and "-map pseudo ports" is specified that pseudo port is further mapped to the corresponding pins or nets as described above.

## **Examples**

#### **Example 1**

The following example shows that the name of an object changes with synthesis but the *object\_id* does not. The *object\_id* stored in analysis from the synthesized view is valid to get the RTL object in insertion mode.

#### **SETUP> set design\_mods [get\_modules -of\_type design] SETUP> set\_attribute\_value \$design\_mods -name synthesize\_before\_analysis SETUP> set\_system\_mode analysis**

// --------------------------------------------------------------------- // Begin RTL synthesis. // -------------------- // Module 'FF' synthesized. // Module 'elt' synthesized. // Module 'subBlock1' synthesized. // Module 'subBlock2' synthesized. // RTL synthesis completed, synthesized modules=4, Time=1.83 secs. // ---------------------------------------------------------------------

**ANALYSIS> set subBlock1\_instances [get\_instance -of\_module subBlock1]ANALYSIS> set subBlock1\_instance1 [index\_collection \$subBlock1\_instances 1]**

**ANALYSIS> set name [get\_single\_name \$subBlock1\_instance1] ANALYSIS> set object\_id [get\_attribute\_value\_list \$subBlock1\_instance1 \ -name object\_id]**

**puts [get\_single\_name [get\_instance [list \$name]]] option1.subBlock2\_I2 /subBlock1 puts [get\_single\_name [get\_design\_objects -from\_ids \$object\_id]] \ option1.subBlock2\_I2 /subBlock1**

#### **ANALYSIS> set\_system\_mode insertion**

# The object name changed when restoring the RTL view but the # object id remained the same

#### **INSERTION> puts [get\_single\_name [get\_instance [list \$name]]]**

// Warning: No result.

#### **INSERTION> puts [get\_single\_name [get\_design\_objects -from\_ids \$object\_id]] \ option1.subBlock2\_I2/subBlock1**

#### **Example 2**

The following example shows how to map pseudo ports and gate\_pins to port, pin and net objects. Any pin, port or net objects found in \$col is passed through unchanged. Any gate\_pin object is mapped to its associated port, pin, net objects. If the gate\_pin objects is inside a cell and has no associated port, pin, or net objects, it is silently deleted. Finally, any pseudo\_port objects found in \$col is mapped to its associated port, pin, net object because the -map pseudo ports option is used. When the switch is not used, the pseudo port objects are passed through unchanged.

#### **set design\_object [get\_design\_objects -from\_objects Scol1 -map\_pseudo\_ports]**

**Related Topics**

get attribute value list

# **get\_design\_sources**

Context: unspecified, all contexts

Mode: setup, analysis, insertion

Returns the pathnames or file extensions previously specified with the set design sources command.

## **Usage**

get design sources [-format  ${verilog |$  icl  $|$  tcd bscan  $|$  tcd scan  $|$  tcd fbox | tcd\_memory | tcd\_memory\_cluster}] [-path\_list | -extension\_list | -file\_dictionary | -search\_design\_load\_path]

# **Description**

Returns the pathnames or file extensions previously specified with the set design sources command.

By default, the get design sources command returns a list of paired values that specify the pathnames to all design sources. The first item in the pair is -v or -y to indicate whether the pathname is a file or a directory, respectively. This is useful when you want to add additional design sources because any invocation of the set design sources command overwrites previous invocations.

## **Arguments**

- -format  $\{verilog | \text{icl} | \text{ted }bscan | \text{ted }scan | \text{ted }fbox | \text{ted }memory | \text{ted }memory \text{ cluster}\}$ An optional switch and literal pair that enables you to choose the output format. By default, the command specifies Verilog modules.
- - <u>path\_list</u>

An optional switch that returns a list of pathnames. This is the default.

• - extension list

An optional switch that returns a list of file extensions for the specified format.

• -file dictionary

An optional switch that returns a Tcl dictionary that contains information about the design files that the tool has read and written. This can be useful, for example, if you need to create a script for a downstream tool that needs to read the correct design files with the correct options in the correct sequence. For a description of the file dictionary format, see the description of the *<design\_name>.design\_source\_dictionary* component in dft inserted designs. You can use this switch only when you also specify "-format verilog".

• -search design load path

An optional switch that returns a Boolean value (on or off) that indicates whether the set design sources -search design load path option is enabled. You can use this switch only when you also specify "-format icl".

## **Examples**

This example clears previous set design sources commands before setting new design sources, and then returns the list of pathnames and the list of extensions:

#### **SETUP> set\_design\_sources -clear SETUP> set\_design\_sources**

// No -v/-y files/directories specified.

**SETUP> set\_design\_sources -v MODB.v MODC.v -y /u/joe/testcases -extensions .v .vhd SETUP> get\_design\_sources -path\_list -v MODB.v -v MODC.v -y /u/joe/testcases SETUP> get\_design\_sources -extension\_list .v .v.gz .vhd .vhd.gz**

**Related Topics**

[report\\_design\\_sources](#page-1651-0)

[set\\_design\\_sources](#page-2312-0)

# **get\_dfm\_rules**

Context: patterns -scan\_diagnosis

Mode: analysis

Returns a TCL list of the DFM rules contained in the layout database.

## **Usage**

get\_dfm\_rules [-header | -col *columns*...]

## **Description**

Returns a TCL list of the DFM rules contained in the layout database.

By default, for each rule the tool returns the id, rule name, layer, and type.

For more information about DFM rules, see "Diagnosis for Design for Manufacturability Analysis."

## **Arguments**

• -header

An optional switch that returns a list of available column names.

• -col *columns*...

An optional switch that specifies the column names you want to use for the DFM rule information in the list.

## **Examples**

#### **Example 1**

The following example sets the available column names of the DFM report table into a TCL variable and displays the column names.

**open\_layout MyLayoutDB set columns [ get\_dfm\_rules -header ] puts "columns: \$columns"**

columns: id rule layer type

## **Example 2**

The following example creates a custom report by inspecting the DFM rules:

```
foreach { id rule_name layer_name type_name } [ get_dfm_rules ] {
   puts "$id $rule_name $layer_name $type_name"
```
**}**

```
1 minimum_space_4_line_route1 route_1 BRIDGE
2 metal cross edge route1 route 1 OPEN
3 low_density_min_space_route2 route_2 BRIDGE
4 half comb route3 route 2 OPEN
5 metal_cross_edge_route1 route_3 OPEN
6 corner to interior metal4 route 4 BRIDGE
7 divergent line with jog metal5 route 5 BRIDGE
8 metal cross edge route1 route 5 OPEN
9 route 5 barbell route 5 OPEN
10 route_2_between_vias route_2 OPEN
```
**Example 3**

The following example customizes the columns for the report:

```
foreach { r t } [ get_dfm_rules -col rule type ] {
  puts "$r $t"
}
minimum_space_4_line_route1 BRIDGE
metal_cross_edge_route1 OPEN
low_density_min_space_route2 BRIDGE
half\_comb\_r\overline{o}ute3 OPEN
metal_cross_edge_route1 OPEN
corner to interior metal4 BRIDGE
divergent line with jog metal5 BRIDGE
metal_cross_edge_route1 OPEN
route_5_barbell OPEN
route_2_between_vias OPEN
```
## **Related Topics**

report dfm rules

# **get\_dft\_cell**

Context: dft

Mode: all modes

Retrieves the named sets of cells to use when test hardware must be inserted (as a Tcl list of the currently available cell selection names), or a particular cell given the name and required cell function of a specified set of cells.

## **Usage**

get\_dft\_cell -available\_cell\_selection\_names | -default\_cell\_selection\_name | *function\_name* [-with\_asynch\_enable] [-with\_asynch\_disable] [-with\_set] [-with\_reset] [-length *length*] [-cell\_selection\_name *dft\_cell\_selection\_name*] [-inputs *number*] [-with\_inverted\_inputs *number\_inverted\_inputs*] [-silent]

## **Description**

Retrieves the named sets of cells to use when test hardware must be inserted (as a Tcl list of the currently available cell selection names), or a particular cell given the name and required cell function of a specified set of cells.

If only one set (one cell\_selection) exists, or the "set\_cell\_library\_options -default cell selection name" command was used to set the default cell selection, then the -cell\_selection\_name switch is optional for retrieving a cell of a given function. Otherwise, -cell selection name must be used to identify a specific cell selection.

This command is very useful in enabling you to write a technology-independent command. After you have retrieved the cell module using the get dft cell command, you can use the function attribute on the ports of the module to find the ports you want to connect to.

For more information on Tessent cell library attributes, see the *[Tessent Cell Library Manual](#page-0-0)*. More specifically, refer to the dft cell selection wrapper description described in the Cell Selection section as well as the function attribute described in Pin Attributes.

You can see a list of the available DFT cell functions by using the "help get dft cell" command. Each of the listed functions corresponds one for one with the elements documented in the dft\_cell\_selection wrapper found in the Cell Selection section of the *Tessent Cell Library Manual*. Many basic functions are learned and automatically assigned to a dft cell selection wrapper named default when your library does not contain a dft cell selection wrapper.

## **Note**

If your Tessent cell library contains only ATPG model information but you have a *cell.lib* file in the original LogicVision format, you can load it natively using the [read\\_cell\\_library](#page-1378-0) command, and this populates the dft\_cell\_selection wrapper.

# **Arguments**

• -available cell selection names

An optional switch that specifies for the tool to return a Tcl list of names of the currently available DFT cell selections. If none are parsed and one is learned by default, it returns a list with the single element "default". If there is no cell selection parsed and no default is created (for example, if no library is loaded) it returns null.

• -default cell selection name

An optional switch that returns null unless there is only one cell selection or the set cell library options -default dft cell selection name command was used to define a cell selection as the default.

• *function\_name*

A optional string that specifies the DFT cell function from the specified or default dft cell selection to return. If the specified function does not exist in the specified dft cell selection, the tool issues an error and lists the dft cell selection names that contains the requested function name.

• -with asynch enable

An optional switch that applies to clock gating and as well as clock gating or and specifies to return a cell with an asynchronous input to enable clocking at the cell output.

• -with asynch disable

An optional switch that applies to clock gating and as well as clock gating or and specifies to return a cell with an asynchronous input to turn off clocking at the cell output.

• -with set

An optional switch that applies to active high latch, active low latch, posedge dff, negedge dff, posedge scan\_cell, negedge\_scan\_cell, posedge\_synchronizer\_cell or negedge synchronizer cell and specifies to return a cell with an asynchronous input to set the cell's state to "1" (high). For all types except posedge synchronizer cell and negedge synchronizer cell, if a cell with exactly what is requested does not exist, the command returns null. However, for the synchronizer cells, the command returns a cell if it has all the features requested and can be tied off outside to produce the requested cell. For example, if a synchronizer cell with no asynchs is requested (no -with set or -with reset switches) and none exists, but a sync cell with one or more asynchs does exist, the command returns it. Similarly, if a sync cell -with set is requested, and none with only a set exists, but one with both asynchs does exist, the command returns it.

• -with reset

An optional switch that applies to active high latch, active low latch, posedge dff, negedge dff, posedge scan\_cell, negedge\_scan\_cell, posedge\_synchronizer\_cell or negedge synchronizer cell and specifies to return a cell with an asynchronous input to reset the cell's state to "0" (low). For all types except posedge synchronizer cell and negedge synchronizer cell, if a cell with exactly what is requested does not exist, the command returns null. However, for the synchronizer cells, the command returns a cell if it

Tessent™ Shell Reference Manual, v2021.3 **921**

has all the features requested, and can be tied off outside to produce the requested cell. For example, if a synchronizer cell with no asynchs is requested (no -with set or -with reset switches) and none exists, but a sync cell with one or more asynchs does exist, the command returns it. Similarly, if a sync\_cell -with\_reset is requested, and none with only a reset exists, but one with both asynchs does exist, the command returns it.

• -length *length*

A switch and integer pair that specifies the length of a posedge\_synchronizer\_cell or a negedge synchronizer cell. The length is the number of DFFs in the synchronizer cell and can be specified using a single number or a number: number range. If the dft cell selection does not contain a synchronizer\_cell of the length specified, the command returns an empty string.

• -cell\_selection\_name *dft\_cell\_selection\_name*

A switch and string pair that specifies the name of a currently available cell selection to retrieve cells from. This could be a technology name, for example. This switch is optional if only one dft cell selection wrapper is currently loaded. If this switch is not specified and more than one dft cell selection wrapper exists, the tool issues an error. Similarly, if an invalid technology is specified, the tool issues an error and lists all available dft cell selection names.

• -inputs *number*

An optional switch and integer pair that specifies the number of inputs on the model. The default number is 2. The default is ignored except in the case of symmetrical primitives {and, nand, or, nor, xor}. The default for symmetrical primitives is 2 unless the -inputs number pair specifies an integer greater than 2; in this case the tool returns a cell with the specified number of inputs if one exists in the specified technology.

• -with\_inverted\_inputs *number\_inverted\_inputs*

An optional switch and integer pair that specifies the number of inverted inputs of the total inputs specified with the -inputs switch. At least one input must be non-inverting. This switch can only be used when *function name* is "and" or "or".

• -silent

An optional switch that specifies to suppress the error message and returns an empty collection.

## **Return Values**

Returns the module objects when no errors are present.

# **Examples**

## **Example 1**

In the following example, the command queries which cell model is available in the tech name 1 dft cell selection wrapper to be used as a clock buffer.

## **get\_dft\_cell clock\_buffer -cell\_selection\_name tech\_name\_1**

 ${my$  buff}

## **Example 2**

In the following example, the command queries which 4-input cell model is available to be used as an and gate.

## **get\_dft\_cell and -input 4**

 $\{and 4\}$ 

## **Example 3**

In the following example, multiple dft cell selection wrappers exist but the -cell selection name switch is not specified. As a result, the tool returns an error and lists the available dft cell selection names that exist in the library.

#### **get\_dft\_cell and**

```
// Error: Multiple cell_selection(<selection_name>) exist.
// Must specify -cell selection name followed by one of :
// tech name 1
// tech name 2
// tech name 3
```
## **Example 4**

In the following example, an invalid technology is specified. As a result, the tool returns an error and lists the available technologies.

## **get\_dft\_cell and -cell\_selection\_name foo**

```
// Error: cell_selection(foo) does not exist.
// -cell\_selection_name must currently be followed by one of :<br>//           tech name 1
           tech name 1
// tech name 2
// tech name 3
```
## **Example 5**

In the following example, a procedure called intercept with cell body is created to enable intercepting ports, nets, or pins that are either sinks or drivers. The second argument is a cell selection type string that uses the get dft cell command to obtain the corresponding cell from the library, thereby making this command technology-independent. To understand the purpose of each section, read the comments in the commented section headers.

Note, in Section 3, the port attribute called 'function' is used to determine the port names to connect on the selected dft cell. You can also refer to the example for the register tcl command to see how you can create a cleaner external interface to this command with proper option parsing and help messages.

```
#######################################################################
### This array is to not repeat interception into repeated module
### instances when auto uniquify edited modules is off
#######################################################################
variable insertion parent leaf instance array
array set insertion parent leaf instance array \{\}proc intercept with cell body \{args\} {
   # Intitialize the allArgs array with the default values of the optional
   # options
   array set allArgs {
     input2 ""
      select ""
      level 1
      clear 0
   }
   #Override the default values of the arguments with the actual values
   # received from
   array set allArgs $args
   set node $allArgs(node)
   set cell sel $allArgs(cell_sel)
   set in2 $allArgs(input2)
   set sel $allArgs(select)
   set level $allArgs(level)
   set clear $allArgs(clear)
   ####################################################################
   ### Section 1: Defines a global array to know if an interception was
   ### already done inside repeated module instance. clear args set to 1
   ### resets the array
   ####################################################################
   variable insertion parent leaf instance array
   if \{\text{xclear} == 1\} {
      array unset insertion parent leaf instance array
      array set insertion parent leaf instance array \{\}}
   set dft cell [qet dft cell $cell sel]
   ####################################################################
   ### Section 2: Validates node argument and determine if it is a sink or
   ### driver interception
   ####################################################################
   set node object [check obj spec $node <node>]
   set node type [get attribute value list $node object \setminus-name object type]
   if {$node_type eq "port" } {
      if \{ [get attribute value list $node object -name direction] \setminuseq "input"} \left\{ \right.set insertion type "driver"
      } else {
         set insertion type "sink"
      }
      set leaf name [lindex [get attribute value $node object \
            -name name] 0]
```

```
set instance object ""
   set leaf_block_id ""
} elseif {$node_type eq "pin"} {
   if {[get_attribute_value_list $node_object -name direction] \
         eq "output"} {
      set insertion type "driver"
   } else {
      set insertion type "sink"
   }
   set instance object [get instances -of pins $node object]
   set leaf name [lindex [get attribute value $node object \
         -name leaf name] 0]
   set leaf_block_id [lindex [get_attribute_value $instance_object \
         -name leaf block id] 0]
} else {
   set insertion type "driver"
   set instance object [qet instances -of nets $node object]
   set leaf name [lindex [qet attribute value $node object \setminus-name leaf name] 0]
   set leaf block id [lindex [get attribute value $node object \setminus-name leaf block id] 0]
}
####################################################################
### Section 3: Determine if in2 and sel are needed
####################################################################
set connect_in2 0
set connect sel 0
if \{$cell sel == "mux" | $cell sel == "clock mux"} \{set input0 "[get single name [get ports -of modules $dft cell \setminus-filter {function == mux in0}]]"
   set input1 "[get single name [get ports -of modules $dft cell \setminus-filter {function == mux in1})]"
   set select "[get single name [get ports -of modules $dft cell \setminus-fitter {function == mux select } ]]"
   set output "[get_single_name [get_ports -of_modules $dft_cell \
            -filter {function == data out}]]"
   set connect_in2 1
   set connect_sel 1
} elseif {$cell sel == "buffer" | $cell sel == "clock buffer" | \setminus$cell sel == "inverter" } {
      set input0 "[ get single name [get ports -of modules $dft cell \
            -filter \{ function == data in\}]]"
      set output "[ get single name [get ports -of modules $dft cell \
            -filter {function == data_out}]]"
} else {
   set input0 "[lindex [get name list [get ports -of modules $dft cell\
      -filter {function == data_in}] 0]"
   set input1 "[lindex [get name list [get ports -of modules $dft cell\
      -filter \{ function == data in\}]] 1]"
   set output "[get single name [get ports -of modules $dft cell \setminus-filter \{function == data out\}]"
   set connect_in2 1
}
if {$connect_in2} {
   if {$in2 != ""} {
```
Tessent™ Shell Reference Manual, v2021.3 **925**

```
set in2_object [check_obj_spec $in2 "-input2"]
   } else {
      return -code error "-input2 must be specified when \
         -cell function name is two input cell"
   }
}
if {$connect_sel} {
   if \{$sel != ""} \{set sel object [check obj spec $sel "-select"]
   } else {
      return -code error "-select must be specified when \
         -cell function name is mux or clock mux"
   }
}
####################################################################
### Section 4: Determines location of the interception gate and if it 
### was already done for the specified node inside its parent module.
####################################################################
if {[sizeof_collection $instance_object] ne 0} {
   if {$node_type eq "net"} {
      set leaf instance name ""
      set parent module [get modules -of instances $instance object]
      set parent_instance_name [get single name $instance object]
   } else { # it is a pin
      set leaf instance name [lindex [get attribute value list \setminus$instance object -name leaf name hash] 0]
      set parent instance [get instances -parent of instances \setminus$instance_object]
      set parent instance name [get single name $parent instance]
      if {[sizeof_collection $parent_instance] eq 0} {
         set parent module [get current design]
      } else {
         set parent module [get modules -of instances \
            $parent_instance]
      }
   }
} else {
  set parent instance name ""
  set leaf instance name ""
   set parent module [get current design]
}
set parent mod name [get single name $parent module]
set parent lib name [lindex [get attribute value list $parent module \setminus-name library name] 0]
set parent_arch_name [lindex [get attribute value list $parent module \
   -name vhdl architecture] 0]
######################################################################
# This key matches for insertion made inside repeated instances of
# a module or inside a generate loop block. When it match, the
# interception is skipped for the next invocation
#####################################################################
set key "Level${level}-Cell(${cell_sel})-"
append key \
```

```
"${parent_lib_name}::${parent_mod_name}(${parent_arch_name})"
if {$leaf_instance_name ne ""} {
   append key "/${leaf instance name}"
}
append key "/${leaf_name}"
#####################################################################
### Section 5: Retrieves leaf instance name of gate if node is a 
### repeated module instance and skips the interception
####################################################################
if \{ [info exists insertion parent leaf instance array($key)] && \setminus[get insertion option -auto uniquify edited modules] eq "off"} {
   set leaf cell inst "$insertion parent leaf instance array($key)"
   if {$leaf_block_id ne ""} {
      set cell inst [get instance \
         "${parent instance name}/${leaf block id}.${leaf cell inst}"]
   } else {
      set cell inst [get instance \
         "${parent_instance_name}/${leaf_cell_inst}"]
   }
} else {
   if {$leaf_block_id ne ""} {
      set cell inst name \setminus"${parent instance name}/${leaf block id}.insertion ${cell sel}"
   } else {
      set cell inst name \setminus"${parent_instance_name}/insertion_${cell_sel}"
   }
   no_transcript {
      set cell_inst [create_instance $cell_inst name -of modules \
         $dft cell -allow instance uniquification]
   }
   set leaf name [lindex [get attribute value list $cell inst -name \setminusleaf name] 0]
   set leaf block id [lindex [get attribute value list $cell inst \setminus-name leaf block id] 0]
   if {$leaf_block_id ne ""} {
      # Remove the block_id part from the leaf instance name
      set leaf name [string range $leaf name \setminus[string length $leaf_block_id] end]
   }
   set insertion parent leaf instance array($key) $leaf name
   if \{\text{Sinsertion type} == "sink"\}no_transcript {
         move connections -from $node object \setminus-to [get_pins ${input0} -of_instances $cell_inst]
         create_connections [get_pins ${output} -of_instances \
            $cell inst] $node object
      }
   } else {
      no_transcript {
         move connections -from $node object -to [get pins ${output} \setminus-of instances $cell inst]
         create connections $node object [get pins ${input0} \
            -of instances $cell inst]
```
Tessent™ Shell Reference Manual, v2021.3 **927**

```
}
      }
   }
   if {$connect_in2} {
      no_transcript {
         create connections $in2 object [get pins $input1 -of instances \
            $cell_inst]
      }
   }
   if {$connect_sel} {
      no_transcript {
         create connections $sel object [get pins $select -of instances \
            $cell_inst]
      }
   }
   return $cell_inst
}
#########################################################################
# This proc checks that the value is either an single element collection
# of nets, ports, or pins or the name of a single net, port, or pin.
#########################################################################
proc check obj spec {obj or name id} {
   if {[is_collection $obj_or_name]} {
      if \{\overline{\text{ [sizeof collection $s$obj_of_name}] \text{ ne 1}} \}display message "Supplied collection for $id has \
            more than one element."
         return -code error
      } else {
         set obj type [lindex [get attribute value list $obj or name \setminus-name object type] 0]
         set object $obj or name
         if {$obj_type ne "port" && $obj_type ne "pin" && \
            $obj_type ne "net"} {
            display message "Specified value for ${id} has \
               type '$obj_type' instead of 'pin', 'port' or 'net'"
            return -code error
         }
      }
   } else {
      set net object [get nets $obj or name -silent]
      if {[sizeof_collection $net_object] eq 0} {
         display_message "Specified value for ${id} is not an \
            existing 'pin', 'port' or 'net' name."
         return -code error
      } elseif {[sizeof_collection $net_object] ne 1} {
         display message "Specified value for ${id} is more \
            than one bit wide"
         return -code error
      }
      set port object [get ports $obj or name -silent]
      set pin object [get_pins $obj_or_name -silent]
      if {[sizeof_collection $port_object] ne 0} {
         #If the name is also a port, pick the port object
         set object $port_object
```

```
} elseif {[sizeof_collection $pin_object] ne 0} {
         #If the name is also a pin, pick the pin object
         set object $pin_object
      } else {
         #The net is not a port nor a pin
         set object $net_object
      }
   }
  return $object
}
```
# **Related Topics**

[report\\_context](#page-1634-0)

[set\\_context](#page-2253-0)

# **get\_dft\_cell\_selection\_mapping**

Context: dft

Mode: all

Returns the library cell selection associated to the specified power domain.

# **Usage**

get\_dft\_cell\_selection\_mapping -power\_domain\_name *power\_domain\_name*

# **Description**

Returns the library cell selection associated to the specified power domain.

# **Arguments**

• -power\_domain\_name *power\_domain\_name*

A required switch and string pair that specifies the value of power domain name attribute for which the associated library cell selection is to be returned.

# **Examples**

**Related Topics**

report dft cell selection mapping

set dft cell selection mapping

# **get\_dft\_info\_dictionary**

Context: dft, patterns

Mode: setup, analysis

Creates a Tcl dictionary containing the information about the DFT inserted in the RTL that must be considered during scan insertion.

## **Usage**

get dft info dictionary [[-example usage script] [-process modules with chains not active by default]]

# **Description**

This command creates a Tcl dictionary containing the information about the DFT inserted in the RTL that must be considered during scan insertion. When you are using Tessent Scan for scan insertion, the information about the DFT logic you inserted into the RTL is automatically understood and used during scan insertion. If you are performing the scan insertion as part of synthesis, the dictionary created by this command can be used to import the information into the synthesis tool.

Note that the DFT info dictionary is automatically stored into the dft inserted designs directory when the extract icl command is called with the -write in tsdb switch set or defaulting to on.

The format of the dictionary is illustrated in the syntax summary below. The version, dft signals, modules with chains, modules with chains not active by default, non scannable instance list and edt instances keys always exist even if their values are empty.

```
set tessent_dft_info_dict {
 version 1
 dft signals {
   dft_signal_name {
     connection_node_name node_name
     connection node type port pin
     forced_value_in_pre_scan_drc 0|1
   }
 }
 modules with chains {
   module_name {
     pre scan drc on boundary only 0|1module_type normal|memory|occ
     is hard module 0|1internal scan only 0|1
     allow scan out retiming 0|1instance list {inst\ name ...}scan en ports|ltest en ports|set reset ports {
       port name {
         active_polarity 0|1
       }
     }
     clock_ports {
       port_name {
        off state 0|1}
     }
     clock out ports or pins {
       port_or_pin_name {}
     }
     scan chains {
       scan_chain_name {
        length auto|int
         scan_in_port port_name
         scan_in_clock_name port_name
        scan in clock inversion 0|1scan_out_port port_name
         scan_out_clock_name port_name
         scan out clock inversion 0|1}
     }
   }
 }
 modules with chains not active by default {
   // structure identical to modules with chains wrapper
 }
 non scannable instance list {inst_name ...}
 edt_instances {
   instance_name {
     edt_module_name module_name
     scan chains \{chain_name {
         scan_in_port_port_name
         scan_out_port_port_name
       }
     }
   }
 }
```
## }

# **Arguments**

• -example usage script

An optional switch used to request an example usage script that you can use as a starting example to convert the dictionary into the specific commands of your synthesis tool. The places you are expected to enter tool-specific commands are identified with the ### comments.

• -process modules with chains not active by default

An optional switch that you can specify along with the -example\_usage\_script switch to generate an example usage script that includes processing the modules with chains not active by default key

# **Examples**

The following example shows the content of an example usage script to be used with the DFT info dictionary created as part of the extract icl command:

#### **process\_dft\_specification extract\_icl**

```
puts [get dft info dictionary -example usage script \setminus-process modules with chains not active by default]
puts "Processing DFT signals"
set dft signals dict [dict get $tessent dft info dict dft signals]
puts "Setting up Static Dft Signals"
foreach dft_signal [dict keys $dft_signals_dict] {
   if {[dict exists $dft_signals_dict $dft_signal forced_value_in_pre_scan_drc]} {
    set connection node name [dict get $dft signals dict $dft signal connection node name]
     set connection_node_type [dict get $dft_signals_dict $dft_signal connection_node_type]
    set forced_value_in_pre_scan drc [dict get $dft signals dict $dft signal \
      forced value in pre scan drc]
     puts "--- Static Dft Signal $dft_signal ---"
     if {$connection_node_type eq "pin"} {
       ### Command to cut and force created pseudo port ###
     } else {
       ### Command to force port ###
     }
   }
}
puts "Setting Dynamic Dft Signals"
array set scan signal map {ltest en -ten shift capture clock -tclk}
foreach dft signal {scan_en ltest_en shift_capture_clock} {
   if {[dict exists $dft_signals_dict $dft_signal]} {
    set connection node name [dict get $dft signals dict $dft signal connection node name]
    set connection node type [dict get $dft signals dict $dft signal connection node type]
     ### Command to declare signal as the source of the DFT function goes here ###
   }
}
```

```
puts "Declare the Non-Scannable instances"
set non scannable instance list \setminus[dict get $tessent dft info dict non scannable instance list]
if {[llength $non_scannable_instance_list] > 0} {
   ### Command to declare the Non-Scannable instances ###
}
puts "EDT Scan chain connections"
set chain count 0
set edt instances dict [dict get $tessent dft info dict edt instances]
foreach edt_instance [dict keys $edt_instances_dict] {
   set scan_chains_dict [dict get $edt_instances_dict $edt_instance scan_chains]
  foreach scan chain [dict keys $scan chains dict] {
     set scan_in_port [dict get $scan_chains_dict $scan_chain scan_in_port]
   set scan out port [dict get $scan chains dict $scan chain scan out port]
    ### Command to declare scan scan chains SI/SO locations ###
    incr chain_count
   }
}
puts "Declare sub-chains and extract OCC clocks"
set occ_clock_pin_list [list]
set modules with chains dict [dict get $tessent dft info dict modules with chains]
foreach module_with_chain [dict keys $modules_with_chains_dict] {
  set instance list [dict get $modules with chains dict $module with chain instance list]
   set module_type [dict get $modules_with_chains_dict $module_with_chain module_type]
   if {$module_type eq "occ"} {
    set clock_out_ports_or_pins_dict [dict get $modules_with_chains_dict \
        $module_with_chain clock_out_ports_or_pins]
     foreach clock_out [dict keys $clock_out_ports_or_pins_dict] {
       foreach instance $instance_list {
         lappend occ_clock_list "${instance}/${clock_out}"
       }
     }
   }
   set scan_en_port_list [list]
  set scan_en_ports_dict [dict get $modules_with_chains_dict $module_with_chain \
                           scan en ports]
   foreach scan_en_port [dict keys $scan_en_ports_dict] {
    set active polarity [dict get $scan en ports dict $scan en port active polarity]
    ### Command to declare the Scan enable ports ###
   }
  set ltest en port list [list]
  if {[dict exists $modules with chains dict $module with chain ltest en ports]} {
     set ltest_en_ports_dict [dict get $modules_with_chains_dict $module_with_chain \
      ltest en ports]
    foreach ltest en port [dict keys $ltest en ports dict] {
       set active_polarity [dict get $ltest_en_ports_dict $ltest_en_port active_polarity]
      ### Command to declare the ltest enable ports ###
     }
   }
```

```
 set set_reset_port_list [list]
 if {[dict exists $modules with chains dict $module with chain set reset ports]} {
    set set_reset_ports_dict [dict get $modules_with_chains_dict $module_with_chain \
       set_reset_ports]
   foreach set reset port [dict keys $set reset ports dict] {
     set active polarity [dict get $set_reset_ports_dict $set_reset_port active_polarity]
     ### Command to declare the ltest enable ports ###
    }
  }
   set clock_port_list [list]
  if {[dict exists $modules_with_chains_dict $module_with_chain clock_ports]} {
   set clock ports dict [dict get $modules with chains dict $module with chain clock ports]
    foreach clock_port [dict keys $clock_ports_dict] {
     set off state [dict get $clock ports dict $clock port off state]
      ### Command to declare the input clock ports ###
    }
  }
  set chain cnt 0
  set scan_chains_dict [dict get $modules_with_chains_dict $module_with_chain scan_chains]
  foreach scan_chain [dict keys $scan_chains_dict] {
   if \{ ![dict exists $scan chains dict $scan chain scan in clock name] || \ \rangle ![dict exists $scan_chains_dict $scan_chain scan_out_clock_name]} {
       set msg "// Warning: Ignoring Chain '$scan chain' in Module '$module with chain' "
       append msg "because its scan in clock or scan out clock ports are not define " \setminus "and and this tool is not able to extract it."
        puts $msg 
      continue
 }
   set length [dict get $scan chains dict $scan chain length]
    if {$length eq "auto"} {
       set msg "Warning: Using length of 8 for Chain $scan_chain of Module "
       append msg "$module_with_chain because it had a value of auto " \
                 "and this tool does not support sub chain tracing to extract it. " \setminus "It may affect chain balancing."
       puts $msg
       set length 8
    }
    set scan_in_port [dict get $scan_chains_dict $scan_chain scan_in_port]
    set scan_in_clock_name [dict get $scan_chains_dict $scan_chain scan_in_clock_name]
    set scan_in_clock_inversion [dict get $scan_chains_dict $scan_chain \
                                 scan in clock inversion]
   set scan out port [dict get $scan chains dict $scan chain scan out port]
    set scan_out_clock_name [dict get $scan_chains_dict $scan_chain scan_out_clock_name]
    set scan_out_clock_inversion [dict get $scan_chains_dict $scan_chain \
                                 scan out clock inversion]
      ### Command to declare the sub chain ###
     incr chain_cnt
  }
```
}

```
set modules_with_chains_dict [dict get $tessent_dft_info_dict \
                              modules with chains not active by default]
foreach module with chain [dict keys $modules with chains dict] {
   set instance_list [dict get $modules_with_chains_dict $module_with_chain instance_list]
  set module type [dict get $modules with chains dict $module with chain module type]
   if {$module_type eq "occ"} {
    set clock_out_ports_or_pins_dict [dict get $modules_with_chains_dict \
                                     $module with chain clock out ports or pins]
    foreach clock out [dict keys $clock out ports or pins dict] {
       foreach instance $instance_list {
        lappend occ_clock_list "${instance}/${clock_out}"
       }
     }
   }
  set scan en port list [list]
   set scan_en_ports_dict [dict get $modules_with_chains_dict $module_with_chain \
                          scan en ports]
  foreach scan en port [dict keys $scan en ports dict] {
     set active_polarity [dict get $scan_en_ports_dict $scan_en_port active_polarity]
     ### Command to declare the Scan enable ports ###
   }
   set ltest_en_port_list [list]
  if {[dict exists $modules with chains dict $module with chain ltest en ports]} {
     set ltest_en_ports_dict [dict get $modules_with_chains_dict $module_with_chain \
                              ltest_en_ports]
     foreach ltest_en_port [dict keys $ltest_en_ports_dict] {
      set active polarity [dict get $ltest en ports dict $ltest en port active polarity]
      ### Command to declare the ltest enable ports ###
     }
   }
   set set_reset_port_list [list]
  if {[dict exists $modules with chains dict $module with chain set reset ports]} {
   set set reset ports dict [dict get $modules with chains dict $module with chain \setminus set_reset_ports]
     foreach set_reset_port [dict keys $set_reset_ports_dict] {
       set active_polarity [dict get $set_reset_ports_dict $set_reset_port active_polarity]
      ### Command to declare the ltest enable ports ###
     }
   }
   set clock_port_list [list]
  if {[dict exists $modules with chains dict $module with chain clock ports]} {
    set clock ports dict [dict get $modules with chains dict $module with chain clock ports]
     foreach clock_port [dict keys $clock_ports_dict] {
      set off state [dict get $clock ports dict $clock port off state]
       ### Command to declare the input clock ports ###
     }
   }
```
```
 set mode_en_port_list [list]
  if {[dict exists $modules with chains dict $module with chain mode en ports]} {
    set mode en ports dict [dict get $modules with chains dict $module with chain \
                            mode_en_ports]
     foreach mode_en [dict keys $mode_en_ports_dict] {
     set active polarity [dict get $mode en ports dict $mode en active polarity]
     ### Command to declare the input mode enable ports ###
     }
   }
 set chain_cnt 0 
 set scan chains dict [dict get $modules with chains dict $module with chain scan chains]
 foreach scan chain [dict keys $scan chains dict] {
     if {![dict exists $scan_chains_dict $scan_chain scan_in_clock_name] || \
         ![dict exists $scan_chains_dict $scan_chain scan_out_clock_name]} {
          set msg "// Warning: Ignoring Chain '$scan chain' in Module '$module with chain' \
                   because "
          append msg "its scan in clock or scan out clock ports are not define and " \setminus "and this tool is not able to extract it."
     puts $msg
     }
    set length [dict get $scan chains dict $scan chain length]
     if {$length eq "auto"} {
     set msg "Warning: Using length of 8 for Chain $scan chain of Module \
              $module with chain "
      append msg "because it had a value of auto and this tool does not support " \
                  "sub chain tracing to extract it. It may affect chain balancing."
      puts $msg
      set length 8
     }
    set scan in port [dict get $scan chains dict $scan chain scan in port]
     set scan_in_clock_name [dict get $scan_chains_dict $scan_chain scan_in_clock_name]
     set scan_in_clock_inversion [dict get $scan_chains_dict $scan_chain \
                                 scan in clock inversion]
     set scan_out_port [dict get $scan_chains_dict $scan_chain scan_out_port]
    set scan_out_clock_name [dict get $scan_chains_dict $scan_chain scan_out_clock_name]
    set scan out clock inversion [dict get $scan chains dict $scan chain \
                                   scan_out_clock_inversion]
      ### Command to declare the sub chain ###
     incr chain_cnt
   }
}
puts "Declaring OCC output clocks" 
foreach occ_clock $occ_clock_list {
   ### Command to declare clocks with off state of 0 ###
}
```
# **get\_dft\_signal**

Context: dft, patterns

Mode: setup, analysis, insertion

Obtains the source of a DFT signal or various aspects about the DFT signal.

## **Usage**

get\_dft\_signal {**-list** | **-source\_node** *pin\_port\_spec*

*name* [-at *at* value | -exists | -list of parent instances | -scan\_mode\_type] [-parent\_instance *parent\_instance*]} [-usage *usage* ] [-silent ]

## **Description**

Obtains the source of a DFT signal or various aspect about the DFT signal. Between the time a DFT signal was added and process dft specification has completed its run, the existence of a DFT signal can be checked with the -exists switch, but the signal's location cannot be obtained until it is actually created.

You can query the location of a DFT signal within the process dft specification.post insertion callback as the DFT signal is created before the proc is called. As you can see in the example below, the get dft signal command is useful at several stages of the flow to obtain the location of a previously added DFT signal.

## **Arguments**

• **-list**

A Boolean switch that specifies to return the list of existing or to-be-created DFT signals. The switch can be combined with the -usage switch to limit the list to a single usage as shown in the example.

When the -list, -exists, -list of parent instances, and -scan mode type switches are not specified, the command returns a collection containing the object on which the DFT signal exists.

### • **-source\_node** *pin\_port\_spec*

A switch-value pair used to specify the name of a single port or pin object or a collection containing a single port or pin object. When used, the command returns the name of the DFT signal added to the specified node. If no DFT signals were added on the specified node, an error is generated unless the -silent switch is used, in which case the error message is suppressed, and an empty string is returned.

• *name*

A string argument used to specify the name of a DFT signal for which you want its location or other aspect such as its existence, or the type of scan\_mode it is.

• -at *at\_value*

A switch-value pair that you use to access a DFT signal location at specified point in the DFT signal path. The DFT signal can have several instruments on its path, such as pads or LBIST, and SSH. When you do not use this switch, the command returns the location at the end of the DFT signal path.

The *at* value can be one of the following values:

source

Returns the pin or port at the start of the DFT signal path.

source pad dft driver

Returns the location of the DFT signal at the output of boundary logic (pad, auxiliary pin, or pad followed by an auxiliary pin).

lbist\_dft\_driver

Returns the DFT signal location at the output of an LBIST instrument instance where the signal is available.

ssh dft driver

Returns the DFT signal location on the output of ScanHost instrument instance where the signal is available.

current dft driver

Returns the end location of the DFT signal path, just as when you omit the -at switch.

After SSH insertion, current dft driver points to ssh\_dft\_driver.

• -exists

A Boolean switch used to specify that a 1 should be returned if the specified DFT signal name exist and when the -usage switch is also specified that the DFT signal is of the specified usage. A "0" is returned otherwise.

• -list\_of\_parent\_instances

A Boolean switch that requests the list of parent instances in which the DFT signal exists. A null value in the list represents the top module. This option is only valid when combined with the name edt clock and shift capture clock as those are the only two signals that may have several copies located in different parent instances. See the add dft signals -parent instance switch description for more details.

• -scan mode type

A Boolean switch used to request the type of DFT signal having the usage scan\_mode. The returned values are unwrapped, internal, external, or retargeting when the DFT signal has the usage scan mode. The return value is a null string when the DFT signal has a usage other than scan\_mode.

• -parent\_instance *parent\_instance*

A switch-value pair used to specify a parent instance in which the DFT signal is to be located. This option is only valid when combined with the name edt clock and

Tessent™ Shell Reference Manual, v2021.3 **939**

shift capture clock as those are the only two signals that may have several copies located in different parent instances. See the add dft signals -parent instance switch description for more details.

• -usage *usage*

A switch-value pair that is used to limit the DFT signals to a specified usage. The five permitted usages are: global\_dft\_control, logic\_test\_control, scan\_mode, dynamic, static ijtag. The usage static ijtag means the DFT signal was added with -type static dft control and with either the "-create with tdr" switch or with the "-source node *port* -make ijtag port" switches, which makes it controllable by ijtag.

When combined with the -list switch, it restricts the list to the DFT signal of the specified usage. When combined with the -exists switch, the command only returns "1" if the DFT signal exists and is of the specified usage.

• -silent

A Boolean switch that suppresses the error message that is normally generated when the specified DFT signal does not exist or is not of the requested usage. Instead of generating an error, the tool returns an empty collection.

#### **Examples**

The following example illustrates the usage of the various switches:

**set\_context dft -rtl read\_verilog ../data/corea.v set\_current\_design corea set\_design\_level physical\_block add\_dft\_signals ltest\_en int\_ltest\_en ext\_ltest\_en \ memory\_bypass\_en async\_set\_reset\_static\_disable \ int\_mode ext\_mode add\_dft\_signals scan\_en test\_clock edt\_update \ -source\_nodes {my\_scan\_en my\_test\_clock my\_edt\_update} add\_dft\_signals edt\_clock shift\_capture\_clock \ async\_set\_reset\_dynamic\_disable \ -create\_from\_other\_signals check\_design\_rules create\_dft\_specification process\_dft\_specification foreach usage {global\_dft\_control logic\_test\_control \ scan\_mode dynamic} { foreach dft\_signal [get\_dft\_signal -list -usage \$usage] { puts "get\_dft\_signal \$dft\_signal -exists =" puts "[get\_dft\_signal \$dft\_signal -exists]" puts "get\_dft\_signal \$dft\_signal =" puts "[get\_single\_name [get\_dft\_signal \$dft\_signal]]" if {\$usage eq "scan\_mode"} { puts "get\_dft\_signal \$dft\_signal -scan\_mode\_type =" puts "[get\_dft\_signal \$dft\_signal -scan\_mode\_type]" } } } get\_dft\_signal async\_set\_reset\_static\_disable -exists =** 1 **get\_dft\_signal async\_set\_reset\_static\_disable =** corea rtl tessent tdr sri ctrl inst/async set reset static disable **get\_dft\_signal ext\_ltest\_en -exists =** 1 **get\_dft\_signal ext\_ltest\_en =** corea rtl tessent tdr sri ctrl inst/ext ltest en

Tessent™ Shell Reference Manual, v2021.3 **941**

```
get_dft_signal int_ltest_en -exists =
1
get_dft_signal int_ltest_en =
corea_rtl_tessent_tdr_sri_ctrl_inst/int_ltest_en
get_dft_signal ltest_en -exists =
1
get_dft_signal ltest_en =
corea_rtl_tessent_tdr_sri_ctrl_inst/ltest_en
get_dft_signal memory_bypass_en -exists =
1
get_dft_signal memory_bypass_en =
corea_rtl_tessent_tdr_sri_ctrl_inst/memory_bypass_en
get_dft_signal ext_mode -exists =
1
get_dft_signal ext_mode =
corea rtl tessent tdr sri ctrl inst/ext mode
get_dft_signal ext_mode -scan_mode_type =
external
get_dft_signal int_mode -exists =
1
get_dft_signal int_mode =
corea_rtl_tessent_tdr_sri_ctrl_inst/int_mode
get_dft_signal int_mode -scan_mode_type =
internal
get_dft_signal async_set_reset_dynamic_disable -exists =
1
get_dft_signal async_set_reset_dynamic_disable =
tessent persistent cell async set reset dynamic disable/y
get_dft_signal edt_clock -exists =
```

```
1
```

```
get_dft_signal edt_clock =
   tessent_persistent_cell_edt_clock/clkg
   get_dft_signal edt_update -exists =
   1
   get_dft_signal edt_update =
   my_edt_update
   get_dft_signal input_wrapper_scan_en -exists =
   1
   get_dft_signal input_wrapper_scan_en =
   tessent_persistent_cell_input_wrapper_scan_en/y
   get_dft_signal output_wrapper_scan_en -exists =
   1
   get_dft_signal output_wrapper_scan_en =
   tessent_persistent_cell_output_wrapper_scan_en/y
   get_dft_signal scan_en -exists =
   1
   get_dft_signal scan_en =
   my_scan_en
   get_dft_signal shift_capture_clock -exists =
   1
   get_dft_signal shift_capture_clock =
   tessent persistent cell shift capture clock/clkg
   get_dft_signal test_clock -exists =
   1
   get_dft_signal test_clock =
   my_test_clock
Error message when the requested signal does not exist:
```
#### **catch {get\_dft\_signal junk}**

```
// Error: The DFT signal named 'junk' does not exist. Run the
// 'report_dft_signals' command for more information.
```

```
Tessent™ Shell Reference Manual, v2021.3 943
```
Error message when the requested signal is of the wrong usage:

#### **catch {get\_dft\_signal ltest\_en -usage scan\_mode}**

```
// Error: The DFT signal named 'ltest_en' is for usage
// 'logic test control' instead of 'scan mode'.
```
Error message suppressed when -silent is used:

#### **get\_dft\_signal ltest\_en -usage scan\_mode -silent**

The -unmapped across pad parameter usage and comparison:

#### **add\_dft\_signals scan\_en -source\_node gpio3**

**get\_dft\_signals scan\_en**

 ${gpio3 pad/o}$ 

#### **get\_dft\_signal scan\_en -unmapped\_across\_pad**

{gpio3}

### **Related Topics**

add dft signals [process\\_dft\\_specification](#page-1351-0) report dft signals set static dft signal values

# **get\_dft\_signals\_option**

Context: dft -rtl, dft -no\_rtl

Mode: setup, analysis, insertion

Returns the current setting specified by the set dft signals options command.

## **Usage**

get\_dft\_signals\_option **-disable\_for\_functional\_safety**

## **Description**

Returns the current setting specified by the corresponding option and the set dft signals options command.

## **Arguments**

### • **-disable\_for\_functional\_safety**

A required switch that returns the current setting for this option. See ["set\\_dft\\_signals\\_options" on page 2320](#page-2319-0) for possible return values.

## **Examples**

The following example indicates that gating and monitoring logic for single-event upsets (SEUs) in test data registers (TDRs) is not created. The TDR registers fan out directly to functional logic.

```
SETUP> get dft signals option -disable for functional safety
off
```
# **get\_dft\_specification\_requirement**

Context: dft patterns

Mode: all modes

Returns the requirements set using the set dft specification requirements command.

## **Usage**

get dft specification requirement  $\{\text{-memory } bist \mid -tck \text{ injection } | \text{-memory } bistr \text{ chains } |$ -memory bisr\_controller | -boundary\_scan | -ac\_boundary\_scan | -logic\_test | -add test clock on ssh | -memory bisr host list | -bisr segment order file | -host scan interface type | -design type }

## **Description**

Returns the requirements set using the set dft specification requirements command.

## **Arguments**

• -memory bist

An option that requests the value of the set dft specification requirements -memory bist option.

• -tck injection

An option that requests the value of the set dft specification requirements -tck injection option.

• - memory bisr chains

An option that requests the value of the set dft specification requirements -memory\_bisr\_chains option.

• -memory bisr controller

An option that requests the value of the set dft specification requirements -memory bisr controller option.

• -boundary scan

An option that requests the value of the set dft specification requirements -boundary scan option.

• -ac boundary scan

An option that requests the value of the set dft specification requirements -ac\_boundary\_scan option.

• -logic test

An option that requests the value of the set dft specification requirements -logic test option.

• -add test clock on ssh

An option that requests the value of the set dft specification requirements -add test clock on ssh option.

• -memory bisr host list

An option that requests the value of the set dft specification requirements -memory bisr host list option.

• -bisr segment order file

An option that requests the value of the set dft specification requirements -bisr\_segment\_order\_file option.

• -host scan interface type

An option that requests the value of the set dft specification requirements -host scan interface type option.

• -design\_type

An option that requests the value of the set dft specification requirements -design type option.

## **Examples**

The following example queries the value of the -memory test option.

**get\_dft\_specification\_requirement -memory\_bist**

off

**set\_dft\_specification\_requirement -memory\_test on**

**get\_dft\_specification\_requirement -memory\_bist**

auto

**Related Topics**

set dft specification requirements

# **get\_drc\_handling**

Context: unspecified, all contexts

Mode: all modes

Retrieves the DRC handling status for the DRC with the specified name.

## **Usage**

get drc handling *drc\_name* [-auto fix]

## **Arguments**

• *drc\_name*

A required string that specifies the name of the of the DRC you for which you want the DRC handling status.

• -auto fix

An optional switch that enables you to see if the DRC supports auto fixing of the violation. If you registered your own custom DRC using the register drc command and you used the -allow auto fix switch, this switch returns 1 unless you explicitly turned off auto fixing using the "[set\\_drc\\_handling](#page-2344-0) -auto\_fix" command. It always returns 0 for a DRC that does not permit auto fixing. Use this command in the body of your custom DRC to know if the violation should be reported or auto fixed.

# **get\_equivalent\_editable\_node**

Context: dft

Mode: setup, analysis, insertion

Checks if a node is editable. If the node is not editable, then returns the node's editable equivalent node if it exists.

## **Usage**

get\_equivalent\_editable\_node *node\_spec*

## **Description**

The get equivalent editable node command accepts a pin, port, net, pseudo port or gate pin objects as its argument.

If the object is a pseudo port or a gate pin, the tool maps it to its corresponding port, pin, or net object. If the object is a pin that is on or inside an instance created by RTLC, or inside a hard module or a cell or if the object is a net that is inside an instance created by RTLC, or inside a hard module or a cell, the tool maps it to an equivalent node in the editable region if one exists.

If the object cannot be mapped to an editable object, an empty collection is returned.Use this command when you are using the synthesized view to perform some analysis and then you want to perform edits on the RTL view.

## **Arguments**

```
• node_spec
```
A required string used to specify the name of a pin, port, net, pseudo port or gate pin object or a collection containing a single pin, port, net, pseudo\_port or gate\_pin object.

## **Examples**

The following example shows the use of the command to map various nodes to its editable equivalent:

Pin on a synthesized instance:

**set map [get\_equivalent\_editable\_node ex2\_cell/rtlc0\_1/sel\_0]**

**set type [get\_attribute\_value\_list \$map -name object\_type]**

**puts "\$type [get\_single\_name \$map]"**

pin ex2\_cell/c

Pin on a normal instance:

**set map [get\_equivalent\_editable\_node ex2\_cell/a] set type [get\_attribute\_value\_list \$map -name object\_type] puts "\$type [get\_single\_name \$map]"** pin ex2\_cell/a

Pseudo\_ports are mapped to their associated design objects:

**puts [get\_single\_name [get\_equivalent\_editable\_node pseudo\_a]]** ex1\_i1/a

A gate pin is mapped to its pseudo port then to the pin:

**puts [get\_single\_name [get\_equivalent\_editable\_node**  $ex1$ <sub>- $11/y$ </sub>

# <span id="page-950-0"></span>**get\_fanins**

Context: all contexts

Mode: all modes

Prerequisites: The current design must be set.

Returns a collection of all requested objects found in the fan-in of the specified pin, net, or port object.

## **Usage**

get fanins *obj\_spec* [-stop\_on  $\{cell\_pin | net | pin\}$  [-silent]

## **Description**

Returns a collection of all requested objects found in the fan-in of the specified pin, net, or port object.

When  $\langle obj\_spec \rangle$  is an output or inout pin of a cell, the command reports all input or inout pins on the same cell that are in the combinational fan-in of the output or inout pin.

### **Note**

When you specify the "-stop on pin" option, the fan-in direction of an inout pin is toward the inside of the instance.

The -stop on option specifies object types upon which the tracing should stop. It does not mean that the returned collections contain only objects of the specified type because the tracing may stop before reaching the specified type. For example, a pin may be connected to a dangling net. The net is reported as the object on the fan-in of the pin even if-stop on is specified as cell pin. If the net had not been dangling and it had a driver, the get fanins command would not have stopped on the net and would have continued to walk the fan-in path.

The get fanins command returns an empty collection when there is no fan-in. The fan-in of an input port is null. When the fan-in of an input pin is an empty collection, the pin is either unconnected or tied. Use the tie\_value attribute to see it if is tied to 0 or 1 or unconnected.

The get fanins command does not use simulated values and only considers connectivity of the hierarchical data model. You can use the trace flat model command to perform tracing on the flat model with simulation conditions considered.

## **Arguments**

• *obj\_spec*

A required value that specifies a Tcl list of one or more net, pin, port, or pseudo\_port names; or a collection of one or more net, pin, port, or pseudo\_port objects.

Tessent™ Shell Reference Manual, v2021.3 **951**

-stop on  $\{cell\_pin \mid net \mid pin\}$ 

An optional switch and literal pair that specifies the following:

- When -stop on is set to cell pin (the default), the fan-in walk traverses nets and design pins but stops on pins of cells or primitives in the fan-in of the object. The walk may still, however, stop on a net or a design pin when the net or design pin does not have a fan-in.
- o When -stop\_on is set to net, the fan-in walk traverses through one level of "assign" statements and stops on the net connected to the start pin.
- $\circ$  When -stop on is set to pin, the fan-in walk traverses nets and reports the pin in the fan-in of the object. This could be an input or inout pin above the object or an output or inout pin on child instances. The walk may still, however, stop on a net if the net does not fan-in to pins.

• -silent

An optional switch that suppresses the error that is normally generated if any object within obj\_spec does not exist, in which case it is ignored.

### **Examples**

#### **Example 1**

The following example shows a series of get fanins command invocations of the circuit example shown in [Figure 4-4.](#page-952-0)

**# find net connected to pin u4/I5 get\_fanins u4/I5 -stop\_on net**

{n3}

**#Find cell\_pin in the fan-in of u4/I5 get\_fanins u4/I5**

 $\{u3/Y\}$ 

**#Find pin in the fan-in of u4/I5. Returns cell pins as there is no design pins before it get\_fanins u4/I5 -stop\_on pin**

 $\{u3/Y\}$ 

**#Find pin in the fan-in of u4/u1/A0 get\_fanins u4/u1/A0 -stop\_on pin**

 $\{u4/I1\}$ 

**#Find all nets connected to the D pin of dff modules get\_fanins [get\_pins -filter {module\_name == "dff" && leaf\_name == "D"}] -stop\_on net**

{I3 n6 u4/n2 u4/n3 u4/u5/n1 u4/u5/I3 u5/n1}

**#Find pins in the fan-in of an output pin of a cell get\_fanins u1/Y**

{u1/A0 u1/A1 u1/A2}

#### **Example 2**

The following example adds an internal primary input (pseudo\_port). Based on the example circuit shown in [Figure 4-4](#page-952-0), it then returns the collection of objects found in the fan-in of both of the pseudo\_port's underlying pins.

#### **add\_primary\_inputs {u4/I4 u4/I5} -internal -pseudo\_port\_name user\_pi1 get\_fanins user\_pi1**

 $\{I5 u3/Y\}$ 

<span id="page-952-0"></span>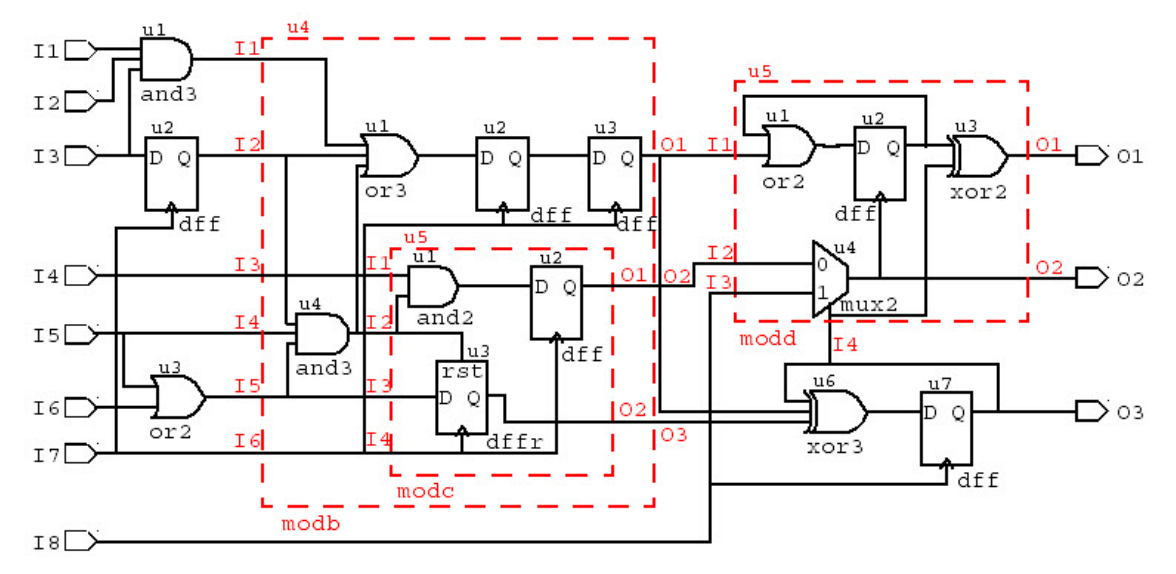

## **Figure 4-4. Circuit Illustrating the Usage of the get\_fanins Command**

## **Related Topics**

[get\\_icl\\_ports](#page-994-0)

[get\\_nets](#page-1087-0)

## **get\_fanouts**

Context: all contexts

Mode: all modes

Prerequisites: The current design must be set.

Returns a collection of all requested objects found in the fanout of the specified pin, net, or port object.

## **Usage**

get fanouts  $obj\_spec$  [-stop\_on cell\_pin | net | pin] [-silent]

## **Description**

Returns a collection of all requested objects found in the fanout of the specified pin, net, or port object.

When  $\langle obj\_spec \rangle$  is an input pin of a cell, the command reports all output or inout pins on the same cell that are in the combinational fanout of the input pin.

### **Note**

When you specify the "-stop on pin" option, the fanout direction of an inout pin is toward the outside of the instance.

The -stop on option is used to specify object types upon which the tracing should stop. Specifying this option does not mean that the returned collections only contain objects of the specified type, because the tracing may stop before reaching the specified type. For example, a pin may be connected to a dangling net. The net is reported as the object on the fanout of the pin even if -stop\_on is specified as cell\_pin. If the net had been connected to other pins, the get fanouts command would not have stopped on the net and would have continued to walk the fanout path.

The get fanouts command returns an empty collection when there is no fanout. The fanout of an output port is null.

The get fanouts command does not use simulated values and only considers connectivity of the hierarchical data model. You can use the trace flat model command to perform tracing on the flat model with simulation conditions considered.

## **Arguments**

• *obj\_spec*

A required value that specifies a Tcl list of one or more net, pin, port, or pseudo\_port names; or a collection of one or more net, pin, port, or pseudo\_port objects.

• -stop on cell  $\pi$  | net | pin

An optional switch and literal pair that specifies the following:

- When -stop on is set to cell pin (the default), the fanout walk traverses nets and design pins but stops on pins of cells or primitives in the fanout of the object. The walk may still, however, stop on a net or a design pin when the net or design pin does not have a fanout.
- o When -stop\_on is set to net, the fanout walk traverses through one level of "assign" statements and stops on the net connected to the start pin,.
- $\circ$  When -stop on is set to pin, the fanout walk traverses nets and reports the pin in the fanout of the object. This could be output or inout pins above the object or inputs or inout pins on child instances. The walk may still, however, stop on a net if the net does not fanout to pins.

• -silent

An optional switch that suppresses the error that is normally generated if any object within obj\_spec does not exist, in which case it is ignored.

### **Examples**

**Example 1**

The following example shows a series of get fanouts command invocations of the circuit example shown in [Figure 4-5.](#page-955-0)

#### **#Find cell pins in the fanout of u4/I5 get\_fanouts u4/I5**

 $\{u4/u4/A2 u4/u5/u3/D\}$ 

**#Find pins in the fanout of u4/u1/Y. Returns a cell pin as there is no design pin before it get\_fanouts u4/u1/Y -stop\_on pin**

 $\{u4/u2/D\}$ 

**#Find pins in the fanout of u4/u4/Y get\_fanouts u4/u4/Y -stop\_on pin**

 $\{u4/u1/A2 u4/u5/I2\}$ 

**#Find all nets connected to the Q pin of dff modules get\_fanouts [get\_pins -filter {module\_name == "dff"&& leaf\_name == "Q"}] -stop\_on net**

{n2 O3 u4/n3 u4/O1 u4/u5/O1 u4/u5/O2 u5/n2}

**#Find net in fanout of a cell output pin get\_fanouts u1/Y -stop\_on net**

 $\{n1\}$ 

Tessent™ Shell Reference Manual, v2021.3 **955**

#### **Example 2**

The following example adds an internal primary output (pseudo port). Based on the example circuit shown in [Figure 4-5,](#page-955-0) it then returns the collection of objects found in the fanout of the pseudo\_port's underlying pin.

**add\_primary\_outputs {u4/I5} -internal get\_fanouts [get\_ports u4/I5 -of\_type pseudo]**

{u4/u4/A2 u4/u5/u3/D}

## **Figure 4-5. Circuit Illustrating the Usage of the get\_fanouts Command**

<span id="page-955-0"></span>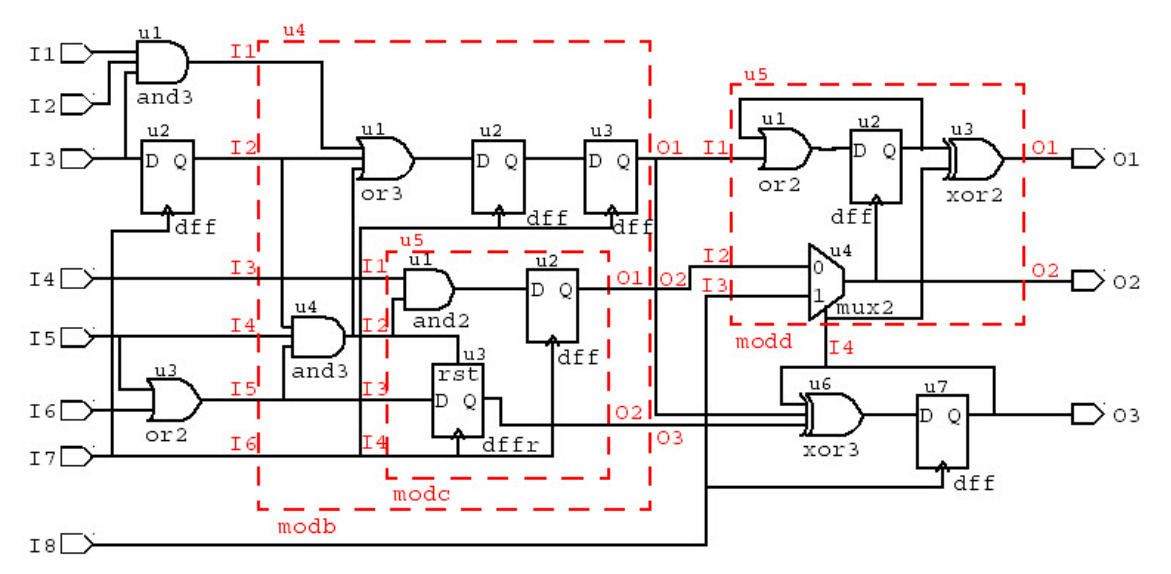

**Related Topics**

[get\\_fanins](#page-950-0)

[get\\_icl\\_ports](#page-994-0)

[get\\_nets](#page-1087-0)

# **get\_fault\_type**

Context: dft -edt, patterns -scan, patterns -scan\_diagnosis

Mode: all modes

Returns the current fault model type, as previously specified by the set fault type command.

## **Usage**

get fault type

## **Description**

Returns the current fault model type, as previously specified by the set fault type command.

The command returns one of the following strings: stuck, toggle, iddq, transition, path\_delay, bridge, udfm.

## **Arguments**

None

## **Examples**

### **Example 1**

The following example shows how to set the fault model type and then introspect the fault model:

#### **ANALYSIS> set\_fault\_type bridge ANALYSIS> get\_fault\_type**

bridge

### **Example 2**

The following example loads an SDC file if the current fault model type is "transition":

```
if {[get_fault_type] eq "transition" } { 
   read_sdc myDesign.sdc
} else {
   puts "No SDC file read. Fault type is [get_fault_type]."
}
```
### **Related Topics**

```
set_fault_type
```
# **get\_gate\_pins**

Context: all contexts

Mode: setup, analysis

Prerequisites: Although you can use this command in all system modes, you can only use it with a flattened netlist. In Tessent Shell, netlist flattening typically happens when you first attempt to enter analysis mode or when you issue the [create\\_flat\\_model](#page-549-0) command.

Returns a collection of gate pin objects found below the current design in the flat model.

### **Usage**

```
get_gate_pins [gate_pin_id_list | hier_pin_name_patterns] 
   [-filter attribute_equation] 
   [-regexp] 
   [-nocase] 
   [-silent]
   [-of_instances instance_objects
     | -below_instances instance_objects
     | -of_pins pin_objects
      | -of_ports port_objects
     | -of_nets net_objects
     | -of_gates {gate_id_list | gate_pin_objects | -from_objects from_objects}] 
   [-of_gate_type {sequential | primitive_name_list}
```
### **Description**

Returns a collection of gate pin objects found below the current design in the flat model.

The command supports arbitrary filtering based on attribute values. It also supports those options for frequently used filters.

## **Arguments**

• *gate\_pin\_id\_list* | *hier\_pin\_name\_patterns*

An optional string that specifies a list of gate\_pin objects. The *gate\_pin\_id\_list* is a list of gate\_pin IDs (two integers separated by a period, the first integer representing a gate and the second representing a gate\_pin). No wildcards are permitted in the *gate\_pin\_id\_list*. If the second integer is not present, the ID specifies all pins on the gate.

The *hier\_pin\_name\_patterns* is a list of strings (wildcard patterns or regular expressions) matching hierarchical pin names. Using the *hier\_pin\_name\_patterns* is equivalent to filtering on the hier pin name attribute.

#### **Note**

When the get gate pins command operates on the flat model, it removes all backslashes and white spaces from escaped identifiers. You must not include backslashes or white spaces in the *hier\_pin\_name\_patterns* string. If you want to access the corresponding gate pin, use the gate pin id attribute of the hierarchical pin object. If you want to access the gate pin by name, use the get name list -remove escaping command and switch.

• -filter *attribute\_equation*

An optional switch and string that specify to filter results based on the expression specified by the *attribute\_equation* string. The attributes used within the equation must exist for the gate pin object type. See ["Attribute Filtering Equation Syntax" on page 3636](#page-3635-0) for more details on filtering attribute equation format. The  $=\sim$  and  $\sim$  matching operators used simple wildcard matching versus Posix extended regular expression based on the presence of the -regexp option or not.

• -regexp

An optional switch that directs the tool to interpret the value of the *hier\_pin\_name\_patterns* argument as a regular expression instead of as a simple wildcard pattern. See section ["Glob](#page-3637-0)  [and Regular Expression Pattern Matching Syntax" on page 3638](#page-3637-0) for a description of the regular expression syntax.

• -nocase

An optional switch that directs the tool to perform case-insensitive pattern matching when looking for gate pins matching the value of the *hier* pin name patterns argument.

• -silent

An optional switch that suppresses the error message normally generated when the command returns an empty collection. The error message is intended to indicate a probable mistake when specifying patterns. However, it is possible the instance targeted by the *hier\_pin\_name\_patterns* disappeared due to a change in a previous editing step. This -silent option has no effect on any other error reporting.

#### **Note**

You can use the -silent switch to manage the case in which an empty collection is returned. Before using the -silent switch for this purpose, refer to the set tcl shell options -change no result warnings to errors switch description for detailed usage.

• -of\_instances *instance\_objects*

An optional switch and value pair that constrains the command to return only gate pins associated with the specified *instance\_objects*.

#### • -below\_instances *instance\_objects*

An optional switch and value pair that constrains the command to return only gate pins associated with the circuitry located underneath the specified *instance\_objects*.

If the specified *instance\_spec* is an empty collection, all instances below the current design are considered. See the description of the -below instances switch of the get instances command description for the justification of this behavior.

• -of\_pins *pin\_objects*

An optional switch and value pair that constrains the command to return only gate pins associated with the specified *pin\_objects*.

• -of\_ports *port\_objects*

An optional switch and value pair that constrains the command to return only gate pins associated with the specified *port\_objects* or *pseudo\_port* objects.

• -of\_nets *net\_objects*

An optional switch and value pair that constrains the command to return only gate pins associated with the specified *net\_objects*. If a gate\_pin name directly matches the net name, the matching gate pin is returned; otherwise, the driving gate pin object of the net is returned.

• -of\_gates *{gate\_id\_list | gate\_pin\_objects}*

An optional switch and value pair that constrains the command to return only gate pins associated with the specified gates. The specified gates can be a list of gate IDs, gate pin IDs, gate pin objects or hierarchical pin name patterns.

• -from\_objects *from\_objects*

An optional switch and value pair that constrains the command to return only objects specified with the *from* objects parameter, which may contain ports, pseudo ports, pins, nets, and gate pins. A port, pseudo port, pin or net is mapped to the corresponding gate pins in the same way the existing -of ports, -of pins or -of nets options do. A gate pin is just passed through to the result collection. This new option is convenient if you have a collection of design objects of different types that you want to map to gate pins.

• -of\_gate\_type {*sequential | primitive\_name\_list*}

An optional switch and value pair that constrains the command to return only gate pins associated with the gates of the specified types.

When the gate type *sequential* is specified, the command returns all the gate pin objects associated with the gates whose primitive name attribute value is DFF, DLAT, RAM, or ROM. The permitted values for the *primitive name list* are all the primitive name attribute values (see [Table 8-6](#page-3566-0), Built-In Primitives and Primitive Port Names). The value of *primitive\_name\_list* can be either a single string or a Tcl list of strings such as {PI PO}.

## **Examples**

### **Example 1**

The following example filters the collection of all gate\_pin objects based on an attribute equation of user-defined attributes:

### **get\_gate\_pins -filter {myType1 || myType2 == "ABC"}**

 $\{(11/U2/b 16.0 16.1 16.2 24.0)\}$ 

### **Example 2**

The following example returns the collection of all gate pin objects matching a list of caseinsensitive hierarchical pin name patterns. For more examples of pattern matching with regular expressions, refer to ["Glob and Regular Expression Pattern Matching Syntax" on page 3638](#page-3637-0).

### **get\_gate\_pins {u1/u1/a u\*/b} -nocase**

{/u1/U1/a /u1/U1/b /u1/U2/b /u1/U3/b /u2/U1/b}

#### **Example 3**

The following example returns a collection of all gate  $\pi$  pin objects on the gate with ID=12, the output gate pin object (pin index=0) on the gate with ID=14, and the gate pin object with pin index=2 on the gate with  $ID=11$ :

### **get\_gate\_pins { 12 14.0 11.2 }**

 $\{ /u2/U1/b 12.0 14.0 /u1/U3/c \}$ 

#### **Example 4**

The following equivalent get gate pins commands return a collection of all gate pin objects where the corresponding hierarchical pin name matches the wildcard pattern  $/u1/*/a$  or  $/u2/U1$ \*:

#### **get\_gate\_pins { /u1/\*/a /u2/U1\* }**

```
{/u1/U1/a /u1/U2/a /u1/U3/a /u2/U1/b /u2/U1/c /u2/U1/a /u2/U1/y /u2/U1/z}
```
#### **get\_gate\_pins -filter "hier\_pin\_name =~ /u1/\*/a || hier\_pin\_name =~ /u2/U1\*"**

{/u1/U1/a /u1/U2/a /u1/U3/a /u2/U1/b /u2/U1/c /u2/U1/a /u2/U1/y /u2/U1/z}

#### **Example 5**

The following example adds to the fault list all of the gate pin objects corresponding to the hierarchical pins matching the wildcard pattern  $u1/*$ :

**add\_faults [get\_gate\_pins u1/\*] report\_faults** 

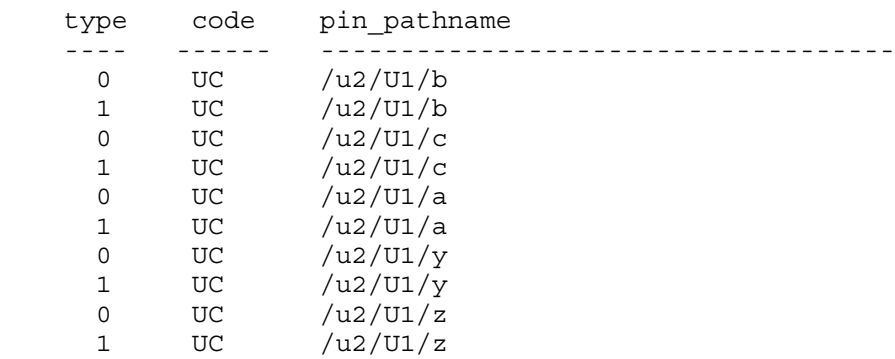

#### **Example 6**

The following examples are based on the circuit in [Figure 4-4](#page-952-0) on [page 953](#page-952-0). This example returns all of the gate pins for the specified instance  $u/4u/2$ :

#### **SETUP> get\_gate\_pins -of\_instances u4/u2**

{u4/u2/Q u4/u2/QB u4/u2/CLK u4/u2/D}

This example returns all of the gate pins named D that are found below the u4 level of hierarchy:

#### **SETUP> get\_gate\_pins \*/D -below\_instances u4**

{u4/u2/D u4/u3/D u4/u5/u2/D u4/u5/u3/D}

#### **Example 7**

The following examples return all the gate pins in gates of type DFF:

```
get_gate_pins –filter "primitive_name == DFF"
```
{7.0 7.1 7.2 DFF/CLK DFF/D}

#### **get\_gate\_pins –of\_gate\_type DFF**

{7.0 7.1 7.2 DFF/CLK DFF/D}

This example returns gate pins named D in all gates of type DFF:

#### **get\_gate\_pins -of\_gate\_type DFF -filter "primitive\_port\_name == D"**

 $\{DFF/D\}$ 

### **Related Topics**

- get common parent instance
- [get\\_fanins](#page-950-0)

[get\\_modules](#page-1075-0)

[get\\_nets](#page-1087-0)

# **get\_icl\_extraction\_options**

Context: all contexts

Mode: all modes

Provides access to the settings specified by the set icl extraction options command.

## **Usage**

get icl extraction options -extract\_learned\_muxes | -extract\_library\_muxes | -extract\_scan\_interfaces

## **Description**

Provides access to the settings specified by the set icl extraction options command.

## **Arguments**

• -extract\_learned\_muxes

A switch that instructs the tool to return the extract\_learned\_muxes setting of the ICL extraction options. Possible values are 0 and 1.

• -extract library muxes

A switch that instructs the tool to return the extract\_library\_muxes setting of the ICL extraction options. Possible values are 0 and 1.

• -extract\_scan\_interfaces

A switch that instructs the tool to return the extract\_scan\_interfaces setting of the ICL extraction options. Possible values are 0 and 1.

## **Examples**

The following command returns the setting specified by the –extract Library muxes option of set icl extraction options command:

#### **get\_icl\_extraction\_options –extract\_library\_muxes**

1

**Related Topics**

report icl extraction options set icl extraction options

Tessent™ Shell Reference Manual, v2021.3 **963**

# <span id="page-963-0"></span>**get\_icl\_fanins**

Context: all contexts

Mode: all modes

Prerequisites: The current design must be set.

Returns a collection of ICL objects found in the fan-in of the specified ICL objects.

## **Usage**

get icl fanins *object\_spec*  $[$ {-stop\_on <u>none</u>  $| \text{pin} \}$  | -scan\_path] [-silent]

## **Description**

Returns a collection of ICL objects found in the fan-in of the specified ICL objects.

The allowed types of the objects in the object spec and the types of the objects in the result collection depend on the usage of the -scan\_path switch. If this switch is omitted, the only possible object types in the object spec and in the result collection are icl port and icl pin. If the -scan path switch is used, the possible object types in the object spec and in the result collection are icl\_port, icl\_pin, icl\_scan\_mux, icl\_scan\_register and icl\_one\_hot\_scan\_group. The -stop on option is used to specify if the command should look for the furthest objects in the fan-in or for the closest ones. Use "none" in the former case and "pin" in the latter case. -stop on and -scan path are mutually exclusive.

## **Arguments**

• *object\_spec*

A required value that specifies a single name, a list, or a collection of ICL objects, the fan-in of which will be analyzed. The allowed types of the objects in the object\_spec depend on the usage of the -scan\_path switch, as discussed in the description earlier in this topic.

 $\bullet$  -stop on none | pin

An optional switch and literal pair that specifies the following:

none — The fan-in walk traverses the connections and the ICL pins in the fan-in of the object. The trace reports icl\_pin objects with no fan-in, icl\_pin objects without any icl pin or icl port objects in their fan-in, or icl port objects reached in the fan-in walk. This is the default.

pin — The fan-in walk traverses the connection and reports the icl\_pin and icl\_port objects in the fan-in of the object; this could be an ICL input pin above the object or an ICL output pin on a child ICL instance. The walk may still, however, stop on an ICL port if the ICL pin does not fan-in to ICL pins.

• -scan\_path

An optional switch that limits the scope of the tracing to scan paths but also allows the usage of all object types of elements that can be encountered on a scan path: icl\_port, icl\_pin, icl scan mux, icl scan register and icl one hot scan group. When this switch is used, the object spec as well as the returned collection can contain objects of these object types. The

tracing always stops immediately at the next encountered element. Tracing backwards from a ScanMux considers the scan data inputs only, but not the select inputs. Tracing backwards from a ScanOutPort considers the Source specification only, but not the Enable specification. Tracing backwards from a ScanRegister considers the ScanInSource specification only, but not the CaptureSource specification.

• -silent

An optional switch that suppresses the error that is normally generated if any object within object\_spec does not exist.

### **Examples**

The following example shows command invocations with and without the -stop\_on pin option to illustrate its effect.

# find true fan-in of pin block1.sib1.si

**get\_icl\_fanins block1.sib1.si** 

 ${s i}$ 

```
# Went through block1.si as -stop on was defaulted to none.
# Reached ICL port si on the current design find first pin in fan-in of
# block1.sib1.si
```
#### **get\_icl\_fanins block1.sib1.si -stop\_on pin**

```
{block1.si}
```
# Stopped on block1.si as -stop on was specified as pin.

## **Related Topics**

[get\\_icl\\_ports](#page-994-0)

get icl fanouts

get icl fanins in module

get icl fanouts in module

# <span id="page-965-0"></span>**get\_icl\_fanins\_in\_module**

Context: all contexts

Mode: all modes

Prerequisites: The ICL module that contains the specified objects must be elaborated.

Returns a collection of objects found in the fan-in of the specified icl\_pin\_in\_module or icl\_port objects.

## **Usage**

get icl fanins in module *obj\_spec* [-silent]

## **Description**

Returns a collection of all icl pin in module and icl port objects found in the fan-in of the specified icl\_pin\_in\_module or icl\_port objects.

While the command get icl fanins can only be used when the current design is set, the command get icl fanins in module can be used without a current design being present. There is only one prerequisite: the ICL module containing the elements in the *obj\_spec* must be elaborated. This can be achieved by means of the command elaborate icl modules.

## **Arguments**

• *obj\_spec*

A required value that specifies a collection of one or more icl\_pin\_in\_module or icl\_port objects.

• -silent

An optional switch that suppresses all warnings and all error messages associated with the command. If the -silent switch is used, the command returns an empty collection instead of issuing an error in situations that would normally result in an error.

## **Examples**

**elaborate\_icl\_module chip**

set top\_tdo [get\_icl\_ports tdo -of\_module chip]

 $\{tdo\}$ 

**get\_icl\_fanins\_in\_module \$top\_tdo**

 $\{ \text{tap } I1. \text{tdo} \}$ 

**set tap\_tdi [get\_icl\_objects tap\_I1.tdi -object\_type icl\_pin\_in\_module -in\_module chip]**

 $\{ \text{tap I1.tdi} \}$ 

**get\_icl\_fanins\_in\_module \$tap\_tdi**

 $\{tdi\}$ 

**Related Topics**

[elaborate\\_icl\\_modules](#page-790-0)

[get\\_icl\\_fanins](#page-963-0)

[get\\_icl\\_fanouts](#page-967-0)

[get\\_icl\\_objects](#page-983-0)

[get\\_icl\\_fanouts\\_in\\_module](#page-969-0)

# <span id="page-967-0"></span>**get\_icl\_fanouts**

Context: all contexts

Mode: all modes

Prerequisites: The current design must be set.

Returns a collection of ICL objects found in the fanout of the specified ICL objects.

## **Usage**

get icl fanouts *object\_spec*  $[{} -$ stop\_on <u>none</u>  $|$  pin ${\} -$ scan\_path]  $[-$ silent]

## **Description**

Returns a collection of ICL objects found in the fanout of the specified ICL objects.

The allowed types of the objects in the object spec and the types of the objects in the result collection depend on the usage of the -scan\_path switch. If this switch is omitted, the only possible object types in the object spec and in the result collection are icl port and icl pin. If the -scan path switch is used, the possible object types in the object spec and in the result collection are icl\_port, icl\_pin, icl\_scan\_mux, icl\_scan\_register, and icl\_one\_hot\_scan\_group. The -stop on option is used to specify if the command should look for the furthest objects in the fanout or for the closest ones. Use "none" in the former case and "pin" in the latter case. -stop on and -scan path are mutually exclusive.

## **Arguments**

• *object\_spec*

A required value that specifies a single name, a list, or a collection of ICL objects, the fanout of which will be analyzed. The allowed types of the objects in the object\_spec depend on the usage of the -scan\_path switch, as discussed in the description earlier in this topic.

 $\bullet$  -stop on none | pin

An optional switch and literal pair that specifies the following:

- none The fanout walk traverses the connections and the ICL pins in the fanout of the object. The trace reports icl\_pin objects with no fanout, icl\_pin objects without any icl pin or icl port objects in their fanout, or icl port objects that were reached in the fanout walk. This is the default.
- pin The fanout walk traverses the connection and reports the icl\_pin and icl\_port objects in the fanout of the object. This could be an ICL output pin above the object or an ICL input pin on child ICL instances. The walk may still, however, stop on an ICL port if the ICL pin does not fanout to ICL pins.
- -scan\_path

An optional switch that limits the scope of the tracing to scan paths, but also allows the usage of all object types of elements that can be encountered on a scan path: icl\_port, icl pin, icl\_scan\_mux, icl\_scan\_register and icl\_one\_hot\_scan\_group. When this switch is used, the object spec as well as the returned collection can contain objects of the

aforementioned object types. The tracing always stops immediately at the next encountered element. Tracing forward from a ScanRegister considers the path from the rightmost bit to another element on the scan path only, but not the parallel outputs of the update stage.

• -silent

An optional switch that suppresses the error that is normally generated if any object within object\_spec does not exist..

### **Examples**

The following example shows the get icl fanouts command invocations with and without the -stop\_on pin option to illustrate its effect.

# find true fanout of pin block1.sib1.so

#### **get\_icl\_fanouts block1.sib1.so**

 ${so}$ 

# Went through block1.so as -stop\_on was defaulted to none. Reached ICL # port so on the current design find first pin in fanout of block1.sib1.so

#### **get\_icl\_fanouts block1.sib1.so -stop\_on pin**

{block1.so}

# Stopped on block1.so as -stop on was specified as pin.

#### **Related Topics**

[get\\_fanins](#page-950-0)

```
get_icl_ports
```
[get\\_icl\\_fanins](#page-963-0)

get icl fanins in module

get icl fanouts in module

# <span id="page-969-0"></span>**get\_icl\_fanouts\_in\_module**

Context: all contexts

Mode: all modes

Prerequisites: The ICL module that contains the specified objects must be elaborated.

Returns a collection of objects found in the fanout of the specified icl\_pin\_in\_module or icl\_port objects.

## **Usage**

get icl fanouts in module *obj\_spec* [-silent]

## **Description**

Returns a collection of all icl\_pin\_in\_module and icl\_port objects found in the fanout of the specified icl\_pin\_in\_module or icl\_port objects.

While the command get icl fanouts can only be used when the current design is set, the command get icl fanouts in module can be used without a current design being present. There is only one prerequisite: the ICL module containing the elements in the *obj\_spec* must be elaborated. This can be achieved by means of the command elaborate icl modules.

## **Arguments**

• *obj\_spec*

A required value that specifies a collection of one or more icl\_pin\_in\_module or icl\_port objects.

• -silent

An optional switch that suppresses all warnings and all error messages associated with the command. If the -silent switch is used, the command returns an empty collection instead of issuing an error in situations that would normally result in an error.

## **Examples**

**elaborate\_icl\_module chip**

set top\_tdi [get\_icl\_ports tdi -of\_module chip]

 $\{tdi\}$ 

**get\_icl\_fanouts\_in\_module \$top\_tdi**

{sib\_I1.si tap\_I1.tdi block1\_I1.si}

**set tap\_tdo [get\_icl\_objects tap\_I1.tdo -object\_type icl\_pin\_in\_module -in\_module chip]**

 $\{ \text{tap } I1. \text{tdo} \}$ 

**get\_icl\_fanouts\_in\_module \$tap\_tdo**

 $\{\texttt{tdo}\}$ 

**Related Topics**

[elaborate\\_icl\\_modules](#page-790-0)

[get\\_icl\\_fanins](#page-963-0)

[get\\_icl\\_objects](#page-983-0)

[get\\_icl\\_fanouts](#page-967-0)

[get\\_icl\\_fanins\\_in\\_module](#page-965-0)

# **get\_icl\_instances**

Context: all contexts

Mode: all modes

Returns a collection of all ICL instances instantiated relative to the current design that match the specified *<\*name\_patterns>* list or -filter expression.

### **Usage**

**Usage 1: Without the -hierarchical option**

get\_icl\_instances [*name\_patterns*] [-of\_modules *icl\_module\_objects*] [-parent\_of\_instances *instance\_objects* | -below\_instances *instance\_objects* | -of\_pins *icl\_pin\_objects* | -of\_instances *design\_instance\_objects*] [-filter *attribute\_equation*] [-regexp] [-nocase] [-silent]

**Usage 2: With the -hierarchical option**

```
get_icl_instances [leaf_name_patterns] [-of_modules icl_module_objects] 
   [-parent_of_instances instance_objects | -below_instances instance_objects]
   [-hierarchical] [-filter attribute_equation] [-regexp] [-nocase] [-silent]
```
**Usage 3: With no name pattern**

```
get_icl_instances [-of_modules icl_module_objects] 
   [-parent_of_instances instance_objects | -below_instances instance_objects |
   -of_pins icl_pin_objects] 
   [-filter attribute_equation] [-regexp] [-nocase] [-silent]
```
## **Description**

Returns a collection of all ICL instances instantiated relative to the current design that match the specified  $\langle *name\eta}$  patterns> list or -filter expression.

- **Usage 1** The name patterns are expressed as hierarchical instance path names relative to the current design. You can have any number of wildcards or regular expressions in the names between the hierarchy separator symbols as shown in the examples for this command. You can use the dot or the slash as the hierarchy separator when not using the -regexp option. You can only use the slash as the hierarchy separator when using the regexp option because the dot is the wildcard symbol when using regular expressions.
- **Usage 2** The name patterns are leaf instance names with any number of wildcards or regular expressions. Unlike in Usage 1, the leaf instance name pattern is searched relative to all ICL instances found below the current design.
- **Usage 3** A name patterns argument is not specified so that all ICL instances are selected and then filtered by the other criteria specified by the other optional arguments.

If you issue this command but have not previously loaded any icl files, it returns an empty collection.
# **Arguments**

• *name\_patterns*

An optional string or Tcl list of strings that specifies one or more patterns to be used to filter the returned list of ICL instances. The string is a Tcl list of patterns separated by spaces and enclosed in braces  $\{\}$ . If no name patterns are specified, the tool searches all ICL instances that match the results returned by the -filter attribute\_equation filter as shown in Usage 3. In Usage 2, described previously, the name patterns cannot include slashes or dots, which are hierarchy separator symbols. In Usage 1, you can use the dot or slash as the hierarchy separator when not using the -regexp option. You can only use the slash as the hierarchy separator when using the -regexp option because the dot is the wildcard symbol when using regular expressions.

• -of\_modules *icl\_module\_objects*

An optional switch and value pair that constrains the command to return only instances of ICL modules specified by icl\_module\_objects. The icl\_module\_objects is a Tcl list of one or more ICL module names, or a collection of one or more ICL module objects as returned by the get icl modules command.

• -parent\_of\_instances *instance\_objects*

An optional switch and value pair that constrains the command to return a collection of ICL instance objects that are the parent instances of the specified instance objects. The returned collection is filtered to only return a given parent instance once. When this option is specified, the optional name patterns option is a string that is matched against the leaf instance name of every parent instance of the collection. An error is generated if the specified name patterns contain more than one level of hierarchy when the -parent of instances option is used.

• -below\_instances *instance\_objects*

An optional switch and value pair that constrains the command to search for ICL instances below the specified *instance\_objects*. The specified *name\_patterns* are searched relative to each instance found in the *instance\_objects* list.

If the specified *instance\_spec* is an empty collection, all instances below the current design are considered. See the description of the -below instances switch of the get instances command description for the justification of this behavior.

• -of\_pins *icl\_pin\_objects*

An optional switch and value pair that constrains the command to return the ICL instance to which the ICL pins belong. The returned collection is filtered to return any given ICL instance only once, even if the instance belongs to many ICL pins in the icl pin objects list. When this option is specified, the optional name patterns must be leaf name patterns that are checked against the leaf name of the ICL instances. An error is generated if the specified name patterns contains more than one level of hierarchy when the -of pins option is used.

## • -of\_instances *design\_instance\_objects*

An optional switch and value pair that constrains the command to return the ICL instances corresponding to the design instances specified by *design\_instance\_objects*. The *design\_instance\_objects* is a Tcl list of design instances or a collection of one or more design instances as returned by the get\_instances command.

• -hierarchical

An optional string that specifies to perform pattern matching relative to all ICL instances found below the current design. When you specify this option, the name\_patterns argument cannot include slashes or dots, which are hierarchy separator symbols.

• -filter *attribute\_equation*

An optional switch and string pair that specifies to filter results based on the expression specified by the attribute equation string. The attributes used within the equation must exist for the ICL instance object type. See section ["Attribute Filtering Equation Syntax" on](#page-3635-0)  [page 3636](#page-3635-0) for more details on the filtering attribute equation format.

• -regexp

An optional switch that directs the tool to interpret the value of the name\_patterns argument and the arguments of the  $=\infty$  and  $\sim$  -filter expressions as regular expressions instead of as simple wildcard patterns. You must properly escape the bracket "[]" symbols so that they are interpreted as part of the regular expression and not interpreted by the Tcl shell. See section ["Glob and Regular Expression Pattern Matching Syntax" on page 3638](#page-3637-0) for a description of the regular expression syntax. You must use the slash as a hierarchy separator when using the -regexp option.

• -nocase

An optional switch that directs the tool to perform case-insensitive pattern matching when looking for instances matching the name\_patterns.

• -silent

An optional switch that suppresses the error message normally generated when the command returns an empty collection. The error message is intended to indicate a probable mistake when specifying patterns. However, it is possible the instance targeted by the *name patterns* disappeared due to a change in a previous editing step. This -silent option has no effect on any other error reporting.

#### **Note**

You can use the -silent switch to manage the case in which an empty collection is returned. Before using the -silent switch for this purpose, refer to the set tcl\_shell\_options [-change\\_no\\_result\\_warnings\\_to\\_errors](#page-2722-0) switch description for detailed usage.

# **Examples**

## **Example 1**

The following example illustrates Usage 3 and returns the collection of all instances of ICL modules modb and modd found anywhere below the current design:

## **get\_icl\_instances -of\_modules {modb modd}**

 $\{u2 \, u1/u5\}$ 

## **Example 2**

The following example illustrates Usage 3 in which the collection of all instances is filtered based on an attribute equation of user-defined attributes.

## **get\_icl\_instances -filter {myType1 || myType2 == "ABC"}**

{u2 u1.u5}

## **Example 3**

The following example illustrates Usage 1 in which the collection of all instances matching a list of hierarchical name patterns is returned. The names  $u_1$ <sup>\*</sup> and  $u^*/u^*$  are only searched relative to the current design.

### **get\_icl\_instances {u1/\* u\*/u\*}**

{u4.u5 u1.u7}

## **Example 4**

The following example illustrates Usage 2 in which the collection of all instances matching a leaf name pattern is returned. The leaf instance name u3\* searches for all instances found below the current design.

## **get\_icl\_instances u3\* -hierarchical**

{u3 u4.u30 u4.u5.u31 u5.u3}

## **Example 5**

The following example shows how to use the -filter switch in Usage 3, with the search criteria specified by the optional introspection commands, tessent instrument type, and tessent instrument subtype.

## **get\_icl\_instances**

```
{DATA_MEM_1 DATA_MEM_1_interface_inst
PROG MEM 2 PROG MEM 2 interface inst
aaa bbb ccc processor core rtl2 tessent occ intclk inst
aaa bbb ccc processor core rtl2 tessent occ intclk inst.tdr sib
add_clock_inst_0
lfxt c bbb ccc processor core rtl2 tessent occ lfxt clk int inst
lfxt c bbb ccc processor core rtl2 tessent occ lfxt clk int inst.tdr sib
lfxt mod new mem lfxt mod new mem interface inst
processor core rtl1 tessent mbist bap inst
processor_core_rtl1_tessent_mbist_c1_controller_inst
processor_core_rtl1_tessent_mbist_c2_controller_inst
processor_core_rtl1_tessent_sib_mbist_inst
processor_core_rtl1_tessent_sib_sti_inst
processor_core_rtl2_tessent_edt_c1_inst
processor_core_rtl2_tessent_edt_c1_tdr_inst
processor core rtl2 tessent occ dco clk inst
processor core rtl2 tessent occ dco clk inst.tdr sib
processor core rtl2 tessent occ lfxt clk inst
processor core rtl2 tessent occ lfxt clk inst.tdr sib
processor core rtl2 tessent sib edt inst
processor_core_rtl2_tessent_sib_occ_inst
processor_core_rtl2_tessent_sib_sri_inst
processor_core_rtl2_tessent_tdr_sri_ctrl_inst_submod_new_mem
submod new mem interface inst}
```
#### **get\_icl\_instances -filter tessent\_instrument\_type==mentor::edt**

```
{processor_core_rtl2_tessent_edt_c1_inst}
```
#### **get\_icl\_instances -filter {tessent\_instrument\_type==mentor::memory\_bist && tessent\_instrument\_subtype==controller}**

```
{processor_core_rtl1_tessent_mbist_c1_controller_inst
processor core rtl1 tessent mbist c2 controller inst}
```
## **Related Topics**

get icl modules

[get\\_icl\\_ports](#page-994-0)

[read\\_icl](#page-1432-0)

# <span id="page-976-0"></span>**get\_icl\_modules**

Context: all contexts

Mode: all modes

Returns a collection of all ICL modules that match the specified name\_patterns list or -filter expression.

# **Usage**

```
get_icl_modules [name_patterns] [-of_instances instance_objects | 
   -below_instances instance_objects | -of_modules design_module_objects | 
   -parameterized_views_of_modules icl_module_objects]
   [-filter attribute_equation] [-regexp] [-nocase] [-silent]
```
# **Description**

Returns a collection of all ICL modules that match the specified *name\_patterns* list or -filter expression.

By default, this command returns all ICL modules below the current design. You can use the -of\_instances argument to constrain the search.

You can have any number of wildcards or regular expressions in the name patterns.

If you issue this command but have not previously loaded any icl files, it returns an empty collection.

# **Arguments**

• *name\_patterns*

An optional string or Tcl list of strings that specifies one or more patterns to be used to filter the returned list of ICL modules. If no name\_patterns are specified, the tool searches all ICL modules that match the results returned by the -filter attribute equation filter.

• -of\_instances *instance\_objects*

An optional switch and value pair that constrains the command to return only ICL modules of the specified *instance\_objects*. The instance\_objects is a Tcl list of one or more ICL instance names, or a collection of one or more ICL instance objects as returned by the get icl instances command. You could use the module name attribute of the instance objects to perform a similar filtering but this method is more direct and efficient.

• -below\_instances *instance\_objects*

An optional switch and value pair that constrains the command to return only ICL modules corresponding to instances found below the specified *instance\_objects*.

If the specified *instance\_spec* is an empty collection, all instances below the current design are considered. See the description of the -below instances switch of the get instances command description for the justification of this behavior.

Tessent™ Shell Reference Manual, v2021.3 **977**

## • -of\_modules *design\_module\_objects*

An optional switch and value pair that constrains the command to return a collection of ICL modules corresponding to the design modules specified by design\_module\_objects. The design module objects is a Tcl list of one or more design modules, or a collection of one or more design modules as returned by the get modules command.

• -parameterized\_views\_of\_modules *icl\_module\_objects*

An optional switch and value pair that constrains the command to return a collection of ICL modules corresponding to all the parameterized views of the ICL module objects specified. The *icl\_module\_objects* can be specified as a Tcl list of ICL module names or a collection of ICL modules. Whether *icl\_module\_objects* contains a parameterized view or the primary copy of an ICL module, this switch instructs the command to find all parameterized views and return them. Using this switch is equivalent to using the master name attribute of an ICL module and requesting all ICL modules having the same master name value. Using this switch, however, is more efficient. You use this switch to determine whether an ICL module is uniquely instantiated or not and to find out if an ICL module has multiple parameterized views.

• -filter *attribute\_equation*

An optional switch and string pair that specifies to filter results based on the expression specified by the attribute equation string. The attributes used within the equation must exist for the ICL module object type. See section ["Attribute Filtering Equation Syntax" on](#page-3635-0)  [page 3636](#page-3635-0) for more details on filtering attribute equation format. The  $=\sim$  and  $\sim$  matching operator use simple wildcard matching versus Posix extended regular expression based on the presence of the -regexp option.

• -regexp

An optional switch that directs the tool to interpret the value of the name\_patterns argument and the arguments of the  $=\sim$  and  $\sim$  -filter expressions as regular expressions instead of as simple wildcard patterns. See section ["Glob and Regular Expression Pattern Matching](#page-3637-0)  [Syntax" on page 3638](#page-3637-0) for a description of the regular expression syntax.

• -nocase

An optional switch that directs the tool to perform case-insensitive pattern matching when looking for modules matching the name\_patterns.

• -silent

An optional switch that suppresses the error message normally generated when the command returns an empty collection. The error message is intended to indicate a probable mistake when specifying patterns. However, it is possible the instance targeted by the *name\_patterns* disappeared due to a change in a previous editing step. This -silent option has no effect on any other error reporting.

### **Note**

You can use the -silent switch to manage the case in which an empty collection is returned. Before using the -silent switch for this purpose, refer to the set tcl shell options -change no result warnings to errors switch description for detailed usage.

## **Examples**

## **Example 1**

The following example returns ICL modules whose name matches a\* or b\*.

#### **get\_icl\_modules {a\* b\*}**

{ab abc b bcd}

## **Example 2**

The following example returns ICL modules having one or two characters.

### **get\_icl\_modules {[:alnum:]{1,2}} -regexp**

 $\{ab, b\}$ 

### **Example 3**

This example shows how to report the names of the parameterized views for a module.

### **puts "[get\_name\_list [get\_icl\_modules -parameterized\_views\_of\_modules block]]"**

block block@PV1 block@PV2

## **Related Topics**

[get\\_icl\\_instances](#page-971-0) [get\\_icl\\_ports](#page-994-0) [read\\_icl](#page-1432-0)

# <span id="page-979-0"></span>**get\_icl\_module\_parameter\_list**

Context: all contexts Mode: all modes Returns the list of parameters in an ICL module.

## **Usage**

get\_icl\_module\_parameter\_list *module\_object* [-overridden]

# **Description**

Returns the list of parameters in an ICL module.

# **Arguments**

• *module\_object*

A required string that specifies the parameterized ICL module objects whose parameters are to be returned.

• -overridden

An optional switch that specifies to only list those parameters whose default values are overridden during an instantiation.

# **Return Values**

List of parameters.

## **Examples**

n the following example, this command is used to obtain the list of parameters overridden in the specific instantiation. Note how the get icl\_instances command is used to find the ICL instance  $u1/mvinst\_i1$ ; this ensures that the get attribute value list command returns the module name attribute of the ICL instance and not the design instance in case a design instance of the same name exists.

## **set icl\_inst [get\_icl\_instance u1/myinst\_i1]**

set params [get icl\_module\_parameter\_list [get\_attribute\_value\_list \$icl\_inst \ **-name module\_name] -overridden]**

# **Related Topics**

get icl module parameter value

# <span id="page-980-0"></span>**get\_icl\_module\_parameter\_value**

Context: all contexts

Mode: all modes

Returns the value of the parameter on the specified module and indicates whether it is the default value or is overridden.

# **Usage**

get\_icl\_module\_parameter\_value *parameter\_name* [-of\_module *icl\_module\_object*]

# **Description**

Returns the value of the parameter on the specified module and indicates whether it is the default value or is overridden.

# **Arguments**

• *parameter\_name*

A required string that specifies the name of the parameter whose value is to be returned.

• -of\_module *icl\_module\_object*

An optional switch and string pair that specifies the ICL module whose parameter value is to be returned. When omitted, the parameters of the current design are introspected.

## **Return Values**

The value of the requested ICL module parameter.

# **Examples**

In the following example, the values of all overridden parameters are echoed in the transcript. Note how the get icl instances command is used to find the ICL instance *u1/myinst\_i1*; this ensures that the get attribute value list command returns the module name attribute of the ICL instance and not the design instance in case a design instance of the same name exists.

```
set icl_inst [get_icl_instance u1/myinst_i1]
     set icl_mod [get_attribute_value_list $icl_inst -name module_name]
     set params [get_icl_module_parameter_list $icl_mod -overridden]
     foreach param $params {
         puts "parameter $param = [get_icl_module_parameter_value $param \
            -of_mod $icl_mod]"
     }
Related Topics
```
get icl module parameter list

Tessent™ Shell Reference Manual, v2021.3 **981**

# <span id="page-981-0"></span>**get\_icl\_network**

Context: patterns -silicon\_insight -ijtag

Mode: setup

Returns various values for the specified option.

# **Usage**

get icl\_network { *node\_name* {-node\_type | -inputs | -outputs | -current input index } | -current scan path length | -is current scan path testable | -current scan path nodes | -nodes of type *node\_type* | -nodes of status *diagnosis\_status* }

# **Description**

The command has two major forms: retrieving information about a given node or retrieving general ICL network-related data.

Use this command when manually debugging IJTAG networks as described in "Diagnosing and Debugging IJTAG Networks" in the *Tessent SiliconInsight User's Manual for Tessent Shell*.

# **Arguments**

• *node\_name* {-node type | -inputs | -outputs | -current input index }

An optional variable and literal pair that returns information about the specified node. Options are:

-node type — The node type: port, SIB, scan mux, or scan register.

-inputs — Input nodes for the specified node.

-outputs — Output nodes for the given node.

-current input index — Input index for the currently active scan path.

• -current scan path length

An optional switch that returns the length of the current scan path in terms of the number of flops from the input signals to the output signals.

• -is current scan path testable

An optional switch that returns true or false depending on whether the current scan path is testable or not. A scan path is deemed untestable if one or more elements in the scan path are untestable. A scan element may be untestable if the following attributes are set to on: tessent ignore during icl verification and explicit iwrite only.

• -current scan path nodes

An optional switch that returns a list of scan element names in the current scan path from TDI to TDO.

• -nodes\_of\_type *node\_type*

An optional switch and variable pair that returns the list of nodes of the specified type in the IJTAG network.

• -nodes\_of\_status *diagnosis\_status*

An optional switch and variable pair that returns a list of nodes of the specified diagnosis status, based on the last performed diagnosis. Options are:

suspect bad good untested

# **Examples**

## **get\_icl\_network –current\_scan\_path\_nodes**

tdo tap\_I1.IRMux@0 tap\_I1.DRMux@1 sib\_I4@0 sib\_I3@0 sib\_I2@0 sib\_I1@0 tdi

# **Related Topics**

[analyze\\_icl\\_suspect](#page-437-0) assert icl sib create icl flush pattern [create\\_icl\\_setup\\_pattern](#page-553-0) deassert icl sib get icl scan mux isolate icl node [report\\_icl\\_network](#page-1793-0) set icl network

set icl scan mux

# **get\_icl\_objects**

Context: all contexts

Mode: all modes

Returns a collection of ICL object matching the requested criteria.

# **Usage**

get\_icl\_objects [*name\_patterns*] **-object\_types** *object\_types*

[-below\_instances *icl\_instance\_spec* | -parent\_of\_instances *icl\_instance\_spec* | -in\_modules *icl\_module\_spec* | -of\_objects *icl\_object\_specs*] [-hierarchical] [-direction *direction*] [-function *function*] [-filter *attribute\_equation*] [-regexp] [-nocase] [-silent]

# **Description**

This command combines the complete usage of get icl\_modules, get icl\_instances, get icl ports, and get icl pins plus provides introspection into other ICL object types as well as the ability to see objects inside a module before it is elaborated. [Table 4-5](#page-985-0) lists the available object types and against which object they can be requested from. The object types icl\_instance, icl pin, icl\_scan\_interface, icl\_scan\_register, icl\_scan\_mux and icl\_one\_hot\_scan\_group are only available when ICL is elaborated. You can get access to their of module/ in module counterpart without requiring the ICL to be elaborated, but you are limited to the object directly declared in the ICL module. This difference is illustrated in [Example 2](#page-988-0) below.

# **Arguments**

• *name\_patterns*

An optional Tcl list of one or more strings that specifies patterns to be used to filter the returned list of ICL object based on their name attributes. If no *name\_patterns* are specified, the tool searches all ICL object that match the other criteria.

## • -**object\_types** *object\_types*

A required Tcl list of one or more strings that specifies ICL object types to consider in the search. The tool supports the following ICL object types:

- o icl\_module
- o icl\_port
- o icl\_instance
- o icl\_instance\_in\_module
- o icl\_pin
- o icl\_pin\_in\_module
- o icl\_scan\_interface
- o icl\_scan\_interface\_of\_module
- o icl\_scan\_register
- o icl\_scan\_register\_in\_module
- o icl\_scan\_mux
- o icl\_scan\_mux\_in\_module
- o icl\_one\_hot\_scan\_group
- o icl\_one\_hot\_scan\_group\_in\_module
- o icl\_alias
- o icl\_alias\_in\_module
- o icl\_sib
- -below\_instances *icl\_instance\_spec*

An optional switch-value pair used to specify a Tcl list of one or more names of icl instance objects or a collection containing one or more icl\_instance objects. This option can only be used when the -object type switch specifies at least one of the following object types:

- o icl\_instance
- o icl\_pin
- o icl\_scan\_interface
- o icl\_scan\_register
- o icl\_scan\_mux
- o icl\_one\_hot\_scan\_group
- o icl\_alias

If the specified *instance\_spec* is an empty collection, all instances below the current design are considered. See the description of the -below instances switch of the get instances command description for the justification of this behavior

• -parent\_of\_instances *icl\_instance\_spec*

An optional switch-value pair used to specify a Tcl list of one or more names of icl instance objects or a collection containing one or more icl\_instance objects. This option can only be used when the -object type switch specifies "icl\_instance". When you specify this option, the optional *name patterns* must be leaf name patterns that are checked against the leaf

Tessent™ Shell Reference Manual, v2021.3 **985**

names of the ICL instances. The tool generates an error if the specified *name\_patterns* contain more than one level of hierarchy when you use the -parent of instances option.

• -in\_modules *icl\_module\_spec*

An optional switch-value pair used to specify a Tcl list of one or more names of ICL modules or a collection contain one or more ICL module objects. The permitted types in the -object types switch value are "icl\_instance\_in\_module", "icl\_pin\_in\_module", "icl\_scan\_register\_in\_module", "icl\_scan\_mux\_in\_module",

"icl\_one\_hot\_scan\_group\_in\_module" and "icl\_alias\_in\_module" when the -in\_modules switch is used.

• -of\_objects *icl\_object\_spec*

An optional switch-value pair used to specify a Tcl list of one or more names of ICL objects or a collection containing one or more ICL objects. [Table 4-5](#page-985-0) shows the permitted type for the *icl\_object\_spec* objects based on the -object types requested.

<span id="page-985-0"></span>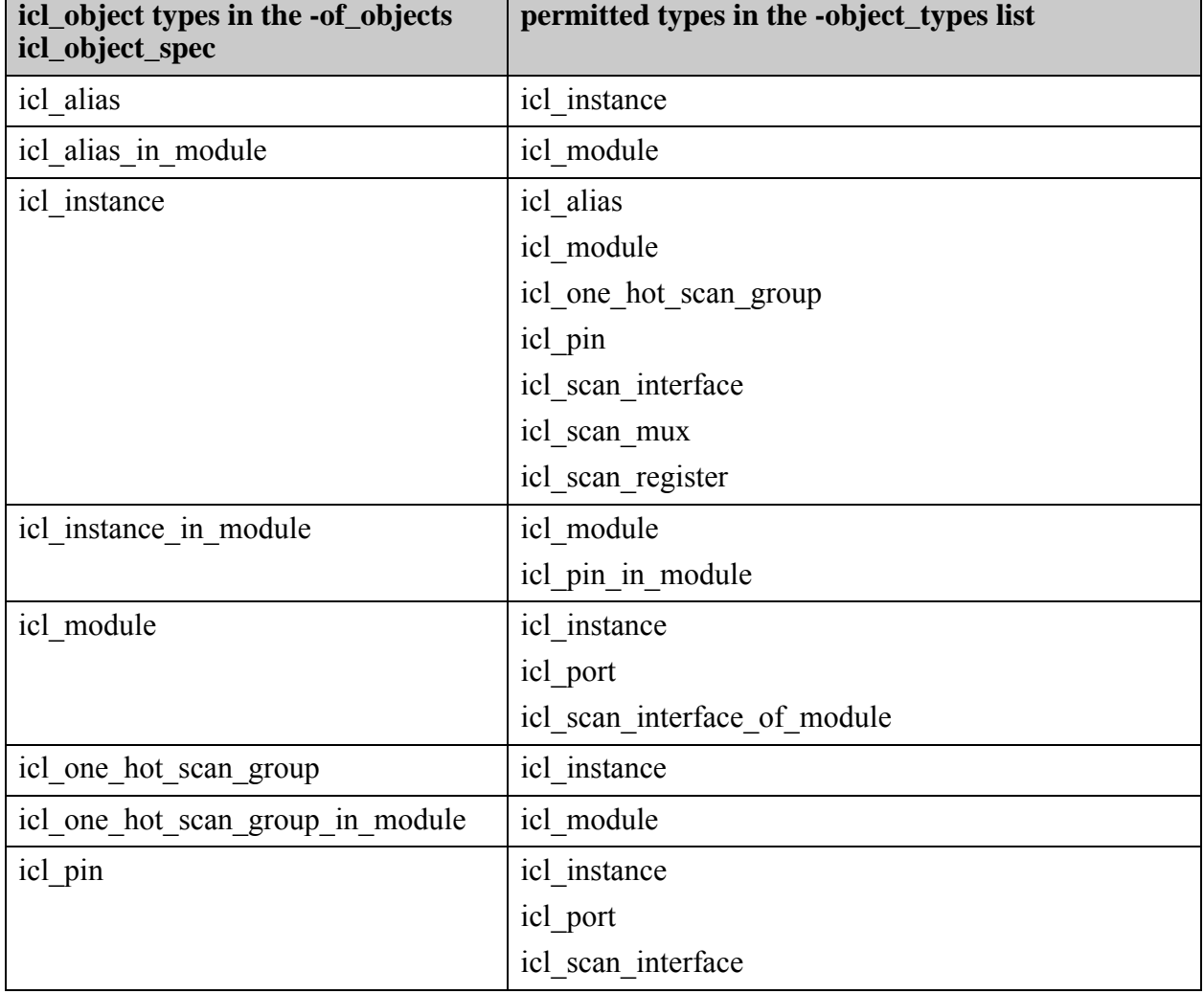

# **Table 4-5. ICL Objects and Applicable Options**

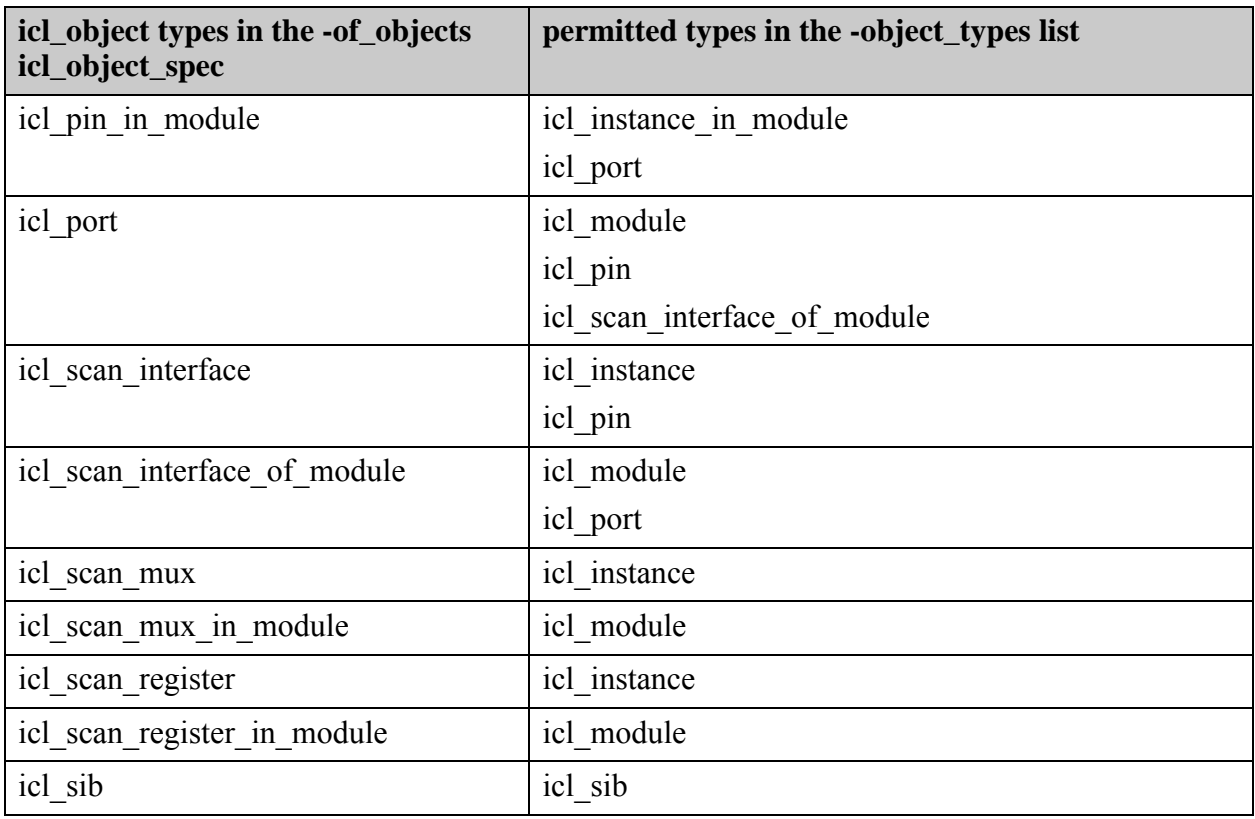

## **Table 4-5. ICL Objects and Applicable Options (cont.)**

• -hierarchical

An optional string that specifies to perform pattern matching relative to all ICL instances found below the current design. The *name\_patterns* argument cannot include more than one dot when the -hierarchical option is specified and the -object types switch specifies one of the following: icl\_pin, icl\_scan\_interface, icl\_scan\_register, icl\_scan\_mux, icl one hot scan group, icl alias or icl sib. The dot is the hierarchy separator symbols in ICL.When any other object type is specified the name\_patterns argument must not contain any hierarchy separator.

• -direction *direction*

An optional switch and literal pair that specifies to filter results based on the value of the direction attribute on the ICL pin or port objects. When this argument is omitted, pins or ports with any direction are considered.

• -function *function\_list*

An optional switch-value pair that specifies to filter results based on the value of the ijtag function attribute on the ICL pin or port object. When this argument omitted, ports or pins with any ijtag\_function value are considered. The ijtag\_function values are the ICL port function as found in the ICL description, where multiple words are separated by underscores instead of using camel casing without the " port" termination. For example, a port declared as a ScanInPort in ICL uses the function name scan\_in in the ICL data model.

Tessent™ Shell Reference Manual, v2021.3 **987**

• -filter *attribute\_equation*

An optional switch and string pair to filter results specified by the *attribute\_equation* string. The *attribute equation* string filters icl\_object attributes reported by report attributes. The attributes used within the equation must exist for all the object types listed in the -object\_type switch. See section ["Attribute Filtering Equation Syntax" on page 3636](#page-3635-0) for more details on the filtering attribute equation format. The  $=\sim$  and  $\sim$  matching operators use simple wildcard matching versus Posix extended regular expression based on the -regexp option.

• -regexp

An optional switch that directs the tool to interpret the value of the *name\_patterns* argument and the arguments of the  $=\sim$  and  $\sim$  -filter expressions as regular expressions instead of as simple wildcard pattern.

• -nocase

An optional switch that directs the tool to perform case-insensitive pattern matching when looking for ICL object names matching *name\_patterns*.

• -silent

An optional switch that suppresses the error message normally generated when the command returns an empty collection. The error message is intended to indicate a probable mistake when specifying patterns. However, it is possible the instance targeted by the *name\_patterns* disappeared due to a change in a previous editing step. This -silent option has no effect on any other error reporting.

#### **Note**

You can use the -silent switch to manage the case in which an empty collection is returned. Before using the -silent switch for this purpose, refer to the set tcl shell options -change no result warnings to errors switch description for detailed usage.

# **Examples**

## **Example 1**

The following example illustrate how you can query objects of multiple types using a single invocation of the get icl\_objects command. This cannot be done when using get icl\_ports and get icl pins command. The example usage queries for ICL ports and ICL pins with ijtag function equal to capture en within the elaborate ICL design.

```
get_icl_objects -object_type {icl_pin icl_port} -function capture_en
{corea_rtl1_tessent_mbist_bap_inst.capture_en
 corea_rtl1_tessent_sib_mbist_inst.ijtag_ce
 corea_rtl1_tessent_sib_sti_inst.ijtag_ce
 corea_rtl2_tessent_edt_c1_tdr_inst.ijtag_ce
 corea_rtl2_tessent_occ_child_clkb_inst.ijtag_ce
 corea_rtl2_tessent_occ_child_clkb_inst.tdr_sib.capture_en
 corea_rtl2_tessent_occ_child_nocg_clka_inst.ijtag_ce
 corea_rtl2_tessent_occ_child_nocg_clka_inst.tdr_sib.capture_en
 corea_rtl2_tessent_occ_child_nocg_clkc_inst.ijtag_ce
 corea_rtl2_tessent_occ_child_nocg_clkc_inst.tdr_sib.capture_en
 corea_rtl2_tessent_sib_edt_inst.ijtag_ce
 corea_rtl2_tessent_sib_occ_inst.ijtag_ce
 corea_rtl2_tessent_sib_sri_inst.ijtag_ce
 corea_rtl2_tessent_tdr_sri_ctrl_inst.ijtag_ce ijtag_ce}
```
#### <span id="page-988-0"></span>**Example 2**

The following example illustrates the difference between the object types ending with " of module" and those that do not. The icl scan interface object\_type is a hierarchical object\_type that exists in the current design and on ICL instances. Their names are the full hierarchical paths of their associated ICL instances followed by the leaf name of the scan interface. They only exist when the ICL is elaborated. The icl\_scan\_interface\_of\_module object\_type is a non-hierarchical object\_type that exists on ICL modules. Their names are the leaf name of the scan interface. They exist even if ICL is not elaborated. The top part of the example uses the hierarchical object types to find specific instances of an ICL scan interface and follows to extract the ICL pins with function scan in from it. The second part of the example uses the non-hierarchical object types to find the ICL scan interface of a module and follow the interface to extract the ICL port with function scan\_in from it. The second method is useful when you want to extract information about ICL modules and the top level ICL is not yet extracted and elaborated. It is also useful to introspect ICL modules not part of the current ICL elaboration tree.

#### **# This part shows introspecting the ICL pins of ICL scan interfaces when ICL is elaborated**

```
set icl_scan_int [get_icl_objects -object_type icl_scan_interface \
    -of_objects [get_icl_instances corea_rtl2_tessent_sib_sri_inst]]
```

```
{corea_rtl2_tessent_sib_sri_inst.client
 corea_rtl2_tessent_sib_sri_inst.host}
```
**set icl\_pins [get\_icl\_objects -object\_type icl\_pin \ -of\_object \$icl\_scan\_int \ -function scan\_in]**

```
{corea_rtl2_tessent_sib_sri_inst.ijtag_si
corea rtl2 tessent sib sri inst.ijtag from so}
```
#### **# This part shows introspecting the ICL pins of ICL scan interfaces when ICL is elaborated**

```
set icl_scan_int [get_icl_objects -object_type icl_scan_interface \
    -of_objects [get_icl_instances corea_rtl2_tessent_sib_sri_inst]]
```

```
{corea_rtl2_tessent_sib_sri_inst.client
corea rtl2 tessent sib sri inst.host}
```
Tessent™ Shell Reference Manual, v2021.3 **989**

#### **set icl\_pins [get\_icl\_objects -object\_type icl\_pin \ -of\_object \$icl\_scan\_int \ -function scan\_in]**

{corea\_rtl2\_tessent\_sib\_sri\_inst.ijtag\_si corea\_rtl2\_tessent\_sib\_sri\_inst.ijtag\_from\_so}

- **# This part shows introspecting the ICL ports of ICL scan interfaces of ICL modules when # ICL is NOT elaborated**
- **set icl\_scan\_int\_of\_mod [get\_icl\_objects -object\_type icl\_scan\_interface\_of\_module \ -of\_objects [get\_icl\_modules corea\_rtl2\_tessent\_sib\_1]]**

{client host}

**set icl\_port [get\_icl\_objects -object\_type icl\_port -of\_objects \$icl\_scan\_int\_of\_mod -function scan\_in]**

{ijtag\_si ijtag\_from\_so}

**Related Topics**

get common parent instance

[get\\_icl\\_ports](#page-994-0)

# <span id="page-990-0"></span>**get\_icl\_pins**

Context: all contexts

Mode: all modes

Returns a collection of all hierarchical ICL pins instantiated relative to the current design that match the specified name patterns list or -filter expression.

# **Usage**

**Usage 1: Without the -hierarchical option**

get\_icl\_pins *name\_patterns* [-direction input | output] [-function *function*] [-of\_instances *instance\_objects* | -below\_instances *instance\_objects |*  -of\_pins *design\_pin\_objects*] [-filter *attribute\_equation*] [-regexp] [-nocase] [-silent]

**Usage 2: With the -hierarchical option**

get\_icl\_pins *leaf\_name\_patterns* | *leaf\_instance/leaf\_name\_patterns* -hierarchical [-below\_instances *instance\_objects*] [-filter *attribute\_equation*] [-direction input | output] [-function *function*] [-regexp] [-nocase] [-silent]

**Usage 3: With no name pattern**

get icl pins [-filter *attribute\_equation*] [-direction <u>input</u> | output] [-function function] [-regexp] [-nocase] [-silent]

# **Description**

Returns a collection of all hierarchical ICL pins instantiated relative to the current design that match the specified *name\_patterns* list or -filter expression.

- **Usage 1** The name patterns are expressed as hierarchical pin pathnames relative to the current design. You can have any number of wildcards or regular expressions in the names between the hierarchy separator symbols as shown in the examples that follow. You can use the dot or the slash as the hierarchy separator when not using the -regexp option. You can only use the slash as the hierarchy separator when using the -regexp option because the dot is the wildcard symbol when using regular expressions.
- **Usage 2** The name patterns are leaf pin names or leaf instance name/leaf pin names with any number of wildcards or regular expressions. Unlike in Usage 1, the leaf name pattern is searched relative to all instances found below the current design. There can only be one hierarchy separator when using the -hierarchical option as shown in Example 3.
- **Usage 3** A *name patterns* argument is not specified so all ICL pins are selected and then filtered by the other criteria specified by the other optional arguments.

If you issue this command but have not previously loaded any icl files, it returns an empty collection.

Tessent™ Shell Reference Manual, v2021.3 **991**

## **Arguments**

• *name\_patterns | leaf\_instance/leaf\_name\_patterns*

An optional string or Tcl list of strings that specifies one or more patterns to be used to filter the returned list of pins. The string is a Tcl list of patterns separated by spaces and enclosed in braces {}. If no *name\_patterns* are specified, the tool searches all ICL pins that match the results returned by the -filter *attribute\_equation* filter as shown in Usage 3. In Usage 2, described previously, the name patterns are not permitted to include more than one slash or dot, which are hierarchy separator symbols. See section ["Attribute Filtering Equation](#page-3635-0)  [Syntax" on page 3636](#page-3635-0) for a complete description of the pattern syntax when the -regexp option is used or not.

• -direction input | output

An optional switch and literal pair that specifies to filter results based on the value of the direction attribute on the pin object. When omitted, pins with any direction are considered.

• -of\_instances *instance\_objects*

An optional switch and value pair that constrains the command to return only ICL pins of the specified instance\_objects. The instance\_objects is a Tcl list of one or more ICL instance names, or a collection of one or more ICL instance objects as returned by the get icl instances command. You could use the module name attribute of the instance objects to perform a similar filtering but this method is more direct and efficient.

• -below\_instances *instance\_objects*

An optional switch and value pair that constrains the command to search for ICL pins below the specified *instance\_objects*. Specified *name\_patterns* are searched relative to the specified *instance objects* when this option is used.

If the specified *instance\_objects* is an empty collection, all instances below the current design are considered. See the description of the -below instances switch of the get instances command description for the justification of this behavior.

• -of\_pins *design\_pin\_objects*

An optional switch and value pair that constrains the command to return only ICL pins corresponding to the design pins specified by design pin objects. The design pin objects is a Tcl list of one or more design pins, or a collection of one or more design pins as returned by the get pins command.

The tessent design rtl ports and tessent design gate ports attributes are used to retrieve the ICL pins from design pins. The tessent\_design\_rtl\_ports attribute is used when in RTL mode and the current view is an RTL view. Otherwise, the tessent design gate ports attribute is used.

To use this command in no RTL mode when the current view is a netlist view, the tessent design gate ports attribute must be up to date. In most cases, this is true after the set current design command is invoked. For sub-blocks, it is only true after write design or update icl attributes from design is invoked. See "Post-Synthesis Update" in the *Tessent Shell User's Manual* for further information.

• -hierarchical

An optional string that specifies to perform pattern matching relative to all ICL instances found below the current design. When this option is specified, the *name\_patterns* argument cannot include more then one slash or dot, which are the hierarchy separator symbols.

• -function function

An optional switch and literal pair that specifies to filter results based on the value of the function attribute on the ICL pin object. When omitted, pins with any function are considered. The value function is a Tcl list of function names derived from the ICL port function where multiple words are separated by underscores instead of using camel casing. For example, a port declared as a ScanInPort in ICL has function scan\_in in the ICL data model.

• -filter *attribute\_equation*

An optional switch and string pair that specifies to filter results based on the expression specified by the *attribute\_equation* string. The attributes used within the equation must exist for the ICL pin object type. See section ["Attribute Filtering Equation Syntax" on page 3636](#page-3635-0) for more details on filtering attribute equation format. The  $=\sim$  and  $\sim$  matching operators use simple wildcard matching versus Posix extended regular expression based on the presence of the -regexp option.

• -regexp

An optional switch that directs the tool to interpret the value of the *name\_patterns* argument and the arguments of the  $=\infty$  and  $\le$  -filter expressions as regular expressions instead of as simple wildcard pattern. See section ["Glob and Regular Expression Pattern Matching](#page-3637-0)  [Syntax" on page 3638](#page-3637-0) for a description of the regular expression syntax.

• -nocase

An optional switch that directs the tool to perform case-insensitive pattern matching when looking for ICL pin names matching *name\_patterns*.

• -silent

An optional switch that suppresses the error message normally generated when the command returns an empty collection. The error message is intended to indicate a probable mistake when specifying patterns. However, it is possible the instance targeted by the *name\_patterns* disappeared due to a change in a previous editing step. This -silent option has no effect on any other error reporting.

#### **Note**

You can use the -silent switch to manage the case in which an empty collection is returned. Before using the -silent switch for this purpose, refer to the set tcl shell options -change no result warnings to errors switch description for detailed usage.

Tessent™ Shell Reference Manual, v2021.3 **993**

## **Examples**

### **Example 1**

The following example illustrates Usage 3 where the collection of all ICL pins is filtered based on an attribute equation of user-defined attributes.

### **get\_icl\_pins -filter {myType1 || myType2 == "ABC"}**

{u1.Y u4.u4.A0 u7.D}

### **Example 2**

The following example illustrates Usage 1 where the collection of all ICL pins matching a list of hierarchical name patterns is returned. The names u1/Y and  $u*/Q$  are only searched relative to the current design. See section ["Glob and Regular Expression Pattern Matching Syntax" on](#page-3637-0)  [page 3638](#page-3637-0) for examples of pattern matching with regular expressions.

#### **get\_icl\_pins {u1/Y u\*/Q}**

{u1.Y u2.Q u7.Q}

### **Example 3**

The following example illustrates Usage 2 where the collection of all ICL pins matching a leaf instance name/leaf pin name pattern is returned. The tool searches for the leaf instance name u\* in all ICL instances found below the current design, and then searches for the leaf pin names matching Y\* on those instances.

#### **get\_icl\_pins u\*/Y\* -hierarchical**

{u1.Y u3.Y u4.u1.Y u4.u4.Y u4.u5.u1.Y u5.u1.Y u5.u3.Y u5.u4.Y u6.Y}

#### **Example 4**

The following example gets all ICL pins with function clock or to\_clock in the ICL data base.

#### **get\_icl\_pins -function {clock to\_clock}**

{PLL1.ref PLL1.vco mbist.clk}

## **Related Topics**

get common parent instance [get\\_icl\\_ports](#page-994-0) [read\\_icl](#page-1432-0)

# <span id="page-994-0"></span>**get\_icl\_ports**

Context: all contexts

Mode: all modes

Returns a collection of all ICL ports that match the specified name\_patterns list or -filter expression.

## **Usage**

```
get_icl_ports [name_patterns] [-of_modules icl_module_objects | 
   -of ports design_port_objects] [-direction input | output]
   [-function function] [-filter attribute_equation] [-regexp] [-nocase] [-silent]
```
# **Description**

Returns a collection of all ICL ports that match the specified *name\_patterns* list or -filter expression.

You can have any number of wildcards or regular expressions in the name patterns.

If you issue this command but have not previously loaded any icl files, it returns an empty collection.

# **Arguments**

• *name\_patterns*

An optional string or Tcl list of strings that specifies one or more patterns to be used to filter the returned list of ports. If no *name\_patterns* are specified, the tool searches all ports that match the results returned by the -filter *attribute\_equation* filter, if one is specified.

• -of\_modules *icl\_module\_objects*

An optional switch and value pair that constrains the command to return only ICL ports on modules specified by *icl\_module\_objects*. The *icl\_module\_objects* is a Tcl list of ICL module names or a collection of one or more module objects as returned by the get icl modules command.

• -of\_ports *design\_port\_objects*

An optional switch and value pair that constrains the command to return only ICL ports corresponding to the design ports specified by *design\_port\_objects*. The *design\_port\_objects* is a Tcl list of design ports or a collection of one or more design ports as returned by the get\_ports command.

The tessent design rtl ports and tessent design gate ports attributes are used to retrieve the ICL ports from design ports. The tessent\_design\_rtl\_ports attribute is used when in RTL mode and the current view is an RTL view. Otherwise, the tessent\_design\_gate\_ports attribute is used.

To use this command in no RTL mode when the current view is a netlist view, the tessent design gate ports attribute must be up to date. In most cases this will be true after

Tessent™ Shell Reference Manual, v2021.3 **995**

the set current design command is invoked. For sub-blocks it will only be true after write design or update icl attributes from design is invoked. See "Post-Synthesis Update" in the *Tessent Shell User's Manual* for further information.

• -direction input | output

An optional switch and literal pair that specifies to filter results based on the value of the direction attribute on the port object. When omitted, ports with any direction are considered.

• -function function

An optional switch and literal pair that specifies to filter results based on the value of the function attribute on the ICL port object. When omitted, ports with any function are considered. The value function is a Tcl list of function names derived from the ICL port function where multiple words are separated by underscores instead of using camel casing. For example, a port declared as a ScanInPort in ICL has function scan\_in in the ICL data model.

• -filter *attribute\_equation*

An optional switch and string that specifies to filter results based on the expression specified by the *attribute\_equation* string. The attributes used within the equation must exist for the ICL port object type. See section ["Attribute Filtering Equation Syntax" on page 3636](#page-3635-0) for more details on filtering attribute equation format. The  $=\sim$  and  $\sim$  matching operators used simple wildcard matching versus Posix extended regular expression based on the presence of the -regexp option or not.

• -regexp

An optional switch that directs the tool to interpret the value of the *name\_patterns* argument and the arguments of the  $=\infty$  and  $\sim$  -filter expressions as regular expressions instead of as simple wildcard patterns. See section ["Glob and Regular Expression Pattern Matching](#page-3637-0)  [Syntax" on page 3638](#page-3637-0) for a description of the regular expression syntax.

• -nocase

An optional switch that directs the tool to perform case-insensitive pattern matching when looking for ports matching the *name\_patterns*.

• -silent

An optional switch that suppresses the error message normally generated when the command returns an empty collection. The error message is intended to indicate a probable mistake when specifying patterns. However, it is possible the instance targeted by the *name patterns* disappeared due to a change in a previous editing step. This -silent option has no effect on any other error reporting.

#### **Note**

You can use the -silent switch to manage the case in which an empty collection is returned. Before using the -silent switch for this purpose, refer to the set tcl shell options -change no result warnings to errors switch description for detailed usage.

# **Examples**

## **Example 1**

This example looks for ICL ports on the current design whose name match  $I^*$  or  $O^*$ .

## **get\_icl\_ports {I\* O\*}**

{I1 I2 I3 I4 I5 I6 I7 I8 O1 O2 O3}

## **Example 2**

This example looks for scalar ports having one or two characters on module ModA.

## **get\_icl\_ports {[[:alnum:]]{1,2}} -regexp -of\_module ModA**

 $\{ab \ a \ b\}$ 

# **Related Topics**

[get\\_common\\_parent\\_instance](#page-873-0)

[read\\_icl](#page-1432-0)

# **get\_icl\_scan\_interface\_chain\_list**

Context: all contexts

Mode: all modes

Returns the names of the explicitly defined scan chains for the specified client scan interface in an existing ICL top module, or the names of the explicitly defined scan chains for the specified client scan interface that are created in the new ICL top module during ICL extraction.

## **Usage**

get\_icl\_scan\_interface\_chain\_list -**name** *name* [-as\_set]

# **Description**

Returns the names of the explicitly defined scan chains for the specified client scan interface in an existing ICL top module, or the names of the explicitly defined scan chains for the specified client scan interface that are created in the new ICL top module during ICL extraction.

You must set the current design with set current design before using the get icl scan interface chain list command.

# **Arguments**

• -**name** *name*

A required switch and value pair that specifies the name of a scan interface, or a collection that contains exactly one element of type either "icl\_scan\_interface" or "icl\_scan\_interface\_of\_module" that specifies the scan interface, for which the list of explicitly defined scan chains is returned.

• -as\_set

An optional switch that instructs the tool to return the specifications done by means of the add icl scan interfaces command, even if there is already an ICL module for the current design.

# **Return Values**

If the ICL top module exists and the -as\_set switch has been omitted, this command returns the names of the explicitly defined scan chains for the specified ScanInterface.

If the ICL top module does not exist or the -as set switch has been used, the command returns the names of the new scan chains for the ScanInterface specified with the -chains argument of the add\_icl\_scan\_interfaces command, which are created during ICL extraction.

# <span id="page-998-0"></span>**get\_icl\_scan\_interface\_list**

Context: all contexts

Mode: all modes

Returns the names of the scan interfaces in an existing ICL top module, if the ICL top module exists.

# **Usage**

get icl\_scan\_interface\_list [ -control\_of object\_spec | -as\_set ]

# **Description**

Returns the names of the scan interfaces in an existing ICL top module, if the ICL top module exists. If the ICL top module does not exist, it returns the names of the scan interfaces that are created in the new ICL top module by ICL extraction after the add\_icl\_scan\_interfaces command has been used to specify the scan interfaces.

You must set the current design with set current design before using the get icl scan interface list command.

# **Arguments**

• -control\_of *object\_spec*

An optional string that specifies an object spec with at most one element, which is either an object of type icl\_scan\_interface or an object of type icl\_scan\_register.

The -control of option cannot be used in the ICL extraction flow when there is no top level ICL.

• -as\_set

An optional switch that instructs the tool to return the specifications done by means of the add icl scan interfaces command, even if there is already an ICL module for the current design.

# **Return Values**

When this command is used without the -control of option, then if the ICL top module exists and the -as set switch has been omitted, the command returns the ScanInterface names in the ICL top module. If the module does not have an explicit ScanInterface definition in the ICL module, but only an implicitly defined anonymous scan interface, the command returns "unnamed". If the ICL top module does not exist or the -as set switch has been used, the command returns the new ScanInterface names specified with the add\_icl\_scan\_interfaces command, which are created during ICL extraction.

When the -control of option is specified, the command returns a list of names (not a collection) of top level client scan interfaces, through which the given scan interface / the given scan register can be accessed.

Tessent™ Shell Reference Manual, v2021.3 **999**

## **Examples**

The following example returns the ScanInterface names PG1 and PG2 in the ICL module pass1:

```
Module pass1 {
    ScanInPort sin1;
    ScanInPort sin2;
    ScanOutPort sout;
    ShiftEnPort sen;
    CaptureEnPort cen;
    SelectPort select1;
   SelectPort select2;
    UpdateEnPort uen;
    ScanInterface PG1 {
        Port sin1; Port sout; Port sen; Port cen; Port select1; Port uen;
    }
    ScanInterface PG2 {
         Port sin2; Port sout; Port sen; Port cen; Port select2; Port uen;
    }
}
```
#### **set\_current\_design pass1**

**get\_icl\_scan\_interface\_list**

PG1 PG2

## **Related Topics**

add icl scan interfaces [delete\\_icl\\_scan\\_interfaces](#page-685-0) set icl scan interface ports

# **get\_icl\_scan\_interface\_port\_list**

Context: all contexts

Mode: all modes

Returns the names of the ports for the specified scan interface in an existing ICL top module, or the names of the ports for the specified scan interface that are created in the new ICL top module during ICL extraction.

# **Usage**

get\_icl\_scan\_interface\_port\_list -**name** *name* [-chain *chain\_name*] [-as\_set]

# **Description**

Returns the names of the ports for the specified scan interface in an existing ICL top module, or the names of the ports for the specified scan interface that are created in the new ICL top module during ICL extraction.

You must set the current design with set current design before using the get icl scan interface port list command.

# **Arguments**

## • -**name** *name*

A required switch and value pair that specifies the name of a scan interface, or a collection that contains exactly one element of type either "icl\_scan\_interface" or "icl\_scan\_interface\_of\_module" that specifies the scan interface, for which the list of ports is returned. If the module does not have an explicit ScanInterface definition in the ICL module, but only an implicitly defined anonymous scan interface, then use the string "unnamed" for the scan interface name to get the ports of the anonymous scan interface.

• -chain *chain\_name*

An optional switch and value pair that specifies the name of the scan chain for which the list of ports is returned. This switch is necessary for a scan interface that contains multiple scan chains that were specified in the -chains argument of the "add icl scan interfaces" command.

• -as\_set

An optional switch that instructs the tool to return the specifications done by means of the set icl\_scan\_interface\_ports command, even if there is already an ICL module for the current design.

# **Return Values**

If the ICL top module exists and the -as set switch has been omitted, this command returns the names of the ports for the specified ScanInterface.

Tessent™ Shell Reference Manual, v2021.3 **1001**

If the ICL top module does not exist or the -as set switch has been used, the command returns the names of the new ports for the ScanInterface specified with the set\_icl\_scan\_interface\_ports command, which are created during ICL extraction.

If a scan interface has multiple scan chains, calling the "get icl scan interface port list" command without the -chain switch returns all ports apart from those of type scan\_in or scan out. When specifying the name of the scan chain with the -chain switch, only the ports of type scan in and scan out of the corresponding chain are returned.

## **Examples**

## **Example 1**

This example returns the list of ports for the ScanInterface named default in the ICL module pass1:

```
Module pass1{
    ScanInPort sin;
    ScanOutPort sout;
    SelectPort select;
    CaptureEnPort cen;
    ShiftEnPort shiftEn;
    UpdateEnPort updateEn;
    ScanInterface default {
       Port sin; Port sout; Port select; Port cen; Port shiftEn; Port 
updateEn; DefaultLoadValue 3'b0;
    }
```
#### **set\_current\_design pass1**

#### **get\_icl\_scan\_interface\_port\_list -name default**

sin sout select cen shiftEn updateEn

#### **Example 2**

This example returns the list of ports for the anonymous scan interface in the ICL module pass2:

```
Module pass2{
    ScanInPort sin;
    ScanOutPort sout;
    SelectPort select;
    CaptureEnPort cen;
    ShiftEnPort shiftEn;
    UpdateEnPort UpdateEn;
    }
```
#### **set\_current\_design pass2**

#### **get\_icl\_scan\_interface\_port\_list -name unnamed**

sin sout select cen shiftEn updateEn

# **Related Topics**

[add\\_icl\\_scan\\_interfaces](#page-278-0) delete icl scan interfaces [get\\_icl\\_scan\\_interface\\_list](#page-998-0) [set\\_icl\\_scan\\_interface\\_ports](#page-2465-0)

Tessent™ Shell Reference Manual, v2021.3 **1003**

Note - Viewing PDF files within a web browser causes some links not to function. Use HTML for full navigation.

# <span id="page-1003-0"></span>**get\_icl\_scan\_mux**

Context: patterns -silicon\_insight -ijtag

Mode: setup

Returns various information about the specified scan mux node.

## **Usage**

get icl\_scan\_mux *mux\_name* {-selected\_input | -number\_of\_inputs | -selector }

## **Description**

Returns various information about the specified scan mux node.

Use this command when manually debugging IJTAG networks as described in "Diagnosing and Debugging IJTAG Networks" in the *Tessent SiliconInsight User's Manual for Tessent Shell*.

# **Arguments**

• *mux\_name*

A required string that specifies the name of a scan mux.

• -selected input

An optional switch that returns the programmed selected input index for the specified scan mux.

• -number of inputs

An optional switch that returns the number of input signals for the specified scan mux.

• -selector

An optional switch that returns the selected signal(s) for the specified scan mux.

## **Examples**

**get\_icl\_scan\_mux tap\_I1.DRMux –selected\_input**

1

**get\_icl\_scan\_mux block3\_I1.M1 –number\_of\_inputs**

4

## **get\_icl\_scan\_mux tap\_I1.DRMux –selector**

```
tap_I1.IR[1] tap_I1.IR[0]
```
# **Related Topics**

analyze icl suspect

assert icl sib

[create\\_icl\\_flush\\_pattern](#page-551-0)

[create\\_icl\\_setup\\_pattern](#page-553-0) [deassert\\_icl\\_sib](#page-612-0) [get\\_icl\\_network](#page-981-0) [isolate\\_icl\\_node](#page-1288-0) [report\\_icl\\_network](#page-1793-0) [set\\_icl\\_network](#page-2463-0) [set\\_icl\\_scan\\_mux](#page-2469-0)

# **get\_icl\_scope**

Context: dft, patterns -ijtag, patterns -scan, patterns -scan\_retargeting

Mode: analysis

Prerequisites: In the "patterns -ijtag context", to use this command you must have previously opened a pattern set with the open pattern set command. In the "dft", "patterns –scan" and "patterns -scan\_retargeting" context, you can use this command only as part of an iProc that is called during the processing of a procfile. For more information, see "IJTAG and ATPG in Tessent Shell" in the *Tessent IJTAG User's Manual*.

Introspects the current ICL scope.

## **Usage**

get icl scope [-iCall | -iPrefix]

## **Description**

When run without an option, this command returns the instance name prefix that is appended to the beginning of any ICL object names used in the [iCall,](#page-1216-0) [iWrite](#page-1295-0), and [iRead](#page-1278-0) commands. When run with the -iCall option, this command ignores the current iPrefix specification and returns the ICL scope against which the current iProc is running. When run with the -iPrefix option, this command returns the current value specified for the iPrefix command.

For more information on the ICL scope, see the iCall command reference page.

## **Arguments**

• -iCall

An optional literal that specifies to ignore the current iPrefix specification and return the ICL scope against which the current iProc is running. This path is useful to obtain the exact ICL instance the iProc was run against using the iCall command. You can use this value in an iNote as shown in the example below.

• -iPrefix

An optional literal that specifies to return the current value specified for the iPrefix command.

## **Return Values**

An ICL instance path name.

## **Examples**

In the following example, the iProc gets the ICL scope in which it was run against with the iCall command to echo into the retargeted pattern using an iNote command:

```
iProc myProc {} {
    iNote "Running on Instance [get_icl_scope -iCall]"
}
```
# **Related Topics**

[iCall](#page-1216-0) [iPrefix](#page-1270-0)

# **get\_icl\_ssn\_datapath\_list**

Context: all contexts

Mode: all modes

Returns the SSN datapath specifications added with the add\_icl\_ssn\_datapaths, or returns the list of SSN datapaths in the ICL module of the current design.

# **Usage**

get icl ssn datapath list [-as set]

# **Description**

This command has different effects depending on the existence of an ICL module for the current design.

If there is no ICL for the current design, the command returns the specifications that have been added with the add icl\_ssn\_datapaths command. This behavior can be enforced by using the -as set switch even if there is ICL for the current design.

If there is ICL for the current design, the command returns the union of all elements in the tessent ssn\_datapath\_ids attributes of the ICL ports of the ICL top module.

# **Arguments**

• -as\_set

A switch that instructs the tool to return the specifications that have been done by means of the add icl\_ssn\_datapaths command even if there is ICL for the current design.

# **Examples**

**SETUP> add\_icl\_ssn\_datapaths {A B C} SETUP> delete\_icl\_ssn\_datapaths B SETUP> get\_icl\_ssn\_datapath\_list**

A C
# **get\_icl\_ssn\_datapath\_ports**

Context: all contexts

Mode: all modes

Returns the SSN datapath specifications specified with the set icl\_ssn\_datapath\_ports command, or returns the collection of the SSN datapaths ports of a particular type in the ICL module of the current design.

## **Usage**

get\_icl\_ssn\_datapath\_ports -name *datapath\_id*

 $\{-clock\ inputs \mid -clock\ outputs \mid -bus\ data\ inputs \mid -bus\ data\ outputs \}$ [-as set |-object type {icl | design}]

## **Description**

This command has different effects depending on the existence of an ICL module for the current design.

If there is no ICL for the current design, the command returns the specifications that have been done by means of set icl\_ssn\_datapath\_ports. This behavior can be enforced by using the -as set switch even if there is ICL for the current design.

If there is ICL for the current design, the command returns the ports of the specified type that are associated with the specified SSN datapath. If the ICL ports have the tessent ssn\_datapath\_bus\_index attribute, the ports are returned in the correct order; the port with the highest bus index will be the first in the collection, the port with the smallest bus index will be the last in the collection. The -object type switch allows you to specify the type of the elements in the result collection. Depending on the choice, the result will either be a collection of objects of type "icl\_port" or a collection of objects of type "port".

# **Arguments**

• -name *datapath\_id*

The name of the SSN datapath the tool returns.

• -clock inputs

A switch that instructs the tool to return the collection of the clock input ports of the specified SSN datapath.

• -clock outputs

A switch that instructs the tool to return the collection of the clock output ports of the specified SSN datapath.

• -bus data inputs

A switch that instructs the tool to return the collection of the bus data input ports of the specified SSN datapath.

Tessent™ Shell Reference Manual, v2021.3 **1009**

#### • -bus data outputs

A switch that instructs the tool to return the collection of the bus data output ports of the specified SSN datapath.

• -as\_set

A switch that instructs the tool to return the specifications that have been done by means of set icl\_ssn\_datapath\_ports even if there is ICL for the current design.

• -object type <u>icl</u> | design

A switch and literal pair that specifies the object type for the elements in the result collection. If "icl" is used, the result will be a collection of objects of type "icl\_port". This is the default. If "design" is used, the result will be a collection of objects of type "port".

## **Examples**

**SETUP> add\_icl\_ssn\_datapaths {A B} SETUP> set\_icl\_ssn\_datapath\_ports -name A -clock\_inputs bus\_clock \ -bus\_data\_inputs bus\_a\_in[1:0] -bus\_data\_outputs bus\_a\_out[1:0] SETUP> set\_icl\_ssn\_datapath\_ports -name B -clock\_inputs bus\_clock \ -bus\_data\_inputs bus\_b\_in[3:0] -bus\_data\_outputs bus\_b\_out[3:0]**

**SETUP> get\_icl\_ssn\_datapath\_ports -name A -clock\_inputs**

bus\_clock

**SETUP> get\_icl\_ssn\_datapath\_ports -name A -clock\_outputs SETUP> get\_icl\_ssn\_datapath\_ports -name A -bus\_data\_inputs**

{bus a in[1]} {bus a in[0]}

**SETUP> get\_icl\_ssn\_datapath\_ports –name A –bus\_data\_outputs**

{bus a out  $[1]$ } {bus a out  $[0]$ }

#### **SETUP> get\_icl\_ssn\_datapath\_ports -name B -clock\_inputs**

bus\_clock

**SETUP> get\_icl\_ssn\_datapath\_ports –name B –clock\_outputs SETUP> get\_icl\_ssn\_datapath\_ports –name B –bus\_data\_inputs**

{bus b\_in[3]} {bus b\_in[2]} {bus\_b\_in[1]} {bus\_b\_in[0]}

#### **SETUP> get\_icl\_ssn\_datapath\_ports –name B –bus\_data\_outputs**

{bus b\_out[3]} {bus b\_out[2]} {bus\_b\_out[1]} {bus\_b\_out[0]}

# <span id="page-1010-0"></span>**get\_iclock\_list**

Context: dft, patterns -ijtag, patterns -scan, patterns -scan\_retargeting

Mode: analysis

Prerequisites: In the "patterns -ijtag context", to use this command you must have previously opened a pattern set with the open pattern set command. In the "dft", "patterns -scan" and "patterns -scan\_retargeting" context, you can use this command only as part of an iProc that is called during the processing of a procfile. For more information, see "IJTAG and ATPG in Tessent Shell" in the *Tessent IJTAG User's Manual*.

Returns a list of ICL port and pin names on which you have issued an iClock command.

## **Usage**

get\_iclock\_list [-overridden] [-within\_current\_pattern\_set]

## **Description**

Returns a list of ICL port and pin names on which you have issued an iClock command.

When you use the -overridden option, this command lists the ICL port and pin names on which you have issued an iClockOverride command on. You can use this list to introspect the effective source and the effective frequency multiplication and division values of the ICL pin or port using the get iclock option [-overridden] command.

## **Arguments**

• -overridden

Specifies to return the ICL port and pin names on which an iClockOverride command was issued as opposed to the iClock command when the option is not specified.

• -within current pattern set

Restricts the result of the command to the iClock/iClockOverride specifications that have been done within the currently opened pattern set.

## **Return Values**

A Tcl list of ICL port and pin names.

## **Examples**

In the following example, a Tcl list of ICL port and pin names are obtained using the get iclock list command. Their effective source and their effective frequency multiplication and division values are then echoed to the transcript

**set iclock\_list [get\_iclock\_list] foreach iclock \$iclock\_list { puts "iClock pin or port: \$iclock" puts " source = [get\_iclock\_option \$iclock -source]" puts " freq\_multiplier= [get\_iclock\_option \$iclock -freq\_multiplier]" puts " freq\_divider = [get\_iclock\_option \$iclock -freq\_divider]" }**

**Related Topics**

[add\\_clocks](#page-136-0)

[delete\\_clocks](#page-630-0)

[get\\_iclock\\_option](#page-1012-0)

[iClock](#page-1220-0)

[iClockOverride](#page-1222-0)

[report\\_clocks](#page-1614-0)

report icl modules

# <span id="page-1012-0"></span>**get\_iclock\_option**

Context: dft, patterns -ijtag, patterns -scan, patterns -scan\_retargeting

Mode: analysis

Prerequisites: In the "patterns -ijtag context", to use this command you must have previously opened a pattern set with the open pattern set command. In the "dft", "patterns -scan" and "patterns -scan\_retargeting" context, you can use this command only as part of an iProc that is called during the processing of a procfile. For more information, see "IJTAG and ATPG in Tessent Shell" in the *Tessent IJTAG User's Manual*.

Returns the effective or specified source, source type, frequency multiplier, frequency divider, clock period and other information related to the iClock or iClockOverride commands for the specified icl\_port or pin\_name.

# **Usage**

```
get iclock option icl_port_or_pin_name [-overridden]
    {-source | -source_type | -freq_multiplier | -freq_divider | 
   -period [-in {as | fs | ps | ns | us | ms | s}] | -traversed_pins | -error_list }
```
# **Description**

Returns the effective or specified source, source type, frequency multiplier, frequency divider, clock period and other information related to the iClock or iClockOverride commands for the specified icl\_port or pin\_name.

The specified icl\_port\_or\_pin\_name must have been the target of an iClock command when the -overridden option is not specified; it must have been the target of an iClockOverride command when the -overridden option is specified.

# **Arguments**

• *icl\_port\_or\_pin\_name*

A required string that specifies the name of an ICL port or pin object on which an iClock or iClockOverride command has been issued.

• -overridden

An optional switch that specifies that icl\_port or pin\_name must be an icl\_port or icl\_pin object on which an iClockOverride command has been issued. If this switch is used, the return value of get iclock option is derived from the most recent matching iClockOverride command, instead of the most recent matching iClock command.

• **-source**

A required switch that specifies to return the effective source of an iClock ICL pin or port, or the specified source of an iClockOverride ICL pin or port.

#### • **-source\_type**

A required switch that specifies to return the type of the effective source of an iClock ICL pin or port, or the specified source of an iClockOverride ICL pin or port. The result is one of the following: "primary", "tck", "internal" or "none". The following table shows the meaning of the different source types:

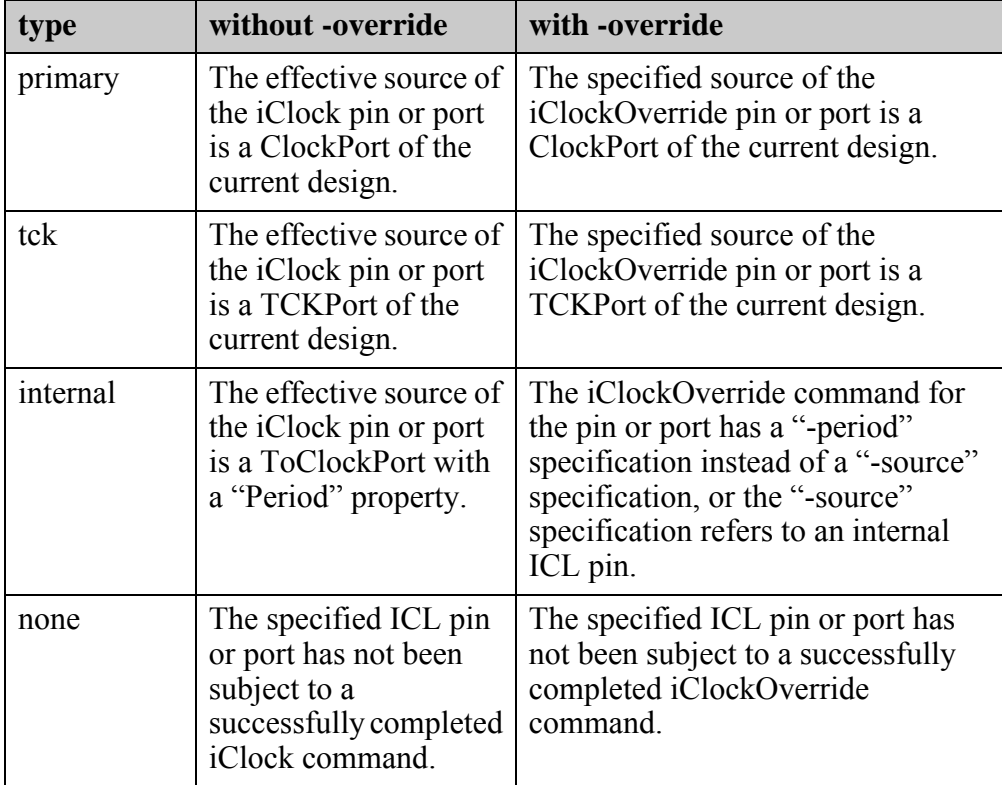

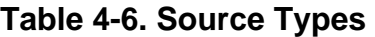

The -source type switch is special, in the sense that it can be used without error even if the specified ICL pin or port has not been subject to an iClock or iClockOverride command before. The return value "none" denotes this situation.

#### • **-freq\_multiplier**

A required switch that specifies to return the effective frequency multiplier value of an iClock ICL pin or port, or the specified frequency multiplier value of an iClockOverride ICL pin or port.

#### • **-freq\_divider**

A required switch that specifies to return the effective frequency divider value of an iClock ICL pin or port, or the specified frequency divider value of an iClockOverride ICL pin or port.

• **-period**  $\lceil -\text{in} \{ \text{as} \mid \text{fs} \mid \text{ps} \mid \text{ns} \mid \text{us} \mid \text{ms} \mid \text{s} \} \rceil$ 

A required switch that specifies to return the effective clock period of an iClock ICL pin or port, or the specified clock period of an iClockOverride ICL pin or port.You can optionally

use the -in switch and keyword to specify a particular time unit. For iClock specifications, the default time unit is derived from the time unit of the source clock. This is either the time unit used in the -period switch of the add\_clocks command (in case of an asynchronous source clock) or the time unit of the tester period (in case of a synchronous source clock). For iClockOverride specifications, the default time unit is derived from the unit that has been used during the processing of the iClockOverride command.

#### • **-traversed\_pins**

A required switch that specifies to return a dictionary of pins that have been traversed during the processing of the iClock command. When you use the -traversed\_pins switch, you cannot also use the -overridden switch. The structure of the result is a dictionary of dictionaries as follows:

```
{ <pin_name_1> { node_type port|pin
                  inversion 0|1
                  freq_multiplier <int>
                  freq_divider <int>
                }
    <pin_name_2> { node_type port|pin
                  inversion
                  freq_multiplier <int>
                  freq_divider <int>
                }
...
    <pin_name_n> { node_type port|pin
                  inversion 0|1
                  freq_multiplier <int>
                  freq_divider <int>
                }
}
```
The order of pins is from source to sink (iClock pin or port). Frequency multipliers, frequency dividers and inversions are accumulated appropriately.

#### • **-error\_list**

A required switch that specifies to return a list of error messages associated with the iClock ICL pin or port. If the -overridden switch is used, the result is empty, because iClockOverride error messages are currently not collected.

## **Return Values**

The value of the specified option for the specified icl\_port\_or\_pin\_name.

## **Examples**

In the following example, a Tcl list of ICL port and pin names are obtained using the get iclock list command. Their effective source and their effective frequency multiplication and division values are then echoed to the transcript

Tessent™ Shell Reference Manual, v2021.3 **1015**

**set iclock\_list [get\_iclock\_list] foreach iclock \$iclock\_list { puts "iClock pin or port: \$iclock" puts " source = [get\_iclock\_option \$iclock -source]" puts " freq\_multiplier= [get\_iclock\_option \$iclock -freq\_multiplier]" puts " freq\_divider = [get\_iclock\_option \$iclock -freq\_divider]" } Related Topics**

[add\\_clocks](#page-136-0)

[delete\\_clocks](#page-630-0)

[get\\_iclock\\_list](#page-1010-0)

[iClock](#page-1220-0)

[iClockOverride](#page-1222-0)

[report\\_clocks](#page-1614-0)

report icl modules

# <span id="page-1016-0"></span>**get\_ijtag\_instances**

Context: dft, patterns

Mode: all modes

Returns a collection of instances for which there is a matched ICL module.

## **Usage**

get\_ijtag\_instances [*ijtag\_instance\_spec*] [-below\_instances *instance\_objects*] [-filter *attribute\_equation*] [-map\_to\_icl\_modules] [-silent]

# **Description**

Returns a collection of instances for which there is a matched ICL module.

You can restrict the search to instances below a given collection of instances and filter the collection based on an arbitrary filtering equation involving other attributes registered against or inherited by the instance object type.

The -silent option suppresses the warning that is normally generated if no Ijtag instances are returned.

# **Arguments**

• *ijtag\_instance\_spec*

An optional string or Tcl list of strings that specifies one or more patterns to be used to filter the returned list of instances. The string is a Tcl list of patterns separated by spaces and enclosed in braces  $({\{\})}$ . If no *name patterns* are specified, the tool searches all Ijtag instances.

If you specify the -below\_instances options, the name patterns are hierarchical name patterns relative to the specified instance objects; otherwise the name patterns are relative to the current design.

• -below\_instances *instance\_objects*

An optional switch and value pair that constrains the command to search for instances below the specified *instance\_objects*. The specified *name\_patterns* are searched relative to each instance found in the *instance\_objects* list.

If the specified *instance\_spec* is an empty collection, all instances below the current design are considered. See the description of the -below instances switch of the get instances command description for the justification of this behavior.

• -filter *attribute\_equation*

An optional switch and string that specify to filter results based on the expression specified by the attribute equation string. The attributes used within the equation must exist for the instance object type. See section ["Attribute Filtering Equation Syntax" on page 3636](#page-3635-0) for more details on filtering using the attribute equation format.

Tessent™ Shell Reference Manual, v2021.3 **1017**

### • -map to icl modules

An optional switch that specifies to return only the collection of the ICL modules for the instances that are returned by the command when you do not specify this switch.

• -silent

An optional switch that suppresses the error message normally generated when the command returns an empty collection. The error message is intended to indicate a probable mistake when specifying patterns. However, it is possible the instance targeted by the *name\_patterns* disappeared due to a change in a previous editing step. This -silent option has no effect on any other error reporting.

#### **Note**

You can use the -silent switch to manage the case in which an empty collection is returned. Before using the -silent switch for this purpose, refer to the set tcl shell options -change no result warnings to errors switch description for detailed usage.

## **Examples**

The following example uses the get ijtag instances command to get all instances of a module below a given instance for which there is a matched ICL file.

#### **get\_ijtag\_instances -below\_instance subblockA\_i1**

{subblockA\_i1/tdr1 subblockA\_i1/tdr2}

## **Related Topics**

[get\\_ijtag\\_instance\\_option](#page-1018-0) report ijtag instances set ijtag instance options

# <span id="page-1018-0"></span>**get\_ijtag\_instance\_option**

Context: dft, patterns

Mode: all modes

Returns the value of the selected option for the specified Ijtag instance.

## **Usage**

get ijtag instance option *ijtag\_instance\_spec* [-use in dft specification] [-connect data signals already connected to ports]

## **Description**

Returns the value of the selected option for the specified Ijtag instance.

## **Arguments**

• *ijtag\_instance\_spec*

A required literal that is the name of an ijtag instance or a collection containing one ijtag instance as reported by get instances or get ijtag instances.

The instance object must have an ICL module matched to it.

• -use in dft specification

A Boolean option that specifies that the value of the -use in dft specification option is required. This value is set using the set ijtag instance options and is used by the [create\\_dft\\_specification](#page-529-0) command.

• -connect\_data\_signals\_already\_connected\_to\_ports

A Boolean option that specifies that the value of the -connect data signals already connected to ports option is required. This value is set using the set ijtag instance options and is used by the create dft specification command.

## **Examples**

The following example returns the value of the use in dft specification option of all Ijtag instances.

```
foreach_in_collection inst [get_ijtag_instances] {
   set opt [get_ijtag_instance_option $inst -use_in_dft_spec]
   puts "inst = [get_single_name $inst], use_in_dft_spec = $opt"
}
inst = u1/trd1, use in dft spec = auto
inst = u1/trd2, use in dft spec = auto
inst = u2/trd1, use in dft spec = off
```
## **Related Topics**

[get\\_ijtag\\_instances](#page-1016-0)

report ijtag instances

Tessent™ Shell Reference Manual, v2021.3 **1019**

[set\\_ijtag\\_instance\\_options](#page-2480-0)

# **get\_ijtag\_retargeting\_options**

Context: all contexts

Mode: all modes

Returns the value of the specified option of the previous set ijtag\_retargeting\_options command or its default value if the set ijtag retargeting options command was not run.

## **Usage**

get\_ijtag\_retargeting\_options *getOption*

## **Description**

Before using this command, you must load and elaborate the top-level ICL module. Otherwise, the tool prints an error message.

## **Arguments**

### • *getOption*

A required switch that can take one of the following values:

-test\_setup\_network\_end\_state — A switch that returns the value of the -test setup network end state option (keep or reset) specified by the previous set ijtag retargeting options command or returns the default value (reset) if the set ijtag retargeting options command was not run.

-test setup ireset — A switch that returns the value of the -test setup ireset option (off, first icall or when icl\_present) specified by the previous set ijtag retargeting options command or returns the default value (when icl present) if the set ijtag retargeting options command was not run.

-iapply target annotations  $- A$  switch that returns the value of the -iapply target annotations option (off, dense, or full) specified by the previous set ijtag retargeting options command or returns the default value (dense) if the set ijtag retargeting options command was not run.

-max operations per iapply  $- A$  switch that returns the value of the -max operations per iapply option specified by the previous set ijtag retargeting options command or returns the default value (64) if the set ijtag retargeting options command was not run.

- -compare constant capture values  $A$  switch that returns the value of the -compare constant capture values option (on or off) specified by the previous set ijtag retargeting options command or returns the default value (on) if the set ijtag retargeting options command was not run.
- -compare constant data out ports  $A$  switch that returns the value of the -compare constant data out ports option for the primary DataOut ports (on or off) specified by the previous set ijtag retargeting options command or returns the default value (off) if the set ijtag retargeting options command was not run.
- -ignore non reset end state implicit compares A switch that returns the value of the -ignore non reset end state implicit compares option (off, auto or on) specified

Tessent™ Shell Reference Manual, v2021.3 **1021**

by the previous set ijtag retargeting options command or returns the default value (auto) if the set\_ijtag\_retargeting\_options command was not run.

-constrain update  $en$  only  $- A$  switch that returns the value of the -constrain capture en only option (auto or on) specified by the previous set ijtag retargeting options command or returns the default value (auto) if the set ijtag retargeting options command was not run.

 $-$ interface type — A switch that returns the value of the  $-$ interface type option (auto, ijtag or tpsp) specified by the previous set ijtag\_retargeting\_options command or returns the default value (auto) if the set ijtag\_retargeting\_options command was not run.

- -merge irunloop only A switch that returns the value of the -merge irunloop only option (on or off) specified by the previous set\_ijtag\_retargeting\_options command or returns the default value (off) if the set\_ijtag\_retargeting\_options command was not run.
- -network end state warnings A switch that returns the value of the -network end state warnings option (on or off) specified by the previous set ijtag retargeting options command or returns the default value (off) if the set ijtag retargeting options command was not run.
- -disable pio operations  $A$  switch that returns the value of the -disable pio operations option (on or off) specified by the previous set ijtag retargeting options command or returns the default value (off) if the set ijtag retargeting options command was not run.
- -ignore iwrite when value already present A switch that returns the value of the -ignore iwrite when value already present option (on or off) specified by the previous set ijtag retargeting options command or returns the default value (off) if the set ijtag retargeting options command was not run.
- -allow skip  $rti$  A switch that returns the value of the -allow skip  $rti$  option (on or off) specified by the previous set\_ijtag\_retargeting\_options command or returns the default value (on) if the set ijtag retargeting options command was not run.
- -inject cycles A switch that returns the value of the -inject cycles option (Tcl list with an even number of arguments, each comprising a TAP state and the related number of injected cycles in alternating order) specified by the previous set ijtag retargeting options command or returns the default value if the set ijtag retargeting options command was not run.
- -tck\_ratio A switch that returns the value of the -tck\_ratio option ("auto" or a power of 2) specified by the previous set\_ijtag\_retargeting\_options command or returns the default value (auto) if the set ijtag retargeting options command was not run.

The value of tck ratio might depend on the maximum tck clock frequency that can be applied to the circuit. See the "IJTAG Network Performance Optimization" section in the *Tessent IJTAG User's Manual* showing how to maximize the frequency of the IJTAG network test clock.

-tck\_period — A switch that returns the value of the -tck\_period option specified by the previous set ijtag retargeting options command or returns the default value (100ns) if the set ijtag retargeting options command was not run.

-annotation parameter values — A switch that returns the value of the -annotation parameter values option (Tcl list with an even number of arguments, each comprising a key and a value in alternating order, describing the configuration of notes, comments and annotations in Tessent IJTAG) specified by the previous set ijtag retargeting options command. If the set ijtag retargeting options command was not run, then the tool returns the default value.

#### **Examples**

The following example loads the ICL, turns off the reset of the ICL network after the last test setup PDL command and then displays the value of the selected option:

**SETUP> set\_context patterns -ijtag -no\_rtl SETUP> read\_icl ../data/chip.icl SETUP> set\_current\_design**

// Note: Top design is 'chip'.

SETUP> set\_ijtag\_retargeting\_options -test\_setup\_network\_end\_state keep **SETUP> get\_ijtag\_retargeting\_options -test\_setup\_network\_end\_state**

keep

#### **Related Topics**

report ijtag retargeting options

set ijtag retargeting options

Tessent™ Shell Reference Manual, v2021.3 **1023**

# **get\_input\_constraints**

Context: dft, patterns

Mode: setup, analysis

Returns the present constraint status of primary input ports or pseudo ports.

## **Usage**

get input constraints *obj\_spec* { -equivalent ports | -equivalent inverted ports | -constraint value  $|$  -hold  $|$  -no  $|z|$  -slow pad  $\}$ 

## **Description**

The get input constraints command displays the constraint status of primary input pins to which you have applied constraints using the add input constraints command.

# **Arguments**

• *obj\_spec*

A required value that specifies a collection of ports and pseudo ports.

• -equivalent ports

An optional switch that specifies to return the ports/pseudo ports that are defined as the noninverted equivalent of the specified port/pseudo port. The *obj\_spec* collection must contain exactly one port or pseudo port object.

• -equivalent inverted ports

An optional switch that specifies to return the ports/pseudo ports that are defined as the inverted equivalent of the specified port/pseudo port. The *obj\_spec* collection must contain exactly one port or pseudo port object.

• -constraint value

An optional switch that specifies to return the constraint values specified for the given ports/ pseudo ports. The returned constraint values can be any of the following:

- C0 Constant 0
- C1 Constant 1
- CX Constant X (unknown)
- CZ Constant Z (high-impedance)
- CR0 Constant that returns to 0
- CR1 Constant that returns to 1
- CT0 Constant TIE0
- CT1 Constant TIE1
- CTZ Constant TIEZ

The values are returned as a Tcl list in the same order as the port and pseudo port objects specified with *obj\_spec*. The returned Tcl list length equals the number of ports/pseudo ports specified with *obj spec*. For the specified ports and pseudo ports that do not have a constraint defined, an empty Tcl list is returned.

• -hold

An optional switch that specifies to return a Tcl list of 0's and 1's depending on whether -hold was specified for the given port/pseudo ports. Default is 0. The values are returned as a Tcl list in the same order as the port and pseudo port objects specified with *obj\_spec*. The returned Tcl list length equals the number of ports/pseudo ports specified with *obj\_spec*. For the specified ports and pseudo ports that do not have a constraint defined, an empty Tcl list is returned.

• -no\_z

An optional switch that specifies to return a Tcl list of 0's and 1's depending on whether -no\_z was specified for the given port/pseudo ports. Default is 0. The values are returned as a Tcl list in the same order as the port and pseudo port objects specified with *obj\_spec*. The returned Tcl list length equals the number of ports/pseudo ports specified with *obj\_spec*. For the specified ports and pseudo ports that do not have a constraint defined, an empty Tcl list is returned.

• -slow\_pad

An optional switch that specifies to return a Tcl list of 0's and 1's depending on whether -slow\_pad was specified for the given port/pseudo ports. Default is 0. The values are returned as a Tcl list in the same order as the port and pseudo port objects specified with *obj\_spec*. The returned Tcl list length equals the number of ports/pseudo ports specified with *obj* spec. For the specified ports and pseudo ports that do not have a constraint defined, an empty Tcl list is returned.

## **Examples**

## **Example 1**

The following example adds constraints with the add\_input\_constraints command, then retrieves them with the report input constraints and get input constraints commands.

#### **SETUP> add\_input\_constraints -equivalent A[2] B[1] B[0] -invert A[0] A[1]**

#### **SETUP> report\_input\_constraints**

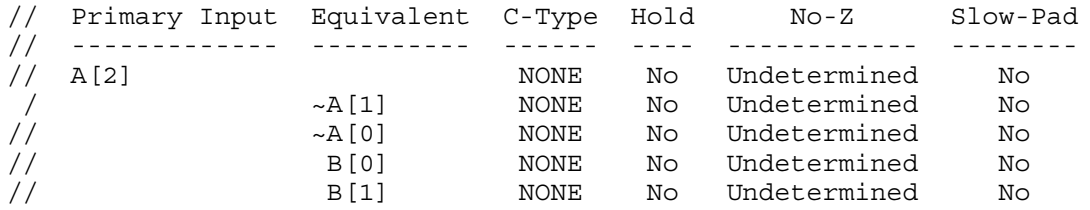

#### **SETUP> get\_input\_constraints A[0] -equivalent\_ports**

 ${A[1]}$ 

Tessent™ Shell Reference Manual, v2021.3 **1025**

**SETUP> get\_input\_constraints A[1] -equivalent\_ports**

 ${A[0]}$ 

**SETUP> get\_input\_constraints A[2] -equivalent\_ports**

 ${B[0] B[1]}$ 

**SETUP> get\_input\_constraints A[0] -equivalent\_inverted\_ports**

 ${A[2] B[0] B[1]}$ 

**SETUP> get\_input\_constraints A[2] -equivalent\_inverted\_ports**

 ${A[0] A[1]}$ 

**SETUP> get\_input\_constraints A[2] -hold**

0

**SETUP> add\_input\_constraints A[4] -C1 SETUP> get\_input\_constraints A[12:0] -constraint\_value**

 $\{\}$   $\{\}$   $\{\}$   $\{\}$   $\{\}$   $\{\}$   $\{\}$   $\{\}$   $\{\}$   $\{\}$   $\{\}$   $\{\}$   $\{\}$   $\{\}$ 

**SETUP> get\_input\_constraints A[2] -no\_z**

0

```
SETUP> add_input_constraints A[2] -slow_pad
SETUP> get_input_constraints A[2] -slow_pad
```
1

**SETUP> get\_input\_constraints {A[0] A[1] A[2]} -slow\_pad**

0 0 1

**SETUP> add\_input\_constraints B[1] -CT1 -no\_z SETUP> get\_input\_constraints B[1] -constraint\_value**

CT1

**SETUP> get\_input\_constraints B[1] -no\_z**

1

**Example 2**

The following examples check if a constraint is defined:

```
set conValue [get_input_constraints xyz/n_123 -constraint_value]
if { [llength [lindex $conValue 0]] != 0 } {
  puts "Constraint is defined. "
} else {
 puts "Constraint not defined"
}
```
**set ports [get\_ports] set constraints [get\_input\_constraints \$ports -constraint\_value] for {set i 0 } { \$i < [llength \$constraints] } { incr i } { if { [llength [lindex \$constraints \$i]] != 0 } { puts "Constraint is defined for port [get\_name\_list [index\_collection \$ports \$i]]" } else { puts "Constraint not defined for port [get\_name\_list [index\_collection \$ports \$i]]" } }**

**Related Topics**

[add\\_input\\_constraints](#page-289-0)

delete input constraints

[report\\_input\\_constraints](#page-1806-0)

# **get\_insertion\_option**

Context: unspecified, all contexts

Mode: all modes

Returns the value of any insertion option that is specifiable with the set insertion options command.

## **Usage**

get insertion option -auto uniquify edited modules

-edited module prefix |-net\_uniquification\_suffix -module uniquification suffix -instance uniquification suffix -allow assigns | -use buffer cell -inserted object comment label -treat common ancestor as unique -preserve paths for unrolled v2001 loops -vhdl port pin net type -open input pins -remove inactive sections in unrolled generate loops -trace across module boundaries to find functional drivers -undriven created input message severity -create unique net names in module -gen\_loop\_net\_size\_threshold |-edited\_file\_prefix

# **Description**

Returns the value of any insertion option that is specifiable with the set insertion options command.

Only one option can be specified per get insertion option invocation. The return value is a string containing the current setting of the specified option. An error is generated if more than one option is specified, and the return value is null.

# **Arguments**

• -auto uniquify edited modules

A switch that returns the current setting of -auto\_uniquify\_edited\_modules option of the set insertion options command.

• -edited module prefix

A switch that returns the current setting of the -edited\_module\_prefix option of the set insertion options command.

• -net uniquification suffix

A switch that returns the current setting of the -net uniquification suffix option of the set insertion options command.

• -module uniquification suffix

A switch that returns the current setting of the -module uniquification suffix option of the set insertion options command.

• -instance uniquification suffix

A switch that returns the current setting of the -instance\_uniquification\_suffix option of the set insertion options command.

• -allow assigns

A switch that returns the current setting of the -allow\_assigns option of the set insertion options command.

• -use buffer cell

A switch that returns the current setting of the -use\_buffer\_cell option of the set insertion options command.

• -inserted object comment label

A switch that returns the current setting of the -inserted\_object\_comment\_label option of the set insertion options command.

• -treat common ancestor as unique

A switch that returns the current setting of the -treat common ancestor as unique option of the set insertion options command.

• -preserve paths for unrolled v2001 loops

A switch that returns the current setting of the -preserve paths for unrolled v2001 loops option of the [set\\_insertion\\_options](#page-2492-0) command.

• -vhdl port pin net type

A switch that returns the current setting of the -vhdl\_port\_pin\_net\_type of the set insertion options command.

• -open input pins

A switch that returns the current setting of the -open\_input\_pins option of the set insertion options command.

• -remove inactive sections in unrolled generate loops

A switch that returns the current setting of the -remove\_inactive\_sections\_in\_unrolled\_generate\_loops option of the [set\\_insertion\\_options](#page-2492-0) command.

Tessent™ Shell Reference Manual, v2021.3 **1029**

• -trace across module boundaries to find functional drivers

A switch that returns the current setting of the -trace\_across\_module\_boundaries\_to\_find\_functional\_drivers option of the set insertion options command.

- -undriven created input message severity A switch that returns the current setting of the -undriven created input message severity option of the [set\\_insertion\\_options](#page-2492-0) command.
- -create unique net names in module

A switch that returns the current setting of the -create unique net names in module option of the set insertion options command.

• -gen\_loop\_net\_size\_threshold

A switch that returns the current setting of the -gen\_loop\_net\_size\_threshold option of the set insertion options command.

• -edited file prefix

A switch that returns the current setting of the -edited\_file\_prefix option of the set insertion options command.

## **Examples**

The following example introspects the current setting of the -edited\_module\_prefix option of the set insertion options command.

#### **get\_insertion\_option -edited\_module\_prefix**

MyCore\_

## **Related Topics**

set insertion options

# **get\_insert\_test\_logic\_option**

Context: dft -scan, dft -test\_points

Mode: setup, analysis, insertion

Retrieves a prefix/infix value that is used when logic is created by the insert test logic command.

## **Usage**

get insert test logic option  $\lceil$  -inserted object naming  $\rceil$  | [ -inserted object prefix  $\rceil$  | [-persistent\_cell\_prefix ] | [-persistent\_clock\_cell\_prefix ] |

[-logic type [ generic | clock gater fix | clock control fix | dedicated input wrapper | dedicated input holding wrapper | dedicated output wrapper | lockup | pipeline | ram fix | testpoint control | testpoint observation | tri\_state\_fix | x\_bounding  $\vert \vert \vert$  |

[-reuse\_modules\_when\_possible] [-generate\_third\_party\_script]

## **Description**

The get insert test logic option command retrieves a prefix/infix value that is used when logic is created by the insert test logic command.

# **Arguments**

• -inserted object naming

An optional switch that returns the default naming style of the instances and associated nets created during "insert\_test\_logic".

• -inserted object prefix

An optional switch that returns the default prefix of HDL objects created during "insert test logic".

• - persistent cell prefix

An optional switch that returns the default prefix of persistent cell instances created during "insert test logic".

• - persistent clock cell prefix

An optional switch that returns the default prefix of persistent clock cell instances created during "insert test logic".

• -logic type

An optional switch that returns the default infix of HDL objects created during "insert test logic" for a specified logic type. The possible logic types are as follows:

generic — Used for generic logic.

clock gater  $fix$  — Used for clock gater control logic.

clock control  $fix$  — Used for clock control logic.

dedicated input wrapper — Used for dedicated input wrapper logic.

Tessent™ Shell Reference Manual, v2021.3 **1031**

dedicated input holding wrapper — Used for dedicated input holding wrapper logic.

dedicated output wrapper — Used for dedicated output wrapper logic.

lockup — Used for lockup logic.

pipeline — Used for pipeline logic.

ram fix — Used for ram control logic.

testpoint control — Used for control testpoint logic.

testpoint observation — Used for observation testpoint logic.

tri\_state\_fix — Used for tristate control logic.

 $x$  bounding — Used for X-bounding logic

• -reuse\_modules\_when\_possible

An optional switch that returns the default uniquification of new HDL modules for each instance created during "insert test logic".

• -generate\_third\_party\_script

An optional switch that returns the setting of third-party script generation specified with the set insert test logic command.

## **Examples**

The following example demonstrates the use of the get insert test logic option command.

**SETUP> get\_insert\_test\_logic\_option -logic\_type dedicated\_input\_wrapper** 

diw\_

SETUP> set\_insert\_test\_logic\_options -logic\_type\_dedicated\_input\_wrapper \  **-logic\_infix inreg\_**

**SETUP> get\_insert\_test\_logic\_option -logic\_type dedicated\_input\_wrapper** 

inreg

**SETUP> report\_insert\_test\_logic\_options**

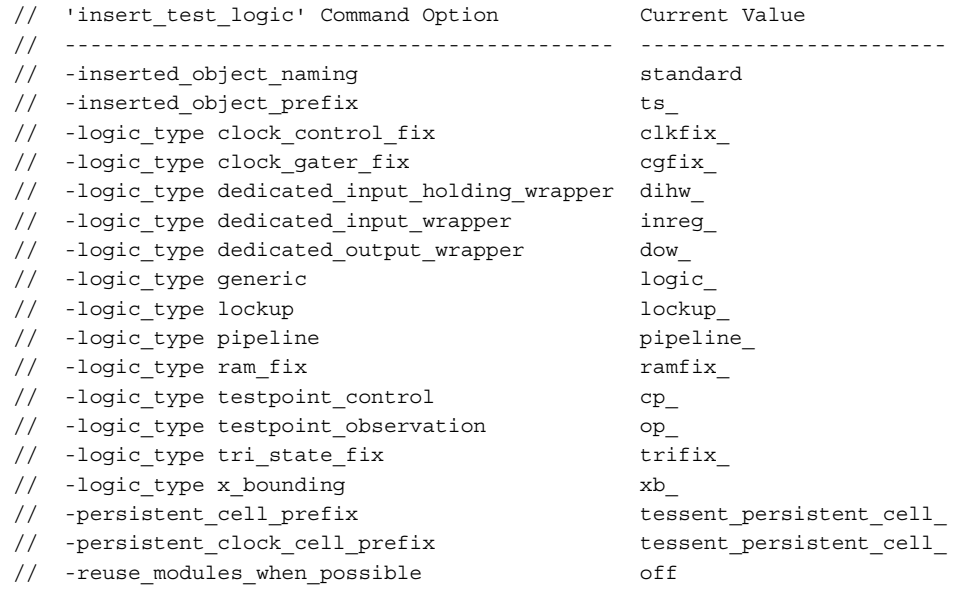

# **Related Topics**

[report\\_insert\\_test\\_logic\\_options](#page-1809-0)

[set\\_insert\\_test\\_logic\\_options](#page-2501-0)

# **get\_instance\_polygons**

Context: patterns -scan\_diagnosis

Mode: analysis

Returns Tcl list of the x, y coordinate location of the specified instance in the LDB.

### **Usage**

get\_instance\_polygons *instance\_path* [-ldb\_units]

#### **Description**

This command returns the x and y coordinate location corresponding to a specified instance path in the LDB. The tool returns chip-level coordinates.

By default, the command returns coordinates expressed in microns units. You can override the default by specifying the -ldb\_units switch.

## **Arguments**

• instance path

Required string that specifies the path to a polygon instance within the LDB.

• - ldb units

An optional switch that returns the x, y coordinates in LDB units rather than the default micron units.

## **Related Topics**

[get\\_xy\\_instance](#page-1208-0) [report\\_instance\\_polygons](#page-1811-0) [report\\_net\\_polygons](#page-1889-0) report xy instance

# <span id="page-1034-0"></span>**get\_instances**

Context: all contexts

Mode: all modes

Returns a collection of all instances instantiated relative to the current design that match the specified *name\_patterns* list, subject to filtering imposed by the specified options.

## **Usage**

get\_instances [*name\_patterns*] [-of\_modules *module\_objects*] [-parent\_of\_instances *instance\_objects* | -below\_instances *instance\_objects* | -of\_pins *pin\_objects* | -of\_nets *net\_objects* | -of\_gate\_pins *gate\_pin\_objects* | -of\_icl\_instances *icl\_instance\_objects* ] [-of type *types*] [-hierarchical] [-match\_rtl\_reg | -use\_path\_matching\_options] [-filter *attribute\_equation*] [-regexp] [-nocase] [-silent]

## **Description**

Returns a collection of all instances instantiated relative to the current design that match the specified *name\_patterns* list, subject to filtering imposed by the specified options.

When the *name* patterns list is omitted, all instances are returned subject to filtering imposed by the specified options.

By default, the tool reports an error if the get instances command returns no result unless you have set the -silent switch.

You can change no result Tcl errors to warnings by issuing the following command:

#### set tcl\_shell\_options -change\_no\_result\_warnings\_to\_errors off

#### **Note**

This approach introduces a risk if your scripts cannot deal with empty collections correctly. As this may result in incorrect/unintended behavior, it is not recommended.

Tessent™ Shell Reference Manual, v2021.3 **1035**

## **Arguments**

• *name\_patterns*

An optional string or Tcl list of strings that specifies one or more patterns to be used to filter the returned list of instances. The string is a Tcl list of patterns separated by spaces and enclosed in braces  $({} \{\})$ . If no *name patterns* are specified, the tool searches all instances.

After quick synthesis, you can specify the exact RTL paths here, and the tool finds the equivalent instance objects. This enables you to load a DftSpecification with RTL instance paths if the current views are quick synthesized.

If you specify one of the optional switches (-parent of instances, -of pins, -of nets, -of\_gate\_pins or -hierarchical), the name patterns are matched against the *leaf\_name* attribute value of the instances in which case no hierarchy separators are permitted in the pattern list.

If you specify the -below\_instances option, the name patterns are hierarchical name patterns relative to the specified instance objects otherwise the name patterns are relative to the current design.

• -of\_modules *module\_objects*

An optional switch and value pair that constrains the command to return only instances of modules specified by *module\_objects*. The *module\_objects* is a single module name, a Tcl list of module names, or a collection of module objects as returned by the get modules command.

• -parent\_of\_instances *instance\_objects*

An optional switch and value pair that constrains the command to return a collection of instance objects that are the parent instances of the specified *instance\_objects*. The returned collection is filtered to only return a given parent instance once. When this option is specified, the optional *name\_patterns* option is a string that is matched against the leaf instance name of every parent instance of the collection. An error is generated if the specified *name\_patterns* contain more than one level of hierarchy when the -parent of instances option is used.

• -below\_instances *instance\_objects*

<span id="page-1035-0"></span>An optional switch and value pair that constrains the command to search for instances below the specified *instance\_objects*. The tool searches the specified *name\_patterns* relative to each instance found in the *instance\_objects* list. If the *instance\_objects* is a null collection or a null string, the switch is ignored and instances are searched relative to the current design.

An exception is made for this switch to treat an empty collection as meaning the current design such that it could accept the return value of "get\_instances -parent\_of\_instance XXX" even if XXX is directly instantiated into the current design. Very often, you want to create an instance or find objects in the same parent instance of another instance. If the -below instances switch did not accept a null collection as meaning the current design, you could not use this simple form:

get instances -below instance [get instances -parent of instance XXX]

You would always have to make an exception for instances found directly below the current design as follows:

```
set parent instance [qet instances -parent of instance XXX]
if {[sizeof collection $parent instance] > 0} {
 get instances
} else {
 get instances -below instances $parent instance
}
```
Because an empty collection is interpreted as meaning the current design when passed to the -below instances switch, you do not need the above exception code handling to handle instances directly instantiated in the current design differently from those instantiated at least two levels below the current design.

• -of\_pins *pin\_objects*

An optional switch and value pair that constrains the command to return the instance on which the pins belong to. The returned collection is filtered to only return a given instance once even if it belongs to many pins in the *pin\_objects* list. When this option is specified, the optional *name\_patterns* is a string that is matched against the leaf instance name of the instances. An error is generated if the specified *name\_patterns* contain more than one level of hierarchy when the -of\_pins option is used.

• -of\_nets *net\_objects*

An optional switch and value pair that constrains the command to return the instance in which the net objects are located. The returned collection is filtered to only return a given instance once even if it is the parent instance of many nets in the *net\_objects* list. When this option is specified, the optional *name\_patterns* is a string that is matched against the leaf instance name of the instances. An error is generated if the specified *name\_patterns* contain more than one level of hierarchy when the -of nets option is used.

• -of\_gate\_pins *gate\_ pin\_objects*

An optional switch and value pair that constrains the command to return the collection of instances to which the gates associated with the gate pins belong. The returned collection is filtered to only return a given instance once even if it belongs to many gate pins in the *gate\_pin\_objects* list. When this option is specified, the optional *name\_patterns* is a string that is matched against the leaf instance name of the instances. An error is generated if the specified *name\_patterns* contain more than one level of hierarchy when the -of gate pins option is used.

If the specified gate pin exists under one or many levels of `celldefine module instances, the highest-level `celldefine module instance is returned. In addition, gate pins directly under the root module return an empty ("") string as the instance.

• -of\_icl\_instances *icl\_instance\_objects*

An optional switch and value pair that constrains the command to return the instances corresponding to the specified *icl\_instance\_objects*. The *icl\_instances\_objects* can be retrieved using the get icl instances command. If the tool is successful, it returns a collection of these instances. If not, it reports an error unless the -silent switch is specified.

Tessent™ Shell Reference Manual, v2021.3 **1037**

• -of\_type *types*

An optional switch and value pair that constrains the tool to return only instances whose type attribute is one of the following: design, cell, or primitive. The types value is either a single type string or a Tcl list of type strings such as  ${design cell}.$ 

• -hierarchical

An optional string that specifies to perform pattern matching relative to all instances found below the current design or below the specified *instance\_objects* when the -below\_of\_instances option is specified. When this option is specified, the *name\_patterns* argument cannot include slashes, which are hierarchy separator symbols.

• -match rtl reg

An optional switch that performs register name-mapping using the rules you specified for RTL to post-synthesis/post-layout name mapping. Using this option enables you to find the register with the register mapping rules. See [add\\_rtl\\_to\\_gates\\_mapping](#page-338-0) for complete information.

• -use path matching options

An optional switch that performs instance name-mapping using rules you specified for RTL to post-synthesis/post-layout name mapping. Using this option enables you to find an instance using the instance mapping rules. See [add\\_rtl\\_to\\_gates\\_mapping](#page-338-0) for complete information.

• -filter *attribute\_equation*

An optional switch and string that specify to filter results based on the expression specified by the *attribute\_equation* string. The attributes used within the equation must exist for the instance object type. See section ["Attribute Filtering Equation Syntax" on page 3636](#page-3635-0) for more details on filtering attribute equation format.

• -regexp

An optional switch that directs the tool to interpret the value of the *name\_patterns* argument as a real regular expression instead of as a simple wildcard pattern. You must properly escape the bracket "[]" symbols so that they are interpreted as part of the regular expression and not interpreted by the Tcl shell. See section ["Glob and Regular Expression Pattern](#page-3637-0)  [Matching Syntax" on page 3638](#page-3637-0) for a description of the regular expression syntax.

• -nocase

An optional switch that directs the tool to perform case-insensitive pattern matching when looking for instances matching the *name\_patterns*.

• -silent

An optional switch that suppresses the error message normally generated when the command returns an empty collection. The error message is intended to indicate a probable mistake when specifying patterns. However, it is possible the instance targeted by the *name\_patterns* disappeared due to a change in a previous editing step. This -silent option has no effect on any other error reporting.

#### **Note**

You can use the -silent switch to manage the case in which an empty collection is returned. Before using the -silent switch for this purpose, refer to the set tcl\_shell\_options [-change\\_no\\_result\\_warnings\\_to\\_errors](#page-2722-0) switch description for detailed usage.

### **Examples**

#### **Example 1**

The following example returns a collection of all instances of cell types that start with ABC found anywhere below the current design.

#### **get\_instances ABC\* -hierarchical -of\_type cell**

```
\{u2/ABCD u1/u5/ABCDEF\}
```
#### **Example 2**

The following example starts with the collection of all instances and filters it based on an attribute\_equation of user-defined attributes.

### **get\_instances -filter {myType1 || myType2 == "ABC"}**

 $\{u2 \, u1/u5\}$ 

#### **Example 3**

The following example starts with the collection of all instances and filters it based on the expression specified by the attribute equation string.

#### **get\_instances -filter {name=~"u4\*/u1\*"}**

{u4/u1 u4/u5/u1}

#### **Example 4**

In the following example, the collection of all instances matching a list of hierarchical name patterns are additionally filtered to only return instances of type design. The names u1/\* and u\*/ u\* are searched relative to the current design.

#### **get\_instances {u1/\* u\*/u\*} -of\_type design**

 $\{u4/u5\}$ 

#### **Example 5**

In the following example, the collection of all instances matching a leaf name pattern is returned. The leaf instance name u3\* searches for all instances found below the current design.

#### **get\_instances u3\* -hierarchical**

```
{u3 u4/u3 u4/u5/u3 u5/u3}
```
#### Tessent™ Shell Reference Manual, v2021.3 **1039**

#### **Example 6**

In the following example, the collection of all instances matching a leaf name pattern is returned. The leaf instance name u3\* is matched against instances found below instance u4.

#### **get\_instances u3\* -hierarchical -below\_instances u4**

{u4/u3 u4/u5/u3}

#### **Example 7**

In the following example, the -parent of instances option is used to find the parent instance of each instance on which a collection of pins exist. Only the parent instances whose leaf instance names match ABC\* are returned. As described in the description of the -parent of instances switch, the optional name pattern argument, in this case ABC\*, is a string that is matched against the leaf instance name of every parent instance of the collection when the -parent of instances option is used.

#### **set pin [get\_pins] get\_instances ABC\* -parent\_of\_instances [get\_instances -of\_pins \$pin]**

{u4/ABC1 u4/u5/ABC2}

Alternatively, you could use the base name attribute of the pin objects and the parent instance attribute of the instances to achieve the same result. However, the method used in this example is much more efficient because it deals with objects instead of strings containing object names. This method also avoids issues with string concatenation in the presence of escaped identifiers.

#### **Example 8**

This example returns all design instances that correspond to all ICL instances. It uses the get icl instances command to retrieve the ICL instances.

#### **get\_instances -of\_icl\_instances [get\_icl\_instances]**

```
// \{ \text{block1 I}/\text{raw1 I1} \text{ block1 I1}/\text{raw1 I2} \text{ block1 I1}/\text{sib1 I1} \text{ block1 I1}/\text{sib1 I2} \}
```
#### **Example 9**

This example returns the equivalent instance object for the given RTL name. Generate blocks (generate for/if/case) are flattened after quick synthesis (the generate blocks are removed and the hierarchical names are added to the instance base names). For example, "B1[1].B2.u1" becomes "\B1[1].B2.u1 ", and "\B1[1] .B2.u1" also becomes "\B1[1].B2.u1 ".

```
get_instances B1[1].B2.u1
\{\nabla B1[1].B2.u1\}get_instances {{B1[1].B2.u1 }}
{\Delta 1[1].B2.u1}get_instances {{B1[1] .B2.u1}}
\{\nabla B1[1].B2.u1\}
```
#### **get\_instances {{B1[1].B2.u1 }}**

 ${\Delta1[1].B2.u1}$ 

## **Related Topics**

[add\\_rtl\\_to\\_gates\\_mapping](#page-338-0)

[create\\_instance](#page-560-0)

[delete\\_instances](#page-693-0)

[get\\_common\\_parent\\_instance](#page-873-0)

rename instance

[replace\\_instances](#page-1557-0)

[report\\_rtl\\_to\\_gates\\_mapping](#page-1939-0)

[uniquify\\_instances](#page-2832-0)

# **get\_instrument\_dictionary**

Context: all contexts including the unspecified one

Mode: all modes

Returns the Tcl dictionary created by the instrument processed by process\_dft\_specification or process\_patterns\_specification.

## **Usage**

get instrument dictionary *[dictionary\_name* [{*key\_name*}...]] [-list] [-silent | -exists]

## **Description**

Returns the content of a Tcl dictionary entry or the list of available dictionaries.

Use the -list option to see the currently available dictionary. At startup, the only dictionary available is tshell\_global. Once you have run the [process\\_dft\\_specification](#page-1351-0) command, other dictionaries become available based on the instrument types that were processed.

The content of the dictionary is useful when you are writing customization scripts as described in the "process dft specification.post insertion Procedure" on page 1353. For example, to know the extension of the RTL files that were created and stored in the [instruments](#page-4486-0) directory, use:

#### **get\_instrument\_dictionary DftSpecification rtl\_extension**

For Tessent MissionMode in-system test, this command returns a dictionary named "mentor::in\_system\_test::PatternsSpecification" when you run the process patterns specification command to generate in-system test patterns. You can use the dictionary to help you program the CPU as described in "Guidelines for Programming the CPU for In-System Test" in the *Tessent MissionMode User's Manual*.

See the ["Instrument Dictionary"](#page-3909-0) section for the description of the dictionary created by the boundary scan instrument.

## **Arguments**

• *dictionary\_name* [{*key\_name*}...]

An optional dictionary name followed by any number of keys from that dictionary. If no keys are specified, then the entire dictionary is returned.

• *-list*

An optional Boolean switch that request the command to return the list of available instrument dictionaries. At startup, the only dictionary available is tshell\_global. Once you have run the process dft specification command, other dictionaries become available based on the instrument types that were processed.

• *-silent*

An optional Boolean switch that suppresses the error that is normally produced when a dictionary or key is requested and the dictionary or key does not exist. With this switch, no errors is generated and the command returns a null value.

• *-exists*

An optional Boolean switch that request the command to return 1 if the specified dictionary and key combination exist and returns 0 otherwise.

## **Examples**

**Example 1**

Suppose you want to know the extension of the interface module created in the dft inserted designs directory when the current design is a Verilog module read in with format sv2005. You can query the dictionary using this command:

### **get\_instrument\_dictionary tshell\_global Format2ExtensionMapping verilog sv2005**

The command returns "sv05" and the interface module has the extension sv05 interface. To see the entire mapping list, use the following command:

### format\_dictionary [get\_instrument\_dictionary tshell\_global Format2ExtensionMapping]

which returns the complete sub-dictionary.

The following example uses the -list switch to see the available dictionaries. It then shows how to display the entire "tshell\_global" dictionary and its format using the format dictionary command. The example then returns the value of the "Format2ExtensionMapping verilog 1995" key. The effect of the -silent and -exists switches are them shown.

#### **get\_instrument\_dictionary -list**

tshell\_global

**format\_dictionary [get\_instrument\_dictionary tshell\_global]**

```
Extension2FormatMapping { 
   verilog { 
     v95 1995
     v 2001
     sv31a sv31a
     sv05 sv2005
     sv09 sv2009
   }
   vhdl {
     vhd87 1987
     vhd 1993
     vhd02 2002
     vhd08 2008
   }
}
Format2ExtensionMapping {
   verilog {
     1995 v95
     2001 v
     sv31a sv31a
     sv2005 sv05
     sv2009 sv09
   }
   vhdl {
     1987 vhd87
     1993 vhd
     2002 vhd02
     2008 vhd08
   }
}
Extension2DesignFormatMapping {
  v95 verilog_1995
  v verilog_2001
   sv31a verilog_sv31a
   sv05 verilog_sv2005
   sv09 verilog_sv2009
   vhd87 vhdl_1987
   vhd vhdl_1993
   vhd02 vhdl_2002
   vhd08 vhdl_2008
}
allowed design formats {verilog_1995 verilog_2001 verilog_sv31a
verilog_sv2005 verilog_sv2009 vhdl_1987 vhdl_1993 vhdl_2002 vhdl_2008}
date time \{ format_string {
     %a %b
     %d %H:%M:%S
     %Z %Y
 }
   timezone {
   }
}
```
#### **get\_instrument\_dictionary tshell\_global Format2ExtensionMapping verilog 1995**

v95

**get\_instrument\_dictionary tshell\_global junk**
```
// Error: The specified dictionary 'tshell_global' does not contain the
// requested key 'junk'.
```
**get\_instrument\_dictionary tshell\_global junk -silent**

**get\_instrument\_dictionary tshell\_global junk -exists**

0

#### **Example 2**

This example shows how to use the command to introspect the dictionary created by the [process\\_dft\\_specification](#page-1351-0) command based on the wrapper types that were processed. The dictionary mentor::ijtag::DftSpecification describes several aspects of the IJTAG network that the tool just processed. You can use the dictionary to retrieve the precise instance for the created nodes so that you can do custom editing within the process dft specification.post insertion callback procedure.

#### **get\_instrument\_dictionary -list**

```
DftControlSources DftSpecification EDT ExtractSdc::dft_signals 
LibraryCells PersistentCells RtlCells mentor::edt::DftSpecification 
mentor::ijtag::DftSpecification mentor::jtag_bscan::DftSpecification 
mentor::memory_bisr mentor::memory_bist::DftSpecification 
mentor::occ::DftSpecification tshell_global
```
#### **format\_dictionary [get\_instrument\_dictionary mentor::ijtag::DftSpecification]**

```
tap ports \{\}active high compliance enables \{\}active low compliance enables \{\}host scan interfaces {
  sri {
    type dr
    functions {
      tck {
        name corea rtl tessent sib sti inst/ijtag tck
        type pin
        exists 1
      }
      reset {
        name corea rtl tessent sib sti inst/ijtag reset
        type pin
        exists 1
        polarity active_low
      }
      scan in \{name corea rtl tessent sib sti inst/ijtag so
        type pin
        exists 1
      }
```
Tessent™ Shell Reference Manual, v2021.3 **1045**

```
scan out {
        name corea rtl tessent sib sti inst/ijtag so
        type pin
        exists 1
      }
      shift en \{name corea_rtl_tessent_sib_sti_inst/ijtag_se
        type pin
        exists 1
      }
      capture_en {
        name corea_rtl_tessent_sib_sti_inst/ijtag_ce
        type pin
        exists 1
      }
      update_en {
        name corea rtl tessent sib sti inst/ijtag ue
        type pin
        exists 1
      }
      select {
        name corea rtl tessent sib sti inst/ijtag sel
        type pin
        exists 1
      }
    }
  }
}
ImplementationOptions {
 use capture shift en 0
  use update clock 0
  describe_capture_shift_en_in_icl 1
  describe_update_clock_in_icl 1
}
sri ctrl tdr {
 node_id tdr0
  port_list {
    ltest en memory bypass en
    mcp_bounding_en tck_occ_en
    int ltest en ext ltest en
    int_mode ext_mode
  }
}
node_types {
  sib {
    sri sib0
    edt sib1
    sri ctrl sib2
  }
  tdr {
    sri_ctrl tdr0
  }
}
inst(sib0) corea_rtl2_tessent_sib_sri_inst
inst(sib1) corea_rtl2_tessent_sib_edt_inst
inst(sib2) corea_rtl2_tessent_sib_occ_inst
inst(tdr0) corea_rtl2_tessent_tdr_sri_ctrl_inst
```
**set id [get\_instrument\_dictionary mentor::ijtag::DftSpecification node\_types tdr sri\_ctrl]** tdr0

## **set inst [get\_instrument\_dictionary mentor::ijtag::DftSpecification inst(\$id)]** corea\_rtl2\_tessent\_tdr\_sri\_ctrl\_inst

## **Related Topics**

[format\\_dictionary](#page-836-0) process dft specification

# **get\_instrument\_parent\_icl\_module\_list**

Context: dft and patterns

Mode: analysis, insertion, and setup

Returns the parent or grandparent module names for ICL instance module names that match the specified *instrument\_module\_name*.

## **Usage**

get\_instrument\_parent\_icl\_module\_list *instrument\_module\_name*

## **Description**

Returns the parent or grandparent module names for ICL instance module names that match the specified *instrument* module name. This command is useful to find all the actual ICL module names when it has been uniquified.

The tool returns the grandparent module name only when the [icl\\_module](#page-3578-0) attribute tessent instrument subtype of the ICL instances is shared bus assembly.

```
foreach module name [get instrument parent icl module list <instrument controller name> {
  iProcsForModule $module_name
    iProc ...
  }
```
The tool automatically inserts the command in the generated PDL files of the instrument.

## **Arguments**

• *instrument\_module\_name*

A required string that specifies the module name to use in the module name matching.

# **get\_iproc\_argument\_default**

Context: all contexts

Mode: all modes

Returns the default value for the specified arg\_name of the specified proc\_name attached to the ICL module specified by the last iProcsForModule command, or to the ICL module specified by module\_name.

## **Usage**

get\_iproc\_argument\_default *proc\_name arg\_name* [-exists] [-of\_module *module\_name*] [-silent]

## **Description**

Returns the default value for the specified arg\_name of the specified proc\_name attached to the ICL module specified by the last [iProcsForModule](#page-1274-0) command, or to the ICL module specified by module\_name.

This command returns a null string when the specified argument has no default value. If you specify the -exists option, this command returns true if the specified argument has a default value and returns false when it does not.

## **Arguments**

• *proc\_name*

A required string that specifies the name of the iProc.

• *arg\_name*

A required string that specifies the name of the argument.

• -exists

An optional switch that changes the returned value of the command. When present, the command returns true when the specified argument has a default value and returns false when it does not. When not specified, the command returns the default value when it exists; otherwise it returns null.

• -of\_module *module\_name*

An optional switch and value pair that constrains the command to return only the default value for the specified arg\_name of the specified proc\_name attached to the module specified by module name.

• -silent

An optional switch that specifies to suppress error messages if the specified proc\_name, arg\_name or module\_name do not exist.

Tessent™ Shell Reference Manual, v2021.3 **1049**

### **Return Values**

If the -exist option is specified, this command returns true if the specified argument has a default value and returns false when it does not. If the -exist option is not specified, the command returns the default value when it exists; otherwise it returns null.

### **Examples**

The following example lists each argument attached to the P1 iProc on module mychip and lists its default value, if one exists; otherwise it reports the argument does not have a default value.

```
foreach arg [get_iproc_argument_list P1 -of_module mychip] {
         if {![get_iproc_argument_default P1 $arg -exist]} {
             puts "Argument $arg has no default value"
         } else {
             set def [get_iproc_argument_default P1 $arg]
             puts "Argument $arg has default value of $def"
         }
     }
Related Topics
 delete iprocs
 get iproc argument list
 get_iproc_list
 iProc
 iProcsForModule
```
# <span id="page-1050-0"></span>**get\_iproc\_argument\_list**

Context: all contexts

Mode: all modes

Returns the list of argument names for the specified iProc attached to the ICL module that was specified by the last iProcsForModule command, or to the ICL module specified by module\_name.

## **Usage**

get\_iproc\_argument\_list *iproc\_name* [-of\_module *module\_name*] [-silent]

## **Description**

Returns the list of argument names for the specified iProc attached to the ICL module that was specified by the last [iProcsForModule](#page-1274-0) command, or to the ICL module specified by module\_name.

## **Arguments**

• *iproc\_name*

A required string that specifies the name of the iProc for which the arguments are returned.

• -of\_module *module\_name*

An optional switch and value pair that constrains the command to return only instances of iProcs attached to the module specified by module\_name.

• -silent

An optional switch that specifies to suppress error messages if the specified iProc or module do not exist.

### **Return Values**

A Tcl list that contains the argument names of the specified iProc.

### **Examples**

The following example assigns the arguments attached to the chiptest iProc on module mychip to the variable chiptest\_args:

#### **set chiptest\_args [get\_iproc\_argument\_list chiptest -of\_module mychip]**

### **Related Topics**

- delete iprocs
- [get\\_iproc\\_list](#page-1052-0)

[iProc](#page-1272-0)

[iProcsForModule](#page-1274-0)

Tessent™ Shell Reference Manual, v2021.3 **1051**

# **get\_iproc\_body**

Context: all contexts

Mode: all modes

Returns the body for the specified iProc attached to the ICL module that was specified by the last iProcsForModule command, or to the ICL module specified by module\_name.

## **Usage**

get\_iproc\_body *iproc\_name* [-of\_module *module\_name*] [-silent]

## **Description**

Returns the body for the specified iProc attached to the ICL module that was specified by the last [iProcsForModule](#page-1274-0) command, or to the ICL module specified by module name.

## **Arguments**

• *iproc\_name*

A required string that specifies the name of the iProc.

• -of\_module *module\_name*

An optional switch and value pair that constrains the command to return only the body of iProcs attached to the module specified by module\_name.

• -silent

An optional switch that specifies to suppress error messages if the specified iProc or module do not exist.

### **Return Values**

None

## **Examples**

The following example returns the body of the chiptest iProc attached to module mychip:

#### **get\_iproc\_body chiptest -of\_module mychip**

**Related Topics**

delete iprocs

get iproc argument list

get iproc\_list

[iProc](#page-1272-0)

[iProcsForModule](#page-1274-0)

# <span id="page-1052-0"></span>**get\_iproc\_list**

Context: all contexts

Mode: all modes

Returns a Tcl list of iProcs attached to the ICL module specified by the last iProcsForModule command, or to the ICL module specified by module\_name.

## **Usage**

get\_iproc\_list [-of\_module *module\_name*] [-silent]

## **Description**

Returns a Tcl list of iProcs attached to the ICL module specified by the last [iProcsForModule](#page-1274-0) command, or to the ICL module specified by module\_name.

## **Arguments**

• -of\_module *module\_name*

An optional switch and value pair that constrains the command to return only instances of iProcs attached to the module specified by module\_name.

• -silent

An optional switch that specifies to suppress error messages if the specified module does not exist.

## **Return Values**

A Tcl list of the iProc names, which are registered against the ICL module specified by the last [iProcsForModule](#page-1274-0) command or the ICL module specified by module\_name.

## **Examples**

The following example assigns the list of iProcs attached to the mychip ICL module to the variable myprocs:

#### **set myprocs [get\_iproc\_list -of\_module mychip] puts \$myprocs**

**Related Topics**

delete iprocs

get iproc argument list

[iProc](#page-1272-0)

[iProcsForModule](#page-1274-0)

Tessent™ Shell Reference Manual, v2021.3 **1053**

# **get\_layout\_core\_instance**

Context: patterns -scan\_diagnosis

Mode: setup, analysis

Returns the current layout core instance that was set with the set layout core instance command.

## **Usage**

get\_layout\_core\_instance

## **Description**

Returns the current layout core instance that was set with the set layout core instance command.

## **Arguments**

None

## **Related Topics**

[report\\_scan\\_polygons](#page-1983-0)

[set\\_layout\\_core\\_instance](#page-2509-0)

# **get\_license\_queue\_timeout**

Context: all contexts

Mode: all modes

Returns the value specified by the previous set license queue timeout command.

## **Usage**

get license queue timeout

## **Description**

Returns the value specified by the previous set license queue timeout command. The command returns the default value of "unlimited" if you have not issued the set license queue timeout command in the current tool session.

## **Arguments**

None

## **Examples**

The following example sets the license queue timeout value to 3 minutes, then displays the timeout value that was set:

**SETUP> set\_license\_queue\_timeout 3 SETUP> get\_license\_queue\_timeout** 3

**Related Topics**

set license queue timeout

# **get\_load\_unload\_timing\_option**

Context: all contexts

Mode: all modes

Returns the value for load/unload timing options set with the set load unload timing options command for an icl\_module, a module, the current\_design, or the current physical block.

## **Usage**

get load unload timing option [-icl\_module *icl\_module\_name* | -module *module\_name* |-current\_design |-current\_physical\_block] [-usage {ssn}]  $\{\text{-shift clock period}$  [-time\_unit  $\{s \mid ms \mid us \mid ns \mid ps \mid fs \mid as is\}$ ] | -ssn\_bus\_clock\_period [-time\_unit  $\{s | ms | us | ns | ps | fs | as is\}$ ] | -scan\_en\_setup\_extra\_cycles -scan en hold extra cycles | -edt\_update\_setup\_extra\_cycles |-edt\_update\_hold\_extra\_cycles}

## **Description**

Returns the value for load/unload timing options set with the set load unload timing options command for an icl\_module, a module, the current design, or the current physical block.

If you specified a module with the set current physical block command and the load/unload options for the module, the tool returns those values. If you did not specify a module, the tool traverses the design hierarchy until it finds a parent that was specified as a physical block. Otherwise, the tool uses the module inherited from the current design, and returns the default values if no options were set.

If the module has multiple instantiations and all its instances inherit from the same parent, then the tool returns the values of that parent. If the instances of module inherit from different parents (see [Figure 4-6](#page-1056-0)), then the tool issues the following error:

```
// Error: The specified Module 'foo' was not set as a physical block by
// 'set_current_physical_block ' command. It has multiple instances that
// do not belong to the same physical block.
```
For example, [Figure 4-6](#page-1056-0) shows that module A was never specified as a physical block, and module B was specified as physical block. Because module A has two instances, one of them inherits from block B and the other inherits from current design TOP. This scenario will result in an error.

<span id="page-1056-0"></span>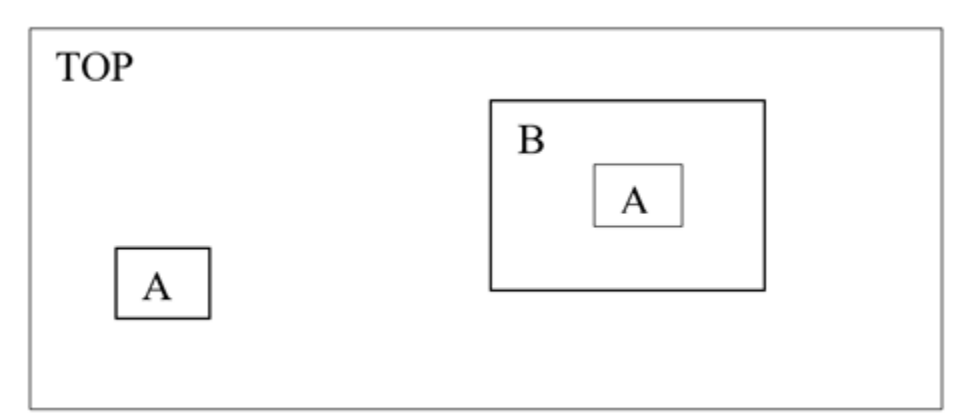

**Figure 4-6. Design Inheritance and Module Matching**

## **Arguments**

• -icl\_module *icl\_module\_name*

A switch and string pair that specifies the name of a valid ICL module from which to return the load/unload timing option.

• -module *module\_name*

A switch and string pair that specifies the name of a module from which to return the load/ unload timing option.

• -current design

A switch that returns the load/unload timing option for the current design.

• -current physical block

A switch that returns the load/unload timing option for the current physical block.

 $\bullet$  -usage {ssn}

An switch and literal pair that returns the SSN usage for the literal you specify.

• -shift clock period [-time unit  $\{s | ms | us | ns | ps | fs | as is\}$ ]

A switch, and optional switch and literal pair that returns the value as defined by the ["set\\_load\\_unload\\_timing\\_options](#page-2533-0) -shift\_clock\_period" command.

The -time unit switch-value pair is an optional Boolean option that can be used when the command is returning a Value time property value; it is ignored otherwise. When specified or defaulted to as\_is, the time value is returned unmodified with the unit string specified if it existed in the value of the configuration element. When specified to a value other than as is, the time value is converted into a real number formatted to the specified units. The unit string is also dropped. The default is nanoseconds (ns).

• -ssn\_bus\_clock\_period [-time\_unit  $\{s | ms | us | ns | ps | fs | as is\}$ ]

A switch, and optional switch and literal that returns the value as defined by the ["set\\_load\\_unload\\_timing\\_options](#page-2533-0) -ssn\_bus\_clock\_period" command.

Tessent™ Shell Reference Manual, v2021.3 **1057**

The -time unit switch-value pair is an optional Boolean option that can be used when the command is returning a Value time property value; it is ignored otherwise. When specified or defaulted to as\_is, the time value is returned unmodified with the unit string specified if it existed in the value of the configuration element. When specified to a value other than as is, the time value is converted into a real number formatted to the specified units. The unit string is also dropped.

• -scan en setup extra cycles

A switch that returns the value as defined by the "[set\\_load\\_unload\\_timing\\_options](#page-2533-0) -scan en setup extra cycles" command.

• -scan en hold extra cycles

A switch that returns the value as defined by the "[set\\_load\\_unload\\_timing\\_options](#page-2533-0) -scan\_en\_hold\_extra\_cycles" command.

• -edt update setup extra cycles

A switch that returns the value as defined by the "[set\\_load\\_unload\\_timing\\_options](#page-2533-0) -edt\_update\_setup\_extra\_cycles" command.

• -edt update hold extra cycles

A switch that returns the value as defined by the "[set\\_load\\_unload\\_timing\\_options](#page-2533-0) -edt update hold extra cycles" command.

### **Examples**

The following example returns the shift clock period of the current\_design.

#### **get\_load\_unload\_timing\_option -current\_design -shift\_clock\_period**

# **get\_loadboard\_loopback\_option**

Context: patterns -ijtag, -scan, -scan\_diagnosis, -scan\_retargeting

Modes: Setup, analysis

Prerequisites: Design must be elaborated prior to using this command.

Returns the settings of options specified with the add\_loadboard\_loopback pairs command.

## **Usage**

get loadboard loopback option  $\{-inpts \}$  -outputs  $|\text{-ac delay to z}\rangle$ 

## **Description**

The get loadboard loopback option returns the setting of a single option specified with the [add\\_loadboard\\_loopback\\_pairs](#page-308-0) command

## **Arguments**

• -inputs

An optional switch that returns a collection of all input ports that are part of a loopback.

• -outputs

An optional switch that returns a collection of all output ports that are part of a loopback.

• -ac delay to z

An optional switch that returns the ac delay.

## **Examples**

This example shows how you use this command to get each option set in the add\_loadboard\_loopback\_pair:

#### **add\_loadboard\_loopback\_pairs -inputs {din[4] ue} -outputs {dout[5] dout[0]} \ -ac\_delay\_to\_z 10ns**

#### **get\_loadboard\_loopback\_option -inputs**

 $\{ \text{din}[4] \text{ ue} \}$ 

### **get\_loadboard\_loopback\_option -outputs**

 $\{$ dout $[5]$  dout $[0]$ }

### **get\_loadboard\_loopback\_option -ac\_delay\_to\_z**

10ns 10ns

# **get\_logfile**

Context: unspecified, all contexts

Mode: all modes

Returns the name of and pathway to the current log file.

## **Usage**

get\_logfile

## **Description**

Returns the name of and pathway to the current logfile as set by the tool invocation's -logfile *logfile\_name* switch and value, or the value you set using the [set\\_logfile\\_handling](#page-2538-0) command.

## **Arguments**

None.

**Related Topics**

set logfile handling

# **get\_logical\_library\_list**

Context: all contexts

Mode: all modes

Prerequisites: You must be in the -rtl context.

Returns a Tcl list with all logical design library names defined with the set logical design libraries command.

## **Usage**

get logical library list [-default library]

## **Description**

Returns a Tcl list with all logical design library names defined with the set logical design libraries command.

This command and the concept of logical libraries is only available in the RTL mode.

This command is useful for writing scripts that operate on all libraries such as in Example3 of the get modules command reference.

## **Arguments**

• -default library

An optional switch that specifies that the returned list only contains the default library.

## **Return Values**

A Tcl list containing all logical design library names defined with the set logical design libraries command.

### **Examples**

In the following example, the Tcl variable libs is defined by the result returned by the get logical library list command. You can then use a foreach command to iterate on the list elements.

#### **set libs [get\_logical\_library\_list]**

### **Related Topics**

set logical design libraries

# **get\_master\_module\_name**

Context: all contexts

Mode: all modes

Returns a string with the master name attribute value for a design or icl module.

### **Usage**

get\_master\_module\_name [*obj\_spec*] [-icl]

### **Description**

When get master module name is invoked without any arguments, a string is returned containing the master name attribute value of the current design module. If the design is not elaborated, an empty string is returned.

The *obj\_spec* string needs to match exactly one design or icl\_module, or a collection consisting of one design module or icl\_module. Specifying a design module returns the master\_name attribute value for that design module. When specifying an icl\_module, the -icl switch is also used to return the master name attribute value for that icl module. When *obj\_spec* is a collection containing one design module or icl\_module, the -icl switch is ignored, and the master name attribute value of the specified design module or icl module is returned.

Invoking get master module name with only the -icl switch returns a string that contains the master name attribute value of the current icl top module, or an empty string if there is no icl elaboration.

### **Arguments**

• *obj\_spec*

An optional switch that specifies a single design or icl module, or a collection that contains one design module or icl module.

• -icl

An optional switch that specifies a string of the master name attribute value for the specified icl module is returned. An empty string is returned if the design is not icl elaborated.

# <span id="page-1062-0"></span>**get\_memory\_instances**

Context: dft

Mode: all modes

Prerequisite: The current design must be set with the set current design command.

Returns a collection of the instances for which there is a matched TCD Memory description.

## **Usage**

get\_memory\_instances [*name\_patterns*] [-below\_instances *instance\_objects*] [-filter *attribute\_equation*] [-silent] [-external repair ready] [-repairable] [-non\_repairable] [-type *memory\_type*]

## **Description**

Returns a collection of instances for which there is a matched TCD Memory description. See ["Tessent Core Description" on page 4471](#page-4470-0) for more information.

Memory instances within a lower level sub-block or physical block are excluded from the reporting. You can restrict the search to instances below a given collection of instances, and filter the collection based on an arbitrary filtering equation involving other attributes registered against or inherited by the instance object type.

If none of the options of this command is used, the command returns a collection that contains all of the memory instances in the design.

The -silent option suppresses the warning that is normally generated if no memory instances are returned.

## **Arguments**

• *name\_patterns*

An optional string or Tcl list of strings that specifies one or more patterns to be used to filter the returned list of instances. The string is a Tcl list of patterns separated by spaces and enclosed in braces  $\{\}$ . If no *name patterns* are specified, the tool searches all memory instances.

If you specify the -below\_instances option, the name patterns are hierarchical name patterns relative to the specified instance objects; otherwise, the name patterns are relative to the current design.

• -below\_instances *instance\_objects*

An optional switch and value pair that constrains the command to search for instances below the specified *instance\_objects*. The specified *name\_patterns* are searched relative to each instance found in the *instance\_objects* list.

Tessent™ Shell Reference Manual, v2021.3 **1063**

If the specified *instance\_spec* is an empty collection, all instances below the current design are considered. See the description of the -below instances switch of the get instances command description for the justification of this behavior.

• -filter *attribute\_equation*

An optional switch and string pair that specifies to filter results based on the expression specified by the attribute equation string. The attributes used within the equation must exist for the instance object type. See section ["Attribute Filtering Equation Syntax" on page 3636](#page-3635-0) for more details on filtering using the attribute equation format.

• -silent

An optional switch that suppresses the error message normally generated when the command returns an empty collection. The error message is intended to indicate a probable mistake when specifying patterns. However, it is possible the instance targeted by the *name\_patterns* disappeared due to a change in a previous editing step. This -silent option has no effect on any other error reporting.

#### **Note**

You can use the -silent switch to manage the case in which an empty collection is returned. Before using the -silent switch for this purpose, refer to the set tcl\_shell\_options [-change\\_no\\_result\\_warnings\\_to\\_errors](#page-2722-0) switch description for detailed usage.

• -external repair ready

An optional switch that returns a collection of memory instances that are compatible for external repair. External repair is implemented with the set memory instance options -generate external repair logic command and option.

• -repairable

An optional switch that returns a collection of memory instances that contain spare elements within their memory TCD definitions. The collection does not contain memory instances that are within a MemoryCluster.

• -non repairable

An optional switch that returns a collection of memory instances the do not contain spare elements within their memory TCD definitions. The collection does not contain memory instances that are within a MemoryCluster.

• -type *memory\_type*

An optional switch and string pair that returns a collection of memory instances in which the specified *memory\_type* matches the MemoryType property specified in the memory TCD (sram, rom, or dram), or cluster for memory instances that are within a MemoryCluster.

### **Examples**

The following example uses the get memory instances command to return all instances of a module below a given instance for which there is a TCD Memory description.

#### **get\_memory\_instances -below\_instance subblockA\_i1**

{subblockA\_i1/mem1 subblockA\_i1/mem2}

### **Related Topics**

[get\\_memory\\_instance\\_option](#page-1065-0)

[report\\_ijtag\\_instances](#page-1800-0)

[set\\_memory\\_instance\\_options](#page-2572-0)

Tessent™ Shell Reference Manual, v2021.3 **1065**

# <span id="page-1065-0"></span>**get\_memory\_instance\_option**

Context: all contexts

Mode: all modes

Prerequisite: The current design must be set with the set current design command.

Returns the value of an option on a specific memory instance, or returns the value of an option that applies to all memory instances.

## **Usage**

get memory instance option {*memory instance* [-bist data in pipelining | -physical cluster override | -power domain island | -test clock override | -use in memory bist dft specification | -use in memory bisr dft specification | | -generate external repair logic | -repair sharing | -partitioning group} |

-physical cluster size ratio

## **Description**

Returns the value of an option on a specific memory instance, or returns the value of an option that applies to all memory instances.

## **Arguments**

• *memory\_instance*

A required string that specifies the name of a memory instance or a collection containing a single memory instance. You can use the "foreach in collection inst [[get\\_memory\\_instances\]](#page-1062-0)" command to iterate on all memory instances. You can use this option with any option other than -physical\_cluster\_size\_ratio.

• -bist\_data\_in\_pipelining

A Boolean option that specifies to return the value previously specified with the "set memory instance options -bist data in pipelining" command on the specified memory instance.

• -physical cluster override

A Boolean option that specifies to return the value previously specified with the "set memory instance options -physical cluster override" command on the specified memory instance.

• -power domain island

A Boolean option that specifies to return the computed power domain island for the specified memory instance. This property is only defined when a UPF or CPF file was initially read in using the read cpf or read upf commands and you are in the analysis system mode. Two memories share a common power domain island name when they have the same power domain name and the two instances are not logically separated by instances having a different power domain name. For example, memories in u1 and memories in u1/u2/u3

sharing a common power domain name are in two power domain islands if  $u1/u2$  is associated with a different power domain name.

• -test clock override

A Boolean option that specifies to return the value previously specified with the "set memory instance options -test clock override" command on the specified memory instance.

• -use in memory bist dft specification

A Boolean option that specifies to return the value previously specified with the "set memory instance options -use in memory bist dft specification" command on the specified memory instance. In analysis system mode, the value auto is replaced by on or off depending on whether the memory instance is already connected to a memory BIST interface module.

• -use in memory bisr dft specification

A Boolean option that specifies to return the value previously specified with the "set memory instance options -use in memory bisr dft specification" on the specified memory instance. In analysis system mode, the value auto is replaced by on or off depending on whether the memory instance is already connected to a memory BISR register module.

• -generate external repair logic

A Boolean option that specifies to return the value previously specified with the ["set\\_memory\\_instance\\_options](#page-2572-0) -generate\_external\_repair\_logic" command on the specified memory instance.

• - repair sharing

A Boolean option that specifies to return the value previously specified with the "set memory instance options -repair sharing" command on the specified memory instance.

• - partitioning group

A Boolean option that specifies to return the value previously specified with the ["set\\_memory\\_instance\\_options](#page-2572-0) -partitioning\_group *group\_label*" command on the specified memory instance.

• -physical cluster size ratio

A Boolean option that specifies to return the value previously specified with the ["set\\_memory\\_instance\\_options](#page-2572-0) -physical\_cluster\_size\_ratio" command. You cannot use this option together with the memory instance option since it applies to all memory instances.

## **Examples**

The following example performs a query using the -use in memory bist dft specification option in both setup and analysis mode. Note how the value "auto" converts to "on" in the

Tessent™ Shell Reference Manual, v2021.3 **1067**

analysis mode. This means the memory instance is not already connected to a memory BIST interface module.

**SETUP> get\_memory\_instance\_option -use\_in\_memory\_bist\_dft\_specification**

auto

**SETUP> check\_design\_rules**

**... ANALYSIS> get\_memory\_instance\_option -use\_in\_memory\_bist\_dft\_spec** 

on

**Related Topics**

report ijtag instances [set\\_dft\\_specification\\_requirements](#page-2321-0)

[set\\_memory\\_instance\\_options](#page-2572-0)

# **get\_module\_matching\_options**

Context: all contexts

Mode: all modes

Returns the settings specified with the set\_module\_matching\_options and the "set insertion options -edited module prefix" commands for module matching.

## **Usage**

### **Usage 1**

```
get_module_matching_options {-prefix_pattern_list | -suffix_pattern_list} 
   [-regexp | -nocase]
```
### **Usage 2**

get\_module\_matching\_options **-format** *format\_type* **-excluded\_modules\_from\_module\_matching**

### **Usage 3**

get\_module\_matching\_options **-module\_name\_map\_list**

## **Description**

Returns the settings for module matching as specified by [set\\_module\\_matching\\_options](#page-2578-0) commands and the ["set\\_insertion\\_options](#page-2492-0) -edited\_module\_prefix" commands.

Depending on the arguments you specify, the tool returns the following:

- A list of prefixes.
- A list of suffixes.
- A list of 1s and 0s identifying if the corresponding element of the prefix or suffix pattern list is a regexp or a glob expression.
- A list of 1s and 0s identifying if the corresponding element of the prefix or suffix pattern list is to be matched irrespective of case or not.
- A collection of excluded modules that are not considered during module matching for the defined format specified with the ["set\\_module\\_matching\\_options](#page-2578-0) -format" command.

## **Arguments**

• -prefix pattern list

A switch that instructs the tool to return the list of prefixes as defined by set module matching options command. This includes module prefixes you assign with the "set insertion options -edited module prefix" command and switch.

• -suffix pattern list

A switch that instructs the tool to return a list of suffixes as defined by [set\\_module\\_matching\\_options](#page-2578-0) command.

• -regexp

An optional switch to the prefix pattern list or the suffix pattern list switch that instructs the tool to return a list of 1s and 0s identifying if the corresponding element of the prefix or suffix pattern list is to be matched irrespective of case or not.

• -nocase

An optional switch to the prefix pattern list or the suffix pattern list switch that instructs the tool to return the set 'no case sensitive' values as 1 (on) or 0 (off) in the same sequence of the prefixes or suffixes as a list.

• **-format** *format\_type*

A switch and literal pair that instructs the tool to return a collection of modules to be ignored during module matching for the format type you specified with the ["set\\_module\\_matching\\_options](#page-2578-0) -format ... -excluded\_modules\_from\_module\_matching" command. The -format switch is *mandatory* when you specify the -excluded modules from module matching switch.

*format\_type* must be one of the following:

- o icl
- o tcd\_bscan
- o tcd\_scan
- o tcd\_fusebox
- o tcd\_memory
- o tcd\_memory\_cluster
- -excluded modules from module matching

A switch used in conjunction with the -format switch that instructs the tool to return a collection of modules to be ignored during module matching with the format type you specified with the "[set\\_module\\_matching\\_options](#page-2578-0) -format ... -excluded\_modules\_from\_module\_matching" command. The -format switch is *mandatory* when you specify the -excluded modules from module matching switch.

If nothing was previously set for the specified format, an empty collection is returned.

• -module name map list

A switch that instructs the tool to return a list of patterns as defined by the ["set\\_module\\_matching\\_options](#page-2578-0) -module\_name\_map\_list *list\_forming\_mapping\_pairs*" command.

#### **Examples**

The following demonstrates various uses of the get\_module\_matching\_options command:

**set\_module\_matching\_options -prefix\_pattern\_list "none\_" -suffix\_pattern\_list "" set\_module\_matching\_options -prefix\_pattern\_list "www" -regexp -append set\_module\_matching\_options -prefix\_pattern\_list "pre" -append set\_module\_matching\_options -prefix\_pattern\_list "pre\_" -append set\_module\_matching\_options -prefix\_pattern\_list "pre" -append**

**set\_insertion\_options -edited\_module\_prefix "pre"report\_module\_matching\_options** 

```
// Option Value
// --------------------------- -----
// case insensitivity override off 
// 
// affix type regexp pattern by insertion*
// ---------- ------ ------- -------------
// prefix no "none_" no 
// prefix yes "www" no 
// prefix no "pre" no 
// prefix no "pre_" yes 
// suffix no "" no 
// by insertion*: Additional prefix for ICL format defined by command
// 'set insertion options -edited module prefix'
```
**get\_module\_matching\_options -prefix\_pattern\_list**

pre\_ www pre

**get\_module\_matching\_options -suffix\_pattern\_list**

{}

**get\_module\_matching\_options -prefix\_pattern\_list -regexp**

0 1 0

**get\_module\_matching\_options -suffix\_pattern\_list -regexp**

0

**get\_module\_matching\_options -prefix\_pattern\_list -regexp**

0 1 0

**get\_module\_matching\_options -suffix\_pattern\_list -regexp**

0

**get\_module\_matching\_options -prefix\_pattern\_list -nocase**

0 0 0

Tessent™ Shell Reference Manual, v2021.3 **1071**

# **Related Topics**

[set\\_module\\_matching\\_options](#page-2578-0)

# <span id="page-1072-0"></span>**get\_module\_parameter\_list**

Context: all contexts Mode: all modes Returns the list of parameters in a module.

## **Usage**

get\_module\_parameter\_list *module\_object* [-overridden]

## **Description**

Returns the list of parameters in a module.

There are restrictions you need to consider when you use this command on a module without a definition

- Only parameters that are specified on instantiation can be determined.
- The returned list of parameters is the same whether or not you use the -overridden switch.
- When parameters are not specified by name, but by order, the tool generates a name. The generated name is a sequential integer, starting at zero, indicating the position of the parameter on the instantiation.

This command is only available in -rtl mode (set\_context dft -rtl). For more information, see the [set\\_context](#page-2253-0) command.

### **Arguments**

• *module\_object*

A required string that specifies the parameterized module objects whose parameters are to be returned.

• -overridden

An optional switch that specifies to only list those parameters whose default values are overridden during an instantiation.

## **Return Values**

List of parameters.

## **Examples**

#### **Example 1**

In the following example, the get module parameter list is used to obtain the list of parameters overridden in the specific instantiation.

Tessent™ Shell Reference Manual, v2021.3 **1073**

#### **set inst u1/myinst\_i1 set params [get\_module\_parameter\_list [get\_modules -of\_instances \$inst] -overridden]**

#### **Example 2**

This example shows the names generated by the tool when parameters are not specified by name but by order.

```
set mods [get_module -of_instance [get_instances]]
foreach_in_collection mod $mods {
 puts "--- Module [get_single_name $mod] ---"
 foreach param [get_module_parameter_list $mod] {
   puts "parameter $param = [get_module_parameter_value $param -of_module $mod]"
 }
}
--- Module DW01_add@PV1 ---
parameter 0 = 8--- Module DW01_add@PV2 ---
parameter 0 = 16
--- Module def_named@PV1 ---
parameter d_size = 3
parameter q_size = 4
--- Module def_ordered@PV1 ---
parameter d_size = 2
parameter q_size = 5
--- Module nodef_named@PV1 ---
parameter d_size = 3
parameter q_size = 4
--- Module nodef_ordered@PV1 ---
parameter 0 = 2parameter 1 = 5
```
# **get\_module\_parameter\_value**

Context: all contexts

Mode: all modes

Returns the value of the parameter on the specified module object.

## **Usage**

get\_module\_parameter\_value *parameter\_name* [-of\_module *module\_object*]

## **Description**

Returns the value of the parameter on the specified module object.

This command is only available in -rtl mode (set\_context dft -rtl). For more information, see the [set\\_context](#page-2253-0) command.

## **Arguments**

• *parameter\_name*

A required string that specifies the name of the parameter whose value is to be returned.

• -of\_module *module\_object*

An optional switch and string pair that specifies the design module whose parameter value is to be returned. When omitted, the parameters of the current design are introspected.

## **Return Values**

The value of the requested design module parameter.

## **Examples**

In the following example, the values of all overridden parameters are echoed in the transcript.

```
set inst [get_instance u1/myinst_i1]
set mod [get_modules -of_instances $inst]
set params [get_module_parameter_list $mod -overridden]
foreach param $params {
       puts "parameter $param = [get_module_parameter_value $param \
          -of_mod $mod]"
}
```
# <span id="page-1075-0"></span>**get\_modules**

Context: all contexts

Mode: all modes

Returns a collection of all modules that match the specified *name\_patterns* list.

## **Usage**

get\_modules [*name\_patterns*] [-use\_module\_matching\_options] [-in\_library *library*] [-vhdl\_architecture *architecture*] [*returnModules*] [-of\_type *type*] [-filter *attribute\_equation*] [-regexp] [-nocase] [-silent]

## **Description**

Returns a collection of all modules that match the specified *name\_patterns* list.

By default, this command returns all modules below the current design, and all modules present in memory, for example those modules you have read into the tool but are not yet instantiated. You can use the -of instances and -below instances arguments to constrain the search. If no modules exist in memory, the command returns an empty collection.

You can have any number of wildcards or regular expressions in the name patterns.

In the rtl context, you may have more than one logical library. Because VHDL is also supported in the rtl context, you may also have multiple architectures. You define the list of available logical libraries using the set logical design libraries command.

In the no rtl context, only one library exists and is it named "work".

The tool searches for the objects specified by the *name\_patterns* argument in all libraries unless the -in\_library option is specified. All other commands that have an option that refers to module names only search the default library. For example, you use the following command to create an instance of module M1 from library L1:

#### **create\_instance instance\_name -of\_module [get\_module M1 -in\_library L1]**

In another example, an instance of module M1 from the default library is created because only the get modules command knows how to look into other libraries.

#### **create\_instance instance\_name -of\_module M1**

### **Arguments**

• *name\_patterns*

An optional string or Tcl list of strings that specifies one or more patterns to be used to match the returned list of modules against. If no *name\_patterns* are specified, the tool searches all modules.

• -use module matching options

An optional switch that instructs the command to return a collection of all the modules that can be found by combining the suffix and the prefix specifications from the set module matching options command with the given *name\_patterns*. This option is useful when you are looking for modules by names that were potentially uniquified during synthesis. When you use this switch, the *name\_patterns* list is mandatory and cannot include wildcards. The -regexp and -nocase switches are ignored. The module name matching for parameterized modules is based on the module base names, such that the returned collection includes the base module as well as all its parameterized views.

#### **Note**

 $\bigcap$  The settings and the functionality of the module matching process are used to retrieve the results, but previous module matching results are not taken into account.

• -in\_library *library*

An optional switch and value pair that specifies to restrict the search to a specified library. The library value must be a single string corresponding to one of the logical library names defined with the set logical design libraries command. When the -in library option is not specified, all libraries are searched. This option is only permitted in the rtl context.

Using -in\_library XXX is equivalent to using -filter "library\_name  $=$  XXX".

• -vhdl\_architecture *architecture*

An optional switch and value pair that specifies to restrict the search to a specific VHDL architecture name. This option is only useful when searching VHDL modules. When this option is not specified, one module per available architecture is returned. This option is only permitted in the rtl context.

Using -vhdl architecture XXX is equivalent to using -filter "vhdl architecture  $=$  XXX".

• returnModules

An optional switch that can take one of the following values:

- -of\_instances *instance\_objects* An optional switch and value pair that constrains the command to return only modules of the specified *instance\_objects*. You could use the module name attribute of the instance objects to perform a similar filtering but this method is more direct and efficient and automatically deals with libraries and architectures.
- [-below\_instances *instance\_objects*] [-uniquified] An optional switch and value pair that constrains the command to return only modules corresponding to instances found below the specified *instance\_objects*. If the specified *instance\_spec* is an empty collection, all instances below the current design are considered. See the description of the -below instances switch of the get instances command description for the justification of this behavior.

-uniquified — An optional switch to return a collection of modules that were uniquified since entering insertion mode.

Tessent™ Shell Reference Manual, v2021.3 **1077**

#### **Note**

You can use the -uniquified switch with or without the -below\_instances switch.

-of\_ports *port\_objects* — An optional switch and value pair that constrains the command to return only modules of the specified *port\_objects*. You could perform a similar filtering operation using the module\_name attribute of the port objects but using this switch is more direct and efficient and automatically deals with libraries and architectures.

#### **Note**

This switch cannot be used with the -of\_instances or -below\_instances switch.

- -of\_icl\_modules *icl\_module\_objects* An optional switch and value pair that constrains the command to return the modules corresponding to the specified *icl\_module\_objects*. The *icl\_module\_objects* can be retrieved using the get icl modules command. If the tool is successful, it returns a collection of these modules. If not, it reports an error unless the -silent switch is specified.
- -parameterized\_views\_of\_modules *module\_objects* An optional switch and value pair that constrains the command to return a collection of modules corresponding to all the parameterized views of the module objects specified. The *module\_objects* can be specified as a Tcl list of module names or a collection of modules. Whether *module objects* contains a parameterized view or the master copy of the module, this switch instructs the command to find all parameterized views and return them. Using this switch is equivalent to using the master name attribute of a module and requesting all modules having the same master\_name value. Using this switch, however, is more efficient, and it also handles logical libraries. Use this switch to determine whether a module is uniquely instantiated or not and to find out if a module has multiple parameterized views.

-original\_module\_of *module* — An optional switch and value pair that returns the original module from which the module was copied. A module is copied from another module either by unification or with the **copy** module command. The *module* parameter can be the name of a single module or a collection of one module. The module may be a parameterized view of the copied module. The tool returns the master copy of the original module. If the specified *module* is not a copied module, the tool reports an error unless the -silent switch is used in which case an empty collection is returned.

• -of\_type *type*

An optional switch and value pair that constrains the command to return only modules of the specified types. The type is a Tcl list of one or more strings matching one of the following values: design or cell.

• -filter *attribute\_equation*

An optional switch and string pair that specifies to filter results based on the expression specified by the attribute equation string. The attributes used within the equation must exist for the module object type. See section ["Attribute Filtering Equation Syntax" on page 3636](#page-3635-0) for more details on filtering attribute equation format. The  $=\sim$  and  $\sim$  matching operator use simple wildcard matching versus Posix extended regular expression based on the presence of the -regexp option.

• -regexp

An optional switch that directs the tool to interpret the value of the *name\_patterns* argument as a real regular expression instead of as a simple wildcard pattern. See section ["Glob and](#page-3637-0)  [Regular Expression Pattern Matching Syntax" on page 3638](#page-3637-0) for a description of the regular expression syntax.

• -nocase

An optional switch that directs the tool to perform case-insensitive pattern matching when looking for modules matching the *name\_patterns*.

• -silent

An optional switch that suppresses the error message normally generated when the command returns an empty collection. The error message is intended to indicate a probable mistake when specifying patterns. However, it is possible the instance targeted by the *name patterns* disappeared due to a change in a previous editing step. This -silent option has no effect on any other error reporting.

### **Note**

You can use the -silent switch to manage the case in which an empty collection is returned. Before using the -silent switch for this purpose, refer to the set tcl\_shell\_options [-change\\_no\\_result\\_warnings\\_to\\_errors](#page-2722-0) switch description for detailed usage.

## **Examples**

### **Example 1**

The following example looks for modules whose name matches  $a^*$  or  $b^*$ .

#### **get\_modules {a\* b\*}**

{ab abc b bcd}

#### **Example 2**

The following example looks for modules having one or two characters.

#### **get\_modules {[:alnum:]{1,2}} -regexp**

 $\{ab, b\}$ 

#### **Example 3**

The following example gets the module object associated to an instance.

#### **get\_modules -of\_instances u3/u5**

{myModule}

Tessent™ Shell Reference Manual, v2021.3 **1079**

#### **Example 4**

The following example looks for modules in all libraries and displays their names and language value in a tabular format.

```
set format_string " "
append format_string "module_name = %-10s "
append format_string "language = %-10s "
set libs [get_logical_library_list]foreach lib $libs {
   puts "Modules in library $lib are:"
   set mods [get_modules -in_library $lib]
   foreach_in_collection mod $mods {
     puts [format $format_string \
     [get_att_val $mod -name name]\
     [get_att_val $mod -name language]]
  }
}
Modules in library lib1 are:
   module name = dut language = verilog
Modules in library lib2 are:
   module name = dut language = verilog
Modules in library work are:
   module name = top language = verilog
```
#### **Example 5**

This example shows how to report the names of the parameterized views for a module.

#### **puts "[get\_name\_list [get\_modules -parameterized\_views\_of\_modules ff]]"**

ff ff@PV1 ff@PV2

#### **Example 6**

The -use module matching options switch is used to look for modules based upon the prefix and suffix values defined by the set module matching options command.

#### **//Setting the prefix and suffix module matching option**

**set\_module\_matching\_options -prefix\_pattern\_list {a\*}\ -suffix\_pattern\_list {\_1 \_2}**

#### **// Getting the modules**

puts [join [get\_name\_list [get\_modules {mymodule}\ -use\_module\_matching\_options]] "\n"]

#### **//The returned modules are:**

```
a mymodule
a mymodule 1
a mymodule 2
ab mymodule
ab mymodule 1
ab mymodule 2
mymodule
mymodule_1
mymodule_2
```
### **Example 7**

In this example, the -use module matching options switch is used to look for parametrized modules based upon the suffix values defined here by the related defaults for the module matching process.

### **// Getting the current active suffixes for the module matching process get\_module\_matching\_options -suffix\_pattern\_list**

 $\{$  [\_] + [0-9] +  $\}$ 

### **// Getting the modules get\_modules SYNC\_1RW\_GENERIC -use\_module\_matching\_options**

{SYNC\_1RW\_GENERIC\_1 SYNC\_1RW\_GENERIC\_1@PV1 SYNC\_1RW\_GENERIC\_1@PV2}

### **Example 8**

This example gets a collection of all read cell library models that contain a \_ram, \_rom, or \_cram primitive at any level within that cell's hierarchy.

### **get\_modules -of\_type cell -filter has\_ram\_or\_rom\_primitives**

### **Related Topics**

[create\\_module](#page-574-0)

# **get\_multiprocessing\_option**

Context: unspecified, dft -edt, patterns -scan

Mode: setup, analysis, insertion

Returns the value of a single specified variable previously set with the set multiprocessing options command.

## **Usage**

get multiprocessing option  $\{-$ generic delete  $\|$ -generic scheduler

|-license\_timeout

| -lsf heuristics | -lsf learning | -lsf options | -multithreading

| -processors\_per\_grid\_request | -remote\_shell | -result\_time\_limit

| -scheduler\_timeout | -sge\_options}

## **Description**

Returns the value of a single specified variable previously set with the set multiprocessing options command.

The get multiprocessing option command returns the value of a single multiprocessing variable that affects the behavior of the tool's built-in multiprocessing manager. These are values that you can set with the set multiprocessing options command. To display the values of multiprocessing variables in a human-readable format, use the report multiprocessing options command.

For more information about setting up for multiprocessing, refer to "Multiprocessing to Reduce Runtime" in the *Tessent Scan and ATPG User's Manual* and "The Tessent Tcl Interface" in the *Tessent Shell User's Manual*.

## **Arguments**

The arguments for the get multiprocessing option command are identical to those of the set multiprocessing options command, described on [page 2587](#page-2586-0). For more information about the purpose of each switch, refer to the list of arguments there.

## **Examples**

The following example sets and then returns the value of the remote\_shell variable:

```
set_multiprocessing_options -remote_shell rsh
puts [get_multiprocessing_option -remote_shell]
```
rsh

**Related Topics**

[add\\_processors](#page-330-0)

delete processors

[report\\_multiprocessing\\_options](#page-1887-0) [report\\_processors](#page-1930-0) [set\\_multiprocessing\\_options](#page-2586-0)

# **get\_name\_list**

Context: unspecified, all contexts

Mode: all modes

Returns the names of the specified objects, or the names of the name list with simplified escaped identifiers, if possible.

## **Usage**

get\_name\_list {*object\_spec* | **-from\_object\_names** *name\_list* [-language {verilog | vhdl}]} [-remove\_escaping] [-silent]

## **Description**

This command returns a list with the value of the name attribute for the objects specified by *object spec* or the names of the *name list* with simplified escape identifiers, if possible.

Using this command is equivalent to running the following command:

### **get\_attribute\_value\_list** *object\_spec* **-name** *name*

Using this command with the "-from object names *name list*" option verifies the existence of the names in the design and removes simple escaped identifiers if they are not reserved words in the design language. You can use this to identify name strings with reserved design language words.

The -language argument defines which design language escaping should be removed while processing the -from object names name list.

The -remove escaping argument removes the backslash  $($ " $\rangle$ ") and the trailing spaces in an escaped identifier. Many legacy commands such as add\_clocks require the instance name to have the escape character stripped from its name. The argument also removes the escaping on reserved design language words. However, these legacy commands accept collections as inputs in cases where the name format is not important. See the Examples section in this topic for an illustration of this behavior.

If *object\_spec* or *name\_list* entries are not valid, an error message displays unless the -silent switch is specified.

## **Arguments**

• *object\_spec*

A required string that specifies a Tcl list of one or more object names, or a collection of one or more objects.

• **-from** object names *name* list [-language {verilog | vhdl}]

A required switch and string or Tcl list of object name strings pair, with an optional switch and literal pair. Simple escaping in parts of the names is removed from the defined language type if they are not language-specific reserved words.

-language {verilog | vhdl}

An optional switch and literal pair that specifies which language (Verilog or VHDL) should be considered during the removal of simple escaping. The default is Verilog when this option is not specified.

• -remove escaping

An optional switch that specifies to strip out the  $\lambda$  and the trailing spaces in escaped identifiers. This option is useful to interact with legacy commands and the collection is not directly passed as input to them. See Example 2 for an illustration of this usage.

• -silent

An optional switch that specifies to suppress error messages if an object in *object\_spec* does not exist.

## **Examples**

## **Example 1**

The following example retrieves the names for a collection of pins.

## **get\_name\_list [get\_pins u1/i\*]**

 $\{u1/i1 u1/i2 u1/i3\}$ 

## **Example 2**

The following example illustrates the use of the -remove escaping option. In this example, you can see how legacy commands natively support collections as input arguments but do not support names with escaped identifiers.

Note the use of the double set of braces when specifying a name pattern containing escape identifiers to get pins. These braces are needed to prevent the Tcl shell from interpreting the backslash character ("\") as its own escape sequence. You could also escape the backslash using  ${\{\xxyz\ i\# /a\}}$  but using two sets of braces is easier when the pattern includes many slashes. See section ["Glob and Regular Expression Pattern Matching Syntax" on page 3638](#page-3637-0) for a complete description of pattern syntax and suggestions to use when the pattern is targeted for names containing escape characters.

## **get\_pins xyz\*/\***

```
{\{\xyz_i# /a\} \{\xyz_i# /b\} \{\xyz_i# /c_in\} \{\xyz_i# /s\} \{\xyz_i# /c_out\}}
```
## **add\_clocks [get\_pins xyz\*/\*]**

Tessent™ Shell Reference Manual, v2021.3 **1085**

```
// Warning: Primary input '\xyz_i# /b_pport' is added at pin 
'/\xyz_i# /b'
// Warning: Primary input '\xyz_i# /c_in_pport' is added at pin 
'/\xyz i# /c in'
// Warning: Primary input '\xyz_i# /s_pport' is added at pin 
'/\xyz_i# /s'
// Warning: Primary input '\xyz_i# /c_out_pport' is added at pin 
'/\xyz_i# /c_out'
```
### **add\_clocks {\xyz\_i# /a}**

```
// Error: '
       yz_i# is not a primary input.
```
### **set names [get\_name\_list [get\_pins xyz\*/\*] -remove\_escaping]**

 $\{\{xyz\ i\#/a\} \ {\{xyz\ i\#/b\} \ {\{xyz\ i\#/c\ in\} \ {\{xyz\ i\#/s\} \ {\{xyz\ i\#/c\ out\}\}}\}$ 

### **add\_clocks \$names**

### **Example 3**

The following example retrieves the names from a Tcl list of names of instances and instance pins with the -from object names option.

#### puts "from\_object\_names [get\_name\_list -from\_object\_names {{deep\_input1/\input /\output  $\lambda$ e } {deep\_input1/\input } {d/\a /\b /\c  $\lambda$ e }}]" **from\_object\_names {deep\_input1/\input /\output .e} {deep\_input1/\input } d/a/b/c.e**

Due to name escaping, the names are defined in braces for the same reason as described in Example 2. Hierarchy separators are retained, so the "." is not changed to "/". The "input" and "output" name parts are Verilog keywords, so the escaping is not removed at those name sections. The last name does not contain keywords, so the escaping is removed.

### **Example 4**

The following example retrieves the names from a Tcl list of names of instances and instance pins with the -from\_object\_names option.

#### puts "from\_object\_names [get\_name\_list -from\_object\_names {{deep\_input1/\input /\output **.\e } {deep\_input1/\input } {d/\a /\b /\c .\e }} -remove\_escaping]" from\_object\_names deep\_input1/input/output .e deep\_input1/input d/a/b/c.e**

Due to name escaping, the names are defined in braces for the same reason as described in Example 2. Hierarchy separators are retained, so the "." is not exchanged to "/". The "input" and "output" name parts are Verilog keywords but also removed due to the -remove\_escaping switch. The last name does not contain keywords, so the escaping is removed.

## **Related Topics**

get attribute list [get\\_attribute\\_option](#page-843-0) get attribute value list get common parent instance [get\\_icl\\_ports](#page-994-0) [get\\_modules](#page-1075-0)

Note - Viewing PDF files within a web browser causes some links not to function. Use HTML for full navigation.

# **get\_nets**

Context: all contexts

Mode: all modes

Returns a collection of all hierarchical nets instantiated relative to the current design that match the specified name\_patterns list, subject to filtering imposed by the specified options.

## **Usage**

```
get_nets [name_patterns] [-below_instances instance_objects] 
   [-of_pins pin_objects | -of_ports port_objects | -of_gate_pins gate_pin_objects
   |-of_pseudo_ports pseudo_port_objects] [-bundle]
   [-hierarchical] [-filter attribute_equation] [-regexp] [-nocase] [-silent]
```
## **Description**

Returns a collection of all hierarchical nets instantiated relative to the current design that match the specified *name\_patterns* list, subject to filtering imposed by the specified options.

When the *name patterns* list is omitted, all nets are returned subject to filtering imposed by the specified options.

## **Arguments**

• *name\_patterns*

An optional string or Tcl list of strings that specifies one or more patterns to be used to filter the returned list of nets. The string is a Tcl list of patterns separated by spaces and enclosed in braces {}. If no *name\_patterns* are specified, the tool searches all nets. The following limitations apply:

- o You can use wildcards in *name\_patterns*, but you cannot use a wildcard as part of the left or right index of a range. For example:  $[* : \leq r]$  is not supported.
- $\circ$  A range (a dimension of the form [<left index> : <right index>]) can only be used in the last dimension of the last field of the *name\_patterns*.

See section ["Glob and Regular Expression Pattern Matching Syntax" on page 3638](#page-3637-0) for a complete description of the pattern syntax when the -regexp option is used and not used.

• -below\_instances *instance\_objects*

An optional switch and value pair that constrains the command to search for nets below the specified *instance\_objects*. Specified *name\_patterns* are searched relative to the specified *instance\_objects* when this option is used.

If the specified *instance\_spec* is an empty collection, all instances below the current design are considered. See the description of the -below instances switch of the get instances command description for the justification of this behavior.

• -of\_pins *pin\_objects*

An optional switch and value pair that constrains the command to return the net objects associated to the *pin objects*. Those are the nets having the exact same name as the pins and residing inside the instances on which the pins are on. For pins of cells, the inside nets corresponding to the pins are not visible and thus not returned. You cannot use a *name\_patterns* list when using this option. To get the net connected to pins from the outside, use get fanin and get fanout -stop on net.

• -of\_ports *port\_objects*

An optional switch and value pair that constrains the command to return the net objects associated to the port objects. Those are the nets having the exact same name as the ports and reside inside the current design. You cannot use a *name\_patterns* list when using this option.

• -of\_gate\_pins *gate\_pin\_objects*

An optional switch and value pair that constrains the command to return the net objects associated to the gate pin objects. If a pin exists with the same name as the net, the net is returned using the command "get nets -of pins" and the "get nets -of gate pins" command returns an empty collection. The command also returns an empty collection if the gate pin is a port, in which case the command "get nets -of ports" returns the net you need. Refer to [Example 7](#page-1114-0) in the get pin command section for an example usage.

• -of\_pseudo\_ports *pseudo\_port\_objects*

An optional switch and value pair that constrains the command to return the net objects associated to the pseudo port objects. If the pseudo port is defined on a pin, the pin is returned using the command get pins -of pseudo ports while get nets -of pseudo ports returns an empty collection. You can use this switch in combination with the -silent switch to determine if a pseudo port was created on a net. Refer to [Example 6](#page-1114-1) in the get pin command section for an example usage.

• -bundle

An optional switch that constrains the command to return net bundle objects. When specified, the tool traverses the bundle hierarchy of all root bundle objects declared in the selected view (current design or other views selected by -of modules). If you do not specify name\_patterns, the tool returns all root bundle objects. If the *name\_patterns* is used (with -regexp or not), the results are all sub bundle objects or leaf objects match with the specified patterns. The "/", ".", and "[]" characters are the delimiters in the name pattern list. When the -regexp option is used, the "." and "[]" characters, when used as delimiters, need to be escaped as those characters are meta characters in a regular expression.

See "Bundle Object Introspection" in the *Tessent Shell User's Manual* for complete information.

Tessent™ Shell Reference Manual, v2021.3 **1089**

• -hierarchical

An optional switch that specifies to perform pattern matching relative to all instances found below the current design. When this option is specified, the *name\_patterns* argument cannot include any slash characters.

• -filter *attribute\_equation*

An optional switch and string that specify to filter results based on the expression specified by the attribute equation string. The attributes used within the equation must exist for the net object type. See section ["Attribute Filtering Equation Syntax" on page 3636](#page-3635-0) for more details on filtering attribute equation format. The  $=\sim$  and  $\sim$  matching operators used simple wildcard matching versus Posix extended regular expression based on the presence of the regexp option or not.

• -regexp

An optional switch that directs the tool to interpret the value of the *name\_patterns* argument as a regular expression instead of as a simple wildcard pattern. See section ["Glob and](#page-3637-0)  [Regular Expression Pattern Matching Syntax" on page 3638](#page-3637-0) for a description of the regular expression syntax.

• -nocase

An optional switch that directs the tool to perform case-insensitive pattern matching when looking for nets matching the *name\_patterns*.

• -silent

An optional switch that suppresses the error message normally generated when the command returns an empty collection. The error message is intended to indicate a probable mistake when specifying patterns. However, it is possible the instance targeted by the *name\_patterns* disappeared due to a change in a previous editing step. This -silent option has no effect on any other error reporting.

#### **Note**

You can use the -silent switch to manage the case in which an empty collection is returned. Before using the -silent switch for this purpose, refer to the set tcl shell options -change no result warnings to errors switch description for detailed usage.

### **Examples**

### **Example 1**

In the following example, the collection of all nets is filtered based on an attribute\_equation of user-defined attributes.

### **get\_nets -filter {MyType1 || myType2 == "AB"}**

 $\{u3 \ Y \ u4 \ 02\}$ 

**Example 2**

In the following example, the collection of all nets matching a list of hierarchical name patterns are returned. The names  $u_1$ <sup>\*</sup> and  $u^*/u^*$  are only searched relative to the current design. See section ["Glob and Regular Expression Pattern Matching Syntax" on page 3638](#page-3637-0) for an example of pattern matching with regular expressions.

### **get\_nets {u1/\* u\*/u\*}**

 $\{u4/u4$  Y u4/u1 Y u4/u2 Q u5/u4 Y u5/u1 Y u5/u2 Q}

### **Example 3**

In the following example, the collection of all nets matching a leaf name pattern is returned. The leaf net name u4\* searches for all nets found below the current design.

### **get\_nets u4\* -hierarchical**

 $\{u4$  O1 u4 O2 u4 O3 u4/u4 Y u5/u4 Y}

### **Example 4**

The following example returns the net bundle objects defined by the following:

```
typedef struct packed {
    logic f;
} struct_t;
typedef struct_t [1:0][1:1] array_t;
input array_t data_in [2:0]
```
### **get\_nets**

{data\_in[2][1][1].f data\_in[2][0][1].f data\_in[1][1][1].f data  $\overline{in[1][0][1]}$ .f data  $\overline{in[0][1][1]}$ .f data  $\overline{in[0][0][1]{.f}}$ 

### **get\_nets -bundle**

 $\{data_in\}$ 

**get\_nets data\_in[2][\*][1]**

 $\{data in[2][1][1].f data in[2][0][1].f\}$ 

### **get\_nets data\_in[2][\*][1] -bundle**

 $\{data in[2][1][1] data in[2][0][1]\}$ 

### **get\_nets data\_in[2][\*] -bundle**

 $\{data in[2][1] data in[2][0]\}$ 

### **get\_nets data\_in[\*][\*] -bundle**

```
\{data in[2][1] data in[2][0] data in[1][1] data in[1][0] data in[0][1]data in[0][0]
```
### **get\_nets data\_in[\*] -bundle**

Tessent™ Shell Reference Manual, v2021.3 **1091**

 $\{data_in[2] data_in[1] data_in[0]\}$ 

**get\_nets data\_in[2][\*][1].\* -bundle**

 $\{data in[2][1][1].f data in[2][0][1].f\}$ 

**get\_nets data\_in[2][\*][\*].\* -bundle**

{data\_in[2][1][1].f data\_in[2][0][1].f}

**get\_bundle\_objects -of\_objects [get\_nets data\_in[2] -bundle]**

 $\{data in[2][1] data in[2][0]\}$ 

**get\_bundle\_objects -of\_objects [get\_nets data\_in[2] -bundle] -leaf**

 $\{data_in[2][1][1].f data_in[2][0][1].f\}$ 

**get\_bundle\_objects -of\_objects [get\_nets data\_in[2][\*] -bundle] -leaf**  $\{data_in[2][1][1].f data_in[2][0][1].f\}$ 

**get\_bundle\_objects -of\_objects [get\_nets data\_in[2][\*] -bundle] -children** {data\_in[2][1][1] data\_in[2][0][1]}

**get\_bundle\_objects -of\_objects [get\_nets data\_in[2][\*] -bundle] -parent**  $\{data_in[2] data_in[2]\}$ 

**get\_bundle\_objects -of\_objects [get\_nets data\_in[2][\*] -bundle] -root** {data\_in data\_in}

### **Related Topics**

create net

delete nets

delete pins

[get\\_icl\\_ports](#page-994-0)

# **get\_open\_pattern\_set**

Context: patterns -ijtag

Mode: analysis

Returns the name of the currently open pattern set.

## **Usage**

get\_open\_pattern\_set

## **Description**

Returns the name of the currently open pattern set.

This command returns an empty string if no pattern set is open.

## **Arguments**

None

## **Return Values**

The name of the currently open pattern set.

## **Examples**

The following example prints the name of the currently open pattern set:

## **puts "The currently opened pattern set is called [get\_open\_pattern\_set]"**

## **Related Topics**

[close\\_pattern\\_set](#page-490-0) get pattern set list [open\\_pattern\\_set](#page-1329-0) report pattern sets [reset\\_open\\_pattern\\_set](#page-2095-0)

# **get\_pattern\_cycle\_count**

Context: dft -edt, patterns -scan, patterns -scan\_diagnosis, patterns -failure\_mapping

Mode: analysis

Reports the total number of cycles in the currently loaded WGL or STIL test pattern set.

## **Usage**

get pattern cycle count

## **Description**

Reports the total number of cycles in the currently loaded WGL or STIL test pattern set.

The get pattern cycle count command reports the total number of cycles in the currently loaded test pattern set. The test pattern set must be STIL or WGL format.

## **Arguments**

None

## **Examples**

### **Example 1**

The following example sets the pattern source to an external source, the *pat.wgl* file and displays the total number of cycles in the *pat.wgl* test pattern file:

### **read\_patterns pat.wgl -wgl get\_pattern\_cycle\_count**

### **Example 2**

The following example sets the pattern source to an external pattern database source, the *pat1.wgl* file, appends the pat2.wgl test pattern file to it, and displays the total number of cycles contained in both test pattern files:

**read\_patterns pat1.wgl read\_patterns pat2.wgl –append get\_pattern\_cycle\_count //reports total cycles for pat1 and pat2**

## **Related Topics**

[read\\_patterns](#page-1440-0)

# **get\_pattern\_set\_data**

Context: dft, patterns -ijtag, patterns -scan, patterns -scan\_diagnosis, patterns -scan\_retargeting Mode: analysis

Returns requested details of the internal representation of the specified pattern set.

## **Usage**

get pattern set data *pattern\_set\_name* [-unrolled] {-port list | -event list | -event data *event* id}

## **Description**

Returns requested details of the internal representation of the specified pattern set.

The get pattern set data command provides introspection into the internal representation of retargeted IJTAG patterns. Among other uses, this information can be used to generate pattern files for non-IJTAG compliant access mechanisms (for example, IEEE 1149.7), as long as the access hardware can produce the retargeted IJTAG patterns; that is, as long as the access mechanism does not put any restrictions on IJTAG retargeting.

## **Arguments**

### • *pattern\_set\_name*

A required string that specifies the pattern set from which to introspect the requested information.

In the contexts "dft", "patterns -scan", "patterns -scan\_diagnosis" and "patterns -scan\_retargeting", the pattern\_set\_name value can be "test\_setup" and "test\_end", which represent the results of the retargeting of the corresponding test procedure iCalls.

In the context "patterns -ijtag", the pattern set name value can be any name used by open\_pattern\_set once it has been closed.

The pattern set name value can be "ssn\_setup" or "ssn\_end" in the contexts "patterns" -scan", "patterns -scan\_diagnosis", and "patterns -scan\_retargeting" when SSN is present in the design. Use these values after write patterns to enable introspection into the SSN procedures.

• -unrolled

An optional switch that specifies to restrict the information returned when the -event list or -event data switches are used. The -unrolled switch has no effect on the -port list switch. For more information on using -unrolled with -event list and -event data, refer to the descriptions of those switches below.

• -port list

An optional switch that specifies to return the list of ports to which values are written or from which values are read in the specified pattern set.

Tessent™ Shell Reference Manual, v2021.3 **1095**

• -event list

An optional switch that specifies to return the list of all event identifiers of the pattern set.

When the -event list switch is used without the -unrolled switch, the returned list contains identifiers of events of type vector, scan, reset, loop, goto\_state or nop.

When the -event list switch is used with the -unrolled switch, the returned list only contains identifiers of events of type vector, loop and nop. Events of type scan, reset and goto\_state are unrolled or broken into the appropriate vector events.

See "Event Types" below for details of all the event types.

• -event\_data *event\_id*

An optional switch and string pair that specifies to return a list of key/value pairs of event data. *event\_id* must be a string from the list returned by "get pattern set data -event list". You must first request the list of event identifiers from the pattern set, then you can use the event identifiers to get the pattern set data event by event.

### **Note**

It is your responsibility to ensure that the -unrolled switch is used consistently. The event identifiers obtained by means of "get\_pattern\_set\_data -event\_list" only make sense in "get pattern set data -event data *event\_id*", and the event identifiers obtained by means of "get pattern set data -unrolled -event list" only make sense in "get pattern set data -unrolled -event data *event\_id*". As the *event\_ids* are not guaranteed to be mutually exclusive, you must be careful to use -unrolled consistently.

The return value of get pattern set data pattern set name -event data *event id* is always a list with an even number of elements, in which the first, third, fifth ... elements represent keys and the second, fourth, sixth ... elements represent values. This convention enables the conversion into an associative Tcl array by means of the following command:

array set <variable name> <even-sized list>

Tcl enables you to iterate on a list using several variables. This is useful to iterate on the results of get pattern set data. For example, you can do the following:

foreach  $\{key\ value\}$  [get pattern set data test -event data]  $\{$  ...  $\}$ 

Some of the key/value pairs are guaranteed to appear in the result, others appear only if the related values exist in the retargeted patterns. The entries in the tables are flagged as "mandatory" or "optional" to reflect this.

### **Event Types**

• A vector event represents a single parallel vector, the stimulus data of the primary inputs (or bidirectional ports) of the design and the response data of primary outputs (or bidirectional ports).

A scan event represents one scan load/unload.

A reset event represents a global reset (such as would be happen, for example, by applying a '0' to the TRST port of a TAP controller).

A loop event represents a certain idle time. The vector\_count in the event data refers to tester periods, potentially rounded towards the next integer.

A goto state event represents the transition from one TAP state to another one. The paths for those transitions are the same as the default paths for TAP state transitions in SVF.

A nop event ("no operation") represents the absence of any action. It is only required to hold the information about notes (iNotes) that have been added after the last actual action.

The type of the event can be derived from the identifier names. An event of type vector has an identifier named vector number, where number is an increasing index. An event of type scan has an identifier named scan number and so on.

The following is an example of an event list:

{reset0 vector0 scan0 scan1 loop0 scan2 loop1 scan3 vector1}

| <b>Key</b>  | <b>Value</b>                                                                                                    |
|-------------|----------------------------------------------------------------------------------------------------|
| port values | String consisting of the characters "U", "D", "0", "1",                                                                                    |
| (mandatory) | " $X$ ", " $Z$ ", " $M$ ", " $P$ " and "-". The order is the same as in<br>the port list (returned by get pattern set data<br>-port list). |
|             | The meaning of the characters is as follows:                                                                                               |
|             | D expect $0$ (hint: "down")                                                                                                    |
|             | U expect $1$ (hint: "up")                                                                                                    |
|             | M expect $Z$ (hint: "middle" or "median")                                                                                                  |
|             | X do not expect any specific value                                                                                                    |
|             | L drive $0$ (hint: "low")                                                                                                    |
|             | H drive 1 (hint: "high")                                                                                                    |
|             | $Z$ drive $Z$                                                                                                    |
|             | P pulse (only appears in combination with TCKP orts or<br>capture shift clocks)                                                            |
|             | - used for ScanInPorts, which are not involved in a scan<br>load                                                                           |
|             | $D, U, X, L, H$ and Z are the same as in SVF. IJTAG<br>adds P, M and - to the list of possible states.                                     |

**Table 4-7. Events of Type "vector"** 

Tessent™ Shell Reference Manual, v2021.3 **1097**

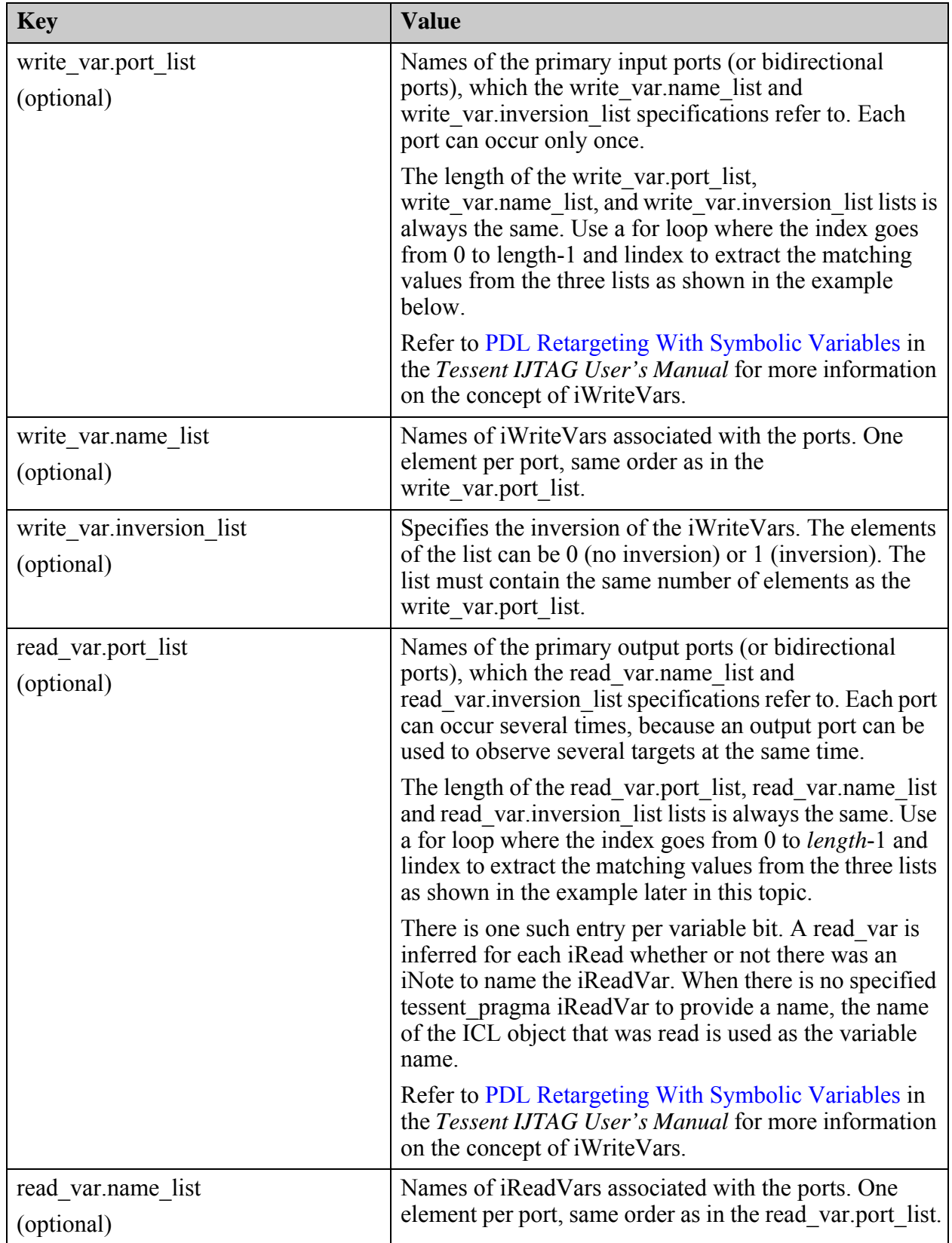

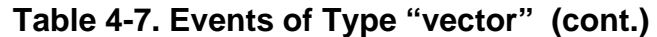

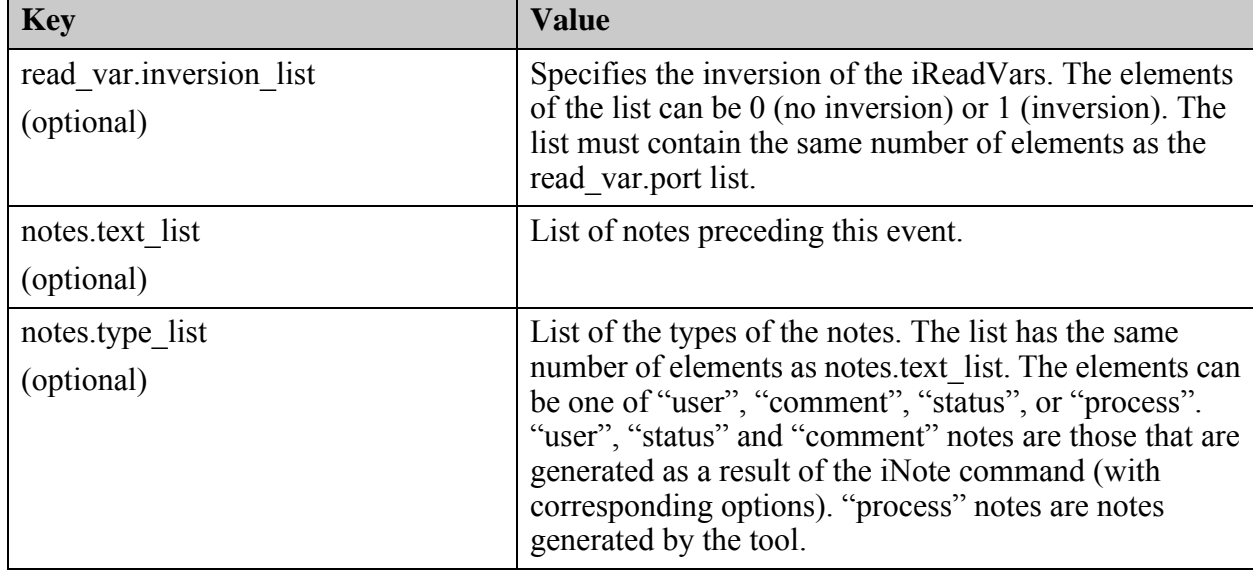

## **Table 4-7. Events of Type "vector" (cont.)**

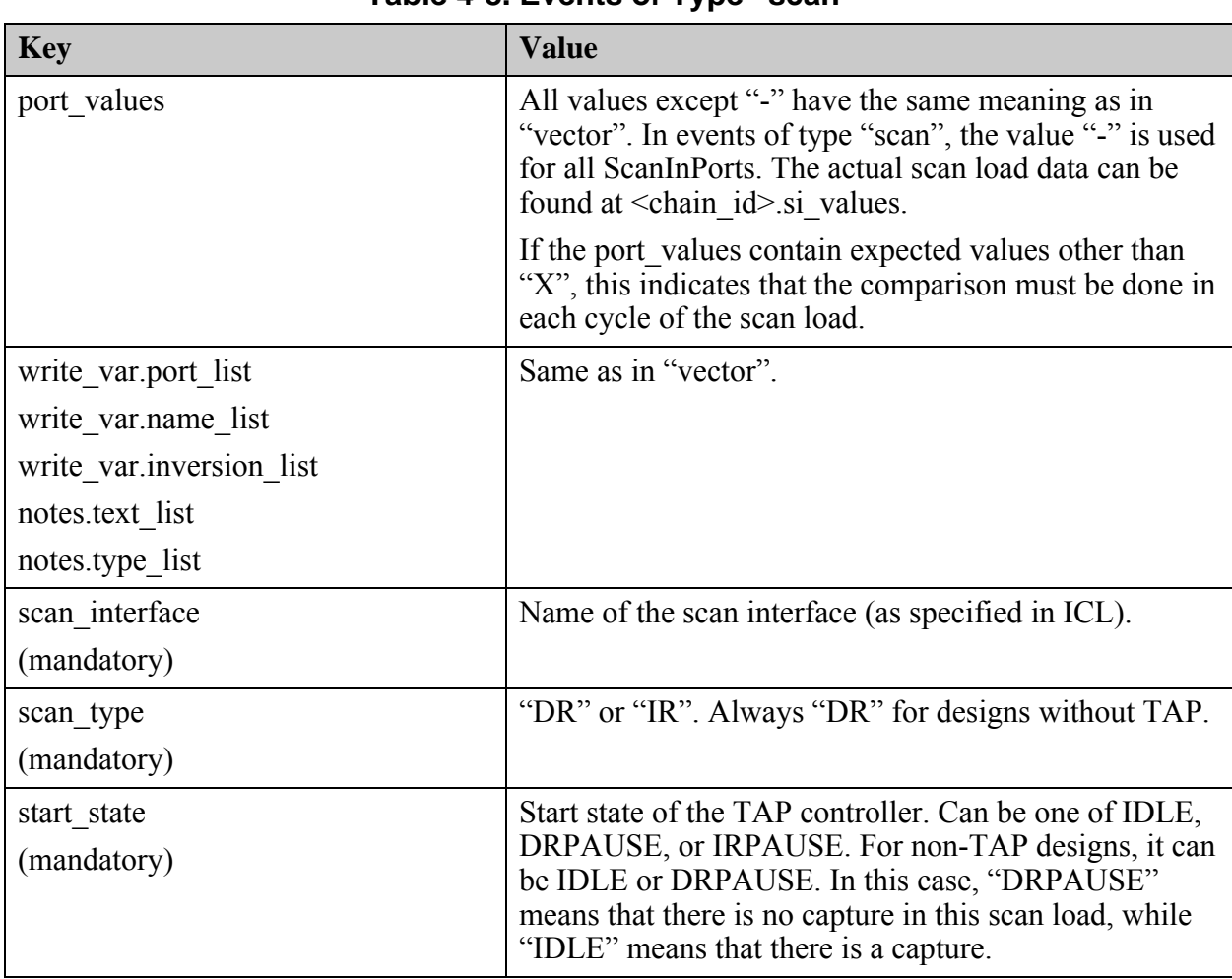

### **Table 4-8. Events of Type "scan"**

Tessent™ Shell Reference Manual, v2021.3 **1099**

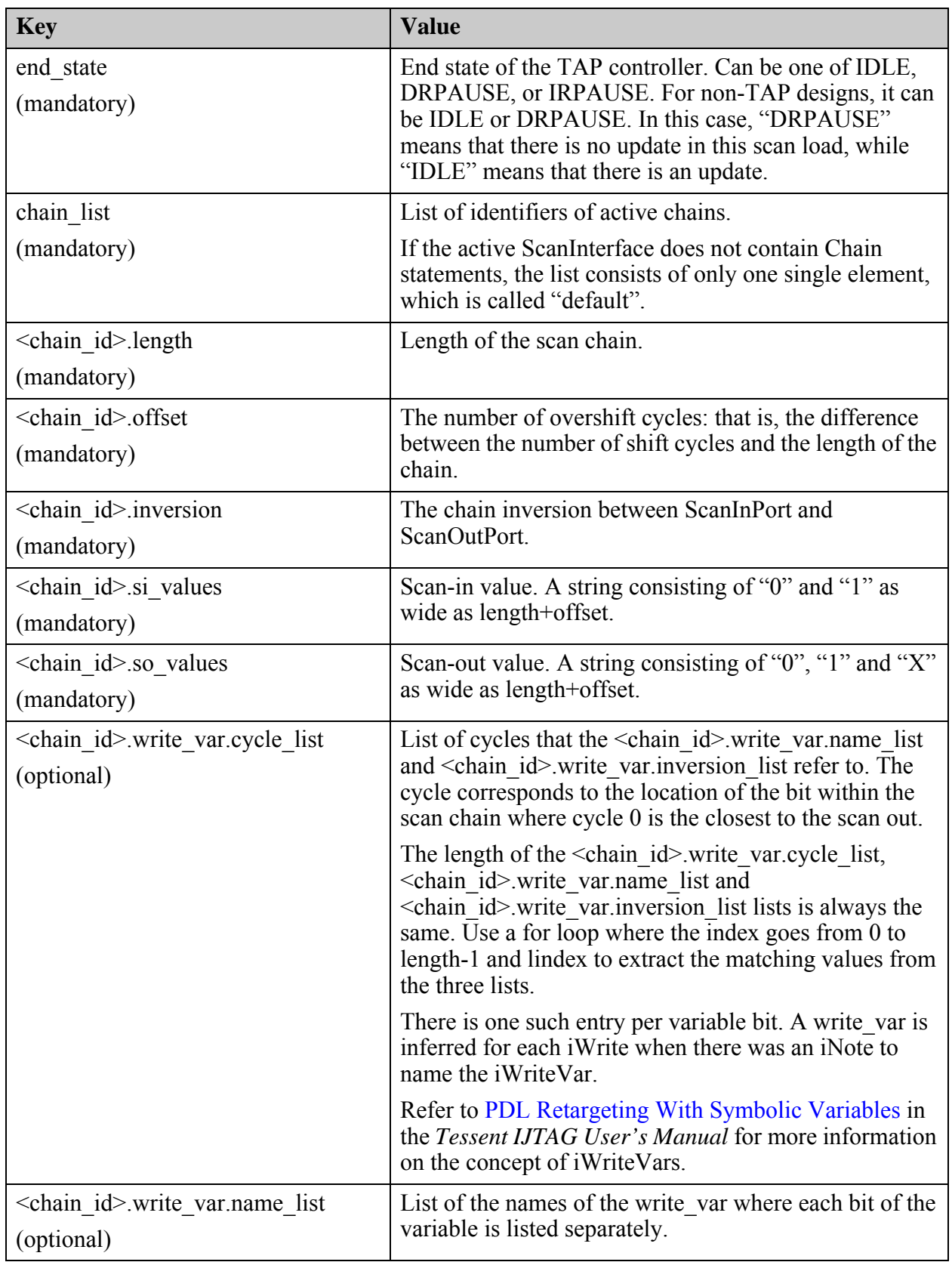

# **Table 4-8. Events of Type "scan" (cont.)**

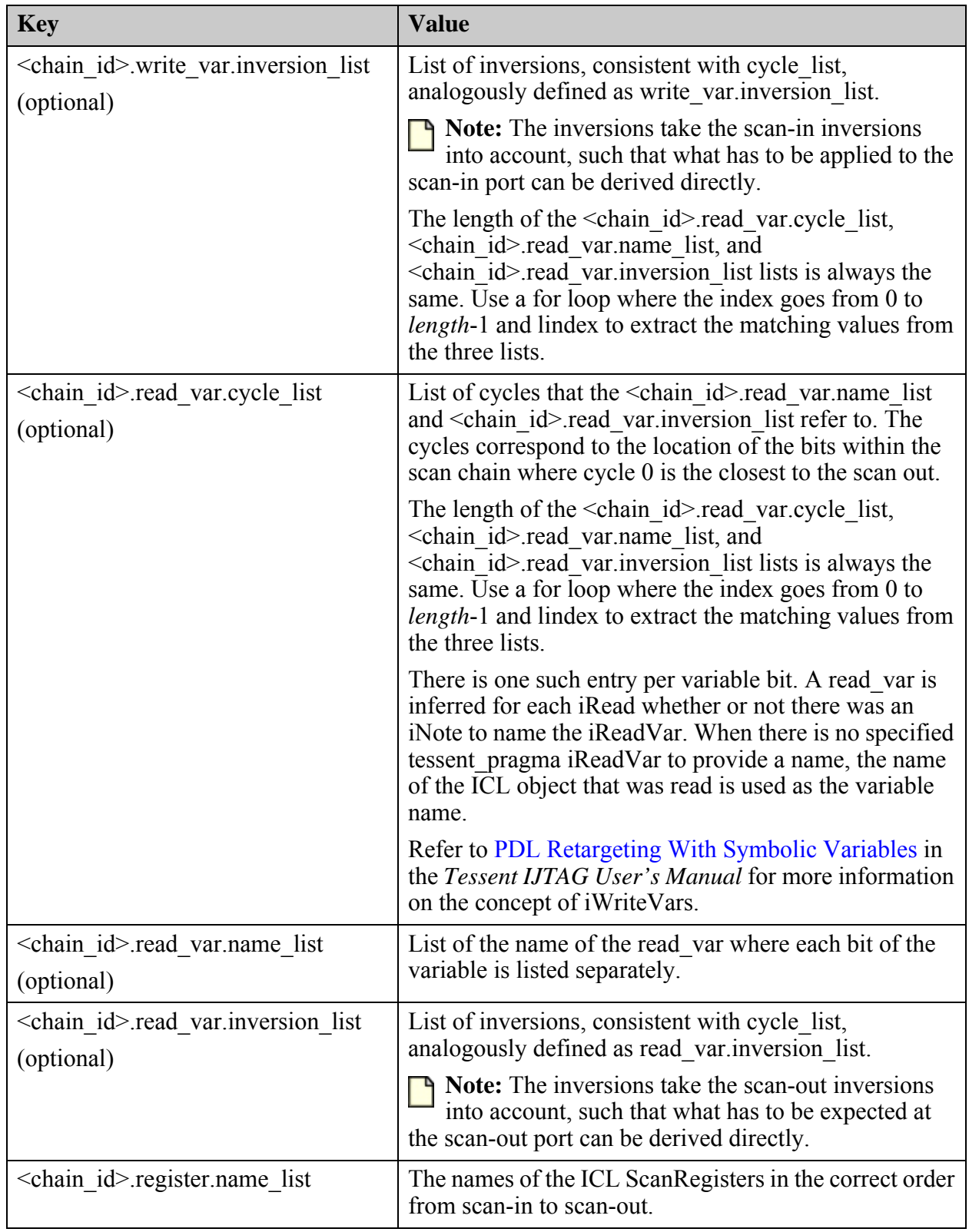

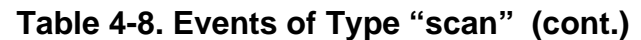

Tessent™ Shell Reference Manual, v2021.3 **1101**

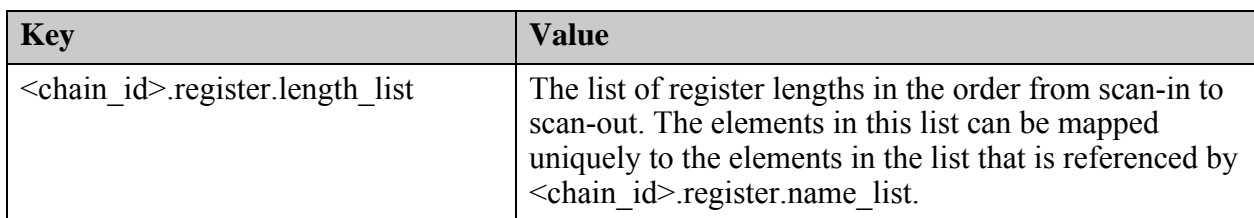

## **Table 4-8. Events of Type "scan" (cont.)**

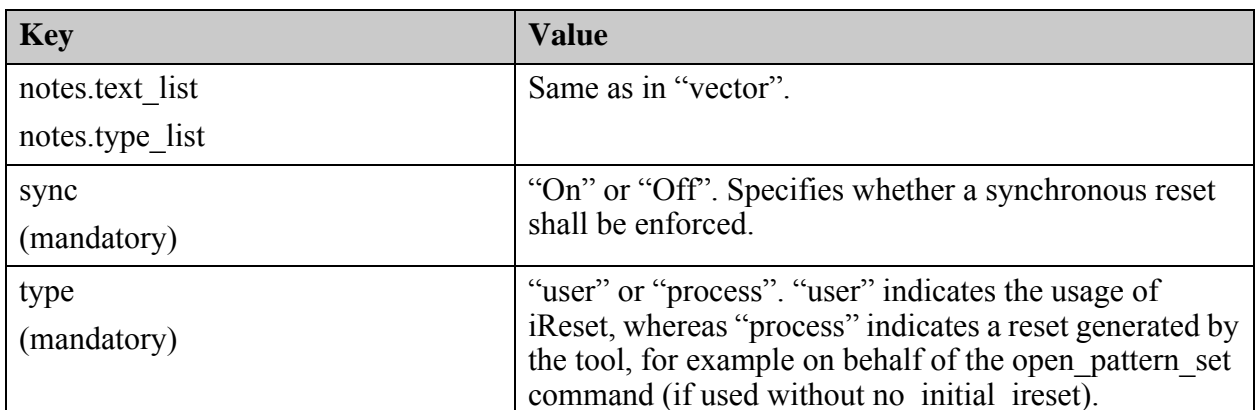

## **Table 4-9. Events of Type "reset"**

## **Table 4-10. Events of Type "loop"**

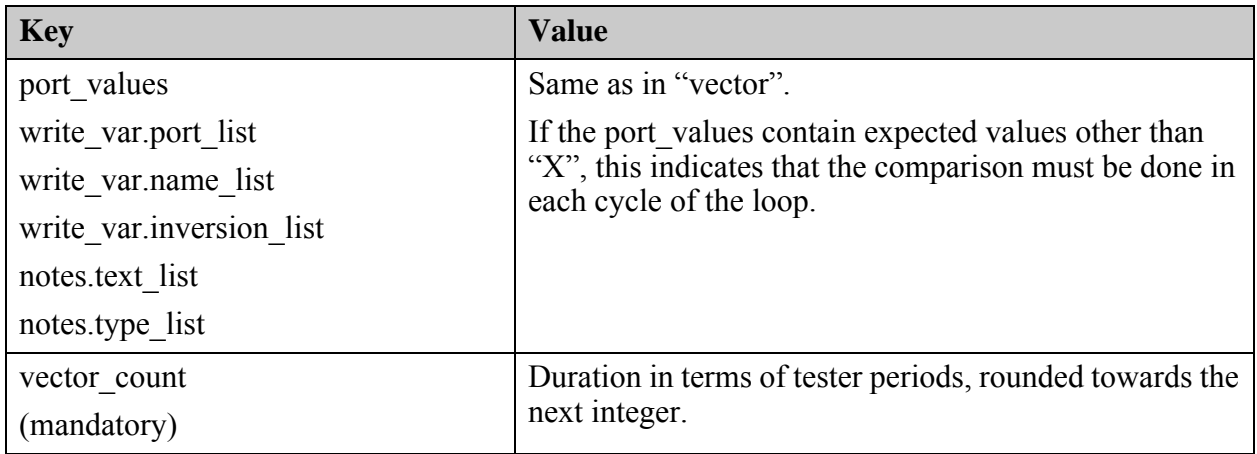

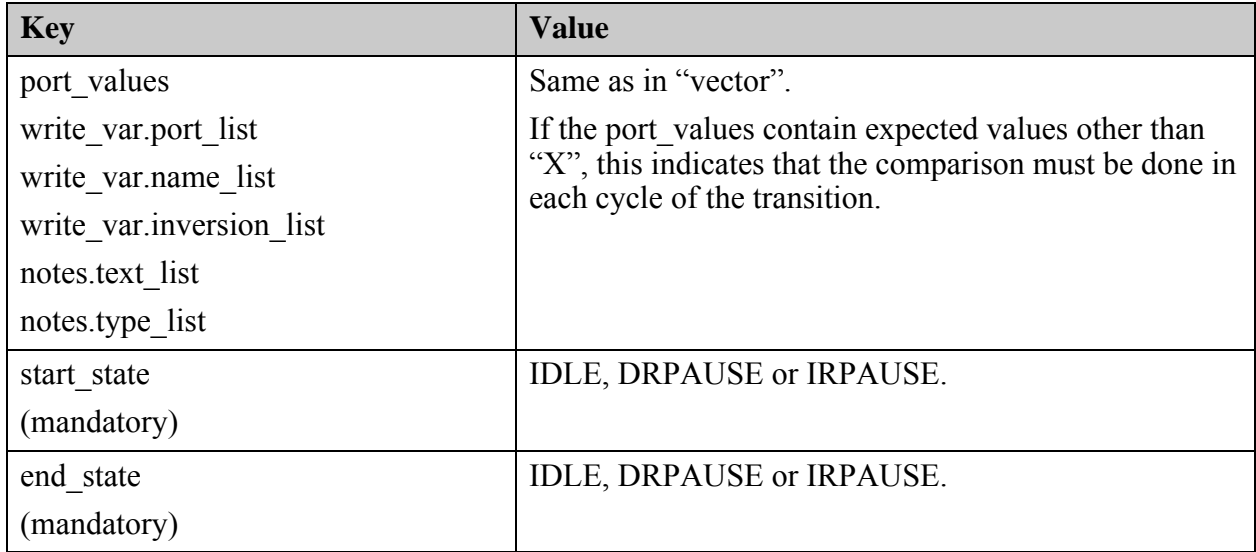

## **Table 4-11. Events of Type "goto\_state"**

### **Table 4-12. Events of Type "nop"**

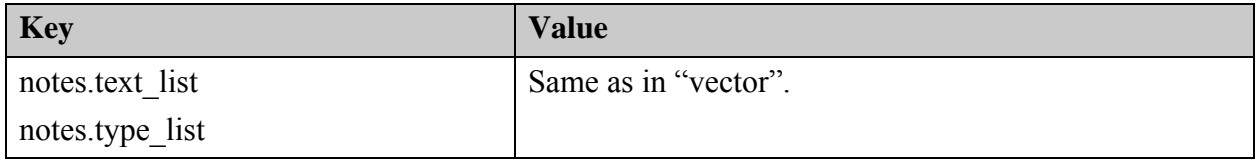

## **Examples**

The following example illustrates the usage of the get\_pattern\_set\_data command.

**SETUP> set\_context patterns -ijtag -no\_rtl SETUP> read\_icl data/icl/\*.icl SETUP> set\_current\_design chip SETUP> add\_clocks ClkA -period 10ns SETUP> set\_system\_mode analysis ANALYSIS> source data/pdl/raw1.iprocs ANALYSIS> open\_pattern\_set test1 -tester\_period 100ns ANALYSIS> iCall block1\_I1.raw1\_I1.run\_testa ANALYSIS> close\_pattern\_set ANALYSIS> get\_pattern\_set\_data test1 -port\_list**

tck tdi tms trst tdo

#### **ANALYSIS> get\_pattern\_set\_data test1 -event\_list**

reset0 scan0 scan1 scan2 scan3 scan4 scan5 scan6 loop0 scan7

#### **ANALYSIS> array set pd [get\_pattern\_set\_data test1 -event\_data scan5] ANALYSIS> puts \$pd(chain\_list)**

default

#### **ANALYSIS> puts \$pd(default.length)**

Tessent™ Shell Reference Manual, v2021.3 **1103**

16

### **ANALYSIS> puts \$pd(default.read\_var.name\_list)**

block1\_I1.raw1\_I1.go block1\_I1.raw1\_I1.done

### **ANALYSIS> puts \$pd(default.read\_var.cycle\_list)**

7 8

### **ANALYSIS> puts \$pd(default.so\_values)**

XXXXXXX00XXXXXXX

**ANALYSIS> exit -f**

## **Related Topics**

[close\\_pattern\\_set](#page-490-0)

[open\\_pattern\\_set](#page-1329-0)

# <span id="page-1104-0"></span>**get\_pattern\_set\_list**

Context: patterns -ijtag

Mode: analysis

Returns a Tcl list of all existing and closed pattern sets in the order of their creation.

## **Usage**

get pattern set list

## **Description**

Returns a Tcl list of all existing and closed pattern sets in the order of their creation.

The currently open pattern set is not part of the list.

## **Arguments**

None

## **Return Values**

A Tcl list of all existing and closed pattern sets in the order of their creation.

## **Examples**

The following example sets the patlist variable to the set of all existing pattern sets.

## **set patlist [get\_pattern\_set\_list]**

## **Related Topics**

[close\\_pattern\\_set](#page-490-0)

[open\\_pattern\\_set](#page-1329-0)

[report\\_pattern\\_sets](#page-1900-0)

reset open pattern set

# **get\_pattern\_set\_option**

Context: patterns -ijtag

Mode: analysis

Returns the value of the requested option for the specified pattern set name.

## **Usage**

get\_pattern\_set\_option [*pattern\_set\_name*] {**-timeplate\_name** | **-tester\_period** | **-cycles** | **-tck\_ratio** | **-initial\_ireset** | **-active\_scan\_interfaces** | **-network\_end\_state** | **-tap\_start\_state** | **-tap\_end\_state** | **-saved**}

## **Description**

Returns the value of the requested option for the specified pattern set name.

## **Arguments**

• *pattern\_set\_name*

Specifies an optional pattern set name from which to introspect the specified option. When not specified, the currently open pattern set is introspected.

• **-timeplate\_name**

Returns the name of the optional timeplate that was used when opening the pattern set. Returns null if the open\_pattern\_set -timeplate option was not specified; in this case the default timeplate is used. See open pattern set for a description of the default timeplate.

• **-tester\_period**

Returns the tester period used by the pattern set.

• **-cycles**

Returns the complete number of tester cycles required to run the pattern set on a tester.

• **-tck\_ratio**

Returns the tck\_ratio value of the pattern set.

The value of tck ratio might depend on the maximum tck clock frequency that can be applied to the circuit. See the "IJTAG Network Performance Optimization" section in the *Tessent IJTAG User's Manual* showing how to maximize the frequency of the IJTAG network test clock.

• **-initial\_ireset**

Returns 1 when the pattern set was opened without the -no initial ireset option; returns 0 when the option was used.

## • **-active\_scan\_interfaces**

Returns the names of the active scan interfaces.

### • **-network\_end\_state**

Returns keep, initial, or reset based on the value used with the close\_pattern\_set -network end state option.

### • **-tap\_start\_state**

Returns the expected TAP start state. The possible values are: "IDLE", "DRPAUSE", "IRPAUSE" or "any".

## • **-tap\_end\_state**

Returns the established TAP end state. The possible values are: "IDLE", "DRPAUSE", or "IRPAUSE". An error message is issued if you try to get the TAP end state of an open pattern set.

### • **-saved**

Returns 1 when the pattern set was written out using at least one write patterns command. Returns 0 otherwise.

## **Return Values**

The value of the requested option.

## **Examples**

In the following example, the total number of cycles for pattern set P1 is stored in the Tcl variable V1.

### **set V1 [get\_pattern\_set\_option P1 -cycles]**

**Related Topics**

[close\\_pattern\\_set](#page-490-0)

[open\\_pattern\\_set](#page-1329-0)

# **get\_pin\_name\_list**

Context: all contexts

Mode: all modes

Returns the names of the associated design pins for a given collection of ICL pins.

## **Usage**

get\_pin\_name\_list -**of\_icl\_pins** *icl\_pins*

## **Description**

Use this command to obtain the names of the associated design pins for a given collection of ICL pins. When the full view of the design is in memory, you can use get pins -of icl pins to get the actual pin objects. However, if you only have a partial view of the design in memory, there may not be a pin object to return, but you may still be interested in finding the names of the design pins to feed to your SDC or simulation testbenches. If the design object is complex, such as a Verilog struct or system Interface port, the name differs between the RTL and synthesized view. The set context -rtl / -no\_rtl switch you used determines if the RTL or gate level name is returned. For example, the Tessent Shell tool uses this command to get the design name for ICL pins of type ClockPort to monitor those clock pins during simulation.

## **Arguments**

## • -**of\_icl\_pins** *icl\_pins*

A required switch and value pair that specifies a collection of ICL pins for which the design names are required.

# **get\_pins**

Context: all contexts

Mode: all modes

Returns a collection of all hierarchical pins instantiated relative to the current design that match the specified name\_patterns list, subject to filtering by other options.

## **Usage**

get\_pins [*name\_patterns*] [-direction input | output | inout] [-of\_instances *instance\_objects* | -below\_instances *instance\_objects*] [-of\_ports *port\_objects* | -of\_nets *net\_objects* | -of\_gate\_pin *gate\_pin\_objects* | -of\_pseudo\_ports *pseudo\_port\_objects* | -of\_icl\_pins *icl\_pin\_objects* | -of\_icl\_ports *icl\_port\_objects*] [-bundle] [-hierarchical] [-use path matching options] [-filter *attribute\_equation*] [-regexp] [-nocase] [-silent]

## **Description**

Returns a collection of all hierarchical pins instantiated relative to the current design. The pins can be filtered by different properties.

## **Arguments**

• *name\_patterns*

An optional string or Tcl list of strings that specifies one or more patterns to be used to filter the returned list of pins. The string is a Tcl list of patterns separated by spaces and enclosed in braces {}. If no *name\_patterns* are specified, the tool searches all pins.

You can use the exact RTL instance path and port names here to find the equivalent pin objects on quick synthesis views. This enables you to load a DftSpecification with RTL instance paths in analysis mode if the current views are quick synthesized. Use only the full names of the leaf objects. Do not use the bundle objects unless you load the DftSpecification with RTL views.

This argument cannot be specified with either the -of\_nets or -of\_gate\_pin arguments.

Tessent™ Shell Reference Manual, v2021.3 **1109**

The following limitations apply:

- o You can use wildcards in *name\_patterns*, but you cannot use a wildcard as part of the left or right index of a range. For example:  $[* : \leq r]$  is not supported.
- o A range (a dimension of the form  $\leq$  left index> :  $\leq$  right index>]) can only be used in the last dimension of the last field of the *name\_patterns*.

See section ["Glob and Regular Expression Pattern Matching Syntax" on page 3638](#page-3637-0) for a complete description of the pattern syntax when the -regexp option is used and not used.

• -direction input | output | inout

An optional switch and literal pair that specifies to filter results based on the value of the direction attribute on the pin object. When omitted, pins with any direction are considered.

• -of\_instances *instance\_objects*

An optional switch and value pair that constrains the command to search for pins on the specified *instance\_objects*. When this option is specified, the optional *name\_patterns* must be the name pattern of a leaf that is checked against the leaf name of the pins. An error is generated if the specified *name\_patterns* contain more than one level of hierarchy when the -of\_instances option is used. This method is more direct and efficient than traversing the *module name* attribute because it automatically handles libraries and architectures.

• -below\_instances *instance\_objects*

An optional switch and value pair that constrains the command to search for pins below the specified *instance\_objects*. Specified *name\_patterns* are searched relative to the specified *instance\_objects* when this option is used.

If the specified *instance\_objects* is an empty collection, all instances below the current design are considered. See the description of the "get instances -below instances" command description for more information.

• -of\_ports *port\_objects*

An optional switch and value pair that constrains the command to return a collection of pins associated to a collection of ports. The port objects must be associated to sub-modules instantiated at any level below the current design. Ports of the current design do not have associated pins. This switch finds all instances of the associated sub-modules, then finds the pins on those instances with a *leaf\_name* matching the supplied port names.

The value of this switch cannot be a Tcl list of port names because those names would only be searched on the current design.

Use the "get ports -of module" command to create a collection of port objects. Pass the collection to the "get pins -of ports" command to map the ports to pins. Use a command as shown below to map a set of ports on a sub-module to their corresponding pin objects:

get pins -of ports [get ports  ${p1 p2}$  -of mod ABC]

Using a construct such as "get pins -of ports  ${p1 p2}$ " does not work because there are no pins associated to ports of the current design.

For an example of using this switch, see the description of the "set insertion options" command.

• -of nets *net\_objects* 

An optional switch and value pair that constrains the command to return the pin objects associated to *net\_objects*. You cannot use a *name\_patterns* list when using this option.

More than one pin can be returned for a specified net:

```
module subA ( 
  .A({a2, a1, a2}),
  .B({b3, b2, b1, b0}));
  input a1;
   input a2;
  output b3, b2, b1, b0;
endmodule
module top (A, B);
   input [2:0] A;
  output [3:0] B;
 subA u A (A(A), B(B));endmodule
```
In this example, the net u  $A/a2$  is associated with pins u  $A/A[2]$  and u  $A/A[0]$ :

```
SETUP> get pins -of nets \{u\ A/a2\ u\ A/b2\}\{u A/A[0] u A/A[2] u A/B[2]\}
```
• -of\_gate\_pin *gate\_pin\_objects*

An optional switch and value pair that constrains the command to return the pin objects associated with the specified *gate\_pin\_objects*. Given a collection or list of gate\_pin objects, the gate pin objects are mapped to the corresponding hierarchical pin objects. Any gate pin object not having an associated hierarchical pin object is discarded. You cannot use a *name\_patterns* list when using this option.

• -of\_pseudo\_ports *pseudo\_port\_objects*

An optional switch and value pair that constrains the command to return the design pins associated with the specified pseudo-ports (user-added primary inputs or outputs).

• -of\_icl\_pins *icl\_pin\_objects*

An optional switch and value pair that constrains the command to return the pin objects associated to the specified *icl\_pin\_objects*.

If the ICL attributes *tessent\_design\_gate\_ports* and *tessent\_design\_rtl\_ports* are defined for the ICL port of the given ICL pin, they are used to find the equivalent design pin. The value of the attributes *tessent\_design\_gate\_ports* and *tessent\_design\_rtl\_ports* are empty if they are the same as the ICL port name.

If you use this switch in -no rtl mode after real logic synthesis, and the design footprint has changed (for example, due to bit-blasting), the value of the attribute *tessent\_design\_gate\_ports* does not match the design objects in the current design.

Tessent™ Shell Reference Manual, v2021.3 **1111**

The gate name mapping function finds (as with the -use path matching option) the new equivalent port and updates the tessent\_design\_gate\_ports attribute with the new value. See "Post-Synthesis Update" in the *Tessent Shell User's Manual* for a description of this function. This attribute assignment persists, and the design pin can be successfully found with subsequent calls to get pins -of icl pins with the same ICL pin. See the add rtl to gates mapping command to configure the name mapping.

In the general scenario (-no\_rtl mode), the attribute tessent design gate ports is updated during set current design.

• -of\_icl\_ports *icl\_port\_objects*

An optional switch and value pair that constrains the command to return the pin objects associated with the specified *icl\_port\_objects*. If you know the design instance associated with the specified pin objects, use the -of instances or -below instances switch. The ICL port objects' association to the design pins is determined by finding an instance of the design module matching the ICL module of the ICL port.

When using the -of instances or -below instances options, the specified ICL ports must all exist in a single ICL module. Be certain that the ICL module of the specified ICL ports is associated with the modules of the specified instances. For computational efficiency, this association is assumed and is not verified by the tool.

The searching behavior described for the -of icl\_pins option is applied here to find the equivalent design port.

• -bundle

An optional switch that constrains the command to return pin bundle objects. When specified, the tool traverses the bundle hierarchy of all root bundle objects declared in the selected view (current design or other views selected by -of\_modules). If you do not specify name\_patterns, the tool returns all root bundle objects. If the *name\_patterns* is used (with -regexp or not), the results are all sub bundle objects or leaf objects match with the specified patterns. The "/", ".", and "[]" characters are the delimiters in the name pattern list. When the -regexp option is used, the "." and "[]" characters, when used as delimiters, need to be escaped as those characters are meta characters in a regular expression.

See "Bundle Object Introspection" in the *Tessent Shell User's Manual* for complete information.

• -hierarchical

An optional switch that specifies to perform pattern matching relative to all instances found below the current design. When this option is specified, the *name\_patterns* argument cannot include more than one slash.

Using "get pins *name\_pattern* -hierarchical" is a very expensive operation. Avoid using this operation on large designs. See [Example 8](#page-1114-2) for a better way to achieve the same result. • -use path matching options

An optional switch that performs pin name-mapping using rules you specified for RTL to post-synthesis/post-layout name mapping. Using this option enables you to find a pin using the instance and port mapping rules.

The following procedure is used to map the pin name: First, an attempt is made to look up the name as-is. If this is unsuccessful, an empty collection is created if the design is a quick synthesis view and "[set\\_context](#page-2253-0) *context* -rtl\_mode" is specified or inferred. Otherwise, if in -no\_rtl mode (after real logic synthesis), all default matching rules (instance path and port name) in the list of matching rules are applied in turn until a match is found or the rules are exhausted. User-specified name pairs are checked first, followed by the default mapping strategy, followed by any user-specified mapping expressions.

## **Note**

**If** User-specified rules are checked only for instance paths, not for port names.

This switch is used to find the equivalent pins after logic synthesis using the original RTL names or initial post-synthesis names. The name\_patterns parameter cannot contain wildcards if this switch is used. If a slice is specified in no RTL mode, the returned value is a Tcl collection of multiple pin objects.

See [add\\_rtl\\_to\\_gates\\_mapping](#page-338-0) for complete information.

• -filter *attribute\_equation*

An optional switch and string pair that specifies to filter results based on the expression specified by the *attribute\_equation* string. The attributes used within the equation must exist for the pin object type. See section ["Attribute Filtering Equation Syntax" on page 3636](#page-3635-0) for more details on filtering attribute equation format. The  $=\sim$  and  $\sim$  matching operator use simple wildcard matching versus Posix extended regular expression based on the presence of the -regexp option.

• -regexp

An optional switch that directs the tool to interpret the value of the *name\_patterns* argument as a regular expression instead of as a simple wildcard pattern. See section ["Glob and](#page-3637-0)  [Regular Expression Pattern Matching Syntax" on page 3638](#page-3637-0) for a description of the regular expression syntax.

• -nocase

An optional switch that directs the tool to perform case-insensitive pattern matching when looking for pin names matching *name\_patterns*.

• -silent

An optional switch that suppresses the error message normally generated when the command returns an empty collection. The error message is intended to indicate a probable mistake when specifying patterns. However, it is possible the instance targeted by the *name patterns* disappeared due to a change in a previous editing step. This -silent option has no effect on any other error reporting.

Tessent™ Shell Reference Manual, v2021.3 **1113**

### **Note**

You can use the -silent switch to manage the case in which an empty collection is returned. Before using the -silent switch for this purpose, refer to the set tcl\_shell\_options [-change\\_no\\_result\\_warnings\\_to\\_errors](#page-2722-0) switch description for detailed usage.

### **Examples**

### **Example 1**

In the following example, the collection of all pins is filtered based on an attribute\_equation of user-defined attributes.

### **get\_pins -filter {myType1 || myType2 == "ABC"}**

 $\{u1/Y u4/u4/A0 u7/D\}$ 

### **Example 2**

In the following example, the collection of all pins matching a list of hierarchical name patterns is returned. The names u1/Y and u\*/Q are only searched relative to the current design. See section ["Glob and Regular Expression Pattern Matching Syntax" on page 3638](#page-3637-0) for examples of pattern matching with regular expressions.

### **get\_pins {u1/Y u\*/Q}**

{u1/Y u2/Q u7/Q}

#### **Example 3**

In the following example, the pins with leaf name matching  $Q^*$  and found on instances of module DFF are returned

get pins Q\* -of instances [get instances -of modules DFF]  $\{u2/reg1/Q u2/reg1/QB u3/reg5/Q\}$ 

#### **Example 4**

In the following example, the collection of all pins matching a leaf instance name/leaf pin name pattern is returned. The tool searches for the leaf instance name u\* in all instances found below the current design, and then searches for the leaf pin names matching Y\* on those instances.

#### **get\_pins u\*/Y\* -hierarchical**

{u1/Y u3/Y u4/u1/Y u4/u4/Y u4/u5/u1/Y u5/u1/Y u5/u3/Y u5/u4/Y u6/Y}

#### **Example 5**

This example return the pin names of the specified pseudo\_port objects:

#### **get\_pins -of\_pseudo\_ports {user\_pi1 user\_pi2}**

 $\{u1/Y u3/Y u4/Y\}$ 

<span id="page-1114-1"></span>**Example 6**

This example shows a small proc used to get the net or pin on which the pseudo port was created:

```
proc get_objects_from_pseudo_ports {pseudo_port} {
  set objects {}
  append_to_collection objects [get_pins -of_pseudo_ports $pseudo_port 
   -silent]
  append_to_collection objects [get_nets -of_pseudo_ports $pseudo_port 
   -silent]
return $objects
}
```
<span id="page-1114-0"></span>**Example 7**

This example shows a small proc used to get the net, pin, or port associated to a gate pin:

```
proc get_objects_from_gate_pins {gate_pin} {
  set objects {}
  append_to_collection objects [get_pins -of_gate_pin $gate_pin -silent]
  append_to_collection objects [get_ports -of_gate_pin $gate_pin -of_type
     all -silent]
  append_to_collection objects [get_nets -of_gate_pin $gate_pin -silent]
  return $objects
}
```
<span id="page-1114-2"></span>**Example 8**

This example shows how to find all pins on instances of cell modules matching a given name list. One could have used the following:

### **get\_pins -hierarchical {VSS VDD}**

but this operation would be very slow on a large design given that every pin of every instance needs to be visited. Instead, use the following example:

```
foreach_in_collection cell_mod [get_modules –of_type cell] {
  set ports [get_ports {VSS VDD } –of_mod $cell_mod -silent]
  if {[sizeof_collection $ports] > 0} {
   set inst [get_instances –of_modules $cell_mod -silent]
   append_to_collection pins [get_pins {VSS VDD} –of_inst $inst -silent]
  }
}
```
**Example 9**

This example returns the pin bundle objects defined by the following:

```
typedef struct packed {
    logic f;
} struct t;
typedef struct t [1:0][1:1] array t;
input array_t data_in [2:0]
```
**get\_pins**

Tessent™ Shell Reference Manual, v2021.3 **1115**

```
{u1/data_in[2][1][1].f u1/data_in[2][0][1].f u1/data_in[1][1][1].f u1/
data in[1][0][1].f u1/data in[0][1][1].f u1/data in[0][0][1].f}
```
#### **get\_pins -bundle**

 $\{u1/data in\}$ 

#### **get\_pins u1/data\_in[2][\*][1]**

 $\{ul/data in[2][1][1].f ul/data in[2][0][1].f\}$ 

#### **get\_pins u1/data\_in[2][\*][1] -bundle**

 $\{u1/data in[2][1][1]$   $u1/data in[2][0][1]\}$ 

#### **get\_pins u1/data\_in[2][\*] -bundle**

 $\{u1/data in[2][1] u1/data in[2][0]\}$ 

#### **get\_pins u1/data\_in[\*][\*] -bundle**

```
\{u1/data in[2][1] u1/data in[2][0] u1/data in[1][1] u1/data in[1][0] u1/data in[0][1] u1/data in[0][0]}
```
#### **get\_pins u1/data\_in[\*] -bundle**

 $\{u1/data in[2] u1/data in[1] u1/data in[0]\}$ 

#### **get\_pins u1/data\_in[2][\*][1].\* -bundle**

 $\{ul/data in[2][1][1].f ul/data in[2][0][1].f\}$ 

### **get\_pins u1/data\_in[2][\*][\*].\* -bundle**

 $\{ul/data in[2][1][1].f ul/data in[2][0][1].f\}$ 

**get\_bundle\_objects -of\_objects [get\_pins u1/data\_in[2] -bundle]**

 $\{u1/data in[2][1] u1/data in[2][0]\}$ 

**get\_bundle\_objects -of\_objects [get\_pins u1/data\_in[2] -bundle] -leaf**

 $\{u1/data_in[2][1][1].f u1/data_in[2][0][1].f\}$ 

**get\_bundle\_objects -of\_objects [get\_pins u1/data\_in[2][\*] -bundle] -leaf**  $\{ul/data in[2][1][1].f ul/data in[2][0][1].f\}$ 

**get\_bundle\_objects -of\_objects [get\_pins u1/data\_in[2][\*] -bundle] -children**  $\{u1/data_in[2][1][1]$   $u1/data_in[2][0][1]\}$ 

**get\_bundle\_objects -of\_objects [get\_pins u1/data\_in[2][\*] -bundle] -parent**  $\{u1/data in[2] u1/data in[2]\}$ 

**get\_bundle\_objects -of\_objects [get\_pins u1/data\_in[2][\*] -bundle] -root**  $\{data$  in data in $\}$
**Example 10**

Given the following definition:

```
typedef struct packed {
       logic [3:0] in;
       logic [1:0] out;
\} EDT_t;
Input EDT_t edt_channel;
```
To load the DftSpecification before quick synthesis, use the following:

```
EdtChannelsIn(8:5) {
  port pin name : edt channel.in;
}
// In Setup before quick synthesis you can
read_config_data ../edt.config
process_dft_spec EDT_setup
```
To load the DftSpecification after quick synthesis, you must write the configuration as follows:

```
EdtChannelsIn(8:5) {
  port_pin_name : edt_channel.in[3], edt_channel.in[2], edt_channel.in[1], 
edt channel.in[0];
}
```
After quick synthesis, you can use the RTL leaf objects' full names to return the equivalent pin or port objects:

## **get\_pins B1[1].B2.u1/data\_in[5].ask[4].rsq**

```
B1[1].B2.u1/data_in[31]
get_pins B1[1].B2.u1/data_in[31]
B1[1].B2.u1/data_in[31]
get_ports edt_channel.in
```
// (error)

## **get\_ports edt\_channel.in[2]**

edt\_channel[4]

#### **Example 11**

Examples of calling get pins -of icl ports: **Table 4-13. Calling get\_pins -of\_icl\_ports in RTL Mode** 

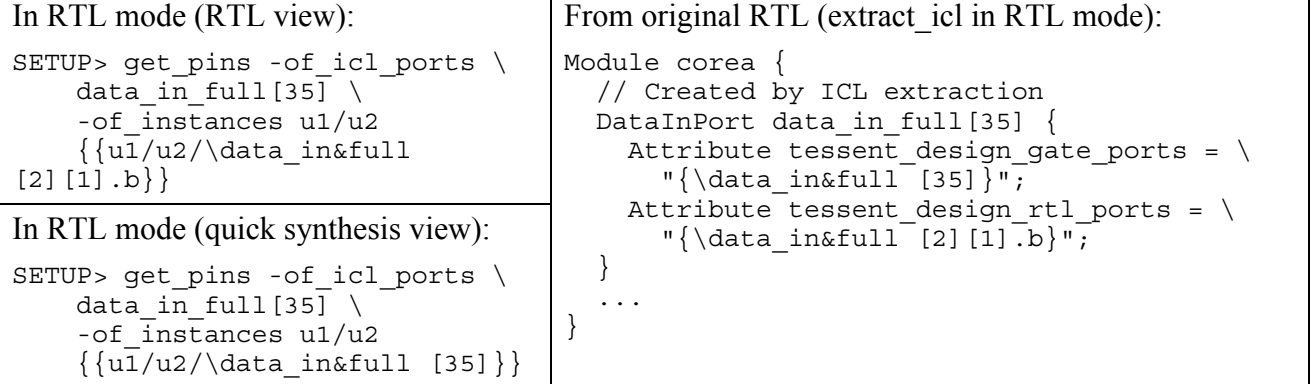

## **Table 4-14. Calling get\_pins -of\_icl\_ports in No RTL Mode After Synthesis**

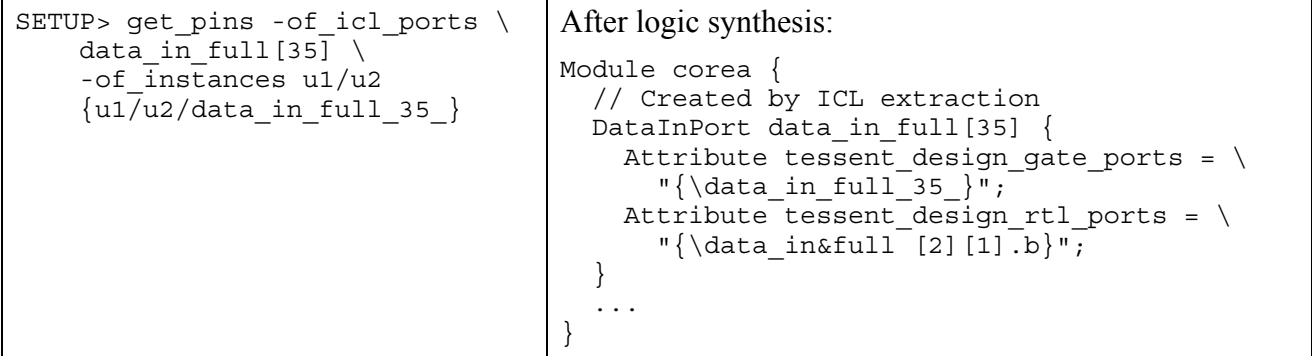

**Example 12**

Examples of calling get pins -use path matching options:

## **Table 4-15. Calling get\_pins -use\_path\_matching\_options in RTL Mode**

```
In RTL mode (RTL view)
```

```
SETUP> get pins \{u1/loop[1].u2/\data in&full [2][1].b}} \
   -use path matching options
\{\{ u1/loop[1].u2/\data\_in\
```
In RTL mode (quick synthesis view)

```
SETUP> get pins \{u1/\lozenge[1].u2 /\data in\-use path matching options
\{\{ u1/\log[1].u2 \}/\text{data in&full} [35]}}
```
## **Table 4-16. Calling get\_pins -use\_path\_matching\_options in No RTL Mode After Synthesis**

```
SETUP> get pins \{ \frac{1}{100p}[1].u2/\data \in \text{if } 35] \}-use path matching options
\{u1/loop^{-1} \quad u2/data in full 35\}\
```
The RTL name cannot be used for name patterns in No RTL mode if it includes flattened complex ports. See the following example:

## **Table 4-17. Calling get\_pins -use\_path\_matching\_options in No RTL Mode After Synthesis (Flattened Complex Ports)**

```
SETUP> get_pins \{ \frac{11. u2}{\data \ inf\} \ [2][1].b \} \ \-use path matching options
[no results]
```
## **Table 4-18. Calling get\_pins -use\_path\_matching\_options in No RTL Mode After Synthesis With Bit-Blasting**

```
SETUP> get pins \{u1/loop[1].u2/\data in&full [2][1].b\} \ \-use path matching options
\{ \{ u1/\lceil oop[1].u2 / \data in&full[2][1].b \} \}
```
## **Table 4-19. Calling get\_pins -use\_path\_matching\_options in No RTL Mode After Synthesis with Bit-Blasting (Special Characters Replaced by Underscores)**

```
SETUP> get pins \{\{\data\ in\&full [2][1].b\}\} -use path matching options \
\{u1/loop_1 \_{u2/data\_in} \ull_2_1_b \}
```
# **Related Topics**

add rtl to gates mapping create pin delete pins get common parent instance [get\\_icl\\_ports](#page-994-0)

[get\\_modules](#page-1075-0)

[get\\_nets](#page-1087-0)

# **get\_port\_name\_list**

Context: all contexts

Mode: all modes

Returns the names of the associated design ports for a collection of ICL ports.

## **Usage**

get port name list -of\_icl\_ports *icl\_ports* [-use active name]

## **Description**

Use this command to obtain the names of the associated design ports for a given collection of ICL ports. When the full view of the design is in memory, you can use get ports -of icl ports to get the actual port objects. However, if you only have a partial view of the design in memory, there may not be a port object to return, but you may still be interested in finding the names of the design ports to feed to your SDC or simulation testbenches. If the design object is complex, such as a Verilog struct or system Interface port, the name differs between the RTL and synthesized view. The set context -rtl / -no\_rtl switch you used determines if the RTL or gate level name is returned. For example, the Tessent Shell tool uses this command to get the design name for ICL pins of type ClockPort to monitor those clock pins during simulation.

## **Arguments**

## • -**of\_icl\_ports** *icl\_ports*

A required switch and value pair that specifies a collection of ICL ports for which the design names are required.

## • -use active name

An optional switch that returns the active names. In RTL View, it returns the tessent\_design\_rtl\_ports value. In quick synthesis view, it returns the tessent design gate ports value. Use this switch only in RTL mode.

# **get\_ports**

Context: all contexts

Mode: all modes

Returns a collection of all hierarchical ports on the current design or a given module that match the specified filters.

# **Usage**

```
get_ports [name_patterns] 
    [-of_modules module_objects] 
    [-of_nets net_objects
    | -of_pins pin_objects
    | -of_gate_pins gate_pin_objects
    | -of_icl_ports icl_port_objects
    | -of_wrapper_scan_elements scan_element_spec ] 
    [-bundle]
    [-direction <u>input</u> | output | inout]
    [-of type real | pseudo | all]
    [-use path matching options]
    [-filter attribute_equation]
   [-regexp]
   [-nocase]
   [-silent]
```
# **Description**

Returns a collection of all hierarchical ports on the current design or a given module that match the specified *name\_patterns* list (default: all ports) and other options.

## **Note**

Ports are not properly returned when the module has a parameter that specifies the size of the port, but the module is not instantiated in the design.

You can have any number of regular expressions in the name patterns list.

# **Arguments**

• *name\_patterns*

An optional string or Tcl list of strings that specifies the names of the ports to search and return. If no *name\_patterns* are specified, the tool searches all ports in the current design.

You can use the exact RTL port names here to find the equivalent port objects on quick synthesis views. This enables you to load a DftSpecification with RTL port names in analysis mode if the current views are quick synthesized. Use only the leaf objects' full names. Do not use the bundle objects unless you load the DftSpecification with RTL views.

Tessent™ Shell Reference Manual, v2021.3 **1121**

The following limitations apply:

- o You can use wildcards in *name\_patterns*, but you cannot use a wildcard as part of the left or right index of a range. For example:  $[* : \leq r]$  is not supported.
- o A range (a dimension of the form  $\leq$  left index> :  $\leq$  right index>]) can only be used in the last dimension of the last field of the *name\_patterns*.

See section ["Glob and Regular Expression Pattern Matching Syntax" on page 3638](#page-3637-0) for a complete description of the pattern syntax when the -regexp option is used and not used.

• -of\_modules *module\_objects*

An optional switch and value pair that constrains the command to return only the ports on the modules specified by *module\_objects*.

• -of\_nets *net\_objects*

An optional switch and value pair that constrains the command to return the port objects associated to net\_objects. You cannot use a *name\_patterns* list when using this option.

More than one port can be returned for a specified net:

```
module top ( 
  .A({a2, a1, a2}),
  .B({b3, b2, b1, b0}));
   input a1;
   input a2;
   output b3, b2, b1, b0;
endmodule
```
In this example, the net a2 is associated with ports  $A[2]$  and  $A[0]$ :

```
SETUP> get ports -of nets {a2 b2}
{A[0] A[2] B[2]}
```
• -of\_pins *pin\_objects*

An optional switch and value pair that constrains the command to return the ports defined on the modules that correspond to the pins specified by *pin\_objects*.

You can further constrain the command to return only Pseudo ports or only real [Ports](#page-3492-0) using "-of type pseudo | real"; if you do not specify the -of type switch, by default, the tool returns all real ports (-of type real). If you use this option in conjunction with "-of type pseudo", the tool maps the pin that was added as part of the pseudo\_port (user-added PI/PO [primary in put or output) to the name of the associated pseudo\_port. See ["Example 5" on](#page-1126-0)  [page 1127.](#page-1126-0) If you added a user-specified primary input or output without specifying the pin name using "add\_primary\_inputs -pseudo\_port\_name," the name of the pseudo\_port may not always match the name of the pin specified; in this case, you can use the -of\_pins switch to find the name of the associated pseudo\_port.

You cannot use this switch with the "-of type all" option. You also cannot use this switch with a *name\_patterns* list.

• -of\_gate\_pins *gate\_pin\_objects*

An optional switch and value pair that constrains the command to return the ports associated to the gate pin objects. Any gate pin object not associated to a port object on the current design is ignored. You cannot use a *name\_patterns* list when using this option.

• -of\_icl\_ports *icl\_port\_objects*

An optional switch and value pair that constrains the command to return the ports defined on a design module associated with the ICL modules of the specified *icl\_port\_objects*. If you know the design module associated with the specified ICL module, use the -of\_modules switch.

When specifying the -of modules switch with the -of icl ports switch, the specified ICL ports must all be on a single ICL module. When using these options, be certain that the ICL module of the specified ICL ports is associated with the specified design modules. This association is assumed and is not verified by the tool.

If the ICL attributes *tessent\_design\_gate\_ports* and *tessent\_design\_rtl\_ports* are defined for the ICL port of the given ICL pin, they are used to find the equivalent design port. The values of the attributes *tessent\_design\_gate\_ports* and *tessent\_design\_rtl\_ports* are empty if they are the same as the ICL port name.

If this switch is used in no RTL mode after logic synthesis and the design footprint has changed (for example, due to bit-blasting), the value of the attribute *tessent\_design\_gate\_ports* does not match the design objects in the current design.

The gate name mapping function is used to find the new equivalent port and update the tessent design gate ports attribute with the new value. See "Post-Synthesis Update" in the *Tessent Shell User's Manual* for a description of this function. Subsequent calls to the "get ports -of icl\_ports" command with the same ICL port objects find the design ports because this attribute assignment persists.

In the typical scenario (no RTL mode), the attribute *tessent\_design\_gate\_ports* is updated during set current design.

When using the -of icl\_ports option without the -of-modules option, the search algorithm is applied on the current design module. If the -of modules option is used with -of icl\_ports, only one module should be specified.

• -of\_wrapper\_scan\_elements *scan\_element\_spec*

An optional switch and value pair that returns a collection of port objects isolated by the supplied scan element objects. You can use this switch for dedicated and shared wrapper cells.

#### **Note**

This switch is only available in dft -scan context in analysis mode.

• -bundle

An optional switch that constrains the command to return port bundle objects. When specified, the tool traverses the bundle hierarchy of all root bundle objects declared in the

Tessent™ Shell Reference Manual, v2021.3 **1123**

selected view (current design or other views selected by -of\_modules). If you do not specify name\_patterns, the tool returns all root bundle objects. If the *name\_patterns* is used (with -regexp or not), the results are all sub bundle objects or leaf objects match with the specified patterns. The "/", ".", and "[]" characters are the delimiters in the name pattern list. When the -regexp option is used, the "." and "[]" characters, when used as delimiters, need to be escaped as those characters are meta characters in a regular expression.

See "Bundle Object Introspection" in the *Tessent Shell User's Manual* for complete information.

• -direction input | output | inout

An optional switch and literal pair that specifies to filter results based on the value of the direction attribute on the port object. When omitted, ports with any direction are considered.

-of type <u>real</u> pseudo | all

An optional switch and literal pair that specifies to filter results based on the specified type of the port object. When omitted, only real design ports are considered. The option types have the following meaning:

real — Only real design ports [\(Port](#page-3492-0) object type) are included in the returned collection.

- pseudo Only user-added pseudo ports ([Pseudo\\_port](#page-3552-0) object type) are included in the returned collection.
- all Both real (design) and pseudo (user-added) ports are included in the returned collection.
- -use path matching options

An optional switch that uses a list of name mapping rules for post-synthesis and post-layout name mapping. Using this switch enables you to find a port using the port mapping rules.

The following method is used to map the port name: First, an attempt is made to look up the name as-is. If this is unsuccessful, an empty collection is created if the design is a quick synthesis view and "[set\\_context](#page-2253-0) *context* -rtl\_mode" is specified or inferred. Otherwise, if in -no\_rtl mode (after logic synthesis), all default port name matching rules are applied until a match is found or the rules are exhausted.

**Note** User-specified rules are verified only for instance paths and not for port names.

This switch is used to find the equivalent design ports after logic synthesis using the original RTL names or the post-synthesis name attribute in RTL mode. For complex ports, the RTL name is always a multidimensional structure. After logic synthesis, the ports are transformed to one-dimensional bus or scalar data types.

Ports in the SystemVerilog interface are blasted into several ports. The name\_patterns argument cannot contain wildcards if this switch is used. If a slice is specified in no RTL mode, the result is a Tcl collection of multiple port objects.

See [add\\_rtl\\_to\\_gates\\_mapping](#page-338-0) for complete information.

• -filter *attribute\_equation*

An optional switch and string that specifies to filter results based on the expression specified by the attribute equation string. The attributes used within the equation must exist for the port object type. See ["Attribute Filtering Equation Syntax" on page 3636](#page-3635-0) for more details on filtering attribute equation format. The  $=\sim$  and  $\sim$  matching operators use simple wildcard matching versus Posix extended regular expression based on the presence of the -regexp option.

• -regexp

An optional switch that directs the tool to interpret the value of the *name\_patterns* argument as a real regular expression instead of as a simple wildcard pattern. See ["Glob and Regular](#page-3637-0)  [Expression Pattern Matching Syntax" on page 3638](#page-3637-0) for a description of the regular expression syntax.

• -nocase

An optional switch that directs the tool to perform case-insensitive pattern matching when looking for ports matching the *name\_patterns*.

• -silent

An optional switch that suppresses the error message normally generated when the command returns an empty collection. The error message is intended to indicate a probable mistake when specifying patterns. However, it is possible the instance targeted by the *name\_patterns* disappeared due to a change in a previous editing step. This -silent option has no effect on any other error reporting.

#### **Note**

You can use the -silent switch to manage the case in which an empty collection is returned. Before using the -silent switch for this purpose, refer to the "set tcl\_shell\_options -" switch description for detailed usage.

# **Examples**

## **Example 1**

This example looks for ports on the current design whose name match  $I^*$  or  $O^*$ 

## **get\_ports {I\* O\*}**

{I1 I2 I3 I4 I5 I6 I7 I8 O1 O2 O3}

## **Example 2**

This example looks for scalar ports having one or two characters on module ModA.

## **get\_ports {[[:alnum:]]{1,2}} -regexp -of\_modules ModA**

 $\{ab \text{ a } b\}$ 

#### **Example 3**

This example return ports based on the option specified for the -of\_type switch:

```
add_primary_input -internal inst1/Y inst1/Z -pseudo_port_name user_pi1
add_primary_input -internal inst2/Y -pseudo_port_name user_pi2
get_ports
{port1 port2 port3} 
get_ports -of_type real
{port1 port2 port3}
get_ports -of_type pseudo
```

```
{user pi1 user pi2}
```
#### **get\_ports -of\_type all**

 $\{$ port1 port2 port3 user pi1 user pi2 $\}$ 

#### **get\_pins -of\_pseudo\_ports user\_pi1**

 $\{inst1/Y \ inst1/Z\}$ 

#### **get\_pins -of\_pseudo\_ports user\_pi2**

 $\{inst2/Y\}$ 

## **get\_pins -of\_pseudo\_ports {user\_pi1 user\_pi2}**

{inst1/Y inst1/Z inst2/Y}

## **Example 4**

This example returns the pseudo\_ports associated with the user-specified primary inputs and primary outputs based on the option specified for the -of\_type switch:

#### **add\_primary\_input -internal inst1/Y inst1/Z -pseudo\_port\_name user\_pi1 add\_primary\_input -internal inst2/Y**

**get\_ports -of\_pins inst1/Y**

{Y}

```
get_ports -of_pins {inst1/Y inst1/Z} -of_type real
```
 ${Y Z}$ 

**get\_ports -of\_pins inst1/Y -of\_type pseudo**

{user\_pi1}

**get\_ports -of\_pins inst2/Y -of\_type real**

 ${Y}$ 

**get\_ports -of\_pins inst2/Y -of\_type pseudo**

 $\{inst2/Y\}$ 

#### **get\_ports -of\_pins {inst1/Y inst1/Z inst2/Y} -of\_type pseudo**

```
{user pi1 user pi1 inst2/Y}
```
#### <span id="page-1126-0"></span>**Example 5**

This example returns the port bundle objects defined by the following:

```
typedef struct packed {
    logic f;
} struct_t;
typedef struct_t [1:0][1:1] array_t;
input array_t data_in [2:0]
```
#### **get\_ports**

```
{data_in[2][1][1].f data_in[2][0][1].f data_in[1][1][1].f 
data in[1][0][1].f data in[0][1][1].f data in[0][0][1].f}
```
#### **get\_ports -bundle**

 $\{data_in\}$ 

#### **get\_ports data\_in[2][\*][1]**

 $\{data in[2][1][1].f data in[2][0][1].f\}$ 

#### **get\_ports data\_in[2][\*][1] -bundle**

 $\{data in[2][1][1] data in[2][0][1]\}$ 

#### **get\_ports data\_in[2][\*] -bundle**

 $\{data in[2][1] data in[2][0]\}$ 

#### **get\_ports data\_in[\*][\*] -bundle**

```
\{data in[2][1] data in[2][0] data in[1][1] data in[1][0] data in[0][1]data[n[0][0]}
```
#### **get\_ports data\_in[\*] -bundle**

 $\{data in[2] data in[1] data in[0]\}$ 

#### **get\_ports data\_in[2][\*][1].\* -bundle**

 $\{data_in[2][1][1].f data_in[2][0][1].f\}$ 

## **get\_ports data\_in[2][\*][\*].\* -bundle**

 $\{data in[2][1][1].f data in[2][0][1].f\}$ 

## **get\_bundle\_objects -of\_objects [get\_ports data\_in[2] -bundle]**

 $\{data in[2][1] data in[2][0]\}$ 

#### **get\_bundle\_objects -of\_objects [get\_ports data\_in[2] -bundle] -leaf**

Tessent™ Shell Reference Manual, v2021.3 **1127**

 $\{data in[2][1][1].f data in[2][0][1].f\}$ 

**get\_bundle\_objects -of\_objects [get\_ports data\_in[2][\*] -bundle] -leaf**

```
\{data in[2][1][1].f data in[2][0][1].f\}
```
**get\_bundle\_objects -of\_objects [get\_ports data\_in[2][\*] -bundle] -children**

```
\{data_in[2][1][1] data_in[2][0][1]\}
```
**get\_bundle\_objects -of\_objects [get\_ports data\_in[2][\*] -bundle] -parent**

```
\{data in[2] data in[2]\}
```
**get\_bundle\_objects -of\_objects [get\_ports data\_in[2][\*] -bundle] -root**

```
\{data\ in\ data\ in\}
```
#### **Example 6**

Given the following definition:

```
typedef struct packed {
       logic [3:0] in;
       logic [1:0] out;
\} EDT t;
Input EDT_t edt_channel;
```
To load the DftSpecification before quick synthesis, use the following:

```
EdtChannelsIn(8:5) {
  port pin name : edt channel.in;
}
// In Setup before quick synthesis you can
read_config_data ../edt.config
process_dft_spec EDT_setup
```
To load the DftSpecification after quick synthesis, you must write the configuration as follows:

```
EdtChannelsIn(8:5) {
 port pin name : edt channel.in[3], edt channel.in[2], edt channel.in[1],
edt channel.in[0];
}
```
After quick synthesis, you can use the RTL leaf objects' full names to return the equivalent pin or port objects:

#### **get\_pins B1[1].B2.u1/data\_in[5].ask[4].rsq**

```
B1[1].B2.u1/data_in[31]
```
#### **get\_pins B1[1].B2.u1/data\_in[31]**

B1[1].B2.u1/data\_in[31]

**get\_ports edt\_channel.in**

// (error)

**get\_ports edt\_channel.in[2]**

edt channel [4]

#### **Example 7**

Examples of calling get ports -of icl ports:

```
Table 4-20. Calling get_ports -of_icl_ports in RTL Mode
```
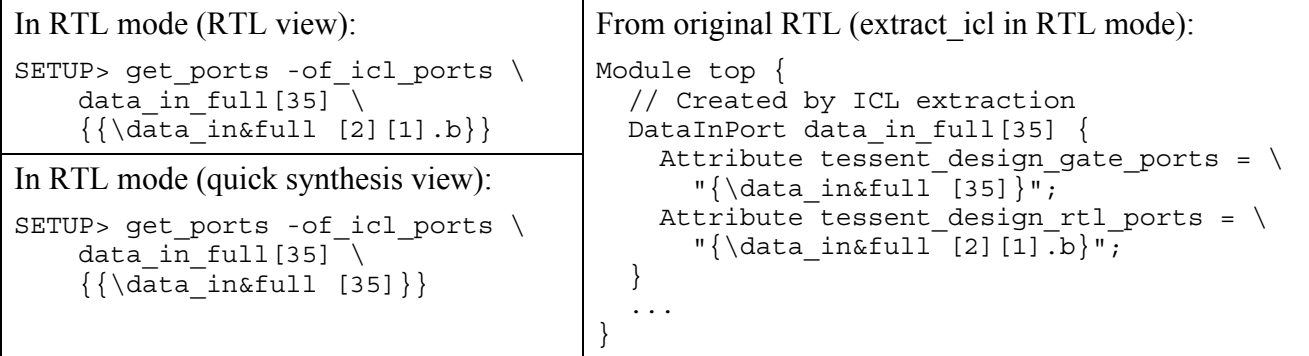

## **Table 4-21. Calling get\_ports -of\_icl\_ports in No RTL Mode After Synthesis**

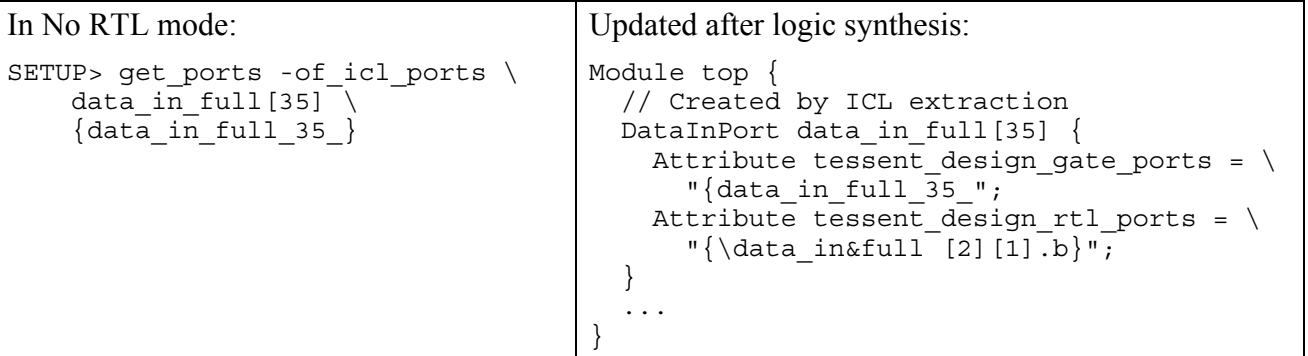

## **Example 8**

Examples of calling get ports -use path matching options:

## **Table 4-22. Calling get\_ports -use\_path\_matching\_options in RTL Mode**

In RTL mode (RTL view)

```
SETUP> get ports \{\{\data\ in\full [2][1].b}} –use path matching options
\{\{\data_in\ull [2][1].b}}
```
## In RTL mode (quick synthesis view)

```
SETUP> get_ports {{\data_in&full [35]}} -use_path_matching_options 
\{\{\data\ in\{full} [35]\}\}\
```
## **Table 4-23. Calling get\_ports -use\_path\_matching\_options in No RTL Mode After Synthesis**

```
SETUP> get_ports {{\data_in&full [35]}} –use_path_matching_options 
\{data in full 35
SETUP> get ports {\{\ddot{a} in&full [2][1].b\}} –use path matching options
(no results)
```
## **Table 4-24. Calling get\_ports -use\_path\_matching\_options in No RTL Mode After Synthesis with Bit-Blasting**

```
SETUP> get ports {\{\ddot{a} in&full [2][1].b\}} –use path matching options
\{\{\data\ in\&full[2][1].b\}\}\
```
## **Table 4-25. Calling get\_ports -use\_path\_matching\_options in No RTL Mode After Synthesis with Bit-Blasting (Special Characters Replaced by Underscores)**

SETUP> get ports  ${\{\ddot{a} \hat{i} \mid [2][1].b\}}$  –use path matching options  $\{data_in_full_2_1_b\}$ 

**Related Topics**

[create\\_port](#page-594-0)

delete ports

# **get\_procfile\_name**

Context: all contexts

Mode: all modes

Returns the name of the procfile that was defined using the set profile name command.

# **Usage**

get procfile name

# **Description**

Returns the name of the procfile that was defined using the set profile name command.

# **Arguments**

None

# **Return Values**

The name of the procfile as it was specified to the set procfile name command.

# **Examples**

In the following example, the path to the specified procfile name is stored in a Tcl variable.

## **set proc\_file [get\_procfile\_name]**

**Related Topics**

[set\\_procfile\\_name](#page-2649-0)

# **get\_read\_verilog\_option**

Context: unspecified, all contexts

Mode: all modes

Returns the options specified with the set read verilog options command.

## **Usage**

get read verilog option -allow enum relaxation | -vcs compatibility | -unbalanced celldefine severity | -strict default nettype checks | -max for loop size

## **Description**

Returns the options specified with the set read verilog options command.

## **Arguments**

• -allow enum relaxation

An option that returns a 1 if "set read verilog options -allow enum relaxation" is set to "on". Otherwise, the option returns 0.

• -vcs compatibility

An option that returns a 1 if "set read verilog options -vcs compatibility" are set to "on". Otherwise, the option returns 0.

• -unbalanced celldefine severity

An option that returns "error" if "set read verilog options -unbalanced\_celldefine\_severity" is set to error. The option returns "warning" if the switch is set to warning.

• -strict default nettype checks

An option that returns a 1 if "set read verilog options -strict default nettype checks" is set to "on". Otherwise, the option returns 0.

• -max for loop size

An option that returns the maximum number of for loop iterations defined by the set read verilog options command. The default size is 5000.

# **get\_resource**

Context: unspecified, all contexts

Mode: all modes

Returns true when all resources in the specified resource list are available.

## **Usage**

get\_resource *resource\_list*

## **Description**

Returns true when all resources in the specified resource list are available.

You use this command inside your Tcl procs to check for the availability of resources and take appropriate action when they are missing. For example, you can choose to issue the create flat model command if your command depends on it and it is not yet available.

# **Arguments**

• *resource\_list*

A Tcl list of strings that contains any of the following resource names:

design is elaborated

Used to check that the hierarchical data model has been created using the set current design command.

design modules exist

Used to check that at least one Verilog or VHDL module exists in memory and can be accessed using the get\_modules command.

flat model exists

Used to check that the flat data model is available. The flat data model was created by either the create flat model command or by the "set system mode analysis" command.

## icl is elaborated

Used to check that the ICL hierarchical data model exists. It exists after the set current design command if an ICL module corresponding to the current design existed prior to issuing the command. It also exists in the analysis mode if the toplevel ICL module was successfully extracted with ICL extract.

icl\_modules\_exist

Used to check that at least one ICL module exists in memory and can be accessed using the get\_icl\_modules command.

rtl\_mode\_enabled

Used to check that the -rtl option switch was used when specifying the context and that read-in Verilog and VHDL files can contain RTL constructs.

Tessent™ Shell Reference Manual, v2021.3 **1133**

## **Examples**

The following example checks that both design and ICL modules exist.

```
if {![get_resource {design_modules_exist icl_modules_exist}]} {
        return -code error "you must first read in design and icl modules \
           before running this command"
```
**}**

**Related Topics**

```
create_flat_model
read_icl
read_verilog
read_vhdl
set_context
set_current_design
set_system_mode
```
# **get\_run\_synthesis\_options**

Context: unspecified

Mode: all modes

Returns the values for options that can be set for the run\_synthesis command.

## **Usage**

get run synthesis options {[-default synthesis tool | -synthesis output directory] | [*synthesis\_tool* [-compilation\_options | -pre\_compilation\_commands -post compilation commands | -startup file | -command name]]} [-get\_dictionary]

## **Description**

Returns the default values for options that can be set for run synthesis command. The options defined with set run synthesis options are overridden if the are explicitly defined with the run\_synthesis command.

# **Arguments**

• -default\_synthesis\_tool | -synthesis\_output\_directory

-default synthesis tool

Returns the default synthesis tool previously set by the set run synthesis options command. The default is 'dc\_shell'.

-synthesis\_output\_directory

Returns the synthesis output directory path. The default directory is *synthesis\_outdir* and is located in the Tessent Shell invocation directory.

• *synthesis\_tool*

A required value that specifies the synthesis tool when requesting a single tool-specific option. Possible values for *synthesis\_tool* are:

dc\_shell

genus

The tool-specific options that require this switch are:

- o -compilation\_options
- o -pre\_compilation\_commands
- o -post\_compilation\_commands
- o -startup\_file
- o -command\_name

• -compilation options

Returns the option list that adds additional options to the synthesis compile command used in the *<synthesis\_tool>.synthesis\_tcl*.

• -pre compilation commands

Returns the command list that is added before the compile command in the *<synthesis\_tool>.synthesis\_tcl*.

• -post compilation commands

Returns the command list that is added after the compile command in the *<synthesis\_tool>.synthesis\_tcl*.

• -startup file

Returns file path that enables you to explicitly specify the startup file that is used by synthesis.

• -command\_name

Defines the command name to invoke the synthesis tool. The default is dc\_shell.

• -get dictionary

Returns all set synthesis options as a Tcl 'dict'.

# **Examples**

The following are examples of the get run synthesis options using various options.

## **Example 1**

This example returns the default pre\_compilation\_commands:

#### **INSERTION> get\_run\_synthesis\_options dc\_shell -pre\_compilation\_commands \ optimize\_registers**

## **Example 2**

This example returns the default compilation options:

#### **INSERTION> get\_run\_synthesis\_options dc\_shell -compilation\_options \ -map\_effort high**

## **Related Topics**

[check\\_synthesis](#page-479-0)

report run synthesis options

[run\\_synthesis](#page-2102-0)

set run synthesis options

# **get\_scan\_chain\_families**

Context: dft -scan

Mode: analysis

Gets scan chain families with certain characteristics.

# **Usage**

get\_scan\_chain\_families [*name\_patterns*]

[-regexp] [-nocase]

# **Description**

Use this command to get scan chain families with certain characteristics.

# **Arguments**

• *name\_patterns*

An optional list that enables returning scan chain families by their name or name pattern.

• -regexp

An optional switch that enables returning scan chain families by regular expression matching.

• -nocase

An optional switch that ignores character casing during matching.

# **Related Topics**

[delete\\_scan\\_chain\\_families](#page-739-0)

# **get\_scan\_chain\_option**

Context: pattern -scan

Mode: setup, when LBIST is on

Returns the setting of an option specified in the set\_scan\_chain\_options command.

## **Usage**

get\_scan\_chain\_option {-**chain\_name** *chain\_name*... | **-INStance** *instance\_name* **-Block\_chain\_index\_list** *block\_chain\_index\_list* ...}

[-decompressor to scan\_in\_inversion | -scan\_out\_to\_compactor\_inversion ]

## **Description**

Returns the setting of an option specified in the set\_scan\_chain\_options command.

# **Arguments**

• **-chain\_name***chain\_name...*

Required switch and repeatable string that specifies the name of a scan chain in the current design.

• **-INStance** *instance\_name* **-Block\_chain\_index\_list** *block\_chain\_index\_list*...

Required set of switches and values that specifies a core instance and the list of chain indices starting with "1" on the EDT controller. When this is used, the masking applied to the specified chain is OX. Use this option in conjunction with the -USed\_chains switch.

• -decompressor to scan in inversion

An optional Boolean switch that returns 1 when the option was explicitly set with the set scan chain options command; otherwise a 0 is returned.

• -scan\_out\_to\_compactor\_inversion

An optional Boolean switch that returns 1 when the option was explicitly set with the set scan chain options command; otherwise a 0 is returned.

# **Examples**

Suppose you specified the following command:

#### **set\_scan\_chain\_options -chain\_name chain3 -decompressor\_to\_scan\_in\_inversion on -scan\_out\_to\_compactor\_inversion on**

The get scan chain option would return the following values:

**get\_scan\_chain\_option -chain\_name chain3 -decompressor\_to\_scan\_in\_inversion**

1

**get\_scan\_chain\_option -chain\_name chain3 -scan\_out\_to\_compactor\_inversion** 

1

# **get\_scan\_elements**

Context: dft (with no sub-context), dft -scan, dft -test\_points

Mode: setup, analysis, insertion

Returns a collection of scan elements that the tool has identified in the design.

# **Usage**

```
get_scan_elements [name_patterns] 
   [-regexp]
   [-nocase] 
   [-silent] 
   [-of_modules obj_spec ] 
   [-of_instances obj_spec | -below_instances obj_spec] 
   [-of_child_scan_modes child_mode_names]
   [-of_scan_modes obj_spec]
   [-of_pins of_pin_objects]
   [-of_chain_families of_chain_families]
   [-of_gate_pins of_gate_pins ]
   [-of_wrapped_ports port_spec ]
   [{-below_scan_elements elements [-flat] | -above_scan_elements elements} [-hierarchical]] 
   [-class {core | standard | wrapper}]
   [-states {ignored | unusable | unusable child mode | unresolved child mode | usable |
       usable indirectly | any state\}...]
   [-types { chain | inferred | <u>leaf_cell | segment</u> | shift_register | transparent_leaf_cell |
       combinational leaf cell | any type}...]
   [-filter attribute_equation ]
```
# **Description**

Returns a collection of scan elements that the tool has identified in the design. Scan element can be a scan chain, a scan segment, a shift register, or leaf node. By default, the command only returns segment and leaf cell elements. For more information, see [Scan Element Object Type.](#page-3618-0)

See the following sections in the *Tessent Scan and ATPG User's Manual* for usage examples:

- Scan Insertion Flow Steps
- Chain Port Sharing
- Scan Mode

# **Arguments**

• *name\_patterns*

An optional list that enables returning scan elements by their name or name pattern.

Tessent™ Shell Reference Manual, v2021.3 **1139**

• -regexp

An optional switch that enables returning scan elements by regular expression matching.

• -nocase

An optional switch that ignores character casing during matching.

• -of\_modules *obj\_spec*

An optional switch and value pair that gets the scan elements that are on and below all the instances of the given module or modules.

• -silent

An optional switch that suppresses the error message normally generated when the command returns an empty collection. The error message is intended to indicate a possible mistake when specifying patterns. This -silent option has no effect on any other error reporting.

#### **Note**

You can use the -silent switch to manage the case in which an empty collection is returned. Before using the -silent switch for this purpose, refer to the "set tcl\_shell\_options -" switch description for detailed usage.

• -of\_instances *obj\_spec*

An optional switch and value pair that gets the scan elements that are on the given instance or instances.

• -below\_instances *obj\_spec*

An optional switch and value pair that gets the scan elements that are below the given instance or instances.

If the specified *obj\_spec* is an empty collection, all instances below the current design are considered. See the description of the of the "get instances -below instances" command description for the justification of this behavior.

• -below\_scan\_elements *elements*

An optional switch and value pair that gets the scan elements that are inside the given hierarchical scan element or elements.

• -above\_scan\_elements *elements*

An optional switch and value pair that gets the parent scan elements of the scan element or elements.

• -of\_child\_scan\_modes *child\_mode\_names*

An optional switch and value pair that gets the existing segments declared with the given mode or modes.

• -of\_scan\_modes *obj\_spec*

An optional switch and value pair that gets the scan elements that are included in the given mode or modes, previously added with the command add scan\_mode. This switch is only meaningful after issuing the analyze scan chains command.

• -of\_pins *of\_pin\_objects*

An optional switch and value pair that gets the scan\_elements associated with the specified instance pins. Specified pins can be pins on scan element leaves or existing segment connection pins.

• -of\_chain\_families *of\_chain\_families*

An optional switch and value pair that gets the scan elements that are included in the given chain families, previously added with the command create scan chain family.

• -of\_gate\_pins *of\_gate\_pins*

An optional switch and value pair that gets the scan elements that contain the specified flat model gate pin or pins.

• -of\_wrapped\_ports *port\_spec*

An optional switch and value pair that gets a collection of wrapper scan\_elements that isolate the supplied ports. You can use this switch for dedicated and shared wrapper cells.

**Note** This switch is only available in dft -scan context in analysis mode.

• -flat

An optional switch that recursively traverses the local hierarchies and returns only the leaf scan elements below the parent or parents.

• -hierarchical

An optional switch that recursively traverses the local hierarchies and returns all encountered scan elements below the parent or parents.

• -class {core | standard | wrapper}

An optional switch that returns only the scan elements of the specified class.

The possible classes are:

- standard Cell class of all elements when no wrapper analysis has been performed.
- core Cell class of all internal elements once the wrapper analysis has been performed.
- wrapper Cell class of all external elements once the wrapper analysis has been performed.

Tessent™ Shell Reference Manual, v2021.3 **1141**

• -states {ignored | unusable | unusable child mode | unresolved child mode | usable | usable indirectly  $|$  any state $\rangle$ ...

An optional switch that returns only the scan elements of the specified state. By default, only scan elements that have a state "usable" are returned. To introspect scan elements that have other states, use the -state option. See the example below for usage of "-state usable indirectly" and "-state ignored".

The possible states are:

- ignored Scan elements ignored for scan insertion purposes.
- unusable Scan elements that cannot be specified in a population for distribution purposes.
- unusable\_child\_mode Scan elements that cannot be specified in a population for distribution purposes because the necessary "active child scan mode" attribute is not set appropriately.
- unresolved child mode Scan elements that cannot be specified in a population for distribution purposes because the "active\_child\_scan\_mode" was not set and cannot be inferred.
- usable Scan elements that can be specified in a population for distribution purposes.
- usable indirectly Usable scan elements that cannot be specified directly in a population for distribution purposes because they are part of a usable hierarchical container, which must be used instead.
- any state Scan elements of all states.
- -types { chain | inferred | leaf\_cell | segment | shift\_register | transparent\_leaf\_cell | combinational leaf cell  $|$  any type $\rangle$ ...

An optional, repeatable switch that returns only the scan elements of the specified type or types.

The possible types are:

- chain Existing chains and new allocated chains that were created by distribution.
- inferred Hierarchical scan elements allocated by the tool during distribution.

leaf cell — Scan elements from a cell library.

- segment Existing segments or new virtual segment created by the user.
- $\sin\theta$  register Shift-register scan arrangement identified by the tool.
- transparent leaf cell Transparent cells (for example, lockup cell) traced inside existing chains or segments that have a scan length of zero.
- combinational\_leaf\_cell Combinational cells (for example, OR-gate) traced inside existing chains or segments.

any  $type$  — Scan elements of all types.

• -filter *attribute\_equation*

An optional switch and value pair that returns only the scan elements that satisfy the provided attribute equation.

# **Examples**

This example illustrates how to get the traced scan elements inside a scan segment by using the "-state usable indirectly" option. When you omit this option, the command does not return any of the child elements of the segment, because only their parent segment is "usable".

The example also shows how to identify scan elements that you have marked as non-scan using the "-state ignored" option.

**> add\_scan\_segments subch1 -clock\_pins clk1 -scan\_enable\_pin sen -on\_module S \**

**-so\_connections so1 -si\_connections si1> add\_scan\_segments subch2 -clock\_pins clk2 scan\_enable\_pi sen -on\_module S \**

**-so\_connections so2 -si\_connections si2> add\_nonscan\_instances /uA1> set\_system\_mode analysis**

**> report\_scan\_elements**

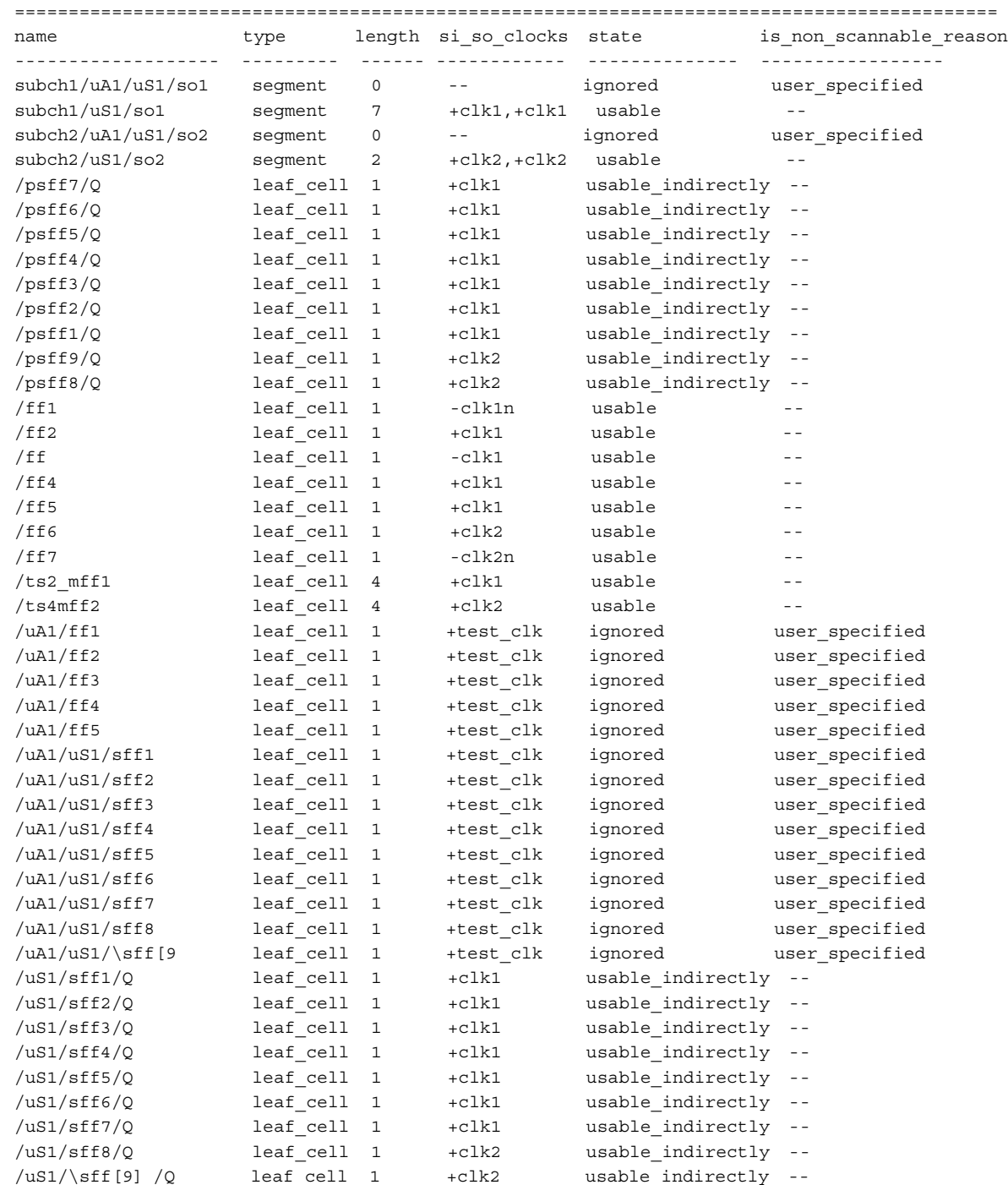

#### **ANALYSIS> get\_scan\_elements -of\_instances /uS1**

 ${\{\mathrm{subch2/us1/so2~subch1/us1/so1\}}}$ 

#### **ANALYSIS> get\_scan\_elements -below\_scan\_elements subch1/uS1/so1**

// Error: No scan elements.

#### **ANALYSIS> get\_scan\_elements -below\_scan\_elements subch1/uS1/so1 \**

#### **-state usable\_indirectly**

{/uS1/sff1/Q /uS1/sff2/Q /uS1/sff3/Q /uS1/sff4/Q /uS1/sff5/Q /uS1/sff6/Q /uS1/sff7/Q}

#### **ANALYSIS> get\_scan\_elements -of\_instances /uA1/uS1 -state ignored**

 ${subch2/uA1/uS1/so2 subch1/uA1/uS1/so1}$ 

#### **ANALYSIS> get\_scan\_elements -below\_instances uA1 -state ignored**

{/uA1/ff1 /uA1/ff2 /uA1/ff3 /uA1/ff4 /uA1/ff5 subch2/uA1/uS1/so2 subch1/uA1/uS1/so1 {/uA1/ uS1/\sff[9] } /uA1/uS1/sff1 /uA1/uS1/sff2 /uA1/uS1/sff3 /uA1/uS1/sff4 /uA1/uS1/sff5 /uA1/ uS1/sff6 /uA1/uS1/sff7 /uA1/uS1/sff8}

#### ANALYSIS> get\_scan\_elements -below\_instances uA1 -state ignored -types leaf\_cell

 ${\uAl/ff1 /uAl/ff2 /uAl/ff3 /uAl/ff4 /uAl/ff5 }/{uAl/uS1/\sqrt{sf1}}$  } /uA1/uS1/sff1 /uA1/uS1/sff2 /uA1/uS1/sff3 /uA1/uS1/sff4 /uA1/uS1/sff5 /uA1/ uS1/sff6 /uA1/uS1/sff7 /uA1/uS1/sff8}

#### **ANALYSIS> get\_scan\_elements -below\_instances uA1 -state ignored -types segment**

 ${\{\text{subch2} / \text{uAl} / \text{uS1}/\text{so2 subch1} / \text{uAl} / \text{uS1}/\text{so1}\}}$ 

## **Related Topics**

add scan chains

[add\\_scan\\_segments](#page-361-0)

delete scan elements

report scan elements

[report\\_scan\\_segments](#page-1987-0)

# **get\_scan\_modes**

Contest: dft -scan

Mode: analysis, insertion

Returns the scan modes with certain characteristics.

## **Usage**

get\_scan\_modes [*name\_patterns*]

## **Description**

Use this command to get scan modes of the current design with certain characteristics.

# **Arguments**

• *name\_patterns*

An optional list that retrieves all scan modes by their name. If no name\_patterns are specified, all scan modes are returned.

# **Related Topics**

[add\\_scan\\_mode](#page-353-0) [delete\\_scan\\_modes](#page-745-0)

# **get\_scratch\_directory**

Context: unspecified, all contexts

Mode: all modes

Returns the absolute path to the *scratch* directory.

## **Usage**

get\_scratch\_directory

## **Description**

Returns the absolute path to the *scratch* directory.

During invocation, the tool creates the *scratch* directory in the temporary directory using the following syntax:

.tessent.tmp.*username*.*hostname*.*process\_id*

When you exit, the tool deletes this *scratch* directory.

By default, it stores the scratch directory in the location identified by the TMPDIR environment variable. If you have not defined the TMPDIR environment variable, the tool creates the scratch directory in the /*tmp* directory or in the current directory if the /*tmp* directory is not available.

You can explicitly specify the location where the temporary *.tessent.tmp.username.hostname.process\_id* directory is created by setting the TESSENT\_TMP\_LOCATION environment variable. The tool creates the temporary .*tessent.tmp.username.hostname.process\_id* directory in the default location if the location specified by the TESSENT TMP\_LOCATION environment variable does not exist, is not a valid directory, or does not have write permission. The tool uses the TESSENT\_TMP\_LOCATION environment variable when both TMPDIR and TESSENT\_TMP\_LOCATION exist.

# **Arguments**

None

# **Examples**

Suppose TMPDIR points to */home/mydir*. The following example reports the location of the *scratch* directory:

## **get\_scratch\_directory**

/home/mydir/.tessent.tmp.user1.myhostname.28140/scratch

Tessent™ Shell Reference Manual, v2021.3 **1147**

# **get\_silicon\_insight\_job\_status**

Context: patterns -silicon\_insight, patterns -ijtag -silicon\_insight, patterns -scan -silicon\_insight Mode: setup, analysis

Returns the status of diagnosis jobs that are running in the background.

## **Usage**

get silicon insight job status [-job handle *job\_handle*] [-display {active | all | completed}] [-message type  $\{screen\ only \ |info\}$ ]

## **Description**

You can use this command when running diagnosis on an ATPG instrument and have specified off for the wait for diagnosis result configuration debug option.

# **Arguments**

• -job\_handle *job\_handle*

An optional switch and string pair that specifies to return the "Running" or "Completed" status of the specified job. The specified job handle is the job ID that the tool uses when it submits a job.

• -display  $\{ \text{active} \mid \text{all} \mid \text{completed} \}$ 

An optional switch and string pair that specifies the status type to display as a list. The choices are:

all — displays all jobs.

active — displays the actively running jobs.

complete — displays the completed jobs.

• -message type  $\{screen\ only \ |info\}$ 

An optional switch and string pair that specifies to display the status only on-screen (the default) or both on-screen and in the transcript.

# **Examples**

## **get\_silicon\_insight\_job\_status -display active**

JOB: 'all cores c1 2.3/job script.sh' completed.

# **get\_silicon\_insight\_option**

Context: patterns -silicon\_insight, patterns -ijtag -silicon\_insight, patterns -scan -silicon\_insight Mode: setup, analysis

Returns current settings of options specified in the set silicon insight option command.

# **Usage**

get silicon insight option  $[-cdp]$  verification  $\{\underline{on} | off\}$  [-interactive ijtag]  $[-current cdp]$ [-simdut port] [-ignore uncontacted pin data  ${\text{off} | on}$ ] [-interactive ijtag pattern type {svf | stil}] [-maximum\_failing\_cycles *number*]

# **Arguments**

• -cdp verification  $\{ \underline{on} | \text{ off } \}$ 

An optional switch that specifies whether to verify that new test patterns added as part of a test were generated by Tessent tools, which means they contain a signature that links them to the design they were generated for. The default is "on." You may want to turn CDP verification off if you are adding test patterns that were not generated by Tessent tools.

• -interactive ijtag

An optional switch that returns "on" or "off".

• -current cdp

An optional switch that returns the current CDP.

• -simdut port

An optional switch that returns the name of the SimDUT port.

• -ignore uncontacted pin data  $\{off | on\}$ 

An option switch and string pair that specifies whether to display or ignore uncontacted pin data.

• -interactive ijtag pattern type  $\{svf | still\}$ 

An optional switch and string pair that returns either the SVF or STIL pattern type.

• -maximum\_failing\_cycles *number*

An optional string and integer that specifies to display the specified number of maximum failing cycles.

# **get\_simdut\_data**

Context: patterns -silicon\_insight, patterns -ijtag -silicon\_insight, patterns -scan -silicon\_insight

Mode: setup, analysis

Returns information about specified design objects within designs simulated by SimDUT.

## **Usage**

get\_simdut\_data **-value\_type** { **value** | **type** | **regs** | **nets** | **modules** } *object\_name*

## **Arguments**

## • **-value\_type**

A required switch and literal pair that specifies the information to return about the specified design object. The choices are:

value — Value of the specified register, net, net array, or register array.

type — Type of object, where the type can be:

Reg — Register

Net — Net

Module — Module

Array Reg[*array\_size*] — Register array

Array Net[*array\_size*] — Net array

- regs List of registers for the specified module. You can only use this literal when you specify a module for the object name.
- nets List of nets that the specified module contains. You can only use this literal when you specify a module for the object name.
- modules List of modules that the specified module contains. You can only use this literal when you specify a module for the object name.
- *object\_name*

A required literal that specifies a design object.

## **Description**

Use this command to introspect nets, registers, and module instances within designs simulated by SimDUT. For more information, refer to "Simulating Desktop, ATE, and ATPG Behavior" in the *Tessent SiliconInsight User's Manual for Tessent Shell*.

# **Examples**

The following example returns the registers associated with the SIMDUT\_TB.DUT\_inst.block4\_I1 module.

 set result [get\_simdut\_data -value\_type regs SIMDUT\_TB.DUT\_inst.block4\_I1] puts \$result sel\_shiftreg[0:1] sel\_nr enB enC enD enE enF selA selB art art2 art3[4:0][3] art4[20]

# **get\_simulation\_context\_list**

Context: all contexts Mode: setup, analysis Prerequisite: The flat model must already exist Returns the available simulation contexts in a Tcl list.

## **Usage**

get simulation context list [-predefined | -user defined]

## **Description**

Returns the available simulation contexts in a Tcl list.

The get simulation context list command returns all simulation contexts or returns only predefined or user-defined. If you issue the command without arguments, the command returns all simulation contexts. Note that for predefined simulation contexts, this command returns only the simulation contexts for which simulation data currently exists. This requires that the tool first read a procedure file.

# **Arguments**

• *-*predefined

An optional switch that specifies predefined simulation contexts, which are listed in [Table 6-8 on page 2291.](#page-2290-0)

• -user defined

An optional switch that specifies user-defined simulation contexts.

# **Examples**

The following example shows the Tcl list of values returned by the get simulation context list command:

```
ANALYSIS> set_current_simulation_context stable_load_unload
ANALYSIS> add_simulation_context myContext1
ANALYSIS> add_simulation_context myContext2
ANALYSIS> get_simulation_context_list
```

```
\{ stable after setup stable load unload stable capture stable shift
myContext1 myContext2 }
```
## **ANALYSIS > get\_simulation\_context\_list -user\_defined**

{ myContext1 myContext2 }

## **ANALYSIS > get\_simulation\_context\_list -predefined**

```
{ stable after setup stable load unload stable capture stable shift }
```
## **Related Topics**

[add\\_simulation\\_context](#page-374-0) add simulation forces [copy\\_simulation\\_context](#page-516-0) [delete\\_simulation\\_contexts](#page-750-0) [delete\\_simulation\\_forces](#page-752-0) [get\\_current\\_simulation\\_context](#page-907-0) [report\\_simulation\\_contexts](#page-2005-0) [report\\_simulation\\_forces](#page-2007-0) [set\\_current\\_simulation\\_context](#page-2290-0) [simulate\\_clock\\_pulses](#page-2807-0) [simulate\\_forces](#page-2809-0)

# **get\_simulation\_library\_sources**

Context: unspecified, all contexts

Mode: all modes

Returns the pathnames or file extensions previously specified with the set\_simulation\_library\_sources command.

## **Usage**

get simulation library sources  $[-path\ list]$  -extension list | -sv extension list | -logical library map list | -include directory list | -f files]

## **Description**

Returns the pathnames or file extensions previously specified with the [set\\_simulation\\_library\\_sources](#page-2693-0) command.

By default, the get simulation library sources command returns a list of paired values that specify the pathnames to file and directory names. The first item in the pair is -v or -y to indicate whether the pathname is a file or a directory, respectively. This is useful when you want to add additional simulation library sources, because any invocation of the set simulation library sources command overwrites previous invocation settings.

# **Arguments**

• -path list

An optional switch that specifies to return the list of simulation library source paths with directory and filenames. Each name is associated with a -y and -v element to identify whether the path is a directory or filename. This switch is inferred when no other switch is specified.

You can modify this returned list and feed it back to the set\_simulation\_library\_sources command as shown below. The use of the {\*} syntax is a Tcl 8.5 feature that converts the returned lists as string arguments.

```
set simulation library source {*} [get design source -path list] \setminus\{*\}[get<sup>design</sup> source -ext list]
```
• - extension list

A Boolean switch that specifies to return the list of extensions that was used to search the library directory for the specified format.

• -sv extension list

A Boolean switch the specifies to return the list of SV extensions that was specified using the [set\\_simulation\\_library\\_sources](#page-2693-0) command.

• -logical library map list

A Boolean switch that specifies to return the list of library directory pairs that was specified using the set simulation library sources command.

• -include directory list

A Boolean switch that specifies to return the list of `include file directory pairs that were specified with the [set\\_simulation\\_library\\_sources](#page-2693-0) command.

• -f\_files

A Boolean switch that specifies to return a list of one or more ASCII files that contain pointers to design files that were specified using the [set\\_simulation\\_library\\_sources](#page-2693-0) command.

# **Examples**

This example specifies information about simulation library sources, and then introspects the list of pathnames and the list of extensions specified:

**SETUP> set\_simulation\_library\_sources -v lib1.v lib2.v -y /u/joe/lib3 -extensions .v SETUP> get\_simulation\_library\_sources -path\_list** 

-v lib1.v -v lib2.v -y /u/joe/lib3

## **SETUP> get\_simulation\_library\_sources -extension\_list**

.v .v.gz

**Related Topics**

[report\\_simulation\\_library\\_sources](#page-2009-0)

[set\\_simulation\\_library\\_sources](#page-2693-0)

# **get\_simulation\_option**

Context: all contexts

Mode: all modes

Returns the values for options that can be set for the set simulation options command.

# **Usage**

get\_simulation\_option -set reset dominate clock | -c6\_mask\_races |-multicycle\_fault\_simulation -mux select x sim x | -feedback\_buffer\_x\_init\_value | -report\_x\_capturing\_cells -simulate learned sequential tie gates | -OBS\_SCAN\_PER\_cycle\_data\_limit | -OBS\_SCAN\_LAST\_shift\_cycles

# **Description**

Returns the values for options that can be set for the set simulation options command.

This command takes one argument at a time and returns a 0 or a 1.

# **Arguments**

• -set reset dominate clock

A switch that instructs the tool to return the setting for the set simulation options command that controls whether the set or reset port dominates the clock assertion value for both flipflops and latches when multiple ports are on simultaneously. Possible return values are 0 (off) or 1 (on).

• -c6 mask races

A switch that instructs the tool to return the set simulation options command setting of the pessimistic simulation on C6 violated state elements and mask the capture values only when the data port transitions at the same frame the clock port captures option. Possible return values are 0 (off) or a 1 (on).

• -multicycle fault simulation

A switch that instructs the tool to return the set simulation options command setting of the multi-cycle path ATPG and fault simulation option. Possible return values are 0 (off) or a 1 (on).

• -mux\_select\_x\_sim\_x

A switch that instructs the tool to return the set simulation options command setting of the model mux primitives in the design as either consensus or non-consensus option. Possible return values are 0 (off) or a 1 (on).

• -feedback buffer x init value

A switch that instructs the tool to return the set simulation options command setting of the FB BUF primitive to carry over its value from the previous cycle instead of being initialized to X option. Possible return values are 0 (off) or a 1 (on).

• -report\_x\_capturing\_cells

A switch that instructs the tool to return the set simulation options command setting of the option that reports scan cells that capture X during simulation. Possible return values are 0  $($ off) or a  $1$  (on).

• -simulate learned sequential tie gates

A switch that instructs the tool to return the set simulation options command setting of the change the ATPG simulator behavior for sequential gates learned as tied during DRC option. Possible return values are 0 (off) or a 1 (on).

• -OBS\_SCAN\_PER\_cycle\_data\_limit

A switch that instructs the tool to return the set simulation options command setting of the default maximum number of patterns for which the tool stores per-cycle data (that the tool can monitor for debugging purposes).

• -OBS\_SCAN\_LAST\_shift\_cycles

A switch that instructs the tool to return the set\_simulation\_options command setting of the number of shift cycles simulated in the parallel test bench.

# **Related Topics**

set simulation options

# **get\_simulation\_value\_list**

Context: all contexts

Mode: setup, analysis

Prerequisite: The flat model must already exist

Returns a Tcl list of the simulation values on the specified gate\_pin objects.

# **Usage**

get\_simulation\_value\_list *obj\_spec*

# **Description**

Returns a Tcl list of the simulation values on the specified gate\_pin objects.

The get simulation value list command returns the simulation values on the specified gate pin objects in the current simulation context. The simulation value of a single gate  $\pi$  pin is either X, 0, 1, or Z.

# **Arguments**

• *obj\_spec*

A required value that specifies one or more gate\_pin objects or pins that map to gate\_pin objects (on library cell boundaries or preserved design boundaries).

# **Examples**

The following example shows that the get simulation value list command is equivalent with querying the simulation value attribute. However, note that get attribute value list command requires a Tcl list of gate\_pins in order to work correctly, as shown in the example:

set current simulation context stable after setup **get\_simulation\_value\_list {pi clk an\_2/A0 an\_2/Y}**

1 X 1 X

get attribute value list [get gate pins {pi clk an 2/A0 an 2/Y}] -name simulation value

1 X 1 X

# **Related Topics**

[add\\_simulation\\_context](#page-374-0)

[add\\_simulation\\_forces](#page-376-0)

[copy\\_simulation\\_context](#page-516-0)

[delete\\_simulation\\_contexts](#page-750-0)

delete simulation forces

get simulation context list

[report\\_simulation\\_contexts](#page-2005-0) [report\\_simulation\\_forces](#page-2007-0) [simulate\\_clock\\_pulses](#page-2807-0) [simulate\\_forces](#page-2809-0)

# **get\_single\_attribute\_value**

Context: unspecified, all contexts

Mode: all modes

Retrieves the value of an attribute on the specified design object.

## **Usage**

get\_single\_attribute\_value *object\_spec* **-name** *attribute\_name* [-is\_specified]

## **Description**

This command is the same as the [get\\_attribute\\_value\\_list](#page-845-0) command except the *object\_spec* must be a collection with exactly one element, otherwise the tool issues an error.

The return value is a single value.

# **Arguments**

• *object\_spec*

A required value that specifies a collection of exactly one element.

It is also legal to supply a Tcl list of one object name, although this is not recommended for the following reasons:

- o Objects of different types can have the same name, which can lead to confusion.
- o Objects found may not support the requested attribute, which can generate an error.
- o For types that accept escaped identifiers, using such a name may not find the object at all. For example, using an escaped port name like {\nport } with "get single attribute value [list  ${\n\rho t}$ ] ...]" finds nothing. This is because escaping is not necessary for a port name that is valid without escaping. For that specific example, you should use "get ports [list {\nport} -use path matching options", and then pass the resulting collection object to the get single attribute value command.

• **-name** *attribute\_name*

A required switch and string pair that specify the name of the attribute whose value is to be returned.

If the attribute *attribute\_name* is not available for the *object\_type* of *object\_spec*, that is, the attribute is not registered for this *object\_type* and cannot be inherited, then the tool issues an error.

-is specified

An optional Boolean switch that returns 1 when the attribute was explicitly set on the object otherwise a 0 is returned

## **Examples**

## **Example 1**

The following example:

## **get\_single\_attribute\_value u1/DEF -name parent\_instance**

Is equivalent to the following get attribute value list operation:

### **lindex [get\_attribute\_value\_list u1/DEF -name parent\_instance] 0**

## **Example 2**

The following example returns the value of *parent\_instance* value for pins:

#### **get\_single\_attribute\_value u1/u5/u8/ABC -name parent\_instance**

 $u1/u5$ 

### **Example 3**

The following example returns pin names and their direction:

#### **foreach\_in\_collection pjn [get\_pins u1/\*] { puts "The pin [get\_single\_name \$pin] has the direction [get\_single\_attribute\_value \ \$pin -name direction]." }**

The pin u1/a has the direction input. The pin u1/b has the direction input. The pin u1/z has the direction output.

## **Example 4**

When you use the get single attribute command to query an inout pin with the has functional source attribute, only the outer side of the instance is regarded:

#### **get\_single\_attribute\_value -name has\_functional\_source** *<pin>*

#### **Example 5**

You can also use the get single attribute command to query the inner side of ports of modules (module side):

#### **get\_single\_attribute\_value -name has\_functional\_source [get\_ports -of\_pins** *<pin>***]**

# **get\_single\_name**

Context: unspecified, all contexts

Mode: all modes

Returns a string with the name of the element specified by the *object\_spec* or the *name* arguments with simplified escaped identifiers, if possible.

## **Usage**

get single name {*object\_spec* | **-from\_object\_name** *name* [-language {verilog | vhdl}]} [-remove\_escaping] [-silent]

## **Description**

This command returns the value of the name attribute for the object specified by *object\_spec* or the name of the *name* with simplified escape identifiers, if possible.

Using this command with the "-from object names *name*" option verifies the existence of the name in the design and removes simple escaped identifiers if they are not reserved words in the design language. You can use this to identify name strings with reserved design language words.

The -language argument defines which design language escaping should be removed while processing the -from object names name list.

The -remove escaping argument removes the backslash  $(\cdot)$  and the trailing spaces in an escaped identifier. Many legacy commands such as add\_clocks require the instance name to have the escape character stripped from its name. The argument also removes the escaping on reserved design language words. However, these legacy commands do accept collections as inputs in cases where the name format is not important. See the examples for an illustration of this behavior.

If *object* spec or *name* entries are not valid, an error message displays unless the -silent switch is specified.

# **Arguments**

• *object\_spec*

A required string that specifies an object name or a single-element collection.

• **-from** object name *name* [-language {verilog | vhdl}]

A required switch and string pair with an optional switch and literal pair.

-language  $\{verilog | vhdl\}$ 

An optional switch and literal pair that specifies which language (Verilog or VHDL) should be considered during the removal of simple escaping. The default is Verilog when this option is not specified.

• -remove escaping

An optional switch that specifies to strip out the backslash (\) and the trailing spaces in escaped identifiers. This option is useful to interact with legacy commands and the collection is not directly passed as input to them. See [Example 3](#page-1162-0) for an illustration of this usage.

• -silent

An optional switch that specifies to suppress error messages if the object in *object\_spec* does not exist.

# **Examples**

## **Example 1**

The following example prints out all of the modules in the database:

```
foreach in collection elem [get_modules] {
   puts "Module: [get single name $elem]"
}
Module: modb
Module: modc
Module: modd
Module: top
Module: GND
...
```
## **Example 2**

The following example generates an error because the collection of pins returned by the get pins commands contains more than one element.

## **get\_single\_name [get\_pins u1/i\*]**

// Error: Collection contains more than one element.

## <span id="page-1162-0"></span>**Example 3**

The following example uses the -remove escaping argument to strip out the slash "\" from an escaped identifier.

## **get\_single\_name {\x[0] } -remove\_escaping**

 $x[0]$ 

## **Example 4**

The following example retrieves the a name of an instance with the -from object name option.

#### **puts "from\_object\_name [get\_single\_name\_list -from\_object\_name {deep\_input1/\input /\ output .\e }" from\_object\_name {deep\_input1/\input /\output .e}**

Tessent™ Shell Reference Manual, v2021.3 **1163**

Hierarchy separators are retained, so the "." is not exchanged to "/". The "input" and "output" name parts are Verilog keywords, and the escaping is kept by this command, by default. To remove this escaping, also include the -remove\_escaping switch.

### **Note**

The braces used in the example to specify a name pattern containing escape identifiers are needed to prevent the Tcl shell from interpreting the \ character as its own escape sequence. See ["Glob and Regular Expression Pattern Matching Syntax" on page 3638](#page-3637-0) for a complete description of pattern syntax and suggestions to use when the pattern is targeted for names containing escape characters.

#### **Example 5**

The following example retrieves the name of a port with the -from object name option.

#### puts "from\_object\_name [get\_single\_name -from\_object\_name {{ d/\a /\b /\c .\in }}]" **from\_object\_name d/a/b/c.in**

The name is defined in braces due to the name escaping, as described in previous examples. Hierarchy separators are retained, so the "." is not exchanged to "/". The name does not contain language-specific keywords, so all escaping is removed.

### **Example 6**

The following example retrieves the name of a hierarchical pin with the -from object name option.

```
set port_name {\d }
if {$port_name ne [get_single_name -from_object_name $port_name]} { 
   puts "No design language reserved name in [get_single_name -from_object_name 
{$port_name}]"
}
```
Due to the name escaping, the name is defined in braces. The name does not contain languagespecific keywords, so the escaping is removed. Use this to check whether the port name contains reserved names in the design language.

## **Related Topics**

get attribute list get attribute option get attribute value list get common parent instance

[get\\_icl\\_ports](#page-994-0)

[get\\_modules](#page-1075-0)

get name list

# **get\_ssn\_option**

Context: dft, patterns

Mode: setup, analysis

Returns the status of SSN in the current physical block or design specified with the set ssn options command.

# **Usage**

get\_ssn\_option [-is\_active]

## **Description**

Returns the status of SSN in the current physical block or design set with the set ssn\_options command.

# **Arguments**

• -is active

A switch that returns 1 if there are any active SSH instances in the current mode, and 0 otherwise. This switch is valid only in analysis mode.

## **Examples**

This example demonstrates the use of the get ssn\_option and [set\\_ssn\\_options](#page-2705-0) commands:

## **ANALYSIS> get\_ssn\_option -is\_active**

1

## **ANALYSIS> set\_ssn\_options off**

// Error: SSN mode can only be changed in SETUP mode.

**ANALYSIS> set\_system\_mode setup** 

**SETUP> set\_ssn\_options off** 

**SETUP> get\_ssn\_option**

off

# **get\_static\_dft\_signal\_icall**

Context: dft patterns

Mode: setup, analysis, insertion

Returns the iCall corresponding to the setting specified with the set static dft signal values command.

# **Usage**

get static dft signal icall

## **Description**

Returns the iCall corresponding to the setting specified with the set static dft signal values command.

When in dft -scan, dft -test points, dft -edt and in patterns -scan, this command is automatically called when going from setup to analysis mode and the resulting value is inserted as if you had used it as the first "set test setup icall [get static dft signal icall]" call. The command exists as a stand alone command for when you want to create a stand-alone pattern set in patterns context as shown in the example below.

This command is also called during process\_patterns\_specification to obtain the iCall corresponding to the DftControlSettings specified in the [Patterns](#page-4251-0) wrapper.

# **Arguments**

None

# **Examples**

The following example shows the use of the set static dft signal values followed by report static dft signal settings and the get static dft signal icall inside an open pattern set. See the description of the set static dft signal values command to understand where the "Set value" of the DFT signals showing a "Set source" value of "Inferred" came from.

As described above, this command is automatically invoked to configure test setup when in a context that supports the set test setup icall command.

**set\_context patterns -ijtag read\_icl ../sub\_block\_l3.icl set\_current\_design sub\_block\_l3**

**set\_system\_mode analysis open\_pattern\_set P1 report\_static\_dft\_signal\_settings**

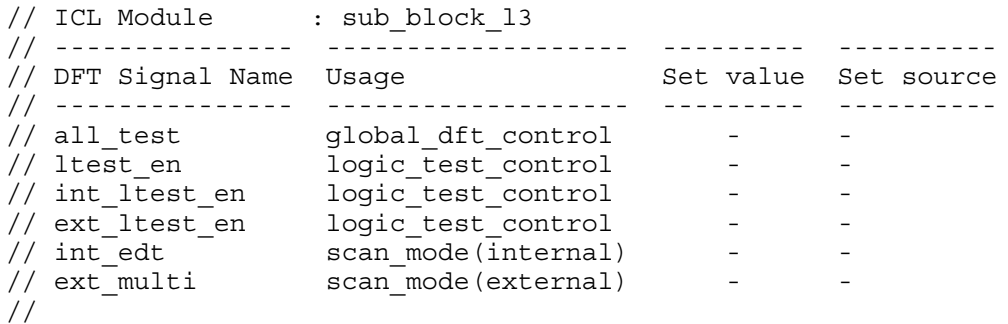

#### **set\_static\_dft\_signal\_values int\_edt 1 report\_static\_dft\_signal\_settings**

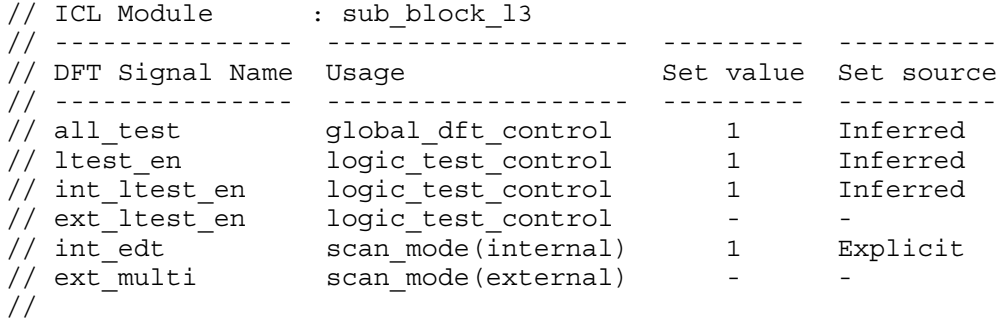

#### **puts [get\_static\_dft\_signal\_icall]**

```
dft signal iproc
  sub block 13 rtl2 tessent tdr sri ctrl inst.all test 1
sub block 13 rtl2 tessent tdr sri ctrl inst.int edt 1
sub block 13 rtl2 tessent tdr sri ctrl inst.int ltest en 1
sub block 13 rtl2 tessent tdr sri ctrl inst.ltest en 1
```

```
iCall {*}[get_static_dft_signal_icall]
close_pattern_set
write_patterns p1.v -verbose
```
#### **Related Topics**

#### [add\\_dft\\_signals](#page-195-0)

[reset\\_static\\_dft\\_signal\\_values](#page-2098-0)

report static dft signal settings

[set\\_static\\_dft\\_signal\\_values](#page-2713-0)

Tessent™ Shell Reference Manual, v2021.3 **1167**

# **get\_synchronous\_clock\_groups**

Context: dft, patterns

Mode: setup, analysis

Returns a Tcl list of collection handles. Each collection is a synchronous group of clock objects.

## **Usage**

get synchronous clock groups  $[-score \{capture | shift\}]$ 

## **Description**

This command returns a Tcl list of collection handles. Each collection is a synchronous group of clock objects.

If no sync groups are defined, this command returns an empty list.

# **Arguments**

• -scope  $\{ \text{capture} \mid \text{shift} \}$ 

An optional argument and literal pair that specifies whether to return capture or shift clock groups. By default, capture clock groups are returned.

## **Examples**

This example creates two synchronous capture clock groups and uses this command in Tcl code to return the clock groups.

**SETUP> add\_synchronous\_clock\_group {clk1 clk2}**

**SETUP> add\_synchronous\_clock\_group {clk3 clk4}**

```
foreach grp [get_synchronous_clock_groups] {
   puts [lsort [get_name_list $grp]]
}
clk1 clk2
```
clk3 clk4

## **Related Topics**

add synchronous clock group delete synchronous clock group

# **get\_system\_mode**

Context: unspecified, all contexts

Mode: all modes

Returns the system mode.

## **Usage**

get system mode [-previous | -is in transition]

## **Description**

Returns the system mode.

Possible returned values are: setup, analysis, and insertion.

# **Arguments**

• - previous

An optional switch that specifies to return the previous system mode.

• -is in transition

An optional switch that returns "1" when called within a callback that is running inside the system mode transition.

## **Examples**

The following example returns the current system mode and the previous system mode. This enables you to know that you came to the insertion mode through the analysis mode.

#### **get\_system\_mode**

insertion

#### **get\_system\_mode -previous**

analysis

The following example shows how to use the -is in transition switch inside a callback to skip the operation when the feature is called within a system mode transition.

```
if {[get_system_mode -is_in_transition]}{
    return
}
```
**Related Topics**

set system mode

```
Tessent™ Shell Reference Manual, v2021.3 1169
```
# **get\_tcl\_shell\_option**

Context: all contexts

Mode: setup

Introspects the Tcl shell options as specified with the set\_tcl\_shell\_options command.

## **Usage**

get tcl shell option {-abort dofile on error | -legacy dofile comments | -legacy commands with spaces | -minimum command typing | -change no result warnings to errors}

## **Description**

Introspects the Tcl shell options as specified with the set tcl shell options command. You can only specify one option at a time. The tool generates an error if you specify more than one option in a single command execution.

## **Arguments**

• -abort dofile on error

An optional switch that returns the current setting of the abort\_dofile\_on\_error option. Possible return values are off, on, and exit.

• -legacy dofile comments

An optional switch that returns the current setting of the legacy dofile comments option. Possible return values are off and on.

• -legacy commands with spaces

An optional switch that returns the current setting of the legacy commands with spaces option. Possible return values are off and on.

• -minimum command typing

An optional switch that returns the current setting of the minimum\_command\_typing option. Possible return values are off and on.

• -change\_no\_result\_warnings\_to\_errors

An optional switch that returns the current setting of the change no result warnings to errors option. Possible return values are off and on.

# **Related Topics**

report tcl shell options set tcl shell options

# <span id="page-1170-0"></span>**get\_test\_end\_icall\_list**

Context: dft, patterns -scan, patterns -scan\_diagnosis, patterns -scan\_retargeting

Modes: setup, analysis

Returns the iCalls added to the test end procedure by the set test end icall command. Each iCall is a list containing the iProc and its arguments.

## **Usage**

get test end icall list

## **Description**

For each iCall added to the test end procedure by the set test end icall command, the get test end icall list command returns a list consisting of the three components that normally follow an iCall: the name of the iProc, preceded by the optional ICL instance path and separated by a dot, and one or more optional arguments to the iProc.

## **Arguments**

None

## **Examples**

The following example returns the iCalls added to the test\_end procedure by the set test end icall commands. Each iCall is a list consisting of the ICL instance path, the name of the iProc, and the arguments to the iProc.

#### set test end icall "m8051 m8051 B1 edt i.setup edt low power shift en on \ **edt\_bypass off"**

#### set test end icall "m8051 m8051 B2 edt i.setup edt low power shift en on \ **edt\_bypass off" -append**

#### **get\_test\_end\_icall**

{m8051\_m8051\_B1\_edt\_i.setup edt\_low\_power\_shift\_en on edt\_bypass off}  ${mg051}$  m8051 B2 edt i.setup edt low power shift en on edt bypass off}

# **Related Topics**

[iCall](#page-1216-0)

set test end icall

set test setup icall

# **get\_test\_point\_analysis\_options**

Context: dft -test\_points

Mode: setup, analysis

Returns the current setting of an option specified with the set test point analysis options command. If you have not specified the option, the tool returns the default value of that option.

## **Usage**

**For VersaPoint test points when test point type is set to lbist\_test\_coverage:**

get test point analysis options {-total\_number | -control points number | -observe points number | -test coverage target | -pattern\_count\_target | -max control points per path | -exclude cross domain paths | -observe\_primary\_outputs | -observe blocked faults | -exclude clock domains | -allow in xbounding regions | -assume\_clock\_controllability | -shared control points per flop | -shared observe points per flop | -minimum shift length}

**For VersaPoint test points when test point type is set to edt\_pattern\_count:**

```
get test point analysis options
   {-total_number | 
    -control points number |
   -observe points number |
   -max control points per path |
   -exclude cross domain paths |
   -exclude clock domains |
   -observe blocked faults |
   -allow in xbounding regions |
   -assume clock controllability |
   -shared control points per flop |
   -shared observe points per flop}
```
**For VersaPoint test points when test point type is set to {edt\_pattern\_count lbist\_test\_coverage::**

get test point analysis options {-total\_number | -control points number |

-observe points number | -test coverage target | -pattern count target | -max control points per path | -exclude\_cross\_domain\_paths | -observe primary outputs | -observe blocked faults | -exclude clock domains | -allow in xbounding regions | -assume clock controllability | -shared control points per flop | -shared observe points per flop | -minimum\_shift\_length}

# **Description**

Returns the current setting of an option specified with the set test point analysis options command. If you have not specified the option, the tool returns the default value of that option.

# **Arguments**

• -total number

An optional switch that returns the maximum number of test points to be inserted in the design. The value can be an integer or a percentage of the total number of flops. In analysis mode, it always returns an integer value. However, in setup mode it returns percentage of total number of flops if you specified the total number as the percentage of the total number of flops.

• -control points number

An optional switch that returns the maximum number of control points to be inserted in the design. The value can be an integer or a percentage of the total number of flops.

• -observe points number

An optional switch that returns the maximum number of observe points to be inserted in the design. The value can be an integer or a percentage of the total number of flops.

• -test coverage target

An optional switch that returns the target fault coverage to be achieved by the number of random patterns.

• -pattern count target

An optional switch that returns the number of random patterns to be applied to the design.

• -max control points per path

An optional switch that returns the maximum number of control points to be inserted on a single path.

Tessent™ Shell Reference Manual, v2021.3 **1173**

• -exclude cross domain paths

An optional switch that returns the current setting of the -exclude cross domain paths option. Possible return values are ON or OFF.

• -observe primary outputs

An optional switch that returns the current setting of the -observe primary outputs option. Possible return values are ON or OFF.

• -observe blocked faults

An optional switch that returns the current setting of the -observe blocked faults option. Possible return values are ON or OFF.

• -exclude clock domains

An optional switch that returns the list of clock domains excluded from test point insertion.

• -allow in xbounding regions

An optional switch that returns the current setting of the -allow in xbounding regions option. Possible return values are ON or OFF.

• -assume clock controllability

An optional switch that returns the current setting of the -assume clock controllability option. Possible return values are ideal or default.

• -shared control points per flop

An optional switch that returns the maximum number of control points that can be driven by a single flop.

• -shared observe points per flop

An optional switch that returns the maximum number of observe points that can be driven by a single flop.

• -minimum shift length

An optional switch that returns the minimum observation scan shift length for fault simulation.

# **Examples**

**Example 1**

The following example returns the value of the -total number option.

## **ANALYSIS> get\_test\_point\_analysis\_options -total\_number**

1000

## **Example 2**

The following example returns the value of the -allow in xbounding regions option.

## **ANALYSIS> get\_test\_point\_analysis\_options -allow\_in\_xbounding\_regions**

# **get\_test\_point\_insertion\_options**

Context: dft -test\_points

Mode: setup, analysis

Returns the current setting of an option specified with the set test point insertion options command. If you have not specified the option, the tool returns the default value of that option.

## **Usage**

get test point insertion options {-control\_point\_enable | -observe\_point\_enable | -test\_point\_clock -prefer scan cells | -capture per cycle en}

## **Description**

Returns the current setting of an option specified with the set test point insertion options command. If you have not specified the option, the tool returns the default value of that option.

## **Arguments**

• -control point enable

An optional switch that returns the name of the enable signal for control points.

• -observe point enable

An optional switch that returns the name of the enable signal for observe points.

• -test point clock

An optional switch that returns the type of the clock to use to drive scan cells for test points. Possible return values are system\_clocks, always\_tclk or tclk\_as\_needed.

• -prefer scan cells

An optional switch that returns the current setting of -prefer scan cells option. Possible return values are ON or OFF.

• -capture per cycle en

An optional switch that returns the name of the observation scan enable pin.

# **Examples**

## **Example 1**

The following example returns the value of the -test point clock option.

## **ANALYSIS> get\_test\_point\_insertion\_option -test\_point\_clock**

always\_tclk

#### **Example 2**

The following example returns the name of control point enable signal.

## **ANALYSIS> get\_test\_point\_insertion\_option -control\_point\_enable**

cp\_enable

# **get\_test\_point\_type**

Context: dft -test\_points

Mode: setup, analysis

Reports the current test point type as specified by the set test point types command.

## **Usage**

get test point type

## **Description**

Reports the current test point type as specified by the set test point types command.

The default test point type is edt\_pattern\_count.

## **Arguments**

None.

## **Examples**

The following example reports the default test point type, updates the test point type to lbist test coverage, and then reports the updated test point type for your design:

**set\_context dft -test\_points -no\_rtl read\_verilog** *design\_name* **read\_cell\_library** *cell\_library\_name* **read\_sdc** *sdc\_filename* **get\_test\_point\_type**

edt\_pattern\_count

set test point type lbist test coverage **get\_test\_point\_type**

lbist\_test\_coverage

## **Related Topics**

[add\\_control\\_points](#page-155-0)

[add\\_observe\\_points](#page-320-0)

set test point types

# **get\_test\_points**

Context: dft -test\_points

Mode: all modes

Returns a collection of all test points, or a collection of test points matching an optional Tcl list of specified test point attributes.

# **Usage**

```
get_test_points [name_patterns] 
    [-type \{ control \{ observe \}] [ -origin \{ design analysis \| user specified \} ]
    [ -control point type { AND | OR }] [ -below instances below instances ]
    [ -of pins of pins] [ -filter filter_expression ]
    \lceil -\text{regexp} \rceil -nocase \lceil -\text{silent} \rceil
```
# **Description**

This command returns a collection of all test points, or a collection of test points matching an optional Tcl list of test point name/location strings, with the option of filtering test points according to the following attributes:

- name/location (including regular expressions)
- type (control or observation)
- origin (user specified or tool generated by design analysis)
- control point type (AND/OR) (relevant only for control points)
- attribute values
- instance
- associated pins

## **Note**

Removing the "tp#" prefix from a test point name does not always produce the location of the test point. To convert a list of test point names to a list of locations, you must get the values of the location attribute for each test point. For example, you can use the following command:

get attribute value list [get test points ...] -name location

# **Arguments**

• name patterns

An optional string or Tcl list of strings that specifies one or more patterns to be used to filter the returned list of test points according to their location (or name). The string is a Tcl list of patterns separated by spaces and enclosed in braces  $\{\}$ . If no location patterns are specified, the tool searches all test points. See section "[Glob and Regular Expression Pattern Matching](#page-3637-0)

Tessent™ Shell Reference Manual, v2021.3 **1179**

[Syntax](#page-3637-0)" for a complete description of the pattern syntax when the -regexp option is used or not used.

• -type  $\{$  control  $\{$  observe  $\}$ 

An optional switch and literal pair that specifies to filter results based on the specified type of the test point. When omitted, all test points are considered. The option types have the following meaning:

- o control —Test points that are for the purpose of increasing controllability in design areas where, previously, the tool could not easily force certain state values. The returned collection includes only these test points.
- o observe —Test points that are for the purpose of increasing observability in design areas where, previously, the tool could not easily observe a certain state. The returned collection includes only these test points.
- -origin { design\_analysis | user\_specified }

An optional switch and literal pair that specifies to filter results based on the specified origin of the test point. When omitted, all test points are considered. The origin options have the following meaning:

- $\circ$  design analysis Test points that were generated by the tool. The returned collection includes only these test points.
- o user specified— Test points that were manually specified. The returned collection includes only these test points.
- -control point type  $\{ \text{AND} | \text{OR} \}$

An optional switch and literal pair that enable filtering results based on the type of gate used in the control type test point. Setting this flag filters out all test points that are not of the specified gate type (including all observe points).

• -below\_instances *below\_instances*

An optional switch and string pair that returns the test points that are below the specified instance.

• -of\_pins *of\_pins*

An optional switch and string pair that returns the test points that are on the specified pins.

• -filter *filter\_expression*

An optional switch and string pair that returns only the test points that satisfy the provided attribute equation. See "[Test Point Data Model"](#page-3625-0) for the list of Test point attributes that are valid attribute names.

• -regexp

An optional switch that specifies to the tool to interpret the value of the name\_patterns argument as a regular expression instead of as a simple wildcard pattern. See section ["Glob](#page-3637-0)

[and Regular Expression Pattern Matching Syntax"](#page-3637-0) for a complete description of the regular expression syntax.

• -nocase

An optional switch that specifies to the tool to perform case-insensitive pattern matching when looking for nets matching the name patterns.

• -silent

An optional switch that suppresses the error message normally generated when the command returns an empty collection. The error message is intended to indicate a possible mistake when specifying patterns. This -silent option has no effect on any other error reporting.

#### **Note**

You can use the -silent switch to manage the case in which an empty collection is returned. Before using the -silent switch for this purpose, refer to the "set tcl\_shell\_options -" switch description for detailed usage.

## **Examples**

#### **Example 1**

The following example returns all test points in the design:

#### **get\_test\_points**

```
{tp#test_module2/neg1/Z tp#test_module2/neg2/Z 
tp#1/test_module2/neg1/Z tp#1/test_module2/neg2/Z 
tp#test_module1/neg1/Z tp#test_module1/neg2/Z 
tp#1/test_module1/neg1/Z tp#1/test_module1/neg2/Z 
tp#u1/U15/Z tp#u1/U14/Z tp#u1/U75/Z tp#U64/Z 
tp#u1/U71/Z tp#U114/Z tp#u1/U45/Z tp#u1/U61/Z 
tp#U111/Z tp#u1/U80/Z tp#u1/U42/Z tp#u1/U70/Z 
tp#U119/Z tp#u1/U22/Z tp#U128/Z tp#u1/U43/Z 
tp#u1/U39/Z tp#U75/Z tp#u1/U23/Z tp#U93/Z 
tp#test_module2/nand2/Z tp#u1/U25/Z tp#U109/Z 
tp#u1/U17/Z tp#U98/Z tp#U81/Z tp#U92/Z tp#U104/Z 
tp#u1/my_module/nand2/Z tp#u1/U31/Z tp#u1/U32/Z 
tp#U73/Z tp#U130/Z tp#U131/Z tp#u1/U67/Z 
tp#u1/U49/Z tp#U126/Z tp#U65/Z tp#u1/U47/Z 
tp#U100/Z tp#u1/U81/Z tp#u1/U53/Z ...}
```
#### **Example 2**

The following example returns all control points below the specified instances:

#### **get\_test\_points -below\_instances test\_module\* -type control**

```
{tp#test_module2/neg1/Z 
tp#test_module2/neg2/Z 
tp#test_module1/neg1/Z 
tp#test_module1/neg2/Z 
tp#test_module1/neg2/A}
```

```
Tessent™ Shell Reference Manual, v2021.3 1181
```
#### **Example 3**

The following example generates a report of the test points returned by the get\_test\_points command:

#### **report\_test\_points [get\_test\_points -below\_instances test\_module\* -type control]**

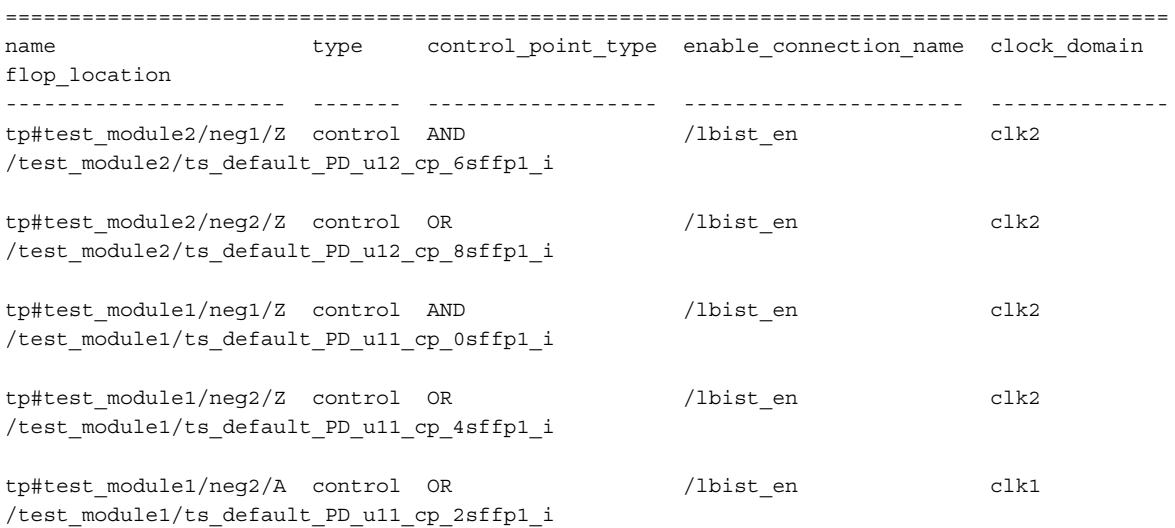

# **Related Topics**

[report\\_test\\_points](#page-2041-0) delete test points [insert\\_test\\_logic](#page-1255-0) [report\\_test\\_logic](#page-2040-0) set test point insertion options

# **get\_test\_setup\_icall\_list**

Context: dft, patterns -scan, patterns -scan\_diagnosis, patterns -scan\_retargeting

Modes: setup, analysis

Returns the iCalls added to the test setup procedure by the set test setup icall command. Each iCall is a list containing the iProc and its arguments.

## **Usage**

get test setup icall list

## **Description**

For each iCall added to the test setup procedure by the set test setup icall command, the get test setup icall list command returns a list consisting of the three components that normally follow an iCall: the name of the iProc, preceded by the optional ICL instance path and separated by a dot, and one or more optional arguments to the iProc.

## **Arguments**

None

## **Examples**

The following example returns the iCalls added to the test\_setup procedure by the set test setup icall commands. Each iCall is a list consisting of the ICL instance path, the name of the iProc, and the arguments to the iProc.

```
set test setup icall "m8051 m8051 B1 edt i.setup edt low power shift en on \
   edt_bypass off"
```

```
set test setup icall "m8051 m8051 B2 edt i.setup edt low power shift en on \
    edt_bypass off" -append
```
**get\_test\_setup\_icall**

{m8051\_m8051\_B1\_edt\_i.setup edt\_low\_power\_shift\_en on edt\_bypass off} {m8051\_m8051\_B2\_edt\_i.setup edt\_low\_power\_shift\_en on edt\_bypass off}

## **Related Topics**

get test end icall list

[iCall](#page-1216-0)

set test end icall

set test setup icall

Tessent™ Shell Reference Manual, v2021.3 **1183**

# **get\_testbench\_simulation\_options**

context: all contexts

mode: all modes

Returns the value of a given option that may have been configured using the set testbench simulation options command.

# **Usage**

get testbench simulation options

- ${$ [ -default simulator | -simulation output directory]
	- | -parallel\_simulations ]
- | [-keep\_simulation\_data ]
- | [ -store\_simulation\_waveforms ]
- | [ -simulation\_timeout ]
- $\int$  [ {questa | vcs} [ -simulator options | -simulation run commands ]
	- | -waveform\_configuration\_commands | ] }
- [ -get dictionary ]

# **Description**

Returns the value of a given option that may have been configured using the set testbench simulation options command.

# **Arguments**

• -default simulator

A switch that specifies to return the value of the [run\\_testbench\\_simulations](#page-2111-0) command option having the same name. The default value is configurable using the set testbench simulation options command.

• -simulation output directory

A switch that specifies to return the value of the [run\\_testbench\\_simulations](#page-2111-0) command option having the same name. This default value is also used by the check testbench simulations -simulation output directory list option. The default value is configurable using the set testbench simulation options command.

• - parallel simulations

A switch that specifies to return the value of the [run\\_testbench\\_simulations](#page-2111-0) command option having the same name. The default value is configurable using the set testbench simulation options command.

• -keep\_simulation\_data

A switch that specifies to return the value of the [run\\_testbench\\_simulations](#page-2111-0) command option having the same name. The default value is configurable using the set testbench simulation options command.

• -store simulation waveforms

A switch that specifies to return the value of the [run\\_testbench\\_simulations](#page-2111-0) command option having the same name. The default value is configurable using the set testbench simulation options command.

• -simulation timeout

A switch that specifies to return the value of the [run\\_testbench\\_simulations](#page-2111-0) command option having the same name. The default value is configurable using the set testbench simulation options command.

 $\bullet$  questa | vcs

A literal that specifies the simulator you want to use for simulation. The default value is "questa" from Siemens EDA.

• -simulator options

A switch that specifies to return the value of the [run\\_testbench\\_simulations](#page-2111-0) command option having the same name. The default value is configurable using the set testbench simulation options command.

• -simulation run commands

A switch that specifies to return the value of the [run\\_testbench\\_simulations](#page-2111-0) command option having the same name. The default value is configurable using the set testbench simulation options command.

• -waveform configuration commands

A switch that specifies to return the value of the [run\\_testbench\\_simulations](#page-2111-0) command option having the same name. The default value is configurable using the set testbench simulation options command.

• -get dictionary

A switch that specifies to return the value of the [run\\_testbench\\_simulations](#page-2111-0) command option having the same name. The default value is configurable using the set testbench simulation options command.

## **Examples**

This example returns the default value used for the -simulation output directory option.

#### **get\_testbench\_simulation\_option -simulation\_output\_directory**

./simulation\_outdir

# **get\_timeplate\_list**

Context: all contexts

Mode: all modes

Returns a list of the currently defined timeplates.

## **Usage**

get timeplate list

## **Description**

Returns a list of the currently defined timeplates. The data becomes available when you transition from setup mode to analysis mode. In analysis mode, you can change the data with subsequent read procfile commands.

In addition to being available in analysis mode, the get timeplate list command is available in setup mode for cases when the transition to analysis mode fails after reading the procedure file, due to a DRC violation. Even though you are still in setup mode, the procedure file information is still in memory so that report and introspection commands can still be used on the information that was read.

## **Arguments**

None

# **Return Values**

A list of the currently defined timeplates.

# **Examples**

## **get\_timeplate\_list**

tp1 tp2 tp3

# **get\_tool\_info**

Context: unspecified, all contexts

Mode: all modes

Returns information about the current tool and the current run as a Tcl result.

# **Usage**

get tool info -name | -version | -cpu time  $\lceil ms | s | m | h | d \rceil$  -memory  $\lceil b | kb | mb | g b \rceil$  | -hostname | -interactive

# **Description**

Returns information about the current tool and the current run as a Tcl result.

You must specify exactly one switch.

# **Arguments**

• -name

A switch that specifies to return the name of the current tool.

• -version

A switch that specifies to return the version of the current tool.

• -cpu time  $[ms | s | m | h | d]$ 

A switch that specifies to return the user time of the process. By default, this command returns the time in seconds, but you can optionally specify one of the other units. The possible units are:

- ms Specifies the time unit is milliseconds.
- s — Specifies the time unit is seconds.
- m Specifies the time unit is minutes.
- h Specifies the time unit is hours.
- d Specifies the time unit is days.
- -memory  $[b | kb | mb | gb]$

A switch that specifies to return the memory usage. By default, this command returns the usage in bytes, but you can optionally specify one of the other units.

- $\underline{b}$  Specifies the memory usage unit is bytes.
- kb Specifies the memory usage unit is kilobytes.
- mb Specifies the memory usage unit is megabytes.
- gb Specifies the memory usage unit is gigabytes.
- -hostname
	- A switch that specifies to return the hostname.

Tessent™ Shell Reference Manual, v2021.3 **1187**

## • -interactive

A switch that specifies to return a "1" when the tool is in interactive mode or a "0" when running from a dofile in batch mode.

## **Examples**

#### **Example 1**

The following examples return information about the current tool:

#### **get\_tool\_info -name**

tessent\_shell

#### **get\_tool\_info -version**

2020.3

#### **get\_tool\_info -cpu\_time**

2.773

#### **get\_tool\_info -memory**

228343808.0

#### **get\_tool\_info -hostname**

my\_host

#### **Example 2**

The following shows how to format the returned double value for the -memory switch:

## **puts [format "Used memory %.2f GB." [get\_tool\_info -memory GB]] //which prints the following:**

**...**

Used memory 1.26 GB.

The -cpu time switch also returns double values.

# **Related Topics**

[report\\_licenses](#page-1831-0)

[report\\_resources](#page-1938-0)

[set\\_tcl\\_shell\\_options](#page-2721-0)

set tool options
# **get\_tool\_option**

Context: all contexts

Mode: all modes

Returns certain Tessent Shell options from the set\_tool\_options command.

# **Usage**

get tool option -reapply settings after reelaboration | -allow vhdl 2008

# **Description**

Returns certain Tessent Shell options from the set tool options command.

# **Arguments**

- -reapply settings after reelaboration A switch that returns the re-elaboration settings for the loaded design.
- -allow vhdl 2008

A switch that returns the whether any blocks contain VHDL 2008 constructs.

# **get\_trace\_flat\_model\_option**

Context: all contexts

Mode: setup, analysis

Introspects the default behavior of the trace\_flat\_model command.

# **Usage**

get trace flat model option [-controllability] [-latch] [-tag\_condition] [-stop\_condition] [-stop at first tag] [-max levels] [-map tag to design module boundary]

# **Description**

Introspects the default behavior of the trace flat model command.

You can only specify one option at a time. The tool generates an error if more than one option is specified in a single command execution.

# **Arguments**

• -controllability

An optional switch that returns the current setting of the controllability option. Possible return values are:

- controlling— Gates are only traversed if the other inputs have simulated constant values making a single input directly controlling the output without an inversion.
- constant Only pins with a constant value are traversed. This mode is useful to find the source of a constant value.
- unblocked Gates are only traversed if the other inputs do not have simulated constant values making the input blocked from the output pin. Only unblocked combinational paths are traversed.

connected—With this value, gates are always traversed when reached.

• -latch

An optional switch that returns the current setting of the latch option. Possible return values are:

normal — A latch is traced through only if the simulated value in the current simulation context makes the latch satisfy the specified controllability requirements. In case of "-controllability connected" all latch input pins - including the latch enable pin - are traced through.

transparent — All latches are traced through the data input, set and reset pins regardless of the value at the latch enable pin. The latch enable pin is not traced through.

• -tag\_condition

An optional switch that returns the current setting of the tag condition option. The returned value is an attribute expression. For more details about filtering attribute equation formats, refer to ["Attribute Filtering Equation Syntax" on page 3636.](#page-3635-0)

• -stop condition

An optional switch that returns the stop condition for the trace. The returned value is an attribute expression.

• -stop at first tag

An optional switch that returns the current setting of the -stop at first tag option. This option specifies whether to interrupt tracing when the first tag object with the specified controllability is found. Possible return values are: {ON | OFF}

• max levels

An optional switch that returns the current setting of the max\_levels option. This option specifies the maximum level of gates to trace. Possible return values are: unlimited or a number.

• -map tag to design module boundary

An optional switch that returns the current setting of the map tag to design module boundary option, which specifies whether to map the tag points to gate pins outside of library cells. Possible return values are: {ON | OFF}

## **Examples**

### **Example 1**

The following example returns the current setting for the -controllability option.

#### **get\_trace\_flat\_model\_option -controllability**

#### **Example 2**

The following example returns the current setting for the -tag\_condition option.

#### **get\_trace\_flat\_model\_option -tag\_condition**

#### **Example 3**

The following example returns the current setting for -stop\_condition option.

#### **get\_trace\_flat\_model\_option -stop\_condition**

#### **Example 4**

The following example returns the current setting for the -stop at first tag option.

#### **get\_trace\_flat\_model\_option -stop\_at\_first\_tag**

#### **Example 5**

The following example returns the current setting for the -max\_levels option.

#### **get\_trace\_flat\_model\_option -max\_levels**

#### **Example 6**

The following example returns the current setting for the -latch option.

#### **get\_trace\_flat\_model\_option -latch**

Tessent™ Shell Reference Manual, v2021.3 **1191**

# **Related Topics**

[set\\_trace\\_flat\\_model\\_options](#page-2768-0) trace flat model

# **get\_transcript\_style**

Context: unspecified, all contexts

Mode: all modes

Returns the keyword that specifies the style in which the tool transcripts commands.

# **Usage**

get transcript style [-result collection limit | -argument collection limit | -one collection entry per line]

## **Description**

Returns the keyword that specifies the style in which the tool transcripts commands.

The get transcript style command returns one of four keywords previously set with the set transcript style command. Possible return values are: off, full, tool commands only, and input only.

Note that issuing the set transcript style command without an argument prints the style. Issuing get transcript style returns a value that you can assign to a variable for later use (see example below).

## **Arguments**

• -result collection limit

An optional switch that specifies that the command is to return the number of collection entries shown in the interactive mode.

• -argument collection limit

An optional switch that specifies that the command is to return the number of collection entries shown in the listing when a collection is passed to a command as an argument.

• -one collection entry per line

An optional switch that specifies that the command is to return the collections of arguments and results with one entry per line.

## **Examples**

The following example stores the current transcript style in a variable, turns off transcripting, then later restores the original transcript style:

**set old\_transcript\_style [get\_transcript\_style] set\_transcript\_style off**

**... # do something with transcripting turned off set\_transcript\_style \$old\_transcript\_style**

# **Related Topics**

[echo](#page-788-0)

[no\\_transcript](#page-1322-0)

[set\\_logfile\\_handling](#page-2538-0)

[set\\_transcript\\_style](#page-2772-0)

# **get\_tsdb\_info**

Context: dft, patterns

Mode: setup, analysis, insertion

An introspection command used to extract information stored in the .*tsdb\_info* files found in the *dft\_inserted\_design* directories of the TSDB directories.

# **Usage**

get\_tsdb\_info [*module\_name*] [-design\_identifier *id*] [-silent]

{-dictionary [-specified\_module\_only] | -exists | -level | -tsdb\_info\_file

|-most recent design identifier | -library name | -ids with dates | -opened tsdb list

| -child\_blocks\_dict | -version | -gate\_extension }

# **Description**

An introspection command used to extract information stored in the .*tsdb\_info* files found in the dft inserted designs directories of the TSDB directory. Except for the -dictionary switch, all other switches apply to a specific *module\_name* and *design\_id* set. If the design is not elaborated in the session, you need to specify the *module\_name* and potentially the *design\_id* for which you want the requested information.

# **Arguments**

• *module\_name*

A string value that specifies the name of a module, or a collection containing a single module that identifies the module for which the *tsdb\_info* is requested. If unspecified, then the tool uses the *module name* returned by the get current design command.

• -design\_identifier *id*

A switch and string pair that specifies the *design\_id* associated with the design for which the *tsdb\_info* is requested. You only need to specify this switch if the TSDB contains dft inserted designs directories associated with more then one *design id*. The tool issues an error if there is more than one *design\_id* available and this switch is not specified.

• -silent

A switch that suppresses the error message generated when a *module\_name* and *design\_id* combination is specified, and there is no dft inserted designs directory found for the combination in any of the opened TSDB directories. In this case, the tool returns a null value.

• -dictionary

A switch that returns the complete information set found in all *tsdb\_info* files in the opened TSDBs. When this switch is specified, the tool ignores the specified *module\_name* and

Tessent™ Shell Reference Manual, v2021.3 **1195**

*design\_id* values, and returns the information for all design and *design\_id* pairs that exist. The format of the dictionary is as follows:

```
module_name {
 design_identifier {
   tsdb_info_file <leaf name of .tsdb_info file>
   tsdb_info_version integer
                      integer //epoch time
  level chip | physical block | sub block
   icl_extraction_needed On | Off
   full_path <relative path of .tsdb_info
file from current directory>
   library_name <logical library name
of module_name>
 gate_extension <extension of concatenated netlist>
 opened_tsdb_list <list of opened tsdb(s)when created>
  child \overline{blocks} dict {
     module_name design_identifier
 ...
  }
}
```
• -specified module only

An optional switch used in conjunction with the -dictionary switch that returns only the dictionary for the specified *design\_name*/*design\_id*.

• -exists

A switch that returns a value that indicates whether a *design\_name*/*design\_id* set exists. Return values are as follows:

- 1 —Indicates the *design\_name*/*design\_id* set exists.
- 0 —Indicates the *design\_name*/*design\_id* set does not exist.
- -level

A switch that returns the design level associated with the specified *design\_name*/*design\_id* set. The returned value reflects the set design level command's value used when the tool created the dft inserted design directory.

• -tsdb\_info\_file

A switch that returns the full path name of the *.tsdb\_info* file associated with the specified *design\_name*/*design\_id* set.

• -most recent design identifier

A switch that returns the most recent *design\_id* for the specified *design\_name*.

• -library\_name

A switch that returns the logical library name the specified *design\_name* is associated to.

• -ids with dates

A switch that returns the list of *design\_id*s associated with the specified *design\_name*. The returned value is a list of list containing the following three elements: the *design\_id* string; the date represented as an integer (epoch time); and the date represented in your local time zone.

• -opened\_tsdb\_list

A switch that returns the list of TSDB directories that were open when the tool created the *.tsdb\_info* file. The paths are reported relative to the current working directory in Tessent Shell, unlike those in the file itself, which are relative to the directory in which the tsdb info file resides. The first path in the list is always the relative path to the tsdb in which the tsdb info file resides.

• -child blocks dict

A switch that returns a dictionary listing the child blocks found immediately below the specified *design\_name/design\_id* set. The keys are the child block names, and the values are the *design\_id*s.

• -version

A switch that returns the version of the *.tsdb\_info* file. Return values are as follows:

- 1 Indicates the current version.
- $0$  Indicates that there is no child block dictionary. If you specify the -child block dict switch, then the tool returns an empty dictionary.
- -gate\_extension

A switch that returns the extension used by the concatenated netlist for the specified *design\_name*/*design\_id* set.

## **Examples**

The following example illustrates the use of several switches of the get tsdb info command. Note how the format dictionary command is used to format the returned dictionary when the -dictionary switch is used.

#### **help get\_tsdb\_info**

```
get tsdb info [ <module spec> ] [ -design identifier <id> ] [ -silent ]
 \left\{ \begin{array}{c} -\text{dictionary} \\ -\text{exists} \end{array} \right| -level | -tsdb_info_file |
    -most recent design identifier |-library name | -ids with dates
    -opened tsdb<sup>-</sup>list |-child blocks dict |-version | -gate extension \rbrace
```
#### **puts [format\_dictionary [get\_tsdb\_info -dictionary]]**

#### Command Dictionary (E - Q) **get\_tsdb\_info**

```
chip {
    pass2 {
      tsdb_info_file chip.tsdb_info
      tsdb_info_version 1
      creation_date 1439219813
      level chip
      icl_extraction_needed On
     full path simple tsdb/dft inserted designs/chip pass2.dft inserted design
      library_name work
      gate_extension vg
      opened_tsdb_list ./simple_tsdb
     child blocks dict {
        Pb1 pass2
        Sb1 pass2
      }
    }
    pass1 {
     tsdb_info_file chip.tsdb_info
     tsdb_info_version 1
     creation_date 1439219765
     level chip
     icl_extraction_needed On
    full path simple tsdb/dft inserted designs/
chip_pass1.dft_inserted_design
     library_name work
     gate_extension v_gate
     opened_tsdb_list ./simple_tsdb
     child_blocks_dict {
       Pb1 pass1
       Sb1 pass1
     }
   }
}
Pb1 {
    pass2 {
      tsdb_info_file Pb1.tsdb_info
      tsdb_info_version 1
      creation_date 1439219800
      level physical_block
      icl_extraction_needed On
     full path simple tsdb/dft inserted designs/
Pb1_pass2.dft_inserted_design
      library_name work
     gate extension vg
      opened_tsdb_list ./simple_tsdb
      child_blocks_dict {}
    }
    pass1 {
      tsdb_info_file Pb1.tsdb_info
      tsdb_info_version 1
      creation_date 1439219759
      level physical_block
      icl_extraction_needed On
     full path simple tsdb/dft inserted designs/
Pb1_pass1.dft_inserted_design
      library_name work
      gate_extension v_gate
      opened_tsdb_list ./simple_tsdb
```

```
 child_blocks_dict {}
 }
}
Sb1 {
    pass2 {
      tsdb_info_file Sb1.tsdb_info
      tsdb_info_version 1
      creation_date 1439219783
      level sub_block
      icl_extraction_needed On
     full path simple tsdb/dft inserted designs/Pb1 pass2.dft inserted design
      library_name work
     gate extension vg
      opened_tsdb_list ./simple_tsdb
     child blocks dict {}
 }
    pass1 {
      tsdb_info_file Sb1.tsdb_info
      tsdb_info_version 1
      creation_date 1439219754
      level sub_block
      icl_extraction_needed On
     full path /simple tsdb/dft inserted designs/Pb1 pass1.dft inserted design
      library_name work
      gate_extension v_gate
      opened_tsdb_list ./simple_tsdb
     child blocks dict {}
   }
}
puts [get_tsdb_info Sb1 -most_recent_design_id]
pass2
puts [get_tsdb_info Sb1 -design_id pass2 -level]
```
sub\_block

**puts [get\_tsdb\_info Sb1 -design\_id pass2 -library\_name]**

work

**puts [get\_tsdb\_info Sb1 -design\_id pass2 -open\_tsdb\_list]**

./simple\_tsdb

**puts [get\_tsdb\_info Sb1 -design\_id pass2 -gate\_extension]**

vg

**puts [get\_tsdb\_info Sb1 -design\_id pass2 -version]**

1

#### **puts [get\_tsdb\_info Sb1 -design\_id pass2 -tsdb\_info\_file]**

```
./simple_tsdb/dft_inserted_designs/Sb1_pass2.dft_inserted_design/
Sb1.tsdb_info
```

```
Tessent™ Shell Reference Manual, v2021.3 1199
```
**puts [get\_tsdb\_info Sb1 -design\_id pass2 -exists]**

1

# **get\_tsdb\_list**

Context: all contexts

Mode: all modes

Returns a Tcl list of directory paths, relative to the current working directory, corresponding to all opened TSDB directories.

### **Usage**

get\_tsdb\_list

#### **Description**

Returns a Tcl list of directory paths, relative to the current working directory, corresponding to all opened TSDB directories.

When the default or specified TSDB output directory is already created, it is returned in the list even if there was no explicit open\_tsdb command for it.

## **Arguments**

None

## **Examples**

The following example shows the use of the get tsdb list command before and after some are closed.

#### **get\_tsdb\_list**

/home/projects/chipa/tsdbs/corea.tsdb /home/projects/chipa/tsdbs/coreb.t sdb /home/projects/chipa/tsdbs/corec.tsdb

#### **close\_tsdb [list \${tsdb\_home}/corea.tsdb \${tsdb\_home}/coreb.tsdb ]**

#### **get\_tsdb\_list**

/home/projects/chipa/tsdbs/corec.tsdb

## **Related Topics**

[close\\_tsdb](#page-501-0)

[set\\_tsdb\\_output\\_directory](#page-2780-0)

Tessent™ Shell Reference Manual, v2021.3 **1201**

# **get\_tsdb\_output\_directory**

Context: unspecified, dft, patterns

Mode: setup, analysis, insertion

Returns the directory used by the process dft specification command—the directory previously set by the set tsdb output directory command.

# **Usage**

get tsdb output directory

## **Description**

The get tsdb output directory command returns the value that the process dft specification command uses. The TSDB output directory defaults to *./tsdb\_outdir* until you run the set tsdb\_output\_directory command. When you run either the get tsdb\_output\_directory or set tsdb output directory command, the tool verifies that the specified path is a writable directory if it already exists, or that the parent directory is a writable directory if it does not.

The process dft specification command is currently the only command that makes use of the TSDB directory.

### **Arguments**

None

## **Examples**

#### **Example 1**

The following example stores the TSDB output directory into a Tcl variable called tsdb\_outdir.

#### **set tsdb\_outdir [get\_tsdb\_output\_directory]**

#### **Example 2**

The following example shows a possible error that can be generated when invoking the command.

#### **set\_tsdb\_output\_directory dir1 exec "rm -r dir1; touch dir1" get\_tsdb\_output\_directory**

- // Error: The specified tsdb output directory 'dir1' exists but is not a
- // directory.
- // Error: Directory was either deleted or its write permission changed
- // between now and the invocation of set tsdb output directory command.

# **Related Topics**

set tsdb output directory

# **get\_validated\_objects**

Context: dft, patterns

Mode: setup, analysis, insertion

Validates the values supplied to arguments or switches of a command created with the register tcl command command.

## **Usage**

get\_validated\_objects *object\_spec* [-allowed\_object\_type\_list *allowed\_object\_type\_list*] | [-argument\_name *argument\_name* | -switch\_name *switch\_name*]

# **Description**

This command accepts a list of object names or a collection of objects, and that verifies if their types are present in the permitted object type list. When this condition is met, the tool returns a collection with all object names converted to objects.

If you are validating the value of a switch, specify this value using the -switch name switch. For example, if you are validating the value provided to a switch called -below instance, specify "-switch\_name below\_instance". The error messages start with "Supplied -below\_instance value contains..."

If you are validating a positional argument, use the -argument name switch to specify the argument's name. For example, if you are validating the  $\leq$  port spec> argument, then specify -argument name port spec. The error messages start with "Supplied *<port spec>* contains..." If you do not specify either the -argument name switch or the -switch name switches, the error messages start with "Supplied *<node\_spec>* contains...".

# **Arguments**

• *object\_spec*

A Tcl list with one or more object names or a collection containing one or more objects.

• -allowed\_object\_type\_list *allowed\_object\_type\_list*

A switch-value pair that specifies which object types are permitted. The value is a Tcl list of one or more object names. The permitted object names are as follows:

- o port
- o pseudo\_port
- o pin
- o net
- o module
- o instance

Tessent™ Shell Reference Manual, v2021.3 **1203**

- o gate\_pin
- o icl\_port
- o icl\_pin
- o icl\_module
- o icl\_instance

When unspecified, the default permitted object type list is {port pin net pseudo port gate pin.

• -argument\_name *argument\_name*

A switch value pair that specifies the name of the argument to be validated. Specifying this option affects the error messages that are generated when the object\_spec contains invalid objects. When both the -argument name and the -switch name switches are not specified, the error messages start with "Supplied *<node\_spec>* contains..." When the -argument name switch specifies a value xxx, then the error messages start with "Supplied *<xxx>* contains..."

For example, if you are validating the *<port\_spec>* argument, then specify -argument name port spec, and the error messages start with "Supplied *<port\_spec>* contains..."

• -switch\_name *switch\_name*

A switch value pair that specifies the name of a switch value to be validated. Specifying this option affects the error messages that are generated when the object\_spec contains invalid objects. When both the -argument\_name and the -switch\_name switches are not specified, then the error messages start with "Supplied <xxx> contains..." When the -switch name switch specifies a value xxx, then the error messages start with "Supplied -xxx value contains..."

For example, if you are validating the value provided to a switch called -below instance, specify -switch name below instance, and the error messages start with "Supplied" -below instance value contains..."

## **Examples**

The following example uses the get validated objects command with the body of a registered Tcl command to validate the argument of a command having this syntax:

#### **get\_instance\_leaf\_name** *instance\_spec*

The proc implementing this command uses the get validated objects as follow:

```
proc get_instance_leaf_name.body {args} {
 array set ARGS {instance_spec ""}
 array set ARGS $args
 set instance_objects [get_validated_objects $ARGS(instance_spec) \
                -argument_name instance_spec \
                -allowed_object_type_list instance]
```
 **#If I make it hear, instance\_objects contains a collections of instances }**

# **get\_write\_patterns\_options**

Context: patterns -ijtag, patterns -scan, patterns -scan\_diagnosis, patterns -scan\_retargeting

Mode: analysis, setup

Returns introspection results from either port lists or vector callbacks.

# **Usage**

**Usage for Port Lists**

get\_write\_patterns\_options **-existing\_used\_ports** | **-additional\_port\_list** | **-all\_used\_port\_list** | **-port\_direction** *port\_direction* | **-port\_offstate** *port\_offstate*

**Usage for Vector Callbacks**

get write patterns options **-vector\_callback\_list** [-trigger {before first | after last | every\_cycle}] | **-received\_callback\_port\_list** *proc\_name* | -returned\_callback\_port\_list *proc\_name*

# **Description**

Returns introspection results from either port lists or vector callbacks.

# **Arguments**

## • **-existing\_used\_ports**

A required switch that returns the current subset of existing design ports as a Tcl list of port names or gate ids. The list is in the order that the ports are listed in the final pattern file, minus the additional ports. If there is no subset of existing used ports active, the full list of default design ports is returned.

# • **-additional\_port\_list**

A required switch that returns a Tcl list of lists of the additional port names, and port directions. This is the order in which the additional ports are listed in the final pattern file that is written. If there is no additional ports specified, an empty list is returned. The format of the list of lists is as follows:

 $\{ \}$  { port name direction} { port name direction} …}

## • **-all\_used\_port\_list**

A required switch that returns the current subset of existing design ports and any specified additional ports as a Tcl list of lists of the port names and port directions. If no subset of existing design ports is active, then the default list of design ports plus any additional ports are returned. The format of the Tcl list is the same as that used for –additional port list.

## • **-port\_direction** *port\_direction*

A required switch and string pair that returns the port direction for a named port, where the port direction is one of input, output, or inout. This command works on all ports, including any additional ports added with –additional\_port.

### • **-port\_offstate** *port\_offstate*

A required switch and value pair that returns the binary offstate state value of '0' or '1' for a named port if the port is a clock port. If the port is not a clock port, then the state value of 'N' is returned.

• **vector\_callback\_list** [-trigger {before first | after last | every cycle}]

A required switch and literal pair that returns the current vector callback proc names as a Tcl list. If there are no callbacks, an empty list is returned. If the –trigger option is used, only the name of the callback for that trigger is returned.

#### • **-received\_callback\_port\_list** *proc\_name*

A required switch and value pair that returns the callback ports as a Tcl list of names in the same order in which the port values are present in the vector set. This introspection command can be used within vector callback procs to have the list of ports and the order that are present in all port\_values strings within vectors. The *proc\_name* value must be the name of a Tcl proc that was already registered as a callback procedure using the ["set\\_write\\_patterns\\_options](#page-2788-0) -vector\_callback" command.

### • **-returned\_callback\_port\_list** *proc\_name*

A required switch and value pair that returns the callback ports as a Tcl list of names in the same order in which the port values are present in the vector set. This introspection command can be used within vector callback procs to have the list of ports and the order that are present in all port\_values strings within vectors. The *proc\_name* value must be the name of a Tcl proc that was already registered as a callback procedure using the "set write patterns options -vector callback" command.

## **Examples**

#### **Example 1**

This example show the results of this command if called after the port list has been set.

#### **ANALYSIS> puts [join [get\_name\_list [get\_write\_pattern\_options –all\_used\_port\_list]] "\n"]**

```
ijtag_si input
ijtag_so output
ijtag_tms input
ijtag_tck input
myNewInput input
myNewOutput[1] output
myNewOutput[0] output
```
## **Related Topics**

report write patterns options

set write patterns options

write patterns

Vector Creation and Modification

Tessent™ Shell Reference Manual, v2021.3 **1207**

# **get\_xclock\_handling**

Context: all contexts

Mode: all modes

Returns the options specified with the set\_xclock\_handling command.

## **Usage**

get xclock handling [-pessimistic simulation]

## **Description**

Returns the options specified with the set xclock handling command, which specifies whether the sequential element model outputs X when any of its clock inputs become X.

# **Arguments**

• -pessimistic\_simulation

An optional switch that returns the setting ("1" (on) or "0" (off)) that affects the output of the edge-triggered sequential element model when the clock port becomes X as shown in [Table 6-25 on page 2798.](#page-2797-0)

## **Related Topics**

set xclock handling

# **get\_xy\_instance**

Context: patterns -scan\_diagnosis, patterns -silicon\_insight

Mode: setup, analysis

Returns a Tcl list of cell instances located at the specified location in the LDB.

## **Usage**

get xy instance  $x \, y$  [-ldb units]

## **Description**

This command returns a Tcl list of instance names that overlap the specified x and y coordinates, as stored in the LDB. You must provide chip-level coordinates, which the tool automatically converts to core-level coordinates if a chip-mapped core-level LDB is currently open. When using a chip-mapped core-level LDB, you must set the layout core instance before invoking this command.

By default, the command assumes the specified coordinates are expressed in microns units. You can override the default by specifying the -ldb\_units switch.

# **Arguments**

 $\bullet$  *x*  $\gamma$ 

Required x and y chip-level coordinates within the LDB. The default is microns.

• - ldb units

An optional switch that enables you to specify the coordinates in LDB units rather than the default micron units.

# **Related Topics**

get instance polygons [report\\_instance\\_polygons](#page-1811-0) report net polygons report xy instance set layout core instance

Tessent™ Shell Reference Manual, v2021.3 **1209**

# **help**

Context: unspecified, all contexts

Mode: all modes

Lists commands and associated usage syntax.

# **Usage**

```
help [command_name] [-manual] [-all]
```
# **Description**

Lists commands and associated usage syntax.

Specifying the help command without any arguments returns a list of all available commands. Specifying a single command name displays its usage syntax.

# **Arguments**

• *command\_name*

An optional string that specifies the name of the command for which you want help. Entering the first part of a command name returns a list of commands that start with the specified string. The *command\_name* can include wildcard characters. For example, you can use an "\*" to match zero or more characters at the position of the asterisk in the string.

You also can use the tab completion method on available commands, which supplies missing characters between underscores. For example, specifying "help se\_sy\_m" and pressing the Tab key inserts "help set system mode" on the command line. Tab completion also works in this same way when invoking any tool command.

If a single command is returned, its usage syntax also displays.

• -manual

An optional switch that displays the reference manual description for the specified command. If you use this switch without specifying a command name, the tool opens the Tessent documentation system, giving you access to all the manuals for the product group.

• -all

An optional switch that displays all command matches, including unavailable commands, which are identified with the "(...unavailable...)" notation. Specifying "help *unavailable\_command\_name*" displays the reason why a particular command is unavailable.

# **Examples**

# **Example 1**

The following example returns the usage syntax for the history command:

## **help history**

```
history [ <count> ] [ -Nonumbers ] [ -Reverse ] [ -Save <savefile> ]
```
**Example 2**

The following example returns all commands in the current mode that begin with the string "set\_design":

#### **help set\_design**

```
set design include directories
set design macros
set design sources
```
#### **Example 3**

The following example returns all commands in the current mode that contain the string "design":

#### **help \*design\***

```
delete design
get current design
set current design
set design include directories
set_design_macros
set design sources
write design
```
#### **Example 4**

The following example returns all commands containing the string "design", including those that are unavailable:

#### **help \*design\* -all**

```
delete design
find design names (...unavailable...)
get current design
set_current_design
set design include directories
set design macros
set design sources
write design
```
# **history**

Context: unspecified, all contexts

Mode: all modes

Displays a list of previously run commands.

# **Usage**

history [*list\_count*] [-Nonumbers] [-Reverse] [-Save *filename*]

# **Description**

The history command lists commands that you have previously run.

You can use command line editing to recall a previous command and edit it for submission as a new command.

A leading number precedes each command line in the history list that indicates the order in which the commands were entered.

# **Arguments**

• *list\_count*

An optional integer that specifies for the tool to display only the specified number (*list\_count*) of most recent run commands. If no *list\_count* is specified, the tool displays all previously run commands.

• -Nonumbers

An optional string that specifies for the tool to display the history list without the leading numbers. This is useful for creating dofiles. The default displays the leading numbers.

• -Reverse

An optional switch that specifies for the tool to display the history list starting with the most recent command rather than the oldest.

• -Save *filename*

An optional switch and string pair that specifies the name of a file to which to write the command history. This is useful for creating dofiles.

# **Examples**

## **Example 1**

The following command saves the command history into a dofile for later execution.

## **history -save dofile1.txt**

## **Example 2**

The following command displays the history list with leading numbers, starting with the oldest command.

#### **history**

```
 1 help hist
 2 dof instructor/fault.do
3 set system mode analysis
 4 set_fault_type stuck
5 add faults -all
  6 create_patterns
 7 report_statistics
 8 report_faults -class ATPG_UNTESTABLE
9 analyze fault /I$20/en -stuck at 1
10 set system mode setup
11 set_system_mode analysis
12 set_fault_type iddq
13 add_faults -all
14 create_patterns
15 report_statistics
16 history
```
# <span id="page-1213-0"></span>**iApply**

Context: dft, patterns -ijtag, patterns -scan, patterns -scan\_retargeting

Mode: analysis

Prerequisites: In the "patterns -ijtag context", to use this command you must have previously opened a pattern set with the open pattern set command. In the "dft", "patterns -scan" and "patterns -scan\_retargeting" context, you can use this command only as part of an iProc that is called during the processing of a procfile. For more information, see "IJTAG and ATPG in Tessent Shell" in the *Tessent IJTAG User's Manual*.

Triggers the retargeting of all queued iRead and iWrite commands.

# **Usage**

iApply [-end\_in\_pause]

# **Description**

Triggers the retargeting of all queued iRead and iWrite commands.

This command causes the retargeting engine to calculate the optimal sequence of scan loads, primary input stimulations, and primary output observations to satisfy all queued iRead targets and iWrite targets, as illustrated in [Figure 4-7.](#page-1214-0)

The number of ParallelIO time frames and Scan time frames used to satisfy all queued up iWrite and iRead commands depends on the number of queued commands and the circuit topology described in the ICL description.

The solution criteria for the iWrite commands is that all specified iWrite values are achieved and present at the end of the iApply time frame. The order in which they become satisfied is unknown and is chosen by the solver in order to minimize the number of clock cycles needed to complete the tasks. The solver is designed to minimize transition on the writable objects and limits them to a single transition per iApply time frame if the ICL circuit permits it.

If it is not possible to achieve all specified iWrite values at the end of the time frame, the specified iWrite command set is said to have no solution. The iRead object only needs to be observed once anywhere within the time frame. The value is strobed at the first opportunity that it becomes observable and is then ignored if re-observed on subsequent Scan or parallel I/O time frames.

If there is no solution for the retargeting task, the iRead targets and iWrite targets are taken out of the queue and the current state of the circuit is retained. An error message appears in this case. If there is a solution, the solution is appended to the opened pattern set. The circuit state is updated to reflect the situation after the actions within the current iApply time frame have been applied.

You can use the optional -end in pause switch to help create IJTAG scan chain integrity tests. This switch enables you to observe the same values at the scan output that have been shifted in

before. When you do not use this switch, the shift register content is always overwritten by the capture values before being observed at the scan output.

<span id="page-1214-0"></span>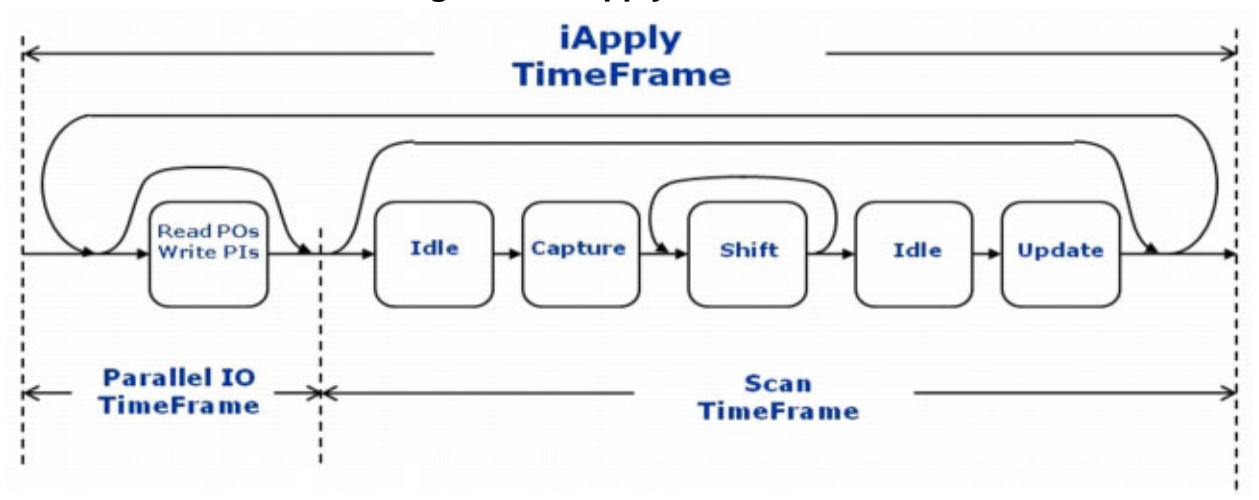

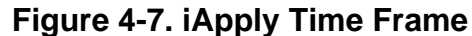

# **Arguments**

-end in pause

An optional switch that helps you to create IJTAG scan chain integrity tests. The -end\_in\_pause switch changes the handling of the last scan load of the iApply and the first scan load of the next iApply.

Note that the following explanation refers to states of a finite state machine (FSM) of an IEEE 1149.1 (JTAG) TAP controller. "IR" is instruction register, and "DR" is data register. For a complete explanation about how the TAP controller operates, refer to the IEEE 1149.1 standard document.

When you use the -end in pause switch, and the last scan load is a "TAP scan load" (capture, shift and update activity is controlled by a TAP state machine), then the TAP state machine ends in the pause-DR or pause-IR state (that is, the tool performs no update-DR/ update-IR). The first scan load of the next iApply starts from there and performs another scan load (obviously without capture-DR/capture-IR) before returning to RTI (run test/idle).

When you use the -end in pause switch, and the last scan load is an ordinary scan load (capture, shift, and update activity is controlled by the appropriate CaptureEnPort, ShiftEnPort, UpdateEnPort), then the "update" of the last scan load of the iApply is skipped. The first scan load of the next iApply skips the "capture." For more information about the CaptureEnPort, ShiftEnPort, UpdateEnPort keywords, refer to "ICL and PDL Modeling" in the *Tessent IJTAG User's Manual*.

You can use this switch only when the iWrite targets are all part of ScanRegisters. Those ScanRegisters must be configurable to appear as one concatenated scan chain.

# **Return Values**

None

Tessent™ Shell Reference Manual, v2021.3 **1215**

## **Examples**

#### **Example 1**

In the following example, two iWrite and two iRead commands are queued up when the iApply command is issued. The solver starts from the current state of the ICL circuit and looks for a series of ParallelIO and Scan time frames to have u1.ina equal to "11" and u1.inb equal to "0" at the end of the iApply time frame, and to have observed at least once the u1.out1 and u1.out2 objects.

The number of ParallelIO and Scan time frames needed to achieve the objective depends on the ICL network. If both u1.ina and u1.inb shared a common source in ICL, then the given PDL could not be satisfied because it would be impossible to have u1.in1 high with u1.inb low together at the end of the iApply time frame.

**iWrite u1.ina 0b11 iWrite u1.inb 0b0 iRead u1.out1 iRead u1.out2 0x7 iApply**

**Example 2**

The following example applies a chain integrity test.

```
open_pattern_set chain_pattern
       iWrite myRegister 0b00110011
       iApply -end_in_pause
       iRead myRegister 0b00110011
       iApply
close_pattern_set
```
**Related Topics**

[iRead](#page-1278-0)

[iWrite](#page-1295-0)

# <span id="page-1216-3"></span>**iCall**

Context: dft, patterns -ijtag, patterns -scan, patterns -scan\_retargeting

Mode: analysis

Prerequisites: In the "patterns -ijtag context", to use this command you must have previously opened a pattern set with the open pattern set command. In the "dft", "patterns -scan" and "patterns -scan\_retargeting" context, you can use this command only as part of an iProc that is called during the processing of a procfile. For more information, see "IJTAG and ATPG in Tessent Shell" in the *Tessent IJTAG User's Manual*.

Calls an iProc registered against the ICL module associated with the specified *effective\_icl\_instance\_path*.

# **Usage**

iCall [icl\_instance\_path.]**iproc\_name** [*arguments…*]

# **Description**

Calls an iProc registered against the ICL module associated with the specified *effective\_icl\_instance\_path*.

The *effective\_icl\_instance\_path* is computed by concatenating the following three components:

- <span id="page-1216-0"></span>• iProc instance path — Path that exists when running commands specified within an iProc; it is set to the effective\_icl\_instance\_path used in the iCall command that called the iProc. This value is empty when the iCall is not specified within an iProc.
- <span id="page-1216-1"></span>• iPrefix path — Path specified as the argument to the iPrefix command since the beginning of the open pattern set for commands that are not inside an iProc, or since the beginning of the iProc for commands that are inside an iProc. If no iPrefix command has yet been specified in the current scope, this value is empty.
- <span id="page-1216-2"></span>• icl instance  $path$  — An optional path specified in front of the iproc name inside the iCall command, or in front of the icl\_object inside other PDL commands such as [iWrite](#page-1295-0), [iRead,](#page-1278-0) and [iClock](#page-1220-0).

The effective icl instance path is illustrated in the examples that follow.

The other arguments of this command are passed to the iProc in the same order as they appear in the command line. You must specify at least as many arguments as there are variables without default values in the corresponding iProc specification. For arguments defined with a default value in the associated iProc, their value takes on the default value when omitted.

# **Error Reporting**

Similar to ordinary Tcl procs, iProcs can be nested, and this nesting can even be a mixture of iProcs and ordinary Tcl procs. An iProc can be called from within an ordinary Tcl proc that in turn has been called from within another iProc. If an error occurs in such a situation, it is often desirable to know the exact call stack to find the root-cause of the error. Tessent Shell reuses the

Tessent™ Shell Reference Manual, v2021.3 **1217**

Tcl infrastructure to provide this sort of information. The built-in variable "errorInfo" contains useful data about the call stack and the location where the erroneous command can be found.

In case of an error, the Tcl interpreter of Tessent Shell fills the variable appropriately, but it treats iProcs and ordinary Tcl procs in the same way. Therefore, the content of the "errorInfo" variable shows the internal representation of the failing iProc. This internal representation consists of one or more namespace identifiers, the name of the module for which the iProc is registered and the name of the iProc. These parts are separated by double colons.

#### **Example**

```
 ANALYSIS> puts $errorInfo
 can't read "iDoNotExist": no such variable
   while executing
 "puts $iDoNotExist"
   (procedure "::mentor::iprocs::module1::run_test" line 21)
   invoked from within
 "::mentor::iprocs::module1::run_test {blue} "
   invoked from within
 "iCall block2_I1.inst1.run_test blue"
```
The content of the variable "errorInfo" shows a procedure called

"::mentor::iprocs::module1::run\_test". This refers to the iProc "run\_test", which is registered for the module "module1" in the iProc namespace "::mentor::iprocs". The lines above also show the command by which this iProc has been called ("iCall block2 I1.inst1.run test blue") and the root cause of the error (can't read "iDoNotExist": no such variable).

# **Arguments**

• [icl\_instance\_path.]**iproc\_name**

Name of an iProc preceded by an optional icl\_instance\_path and separated by a dot. The specified iProc must have been registered against the ICL module associated with the *effective\_icl\_instance\_path*.

• arguments...

Additional optional arguments that are passed to the iProc procedure. The number of required arguments depends on the definition of the iProc and on the existence of default values for the iProc arguments.

# **Return Values**

None. Unlike normal Tcl proc, even if the iProc contains the Tcl return command, the specified value is not returned by the iCall command, which is consistent with the IEEE 1687 standard.

# **Examples**

The following example assumes an ICL module called myInstrument1 exists and this module is instantiated four times below the current design with the following instance paths:

*core1\_i1.myInst1\_i1core1\_i1.myInst1\_i2core1\_i2.myInst1\_i1core1\_i2.myInst1\_i2*

The ICL module myInstrument1 has an ICL sub-module called myInstrument1 decode logic that is instantiated within myInstrument1 as "decode\_logic".

This numbered example illustrates the declarations of iProcs against the myInstrument1 and myInstrument decode logic modules, and the use of the iCall command to run them against various instances of myInstrument1.

Line 1 issues the first iProcsForModule command for myInstrument1, which means iProcs declared afterward are registered against that module. For that reason, the iProcs declared at line 2 and 12 are registered against myInstrument1.

Line 24 issues the second iProcsForModule command, which means the next iProcs are registered against the module myInstrument1\_decode\_logic.

The commands starting at line 41 are not inside an iProc so the [iProc instance path](#page-1216-0) value is empty when computing the effective icl instance path for those commands.

The iCall on line 42 has an effective icl instance path of core1 i1.myInst1 i1 because iPrefix [path](#page-1216-1) is currently set to core1 i1 (from the [iPrefix](#page-1270-0) command on line 41) and icl instance path is specified as myInst1 i1.

The iCall on line 42 specifies the value for the cnt argument while the second argument is left to the default value specified within the iProc declaration.

The iCall on line 43 overwrites the value of the second argument. Note that the first argument is required because it has no default values defined in the iProc declaration.

The iCall on line 5 is inside of an iProc, so it has an [iProc instance path](#page-1216-0) value that is equal to the effective icl instance path value of the iCall that called the iProc. Looking at the iCall command on line 5 when called by the iCall on line 41, its effective icl instance path is core1 i1.myInst1 i1.decode logic because [iProc instance path](#page-1216-0) is core1 i1.myInst1 i1, iPrefix [path](#page-1216-1) is decode logic, and icl instance path is empty.

The ICL instance core1\_i1.myInst1\_i1.decode\_logic is an instance of ICL module myInstrument1 decode logic and the proc Setup is registered against this module on line 25 because it follows the iProcsForModule command specified on line 24.

```
1 iProcsForModule myInstrument1
2 iProc run testa \{\text{cnt } \{ \text{mode } \text{red} \}\} {
3 iCall CheckStart
4 iPrefix decode_logic
5 iCall Setup $cnt $mode
6 iCall run $mode
7 iPrefix
8 iCall decode logic.Status
10 iRead decode_logic.cnt $cnt
11 }
12 iProc CheckStart {} {
13 iRead go Fail
14 iRead done No
15 iApply
16 }
17 iProc run {mode} {
18 set cycles(red) 50
19 set cycles(blue) 90
20 set cycles(green) 70
21
22 iRunLoop $cycles($mode) -tck
23 }
24 iProcsForModule myInstrument1_decode_logic
25 iProc Setup { cnt mode } {
26 iWrite mode $mode
27 if {\mathfrak{S}} mode == "red" } {
28 iWrite p1 0b0
29 iWrite p1(2) 0b1
3031 iApply
32 iWrite enable Yes
33 iApply
34 }
35 iProc Status {} {
36 iRead done Yes
37 iRead go Pass
38 iRead count $cnt
39 iApply
40 }
41
41 iPrefix core1_i1
42 iCall myInst1 i1.run testa 5
43 iCall myInst1 i2.run testa 10 blue
44 iPrefix
45 iCall core1_i2.myInst1_i1.run_testa 15 red
```
## **Related Topics**

```
ALL_MAX_LOOP
iPrefix
iProc
iProcsForModule
iWrite
```
# <span id="page-1220-0"></span>**iClock**

Context: dft, patterns -ijtag, patterns -scan, patterns -scan\_retargeting

Mode: analysis

Prerequisites: In the "patterns -ijtag context", to use this command you must have previously opened a pattern set with the open pattern set command. In the "dft", "patterns -scan" and "patterns -scan\_retargeting" context, you can use this command only as part of an iProc that is called during the processing of a procfile. For more information, see "IJTAG and ATPG in Tessent Shell" in the *Tessent IJTAG User's Manual*.

Checks whether a controlling clock path from a valid clock source to the specified clock port exists.

# **Usage**

iClock [*icl\_instance\_path*.]*icl\_clock\_port*

# **Description**

Checks whether a controlling clock path from a valid clock source to the specified clock port exists.

This command takes into account the [iClockOverride](#page-1222-0) specifications and the FreqMultiplier and FreqDivider properties in the ICL description.

Prior to issuing this command, clock path sensitization must have been performed using the appropriate iWrite and iApply commands such that SelectedBy sources of ICL ClockMultiplexers seen along the traced path have known constant values.

If clock tracing fails before reaching a primary input, an error is generated. If the primary input is reached but does not have an associated add clocks command to specify the clock is active with a known period, an error is also generated.

The cumulative effective frequency multiplier is computed along the traced clock path and the final number is stored against the specified clock port. This value is later used to normalize the iRunLoop command to a common tester period as described in the [iRunLoop](#page-1283-0) command description.

# **Arguments**

• [*icl\_instance\_path*.]*icl\_clock\_port*

Name of an internal or top-level clock port defined inside the ICL description. The specified clock port must be a port declared as a ClockPort or ToClockPort inside the ICL and it must be found at the computed effective icl instance path. The  $iCall$  command description describes how the effective icl instance path value is computed and the factors that affect it.

Tessent™ Shell Reference Manual, v2021.3 **1221**

### **Return Values**

None

## **Examples**

In the following example, an iClock command is first specified to check that the reference source pin of the PLL has a controlling source to a primary input of the current design, and that the port has a specified clock period as defined by an add clocks command.

The iWrite and [iApply](#page-1213-0) commands then program the PLL to a multiplication factor of 1.5 and set the clock multiplexer to the state you require.

The result of the PLL setup is reflected by the [iClockOverride](#page-1222-0) command such that the iClock definition on inst1.mbist i1.clk, which traces to the PLL, properly computes the correct multiplication factor.

The first iRunLoop command specifies for the PLL to lock in less that 200 reference clock cycles. The second iRunLoop results in a loop of 4000 (6000\*2/3) clock cycles at the current design boundary. For more information on the iRunLoop scaling algorithm, see the iRunLoop command description.

**iClock inst1.pll.ref iWrite inst1.pll\_setup.mult 0b0100 iWrite inst1.pll\_setup.source 0b01 iApply iClockOverride inst1.pll.vco -freqMultiplier 3 -freqDivider 2 iRunLoop 200 -sck inst1.pll.ref iClock inst1.mbist\_i1.clk iRunLoop 6000 -sck inst1.mbist\_i1.clk**

## **Related Topics**

[add\\_clocks](#page-136-0)

delete clocks

get iclock list

get iclock option

[iClockOverride](#page-1222-0)

[report\\_clocks](#page-1614-0)

report icl modules

# <span id="page-1222-0"></span>**iClockOverride**

Context: dft, patterns -ijtag, patterns -scan, patterns -scan\_retargeting

Mode: analysis

Prerequisites: In the "patterns -ijtag context", to use this command you must have previously opened a pattern set with the open pattern set command. In the "dft", "patterns -scan" and "patterns -scan\_retargeting" context, you can use this command only as part of an iProc that is called during the processing of a procfile. For more information, see "IJTAG and ATPG in Tessent Shell" in the *Tessent IJTAG User's Manual*.

Models how the functional clocking has been programmed.

# **Usage**

iClockOverride [*icl\_instance\_path.*]*icl\_clock\_port* -source [*icl\_instance\_path.*]*icl\_clock\_port* [-freqMultiplier *multiplier*] [-freqDivider *divider*]

iClockOverride [*icl\_instance\_path.*]*icl\_clock\_port* -period *period* [s | ms | us | ns | ps | fs | as]

# **Description**

Models how the functional clocking has been programmed.

System clocking syntax inside ICL is adequate to describe a constant frequency multiplication and division number. With ClockMultiplexers in ICL, it is possible to model alternative sources as long as the select lines of the multiplexers are controlled by ijtag registers. The functional clocking path of ijtag instruments is not required to be controlled by ijtag itself. As long as the current functional clocking is properly modeled, the [iRunLoop](#page-1283-0) commands can be normalized correctly.

You should have a way to set up the functional clock using the ijtag network if you need to change it between patterns. You can use the complete syntax available inside the test\_setup procedure to program an arbitrary functional clock system. You simply use this iClockOverride command to model how the functional clocking was programmed. Even if the multiplication factor is controlled by ijtag registers, you use the iClockOverride command to describe the effect of the newly written value. This is illustrated in the [iClock](#page-1220-0) command example.

You can use the iClockOverride command to override only the source, or only the cumulative multiplication/divider value, or both. If the -source option is not specified, the source is unchanged; it remains the source documented in ICL, or the last iClockOverride -source value that may have been specified within the current open pattern set.

If the -freqDivider and the-freqMultiplier arguments are both specified, both are overridden. Specifying just -freqDivider without -freqMultiplier or vice versa, sets the unspecified option to 1. If neither of the -freqDivider and the-freqMultiplier arguments are specified, the previous -freqDivider and the-freqMultiplier values are preserved, regardless of whether they came from ICL or a previously specified iClockOverride.

Tessent™ Shell Reference Manual, v2021.3 **1223**

# **Arguments**

• **[icl\_instance\_path.]icl\_clock\_port** 

A required value that specifies an internal clock port defined inside the ICL description. The specified clock port must be a port declared as a ToClockPort inside the ICL and it must be found at the computed effective icl instance path. The [iCall](#page-1216-3) command description describes how the effective icl instance path value is computed and the factors that affect it.

• -source [icl\_instance\_path.]icl\_clock\_source\_port

An optional switch and value pair that specifies an internal or top-level clock port defined inside the ICL description. The specified clock port must be a port declared as a ClockPort or ToClockPort inside the ICL and it must be found at the computed effective icl instance path. The [iCall](#page-1216-3) command description describes how the effective icl instance path value is computed and the factors that affect it.

• -freqMultiplier *multiplier*

An optional switch and value pair that overrides the frequency multiplication factor between the*[icl\_instance\_path.]icl\_clock\_port* and its source. It's value defaults to 1 when freqDivider is specified otherwise it defaults to the previously defined value, either from the definition in ICL or from a previous iClockOverride command on the given *[icl\_instance\_path.]icl\_clock\_port*

• -freqDivider *divider*

An optional switch and value pair that overrides the frequency ratio between the *[icl\_instance\_path.]icl\_clock\_port* and its source. It's value defaults to 1 when freqMultiplier is specified otherwise it defaults to the previously defined value, either from the definition in ICL or from a previous iClockOverride command on the given *[icl\_instance\_path.]icl\_clock\_port*

• -period *period*

An optional switch and value pair with optional time unit that overrides the period of the ToClockPort. The default time unit is "ns". A ToClockPort with a specified period serves as an internal clock source, that is, as an oscillator.

# **Return Values**

None

# **Examples**

The following example assumes both inst1.inst2.sysclock and clk2 are declared as ToClockPorts in the ICL description. The first iClockOverride command only overrides the source and leaves the multiplication and division number unchanged. The second iClockOverride command overrides the frequency multiplication factor to 10 and the frequency division ratio to 1.
#### **iClockOverride inst1.inst2.sysclock -source clk2 iClockOverride inst1.inst2.sysclock -freqMultiplier 10**

## **Related Topics**

[add\\_clocks](#page-136-0)

[delete\\_clocks](#page-630-0)

get iclock list

[get\\_iclock\\_option](#page-1012-0)

[iClock](#page-1220-0)

[report\\_clocks](#page-1614-0)

[report\\_icl\\_modules](#page-1789-0)

# <span id="page-1225-0"></span>**iComparePort**

Context: dft, patterns -ijtag, patterns -scan, patterns -scan\_retargeting

Mode: analysis

Prerequisites: In the "patterns -ijtag context", to use this command you must have previously opened a pattern set with the open pattern set command. In the "dft", "patterns -scan" and "patterns -scan\_retargeting" context, you can use this command only as part of an iTopProc that is called during the processing of a procfile. For more information, see "IJTAG and ATPG in Tessent Shell" in the *Tessent IJTAG User's Manual*.

Enables you to compare a value on an arbitrary primary output port or bidirectional port inside an ijtag pattern set.

## **Usage**

iComparePort *object\_spec value* [ -after *state\_transition\_list* ]

## **Description**

Enables you to compare a value on an arbitrary primary output port or bidirectional port inside an ijtag pattern set.

An iComparePort or an iForcePort command is only permitted in an iTopProc and not in a normal iProc as it is not retargetable upward.

It is best to keep the iProcs that only interact with the ijtag ports separated from the ones using the iComparePort command so that you maintain the ability to retarget the bulk of your PDL.

The effect of the iComparePort is applied on the next [iApply](#page-1213-0) command or the next [iRunLoop](#page-1283-0) command and lasts until it is iCompared to an X. You can use the -after switch to delay the compare and have it appear only after a specific state transition.

An iComparePort command remains active until one of the following events happen:

- The iComparePort is overwritten with another iComparePort command or in case of bidirectional ports — with another iForcePort command.
- The pattern set is closed and the next pattern set is opened without the –no–initial ireset switch. (Note: this only applies to the context "patterns –ijtag").
- If an iComparePort command is part of an iTopProc called from within an iMerge block, then the lifetime of the iComparePort command is limited to the retargeting of that iTopProc.

This is done for the following reason: If there are conflicting iComparePort specifications in concurrent iCalls, the associated iTopProcs must be retargeted in series. If the iComparePort specifications survived the end of the iTopProc, the active iComparePort after the iMerge –end would depend on the (undefined) order of the retargeting of the concurrent iCalls. This non-deterministic behavior must be avoided.

You can use this command in an iCall used as part of test setup for ATPG, however, it makes the iTopProc un-retargetable upward. You should avoid doing so at least until you reach the chip level.

## **Arguments**

• *object\_spec*

A collection containing the top level output or bidirectional port/ports. If you are using this command on a port that is not described in the top ICL module (a non-IJTAG port), you must have read the interface view of the top level Verilog or VHDL module to get the list of ports available to compare. Use "read\_verilog -interface\_only" or "read\_vhdl -interface only" to read in the port list prior to issuing the set current design command as shown here:

```
set context patterns -ijtag -no rtl
read verilog top.v -interface only
read_icl top.icl
set current design top
```
• *value*

A string representing the value to compare '0', '1', 'X' or 'Z'. You can use the 0b prefix to specify a multi-bit binary number or the 0x prefix to specify an hexadecimal number. The X value means to stop comparing the port.

• -after *state\_transition\_list*

An optional switch-value pair used to specify a Tcl list of state transitions after which the compare is active. The compare is active in the cycle after one of the listed state transitions has happened and is off otherwise. The list of available state transitions are all the ones supported by the IEEE1149.1 state machine and state names are the same names used in SVF.

RESET, IDLE,

DRSELECT, DRCAPTURE, DRSHIFT, DREXIT1, DRPAUSE, DREXIT2, DRUPDATE IRSELECT, IRCAPTURE, IRSHIFT, IREXIT1, IRPAUSE, IREXIT2, IRUPDATE

## **Examples**

The following example compares two bits of a bussed port during the entire scan load needed to iWrite the TDR.

#### **iComparePort GPIO[3:0] 0b1XX0 iWrite tdr[7:0] 0b0 iApply**

The following example performs the same comparison as the previous example except that the port is compared when the state machine goes from DRSelect to DRCapture, which corresponds to when the boundary scan cell captures the input ports.

**iComparePort GPIO[3:0] 0b1XX0 -after DRSELECT:DRCAPTURE iWrite tdr[7:0] 0b0 iApply**

**Related Topics**

[iApply](#page-1213-0)

[iForcePort](#page-1232-0)

[iProc](#page-1272-0)

[iProcsForModule](#page-1274-0)

# **identify\_redundant\_faults**

Context: dft -edt, patterns -scan

Mode: analysis

Identifies redundant faults among current faults whose redundancy has not yet been determined.

## **Usage**

identify redundant faults

## **Description**

#### **Note**

By default, the create patterns command automatically performs redundant fault identification at the conclusion of the run.

Identifies redundant faults among current faults whose redundancy has not yet been determined.

Identifies combinationally redundant (RE) faults from among those faults in the current fault list whose redundancy has not been determined yet.

This command is useful in situations where the tool has not specifically checked some faults for redundancy, but where establishing their redundancy might improve test coverage. The following are examples of such situations:

- When the tool generates patterns using named capture procedures, it does not identify RE faults. You might improve test coverage by using this command at the end of such an ATPG session.
- When the tool simulates external patterns, it does not identify RE faults among the undetected faults. You might improve test coverage by using this command after the simulation.

This command only targets faults not yet proven to be either RE or non-RE. For example, the command does not target a fault currently classified as det\_simulation (DS) or that was classified as DS before but is now uncontrolled (UC) or unobserved (UO). The command is meaningful only when the current fault type is stuck-at, bridge, transition, or UDFM.

## **Arguments**

None

#### **Examples**

#### **Example 1**

The following example creates patterns using named capture procedures, then identifies the RE faults:

#### **set\_system\_mode analysis set\_capture\_procedures on -all create\_patterns**

... // There may be unidentified redundant faults when generating patterns // with named capture procedures defined, which may lead to lower test<br>// coverage being reported. coverage being reported. // To perform redundant fault identification, invoke the command: // identify redundant faults ... Statistics Report ---------------------------------------- --- #faults #faults Fault Classes (coll.) (total) ----------------------- ------- ------- FU (full) 471724 783223 ----------------------- ------ ------- UC (uncontrolled) 39 173 UO (unobserved) 2748 4490 DS (det simulation) 380299 652427 DI (det implication) 66661 88877 PU (posdet untestable) 26 36 PT (posdet testable) 147 223 BL (blocked) 1907 3010 AU (atpg\_untestable) 19897 33987 -------------------------------------------- Coverage --------------------------- test coverage 5.17% 95.05% fault coverage 54.79% 94.68% atpg effectiveness 59.41% 99.40% ------------------------------------------- #test patterns 2736 =<br>
#clock\_sequential\_patterns 2736<br>
uulated\_patterns 2880 #simulated\_patterns 2880 CPU\_time (secs) 793.1 -------------------------------------------

**identify\_redundant\_faults**

// deterministic ATPG invoked with comb/seq abort limit = 0/2

// --------------------------------------------------------------------- // Performing redundant fault identification for 22857 faults // --------------------------------------------------------------------- // # red. # non-red. # abort # remn. progress test process

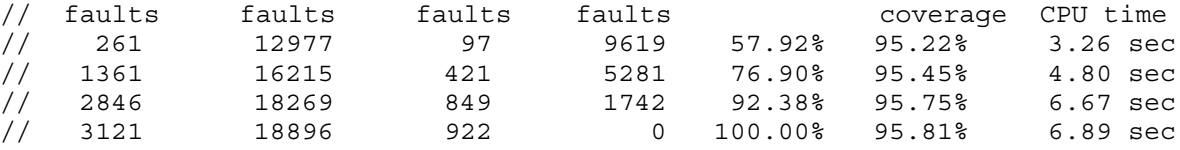

//

#### **report\_statistics**

Statistics Report

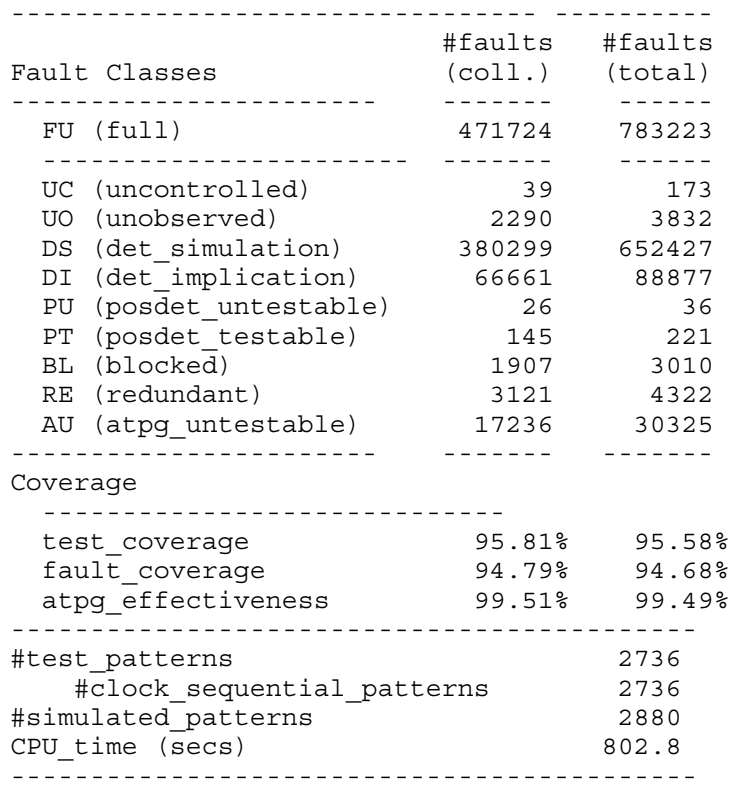

#### **Example 2**

The following example shows the command flow to identify the redundant faults after simulating external patterns that were created using named capture procedures:

**set\_system\_mode analysis read\_patterns my\_external\_patt simulate\_patterns identify\_redundant\_faults**

# **Related Topics**

[create\\_patterns](#page-580-0)

[report\\_statistics](#page-2014-0)

Tessent™ Shell Reference Manual, v2021.3 **1231**

[set\\_capture\\_procedures](#page-2192-0) [set\\_fault\\_type](#page-2407-0)

[simulate\\_patterns](#page-2811-0)

# <span id="page-1232-0"></span>**iForcePort**

Context: dft, patterns -ijtag, patterns -scan, patterns -scan\_retargeting

Mode: analysis

Prerequisites: In the "patterns -ijtag context", to use this command you must have previously opened a pattern set with the open pattern set command. In the "dft", "patterns -scan" and "patterns -scan\_retargeting" context, you can use this command only as part of an iTopProc that is called during the processing of a procfile. For more information, see "IJTAG and ATPG in Tessent Shell" in the *Tessent IJTAG User's Manual*.

Enables you to force a constant value to an arbitrary primary input port or bidirectional port inside an ijtag pattern set.

## **Usage**

iForcePort *object\_spec*{*value* [ -not\_persistent ] | -release } [-after *state\_transition\_list*]

## **Description**

Enables you to force a constant value to an arbitrary primary input port or bidirectional port inside an ijtag pattern set.

An iComparePort or iForcePort command is only permitted in an iTopProc and not in a normal iProc as it is not retargetable upward.

It is best to keep the iProcs that only interact with the ijtag ports separated from the ones using the iForcePort command so that you maintain the ability to retarget the bulk of your PDL.

The effect of the iForcePort command is applied on the next [iApply](#page-1213-0) command or the next [iRunLoop](#page-1283-0) command. You can use the -after switch to delay the application of the value to the port and have it appear only after a specific state transition.

An iForcePort command without the –not persistent switch remains active until one of the following events happen:

- The iForcePort is overwritten with another iForcePort command or in case of bidirectional ports — with another iComparePort command.
- The iForcePort is explicitly terminated by means of the –release switch.
- The pattern set is closed and the next pattern set is opened without the –no–initial ireset switch. (Note: this only applies to the context "patterns –ijtag").
- If an iForcePort command is part of an iTopProc called from within an iMerge block, then the lifetime of the iForcePort command is limited to the retargeting of that iTopProc.

This is done for the following reason: If there are conflicting iForcePort specifications in concurrent iCalls, the associated iTopProcs must be retargeted in series. If the iForcePort specifications survived the end of the iTopProc, the active iForcePort after

Tessent™ Shell Reference Manual, v2021.3 **1233**

the iMerge –end would depend on the (undefined) order of the retargeting of the concurrent iCalls. This non-deterministic behavior must be avoided.

You can use this command in an iCall used as part of test setup for ATPG, however, it makes the iTopProc un-retargetable upward. You should avoid doing so until you reach the chip level.

## **Arguments**

• *object\_spec*

A collection containing the top level input or bidirectional port/ports. If you are using this command on a port that is not described in the top ICL module (a non-IJTAG port), you must have read the interface view of the top level Verilog or VHDL module to get the list of ports available to force. Use "read\_verilog -interface\_only" or "read\_vhdl -interface\_only" to read in the port list prior to issuing the set current design command as shown here:

```
set context patterns -ijtag -no rtl
read verilog top.v -interface only
read_icl top.icl
set current design top
```
If the port is associated to a pulse waveform in the timeplate, you can only force the port to the off value.

Asynchronous clocks cannot be forced to any value.

ICL ports that are part of a ScanInterface cannot be forced to any value.

ICL ports that are involved in the scan path configuration of active parts of the ICL network cannot be forced to any value.

If there is a CT0, CT1 or CTZ constraint on the port, then the iForcePort command can only be used in combination with the matching value.

• *value*

A string representing the value to force as '0', '1', 'X' or 'Z'. You can use the 0b prefix to specify a multi-bit binary number or the 0x prefix to specify a hexadecimal number. Just like with the iWrite command, the X value has special meaning. If you use the iForcePort command on a bused port and any of the bits is specified with an X, it means to leave that bit unchanged and preserve its previous value as if the bit was not even part of the iForcePort command as shown here:

```
iForcePort GPIO[3:0] 0b0xx1
```
is equivalent to

iForcePort GPIO[3] 0b0 iForcePort GPIO[0] 0b1

-not persistent

An optional switch that specifies that the forced value can be overwritten by the IJTAG solver if needed during later retargeting operations. This option has no effect when the

iForcePort command is used on a port that is not described in ICL as the solver never interacts with those ports.

• -release

An optional switch that specifies that the specified bits are now no longer persistent and the solver is enabled to change their values if needed during future retargeting operations. Using "iForcePort P1 -release" is equivalent to issuing "iForcePort P1  $\leq$  current value> -not persistent" but it does not require you to know the current value.

• -after *state\_transition\_list*

An optional switch-value pair used to specify a Tcl list of state transitions after which the value is applied to the port. The list of available state transitions are all the ones supported by the IEEE1149.1 state machine, and state names are the same names used in SVF.RESET, IDLE, DRSELECT, DRCAPTURE, DRSHIFT, DREXIT1, DRPAUSE, DREXIT2, DRUPDATE, IRSELECT, IRCAPTURE, IRSHIFT, IREXIT1, IRPAUSE, IREXIT2, IRUPDATE

## **Examples**

### **Example 1**

The following example forces 2 bits of a bussed port:

#### **iForcePort GPIO[3:0] 0b1XX0 iApply**

It is equivalent to specifying

```
iForcePort GPIO[3] 0b1
iForcePort GPIO[0] 0b0
iApply
```
## **Example 2**

The following example applies the value 1 to GPIO[3] when the state machine goes from Shift-DR to Exit1-DR and the value 0 to GPIO[0] when the state machine goes from Exit1-DR to Update-DR.

**iForcePort GPIO[3] 0b1 -after DRSHIFT:DREXIT1 iForcePort GPIO[0] 0b0 -after DREXIT1:DRUPDATE iApply**

## **Related Topics**

[add\\_clocks](#page-136-0)

[iApply](#page-1213-0)

[iComparePort](#page-1225-0)

[iProc](#page-1272-0)

[iProcsForModule](#page-1274-0)

Tessent™ Shell Reference Manual, v2021.3 **1235**

[open\\_pattern\\_set](#page-1329-0)

# <span id="page-1236-0"></span>**iMerge**

Context: dft, patterns -ijtag, patterns -scan, patterns -scan\_retargeting

Mode: analysis

Prerequisites: In the "patterns -ijtag context", to use this command you must have previously opened a pattern set with the open pattern set command. In the "dft", "patterns -scan" and "patterns -scan\_retargeting" context, you can use this command only as part of an iProc that is called during the processing of a procfile. For more information, see "IJTAG and ATPG in Tessent Shell" in the *Tessent IJTAG User's Manual*.

Specifies the beginning and the end of a set of iCall commands that are meant to be processed in parallel, as much as possible, in the final representation of the test patterns.

## **Usage**

iMerge {**-begin**[-error\_on\_conflict] | -**end**}

## **Description**

Specifies the beginning and the end of a set of iCall commands that are meant to be processed in parallel, as much as possible, in the final representation of the test patterns.

iCall is the only PDL command which is permitted in between iMerge -begin and iMerge -end.

In the iProcs called by the iCalls, Tessent IJTAG identifies any resource conflicts, such as two PDL commands writing to the same register, and all conflicts arising from reservations done by means of the command iTake. All conflicting commands are then processed serially. For the remaining iCall commands, Tessent IJTAG tries to find an optimal parallel solution.

# **Arguments**

• **-begin**

A required switch that marks the beginning of the set of iCall commands to be processed in parallel.

• -error\_on\_conflict

An optional switch that specifies to issue an error when there is a conflict rather than process the conflicting events serially. In the case of nested iMerge blocks, you only need to specify this switch on the outermost iMerge specification; the specification applies to all iMerge processes that are called from within the block.

Refer to "iMerge Conflict Reporting" in the *Tessent IJTAG User's Manual* for more information.

• **-end**

A required switch that marks the end of the set of iCall commands to be processed in parallel.

Tessent™ Shell Reference Manual, v2021.3 **1237**

### **Return Values**

None

**Examples**

**iMerge -begin -error\_on\_conflict iCall proc1 iCall proc2 iCall proc3 …**

**iMerge -end**

**Related Topics**

[iCall](#page-1216-0)

[iTake](#page-1289-0)

[iPrefix](#page-1270-0)

# **import\_clocks**

Contexts: patterns, patterns -scan, patterns -scan\_diagnosis, patterns -scan\_retargeting

Mode: setup

Imports functional clocks defined during the pre-DFT design rule checking.

## **Usage**

import\_clocks [-core *core\_name*] [-verbose]

## **Description**

This command imports functional clocks defined during the pre-DFT design rule checking—see "Pre-DFT Clock Rules (DFT C Rules)" on page 3101.

This command is called in setup mode before you perform design rule checks. Use this command to import functional clocks if you are doing capture with these clocks, and that you already defined during pre-DFT design rule checking.

If the tool encounters a missing clock port while running this command, it reports a warning about any missing ports and imports all existing clocks.

# **Arguments**

• -core *core\_name*

An optional switch that specify the core name from which functional clocks should be imported. If the -core switch is not specified, the tool attempts to match a core description against the module name of the specified module(s) or instance(s). If the tool does not find a direct match for a core description and a module or instance, the tool attempts to identify a match using the tool's default module matching options, which are consistent with what synthesis tools typically use. For information on the default module matching options and how they can be changed, see the description for the ["set\\_module\\_matching\\_options](#page-2578-0) -suffix pattern list" option.

If the tool is unable to match a specified module or instance, it issues an error with a reminder that the user can explicitly specify which core description to use with the -core switch.

• -verbose

An optional switch that outputs a note to stdout for each clock added by the command.

# **import\_dfm**

Context: patterns -scan\_diagnosis

Mode: analysis

Imports a Calibre-compatible results database (RDB) file into a violations database (VDB).

## **Usage**

import\_dfm **-rdb** *rdb\_file* **-layer** *layer\_name* **-type** {**cell** | **open** | **bridge** | **cell\_open** | **cell\_bridge** | **cell\_ton** | **cell\_toff**} [-sample *n*] [-replace]

## **Description**

Imports a Calibre-compatible results database (RDB) file into a violations database (VDB).

The import dfm command verifies that the DFM rule violations in the VDB match the layout geometries in the LDB. It then populates the VDB with the DFM rule violations.

### **Note**

DFM shapes that fail verification are still imported into the VDB and used during annotation.

You must have previously opened the LDB and VDB with the open\_layout command. Otherwise, Tessent Diagnosis issues an error message.

For more information, see "Diagnosis for Design for Manufacturability Analysis."

# **Arguments**

• **-rdb** *rdb\_file*

A required switch and string pair that specifies the Calibre-compatible DFM RDB file.

• **-layer** *layer\_name*

A required switch and string pair that specifies the layer at which the polygons in the RDB file should be compared to diagnosis suspect bounding boxes. The layer name must match one of the layers that appear in the diagnosis report when you have enabled at least one of layout-aware diagnosis and cell-aware diagnosis.

For cell suspects, the layer name is always CELL. For open and bridge suspects, the layer names come from the LEF/DEF files. For cell open, cell bridge, cell ton, and cell toff suspects, the layer names come from the Tessent CellModelGen UDFM file.

#### **Note**

You can override the default layer names used in the UDFM file. For more information, see the *Tessent CellModelGen Tool Reference*.

## • **-type** {**cell** | **open** | **bridge | cell\_open | cell\_bridge | cell\_ton | cell\_toff**}

A required switch and literal that specifies the type of DFM violation that you want to report, where cell open, cell bridge, cell ton, and cell toff only apply to cell-aware defects for cell-aware diagnosis. The cell\_bridge violation supports inter-layer bridge defects.

• -sample *n*

An optional switch and string pair that specifies a percentage value from 0 to 100. This value specifies the number of shapes that are verified against the LDB. Setting this value to 0 prohibits verification.

This switch has no effect on diagnosis. Use it to improve verification runtimes with the caveat that lowering the value decreases the verification accuracy.

• -replace

An optional switch that specifies to remove from the VDB the DFM rule with the same rule name, and layer, and to replace it with the new RDB information.

## **Examples**

The following example opens an LDB, creates the directory for Tessent Diagnosis to write the VDB into, and then imports the specified RDB files into the VDB created in the *design.ldb* directory. For OPEN violations, it verifies 10 percent of the rule violations in the VDB during verification. In addition, it imports inter-layer bridge violations for layers M0-M1.

#### **open\_layout design.ldb**

**import\_dfm -rdb id\_100.rdb -layer route\_2 -type OPEN -sample 10 -replace import\_dfm -rdb inter\_layer\_bridges\_M0\_M1.rdb -layer M0-M1 -type CELL\_BRIDGE -replace**

## **Related Topics**

[annotate\\_diagnosis](#page-466-0)

[delete\\_dfm](#page-644-0)

report dfm rules

# **import\_patterns\_from\_svf**

Context: patterns -ijtag

Mode: analysis

Enables you to integrate the actions described in the SVF file into the currently open pattern set.

## **Usage**

import patterns from svf *filename* [-scan interface *scan\_interface*] [-maintain model state on  $|$  off]

## **Description**

Enables you to integrate the actions described in the SVF file into the currently open pattern set.

The import patterns from svf command can only be used if a pattern set is currently open. The appropriate actions from the SVF file are appended to the existing retargeted actions. The internal state of the ICL network is updated accordingly. All comments in the SVF file are converted into iNote statements unless the comment starts with !!, in which case they are ignored.

The import patterns from svf command can be used either if there is a complete ICL description without any blackboxes, or if the top module is a blackbox. import patterns from svf cannot be used if one of the instances, which are accessed by the SVF patterns, is a blackbox.

An ICL blackbox module is a module that contains only ports, scan interfaces and organizational elements like parameters, attributes, enums and aliases, but none of the following:

- DataRegister or ScanRegister
- DataMux, ClockMux or ScanMux
- LogicSignal
- OneHotDataGroup or OneHotScanGroup
- **Instance**
- AccessLink
- The Source property of an output port
- The Enable property of an output port

If the imported SVF file contains SIR or SDR commands, and you create retargeted PDL with the "write patterns -pdl" command, the output PDL contains illegal references to placeholder register names (tessent blackbox data register, tessent blackbox instruction register) if the

top module is a blackbox. These register names can also be found in the results of the get pattern set data command.

The import patterns from svf command cannot be used in an iMerge block or in an iProc. At the time when this command is used, there must not be any queued iWrite, iRead, iForcePort or iComparePort commands.

The import patterns from svf command has the following limitations:

- The SVF import must not leave the TAP controller in RESET state.
- ENDDR IRPAUSE and ENDDR RESET are not supported. The SVF command ENDDR can be used with the arguments DRPAUSE and IDLE only.
- ENDIR DRPAUSE and ENDIR RESET are not supported. The SVF command ENDIR can be used with the arguments IRPAUSE and IDLE only.
- The SVF command RUNTEST can only be used in its simplest form: RUNTEST *run\_count* [TCK|SCK]. The *run\_state*, *min\_time*, *max\_time* and *end\_state* arguments are not supported.
- The commands RUNTEST, SDR and SIR cannot be used if the TAP controller is in RESET state.
- The STATE command does not accept several arguments, that is, it is not possible to specify the TAP state transitions the TAP controller should choose to get to the specified end state. Only the end state itself can be specified.
- TRST Z is not supported. TRST only accepts ON, OFF and ABSENT.
- Native SVF does not have a possibility to express the measurement of high impedance at an output port. Therefore write patterns –svf creates a dedicated annotation for that purpose: "!TESSENT\_PRAGMA expect\_z". This annotation is not understood by import patterns from svf, it is simply ignored.

## **Arguments**

• *filename*

A required string that specifies the name of a SVF file to be read. The file can be gzip-compressed or uncompressed

• -scan\_interface *scan\_interface*

An optional switch and string pair that specifies the name of the TAP scan interface in the ICL top module. If this switch is omitted, there must be a unique TAP scan interface in the ICL top module. A scan interface is identified as a TAP scan interface by the existence of a TMS port.

Tessent™ Shell Reference Manual, v2021.3 **1243**

#### **Note**

A pattern set can have active scan interfaces and inactive scan interfaces. If there are several TAP scan interfaces, but only one of them is active, then the -scan interface switch can be omitted.

-maintain model state on off

An optional switch and literal pair that specifies how the SVF reader operates. When set to off, the reader operates in "blackbox mode", in that it does not apply the SDR (Scan Data Register) and SIR (Scan Instruction Register) commands to the internal state of the IJTAG network, nor does it check if the internal state of the IJTAG network matches the length of the provided SDR/SIR data. The default value is on.

### **Examples**

The following example converts an SVF file to a PDL file:

**SETUP> set\_context patterns -ijtag -no\_rtl**

**SETUP> read\_icl data/icl/\*.icl**

**SETUP> set\_current\_design chip**

**SETUP> add\_clocks ClkA -pulse\_always -period 10ns**

**SETUP> set\_system\_mode analysis**

**ANALYSIS> open\_pattern\_set test1 -tester\_period 100ns**

**ANALYSIS> import\_patterns\_from\_svf jtagtest1.svf**

**ANALYSIS> close\_pattern\_set**

**ANALYSIS> write\_patterns jtagtest1.pdl –pattern\_sets test1 –pdl**

**ANALYSIS> exit -f**

**Related Topics**

[iComparePort](#page-1225-0)

[iForcePort](#page-1232-0)

[iMerge](#page-1236-0)

[iProc](#page-1272-0)

[iRead](#page-1278-0)

[iWrite](#page-1295-0)

# **import\_scan\_mode**

Context: dft -edt, dft -edt -logic\_bist, dft -test\_points, patterns -scan

Mode: setup

Imports configuration settings from tcd\_scan.

## **Usage**

import\_scan\_mode [-core *core\_name*] [*scan\_mode\_name* ] [-no\_reset\_design] [-fast capture mode {on  $|$  off}] [-verbose] [-silent]

## **Description**

Imports the following configuration settings from tcd\_scan:

- Adds scan chains used in the scan mode.
- Adds EDT instruments used in the scan mode.
- Adds OCC instruments used in the scan mode.
- Configures scan clocks used in the scan mode.
- Configures DFT signals used in the scan mode.
- Adds scan clock pulses to shift procedure.
- Adds scan enable signal forces to shift procedure.

#### **Note**

To override default parameter values of imported scan instruments, use the set core instance parameters command.

By default, the tool resets the design when you issue the import scan mode command unless you specify the -no reset design switch. In addition, the tool uses an auto generated test procedure file.

## **Arguments**

• -core *core\_name*

An optional switch that specify the core name from which the scan mode should be imported. If the -core switch is not specified, the tool attempts to match a core description against the module name of the specified module(s) or instance(s). If the tool does not find a direct match for a core description and a module or instance, the tool attempts to identify a match using the tool's default module matching options, which are consistent with what synthesis tools typically use. For information on the default module matching options and how they can be changed, see the description for the ["set\\_module\\_matching\\_options](#page-2578-0) -suffix pattern list" option.

If the tool is unable to match a specified module or instance, it issues an error with a reminder that the user can explicitly specify which core description to use with the -core switch.

• *scan\_mode\_name*

An optional string that specifies the scan modes to import. This switch is only required when there are multiple scan modes. If only one scan mode is specified in the TSDB, it is imported by default.

• -no reset design

An optional switch that specifies that the design should not be reset. By default, the design is reset when the import scan mode command is issued.

• -fast capture mode on  $|$  off

An optional switch that specifies using fast capture mode. The default is off.

• -verbose

An optional switch that displays additional information about the configuration settings being imported.

• -silent

An optional switch that specifies to suppress warning messages.

### **Examples**

#### **Example 1**

The following example overrides an EDT instrument parameter on all EDT instruments imported with the import scan mode command:

**import\_scan\_mode edt\_mode set\_core\_instance\_parameters -instrument\_type edt \ -parameter\_values {edt\_low\_power\_shift\_en on }**

#### **Example 2**

This example does not reset the design and imports the design in the only mode that the TSDB has:

#### **import\_scan\_mode -no\_reset\_design**

For designs with multiple scan modes, you need to specify the *scan\_mode\_name* to import.

#### **Example 3**

This example imports the design in *scan\_mode\_name* "edt\_mode". The tool uses an auto generated test procedure file and resets the design. The -verbose switch shows additional configuration settings being imported.

#### **import\_scan\_mode edt\_mode -verbose**

#### **Example 4**

This example shows how the import scan mode command uses the int mode as the *scan\_mode\_name*. Additionally, the example demonstrates how to use a specific test procedure file with the set procfile name command, which you specify after issuing the import scan mode command:

**import\_scan\_mode int\_mode -verbose set\_procfile\_name my\_custom.testproc**

**Related Topics**

[report\\_scan\\_modes](#page-1969-0)

set core instance parameters

# **index\_collection**

Context: unspecified, all contexts

Mode: all modes

Extracts a single object at a specified index in a collection and creates a new collection containing only that object.

## **Usage**

index\_collection *collection index*

## **Description**

Extracts a single object at a specified index in a collection and creates a new collection containing only that object.

The base collection remains unchanged.

## **Arguments**

• *collection*

A required string that specifies the collection to be searched.

• *index*

A required value that specifies the index into the collection. Permitted values are integers from 0 to "*sizeof\_collection* - 1". Also permitted is the keyword "end", which is the equivalent of "sizeof collection - 1".

## **Examples**

The following example shows the first and last object in a collection being extracted.

```
set c1 [get_instances {u1 u2 u3}]
{u1 u2 u3}
get_name_list [index_collection $c1 0]
u1
get_name_list [index_collection $c1 [expr [sizeof_collection $c1] -1 ]]
u3
get_name_list [index_collection $c1 end]
u3
get_name_list [index_collection $c1 end-1]
u2
```
# **Related Topics**

[add\\_to\\_collection](#page-384-0) append to collection

[compare\\_collections](#page-505-0)

[copy\\_collection](#page-512-0)

[filter\\_collection](#page-825-0)

[foreach\\_in\\_collection](#page-833-0)

[is\\_collection](#page-1286-0)

range collection

[remove\\_from\\_collection](#page-1547-0)

[sizeof\\_collection](#page-2814-0)

[sort\\_collection](#page-2816-0)

Tessent™ Shell Reference Manual, v2021.3 **1249**

# **iNote**

Context: dft, patterns -ijtag, patterns -scan, patterns -scan\_retargeting

Mode: analysis

Prerequisites: In the "patterns -ijtag context", to use this command you must have previously opened a pattern set with the open pattern set command. In the "dft", "patterns -scan" and "patterns -scan\_retargeting" context, you can use this command only as part of an iProc that is called during the processing of a procfile. For more information, see "IJTAG and ATPG in Tessent Shell" in the *Tessent IJTAG User's Manual*.

Inserts a note in the opened pattern set.

# **Usage**

iNote [-status | -comment] *string*

# **Description**

The iNote command inserts a note in the opened pattern set, attached to the time corresponding to where the iNote command is run. When the pattern set is written to a pattern file using the write patterns command, the note appears as an annotation in the pattern file at the appropriate location. For simulation test benches, the note is displayed when the cycle containing the annotation is simulated.

## **Using verilog\_insert Pragma Within an iNote String**

The following pragma can be used as the start of the iNote string argument to insert native Verilog code inside the Verilog test bench. The Verilog code specified in the pragma is run at the time when the iNote annotation would normally be inserted. See ["Example 2.](#page-1250-0)"

The pragma uses the following format:

iNote "tessent\_pragma verilog\_insert *native verilog statement suitable within an initial block*"

The native Verilog statement following the pragma must be code that is permitted to go inside an initial block. This code must be terminated with a semicolon or the end keyword following the normal Verilog grammar rules. ["Example 2"](#page-1250-0) shows the insertion of a while loop and the triggering of an event.

## **Using iWrite/iRead Variables Pragma Within an iNote String**

You can use the iNote command to define [iWrite](#page-1295-0) variables within the PDL to make it easier to change values on the tester using patching. You can also use it to define [iRead](#page-1278-0) variables within the PDL to make it easier to map TDO miscompares into meaningful information.

The "PDL Retargeting With Symbolic Variables" section of the *Tessent IJTAG User's Manual* describes the special iNote string used to define the symbolic variable and how the information is forwarded into an output patterns file such as STIL.

## **Arguments**

• -status

An optional switch that is used to denote important milestones in the test flow.

• -comment

An optional switch that is used to provide detailed comments on any PDL that may be used to generate test vectors.

#### **Note**

There is no real difference between the -status and -comment switches. They help clarify the intention of the iNote, but the behavior of the pattern is exactly the same.

The iNote command never translates the -status and -comment switches into Annotations of the STIL file. If you want these switches translated, include them in the message string, such as iNote "-status message" or iNote -status "-status message" and likewise for -comment.

## • *string*

The comment string or note to be added to the pattern set at the proper time. This must be a single normal Tcl string, Multiple words must be enclosed in quotation marks or braces.

## **Return Values**

None

## **Examples**

## **Example 1**

In the following example, the first iNote command is attached to the beginning of the pattern. The iNote string contains a variable that is substituted before being sent to the iNote command. The second iNote command is attached to the time corresponding to the time reached to run the previous iApply actions. The last iNote appears after the loop.

**iNote -status "Setting up controller instance \$inst" iWrite mode blue; iApply iNote -comment "Running controller" iWrite enable On; iApply iRunLoop 30 -tck iNote -comment "Checking results" iRead results pass; iApply**

## <span id="page-1250-0"></span>**Example 2**

The following example makes use of the special insert verilog tessent pragma (shown in green in the example code block) to perform two tasks. As previously described, the text that follows the "tessent pragma insert verilog" prefix in the iNote string is native Verilog code that is

suitable for being inserted inside an initial Verilog block. The example uses one special iNote to insert the following line at a specific time in the test bench:

while  $(dut.cm.pl1.lock !== 1'b1) #100;$ 

This code while construct makes the test bench wait for the lock output pin on the PLL instance to become 1 before continuing with the rest of the operation. As described in the comments in the dofile example, this is used to mimic the effect of a STIL MatchLoop that would be used on the tester.

The second special iNote in the example is to trigger a Verilog event in the test bench:

```
-> check clock${::clock id cnt} period;
```
The event that is triggered by this command lets the Verilog code that checks the period of the clock to do its jobs. See the "always  $\omega$  (check clock`(id) period)" statement in the check clock string defined in the dofile. This string is processed by the "string map" Tcl command to replace the '(id), '(path) and '(period) values before being sent to a file. That file is later included into the test bench using the [SIM\\_MODULE\\_INCLUDE](#page-4699-0) parameter in the write design command. Notice that the [SIM\\_INSTANCE\\_NAME](#page-4697-0) parameter is also used in the write design command so that the instance name of the chip within the test bench is constant and can be use in the Verilog code inserted into the test bench. The "dut" string in the instance path shown above is the instance name supplied using the SIM\_INSTANCE\_NAME parameter.

**set\_context patterns -ijtag read\_design my\_chip -view interface** set current design my chip

**add\_clocks clk -period 9.5ns**

**set\_system\_mode analysis**

```
# This section contains a Verilog code block that is processed by the 
# Tcl "string map" command to replace '(id), '(path) and '(period) by
# specific values. See string map usage in the check_lock iProc below.
set check clock string {
  real clock`(id) edge1 time, clock`(id) edge2 time,
       measured c\overline{lock} (id) period;
  event check clock`(id) period;
  always @(check clock`(id) period) begin
     # Measure the realtime for the next two clock edges
 @ (posedge dut.`(path)) clock`(id)_edge1_time = $realtime;
 @ (posedge dut.`(path)) clock`(id)_edge2_time = $realtime;
    measured clock'(id) period = clock'(id) edge2 time -
                                   clock`(id)_edge1_time;
     # Increment the compare event counter
    tb. compare count = tb. compare count + 1;
     $timeformat(-9, 3, " ns", 10);
    if (1.01*measured clock`(id) period < `(period) || \backslash 0.99*measured_clock`(id)_period > `(period)) begin
       # Increment the miscompare counter when the period is not within
       # 1% of the expected period.
      tb. compare fail count = tb. compare fail count+1;
       $display(
         " Clock '`(path)' has wrong period: expected %0t, actual %0t",
         `(period), measured_clock`(id)_period
       );
     end else begin
       $display(" Clock '`(path)' has expected period of %0t",
                measured_clock`(id)_period
       );
     end
   end
}
# This iProc is used to reset the PLL
iProcsForModule pll
iProc reset {} {
  iWrite rst 0b1
   iApply
   iWrite rst 0b0
   iApply
}
```

```
# This iProc is used to check that the PLL is locked. 
iProc check lock \{\} {
   iRead lock 0b1
   iApply
   iClock ref
   iClock vco
  set icl scope [qet icl scope -icall]
   # Use the "hierarchical_design_instance" attribute to map the ICL pin
   # into the verilog design. Use to_verilog_path helper proc to convert
   # slashes into dots.
  set verilog scope [::mentor::to verilog path \
      [lindex [get_attribute value list $icl scope
                    -name hierarchical design instance] 0]]
   # Use get_clock_option to get expected period of PLL input and output
   # pins from the ICL description and the add_clocks period specified as
   # top of the dofile
  set ref period \setminus [expr {round([get_iclock_option ${icl_scope}.ref -period 
                                           -in ns]*1000)/1000.0}]
  set vco period \
         [expr {round([get_iclock_option ${icl_scope}.vco -period 
                                           -in ns]*1000)/1000.0}]
   # Use the echo command to take result of "string map" and save it to a
   # file so that it can be inserted into the test bench. See
  # "write patterns -parameter list" option below where SIM MODULE INCLUDE
   # is used. The content of the ::check_clock_string is define above.
  echo [string map [list `(id) \frac{1}{2}:clock id cnt \
                           `(path) \S{verilog scope}.ref \
                           `(period) $ref_period] \
                    $::check clock string] > check clock set1.v
   # Initialize ::clock_id_cnt if it does not already exists
  if \{:[\text{info exists}::\text{clock}idcnt]\} \{set::\text{clock}idcnt 0\} # Use iNote pragma to trigger the check of the clock period
   iNote "tessent_pragma verilog_insert \
         -> check clock${::clock id cnt} period;"
   incr ::clock_id_cnt
   # Repeat same method for the vco output
  echo [string map [list `(id) $::clock id cnt \
                           `(path) ${verilog_scope}.vco \
                           `(period) $vco_period] \
                    $::check clock string] >> check clock set1.v
   iNote "Measuring clock period of ${verilog_scope}.vco"
  iNote "tessent pragma verilog insert \
         -> check clock${::clock id cnt} period;"
   incr ::clock_id_cnt
}
# Create two pattern sets. In simulation they are written out together but 
# in STIL they are written out separately so that P2, which checks the
# lock #of the PLL, can be used inside a STIL MatchLoop.
open_pattern_set p1
   iCall cm_pll.reset
   # Use iNote pragma to insert while loop in verilog test bench to 
   # imitate the behavior of the MatchLoop. It checks the lock pin every
   # 100ns until it becomes 1.
   iNote "tessent_pragma verilog_insert \
          while (dut.cm.pll.lock !== 1'b1) #100;"
   iCall cm_pll.check_lock
   iRunLoop -time 100ns
```
close\_pattern\_set -network\_end\_state initial

```
# Uses SIM_MODULE_INCLUDE parameter to have the file created above 
# included into the test bench. 
# Note that is it no longer needed to specify the SIM_INSTANCE_NAME 
# parameter because the macro SIM_INSTANCE_NAME is added in the 
# testbench and is used in the iNote above to get the DUT instance 
# name of the chip: `SIM_INSTANCE_NAME.
write_patterns pll_setup.v -repl \overline{\setminus} -verilog \
                -pattern_sets {p1 p2} \
                -param_list {SIM_MODULE_INCLUDE check_clock_set1.v}
```
# **insert\_test\_logic**

Context: dft -scan, dft -test\_points

Mode: analysis

Inserts the test structures you define into the netlist and stitches up the scan chains to increase the design's testability.

## **Usage**

## **Context: dft -test\_points**

insert test logic [-verbose] [-write in tsdb  $\{$  on  $|$  off  $|$  auto  $\}$ ] [-design\_identifier *design\_identifier*] [-write\_insertion\_script *script\_filename* [-replace]] [-insertion [dc | genus]]

## **Context: dft -scan**

insert test logic [-verbose] [-write in tsdb { on  $|$  off  $|$  auto }] [-design\_identifier *design\_identifier*]

## **Context: dft -scan -test\_points**

insert test logic [-verbose] [-write in tsdb { on  $|$  off  $|$  <u>auto</u> }] [-design\_identifier *design\_identifier*] [-write\_insertion\_script *script\_filename* [-replace]]

## **Description**

Inserts the test structures you define into the netlist and stitches up the scan chains to increase the design's testability.

The tool inserts test structures into a design to increase the fault coverage (testability) of the design. Specifically, the tool attempts to increase a design's fault coverage with the insert test logic command by doing the following:

- Identifies sequential cells and replaces them with corresponding scan cells, and stitches them together into a scan chain. (Referred to as scan cell replacement and stitching.)
- Supports the adding of both system-defined and user-defined test points.
- Supports the automatic adding of test logic.

For more information on scan replacement, test points and test logic, refer to Test Point Analysis and Insertion in the *Tessent Scan and ATPG User's Manual*. For information about handling pre-inserted scan cells, refer to "How to Specify Existing Scan Cells" in the *Tessent Scan and ATPG User's Manual*.

You can also use the insert test logic command with the -write insertion script switch to generate insertion scripts for test points for Design Compiler (DC) or RTL Compiler (RC). For more information, see "How to Insert Test Points and Perform Scan Stitching Using Third-Party Tools" in the *Tessent Scan and ATPG User's Manual*.

## **Arguments**

• -verbose

An optional switch that specifies to the tool to output detailed information when the command is unsuccessful.

• -write in tsdb on| off | auto

An optional switch and literal pair that controls whether the extracted ICL is automatically written out in the specified TSDB output directory.

The auto value means "on" when the directory returned by get tsdb output directory already exists, otherwise auto means "off."

When set to "on," the DFT inserted design is written out into the following directory:

*tsdb\_output\_directory*/[dft\\_inserted\\_designs/](#page-4489-0) *module\_name\_design\_id*.dft\_inserted\_design

The *design\_id* value is the one returned by get context -design id. See the dft inserted designs section of the [Tessent Shell Data Base \(TSDB\)](#page-4484-0) chapter for more information.If you have an elaborated ICL view in memory, it is exported to the new DFT inserted design directory with an updated tessent design id attribute value matching the current design id. The concatenated PDL file is also copied from its original source.

When the tool has completed writing the design to the TSDB, it reads the ICL variants from the original DFT-inserted design subdirectory. All the variants are updated and written to the new DFT-inserted design subdirectory alongside the default ICL file.

• -design\_identifier *design\_identifier*

An optional switch and value pair that sets the *design\_identifier*.

#### **Note**

This switch is ignored if you have previously set the design identifier using the "set\_context -design\_identifier *string*" command.

• -write\_insertion\_script *script\_filename*

An optional switch that enables the tool to generate the script for inserting test points for Design Compiler (DC) or Genus™ Synthesis Solution. In the combined "dft -scan -test points" context, you must run the "set insert test logic options -generate third party script" command in Setup mode before running the "insert test logic -write insertion script" command.

• -replace

An optional switch that specifies to replace the output file generated by the insertion script, if the file already exists.

This switch is only available when also using the -write insertion script switch.

 $\bullet$  -insertion <u>dc</u> | genus

An optional switch that specifies the target insertion tool of the insertion script.

dc — Generates the script for the Design Compiler (DC). This is the default.

genus — Generates the script for Genus Synthesis Solution.

This switch is not available in combined "dft -scan -test\_points" context, where you can specify the target insertion tool using the "set\_insert\_test\_logic\_options -generate third party script" command.

## **Related Topics**

[add\\_scan\\_instances](#page-351-0) add tied signals [analyze\\_wrapper\\_cells](#page-460-0) [report\\_scan\\_chains](#page-1956-0) set scan signals set test logic set test point insertion options update icl attributes from design

# **intercept\_connection**

Context: dft

Mode: insertion

A command that uses the get\_dft\_cell command to obtain a cell with the specified function name and uses it to intercept a connection to a pin, port, or net.

## **Usage**

intercept\_connection **node -cell\_function\_name** *function\_name* [-technology *dft\_cell\_selection\_name*] [-input2 *input2\_source*] [-select *select\_source*] [-leaf\_instance\_prefix *prefix\_name*] [-only when has functional source]

## **Description**

A command that uses the [get\\_dft\\_cell](#page-919-0) command to obtain a cell with the specified function name and uses it to intercept a connection to a pin, port, or net.

This command performs interception inside both uniquified and not uniquified modules.

## **Arguments**

• **node**

A required value that is either a port, pin, or net name in the design or a collection of one port, pin, or net object. Based on the type of object and its direction attribute, in the case of a pin or a port, the source or destination connection of the object is intercepted. [Table 4-26](#page-1258-0)shows the interception that is performed based on the node type. Note that an error is generated if the node is an inout pin or port, or if the node is a net corresponding to an inout pin or port.

<span id="page-1258-0"></span>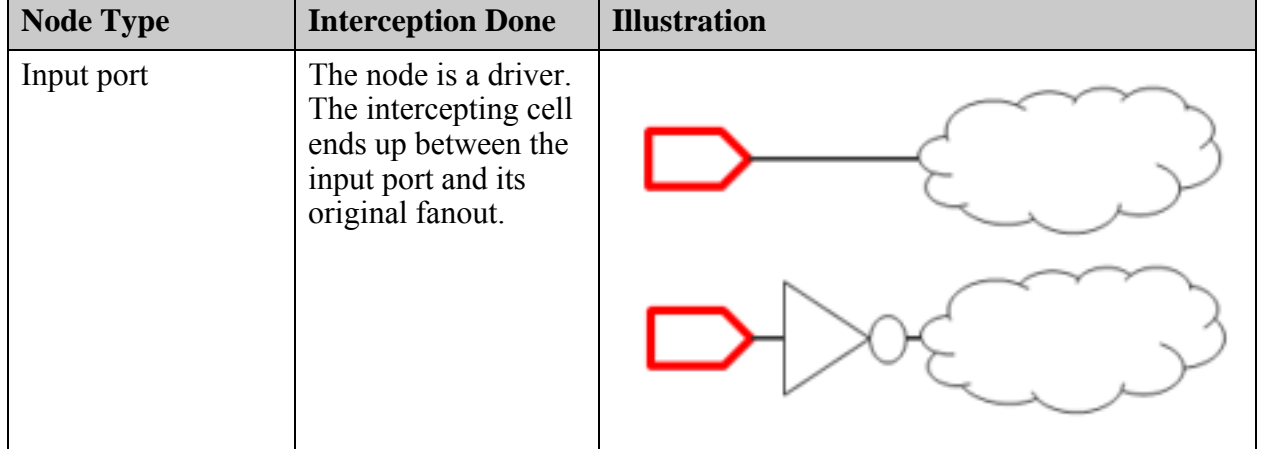

**Table 4-26. Interception Based on Node Type** 

Tessent™ Shell Reference Manual, v2021.3 **1259**

| <b>Node Type</b>                                         | <b>Interception Done</b>                                                                                               | <b>Illustration</b>            |
|----------------------------------------------------------|----------------------------------------------------------------------------------------------------|--------------------------------|
| Output port                                              | The node is a sink.<br>The intercepting cell<br>ends up between the<br>original fanin and the<br>output port           | Before and after interception: |
| Input pin                                                | The node is a sink.<br>The intercepting cell<br>ends up between the<br>original fanin and the<br>input pin             | Before and after interception: |
| Output pin                                               | The node is a driver.<br>The intercepting cell<br>ends up between the<br>output pin and its<br>original fanout.        | Before and after interception: |
| Net corresponding<br>to an input pin or an<br>input port | The node is a driver.<br>The intercepting cell<br>ends up between the<br>input pin or port and<br>its original fanout. | Before and after interception: |

**Table 4-26. Interception Based on Node Type (cont.)**
| <b>Node Type</b>                                           | <b>Interception Done</b>                                                                                                    | <b>Illustration</b>            |
|------------------------------------------------------------|----------------------------------------------------------------------------------------------------|--------------------------------|
| Net corresponding<br>to an output pin or<br>an output port | The node is a sink.<br>The intercepting cell<br>ends up between the<br>original fanin and the<br>output pin or port.                                                        | Before and after interception: |
| Net not<br>corresponding to a<br>pin or a port             | The node is a driver.<br>The intercepting cell<br>ends up between the<br>driver of the net and<br>its original fanout.<br>Only single driver<br>nets can be<br>intercepted. | Before and after interception: |

**Table 4-26. Interception Based on Node Type (cont.)**

#### • **-cell\_function\_name** *function\_name*

A required switch and string pair that specifies the function of the cell to be used for the interception. [Table 4-27](#page-1260-0) shows the permitted cell function names and how the cell function affects the need to specify the -input2 and -select options.

<span id="page-1260-0"></span>

| <b>Function Name</b> | <b>Results</b>                                                                                                    |
|----------------------|----------------------------------------------------------------------------------------------------|
| and                  | The interception is performed with the 2 input AND cell returned by the<br>"get dft cell and" command. The -input2 option is required to specify<br>the source of the second input. In the <i>Tessent Cell Library Manual</i> , see<br>AND Cells for more details about the "and" cell type and Cell Selection<br>to know how to control which AND cell is used based on the specified<br>-technology option. |
| buffer               | The interception is performed with the BUFFER cell returned by the<br>"get dft cell buffer" command. In the Tessent Cell Library Manual, see<br>Buffer and Input Pad for more details about the "buffer" cell type and<br>Cell Selection to know how to control which BUFFER cell is used based<br>on the specified -technology option.                                                                       |

**Table 4-27. Permitted Cell Function Names** 

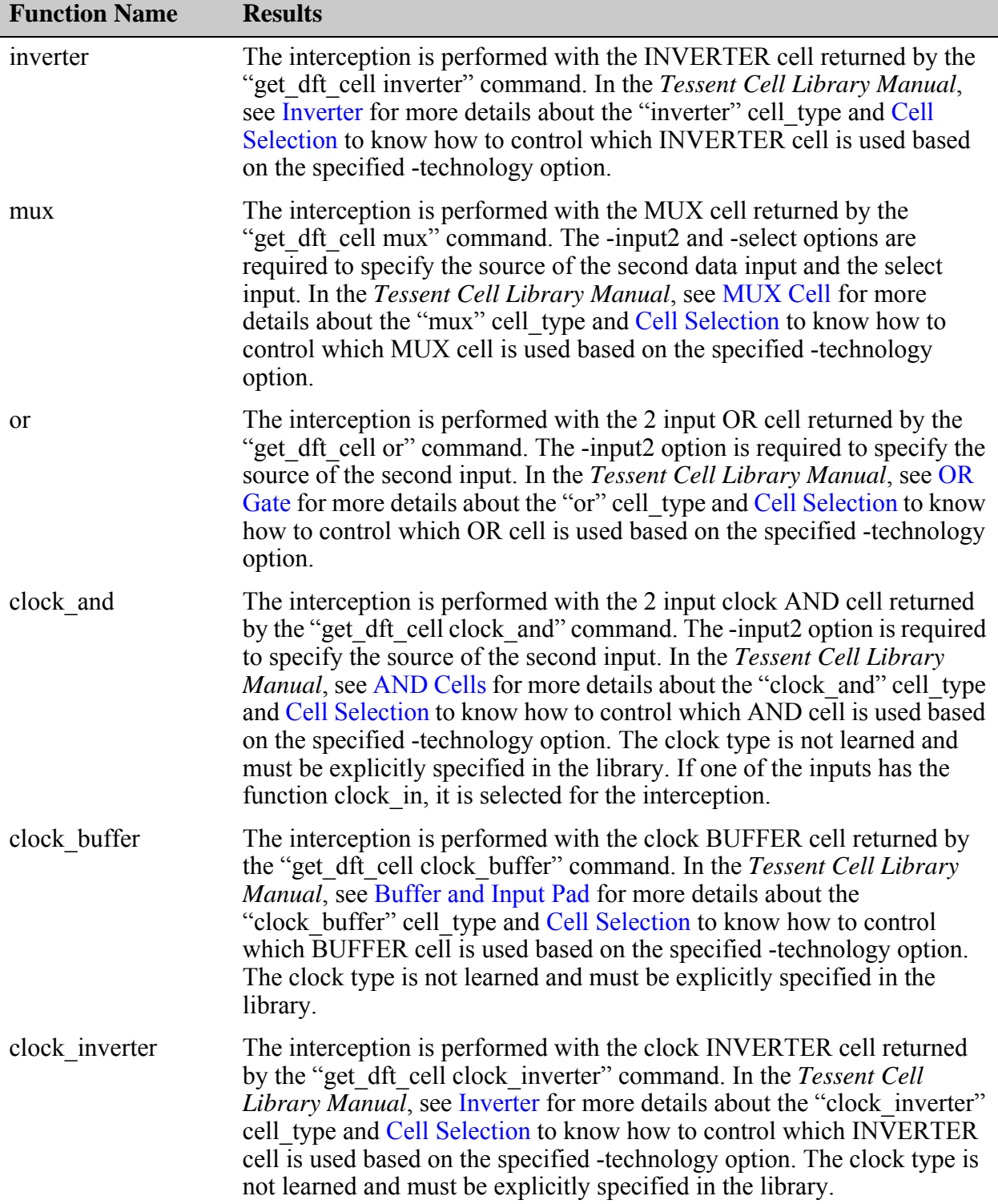

# **Table 4-27. Permitted Cell Function Names (cont.)**

| <b>Function Name</b> | <b>Results</b>                                                                                                    |
|----------------------|----------------------------------------------------------------------------------------------------|
| clock mux            | The interception is performed with the MUX cell returned by the<br>"get dft cell clock mux" command. The -input2 and -select options are<br>required to specify the source of the second data input and the select<br>input. In the <i>Tessent Cell Library Manual</i> , see MUX Cell for more<br>details about the "clock mux" cell type and Cell Selection to know how<br>to control which MUX cell is used based on the specified -technology<br>option.                                                                                                    |
| clock or             | The interception is performed with the 2 input clock OR cell returned by<br>the "get dft cell clock or" command. The -input2 option is required to<br>specify the source of the second input. In the Tessent Cell Library<br><i>Manual</i> , see OR Gate for more details about the "clock or" cell type and<br>Cell Selection to know how to control which OR cell is used based on the<br>specified -technology option. The clock type is not learned and must be<br>explicitly specified in the library. If one of the inputs has the function<br>clock in, it is selected for the interception. |

**Table 4-27. Permitted Cell Function Names (cont.)**

• -technology *dft\_cell\_selection\_name*

An optional switch and value pair that specifies from which dft cell selection list the cell is to be used. You only need to specify this option if your library has more than one dft cell selection wrapper. If you have none, one is learned for the simple cell types, but you have no access to the clock cells unless you have set their cell\_type attribute in the library. See "Model-Level Attribute Descriptions" in the *Tessent Cell Library Manual* for information on how to specify the cell\_type attribute.

• -input2 *input2\_source*

An optional switch that specifies a node to connect to the second input of the cell. The source must be a valid pin, port, or net object, or a name, or the constant value 0 or 1. You should use a constant value if you want to insert a gate now and then connect the extra pins at some later time. [Table 4-27 on page 1261](#page-1260-0) describes which values for cell function name makes the specification of this option mandatory.

• -select *select\_source*

An optional switch and value pair that specifies a node to connect to the select input of the cell. The source must be a valid pin, port, or net object, or a name, or the constant value 0 or 1. You should use a constant value if you want to insert a gate now and then connect the extra pins at some later time. [Table 4-27](#page-1260-0) describes which values for -cell function name make the specification of the -select option mandatory.

• -leaf\_instance\_prefix *prefix\_name*

This optional switch and value pair specifies the prefix to used when instantiating the cell. When this is not specified, the default is "insertion". The leaf instance name is constructed by concatenating the prefix name with the cell function name. When a conflict is detected during instantiation, the tool automatically adds a " $\langle \sin \rangle$ " suffix to uniquify the leaf name.

Tessent™ Shell Reference Manual, v2021.3 **1263**

You can use a specific prefix if you want to easily find the inserted cells in a synthesis or layout script by using a command such as "get\_cells *prefix\_name* -hier".

• -only\_when\_has\_functional\_source

This optional switch specifies to skip the instantiation of the cell and interception of the node when the attribute has functional source is 0 for the node. Instead, the node is disconnected and driven by the specified -input2 value. You cannot specify this option when -cell function name refers to a single input cell as there is no -input2 value to connect to in that case.

#### **Examples**

#### **Example 1**

The following example inserts a simple inverter gate by intercepting the existing connection between the u7/D pin and the u6/Y pin, shown on the left side of [Figure 4-8.](#page-1263-0) After the interception, the inverter A pin is connected to the u6/Y pin and the inverter Y pin is connected to the u7/D pin as shown on the right side of [Figure 4-8.](#page-1263-0)

#### **INSERTION> intercept\_connection u7/D -cell\_function\_name inverter**

{insertion\_inverter}

<span id="page-1263-0"></span>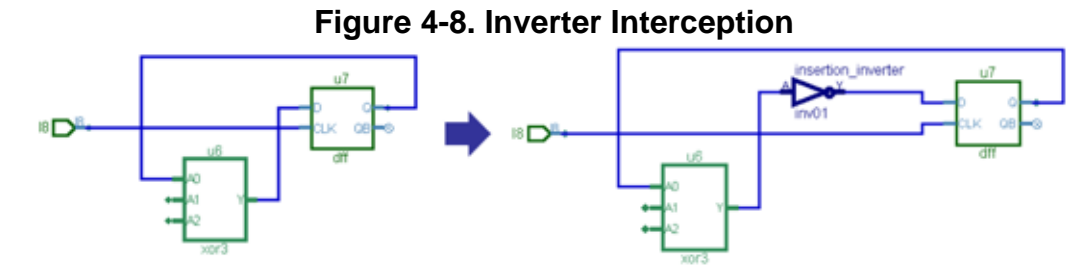

#### **Example 2**

The following example inserts a multiplexer and specifies to connect the second multiplexer input pin to 1, and to connect the multiplexer select pin to scan\_en.

#### **INSERTION> intercept\_connection u4/u3/D -cell\_function\_name mux -input2 1 \ -select scan\_en**

 $\{u4/insertion$  mux 1}

This example does the same thing as first example above but specifies the -only when has functional source option. Because this option is specified, the tool connects the pin  $u1/u3/D$  directly to a constant 1 if its has functional source attribute evaluates to 0. In this case, the commands returns null as no intercepting cell was instantiated.

#### **INSERTION> intercept\_connection u4/u3/D -cell\_function\_name mux -input2 1 \ -select scan\_en -only\_when\_has\_functional\_source**

{}

#### **Example 3**

The following example script shows how to cascade three gates on a set of nodes. The example illustrates how the command is capable of handling non-unique designs. The script works whether module "rep3" is uniquified or not. Note how the example inserts the first gate level on all nets, and then adds two more levels in a row on each net. This illustrates that it does not matter if you insert all gate levels on each net or if you add one level at a time. In both cases, the result is identical.

Original design:

```
module ex (ina, outa, c1, c2, c3);
  input c1, c2, c3;
  input [3:0] ina;
  output [3:0] outa;
  rep3 rep3 0 (.ina(ina[0]), .outa(outa[0]));
  rep3 rep3_1 (.ina(ina[1]), .outa(outa[1]));
  rep3 rep3 2 (.ina(ina[2]), .outa(outa[2]));
  rep1 rep1 (i.ina(ina[3]), colta(outa[3]));
endmodule
module rep3 (ina, outa);
  input ina;
  output outa;
  assign outa = ina;
endmodule
module rep1 (ina, outa);
  input ina;
  output outa;
  assign outa = ina;
endmodule
```
The dofile:

```
set nets [get_nets -of_pins [get_pins -direction input]]
foreach in collection net $nets {
  intercept connection $net -cell or -input2 c1}
foreach in collection net $nets {
 foreach var \{2, 3\} {
   intercept connection $net -cell [lindex {and or} [expr $var-2]] \setminus-input2 c$var -leaf inst prefix myprefix
   }
}
```
The modified design:

```
module ex (ina, outa, c1, c2, c3);
  input c1, c2, c3;
  input [3:0] ina;
  output [3:0] outa;
  rep3 rep3 0 (.ina(ina[0]), .outa(outa[0]), .c1(c1), .c2(c2), .c3(c3));
  rep3 rep3 1 (.ina(ina[1]), .outa(outa[1]), .c1(c1), .c2(c2), .c3(c3));
  rep3 rep3 2 (.ina(ina[2]), .outa(outa[2]), .c1(c1), .c2(c2), .c3(c3));
  rep1 rep1 (i.ina(ina[3]), .outa(outa[3]), .cl(c1), .c2(c2), .c3(c3));endmodule
module rep3 (ina, outa, c1, c2, c3);
  input ina;
  output outa;
   input c1, c2, c3;
   wire c1, c2, c3;
  wire ina ts1, ina ts2;
  OR210 insertion or(.A(ina ts1), .B(c1), .Y(outa));
  AN210 myprefix and(.A(ina ts2), .B(c2), .Y(ina ts1));
  OR210 myprefix or(.A(ina), .B(c3), .Y(ina ts2));endmodule
module rep1 (ina, outa, c1, c2, c3);
  input ina;
  output outa;
   input c1, c2, c3;
   wire c1, c2, c3;
  wire ina ts1, ina ts2;
   OR210 insertion_or(.A(ina_ts1), .B(c1), .Y(outa));
   AN210 myprefix_and(.A(ina_ts2), .B(c2), .Y(ina_ts1));
  OR210 myprefix or(.A(ina), .B(c3), .Y(ina ts2));endmodule
```
**Related Topics**

[get\\_dft\\_cell](#page-919-0) move connections

# **iOverrideScanInterface**

Context: dft, patterns -ijtag, patterns -scan, patterns -scan\_retargeting

Mode: analysis

Prerequisites: In the "patterns -ijtag context", to use this command you must have previously opened a pattern set with the open pattern set command. In the "dft", "patterns -scan" and "patterns -scan\_retargeting" context, you can use this command only as part of an iProc that is called during the processing of a procfile. For more information, see "IJTAG and ATPG in Tessent Shell" in the *Tessent IJTAG User's Manual*.

Imposes user-specified behavior on the operation of a ScanInterface.

## **Usage**

iOverrideScanInterface *scan\_interface\_list* [-capture {on | off}] [-update {on | off}] [-broadcast {on | off}]

## **Description**

Imposes user-specified behavior on the operation of a ScanInterface.

The iOverrideScanInterface command imposes user-specified behavior on the following three aspects of the operation of a ScanInterface:

- Whether or not it permits the capture of new data into the scan registers connected to that interface.
- Whether or not it permits the update of new data shifted into the scan registers connected to that interface.
- Whether or not it participates in scan broadcasting.

# **Arguments**

• *scan\_interface\_list*

A required list of ICL ScanInterfaces to which the following settings apply. Only ordinary ScanInterfaces are permitted, no TAP ScanInterfaces, because the TAP state machine does not permit omitting the Capture-DR/Capture-IR cycle or the Update-DR/Update-IR cycle.

To be able to turn off the capture or update functionality on a ScanInterface of an internal instrument, the corresponding CaptureEnPort or UpdateEnPort of the ScanInterface need to be suppressible through a DataMux. The IJTAG engine automatically performs the necessary operations to suppress the capture or update enable signal before the operations of the next iApply.

-capture  $\{ \text{on} \mid \text{off} \}$ 

An optional switch and literal pair that specifies whether or not the affected scan registers capture data from their parallel inputs, that is, from their specified CaptureSource. If this switch is set to off, the retargeting software ensures that the affected registers cannot be used

Tessent™ Shell Reference Manual, v2021.3 **1267**

to observe iRead targets on their parallel inputs. Either a different possibility to observe the target can be found or the retargeting software issues an error message.

The "affected registers" are those registers that are on the path between the ScanInPort of a specified client ScanInterface and the corresponding ScanOutPort of that ScanInterface.

At startup time, the capture functionality is switched on for all scan interfaces. This default setting is reapplied by the iReset command and when a pattern set is opened without the -no\_initial\_ireset switch.

• -update  $\{ \text{on} \mid \text{off} \}$ 

An optional switch and literal pair that specifies whether or not the affected scan registers pass on their serially loaded data to their parallel outputs. If this switch is set to off, the retargeting software ensures that the affected registers cannot be used to justify a certain value at their parallel outputs. Either a different possibility to justify the value can be found, or the retargeting engine issues an error message.

At startup time, the update functionality is switched on for all scan interfaces. This default setting is reapplied by the iReset command and when a pattern set is opened without the -no\_initial\_ireset switch.

• -broadcast {on | off}

An optional switch and literal pair that indicates to the IJTAG retargeting engine whether the affected broadcast group (as described in the IEEE 1687-2014 standard) is activated or deactivated.

In an IJTAG network that supports broadcast, two steps are necessary to utilize its broadcast functionality. First, the network needs to be configured into the correct state for broadcast, for example, through an iProc command. Secondly, you must run the "iOverrideScanInterface -broadcast on" command to inform the IJTAG engine about the active broadcast group. This command requires the list of Scan Interfaces considered as a broadcast group. The IJTAG engine then keeps track of the network state in all broadcast locations to know the current state for later reference.

The [ICLNetworkVerify](#page-4349-0) patterns do not exercise or verify the IJTAG broadcast feature. Therefore, test patterns that utilize IJTAG broadcast must be simulated with care to ensure that the hardware implementation matches the implied behavior when using this switch.

Broadcasting conforms to IEEE 1687-2014, except Tessent does not impose the rule that you must identify each scan interface in the AllowBroadcastOnScanInterface list in the ICL of the associated ICL instance.

You must enable broadcast mode by running the "iOverrideScanInterface -broadcast on" command, because the retargeting software does not do it for you. Broadcast mode remains in effect until you turn it off by running "iOverrideScanInterface -broadcast off". When broadcasting, the command should contain only a list of scan interfaces having ScanInPort sharing a common source. You should configure multiplexers in the path between the common source and the ScanInPorts to select the path to a common source in the scan chain.

Broadcasting involves one target scan interface and one or multiple shadow scan interfaces. All scan registers behind the scan interfaces receive a copy of the scan data. A broadcast group's hardware implementation must activate all the scan interfaces' select ports when the target interface is on the active scan path. The scan chain behind an active target interface must be longer or equal in size to all other scan chains behind the other scan interfaces.

The retargeting software assigns the broadcast values during each scan load. The number of bits always matches the number of bits in the currently active scan path in the target Scan Interface.

### **Return Values**

None.

#### **Examples**

The following example turns off capture on scan interface client1:

#### **iOverrideScanInterface client1 -capture off**

The following example turns off update on two scan interfaces:

#### **iOverrideScanInterface c2 c3 -update off**

# **iPDLLevel**

Context: all contexts

Mode: all modes

Identifies the level and version of PDL commands.

# **Usage**

iPDLLevel *level* [-version *version*]

## **Description**

Identifies the level and version of PDL commands.

The iPDLLevel command is mandated by the IEEE 1687-2014 standard to be the first command in the PDL file, and it specifies that all the subsequent commands are PDL commands of the specified level and version.

#### **Note**

**Tessent Shell does not verify the compliance of subsequent commands with the specified** PDL level. Tessent Shell accepts Level-0 PDL as well as Level-1 PDL, independent of the specification within the iPDLLevel command.

# **Arguments**

• *level*

A required value that specifies the PDL level. The permitted values are 0 and 1.

• -version *version*

An optional switch and string pair that specifies the PDL version. Currently, the only permitted value is STD\_1687\_2014.

# **Return Values**

None.

# <span id="page-1270-0"></span>**iPrefix**

Context: dft, patterns -ijtag, patterns -scan, patterns -scan\_retargeting

Mode: analysis

Prerequisites: In the "patterns -ijtag context", to use this command you must have previously opened a pattern set with the open pattern set command. In the "dft", "patterns -scan" and "patterns -scan\_retargeting" context, you can use this command only as part of an iProc that is called during the processing of a procfile. For more information, see "IJTAG and ATPG in Tessent Shell" in the *Tessent IJTAG User's Manual*.

Sets the iPrefix path that is used to compute the effective icl instance path for the iCall command and other PDL commands.

## **Usage**

iPrefix [i*cl\_instance\_path*]

# **Description**

Sets the [iPrefix path](#page-1216-0) that is used to compute the effective icl instance path for the [iCall](#page-1216-2) command and other PDL commands.

The effective icl instance path is described in detail in the [iCall](#page-1216-2) command description.

This command is not affected by the previous iPrefix command. If the icl\_instance\_path argument is omitted, the [iPrefix path](#page-1216-0) value is set to empty. If the path is specified and the iPrefix command is inside an iProc, it must be a valid instance path relative to the current [iProc instance](#page-1216-1)  [path.](#page-1216-1) If the path is specified and the iPrefix command is not inside an iProc, it must be a valid instance path relative to the current design.

# **Arguments**

• *icl\_instance\_path*

An optional string that defines the new value for [iPrefix path](#page-1216-0) used to compute the effective icl instance path for the iCall command and other PDL commands such as the [iRead,](#page-1278-0) [iWrite,](#page-1295-0) and [iClock](#page-1220-0) commands.

# **Return Values**

None

# **Examples**

In the following example, the [iPrefix path](#page-1216-0) value is first set to block1 i1.inst1 i1. It is then set to block1\_i2 with the second invocation of the iPrefix command. Note how the second iPrefix command completely replaces the value of the iPrefix path and is not influenced by the previous value of iPrefix path. Only the [iCall](#page-1216-2), [iClock](#page-1220-0), [iRead](#page-1278-0), [iWrite,](#page-1295-0) [iRunLoop](#page-1283-0), and [iClockOverride](#page-1222-0) commands are affected by the iPrefix command.

Command Dictionary (E - Q) **iPrefix**

> **iPrefix block1\_i1.inst1\_i1 iWrite A 0b0 iPrefix block1\_i2 iWrite inst1\_i1.A 0b0**

**Related Topics**

[iCall](#page-1216-2)

[iClock](#page-1220-0)

[iClockOverride](#page-1222-0)

[iRead](#page-1278-0)

[iWrite](#page-1295-0)

# <span id="page-1272-0"></span>**iProc**

Context: all contexts

Mode: setup, analysis (patterns contexts only), insertion

Prerequisites: The *iProcsForModule* has been specified.

Specifies a PDL procedure that can run later when referenced by the iCall command.

# **Usage**

## iProc *name variables body*

# **Description**

Specifies a PDL procedure that can run later when referenced by the [iCall](#page-1216-2) command.

Analogous to the Tcl command "proc", the specification consists of the procedure name, the procedure variables, and the procedure body.

The specified procedure is registered against a specific ICL module that must have been previously loaded by read icl and specified by [iProcsForModule.](#page-1274-0) Because the iProc is registered against a certain module, several iProcs with the same name may exist, each associated to a different ICL module. If an iProc is specified with a name that already exists for the current iProcsForModule, the new specification replaces the existing one. If an ICL module is deleted, the related iProcs are deleted too.

When the procedure is called using the iCall command, the variables in the argument list are substituted with the values specified in the iCall command. The tool runs the commands inside the iProc body in the scope of the instance against which the iProc is called.

# **Arguments**

• *name*

A required name for the iProc, which must be a simple scalar identifier. A simple scalar identifier starts with a letter and contains only letters, decimal digits, and underscores.

• *variables*

A required Tcl list of variable name or variable-value pairs enclosed in braces  $(\})$ . The list of variables can contain either simple identifiers or identifier-value pairs, where the value specifies the default value of the variable. All simple identifiers must be in the list before the identifier-value pairs.

• *body*

A required list of commands to be run when the procedure is called by means of the iCall command.

# **Return Values**

None

#### **Examples**

The following example shows an iProc called run\_testa that is registered against the myInstrument1 ICL module. The iProc has two arguments: cnt and mode. The mode argument is optional because it has a specified default value of "red". The body of the iProc contains standard Tcl syntax and PDL commands. The cnt argument is specified before the mode argument because it has no specified default value.

```
iProcsForModule myInstrument1
```

```
iProc run_testa {cnt {mode red}} {
  set cycles(red) 50
   set cycles(blue) 90
   set cycles(green) 70
   iRead go Fail
   iRead done No
   iApply
   iWrite mode $mode
  if {\mathfrak{S}} mode == "red" {\mathfrak{S}} iWrite p1 0b0
     iWrite p1(2) 0b1
 }
   iApply
   iWrite enable Yes
   iApply
   iRunLoop $cycles($mode) -tck
   iRead done Yes
   iRead go Pass
   iRead count $cnt
   iApply
}
```
#### **Related Topics**

delete iprocs get iproc argument list get iproc list [iCall](#page-1216-2) [iProcsForModule](#page-1274-0) [iTopProc](#page-1291-0)

# <span id="page-1274-0"></span>**iProcsForModule**

Context: all contexts

Mode: setup, analysis (patterns contexts only), insertion

Prerequisites: The corresponding ICL module already loaded.

Specifies the ICL module for which subsequent iProc commands refer to.

## **Usage**

iProcsForModule *icl\_module\_name* [-iProcNameSpace *name\_space*]

## **Description**

Specifies the ICL module for which subsequent iProc commands refer to.

An iProc is a PDL procedure written for a specific ICL module.

All references to ICL objects within the iProc refer to the instance path relative to the module it is written for. Once you have issued the iProcsForModule command, all iProcs defined afterward are registered against the specified ICL module. You cannot define any iProc until the iProcsForModule is set.

The iProcsForModule is specified once for each ICL module that you have iProcs to register against it. The iProcsForModule can only be specified for ICL modules that already have been loaded using the read icl command.

To be sure that you load iProcs against the correct module, you can store all iProcs associated to a given ICL module inside a single file and add the proper iProcsForModule at the top of the file. With this organization, you can load the iProcs for any module as soon as the specified ICL module has been read in using the read icl command.

# **Arguments**

## • *icl\_module\_name*

A required name of a valid ICL module that has already been loaded into memory using the read\_icl command.

• -iProcNameSpace *name\_space*

An optional switch and string that creates a sub name space within each name space created from the ICL module name. When *name\_space* is not specified, it defaults to the value set by the iUseProcNameSpace command.

# **Return Values**

None

#### **Examples**

In the following example, the file myCore.icl is read in; the file contains the entire ICL description of myCore. A child module of myCore is myInstrument1. The file *myInstrument1.iprocs* contains an iProcsForModule command that specifies that myProc defined afterward is meant to be registered against this module.

Sourcing the file myInstrument1.iprocs loads the iProcs defined in it. One of the instances of myInstrument1 within myCore is u2.u3. The iCall u2.u3.myProc command runs the iProc called myProc defined for module myInstrument1 against the u2.u3 ICL instance of that module. The solver retargets the PDL found within that iProc to the boundary of myCore.

**read\_icl myCore.icl source myInstrument1.iprocs set\_current\_design myCore set\_system\_mode analysis open\_pattern\_set P1 iCall u2.u3.myProc close\_pattern\_set**

*myInstrument1.iprocs* file contains

```
iProcsForModule myInstrument1
iProc myProc {} { 
   iRead u1.R 0b0
   iApply
}
```
**Related Topics**

delete iprocs

[get\\_iproc\\_argument\\_list](#page-1050-0)

get iproc list

[iCall](#page-1216-2)

[iProc](#page-1272-0)

# **iPulseClock**

Context: dft, patterns -ijtag, patterns -scan, patterns -scan\_retargeting

Mode: analysis

In the "patterns –ijtag" context, to use this command you must have previously opened a pattern set with the open pattern set command. In the "dft", "patterns -scan" and "patterns -scan retargeting" context, you can use this command only as part of an iTopProc that is called during the processing of a procfile. For more information, see "IJTAG and ATPG in Tessent Shell" in the *Tessent IJTAG User's Manual*.

Starts or restarts a synchronous clock that previously has been forced to its off-state by means of the iForcePort command.

### **Usage**

iPulseClock *object\_spec*

## **Description**

Inside an IJTAG pattern set, iPulseClock can be used to start or restart a synchronous clock that previously has been forced to its off-state by means of the [iForcePort](#page-1232-0) command.

An iPulseClock command is only permitted in an iTopProc and not in a normal iProc as it is not retargetable upward. It is best to keep the iProcs that only interact with the ICL ports separated from the iTopProcs using the iPulseClock command so that you maintain the ability to retarget the bulk of your PDL.

The effect of the iPulseClock command is applied on the next [iApply](#page-1213-0) command or the next [iRunLoop](#page-1283-0) command.

## **Arguments**

• *object\_spec*

A collection containing the top level clock/clocks that is/are going to be restarted. If you are using this command on a port that is not described in the top ICL module (a non-IJTAG port), you must have read the interface view of the top level Verilog or VHDL module to get the list of ports available to pulse. Furthermore, the port must have been specified as a clock port by means of the [add\\_clocks](#page-136-0) command. Use "read\_verilog -interface\_only" or "read vhdl -interface only" to read in the port list prior to issuing the set current design command as shown here:

```
set context patterns -ijtag -no rtl
read verilog top.v -interface only
read_icl top.icl 
set current design top
add_clocks 0 clkRZ
add_clocks 1 clkRO
```
Asynchronous clocks and internal clocks cannot be used as an argument of the iPulseClock command. Constrained ports or ports that have not been subject to an add clocks command also cannot be used.

#### **Examples**

The following example forces two clocks to their off-states, waits for 1000 TCK cycles and writes a value to an ICL port. Then it starts the clocks pulsing, waits for 2000 TCK cycles and writes another value to the ICL port.

**set\_context patterns -ijtag read\_icl top.icl read\_verilog top.v set\_current\_design topadd\_clocks 0 clk1 add\_clocks 1 clk2 set\_system\_mode analysis**

**open\_pattern\_set patset1 -tck\_ratio 4 iForcePort {clk1 clk2} 0b01 iRunLoop 1000 iWrite din 0b1 iApply iPulseClock {clk1 clk2} iRunLoop 2000 iWrite din 0b0 iApply close\_pattern\_set**

**Related Topics**

[add\\_clocks](#page-136-0)

[iApply](#page-1213-0)

[iForcePort](#page-1232-0)

[iRunLoop](#page-1283-0)

[iTopProc](#page-1291-0)

[open\\_pattern\\_set](#page-1329-0)

# <span id="page-1278-0"></span>**iRead**

Context: dft, patterns -ijtag, patterns -scan, patterns -scan\_retargeting

Mode: analysis

Prerequisites: In the "patterns -ijtag context", to use this command you must have previously opened a pattern set with the open pattern set command. In the "dft", "patterns -scan" and "patterns -scan\_retargeting" context, you can use this command only as part of an iProc that is called during the processing of a procfile. For more information, see "IJTAG and ATPG in Tessent Shell" in the *Tessent IJTAG User's Manual*.

Adds a read operation to the command queue to be solved by the next iApply command.

# **Usage**

iRead [*icl\_instance\_path*.]*readable\_icl\_object* [*value*]

## **Description**

Adds a read operation to the command queue to be solved by the next iApply command.

You can specify an optional expected value to which the read value is compared to when observed. The [iApply](#page-1213-0) command description describes how the iRead commands are interpreted by the iApply command.

For a description of how to associate symbolic variables with iRead commands, see "PDL Retargeting With Symbolic Variables" in the *Tessent IJTAG User's Manual*.

# **Arguments**

## • [*icl\_instance\_path*.]*readable\_icl\_object*

Specifies the ICL objects that are to be read. You can specify to add read operations for the following ICL objects: DataRegisters, ScanRegisters, DataOutPorts, DataInPorts, or an alias of any of these objects. The ICL objects must be found at the computed effective icl instance path. The effective icl instance path is described in detail in the [iCall](#page-1216-2) command description.

• *value*

An optional constant number represented with Tcl binary, hexadecimal, or integer syntax or with a string corresponding to an enumeration symbol associated to the readable icl object in the ICL description.

# **Return Values**

None

# **Examples**

The following example requests the readable icl objects done and go to be read and compared against the value represented by the enumeration symbol called Yes and Pass defined in ICL.

The ICL object count is scheduled to be read but not compared to any expected value. The three requested read operations are solved when the [iApply](#page-1213-0) command runs.

**iRead done Yes iRead go Pass iRead count iRead status 0b1 iApply**

**Related Topics**

[iApply](#page-1213-0)

[iCall](#page-1216-2)

[iPrefix](#page-1270-0)

[iWrite](#page-1295-0)

# **iRelease**

Context: dft, patterns -ijtag, patterns -scan, patterns -scan\_retargeting

Mode: analysis

Prerequisites: In the "patterns -ijtag context", to use this command you must have previously opened a pattern set with the open pattern set command. In the "dft", "patterns -scan" and "patterns -scan\_retargeting" context, you can use this command only as part of an iProc that is called during the processing of a procfile. For more information, see "IJTAG and ATPG in Tessent Shell" in the *Tessent IJTAG User's Manual*.

Releases a resource previously taken by means of iTake.

### **Usage**

iRelease [*icl\_resource*]

### **Description**

iRelease enables the release of the ownership of a resource that has been reserved with iTake. After iRelease of the resource, the resource may be freely altered upon merging with other iProcs, and the retargeting software can also make use of the resource again, for example, to reconfigure the scan network or to justify observation paths.

## **Arguments**

• *icl\_resource*

An optional value that specifies the name of a register, a port or an instance. If an instance is specified, then all registers, ports and instances in *icl\_resource* are released. If you issue the command without this argument, the effect is the same as if an empty string was passed. In this case, the effective instance is the one that is determined by the ICL instance path of the currently processed iProc and by the iPrefix command. All registers and ports of this instance are released.

#### **Return Values**

None.

#### **Examples**

**iRelease RegA iRelease**

**Related Topics**

[iCall](#page-1216-2)

[iMerge](#page-1236-0)

[iTake](#page-1289-0)

# **iReset**

Context: dft, patterns -ijtag, patterns -scan, patterns -scan\_retargeting

Mode: analysis

Prerequisites: In the "patterns -ijtag context", to use this command you must have previously opened a pattern set with the open pattern set command. In the "dft", "patterns -scan" and "patterns -scan\_retargeting" context, you can use this command only as part of an iProc that is called during the processing of a procfile. For more information, see "IJTAG and ATPG in Tessent Shell" in the *Tessent IJTAG User's Manual*.

Adds a sequence of actions to the current pattern set that is required to set the ICL network into the reset state.

**Usage**

iReset [-sync]

## **Description**

Adds a sequence of actions to the current pattern set that is required to set the ICL network into the reset state.

The exact sequence performed depends on the presence of specific ports in the current design. Each ResetPort is pulsed high and each TRSTPort is pulsed low. If there are TMSPorts without a corresponding TRSTPort, TCK is pulsed five times with TMS held high followed by an extra pulse of TCK with TMS low.

After an iReset command, the entire ICL is in its reset state and the TAP finite state machines (when present) are in RunTestIdle state.

You should only use the iReset command once at the beginning of a pattern set. It is illegal to include an iReset inside an instrument PDL as its effect is global and destroys any ongoing action from all instruments. The iReset command is only permitted after open pattern set, in an iProc associated with the current design, or in test\_setup/test\_end procedures (the latter only permitted in contexts other than "patterns -ijtag"). Placing it inside an instrument-level iProc prevents this iProc from being iCalled from a higher level module.

If there is no explicit iReset at the beginning of an open pattern set, an iReset is implied unless the -no\_initial\_ireset option is used with the open\_pattern\_set command. Refer to the [open\\_pattern\\_set](#page-1329-0) command description to understand when and how the -no\_initial\_ireset option should be used.

## **Arguments**

• -sync

An optional switch that forces a synchronous reset even if there are TRSTPorts in the current design. TCK is pulsed five times with TMS held high followed by an extra pulse of TCK with TMS low. If there is no TMS port, the -sync switch is ignored.

## **Return Values**

None

## **Examples**

The following examples set the ICL network into the reset state:

**iReset iReset -sync**

# <span id="page-1283-0"></span>**iRunLoop**

Context: dft, patterns -ijtag, patterns -scan, patterns -scan\_retargeting

Mode: analysis

Prerequisites: In the "patterns -ijtag context", to use this command you must have previously opened a pattern set with the open pattern set command. In the "dft", "patterns -scan" and "patterns -scan\_retargeting" context, you can use this command only as part of an iProc that is called during the processing of a procfile. For more information, see "IJTAG and ATPG in Tessent Shell" in the *Tessent IJTAG User's Manual*.

Creates a vector loop of a given duration.

### **Usage**

iRunLoop {**count** [-tck | -sck [*icl\_instance\_path.*]*icl\_clock\_port*]} | {-time *tvalue*}

### **Description**

Creates a vector loop of a given duration.

In the generated pattern, the loop is converted into a loop of tester periods.

All clocks defined with the add clocks commands toggle at their specified period in a free running fashion during the entire pattern. When using the -tck option, the iRunLoop count is expressed in terms of TCK periods and TCK is toggling during the loop. When the -sck [icl\_instance\_path.]icl\_clock\_port option is used, TCK is not toggling.

The specified [icl\_instance\_path.]icl\_clock\_port must have been specified in a prior [iClock](#page-1220-0) command such that its controlling source was verified and its effective cumulative multiplication factor computed. The size of the loop in the pattern depends on the computed effective multiplication factor as well as the ratio between the clock source period and the tester period. [Table 4-28](#page-1283-1) outlines the resulting loop size in the generated pattern based on the various options.

<span id="page-1283-1"></span>

| <b>Condition</b>                                            | <b>Results</b>                                                                                                    |
|-------------------------------------------------------------|----------------------------------------------------------------------------------------------------|
| open pattern set -tck ratio = $1$<br>$i$ Run $Loop X - tck$ | TCK is defined with a pulsing waveform<br>with the falling edge preceding the rising<br>edge. The loop count is X and is over a<br>single vector where TCK is set to pulse |
| open_pattern set -tck ratio = $2$                           | TCK is defined with a data waveform.                                                                                                    |
| $i$ Run $Loop X - tck$                                      | The loop count is X and is over 2 vectors<br>where TCK is low for the first vector and<br>high for the second one                                                          |

**Table 4-28. RunLoop Scaling Algorithm** 

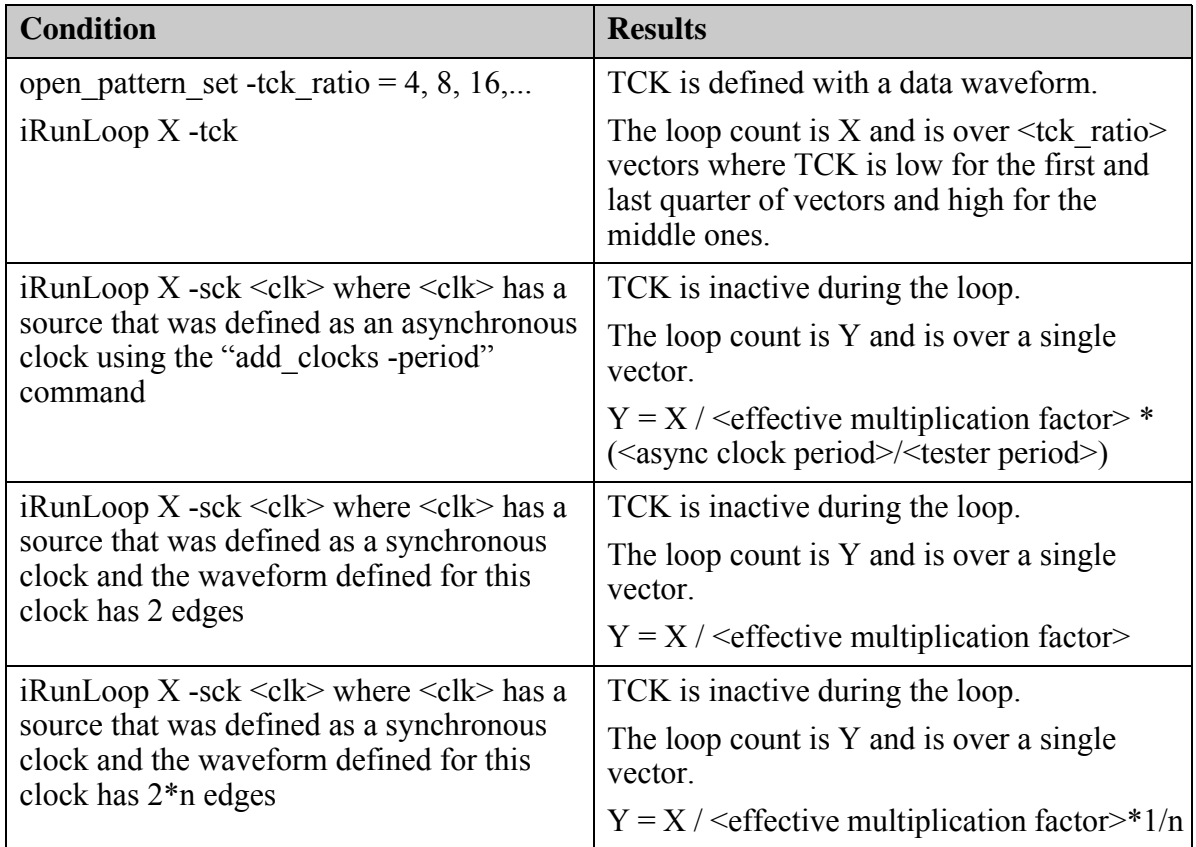

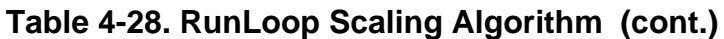

## **Arguments**

• **count**

Required integer that specifies the number of clock cycles to be seen on TCK or on [icl\_instance\_path.]icl\_clock\_port. It is not required when the -time switch is used.

• -tck

Optional switch that specifies that count refers to the test clock TCK.

• -sck [*icl\_instance\_path*.]*icl\_clock\_port*

Optional switch and value pair that specifies for which clock pin the count is for. The value [*icl\_instance\_path*.]*icl\_clock\_port* specifies an internal or top-level clock port defined inside the ICL description. The specified clock port must be a port declared as a ClockPort or ToClockPort inside the ICL and it must be found at the computed effective icl instance path. The effective icl instance path is described in detail in the [iCall](#page-1216-2) command description. An [iClock](#page-1220-0) command on the [icl\_instance\_path.]icl\_clock\_port must have been issued prior to issuing the iRunLoop command.

• -time *tvalue*

Optional switch and value pair that specifies a time delay *tvalue* instead of a cycle count. When TCK is OFF, iRunLoop -time is converted to a single vector loop, with a loop count

of *tvalue*/tester period rounded up to the next integer. If TCK is asynchronous free-running, TCK is ON and the loop count must be a multiple of the TCK ratio.

#### **Return Values**

None

#### **Examples**

**Example 1**

The following example specifies a run loop of 10000 tck period. The tck clock is toggling during the loop when the iRunLoop command is using the -tck option.

#### **iRunLoop 10000 -tck**

#### **Example 2**

The following example specifies a run loop of a 1000 system clock cycles on the clk pin of the u1 instance. The iClock command checks that the clock port is controlled by a valid source and computes the cumulative multiplication factor between the primary input and the clock port. The run loop is automatically adjusted such that the u1.clk port receives a minimum of 1000 cycles at the u1 instance. The TCK port may or may not be toggling.

#### **iClock u1.clk**

#### **iRunLoop 1000 -sck u1.clk**

#### **Example 3**

The following examples specify run loops that must last for at least the specified time.

**iRunLoop -time 2000ns iRunLoop -time 4.56E+2ns iRunLoop -time 5.67E-1us**

**Related Topics**

[add\\_clocks](#page-136-0)

[ALL\\_MAX\\_LOOP](#page-4679-0)

[delete\\_clocks](#page-630-0)

[iClock](#page-1220-0)

[iClockOverride](#page-1222-0)

[report\\_clocks](#page-1614-0)

report icl modules

# **is\_collection**

Context: unspecified, all contexts

Mode: all modes

Indicates whether string is a collection handle.

## **Usage**

is collection *string* [-with object *obj\_type*] [-single type objects]

## **Description**

Indicates whether string is a collection handle.

This command returns true if the provided string is a collection handle. You use this command inside a Tcl proc to check if the passed in argument is a collection of objects versus names of objects. See the example below for an example usage.

You can also use this command to check if the collection contains only one type of objects or objects of a specific type.

## **Arguments**

• *string*

A required string that specifies the collection whose existence is to be verified. This command returns true if the collection exists.

• -with\_object *obj\_type*

An optional switch and string that specifies whether the collection specified by string contains at least one object of the type specified by *obj\_type*. This command returns true if at least one object of the type specified by *obj\_type* exists.

• -single type objects

An optional switch that specifies whether the collection specified by string contains objects of all the same type. This command return true only if all objects are of the same type.

## **Examples**

The following example uses the is collection command to verify that the net argument is already a collection of nets and, if not, the get nets command is used to create the collection of nets assuming  $\leq$ net $\geq$  is instead a Tcl list of net names. If the passed-in argument is a collection, it is checked to verify that it only contain net objects. With this code, the proc myProc can be invoked with either a Tcl list of names of nets, or a collection of nets and the proc automatically adapts.

```
proc myProc {net} { 
        if {[is_collection $net]} {
          if {![is_collection $net -with_object net -single_type_objects]} {
             return -code error "<net> contains other object types than net"
          }
        } else {
          set net [get_nets $net]
        }
        #$net is definitely a collection of nets
        ...
     }
Related Topics
```
add to collection

[append\\_to\\_collection](#page-468-0)

compare collections

filter collection

[foreach\\_in\\_collection](#page-833-0)

[index\\_collection](#page-1247-0)

range collection

[remove\\_from\\_collection](#page-1547-0)

sizeof collection

[sort\\_collection](#page-2816-0)

# **isolate\_icl\_node**

Context: patterns -silicon\_insight -ijtag

Mode: setup

Configures the network to setup the shortest path from TDI to TDO that includes the specified element.

### **Usage**

isolate\_icl\_node *node\_name*

#### **Description**

The tool configures the shortest path (lowest number of flops) from TDI to TDO.

Use this command when manually debugging IJTAG networks as described in "Diagnosing and Debugging IJTAG Networks" in the *Tessent SiliconInsight User's Manual for Tessent Shell*.

### **Arguments**

• *node\_name*

A required string that specifies the SIB, scan mux, or scan register to isolate.

## **Examples**

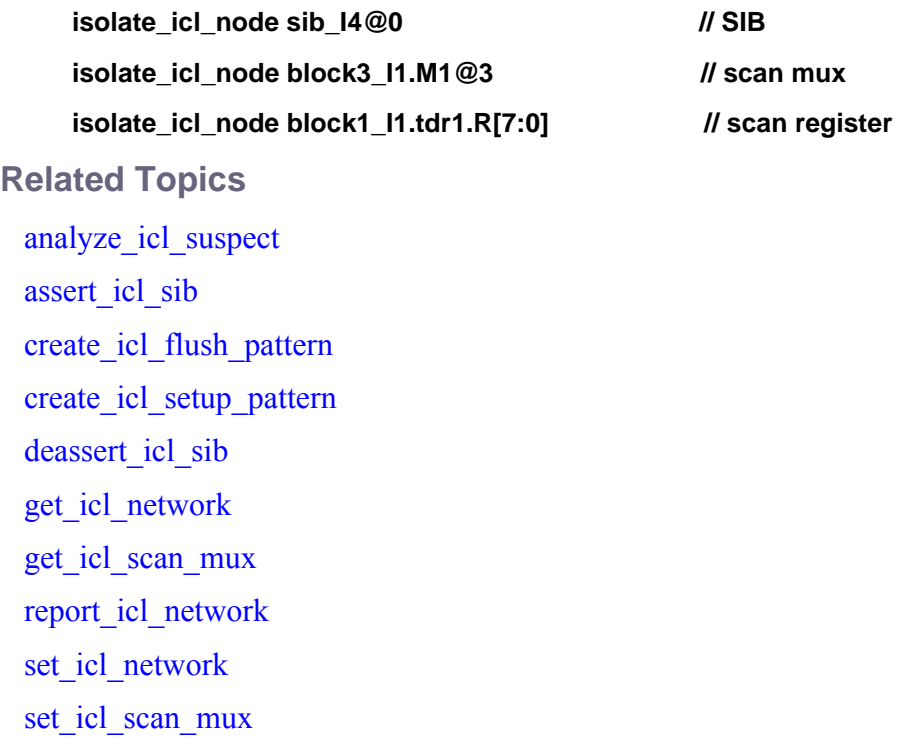

# <span id="page-1289-0"></span>**iTake**

Context: dft, patterns -ijtag, patterns -scan, patterns -scan\_retargeting

Mode: analysis

Prerequisites: In the "patterns -ijtag context", to use this command you must have previously opened a pattern set with the open pattern set command. In the "dft", "patterns -scan" and "patterns -scan\_retargeting" context, you can use this command only as part of an iProc that is called during the processing of a procfile. For more information, see "IJTAG and ATPG in Tessent Shell" in the *Tessent IJTAG User's Manual*.

Takes ownership of ICL resources to prevent the retargeting software from altering their states during the processing of subsequent iApply commands or during the processing of concurrent iProcs in iMerge parallelization.

# **Usage**

iTake [*icl\_resource*] [-persistent]

# **Description**

An iTake command followed by an iWrite command to the associated taken resource permanently prevents Tessent IJTAG from altering the value during the processing of subsequent iApply commands. This is particularly useful if the affected resources are also involved in the configuration of the scan paths or in the justification of observation paths, in which case the retargeting software usually changes the states in its sole discretion. A state on a port or the content of a register that is taken by an iTake command becomes unchangeable by the retargeting software after the iApply that runs an iWrite to that port or register. Prior to being taken and written, the retargeting software is free to change the value (for example, to reconfigure the scan network or to justify observation paths). Once written by an iWrite command in the PDL, the constraint can be lifted only by an iRelease command for that resource. The resources remain taken until the end of the iProc that contains the iTake command, if they are not explicitly released by means of iRelease before.

In the context of an iCall command that is to be merged with other iCall commands by means of iMerge, an iTake command applies the same restrictions to the resources as in the single PDL command stream, but in addition, it reserves the resource for exclusive use by the iProc containing the iTake. Once an iProc has taken a resource, values assigned to the resource with iWrite are not permitted to be altered by concurrent iCalls until the resource is explicitly released with iRelease. Clock frequencies on ports that are taken as a resource cannot be changed by concurrent iCalls, either.

# **Arguments**

• *icl\_resource*

An optional value that specifies the name of a register, a port or an instance. If an instance is specified, then all registers, ports and instances in *icl\_resource* are taken. If you issue the command without this argument, the effect is the same as if an empty string was passed. In this case, the effective instance is the one that is determined by the ICL instance path of the currently processed iProc and by the iPrefix command. All registers and ports of this instance are taken.

• -persistent

An optional switch that specifies that the iTake is not released at the end of the iCall that invoked it. The iTake carries forward into the following pattern set if it was created with the "open\_pattern\_set -no\_initial\_reset" command.

Use this switch when you want to set a value on an object and prevent the solver from changing that value in the subsequent iCall. For example, if you want to fix an object to a value in an iCall referenced by a [ProcedureStep](#page-4354-0) wrapper, and you want the effect to persist in the following [ProcedureStep](#page-4354-0) and [TestStep](#page-4268-0) sequences, use "iTake -persistent" in the first iProc otherwise its effect is cleared once the iProc is done and does not carry over to the next iCalls.

## **Return Values**

None.

**Examples**

**iTake RegA iTake**

**Related Topics**

[iCall](#page-1216-2)

[iMerge](#page-1236-0)

[iPrefix](#page-1270-0)

# <span id="page-1291-0"></span>**iTopProc**

Context: all contexts

Mode: setup, analysis (patterns contexts only), insertion

Prerequisites: The *iProcsForModule* has been specified.

Specifies a PDL procedure that can run later when referenced by the iCall command, when its associated ICL module is the top level module.

## **Usage**

#### iTopProc *name variables body*

## **Description**

The iTopProc command is identical to the iProc command except that it can only be iCalled against the top level ICL module. An iTopProc is never retargetable upward.

The purpose of an iTopProc is to define an iProc that enables the iForcePort and iComparePort commands inside it. Those two commands are not retargetable upward, therefore they cannot be used inside an iProc that is meant to be retargetable.

You can only iCall an iTopProc when the associated ICL module is the current ICL top module, that is, when it matches the current design. You cannot iCall an iTopProc from within an iProc. However, you can iCall an iProc or an iTopProc inside an iTopProc.

## **Arguments**

• *name*

A required name for the iProc, which must be a simple scalar identifier. A simple scalar identifier starts with a letter and contains only letters, decimal digits, and underscores.

• *variables*

A required Tcl list of variable name or variable-value pairs enclosed in braces  $({})$ . The list of variables can contain either simple identifiers or identifier-value pairs, where the value specifies the default value of the variable. All simple identifiers must be in the list before the identifier-value pairs.

• *body*

A required list of commands to be run when the procedure is called by means of the iCall command.

## **Return Values**

None

## **Related Topics**

delete iprocs

[get\\_iproc\\_argument\\_list](#page-1050-0) [get\\_iproc\\_list](#page-1052-0) [iCall](#page-1216-2) [iProc](#page-1272-0) [iProcsForModule](#page-1274-0)

# **iUseProcNameSpace**

Context: dft, patterns -ijtag, patterns -scan, patterns -scan\_retargeting

Mode: analysis

Prerequisites: In the "patterns -ijtag context", to use this command you must have previously opened a pattern set with the open pattern set command. In the "dft", "patterns -scan" and "patterns -scan\_retargeting" context, you can use this command only as part of an iProc that is called during the processing of a procfile. For more information, see "IJTAG and ATPG in Tessent Shell" in the *Tessent IJTAG User's Manual*.

Specifies a name space that is used for all subsequent iCalls made within the iProc in which the iUseProcNameSpace command appears.

#### **Usage**

iUseProcNameSpace [*name\_space*]

#### **Description**

Specifies a name space that is used for all subsequent iCalls made within the iProc in which the iUseProcNameSpace command appears.

The scope of this command is limited to within the iProc in which it appears. Invoking this command a second time within the same iProc changes the name space to the new value of *name\_space.*

If you invoke iUseProcNameSpace with the - (single dash) argument or without the *name\_space* argument, it resets previous name space specifications to mentor::iprocs, which is the default.

## **Arguments**

• *name\_space*

An optional string that specifies the name space.

The name space name can be - (single dash) or it must be formed from an initial upper or lower case alphabetic character followed by an optional sequence of upper or lower case alphanumeric or underscore characters ([a-zA-Z][a-zA-Z0-9\_]\*).

#### **Return Values**

None

#### **Examples**

**iUseProcNameSpace MyNameSpace //set namespace to MyNameSpace iUseProcNameSpace // return to root name space**

#### **Related Topics**

get iproc argument list

[get\\_iproc\\_list](#page-1052-0) [iCall](#page-1216-2) [iProc](#page-1272-0) [iProcsForModule](#page-1274-0)

# <span id="page-1295-0"></span>**iWrite**

Context: dft, patterns -ijtag, patterns -scan, patterns -scan\_retargeting

Mode: analysis

Prerequisites: In the "patterns -ijtag context", to use this command you must have previously opened a pattern set with the open pattern set command. In the "dft", "patterns -scan" and "patterns -scan\_retargeting" context, you can use this command only as part of an iProc that is called during the processing of a procfile. For more information, see "IJTAG and ATPG in Tessent Shell" in the *Tessent IJTAG User's Manual*.

Adds a write operation to the command queue to be solved by the next iApply command.

# **Usage**

iWrite [*icl\_instance\_path*.]*writable\_icl\_object value*

## **Description**

Adds a write operation to the command queue to be solved by the next iApply command.

The ICL objects that can be written are DataRegisters, ScanRegisters, DataOutPorts, DataInPorts or an alias of any of these objects. A value to be written must be specified as the second argument. How the iWrite commands are interpreted by the [iApply](#page-1213-0) command is described in the [iApply](#page-1213-0) command description.

For a description of how to associate symbolic variables with iWrite commands, see "PDL Retargeting With Symbolic Variables" in the *Tessent IJTAG User's Manual*.

# **Arguments**

• [*icl\_instance\_path*.]*writable\_icl\_object*

Specifies the ICL objects that are to be written. You can specify to add write operations for the following ICL objects: DataRegisters, ScanRegisters, DataOutPorts, DataInPorts, or an alias of any of these objects. The ICL objects must be found at the computed effective icl instance path. The effective icl instance path is described in detail in the [iCall](#page-1216-2) command description.

• *value*

A required constant number represented with Tcl binary, hexadecimal, or integer syntax or with a string corresponding to an enumeration symbol associated to the written objects in the ICL description.

The X value has special meaning. If you use the iWritePort command on a bused port and any of the bit is specified with an X value, it means to leave that bit unchanged and preserve its previous value as if the bit was not even part of the iWrite command as shown here

iWrite DI[3:0] 0b0xx1

is equivalent to
```
iWrite DI[3] 0b0
iWrite DI[0] 0b1
```
### **Return Values**

None

### **Examples**

The following example requests the writable icl object mode to be written with the value represented by the enumeration symbol goNogo defined in ICL. The two requested write operations are solved when the iApply command is run.

**iWrite mode goNogo iWrite Count 0xa6 iApply Related Topics** [iApply](#page-1213-0)

[iCall](#page-1216-0)

[iPrefix](#page-1270-0)

[iRead](#page-1278-0)

# **launch\_sid\_tester**

Context: patterns -silicon\_insight, patterns -ijtag -silicon\_insight, patterns -scan -silicon\_insight

Mode: setup, analysis

Directs Tessent Shell to launch the SID tester process on a local host using the selected\_tester and the port number as specified in the configuration data file.

## **Usage**

```
launch_sid_tester -cdp cdp_path [-new]
```
## **Arguments**

• -**cdp** *cpd\_path*

A required switch and string pair that specifies a CDP.

• -new

An optional switch that specifies to create a new CDP at the location specified by the -cdp switch. By default, the tool opens an existing CDP.

## **Description**

Directs Tessent Shell to launch the SID tester process on a local host using the selected\_tester and the port number as specified in the configuration data file. Additionally, this command specifies an existing CDP or initializes a new CDP.

#### **Note**

You can only work with one SID tester at a time. To launch a new SID tester you must first shutdown the current SID tester with the shutdown sid tester command.

During the launch, Tessent Shell passes the hardware and pin map configuration data to the SID tester so that the SID tester can perform the proper setup tasks.

You must have loaded the configuration data file with the read\_config\_data command prior to running this command.

#### **Note**

SVF-based CDPs are configured with asynchronous clocking. The tool does not provide clock waveforms to the DUT, therefore you must source the appropriate clocks yourself.

## **Examples**

The following example initializes a new CDP named "cdp1" and launches the SID tester process.

#### **launch\_sid\_tester -cdp ./cdp1 -new**

Refer to "Running Non-Tessent IJTAG Instruments" in *Tessent SiliconInsight User's Manual for Tessent Shell* for a sample usage scenario.

**Related Topics**

[read\\_config\\_data](#page-1379-0)

[shutdown\\_sid\\_tester](#page-2806-0)

# **lock\_current\_registration**

Context: unspecified, all contexts

Mode: all modes

Locks all previously registered commands and attributes preventing them from being unregistered and modified.

## **Usage**

lock current registration

## **Description**

Locks all previously registered commands and attributes preventing them from being unregistered and modified.

After verifying that any registered commands and attributes work correctly, you can make them into a plugin that Tessent Shell automatically loads during initialization. Place your files in a directory called *<plugin dir>/tcl\_modules/<my\_dir>* where *<plugin dir>* and *<my\_dir>* are arbitrary directory names. Set the TESSENT\_PLUGIN\_PATH environment variable to point to the *<plugin\_dir>* directory and any files with a *.tcl* extension found inside *<plugin\_dir>/ tcl\_modules/<my\_dir>* are evaluated into the Tcl namespace ::tcl\_modules::*<my\_dir>*. Like the PATH environment variable, you can specify more that one search location by separating multiple directory names with a colon.

If you name your *plugin dir* directory name "tessent plugin" and place it one level above the bin directory of Tessent Shell, it is automatically loaded unless the environment variable TESSENT\_PLUGIN\_IGNORE\_DEFAULT\_PATH is defined. Once the plugins are loaded, the command lock current registration is issued so that they cannot be unregistered accidentally.

## **Arguments**

None

## **Examples**

The following example registers a string attribute called myAtt for the object type pin and then issues a lock current registration command to make it impossible to unregister the attribute.

#### **register\_attribute -name myAtt -value\_type string -object\_type pin lock\_current\_registration**

## **Related Topics**

register attribute register tcl command unregister attribute unregister tcl command

# **macrotest**

Context: dft -edt, patterns -scan

Mode: analysis

Generates manufacturing test patterns for embedded logic and memories referred to as macros.

## **Usage**

### macrotest {-**MULtiple\_macros** *macro\_filename*}

 $[-L_H]$  -NO\_L\_H]  $[-VARY$  observe by pattern]  $[-VERBose]$  -NO\_VERBose] [-VERIfy | -NO\_VERIfy] [-MASK\_nonobservation\_sites] [-NO\_FIII\_patterns] [-TE\_observation\_only | -LE\_observation\_only] [-NO\_REPOrt\_observation\_candidates | -REPOrt\_observation\_candidates] [-FAILure\_analysis] [-EXHAUSTIvely\_search] [-SKIP\_PATterns *num\_to\_skip*] [-FIRST\_OBS\_pattern]

or

### macrotest {{*ID#* | *pin\_pathname* | *instance\_name*} *pattern\_filename*}

 $[-L_H]$  -NO\_L\_H]  $[-VARY$  observe by pattern]  $[-VERBose]$  -NO\_VERBose] [-VERIfy | -NO\_VERIfy] [-MASK\_nonobservation\_sites] [-NO\_FIII\_patterns] [-TE\_observation\_only | -LE\_observation\_only] [-NO\_REPOrt\_observation\_candidates | -REPOrt\_observation\_candidates] [-FAILure\_analysis] [-EXHAUSTIvely\_search] [-SKIP\_PATterns *num\_to\_skip*] [-FIRST\_OBS\_pattern]

## **Description**

Runs the MacroTest utility to automatically generate manufacturing test patterns for embedded logic and memories referred to as macros. This utility is useful for applying specific patterns that test the insides of a macro, thereby improving overall IC test quality.

#### **Restriction**

The macrotest command does not work with SSN.

#### **Note**

Although a macro is typically embedded logic or a memory, it can also be a disjoint set of internal sites or a single block of hardware represented by an instance in HDL.

MacroTest reads patterns from the text file you provide and converts them into scan-based manufacturing test patterns. These test patterns, when applied to the chip, deliver the underlying patterns to the appropriate embedded location through intervening logic. The following is a brief summary of the capabilities of MacroTest:

- Has no impact on area or performance.
- Enables you to test multiple macros in parallel.
- Supports user-selected scan observation points.
- Enables you to define macro output values that do not require observation.
- Supports synchronous memories; for example, supports positive (or negative) edgetriggered memories embedded between positive (or negative) edge-triggered scan chains.

As a special form of the run command, the macrotest command uses all existing ATPG and cell constraints and limits.

#### **Note**

To obtain a high degree of precision for resolving any conversion problems, MacroTest simulates one pattern at a time, rather than 32 at a time.

The observability of some patterns may not be verified. Pin(s) and pattern are reported and whether or not observability was verified, and then processing stops. Typically, this is because a scan chain clock and an input on the macro are shared. Also, pulsing the macro pin pulses the scan clock, causing the scan cells to update, making the observability invalid. In such cases, specify a sequential MacroTest pattern such that you specify the macro input values to read, including a pulse of the shared clock, in the first cycle of the pattern. Specify the known output values in the second cycle. MacroTest uses the sequential engine for such patterns, permitting a full cycle for the values to come out of the macro and propagate to the scan cells where they are captured. Such operation of a shared clock should let you verify the macro's observability.

If the macro being tested is a RAM, the MacroTest patterns might perform several writes followed by several reads. In this situation, each write and read becomes a separate scan pattern with its own scan load. If loading the scan chain causes spurious writes into the RAM, Tessent FastScan destroys the data, making the reads access invalid data rather than the data that was written; therefore, the macro should be able to hold state while operating the scan chain to enable a sequence of inputs to be converted to a valid sequence of scan patterns (with a scan load per scan pattern).

For the rare case where macro outputs have paths to both leading edge and trailing edge capturing scan cells, the macrotest command includes switches that let you specify either trailing edge or leading edge observation. When you prepare the MacroTest patterns file, you can specify when to capture or observe so that the pattern matches the selection. For more information, see the -Te\_observation\_only and -Le\_observation\_only switches.

For more information about using the macrotest command, see "MacroTest Overview" in the *Tessent Scan and ATPG User's Manual*.

**Note**

When testing multiple macros, each macro opens a pattern file. When the number of open files reaches your operating system-specific limit, no more files can be opened. This may force MacroTest to fail. To avoid this problem, you may need to issue the appropriate version of limit, unlimit, or ulimit Linux shell commands before running MacroTest to increase the maximum number of files that can be open at one time. Check your Linux documentation for the appropriate command.

## **Arguments**

## • -**MULtiple\_macros** *macro\_filename*

A switch and string pair that tests multiple macros in parallel using the macrotest commands in the *macro* filename file. The file must contain only macrotest commands, one for each of the macros to test in parallel. Siemens EDA recommends that you first test each macro individually in a separate run. Individual runs permit analysis if success is not possible for any single macro. When you test each macro successfully, add its corresponding command to *macro\_filename* and remove it from the dofile (or command line).

### **Note**

If you successfully tested a macro individually, you can probably test it successfully in parallel. However, Siemens EDA cannot guarantee this due to the enormous variety of possible embeddings.

If you use the -Multiple\_macros switch, you must include in the file all macros you want to be simultaneously tested. You cannot use this switch and also specify a pattern\_filename or individual macro (by its  $ID#$ , pin\_pathname or instance\_name) on the same command line. You can test one subset of all macros using one -Multiple\_macros run, with one macro filename containing those macros and their pattern file specifications, and then test another subset by using another -Multiple\_macros run. If you use other arguments with the -Multiple\_macros switch, then macrotest uses those arguments as the default arguments for all macros in the file. For an example that uses this switch, see the Examples section at the end of this command description.

• *ID#*

An integer that specifies the gate identification number of the object to use in the macrotest run. The value of the *ID#* argument is the unique identification number that is automatically assigned to a gate within the design during the model flattening process.

• *pin\_pathname*

A string that specifies the name of the input or output pin of a Tessent Cell library model to use in the macrotest run.

• *instance\_name*

A string that specifies the name of the instance to use in the macrotest run.

Tessent™ Shell Reference Manual, v2021.3 **1303**

## • *pattern\_filename*

A string that specifies the name of the file containing the set of patterns to be applied to the macro.

 $\bullet$  -L H

An optional switch that represents  ${L,H}$  as  ${LO,HI}$  output values in the macro patterns file. An error is issued if a 0 or 1 output value is specified in the macro patterns file. This is the default.

• -NO L H

An optional switch that uses  ${0,1}$  to specify  ${LO,HI}$  output values in the patterns file, rather than the default {L,H}. If the default {L,H} is used, checking is done to ensure that the pin direction matches (output pin for L,H; input pin for 0,1). If the option -NO L h is issued, no such checking is possible.

• -VARY observe by pattern

An optional switch that, if issued, causes MacroTest to assume that a macro may need to vary its observation path or change where it is observed at after the first successful observation path is discovered by MacroTest on the first pattern with known outputs. The default is to assume the same path can be reused without calling ATPG to verify that on each pattern.

• -VERBose

An optional switch that causes all informative messages to be issued. Use this option when testing any macro for the first time, so that all information about the progress and possible issues are conveyed. This is the default.

• - NO\_VERBose

An optional switch that turns off the default verbose output. When using this option, important warning and informative messages may be left out.

• -VERIfy

An optional switch that causes one extra simulation per pattern to verify each macro's controllability (the macro input values) and observability (the values captured into a scan cell or observed at a chip pin). The observability check verifies that complementing all macro outputs causes each scan cell or chip pin where observation is occurring to change its value if a defect caused the observed macro output to be faulty. This is the default, and you should never turn off this check to solve problems of failure to verify a pattern, which halts the macrotest run. Instead, you must debug the issue causing the failure. Failure to verify control values typically causes simulation or tester mismatches. Failure to observe typically means that defects in the macro cannot be detected on a tester, which defeats the entire purpose of creating macrotest patterns.

• - NO\_VERIfy

An optional switch that refrains from performing an extra simulation per pattern to verify that the macro input values were delivered by the pattern, and that changing the macro

outputs changes the observation sites. This switch should never be used rather than investigating the cause of verification failure. Failure to control of observe the macro either makes the pattern useless or predicts the wrong value and halts the tester.

• -MASK\_nonobservation\_sites

An optional switch that places an X in all scan cells except the ones used for observation on a pattern-by-pattern basis.

You need to specify both the -NO\_FIII\_patterns and the -MASK\_nonobservation\_sites switches to force only the scan cells used by macrotest to observe macro outputs to have known values for the scan unload. If you specify the -NO\_FIll\_patterns switch without also specifying the -MASK nonobservation sites switch, all values that propagate to scan cells are captured, regardless of whether they are from the macro outputs or from the known PIs and scan cells that fanout to both the macro inputs and other scan cells; that is, scan cells other than those observing macro outputs may have known scan-out values.

• -NO FIII patterns

An optional switch that causes the unspecified bits in scan chains to remain at a value X, so that only the values needed to test the macro appear as known values. Using this option, you can see which scan chain and primary input values are needed to test the macro by using the write patterns command. You can use the -MASK\_nonobservation\_sites option to convert captured values that are not needed but known to X in the scan-out.

• -TE\_observation\_only

An optional switch that observes at only one of the trailing edge (TE) sites when a macro has both trailing edge and leading edge observation sites. The default is to observe at any site.

• -LE observation only

An optional switch that observes at only one of the leading edge (LE) sites when a macro has both trailing edge and leading edge observation sites. The default is to observe at any site.

• -NO\_REport\_observation\_candidates

An optional switch that refrains from reporting the reachable observation sites. In some cases, the number of possible scan cells that an output can go to is large and the report long, so the default is not to report the candidates.

• -REport observation candidates

An optional switch that reports the reachable observation sites, and whether those sites are already eliminated as observation candidates due to inability to capture. For example, a cell constraint to observe X prevents capture. If you use this switch, a list of possible observation sites (candidates) per macro output pin is displayed at the beginning of the macrotest run. The -Report observation candidates switch is sometimes useful for discovering that different macros in a multiple macro run have the same observation site possibilities. It also helps explain why it may be impossible to observe both macros at the same time.

Tessent™ Shell Reference Manual, v2021.3 **1305**

The observe at syntax in the macrotest patterns file enables you to specify where to observe one or more of the outputs of a macro for all patterns. The -Report observation candidates switch is useful for selecting the name(s) to use as observation site(s).

#### **Note**

To quickly test many macros at once, correct observe\_at guidance can reduce the runtime. Incorrect guidance leads to failure to succeed where success might have been possible. Sometimes, guidance is necessary to obtain macrotest patterns in a reasonable runtime.

• -FAILure\_analysis

An optional switch that specifies the tool to determine why ATPG cannot succeed. Because this failure analysis can consume significant processing time, the default is to avoid failure analysis for rapid debug iteration. You should use this switch only as a last resort to determine why the embedding prevents justification of the macrotest pattern that causes ATPG to fail.

• [-EXHAUSTIvely search]

An optional switch that performs an exhaustive search. For some situations, an exhaustive search is needed; however, MacroTest can run for cpu weeks when hundreds of macros are tested together in one run. This switch only solves problems where one macro interacts with another macro; this switch does not solve problems where a single macro conflicts with its own needed boundary values or netlist requirements surrounding that macro. By default, this switch is omitted due to the infrequency of such debilitating macro interactions and the typical runtime cost to find them if they occur.

• -SKIP\_PATterns *num\_to\_skip*

An optional switch and integer pair that skips the first *num to skip* patterns. This option is used for analyzing problems after pattern creation when a MacroTest run fails. For example, if the third pattern fails to be converted (the transcript shows two patterns converted and simulated and then reports a failure), specify 2 for *num\_to\_skip*, so that MacroTest skips the first two patterns and starts on the third pattern. This enables you to quickly iterate on the problematic pattern. The -SKIP\_PATterns *num\_to\_skip* option is not used for production patterns.

• -FIRST OBS pattern

An optional switch used only for analysis when MacroTest fails. This option skips all of the control-only patterns and processes the first pattern with known (observable) macro outputs as if it were the first pattern in order to speed iterations and get to the problematic patterns sooner.

## **Examples**

The following example tests all of the macros in parallel (those with a macrotest command in the "macrofile" file). The example changes the default, whereby output 0 values in MacroTest patterns are indicated by L, and output 1 values are indicated by H. Instead, 0 and 1 are used respectively. Note that macrotest commands inside the macrofile can override the -NO\_L\_H

switch below by selecting an alternative option. For example, one or more of the commands could use -L H if those macros have files that use L and H to indicate 0 and 1 output values.

#### **macrotest -multiple\_macros macrofile -NO\_L\_H**

For more examples, refer to "MacroTest Overview" in the *Tessent Scan and ATPG User's Manual*.

**Related Topics**

[add\\_faults](#page-253-0)

[set\\_contention\\_check](#page-2248-0)

[set\\_decision\\_order](#page-2292-0)

[set\\_gate\\_report](#page-2424-0)

set macrotest options

# **merge\_cdp**

Context: patterns -silicon\_insight

Mode: setup, analysis

Merges legacy LV flow and Tessent-Shell-based ESOE CDPs into the current Tessent Shellbased CDP.

### **Usage**

merge\_cdp *cdp\_path* [-replace]

## **Description**

You use the resulting CDP along with the process\_memory\_failures command to convert failure log files produced from previously migrated raw STIL or raw SVF ESOE failure log files to bitmap files. Refer to "Performing Diagnosis From an ATE Test Program in Offline ATE Mode" in the *Tessent SiliconInsight User's Manual for Tessent Shell* for details.

When importing an LV flow or Tessent-Shell-based CDP into the current Tessent Shell CDP using this command, the tool does not perform CDP verification. Upon successful execution of this command, all tests originating from the merged CDP become accessible to Tessent SiliconInsight for Tessent Shell.

## **Arguments**

• *cdp\_path*

A required string that specifies the path to the LV flow or Tessent Shell-based CDP that you want to merge.

• -replace

An optional switch that causes the tool to replace the existing tests in the current Tessent Shell-based CDP when there are name conflicts with the test names in the CDP that you are merging.

## **Examples**

As shown in the following example, specify the merge\_cdp command after specifying the setup specification and invoking Tessent SiliconInsight.

**set\_context patterns -silicon\_insight set\_silicon\_insight\_option -cdp\_verification off set\_silicon\_insight\_option -ignore\_uncontacted\_pin\_data on read\_config\_data si.setup start\_silicon\_insight merge\_cdp my\_old\_cdp**

# **migrate\_layout**

Context: patterns -scan\_diagnosis

Mode: analysis

Generates an LDB directory hierarchy that contains the specified preexisting LDB.

## **Usage**

migrate\_layout *ldb\_directory* **-ladb** *preexisting\_ldb* [-vdb *preexisting\_vdb*]

## **Description**

Generates an LDB directory hierarchy that contains the specified preexisting LDB.

Use this command to copy a preexisting LDB into the LDB directory hierarchy that became available with the Tessent Diagnosis 2013.2 release. This command enables you to upgrade to the LDB directory without regenerating the LDB from the LEF/DEF files. The tool automatically copies the preexisting LDB into the new LDB directory.

For the DFM diagnosis flow, use this command to additionally copy a preexisting violations database (VDB), which was generated automatically during DFM diagnosis, into the new LDB directory.

## **Arguments**

• *ldb\_directory*

A required string that specifies the pathname to a new LDB directory.

• **-ladb** *preexisting\_ldb*

A required switch and string pair that specifies the pathname to a preexisting LDB.

• -vdb *preexisting\_vdb*

An optional switch and string pair that specifies the pathname to a preexisting VDB.

## **Examples**

The following example generates a LDB directory named mylayoutdb. It then copies the example2.ldb and example dfm.vdb databases into the LDB directory.

## **migrate\_layout newlayoutdb -ladb preexisting.ldb -vdb preexisting\_dfm.vdb**

# **move\_config\_element**

Context: dft Mode: analysis

Moves a configuration element from one location to another.

## **Usage**

move\_config\_element *object\_spec* [-in\_wrapper *wrapper\_name\_or\_object*] [-before *before*| -after *after* | -first | -last] [-replace]

## **Description**

Moves a configuration element from one location to another.

Repeatable and non-repeatable wrappers and repeatable properties can be moved from one wrapper to another. Single wrappers and properties can only be moved within their parent wrapper.

## **Arguments**

• *object\_spec*

A value that specifies the name of a configuration element or a collection containing one configuration element to be moved. When using the -in\_wrapper option, the name is the relative pathname with respect to the specified wrapper. When not using the -in\_wrapper option, the name is the complete pathname with respect to the root of the partition. To move an element from one wrapper to the next, you must use the [get\\_config\\_elements](#page-874-0) or the "get config value -object" command to get the object and use it as the object spec. The moved element must not already exist in the destination wrapper unless the -replace option is used, in which case the existing element is deleted before being replaced by the moved one.

When the permitted content of the destination parent wrapper is defined with [Wrapper](#page-4435-0), the metadata definition of the source and destination element must be identical (both definition must reference the same metadata definition). If this is not the case, an error message is generated.

• -in\_wrapper *wrapper\_name\_or\_object*

An option and value pair that specifies that the configuration element is to be moved inside a specific wrapper. The wrapper\_object\_spec can be the complete name of a wrapper relative to the root of the partition or a collection containing a single wrapper element as returned by get config elements or "get config\_value -object". When the -in\_wrapper is not specified, the destination parent wrapper is assumed to be the same as the source parent wrapper unless the -before or -after option is specified.

• -before *before*

An optional switch and value pair that specifies the configuration element in front of which to move the new configuration element. When the -before option is used with a collection containing a configuration element object, the -in\_wrapper option cannot be used because the parent wrapper is extracted from the object.

When config object spec is a name, it must be a name relative to the wrapper specified with the -in wrapper option. If the -in wrapper option is not specified, it is a name relative to the root of the partition.

The -before option is mutually exclusive with the -after, -first, and -last options. When none of those four option is specified, -last is assumed.

• -after *after*

An optional switch and value pair that specifies a configuration element after which to move the new configuration element. When the -after option is used with a collection containing a configuration element object, the -in\_wrapper option cannot be used because the parent wrapper is extracted from the object.

When config object spec is a name, it must be a name relative to the wrapper specified with the -in\_wrapper option. If the -in\_wrapper option is not specified, it is a name relative to the root of the partition.

The -after option is mutually exclusive to the -before, -first and -last options. When none of those four option is specified, -last is assumed.

• -first

An optional switch that specifies to move the new configuration element before any other element in the parent wrapper.

The -first option is mutually exclusive to the -before, -after and -last options. When none of these four options is specified, -last is assumed.

• -last

An optional switch that specifies to move the new configuration element after all other elements in the parent wrapper.

The -last option is mutually exclusive to the -before, -after, and -first options. When none of those four option is specified, -last is assumed.

• -replace

An optional switch that suppresses the error that is normally generated when moving a configuration element from one wrapper to another and the leaf name conflicts with an existing element in the destination wrapper. The error only occurs if the name is defined as not repeatable in the metadata. Instead of an error, the existing element is first deleted.

## **Examples**

The following example moves configuration elements within and across parent wrappers.

Tessent™ Shell Reference Manual, v2021.3 **1311**

#### **set\_transcript\_style input\_only**  set dft [add\_config\_element DftSpecification(moda,rtl)]

{/DftSpecification(moda,rtl)}

#### **set ijtag [add\_config\_element IjtagNetwork -in\_wrapper \$dft]**

{/DftSpecification(moda,rtl)/IjtagNetwork}

#### **set host [add\_config\_element HostScanInterface(1) -in\_wrapper \$ijtag]**

{/DftSpecification(moda,rtl)/IjtagNetwork/HostScanInterface(1)}

#### **set sib1 [add\_config\_element sib(1) -in\_wrapper \$host]**

 $\{$  /DftSpecification(moda,rtl) /IjtagNetwork/HostScanInterface(1)  $/$ Sib(1)  $\}$ 

#### **set sib2 [add\_config\_element sib(2) -in\_wrapper \$host]**

{/DftSpecification(moda,rtl)/IjtagNetwork/HostScanInterface(1)/Sib(2)}

#### **set sib3 [add\_config\_element sib(3) -in\_wrapper \$host]**

{/DftSpecification(moda,rtl)/IjtagNetwork/HostScanInterface(1)/Sib(3)}

#### **set sib4 [add\_config\_element sib(4) -in\_wrapper \$host]**

{/DftSpecification(moda,rtl)/IjtagNetwork/HostScanInterface(1)/Sib(4)}

#### **report\_config\_data \$dft**

```
DftSpecification(moda,rtl) {
   IjtagNetwork { 
     HostScanInterface(1) { 
      Sib(1) {
 } 
      Sib(2) {
 } 
      Sib(3) {
 } 
      Sib(4) {
 } 
     } 
   } 
}
```
**move\_config\_element \$sib3 -in\_wrapper \$sib2**

**report\_config\_data \$dftDftSpecification(moda,rtl)**

> report\_config\_data \$dftDftSpecification(moda,rtl)

```
{
   IjtagNetwork { 
     HostScanInterface(1) { 
       Sib(1) {
        } 
       Sib(2) {
          Sib(3) { 
           } 
 } 
       Sib(4) {
        } 
     } 
   } 
}
```
**#Because -in\_wrapper is not specified, \$sib one is moved within its parent wrapper**

```
move_config_element $sib1 -last
```
**report\_config\_data \$dftDftSpecification(moda,rtl)**

```
 {
   IjtagNetwork {
     HostScanInterface(1) {
      Sib(2) {
         Sib(3) {
         }
 }
      Sib(4) {
 }
      Sib(1) {
       }
     }
   }
}
```
**#example showing the use of a config element name in the -in\_wrapper option**

**move\_config\_element \$sib1 -in\_wrapper \ /DftSpecification(moda,rtl)/** 

```
IjtagNetwork/HostScanInterface(1)/Sib(2)
```
#### **report\_config\_data \$dftDftSpecification(moda,rtl)**

```
{
   IjtagNetwork {
     HostScanInterface(1) {
       Sib(2) {
           Sib(3) {
 }
          Sib(1) {
       \begin{matrix} \end{matrix} }
       Sib(4) {
        }
      }
   }
}
```
Tessent™ Shell Reference Manual, v2021.3 **1313**

**#Because -in\_wrapper is not specified, \$sib one is moved within its parent wrapper**

```
move_config_element $sib1 -first
```
**report\_config\_data \$dftDftSpecification(moda,rtl)**

```
{
  IjtagNetwork {
     HostScanInterface(1) {
       Sib(2) {
         Sib(1) {
 }
         Sib(3) {
         }
       }
      Sib(4) {
       }
     }
  }
}
```
**Related Topics**

[add\\_config\\_element](#page-147-0)

# **move\_connections**

Context: all contexts Mode: insertion

Moves connections from pin or net objects to pin objects.

## **Usage**

move\_connections **-from** *obj\_spec1* **-to** *obj\_spec2* [-net\_name *net\_name*] [-silent]

## **Description**

Moves connections from pin, port or net objects to pin objects.

Without an explicit type obtained from get nets, get pins or get ports, the -from *obj\_spec1* argument is assumed to be a net when the -to *obj\_spec2* argument is one level below the hierarchy of *obj\_spec1*. For example, the following command moves the u1/a pin to the net by the name of u1/a, instead of the pin, because u1/u2/b is below u1.

#### **move\_connections -from u1/a -to u1/u2/b**

In another example, u2/b is not below u1. In this case, the command creates the connection to the u2/b pin instead of to the net.

#### move\_connections -from u1/a -to u2/b

The specific behavior of the move connections command varies based on the object type found inside *obj\_spec1*.

If the object within *obj\_spec1* is:

• A pin

The command moves the net connected to this pin to the pin specified in *obj\_spec2* and the pin in *obj* spec1 is left unconnected.

• An input port or a net that is also an input port

The command renames the net everywhere it is used and then connects it to the pin in *obj* spec2. This leaves the input port with no fanout. The renamed net name is the specified -net name value or the original net name. When you do not specify the -net name option, the tool uniquifies the original name using the  $t$ s# suffix.

• A net that is also an output port

The command renames the net only at its source and then connects it to the pin in *obj\_spec2*. This leaves all original net fanout sink connections untouched and undriven. The renamed net name is either the -net name option value, when specified, or the original net name, uniquified with the \_ts# suffix. This enables inserting a gate that intercepts the original port driver's total fanout.

Tessent™ Shell Reference Manual, v2021.3 **1315**

• An output port

The command renames the same-named port net everywhere it is used and then connects it to the pin in *obj\_spec2*. If the port driver originally fanned out to other sinks within the instance, this leaves only the output port branch dangling. The renamed net name is either the -net name option value, when specified, or the original net name, uniquified with the ts# suffix. This enables inserting a gate that intercepts only the output port branch of the original driver's total fanout.

• A net that is not also a port

The command renames the net everywhere it is used, except at its driver source, and then connects it to the pin in *obj\_spec2*. This leaves the driver source connected to the original net with no fanout. The renamed net name is the specified -net\_name value or the original net name. When you do not specify the -net\_name option, the tool uniquifies the original name using the ts# suffix by default. You can change the default with ["set\\_insertion\\_options](#page-2492-0) -net\_uniquification\_suffix".

#### **Special Cases to Consider**

- If *obj* spec1 has an inherent direction (sink or source), then its direction must match the *obj\_spec2* direction, otherwise an error is given. For that matter:
	- o An input port or port/net is a source.
	- o An output port or port/net is a sink.
	- o An input pin is a sink.
	- o An output pin is a source.
- If *obj\_spec2*'s parent instance is below *obj\_spec1*, then:
	- o If *obj\_spec1* is an explicit *output* or *inout* pin (that is, [get\_pins …]):
		- If *obj\_spec2* is an input pin, then *obj\_spec1* fanin is intercepted from inside its instance with the same behavior as if it were an output port (see above).
		- If *obj\_spec2* is an output pin, then *obj\_spec1* connection is moved from outside, creating a new output port on its instance, which is now driven by *obj\_spec2*. *obj* spec1 gets disconnected in its parent.
	- o If *obj\_spec1* is an explicit *input* pin (that is, [get\_pins …]):
		- *obj\_spec1* connection is moved from outside its instance, creating a new input port on that instance, fanning out to *obj\_spec2*.
	- o If *obj\_spec1* type is unspecified and matches the name of:
		- An output port: for backwards-compatibility, it is assumed to be an output port in the above connection algorithms.
		- An input or output pin, then it is assumed to be a net.

The *obj\_spec1* must be a Tcl list of one or more pin or net names, or a collection of one or more pin or net objects. The *obj\_spec2* must be a Tcl list of one or more pin names or a collection of one or more pin objects. The *obj* spec1 and *obj* spec2 must have exactly the same size.

#### **Note**

The -from and -to objects can exist at different levels of hierarchy, but a move across hierarchy is not recommended because it is possible to create a lot of unnecessary ports through the hierarchy. You should limit moves to within a single hierarchy by instantiating the intercepting cell in the parent instance of the node to be intercepted.

This command returns a collection containing the net object that ends up being connected to the pin object in *obj\_spec2*. If the -from object is a pin, the command returns the nets that were moved. If the -from object is a net, the command returns the nets that were created.

If an object does not exist in *obj\_spec1* or *obj\_spec2* and the -silent option is specified, the object is ignored and the move action skipped. If an object does not exist and the -silent option is not specified, the tool generates an error.

Exercise caution when using the move\_connections command inside a non-uniquified design. You must only perform the move or disconnection once per module and once per generate loop count. For information about how to perform this robustly, see how the parent instance and the leaf name hash attributes are used in Example 5 in the get dft cell command description. For information about the leaf name hash attribute, refer to the its description in "Instance" on [page 3480.](#page-3479-0)

## **Arguments**

• **-from** *obj\_spec1*

A required switch and value pair that specify the object to be moved. The *obj* spec1 must be a Tcl list of one or more port, pin or net names, or a collection of one or more port, pin or net objects.

• **-to** *obj\_spec2*

A required switch and value pair that specifies the pin to which the net is moved to. The *obj* spec2 must be a Tcl list of one or more pin names, or a collection of one or more pin objects. The *obj\_spec1* and *obj\_spec2* must have exactly the same size.

• -net\_name *name*

An optional argument that specifies the base net name to create when moving a net. If you do not use this switch, the tool uses the original net name uniquified using the  $t$ s# suffix.

• -silent

An optional argument that ignores specified objects that do not exist and aborts the move connections execution without generating an error message. If the move connections command does not run successfully, the returned net object is null.

Tessent™ Shell Reference Manual, v2021.3 **1317**

## **Examples**

#### **Example 1**

This following example moves the net connected to input pin  $u1/a$  to the input pin  $u2/b$ . After the operation, pin u1/a is left with no driver.

#### **move\_connections -from u1/a -to u2/b**

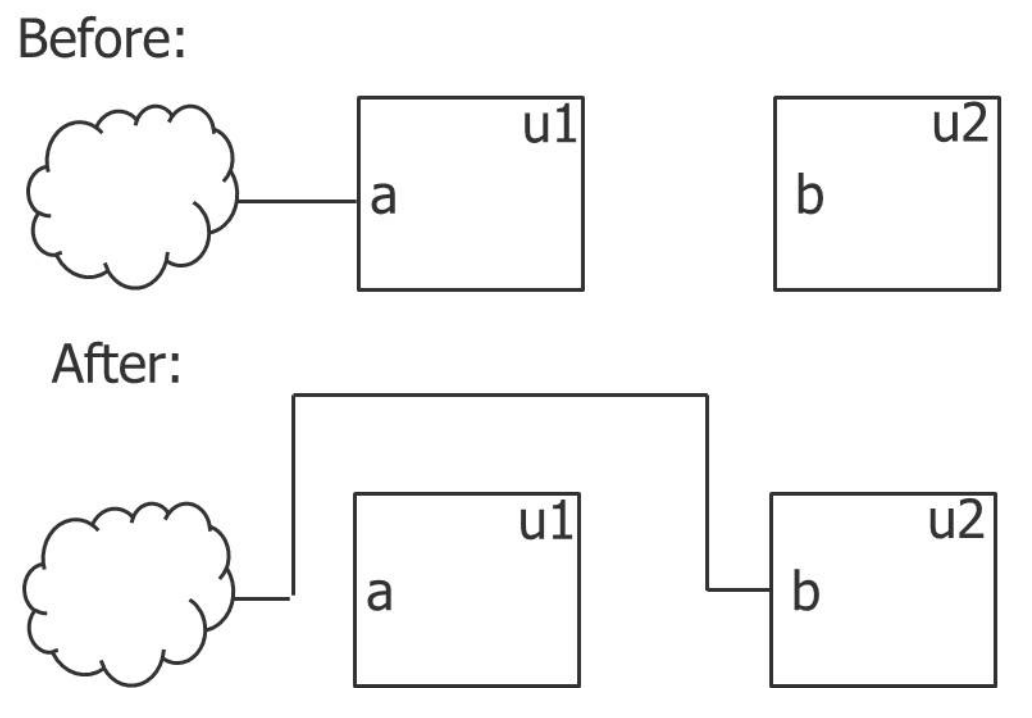

#### **Example 2**

The following example shows how to intercept an input pin the way it is done when you use the intercept connection command. By using the get nets introspection command, the net named  $u_1/u_2/a$  is returned instead of the pin as in the previous example. The parent instance of the net automatically returns  $u_1/u_2$ , which results in placement of the intercepting gate inside the module as required.

#### **set net [get\_net u1/u2/a]**

**set gate\_inst\_name [lindex [get\_attribute\_value\_list \$net -name parent\_instance] 0]/mygate set gate\_inst [create\_instance \$gate\_inst\_name -of\_mod and2 -allow\_inst\_uniquification] move\_connections -from \$net -to [get\_pins y -of\_instance \$gate\_inst] create\_connections \$net [get\_pins a -of\_instance \$gate\_inst]**

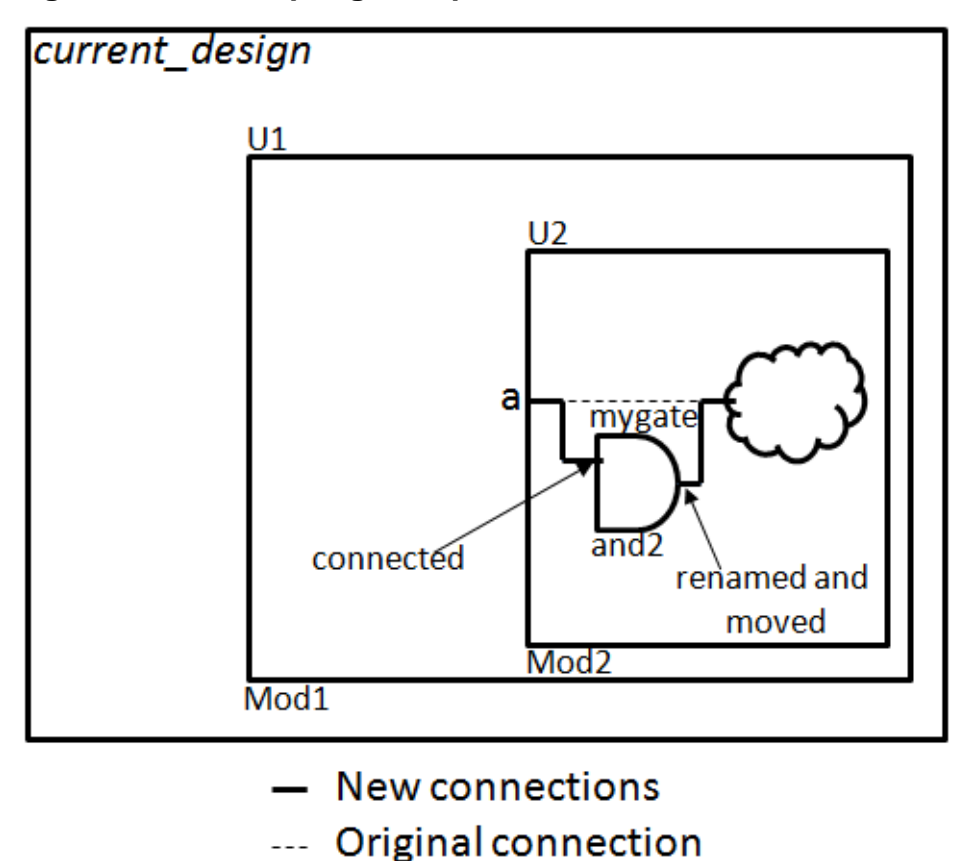

**Figure 4-9. Intercepting an Input Pin From Inside An Instance**

#### **Example 3**

This following example shows how to intercept an output port from the inside of the current design. The parent instance of the port automatically returns a null value, which results in the intercepting gate being placed inside the root module as required. The net names created by the move connections and create connections commands are derived from the net named being moved or connected. You can use the -net name option if you want a specific net name to be used instead.

#### **set port y**

set gate inst\_name [lindex [get\_attribute\_value\_list \$port -name parent\_instance] 0]/mygate **set gate\_inst [create\_instance \$gate\_inst\_name -of\_mod mygate -allow\_inst\_uniquification] move\_connections -from \$port -to [get\_pins a -of\_instance \$gate\_inst]** create\_connections \$port [get\_pins y -of\_instance \$gate\_inst]

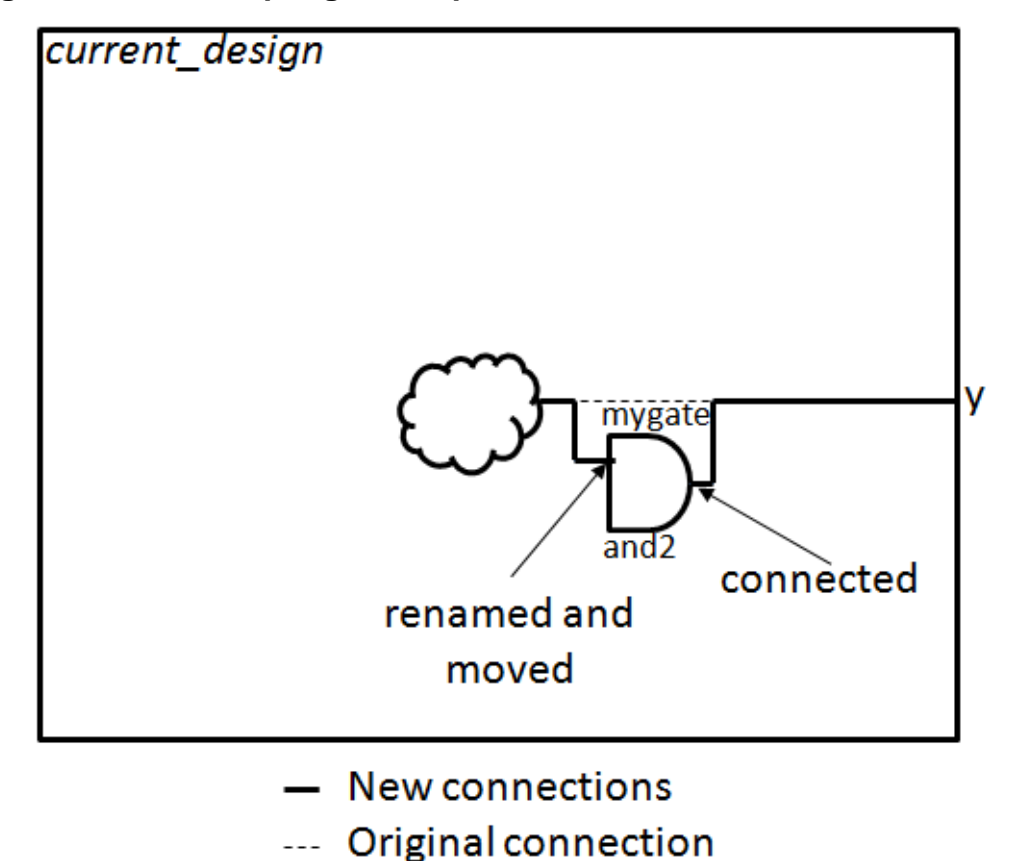

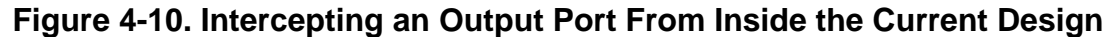

#### **Example 4**

This following example shows how to intercept an input pin from the outside of the instance. This example also shows the use of the parent\_instance attribute to properly determine the location of the intercepting gate that must be placed in the same hierarchy level as the intercepted net. Notice that the return value of the create instance command is used to update the gate\_inst value in case the original name already existed inside the design, and the create instance command created a new uniquified name. The net that was connected to the pin  $u1/u2/a$  ends up connected to pin "a" of \$gate inst. Following the move connections operation, pin  $u1/u2/a$  is left open. The create connections command is then used to reconnect it to the output of the intercepting gate.

#### **set pin u1/u2/a**

set gate inst\_name [lindex [get\_attribute\_value\_list \$pin -name parent\_instance] 0]/mygate set gate inst [create instance \$gate inst name -of mod and2 -allow inst uniquification] **move\_connections -from \$pin -to [get\_pins a -of\_instance \$gate\_inst] create\_connections \$pin [get\_pins y -of\_instance \$gate\_inst]**

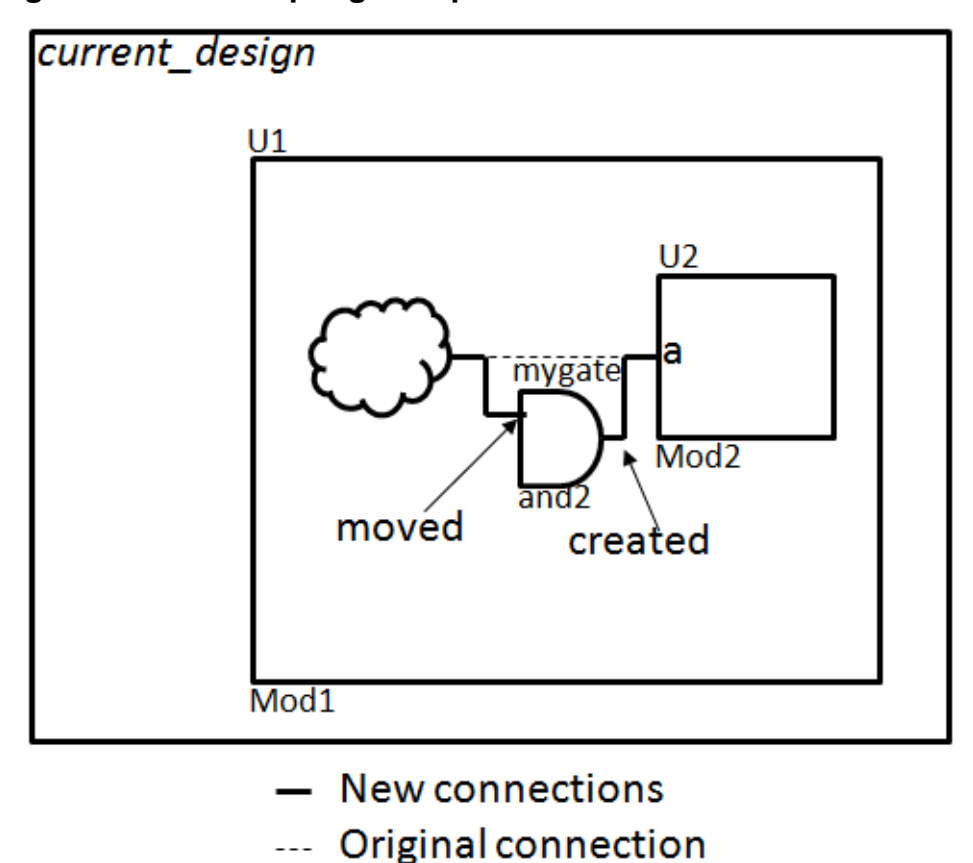

**Figure 4-11. Intercepting an Input Pin From Outside An Instance**

# **Example 5**

The following example shows how to intercept an output pin from the outside of the instance. This example also shows the use of the parent\_instance attribute to properly determine the location of the intercepting gate that must be placed in the same hierarchy level as the intercepted net. Notice that the return value of the create instance command is used to update the gate inst value in case the original name already existed inside the design, and the create instance command created a new uniquified name. The net that was connected to pin u1/  $u2/y$  ends up connected to pin y of \$gate inst. Following the move connections, pin u1/u2/y is left open. The create connections command is then used to reconnect it to the input of the intercepting gate.

#### **set pin u1/u2/y**

set gate inst\_name [lindex [get\_attribute\_value\_list \$pin -name parent\_instance] 0]/mygate **set gate\_inst [create\_instance \$gate\_inst\_name -of\_mod and2 -allow\_inst\_uniquification] move\_connections -from \$pin -to [get\_pins y -of\_instance \$gate\_inst] create\_connections \$pin [get\_pins a -of\_instance \$gate\_inst]**

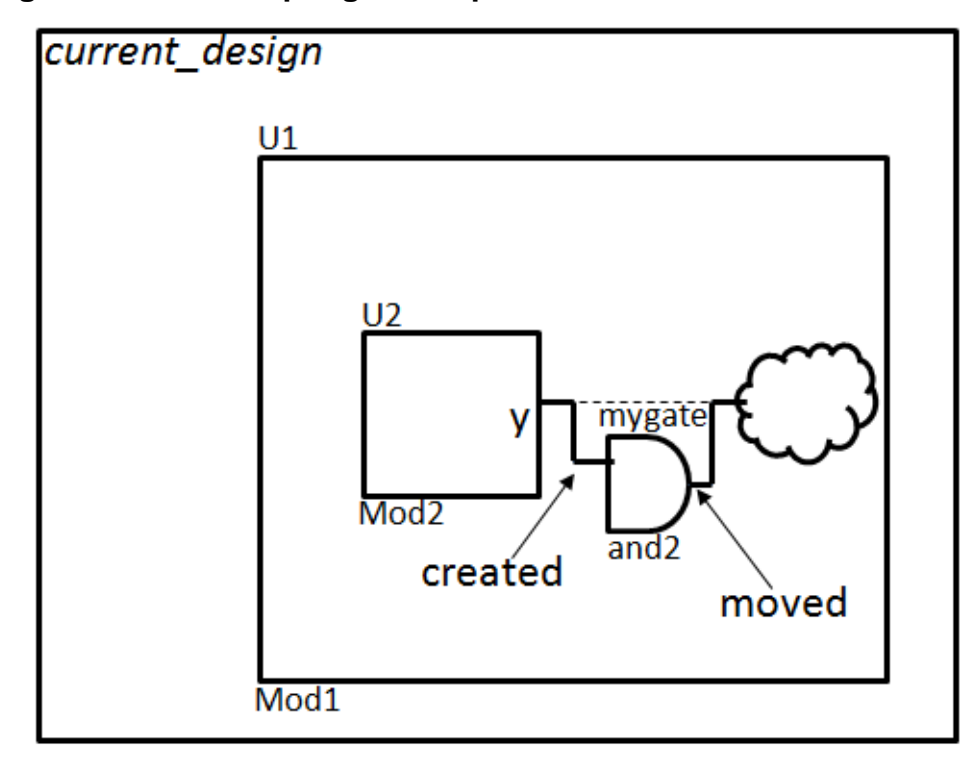

**Figure 4-12. Intercepting an Output Pin From Outside An Instance**

- New connections
- --- Original connection

## **Related Topics**

[create\\_connections](#page-523-0)

[delete\\_connections](#page-636-0)

[intercept\\_connection](#page-1258-0)

# **no\_transcript**

Context: unspecified, all contexts

Mode: all modes

Turns off transcripting for the specified commands.

## **Usage**

```
no_transcript { command1 command2 ... }
```
## **Description**

Turns off transcripting for the specified commands.

This command is useful when you are writing Tcl procedures in which you do not want your embedded commands to show up in the transcript or log file. The no\_transcript command is also not transcripted.

## **Arguments**

## • *command1 command2 ...*

A required string that specifies the commands that you do not want to appear in the transcript or log file.

### **Examples**

The following excerpt from a Tcl procedure (see get dft cell, Example 5), shows a usage example for the no\_transcript command:

```
###################################################################
### Section 5: Retrieves leaf instance name of gate if node is a 
### repeated module instance and skips the interception
####################################################################
if \{ [info exists insertion parent leaf instance array($key)] && \setminus[get insertion option -auto uniquify edited modules] eq "off"} {
   set leaf cell inst "$insertion parent leaf instance array($key)"
   if {$leaf_block_id ne ""} {
      set cell inst [get instance \
         "${parent instance name}/${leaf block id}.${leaf cell inst}"]
   } else {
      set cell inst [qet instance \setminus"${parent_instance_name}/${leaf_cell_inst}"]
   }
} else {
   if {$leaf_block_id ne ""} {
      set cell inst name \
      "${parent_instance_name}/${leaf_block_id}.insertion_${cell_sel}"
   } else {
      set cell inst name \setminus"${parent_instance_name}/insertion_${cell_sel}"
   }
   no_transcript {
      set cell inst [create instance $cell inst name -of module \setminus$dft cell -allow instance uniquification]
   }
   set leaf name [lindex [qet attribute value list $cell inst -name \setminusleaf name] 0]
   set leaf block id [lindex [get attribute value list $cell inst \setminus-name leaf block id] 0]
   if {$leaf_block_id ne ""} {
      # Remove the block id part from the leaf instance name
      set leaf name [string range $leaf name \setminus[string length $leaf block id] end]
   }
   set insertion parent leaf instance array($key) $leaf name
   if {sinesction type == "sink"} {
      no_transcript {
         move connections -from $node object \
            -to [get pins ${input0} -of instances $cell inst]
         create_connections [get_pins ${output} -of_instances \
            $cell inst] $node object
      }
   } else {
      no_transcript {
         move connections -from $node object -to [get pins ${output} \
            -of_instances $cell_inst]
         create connections $node object [get pins ${input0} \
            -of instances $cell inst]
```

```
}
      }
   }
   if {$connect_in2} {
     no_transcript {
         create_connections $in2_object [get_pins $input1 -of_instances \
            $cell_inst]
      }
   }
  if {$connect_sel} {
     no_transcript {
         -<br>create connections $sel object [get pins $select -of instances \
            $cell inst]
      }
   }
  return $cell_inst
}
```
## **Related Topics**

[echo](#page-788-0)

[get\\_transcript\\_style](#page-1192-0)

set logfile handling

[set\\_transcript\\_style](#page-2772-0)

# **open\_layout**

Context: patterns -scan, patterns -scan\_diagnosis

Mode: analysis

Opens an existing Tessent Diagnosis tool-compatible Layout Database directory.

## **Usage**

**Layout-Aware Diagnosis Flow**

open layout *layout database name* [-VERIfy [-EXTRA\_LAYout\_hierarchy *extra\_levels\_of\_hierarchy\_in\_layout* | -EXTRA\_DESign\_hierarchy *extra\_levels\_of\_hierarchy\_in\_design*>] ] [-THreshold *percentage\_match*] [-chip\_design\_name *top\_design\_name*] [-do\_tolerant\_match  $\{\underline{\text{on}} \mid \text{off}\}\$ ]

#### **SVDB Layout Marker Flow**

open\_layout **-SVDB** *svdb\_directory\_name* [-32]

## **Description**

#### **Layout-Aware Diagnosis Flow**

Opens an existing Tessent Diagnosis tool-compatible Layout Database directory.

Any subsequent usage of this command first closes any existing layout before Tessent Diagnosis opens a new Layout Database. See "Layout-Aware Diagnosis" in the *Tessent Diagnosis User's Manual* for complete information on this flow.

In hierarchical layout-aware diagnosis, you must use the -chip\_design\_name option when you have a core that is instantiated in more than one design. See "Diagnosis for Hierarchical Design" in the *Tessent Diagnosis User's Manual* for more information.

#### **Layout-Aware Diagnosis Flow with DFM**

Opens an existing Tessent Diagnosis tool-compatible Layout Database and if this database contains imported DFM information, the layout-aware diagnosis results are annotated with DFM hit results.

For more information, see "Diagnosis for Design for Manufacturability Analysis" in the *Tessent Diagnosis User's Manual*.

#### **SVDB Layout Marker Flow**

Checks out a *calibreqdb* license and invokes the 64-bit Calibre Query Server software in the background on workstations supporting 64-bit. Otherwise, Tessent Diagnosis runs this command in 32-bit mode. Before using this command, you must have a valid SVDB directory containing net name information and set the CALIBRE\_HOME environment variable to your Calibre software tree.

**Tessent CellModelGen Bridge and Open, and Cell Neighborhood Defect Extraction Flow**

You use Tessent Shell in conjunction with Tessent CellModelGen to extract interconnect bridges and opens as well as cell neighborhood defects, and create UDFMs. These UDFMs are subsequently used in ATPG for critical area based bridge and open, and cell neighborhood pattern generation. This process uses a LDB, which is a prerequisite to this flow. For complete information, refer to "Bridge and Open, and Cell Neighborhood Defects UDFM Creation" in the *Tessent Scan and ATPG User's Manual*, and "Merge Task" in the *Tessent CellModelGen Tool Reference* manual.

## **Arguments**

• *layout\_database\_name*

A required string that specifies the name of the existing Layout Database directory created with the create layout command. For hierarchical layout-aware diagnosis, the LDB must be an instance-aware core-level LDB.

You can use the tab completion method to list possible files for *layout\_database\_name* that exist in the current directory. For example, specifying "open\_layout mem" and pressing the Tab key lists the files with names starting with mem in the current directory.

**Layout-Aware Diagnosis Flow**

• -VERIfy

An optional switch that specifies to perform verification if the current design has not been validated against the current Layout Database. Using this option ensures that in subsequent runs the layout database can be opened for the current design without having to re-run verification.

At the time of opening the layout, Tessent Diagnosis checks whether the current design has been verified against the current Layout Database. If the current design has not been validated, it performs verification. During verification, layout rule violation information is added to the layout database.

For each flat model used during diagnosis, you must first perform the verification step. You can do this with the open\_layout -verify command. With subsequent diagnosis runs using a verified flat model/LDB combination, you can skip the verification step by just specifying open\_layout. If you need to verify many flat models against the same LDB, you can use open layout -verify to verify them in parallel in separate diagnosis sessions.

Layout verification rules can be divided into two broad categories: those that check the consistency of LEF/DEF files themselves, and those that match design information with the layout. Only the second type of layout verification rules are re-evaluated when a layout database is verified against a new design. Because the LEF/DEF layout information has not changed, the first type of rules do not need to be re-run.

• -EXTRA\_LAYout\_hierarchy *extra\_levels\_of\_hierarchy\_in\_layout*

An optional switch and string pair that removes extra levels of layout hierarchy such that the design hierarchy and layout hierarchy match. You can only specify this switch once, otherwise the tool issues an error and exits.

Tessent™ Shell Reference Manual, v2021.3 **1327**

You use this switch if your design is a subset of a larger layout hierarchy. You can specify multiple levels of hierarchy in one string with no spaces.

This switch can only be used in conjunction with the -verify switch.

• -EXTRA\_DESign\_hierarchy *extra\_levels\_of\_hierarchy\_in\_design*

An optional switch and string pair removes extra levels of design hierarchy such that the layout hierarchy and design hierarchy match. You can only specify this switch once, otherwise the tool issues an error and exits.

You use this switch if your layout is a subset of a larger design hierarchy. You can specify multiple levels of hierarchy in one string with no spaces.

This switch can only be used in conjunction with the -verify switch.

• -THreshold *percentage\_match*

An optional switch and integer pair specifies the minimum percentage match threshold required to successfully complete a layout verification of the LEF/DEF files, and subsequent verification of the layout database. The default threshold value is 85 percent.

• -chip\_design\_name *top\_design\_name*

An optional switch that specifies a top-level design whose core instance information is included in the specified instance-aware core-level LDB. This option only pertains to hierarchical layout-aware diagnosis and is required when you have a core that is instantiated in more than one design.

A chip-mapped core-level LDB can store information on instances of this core in multiple designs. This switch specifies which top-level design in which the core level LDB is included when performing hierarchical layout-aware diagnosis. This enables Tessent Diagnosis to report the correct chip-level coordinates for suspects reported in core-level diagnosis. If this switch is not used, the tool only reports core-level coordinates for suspects reported in the core-level diagnosis.

The tool issues an error if the hierarchical database and the layout database use different units.

-do tolerant match  $\{\text{on} | \text{off}\}$ 

An optional switch and literal that specifies whether to permit escape-tolerant name matching during layout verification when you specify open\_layout -verify. By default, the tool tolerates differences in escapes in instance path names and net path names. This switch only applies to name matching during verification and has no impact to names stored in the LDB. The names stored in the LDB are the original LEF/DEF names.

#### **SVDB Layout Marker Flow**

#### • **-SVDB** *svdb\_directory\_name*

A required switch and string pair that specifies the name of a valid SVDB directory. The SVDB must contain net name information.

### $\bullet$   $-32$

An optional switch invoking the 32-bit version of the Calibre Query Server software. The 64-bit version is the default.

## **Examples**

### **Example 1**

In the following example, Tessent Diagnosis loads the existing Layout Database (*design.layout*) into memory:

#### **open\_layout design.layout**

#### **Example 2**

The following example illustrates using the -VERIfy switch with the open\_layout command for two designs: DesignA.flat and DesignB.flat. Except for different pin constraints, the two designs are essentially identical. Because a high percentage of the logic overlaps, both designs use the same Layout Database for layout-aware diagnosis.

To perform layout-aware diagnosis on these two designs using the same Layout Database, you do the following:

- 1. Create and verify the Layout Database, in this example DesignA\_layout\_database, with *DesignA.flat* using the create layout command.
- 2. Invoke Tessent Diagnosis in scan diagnosis mode and read in the *DesignB.flat* flat model with the read flat model command.
- 3. Using the open\_layout command and -VERIFy switch, open the DesignA\_layout\_database with the *DesignB.flat model* as in the following:

#### **open\_layout -verify DesignA\_layout\_database**

This verifies *DesignB.flat* against the newly-created DesignA layout database.

4. Proceed with layout-aware diagnosis with *DesignB.flat*.

## **Related Topics**

[close\\_layout](#page-489-0)

[create\\_layout](#page-565-0)

delete layout verification

[encrypt\\_layout](#page-791-0)

report layout rules

write gds

Tessent™ Shell Reference Manual, v2021.3 **1329**

# **open\_pattern\_set**

Context: patterns -ijtag

Mode: analysis

Opens an empty named pattern set and makes it ready to be populated with the specified PDL commands.

### **Usage**

open\_pattern\_set *pattern\_set\_name* [-timeplate *timeplate* | -tester\_period *tester\_period*] [-tck\_ratio *tck\_ratio*] [-no\_initial\_ireset | -explicit\_ireset | -ireset in\_test\_setup\_proc ] [-ignore\_compliance\_values] [-replace] [-usage unspecified  $|\sin$ ]

## **Description**

Opens an empty named pattern set and makes it ready to be populated with the specified PDL commands.

A populated pattern set is closed using the close pattern set command. An existing pattern set cannot be overwritten unless it is first deleted or the -replace option is used.

PDL commands can only be specified when a pattern set is open with the exception of the iReset and iCall commands, which can also be specified within the test\_setup and test\_end procedures in the patterns -scan context.

You use the -timeplate switch to specify the timeplate for this pattern set. Specifying a different timeplate is rarely needed as the default timeplate is adequate for standard IJTAG operations. Tessent Shell automatically defines the appropriate timeplate based on the specified off value for TCK and the TCK ratio, TCK period and tester period. The only time you need a different timeplate is in the rare situation you want to define clock waveforms with more than two edges.

By default the tck ratio is automatically chosen such that the product of tester period and TCK ratio is at least as long as the TCK period specified with the "set ijtag retargeting options -tck\_period" command (the default TCK period is 100 ns). If you have synchronous clocks ([add\\_clocks](#page-136-0) commands without the -period option) you specify tester\_period to match your system clock requirements and specify the TCK period with the IJTAG retargeting option such that TCK toggles at a rate that is not higher than it was designed for.

Note: When you do not specify a timeplate, the tck period, tck ratio and tester period are calculated as follows:

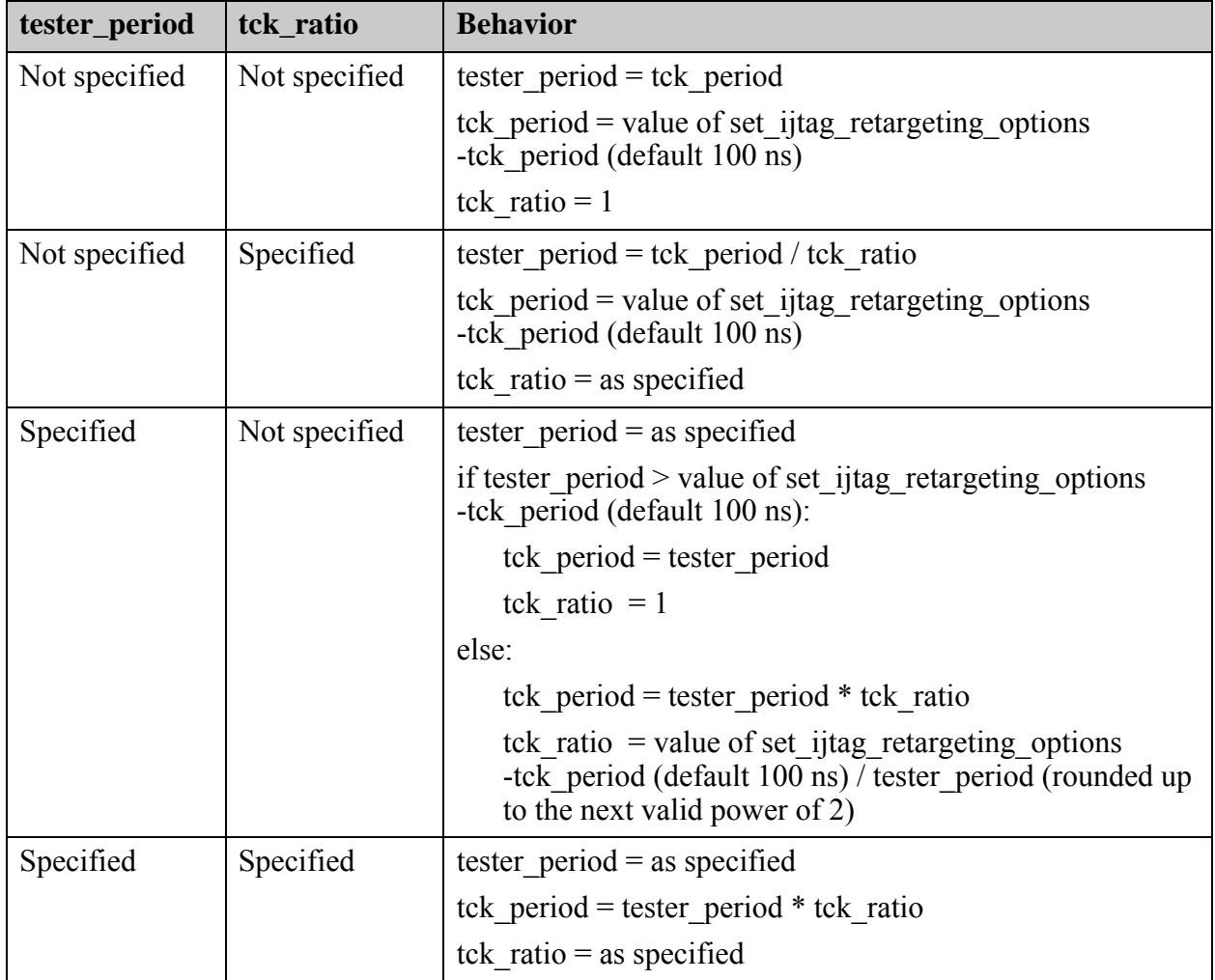

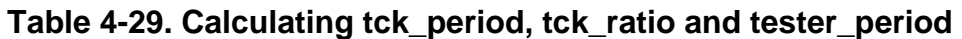

If all your system clocks are asynchronous (add clocks commands with the -period option), set the -tck ratio to 1 and specify -tester period to match your TCK period requirements.

With a custom timeplate, you can specify different timing for the measurements and forces of ScanIn, ScanOut and TCK; however, the measurement time for ScanOut must be before the rising of TCK and after the falling edge of TCK when the off value for TCK is 1. For more information about timeplates, refer to "Timeplate Definition" in the *Tessent Shell User's Manual*.

## **Figure 4-13. Scan Frame Timing With tck\_ratio = 1 and TCK Off Value of 0**

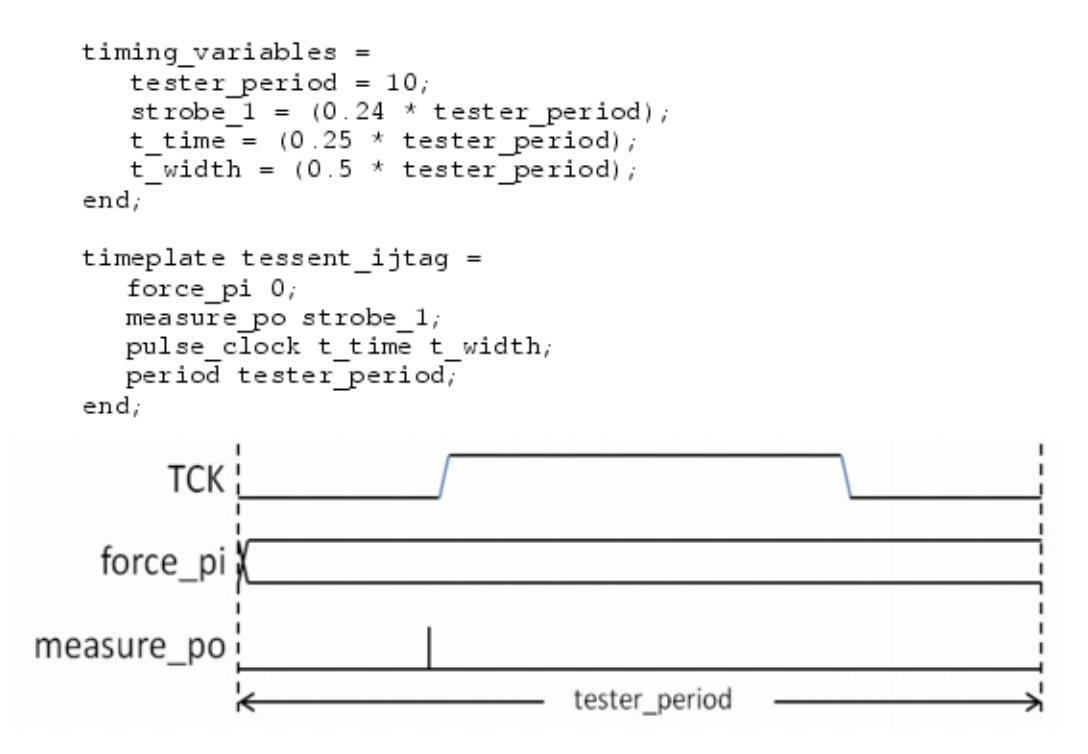

#### **Figure 4-14. Scan Frame Timing With tck\_ratio = 2 and TCK Off Value of 0**

```
timing_variables =
      tester period = 10;
      strobe_1 = (0.48 * tester\_period);
      f time = (0.5 * tester period)t_time = (0.25 * tester period);
      t width = (0.5 * \text{ tester period});
  end;timeplate tessent ijtag =
     force pi 0_imeasure po strobe 1;
     force TCK f_time;
     pulse_clock t_time t_width;
     period tester period,
  end,
         TCK
    force_pi
measure po
                    -tester_period-
```
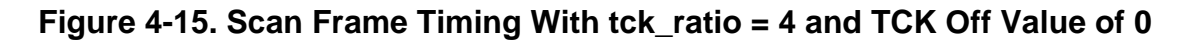

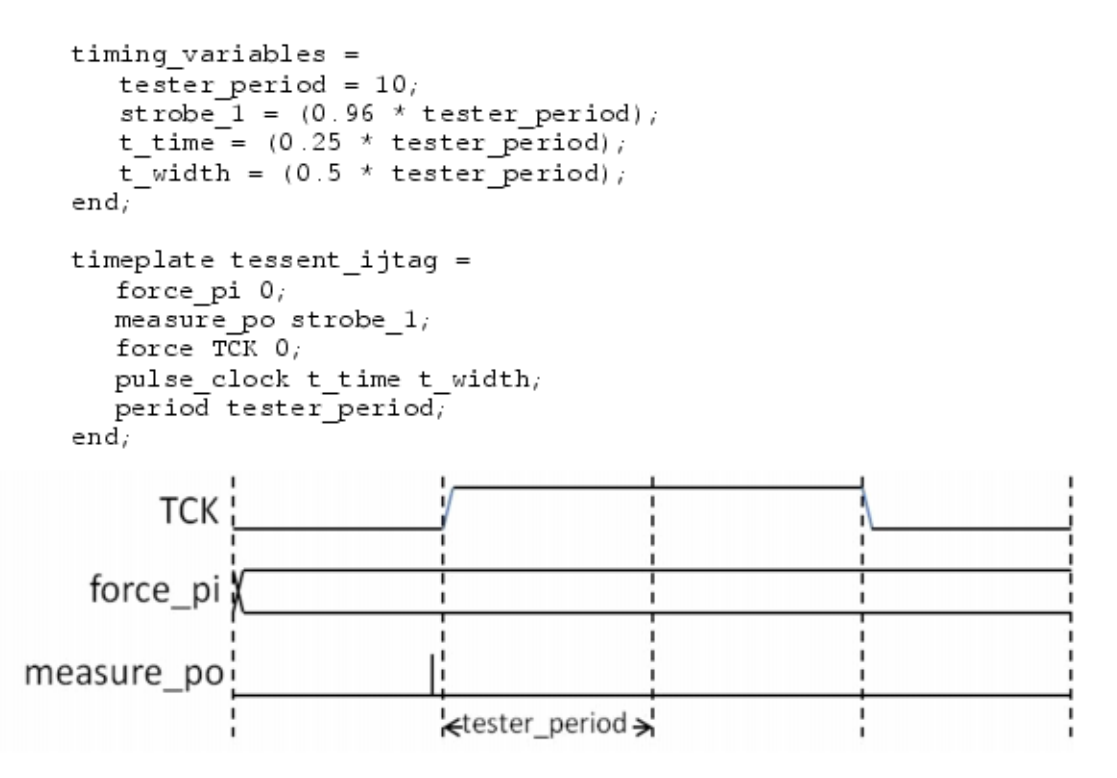

#### **Figure 4-16. Scan Frame Timing With tck\_ratio >= 8 and TCK Off Value of 0**

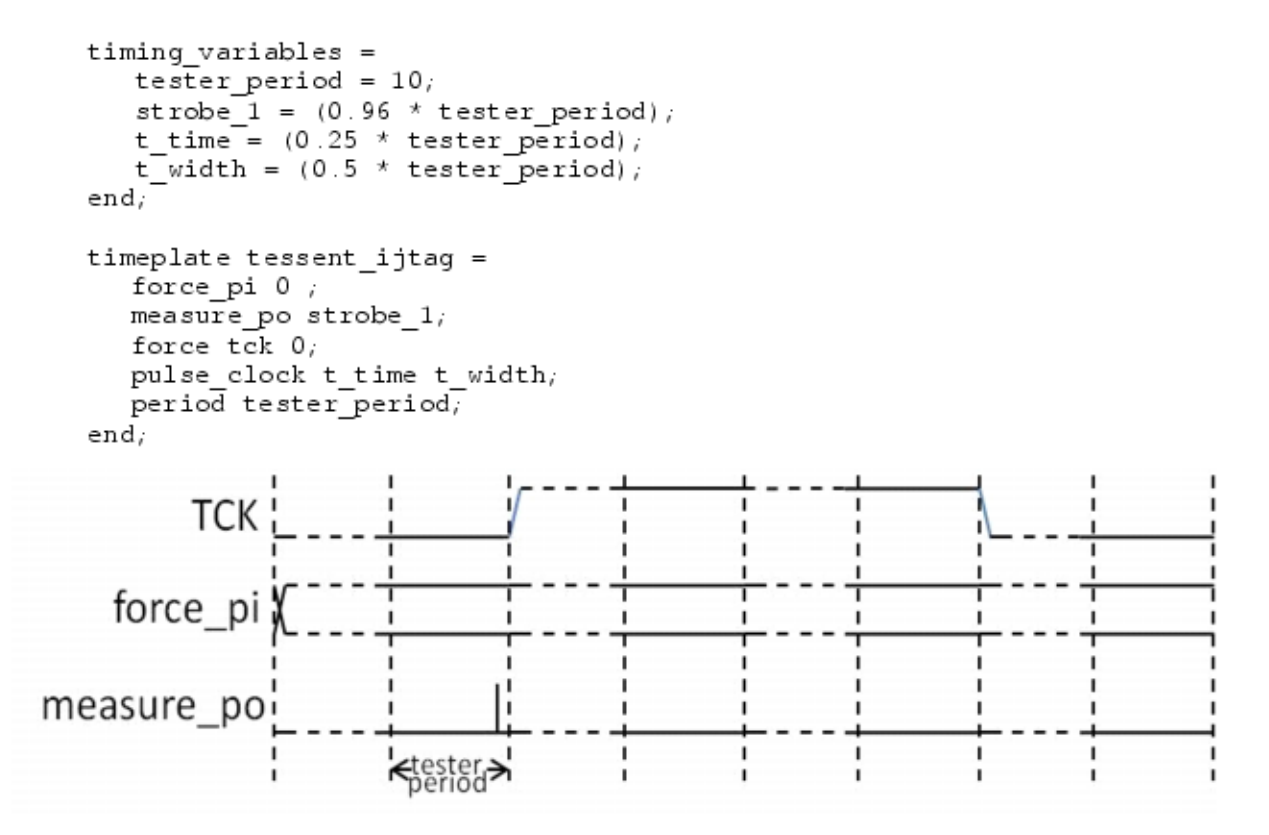

#### **Figure 4-17. Scan Frame Timing With tck\_ratio = 1 and TCK Off Value of 1**

```
timing variables =
   tester period = 10<sub>i</sub>strobe 1 = (0.74 \times \text{tester period});
   t time = (0.25 * \text{tester period});
   t width = (0.5 * \text{test per period});
end.
timeplate tessent ijtag =
   force pi 0_imeasure po strobe 1;
   pulse_clock t_time t_width;
```
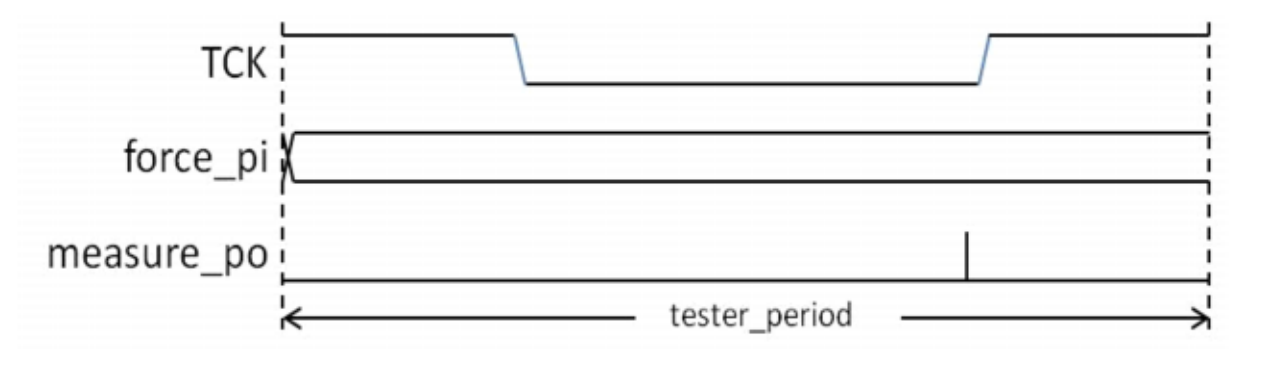

**1334** Tessent™ Shell Reference Manual, v2021.3

**Figure 4-18. Scan Frame Timing With tck\_ratio = 2 and TCK Off Value of 1**

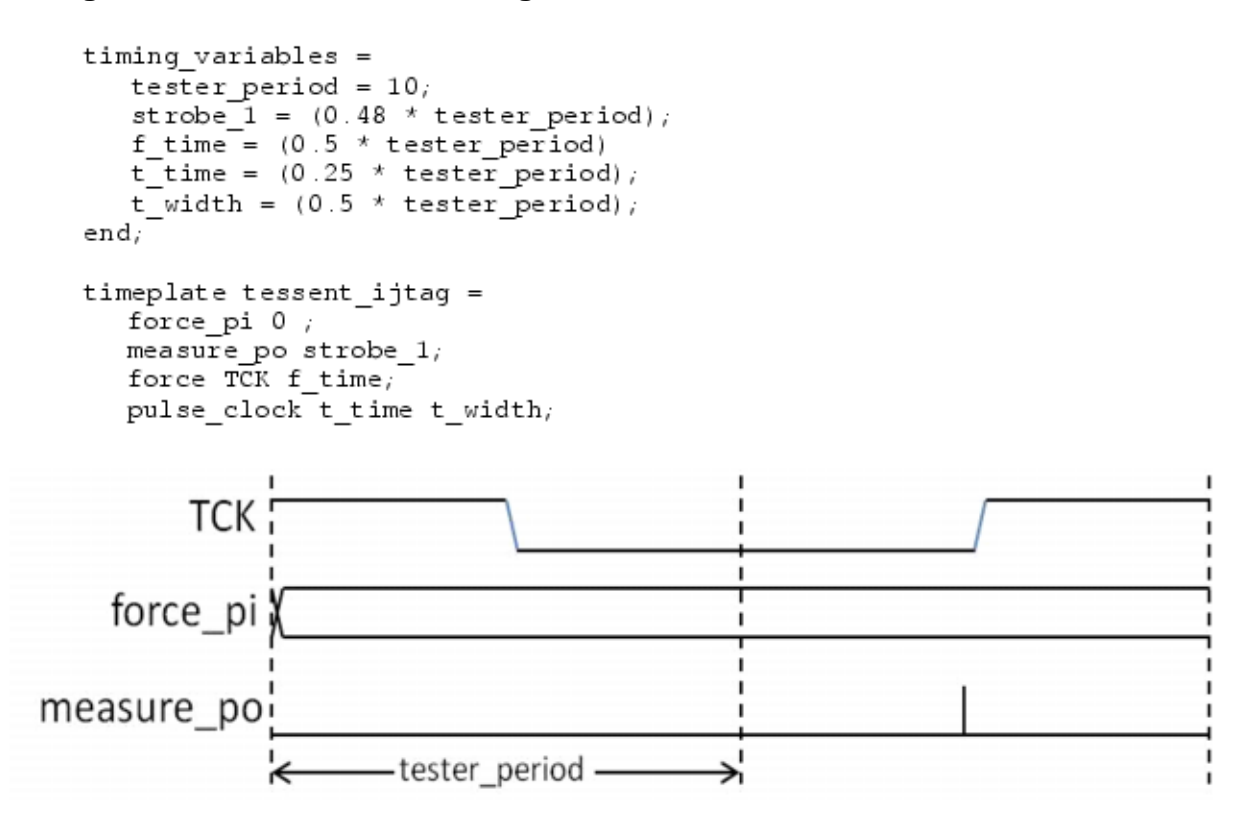

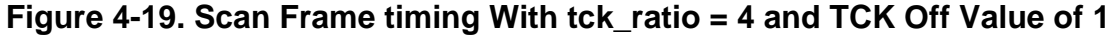

```
timing variables =
   tester period = 10;
   strobe 1 = (0.96 * tester period);
   t_time = (0.25 * tester period);
   t width = (0.5 * \text{ tester period});
end:timeplate tessent ijtag =
  force pi 0_imeasure po strobe 1;
  force TCK 0;
  pulse_clock t_time t_width;
  period tester period,
end;
      TCK
 force_pi
```
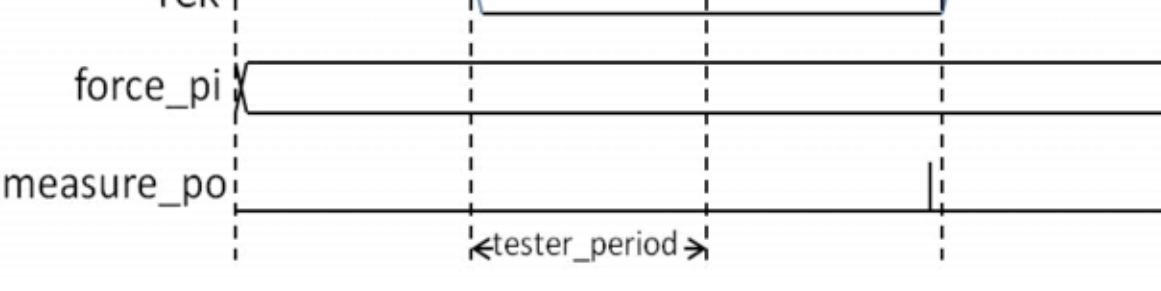

Tessent™ Shell Reference Manual, v2021.3 **1335**

#### **Figure 4-20. Scan Frame timing With tck\_ratio >= 8 and TCK Off Value of 1**

<span id="page-1335-0"></span>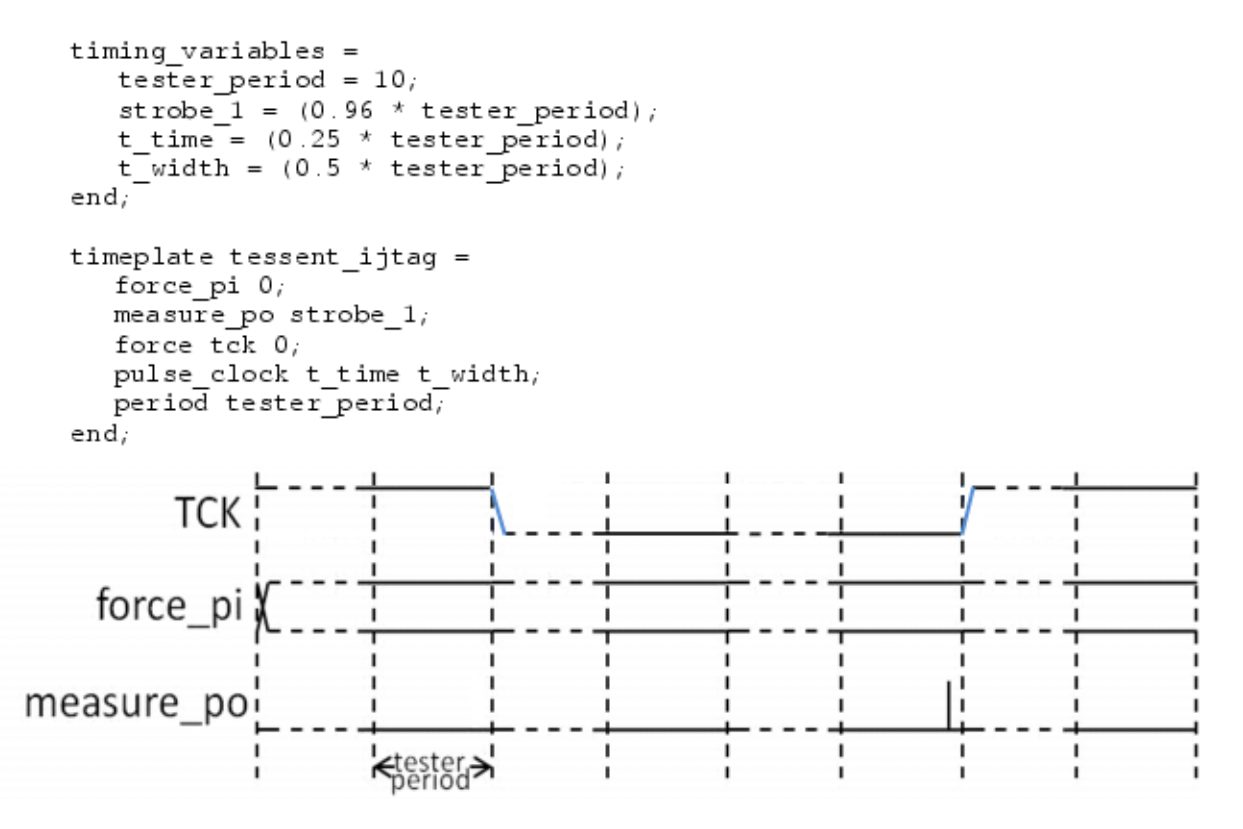

#### **Arguments**

• *pattern\_set\_name*

A required string that defines the name of the pattern set. This name uniquely identifies the pattern set for later use with write patterns. This name also specifies the name of the iProc, if the pattern set is written out in -pdl format.

#### **Note**

The pattern set names "test setup" and "test end" are not permitted.

• -timeplate *timeplate*

An optional switch and string pair that specifies the name of a valid timeplate, defined in a procedure file reference with the set\_procfile command. This option is mutually exclusive with the -tester period option as the tester period is specified within the timeplate when the -timeplate option is used.

• -tester\_period *tester\_period*

An optional switch and value pair that specifies the tester period when the built-in timeplate, shown in [Figure 4-13](#page-1331-0) through [Figure 4-20,](#page-1335-0) is used. If the tester period is specified, Tessent Shell creates a new time plate based on the TCK ratio, TCK period (defined with the "set ijtag retargeting options -tck period" command) and tester period.

If the tester period is not specified, Tessent Shell creates a new time plate based on the TCK period and TCK ratio. The tester period is chosen such that the TCK period equals the product of tester period and TCK ratio.

-no initial ireset

An optional switch that specifies to create a pattern set that is to run after another one while keeping power and clocks active between them. You may need to create a pattern set of this type if you need to insert some ATE actions in the middle of a test such as changing a voltage. These types of pattern sets are exported together when writing out the Verilog test bench and as separate STIL or WGL files when exporting the pattern files to use on the ATE. You should use special care when running these patterns on the ATE because the lack of a reset at the beginning of the pattern makes it impossible to quit in the middle of the pattern and resume from the start when the capture memory is filled up. Data logging on such patterns can only be done in one pass and to the extent of the size of the capture memory on the ATE equipment.

The -no initial ireset option cannot be used on the first open pattern set command of a session. When used on a subsequent open\_pattern\_set command, the end ICL state of the previous pattern\_set is used as the beginning ICL state for the current pattern set.

-explicit ireset

An optional switch that enables delay of the first iReset of a pattern set until the first action that requires the IJTAG network to be in a defined state. In some situations, it is desirable to apply certain actions to the IJTAG network before the first iReset happens, for example, by means of the commands [iForcePort](#page-1232-0) and [iComparePort.](#page-1225-0) The –explicit ireset switch suppresses the implied iReset that otherwise would be added to the beginning of the pattern set by the open pattern set command. Prior to the first explicit usage of the command iReset in the pattern set, the –explicit ireset switch prevents the usage of all commands that require the IJTAG network to be in a defined state, which are [iRead](#page-1278-0), [iWrite](#page-1295-0), [iRunLoop,](#page-1283-0) [iClock,](#page-1220-0) [iClockOverride,](#page-1222-0) [iMerge](#page-1236-0), [iTake,](#page-1289-0) [iRelease](#page-1280-0), [create\\_icl\\_verification\\_patterns](#page-554-0) and import patterns from svf. Other commands, like iForcePort and iComparePort, can be used before the first iReset.

• -ireset in test setup proc

An optional switch that instructs the IJTAG retargeter to assume that the test setup procedure contains the appropriate commands to reset the IJTAG network. When this switch is used, subsequent PDL retargeting assumes that the registers with a ResetValue are in their reset state, the SIBs are in their initial state and so on. You are responsible for the reset of the IJTAG network in the test setup procedure. If there is a TAP controller, you are also responsible for the required transition from the RESET state to the IDLE state in the test\_setup procedure. The -ireset\_in\_test\_setup\_proc switch can only be used if there is a test setup procedure in the procfile. The -ireset in test setup proc and -no initial ireset switches are mutually exclusive.

• -tck\_ratio *tck\_ratio*

An optional switch and value pair that specifies the ratio between the required TCK period and the tester period used for this pattern set. The tester period is the value specified with the -tester\_period option when using the built-in timeplate or the period entry of the timeplate referenced by the -timeplate option. The TCK period is specified with the the "set\_ijtag\_retargeting\_options -tck\_period" command.

If the TCK ratio switch is not specified and the tester period switch (see above) is specified, the TCK ratio is computed such that the product of tester period and TCK ratio is at least as long as the TCK period. If both the TCK ratio switch and the tester period switch are not specified, the TCK ratio of "set ijtag\_retargeting\_options -tck\_ratio" is used and the tester period is computed such that the product of tester period and TCK ratio is at least as long as the TCK period.

The value of tck ratio might depend on the maximum tck clock frequency that can be applied to the circuit. See the "IJTAG Network Performance Optimization" section in the *Tessent IJTAG User's Manual* showing how to maximize the frequency of the IJTAG network test clock.

• -usage unspecified | ssn

An optional switch and literal that specifies whether the pattern set is for use with SSN continuity patterns. Using this optional switch with the value "ssn" is a prerequisite for creating SSN continuity test patterns (using the command [create\\_ssn\\_continuity\\_patterns](#page-608-0)). It triggers the creation of the appropriate timeplates for the SSN continuity patterns and adjusts parameters such as the TCK ratio and the tester period.

• -ignore compliance values

An optional switch that instructs the tool to ignore the compliance\_value attributes of the ICL ports of the top module. When this switch is omitted, the retargeter applies the compliance values to the ICL ports right at the beginning of the pattern set.

• -replace

An optional switch that specifies to replace an existing pattern set with the same name.

#### **Return Values**

None

#### **Examples**

The following example opens a pattern set called pat1 using the built-in timeplate described in Figure  $4-13$ . The tester period is over-written to 50 ns. The same pattern set is later replaced by one where the timeplate TP1 is used. TP1 is a timeplate defined inside a procfile and referenced by the set procfile command in setup mode.

**set\_ijtag\_retargeting\_options -tck\_period 50ns open\_pattern\_set pat1 -tester\_period 50ns iCall myProc close\_pattern\_set**

**open\_pattern\_set pat1 -timeplate TP1 -replace**

## **Related Topics**

[close\\_pattern\\_set](#page-490-0) get open pattern set [report\\_pattern\\_sets](#page-1900-0) [reset\\_open\\_pattern\\_set](#page-2095-0)

Tessent™ Shell Reference Manual, v2021.3 **1339**

## **open\_tsdb**

Context: all contexts

Mode: all modes

Makes the contents of the TSDB directory visible to the tool. The specified TSDB output directory is automatically opened.

#### **Usage**

open\_tsdb *directory\_path\_list* [-silent]

### **Description**

Makes the contents of the TSDB directory visible to the tool. The specified TSDB output directory is automatically opened.

Many actions are taken on the opened TSDBs at various steps in the design flow. Some of those actions are described here:

- When the set current design command is invoked, the tool automatically reads in the most recent *module\_name*.*format* interface file using the read verilog or read vhdl -interface\_only option if the corresponding *module\_name* does not already exist in memory. This enables you to only load the modules associated with the current design and have the interface view of all child physical or sub-blocks loaded automatically.
- All dft inserted designs and instrument subdirectories are automatically searched, and ICL files corresponding to the design modules are automatically loaded after design elaboration.
- The is physical module attribute (see the "Built-In Attributes" table in "Module" on [page 3466\)](#page-3465-0) is automatically set on all modules that are found in a TSDB and that were declared as physical blocks using the set design level command when they were processed by the tool.

## **Arguments**

• *directory\_path\_list*

A required value containing an absolute or relative path to a TSDB directory, or a Tcl list containing one or many absolute or relative paths to TSDB directories. The tool verifies that each specified directory path is an existing TSDB directory and that only one copy of an instrument and [dft\\_inserted\\_designs](#page-4489-0) directories exists for any given *module/design\_id* combination in all opened TSDBs; if this is not the case and you get this error, you must close the redundant TSDB directories using the [close\\_tsdb](#page-501-0) command. See also ["Tessent](#page-4484-0)  [Shell Data Base \(TSDB\)" on page 4485](#page-4484-0).

• -silent

An optional switch that suppresses the warning that is normally generated if the specified *directory\_path* is already opened.

## **Examples**

The following example opens three TSDB directories with one command invocation.

```
setenv tsdb_home '/home/projects/chipa/tsdbs'
open_tsdb [list ${tsdb_home}/corea.tsdb \
           ${tsdb_home}/coreb.tsdb \
           ${tsdb_home}/corec.tsdb ]
get_tsdb_list
```
/home/projects/chipa/tsdbs/corea.tsdb /home/projects/chipa/tsdbs/coreb.t sdb /home/projects/chipa/tsdbs/corec.tsdb

## **Related Topics**

[close\\_tsdb](#page-501-0)

[get\\_tsdb\\_list](#page-1200-0)

[get\\_tsdb\\_output\\_directory](#page-1201-0)

set tsdb output directory

## **open\_visualizer**

Context: unspecified, all contexts Mode: all modes Opens the Tessent Visualizer window.

## **Usage**

```
open_visualizer
   [-connection_status |
   [-tcp_port port]
   [-authorization code [none]]
   [-server_only |
   [-import_configuration config_file]
   [-label session_label]
   [-display window...] ] ]
```
## **Description**

Starts the Tessent Visualizer client application and server, if one is not already running. This command can also be used to open the server only, to enable remote client connections.

You can also use the following commands to open Tessent Visualizer implicitly:

- add schematic objects
- add schematic path
- add schematic connections
- add schematic callout
- analyze drc violation
- display diagnosis report

Displayed data persists until the Tessent Visualizer server is closed. Close the server by exiting the Tessent Shell or issuing the "close\_visualizer -server" command on the host machine.

## **Arguments**

• -connection status

An optional switch that prints the Tessent Visualizer connection status to the standard output. Tessent Visualizer is not started. See [Example 2](#page-1343-0) for more information.

• -tcp\_port *port*

An optional switch and integer that sets the TCP port number for connecting to the Tessent Visualizer session from a remote machine.

• -authorization code [none]

An optional switch that sets a random authorization code for the Tessent Visualizer session. This enables you to connect to your private session remotely, using **\$TESSENT\_HOME/ bin/tessent -visualizer -authorization\_code** on the Linux command line.

Provide the optional literal "none" to turn off the authorization mechanism and enable remote connections without any authorization code.

**Caution** The authorization mechanism should be turned off only in secure environments.

• -server only

An optional switch that opens Tessent Visualizer as a server only. You can then connect to the session from the local machine or a remote machine.

• -import configuration *config\_file* 

An optional switch and string that specifies a configuration file to be read for Tessent Visualizer. If the configuration file cannot be read, is invalid, or is from an incompatible version of Tessent Visualizer, an error message is displayed.

This switch cannot be used with -server only. See "Saving and Restoring the Session State" in the for more information on using configuration files.

• -label *session\_label*

An optional switch and string that sets a prefix to be added to Visualizer window titles.

• -display *window...*

An optional switch and repeatable literal that specifies which windows display when Tessent Visualizer opens. The Instance Browser, DRC Browser, and Transcript windows open by default if no previous user configuration has been restored and the -display argument is not specified.

If the specified window is already open, it is activated.

Valid literals include the following:

hierarchical schematic — opens the Hierarchical Schematic window.

instance browser — opens the Instance Browser window.

library browser— opens the Library Browser window.

flat schematic — opens the Flat Schematic window.

wave generator — opens the Wave Generator window.

pin\_data — opens the Pin Data window.

drc browser — opens the DRC Browser window.

hdl viewer — opens the HDL Viewer window.

diagnosis reports — opens the Diagnosis Report Viewer window.

Tessent™ Shell Reference Manual, v2021.3 **1343**

transcript — opens the Transcript window.

search instances — opens the Search - Instances window.

search pins — opens the Search - Pins window.

search gate pins — opens the Search - Gate Pins window.

#### **Examples**

**Example 1**

This example opens Tessent Visualizer in server mode on port 59000:

#### **open\_visualizer -tcp\_port 59000 -server\_only**

```
// command: open_visualizer -tcp_port 59000 -server_only
// Server: started<br>// - Hostname:
// - Hostname: ies-dft-plp-01
// - TCP/IP port: 59000
// - Authentication code: 068434
// Client: not connected
// Note: To connect Tessent Visualizer client to the server, issue the 
following command in a Linux console:
// ----------------------------------------------------------
    /<path>/tessent -visualizer -server ies-dft-plp-01 \
    -tcp port 59000 -authorization code 068434
// ----------------------------------------------------------
```
#### <span id="page-1343-0"></span>**Example 2**

This example prints a message to the standard output describing the Tessent Visualizer connection status:

#### **open\_visualizer -connection\_status**

The following information is printed if the Tessent Visualizer server has not yet been started:

```
// command: open visualizer -connection status
// Server: not started
// Client: not connected
```
The following information is printed if the Tessent Visualizer server has been started but no client has connected:

```
// command: open visualizer -connection status
// Server: started
// - Hostname: ies-dft-plp-01
// - TCP/IP port: 59000
// - Authentication code: 068434
// Client: not connected
// Note: To connect Tessent Visualizer client to the server, issue the 
following command in a Linux console:
// ----------------------------------------------------------
   /<path>/tessent -visualizer -server ies-dft-plp-01 \
   -tcp port 59000 -authorization code 068434
// ----------------------------------------------------------
```
The following Linux shell command opens a Tessent Visualizer client on this server:

#### **\$TESSENT\_HOME/bin/tessent -visualizer -server ies-dft-plp-01 -tcp\_port 59000 -authorization\_code 068434**

The following information is printed if the **open\_visualizer -connection\_status** command is invoked again after the client is connected:

```
// command: open_visualizer -connection_status
// Server: started
// - Hostname: ies-dft-plp-01
// - TCP/IP port: 59000
// - Authentication code: -
// Client: connected
```
#### **Note**

The authentication code is reported as a hyphen (-), indicating that the code has been consumed and no more clients may connect to the server. Only one client may connect to a server at a time.

More information on the invocation and usage of Tessent Visualizer can be found in the *Tessent Shell User's Manual*.

### **Related Topics**

[close\\_visualizer](#page-503-0)

set visualizer preferences

## **order\_patterns**

Context: dft -edt, patterns -scan

Mode: analysis

Reorders the internal test pattern set as specified.

## **Usage**

order\_patterns [*number\_of\_passes* | Auto *percentage*]

[-Init\_order Normal | REverse | RAndom] [-Simulate [-PATterns\_per\_pass *integer*]] [-REMOVE\_ineffective\_patterns ON | OFF] [{-CRITICAL\_AREA | {{-CAPture\_power [ST\_Peak | ST\_Average | WSA\_Peak | WSA\_Average] | -SHIft\_power {LOAD | RESPonse}} [-INSTance *instance\_name* | -MODUle *module\_name*] [-ASCending | -DEScending]}}]

### **Description**

Reorders the internal test pattern set as specified.

Test patterns can be rearranged to detect the most faults first, which is useful for:

- Truncating the test pattern set in order to fit it in the ATE memory.
- Detecting failing chips as early as possible during testing.

Multiple load patterns are ranked according to the average number of faults detected per scan load, ensuring that on average the patterns that detect the most faults per scan load are first.

The order patterns command is not supported when multiple detection is enabled. This command also does not support MacroTest or parametric patterns.

This is a multiprocessing command. For more information about multiprocessing, refer to "Multiprocessing to Reduce Runtime" in the *Tessent Scan and ATPG User's Manual.*

#### **Note**

Using the order patterns command turns off pattern classification until you issue a "set\_pattern\_classification On" command.

## **Arguments**

• *number\_of\_passes*

An optional integer that specifies the number of passes to make through the data when reordering the pattern set. By default, one pass is made.

• Auto *percentage*

An optional switch and integer pair that reorders the pattern set iteratively until further reordering produces negligible improvement in the number of patterns needed to achieve a given fault coverage benchmark. The tool determines the given fault coverage benchmark by subtracting percentage from the total fault coverage (FC) achieved using all the patterns in the internal pattern set. The percentage argument must be a non-negative number less than or equal to FC.

Reordering stops when either of the following conditions exist:

- o The tool completes a maximum of 100 iterations.
- o The number of patterns that is needed to achieve the given fault coverage benchmark decreases by less than 1 percent from one iteration to the next. This stop point can be stated mathematically as:

(PFCb )previous pass - (PFCb )current pass  $\leq$  (PFCb )previous pass x .01

where: PFCb = number of patterns needed to achieve the fault coverage benchmark

 $FCb = FC - percentage = fault coverage = benchmark$ 

 $FC = total$  fault coverage achieved using all the patterns in the pattern set

• -Init\_order Normal REverse | Random

An optional switch and literal pair that specifies the initial pattern ordering to use as a starting point for pattern reordering. The literal choices are as follows:

Normal — A literal that specifies the order of the current internal pattern set as the initial pattern order.

- REverse A literal that specifies to use the reverse order of the current internal pattern set as the initial pattern order.
- Random A literal that specifies to randomize the order of the current internal pattern set, and use the random order as the initial pattern order.
- -Simulate

An optional switch that fault simulates the test patterns after reordering.

• -PATterns\_per\_pass *integer*

An optional switch and positive integer pair, used with the -simulate option, that specifies how many patterns to create and simulate in each pass. The integer value must be between 1 and 64. By default, the tool creates and simulates 64 patterns in each pass. When the value is 1, the tool generates and simulates every pattern, and so on.

A smaller value is appropriate if the expected pattern count is small. A typical scenario for using a small integer value is IDDQ pattern ordering.

-REMOVE ineffective patterns ON | OFF

Optional switch that enables the removal of ineffective patterns, which do not detect additional faults during the order pattern analysis. If you set this switch to ON, you combine

Tessent™ Shell Reference Manual, v2021.3 **1347**

the benefits of the order patterns and compress patterns commands. By default, the switch is set to OFF so that no patterns are removed after the order patterns command runs.

• -CRITICAL\_AREA

Optional switch that orders test patterns based on total critical area (TCA) covered by each pattern, from highest to lowest coverage. It is strongly recommended to first enable TCA coverage reporting with the "set critical area options -reporting on" command so you can see TCA coverage values during fault simulation. When you order external pattern sets, they must first be simulated using a UDFM fault model.

#### **Note**

Use of this switch requires a Tessent Automotive-Grade ATPG license. If no Automotive-Grade ATPG license is available, the run terminates with an error message.

• CAPture\_power [ST\_Peak | ST\_Average | WSA\_Peak | WSA\_Average]

Optional switch and literal pair that orders test patterns based on switching activity during capture. Literal options include:

ST\_Peak — Peak of state transitions. Default.

ST Average — Average of state transitions.

WSA Peak — Peak of weighted switching activity.

WSA Average — Average of weighted switching activity.

• -SHIft power {LOAD | RESPonse}

Optional switch and literal that orders test patterns based on switching activity during shift. Literal options include:

LOAD — based test pattern loading.

RESPonse — based on circuit response.

• -INSTance *instance\_pathname*

An optional switch and string that orders test patterns based on switching activity associated with a specified instance.

The -instance switch can only be used when -capture power or -shift power is specified. The instance pathname can only specify a single instance.

• -MODule *module\_name*

An optional switch and string that orders test patterns based on switching activity associated with a specified module. The module pathname may include any number of asterisk  $(*)$  and question mark (?) wildcard characters in a name.

The -module switch can only be used when -capture power or -shift power is specified.

#### • -ASCending | -DEScending

Optional switch that orders test patterns with respect to the amount of switching activity. By default test patterns are ordered in an ascending order.

## **Examples**

#### **Example 1**

Total fault coverage is 98 percent, and there are 2,500 patterns in memory. The following example reorders patterns in the internal pattern set until the difference between the number of patterns that is needed to achieve 93 percent (98 - 5) fault coverage in the current pass and the previous pass is less than 1 percent of the number of patterns in the previous pass:

#### **order\_patterns auto 5**

#### **Example 2**

The following example creates test patterns, and then reorders them based on the average weighted switching activity in capture cycles:

#### **create\_patterns order\_patterns -capture\_power wsa\_avg ascending**

// Warning: Pattern classification is turned off.

**Related Topics**

[add\\_processors](#page-330-0) [compress\\_patterns](#page-508-0) [report\\_patterns](#page-1903-0) set pattern buffer set pattern classification

set pattern filtering

## **printenv**

Context: unspecified, all contexts

Mode: all modes

Prints out the values of the Linux environment variables.

## **Usage**

printenv

## **Description**

Prints out the values of the Linux environment variables.

The printenv command enables the Linux printenv command to be available as a common DFT command, for convenience in displaying Linux environment variables. Linux environment variables are automatically available as variable references within the tool.

## **Arguments**

None

#### **Examples**

The following example prints out the values of the Linux variables in the environment:

#### **printenv**

## **process\_atpg\_failures**

Context: patterns -silicon\_insight

Mode: setup, analysis

Interprets ATPG failure log files generated on ATE and produces flop failure files for a given characterization and debug package (CDP) and test.

## **Usage**

process\_atpg\_failures *cdp test\_name* [{-interpret\_fails *pattern\_flog\_pairs\_list* | -flog\_directory *flog\_directory* } [-failing\_flops\_directory *failing\_flops\_directory*] [-learn\_uncovered\_1hot\_patterns [-maximum\_1hot\_patterns\_to\_learn *maximum\_1hot\_patterns\_to\_learn*] ] | |-report ate data collection flow]

## **Arguments**

• *cdp*

A required string that specifies the path to the CDP.

• *test\_name*

A required string that specifies the name of the test in the CDP.

• -interpret\_fails *pattern\_flog\_pairs\_list*

An optional switch and list of string pairs that specifies pattern file names and corresponding failure log pairs to be interpreted.

• -flog\_directory *flog\_directory*

An optional switch and string that specifies a directory that contains flog directories generated by the [collect\\_cdp\\_test\\_failure\\_logs](#page-504-0) command to be interpreted.

• -failing\_flops\_directory *failing\_flops\_directory*

An optional switch and string that specifies a directory in which to write failing flops files for CDP tests. By default, this command writes these files to the current working directory.

• -learn\_uncovered\_1hot\_patterns

An optional switch that automatically learns uncovered patterns and generates additional one-hot pattern files for them, saving the generated files in the CDP. These patterns can then be used by subsequent collections of failures on the tester. You can specify this switch only when you have specified the -interpret fails argument.

• -maximum\_1hot\_patterns\_to\_learn *maximum\_1hot\_patterns\_to\_learn*

An optional switch and integer that specifies the maximum number of one-hot patterns to generate during learn mode.

• -report ate data collection flow

An optional switch that reports the exact patterns for a given CDP test that must be run on the tester while saving the failure logs.

Tessent™ Shell Reference Manual, v2021.3 **1351**

## **process\_dft\_specification**

Context: dft (with no sub context)

Mode: setup, analysis

Validates and processes the content contained in a DftSpecification wrapper.

## **Usage**

process dft specification [*id*] [-no\_insertion [-design\_name *design\_name*]] [-validate\_only] [-transcript\_insertion\_commands]

## **Description**

#### **Validates and processes the content contained in a DftSpecification wrapper.**

If you specify the -validate only option, this command only validates the DftSpecification. If you specify the [-no\\_insertion](#page-1353-1) option, the command validates and generates the DFT components. When used without either of these two options, the command validates the specification, generates the DFT components such as the RTL and the ICL description, and inserts them into the design. The insertion can be done at the netlist or the RTL level depending on the set context -no rtl versus -rtl option that was specified when setting the context.

If the DftSpecification being processed has a [HostScanInterface/Interface](#page-3729-0) consisting of only ports on the current design and the -no\_insertion option is not specified, the add icl\_scan\_interfaces and the [set\\_icl\\_scan\\_interface\\_ports](#page-2465-0) commands are issued during the insertion stage such that if you perform ICL extraction after the insertion, the ScanInterface is named using the *id* of the HostScanInterface contained in the DftSpecification.

The data created by this command is stored inside the directory returned by the get tsdb\_output\_directory command, which is *./tsdb\_outdir* (default value) unless you have changed it with the set tsdb\_output\_directory command.

See the ["Tessent Shell Data Base \(TSDB\)](#page-4484-0)" section for more information about the output directory structure.

#### **Note**

**For compatibility with the Verilog and VHDL languages, specified escaped identifiers in** the DftSpecification can be terminated with either a whitespace or a backslash. This implies that backslashes are not permitted within Verilog escaped identifiers and whitespaces are not permitted within VHDL escaped identifiers even though the languages support it.

If tcd scan is available for certain Tessent IP containing scan segments, the tool generates and writes CTL scan information in the TCD. See ["Default Generation of CTL Files](#page-4473-0)" in the "Scan" [on page 4472](#page-4471-0) section.

#### **process\_dft\_specification.post\_insertion Procedure**

When performing the insertion (specifically when neither the -validate only nor -no insertion switch is specified), the modified design is written out inside the "tsdb\_*output\_directory/ dft\_inserted\_designs"* directory. If you need to perform custom editing between the insertion of the DFT components and the saving of the design, you can define a Tcl proc with the name "process\_dft\_specification.post\_insertion" and it is automatically called after all DFT components have been inserted and before the write\_design command is invoked.

To develop this type of procedure, run all of your custom editing commands interactively in Tessent Shell in the insertion mode. When you are finished, create the Tcl proc with those commands in it; the Tcl proc is then called when rerunning process\_dft\_specification. If you need to instantiate new modules inside the design as part of this Tcl proc, you must read them in using read verilog or read vhdl in setup mode prior to invoking process dft specification.

The process dft specification.post insertion procedure must have two arguments as shown in the following example. The first argument holds the configuration element object that is currently being processed. The second argument holds a list of option value pairs corresponding to the options that were used when the process\_dft\_specification command was called.

```
proc process dft specification.post insertion { root wrapper args } {
  # "$root wrapper" is the config element object being processed.
  # "get_config_value $root_wrapper -id <0>" returns the design_name
  # "get_config_value $root_wrapper -id <1>" returns the id
  # "$args" is a list of option value pairs that reflects the options used 
  # when the process dft specification command was called.
  array set extra_args $args
  # $extra args(-instrument prefix) returns the value of that option
}
```
#### **Licensing**

[Table 6-6](#page-2256-0) lists the available contexts and sub-contexts supported by each license. The -license argument of the set context command can be used to specify a particular license to use. By default, Tessent Shell acquires the least expensive license available that provides the requested functionality. License names for MemoryBIST and BoundaryScan are accepted without the -LV or -TS suffix and default to the LV version of the license.

The TESSENT\_LICENSE\_ORDER environment variable modifies the priority and order of the available licenses. Any available licenses not explicitly listed in the value of the TESSENT\_LICENSE\_ORDER environment variable are appended to the list in their original order.

You can refer to the set license queue timeout and get license queue timeout commands for more information about managing the license queuing feature.

#### Tessent™ Shell Reference Manual, v2021.3 **1353**

#### **Arguments**

• *id*

An optional string that specifies the DftSpecification wrapper that is to be processed. As described in the [DftSpecification](#page-3651-0) wrapper syntax, the wrapper is identified by the two strings design name and id. If you only have one DftSpecification wrapper present in memory that matches DftSpecification(design\_name,\*), you can omit the id from the process\_dft\_specification command. However, if several DftSpecification wrappers matching DftSpecification(design\_name,\*) exist in memory, you must specify the appropriate id when running the process\_dft\_specification command. Refer to the following -design name option to understand how the design name value is obtained.

<span id="page-1353-1"></span>• -no insertion

An optional switch that specifies to not perform the insertion of the DFT components into the design. When this option is specified, no design is needed because no insertion is performed. Some validations, such as verifying that the specified parent\_instance properties in the [Sib](#page-3757-0), [ScanMux](#page-3743-0) and [Tdr](#page-3771-0) wrappers actually exist in the design, are only performed when this switch is omitted. If you run the process\_dft\_specification command without this option and the set current design command has not yet been issued, an error is generated.

• -design\_name *design\_name*

An optional switch and string pair that specifies the design name value used to identify the [DftSpecification](#page-3651-0) wrapper when the -no insertion option is specified. The -design name value defaults to the current design if it has been set with the set\_current\_design command. If the current design has not been set, it is extracted from the DftSpecification wrapper existing in memory.

When the id is specified, if exactly one wrapper matches "DftSpecification  $(*,\leq id>)$ " in memory, the design name is extracted from the design name parameter of the DftSpecification wrapper; if more than one wrapper matches, the -design name must be specified. When the id is not specified, if exactly one wrapper matches "DftSpecification  $(*,*)$ " in memory, the design name is extracted from the design name parameter of the DftSpecification wrapper; if more than one wrapper matches, the -design\_name must be specified.

<span id="page-1353-0"></span>• -validate only

An optional switch that specifies to only perform the validation of the DftSpecification and to skip DFT element generation and insertion. Using the -no\_insertion switch with the -validate only option turns off a few checks such as verifying that the specified parent instance properties in the [Sib](#page-3757-0), [ScanMux](#page-3743-0) and [Tdr](#page-3771-0) wrappers actually exist in the design.

• -transcript\_insertion\_commands

An optional switch that specifies to enable the transcription of the insertion commands as they are being performed. This option can generate a large number of transcripted commands but you may find it useful to see the instantiation and connection commands created by the process\_dft\_specification command.

#### **Examples**

The following example reads a design and a DftSpecification file, and then processes the DftSpecification. The context is changed to the patterns -ijtag context to extract the ICL of the design and generate simulation patterns. This example uses the DftSpecification shown in the example of the [ScanMux](#page-3743-0) wrapper documentation. Notice the use of the iNote "tessent pragma verilog insert" to inject native Verilog commands into the test bench at specific times to directly monitor the states of internal signals.

**#-------------- Insert Ijtag Network ------------------- set\_context dft -no\_rtl set\_tsdb\_output\_directory scanMux\_ex1\_outdir read\_verilog ../data/MyCore.v set\_current\_design MyCore read\_config\_data ../data/ScanMux\_ex1.dft\_spec process\_dft\_specification #---------------- Extract ICL -------------------------- set\_system\_mode setup set\_context patterns -ijtag set\_system\_mode analysis write\_icl -out ScanMux\_ex1.icl #---------------- create Simulation Patterns -----------# This method is left here as a way to perform manual test bench generation but the new # recommended method is shown below and makes use of the create\_dft\_specification and # process\_patterns\_specification commands. set dut "MyCore\_ScanMux\_ex1\_v\_ctl.MyCore\_inst" open\_pattern\_set p1 iNote "iWrite tessent\_rtl\_tdr\_orange\_inst.tdr 0b0 and end\_in\_pause" iWrite tessent\_rtl\_tdr\_orange\_inst.tdr 0b0 iApply -end\_in\_pause iNote "iRead tessent\_rtl\_tdr\_orange\_inst.tdr 0b0" iNote "iWrite tessent\_rtl\_tdr\_orange\_inst.tdr 0b1 and end\_in\_pause" iRead tessent\_rtl\_tdr\_orange\_inst.tdr 0b0 iWrite tessent\_rtl\_tdr\_orange\_inst.tdr 0b1 iApply -end\_in\_pause iNote "tessent\_pragma verilog\_insert \\$display(\\$time, \"ns:\ measured tessent\_rtl\_tdr\_orange\_inst.ijtag\_sel = %b\",\ \${dut}.tessent\_rtl\_tdr\_orange\_inst.ijtag\_sel);" iNote "tessent\_pragma verilog\_insert \\$display(\\$time, \"ns:\ measured tessent\_rtl\_tdr\_green\_inst.ijtag\_sel = %b\",\ \${dut}.tessent\_rtl\_tdr\_green\_inst.ijtag\_sel);" iNote "tessent\_pragma verilog\_insert \\$display(\\$time, \"ns:\ measured tessent\_rtl\_tdr\_red\_inst.ijtag\_sel = %b\",\ \${dut}.tessent\_rtl\_tdr\_red\_inst.ijtag\_sel);"**

**close\_pattern\_set**

#### **write\_patterns ScanMux\_ex1.v -ver**

The manual method for creating simulation shown above is no longer needed nor recommended because you can now run the create patterns specification and process patterns specification commands to automate the process. Immediately after running extract\_icl, you can issue the commands below and the signoff simulation patterns are created including the [ICLNetworkVerify](#page-4349-0) wrapper to automatically verify the entire IJTAG network. The

Tessent™ Shell Reference Manual, v2021.3 **1355**

run\_testbench\_simulations and the check\_testbench\_simulations command automatically manage the invocation of the external simulator.

**set spec [create\_patterns\_specification] process\_patterns\_specification run\_testbench\_simulations check\_testbench\_simulations**

#### **Related Topics**

[apply\\_specification\\_defaults](#page-470-0) [create\\_dft\\_specification](#page-529-0) [display\\_specification](#page-770-0) [get\\_tsdb\\_output\\_directory](#page-1201-0) [read\\_config\\_data](#page-1379-0) [set\\_tsdb\\_output\\_directory](#page-2780-0)

## <span id="page-1356-0"></span>**process\_patterns\_specification**

Context: patterns

Mode: all modes

Validates and processes the content of the PatternsSpecification(*design\_name*, *design\_id*, *pattern\_id*) wrapper.

## **Usage**

process patterns specification [*pattern\_id*] [-validate\_only] [-unprocessed\_only] [-config\_objects *config\_object*]

## **Description**

Validates and processes the content of the [PatternsSpecification](#page-4245-0)(*design\_name*, *design\_id*, *pattern\_id*) wrapper.

You typically need an elaborated ICL design with the Verilog interface view to run this command; the only exception is when you are using the "BSDL-Only Flow," which is described in this section. The *design\_name* identifier is extracted from the top ICL module. The *design id* is extracted from the tessent design id attribute, described in [icl\\_module](#page-3578-0), which is stored in the top ICL module when the top ICL module is created using ICL extraction.

You use the Verilog interface view to make sure the pattern has access to all the ports of the design. If you only have the ICL view the patterns are limited to only the port defined in the ICL. For boundary Scan patterns or if you have [AdvancedOptions](#page-4262-0)/ConstantPortSettings to define, you must read in the top level Verilog module such that all ports of the top module are available. You can use read verilog or read vhdl -interface only to load the interfaced top module. With the [Tessent Shell Data Base \(TSDB\)](#page-4484-0) open, a more automated and easier way to do that is to use the [read\\_design](#page-1390-0) -view interface command. It loads the interface and the ICL view directly from the opened TSDB.

If the top ICL module was not generated with ICL extraction, it may be missing the tessent design id attribute. In this case, the *design id* is taken from the one specified with the set context -design id option; the *pattern\_id* can be specified as the first argument to the command. When unspecified, it defaults to the *pattern\_id* of the [PatternsSpecification](#page-4245-0) wrapper found in memory when there is only one match for PatternsSpecification(*design\_name*, *design\_id*, \*).

If the [PatternsSpecification](#page-4245-0) wrapper was created manually and only includes Patterns wrappers containing only TestStep[/BoundaryScan](#page-4271-0) wrappers with the bsdl file property pointing to a BSDL file, you are using what is referred to as the "BSDL only flow". In this case, having an elaborated ICL module is not needed. If you only have one PatternsSpecification wrapper in memory, it is automatically used. If you have many PatternsSpecification wrappers in memory, you must point to one of them using the -config\_objects option.

Tessent™ Shell Reference Manual, v2021.3 **1357**

By default and when generating patterns, any signal that is classified as unused for the pattern being written is removed from the pattern file, reducing the size of the pattern file or of the Verilog testbench. To turn this behavior off, use the include all power pins and include only used pins properties in the Patterns/AdvancedOptions wrapper of the PatternsSpecification.

The simulation of ICL network patterns supports the graybox for the sub-physical blocks listed in the [LowerPhysicalBlocksInstances](#page-4259-0) wrapper within the [SimulationOptions](#page-4256-0) wrapper.

If you specify the -validate only option, the command only validates the Patterns specification and does not generate any patterns. Without the -validate\_only option, the validation is done for each Patterns wrapper and only the error-free ones are processed.

The data created by this command is stored inside the [patterns](#page-4495-0) directory located in the directory returned by the get tsdb\_output\_directory command, which is *./tsdb\_outdir* (default value) unless you have changed it with the set tsdb\_output\_directory command. See the "Tessent" [Shell Data Base \(TSDB\)](#page-4484-0)" section for more information about the TSDB output directory structure. The patterns files are the Verilog test benches when the usage property inside the PatternsSpecification is "signoff". It is the patterns in the selected format specified by the manufacturing patterns formats property when the usage is set to manufacturing test. In either case, the *.pdl* file is always generated, which shows the retargeted PDL that was used to create the patterns file.

The process patterns specification command is destructive as follows:

- All input constraints are deleted.
- The value of attribute loadboard pull resistor is reset on all ports.
- All loadboard loopback pairs are deleted.
- All added clocks are deleted.

The tool performs this destruction as follows:

- At the very start of process patterns specification so that only the settings in the PatternsSpecification affect pattern generation. For example, if your dofile defined loopback pairs with the add loadboard loopback pairs command, the tool deletes these; however, the tool uses loopback pairs if you have defined such in the [Loopbacks](#page-4376-0) wrapper.
- At the very end of process patterns specification so that the settings in the PatternsSpecification do not affect subsequent calls to the write patterns command.

#### **Controlling Ports Used in Pattern and Testbench Generation**

You can control the full list of ports that the tool uses to generate the patterns and simulation testbench by using the ["set\\_write\\_patterns\\_options](#page-2788-0) -existing\_used\_ports" command and switch prior to issuing the process\_patterns\_specification command.

The syntax is as follows:

#### **set\_write\_patterns\_options -existing\_used\_ports** *ports*

Use this command with caution as the list of *ports* is considered an absolute collection. If the list of *ports* is missing ports that should be toggling or sampled by the pattern, the ports should be part of the *ports* collection. As a best practice, you should remove the unwanted ports instead of trying to select those ports that should appear in the pattern/testbench. The following example demonstrates how to do this in a safe manner:

#### **set allExistingPorts [get\_write\_patterns\_options -existing\_used\_ports] set ports2Remove [get\_ports [list sel\* vdd\*]] set portsNeeded [remove\_from\_collection \$allExistingPorts \$ports2Remove]** set write patterns options -existing used ports \$portsNeeded **process\_patterns\_specification**

In the example, the tool removes the ports with names beginning with "sel" and "vdd" from the default list of *ports* seen after design elaboration.

If the tool removes ports needed for the generated pattern/testbench to be effective, the result can be deceiving. For example, removing the "TDI" and "TDO" port on a chip with a TAP ends up in a pattern/testbench that still has the annotations but no actual data is scanned in/out, and there is no comparison to expected values.

When you specify a collection of *ports*, the process patterns specification command issues the following note:

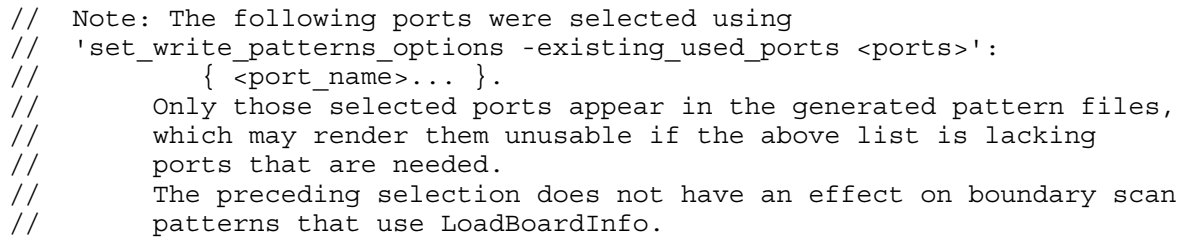

## **Arguments**

• *pattern\_id*

Specifies the string corresponding to the *pattern\_id* of the [PatternsSpecification\(](#page-4245-0)*design\_name*,*design\_id*,*pattern\_id*) wrapper to process.

• -validate only

An optional switch that specifies to only validate the patterns specification and to not generate the patterns.

• -unprocessed only

An optional switch that instructs the process patterns specification command to consider only those Patterns wrappers that have not been processed by a previous call to process patterns specification in the same Tessent Shell session. Once all the Patterns have

Tessent™ Shell Reference Manual, v2021.3 **1359**

been processed, the next call to process patterns specification with the -unprocessed only switch does not process anything. It is possible to reset this behavior by doing the following:

- o By reading in a new [PatternsSpecification](#page-4245-0) or re-creating one.
- o By resetting the attribute is\_unprocessed on selected Patterns wrappers. Refer to the [reset\\_attribute\\_value](#page-2081-0) command.
- -config\_objects *config\_objects*

An optional switch and value pair that specifies a collection or list of config element names found inside one or many [PatternsSpecification\(](#page-4245-0)*design\_name*,*design\_id*,*pattern\_id*) wrappers. When the config objects are elements below a Patterns wrapper, the parent [Patterns](#page-4251-0) wrapper is used instead. When a config element is a PatternsSpecification or wrapper, all Patterns wrappers below it are used. The tool issues an error when the collection or list includes an InSystemTest wrapper.

This option is used in the BSDL only flow to reference a [PatternsSpecification](#page-4245-0) wrapper. It can also be used to replace the -select option. You can use the full power of the get config elements command to find the Patterns wrapper you want to process and pass the collection to the process\_patterns\_specification command with this option.

### **Examples**

The following example uses the process patterns specification command to validate only the patterns with the name "MemoryBist  $\ast$ " in the [PatternsSpecification](#page-4245-0) that were automatically generated by the create patterns specification command and modified using the configuration data editing and introspection commands listed in [Table 10-1.](#page-3646-0)

```
set spec [create_patterns_specification]
set mbist_pats [get_config_el Patterns(MemoryBist_*) -in $spec -silent] 
foreach_in_col mbist_pat $mbist_pats {
  set first_test_step [get_config_value TestStep<0> -in $mbist_pat -obj]
  read_config_data -before $first_test_step -from_string {
   SimulationOptions {
    SimulationMacros {
     DEBUG;
    }
   }
  }
}
process_patterns_specification -validate_only -config_objects $mbist_pats
set spec [create_patterns_specification]
set mbist_pats [get_config_el Patterns(MemoryBist_*) -in $spec -silent] 
foreach_in_col mbist_pat $mbist_pats {
  set first_test_step [get_config_value TestStep<0> -in $mbist_pat -obj]
  read_config_data -before $first_test_step -from_string {
    SimulationOptions {
     SimulationMacros {
       DEBUG;
     }
    }
   }
}
```
**process\_patterns\_specification -validate\_only -config\_objects \$mbist\_pats**

#### **Related Topics**

apply specification defaults [create\\_patterns\\_specification](#page-588-0) get tsdb output directory [read\\_config\\_data](#page-1379-0)

The Command Dictionary describes the application commands for Tessent Shell. For quick reference, the commands appear alphabetically with each beginning on a separate page.

The command usage line syntax conventions are common to all products documented in this manual.

| <b>Convention</b>               | <b>Example</b>                                                              | <b>Usage</b>                                                                                                    |
|---------------------------------|-----------------------------------------------------------------------------|----------------------------------------------------------------------------------------------------|
| <b>UPPercase</b>                | -STatic                                                                     | Required argument letters are in uppercase; in<br>most cases, you may omit lowercase letters when<br>entering literal arguments, and you need not enter<br>in uppercase. Arguments are normally case<br>insensitive. |
| <b>Boldface</b>                 | set your mode <b>mode1</b><br>mode2                                         | A boldface font indicates a required argument.                                                                                                    |
| $\begin{bmatrix} \end{bmatrix}$ | $exit$ [-force]                                                             | Square brackets enclose optional arguments. Do<br>not enter the brackets.                                                                                                    |
| <i>Italic</i>                   | dofile <i>filename</i>                                                      | An italic font indicates a user-supplied argument.                                                                                                    |
| $\{\ \}$                        | add your paths<br>$\{path\_name \mid -All\}$<br>[-max paths <i>number</i> ] | Braces enclose arguments to show grouping. Do<br>not enter the braces.                                                                                                    |
|                                 | add your paths<br>$\{path\_name \mid -All\}$<br>[-max paths <i>number</i> ] | The vertical bar indicates an either/or choice<br>between items. Do not include the bar in the<br>command.                                                                                                    |
| Underline                       | set_your_switch ON   OFf                                                    | An underlined item indicates either the default<br>argument or the default value of an argument.                                                                                                    |
|                                 | add your clock off_state<br>$pin\_list$                                     | An ellipsis follows an argument that may appear<br>more than once. Do not include the ellipsis when<br>entering commands.                                                                                            |

**Table 5-1. Conventions for Command Line Syntax** 

# **Command Descriptions**

This section describes all commands that begin with the letter R that are available in Tessent Shell. The beginning of each command description shows the contexts and modes that support the command and provides the following information:

**Context:** Lists each context and sub-context that supports the command. "All contexts" means that the command is supported in all available contexts. "Unspecified" means that you do not have to set a context to use the command.

**Mode:** Lists each mode that supports the command. "All modes" means that the command is supported in all available modes. In some cases, a particular mode supports the command only within certain contexts, and this is noted in parentheses after the mode type.

| <b>Command</b>         | <b>Description</b>                                                                                                    |
|------------------------|----------------------------------------------------------------------------------------------------|
| range_collection       | Returns one or more adjacent elements from a collection and<br>creates a new collection.                                                            |
| read cell library      | Loads one or more cell libraries into the tool.                                                                                                    |
| read_config_data       | Reads the content of configuration data files or a string into<br>the Tessent Shell environment.                                                    |
| read core descriptions | Reads the specified Tessent core description (TCD) files.                                                                                           |
| read_cpf               | Loads a CPF (Common Power Format) file and removes any<br>previously loaded power data.                                                             |
| read def               | Reads in the DEF file so that the tool can extract the<br>coordinates of instances in the design and the dimensions of<br>the design.               |
| read design            | Reloads a design after DFT insertion to perform analysis or a<br>future DFT insertion pass.                                                         |
| read failures          | Checks the specified failure file for correct syntax and<br>semantics and optionally appends a failure file.                                        |
| read fault sites       | Loads the path or bridge definitions or user-defined fault<br>models (UDFM) contained in the specified ASCII file into<br>the current tool session. |
| read faults            | Updates the current fault list with the faults contained in the<br>specified fault file or from the Tessent Shell Database<br>(TSDB).               |
| read flat model        | Loads a flat model into the tool from a specified filename or<br>from the Tessent Shell database (TSDB).                                            |
| read icl               | Reads ICL files into the internal ICL database.                                                                                                    |

**Table 5-2. Commands R** 

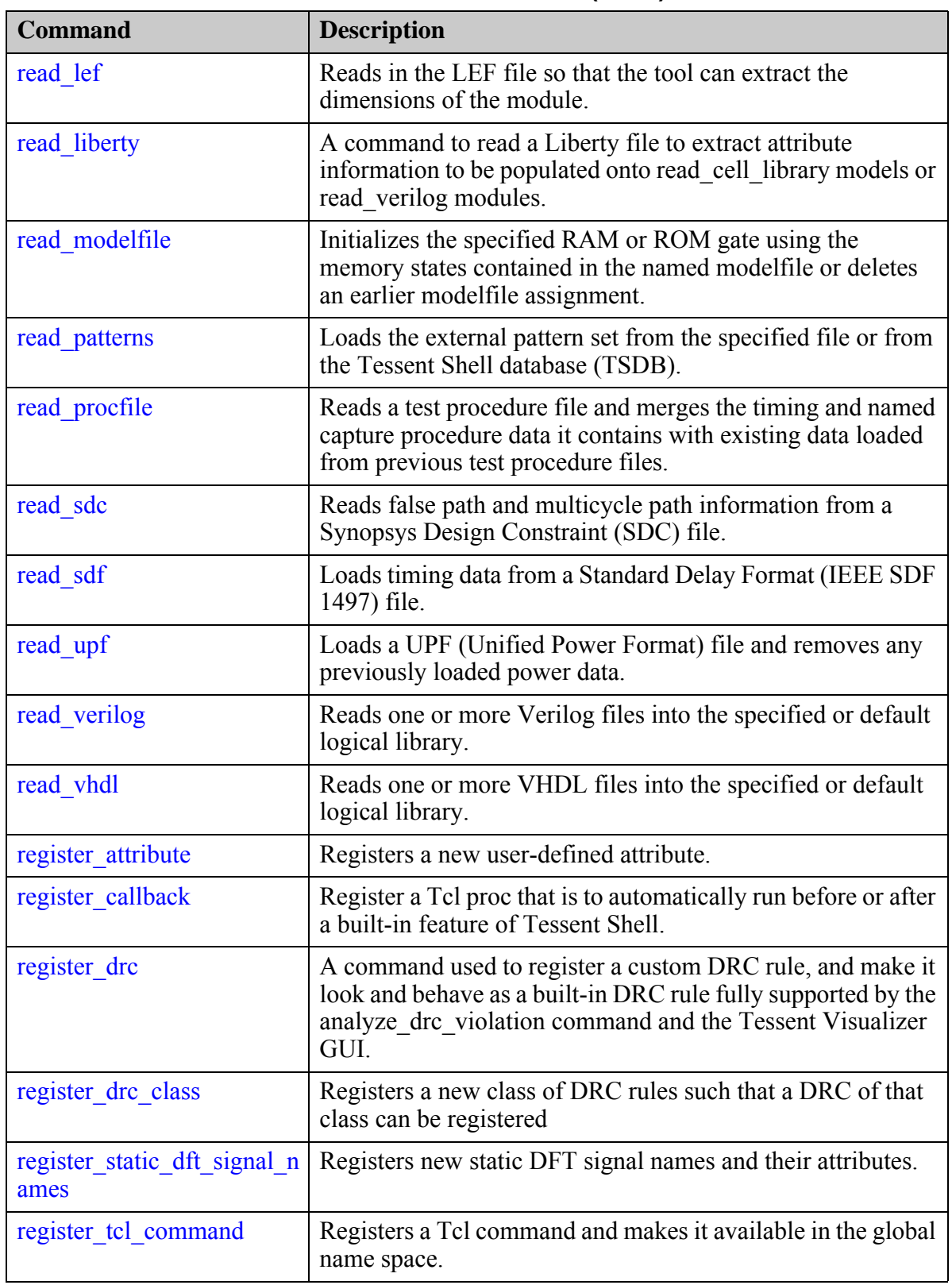

## **Table 5-2. Commands R (cont.)**

Tessent™ Shell Reference Manual, v2021.3 **1365**

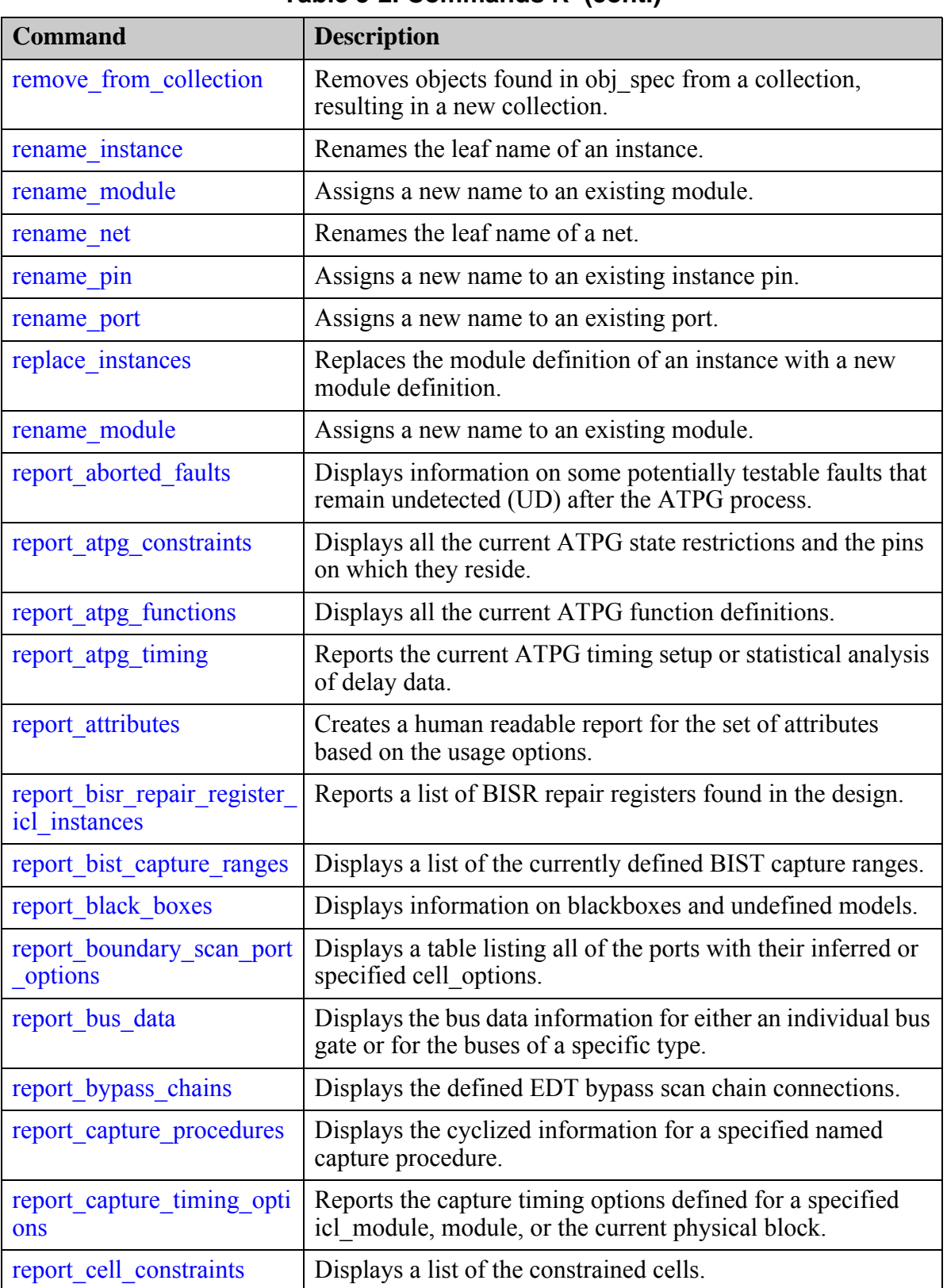

#### **Table 5-2. Commands R (cont.)**

| <b>Command</b>                      | <b>Description</b>                                                                                                    |
|-------------------------------------|----------------------------------------------------------------------------------------------------|
| report cell models                  | Displays a list of either all cell models or the DFT library<br>models associated with the specified cell type.                                                                                   |
| report chain masks                  | Reports the list of masked scan chains and their associated<br>unload value.                                                                                                    |
| report clock controller pin<br>S    | Reports the clock controller pins specified with the<br>set_clock_controller_pins command.                                                                                                    |
| report clock controls               | Displays current configuration information for clock control<br>definitions.                                                                                                    |
| report clock domains                | Displays all clocks and their corresponding clock domain<br>numbers.                                                                                                    |
| report clock gating                 | Reports specified clock gating instances or modules in the<br>design.                                                                                                    |
| report clocks                       | Displays a list of user-defined clocks and SDC-defined<br>clocks.                                                                                                    |
| report compactor connecti<br>ons    | Displays defined scan chain connections for each EDT scan<br>channel output.                                                                                                    |
| report config data                  | Reports the content of configuration wrappers in the<br>transcript as it appears inside the file when the configuration<br>data is written to a file using the write config data<br>command.      |
| report config messages              | Reports messages associated to a configuration element.<br>When the -hierarchical option is used, it also reports the<br>messages associated to elements below the specified<br>wrapper.          |
| report config syntax                | Reports the legal configuration syntax for a specified<br>configuration object.                                                                                                    |
| report context                      | Reports the current context as specified by the set_context<br>command and any inferred subcontexts.                                                                                              |
| report control signals              | Displays the rules checking results for control signals<br>consisting of clocks added with the add clocks command<br>and pins identified for gating scannable memory elements<br>with test logic. |
| report core descriptions            | Reports all core description files.                                                                                                    |
| report core instance para<br>meters | Reports the instrument configuration parameters and their<br>values that were specified when the core instance was added<br>with the add core instances commands -parameter values<br>switch.     |

**Table 5-2. Commands R (cont.)**

|                                               | $\frac{1}{2}$ avid $\frac{1}{2}$ . Commands $\frac{1}{2}$                                                                                                    |
|-----------------------------------------------|----------------------------------------------------------------------------------------------------|
| <b>Command</b>                                | <b>Description</b>                                                                                                    |
| report core instances                         | Reports the instance bindings created with the<br>add core instances command, as well as the pattern count<br>for patterns read in for each core.                 |
| report core parameters                        | Reports all core parameters and their values.                                                                                                    |
| report current design                         | Generates a report listing design ports that will cause<br>problems during the design flow.                                                                       |
| report_default_ssn_datapat<br>h configuration | Reports all override settings of an ICL network's default<br>SSN datapath configuration.                                                                          |
| report design sources                         | Reports the pathnames or file extensions previously specified<br>with the set design sources command.                                                             |
| report_dfm_rules                              | Returns a tabular report of the DFM rules contained in the<br>layout database.                                                                                    |
| report dft cell selection<br>mapping          | Returns a tabular report of library cell selections, along with<br>their associated power domains.                                                                |
| report dft clock enables                      | Reports the currently defined DFT clock enables.                                                                                                    |
| report dft clock muxes                        | Reports the currently defined DFT clock muxes that were<br>previously added using the add dft clock muxes command.                                                |
| report dft control points                     | Reports the currently defined DFT control points that were<br>previously added using the add dft control points<br>command.                                       |
| report dft modal connecti<br>ons              | A command to report the cumulative effect of the previously<br>invoked add dft modal connections and<br>delete dft modal connections commands                     |
| report dft signal names                       | Reports all registered DFT signal names and identifies their<br>attributes as well as what was the source of registration.                                        |
| report dft signals                            | Reports all the DFT signals added or to-be-created in the<br>design.                                                                                              |
| report diagnosis                              | Writes the scan diagnosis report to standard I/O.                                                                                                    |
| report drc rules                              | Displays either a summary of DRC violations (fails) or<br>violation occurrence message(s).                                                                        |
| report edt abort analysis                     | Reports the results of EDT Aborted fault analysis.                                                                                                    |
| report_edt_blocks                             | Displays a list of the current user-defined EDT block names<br>(also referred to as block tags) and indicates which one, if<br>any, represents the current block. |
| report_edt_configurations                     | Displays configuration information for the current<br>compression logic.                                                                                          |

**Table 5-2. Commands R (cont.)**
| <b>Command</b>                    | <b>Description</b>                                                                                                    |
|-----------------------------------|----------------------------------------------------------------------------------------------------|
| report_edt_finder                 | Reports information about the EDT logic contained in a<br>design.                                                                                                    |
| report edt instances              | Displays the instance pathnames of the top-level EDT logic,<br>decompressor, and compactor.                                                                                                    |
| report edt lockup cells           | Displays a tabular report of the lockup cells in the EDT logic.                                                                                                    |
| report edt pins                   | Displays the currently defined names and inversion status of<br>EDT channel and control pins.                                                                                                    |
| report environment                | Displays the current value(s) of many of the most common<br>"set " commands.                                                                                                    |
| report external simulator         | Displays the shell command the tool uses to invoke an<br>external simulator for verifying patterns.                                                                                                    |
| report failures                   | Simulates the current design and test patterns and reports the<br>failures in a pattern-based format.                                                                                                    |
| report false paths                | Displays false paths previously defined with the<br>add false paths command.                                                                                                    |
| report fault sites                | Depending on the fault model, displays path definitions,<br>bridge entries, or UDFM entries from the internal list.                                                                                                    |
| report faults                     | Displays fault information from the current fault list.                                                                                                    |
| report feedback paths             | Displays a report of currently identified feedback paths.                                                                                                    |
| report flattener rules            | Displays either a summary of all the flattening rule violations<br>or the data for a specific violation.                                                                                                    |
| report gates                      | Displays the netlist information and simulation results for the<br>specified gates and the simulation results for the specified<br>user-defined ATPG functions. This command requires a<br>flattened netlist before use. |
| report_gate_to_rtl_mapping        | Report rules for post-synthesis/post-layout to RTL instance<br>name-mapping for DEF files.                                                                                                    |
| report graybox statistics         | Reports the statistics gathered by graybox analysis.                                                                                                    |
| report icl extraction optio<br>ns | Provides a human readable report of the ICL extraction<br>options.                                                                                                    |
| report icl modules                | Reports loaded and extracted ICL modules in either ICL<br>syntax or human readable form. The output can be redirected<br>to a file.                                                                                      |
| report icl network                | Context: patterns -silicon insight -ijtag                                                                                                    |

**Table 5-2. Commands R (cont.)**

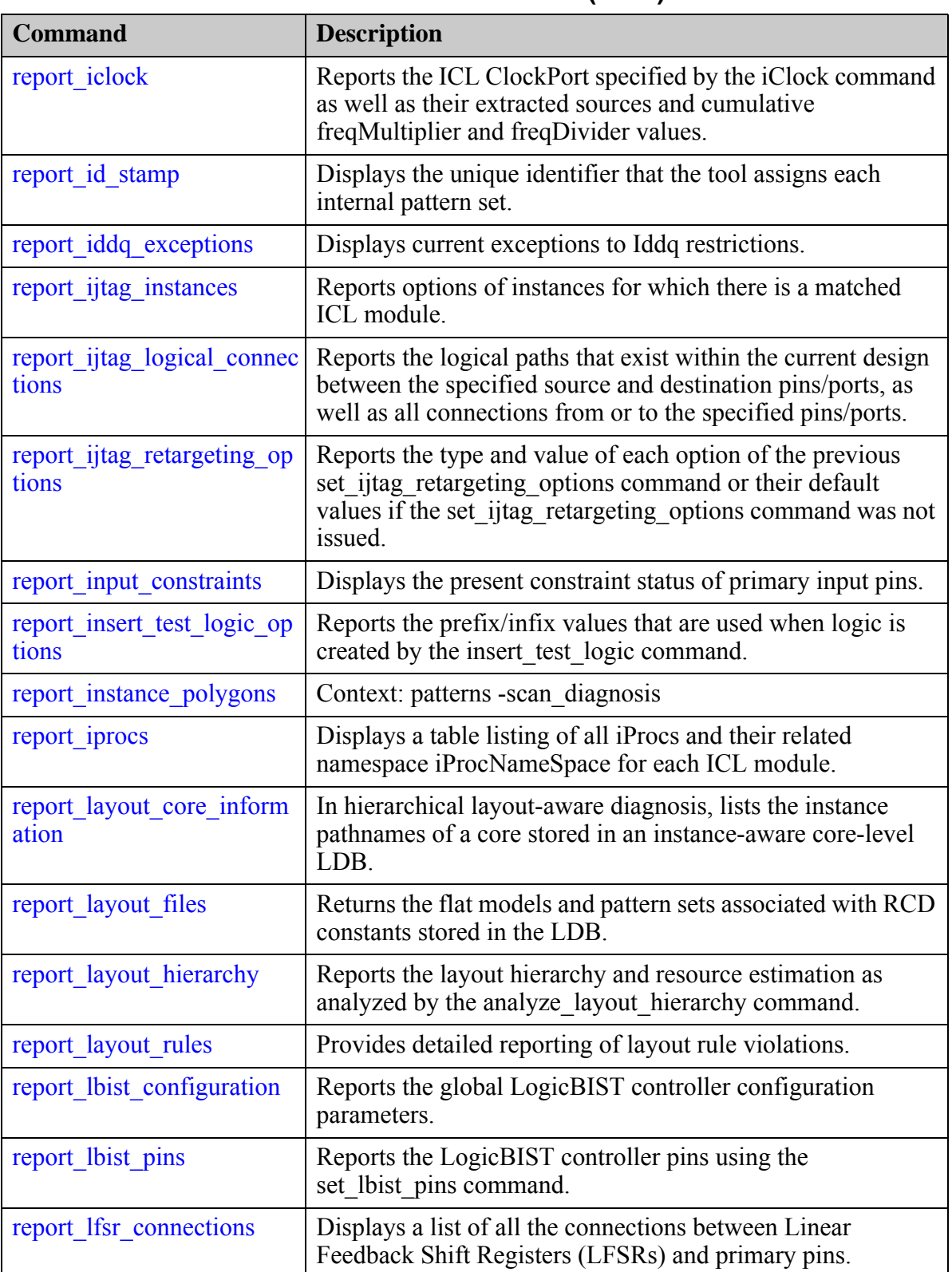

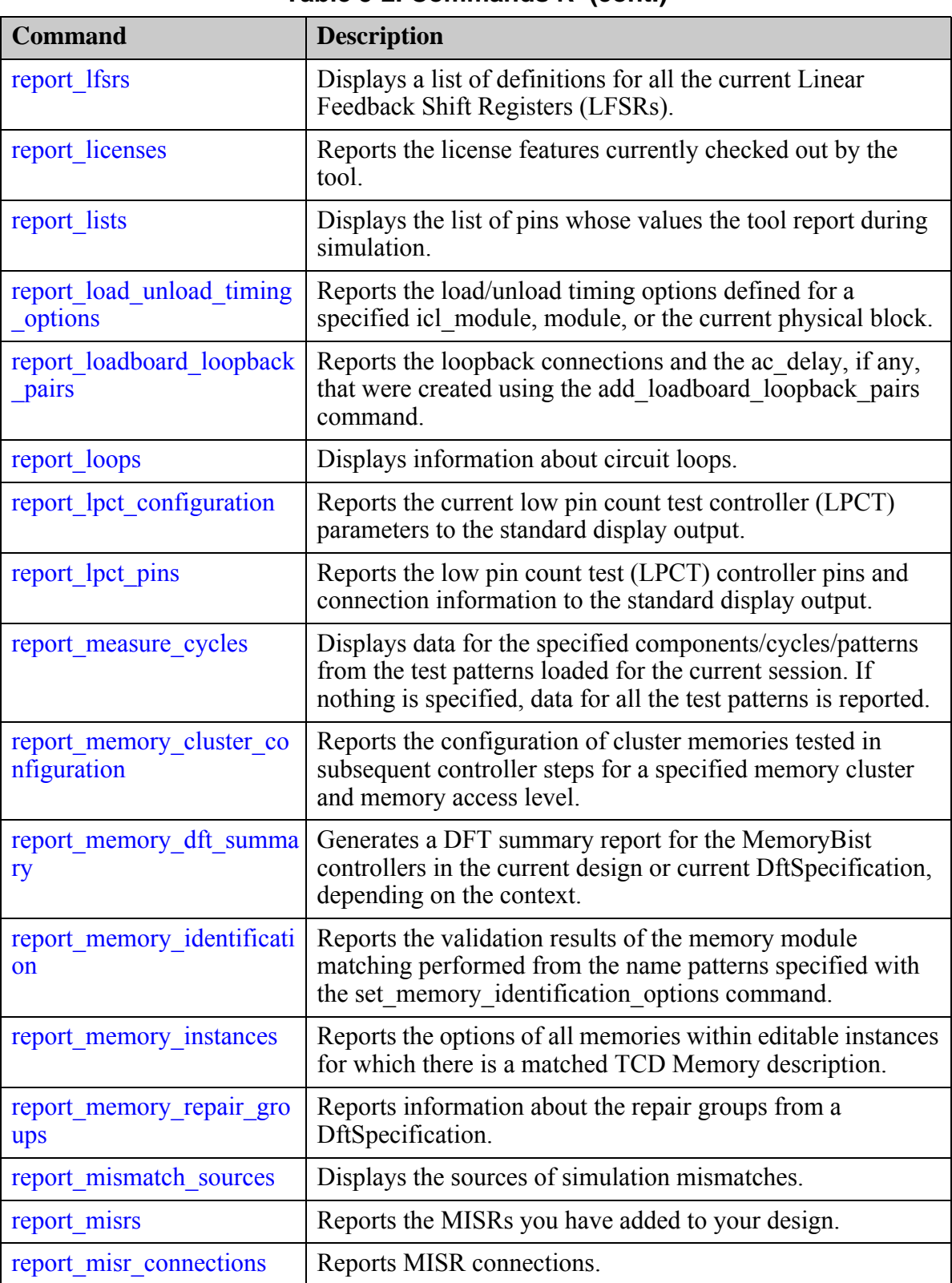

Tessent™ Shell Reference Manual, v2021.3 **1371**

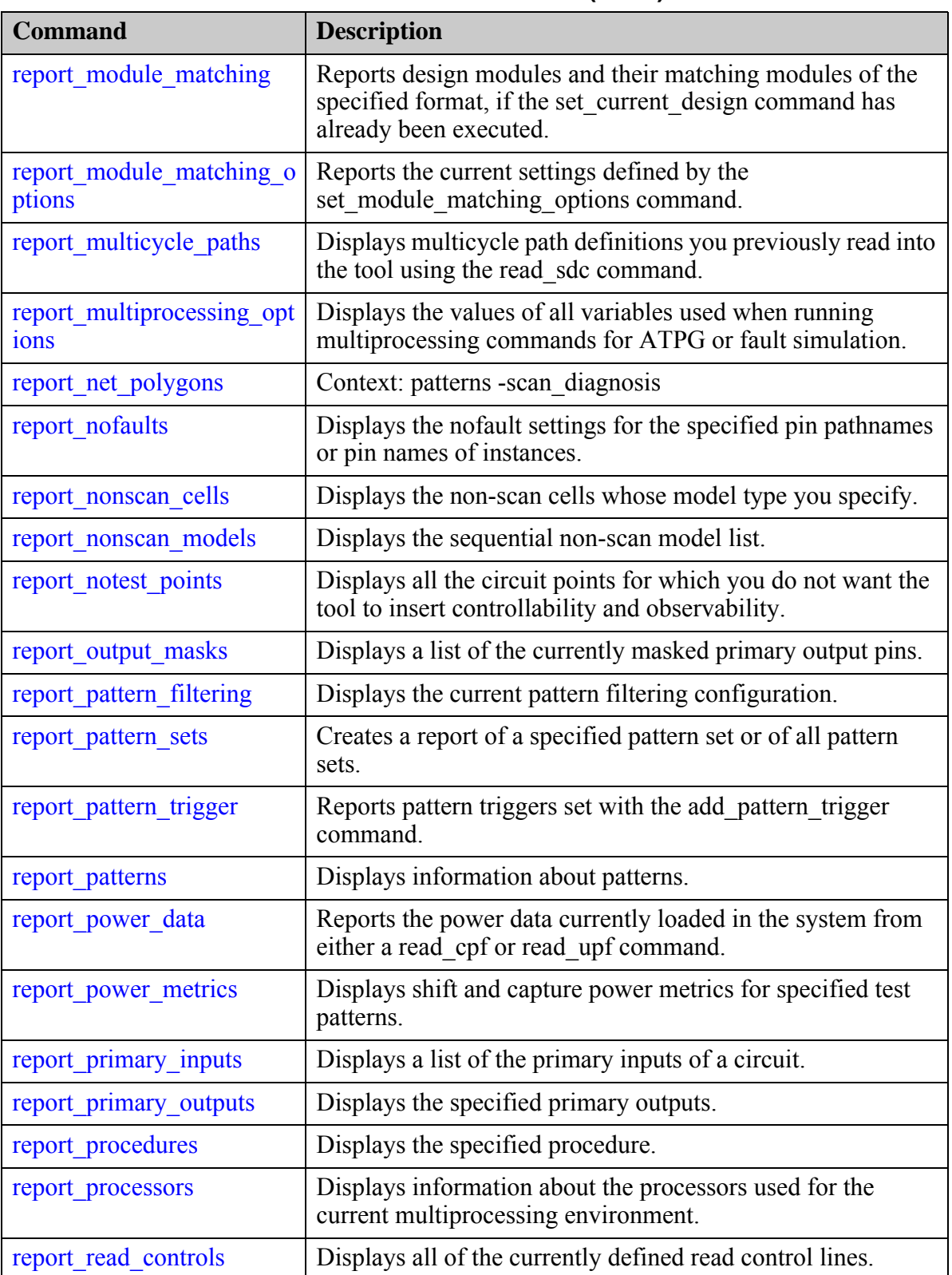

| <b>Command</b>                        | <b>Description</b>                                                                                                    |
|---------------------------------------|----------------------------------------------------------------------------------------------------|
| report read verilog option<br>S       | Reports options specified with the set read verilog options<br>command.                                                |
| report register value                 | Reports register information for each register name.                                                                   |
| report resources                      | Displays the machine resources used by the active tool<br>session.                                                     |
| report rtl to gates mappin<br>g       | Reports the rules for mapping names from RTL to post-<br>synthesis/post-layout.                                        |
| report run synthesis optio<br>ns      | Reports the values for all options set with the<br>set run synthesis options command.                                  |
| report scan cells                     | Displays a report on the scan cells that reside in the specified<br>scan chains.                                       |
| report scan chains                    | Displays a report on all the current scan chains.                                                                      |
| report scan elements                  | Reports the scan elements that are created by the tool for scan<br>insertion purposes.                                 |
| report scan enable                    | Reports on scan enable signals and associated scan chains.                                                             |
| report scan groups                    | Displays a report on all the current scan chain groups.                                                                |
| report scan models                    | Displays the sequential scan models currently in the scan<br>model list.                                               |
| report_scan_modes                     | Reports all available scan modes after they are inserted by<br>Tessent Scan.                                           |
| report scan path                      | Traces scan paths and reports the scan cells and<br>combinational logic cells present in the given scan chain.         |
| report scan polygons                  | Traces scan chains and reports the cell and output net<br>polygons for inter-scan cell logic located along the traces. |
| report_scan_segments                  | Reports the scan segment declarations that are defined either<br>via add scan segments command or tcd scan files.      |
| report scan volume                    | Displays the volume of scan data used by the pattern set.                                                              |
| report seq transparent pro<br>cedures | Displays a list of seq transparent test procedures along with<br>the associated data that you specify.                 |
| report sequential fault dep<br>th     | Displays estimates of maximum test coverage possible with<br>different sequential depth settings.                      |
| report shift registers                | Reports the identified shift registers in the design after<br>switching to analysis mode.                              |
| report silicon insight resul          | Reports the summary diagnosis results for failing flops and<br>pseudo failing flops for ATPG.                          |

**Table 5-2. Commands R (cont.)**

Tessent™ Shell Reference Manual, v2021.3 **1373**

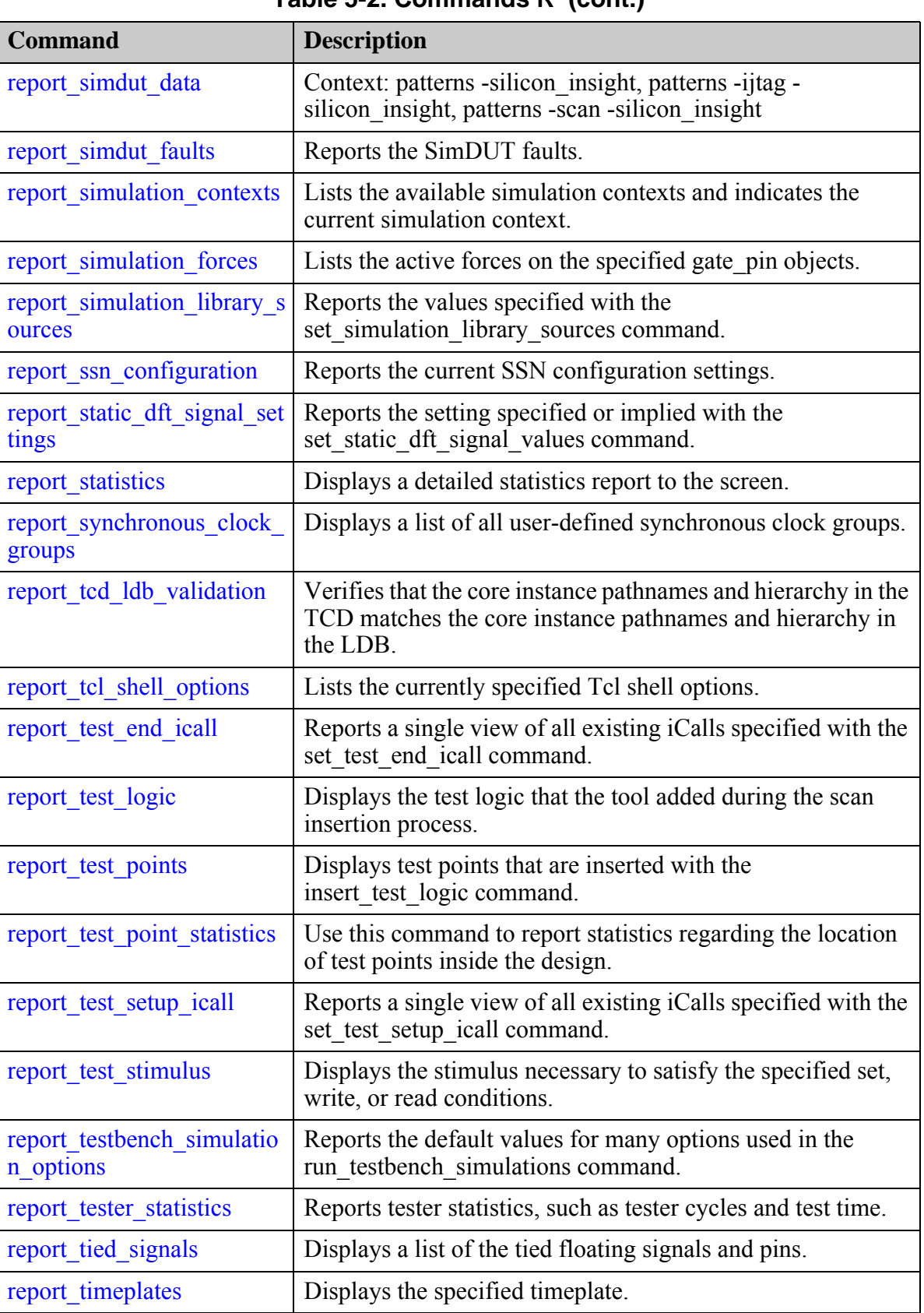

| <b>Command</b>                              | <b>Description</b>                                                                                                    |
|---------------------------------------------|----------------------------------------------------------------------------------------------------|
| report udfm statistics                      | Reports detailed fault coverage based on the UDFM defect<br>models.                                                            |
| report_version_data                         | Displays the current software version information.                                                                             |
| report wrapper cells                        | Reports information about the identified wrapper cells for<br>each I/O port subjected to wrapper cell identification.          |
| report write controls                       | Displays the currently defined write control lines and their<br>off-states.                                                    |
| report write patterns optio<br>ns           | Displays the current set of ports or current set of vector<br>callbacks to use when writing patterns.                          |
| report xbounding                            | Reports the X-sources and optionally the scan cells used in<br>bounding. You must issue this command to report X-<br>bounding. |
| report xy instance                          | Context: patterns -scan_diagnosis                                                                                              |
| reset attribute value                       | Resets an attribute to its default value for the design objects<br>specified in <i>obj_spec</i> .                              |
| reset au faults                             | Resets the faults in certain untestable categories by changing<br>their classifications.                                       |
| reset bypass chains                         | Removes user-specified EDT bypass chain connections.                                                                           |
| reset compactor connectio<br>ns             | Removes user-specified EDT compactor connections.                                                                              |
| reset default ssn datapath<br>configuration | Deletes all override settings of an ICL network's default SSN<br>datapath configuration.                                       |
| reset design                                | Clears most design setup data but keeps the design and<br>library in memory.                                                   |
| reset di faults                             | Reclassifies DI faults to the UC category.                                                                                     |
| reset open pattern set                      | Clears the content of the currently open pattern set.                                                                          |
| reset_physical_block_settin<br>gs           | Clears the settings specified with the<br>set current physical block command.                                                  |
| reset state                                 | Resets the circuit status.                                                                                                    |
| reset static dft signal valu<br><b>es</b>   | Resets the static DFT signal values that were previously set<br>using the set static dft signal values command.                |
| restore design                              | Discards all edits performed in insertion mode and restores<br>the design to its state prior to entering insertion mode.       |
| run synthesis                               | Invokes a synthesis manager to perform synthesis of the test<br>logic RTL.                                                     |

**Table 5-2. Commands R (cont.)**

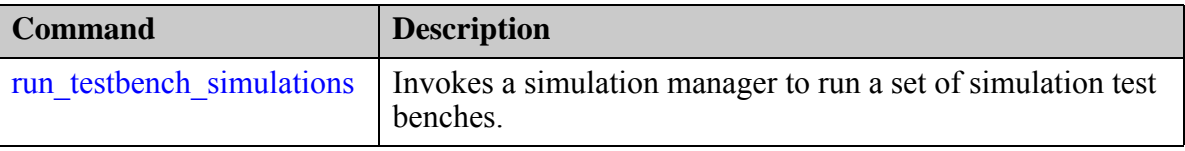

# **range\_collection**

Context: unspecified, all contexts

Mode: all modes

Returns one or more adjacent elements from a collection and creates a new collection.

### **Usage**

range\_collection *collection first last*

## **Description**

Returns one or more adjacent elements from a collection and creates a new collection.

The returned collection consists of elements first through last, inclusive. If first is greater than last, this command returns an empty collection.

The base collection remains unchanged.

# **Arguments**

• *collection*

A required string that specifies the collection to be searched.

• *first*

A required integer that specifies the first index into the collection. Permitted values are from 0 to *sizeof\_collection* - 1.

• *last*

A required integer that specifies the ending index into the collection. Permitted values are from 0 to *sizeof\_collection* - 1. You can also specify the value of the last argument relative to the end of the collection by using "end-*<integer>*".

# **Examples**

The following example returns a collection with the last two elements from \$mycoll.

### **range\_collection \$mycoll end-1 end**

### **Related Topics**

add to collection append to collection compare collections [copy\\_collection](#page-512-0) [filter\\_collection](#page-825-0)

foreach in collection

Tessent™ Shell Reference Manual, v2021.3 **1377**

[is\\_collection](#page-1286-0) [remove\\_from\\_collection](#page-1547-0) [sizeof\\_collection](#page-2814-0) [sort\\_collection](#page-2816-0)

# **read\_cell\_library**

Context: unspecified, all contexts

Mode: setup

Loads one or more cell libraries into the tool.

## **Usage**

read cell library *lib\_path* ... [-force]

## **Description**

Loads one or more cell libraries into the tool.

This command provides functionality equivalent to the -Library tool invocation switch.

You can issue this command multiple times. In case of parsing errors, the tool clears all the library data and returns to Setup mode. After the erroneous file has been corrected and reloaded, the tool reparses all files that were successfully parsed previously.

### **Arguments**

• *lib\_path*

A required and repeatable string that specifies the names of the files containing the Tessent Cell library descriptions for cell models in your design. You can use wildcards to specify multiple filenames.

• -force

An optional switch to suppress the error message that normally prevents the accidental deletion of previously defined setup information. After you read in a library using this command, you can incrementally issue the command again to read more files. However, once the tool builds the design using set current design and you add any configuration information to it (for example, add clocks or add scan chains), running the read cell library command causes the setup information to be discarded. In this case, to prevent configuration information from being discarded unintentionally, the tool requires that you run the command with the -force switch to indicate that it is acceptable to delete the setup data.

# **Examples**

The following example loads two cell libraries:

### **read\_cell\_library lib1 lib2**

### **Related Topics**

delete cell library set cell library options write cell library

Tessent™ Shell Reference Manual, v2021.3 **1379**

# **read\_config\_data**

Context: unspecified, dft, patterns

Mode: all

Reads the content of configuration data files or a string into the Tessent Shell environment.

# **Usage**

read\_config\_data {*filename\_list* | -from\_string *string*} [-in\_wrapper *parent\_wrapper*] [-before *before* | -after *after* | -first | -last] [-replace]

# **Description**

Reads the contents of configuration data files or a string into the Tessent Shell environment.

The configuration data file format is currently used for two features but may be used to describe additional specifications later.

The first usage is to load a dft specification and a defaults specification containing the syntax described in the [DftSpecification](#page-3651-0), and [DefaultsSpecification/DftSpecification](#page-4386-0) sections, which are used by the get defaults value and process dft specification commands.

The second usage is to load the test setup specifications described in "Prepare the Design Under Test" in the *Tessent SiliconInsight User's Manual for Tessent Shell* to enable Tessent SiliconInsight to communicate via Desktop, SimDUT, or offline ATE modes with the design under test (DUT). In this application, Tessent Shell uses the settings in the Tessent SiliconInsight setup specification to control bring-up and usage of the Tessent SiliconInsight session.

# **Arguments**

• *filename\_list*

An optional string that specifies the name of a file or a Tcl list of filenames. The names can include wildcards (the \* character) to permit matching multiple filenames with a single pattern.

• -from\_string *string*

An optional value pair that specifies a string to parse. The string can be contained in a Tcl variable or typed between braces ({}).

You can also put the string between quotation marks (""). For example:

read config data -from string " EDT {interface: \$sib;} "

This is useful when variables within the string must be evaluated.

• -in\_wrapper *parent\_wrapper*

An option and value pair that specifies that the read in configuration elements are to be loaded inside a specific wrapper. The *parent* wrapper can be the complete name of a wrapper relative to the root of the partition or a collection containing a single wrapper element as returned by or "-object". When the -in\_wrapper is not specified, the destination parent wrapper is assumed to be the root of the partition unless the -before or -after option is specified.

If the specified root wrapper is a wrapper of type CSV, you can load a CSV file generated out of Excel™ where the line terminator is the carriage return instead of a semicolon.

• -before *before*

An optional value pair that specifies a configuration element before which the new configuration elements are to be loaded. When the -before option is used with a collection containing a configuration element object, the -in\_wrapper option cannot be used as the parent wrapper is extracted from the object.

When before is a name, it must a name relative to the wrapper specified with the in wrapper option. It is a name relative to the root of the partition when the -in wrapper option is not specified.

The -before option is mutually exclusive to the -after, -first and -last options. When none of those four option is specified, -last is assumed.

• -after *after*

An optional value pair that specifies a configuration element after which the new configuration elements are to be loaded. When the -after option is used with a collection containing a configuration element object, the -in\_wrapper option cannot be used as the parent wrapper is extracted from the object.

When after is a name, it must a name relative to the wrapper specified with the -in wrapper option. It is a name relative to the root of the partition when the -in\_wrapper option is not specified.

The -after option is mutually exclusive to the -before, -first and -last options. When none of those four option is specified, -last is assumed.

• -first

An optional that specifies the new configuration elements are to be loaded before any other element in the parent wrapper.

The -first option is mutually exclusive to the -before, -after and -last options. When none of those four option is specified, -last is assumed.

• -last

An optional switch that specifies the new configuration elements are to be loaded after all other elements in the parent wrapper.

The -last option is mutually exclusive to the -before, -after and -first options. When none of those four option is specified, -last is assumed.

Tessent™ Shell Reference Manual, v2021.3 **1381**

### • -replace

An optional switch that suppresses the error that is normally generated when loading configuration elements having the same name as an existing element in the destination wrapper. The error only occurs if the name is defined as not repeatable in the metadata. Instead of an error, the existing element is first deleted.

### **Examples**

### **Example 1**

The following example loads the content of the *mydesign.dft\_spec\_rtl* file into the Tessent Shell environment.

### **read\_config\_data mydesign.dft\_spec\_rtl**

### **Example 2**

The following example reads a CSV file into a wrapper of type CSV.

```
add_config_element csv(1)
read_config_data data.csv -in_wrapper csv(1)
report_config_data csv(1)
```
### **Related Topics**

[Configuration-Based Specification](#page-3646-0)

display specification

process dft specification

# **read\_core\_descriptions**

Context: all contexts Mode: setup Reads the specified Tessent core description (TCD) files.

### **Usage**

### **read\_core\_descriptions** *filenames*

### **Description**

Reads the specified Tessent Core Description (TCD) files.

The Tessent Core Description file is used to map scan information from one level to the next for running ATPG at the higher level, and to retarget patterns for instances of the associated core. Additionally, the TCD is used to describe EDT IP instances for ATPG.

The Tessent Core Description format is also used to document the behavior of Memory modules, the embedded BoundaryScan content of a module, or the behavior of a FuseBoxInteface module. See ["Tessent Core Description" on page 4471](#page-4470-0) for descriptions.

To view the contents of a Core wrapper loaded with this command, use the "report config\_data" Core(module name) -partition tcd -level 1" command to see the first level of wrappers. Then, use the "report config data Core(module name)/XXX -partition tcd" command to see the content of wrapper XXX.

The TCD format contains public wrappers such as Memory, BoundaryScan, and FuseBoxInterface, and private wrappers such are AtpgMode(mode\_name) and LogicBistMode(mode\_name). The public wrapper formats are documented in the [Tessent Core](#page-4470-0)  [Description](#page-4470-0) chapter.

### **Arguments**

### • *filenames*

A required, repeatable string that specifies the core description files to be read. The names of the files can contain wildcards. You can define the names of files to read into a Tcl list, and use the name of the Tcl list as the *filenames* argument.

# **Examples**

The "Retargeting Example" in the*Tessent Scan and ATPG User's Manual* demonstrates the use of this command in a design context.

### **Related Topics**

[add\\_core\\_instances](#page-157-0)

delete core descriptions

Tessent™ Shell Reference Manual, v2021.3 **1383**

delete core instances [report\\_core\\_descriptions](#page-1638-0) [report\\_core\\_instances](#page-1643-0) [write\\_core\\_description](#page-2859-0)

# **read\_cpf**

Context: all contexts

Mode: setup

Loads a CPF (Common Power Format) file and removes any previously loaded power data.

# **Usage**

read\_cpf *filename* [{> | >>} *file\_pathname*]

# **Description**

Loads a CPF (Common Power Format) file and removes any previously loaded power data. You can use multiple CPF files by using the native CPF "include" command.

The tools support CPF version 1.0 and 1.1.

### **Effects of Reading Power Data**

Loading power data from a CPF or UPF file has the following effects:

- Simulation of test procedures and scan patterns take into account whether a gate is powered on during simulation.
- The tool runs the Power-Aware Rules (V Rules) when transitioning out of Setup mode.
- Scan insertion restricts scan stitching such that each scan chain includes only scan cells from one power domain.
- This command loads power data into the tool and the report gates command enables power data reporting to show the power on (PON) or power off (POFF) as well as the power domain of the gate.
- Test point sharing is restricted based on power information.
- The power attributes provide access to the power information. The power attributes are:

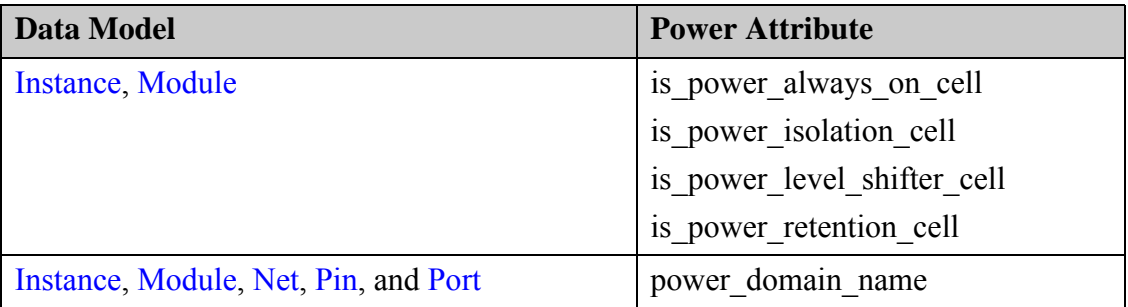

Tessent™ Shell Reference Manual, v2021.3 **1385**

#### **Note**

As described in the create dft specification command description, the DftSpecification is affected by the power domain information to make sure that groups of DesignInstances associated to different power domains are isolated by a SIB. This is done to avoid daisy chaining them with elements from a different power domain and running into issues when accessing the elements in a given power domain while the other power domains are off.

### **Arguments**

• *filename*

A required string that specifies the name of the CPF file.

• > *file\_pathname*

An optional redirection operator and pathname pair, used at the end of the argument list, for creating or replacing the contents of *file\_pathname*.

• >> *file\_pathname*

An optional redirection operator and pathname pair, used at the end of the argument list, for appending to the contents of *file\_pathname*.

## **Examples**

### **Example 1**

This example loads a CPF file:

### **read\_cpf cpf\_file**

### **Example 2**

In this example, read cpf loads power data into the tool and the report gates command reports the power on (PON) status as well as the power domain of the gate.

### **read\_cpf** *cpf\_file* **/lp\_case\_si\_rst\_sms/ati\_rst\_sync/sync\_r/U3/Udff**

### **report\_gates /lp\_case\_si\_rst\_sms/ati\_rst\_sync/sync\_r/U3/Udff**

```
// /lp_case_si_rst_sms/ati_rst_sync/sync_r sync3msfqxss1ul
// SDI I(PON) /vl_sms_lp_case_si_sms_proc_sms_1_stp/
U_lp_case_si_sms_proc_bist/uu5/Z
// D I(PON) /lp case sirst sms/atirst sync/sync buf/Z
// SEN I(PON) /se
// CLK I(PON) /lp case si rst sms/ati rst sync/uu1/Z
// Q O(PON) /lp_case_si_rst_sms/ati_rst_sync/uu2/A /
lp_case_si_rst_sms/and_r/B
// in power domain PD_P2
```
# **Related Topics**

[add\\_faults](#page-253-0) delete faults [read\\_faults](#page-1417-0)

[read\\_upf](#page-1466-0) [report\\_faults](#page-1739-0) [report\\_power\\_data](#page-1914-0)

# **read\_def**

Context: dft, patterns

Mode: all modes

Prerequisites: The current design must be set with the set current design command.

Reads in the DEF file so that the tool can extract the coordinates of instances in the design and the dimensions of the design.

# **Usage**

```
read def filename [-instance of current design instance_name ]
                   [-sequential_cells ON | OFF] [-default_udm default_udm]
```
# **Description**

Reads in the DEF file so that the tool can extract the coordinates of sequential cells, ports of the current design, instances reported by get memory instances, and lower-level physical blocks. A lower-level physical block is a module of type design that is placed or fixed in the DEF file. The read def command also extracts  $(x,y)$  coordinates for modules with a type attribute of "cell" that contain RAM or ROM primitives, as well as for memory wrapper modules with a type attribute of "design" that contain a single memory cell instance.

When using this command, the physical coordinates of the memories and sequential elements are used for grouping memories during MemoryBIST insertion and for placement of Boundary Scan cells. Note that Tessent Scan does not use the DEF file for scan insertion or stitching.

The tool stores the  $(x,y)$  coordinates of top-level ports and all instances in the following attributes:

- def x coordinate
- def y coordinate

All coordinates are floating point values in microns (um).

The tools also stores the orientation of the instances in the following attribute:

• def orientation

Refer to ["Instance" on page 3480](#page-3479-0).

In addition, the read def command also extracts the lower left and upper right coordinates of the die. The lower left coordinates (xl, yl) and the upper right coordinates (xh, yh) of the die are stored in the following attributes for the top module:

- def xl coordinate
- def yl coordinate
- def xh coordinate
- def yh coordinate

The read def command also extracts lists of the x coordinates and corresponding y coordinates for the top module of the current design. This information provides the physical shape, size, and location of the die. The tool stores the lists in these attributes:

• def x coordinate list

This list contains the x coordinates for the top module of the current design.

• def y coordinate list

This list contains the y coordinates for the top module of the current design.

For example:

```
blockA def x coordinate list=='{0 0 8040 8040 13080 13080 10120 10120}'
def y coordinate list=='{0 2347400 2347400 2352640 2363120 2363120 0}'
```
An x coordinate and corresponding y coordinate form a vertex of a polygon. The polygon describes the physical shape, size, and location of the top module of the current design.

Refer to ["Module" on page 3466.](#page-3465-0)

# **Arguments**

• *filename*

A required string that specifies the name of the DEF file.

• -instance\_of\_current\_design *instance\_name*

An optional switch and value pair that is used when the current design in Tessent Shell is a sub-module of the design that existed in the synthesis or layout tool when creating the DEF file. This situation occurs when you want to perform DFT insertion on a sub-block module and the sub-block module was synthesized as part of its parent physical block, so therefore it is not possible to obtain a DEF file for the sub-block alone. In this case, the DEF file created for the parent physical block is used and you specify, with the -instance of current design switch, the instance inside the physical block DEF file that matches the sub-block module that is set as the current design in Tessent Shell. The coordinates of the instances found below that instance in the DEF file are attached to the corresponding instances found below the current design inside Tessent Shell. This enables the tool to create clusters of memories and do all other physically aware placement supported by Tessent Shell. For more information about the differences between a sub-block and physical block, refer to the set design level command description.

-sequential cells  $ON$  | OFF

An optional switch and literal pair that specifies whether to extract the coordinates for sequential cells. The default is ON.

Tessent™ Shell Reference Manual, v2021.3 **1389**

• -default\_udm *default\_udm*

An optional switch and integer pair that overrides the default dbu-per-micron value of 100 from the DEF file.

**Related Topics**

read lef

[add\\_gate\\_to\\_rtl\\_mapping](#page-266-0)

[delete\\_gate\\_to\\_rtl\\_mapping](#page-682-0)

[report\\_gate\\_to\\_rtl\\_mapping](#page-1785-0)

# **read\_design**

Context: dft, patterns

Mode: setup

Reloads a design after DFT insertion to perform analysis or a future DFT insertion pass.

# **Usage**

read\_design [[*design\_name*] [-design\_identifier *design\_identifier*] [-view *view*] [-no\_hdl] | -from\_dictionary *from\_dictionary*] [-verbose] [-variant\_icl\_id *variant\_id*] [-force] [-skip\_existence\_checks] [-include\_child\_blocks\_icl\_and\_pdl]

# **Description**

You must use the read verilog and read vhdl commands to initially read your design into the tool. Once you have performed a DFT insertion pass on the design, the list of read\_verilog and read\_vhdl commands required to reload the modified design into the tool is stored in the *design\_name.design\_source\_dictionary* file located in the [dft\\_inserted\\_designs](#page-4489-0) directory. (See ["Tessent Shell Data Base \(TSDB\)" on page 4485](#page-4484-0).)

For all subsequent reloads of the design, use the read\_design command to automate reading the current view of the design. Additionally, the ICL view automatically loads all contexts. If you use the extract icl command, the top-level ICL module automatically deletes to enable reextracting it.

If read\_design encounters ports that can cause issues in simulation or in the TSDB flow, a warning is issued:

// Warning: The design 'sv mod1' just read has ports with 'unpacked struct'/'enumerate' // datatypes declared in Global (\$unit) or local scope ('sv\_mod1' scope). // If you try to elaborate this design within its parent, you will get an error. // It will only work if this design is your current design.

These issues typically arise when port declarations use data types that are not visible to the tool. The warning indicates that a call to set current design of the parent block will raise additional warnings. Use report current design after running set current design to obtain more information about these ports.

If the top design is read in using read\_design, the *design\_level* is also imported from the *.tcd* file found in the dft inserted designs directory.

### **Note**

You must use the read design command before running any set design sources commands to avoid the possibility of overwriting your set\_design\_sources commands.

[Figure 5-1](#page-1392-0) illustrates an important aspect of design views in a bottom-up flow. The figure shows a parent block instantiating two child blocks. In a bottom-up flow, you start with the golden RTL views of the parent block and the two child blocks. Once you have performed the first DFT insertion pass on the two child blocks, you may want to move up to the parent block and perform the first DFT insertion pass on the parent, and verify the DFT logic within the child blocks from the top level. The first insertion pass is typically memoryBIST and IJTAG. In [Figure 5-1](#page-1392-0), the blue child blocks within the blue parent block (top-right corner of the figure) illustrates the RTL view where memoryBIST and IJTAG were inserted in all three blocks. You can use this view to fully verify the memoryBIST in the parent block and within the child blocks as accessed from the IJTAG scan interface at the boundary of the parent block.

When you want to perform the second DFT insertion pass, which is typically for the logic test insertion pass, you start again with the two child blocks. When you want to do the logic test DFT insertion pass on the parent block, you start with the design view shown in the bottom-right corner of [Figure 5-1.](#page-1392-0) Use the read design command to achieve this task. Load the blue view of the parent block using the following command syntax:

read design parent module name -design id blue

When issued, the preceding command only loads the modules below the parent block but above the two child blocks. This is true for the HDL part (Verilog, VHDL, or both), and it is also true for ICL. The ICL file found inside the blue TSDB [dft\\_inserted\\_designs](#page-4489-0) directory contains the complete hierarchical view of the ICL including the two child blocks. However, there is a pragma in the ICL file that separates the modules belonging to the top module and those belonging to the child blocks. The pragma in this comment is as follows:

//tessent\_pragma child\_block\_beginning

In the dft context, when you issue the read design command with either the -no hdl or the -view full option, it invokes the read icl command with the switch -skip child blocks such that only the ICL module found between the top level and the first layer of child blocks is loaded. [Figure 5-1](#page-1392-0) illustrates why this is done. When doing the second DFT insertion pass of the parent, it is the orange view of the child block that must be loaded in memory, not the blue view. If the read\_design command loads the full ICL view of the parent module all the way down to the bottom, then the tool would load the blue ICL view of the child blocks.

If you do not read in the child blocks before you issue the set current design command, the child block orange interface view for the HDL and their full ICL view automatically loads from their TSDB dft inserted designs directory (as long as you have opened their TSDBs). You can force the loading of specific views of the child blocks by using the read\_design command and specifying the -design id and -view you want. If the child blocks have any external dependencies (for example, if top level ports are defined via packages that are in separate files), then you must perform an explicit read\_design for each child block. The read\_design command gets the library info from the tsdb\_info file. The command compiles the child block interface module into the same library previously used when insertion was done on the child. The module is also retained in memory.

## **Figure 5-1. Design Views in a Bottom-up Flow**

Insertion pass 1 (design  $id = blue$ )

<span id="page-1392-0"></span>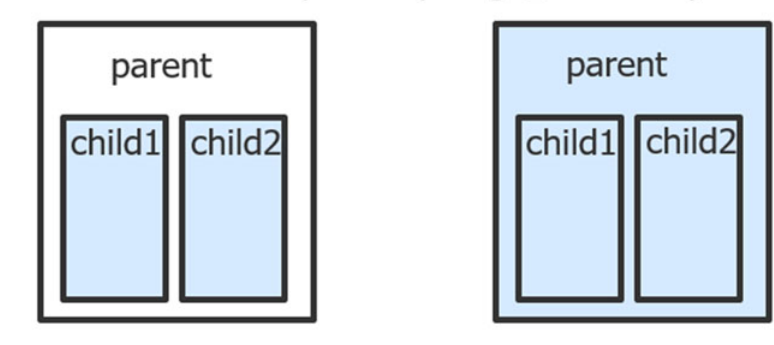

Insertion pass 2 (design  $id = orange$ )

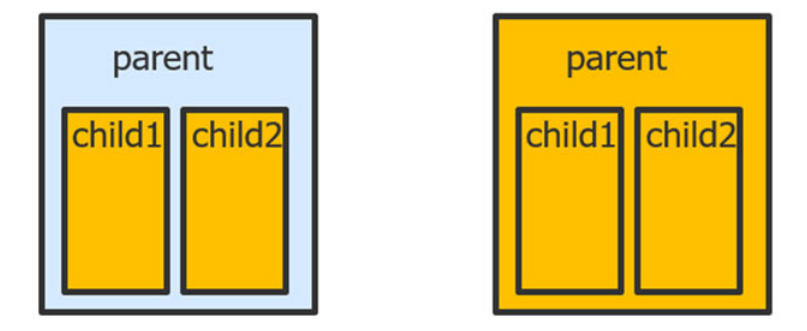

The tool issues a warning when the current logical design library list has a different order than the one required by the read\_design command because this can lead to a different view of the design in memory. An error is issued when the logical design library list is missing logical libraries required by the read\_design command. In both cases, it is recommended to issue delete design and re-issue the set logical design libraries command to make it complete. The messages also list the libraries that are required.

# **Arguments**

• *design\_name*

An optional string specifying the name of the design to reload. This value is mandatory when the design is not already elaborated and the get current design command returns an empty collection. When the design is already elaborated, you can omit the name of the design as it is assumed you are trying to reload the current design. You must, however, specify the -force switch when the design is already elaborated to enable the tool to destroy the current elaborated view and reload the design.

• -design\_identifier *design\_identifier*

An optional switch-value pair used to specify the *design\_id* of the design you want to read in. You only need to specify this option when the design is not already elaborated and the [Tessent Shell Data Base \(TSDB\)](#page-4484-0) contains multiple [dft\\_inserted\\_designs](#page-4489-0) views for the *design\_name* you want to read in.

Tessent™ Shell Reference Manual, v2021.3 **1393**

A *design id* must only use a combination of the following characters:

- Alphabetic, both uppercase and lowercase. For example: "abc", "ABC", "AbC", and so on.
- o Numeric. For example: "123".
- o Underscore. For example: "A\_1".
- -view  $\frac{full}{all}$  | scan\_graybox | ijtag\_graybox | interface

An optional switch-value pair used to specify which view of the design to load. When you specify interface, the command reads in the interface view from the TSDB, which includes only the ports and the parameters definitions of the module. When you specify scan\_graybox, it loads the graybox view that was created by the [analyze\\_graybox](#page-431-0) command and stored in the TSDB using the [write\\_design](#page-2862-0) -tsdb -graybox command. When you specify ijtag graybox, it loads the graybox view that was created by the extract icl command and stored in the TSDB output directory.When you specify full, the commands reads in the complete RTL or netlist view of the design. The command reads in the RTL view when in the -rtl context and the netlist view when in the -no\_rtl context. When the -view switch is not specified, the full view is loaded. Using "read\_design -view interface" is the recommended method to load the ICL and the interface view to use with the [process\\_patterns\\_specification](#page-1356-0) command.

### **Note**

If you define the ports of a child block using parameters from a separate package file, to generate a clean interface model of the child block, you must load the package file separately using the "read\_verilog *<pkg file>* -format sv2009" command. This package file is then explicitly marked as "needed before reading interface view on" in the *<child block + design\_name>.design\_source\_dictionary* file.

In higher-level design insertion or integration, the child block's read interface view only reads the interface model plus the package file, as needed. Failing to satisfy this requirement results in all design files being loaded when you only want to read the child block interface model. The higher level *design\_name.design\_source\_dictionary* file now also includes the lower-level child block's design.

• -no\_hdl

An optional Boolean switch used to specify that you want to load the ICL and TCD views of the design but skip loading the Verilog or VHDL view. You use this switch when you got a netlist from synthesis or layout and you want to load the rest of the information from its presynthesis or pre-layout view as shown in [Example 3.](#page-1395-0)

• -from\_dictionary *from\_dictionary*

An optional switch-value pair used to supply a Tcl dictionary as input to the read\_design command. When using the -from\_dictionary switch, you must specify a DICTIONARY for

from\_dictionary, not a file that contains a dictionary, otherwise the tool issues an error similar to the following:

```
// Error: The supplied dictionary is not a list with an even number
// of elements.
```
The format of the Tcl dictionary is documented in the dft inserted designs section of the TSDB chapter.

### **Note**

You cannot read in the dictionary stored in the TSDB using the -from dictionary option.

This switch is useful to read in the design for the first time into the tool. You can have your RTL flow generate the dictionary and use read design -from dictionary to load it into the tool using the file dictionary you imported into the tool. You can also create a Tcl Dictionary by reading the design into the tool using read verilog and read vhdl and then calling get design sources -file dictionary after having called the set current design command.

See ["Example 4" on page 1397](#page-1396-0).

• -verbose

An optional Boolean switch used to request that the command transcript all the read commands used to load the design.

• -variant icl id *variant\_id* 

An optional switch and string pair that specifies an ICL variant identifier causing the command to load and read the ICL variant *"design\_name*.icl\_*variant\_id"* instead of the default "*design\_name.icl"*. This is useful in two circumstances:

- a. When you need to generate simulation patterns for a particular ICL variant.
- b. When you need to use an ICL variant for a child block in your design and use this variant in the parent ICL extraction to create a variant ICL for the parent itself.
- -force

An optional Boolean switch used to turn off the error you would receive if calling the read design command when a design is already elaborated inside the tool.

If you run "read\_design -force" and the design that was already elaborated has any of clocks, input constraints, and black boxes definitions, the tool restores these after the newly loaded design is re-elaborated using the set current design command.

• -skip existence checks

An optional Boolean switch used to suppress the errors that the tool normally issues if the design-source dictionary contains nonexistent file or directory references. Refer to the [example](#page-2878-0) in the write design source dictionary command description to understand when you should use this switch.

Tessent™ Shell Reference Manual, v2021.3 **1395**

• -include child blocks icl and pdl

An optional Boolean switch that instructs the read\_design command to not skip the child block's ICL and PDL definitions present in the .*icl* and *.pdl* files of the design.

By default, when in dft context, read\_design skips reading the child-block ICL and PDL definitions unless the following condition is met: the child-block has been updated, and only the ICL and PDL of the current design need updating with this information. This switch forces the tool to always read ICL and PDL definitions for child blocks.

By default, when in "patterns -ijtag" context, the tool always asserts this switch because the tool needs the full ICL and PDL definitions of the current design to create and process a PatternsSpecification.

## **Examples**

### **Example 1**

This example shows how to use the read\_design command to reload a design into the tool as it was saved after a DFT insertion pass that used a *design id* equal to "rtl":

#### **set\_context dft -rtl -design\_id rtl2 read\_design mytop -design\_id rtl set\_current\_design mytop**

If you exited Tessent Shell after performing DFT insertion, you can use the same steps listed above to reload the design from a TSDB directly without having to perform DFT insertion again. If the TSDB resides in the same directory where Tessent Shell is run and uses the default name (*tsdb\_outdir*) then the TSDB is automatically opened. However if the TSDB has a different name or resides in a different directory then one must use the "open\_tsdb *TSDB\_path*" command prior to issuing the commands shown above.

### **Example 2**

This example shows how to load the concatenated netlist after some instruments were inserted into the netlist and the instruments were synthesized using the run synthesis command. The [process\\_dft\\_specification](#page-1351-0) command creates the *design\_name.vg\_no\_instruments* view in the dft inserted designs directory. The run synthesis commands synthesizes the instruments and concatenates the netlist of the synthesized instruments with the *.vg\_no\_instruments* netlists into a single .vg netlist. The "read\_design -force" command reloads the .vg netlist into the tool.

```
process_dft_specification
set_run_synthesis_options dc_shell -startup ../.synopsys_dc.setup
run_synthesis -wait
read_design -force
set_current_design
```
### <span id="page-1395-0"></span>**Example 3**

The following example uses the -no\_hdl option of the read\_design command to load the information about *my\_design* from the pre-synthesis TSDB directory and combine it with the post-synthesis netlist to create a complete gate level TSDB directory. This enables using "read design *my design* -design gate" to create patterns later.

**set\_context dft -design\_id gate -no\_rtl read\_cell\_library** *cell\_library* **read\_verilog** *path***/my\_design.vg read\_design my\_design -design\_id rtl -no\_hdl -verbose set\_current\_design my\_design write\_design -tsdb -softlink\_netlist -verbose**

Refer to [Example 2](#page-2127-0) in run testbench simulations for a usage example about how to use the write design -tsdb -softlink netlist command to create a TSDB dft inserted designs container for a netlist generated from synthesis or layout, and on which you want to use the run testbench simulations command to simulate the patterns described in your PatternsSpecification.

### <span id="page-1396-0"></span>**Example 4**

The following example demonstrates reading a Tcl dictionary from a saved dictionary file:

**INSERTION> write\_design\_source\_dictionary Chip.design\_source\_dictionary -replace INSERTION> set\_system\_mode setup ..... #Reread the design when you enter the setup mode. SETUP> delete\_design SETUP> source Chip.design\_source\_dictionary SETUP> read\_design -from\_dictionary \$design\_source\_dictionary**

**Related Topics**

[get\\_design\\_sources](#page-915-0)

[run\\_synthesis](#page-2102-0)

# **read\_failures**

Context: dft -edt, patterns -scan, patterns -scan\_diagnosis

Mode: analysis

Checks the specified failure file for correct syntax and semantics and optionally appends a failure file.

# **Usage**

read failures *failure\_file*  $[-P$ attern  $| -C$ ycle $|$  $| \} \rangle \rangle$  *output\_file* $| \$  [-verbose  $\{ \text{on} | \text{off } \}$ ] read failures *failure file* [-Append]

# **Description**

Checks the specified failure file for correct syntax and semantics and optionally appends a failure file.

By default, this command displays the first 20 pattern mismatches. Use the set design sources command to change the number of pattern mismatches that display.

You can also use the read\_failures command to display additional information about failed cells within the failure file, or use it to convert a failure file to either pattern-based or cycle-based format. This command supports both compressed and uncompressed test patterns.

Test patterns must be WGL or STIL format for cycle-based failure files.

When you use "read failures -append", the order in which you supply the failure files must match the order in which the multiple patterns sets have been loaded. In the event that one of the failure files is inconsistent with the corresponding test set, the tool issues an error and does not append that failure file to the previously loaded failure files.

### **Note**

If you omit the -append switch, then the tool overwrites the in-memory failure file.

Tessent Diagnosis performs a basic syntax check during parsing.

# **Arguments**

• *failure\_file*

A required string that specifies the name of the failure file to read. For failure mapping, this file is a top-level failure file generated as a result of applying top-level patterns created by scan pattern retargeting.

• -Pattern

An optional switch that displays/writes the failure file in the pattern-based format. Use this switch to convert a cycle-based failure file to a pattern based format or use it to add location information to failed cells within a pattern-based failure file.

• -Cycle

An optional switch that displays/writes the failure file in the cycle-based format. Use this switch to convert a pattern-based failure file to a cycle-based format or use it to add location information to failed cells within a cycle-based failure file.

• -verbose  $\{ \text{on} \mid \text{off} \}$ 

An optional switch that specifies whether to turn off inclusion of comments for the names and chains/offsets for all scan cells. By default, the tool displays all comments. For compressed designs, this could mean up to 500 lines of comments per failing bit. Turning off the comments only applies to the current command execution.

When not turned off, the default verbosity defers to the "set diagnosis options" -verify patterns on { verbose | noverbose }" setting.

• -Append

An optional switch that appends the *failure\_file* to a previously-specified failure file and saves the appended *failure file* in memory.

Before appending a failure file, you must issue the read\_failures command without the -append switch and, subsequently, issue the read\_failures command with the -append switch.

• > *output\_file*

An optional redirection operator and pathname pair used at the end of the argument list to create or replace the contents of *output\_file*.

 $\bullet \Rightarrow$  *output* file

An optional redirection operator and pathname pair used at the end of the argument list to append output to the contents of *output\_file*.

# **Examples**

### **Example 1**

The following example loads a test pattern source (*1pat.wgl*), reads in a pattern-based failure file (*padding\_failures.pat*) and writes out a cycle-based failure file (*pat\_cycle.fail*).

#### **read\_patterns 1pat.wgl read\_failures fail\_files/padding\_failures.pat -cycle > results/pat\_cycle.fail**

### **Example 2**

In the following command sequence example, the tool appends *failure\_file2* to *failure\_file1*:

### **read\_failures failure\_file1**

### **read\_failures failure\_file2 -append**

### **Example 3**

In the following command sequence example, the tool appends *failure\_file2* to *failure\_file1*:

### **read\_patterns pat1**

Tessent™ Shell Reference Manual, v2021.3 **1399**

**read\_patterns pat2 -append**

**read\_failures failure\_file1**

**read\_failures failure\_file2 -append**

**Example 4**

The following example shows the *padding\_failures.pat* file.

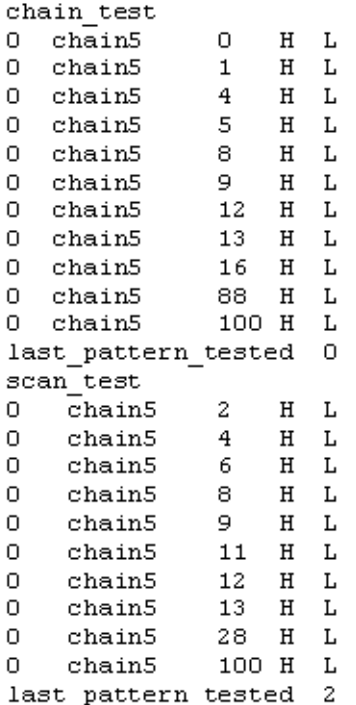

### **Example 5**

In the following command sequence example, the tool appends *failure\_file2* to *failure\_file1*:

#### **read\_failures failure\_file1**

#### **read\_failures failure\_file2 -append**

#### **Example 6**

The following example shows the cycle-based failure file (*pat\_cycle.fail*). The cycle-based data is written in columns from left to right: cycle id, pin name, expected value, simulated value, pattern id, chain/PO, cell number, cell path name.

```
format cycle
failures begin
// chain test
105 dhiraj so5 H L // pat 0 chain chain5 cell 0
                                                     uUART/reg MODEO CLK
106 dhiraj so5 H L // pat 0 chain chain5 cell 1
                                                     uCNTR/reg PORT 3 SAMPLE P1 2
                                                     uCNTR/reg_PORT_3_SAMPLE_P1_5_
109 dhiraj so5 H L // pat 0 chain chain5 cell 4
110 dhiraj so5 H L // pat 0 chain chain5 cell 5
                                                     uINTR/ix546
113 dhiraj so5 H L // pat 0 chain chain5 cell 8
                                                     uINTR/ix476
114 dhiraj so5 H L // pat 0 chain chain5 cell 9 uINTR/ix446<br>117 dhiraj so5 H L // pat 0 chain chain5 cell 12 uINTR/ix356
129 dhiraj so5 H L // pat 0 chain chain5 cell 24 uSTM/ix56/SFFR
\ldots// scan test
314 dhiraj so5 H L // pat 0 chain chain5 cell 2
                                                     uCNTR/reg PORT 3 SAMPLE P1 3
316 dhiraj 505 H L // pat 0 chain chain5 cell 4
                                                     uCNTR/reg PORT 3 SAMPLE P1 5
318 dhiraj 505 H L // pat 0 chain chain5 cell 6
                                                     uINTR/ix106
320 dhiraj so5 H L // pat 0 chain chain5 cell 8
                                                     uINTR/ix476
321 dhiraj so5 H L // pat 0 chain chain5 cell 9
                                                     uINTR/ix446
323 dhiraj so5 H L // pat 0 chain chain5 cell 11 uINTR/ix386
621 dhiraj_so5 H L // pat 2 chain chain5 cell 101 padding_cycle
failure buffer limit reached all
failures end
```
### **Example 7**

The following example loads a test pattern source (*1pat.wgl*), reads in a cycle-based failure file (*pat\_cycle.fail*) and writes out a pattern-based failure file (*cyc\_pat.fail*).

#### **read\_patterns 1pat.wgl**

**read\_failures fail\_files/pat\_cycle.fail -pattern > results/cyc\_pat.fail**

### **Example 8**

The following example shows the pattern-based failure file (*cyc\_pat.fail*). The pattern-based failure file data is written in columns from left to right: pattern id, chain/PO\_name, cell\_number, expected\_value, simulated\_value, cell\_path\_name:

```
chain test
0 chain5 0 H L // uUART/reg MODEO CLK
0 chain5 1 H L // uCNTR/reg PORT 3 SAMPLE P1 2
0 chain5 4 H L // uCNTR/reg_PORT_3_SAMPLE_P1_5_
0 chain5 5 H L \frac{1}{4} uINTR/ix546
0 chain5 8 H L // uINTR/ix476
0 chain5 9 H L // uINTR/ix446
0 chain5 12 H L // uINTR/ix356
0 chain5 13 H L // uINTR/ix326
0 chain5 16 H L // uINTR/ix236
0 chain5 88 H L // padding cycle
0 chain5 100 H L // padding cycle
last pattern tested 0
scan test
0 chain5 2 H L // uCNTR/reg_PORT 3_SAMPLE_P1_3
0 chain5 4 H L // uCNTR/reg_PORT_3_SAMPLE_P1_5_
0 chain5 6 H L // uINTR/ix106
0 chain5 8 H L // uINTR/ix476
0 chain5 9 H L // uINTR/ix446
0 chain5 <br> 11 <br> H L // uINTR/ix386
0 chain5 12 H L // uINTR/ix356
0 chain5 13 H L // uINTR/ix326
0 chain5 28 H L // uSTM/reg WAIT SYNC/SFFR
0 chain5 100 H L // padding_cycle
last_pattern_tested 2
```
### **Example 9**

The following example loads a test pattern source(*1pat.wgl*), reads in a compressed patternbased failure file (*fail\_file.pat*) and writes out a compressed pattern-based failure file (*pat\_2\_pat*) that includes cell path names for internal scan chains corresponding to each failing EDT channel.

#### **read\_patterns 1pat.wgl read\_failures fail\_file.pat -pat > results/pat\_2\_pat**

#### **Example 10**

The following example shows the compressed pattern-based failure file (*fail\_file.pat*) loaded into the tool.

```
chain test
  0 edt channel1 2 H L
  0 edt_channel1 3 L H
  0 edt_channel2 0 L
                       \, {\rm H}0 edt channel2 4 H L
  1 edt_channel1 0 H L
last pattern tested 1
scan test
  0 /x_out[4] H L
  0 /x_out[2] H L
  0 /y_out[5] L H
  0 /y_out[4] L H
  0 edt channel1 0 L H
  0 edt channel1 1 H L
  0 edt_channel1 2 L H
  1 / x out [3] H L
  1 / x out [2] H L
  1 / x_{out[1]} H L
last_pattern_tested 1
```
### **Example 11**

The following example shows the resulting compressed pattern-based failure file (*pat\_2\_pat*) output by the tool. Data is written in columns from left to right: pattern id, channel/PO\_name, channel\_cycle\_id, expected\_value, simulated\_value, chain---cell\_id---cell\_path\_name. For compressed patterns, the location of every possible failing cell in the internal scan chains corresponding to each failing EDT channel is listed.

#### Command Dictionary (R) **read\_failures**

```
chain test
0 edt channel1 2 H L
                            // chain1---2---circle i/reg x 2 /DF1
                            // chain2---2---circle i/reg f 6// chain3---2---circle i/reg f 1// chain1---3---circle_i/reg_x_3_/DF1<br>// chain1---3---circle_i/reg_x_3_/DF1<br>// chain2---3---circle_i/reg_f_7_
0 edt channel1 3 L H
                           // chain3---3---circle i/reg f 20
 edt channel2 0 L H
                          // chain4---0---circle i/reg y 2
                            // chain5---0---circle i/reg x 5 /DF1
0 edt channel2 4 H L
                           // chain4---4---circle[i/reg[y6]// chain5---4---circle i/reg y 1
1 edt channel1 0 H L
                            // chain1 --- 0 --- circle i/reg x 0 /DF1
                            // chain2---0---circle_i/reg_f_4// chain3---0---circle[i/reg]y 7last_pattern_tested 1
scan test
0 \quad /x \text{ out } [4]H L\frac{1}{2} PO
                   H L
0 /x out[2]
                          - // PO
0 /y out [5]
                   L H // PO
0 \ y_{out[4]} L H
                           11 P0 edt channel1 0 L H // chain1---0---circle i/reg x 0 /DF1
                            // chain2---0---circle_i/reg_f_4// chain3---0---circle_i/reg_y_7
0 edt channel1 1 H L // chain1---1---circle i/reg x 1 /DF1
                            // chain2---1---circle[i/reg f 5]// chain3---1---circle_i/reg_f_0_<br>// chain1---2---circle_i/reg_x_2_/DF1
0 edt_channel1 2 L H
1 / x out [3] H L
                          \frac{1}{2} // PO
                   H L
                          \frac{1}{2} PO
1 / x \text{ out}[2]1 / x out [1]
                    H L / / P0last pattern tested 1
```
### **Example 12**

In the following command sequence example, the tool appends *failure\_file2* to *failure\_file1*:

```
read_patterns pat1
read_patterns pat2 -append
read_failures failure_file1
read_failures failure_file2 -append
```
### **Example 13**

The following example loads the top-level *fail1.top* failure file.

**read\_failures fail1.top**

### **Related Topics**

[diagnose\\_failures](#page-763-0)

[report\\_failures](#page-1718-0)

set diagnosis options
[write\\_failures](#page-2899-0)

# **read\_fault\_sites**

Context: dft -edt, patterns -scan

Mode: analysis

Loads the path or bridge definitions or user-defined fault models (UDFM) contained in the specified ASCII file into the current tool session.

# **Usage**

```
Path Delay Faults Usage:
   read fault sites filename… [-Force | -Noforce]
   [-INSTance instance_name... | -MODule module_name...] [{> | >>} output_filename]
```
Bridge Faults Usage:

```
read_fault_sites filename…
   [-INSTance instance_name... | -MODule module_name...]
   [-VErbose [All | Modules | Instances]] [-NAmes_ignored] 
   {[-NOEQ] | 
    {[-Filter "{DISTance | PARAllel_run | WEIGHT} operator number"]…
     [-Filter "TYPE \{=\}!=} type_identifier"]…
     [-Filter "LAYER {= | !=} string"]… 
     [-SElect number[%]]…}} [{> | >>} output_filename]
UDFM Faults Usage:
```
read fault sites *filename* [-VErbose] [-INSTance *instance\_name...* | -MODule *module\_name...*] [-OBSERVATION {ON | OFf}] [-Filter "{IMPACT | TCA} *operator number*"]…

# **Description**

Loads the path or bridge definitions or user-defined fault models (UDFM) contained in the specified ASCII file into the current tool session.

## **Bridge Fault Specifics**

A bridge fault definition file or output file from the Calibre query server can be loaded with this command. If a syntax error is encountered, the tool issues an error message and stops loading the bridge entries from the file. If a non-syntax error occurs, an error displays but the file continues loading.

After bridge loading completes, the tool displays a summary of all errors and warnings encountered during the load. The summary lists how many bridges could not be mapped and why. For example, a bridge cannot be mapped if it relates to a location within a library cell.

## **Note**

If you define one or more filters using the -Filter switch, the command loads only those bridges that satisfy all specified filter criteria.

For more information on bridge faults and the bridge fault definition file, refer to "Net Pair Identification with Calibre for Bridge Fault Test Patterns" in the *Tessent Scan and ATPG User's Manual*.

## **Path Delay Specifics**

Before you use the tool to create ATPG patterns to detect path delay faults, first place the paths into a properly formatted file. Then use this command to load the file, and the add\_faults or read faults command to add the faults on the specified paths. You must also specify the path delay fault type with the set fault type command.

If you return to Setup mode with faults in the path delay fault list, the tool deletes the faults in that list and issues a warning message.

You can use multiple read fault sites commands and the results are additive. However, if you do not use the -Force switch, and one of the following conditions is met when the tool reads in the path data, the tool issues an error message and terminate the command:

- The path name must not be the same as the name of an existing path.
- The first pin for a path must be a valid launch point. A valid launch point is a primary output of a scan cell state element, or a non-scan state element that satisfies the C1 clock rule.

If the path includes a clock or state element D-input pin, you must include the state element name in the path (or use the -Force switch). If you do not, the tool does not resolve the path, and it reports an error.

- The last pin for a path must be a valid capture point or a clock input of a scan cell. A valid capture point is a primary output or a data input of a cell that can capture data, whether scanned or not. Examples of invalid capture points would be a latch that is transparent or a memory element that cannot capture data due to a DRC violation, pin constraint, or cell constraint.
- Each pin must have unambiguous fan-in connectivity to the preceding pin, which must not tie to a constant logic value. If the pin fails to have a valid connection with the preceding pin, the tool generates an error and terminates the read fault sites command. However, if there is ambiguity in the connectivity, the tool selects a path between the pin and the preceding pin and generates a warning message. You can display the gates in the complete path using the Report Path command.
- Paths cannot propagate through RAM gates, ROM gates, or transparent latches.
- Paths cannot have edge ambiguity during any point in the path. An edge that propagates through XOR gates or the select lines of MUX gates can result in either a rising or falling edge at the gate outputs. You can use inversion parity to avoid edge ambiguity. If this check fails, the tool generates a warning, and you can assume that an edge on the pin is not inverted relative to the preceding pin.

Tessent™ Shell Reference Manual, v2021.3 **1407**

• The condition statements in the path definition file must occur before the first pin statement and before the tool checks for valid pin names and values. The tool does not use the conditions to resolve edge or path ambiguities.

For more information about path delay faults and the path definition file, refer to "Path Delay Test Set Creation" in the *Tessent Scan and ATPG User's Manual*.

## **UDFM Specifics**

You use this command to load a UDFM definition file. If the tool encounters an error during loading, the tool stops the loading operation and displays a message. When the UDFM file is successfully loaded, the tool displays a summary similar to the following:

// UDFM static definitions read: Total=990, Cells=0, Modules=558, // Instances=0, No Match=432, Static faults=87485

The summary lists how many UDFM definitions were read from the file and how many of them have been added to the list of fault sites. In the above example, 1532 UDFM definitions are read from the file and 92 cells are added to the list of fault sites. The last value gives you the number of the UDFM definitions that did not match a cell or module in the design. You can use the - Verbose switch to report more detailed warning messages about the UDFM definitions that were not added to the list of fault sites.

For more information about UDFM, refer to "Overview of Test Types and Fault Models" in the *Tessent Scan and ATPG User's Manual*.

# **Arguments**

• *filename*

A required repeatable string that specifies the pathname of the path or bridge definition file or the UDFM file to load. This file is an ASCII file that defines the path delay or bridge fault sites or user-defined fault models for ATPG.

• -Force

An optional switch that specifies continued path reading after the first occurrence of an invalid path. If you do not specify this switch and the command encounters an invalid path, the command generates an error and terminates.

• -Noforce

An optional switch that specifies for the tool to stop path reading after the first occurrence of an invalid path. This is the default.

• -INSTance *instance\_name...*

An optional switch and repeatable string that causes each fault site in *filename* to be prepended by the *instance\_name* string for the reuse of a fault file created prior to the instances being embedded in the current larger design. This switch must occur after the *filename* argument. You can use the asterisk (\*) and question mark (?) wildcards to specify the *instance\_name* argument, and the wildcard is expanded to all legal instance names. The fault file is loaded for each instance.

• -MODule *module* name...

An optional switch and repeatable string that causes each fault site in *filename* to be prepended by *module\_name* string for reuse of a fault file created prior to the instances being embedded in the current larger design. This switch must occur after the *filename*  argument. You can use the asterisk (\*) and question mark (?) wildcards to specify the *module name* argument, and the wildcard is expanded to all legal instance names whose actual module name matches the regular expression. The fault file is loaded for each instance.

• - OBSERVATION {ON | OFf}

An optional switch and literal pair that enables you to override the setting specified with the "observation" keyword in the UDFM file. The UDFM file setting "observation:true" (default) enables fault propagation, and "observation:false" turns it off, as required by fault models such as toggle bridge.

ON — All the UDFM faults loaded by the read fault sites command are treated as "observation:true."

OFf — All the UDFM faults loaded by the read fault sites command are treated as "observation:false."

• -VErbose

An optional switch that enables the display of parsing errors and warnings while the path, bridge, or UDFM ASCII file is loaded.

For bridge entries only, this switch displays a summary of all errors and warnings once bridge entries are loaded. You can specify how these errors and warnings display with one of the following literals:

All — Displays all errors/warnings during loading and a summary report after loading.

Modules — Displays the number of bridges along with the names of the related modules that could not be mapped.

Instances — Displays the number of bridges along with the names of the related modules and instances that could not be mapped.

By default, only the summary report displays at the conclusion of the load operation.

• -NAmes ignored

An optional switch that directs the tool to ignore all bridge names while loading. Use this option to load files having duplicate bridge names in the bridge definition or Calibre query server file, or to save memory.

• -NOEQ

An optional switch that prevents the loading of equivalent fault sites. This has the advantage of producing the smallest peak memory demand, as well as the smallest final memory demand, for loading.

Tessent™ Shell Reference Manual, v2021.3 **1409**

• -Filter {"{DISTance | PARAllel\_run | WEIGHT} *operator number"*}

An optional repeatable switch, literal, operator, and number quadruplet that filters which bridge entries are loaded based on a specified physical attribute of the bridge. A single blank space is required between each member of the quadruplet and the literal, operator, and number portion of the quadruplet must be enclosed in quotation marks. The *number* must be a nonnegative number that applies to the specified attribute in the bridge entry. Attributes include the following:

DISTANCE — Real number that specifies the distance attribute in the bridge entry.

PARALLEL run — Real number that specifies the parallel run attribute in the bridge entry.

WEIGHT — Real number that specifies the weight attribute in the bridge entry.

The *operator* must be one of the following:

 $\le$  less than

 $\leq$  less than or equal to

= equal to

!= not equal to

>= greater than or equal to

> greater than

Due to rounding, it is not advisable to use "=" or "!=" for floating point numbers.

#### **Note**

The tool uses the information you provide with the -Filter switch only to determine a subset of bridge entries to load; the values are not used in any other way.

• -Filter "TYPE {= | !=} *type\_identifier"*

An optional repeatable switch, literal, operator, and literal quadruplet that filters which bridge entries are loaded based on the bridge type. A single blank space is required between each member of the quadruplet and the literal, operator, and literal portion of the quadruplet must be enclosed in quotation marks. Select one of the following literals as the *type\_identifier*:

S2S — Side-to-side

- SW2S Side-Wide-to-Side: same as S2S but at least one of the two signal lines is a wide metal line.
- S2SOW Side-to-Side-Over-Wide: same as S2S, but the bridge is located over a wide piece of metal in a layer below.

C2C — Corner-to-Corner

V2V — Via-to-Via: an S2S for vias.

VC2VC — Via-Corner-to-Via-Corner

EOL — End-of-Line: the end head of a line faces another metal line.

## **Note**

The tool uses the information you provide with the -Filter switch only to determine a subset of bridge entries to load; the values are not used in any other way.

•  $-Filter "LAYER {=} | !=} string"$ 

An optional repeatable switch, literal, operator, and string quadruplet that filters which bridge entries are loaded based on the layer attribute of the bridge. A single blank space is required between each member of the quadruplet and the literal, operator, and string portion of the quadruplet must be enclosed in quotation marks. The *string* must be the string value that specifies the layer attribute in the bridge entry.

## **Note**

The tool uses the information you provide with the -Filter switch only to determine a subset of bridge entries to load; the values are not used in any other way.

• -Filter "{IMPACT | TCA} *operator number*"

An optional repeatable switch, literal, operator, and number quadruplet that filters which fault entries are loaded based on a specified attribute of the fault. A single blank space is required between each member of the quadruplet, and the literal, operator, and number portion of the quadruplet must be enclosed in quotation marks. The *number* must be a nonnegative number that applies to the specified attribute in the fault entry. Attributes include the following:

IMPACT — Integer in the range of 1 to 100 that specifies the impact attribute in the fault entry.

TCA — Real number greater than zero that specifies the total critical area attribute in the fault entry.

The *operator* must be one of the following:

< less than

 $\leq$  less than or equal to

 $=$  equal to

!= not equal to

>= greater than or equal to

> greater than

Due to rounding, it is not advisable to use "=" or "!=" for floating point numbers.

• -SElect *integer*[%]

An optional repeatable switch and positive integer pair that specifies to keep the *integer* best bridges of each bridge type. The tool determines the best based on the weight of each bridge after loading all fault locations in all files specified in the command line.

Tessent™ Shell Reference Manual, v2021.3 **1411**

If you include the optional "%" character after the *integer*, it is interpreted as a percentage instead of an absolute number. For example, "-select 20%" directs the tool to retain the best 20% of all bridges after loading, whereas "-select 20" means to keep the twenty best bridges.

#### **Note**

A weight attribute must be defined for each bridge in the file for this option to be meaningful. If a weight is not defined for a bridge, it is loaded regardless of this switch.

• > | >> *output\_filename*

An optional switch that writes the parsing errors, warnings and summary report to the specified file. Use this switch at the end of the command line. Options include:

> Creates a new or overwrites an existing file.

>> Appends the output to an existing file.

### **Examples**

**Example 1**

The following path delay example sets up the tool to perform ATPG for the specified path delay faults in the path definition file,*/user/design/pathfile*.

First, you must set the fault type and read in the paths:

```
set_fault_type path_delay
read_fault_sites /user/design/pathfile
report_fault_sites
PATH "path0" =
     PIN /I$6/Q + ;
     PIN /I$35/B0 + ;
```
 PIN /I\$35/C0 + ; PIN /I\$1/I\$650/IN + ; PIN /I\$1/I\$650/OUT - ; PIN  $/A$  EQ B + ; END ;

#### **report\_faults -all**

type code name of path ---- ---- -------------------- // Warning: No faults reported.

Next, add the faults on the paths contained in that file:

**add\_faults -all report\_faults -all** type code name\_of\_path ---- ---- -------------------- 0 UC path0 1 UC path0

Now you are ready to perform ATPG on the path delay faults:

#### **create\_patterns**

The following is an example of a path definition file that contains one path:

```
PATH "path0" =
     PIN /I$6/Q + ;
     PIN /I$35/B0 + ;
     PIN /I$35/C0 + ;
     PIN /I$1/I$650/IN + ;
     PIN /I$1/I$650/OUT - ;
    PIN /A EQ B + ;
END ;
```
**Example 2**

The following bridge fault example sets up the tool to perform ATPG for the bridge fault sites specified in the bridge fault definition file,*/user/design/bridgefile*.

First, you must set the fault type and load the bridge sites from the bridge fault definition file:

#### **set\_fault\_type bridge read\_fault\_sites /user/design/bridgefile**

```
// 
// Load bridge entries from file "/user/design/bridgefile".
// 
// 5 bridge entries were read from file "/user/design/bridgefile".
// 2 bridge entries were skipped due to unknown net name.
// 3 bridge entries were added to the fault site list.
```
**report\_fault\_sites**

```
BRIDGE {
 NET1 = " / G5"; NET2 = "/G10";
 FAULTS = \{-, -, -, -\};
  NAME = "U7.BRIDGE";
}
BRIDGE {
 NET1 = " / G4".NET2 = " /G10";FAULTS = \{-, -, -, -\};
  NAME = "U5.BRIDGE";
}
BRIDGE {
 NET1 = " / G11";NET2 = " /G10";FAULTS = \{-, -, -, -\};
 NAME = "U0.BRIDGE";}
```
Next, add faults on the sites in the fault site list:

```
add_faults -all
report_fault_sites
```

```
BRIDGE {
 NET1 = " / G5"; NET2 = "/G10";
 FAULTS = \{UC, UC, UC, UC\};
 NAME = "U7.BRIDGE";}
BRIDGE {
 NET1 = " / G4"; NET2 = "/G10";
 FAULTS = \{UC, UC, UC, UC\};
 NAME = "U5.BRIDGE";}
BRIDGE {
 NET1 = " / G11"; NET2 = "/G10";
 FAULTS = \{UC, UC, UC, UC\};
 NAME = "U0.BRIDGE";}
```
Now you are ready to perform ATPG on the bridge faults:

#### **create\_patterns**

## **Example 3**

The following is an example of a bridge fault definition file that contains one bridge site:

```
VERSION 1.1
BRIDGE {
 NET1="G173";
 NET2="G1296";
 NAME="My_layout.BRIDGE_TYPE1";
 DISTANCE=4.93827e-06 um;
  PARALLEL run=6.075e-05 um;
 WEIGHT=95
 X_COORDINATE=152500;
  Y_COORDINATE=739500;
 LAYER="metal1";
 TYPE="S2S";
}
```
## **Example 4**

The following example filters bridge entries based on the parallel run attribute and loads only the bridge entries whose parallel run attribute is between 7.5e-05 and 8e-05 um into the current fault definition list.

#### **delete\_fault\_sites -all read\_fault\_sites /user/design/bridgefile -filter "parallel\_run > 7.5e-05" \ -filter "parallel\_run < 8e-05"**

// 5 bridge entries were read from file "/user/design/bridgefile". // 2 bridge entries were skipped due to unknown net name. // 2 bridge entries were filtered out. // 1 bridge entry was added to the fault site list.

Notice the tool loads only the bridge entries that meet the specified filter criteria, but does not otherwise utilize the attributes. To see the attributes, include the -Attribute switch when you report the fault sites.

## **Example 5**

The following example loads all bridge entries from the *z\_bridge\_definitions* file and writes loading warnings and errors to the *loading\_errors* file:

#### **read\_fault\_sites z\_bridge\_definitions > loading\_errors // ... writing to file loading\_errors**

#### **Example 6**

In the following example, remember that the read fault sites does not actually add the fault to be targeted by ATPG, but only creates a named fault for referencing later. However, [create\\_patterns](#page-580-0) automatically adds the loaded faults when issued.

run 1: You create faults via physical extraction for module alu. You complete the run and are satisfied with the block coverage.

**read\_fault\_sites alu\_bridges\_file create\_patterns**

Tessent™ Shell Reference Manual, v2021.3 **1415**

run 2a: You then embed the alu design from run 1 in a large design as instance alu1. You want to reuse the fault file used in run 1 to define the faults within that particular instance of the new larger design.

#### **read\_fault\_sites alu\_bridges\_file -instance alu1**

You want all bridges loaded to be targeted, except for the one in the fault file named *bridge7*. Bridge fault sites must have names in the file and you cannot have used the -names ignored switch, which throws away the names to save internal storage.

#### **delete fault site alu1/bridge7 -name create\_patterns # automatically adds all nondeleted, loaded faults ...**

run 2b: You embed the alu design 10 times as a different instance and want to reuse the fault file from run 1 to define the faults in each of the 10 instances of module alu.

#### **read\_fault\_sites alu\_bridges\_file -module alu**

run 2c: You embed the alu design as inst1 and inst2; because no other instances begin with "nest", you can use the  $*$  wildcard as shown:

#### **read\_fault\_sites alu\_bridges\_file -inst inst\***

In all of these runs, you can run create patterns after loading and deleting fault sites to obtain the set you require. The create patterns command automatically adds faults at every loaded, undeleted fault site for ATPG to target.

#### **Example 7**

The following example loads two UDFM files into the current tool session and enables display of parsing errors and warnings while loading the second file:

#### **read\_fault\_sites /home/design/c090\_std/c090\_std.udfm read\_fault\_sites /home/design/c090\_io/c090\_io.udfm -verbose**

```
// command: read fault sites /home/design/c090 std/c090 std.udfm
// Reading UDFM File: /home/design/c090 std/c090 std.udfm
// File has been successfully parsed
// command: read fault sites /home/design/c090 io/c090 io.udfm -verbose
// Reading UDFM File: /home/design/c090 io/c090 io.udfm
// File has been successfully parsed
// Warning: Module c090 io not used in the design. Definition will be
// ignored. Location: File /home/design/c090_io/c090_io.udfm, line 31.
// UDFM static definitions read: Total=1, Cells=0, Modules=0,
// Instances=0, No Match=1, Static Faults=0
```
## **Related Topics**

[add\\_faults](#page-253-0) delete fault sites report fault sites set fault type

[write\\_fault\\_sites](#page-2904-0)

# **read\_faults**

Context: dft -edt, dft -test\_points, patterns -scan

Mode: analysis

Updates the current fault list with the faults contained in the specified fault file or from the Tessent Shell Database (TSDB).

# **Usage**

read\_faults [*filename*]

[-INSTance *instance\_name...* | -MODule *module\_name...*] [-VERBose] [-GRaybox] [-KEEP\_Patterns] [-SHow\_warnings]  $[-FAULT$  type {stuck | iddq | transition | toggle | path\_delay | bridge | udfm}] [-MODE *mode\_name*] [-PATtern\_id *pattern\_id*] [-DESign\_id *design\_id*] [-SIlent]

**Stuck/Transition/Toggle/Iddq/Path\_delay Specific Options**

[-ALLOW fault sampling | -RETain | -Delete | -DELETE Equivalent | -Merge [-NO\_Warnings] ] [-DETection {Append | Replace}]

**UDFM Specific Options**

[-RETain | -Delete | -Merge] [-DETection {Append | Replace}]

**Bridge Specific Options**

[-RETain | -Merge]

**Power-Aware Options (Applicable Only After You Have Loaded CPF/UPF Power Data)**  $[-POWer$  check  $\{ON | Off\}]$ 

# **Description**

The read faults command affects the current fault population by either adding or removing faults that you specify in an external fault file or that were written to the TSDB. Because you must identify the faults before performing ATPG or fault simulation, this command is useful when you have a large number of faults to identify. The power-aware option loads faults based on the active power mode.

Provide the faults by specifying the fault filename or, if you used the write tsdb data command during pattern generation, specifying one of these switches, instead of the pattern filename, which eliminates the need to remember the location of the pattern file and enables the tool to locate the patterns in the TSDB:

- -mode
- -fault\_type
- -pattern id
- - design id

For more information, refer to logic test cores in "Tessent Shell Data Base (TSDB)" on [page 4485.](#page-4484-0)

The read\_faults command supports the MTFI (Mentor Tessent Fault Information) format. For more information about MTFI, refer to the *Tessent Scan and ATPG User's Manual*.

### **Path Delay/Stuck/Transition/Toggle/Iddq Faults Specifics**

By default, if you do not specify the -Retain switch, the tool initially places all the faults in the fault file into the uncontrolled (UC) fault class. It then analyzes and reclassifies them appropriately.

#### **Note**

The filename specified cannot have fault information lines with comments appended to the end of the lines or fault information lines greater than six columns. If it does, the tool does not recognize the line properly and does not add the fault on that line to the fault list.

The format of the fault file data can be either in a three-, four-, or six-column standard format. Regardless of the format, the read\_faults command uses only the information in the first, second, and last columns. You may also place comment lines in the file by starting the line with a double slash (//); the tool ignores comment lines. The file follows the format illustrated below:

```
stuck fault class (cellname) (netname) (ignore) pin pathname
```
- **stuck** The first column must be the stuck-at value.
- **fault class** The second column must be the fault class value, but only if you use the -Retain option. For detailed information on fault classes, refer to the "Fault Classes" section in the *Tessent Scan and ATPG User's Manual*.
- **cellname** The third column is the cell name enclosed in parenthesis. When present, this column indicates the type of cell in which the fault resides.
- **netname** The fourth column is the net name enclosed in parenthesis. When present, this column indicates the net in which the fault resides.
- **ignore** The fifth column is ignored by both tools.
- **pin pathname** The last column must be the pin pathname.

Here is an example of a short fault file that provides just the data the tool uses (as described in the first, second, and last bullets above):

```
// Short fault file example
1 UC /u510/u17/A0
1 UC /u510/u17/Y
0 UU /u510/u17/A1
1 UU /u510/u17/A1
```

```
Tessent™ Shell Reference Manual, v2021.3 1419
```
#### **Note**

When black boxes are present in the design, the read faults command is unable to load the faults that are inside the black boxes. Instead, the tool discards those faults and issues warning messages. The result is fewer faults loaded into the tool.

# **Arguments**

## • *filename*

An optional string that specifies the name of the ASCII file containing the fault list to load. The command automatically detects when filename is an MTFI file. You can enter only one string.

This switch is used when you are reading faults from a file rather than the TSDB. If you used the write tsdb data command during pattern generation, the patterns are located in the TSDB. Specifying one of these switches eliminates the need to remember the location of the pattern file and enables the tool to locate the patterns in the TSDB: -mode, -fault\_type, -design id, and -pattern id. The filename cannot be used if you specify one of these switches.

• -INSTance *instance\_name...*

An optional switch and repeatable string that cause each fault site in *filename* to be prepended by the *instance\_name* string for the reuse of a fault file created prior to the instances being embedded in the current larger design. This switch must occur after the *filename* argument, if the filename is specified. You can use the asterisk (\*) and question mark (?) wildcards to specify the *instance\_name* argument, and the wildcard is expanded to all legal instance names. The fault file is loaded for each instance.

If this switch is specified without a filename, the tool uses the specified instance names to retrieve the module names of those instances to do module matching (see set module matching options) against the *design name* of the files in the TSDB and only read the fault files that match, applying each file to the corresponding instance of the matching module.

• -MODule *module name...* 

An optional switch and repeatable string that cause each fault site in *filename* to be prepended by *module\_name* string for reuse of a fault file created prior to the instances being embedded in the current larger design. This switch must occur after the *filename*  argument, if the filename is specified. You can use the asterisk (\*) and question mark (?) wildcards to specify the *module name* argument, and the wildcard is expanded to all legal instance names whose actual module name matches the regular expression. The fault file is loaded for each instance.

If this switch is specified without a filename, the tool uses the specified module name to do module matching (see [set\\_module\\_matching\\_options](#page-2578-0)) against the *design\_name* of the files in the TSDB and only read the fault files that match, applying each file to the corresponding instances of the matching module.

• -VERBose

An optional switch that applies only to -Instance and -Module. Prior to being embedded, top-level I/O pins on an instance are faultable sites; after being embedded, they no longer are fault sites. In this case, a summary message states that these faults cannot be loaded due to no longer being a faultable site. If the -Verbose switch is issued, an individual message for each unloadable fault is also issued. By default, this switch is turned off.

• -GRaybox

An optional switch that causes the instances specified with the -Instance or -Module switch to be treated as gray boxes. When you use the -Graybox switch, you must use either the -Instance or -Module switch.

**Note** The -graybox switch cannot be combined with the -retain, -delete, or delete equivalent switches.

When the tool can translate the loading faults to an existing net, the -Graybox switch merges the faults to the internal fault list. When the tool cannot translate a loading fault to an existing net, the tool designates that fault as unlisted and retains its detection status.

Note that this option does not support reading multiple fault lists for the same instance or module. If your intent is to merge multiple fault lists for a given core, then you must perform the merge during the core-level ATPG run using the "read\_faults -merge" command. Note also that you can only merge fault lists of a single fault type. You cannot, for example, merge fault lists for stuck and transition at the core level.

For more information about using the -Graybox switch and hierarchical fault accounting, refer to "Support for Hierarchical Fault Accounting" in the *Tessent Scan and ATPG User's Manual*.

• -DETection {Append | Replace}

An optional switch and literal operand that specify the operation on the n-detection number of faults in the FaultList data block of the loading MTFI file.

The Append literal appends the n-detection number stored in the external MTFI file to the n-detection number of the corresponding fault. The append operation caps at the detection limit set by the set multiple detection command. When you use either the -Merge or -Graybox switch, the "-Detection Append" switch automatically applies. When you use the "- Detection Append" switch, you must also include either the -Merge or -Graybox switch.

The Replace literal replaces the n-detection number of the fault in the internal fault list with the n-detection value of the corresponding fault loaded from the MTFI file. When you use the "-Detection Replace" switch, you must also use the -Retain switch.

• -KEEP\_Patterns

An optional switch that specifies that the tool preserves the current internal patterns while loading faults.

Tessent™ Shell Reference Manual, v2021.3 **1421**

#### **Note**

When this switch is set, the new faults loaded are not fault graded by the existing internal patterns, so the new fault status is not reflected by the internal pattern set.

• -ALLOW fault sampling

An optional switch that enables fault sampling when loading faults.

By default, the read faults command ignores fault sampling rate data unless you specify this switch. If the fault sampling rate is other than 100 percent, and you do not specify the -ALLOW fault sampling switch, then the tool resets the sampling rate; for subsequent commands, you must re-specify the sampling rate.

#### **Note**

The behavior for the -Delete or -DELETE equiv switches remain unchanged irrespective of whether the you use this switch or not.

• -RETain

An optional switch that specifies that the tool retains the fault class of each fault in the fault list.

• -Delete

An optional switch that specifies that the tool removes all the *filename* faults delete faults

• -DELETE Equivalent

An optional switch that specifies that the tool removes*filename* faults from the current fault population within the tool's session, and to remove all the faults that are equivalent to those in *filename*.

• -Merge

An optional switch that merges the loaded external faults with the internal fault list. This enables you to combine the fault lists from different ATPG sessions. For example, if you partition your design and run ATPG for each partition, you can get chip-level fault statistics by merging the partition fault lists. Also, for a single design or design partition, you can run ATPG once, then you can target more undetected faults by incrementally running ATPG using different settings and merging fault lists. For more information, see Example 2.

If a fault being loaded does not exist in the internal fault list, it is added to the internal fault list.

If a fault being loaded already exists in the internal fault list, the fault class of the existing fault is updated with the highest priority fault class. For example, if the fault being loaded has a DI class and the matching fault in the internal list has a PT class, the class of the fault in the internal list is updated to DI because DI has a higher priority than PT.

Fault classes are prioritized as follows:

 $DR > DS > DF > DI > TI > BL > PT > PU > OS > HY > UO > UC > AU > RE > UU$ 

### **Note**

When performing fault merging, if the faults being merged are for a module that is currently grayboxed, do not run create patterns or identify redundant faults after the fault merging process. If you use create\_patterns or identify\_redundant\_faults, the incorrect RE classification resumes due to incomplete circuit information.

## -NO\_Warnings

An optional switch that suppresses warnings about conflicting untestable fault classes while merging fault lists. If a fault being loaded has a different untestable fault class than a matching fault in the internal fault list, the fault class defined in the internal list is used.

-Power\_check {ON | Off}

An optional switch and literal that control the loading of faults in a power-off domain. The default is Off. This switch is applicable only after you have loaded a CPF or UPF file.

ON — A literal that loads the faults on a power-on domain and discards the faults in a power-off domain. Use this option to calculate the overall test coverage, including the faults that are not active in the current active power mode.

Off — A literal that enables all the faults to be loaded without checking the power mode.

• -SHow\_warnings

An optional switch that enables the tool to report errors at each line of the file when reading faults. By default, the command ignores errors encountered while reading the fault list and summarizes the errors at the command's completion.

• -FAULT type {stuck | iddq | transition | toggle | path\_delay | bridge | udfm}

An optional switch and literal string that specify the fault type. The literal string fault type is one of these fault types:

- o stuck
- o iddq
- o toggle
- o transition
- o path\_delay
- o bridge
- o udfm

This switch is required if the *filename* is omitted.

• -MODE *mode\_name*

An optional switch and string that specify the mode to read faults for. The mode name is captured, along with its type, in the Tessent Core Description (TCD) file, which is used for retargeting or core mapping.

Tessent™ Shell Reference Manual, v2021.3 **1423**

If the -mode switch is not specified, the tool treats it as unspecified and searches the TSDB for one single file with a mode that matches the specified criteria for the command. The tool issues an error and prompts for additional criteria (-mode) if multiple files with different mode names match the specified criteria.

This switch cannot be used if you specify the filename.

For more information on modes, refer to "Core Mapping for ATPG Process Overview" in the *Tessent Scan and ATPG User's Manual*.

• -PATtern\_id *pattern\_id*

An optional switch and string that specify the *pattern\_id* used when saving the faults to the TSDB directory. The *pattern\_id* differentiates the multiple pattern sets for a given mode name of a given design view.

If you do not specify this switch, the tool treats it as unspecified and searches the TSDB for one single file that matches the specified criteria for the command.

If multiple files match the specified criteria, the tool issues an error and prompts for additional criteria to load the pattern file you want. If one of the matching files does not have a pattern ID and you want to select it, specify -pattern id with the empty ("") string.

This switch cannot be specified if you use the filename.

• -DESign\_id *design\_id*

An optional switch and string that specify the *design\_id* used when creating the *logic\_test\_cores* TSDB sub-directory. When it is used, the tool uses the specified ID. If you do not specify this switch, the tool treats it as unspecified and searches the TSDB for one single file that matches the specified criteria for the command.

The *design\_id* defines the design view used and is typically used to differentiate the prelayout versus post-layout design views so you can create post-layout patterns without losing pre-layout copies.

Do not confuse *design\_id* with *mode\_name* and *pattern\_id*. The *design\_id* is set by read design when reading a design. It also is set after elaboration on the current design to the value returned by the "get context -design id" command when the value is not null (when the design is loaded with [read\\_verilog](#page-1468-0) command rather than read\_design command).

If multiple files match the specified criteria, the tool issues an error and prompts for additional criteria to load the fault file you want. If one of the matching files does not have a design ID and you want to select it, specify -design id with the empty ("") string

This switch cannot be specified if you use the filename.

• -SIlent

An optional switch that suppresses the reporting of auto-loaded files. By default, this command reports auto-loaded files as they are read.

## **Examples**

#### **Example 1**

The following example modifies the current fault population in the tool with the contents of an external fault file, *my\_detected\_faultlist*. Assume this file is the detected fault list from an earlier session in which patterns were generated and saved to disk along with the detected faults.

The example reads in the detected faults from the fault file, restricting the tool to generating patterns for only undetected faults.

**set\_system\_mode analysis add\_faults -all read\_faults my\_detected\_faultlist -merge report\_faults -all create\_patterns**

#### **Example 2**

The following example incrementally runs ATPG in two different modes, combining the results of each session, to target additional undetected faults and increase coverage:

#### Dofile 1

**// set up design to run ATPG in mode 1 add\_scan\_groups grp1 testproc add\_scan\_chains chain1 grp1 scan\_in1 x\_out[0] add\_scan\_chains chain2 grp1 scan\_in2 scan\_out1 add\_scan\_chains chain3 grp1 scan\_in3 scan\_out2 add\_clocks 0 rst add\_clocks 0 clk add\_input\_constraints /G -C1** 

**// generate patterns from mode 1 and write out faults set\_system\_mode analysis create\_patterns write\_faults mode1.fault -replace**

Dofile 2

**// set up design to run ATPG in mode 2 add\_scan\_groups grp1 testproc add\_scan\_chains chain4 grp1 scan\_in4 y\_out[2] add\_scan\_chains chain5 grp1 scan\_in5 x\_out[5] add\_clocks 0 rst add\_clocks 0 clk add\_input\_constraints /G -C1**

**// generate patterns from mode 2 and write out faults set\_system\_mode analysis read\_faults mode1.fault -merge reset\_au\_faults -reclassify create\_patterns report\_statistics** write\_faults modes\_1\_and\_2.fault -replace

#### Tessent™ Shell Reference Manual, v2021.3 **1425**

### **Example 3**

The following example illustrates the reuse of a faults file in a case that needs the -instance switch.

# —— Tip <sub>-</sub>

As a reminder, the read faults command automatically adds the faults as well, assuming that they reference faultable sites. The read\_faults command should never be followed by the ["add\\_faults](#page-253-0) -All" command; that sequence of commands is equivalent to only issuing "add\_faults -All" and is never what you intend. If you do not issue the add\_faults command and only issue the read faults command, create patterns targets only the faults loaded, which is the correct result.

**run 1:** The user has an initial design that is intended to be part of a larger design. This initial design has a special subset of all stuck-at faults that are created via nofaulting, deleting faults, or both. This fault set needs to be reused when this initial design is reused in the larger design. In this run, we assume that the user works and obtains adequate fault coverage. In order to be able to reuse the faults, the faults are written out to a file *stuck\_file*.

**run 2:** The user has embedded the initial design from run 1into a larger design; the instance of the initial design is named alu1. The user now wants to reuse the *stuck\_file* fault file (created in run 1) to define the faults within that particular instance (alu1) of the new larger design.

Assume that a PI of the alu is named inA. This is no longer a faultable site once embedded (no longer a top level I/O pin, or on a model boundary).

#### **read\_fault\_sites stuck\_file -instance alu1 -verbose**

```
// Loading faults for instance alu1.
// Note: Original fault /inA is no longer a faultable site.
// Could not load alu1/inA
// Note: 1 fault not loaded because no longer a faultable site.
```
The first note in the output is omitted if -Verbose is not issued. The summary line in the second note is always issued to indicate how many were not loaded and added due to no longer being a faultable site, unless none were rejected for that reason.

Assume that a fault in the file dff 32/Q was loaded and therefore added, but the user wants to delete that fault. Because it is inside alu1 once loaded, that must also be used in the reference to unambiguously identify the fault.

#### **delete\_faults alu1/dff\_32/Q -s 0**

#### **Example 4**

The following example modifies the current fault population by merging in the fault classifications of an external fault file, *my\_detected\_faultlist*. Assume this file is the detected fault list from an earlier session in which patterns were generated and saved to disk along with the detected faults.

#### **set\_system\_mode analysis add\_faults -all read\_faults my\_detected\_faultlist -merge -power\_check on**

#### **Example 5**

The following example reads the faults for instance ELT edt aux I1from the .flt file, and treats that instance as a graybox:

#### **read\_faults det1\_all.flt -instance ELT\_edt\_aux\_I1 -graybox -verbose**

#### **Example 6**

The following example updates the faults in the current fault list with the contents of the external UDFM file *c090\_std\_io.udfm* and displays parsing errors and warnings:

#### **read\_faults /home/design/c090\_io/c090\_std.io.udfm -verbose**

// Warning: UDFM - File c090 io.udfm, line 31 - Cell definition //  $u$  and2 does not exist in the circuit.

#### **Example 7**

This example demonstrates reading faults from the TSDB created with the write\_tsdb\_data command. The read\_faults command specifies the fault type, instance, and mode.

#### **read\_faults -fault\_type stuck -instance my\_instance -mode internal -silent**

#### <span id="page-1426-0"></span>**Example 8**

This example demonstrates reading faults from the TSDB created with the write tsdb data command. The read\_faults command specifies the fault type, instance, mode, and pattern ID.

#### **read\_faults -fault\_type stuck -instance my\_instance -pattern\_id pat\_id1 -mode internal -silent**

In this case, multiple fault files match the specified criteria. The tool reports this message:

```
// Error: There are multiple fault files found in the opened TSDBs for
// instance 'my_instance' (core: 'my_core') with fault type 'stuck' and
// with pattern ID 'pat id1' and with mode 'internal':
// Fault file 'my_core_internal stuck.faults.gz' in
// TSDB './tsdb_outdir' with design ID ''
// Fault file 'my_core_internal_stuck.faults.gz' in 
// TSDB './tsdb_outdir2' with design ID 'design_id'
//
// Please specify the design ID with the -design_id switch.
```
#### **Example 9**

This example demonstrates how you resolve the error produced in [Example 8](#page-1426-0). As stated in the error message, the specified criteria matches two fault files with different design IDs, design ID " and 'design id'.

#### **read\_faults -fault\_type stuck -instance my\_instance -pattern\_id pat\_id1 \ -design\_id "" -mode internal -silent**

The design ID with the empty string is specified.

Tessent™ Shell Reference Manual, v2021.3 **1427**

#### **Example 10**

This example shows the reporting of the auto-loaded fault file when you do not specify the -silent switch.

#### **read\_faults -fault\_type stuck**

```
// Reading fault file ./tsdb outdir/logic test cores/
small design.logic test core/small design.atpg mode internal/
small_design_internal_stuck.faults.gz
```
**Related Topics**

[add\\_faults](#page-253-0) delete faults [read\\_cpf](#page-1384-0) [read\\_upf](#page-1466-0) report faults [report\\_testbench\\_simulation\\_options](#page-2057-0) [set\\_attribute\\_value](#page-2161-0) set fault mode [set\\_fault\\_sampling](#page-2401-0) set fault type

# **read\_flat\_model**

Context: patterns -scan, patterns -scan\_diagnosis, patterns -scan-retargeting

Mode: setup, analysis

Loads a flat model into the tool from a specified filename or from the Tessent Shell database (TSDB).

# **Usage**

read\_flat\_model [*design\_path*] [-MODE *mode\_name*] [-DESIGN\_Id *design\_id*] [-DESIGN\_Name *design\_name*] [-enable\_full\_introspection {on | off}] [-SIlent]

# **Description**

Loads a flat model into the tool. The tool can only read in one flat model at a time.

If an ICL description is required to process the test\_setup procedure or the test\_end procedure stored in the flat model, then the appropriate ICL files must be read prior to the flat model.

## **Using TSDB to Locate the Flat Model**

If you used the [write\\_tsdb\\_data](#page-2983-0) command, it is not necessary to supply the *design\_path* because the information can be located in the TSDB using at least one of these switches:

- -mode
- -design id
- -design\_name

Using the TSDB and specifying one of these switches eliminates the need to remember the location of the flat model file.

# **Tcl Variables Stored in the Flat Model**

When reading in a flat model, the tool only restores a Tcl variable if it is not already set in the tool, that is, existing Tcl variables are not overwritten with the exception of an existing "tessent user arg" variable that has no value. For array variables, the tool checks each individual array element.

## **Reading Password Protected Flat Model Files**

When reading in a flat model saved using the "write flat model -password *password*" command, the tool requires that you enter the password provided with the switch when the model was saved. For batch runs, you can set the TESSENT\_FLAT\_MODEL\_PASSWORD environment variable to the specified password. The tool obtains the password from the environment variable instead of querying for it. However, if the password setting of this variable is incorrect, the tool reverts to querying you for it.

Tessent™ Shell Reference Manual, v2021.3 **1429**

# **Arguments**

• *design\_path*

A optional string that specifies the pathname of a flat model. If it is not specified, the tool automatically searches for a matching flat model file in the opened TSDB for the current design, if one of the following switches is used: -mode, -design id, and -design name.

The automation for read flat model is available for the top-level design only.

• -MODE *mode\_name*

An optional switch and string that specify the mode for which the flat model is read. The mode name is captured, along with its type, in the Tessent Core Description (TCD) file, which is used for retargeting or core mapping. See "Tessent Shell Data Base (TSDB)" on [page 4485.](#page-4484-0)

If the -mode switch is not specified, the tool treats it as unspecified and searches the TSDB for one single file with a mode that matches the specified criteria for the command. The tool issues an error and prompts for additional criteria (-mode) if multiple files with different mode names match the specified criteria.

This switch cannot be used with *design\_path*.

For more information on modes, refer to "Core Mapping for ATPG Process Overview" in the *Tessent Scan an ATPG User's Manual*.

• -DESIGN\_Id *design\_id*

An optional switch and string that specify the *design\_id* used when creating the *logic\_test\_cores* TSDB sub-directory. When -design\_id is used, the tool uses the specified ID. If you do not specify this switch, the tool treats it as unspecified and searches the TSDB for one single file that matches the specified criteria for the command.

The *design id* defines the design view used and is typically used to differentiate the pre-layout versus post-layout design views so you can create post-layout patterns without losing pre-layout copies.

Do not confuse *design\_id* with *mode\_name* and *pattern\_id*. The *design\_id* is set by read design when reading a design. It also is set after elaboration on the current design to the value returned by the "get context -design id" command when the value is not null (when the design is loaded with read verilog command rather than read design command).

If multiple files match the specified criteria, the tool issues an error and prompts for additional criteria to load the flat model you want. If one of the matching files does not have a design ID and you want to select it, specify -design\_id with the empty ("") string

This switch cannot be used with *design\_path*.

• -DESIGN\_Name *design\_name*

An optional switch and string that specify the design name for which the flat model should be read. The tool uses the specified design name to do module matching (see set module matching options) against the *design\_name* of the file and only reads the flat model file in the TSDB that matches. This can be used when the current design is not set.

This switch cannot be used with *design\_path*.

-enable full introspection on off

An optional switch and literal that enable full introspection of the flat model. The default is on, which means the introspection commands (for example, get\_modules, get\_instances and so on) can be used.

This switch is turned off in the scan\_diagnosis context.

For flat models created with pre-v2015.3 tool versions, full introspection may not be enabled.

• -SIlent

An optional switch that suppresses the reporting of auto-loaded files. By default, this command reports auto-loaded files as they are read.

# **Examples**

## **Example 1**

The following example loads a flat model:

## **read\_flat\_model /u/my\_account/designs/model1**

## <span id="page-1430-0"></span>**Example 2**

This example demonstrates reading a flat model from a TSDB created with the write\_tsdb\_data command. The read\_flat\_model command specifies the design name.

## **read\_flat\_model -design\_name small\_design -silent**

```
// Error: There are multiple flat model files found in the opened TSDB
// for the current design with design name 'small_design':
// Flat model file 'small_design_internal.flat.gz' in 
// TSDB './tsdb_outdir' with mode 'internal'
// Flat model file 'small_design_my_mode.flat.gz' in<br>// TSDB './tsdb outdir' with mode 'my mode'
               TSDB './tsdb_outdir' with mode 'my_mode'
// 
             Please specify the mode with the -mode switch.
```
In this case, the tool reports that it finds multiple flat model files in the TSDB for the current design with the design name small design. The files have different mode names: "internal" and "my\_mode"

## **Example 3**

This example demonstrates how to resolve the error reported in [Example 2.](#page-1430-0) The message asks for the mode to be specified with the -mode switch. In this case, mode "internal" is specified.

## **read\_flat\_model -design\_name small\_design -mode internal -silent**

## **Example 4**

This example demonstrates reading the flat model from a TSDB created with the write tsdb data command. The read flat model command specifies the design ID.

Tessent™ Shell Reference Manual, v2021.3 **1431**

**read\_flat\_model -design\_name small\_design -design\_id my\_design\_id -silent**

#### **Example 5**

This example demonstrates reporting the auto-loaded flat model when you do not specify the -silent switch.

### **read\_flat\_model -design\_name small\_design**

```
// Reading flat model file ./tsdb outdir/logic test cores/
small design.logic test core/small design.atpg mode internal/
small design internal.flat.gz
```
# **Related Topics**

[delete\\_cell\\_library](#page-626-0)

[delete\\_design](#page-643-0)

[read\\_verilog](#page-1468-0)

[set\\_current\\_design](#page-2272-0)

[set\\_design\\_macros](#page-2310-0)

write flat model

# **read\_icl**

Context: all contexts Mode: setup Reads ICL files into the internal ICL database.

# **Usage**

read icl *filename\_list* [-bsdl\_file *bsdl\_file*] [-skip\_child\_blocks] [-force]

# **Description**

Reads ICL files into the internal ICL database.

# **Note**

If you want to read the ICL file located in one of the dft inserted designs directories, use the [read\\_design](#page-1390-0) command, which has a -design\_identifier *design\_identifier* switch-value pair. You only need to specify this option when the design is not already elaborated and the [Tessent Shell Data Base \(TSDB\)](#page-4484-0) contains multiple [dft\\_inserted\\_designs](#page-4489-0) views for the design name you want to read in. Use the -no hdl switch to only read the ICL view and not overwrite the design view.

# **Arguments**

• *filename\_list*

A required list of strings that specifies the names of the ICL files to load. The names of the files can contain wildcards. You can define the list of files to read into a Tcl list and use it to load the files.

If you have used the command, child modules found instantiated into the currently read modules are searched for in the specified -y directories and the -v files.

• -bsdl\_file *bsdl\_file*

An optional value pair that defines the name of a BSDL file. The option is only needed and used when reading an ICL module containing an AccessLink of STD\_1149\_1\_2001 element. The BSDL file must define an "Entity entity name is" clause where entity name is the one specified in the BSDLEntity property of the [AccessLink](#page-4513-0) wrapper. Refer to the Examples section of [AccessLinkf](#page-4513-0)or an example of the -bsdl\_file usage.

• -skip child blocks

An optional switch, which causes the read icl command to ignore all ICL modules that are marked as belonging to child sub and physical blocks. Refer to the [figure and explanation](#page-1391-0) in the [read\\_design](#page-1390-0) command description for complete usage information.

• -force

An optional switch that suppresses the normal error message that is generated when the read icl command is issued after the ICL elaboration has happened. With the -force option,

Tessent™ Shell Reference Manual, v2021.3 **1433**

the ICL elaboration tree is discarded instead and must be recreated afterward using the set current design command.

# **Return Values**

None

# **Examples**

In the following example, the first read icl command reads a set of ICL files specified as multiple strings separated by spaces and surrounded by braces. The second read icl command reads all files matched by the glob command. The third read\_icl command reads all filenames contained within the Tcl list icl list. In all of these cases, undefined ICL modules found within the modules inside the read ICL files are searched for in the specified icl\_src directory.

**set\_design\_source -format icl -y icl\_src -extension icl read\_icl {chip.icl tdr.icl tap.icl block1.icl block2.icl} read\_icl [glob icl/\*.icl] set icl\_list [list chip.icl tdr.icl tap.icl block1.icl block2.icl] read\_icl \$icl\_list**

**Related Topics**

[delete\\_icl\\_modules](#page-683-0)

# **read\_lef**

Context: dft, patterns Mode: all modes

Prerequisites: LEF file

Reads in the LEF file so that the tool can extract the dimensions of the module.

# **Usage**

# read\_lef *lef\_filename*

# **Description**

This command reads in a LEF file so that the tool can extract the lower left and upper right coordinates of the rectangular boundary of the module and store them as attributes of the module. This information is useful when combined with the information in extracted using the read def command to precisely localize the module.

The tool stores the  $(x,y)$  coordinates of each instance in the following coordinate attributes.

- def xl coordinate Lower left x coordinate
- def yl coordinate Lower left y coordinate
- def  $xh$  coordinate Upper right x coordinate
- def yh coordinate Upper right y coordinate

All of the coordinates are floating point values in microns (um).

# **Arguments**

• *lef\_filename*

A required string that specifies the name of the LEF file.

# **Related Topics**

[read\\_def](#page-1387-0)

# **read\_liberty**

Context: unspecified, all contexts

Mode: setup

A command to read a Liberty file to extract attribute information to be populated onto read cell library models or read verilog modules.

# **Usage**

read\_liberty *liberty\_filename*

# **Description**

A command to read a Liberty file to extract attribute information to be populated onto read cell library models or read verilog modules. For more information, see "Create Tessent Insertion Attributes Using Liberty."

The cell attributes gathered from read\_liberty are populated onto the read\_cell\_library model of the same name. This occurs when the populated cell information is needed, which is when the first write cell library, get dft cell, or set current design command is issued. It is advised that you make a separate read\_liberty, read\_cell\_library, write\_cell\_library run as in the example below, then examine any warnings and other messages produced, and possibly even edit the cell library output by that command (for example, to move a scan equivalent to the front of the scan equivalents list because only the front scan cell is used to replace a nonscan cell during test insertion). If you must make edits manually, it is advisable to reiterate read\_cell\_library and write cell library, to ensure the manual edits were done correctly. For iterations, read liberty should be omitted, because the cell attribute information from that command is already populated onto the models/cells written out by write\_cell\_library.

# **Arguments**

• *liberty\_filename*

The name of a Liberty cell attributes file.

# **Examples**

**read\_cell\_library tessent\_cell.tcellib read\_liberty liberty.lib write\_cell\_library tessent\_cell.tcellib**

# **read\_modelfile**

Context: all contexts

Mode: setup

Initializes the specified RAM or ROM gate using the memory states contained in the named modelfile or deletes an earlier modelfile assignment.

# **Usage**

read\_modelfile {*modelfilename* | -Delete} *RAM/ROM\_instance\_name*

# **Description**

The read modelfile command sets the initial memory states of a RAM or ROM gate using the data that you provide in a modelfile. You can create a modelfile from within the library cell or by using the write modelfile command. The modelfile must contain initialization data that is in the Tessent modelfile format.

You specify the RAM or ROM gate that you want to initialize by using its instance name. An error condition occurs if the instance contains multiple RAM/ROM gates. When you issue the command, the flat model may not be available, so the tool checks for the correctness of the instance name and the modelfile name during rules checking.

You may also initialize memory states of a RAM or ROM gate by specifying the modelfile from within the RAM or ROM model description. To do so, use the init file attribute. When using the init file attribute, you must specify the full pathname to the initialization file if the file is not located in the directory from where you invoked the tool. For more information about modeling RAMs and ROMs and the init file attribute, refer to the "RAM and ROM" subsection of the *Tessent Cell Library Manual*.

# **Modelfile Format**

A Tessent modelfile contains addresses and data. You must present the addresses in hexadecimal or binary format. You can specify a range of addresses such as 0-1f. An address range may contain an asterisk (\*) wildcard character. For example, to specify that you want all addresses set to a hexadecimal F, use "\*  $/f$ ;". You cannot use an X in an address.

To add comments to a RAM or ROM initialization file, precede the comment text with two forward slashes (//). For example:

```
0/3;
// here is a comment
1/2;
```
You can present the data in either binary or hexadecimal format; the default is hexadecimal. To specify data in binary format, you must add a '%' to the beginning of the data values. If you use an X within hexadecimal data, all four bits that it represents are Xs. Therefore, to set a single bit to X, use the binary format.

Tessent™ Shell Reference Manual, v2021.3 **1437**

The following two examples are equivalent. The first example shows both an address and its associated data in hexadecimal. The second example shows the same address and data, but the data is now shown in binary.

ABCD / 123X; ABCD /%000100100011XXXX;

The following is an example of what an initialization file may look like (range 0-1f):

 $0/ a;$ 1-f / 5; 10 / 1a; 11-1f / a;

Assuming that the ROM has 5 data bits per word, the least that can fit the largest data of "1a", following this example, the contents of the memory would be:

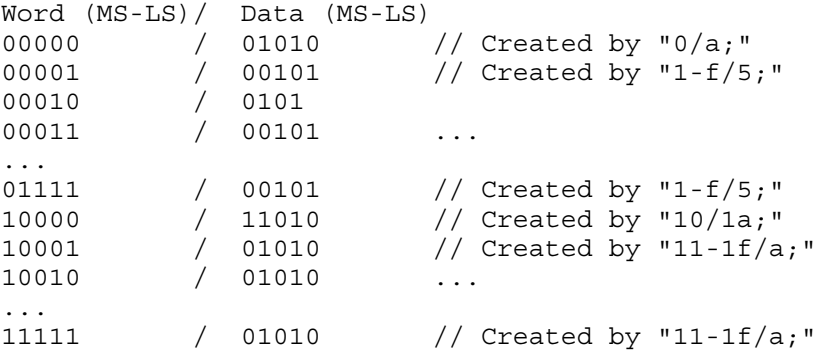

You can use an asterisk (\*) for an address range. For example, you could rewrite the previous initialization file as shown here. In this example, the first line assigns the data value "a" to the full address range 0-1f. The subsequent lines overwrite the "a" data value with the new data values for the specified addresses.

\* / a; 1-f / 5; 10 / 1a; Making the same assumption as the previous example, following this example, the contents of the memory would be:

Word (MS-LS)/ Data (MS-LS) 00000 / 01010 // Created by "\*/a;"<br>00001 / 00101 // Created by "1-f/5 00001 / 00101 // Created by "1-f/5"; (replaces 'a' from  $*(a)$ 00010 / 00101 00011 / 00101 ... ... 01111 / 00101 // Created by "1-f/5"; (replaces 'a' rom  $*(a)$ "<br>10000 / 11010 // Created by "10/1a"; (replaces 'a' from  $*(a)$ " 10000 / 11010 // Created by "10/1a"; (replaces 'a' from  $*(a)$ "<br>10001 / 01010 // Created by " $*(a)$ " / 01010 // Created by "\*/a;" 10010 / 01010 ... ... 11111 / 01010 // Caused by "\*/a;"

## **Arguments**

• *modelfilename*

A string that specifies the pathname to and filename of the modelfile containing the RAM or ROM initialization data in the Tessent modelfile format.

• **-Delete**

A switch that deletes the modelfile initialization assignment you made previously for the specified RAM or ROM gate instance. Use this switch to undo an incorrectly specified modelfile or instance name (due, for example, to a misspelling or a non-existent modelfile or instance).

#### **Note**

If you misspelled the RAM/ROM\_instance\_name when you first assigned the modelfile, you need to use the same spelling when you delete the assignment. After you remove the incorrect modelfile initialization assignment using the -Delete switch, you can re-issue the read\_modelfile command using the corrected modelfile or instance name.

## • *RAM/ROM\_instance\_name*

A required string that specifies the instance name of the RAM or ROM gate that you want to initialize, or for which you want to delete a previous modelfile initialization assignment.

## **Examples**

#### **Example 1**

The following example initializes the memory states of a RAM gate, then performs an ATPG run:

> **read\_modelfile model.ram /p2.ram set\_system\_mode analysis create\_patterns**

```
Tessent™ Shell Reference Manual, v2021.3 1439
```
If the memory primitive specified in the read\_modelfile command did not exist, then the set system mode analysis command would result in an error message similar to the following:

// Error : /p2.ram given in an earlier read\_modelfile command is NOT a // RAM or ROM primitive.

#### **Example 2**

The next example fixes the error by using the -Delete switch to remove the incorrect entry from the tool's internal list of RAMs and ROMs to be initialized. The example then re-issues the original command using the correct instance name (assumed to be /p1.ram):

#### **read\_modelfile -delete /p2.ram read\_modelfile model.ram /p1.ram**

**Related Topics**

[create\\_initialization\\_patterns](#page-558-0) [write\\_modelfile](#page-2932-0) set ram initialization
# **read\_patterns**

Context: dft -edt, patterns -scan, patterns -scan\_diagnosis, patterns -scan\_retargeting, patterns -failure\_mapping

Mode: analysis

Loads the external pattern set from the specified file or from the Tessent Shell database (TSDB).

# **Usage**

read\_patterns [*filename*] [-append]

[-fault type {stuck | iddq | transition | toggle | path\_delay | bridge | udfm}] [-mode *mode\_name*] [-pattern\_id *pattern\_id*] [-design\_id *design\_id*] [-SIlent]

### **For patterns -scan\_retargeting**:

[-modules *module\_objects* | -instances *instance\_objects*]

## **All other contexts' specific options**:

[-mask\_file *mask\_filename* [-maskfile\_pattern\_offset *number*]] [-preserve\_masked\_observe\_points]

# **Description**

For pattern retargeting, this command extracts the core name and mode from the pattern file and automatically associates the patterns with the correct core and mode.

This command appends to or replaces the external pattern set, and optionally provides additional observation masking information.

Provide the patterns by specifying the pattern filename, or if you used the write tsdb data command during pattern generation, specifying one of these switches, instead of the pattern filename, eliminates the need to remember the location of the pattern file and enables the tool to locate the patterns in the TSDB:

- -modules
- -instances
- -mode
- -fault type
- -pattern\_id
- - design id

If read\_patterns is issued in the "patterns -scan retargeting" context without a filename, the tool searches for pattern files for all of the instantiated TCD cores (added with add core instances), with a *design\_name* equal to the core module name of those same cores and with a corresponding mode.

Tessent™ Shell Reference Manual, v2021.3 **1441**

If read patterns is issued in the "patterns -scan" context without a filename, the tool searches for a pattern file for the current design. The tool infers the core name from the current design's module name by performing module matching (see [set\\_module\\_matching\\_options](#page-2578-0)) and treats the mode name as unspecified. The tool issues an error and prompts for additional criteria if multiple files with different mode names match the specified criteria. See [Example 5.](#page-1450-0) For more information, refer to logic test cores in the [Tessent Shell Data Base \(TSDB\)](#page-4484-0) section.

### **Error Checking for STIL and WGL Patterns**

When reading STIL and WGL patterns back into the Tessent tools for any flow, there are multiple error checks that are performed to see if the pattern file matches the design data in the tool. These error checks include comparing the shift vector to the shift procedure, the load unload vectors to the load unload procedure, the test setup vectors to the test setup procedure, comparing scan chain information by number of chains/channels and names of chains/channels, comparing signal names in the pattern files to port names on the design, and comparing asynchronous clock information in the pattern file to clocks defined with -period. Mismatches in any of these checks produce an error or a warning, and a statement that this likely indicates an inconsistency between the flat model or design and the pattern file.

The following provides a selection of messages the tool may produce when reading STIL and WGL patterns:

• For a signal defined in the pattern file that is not present in the design, the following message is issued. Note, for signals missing in the pattern file there is no message, as the [ALL\\_EXCLUDE\\_UNUSED](#page-4676-0) parameter keyword can remove signals from the pattern file that are not needed. Example message:

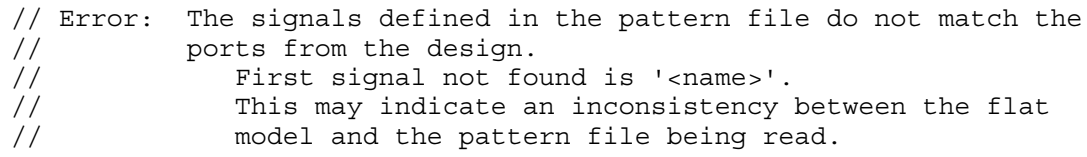

• For asynchronous clocks defined in the pattern file that are not present in the design the following message is issued. Example message:

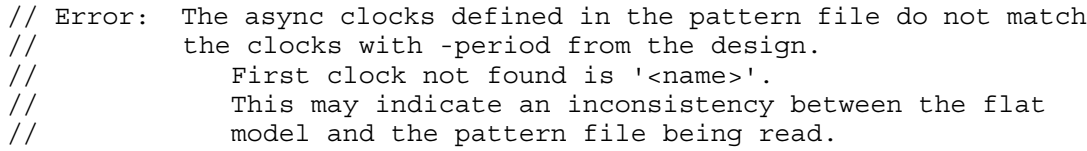

• If the number of asynchronous clocks in the pattern file is less then what is defined in the design, the following message is issued. Example message:

// Error: The number of async clocks (<int>) in pattern file does // not match the number of clocks (<int>) defined with // -period. // This may indicate an inconsistency between the flat // model and the pattern file being read.

• If the number of chains or channels in a pattern file does not match those in the design, the following is issued. For reverse fail mapping, this is a warning. Example message:

```
// Error: Scan chain information in pattern file does not match
// traced chains.
// <Int> scan chains in pattern file, <int> traced.
```
• Message given for other attributes of scan chains that do not match.

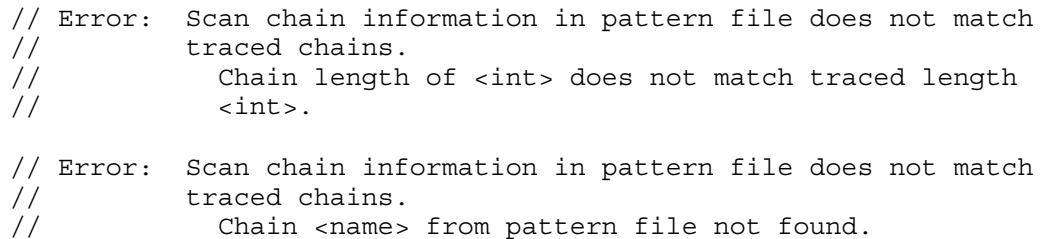

• Message for a mismatch between vector data for the procedures in the pattern file to the design procedures stored in the tool. For test setup it is just a warning for padding of test setup or removal of test setup from pattern data.

```
// Error: Pattern file data does not match shift procedure at line
\frac{1}{\sqrt{2}} <int>.
// Error: Pattern file data does not match load unload procedure at
// line <int>.
// Warn: Pattern file data does not match test setup procedure.
```
• Message for when a scan chain uses bidirectional signals for both scan in and scan out, and the wrong (swapped) signals are specified for input and output in the STIL file.

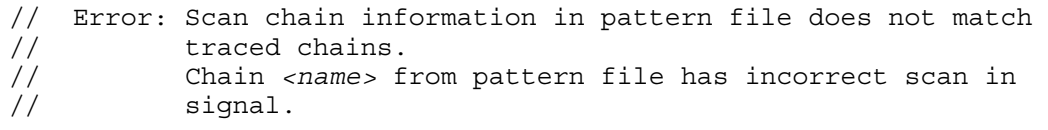

# **Arguments**

• *filename*

A string that specifies a file containing the patterns to be read. It is used when you are reading patterns from a file rather than the TSDB.

This file is typically created with the write patterns command. The patterns can be in ASCII, binary, pattern database (PatDB), STIL, or WGL test pattern format.

The tool obtains masking information from the patterns read in, applying masks wherever Xs appear in a pattern's unload and measure po values. Even when known values are determined after simulation, the tool continues to mask those locations.

If you used the [write\\_tsdb\\_data](#page-2983-0) command during pattern generation, the patterns are located in the TSDB. Specifying one of these switches eliminates the need to remember the location

Tessent™ Shell Reference Manual, v2021.3 **1443**

of the pattern file and enables the tool to locate the patterns in the TSDB: -mode, fault type, -design id, -pattern id, -instances, and -modules.

The filename cannot be used if you specify any of these switches: -mode, -fault\_type, -design id, and -pattern id, -instances, and -modules,.

• -append

An optional switch that appends the new patterns on the existing external pattern set. By default, the command deletes the existing external pattern set and replaces with the new pattern set.

• -mask\_file *mask\_filename*

An optional switch that masks certain observation points in external patterns added to the internal pattern set after simulation. This switch enables you to salvage patterns that result in unreliable failures on certain cells at the tester, or that fail verification due to simulation mismatches at a few observation points. Rather than discard failing patterns altogether and accept the accompanying significant reduction in test coverage, you can keep the patterns, use this switch to mask the few problem observation points, and typically see only minimal impact on test coverage.

The tool preserves existing masked observation points (scan cell or primary output) in external patterns loaded into the tool when a mask\_file is specified.

This switch affects the capture values of only those patterns from the external pattern set that the tool has added to the internal pattern set after simulation. Therefore, if you write patterns using "write patterns -external", they do not include the masking information from the mask file in the saved patterns; the saved patterns are exactly the same as the original patterns.

To save a pattern set that incorporates the masking information, use the [simulate\\_patterns](#page-2811-0) command to perform a good machine simulation of the external pattern set you specified with "read patterns -preserve masked observe points". Then use the write patterns command without the -External switch to write the resulting internal pattern set to a file.

#### **The Mask File**

• The *mask\_filename* specifies a mask file, a text file you create that lists the patterns and locations you want masked.

Use the statements and syntax described in [Table 5-3](#page-1444-0) to create a mask file. Use one statement per line. Precede comment text with a pair of forward slashes (//). An example mask file follows the table.

The mask file must be in a pattern based format. Most ATE's return accumulated cyclebased failure data. Use the read failures command to convert cycle-based failure data to pattern based data for the mask file.

<span id="page-1444-0"></span>

| <b>Statement</b>               | <b>Usage Rules</b>                                                                                                    |
|--------------------------------|----------------------------------------------------------------------------------------------------|
| <location></location>          | Required. Specifies a location to mask or observe. Use as many location<br>statements as you need. List all location statements that specify a pattern index<br>in ascending order. Syntax format depends on the type statement that precedes<br>the location statement, as follows:    |
|                                | • If "type mask" or "type observe" precedes the location statement, use one<br>of these two formats:                                                                                                    |
|                                | <pattern index=""> <primary name="" output=""></primary></pattern>                                                                                                    |
|                                | <pattern index=""> <chain name=""> <cell id=""></cell></chain></pattern>                                                                                                    |
|                                | • If "type pin mask" precedes the location statement, use one of the<br>following three formats:                                                                                                    |
|                                | <primary_output_name></primary_output_name>                                                                                                    |
|                                | <chain name=""></chain>                                                                                                    |
|                                | <chain name="" output="" pin=""></chain>                                                                                                    |
| type $\langle$ value $\rangle$ | Optional. Indicates if the locations specified by subsequent location statements<br>are to be masked (forced to X) or observed. Specify one of the following<br>values:                                                                                                    |
|                                | • mask — specifies to mask the locations, for a specific pattern                                                                                                    |
|                                | • observe — specifies to observe the locations and mask all others, for a<br>specific pattern                                                                                                    |
|                                | • pin mask — specifies to mask the locations, for all patterns. Overrides<br>other type statements that cover the same location.                                                                                                    |
|                                | Use as many type statements as you like. By default, the tools assume "type"<br>mask" for locations listed before the first type statement. A type statement<br>inserted between two location statements for the same pattern does not take<br>effect until the next different pattern. |

**Table 5-3. Mask File Statements** 

Following is an example mask file:

```
//file: my_pattern_mask.ascii
//
// The next 3 lines mask 3 locations in pattern 20.
20 primary_output_12
20 chain2 31
20 chain3 101
// The next line masks 1 location in pattern 25.
25 chain1 120
type observe
// The following 2 lines mask all but the 2 specified locations in
// pattern 40.
40 chain5 3
40 primary_output_1
// The following type statement takes effect with pattern 61.
type mask
// The next line defines a third observe location for pattern 40.
40 primary_output_2
61 chain4 120
// The next line masks chain5 for all patterns, overriding previous 
// "type observe" for cell 3 of chain 5 for pattern 40, and 
// subsequent "type observe" for cell 99 of chain5 for pattern 65.
type pin_mask
chain5
type observe
// The following line masks all cells in chain5 except cell 99 in 
// pattern 65.
65 chain5 99
```
• -maskfile\_pattern\_offset *number*

An optional switch and integer that specify the pattern offset number for the mask file. By default (when no offset is specified), the pattern in the mask file starts with pattern 0. This switch is useful for reducing the number of pattern files that must be loaded when only a subset need to be masked. For more information, refer to [Example 2](#page-1448-0).

• -preserve masked observe points

An optional switch that enables you to preserve existing masked observation points (wherever Xs appear in a pattern's unload and measure\_po values) in external patterns loaded into the tool. When you use this switch to preserve existing masked observation points in the external patterns, the internal patterns stored after simulating the external patterns preserve these masked observation points. You can optionally use -mask\_file to specify additional observation points to be masked.

• -modules *module\_objects*

An optional switch and module object spec (an object name, a Tcl list of object names, or a collection of objects), only available for use in "patterns -scan\_retargeting", that specify modules added as core instances that the tool associates with the patterns. When you use this argument, the tool searches the TSDB for pattern files for the cores of the specified modules. The core and mode names are inferred from the core instantiations (see report core instances).

This switch cannot be used if the -instances switch or *filename* is specified.

• -instances *instance\_objects*

An optional switch and instance object spec (an object name, a Tcl list of object names, or a collection of objects), that specify instances added as core instances that the tool associate withs the patterns.When you use this argument, the tool searches the TSDB for pattern files for the cores of the specified instances. The core and mode names are inferred from the core instantiations (see report core instances).

This switch is only available for use in "patterns -scan\_retargeting" and cannot be used if the -modules switch or *filename* is specified.

• -fault type {stuck | iddq | transition | toggle | path\_delay | bridge | udfm}

An optional switch and literal string that specify the fault type. The literal string fault type is one of these fault types:

- o stuck
- o iddq
- o toggle
- o transition
- o path\_delay
- o bridge
- o udfm

This switch is required if *filename* is omitted and cannot be used if the *filename* is specified.

• -mode *mode\_name*

An optional switch and string that specify the mode to read the patterns for. The mode name is captured, along with its type, in the Tessent Core Description (TCD) file, which is used for retargeting or core mapping.

If -mode is not specified in non-retargeting flows, the tool treats it as unspecified and searches the TSDB for a mode that matches the specified criteria.If the tool finds an instance instantiated with multiple modes and a mode was not specified, it reports an error and prompts for a mode to be specified. See [Example 6](#page-1450-1).

For retargeting flows, the mode is inferred from the core instances added by the add core instances command. If -modules is specified, it uses the instances of the specified modules. If -instances is specified, it uses those instances.

You cannot use this switch if you specify the filename.

For more information on modes, refer to "Core Mapping for ATPG Process Overview" in the *Tessent Scan and ATPG User's Manual*.

Tessent™ Shell Reference Manual, v2021.3 **1447**

• -pattern\_id *pattern\_id*

An optional switch and string that specify the *pattern\_id* that was used when saving the patterns to the TSDB directory. The *pattern\_id* is used to differentiate the multiple pattern sets for a given mode name of a given design view.

If you do not specify this switch, the tool treats it as unspecified and searches the TSDB for one single file that matches the specified criteria for the command.

If multiple files match the specified criteria, the tool issues an error and prompts for additional criteria to load the pattern file you want. If one of the matching files does not have a pattern ID and you want to select it, specify -pattern id with the empty ("") string. See [Example 7.](#page-1450-2)

You cannot use this switch if you specify the filename.

• -design\_id *design\_id*

An optional switch and string that specify the *design\_id* that was used when creating the *logic\_test\_cores* TSDB sub-directory. When it is used, the tool uses the specified ID. When it is unspecified, the tool treats it as unspecified and searches the TSDB for one single file that matches the specified criteria for the command.

The *design\_id* defines the design view used and is typically used to differentiate the pre-layout versus post-layout design views so you can create post-layout patterns without losing the pre-layout copies.

Do not confuse *design\_id* with *mode\_name* and *pattern\_id*. The *design\_id* is set by read design when reading a design. It also is set after elaboration on the current design to the value returned by the "get context -design id" command when the value is not null (when the design is loaded with [read\\_verilog](#page-1468-0) command rather than read\_design command).

If multiple files match the specified criteria, the tool issues an error and prompts for additional criteria to load the pattern file you want. See [Example 4](#page-1448-1). If one of the matching files does not have a design ID and you want to select it, specify -design\_id with the empty ("") string.

You cannot use this switch if you specify the filename.

• -SIlent

An optional switch that suppresses the reporting of auto-loaded files. By default, this command reports auto-loaded files as they are read.

## **Examples**

### **Example 1**

The following example demonstrates how to perform fault grading for stuck-at faults using the transition pattern set created previously. Next, the example shows how to perform top-up ATPG.

**set \_context patterns -scan set\_system\_mode analysis set\_fault\_type stuck add\_faults -all read\_patterns pattern\_transition simulate\_patterns -store\_pattern none create\_patterns write\_patterns pattern\_topup.stil -stil**

#### <span id="page-1448-0"></span>**Example 2**

The following example demonstrates the use of the -maskfile\_pattern\_offset switch:

Consider the following mask file, named *mask\_data.file*:

```
// The next 3 lines mask 3 locations in pattern 20.
20 primary_output_12
20 chain2 31
20 chain3 101
// The next line masks 1 location in pattern 25.
25 chain1 120
```
The following command reads the patterns from a STIL file, reads the above mask file, applying an offset of 400 in the mask file:

```
read_patterns pats_400_to_599.stil -mask_file mask_data.file -maskfile_pattern_offset 400
simulate_patterns -store_patterns all
write_patterns pats_400_to_599_masked.stil -stil
```
The result is that patterns 420 and 425 from the STIL file are masked.

#### **Example 3**

The "Retargeting Example" in the*Tessent Scan and ATPG User's Manual* demonstrates the use of this command in a design context.

#### <span id="page-1448-1"></span>**Example 4**

The TSDB *logic test cores* directory structure is shown in Figure [5-2](#page-1449-0).

<span id="page-1449-0"></span>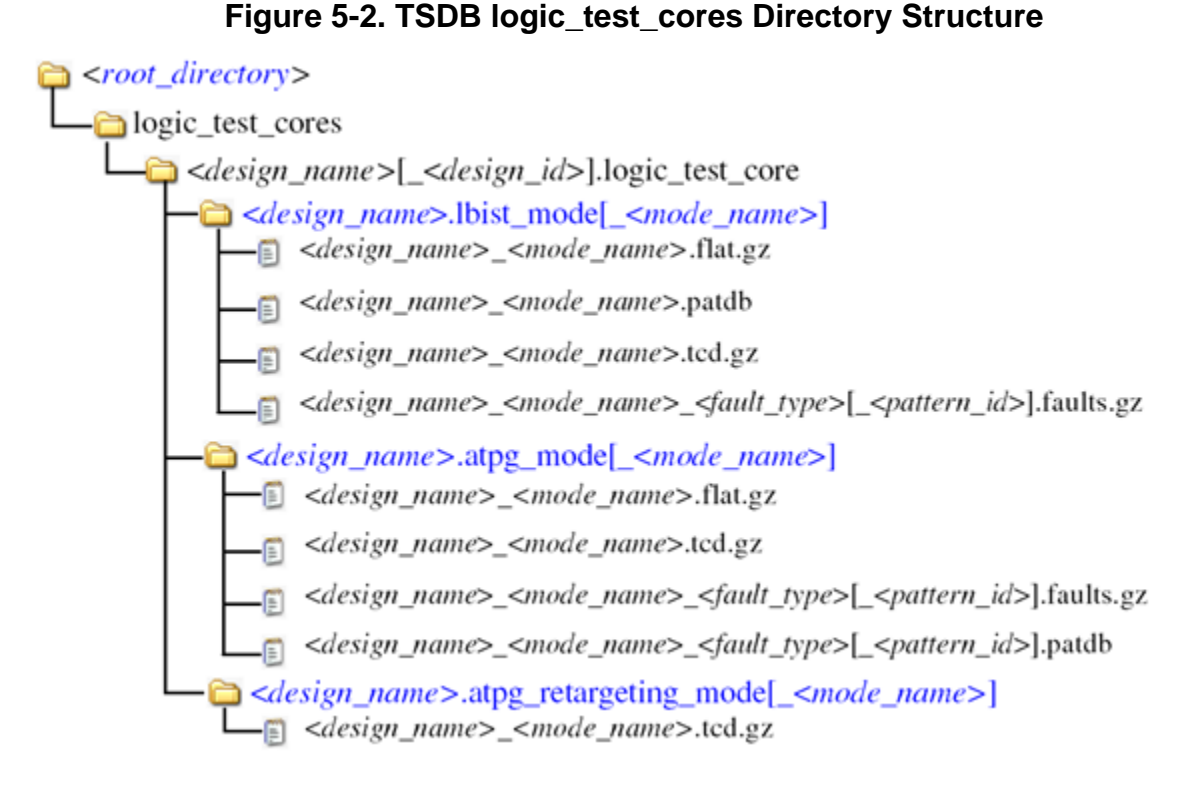

This example and [Example 5](#page-1450-0) have this TSDB *logic\_test\_cores* directory:

```
tsdb_outdir
     |_logic_test_cores
         |_core1_prelayout.logic_test_core
             |_core1.atpg_mode_internal
                | core1 internal stuck patdId1.patdb
         |_core1_postlayout.logic_test_core
             |_core1.atpg_mode_internal
                | core1 internal stuck patdId1.patdb
             |_core1.atpg_mode_special_mode
                | core1 special mode stuck patdId1.patdb
```
There are multiple pattern files, with different *design\_id*s that match the specified criteria by the read patterns command. The tool reports an error and prompts for additional criteria:

#### **read\_patterns –modules core1 –fault\_type stuck -mode internal -silent**

```
// Error: There are multiple pattern files found in the opened TSDBs 
// for module 'core1' with fault type 'stuck' and with mode 'internal':
// Pattern file 'core1 internal stuck patdId1.patdb' in
// TSDB './tsdb_outdir' with design ID 'prelayout'
// Pattern file 'core1 internal stuck patdId1.patdb' in
// TSDB './tsdb_outdir' with design ID 'postlayout'
//
// Please specify the design ID with the -design_id switch.
```
To correct this error, specify a *design\_id*:

#### **read\_patterns –modules core1 –fault\_type stuck -mode internal -design\_id postlayout -silent**

There is a similar error message for multiple pattern files with different pattern IDs.

#### <span id="page-1450-0"></span>**Example 5**

The TSDB directory structure for this example is shown in [Example 4.](#page-1448-1) This example demonstrates multiple pattern files with different mode names.

### **read\_patterns -fault\_type stuck -design\_id postlayout -silent**

```
// Error: There are multiple pattern files found in the opened TSDBs for
// the current design with fault type 'stuck' and with design ID
// 'postlayout':
// Pattern file 'core1_internal_stuck_patdId1.patdb' in 
// TSDB './tsdb_outdir' with mode 'internal'
// Pattern file 'core1_special_mode_stuck_patdId1.patdb' in 
// TSDB './tsdb outdir' with mode 'special mode'
//
// Please specify the mode with the -mode switch.
```
To correct this error, specify a mode:

### **read\_patterns -fault\_type stuck -design\_id postlayout -mode internal -silent**

### <span id="page-1450-1"></span>**Example 6**

In this example, -mode was not specified and the tool finds an instance that has been instantiated with multiple modes:

#### **read\_patterns -instances {piccpu\_inst} -fault\_type stuck -silent**

```
// Error: Instance 'piccpu_inst' of module 'piccpu' (core: 'piccpu_core')
// has been instantiated with modes 'internal1' and 'internal2'.
// Please specify the mode with the –mode switch.
```
To correct this error, specify a mode:

### **read\_patterns -instances {piccpu\_inst} -fault\_type stuck -mode internal1 -silent**

#### <span id="page-1450-2"></span>**Example 7**

In this example, there are multiple pattern files in the opened TSDB that match the specified criteria, but with different pattern IDs.

### **read\_patterns -instances [get\_instances core\_1] -fault\_type stuck -silent**

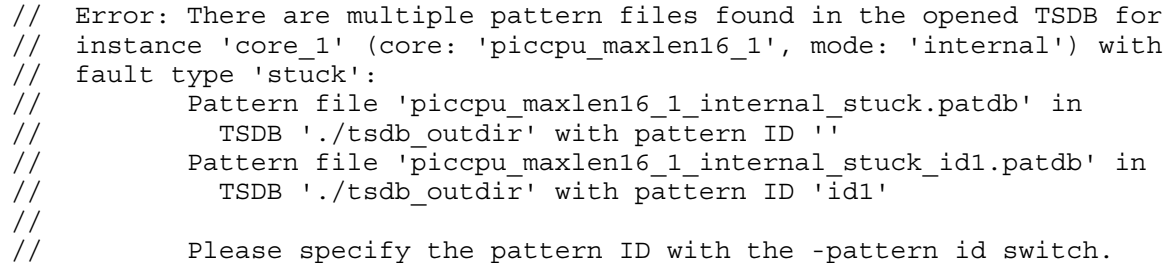

To select the pattern file with no pattern ID, use use the -pattern\_id with empty string:

#### read patterns -instances [get\_instances core 1] -fault\_type stuck -pattern\_id "" -silent

#### **Example 8**

This example demonstrates reporting the auto-loaded pattern files when you do not specify the -silent switch

#### **read\_patterns -fault\_type stuck**

```
// Reading pattern file ./tsdb outdir/logic test cores/
core1.logic_test_core/core1.atpg_mode_internal/core1_internal_stuck.patdb
// Reading pattern file ./tsdb outdir/logic test cores/
core2.logic test core/core2.atpg mode internal/core2 internal stuck.patdb
// Reading pattern file ./tsdb outdir/logic test cores/
core3.logic_test_core/core3.atpg_mode_internal/core3_internal_stuck.patdb
// Reading pattern file ./tsdb outdir/logic test cores/
core4.logic_test_core/core4.atpg_mode_internal/core4_internal_stuck.patdb
```
#### **Related Topics**

[delete\\_patterns](#page-722-0) simulate patterns write patterns

# **read\_procfile**

Context: dft -edt, dft -scan, dft -test\_points, patterns -ijtag, patterns -scan, patterns -scan\_retargeting

Mode: analysis

Reads a test procedure file and merges the timing and named capture procedure data it contains with existing data loaded from previous test procedure files.

### **Usage**

read\_procfile *proc\_filename*

### **Description**

For complete information on test procedure file creation, syntax, and structure, refer to "Test Procedure File" in the *Tessent Shell User's Manual*.

#### **Note**

The procfile can contain Tcl variables that are substituted when the file is read. The referenced Tcl variables must exist in the Tcl global namespace scope. If you set the variables within a proc, use :: as a prefix to the variable name so that it is set in the global namespace. For example, use "set ::my\_period 4" so that \$my\_period exists when processing the proc files. For more info about Tcl variable substitution inside the procfile, refer to "Additional Support for Test Procedure Files" in the *Tessent Shell User's Manual*.

This command does the following:

- Replaces each existing timeplate with the definition in *proc\_filename* for that timeplate.
- Adds any new timeplates defined in *proc\_filename*.
- Updates the timing (timeplates) used by existing scan procedures (like test setup, load\_unload and shift) to match the definitions of these procedures in *proc\_filename*.
- Handles the named capture procedure (NCP) and clock control (CC) data in *proc\_filename* according to [Table 5-4](#page-1453-0). An "equivalent" NCP or CC only changes the timing, while a "nonequivalent" one makes changes other than just the timing.

### **Note**

Under certain conditions where this command replaces existing NCPs and CCs with new versions, the tool reports a [W43](#page-3453-0) warning when you run this command.

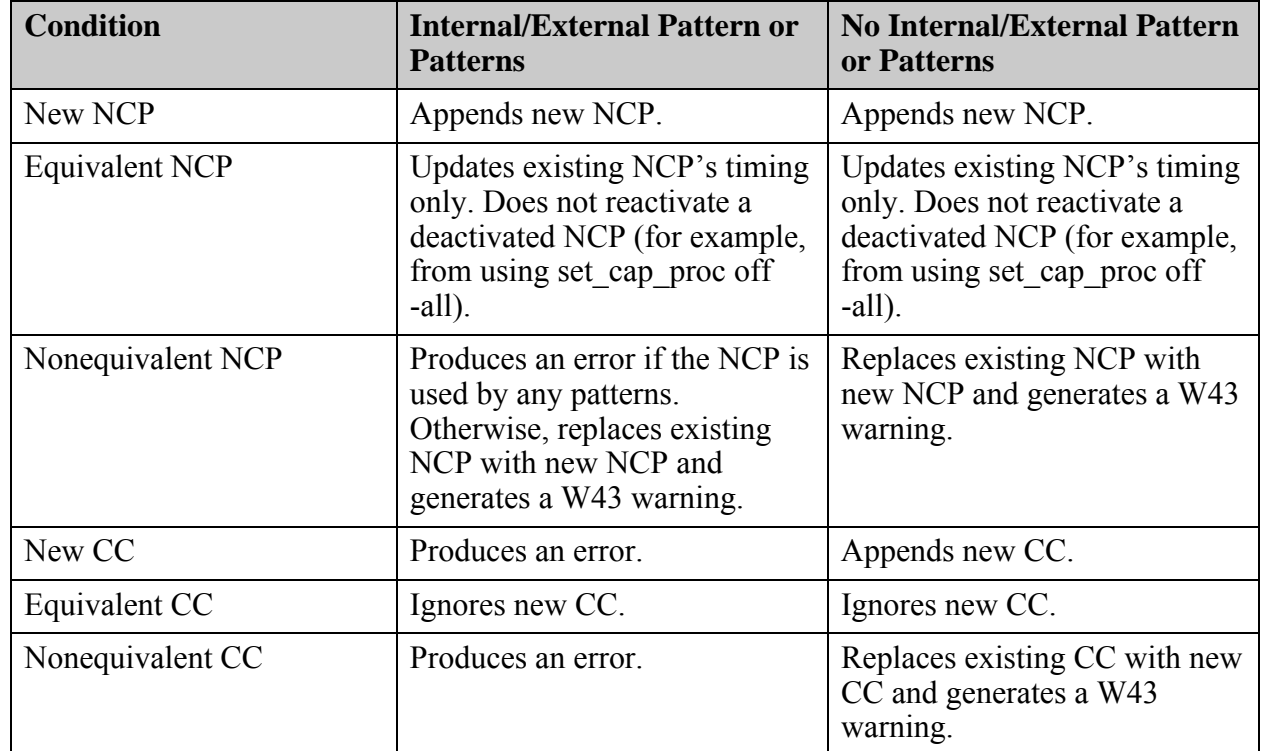

# <span id="page-1453-0"></span>**Table 5-4. Named Capture Procedure and Clock Control Handling Under Different Conditions**

# **Arguments**

## • *proc\_filename*

A required string that specifies the pathname or filename of the test procedure file to read.

# **Examples**

### **Example 1**

Test procedure file *orig.proc* defines a simple timeplate as well as a shift, load\_unload, and named capture procedure cap1 and a clock control clk1. The following example uses *orig.proc*, sets the system mode to analysis, then reports the current timeplates, procedures, and clock controls stored in the tool's database (for brevity, only the parts of the timeplates and procedures relevant to this example are shown):

### **add\_scan\_groups grp1 orig.proc set\_system\_mode analysis report\_timeplates**

```
timeplate gen tp1 = ...
end;
```
**report\_procedures**

```
procedure shift =
   scan group grp1 ;
    timeplate gen_tp1 ;
 ...
end; 
procedure load_unload =
   scan group grp1 ;
    timeplate gen_tp1 ;
    ...
end; 
procedure capture cap1 =
    timeplate gen_tp1 ;
    ...
end;
report_clock_controls
CLOCK_CONTROL 'clk1' =
    ...
```
Assume a second test procedure file *update.proc* defines a new timeplate in addition to the original one, revises the shift procedure to use the new timeplate, and defines a new named capture procedure cap2 and a new clock control clk2. The following example adds the new timeplate, updates the timing in the scan procedures, and adds the new named capture procedure and clock control.

#### **read\_procfile update.proc**

END;

```
// The following occurred at line 46 in file update.proc:
// Procedure shift updates timing in same procedure from file orig.proc.(W14-1)
// Loaded new procedure file successfully.
// 1 new capture procedure is added.
// 2 total capture procedures are in the system.
// 2 capture procedures are active for test generation.
report_timeplates
```

```
timeplate gen_tp1 =
 ...
end;
// Timeplate gen tp1 has an old timeplate
// timeplate gen tp1 =// ...
// end; timeplate gen_tp2 =
     ...
  end;
```
**report\_procedures**

```
Tessent™ Shell Reference Manual, v2021.3 1455
```

```
 procedure shift =
   scan group grp1 ;
    timeplate gen_tp2 ;
    ...
 end;
 procedure load_unload =
    scan_group grp1 ;
    timeplate gen_tp1 ;
    ...
 end;
 procedure capture cap1 =
    timeplate gen_tp1 ;
    ...
 end;
 procedure capture cap2 =
   timeplate gen_tp2 ;
    ...
 end;
```
#### **report\_clock\_controls**

CLOCK\_CONTROL 'clk1' = ... END; CLOCK\_CONTROL "clk2" = ... END;

# **Related Topics**

[report\\_procedures](#page-1926-0) [report\\_timeplates](#page-2062-0) write patterns

[write\\_procfile](#page-2968-0)

# **read\_sdc**

Context: dft -edt, dft -scan, dft -test\_points, patterns -scan, patterns -scan\_diagnosis

Mode: setup, analysis (dft -edt, patterns -scan, patterns -scan\_diagnosis and dft -test\_points contexts only)

Reads false path and multicycle path information from a Synopsys Design Constraint (SDC) file.

# **Usage**

```
read_sdc sdc_filename… [{-Instance ins_pathname…} | -Module module_name] 
   [\{\geq\} \geq] file pathname
```
# **Description**

Typically, you determine false and multicycle paths as part of static timing analysis before running ATPG.

The read sdc command parses the SDC file, looking for the set false path command, the set multicycle path command, and other appropriate commands and their arguments. A summary message displays the following information for the relevant commands found in the SDC file:

- Number of false paths Paths that cannot be activated in the design's functional (atspeed) mode of operation or are untestable due to test constraints you have applied. False paths are derived from the SDC command set false path, which specifies false path timing (the paths that the STA tool should not evaluate for timing).
- Number of multicycle paths Paths that have a combined time delay through the path greater than the clock period. False paths are derived from the SDC command set multicycle path.
- Number of erroneous paths False paths that are erroneous (for example, due to misnamed pins).
- Number of case analysis Conditional false paths, which are false paths along with a Boolean condition. If the associated condition is violated, the effect of the false path is considered. Conditional false paths are derived from the Boolean constraints defined by the SDC command set case analysis.
- Number of disable timings Derived from the SDC command set disable timing, which turns off the specified timing arcs in a circuit and is used to speed up the runtime of the tool. The set\_disable\_timing command is virtually equivalent to the set false path command.
- Number of clock groups Clock group count.

#### **Caution**

Do not use the read\_sdc command to read in SDC files created during the Tessent insertion flow (for example, from MBIST).

The SDC commands set false path, set multicycle path, set case analysis, and set disable timing are converted into equivalent add false paths commands. For example, the following SDC command set disable timing:

set disable timing [get pins  ${U1/buf2/Z}$ ]

would be translated into the following add false paths command:

add\_false\_paths -through U1/buf2/Z

The following SDC command set case analysis:

```
set_case_analysis 0 [get_pins {U1/select}]
```
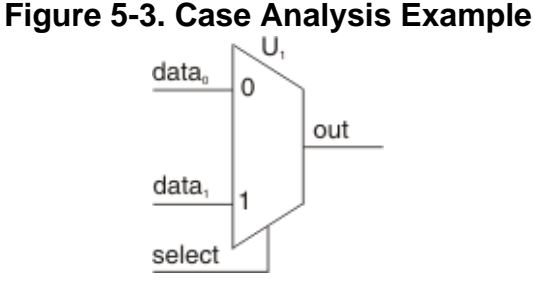

would be translated into one conditional false path and one unconditional false path:

```
add false paths -through U_1 if (U_1/select !=0)
```

```
Note
```
That is, if  $U_1$ /select is not 0, the effect of this false path is considered.

add\_false\_paths -through U*1*/select

When test patterns are simulated during ATPG, the related incorrect capture responses are identified and masked (modified to  $X$ ) in the resultant test patterns, so they are not the source of simulation mismatches when verified in a timing-based simulator.

The read sdc command supports the following SDC commands:

- create clock
- create generated clock
- set case analysis
- set clock groups
- set disable timing
- set false path
- set hierarchy separator
- set multicycle path

Be aware that the SDC commands create clock and create generated clock are completely independent of the command add\_clocks, which you must still use.

# **Tip**

To avoid problems extracting correct paths from the SDC specifications, use the output of the write sdc command in your synthesis or static timing analysis tool.

Follow the steps outlined in the "Does the SDC File Contain Valid SDC Information?" section of the *Tessent Scan and ATPG User's Manual*.

For more information, see "Pattern Failures Due to Timing Exception Paths" in the *Tessent Scan and ATPG User's Manual*.

## **Tip**

You can use the command to list all of the SDC-defined clocks.

You can use the ["set\\_timing\\_exceptions\\_handling](#page-2757-0) -allow\_invalid\_pin\_names on" command to enable the read sdc command to issue warnings instead of errors when defined objects are not found.

### **Hybrid TK/LBIST Flow Usage**

Reads in the SDC file that describes the false and multicycle paths that should be blocked during logicBIST.

The scan cells that are the destination of false and multicycle paths are inferred from the SDC file. Re-circulating muxes with inversion are inserted on their data input pins to ensure these scan cells do not capture values from timing exception paths. Both false paths and multicycle paths are bound in the same way.

Refer to the *[Hybrid TK/LBIST Flow User's Manual](#page-0-0)* for complete information.

# **Arguments**

• *sdc\_filename*

A required, repeatable string that specifies the pathname of one or more SDC files to read.

Tessent™ Shell Reference Manual, v2021.3 **1459**

### • -Instance *ins\_pathname*

An optional switch and repeatable string that specifies the pathname(s) of one or more design instances to which the information in *sdc\_filename* should be applied. Use this switch when the SDC information in the file was developed at the module (block) level and you now want to read it in and have it properly applied to the specified instance(s) of that module in the netlist.

• -Module *module\_name*

An optional switch and string pair that specifies a design module or Tessent Cell library model, to all instances of which the information should be applied in the specified SDC file(s). Use this switch to specify when the SDC information in the file(s) was developed at the module (block) or Tessent Cell library model level and that it should be applied to every instance of that module or model in the netlist.

• > *file\_pathname*

An optional redirection operator and pathname pair used at the end of the argument list for creating or replacing the contents of *file\_pathname* with a list of any syntax errors encountered while reading the specified SDC file(s).

• >> *file\_pathname*

An optional redirection operator and pathname pair used at the end of the argument list for appending to the contents of *file pathname* a list of any syntax errors encountered while reading the specified SDC file(s).

## **Examples**

**Example 1**

The following example reads the file *new\_design\_sdc* containing one false path definition and one multicycle path definition in Synopsys Design Constraint (SDC) format:

#### **read\_sdc new\_design\_sdc**

```
// Reading SDC file new design sdc ...
// Finished reading SDC file new design sdc.
// read sdc summary: 1 false path, 1 multicycle path, 0 erroneous paths
// 0 disable timings, 0 case analysis, 0 clock groups
```
### **Tip**

If the SDC file contains more than one description of the same path, it is counted only once. Also, the path counts reported in the read sdc summary apply to the current command only; they are not cumulative counts of the total number of false and multicycle path definitions stored in the internal data base of the tool.

#### **Example 2**

Continuing with the preceding example, the following example reads another SDC file *latest\_design\_sdc* containing one false path and three multicycle path definitions, then reports on the false path definitions now stored within the tool:

#### **read\_sdc latest\_design\_sdc**

// Reading SDC file latest design sdc ... // Finished reading SDC file latest design sdc. // read sdc summary: 1 false path,  $\overline{3}$  multicycle paths, 0 erroneous paths, // 0 disable timings, 0 case analysis, 0 clock groups

#### **report\_false\_paths**

```
// False Path -from clock clk1 -to clock clk2
// False Path -from clk2 reset scan in1 -to y[2] y[1] y[0]
// Total reported false paths = 2
```
#### **Example 3**

The SDC files of the two preceding examples could have been read with one command as in the following example:

#### **read\_sdc new\_design\_sdc latest\_design\_sdc**

```
// Reading SDC file new design sdc...
// Finished reading SDC file new design sdc.
// Reading SDC file latest design sdc...
\overline{1/7} Finished reading SDC file latest design sdc.
// read_sdc summary: 2 false paths, 4 multicycle paths, 0 erroneous paths,
// 0 disable timings, 0 case analyses, 0 clock groups
```
Notice the read\_sdc summary lists the combined totals for all the files read with the one command.

#### **Example 4**

Suppose the SDC file *new\_design\_sdc* of the preceding example contained two false path definitions instead of one, but one of the definitions was erroneous due to misnamed pins. The following example shows sample messaging when this error is detected in the SDC file:

#### **read\_sdc new\_design\_sdc latest\_design\_sdc**

```
// Reading SDC file new design sdc ...
// Error: Incorrect pin/instance path name(s) in SDC file new design sdc,
// line 5.
// Error: No gate found for "all_inputs all_outputs"
// Finished reading SDC file new design sdc.
// Reading SDC file latest design sdc...
// Finished reading SDC file latest design sdc.
// read sdc summary: 3 false paths, 4 multicycle paths, 1 erroneous path,
// 0 disable timings, 0 case analyses, 0 clock groups
```
#### **report\_false\_paths**

Tessent™ Shell Reference Manual, v2021.3 **1461**

```
// False Path -from clock clk1 -to clock clk2
// False Path -from clk2 reset scan in1 -to y[2] y[1] y[0]// False Path -from B input -to clock all outputs
// Total reported false paths = 3
```
Notice the tool now has the erroneous path definition stored internally. From here, you might want to check for any additional details about this particular definition:

#### **report\_false\_paths -debug\_error -from B\_input -to\_clock all\_outputs**

```
// False Path -from B_input -to_clock all_outputs did not find any 
// gate for "B input all outputs"
```
**Example 5**

The following example deletes the erroneous path definition, enters a corrected version of the definition, then confirms there are no remaining errors in any of the false or multicycle path definitions:

**delete\_false\_paths -from B\_input -to\_clock all\_outputs**

```
// Deleted 1 false path
```
#### **report\_false\_paths**

```
// False Path -from clock clk1 -to clock clk2
// False Path -from clk2 reset scan in1 -to y[2] y[1] y[0]// Total reported false paths = 2
```
#### **add\_false\_paths -from B -to y[2] y[1] y[0] report\_false\_paths**

```
// False Path -from clock clk1 -to clock clk2
// False Path -from clk2 reset scan in1 -to y[2] y[1] y[0]// False Path -from B -to y[2] y[1] y[0]
// Total reported false paths = 3
```
#### **report\_false\_paths -error**

```
// Total reported false paths = 0
```
#### **Example 6**

The following example reads the SDC file *my\_block\_sdc* and applies the information it contains to instance U1 of the design module my\_block:

#### **read\_sdc my\_block\_sdc -instance U1**

```
// Reading SDC file my block sdc ...
// Finished reading SDC file my block sdc.
// read sdc summary: 2 false paths, 0 multicycle paths, 0 erroneous paths
// 0 disable timings, 0 case analyses, 0 clock groups
```
#### **Example 7**

The following example reads the file of the preceding example and applies the SDC information to instances U2 and U3 of the same design module:

#### **read\_sdc my\_block\_sdc -instance U2 -instance U3**

// Reading SDC file my block sdc ... // Finished reading SDC file my block sdc. // read sdc summary: 4 false paths,  $0$  multicycle paths, 0 erroneous paths // 0 disable timings, 0 case analyses, 0 clock groups

### **Example 8**

The following example reads the SDC file *my\_block\_sdc* and applies the information to every instance of the design module my block:

#### **delete\_false\_paths -all read\_sdc my\_block\_sdc -module my\_block**

// Reading SDC file my\_block\_level\_sdc ... // Finished reading SDC file my block level sdc. // read sdc summary: 6 false paths, 0 multicycle paths, 0 erroneous paths // 0 disable timings, 0 case analyses, 0 clock groups

### **Example 9**

This example shows that we can read an SDC file in setup mode, transition to analysis mode, and perform X-bounding based on the paths in the SDC file:

**read\_sdc my\_design.sdc set\_system\_mode analysis analyze\_xbounding Related Topics**

[add\\_false\\_paths](#page-244-0)

[report\\_clocks](#page-1614-0)

report false paths

report multicycle paths

set timing exceptions handling

# **read\_sdf**

Context: dft -edt, patterns -scan, patterns -scan\_diagnosis

Mode: setup, analysis

Loads timing data from a Standard Delay Format (IEEE SDF 1497) file.

# **Usage**

read\_sdf *sdf\_filename*... [-MInimum\_delay | -TYpical\_delay | -MAximum\_delay] [-Replace | -Append | -INCremental] [-INstance *hierarchical\_instance\_name*]

# **Description**

Loads timing data from a Standard Delay Format (IEEE SDF 1497) file.

The SDF file is generated by your static timing analysis tool. For complete information, refer to "Timing-Aware ATPG" in the *Tessent Scan and ATPG User's Manual*.

For descriptions of any errors and warnings reported by read\_sdf, see "Errors and Warnings While Reading SDF Files" in the *Tessent Scan and ATPG User's Manual.*

The following limitations apply to the SDF file:

- For SDF conditional delays, the tool loads them into an internal database. However, only the maximum delay is used for calculating actual delay. For example:
- (COND b (IOPATH a y  $(0.21)$   $(0.54)$ ))

 $(COND ~ b (IOPATH a y (0.27) (0.34)))$ 

- Timing-aware ATPG uses  $(0.27)$   $(0.54)$  regardless of the value of b.
- Only the first two delay value tokens are used.
- PATHPULSE, PATHPULSEPERCEN, DEVICE, and RETAIN statements are ignored.
- Delays on Memory and Latch are ignored.
- Hold time information is ignored.
- Delays in clock lines are ignored.
- Latch is assumed to be either a launch or capture point, not as a combinational logic inbetween.

# **Arguments**

• *sdf\_filename*

A required string that specifies the name of the SDF file to read.

• -MInimum delay

An optional switch that loads only the SDF minimum delay data into the tool.

• -Typical delay

An optional switch that loads only the SDF typical delay data into the tool. This is the default.

• -MAximum delay

An optional switch that loads only the SDF maximum delay data into the tool.

• -REplace

An optional switch that removes any previously loaded SDF file information before loading the new SDF file information.

• -APpend

An optional switch that loads the new SDF file information in addition to the existing information. This is the default. This switch enables you to load multiple SDF files for different modules.

The tool issues an error message if the new SDF file contains delay data for a flattened pin that was already defined by a previously loaded SDF file. Use the -INCremental switch if you want to merge all delay data for a flattened pin.

### **Note**

When using this switch, if the selected delay type (minimum, typical or maximum delay) is different from the previous read sdf command, all previously loaded SDF timing information is discarded.

• -INCremental

An optional switch that loads the new SDF file information in addition to the existing information. If the new SDF file contains delay data for a flattened pin that was already defined by a previously loaded SDF file, the new delay data is cumulated with the previous delay data for that pin. Use the -APpend switch if you do not want to merge any delay data for a flattened pin.

• -INstance *hierarchical\_instance\_name*

An optional switch and string pair that specifies the hierarchical instance name to which the SDF file is associated. This option is useful when the SDF file is at the module level.

# **Examples**

The following example reads the typical delay data from the *top\_worst.sdf* file:

**read\_sdf top\_worst.sdf** 

Tessent™ Shell Reference Manual, v2021.3 **1465**

The following example reads the delay data for multiple modules:

**read\_sdf file1.sdf -maximum\_delay -instance /top/module1 read\_sdf file2.sdf -maximum\_delay -append -instance /top/module2 read\_sdf file3.sdf -maximum\_delay -append -instance /top/module3** 

**Related Topics**

report statistics

[set\\_atpg\\_timing](#page-2152-0)

# **read\_upf**

Context: all contexts

Mode: setup

Loads a UPF (Unified Power Format) file and removes any previously loaded power data.

# **Usage**

read\_upf *filename*

# **Description**

The read upf command loads power data into the tool, and the report gates command enables power data reporting and shows the power on (PON) or power off (POFF) as well as the power domain of the gate.

Loading multiple UPF files requires specifying them in the UPF with the load\_upf command.

The tools support IEEE 1801-2018 (UPF version 3.1).

For information about what happens when you load power data, refer to "Power-Aware DRC and ATPG" in the *Tessent Scan and ATPG User's Manual*.

## **Note**

As described in the [create\\_dft\\_specification](#page-529-0) command description, the power domain information affects the DftSpecification to ensure that a SIB isolates groups of DesignInstances associated to different power domains. This is done to avoid daisy-chaining them with elements from a different power domain and running into issues when accessing the elements in a particular power domain while the other power domains are off.

# **Arguments**

# • *filename*

A required string that specifies the name of the UPF file.

# **Examples**

## **Example 1**

The following example loads a UPF file:

## **read\_upf upf\_file**

# **Example 2**

In this example, read upf loads power data into the tool and the report gates command reports the power on (PON) status as well as the power domain of the gate.

# **read\_upf** *upf\_file*

**report\_gates /lp\_case\_si\_rst\_sms/ati\_rst\_sync/sync\_r/U3/Udff**

Tessent™ Shell Reference Manual, v2021.3 **1467**

```
// /lp_case_si_rst_sms/ati_rst_sync/sync_r sync3msfqxss1ul
// SDI I(PON) /vl_sms_lp_case_si_sms_proc_sms_1_stp/U_lp_case_si_sms_proc_bist/uu5/Z<br>// D I(PON) /lp case si rst sms/ati rst sync/sync_buf/Z
// D I(PON) /lp_case_si_rst_sms/ati_rst_sync/sync_buf/Z
// SEN I(PON) /se
// CLK I(PON) /lp case si rst_sms/ati_rst_sync/uu1/Z
// Q O(PON) /lp_case_si_rst_sms/ati_rst_sync/uu2/A /lp_case_si_rst_sms/and_r/B
// in power domain PD_P2
```
# **Related Topics**

[add\\_faults](#page-253-0)

[delete\\_faults](#page-669-0)

report faults

[read\\_cpf](#page-1384-0)

report power data

# <span id="page-1468-0"></span>**read\_verilog**

Context: all contexts

Mode: setup

Reads one or more Verilog files into the specified or default logical library.

# **Usage**

## **dft -no\_rtl and patterns -no\_rtl Contexts**

read verilog [*design\_path ...*] [-verbose] [-force | -no\_overwrite\_modules] [-interface\_only] [-exclude\_from\_file\_dictionary] [-no\_lib\_rescan] [-format {1995 | 2001 | sv31a | sv2005 | sv2009}] [-pragma list *pragma\_list*] [-ignore synthesis off sections  ${On | Off}$ ] [-f *files*] [-no\_duplicate\_modules\_warnings] [-no\_limited\_rtl [-report\_all\_errors]]

### **dft -rtl and patterns -rtl Contexts**

read verilog [*design\_path ...*] [-verbose] [-force | -no\_overwrite\_modules] [-interface\_only] [-exclude\_from\_file\_dictionary] [-in\_library *logical\_lib\_name*] [-no\_lib\_rescan] [-no\_mfcu] [-format {1995 | 2001 | sv31a | sv2005 | sv2009}] [-pragma list *pragma\_list*] [-ignore synthesis off sections  ${On | Off}$ ] [-vcs\_compatibility] [-f *files*] [-no\_duplicate\_modules\_warnings]

# **Description**

Define the list of available libraries with the set logical design libraries command in the rtl context. Only one library, named "work", exists in the no\_rtl context.

The TESSENT, MGC\_TESSENT, and SYNTHESIS design macros are defined by default. For more information, refer to the set design macros command description.

When in -no\_rtl context ([set\\_context](#page-2253-0) *context* -no\_rtl), the tool reports a warning when parsing RTL constructs. See the -no limited rtl switch for additional guidance.

### **Note**

If you define the ports of a child block using parameters from a separate package file, to generate a clean interface model of the child block, you must load the package file separately using the "read\_verilog <*pkg file*> -format sv2009" command. This package file is then explicitly marked as "needed before reading interface view on" in the  $\lt$ *child block* + *design\_name>.design\_source\_dictionary* file.

In higher-level design insertion or integration, the child block's read interface view only reads the interface model plus the package file, as needed. Failing to satisfy this requirement results in all design files being loaded when you only want to read the child block interface model. The higher level *design\_name.design\_source\_dictionary* file now also includes the lower-level child block's design.

Tessent™ Shell Reference Manual, v2021.3 **1469**

## **Arguments**

• *design\_path*

One or more optional files containing Verilog elements to load. A well formatted Tcl list of filenames can also be supplied, such as the list returned by the Tcl glob command. The names of the files can contain wildcards. The *design\_path* is optional if you use the -f switch to specify a file that contains at least one design\_path.

If you have used the set design sources command, child modules found instantiated into the currently read modules are searched for in the specified -y directories and the -v files.

• -verbose

An optional switch that reports each file read. For every file read, including the 'include files, the following messages are returned:

// Reading Verilog file *filename* // Finished reading file *filename*

• -force

An optional switch that suppresses the error message that normally prevents the accidental deletion of previously defined setup information. After you read in a design using this command, you can incrementally issue the command again to read more files. However, once the tool builds the design using set current design and you add any configuration information to it (for example, add clocks or add scan chains), running the read verilog command causes the setup information to be discarded. In this case, to prevent configuration information from being discarded unintentionally, the tool requires that you run the command with the -force switch to indicate that it is acceptable to delete the setup data.

• -no overwrite modules

An optional switch that instructs the tool not to replace existing modules. If a module is read that has been read before, the tool reports an error. You can use this switch to avoid overwriting modules or accidentally deleting the design.

• -interface only

An optional switch that instructs the tool to ignore the internals of all of the modules specified in the filename argument and extract only the module port definitions and parameters.

• -exclude\_from\_file\_dictionary

An optional switch used when you input a Verilog simulation model into Tessent Shell, and the model does not have a `celldefine; issuing this switch ensures that the read is excluded in the file dictionary and, consequently, excluded in the DC shell load script.

• -in\_library *logical\_lib\_name* ("set\_context *context* -rtl" only)

An optional switch that specifies which logical library the modules are to be read into. The list of possible logical libraries, including the default library, is defined by the set logical design libraries command. If this option is not specified, the modules are read into the default library.

• -no lib rescan

An optional switch that specifies to not rescan the -y directories and the -v files from the beginning each time, but to search for the module beginning with the directory or file in which the previous module was found.

• -no mfcu ("set context *context* -rtl" only)

An optional switch that applies to SystemVerilog formats, which specifies the compilation of each file into a separate compile unit. By default, the tool compiles into a multiple-file unit, which makes all 'defines, 'default nettype, global typedefs, and any object defined as global visible across the files included with the read\_verilog command.

Use this switch to limit these type of definitions to the local file.

• -format  ${1995 | 2001 | sv31a | sv2005 | sv2009}$ 

An optional switch that specifies the format of the input Verilog files. The default is 2001. In a mixed-format situation, you should be sure to re-define your -y and -v library search path when loading modules in a new format because you cannot mix formats within a single read\_verilog command invocation.

In the -no-rtl context, you must use this switch together with the -interface only switch to read modules that have interfaces without special System Verilog ports.

In the -rtl context, you can the -format switch with or without the -interface only switch.

The sv31a is not a standard format but it is the default inside Design Compiler when hdlin sv packages is not defined.

• -pragma\_list *pragma\_list*

An optional switch and string pair that defines the pragmas for the input files. The pragma\_list is a Tcl list containing one or more objects. When this option is not specified, the tool uses the following list of strings as default pragmas: {pragma synthesis tessent mgc tessent synopsys LV pragma mentor}. You can override the default pragmas by specifying a new pragma list as shown here:

read verilog 1.v -pragma list {my pragma1 tessent}

You can create an empty list of pragmas by specifying an empty Tcl list as shown here:

```
read verilog 1.v -pragma list \{\}
```
Pragmas are special comments in the source. They control how the tool interprets the source. This example of source code uses a pragma pair to turn translation on or off:

```
module ram1 ( …
 ...
   // synopsys translate_off
 myram u atpg ( \ldots ); // synopsys translate_on
```
By default, synopsys is a pragma. The tool ignores all input from when it reads the pragma directive "// synopsys translate off" until the "// synopsys translate on" pragma directive. The tool does not include the myram instance.

If you use the command, "read verilog with -pragma list  ${?}$ ", you unset the default pragmas and the tool includes the myram instance.

• -ignore synthesis off sections  $\{On | Off\}$ 

An optional switch and literal pair that specifies whether to ignore the synthesis off sections in the input files. The default is On.

- $On A$  literal that specifies to ignore synthesis off sections and to NOT compile the code found within the synthesis\_off/on block.
- Off A literal that specifies to not ignore the synthesis off sections and to compile the code found within the synthesis\_off/on block.
- -vcs\_compatibility ("set\_context *context* -rtl" only)

An optional switch that specifies to ignore a series of syntax errors permitted by the Synopsys compilers. By default, the tool reports these non-compliant usages as errors.

When specified, this setting is in effect until you run the delete design command. You only specify this switch in the first execution of the read verilog command after tool invocation, or after the delete design command is run.

See ["HDL Limitations in the Tessent Shell Flow" on page 4747](#page-4746-0) for information about how hardware description languages are used in Tessent Shell.

• -f *files*

An optional switch and Tcl list that specifies the name(s) of one or more ASCII files that contains pointers to design files. The referenced file is usually generated by another tool, so the -f option enables you to use the file rather than to reformat the contents of the file into a read verilog command line. The file can contain only the following elements, one per line:

- o *design\_path* A string that specifies the name of a Verilog file to load.
- o -v *design\_path* A string that specifies the name of a Verilog file to load.
- o -y *dir\_path* A string that specifies a path to a directory that contains Verilog files to load.
- o +libext+*file\_extension* A string that specifies which files in the "-y dir\_path" to load. For example: "+libext+.v" loads all .v files.
- $\circ$  +define+*XXX[=YYY]* A string that defines a macro called "XXX" with an optional value of "YYY". The defined macro is used when compiling any files listed in the -f file.
- $\circ$  +incdir+*dir\_path1*+*dir\_path2*+... A string that defines one or more directory paths to directories that contain files that use the 'include directive.

• -no duplicate modules warnings

An optional switch that suppresses overwrite warnings when loading a netlist.

• -no limited rtl [-report all errors] ("set context *context* -no rtl" only)

An optional switch to flag an error when parsing RTL when the tool is in -no rtl context. When not specified, RTL Verilog constructs are flagged with a warning.

The environment variable TESSENT\_NO\_LIMITED\_RTL can be used instead of the -no\_limited\_rtl switch. Verilog attributes are ignored with a warning by default and with the switch. The optional -report all errors switch reports all of the RTL construction errors found by the tool in all modules. Usage is as follows:

- $\circ$  -no limited rtl When the tool encounters the RTL construct, the tool reports one error per module for all modules in all files.
- $\circ$  -no limited rtl -report all error The tool reports all the RTL construct errors that are encountered in all the modules in all files.
- $\circ$  TESSENT NO LIMITED RTL = 1 (it can be any value except "report all errors") — When the tool encounters the RTL construct, the tool reports one error per module for all modules in all files.
- o TESSENT NO LIMITED RTL = report all errors (it can be upper case or lower case) — The tool reports all the RTL construct errors that are encountered in all the modules in all files.

# **Examples**

### **Example 1**

The following example loads all Verilog files matching \*.v inside the directory src:

### **read\_verilog src/\*.v**

### **Example 2**

The following example loads a mixed-language design in the dft context in RTL mode. The results files are written into the *edited\_design* directory.

#### **SETUP> set\_context dft -rtl**

# Specify LIBRARY1 to be mapped into <workdir>/lib1 # work is mapped to a scratch dir

#### **SETUP> set\_logical\_design\_libraries -logical\_library\_list { library1 work}**

# Define macro1 for Verilog compilation

#### **SETUP> set\_design\_macros macro1=5**

# Search for Verilog modules in /design/abc/\*.v

### **SETUP> set\_design\_sources -y /design/abc -extension v**

# Read Verilog files

Tessent™ Shell Reference Manual, v2021.3 **1473**

#### **SETUP> read\_verilog top.v core.v -in\_library work -format 2001**

# Read VHDL files

#### **SETUP> read\_vhdl core1.vhdl -in\_library work -format 1993 SETUP> read\_vhdl {core2.vhdl core3.vhdl} -in\_library library1 -format 1993**

# Set the top

#### **SETUP> set\_current\_design top**

# Enter insertion mode

#### **SETUP> set\_system\_mode insertion**

# Perform design query and manipulation commands

#### **INSERTION> …**

# Write the design

#### **INSERTION> write\_design -output\_directory edited\_design -modified**

#### **INSERTION> exit**

#### **Example 3**

The following example uses the -f *files* switch to load in the design file(s) specified within an ASCII file that contains spaces in the filename:

#### **SETUP> read\_verilog -f [list "updated cores.f"]**

#### **Example 4**

The following example uses the -f *files* switch to load in the design files specified within two different ASCII files:

#### **SETUP> read\_verilog -f {block\_a\_cores.f block\_b\_cores.f}**

#### **Example 5**

The following example loads the design ports using a System Verilog package and then uses the -f *files* switch to load in the design files:

#### **SETUP> read\_verilog** *design\_pkg.sv* **-format sv2009 SETUP> read\_verilog -f {block\_a\_cores.f block\_b\_cores.f}**

### **Related Topics**

delete design

read cell library

[read\\_flat\\_model](#page-1428-0)

[read\\_vhdl](#page-1475-0)

set current design

set design include directories

set design macros

[set\\_design\\_sources](#page-2312-0)

[set\\_logical\\_design\\_libraries](#page-2540-0)

[HDL Limitations in the Tessent Shell Flow for Verilog and SystemVerilog](#page-4748-0)

Tessent™ Shell Reference Manual, v2021.3 **1475**

# <span id="page-1475-0"></span>**read\_vhdl**

Context: all contexts

Mode: setup

Reads one or more VHDL files into the specified or default logical library.

# **Usage**

**dft -no\_rtl and patterns -no\_rtl Contexts**

read vhdl [*design\_path*] [-interface\_only] [-exclude\_from\_file\_dictionary] [-force | -no\_overwrite\_modules] [-format {1987 | 1993 | 2002 | 2008}] [-pragma\_list *pragma\_list*] [-ignore\_synthesis\_off\_sections {on | off}] [-f *files*] [-no\_duplicate\_modules\_warnings]

## **dft -rtl and patterns -rtl Contexts**

```
read vhdl [design_path] [-interface only] [-exclude from file dictionary]
   [-force | -no_overwrite_modules] [-in_library logical_lib_name]
   [-format {1987 | 1993 | 2002 | 2008}] [-pragma_list pragma_list]
   [-ignore_synthesis_off_sections {on | off}] [-f files]
   [-no_duplicate_modules_warnings]
```
# **Description**

The list of possible logical libraries, including the default library, is defined by the set logical design libraries command.

You can run this command with the -force switch but without a *design\_path* argument to clear design setup data only and not read any new files.

# **Arguments**

• *design\_path*

An optional Tcl list that specifies the name(s) of one or more VHDL files to load. The names of the files can contain wildcards. The *design\_path* option is optional if you use the -f switch to specify a file that contains at least one *design\_path*.

This command includes an example that shows a suggested way of loading different VHDL files into different libraries.

• -interface only

An optional switch that instructs the tool to ignore the internals of all of the modules specified in the filename argument and extract only the module port definitions and parameters.

• -exclude from file dictionary

An optional switch that is used when you input a VHDL simulation model into Tessent Shell, and the model does not have a `celldefine; issuing this switch ensures that the read is excluded from the file dictionary and, consequently, excluded in the DC shell load script.
• -force

An optional switch that suppresses the error message that normally prevents the accidental deletion of previously defined setup information. After you read in a design using this command, you can incrementally issue the command again to read more files. However, once the tool builds the design using set\_current\_design and you add any configuration information to it (for example, add\_clocks or add\_scan\_chains), running the read\_vhdl command causes the setup information to be discarded. In this case, to prevent configuration information from being discarded unintentionally, the tool requires that you run the command with the -force switch to indicate that it is acceptable to delete the setup data.

• -no overwrite modules

An optional switch that instructs the tool not to replace existing modules. If a module is read that has been read before, the tool reports an error. You can use this switch to avoid overwriting modules or accidentally deleting the design.

• -in\_library *logical\_lib\_name* ("set\_context *context* -rtl" only)

An optional switch that specifies which logical library the modules are to be read into. The list of possible logical libraries, including the default library, is defined by the set logical design libraries command. If this option is not specified, the modules are read into the default library. This switch is only available in -rtl context.

• -format  ${1987 \mid 1993 \mid 2002 \mid 2008}$ 

An optional switch that specifies the expected format of the input files and which VHDL language constructs can be understood during parsing. The default is 1993.

• -pragma\_list *pragma\_list*

An optional switch and string pair that defines the pragmas for the input files. The pragma\_list is a Tcl list containing one or more objects. When this option is not specified, the tool uses the following list of strings as default pragmas: {pragma synthesis tessent mgc\_tessent synopsys LV\_pragma mentor}. You can overwrite the default pragmas by specifying a new pragma list as shown here:

read vhdl 1.v -pragma list  ${my\,$  pragmal tessent $}$ 

You can create an empty list of pragmas by specifying an empty Tcl list as shown here:

read vhdl 1.v -pragma list  $\{\}$ 

Pragmas are special comments in the source. They are used to control how the tool interprets the source. This example of source code uses a pragma pair to turn translation on and off:

```
begin
-- synthesis translate off
myram: work.comp decls.topmem port map(\dots);
-- synthesis translate on
```
If synthesis is specified as a pragma, either by using the -pragma\_list {synthesis} switch pair for read\_vhdl or because it is a default pragma, the tool recognizes the "-- synthesis

translate\_off" directive and ignores all input from the source until it encounters the "-- pragma translate on" directive. The result, in this case, is that myram is not included.

If you issue a read  $v$ hdl with -pragma list  $\{\}$ , the default pragmas are unset and the instance myram is included by the tool.

• -ignore synthesis off sections  ${On | Off}$ 

An optional switch and literal pair that specifies whether to ignore the synthesis off sections in the input files. The default is On.

- On A literal that specifies to ignore synthesis\_off sections and to NOT compile the code found within the synthesis\_off/on block.
- Off A literal that specifies to not ignore the synthesis off sections and to compile the code found within the synthesis\_off/on block.
- -f *files*

An optional switch and Tcl list that specifies the name(s) of one or more ASCII files that contains pointers to design files to load. The names of the files can contain wildcards. The referenced file is usually generated by another tool, so the -f option enables you to use the file rather than to reformat the contents of the file into a read\_vhdl command line. The file can contain only the following elements, one per line:

- o *design\_path* A string that specifies the name of a VHDL file to load.
- -no duplicate modules warnings

An optional switch that suppresses overwrite warnings when loading a netlist.

# **Examples**

## **Example 1**

The following example instructs the tool to read only the interface of the modules/entities and ignore the contents:

set\_context dft -no\_rtl **read\_verilog data/pll.v -interface\_only read\_vhdl {data/ram\_bist.vhd data/edt\_ip\*.vhd} -interface\_only**

## **Example 2**

The following example loads a mixed-language design in the dft context in RTL mode. The results files are written into the *edited\_design* directory.

## **SETUP> set\_context dft -rtl**

# Specify LIBRARY1 to be mapped into <workdir>/lib1 # work is mapped to a scratch dir

### SETUP> set\_logical\_design\_libraries -logical\_library\_list { library1 work}

# Define macro1 for Verilog compilation

### **SETUP> set\_design\_macros macro1=5**

# Search for Verilog modules in /design/abc/\*.v

#### **SETUP> set\_design\_sources -y /design/abc -extension v**

# Read Verilog files

#### **SETUP> read\_verilog top.v core.v -in\_library work -format 2001**

# Read VHDL files

#### **SETUP> read\_vhdl core1.vhdl -in\_library work -format 1993 SETUP> read\_vhdl {core2.vhdl core3.vhdl} -in\_library library1 -format 93**

# Set the top

#### **SETUP> set\_current\_design top**

# Enter insertion mode

#### **SETUP> set\_system\_mode insertion**

# Perform design query and manipulation commands

#### **INSERTION> …**

# Write the design

#### **INSERTION> write\_design -output\_directory edited\_design -modified**

#### **INSERTION> exit**

#### **Example 3**

The following example uses the -f *files* switch to load in the design file(s) specified within an ASCII file that contains spaces in the filename:

#### **SETUP> read\_vhdl -f {updated cores.f}**

#### **Example 4**

The following example uses the -f *files* switch to load in the design files specified within two different ASCII files:

#### **SETUP> read\_vhdl -f {block\_a\_cores.f block\_b\_cores.f}**

## **Related Topics**

delete design

[read\\_icl](#page-1432-0)

[read\\_verilog](#page-1468-0)

[set\\_current\\_design](#page-2272-0)

# **register\_attribute**

Context: unspecified, all contexts

Mode: all modes

Registers a new user-defined attribute.

# **Usage**

register\_attribute **-name** *attribute\_name* **-value\_type** *data\_type* [-default *default\_value*] [-min *min\_value*] [-max *max\_value*] [-enum *enum\_values*] **-object\_types** *type\_list* [-dense] [-description *description\_text*] [-show\_default] [-hidden]

# **Description**

Registers a new user-defined attribute.

This command enables you to define new attributes for object types available in Tessent Shell. After registration, the value of the new attribute can be set and retrieved on objects such as a module or an instance.

If an attribute with the same name already exists for the specified object type, or if an object type in *type\_list* does not exist, or if a data type is invalid for one of the options, an error message displays.

If you want an attribute set on a module to be visible (inherited) on the instances of the module, register the attribute only on the *module* object type and not on the instance object type. The same is true for inheritance between ports and pins and between nets and pins. The following exceptions to this inheritance rule exist for Boolean attributes:

- For Boolean attributes registered on module and instance object types When the value is queried on an instance and it is the default value (usually false), the value from the corresponding module is returned.
- For Boolean attributes registered on port and pin object types When the value is queried on a pin and it is the default value (usually false), the value from the corresponding port is returned.

# **Arguments**

• **-name** *attribute\_name*

A required switch and value pair that specifies the name of the attribute to register. An attribute name must begin with an alpha character and must only contains alpha-numeric characters and the underscore (\_).

• **-value\_type** *data\_type*

A required switch and value pair that specifies the attribute's data type. The -value\_type argument is an enumerated list with the following possible values: Boolean, integer, double, and string.

• -default *default\_value*

An optional switch and value pair that specifies the default value for the attribute when the attribute is not explicitly set. However, this pair is required for attributes with non-Boolean data types only; it cannot be set for attributes whose data type is Boolean. Attributes with a data type of Boolean automatically default to false.

• -min *min\_value*

An optional switch and value pair that specifies the minimum value for the attribute. When this argument is specified, the value of the attribute is only accepted if it is greater than or equal to *min\_value*. This argument is only valid for attributes whose data type is integer or double. For more information on these data types, see ["Attribute Value Types](#page-3634-0)."

• -max *max\_value*

An optional switch and value pair that specifies the maximum value for the attribute. When this argument is specified, the value of the attribute is only accepted if it is less than or equal to *max\_value*. This argument is only valid for attributes whose data type is integer or double. For more information on these data types, see ["Attribute Value Types](#page-3634-0)."

• -enum *enum\_values*

An optional switch and value pair that specifies a Tcl list of possible values for the attribute. The *enum\_values* value can only be set to one value in the list. This argument is only valid for attributes whose data type is string.

• **-object\_types** *type\_list*

A required switch and value pair that specifies the object type to which the new attribute can be assigned. The *type\_list* string is a Tcl list of one or more object types (for example, module, instance, port, pin, net, and so on). If an object type is not included in the *type\_list*, the new attribute cannot be assigned to that *object\_type*.

• -dense

An optional Boolean switch that specifies the storage type for the attribute.

When not specified — Specifies sparse storage, which only stores values for objects that have an attribute value set to something different than the default value. This option is a good choice when many of the attributes on an object are set to their default value because it saves memory. However, indexing and searching can be slower and end up consuming more memory if the number of objects having the attribute specified is more than 10 percent of the object count.

When specified — Specifies dense storage, which creates an entry for each object and its attribute value. This option is a good choice when many objects with the same attribute have a distributed set of attribute values because it enables faster indexing and searching. However, it has a higher memory usage when less than 10 percent of the objects have the attribute specified.

• -description *description\_text*

An optional switch and value pair that specifies to store a string describing the attribute. The description is displayed when the report attributes command is run for the attribute. The

*description\_text* argument is a quoted string that can be formatted as a Tcl string, which includes support for escaped characters such as "\n" and "\t".

• -show default

An optional Boolean switch that specifies how the registered attribute is handled by the get attribute list and report attributes commands.

When not specified — The "get\_attribute\_list *obj\_spec*" and "report\_attribute *obj\_spec*" command executions list or report attributes found on any object within *obj\_spec* only if the attribute is set to a non-default value.

When specified — The attribute is always listed or reported if *obj* spec contains at least one object of the type for which the attribute is registered.

• -hidden

An optional switch that specifies the attribute should not be listed or reported by the get attribute list and report attributes commands. The attribute can be set and queried using the set attribute value and get attribute value list commands. You use this switch when you want to keep an attribute hidden. For example, while you develop a new feature and want to only make the attribute visible when you are ready to release the new feature.

# **Examples**

## **Example 1**

The following example registers the attribute named speed with a range of possible values equal to or greater than 100 and less than or equal to 500; assigns a default value of 200 to it; sets it as an attribute for the pin design object type only. The Tcl append command enables typing the string on multiple lines without inserting extra white spaces into the string.

```
set desc "This attribute is used to hold the target frequency the pin is \n"
append desc "permitted to have.\n"
append desc "The permitted frequency range of 100 to 500 was chosen to match\n"
append desc "the technology spec."
register_attribute -name speed \
       -value_type integer \
       -default 200 \
       -min 100 \
```
**-max 500 \ -object\_types pin \ -description\$desc**

## **Example 2**

The following example defines the attribute named added\_by as a string with a value of either "John", "Patrick", or "Susan" with a default of John, and a design object type of module:

```
register_attribute -name added_by \
       -value_type string \
       -default John \
       -enum {John Patrick Susan} \
       -object_types net
```
# **Related Topics**

[get\\_attribute\\_list](#page-840-0) get attribute option [get\\_attribute\\_value\\_list](#page-845-0) [reset\\_attribute\\_value](#page-2081-0) [report\\_attributes](#page-1570-0) [set\\_attribute\\_options](#page-2156-0) [set\\_attribute\\_value](#page-2161-0) [unregister\\_attribute](#page-2834-0)

# **register\_callback**

Context: unspecified, all contexts

Mode: all modes

Register a Tcl proc that is to automatically run before or after a built-in feature of Tessent Shell.

## **Usage**

register\_callback *feature\_identifier proc\_name* [-order *integer*] [-static\_arguments *list\_of\_argument\_values*]

# **Description**

The register callback command registers a Tcl proc to automatically run before or after a Tessent Shell builtin feature runs. You use this command in a Tcl file located at *tcl\_modules/ your\_company\_name/any\_name.tcl* file in one of your [plugin directory](#page-4650-0).

Once you have created and registered a callback procedure to run before or after a specific feature, the proc behaves as if it is part of the builtin behavior of the tool.

You can display the run time for the callbacks you have registered by setting the following environment variable prior to invoking the tool:

```
TESSENT_DISPLAY_CALLBACKS_RUN_TIME 1
```
When this variable has a value of 1, the tool displays the execution time of those callbacks you have registered.

# **Arguments**

• *feature\_identifier*

A special string that identifies the Tessent Shell builtin feature before or after which you want your proc to run. The following lists all supported feature names and the arguments your proc must have:

o create\_dft\_specification.post

Registers a Tcl proc that automatically runs after the DftSpecification wrapper has been created within the create dft specification command.

If a proc called "create dft specification.post" is declared in the global namespace, the proc is automatically run after all other procs registered for that feature. If you explicitly register the proc called "create dft specification.post" in the global namespace, the proc runs at the specified order value instead of at the end.

The proc must be declared with these arguments: {*root\_wrapper args*}.

The *root\_wrapper* argument holds the value of the DftSpecification wrapper that was created. The wrapper can then be modified using the configuration editing commands listed in [Table 10-1 on page 3647](#page-3646-0).

This callback is useful to automatically apply custom edits to the created DftSpecification wrapper.

o create\_flat\_model.post

Registers a Tcl proc that automatically runs after the flat model is created. The proc must be declared with this argument: {args}.

This callback is useful to attach attributes on the newly generated gate pin objects.

The "get system mode -is in transition" command returns a "1" when used in the registered callback associated with this feature and the feature is used in a system mode transition. For more information on -is in transition, see the get system mode command description.

o create\_flat\_model.pre

Registers a Tcl proc that automatically runs before the flat model is created. The proc must be declared with this argument: {args}.

This callback is useful to insert checks that you want to enforce prior to generating the flat model. You can also use it to set the preserve boundary attribute (see ["Built-](#page-3466-0)[In Attributes" on page 3467\)](#page-3466-0) on hierarchical pins you want preserved in the flat model. To block the creation of the flat model, issue the error condition with the display message command and terminate the proc with the "return -code error" command.

The "get system mode -is in transition" command returns a "1" when used in the registered callback associated with this feature and the feature is used in a system mode transition. For more information on -is in transition, see the get system mode command description.

o create\_patterns\_specification.post

Registers a Tcl proc that automatically runs after the [PatternsSpecification](#page-4245-0) wrapper has been created within the create patterns specification command.

If a proc called "create patterns dft specification.post" is declared in the global namespace, it is automatically run after all other procs registered for that feature. If you explicitly register the proc called "create\_patterns\_specification.post" in the global namespace, it runs at the specified order value instead of at the end.

The proc must be declared with these arguments: {*root\_wrapper args*}.

The *root* wrapper argument holds the value of the [PatternsSpecification](#page-4245-0) wrapper that was created. The wrapper can then be modified using the configuration editing commands listed in [Table 10-1 on page 3647](#page-3646-0).

This callback is useful to automatically apply custom edits to the created [PatternsSpecification](#page-4245-0) wrapper.

o delete\_design.pre

Tessent™ Shell Reference Manual, v2021.3 **1485**

Registers a Tcl proc that automatically runs before the design is deleted. The proc must be declared with these arguments: {args}.

This callback is useful to insert checks that you want to enforce prior to deleting the design data. To block the deletion of the design, issue the error condition with the display message command and terminate the proc with the "return -code error" command.

o elaboration\_creation.post

Registers a Tcl proc that automatically runs after the design is elaborated. The proc must be declared with this argument: {args}.

This callback is useful to automatically perform actions on the newly-elaborated design such as setting attributes on the design objects. The get current design command can be used within this proc to get the module that was elaborated.

The "get system mode -is in transition" command returns a "1" when used in the registered callback associated with this feature and the feature is used in a system mode transition. For more information on -is in transition, see the [get\\_system\\_mode](#page-1168-0) command description.

o elaboration\_creation.pre

Registers a Tcl proc that automatically runs before the design is elaborated. The proc must be declared with this argument: {args}.

The args consist of a dictionary containing two keys: design\_name and library name. The design name key holds the name of the design that is going to be elaborated. The library\_name contains the name of the logical library in which the design being elaborated exists.

This callback is useful to automatically perform actions before the design is elaborated such as reading some extra design files.

The "get system mode -is in transition" command returns a "1" when used in the registered callback associated with this feature and the feature is used in a system mode transition. For more information on -is in transition, see the get system mode command description.

o exit.pre

Registers a Tcl proc that automatically runs before the tool exits.

The proc must be declared with this argument: {args}.

Use "array set ARGS \$args" to set the arguments into an array and "\$ARGS(force)" to know if the -force Boolean option was specified or not. The ARGS(force) value is 1 when the -force Boolean switch of the exit command was specified and 0 when it was not.

This callback is useful to automatically perform checks that you want to enforce prior to exiting the tool. To block the exit of the tool, issue the error condition with the display message command and terminate the proc with the "return -code error" command.

o extract\_icl.post

Registers a Tcl proc that automatically runs after ICL extraction has completed. This includes the writing of the ICL to file.

The proc does not need any argument but it is recommended to use the {args} argument to ensure forward compatibility.

This callback enables you to post process any files written out during ICL extraction. If you need to add attributes to ICL objects before the ICL is written out to file, use the extract icl.pre write callback.

o extract\_icl.pre

Registers a Tcl proc that automatically runs before any check and setup of the design to ensure proper ICL extraction.

The proc does not need any argument but it is recommended to use the {args} argument to ensure forward compatibility.

This callback enables you to perform your own check and setup of the design to ensure successful ICL extraction and assuming that you have added some DFT circuitry yourself.

o extract\_icl.pre\_write

Registers a Tcl proc that automatically runs after ICL extraction has completed but before the writing of the ICL to a file. The callback is called even if "extract icl -write in tsdb" is set to off.

The proc does not need any argument but it is recommended to use the {args} argument to ensure forward compatibility.

This callback is useful to add attributes to ICL objects before the ICL is written out to file. To perform actions on the written out file, use the extract\_icl.post callback that is called at the very end of the ICL extraction feature.

o insert\_test\_logic.post

Registers a Tcl proc that automatically runs after the insert test logic has done all its actions including saving the design.

The proc must be declared with this argument:  $\{args\}$ .

This callback is useful to do design introspection and generate custom reports.

o insert test logic.post insertion

Registers a Tcl proc that automatically runs after the insert test logic has done all its insertion actions but before it saves the design.

The proc must be declared with this argument: {args}.

This callback is useful to do custom editing to the netlist that you want to be part of the saved netlist.

o insert\_test\_logic.pre

Registers a Tcl proc that automatically runs after the insert test logic has done all its insertion actions but before it saves the design.

The proc must be declared with this argument: {args}.

This callback is useful to do custom checks prior to letting the insert test logic do its job. If your check fails, then you issue error messages with the "display message" -error" command and return with -code error to cause the insert test logic operations to be interrupted. This leaves the tool in analysis mode, so someone can fix the issues reported by your custom checks.

o module\_matching.post

Registers a Tcl proc that automatically runs after the module matching feature was performed. See the [set\\_module\\_matching\\_options](#page-2578-0) and the [set\\_design\\_sources](#page-2312-0) command description for more information about this feature.

The proc must be declared with this argument: {args}.

This callback is useful to set attribute on the design objects from the matched ICL or TCD views—see ["Tessent Core Description" on page 4471](#page-4470-0). For example, you can use the get ijtag instances or "get modules -filter instrument name" commands to get the list of design instances or modules for which there is a matched ICL module then use the ICL introspection commands to transfer information from ICL to the associated design objects.

The "get system mode -is in transition" command returns a "1" when used in the registered callback associated with this feature and the feature is used in a system mode transition. For more information on -is in transition, see the get system mode command description.

o module\_matching.pre

Registers a Tcl proc that automatically runs before the module matching feature is performed. See the set module matching options and the set design sources command description for more information about this feature.

The proc must be declared with this argument: {args}.

This callback is useful to adjust the appropriate set\_design\_sources and set module matching option settings prior to doing the module matching.

The "get system mode -is in transition" command returns a "1" when used in the registered callback associated with this feature and the feature is used in a system mode transition. For more information on -is in transition, see the get system mode command description.

o process\_dft\_specification.post\_insertion

Registers a Tcl proc that automatically runs after the insertion of the instruments was performed within the process\_dft\_specification command.

If a proc called "process dft specification.post insertion" is declared in the global namespace, it is automatically run after all other procs registered for that feature. If you explicitly register the proc called "process\_dft\_specification.post\_insertion" in the global namespace, it runs at the specified order value instead of at the end.

The proc must be declared with those arguments: {root\_wrapper args}.

The root wrapper argument holds the value of the DftSpecification wrapper that was processed.

This callback is useful to automatically apply custom edits to the design after all instruments were inserted but prior to when the modified design is written out into the dft inserted design directory.

o process\_patterns\_specification.post\_open

Registers a Tcl proc that automatically runs immediately after the open\_pattern\_set command associated to every TestStep or ProcedureStep wrapper found in the processed PatternsSpecification.

The proc must be declared with those arguments: {config\_path args}. The config\_path argument holds the path to the TestStep or ProcedureStep wrapper being processed.

This callback is useful to add debug code that introspects the initial state of the network prior to running the iCalls associated to the given TestStep or ProcedureStep wrapper. Commands such as get iclock list, get iclock option, and get pattern set option are used to introspect the relevant information to echo to the screen.

o process\_patterns\_specification.pre\_close

Registers a Tcl proc that automatically runs immediately before the close pattern set command associated to every [TestStep](#page-4268-0) or [ProcedureStep](#page-4354-0) wrapper found in the processed [PatternsSpecification](#page-4245-0).

The proc must be declared with these arguments: {config\_path args}. The config\_path argument holds the path to the TestStep or ProcedureStep wrapper being processed.

Tessent™ Shell Reference Manual, v2021.3 **1489**

This callback is useful to add debug code that introspects the end state of the network after having run the iCalls associated to the given TestStep or ProcedureStep wrapper. Commands such as get iclock list, get iclock option, and get pattern set option are used to introspect the relevant information to echo to the screen.

o process\_patterns\_specification.pre\_write

Registers a Tcl proc that automatically runs immediately before the [write\\_patterns](#page-2933-0) command is issued by the process patterns specification command for each [Patterns](#page-4251-0) wrapper processed of the PatternsSpecification.

The proc must be declared with these four arguments: {pattern\_type config\_path command line args}. The pattern type is a single word that identifies the pattern file being generated. It can have the value "pdl", "verilog" or any actual format supported by the manufacturing patterns formats property in the [PatternsSpecification](#page-4245-0) wrapper.

The config path argument holds the configuration data path Patterns wrapper being processed.

The command line is a string that contains the full write patterns command.

The args argument is a placeholder for backwards compatibility in case more arguments are added in the future.

This callback can be used to change the set write patterns options for example.

o set\_context.post

Registers a Tcl proc that automatically runs after the context was changed.

The proc must be declared with these arguments: {context args}. The context argument hold the name of the context that was just entered.

This callback is useful to automatically set the context upon entering that context.

o set\_context.pre

Registers a Tcl proc that automatically runs before the context is changed.

The proc must be declared with these arguments: {context args}. The context argument holds the name of the context that is to be entered.

This callback is useful to automatically perform checks that you want to enforce prior to changing context. To block the context change, issue the error condition with the display message command and terminate the proc with the "return -code" error" command.

o set current mode.post

Registers a Tcl proc that automatically runs after the current mode was changed.

The proc must be declared with these arguments: {mode\_name args}. The mode name argument hold the name of the mode that was just set.

This callback is useful to automatically perform automatic setting when the current mode was changed. See the set current mode command for more information about the current mode setting.

o set current mode.pre

Registers a Tcl proc that automatically runs before the current mode is changed.

The proc must be declared with these arguments: {mode\_name args}. The mode name argument hold the name of the mode that is to be set.

This callback is useful to automatically perform checks that you want to enforce prior to changing the current the mode name. To block the mode name change, issue the error condition with the display\_message command and terminate the proc with the "return -code error" command.

o system\_mode\_transition.post

Registers a Tcl proc that automatically runs after the system mode was changed.

The proc must be declared with these arguments: {from to args}. The "from" argument hold the name of the system mode prior to the system mode transition while the "to" argument holds the name of the system mode after the system mode transition.

This callback is useful to automatically perform automatic setting automatically after the system mode was changed. Use the get\_context command to configure your actions to specific contexts.

o system\_mode\_transition.pre

Registers a Tcl proc that automatically runs before the system mode is changed.

The proc must be declared with these arguments: {from to args}. The "from" argument hold the name of the system mode prior to the system mode transition while the "to" argument holds the name of the system mode after the system mode transition.

This callback is useful to automatically perform checks that you want to enforce prior to changing the system mode. To block the system mode transition, issue the error condition with the display\_message command and terminate the proc with the "return -code error" command. Use the get\_context command to configure your actions to specific contexts.

o write\_edt\_files.post\_insertion

Registers a Tcl proc that automatically runs after the insertion of the EDT instruments was performed within the write edt files command.

Tessent™ Shell Reference Manual, v2021.3 **1491**

The proc does not take any arguments.

This callback is useful to automatically apply custom edits to the design after EDT instruments were inserted but prior to when the modified design is written out into the dft inserted designs directory.

### • *proc\_name*

Specifies the name of the proc to call when the specified feature is happening. The proc name can be with a fully specified namespace prefix or not. When the proc name does not start with ::, it is search relative to the current namespace. Using "[namespace current]::proc\_name" is equivalent to specifying proc\_name.

• -order *integer*

Specifies the execution order relative to the other callbacks registered for the same feature. When unspecified, the order defaults to 5. You can specify any integer between 1 and 10. A callback with an order value of *N* is guaranteed to run prior to the callbacks having an order value greater than *N*. For callbacks having the same order value, they are run in the order they were registered. It is not possible to control the registration order for two callbacks declared into two separate plugin directories so when the order is important, specify appropriate order values.

• -static\_arguments *list\_of\_argument\_values*

Specifies a list of argument values to pass to the proc in front of the normal arguments being passed.

This feature is useful to reuse a common proc for two different callback features. You use the values specified in this list to specialize your proc. In the feature\_identifier section above, the list of arguments the proc must have for each feature name is documented.

For example, the argument list of the proc associated to the process dft specification.post insertion feature is {root wrapper args}. If you specified an static argument list with two values, you would need to declare two new variable in front of the root wrapper argument as follow {static\_arg1 static\_arg2 root\_wrapper args}. The actual name of the argument is not important but their position and count must match the specified list of argument values.

## **Examples**

This example below registers a proc to run before the system mode transition. When it detects that the context is dft and the transition is from setup to analysis, it deletes the existing Design(*design\_name*,*design\_id*) wrapper if it already exists and creates a new empty one. With this callbacks, the wrapper is guaranteed to exist and be empty when entering the analysis system mode in dft context. For this code to be available whenever Tessent Shell runs, it is included in the file *tcl\_modules/your\_company\_name/any\_name*.*tcl* file in one of your [plugin](#page-4650-0)  [directory](#page-4650-0).

```
proc reset_design_wrapper { from_mode to_mode args } {
 if {[get_context] eq "dft" && $from_mode eq "setup" && $to_mode eq "analysis"} {
  set cur_design [get_single_name [get_current_design]]
   set design_id [get_context -design_id]
   if {[get_config_value Design("$cur_design","$design_id") -exists]} {
    delete_config_element Design("$cur_design","$design_id")
  }
  add_config_element Design("$cur_design","$design_id")
 }
```
**register\_callback system\_mode\_transition.pre reset\_design\_wrapper**

# **register\_drc**

Context: dft, patterns, unspecified

Mode: setup

A command used to register a custom DRC rule, and make it look and behave as a built-in DRC rule fully supported by the analyze drc violation command and the Tessent Visualizer GUI.

# **Usage**

## register\_drc *name* **-class** *class\_name* **-short\_help** *short\_help* **-drc\_proc** *drc\_proc* -**context\_list** *context\_list*

[-summary\_text *summary\_text*] [-severity {error | warning | note | ignore}] [-lowest downgradable severity {error | warning | note | ignore}] [-verbose {auto | on | off}] [-rtl\_synthesis\_proc *rtl\_synthesis\_proc*] [-runs\_after *drc\_name*] [-allow\_auto\_fix]

# **Description**

A command used to register a custom DRC rule, and make it look and behave as a built-in DRC rule fully supported by the analyze drc violation command and the Tessent Visualizer GUI. Tessent Shell includes several high-level commands such as [trace\\_flat\\_model](#page-2822-0) and set attribute value giving you the ability to code in a few lines of Tcl code very complex DRC rules that run quickly and perform arbitrary complex custom checks. A comprehensive set of examples is provided below. The examples describe the complete implementation of four different DRC rules and provide the complete source code to serve as the basis for your own custom rules.

# **Arguments**

• *name*

A required string that is appended to the DRC class name to make up a unique name for the DRC. Each registered DRC must have a unique *<class\_name><name>* value. You typically use an integer as the name, and a string that identifies your company name and DRC type in the class name.

For example, the DRC rules presented in the examples below have a class name of "XYZ S" and a name from 1 to 4. The complete DRC names are therefore "XYZ S1", "XYZ\_S2", "XYZ\_S3", and "XYZ\_S4". It is important to use a suffix like "XYZ\_" in your class names to make sure you do not collide with built-in DRC names, which do not have such prefixes. For example, even if DRC C27 does not yet exist as a built-in DRC name, it might exist in the future and cause your plugin to start failing when you load it into the newer version of Tessent Shell.

By default, the order of execution of the user-defined DRC rules is extracted by doing a numerical sort on the DRC name. To precisely control the order of execution, use the -runs after switch described below.

## • **-class** *class\_name*

A required switch-string pair that identifies the class name in which the DRC belongs. You must pre-register the *class\_name* using the register drc\_class command.

## • **-short\_help** *short\_help*

A required switch-string pair that provides a one line description of the DRC rule. This string is used to identify the DRCs in the DRC Browser of the GUI and when the report drc rules command is called. See the examples below for an illustration of the wording you would typically use.

## • **-drc\_proc** *drc\_proc*

A required switch-string pair defining the name of a proc that is to be called to perform the DRC. As is described in Example 1 of the [plugin directory](#page-4650-0) section, you use the following:

-drc proc [create wrapper proc my tcl proc]

when you are packaging your custom DRC in a plugin. The created wrapper proc adds lots of functionality to your proc such as proper Ctrl-C handling, showing the Tcl-Stack if you have a bug in your code, and most importantly loading the body of your rule the first time it is used instead of when Tessent Shell starts. The examples below illustrates the use of this switch with the use of the create wrapper proc command.

The supplied proc must accept two arguments: mode and drc\_name. The proc is called with the drc name argument specifying the name of the DRC that called the proc. This argument is useful when you want to share a common proc for more than one DRC name. The drc\_name value enables you to customize it for each DRC while keeping the common part common. The mode argument has two values: enabled and run. When it has the value "enabled", the proc must return 1 if the DRC is enable and you want it to run. Otherwise you return 0. If and only if you returned 1 is it then called with mode equal to "run". See the examples later for a suggested way to establish if a DRC is enabled or not.

Another way to control when the DRC runs is to specify a default severity of ignore using the -severity switch described below. You then use set drc\_handling *drc\_name* {error | warning | note} when you want it to run.

# • -**context\_list** *context\_list*

A required switch-string pair that is used to define in which context the registered DRC is to be run. You typically use "dft -no\_sub\_context", which means the DRC is only requested to run in the DFT context when no sub-context (for example, -scan or -test\_points) was specified. If you choose to enable the DRC in some other contexts, you may not have the information needed for it. The XYZ\_S3 DRC shown in [Example 3](#page-1515-0) below depends on the attributes populated by running the [DFT\\_C6](#page-3111-0) DRC. DFT\_C6 is only permitted in dft context with no sub context specified. It would therefore not be possible to activate XYZ S3 in any other sub-context as the information computed by DFT\_C6 would not be available.

## • -summary\_text *summary\_text*

An optional switch-string pair that specifies a string that is used when a DRC summary line is echoed to reflect the presence of violations for the given DRC. By default, DRC rules

with severity warning or below only echo to the summary line if there was at least one violation. If you do not specify this switch, then the *short\_help* string is also used as the summary text, which is what is done in the examples shown later and in most built-in DRCs.

• -severity error | warning | note | ignore

An optional switch-value pair specifying the default severity the DRC is to have when enabled. If the -lowest downgradable severity is specified with a lower value, then the severity can be downgraded in your dofile using the set drc\_handling command. It is always possible to increase the severity of a DRC. When unspecified, the severity defaults to "error".

A way to create a DRC that never runs by default but can be activated with the set drc handling command is to register the DRC with a default severity of "ignore". When you want to activate the DRC, you use the ["set\\_drc\\_handling](#page-2344-0) *drc\_name severity*" command to bring it up to the required severity.

• -lowest\_downgradable\_severity error | warning | note | ignore

An optional switch-value pair specifying the lowest severity the DRC can be downgraded to. When this is unspecified, the lowest downgrade value is the default severity specified with the -severity switch. The lowest downgrade value cannot be higher than the default severity value specified by the -severity switch.

Note that the severity of a DRC can always be upgraded. For example, even if the default severity is "warning", you can increase the severity to "error" using the set drc handling command.

• -verbose auto | on | off

An optional switch that controls the verbosity of the DRC. When this is set to "auto", the DRC generates one Error message per violation if the severity is "error". Only a summary line showing the number of violations for the given DRC is reported for severity warning or below. Setting -verbose to "on" causes a note or warning to be reported for each violation even if the severity is below "error". Setting -verbose to "off" suppresses the individual error message for each violation and only a summary line with the violation count is reported, even if the severity is "error". To view the individual violations, use the "report drc rules *drc* name" for the list of violations for the given DRC name.

• -rtl\_synthesis\_proc *rtl\_synthesis\_proc*

An optional switch-value pair that specifies the name of a proc that is called to determine if the DRC requires anything to be synthesized in order for the DRC to check the logic. As with the DRC proc, the RTL synthesis proc has two arguments: mode and drc\_name. Just like with the DRC proc, the RTL synthesis proc is called with the drc name argument specifying the name of the DRC that called the proc. This argument is useful when you want to share a common proc for more than one DRC name. In [Example 1](#page-1498-0) below, you can see that this technique was used and a common proc called *xyz\_synth.tcl* was used for all four XYZ S DRC rules.

As with the DRC proc, it is best to use the create wrapper proc to encapsulate your proc as follows:

-rtl synthesis proc [create wrapper proc my tcl proc2]

The mode argument has multiple values. The values and their meaning are described in [Table 5-5](#page-1496-0).

<span id="page-1496-0"></span>

| <b>Mode Value</b>     | <b>Meaning</b>                                                                                                    |
|-----------------------|----------------------------------------------------------------------------------------------------|
| enabled               | In this mode, the proc returns $1$ or $0$ to indicate if it requires<br>anything to be synthesized or not.                                                                                                    |
| complete start module | In this mode, the proc returns a collection of modules that<br>needs to be synthesized downward. All modules below the<br>returned modules are also synthesized unless the lower<br>module is returned in the specified "complete stop module"<br>collection. It must return a null string when nothing needs to<br>be synthesized completely. You typically return the<br>current design when doing DRC that deals with flip-flops<br>because until a module is synthesized, it is not possible to<br>know if it has flip-flops or not. The DRC XYZ S3 in<br>Example 3 below is an example of a DRC that requires full<br>synthesis. When you are checking connections between top-<br>level port or pins of instances, you do not need to synthesize<br>everything; instead, you use the selective modes described<br>below to request synthesizing logic in the fanin or fanout of<br>specific nodes. |
| complete_stop_module  | In this mode, the proc returns a collection of modules that<br>stop the downward synthesis from the specified<br>"complete start module" collection. For example, if you<br>only want to see flip-flops in the top module, you would<br>specify the current design as the "complete start module"<br>and the modules of the instances found in the current design<br>as the "complete stop module". The code to create the<br>"complete stop module" collection would be "get modules<br>-of instances [get instances * -of type design]".                                                                                                    |
| selective fanin       | In this mode, the proc returns a collection of pins or ports for<br>which the fanin must be synthesized. For each node in the<br>collection, the fanin is traced until either a net with no<br>source, a top-level PI, or a sequential element is reached. If a<br>net that is part of an RTL expression is reached, its<br>associated module is synthesized, and the preceding tracing<br>process is recursively repeated. The<br>selective fanin stop equation described next is another<br>condition that stops the tracing.                                                                                                    |

**Table 5-5. Mode values for the RTL Synthesis Proc** 

| <b>Mode Value</b>              | <b>Meaning</b>                                                                                                    |
|--------------------------------|----------------------------------------------------------------------------------------------------|
| selective fanin stop equation  | In this mode, the proc returns a string that represent a<br>filtering equation based on port and pin attributes. When the<br>equation evaluation is true, the fanin traversal is stopped at<br>this point. The usage of such equation is illustrated in the<br>RTL synthesis proc shown in Example 1.                                                                                                    |
| selective fanout               | In this mode, the proc returns a collection of pins or ports for<br>which their fanout must be synthesized. For each node in the<br>collection, the fanout is traced until either a net with no<br>destination, a top-level PO, or a sequential element is<br>reached. If a net that is part of an RTL expression is reached,<br>its associated module is synthesized, and the preceding<br>tracing process recursively repeated. The<br>selective fanout stop equation describe next is another<br>condition that stops the tracing. |
| selective fanout stop equation | In this mode, the proc returns a string that represent a<br>filtering equation based on port and pin attributes. When the<br>equation evaluation is true, the fanout traversal is stopped.                                                                                                    |

**Table 5-5. Mode values for the RTL Synthesis Proc (cont.)**

• -runs\_after *drc\_name*

An optional switch-value pair that specifies the order a given DRC runs relative to the other DRC rules. You use this to create a sequential order of execution of the DRCs. When unspecified, the DRC runs after the DRC it follows when doing a numerical sort. Remember that each DRC has an independent way of specifying that it is enabled or not. Even if you specify -runs after DRCX, the DRC runs after DRCX whether DRCX is enabled or not.

• -allow auto fix

An optional Boolean switch that enables auto fix support within this DRC. When you use this switch, the "[set\\_drc\\_handling](#page-2344-0) *drc\_name*" command supports the -auto\_fix on | off switch. The default value is on. Use "[get\\_drc\\_handling](#page-947-0) *drc\_name* -auto\_fix" to determine if auto fix is turned off or enabled for a specific DRC. The rest of the work is in the coding of the DRC. Under certain conditions, when auto fix is on, you can choose to implement an automatic fix instead for given a violation. See [DFT\\_C9](#page-3115-0) for an example of a DRC rule that supports auto fix. Instead of giving a violation, the tool infers a DFT control point to make the set or reset sources controllable during shift.

# **Examples**

The following examples are a set of four custom DRC rules used to provide you with guidance for coding your own rules. The four examples were chosen to cover a wide spectrum of the available infrastructure. Some of the commands and procedures described in [Example 1](#page-1498-0) are reused in the other three examples.

The four DRCs rules are packaged in a *tcl\_modules* plugin directory following the same organization described in the [plugin directory](#page-4650-0) section. The directory and files described in the

examples below follow the organization presented in [Figure 5-4](#page-1498-1). The files located in the *XYZ* directory are loaded when Tessent Shell starts (assuming the TESSENT\_PLUGIN\_PATH environment variable points to the *my\_plugin\_dir* directory). The files inside the *XYZ\_rule\_set1* sub-directory are loaded the first time the DRC rules run. As described in the [plugin directory](#page-4650-0) section, you must perform the registrations and the metadata declarations in the files that are loaded into Tessent Shell at start time. The body of the procs that implement the commands, the callbacks, and the DRC rules are loaded on demand the first time the command, callback, or DRC, respectively, is run. The four example DRC rules are as follows:

- Example  $1 XYZ\$ S1: All ports must go through a buffer before any other logic
- Example  $2 XYZ$  S2: No combinational path except pure feed-through paths
- Example  $3 XYZ$  S3: No inter-domain path not going through sync cells
- <span id="page-1498-1"></span>• Example  $4 - XYZ\$ S4: Input pins must be sourced by output pins with consistent xyz\_function

## **Figure 5-4. Plugin Directory Contains XYZ Custom DRC Rules**

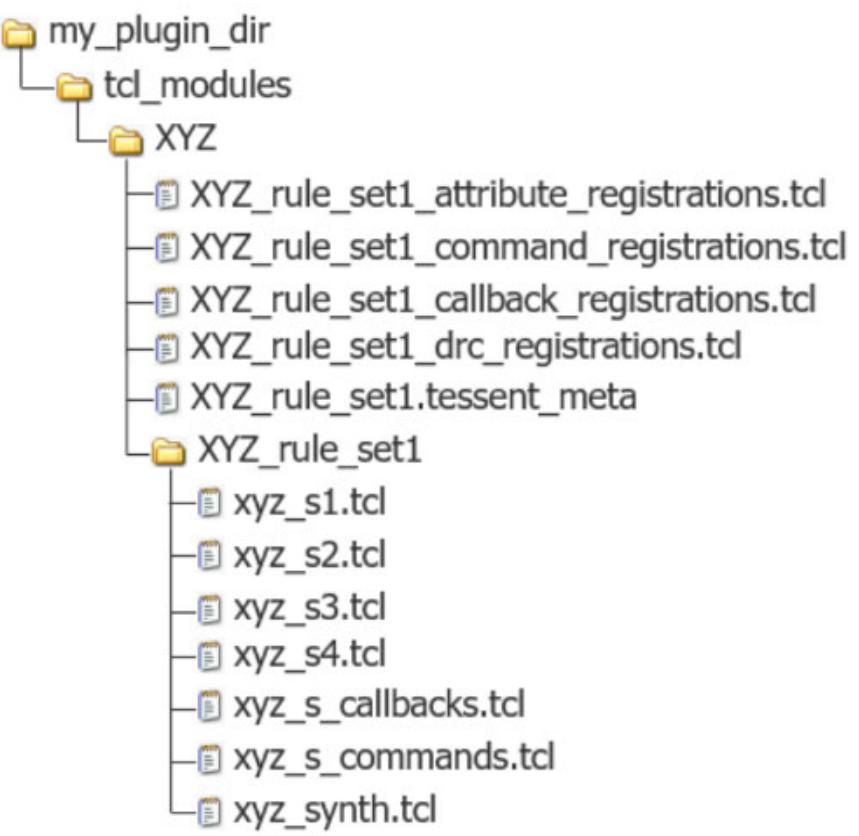

## <span id="page-1498-0"></span>**Example 1**

This example implements a DRC rule that verifies that each port of the current design connects to one and only one buffer cell. Some design groups have the practice of having a single buffer connected to each port of a physical layout region such that it can be placed near the physical

port of the layout region ensuring that there is no long unbuffered net inside the layout region. Some ports like a clock port are excluded automatically from this check because their buffering is handled during Clock Tree Synthesis, which happens later in the flow during layout.

The types of violation that must be detected by the DRC rule are illustrated in [Figure 5-5](#page-1499-0). The V1 and V2 violations detect unconnected ports. The V3 and V4 violations detect ports connected to more than one buffer cells. The V5 and V6 violations detect ports connected to logic without going through a buffer cell. The V7 and V8 violations detect ports connected to a single buffer cell but also to other logic. The V9 and V10 detects ports properly connected to a single buffer but which were the target of a add dft control points or add dft clock mux command. The logic is not yet inserted but after the process dft specification command is run, logic is inserted, and the port is no longer directly connected to a buffer cell.

<span id="page-1499-0"></span>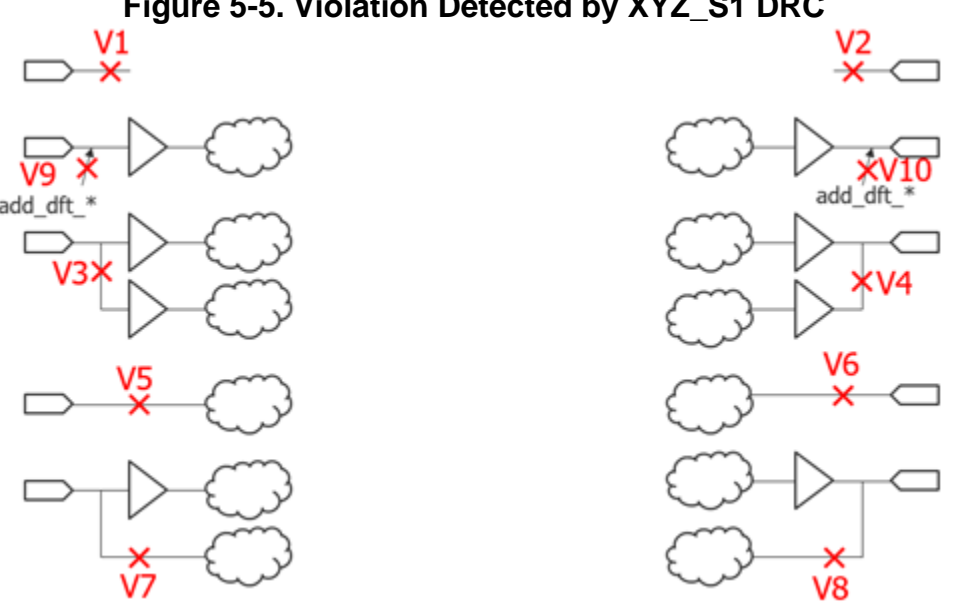

**Figure 5-5. Violation Detected by XYZ\_S1 DRC**

The following is the content of the *XYZ\_rule\_set1\_command\_registrations.tcl* file. It contains the registration of commands used to configure or report the settings of the XYZ\_S DRC rules. The file also contains a namespace import of the ::mentor::DrcUtilities::\* procedure that is used to facilitate the coding of the custom DRC rules. The imported commands are described later when they are used in the DRC body description. Finally, the file declares a namespace variable that is used to store a Tcl dictionary holding the enable status as well as other options for the DRC rules.

```
#### XYZ_rule_set1_command_registrations.tcl ####
namespace eval XYZ rule set1 {
   #### Command imports
   # ITCL classes
   # DrcViolation
   #
   # Procs
  # get add dft node filter
   # returns a string used to filter gate_pin collection to know 
   # if they were the target of an add_dft_* command
  # get add dft node message
   # returns a string explaining which add_dft_* command was 
   # issued on the node
   # get_synchronous_clock_label_groups
   namespace import ::mentor::DrcUtilities::*
   #### Command registration
  register tcl command set xyz s drc options \setminus-context list {unspecified dft patterns} \
     -system mode list {setup} \setminus -string_option {{<enable_drc_index_range_list>} {-enable_drcs}\
                       enable \bar{d}rc index range list}} \
     -string_option {{<disable_drc_index_range_list>} {-disable_drcs}\
                        {disable_drc_index_range_list}} \
     -string option \{\{\text{excluded ports from xyz s1>}\}\)\{-excluded\ ports\ from\ xyz\ s1\}\setminus\{excluded\ ports\ from\ xyz\ s1\} \ \ \ \ \ \-string option {{<excluded clocks from xyz s3>} \
                       \{-excluded\_clocks\_from\_xyz\_s3\} \ \setminus\{excluded~~clocks~~from~~xyz~~s3\} \ \ \ \ \-string_option {{<synchronizer_cells>} {-synchronizer_cells}\
                       \{synchronous cells\} \ \setminus -syntax_bnf {[<enable_drc_index_range_list>] \
                     [<disable_drc_index_range_list>]\
                   [<excluded ports from xyz s1>] \
                    [<excluded_clocks_from_xyz_s3>] \
                   [<synchronizer cells>] } \
     -transcript tool command \
     -tcl proc "[create wrapper proc set xyz s drc options]"
  register tcl command report xyz s drc options \
     -context list {unspecified dft patterns} \
     -system mode list {setup analysis insertion} \setminus-syntax bnf \overline{\{\}} -transcript tool_command \
     -tcl proc "[create wrapper proc report xyz s drc options]"
```

```
# Variable definitions
  variable xyz s drc dict {
    \frac{1}{4}drc_indexes \frac{1}{4}1 \left\{ \right. enable 0
         excluded ports \{\} }
        2 {
          enable 0
 }
        3 {
          enable 0
         excluded clocks {}
 }
        4 {
          enable 0
        }
     }
    synchonizer cells {}
   }
}
```
The next section of code includes the content of the file *xyz\_s\_commands.tcl*. The file contains the body of the procs used to implement the registered commands. There is nothing specific to DRC rules in this file. and this is simply provided for completeness. You can use this example to see a use of the Tcl "dict" commands and how Tcl dictionaries are perfect to store structured data.

```
###### xyz_s_commands.tcl #####
proc report xyz s drc options {args} {
  variable xyz_s_drc_dict
  set drc indexes dict [dict get $xyz s drc dict drc indexes]
   puts "------------------"
   puts "DRC XYZ_S* Options"
   puts "------------------"
   foreach drc_index [dict keys $drc_indexes_dict] {
    set enable [dict get $drc indexes dict $drc index enable]
     if {$enable} {
      puts "[string range "XYZ_S${drc_index} " 0 8] : On"
     report xyz s1 excluded ports $drc index
     report xyz s1 excluded clocks $drc index
     } else {
       puts "[string range "XYZ_S${drc_index} " 0 8] : Off"
     }
   }
   report_xyz_s_synchronizer_cells
   puts "------------------"
}
```

```
###################################################################
proc report xyz s synchronizer cells \{\} {
  variable xyz_s_drc_dict
  set synchronizer cells [dict get $xyz_s_drc_dict synchronizer_cells]
  if {[sizeof collection $synchronizer cells] > 0} {
    puts "Synchronizer cells : [join [get_name_list $synchronizer_cells] 
  '' ] '' }
}
###################################################################
proc report xyz s1 excluded ports {drc index} {
   variable xyz_s_drc_dict
  if { [get resource design is elaborated] && $drc index == 1} {
    set excluded ports [dict get $xyz s drc dict \setminusdrc indexes 1 excluded ports]
    if {[sizeof collection $excluded_ports] > 0} {
      puts " Excluded ports:"
      puts " [join [get name list $excluded ports] "\n "]"
 }
   }
}
###################################################################
proc report xyz_s1_excluded_clocks {drc_index} {
   variable xyz_s_drc_dict
  if {[get resource design is elaborated] && $drc index == 3} {
    set excluded clocks [dict get $xyz s drc dict drc indexes 3
excluded_clocks]
    if \{[sizeof collection $excluded clocks] > 0} \{ puts " Excluded Clocks:"
      puts " [join [get_name_list [get_design_objects -from_objects 
$excluded_clocks -map_pseudo_ports]] "\n "]"
     }
   }
}
###################################################################
proc set xyz s drc options \{args\} {
   array set ARGS $args
  set error status 0
   if {[info exists ARGS(enable_drc_index_range_list)]} {
    set xyz s drc enables 1 $ARGS(enable drc index range list)
 }
  if \{ [info exists ARGS (disable drc index range list)]} \{set xyz s drc enables 0 $ARGS(disable drc index range list)
 }
   if {[info exists ARGS(excluded_ports_from_xyz_s1)]} {
    set xyz_s1_drc_excluded_ports $ARGS(excluded_ports_from_xyz_s1)
 }
  if \{ [info exists ARGS(excluded clocks from xyz s3)]} \{set xyz s3 drc excluded clocks $ARGS(excluded clocks from xyz s3)
 }
   if {[info exists ARGS(synchronizer_cells)]} {
    set xyz s synchronizer cells $ARGS(synchronizer cells)
 }
   if {$error_status} {
    return -code error
   }
}
```

```
###################################################################
proc set xyz s drc enables {value drc index range list} {
   variable xyz_s_drc_dict
   upvar error_status error_status
  set drc indexes dict [dict get $xyz s drc dict drc indexes]
  set drc index list [dict keys $drc indexes dict]
   if {$value} {
     #Remove already enabled ones when enabling new ones.
    foreach drc index $drc index list {
      dict set xyz_s_drc_dict drc_indexes $drc index enable 0
     }
 }
   foreach drc_index_range $drc_index_range_list {
    if \{[regexp {\^\wedge} ( [0-9]) + (?:-([0-9]+))?$} $drc index range -> \
                  index0 index1]} {
      if \{\text{sindex1} eq ""} \{ set index1 $index0
 }
       if {$index1 < $index0} {
         set incr_val -1
        set stop condition "\$i >= \$index1"
       } else {
         set incr_val 1
        set stop condition "\$i <= \$index1"
 }
      for {set i $index0} $stop condition {incr i $incr val} {
         if {$i in $drc_index_list} {
           dict set xyz_s_drc_dict drc_indexes $i enable $value
         }
 }
     } else {
      display_message -error "DRC index range '$drc_index_range' does not 
match # or #-#."
       set error_status 1
     }
   }
}
###################################################################
proc set xyz_s1_drc_excluded_ports {excluded_ports from_xyz_s1} {
  variable xyz_s_drc_dict
   upvar error_status error_status
   if {![get_resource design_is_elaborated]} {
     display_message "The -excluded_ports_from_xyz_s1 can only be used 
after the design is elaborated."
     set error_status 1
   } else {
    set port objects [check current design port spec
$excluded ports from xyz_s1 "<excluded_ports_from_xyz_s1>"]
     dict set xyz_s_drc_dict drc_indexes 1 excluded_ports $port_objects
   }
}
```

```
###################################################################
proc check current design port spec {current design port spec
source string} {
   upvar error_status error_status
  if {[is collection $current design port spec]} {
    if {[sizeof collection $current design port spec] == 0} {
       return {}
     }
    set non port objects [filter collection $current design port spec\
                                              "object_type != port"]
    if {[sizeof collection $non port objects] > 0} \overline{\{}display message -error \
       "The supplied $source string collection contains elements which are
not port objects:\n [join [get name list $non port objects] "\n "]"
       set error_status 1
       return {}
     }
     return $current_design_port_spec
   } else {
    set returned collection {}
    foreach name pattern $current design port spec {
      set port objects [get ports [list $name_pattern] -silent]
      if {[sizeof collection $port objects] == 0} {
        display message -error \
          "The name_pattern '$name_pattern' supplied in $source_string does 
not match any port on the current design."
         set error_status 1
       } else {
        append to collection returned collection $port objects
 }
     }
     return $returned_collection
   }
}
###################################################################
proc set xyz s3 drc excluded clocks {excluded clocks from xyz s3} {
   variable xyz_s_drc_dict
   upvar error_status error_status
  if {![get resource design is elaborated]} {
     display_message "The -excluded_clocks_from_xyz_s3 can only be used 
after the design is elaborated."
     set error_status 1
   } else {
    set clock objects [check clock spec $excluded clocks from xyz s3\
                                          "<excluded_clocks_from_xyz_s3>"]
     dict set xyz_s_drc_dict drc_indexes 3 excluded_clocks $clock_objects
 }
}
```

```
###################################################################
proc check clock spec {clock spec source string} {
   upvar error_status error_status
  if {[is collection $clock spec]} {
    if {[sizeof collection $clock spec] == 0} {
       return {}
     }
    set non clock objects {}
    foreach in collection object $clock spec {
      if \{ [qet clock option $object -type -silent] eq ""} \{append to collection non clock_objects $object
       }
 }
    if {[sizeof collection $non clock objects] > 0} {
      display message -error \setminus"The supplied $source string collection contains elements which are
not clock objects:\n [join [qet name list $non clock objects] "\n "]"
       set error_status 1
       return {}
     }
     return $clock_spec
   } else {
    set returned collection {}
    foreach name pattern $clock spec {
       set clock_objects [get_clocks [list $name_pattern] -silent]
      if {[sizeof collection $clock objects] == 0} {
        display message -error \setminus "The name_pattern '$name_pattern' supplied in $source_string does 
not match any clock."
        set error status 1
       } else {
        append to collection returned collection $clock objects
 }
 }
     return $returned_collection
   }
}
###################################################################
proc set xyz s synchronizer cells {synchronizer cells spec} {
   variable xyz_s_drc_dict
   upvar error_status error_status
  set synchronizer cells objects \
      [check_module_cell_spec $synchronizer cells spec \
                                "<synchronizer_cells>"]
  dict set xyz s drc dict synchronizer cells $synchronizer cells objects
}
```

```
###################################################################
proc check module cell spec {module cell spec source string} {
   upvar error_status error_status
   if {[is_collection $module_cell_spec]} {
    if {[sizeof collection $module cell spec] == 0} {
       return {}
 }
     #Check that these are all modules
    set non module objects [filter collection $module cell spec
"object_type != module"]
    if \{[sizeof collection $non_module_objects] > 0} {
      display message -error \setminus"The supplied $source string collection contains elements which are
not module objects:\n [join [get_name_list $non_module_objects] "\n "]"
      set error status 1
       return {}
 }
     #Now that I know they are all modules, check if they are all of 
     #type cells.
    set non cell modules [filter collection $module cell spec \setminus "type != cell"]
    if {[sizeof collection $non cell modules] > 0} {
      display message -error \
       "The supplied $source string collection contains modules which are
not of type cell:\n [join [get name list $non cell modules] "\n "]"
       set error_status 1
       return {}
     }
     return $module_cell_spec
   } else {
    set returned collection {}
    foreach name pattern $module cell spec {
      set module objects [get modules [list $name pattern] -silent]
      if \{ [size\overline{of} collection \overline{§}module\_objects] == 0 \}display message -error \
        "The name pattern '$name pattern' supplied in $source string does
not match any module."
        set error status 1
       } else {
        set non cell modules [filter collection $module objects
                                                   "type != cell"]
        if {[sizeof collection $non cell modules] > 0} {
          display message -error \setminus"The name pattern '$name pattern' supplied in $source string
matches modules which are not of type cell:\n\in [join [get name list
$non_cell_modules] "\n "]"
           set error_status 1
         } else {
          append to collection returned collection $module objects
 }
       }
     }
     return $returned_collection
   }
}
```
The next code block shows the content of the file *XYZ\_rule\_set1\_drc\_registrations.tcl*. This file includes the registration of the four XYZ\_S DRC rules. The first line registers the XYZ\_S DRC class using the register drc class command. Below are the four DRC rule registrations using the register drc command. Note how the create wrapper proc command is used around the referenced proc names. The wrapper proc provides a lot of built-in functionality to your proc such as proper Ctrl-C handling, dumping the stack if you have a Tcl bug in you code, and most importantly, loading the body of the procs the first time the DRC runs. Because the create wrapper proc is called inside namespace "XYZ rule set1", the "\**.tcl*" files found inside the subdirectory by the name of the namespace are loaded the first time the wrapper proc is called.

```
###### XYZ_rule_set1_drc_registrations.tcl #####
namespace eval XYZ_rule_set1 {
     # DRC registrations
     register_drc_class XYZ_S
    register drc 1 \backslash-class XYZ S \setminus-short help "All ports must go through a buffer before any other
logic" \
       -context list "dft -no sub context" \
       -drc proc [create wrapper proc XYZ S1 drc] \
       -rtl synthesis proc [create wrapper proc XYZ S synth]
    reqister drc 2 \backslash-class XYZ S \setminus-short help "No combinational path except pure feed-through paths" \
       -context list "dft -no sub context" \
       -drc proc [create wrapper proc XYZ S2 drc] \
       -rtl synthesis proc [create wrapper proc XYZ S synth]
    register drc 3 \backslash -class XYZ_S \
       -short help "No inter-domain path not going through sync cells" \setminus-context list "dft -no sub context" \
       -drc proc [create wrapper proc XYZ S3 drc] \
       -rtl synthesis proc [create wrapper proc XYZ S synth]
    register drc 4 \backslash-class XYZ S \setminus-short help "Input pins must be sourced by output pins with
consistent xyz_function" \
       -context list "dft -no sub context" \
       -drc_proc [create_wrapper_proc XYZ_S4_drc] \
       -rtl synthesis proc [create wrapper proc XYZ S synth]
}
```
The next code block section shows the content of the *xyz* sl.tcl file which contains the body definition of the XYZ\_S1 DRC rule. The first proc is the main proc that has the mode and drc name arguments. When called with mode equal to "enabled", the proc returns the enable flag of the XYZ\_S1 DRC found in the *xyz\_s\_drc\_dict*. The command used to populate the

dictionary was presented above in the second code block of [Example 1](#page-1498-0) and is found in file *xyz\_s\_commands.tcl*. The proc that actually checks if any of the situations described in [Figure 5-5](#page-1499-0) are present is the second proc named "XYZ\_S1\_check\_port". When this proc detects an error condition, it returns a Tcl dictionary with the following keys: "path list0", "path list1", and "msg\_list". The returned value is then used to add the DRC violation with the add drc violation command. As stated in the add drc violation command section, it requires one argument, which is an object of an ITCL class having a prescribed set of methods. A complete ITCL class definition is already provided in the tool, and you typically never need to define your own as the definition is very flexible and should be enough to cover most of your needs. See the add drc violation command section for a detailed description of this ITCL class and the method it provide to configure it and to service the DRC commands.

You create a new object of the DrcViolation class using the following command:

set violation [DrcViolation #auto]

You use the "dict set" method of the object stored in the "violation" variable to configure the object. Once configured, you add the object as a violation using the following command:

add drc violation [namespace current]::\$violation

This DRC is not doing complex tracing, and the tracing does not need to traverse cells, nor does the tracing need to consider simulation values. This is why the "XYZ\_S1\_check\_port" proc makes use of the get fanins and get fanouts commands instead of the trace flat model command. In such simple situation, using the get\_fanins/get\_fanouts is better because the commands operate on the hierarchical data model. If you have a port that goes down through several levels of hierarchy but ends up having no fanout to a cell, then the port is seen as having no destination in the flat model; however, because this DRC is using get\_fanouts, the violation highlights the path to the internal pin, which has no further connection. In more complex DRC like the other three examples, using the trace flat model command is needed because the DRCs involve tracing through multiple levels of logic and must consider a simulation context.

```
##### xyz_s1.tcl #####
proc XYZ S1 drc {mode drc name} {
   variable xyz_s_drc_dict
   if {$mode eq "enabled"} {
     return [dict get $xyz_s_drc_dict drc_indexes 1 enable]
 }
  set excluded ports [dict get $xyz s drc dict drc indexes 1\
                                 excluded_ports]
   # Ports defined as clocks are auto excluded
  append to collection excluded ports \setminus [filter_collection [get_clocks -silent] "object_type==port"]
   foreach direction {forward backward} {
     if {$direction eq "forward"} {
      set ports to trace \
       [remove from collection [get ports -direction input] \setminus $excluded_ports]
     } else {
      set ports to trace \setminus[remove from collection [get ports -direction output] \
                                 $excluded_ports]
 }
    foreach in collection port to trace $ports to trace {
      set return dict [XYZ_S1_check_port $port_to_trace \
                                            direction $direction]
       if {[dict size $return_dict] > 0} {
         # There was a violation
         set violation [DrcViolation #auto]
        set path list0 [dict get $return dict path list0]
         $violation dict_set list_of_paths side0 $path_list0
         $violation dict_set path_direction side0 $direction
        if \{[\text{sizeof collection }$path list0] > 1\}$violation dict set end callout string side0 \
                                "Invalid connection"
 }
         if {[dict exists $return_dict path_list1]} {
           set path_list1 [dict get $return_dict path_list1]
           $violation dict_set list_of_paths side1 $path_list1
           $violation dict_set path_direction side1 $direction
          if {[sizeof collection $path list1] > 1} {
            $violation dict_set end_callout string side1 \
                                 "Second invalid connection"
 }
 }
        $violation dict set message string list \setminus[dict get $return dict msg list]
        $violation dict set start callout string side0 \
            "Port with XYZ S1 violation."
         add_drc_violation [namespace current]::$violation
       }
     }
   }
}
```

```
###################################################################
proc XYZ_S1_check_port {port args} {
   variable xyz_s_drc_dict
   array set ARGS {direction forward}
   array set ARGS $args
   set direction $ARGS(direction)
  set msg [XYZ_S1_check_object_has_no_add_dft_logic $port]
   if {[string length $msg] > 0} {
    dict lappend return dict msg list \
                          "The port '[get_single_name $port]' $msg"
    dict lappend return dict path list0 $port
     return $return_dict
 }
   if {$direction eq "forward"} {
    set objects [get fanouts $port -stop on cell pin]
   } else {
    set objects [get fanins $port -stop on cell pin]
 }
   # Filter out ports and nets in fanout or fanout
  set pins [filter collection $objects "object type==pin"]
  if \{[\text{sizeof collection } $p$] == 0\} # There are no pins
    dict lappend return dict msg list \setminus "The port '[get_single_name $port]' is not connected to a pin."
     dict lappend return_dict path_list0 $port
     return $return_dict
 }
  if \{[\text{sizeof collection } $p$] > 1\} # There are more than one pin
    dict lappend return dict msg list \setminus"The port '[get single name $port]' is connected to
'[sizeof_collection $pins]' pins:"
     set cnt 1
     set max 3
     foreach name [get_name_list $pins] {
       if \{$cnt > $max\} \{dict lappend return dict msg list " ..."
          break
 }
        dict lappend return_dict msg_list " $name"
        incr cnt
 }
     #Show the first two in the schematic
    dict lappend return dict path list0 \
        [add to collection $port [index collection $pins 0]]
    dict lappend return dict path list1 \
        [add to collection $port [index collection $pins 1]]
     return $return_dict
 }
   # There is one pin
  # check if it was not the target of a add dft * command
  set msg [XYZ S1 check object has no add dft logic $pins]
  if \{[string length $3m] > 0\}dict lappend return dict msg list \
```

```
"The port '[get single name $port]' is connected to a pin \setminus '[get_single_name $pins]'"
    dict lappend return dict msg list "which ${msg}"
     dict lappend return_dict path_list0 [add_to_collection $port $pins]
    return $return dict
   }
  set instance [qet instances -of pins $pins]
  set simulation function \
          [get attribute value list $instance -name simulation function]
  if {$simulation function ne "buffer"} {
     #Not a pin of a buffer cell
    dict lappend return dict msg list \setminus"The port '[get single name $port]' is connected to a pin \setminus'[get_single_name $pins]'"
    dict lappend return dict msg list \
      "which is not a pin of an instance with simulation function equal to
'buffer'."
    dict lappend return dict path list0 [add to_collection $port $pins]
     return $return_dict
   }
   return {}
}
########################################################################
# This proc check if the add_dft_node_filter evaluates true on the object.
# If it does, the object was the target of an add dft * command
# The return list explains which one.
# If it does not, an empty list is returned
#
proc XYZ S1 check object has no add dft logic {object} {
  set object with add dft logic [filter collection $object\
    "[get add dft node filter hier] || dft clock mux destinations"]
  if {[sizeof collection $object with add dft logic] > 0} {
     return [get_add_dft_node_message $object_with_add_dft_logic hier]
   } else {
    return [list]
   }
}
```
Below is the source code used to request various parts of the design to be synthesized based on which DRC was enabled. The "drc\_name" argument is used to decide what needs to be synthesized or not. The XYZ\_S1, XYZ\_S2, and XYZ\_S4 DRC rules use the selective approach because they check the fanin and fanout of ports and pins. The XYZ\_S3 DRC uses the complete synthesis methods because the DRC checks for inter-domain paths between sequential elements, and the sequential elements can only be identified after complete synthesis. Refer to the -rtl\_synthesis\_proc *rtl\_synthesis\_proc* argument section above for more details about the various argument values for this proc.
```
##### xyz_synth.tcl #####
proc XYZ S synth {mode drc name args} {
   variable xyz_s_drc_dict
  set drc index [string range $drc name 5 end]
   switch -exact $mode {
     "enabled" {
         return [dict get $xyz_s_drc_dict drc_indexes $drc_index enable]
 }
     "complete start module" {
       if \{5\text{drc} \text{ name in } \{XYZS3\} \} {
          return [get_current_design]
        }
 }
     "complete stop module" {
 }
    "selective fanin" {
       if \{\text{S}{\text{drc}} \text{name in } \{XYZ\ S1\}\}\ return [get_xyz_s1_selective_fanin_objects output]
 }
       if \{\text{S}{\text{drc}} \text{ name in } \{XYZ_S2\}\}\ return [get_ports -direction output]
 }
       if \{ \text{S} \text{d} r c \text{ name in } \{ XYZ_S4\} \} return [get_xyz_s4_selective_fanin_objects]
 }
 }
    "selective fanin stop equation" {
       if \{ \text{S} \text{d} r c \text{ name in } \{ XYZ_S4\} \} {
          return "xyz_function"
        }
 }
      "selective_fanout" {
       if \{\text{S}{\text{drc}} \text{ name in } \{XYZ_S1\} \} {
          return [get_xyz_s1_selective_fanin_objects input]
        }
 }
     "selective fanout stop equation" {
     }
   }
   return {}
}
#######################################################################
proc get xyz s1 selective fanin objects {direction} {
   variable xyz_s_drc_dict
  set excluded ports [filter collection [get clocks -silent] \
                                            "object_type == port"]
  append to collection excluded ports \setminus[dict get $xyz s drc dict drc indexes 1 excluded ports] \setminus -unique
  return [remove from collection [get ports -direction $direction]\
                                       $excluded_ports]
}
```

```
#######################################################################
proc get xyz s4 selective fanin objects \{\} {
  set attributed objects \
            [get attributed objects -attribute name xyz function \setminus-object types {port pin}]
  return [filter collection $attributed objects \
                      "object_type == port && direction == output || \ \rangleobject type == pin && direction == input"]
}
```
#### **Example 2**

This example implements a DRC rule that verifies that the design does not have combinational path between input and output ports unless they are pure feed-through paths containing only single-input cells such as inverters and buffers. [Figure 5-6](#page-1513-0) shows the kind of paths that need to be permitted or rejected. The example DRC rule only detects that a path has no multi-input gate along the way. If you also run XYZ S1 presented in [Example 1](#page-1498-0), you would reject the path from I1 to O1 because it has no buffer. You could also chose to write another DRC to make sure there is no inversion in the feed-through paths if this is one of your requirements. You would do this after you have found the path meeting XYZ\_S2. You would use trace flat model with the "-controllability *controlling*" switch and use the "-store\_polarity\_to\_tagged\_objects" switch to store the polarity of the paths.

In the XYZ\_S2 DRC, the trace flat model command is used to trace the connected fanin of every output ports and tag any path that reaches an input port of the current design. A simple filter collection command using the "gate input count" Gate pin attribute is used to detect if any multi-input gate exists along the path between the PO and the PI. As you can see below, the code to implement this DRC is very simple and fits in a page of code.

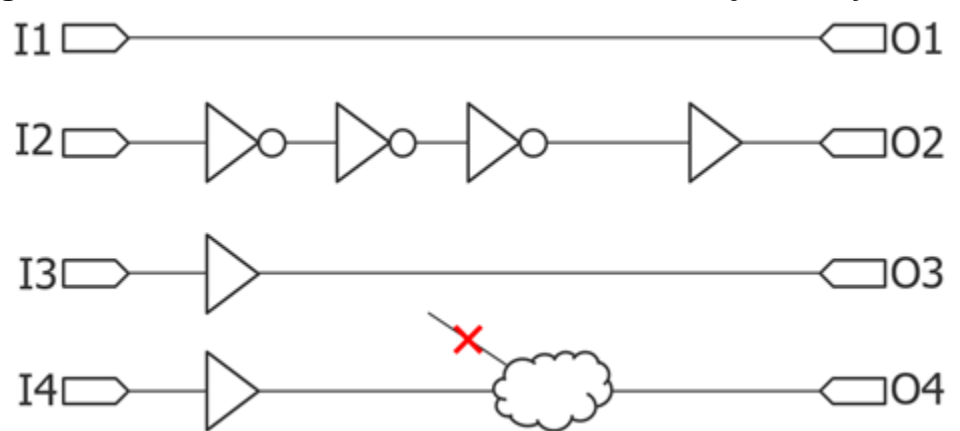

<span id="page-1513-0"></span>**Figure 5-6. Combinational Paths Permitted and Rejected by XYZ\_S2**

```
#### xyz_s2.tcl #####
proc XYZ_S2_drc {mode drc_name} {
   variable xyz_s_drc_dict
   if {$mode eq "enabled"} {
     return [dict get $xyz_s_drc_dict drc_indexes 2 enable]
 }
  set output ports [get ports -direction output -silent]
  foreach in collection output port $output ports {
    set hits [trace flat model \
                 -from \frac{1}{2}output port \langle -direction backward \
                  -controllability connected \
                  -stop_at_first_tag on \
                 -tag condition "primitive name==PI" \
                 -store paths to tagged objects paths to tagged objects]
    set path to tagged objects [lindex $paths to tagged objects 0]
    set multi input qates [filter collection $path to tagged objects \
                          "gate_input_count > 1 && direction == output"]
    set multi input cells \{\} set msg_list [list]
    if {[sizeof collection $multi input gates] > 0} {
      append to collection multi input cells \setminus [get_instances -of_gate_pins $multi_input_gates -silent] -unique
       set multi_input_cell_count [sizeof_collection $multi_input_cells]
       set violation [DrcViolation #auto]
      $violation dict set list of paths side0 \setminus [list $path_to_tagged_objects]
      $violation dict set path direction side0 backward
      $violation dict set start callout string side0 \setminus "PO with path to PI with multi input gates along the path"
       $violation dict_set end_callout_string side0 "PI in fanin of PO"
      set start port [index collection $path to tagged objects 0]
      set end port [index collection $path to tagged objects \
                [expr [sizeof collection $path to tagged objects] - 1]]
       lappend msg_list "The output port '[get_single_name $start_port]' 
has a combinational path from the input port '[get single name
$end_port]'"
      lappend msg_list "but the path is not a pure feed-through as the path 
crosses $multi_input_cell_count multi-input cells:"
       set cnt 1
       set max 3
      foreach in collection multi input cell $multi input cells {
        if \{$cnt > $max\} {
          lappend msg list " ..."
           break
 }
        lappend msg list " [get single name $multi input cell]"
         incr cnt
 }
      $violation dict set message string list $msg list
       add_drc_violation [namespace current]::$violation
     }
   }
}
```
#### <span id="page-1515-0"></span>**Example 3**

This example implements a DRC rule that verifies there is no path from a sequential cell on a given synchronous clock group that reaches a sequential cell on another synchronous clock group unless the destination sequential cell is a synchronizer cell. The types of violations that are to be found are illustrated in [Figure 5-7.](#page-1516-0) The implementation of this DRC is very simple once DFT\_C6 has run and properly set the [clock\\_domain\\_label](#page-3559-0) attribute on each flip-flops. The implementation is shown in the example. You can see that it creates a collection of all DFF Q gate pins. It then filters them per synchronous clock groups and runs one trace flat model command per groups. The hit equation is any DFF or DLAT gate\_pin on a different synchronous clock group. The "xyz\_exclude" attribute is used to tag the inputs of the synchronizer cells and any gate pin of a sequential cell belonging to an excluded clock domain. If you go back to the example code block describing the content of the file *XYZ\_rule\_set1\_command\_registrations.tcl* in [Example 1](#page-1498-0), you see that the "set xyz s drc\_options" command was equipped with an -excluded clocks from xyz\_s3 switch to exclude some clock domains from the check. For example, it is common to enable interactions between the IJTAG static signal (TCK domain) and the functional logic without going through a synchronizer cell. The "xyz\_exclude" attribute was registered in the file *XYZ\_rule\_set1\_attribute\_registrations.tcl* file, and its content is shown below.

Finally, notice that the trace flat model command is used to do a forward walk. Figure 5-8 on [page 1520](#page-1519-0) and [Figure 5-9 on page 1520](#page-1519-1) illustrate the difference between using a forward versus a backward walk. The trace flat model command is very efficient and never traverses the same gate twice in a given trace. You would be visiting each gate potentially thousands of times if you traced through a gate as part of all possible paths it belongs to. When you use a backward trace, you are guaranteed to find all hits in the fanin, but not all the sources that may reach the hits. The same is true in the other direction. In this example DRC, we are interested in finding all the destination gates sourced by at least one sequential cell on a different domain. We do not need to find all the source elements, just the failing destinations which is why a forward tracing is used. If you wanted to find all elements sourcing a different domain and all elements receiving from a different domain, you would need to use two traces, one forward and one backward. The backward trace would identify the TX flops and the forward trace would identify the RX flop.

This DRC example also makes use of the register callback command to implement a check when check design rules is called to make sure the synchronizer cell was defined using the set xyz s drc options command and that the DFT C6 rule was turned on. The files to register the callback and the one containing the body definition are listed at the end of this example. Notice that DFT\_C6 is enabled by using the "set\_dft\_specification\_requirements -logic\_test on" command. That also enables DFT\_C9. If you want to ignore the asynchronous Set and Reset issues, you can turn off DFT C9 using the "[set\\_drc\\_handling](#page-2344-0) dft\_c9 ignore" command.

<span id="page-1516-0"></span>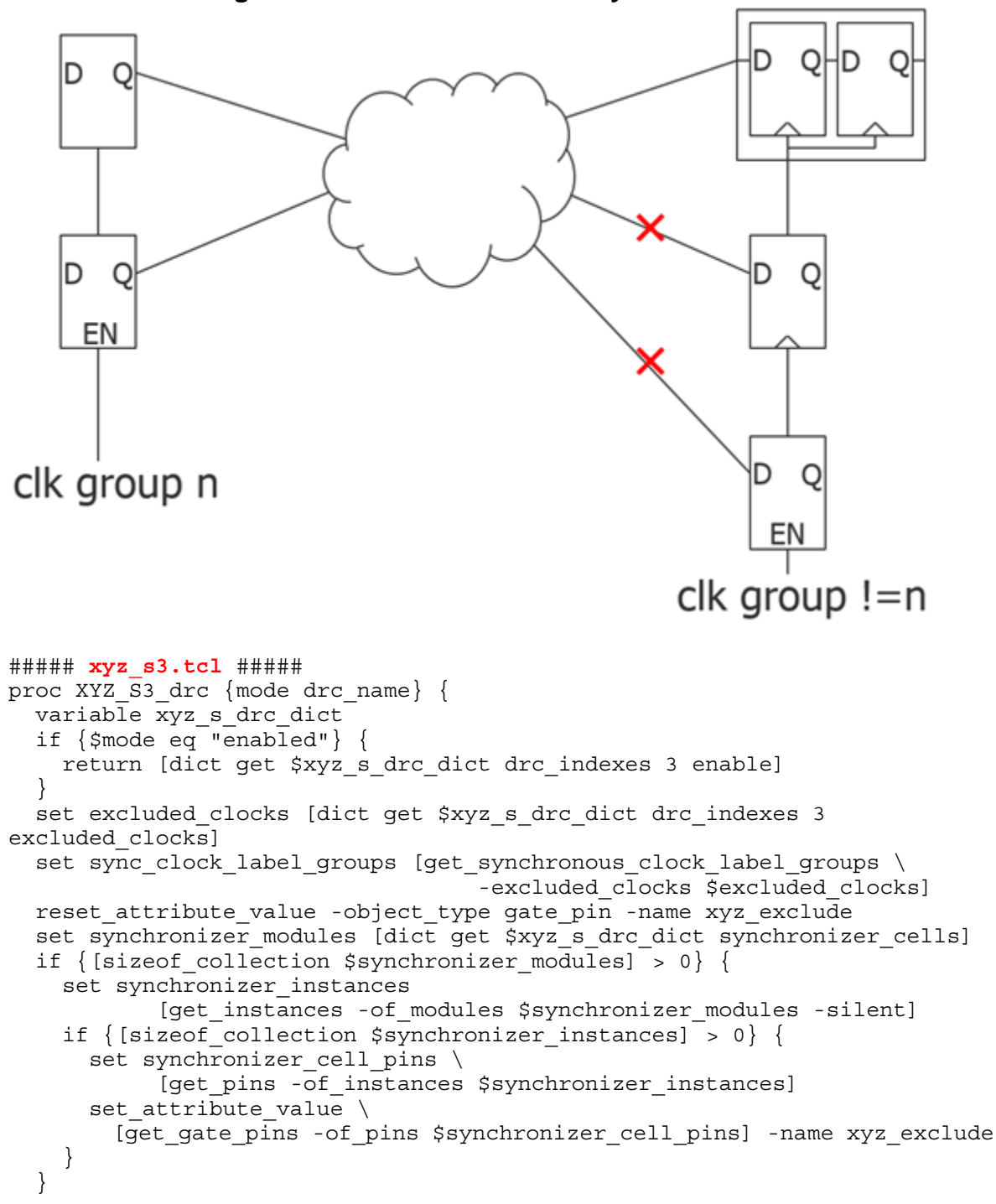

**Figure 5-7. Violation Detected by XYZ\_S3**

```
set seq_q [get_gate_pins -of_gate_type sequential \
                           -filter {primitive port name==Q}]
 set current simulation context stable after setup
  foreach sync_clock_label_group $sync_clock_label_groups {
   set equal list [list]
   set not equal list [list]
    # Example sync_group =A, excluded_clocks = TCK
   # Start from all SEQ with "clock domain label == A"
    # Tag all seq element with "clock_domain_label != A &&
    # clock_domain_label!= TCK"
    foreach label $sync_clock_label_group {
     lappend equal list " clock domain label == $label "
     lappend not equal list " clock domain label != $label "
 }
   set filter [join $equal list ||]
   if {[sizeof collection $excluded clocks] > 0} {
     foreach in collection excluded clock $excluded clocks {
        lappend not equal list " clock domain label != [get clock option
$excluded_clock -label] "
 }
     }
   set tag condition [join $not equal list &&]
   #Stop on xyz exclude to not traverse data pins of synchronyzer cells
   set hits [trace flat model -from [filter collection $seq q $filter] \setminus -direction forward \
                    -controllability unblocked \
                   -stop condition "xyz exclude" \
                   -tag condition "primitive name == DFF && \setminusprimitive port name == D & \& \setminus$tag_condition && !xyz_exclude" \
                  -store paths to tagged objects paths to tagged objects]
   foreach path to tagged objects $paths to tagged objects {
      set msg_list [list]
     set mapped path to tagged objects \
          [filter_collection $path_to_tagged_objects fault_site]
     set start gate pin [index collection $path to tagged objects 0]
     set start clock domain label \
         [get attribute value list $start gate pin \
                                   -name clock domain label]
     set end gate pin [index collection $path to tagged objects \setminus[expr [sizeof collection $path to tagged objects] - 1]]
     set end clock domain label \
         [get attribute value list $end gate pin \
                                   -name clock domain label]
     set mapped start name [qet single name [index collection\
                               $mapped_path_to_tagged_objects 0]]
      set mapped_end_name [get_single_name [index_collection \
                                 $mapped path to tagged objects \
           [expr [sizeof_collection $mapped_path_to_tagged_objects] - 1]]]
      set violation [DrcViolation #auto]
     $violation dict set simulation context \setminus[get current simulation context]
     $violation dict set list of paths side0 \
                          [list $path to tagged objects]
      $violation dict_set path_direction side0 forward
     $violation dict set start callout string side0 "Source sequential
```

```
cell on domain label '$start_clock_domain_label'"
      $violation dict_set end_callout_string side0 "Destination sequential 
cell on domain label '$end clock domain label'"
      lappend msg list "The sequential cell '$mapped end name' which is
not a synchronizer cell is on clock domain label 
'$end clock domain label'."
      lappend msg list "It has sequential cell '$mapped start name' on
clock domain label '$start_clock_domain_label' in its fanin"
      lappend msg list "which is not a synchronizer cell."
       $violation dict_set message_string_list $msg_list
      add drc violation [namespace current]:: $violation
     }
   }
}
##### XYZ_rule_set1_attribute_registrations.tcl #####
namespace eval XYZ_rule_set1 {
     ### Attribute registrations
    register attribute -name xyz function \setminus-object type {port pin gate pin} \setminus-value type string \setminus -default ""
    set attribute options -name xyz function \setminus-object type {port pin} \setminus-preserve boundary in flat model on \setminus-display in gui on
    register attribute -name xyz exclude \setminus -object_type gate_pin \
        -value type boolean
}
```
<span id="page-1519-1"></span><span id="page-1519-0"></span>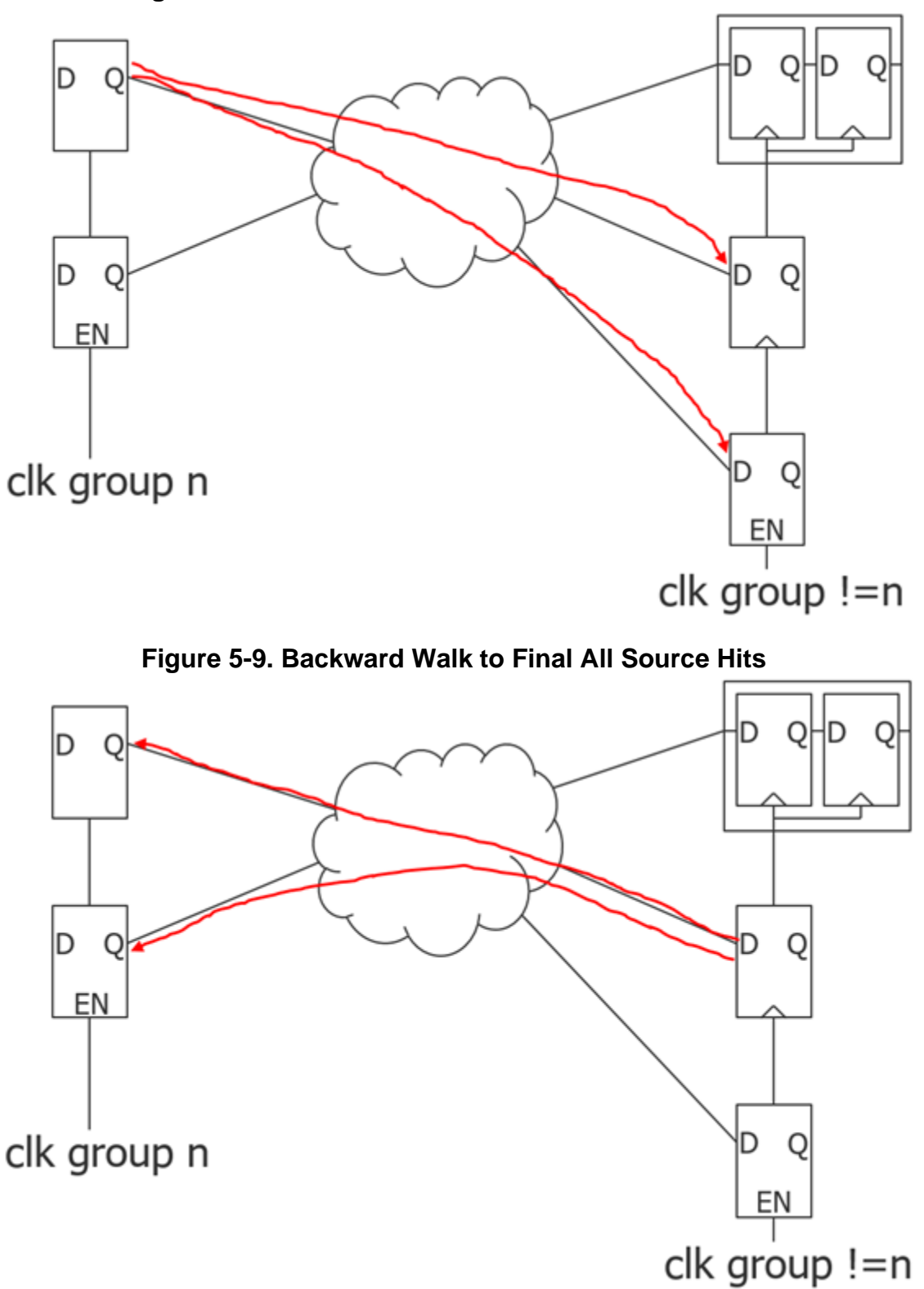

**Figure 5-8. Forward Walk to Find All Destination Hits**

```
##### XYZ_rule_set1_callback_registrations.tcl #####
namespace eval XYZ rule set1 {
    reqister callback elaboration creation.post \setminus[create wrapper proc clear xyz s drc options]
    reqister callback system mode transition.pre \setminus[create wrapper proc check xyz s3 requirements]
}
##### xyz_s_callbacks.tcl #####
# elaboration_creation.post
proc clear xyz s drc options {args} {
   variable xyz_s_drc_dict
  variable xyz s drc reset dict
  dict set xyz s drc dict drc indexes 1 excluded ports \{\}dict set xyz s drc dict drc indexes 3 excluded clocks {}
  dict set xyz s drc dict synchronizer cells \{\}}
# system mode transition.pre
proc check xyz s3 requirements {from to args} {
   variable xyz_s_drc_dict
   set error_status 0
  if \{\text{ffrom} \text{ eq} \text{ "setup" } \& \text{fto eq} \text{ "analysis" } \& \text{ [get context]} \text{ eq} \text{ "dft" } \& \text{ } \}[get context -no sub context] && \setminus [dict get $xyz_s_drc_dict drc_indexes 3 enable]} {
     if {[sizeof_collection \
           [dict get $xyz s drc dict synchronizer cells]] == 0} {
      display message -error \setminus"You can't enable XYZ S3 without having specified the -
synchronizer cells switch."
       set error_status 1
 }
    if \{ [qet dft specification requirement -logic test] eq "off" \}set msg "You can't enable XYZ S3 without also enabling logic test
rules using the "
      append msg "\n'set dft specification requirements -logic test on'
command because it depends on "
      append msg "\nthe 'clock domain label' attribute set by DFT C6."
       display_message -error $msg
       set error_status 1
     }
     if {$error_status} {
       return -code error
 }
   }
}
```
#### **Example 4**

This example implements a DRC rule that verifies that output ports or input pins with a given xyz\_function attribute value are controlled by input ports or output pins with the same xyz\_function attribute value. This DRC could be used to verify that, for example, special pins of pad buffers are connected to the right programing logic. The kind of violation detected by this DRC is illustrated in [Figure 5-10](#page-1521-0). The names shown on the pins or ports are not their names but the value of the xyz function attribute. The V1 violation detects an input port with xyz\_function

equal to E driving two pins with xyz function equal to F. The V2 violation detects two pins with xyz function equal to D driven by a gate that blocks the controlling path from the valid source. The V3 violation is an output port with no source. Finally, the V4 violation is two output ports driven by a common source which is a constant value. The DRC is implemented such that it only reports one violation per invalid source and not one violation per incorrect destinations. You see this is achieved by tracing backward from the output port and the input pins with an xyz\_function value. When the controlling walk stops, a forward walk is used to collect all output ports and input pins with the same xyz\_function value in the controlling fanout of the stop point. This avoids tracing backward from all incorrectly connected destination sharing a common source. This make sure that V1 and V2 in [Figure 5-10](#page-1521-0) are issued once instead of twice. For the V4 violation, because the first port to trace evaluate to a constant, a constant source tracing is done to find the source of the constant, the constant source is then forced to X and a forward controlling walk is performed to collect all destinations sharing the same invalid constant source.

#### **Note**

This DRC relies on having the user-defined attribute called xyz\_function set on pins of instances and ports of the current design. Refer to Example 5 below for a description on how you can use configuration files to automate the process of setting the attribute.

<span id="page-1521-0"></span>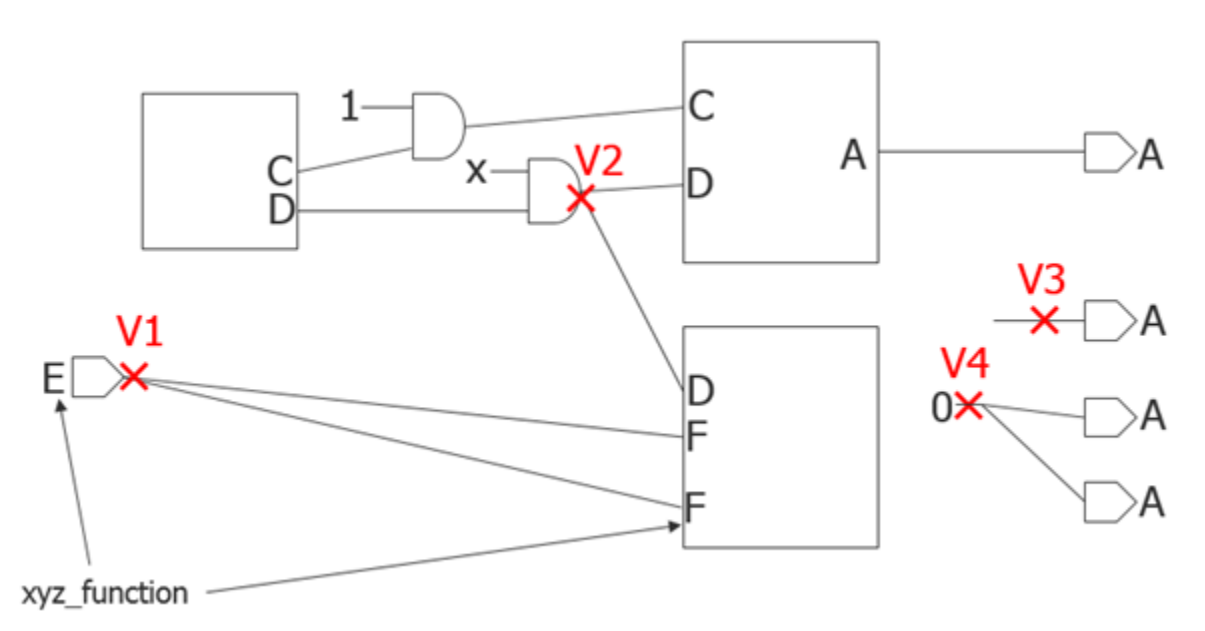

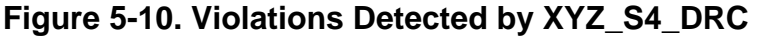

The xyz\_attribute is registered in the file *XYZ\_rule\_set1\_attribute\_registrations.tcl* and its content was shown in [Example 3](#page-1515-0). Again the trace flat model command is used. This time the controllability switch is set to controlling and to constant when tracing a pin that has a constant value.

```
##### xyz_s4.tcl #####
proc XYZ_S4_drc {mode drc_name} {
   variable xyz_s_drc_dict
   if {$mode eq "enabled"} {
     return [dict get $xyz_s_drc_dict drc_indexes 4 enable]
 }
  # Stable after setup resets the ijtag network and include any
  # set test setup icall that maybe needed to power-up the device
   # This turns off the DFT logic that may exists along the paths.
  set current simulation context stable after setup
   #Transfer the xyz_function from hierarchical model to flat model
   #Used storage instead of inheritance because of performance and
   #relatively low volume of data.
  reset attribute value -object type gate pin -name xyz function
   #Using get_attributed_objects is instantaneous as compared to 
  # [get pins -filter xyz function]
  foreach in collection attributed object \setminus[get attributed objects -attribute name xyz function \setminus-object types {port pin}] {
     set current_value [lindex [get_attribute_value_list \
                            $attributed_object -name xyz_function] 0]
    set gate pin [get gate pins -from objects $attributed object]
     set_attribute_value $gate_pin -name xyz_function \
                                     -value $current_value -silent
   }
  set gate pins with xyz function [get attributed objects \setminus-attribute name xyz function -object types gate pin]
  set destinations [filter collection $gate pins with xyz function \setminus "direction == input"]
  while \{ [sizeof collection $destinations] > 0} \{set start point [index collection $destinations 0]
    set expected value [lindex [get attribute value list $start point \setminus-name xyz function] 0]
     set simulation_value [lindex [get_attribute_value_list $start_point \
                                              -name simulation value] 0]
    if \{\text{simulation value in } \{0 1\} \} {
       #Find source of constant to report it
      set stop point [trace flat model \setminus-from $start point \
                            -direction backward \
                            -controllability constant \
                           -store path to stop point path to stop point \setminus-map tag to design module boundary on]
      XYZ S4 give constant violation $simulation value $start point \setminus $stop_point $path_to_stop_point $expected_value
      XYZ S4 remove all destinations with that common source \setminus$simulation value $start point $stop point \
                        $expected_value
     } else {
      set stop point [trace flat model \setminus-from $start point \
                            -direction backward \
                           -stop condition "xyz function" \
                             -controllability controlling \
```
 -store\_path\_to\_stop\_point path\_to\_stop\_point \ -map tag to design module boundary on] if  $\{ [size of collection $step point] == 0 \}$ XYZ S4 give no source violation \$start point \$expected value set destinations [remove from collection \$destinations \ \$start\_point] } else { set current value [lindex [get attribute value list \$stop point  $\setminus$ -name xyz function] 0] if {\$current\_value ne \$expected\_value} { XYZ S4 give incorrect source violation \$start point  $\setminus$ \$stop point \$path to stop point \$current value \ \$expected\_value } XYZ S4 remove all destinations with that common source  $\setminus$ \$simulation value \$start point \$stop point  $\setminus$  \$expected\_value } } } } #################################################################### proc XYZ\_S4\_give\_no\_source violation {start point expected value} { set violation [DrcViolation #auto] set start object type [get attribute value list [get design objects  $\setminus$ -from objects \$start point] -name object type] set start object name [get single name \$start point] \$violation dict\_set simulation\_context [get\_current\_simulation\_context] \$violation dict set list of paths side0 [list \$start point] \$violation dict\_set path\_direction side0 backward \$violation dict set start callout string side0  $\setminus$  "Object with xyz\_function=\$expected\_value with no source" lappend msg\_list "The \$start\_object\_type '\$start\_object\_name' with xyz\_function '\$expected\_value' has no source." \$violation dict set message string list \$msg\_list add drc violation [namespace current]::\$violation } #################################################################### proc XYZ S4 give constant violation {simulation value start point stop point path to stop point expected value} { set violation [DrcViolation #auto] set start object type [get attribute value list [get design objects  $\setminus$ -from objects \$start point] -name object type] set start object name [get single name \$start point] set stop object type [get attribute value list [get design objects  $\setminus$ -from objects \$stop point] -name object type] set stop object name [get single\_name \$stop\_point] \$violation dict\_set simulation\_context [get\_current\_simulation\_context] \$violation dict\_set list\_of\_paths side0 [list \$path to stop point] \$violation dict\_set path\_direction side0 backward \$violation dict set start callout string side0  $\setminus$ "Start point with xyz function=\$expected value" \$violation dict\_set end\_callout\_string side0 "Source of constant value" lappend msg\_list "The \$start object type '\$start object name' with xyz function '\$expected value' is source by a constant \$simulation value." lappend msg list "The source of the constant value is \$stop object type '\$stop\_object\_name'."

```
 $violation dict_set message_string_list $msg_list
  add drc violation [namespace current]:: $violation
}
####################################################################
proc XYZ S4 qive incorrect source violation {start point stop point
path to stop point current value expected value} {
  set start port [index collection $path to stop point 0]
   set violation [DrcViolation #auto]
  set start object type [get attribute value list [get design objects \setminus-from objects $start point] -name object type]
  set start object name [qet single name $start point]
   set stop_object_type [get_attribute_value_list [get_design_objects \
                          -from objects $stop point] -name object type]
  set stop object name [get single name $stop point]
   $violation dict_set simulation_context [get_current_simulation_context]
  $violation dict set list of paths side0 [list $path to stop point]
  $violation dict set path direction side0 backward
  $violation dict set start callout string side0 \setminus"Start point with xyz function=$expected value"
   if {$current_value eq ""} {
    lappend msg_list "The $start_object_type '$start_object_name' with
xyz function '$expected value' backward tracing stopped at"
    lappend msg_list "$stop_object_type '$stop_object_name' and this
$stop object type does not have an xyz function value."
    $violation dict set end callout string side0 \
                          "Source with no xyz_function"
   } else {
    lappend msg_list "The $start_object_type '$start_object_name' with
xyz_function '$expected_value' is sourced by"
    lappend msg list "$stop object type '$stop_object_name' but its
xyz function value is '$current value'."
     $violation dict_set end_callout_string side0 "Source with incorrect 
xyz_function"
 }
   $violation dict_set message_string_list $msg_list
  add drc violation [namespace current]:: $violation
}
####################################################################
proc XYZ S4 remove all destinations with that common source
{simulation value start point stop point expected value} {
   upvar destinations destinations
   #This proc finds all the destination with the same xyz_funtion value 
   #in the controlling fanout of the source to only give one violation 
   #per bad source. It is also much more efficient when tracing a high
   #fanout function.
  set current simulation context [get current simulation context]
  if \{$simulation value in \{0 1\} \{ #If the stop point is constant, clone the simulation condition and\
     #force it to X to enable doing a controlling fanout trace.
    if {"xyz delta" ni [get simulation context list -user defined]} {
      add simulation context xyz delta -silent
     } else {
      set current simulation context xyz delta
 }
     copy_simulation_context -from $current_simulation_context
    add simulation forces $stop point -values X
     simulate_forces
   }
```

```
set hits [trace flat model \setminus-From $stop point \
                      -direction forward \
                      -controllability controlling \
                     -stop condition "xyz function" \
                     -tag_condition "xyz_function==$expected_value"]
  # In case the constant destination is not in controlling fanout when
  # source is set to X
 set destinations [remove from collection $destinations \
                       [add to collection $hits $start point]]
 if \{ [get current simulation context] ne $current simulation context} \{set current simulation context $current simulation context
    # clean up memory
   delete simulation context xyz delta
  }
}
```
#### **Example 5**

This example does not show a new DRC example, but instead a method to populate the xyz\_function attribute needed for the XYZ\_S4 DRC rule shown in the previous example. Configuration data is a very convenient way of defining attributes on ports of a module. With a simple callback shown below, you can easily transfer the attribute values from the configuration file to the ports of the current design and the pins of the instances of the modules.

Below is an example configuration file describing attributes on ports of modules. Even though the example has multiple Core wrappers in the same file, you can choose to use one file per Core wrapper or merge them in a single file.

```
##### modules.tcd_xyz #####
Core(epoch_counter) {
   Xyz {
    Port(tic enable) {
       function : tic_enable;
 }
   }
}
Core(code_gen) {
   Xyz {
    Port(tic enable) {
       function : tic_enable;
     }
   }
}
Core(time_base) {
   Xyz {
    Port(tic enable) {
      function : tic enable;
 }
     Port(rstn) {
       function : reset;
 }
   }
}
```

```
Core(gps_baseband) {
   Xyz {
     Port(hw_rstn) {
       function : reset;
     }
   }
}
```
Below is the metadata used to define the legal syntax of the XYZ wrapper. See the "[Metadata](#page-4433-0)  [Configuration Syntax](#page-4433-0)" chapter for more information about the metadata syntax. The location of the metadata file within the plugin was shown in [Figure 5-4 on page 1499](#page-1498-1).

```
##### XYZ_rule_set1.tessent_meta #####
Partitions: default, tcd;
Wrapper(/Core) {
   Wrapper(Xyz) {
     Repeatable: off;
     Property(version) {
       Value(version) {
         Type: int;
         DefaultValue : 1;
       }
 }
     Wrapper(Port) {
       Id(port_name) {
         Type: string;
 }
       Property(function) {
         Value(enum) {
          LegalString : "", tic enable, pre tic enable, reset;
           DefaultValue : "";
         }
       }
     }
   }
}
```
You use the read core descriptions command to load the *.tcd\_xyz* files. Below is a callback procedure that you can use in your plugin to automatically transfer the xyz\_function value to the ports of the current design and pins of instances of the sub modules. Notice the use of the -use module matching options switch in the get modules command usage. This ensures that if your module names were uniquified during synthesis that the modules are still matched to the RTL module names found in the Core wrapper. See the set module matching options command for more information about module matching.

```
# Callback registration
namespace eval XYZ_rule_set1 {
  module matching.post [create wrapper proc apply xyz function]
}
```

```
# Body of callback
proc apply xyz function {args} {
  reset attribute value -object types \{port\ pin\} -name xyz function
  foreach in collection tcd xyz wrapper [get config elements core/xyz \setminus -partition tcd -silent] {
    set core wrapper [get config_value $tcd_xyz_wrapper -parent_object]
    set core name [get config value $core wrapper -id <0>]
    set matched modules [get module [list $core name] \setminus -use_module_matching_options -silent]
    if \{[\text{sizeof collection $$matched$$modules}] > 0\}if { [compare collections $matched modules \
                                [get current design]] == 0} {
        set is current design 1
       } else {
        set is current design 0
        set matched instances [qet instances \
                                  -of modules $matched modules -silent]
 }
      if \{\text{sis current design } || \setminus[sizeof collection $matched instances] > 0} {
        foreach in collection port wrapper [get config elements Port \setminus-below wrappers $tcd xyz wrapper -silent] {
          set port name [get config_value $port wrapper -id <0>]
           set function_name [get_config_value function \
                                            -in wrapper $port wrapper]
           if {$is_current_design} {
            set objects [get ports [list $port name]]
           } else {
            set objects [get pins [list $port name] \setminus -of_instances $matched_instances]
 }
          set attribute value $objects -name xyz function \
                                          -value $function_name
 }
 }
 }
 }
}
```
# **register\_drc\_class**

Context: dft. patterns, unspecified

Mode:setup

Registers a new class of DRC rules such that a DRC of that class can be registered

# **Usage**

register\_drc\_class *class\_name* [-runs\_after *class\_name*]

## **Description**

A command used to register a new class of DRCs. Once you register a class, you use the "register drc *drc\_name* -class *class*" command to register DRC rules of that class. If you are registering your own DRC rules, it is best to use your own class name containing something specific to your company in the name such that you will never collide with future built-in DRC rules. In the example shown in the register drc command section, the class name "XYZ\_S" was used. The "XYZ" part is meant to represent your company and the "S" represent the further classification you may want to use.

# **Arguments**

• *class\_name*

A required string that must start with a capital letter and is followed by only capital letters, numbers, and underscores.

• -runs\_after *class\_name*

An optional switch-value pair that specifies the order in which the current DRC class is to run relative to the other custom-registered DRC classes. When unspecified, the class will run after the class that it follows in a numerical sorted list of the custom-registered class names.

When you register a DRC using the register drc command, you can control precisely in which order the DRC runs. It is not a requirement that all DRC rules of a class run before the DRC rules of another class. You can intermix them as you needed. The class run order only affects registered DRC rules that do not use the -runs\_after switch.

### **Examples**

The following example registers a new DRC class called XYZ T and specifies that is runs before the DRC class XYZ\_D. If the -runs\_after switch was not specified, the order would be reversed because XYZ T is after the XYZ D in a numerical sort.

### **register\_drc\_class XYZ\_T -runs\_after XYZ\_D**

# **register\_static\_dft\_signal\_names**

Context: dft, patterns

Mode: setup, analysis, insertion

Registers new static DFT signal names and their attributes.

# **Usage**

register\_static\_dft\_signal\_names {*name* ...} [-usage {global\_dft\_control | logic\_test\_control | scan\_mode}] [-scan\_mode\_type {unwrapped | internal | external | retargeting}] [-default value in all test {reset value  $| 0 | 1$ }] [-reset value  ${0 | 1}$ ] [-value in pre\_scan\_drc  $\{x | 0 | 1\}$ ]

## **Description**

Registers new static DFT signal names and their attributes. The tool has built-in pre-registered DFT signal names that you can view using the report dft signal names command.

You use the register static dft signal names command to create a new dft signal and specify its behavior (for example, reset value, default value in all test).

You only use this command if the pre-defined dft signals do not fit your needs. For example, if you have logic you want controlled in different test modes and none of the pre-defined dft signals work for your logic, then you can register a new dft signal.

After you have registered your dft signal, you use the add dft signals command to create the hardware needed to implement your new dft signal, You are now able to use your new dft signal to control logic by referencing your new dft signal with the "dft\_signal\_source\_name" option of the [add\\_dft\\_control\\_points](#page-175-0) or [add\\_dft\\_clock\\_mux](#page-171-0) commands.

You can also register new scan mode signals using this command if you find that you do not have the one you need in the pre-registered list. It is important that you set the proper -scan mode type value when registering a DFT signal of usage scan mode. See the description of the set static dft signal values command to understand how the scan mode type affects the implied value of the int ltest en and ext ltest en signals.

# **Arguments**

• *name*

A required repeatable string that specifies the name of the DFT signals to register. The string is also permitted to be a well formatted Tcl list of names. The names must start with a letter and be followed by only letters, numbers, and/or underscores.

• -usage {global\_dft\_control | logic\_test\_control | scan\_mode}

An optional switch and literal pair that specifies the usage of the newly-registered DFT signal names. When the -usage switch is not specified, the default is global dft control.

Choose one from the following:

- global dft control This usage is for signals controlling global resources like clocking and power management signals. Those signals are automatically set to their specified "default value in all test" values unless the value is explicitly requested to be differently set using either the DftControlSetting wrapper of the [Patterns](#page-4251-0) wrapper or using the set static dft signal values command. See Table  $3-12$  on page 206 in the add dft signals command description of the pre-registered global DFT controls.
- logic test control This usage is for signals used to control aspects of the logic test modes. Unlike the signal with usage scan mode, the signals are not mutually exclusive to each other and can be set high or low when using the same scan configuration. See [Table 3-12 on page 206](#page-205-0) in the add dft signals command description of the pre-registered logic test controls.
- scan mode This usage is for signals used to control the scan chain configurations within a module. All scan mode signals are mutually exclusive and only one of them per instance can be set to 1.
- -scan\_mode\_type {unwrapped | internal | external | retargeting}

A switch and literal pair that specifies the type of scan\_mode signal. You must ensure you set the proper -scan mode type value when registering a DFT signal of usage scan mode. See the description of the set static dft signal values command to understand how the scan mode type affects the implied value of the int ltest en and ext ltest en signals.

The -scan mode type switch is mandatory when the -usage switch is scan mode

Choose one from the following:

- unwrapped Used for scan\_mode signal enabling scan configuration having no wrapper isolation. When a scan mode signal having the type unwrapped is set to 1 using the set static dft signal values command, the int ltest en and ext ltest en signal that may exist in the same instance are automatically set to 0.
- internal Used for scan\_mode signal enabling scan configuration using the inward isolation of the wrapper chains. When a scan mode signal having the type internal is set to 1 using the set static dft signal values command, the int ltest en and ext ltest en signal that typically exist in the same instance are automatically set to 1 and 0, respectively.
- external Used for scan mode signal enabling scan configuration using the outward isolation of the wrapper chains. When a scan mode signal having the type external is set to 1 using the set static dft signal values command, the int ltest en and ext ltest en signal that typically exist in the same instance are automatically set to 0 and 1, respectively.
- retargeting Used for scan\_mode signal enabling of channel access to combinations of lower-level blocks. The lower-level blocks typically have one of their internal scan mode signals activated.

• -default value in all test {reset value  $| 0 | 1$  }

An optional switch and literal pair that specifies the default value the signals with usage global\_dft\_control should have in all tests. The default value of reset\_value means that the value specified for the -reset value switch is also used as the default value in all tests.

• -reset value  ${0 \mid 1}$ 

An optional switch and literal pair that specifies the reset value for the corresponding global\_dft\_control signal. This value corresponds to the value you want this signal to have in functional mode. It is illegal to specify -reset value 1 when the -usage switch is not global\_dft\_control. If you want to register a DFT signal with a reset value of 1, then you must register the signal as global\_dft\_control.

• -value in pre scan drc  $\{x | 0 | 1\}$ 

An optional switch and literal pair that specifies the value the logic test signal should be set to when running the Pre-DFT or Pre-Scan DRC rules. This value, with the Xs converted to 0s, also serves as the default value the given logic test control is set to when using the set static dft signal values command. See the set static dft signal values section for a description of where this value is used.

## **Examples**

### **Example 1**

The following example registers a new global DFT control signal to control the select of a clock multiplexer. By default, the select is driven high in all DFT test modes but the select can be set to 0 using the DftControlSettings wrapper in the [Patterns](#page-4251-0) wrapper or using the set static dft signal values command to configure the test setup of a logic test mode.

### **register\_static\_dft\_signal\_name clockb\_select -reset\_value 0 -default\_value\_in\_all\_test 1**

### **add\_dft\_control\_points clock\_mux/s -dft\_signal\_source\_name clockb\_select**

### **Example 2**

The following example illustrates how you can create a plugin to augment the .*tcd\_scan* syntax with a new logic test control DFT signal. The DFT signal is automatically registered. If included inside a *.tcd\_scan* file, the DFT signal is automatically understood during sub-chain tracing in context dft -scan (see [set\\_context\)](#page-2253-0). Also, if the port is seen to be tied off on the instance, the scan insertion tool automatically attaches the port to the source of the DFT signal as returned by the get dft signal command.

Below is the content of file *path/my\_plugin/metadata/tcd\_scan.tessent\_meta*. As you can see, it defines a new logic test control called my sig1. The tracing condition property defines the value that must be forced on the signal when tracing the sub-chain. This value becomes the "value in pre\_scan\_drc" value of the registered DFT signal. You must use a different usr[#] index for each signal you registered. In the following example, you can only modify the items in bold. The rest of the entries must appear exactly as shown.

```
Partitions: default, tcd;
Wrapper (/Core/Scan) {
   Wrapper (MySig1) {
     Options(PreDftDrcs) {
      dft control type : scan control;
      dft scan signal : usr[0]:0;
      dft scan function : my sig1; //Any name
       tracing_condition : active; //active or inactive
       reset_state : inactive;//active or inactive
 }
     Id(port_name*) {
       type : string;
     }
     // use active_polarity_default_all_zeros when the default 
     // active polarity of the signal is 0.
     reference = 
/tcd_scan/active_polarity_default_all_ones/active_polarity;
   }
}
```
To have the metadata automatically loaded by the tool when you invoke Tessent Shell, set the TESSENT\_PLUGIN\_PATH environment variable to *path/my\_plugin*. For more information about using plugins, refer to ["Adding Custom Plugin Functionality" on page 4651.](#page-4650-0)

**Related Topics**

[report\\_static\\_dft\\_signal\\_settings](#page-2012-0) unregister static dft signal names

# **register\_tcl\_command**

Context: unspecified, all contexts Mode: all modes Registers a Tcl command and makes it available in the global name space.

### **Usage**

register\_tcl\_command *command\_name* -**syntax\_bnf** *syntax\_bnf* **-tcl\_proc** *tcl\_proc* **-context\_list** *context\_list* **-system\_mode\_list** *system\_mode\_list* [-resource\_list *resource\_list*] [-extra\_help *extra\_help*] [-integer\_list\_option *integer\_list\_option*] [-string\_list\_option *string\_list\_option*] [-real\_list\_option *real\_list\_option*] [-integer\_list\_value *integer\_list\_value*] [-string\_list\_value *string\_list\_value*] [-real\_list\_value *real\_list\_value*] [-boolean\_option *boolean\_option*] [-integer\_option *integer\_option*] [-string\_option *string\_option*] [-real\_option *real\_option*] [-integer\_value i*nteger\_value*] [-string\_value *string\_value*] [-real\_value *real\_value*] [-transcript\_style {tool\_command | normal}]

## **Description**

Registers a Tcl command and makes it available in the global name space.

The registered command appears as a normal tool command with proper option parsing and online help messages. The body of the registered command is implemented in a Tcl proc referenced by the -tcl\_proc option. After the options are validated, they are packaged into a Tcl list of option-value pairs that are packed into a Tcl array for easy random access as shown in [Example 1.](#page-1542-0)

You control the availability of the newly registered command using the -context\_list and -system mode list options.

**Note**

Commands in Tessent Shell are not case-sensitive. Therefore, if you register a Tcl command that contains upper-case letters, the tool does not preserve the case of that command, and they are displayed as lower case in the online help.

When registering a Tcl command with embedded commands, you use a double hyphen (--) to specify the end of the command options passed to the embedded command. Passing an argument value to the registered Tcl command that starts with a hyphen (-) can result in an error when the value is ultimately used as an argument to an embedded command in the proc that is registered.

The following Tessent Shell transcript shows the behavior of the [is\\_collection](#page-1286-0) command in various situations that require the usage of double hyphens:

```
SETUP> set v -a
-a
# Here, 'is collection' wrongly tries to interpret '-a' as one of its
# arguments
SETUP> is_collection $v
  // Error: Unrecognized argument '-a'. ( help is_collection )
# With the double hyphen, the value is recognized as NOT being a
# collection.
SETUP> is_collection -- $v
0
# Other arguments recognized by the command can be passed BEFORE the
# double hyphen
SETUP> is collection -single type object -- $v
\capSETUP>
```
The above usage of the double hyphen (--) is demonstrated in the [Example 1](#page-1542-0).

## **Arguments**

### • *command\_name*

A required string that specifies the name of the command to register. Because the command exists in the global name space, its name must be unique so that it does not collide with other already registered commands. You can unregister any registered Tcl command using unregister tcl\_command until you execute the [lock\\_current\\_registration](#page-1299-0) command. After you issue lock current registration, all registered commands and attributes are locked and can no longer be modified.

All commands loaded with an automated plugin mechanism are locked before the interactive shell is released to the user. ["Example 2" on page 1545](#page-1544-0) explains how to initially debug your commands interactively when it is still possible to unregister them, and then shows you how to package them into a plugin directory which is automatically loaded at tool invocation. For more information about plugins, see the [lock\\_current\\_registration](#page-1299-0) command.

### • -**syntax\_bnf** *syntax\_bnf*

A required switch and string value pair that specifies the grammar rules of your command using simple Backus-Naur Form (BNF). You should place the syntax\_bnf string in braces to avoid needing to escape square brackets which are used to express that an option or value is optional. You should use parentheses to group options that are exclusive to others. You can use the | symbol to denote exclusivity of options. BNF uses the symbols you defined when declaring the \*option and \*value arguments; the symbols must always be enclosed in  $\sim$ characters.

The following example defines five arguments; the first two are required and the last three are optional. The fifth argument is mutually exclusive of the third and fourth arguments. An argument is repeatable if its tag is declared with an \* as its last character.

 $\{ \text{arg1} > \text{arg2} > (\text{[arg3]} \text{[arg4]}) \}$  [arg5] }

#### • **-tcl\_proc** *tcl\_proc*

A required switch and string pair that specifies the name, including its namespace, of the Tcl proc this command calls. To facilitate packaging the new command as a plugin that is automatically loaded into local namespaces, you should specify tcl\_proc using the following format: [namespace current]::proc\_name. This format ensures that the registered Tcl command always knows where to look for the Tcl proc regardless of which namespace the command is evaluated in.

For easy interactive debugging that can be easily deployed as a plugin, you should package both your Tcl proc and the register tcl command into a single file and surround it with a namespace eval name\_space  $\{\}$  wrapper. Do not put :: in front of the specified name\_space string so that this namespace string is automatically appended to the one automatically created for all plugins. See the examples for more information on how to do this.

### • **-context\_list** *context\_list*

A required switch and string pair that specifies a Tcl list of contexts the command is enabled in. Each element of the Tcl list is a context with an optional sub-context option, as shown here:

-context list {{dft} {patterns -ijtag}}

The available literals are: all, dft, patterns. The available sub-contexts are listed under "Contexts" in the *Tessent Shell User's Manual.*

#### • **-system\_mode\_list** *system\_mode\_list*

A required switch and string pair that specifies a Tcl list of system modes in which you want to enable the command. The available literals are: all, setup, analysis, and insertion.

• -resource\_list *resource\_list*

An optional switch and string pair that specifies the list of resources required for the command to be available; if any of the specified resources is not available, the command is

not available. The resource list argument is a Tcl list of strings that identify the resources required. Possible values are:

- design is elaborated Used to check that the hierarchical data model has been created using the set current design command.
- design modules exist Used to check that at least one Verilog or VHDL module exists in memory and can be accessed using the get modules command.
- flat model exists —Used to check that the flat data model is available. The flat data model was created by either the create\_flat\_model command or by the "set\_system\_mode analysis" command.
- icl is elaborated —Used to check that the ICL hierarchical data model exists. It exists after the set current design command if an ICL module corresponding to the current design existed prior to issuing the command. It also exists in the analysis mode if the top-level ICL module was successfully extracted with ICL extract.
- icl modules exist —Used to check that at least one ICL module exists in memory and can be accessed using the get\_icl\_modules command.
- rtl mode enabled Used to check that the -rtl option switch was used when specifying the context and that read-in Verilog and VHDL files can contain RTL constructs.
- -extra\_help extra\_help

An optional switch and string pair that enables you to define a multi-line help paragraph that is displayed at the bottom of the online help. You can use \n to break your strings into multiple lines. The easiest way to create a multi-line help string is to construct it line by line as shown here:

set extra help "This is line1\n" append extra help "and this is line  $2\n\pi$ " append extra help "and this the last line." reqister tcl\_command -extra help "\$extra help" ...

• -integer\_list\_option *integer\_list\_option*

An optional switch and string pair that defines an argument that is an option-value pair where the value is a Tcl list of integers. The integer list option list string is a Tcl list with three required elements and five optional elements as shown here:

```
{{<symbol>} {-option_name} {tag} [{description_string}] [{range}] 
[\{enum\_list\}] [\{\text{chel}\overline{p}\_symbol{\text{symbol}}\}][\{\text{cvisibility} \}]
```
- $\le$ symbol $\ge$  The first element of the list is required. It defines a unique symbol for the argument that you use in the -syntax\_bnf syntax\_bnf string to refer to it and it also displays in the online help description. The symbol string must always begin with  $a <$ character and end with a > character.
- -option name The second element of the list is required. It defines a unique option name. The option name must start with a - character. The online help displays this option as shown here: "-option\_name <symbol>".
- tag The third element of the list is required. It defines a unique tag that is used to identify the argument value when invoking the associated Tcl proc. You can use an \*

character as the last character of the tag string to denote that it is repeatable. If the argument is not repeatable (specifically the tag does not end with an \*), the Tcl list passed to the Tcl proc includes the tag string followed by the value specified for it. If the argument is repeatable, the tag is appended with " $\#$ " where  $\#$  is an integer incremented from 0 to uniquely identify each instance of the argument. For example, if the tag is specified as range\* and the argument is specified three times, the Tcl list passed to the Tcl proc includes those six elements as shown here:

 ${ {range, 0} \{value1} { range, 1} { value2} { range, 2} { value3} }$ 

- description string The forth element is optional. It can be used to define a one-line description for the argument that displays in the online help. If you need to specify the range or enum list element but do not want to specify a description string, specify this fourth element as empty by using an empty brace pair.
- range The fifth element is optional. It consists of one or two integers specifying the minimum and maximum value for the argument. When the range is not specified or is specified as empty, the smallest permitted value is a MIN\_INT. When the second integer is not specified, the largest permitted value is MAX\_INT. If you need to specify the enum list element but do not want to limit the range, specify this fifth element as empty using an empty brace pair.
- enum list The sixth element is optional. It enables you to specify strings as permitted values. For example, you may want to define an option that permits a positive integer or the literal "last". This is achieved by using a minimum value of 0 and an enum string called "last".
- $\leq$ help symbol $\geq$  The seventh element is optional. It enables you to specify a different symbol for the option to display in the help message. By default the  $\le$ symbol> specified as the first element of the list is used in the help message. However, the <symbol> must be unique across all options as it is referenced in the syntax\_bnf string. For example, the help message of the get\_instances command shows "[-parent of instances <instance objects> | -below instances <instance objects>]". The symbol for each option has to be different such as  $\leq$  inst for parent of  $\geq$  and  $\sin$ st for below but the display symbol in the help message can be made to be  $\leq$  instance objects  $\geq$  for both by specifying the eight element.
- visibility The eighth element is optional. It enables you to specify if you want the option to be hidden from the help message. You use a null string if you want the option to show up in the help message and you use the string "hidden" if you want the option to be hidden.
- -string\_list\_option *string\_list\_option*

An optional switch and string pair that defines an argument that is an option-value pair where the value is a Tcl list of strings. The string list option is a Tcl list with three mandatory elements and four optional elements as shown here:

```
{{<symbol>} {-option_name} {tag} [{description_string}] 
[{enum_list}] [{<help_symbol>}] [{<visibility>]}
```
 $\le$ symbol $\ge$  — The first element of the list is required. It defines a unique symbol for the argument that you use in the -syntax\_bnf syntax\_bnf string to refer to it and it also

displays in the online help description. The symbol string must always begin with  $a <$ character and end with a  $>$  character.

- -option name The second element of the list is required. It defines a unique option name. The option name must start with a - character. The online help displays this option as shown here: "-option\_name <symbol>".
- tag The third element of the list is required. It defines a unique tag that is used to identify the argument value when invoking the associated Tcl proc. You can use an \* character as the last character of the tag string to denote that it is repeatable. If the argument is not repeatable (specifically the tag does not end with an \*), the Tcl list passed to the Tcl proc includes the tag string followed by the value specified for it. If the argument is repeatable, the tag is appended with " $\sharp$ " where  $\sharp$  is an integer incremented from 0 to uniquely identify each instance of the argument. For example, if the tag is specified as range\* and the argument is specified three times, the Tcl list passed to the Tcl proc includes those six elements as shown here:

 $\{\{\text{name},0\}\{\text{value1}\}\{\text{name},1\}\{\text{value2}\}\{\text{name},2\}\{\text{value3}\}\}\$ 

- description string The forth element is optional. It can be used to define a one-line description for the argument that displays in the online help. If you need to specify the range or enum list element but do not want to specify a description string, specify this fourth element as empty by using an empty brace pair.
- enum list The fifth element is optional. It enables you to specify strings as permitted values. When omitted or specified as an null string, the string list option permits any string values.
- $\leq$ help symbol $\geq$  The sixth element is optional. It enables you to specify a different symbol for the option to display in the help message. By default the  $\langle$ symbol $\rangle$ specified as the first element of the list is used in the help message. However, the <symbol> must be unique across all options as it is referenced in the syntax\_bnf string. For example, the help message of the get instances command shows "[-parent of instances <instance objects> | -below instances <instance objects>]". The symbol for each option has to be different such as  $\leq$  inst for parent of  $\geq$  and  $\sin$ st for below but the display symbol in the help message can be made to be  $\leq$  instance objects  $\geq$  for both by specifying the eight element.
- visibility The seventh element is optional. It enables you to specify if you want the option to be hidden from the help message. You use a null string if you want the option to show up in the help message and you use the string "hidden" if you want the option to be hidden.
- -real\_list\_option *real\_list\_option*

An optional switch and string pair that defines an argument that is an option-value pair where the value is a Tcl list of real numbers. The real list option is a Tcl list with three required elements and five optional elements as shown here:

```
{{<symbol>} {-option_name} {tag} [{description_string}] [{range}] 
[\{enum\ list\}] [\{< help\ symbol>\}] [\{<visible\}]
```
 $\le$ symbol $\ge$  — The first element of the list is required. It defines a unique symbol for the argument that you use in the -syntax\_bnf syntax\_bnf string to refer to it and it also

displays in the online help description. The symbol string must always begin with  $a <$ character and end with a  $>$  character.

- -option name The second element of the list is required. It defines a unique option name. The option name must start with a - character. The online help displays this option as shown here: "-option\_name <symbol>".
- tag The third element of the list is required. It defines a unique tag that is used to identify the argument value when invoking the associated Tcl proc. You can use an \* character as the last character of the tag string to denote that it is repeatable. If the argument is not repeatable (specifically the tag does not end with an \*), the Tcl list passed to the Tcl proc includes the tag string followed by the value specified for it. If the argument is repeatable, the tag is appended with " $\sharp$ " where  $\sharp$  is an integer incremented from 0 to uniquely identify each instance of the argument. For example, if the tag is specified as range\* and the argument is specified three times, the Tcl list passed to the Tcl proc includes those six elements as shown here:

```
\{ \{ \text{range}, 0 \} \} \{ \text{value1} \} \{ \text{range}, 1 \} \{ \text{value2} \} \{ \text{range}, 2 \} \{ \text{value3} \}
```
- description string The forth element is optional. It can be used to define a one-line description for the argument that displays in the online help. If you need to specify the range or enum list element but do not want to specify a description string, specify this fourth element as empty by using an empty brace pair.
- range The fifth element is optional. It consists of one or two integers specifying the minimum and maximum value for the argument. When the range is not specified or is specified as empty, the smallest permitted value is a MIN\_DOUBLE. When the second integer is not specified, the largest permitted value is MAX\_DOUBLE. If you need to specify the enum list element but do not want to limit the range, specify this fifth element as empty using an empty brace pair.
- enum list The sixth element is optional. It enables you to specify strings as permitted values. For example, you may want to define an option that permits a positive integer or the literal "last". This is achieved by using a minimum value of 0 and an enum string called "last".
- $\leq$ help symbol $\geq$  The seventh element is optional. It enables you to specify a different symbol for the option to display in the help message. By default the  $\le$ symbol $\ge$ specified as the first element of the list is used in the help message. However, the <symbol> must be unique across all options as it is referenced in the syntax\_bnf string. For example, the help message of the get instances command shows "[-parent of instances <instance objects> | -below instances <instance objects>]". The symbol for each option has to be different such as  $\leq$  instantiant of  $\geq$  and  $\sin$  for below but the display symbol in the help message can be made to be  $\leq$  instance objects  $\geq$  for both by specifying the eight element.
- visibility The eighth element is optional. It enables you to specify if you want the option to be hidden from the help message. You use a null string if you want the option to show up in the help message and you use the string "hidden" if you want the option to be hidden.

• -boolean\_option *boolean\_option*

An optional switch and string pair that defines an argument that is an option without a value. The boolean option string is a Tcl list with three required elements and two optional elements as shown here:

```
{ {\langle <math>symbol{b} \rangle } {-option name} {tag} [{description string}]
[{<visibility>}]}
```
- <symbol> The first element of the list is required and defines a unique symbol for the argument. You use this element in the -syntax\_bnf syntax\_bnf string to refer to it. The symbol string must always begin with a  $\leq$  character and end with a  $\geq$  character.
- -option name The second element of the list is required and defines a unique option name. The option name must start with a - character. The online help displays this option as shown here: "-option\_name".
- tag The third element of the list is required and defines a unique tag that is used to identify the argument value when invoking the associated Tcl proc.
- description string The forth element is optional and can be used to define a one-line description for the argument that displays in the online help.
- visibility The fifth element is optional and can be used to specify whether the option is included in the help message. You specify a null string "" if you want the option to show up in the help message and you specify the string "hidden" if you want the option to be hidden.
- -integer\_list\_value *integer\_list\_value*

An optional switch and string pair that is identical to the -integer list option switch and string pair except that it defines a value as opposed to an option-value pair.

The integer list value string is a Tcl list with two required elements and five optional elements. This string has exactly the same definition as the integer\_list\_option string except that the second element does not exist because there is no option name to define. The tag is not permitted to end with an \* character because only options can be defined as repeatable.

```
{\{\langle \mathsf{symbol}\rangle\} \} {\{\mathsf{tag}\} {\{\mathsf{description\_string}\} \} {\{\mathsf{change}\} \} {\{\langle \mathsf{enum\_list}\} \} {\{\langle \mathsf{help\_symbol}\rangle\} \} }[{<visibility>}]}
```
• -string\_list\_value *string\_list\_value*

An optional switch and string pair that is identical to the -string list option switch and string pair except that it defines a value as opposed to an option-value pair.

The string list value string is a Tcl list with two required elements and four optional elements. This string has exactly the same meaning as the string\_list\_option string except that the second element does not exist because there is no option name to define. The tag is not permitted to end with an \* character as only options can be defined as repeatable.

{{<*symbol*>} {tag} [{*description\_string*}] [{*enum\_list*}] [{<help\_symbol>}] [{<visibility>}]}

• -real list value *real list value* 

An optional switch and string pair that is identical to the -real list option switch and string pair except that it defines a value as opposed to an option-value pair.

The real list value string is a Tcl list with two required elements and five optional elements. This string has exactly the same meaning as the real\_list\_option string except that the second element does not exist because there is no option name to define. The tag is not permitted to end with a \* as only options can be defined as repeatable.

{{<*symbol*>} {tag} [{*description\_string*}] [{range}] [{*enum\_list*}] [{<help\_symbol>}] [{<visibility>}]}

• -integer\_option *integer\_option*

An optional switch and string pair that is identical to the -integer list option switch and string pair except that only a single integer is permitted as the value as opposed to a Tcl list of integers.

• -string\_option *string\_option*

An optional switch and string pair that is identical to the -string list option switch and string pair except that only a single string is permitted as the value as opposed to a Tcl list of strings.

• -real\_option *real\_option*

An optional switch and string pair that is identical to the -real list option switch and string pair except that only a single real is permitted as the value as opposed to a Tcl list of real numbers.

• -integer\_value *integer\_value*

An optional switch and string pair that is identical to the -integer list value switch and string pair except that only a single integer is permitted as the value as opposed to a Tcl list of integers.

• -string\_value *string\_value*

An optional switch and string pair that is identical to the string list value switch and string pair except that only a single string is permitted as the value as opposed to a Tcl list of strings.

• -real\_value *real\_value*

An optional switch and string pair that is identical to the real list value switch and string pair except that only a single real number is permitted as the value as opposed to a Tcl list of real numbers.

• -transcript\_style {tool\_command | normal}

An optional switch and literal that specifies whether the command transcripts like a normal command or like a tool command. The default is tool\_command.

tool\_command —Transcripts tool commands, including all arguments, as the commands execute. The command string is transcribed after being evaluated by Tcl so all

variable and command references are resolved. For more information on how a tool command transcripts, see the "set transcript style full" command and option.

normal — Transcripts the command before any Tcl evaluation is done. This includes all Tcl commands and constructs. For more information on how a tool command transcripts, see the "set transcript style tool commands only" command and option.

### **Examples**

#### <span id="page-1542-0"></span>**Example 1**

The following example defines a simple proc called "example" that displays the arguments it receives. The register tcl command defines a command called "example" that accepts a repeatable integer list option, a non-repeatable string list option, and a string value. Notice that the registered command is located in the global namespace and the Tcl proc that it calls is located in the ::ExampleCommands namespace so that the two identical proc names do not collide.

```
namespace eval ExampleCommands {
  proc example {args} {
    # Initialize default values
    array set all args {object} ""# convert args list into an array for easy random access
    array set all_args $args
    puts "chain = $all_args(chain)"
    # Without '--', 'is_collection' would fail if 'all_args(object)'
    # is a string that starts with a '-' since it would try to interpret
    # this value as an option to the command.
    if \{ [is collection -single type objects -- $all args(object)] && \{[sizeof collection $all args(object)] > 0 } {
      puts "Object name(s) { [get_name_list -silent $all_args(object)] }"
      puts -nonewline " of type "
      set obj [index collection $all args(object) 0]
      puts "'[get_attribute_value_list -name object_type $obj -silent]'"
    \} elseif { [is collection -- \overline{S}all_args(object)] && \
               [sizeof collection $all args(object)] > 0 } {
      foreach_in_collection obj $all_args(object) {
        puts -nonewline "Object name '[get single name $obj -silent]' \
        of type "
        puts "'[get_attribute_value_list -name object_type $obj -silent]'"
      }
    } else {
      puts "Object name(s) verbatim '$all_args(object)'"
    }
    # Range is repeatable, so its tags are indexed
    for {set i 0} \{1\} {incr i} {
      if {[info exists all_args(range,$i)]} {
      puts "range $i = $all_args(range,$i)"
    } else {
      break
    }
  }
}
```

```
register_tcl_command example \
  -string_value {{<chain_name>} {chain}} \
  -string_list_option { {<object>} {-object} {object} } \
  -integer_list_option { {<range>} {-range} {range*} } \
  -syntax_bnf {<chain_name> [<object>] [<range>]} \
  -context_list {dft patterns} \
  -system_mode_list {setup insertion} \
  -tcl_proc "[namespace current]::example"
}
```
Here is a transcript of a Tessent Shell session that uses that register command, assuming that the above content has been sourced beforehand:

#### **SETUP> set\_context dft -rtl**

```
# show the help
```
#### **SETUP> example**

```
// Error: Missing options ( <chain name> [ -object <object> ]
// [ {-range <range> \dots} ] ) ( help example )
```
# Basic usage with single collection type for '-object'

#### **SETUP> example my\_chain**

 $chain = my chain$ Object name(s) verbatim ''

#### **SETUP> set C [add\_config\_element tmp(1)]**

```
// sub-command: add_config_element tmp(1)
\{ / \text{tmp}(1) \}
```
#### **SETUP> example my\_chain -object \$C**

```
chain = my chainObject name(s) { /tmp(1) }
  of type 'config_wrapper'
```
#### **SETUP> append\_to\_collection C [add\_config\_element tmp(2)]**

```
\{/\text{tmp}(1) / \text{tmp}(2)\}\
```
#### **SETUP> example my\_chain -object \$C**

```
chain = my chainObject name(s) \{ /tmp(1) /tmp(2) \}of type 'config_wrapper'
```
# Example with mixed collection

#### **SETUP> set\_system\_mode insertion INSERTION> set m [create\_module my\_mod]**

```
// sub-command: create module my mod
{my_{mod}}
```
#### **INSERTION> append\_to\_collection C \$m**

 $\{/\text{tmp}(1) / \text{tmp}(2) \text{my_model}\}$ 

#### **INSERTION> example my\_chain -object \$C**

```
chain = my chainObject name '/tmp(1)' of type 'config_wrapper'
Object name '/tmp(2)' of type 'config_wrapper'
Object name 'my_mod' of type 'module'
```
# Show what happens when passing lists instead of objects

# Empty list

#### **INSERTION> example my\_chain -object [list]**

```
chain = my chainObject name(s) verbatim ''
```
# List which starts with a '-'

#### **INSERTION> example my\_chain -object [list -a]**

```
chain = my chainObject name(s) verbatim '-a'
```
# List with many elements

#### **INSERTION> example my\_chain -object [list -a -b -c]**

```
chain = my chainObject name(s) verbatim '-a -b -c'
```
# Show how the '-range' can be repeated

#### **INSERTION> example my\_chain -range 1 -range 4 -range 10**

```
chain = my chainObject name(s) verbatim ''
range 0 = 1range 1 = 4range 2 = 10
```
#### **INSERTION>**

#### <span id="page-1544-0"></span>**Example 2**

The following example defines a wrapper Tcl proc that is used to call the intercept\_with\_cell procedure described in [Example 5](#page-922-0) of the get\_dft\_cell command. The code is surrounded in a namespace eval block which puts the intercept with cell wrapper proc in that name space and avoids polluting the global namespace with the Tcl procs when sourcing it. The [namespace current] command, used with the register tcl command -tcl proc option, ensures the tool knows to search in the correct name space. It also ensures that the registered Tcl command in the global namespace does not collide with the Tcl proc of the same name.

After you verify that your registered commands and/or attributes work correctly, you can make them into a *plugin* directory that Tessent Shell automatically loads during initialization. To create the plugin directory, simply place your files in a directory called <plugin>/tcl\_modules/  $\langle MySpace \rangle$  where  $\langle plugin \rangle$  and  $\langle MySpace \rangle$  are arbitrary directory names. Set a TESSENT\_PLUGIN\_PATH environment variable to point to the <plugin> directory and any files with a .tcl extension found inside  $\langle \text{plugin}\rangle$  /tcl modules/ $\langle \text{MySpace}\rangle$  are evaluated into the Tcl namespace ::tcl\_modules::<MySpace>. Just like the PATH environment variable, you can specify more than one search location by separating multiple directory names with a colon. A utility command initialize\_module is used to load all files ending with .tcl found inside a local directory having the exact same name as the name space.

In the example below, the namespace is called InterceptWithCell which means that initialize module sources all files matching.*/InterceptWithCell/\*.tcl*. The advantage of using the initialize command is that the Tcl proc is only loaded the first time it is needed.

If you name your <plugin> directory name "tessent plugin" and place it one level above the bin directory of Tessent Shell, the directory is automatically loaded unless the environment variable TESSENT\_PLUGIN\_IGNORE\_DEFAULT\_PATH is defined. Once the plugins are loaded, the lock current registration command is issued so that they cannot be unregistered accidentally.

```
namespace eval InterceptWithCell {
    proc intercept with cell wrapper \{args\} {
        initialize_module
        intercept with cell body \{*\} $args
}
set extra help "Command accepts a pin, port, or net object as first"
append extra help "argument. It is intercepted with cell returned by \n \alpha"
append extra help "get dft cell <cell function name>."
set cell list "One of mux, clock mux, and, clock and, clock or,"
append cell list "buffer, clock buffer, or inverter."
set bnf {<node> <function name> [<input2 source>] [<select source>] }
append bnf {[<level>] [<reset intercept list>]}
reqister tcl command intercept with cell \setminus-context list \{dft\}-system mode list \{insertion\} \setminus-resource list {design is elaborated} \
    -extra help $extra help \
    -string value \{ " \text{ } \leq n \leq n \leq n \} \-string option [list "<function name>" "-cell function name" \
         {ceil} sel} $cell list {mux clock mux and clock and or \
         clock or buffer clock buffer inverter}] \setminus-string option {\nightharpoonup} "-input2" {\nightharpoonup} {\nightharpoonup} {\nightharpoonup} {\nightharpoonup} {\nightharpoonup} {\nightharpoonup} {\nightharpoonup}-string_option {"<select_source>" "-select" {select} {}} \
    -integer_option {"<level>" "-cascading_level" {level} {} {1 9}} \
    -boolean option \{ "<reset intercept list>" "-reset intercept list" \setminus\{clear\} \
    -syntax bnf "$bnf" \setminus-transcript tool command \
    -tcl proc "[namespace current]::intercept with cell wrapper"
}
```
The online help for the registered command is shown here:

```
INSERTION> help intercept_with_cell
     intercept_with_cell <node> -cell_function_name <function_name> 
              [-input2 <input2_source>] [-select <select_source>] 
              [-cascading level <level>] [-reset intercept list]
DESCRIPTION
   -cell function name: One of mux, clock mux, and, clock and, or,
clock or, buffer, clock buffer
Command accepts a pin, port, or net object as first argument.It is
intercepted with cell returned by get dft cell <cell function name>.
```
### **Related Topics**

[display\\_message](#page-768-0) lock current registration [unregister\\_tcl\\_command](#page-2837-0)

# **remove\_from\_collection**

Context: unspecified, all contexts

Mode: all modes

Removes objects found in obj spec from a collection, resulting in a new collection.

### **Usage**

remove\_from\_collection *base\_collection obj\_spec*

### **Description**

Removes objects found in obj spec from a collection, resulting in a new collection.

The base collection remains unchanged.

If obj spec is a null collection, the resulting collection is a copy of the base collection. If everything in base collection is included in obj spec, the result is an empty collection.

# **Arguments**

• *base\_collection*

A required value that specifies the base collection from which objects within obj spec are to be removed.

• *obj\_spec*

A required value that specifies a Tcl list of one or more object names, or a collection of one or more objects.

### **Examples**

The following example creates a collection of all input and inout ports minus the port called CLK.

#### **set data\_in [remove\_from\_collection [get\_ports -direction input inout ] CLK]**

{"in1", "in2"}

## **Related Topics**

- add to collection
- append to collection
- [compare\\_collections](#page-505-0)
- [copy\\_collection](#page-512-0)

[index\\_collection](#page-1247-0)

is collection

filter collection
[foreach\\_in\\_collection](#page-833-0) [range\\_collection](#page-1376-0) [sizeof\\_collection](#page-2814-0) [sort\\_collection](#page-2816-0)

# <span id="page-1549-0"></span>**rename\_instance**

Context: all contexts Mode: insertion Renames the leaf name of an instance.

## **Usage**

rename\_instance *obj\_spec* **-new\_leaf\_name** *leaf\_inst\_name* [-silent]

## **Description**

Renames the leaf name of an instance.

This command returns a collection containing the renamed instance.

If the instance within obj spec does not exist or if an object already exists with the same *leaf\_inst\_name* within the *parent\_instance*, the tool generates an error. You can use the -silent switch to specify to not generate an error message and ignore the renaming request in which case the command returns a null collection.

# **Arguments**

• *obj\_spec*

A required value that specifies a single instance name or a collection of a single instance object as returned by the get instances command.

## • **-new\_leaf\_name** *leaf\_inst\_name*

A required switch and value pair that specifies the new leaf name to assign to the instance object referenced in *obj\_spec*.

• -silent

An optional argument that specifies to ignore any of the two following error conditions: the instance within obj spec does not exist or if an object already exists with the same *leaf\_inst\_name* within the *parent\_instance*.

# **Examples**

### **Example 1**

The following example renames the leaf name and 3 to my and 3.

### **rename\_instance /modB/and3 -new\_leaf\_name my\_and3**

### **Example 2**

The following example identifies all instances having the user-defined attribute is my type set to true and adds a special prefix called "myPrefix\_" to their leaf instance name such that it is easier to find them in the downstream steps of the flow using the SDC command "get cells" myPrefix\_\* -hierarchical".

**foreach\_in\_collection inst [ get\_instance -filter "is\_my\_type"] { set leaf\_name [get\_attribute\_value\_list \$inst -name leaf\_name] rename\_instance \$inst -new\_leaf\_name myPrefix\_\${leaf\_name} }**

**Related Topics**

[create\\_instance](#page-560-0)

[delete\\_instances](#page-693-0)

[get\\_common\\_parent\\_instance](#page-873-0)

replace instances

[uniquify\\_instances](#page-2832-0)

# **rename\_module**

Context: dft

Mode: insertion

Assigns a new name to an existing module.

# **Usage**

rename\_module *object\_spec* **-new\_name** *module\_name* [-silent]

## **Description**

Assigns a new name to an existing module. If the *object\_spec* is a parameterized view of a module, then only the particular view is renamed.

When specified, all instances of *object* spec in the hierarchy are bound to the new module. The old module still exists and instances that are not in the current hierarchy are not bound to the new module, but are still bound to the old one.

# **Arguments**

### • *object\_spec*

A required string or collection that specifies the module.

The *object\_spec* must match exactly one module/parameterized view otherwise an error is given.

## • **-new\_name** *module\_name*

A required switch and string that specifies the new module name for *object\_spec*.

• -silent

An optional argument that suppresses the error issued if the *object\_spec* does not exist or if more than one module is specified.

## **Related Topics**

rename instance

# **rename\_net**

Context: dft Mode: insertion Renames the leaf name of a net.

# **Usage**

rename\_net *obj\_spec* -**new\_leaf\_name** *leaf\_net\_name* [-silent]

# **Description**

Renames the leaf name of a net.

If a net already exists with the same *leaf\_net\_name*, the tool chooses an unused net name by adding the net uniquification suffix.

# **Arguments**

• *obj\_spec*

A required value that specifies a single net name or a collection of a single net objects as returned by the get nets command.

• -**new\_leaf\_name** *leaf\_net\_name*

A required switch and value pair that specifies the new leaf name to assign to the net object referenced in *obj\_spec*.

• -silent

An optional argument that specifies to ignore the following error condition: the net within *obj\_spec* does not exist.

# **Examples**

### **Example 1**

The following example demonstrates the use of this command:

## **INSERTION> get\_nets**

{joe[1] joe[0]}

### **INSERTION> rename\_net [get\_nets joe] -new\_leaf\_name jack**

 $\{jack[1] jack[0] \}$ 

### **INSERTION> get\_nets**

 $\{jack[1] jack[0] \}$ 

### **Example 2**

The following example illustrates the uniquification suffix if a net already exists with the same *leaf\_net\_name*:

### **INSERTION> get\_nets**

{w1 w2}

### **INSERTION> rename\_net [get\_net w1] -new\_leaf\_name w2**

 ${w2_tss1}$ 

# **rename\_pin**

Context: dft Mode: insertion Assigns a new name to an existing instance pin.

# **Usage**

### rename\_pin *pin\_object* **-new\_leaf\_name** *leaf\_pin\_name* [ -silent ]

## **Description**

Assigns a new name, specifically the leaf name, to an existing instance pin.

The rename\_pin command takes either a name or pin objects. In both cases, only one pin or multiple pins of the same bus are permitted. When you specify a bus pin or multiple pins of the same bus, then the whole bus is renamed.

# **Arguments**

• *pin\_object*

A required value that specifies an existing instance pin name or a collection of a single pin objects as returned by the get pins command. This is the pin or pin objects you want to rename.

### • **-new\_leaf\_name** *leaf\_pin\_name*

A required switch and value pair that specifies the new name of the scalar or bus pin.

• -silent

An optional switch that suppresses all errors. For example, if the pin cannot be renamed because the pin has the is non-editable attribute set.

## **Examples**

The following examples shows various uses of the rename\_pin command:

**rename\_pin my\_pin -new\_leaf\_name your\_pin rename\_pin bus1 -new\_leaf\_name bus0 rename\_pin bus2[0] -new\_leaf\_name newBusName[0]**

# **rename\_port**

Context: dft

Mode: insertion

Assigns a new name to an existing port.

# **Usage**

rename\_port *port\_object* [-on\_module *module\_object*] **-new\_name** *port\_name* [-silent]

## **Description**

Assigns a new name to an existing port.

**Note**

The command does not support renaming ports on VHDL modules.

# **Arguments**

• *port\_object*

A required value that specifies an existing single port name or a collection of a single port objects as returned by the get ports command. This is the port or port objects you want to rename.

• -on\_module *module\_object*

An optional switch and value pair that specifies only an existing port or port objects on a module specified by *module\_object*.

## • **-new\_name** *port\_name*

A required switch and value pair that specifies the new name for the single port name or a collection of single port objects.

• -silent

An optional argument that specifies to ignore the following error condition: the port within *port\_object* does not exist.

# **Examples**

# **Example 1**

The following example demonstrates using the rename port command to rename the existing port "joe" to "jack".

## **INSERTION> get\_ports**

```
{joe[1]~joe[0]}
```
#### **INSERTION> rename\_port {joe} -new\_name jack**

 $\{jack[1] jack[0] \}$ 

### **INSERTION> get\_ports**

 $\{jack[1] jack[0] \}$ 

# <span id="page-1557-0"></span>**replace\_instances**

Context: dft

Mode: insertion

Replaces the module definition of an instance with a new module definition.

# **Usage**

replace\_instances *obj\_spec1* **-with\_module** *obj\_spec2* [-silent]

## **Description**

Replaces the module definition of an instance with a new module definition. The module definition assigned to the instance during instantiation is replaced with the module specified by the module within *obj* spec2. If the new module has new ports that have the [function](#page-3497-0) attribute set to "tie0" or "tie1", then these are automatically tied on the new instance pins.

Connections to pins that exist on both the original and new module remain unchanged. New pins that did not exist on the original module are left open after the replacement. Pins that existed on the original module but do not exist on the new module are silently disconnected.

This command returns a collection containing the new instance.

If *obj\_spec1* does not exist, the tool generates an error. You can use the -silent switch to specify to not generate an error message when the object within *obj\_spec1* does not exist. If *obj\_spec2* is the same module as the original module, no change is made.

# **Arguments**

• *obj\_spec1* 

A required value that is Tcl list of one or more instance names, or a collection of one or more instances as generated by the get instances command.

• **-with\_module** *obj\_spec2* 

A required switch and value pair that specifies the new module object to assign to the instances within *obj\_spec1*. The *obj\_spec2* value must be a single module name or a collection of a single module object as created by the s command.

• -silent

An optional argument that specifies to ignore specified objects of *obj* spec1 or *obj* spec2 that do not exist and to not generate error messages.

## **Examples**

### **Example 1**

The following example replaces the module definition of the instance  $u1/u2$  with the module named nor2.

### **replace\_instances u1/u2 -with\_module nor2**

### **Example 2**

The following example replaces the module definition for instance  $u1/u2$  to ModB. The original connection to pin u1/u2/a is preserved while the new pin u1/u2/b is left open.

```
get_attribute_value_list u1/u2 -name module_name
```
{ModA}

```
get_fanin u1/u2/a -stop_on net
```
 ${u1/n45}$ 

### **replace\_instances u1/u2 -with\_module ModB**

 $\{u1/u2\}$ 

### **get\_fanin u1/u2/a -stop\_on net**

 ${u1/n45}$ 

### **get\_fanin u1/u2/b -stop\_on net**

{}

# **Related Topics**

[create\\_instance](#page-560-0) [copy\\_module](#page-514-0)

delete instances

[get\\_common\\_parent\\_instance](#page-873-0)

[uniquify\\_instances](#page-2832-0)

# **rename\_module**

Context: dft

Mode: insertion

Assigns a new name to an existing module.

## **Usage**

rename\_module *object\_spec* **-new\_name** *module\_name* [-silent]

## **Description**

Assigns a new name to an existing module. If the *object\_spec* is a parameterized view of a module, then only the particular view is renamed.

When specified, all instances of *object* spec in the hierarchy are bound to the new module. The old module still exists and instances that are not in the current hierarchy are not bound to the new module, but are still bound to the old one.

# **Arguments**

### • *object\_spec*

A required string or collection that specifies the module.

The *object\_spec* must match exactly one module/parameterized view otherwise an error is given.

### • **-new\_name** *module\_name*

A required switch and string that specifies the new module name for *object\_spec*.

• -silent

An optional argument that suppresses the error issued if the *object\_spec* does not exist or if more than one module is specified.

## **Related Topics**

rename instance

# **report\_aborted\_faults**

Context: dft -edt, patterns -scan

Mode: analysis

Displays information on some potentially testable faults that remain undetected (UD) after the ATPG process.

# **Usage**

report\_aborted\_faults [*format\_type*] [{> | >>} *file\_pathname*]

## **Description**

Displays information on testable faults that remain undetected (UD) after the ATPG process.

The report aborted faults command can help you determine why the tool aborted faults in the undetected fault list. You can then analyze whether to change the current abort limit to possibly enable ATPG to generate tests for those faults before the tool aborts them. To change the abort limit, use the set abort limit command.

# **Arguments**

• *format\_type*

An optional literal that specifies the type of information that you want the tool to display regarding the aborted faults. The literal choices for the *format\_type* argument are as follows:

- SUmmary A literal that displays a summary of the number of aborted faults for each category. This is the default.
- All A literal that displays all the aborted faults that are currently in the undetected fault list.
- Backtrack A literal that displays all the aborted, undetected faults that exceeded the backtrack limit.
- CLOck\_control A literal that displays all the aborted, undetected faults that are due to clock control.
- CONtention A literal that displays all the aborted, undetected faults due to bus contention or ram write contention.
- DECisions A literal that displays all the aborted, undetected faults that exceeded the maximum number of decisions.
- DETected A literal that displays all the faults that the tool aborted and then later detected.
- Edt **(Available only when EDT is on)** A literal that displays EDT aborted faults. When the tool generates an effective fault test but is unable to compress the pattern, the fault is classified as an EDT aborted fault. Each of the following increases the probability of EDT aborted faults:
	- Relatively aggressive compression (large chain-to-channel ratio)

- Large number of ATPG constraints
- Relatively small design
- IDdq restriction  $A$  literal that displays all the undetected faults that the tool aborted while trying to satisfy the IDDQ restrictions.
- INterrupt A literal that displays all the undetected faults that the tool aborted because you interrupted the ATPG process with a Control-C.
- MULtiple clock restriction  $A$  literal that displays all the aborted, undetected faults due to multiple clock restrictions.

Ram sequential — A literal that displays all the undetected faults that the tool aborted because of inconsistencies between the ram\_sequential patterns.

- TRansition A literal that displays all the undetected faults that the tool aborted because of inconsistencies between the initial and final transition pattern.
- WRite pass thru  $-$  A literal that displays all the undetected faults that the tool aborted because of inconsistencies between write off and write on for RAM pass through patterns.
- > *file\_pathname*

An optional redirection operator and pathname pair, used at the end of the argument list, for creating or replacing the contents of *file\_pathname*.

• >> *file\_pathname*

An optional redirection operator and pathname pair, used at the end of the argument list, for appending to the contents of *file\_pathname*.

## **Examples**

### **Example 1** report aborted faults

The following example displays the default summary of all the aborted faults for the design.

#### **report\_aborted\_faults**

```
10 backtrack
1 clock_control
2 mult_clock_restriction
```
This is the same as the command report aborted faults summary.

### **Example 2**

This example displays all the aborted faults that are currently in the undetected fault list.

### **report\_aborted\_faults all**

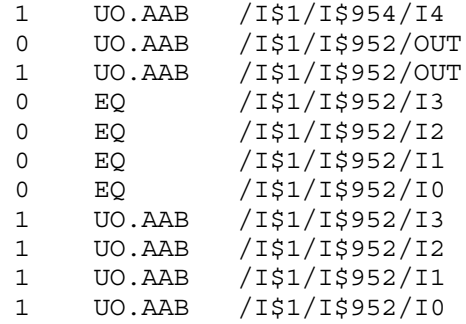

# **Related Topics**

[report\\_faults](#page-1739-0)

[set\\_abort\\_limit](#page-2146-0)

set atpg limits

# **report\_atpg\_constraints**

Context: dft -edt, patterns -scan, patterns -scan\_diagnosis

Mode: setup, analysis

Displays all the current ATPG state restrictions and the pins on which they reside.

## **Usage**

report atpg constraints  $\{\geq\} \geq \}$  *file\_pathname*]

## **Description**

Displays all the current ATPG state restrictions and the pins on which they reside.

The report atpg constraints command displays the pins and their state restrictions defined using the add\_atpg\_constraints command. The tool uses the state restrictions (constraints) during the ATPG process.

# **Arguments**

• > *file\_pathname*

An optional redirection operator and pathname pair for creating or replacing the contents of *file\_pathname*.

• >> *file\_pathname*

An optional redirection operator and pathname pair for appending to the contents of *file\_pathname*.

# **Examples**

The following example creates two ATPG pin constraints and then displays the information on those definitions:

```
add_atpg_functions and_b_in and /i$144/q /i$141/q /i$142/q
add_atpg_constraints 0 /i$135/q 
add_atpg_constraints 1 and_b_in
report_atpg_constraints
```

```
0 /I$135/Q (23)
1 and_b_in
```
**Related Topics**

[add\\_atpg\\_constraints](#page-108-0)

delete atpg constraints

# **report\_atpg\_functions**

Context: dft -edt, patterns -scan, patterns -scan\_diagnosis

Mode: setup, analysis

Displays all the current ATPG function definitions.

## **Usage**

report atpg functions  $\{\geq\} \geq \}$  *file\_pathname*]

## **Description**

Displays all the current ATPG function definitions.

The report atpg functions command displays the definitions of the ATPG functions created using the add atpg functions command. You can use an ATPG function as an argument to the add atpg constraints command, which then lets you create state restrictions on pins that the tool uses during the ATPG process.

## **Arguments**

• > *file\_pathname*

An optional redirection operator and pathname pair, used at the end of the argument list, for creating or replacing the contents of *file\_pathname*.

• >> *file\_pathname*

An optional redirection operator and pathname pair, used at the end of the argument list, for appending to the contents of *file\_pathname*.

## **Examples**

The following example creates two ATPG functions and then displays their definitions:

```
add_atpg_functions and_b_in and /i$143/q /i$141/q /i$142/q
add_atpg_functions select_b_in select /i$144/q /i$142/q
report_atpg_functions
```

```
USER AND and b in
  Input 0: \sqrt{15143}/Q (27)
   Input 1: /I$141/Q (23)
   Input 2: /I$142/Q (25)
SELECT select b in
   Input 0: /I$144/Q (29)
   Input 1: /I$142/Q (25)
```
## **Related Topics**

[add\\_atpg\\_constraints](#page-108-0)

[add\\_atpg\\_functions](#page-112-0)

delete atpg functions

Tessent™ Shell Reference Manual, v2021.3 **1565**

# **report\_atpg\_timing**

Context: dft -edt, patterns -scan, patterns -scan\_diagnosis

Mode: setup, analysis

Reports the current ATPG timing setup or statistical analysis of delay data.

### **Usage**

```
report_atpg_timing [-DELAY_DISTribution { Static | Actual } [-SLACK]
   [-RESOlution integer ] [-DIFFerence]]
   [{> | >>} file_pathname]
```
## **Description**

By default, reports the current ATPG timing setup. For complete information, see "Timing-Aware ATPG" in the *Tessent Scan and ATPG User's Manual*.

The basic report uses the following format:

```
// ATPG timing = \{ ON \mid OFF \}// Timing source = { no timing |
                                         SDF minimum delay |
                                         SDF typical delay |
                                         SDF maximum delay }
// Hold PIs = { ON | OFF }
// Mask POs = \{ ON \mid OFF \}// Exclude inter-clock paths = \{ ON \mid OFF \}// Timing scale = \{ N/A \mid 1 \text{ ms } | 1 \text{ us } |1 ns | 1 ps }
// Slack margin for fault dropping = { OFf | slack_margin |
                                         slack margin percentage% }
// Delay fault distribution function = { UNIFORM | HIstogram
    | EXPONENTIAL | INV_POLY }
// [f(t) = function(t), (begin time = min and end time = max ) ]
// Longest delay (rising, falling) = ( max_rising, max_falling ) 
// Clock waveform = { UNDEFINED | USER DEFINED}
//
// Clock Name Test Clock System Clock
// {Period, Offset, Width} {Period, Offset, Width}
// ---------------------------------------------------------------
// clock name num1,num2,num3 num1,num2,num3
...
```
- **ATPG timing** The status of timing-aware ATPG.
- **Timing source** The source of the timing information.
- **Hold PIs** The state of holding PIs when doing static timing analysis for arrival time, propagation time, path delay, and slack.
- **Mask POs** The state of masking POs when doing static timing analysis for arrival time, propagation time, path delay, and slack.
- **Exclude inter-clock paths** The state of excluding inter-clock paths when doing static timing analysis for arrival time, propagation time, path delay, and slack.
- **Timing scale** The time units used. The timing scale is set by the SDF file and defaults to 1 ns.
- **Slack margin for fault dropping** The margin specified using the set atpg timing command.
- **Longest delay** From static timing analysis.
- **Clock waveform** The clock information specified by the set atpg timing command and reports the following:
	- o **Clock Name**
	- o **Test Clock** The ATE testing clock frequency, which may not be the same as the normal operation frequency (System Clock). Timing-aware ATPG uses the test clock frequency.
	- o **System Clock** Normal operating frequency.

With the -DELAY DISTribution switch, this command reports statistical analysis for delay data based on static or actual delay data. This command can perform the analysis based on minimum or maximum slack values, or based on differences between maximum and minimum values or between static and actual delay.

# **Arguments**

• -DELAY DISTribution { Static | Actual }

An optional switch and literal that specifies to perform statistical analysis for delay data:

**Static** — Performs analysis for static delay data. See [Table 5-6.](#page-1566-0)

**Actual** — Performs analysis for actual delay data. See [Table 5-7.](#page-1567-0)

How the analysis is performed is affected by the combination of whether the -slack and -difference switches are specified, as shown in the following tables:

<span id="page-1566-0"></span>

| -difference        | -slack                                            |                                                                                                    |
|--------------------|---------------------------------------------------|----------------------------------------------------------------------------------------------------|
|                    | <b>Specified</b>                                  | <b>Unspecified</b>                                                                                   |
| <b>Specified</b>   | Illegal                                           | Differences between maximal static<br>path delay and minimal static path<br>delay through each fault |
| <b>Unspecified</b> | Minimal static slack values through<br>each fault | Maximal static slack values through<br>each fault                                                    |

**Table 5-6. "-delay\_distribution static" With -slack and -difference** 

<span id="page-1567-0"></span>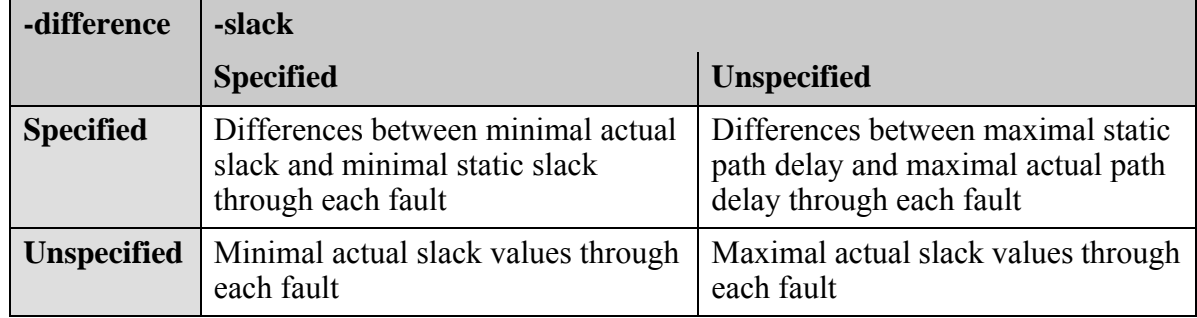

## **Table 5-7. "-delay\_distribution actual" With -slack and -difference**

### **Note**

For most cases, the command "report atpg\_timing -delay\_distribution static -difference" is the most useful.

Use this command to determine if a design is a good candidate for timing-aware ATPG. If there is only a minor difference throughout the design, then the transition patterns are similar to timing-aware patterns, so timing-aware ATPG may provide only limited benefit. If there is a larger difference, then timing-aware ATPG generally shows a more significant improvement over transition patterns.

## • -SLACK

An optional switch that specifies using minimal slack values in performing statistical analysis; otherwise, maximal values are used.

Refer to [Table 5-6](#page-1566-0) and [Table 5-7](#page-1567-0) for information on how this switch interacts with the -delay distribution and -difference switches.

• -DIFFerence

An optional switch that specifies using differences between slack values in performing statistical analysis; otherwise, full slack values are used.

Refer to [Table 5-6](#page-1566-0) and [Table 5-7](#page-1567-0) for information on how this switch interacts with the -delay distribution and -slack switches.

• -RESOlution *integer*

An optional switch and integer that specifies the number of segments to use during statistical analysis. If this is not specified, a default value of 64 segments is used.

• > *file\_pathname*

An optional redirection operator and pathname pair, used at the end of the argument list, for creating or replacing the contents of *file\_pathname*.

• >> *file\_pathname*

An optional redirection operator and pathname pair, used at the end of the argument list, for appending to the contents of *file\_pathname*.

### **Examples**

### **Example 1**

The following example shows the timing-aware ATPG settings.

**read\_sdf top\_worst.sdf set\_atpg\_timing -clock test\_clk\_dd 16000 8000 8000 set\_atpg\_timing -clock test\_clk\_cc 8000 4000 4000 set\_atpg\_timing -clock test\_clk\_aa 4000 2000 2000 set\_atpg\_timing -clock default 36000 18000 18000 set\_atpg\_timing on report\_atpg\_timing**

```
// ATPG timing = ON
// Timing source = SDF typical delay
// Time scale = 1 ns
// Slack margin for fault dropping = OFF
// Delay fault distribution function = EXPONENTIAL
// f(t) = 0.00158*e^(-0.0021t) + 4.94e-06, (begin time=0, end time=50000)
// Longest delay (rising, falling) = (50547.0000, 50547.0000)
// Clock waveform = USER DEFINED
//
// Clock Name Test Clock Test System Clock
// {Period, Offset, Width} {Period, Offset, Width}
// -------------------------------------------------------------------
// /test_clk_dd (4) 16000, 8000, 8000 16000, 8000, 8000
// /test_clk_cc (3) 8000, 4000, 4000 8000, 4000, 4000
// /test_clk_aa (2) 4000, 2000, 2000 4000, 2000, 2000
// /clk_in (6) 36000, 18000, 18000 36000, 18000, 18000
```
### **Example 2**

The following example uses statistical analysis on delay distribution to determine which of two designs is a better candidate for timing-aware ATPG.

#### **Design 1**

#### **report\_atpg\_timing -delay\_distribution static -difference**

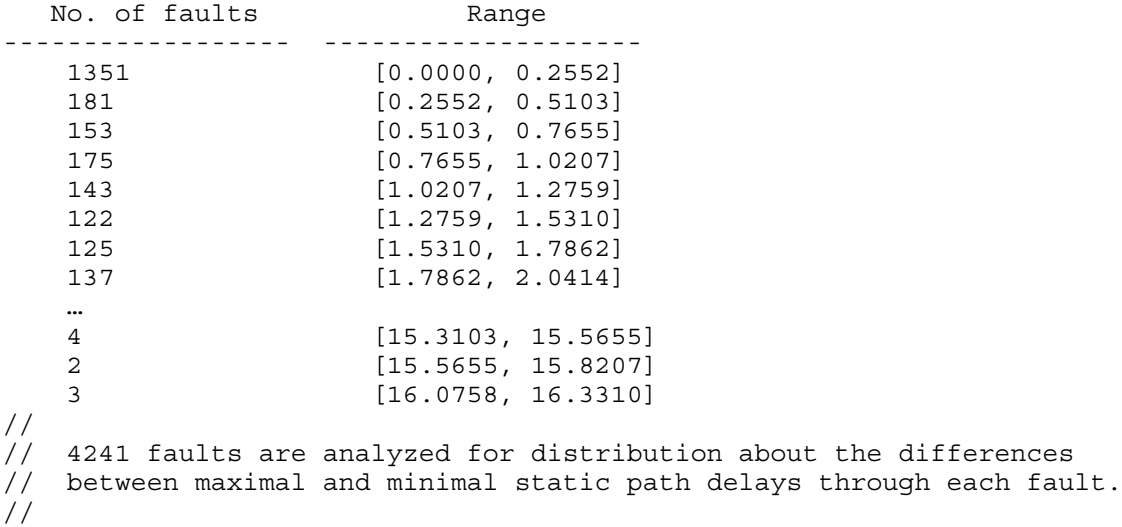

#### **Design 2**

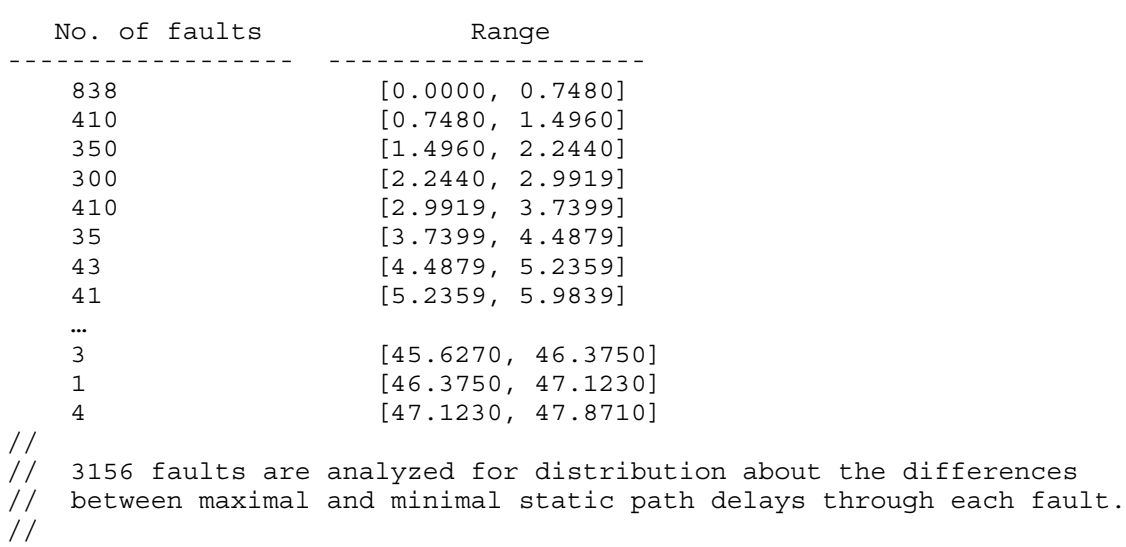

**report\_atpg\_timing -delay\_distribution static -difference**

Design 2 shows less balance (that is, the differences between maximal and minimal slack is larger), so it is likely to be a better candidate for timing-aware ATPG.

# **Related Topics**

[read\\_sdf](#page-1463-0)

[set\\_atpg\\_timing](#page-2152-0)

# **report\_attributes**

Context: unspecified, all contexts

Mode: all modes

Creates a human readable report for the set of attributes based on the usage options.

# **Usage**

**Usage 1: Creates a report of attributes defined on a list of objects** report attributes *obj spec* [-predefined | -user defined] [-silent] [-verbose]

**Usage 2: Creates a report of attributes defined for specific object types** report attributes **-object\_types** *type\_list* [-predefined | -user defined] [-silent] [-verbose]

**Usage 3: Creates a report for a specific attribute name** report attributes **-name** *attribute\_name* [-silent] [-verbose]

**Usage 4: Creates a report of all registered attributes**

report attributes [-predefined | -user defined] [-silent] [-verbose]

# **Description**

Creates a human readable report for the set of attributes based on the usage options. In all usages, specifying the -predefined option restricts the report to only predefined attributes and specifying the -user defined option restricts the report to only user-defined attributes.

Usage 1: Creates a tabular report for the attributes set on any object found in obj spec. The attributes on an object that are inherited from an associated object are reported. For example, an attribute registered for the module object type and set on a given module object is reported in the list of attributes for the instances of that module. By default, attributes which have not been set on the objects are not listed in the report unless the attribute was registered with the -show default option. If an object in obj spec does not exist, an error message is displayed unless the -silent switch is specified.

Usage 2: Creates a tabular report for all attributes registered on the specified object types. These do not include the inherited attributes from one object type to another such as the module attributed inherited by the associated instances.

Usage 3: Creates a tabular detailed report for a specific attribute.

# **Arguments**

• *obj\_spec*

A required value used in Usage 1 that specifies a Tcl list of one or more object names or a collection of one or more objects.

Tessent™ Shell Reference Manual, v2021.3 **1571**

### • **-object\_types** *type\_list*

A required value used in Usage 2 to enumerate the object types for which the attribute report is requested. The supported object types are module, port, instance, pin and net.

• -name *attribute\_name*

An optional switch and string pair that specify the name of the attribute whose information is to be reported. This argument is mutually exclusive with the *obj spec* and -object types *type\_list* arguments.

• -predefined | -user\_defined

An optional switch that constrains the report to only pre-defined attribute names or only user-defined attribute names. If this argument is not specified, by default no constraints are applied and both pre-defined and user-defined attributes are reported.

• -silent

An optional switch that specifies to suppress error messages if there are objects in the *obj spec* that do not exist.

• -verbose

An optional switch that specifies to report the full list of possible attribute values. By default, only one line is dedicated to reporting the attribute values; additional values are truncated and replaced with "...".

# **Examples**

**Example 1**

The following example reports the attribute definitions using the report\_attributes command:

### **report\_attributes**

```
Attribute Definition Report
Attributes defined for all objects:
Name Object Type Class Default Constraints
-------------------------------------------------------------------------
name all string Pre-defined - - -
speed pin integer User-defined 200 100 to 500
added_by net string User-defined John John Patrick Susan
```
The same result would be achieved by executing:

### **report\_attributes -object\_types all**

### **Example 2**

The following example reports the attribute definitions for the pin object type:

### **report\_attributes -object\_types pin**

```
Attribute Definition Report
Attributes defined for 'pin' objects:
Name Object Type Class Default Constraints
---------------------------------------------------------------------
name all string Pre-defined - - -
speed pin integer User-defined 200 100 to 500
```
**Example 3**

**Scenario 1**

The following example reports the attribute definitions only for a list of pin objects:

#### **report\_attributes {u7/CLK u6/A2}**

Attribute Definition Report Attributes defined for object 'u7/CLK': Name Value Inheritance --------------------- ------ ---------- base\_name u7 direction input is valid brue leaf name CLK module name dff name u7/CLK object type pin parent\_instance parent is hard module true -Attributes defined for object 'u6/A2': Name Value Inheritance --------------------- ----- ---------- base name u6 direction input is valid true leaf name  $A2 - 4$ module name xor3  $name$   $u6/A2$  object type pin parent\_instance parent is hard module true -

#### **Scenario 2**

This example reports the attributes for all scan elements of the class wrapper.

**report\_attributes [get\_scan\_elements -class wrapper]**

Tessent™ Shell Reference Manual, v2021.3 **1573**

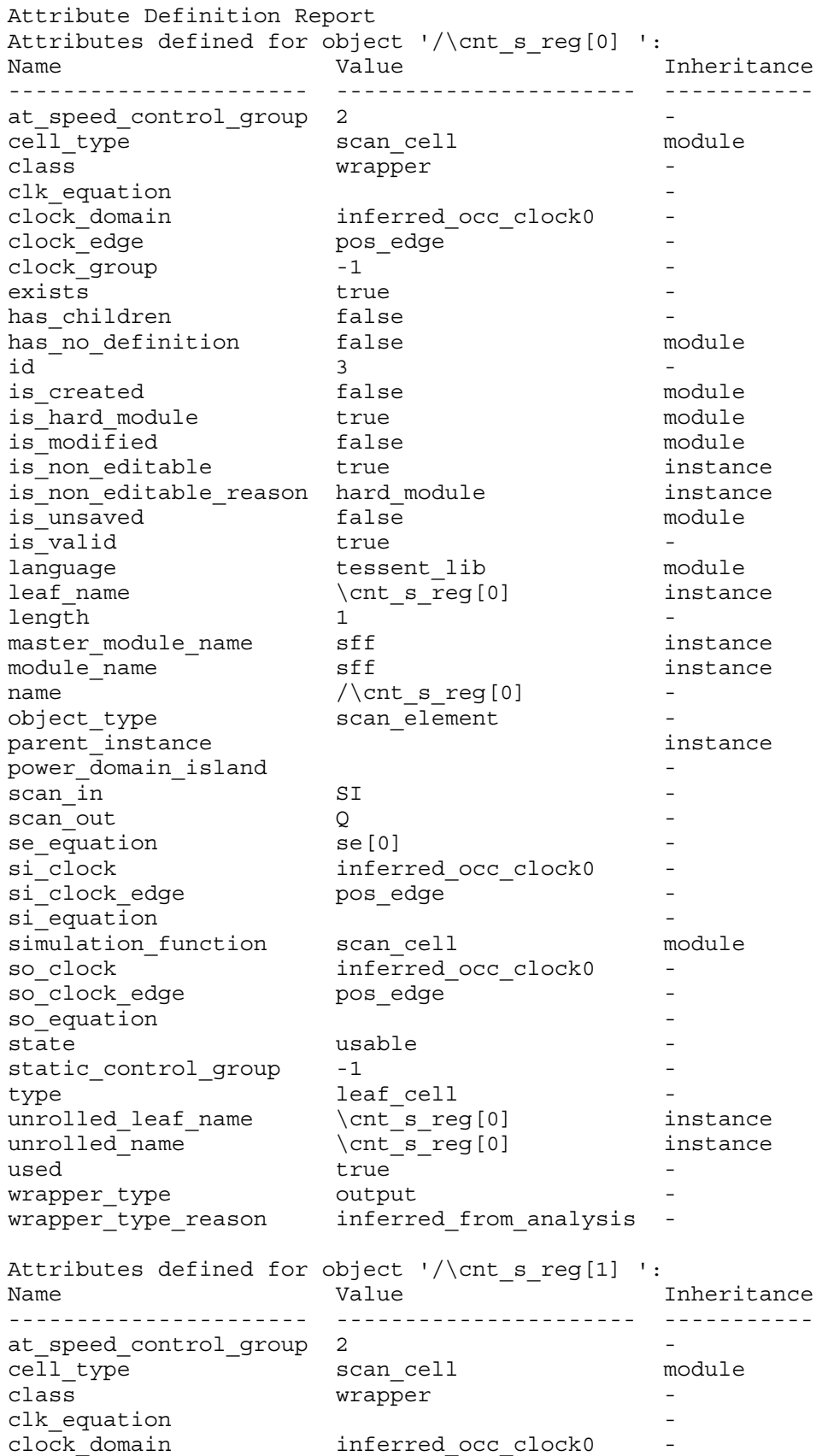

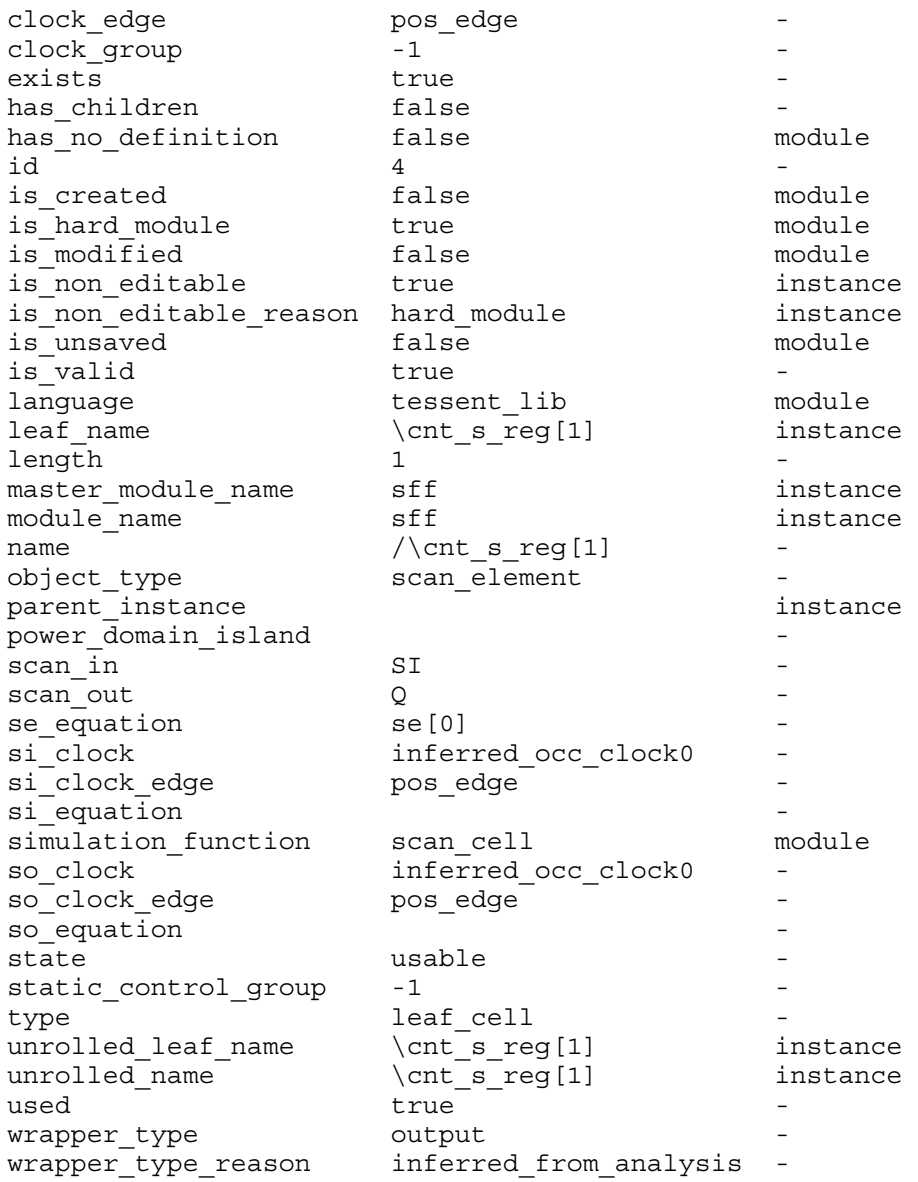

# **Example 4**

The following example reports the attribute definitions for the speed attribute:

#### **report\_attributes -name speed**

Attribute Definition Report Name: Speed Description: This attribute is used to hold the target frequency that the pin is allowed to have. The allowed frequency range of 100 to 500 was chosen to match the technology spec. Global Option Settings: Setting **Value** -------------------------------------------- Class User-Defined Type int Default 200 Show Default false Minimum 100 Maximum 500 Object pin Specific 'pin' Type settings: Name **Value** ------------------------------------------- dense false<br>export\_to\_netlist expontent of f export to netlist save in flat model off preserve boundary in flat model off

#### **Example 5**

The following example reports the possible cell type attribute values with the -verbose switch both turned off and on.

#### **report\_attribute -name cell\_type**

```
Attribute Definition Report
Name:
       cell_type
Description:
This is a library model attribute
Setting Value
------------ -------------------------------------
           Pre-Defined
Value_Type string 
Enum and buffer clock_and clock_buffer ...
GUI_Strings cell_type = % 
Object_Types module 
Specific 'module' Object Type settings:
Name Value
------------------------------- -----
export during write auto
preserve_boundary_in_flat_model off 
applies to_child_instances on
display in gui strategies of f
gui_marking_index 1 
report_attribute -name cell_type -verbose
Attribute Definition Report
Name:
        cell_type
Description:
This is a library model attribute
Setting Value
---------- ------------------------------------------------------------
Class Pre-Defined 
Value Type string
Enum and buffer clock_and clock_buffer
         clock_gating_and clock_gating_or clock_inverter clock_mux clock_or
         dff inverter latch mux nand
         nor or pad scan_cell synchronizer_cell
         xor
GUI Strings cell_type = %
Object_Types module 
Specific 'module' Object Type settings:
Name Value
        ------------------------------- -----
export_during_write auto
preserve_boundary_in_flat_model off 
applies_to_child_instances on 
display_in_gui off
gui marking index 1
```
# **Related Topics**

[get\\_attribute\\_list](#page-840-0) [get\\_attribute\\_option](#page-843-0) [get\\_attribute\\_value\\_list](#page-845-0) [register\\_attribute](#page-1479-0) [set\\_attribute\\_options](#page-2156-0) [unregister\\_attribute](#page-2834-0)

# **report\_bisr\_repair\_register\_icl\_instances**

Context: all contexts Mode: all modes Reports a list of BISR repair registers found in the design.

# **Usage**

report bisr repair register icl instances [-power domain group *pdg\_list*]

# **Description**

Reports the list of available memory BISR repair registers found in the design, providing the ICL instance name, design instance name and power domain group for each register. You can use the -power domain group argument to specify a listing of repair registers within specific power domain groups.

You must have already inserted the ICL modules with the process dft specification command and extracted the top-level ICL description with the extract icl command before using report bisr repair register icl instances.

# **Arguments**

• -power domain group *pdg\_list* 

An optional argument and value pair that specifies one or more power domain groups from which the report lists available memory BISR repair register instances.

The *pdg<sub>l</sub>* list value supports [glob](#page-3637-0) expressions to aid in defining the desired list. For example, providing the argument -power domain group [list pdg\*] reports the BISR register ICL instances for all registers that are on a power domain group that begins with "pdg".

# **Examples**

The following example reports the list of available memory BISR repair register instances on power domain groups "-" and "pdgA":

### **report\_bisr\_repair\_register\_instances -power\_domain\_group [list - pdgA]**

```
// BISR Repair Registers
// =====================
// ---------------- ----------------------- ---------------------------
// Power Domain Group ICL Instance Design Instance
// ---------------- ----------------------- ---------------------------
// - core blkA_i1_mem6_bisr_inst core/blkA_i1/mem6_bisr_inst
// pdgA core blkA_i2_mem6_bisr_inst core/blkA_i2/mem6_bisr_inst
// - core blkB_i1_memA_bisr_inst core/blkB_i1/memA_bisr_inst
//
```
# **report\_bist\_capture\_ranges**

Context: patterns -scan, patterns -scan\_diagnosis

Mode: setup, analysis

Displays a list of the currently defined BIST capture ranges.

# **Usage**

report bist capture ranges

## **Description**

The report bist capture ranges command displays a list of the capture ranges that are currently defined as a result of the add bist capture range command. A BIST capture range is defined by a named capture procedure that is stored in the test procedure file, and a range of patterns that use this capture procedure. The complete range of patterns reported by the report bist capture ranges command typically represents a small subset of the entire pseudorandom pattern space, and is applied to the complete pattern space by repeating the sequence until all the pseudo-random patterns have been simulated.

# **Arguments**

None

## **Examples**

The following example shows the output from the report bist capture ranges command.

### **report\_bist\_capture\_ranges**

// List of currently defined Logic BIST capture ranges // Procedure name from pattern to pattern // -------------- ------------ ----------  $1/ \text{cap1}$  0 14 // cap2 15 15 // // NOTE: This list defines the active named capture range during pseudo- // random pattern simulation. The tool automatically restarts at the top // of the list when the pattern counter matches the final "to pattern" // value.

# **Related Topics**

add bist capture range

delete bist capture ranges

# **report\_black\_boxes**

Context: all contexts

Mode: setup, analysis

Displays information on blackboxes and undefined models.

# **Usage**

```
report black boxes
   {{-INStances [ins_pathnames]} | {-Modules [module_names]} | -All | -Undefined} 
   [-INClude_pins]
   [{> | >>} file_pathname]
```
# **Description**

Displays information on blackboxed modules, instances, and undefined modules.

The report black boxes command reports on the status of any instance-based and/or modulebased blackboxes, or undefined models that are not yet blackboxed. The tool displays the string MODULE/MODEL/INSTANCE followed by the name in the following format:

```
// Black Boxed Modules and Instances:
// Default tie value = X
// MODULE: 
// MODEL: 
// INSTANCE:
```
## <span id="page-1580-0"></span>**Displaying Pins**

When the optional -INClude pins switch is specified, the tool displays a list of pins as in the following example:

```
// Black Boxed Modules and Instances:
// Default tie value = X
//          MODULE:    'foo'<br>//                 USER:         Out<sub>l</sub>
      USER: Output pin 'b' tied to X
// MODEL: xor02 
// USER: Output pin 'Y' tied to X
// INSTANCE: 'ha1' 
// USER: Output pin 's' tied to X
// USER: Output pin 'c out' tied to X
```
# **Arguments**

• -**Instances** [*ins\_pathnames*]

A switch and optional string that specify for the tool to display information on instancebased blackboxes. The *ins\_pathnames* argument can be a Tcl list of one or more instances, or a collection of one or more instances. If you do not specify an *ins\_pathname*, the tool displays information on all instance-based blackboxes. If you specify an*instance pathnames*, it reports on that single, instance-based blackbox.

### • -**Modules** [*module\_names*]

A switch and optional string that specify for the tool to display information on modulebased blackboxes. The *module\_names* argument can be a Verilog module or Tessent Cell library model, a Tcl list of modules, or a collection of modules. If you do not supply a *module name*, the tool displays information on all module-based blackboxes. If you specify a *module\_name*, it reports on that single, module-based blackbox.

### • -**All**

A switch that specifies for the tool to display information on all defined blackboxes, as well as undefined models. This is the command default.

• -**Undefined**

A switch that specifies for the tool to display information on undefined models that have not yet been blackboxed. Use this switch to determine whether your design is complete, or is missing library models. If you intend to blackbox undefined models, this report enables you to verify that only the intended models are undefined.

• -INClude pins

An optional switch that specifies reporting pins for defined blackboxes. See "[Displaying](#page-1580-0)  [Pins.](#page-1580-0)"

• > *file\_pathname*

An optional redirection operator and pathname pair, used at the end of the argument list, for creating or replacing the contents of file\_pathname.

• >> *file\_pathname*

An optional redirection operator and pathname pair, used at the end of the argument list, for appending to the contents of file\_pathname.

## **Examples**

The following example defines module- and instance- based blackboxes then reports on them.

```
add_black_box -module halfadder -pin s 1
add_black_box -instance final_carry -pin Y 0
report_black_box -include_pins
```

```
// Black Boxed Modules and Instances:
// Default tie value = X
// MODULE: 'halfadder'<br>// USER: Output pi
// USER: Output pin 's' tied to 1
// USER: Output pin 'c out' tied to X
// USER: Output pin 'c_<br>// INSTANCE: 'final carry'
// USER: Output pin 'Y' tied to 0
```
**Related Topics**

[add\\_black\\_boxes](#page-117-0)

delete black boxes

# **report\_boundary\_scan\_port\_options**

Context: dft, patterns

Mode: all modes

Displays a table listing all of the ports with their inferred or specified cell options.

# **Usage**

report\_boundary\_scan\_port\_options

## **Description**

Displays a table listing all of the ports with their inferred or specified cell\_options as specified by the set boundary scan port options command.

When the design level is physical block or sub block, as specified using the set design level command, all ports not listed in the "set boundary scan port options -pad io ports" list are inferred as dont touch. For more information on the dont touch, see [Table 10-4](#page-3863-0) for a description of these values.

## **Arguments**

None.

## **Examples**

The following example runs the report boundary scan port options command on a design in which the level was set to physical block using the set design level command:

#### **set\_design\_level sub\_block set\_boundary\_scan\_port\_options -pad\_io\_ports [get\_port gpio\*] set\_boundary\_scan\_port\_options gpio00 -cell\_options clock report\_boundary\_scan\_port\_options**

```
// Pad io pins : gpio00 gpio01 gpio02 gpio03 gpio04 gpio05 gpio06 gpio07
//
// Port name Options
// -----------------------------------
// gpio00 clock
// gpio01 normal
// gpio02 normal
// gpio03 normal
// qpio04 normal
// gpio05 normal
// qpio06 normal
// gpio07 normal<br>// clk dont_to
// clk dont touch
// ina dont touch
// outa dont touch
```
The following example runs the report boundary scan port options command on a design in which the level was set to chip using the set design level command, and has had pin mapping set for several ports with the set\_boundary\_scan\_port\_options command:

```
set_design_level chip
set_boundary_scan_port_options {tms tck trst tdi tdo} \
  -packed_pin_name {jtag1 jtag2 jtag3 jtag4 jtag5}
report_boundary_scan_port_options
```
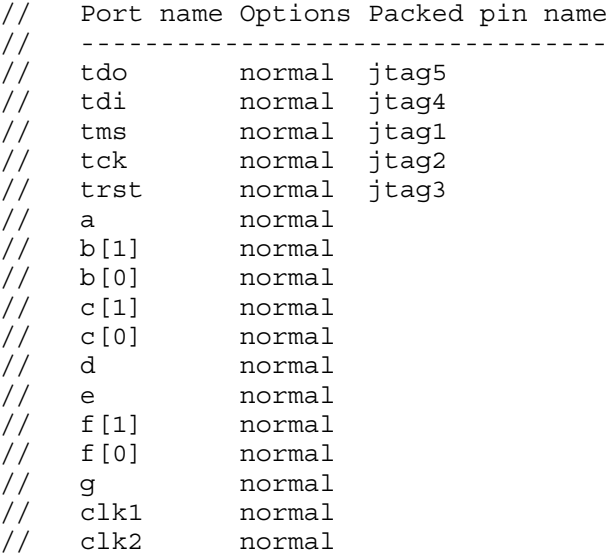

# **Related Topics**

get boundary scan port option

[set\\_boundary\\_scan\\_port\\_options](#page-2179-0)
# **report\_bus\_data**

Context: dft -edt, patterns -scan, patterns -scan\_diagnosis

Mode: setup, analysis

Displays the bus data information for either an individual bus gate or for the buses of a specific type.

## **Usage**

report bus data *type*  $\{\geq\} \geq \$  *file\_pathname*]

## **Description**

Displays the bus data information for either an individual bus gate or for the buses of a specific type.

The report bus data command displays the following bus information:

- Instance name
- Gate identification number
- Contention handling (pass, bidi, fail, or abort)
- Type of bus (strong or weak)
- Number of drivers on the bus
- Any learned behavior of the bus.

The design rule that checks for bus contention mutual exclusivity is rule E10. For more information on rule E10, refer to the "[Extra Rules \(E Rules\)](#page-3132-0)" section.

If you enable the learn reporting by using the set learn report command, the tool provides the following two additional lines of information with the report bus data command:

- Information on whether or not the bus is capable of being set to an  $X$ , set to a  $Z$ , or having multiple drivers turned on.
- A list of drivers and their corresponding gate type. Drivers that are equivalent have a gate type of EQ.

The design rule that checks to see if there is any possible input combination that can force a bus into the high-impedance state (Z) is rule E11. For more information on rule E11, refer to the ["Extra Rules \(E Rules\)](#page-3132-0)" section.

#### **Arguments**

• *type*

A required literal or integer that specifies the type of bus for which you want the tool to display information. The choices for the *type* argument are as follows:

- *gate\_id#* An integer that specifies the gate identification number whose bus data you want to display.
- ALI A literal that displays the bus data for all buses.
- **Weak** A literal that displays the bus data for the weak buses.
- **Strong** A literal that displays the bus data for the strong buses.
- **Dominant** A literal that displays the bus data for the final bus of every set of cascaded buses.
- **NONDominant** A literal that displays the bus data for all but the final bus in every set of cascaded buses.
- **Pass** A literal that displays the bus data for the buses that passed the contention mutual exclusivity checking.
- **BIdi** A literal that displays the bus data for the bidirectional buses that have possible contention problems. For the tool to place a bus in this category, the bidirectional pin must have only a single tri-state driver.
- **BIDI** Constrained A literal that displays the bus data for the bidirectional buses that have possible contention problems and that are constrained.
- **Fail** A literal that displays the bus data for the buses that failed the contention mutual exclusivity checking.
- **ABort** A literal that displays the bus data for the buses that aborted contention mutual exclusivity checking.
- **Buf** A literal that displays the bus data for all buses that have the buffer learned behavior.
- **Xor** A literal that displays the bus data for all buses that have the exclusive OR learned behavior.
- **Mux** A literal that displays the bus data for all buses that have the multiplexer learned behavior.
- **AND** A literal that displays the bus data for all buses that have the AND learned behavior.
- **OR** A literal that displays the bus data for all buses that have the OR learned behavior.
- **POSS** Mult dr on A literal that displays the bus data for all buses that have a possibility of having multiple drivers turned on at the same time.
- **POSS\_X** A literal that displays the bus data for all buses that have a possibility of being at an unknown state.
- **POSS Z** A literal that displays the bus data for all buses that have a possibility of being at the high-impedance state.
- **HIstogram** A literal that displays a summary of information identifying the number of buses that are in each of the possible categories.

**ZPass** — A literal that displays the bus data for the buses that pass the E11 design rule.

**ZFail** — A literal that displays the bus data for the buses that fail the  $E11$  design rule check.

**ZAbort** — A literal that displays the bus data for the buses that abort the E11 design rule check.

• > *file\_pathname*

An optional redirection operator and pathname pair, used at the end of the argument list, for creating or replacing the contents of *file\_pathname*.

• >> *file\_pathname*

An optional redirection operator and pathname pair, used at the end of the argument list, for appending to the contents of *file\_pathname*.

#### **Examples**

**Example 1**

The following example displays the information on a specific bus gate—an inverter (INV):

```
report_bus_data 31
```

```
/FA1/XOR1/OUT/ (31)Handling=pass type=strong #Drivers=2 (INV)
  Bus Drivers: 30(SW) 28(SW)
```
#### **Example 2**

The following example first enables access to the static learning data, then displays both the learned information and the bus data on a specific bus gate, again, an inverter (INV):

```
set_learn_report on
report_bus_data 31
```
/FA1/XOR1/OUT/ (31)Handling=pass type=strong #Drivers=2 (INV) Learn Data : poss\_X=no, poss\_Z=no, poss\_mult\_drivers on=no Bus Drivers: 30(SW) 28(SW)

### **Related Topics**

set learn report

# **report\_bypass\_chains**

Context: dft -edt, patterns -scan (EDT On), patterns -scan\_diagnosis

Mode: setup, analysis

Displays the defined EDT bypass scan chain connections.

## **Usage**

report\_bypass\_chains [-All\_blocks | {-Edt\_chain *chain\_name*} | {-Bypass\_chain *chain\_number*}] [{> | >>} *file\_pathname*]

## **Description**

Displays the defined EDT bypass scan chain connections. If issued from Setup mode, the report bypass chains command lists scan chain connections for bypass scan chains defined using the set bypass chains command.

If issued from analysis mode, all bypass scan chain connections are reported, whether defined by the tool or with the set bypass chains command.

You can display the chain connection information for all bypass chains, or optionally include the -Edt chain or -Bypass chain switch to display only the information for a particular bypass chain. The order, left to right, in which the display lists the scan chains in a particular bypass chain is the order in which the chains are series-connected from channel input to channel output.

The -All\_blocks switch is only for the top-level Pattern Generation Phase of modular Tessent TestKompress, where the netlist read in includes multiple EDT blocks. In this case, the command by default reports the chain connection information as described above, but only for the EDT block you have specified as the current EDT block. If you include the -All\_blocks switch, the command displays information for all the EDT bypass chains in every EDT block. You set the current EDT block using either the add edt blocks or set current edt block command. "EDT block" is the term used for a decompressor/compactor pair and the scan chains it controls/observes. For more information, refer to the "Modular Compressed ATPG" chapter of the *Tessent TestKompress User's Manual*.

# **Arguments**

• -All blocks

**Note** This switch is only for the top-level Pattern Generation Phase of modular Tessent TestKompress, where the netlist read in includes multiple EDT blocks. If you are using a standard (non-modular) Tessent TestKompress flow, you do not need this switch.

An optional switch that specifies to display all chain connection information for all EDT blocks. Without this switch, the tool displays information for only the current EDT block, if

it is defined. If a current EDT block is not defined, the tool displays the information for all EDT blocks.

• **-**Edt\_chain *chain\_name*

An optional switch and string pair that specify to display the scan chain connections for only the EDT bypass chain that includes the EDT scan chain, chain\_name. You can use this switch to see which bypass chain or scan channel is associated with a particular scan chain.

• **-**Bypass\_chain *chain\_number*

An optional switch and positive integer pair that specify to display the scan chain connections for the EDT bypass chain, chain number. Use this switch to list the scan chain connections for a particular EDT bypass chain. The chain\_number is the same as the number of the scan channel connected to the bypass chain.

• > *file\_pathname*

An optional redirection operator and pathname pair, used at the end of the argument list, for creating or replacing the contents of *file\_pathname*.

• >> *file\_pathname*

An optional redirection operator and pathname pair, used at the end of the argument list, for appending to the contents of *file\_pathname*.

### **Examples**

#### **Example 1**

Assume a design has eight scan chains named "chain1" through "chain8" and that the chains have been incorporated into two EDT bypass channels configured from two EDT scan channels. The following example displays the scan chain connection information for the EDT bypass chain containing chain3. You can see from the report that chain3 is part of a bypass chain connected to scan channel 2.

#### **report\_bypass\_chains -edt\_chain chain3**

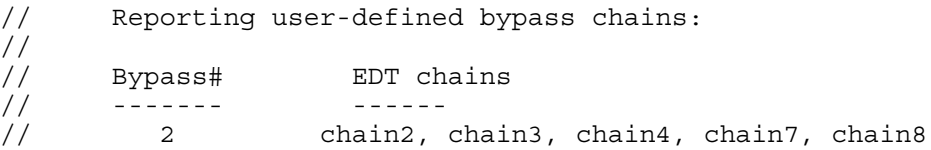

#### **Example 2**

The following example displays the connection information for EDT bypass chain 1 (scan channel 1).

#### **report\_bypass\_chains -bypass\_chain 1**

```
// Reporting user-defined bypass chains:
//
// Bypass# EDT chains
// ------- ------
// 1 chain1, chain5, chain6
```
Again, notice that the EDT bypass chain number (Bypass# in the display) is the same as the number of the scan channel to which the bypass chain is connected.

# **Related Topics**

[reset\\_bypass\\_chains](#page-2086-0)

[set\\_bypass\\_chains](#page-2186-0)

# **report\_capture\_procedures**

Context: dft -edt, patterns -scan, patterns -scan\_diagnosis

Mode: analysis

Displays the cyclized information for a specified named capture procedure.

## **Usage**

report\_capture\_procedures [-CLock\_sequence] [-CReated\_capture\_procedure | -Loaded capture procedure | -ENabled | -Disabled | *capture procedure name...*] [-All | -Summary | -Internal | -External] [{> | >>} *file\_pathname*]

# **Description**

Displays the cyclized information for a specified named capture procedure. Cyclizing is a processing step performed prior to ATPG that merges internal mode cycles when needed to optimize them and/or expand other internal mode cycles to ensure correct simulation results.

For example, when a named capture procedure contains a cycle that pulses multiple clocks at different times, the cycle must be expanded into multiple cycles (one for each clock pulse) in order to simulate it. The cyclized information shows the cycles ATPG actually uses when creating patterns, after any merging or expansion of cycles. The display also includes comments about the timing of the cycles and where the at-speed sequences begin and end to aid your understanding.

The displayed information resembles the original procedure as defined in the test procedure file, but it does not have any timeplates. Therefore, it does not work if copied and pasted as is into a dofile; you must add timeplates. To display the procedure as it actually exists in the test procedure file, use the [report\\_procedures](#page-1926-0) command.

The number of cycles reported is the sequential depth used during test generation. The display of merged or expanded cycles is illustrated in the examples. See also "Named Capture Procedures Display" in the *Tessent Scan and ATPG User's Manual*.

#### **Note**

If the named capture procedure is modified to cyclize it for ATPG, the modifications are internal only; the named capture procedure is not altered in the test procedure file.

# **Arguments**

• -CLock sequence

An optional switch that displays the clock sequence of the named capture procedures. The scan load cycle(s), at-speed cycle(s), and the number of patterns the named capture procedure is associated with are also displayed.

• -CReated capture procedure

An optional switch that displays only the created named capture procedures.

• -Loaded capture procedure

An optional switch that displays only the named capture procedures loaded from the read procfile command or from the procedure file associated with the scan group definition.

• -ENabled

An optional switch that displays only enabled named capture procedures.

• -Disabled

An optional switch that displays only named capture procedures that are turned off.

• *capture\_procedure\_name*

An optional, repeatable string that displays only the specified named capture procedures. By default, information for all named capture procedures is displayed.

• *-*All

An optional switch that displays information for both the internal and external modes of the named capture procedure. This is the default.

• *-*Summary

An optional switch that displays only summary information about the named capture procedure.

• *-*Internal

An optional switch that displays information for only the internal mode of the named capture procedure.

• *-*External

An optional switch that displays information for only the external mode of the named capture procedure.

• > *file\_pathname*

An optional redirection operator and pathname pair used at the end of the argument list to create or replace the contents of *file\_pathname*.

• >> *file\_pathname*

An optional redirection operator and pathname pair used at the end of the argument list to append the contents of *file\_pathname*.

## **Examples**

#### **Example 1**

The following example displays summary information for the named capture procedures nam\_cap1, nam\_cap2, my\_cap1, and my\_cap2, including the scan load cycle(s), the at-speed cycle(s), and the number of patterns with which the named capture procedures are associated. It also indicates nam\_cap1 and nam\_cap2 were loaded from an external file and my\_cap1 and my\_cap2 were internally created.

#### **report\_capture\_procedures -summary**

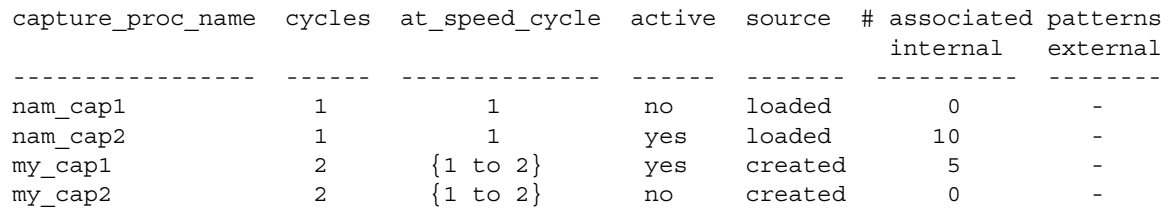

**Example 2**

The following example displays the clock sequence of the named capture procedures capture1, capture2, user capture proc, and user capture proc 1 in addition to the summary information.

#### **report\_capture\_procedures -clock\_sequence**

capture proc name cycles at speed cycle active source #associated patterns capture clock sequence internal external ----------------- ------ -------------- ------ ------- ---------- -------- --------------------- capture1 1 1 yes loaded 6 -  $S\{c4, c3, c2, c1, c0\}$ 

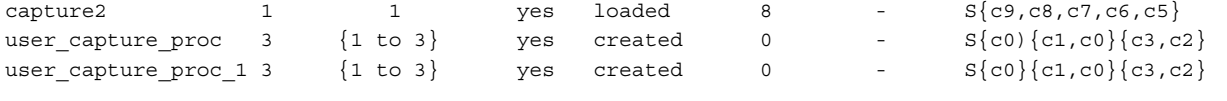

#### **Example 3**

The following example displays information for all the named capture procedures (capture1, capture2, and my\_cap1). The first line displayed for each named capture procedure indicates if the procedure is currently enabled for test generation (ACTIVE) or turned off (INACTIVE). You can turn off or enable capture procedures with the [set\\_capture\\_procedures](#page-2192-0) command.

#### **report\_capture\_procedures**

```
procedure capture "capture1" = // (INACTIVE) (loaded capture procedure)
    cycle = // cycle 1 starts at time 0 (Begin_AC_test) (Force PI) (Measure PO)
     condition "/inst 0/clkenhold/reg sco/" 1 ;
     force " / clock[4]" 0;
      force "/clock[3]" 0 ;
      force "/clock[2]" 0 ;
      force "/clock[1]" 0 ;
 force "/clock[0]" 0 ;
 force "/clear" 0 ;
 force "/scan_en" 0 ;
 force "/test_clk" 0 ;
      force_pi ;
     measure po ;
      pulse "/clock[1]" ;
      pulse "/clock[0]" ;
  end ; // cycle 1 (End AC test)
   // mode external is not defined.
end ; // procedure "capture1"
```

```
procedure capture "capture2" = // (ACTIVE) (loaded capture procedure)
    cycle = // cycle 1 starts at time 0 (Begin_AC_test) (Force PI) (Measure PO)
      condition "/inst 0/clkenhold/reg_sco/" 0 ;
       force "/clock[4]" 0 ;
       force "/clock[3]" 0 ;
      force "/clock[2]" 0 ;
      force "/clock[1]" 0 ;
      force "/clock[0]" 0 ;
      force "/clear" 0 ;
      force "/scan_en" 0 ;
     force "/test<sup>clk"</sup> 0;
      force_pi ;
      measure_po ;
      pulse "/clock[4]" ;
      pulse "/clock[3]" ;
   end ; // cycle 1 (End AC test)
    // mode external is not defined.
end ; // procedure "capture2"
procedure capture "my cap1" = // (ACTIVE) (created capture procedure)
   cycle = slow // cycle 1 starts at time 0 (Force PI)
      force " / clock[4]" 0; force "/clock[3]" 0 ;
 force "/clock[2]" 0 ;
 force "/clock[1]" 0 ;
      force "/clock[0]" 0 ;
      force "/clear" 0 ;
     force \sqrt{5} /scan en" 0 ;
      force "/test_clk" 0 ;
      force_pi ;
     measure po ;
      pulse "/clock[4]" ;
      pulse "/clock[3]" ;
    end ; // cycle 1
   cycle = // cycle 2 starts at time 50 (Begin_AC_test) (Force PI) (Measure PO)
      condition "/inst 0/clkenhold/reg sco/" 0 ;
       force "/clock[4]" 0 ;
      force "/clock[3]" 0 ;
      force "/clock[2]" 0 ;
      force "/clock[1]" 0 ;
      force "/clock[0]" 0 ;
      force "/clear" 0 ;
      force "/scan_en" 0 ;
      force "/test_clk" 0 ;
      force_pi ;
      measure_po ;
      pulse "/clock[2]" ;
      pulse "/clock[1]" ;
   end ; // cycle 1 (End AC test)
    // mode external is not defined.
end ; // procedure "my cap1"
```
#### **Example 4**

The following example displays how the tool uses the cycle during ATPG (the command's output is excerpted for brevity):

#### **report\_capture\_procedures -internal**

```
...
   Mode internal =
     Cycle = // cycle 1 starts at time 0 (Begin AC test)
               // (Force PI)
        Force pi ;
        Pulse /clk1 ;
 End ; // cycle 1 at time 20
 Cycle = // cycle 2 starts at time 20
        Pulse /clk2 ;
     End ; // cycle 2 at time 50
...
```
The display shows that for this particular design and cycle definition, the tool expands the one cycle from the test procedure file into two cycles internally. Notice that the combined time of the two cycles is the same as the period of the original cycle in the test procedure file. The tool automatically adjusts the sequential depth used during ATPG to accord with the resultant change in number of cycles.

#### **Example 5**

The next example shows a case where the tool merges two cycles described in the test procedure file into one cycle for ATPG. The relevant excerpts from the test procedure file are shown first; the example then displays the cyclized data for the three cycles.

```
mode internal = time timeplate tp2 =
                           force pi 0;
  timeplate tp2; pulse clk 10 10;
   cycle = period 50;
    force pi; end;
     force tms 0;
     pulse clk; 
   end; 
   cycle = 
     force tms 0; 
   end; 
   cycle = 
     force tms 0; 
     pulse clk;
   end; 
...
```
**report\_capture\_procedures -internal**

...

```
 Mode internal =
      Cycle = // cycle 1 starts at time 0 (Begin_AC_test) 
         // (Force PI)
        Force pi ;
         Force /tms 0 ; 
         Pulse /clk ;
 End ; // cycle 1 at time 100
 Cycle = // cycle 2 starts at time 100
        Force /tms 0 ;
         Pulse /clk ; 
      End ; // cycle 2 at time 150
```
# **Related Topics**

[create\\_capture\\_procedures](#page-519-0)

[report\\_procedures](#page-1926-0)

[report\\_timeplates](#page-2062-0)

[set\\_capture\\_procedures](#page-2192-0)

# **report\_capture\_timing\_options**

Context: all contexts

Mode: all modes

Reports the capture timing options defined for a specified icl\_module, module, or the current physical block.

## **Usage**

report capture timing options [-icl\_modules *icl\_module\_names* | -modules *module\_names* | -current\_physical\_block | -all]

## **Description**

Reports the capture timing options defined for a specified icl\_module, module, or the current physical block.

If you specified a module with the set current physical block command and the capture timing options for the module, the tool reports those values. If you did not specify a module, the tool traverses the design hierarchy until it finds a parent that was specified as a physical block. Otherwise, the tool uses the module inherited from the current design, and reports the default values if no options were set.

If the module has multiple instantiations and all its instances inherit from the same parent, then the tool reports the values of that parent. If the instances of module inherit from different parents (see [Figure 5-11](#page-1597-0)), then the tool issues the following error:

// Error: The specified Module 'foo' was not set as a physical block by // 'set current physical block ' command. It has multiple instances that // do not belong to the same physical block.

For example, [Figure 5-11](#page-1597-0) shows that module A was never specified as a physical block, and module B was specified as physical block. Because module A has two instances, one of them inherits from block B and the other inherits from current design TOP. This scenario will result in an error.

<span id="page-1597-0"></span>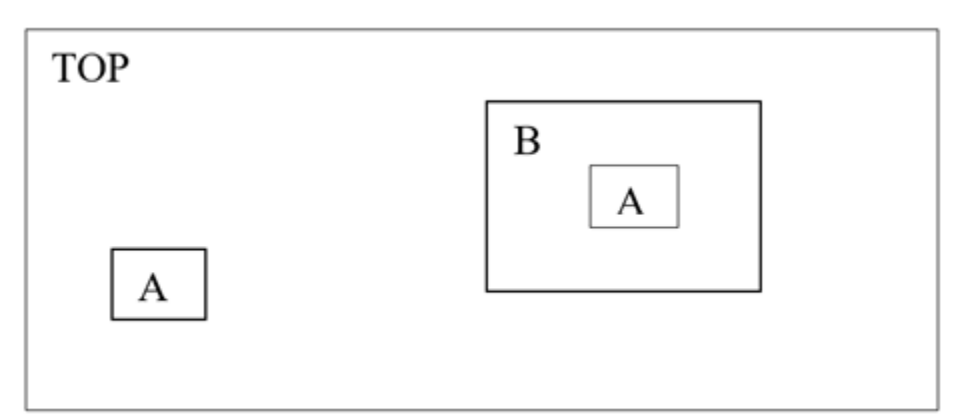

# **Figure 5-11. Design Inheritance and Module Matching**

# **Arguments**

• -icl\_modules *icl\_module\_names*

A switch and string pair that specifies the name of a valid ICL module. You can specify more than one ICL module name.

• -modules *module\_names*

A switch and string pair that specifies the name of a module. You can specify more than one module name.

• -current\_physical\_block

A switch that specifies the current physical block.

• -all

A switch that reports the capture timing options for all specified current physical blocks, including any previously specified using the set current physical block command.

# **report\_cell\_constraints**

Context: dft -edt, patterns -scan, patterns -scan\_diagnosis

Mode: setup, analysis

Displays a list of the constrained cells.

## **Usage**

report\_cell\_constraints [-Scan\_cell | -Non\_scan\_cell] [{**-**CHain *chain\_name*} | {*-*CLock *clock\_name*}] [{> | >>} *file\_pathname*]

## **Description**

The report cell constraints command displays a list of all the scan cells (also non-scan cells for DX and SX constraints) that you previously constrained to a constant value using the add cell constraints command. The display may consist of up to seven columns, as follows (columns that contain no data for all cell constraints are not displayed):

- Constraint value Specifies the constraint value.
- Chain name Specifies the scan chain name if the constraint is on a scan cell. If the constraint is on a non-scan cell, then this column is blank.
- Cell position Specifies the position in the scan chain if the constraint is on a scan cell. If the constraint is on a non-scan cell, then this column is blank.
- Cell instance name Specifies the cell instance of the constraint. This column is blank unless you originally specified the constraint with a *pin\_pathname*.
- Gate instance name Specifies the gate instance of the constraint. This column is blank unless you originally placed the constraint on a non-scan cell using the -Clock switch.
- Constraint properties Displays constraint properties, as applicable, from the following list:
	- o Internal Constraint was applied by the tool automatically in response to certain DRC results.
	- o Whole Chain Constraint was applied using the -Chain switch.
	- o Drc C6 Constraint was applied using the "-Drc C6" argument combination.
	- o Clock Constraint was applied using the -Chain switch
	- o Drc D8 Warn Constraint was applied by the tool automatically to a D8 failing master cell when "set drc handling d8 warning" was in effect for DRC. See ["D8](#page-3097-0)" for more information.
	- o Dynamic Constraint was applied in analysis mode; DRCs are performed when switching from setup mode to analysis mode

Tessent™ Shell Reference Manual, v2021.3 **1599**

- o Static Constraint was applied in setup mode; DRCs use the static cell constraint so it cannot be removed in analysis mode
- Pattern scope Specifies the pattern scope of the constraint: whether the tool uses the constraint only when creating scan patterns, or uses the constraint for both scan and chain pattern creation.

### **Arguments**

• *-*Scan\_cell

An optional switch that specifies to report cell constraints at scan cells only. This switch is valid in analysis modes only.

• -Non scan cell

An optional switch that specifies to report cell constraints at non-scan cells only. This switch is valid in analysis modes only.

• *-*CHain *chain\_name* 

An optional switch and string pair that specifies to report cell constraints added to the scan chain, chain name, by an earlier add\_cell\_constraints -Chain command. This switch is valid in analysis modes only.

• *-*CLock *clock\_name* 

An optional switch and string pair that specifies to report the cell constraints added by an earlier add\_cell\_constraints -Clock command to latches and flip-flops controlled by the clock, clock\_name. This switch is valid in analysis modes only.

• > *file\_pathname*

An optional redirection operator and pathname pair, used at the end of the argument list, for creating or replacing the contents of *file\_pathname*.

• >> *file\_pathname*

An optional redirection operator and pathname pair, used at the end of the argument list, for appending to the contents of *file\_pathname*.

## **Examples**

#### **Example 1**

The following example begins in Setup mode and constrains a single scan cell to be at a constant zero for the generation of all patterns. The example then displays current cell constraints, leaves Setup mode, triggering the tool's automatic DRC process and again reports the cell constraints:

#### **add\_cell\_constraints sdff1/q c0 -all\_patterns report\_cell\_constraints**

// constraint cell\_instance constraint pattern scope // value name properties // ---------- ------------- ---------- --------------------- // C0 sdff1/q (Static) Chain + Scan Patterns

#### **set\_system\_mode analysis report\_cell\_constraints**

// const chain cell cell\_inst constraint pattern scope // value name pos name properties // ----- ----- ----- ---------- ---------- ---------------------  $\frac{1}{2}$  C0 c1 2 sdff1/q (Static) Chain + Scan Patterns

Notice that once the tool has identified the scan chains during the DRC process, the report identifies the chain and cell position of the constrained scan cell.

#### **Example 2**

The next example adds DX constraints on all flip-flops clocked by clk2. You can see from the cell constraint report that these flip-flops are not scan cells (no chain or cell position). Notice also that the gate instances are reported for them since each flip-flop is a standalone gate, not part of a scan cell.

#### **add\_cell\_constraints -clock /clk2 -type flop dx report\_cell\_constraints**

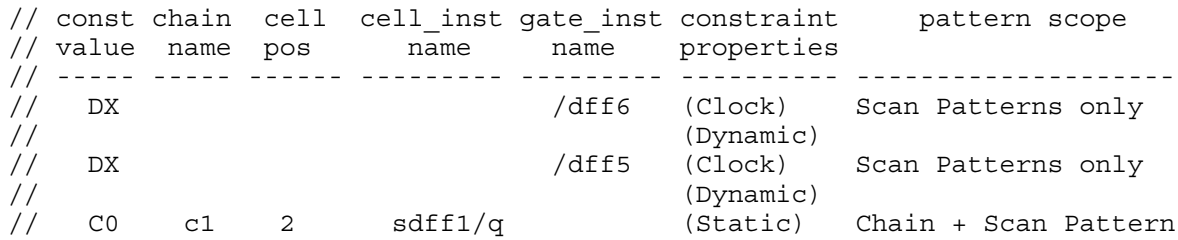

## **Related Topics**

add cell constraints delete cell constraints

# **report\_cell\_models**

Context: dft -scan, dft -test\_points

Mode: setup, analysis

Displays a list of either all cell models or the DFT library models associated with the specified cell type.

## **Usage**

report\_cell\_models [-All | {-Type *cell\_model\_type*}]

## **Description**

The report cell models command displays the cell models that you either added with the add cell models command, or described in the DFT library with the cell type attribute.

## **Arguments**

 $\bullet$  -All

An optional switch that specifies to display all cell model definitions that you added with the add cell models command. This is the default.

• -Type *cell\_model\_type*

An optional switch and literal pair that specifies to display a listing of all the cell models of a particular type. The valid cell\_model\_types are as follows (with the minimum typing characters shown in uppercase):

**INV** — A literal that specifies a one-input inverter gate.

And — A literal that specifies a two-input AND gate.

Buf — A literal that specifies a one-input buffer gate.

 $OR - A$  literal that specifies a two-input OR gate.

NAnd — A literal that specifies a two-input NAND gate.

NOr — A literal that specifies a two-input NOR gate.

 $Xor - A$  literal that specifies a two-input exclusive OR gate.

 $Mux - A$  literal that specifies a 2-1 multiplexer.

Scancell — A literal that specifies a cell with four input pins (clock, data, scan in, and scan enable) or clocked scan cell with four inputs (clock, data, scan clock, and scan enable).

DFf — A literal that specifies a D flip-flop with two input pins (clock and data).

 $LATCH - A$  literal that specifies a D latch with two input pins (enable and data).

## **Examples**

The following example displays a list of all added cell models:

**add\_clocks 0 clk set\_test\_logic -set on -re on -clock on set\_system\_mode analysis report\_scan\_elements add\_cell\_models and2 -type and add\_cell\_models or2 -type or add\_cell\_models mux21h -type mux s a b add\_cell\_models nor2 -type nor report\_cell\_models insert\_test\_logic**

**Related Topics**

[add\\_cell\\_models](#page-129-0)

delete cell models

[set\\_test\\_logic](#page-2726-0)

# **report\_chain\_masks**

Context: dft -edt, patterns -scan, patterns -scan\_diagnosis

Mode: setup, analysis

Reports the list of masked scan chains and their associated unload value.

#### **Usage**

report chain masks

#### **Description**

Reports the list of masked scan chains and their associated unload value.

## **Arguments**

None

### **Examples**

The following example adds several chain masks and then reports the added chain masks:

#### **add\_chain\_masks chain2 chain4 chain5 report\_chain\_masks**

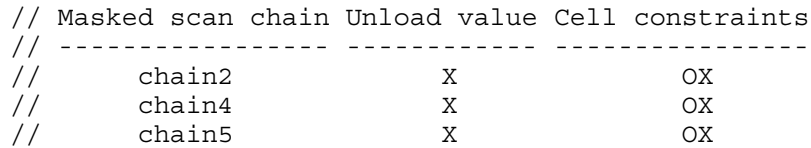

The following example adds several chain masks, specifies load values, and then reports the added chain masks:

**add\_chain\_masks chain2 -load\_value 0 add\_chain\_masks chain4 -load\_value 0 add\_chain\_masks chain5 -load\_value 1 report\_chain\_masks**

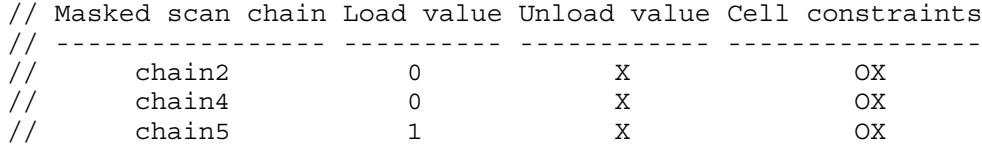

## **Related Topics**

[add\\_chain\\_masks](#page-131-0)

delete chain masks

# **report\_clock\_controller\_pins**

Context: dft -logic\_bist

Mode: setup, analysis

Reports the clock controller pins specified with the set clock controller pins command.

# **Usage**

report\_clock\_controller\_pins [> | >> *file\_pathname*]

# **Description**

Reports the clock controller pins specified with the set clock controller pins command.

This command is used with the hybrid TK/LBIST flow—refer to the *[Hybrid TK/LBIST Flow](#page-0-0)  [User's Manual](#page-0-0)* for complete information.

# **Arguments**

• > *file\_pathname*

An optional redirection operator and pathname pair, used at the end of the argument list, for creating or replacing the contents of *file\_pathname*.

• >> *file\_pathname*

An optional redirection operator and pathname pair, used at the end of the argument list, for appending to the contents of *file\_pathname*.

# **Examples**

This example reports all clock\_controller pins specified so far using the set clock controller pins command.

### **report\_clock\_controller\_pins**

```
//
// PinType Connection
// ------- ----------
                        clock control i1/SLOW CLK clock control i2/
SLOW_CLK clock_control_i3/SLOW_CLK
// Scan enable clock_control_i1/SCAN_EN clock_control_i2/
SCAN_EN_clock_control_i3/SCAN_EN
// LBIST enable clock_control_i1/LBIST clock_control_i2/LBIST 
clock_control_i3/LBIST
// Capture procedure index NCP INDEX 1/A NCP INDEX 0/A
//
```
# **Related Topics**

- set clock controller pins
- set lbist power controller options

Tessent™ Shell Reference Manual, v2021.3 **1605**

# **report\_clock\_controls**

Context: dft -edt, patterns -scan, patterns -scan\_diagnosis

Mode: setup, analysis

Displays current configuration information for clock control definitions.

## **Usage**

report clock controls

## **Description**

Displays current configuration information for clock control definitions.

For more information, see "Support for Internal Clock Control" in the *Tessent Scan and ATPG User's Manual*.

## **Arguments**

None

## **Examples**

The following example illustrates how clock control definitions are reported.

The following clock control is defined in a test procedure file.

```
clock_control clk =
   source clock pll clk;
   atpg cycle 0=condition ctl dff2/Q 1;
    end;
   atpg_cycle 1=
     condition ctl dff1/Q 1;
    end;
end;
```
The Report Clock Control command reports the definition as follows:

#### **report\_clock\_controls**

```
CLOCK CONTROL "/clk (6)" =
SOURCE CLOCK "/pll clk (4)";
   ATPG CYCLE 0 =CONDITION "/ctl dff2/ (56)" 1;
   END;
   ATPG CYCLE 1 =CONDITION "/ctl dff1/ (55)" 1;
   END;
END;
```
# **Related Topics**

[set\\_clock\\_controls](#page-2217-0)

Tessent™ Shell Reference Manual, v2021.3 **1607**

# **report\_clock\_domains**

Context: dft -edt, patterns -scan

Mode: analysis

Displays all clocks and their corresponding clock domain numbers.

## **Usage**

report\_clock\_domains  $[{$ . Compatible\_clocks  $[-\text{Details}] \}$   $[{$ . Race\_points *clk1 clk2* $]$ ] [{> | >>} *file\_pathname*]

## **Description**

During ATPG, if "set clock restriction domain clock" is set, the tool may simultaneously turn on any subset of compatible clocks. This enables fault effects to be captured by more than one clock in the same cycle without risk of simulation mismatches due to clock skew. As a result, the test pattern count may be reduced and the fault coverage improved for the same clock sequential depth, compared with when only one clock is turned on in each cycle.

The report clock domains command lists defined clocks by groups based on their compatibility. Clocks are compatible (occupy the same clock domain) if simultaneous capture is reliable when using them. Use this command to assess the overall clock compatibilities in your design and to determine if using "set clock restriction domain clock" would be beneficial.

#### **Tip**

The set clock restriction command enables different analyses. For example, the command report clock domains can base its compatibility analysis on same-edge interaction if you first run the "set clock restriction -edge interaction" command. Another analysis is any interaction if you first run the "set clock restriction -any interaction" command. For more information, refer to ["set\\_clock\\_restriction" on page 2232.](#page-2231-0)

#### **Note**

The basic display enables you to quickly evaluate the overall clock compatibility of your design. It is summary information, however, and does not necessarily show the compatibility relationship between all possible clock pairings. That is, two clocks listed with different clock domains are not necessarily incompatible. Use the -Compatible clocks switch if you need to check the compatibility information for a specific pair of clocks.

### **Arguments**

• -Compatible clocks

An optional switch that includes in the display the pair-wise clock compatibility information the tool uses during ATPG. Because two clocks with different clock domain numbers are not necessarily incompatible, this switch enables you to determine precisely whether two clocks are compatible or not.

The tool treats two clocks as compatible if the clocks can be in their "on" state at the same time without causing clock skew problems or race conditions. To make this determination, the tool analyzes the clocking relationship between source and sink memory elements where the source is clocked by one clock and the sink is clocked by a different clock.

<span id="page-1608-0"></span>[Table 5-8](#page-1608-0) summarizes the conditions under which the tool determines the two clocks to be compatible (C) or incompatible (I).

| <b>Source</b> | <b>Sink</b>     |        |                       |  |
|---------------|-----------------|--------|-----------------------|--|
|               | LE <sup>1</sup> | $TE^2$ | $AH^3(TE)$ $AL^4(LE)$ |  |
| LE            |                 |        |                       |  |
| TE            |                 |        |                       |  |
| $AH$ (LE)     |                 |        |                       |  |
| $AL$ (TE)     |                 |        |                       |  |

**Table 5-8. Clock Compatibility Summary** 

1.  $LE =$  Captures on PI clock's leading edge

2. TE = Captures on PI clock's trailing edge

3. AH = Active high, level sensitive element

4.  $AL =$  Active low, level sensitive element

• -Details

An optional switch that displays the same compatibility information provided by the -Compatible clocks switch, but instead of using an "x" in the display to mark each incompatible clock pair, use as the marker the number of state elements at which the tool determined the pair to be incompatible.

• -Race\_points *clk1 clk2*

An optional switch and pair of strings that lists the instances that cause the two clocks, clk1 and clk2, to be incompatible. The tool includes the gate ID and type of state element (scan, non-scan or RAM) for each instance listed.

• > *file\_pathname*

An optional redirection operator and pathname pair used at the end of the argument list or creating or replacing the contents of *file\_pathname*.

• >> *file\_pathname*

An optional redirection operator and pathname pair used at the end of the argument list for appending to the contents of *file\_pathname*.

# **Examples**

### **Example 1**

The following example displays the defined clocks and their domains of the design. The numbers in parentheses are the unique gate identification numbers assigned to each gate during the model flattening process.

Tessent™ Shell Reference Manual, v2021.3 **1609**

#### **set\_system\_mode analysis report\_clock\_domains**

```
// No. | Clock name Domain
// ----+---------------------
// 1 | '/ck11m' (8)<br>
// 2 | '/ck22m' (9) 1<br>
// 3 | '/ck2_75m' (10) 2<br>
// 4 | '/ck5_5m' (11) 2
// 2 | '/ck22m' (9) 1
// 3 | '/ck2_75m' (10) 2
// 4 | '/ck5_5m' (11) 2
// 5 | '/nreset' (39) 3
// 6 | '/scan_reset' (63) 4
//
// 6 clocks classified into 4 domains.
// This is only one of the possible clock classifications. To see all
// dependencies of clock pairs, use 'report clock domains
// -Compatible_clocks'
```
#### **Example 2**

The following example displays the clock domains in example 1 with added information about the possible clock pairs in the design. Notice that although the tool assigned the /scan\_reset clock to a domain different from the others, it is actually incompatible only with clocks / ck2\_75m, and /nreset. This is indicated by an "x" in the /scan\_reset row, above the index number that corresponds to each of those two clocks.

#### **report\_clock\_domains -compatible\_clocks**

```
// No. | Clock name Domain | Clock compatibility
// ----+----------------------+---------------------
\frac{1}{1} \frac{1}{\cosh 1} \frac{1}{1} .
\frac{1}{2} | '/ck22m' (9) 1| ..
// 3 \mid '/ck2 75m' 10) 2 .x.
\frac{1}{4} | \frac{1}{6} ck5 5m' (11) 2 | ...
// 5 | '/nreset' (39) 3 | .xxxx.\sqrt{7} 6 | \sqrt{5} scan reset' (63) 4 | ..x.x.
// ---------------------------+---------------------
// No.| 123456
// . = Compatible (non-interacting) clock pair
// x = Incompatible (interacting) clock pair
//
// 6 clocks classified into 4 domains.
// This is one of possible clock classifications.
```
#### **Example 3**

The following example displays the same information as the preceding example, but directs the tool to substitute for each "x" the number of state elements at which the tool found the pair to be incompatible.

#### **report\_clock\_domains -compatible\_clocks -details**

```
// No. | Clock name Domain | Clock compatibility
// ----+----------------------+---------------------
\frac{1}{1} \frac{1}{\cosh 1} (8) 1.
// 2 | '/ck22m' (9) 1| . .
\frac{1}{2} 3 | \frac{1}{c} k2 75m' (10) 2 | . 3 .
\frac{1}{2} 4 | \frac{1}{c} k5 5m' (11) 2 | . . . .
\frac{1}{3} 5 | '/nreset' 39) 3 | .6 1 6 .
1/7 6 | '/scan_reset' (63) 4 | . . 8 . 4 .
//----------------------------+----------------------
// No.| 1 2 3 4 5 6
// . = Compatible (non-interacting) clock pair
// x = Incompatible (interacting) clock pair//
// 6 clocks classified into 4 domains.
// This is one of possible clock classifications.
```
The report shows there are three state elements that cause clocks /ck2 75m and /ck22m to be incompatible. The next example lists the instance name, gate ID and type of element for each of these elements.

#### **report\_clock\_domains -race\_points /ck2\_75m /ck22m**

```
// /ff30/ (57) non-scan
// /ff31/ (58) non-scan<br>// /ff31b/ (58) non-scan
     // /ff31b/ (58) non-scan
// 3 state elements cause clocks "/ck2_75m" and "/ck22m" to be 
// incompatible.
```
#### **Example 4**

This is an example of a clock domain report with a norace synchronous clock group:

#### **report\_clock\_domains -compatible\_clocks**

```
// No. | Clock Name Domain | Clock Compatibility
// -----+--------------------+--------------------
\frac{1}{1} 1 | \frac{1}{2} (4) 1 | .
\frac{1}{2} | \frac{1}{2} (5) 2 | x.
\frac{1}{1} 3 | \frac{1}{c3} (6) 1 | .n.
// --------------------------+--------------------
// No. | 123
// . = Compatible (non-interacting) clock pair
// x = Incompatible (interacting) clock pair
// n = Norace (synchronous group) specified between compatible clock pair (1)
// N = Norace (synchronous group) specified between incompatible clock pair (0)
//
// 3 clocks grouped into 2 domains.
// This is one of possible clock grouping that ATPG may use.
// Compatibility analysis is based on same-edge clock interaction.
```
#### **Example 5**

This is an example of a clock domain report with a race specified between an incompatible clock pair:

#### **report\_clock\_domains -compatible\_clocks**

```
Tessent™ Shell Reference Manual, v2021.3 1611
```
// No. | Clock Name Domain | Clock Compatibility // -----+--------------------+--------------------  $\frac{1}{1}$   $\frac{1}{c1}$  (4) 1.  $\frac{1}{2}$  |  $\frac{1}{c^2}$  (5) 2 | r.  $\frac{1}{1}$  3 |  $\frac{1}{c3}$  (6) 1 | ... // --------------------------+-------------------- // No. | 123 // . = Compatible (non-interacting) clock pair // x = Incompatible (interacting) clock pair // R = Race specified between compatible clock pair (0)  $\frac{1}{x}$  r = Race specified between incompatible clock pair (1) // // 3 clocks grouped into 2 domains. // This is one of possible clock grouping that ATPG may use. // Compatibility analysis is based on same-edge clock interaction.

#### **Example 6**

This is an example of a clock domain report including IJTAG and test clocks:

#### **report\_clock\_domains -compatible\_clocks -detail**

// No. | Clock name Domain | Clock compatibility // ----+--------------------------+---------------------  $// 1 | ' \text{ijtag tck'} (112) 1|.$ // 2 | '/test\_clock\_u' (120) 1| . . // 3 | '/ck\_out\_mux\_y1' (128) 1| . . .  $// 4 | '/ck out mux y2' (127) 2 | . . 1 .$ // 5 |  $\sqrt{ck\_out\_max_y3'}$  (126) 1 . . . . .  $\frac{1}{16}$  6 | '/ck\_out\_mux\_y4' (125) 1 | . . . 44 . .<br> $\frac{1}{16}$  7 | '/ck\_out\_mux\_y5' (124) 33 | . . . 7 . 5  $7$  | '/ck\_out\_mux\_y5' (124) 33 | . . . 7 . 5 . //--------------------------------+----------------------  $\frac{1}{2}$  No. | 1 2 3 4 5 6 7<br> $\frac{1}{2}$  . = Compatible (non-interacting) clock pa . = Compatible (non-interacting) clock pair // <number> = Incompatible clock pair // // 7 clocks classified into 3 domains. // This is one of possible clock classifications.

#### **Note**

The "Domain" column identifies the clock domains in the design, including clocks added by Tessent. This example shows that the IJTAG clock is not necessarily in a domain of its own.

#### **Related Topics**

[add\\_clocks](#page-136-0)

add synchronous clock group

delete clocks

set clock restriction

# **report\_clock\_gating**

Context: dft -scan, dft -test\_points

Mode: analysis

Reports specified clock gating instances or modules in the design.

## **Usage**

report\_clock\_gating *object\_spec*

## **Description**

Reports specified clock gating instances or modules in the design. Only clock gaters with unconnected or tied test enable pins are reported.

The report includes the following information for each clock gater:

- **Test Enable Port** Specifies the unconnected test enable port that is used to control the clock gater.
- **Shift Control** Specifies the scan enable signal (or signals) that is used to enable the clock gater during shift. The value is only available after issuing analyze\_scan\_chains or if there is an enable signal defined for the clock gater with the set\_clock\_gating\_enable command.
- **Capture Control** If the clock gater drives input or output wrapper cells, the column displays the appropriate mode enable signal name that is ORed together with scan enable to guarantee correct wrapper chain operation. If the clock gater does not drive any input or output wrapper cells the column shows "Functional", which means that the clock gater is not enabled during capture neither in internal nor external mode. The value is available only after issuing the analyze—wrapper—cells and analyze—scan\_chains commands.
- **Origin** Specifies how the tool first learned about the clock gater. The possible values are: User-specified, Cell library, Auto-identified.
- **Status** Specifies the status of each clock gater. The possible values are:
	- o Unconnected The clock gater gets connected during scan insertion.
	- o Hard module The clock gater is inside a hard module and cannot be connected.
	- o Excluded Explicitly excluded by you with the "set\_clock\_gating off" command.
	- o Non-scan The clock gater does not drive any scannable cells.
	- o Pre-connected The test enable pin is pre-connected. For these clock gaters the signals listed in the Shift Control column and Capture Control column are combined with the existing connection, in order to enable the clock gater during shift. However, if the column says "Existing connection", the connectivity of the test enable pin remains unchanged.

Tessent™ Shell Reference Manual, v2021.3 **1613**

#### **Note**

You can use this command to report clock gaters in the -test\_points context. However, the test enable signals of clock gaters are not fixed in this context.

## **Arguments**

#### • *object\_spec*

A Tcl list of one or more instances or modules or a collection of instances or modules.

## **Examples**

The following example demonstrates the use of the report\_clock\_gating command:

#### **report\_clock\_gating**

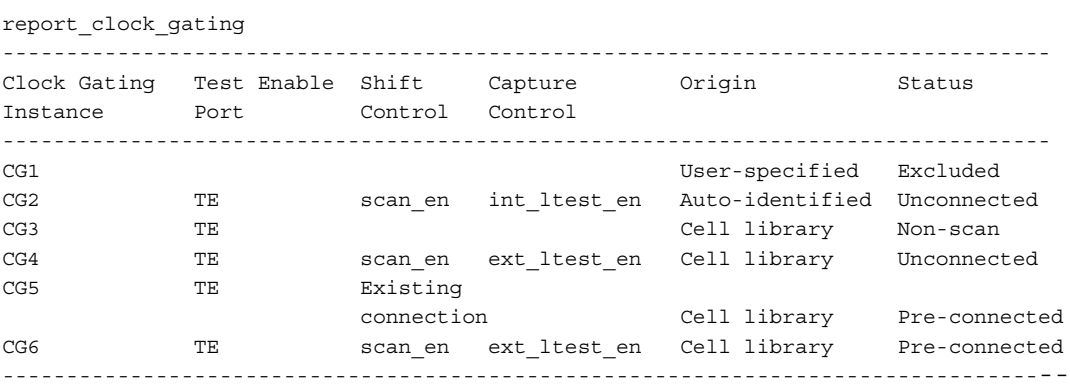

## **Related Topics**

[set\\_clock\\_gating](#page-2220-0)

# **report\_clocks**

Context: all contexts

Mode: setup, analysis

Displays a list of user-defined clocks and SDC-defined clocks.

# **Usage**

report\_clocks [{-All | -User | -Sdc} | {*clock\_spec* …}] [{> | >>} *file\_pathname*]

# **Description**

Displays a list of user-defined clocks and SDC-defined clocks. The report clocks command can list all user-defined clocks created with the [add\\_clocks](#page-136-0) command or all SDC-defined clocks created by an SDC file loaded with the [read\\_sdc](#page-1456-0) command or both. You can also request a list of specific clocks by identifiers such as name or clock object.

# **Arguments**

•  $-All$  |  $-User$  |  $-Sdc$ 

A 1-of-3 choice of optional switches that report user-defined clocks or SDC clocks or both. User-defined clocks are created by the add\_clocks command and SDC clocks are created by the SDC file loaded with the read\_sdc command. The default option is -User. Note that the -Sdc switch is valid only when the flat model is available.

For information about the user-defined clocks report, refer to [Example 3](#page-1615-0). For information about the SDC clocks report, refer to [Example 4](#page-1616-0).

• *clock\_spec* …

An optional list of clock names, clock label names, clock objects, or collections for the report. To include wildcards in the list, use the get clocks command.

• > *file\_pathname*

An optional redirection operator and pathname pair for creating or replacing the contents of file\_pathname.

• >> *file\_pathname*

An optional redirection operator and pathname pair for appending to the contents of file\_pathname.

# **Examples**

### **Example 1**

The following example adds two clocks to the clock list and then displays a list of the clocks:

**SETUP> add\_clocks 1 I1 SETUP> add\_clocks 0 I2 SETUP> report\_clocks**

Tessent™ Shell Reference Manual, v2021.3 **1615**

```
User-defined Clocks (2):
============================
Sync and Async Source Clocks
============================
   ---- --------- ----------- -------- 
   Name Off State Constraints Internal 
   ---- --------- ----------- -------- 
   'I1' 1 No
   'I2' 0 No
```
#### **Example 2**

The following example adds two internal clocks to the clock list and merges them into a new primary input:

#### **SETUP> add\_clocks 1 u2/CLK u4/u5/u2/CLK -pseudo\_port\_name group\_clk**

```
// Note: Primary input 'group clk' is added, merging 2 pins.
```
#### **SETUP> report\_clocks**

```
User-defined Clock (1):
============================
Sync and Async Source Clocks 
============================
 --------- --------- ----------- -------- ------------------ ------------
  Name Off State Constraints Internal Other Properties Pin(s)
 --------- --------- ----------- -------- ------------------ -----------
                                   Yes Merged internal pin u2/CLK
                                                                u4/u5/u2/CLK
```
#### <span id="page-1615-0"></span>**Example 3**

The following example reports only user-defined clocks:

```
SETUP> add_clocks 1 u2/CLK u4/u5/u2/CLK -pseudo_port_name group_clk
// Note: Primary input 'group_clk' is added, merging 2 pins.
SETUP> add_clocks 0 I1 -period 50 ns
SETUP> add_clocks 1 I2 -pulse_always
SETUP> add_clocks I3 -pulse_in_capture -label clock_3
SETUP> report_clocks -user
User-defined Clocks (4):
=========================
Sync and Async Source Clocks
============================
--------- --------- --------- ---------------- -------- --------- ------------------ ------
Name Label Off State Constraints Internal Period Other Properties Pin(s)
--------- -------- --------- ---------------- -------- --------- ------------------- ------
group clk group clk 1 1 Yes Merged internal pin u2/CLK
                                                                      u4/u5/u2/CLK
I1 I1 - Asynchronous No 50.00ns<br>I2 I2 1 Pulse always No
I2 1 Pulse always No
I3 clock_3 0 Pulse in capture No
```
The following explains the columns in the report:

- Name Lists the name of the clock defined with the -pseudo port name switch or by default.
- Label Lists the label name specified with the -label switch or assigned by default.
- Off State Lists the off state of the clock as defined by the add clocks command.
- Constraints Lists the special constraint of the clock specified with the add clocks command:
	- o Pulse always The clock is defined with the -pulse\_always switch.
	- o Asynchronous The clock is defined with the -period switch.
	- o Pulse in capture The clock is defined with the -pulse\_in\_capture switch.
- Internal Indicates whether the clock is defined on an internal pin.
- Period Lists the clock period defined with the -period switch.
- Other Properties Lists any additional properties of the clock.
- $Pin(s)$  Lists one or more internal pins that are connected to the clock.

#### <span id="page-1616-0"></span>**Example 4**

The following example reports only SDC clocks:

#### **> report\_clocks -sdc**

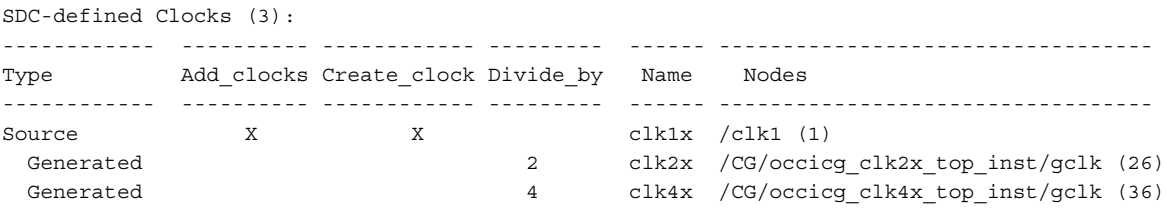

The report groups the generated clocks under the source clock from which they're derived. The following explains the columns in the report:

- Type— Lists the type of SDC clock, which is either a Source clock (from SDC) create clock command) or a Generated clock (from the SDC command create generated clock).
- Add clocks Indicates if the clock is also defined with the add clocks command.
- Create clock Indicates when a source clock is defined using SDC create clock command.
- Divide by Lists the divide by ratio of the clock (from the SDC command "create generated clock -divide by").

Tessent™ Shell Reference Manual, v2021.3 **1617**

- Name  $\equiv$  Lists the name of the clock.
- Nodes Lists the target nodes of the clock.

#### **Example 6**

The following example adds two internal clocks and then shows the output of the report\_clocks command:

SETUP> add\_clocks 0 clk1\_inst/Y clk2\_inst/Y clk3\_inst/Y -pseudo\_port\_name clock\_1x\_int **SETUP> add\_clocks 0 clk4\_inst/Y clk5\_inst/Y clk6\_inst/Y -pseudo\_port\_name clock\_2x\_int SETUP> report\_clocks**

```
User-defined Clocks (2):
------------ --------- ----------- -------- ---------------------- ------
Name Off State Constraints Internal Other Properties Pin(s)
------------ --------- ----------- -------- ---------------------- ------
                                         Merged internal pi clk4_inst/Y
                                                           clk5_inst/Y
                                                            clk6_inst/Y
'clock_1x_int' 0 Yes Merged internal pin clk1_inst/Y
                                                            clk2_inst/Y
                                                            clk3_inst/Y
```
#### **Example 7**

The following example adds and then reports a clock branch:

```
SETUP> add_clocks u4/u5/u2/CLK -branch -label branch_2
SETUP> report_clocks
```

```
User-defined Clock (1):
Branch Clock
=============
  --------- ------------ -------
 Off State Pin(s) Label 
 --------- ------------ -------
    -u4/u5/u2/CLK branch 2
```
#### **Example 8**

The following example uses the set clock options command to specify a TCK MUX insertion point using the -dft inject node switch, introspects the status, and reports the clocks:

```
SETUP> add_clocks 0 clk
SETUP> set_clock_options clk2 -dft_inject_node udff15/CLK
SETUP> set_clock_options clk3 -dft_inject_node udff20/CLK
SETUP> puts [get_name_list [get_clock_option clk2 -dft_inject_node]] udff15/CLK
SETUP> puts [get_name_list [get_clock_option clk3 -dft_inject_node]] udff20/CLK
SETUP> report_clocks
```

```
User-defined Clocks (3):
=========================
   Sync and Async Source Clocks
   ============================
   ------ --------- ------------ -------- --------- ---------------
   Name Off State Constraints Internal Period DFT Inject Node
   ------ --------- ------------ -------- --------- ---------------
   'clk' 0 No 'clk'
   'clk2' - Asynchronous No 10.00ns 'udff15/CLK'
   'clk3' - Asynchronous No 10.00ns 'udff20/CLK'
```
#### **Example 9**

The following example uses the get clocks command to report on all clocks whose names start with "tck".

#### **report\_clocks [get\_clocks tck\*]**

```
// Name : 'tck2'
// Label : tck2
// Type : sync_source
\frac{1}{\sqrt{2}} Off State: 0
// Internal : Yes
\frac{1}{2} Pin(s) : 'block1_I1/mx_I1/U10/Y'
//
// Name : 'tck'
// Label : tck
// Type : sync_source
\frac{1}{\sqrt{2}} Off State : 1
// Internal : No
```
## **Related Topics**

[add\\_clocks](#page-136-0)

analyze control signals

[delete\\_clocks](#page-630-0)

[get\\_clocks](#page-870-0)

get clock option

[read\\_sdc](#page-1456-0)

set clock options

# **report\_compactor\_connections**

Context: dft -edt, patterns -scan (EDT On), patterns -scan\_retargeting, patterns -scan\_diagnosis Mode: setup, analysis

Displays defined scan chain connections for each EDT scan channel output.

## **Usage**

report\_compactor\_connections [-All\_blocks | {-CHANnel *channel\_number*} | {-CHAIn *chain\_name*}] [{> | >>} *file\_pathname*]

## **Description**

Displays defined scan chain connections for each EDT scan channel output. If issued from Setup mode, the report compactor connections command lists scan chain connections for EDT scan channel outputs previously defined using the [set\\_compactor\\_connections](#page-2241-0) command.

If issued from analysis mode, all compactor connections are reported, whether defined by Tessent TestKompress or with the set\_compactor\_connections command.

You can display the chain connection information for all scan channel outputs, or optionally include the -channel or -chain switch to display the information only for a particular scan chain or channel.

The -All blocks switch is only for the top-level Pattern Generation Phase of modular Tessent TestKompress, where the netlist read in includes multiple EDT blocks. In this case, the command by default reports the chain connection information as described above, but only for the EDT block you have specified as the current EDT block. If you include the -All\_blocks switch, the command displays information for all the EDT scan channel outputs in every EDT block. You set the current EDT block using either the add edt blocks or set current edt block command. "EDT block" is the term used for a decompressor/compactor pair and the scan chains it controls/observes. For more information, refer to the "Modular Compressed ATPG" chapter of the *Tessent TestKompress User's Manual*.

## **Arguments**

- -All\_blocks
	- **Note**

This switch is only for the top-level Pattern Generation Phase of modular Tessent TestKompress, where the netlist read in includes multiple EDT blocks. If you are using a standard (non-modular) Tessent TestKompress flow, you do not need this switch.

An optional switch that specifies to display all chain connection information for all EDT blocks. Without this switch, the tool displays the information for only the current EDT block, if it is defined. If a current EDT block is not defined, the tool displays the information for all EDT blocks.
• **-**CHANnel *channel\_number*

An optional switch and positive integer pair that specify to display the scan chain connections for only the scan channel identified by channel\_number.

• **-**CHAIn *chain\_name*

An optional switch and string pair that specify to display the scan chain connections for only the scan channel whose compactor group includes chain\_name. Use this switch to see which scan channel is associated with a particular chain.

• > *file\_pathname*

An optional redirection operator and pathname pair, used at the end of the argument list, for creating or replacing the contents of *file\_pathname*.

• >> *file\_pathname*

An optional redirection operator and pathname pair, used at the end of the argument list, for appending to the contents of *file\_pathname*.

# **Examples**

### **Example 1**

Assume a design has eight scan chains named "chain1" through "chain8", whose outputs currently have user-specified connections through the compactor to two EDT scan channels. These user-defined connections are the result of previous set\_compactor\_connections commands.

The following example displays the compactor connection information for the chain3 scan chain. You can see from the report that chain3 is part of a compactor group that also includes chain4 and chain5; also that the outputs of these three chains are currently specified to be compacted into the output of scan channel number 2.

### **report\_compactor\_connections -chain chain3**

```
//Reporting user-defined compactor connections:
//
// Channel Chains
// ------- ------
\frac{1}{2} chain3 - chain5
//
```
**Example 2**

The following example looks up the connection information for scan channel number 1.

#### **report\_compactor\_connections -channel 1**

```
//Reporting user-defined compactor connections:
//
// Channel Chains
// ------- ------
// 1 chain1, chain2, chain6, chain7, chain8
//
```
# **Related Topics**

[reset\\_compactor\\_connections](#page-2087-0)

[set\\_compactor\\_connections](#page-2241-0)

# <span id="page-1622-0"></span>**report\_config\_data**

Context: unspecified, all contexts

Mode: all modes

Reports the content of configuration wrappers in the transcript as it appears inside the file when the configuration data is written to a file using the write\_config\_data command.

## **Usage**

```
report_config_data [config_object [-in_wrapper wrapper_object_spec] 
   [-partition partition]] [-show_unspecified]
    [-levels integer | all] [-indent integer] 
   [-left_indent left_indent]
```
## **Description**

Reports the contents of configuration wrappers in the transcript as it appears inside the file when the configuration data is written to a file using the [write\\_config\\_data](#page-2856-0) command.

Like with all report commands, you can use the greater than symbol  $(>)$  to redirect the output to a file.

# **Arguments**

• *config\_object*

A required value that specifies the name of a configuration element or a collection containing one configuration element. When config\_object is a collection, the -in\_wrapper and -partition options cannot be used because the object contains all of the information about the configuration element. In order to use the -in\_wrapper option, the config\_object value must be a name and the name must be relative to the specified wrapper element. You can use a positional id for any level of hierarchy. You can also replace the id of a leaf name by the position. For example, the path "tmp(1)/ $\langle 0 \rangle / wrp \langle 1 \rangle$ " means "tmp(1)/wrp(abc)/ wrp(def)" if "wrp(abc)" is the first element found inside "tmp(1)" and "wrp(def)" is the second instance of a wrapper with a base name of "wrp" inside "tmp(1)/wrp(abc)".

• -in\_wrapper *wrapper\_object\_spec*

An optional switch and value pair that specifies the parent wrapper in which the configuration element exists. The wrapper object spec value is the name of a wrapper or a collection containing a wrapper element. The names in config\_object are relative to the specified parent wrapper.

• -partition *partition*

An optional switch and value pair that specifies the parent wrapper in which the configuration element exists. When the option is unspecified, the default partition is used which is where all specifications ([DftSpecification](#page-3651-0) and [DefaultsSpecification/](#page-4386-0) [DftSpecification](#page-4386-0)) are located. You can access the Core wrappers comprising the Tessent Core Description syntax in the tcd partition. Using the partition names meta: and meta:tcd enables you to access the metadata configuration elements that define the default and tcd partitions. [Table 5-9](#page-1623-0) summarizes the available partition names.

<span id="page-1623-0"></span>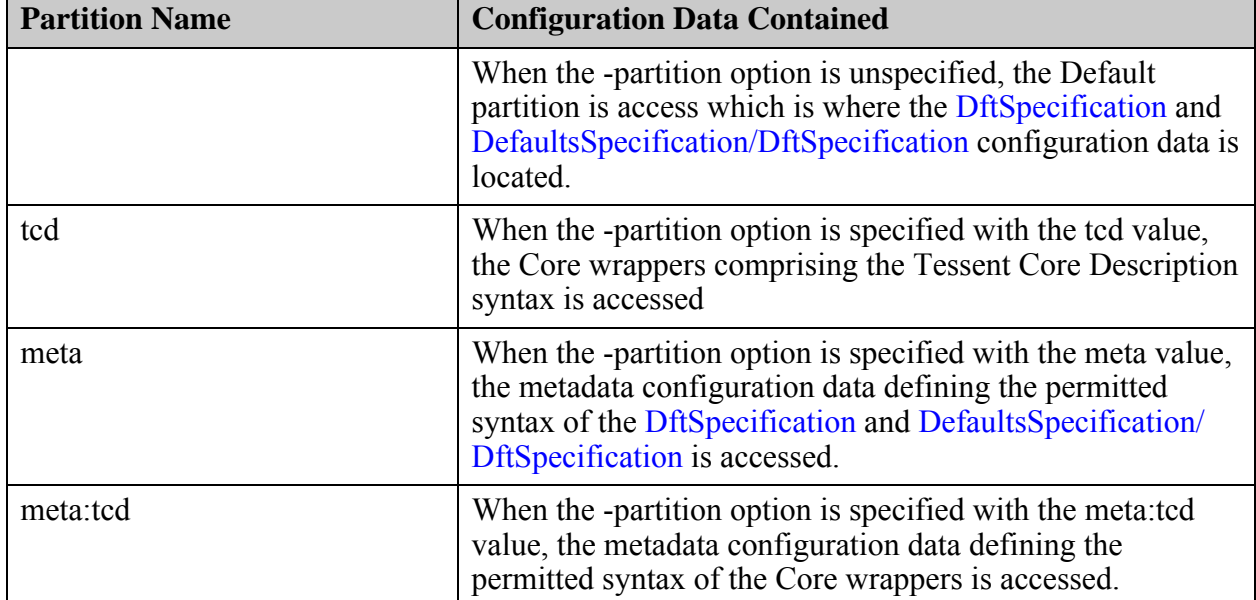

## **Table 5-9. Available Partition for Introspection**

• -show unspecified

An optional Boolean switch that specifies to include all properties and wrappers of type Repeatable:single, as described in the documentation for the [Wrapper](#page-4435-0) command, in the reported data as opposed to only those that are currently specified. The unspecified properties are shown with their default values.

• -levels *integer |* all

A property that specifies the number of sub-wrapper levels to display. By default, the "all" value is used which specifies to display the full content of all sub-wrappers. When an integer N value is specified, the contents of the sub-wrapper that is N levels below the top wrapper being reported is left empty.

• -indent *left\_indent*

An optional switch and integer pair that specifies the indentation to use for the inner wrappers. When this switch is not specified, each inner wrapper is indented two white spaces relative to their parent wrapper. This switch enables you to control the number of white spaces used when indenting a lower wrapper relative to its parent wrapper.

• -left\_indent *left\_indent*

An optional switch and integer pair that specifies to add a number of white spaces in front of every row in the report. By default, the outer wrapper of the report has zero white spaces and each subsequent inner wrapper adds two white spaces. When -left\_indent is specified, the outer wrapper has N number of white spaces, as specified by *left\_indent*, and each inner wrapper adds two white spaces on top of N. This is useful when you want to report the

contents of a wrapper and insert it inside a "read\_config\_data -from\_string" command as shown in [Example 3](#page-1625-0).

## **Examples**

**Example 1**

The following example creates some configuration elements and then reports them. The last command uses "> myfile" to output the reported data to a file called *myfile*.

#### **add\_config\_element tmp(1)**

 $\{/\text{tmp}(1)\}$ 

#### **add\_config\_element tmp(1)/p1 -value v1 -type property**

 $\{/\text{tmp}(1)/\text{p1}\}\$ 

### **add\_config\_element tmp(1)/p2 -value v2 -type property**

 $\{ / \text{tmp}(1)/p2 \}$ 

#### **add\_config\_element tmp(1)/w1 -type wrapper**

 $\{/\text{tmp}(1)/\text{w1}\}\$ 

### **add\_config\_element tmp(1)/w1/P1 -value v1 -type property**

 $\{/\text{tmp}(1)/\text{w1/P1}\}$ 

#### **add\_config\_element tmp(1)/w1/P2 -value v2 -type property**

 $\{/tmp(1)/w1/P2\}$ 

### **add\_config\_element tmp(1)/w2 -copy\_from tmp(1)/w1**

 $\{/\text{tmp}(1)/w2\}$ 

#### **report\_config\_data**

```
tmp(1) {
   p1 : v1;
   p2 : v2;
  w1 \{ P1 : v1;
     P2 : v2;
   }
   w2 {
     P1 : v1;
     P2 : v2;
   }
}
```
**report\_config\_data tmp(1) -level 1**

```
tmp(1) {
   p1 : v1;
   p2 : v2;
   w1 {
     // Not shown
   }
   w2 {
     // Not shown
   }
}
```
### **report\_config\_data tmp(1) -level 1 > myfile**

### **Example 2**

This example shows how config data is reported when it is of type CSV. The read\_config\_data command is used to parse a CSV file generated from Excel. Note how the format of the data is changed when only reporting the content of the CSV wrapper as opposed to the CSV Wrapper itself. The same feature exists in the write\_config\_data command such that you can export CSV data back into a spreadsheet application.

```
add_config_element csv(1)
```
 $CDV(1)$ 

```
read_config_data mydata.csv -in csv(1)
```

```
report_config_data
```

```
\text{csv}(1) {
   "", "", "", "", "";
   a, b, c;
   "a,c", d;
   "", "", "";
}
```
**report\_config\_data csv(1)**

,,,, a,b,c "a,c",d ,,

## <span id="page-1625-0"></span>**Example 3**

The following example uses the -left indent switch to report the content of a wrapper and insert it inside a "read config data -from string" command. Notice in the second invocation of the report config syntax command how the HostScanInterface(ijtag) wrapper is pushed to the right two white spaces because the command included the -left\_indent option.

#### **ANALYSIS> report\_config\_data \ DftSpecification(blockA,rtl)/IjtagNetwork/HostScanInterface(ijtag)**

```
HostScanInterface(ijtag) {
  Sib(sti) {
    Attributes {
      tessent dft function : scan tested instrument host;
    }
    Sib(mbist) {
    }
  }
}
```
#### **ANALYSIS> report\_config\_data \ DftSpecification(blockA,rtl)/IjtagNetwork/HostScanInterface(ijtag) \ -left\_indent 2**

```
HostScanInterface(ijtag) {
 Sib(sti) {
    Attributes {
      tessent dft function : scan tested instrument host;
    }
    Sib(mbist) {
    }
  }
}
```
You can then easily add the content of the reported config data into the "read\_config\_file -from\_string" wrapper to have it automatically added.

```
ANALYSIS> read_config_file \
               -in DftSpecification(blockA,rtl)/IjtagNetwork/HostScanInterface(ijtag) \
               -from_string
```

```
 HostScanInterface(ijtag) {
   Sib(sti) {
      Attributes {
       tessent dft function : scan tested instrument host;
 }
      Sib(mbist) {
 }
    }
  }
```
**Related Topics**

}

[report\\_config\\_syntax](#page-1630-0)

[write\\_config\\_data](#page-2856-0)

# **report\_config\_messages**

Context: all contexts

Mode: all modes

Reports messages associated to a configuration element. When the -hierarchical option is used, it also reports the messages associated to elements below the specified wrapper.

## **Usage**

```
report_config_message config_object
    [-hierarchical]
    [-all \vert [-error] [-warning] [-info]]
```
# **Description**

Reports messages associated to a configuration element. When the -hierarchical option is used, it also reports the messages associated to elements below the specified wrapper.

# **Arguments**

• *config\_object*

A required value that specifies the name of a configuration element or a collection containing one configuration element.

• -hierarchical

An optional switch that can only be used when the config object spec is a wrapper and specifies that the command should also return elements below the specified wrapper having at least one config message of the specified types.

• -all

An optional Boolean option that specifies that all message types are to be returned. The use of the -all option is mutually exclusive to the specification of the -error, -warning, and -info options. When none of the four options is specified, -all is assumed.

• -error

An optional Boolean option that specifies that the messages to be returned are of type error. The use of the -error option is mutually exclusive to the specification of the -all, -warning, and -info options. When none of the -error, -warning, and -info options is specified, -all is assumed.

• -warning

An optional Boolean option that specifies that the messages to be returned are of type warning. The use of the -error option is mutually exclusive to the specification of the -all, -warning, and -info options. When none of the -error, -warning, or -info options are specified, -all is assumed.

 $\bullet$   $\overline{\text{}}$  -info

An optional Boolean option that specifies that the messages to be returned are of type info. The use of the -error option is mutually exclusive with the specification of the -all, -warning, and -info options. When none of the -error, -warning, or -info options are specified, -all is assumed.

## **Examples**

The following example adds configuration messages of type error, warning and info on some elements and reports them.

### **add\_config\_element tmp(1)**

```
\{ / \text{tmp}(1) \}
```
### **add\_config\_element tmp(1)/p1 -value v1 -type property**

 $\{/\text{tmp}(1)/\text{p1}\}\$ 

### **add\_config\_element tmp(1)/p2 -value v2 -type property**

```
\{/\text{tmp}(1)/p2\}
```
### **add\_config\_element tmp(1)/w1 -type wrapper**

```
\{/\text{tmp}(1)/\text{w1}\}
```
### **add\_config\_element tmp(1)/w1/P1 -value v1 -type property**

```
\{/\text{tmp}(1)/\text{w1/P1}\}
```
### **add\_config\_element tmp(1)/w1/P2 -value v2 -type property**

```
\{/\text{tmp}(1)/\text{w1/P2}\}
```
## **add\_config\_element tmp(1)/w2 -copy\_from tmp(1)/w1**

```
\{/\text{tmp}(1)/w2\}
```
## **add\_config\_message "Message1" -config\_object tmp(1)/w1 -error**

```
\{/\text{tmp}(1)/\text{w1}\}
```
# **add\_config\_message "Message2" -config\_object tmp(1)/w1/P2 -info**

```
\{/\text{tmp}(1)/\text{w1/P2}\}
```
# **add\_config\_message "Message3" -config\_object tmp(1)/w1/P2 -warning**

```
\{/\text{tmp}(1)/\text{w1/P2}\}
```
# **report\_conf\_message tmp(1)/w1**

```
Report for errors, warnings, infos
   /tmp(1)/w1
     E0) Message1
```
#### **report\_conf\_message tmp(1)/w1 -hierarchical**

Report for errors, warnings, infos /tmp(1)/w1 E0) Message1 /tmp(1)/w1/P2 W0) Message3 I0) Message2

# **Related Topics**

[add\\_config\\_message](#page-152-0)

[get\\_config\\_messages](#page-878-0)

# <span id="page-1630-0"></span>**report\_config\_syntax**

Context: unspecified, all contexts

Mode: all modes

Reports the legal configuration syntax for a specified configuration object.

# **Usage**

```
report_config_syntax config_or_meta_object_spec
   [-properties only | -wrappers only]
   [-levels integer]
```
# **Description**

Reports the legal configuration syntax found below the specified config or meta object spec element.

If you refer to the meta path, you only need to specify the wrapper and property names such as DftSpecification/IjtagNetwork even though the real path name is Wrapper(DftSpecification)/ Wrapper(IjtagNetwork). If you have a configuration element such as

DftSpecification(corea,rtl)/IjtagNetwork, you can use it too and it looks up the metadata of the element and report its syntax.

Three options limit the amount of syntax displayed to only wrapper, only properties, or to a specified sub-level count.

# **Arguments**

• *config\_or\_meta\_object\_spec*

A required string that specifies the configuration wrapper for which you want to see the available syntax. If you refer to the meta path, you only need to specify the wrapper and property names such as "DftSpecification/IjtagNetwork" even though the real meta path name is "Wrapper(DftSpecification)/Wrapper(IjtagNetwork)". If you have a configuration element such as DftSpecification(corea,rtl)/IjtagNetwork, you can use it too and it looks up the metadata of the element and report its syntax.

• -properties only

An optional Boolean option that restricts the command to only show the properties at the top level of the specified wrapper.

• -wrappers only

An optional Boolean option that restricts the command to only show the wrappers and exclude the properties.

• -level *integer*

An optional value pair that specifies the number of sub-wrappers to show. When unspecified, all sub-levels are shown.

Tessent™ Shell Reference Manual, v2021.3 **1631**

## **Examples**

#### **Example 1**

The following example uses the report config syntax command to show the available syntax, limited to two levels, currently available in the DftSpecification wrapper.

```
 set_context dft -rtl
 report_config_syntax DftSpecification -level 2
```

```
DftSpecification(<module name>,<id>) {
  rtl_extension : <string> ; // default: v
 gate_extension : <string> ; // default: vg
  reuse modules when possible : <boolean> ; // default: auto
  IjtagNetwork \overline{\{} DataInPorts {
 }
    DataOutPorts {
 }
   HostScanInterface(<id>) {
    }
   }
}
```
#### **Example 2**

The second example shows the entire syntax available in the Tdr wrapper.

```
report_config_syntax \
    DftSpecification/IjtagNetwork/HostScanInterface/Tdr
```

```
DftSpecification(<module name>,<id>) {
      IjtagNetwork {
       HostScanInterface(<id>) {
         Tdr() {
           Interface {
             tck : <port_name> ; // default: ijtag_tck
     reset : <port_name> ; // default: ijtag_reset
    select : <port name> ; // default: ijtag_sel
     shift_en : <port_name> ; // default: ijtag_se
     capture_en : <port_name> ; // default: ijtag_ce
    update en       : <port name>       ; // default: ijtag ue
    scan_in          : <port_name>         ; // default: ijtag_si
    scan_out : <port_name> ; // default: ijtag_so
            reset polarity : <active polarity> ; // legal : active high
    (active_low)
     }
           DataInPorts {
     count : <int> ; // default: auto
    port naming : <port name>, ... ; // default: ijtag data in[%d]
            connection(<range>) : <pin_name> ; // repeatable
     }
           DataOutPorts {
           count : <int> ; // default: auto
    port naming : <port name>, \dots ; // default: ijtag data out[%d]
     multiplexing : <boolean> ; // default: auto
            output_timing(<range>) : <timing_spec> ; // repeatable
           connection(<range>) : <pin_name> ; // repeatable
           }
    parent instance \qquad \qquad : <instance name> ;
    leaf instance name \qquad \qquad : <leaf instance name> ;
           keep_active_during_scan_test : <boolean> ; // default: auto
    length \qquad \qquad : \text{ <i>int></i> <math>\qquad ; \qquad // \text{ default: auto}extra bits capture value : <enum> ; // legal : 1 (0) self
    reset value \qquad \qquad : <binary> ; // default: auto
           Attributes {
             <attribute> : <string> ; // repeatable
     }
          DecodedSignal(<signal name>) {
             decode_values : <binary_code>, ... ;
            multiplexing : <br/> boolean> ; // default: auto
            output_timing : <timing_spec>; // legal : (auto) unlatched normal
                                       // ijtag_scan_selection
            connection : <port pin name> ; // repeatable
             Attributes {
               <attribute> : <string> ; // repeatable
     }
           }
         }
        }
      }
   }
Related Topics
```
[create\\_dft\\_specification](#page-529-0)

[report\\_config\\_data](#page-1622-0)

# **report\_context**

Context: unspecified, all contexts

Mode: all modes

Reports the current context as specified by the set\_context command and any inferred subcontexts.

### **Usage**

report\_context

### **Description**

Reports the current context as specified by the set\_context command and any inferred subcontexts.

This command also provides information about inferred sub-contexts as shown in the examples below.

### **Arguments**

None

### **Return Values**

None

## **Examples**

#### **Example 1**

In the following example, the command reports that it ran in uncompressed ATPG mode.

#### **report\_context**

```
// Context: patterns -scan -no_rtl
// Uncompressed ATPG (no EDT) mode active.
```
#### **Example 2**

In the following example, the command reports that it is in extraction mode.

#### **report\_context**

```
// Context: patterns -ijtag -no_rtl
// ICL extraction mode active.
```
#### **Example 3**

In the following example, the command reports that it is in compressed ATPG mode.

#### **report\_context**

```
// Context: patterns -scan -no_rtl
// Compressed ATPG (EDT) mode active.
```
#### **Example 4**

In the following example, the command reports that it is in Logic BIST mode.

#### **report\_context**

- // Context: patterns -scan -no\_rtl
- // Logic BIST mode active.

# **Related Topics**

[get\\_context](#page-898-0)

[set\\_context](#page-2253-0)

# **report\_control\_signals**

Context: dft -scan

Mode: analysis

Displays the rules checking results for control signals consisting of clocks added with the add clocks command and pins identified for gating scannable memory elements with test logic.

## **Usage**

report\_control\_signals  ${[-A1]} | {pin\_pathname}$ …]  $[-Clock] [-Set] [-Reset] [-Write] [-Read]$ [-Tristate\_enable]} [-Verbose] [-NOSTABLE\_High] [-NOSTABLE\_Low]

# **Description**

Displays the rules checking results for control signals consisting of clocks added with the add clocks command and pins identified for gating scannable memory elements with test logic.

# **Arguments**

• -All

An optional switch that outputs all control signals to the report. Default setting.

• *pin\_pathname*

An optional, repeatable string that specifies the pathnames of control signals to report on.

• -Clock

An optional switch that outputs clock control signals in the report.

• -Set

An optional switch that reports on all set control signals.

• -Reset

An optional switch that reports on all reset control signals.

• -Write

An optional switch that reports on all write control signals.

• -Read

An optional switch that reports on all read control signals.

• -Tristate enable

An optional switch that reports on all tristate enable signals.

• -Verbose

An optional switch that includes all memory elements associated with each control signal in the report.

• - NOSTABLE High

An optional switch that turns off the report on any stable-high memory elements.

# • -NOSTABLE Low

An optional switch that turns off the report on any stable-low memory elements.

# **Related Topics**

[add\\_clocks](#page-136-0)

[delete\\_clocks](#page-630-0)

# **report\_core\_descriptions**

Context: all contexts Mode: all modes Reports all core description files.

## **Usage**

report core descriptions [-all]

## **Description**

Reports all core description files.

The tool uses the information in this file to retarget patterns for instances of the associated core. The report includes the *design\_id* value taken from memory or the TSDB container. The core description report is sorted by core name, then the *design\_id* value and finally by mode name.

The *design\_id* for TCD instruments are not stored in memory, but is included in the instrument's name.

## **Arguments**

• -all

An optional literal that reports the core descriptions in the open [Tessent Shell Data Base](#page-4484-0)  [\(TSDB\)](#page-4484-0) as well as the core descriptions in memory.

### **Examples**

The following example shows the output of the report\_core\_descriptions command in two modes:

#### **Example 1**

This command in setup mode:

#### **report\_core\_descriptions**

Name Mode Name Type ------------ ----------- ----------- \* chip retargeting retargeting

Note: \* denotes current design

#### **Example 2**

This command in analysis mode:

**report\_core\_descriptions**

Tessent™ Shell Reference Manual, v2021.3 **1639**

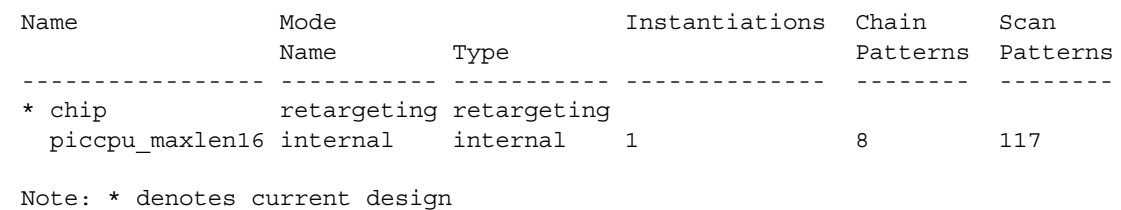

#### **Example 3**

In this example, there are two cores inside the opened TSDBs: coreA and coreB. Each core has multiple views specified with mode and design id values. The report sorts the cores by core name, then by *design\_id* value, and finally by the mode name.

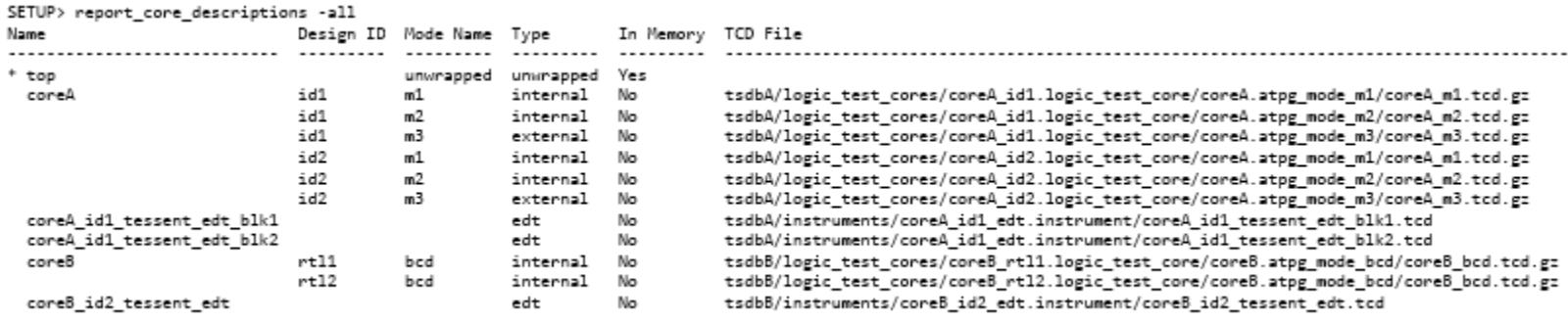

Note: \* denotes current design

**Note**

The In Memory column indicates whether or not a TCD was read into memory using the read core descriptions command or the add core instances command. By default, the report core descriptions command only reports TCDs that are in memory. Use the -all switch to report all cores.

#### **Example 4**

In this example, a number of TCDs have been loaded into memory for coreA and coreB. Every mode has an associated *design\_id* value.

#### **report\_core\_descriptions**

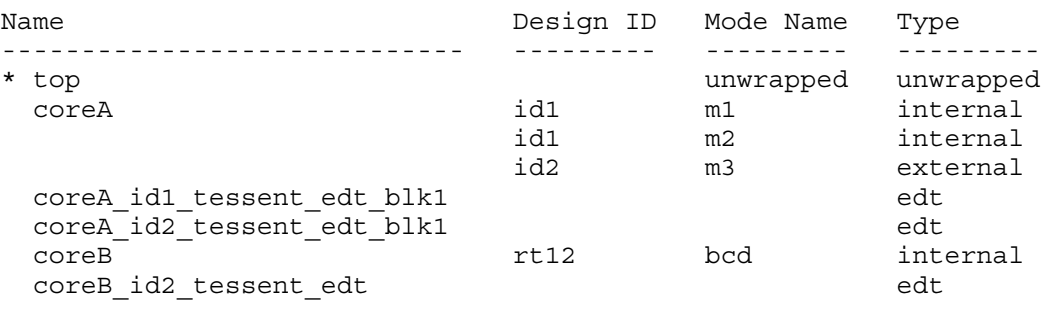

Note: \* denotes current design

# **Related Topics**

[add\\_core\\_instances](#page-157-0) delete core instances [report\\_core\\_instances](#page-1643-0)

[write\\_core\\_description](#page-2859-0)

# **report\_core\_instance\_parameters**

Context: patterns -scan, patterns -scan\_retargeting, patterns -failure\_mapping

Mode: all modes

Reports the instrument configuration parameters and their values that were specified when the core instance was added with the add\_core\_instances commands -parameter\_values switch.

## **Usage**

report\_core\_instance\_parameters {**-cores** *core\_names* | **-modules** *module\_objects* | **-instances** *instance\_objects*} [-silent]

### **Description**

Reports the EDT instrument configuration parameters and their values specified when the core instance was added with the -parameter values switch of the add core instances command. By default, the command reports all parameters when you have no filters defined.

#### **Note**

The report core instance parameters command only lists the instruments whose parameters can be modified. Use the report core parameters command to show every instrument and the parameters available if an instrument's parameters cannot be modified.

## **Arguments**

### • **-cores** *core\_names*

A required switch and Tcl list that specify the core names of the core descriptions from which all instrument configuration parameters should be reported.

### • **-modules** *module\_objects*

A required switch and string pair that specify a Tcl list of one or more object names (hierarchical names), or a collection of one or more objects. This command reports the instance instrument configuration parameters for each instantiation of those modules in the design.

### • **-instances** *instance\_objects*

A required switch and string pair that specify a Tcl list of one or more object names (hierarchical names), or a collection of one or more objects. This command reports the instance EDT instrument configuration parameters for each instance in the list.

• -silent

An optional switch that specifies to suppress warning messages.

## **Examples**

**SETUP> report\_core\_instance\_parameters -core \ {m8051\_edt m8051\_G\_tessent\_occ\_NX1 m8051\_G\_tessent\_occ\_NX2}** Core instance 'm8051\_edt\_i' (core 'm8051\_edt', instrument type 'edt') --------------------------- Parameter Name **Parameter Value** Legal Override Values Read Only ----------------------- --------------- --------------------- -------- edt bypass off off one off, one edt single bypass chain off off off, on tessent\_chain\_masking<br>tessent\_chain\_masking off off, on Yes tessent\_chain\_masking off off, on

# **Related Topics**

[add\\_core\\_instances](#page-157-0)

set core instance parameters

# <span id="page-1643-0"></span>**report\_core\_instances**

Context: patterns -scan, patterns -scan\_retargeting, patterns -failure\_mapping

Mode: setup, analysis

Reports the instance bindings created with the add\_core\_instances command, as well as the pattern count for patterns read in for each core.

### **Usage**

```
report_core_instances [-cores core_names | -modules module_objects | 
   -instances instance_objects] [-silent]
```
## **Description**

Reports the instance bindings created with the add core instances command, as well as the pattern count for patterns read in for each core. If this command is invoked in analysis mode, the pattern count for each core is also reported.

You can specify the absolute instance path names or the module or core names. You can either report all core instances that have been added (the default), or filter by modules, instances, or core names.

This command also reports the *design\_id* values if they are available. TCD files incoming from TSDBs that have logic test core containers created with an empty *design\_id* are reported with an empty value. Since it is useful to know the *design\_id* for cores, the report includes the *design id* value taken from memory or the TSDB container. The core description report is sorted by core name, then the *design\_id* value and finally by mode name.

# **Arguments**

• **-cores** *core\_names*

A switch and Tcl list that specifies the core names of the core descriptions from which all instance bindings should be reported.

• -modules *module\_objects*

An optional switch and string pair that specifies a Tcl list of one or more object names (hierarchical names), or a collection of one or more objects. This command reports the instance bindings for each instantiation of those modules in the design.

• -instances *instance\_objects*

An optional switch and string pair that specifies a Tcl list of one or more object names (hierarchical names), or a collection of one or more objects. This command reports the instance bindings for each instance in the list.

• -silent

An optional switch that specifies to suppress warning messages.

### **Examples**

#### **Example 1**

The following example reports all existing core instances while in setup mode.

#### **report\_core\_instances**

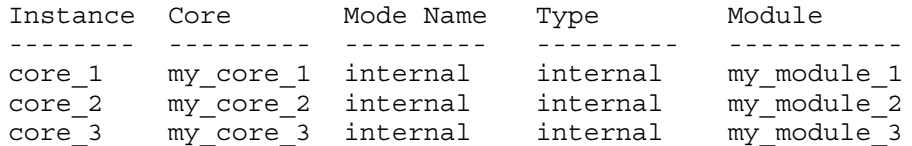

#### **Example 2**

The following example reports all existing core instances while in analysis mode.

#### **report\_core\_instances**

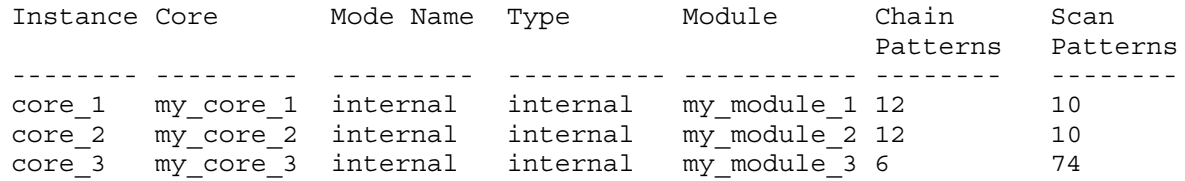

#### **Example 3**

The following example first reports all core instances for modules my\_module\_1 and my module 2 while in setup mode; it then reports the same while in analysis mode.

#### **report\_core\_instances -modules {my\_module\_1 my\_module\_2}**

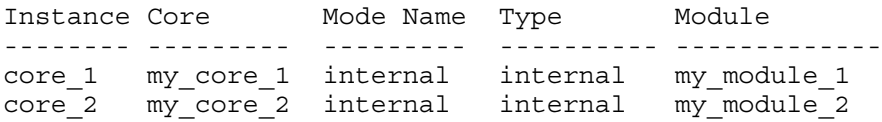

#### **set\_system\_mode analysis**

#### **... report\_core\_instances -modules {my\_module\_1 my\_module\_2}**

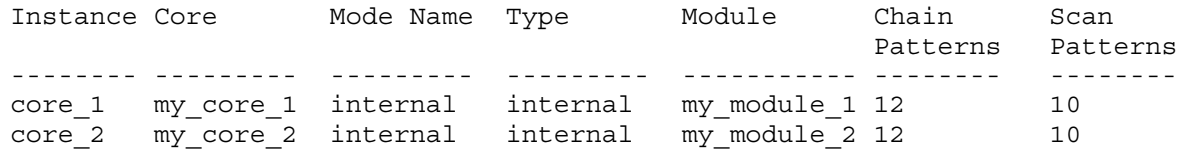

#### **Example 4**

The following example reports all EDT IP instances:

#### **report\_core\_instances**

Tessent™ Shell Reference Manual, v2021.3 **1645**

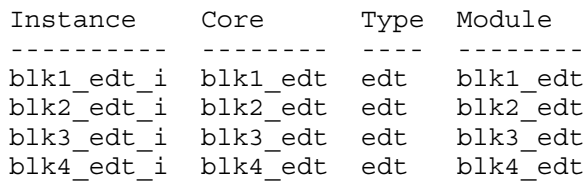

#### **Example 4**

The following example first reports core instances core\_1 and core\_3 while in setup mode; it then reports the same while in analysis mode.

#### **report\_core\_instances -instances {core\_1 core\_3}**

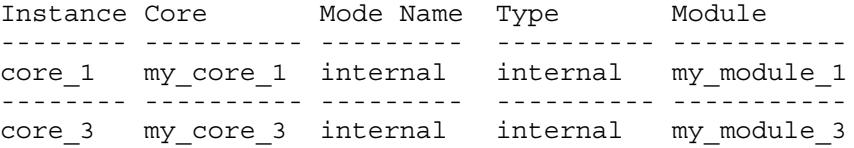

#### **set\_system\_mode analysis**

#### **report\_core\_instances -instances {core\_1 core\_3}**

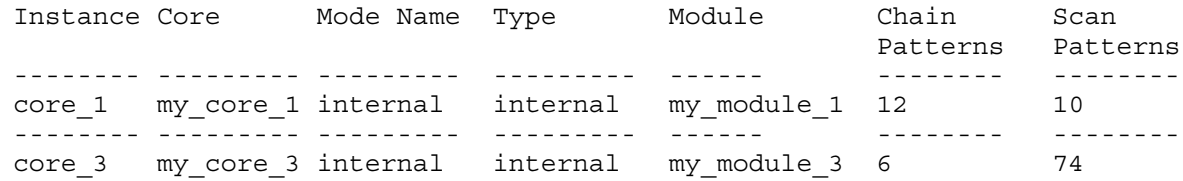

#### **Example 5**

**…**

In this example, the tool reports the core instances with the *design\_id* values.

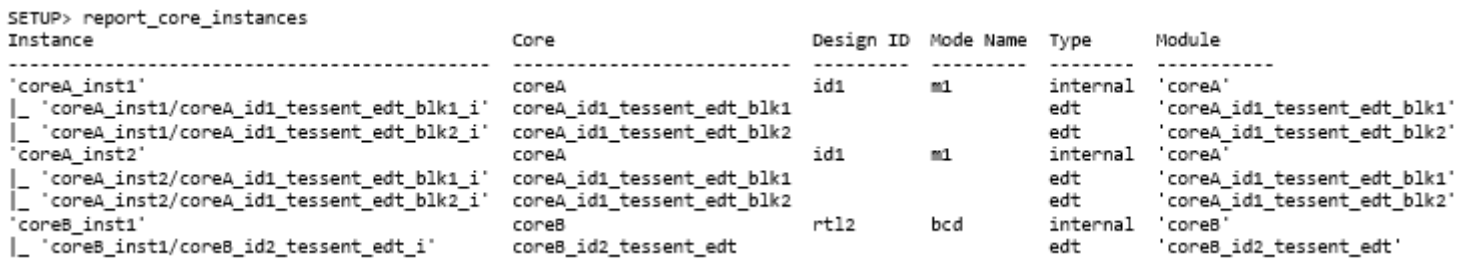

### **Related Topics**

[add\\_core\\_instances](#page-157-0)

[delete\\_core\\_instances](#page-640-0)

[read\\_core\\_descriptions](#page-1382-0)

write core description

# <span id="page-1646-0"></span>**report\_core\_parameters**

Context: patterns -scan, patterns -scan\_retargeting, patterns -failure\_mapping

Mode: all modes

Reports all core parameters and their values.

### **Usage**

```
report_core_parameters {-cores core_names | -modules module_objects |
   -instances instance_objects} [-silent]
```
## **Description**

Reports all core parameters and their values. By default, the command reports all parameters when you have no filters defined.

## **Arguments**

• **-cores** *core\_names*

A required switch and Tcl list that reports core parameters for the specified *core\_names*.

• **-modules** *module\_objects*

A required switch and string pair that reports core parameters for the specified *module objects*, which is a Tcl list of one or more object names (hierarchical names), or a collection of one or more objects.

• **-instances** *instance\_objects*

A required switch and string pair that reports core parameters for the specified *instance\_objects*, which is a Tcl list of one or more object names (hierarchical names), or a collection of one or more objects.

• -silent

An optional switch that specifies to suppress warning messages.

## **Examples**

#### **SETUP> rep\_core\_param -cores piccpu\_maxlen16\_1\_edt**

Core 'piccpu maxlen16 1 edt' (instrument type 'edt') ---------------------------- Parameter Name **Default Value** Legal Values

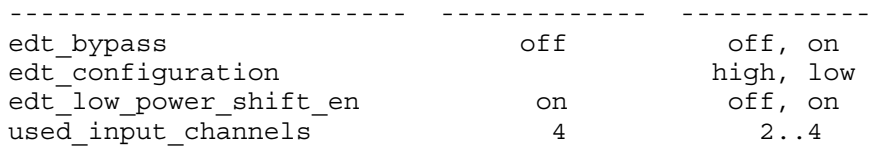

# **Related Topics**

[add\\_core\\_instances](#page-157-0)

Tessent™ Shell Reference Manual, v2021.3 **1647**

[set\\_core\\_instance\\_parameters](#page-2259-0)

# **report\_current\_design**

Context: all contexts

Mode: all modes

Generates a report listing design ports that will cause problems during the design flow.

## **Usage**

report\_current\_design [*object\_spec*] [-columns *column\_names* ] [-add\_columns *add\_columns*]

## **Description**

Use the report current design command to list ports that can cause issues in simulation or in the TSDB flow. Most, but not all, of these issues typically arise when port declarations use data types that are not visible to the tool.

### **Note**

The set current design command reports a warning about ports that can cause these problems. Use report current design to obtain more information about these ports.

## **Arguments**

• *object\_spec*

A list of design objects. Default: the current design.

• -columns *column\_names*

An optional switch and list of strings specifying the data to list. Allowable column names are the following:

**name** — Port name.

where — The scope of the declaration (local or global).

**flow** — The type of problem the port can cause. This is one of SIM (the port is not usable for simulation) or TSDB (problems can occur during the bottom-up flow).

**datatype** — A description of the data type.

By default, all of the above columns are listed in this order.

• -add\_columns *add\_columns*

A list of strings specifying additional columns to display following the default columns or those specified by -columns. Allowable strings are the same as those for -columns.

# **Examples**

In this example, set current design reports a warning about ports with problematic data type declarations. Next, report current design is used to obtain a more comprehensive report about those ports.

Tessent™ Shell Reference Manual, v2021.3 **1649**

SETUP> set\_current\_design TOP // Note: Design level set to 'physical\_block' from previous settings // Warning: The current design 'TOP' has ports with 'unpacked struct'/ 'enumerate' datatypes declared in Global (\$unit) or local scope ('TOP' scope). If you try to use the 'read\_design' command and elaborate this design within its parent, you will get an error. Use the 'report\_current\_design' command to see the ports declared in global and local scope that will cause trouble. SETUP> report\_current\_design ====================================================================== The current design 'TOP' has ports with 'unpacked struct'/'enumerate' datatypes declared in Global (\$unit) or local scope ('TOP' scope). If you try to use the 'read\_design' command and elaborate this design within its parent, you will get an error. The following ports declared in global and local scope that will cause trouble. ====================================================================== name where flow datatype ------------- ----- -------- ----------------------------------- intfc\_bisr global SIM/TSDB unpacked struct type defined in global scope intfc\_nbisr global SIM/TSDB unpacked struct type defined in global scope

# **report\_default\_ssn\_datapath\_configuration**

Context: all contexts

Mode: all modes

Reports all override settings of an ICL network's default SSN datapath configuration.

## **Usage**

report default ssn datapath configuration

## **Description**

Displays a report of the override settings of the ICL network.

Refer to the command ["set\\_default\\_ssn\\_datapath\\_configuration" on page 2297](#page-2296-0) to learn more about the purpose and the use model of the default SSN datapath configuration and how set default ssn\_datapath\_configuration assigns settings to the PDL values of ICL targets to override their default state.

# **Arguments**

None.

# **Examples**

The following example sets two PDL values for two ICL targets and then displays a report of those settings. One of the ICL targets is in a particular design instance.

```
SETUP> set default ssn datapath configuration -target cfginst.din -value 0b1101xx10
SETUP> set default ssn datapath configuration -instance tdr inst1 -target ssnMuxCtrl \setminus -value Upper
SETUP> report default ssn_datapath_configuration
// instance target value 
// ========= =========== ==========
// - cfginst.din 0b1101xx10
// tdr_inst1 ssnMuxCtrl Upper
```
# **report\_design\_sources**

Context: all contexts

Mode: all modes

Reports the pathnames or file extensions previously specified with the set\_design\_sources command.

## **Usage**

report\_design\_sources

## **Description**

Reports the pathnames or file extensions previously specified with the set\_design\_sources command.

## **Arguments**

None.

## **Examples**

**Example 1**

The following example shows a report generated by this command:

#### **set\_design\_sources -format icl -y ../data/icl\_primitives -extension icl**

#### **set\_design\_sources -y ../data/verilog\_primitives -extension v**

**report\_design\_sources**

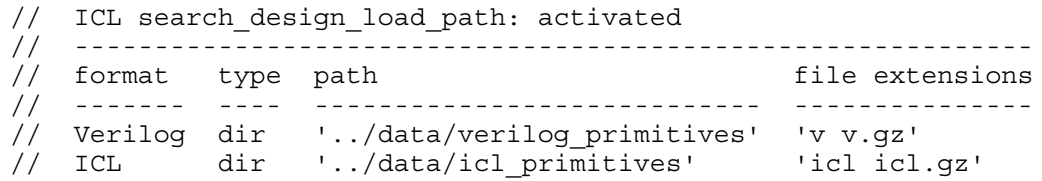

### **Example 2**

The following example reports information about all formats:

**SETUP> set\_design\_sources -format tcd\_scan -y ../data -extension tcd\_scan SETUP> report\_design\_sources**

```
// Search design load path settings
// ================================
// format value
// ------------------ -----
// icl on
// tcd_bscan on
// tcd_scan on
// tcd_fusebox on
// tcd_memory on
// tcd_memory_cluster on
//
// File and directory search path
// ==============================
// format type path file extensions
// ------------------ ---- ------- -----------------------------------
// verilog dir v vhd v.gz vhd.gz
// tcd scan dir ../data tcd scan tcd scan.gz
// tcd fusebox dir tcd fbox tcd fbox.gz
// tcd memory dir tcd mem lib tcd mem lib.gz
// tcd memory cluster dir tcd mem cluster lib
// tcd mem cluster lib.gz
```
## **Related Topics**

[get\\_design\\_sources](#page-915-0)

set design sources

set simulation library sources

# **report\_dfm\_rules**

Context: patterns -scan\_diagnosis

Mode: analysis

Returns a tabular report of the DFM rules contained in the layout database.

## **Usage**

report\_dfm\_rules [-header | -col *columns*...]

## **Description**

Returns a tabular report of the DFM rules contained in the layout database.

By default, all columns are listed. These are: id, rule, layer, and type.

For more information about DFM rules, see "Diagnosis for Design for Manufacturability Analysis."

## **Arguments**

• -header

An optional switch that returns a list of available column names.

• -col *columns*...

An optional switch that specifies the column names you want to use for the DFM rule information in the report.

## **Examples**

### **Example1**

The following example creates a report that contains all available columns.

#### **report\_dfm\_rules**

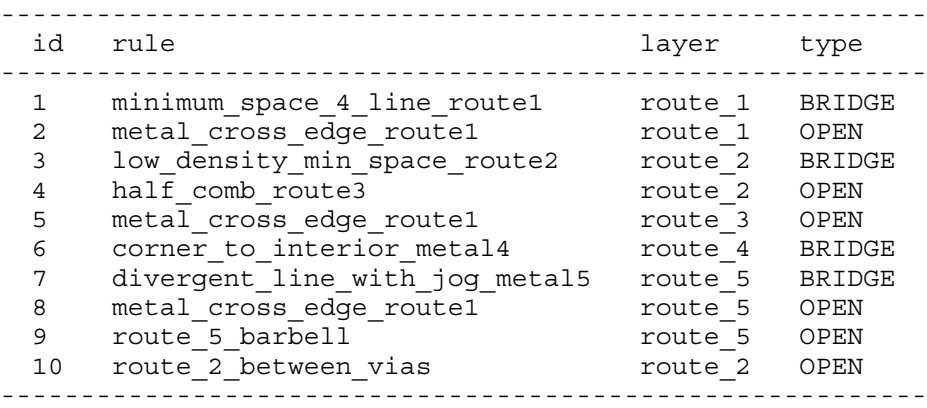

#### **Example 2**

The following example creates a report that contains the rule name and the type.

## **report\_dfm\_rules -col rule type**

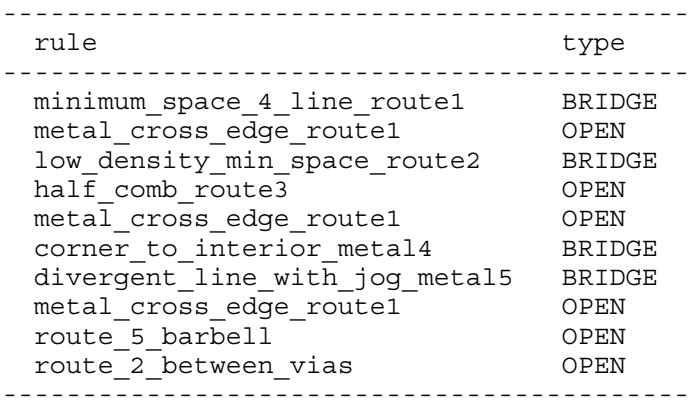

# **Related Topics**

[get\\_dfm\\_rules](#page-917-0)

[delete\\_dfm](#page-644-0)

[import\\_dfm](#page-1239-0)

# **report\_dft\_cell\_selection\_mapping**

Context: dft

Mode: all

Returns a tabular report of library cell selections, along with their associated power domains.

# **Usage**

report dft cell selection mappings

# **Description**

Returns a tabular report of library cell selections, along with their associated power domains.

# **Arguments**

None

**Related Topics**

get dft cell selection mapping set dft cell selection mapping
# **report\_dft\_clock\_enables**

Context: dft, patterns

Mode: all modes

Prerequisites: The current design must be set with the set current design command.

Reports the currently defined DFT clock enables.

# **Usage**

report dft clock enables [-post drc] [-usage <u>func en</u> | test en]

# **Description**

Reports the currently defined DFT clock enables.

A DFT clock enable signal is either automatically learned on the ports of clock gating cells, or is specified using the add dft clock enable command on a pin or port of the design.

The -post drc switch can be specified in analysis mode, when the -usage switch defaults to or is specified as "func\_en", to report the func\_en pin that is intercepted to enable the clock gaters that are in the fanin of the memory clocks during memory BIST testing.

# **Arguments**

-usage func\_en | test\_en

An optional switch and value pair that specifies the usage of the clock enable pins and ports to report. When you specify the "func\_en" value, the report includes the ports on clock gating cells that have the function attribute set to "func\_enable". The report also includes the ports or pins defined with the add dft clock enables -usage func en option. When you specify the "test en" value, the report includes the ports on clock gating cells that have the function attribute set to "test enable". The report also includes the ports or pins defined with the add dft clock enables -usage test en option.

• -post drc

An optional Boolean switch that can be specified in analysis mode, when the -usage switch defaults to or is specified as "func\_en", to report the func\_en pin that is intercepted to enable the clock gaters that are in the fanin of the memory clocks during memory BIST testing. Without this switch, the command reports the clock enable ports or pins as defined or learned in the cell library or as defined by the "[add\\_dft\\_clock\\_enables](#page-166-0) -usage func\_en" command. When the -post drc switch is specified, the ports are mapped to pins and only those fanning out to memory clock pins are reported.

# **Examples**

The following example uses the add dft clock enables command to identify the en ports of clock gating modules whose module name starts with "my\_clock\_gate", and to define the pin on an instance as a clock enable signal with a polarity of 0. The source of the clock enable signal is a special TDR that is scan tested with the rest of the functional logic. The

add dft control points command is used to control the select signal of an existing clock multiplexer; the add dft clock enable command is not used to control that signal because the clock multiplexer must be controlled in scan test mode too.

The report dft clock enables command is used in analysis mode with and without the -post drc option to show the specified clock enables and those extracted during DRC. The specified clock enables can exist on pins or ports of the current design or on ports of any sub-module. During DRC, the clock enables specified on the ports of sub-modules are mapped to pins. Only the clock enable signals that affect the memory clocking are kept.

**set\_context dft -rtl # read design command here set\_current\_design my\_design set\_design\_level physical\_block set\_dft\_specification\_requirements -memory\_test on**

**add\_clocks clka -period 6.7ns**

**set mods [get\_modules my\_clock\_gate\*] add\_dft\_clock\_enable [get\_ports en -of\_modules \$mods] -usage func\_en add\_dft\_clock\_enable clock\_ctrl/disable -usage func\_en -active\_polarity 0**

**add\_dft\_control\_point clock\_mux/select**

#### **check\_design\_rules report\_dft\_clock\_enable**

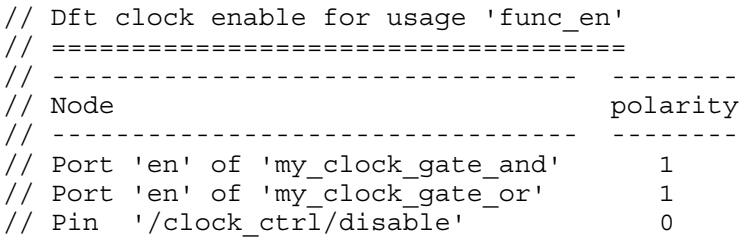

**report\_dft\_clock\_enable -post\_drc**

```
// Dft clock enable for usage 'func_en'
// ====================================
// --------------------------------- --------
// Node polarity
// --------------------------------- --------
// '/clock ctl/primary clock gate/en' 1
// 1/\nu /uart/mem clk qate\overline{1}/en' 1
\frac{1}{\sqrt{2}} '/clock ctrl/disable' 0
```
## **Related Topics**

add dft clock enables [delete\\_dft\\_clock\\_enables](#page-646-0) [read\\_cell\\_library](#page-1378-0)

# **report\_dft\_clock\_muxes**

Context: dft, patterns

Mode: all modes

Prerequisites: The current design must be set with the set current design command.

Reports the currently defined DFT clock muxes that were previously added using the add dft clock muxes command.

# **Usage**

report dft clock muxes

## **Description**

Reports the currently defined DFT clock muxes that were previously added using the add dft clock mux command.

## **Arguments**

None

## **Examples**

The following example adds three DFT clock muxes and then reports them.

```
add_dft_clock_muxes clkb -test_clock_source mem1/clk -dft_signal_source_name all_test
register_static_dft_signal_names pll_bypass
add_dft_clock_muxes pll1/vco -test_clock_source pll1/ref \
  -dft_signal_source_name pll_bypass 
add_dft_clock_muxes pll1/ref -test_clock_source clkb -dft_signal_source_name alt_ref
report_dft_clock_muxes
```

```
// Dft clock muxes
// ===============
// ---------- ----------------- -------------------
// Node Test clock source Control source name
// ---------- ----------------- -------------------
// 'clkb' mem1/clk all_test
// 'pll1/vco' pll1/ref pll bypass
// 'pll1/ref' clkb alt ref
//
```
# **Related Topics**

add dft clock mux delete dft clock muxes

# **report\_dft\_control\_points**

Context: dft, patterns

Mode: all modes

Prerequisites: The current design must be set with the set current design command.

Reports the currently defined DFT control points that were previously added using the add dft control points command.

## **Usage**

report dft control points

## **Description**

Reports the currently defined DFT control points that were previously added using the add dft control points command.

## **Arguments**

None

## **Examples**

**Example 1**

The following example adds three DFT control points and then reports them.

```
add_dft_control_point portb -dft_signal_source_name all_test
register_static_dft_signal_names pll_bypass
add_dft_control_point pll1_mux/s -dft_signal_source_name pll_bypass 
add_dft_control_point ref_mux/s -dft_signal_source_name alt_ref
report_dft_control_points
```

```
// DFT Control points
// ===============
// ------------ -------------------
// Node Control source name
// ------------ -------------------
// 'portb' all test
// 'pll1_mux/s' pll_bypass
// 'ref mux/s' alt ref
//
```
**Example 2**

If you issue the report dft control points command in analysis mode, the report shows if the added [add\\_dft\\_control\\_points](#page-175-0) -type AsyncSetReset nodes are ignored or reached by the DFT C9 DRC as follows:

The report shows the following *before* analysis:

// '<node>' async\_set\_reset scan\_en User Added

The report shows the following *after* analysis:

```
// '<node>' async_set_reset scan_en User Added, Ignored
```
when the node was not reached by DFT C9.

When the node was reached by DFT C9, then the report shows the following:

// '<node>' async set reset scan en User Added, Used by DFT C9, Active High

-or-

```
// '<node>' async set reset scan en User Added, Used by DFT C9,
Active Low
```
The reported polarity is the polarity that activates the reset/set at the flops.

The DFT control logic uses scan\_en to force the node inactive during shift mode.

## **Related Topics**

add dft control points [delete\\_dft\\_control\\_points](#page-650-0)

# **report\_dft\_modal\_connections**

A command to report the cumulative effect of the previously invoked add dft\_modal\_connections and delete\_dft\_modal\_connections commands

## **Usage**

report dft modal connections

## **Description**

This command reports the cumulative effect of the previously invoked add dft modal connections and delete dft modal connections commands. The report has four optional sections. If called before any DFT modal connections are specified, the command echoes:

SETUP> report dft modal connections There are no DFT modal connections to report

Once there are at least one of input or output DFT modal connections specified, the report includes the "Modes" section, which lists all the used modes and the ports/auxiliary data pins used by each mode. It also includes the "Input connections" or "Output connections" section, or both, showing the destination/source of the port or auxiliary data pins in each mode. Finally, if the specification implies the presence of multiplexing at one or more input data destination nodes, the "Input destinations" section is added and the multiplexing at the destination nodes that include multiplexing are shown. See the example below showing the four sections in the report.

## **Arguments**

None

## **Examples**

The following example shows the four sections of the report representing the effect of the used add dft modal connections commands.

```
set mode edt_mode
add dft modal connections -ports gpio[1:0] \
    -input data destination nodes * \setminus-enable dft signal $mode -pipeline stages 2
add dft modal connections -ports qpio[2] \setminus-output data source nodes * \
    -enable dft signal $mode -pipeline stages 3
```

```
set mode retargeting1_mode
add dft modal connections -ports qpio[1:0] \
    -input data destination nodes corea i1/edt channels in[1:0] \setminus-enable dft signal $mode -pipeline stages 1
add dft modal connections -ports qpio[2] \setminus-output data source nodes corea i1/edt channels out [0] \setminus-enable dft signal $mode -pipeline stages 4
set mode retargeting2_mode
add dft modal connections -ports gpio[1:0] \
    -input data destination nodes corea i2/edt channels in[1:0] \setminus-enable dft signal $mode -pipeline stages 2
add dft modal connections -ports gpio[2] \setminus-output data source nodes corea i2/edt channels out [0] \setminus-enable dft signal $mode -pipeline stages 5
set mode retargeting3_mode
add dft modal connections -ports gpio[1:0] \
    -input data destination nodes corea i1/edt channels in[1:0] \setminus-enable dft signal $mode -pipeline stages 1
add dft modal connections -ports gpio[2] \
    -output data source nodes corea i1/edt channels out [0] \setminus-enable dft signal \frac{1}{5}mode -pipeline stages \frac{1}{4}add dft modal connections -ports gpio[1:0] \
    -input data destination nodes corea i2/edt channels in[1:0] \setminus-enable dft signal $mode -pipeline stages 1
add_dft_modal_connections -ports gpio[3] \
    -output data source nodes corea i2/edt channels out [0] \setminus-enable dft signal $mode -pipeline stages 4
set mode retargeting4_mode
add dft modal connections -ports qpio[1:0] \
    -input data destination nodes corea i1/edt channels in[1:0] \setminus-enable dft signal $mode -pipeline stages 1
add dft modal connections -ports qpio[4] \setminus-output data source nodes corea i1/edt channels out [0] \setminus -enable_dft_signal $mode -pipeline_stages 4
add dft modal connections -ports gpio[2:3] \
    -input data destination nodes corea i2/edt channels in[1:0] \setminus-enable dft signal $mode -pipeline stages 2
add dft modal connections -ports qpio[5] \setminus-output data source nodes corea i2/edt channels out [0] \setminus-enable dft signal $mode -pipeline stages 5
SETUP> report dft modal connections
DFT Modal Connections
=====================
Modes
-----
edt mode : DFT signal with usage scan mode(unwrapped)
   Input connections (2):
    Port 'gpio[1]' through auxiliary output pin 'DEF inst/gpio 1 AuxIn'
     Port 'gpio[0]' through auxiliary output pin 'DEF_inst/gpio_0_AuxIn' 
Output connection (1):
     Port 'gpio[2]' through auxiliary output pin 'DEF_inst/gpio_2_AuxOut'
retargeting1 mode : DFT signal with usage scan mode(retargeting)
   Input connections (2):
```

```
 Port 'gpio[1]' through auxiliary output pin 'DEF_inst/gpio_1_AuxIn'
     Port 'gpio[0]' through auxiliary output pin 'DEF_inst/gpio_0_AuxIn'
   Output connection (1):
     Port 'gpio[2]' through auxiliary output pin 'DEF_inst/gpio_2_AuxOut'
retargeting2 mode : DFT signal with usage scan mode(retargeting)
   Input connections (2):
    Port 'gpio[1]' through auxiliary output pin 'DEF inst/gpio 1 AuxIn'
     Port 'gpio[0]' through auxiliary output pin 'DEF_inst/gpio_0_AuxIn'
   Output connection (1):
    Port 'gpio[2]' through auxiliary output pin 'DEF inst/gpio 2 AuxOut'
retargeting3 mode : DFT signal with usage scan mode(retargeting)
   Input connections (2):
     Port 'gpio[1]' through auxiliary output pin 'DEF_inst/gpio_1_AuxIn'
    Port 'gpio[0]' through auxiliary output pin 'DEF inst/gpio 0 AuxIn'
   Output connections (2):
     Port 'gpio[2]' through auxiliary output pin 'DEF_inst/gpio_2_AuxOut'
     Port 'gpio[3]' through auxiliary output pin 'DEF_inst/gpio_3_AuxOut'
retargeting4_mode : DFT signal with usage scan_mode(retargeting)
   Input connections (4):
     Port 'gpio[1]' through auxiliary output pin 'DEF_inst/gpio_1_AuxIn'
    Port 'gpio[0]' through auxiliary output pin 'DEF<sup>-</sup>inst/gpio<sup>-0</sup>AuxIn'
     Port 'gpio[2]' through auxiliary output pin 'DEF_inst/gpio_2_AuxIn'
     Port 'gpio[3]' through auxiliary output pin 'DEF_inst/gpio_3_AuxIn'
   Output connections (2):
     Port 'gpio[4]' through auxiliary output pin 'DEF_inst/gpio_4_AuxOut'
     Port 'gpio[5]' through auxiliary output pin 'DEF_inst/gpio_5_AuxOut'
Input connections
-----------------
1) Port 'gpio[1]' through auxiliary input pin 'DEF_inst/gpio_1_AuxIn'
   edt mode : P2 (retimed) <Existing destination>
    retargeting1_mode : P1 (retimed) corea_i1/edt_channels_in[1]
  retargeting2 mode : P2 (retimed) corea<sup>-</sup>i2/edt<sup>-</sup>channels<sup>-</sup>in[1]
    retargeting3_mode : P1 (retimed) corea_i1/edt_channels_in[1]
                     : P1 (retimed) corea_i2/edt_channels_in[1]
2) Port 'gpio[0]' through auxiliary input pin 'DEF_inst/gpio_0_AuxIn'
edt mode : P2 (retimed) <Existing destination>
    retargeting1_mode : P1 (retimed) corea_i1/edt_channels_in[0]
    retargeting2_mode : P2 (retimed) corea_i2/edt_channels_in[0]
    retargeting3_mode : P1 (retimed) corea_i1/edt_channels_in[0]
                     : P1 (retimed) corea i2/edt channels in[0]
3) Port 'gpio[2]' through auxiliary input pin 'DEF_inst/gpio_2_AuxIn'
    retargeting4_mode : P2 (retimed) corea_i2/edt_channels_in[1]
4) Port 'gpio[3]' through auxiliary input pin 'DEF_inst/gpio_3_AuxIn'
    retargeting4_mode : P2 (retimed) corea_i2/edt_channels_in[0]
Output connections
------------------
1) Port 'gpio[2]' through auxiliary output pin 'DEF_inst/gpio_2_AuxOut'
   edt_mode : P3 (retimed) <Existing source>
   retargeting1 mode : P4 (retimed) corea i1/edt channels out[0]
    retargeting2_mode : P5 (retimed) corea_i2/edt_channels_out[0]
    retargeting3_mode : P4 (retimed) corea_i1/edt_channels_out[0]2) Port 
'gpio[3]' through auxiliary output pin 'DEF_inst/gpio_3_AuxOut'
    retargeting3_mode : P4 (retimed) corea_i2/edt_channels_out[0]
3) Port 'gpio[4]' through auxiliary output pin 'DEF_inst/gpio_4_AuxOut'
   retargeting4_mode : P4 (retimed) corea_i1/edt_channels_out[0]
4) Port 'gpio[5]' through auxiliary output pin 'DEF inst/gpio 5 AuxOut'
   retargeting4 mode : P5 (retimed) corea i2/edt channels out [0]
```

```
Input destinations muxing
```

```
-------------------------
```
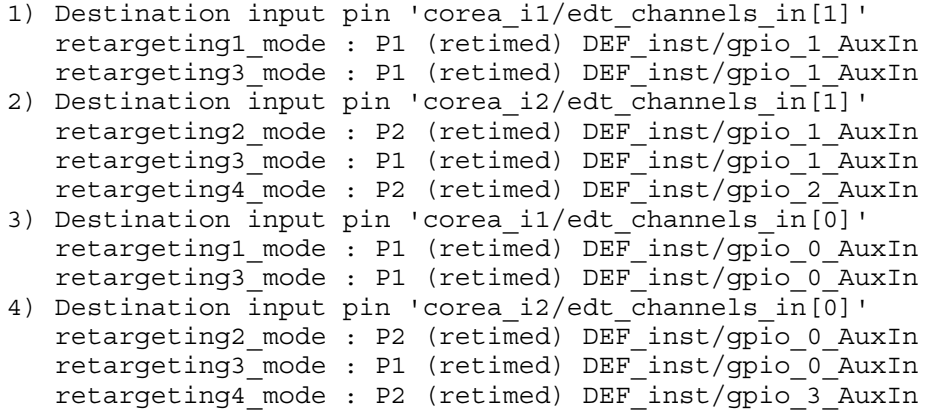

# <span id="page-1665-0"></span>**report\_dft\_signal\_names**

Context: unspecified, all contexts

Mode: all modes

Reports all registered DFT signal names and identifies their attributes as well as what was the source of registration.

## **Usage**

report dft signal names

# **Description**

Reports all registered DFT signal names and identifies their attributes as well as what was the source of registration. The report separates the static and dynamic DFT signals into two tables. The table for the static DFT signals includes six columns that show the specific information about each signal. The table for the dynamic DFT signals includes two columns that show the specific information about each signal.

# **Arguments**

None

# **Examples**

The command has no arguments, and creates two tables showing the static and the dynamic DFT signals. The static DFT signals table has six columns, which makes the table wider than this page. For an example of the actual report, issue the report dft signal names command in any context. The list of built-in DFT signals shows the complete variation of the report. The actual report generated by the command is not shown here because it is too wide to fit in this narrow page.

**report\_dft\_signal\_names**

**Related Topics**

[register\\_static\\_dft\\_signal\\_names](#page-1529-0) report dft signals

# <span id="page-1666-0"></span>**report\_dft\_signals**

Context: dft, patterns

Mode: setup, analysis, insertion

Reports all the DFT signals added or to-be-created in the design.

# **Usage**

report dft signals

# **Description**

Reports all the DFT signals added or existing in the design. The report is a table with five columns:

- The first column is the name of the DFT signal.
- The second column uses either "To be created" or "Existing" based on whether the DFT signal is scheduled to be created or already exists.
- The third column reports one of the following origin values:
	- o **User added** The DFT signal exists because the [add\\_dft\\_signals](#page-195-0) command was issued for the signal in the current insertion pass.
	- o **Imported from DesignInfo** The DFT signal was added on a Port or is a Dynamic DFT signal. During the insertion pass that added the signal, the information was stored in the *.tcd* file located in the dft inserted designs directory inside the Tessent [Shell Data Base \(TSDB\)](#page-4484-0) directory and was automatically re-imported when using read design for the next insertion pass.
	- o **ICL attributes** The signal is a static DFT signal defined as an attributed DataOutPort of an ICL module.
	- o **Tool inferred** The DFT signal was inferred by the tool. You cannot delete the signal with the delete dft signals command.
- The forth and fifth column report the type and location, respectively.

See ["Example 2" on page 226](#page-225-0) of the add dft signals command description to see the attributes that define static DFT signals.

# **Arguments**

None

# **Examples**

The following example shows the report generated when the command is issued after certain DFT signals were defined using the add dft signals command, but prior to issuing the process dft specification command. Rerunning the report dft signals command after issuing

the process dft specification command changes the status to "Existing", and the null locations become the pin on the TDR that sources the DFT signal.

```
add_dft_signals ltest_en int_ltest_en ext_ltest_en 
add_dft_signals scan_en test_clock edt_update \
     -source_nodes {my_scan_en my_test_clock my_edt_update}
add_dft_signals edt_clock shift_capture_clock \
     -create_from_other_signals
report_dft_signals
// Existing and to be created DFT signals
// ======================================
// ------------------- ------------- ---------- -------------- -------------------------
// Name Status Origin Type Location
// ------------------- ------------- ---------- -------------- -------------------------
// edt_clock To be created User added ClockGateAnd here/
//<persistent_cell_prefix>edt_clock
// edt update To be created User added Port my edt update
// ext_ltest_en To be created User added IJTAG register
// int ltest en To be created User added IJTAG register
// ltest_en To be created User added IJTAG register
// scan_en To be created User added Port my_scan_en
// shift capture clock To be created User added ClockGateAnd here/
// <persistent_cell_prefix>shift_capture_clock
// test_clock To be created User added Port my_test_clock
```
## **Related Topics**

[add\\_dft\\_signals](#page-195-0)

report dft signal names

# **report\_diagnosis**

Context: patterns -scan\_diagnosis

Mode: analysis

Writes the scan diagnosis report to standard I/O.

# **Usage**

report\_diagnosis [-ENCoded] [-SHORT]

# **Description**

Writes the scan diagnosis report to standard I/O.

# **Arguments**

• -ENCoded

An optional switch encoding the suspect's pin pathname, net name, and cell name in the diagnosis report.

• -SHORT

An optional switch that suppresses the display of layout-aware diagnosis information in the diagnosis report.

# **Related Topics**

write diagnosis

# **report\_drc\_rules**

Context: all contexts

Mode: all modes

Displays either a summary of DRC violations (fails) or violation occurrence message(s).

## **Usage**

```
report drc rules [-Fails_summary | -Summary | rule_id... | rule_id-occurence#... | -All_fails ]
   [-Verbose] [-SCAn_cells ] [-NON_scan_cells]
   [{> | >>} file_pathname]
```
**C1 Usage:**

report\_drc\_rules **C1** [-EXcluded]

**D5 Usage:**

report\_drc\_rules **D5**

 $[$  {  $[-TYpe$  {I0 | I1 | IX | T0 | T1 | TX | TLA}...] [-NOType {I0 | I1 | IX | T0 | T1 | TX | TLA}…] [-EDge\_triggered | -LEvel\_sensitive] } | -Summary] [{> | >>} *file\_pathname*]

**E5 Usage:**

```
report drc rules E5 [-TIMing exceptions]
```
# **Description**

Displays either a summary of DRC violations (fails) or violation occurrence message(s). This command can display a report in one of two formats:

- **Summary Report** Lists for each reported design rule, one line of data per rule, the current number of DRC violations (fails), the violation handling, and a brief description of the rule. When you request a summary of D5 violations, the report lists the number of D5 violations of each type (INIT-0, INIT-1, INIT-X, TIE-0, TIE-1, TIE-X, TLA).
- **Occurrence Report** Lists one or more violation occurrence messages that give details of specific DRC violations

[Table 5-10](#page-1669-0) provides a summary of the available information displayed and the arguments you use to obtain them. Refer to the Arguments subsection for complete details about the arguments.

<span id="page-1669-0"></span>

| <b>Desired Display</b> | <b>Rules/Occurrences Covered</b>                                                      | <b>Argument</b> |
|------------------------|---------------------------------------------------------------------------------------|-----------------|
| Summary report         | Design rules that resulted in violations (fails) during  -Fails summary<br><b>DRC</b> |                 |
|                        | All design rules                                                                      | -Summary        |

**Table 5-10. Available Information Displayed and Arguments** 

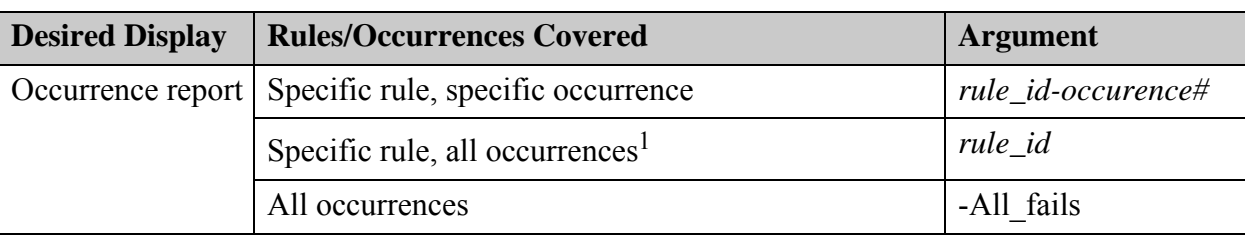

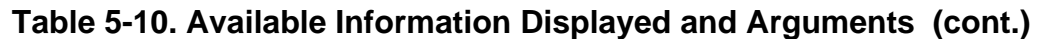

1. Additional D5-specific arguments enable you to further customize the D5 information display.

You can use the set drc handling command to change the handling of many of the A (RAM), C (clock), D (data), E (extra), K (EDT), T (trace), and W (timing) rules.

For more information about the design rules, refer to ["Design Rule Checking" on page 2989.](#page-2988-0)

# **Arguments**

• -Fails Summary

A switch that specifies to display the following for each user-controllable rule that resulted in a violation (fail) during DRC:

- o Rule identification (ID)
- o Number of failures of the rule
- o Current handling status of the rule
- o Brief description of the rule

This is the default.

**Note** This switch does not display anything if there are no rule violations or the tool has not yet performed DRC.

• -Summary

A switch that specifies to display a summary report that varies depending on whether you are reporting on all design rules or just on the D5 rule. (The latter reporting is available only in Tessent FastScan and Tessent TestKompress.)

When you report on all rules (report drc rules -Summary), the following is reported for each user-controllable rule, whether or not it resulted in a violation (fail) during DRC:

- o Rule identification (ID)
- o Number of failures of the rule
- o Current handling status of the rule
- o Brief description of the rule

When you report on just the D5 rule (report drc rules D5 -Summary) in Tessent FastScan or Tessent TestKompress, the tool displays the number of non-scan memory elements of each type (INIT-0, INIT-1, INIT-X, TIE-0, TIE-1, TIE-X or TLA) that resulted in a D5 violation during DRC. Refer to the description of the -Type switch for the meaning of the types. See also the "[D5"](#page-3094-0) section for detailed information about the D5 rule.

• *rule\_id*

A repeatable string that specifies the identification literal (ID) of a particular design rule for which you want to display the violations. For information about the design rules and their ID, refer to the appropriate section:

- o [RAM Rules \(A Rules\)](#page-3016-0)
- o [BIST Rules \(B Rules\)](#page-3036-0)
- o [Clock Rules \(C Rules\)](#page-3044-0)
- o [Scan Cell Data Rules \(D Rules\)](#page-3087-0)
- o [Extra Rules \(E Rules\)](#page-3132-0)
- o [EDT Finder Rules \(F Rules\)](#page-3156-0)
- o [Flattening Rules \(FN, FP, and FG Rules\)](#page-3181-0)
- o [General Rules \(G Rules\)](#page-3190-0)
- o [EDT Rules \(K Rules\)](#page-3263-0)
- o [Procedure Rules \(P Rules\)](#page-3284-0)
- o [Scannability Rules \(S Rules\)](#page-3355-0)
- o [Scan Chain Trace Rules \(T Rules\)](#page-3397-0)
- o [Power-Aware Rules \(V Rules\)](#page-3420-0)
- o [Timing Rules \(W Rules\)](#page-3433-0)
- o [ICL Extraction Rules \(I Rules\)](#page-3195-0)
- o [ICL Semantic Rules \(ICL Rules\)](#page-3205-0)
- o [Core Mapping for ATPG and Scan Pattern Retargeting Rules \(R Rules\)](#page-3331-0)
- *rule\_id-occurrence#*

A repeatable string that specifies the identification literal (ID) of a particular design rule and the violation occurrence for which you want to display the occurrence message. This argument must include the specific design rule ID (*rule\_id*), the specific occurrence number of the violation, and the hyphen between them. For example, you can analyze the second violation occurrence of the C3 rule by specifying C3-2. Numbers to occurrences of rule violations are assigned as they are encountered; you cannot change the number assigned to a specific occurrence.

• - All Fails

A switch that specifies to display all occurrence messages for all occurrences of rule violations. The displayed information can be lengthy, as it is the same information you would get if you consecutively entered a "report drc rules <*rule\_id*>" command for each rule that had a violation. Use this switch to output a report of all violation occurrences (most likely to a log file) for later analysis.

• -Verbose

A switch that specifies to display any additional information available for the specified DRC rule violation. This switch displays the following specific information for these DRC rule violations:

D12 — The specific cells that failed the DRC check.

• -SCAn\_cells

An optional switch that restricts the report to DRC violations only for scan cells. Use this for DRC checks that apply to both scan and non-scan cells, such as C3, C4, C6, and C7.

• -NON scan cells

An optional switch that restricts the report to DRC violations only for non-scan cells. Use this for DRC checks that apply to both scan and non-scan cells, such as C3, C4, C6, and C7.

• > *file\_pathname*

An optional redirection operator and pathname pair, used at the end of the argument list, for creating or replacing the contents of *file\_pathname*.

• >> *file\_pathname*

An optional redirection operator and pathname pair, used at the end of the argument list, for appending to the contents of *file\_pathname*.

## **C1-Only Arguments**

• **C1**

A required literal that specifies reporting C1 DRC rule violations.

• -EXcluded

An optional switch for use only with a C1 violation. Specifying this switch reports the C1 violations that have been excluded from the default C1 list because these C1 violations can be handled by the tool without causing potential mismatch.

## **D5-Only Arguments**

• -TYpe  $10 \mid 11 \mid IX \mid T0 \mid T1 \mid TX \mid TLA$ 

An optional switch and repeatable literal that displays D5 occurrence messages for only the specified type(s) of non-scan sequential elements. The literal choices for the type of element are as follows (the term you see in occurrence messages for each type is shown in parentheses):

- I0 If the element is at 0 at the beginning of the first capture cycle and may go to any state during capture. (INIT-0)
- $I1$  If the element is at 1 at the beginning of the first capture cycle and may go to any state during capture. (INIT-1)
- IX If the element's state is unknown at the beginning of the first capture cycle and may go to any state during capture. (INIT-X)
- T0 If the element is always at 0 during capture. (TIE-0)
- T1 If the element is always at 1 during capture. (TIE-1)
- $TX$  If the element is always at an unknown state during capture. (TIE-X)

TLA — If the element is always transparent when its clock is at its off state. (TLA)

**Tip** Except for TLAs, you can also direct the tool to display information for only those D5 elements that are edge-triggered or level-sensitive. See the -Edge triggered and -Level sensitive switch descriptions for details.

• -NOType  $10$  | I1 |IX | T0 | T1 | TX | TLA

An optional switch and repeatable literal that specify not to display occurrence messages for the particular type(s) of D5 violations. See the description of the -Type switch for the meaning of the literal choices.

• -EDge triggered | -LEvel sensitive

Optional switches that specify to display D5 occurrence messages either for edge-triggered or level-sensitive elements only. The default (when neither option is specified) is to display information for both edge-triggered and level-sensitive elements.

## **E5-Only Arguments**

• -TIMing exceptions

An optional switch that specifies to report only on E5 violations due to timing exceptions. In order to use this switch you must first issue a "set drc handling -timing exception check ON" command in setup mode (see ["Example 8" on page 1676](#page-1675-0)).

## **Examples**

## **Example 1**

The following example displays a summary of the rules that resulted in violations during an attempted ATPG run:

## **report\_drc\_rules**

```
C3: #fails=2 handling=warning (clock may capture data affected by its 
    captured data)
C5: #fails=1 handling=error (clock is connected to multiple ports of same 
    latch)
C7: #fails=19 handling=warning (scan cell capture ability check)
C8: #fails=2 handling=warning (PO connected to a clock line)
C9: #fails=2 handling=warning (PO connected to a clock line gated by scan 
    cell that uses same clock)
D5: #fails=23 handling=warning (non-scan memory element)
D6: #fails=22 handling=warning (non-transparent non-scan latches)
D7: #fails=22 handling=warning (stable high edge-triggered clock ports)
```
## **Example 2**

The following example displays the occurrence message for the two C3 violations, and the first C7, and first D7 violation reported in the preceding example:

#### **report\_drc\_rules c3 c7-1 d7-1**

```
// Warning: Clock /sgst failed rule C3 on input 3 of /sp_b_i0.latch 
   (1501). (C3-1)// Source of violation: input 3 of /sp_c_i1.secondary (1482).
// Warning: Clock /sgst failed rule C3 on input 3 of /sp c i0.latch
   (1527). (C3-2)// Source of violation: input 3 of /sp c il.secondary (1482).
// Warning: Clock input 5 of /c8.primary (1495) cannot capture data
   with single clock on. (C7-1)
// Warning: Flipflop /FF1 (103) has clock port set to stable high. (D7-1)
```
### **Example 3**

The following example changes the handling of data rule 7 (D7) from warning to error and also specifies execution of a full test generation analysis when performing the rules checking for the clock (C) rules:

#### **set\_drc\_handling d7 error atpg\_analysis set\_system\_mode analysis**

```
//-----------------------------------------------------------
//Begin scan chain identification process, memory elements=8.
//-----------------------------------------------------------
// Reading group test procedure file /user/design/tpf.
// Simulating load/unload procedure in g1 test procedure file.
// Chain = c1 successfully traced with scan cells = 8.
// Error: Flipflop /FF1 (103) has clock port set to stable high.(D7-1)
// Error: Rules checking unsuccessful, cannot exit SETUP mode.
```
## **Example 4**

The following example displays the occurrence message for the D7 violation:

### **report\_drc\_rules d7-1**

//Error: Flipflop /FF1 (103) has clock port set to stable high. (D7-1)

## **Example 5**

The following example displays a summary of the non-scan memory elements that resulted in D5 rule violations:

#### **report\_drc\_rules d5 -summary**

```
// --------------------------------------------------------------------
// 44 non-scan memory elements are identified.
// --------------------------------------------------------------------
// 9 non-scan memory elements are identified as TIE-0. (D5)
// 2 non-scan memory elements are identified as TIE-1. (D5)
// 5 non-scan memory elements are identified as TIE-X. (D5)
// 3 non-scan memory elements are identified as INIT-0. (D5)
// 11 non-scan memory elements are identified as INIT-1. (D5)<br>// 4 non-scan memory elements are identified as INIT-X. (D5)
     4 non-scan memory elements are identified as INIT-X. (D5)
// 10 non-scan memory elements are identified as TLA. (D5)
// --------------------------------------------------------------------
```
### **Example 6**

The following example displays details about the preceding example's D5 violations that occurred on non-scan memory elements the tool identified as type INIT-X:

#### **report\_drc\_rules d5 -type ix**

// Warning: /U1 (78) is a non-scan flip-flop identified as INIT-x.(D5-1) // Warning: /U6 (56) is a non-scan flip-flop identified as INIT-x.(D5-7) // Warning: /U7 (82) is a non-scan flip-flop identified as INIT-x.(D5-8) // Warning: /U9 (11) is a non-scan latch identified as INIT-x.(D5-9) // Number of non-scan memory elements reported = 4.

### **Example 7**

The following example displays the information for just the INIT-X non-scan latch:

### **report\_drc\_rules d5 -type ix -level\_sensitive**

// Warning: /U9 (11) is a non-scan latch identified as INIT-x.(D5-9) // Number of non-scan memory elements reported = 1.

You could obtain the same information using the -Notype switch:

### **report\_drc\_rules d5 -notype i1 i0 tx t1 t0 tla -level\_sensitive**

```
// Warning: /U9 (11) is a non-scan latch identified as INIT-x.(D5-9)
// Number of non-scan memory elements reported = 1.
```
### <span id="page-1675-0"></span>**Example 8**

The following example reads timing exception paths and enables the timing exception check for E5. Next, the example enters analysis mode and reports E5 due to timing exceptions.

**SETUP> read\_sdc my\_design.sdc SETUP> set\_drc\_handling E5 -timing\_exception\_check on SETUP> set\_system\_mode analysis**

// 9 gates may have an observable X-state, 2 of which are due to timing // exception paths. (E5)

### **ANALYSIS> report\_drc\_rules e5 -timing\_exceptions**

- // DFF gate /M3S004FP/VALIDDEVCHIRPK\_REG (59193) may have an observable
- // X-state due to timing exception paths. (E5-8)
- // DFF gate /M3S014FP0/TXVALIDH\_REG (59220) may have an observable
- // X-state due to timing exception paths. (E5-9)

## **Related Topics**

…

[set\\_drc\\_handling](#page-2344-0)

# **report\_edt\_abort\_analysis**

Context: dft -edt, patterns -scan (EDT On)

Mode: analysis

Reports the results of EDT Aborted fault analysis.

# **Usage**

report\_edt\_abort\_analysis [-block *block\_name*] [-from *from\_cube\_id*] [-to *to\_cube\_id*] [-statistics [-cells\_most\_commonly\_specified *number\_of\_cells*] [-shift\_positions\_most\_commonly\_specified *number\_of\_shift\_positions*]] [-cubes]

# **Description**

Reports the results of EDT Aborted (EAB) fault analysis. Without any arguments, the report edt abort analysis command generates a summary report listing the cells most commonly specified and the shift positions most commonly specified. The classification of an EAB test cube is meant to identify the EDT block in which the encoding first failed.

See "EDT Aborted Fault Analysis" in the *Tessent TestKompress User's Manual* for a complete discussion.

# **Arguments**

• -block *block\_name*

An optional switch and string pair that specifies the name of an EDT block on which to perform the analysis.

• -from *from\_cube\_id*

An optional switch and positive integer pair that specifies which EAB test cube the tool should analyze first. The default is 1.

This option is only meaningful when either the -block switch pair is used or all EAB test cubes are from one EDT block. If multiple EDT blocks contain EAB test cubes and -block is not used, then the tool produces an error message.

Used in conjunction with the complementary -to *to cube id* switch and positive integer pair.

• -to *to\_cube\_id*

An optional switch and positive integer that specifies where to end the EAB analysis. By default, *to\_cube\_id* is the total number of collected EAB test cubes.

This option is only meaningful when either the -block switch pair is used or all EAB test cubes are from one EDT block. If multiple EDT blocks contain EAB test cubes and -block is not used, then the tool produces an error message.

Used in conjunction with the complementary -from *from\_cube\_id* switch and positive integer pair.

• -statistics

An optional switch that reports the statistics for the selected block and EAB cubes. This is the default unless you specify the -cubes keyword.

The tool-generated report shows statistics for each EDT block that has EAB cubes. For each such EDT block, the report contains the following sections:

- o EAB cube size distribution
- o Most specified scan cells by EAB test cubes
- o Most specified shift positions by EAB test cubes

Optionally, you can control the number of displayed scan cells and shift positions by using the -cells most commonly specified and -shift positions most commonly specified options.

• -cells\_most\_commonly\_specified *number\_of\_cells*

An optional switch and positive integer pair that specifies the number of cells to report. Used in conjunction with the -statistics switch.

• -shift positions most commonly specified *number\_of\_shift\_positions* 

An optional switch and positive integer pair that specifies the number of shift positions to report. Used in conjunction with the -statistics switch.

• -cubes

An optional literal that reports the smallest test cubes for the selected block and test cubes.

## **Examples**

**Example 1**

The following example shows the default report.

In this example, two EDT blocks contain EAB cubes. The first one contains 3 EAB cubes and the second one contains 49. In the first one, none of the EAB cubes in the block are "oversized"  $(>100$  percent).

## **Note**

In this example, the "Gate" column entries are shortened with /gate\_path, which represents the following:

/edt\_top\_core2\_maxlen90/piccpu\_maxlen90\_i

This is done for presentation purposes.

## **ANALYSIS> create\_patterns**

**……**

## **ANALYSIS> report\_edt\_abort\_analysis**

```
//EAB test cube analysis results for EDT block 'piccpu_90':
//EDT configurations: 
//Number of channels = 1//Number of scan chains = 5//Number of scan cells = 217
//Longest scan chain length = 90 
//Approximate encoding capacity = 94 
// 
//EAB test cube size distribution: 
//Specified bits Specified bits / Capacity (%) EAB cubes
//-------------- ----------------------------- ---------
1/28 - 37 30.00% - 40.00% 2
1/37 - 47 40.00% - 50.00%
//Total 3
// 
//Analyzed a total of 3 EAB cubes. 
//Top specified scan cells are: 
//ID Specified Gate Chain Shift Constraint
// times postion
//-- --------- ----------------------------------- ----- ------- -----------
//1 2(66.67%) '/gate_path/i/phase_reg_0/Q' (31096) piccpu_90_chain1 16
//2 2(66.67%) '/gate_path/inst_reg_11/' (31093) piccpu_90_chain1 13
//3 2(66.67%) '/gate_path/inst_reg_10/' (31092) piccpu_90_chain1 12
//4 2(66.67%) '/gate_path/w_reg_2/' (31076) piccpu_90_chain5 22
//5 2(66.67%) '/gate_path/portb_reg_5/' (31006) piccpu_90_chain5 7
//6 2(66.67%) '/gate_path/inst_reg_7/' (31089) piccpu_90_chain1 9
//7 2(66.67%) '/gate_path/inst_reg_6/' (31088) piccpu_90_chain1 8
//8 2(66.67%) '/gate_path/status_reg_6/' (31056) piccpu_90_chain5 17
//9 2(66.67%) '/gate_path/inst_reg_3/' (31085) piccpu_90_chain1 5
//10 2(66.67%) '/gate_path/inst_reg_2/' (31084) piccpu_90_chain1 4
// 
//Top specified shift positions are: 
//Shift position Specified times Average specified times per cube
//-------------- --------------- --------------------------------
\frac{1}{4} 1
\frac{1}{5} 4 1
\frac{1}{12} 4 1
1/16 4 1
1/3 3 1
1/22 3 1
\frac{1}{2} 3 1
//8 3 1
\frac{1}{9} 3 1
1/13 3 1
```
In the next report block, 8 out of 49 EAB cubes are beyond the encoding capacity. This means that the specified bits of these 8 cubes are over the encoding capacity of the block. It is more or less expected that they cannot be compressed. The other 41 EAB cubes are within normal cube size range.

### **Note**

In this example, the "Gate" column entries are shortened with /gate\_path, which represents the following:

/m8051\_5channels/m8051\_i

This is done for presentation purposes.

```
// EAB test cube analysis results for EDT block 'm8051_5ch':
// EDT configurations:
// Number of channels = 5
// Number of scan chains = 48// Number of scan cells = 498
// Longest scan chain length = 11
// Approximate encoding capacity = 63
//
// EAB test cube size distribution:
// Specified bits Specified bits / Capacity (%) EAB cubes
// -------------- ----------------------------- ---------
\frac{1}{2} 37 - 44 60.00% - 70.00%
\frac{1}{2} 44 - 50 70.00% - 80.00%
// 50 - 56 80.00% - 90.00% 16
// 56 - 63 90.00% - 100.00% 16
// \t > 63 > 100%\frac{1}{49} Total 49
//
// Analyzed a total of 49 EAB cubes.
// Top specified scan cells are:
//ID Specified Gate Chain Shift Constraint
// times postion
//-- --------- ----------------------------------- ----- ------- -----------
//1 29(59.18%) '/gate path/u14/OPC reg 4 /' (31458)m8051 5ch chain26 5
//2 27(55.10%) '/gate_path/u7/INDIRECT_ADDR_reg_5_/' (31349) m8051_5ch_chain1 4 Condition
// of NCP
// user_capture_proc_22
//3 22(44.90%) '/gate_path/u14/OPC_reg_6_/' (31456) m8051_5ch_chain26 7
//4 20(40.82%) '/gate_path/u14/OPC_reg_5_/' (31457) m8051_5ch_chain26 6
//5 20(40.82%) '/gate_path/u14/OPC_reg_1_/' (31461) m8051_5ch_chain26 2
//6 19(38.78%) '/gate_path/u14/OPC_reg_3_/' (31459) m8051_5ch_chain26 4
//7 19(38.78%) '/gate path/u7/INDIRECT ADDR reg 3 /' (31351) m8051 5ch chain1 2 Cell
// constraint
//8 18(36.73%) '/gate_path//u7/INDIRECT_ADDR_reg_4_/' (31350) m8051_5ch_chain1 3 Cell
// constraint
//9 18(36.73%) '/gate_path//u1/Q4_reg/' (31164) m8051_5ch_chain23 6
//10 17(34.69%) '/m8051_5channels/m8051_i/u5/TMPDAT_reg_6_/' (31492) m8051_5ch_chain27 7
//
```
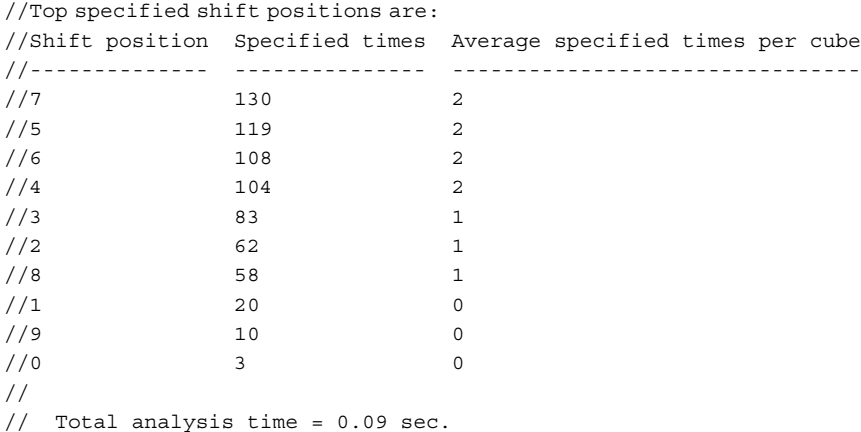

### **Example 2**

The following example shows a more in depth analysis of the second block in Example 1, which had some incompressible EAB blocks.

#### **Note**

In this example, the "Gate" column entries are shortened with /gate\_path, which represents the following:

```
/m8051_5channels/m8051_i
```
This is done for presentation purposes.

#### **ANALYSIS> report\_edt\_abort\_analysis -block m8051\_5ch -from 1 -to 41 -statistics \ -cells\_most\_commonly\_specified 30 -shift\_positions\_most\_commonly\_specified 5**

```
// EAB test cube analysis results for EDT block 'm8051_5ch': 
// EDT configurations: 
// Number of channels = 5
// Number of scan chains = 48// Number of scan cells = 498// Longest scan chain length = 11
// Approximate encoding capacity = 63 
//
// EAB test cube size distribution:
// Specified bits Specified bits / Capacity (%) EAB cubes
// -------------- ----------------------------- ---------
// 37 - 44 60.00% - 70.00% 1
\frac{1}{2} 44 - 50 70.00% - 80.00%
// 50 - 56 80.00% - 90.00% 16
// 56 - 63 90.00% - 100.00% 16
\frac{1}{41} Total 41
//
```
// Analyzed a total of 41 EAB cubes. // Top specified scan cells are: //ID Specified Gate and Shift Constraint Shift Constraint // times postion and the set of the set of the set of the set of the set of the set of the set of the set of the set of the set of the set of the set of the set of the set of the set of the set of the set of the set of the //-- --------- ----------------------------------- ----- ------- ----------- //1 23(56.10%) '/gate\_path/u14/OPC\_reg\_4\_/' (31458) m8051\_5ch\_chain26 5 //2 21(51.22%) '/gate\_path/u7/INDIRECT\_ADDR\_reg\_5\_/' (31349) m8051\_5ch\_chain1 4 Condition // of NCP // user\_capture\_proc\_22 //3 19(46.34%) '/gate\_path/u14/OPC\_reg\_6\_/' (31456) m8051\_5ch\_chain26 7 //4 18(43.90%) '/gate\_path/u7/INDIRECT\_ADDR\_reg\_3\_/' (31351) m8051\_5ch\_chain1 2 Cell // constraint //5 18(43.90%) '/gate\_path/u14/OPC\_reg\_1\_/' (31461) m8051\_5ch\_chain26 2 //6 17(41.46%) '/gate\_path/u14/OPC\_reg\_3\_/' (31459) m8051\_5ch\_chain26 4 //7 17(41.46%) '/gate\_path/u14/OPC\_reg\_5\_/' (31457) m8051\_5ch\_chain26 6 //8 16(39.02%) '/gate\_path/u15/u10\_DAT\_reg\_3\_/' (31265) m8051\_5ch\_chain40 5 ATPG // constraint on // '//gate\_path/u15/u10\_DAT\_reg\_3\_/Q' (1457) //9  $16(39.02%)$  '/gate path/u7/INDIRECT ADDR reg 4 /' (31350) m8051 5ch chain1 3 Cell // constraint //10 15(36.59%) '/gate\_path/u5/TMPDAT\_reg\_6\_/' (31492) m8051\_5ch\_chain27 7 //11 14(34.15%) '/gate\_path/u1/Q4\_reg/' (31164) m8051\_5ch\_chain23 6 //12 14(34.15%) '/gate\_path/u14/OPC\_reg\_2\_/' (31460) m8051\_5ch\_chain26 3 //13 14(34.15%) '/gate\_path/u4/ACLDAT\_reg\_3\_/' (31486) m8051\_5ch\_chain32 5 //14 14(34.15%) '/gate\_path/u5/TMPDAT\_reg\_3\_/' (31495) m8051\_5ch\_chain27 4 //15 13(31.71%) '/gate\_path/u5/TMPDAT\_reg\_4\_/' (31494) m8051\_5ch\_chain27 5 //16 12(29.27%) '/gate\_path/u14/OPC\_reg\_7\_/' (31455) m8051\_5ch\_chain26 8 //17 12(29.27%) '/gate\_path/u1/Q5\_reg/' (31158) m8051\_5ch\_chain23 7 //18 12(29.27%) '/gate\_path/u15/u10\_DAT\_reg\_4\_/' (31266) m8051\_5ch\_chain40 4 ATPG // constraint on // '/gate\_path/u15/u10\_DAT\_reg\_4\_/Q' (1458)  $//19$  11(26.83%) '/gate path/u4/L ACCDAT reg 7 /' (31464) m8051 5ch chain30 7 //20 11(26.83%) '/gate\_path/u15/u10\_DAT\_reg\_5\_/' (31267) m8051\_5ch\_chain40 3 ATPG // constraint on //  $\frac{1}{2}$  //  $\frac{1}{2}$  //  $\frac{10147}{2}$  (10147) //21 10(24.39%) '/gate\_path/u4/L\_ACCDAT\_reg\_6\_/' (31465) m8051\_5ch\_chain30 6 //22 10(24.39%) '/gate\_path/u7/INDIRECT\_ADDR\_reg\_7\_/' (31347) m8051\_5ch\_chain1 6 Cell // constraint //23 10(24.39%) '/gate\_path/u5/TMPDAT\_reg\_7\_/' (31491) m8051\_5ch\_chain27 8 //24 10(24.39%) '/gate\_path/u5/TMPDAT\_reg\_5\_/' (31493) m8051\_5ch\_chain27 6  $//25 9(21.95%)$  '/gate path/u4/L\_ACCDAT\_reg\_5 /' (31466) m8051\_5ch\_chain30 5 //26 9(21.95%) '/gate\_path/u4/L\_ACCDAT\_reg\_4\_/' (31467) m8051\_5ch\_chain30 4 //27 9(21.95%) '/gate\_path/u15/u10\_DAT\_reg\_1\_/' (31263) m8051\_5ch\_chain40 7 ATPG // constraint on //  $\frac{1}{2}$  /gate path/u15/u10 DAT reg 1 /Q' (1455) //28 9(21.95%) '/gate\_path/u5/TMPDAT\_reg\_2\_/' (31496) m8051\_5ch\_chain27 3 //29 8(19.51%) '/gate\_path/u7/L\_FA\_reg\_4\_/'(31343) m8051\_5ch\_chain5 7 //30 8(19.51%) '/gate\_path/u7/INDIRECT\_ADDR\_reg\_6\_/' (31348) m8051\_5ch\_chain1 5 Cell // constraint //

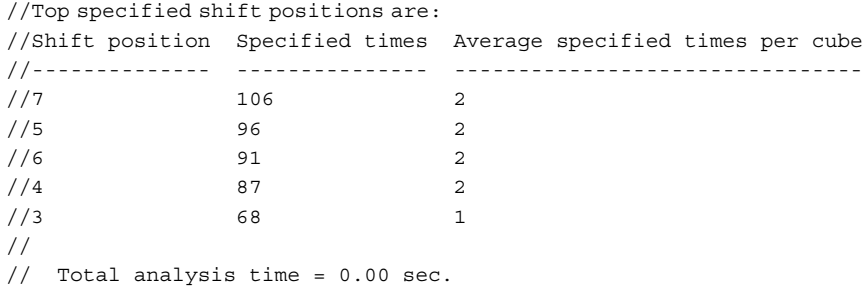

The preceding example focuses on the cubes whose size is below or near encoding capacity. As noted earlier, EAB cubes are sorted in ascending order of their sizes in the failing block. The tool listed 30 top specified scan cells. For each scan cell, the tool reports its specified times among the selected EAB cubes, gate name and id, scan chain, shift position counted from scan input, block name, and any known constraint on the gate.

The constraint column shows that a number of top specified bits have constraints on them. For example, the fourth scan cell has a cell constraint, the second one is a condition bit of an NCP, and so on. This column may include the following constraint types:

- **Cell Constraint** A C0/C1 cell constraint is on this scan cell.
- **ATPG Constraint** The scan cell's value is determined due to some added ATPG constraints. ATPG constraints may not necessarily be applied directly to the cell. For example, if an AND gate is constrained to 1, both of its inputs must be 1. If one of the inputs is a scan cell, it has this constraint.
- **Condition Bit of NCP** This scan cell must load a predetermined value for the NCP.
- **Condition Bit of a Clock Under Control** The bit is part of the clock control definition of an internal clock.
- **Equivalent Scan Cell** The scan cell is equivalent to another scan cell that is constrained.
- **Design Constraint** The scan cell does not have a "hard" constraint. However, when you try to satisfy all the ATPG constraints and prevent all the bus contentions in the design, this scan cell is part of the solution. If this type of scan cell is in the top list, the encoding problem may come from buses or ATPG constraints in the design.

## **Example 3**

The following example shows a design that suffers from excessive EAB faults due to clock control condition bits.

## **Note**

In this example, the "Gate" column entries are shortened with /gate path, which represents the following:

/core\_0/dig\_core\_0/wrap\_0/test\_clock\_ctrl\_test\_clk\_bp\_0

This is done for presentation purposes.

## **ANALYSIS> report\_edt\_abort\_analysis**

```
// EAB test cube analysis results:
// EDT configurations:
// Number of channels = 10
// Number of scan chains = 800
// Number of scan cells = 90766
// Longest scan chain length = 183
// Approximate encoding capacity = 1387
//
// EAB test cube size distribution:
// Specified bits Specified bits / Capacity (%) EAB cubes
// -------------- ----------------------------- ---------
// 277 - 416 20.00% - 30.00% 81
\frac{1}{10} > 1387 > 100% 19
\frac{1}{0} Total 100
//
```
// Analyzed a total of 100 EAB cubes. // Top specified scan cells are: // ID Specified times Gate //ID Specified Gate and Shift Constraint Constraint // times postion //-- --------- ----------------------------------- ----- ------- ----------- //1 81(81.00%) '/gate\_path/ShiftReg/FF\_reg[3]/' (4622541) chain772 0 Condition of // Clock Control for // '/hsp\_test\_clk\_bp\_int' (117) //2 80(80.00%) '/gate\_path/ShiftReg/FF\_reg[2]/' (4595006) chain769 1 Condition of // Clock Control for  $\frac{1}{t}$  '/test clk bp int' (112) //3 79(79.00%) '/gate\_path/ShiftReg/FF\_reg[1]/' (4595005) chain769 2 Condition of Clock // Control for  $\frac{1}{t}$   $\frac{1}{2}$   $\frac{1}{2}$  //4 77(77.00%) '/gate\_path/ShiftReg/FF\_reg[0]/' (4597960) chain775 3 Condition of Clock // Control for  $\frac{1}{t}$   $\frac{1}{t}$  //5 75(75.00%) '/gate\_path/ShiftReg/FF\_reg[0]/' (4542701) chain774 3 ATPG constraint on // '/gate\_path/ShiftReg/FF\_reg[0]/Q' (273991)  $//6$  74(74.00%) '/gate path/ShiftReg/FF reg[2]/' (4598252) chain770 1 Condition of Clock // Control for  $\frac{1}{t}$   $\frac{1}{t}$   $//7$  65(65.00%) '/qate path/ShiftReq/FF req[3]/' (4599800) chain767 0 Condition of Clock // Control for //  $\frac{1}{t}$  //  $\frac{109}{t}$  $//8$  63(63.00%) '/gate\_path/ShiftReg/FF\_reg[1]/' (4542702) chain774 2 ATPG constraint on // '/gate\_path/ShiftReg/FF\_reg[1]/Q' (273992)  $//9$  63(63.00%) '/gate path/ShiftReg/FF reg[0]/' (4623366) chain765 3 Condition of Clock // Control for // '/p\_test\_clk\_bp\_int' (108)  $1/10$  60(60.00%) '/qate\_path/ShiftReg/FF\_reg[1]/' (4598251) chain770 2 Condition of Clock // Control for // '/test\_clk\_bp\_int' (111) // // Top specified shift positions are: // Shift position Specified times Average specified times per cube // -------------- --------------- -------------------------------- // 3 592 5  $// 0$  511 5  $/ / 1$  491 4  $1/2$  425 4  $\frac{1}{4}$  22 0  $/ / 5$  17 0 // 15 16 0 // 7 16 0 // 16 15 0  $1/6$  15 0 // // Total analysis time = 2.24 sec.

#### **Example 4**

Another usage of the command is to inspect specific test cubes.

**Note**

In this example, the "Gate" column entries are shortened with /gate\_path, which represents the following:

```
/m8051_5channels/m8051_i
```
This is done for presentation purposes.

## **ATPG> report\_edt\_abort\_analysis -block m8051\_5ch -from 1 -to 3 -cubes**

```
//EAB test cube #1:
//Gate Value Chain Shift Constraint
                                             pos
                                             (from sci)
//--------------------------------------------- ----- ---------------- ---------- ---------
//'/gate_path/u7/INDIRECT_ADDR_reg_4_/' (31350) 1 m8051_5ch_chain1 3 Cell
// constraint
//'/gate_path/u14/OPC_reg_2_/' (31460) 0 m8051_5ch_chain26 3
//'/gate_path/u14/OPC_reg_4_/' (31458) 1 m8051_5ch_chain26 5
////gate_path/u4/ACLDAT_reg_6_/' (31483) 1 m8051_5ch_chain32 8
////gate_path/u5/TMPDAT_reg_6 /' (31492) 1 m8051_5ch_chain27 7
//'/gate_path/u7/L_FA_reg_4_/' (31343) 1 m8051_5ch_chain5 7
//'/gate path/u4/L ACCDAT reg 4 /' (31467) 0 m8051 5ch chain30 4
//'/gate_path/u4/L_ACCDAT_reg_7_/' (31464) 0 m8051_5ch_chain30 7
// Total bits specified = 8
//
// EAB test cube #2:
//Gate Value Chain Shift Constraint
// pos
// (from
\frac{1}{\sqrt{2}} sci)
//--------------------------------------------- ----- ----- ----- ----------
//'/gate_path/u15/u10_DAT_reg_4_/' (31266) 0 m8051_5ch_chain40 4 ATPG
// constraint on
// \frac{1}{2} /gate path/u15/u10 DAT reg 4 /Q' (1458)
//'/gate_path/u15/u10_DAT_reg_6_/'(31268) 0 m8051_5ch_chain40 2 ATPG
// constraint on
// '/gate_path/u15/u10_DAT_reg_6_/Q' (1460)
////gate_path/u15/u10_DAT_reg_5_/' (31267) 1 m8051_5ch_chain40 3 ATPG
// constraint on
// '/gate_path/u15/U314/Z' (10147)
//'/gate_path/u7/INDIRECT_ADDR_reg_2_/' (31352) 1 m8051_5ch_chain1 1 Cell
// constraint
//'/gate_path/u4/L_ACCDAT_reg_3_/' (31468) 1 m8051_5ch_chain30 3
//'/gate_path/u14/OPC_reg_0_/' (31462) 0 m8051_5ch_chain26 1
//'/gate_path/u14/OPC_reg_4_/' (31458) 1 m8051_5ch_chain26 5
//'/gate_path/u5/TMPDAT_reg_2_/' (31496) 1 m8051_5ch_chain27 3
//'/gate_path/u4/ACLDAT_reg_2_/' (31487) 0 m8051_5ch_chain32 4
// Total bits specified = 9
//
```

```
//EAB test cube #3:
//Gate Value Chain Shift Constraint
// pos
// (from
\frac{1}{2} sci)
//-------------------------------------------- ----- ----------------- ----- ----------
//'/gate_path/u15/u10_DAT_reg_3_/' (31265) 0 m8051_5ch_chain40 5 ATPG
// constraint
\frac{1}{2} on \frac{1}{2} on \frac{1}{2} on \frac{1}{2} on \frac{1}{2} on \frac{1}{2} on \frac{1}{2}// // // // //gate_path/u15/u10_DAT_reg_3_/Q' (1457)
//'/gate_path/u7/INDIRECT_ADDR_reg_4_/' (31350) 1 m8051_5ch_chain1 3 Cell
// constraint
//'/gate_path/u14/OPC_reg_2_/' (31460) 0 m8051_5ch_chain26 3
////gate_path/u14/OPC_reg_4_/' (31458) 1 m8051_5ch_chain26 5
//'/gate_path/u14/OPC_reg_5_/' (31457) 0 m8051_5ch_chain26 6
////gate_path/u5/TMPDAT_reg_6 /' (31492) 1 m8051_5ch_chain27 7
////gate_path/u5/TMPDAT_reg_5 /' (31493) 0 m8051_5ch_chain27 6
////gate_path/u4/L_ACCDAT_reg_5 /' (31466) 1 m8051_5ch_chain30 5
//'/gate_path/u1/Q4_reg/' (31164) 0 m8051_5ch_chain23 6
//'/gate path/u4/L ACCDAT reg 6 /' (31465) 0 m8051 5ch chain30 6
////gate_path/u4/L_ACCDAT_reg_4_/' (31467) 1 m8051_5ch_chain30 4
// Total bits specified = 11
//
// Total analysis time = 0.00 sec.
```
The test cubes are represented in a similar way as the cells in the top specified cell list. A little different is that the bit in an EAB cube has a value field. We can see that the number of EAB cubes is pretty small. For example, the first reported EAB cube contains only 8 bits. In certain situations such as linear dependency, it may not be possible to encode these 8 bits even though the encoding capacity of the block is over 60. If detection of a fault requires specification of these 8 bits, the fault may be classified as EAB.

## **Example 5**

When multiple EDT blocks share the same EDT channel input pins, analysis of EAB cubes must consider such blocks together.

### **Note**

In this example, the "Gate" column entries are shortened with /gate, which represents the following:

/EngineX4\_i

This is done for presentation purposes.

The generated report displays such blocks as a composite EDT block named COMPOSITE\_BLOCK\_*N*. The following example shows EAB analysis for 6 EDT blocks that share EDT input channels and are reported as COMPOSITE\_BLOCK\_0 and another 2 blocks reported as COMPOSITE\_BLOCK\_1:

## **ANALYSIS> report\_edt\_abort\_analysis**

```
// EAB test cube analysis results for composite EDT block 'COMPOSITE_BLOCK_0':
// This composite EDT block contains the following EDT blocks:
// blk1
// blk2
// blk7
// blk8
// blk3
// blk4
// EDT configurations:
// Number of channels = 13
// Number of scan chains = 600// Number of scan cells = 18899
// Longest scan chain length = 32
// Approximate encoding capacity = 310
//
// EAB test cube size distribution:
// Specified bits Specified bits / Capacity (%) EAB cubes
// -------------- ----------------------------- ---------
// 31 - 62 10.00% - 20.00% 3 
\frac{1}{62} - 93 20.00% - 30.00% 35
// 93 - 124 30.00% - 40.00% 5 
// 124 - 155 40.00% - 50.00% 3 
// Total 46
//
// Analyzed a total of 46 EAB cubes.
// Top specified scan cells are:
//ID Specified Gate Chain Shift
// times position
//-- --------- ---------------------------------------------------------- ----- --------
//1 4 (8.70%) '/gate/Engine_Instance_3/SE_EX0/PX_COO0_reg[29]5/' (574905) 387 30
//2 4 (8.70%) '/gate/Engine_Instance_4/SE_PE0/V2Y_reg[8]/' (584285) 81 26
//3 3 (6.52%) '/gate/Engine_Instance_3/SE_EX0/PX_COO0_reg[0]5/' (574913) 387 22
//4 3 (6.52%) '/gate/Engine_Instance_4/SE_PE0/V2Y_reg[22]/' (582973) 62 28
//5 3 (6.52%) '/gate/Engine_Instance_2/SE_EX0/COO_REG_OUT_SEL_reg/' (568317) 628 17
//6 3 (6.52%) '/gate/Engine_Instance_3/SE_EX0/PX_COO0_reg[2]5/' (574906) 387 29
//7 3 (6.52%) '/gate/Engine_Instance_3/SE_EX0/PX_COO0_reg[22]5/' (574907) 387 28
//8 3 (6.52%) '/gate/Engine_Instance_4/SE_PE0/V1Y_reg[1]/' (583376) 68 26
//9 3 (6.52%) '/gate/Engine_Instance_4/SE_PE0/V1Y_reg[0]/' (584345) 82 26
//10 3(6.52%) '/qate/Enqine Instance 3/SE FMUL00/OP IN REG SEL reg[4]/Q' (579371) 366 3
//
// Top specified shift positions are:
// Shift position Specified times Average specified times per cube
// -------------- --------------- --------------------------------
1/26 73 1
\frac{1}{28} 54 1
// 27 48 1
// 21 38 0 
// 30 36 0 
// 18 35 017 34 0
// 25 33 0 
1/23 32 0
1/20 31 0
//
```

```
// EAB test cube analysis results for composite EDT block 'COMPOSITE_BLOCK_1':
// This composite EDT block contains the following EDT blocks:
// blk5
// blk6
// EDT configurations:
// Number of channels = 3
// Number of scan chains = 200\frac{1}{16} Number of scan cells = 6253
// Longest scan chain length = 32
// Approximate encoding capacity = 89
//
// EAB test cube size distribution:
// Specified bits Specified bits / Capacity (%) EAB cubes
// -------------- ----------------------------- ---------
\frac{1}{2} 35 - 44 40.00% - 50.00% 1
\frac{1}{2} 71 - 80 80.00% - 90.00% 1
// 80 - 89 90.00% - 100.00% 1 
1/ > 89 > 100% 6
// Total 9 
//
//Analyzed a total of 9 EAB cubes.
//Top specified scan cells are:
//ID Specified Gate Chain Shift
// times position
//-- --------- ---------------------------------------------------------- ----- --------
//1 \ 3(33.33%)' / gate/EngineeringInstance 3/SE FMUL00/Z reg[70]1/Q' (579854) 437 101/2 3(33.33%) '/gate/Engine Instance 3/SE FMUL00/Z reg[97]1/Q' (579826) 436 7
//3 2(22.22%) '/gate/Engine_Instance_2/SE_PE0/ZSS_P_reg[10]3/Q' (571404) 505 26
//4 2(22.22%) '/gate/Engine_Instance_3/SE_FMUL00/Z_reg[33]1/Q' (579889) 438 7
//5 2(22.22%) '/gate/Engine_Instance_3/SE_FMUL00/Z_reg[28]6/Q' (579885) 438 11
//6 2(22.22%) '/gate/Engine_Instance_2/SE_PE0/N1523_reg/Q' (570880) 488 15
//7 2(22.22%) '/gate/Engine_Instance_3/SE_FMUL00/Z_reg[57]1/Q' (579839) 437 25
//8 2(22.22%) '/gate/Engine_Instance_3/SE_FMUL00/Z_reg[25]6/Q' (579882) 438 14
//9 2(22.22%) '/gate/Engine_Instance_3/SE_FMUL00/Z_reg[31]6/Q' (579881) 438 15
//10 2(22.22%) '/gate/Engine_Instance_3/SE_FMUL00/Z_reg[6]6/Q' (579880) 438 16
//
// Top specified shift positions are:
// Shift position Specified times Average specified times per cube
// -------------- --------------- --------------------------------
// 26 17 1 
\begin{array}{cccc} \mathcal{U} & 11 & 12 & 1 \end{array}\begin{matrix} \end{matrix} \hspace{1.5cm} \begin{matrix} 28 & 11 & 1 \end{matrix}\frac{1}{2} 9 1
\frac{1}{16} 9 1
1/25 8 0
\frac{1}{2} 10 8 0
// 21 8 0\begin{array}{ccc} \mathbf{1} & \mathbf{24} & \mathbf{34} & \mathbf{55} & \mathbf{67} & \mathbf{7} & \mathbf{88} & \mathbf{88} & \mathbf{98} & \mathbf{109} & \mathbf{108} & \mathbf{109} & \mathbf{109} & \mathbf{109} & \mathbf{109} & \mathbf{109} & \mathbf{109} & \mathbf{109} & \mathbf{109} & \mathbf{109} & \mathbf{109} & \mathbf{109} & \mathbf{109} & \mathbf{109} & \mathbf{109}\frac{1}{15} 7 0
//
```

```
// EAB test cube analysis results for EDT block 'blk9':
// EDT configurations:
// Number of channels = 1
// Number of scan chains = 100
// Number of scan cells = 3084// Longest scan chain length = 32
// Approximate encoding capacity = 42
//
// EAB test cube size distribution:
// Specified bits Specified bits / Capacity (%) EAB cubes
// -------------- ----------------------------- ---------
\frac{1}{33} - 37 80.00% - 90.00% 3
              90.00\% - 100.00\% 5
\frac{1}{2} > 42 > 100% 97
// Total 105
//
// Analyzed a total of 105 EAB cubes.
// Top specified scan cells are:
// ID Specified Gate Chain Shift
// times position
//-- --------- ---------------------------------------------------------- ----- --------
//1 14(13.33%) '/gate/Engine_Instance_1/SE_FMUL00/Z_reg[14]1/Q' (565444) 880 18
//2 14(13.33%) '/gate/Engine_Instance_1/SE_FMUL00/OP5_L2_reg[4]/Q' (565169) 814 18
//3 14(13.33%) '/gate/Engine_Instance_1/SE_FMUL00/OP5_L2_reg[3]/Q' (565104) 812 22
//4 12(11.43%) '/gate/Engine_Instance_1/SE_EX0/PX_COO1_reg[16]8/' (561265) 854 10
//5 12(11.43%) '/gate/Engine_Instance_1/SE_FMUL00/OP5_L2_reg[25]/Q' (565260)817 18
//6 11(10.48%) '/gate/Engine_Instance_1/SE_FMUL00/OP5_L2_reg[13]/Q' (565077)811 19
//7 10(9.52%) '/gate/Engine_Instance_1/SE_EX0/PX_COO1_reg[28]8/' (561266) 854 9
//8 10(9.52%) '/gate/Engine_Instance_1/SE_FMUL00/OP5_L2_reg[21]/Q' (565223)816 25
//9 10(9.52%) '/gate/Engine_Instance_1/SE_EX0/COO_REG_OUT_SEL_reg/' (561258)854 17
//10 9(8.57%) '/gate/Engine_Instance_1/SE_FMUL00/OP5_L2_reg[2]/Q' (565196) 815 21
//
// Top specified shift positions are:
// Shift position Specified times Average specified times per cube
// -------------- --------------- --------------------------------
// 19 94 0 
// 18 84 0/ / 15 81 0
// 22 75 0 
// 21 72 0 
1/25 68 0
\frac{1}{10} 10 68 0
// 13 66 0 
// 17 66 0 
// 16 65 0 
//
// Total analysis time = 0.38 sec.
```
### **Example 6**

The following example reports EAB statistics for COMPOSITE\_BLOCK\_0 from the previous example.

#### **Note**

In this example, the "Gate" column entries are shortened with /gate, which represents the following:

/EngineX4\_i

This is done for presentation purposes.

### **ANALYSIS> report\_edt\_abort\_analysis -block COMPOSITE\_BLOCK\_0 -cubes -from 1 -to 2**

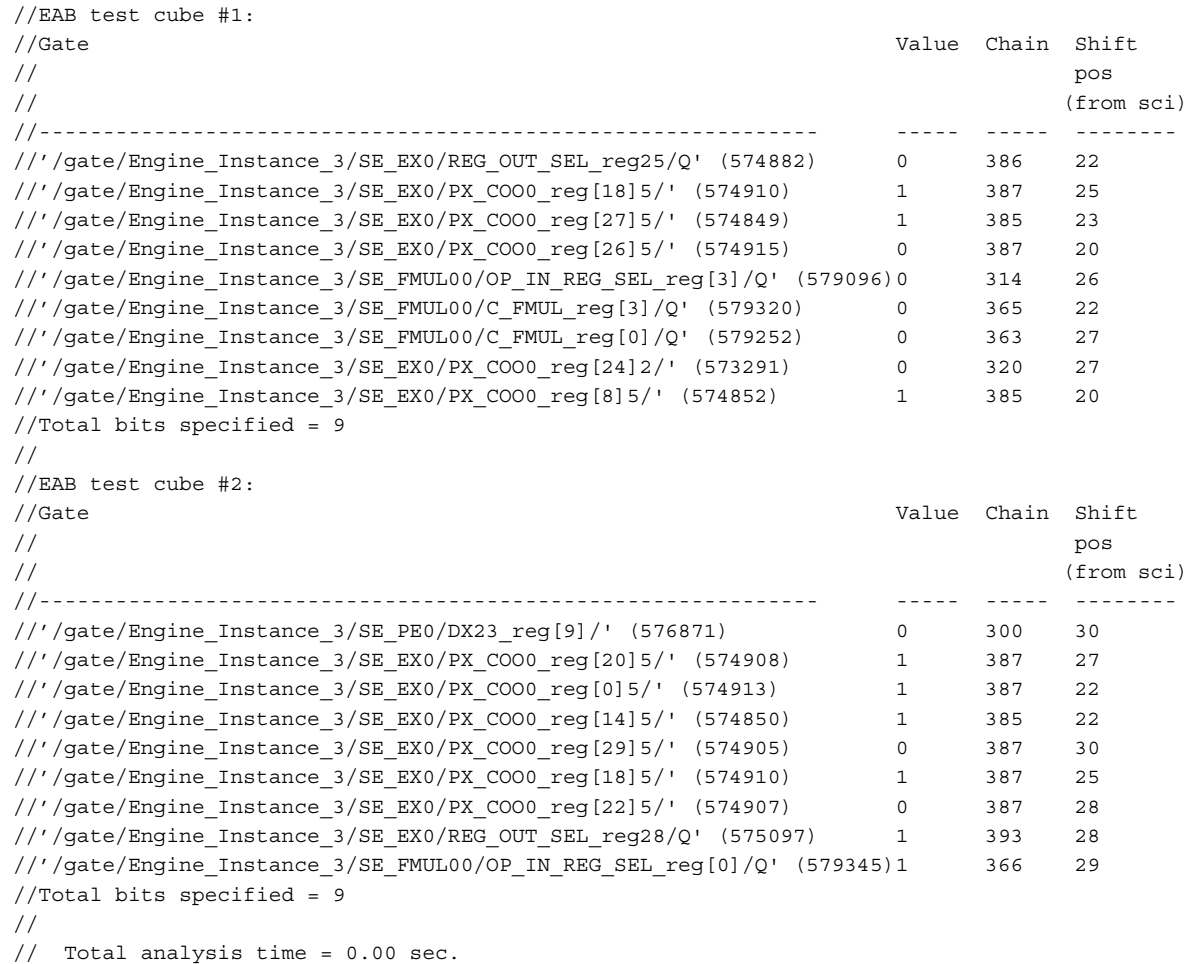

## **Related Topics**

set edt abort analysis options
# **report\_edt\_blocks**

Context: dft -edt, patterns -scan (EDT On), patterns -scan\_retargeting, patterns -scan\_diagnosis Mode: setup, analysis

Displays a list of the current user-defined EDT block names (also referred to as block tags) and indicates which one, if any, represents the current block.

## **Usage**

report\_edt\_blocks

## **Description**

Displays a list of the current user-defined EDT block names (also referred to as block tags) and indicates which one, if any, represents the current block.

When the display shows "current block" by a name, it indicates relevant tool commands apply only to the EDT block associated with that name.

You can transfer this restriction (also referred to as the EDT context) to another EDT block with the set current edt block or add edt blocks commands.

## **Arguments**

None

## **Examples**

The following example lists currently defined EDT block names:

### **report\_edt\_blocks**

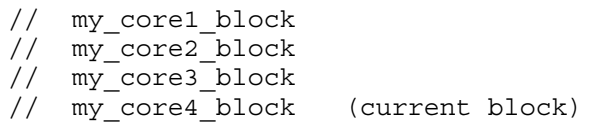

## **Related Topics**

[add\\_edt\\_blocks](#page-239-0)

delete edt blocks

set current edt block

Tessent™ Shell Reference Manual, v2021.3 **1693**

# <span id="page-1693-0"></span>**report\_edt\_configurations**

Context: dft (with no subcontext), dft -edt, patterns -scan (EDT On), patterns -scan\_retargeting, patterns -scan\_diagnosis

Mode: setup, analysis

Displays configuration information for the current compression logic.

## **Usage**

report\_edt\_configurations [-ALl\_blocks] [{> | >>} *file\_pathname*]

## **Description**

Displays configuration information for the current compression logic.

Among the items reported are the version, compactor type, power controller status, low-power pipeline stages, number of scan channels and related information, multiple compression configurations, and whether the tool is set up to insert bypass logic and lockup cells. This command only displays a partial report from Setup mode. To produce a complete report, you must exit Setup mode to run DRC and flatten the model before issuing this command.

### **Note**

The report edt configurations command does not list the names of EDT pins. To display the names of EDT pins, use the report edt pins command.

The -all blocks switch is useful where the netlist read in includes multiple EDT blocks. In this case, the command by default reports the EDT configuration information as described above, but only for the EDT block you have specified as the current EDT block. If you include the -all\_blocks switch, the command displays configuration information for every EDT block. You set the current EDT block using either the add edt blocks or set current edt block command. "EDT block" is the term used for a decompressor/compactor pair and the scan chains it controls/ observes. For more information, refer to the Modular Compressed ATPG chapter of the *Tessent TestKompress User's Manual*.

You can use the report edt configurations command in the dft context with no subcontext, together with the "process dft specification -no insertion" command, to review the potential configuration of EDT IP created with the current DftSpecification EDT settings.

## **Arguments**

• -ALl blocks

An optional switch that displays EDT configuration information for all EDT blocks. Without this switch, only information for the current EDT block displays. If a current EDT block is not defined, configuration information for all EDT blocks displays.

• > *file\_pathname*

An optional redirection operator and pathname pair for creating or replacing the contents of file\_pathname.

• >> *file\_pathname*

An optional redirection operator and pathname pair for appending to the contents of file\_pathname.

## **Examples**

**Example 1**

The following example reports configuration details for a non-modular design with eight scan chains and one scan channel; first while in Setup mode, then again after DRC:

### **report\_edt\_configurations**

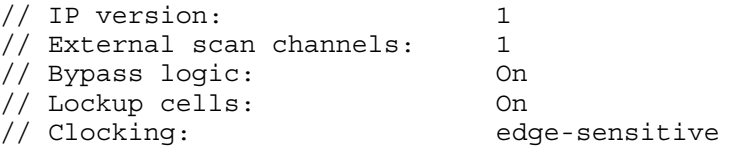

### **set\_system\_mode analysis**

... # ------------------------------------------------------ # Begin EDT rules checking. # ------------------------------------------------------ # Running EDT logic creation Phase. # 5 pin(s) will be added to the EDT wrapper. (K11) # EDT rules checking completed, CPU time=0.01 sec. # All scan input pins were forced to TIE-X. # All scan output pins were masked. # ------------------------------------------------------ ...

**report\_edt\_configurations**

```
// IP version: 1
// Shift cycles: 381, 373 (internal scan length)
// + 8 (additional cycles)
// External scan channels: 1
// Internal scan chains: 8
// Masking bits: 2
// Longest chain range: 2 - 373
// Decompressor size: 32
// Shift power controller: Enabled and inactive(shift power control
// is off)
// Min switching threshold: 25%
// Compactor type: Xpress
// Scan cells: 18650
// Compression per pattern: 16.01x (ATPG bypass = 3 x 6341, EDT = 3 x
\frac{1}{2} 396)
// Clocking: edge-sensitive
// Compactor pipelining: Off
```
### **Example 2**

The following example defines two EDT blocks in the patterns -scan context, then reports configuration details first for the current block and then for all blocks:

# Define the block name "my\_block1" for an EDT block # and automatically set it as the current EDT block.

#### **add\_edt\_blocks my\_block1**

```
# Define the location (instance name) of the top-level EDT logic for this 
# block; also the decompressor and compactor.
```
set edt instances -edt logic top core1 edt i set edt instances -decompressor core1 edt decompressor i **set\_edt\_instances -compactor core1\_edt\_compactor\_i**

**add\_scan\_chains... add\_scan\_chains...**

**set\_edt\_options -channels 3**

# Specify the top-level control signals and channel inputs and outputs for # this block (required).

#### **set\_edt\_pins...**

# Repeat the preceding procedure for another block.

#### **add\_edt\_block my\_block2**

```
set_edt_instances -edt_logic_top core2_edt_i
set_edt_instances -decompressor core2_edt_decompressor_i
set edt instances -compactor core2 edt compactor i
```
**add\_scan\_chains... add\_scan\_chains...**

**set\_edt\_options -channels 1**

**set\_edt\_pins...**

#### **report\_edt\_configurations**

```
// EDT block "my_block2"
// --------------------
// IP version: 3
// External scan channels: 1
// Decompressor size: 10
// Compactor type: Xpress
                              edge-sensitive
// 
// Note: Only current EDT block "my_block2" is reported. Use "report edt 
// configuration -all_blocks" to report the configurations of all blocks.
```
### **report\_edt\_configurations -all\_blocks**

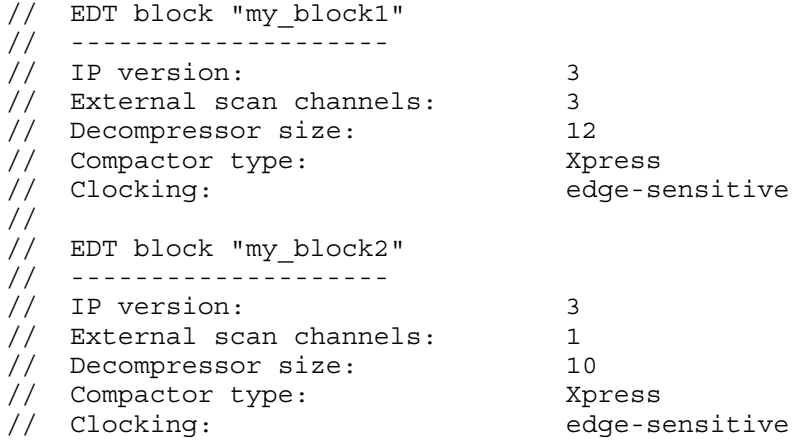

### **Example 3**

The following example reports all EDT blocks. Channel sharing information is shown in red font. Note that "// Blocks sharing input channels:" means the blocks having at least one input channel that is shared with this channel.

### **report\_edt\_configurations -all**

```
// EDT block "B1"
// -------------<br>// IP version:
// IP version: 4
// Shift cycles: 53, 19 (internal scan length) + 11
// (additional cycles) + 23 (pad cycles due to blocks with longer chains)
// External scan channels: 2 (1 control input channel)
// Internal scan chains: 32
// Masking bits: 25
// Longest chain range: 2 - 19
// Decompressor size: 16
// Compactor type: Xpress
// Blocks sharing input channels: B2
// Scan cells: 573
// Clocking: edge-sensitive
// Compactor pipelining: 0 stages
//
// EDT block "B2"
// --------------
// IP version:
// Shift cycles: 53, 2 (internal scan length) + 13
// (additional cycles) + 38 (pad cycles due to blocks with longer chains)
// External input channels: 3 (1 control input channel)
// External output channels: 2
// Internal scan chains: 4
// Masking bits: 5
// Longest chain range: 2 - 2
// Decompressor size: 8
// Compactor type: Xpress
// Blocks sharing input channels: B1, B3
// Scan cells: 8
// Clocking: edge-sensitive
// Compactor pipelining: 0 stages
//
// EDT block "B3"
// --------------
// IP version: 4
// Shift cycles: 53, 2 (internal scan length) + 13
// (additional cycles) + 38 (pad cycles due to blocks with longer chains)
// External scan channels: 2 (1 control input channel)
// Internal scan chains: 4<br>// Masking bits: 5
// Masking bits:
// Longest chain range: 2 - 2
// Decompressor size: 8
// Compactor type: Xpress
// Blocks sharing input channels: B2
// Scan cells: 8<br>// Clocking: 8
// Clocking: edge-sensitive
// Compactor pipelining: 0 stages
```
### **Example 4**

In this example, the tool reports while in non-setup mode if there is an EDT low-power controller:

### **report\_edt\_configurations**

```
//
// IP version: 6
// Shift cycles: 148, 143 (internal scan length) + 5 (additional cycles)
// External scan channels: 23 (4 control input channels)
// Internal scan chains: 1827
// Masking bits: 254
// Decompressor size: 92 (4 segments)
// Scan cells: 258561
// Compression per pattern: 76.33x (ATPG bypass = 23 x 11297, EDT = 23 x 148)
// Bypass logic: On
// Lockup cells: On
// Clocking: edge-sensitive
// Compactor pipelining:
// Low power shift controller: Enabled and active
// Min switching threshold: 25%
// Low power bits: 30
```
# **Related Topics**

add edt configurations [delete\\_edt\\_configurations](#page-660-0)

report edt pins

[report\\_scan\\_volume](#page-1989-0)

set edt options

[set\\_edt\\_pins](#page-2376-0)

# **report\_edt\_finder**

Context: patterns -scan (EDT On), patterns -scan\_diagnosis

Mode: setup, analysis

Reports information about the EDT logic contained in a design.

## **Usage**

**To report decompressors**

```
report edt finder -Decompressors [-Type {ACtive | Inactive | ALl}]
   [-Id decompressor_id#] [-Filter instance_name_wildcard]
   [-Verbose [instances]] [{> | >>} file_pathname]
```
**To report scan chain segments**

## report\_edt\_finder **-Chain\_segments**

[-Id *decompressor\_id#*] [-Type {ALl | ACcessible [COMpressed | Uncompressed | CONtrol] | Inaccessible}] [-MIn\_length *integer*] [-MAx\_length *integer*] [-Bins *integer*] [-Endpoints {*instance\_name\_wildcard* | *gate\_id#*}] [-Details {SUmmary | Endpoints | Full}] [{> | >>} *file\_pathname*]

**To report masking logic**

```
report_edt_finder -Masking_logic [-Id decompressor_id#] [-Filter instance_name_wildcard]
   [-Verbose [instances]] [{> | >>} file_pathname]
```
**To report low-power shift controller logic**

```
report_edt_finder -Low_power_shift_controller [-Id decompressor_id#]
   [-Filter instance_name_wildcard] [-Verbose [instances]] [{> | >>} file_pathname]
```
# **Description**

Reports information about the EDT logic contained in a design. Depending on the specified switches, the following columns can be reported:

- Length Specifies the length of the identified scan chains. For example,  $(16-101)$ means the smallest scan chain has 16 cells and the longest scan chain has 101 cells.
- Count Specifies the number of scan chains. For example, the first line of this report shows there are 40 chains that are compressed with length 16-101.

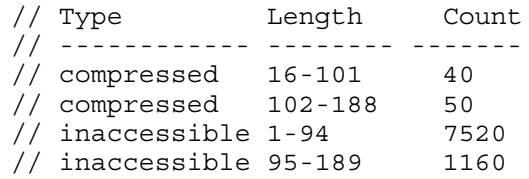

• Type — Specifies the type of chain segment as defined by the Type argument description.

• Begin/End — Specifies the first scan cell or last scan cell of the scan chain segment. Defined by the -Details Endpoints switch.

## **Arguments**

• **-Decompressors**

A required switch that reports on decompressors found in the design.

•  $[-Type \{ACtive \} Inactive \{AL1\}]$ 

An optional switch and literal pair that specifies which decompressors to report on. Options include:

ACtive — Reports on all active decompressors identified. This is the invocation default.

Inactive — Reports on all inactive decompressors identified (decompressors that do not reach channel outputs).

ALl — Reports all decompressors identified.

## • **-Chain\_segments**

A required switch that reports on scan chain segments found in the design.

• -Type {ALI | ACcessible [Compressed | Uncompressed | CONtrol] | Inaccessible } }

An optional switch and literal pair that specifies the type of chain segments to report. Literal options include:

ALI — Reports all chain segments found. This is the invocation default.

ACcessible — Reports all scan chain segments accessible via identified EDT logic or primary input/output pins. You can also enter an additional literal option to further sort on the accessible scan chains returned. Literal sort options include:

COMpressed — Reports compressed chains, such as chains accessible via identified EDT logic.

Uncompressed — Reports uncompressed chains such as chains accessible via primary input/output pins.

CONtrol — Reports chain segments of the EDT control logic such as the mask shift registers of Xpress compactors.

Inaccessible — Reports chain segments that are not accessible via identified EDT logic or primary input/output pins.

• -MIn\_length *integer*

An optional switch and integer pair that specifies the minimum length of chain segments to display. The default is 1.

• -MAx\_length *integer*

An optional switch and integer pair that specifies the maximum length of chain segments to display. The default is unlimited.

• -Endpoints {*instance\_name\_wildcard* | *gate\_id#*}

An optional switch and string or integer that specifies the endpoints of the chain segments to display. The string may include asterisk (\*) and/or question mark (?) wildcard characters.

• -Details {SUmmary | Endpoints | Full}

An optional switch and literal pair that specifies the details to display. Options include:

SUmmary — Reports only a summary such as the number of chains that belong to a certain category. This is the invocation default.

Endpoints — Reports the endpoints of the chain segments.

Full — Reports all available information about the chain segments, including the instance name of each chain element.

• -Bins *integer*

An optional switch and integer pair that specifies the maximum number of bins that scan chain data is sorted by in the summary report.

Each type (accessible/compressed/uncompressed/control/inaccessible) of scan chain reported is sorted by scan chain lengths determined by the number of bins specified with this switch. By default, 10 bins are used.

### • **-Masking\_logic**

A required switch that reports details about specified Xpress mask registers identified by EDT Finder.

### • **-Low\_power\_shift\_controller**

A required switch that reports details about low-power shift and hold registers identified by EDT Finder.

• -Id *decompressor\_id#*

An optional switch and integer pair that specifies the identification number of the decompressor to report. The value of the *decompressor\_id#* is the unique identification number automatically assigned to every decompressor by EDT Finder.

• -Filter*instance\_name\_wildcard*

An optional switch and string pair that specifies the instance name of the decompressors or masking logic to report. You can use regular expressions that include asterisk (\*) and/or question mark (?) wildcard characters.

• -Verbose [instances]

An optional switch and literal that transcripts informational messages about the EDT logic found in a design. Depending on the EDT logic specified, this switch reports informational messages about decompressors, low power registers, and masking logic found in the design. If the instances literal is specified, only the names of instances are reported. By default, these messages are turned off.

## • >*file\_pathname*

An optional redirection operator and pathname pair that creates or replaces the contents of *file\_pathname* with the output.

### • >> *file\_pathname*

An optional redirection operator and pathname pair that appends the output to the contents of *file\_pathname*.

## **Examples**

**Example 1**

The following example displays a summary of decompressors found in a design:

### **report\_edt\_finder -decompressors**

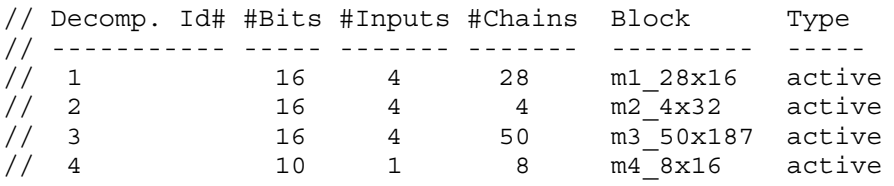

### **Example 2**

The following example displays a summary of all the masking logic found:

### **report\_edt\_finder -masking\_logic**

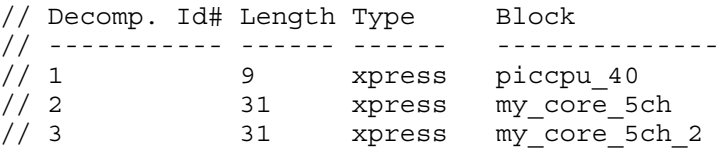

### **Example 3**

This example displays a summary of all found chain segments grouped into 2 bins per type:

### **report\_edt\_finder -chain\_segments -bins 2**

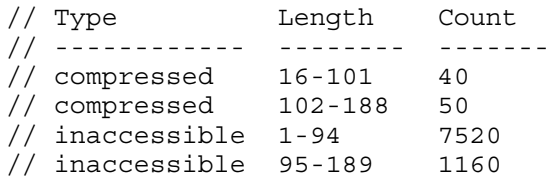

### **Example 4**

The following example displays the scan inputs and outputs of the accessible chain segments with a minimum length of 50:

### **report\_edt\_finder -chain\_segments -type accessible compressed -min\_length 50**

Tessent™ Shell Reference Manual, v2021.3 **1703**

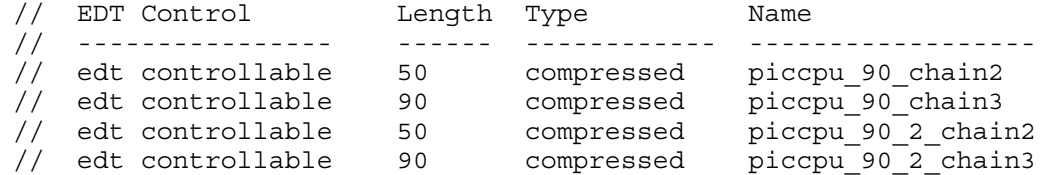

**Example 5**

The following example displays a summary of the low-power shift controller logic in blk1:

### **report\_edt\_finder -low\_power\_shift\_controller -id 2 -verbose instances**

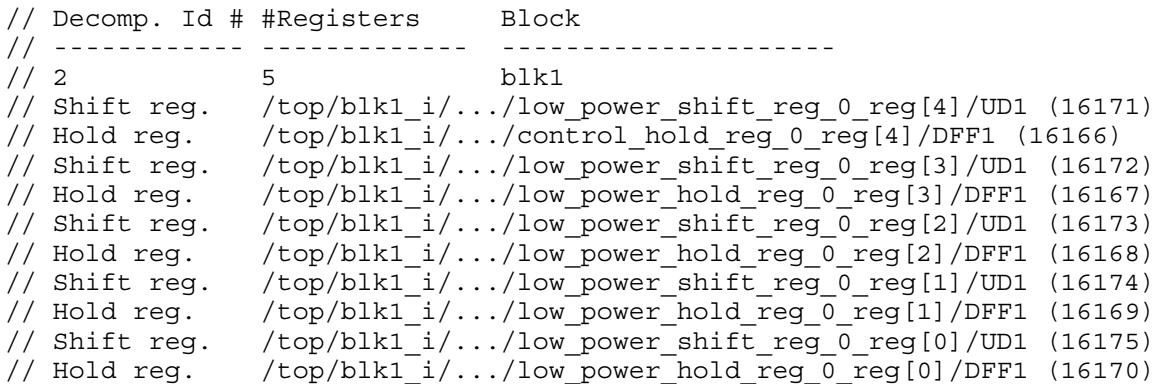

## **Related Topics**

[set\\_edt\\_finder](#page-2355-0)

# **report\_edt\_instances**

Context: dft -edt, patterns -scan (EDT On), patterns -scan\_retargeting, patterns -scan\_diagnosis Mode: setup, analysis

Displays the instance pathnames of the top-level EDT logic, decompressor, and compactor.

## **Usage**

report\_edt\_instances [-All\_blocks] [-Errors\_only]  $[\{\geq\} \geq \}]$  *file\_pathname*]

## **Description**

Displays the instance pathnames of the top-level EDT logic, decompressor, and compactor.

## **Note**

For modular Tessent TestKompress, the report edt instances command operates only on the current EDT block (the EDT block that is the current target of EDT-specific commands). This is the EDT block specified by the last add edt blocks or last set current edt block command, whichever you issued most recently.

The report edt instances command lists the names of the instances where the tool expects to find the top-level EDT logic, decompressor, and compactor. It also reports the pathnames of these instances when known. If the display lists any instance paths as "NOT FOUND," the tool is not able to provide the maximum amount of detail in the debugging information for K19-K22 DRC violations. You can use the set edt instances command to update the instance information.

The -All\_blocks switch is only for the top-level Pattern Generation Phase of modular Tessent TestKompress, where the netlist read in includes multiple EDT blocks. In this case, the command by default reports the information described above, but only for the EDT block you have specified as the current EDT block. If you include the -All blocks switch, the command displays this information for every EDT block. You set the current EDT block using either the [add\\_edt\\_blocks](#page-239-0) or [set\\_current\\_edt\\_block](#page-2280-0) command. "EDT block" is the term used for a decompressor/compactor pair and the scan chains it controls/observes. For more information, refer to the "Modular Compressed ATPG" chapter of the *Tessent TestKompress User's Manual*.

# **Arguments**

• -All blocks

## **Note**

This switch is only for the top-level Pattern Generation Phase of modular Tessent TestKompress, where the netlist read in includes multiple EDT blocks. If you are using a standard (non-modular) Tessent TestKompress flow, you do not need this switch.

Tessent™ Shell Reference Manual, v2021.3 **1705**

An optional switch that specifies to display instance information for all EDT blocks. Without this switch, the tool displays information for only the current EDT block, if it is defined. If a current EDT block is not defined, the tool displays the information for all EDT blocks.

• - Errors only

An optional switch that specifies to display instance inform  $&$ th only if the tool is unable to positively identify at least one of the instance names. This could be because the tool either cannot find the instance name/path, or the instance name is not unique.

• > *file\_pathname*

An optional redirection operator and pathname pair for creating or replacing the contents of *file\_pathname*.

• >> *file\_pathname*

An optional redirection operator and pathname pair for appending to the contents of *file\_pathname*.

## **Examples**

The following example displays the current EDT instance data for a design, updates the information, then displays the updates:

```
report_edt_instances
```

```
// edt_logic_top
// Setting: edt_i
// Path : NOT FOUND
//
// decompressor
// Setting: edt decompressor i
// Path : NOT FOUND
//
// compactor
// Setting: edt_compactor_i
// Path : NOT FOUND
set_edt_instances -edt_logic_top my_core_edt_i \
      -decompressor my_core_edt_decompressor_i \
      -compactor my_core_edt_compactor_i
// Found edt logic top at path: "/my core edt top/my core edt i".
// Found compactor at path: 
// ''/ "/my core edt top/my core edt i/my core edt compactor i".
// Found decompressor at path:
```
// "/my\_core\_edt\_top/my\_core\_edt\_i/my\_core\_edt\_decompressor\_i".

**report\_edt\_instances**

```
// edt_logic_top
// Setting: my_core_edt_i
// Path : /my_core_edt_top/my_core_edt_i
//
// decompressor
// Setting: my_core_edt_decompressor_i
// Path : /my_core_edt_top/my_core_edt_i/my_core_edt_decompressor_i
//
// compactor
// Setting: my_core_edt_compactor_i<br>// Path : /my core edt top/my core
      Path : /my core edt top/my core edt i/my core edt compactor i
```
## **Related Topics**

[add\\_edt\\_blocks](#page-239-0)

[set\\_current\\_edt\\_block](#page-2280-0)

set edt instances

# **report\_edt\_lockup\_cells**

Context: dft -edt, patterns -scan (EDT On), patterns -scan\_diagnosis

Mode: setup, analysis

Displays a tabular report of the lockup cells in the EDT logic.

## **Usage**

report\_edt\_lockup\_cells [-All\_blocks] [{> | >>} *file\_pathname*]

## **Description**

Displays a tabular report of the lockup cells in the EDT logic.

The report edt lockup cells command reports details about the lockup cells in the EDT logic.

The command only reports lockup cells that are included in the generated IP. Specifically, when lockup cell insertion is turned off (which is not recommended), the report does not include any lockup cells.

### **Note**

During pattern generation, the command reports the expected lockup cells and not the actual lockup cells in the design.

The reported information is arranged in tables that cover the following:

# **Note**

If you invoke this command in Setup mode because EDT DRC failed, some data is not available, and hence, is not reported.

- Scan clocking Details about the first and last scan cell in each scan chain. For each flip-flop (FF), the report lists whether it is leading edge triggered (LE) or trailing edge triggered (TE). For each latch, the report lists whether it is active high (HI) or active low (LO). The names of the first and last cell's clocks and their capture timing are also provided. The capture time is listed in the "Cap" column for the first cell, and in the "Chg" column for the last cell.
- Location Each lockup cell is listed under one of the following categories depending on its location in the IP:
	- o Decompressor—Lockup cells between the decompressor and the scan chain inputs
	- o Compactor Lockup cells between the scan chain outputs and the compactor
	- o Bypass Lockup cells in the bypass circuitry
- Type of lockup cell Flip-flop (FF) or latch  $(LA)$ . For each flip-flop, the report lists whether it is leading edge triggered (LE) or trailing edge triggered (TE). For each latch, the report lists whether it is active high (HI) or active low (LO).
- Clock Name of the clock for each lockup cell
- Relevant Clocks Summary of the off state and timing of all clocks listed elsewhere in the report. The timing is based on the shift procedure in the test procedure file.

For more information, see "Understanding Lockup Cells" in the Tessent TestKompress User's Manual.

The -All\_blocks switch is only for the top-level Pattern Generation Phase of modular Tessent TestKompress, where the netlist read in includes multiple EDT blocks. In this case, the command by default reports the lockup cell information described above, but only for the EDT block you have specified as the current EDT block. If you include the -All\_blocks switch, the command displays this information for every EDT block. You set the current EDT block using either the [add\\_edt\\_blocks](#page-239-0) or [set\\_current\\_edt\\_block](#page-2280-0) command. "EDT block" is the term used for a decompressor/compactor pair and the scan chains it controls/observes. For more information, refer to the "Modular Compressed ATPG" chapter of the *Tessent TestKompress User's Manual*.

## **Arguments**

• -All blocks

## **Note**

This switch is only for the top-level Pattern Generation Phase of modular Tessent TestKompress, where the netlist read in includes multiple EDT blocks. If you are using a standard (non-modular) Tessent TestKompress flow, you do not need this switch.

An optional switch that specifies to display the lockup cell information for all EDT blocks. Without this switch, the tool displays information for only the current EDT block, if it is defined. If a current EDT block is not defined, the tool displays the information for all EDT blocks.

• > *file\_pathname*

An optional redirection operator and pathname pair for creating or replacing the contents of *file\_pathname*.

• >> *file\_pathname*

An optional redirection operator and pathname pair for appending to the contents of *file\_pathname*.

### **Examples**

### **Example 1**

The following example reports lockup details for a design with eight scan chains and one scan channel. The EDT logic is FF-based and includes bypass circuitry:

### **set\_system\_mode analysis report\_edt\_lockup\_cells**

```
// SCAN Clocking
//----------+------------------------+----------------------- 
// | First Cell | Last Cell 
// Chain (#)|Gate (id) Type Cap Clock|Gate (id) Type Chg Clock
//----------+------------------------+----------------------- 
// chain1(1)|/i7/ (92) FF-TE 20 /clk |/rg0/ (33) FF-TE 20 /clk
   ...
// chain8(8)|/i5/ (48) FF-TE 20 /clk |/ix8/ (89) FF-TE 20 /clk
//
// DECOMPRESSOR Lockup Cells
//----------+------------------+-----------------
// | First cell | Second cell 
// Chain (#)| Type Clock | Type Clock 
//----------+------------------+-----------------
// chain1(1)| FF-TE /edt_clock | ----- ----------
// chain2(2) FF-TE /edt clock | FF-LE /edt clock
   ...
// chain8(8)| FF-TE /edt_clock | ----- ----------
//
// COMPACTOR Lockup Cells
//----------+-----------------
// | Lockup cell 
// Chain (#)| Type Clock 
//----------+-----------------
// chain1(1)| FF-TE /edt_clock
   ...
// chain8(8)| FF-TE /edt_clock
//
// BYPASS Lockup Cells
//----------------------------+-----------
// |Lockup cell
// Chain (#) -> Chain (#) |Type Clock
//-----Channel 1--------------+-----------
// chain1 (1) \rightarrow chain2 (2) |FF-TE /clk
// chain2 (2) -> chain3 (3) |----- -----
// chain3 (3) -> chain4 (4) |----- -----
// chain4 (4) -> chain5 (5) ----- -----
// chain5 (5) -> chain6 (6) ----- ----
// chain6 (6) -> chain7 (7) |----- -----
// chain7 (7) -> chain8 (8) |-----//
// RELEVANT Clocks
//------------+-------+-----
// | Off | Time
// Name | State | LE TE
//------------+-------+-----
// /edt_clock | 0 |20 30
// /clk | 0 |20 30
```
The following is the bypass portion of a report for a design with eight scan chains and two scan channels. Notice that in addition to listing the bypass lockups, the bypass tables show the chain connections to the channels.

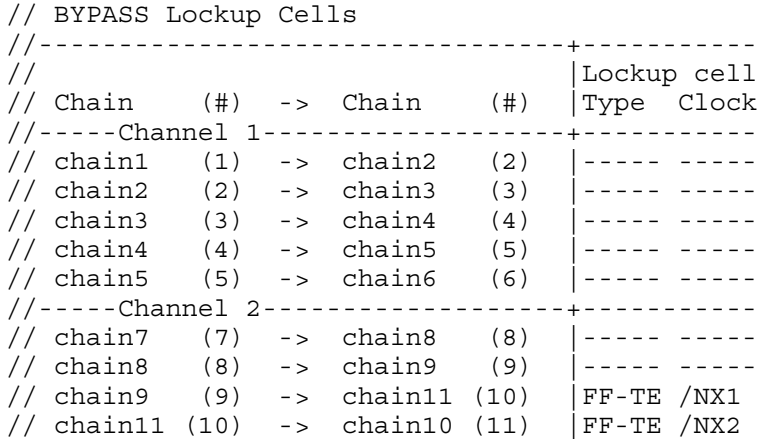

### **Example 2**

The following example shows a design with eight scan chains; four of the scan chains are clocked by LE clk1 and the other four scan chains are clocked by TE clk2. The report edt lockup cells output that follows shows the inserted lockup cells at the scan chain inputs and outputs.

**set\_edt\_options -lockup on -retime\_chain\_boundaries on set\_system\_mode analysis report\_edt\_lockup\_cells**

 $^{\prime\prime}$ // SCAN Clocking // -----------+------------------------<br>First cell<br>(id) Type  $^{\prime\prime}$  $\mathbf{L}$ //  $Chain$  (#) |  $Gate$ (id) Type Chg Clock // chain1 (1) | /chain1 cell19/Q (234) FF-LE 40 /clk1 | /chain1 cell0/Q (215) FF-LE 40 /clk1 // chain2 (2) | /chain2 cell19/Q (254) FF-LE 40 /clk1 | /chain2 cell0/Q (235) FF-LE 40 /clk1 // chain3 (3) | /chain3 cell19/Q (274) FF-LE 40 /clk1 | /chain3 cell0/Q (255) FF-LE 40 /clk1 // chain4 (4) | /chain4\_cell19/Q (294) FF-LE 40 /clk1 | /chain4\_cell0/Q (275) FF-LE 40 /clk1 // chain5 (5) | /chain5\_cell19/Q (314) FF-TE 50 /clk2 | /chain5\_cell0/Q (295) FF-TE 50 /clk2 // chain6 (6) | /chain6 cell19/Q (334) FF-TE 50 /clk2 | /chain6 cell0/Q (315) FF-TE 50 /clk2 // chain7 (7) | /chain7\_cell19/Q (354) FF-TE 50 /clk2 | /chain7\_cell0/Q (335) FF-TE 50 /clk2 // chain8 (8) | /chain8 cell19/Q (374) FF-TE 50 /clk2 | /chain8 cell0/Q (355) FF-TE 50 /clk2  $^{\prime\prime}$  $^{\prime\prime}$ Decompressor Chain Input Chain Output  $^{\prime\prime}$ // chain1 (1) FF-TE /edt\_clock ----- ----- FF-TE /clk1 // chain2 (2) FF-TE /edt clock ----- ----- FF-TE /clk1 // chain3 (3) FF-TE /edt\_clock ----- ----- FF-TE /clk1 // chain4 (4) FF-TE /edt\_clock ----- ----- FF-TE /clk1 // chain5 (5) FF-TE /edt\_clock FF-LE /clk2 ----- -----// chain6 (6) FF-TE /edt\_clock FF-LE /clk2 ----- -----// chain7 (7) FF-TE /edt\_clock FF-LE /clk2 ----- -----// chain8 (8) FF-TE /edt\_clock FF-LE /clk2 ----- ----- $^{\prime\prime}$ // RELEVANT Clocks // -----------+-------+----------. . . . . . . . . . . . . // /edt\_clock | 0 | EDT | 40 50  $^{\prime\prime}$ 

## **Related Topics**

report edt configurations

set edt options

# <span id="page-1712-0"></span>**report\_edt\_pins**

Context: dft -edt, patterns -scan (EDT On), patterns -scan\_retargeting, patterns -scan\_diagnosis Mode: setup, analysis

Displays the currently defined names and inversion status of EDT channel and control pins.

## **Usage**

report edt pins [-All\_blocks] [-Group\_by\_pin\_name] [{> | >>} *file\_pathname*]

## **Description**

Displays the currently defined names and inversion status of EDT channel and control pins. The report edt pins command displays the names of all EDT channel and control pins and whether the pin signals are inverted between the chip input pin and the EDT logic.

The -All\_blocks switch is only for the top-level Pattern Generation phase of modular Tessent TestKompress, where the netlist read in includes multiple EDT blocks. In this case, the command by default reports the information described above, but only for the EDT block you have specified as the current EDT block. If you include the -All\_blocks switch, the command displays this information for every EDT block. You set the current EDT block using either the add edt blocks or set current edt block command. "EDT block" is the term used for a decompressor/compactor pair and the scan chains it controls/observes. For more information, refer to the "Modular Compressed ATPG" chapter of the *Tessent TestKompress User's Manual*.

## **Arguments**

• -All blocks

### **Note**

This switch is only for the top-level Pattern Generation phase of modular Tessent TestKompress, where the netlist read in includes multiple EDT blocks. If you are using a standard (non-modular) Tessent TestKompress flow, you do not need this switch.

An optional switch that specifies to display the EDT channel and control pin information for all EDT blocks. Without this switch, the tool displays information for only the current EDT block, if it is defined. If a current EDT block is not defined, the tool displays configuration information for all EDT blocks.

• -Group by pin name

An optional switch that specifies to display the pin name and all of the blocks that share that pin.

• > *file\_pathname*

An optional redirection operator and pathname pair for creating or replacing the contents of *file\_pathname*.

Tessent™ Shell Reference Manual, v2021.3 **1713**

## • >> *file\_pathname*

An optional redirection operator and pathname pair for appending to the contents of *file\_pathname*.

## **Examples**

### **Example 1**

Assume the tool is in setup mode. The following example reports, for a design with two scan channels and no shared EDT pins, the names and inversion status of the EDT pins. The example then shares the EDT clock pin with a functional pin called "a1". Following that, it renames the dedicated EDT bypass pin from the default name to "my\_bypass" and specifies in the same command that the bypass signal is inverted between the chip input pin and the EDT logic. Afterward, the example again reports the EDT pins.

### **report\_edt\_pins**

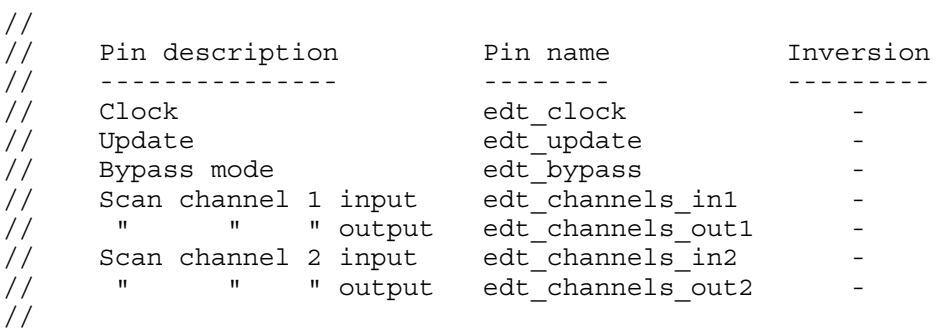

#### **set\_edt\_pins clock a1** set\_edt\_pins bypass my\_bypass -inv **report\_edt\_pins**

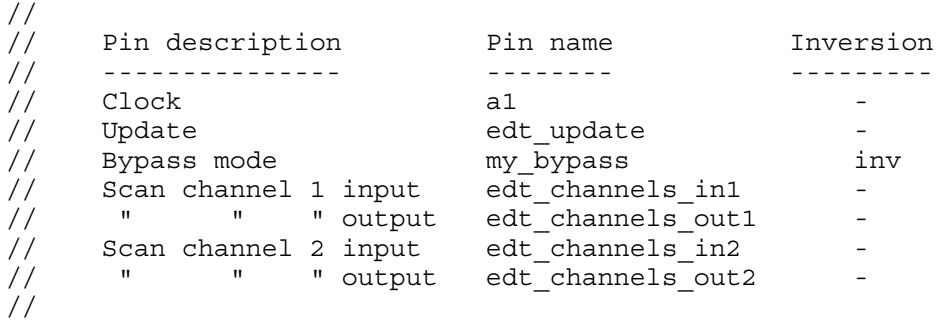

### **Example 2**

The following example reports each pin name and lists all of the blocks that share that pin. Channel sharing information is shown in red font.

### **report\_edt\_pins -all -group\_by\_pin\_name**

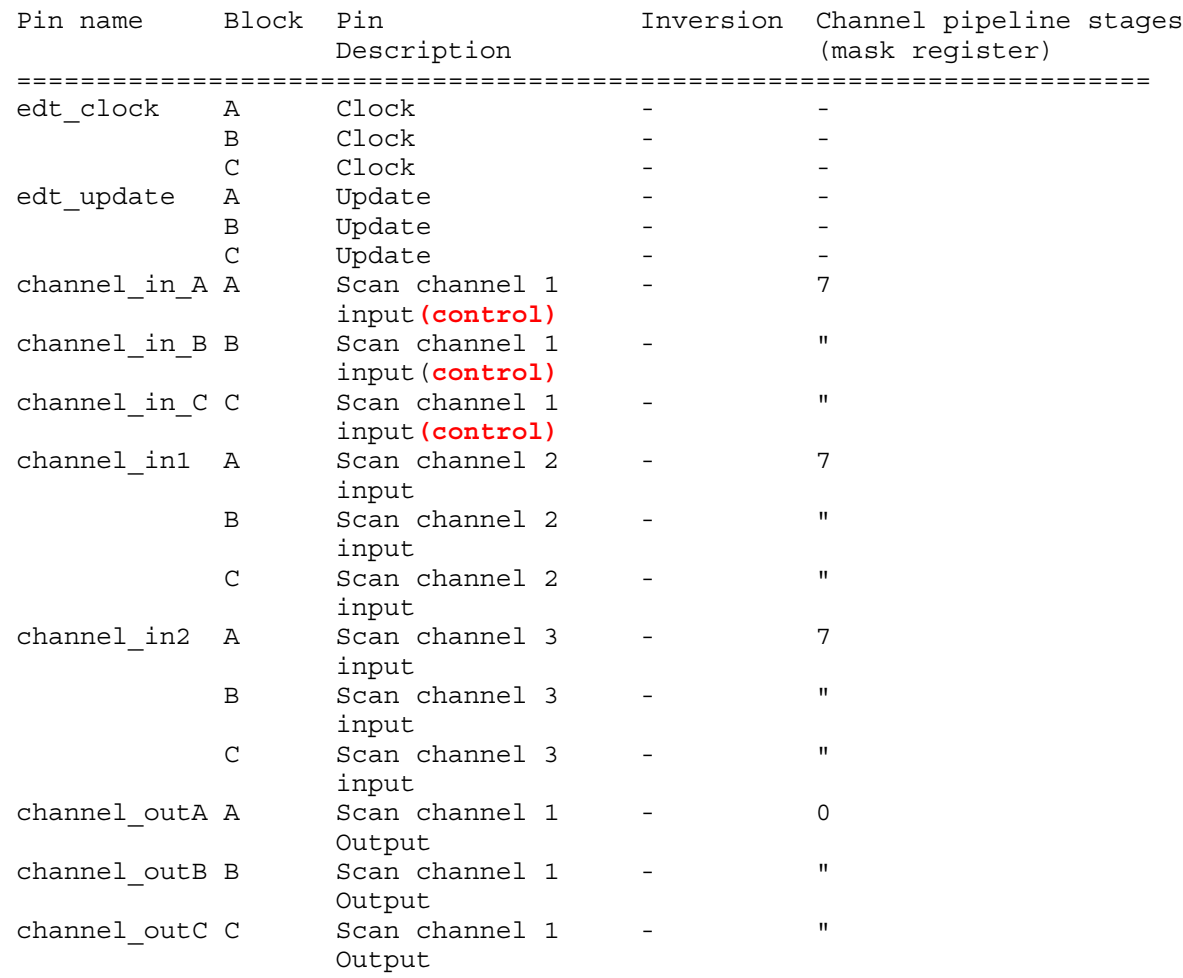

# **Related Topics**

[report\\_drc\\_rules](#page-1669-0)

[report\\_edt\\_configurations](#page-1693-0)

[report\\_scan\\_volume](#page-1989-0)

[set\\_edt\\_options](#page-2364-0)

[set\\_edt\\_pins](#page-2376-0)

[write\\_edt\\_files](#page-2882-0)

# **report\_environment**

Context: unspecified, all contexts

Mode: all modes

Displays the current value(s) of many of the most common "set  $\ldots$ " commands.

## **Usage**

```
report_environment [{> | >>} file_pathname]
```
## **Description**

Displays the current value(s) of many of the most common "set ..." commands.

When you first invoke the tool, the values displayed are the default settings for these commands.

This command shows the set gate report command settings in a field titled "gate report". The tool reports global on/off options only when the options are enabled. The global on options are reported in a semi-colon separated list in parenthesis. The tool reports clock\_cone clock names in single quotes. The tool only reports the value of time values and not the units. The max fanouts and -clock domains in capture cycles options of set gate report do not impact the report environment output.

## **Arguments**

• > *file\_pathname*

An optional redirection operator and pathname pair for creating or replacing the contents of file\_pathname.

• >> *file\_pathname*

An optional redirection operator and pathname pair for appending to the contents of file\_pathname.

## **Examples**

The following example reports the current conditions under which the tool tests the circuit, then performs an ATPG run:

**set\_system\_mode analysis add\_faults -all report\_environment create\_patterns**

The output from the report environment command may look like the following:

 $abort$  limit =  $30$ atpg compression = OFF atpg limits = none bist initialization = X bus simulation method = global capture clock = none checkpoint = OFF clockpo patterns = ON clock restriction = clock\_po clock\_off simulation = OFF  $\overline{\text{content}}$  contention check =  $\overline{\text{ON}}$ , mode = bus, handling = warning DRC transient detection = ON -Verbose fails report = OFF fault mode = uncollapsed<br>fault type = stuck fault type = stuck<br>gate level = design  $qate level =$ gate report = normal iddq checks = none, handling = warning iddq strobe = label learn reporting = OFF logfile handling = OFF net dominance = wired-gate net resolution = wired-gate observation point = master pattern classification = ON pattern source = internal<br>possible credit = 50% possible  $c$ redit = pulse generators = ON RAM initialization = uninitialized RAM test mode = static pass thru random atpg = 0N random clocks = none random patterns = 1024<br>screen display = 0N  $screen display =$ shadow checking = ON  $simulation mode =$  combinational depth = 0 skew load = OFF split capture cycle = OFF stability check = ON system mode = setup<br>tester cycles = PLL c PLL capture 10 timeplate 1 TLA loop handling = OFF trace report = OFF Z handling = int=X ext=X Zhold behavior = ON

## **Related Topics**

report pattern filtering

# **report\_external\_simulator**

Context: dft -edt, patterns -scan, patterns -scan\_diagnosis

Mode: setup, analysis

Displays the shell command the tool uses to invoke an external simulator for verifying patterns.

## **Usage**

report\_external\_simulator [{> | >>} *file\_pathname*]

## **Description**

Displays the shell command the tool uses to invoke an external simulator for verifying patterns.

The report external simulator command displays the current setting of the set external simulator command. You use the latter to specify the shell command the tool should use to invoke an external time-based simulator for verifying patterns.

## **Arguments**

• > *file\_pathname*

An optional redirection operator and pathname pair for creating or replacing the contents of *file\_pathname*.

• >> *file\_pathname*

An optional redirection operator and pathname pair for appending to the contents of *file\_pathname*.

## **Examples**

The following example checks the current external simulator setting, then specifies for the tool to invoke Questa SIM in batch mode (-c) with loading messages turned off (-quiet), when verifying simulation results:

### **report\_external\_simulator**

…/vsim -c

### **set\_external\_simulator vsim -c -quiet report\_external\_simulator**

…/vsim -c -quiet

## **Related Topics**

set external simulator

# **report\_failures**

Context: dft -edt, patterns -scan, patterns -scan\_diagnosis, patterns -failure\_mapping

Mode: analysis

Simulates the current design and test patterns and reports the failures in a pattern-based format.

# **Usage**

```
report failures [{pin_pathname -stuck at {0 | 1}}…] [-pdet | -exact] [-max integer] [-cycle]
   [-measure_scan_at {channels | chains}]
   [-return_status]
   [{> | >>} file_pathname]
```
**For "patterns -failure\_mapping"**

report\_failures -unmapped

## **Description**

Simulates the current design and test patterns and reports the failures in a pattern-based format.

For failure mapping, reports the unmapped top-level failures.

# **Arguments**

• *pin\_pathname* -stuck at  ${0 | 1}$ 

An optional, repeatable string, switch and literal triplet that specifies both the location and the value of a stuck-at fault to check for failing patterns. A fault simulation is run on the specified fault and the results are reported. Argument options include:

- *pin\_pathname* A string that specifies the pin pathname of the fault whose failing patterns you want to identify.
- -stuck at  $0 | 1 A$  switch and literal that specify the stuck-at fault value to simulate. The stuck-at options include:
	- $0$  stuck-at-0

 $1$  — stuck-at-1

• -pdet

An optional switch that directs the tool to report a failure when an X is simulated where a binary value is expected. By default, only the binary detections are reported.

• -exact

An optional switch directs the tool to report a failure when an X is simulated where a binary value is expected (like the -Pdet switch) and also when a binary value is simulated where an X is expected. By default, only the binary detections are reported.

• -max *integer*

An optional switch and integer pair that specifies a maximum number of failing patterns before the command stops the simulation. By default, all failing patterns are simulated.

Tessent™ Shell Reference Manual, v2021.3 **1719**

• -cycle

An optional switch that reports the failure file in a cycle-based format. By default, a patternbased format is output. For more format information, see the "Input File Requirements" chapter in the *Tessent Diagnosis User's Manual*.

• -measure scan at {channels | chains}

An optional switch and literal pair that instructs the tool to report the failing bits of an EDTenabled design at the scan elements; normally, the tool reports the failing bits at the EDT external channels. For an EDT-enabled design, this switch is only valid for external pattern sets in ASCII or binary format; STIL and WGL formats are not supported.

If EDT is enabled (On), by default, the tool measures at the external channels so that all failing bits are compressed. If you specify the chains option in this case, the tool reports the failing bits at the scan chain cell number without considering the output compaction logic.

If EDT is turned off (Off), the tool always measures at the scan cells. In this case, specifying the channels option creates an error condition.

Reporting failures using the chains option generates the following information:

pattern id — pattern index where the failure occurs.

chain/PO name — scan chain or the primary output name where the failure occurs.

- cell\_number scan cell index where the failure occurs. This field is empty if the failure occurs at a primary output.
- expected value expected value observed at the scan chain output pin from the external pattern set for the failing point.
- simulated value the simulated value from the internal simulation for the failing point.

cell path name — cell or primary output name of the failing point.

• - return status

An optional switch to return the status when pattern failures are detected.

• > *file\_pathname*

An optional redirection operator and pathname pair, used at the end of the argument list, for creating or replacing the contents of *file\_pathname*.

• >> *file\_pathname*

An optional redirection operator and pathname pair, used at the end of the argument list, for appending to the contents of *file\_pathname*.

• -unmapped

A required switch that specifies to report all failures that Tessent Diagnosis could not map to core instances.

## **Examples**

### **Example 1**

The following example loads a test pattern source, runs simulation, and displays the patternbased failure information.

**set\_system\_mode analysis read\_patterns file1 report\_failures**

// failing patterns=8 simulated patterns=36 simulation time=0.00 sec

The pattern-based failure data is written in columns from left to right: pattern\_id, chain/ PO\_name, cell\_number, expected\_value, simulated\_value, cell\_path\_name as shown in the following example.

chain test

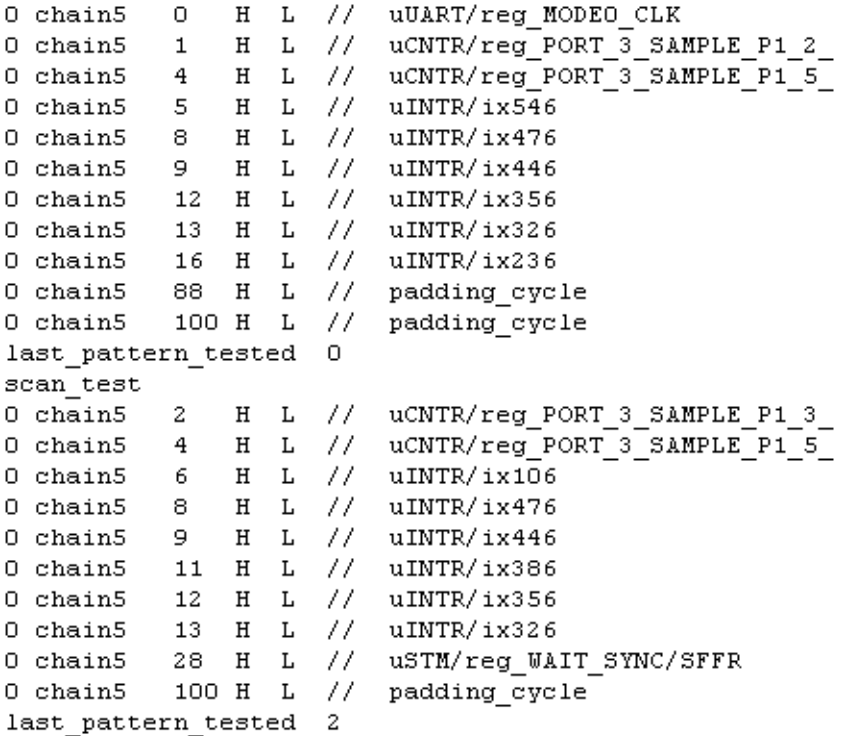

### **Example 2**

The following example shows the output of the report\_failures command when the "-measure scan at chains' switch and option combination is specified for an EDT-enabled design:

**FAULT> read\_patterns patterns.ascii FAULT> report\_failures –measure\_scan\_at chains** 

Tessent™ Shell Reference Manual, v2021.3 **1721**

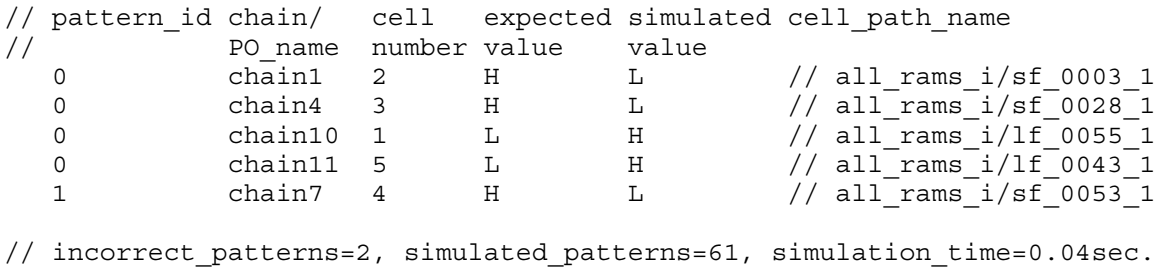

### **Example 3**

The following example returns a list of the top-level failures for core instance logic\_die\_BOT\_inst\_\_logic\_die\_\_internal.

### **report\_failures -unmapped**

//Note: TestSuite[1] '../data/top\_flog1', #fail\_bits=1Cycle Pin Expected  $Actual688 - bc_2core_2q1$  L

**Related Topics**

[diagnose\\_failures](#page-763-0)

[read\\_failures](#page-1397-0)

[read\\_patterns](#page-1440-0)

write failures

# **report\_false\_paths**

Context: dft -edt, dft -scan, dft -test\_points, patterns -scan, patterns -scan\_diagnosis Mode: setup, analysis

Displays false paths previously defined with the add false paths command.

## **Usage**

report false paths [-All] [-Verbose] [-VIolations [-EXclude invalid design objects]] { [-From *source\_node…* | -FROM\_Clock *clock\_signal\_name…*] [-TO *sink\_node…* | -TO\_Clock *clock\_signal\_name…*] [ {-THrough *through\_node…*}…] } | [-GAte {*gate\_id#* | *pin\_pathname*}...] | [-X\_Statistics [-path\_count {*int* | all}] [-path\_x\_threshold *int*] [-to\_gate\_count  $\{int | \text{all} \}$ ] [-to\_gate\_x\_threshold *int*]] | [-DRC {C6 | C6-*n* | C22 | C22-*n*}] [{> | >>} *file\_pathname*]

# **Description**

Displays false paths previously defined with the add false paths command.

Note that you can display SDC filenames and line numbers by first issuing the "set timing exceptions handling -line no" command. To analyze if a pin or a gate is affected by a false path, you can use "[set\\_gate\\_report](#page-2424-0) -timing\_exceptions on" and [report\\_gates](#page-1760-0) commands.

If a specified starting point, end point, source node, clock signal name, sink node, or through node does not translate to an internal gate, zero (0) false paths are reported.

## **Arguments**

When using the following arguments, you can include one or more asterisks (\*) in pin or instance pathnames. An asterisk is treated as a wildcard character, enabling you to use it to match many pathnames in the design.

 $\bullet$  -All

An optional switch that displays all previously-defined false paths and multicycle paths.

• -Verbose

An optional switch that displays all the gate information in the from, to, and through gate lists.

• -VIolations

An optional switch that displays only the false paths that have violations, along with their respective violation messages.

• -EXclude invalid design objects

An optional switch and keyword pair to exclude the display of violation paths due to invalid objects.

• -From *source\_node…*

An optional switch and repeatable string pair that specifies the starting point of a false path. A valid starting point is a pin pathname, an instance pathname, a clock primary input (PI) or an internal clock pin name. For an instance pathname, all the output pins of the instance are considered to be starting points. For a clock PI, the outputs of all the non-transparent latches, flip-flops, and RAMs associated with the clock PI are considered to be starting points. A pin pathname is considered to be that of an internal clock pin if its fanout reaches only clock ports of sequential elements after traversing through any intervening combinational gates, and the internal clock pin is handled the same as a clock PI.

• -FROM\_Clock *clock\_signal\_name…*

An optional switch and repeatable string pair that specifies the starting point of a false path by its associated clock pin pathname. Any pin pathname you specify with this argument is interpreted to be the source of a clock signal, and the outputs of all non-transparent latches, flip-flops, and RAMs associated with this clock signal are considered to be starting points.

• -TO *sink\_node…*

An optional switch and repeatable string pair that specifies the end point of a false path. A valid end point is a pin pathname, an instance pathname, a clock primary input (PI), or an internal clock pin name. For an instance pathname, all the input pins of the instance are considered to be end points. For a clock PI, the data inputs of all non-transparent latches, flip-flops, and RAMs associated with the clock PI are considered to be end points. A pin pathname is considered to be that of an internal clock pin if its fanout reaches only clock ports of sequential elements after traversing through any intervening combinational gates, and the internal clock pin is handled the same as a clock PI.

### **Note**

For a 2-port latch with ports: Port1 =  $(D1, CLK1)$ , Port2 =  $(D2, CLK2)$ , and primary input clocks CLK1 and CLK2, the command "report\_false\_paths... -to CLK2" would report false paths with an end point at D2.

• -TO\_Clock *clock\_signal\_name…*

An optional switch and repeatable string pair that specifies the end point of a false path by its associated clock pin pathname. Any pin pathname you specify with this argument is interpreted to be the source of an internal clock signal, and the data inputs of all nontransparent latches, flip-flops, and RAMs associated with this clock are considered to be end points.

• {-THrough *through\_node…*}…

An optional, repeatable switch and repeatable string pair that specifies circuit node(s) through which the false path must pass. A valid through node is a pin or instance pathname. Clock PIs are not supported as through nodes and no attempt is made to determine if a pin pathname is that of an internal clock pin.

When you use multiple -Through arguments, their order, left-to-right, in the command string is considered to be the order in which a signal would pass through the nodes on the specified path. For example, the following false path specification:

add false paths -from A -through B C -through D E -to F

specifies all paths that start from A, pass through either B or C, then pass through D or E, and end at F. If you do not use the -through argument when specifying a path, all paths from the specified starting points to the specified end points are considered to be false paths.

• -GAte *gate-id#* | *pin\_pathname*

An optional repeatable switch and repeatable integer or string that filters the report results based on gates or pins that you specify. The tool reports the false paths and multicycle paths that include the specified gates or pins as the definition points (-from, -to, or -through). If no such path is found, it locates one false path that includes *gate-id#* in either its intersection cone or effect cone. You can use multiple -Gate switches to specify additional pins or gates in a single command invocation.

*gate-id#* — A repeatable integer that specifies the gate identification number. When you specify multiple gate ids, the command reports on any path that includes any of those gates as definition points.

*pin\_pathname* — A repeatable string that specifies the name of a pin within the design. When you specify multiple pin pathnames, the command reports on any path that includes any of those pins as definition points.

• -X\_Statistics [-path\_count *int* | all] [-path\_x\_threshold *int*] [-to\_gate\_count {*int* | all}] [-to\_gate\_x\_threshold *int*]

An optional switch that reports the false or multicycle paths that have the most X masking from [create\\_patterns](#page-580-0) or [simulate\\_patterns](#page-2811-0) after you enable the collection of X statistics with the set timing exceptions handling command. The command reports the full path only when the path is not associated with the SDC file. Otherwise, the command reports only the SDC filename and line number of the path, as well as the number of cumulative Xs.

- -path count  $\{int | all \}$  An optional switch and integer or literal pair that specifies the number of paths to be reported. The default is to report up to 10 false or multicycle paths that have the greatest number of masking effects propagated to some to-points of the timing exception paths.
	- *int* An optional positive integer that specifies the number of paths for which the tool reports X statistics.
	- all An optional literal that specifies the tool reports X statistics for all paths that have X statistics.
- -path x threshold *int* An optional switch and positive integer pair that specifies the minimum number of accumulated Xs needed for the command to report the path.

Tessent™ Shell Reference Manual, v2021.3 **1725**

- -to\_gate\_count {*int* | all}— An optional switch and integer or literal pair that specifies that the tool reports some or all of the to-gates' X statistics, immediately following each false path, in order from the gate with the greatest number of maskings to the least. The to-gates are the false path defined points from using the -to option. When the -to option is not specified, path to-gates are derived from the last -through option or the -from option, when the -through option is not specified.
	- *int* An optional positive integer that specifies the number of to-gates for which the tool reports X statistics.
	- all An optional switch that specifies the tool reports all to-gates with at least one masking.
- -to\_gate\_x\_threshold *int* An optional switch and integer pair that specifies the minimum number of accumulated Xs needed for the command to report to-gates. When the -to gate  $x$  threshold option is specified, and the -to gate count is not specified, the default is 10 gates.

By default, if the -to gate count option and the -to gate x threshold option are both unspecified, the tool does not report any to-gates.

The -to gate count and the -to gate x threshold reporting criteria is the AND operation of both options. For example, if "-to\_gate\_count 5" and "-to\_gate\_x\_threshold 8" are specified, the tool reports the 5 to-gates that have at least 8 accumulated Xs.

• -DRC [C6 | C6-*n* | C22 | C22-*n*]

An optional switch that reports false paths that are automatically added by the tool to handle DRC violations. The only DRC errors that this applies to are C6 and C22, for which the tool adds false paths to prevent simulation mismatches.

- o The "-drc c6" switch reports all false paths that result from C6.
- o The "-drc c6-1" switch reports false paths due only to C6-1.
- o The "-drc c22" switch reports all false paths that result from C22.
- o The "-drc c22-1" switch reports false paths due only to C22-1.
- > *file\_pathname*

An optional redirection operator and pathname pair for creating or replacing the contents of *file\_pathname*.

• >> *file\_pathname*

An optional redirection operator and pathname pair for appending to the contents of *file\_pathname*.

## **Examples**

## **Example 1**

The following example displays all previously-defined false paths.

### **report\_false\_paths -all**

```
// False Path -from LINESTATE[1] LINESTATE[0] -to_clock MCLK
// False Path -from_clock UTMICLK[0] -to_clock MCLK
//
// ----------------------------------------------
// The false path below has an error.
// ----------------------------------------------
// False Path -from dummy1 -to dummy2
//
// ----------------------------------------------
// The false paths below have warnings.
// ----------------------------------------------
// False Path -from_clock S -to_clock s
// False Path -through I1 I2 I3 I4 I5 SIN CLK1 SEN
// False Path -from CLK1 -through U7/CP CLK1
//
// Total paths reported = 6
// Warning: The last 4 paths reported have 1 error and 3 warnings.
// Use the command "report false paths -debug error" to report
// the causes of the errors/warnings.
// Warning: False path defined through all primary inputs, including all
// clocks, which prohibits at-speed testing. Deleted clocks from
           this list.
// Warning: There exists a false path that prohibits at-speed testing of
// clock domain /CLK1. 
// This may result in lower test coverage.
```
### **Example 2**

The following example displays the false paths with violations.

### **report\_false\_paths -violations**

```
// Warning: False Path -to clock clk5 -setup -hold prohibits at-speed \setminus testing of clock domains /clk5
// Warning: False Path -from clock aa -to clock bb -setup -hold did not \setminus find gates aa bb
// Warning: False Path -from clock op[1] -to clock op[2] -setup -hold \setminus did not find gates op[1] op[2]
// Warning: False Path -from clock ix1565/A -to clock \setminusresult add add 0 ix139/Y -setup -hold has no sensitizable \setminus combinational path between start and end points.
// False path debug summary: 0 errors, 4 warnings
```
### **Example 3**

The following example displays the false paths with violations excluding those due to invalid design objects.

### **report\_false\_paths -violations -exclude invalid\_design\_objects**

```
// Warning: False Path -to clock clk5 -setup -hold prohibits at-speed \
         testing of clock domains /clk5
// Warning: False Path -from clock ix1565/A -to clock \setminusresult add add 0 ix139/Y -setup -hold has no sensitizable \backslash combinational path between start and end points.
// False path debug summary: 0 errors, 2 warnings
```
Tessent™ Shell Reference Manual, v2021.3 **1727**

### **Example 4**

The following example displays the false paths that start at  $/mv$  design/d in[6]. The second path defined by the user results in an error because there is no sensitized path between the gates. Using the -debug error option provides additional information about the error.

### **report\_false\_paths -verbose -from /my\_design/d\_in[6]**

```
// False path -from /my design/d in[6] ( /reg d 1 7 /Q (81)
      /reg d 1 6 /Q (73) ) -to /my design/u25 ( /my design/u25/Y (130) )
//
// -----------------------------------------
// The false path below has an error.
// -----------------------------------------
// Error: False path -from /my design/d in[6]( ) -to /my design/xray[5]( )
//
// Total reported false paths = 2// Warning: The last 1 path reported has an error.
// Use the command "report_false_paths -debug_error" to report
// the cause of the error.
```
### **report\_false\_paths -verbose -from /my\_design/d\_in[6] -debug\_error**

```
// Error: False Path -from /my design/d in[6] -to /my design/xray[5] \setminus has no sensitizable combinational path between start and end points.
// False path debug summary: 1 errors, 0 warnings
```
### **Example 5**

The following example first shows that the pin "/top/inst1/A" is in a timing exception intersection cone. It then displays one false paths or multicycle path whose intersection cone includes the gate top/inst1/A:

### **set\_gate\_report -timing\_exceptions on**

### **report\_gate top/inst1/A**

// /top/inst1 (46) NOR // A I (In/2) 42-/top/G5/Z // B I (In/2) 41-/top/G6/Z // Z O (In/2) 49-/top/G13/A

### **report\_false\_paths -gate top/inst1/A**

```
// pin 'top/inst1/A' maps to gate 'top/inst1' (46)
// Multicycle Path -from_clock ipg_clk_source -to_clock adc_clk -start
      -cycles 2 -setup
```
### **Example 6**

The following shows false path reporting after turning on reporting of SDC filenames and line numbers:

**read\_sdc timing.sdc** set timing exceptions handling -line no on **report\_false\_paths**
```
// False Path -from_clock cmem_fclki cmem_fclkin -to_clock p_clk<br>// spm pci clk -setup (filename = timing.sdc, line 406)
       spm pci clk -setup (filename = timing.sdc, line 406)
// False Path -from_clock p_clk spm_pci_clk -to_clock cmem_fclki
// cmem fclkin -setup (filename = timing.sdc, line 408)
...
// Total reported false paths = 177
```
#### **Example 7**

The following shows the commands to enable X statistics functionality and create ATPG patterns. It reports the 3 false paths with the greatest masking effect, in order starting with the path that has the most Xs. For each path, the tool reports the X statistics for the top 5 top-gates, which observe the most masking, in order starting from the gate that has the most Xs.

```
read_sdc mod.sdc
set_timing_exceptions_handling -x_statistics on
create_patterns
report_false_paths -x_statistics -path_count 3 -to_gate_count 5
// Total 249 paths out of 350 paths produced Xs.
// ---- ---------- ------------ --------------------
// Path Type Number of Xs File and line number
// ---- ---------- ------------ --------------------
// 1 false path 1572811 mod.sdc (line 32761)
// ---- ---------- ------------ --------------------
// ---------------------------------------------------- ------------
// Gate (Id) Gate (Id) Service Contract Contract Contract Contract Contract Contract Contract Contract Contract Contract Contract Contract Contract Contract Contract Contract Contract Contract Contract Contract Contract Co
// ---------------------------------------------------- ------------
// '/u_lspipe/dcu_valid_dc3_reg/' (253337) 3162
// '/clk_gate_list_phys_id_q_reg_0_/' (218650) 2656
// // //clk_gate_list_phys_id_q_reg_3_/' (218653) 2684
// '/clk_gate_list_phys_id_q_reg_2_/' (218652) 1886
// '/clk_gate_list_phys_id_q_reg_1_/' (218651) 1006
// Only the first 5 to-gates with most masking are reported (21524 out 
// of total 26000 to-gates captured X).
// ---- ---------- ------------ --------------------
// 2 false path 1107367 mod.sdc (line 32761)
// ---- ---------- ------------ --------------------
// ---------------------------------------------------- ------------
// Gate (Id) Sate (Id) Solution of Xs and Gate (Id) Solution of Xs and Mumber of Xs
// ---------------------------------------------------- ------------
// \blacksquare /clk gate list phys id q reg 0 / (218650) 2656
// '/clk_gate_list_phys_id_q_reg_1_/' (218651) 2312
// '/clk_gate_list_phys_id_q_reg_3_/' (218653) 2110<br>// '/clk_gate_list_phys_id_q_reg_5_/' (218655) 1118<br>// '/clk_gate_list_phys_id_q_reg_2 /' (218652) 1092
// '/clk_gate_list_phys_id_q_reg_5_/' (218655) 1118
// '/clk_gate_list_phys_id_q_reg_2_/' (218652) 1092
// Only the first 5 to-gates with most masking are reported (14547 out 
// of 16000 to-gates captured X).
```
// ---- ---------- ------------ -------------------- // 3 false path 113454 mod.sdc (line 30390) // ---- ---------- ------------ -------------------- // ---------------------------------------------------- ------------ // Gate (Id) Gate (Id) Service Contract Contract Contract Contract Contract Contract Contract Contract Contract Contract Contract Contract Contract Contract Contract Contract Contract Contract Contract Contract Contract Co // ---------------------------------------------------- ------------ // '/u\_coreoverpowerdown/cluster\_id\_reg\_reg\_3\_/' (134183) 779  $\frac{1}{\sqrt{2}}$  / fwd data sync reg 40 / (170295)  $\frac{1}{\sqrt{2}}$  654 //  $1/(21k \bar{e}n \text{ reg}/1 \text{ (230954)}$  548 // 'gen\_resync\_0\_\_gen\_resync\_r\_u\_resync/' (180823) 545 // '/state\_reg\_0\_/' (238777) 520 // Only the first 5 to-gates with most masking are reported (1359 out // of 1800 to-gates captured X).<br>// ---- ---------- ------------ --// ---- ---------- ------------ -------------------- // Only the first 3 paths producing the most Xs were reported.

#### **Example 8**

In the following example, the tool has automatically added false paths due to reconverging combinational logic that can cause a C6 race condition.

#### **set\_simulation\_options -C6\_mask\_races on**

// 2 false paths are added for C6 violation.

#### **report\_false\_paths**

```
// False Path -from CLK -to 36 -hold -DRC
// False Path -from CLK -to 35 -hold -DRC
//
// Total reported false paths = 2
```
#### **Example 9**

The following shows a C22-1 violation and then reports, using verbose mode, the false path resulting from the C22-1 violation:

#### **report\_drc\_rule c22-1**

```
// Warning: Pulse-always clock '/clk2' (2) interacts with clock domain \
   '/c1k1' (1) and may cause simulation mismatches. Use \
   "report false paths -verbose -drc C22-1" to see the clock \setminusinteractions. (C22-1)
```
#### **report\_false\_path -verbose -drc c22-1**

```
// False Path -from clk1 ( '/cellB0/' (60) '/U_0/' (57) '/U_1/' (58) ) 
   -to clk2 ( '/cellB2/ (41) '/cellB1/ (50) -setup-hold -auto -DRC
```
## **Related Topics**

[add\\_false\\_paths](#page-244-0)

delete false paths

delete multicycle paths

[read\\_sdc](#page-1456-0)

[report\\_multicycle\\_paths](#page-1882-0) [set\\_timing\\_exceptions\\_handling](#page-2757-0)

# **report\_fault\_sites**

Context: dft -edt, patterns -scan

Mode: analysis

Depending on the fault model, displays path definitions, bridge entries, or UDFM entries from the internal list.

# **Usage**

**UDFM Usage**

report fault sites  ${[-AL]}$  instance name]  $[-Udfm$  type *name*]  $[-CEll$  *name*] [-MOdule *name*] [-FAult *name*]} | {[-All | *instance\_name*] [-UNDEFined\_cells] | [-DEFined\_cells]}  $[\{\geq\} \geq]$  *file* pathname

# **Bridge Usage**

report fault sites

{[-All | *net\_pathname\_pair* | *bridge\_name…* | *net\_pathname…* | *instance\_name*…] [-NAME | -SINGle] [-NET\_pathname | -PIN\_pathname] [-NOEQ] [-ATtribute] } | {[-Histogram Weight [-Sets *number*]]} | {[-Histogram {Layer | Type}] [{> | >>} *file\_pathname*]

# **Path Delay Usage**

```
report_fault_sites [-All] [path_name] [-Path gate_id_begin gate_id_end] 
   [{> | >>} file_pathname]
```
# **Description**

Depending on the fault model, displays path definitions, bridge entries, or UDFM entries from the internal list.

The report fault sites command displays the definitions in the tool's internal list for the specified faults. Fault definitions are loaded into the internal list with the read fault sites command.

For more information about bridge faults, refer to "The Static Bridge Fault Model" in the *Tessent Scan and ATPG User's Manual*.

For more information about path delay faults, refer to "Path Delay Test Set Creation" in the *Tessent Scan and ATPG User's Manual*.

For more information about UDFM faults, refer to "About User-Defined Fault Modeling" in the *Tessent Scan and ATPG User's Manual*.

### **UDFM Specifics**

The report fault sites command does not report restricted information about UDFM models generated by Tessent CellModelGen, which protects the IP inside of those models.

## **Arguments**

 $\bullet$  -All

An optional switch that displays all fault definitions for the currently loaded paths, bridge, or UDFM entries. This is the default.

• *path\_name*

An optional string that specifies the name of a path whose definition you want to display. The path must be one defined in a path definition file that you previously loaded using the read fault sites command.

• -Path *gate\_id\_begin gate\_id\_end*

An optional switch and two-integer triplet that specifies a particular path or portion of a path whose definition you want to display. Use this argument to report on paths that were not defined in a path definition file, and therefore were not loaded using the read fault sites command.

The two integers specify two gate identification numbers that indicate the beginning and ending of the path. The path begins at *gate\_id\_begin* and ends at *gate\_id\_end*.

The value of *gate\_id\_begin* or *gate\_id\_end* is the unique identification number that the tool automatically assigns to every gate within the design during the model flattening process.

• *net\_pathname\_pair*

A string pair that specifies the pathname to the nets or pins in a bridge entry. The first string specifies NET1, and the second string specifies NET2.

• *bridge\_name*

A repeatable string that specifies a bridge name.

• *net\_pathname*

A repeatable string that specifies a single net or pin pathname.

• *instance\_name*

A repeatable string that specifies an instance pathname.

• -ATtribute

An optional switch that displays the attributes of the reported bridge entries. Attributes may include distance, weight, layer, and parallel\_run.

• -NAME

An optional switch that specifies all entered strings are bridge names.

Tessent™ Shell Reference Manual, v2021.3 **1733**

• -SINGle

An optional switch that specifies all the entered strings are either a single net or instance. The tool searches for a net first. If a corresponding net cannot be found, the tool searches for a corresponding instance.

If the string is an instance that contains a non-dominant net from a bridge entry, a fault is reported for each bridge entry associated with the instance.

• -NET pathname

An optional switch that reports net pathnames for bridge entries. This is the default.

• -PIN pathname

An optional switch that reports pin pathnames for bridge entries instead of net pathnames.

• -NOEQ

An optional switch that reports only the representative fault information: the net pair and fault categories.

• -Histogram {Layer | Type | {Weight [-Sets *number*]}

An optional switch and literal pair that displays a histogram of the number of equivalent classes of bridges based on either their layer, type, or weight attribute. When you specify a weight histogram, you can optionally include the -Sets switch to specify a number of sets into which to distribute the report data. Specifying "-sets 0" forces the tool to display an individual line for each bridge of different weight.

The display for a weight histogram consists of one weight histogram per type of bridge fault, whereas a layer or type histogram is a single histogram.

• -Udfm\_type *name*

An optional switch and string pair that specifies the name of a UDFM fault type. Use this option to display the faults associated with the specified UDFM fault type. The name string is case insensitive and can include any number of asterisk (\*) and/or question mark (?) wildcard characters.

• -CEll *name*

An optional, repeatable switch and string pair that specifies the name of a library cell. Use this option to display all faults associated with a specified library cell. The name string is case insensitive and can include any number of asterisk (\*) and/or question mark (?) wildcard characters.

• -MOdule *name*

An optional switch and string pair that specifies the name of a module. Use this option to display all faults associated with the specified module. The name string is case insensitive and can include any number of asterisk (\*) and/or question mark (?) wildcard characters.

• -FAult *name*

An optional switch and string pair that specifies the name of a UDFM defined fault. Use this option to display all faults associated with the specified name. The name string is case

insensitive and can include any number of asterisk (\*) and/or question mark (?) wildcard characters.

• - UNDEFined cells

An optional switch that reports cells without a valid UDFM definition that were added with a previous read fault sites or add fault sites command.

• -DEFined cells

An optional switch that reports cells with a valid UDFM definition that were added with a previous read fault sites or add fault sites command.

• > *file\_pathname*

An optional redirection operator and pathname pair, used at the end of the argument list, for creating or replacing the contents of *file\_pathname*.

• >> *file\_pathname*

An optional redirection operator and pathname pair, used at the end of the argument list, for appending to the contents of *file\_pathname*.

# **Examples**

**Example 1**

The following path delay example reads in (loads) the path information and then displays that data:

```
set_fault_type path_delay
read_fault_sites /user/design/pathfile
report_fault_sites
```

```
PATH "path0" =
   PIN /I$6/Q + ;
   PIN /I$35/B0 + ;
   PIN /I$35/C0 + ;
   PIN /I$1/I$650/IN + ;
   PIN /I$1/I$650/OUT - ;
   PIN /A EQ B + ;
END ;
PATH "path1" =
   PIN /I$6/Q + ;
   PIN /I$35/B1 + ;
   PIN /I$35/C1 + ;
   PIN /I$1/I$649/IN + ;
   PIN /I$1/I$649/OUT - ;
   PIN / I$5/D - ;END ;
```
# **Example 2**

The following bridge example reads the bridge information in the bridge fault definition file, */user/design/bridgefile*, then displays the data for bridge entries added to the fault site list:

## **set\_fault\_type bridge read\_fault\_sites /user/design/bridgefile**

```
// 
// Load bridge entries from file "/user/design/bridgefile".
// 
// 5 bridge entries were read from file "/user/design/bridgefile".
// 2 bridge entries were skipped due to unknown net name.
// 3 bridge entries were added to the fault site list.
```
#### **report\_fault\_sites**

```
BRIDGE {
 NET1 = " / G5";NET2 = " /G10";FAULTS = \{-, -, -, -\};
  NAME = "U7.BRIDGE";}
BRIDGE {
  NET1 = " / G4";NET2 = " /G10";FAULTS = \{-, -, -, -\};
  NAME = "U5.BRIDGE";}
BRIDGE {
  NET1 = " / G11";NET2 = " /G10";{\tt FAULTS} \ = \ \left\{ \, - \, , \  \, - \, , \  \, - \, , \  \, - \, \right\} \, ; NAME = "U0.BRIDGE";
}
```
#### **Example 3**

The following example displays the attribute data for the "U0.BRIDGE" bridge entry:

#### **report\_fault\_sites U0.BRIDGE -name -attribute**

```
BRIDGE {
 NET1 = " / G11";NET2 = " /G10";FAULTS = \{-, -, -, -\};
  WEIGHT = 1.0000;DISTANCE = 4.93827000e-06 um;
 PARALLEL run = 6.07500000e-05 um;
 X COORDINATE = 152500;
 Y COORDINATE = 739500;LAYER = "metal1";
 NAME = "U0.BRIDGE";
}
```
## **Example 4**

The following example displays the UDFM fault definition f01 defined in UDFM type myudfm-sa-faults of instance /top/inst1:

#### **report\_fault\_sites /top/inst1 -udfmtype my-udfm-sa-faults -fault f01**

```
UDFM {
    Version:1;
    UdfmType("my-udfm-sa-faults") {
        Instance("/top/inst1") {
           // Source reference:
          // File: /home/JohnDoe/myadded.udfm, Line: 145
          Fault("f01") {
              Test \{ StaticFault\{''Z'':0;\} Conditions\{''D'':0;\text{``E''}:1;\text{``F''}:-;\}Test \{ StaticFault\{ "Z":1; \} Conditions\{ "D":1; "E":-; "F":0; \} \} }
        }
    }
}
```
If there is more than one UDFM types used, the following command reports all f01 faults on instance /top/inst1:

#### **report\_fault\_sites /top/inst1 -Fault f01**

```
UDFM {
    Version:1;
    UdfmType("my-udfm-sa-faults") {
       Instance("/top/inst1") {
          // Source reference:
         // File: /home/JohnDoe/myadded.udfm, Line: 145
         Fault("f01") {
            Test \{ StaticFault\{ "Z":0; \} Conditions\{ "D":0; "E":1; "F":-; \}Test \{ StaticFault\{ "Z":1; \} Conditions\{ "D":1; "E":-; "F":0; \} \} }
       }
    }
    UDFMType("intra-cell") {
       Instance("/top/inst1") {
         // Source reference:
         // File: /home/JohnDoe/myadded.udfm, Line: 418
         Fault("f01") {
             Test { StaticFault{"Z":0;} Conditions{"D":0;"E":1; "F":-;} }
            Test \{ StaticFault\{ "Z":1; \} Conditions\{ "D":1; "E":-; "F":0; \} \} }
       }
    }
}
```
**report\_fault\_sites -all**

```
UDFM {
    Version:1;
    UdfmType("my-udfm-sa-faults") {
       Cell("AOX") {
           // Source reference:
          // File: /home/JohnDoe/myadded.udfm, Line: 145
          Fault("f01") {
             Test \{ StaticFault\{ "Z":0; \} Conditions\{ "D":0; "E":1; "F":-; \} \}Test \{ StaticFault\{ "Z":1; \} Conditions\{ "D":1; "E":-; "F":0; \} \} }
       }
    }
}
```
#### **Example 5**

The following example shows how to display a list of cells both with and without valid UDFM definitions:

#### **report\_fault\_sites -defined\_cells**

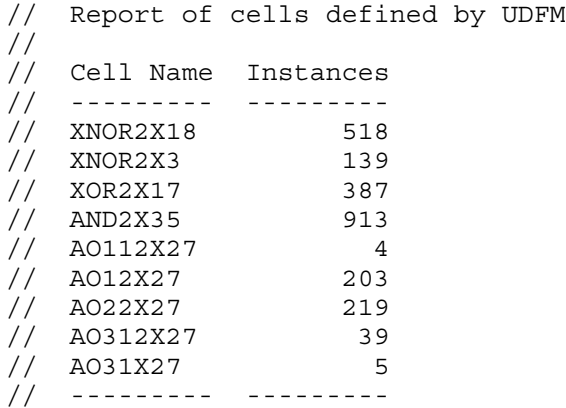

#### **report\_fault\_sites -undefined\_cells**

```
// Report of cells not defined by UDFM
//
// Cell Name Instances
// --------- -----------
\frac{1}{2} cnhlsx4v 52
// df1qx1v 834
// df4sqx1v 7
// u_noti 68
// u_mux2 7261
// u mux3 20
// u mux4 398
// --------- ---------
```
# **Related Topics**

add fault sites

[add\\_faults](#page-253-0)

delete fault sites

[read\\_fault\\_sites](#page-1405-0) [set\\_fault\\_type](#page-2407-0) [write\\_fault\\_sites](#page-2904-0)

# **report\_faults**

Context: dft -edt, dft -test\_points, patterns -scan

Mode: analysis

Displays fault information from the current fault list.

# **Usage**

**Stuck/Transition Usage:**

report faults [-Stuck at  ${01 | 0 | 1}$ ] [-NO\_Subclass] {[-Class *fault\_class*[.*fault\_subclass*]] [{*pin\_pathname* | *gate\_id* | combined} ...] [-NOEQ] [*instance\_name* ...] [-Hierarchy *integer*] [-Min\_count *integer*] [-VErilog | -VHdl] [-CEll\_name] [-CLOCK\_Domains {ALL | *clock\_pathname* ...} [-NO\_EQUivalent\_clocks] [-EXCLUDE\_FAULTS\_BETWEEN\_SYNC\_clock\_domains]] [-CAPture\_procedures {ALL | *capture\_procedure\_name* ...}] [-DElay\_data] [-TIMING\_CRITICAL]} | {[-SCAN\_Enable] [-CLOCK\_Cones] [-IO] [-ASYnchronous\_controls]} | {-UNlisted } [-from *pin*…] [-through *pin*…] [-to *pin*…] [-stop at {sequential\_elements | scan\_cells | ports\_only }] [-fanout off path stop {on  $|$  off }] [-fanin off path stop {on  $|$  off }] [(> | >>) *filename*]

# **UDFM Usage:**

report\_faults [-NO\_Subclass] {[-Class *fault\_class*[.*fault\_subclass*]] | *instance\_pathname* | [-Hierarchy *integer*] [-NOEQ] [-CLOCK\_Domains {ALL | *clock\_pathname* ...} [-NO\_EQUivalent\_clocks] [-EXCLUDE\_FAULTS\_BETWEEN\_SYNC\_clock\_domains]] [-DElay\_data] [-TIMING\_CRITICAL]} | {[-UDFM\_Type *name*] { [-bridge { -id *bridge\_id* | -net1 *net\_pathname* [-net2 *net\_pathname*] }] | [-INstance *name*] [-CELL *name*] [-MODule *name*] [-SOurce]}} | {-UNlisted} [-from *pin* ...] [-through *pin* ...] [-to *pin* ...] [-stop\_at [ sequential\_elements | scan\_cells | ports\_only }] [-fanout off path stop {on  $|$  off }] [-fanin off path stop {on  $|$  off }] [(> | >>) *filename*]

# **Bridge Usage:**

report\_faults {[-Histogram Weight [-Sets *number*]]}

| {[-Histogram {Layer | Type}]}

| {[*net\_pathname\_pair* | {*bridge\_name* ... -NAME}

| {*net\_pathname* ... -SINGle} | {*instance* ... -SINGle}]

[-Class *fault\_class*[.*fault\_subclass*]] [-NET\_pathname | -PIN\_pathname] [-NOEQ]

[-NO\_Subclass]  $[-VErilog]$  -VHdl] [-ATtribute] [-SCAN\_Enable] [-CLOCK\_Cones] [-IO] [-ASYnchronous\_controls]}

| {[-CLOCK\_Domains {ALL | *clock\_pathname* ...} [-NO\_EQUivalent\_clocks] [-EXCLUDE\_FAULTS\_BETWEEN\_SYNC\_clock\_domains]] [-CAPture\_procedures {ALL | *capture\_procedure\_name* ...}]} [(> | >>) *filename*]

# **Toggle/Iddq Usage:**

report faults  $[-Stuck at {01 | 0 | 1}]$   $[-NO Subclass]$ {[-Class *fault\_class*[.*fault\_subclass*]] [{*pin\_pathname* | *gate\_id* | combined} ...] [-NOEQ] [*instance\_name* ...] [-Hierarchy *integer*] [-Min\_count *integer*] [-VErilog | -VHdl] [-CEll\_name] [-CLOCK\_Domains {ALL | *clock\_pathname* ...} [-NO\_EQUivalent\_clocks]] [-CAPture\_procedures {ALL | *capture\_procedure\_name* ...}]} | {[-SCAN\_Enable] [-CLOCK\_Cones] [-IO] [-ASYnchronous\_controls]} | {-UNlisted} [-from *pin*…] [-through *pin*…] [-to *pin*…] [-stop at {sequential\_elements | scan\_cells | ports\_only }] [-fanout off path stop  $\{on | off \}$ ] [-fanin off path stop  $\{ on | off \}$ ] [(> | >>) *filename*]

**Path Delay Usage:**

```
report faults [-Both | -Rise | -Fall | [-VErilog | -VHdl] ] [-Class fault_class[.fault_subclass]] [object_pathname] [-NO_Subclass]
```
**Power-Aware Options (applicable only after you have loaded CPF/UPF power data):**

[[ON\_domains] | [-OFf\_domains] | [-POWer\_domains {*domain\_name* ...}]] [-ISolation\_cells] [-LEvel\_shifters] [-REtention\_cells]

# **Description**

The report faults command displays all the faults you added to the fault list using the add faults or read\_faults command. You can use the optional arguments to narrow the focus of the report to only specific stuck-at or transition faults that occur on a specific object in a specific class. If you do not specify any arguments, report faults displays information on all the known faults.

By default, the report faults command ignores the constraint values implied in the data path when reporting faults in the data path. However, the tool still considers the constraint values for clock path faults.

For more information about UDFM faults, refer to "About User-Defined Fault Modeling" in the *Tessent Scan and ATPG User's Manual*.

The power-aware options report faults based on power domains, power features, or both, after you have loaded a CPF or UPF file.

The report faults command displays the following columns of information for each fault:

• **fault value** — The fault value may be either 0 (for stuck-at-0 or "slow-to-rise" transition faults) or 1 (for stuck-at-1 or "slow-to-fall" transition faults).

- **fault code** A code name that indicates the lowest level fault class assigned to the fault (see [Table 5-11\)](#page-1741-0). This also includes a fault sub-class code when available (see Fault Sub-Classes in the *Tessent Scan and ATPG User's Manual*).
- **fault site** The pin pathname of the fault site.
- **cell name** (optional) The name of the cell corresponding to the fault (displayed only if you include the -Cell\_name argument).

Use the -Hierarchy option to display a hierarchical summary of the selected faults. The summary identifies the number of faults in each level of hierarchy whose level does not exceed the specified level number. You can further specify the hierarchical summary by using the -Min count option, which specifies the minimum number of faults that must be in a hierarchical level before they are displayed.

You can choose to display either collapsed or uncollapsed faults by using the set fault mode command. Also, if your fault data is large, it may be more appropriate to use the write faults command and then read the file contents.

# **Arguments**

• -Class *fault\_class*[*.fault\_subclass*]

An optional switch and literal pair that specifies the fault class or fault class/sub-class to display. The following table lists the valid fault class codes and their associated fault class names. "Fault Sub-Classes" in the *Tessent Scan and ATPG User's Manual* lists the valid fault sub-class names. Use the code when specifying a fault class or sub-class.

When you have previously issued the "report statistics -detailed analysis" command, report faults can report specific AU.TC and AU.PC faults by pin pathname or by gate ID. For more information, refer to ["Example 9" on page 1752.](#page-1751-0)

<span id="page-1741-0"></span>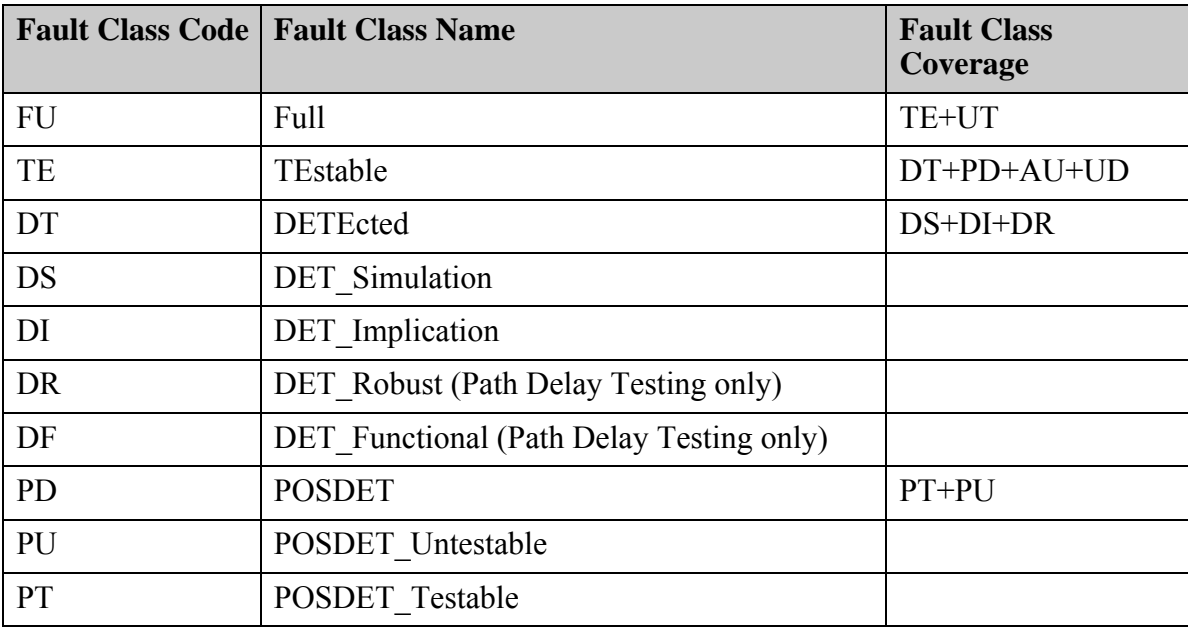

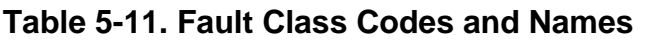

|                | <b>Fault Class Code   Fault Class Name</b> | <b>Fault Class</b><br>Coverage |
|----------------|--------------------------------------------|--------------------------------|
| AU             | Atpg untestable                            |                                |
| <b>UD</b>      | <b>UNDetected</b>                          | $UC+UO$                        |
| <b>UC</b>      | UNControlled                               |                                |
| U <sub>O</sub> | <b>UNObserved</b>                          |                                |
| <b>UT</b>      | UNTestable                                 | UU+TI+BL+RE                    |
| UU             | <b>UNUsed</b>                              |                                |
| <b>TI</b>      | TIed                                       |                                |
| <b>BL</b>      | Blocked                                    |                                |
| <b>RE</b>      | Redundant                                  |                                |

**Table 5-11. Fault Class Codes and Names (cont.)**

• - NO Subclass

An optional switch that prevents the display of fault sub-classes after the fault code. The default is to display fault sub-classes when the tool has analyzed them.

• -UNlisted

An optional switch that displays unlisted fault data. If there are multiple grayboxed instances in the design, this switch reports accumulated fault numbers.

 $\bullet$  -from *pin* ...

An optional switch and repeatable string pair that sets the start pin or pins of the userspecified cone to report the faults. It directs the tool to perform forward cone tracing from the specified pin or pins until it encounters a stop point. You can specify one or more instance names, rather than pin names. When you specify an instance name with -from, the tool uses its output pins when defining the cone.

• -through *pin* …

An optional switch and repeatable string pair that sets the through pin or pins of the cone of logic used to select faults to report. When specified, the tool performs forward and backward cone tracing from the specified pin or pins until it encounters a stop point in both directions.When you specify an instance name with -through, the tool uses its output pins when defining the cone.

 $\bullet$  -to *pin* …

An optional switch and repeatable string pair that sets the end pin or pins of the cone of logic used to select faults to report. When specified, the tool performs backward cone tracing from the specified pin or pins until it encounters a stop point. When you specify an instance name with -to, the tool uses its input pins when defining the cone.

Tessent™ Shell Reference Manual, v2021.3 **1743**

#### **Note**

When you use -from, -to, and -through with other switches, the selected faults are the intersection of the cones traced for all specified switches.

-stop at {sequential\_elements | scan\_cells | ports\_only }

An optional switch and literal pair that sets the stop condition for tracing of the cone of logic the tool uses to select faults to report. By default, the traced logic cone includes only combinational logic, so cone tracing stops at any sequential elements. When you specify "scan\_cells", the cone includes non-scan cells and tracing stops only at scan cells. When you specify "ports only", the cone includes any sequential elements and tracing stops only at primary inputs and outputs.

• -fanout off path stop  $\{on \mid off\}$ 

An optional switch and literal pair that specifies an additional stop condition when tracing the fan-in fault cone backward and reaching a multiple fanout gate G. When this switch is on, tracing stops at gate G unless the cone already includes all of the fanout gates of G. The default is off. You can use a separate command, set fault selection options, to change the default of this stop condition.

• -fanin off path stop  $\{ \text{on} \mid \text{off} \}$ 

An optional switch and literal pair that specifies an additional stop condition when tracing the fanout fault cone forward and reaching a multiple fan-in gate G. When this switch is on, tracing stops at gate G unless the cone already includes all of the fan-in gates of G. The default is off. You can use a separate command, set fault selection options, to change the default of this stop condition.

-Stuck at  $01 | 0 | 1$ 

An optional switch and literal pair that specifies the stuck-at or transition faults you want to display, according to the following table:

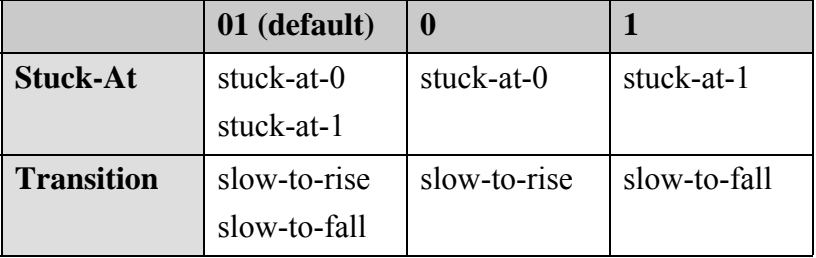

• *pin\_pathname*

An optional repeatable string that specifies the pathname of a top-level pin or a library model pin whose faults you want to display.

• *gate\_id*

An optional repeatable integer that specifies the gate identification number of the gate whose faults you want to display.

# • combined

An optional keyword string that specifies the display of faults due to combined tied cells for the AU.TC and AU.PC fault sub-classes.

• *object\_pathname*

An optional repeatable string that specifies a list of pins, instances, or delay paths whose faults you want to display.

• -Hierarchy *integer*

An optional switch and integer pair that specifies the maximum hierarchy level for which you want to display a summary of the faults. However, the reported number of faults depends on other switches, such as -class.

• -Min\_count *integer*

An optional switch and integer pair that you use with the -Hierarchy option to specify the minimum number of faults that must be in a hierarchical level to display the hierarchical summary. The default is 1.

- -NOEQ
	- o For stuck-at, transition, toggle, iddq, and udfm faults only, an optional switch that turns off the display of "EQ" as the fault class for any equivalent faults; the fault class displayed is then that of the representative fault. When you do not specify this switch, the tool displays an "EQ" as the fault class for any equivalent faults. This switch is meaningful only when the set fault mode command is set to Uncollapsed. For more information about representative and equivalent faults, see "Fault Collapsing" in the *Tessent Scan and ATPG User's Manual*.
	- o For bridge faults only, an optional switch that writes only the representative bridge fault information: the net pair and fault classes of each corresponding dominant net. The tool does not report physical data.
- $\bullet$  -Both -Rise | -Fall

An optional switch that specifies which faults to display for each path already added via the read fault sites command. Use these switches for path delay faults only.

-Both - An optional switch that specifies to display both the slow-to-rise and slow-to-fall faults. This is the default.

-Rise - An optional switch that specifies to display only the slow-to-rise faults.

-Fall - An optional switch that specifies to display only the slow-to-fall faults.

• -VErilog | -VHdl

An optional switch that outputs the fault paths in either Verilog or VHDL syntax, rather than using the existing netlist-independent format.

• -CEll name

An optional switch that lists the name of the corresponding circuit element (Tessent Cell library cell, Verilog primitive, primary input or primary output) for each fault as listed in

[Table 5-12](#page-1745-0). Cell names for equivalent faults are based on the cells associated with the equivalent faults, not the cells associated with the representative faults. This switch is valid for the stuck-at, transition, toggle and IDDQ fault models only.

<span id="page-1745-0"></span>

| <b>Corresponding Circuit Element</b>                                                             | <b>Listed Cell Name</b>               |
|--------------------------------------------------------------------------------------------------|---------------------------------------|
| Tessent Cell library cell                                                                        | Name of the Tessent Cell library cell |
| Supported Verilog primitive (for a list,<br>see Table 4-1 in the Tessent Cell Library<br>Manual) | Name of the Verilog primitive         |
| Primary input or output                                                                          | "primary_input" or "primary_output"   |

**Table 5-12. Name Conventions Used by report\_faults -Cell\_name** 

• -CLOCK\_Domains {ALL | *clock\_pathname*…}

An optional switch and literal or repeatable string pair that specifies a list of clocks that the tool uses to decide the faults it reports.

The argument choices are as follows:

 $ALL - A$  literal that specifies all the clocks in the design.

*clock\_pathname* — A repeatable string that specifies a particular clock. The faults reported are those determined by the add\_faults command to be in the *clock\_pathname* domain.

• -NO\_EQUivalent\_clocks

An optional switch that prevents the -Clock\_domains switch from reporting faults in equivalent clock domains.

-EXCLUDE\_FAULTS\_BETWEEN\_SYNC\_clock\_domains

An optional switch used with -Clock domains to instruct the tool to exclude the inter-clock faults for synchronous clocks. When you specify this switch, the tool considers only faults within clock domains when reporting faults by clock domain.

• -CAPture\_procedures {ALL | *capture\_procedure\_name*…}

An optional switch and literal or repeatable string pair that specifies a list of enabled named capture procedures and directs the tool to report faults that are potentially detectable by any of the specified procedures. The argument choices are as follows:

ALL — A literal that specifies all enabled named capture procedures.

*capture\_procedure\_name* — A repeatable string that specifies a particular enabled named capture procedure.

See the set capture procedures command description for information about enabling named capture procedures.

• -DElay data

An optional switch that reports the fault list including the slacks of the faulty site. The reported slack is for information only and cannot be loaded back into the system.

# • -TIMING\_CRITICAL

An optional switch that reports timing-critical faults.

## **Note**

In order to use the -DElay data or -TIMING CRITICAL switches, you must have previously loaded an SDF file containing timing information. See "Timing-Aware ATPG" in the *Tessent Scan and ATPG User's Manual* for complete information.

• -SCAN\_Enable

An optional switch that reports faults that fan out to the select lines of multiplexers in the scan path. For this switch, a multiplexer is either a MUX simulation primitive or a nonprimitive type multiplexer composed of AND and OR gates. In essence, this switch reports all faults that are in the fan-in cone of local scan enable signals and are dominated by them.

• -CLOCK\_Cones

An optional switch that reports all faults in the clock cone. The clock cone is the intersection of the fan-in of the sequential element clock ports and the fanout of the clock sources. This switch considers any sequential elements, such as flops, latches, RAMs, and ROMs, not just scan cells.

 $\bullet$  -IO

An optional switch that specifies to report faults with the following conditions:

- o Only controlled by PIs To be acted on by the -IO switch, a PI either must not be defined as a clock or, if defined as clock (or read/write control), must be constrained off during capture.
- o Only observed by POs
- -ASYnchronous controls

An optional switch that reports all faults that only fan out to Set/Reset ports of state elements and RAMs.

• -Histogram Weight [-Sets *number*] -Histogram {Layer | Type}

An optional switch and literal, or literal and optional switch and integer, group that displays a histogram of the number of equivalent classes of bridges based on either their layer or type, or their weight attributes. When you specify a weight histogram, you can optionally include the -Sets switch to specify a number of sets into which to distribute the report data. Specifying "-sets 0" forces the tool to display an individual line for each bridge of different weight.

The display for a weight histogram consists of one weight histogram per type of bridge fault, whereas a layer or type histogram is a single histogram.

Tessent™ Shell Reference Manual, v2021.3 **1747**

• > *filename*

An optional redirection operator and pathname pair, used at the end of the argument list, for creating or replacing the contents of *filename*.

• >> *filename*

An optional redirection operator and pathname pair, used at the end of the argument list, for appending to the contents of *filename*.

• *net\_pathname\_pair*

An optional string pair that specifies the bridge fault site. The first string specifies NET1, and the second string specifies NET2.

• *bridge\_name*

An optional repeatable string that specifies the bridge name.

• *net\_pathname*

An optional repeatable string that specifies a single net pathname.

• *instance\_name*…

An optional repeatable string that specifies an instance pathname.

• -ATtribute

An optional switch that displays the attributes for bridge entries. Attributes may include distance, weight, layer, and parallel run.

• -NAME

An optional switch that specifies all entered strings are bridge names.

• -SINGle

An optional switch that specifies all the entered strings are either a single net or instance. The tool searches for a net first. If it cannot find a corresponding net, the tool searches for a corresponding instance.

If the string specifies an instance that contains a non-dominant net from a bridge entry, the tool reports a fault for each bridge entry associated with the instance.

• -NET pathname

An optional switch that reports net pathnames for bridge entries. This is the default.

• -PIN pathname

An optional switch that reports pin pathnames for bridge entries instead of net pathnames.

• *instance\_pathname …*

An optional repeatable string that specifies a list of instance names you want to display. You can specify a full or partial instance path. If you specify a partial path, the tool matches instances that include the partial pathname.

• -Udfm\_Type *name*

An optional switch and string pair that specifies the name of a UDFM fault type. Use this option to display the faults associated with a specified UDFM fault type. The name string is case insensitive and may include any number of asterisk (\*) and question mark (?) wildcard characters.

• -CEll *name*

An optional, repeatable switch and string pair that specifies the name of a library cell. Use this option to display all faults associated with a specified library cell. The name string is case insensitive and may include any number of asterisk (\*) and question mark (?) wildcard characters.

• -MOdule *name*

An optional switch and string pair that specifies the name of a module. Use this option to display all faults associated with a specified module. The name string is case insensitive and may include any number of asterisk (\*) and question mark (?) wildcard characters.

• -INSTance *name*

An optional switch and string pair that specifies the name of an instance. Use this option to display all faults associated with a specified instance. The name string may include any number of asterisk (\*) and question mark (?) wildcard characters.

• -bridge { -id *bridge\_id* | -net1 *net\_pathname* [-net2 *net\_pathname*] }

An optional switch with a corresponding set of switch and value pairs that specifies to report on UDFM bridge faults.

The -id *bridge\_id* switch and value pair reports on the bridge corresponding to the specified bridge identifier as provided in the loaded UDFM file(s).

The -net1 *net pathname* -net2 *net pathname* switch and value pairs report on bridges between net1 and net2. If you do not supply -net2, it reports on all nets that are bridging with net1.

#### **Note**

The -net1 and -net2 switches require real net names in order to function. Specifying the GROUND or POWER keywords does not return results.

• -SOurce

An optional switch that outputs the UDFM filename and line number where the fault is defined.

**Power-Aware Options (applicable only after you have loaded CPF/UPF power data)**

• -ON domains

An optional switch that reports faults on all power-on domains.

• -OFF domains

An optional switch that reports faults on all power-off domains.

• -Power\_domains {*domain\_name* …}

An optional switch and repeatable string that reports faults on the specified power domains.

• -Isolation cells

An optional switch that reports faults on all isolation cells.

• -Level shifters

An optional switch that reports faults on all level-shifters.

• -REtention cells

An optional switch that reports faults on all retention cells.

# **Examples**

## **Example 1**

The following example modifies the current fault population in the tool with the contents of the external fault file, *my\_detected\_faultlist*, then displays the faults:

**set\_system\_mode analysis add\_faults -all read\_faults my\_detected\_faultlist -merge report\_faults** 

## **Example 2**

The following example displays information for the stuck-at-0 fault on pin/mult  $8/Y$ , including the name of the cell associated with the fault:

## **report\_faults -stuck\_at 0 /mult\_81/Y -cell\_name**

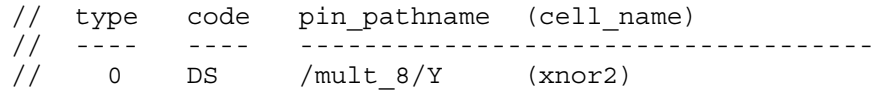

## **Example 3**

The following example reports on a fault associated with a primary input:

#### **report\_faults -stuck\_at 1 /ip\_scan\_en -cell\_name**

// type code pin\_pathname (cell\_name) // ---- ---- ---------------// 0 AU /ip\_scan\_en primary\_input

## **Example 4**

The following example shows a fault list with the static test slack and the actual minimum test slack. Only DS faults contain the actual minimum test slack data.

**report\_faults -delay\_data**

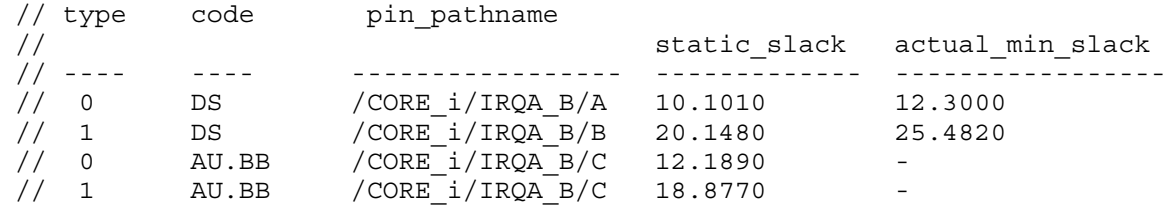

**Example 5**

The following example displays information for the stuck-at-0 fault on pin /mult  $8/Y$  plus all isolation cells:

#### **report\_faults -stuck\_at 0 /mult\_81/Y -isolation\_cells**

#### **Example 6**

The following example reports unlisted faults:

#### **report\_faults -unlisted**

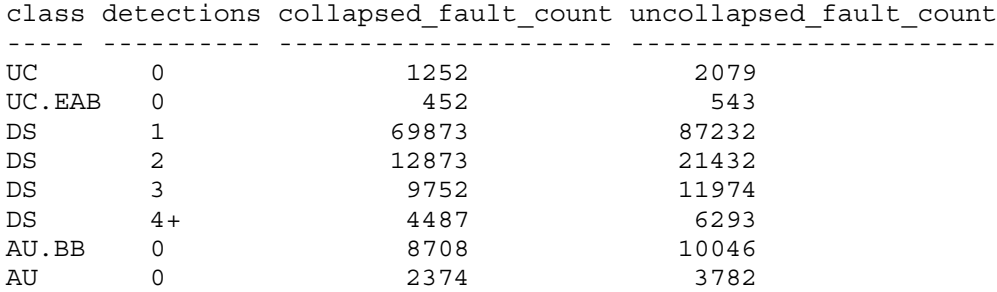

#### **Example 7**

The following example displays the fault data for DS class faults associated with library cells that start with "mux" or "an":

#### **report\_faults -class ds -cell mux\* -cell an\***

// Command output

```
FaultInformation {
   version : 1;
   FaultType (UDFM) {
      FaultList {
         Format : Identifier, Class;
         UdfmType ("intra-cell-bridges_1") {
            Cell ("MUX2") {
               Instance ("/top/i1/i4") {
                  "F2", DS;
               }
            }
            Cell ("AND3") {
               Instance ('/top/i1/i456") {
                  "F2", DS;
                  "F4", DS;
                  "F5", DS;
                  "F7", DS;
               }
           }
        }
     }
   }
}
```
#### **Example 8**

The following example shows the default format of the fault report after you specify the fault type as UDFM using the set\_fault\_type command:

#### **report\_faults**

```
Class UdfmType Fault instance
----- ----------- ----- ----------
UC my-added-sa f01 /top/i1/i4
DS my-added sa f02 /top/i1/i4
DS intra-cell f01 /top/i3
AU.BB intra-cell f02 /top/i3
```
Adding the -source switch to the command extends the report with references to the definition sources:

#### **report\_faults -source**

```
Class UdfmType Fault instance File Class Continues And The Line
----- ----------- ----- ---------- -------------------------- ----
UC my-added-sa f01 /top/i1/i4 /home/JohnDoe/myadded.udfm 14
DS my-added_sa f02 /top/i1/i4 /home/JohnDoe/myadded.udfm 145
DS intra-cell f01 /top/i3 /home/JohnDoe/intra.udfm 217
AU.BB intra-cell f02 /top/i3 /home/JohnDoe/intra.udfm 67
```
#### <span id="page-1751-0"></span>**Example 9**

The following examples shows how to report specific AU.TC and AU.PC faults, and AU faults due to combined tie cells:

#### **report\_statistics -detailed\_analysis # you must first run this command**

**report\_faults -class au.tc /tap\_i/tap\_ctrl\_i/reg\_enable #specified using a pin pathname**

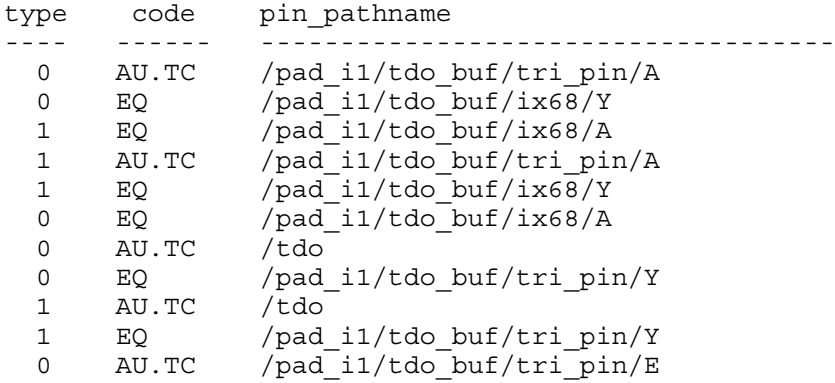

#### **report\_faults -class au.tc 1196 #specified using a gate ID.**

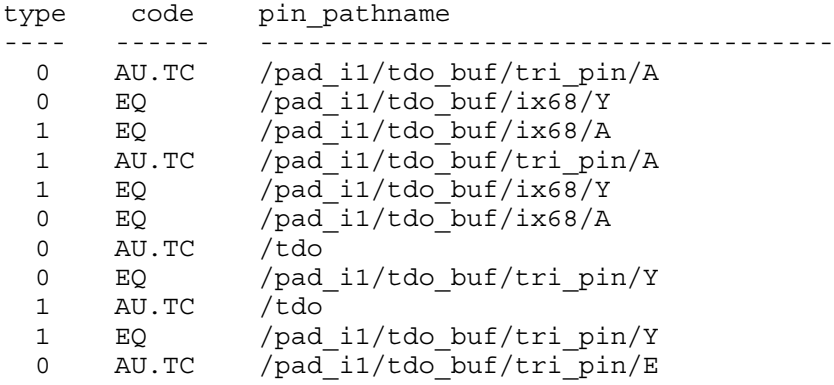

#### **report\_faults -class au.pc test\_en #specified using a pin pathname**

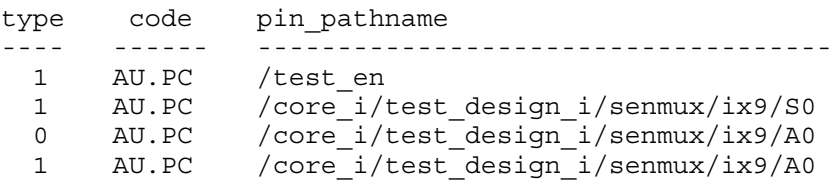

#### **report\_faults -class au.pc 35 #specified using a gate ID**

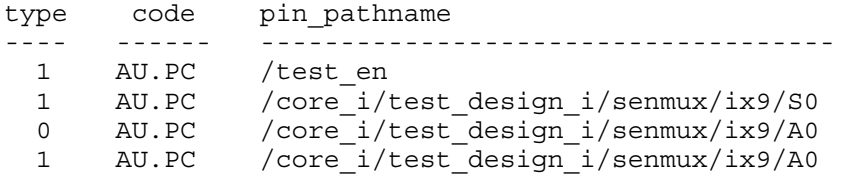

#### **report\_faults -class AU.TC combined #combined tied cells**

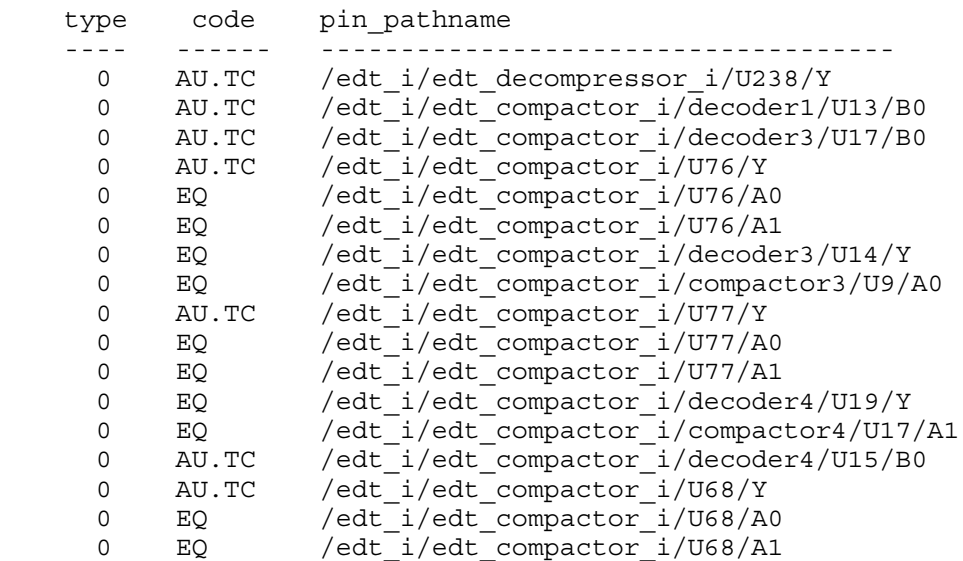

#### **Example 10**

The following example shows the format of the fault report when you specify the fault type as UDFM and you have enabled multiple detections:

### **report\_faults**

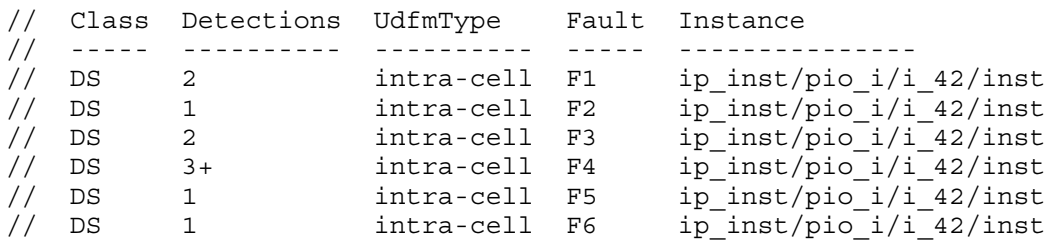

### **Example 11**

The following example shows the format of the fault report when you specify to display faults from a maximum of two levels of hierarchy:

#### **report\_faults -hierarchy 2**

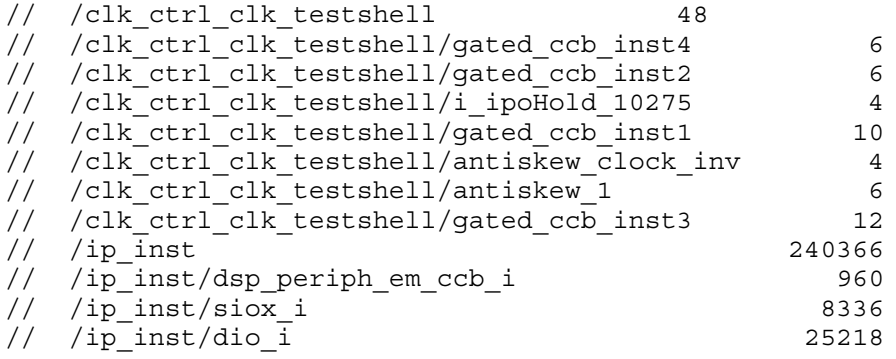

#### **Example 12**

The following examples show how to report UDFM bridge-related faults.

You can specify the UDFM bridge in one of three ways:

• By the bridge ID as Provided in the corresponding UDFM file (in this example, "B1"):

#### **report\_faults -bridge -id B1**

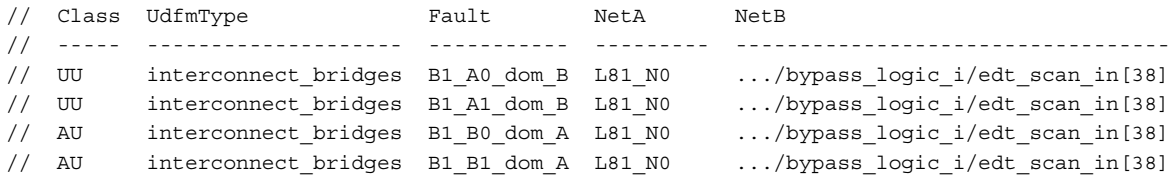

• By supplying one net the bridge connects to:

#### **report\_faults -bridge -net1 i1/coreA/coreB/u\_c2/Q[2]**

```
// Class UdfmType  Fault  NetA  NetB
// ----- -------------------- ------------ --------------- ------------------------
// DS interconnect_bridges B24_A0_dom_B i1/coreA/N359 i1 coreA/coreB/u_c2/Q[2]
// DS interconnect_bridges B24_A1_dom_B i1/coreA/N359 i1/coreA/coreB/u_c2/Q[2]
// AU interconnect bridges B24 B0 dom A i1/coreA/N359 i1/coreA/coreB/u c2/Q[2]
// AU interconnect_bridges B24_B1_dom_A i1/coreA/N359 i1/coreA/coreB/u_c2/Q[2]
// DS interconnect_bridges B10_A0_dom_B i1/coreA/N1483 i1/coreA/coreB/u_c2/Q[2]
// DS interconnect_bridges B10_A1_dom_B i1/coreA/N1483 i1/coreA/coreB/u_c2/Q[2]
// AU interconnect bridges B10 B0 dom A i1/coreA/N1483 i1/coreA/coreB/uc2/Q[2]
// AU interconnect_bridges B10_B1_dom_A i1/coreA/N1483 i1/coreA/coreB/u_c2/Q[2]
```
• By supplying both nets the bridge connects:

**report\_faults -bridge -net1 i1/coreA/coreB/u\_c2/Q[2] -net2 i1/coreA/N1483**

```
// Class UdfmType  Fault NetA NetB
// ----- -------------------- ------------ -------------- ------------------------
// DS interconnect bridges B10 A0 dom B i1/coreA/N1483 i1/coreA/coreB/u c2/Q[2]
// DS interconnect bridges B10 A1 dom B i1/coreA/N1483 i1/coreA/coreB/u c2/Q[2]
// AU interconnect bridges B10 B0 dom A i1/coreA/N1483 i1/coreA/coreB/u c2/Q[2]
// AU interconnect bridges B10 B1 dom A i1/coreA/N1483 i1/coreA/coreB/u c2/0[2]
```
# **Related Topics**

[add\\_faults](#page-253-0) [analyze\\_fault](#page-423-0) delete faults read fault sites [read\\_faults](#page-1417-0) [read\\_cpf](#page-1384-0) [read\\_upf](#page-1466-0)

report power data [report\\_testbench\\_simulation\\_options](#page-2057-0) [set\\_fault\\_mode](#page-2399-0) [set\\_fault\\_sampling](#page-2401-0) [set\\_fault\\_selection\\_options](#page-2403-0) [set\\_fault\\_subclass\\_analysis](#page-2404-0) [set\\_fault\\_type](#page-2407-0) [write\\_faults](#page-2908-0)

# **report\_feedback\_paths**

Context: all contexts

Mode: all modes

Prerequisites: You can use this command only after the tool performs the learning process, which happens immediately after flattening a design to the simulation model. Flattening occurs when you first attempt to exit Setup mode or when you issue the create\_flat\_model command.

Displays a report of currently identified feedback paths.

# **Usage**

report\_feedback\_paths [-All | *loop\_id#…*] [{> | >>} *file\_pathname*]

# **Description**

Displays a report of currently identified feedback paths.

The report feedback paths command displays feedback paths the tool identified during the last circuit learning process. By default, the command displays a textual report of all currently identified feedback paths and their identification numbers. Issuing the command with the identification numbers of specific paths of interest limits the display to just those paths.

# **Note**

Feedback paths include, by default, any duplicated gates.

# **Arguments**

 $\bullet$  -All

An Optional Switch That Specifies To Report All Currently Identified Feedback Paths. This Is The Default.

• *loop\_id#*

An optional, repeatable, non-negative integer that specifies the identification number of a particular feedback path to report. The tool assigns the numbers consecutively, starting with 0.

• > *file\_pathname*

An optional redirection operator and pathname pair for creating or replacing the contents of *file\_pathname*.

• >> *file\_pathname*

An optional redirection operator and pathname pair for appending to the contents of file\_pathname.

Tessent™ Shell Reference Manual, v2021.3 **1757**

## **Examples**

The following example enters analysis mode (which flattens the simulation model and performs the learning process), reports the identification numbers of all learned feedback paths, and then reports one of the feedback paths (loop #1):

#### **set\_system\_mode analysis report\_feedback\_paths**

```
Loop#=0, feedback buffer=26, #gates in network=5
 INV /I_956__I_582/ (51)
 PBUS /I_956__I_582/N1/ (96)
 ZVAL /I_956__I_582/N1/ (101)
 INV /I_956__I_582/ (106)
 TIEX /I_956__I_582/ (26)
Loop#=1, feedback buffer=27, #gates in network=5
   INV /I_962__I_582/ (52)
   PBUS /I_962__I_582/N1/ (95)
   ZVAL /I_962__I_582/N1/ (100)
   INV /I_962__I_582/ (105)
   TIEX / I_962 - I_582 / (27)
```
**report\_feedback\_paths 1**

## **Related Topics**

[report\\_loops](#page-1836-0)

set loop handling

# **report\_flattener\_rules**

Context: all contexts

Mode: setup, analysis

Displays either a summary of all the flattening rule violations or the data for a specific violation.

# **Usage**

```
report_flattener_rules [rule_id [{occurence_id | -Verbose}]] [{> | >>} file_pathname]
```
# **Description**

Displays either a summary of all the flattening rule violations or the data for a specific violation.

The report flattener rules command displays the following information for a specific violation:

- Rule identification number
- Current number of rule failures
- Violation handling

You can use the set flattener rule handling command to change the handling of the net, pin, and gate rules.

# **Arguments**

• *rule\_id*

A literal that specifies the flattening rule violation for which you want to display information. The flattening rule violations and their identification literals are divided into the following three groups: net, pin, and gate rules violation IDs.

- o Net flattening violations are described in sections "[FN1"](#page-3182-0) through "[FN9](#page-3184-0)".
- o Pin flattening violations are described in sections ["FP1"](#page-3184-1) through ["FP13"](#page-3187-0).
- o Gate flattening violations are described in sections "[FG2](#page-3187-1)" through ["FG8](#page-3189-0)".
- *occurence\_id*

A literal that specifies the identification of the exact flattening rule violation (the occurrence) for which you want to display information. For example, you can analyze the second occurrence of the FG4 rule by specifying the rule id and the occurence id, FG4 2. The tool assigns the occurrences of the rules violations as it encounters them; you cannot change either the rule identification number or the ordering of the specific violations.

• -Verbose

A switch that displays the following for each flattening rule:

- o Rule identification number
- o Number of failures of each rule

- o Current handling status of that rule
- o Brief description of that rule
- > *file\_pathname*

An optional redirection operator and pathname pair, used at the end of the argument list, for creating or replacing the contents of *file\_pathname*.

• >> *file\_pathname*

An optional redirection operator and pathname pair, used at the end of the argument list, for appending to the contents of *file\_pathname*.

# **Examples**

The following example shows the summary information of the FG3 rule:

## **report\_flattener\_rules fg3**

/ FG3: fails=2 handling=warning/noverbose

# **Related Topics**

set flattener rule handling

# **report\_gates**

Context: all contexts

Mode: setup, analysis

Displays the netlist information and simulation results for the specified gates and the simulation results for the specified user-defined ATPG functions. This command requires a flattened netlist before use.

# **Usage**

```
report_gates {pin_or_net_pathname | gate_id# | instance_name}...
```
{-Value\_trace [position] [-TRANsition] [-Endpoints] [-STOP\_ambiguous **|** - GO One ambiguous | -GO All ambiguous]}

report\_gates {-Type *gate\_type*}... [-SUMmary]

report gates  $\{$  {-Sequential test depth | -0Control depth | -1Control depth | -Observe depth } *depth\_number*}...

report gates  $\{-Path \{pin pathname | gate id\} \}$  {pin\_pathname | gate\_id} }

report\_gates {-GLitch\_masked\_cells} {-x\_capture\_cells *number*}

report\_gates {[-Endpoints] [-COnstraints] [-Forward | -Backward] {pin\_pathname | gate\_id}...}

All of the above forms can redirect their output with: [{> | >>} *file\_pathname*]

# **Description**

The report gates command displays the netlist information for either the design-level or the primitive-level gates you specify. You designate the gate by its gate identification number (ID#), a pathname of a pin connected to a gate, an instance name (design level only), or a gate type. You can specify a design cell by the pathname of a pin on the design cell. If you use a gate ID# or gate type, the command always reports the primitive-level gate. A flattened netlist is required before running this command.

The pin or net pathname and instance name arguments support regular expressions, which may include any number of '\*' or '?' wildcard characters embedded in the pathname string. The '\*' character matches any sequence of characters (including none) in a name, and the '?' character matches any single character. If a wildcard name is specified, the command searches for matching instance names from the top library cell level down to the primitive gates.

The format for the design-level gate report is:

```
instance_name cell_type
  input pin name I (data) pin pathname...
...
  output pin name 0 (data) pin pathname...
...
```
The data field displays the pin information as selected by the ["set\\_gate\\_report](#page-2424-0)" command.

The format for the primitive-level report is:

```
instance name (gate ID#) gate type
  input pin name I (data) gate ID#-pin pathname...
...
 output pin name 0 (data) gate ID#-pin pathname...
...
```
When you provide the name or identification number  $(ID#)$  of a user-defined ATPG function, the command reports simulation data of the function. The data reported is that specified by the Parallel pattern option of the set gate report command.

The format for the function report is:

```
function name (function ID#) function type
  input pin name I (\bar{d}ata) gate ID#-pin pathname...
...
  output pin name 0 (data) gate ID#-pin pathname...
...
```
The list associated with the input and output pin names indicate the pins to which they connect. For the primitive level, this also includes the gate index number of the connecting gate and only includes the pin pathname if one exists at that point. There is a limitation on reporting gates at the design level. If some circuitry inside the design cell is completely isolated from other circuitry, the command only reports the circuitry associated with the pin pathname.

You can also report the fanin or fanout cone of a specified gate. The endpoints of a cone are defined as the primary inputs, primary outputs, tied gates, rams, roms, flip-flops, and latches. All gates reported are at the primitive level.

You can change the output of the report gates command by using the set gate report command.

## **Note**

The tool does not explicitly simulate the EDT logic during scan loading and capture cycles. Therefore, report gates cannot report simulation values for the EDT logic during these cycles. This is true regardless of the option set with the set\_gate\_report command.

## **Backslashes (\), Periods (.) and Spaces in Hierarchical Names**

When reading hierarchical names into its internal database, the tool hides backslashes (\), converts periods (.) to slashes  $($ , and ignores spaces. For example, the tool reads the cell name, "FFH.\E/MY\_SCAN\_FF .SCAN\_FF5" in a WGL pattern, as "FFH/E/MY\_SCAN\_FF/ SCAN FF5", and stores the latter in its internal database. To report on this cell, you must reference it by the name that is stored internally.

**Note**

The difference between the internal hierarchical name and the name in the WGL file of the preceding example does not alter the correctness of the tool. That is, the output pattern file remains consistent with the original netlist.

The following example reports on a Verilog gate named "FFH.\E/MY\_SCAN\_FF .SCAN\_FF5".

## **report\_gates FFH/E/MY\_SCAN\_FF/SCAN\_FF5**

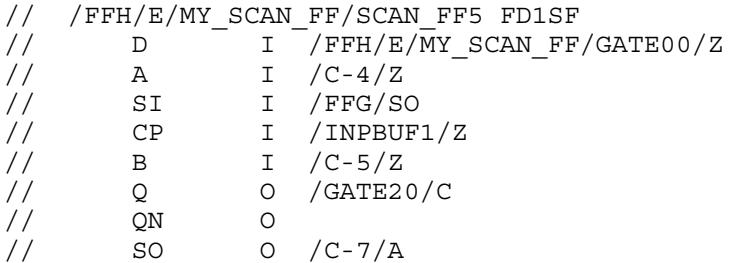

### **Reporting Power Data of Gates**

When you issue the read cpf or read upf command, power data is loaded into the tool. The report gates command enables power data reporting by default and shows the power on (PON) or power off (POFF) status as well as the power domain of the gate. For example:

### **read\_upf** *upf\_file*

## **report\_gates /lp\_case\_si\_rst\_sms/ati\_rst\_sync/sync\_r/U3/Udff**

```
// /lp_case_si_rst_sms/ati_rst_sync/sync_r sync3msfqxss1ul
// SDI I(PON) /vl sms lp case si sms proc sms 1 stp/
U_lp_case_si_sms_proc_bist/uu5/Z
// D I(PON) /lp_case_si_rst_sms/ati_rst_sync/sync_buf/Z
// SEN I(PON) /se<br>// CLK I(PON) /lp
       CLK I(PON) /lp case si rst sms/ati rst sync/uu1/Z
// Q O(PON) /lp_case_si_rst_sms/ati_rst_sync/uu2/A /
lp_case_si_rst_sms/and_r/B
       in power domain PD P2
```
## **Reporting on the First Input of a Gate**

The report gates command provides a shortcut to display data on the gate connected to the first input of the previously-reported gate. This lets you quickly and easily trace backward through circuitry. To use report gates in this manner, first report on a specific gate and then enter:

**b**

The following example shows how to use report\_gates and B commands to trace backward through the first input of the previously reported gate.

#### **report\_gates 26**

```
// /u1/inst__565_ff_d_1__13 (26) BUF
// "I0" I 269-
// "OUT" O 268- 75-
b
// /u1/inst__565_ff_d_1__13 (269) LA
// "S" I 14-
// "R" I 145-
// SCLK I 4-/clk
// D I 265-/u1/_g32/X
// ACLK I 2-/scan mclk
\frac{1}{20} SDI I 20-/u1/1nst 565 ff d 0 dff/Q2
// "OUT" O 26- 27-
b
// /u1/inst__565_ff_d_1__13 (14) TIE0
// "OUT" O 269- 268-
```
If you include an integer argument with "b", the trace is backward through the specified input. For example, "b 3" traces backward through the third input of the previously specified gate. When using integer arguments with the B and F commands in the tool, all arguments must be given at the primitive level.

For pins that are not at the library cell boundary (pins internal to the model), the pin name is enclosed in double quotation marks (""). The following example displays this issue.

#### **set\_gate\_level primitive**

**report\_gates /I\_20/I\_226/q**

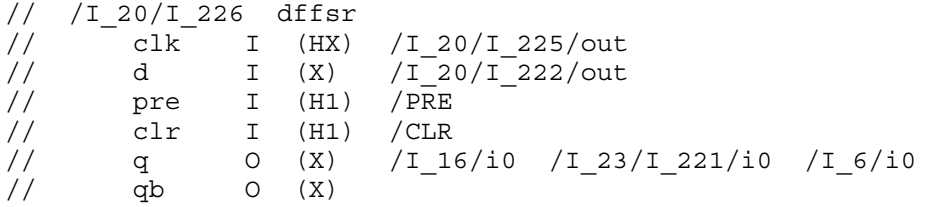

#### **set\_gate\_level primitive**

// Creating schematic for 5 instances (1 was compacted).

#### **report\_gates /I\_20/I\_226/q**

```
// /I_20/I_226 (12) BUF
// "I0" I (0) 39-
\frac{1}{10} q 0 (X) 16-/I 16/i0 31-/I 23/I 221/i0
                     17- /I_6/i0
```
**b**
```
// /I_20/I_226 (39) DFF
// "S" I (LX) 26-
// "R" I (LX) 23-
// clk I (HX) 20-/I_20/I_225/out
// d I (X) 36-/I_20/I_222/out
// "OUT" O (0) 12- 13-
// MASTER cell id=1 chain=c1 group=g1 invert data=FFFF
```
#### **Reporting on the First Fanout of a Gate**

Similar to tracing backward through circuitry, you can also use a shortcut to trace forward through the first fanout of the previously reported gate. To use report\_gates in this manner, first report on a specific gate and then enter:

**f**

The following example shows how to use Report Gate and F commands to trace forward through the first fanout of the previously reported gate.

```
report_gates 269
```

```
// /u1/inst__565_ff_d_1__13 (269) LA
// "S" I 14-<br>// "R" I 14-
// "R" I 145-
// SCLK I 4-/clk
// D I 265-/u1/_g32/X
// ACLK I 2-/scan mclk
\frac{1}{2} SDI I 20-\frac{1}{\pi}st 565_ff_d_0_dff/Q2
// "OUT" O 26- 27-
f
// /u1/inst__565_ff_d_1__13 (26) BUF
\frac{1}{269} \frac{1}{269}// "OUT" O 268- 75-
f
// /u1/inst__565_ff_d_1__13 (268) LA
// "S" I 14-
// "R" I 145-
// BCLK I 1-/scan_sclk
// "D0" I 26-
// "OUT" O 24- 25-
```
If you include an integer argument with "f", the trace is forward through the specified fanout of the previously reported gate. For example, "f 2" traces forward through the second fanout of the previously specified gate. When using integer arguments with the B and F commands in the tool, all arguments must be given at the primitive level.

#### **Note**

When reporting gates, be aware that a reported X may not have been captured. For example, when the tool uses scan chain masking, it records the actual measured value for each cell only in the unmasked, selected scan chain in a compactor group; the rest of the scan chains in the group are masked, so the tool records all Xs for their scan cells. When not using scan chain masking, the tool records an X for a scan cell if it is made unmeasurable as a result of the actual occurrence of an X in the corresponding cell of a different scan chain in the same compactor group. For more information, see "Understanding Scan Chain Masking in the Compactor" in the Tessent TestKompress User's Manual.

When using the tool to report on RAM or ROM gates, the report gates command displays the RAM and ROM data that describes their behavior. You can use the set gate report command to customize the content of the reported data. For example, assume you add\_faults on a RAM pin, then generate RAM sequential patterns. If you follow that with a set\_gate\_report command, specifying the Parallel pattern argument, the report gates output shows for the specified pattern, the address and data written to the RAM. A hyphen (-) separates the information for each cycle. The following example shows how this information is displayed for an 8-bit output named "OUT" and a 4-cycle pattern.

```
"OUT" O (S[0]=00000011-S[0]=00001001-S-SX) 5353- 5354- 5355-
                                           5356- 5357- 5358-
                                           5359- 5360-
```
In the first cycle, the pattern writes 00000011 to address 0, in the second, it writes 00001001 to address 0. The pattern does not write anything in the third cycle. The fourth cycle is a "don't care" cycle.

The RAM and ROM simulation primitives are the same as the library primitives with the outputs being OUT gates in the RAM/ROM fanout list. The report\_gates command gives RAM behavior summary information at the end of the displayed data. The report displays messages similar to the following:

write port: write=G/G (vvv-v-v) first adr=G first di=Gstability=vv read port: read=G/G (vvv-v-v) first adr=G first do=Gstability=vv Test behavior: stability=vvvv tiex-X=v read only=v ram sequential=v/v seq transparent=v/v Contention Behavior: write write=v/v read read=vread write=v/v

A RAM is classified as a read-only RAM if all three of the following conditions are met:

- its contents cannot be disturbed by any procedure except test setup;
- its set, reset and write ports must hold at an inactive state in the capture window;
- it has an initialization file defined in the Tessent Cell library.

The following describes the fields for the write port message line:

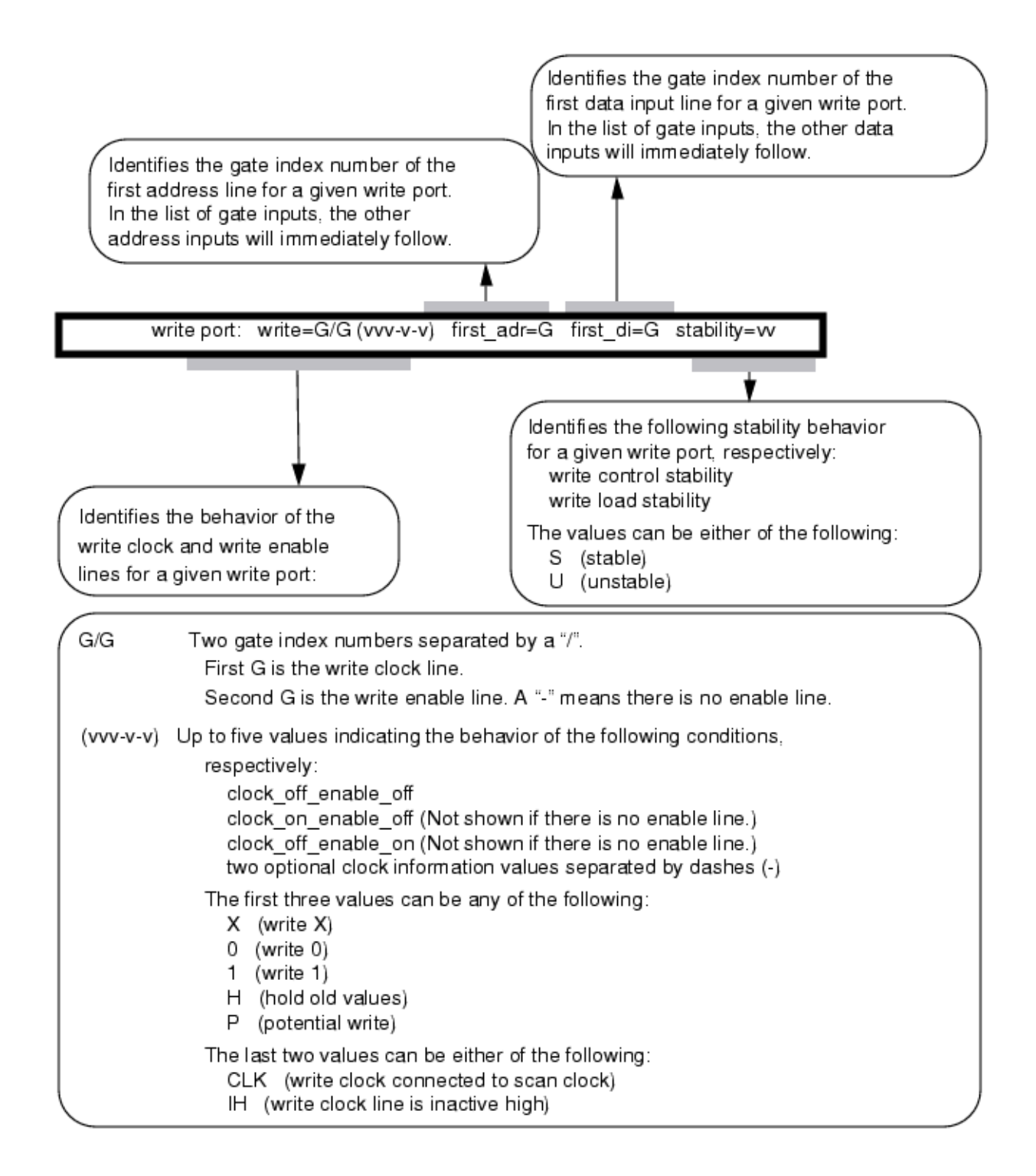

Tessent™ Shell Reference Manual, v2021.3 **1767**

The following describes the fields for the read port message line:

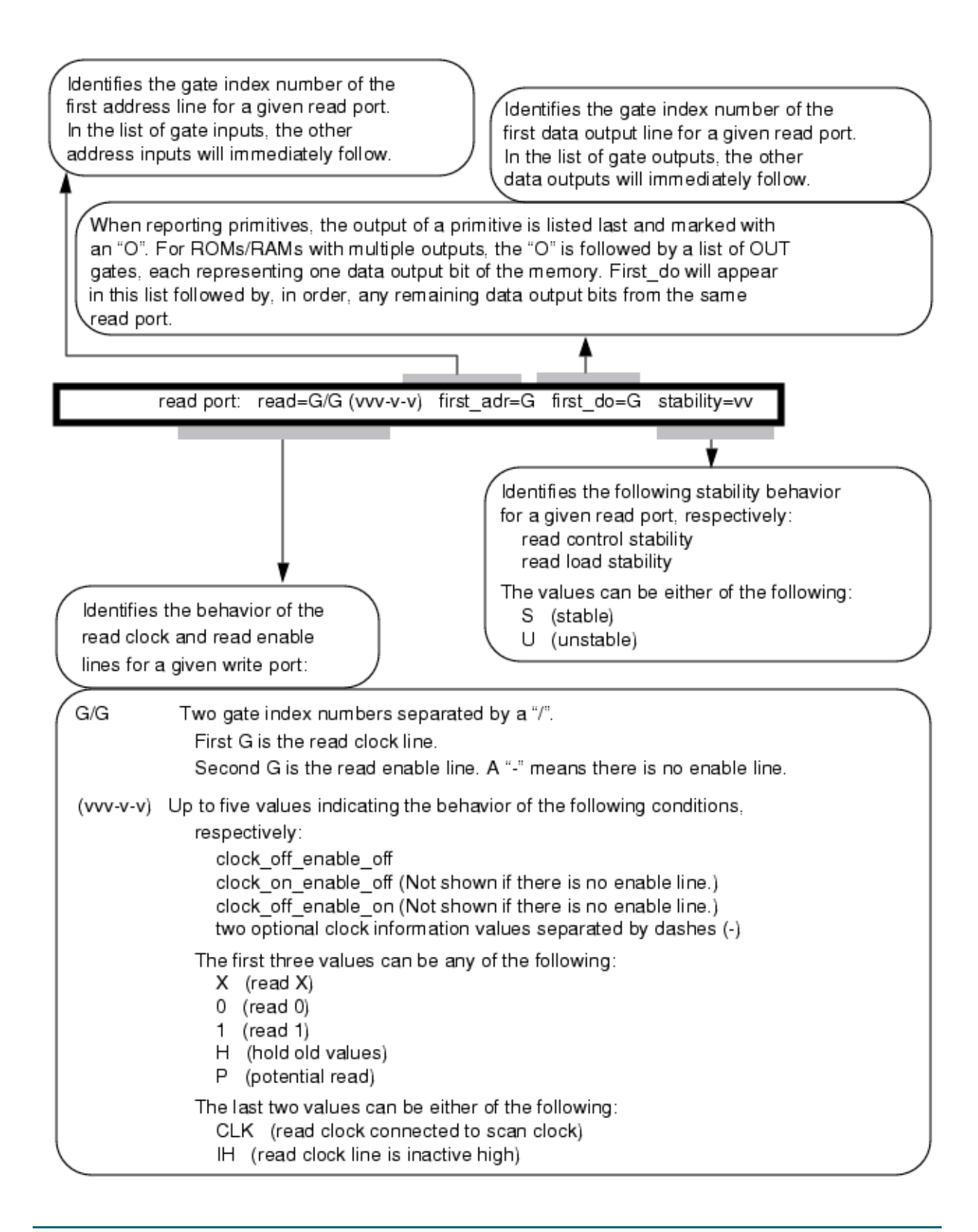

The following describes the fields for the Test behavior message line:

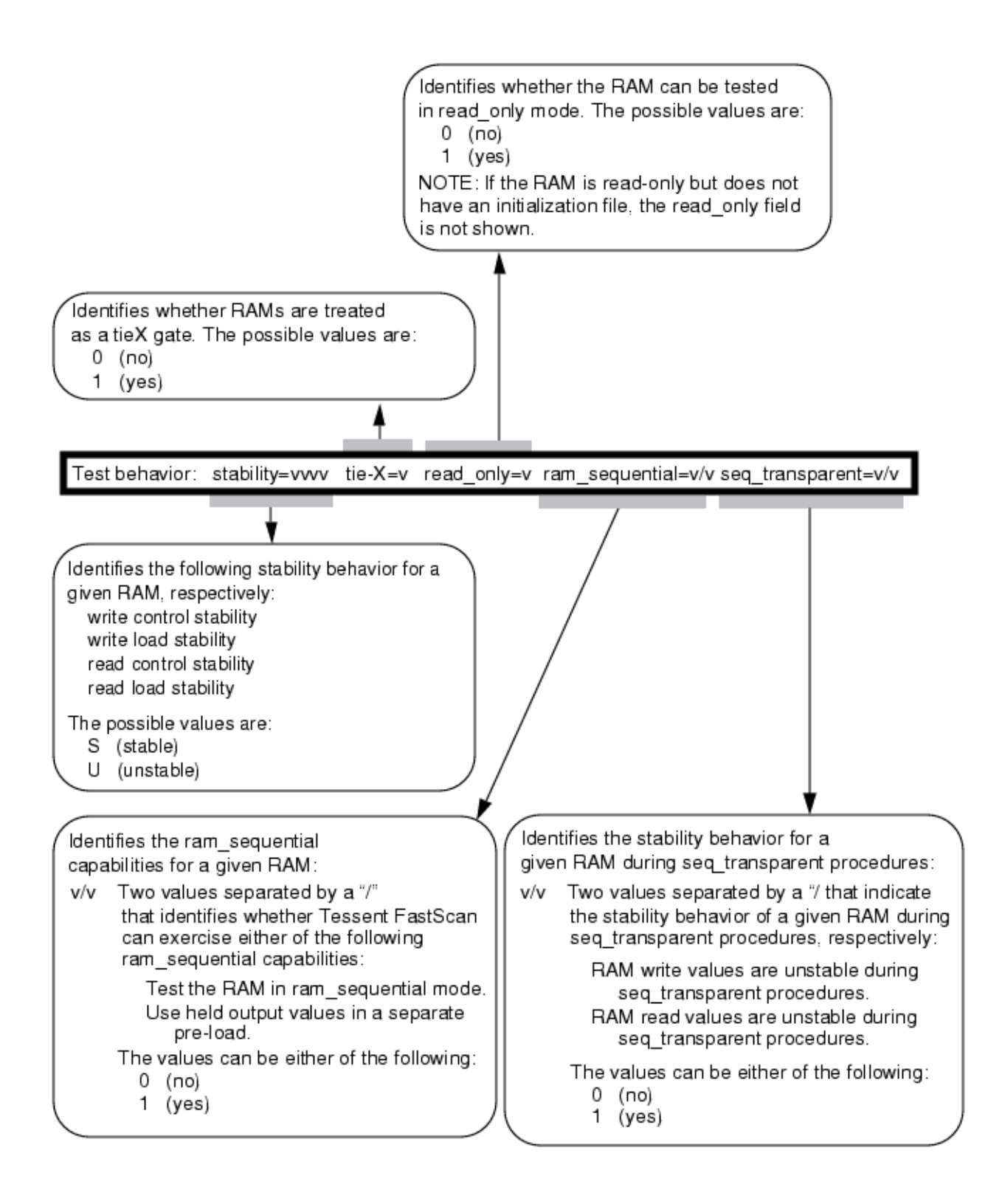

Tessent™ Shell Reference Manual, v2021.3 **1769**

The following describes the fields for the Contention Behavior message line:

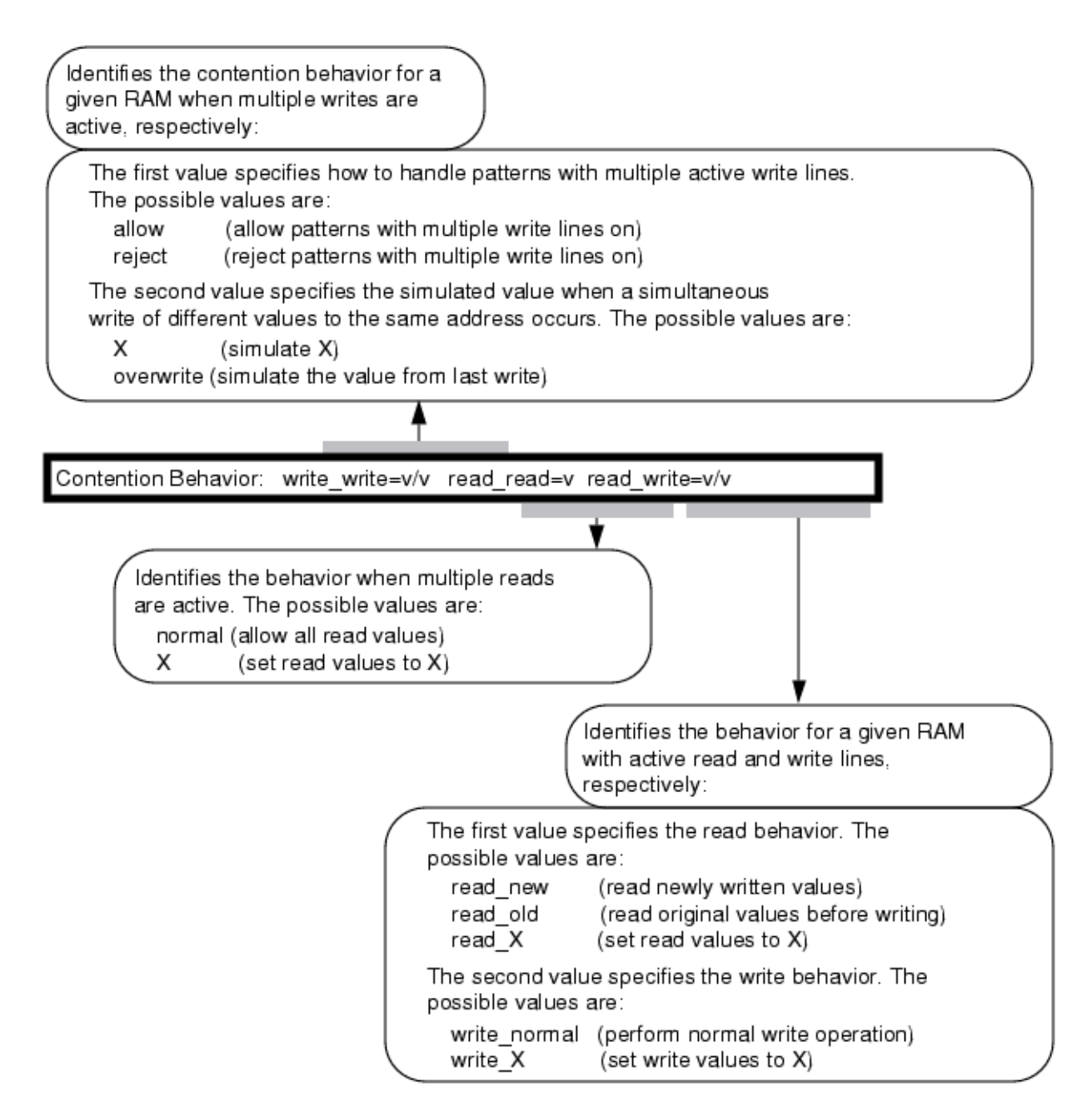

# **Arguments**

The following four arguments list the four methods for naming the objects on which you want the tool to display information. You can use any number of the four argument choices, in any order.

• *function\_name*

A repeatable string that specifies a user-defined ATPG function.

## • *gate\_id#*

A repeatable integer that specifies the gate identification numbers of the objects. The value of the *gate id#* argument is the unique identification number that the tool automatically assigns to every gate within the design during the model flattening process.

The tool also accepts gate pin IDs specified in the following format:

'*gate\_id*:*port\_index*'

## • *pin\_or\_net\_pathname*

A repeatable string that specifies the pathnames of pins or nets in the design netlist. You may use wildcard characters to match multiple pin or net pathnames.

For a hierarchical pathname, the display includes information describing how that pathname maps to the driving design level pin(s) and gate(s) for which data is displayed.

• *instance\_name*

A repeatable string that specifies the hierarchical pathname of an instance of a library cell within the design. If a valid library instance pathname is given when in primitive level, all pins on that library cell are reported. When in primitive level, *instance\_name* may also be the pathname of a primitive instance.

• -Value\_trace [*position*] [-TRANsition] [-Endpoints] [-STOP\_ambiguous | -GO\_One\_ambiguous | -GO\_All\_ambiguous]

An optional switch that specifies to trace backward from the output pin of the gate to the source of a value. The -Value trace option only supports the primitive report level; therefore, all arguments must be specified at the primitive level.

*position*

An optional value that specifies which bit to trace on for multi-bit data. For example, if a clock signal is 0X0 for a shift cycle, you can specify the tracing is on the second bit (X). The default is to use position 0 (the first bit).

## -TRANsition

An optional switch that specifies to trace backward to the source of the transition of a pair of values. When using the *position* option, *position* specifies the first bit of the transition.

## -Endpoints

An optional switch that specifies to report only endpoints that control the specified gate. The result of using this option also depends on the tracing mode. Only when using the -GO\_All\_ambiguous tracing mode are all endpoints reported.

The following three optional switches let you choose the tracing mode of operation.

## -STOP ambiguous

An optional switch that specifies to stop if either input could cause the value on the output. This is the default setting if -go\_one\_ambiguous or -go\_all\_ambiguous is not specified.

Tessent™ Shell Reference Manual, v2021.3 **1771**

## -GO\_One\_ambiguous

An optional switch that specifies to trace one input if multiple input could cause the output value. For example, if the output of an OR is X, input A is  $X$ , input B is  $X$ , then the source of X is represented by both A and B. The tool picks one controlling input, say B, and continues tracing input B.

If the source of X is represented by B. The tool continues tracing input B.

## -GO\_All\_ambiguous

An optional switch that specifies to trace all inputs if multiple input could cause the output value.

• -Type {*gate\_type*}

An optional repeatable switch where *gate\_type* is a name pair that specifies the gate types for which you want to display the gate information. [Table 5-13](#page-1773-0) lists the supported types.

• -SUMmary

An optional switch that reports only the number of gates found when using the -Type switch.

• -Forward {*pin\_pathname* | *gate\_id*}...

An optional switch that reports the fanout cone of the specified gate.

• -Backward {*pin\_pathname* | *gate\_id*}...

An optional switch that reports the fanin cone of the specified gate.

• -Endpoints [-Forward | **-**Backward] {*pin\_pathname* | *gate\_id*}...

An optional switch that reports only the endpoint of the cone.

## **Note**

Immediately after -Endpoints, you must specify either -Forward or -Backward followed by the specified gate. When using -Endpoints or -COnstraints simultaneously, -Forward or -Backward followed by the specified gate need only be entered once.

• -COnstraints [-Forward | -Backward] {*pin\_pathname* | *gate\_id*}...

An optional switch that takes into account the effects of pin and cell constraints.

For a gate whose output is constrained to a fixed value, the tools report only other gates whose output is also constrained. For a gate whose output is not constrained to a fixed value, the tools report only other gates whose outputs are not constrained. During backwards tracing, a mux input, which is always blocked by a constrained value on the select line of the mux, is never backtraced.

### **Note**

Immediately after -Constraints, you must specify either -Forward or -Backward followed by the specified gate. When using -Endpoints or -COnstraints simultaneously, -Forward or -Backward followed by the specified gate need only be entered once.

• -Path {*gate\_id#* | *pin\_pathname*} {*gate\_id#* | *pin\_pathname*}

An optional switch that reports on the path between the first gate  $id\#$  or pin pathname and the second gate  $id\#$  or pin pathname. All paths must be specified at the primitive level. Paths do not extend through sequential elements. The output generates a report on each primitive in the path(s), in order of increasing gate  $id\#$ .

• -GLitch masked cells

An optional switch that specifies for the tool to report the sequential elements that have been masked due to glitches on the set or reset port. It also reports the number of patterns for which the cells are masked. This is an example of the report:

// 30 state elements are masked due to set/reset port glitches, which may impact the test coverage. // #-pat-cycles-masked state-element // ------------------- ------------------------ // 1 '/cm0507/cm2304/' (7956) // 1 '/cm0507/cm2305/' (7959)

• -x\_capture\_cells *number*

An optional switch and integer pair to report the state elements that capture Xs. The command set simulation options enables X capture recording for the commands [create\\_patterns](#page-580-0) and [simulate\\_patterns.](#page-2811-0) The optional integer limits the report to that *number* of state elements capturing the most Xs.

• -Sequential\_test\_depth *depth\_number* 

An optional switch and integer pair that specifies for the tool to report gates with a sequential test depth greater than the specified *depth\_number*. The sequential test depth is the greater of the control 0 and control 1 depths plus the observe depth for the primitive output. This is the minimum depth required to test stuck faults at the primitive output. This is also the number used to determine the maximum sequential test depth of the circuit.

• -0Control\_depth *depth\_number* 

An optional switch and integer pair that specifies for the tool to report gates with a control 0 depth greater than the specified *depth\_number*. The control 0 depth is the minimum sequential depth required to set the primitive output to a 0.

• -1Control\_depth *depth\_number* 

An optional switch and integer pair that specifies for the tool to report gates with a control 1 depth greater than the specified *depth\_number*. The control 1 depth is the minimum sequential depth required to set the primitive output to a 1.

Tessent™ Shell Reference Manual, v2021.3 **1773**

• -Observe\_depth *depth\_number*

An optional switch and integer pair that specifies for the tool to report gates with an observe depth greater than the specified *depth* number. The observe depth is the minimum sequential depth required to observe the output of the primitive at either a primary output or scan cell.

• > *file\_pathname*

An optional redirection operator and pathname pair, used at the end of the argument list, for creating or replacing the contents of *file\_pathname*.

• >> *file\_pathname*

An optional redirection operator and pathname pair used, at the end of the argument list, for appending to the contents of *file\_pathname*.

**Reference Tables**

- These are the reference tables for gate types and clock port categories:
	- o [Table 5-13](#page-1773-0) lists all of the types of gates that you can specify with the -Type switch.
	- o [Table 5-14](#page-1774-0) lists the various categories of clock ports on state elements that can appear in report\_gates output.

<span id="page-1773-0"></span>

| gate_type        | <b>Description</b>                          |
|------------------|---------------------------------------------|
| <b>BUF</b>       | buffer                                      |
| <b>INV</b>       | inverter                                    |
| <b>AND</b>       | and                                         |
| <b>NAND</b>      | inverted and                                |
| <b>OR</b>        | <sub>or</sub>                               |
| <b>NOR</b>       | inverted or                                 |
| <b>XOR</b>       | exclusive-or                                |
| <b>NXOR</b>      | inverted exclusive-or                       |
| <b>DFF</b>       | D flip-flop, same as _dff library primitive |
| LA               | latch, same as dlat library primitive       |
| PI               | primary input                               |
| PO               | primary output                              |
| TIE <sub>0</sub> | tied low                                    |
| TIE1             | tied high                                   |
| <b>TIEX</b>      | tied unknown                                |

**Table 5-13. Reportable Gate Types** 

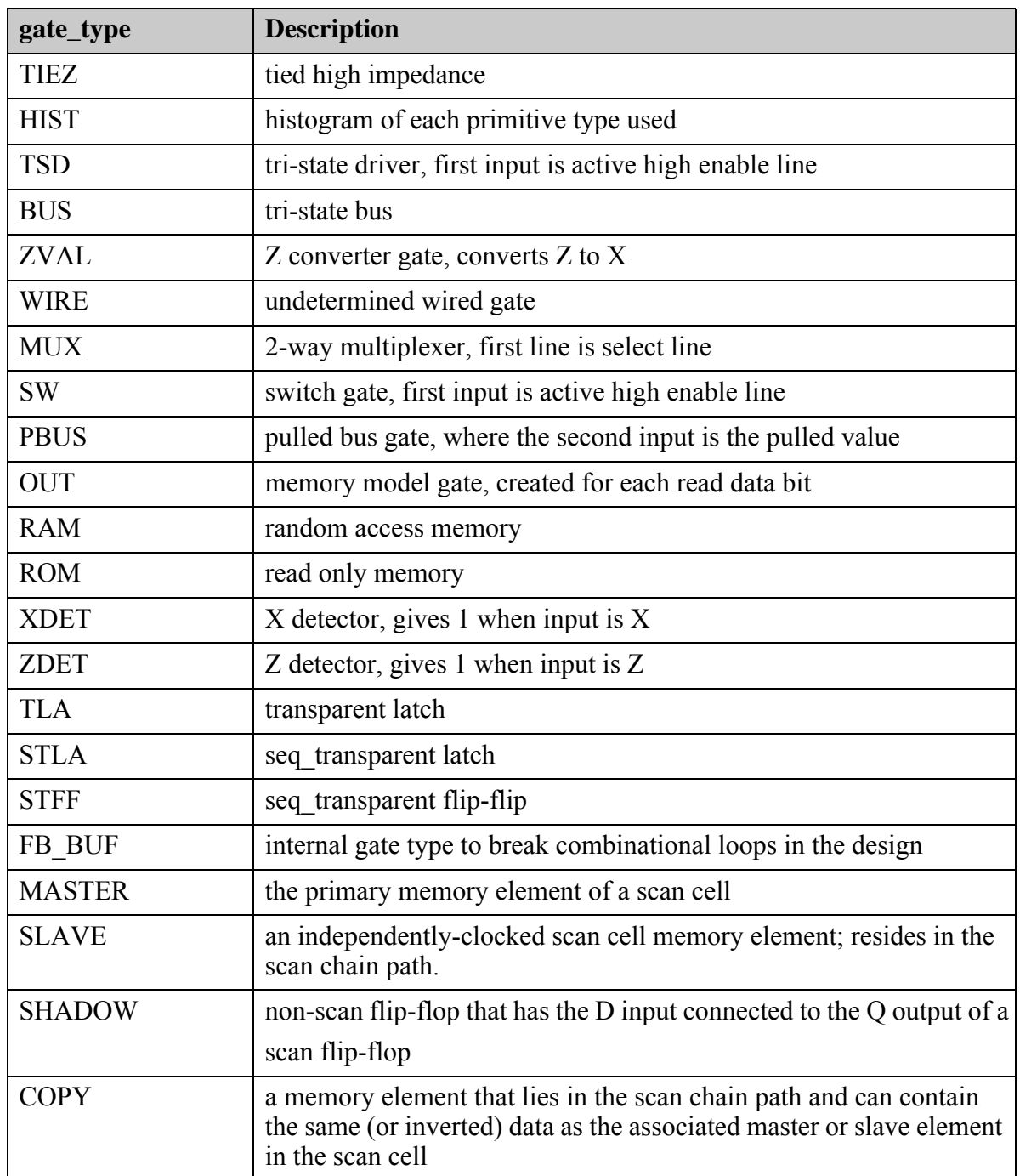

# **Table 5-13. Reportable Gate Types (cont.)**

# **Table 5-14. Clock Port Categories**

<span id="page-1774-0"></span>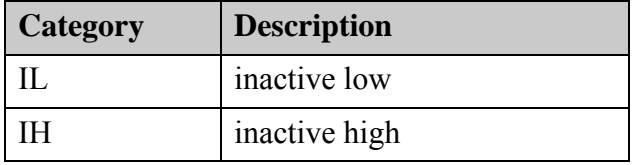

Tessent™ Shell Reference Manual, v2021.3 **1775**

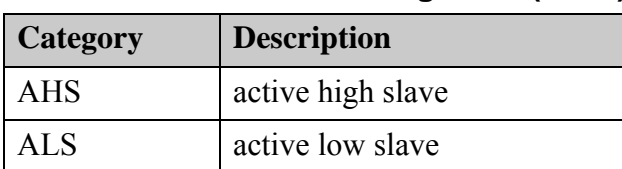

## **Table 5-14. Clock Port Categories (cont.)**

For more information about using the clock port options, refer to ["The ATPG Analysis](#page-3049-0)  [Option" on page 3050](#page-3049-0).

# **Examples**

## **Example 1**

The following example displays the simulated values of the gate and its inputs at the primitive level:

**set\_system\_mode analysis** set gate report error pattern **set\_gate\_level primitive report\_gates i\_1006/o**

The gate report for the design level may look like the following:

/P2.13P ND2 A I /LD.1 B I /M1.1 Z O /P2.2P/S

The gate report for the primitive level may look like the following:

/P2.13P (23) NAND A I 9-/LD.1 B I 6-/M1.1 Z O 33-/P2.2P/S The gate report for the primitive level of a RAM gate may look like the following:

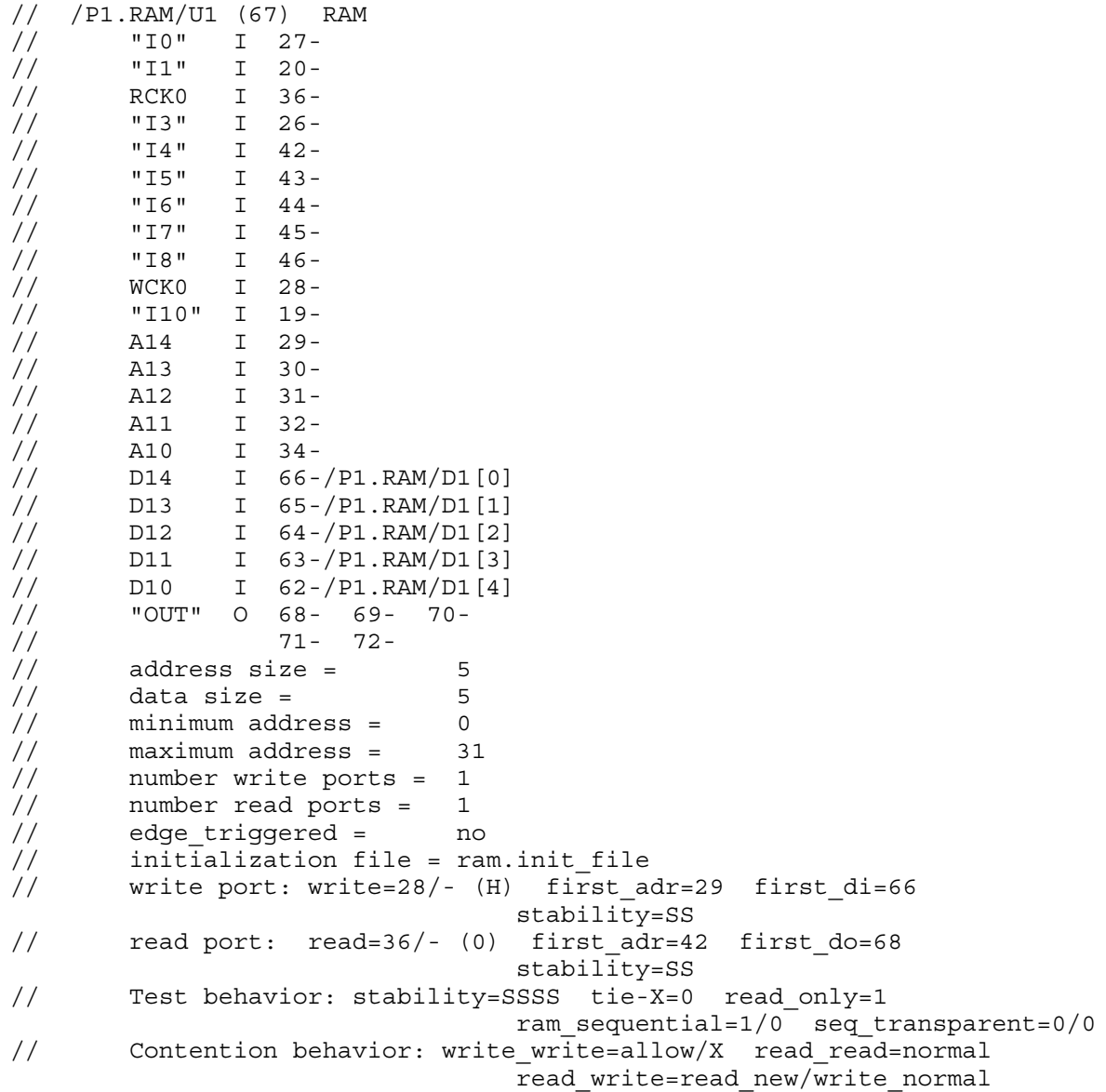

#### **Example 2**

The following example defines a function named "my\_function" and displays all its simulation results from the last simulation pass:

**set\_system\_mode analysis add\_atpg\_functions my\_function or /g1 ~/g2 set\_gate\_report parallel\_pattern all report\_gates my\_function**

```
// my_function (44) USER_OR
\frac{1}{10} \frac{1}{10} \frac{1}{10} \frac{1}{10} \frac{1}{10} \frac{1}{10} \frac{1}{10} \frac{1}{10} \frac{1}{10} \frac{1}{10} \frac{1}{10} \frac{1}{10} \frac{1}{10} \frac{1}{10} \frac{1}{10} \frac{1}{10} \frac{1}{10} \frac{1}{10} \frac{1}{10} \frac{1}{10} \frac{1}{1} \frac{11!}{(1/1/1/1/1/1/1/1.../1)} 13-/g2<br>\frac{1}{1/1} \frac{13-7}{92}(0/0/0/0/0/0/0/0.../0)
```
#### Tessent™ Shell Reference Manual, v2021.3 **1777**

The following example shows the use of wildcards:

#### **report\_gates /xscan\_0\_0\_cch\_scan\_32x/ix15\***

```
// /xscan_0_0_cch_scan_32x/ix151 NOR2XL
// A I /myop1<0> [1]
// B I /myop2[1]
// Y O /xscan_0_0_cch_scan_32x/sum_add_0_ix27/A0
// /xscan_0_0_cch_scan_32x/ix153 NAND2X1
// A I /myop1<0> [0]
\frac{1}{\sqrt{B}} I \frac{1}{\text{myop2}}[0]
// Y 0 /xscan 0 0 cch scan 32x/sum add 0 ix1/A \setminus/xscan 0 0 cch scan 32x/ sum add 0 ix23/B \
         /xscan 0 0 cch scan 32x/sum add 0 ix27/A1
// /xscan 0 0 cch scan 32x/ix155 NAND2X1
// A I /myop1<0>[1]// B I /myop2[1]
// Y O /xscan 0 0 cch scan 32x/ix166/B0 \
         /xscan 0 0 cch scan 32x/ sum add 0 ix27/B0
// /xscan 0 0 cch scan 32x/ix157 NAND2X1
// A I /myop1<0> [3]
// B I /myop2[3]
// Y O /xscan_0_0_cch_scan_32x/ix174/B0 \
         /xscan 0 0 cch scan 32x/ sum add 0 ix55/B0
```
#### **report\_gates /xscan\_0\_0\_cch\_scan\_32x/ix159**

- // /xscan\_0\_0\_cch\_scan\_32x/ix159 NAND2X1
- // A I /myop1<0> [5]
- // B I /myop2[5]
- // Y 0 /xscan 0 0 cch scan  $32x/ix188/B0$  \
	- /xscan  $0$  0 cch scan  $32x/$  sum add 0 ix83/B0

#### **set\_gate\_level primitive**

#### **report\_gates /xscan\_0\_0\_cch\_scan\_32x/ix157**

```
// /xscan 0 0 cch scan 32x/ix157 (43) NAND
// A I \overline{7} - \overline{7} \overline{w} \overline{p} - 20 > 3// B I 17-/myop2[3]
// Y 0 60-/xscan 0 0 cch scan 32x/ix174/B0 \
         75-/xscan 0 0 cch scan 32x/ sum add 0 ix55/B0
// /xscan 0 0 cch scan 32x/ix157 (43) NAND
// A I 7-\sqrt{my}op1<0> [3]
// B I 17-/myop2[3]
1/ Y 0 60-/xscan 0 0 cch_scan_32x/ix174/B0 \
         75-/xscan_0_0_cch_scan_32x/ sum_add_0_ix55/B0
// /xscan_0_0_cch_scan_32x/ix157 (43) NAND
// A I 7-/myop1<0> [3]
// B I 17-/myop2[3]
// Y 0 60-/xscan 0 0 cch scan 32x/ix174/B0 \
         75-/xscan 0 0 cch scan 32x/ sum add 0 ix55/B0
```
The following example shows how the output report changes if the input pathname is a hierarchical pin or net. In this case, an additional line is output at the top of the report, indicating the mapping that was found.

#### **set\_gate\_level design**

#### **report\_gates /sub3/in2**

```
// Hierarchical pin /sub3/in2 maps to /sub1/gate4/Y
// /sub1/gate4 nand02
// A1 I /in1
// A0 I /sub1/gate2/Y<br>// Y O /sub3/gate1/A1
      // Y O /sub3/gate1/A1 /sub3/micro1/gate1/A1 /sub2/gate3/A1
// /sub3/gate3/A1 /sub3/micro1/gate2/A1 /sub2/gate1/A1
```
#### **report\_gates /w2**

```
// Hierarchical net /w2 maps to /sub1/gate4/Y
// /sub1/gate4 nand02
// A1 I /in1
// A0 I /sub1/gate2/Y
// Y O /sub3/gate1/A1 /sub3/micro1/gate1/A1 /sub2/gate3/A1
// /sub3/gate3/A1 /sub3/micro1/gate2/A1 /sub2/gate1/A1
```
#### **Example 5**

The following example traces backward to the source of a DRC error:

```
// Error: clock input of /ff2 (35) set to X. (T5-1)
// Error: Scan chain c0 blocked at gate /ff2 (35) after tracing 1 cells. 
(T3-1)
// Error: Rules checking unsuccessful, cannot exit SETUP mode.
```
**set\_gate\_level prim**

**set\_gate\_report drc shift**

**report\_gates 35**

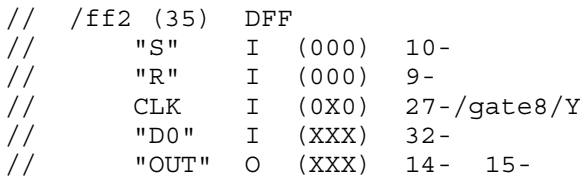

```
report_gates 27 –value_trace 1
```

```
// /gate8 (27) AND<br>// A0 I (0)
// A0 I (010) 6-/clk1
// A1 I (XXX) 21-/ff4/Q
// Y O (0X0) 35-/ff2/CLK
//
// /ff4 (21) INV
// "I0" I (XXX) 11-
// Q O (XXX) 27-/gate8/A1
//
// /ff4 (11) INV
// "I0" I (XXX) 33-
// "OUT" O (XXX) 21- 22-
//
// /ff4 (33) DFF
// "S" I (000) 10-
// "R" I (000) 9-
// CLK I (010) 7-/clk2
// D I (XXX) 3-/in3
// "OUT" O (XXX) 11-
//
// Total 4 gates traced which controls gate /gate8 (27) to X (bit 1).
```
The following example traces backward to the first ambiguous gate where multiple source control the values:

#### **set\_gate\_level prim**

**set\_gate\_report drc shift**

#### **report\_gates 29**

// /sgate1 (29) AND // A0 I (XXX) 25-/sgate2/Y // A1 I (111) 10-<br>// Y O (XXX) 31-// Y O (XXX) 31-/ff1/SI

#### **report\_gates 29 –value\_trace 1**

```
// /sgate1 (29) AND
// A0 I (XXX) 25-/sgate2/Y
// A1 I (111) 10-
\frac{1}{1} Y O (XXX) 31-/ff1/SI
//
// /sgate2 (25) OR
// A0 I (XXX) 21-/ff0/Q
// A1 I (XXX) 16-/ff2/QB
// Y O (XXX) 29-/sgate1/A0
// Total 2 gates traced which controls gate /sgate1 (29) to X (bit 1).
```
#### **Example 7**

The following example traces backward to all ambiguous gates:

```
report_gates 29 –value_trace 1 –go_all
```

```
// /sgate1 (29) AND
// A0 I (XXX) 25-/sgate2/Y
// A1 I (111) 10-<br>// Y O (XXX) 31-
// Y O (XXX) 31-/ff1/SI
//
// /sgate2 (25) OR
// A0 I (XXX) 21-/ff0/Q
// A1 I (XXX) 16-/ff2/QB
// Y O (XXX) 29-/sgate1/A0
//<br>//
   // /ff0 (21) INV
// "I0" I (XXX) 12-
// Q O (XXX) 25-/sgate2/A0
//
// /ff0 (12) INV
// "I0" I (XXX) 35-
// "OUT" O (XXX) 21- 22-
//
// /ff0 (35) DFF
// "S" I (000) 11-
// "R" I (000) 9-
// CLK I (010) 6-/clk1<br>// D I (XXX) 3-/in3
\frac{1}{2} D I (XXX)
// "OUT" O (XXX) 12-
//
// /ff2 (16) INV
// "I0" I (XXX) 37-
// QB O (XXX) 25-/sgate2/A1
//
// /ff2 (37) DFF
// "S" I (000) 11-
// "R" I (000) 9-
// CLK I (010) 6-/clk1
// "D0" I (XXX) 34-
// "OUT" O (XXX) 15- 16-
// Total 7 gates traced which controls gate /sgate1 (29) to X (bit 1).
```
The following example traces backward from the output of gate 122 to the origin of the transition:

// Fault type is transition

**set\_gate\_level prim set\_gate\_report pattern\_index 3 report\_gates 122 –value\_trace –transition**

```
// /top_i/sf_0002_2 (122) MUX
\frac{1}{\sqrt{5}} \frac{1}{\sqrt{111-111}} 6-/sen
// D I (111-000) 3-/pi[0]
// SI I (011-111) 36-/top_i/sf_0001_2/Q
// "OUT" O (011-111) 419-
// /top_i/sf_0001_2 (36) BUF
// "I0" I (011-111) 418-
// Q 0 (011-111) 115-/top i/an 2/A2 122-/top i/sf 0002 2/SI
// /top_i/sf_0001_2 (418) DFF
// "S" I (000-000) 12-
// "R" I (000-000) 136-
// CLK I (010-000) 5-/clk
// "D0" I (111-111) 404-
// "OUT" O (011-111-[1]) 36- 37-
// MASTER cell id=5 chain=chain1 group=grp1 invert data=FFFF
// 
// Total 3 gates traced which control gate '/top_i/sf_0002_2/' (122) to 
L H transition (bit 0-1).
```
The following example displays the status of the faults on the gate and its inputs:

#### **set\_gate\_report fault\_status report\_gates /ram1/address<4>**

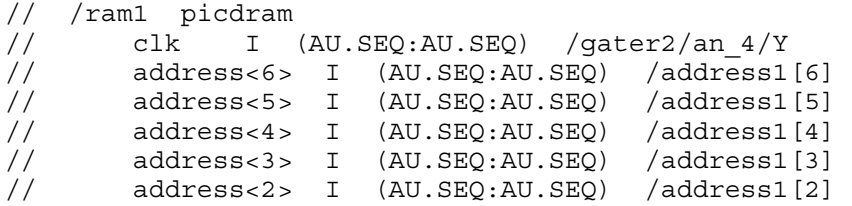

#### **report\_gates /an\_10/A1**

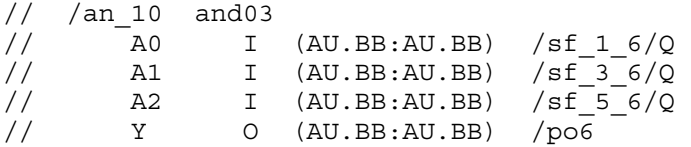

#### **report\_gates /gater11/an\_1/Y**

```
// /gater11/an_1 inv02
// A I (AU.TC:AU.TC) /an_13/Y 
// Y O (AU.TC:AU.TC) /gater11/lat1/CLK
```
In the example, the tool reports the following untestable (AU) fault sub-classes:

- BLACK BOXES (BB) Untestable faults due to black boxes.
- SEQUENTIAL DEPTH (SEQ) Untestable faults with the current sequential depth and may be testable with a higher depth.
- TIED CELLS (TC) Untestable faults due to tied or blocked tied non-scan cells.

For a complete list of these AU fault sub-classes, see [Table 6-20](#page-2664-0).

#### **Example 10**

The following example shows reporting for K19 simulation:

#### set gate report drc k19

**report\_gates 160**

```
// /edt i/edt decompressor i/ix159 (160) NXOR
// A0 I 147-/edt i/edt decompressor i/ix241/Y
// A1 I 93-/edt i/edt decompressor i/reg_lfsm_vec_lockup_4_/Q
// Y O 173-/edt_i/ix90/A
//
// Proc: t ld u sh 1 sh 2 sh 3 sh 4 sh 5 sh 6 sh 7 sh 8 sh 9 sh10 sh11 cap
// ----- - ---- ---- ---- ---- ---- ---- ---- ---- ---- ---- ---- ---- ---
           // Time: 234 123 123 123 123 123 123 123 123 123 123 123 o o
// * 0000 0000 0000 0000 0000 0000 0000 0000 0000 0000 0000 0000 fXf
   // ----- - ---- ---- ---- ---- ---- ---- ---- ---- ---- ---- ---- ---- ---
// Sim: X XX00 0000 0001 1110 0001 1110 0001 1110 0001 1110 0000 0001 111
// Emu: - ---- -0-- -0-- -1-- -0-- -1-- -0-- -1-- -0-- -1-- -0-- -0-- ---
// No mismatch.
// Monitor: EDT decompressor output driving 'chain1' (chain index 1).
//
// Inputs:<br>// A0 X
        // A0 X XX11 1110 0000 0001 1110 0001 1111 1110 0000 0000 0001 1111 111
// A1 X XX00 0001 1110 0000 0000 0000 0001 1111 1110 0001 1110 0001 111
//
```
#### **Example 11**

The following example shows how to report only the total number of master gates:

#### **ANALYSIS> report\_gates -type master -summary // Total number of master gates = 376034**

#### **Example 12**

This example demonstrates how to report the simulated values from all natural, tied gates, and learned constant value non-scan cells.

Use the "set gate report -constrain value on" command. Then report gates is used.

The report shows that the INV gate in /sdff2/lat is unreachable from any observation point, as indicated by UU value.

#### **set\_gate\_report -constrain\_value on report\_gates sdff2/lat**

```
// /sdff2/lat (18) BUF
// "I0" I (X/01/-) 34-
// Q O (X/01/-) 36-/so
// /sdff2/lat (19) INV
// "I0" I (X/01/-) 34-
// QN O (X/01/-/UU)
// /sdff2/lat (34) TLA
// "S" I (0/1/-) 9-
// "R" I (0/1/-) 8-
// CLK I (-/-/B) 26-/sdff2/u0/OUT
// D I (-/-/-) 29-/sdff2/u1/OUT
\frac{1}{10} "OUT" O (X/01/-) 18- 19-
// Reported all gates in instance 'sdff2/lat'
```
This procedure file defines four events in the shift procedure (force pi is set to occur at 5 ns rather than at the beginning of the cycle.

```
set time scale 1.000000 ns ;
set strobe_window time 1 ; 
  timeplate gen_tp1 =
     force_pi 5 ; 
     measure_po 10 ; 
     pulse CLOCK 20 10;
     period 40 ; 
  end;
  procedure shift =
     scan_group grp1 ;
     timeplate gen_tp1 ;
     // cycle 0 starts at time 0
     cycle =
         force_sci ;
        measure sco ;
         pulse CLOCK ;
     end;
end;
procedure load unload =
    scan group grp1 ;
     timeplate gen_tp1 ;
     // cycle 0 starts at time 0
     cycle =
        force scan en 1 ;
         force CLOCK 0 ;
     end ;
     apply shift 3;
  end;
  procedure test_setup =
    timeplate gen tp1 ;
     // cycle 0 starts at time 0
     cycle =
         force IN1 0 ;
     end;
  end;
```
The report gates command reports four values, one for each event in the cycle.

#### **set\_gate\_level design** set\_gate\_report drc shift **report\_gates .reg1**

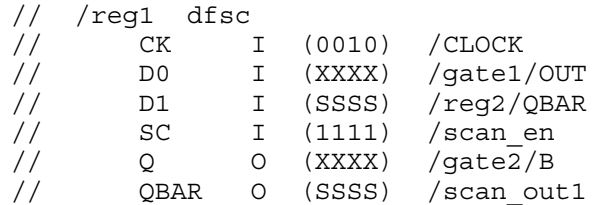

#### **Example 14**

This example demonstrates how to report gates capturing Xs. The report lists all gates unless you specify an optional number to limit the output to that number with the highest incidence of X captures. Use the "set simulation options" command to enable X recording during good machine simulation. Simulate your patterns, then run the "report gates" command.

#### **set\_simulation\_options -report\_x\_capturing\_cells on**

**simulate\_patterns**

#### **report\_gates -x\_capture\_cells 4**

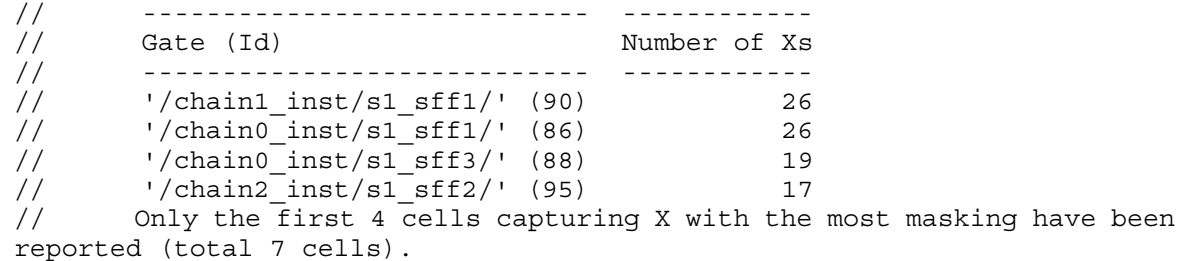

#### **report\_gates -x\_capture\_cells**

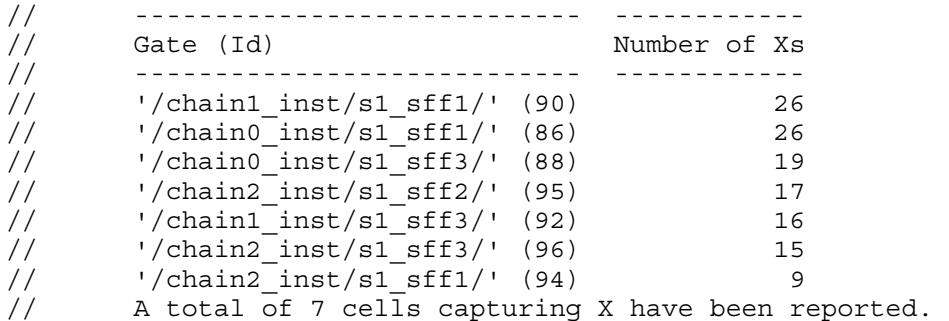

## **Related Topics**

[set\\_gate\\_level](#page-2423-0)

set gate report

Tessent™ Shell Reference Manual, v2021.3 **1785**

# **report\_gate\_to\_rtl\_mapping**

Context: all contexts

Mode: setup

Report rules for post-synthesis/post-layout to RTL instance name-mapping for DEF files.

## **Usage**

report gate to rtl mapping

## **Description**

Reports the rules added with the [add\\_gate\\_to\\_rtl\\_mapping](#page-266-0) command for mapping postsynthesis/post-layout instances listed in the DEF file to RTL design instance names.

## **Arguments**

None

## **Examples**

The following example shows a report from mapping rules that were previously applied with the add\_gate\_to\_rtl\_mapping command:

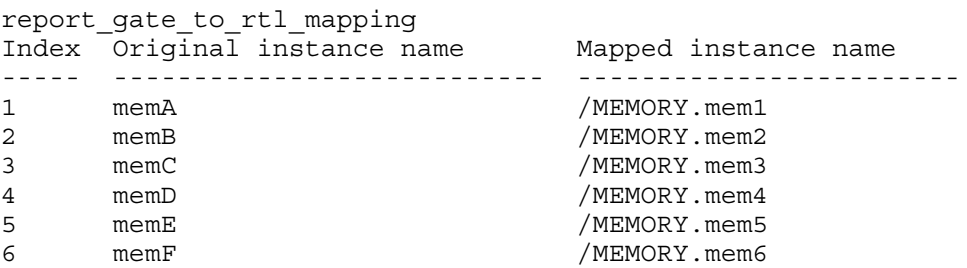

The "Original instance name" is the DEF file instance that is mapped to the RTL "Mapped instance name" instance. The listed "Index" value is used with the delete gate to rtl mapping command to identify the name mapping rule to remove.

# **Related Topics**

add gate to rtl mapping delete gate to rtl mapping

# **report\_graybox\_statistics**

Context: patterns -scan

Mode: analysis

Reports the statistics gathered by graybox analysis.

## **Usage**

report\_graybox\_statistics {[-top *integer*] | [-percentage\_exceeds *integer*] | [-exceeds max sequential levels]}

## **Description**

Reports the statistics gathered by graybox analysis. This command works only after running graybox analysis using the -collect reporting data switch of the analyze graybox command.

# **Arguments**

• -top *integer*

An optional switch and integer pair that lists the graybox analysis backward tracing origins with the highest number of leaf instances. The *integer* argument specifies how many tracing origins from the top are listed in the report output. A tracing origin can be a PO, a wrapper cell input pin, or a preserve instance.

• -percentage\_exceeds *integer*

An optional switch that lists all tracing origins that exceed the specified percentage of leaf instances (with respect to all leaf instances in design) covered during backtracing.

• -exceeds max sequential levels

An optional switch that lists the tracing origins that exceed the maximum sequential levels limit specified by "analyze\_graybox -max\_sequential\_levels". The default value for maximum sequential levels is 2 unless specified by the -max sequential levels switch.

## **Examples**

The following example shows the command output for the top four tracing origins with the highest number of leaf instances:

#### **report\_graybox\_statistics -top 4**

------------------------------------------------------------------------- Number of Percentage Sequential Start Point Pin Type Leaf Instances of Design Levels Limit Reached ----------- ------------------ ------------- ----------- -------- sff2/D,SI WrapperCellDataPin 3 50.00 yes sff1/D WrapperCellDataPin 2 33.33 po PrimaryOutput 1 16.67 so PrimaryOutput 1 16.67 --------------------------------------------------------------------------

```
Tessent™ Shell Reference Manual, v2021.3 1787
```
The explanation of the columns are as follows:

- Start Point is the pathname of the tracing origin.
- Pin Type is one of the following: PrimaryOutput, WrapperCellDataPin, WrapperCellSetPin, WrapperCellResetPin, WrapperCellClockPin, PreserveInstanceInputPin.
- Number of Leaf Instances is the number of leaf instances marked for the tracing origin.
- Percentage of Design is the percentage of covered leaf instances with respect to the leaf instances in the entire design.
- Sequential Levels Limit Reached is "yes" when the specified or default maximum sequential levels limit is exceeded, and is "-" otherwise.

**Related Topics**

[analyze\\_graybox](#page-431-0)

# **report\_icl\_extraction\_options**

Context: all contexts

Mode: all modes

Provides a human readable report of the ICL extraction options.

# **Usage**

report icl extraction options

# **Description**

Provides a human readable report of the ICL extraction options.

# **Arguments**

None

# **Examples**

The following command displays the ICL extraction settings in a human readable form:

## **report\_icl\_extraction\_options**

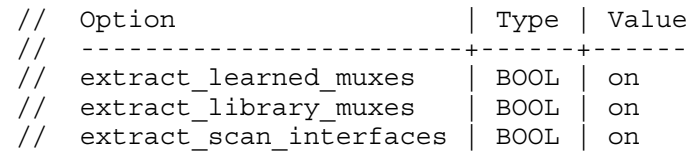

# **Related Topics**

get icl extraction options

set icl extraction options

# **report\_icl\_modules**

Context: dft, patterns

Mode: all modes

Reports loaded and extracted ICL modules in either ICL syntax or human readable form. The output can be redirected to a file.

## **Usage**

report icl modules [-all | -modules *modules* [-hierarchical]]

## **Description**

Reports loaded and extracted ICL modules in either ICL syntax or human readable form. The output can be redirected to a file.

If you invoke this command without any arguments, the names of all loaded and extracted ICL modules are reported in human readable form.

## **Note**

If you invoke this command during setup mode, before ICL extraction has taken place, only the loaded ICL modules are reported. If you invoke this command in the analysis mode, the tool may have performed ICL extraction, and the report\_icl\_modules command reports the loaded and extracted ICL modules.

# **Arguments**

 $\bullet$  -all

An optional switch that reports all loaded and extracted ICL modules in ICL syntax.

• -modules *modules*

An optional switch that reports the specified modules in ICL syntax. The switch can take an *object spec* (TCL string list or object list).

• -hierarchical

An optional switch that reports the listed modules, as well as a recursive listing of all modules that are instantiated by the listed modules and their child modules.

# **Examples**

## **Example 1**

In the following example, when you issue this command without any arguments, it reports the names of all the ICL modules in human readable form:

## **report\_icl\_modules**

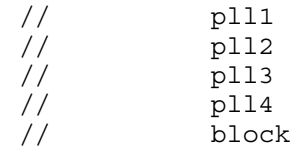

If the current design is set when you issue this command, the current design is marked as shown in the following example:

#### **set\_current\_design top report\_icl\_modules**

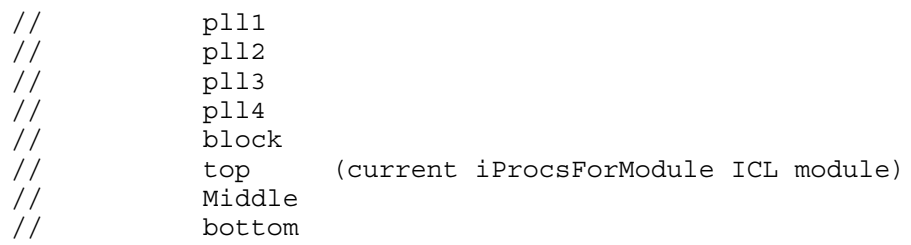

#### **Example 2**

The following example reports the ICL syntax for the module chip:

### **report\_icl\_modules -modules chip**

```
Module chip {
    // ICL module read from source on or near line 1 of file './data/icl/
chip3.icl'
    TCKPort tck;
    ScanInPort tdi;
    ScanOutPort tdo {
       Source MyTap.tdo;
    }
    TMSPort tms;
    TRSTPort trst;
    Instance MyTap Of tap {
      InputPort \mathsf{tck} = \mathsf{tck};
       InputPort tdi = tdi;
       InputPort tms = tms;
       InputPort trst = trst;
       InputPort fromTdr1 = MySib2.so;
    }
}
```
#### **Example 3**

**The following example reports the ICL syntax for the module chip as well as a recursive listing of all modules instantiated by chip and its child modules.**

#### **report\_icl\_modules -modules chip -hierarchical**

Tessent™ Shell Reference Manual, v2021.3 **1791**

```
Module chip {
    // ICL module read from source on or near line 1 of file './data/icl/
chip.icl'
    TCKPort tck;
    ScanInPort tdi;
    ScanOutPort tdo {
       Source MyTap.tdo;
    }
    TMSPort tms;
    TRSTPort trst;
    Instance MyTap Of tap {
      InputPort \mathsf{tck} = \mathsf{tck};
       InputPort tdi = tdi;
       InputPort tms = tms;
       InputPort trst = trst;
       InputPort fromTdr1 = MySib2.so;
 }
    Instance MySib1 Of sib {
       InputPort si = tdi;
       InputPort se = MyTap.se;
       InputPort ce = MyTap.ce;
       InputPort ue = MyTap.ue;
       InputPort en = MyTap.tdrEn1;
      InputPort \mathsf{tck} = \mathsf{tck};
       InputPort fso = MyTdr1.so;
    }
}
// instanced as chip.MyTap
Module tap {
    // ICL module read from source on or near line 1 of file './data/icl/
tap.icl'
    TCKPort tck;
    ScanInPort tdi;
    ScanOutPort tdo {
       Source IRMux;
 }
    TMSPort tms;
    TRSTPort trst;
    ToSelectPort tdrEn1 {
       Source sel1;
    }
    ScanInPort fromTdr1;
    ToSelectPort tapEn1 {
       Source IR[2];
    }
    ToCaptureEnPort ce;
    ToShiftEnPort se;
    ToUpdateEnPort ue;
    ScanInterface TAP {
       Port tdi;
       Port tdo;
       Port tms;
    }
    ScanInterface Internal {
       Port fromTdr1;
       Port tdo;
       Port tdrEn1;
```

```
 Port ce;
       Port se;
       Port ue;
    }
    ScanRegister IR[2:0] {
       ScanInSource tdi;
       CaptureSource 3'b001;
       ResetValue 3'b000;
    }
    ScanRegister bypass {
       ScanInSource tdi;
       CaptureSource 1'b0;
 }
    ScanMux IRMux SelectedBy fsm.irSel {
       1'b0 : DRMux;
       1'b1 : IR[0];
    }
    ScanMux DRMux SelectedBy IR[2:0] {
       3'bx00 : bypass;
       3'bx01 : fromTdr1;
    }
    LogicSignal sel1 {
      IR[2:0] == 3'bx01; }
    Instance fsm Of tap1_fsm {
       InputPort tck = tck;
       InputPort tms = tms;
       InputPort trst = trst;
    }
}
// instanced as tap.fsm
Module tap1 fsm {
    // ICL module read from source on or near line 59 of file './data/icl/
tap.icl'
    TCKPort tck;
    TMSPort tms;
    TRSTPort trst;
    ToIRSelectPort irSel;
    ToResetPort tlr;
}
```
# **Related Topics**

get icl instances [get\\_icl\\_modules](#page-976-0) [read\\_icl](#page-1432-0)

Tessent™ Shell Reference Manual, v2021.3 **1793**

# **report\_icl\_network**

Context: patterns -silicon\_insight -ijtag

Mode: setup

Reports various information about the IJTAG network.

## **Usage**

report icl\_network {-current\_scan\_path | -node\_name *node\_name* | [-node\_type all | sib | scanmux | scanreg | port] | -top\_client\_interfaces | -current\_top\_chains | -current scan chain}

# **Description**

Returns a report about the specified IJTAG network component.

Use this command when manually debugging IJTAG networks as described in "Diagnosing and Debugging IJTAG Networks" in the *Tessent SiliconInsight User's Manual for Tessent Shell*.

## **Arguments**

• -current scan path

An optional switch that reports the currently configured scan path.

• -node\_name *node\_name*

An optional switch and value pair that reports the specified ICL network node.

- -node type all | sib | scanmux | scanreg | port An optional switch and literal pair that reports information about the specified node type.
- -top client interfaces

An optional switch that reports the top IJTAG client interfaces.

• -current top chains

An optional switch that reports the scan chains in the selected top IJTAG client interface. The selected top interface was either previously specified with the set icl network -top\_client\_interface command or is the default top interface if there is only one interface.

• -current scan chain

An optional switch that reports information about the currently selected scan chain. The current scan chain is a scan chain previously specified with the set icl\_network -current scan chain number command.

## **Examples**

**report\_icl\_network -current\_scan\_path**

```
Current Scan Path(length=4 bits, 8 nodes):
  Port: tdo
  ScanMux: tap_I1.IRMux@0
  ScanMux: tap_I1.DRMux@1
  Sib: sib_I4@0
  Sib: sib_I3@0
  Sib: sib_I2@0
  Sib: sib_I1@0
  Port: tdi
```
#### **report\_icl\_network -node\_name sib\_I4**

```
Sib: sib I4(shortest path (SO -> <this element> -> SI) = 4)
  Input - 0 : Sib('sib_I3') Input-1 : ScanReg('block4_I1.Selector[1:0]')
   Output-0 : ScanMux('tap_I1.DRMux')
```
# **Related Topics**

[analyze\\_icl\\_suspect](#page-437-0) assert icl sib [create\\_icl\\_flush\\_pattern](#page-551-0) [create\\_icl\\_setup\\_pattern](#page-553-0) deassert icl sib [get\\_icl\\_network](#page-981-0) [get\\_icl\\_scan\\_mux](#page-1003-0) isolate icl node [set\\_icl\\_network](#page-2463-0) set icl scan mux

# **report\_iclock**

Context: dft, patterns -ijtag, patterns -scan, patterns -scan\_retargeting

Mode: analysis

Prerequisites: In the patterns -ijtag context, a pattern set has been opened by the open\_pattern\_set command.

Reports the ICL ClockPort specified by the iClock command as well as their extracted sources and cumulative freqMultiplier and freqDivider values.

## **Usage**

report\_iclock [-overridden]

## **Description**

Reports the ICL ClockPort specified by the iClock command as well as their extracted sources and cumulative freqMultiplier and freqDivider values.

## **Arguments**

• -overridden

Specifies to return the ICL port and pin names on which an iClockOverride command was issued as opposed to the iClock command when the option is not specified.

## **Return Values**

None

## **Examples**

The following example shows the result of the report iclock command specified inside a pattern set in which two iClock commands have been issued. The first iClock command is on the reference pin of a PLL. The root-level clock port called CLK is its source and the connection is direct. The second one is on the CLK input of a memory BIST instance.

The report reflects the fact that the source tracing went through the PLL and picked up a FreqMultiplier value of 10 and a FreqDivider value of 2 either from the ICL definition or from an [iClockOverride](#page-1222-0) command that could have been specified on the output clock port of the PLL as shown in the example provided for the [iClock](#page-1220-0) command.

## **report\_iclock**

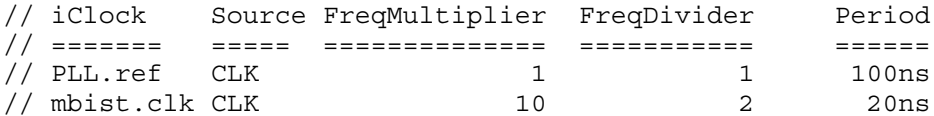

## **Related Topics**

[add\\_clocks](#page-136-0)

[delete\\_clocks](#page-630-0) [get\\_iclock\\_list](#page-1010-0) [get\\_iclock\\_option](#page-1012-0) [iClock](#page-1220-0) [iClockOverride](#page-1222-0) [iRunLoop](#page-1283-0) [report\\_clocks](#page-1614-0)

# **report\_id\_stamp**

Context: dft -edt, patterns -scan

Mode: analysis

Displays the unique identifier that the tool assigns each internal pattern set.

# **Usage**

report\_id\_stamp [{> | >>} *file\_pathname*]

# **Description**

Displays the unique identifier that the tool assigns each internal pattern set.

The report id stamp command displays the current internal pattern set's unique identification stamp which consists of five fields, each separated by a colon (:). Due to the length of three of the fields, the tool encodes those fields and displays the encoded information. The tool encodes the three fields using 4 bytes of hexadecimal numbers. This encoding's primary use is to ensure that each pattern set has a unique identification stamp. The following list shows the information each field provides:

- 1. Tool version number
- 2. Encoded environment settings
- 3. Encoded DRC rules data
- 4. Number of patterns in the internal pattern set
- 5. Encoded pattern data

The tool generates the identification stamp each time you issue either the report id stamp command or the write patterns -Environment command. You can use the identification stamp to tag identical patterns saved in different formats.

# **Arguments**

• > *file\_pathname*

An optional redirection operator and pathname pair for creating or replacing the contents of *file\_pathname*.

• >> *file\_pathname*

An optional redirection operator and pathname pair for appending to the contents of *file\_pathname*.

# **Examples**

The following example displays the unique identification stamp for the current pattern set:

## **report\_id\_stamp**

2012.3:5c95:3e10:16:1bf2

**Related Topics**

[write\\_patterns](#page-2933-0)

# **report\_iddq\_exceptions**

Context: dft -edt, patterns -scan, patterns -scan\_diagnosis

Mode: setup, analysis

Displays current exceptions to Iddq restrictions.

## **Usage**

report\_iddq\_exceptions [{> | >>} *file\_pathname*]

## **Description**

Displays current exceptions to Iddq restrictions.

The report iddq exceptions command displays Iddq exceptions added with the add iddq exceptions command. For more information about IDDQ, refer to "IDDQ Test Set Creation" in the *Scan and ATPG User's Manual*.

## **Arguments**

• > *file\_pathname*

An optional redirection operator and pathname pair, used at the end of the argument list, for creating or replacing the contents of *file\_pathname*.

• >> *file\_pathname*

An optional redirection operator and pathname pair, used at the end of the argument list, for appending to the contents of *file\_pathname*.

## **Examples**

The following example displays Iddq exceptions on sites for which the tool would report Iddq check violations if the exceptions did not exist.

## **report\_iddq\_exceptions**

## **Related Topics**

[add\\_iddq\\_exceptions](#page-282-0) analyze restrictions delete iddq exceptions [report\\_gates](#page-1760-0)

[report\\_primary\\_outputs](#page-1924-0)

set iddq checks
# **report\_ijtag\_instances**

Context: dft patterns

Mode: setup analysis insertion

Reports options of instances for which there is a matched ICL module.

## **Usage**

```
report_ijtag_instances [name_spec] [-below_instances below_instances]
   [-filter filter] [-limit limit] 
   [-silent]
```
## **Description**

Reports options of instances for which there is a matched ICL module.

You can restrict the report to instances below a given collection of instances and filter the collection based on an attribute filtering equation involving other attributes registered against or inherited by the instance object type.

The -silent option suppresses the warning that is normally generated if there are no Ijtag instances to report.

## **Arguments**

• *name\_spec*

An optional string or Tcl list of strings that specifies one or more patterns to be used to filter the returned list of instances. The string is a Tcl list of patterns separated by spaces and enclosed in braces  $\{\}$ . If no name patterns are specified, the tool searches all instances.

If you specify the -below instances options, the name patterns are hierarchical name patterns relative to the specified instance objects; otherwise the name patterns are relative to the current design.

• -below\_instances *instance\_objects*

An optional switch and value pair that constrains the command to search for instances below the specified instance objects. The specified name patterns are searched relative to each instance found in the instance objects list.

• -filter a*ttribute\_equation*

An optional switch and string that specify to filter results based on the expression specified by the attribute equation string. The attributes used within the equation must exist for the instance object type. See section ["Attribute Filtering Equation Syntax" on page 3636](#page-3635-0) for more details on filtering attribute equation format.

• -silent

An optional switch that suppresses the warning message normally generated when the command does not find any instances to report. The warning message is intended to indicate

Tessent™ Shell Reference Manual, v2021.3 **1801**

a probable mistake when specifying patterns. You can use the -silent switch to suppress the warning. This -silent option has no effect on any other error reporting.

#### **Examples**

The following example uses the report ijtag instances command to report the options of the first three instances of the Ijtag module. The command [create\\_dft\\_specification](#page-529-0) provides access to those features if they are not already connected to the network.

#### **report\_ijtag\_instances -l 3**

```
//
// ijtag instance: pb_di_do
// -----------------------------------------------------------------
// use_in_dft_specification : auto
// scan_interface_count : 1
// data in port count : 4
// data out port count : 0
//
// ijtag instance: pb_di_do/dido_bus
// -----------------------------------------------------------------
// use in dft specification : auto
// scan interface count : 1
// data in port count : 16
// data out port count : 16
//
// ijtag instance: pb_si
// -----------------------------------------------------------------
// use in dft specification : auto
// scan_interface_count : 1
// data in port count : 0
// data out port count : 0
//
// Reached limit of 3, skipping remaining 9 instances.
```
Note - Viewing PDF files within a web browser causes some links not to function. Use HTML for full navigation.

#### **Related Topics**

[get\\_ijtag\\_instances](#page-1016-0)

[get\\_ijtag\\_instance\\_option](#page-1018-0)

set ijtag instance options

# **report\_ijtag\_logical\_connections**

Context: patterns -ijtag

Mode: setup, analysis

Reports the logical paths that exist within the current design between the specified source and destination pins/ports, as well as all connections from or to the specified pins/ports.

#### **Usage**

report ijtag\_logical\_connections [-from *source\_pin\_or\_port\_name*] [-to *destination\_pin\_or\_port\_name*]

#### **Description**

Reports the logical paths that exist within the current design between the specified source and destination pins/ports, as well as all connections from or to the specified pins/ports. If no pin or port connections are specified, all logical connections are listed.

#### **Arguments**

• -from *source\_pin\_or\_port\_name*

An optional switch and value pair that specifies the source pin/port for the logical connections, which should be a top level module port or a hierarchical instance pin in the current top design module.

• -to *destination\_pin\_or\_port\_name*

An optional switch and value pair that specifies the destination pin/port for the logical connections, which should be a top level module port or a hierarchical instance pin in the current top design module.

#### **Examples**

#### **Example 1**

The following example lists the logical connections between the pins  $\frac{1}{1/m}$  and  $\frac{1}{32}}/u$ 1/x10, as well as all logical connections from  $\frac{1}{1}$ /in and all connections to  $\frac{132}{u11 \times 10}$ .

#### report ijtag logical connections -from /i1/in -to /i32/u11/x10

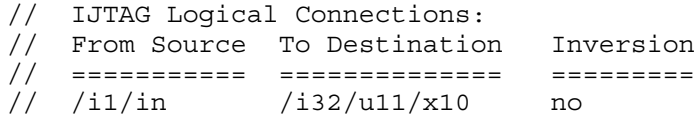

#### **Example 2**

The following example lists all the logical connections in the current design.

#### **add\_ijtag\_logical\_connection -from tap1\_I1/ue -to block3\_I1/ue -inverted**

**add\_ijtag\_logical\_connection -from tap1\_I1/ue -to logical\_out -inverted**

Tessent™ Shell Reference Manual, v2021.3 **1803**

**add\_ijtag\_logical\_connection -from tdi -to tdo -inverted**

**add\_ijtag\_logical\_connection -from tdi -to tms**

**add\_ijtag\_logical\_connection -from tdo -to tms -inverted**

#### **report\_ijtag\_logical\_connections**

// IJTAG Logical Connections: // From Source To Destination Inversion // =========== ============== ========= // /tap1\_I1/ue /block3\_I1/ue yes // /tap1 I1/ue logical out yes // tdi tdo yes // tdi tms no // tdo tms yes

**Related Topics**

add ijtag logical connection

delete ijtag logical connection

# **report\_ijtag\_retargeting\_options**

Context: all contexts

Mode: all modes

Reports the type and value of each option of the previous set ijtag retargeting options command or their default values if the set ijtag retargeting options command was not issued.

#### **Usage**

report ijtag retargeting options

#### **Description**

Reports the type and value of each option of the previous set ijtag retargeting options command or their default values if the set ijtag retargeting options command was not issued.

#### **Note**

The value of tck\_ratio might depend on the maximum tck clock frequency that can be applied to the circuit. See "IJTAG Network Performance Optimization" in the *Tessent IJTAG User's Manual* showing how to maximize the frequency of the IJTAG network test clock.

#### **Arguments**

None

#### **Examples**

The following example sets the context "patterns -ijtag" and reports the current retargeting options:

**SETUP> set\_context patterns -ijtag -no\_rtl SETUP> report\_ijtag\_retargeting\_options**

#### Command Dictionary (R) **report\_ijtag\_retargeting\_options**

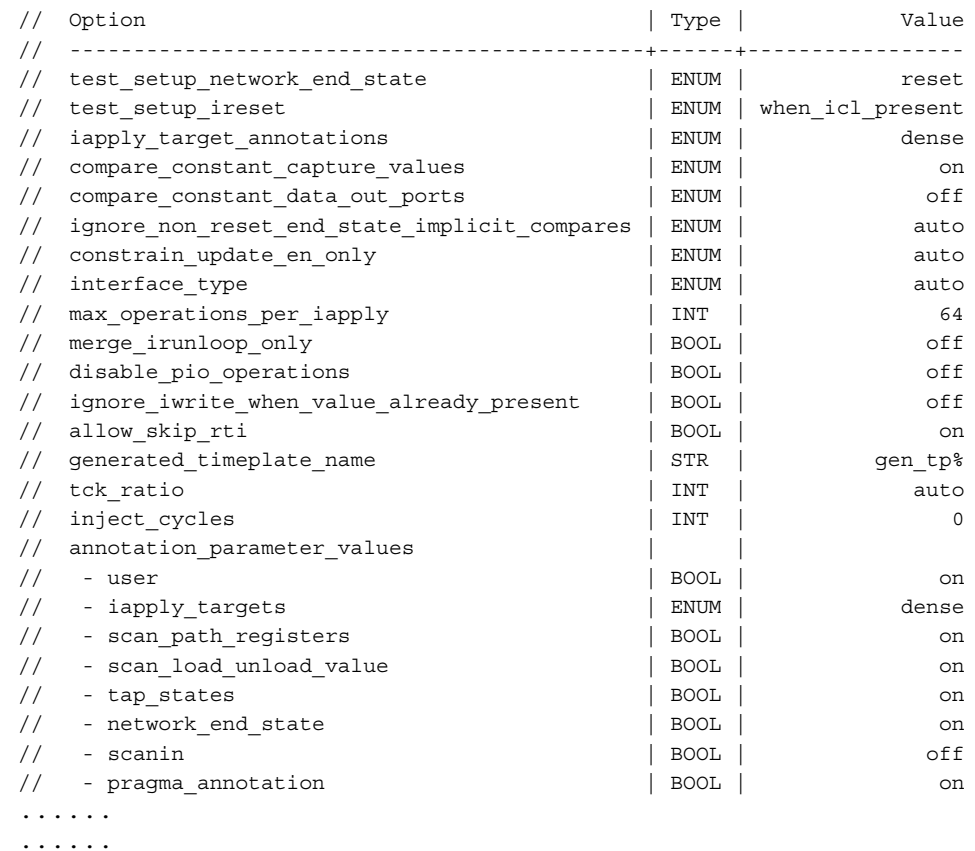

## **Related Topics**

[get\\_ijtag\\_retargeting\\_options](#page-1020-0)

[set\\_ijtag\\_retargeting\\_options](#page-2482-0)

## **report\_input\_constraints**

Context: all contexts

Mode: setup, analysis

Displays the present constraint status of primary input pins.

## **Usage**

**Context: dft -scan and dft -test\_points**

report input constraints

```
[-ALl | primary_input_pin_name… | -BIDI_Only | -BIDI_Exclude | -SCAN_INputs | 
-EQuivalent] [constraint_switch]
```
**Context: patterns -scan**

report input constraints

```
[-ALl | primary_input_pin_name… | -BIDI_Only | -BIDI_Exclude | -SCAN_INputs |
-EQuivalent] [constraint_switch] [-HOld] [-NO_Z] [-SLow_pad [-CELL model_name]]
```
**Context: patterns -ijtag**

report input constraints

```
[-ALl | primary_input_pin_name… | -BIDI_Only | -BIDI_Exclude| 
-EQuivalent] [constraint_switch]
```
## **Description**

Displays the present constraint status of primary input pins.

The report input constraints command displays the constraint status of primary input pins to which you have applied constraints using the add input constraints command.

## **Arguments**

• -ALl

An optional switch that specifies to display the current constraint status of every primary input pin to which you previously applied an input constraint using the add input constraints command. Pins from which you removed the constraint with the delete input constraints command prior to reporting the status are included in the report.

• *primary\_input\_pin\_name*

An optional, repeatable string that specifies the name of a primary input pin for which to display the constraint status.

• -BIDI Only

An optional switch that specifies to display the constraint status of bidirectional pins only.

• - BIDI Exclude

An optional switch that specifies to display the constraint status only of primary input pins that are not bidirectional.

Tessent™ Shell Reference Manual, v2021.3 **1807**

• -SCAN INputs

An optional switch that specifies to display the constraint status of scan input pins only.

• -EQuivalent

An optional switch that specifies to display the constraint status of primary input pins that have a pin equivalence definition applied to them. These are pins for which you used the -Equivalent switch with the add\_input\_constraints command. The -C\_all constraint switch is the only constraint switch you can include in the same command line with -Equivalent.

• *constraint\_switch*

An optional switch that specifies to report only on primary input pins that have a particular type of constraint applied. The choices, from which you can specify only one, are as follows:

- -C0 Constant 0
- -C1 Constant 1
- -CX Constant X (unknown)

-CZ — Constant Z (high-impedance)

-CT0 — Constant TIE0

-CT1 — Constant TIE1

-CTZ — Constant TIEZ

#### **Note**

For additional information about the constraints associated with the preceding switches, refer to the same switches under the add input constraints command.

-C\_All — All C-type constraints

• -HOld

An optional switch that specifies to report only input constraints that currently exhibit hold behavior. For information about what hold behavior is, refer to the -Hold argument under the add input constraints command.

• -NO\_Z

An optional switch that specifies to report only input constraints that currently exhibit no-Z behavior. For information about what no-Z behavior is, refer to the -No\_z argument under the add input constraints command.

• -SLow\_pad

An optional switch that specifies to report only input constraints that currently exhibit slow-pad behavior. For information about what slow-pad behavior is, refer to the -Slow\_pad argument under the add\_input\_constraints command.

• -CELL *model\_name* 

An optional switch and string pair that, together with the -Slow\_pad switch, specifies to prefix the instance name of each instance of the Tessent Cell library model, *model\_name*, to the *primary\_input\_pin\_name* and look up each resulting name as the pin on which to report.

#### **Examples**

The following example reports input constraints for a primary input.

#### **report\_input\_constraints indata2**

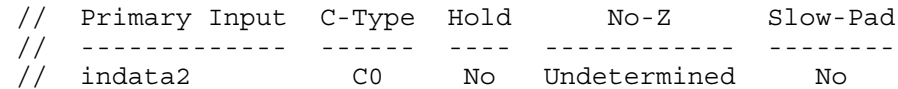

## **Related Topics**

[add\\_input\\_constraints](#page-289-0)

get input constraints

[delete\\_input\\_constraints](#page-690-0)

# **report\_insert\_test\_logic\_options**

Context: dft -scan, dft -test\_points

Mode: setup, analysis, insertion

Reports the prefix/infix values that are used when logic is created by the insert test logic command.

#### **Usage**

report\_insert\_test\_logic\_options

#### **Description**

The report insert test logic options command reports the prefix/infix values that are used when logic is created by the insert\_test\_logic command.

#### **Arguments**

None

#### **Examples**

This example reports the current prefix/infix values.

#### **set\_context dft -scan report\_insert\_test\_logic\_options**

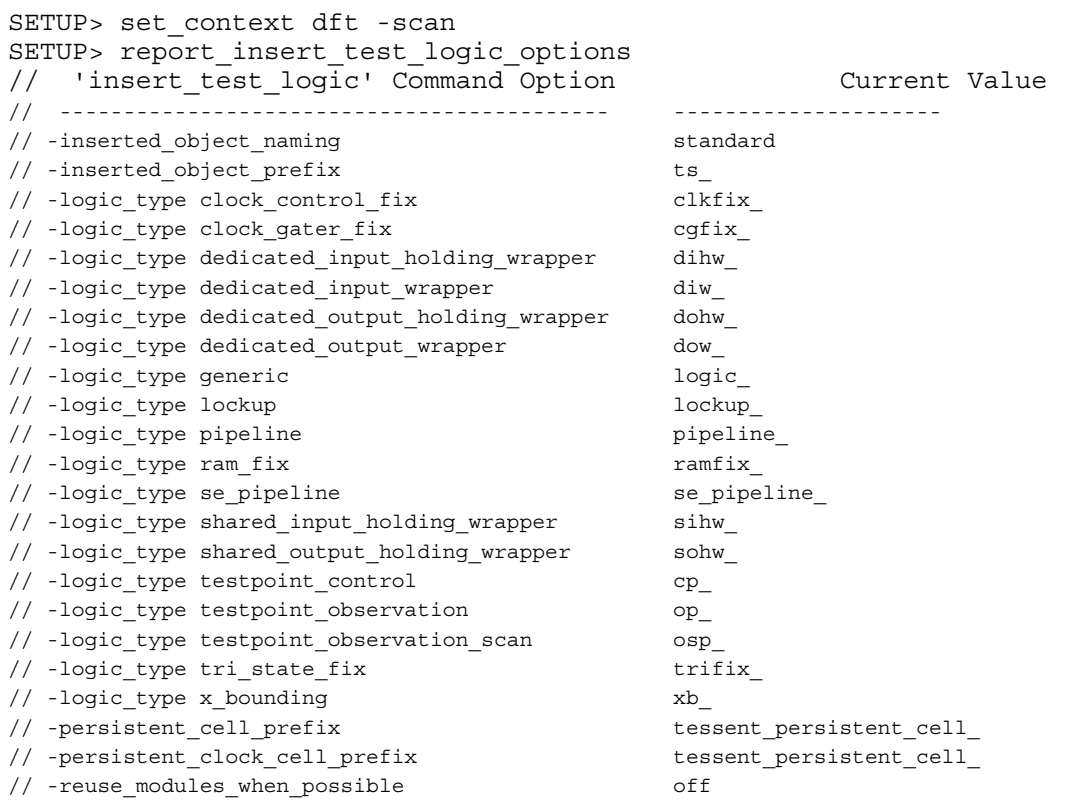

## **Related Topics**

[get\\_insert\\_test\\_logic\\_option](#page-1030-0) set insert test logic options

# **report\_instance\_polygons**

Context: patterns -scan\_diagnosis

Mode: analysis

Returns the x, y coordinate location of the specified instance in the LDB.

#### **Usage**

report\_instance\_polygons *instance\_path* [-ldb\_units]

#### **Arguments**

• instance path

Required string that specifies the path to a polygon instance within the LDB.

• -Idb units

An optional switch that returns the x, y coordinates in LDB units rather than the default micron units.

#### **Description**

This command returns the x and y coordinate location corresponding to a specified instance path in the LDB. The tool returns chip-level coordinates.

By default, the command returns coordinates expressed in microns units. You can override the default by specifying the -ldb\_units switch.

#### **Related Topics**

get instance polygons [get\\_xy\\_instance](#page-1208-0) [report\\_net\\_polygons](#page-1889-0) report xy instance

## **report\_iprocs**

Context: all contexts

Mode: all modes

Displays a table listing of all iProcs and their related namespace iProcNameSpace for each ICL module.

## **Usage**

report\_iprocs

#### **Description**

Displays a table listing of all iProcs and their related namespace iProcNameSpace for each ICL module. The iProcNameSpace column is not displayed if all iProcs are defined in the global namespace.

#### **Arguments**

None

## **Examples**

The following is an example of the report generated by this command:

#### **report\_iprocs**

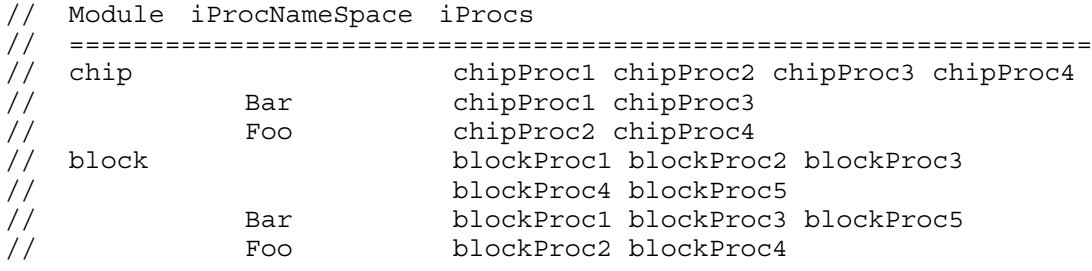

# **report\_layout\_core\_information**

Context: patterns -scan\_diagnosis

Mode: analysis

In hierarchical layout-aware diagnosis, lists the instance pathnames of a core stored in an instance-aware core-level LDB.

#### **Usage**

report layout core information [-chip design name *name*]

#### **Description**

In hierarchical layout-aware diagnosis, lists the instance pathnames of a core stored in an instance-aware core-level LDB.

To use this command you must have a valid LDB that you previously opened using the open\_layout command.

By default, this command lists the instance pathnames for all the designs stored in the LDB.

This command reports the pathnames, placement and orientation for all core instances for all top-level SoC designs stored in the currently opened LDB. It also reports the top-level DEF design name for the SoC design set in the current tool run.

See "Diagnosis for Hierarchical Design" in the *Tessent Diagnosis User's Manual* for more information.

## **Arguments**

• -chip\_design\_name *name*

An optional switch and string pair that returns only the instance pathnames for the specified design.

## **Examples**

The following example shows the reporting format for the report layout core information command.

#### **report\_layout\_core\_information**

// Top design name: <top DEF design name-1> // Instances of <core DEF design name> // '<Instance Path Name-1>' Placed at: <Placement-x>, <Placement-y> // Oriented: <Orientation> // '<Instance Path Name-2>' Placed at: <Placement-x>, <Placement-y> // Oriented: <Orientation> // ... // // Top design name: <top DEF design name-2> Instances of <core DEF design name> // '<Instance Path Name-1>' Placed at: <Placement-x>, <Placement-y> // Oriented: <Orientation> // '<Instance Path Name-2>' Placed at: <Placement-x>, <Placement-y> // Oriented: <Orientation> // ... // // Current design set to: <top DEF design name for current tool run>

#### **Related Topics**

[add\\_layout\\_core\\_information](#page-296-0)

[delete\\_layout\\_core\\_information](#page-696-0)

# **report\_layout\_files**

Context: patterns -scan\_diagnosis

Mode: setup, analysis

Returns the flat models and pattern sets associated with RCD constants stored in the LDB.

## **Usage**

report layout files [-include file paths]

## **Arguments**

• -include file paths

An optional switch that displays the full pathnames of the files.

## **Description**

When generating RCD constants for RCD analysis, you may run the create feature statistics command multiple times on different combinations of flat models and pattern sets. Similarly, you may have verified the LDB against multiple flat models. The report layout files command reports which flat models and pattern sets are associated with the RCD constants stored in the LDB. It also reports the flat models that have been verified against the LDB.

The report displays the following information:

- VERIFY DB: Within the LDB, the tool generates a verification database (*verifydb*) after layout verification against a flat model.
- RCD DB: Within the LDB, the tool generates RCD database (*rcddb*) files every time you run create feature statistics to create RCD constants.
- flat model: The flat model name associated with VERIFY DB.
- flat MD5: The MD5 signature for the flat model.
- design MD5: The structural MD5 of the design represented in the flat model.
- pattern: The pattern filename associated with RCD DB. There may be multiple pattern files for each RCD\_DB.
- pattern MD5: The MD5 signature for the pattern.
- pattern set MD5: The MD5 signature for the collective set of patterns in RCD DB.

## **Examples**

In the following example, the report layout files report shows that there are two verification databases within the current LDB. The first one is marked Active because the loaded flat model (current design) and pattern (current pattern) match its RCD\_DB MD5 signatures.

#### **read\_flat\_model design0.flat.gz**

#### **read\_pattern pattern.wgl.gz**

#### **open\_layout layoutDB**

#### **report\_layout\_files**

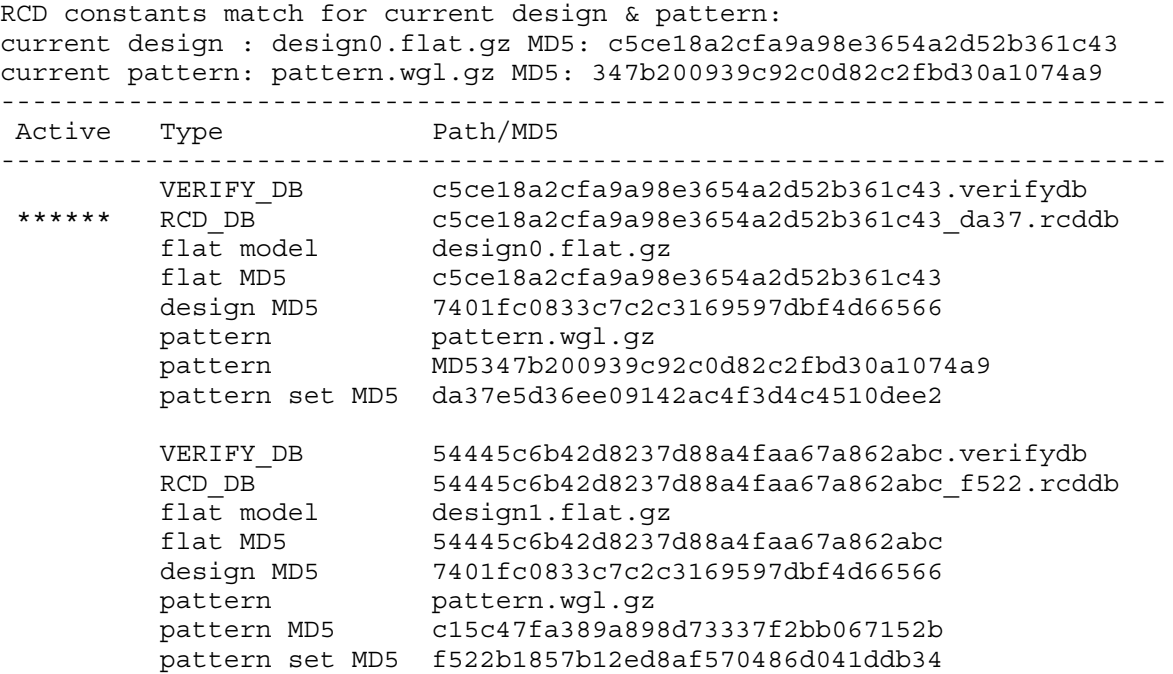

Tessent™ Shell Reference Manual, v2021.3 **1817**

# **report\_layout\_hierarchy**

Context: patterns -scan\_diagnosis

Mode: setup

Reports the layout hierarchy and resource estimation as analyzed by the analyze\_layout\_hierarchy command.

## **Usage**

report\_layout\_hierarchy *layout\_hierarchy\_db\_dir* [-core *core\_name*]

## **Description**

This command lists the hierarchy of the layout that is stored in the layout hierarchy database that you previously generated using the analyze layout hierarchy command. It also provides resource estimations for LDB generation for core and top-level LDBs.

## **Arguments**

• *layout\_hierarchy\_db\_dir*

A required string that specifies the name of the layout hierarchy database that contains the results of the layout hierarchy analysis.

• -core *core\_name*

An optional switch and string pair that specifies the name of the core from which the hierarchy is reported and for which resources are estimated. By default, the tool reports the entire hierarchy from the top module down, and it estimates resources based on the top module.

## **Examples**

The following command successfully creates a layout hierarchy database named *my\_layout.hierdb* because there is only one top module, sts. The resulting report describes the DEF hierarchy tree beneath the sts top module and the resource estimates for generating the LDB.

#### **analyze\_layout\_hierarchy my\_layout**

```
// ------------------------------------------------------------------------------------
// Top module (1 of 1) : sts
// DieArea: minx=0.000000, miny=0.000000, maxx=1340.000000, maxy=6200.000000 in microns
// ------------------------------------------------------------------------------------
// ----------------------------------------------------
// MODULE NAME TREE | #INSTANTIATIONS IN PARENT MODULE
// ------------------+---------------------------------
// sts | --
\frac{1}{1} gctl \frac{1}{1} 1
// RingOscall | 1
// RingOsc lym | 8
// digpl1 | 1
// digvco | 1
\frac{1}{1} lym0 \frac{1}{1} 1
// RingOsc lym | 16
//
// ------------------------------------------------------------------------------------ 
// MODULE NAME | TOTAL | #COMPONENTS | #NETS | DIEArea | FILENAME 
// | #INSTANTIATIONS | IN MODULE | IN MODULE | in um |
// | IN DESIGN | | | |
// ------------+-----------------+-------------+-----------+-------------+--------------
// sts | 1 | 1710457 | 20523 | 1340 x 6200 | src/def1.gz
// gctl | 1 | 987266 | 13527 | 901 x 592 | src/def2.gz
// RingOsc_all | 1 | 36601 | 3566 | 131 x 132 | src/def3.gz
// RingOsc_lym | 24 | 99 | 83 | 42 x 2 | src/def4.gz
// digpll | 1 | 893 | 454 | 33 x 20 | src/def5.gz
// digvco | 1 | 779 | 376 | 14 x 13 | src/def6.gz
// lym0 | 1 | 751794 | 451639 | 518 x 876 | src/def7.gz
// 
// LDB resource estimation for design ls169 with 75 nets.
// ---------------------------------------------------------------
// LDB resource estimation | Verbose | Compact
// ------------------------------------+-----------+--------------
// Estimated LDB creation time (hrs) | 0.20 | 0.10
// Estimated LDB file size (GB) | 3.00 | 1.50
// Estimated peak RAM (GB) | 2.50 | 2.50
//
// Note: Estimation calculation assumes 'create_layout -threads 16' to create layout 
database (recommended).
// -----------------------------------------------------------------------------------
// The hierarchical GDS file of the specified DEF file structures has been
// created. Top design: sts
// Execute: calibredrv 
// home/design1/def_hierarchy_info.gds -l
// home/design1/def_hierarchy_info.gds.layerprops
// -----------------------------------------------------------------------------------
```
# **report\_layout\_rules**

Context: patterns -scan\_diagnosis

Mode: analysis

Provides detailed reporting of layout rule violations.

#### **Usage**

report\_layout\_rules [-Fails\_summary | -Summary | *layout\_rule\_id*... | *layout rule id-occurrence#*... | -All fails | -MISmatch report | -NO\_LAYout\_names] {[-INClude *design\_module\_name*...] | [-EXClude *design\_module\_name*...]} [{> | >>} *file\_pathname*]

#### **Description**

Provides detailed reporting of layout rule violations. Before using this command, you must run layout verification as part of the create layout command or use the open layout command with an existing Layout Database.

#### **Note**

Use this command in conjunction with the create layout command to debug layout rule violations before you create the diagnosis Layout Database.

See "Layout-Aware Diagnosis and Reporting" in the *Tessent Diagnosis User's Manual* for complete information.

## **Arguments**

• -Fails summary

A switch that specifies to display the following for each user-controllable rule that resulted in a violation (fail) during layout verification:

- o Rule identification (ID)
- o Number of failures of the rule
- o Current handling status of the rule
- o Brief description of the rule

This is the default.

• -Summary

A switch that specifies to display a summary report of layout rule violations. When you report on all rules (report layout rules -Summary), the following is reported for each usercontrollable rule, whether or not it resulted in a violation (fail) during layout verification:

- o Rule identification (ID)
- o Number of failures of the rule
- o Current handling status of the rule
- o Brief description of the rule
- *layout\_rule\_id*

A repeatable string that specifies the identification literal (ID) of a particular layout rule for which you want to display the violations.

• *layout\_rule\_id-occurrence#*

A repeatable string that specifies the identification literal (ID) of a particular layout rule and the violation occurrence for which you want to display the occurrence message. This argument must include the specific design rule ID (*rule\_id*), the specific occurrence number of the violation, and the hyphen between them. Numbers to occurrences of layout rule violations are assigned as they are encountered; you cannot change the number assigned to a specific occurrence.

• -All\_Fails

A switch that specifies to display all occurrence messages for all occurrences of layout rule violations. The displayed information can be lengthy, as it is the same information you would get if you consecutively entered a "report\_layout\_rules <*layout\_rule\_id*>" command for each rule that had a violation. Use this switch to output a report of all violation occurrences (most likely to a log file) for later analysis.

• -MISmatch report

An optional switch that re-generates the layout verification rule violation report. Normally, you use this switch in conjunction with the report\_layout\_rules command's -INClude and -EXClude switches to filter the layout rule violations—see "Guidelines for Including or Excluding Design Modules From Mismatch Reporting" in the *Tessent Diagnosis User's Manual*.

• -NO LAYout names

An optional switch that suppresses the reporting of instance/net/pin path names in layout format for selected layout rule violations. See "Instance, Net, and Pin Path Names in Layout Rule Violation Reports" in the *Tessent Diagnosis User's Manual* for complete information.

• -INClude *design\_module\_name*

A switch and repeatable string that defines an excluded area of the design's hierarchy when performing layout-to-design verification. The excluded area comprises all design elements that are not below instances of the included modules.

The *design\_module\_name* is a space-delimited list of design modules. For example:

report\_layout\_rules -include moduleA moduleB moduleD

The -INClude and -EXClude switches are mutually exclusive.

For detailed usage of this switch, see "Guidelines for Including or Excluding Design Modules From Mismatch Reporting" in the *Tessent Diagnosis User's Manual*.

Tessent™ Shell Reference Manual, v2021.3 **1821**

• -EXClude *design\_module\_name*

A switch and repeatable string that defines an excluded area of the design's hierarchy when performing layout-to-design verification. The excluded area comprises all design elements contained below instances of the excluded modules.

The *design\_module\_name* is a space-delimited list of design modules. For example:

report\_layout\_rules -include moduleA moduleB moduleD

The -INClude and -EXClude switches are mutually exclusive.

For detailed usage of this switch, see "Guidelines for Including or Excluding Design Modules From Mismatch Reporting" in the *Tessent Diagnosis User's Manual*.

• > *file\_pathname*

An optional redirection operator and pathname pair, used at the end of the argument list, for creating or replacing the contents of *file\_pathname*.

• >> *file\_pathname*

An optional redirection operator and pathname pair, used at the end of the argument list, for appending to the contents of *file\_pathname*.

#### **Examples**

#### **Example 1**

#### **report\_layout\_rules**

```
// Warning: Rule DesignCellPinMatch violated 1 times out of 226 checks.
// Warning: Rule DesignInstanceMatch violated 48 times out of 5344
// checks.
// Warning: Rule DesignNetPinMatch violated 139 times out of 18630 checks.
// Warning: Rule LayoutNetPinMatch violated 66 times out of 18557 checks.
// Warning: Rule PinExistenceMacro violated 3 times out of 44202 checks.
```
Without any switches a summary of all layout rule violations is printed. In addition to the number of violations, the total number of times a particular rule was checked is also printed. As an example, for the DesignInstanceMatch rule above, this rule was checked 5344 times (specifically there must be 5344 library cell instances in this design) and it was violated 48 out of these 5344 checks.

#### **Example 2**

#### **report\_layout\_rules PinExistenceMacro**

PinExistenceMacro: #fails=3 #checks=44202 handling=warning (pin not exist in macro). // Warning: PinExistenceMacro-1: The specified NET cpu\_i/uOPD/nx104 is // connected to MACRO oai222 which uses a PIN C0 which is not defined in // the LEF files. // Warning: PinExistenceMacro-2: The specified NET cpu\_i/INTR\_PRI1\_7\_ is // connected to MACRO oai222 which uses a PIN C0 which is not defined in // the LEF files. // Warning: PinExistenceMacro-3: The specified NET cpu\_i/INTR\_PRI1\_0\_ is // connected to MACRO oai222 which uses a PIN C0 which is not defined in // the LEF files.

By specifying a rule name all the violations of that rule are printed. First a summary for the user specified rule is printed and then each rule violation is printed in detail.

#### **Example 3**

#### **report\_layout\_rules PinExistenceMacro-2**

```
PinExistenceMacro: #fails=3 #checks=44202 handling=warning (pin not exist
in macro).
// Warning: PinExistenceMacro-2: The specified NET cpu_i/INTR_PRI1_7_ is
// connected to MACRO oai222 which uses a PIN C0 which is not defined in
// the LEF files.
```
This prints one particular violation of a given rule.

#### **Example 4**

In this case the instance name in DFT format differs from that in layout format since the last part of the name is flattened. Since the layout is being created from the LEF/DEF the instance path name in layout format is expected to be as follows:

```
/core0/cntl_1/mac\/adder\/AND0
```
Note that in LEF/DEF naming convention individual hierarchy delimiters are escaped.

Report the corresponding Instance Rules rule violation using the following command:

#### **report\_layout\_rules DesignInstanceMatch-1**

```
// DesignInstanceMatch-1: Design instance /core0/cntl_1/mac/adder/AND0
// (Expected Layout Name: /core0/cntl 1/mac\/adder\/AND0) not found in
// layout.
```
You can suppress reporting of the layout name for this violation using the report\_layout\_rules command as follows:

#### **report\_layout\_rules DesignInstanceMatch-1 –no\_layout\_names**

```
// DesignInstanceMatch-1: Design instance /core0/cntl_1/mac/adder/AND0 not
// found in layout.
```
#### **Related Topics**

[create\\_layout](#page-565-0)

Tessent™ Shell Reference Manual, v2021.3 **1823**

[open\\_layout](#page-1325-0)

# **report\_lbist\_configuration**

Context: dft -logic\_bist

Mode: setup, analysis

Reports the global LogicBIST controller configuration parameters.

## **Usage**

report lbist configuration  $[> ] >> file\_pathname]$  [-hardware default compatibility]

## **Description**

Reports the global LogicBIST controller configuration parameters. To report the parameters for individual EDT/LogicBist blocks, use the report edt configurations command. This command is used with the hybrid TK/LBIST flow—refer to the *[Hybrid TK/LBIST Flow User's Manual](#page-0-0)* for complete information.

## **Arguments**

• > *file\_pathname*

An optional redirection operator and pathname pair, used at the end of the argument list, for creating or replacing the contents of *file\_pathname*.

• >> *file\_pathname*

An optional redirection operator and pathname pair, used at the end of the argument list, for appending to the contents of *file\_pathname*.

• - hardware default compatibility

An optional switch that specifies to report hardware default configuration values. This switch is only available for fault simulation. When used in setup mode, it reports the hardware default values. When used in analysis mode, it reports these values plus fault simulation settings and compatibility on a per setting and composite basis. The tool issues a warning if you specify this switch outside of the TCD flow.

## **Examples**

## **Example 1**

The following example shows how to configure the LBIST controller parameters and then report on what has been specified.

#### set\_lbist\_controller\_options -max\_shift 400 -max\_capture 3 -max\_pattern 100000 \ **-capture {clk1P 30 clk2P 60 rstP 10}**

**report\_lbist\_configuration**

Tessent™ Shell Reference Manual, v2021.3 **1825**

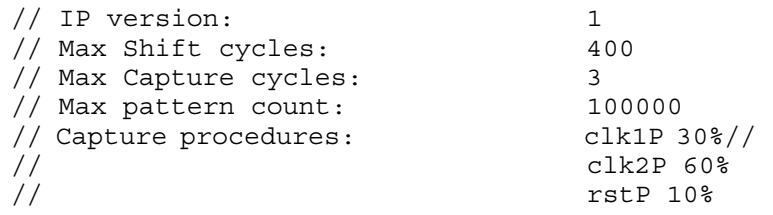

#### **Example 2**

The following snippet shows the report format that the tool returns when you specify the -hardware default compatibility switch while in analysis mode. The report indicates that some settings are compatible with hardware default mode and others are not.

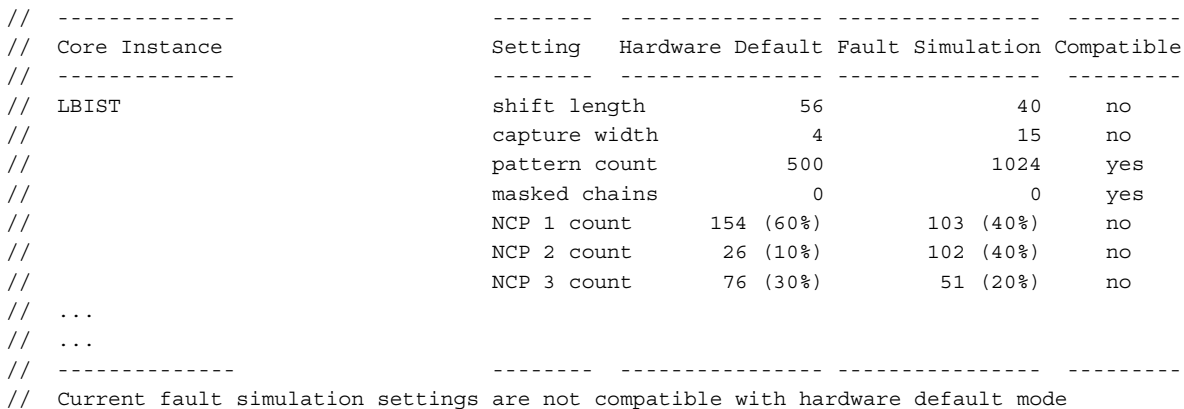

## **Related Topics**

[report\\_edt\\_configurations](#page-1693-0)

set lbist power controller options

# **report\_lbist\_pins**

Context: dft -logic\_bist

Mode: setup, analysis

Reports the LogicBIST controller pins using the set\_lbist\_pins command.

## **Usage**

report\_lbist\_pins [> | >> *file\_pathname*]

#### **Description**

Reports the LogicBIST controller pins using the set\_lbist\_pins command.

When you have renamed pins using the set lbist pins -on controller module command, the report includes a column entitled "Name on LBIST module." By default, this column is hidden.

This command is used with the hybrid TK/LBIST flow—refer to the *[Hybrid TK/LBIST Flow](#page-0-0)  [User's Manual](#page-0-0)* for complete information.

## **Arguments**

• > *file\_pathname*

An optional redirection operator and pathname pair, used at the end of the argument list, for creating or replacing the contents of *file\_pathname*.

• >> *file\_pathname*

An optional redirection operator and pathname pair, used at the end of the argument list, for appending to the contents of *file\_pathname*.

## **Examples**

This example reports all the design pins to which the LogicBIST controller's control signals, including the TAP interface signals are connected.

```
report_lbist_pins
```

```
//<br>// PinType
                   Connection
// ------- ----------
// Clock refclk
// Scan enable scan en
// TCK tck
// Xbounding enable bist en
// Setup Shift Scan in tdi
// Setup Shift Scan out tdo jtag/scanCfgReg_so
// Shift DR - jtag/shift dr
// Capture DR - jtag/capture dr
// Update DR - jtag/update dr
// Test logic reset - jtag/tlr
// TAP instruction decode - jtag/scanCfgReg_en
```
## **Related Topics**

[report\\_edt\\_pins](#page-1712-0)

[set\\_lbist\\_pins](#page-2517-0)

## **report\_lfsr\_connections**

Context: patterns -scan, patterns -scan\_diagnosis

Mode: setup, analysis

Displays a list of all the connections between Linear Feedback Shift Registers (LFSRs) and primary pins.

#### **Usage**

report lfsr connections

#### **Description**

Displays a list of all the connections between Linear Feedback Shift Registers (LFSRs) and primary pins.

The report lfsr connections command displays all of the connections between the LFSRs and the primary pins. These connections were specified with the add\_lfsr\_connections commands.

#### **Arguments**

None

#### **Examples**

The following example displays the connections between the LFSRs and primary pins:

```
add_lfsrs lfsr1 prpg 5 15 -serial -in
add_lfsrs lfsr2 prpg 5 13 -serial -in
add_lfsrs misr1 misr 5 11 -parallel -in
add_lfsr_taps lfsr1 1 3
add_lfsr_taps lfsr2 2 3
add_lfsr_connections scan_in.1 lfsr1 3
add_lfsr_connections scan_out.0 misr1 2
report_lfsr_connections
```
**Related Topics**

[add\\_lfsr\\_connections](#page-298-0)

delete lfsr connections

## **report\_lfsrs**

Context: patterns -scan, patterns -scan\_diagnosis

Mode: setup, analysis

Displays a list of definitions for all the current Linear Feedback Shift Registers (LFSRs).

#### **Usage**

report\_lfsrs

#### **Description**

Displays a list of definitions for all the current Linear Feedback Shift Registers (LFSRs).

The report 1fsrs command displays all of the LFSRs with their current values and tap positions that you specified using the add\_lfsrs and add\_lfsr\_taps commands.

#### **Arguments**

None

#### **Examples**

**Example 1**

The following example displays the definitions of all the current LFSRs:

```
add_lfsrs lfsr1 prpg 5 15 -serial -in
add_lfsrs lfsr2 prpg 5 13 -serial -in
add_lfsrs misr1 misr 5 11 -parallel -in
report_lfsrs
```
#### **Example 2**

The following example defines a 24-bit PRPG with self-feedback cells at positions 3, 7, 12, 15, and 23 and then lists the LFSRs:

**add\_lfsrs my\_prpg prpg 24 FFFFFFFF -CA add\_lfsr\_taps my\_prpg 3 7 12 15 23 report\_lfsrs**

Output:

```
list of LFSRs
my prpg PRPG length=24 shift=serial ca taps=3,12,15,23
my_prpg_pre_unload_value = 111111111111111111111111
my_prpg_post_unload_value = 111111111111111111111111
```
## **Related Topics**

[add\\_lfsrs](#page-302-0) [add\\_lfsr\\_taps](#page-300-0) [delete\\_lfsrs](#page-701-0)

[set\\_lfsrs](#page-2528-0)

## **report\_licenses**

Context: unspecified, all contexts

Mode: all modes

Reports the license features currently checked out by the tool.

#### **Usage**

report\_licenses

#### **Description**

Reports the license features currently checked out by the tool.

## **Arguments**

None

#### **Examples**

The following example displays the licenses currently being used by the automatic diagnosis session.

#### **report\_licenses**

The following report displays:

Licenses: 4 yieldascandiag 1 yieldaylearn

## **report\_lists**

Context: dft -edt, patterns -scan

Mode: analysis

Displays the list of pins whose values the tool report during simulation.

## **Usage**

report\_lists [{> | >>} *file\_pathname*]

#### **Description**

Displays the list of pins whose values the tool report during simulation.

The report lists command displays pins the tool is currently set up to report on during simulation. Use the add lists command to add pins to the list and the delete lists command to remove pins from the list.

When you switch to Setup mode, the tool discards all pins from the list.

## **Arguments**

• > *file\_pathname*

An optional redirection operator and pathname pair for creating or replacing the contents of *file\_pathname*.

• >> *file\_pathname*

An optional redirection operator and pathname pair for appending to the contents of *file\_pathname*.

## **Examples**

The following example displays the pins whose values the tool report during simulation:

```
add_lists /i_1006/o /i_1007/o
report_lists
```

```
2 pins are currently monitored.
i_1006/o 
i_1007/o
```
## **Related Topics**

[add\\_lists](#page-305-0)

delete lists

set list file

# **report\_load\_unload\_timing\_options**

Context: all contexts

Mode: all modes

Reports the load/unload timing options defined for a specified icl\_module, module, or the current physical block.

#### **Usage**

report load unload timing options [-icl\_modules *icl\_module\_names* | -modules *module\_names* | -current\_physical\_block | -all]

## **Description**

Reports the load/unload timing options defined for a specified icl\_module, module, or the current physical block.

If you specified a module with the set current physical block command and the load/unload options for the module, the tool reports those values. If you did not specify a module, the tool traverses the design hierarchy until it finds a parent that was specified as a physical block. Otherwise, the tool uses the module inherited from the current design, and reports the default values if no options were set.

If the module has multiple instantiations and all its instances inherit from the same parent, then the tool reports the values of that parent. If the instances of module inherit from different parents (see [Figure 5-12](#page-1834-0)), then the tool issues the following error:

// Error: The specified Module 'foo' was not set as a physical block by // 'set current physical block ' command. It has multiple instances that // do not belong to the same physical block.

For example, [Figure 5-12](#page-1834-0) shows that module A was never specified as a physical block, and module B was specified as physical block. Because module A has two instances, one of them inherits from block B and the other inherits from current design TOP. This scenario will result in an error.

<span id="page-1834-0"></span>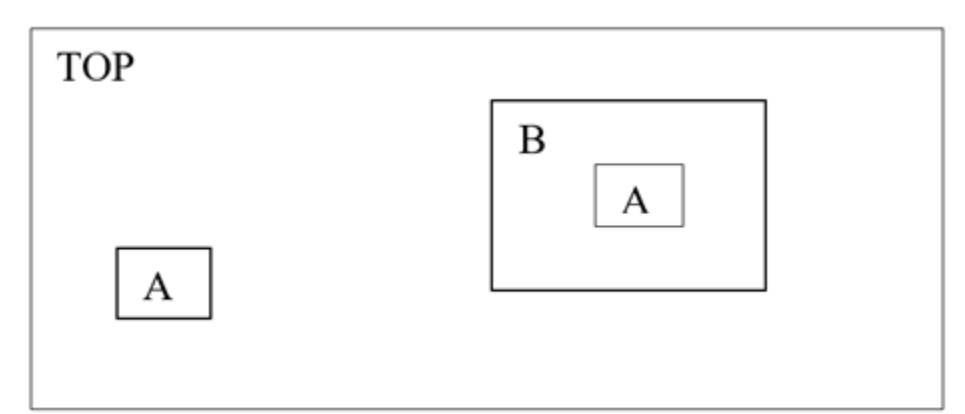

**Figure 5-12. Design Inheritance and Module Matching**

## **Arguments**

• -icl\_modules *icl\_module\_names*

A switch and string pair that specifies the name of a valid ICL module. You can specify more than one ICL module name.

• -modules *module\_names*

A switch and string pair that specifies the name of a module. You can specify more than one module name.

• -current physical block

A switch that specifies the current physical block.

• -all

A switch that reports the load/unload timing options for all specified physical blocks, including any previously specified using the set current physical block command.

## **Examples**

The following examples show various uses of the command:

**report\_load\_unload\_timing\_option -icl\_module xtea report\_load\_unload\_timing\_option -module kekelo report\_load\_unload\_timing\_option -current\_physical\_block**

# **report\_loadboard\_loopback\_pairs**

Context: patterns -ijtag, -scan, -scan\_diagnosis, -scan\_retargeting

Modes: Setup, analysis

Prerequisites: Design must be elaborated prior to using this command.

Reports the loopback connections and the ac\_delay, if any, that were created using the add\_loadboard\_loopback\_pairs command.

**Usage**

report\_loadboard\_loopback\_pairs

## **Description**

This command reports any loopback connection pairs created using the [add\\_loadboard\\_loopback\\_pairs](#page-308-0) command. It also reports the ac\_delay for the loopback pairs.

#### **Arguments**

None

#### **Examples**

This example shows the report of loopback pairs and ac delay values for the elaborated design:

**add\_loadboard\_loopback\_pairs -inputs {din[4] ue} -outputs {dout[5] dout[0]}** 

#### **report\_loadboard\_loopback\_pairs**

----------------------------- Inputs Outputs AC Time to Z ------ ------- ----------- din[4] dout[5] N/A ue dout[0] N/A -----------------------------
# **report\_loops**

Context: all contexts Mode: setup, analysis Displays information about circuit loops.

# **Usage**

report\_loops [-All | *loop\_id#…*] [{> | >>} *file\_pathname*]

## **Description**

Displays information about circuit loops.

The report loops command displays information about currently identified loops in the circuit. For each loop, the report indicates whether the loop is a coupling loop, a single multiple fanout loop, or broken by a constant. The report also includes the pin pathname and gate type of each gate in each loop.

You can write the loops report information to a file by using the command's redirection operators or the write loops command.

## **Arguments**

• -All

An optional switch that specifies to report all the loops in the circuit. This is the default.

• *loop\_id#*

An optional, repeatable, positive integer that specifies the identification number of a particular loop to report. The tool assigns loop identification numbers consecutively, starting with 1.

• > *file\_pathname*

An optional redirection operator and pathname pair for creating or replacing the contents of *file\_pathname*.

• >> *file\_pathname*

An optional redirection operator and pathname pair for appending to the contents of *file\_pathname*.

## **Examples**

### **Example 1**

The following example displays a list of all the loops in the circuit:

**set\_system\_mode analysis report\_loops**

Tessent™ Shell Reference Manual, v2021.3 **1837**

```
Loop = 1: (coupling loop)
     my_design/my_minibus (SBUS)
     my_design/PAD (BUF)
     my_design/my_minibus (Z2X)
Loop = 2: (coupling loop)...
Loop = 8: (single multiple fanout)
     my_design/al/pl/padx (BUF)
     my_design/al/pl/pad (BUF)
     my_design/pad (WIRE)
```
## **Example 2**

The following example displays loop 8 only:

### **report\_loops 8**

```
Loop = 8: (single multiple fanout)
     my_design/al/pl/padx (BUF)
     my_design/al/pl/pad (BUF)
     my_design/pad (WIRE)
```
### **Example 3**

The following example writes the display information for loop 8 to a new file named *my\_loop\_file*:

### **report\_loops 8 > my\_loop\_file**

... writing to file my loop file

**Related Topics**

[report\\_feedback\\_paths](#page-1756-0)

[write\\_loops](#page-2927-0)

# <span id="page-1838-0"></span>**report\_lpct\_configuration**

Context: dft -edt, patterns -scan (EDT On), patterns -scan\_diagnosis

Mode: setup, analysis

Reports the current low pin count test controller (LPCT) parameters to the standard display output.

## **Usage**

```
report_lpct_configuration [> | >> filename]
```
## **Description**

Reports the current low pin count test controller (LPCT) parameters to the standard display output.

After saving the patterns, you can use the report register value command to report the different fields of the test configuration registers such as shift\_length, capture\_depth, scan\_pattern\_count, and chain\_pattern\_count.

For more details on the values reported by this command, see the set lpct controller command.

## **Arguments**

• > *file\_pathname*

An optional redirection operator and pathname pair used at the end of an argument list to create or replace the contents of *file\_pathname* with command output.

• >> *file\_pathname*

An optional redirection operator and pathname pair used at the end of the argument list to append the command output to the contents of *file\_pathname*.

## **Examples**

The following example shows a report generated from Setup mode during EDT logic creation:

#### **report\_lpct\_configuration**

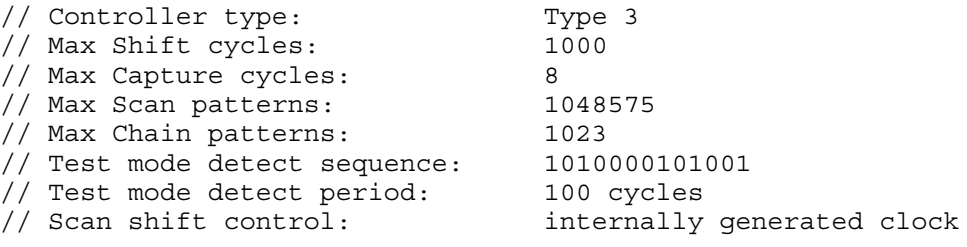

# **Related Topics**

[report\\_lpct\\_pins](#page-1839-0)

set lpct controller

Tessent™ Shell Reference Manual, v2021.3 **1839**

# <span id="page-1839-0"></span>**report\_lpct\_pins**

Context: dft -edt, patterns -scan (EDT On), patterns -scan\_diagnosis

Mode: setup, analysis

Reports the low pin count test (LPCT) controller pins and connection information to the standard display output.

## **Usage**

report lpct pins  $\{\geq\} \geq \}$  *filename*]

## **Description**

Reports the low pin count test (LPCT) controller pins and connection information to the standard display output.

# **Arguments**

• > *file\_pathname*

An optional redirection operator and pathname pair used at the end of an argument list to create or replace the contents of *file\_pathname* with command output.

• >> *file\_pathname*

An optional redirection operator and pathname pair used at the end of the argument list to append the command output to the contents of *file\_pathname*.

## **Examples**

The following example shows a report generated from Setup mode during EDT logic creation:

#### **report\_lpct\_pins**

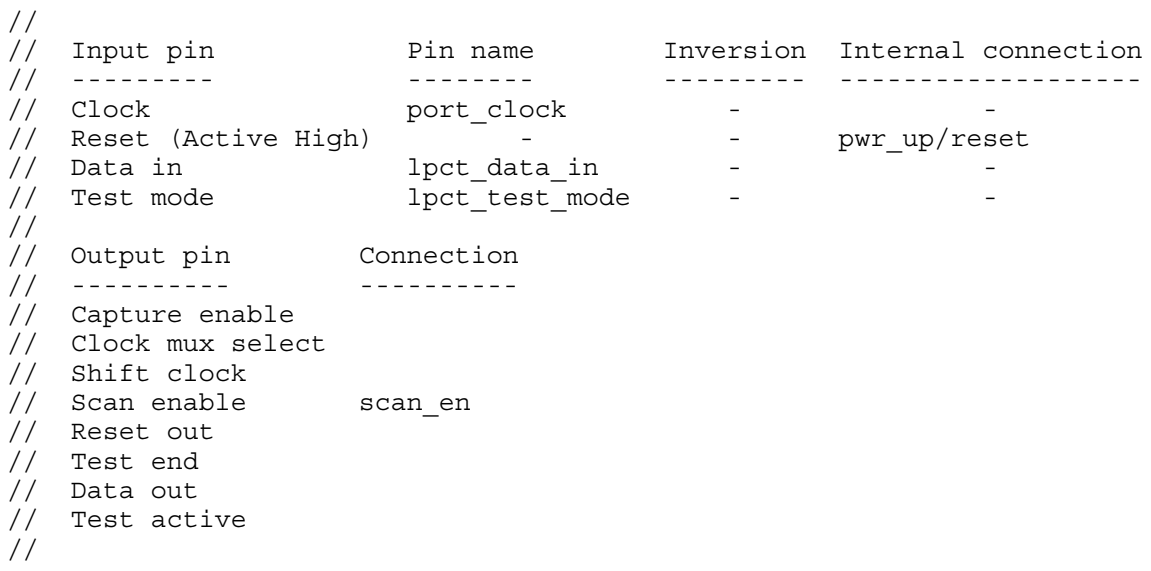

# **Related Topics**

[report\\_lpct\\_configuration](#page-1838-0) [set\\_lpct\\_controller](#page-2546-0)

# **report\_measure\_cycles**

Prerequisites: A WGL or STIL pattern set must be loaded.

Context: dft -edt, patterns -scan, patterns -scan\_diagnosis

Mode: analysis

Displays data for the specified components/cycles/patterns from the test patterns loaded for the current session. If nothing is specified, data for all the test patterns is reported.

## **Usage**

report measure cycles [-All cycles] [-Suite *test\_suite\_ID*] [{-Pattern\_range | -Cycle\_range} *begin end*] | [-List *cycles* …] [*observe\_point*…] [> | >> *filename*]

## **Description**

Displays data for the specified components/cycles/patterns from the test patterns loaded for the current session. If nothing is specified, data for all the test patterns is reported.

Depending on the arguments used with this command, you can report expect bits, masked bits, cycle padding, cycles, patterns, and chain cells and lengths.

You can use this command to troubleshoot data verification errors that occur before diagnosis. Only WGL and STIL test patterns are supported by this command.

Use this command to debug failure file mismatches reported by the tool. You can use this command to report the failing cycle, failing pattern, expect values, and boundary cycles related to a specific mismatch.

## **Arguments**

• -All cycles

An optional switch that generates a full report for all cycles.

The tool assigns each cycle to a specific category, and groups the neighboring cycles belonging to the same category into a cycle block, which include one or more cycles.

For each cycle block, the tool reports the following in columnar format:

- o **First** First cycle.
- o **Last** Last cycle (unless the cycle is the same as the first cycle).
- o **#Cycle** Count of cycles.
- o **Pid** Pattern ID.
- o **Type** Pattern type.
- o **Sid** Suite ID. Reported if there is more than one test suite.
- o **RelPid** Relative Pattern ID. Reported if there is more than one test suite.
- o **Operation** Function of the cycle block, for example "Test setup", "Setup shift", "Force PI", "Measure PO" and "Shift and measure SCO".
- -Suite *test\_suite\_ID*

An optional switch and string pair that specifies the targeted test suite when you use more than one test suite. When you specify a valid test suite ID, the pattern IDs (begin end) specified are treated as relative IDs for this targeted test suite. Otherwise, the pattern IDs (begin end) are considered as absolute numbers.

By default, if you omit this switch, then the pattern IDs (begin end) are considered as absolute numbers. If only the -suite switch is used and the -pattern is omitted, then the tool reports all patterns of the specified test suite.

• -Pattern\_range *begin end*

Optional switch and value pair that specifies a range of patterns.

• -Cycle\_range *begin end*

Optional switch and value pair that specifies a range of cycles. This option cannot be used with -All cycles because a full cycle-oriented report is generated; the tool ignores the -all cycles option, if supplied.

• -List *cycles*

Optional, repeatable switch and value pair used to specify one or more specific cycles.

• *observe\_point*

Optional value that specifies the name of one or more components to focus the report on. Observe points are usually pin names, but may also represent any of the following:

- o chain
- o scanout\_pin
- o edt\_channel
- o edt\_scanout\_pin
- o POpin

For a compressed pattern design, if an internal scan chain is used as an observe point, no value is reported. The observe point for a compressed pattern should be either edt channel, edt channel output pin, or primary output.

• > *file\_pathname*

An optional redirection operator and pathname pair for creating or replacing the contents of *file\_pathname*. Use this argument to write the report to a file.

• >> *file\_pathname*

An optional redirection operator and pathname pair for appending to the contents of *file\_pathname*. Use this argument to append the report to the specified file.

Tessent™ Shell Reference Manual, v2021.3 **1843**

### **Examples**

#### **Example 1**

The following example displays a specified range of patterns:

#### **report\_measure\_cycles -pattern 10 20**

```
total cycles = 41103
pattern set # 1 total cycles: 41103 last chain: 9 last scan: 382 
( pat/pat.wgl )
Pattern Measure PO Measure SCO (first, last, step)
 --------- ---------- -----------------------------
 10 (S) 2277 { (2279,2380,+1) }
 11 (S) 2381 { (2383,2484,+1) }
 12 (S) 2485 { (2487,2588,+1) }
 13 (S) 2589 { (2591,2692,+1) }
 14 (S) 2693 { (2695,2796,+1) }
    13 (S) 2589 \{ (2591,2692,+1)<br>14 (S) 2693 \{ (2695,2796,+1)<br>15 (S) 2797 \{ (2799,2900,+1)
 16 (S) 2901 { (2903,3004,+1) }
 17 (S) 3005 { (3007,3108,+1) }
 18 (S) 3109 { (3111,3212,+1) }
 19 (S) 3213 { (3215,3316,+1) }
 20 (S) 3317 { (3319,3420,+1) }
```
#### **Example 2**

The following example displays the cycles, patterns, and expect bits information for the chain test for chain3:

#### **report\_measure\_cycles chain3**

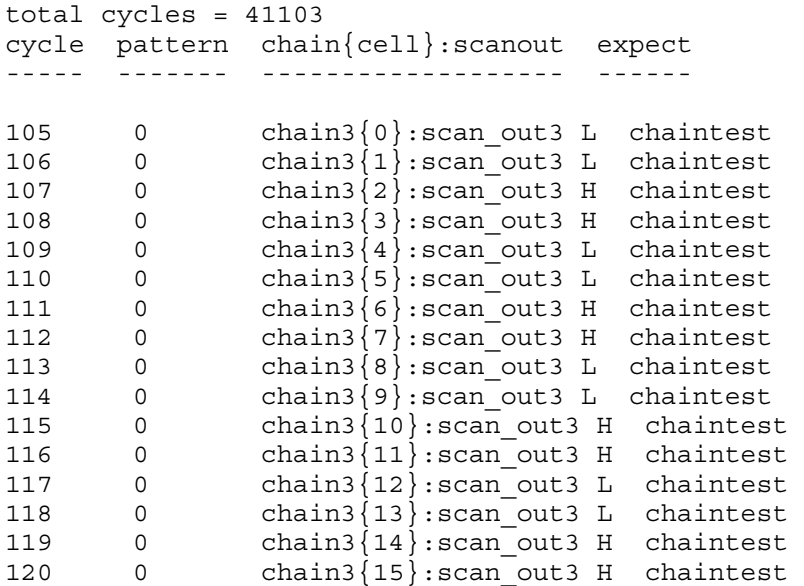

#### **Example 3**

The following example reports all cycles based on cycle blocks.

#### **report\_measure\_cycles -all\_cycles**

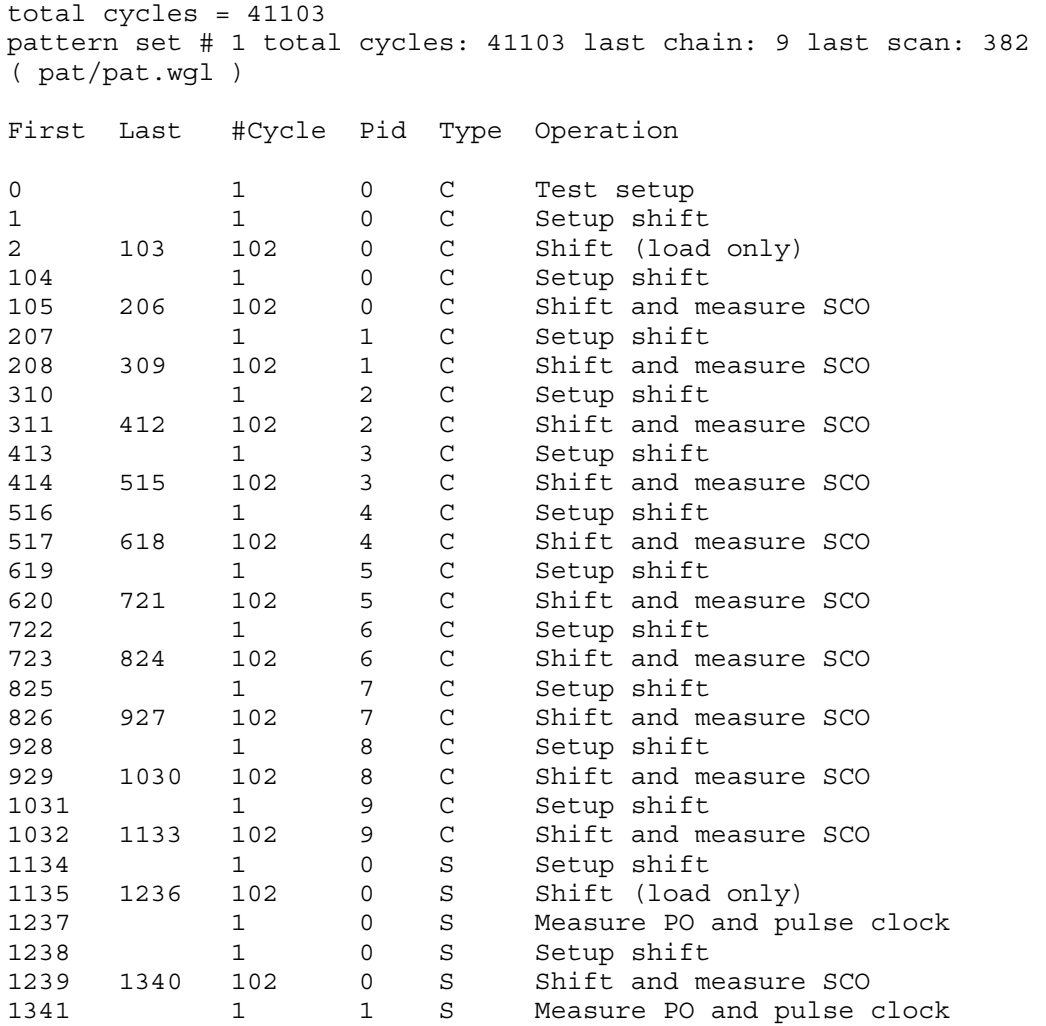

#### **Example 4**

The following example reports the measurement cycles for test suite 1.

#### **report\_measure\_cycles -suite 1**

Tessent™ Shell Reference Manual, v2021.3 **1845**

```
total cycles = 82206
pattern set # 1 total cycles: 41103 last chain: 9 last scan: 382 
( pat/pat.wgl )
pattern set # 2 total cycles: 41103 last chain: 9 last scan: 382
( pat/pat.wgl )
  Pattern (Suite/Pid) Measure PO Measure SCO (first, last, step)
  -------------------- ---------- -----------------------------
      0 ( 1 / 0) (C) ---- { (105, 206, +1) }
1 ( 1/ 1) (C) ---- { (208,309,+1) }
2 ( 1/ 2) (C) ---- \{ (311,412,+1) \}2 ( 1/ 2) (C) ---- { (311, 412, +1)<br>3 ( 1/ 3) (C) ---- { (414, 515, +1)<br>4 ( 1/ 4) (C) ---- { (517, 618, +1)
      4 ( 1 / 4) (C) ---- { (517, 618, +1)<br>5 ( 1 / 5) (C) ---- { (620, 721, +1)<br>6 ( 1 / 6) (C) ---- { (723, 824, +1)
 5 ( 1/ 5) (C) ---- { (620,721,+1) }
6 ( 1/ 6) (C) ---- { (723,824,+1) }
      7 ( 1/ 7) (C) ---- { (826, 927, +1) }
      8 ( 1/ 8) (C) ---- { (929, 1030, +1)}<br>9 ( 1/ 9) (C) ---- { (1032, 1133, +1)}
 9 ( 1/ 9) (C) ---- { (1032,1133,+1) }
0 ( 1/ 0) (S) 1237 { (1239,1340,+1) }
1 ( 1/ 1) (S) 1341 { (1343,1444,+1) }
2 ( 1/ 2) (S) 1445 { (1447,1548,+1) }
 3 ( 1/ 3) (S) 1549 { (1551,1652,+1) }
 4 ( 1/ 4) (S) 1653 { (1655,1756,+1) }
 5 ( 1/ 5) (S) 1757 { (1759,1860,+1) }
      6 ( 1/ 6) (S) 1861 \{ (1863, 1964, +1) \}
```
#### **Example 5**

The following example reports in blocks, all cycles between 0 and 200, and shows that cycles 105-206 are measure cycles for the first chain pattern.

#### **report\_measure\_cycles -cycle\_range 0 200**

```
total cycles = 41103
pattern set # 1 total cycles: 41103 last chain: 9 last scan: 382 
( pat/pat.wgl )
First Last #Cycle Pid Type Operation 
0 1 0 C Test setup
1 1 0 C Setup shift
2 103 102 0 C Shift (load only) 
104 1 0 C Setup shift
105 206 102 0 C Shift and measure SCO
```
### **Related Topics**

diagnose failures

[read\\_patterns](#page-1440-0)

set diagnosis options

# **report\_memory\_cluster\_configuration**

Context: dft, patterns

Mode: all modes

Reports the configuration of cluster memories tested in subsequent controller steps for a specified memory cluster and memory access level.

# **Usage**

**Context: dft**

report memory cluster configuration

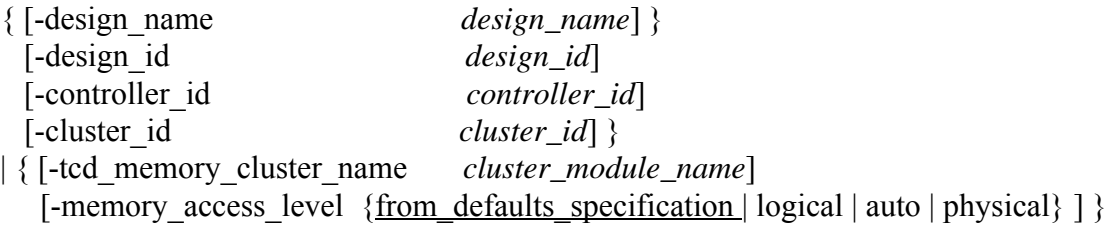

## **Context: patterns**

report memory cluster configuration

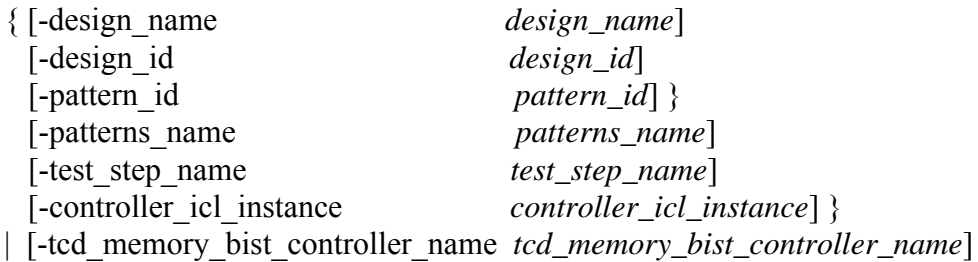

# **Description**

Creates a tabular report with steps and lists of cluster memories tested in consecutive controller steps. In the dft context, the report is based on the memory cluster library description and the selected memory access level. In the patterns context, the report is based on the MemoryBIST controller TCD description associated with the given MemoryBIST controller instance.

## **Context : dft**

The command accepts a minimum set of options to uniquely identify the reported memory cluster instance in either the [DftSpecification](#page-3651-0) or the /Core/MemoryCluster, in case the DftSpecification was not loaded. When a design contains a single memory cluster, it is not necessary to specify any options with the command. When multiple memory clusters exist in a design, an error is reported if it is not possible to uniquely identify a memory cluster id with the provided command options. In this case, the DftSpecification can be consulted with the report config data command to identify the available memory clusters

If the reported memory cluster is included in the DftSpecification, it is accompanied with the memory access level value defined either explicitly with the /[DftSpecification](#page-3651-0)[/MemoryBist](#page-4042-0)/

Tessent™ Shell Reference Manual, v2021.3 **1847**

[MemoryCluster/](#page-4056-0)memory access level property, or inferred from the *[/DefaultsSpecification/](#page-4386-0)* [DftSpecification](#page-4386-0) settings.

If no DftSpecification is present, Tessent Shell reports the memory cluster configuration of the /Core/MemoryCluster defined in the tcd partition. Similarly to the DftSpecification generation, the cluster memory access level is assumed from the DefaultsSpecification, unless the "-memory\_access\_level" option is used.

## **Context : patterns**

The command accepts a minimum set of options to uniquely identify a MemoryBIST controller TCD loaded in the tcd partition. Alternately, you may directly specify a controller TCD using the "-tcd\_memory\_bist\_controller\_name" option. When a design contains a single memory cluster, it is not necessary to specify any options with the command. When multiple memory clusters exist in a design, an error is reported if it is not possible to uniquely identify a memory cluster id with the provided command options. In this case, the DftSpecification can be consulted with the report config data command to identify the available memory clusters.

# **Arguments**

• -design\_name *design\_name*

An optional switch and value pair that specifies which DftSpecification or PatternsSpecification wrapper the reported memory cluster is located in. This is used in case multiple DftSpecifications or PatternsSpecifications for different design names are loaded in memory. In the dft context, this switch is mutually exclusive with the "-tcd\_memory\_cluster\_name" switch. In the patterns context, this switch is mutually exclusive with the "-tcd\_memory\_bist\_controller\_name" switch.

• -design\_id *design\_id*

An optional switch and value pair that narrows down the search of the DftSpecification or PatternsSpecification when multiple DftSpecifications or PatternsSpecifications are loaded in memory for the same design. In the dft context, this switch is mutually exclusive with the "-tcd\_memory\_cluster\_name" switch. In the patterns context, this switch is mutually exclusive with the "-tcd\_memory\_bist\_controller\_name" switch.

• -controller\_id *controller\_id*

An optional switch and value pair to narrow down the search to only a single DftSpecification/MemoryBist/Controller wrapper containing the reported memory cluster. This switch is mutually exclusive with the "-tcd\_memory\_cluster\_name" switch.

• -cluster\_id *cluster\_id*

An optional switch and value pair that informs which /DftSpecification/MemoryBist/ Controller/MemoryCluster to select for the memory cluster report. This switch is mutually exclusive with the "-tcd\_memory\_cluster\_name" switch.

• -tcd\_memory\_cluster\_name *cluster\_module\_name*

An optional switch and value pair to reference the reported memory cluster in /Core/ MemoryCluster. This switch is mutually exclusive with the following switches referencing DftSpecification location: "-design\_name", "-design\_id", "-controller\_id", "-cluster\_id".

• -memory access level {from defaults specification | logical | auto | physical}

An optional switch and enumeration symbol pair used together with the " tcd\_memory\_cluster\_name" switch to assume the given cluster memory access level when generating the report. If the switch is not provided, Tessent Shell assumes the access level currently defined in the /DefaultsSpecification/DftSpecification.

• -pattern\_id *pattern\_id*

An optional switch and value pair to specify a particular PatternsSpecification to further narrow down the search for the memory cluster report. This switch is mutually exclusive with the "-tcd\_memory\_bist\_controller\_name" switch and is only available in the patterns context.

• -patterns\_name *patterns\_name*

An optional switch and value pair to specify a particular /PatternsSpecification/Patterns wrapper to further narrow down the search for the memory cluster report. This switch is mutually exclusive with the "-tcd\_memory\_bist\_controller\_name" switch and is only available in the patterns context.

• -test\_step\_name *test\_step\_name*

An optional switch and value pair to specify a particular /PatternsSpecification/Patterns/ TestStep wrapper to further narrow down the search for the memory cluster report. This switch is mutually exclusive with the "-tcd\_memory\_bist\_controller\_name" switch and is only available in the patterns context.

• -controller\_icl\_instance *controller\_icl\_instance*

An optional switch and value pair to specify a particular /PatternsSpecification/Patterns/ TestStep/MemoryBist/Controller wrapper to further narrow down the search for the memory cluster report. This switch is mutually exclusive with the " tcd memory bist controller name" switch and is only available in the patterns context.

### • -tcd\_memory\_bist\_controller\_name *tcd\_memory\_bist\_controller\_name*

An optional switch and value pair to reference the reported memory controller in the /Core/ MemoryBistController configuration data. This switch only available in the patterns context, and is mutually exclusive with the following switches referencing PatternsSpecification location: "-patterns\_name", "-pattern\_id", "-test\_step\_name", and "controller icl instance".

## **Examples**

**Example 1 (Context: dft)**

Given the following DftSpecification:

```
DftSpecification(WIRELESS_CORE,rtl) {
   MemoryBist {
     Controller(c1) {
       MemoryCluster(c1) {
         instance_name: top/a/b/mc;
        memory access level: physical;
       }
     }
   }
}
```
The following command can be used to report the test scheduling for memory cluster instance top/a/b/mc:

#### **report\_memory\_cluster\_configuration -design\_name WIRELESS\_CORE -controller\_id c1**

**Note** The cluster is tested at the physical memory access level in this example.

#### **Example 2 (Context: dft)**

Assuming no design is loaded, but the following DftSpecification exists (no insertion mode):

```
DftSpecification(WIRELESS_CORE,rtl) {
   MemoryBist {
     Controller(c1) {
       MemoryCluster(c1) {
        memory cluster library name: CLUSTER;
       }
     }
   }
}
```
The same command given in Example 1 can be used to print the test scheduling. Please note however, this time the memory access level defined in the /DefaultsSpecification/ DftSpecification applies.

#### **Example 3 (Context: dft)**

If the DftSpecification is not available, one may print the test scheduling with the following command:

**report\_memory\_cluster\_configuration -tcd\_memory\_cluster\_name CLUSTER \ -memory\_access\_level physical**

## **Example 4 (Context: patterns)**

Given the following PatternsSpecification loaded in memory:

```
PatternsSpecification(WIRELESS CORE, rtl, signoff) {
   Patterns(ICLNetwork) {
     ICLNetworkVerify(WIRELESS_CORE) {
     } 
 }
  Patterns(MemoryBist P1) {
     TestStep(run_time_prog) {
       MemoryBist {
         run_mode : run_time_prog;
        reduced address count : off;
        Controller(mbist c1 controller inst) {
          DiagnosisOptions {
             compare_go : on;
             compare_go_id : on;
 }
         }
Controller(mbist c2 shared bus assembly inst.mbist c2 controller inst) {
           DiagnosisOptions {
             compare_go : on;
             compare_go_id : on;
 }
        }
       } 
     } 
   }
}
```
The following command invocation can be used to print the report for the second controller:

#### report memory cluster configuration -controller icl instance \ **mbist\_c2\_shared\_bus\_assembly\_inst.mbist\_c2\_controller\_inst**

#### **Example 5 (Context: patterns)**

If the controller TCD is loaded in the tcd partition in memory, the report can be printed with the following command:

```
SETUP> report_memory_cluster_configuration \
            -tcd_memory_bist_controller_name mbist_c2_controller
```
This command results in the following table report:

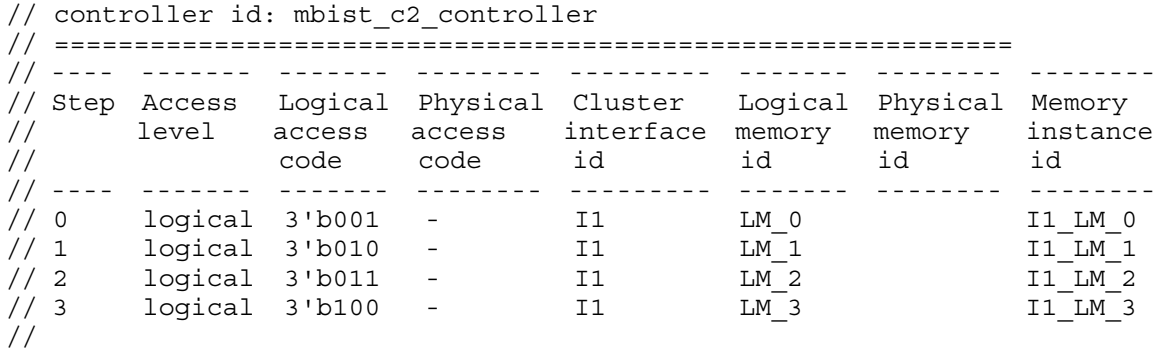

# **report\_memory\_dft\_summary**

Context: patterns -ijtag, dft

Mode: all modes

Generates a DFT summary report for the MemoryBist controllers in the current design or current DftSpecification, depending on the context.

## **Usage**

report memory dft summary [-return dictionary]

## **Description**

The report memory dft summary command generates a complete DFT summary report, from ICL file and TCD information, for all MemoryBist controllers in the current design when invoked in the patterns -ijtag context.

When the report memory dft summary command is invoked in the dft context, a DFT summary report is generated for the MemoryBist controllers defined in the current DftSpecification. The process dft specification -validate only command must be run prior to invoking report memory dft summary in order to generate the required DFT summary information.

The information provided in the summary report can also be used to experiment with memory partitioning. The test time and power metrics provided for each memory instance, controller step, and controller can be used to guide the adjustment of partitioning constraints available through the DefaultsSpecification or memory instance options to achieve the desired DftSpecification.

# **Arguments**

• - return dictionary

An optional switch that specifies the report will be returned as a Tcl dictionary you can use for custom formatting. The dictionary structure is outlined in the following figures.

## **Figure 5-13. report\_memory\_dft\_summary Tcl Dictionary Structure**

```
SummaryInfo {
  version int
  current_design mod
  DesignInstance {
    ## ICL instance of module with tessent design level attribute.
     ## '-' denotes the current design.
     icl_inst_or_dash {
      module_name mod 
     design instance inst or dash ## '-'denotes the current design
      design_level chip | sub_block | physical_block
      DesignId {
        ## Identifier assigned to DFT insertion pass on design module
        design_id {
           ## BAP information from the same DFT insertion pass.
          ## Included for controller or BAP direct access
          ## interface only.
          BistAccessPort {
             icl_inst {
              design_instance inst
              module_name mod
              DirectAccess {
                ## Maximum values for the ExecutionSelection feature
               ## among all controllers attached to this BAP.
               controller_selection_size int
               operation_set_selection_size int
               algorithm_selection_size int
               memory_selection_size int
 }
 }
 }
          ## Controller information from the same DFT insertion pass
          Controller {
             ## Controller's ICL instance or identifier
             ## from DftSpecification.
            icl_inst_or_id {
              ## Refer to Figure 5-14 for the Controller 
             ## dictionary structure.
 }
 ...
 }
         } ## end design_id
         ...
       }
     } ## end icl_inst_or_null
     ...
   }
} ## end SummaryInfo
```
### **Figure 5-14. Controller Tcl Dictionary Structure**

```
Controller {
   ## Controller's ICL instance or identifier from DftSpecification
   icl_inst_or_id {
     ## MBIST clock selected at DFT insertion
    bist_clock_period_ns real
   bist clock connection port or pin
     ## Reference clock sourcing the MBIST clock
     reference_clock_period_ns real
     reference_clock_connection port_or_pin
     ## Controller's design module name and hierarchical instance
     module_name mod
     design_instance inst
     ## Attached BAP's design module name and hierarchical instance
     bap_module_name mod
     bap_design_instance inst
     ## Unique BAP output that enables the controller
     bist_port pin
     ## Maximum average power among all controller steps
     power_mw real
     ## Estimated total algorithm execution time
     run_time_ns real
     ## Estimated total algorithm execution cycles
     test_cycles int
     ## Estimated register count in MBIST logic
     flop_count int
     ## Number of soft instructions for soft programmable controller
     soft_instruction_count int
     Step {
       ## Memories tested concurrently in the same controller step.
       ## The first step begins at 0.
       int {
         StepInfo {
           ## Estimated average power in milliwatts
           power_mw real
           ## Estimated algorithm execution time in nanoseconds
           run_time_ns real
           ## Estimated algorithm execution cycles
           test_cycles int
          comparator location shared in controller | per interface
 }
         MemoryInstance {
           icl_inst {
            ## Memory's design module name and hierarchical instance
             design_instance inst
             module_name mod
             ## Estimated average power during algorithm execution
             power_mw real
             type sram | rom | dram
             ## Number of read-only, write-only, and read/write ports
             logical_ports xRyWzRW
             ## Number of algorithm passes to cover all read and
             ## write logical ports.
             test_ports int
             ## Identifier from DftSpecification
```
Tessent™ Shell Reference Manual, v2021.3 **1855**

```
 interface_id string
            MemoryInterfaceInfo {
              ## Associated memory interface's design module name
              ## and hierarchical instance.
              design_instance inst
              module_name mod
 } 
            ## Included for controller direct access interface only
            DirectAccess {
              ## Bit index on memory selection bus that enables
              ## this memory.
              selection_bit int
 }
            ## Spare element information for repairable memory
            RepairInfo {
              type row | io | row_column
              spare_rows int
              spare_io int
              spare_columns int
              repair_group string
 }
           } ## end icl_inst
 ...
         } ## end MemoryInstance
       } ## end int
 ...
     } ## end Step
    ## Selection code of available hardcoded algorithms.
    ## Included for controller or BAP direct access interface only.
    Algorithm {
       algo_name int
     }
   ## Selection code of available hardcoded operation sets.
    ## Included for controller or BAP direct access interface only.
    OperationSet {
      opset_name int
 }
   } ## end icl_inst_or_id
 ...
} ## end Controller
```
## **Examples**

### **Example 1**

The report memory dft summary command is issued on the lower-level module named blka described in Example 2. The following is the summary report that is produced:

```
// DFT Summary for MemoryBist Controller
// blka i1.unita i1 blka rtl tessent mbist c1 controller inst
// ======================================================================================
// ---- ----------- ------- --------- -----------------------------------------------
// Step Test Time Power Interface Memory Instances
// ---- ----------- ------- --------- -----------------------------------------------
// ALL 7274.07us 38.46mW
// 0 962078.0ns 23.08mW m1 d12 blka i1/unita i1/SYNC 1R1W 512x12 a1
// m2_d10 blka_i1/unita_i1/SYNC_1RW_256x10_a1
// 12.12 m3 d12 blka i1/unita i1/SYNC_1R1W_512x12_a2
\frac{1}{1} 2347852.0ns 38.46mW m4 d10 blka i1/unita i1/SYNC 1RW 256x10 a2
// 12. m5 d16 blka i1/unita i1/SYNC 2RW 512x16 a1
// m6_d10 blka_i1/unita_i1/SYNC_1RW_256x10_a3
\frac{1}{2} 3668808.0ns 30.77mW m7 d16 blka i1/unita i1/SYNC 2RW 512x16 a2
// 126x10 m8 d10 blka i1/unita i1/SYNC 1RW 256x10 a4
// 3 295334.0ns 7.69mW m9_d12 blka_i1/unita_i1/SYNC_1R1W_512x12_a3
//
```
## **Example 2**

A bottom-up DFT flow was applied to the design in this example. Memory BIST was first inserted into the lower-level module named blka, which contains one controller named c1. The top module "chip" instantiates module blka. Memory BIST was next inserted into the top module "chip", which contains two memory BIST controllers named c2 and c3. The report memory dft summary command was invoked with the -return\_dictionary argument from the top-level module "chip".

The following is the overall dictionary, without the Controller sections:

```
SummaryInfo {
  version 1
  current_design chip
   - { ## Current design
     module_name chip
     design_level chip
     rtl { ## Design ID
       BistAccessPort {
        chip rtl tessent mbist bap inst \{ ## ICL instance
          design instance chip rtl tessent mbist bap inst
          module name chip rtl tessent mbist bap
 }
 }
       Controller {
        chip rtl tessent mbist c2 controller inst \{ ## ICL instance
           ...
         }
        chip rtl tessent mbist c3 controller inst { ## ICL instance
 ...
         }
       }
     }
   }
 blka i1\{ module_name blka
     design_level sub_block
     design_instance blka_il
     rtl { ## Design ID
       BistAccessPort {
        blka i1.blka rtl tessent mbist bap inst \{  ## ICL instance
          design instance blka i\overline{1}/blka rtl_tessent mbist bap inst
          module name blka rtl tessent mbist bap
 }
       }
       Controller {
         ## ICL instance
        blka i1.unita i1 blka rtl tessent mbist c1 controller inst {
           ...
         }
      }
    }
  }
}
```
The following is the sub-dict for the top-level memory BIST controller c2. Three memories are tested in parallel by this controller.

**<sup>1858</sup>** Tessent™ Shell Reference Manual, v2021.3

```
Controller {
  chip rtl tessent mbist c2 controller inst { ## ICL instance
   bist clock period ns 8.0
   design instance chip rtl tessent mbist c2 controller inst
   module name chip rtl tessent mbist c2 controller
   power mw 37.5
    run_time_ns 590032.0
     test_cycles 73754
    bap_module_name chip_rtl_tessent_mbist_bap
   bap design instance chip rtl tessent mbist bap inst
   bist port chip rtl tessent mbist bap inst/bistEn[0]
     Step {
      0 \left\{ \right. StepInfo {
          power_mw 37.5
          run_time_ns 590032.0
          test_cycles 73754
 }
        MemoryInstance {
           SYNC_1R1W_512x12_c1 { ## ICL instance
             design_instance SYNC_1R1W_512x12_c1
             module_name SYNC_1R1W_512x12
             power_mw 12.5
             type sram
             interface_id m1_d12
             MemoryInterfaceInfo {
             design instance SYNC 1R1W 512x12 c1 interface inst
               module_name chip_rtl_tessent_mbist_c2_interface_m1_d12
 }
 }
           SYNC_1RW_256x10_c1 { ## ICL instance
             design_instance SYNC_1RW_256x10_c1
             module_name SYNC_1RW_256x10
             power_mw 12.5
             type sram
             interface_id m2_d10
             MemoryInterfaceInfo {
              design instance SYNC 1RW 256x10 c1 interface inst
              module name chip rtl tessent mbist c2 interface m2 d10
 }
 }
```

```
 SYNC_1R1W_512x12_c2 { ## ICL instance
             design_instance SYNC_1R1W_512x12_c2
             module_name SYNC_1R1W_512x12
           power \overline{m}w 12.5
            type sram
             interface_id m3_d12
            MemoryInterfaceInfo {
               design_instance SYNC_1R1W_512x12_c2_interface_inst
            module_name chip_rtl_tessent_mbist_c2_interface_m3_d12<br>}
 }
 }
         } ## MemoryInstance
 }
    } ## Step
  }
 chip rtl tessent mbist c3 controller inst { ## ICL instance
     ...
  }
}
```
# **report\_memory\_identification**

Context: dft

Mode: analysis, insertion

Reports the validation results of the memory module matching performed from the name patterns specified with the set memory identification options command.

# **Usage**

report memory identification

# **Description**

Creates a tabular report showing the memory module matching results. It is required to have previously used the [set\\_memory\\_identification\\_options](#page-2570-0) command with a valid match expression before requesting the report created by report memory identification.

The report contains a Memory Identification Report table with the following information:

- **Design module** The name of the memory design module identified either by the pattern(s) specified with the set memory identification options command, or recognized by the tool by matching a provided memory TCD.
- **TCD name** If found, the name of the memory TCD associated with the design memory module is reported.
- **Pattern match** A "yes" or "no" report as to whether a design memory module matches any pattern specified with the set memory identification options command.
- **Instance count** The number of instances associated with a design memory module.
- **Action** Recommended actions for the user to review. The reported actions are:
	- o **missing pattern** The listed design module has not been identified by a matching pattern expression specified with the set memory identification options command, but has been recognized as memory because the memory TCD for the module exists. The pattern matching expression specified for set memory identification options needs to be verified.
	- o **missing TCD** The listed design module has been identified as memory by a matching pattern expression specified with the set memory identification options command, but the corresponding memory TCD has not been found. The memory TCD needs to be provided, or the pattern expression needs to be updated if the design module is not a memory module.

The report also contains a Matching Patterns Expressions table with the following information:

• **Matching pattern expression** — The regular or wildcard matching pattern specified with the set memory identification options command.

Tessent™ Shell Reference Manual, v2021.3 **1861**

• **Matched modules count** — The number of design modules that are matched by the corresponding regular or wildcard matching pattern.

# **Arguments**

None

## **Examples**

During the setup mode for this example design, the following design module matching patterns are specified:

```
set_memory_identification_options "{(.*SYNC_1.*)} {(.*SYNC_2.*)} {(.*SYNC_3.*)}" -regexp
```
When check design rules is run, the report is automatically generated if errors or warning exist between design module matching and memory TCD.

Later in the flow, while in either the analysis or insertion mode, the report memory identification command can be run to view the report as shown in the example below:

#### **report\_memory\_identification**

```
// Memory identification report table
// ==================================
// -------------- -------- ------------- -------------- ----------- 
// Design module TCD name Pattern match Instance count Action 
// -------------- -------- ------------- -------------- ----------- 
// SYNC_1R1W_16x8 - yes 5 missing TCD 
// SYNC_2R2W_12x8 - yes 3 missing TCD 
//
// Actions legend: 
// 
// Action 'missing TCD':
// Memory has been identified by matching pattern expression, but
// corresponding memory TCD library has not been found. Provide the
// missing TCD library file or correct the matching pattern expression
// if identified design module is not a memory module. 
// Matching pattern expressions table
// ==================================
// --------------------------- --------------------- 
// Matching pattern expression Matched modules count 
// --------------------------- --------------------- 
// (.*SYNC_1.*) 1
// (.*SYNC\ 2.*) 1
// (.*SYNC_3.*) 0
//
// Error: Memory validation by matching pattern expression (enabled with
// set_memory_identification_options) has identified potentially<br>// untested memories due to missing TCD library file.
          untested memories due to missing TCD library file.
// Refer to the above memory identification report table.
```
# **Related Topics**

[set\\_memory\\_identification\\_options](#page-2570-0)

# **report\_memory\_instances**

Context: dft, patterns

Mode: all modes

Prerequisite: The current design must be set with the set current design command.

Reports the options of all memories within editable instances for which there is a matched TCD Memory description.

## **Usage**

report\_memory\_instances [*name\_patterns*] [-below\_instances *below\_instances*] [-filter *filter*] [-limit *limit*] [-silent]

# **Description**

Reports the options of all memories, for which there is a matched TCD Memory description, that are inside editable modules and for which the user has the opportunity to insert DFT. See ["Tessent Core Description" on page 4471](#page-4470-0) for further information on TCD Memory descriptions.

Memory instances within a lower level physical block, and any instance that has the "is\_editable" attribute set to "false", are excluded from the reporting. You can restrict the report to instances below a given collection of instances, and filter the collection based on an attribute filtering equation involving other attributes registered against or inherited by the instance object type.

The -silent option suppresses the warning that is normally generated if there are no memory instances to report.

The "get memory instances -filter tcd memory name" command and option can be used to list all memories in the current design. Note that this command only list memory instances and does not return any DFT specific information, as does the report\_memory\_instance command.

# **Arguments**

• *name\_patterns*

An optional string or Tcl list of strings that specifies one or more patterns to be used to filter the returned list of instances. The string is a Tcl list of patterns separated by spaces and enclosed in braces  $\{\}$ . If no name patterns are specified, the tool searches all instances.

If you specify the -below instances options, the name patterns are hierarchical name patterns relative to the specified instance objects; otherwise, the name patterns are relative to the current design.

• -below\_instances *instance\_objects*

An optional switch and value pair that constrains the command to search for instances below the specified instance objects. The specified name patterns are searched relative to each instance found in the instance\_objects list.

• -filter *attribute\_equation*

An optional switch and string pair that specifies to filter results based on the expression specified by the attribute equation string. The attributes used within the equation must exist for the instance object type. See ["Attribute Filtering Equation Syntax" on page 3636](#page-3635-0) for more details on the attribute filtering equation format.

• -limit *limit*

An optional switch and number pair that defines the maximum number of memory instances the tool should report. The default of limit is 10.

• -silent

An optional switch that suppresses the warning message normally generated when the command does not find any instances to report. The warning message is intended to indicate a probable mistake when specifying patterns. You can use the -silent switch to suppress the warning. This -silent option has no effect on any other error reporting.

# **Examples**

The following example uses the report memory instances command to report the options of the first three instances of the memory module.

## **SETUP> report\_memory\_instances -limit 3**

// // Memory Instance: blockA\_l1\_i1/blockA\_l2\_i1/mem1 // ---------------------------------------------- // -------------<br>// bist\_data\_in\_pipelining intervalsed to off  $\sqrt{2}$  physical cluster override : // power domain island // test clock override // use in memory bist dft specification : auto // use\_in\_memory\_bisr\_dft\_specification : auto // // Memory Instance: blockA\_l1\_i1/blockA\_l2\_i1/mem2 // ---------------------------------------------- // bist data in pipelining  $\hspace{1cm}$  : off // physical cluster override : // power domain island : // test clock override : // use in memory bist dft specification : auto // use in memory bisr dft specification : auto // // Memory Instance: blockA 11 i1/blockA 12 i1/mem3 // ---------------------------------------------- // bist data in pipelining  $\hspace{1cm}$  : off // physical cluster override : // power\_domain\_island // test\_clock\_override : // use  $\overline{\text{in}}$  memory bist dft specification : auto // use\_in\_memory\_bisr\_dft\_specification : auto // // Reached limit of 3, skipping remaining 15 instances.

## **Related Topics**

[get\\_memory\\_instances](#page-1062-0)

get memory instance option

set memory instance options

# **report\_memory\_repair\_groups**

Context: dft

Mode: setup, analysis

Reports information about the repair groups from a DftSpecification.

# **Usage**

report memory repair groups [-show memory instances] {[-design\_name *design\_name* -insertion\_id *id*]}

# **Description**

The report memory repair groups command reports information about the repair groups to be implemented from a DftSpecification. Repair groups are present only if repair sharing is specified. For more information on memory repair sharing, refer to the "Repair Sharing" topic in *Tessent MemoryBist User's Manual For Use with Tessent Shell*. Repair group information for shared bus memories are not reported if the command is run prior to process\_dft\_specification, since the shared bus repair groups do not exist until the DftSpecification is processed.

By default, the command reports the repair groups from the DftSpecification for the current elaborated design and insertion id. If it is desired to report the repair groups from a DftSpecification of a different design than the one that is currently elaborated, or if there isn't one currently elaborated, the -design name and -insertion id arguments must be specified.

The report contains the controller for each group and its size, expressed in terms of total memory bits that are sharing a spare element. If the -show memory instances argument is specified, the report also provides an additional list of all memory instances within each repair group.

# **Arguments**

• -show memory instances

An optional switch that specifies a list of all memory instances with each repair group is also reported.

• -design\_name *design\_name*

An optional switch and value pair that specifies the module design name from which the repair groups are reported. The -insertion id argument must also be specified to uniquely identify the design module.

• -insertion\_id *id*

An optional switch and value pair that specifies the module id associated with the design module from which the repair groups are reported. The -design name argument must also be specified to uniquely identify the design module.

Tessent™ Shell Reference Manual, v2021.3 **1867**

### **Examples**

The following example shows the reporting of repair group information from the DftSpecification for the currently elaborated design. The use of the -show\_memory\_instances argument provides the additional list of memory instances within each repair group.

#### **report\_memory\_repair\_groups -show\_memory\_instances**

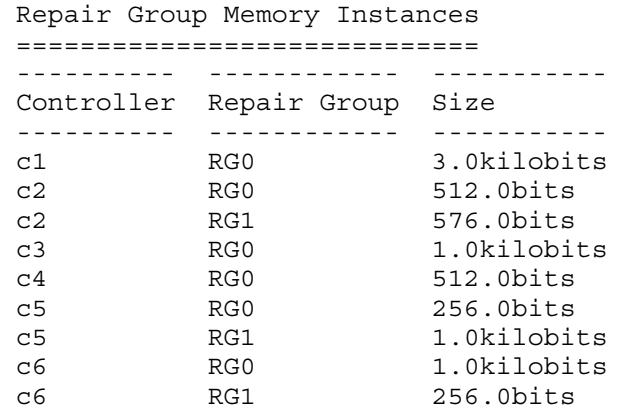

#### Repair Group Memory Instances

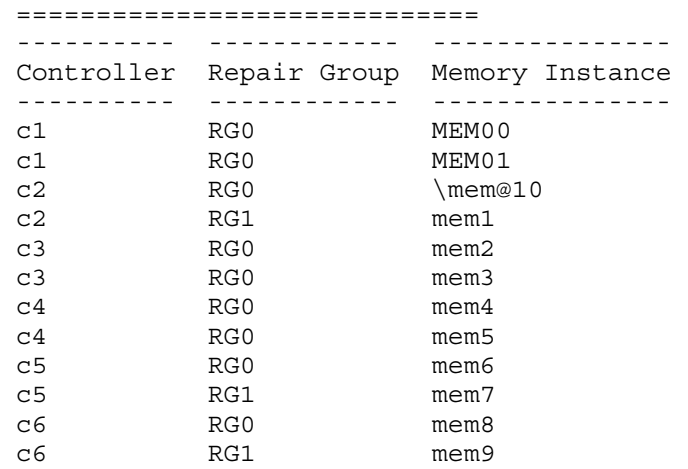

# **report\_mismatch\_sources**

Context: dft -edt, patterns -scan

Mode: analysis

Displays the sources of simulation mismatches.

## **Usage**

report mismatch sources [*src-id* | -all] [-display [flat schematic] [hierarchical\_schematic]]  $[(>| >>)$  *file\_pathname*]

# **Description**

Displays the sources of simulation mismatches.

The report mismatch sources command displays detailed information about the sources of simulation mismatches found by a previous analyze simulation mismatches command or a write patterns -Debug command. For each mismatch source you specify, the command reports the following information in columnar format:

- ID# Positive integer that identifies a specific mismatch source. The tool numbers mismatch sources consecutively, starting at 1.
- Instance name Hierarchical instance name of the mismatch source.
- Pattern number The number of the first failing pattern caused by a mismatch source. In the Questa SIM Wave window, the pattern number is the value of the " pattern count" variable at the time the mismatch occurred. This variable is displayed in the top line of the Wave window and increments as each pattern is simulated. This number corresponds to the pattern number in ASCII patterns.
- Time (ns) First simulation time where the source causes a value in the external simulator that is inconsistent with what the tool expected.
- Capture cycle The capture cycle where the first mismatch occurs (starting from 0).
- Expected value  $(ATPG\ val)$  Expected output value from the tool.
- Simulated value (VCD val) Simulated output value from the external simulator. Possible values are:
	- $0$  Logic  $0$
	- $1 -$ Logic 1
	- $Z$  Tristate
	- X Unknown
	- U Unused
	- . No VCD data was saved.

Tessent™ Shell Reference Manual, v2021.3 **1869**

- Reason The following is a list of possible mismatch reasons:
	- o "incorrect input": Mismatch is due to wrong force values at PI.
	- o "incorrect PO measure": Mismatch is due to wrong measure PO time.
	- o "incorrect loading": Mismatch is due to incorrect scan load.
	- o "incorrect capture": Mismatch is due to incorrect capture clock even at the state element.
	- o "incorrect unloading": Mismatch is due to incorrect scan unload.
	- o "wrong clock pulse": Mismatch is due to incorrect clock pulse.
	- o "setup time violation": Mismatch is due to setup time violation, specifically the combinational path is not stable in one clock cycle.
	- o "incorrect logic": Mismatch is due to difference logic between Tessent Cell library model and the Verilog model. This includes different netlists used between ATPG tool and Verilog simulator, or Tessent Cell library model difference to the corresponding Verilog model.
	- o "mismatched RAM model": Mismatch is due to difference on RAM model between Tessent Cell library and Verilog library.
	- o "incorrect library cell": Mismatch is due to difference between Tessent Cell library model and Verilog library cell.
	- o "incorrect ATPG setting": Mismatch is due to improper setting on ATPG tool. Most common mistakes are incorrect setting of set\_split\_capture and set clock off simulation.
	- o "hold time violation": Mismatch is due to hold time violation. The sink flop of the hold time violation is reported as the mismatch source gate.
	- o "clock/data port race": mismatch is due to clock and data racing. Common clock racing situations include C6 and C4 violation.

# **Arguments**

• *src-id*

An optional positive integer that specifies the identification number of the mismatch source to report. The tool assigns source IDs to mismatch sources consecutively, starting with 1.

• -display [flat\_schematic] [hierarchical\_schematic]

An optional switch that specifies to display the specified source(s) in the Flat or Hierarchical Schematic window of Tessent Visualizer. If the Display switch is specified without an argument, the Flat Schematic window is displayed.

• -ALl

An optional switch that specifies to display all the mismatch sources. This is the default.

#### **Note**

In the Flat Schematic window, pin names assigned to the value "." indicate that the VCD debug test bench did not capture the VCD value for that location. It is not possible to capture VCD values for every node in the design due to very large file sizes and run time; the test bench only captures values in the combination cone behind the failure location, which in most cases provides sufficient information to explain the mismatch.

• > *file\_pathname*

An optional redirection operator and pathname pair, used at the end of the argument list, for creating or replacing the contents of *file\_pathname*.

• >> *file\_pathname*

An optional redirection operator and pathname pair, used at the end of the argument list, for appending to the contents of *file\_pathname*.

## **Examples**

The following example assumes the pathname of the Questa SIM bin directory is defined by the PATH variable and patterns are generated but not yet saved. The example first specifies the invocation command for the external simulator, then saves the generated pattern set. Next, it creates the Verilog library *my\_mismatch\_work*, compiles the source for the top-level design and supporting simulation parts library into the library, and analyzes the simulation mismatches. Finally, Tessent Visualizer is invoked and displays the simulation, test pattern, and design data with the mismatch sources highlighted in red.

```
set_external_ simulator vsim -c -voptargs=+acc=npr
write_patterns results pat_p.v -verilog -parallel -replace 
sys vlib my_mismatch_work 
sys vlog -work my_mismatch_work my_design_source/my_design.v -v \ 
     my_verilog_source/verilog_lib.v 
** Note: (vsim-3812) Design is being optimized...
// ... Tool Banner ...
//
-- Compiling module DFFS scan
-- Compiling module my t op level module 
-- Scanning library file 'my verilog source/verilog lib.v' 
-- Compiling module xor3 
-- Compiling module mux21 
...
-- Compiling module buff 
-- Compiling module mgc latch 
-- Scanning library file 'my verilog source/verilog lib.v'
-- Compiling UDP ud_dff 
-- Compiling UDP ud dlat
Top level modules: my_top_level_module
```
**analyze\_simulation\_mismatches -auto -internal -lib my\_mismatch\_work** 

```
// New directory work_dft_debug has been created to store files for mismatch debug.
// Previous simulation mismatch sources are deleted. 
//-----------------------------------------------------------------------------------------
//Step-1 Creating Verilog testbench work_dft_debug/mentor_default.v with failure file 
//dump. 
//-----------------------------------------------------------------------------------------
//Step-2 Running Verilog testbench work_dft_debug/mentor_default.v to create failure file
//----------------------------------------------------------------------------------------- 
//Step-3 Loading failure file work dft debug/mentor default.v.fail.
//-----------------------------------------------------------------------------------------
//Step-4 Creating Verilog testbench work_dft_debug/mentor_default.v_vcdtb.v with VCD dump
//-----------------------------------------------------------------------------------------
//Step-5 Running Verilog testbench work_dft_debug/mentor_default.v_vcdtb.v to create VCD 
//file. 
//Running Questa Sim to create VCD file work_dft_debug/mentor_default.v_debug.vcd
//-----------------------------------------------------------------------------------------
//Step-6 Loading VCD file work_dft_debug/mentor_default.v debug.vcd.
//-----------------------------------------------------------------------------------------
//Step-7 Analyzing 25 internal scan patterns in parallel format. 
//-----------------------------------------------------------------------------------------
//ID instance (gate id) pattern-ix time(ns) Capture_cycle ATPG_val VCD_val mismatch_reason 
//-- ------------------ ---------- -------- ------------- -------- ------- ----------------
// 1 /ix1286/Y (364) scan-1 1900 0 1 0 incorrect lib 
cell "and4"
// 2 /ix1278/Y (265) scan-15 17300 0 1 0 incorrect lib 
cell "and4"
```
#### **report\_mismatch\_sources 2 -display flat\_schematic**

Tessent Visualizer opens and displays the following information about mismatches in the Transcript window. The sources are also displayed in the Flat Schematic window.

```
//ID instance (gate id) pattern-ix time(ns) Capture_cycle ATPG_val VCD_val mismatch_reason 
//-- ------------------ ---------- -------- ------------- -------- ------- ----------------
// 2 /ix1278/Y (265) scan-15 17300 0 1 0 incorrect lib
\frac{1}{2} cell "and4"
```
For more information about the Flat Schematic window, refer to "Flat Schematic" in the *Tessent Shell User's Manual*.

**Related Topics**

[analyze\\_simulation\\_mismatches](#page-447-0) set external simulator write patterns
# **report\_misrs**

Context: pattern -scan

Mode: setup, analysis

Reports the MISRs you have added to your design.

# **Usage**

report misrs  $\{ -all \mid \textit{misr\_name} \dots \}$  [> | >> *file\_pathname*]

# **Description**

Reports the MISRs you have added to your design.

This command is used with the hybrid TK/LBIST flow—refer to the *[Hybrid TK/LBIST Flow](#page-0-0)  [User's Manual](#page-0-0)* for complete information.

# **Arguments**

• **-all** 

A required switch that reports all MISRs.

• *misr\_name*

A required repeatable string that specifies the name of the MISR.

• > *file\_pathname*

An optional redirection operator and pathname pair, used at the end of the argument list, for creating or replacing the contents of *file\_pathname*.

• >> *file\_pathname*

An optional redirection operator and pathname pair, used at the end of the argument list, for appending to the contents of *file\_pathname*.

# **Examples**

**Example 1**

This example reports all the MISRs defined across all the EDT/logicBIST blocks.

## **report\_misrs -all**

Tessent™ Shell Reference Manual, v2021.3 **1873**

```
list of MISRs
A misr 0 MISR length=24 in stream taps=20,21,23
   A_misr_0_pre_unload_value = 000000000000000000000000
A misr 1 MISR length=32 in stream taps=4,5,31
   A_misr_1_pre_unload_value = 00000000000000000000000000000000
A misr 2 MISR length=32 in stream taps=4,5,31
   A_misr_2_pre_unload_value = 00000000000100010001000100000000
A misr 3 MISR length=32 in stream taps=4,5,31
  A_misr_3_pre_unload_value = 00000000000000000000000000000000
B1 misr MISR length=24 in stream taps=20,21,23
    B1_misr_pre_unload_value = 000000000000000000000000
B2_misr_0 MISR length=24 in_stream_taps=20,21,23
B2_misr_0_pre_unload_value = 000000000000000000000000
B2<sup>misr 1</sup> MISR length=24 in stream taps=20,21,23
B2_misr_1_pre_unload_value = 000000000000000000000000
```
#### **Example 2**

This example reports a specific MISR: A\_misr\_2:

#### **report\_misrs A\_misr\_2**

```
list of MISRs
A misr 2 MISR length=32 in stream taps=4,5,31
  A_misr_2_pre_unload_value = 00000000000100010001000100000000
```
## **Related Topics**

[add\\_misrs](#page-310-0)

delete misrs

# **report\_misr\_connections**

Context: patterns -scan Mode: setup, analysis Reports MISR connections.

# **Usage**

report\_misr\_connections *misr\_name* [> | >> *file\_pathname*]

# **Description**

Reports MISR connections.

This command is used with the hybrid TK/LBIST flow—refer to the *[Hybrid TK/LBIST Flow](#page-0-0)  [User's Manual](#page-0-0)* for complete information.

# **Arguments**

• *misr\_name*

A required repeatable string that specifies the name of the MISR.

• > *file\_pathname*

An optional redirection operator and pathname pair, used at the end of the argument list, for creating or replacing the contents of *file\_pathname*.

• >> *file\_pathname*

An optional redirection operator and pathname pair, used at the end of the argument list, for appending to the contents of *file\_pathname*.

# **Examples**

This example shows the connection between the LBIST scan chain output and the MISR input for a 24-bit MISR named 'misr'. The 16 scan chains are compacted with a 4-to-1 XOR and connected to the first 4 inputs of the MISR.

## **report\_misr\_connections misr**

list of MISR connections my core edt i/my core edt compactor i/edt scan out[0] MISR=misr connection\_points=1 my core edt i/my core edt compactor i/edt scan out[1] MISR=misr connection\_points=1 my\_core\_edt\_i/my\_core\_edt\_compactor\_i/edt\_scan\_out[2] MISR=misr connection\_points=1 my core edt i/my core edt compactor i/edt scan out[3] MISR=misr connection\_points=1 my core edt i/my core edt compactor i/edt scan out[4] MISR=misr connection points=2 my core edt i/my core edt compactor i/edt scan out[5] MISR=misr connection\_points=2 my core edt i/my core edt compactor i/edt scan out[6] MISR=misr connection\_points=2 my core edt i/my core edt compactor i/edt scan out[7] MISR=misr connection\_points=2 my core edt i/my core edt compactor i/edt scan out[8] MISR=misr connection\_points=3 my core edt i/my core edt compactor i/edt scan out[9] MISR=misr connection\_points=3 my\_core\_edt\_i/my\_core\_edt\_compactor\_i/edt\_scan\_out[10] MISR=misr connection\_points=3 my\_core\_edt\_i/my\_core\_edt\_compactor\_i/edt\_scan\_out[11] MISR=misr connection\_points=3 my\_core\_edt\_i/my\_core\_edt\_compactor\_i/edt\_scan\_out[12] MISR=misr connection\_points=4 my core edt i/my core edt compactor i/edt scan out [13] MISR=misr connection\_points=4 my\_core\_edt\_i/my\_core\_edt\_compactor\_i/edt\_scan\_out[14] MISR=misr connection\_points=4 my\_core\_edt\_i/my\_core\_edt\_compactor\_i/edt\_scan\_out[15] MISR=misr connection\_points=4

## **Related Topics**

#### [add\\_misrs](#page-310-0)

set misr connections

# **report\_module\_matching**

Context: all contexts

Mode: all modes

Reports design modules and their matching modules of the specified format, if the set current design command has already been executed.

## **Usage**

report module matching -icl | -format { icl | tcd\_bscan | tcd\_scan | tcd\_fusebox | tcd\_memory | tcd\_memory\_cluster }

# **Description**

Reports design modules and their matching modules of the specified format, if the set current design command has already been executed.

If the current design is already described by related read commands, the tool does not do module matching processing. In case of ICL an elaboration process loads missing ICL if necessary and possible.

# **Arguments**

• -icl

An optional switch that specifies to report matching ICL modules.

If the attribute "ignore during icl extraction" is defined for any instance, an additional column "Ignored" is added to the report specifying whether the instance was ignored during ICL extraction. However, the "Ignored" column is not included if the value of the attribute is set to "false" for all instances for which the attribute is defined.

• - format { icl | tcd\_bscan | tcd\_scan | tcd\_fusebox | tcd\_memory | tcd\_memory\_cluster }

An optional switch that specifies the format of the matching modules to be reported.

## **Return Values**

None

## **Examples**

## **Example 1**

The following example shows an example report generated by this command.

```
read_icl ../data/icl/block3.icl
set_design_sources -format icl -search_design_load_path On
set_module_matching_options -suffix_pattern_list "_\[0-9\]" -regexp
set current design chip
report_module_matching -icl
```
#### Tessent™ Shell Reference Manual, v2021.3 **1877**

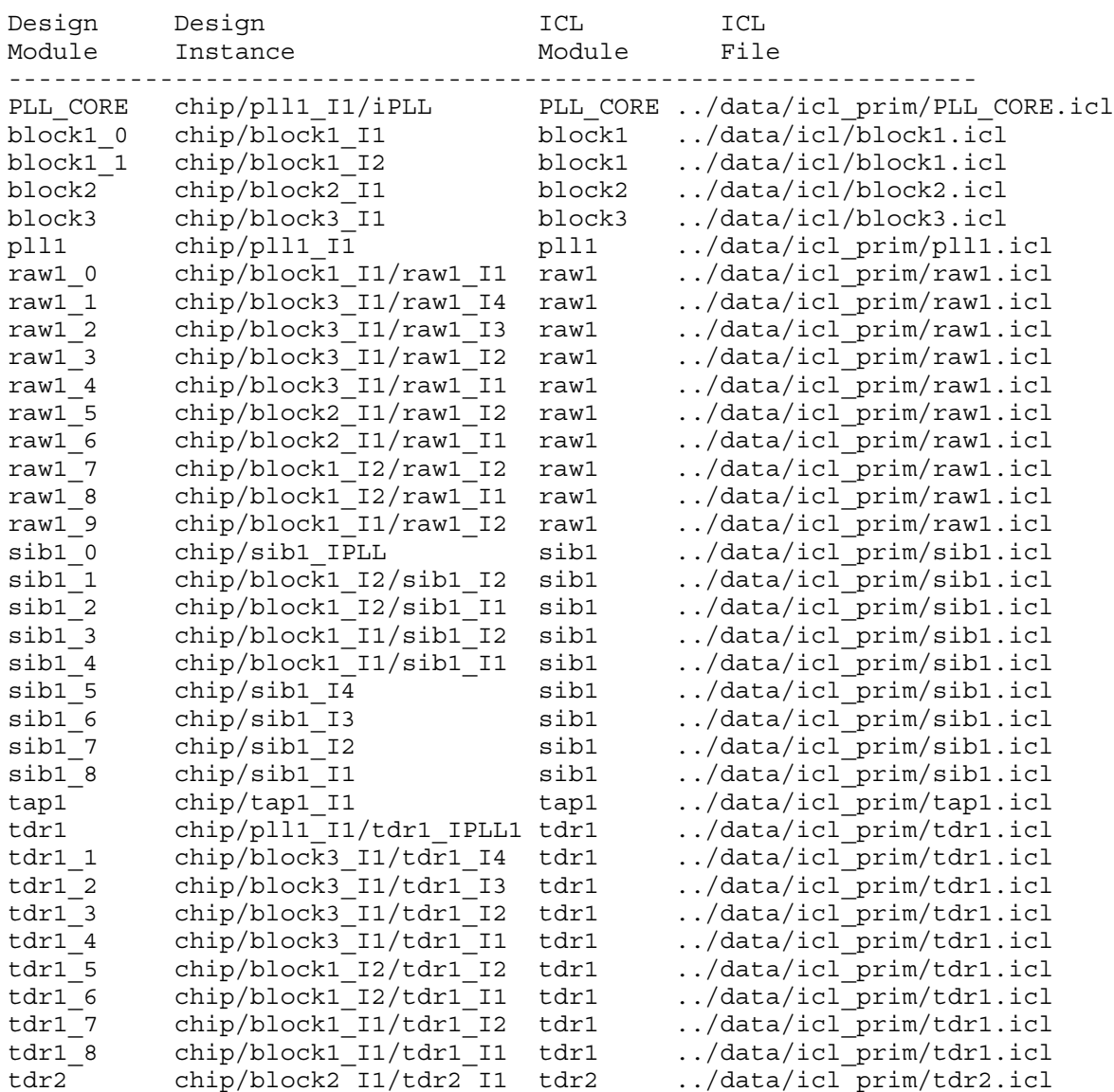

#### **Example 2**

In the following example, the "ignore during icl extraction" attribute is defined for three instances which are identified in the "Ignored" column in the report generated by the report\_module\_matching command.

**set\_attribute\_value chip/sib1\_I3 -name ignore\_during\_icl\_extraction -value false set\_attribute\_value chip/sib1\_I2 -name ignore\_during\_icl\_extraction -value true set\_attribute\_value chip/sib1\_I1 -name ignore\_during\_icl\_extraction -value true report\_module\_matching -icl**

Design Design Ignored ICL ICL Module Instance Module File ---------------------------------------------------------------------- sib1\_5 chip/sib1\_I4 No sib1 ../data/icl\_prim/sib1.icl sib1\_6 chip/sib1\_I3 No sib1 ../data/icl\_prim/sib1.icl sib1\_7 chip/sib1\_I2 Yes sib1 ../data/icl\_prim/sib1.icl sib1\_8 chip/sib1\_I1 Yes sib1 ../data/icl\_prim/sib1.icl

The following is a snippet of the generated report:

#### **Example 3**

The following example shows an example report of matching tcd memory cluster modules.

#### **report\_module\_matching -format tcd\_memory\_cluster**

The following is a snippet of the generated report:

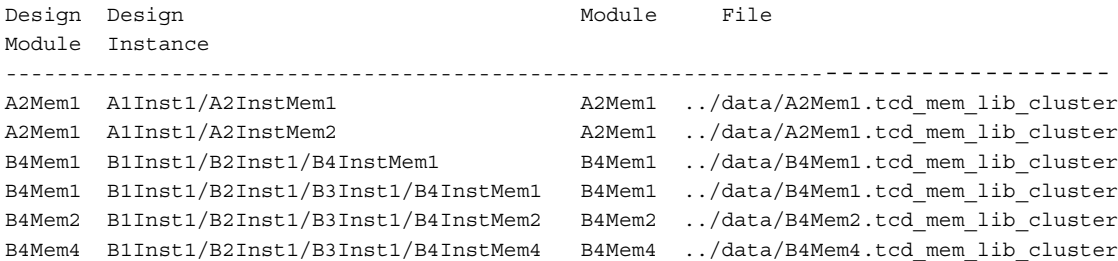

#### **Example 4**

The following example shows the reporting if the tool does not do ICL module matching and only performs ICL elaboration, due to already loaded ICL for the current design. Introspection commands are used to get the information about the ICL elaboration.

**read\_verilog top.v read\_design top -icl\_only -design\_id rtl read\_icl .../tsdb\_outdir/dft\_inserted\_designs/top\_rtl.dft\_inserted\_design/top.icl set\_current\_design top report\_module\_matching -icl**

// No ICL module matching data available.

**foreach\_in\_collection icl\_mod [get\_icl\_modules] { \ puts "icl module [get\_name\_list \$icl\_mod]" \ puts "from icl file [get\_attribute\_value\_list \$icl\_mod -name file\_path\_name]" \ puts "design modules [get\_name\_list [get\_modules -of\_icl\_modules \$icl\_mod -silent]]" \ }**

icl module top from icl file .../tsdb\_outdir/dft\_inserted\_designs/top\_rtl.dft\_inserted\_design/top.icl design modules top icl module top\_rtl\_tessent\_lbist from icl file .../tsdb\_outdir/dft\_inserted\_designs/top\_rtl.dft\_inserted\_design/top.icl design modules top rtl tessent lbist icl module top\_rtl\_tessent\_edt\_lbist\_c10 from icl file .../tsdb\_outdir/dft\_inserted\_designs/top\_rtl.dft\_inserted\_design/top.icl design modules top\_rtl\_tessent\_edt\_lbist\_c10 icl module top\_rtl\_tessent\_occ from icl file .../tsdb\_outdir/dft\_inserted\_designs/top\_rtl.dft\_inserted\_design/top.icl design modules top rtl tessent occ icl module top\_rtl\_tessent\_sib\_2 from icl file .../tsdb\_outdir/dft\_inserted\_designs/top\_rtl.dft\_inserted\_design/top.icl design modules icl module top\_rtl\_tessent\_sib\_1 from icl file .../tsdb\_outdir/dft\_inserted\_designs/top\_rtl.dft\_inserted\_design/top.icl design modules top rtl tessent sib 1 ...

# **Related Topics**

[report\\_module\\_matching\\_options](#page-1880-0) set current design

set design sources

set module matching options

# <span id="page-1880-0"></span>**report\_module\_matching\_options**

Context: all contexts

Mode: all modes

Reports the current settings defined by the set\_module\_matching\_options command.

# **Usage**

report module matching options

# **Description**

Reports the current settings defined by the set module matching options command.

# **Arguments**

None

## **Return Values**

None

# **Examples**

**Example 1**

The following example shows an example report generated by this command.

```
SETUP> set_design_sources -format icl -search_design_load_path On
SETUP> set_module_matching_options -suffix_pattern_list "_mod_\[0-9\]" -regexp
SETUP> set_module_matching_options -prefix_pattern_list mgc -append
SETUP> set_module_matching_options -suffix_pattern_list "_\[0-9\]" -regexp -append
SETUP> report_module_matching_options
```

```
// Option Value
// ------------------------ -----
// case insensitivity override off
//
// affix type regexp pattern 
// ---------- ------ ------------
// prefix no "mgc" 
// suffix yes "_mod_[0-9]"
// suffix yes "_[0-9]"
```
**Example 2**

This example shows the output of the report\_module\_matching\_options command when you have excluded modules using the "[set\\_module\\_matching\\_options](#page-2578-0) -excluded modules from module matching" command as follows:

**SETUP> set\_module\_matching\_options -format icl \ -excluded\_modules\_from\_module\_matching top\_ijtag\_sib**

**SETUP> report\_module\_matching\_options**

Tessent™ Shell Reference Manual, v2021.3 **1881**

```
// Option Value
// --------------------------- -----
// case insensitivity override off
//
// affix type regexp pattern
// ---------- ------ --------------------------------
// prefix yes ".*"
// suffix yes "(_7nm.*|_16nm.*|(_[0-9a-f]+)*)"
//
// Format Module to exclude
// ------ -------------------------------------------------------------
// ICL top_ijtag_sib
```
# **Related Topics**

[set\\_module\\_matching\\_options](#page-2578-0)

# **report\_multicycle\_paths**

Context: dft -edt, dft -scan, dft -test\_points, patterns -scan, patterns -scan\_diagnosis

Mode: setup, analysis

Displays multicycle path definitions you previously read into the tool using the read sdc command.

# **Usage**

report multicycle paths  $[-A1]$  [-Verbose] [-VIolations [-EXclude invalid design objects]] [-From *source\_node…* | -FROM\_Clock *clock\_signal\_name…*] [-TO *sink\_node…* | -TO\_Clock *clock\_signal\_name…*] [{-THrough *through\_node…*}…] [{> | >>} *file\_pathname*]

# **Description**

Displays multicycle path definitions you previously read into the tool using the read sdc command.

Note that you can display SDC filenames and line numbers by first issuing the "set timing exceptions handling -line no" command. To analyze if a pin or a gate is affected by a mutlicycle path, you can use "[set\\_gate\\_report](#page-2424-0) -timing\_exceptions on" and [report\\_gates](#page-1760-0) commands.

If a specified starting point, end point, source node, clock signal name, sink node, or through node does not translate to an internal gate, zero (0) multicycle paths are reported.

# **Arguments**

**Tip** When using the following arguments, you can include one or more asterisks (\*) in pin or instance pathnames. The command treats an asterisk as a wildcard character, enabling you to use it to match many pathnames in the design.

• -All

An optional switch that displays all previously-defined multicycle paths. This is the default.

• -Verbose

An optional switch that displays all the gate information in the from, to, and through gate lists.

• -VIolations

An optional switch that displays only the false paths that have violations, along with their respective violation messages.

Tessent™ Shell Reference Manual, v2021.3 **1883**

• -EXclude invalid design objects

An optional switch and keyword pair to exclude the display of violation paths due to invalid objects.

• -From *source\_node…*

An optional switch and repeatable string pair that specifies the starting point of a multicycle path. A valid starting point is a pin pathname, an instance pathname, a clock primary input (PI), or an internal clock pin name. For an instance pathname, all the output pins of the instance are considered to be starting points. For a clock PI, the outputs of all the nontransparent latches, flip-flops, and RAMs associated with the clock PI are considered to be starting points. A pin pathname is considered to be that of an internal clock pin if its fanout reaches only clock ports of sequential elements after traversing through any intervening combinational gates, and the internal clock pin is handled the same as a clock PI.

• -FROM\_Clock *clock\_signal\_name…*

An optional switch and repeatable string pair that specifies the starting point of a multicycle path by its associated clock pin pathname. Any pin pathname you specify with this argument is interpreted to be the source of a clock signal, and the outputs of all nontransparent latches, flip-flops, and RAMs associated with this clock signal are considered to be starting points.

• -TO *sink\_node…*

An optional switch and repeatable string pair that specifies the end point of a multicycle path. A valid end point is a pin pathname, an instance pathname, a clock primary input (PI), or an internal clock pin name. For an instance pathname, all the input pins of the instance are considered to be end points. For a clock PI, the data inputs of all non-transparent latches, flip-flops, and RAMs associated with the clock PI are considered to be end points. A pin pathname is considered to be that of an internal clock pin if its fanout reaches only clock ports of sequential elements after traversing through any intervening combinational gates, and the internal clock pin is handled the same as a clock PI.

## **Note**

For a 2-port latch with ports: Port1 =  $(D1, CLK1)$ , Port2 =  $(D2, CLK2)$ , and primary input clocks CLK1 and CLK2, the command "report\_multicycle\_paths... -to CLK2" would report multicycle paths with an end point at D2.

• -TO\_Clock *clock\_signal\_name…*

An optional switch and repeatable string pair that specifies the end point of a multicycle paths by its associated clock pin pathname. Any pin pathname you specify with this argument is interpreted to be the source of an internal clock signal and the data inputs of all non-transparent latches, flip-flops, and RAMs associated with this clock are considered to be end points.

• {-THrough *through\_node…*}*…*

An optional, repeatable switch and repeatable string pair that specifies circuit node(s) through which the multicycle path must pass. A valid through node is a pin or instance pathname. Clock PIs are not supported as through nodes and no attempt is made to determine if a pin pathname is that of an internal clock pin.

When you use multiple -Through arguments, their order left-to-right in the command string is considered to be the order in which a signal would pass through the nodes on the specified path. For example, the following multicycle path specification:

```
report multicycle paths -from A -through B C -through D 
E -to F
```
specifies all paths that start from A, pass through either B or C, then pass through D or E, and end at F. If you do not use the -Through argument when specifying a path, all paths from the specified starting points to the specified end points are considered to be multicycle paths.

• > *file\_pathname*

An optional redirection operator and pathname pair for creating or replacing the contents of *file\_pathname*.

• >> *file\_pathname*

An optional redirection operator and pathname pair for appending to the contents of *file\_pathname*.

# **Examples**

**Example 1**

The following example displays all previously-defined multicycle paths.

## **report\_multicycle\_paths -all**

```
// Multicycle Path -from -from /cpu/d_in[7] -through /cpu/u1 -cycles 2
// Multicycle Path -to /cpu/c -cycles 2
//
// --------------------------------------------------------------
// The multicycle path below has an error. 
// --------------------------------------------------------------
// Multicycle Path -from dummy1 -to dummy2 -cycles 2
//
// --------------------------------------------------------------
// The multicycle paths below have warnings.
// --------------------------------------------------------------
// Multicycle Path -from /cpu/d_in[7] -through /cpu/d_in_[6]
\frac{1}{2} /cpu/u25 -cycles 2
// Multicycle Path -through I1 I2 I3 I4 I5 SIN CLK1 SEN -cycles 3
// Multicycle Path -from CLK1 -through /cpu/xray[6] CLK1 -cycles 2
//
// Total reported multicycle paths = 6
// Warning: The last 4 paths reported have 1 error and 3 warnings.
// Use the command "report_multicycle_paths -debug_error" to
          report the causes of the errors/warnings.
// Warning: Multicycle path defined through all primary inputs, including
// all clocks, which prohibits at-speed testing. Deleted clocks
// from this list.
// Warning: There exists a multicycle path that prohibits at-speed testing
// of clock domain /CLK1.
// This may result in lower test coverage.
```
#### **Example 3**

The following example displays a verbose report of multicycle paths that start from /cpu/ d\_in[7]. Notice the empty "( )" for the incorrectly defined path.

#### **report\_multicycle\_paths -verbose -from /cpu/d\_in[7]**

```
// Multicycle Path -from /cpu/d_in[7] (/reg_d_1_7_/Q (81)) -through 
// /cpu/u1 (/reg d 1 6 /Q (73)) -cycles 2
//
// -----------------------------------------
// The multicycle path below has an error.
// -----------------------------------------
// Error: Multicycle Path -from /cpu/d_in[7] ( ) -through /cpu/xray[6] ( )
// -cycles 2
//
// Total reported false paths = 2
```
For examples of how to use the asterisk (\*) character to specify multiple pathnames with one pathname string, see the add false paths command.

#### **Example 4**

The following shows multicycle path reporting after turning on reporting of SDC filenames and line numbers:

**read\_sdc sdc2** set timing exceptions handling -line no on **report\_multicycle\_paths**

// Multicycle Path -from sff108/Q -to sff209/D -cycles 3 -setup // (filename = sdc2, line 1)

## **Related Topics**

[add\\_false\\_paths](#page-244-0)

[delete\\_false\\_paths](#page-662-0)

[delete\\_multicycle\\_paths](#page-706-0)

[read\\_sdc](#page-1456-0)

[report\\_false\\_paths](#page-1722-0)

set timing exceptions handling

# **report\_multiprocessing\_options**

Context: unspecified, dft -edt, patterns -scan

Mode: setup, analysis, insertion

Displays the values of all variables used when running multiprocessing commands for ATPG or fault simulation.

## **Usage**

report multiprocessing options

## **Description**

The report multiprocessing options command displays, in human-readable format, the values of multiprocessing variables that affect the behavior of the tool's built-in multiprocessing manager. These are values that you can set with the set multiprocessing options command. To obtain the value of a multiprocessing processing variable for Tcl scripting, use the get multiprocessing option command.

For more information, refer to "Multiprocessing to Reduce Runtime" in the *Tessent Scan and ATPG User's Manual* and "The Tessent Tcl Interface" in the *Tessent Shell User's Manual*.

## **Arguments**

None

## **Examples**

The following example shows how to display the current settings of the multiprocessing variables:

### **report\_multiprocessing\_options**

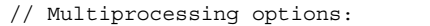

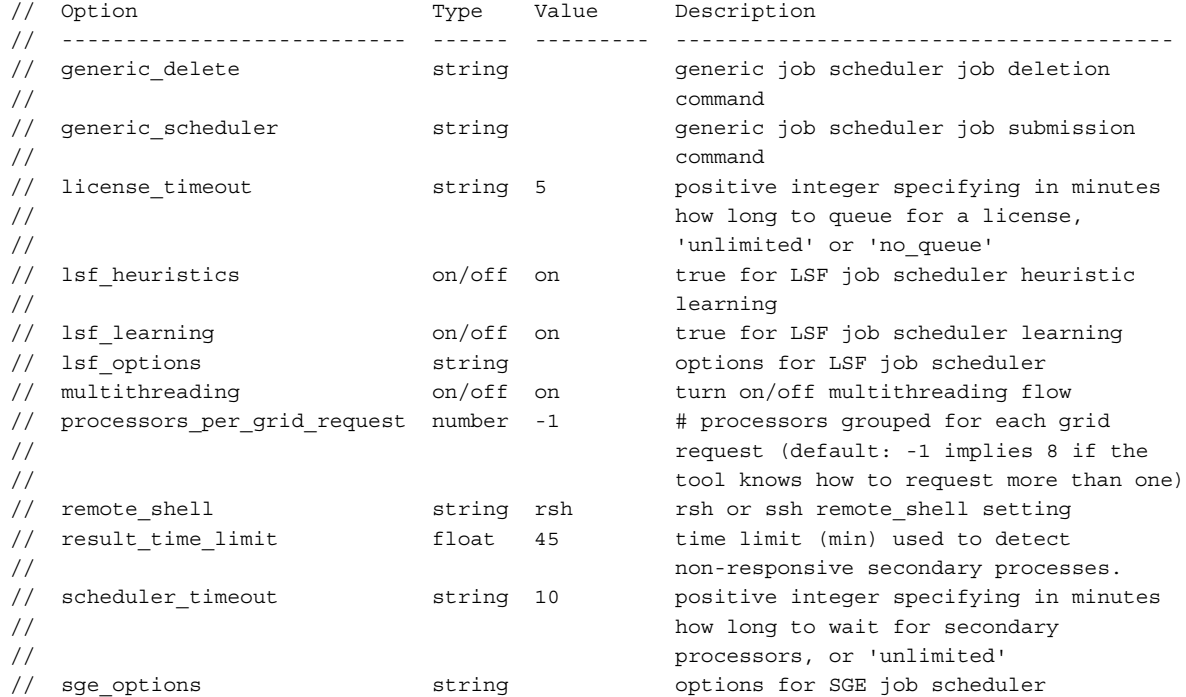

# **Related Topics**

[add\\_processors](#page-330-0) [delete\\_processors](#page-732-0) [get\\_multiprocessing\\_option](#page-1081-0) [report\\_processors](#page-1930-0) [set\\_multiprocessing\\_options](#page-2586-0)

# **report\_net\_polygons**

Context: patterns -scan\_diagnosis

Mode: analysis

Returns the x, y coordinate location of the specified net in the LDB.

## **Usage**

```
report net polygons net_path [-ldb units]
```
## **Description**

This command returns the x and y coordinate location corresponding to a specified LEF/DEF net path in the LDB. The tool returns chip-level coordinates.

By default, the command returns coordinates expressed in microns units. You can override the default by specifying the -ldb\_units switch.

# **Arguments**

• *net\_path*

Required string that specifies the LEF/DEF net path within the LDB.

• -Idb units

An optional switch that returns the x, y coordinates in LDB units rather than the default micron units.

## **Related Topics**

get instance polygons [get\\_xy\\_instance](#page-1208-0) [report\\_instance\\_polygons](#page-1811-0) report xy instance

# **report\_nofaults**

Context: dft -edt, dft -test\_points, patterns -scan, patterns -scan\_diagnosis

Mode: setup, analysis

Displays the nofault settings for the specified pin pathnames or pin names of instances.

# **Usage**

report nofaults *pathname...* | **-All** [-Instance] [-Stuck at  ${01 | 0 | 1}$ ] [-Class  ${Full | User |}$ System}] [{> | >>} *file\_pathname*]

# **Description**

Displays the nofault settings for the specified pin pathnames or pin names of instances.

The report nofaults command displays, for pin pathnames or pin names of instances, the nofault settings that you previously specified with the add nofaults command.

# **Arguments**

• *pathname*

A repeatable string that specifies the pin pathnames or the instance pathnames for which you want to display the nofault settings. If you specify an instance pathname, you must also specify the -Instance switch.

• **-All**

A switch that displays the nofault settings on either all pin pathnames or, if you also specify the -Instance switch, all pin names of instances.

• -Instance

An optional switch that specifies that the *pathname* or -All argument indicates instance pathnames.

• -Stuck at  $01 | 0 | 1$ 

An optional switch and literal pair that specifies the stuck-at or transition nofault settings you want to display. The choices are as follows:

- $01 A$  literal that specifies to display both the "stuck-at-0" and "stuck-at-1" nofault settings for stuck-at faults; or both the "slow-to-rise" and "slow-to-fall" nofault settings for transition faults. This is the default.
- 0 A literal that specifies to display only the "stuck-at-0" nofault settings ("slow-torise" nofault settings for transition faults).
- 1 A literal that specifies to display only the "stuck-at-1" nofault settings ("slow-tofall" nofault settings for transition faults).

Tessent™ Shell Reference Manual, v2021.3 **1891**

• -Class Full | User | System

An optional switch and literal pair that specifies the source (or class) of the nofault settings which you want to display. The literal choices are as follows:

 $Full$  — A literal that displays all the nofault settings in the user and system class. This is the default.

User — A literal that displays only the user-entered nofault settings.

System — A literal that displays only the netlist-described nofault settings.

• > *file\_pathname*

An optional redirection operator and pathname pair, used at the end of the argument list, for creating or replacing the contents of *file\_pathname*.

• >> *file\_pathname*

An optional redirection operator and pathname pair, used at the end of the argument list, for appending to the contents of *file\_pathname*.

## **Examples**

The following example displays all pin names of the instances that have the nofault settings:

**add\_nofaults i\_1006 i\_1007 i\_1008 -instance report\_nofaults**

## **Related Topics**

[add\\_faults](#page-253-0) [add\\_synchronous\\_clock\\_group](#page-378-0) delete faults delete nofaults report faults

# **report\_nonscan\_cells**

Context: dft -edt, patterns -scan

Mode: analysis

Displays the non-scan cells whose model type you specify.

# **Usage**

report nonscan\_cells  $[-A1]$   $-$ TIE0  $|$  -TIE1  $|$  -TIEX  $|$  -TLatch  $|$  -Clock sequential  $|$ -INIT0 | -INIT1] [-VERilog] [{> | >>} *file\_pathname*]

# **Description**

The report nonscan cells command displays the instance name, gate number, and model type of the non-scan cells that you specify. The tool assigns a model type to the non-scan cells during the Design Rules Check (DRC) in order to model non-scan memory behavior more exactly.

During scan loading, scan clocks can affect non-scan memory elements. The worst case is to assume that all non-scan memory elements have an unknown state right after scan loading, which makes some faults difficult to test. Therefore, the tool assigns an appropriate model type to the non-scan cells, which sets them to known values. The following argument descriptions describe the conditions that the tool uses to make the various model type assignments.

# **Arguments**

 $\bullet$  -All

An optional switch that displays all non-scan cells. This is the default.

 $\bullet$  -TIE0

An optional switch that displays the non-scan cells which are always 0 after each loading and before the next unloading.

Non-scan cells that the tool models as TIE0 indicate that the pin constraints hold the cell's value during non-scan operation.

 $\bullet$  -TIE1

An optional switch that displays the non-scan cells which are always 1 after each loading and before the next unloading.

Non-scan cells that the tool models as TIE1 indicate that the pin constraints hold the cell's value during non-scan operation.

• -TIEX

An optional switch that displays the non-scan cells which are always unknown (X) after each loading and before the next unloading.

• -TLatch

An optional switch that displays the non-scan cells which the tool models as transparent latches.

Tessent™ Shell Reference Manual, v2021.3 **1893**

• -Clock sequential

An optional switch that displays all clock sequential cells that are valid when the sequential depth is set to non-zero.

• -INIT0

An optional switch that displays a list of cells which DRC has identified as being initialized to 0 by scan load but has failed to prove that it is tied to 0.

Non-scan cells that the tool models as INIT0 indicate one of the following:

- The test procedure can set the memory element to 0 after scan loading.
- o The non-off clock is a reset.
- -INIT1

An optional switch that displays a list of cells which DRC has identified as being initialized to 1 by scan load, but has failed to prove that it is tied to 1.

Non-scan cells that the tool models as INIT1 indicate one of the following:

- o The test procedure can set the memory element to 1 after scan loading.
- o The non-off clock is a set.
- -VERilog

An optional switch that outputs the cell instance and pin pathnames in Verilog syntax, rather than using the default netlist independent format.

• > *file\_pathname*

An optional redirection operator and pathname pair, used at the end of the argument list, for creating or replacing the contents of *file\_pathname*.

• >> *file\_pathname*

An optional redirection operator and pathname pair, used at the end of the argument list, for appending to the contents of *file\_pathname*.

## **Examples**

The following example reports only the non-scan cells that the tool models as transparent latches.

**add\_scan\_groups g1 proc.g1 add\_scan\_chains c1 g1 scin scout add\_clocks 0 clk set\_system\_mode analysis report\_nonscan\_cells -tlatch**

# **report\_nonscan\_models**

Context: dft -scan, dft -test\_points

Mode: setup, analysis

Displays the sequential non-scan model list.

# **Usage**

report\_nonscan\_models [-Class { User | System}]

# **Description**

Displays the sequential non-scan model list.

Displays sequential models that you added by using the add nonscan instances command.

# **Arguments**

-Class {User | System}

An optional switch and literal pair that specifies the class code of the non-scan model that you specify. The valid literal names are as follows:

User — A literal that specifies that the list of non-scan models were previously added by using the add nonscan instances command. This is the default class.

System — A literal that specifies that the list of non-scan models were added by the tool.

# **Examples**

The following example displays all sequential non-scan models from the non-scan model list:

**set\_system\_mode analysis add\_nonscan\_instances -modules d\_flip\_flop1 d\_flip\_flop2 report\_nonscan\_models**

# **report\_notest\_points**

Context: dft -scan, dft -test\_points

Mode: setup, analysis

Displays all the circuit points for which you do not want the tool to insert controllability and observability.

## **Usage**

report notest points [-Paths] [-tool identified]

## **Description**

Displays all the circuit points for which you do not want the tool to insert controllability and observability.

The report notest points command displays the circuit points added using the add output masks command and which therefore, the tool cannot use for testability insertion.

You can also list the critical path definitions that added notest points by using the -Paths switch.

# **Arguments**

• > *file\_pathname*

An optional redirection operator and pathname pair for creating or replacing the contents of file\_pathname.

• >> *file\_pathname*

An optional redirection operator and pathname pair for appending to the contents of file\_pathname.

## • -Paths **(dft -test\_points context only)**

An optional switch that displays the definitions for all currently loaded critical paths that have marked notest points. If this switch is not specified, the tool reports only the resulting notest points.

• -tool identified

An optional switch that displays only the notest points added by the tool.

Note that if you issue the report notest points command without any switch, it displays the notest points added by the user.

# **Examples**

The following example displays the list of all circuit points that the tool cannot use for testability insertion:

**add\_notest\_points i\_1006/o i\_1007/o add\_notest\_points i\_1009/o report\_notest\_points**

# **Related Topics**

[add\\_output\\_masks](#page-322-0) delete notest points

# **report\_output\_masks**

Context: dft, dft -edt, patterns -scan, patterns -scan\_retargeting, patterns -scan\_diagnosis

Mode: setup, analysis

Displays a list of the currently masked primary output pins.

# **Usage**

```
report_output_masks [{> | >>} file_pathname]
```
# **Description**

Displays a list of the currently masked primary output pins.

The report output masks command displays the masked primary output pins using the add output masks command. When you mask a primary output pin, the tool marks that pin as an invalid observation point during the fault detection process. The tool uses all unmasked primary output pins as possible observation points to which the effects of all faults propagate for detection.

# **Arguments**

• > *file\_pathname*

An optional redirection operator and pathname pair for creating or replacing the contents of *file\_pathname*.

• >> *file\_pathname*

An optional redirection operator and pathname pair for appending to the contents of *file\_pathname*.

# **Examples**

The following example masks two primary outputs and then displays the results:

### **add\_output\_masks qb1 qb2 report\_output\_masks**

TIEX qb1 TIEX qb2

# **Related Topics**

[add\\_output\\_masks](#page-322-0)

[delete\\_output\\_masks](#page-719-0)

set output masks

# **report\_pattern\_filtering**

Context: dft -edt, patterns -scan

Mode: analysis

Displays the current pattern filtering configuration.

## **Usage**

report\_pattern\_filtering [{> | >>} *file\_pathname*]

## **Description**

Displays the current pattern filtering configuration.

The report\_pattern\_filtering command displays the pattern filtering configuration set previously with the set pattern filtering command.

### **Note**

The report environment command reports if pattern filtering is on, but shows no status for pattern filtering when it is turned off.

## **Arguments**

• > *file\_pathname*

An optional redirection operator and pathname pair for creating or replacing the contents of *file\_pathname*.

• >> *file\_pathname*

An optional redirection operator and pathname pair for appending to the contents of *file\_pathname*.

## **Examples**

The following example displays the current pattern filtering configuration:

### **report\_pattern\_filtering**

```
Current pattern filtering configuration
    -----------------------------------------------
original_patterns (internal) = 125
current filtered pattern(s) = 7
sampled_patterns_per_type = 2
sample capture clock = on
sample pattern type(s) = all
                    -----------------------------------------------
```
## **Related Topics**

[report\\_environment](#page-1715-0)

set pattern filtering

Tessent™ Shell Reference Manual, v2021.3 **1899**

[write\\_patterns](#page-2933-0)

# **report\_pattern\_sets**

Context: patterns -ijtag

Mode: analysis

Creates a report of a specified pattern set or of all pattern sets.

# **Usage**

report pattern sets [-sort by {declaration order | name}] [*pattern\_set\_list*]

## **Description**

Creates a report of a specified pattern set or of all pattern sets.

This command creates a human-readable report of all pattern sets when the pattern\_set\_list argument is omitted. The report contains the names of the pattern sets, the associated timeplates, the number of vectors, the TAP start and TAP end states, and whether the pattern set has been saved.

# **Arguments**

• -sort by {declaration order | name}

An optional switch and keyword pair that sorts the patterns in the report by order of declaration or by name. By default, the command sorts the patterns in the order of declaration. If you do not specify this switch, but do specify a pattern set list, the command reports pattern sets in the order specified by the list.

• *pattern\_set\_list*

An optional Tcl list of pattern set names. If this list is present, the report is restricted to the pattern sets in the list. Otherwise, the report contains all pattern sets.

## **Return Values**

None

## **Examples**

## **Example 1**

The following example creates a report of all pattern sets sorted by name:

## **report\_pattern\_sets -sort\_by name**

## **Example 2**

The following example creates a report of the pattern sets returned by the lsearch command:

## **report\_pattern\_sets [lsearch -inline -all [get\_pattern\_set\_list] p\*]**

For a detailed example, refer to "Create Pattern Sets" in the *Tessent IJTAG User's Manual*.

Tessent™ Shell Reference Manual, v2021.3 **1901**

# **Related Topics**

[close\\_pattern\\_set](#page-490-0) get open pattern set [get\\_pattern\\_set\\_list](#page-1104-0) [open\\_pattern\\_set](#page-1329-0) [reset\\_open\\_pattern\\_set](#page-2095-0)

# **report\_pattern\_trigger**

Context: patterns -silicon\_insight

Mode: all modes

Reports pattern triggers set with the add\_pattern\_trigger command.

## **Usage**

report\_pattern\_triggers [-pattern\_name *pattern\_name*]

## **Arguments**

• -pattern\_name *pattern\_name*

An optional switch and pattern name that reports the triggers only for the specified pattern. If you do not specify this, the report includes all pattern triggers.

## **Examples**

### **report\_pattern\_triggers -pattern\_name mini\_chain\_0\_setup.stil**

Trigger vector address(es) for pattern 'mini\_chain\_0\_setup.stil' = '11 25 5'.

# **report\_patterns**

Context: dft -edt, patterns -scan, patterns -scan\_diagnosis Mode: analysis Displays information about patterns.

# **Usage**

report\_patterns [-EXTernal] [-PATtern\_index *pattern\_index*] [-PATH\_faults] [-CHain\_test] [-UNLoad x] [-INClude always pulsed clocks] [{> | >>} *file\_pathname*]

**Additional switches available only when EDT is on:**

report\_patterns [-EDT [[-COnstant\_chains] [-Verbose]]

# **Description**

Displays information about patterns.

You can display information for all patterns, or use the -Pattern\_index switch to report on a single pattern. When you use the set pattern filtering command to create a temporary subset of sampled patterns, the report patterns command reports only on patterns in the filtered subset. By default, information for internal patterns is reported, but you can report on patterns in an external pattern set by first specifying the external pattern file with the read patterns command.

Also, by default, the report information shows pulse always and pulse-in-capture clocks as an \*. In that case, a note follows the report to identify the clock information.

The following information is reported for each pattern when the -EDT switch is not used:

- Pattern  $#$  Pattern index
- Pre-filtering pattern  $#$  Pattern index in the original unfiltered pattern set (reported only when filtering by the set pattern filtering command is in effect, causing "Pattern #" to show pattern indexes in the filtered subset).
- Pattern type Basic, Clock PO, Clock sequential, MacroTest, Multi-load, RAM sequential or Iddq
- Cycles An integer indicating how many capture cycles there are in the pattern
- Loads An integer indicating how many scan loads there are in the pattern
- Observe procedure Name of the observe procedure (Master Observe or Shadow\_Observe), if applied in the pattern
- Capture procedure Name of the named capture procedure, if applied in the pattern

• Capture clock sequence — Sequence the clocks are pulsed in during capture

When you use the -EDT switch to report a pattern created with Tessent TestKompress (EDT) On), the information content of the report changes to display the following EDT-specific information:

- EDT block name if applicable
- EDT channel index number
- EDT channel names
- EDT input channel pin names
- EDT output channel pin names
- Observed core scan chain name or names

If a channel is masked in the reported pattern, the name of the single scan chain observed for that channel is listed. If the channel is not masked in the pattern, this means that all connected chains are observed and the "<all connected chains>" string displays.

# **Arguments**

• -EXTernal

An optional switch that displays pattern information for external patterns instead of internal patterns. Before using this switch, you must specify the name of the external pattern file with the read patterns command.

• -PATtern\_index *pattern\_index*

An optional switch and integer pair that displays information only for the pattern with the specified index, not all patterns.

• -PATH\_faults

An optional switch that displays the path faults detected by the internal patterns. This switch cannot be used with the -external switch and is only valid when the current fault type is set to path delay.

• -CHain test

An optional switch that, together with -pattern index switch, reports a particular chain test pattern in the pattern set. Without this switch, the tool reports scan test pattern information. Note that you can use this switch only when chain test patterns exist. Chain test patterns are created by the write patterns command or if loaded as part of external patterns. If no chain test patterns exist, the tool issues an error message.

## • -EDT **(Available only when EDT is on)**

An optional switch that (1) reports which of the internal scan chains connected to each scan channel are observed by the specified EDT pattern when used in conjunction with the -Pattern index switch, or (2) reports one line per pattern when used without the -Pattern index switch. On each line, the pattern ID is followed by the pattern masking status

Tessent™ Shell Reference Manual, v2021.3 **1905**

for this pattern. This switch is valid only for Tessent TestKompress patterns created with Tessent TestKompress (EDT On).

• -Constant\_chains **(Available only when EDT is on)**

An optional switch that together with the -EDT and -Pattern index switches lists the actual data source (decompressor or constant 0) for the specified internal pattern. Use this switch to display test pattern information for the low-power decompressor.

## • -Verbose **(Available only when EDT is on)**

An optional switch that together with the -EDT and -Pattern index switches lists the actual names of all the connected chains in the observed\_chains column. Without this switch, the summary message "<all connected chains>" is displayed rather than the names of all the connected chains.

• -UNLoad x

An optional switch that reports patterns that contain some scan cells with X unload values. For EDT patterns, X values due to EDT masking are not considered as unload X. When you specify this switch with the -pattern index switch, the command also reports the scan cells that capture  $X$  values (see ["Example 8" on page 1912\)](#page-1911-0).

You can use the -unload x switch for debugging purposes if you issue a "set\_simulation\_option -report\_x\_capturing\_cells on" command and notice some patterns that capture X on scan cells. You should first use the -unload\_x switch to see patterns that unload  $X$ , and then add the -pattern index switch to further see which scan cells capture  $X$ of the specified pattern.

Use the -x\_cell\_report\_limit switch to control the number of cells that get reported.

• -INClude always pulsed clock

An optional switch that enables the report to include the full names of the pulse-always and pulse-in-capture clocks. This changes the behavior from the default which is to represent these clocks as "\*" in the report and follow the report with a note to identify the clocks.

• > *file\_pathname*

An optional redirection operator and pathname pair for creating or replacing the contents of *file\_pathname*.

• >> *file\_pathname*

An optional redirection operator and pathname pair for appending to the contents of *file\_pathname*.

## **Examples**

### **Example 1a**

The following example of scan pattern reporting displays all patterns in the current internal pattern set. [Table 5-15](#page-1906-0) summarizes the display notation.

<span id="page-1906-0"></span>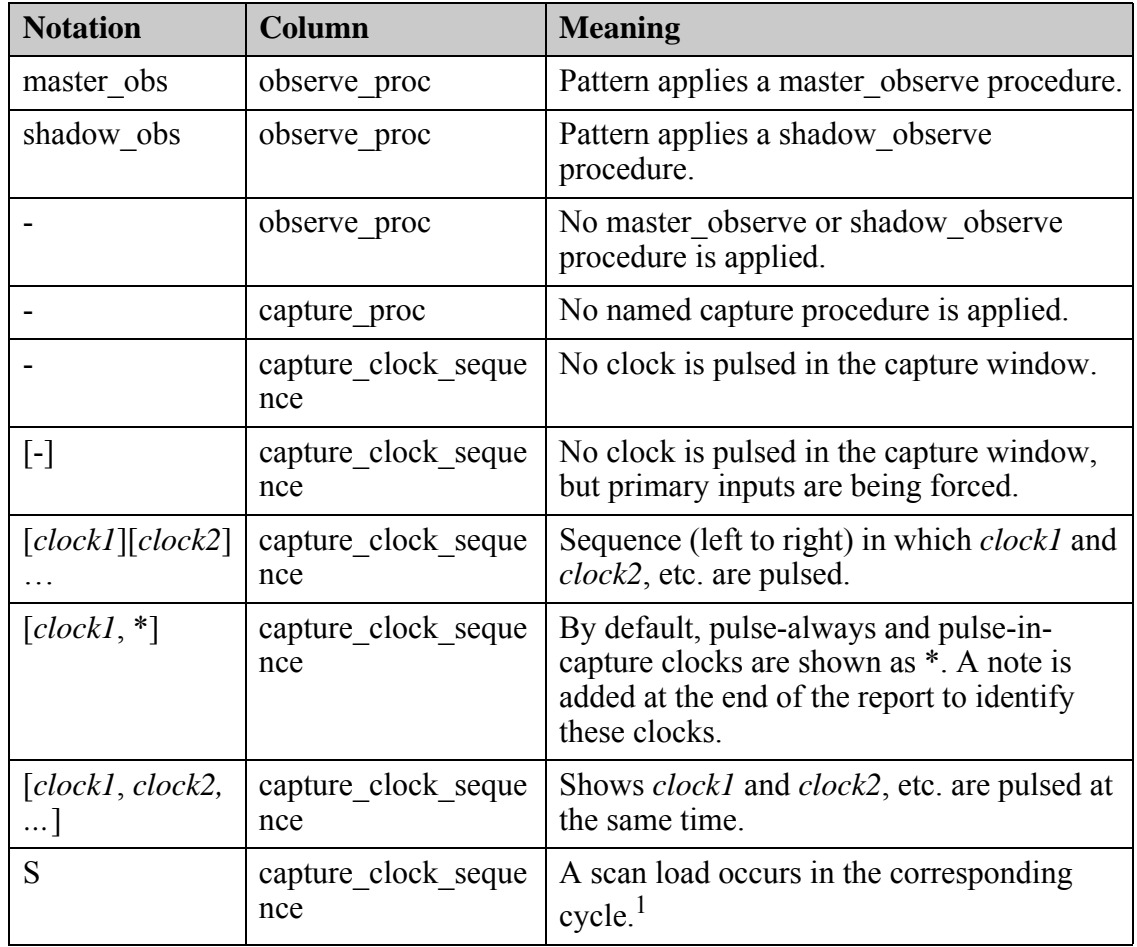

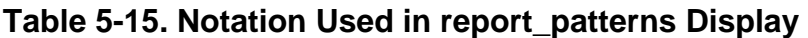

1. The first cycle always has a scan load, so no S is displayed for the first cycle.

#### **report\_patterns**

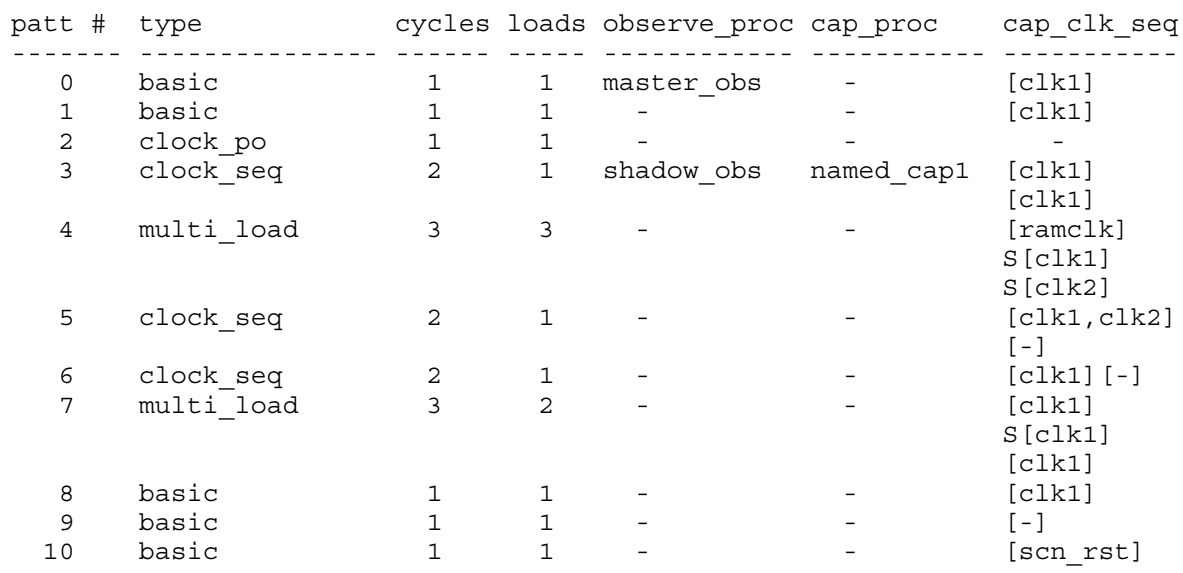

Pattern 0 is a basic pattern that applies a master observe procedure. Pattern 2 is a clock PO pattern; therefore, no clock is pulsed in the capture window. Pattern 3 is a clock sequential pattern that uses the named capture procedure "nmd\_cap1" in which the clock sequence is [clk1] [clk1]. Pattern 4 is a multiple-load pattern. The S in the capture clock sequence indicates there is a scan load in the corresponding cycle (the first cycle always has a scan load, so no S is displayed there). Pattern 5 is a clock sequential pattern that pulses two clocks simultaneously in the first capture cycle, then in the cycle that follows, forces primary inputs without pulsing any clocks. Pattern 6 differs from pattern 5 in that it pulses just one clock in the first capture cycle.

### **Example 1b**

Another example of report patterns showing the case with pulse-always and pulse-in-capture clocks.

#### **report\_patterns**

```
// pattern # type cycles loads observe_proc cap_proc cap_clock_sequence
// ------ ---------------- ------ ----- ------------ ------------ -------------------
// 0 clock sequential 2 1 - - [core clk200,*] [core clk200,*]
// 1 clock sequential 2 1 - - [core clk200,*] [core clk200,*]
//
//Note: [*] = "int_shift_reg_clk1,int_shift_reg_clk2,int_shift_reg_clk3", which are 
//pulse-always clocks.
```
The "Note" line only appears if there are pulse-in-capture or pulse-always clocks in the design.

#### **Example 2**

The following example shows how you can use the set pattern filtering command to display a subset of patterns. The example first displays just the non-basic patterns of the preceding example, then displays just the patterns that use ramclk as a capture clock:

#### **set\_pattern\_filtering -range 2 7**
```
// Internal pattern filtering is on: 6 selected pattern(s), 11 original 
// pattern(s).
```
#### **report\_patterns**

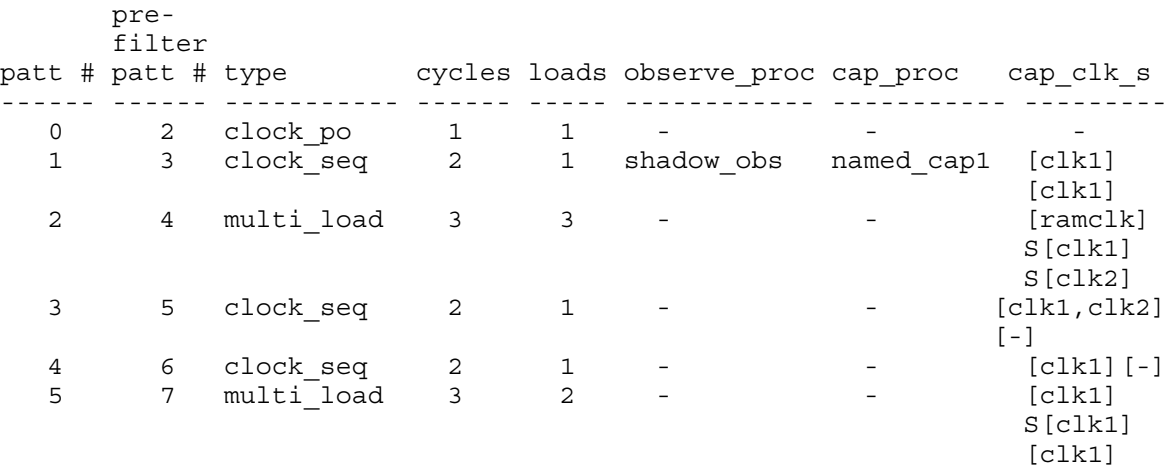

#### **set\_pattern\_filtering -clocks ramclk**

```
// Warning: The previous filter options have been reset.
// Internal pattern filtering is on: 1 selected pattern(s), 11 original 
// pattern(s).
```
#### **report\_patterns**

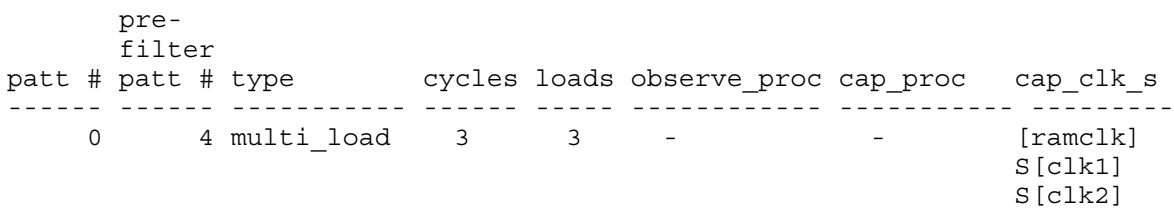

#### **Example 3**

The following EDT pattern reporting example reports EDT chain test pattern 9. The design is a Modular Compressed ATPG design with two EDT blocks, p1 and p2. Block p1 has one channel and all chains connected to this channel are observed with this pattern. Block p2 has three channels. For each of them, only one chain is observed with this pattern.

#### **report\_patterns -pattern\_index 9 -edt -chain\_test**

```
// block ch# channel name channel_input_pin channel_output_pin obs_chains
// ----- --- ------------ ----------------- ------------------ ----------
          1 p1 channel1 core1 edt ch in1 core1 edt ch out1 <all conn.
// chains>
                          // ----------------------------------------------------------------------
// p2 1 p2_channel1 core2_edt_ch_in1 core2_edt_ch_out1 core2_chain1<br>// " 2 p2_channel2 core2_edt_ch_in2 core2_edt_ch_out2 core2_chain4<br>// " 3 p2 channel3 core2 edt ch in3 core2 edt ch out3 core2 chain7
         2 p2_channel2 core2_edt_ch_in2 core2_edt_ch_out2 core2_chain4
         1 p2_channel3 core2_edt_ch_in3 core2_edt_ch_out3 core2_chain7
```
#### **Example 4**

The following example is the same as the preceding example except that the -Verbose switch is included in the command. This expands the "<all connected chains>" summary information to the names of all chains connected to p1\_channel1.

#### **report\_patterns -pattern\_index 9 -edt -chain\_test -verbose**

```
// block ch# channel_name channel_input_pin channel_output_pin obs_chains
// ----- --- ------------ ----------------- ------------------ ----------
// p1 1 p1_channel1 core1_edt_ch_in1 core1_edt_ch_out1 core1_chain1
                                              core1 chain2
// core1 chain3
//<br>
// core1_chain4<br>
// core1_chain5
// core1 chain5
// ----------------------------------------------------------------------
// p2 1 p2_channel1 core2_edt_ch_in1 core2_edt_ch_out1 core2_chain1
// " 2 p2 channel2 core2 edt ch_in2 core2 edt ch_out2 core2 chain4
// " 3 p2 channel3 core2 edt ch in3 core2 edt ch out3 core2 chain7
```
#### **Example 5**

The following example reports on a particular pattern in an external pattern set for a design that has both uncompressed scan chains (direct access chains) and compressed scan chains. The direct access chains are reported in lines that begin "<uncompressed chain>". As the design consists of just one block, the "block" column is unnecessary and it is not displayed.

#### **read\_patterns my\_edt\_patts report\_patterns -external -pattern\_index 199 -edt -chain\_test**

```
// ch# channel_name channel_input_pin channel_output_pin obs_chains 
// --- ------------ ----------------- ------------------ ------------
1/1 pic channel1 core1 edt ch in1 core1 edt ch out1 core1 chain1
// 2 pic channel2 core1 edt ch in2 core1 edt ch out2 core1 chain4
// 3 pic channel3 core1 edt ch in3 core1 edt ch out3 core1 chain7
// ----------------------------------------------------------------------
// <uncompressed chain> core2_edt_ch_in1 core2_edt_ch_out1 core2_chain1
// <uncompressed chain> core2 edt ch_in2 core2_edt ch_out2 core2_chain2
```
**Example 6**

The following example sets the fault type to path delay, loads path data into the system, and creates patterns to test the path delay faults. It uses the report\_patterns command to check which path faults are detected by the internal patterns.

**set\_fault\_type path\_delay read\_fault\_sites paths.txt set\_pattern\_type -sequential 2 create\_patterns report\_patterns -path\_faults**

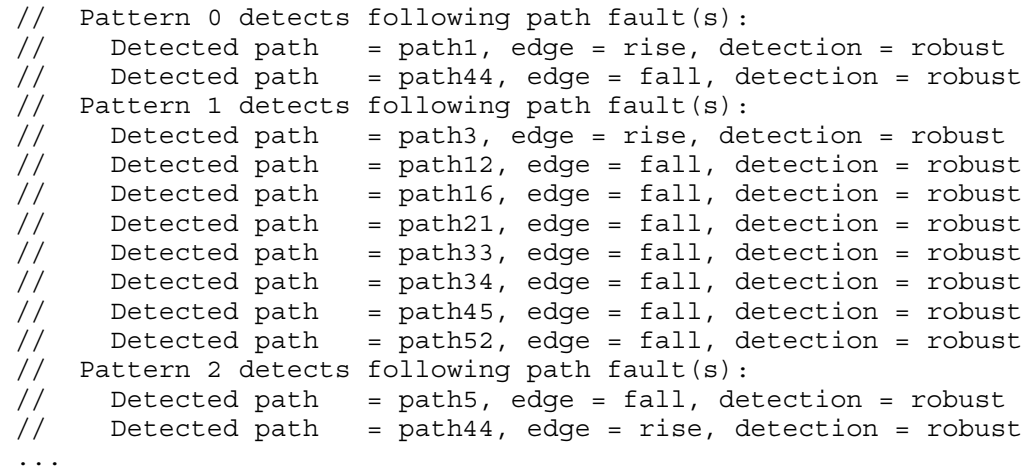

## **Example 7**

The following example shows the data source for scan chains associated with the 101 test pattern index.

**report\_patterns -edt -constant\_chains -pattern\_index 101** 

```
Tessent™ Shell Reference Manual, v2021.3 1911
```
// // block data source statistics // ------- ----------------------------------------------- // piccpu1 8 of 8 scan chains are driven by constant value // -------------------------------------------------------- // piccpu2 3 of 8 scan chains are driven by constant value // -------------------------------------------------------- // piccpu3 8 of 8 scan chains are driven by constant value // // command: rep patterns -edt -constant\_chains -patt 101 -verbose // // block chain data source<br>// ------- ------------ ------------// ------- ------------ ------------ // piccpul core1 chain1 constant 0 // " core1\_chain2 constant 0 //  $\blacksquare$  corel chain3 constant 0 //  $\blacksquare$  corel chain4 constant 0 //  $\blacksquare$  corel chain5 constant 0 //  $\blacksquare$  corel chain6 constant 0 //  $\blacksquare$  corel chain7 constant 0 //  $\blacksquare$  corel chain8 constant 0 // ----------------------------------- // piccpu2 core2\_chain1 decompressor // " core2\_chain2 decompressor //  $\blacksquare$  core2 chain3 constant 0 //  $\blacksquare$  core2 chain4 constant 0 // " core2\_chain5 decompressor //  $\blacksquare$  core2 chain6 constant 0 // " core2\_chain7 decompressor // " core2\_chain8 decompressor // ----------------------------------- // piccpu3 core3\_chain1 constant 0 // " core3\_chain2 constant 0<br>// " core3\_chain3 constant 0 //  $\blacksquare$  core3 chain3 constant 0 //  $\blacksquare$  core3 chain4 constant 0 //  $\blacksquare$  core3 chain5 constant 0 //  $\blacksquare$  core3 chain6 constant 0 //  $\blacksquare$  core3 chain7 constant 0 //  $\blacksquare$  core3 chain8 constant 0

#### **Example 8**

//

The following example shows how to report patterns that contain some scan cells with X unload values:

#### **report\_patterns -unload\_x**

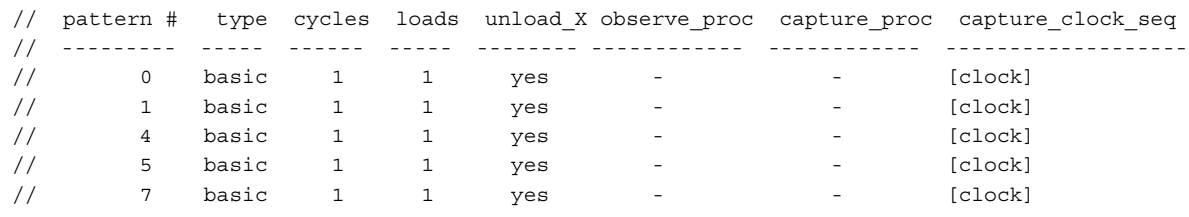

You can then further investigate one of these patterns and report the scan cells that capture X values:

#### **report\_patterns -pattern\_index 1 -unload\_x**

```
// pattern # type cycles loads unload_X observe_proc capture_proc capture_clock_seq
// --------- ----- ------ ----- -------- ------------ ------------ -------------------
\frac{1}{1} 0 basic 1 1 yes - - - [clock]
// Scan cell dff1 (233) captures X
// Scan cell dff3 (235) captures X
```
#### **Example 9**

The following example shows the default limit of 20 X captured cells reported:

#### **report\_patterns -pattern\_index 0 -unload\_x**

```
// pattern # type cycles loads unload_x observe_proc capture_proc capture_clock_sequence
// --------- ----- ------ ----- -------- ------------ ------------ ----------------------
// 0 basic 1 1 Yes - cap1 [clk1,clk4]
//
// Scan cell '/reg_result_add_clk4_29_/Q' (1274) captures X
// Scan cell '/reg_result_add_clk4_18_/Q' (1262) captures X
...
// Scan cell '/reg_result_add_clk4_7 /Q' (1170) captures X
// Only the first 20 out of 98 X captured cells are reported. Add "-X_cell_report_limit
// unlimited" to show all cells capturing X.
```
## **Related Topics**

[read\\_cpf](#page-1384-0) [read\\_upf](#page-1466-0) [add\\_faults](#page-253-0) delete faults [read\\_faults](#page-1417-0) report faults set power metrics add primary inputs delete primary inputs report primary outputs [add\\_primary\\_outputs](#page-328-0) delete primary outputs report primary inputs [report\\_capture\\_procedures](#page-1590-0) [add\\_scan\\_groups](#page-348-0)

Tessent™ Shell Reference Manual, v2021.3 **1913**

[read\\_procfile](#page-1452-0) [report\\_timeplates](#page-2062-0) [write\\_patterns](#page-2933-0) write procfile Multiprocessing to Reduce Runtime [add\\_processors](#page-330-0) delete processors [add\\_read\\_controls](#page-334-0) [analyze\\_control\\_signals](#page-418-0) delete read controls [add\\_register\\_value](#page-336-0) Serial Register Load and Unload for LogicBIST and ATPG set lpct controller [delete\\_register\\_value](#page-736-0) [set\\_register\\_value](#page-2662-0) set pattern buffer [report\\_processors](#page-1930-0)

# **report\_power\_data**

Context: all contexts

Mode: all modes

Reports the power data currently loaded in the system from either a read\_cpf or read\_upf command.

## **Usage**

```
report_power_data {[-Summary | -All | -DOmains [domain_name …] | 
   -STates [state_name ...]} [-ISolation_cells] [-LEvel_shifters] [-Always_on_cells]
   [-REtention cells]
```
## **Description**

Reports the power data currently loaded in the system from either a read cpf or read upf command.

## **Arguments**

• -Summary

An optional switch that specifies the content of power data to be reported. By default, the command reports the summary of loaded power data.

• -All

An optional switch that reports the details of the loaded power data, including all power domains and all power modes. When executing the command in non-setup mode, the tool reports the count of low power cells associated with each power domain and the gate count of every power domains.

• -DOmains [*domain\_name* …]

An optional switch and optional repeatable string that reports only the specified power domains (*domain\_name*) and the data associated with the specified power domains. If no power domain is specified, all power domains are reported.

• -STates [*state\_name* …]

An optional switch and optional repeatable string that reports only the specified power mode and power data related to the specified power modes. If no power mode is specified, all power modes are reported.

• -ISolation cells

An optional switch that reports the detailed information of the isolation cells.

• -LEvel shifters

An optional switch that reports the detailed information of the level shifters.

• -Always on cells

An optional switch that reports the detailed information of the always-on cells.

Tessent™ Shell Reference Manual, v2021.3 **1915**

## • -REtention cells

An optional switch that reports the detailed information of the retention cells.

## **Examples**

The following example displays detailed power data for isolation cells:

## **report\_power\_data -isolation\_cells**

**Related Topics**

[add\\_faults](#page-253-0) [delete\\_faults](#page-669-0) [read\\_faults](#page-1417-0) [read\\_cpf](#page-1384-0) [report\\_faults](#page-1739-0)

# **report\_power\_metrics**

Context: dft -edt, patterns -scan

Mode: analysis

Displays shift and capture power metrics for specified test patterns.

## **Usage**

```
report_power_metrics [-patterns {all | pad | range first_pattern_index last_pattern_index
          | pattern_index… } ...] 
    [-sort capture [wsa_average | wsa_peak | st_average | st_peak]
        | -sort_shift [load | response]]
    [-ascending | -descending]
    [-internal] - external]
    [-instances instance_pathnames...] [-modules module_names...] 
    [-\text{shift} [-\text{scan} \text{test} ] -chain test [-\text{all} \text{test} ][-cycles {all | peak | range first_cycle_index last_cycle_index | cycle_index}... ]]
    [-every capture cycle]
```
## **Description**

Displays shift and capture power metrics for specified test patterns.

Use this information to identify the test patterns that may cause chip failure due to power issues. Enter this command without any arguments to display a summary of shift and capture power metrics for all test patterns.

## **Note**

You can use this command when the set power metrics command is set to -Shift off -Capture off and the test patterns are automatically re-simulated to calculate shift and capture power if necessary.

# **Arguments**

• -patterns {all | pad | range *first\_pattern\_index last\_pattern\_index* | *pattern\_index* } ...

An optional switch and literal, list of positive integers, or literal and list of positive integers that display the shift power and capture power for specified test patterns. Options include:

all — Displays the shift power and capture power for all patterns.

pad — Displays the shift power consumed by the unloading of the last test pattern in the specified test patterns. This value is only available when "set power\_metrics -composite shift power" is enabled.

range *first pattern index last pattern index* — Displays the shift power and capture power for all patterns from *first\_pattern\_index* to *last\_pattern\_index*.

*pattern index* — Displays the shift power and capture power for the specified patterns. Pattern index starts from 0.

Tessent™ Shell Reference Manual, v2021.3 **1917**

• -sort capture [wsa\_average | wsa\_peak | st\_average | st\_peak]

An optional switch and literal pair that sorts specified test patterns based on their switching activity during capture. Literal options include:

wsa average — Average of weighted switching activity.

wsa peak — Peak of weighted switching activity.

st  $average - Average of state transitions.$ 

st peak — Peak of state transitions. Default.

For more information, on WSA and ST values, see ["Example 1" on page 1919](#page-1918-0) below and the set power metrics command.

• -sort shift [load | response]

An optional switch and literal pair that sorts the specified test patterns based on their function during test pattern application. This option is only valid when the -SHIFT option is specified. Literal options include:

load — Switching activity during the loading of test pattern stimuli.

response — Switching activity during the unloading of test responses.

• -ascending | -descending

An optional switch that sorts the specified test patterns in an ascending or descending order based on switching activity. By default, test patterns with the lowest switching activity are listed first (ascending order).

• -internal | -external

An optional switch that specifies whether power metrics are reported for the internal or external test pattern set. By default, the internal test pattern set is used.

• -instances *instance\_pathnames*...

An optional switch and repeatable object spec that reports the shift and capture power usage for one or more specified design instances. An object spec consists of one or more clock pin pathnames.

• -modules *module\_names*...

An optional switch and repeatable object spec that reports the shift and capture power usage for all instances of one or more specified design modules. An object spec consists of one or more clock pin pathnames.

• [-shift  $\{-\operatorname{scan} \text{ test } | -\operatorname{chain} \text{ test } | -\operatorname{all} \text{ test } \}$ ]

An optional pair of switches that reports shift and capture power metrics for a specific pattern type. By default, the power metrics for scan test patterns are reported. Options include:

-scan\_test— Scan test patterns. Default.

-chain test — Chain test patterns.

-all test — Scan and chain test patterns.

• -cycles {all | peak | range *first\_cycle\_index last\_cycle\_index* | *cycle\_index*...}

An optional switch and literal, list of integers, or a literal and a pair of integers that reports shift power for the specified test pattern cycles. You must enable the composite shift power calculation with set power metrics to calculate these values. Options include:

all — Shift transitions for all cycles.

peak — Shift transitions for the cycle with the peak shift power.

range *first* cycle *index last* cycle *index* — Shift transitions for a specified range of cycles.

*cycle\_index* — Shift transitions for the specified cycles.

• -every\_capture\_cycle

An optional switch that reports the weighted switching activity and the "state element transition" for every capture cycle on a per pattern basis. By default, the tool reports only the average and peak capture activity for the test pattern.

## **Examples**

<span id="page-1918-0"></span>**Example 1**

The following example displays the shift power and capture power for pattern 15.

```
report_power_metrics -patterns 15
```
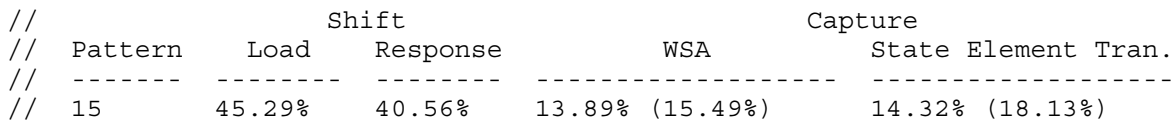

- The Shift Load number (45.29 percent) is the percentage of the number of scan cell transitions during the loading of the test stimuli over the worst case. The worst case is calculated by assuming that every scan cell is toggled in every shift cycle.
- The Shift Response number (40.59 percent) is the percentage of the number of scan cell transitions during the unloading of the test response over the worst case. The worst case is calculated by assuming that every scan cell is toggled in every shift cycle.
- The first Capture WSA (Weighted Switching Activity) number (13.89 percent) is the average of the weighted switching activity per capture cycle. The second number (15.49 percent) is the weighted switching activity for the peak capture cycle. The peak capture cycle is the cycle with the highest weighted switching activity among all capture cycles in a test pattern.

The WSA calculation includes the switching activity of the combinational logic, state elements, as well as factoring in gate output fanout for capture cycles.

• The first Capture State Element Tran. number (14.32 percent) is the average number of state element transitions per capture cycle. The second number (18.13 percent) is the

Tessent™ Shell Reference Manual, v2021.3 **1919**

number of state element transitions in the peak capture cycle. The peak capture cycle is the cycle with the highest number of state element transitions among all capture cycles in a test pattern.

#### **Example 2**

The following example displays a summary of capture power and shift power for all patterns:

#### **report\_power\_metrics**

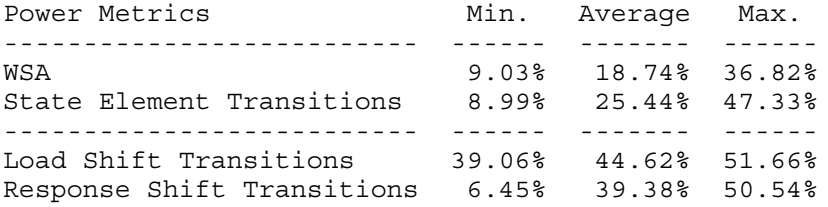

#### **Example 3**

The following example calculates and reports the power metrics for external test patterns, *mypat.ascii*:

#### **read\_patterns mypat.ascii report\_power\_metrics -external**

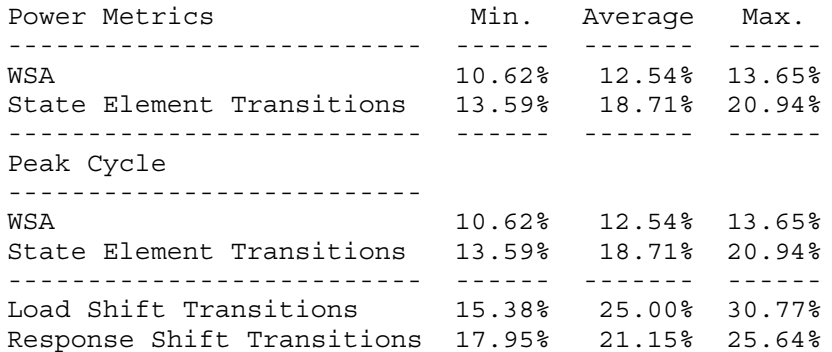

#### **Example 4**

The following example reports the power metrics with composite shift for both scan tests and chain tests for all test patterns in the internal test pattern set:

**set\_power\_metrics -composite\_shift on report\_power\_metrics -shift -all\_test -patterns all**

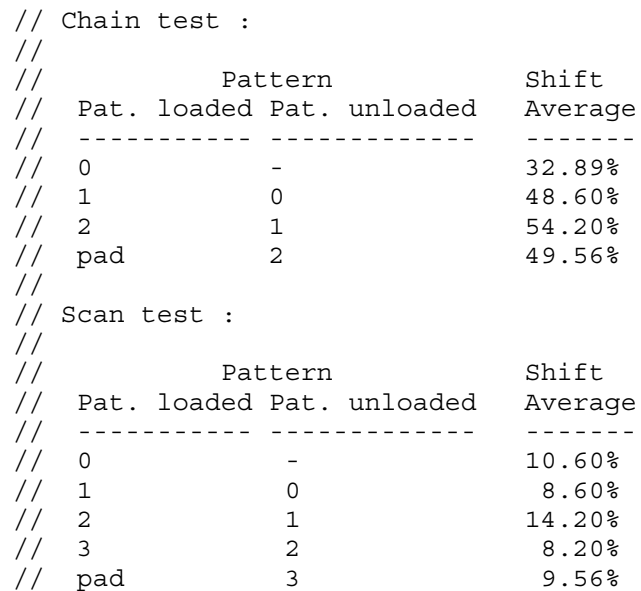

**Example 5**

The following example shows the composite shift power for a specified range of cycles in the second and third test pattern in the internal test pattern set. In this example, the peak shift power for test pattern 1 occurs in cycle 6 as indicated by the asterisk cycle index:

#### **set\_power\_metrics -composite\_shift on report\_power\_metrics -pattern 1 2 -shift -cycle range 4 6**

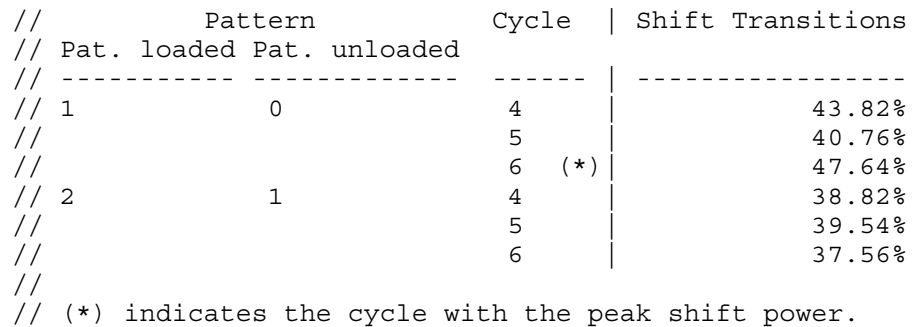

### **Example 6**

The following example reports the peak shift power for test pattern 1 and 2:

#### **set power metric -composite\_shift on report\_power\_metrics -pattern 1 2 -shift -cycle peak**

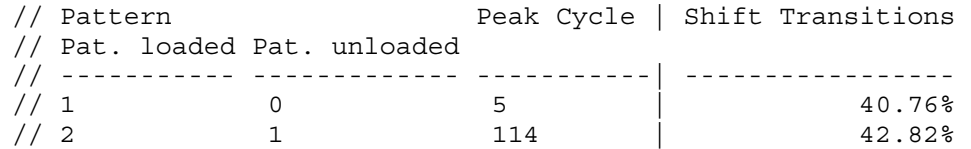

#### Tessent™ Shell Reference Manual, v2021.3 **1921**

### **Example 7**

The following example shows the switching activity for capture when the -every capture cycle argument is specified. In this example, there are three capture cycles in pattern 10.

#### **report power metrics -pattern 10 -every\_capture\_cycle**

// Pattern Capture // WSA WER State Element Tran. // ------- --------------------- --------------------- // 10 8.23%, 25.21%, 24.68% 1.69%, 22.16%, 19.53%

The following example has patterns with different numbers of capture cycles. This occurs when NCPs or clock control definitions are used. This example shows patterns with 1, 2, and 3 capture cycles.

### **report power metrics -pattern range 12 15 -every\_capture\_cycle**

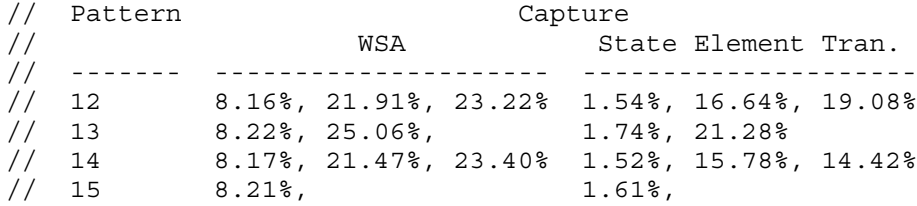

**Related Topics**

set power metrics

# <span id="page-1922-0"></span>**report\_primary\_inputs**

Context: all contexts

Mode: analysis, setup

Displays a list of the primary inputs of a circuit.

## **Usage**

```
report primary inputs [-\underline{All} | net\_pathname... | primary\_input\_pin...][-Class {Full | User | System}] [-Verbose] [{> | >>} file_pathname]
```
# **Description**

Displays a list of the primary inputs of a circuit.

You can choose to display either the user class, system class, or full classes of primary inputs. Additionally, you can display all of the primary inputs or a specific list of primary inputs. If you issue the command without specifying any arguments, then the tool displays all the primary inputs.

# **Arguments**

 $\bullet$  -All

An optional switch that displays all the primary inputs. This is the default.

• *net\_pathname*

An optional repeatable string that specifies the circuit connections whose user-class primary inputs to display.

• *primary\_input\_pin*

An optional repeatable string that specifies a list of system-class primary input pins to display.

• -Class Full | User | System

An optional switch and literal pair that specifies the source (or class) of the primary input pins to display. The literal choices are as follows:

Full — Displays all the primary input pins in the user and system class. This is the default.

User — Displays only the user-entered primary input pins.

System — Displays only the netlist-described primary input pins.

• -Verbose

An optional switch that displays all the nets grouped under a primary input.

• > *file\_pathname*

An optional redirection operator and pathname pair used at the end of the argument list for creating or replacing the contents of *file\_pathname*.

Tessent™ Shell Reference Manual, v2021.3 **1923**

## • >> *file\_pathname*

An optional redirection operator and pathname pair used at the end of the argument list for appending to the contents of *file\_pathname*.

## **Examples**

### **Example 1**

The following example displays the full classes of primary inputs:

#### **add\_primary\_inputs indata2 indata4 report\_primary\_inputs -class full**

### **Example 2**

The following example displays the user classes of primary inputs:

### **add\_primary\_inputs /dut/\*/CLK\_X-pseudo\_port\_name MYCLKX**

//Note: Adding primary input MYCLKX merging 224 nets.

### **report\_primary\_inputs -class user**

```
USER: '/MYCLKX' (merged internal pin)
Merges 224 nets
```
### **Example 3**

The following dft -scan example displays all of the primary inputs:

### **report\_primary\_inputs -all**

SYSTEM: '/clk' SYSTEM: '/datain'

The label "system" means that these are primary inputs that the tool automatically recognizes because they were in the netlist.

## **Related Topics**

[add\\_primary\\_inputs](#page-325-0)

[delete\\_primary\\_inputs](#page-728-0)

report primary outputs

# <span id="page-1924-0"></span>**report\_primary\_outputs**

Context: all contexts

Mode: analysis, setup

Displays the specified primary outputs.

# **Usage**

report\_primary\_outputs [-All | *net\_pathname*... | *primary\_output\_pin*...] [-Class {Full | User | System}] [{> | >>} *file\_pathname*]

# **Description**

Displays the specified primary outputs.

The report primary outputs command displays a list of primary outputs of a circuit. You can choose to display either the user class, system class, or full classes of primary outputs. Additionally, you can display all of the primary outputs or a specific list of primary outputs. If you issue the command without specifying any arguments, then the tool displays all the primary outputs.

# **Arguments**

 $\bullet$  -All

An optional switch that displays all primary outputs. This is the default.

• *net\_pathname*

An optional, repeatable string that specifies the circuit connections whose user-class primary outputs you want to display.

• *primary\_output\_pin*

An optional, repeatable string that specifies a list of system-class primary output pins that you want to display.

•  $-Class$  Full | User | System

An optional switch and literal pair that specifies the source (or class) of the primary output pins that you want to display. The literal choices are as follows:

 $Full$  — A literal that displays all of the primary output pins in the user and system class.</u> This is the default.

User — A literal that displays only the user-entered primary output pins.

System — A literal that displays only the netlist-described primary output pins.

• > *file\_pathname*

An optional redirection operator and pathname pair, used at the end of the argument list, for creating or replacing the contents of *file\_pathname*.

Tessent™ Shell Reference Manual, v2021.3 **1925**

## • >> *file\_pathname*

An optional redirection operator and pathname pair, used at the end of the argument list, for appending to the contents of *file\_pathname*.

## **Examples**

### **Example 1**

The following example displays all primary outputs in the user class:

#### **add\_primary\_outputs outdata1 outdata3 outdata5 report\_primary\_outputs -class user**

### **Example 2**

The following dft -scan example displays all of the primary outputs:

### **report\_primary\_outputs -all**

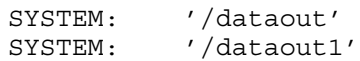

The label "system" means that these are primary outputs that the tool automatically recognizes because they were in the netlist.

## **Related Topics**

[add\\_primary\\_outputs](#page-328-0) delete primary outputs [report\\_primary\\_inputs](#page-1922-0)

# **report\_procedures**

Context: dft -edt, dft -scan, patterns -scan, patterns -ijtag, patterns -scan\_retargeting, patterns -failure\_mapping

Mode: setup, analysis

Displays the specified procedure.

## **Usage**

report\_procedures {*procedure\_name* [*group\_name*] | **-All**} [-COre *core\_name* [-MOde *mode\_name*]] [{> | >>} *file\_pathname*] [-EXpand\_iprocs]

# **Description**

Displays the specified procedure.

The report procedures command displays all procedures or the specified procedure.

# **Arguments**

• *procedure\_name*

A string that specifies which procedure to display.

• *group\_name*

An optional string that specifies a particular scan group from which to display the specified procedure.

• -**All**

A switch that specifies for the tool to display all procedures. This is the default.

• -COre *core\_name*

An optional switch and string pair that specifies that the tool reports the procedures for a given core. The core must exist, or an error is issued.

• -MOde *mode\_name*

An optional switch and string pair that specifies that the tool reports the procedures for the given mode of a core defined by the -core *core\_name* switch. The tool reports an error if this switch is specified without the -core switch. This switch is not necessary when there is only one mode for a core. If a core has more than one mode, an error is issued if the mode is not specified.

• > *file\_pathname*

An optional redirection operator and pathname pair, used at the end of the argument list, for creating or replacing the contents of file\_pathname.

## • >> *file\_pathname*

An optional redirection operator and pathname pair, used at the end of the argument list, for appending to the contents of file\_pathname.

• -EXpand iprocs

An optional switch that reports the final solution that is used in the test setup or test end procedures for any embedded iCalls and iMerge in those procedures. If an iCall is used within an iMerge, then that entire iMerge is expanded. The start and end of the expanded cycles is marked by comments in the reported procedure or procedure file. Use this switch to when debugging [E14](#page-3149-0) DRC violations.

## **Examples**

### **Example 1**

The following example displays all procedures:

### **report\_procedures -all**

### **Example 2**

The following example shows using the -EXpand\_iprocs switch to work with the set of used ports and vector callbacks in:

### **ANALYSIS> report\_procedure test\_setup –expand\_iprocs**

```
procedure test_setup = 
  timeplate tp1 ;
  iReset;
  // Begin expanded iCall m8051 B1 edt i.setup edt low power shift en on ;
  // cycle 1 start at time 40 
  cycle =
    annotate "+ Targets: …"
      … 
    end; 
  // End expanded iCall
  // cycle 5 starts at time 200
  cycle = 
    … 
  end; 
end;
```
### **Example 2**

This is an example of using -core and -mode.

**report\_procedures -core piccpu\_maxlen16\_1 -mode**

```
procedure capture my_cap =
    timeplate gen tp1 ;
     // cycle 0 starts at time 0
     cycle =
         force_pi ;
        force core 1 edt clock 0 ;
        force core 1 ramclk 0 ;
        pulse core 1 clk ;
     end;
  end;
  procedure capture =
     timeplate gen_tp1 ;
     // cycle 0 starts at time 0
     cycle =
         force_pi ;
        measure po ;
        pulse capture clock ;
     end;
  end;
  procedure ram_sequential =
     timeplate gen_tp1 ;
     // cycle 0 starts at time 0
     cycle =
         force_pi ;
         pulse_read_clock ;
        pulse write clock ;
     end;
  end;
  procedure clock_sequential =
     timeplate gen_tp1 ;
     // cycle 0 starts at time 0
     cycle =
         force_pi ;
        pulse capture clock ;
        pulse read clock ;
        pulse write clock ;
     end;
  end;
  procedure shift =
     timeplate gen_tp1 ;
     // cycle 0 starts at time 0
     cycle =
         force_sci ;
         force core_1_edt_update 0 ;
        measure sco ;
        pulse core 1 clk ;
        pulse core 1 edt clock ;
     end;
  end;
  procedure load_unload =
     timeplate gen_tp1 ;
     // cycle 0 starts at time 0
     cycle =
        force core 1 clk 0 ;
        force core 1 edt clock 0 ;
        force core 1 edt update 1 ;
        force core^{-1} ramclk 0 ;
        force core 1 reset 0 ;
```
Tessent™ Shell Reference Manual, v2021.3 **1929**

```
 force core_1_scan_enable 1 ;
       pulse core 1 edt clock ;
    end ;
    apply shift 16;
 end;
 procedure test_setup =
    timeplate gen_tp1 ;
    // cycle 0 starts at time 0
    cycle =
        force core_1_edt_clock 0 ;
       force core 1 reset 0;
       force core 1 scan enable 0 ;
    end;
```
end;

#### **Example 3**

This is an example of using -code with a specific procedure.

#### **report\_procedures load\_unload -core piccpu\_maxlen16\_1**

```
 procedure load_unload =
    timeplate gen_tp1 ;
    // cycle 0 starts at time 0
    cycle =
       force core 1 clk 0 ;
       force core 1 edt clock 0 ;
        force core_1_edt_update 1 ;
       force core 1 ramclk 0 ;
       force core 1 reset 0;
        force core_1_scan_enable 1 ;
        pulse core_1_edt_clock ;
    end ;
    apply shift 16;
```

```
end;
```
**Related Topics**

[add\\_scan\\_groups](#page-348-0)

[read\\_procfile](#page-1452-0)

[report\\_capture\\_procedures](#page-1590-0)

[report\\_timeplates](#page-2062-0)

[write\\_patterns](#page-2933-0)

write procfile

# <span id="page-1930-0"></span>**report\_processors**

Context: unspecified, all contexts

Mode: setup, analysis, insertion (dft -edt context only)

Displays information about the processors used for the current multiprocessing environment.

## **Usage**

report\_processors [-Verbose]

## **Description**

The report processors command prints a table containing information about the processors used for the current multiprocessing environment.

For more information, refer to "Multiprocessing to Reduce Runtime" in the *Tessent Scan and ATPG User's Manual.*

When multithreading is enabled, the report processors command displays the information listed in the following table for the current multiprocessing environment:

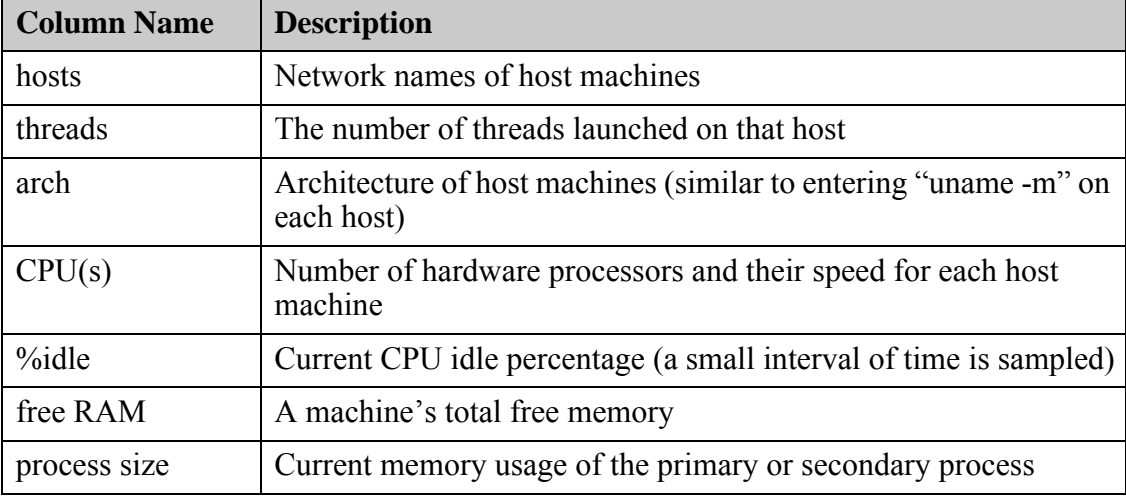

## **Table 5-16. Default report\_processors Information Display**

## **Note**

The column names change when multithreading is turned off.

This information enables you to determine whether to use the current set of host machines for secondary processes or whether to use different machines. For example, a host machine with a low %idle is not as likely to provide as much CPU time to secondary processes as one that is 100 percent idle. The free RAM may also help you decide which machines to avoid at the present time.

Tessent™ Shell Reference Manual, v2021.3 **1931**

### **Note**

Be sure to consider the number of processors on the host machine when evaluating the idle percentage (%idle), as a partially idle machine may have one or more completely idle processors available to run secondary processes.

# **Arguments**

• -Verbose

An optional switch that adds the data listed in [Table 5-17](#page-1931-0) to the normal display.

The primary CPU time reported is cumulative. The secondary CPU time reported is the sum of the CPU time for all the threads reported for the most recent distribution session.

<span id="page-1931-0"></span>

| <b>Column Name</b> | <b>Description</b>                                                                                |
|--------------------|---------------------------------------------------------------------------------------------------|
| free swap          | Total available swap space minus the swap space currently in use                                  |
| total RAM          | Total available RAM                                                                               |
| total swap         | Total available swap space                                                                        |
| user CPU           | Current sum of the time spent executing the primary or secondary<br>process                       |
| sys CPU            | Current sum of the time spent in system routines on behalf of the<br>primary or secondary process |

**Table 5-17. Additional Data Displayed by -Verbose** 

## **Examples**

### **Example 1**

The following example summarizes the performance statistics for the current multiprocessing environment:

### **report\_processors**

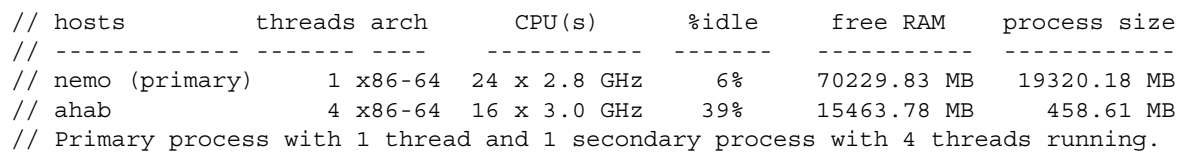

## **Example 2**

This example uses the -verbose switch for this command. The first "report\_processors -verbose" command reports that the cumulative CPU time for the primary process prior to running create\_patterns is 18m.

When you subtract the 18m CPU time reported by that command from the 11h 51m CPU time for the primary process reported by the second instance of the command, you have the total primary CPU time for the create\_patterns command, 11h 33m.

The CPU time reported for the secondary threads is the sum of the thread CPU times for the latest distribution session.

The tabular output of this example is wrapped, as indicated with an ellipsis (…), for easy reading.

**report\_processors -verbose**

```
// sub-command: report processors -verbose
// hosts threads arch CPU(s) %idle free RAM …
// -------------- ------- ------- ----------- ----- ----------- …
// nemo (primary) 1 x86-64 24 x 2.8 GHz 6% 70229.83 MB …
// ahab 4 x86-64 16 x 3.0 GHz 39% 15463.78 MB …
     free swap total RAM total swap process size user CPU sys CPU
    ------------ ------------ ------------ ------------ --------- -------
    307199.70 MB 258086.16 MB 307199.99 MB 19320.18 MB 18m 5.3s 24.6s
     47688.60 MB 129012.48 MB 47999.99 MB 458.61 MB 0.3s 0.1s
// Primary process with 1 thread and 1 secondary process with 4 threads running.
// sub-command: create_patterns 
….
// sub-command: report processors -verbose
// hosts threads arch CPU(s) %idle free RAM …
// -------------- ------- ------- ----------- ----- ----------- …
// nemo (primary) 1 x86-64 24 x 2.8 GHz 87% 97755.77 MB …
// ahab 4 x86-64 16 x 3.0 GHz 93% 35058.28 MB …
      free swap total RAM total swap process size user CPU sys CPU
    ------------ ------------ ------------ ------------ ----------- ---------
    307199.70 MB 258086.16 MB 307199.99 MB 33636.34 MB 11h 51m 37s 2m 51.9s
     47487.77 MB 129012.48 MB 47999.99 MB 30711.03 MB 18h 5m 6s 10m 8.1s
// Primary process with 1 thread and 1 secondary process with 4 threads running.
```
## **Related Topics**

[add\\_processors](#page-330-0)

delete processors

Tessent™ Shell Reference Manual, v2021.3 **1933**

# **report\_read\_controls**

Context: dft -edt, dft -scan, dft -test\_points, patterns -scan, patterns -scan\_retargeting, patterns -scan diagnosis

Mode: setup, analysis

Displays all of the currently defined read control lines.

## **Usage**

report\_read\_controls [{> | >>} *file\_pathname*]

## **Description**

Displays all of the currently defined read control lines.

The report read controls command displays all the read control lines specified using the add read controls command. The display also includes the corresponding off-state with each read control line.

## **Arguments**

• > *file\_pathname*

An optional redirection operator and pathname pair for creating or replacing the contents of *file\_pathname*.

• >> *file\_pathname*

An optional redirection operator and pathname pair for appending to the contents of file\_pathname.

## **Examples**

The following example displays a list of the current read control lines:

```
add_read_controls 0 r1 r3
add_read_controls 1 r2 r4
report_read_controls
```
**Related Topics**

[add\\_read\\_controls](#page-334-0)

analyze control signals

delete read controls

# **report\_read\_verilog\_options**

Context: unspecified, all contexts

Mode: all modes

Reports options specified with the set\_read\_verilog\_options command.

# **Usage**

report\_read\_verilog\_options

## **Description**

Reports options specified with the set read verilog options command.

# **Arguments**

None

# **report\_register\_value**

Context: all contexts

Mode: setup, analysis

Reports register information for each register name.

## **Usage**

report register value  $[$   $|$   $>$   $|$   $>$   $|$  *file\_pathname* $]$ 

## **Description**

Reports register information for each register name.

In the report, the columns contain the following data:

- Register Value Name Name of the register specified by the add register value command in the pattern generation dofile.
- Value string Binary value loaded into the register, if known. The register is loaded when the write patterns command is executed. Before write patterns is executed, this column contain Xs for registers with dynamic contents. For register values with a width greater than 200, only the first 200 bits of the value are displayed.
- Width Number of bits in the register.
- Dynamic/Static Shows the DRC impact.
	- o Dynamic: The contents of the register is not known/not used during DRC and can be changed.
	- o Static: The contents of the register is known and used during DRC and cannot be changed.
- Source The source of the register contents: user-defined or tool-determined.
- LSB/MSB First Whether the register is applied from MSB > LSB or LSB > MSB.
- Pin Inversion Indicates whether any inversions are present. Contains two values that refer to input pin inversion and output pin inversion:  $F =$  false and  $T =$  true.

See "Serial Register Load and Unload for LogicBIST and ATPG" in the *Tessent Shell User's Manual* for complete information.

## **Arguments**

• > *file\_pathname*

An optional redirection operator and pathname pair for creating or replacing the contents of *file\_pathname*.

## • >> *file\_pathname*

An optional redirection operator and pathname pair for appending to the contents of *file\_pathname*.

# **Examples**

The following example reports the values of LPCT configuration data fields before and after the write patterns command is executed. In this example, if you issue "set lpct controller -max shift 1000", the lpct config shift length register has the width of 10, as shown below.

### **report\_register\_value**

Report output before the write patterns command is executed:

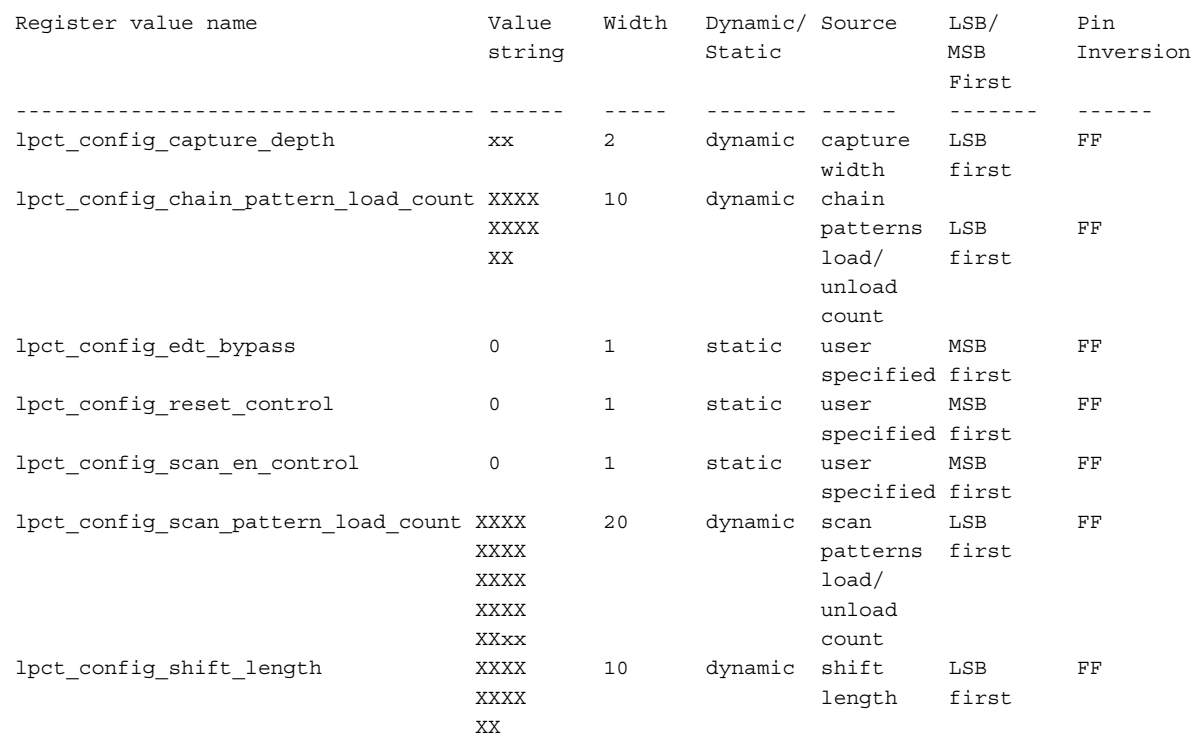

Report output after the write patterns command is executed:

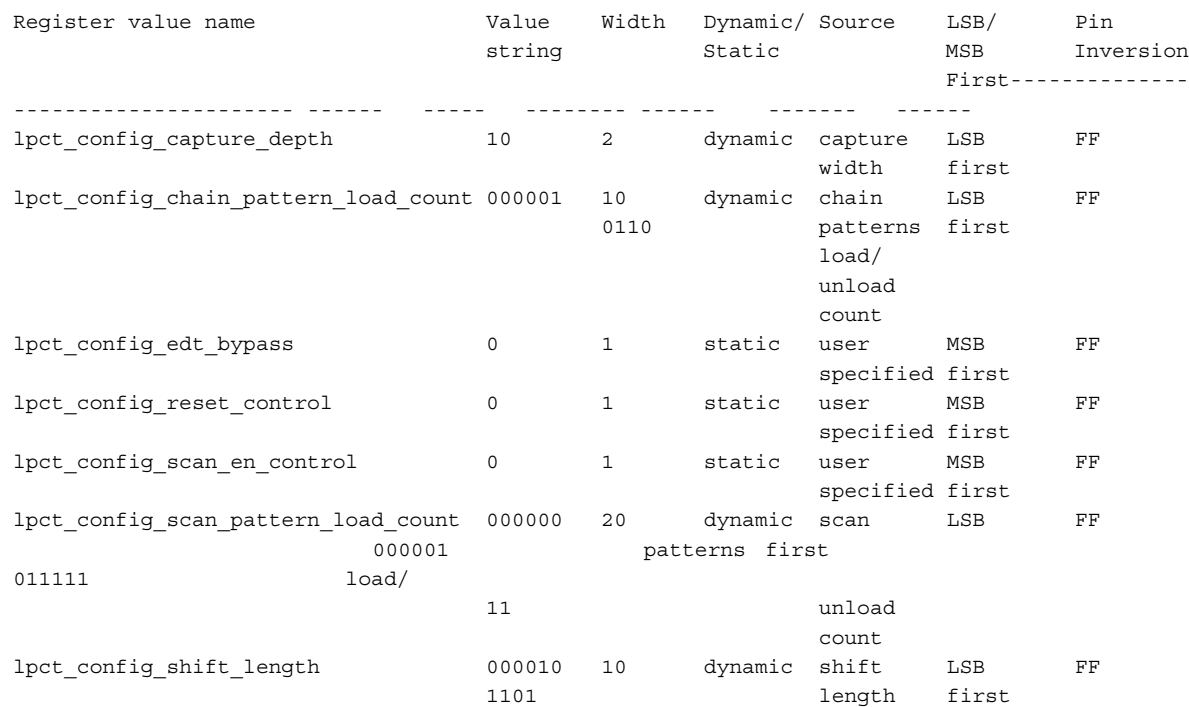

# **Related Topics**

[add\\_register\\_value](#page-336-0) [delete\\_register\\_value](#page-736-0)

[set\\_register\\_value](#page-2662-0)

# **report\_resources**

Context: unspecified, all contexts

Mode: all modes

Displays the machine resources used by the active tool session.

## **Usage**

report\_resources

## **Description**

Displays the machine resources used by the active tool session.

The report resources command displays the cumulative processing time and the process memory usage for the machine on which the tool is running.

The tool also reports CPU time that is the cumulative CPU time of the primary process since you invoked the run.

## **Arguments**

None

## **Examples**

The following example reports on machine resources:

### **report\_resources**

- // Machine Name: bongo
- // User Name: smith
- // User CPU Time: 27.8 seconds
- // System CPU Time: 1.6 seconds
- // Memory Used: 141.739 MB

## **Related Topics**

set pattern buffer

[report\\_processors](#page-1930-0)

# **report\_rtl\_to\_gates\_mapping**

Context: all contexts

Mode: all modes

Reports the rules for mapping names from RTL to post-synthesis/post-layout.

## **Usage**

report rtl to gates mapping

## **Description**

Reports the rules for mapping names from RTL to post-synthesis/post-layout. This reports both default rules and rules added with the add rtl to gates mapping command.

See the add rtl to gates mapping command description for information on these mappings and how to customize them.

## **Arguments**

None.

## **Examples**

The following example calls the report rtl to gates mapping before any RTL to gates mappings were added using the add rtl to gates mapping command. In this case, the report shows the built-in default mappings. The add rtl to gates mapping command is used to add an instance name mapping, a port name mapping, and a port name substring mapping. The second report rtl to gates mapping invocation shows the added mappings.

## **report\_rtl\_to\_gates\_mapping**

```
// Index Register Name Prefix Register Name Suffix
       ----- -------------------- --------------------
1 contracts to the contract of the contracts of the contracts of the contracts of the contracts of the contracts of the contracts of the contracts of the contracts of the contracts of the contracts of the contracts of the 
       2 rtlcreg_
       3
add_rtl_to_gates_mapping -instance_name_map_list {corea/coreb corea}
   -port_name_map_list {joe1.jim1 joey1.jimmy1}
add_rtl_to_gates_mapping \
   -port_name_substring_map_list {zz yy}
report_rtl_to_gates_mapping
```

```
// Index Register Name Prefix Register Name Suffix
// ----- -------------------- --------------------
\frac{1}{2} 1 \frac{1}{2} reg
\frac{7}{11} 2 rtlcreg
// 3
// Index Original instance name Mapped instance name
// ----- ---------------------- --------------------
// 1 corea/coreb corea
// Index Original Port Name Mapped port name
// ----- ------------------ ----------------
// 1 joe1.jim1 joey1.jimmy1
// Index Original Port Name Substring Mapped Port Name Substring
// ----- ---------------------------- --------------------------
\frac{1}{2} zz \frac{1}{2} yy
```
**Related Topics**

[add\\_rtl\\_to\\_gates\\_mapping](#page-338-0)

[delete\\_rtl\\_to\\_gates\\_mapping](#page-737-0)

# **report\_run\_synthesis\_options**

Context: unspecified, dft, patterns

Mode: setup, analysis, insertion

Reports the values for all options set with the set run synthesis options command.

## **Usage**

report run synthesis options [-synthesis\_tool {dc\_shell | genus}]

## **Description**

Reports the values for all options set with the set run synthesis options command.

## **Arguments**

• -synthesis tool  $\text{dc}$  shell | genus

An optional switch and value pair that selects for which synthesis tool the report is produced. The default value is "dc\_shell".

Only the options specific to that tool are reported.

### **Note**

When that switch/value pair is not specified, only the options that apply to all synthesis tools, such as 'default synthesis tool' and 'synthesis output directory', are reported.

## **Examples**

The following example demonstrates using of this command:

#### **SETUP> set\_run\_synthesis\_options dc\_shell -startup\_file .synopsys\_dc.setup SETUP> report\_run\_synthesis\_options**

```
SETUP> report_run_synthesis_options
// Synthesis options
// =================
// -------------------------- ------------------
// Option Value
// -------------------------- ------------------
// default_synthesis_tool dc_shell
// synthesis_output_directory ./synthesis_outdir
//
SETUP> report run synthesis options -synthesis tool genus
// Synthesis options for 'genus'
// =============================
// ------------------------- ------------
// Option Value
// ------------------------- ------------
// compilation options {}
// pre compilation commands \{\}// post compilation commands {}
// startup_file ./genus.init
// command name genus
//
SETUP> set run synthesis options -default synthesis tool genus genus -startup file ./
genus.init
SETUP> report run synthesis options
// Synthesis options
// =================
// -------------------------- ------------------
// Option Value
// -------------------------- ------------------
// default_synthesis_tool genus
// synthesis_output_directory ./synthesis_outdir
//
SETUP> report run synthesis options -synthesis tool genus
// Synthesis options for 'genus'
// =============================
// ------------------------- ------------
// Option Value
// ------------------------- ------------
// compilation options {}
// pre_compilation_commands {}
// post compilation commands {}
// startup file ./genus.init
// command name genus
//
SETUP>
```
**Related Topics**

check synthesis

[get\\_run\\_synthesis\\_options](#page-1134-0)

[run\\_synthesis](#page-2102-0)

Tessent™ Shell Reference Manual, v2021.3 **1943**

[set\\_run\\_synthesis\\_options](#page-2668-0)
# <span id="page-1944-0"></span>**report\_scan\_cells**

Context: dft -edt, dft -scan, dft -test\_points, patterns, patterns -scan, patterns -scan\_diagnosis Mode: analysis, insertion (dft -scan context only)

Displays a report on the scan cells that reside in the specified scan chains.

## **Usage**

## **Context: dft -edt, patterns -scan, patterns -scan\_diagnosis**

report\_scan\_cells [-All | {*chain\_name* [{-Range *cell\_id1 cell\_id2*} | *cell\_id*…]}...] [-VERilog] [-Power\_domains [*power\_domain\_name*...]] [-SUbchain] [-Display [FLAt\_schematic | HIErarchical\_schematic]] [{> | >>} *file\_pathname*]

## **Context: dft -scan**

report\_scan\_cells  $[-A\text{1}]$  *chain\_name*…] [-SHift\_register\_flops] [-VERilog] [-Power\_domains [*power\_domain\_name*...]] [-SCan\_mode *scan\_mode*] [-Filename *filename* [-Replace]] [{> | >>} *file\_pathname*]

## **Context: dft -test\_points -no\_rtl**

```
report_scan_cells [-A1] | chain_name…] [-SHift_register_flops]
   [-Power_domain] [-Filename filename [-Replace]] [{> | >>} file_pathname]
```
## **Description**

Displays a report on the scan cells that reside in the specified scan chains.

The report scan cells command provides a report on the scan cells within specific scan chains. The report provides the following information for each scan cell:

- Chain cell index number (cell ID), where 0 is the scan cell closest to the scan-out pin.
- Scan chain in which the scan cell resides.
- Scan group in which the scan cell resides. (The scan group data is hidden if the design has only scan group.)
- Sequential element type, primitive type, and latch triggering type during shifting. The latch triggering type can be one of the following: LE, TE, AH, AL.
- Inversion data for each sequential element.
- Gate index number for each sequential element.
- Shift clock name and inversion status at the clock input of each sequential element. ("dft") -edt" and "patterns -scan" only)
- Top-level library model cell name of each sequential element.
- Instance name of each sequential element.

- Library instance name, if one is defined.
- Cell input and output pins.

For more information, see "Scan Terminology" in the *Tessent Scan and ATPG User's Manual*.

If you issue the command without specifying any arguments, then the tool displays a report on the scan cells for all scan chains.

## **Tip**

If you are saving a log of the tool session, reporting all scan cells fills the logfile with information for every scan cell—a lot of information if the design is large! To reduce the impact on the logfile in this case, consider reporting on only one scan chain.

## **Note**

Although scan cells are listed in the order of nearest-to-output first, the sequential elements inside one cell are not listed in that order (the master is always listed first).

Be aware that when reading hierarchical names into its internal database, the tool hides backslashes (\), converts periods (.) to slashes (/), and ignores spaces. For example, the tool reads the cell name, "FFH.\E/MY\_SCAN\_FF .SCAN\_FF5" in a WGL pattern, as "FFH/E/ MY\_SCAN\_FF/SCAN\_FF5", storing the latter in its internal database. To report on this cell, you must reference it by the name that is stored internally.

## **Note**

The difference between the internal hierarchical name and the name in the WGL file of the preceding example does not alter the correctness of the tool. That is, the output pattern file remains consistent with the original netlist.

**dft -scan only**: If you issue the command with the -Filename switch, then the tool writes the scan cells to a file in the format that can be read by the insert test logic command. The format of the written file is different than the format of the viewed report. You can optionally edit the scan cell order in the file before reading the file with the insert test logic command.

## **Arguments**

 $\bullet$  -All

An optional switch that displays information for all the scan cells in all the scan chains. This is the default.

• *chain\_name*

An optional, repeatable string that specifies a scan chain whose scan cell data you want to display. When you use this argument without accompanying cell IDs, the tool displays information for all the scan cells in the scan chain. If you follow the chain name argument with the -Range switch (and beginning and ending cell IDs for the range), the tool displays

information for every cell in the range. If you provide one or more cell IDs without the -Range switch, the tool displays information for just those cells in that chain.

• -Range *cell\_id1 cell\_id2*

An optional switch and pair of integers that specify the beginning and ending cell IDs of a range of scan cells in *chain\_name* whose data you want to display.

• *cell\_id*

An optional repeatable integer that specifies the index number (cell ID) of a scan cell and, together with the chain name argument, identifies a specific scan cell whose data you want to display.

• -VERilog

An optional switch that outputs the cell instance and pin pathnames in Verilog syntax, rather than using the default netlist independent format.

• -SHift register flops (dft -scan only)

An optional switch that specifies to print only the shift register flip-flops that are stitched into scan chains.

• -Filename *filename* [-Replace] (dft -scan only)

An optional switch and string that specifies that the tool writes the list of scan cells to a file. The format of the written file is different than the format of the viewed report; see the insert test logic filename argument for detailed information on the file format. The -Replace switch specifies that the file should be overwritten if it already exists.

• -Power\_domains *power\_domain*...

An optional switch and repeatable string pair that creates a "Power Domain" column in the report when applicable.

• -Scan\_mode *scan\_mode*

An optional switch and string pair that specifies the scan mode for which you want to tool to report scan cell information.

• -SUbchain

An optional switch that, in analysis mode only, displays the scan cells in the tool-learned subchains. The tool-learned subchains are segments of scan cells inside a library model and must perform serial shifts during the parallel Verilog simulation.

• -Display **FLAt** schematic | HIErarchical schematic

An optional switch and string pair that displays the scan cells in the Tessent Visualizer Flat or Hierarchical Schematic window.

**Note** This switch is not supported with the -All switch.

## • > *file\_pathname*

An optional redirection operator and pathname pair, used at the end of the argument list, for creating or replacing the contents of *file\_pathname*.

• >> *file\_pathname*

An optional redirection operator and pathname pair, used at the end of the argument list, for appending to the contents of *file\_pathname*.

# **Examples**

## <span id="page-1947-0"></span>**Example 1**

This example displays a list of the scan cells for scan chain0. The design only has one scan group; therefore, the scan group column is not shown.

#### **report\_scan\_cells chain0**

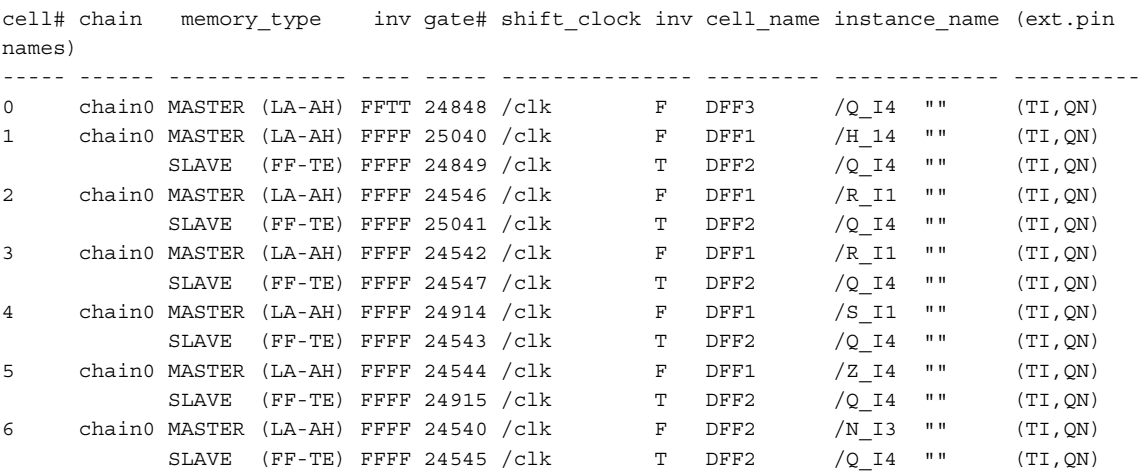

The first column in the report displays the chain cell index number, where 0 is the scan cell closest to the scan-out pin.

The second column displays the name of the scan chain the scan cell is in.

The third column displays the scan cell's sequential element type(s), primitive type, and latch triggering type during shifting. The latch triggering type can be any of the following: LE, TE, AH, AL.

The fourth column (inv) contains four flags that show inversion data using F (false) to indicate no inversion difference and T (true) to indicate inversion difference.

The following table illustrates what the value of each flag indicates, depending on whether library cell pins are present or absent at the input and ouput for each scan cell. An unused value for a position shows a false (F) inversion flag, but this value is not used.

<span id="page-1948-2"></span>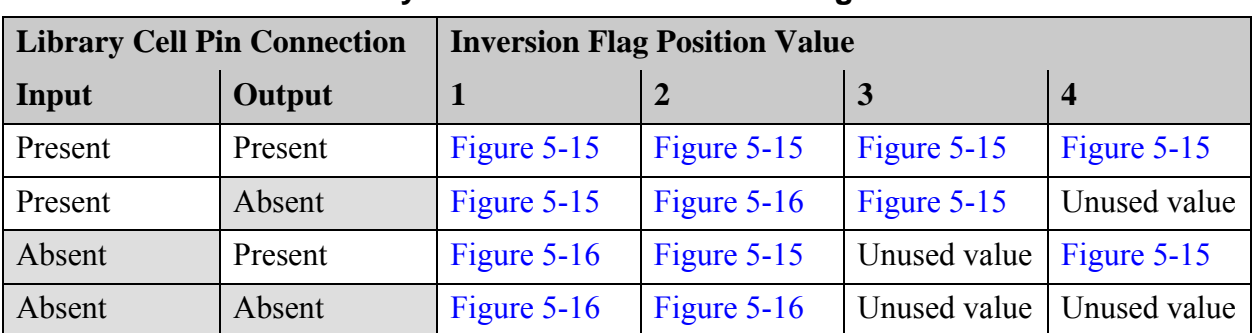

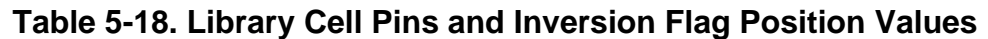

The following diagram illustrates the four parts of the "inv" column in cases where library cell input and output pins exist:

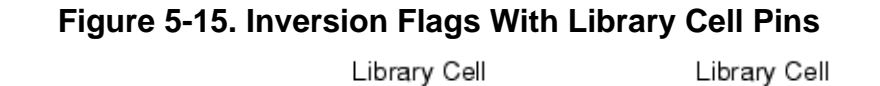

<span id="page-1948-0"></span>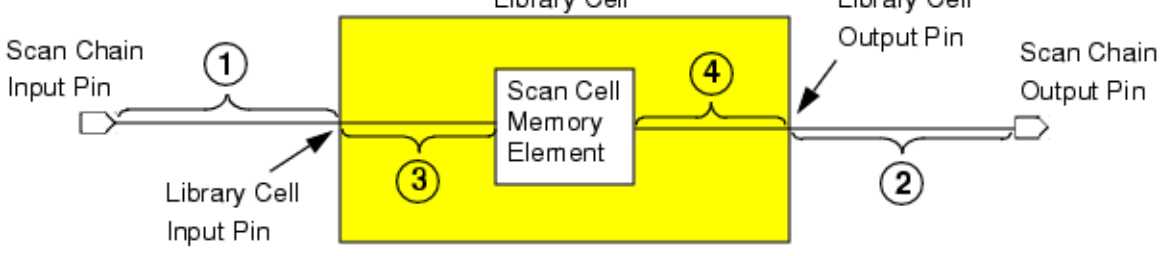

In cases where the master cell is not directly connected to one or both library cell input/output pins, parts 1 and 2 of the "inv" column refer to the entire length between the scan chain pin (input or output) and the master cell. In these cases, there are intervening elements between the library cell input or output pin and the master cell, so that the master cell is not connected directly to the library cell pin:

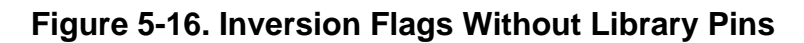

<span id="page-1948-1"></span>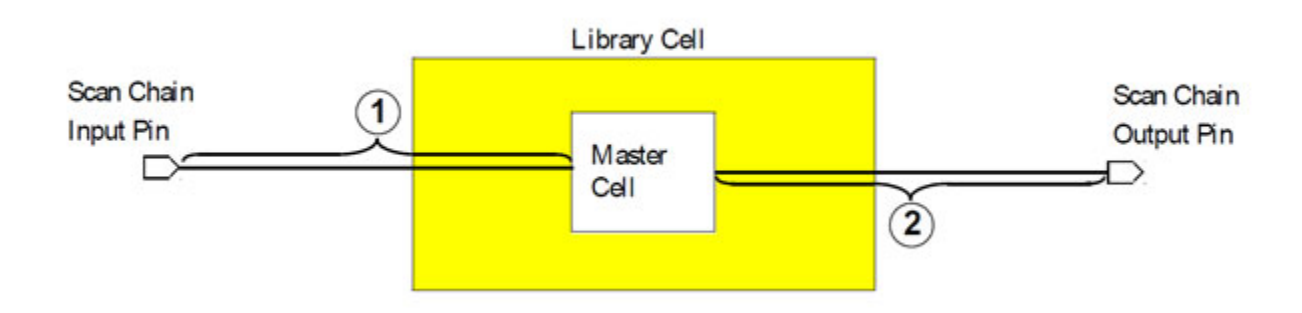

Where library cell pins are directly connected, the report presents these details (left-to-right) as follows:

- Inversion of the signal between the scan chain input pin and the library cell input pin.
- Inversion of the signal between the library cell output pin and the scan chain output pin.
- Inversion of the signal between the library cell input pin and the scan cell memory element (primitive).
- Inversion of the signal between the scan cell memory element (primitive) and the library cell output pin.

In cases where library cell pins are absent (that is, not directly connected to the master cell), the report presents the following details instead:

- **Library Cell Input Pin Absent** Inversion of the signal between the scan chain input pin and the master cell data port.
- **Library Cell Output Pin Absent** Inversion of the signal between the master cell output port and the scan chain output pin.

For example, scan cell 0 in the previous scan cell report for chain0 shows inversion data FFTT. This indicates that library cell DFF3 contains an inverter on the input data path as well as one on the output path as shown here:

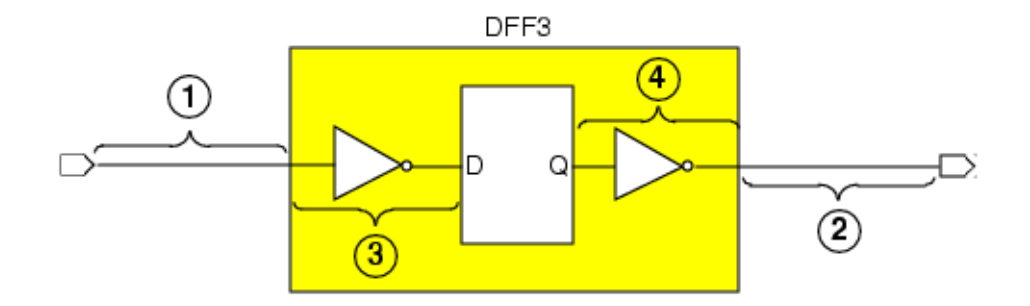

The inversion data is useful when comparing scan cell data reported in the tool ("set\_gate\_report -pattern\_index  $\langle n \rangle$ ") to values stored in the pattern file. Since different pattern formats handle inversions differently, the scan cell inversion data can also be useful in understanding differences between pattern formats.

Refer also to ["Example 7" on page 1955](#page-1954-0) for more examples of this column.

The fifth column displays the gate index number.

The sixth column displays the name of the shift clock for the scan cell.

**Note**

In the rare case where a single scan cell's clock port is driven by multiple shift clocks at the same time, the tool reports the data for only one of the clocks. An example would be two different shift clocks with identical waveforms ANDed together to drive the scan cell's clock port (not recommended due to the potential for clock skew).

The seventh column shows whether the shift clock's defined inactive state corresponds to the cell's clock input value that for level-sensitive devices results in the cell becoming inactive, or for edge-triggered devices is the initial value of a capturing transition. If they correspond (no inversion), an F is listed. If they do not correspond (inversion), a T is listed. For more information on the meaning of "inactive" as it applies to scan clocks, refer to the add clocks command description.

## **Note**

If the scan cell is a hierarchical model, inversion is indicated with respect to the clock ports of sequential element primitives instantiated within the model, not with respect to the clock input(s) at the top level of the model.

The eighth column displays the cell name of the sequential element.

The ninth column displays the instance name of the sequential element.

The tenth column displays the library instance name. If there is no library instance name, the report shows two double-quotes in the library instance name field.

**Note**

To see the name of the library model corresponding to a particular scan cell, open Tessent Visualizer with the [open\\_visualizer](#page-1341-0) command. Open the Instance Browser tab and find the instance name of the scan cell. The library model is listed as "Module name" in the table.

The last column displays the library cell input and output pins of the scan cell. If the scan cell input or output pin does not directly connect to the library cell boundary pin, the report shows a dash (-) in the corresponding pin field.

## **Example 2**

The following example displays a list of all scan cells in the analysis system mode:

```
add_scan_groups group1 scanfile
add_scan_chains chain1 group1 indata2 outdata4
set_system_mode analysis
report_scan_cells
```
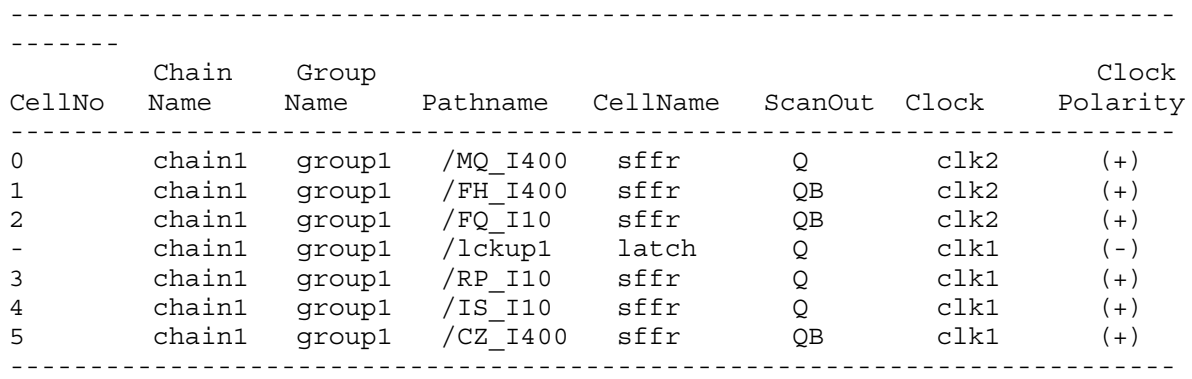

- The first column displays the chain cell index number, where 0-0 is the scan cell closest to the scan-out pin.
- The second column displays the chain name where the scan cell resides.
- The third column displays the group name where the scan cell resides.
- The fourth column displays the hierarchical path of the scan cell.
- The fifth column displays the library model name for the scan cell.
- The sixth column displays the scan out port of the scan cell.
- The seventh column displays the clock for the scan cell.
- The eighth column displays the polarity of the clock of the scan cell.

The following dft -scan example adds the new column ShiftRegID/CellNo to the report when it identifies a shift register in the netlist. This column contains a tool-assigned number for the shift register ID and a cell number that indicates the order in which the flip-flops were originally connected in the shift register structures. The column contains "-/-" for those cells that are not part of a shift register.

#### **report\_scan\_cells**

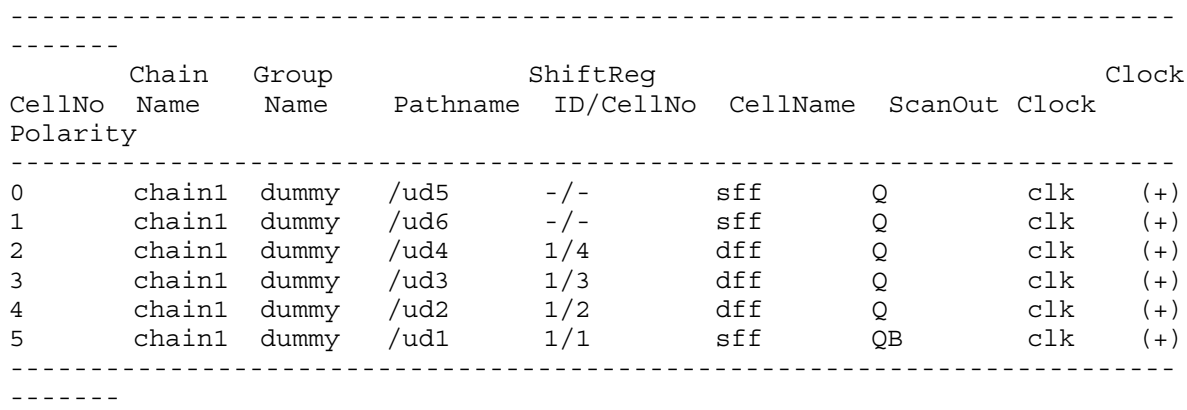

The following dft -scan example uses the -Shift register flops switch to print only the shift register flops in the report:

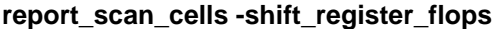

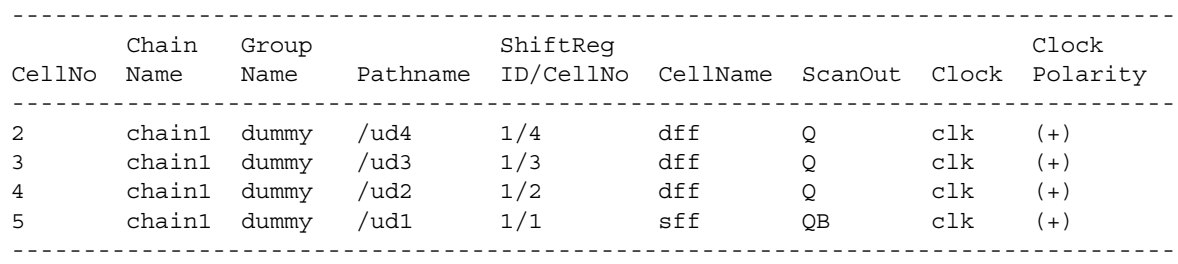

#### **Example 5**

The following example shows use of the -Power domain switch to report on power domains.

#### **report\_scan\_cells -power\_domain**

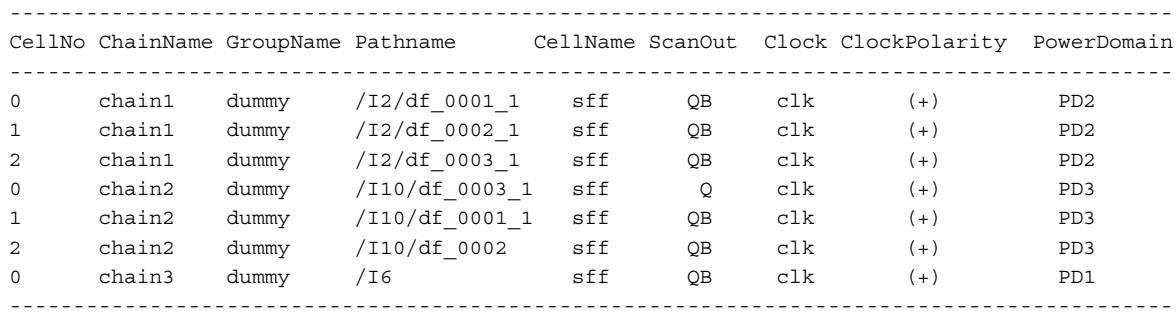

#### **Example 6**

The following dft -scan example shows the additional output that is reported when sub-chains are encountered. Specifically, the starting and ending cell in a sub-chain are listed as a range value in the CellNo column, the clock for the first and last cell in the sub-chain are listed in the Clock column, and the polarity of each clock is listed in the Clock Polarity column.

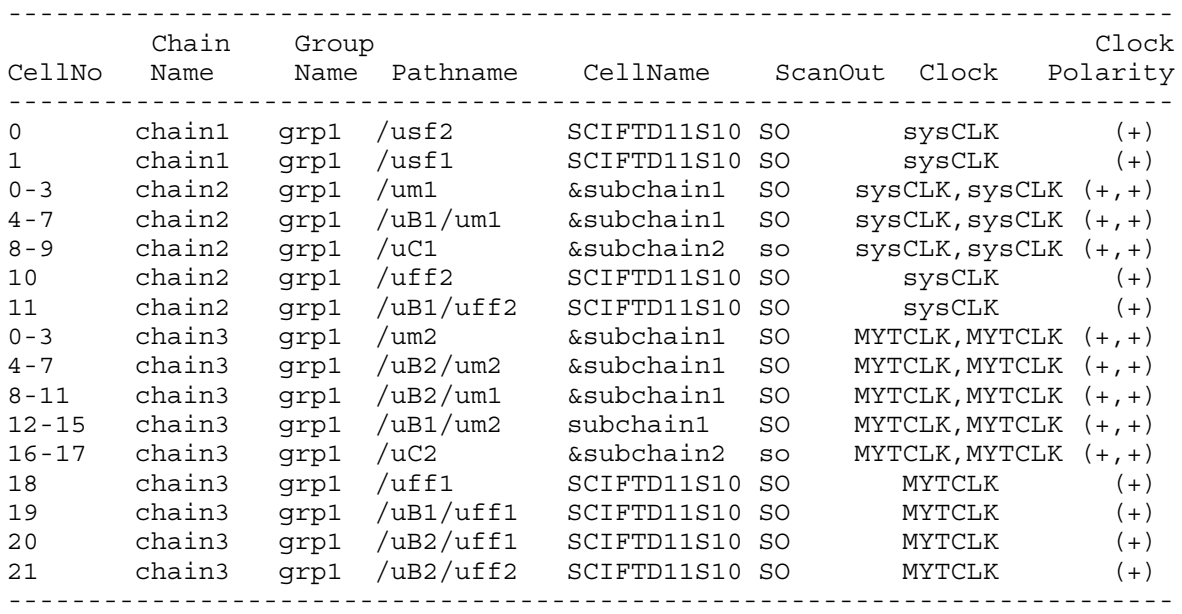

<span id="page-1954-0"></span>The following example shows how the inversion flags appear in cases where the library input or output pins are not present. Consider the following scan chain:

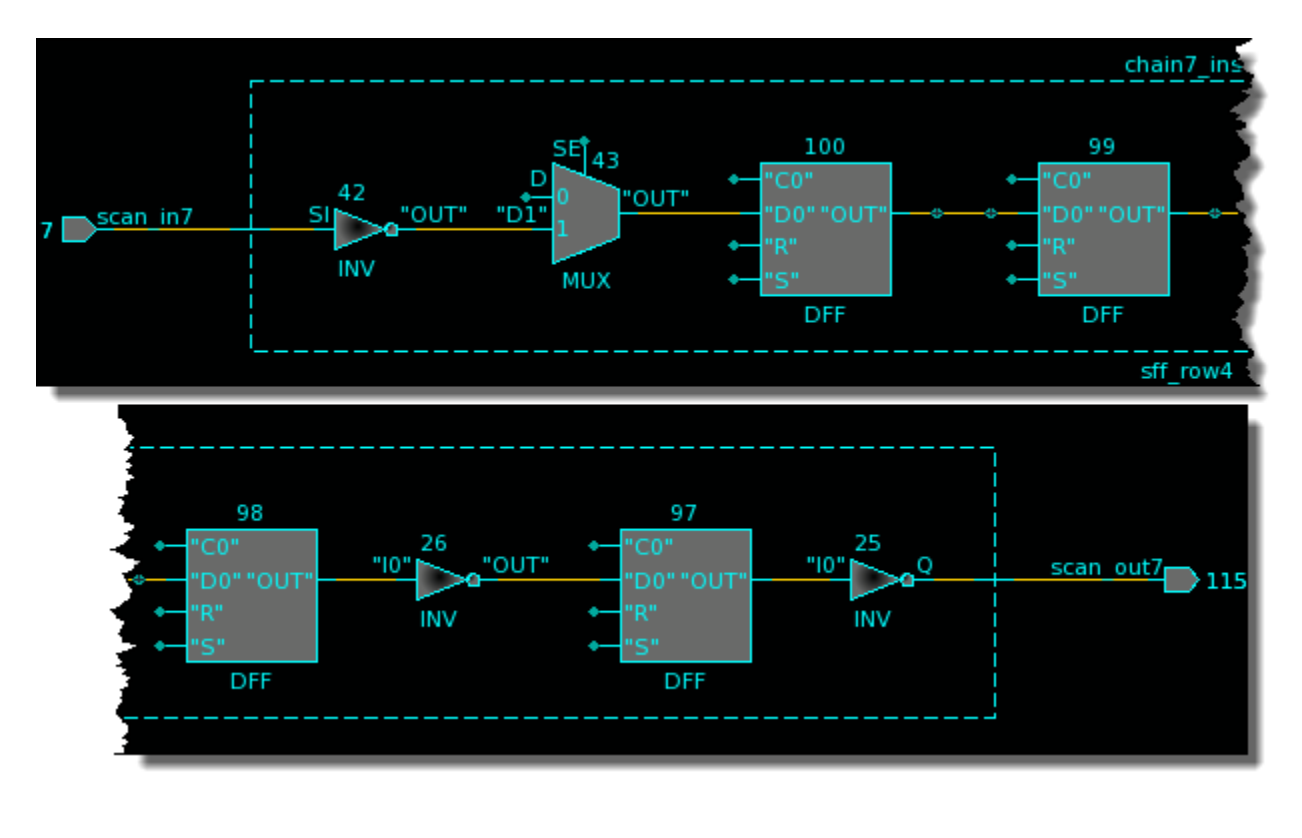

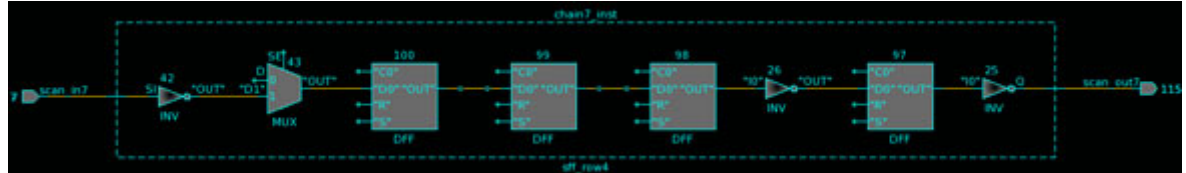

The fourth column of the output of the report scan cells shows the inverters in relation to the scan cells in the chain. The inversion flags in this column that are used are shown in green. Observe that all of the unused inversion flags (the ones not in green) have a value of "F".

## **report\_scan\_cells chain7 -display**

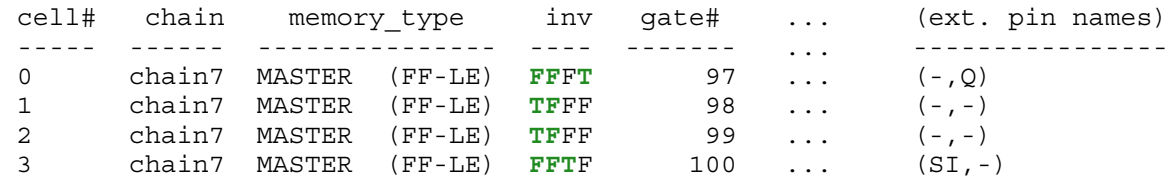

Cell 0 is the rightmost cell in the chain. It is connected to a library cell output pin but no library cell input pin. According to [Table 5-18 on page 1949](#page-1948-2) from [Example 1](#page-1947-0), this means that the first flag corresponds to the connection from the scan chain input to the master cell. This is inverted twice, by inverters 42 and 26, so there is no inversion present and this is "F". The second flag

corresponds to the connection from the library cell output pin to the scan chain output pin. Again, there is no inversion present, so this is also "F". The third flag contains an unused value, because there is no library cell input pin for this case. Finally, the fourth flag corresponds to the connection from the cell to the library cell output pin. This is inverted by inverter 25, so this is  $T$ .

Similarly, cell 1 is not connected to a library cell input or output pin. Therefore, only the values flags 1 and 2 are used. The input to cell 1 is inverted once by inverter 42, so the first flag is "T". The output from cell 1 is inverted twice by inverters 26 and 25, so there is no overall inversion, and the second flag is "F".

The remaining cells are similarly notated in the report.

**Related Topics** [add\\_scan\\_chains](#page-345-0) [add\\_scan\\_groups](#page-348-0)

# **report\_scan\_chains**

Context: dft -scan, dft -test points -no rtl, dft (with no sub-context)

Mode: all

Displays a report on all the current scan chains.

# **Usage**

**patterns -scan Usage**

report\_scan\_chains [-All\_blocks] [-SUbchains [-Verbose]] [-Inversion] [-INVAlid\_scan\_pins] [{> | >>} *file\_pathname*]

**dft -scan Usage**

report\_scan\_chains [{> | >>} *file\_pathname*]

# **Description**

Displays a report on all the current scan chains.

The report shows the following information for each scan chain:

- Name of the scan chain
- Name of the scan chain group
- Scan chain input and output pins
- Length of the scan chain
- Name of the scan clock(s) (but only after you enable the E8 DRC in setup mode)

If the DRC E8 handling is set to anything other than Ignore when leaving Setup system mode, the command additionally lists the clocks specified to be pulsed in the shift procedure in the test procedure file. This enhanced report is only available in non-Setup modes. The clocks reported are likely a superset of the clocks that are actually used to clock the scan cells. For a precise report of the shift clocks, use the report scan cells command.

If your design has pre-existing scan chains, the command reports the pre-existing scan chains in separate groups according to their associated scan modes (all/some/no scan mode). Pre-existing scan chains not associated with any mode are displayed in a separate section of the report.

# **Arguments**

• -All blocks

## **Note**

This switch is only for the top-level Pattern Generation Phase of modular Tessent TestKompress, where the netlist read in includes multiple EDT blocks.

An optional switch that displays information for all scan chains in every modular EDT block. Without this switch, only information defined for the current EDT block displays. If a current EDT block is not defined, the information for all EDT blocks displays. Use the current EDT block using either the [add\\_edt\\_blocks](#page-239-0) or [set\\_current\\_edt\\_block](#page-2280-0) command. "EDT block" is the term used for a decompressor/compactor pair and the scan chains it controls/observes. For more information, refer to the "Modular Compressed ATPG" chapter of the *Tessent TestKompress User's Manual*.

When using the TCD-based automated flow, the tools adds all EDT blocks and does not set the current block. To report the scan chains in this case, you must use the -all\_blocks switch or use set current edt block to identify the blocks.

• -SUbchains

An optional switch that displays information about the subchains of the scan chains, including the number of required serial shifts and the number of scan cells in each subchain. Only the scan chains with a subchain display.

• -Verbose

An optional switch that displays detailed information about the scan cells in each subchain.

• -Inversion

An optional switch that displays information about whether there is any net inversion across the entire length of the scan chain, between the scan input pin and scan output pin. For EDT only, this switch also displays whether there is any inversion between the decompressor output and the input of the scan chain and whether there is any inversion between the scan chain output and the compactor output. This switch can be used in all modes except Setup mode.

• -INVAlid scan pins

An optional switch that displays only scan chains that have invalid scan pin definitions (input pin and/or output pin). When using this option, in addition to filtering the chains, the tools also adds "(invalid)" next to every non-existent pin. See ["Example 6" on page 1962](#page-1961-0).

In some cases when EDT Finder is on, you may only end up with invalid pins because the tool relaxes the pin checks when a chain is added. Having any invalid pins means EDT Finder cannot be turned off; this switch enables you to find invalid pins that prevent EDT Finder from being turned off.

• > *file\_pathname*

An optional redirection operator and pathname pair for creating or replacing the contents of *file\_pathname*.

• >> *file\_pathname*

An optional redirection operator and pathname pair for appending to the contents of *file\_pathname*.

## **Example 1**

The following example displays a report of all the scan chains and their scan clocks. Note that because the tool ignores the E8 DRC by default, the command does not display scan clock information.

## **ATPG> report\_scan\_chains**

```
chain = chain1 group = grp1 input = /scan_in1 output = /scan_out1 length = 27
chain = chain2 group = grp1 input = /scan_in2 output = /scan_out2 length = 28
chain = chain3 group = grp1 input = /scan_in3 output = /scan_out3 length = 28
```
However, when you enable the E8 DRC in setup mode, the tool stores and reports scan clock information:

## **SETUP> set\_drc\_handling e8 note**

**SETUP> set\_sytstem\_mode atpg**

**ANALYSIS> report\_scan\_chains**

```
chain = chain1 group = grp1 input = /scan_in1 output = /scan_out1 length = 27 
master_clock(s) = /SCK1
chain = chain2 group = grp1 input = /scan_in2 output = /scan_out2 length = 28 
master_clock(s) = /SCK2
chain = chain3 group = grp1 input = /scan_in3 output = /scan_out3 length = 28 
master_clock(s) = /SCK3
```
## **Example 2**

The following example displays a report of all the subchains.

## **report\_scan\_chains -subchains**

```
chain = c1 group = g1 input = /S10 output = /S00 length = 11
  subchain-1 from chain "c1" cell 0 to cell 4, length = 5
  1 sub-chain in chain "c1", maximum subchain length within the chain is 5
chain = c3 group = g1 input = /SI2 output = /SO2 length = 7
  sub-chain-1 from chain "c3" cell 1 to cell 5, length = 5
  1 sub-chain in chain "c3", maximum subchain length within the chain is 5
The following 2 library models include sub-chains:
   library_name max_subchain_length
  ------------- ---<del>-</del>--------<del>-</del>---<sup>-</sup>--
  macro sff1 5
  reg5 5
Total 2 sub-chains in 2 library models, which cause 4 extra parallel 
shifts.
```
## **Example 3**

The following example displays a report for a design with pre-existing scan chains associated with specific scan modes.

#### **report\_scan\_chains**

```
========================
Pre-existing Scan Chains
=========================
   Pre-existing scan mode 'edt mode' scan chains:
    ----------------------------------------------
       chain = ext_edt_mode/coreC_i1/
coreC_edt_occ_insertion1_tessent_edt_c1_ext_inst/edt_scan_out[0] group 
= qrp1 input = /coreC i1/
coreC edt occ insertion1 tessent edt c1 ext inst/edt scan in[0] output =
/coreC_i1/coreC_edt_occ_insertion1_tessent_edt_c1_ext_inst/
edt scan out [0] length = 16
     chain = ext edt mode/coreC i1/
coreC edt occ insertion1 tessent edt c1 ext inst/edt scan out[1] group
= grp1 input = /coreC_11/coreC_edt_occ_insertion1_tessent_edt_c1_ext_inst/edt_scan_in[1] output = 
/coreC_i1/coreC_edt_occ_insertion1_tessent_edt_c1_ext_inst/
edt scan out [1] length = 16
    Pre-existing scan chains not associated with any scan mode:
                                        -----------------------------------------------------------
      chain = int edt mode/coreC i1/
coreC edt occ insertion1 tessent_edt_c1_int_inst/edt_scan_out[0] group
= grp1 \overline{input} = /coreC i1/
coreC_edt_occ_insertion1_tessent_edt_c1_int_inst/edt_scan_in[0] output = 
/coreC_i1/coreC_edt_occ_insertion1_tessent_edt_c1_int_inst/
edt_scan_out[0] length = 0
===============================
Scan Chains Created by the Tool
=====================================
   Scan mode 'edt mode' scan chains:
    ---------------------------------
     chain = edt mode chain0 group = grp1 input = /top_insertion1_tessent_edt_c1_int_inst/edt_scan_in[0] output = /
top insertion1 tessent edt c1 int inst/edt scan out [0] length = 4
      chain = edt mode chain1 group = grp1 input = /top insertion1 tessent edt c1 int inst/edt scan in[1] output = /
top insertion1 tessent edt c1 int inst/edt scan out[1] length = 4
```
#### **Example 4**

The following example indicates there is net inversion across the entire length of the scan chain, there is no inversion between the decompressor output and the input of the scan chain, and there is inversion between the scan chain output and the compactor output.

#### **report\_scan\_chains -inversion**

```
chain = chain1 group = grp1 input = /cpu i/scan in1 output =
/cpu_i/scan_out1 length = 152 inversion = Yes decompressor_inversion = No 
comfactor inversion = Yes
```
The following example shows reporting when power domains are present in the design:

#### **report\_scan\_chains**

```
Power domain 'PD2' chains:
-------------------------------------------------------------------------
chain = chain1 qroup = dummy input = /scan in1 output = /scan out1
  length = 3 scan enable = /scan en clock = /clk
Power domain 'PD3' chains:
-------------------------------------------------------------------------
chain = chain2 group = dummy input = /\text{scan}_1n2 output = /\text{so2 length} = 3
 scan enable = /scan en clock = /clk
Power domain 'PD1' chains:
-------------------------------------------------------------------------
chain = chain3 qroup = dummy input = /scan in3 output = /scan in3 output = /scan out2
  length = 1 scan enable = /scan en clock = /clk
```
#### **Example 5**

The following example displays a detailed report of the scan cells in the subchains.

#### **report\_scan\_chains -sub -verbose**

```
chain = c1 group = g1 input = /510 output = /500 length = 11
  sub-chain-1 from chain "c1" cell 0 to cell 4, length = 5
----- ----- ------------- ----- ------------ ------------- --------------
cell# chain memory_type gate# library_name instance_name (ext.pinnames)
----- ----- ------------- ----- ------------ ------------- --------------
0 c1 MASTER (FF-LE) 147 macrosff1 /macro1 "" (-,Q)1 c1 MASTER (FF-LE) 148 macro_sff1 /macro1 "" (-,-)
2 c1 MASTER (FF-LE) 149 macro sff1 /macro1 "" (-,-)3 c1 MASTER (FF-LE) 150 macro_sff1 /macro1 "" (-,-)
4 c1 MASTER (FF-LE) 151 macro_sff1 /macro1 "" (SI,-)
1 sub-chain in chain "c1", maximum sub-chain length within the chain is 5
chain = c3 group = g1 input = /SI2 output = /SO2 length = 7
  sub-chain-1 from chain "c3" cell 1 to cell 5, length = 5
----- ----- ------------- ----- ------------ ------------- --------------
cell# chain memory_type gate# library_name instance_name (ext.pinnames)
----- ----- ------------- ----- ------------ ------------- --------------
1 c3 MASTER (FF-LE) 164 reg5 /macro5/reg0 s 5 (-,SO)
2 c3 MASTER (FF-LE) 165 reg5 /macro5/reg0 s_4 (-,-)
3 c3 MASTER (FF-LE) 166 reg5 /macro5/reg0 s_3 (-,-)
4 c3 MASTER (FF-LE) 167 reg5 /macro5/reg0 s_2 (-,-)
5 c3 MASTER (FF-LE) 168 reg5 /macro5/reg0 x 1 (SI,-)
1 sub-chain in chain "c3", maximum sub-chain length within the chain is 5
The following 2 library models include sub-chains:
  library name max subchain length
   ------------ -------------------
  macro sff1 5
  reg5 5
Total 2 sub-chains in 2 library models, which cause 4 extra parallel 
shifts.
```
<span id="page-1961-0"></span>In the following example, the -INVAlid scan pins switch is used to display scan chains that have invalid scan pin definitions:

#### **SETUP> report\_scan\_chains -all\_blocks -invalid\_scan\_pins**

```
EDT block = 'm1_28x16' chain = m1_chain5 group = grp1 input =
 'invalid scanin1' (invalid) output = 'invalid scanout1' (invalid) length
 = unknownEDT block = 'm2 4x32' chain = m2 chain1 group = grp1
input = 'invald scanning' (invalid)output = '/core2_4x32/retimetest_i/edt_so1' length = unknownEDT 
block = 'm2_4x32' chain = m2_chain2 group = grp1
input = 'invality scenario3' (invald)output = 1/core2<sup>-4x32</sup>/retimetest i/edt so2' length = unknown
```
## **Related Topics**

add scan chains

delete scan chains

report scan cells

set parallel load subchains

# **report\_scan\_elements**

Context: dft -scan, dft -test\_points -no\_rtl, dft (with no sub-context)

Mode: all modes

Reports the scan elements that are created by the tool for scan insertion purposes.

# **Usage**

report\_scan\_elements [*object\_spec*] [-columns *column\_names*] [-add\_columns *column\_names*]

# **Description**

Use this command to report the scan elements that are created by the tool for scan insertion purposes.

The report is printed in a table format where each column represents an attribute specified by the attribute name list. Only segment and leaf cell type of scan segments are reported unless specified by the object spec argument. Use the -columns switch to specify which columns to show and the order in which they appear. The "name" column is mandatory and is always shown. You can add additional columns after the default columns (or after the columns specified with the –columns switch) using the -add\_columns switch.

Column names can be any of the following:

- Special Columns
	- $\circ$  si so clocks the si,so clock domains. Each clock domain is preceded by  $+/-$  to indicate pos\_edge/neg\_edge accordingly.
- Scan Element Attribute Columns

All scan element built-in attributes listed in the ["Scan Element Object Type" on](#page-3618-0)  [page 3619"](#page-3618-0)Built in attributes on Scan Element (SE) Object Type" on page 2.

• Module Attribute Columns

All module built-in attributes listed in ["Module" on page 3466](#page-3465-0)

• Instance Attribute Columns

All instance built-in attributes listed in ["Instance" on page 3480](#page-3479-0)

## **Arguments**

• *object\_spec*

An optional value that specifies a Tcl list of one or more object names or a collection of one or more scan element objects. Only existing scan\_segment objects are shown.

Tessent™ Shell Reference Manual, v2021.3 **1963**

• -columns *column\_names*

An optional list of attributes or connector values to display for each scan element specified, including composite attributes such as "si\_so\_clocks".

• -add\_columns *column\_names*

An optional list of columns to append after the columns specified by the -columns switch (or after the default columns).

# **Examples**

**Example 1**

The following example shows the default columns printed when the command is issued with no arguments.

#### **report\_scan\_elements**

```
===============================================================
name type length si_so_clocks state is_non_scannable_reason
----------- --------- ------ ------------ ------- ----------------------
sch1/f5/SO1 segment 2 -clk1,-clk2 usable --
sch2/f5/SO2 segment 2 +clk1,+clk3 usable --
sch3/f6/so segment 2 -clk2,+clk5 usable --
/f leaf_cell 1 +test_clk ignored inferred_from_drc
/f2 leaf cell 1 +test clk ignored user specified
/f3 leaf_cell 2 -clk1,-clk1 usable --
```
### **Example 2**

The following example includes user-specified columns.

**report\_scan\_elements [get\_scan\_elements -state unusable] –columns {type id state is\_valid}**

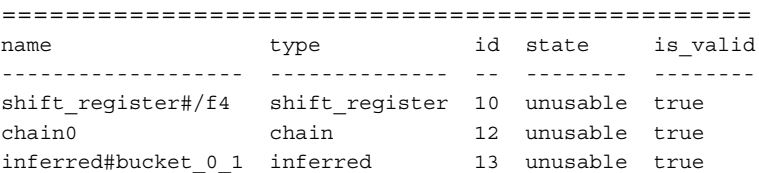

## **Example 3**

The following example adds additional columns to the default output using the -add\_columns switch.

**report\_scan\_elements –add\_columns {type id used}**

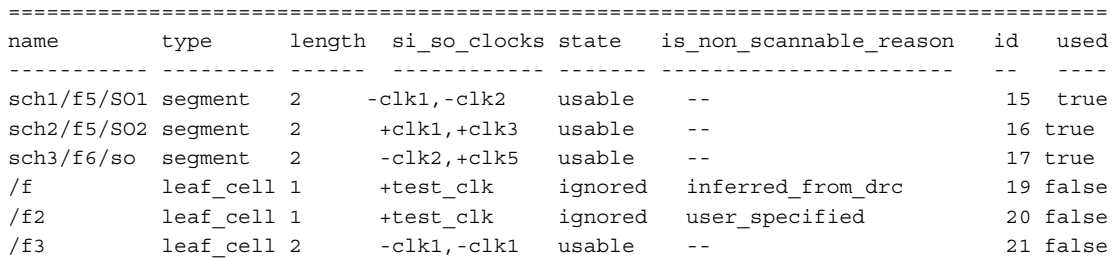

The following example illustrates how you can define the columns of the report using a Tcl variable.

#### **set cord { type state is\_non\_scannable\_reason name} report\_scan\_elements -column \$cord [get\_scan\_element -state ignored]**

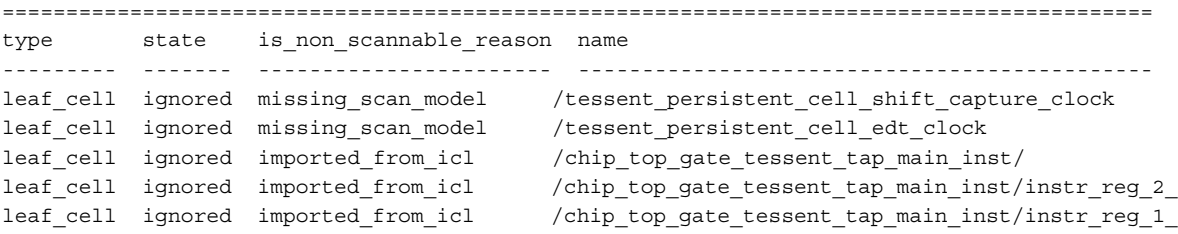

# **Related Topics**

add scan segments [delete\\_scan\\_elements](#page-741-0) [get\\_scan\\_elements](#page-1138-0) [report\\_scan\\_segments](#page-1987-0)

# **report\_scan\_enable**

Context: dft -scan, dft -test\_points

Mode: analysis, insertion

Reports on scan\_enable signals and associated scan chains.

# **Usage**

report\_scan\_enable [-scan\_mode *scan\_mode*] [{> | >>} *file\_pathname*]

# **Description**

Reports on scan\_enable signals and associated scan chains.

The following details are reported for each scan enable signal:

- Primary input port (top-level scan enable port)
- Internal connection node (internal instance pin designated as the scan enable signal driver)
- Associated scan chain(s)

# **Arguments**

• -scan\_mode *scan\_mode*

An optional switch and string pair that specifies the scan mode for which you want to tool to report information.

• > *file\_pathname*

An optional redirection operator and pathname pair, used at the end of the argument list, for creating or replacing the contents of file\_pathname.

• >> *file\_pathname*

An optional redirection operator and pathname pair, used at the end of the argument list, for appending to the contents of file\_pathname.

# **Examples**

## **Example 1**

The following example reports the scan enable details for all modes.

## **report\_scan\_enable**

Scan mode 'int\_mode' scan enables: -------------------------------------------------------------- Primary Input Internal Connection Node Scan Chain -------------------------------------------------------------- /spi top/scan\_en\_out -- int\_mode\_chain0 int\_mode\_chain1 int\_mode\_chain2 int\_mode\_chain3 int\_mode\_chain4 Scan mode 'ext mode' scan enables: -------------------------------------------------------------- Primary Input Internal Connection Node Scan Chain -------------------------------------------------------------- /spi top/scan en out -- ext mode chain0

#### **Example 2**

The following example reports the scan\_enable details for int\_mode only:

#### **report\_scan\_enable -scan\_mode int\_mode**

```
Scan mode 'int mode' scan enables:
-------------------------------------------------------------
Primary Input Internal Connection Node Scan Chain
-------------------------------------------------------------
/spi_top/scan_en_out -- int_mode_chain0
                                           int_mode_chain1
                                           int_mode_chain2
                                           int mode chain3
                                           int_mode_chain4
```
## **Related Topics**

set scan enable

# **report\_scan\_groups**

Context: dft -edt, dft -scan, dft -test points, patterns -scan, patterns -scan retargeting, patterns -scan\_diagnosis

Mode: setup, analysis

Displays a report on all the current scan chain groups.

## **Usage**

```
report_scan_groups [{> | >>} file_pathname]
```
## **Description**

Displays a report on all the current scan chain groups.

The report scan groups command provides the following information in a report for each scan chain group:

- Name of the scan chain group
- Number of scan chains within the scan chain group
- Number of shifts
- Name of the test procedure file, which contains the information for controlling the scan chains in the reported scan chain group

## **Arguments**

• > *file\_pathname*

An optional redirection operator and pathname pair for creating or replacing the contents of file\_pathname.

• >> *file\_pathname*

An optional redirection operator and pathname pair for appending to the contents of file\_pathname.

## **Examples**

The following example displays a report of all the scan groups:

```
add_scan_groups group1 scanfile
add_scan_groups group2 scanfile1
report_scan_groups
```
## **Related Topics**

[add\\_scan\\_groups](#page-348-0)

delete scan groups

# **report\_scan\_models**

Context: dft -scan

Mode: setup, analysis

Displays the sequential scan models currently in the scan model list.

## **Usage**

report\_scan\_models

# **Description**

Displays the sequential scan models currently in the scan model list.

The report\_scan\_models command displays sequential models which you previously added to the scan model list by using the [add\\_scan\\_instances](#page-351-0) command.

# **Arguments**

None

# **Examples**

The following example displays all the sequential scan models from the scan model list:

**add\_scan\_instances -modules d\_flip\_flop1 d\_flip\_flop2 report\_scan\_models**

# **report\_scan\_modes**

Context: dft -edt, dft -logic\_bist, patterns -scan, patterns -scan\_diagnosis

Mode: setup

Reports all available scan modes after they are inserted by Tessent Scan.

# **Usage**

```
report_scan_modes [-core core_name]
```
# **Description**

Reports all available scan modes after they are inserted by Tessent Scan.

# **Arguments**

• -core *core\_name*

An optional switch that specify the core name for which the scan mode should be reported.

# **Examples**

## **Example 1**

The following example displays the scan modes before a scan mode was imported.

## **report\_scan\_modes**

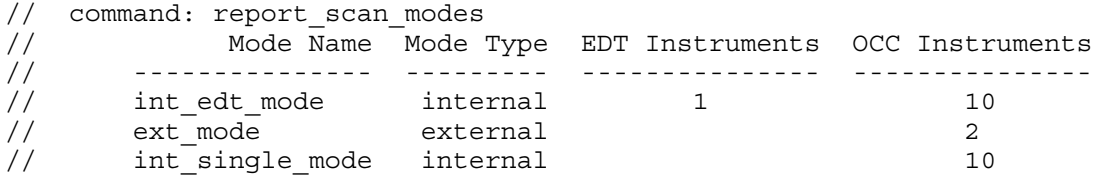

## **Example 2**

The following example displays the scan modes after a scan mode was imported.

## **report\_scan\_modes**

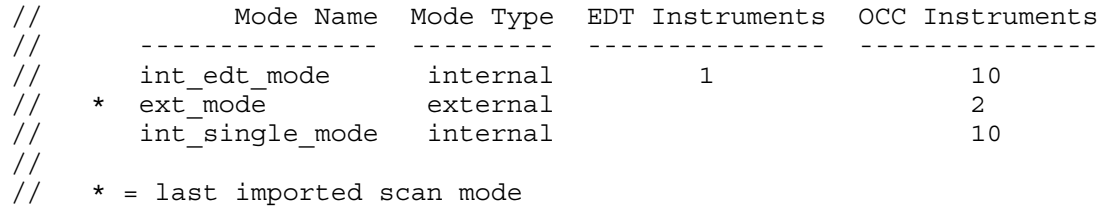

# **Related Topics**

import scan mode

# **report\_scan\_path**

Context: patterns -scan, patterns -scan\_diagnosis

Mode: analysis

Traces scan paths and reports the scan cells and combinational logic cells present in the given scan chain.

# **Usage**

report\_scan\_path [*chain\_name*] { *cell\_id* | -range *start\_cell\_id end\_cell\_id* |( [-start *start\_cell\_id*] [-end *end\_cell\_id*] )} [-report only memory elements] [-report complex cell internals][-report layout data] [-tag\_mbff\_internal\_pins [-mbff\_tag\_sci\_template *template\_string*] [-mbff tag sco\_template *template\_string*] ] [-skip\_mbff\_logic] [-output\_file *file\_name* [-replace]] [-add\_top\_hierarchy *top\_level\_hierarchy\_prefix*]

# **Description**

All sequential memory elements in a scan cell are described by their instance names and library internal names. Combinational logic elements between scan cells are described only by their instance names. However, if a logic element belongs to a multi-bit flip flop instance, its library internal name is also provided.

The following cell type names are used for different elements:

- "MASTER", "COPY", "SHADOW", "TLA" all sequential elements in scan chains (scan cells).
- "CELL" all library-level logic instances (with cell model) between adjacent scan cells.
- "PRIMITIVE" all Verilog primitives on the scan path (not contained within any library cell) between adjacent scan cells.
- "MBFF\_LOGIC" used for all logic elements between adjacent scan cells that are part of Multi-Bit Flip-Flop instance

By default, for each scan cell, the tool reports the combinational logic elements existing on the scan path between the given cell and its predecessor. If a group of logic elements forms a complex cell, only this library-level cell instance is reported. Its type is set to "CELL". The reported gate ID for "CELL" elements is the boundary gate inside the complex logic cell at its output. In addition, the tool also reports any combinational logic elements that may be present on the scan-in and scan-out paths.

Each chain is reported separately in the form of a data table preceded by chain information as shown in the examples below. Logic elements between scan cells are listed only if there is no ambiguity in the scan path. If there is ambiguity, the logic elements between adjacent cells are

listed up to the point where the scan path diverges and then continue again after the point where the path re-converges. See Example 9 for details.

By default, the report scan path command provides the following information for each scan cell and combinational logic cell in a specified scan chain:

- Chain cell index number (cell ID), where 0 is the scan cell closest to the scan-out pin.
- Scan chain in which the cell resides.
- The cell type.
- Inversion data.
- Gate index number.
- Shift clock name and inversion status at the clock input.
- Top-level library model cell name.
- Instance name.
- Library instance name, if one is defined.
- Cell input and output pins.

# **Arguments**

• *chain\_name*

Optional string that specifies the name of the chain for which the report should be generated. By default, all chains are reported.

• *cell\_id* | -range- *start\_cell\_id end\_cell\_id* | ( [-start *start\_cell\_id*] [-end *end\_cell\_id*] )

Optional choice that enables you to narrow the scope of the report for the specified chain. These options are available when you have specified *chain\_name*.

- o *cell\_id* Index of a cell in the specified chain.
- o -range- *start\_cell\_id end\_cell\_id* Closed interval of cell indices in the specified chain.
- o [-start *start\_cell\_id*] [-end *end\_cell\_id*] Indices of a cell in the specified chain from which the command should start reporting and end reporting.
- -report only memory elements

An option that specifies to not include inter-scan logic elements between scan cells in the report.

• -report complex cell internals

For non-sequential cells, a verbose option that specifies to report the internal elements within library-level instances. For these elements, the cell type reported is "CELL". By default, the tool reports scan chain elements between scan cell instances at the library level. See Example 4.

• -report\_layout\_data

An option that reports the physical layout coordinates of cells and their scan pins' polygons if an LDB is open. See Example 2. For pin polygons, the layers are reported in layout stack order.

## **Note**

When you have a chip-mapped core-level LDBs, prior to using this switch, specify the set layout core instance command. The resulting scan path report displays chip-level instance names, clock paths, and layout coordinates for the specified core. See Example 8.

• -tag\_mbff\_internal\_pins

An option that turns on custom tagging of internal pins for multi-bit flip flops in the format ( $\sec N$ ,  $\sec N$ ), where *N* is the index of a master element within the multi-bit flip flop, starting with 0. See Example 5 for details. For additional information, refer to "Multi-Bit Flip Flop Handling" in the *Tessent Diagnosis User's Manual*.

• -mbff tag sci template *template\_string* 

An option and string pair that specifies to override the default internal pin tag naming convention for SCIs for multi-bit flip flops in the format "*template\_string N*", where *N* is the index of a master element within the multi-bit flip flop, starting with 0. See Example 5 for details. For additional information, refer to "Multi-Bit Flip Flop Handling" in the *Tessent Diagnosis User's Manual*.

• -mbff\_tag\_sco\_template *template\_string*

An option and string pair that specifies to override the default internal pin tag naming convention for SCOs for multi-bit flip flops in the format "*template\_string N*", where *N* is the index of a master element within a multi-bit flip flop, starting with 0. See Example 5 for details. For additional information, refer to "Multi-Bit Flip Flop Handling" in the *Tessent Diagnosis User's Manual*.

• -skip mbff logic

An option that specifies to ignore logic elements located within the multi-bit flip flop. See Example 6 for details.

• -output\_file *file\_name*

An option that produces a report in JSON-based format and saves it to a compressed file with extension .spr.gz. See Example 7 for details.

• -replace

An option that specifies to overwrite the existing file of the same name as specified with the -output file option.

Tessent™ Shell Reference Manual, v2021.3 **1973**

• -add\_top\_hierarchy *top\_level\_hierarchy\_prefix*

An option that enables you to report core instance names with respect to the top chip hierarchy when you do not have an LDB. Specify this option to manually add a hierarchy prefix (for example: /top/core\_instance1) to the core instance names.

## **Examples**

<span id="page-1973-0"></span>Examples one through six pertain to [Figure 5-17.](#page-1973-0)

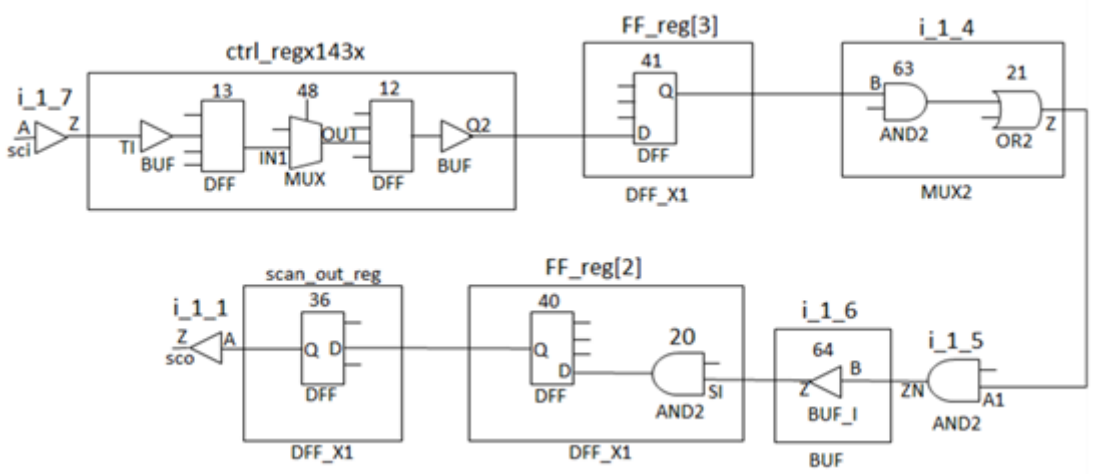

## **Figure 5-17. report\_scan\_path Example**

## **Example 1**

The report provides information for each scan cell starting from scan output (also see report scan cells command for details). The report consists of list of sequential memory elements belonging to each scan cell in the scan path (starting from scan out) and the list of combinational logic elements occurring between adjacent scan cells. Logic elements residing inside scan cells are not reported unless the scan cell is inside a multi-bit flip flop instance.

```
> report_scan_path
// CHAIN NAME: 'chain1'
// CHAIN LENGTH: 4
// SCAN INPUT: '/top/scan_in[0]'
// SCAN OUTPUT: '/top/scan_out[0]'
cell# chain cell_type inv gate# shift_clock inv cell_name i
nstance name \setminuslib internal pathname pin names
-------------------------------------------------------------------------
-----------------
         -- CELL -- 2 -- --
BUF /cpu \text{ top}/i \text{ 1 }1 (A, Z)
0 chain1 MASTER TFFF 36 /shift capture clock F
DFF_X1 /cpu_top/scan_out_reg mlc_dff (D,Q) 
-- CELL -- 64 -- -- 
BUF /cpu \ top/i \ 1 \ 6 (A, Z)
-- AND -- 91 -- -- 
\begin{array}{l} \texttt{AND2} \end{array} \qquad \begin{array}{l} \texttt{/cpu\_top/i\_1\_5} \end{array} \qquad \begin{array}{l} \texttt{(A1, ZN)} \end{array}-- CELL -- 21 -- -- 
MUX2 /cpu_top/i_1_4 (B,Z)
1 chain1 MASTER TFFF 41 /shift_capture_clock F 
DFF_X1 /cpu_top/FF_reg[3] mlc_dff (D,Q) 
2 chain1 MASTER FFFF 12 /clk_sys T 
HS55 /cpu_top/ctrl_regx143x dff2 (-,Q2) 
-- MBFF_LOGIC -- 48 -- -- 
HS55 /cpu_top/ctrl_regx143x d_mux2 (IN1,OUT)
3 chain1 MASTER FFFF 13 /clk_sys T 
HS55 /cpu_top/ctrl_regx143x dff1 (TI,-) 
-- CELL -- 100 -- -- 
BUF /cpu_top/i_1_7 (A,Z)
```
When you specify report scan path with the -report layout data option, the tool includes two additional columns labeled "cell\_coordinates" and "pin\_polygons" in the report. The format is:

...pin\_names cell\_coordinates pin\_polygons ----------------------------------------------------------------------------------------- ...(D,-) { 5129.0000 18414.0000 5329.5000 18534.0000 } ({route\_2 3675.0000 1019.0000 3679.0000 1023.0000},{ route\_2 3859.0000 1019.0000 3863.5000 1023.0000 }) ...(-,Q) { 5329.5000 18414.0000 5530.0000 18534.0000 } ({route\_2 3474.5000 1019.0000 3478.5000 1023.0000},{ route\_2 3659.0000 1019.0000 3663.5000 1023.0000 }) ...(A1,ZN) { 5454.5000 19071.5000 5665.0000 19191.5000 } ({route\_2 3339.5000 361.5000 3343.5000 365.5000},{ route\_2 3524.000 361.5000 3528.0000 365.5000 }) ...(B,Z) { 5649.0000 19280.0000 5849.5000 19400.0000 } ({route\_2 3338.5000 153.0000 3342.5000 157.0000},{ route\_2 3154.0000 153.0000 3158.5000 157.0000 }) ...

The following modified example shows how the tool report displays when there is no polygon data for a pin ("-") and also when there are polygons on different layers for a pin.

```
\dotspin_names cell_coordinates pin_polygons pin_polygons
-----------------------------------------------------------------------------------------
...(D,-) { 5129.0000 18414.0000 5329.5000 18534.0000 } ({route_2 3675.0000 1019.0000 
3679.0000 1023.0000},{ route_2 3859.0000 1019.0000 3863.5000 1023.0000 })
...(-,Q) { 5329.5000 18414.0000 5530.0000 18534.0000 } (-,{ route_2 3659.0000 
1019.0000 3663.5000 1023.0000 })
...(A1,ZN) { 5454.5000 19071.5000 5665.0000 19191.5000 } ({route_2 3339.5000 361.5000 
3343.5000 365.5000},-)
...(B,Z) { 5649.0000 19280.0000 5849.5000 19400.0000 } ({route_2 3338.5000 153.0000 
3342.5000 157.0000},{ route_2 3154.0000 153.0000 3158.5000 157.0000, metal_2 3154.0000 
153.000 3158.5000, 157.000 })
...
```
The following example shows a report filtered for cells from 0 to 1 in chain1.

```
> report_scan_path chain1 -start 0 -end 1
// CHAIN NAME: 'chain1'
// CHAIN LENGTH: 4
// SCAN INPUT: '/top/scan_in[0]'
// SCAN OUTPUT: '/top/scan_out[0]'
cell# chain cell_type inv gate# shift_clock inv cell_name instance_name \
lib_internal_pathname pin_names
------------------------------------------------------------------------------------------
          <code>CELL</code> -- 2 -- \qquad -- BUF /cpu\_top/i\_1\_1 \
                  (A, Z)0 chain1 MASTER TFFF 36 /shift_capture_clock F DFF_X1 /cpu_top/scan_out_reg\
mlc_dff (D,Q)
-- CELL -- 64 -- - - BUF /cpu_top/i_1_6 \
         (A, Z)<br>AND - 91 --
                                          -- AND2 /cpu_top/i_1_5 \backslash(A1,ZN)
\text{CELL} -- 21 -- - - - MUX2 /cpu_top/i_1_4 \
                 (B,Z)1 chain1 MASTER TFFF 41 /shift_capture_clock F DFF_X1 /cpu_top/FF_reg[3] \
mlc_dff (D,Q)
```
#### **Example 4**

In the following example, specifying -report\_complex\_cell\_internal causes the tool to expand the complex instance /cpu\_top/i\_1\_4 (cell type CELL, cell name MUX2) into its two component logic cells: cell types AND and OR, respectively. In addition, the report displays the internal component BUF within instance /cpu\_top/i\_1\_6.

```
> report_scan_path -start 0 -end 1 -report_complex_cell_internal
// CHAIN NAME: 'chain1'
// CHAIN LENGTH: 4
// SCAN INPUT: '/top/scan_in[0]'
// SCAN OUTPUT: '/top/scan_out[0]'
cell# chain cell type inv gate# shift clock inv cell name instance name \
lib_internal_pathname pin_names
------------------------------------------------------------------------------------------
\text{CELL} -- 2 -- - -- BUF /cpu_top/i_1_1 \
                 (A, Z)0 chain1 MASTER TFFF 40 /shift capture clock F DFF_X1 /cpu_top/FF_reg[2] \
\verb+mlc_dff+ (D,-)\begin{tabular}{lllllll} TFFF & 36 & /cell\_clock & & & TF\_X1 & /cpu\_top/scan\_out\_reg \\ \end{tabular}- COPY TFFF 36<br>
mlc_dff (-, Q)<br>
-- BUF -- 64<br>
(p. 7)
-- BUF -- 64 -- - - - BUFF /cpu_top/i_1_6 \
                (B, Z)- AND - 91 - - \sim AND2 /cpu_top/i_1_5 \
                (A1, ZN)<br>-- 21 --
-- OR -- 21 -- - -- MUX2 /cpu_top/i_1_4 \
                 (-, Z)-- AND -- 63 -- - - MUX2 /cpu_top/i-1_4 \
                  (B, -)1 chain1 MASTER TFFF 41 /shift_capture_clock F DFF_X1 /cpu_top/FF_reg[3] \
mlc dff (D,Q)
```
The following reports show variations for reporting multi-bit flip flops.

By default, internal pins for non-boundary master cells in multi-bit flip flops are reported as blank. For example:  $(SI, -)$ ,  $(-, -)$  and  $(-, Q)$ . The -tag\_mbff\_internal\_pins overrides this behavior so that instance-unique names are generated and assigned as names for internal pins in the format " $\le$  sci *N* " and "  $\le$  sco *N* ".

Additionally, you can customize these names by specifying the -mbff\_tag\_sci\_template and -mbff tag sco template options.

```
> report_scan_path chain1 -start 2 -end 3 -tag_mbff_internal_pins
// CHAIN NAME: 'chain1'
// CHAIN LENGTH: 4
// SCAN INPUT: '/top/scan_in[0]'
// SCAN OUTPUT: '/top/scan_out[0]'
cell# chain cell_type inv gate# shift_clock inv cell_name instance_name \
lib_internal_pathname pin_names
-----------------------------------------------------------------------------------------
2 chain1 MASTER FFFF 12 /clksys T HS55 /cputopctrl regx143x \
dff2 (\text{sci }2 , \text{Q2})-- MBFF_LOGIC -- 48 -- -- -- HS55 /cpu_top/ctrl_regx143x \
d_mux2 (IN1, OUT)
3 chain1 MASTER FFFF 13 /clk_sys T HS55 /cpu_top/ctrl_regx143x \
dff1 (T1, sc0 1 )
-- CELL 100 -- -- BUF /
cpu\_top/i\_1 7\
                                         (A, Z)
```

```
> report_scan_path chain1 -start 2 -end 3 -tag_mbff_internal_pins -mbff_tag_sci_template
SCI__ -mbff_tag_sco_template SCO__
// CHAIN NAME: 'chain1'
// CHAIN LENGTH: 4
// SCAN INPUT: '/top/scan_in[0]'
// SCAN OUTPUT: '/top/scan_out[0]'
cell# chain cell_type inv gate# shift_clock inv cell_name instance_name \
lib_internal_pathname pin_names
------------------------------------------------------------------------------------------
2 chain1 MASTER FFFF 12 /clk_sys T HS55 /cpu_topctrl_regx143x \
dff2 (SCI_2, Q2)-- - -- HSS5 /cpu_top/ctrl_regx143x \
-- MBFF_LOGIC -- 48<br>d_mux2 (IN1,OUT)
3 chain1 MASTER FFFF 13 /clk_sys T HS55 /cpu_top/ctrl_regx143x \
dff1 (TI, SCO 1)
-- CELL 100 -- -- BUF /
cpu top/i 1 7\(A, Z)
```
In the following example, specifying -skip\_mbff\_logic causes the tool to exclude combinational logic elements within the MBFF and only report the scan cells.

```
> report_scan_path chain1 -start 2 -end 3 -skip_mbff_logic
// CHAIN NAME: 'chain1'
// CHAIN LENGTH: 4
// SCAN INPUT: '/top/scan_in[0]'
// SCAN OUTPUT: '/top/scan_out[0]'
cell# chain cell_type inv gate# shift_clock inv cell_name instance_name \
lib internal pathname pin names
-----------------------------------------------------------------------------------------
2 chain1 MASTER FFFF 12 /clk_sys T HS55 /cpu_topctrl_regx143x \<br>dff2 (sci 2 02)
dff2 (\text{sci}_2, \text{Q2})3 chain1 MASTER FFFF 13 /clk_sys T HS55 /cpu_top/ctrl_regx143x \
dff1 (TI, \text{ sco } 1)-- CELL 100 -- -- BUF /
cpu\_top/i_1_7\(A, Z)
```
#### **Example 7**

In the following example, specifying -output file causes the tool to generate the scan path report in JSON format.

```
> report_scan_path chain1 -output_file report
// Generating scan path report
// Scan path report file 'report.spr.gz' generated for 1 chain(s)
```

```
{
   "version": 1, // Version of file structure
   "source":{ // Design and LDB sources
    "design": "data/design.flat.gz", "design_md5" : "6570f9dec801b85f013e6076e4e624f6",
    "ldb": "data/design.ldb/layout.ladb", "ldb_md5" : "b09c72503ebee0699fcf42237198a27f" 
   },
   "descriptors": { ... }, // Description of data as a key (see example that follows)
   "metadata": { } // Reserved field
   "chains": // Start data for scan chain
   [
     {
       "cells": [ // Start scan cell data
         {
           "cell_id": 0,
          "memory_elements": [
            { 40, "MASTER", "TFFF", "/shift_capture_clock", "F", "DFF_X1", "/cpu_top/
FF req[2]", "mlc dff", ["D", []], ["", []], [] },
            { 36, "COPY", "TFFF", "/cell_clock", "T", "DFF_X1", "/cpu_top/scan_out_reg", 
"mlc_dff", ["", []], ["Q", []], [] }
         \overline{1},
           "logic_elements": [
           \{64, "CELL", "BUF", "/cpu\_top/i_1_6", "", ['B", []], ['Z", []], [] \}{ 91, "AND", "AND2", "/cpu_top/i_1_5", "", ["A1", []], ["ZN", []], [] },
           \{ 21, "CELL", "MUX2", "/cpu top/i 1 4", "", ['B", []], ['Z", []], [1] ]
         },
 {
           "cell_id": 1,
          "memory_elements": [
            { 41, "MASTER", "TFFF", "/shift_capture_clock", "F", "DFF_X1", "/cpu_top/
FF_reg[3]", "mlc_dff", ["D", []], ["Q", []], [] }
         \overline{1},
           "logic_elements": []
         },
\{ "cell_id": 2,
          "memory_elements": [
           { 12, "MASTER", "FFFF", "/clk_sys", "T", "HS55", "/cpu_top/ctrl_regx143x", 
"dff2", ["", []], ["Q2",[]], [] }
          ],
          "logic_elements": [
           {48, "MBFF LOGIC", "HS55", "/cpu top/ctrl regx143x", "d mux2", ["", []], ["",
[1], [1] ]
         },
         {
           "cell_id": 3,
           "memory_elements": [
            { 13, "MASTER", "FFFF", "/clk_sys", "T", "HS55", "/cpu_top/ctrl_regx143x", 
"dff1", ["TI", []], ["", []], [] }
          ],
           "logic_elements": [
           \{ 2, "CELL", "BUF", "/cpu top/i 1 1", "", ['A", []], ['Z", []], [']\}]
         }
     ]
       "group": "group1",
       "length": 4,
```

```
 "name": "chain1",
       "scan_input": "/top/scan_in[0]",
       "scan_output": "/top/scan_out[0]",
       "scan_output_inv": "F",
      "scan_output_logic_elements": [
         [ 100, "CELL", "BUF", "/cpu top/i 1 1", "", [ "A", [] ], [ "Z", [] ], [] ]
       ]
     }
  ]
}
```
Each chain in the report contains an ordered list of scan cells characterized by three parameters: *cell id*, ordered list of memory elements and ordered list of logic elements (interconnect elements between the current and next scan cell). Order of all elements reflect their appearance in scan chain (tracing from scan chain output to scan chain input). The list of memory elements always contains at least the "MASTER" element. The list of logic elements can contain no elements.

The descriptors section of the report provides a key to help you read the JSON report. For example:

```
"descriptors: {
   "logic_element": [
        "gate id": "integer" },
        "cell_type": "string"
        "cell_name": "string" },
        "instance name": "string" },
        "input pin": [
           { "layer name": "string" },{ "layout polygons": [ [ "string", [ "float" ] ] { }]
      },
        { "output_pin": [
           \{ "layer name": "string" \},"layout polygons": \lceil \int "string", \lceil \int "float" \rceil \rceil \rceil }
        ]
      },
        "cell coordinates": [ "float" ] }
   ],
   "memory_element": [
        "gate id": "integer" },
        "cell type": "string" },
        "inv": "string" },
        "shift clock": "string" }
        "shift clock inv": "sstring" },
        "cell \overline{\text{name}}": "string" },
        "instance name": "string" },
        "lib internal pathname": "string" },
```
```
{ "input_pin": [
           "layer name": "string" },
           "layout polygons": [ [ "string", [ "float" ] ] ] \}]
      },
        "output pin": [
            "layer name": "string" },
           "layout polygons": [ [ "string", [ "float" ] ] ]]
      },
        { "cell_coordinates": [ "float" ] }
  ]
},
```
The layout polygons and cell coordinates fields are empty unless the LDB is open and you specified the -report layout data option. For example, for an input pin:

```
[ "A", [ // input pin // input pin // input pin // input pin // input pin // input pin /// input pin /[ "metal1", [ // layer name // layer name 341.6800000000001, // left
                341.6800000000001, // left<br>214.7249999999999, // bottom
                214.7249999999999,
                341.81, // right
                214.9000000000001, // top
                ]
       ]
   ]
],
[ // cell coordinates
 341.430000000001, // left
 214.199999999999, // bottom
 342.759999999999, // right
 215.599999999999, // top
]
```
#### **Example 8**

This example applies to chip-mapped, core-level LDBs and does not pertain to the figure shown previously. Due to space considerations, the report examples are truncated to only display the pertinent columns.

When you have a chip-mapped core-level LDB, specify the set layout core instance command prior to the report scan path to display chip-level instance names, clock paths, and layout coordinates for a particular core. The following example shows a snippet of a report before setting the current layout core instance.

```
> report scan path chain24 -report layout data
cell# chain ... shift_clock ... instance_name ... cell_coordinates ...
------------------------------------------------------------------------------------------
0 chain24 ... /CLK2 \ldots /cpu_i/ix276 ... {3668.5000 962.0000 3869.0000 1082.0000}
1 chain24 ... /CLK2 ... /cpu_i/ix286 ... {3468.0000 962.0000 3668.5000 1082.0000}
...
```
Tessent™ Shell Reference Manual, v2021.3 **1981**

After opening a chip-mapped core-level LDB, you can report the layout core information, and choose one of the displayed instances by using the set\_layout\_core\_instance command.

```
// command: open layout chip mapped ldb/core flat.ladb -chip design name top wrapper
// Note: Loaded layout chip design 'top_wrapper' with 8 instances of core 'cpu_top'
// command: report_layout_core_information
// Top design name: 'top_wrapper'
// Instances of 'cpu_top':
// ---------------------------------------------------
// Instance Path PlaceX PlaceY Orient 
// ---------------------------------------------------
// cpu top core1 2000 2000 N
// cpu_top_core2 9500000 2000 W 
// cpu_top_core3 2000 9500000 S 
// cpu_top_core4 9500000 9500000 E 
// cpu_top_core5 2000 20002000 FN 
// cpu_top_core6 9500000 20002000 FW 
// cpu_top_core7 2000 29500000 FS 
// cpu_top_core8 9500000 29500000 FE 
// ---------------------------------------------------
// command: set_layout_core_instance cpu_top_core3
// command: get layout core instance
// Core instance path: cpu_top_core3
```
The following scan path report shows that when you specify a layout core instance, the tool displays chip-level instance names, clock paths, and layout coordinates.

```
> report scan path chain24 -report layout data
cell# chain ... shift_clock \qquad \qquad \ldots \qquad \text{instance\_name} ... \
cell_coordinates ...
------------------------------------------------------------------------------------------
0 chain24 ... /cpu_top_core3/CLK2 ... /cpu_top_core3/cpu_i/ix276 ... \
{5129.0000} 18414.0000 5329.5000 18534.0000} ...
1 chain24 ... /cpu top core3/CLK2 ... /cpu top core3/cpu i/ix286 ... \
{5329.0000 18414.0000 5530.000 18534.0000} ...
...
```
#### **Example 9**

The following example shows how the scan path report indicates ambiguities in the scan path. When an ambiguity is detected, the report uses a special separator (\*\*) after the gate with the ambiguous scan input to indicate the point of divergence.

```
// CHAIN NAME: 'chain12'
// CHAIN LENGTH: 2
// SCAN INPUT: 'scan_in'
// SCAN OUTPUT: 'scan_out'
cell# chain cell type inv gate# shift clock inv cell name instance name \setminuslib internal pathname pin names
------------------------------------------------------------------------------------------
0 chain12 MASTER FFFF 354065 /EXTCLK F ff02 /core/top/reg_42_ \
mlc dff (d,q)
-- NAND -- 261935 -- - - osi413 /core/top/uopt_123 \
                  (-, z)**
-- NOR -- 209461 -- -- nor2 /core/top/nor2_1
                (b,z)
1 chain12 MASTER FFFF 354108 /EXTCLK F ff01 /core/top/d_reg_42_ \
mlc dff (d,q)
// ** - unique scan path between two gates cannot be determined (ambiguity)
```
# **report\_scan\_polygons**

Context: patterns -scan\_diagnosis

Mode: setup, analysis

Traces scan chains and reports the cell and output net polygons for inter-scan cell logic located along the traces.

#### **Usage**

report\_scan\_polygons [-chain *chain\_name ...*] [-start *cell\_number*] [-stop *cell\_number*] [-layout\_marker *marker\_file*] [-all\_core\_instances]

### **Description**

The report scan polygons command traces from scan chain output to scan chain input for the specified chains and cell range. It reports the inter-scan cell logic found along the traces and the logics' bounding boxes. The report includes the logics' layers, critical areas, and polygons.

Scan cell numbering starts at 0 for the scan cell closest to the scan output and advances through the cells to the scan input. You can filter the report to include only specified chains and specified cells.

Refer to "Inter-Scan Cell Polygon Reporting for Chain Diagnosis" in the *Tessent Diagnosis User's Manual* for more information.

### **Arguments**

• -chain *chain\_name* ...

An optional switch with strings that specifies a list of scan chain names as reported by the chain diagnosis report. By default, the tool reports all chains in the design.

• -start *cell\_number*

An optional switch and string pair that specifies to begin tracing inter-scan cell logic at the specified scan cell number. The default, 0, represents the scan cell closest to the scan output pin.

• -stop *cell\_number*

An optional switch and string pair that specifies to stop tracing inter-scan cell logic at the specified scan cell number. The default, -1, represents the scan cell closest to the scan input pin.

• -layout\_marker *marker\_file*

An option switch and string pair that specifies to write a report in layout marker format supported by Calibre DESIGNrev.

• -all\_core\_instances

#### **Note**

When you have a chip-mapped core-level LDB from hierarchical layout-aware diagnosis, prior to using this switch, you must specify the set layout core instance command to set the current layout core instance for reporting purposes.

Only used in the context of hierarchical layout-aware diagnosis. An optional switch that specifies to generate an inter-scan cell logic report with scanned net pathnames at the chip level. By default, the tool reports the scanned net pathnames at the core level. This switch pertains to hierarchical designs and has no effect on non-hierarchical designs. Specifically, the tool generates the scanned net pathnames for each instance of a given core reported at the chip level. Refer to "Inter-Scan Cell Polygon Reporting for Chain Diagnosis" in the *Tessent Diagnosis User's Manual*.

# **Examples**

#### **Example 1**

The following example reports the inter-scan cell logic for suspect 16 in the chain diagnosis report, which is suspect scan cell 333 on scan chain 78:

16 65 STUCK(IN+CELL+OUT) 1 /top\_dut/io/data\_out/SO FFTX1 \ / top\_dut/io/n18 333 chain78

Specifically, the following command specifies to trace and report the inter-scan cell logic between scan cell 333 and scan cell 334. The report shows that there is a buffer along the trace from scan cell 333 to scan cell 334.

#### **report\_scan\_polygons -chain chain78 -start 333 -stop 334**

For the scan cells and inter-scan cell logic, the report's header lines list the identifier name, its gate type, library model name, and pin instance for each scan cell and connecting logic gate. For each listed cell and cell logic, it then reports the layer name (for nets) or "cell" (where "cell" is the bounding box of the cell listed in the header line), the critical area (for nets only), and the layout defect bounding box coordinates for the cell and output net.

333 LA FD4TQHVTX1 /top\_dut/io/data\_out\_regx0x/dff1 # The following lines list the polygons of the net connected to the # scan output pin of cell 333 cell{ 67.76 291.2 73.64 295.12 } M1 ca: 0.0378666 { 48.745 336.91 48.975 337.05 } M1 ca: 0.0378666 { 67.83 292.905 67.97 293.135 } M1 ca: 0.0740101 { 67.83 292.34 67.99 293.27 } M1 ca: 0.0289322 { 49.17 337.05 49.4 337.22 } M1 ca: 0.0703802 { 48.745 336.91 49.4 337.05 } M3 ca: 1.24997 { 48.79 335.51 64.05 335.65 } M3 ca: 0.438766 { 63.91 333.55 69.09 333.69 } M3 ca: 0.1233 { 67.83 314.79 69.09 314.93 } M3 ca: 0.0629425 { 63.865 333.55 64.375 333.69 } M3 ca: 0.026492 { 63.865 335.51 64.095 335.93 } M3 ca: 0.026492  $\begin{cases} 48.745 & 335.51 & 48.975 & 335.93 \end{cases}$ M3 ca: 0.026492 { 68.905 333.27 69.135 333.69 M3 ca: 0.026492 { 68.905 314.51 69.135 314.93 M3 ca: 0.026492 { 67.785 314.51 68.015 314.93 } BUF BFHVTX1 /top\_dut/io/iomuxc/iomuxc\_reqisters/FE\_OFC20932\_n19 # The following lines list the polygons of the net connected to the # scan output pin of the buffer, which also connects to the scan # input pin of cell 333 cell{ 82.32 173.6 83.44 177.52 } M1 ca: 0.1246 { 81.275 176.195 82.46 176.325 } M1 ca: 0.0592873 { 71.705 292.39 72.215 292.53 } M1 ca: 0.024477 { 81.225 176.19 81.455 176.61 } M2 ca: 0.0556996 { 77.91 231.35 78.33 231.49 } M2 ca: 0.5965 { 77.91 231.35 78.05 238.49 } M2 ca: 0.0404092 { 77.07 240.265 77.21 240.495 M2 ca: 0.0404092 { 78.75 220.105 78.89 220.335 } M2 ca: 0.0404092 { 77.63 220.105 77.77 220.335 M2 ca: 0.0629425 { 80.43 185.945 80.57 186.455 } VIA2 ca: 0.0117878 { 77.635 272.235 77.765 272.365 VIA2 ca: 0.0117878 { 77.915 240.595 78.045 240.725 } VIA2 ca: 0.0117878 { 77.075 240.315 77.205 240.445 } VIA2 ca: 0.0117878  $\overline{\smash{\big\}}$  81.275 185.995 81.405 186.125 M3 ca: 0.100766 { 80.43 186.27 81.41 186.41 } M3 ca: 0.0404092 { 77.585 272.23 77.815 272.37 M3 ca: 0.0404092  $\{ 77.865 240.59 78.095 240.73 \}$  M3 ca: 0.026492 { 78.145 227.15 78.375 227.57 } M3 ca: 0.026492 { 77.585 227.15 77.815 227.57 } M3 ca: 0.026492 { 81.225 185.99 81.455 186.41 } M3 ca: 0.026492 { 80.385 185.99 80.615 186.41 } 334 LA FD4TQHVTX1 /top\_dut/io/data\_out\_regx0x/dff1 # The following lines list the polygons of the net connected to the scan # output pin of cell 334, which also connects to the input of the # buffer cell{ 84.84 173.6 90.72 177.52 } M1 ca: 0.1675 { 83.3 175.355 84.98 175.485 } M1 ca: 0.0740101 { 84.91 174.74 85.07 175.67 } M1 ca: 0.0202047{ 83.095 175.025 83.37 175.535 } ...

#### **Example 2**

The following example shows the output of the report scan polygons command when you have a multi-bit flip flop (MBFF) as a scan element. The command traces the scan elements inside the MBFF and also shows the combinational elements between scan elements inside the flop.

#### **report\_scan\_polygons -chain 931 -start 0 -stop 1**

```
chain: 931
0 LA t0hd ln22 sdfarlcp3t01p00 /u chip core top u apss hm/u kryo apss/u apss/
u_gic_asyncbridge_APC/u_d_c_gic_stream/u_adb400_dnstrm/rd_ptr_sync_reg_FTREG3_44662/
seqinst2
MUX t0hd ln22 sdfarlcp3t01p00 /u chip core top u apss hm/u kryo apss/u apss/
u_gic_asyncbridge_APC/u_d_c_gic_stream/u_adb400_dnstrm/rd_ptr_sync_reg_FTREG3_44662
1 LA t0hd ln22 sdfarlcp3t01p00 /u chip core top u apss hm/u kryo apss/u apss/
u gic asyncbridge APC/u d c gic stream/u adb400 dnstrm/rd ptr sync reg FTREG3 44662/
seqinst1
```
## **Related Topics**

get layout core instance

set layout core instance

# **report\_scan\_segments**

Context: dft -scan, dft -test points -no\_rtl, dft (with no sub-context)

Mode: all modes

Reports the scan segment declarations that are defined either via add\_scan\_segments command or tcd\_scan files.

#### **Usage**

```
report_scan_segments [object_spec] [-columns column_names]
   [-add_columns column_names]
```
### **Description**

Use this command to report the scan segment declarations that are defined either via add scan segments command or tcd scan files.

The report is printed in a table format where columns represent the scan segment specifications, such as length, traceability, pin names on the segment container and so forth. The inversion information of the pins is represented with a tilde  $(\sim)$  in front of the pin names in the table.

#### **Note**

Pin columns show the full pin path in the event that the pin path is different than the name path or "./" to indicate the path is the same as the path of the scan element as indicated in the name field.

Column names can be any of the following:

- Special Columns
	- o **from\_tcd** the from\_tcd scan segment property.
	- $\circ$  **reset\_pins** the active high reset pin(s) (preceded by " $\sim$ " if polarity is inverted).
	- o **scan\_en\_pins** the scan\_enable pin(s) (preceded by " $\sim$ " if polarity is inverted).
	- $\circ$  **set\_pins** the active high set pin(s) (preceded by " $\sim$ " if polarity is inverted).
	- $\circ$  **si\_pin** the scan in pin(s) (preceded by " $\sim$ " if polarity is inverted).
	- $\circ$  **si\_so\_clock\_pins** the clock in,clock out pins (each clock is preceded by " $\sim$ " if polarity is inverted).
	- $\circ$  **si\_so\_clocks** the si,so clock domains. Each clock domain is preceded by  $+/-$  to indicate pos\_edge/neg\_edge accordingly.
	- $\circ$  **ste\_pins** the test enable pin(s) (preceded by " $\sim$ " if polarity is inverted).
	- o **so**  $\sin$  the scan out pin(s) (preceded by "~" if polarity is inverted)
- Scan Element Attribute Columns

All scan element built-in attributes listed in the ["Scan Element Object Type" on](#page-3618-0)  [page 3619"](#page-3618-0)Built in attributes on Scan Element (SE) Object Type" on page 2.

• Module Attribute Columns

All module built-in attributes listed in ["Module" on page 3466](#page-3465-0)

**Instance Attribute Columns** 

All instance built-in attributes listed in ["Instance" on page 3480](#page-3479-0)

### **Arguments**

• *object\_spec*

An optional value that specifies a Tcl list of one or more object names or a collection of one or more scan element objects. Only existing scan\_segment objects are shown.

• -columns *column\_names*

An optional list of attributes or connector values to display for each scan element, including composite attributes such as "si\_so\_clocks".

• -add\_columns *column\_names*

An optional list of columns to append after the columns specified by the -columns switch (or after the default columns).

## **Examples**

The following example shows a snippet of the default columns printed when the command is issued with no arguments.

#### **report\_scan\_segments**

```
>report_scan_segments======================================================================
=================
name length traceable state si_pin so_pin si_so_clocks si_so_clock_pins ...
---- ------ --------- ------- ------ ------ ------------ ---------------- ...
so1 5 yes ignored ./si1 ./so1 -- ./clk1,./clk1 ...
so2 5 no usable ./si2 ./so2 +clk3n,+clk3n ~./clk3n,~./clk3n ...
```
# **Related Topics**

[add\\_scan\\_segments](#page-361-0) delete scan elements get scan elements report scan elements

# **report\_scan\_volume**

Context: dft -edt, patterns -scan

Mode: analysis

Displays the volume of scan data used by the pattern set.

## **Usage**

```
report_scan_volume [-External] [{> | >>} file_pathname]
```
## **Description**

Displays the volume of scan data used by the pattern set.

The report scan volume command displays the volume of scan data used by the pattern set, including chain test patterns. The report format depends on the design and type of patterns, as illustrated in the examples. Because the pattern count is not a good measure of EDT compression for different scan configurations, this command gives you a metric that is equally good for EDT and regular ATPG, making it easier to compare their results.

# **Arguments**

• -External

An optional switch that displays the volume of scan data used by the external pattern set. Prior to using this switch, you must specify an external pattern set using the read patterns command.

• > *file\_pathname*

An optional redirection operator and pathname pair for creating or replacing the contents of *file\_pathname*.

• >> *file\_pathname*

An optional redirection operator and pathname pair for appending to the contents of *file\_pathname*.

### **Examples**

### **Example 1**

This basic EDT design example and the examples that follow show the volume display for various types of designs and patterns.

Scan Volume =  $(*$  Scan Channels)  $\times$  (# Shift Cycles)  $\times$  (# Scan Loads)

```
// --------------------------------------------------
// Scan volume report. 
// -------------------
// channels : 1
// shift cycles : 371+32
// --------------------------------------------------
// pattern # test # scan volume
// type patterns loads (cell loads or unloads)
// ------- -------- ------ -----------------------
\frac{7}{7} chain test 6 6 2418
```
#### **Example 2**

The following example is a basic EDT design where Ram\_sequential or multiple-load patterns trigger an expanded format because of a difference in input and output volume:

Input Volume =  $(*$  Scan Channels)  $\times$   $(*$  Shift Cycles)  $\times$   $(*$  Scan Loads)

Output Volume =  $(*$  Scan Channels)  $\times$  (# Shift Cycles)  $\times$  (# Test Patterns)

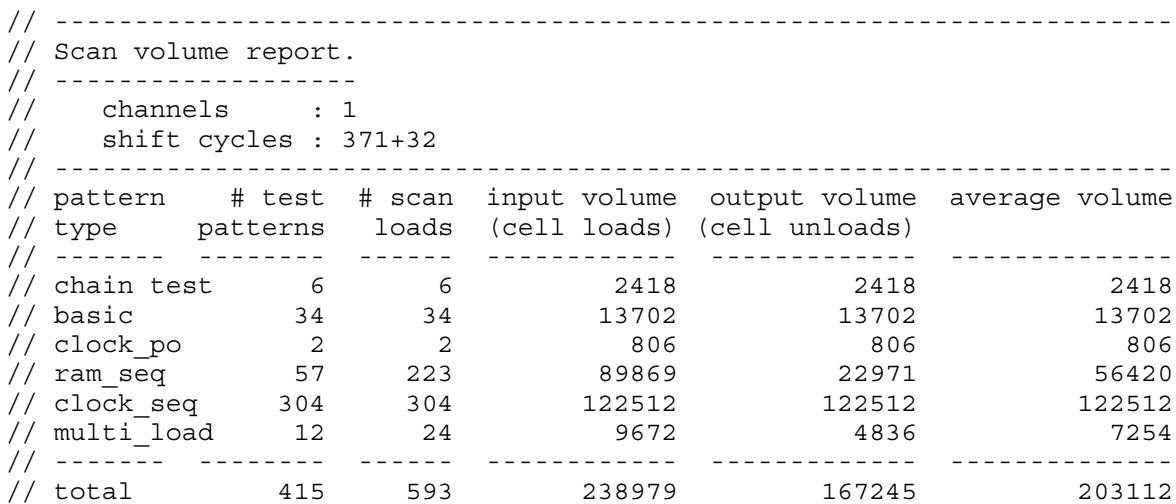

#### **Example 3**

The following example is an EDT design where the number of input channels differs from the number of output channels:

Input Volume =  $(*$  Input Channels)  $\times$  (# Shift Cycles)  $\times$  (# Scan Loads)

Output Volume =  $(\#$  Output Channels)  $\times$  (# Shift Cycles)  $\times$  (# Test Patterns)

Tessent™ Shell Reference Manual, v2021.3 **1991**

```
// ----------------------------------------------------------------------
// Scan volume report.
// -------------------
// input channels : 8
// output channels : 9
// shift cycles : 30
// ----------------------------------------------------------------------
// pattern # test # scan input volume output volume average volume
// type patterns loads (cell loads) (cell unloads)
// ------- -------- ------ ------------ ------------- --------------
// chain test 4 4 960 1080 1020
// basic 80 80 19200 21600 20400
// ram_seq 31 118 28320 8370 18345
// clock_seq 85 85 20400 22950 21675
// multi_load 10 30 7200 2700 4950
// ------- -------- ------ ------------ ------------- ---------------
// total 210 317 76080 56700 66390
```
#### **Example 4**

The following example is a Tessent FastScan or Tessent TestKompress (EDT Off) design; no Ram sequential or multiple-load patterns:

Scan Volume =  $(\#$  Scan Chains)  $\times$  ( $\#$  Shift Cycles)  $\times$  ( $\#$  Scan Loads)

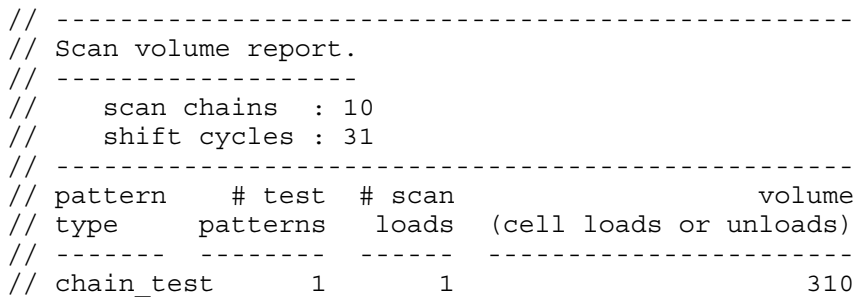

#### **Example 5**

The following example is a Tessent FastScan or Tessent TestKompress (EDT Off) design with Ram sequential or multiple-load patterns:

Input Volume =  $(*$  Scan Chains)  $\times$  (# Shift Cycles)  $\times$  (# Scan Loads)

Output Volume =  $(\#$  Scan Chains)  $\times$  ( $\#$  Shift Cycles)  $\times$  ( $\#$  Test Patterns)

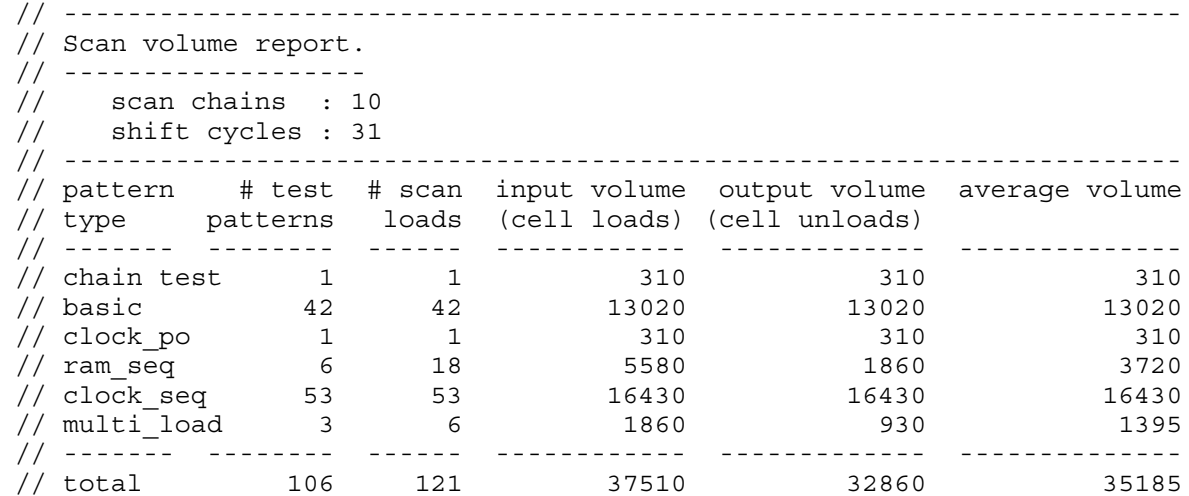

# **Related Topics**

[report\\_edt\\_configurations](#page-1693-0) [report\\_edt\\_pins](#page-1712-0)

set edt options

Tessent™ Shell Reference Manual, v2021.3 **1993**

# **report\_seq\_transparent\_procedures**

Context: dft -edt, patterns -scan

Mode: analysis

Displays a list of seq\_transparent test procedures along with the associated data that you specify.

### **Usage**

report seq transparent procedures  $[-A \underline{H}]$  *procedure\_name...*] [-CElls] [-Load disturbs] [-CApture\_disturbs] [{> | >>} *file\_pathname*]

# **Description**

Displays a list of seq transparent test procedures along with the associated data that you specify.

The report seq transparent procedures command displays a list of the specified seq transparent test procedures. You can optionally display data associated with each seq transparent test procedure by specifying the appropriate switches.

If you do not specify any of the data switches, the command does not provide any details about the procedures.

# **Arguments**

 $\bullet$  -All

An optional switch that displays the associated data for all seq transparent procedures. If you do not specify any other argument with the -All switch, the command simply lists the names of all the currently defined seq\_transparent procedures. This is the default.

• *procedure\_name*

An optional repeatable string that specifies the names of the seq\_transparent procedures whose data you want to display.

• -CElls

An optional switch that displays the seq transparent cells associated with the specified procedures. By default, the tools do not display these cells.

• -Load disturbs

An optional switch that displays the scan cells with load disturbs associated with the specified procedures. By default, the tools do not display these cells.

• -CApture disturbs

An optional switch that displays the scan cells, primary outputs, seq transparent cells, and RAMs which had capture disturbs. By default, the tools do not display these items.

• > *file\_pathname*

An optional redirection operator and pathname pair, used at the end of the argument list, for creating or replacing the contents of *file\_pathname*.

• >> *file\_pathname*

An optional redirection operator and pathname pair, used at the end of the argument list, for appending to the contents of *file\_pathname*.

# **Examples**

The following example displays all the seq\_transparent test procedures, along with the associated scan cells that had load disturbs:

**add\_scan\_groups g1 seqproc.g1 add\_scan\_chains c1 g1 si so add\_clocks 0 clk set\_system\_mode analysis report\_seq\_transparent\_procedures -all -load\_disturbs**

**Related Topics**

[report\\_gates](#page-1760-0)

# **report\_sequential\_fault\_depth**

Context: dft -edt, patterns -scan

Mode: analysis

Displays estimates of maximum test coverage possible with different sequential depth settings.

## **Usage**

report sequential fault depth  $\{\geq\} \geq \}$  *file\_pathname*]

## **Description**

Displays estimates of maximum test coverage possible with different sequential depth settings.

The report sequential fault depth command displays the maximum test coverage the tool estimates is possible if all relevant collapsed faults are detectable. Use this command to quickly assess the upper limits of coverage possible under optimal test conditions for various sequential depths.

The data is displayed in three columns as follows:

- Depth numbers for fifteen successive sequential depths, starting with the current depth setting. The default sequential depth upon invocation of the tool is zero, but you can change it using the -Sequential switch with the [set\\_pattern\\_type](#page-2629-0) command.
- Number of targeted faults for each depth
- Estimated maximum collapsed test coverage achievable under the assumption that all relevant collapsed faults can be detected. This figure is an upper bound of the coverage you can expect.

#### **Note**

Relevant faults include those the tool declared ATPG untestable (AU) in a previous ATPG run—because the tool retargets these faults when you increase the depth. Accordingly, the tool includes these AU faults in the row corresponding to the current depth+1.

# **Arguments**

• > *file\_pathname*

An optional redirection operator and pathname pair for creating or replacing the contents of *file\_pathname*.

• >> *file\_pathname*

An optional redirection operator and pathname pair for appending to the contents of *file\_pathname*.

# **Examples**

The following example shows the output of the report sequential fault depth command for a sequential depth of 4:

#### **report\_sequential\_fault\_depth**

```
// Structural heuristic analysis of the sequential depth of faults
//
   Set Number Max.
// Depth of target possible
// to faults TC[%]
// this (coll.) (coll.)// 4 1450 89.37
// 5 7002 93.59
// 6 7852 94.42
  ...
// 15 11897 98.34<br>// 16 12033 98.47
    // 16 12033 98.47
// 17 12099 98.53
// 18 12159 98.59
```
# **Related Topics**

set pattern type

# **report\_shift\_registers**

Context: dft -scan, dft - test\_points

Mode: setup, analysis, insertion

Reports the identified shift registers in the design after switching to analysis mode.

## **Usage**

report\_shift\_registers [-Verbose | -Summary]

### **Description**

Reports the identified shift registers in the design after switching to analysis mode.

The tool tries to preserve the original connections inside the identified shift registers during stitching. Therefore, this command may report the shift registers in the design differently, before and after the execution of the insert test logic command.

For each identified shift register, this command reports the following information:

- ID, assigned by the tool
- Length
- First and last flip-flop properties (instance pathname, clock edge and name, library model name) unless the -verbose switch is specified in which case the properties of all flip-flops in the shift registers are reported

# **Arguments**

• -Verbose

An optional switch that reports all of the flip-flops identified in the shift registers.

• -Summary

An optional switch that reports a summary text without printing the flip-flops identified in the shift registers.

#### **Examples**

**Example 1**

The following example shows the output when neither switch is specified:

#### **report\_shift\_registers**

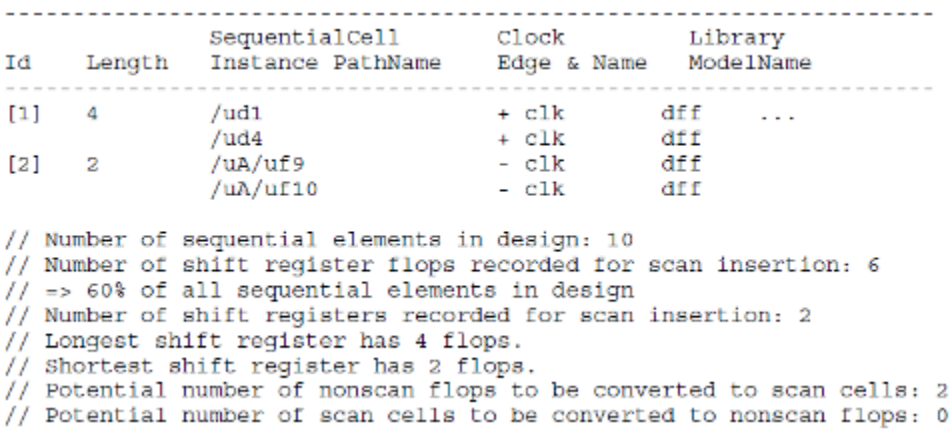

#### **Example 2**

The following example shows the output when the -verbose switch is specified:

#### **report\_shift\_registers -verbose**

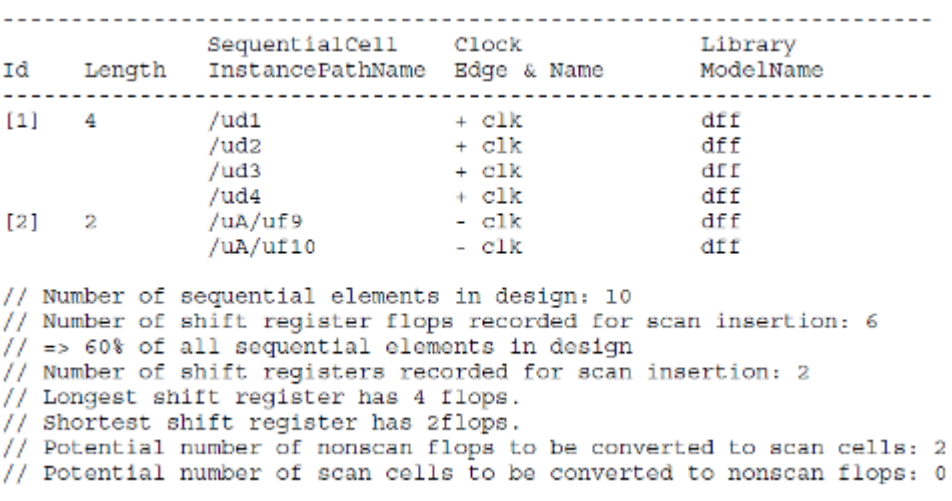

#### **Example 3**

The following example shows the output when the -summary switch is specified:

#### **report\_shift\_registers -summary**

Tessent™ Shell Reference Manual, v2021.3 **1999**

- // Number of sequential elements in design: 6
- // Number of shift register flops recorded for scan insertion: 4
- $//$  => 66.67% of all sequential elements in design
- // Number of shift registers recorded for scan insertion: 1
- // Longest shift register has 4 flops.
- // Shortest shift register has 4 flops.
- // Potential number of nonscan flops to be converted to scan cells: 1
- // Potential number of scan cells to be converted to nonscan flops: 0

## **Related Topics**

[set\\_shift\\_register\\_identification](#page-2689-0)

# **report\_silicon\_insight\_result**

Context: patterns -silicon\_insight, patterns -ijtag -silicon\_insight, patterns -scan -silicon\_insight Mode: setup, analysis

Reports the summary diagnosis results for failing flops and pseudo failing flops for ATPG.

# **Usage**

report\_silicon\_insight\_result -**atpg\_datalog** {**scan\_cells** | **patterns** | **full**}

# **Arguments**

• -**atpg\_datalog** {**scan\_cells** |**patterns** | **full**}

A required switch and string choice that specifies the type of summary information to return:

- scan cells—Reports a list of failing cells and pattern counts for the failing cells. This type of report is useful for determining how often each cell fails in all failing patterns.
- patterns—Reports a list of all failing patterns and their failing flop/cell count per failing pattern.
- full—Reports a list of all failing patterns, their failure counts, and a description of each failing cell in the pattern.

# **Examples**

### **Example 1**

The following example displays the format for the scan\_cells summary diagnosis results. For failing flops, the report displays the cell name, channel ID, and cell index. For failing pseudo flops, the report displays the channel ID and cell index.

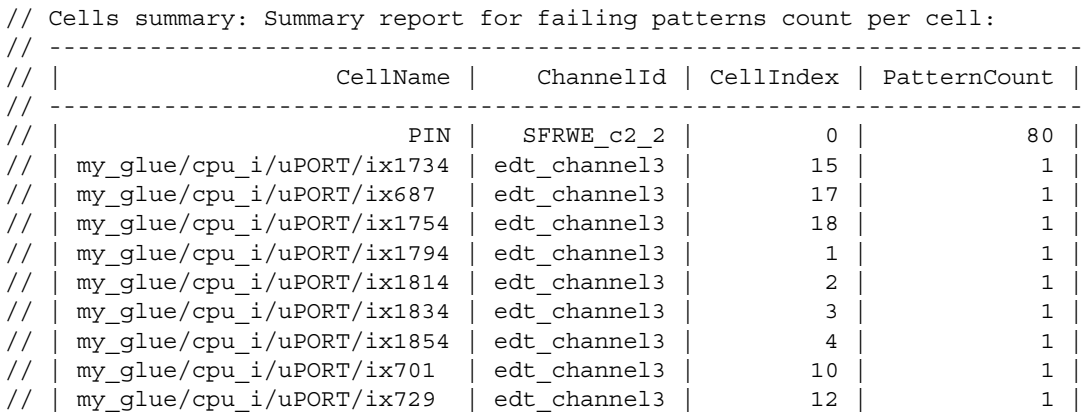

### **Example 2**

The following example displays the format for the patterns summary diagnosis results.

Tessent™ Shell Reference Manual, v2021.3 **2001**

```
// Patterns summary: Summary report for failing flop frequency per pattern:
// ------------------------
// | Pattern# | FlopCount |
// ------------------------
// | 0 | 1 |
\frac{1}{4}\frac{1}{1} 2 | 5 |
/ / | 3 | 6 |
// | 4 | 1 |
```
#### **Example 3**

The following example displays the format for the full summary diagnosis results. For failing flops, the report displays the cell name, channel ID, and cell index. For failing pseudo flops, the report displays the channel ID and cell index.

// Full report: Full report for failing patterns:

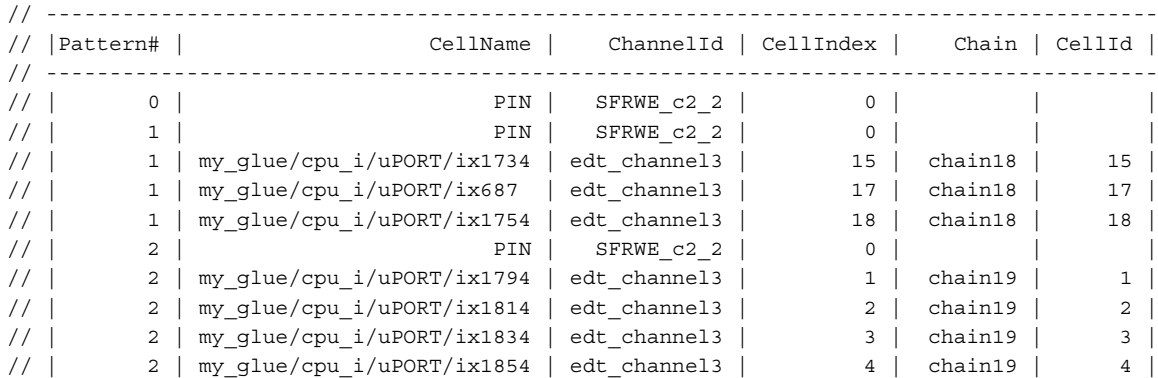

# **report\_simdut\_data**

Context: patterns -silicon\_insight, patterns -ijtag -silicon\_insight, patterns -scan -silicon\_insight Mode: setup, analysis

Generates reports about specified design objects within designs simulated by SimDUT.

## **Usage**

report\_simdut\_data *object\_type*

## **Arguments**

• *object\_type*

A required literal that specifies a design object.

## **Description**

Use this command to introspect nets, registers, and module instances within designs simulated by SimDUT. For more information, refer to "Simulating Desktop, ATE, and ATPG Behavior" in the Tessent SiliconInsight User's Manual for Tessent Shell.

# **Examples**

#### **Example 1**

The following example shows a report for block4  $\,$  I1, where block4  $\,$  I1 is an instance of a module.

#### **report\_simdut\_data SIMDUT\_TB.DUT\_inst.block4\_I1**

name | SIMDUT TB.DUT inst.block4 I1 -- -----+------------------------------------------------------------ type | Module value regs  $|$  sel shiftreg[0:1] sel nr enB enC enD enE enF selA selB art art2 art3[4:0][3] art4[20] nets | tlr si en se ce ue tck so muxA muxB tdr\_A\_so tdr\_B\_so tdr\_C\_so tdr D so tdr E so tdr F so tdr G so wart wart2 wart3[3:0][3] wart4 $[20]$ modules | tdr A tdr B tdr C tdr D tdr E tdr F tdr G

#### **Example 2**

The following example shows a report for block4 I1.art3, where art3 is a register array defined as: reg [4:0] art3 [0:2]

#### **report\_simdut\_data SIMDUT\_TB.DUT\_inst.block4\_I1.art3**

name | SIMDUT\_TB.DUT\_inst.block4\_I1.art3 -- -----+------------------------------------------------------------ type | Array Reg[3] range | [4:0] value | [0] xxxxx | [1] xxxxx | [2] xxxxx

For the Type field, the integer inside the square brackets indicates the size of the array. The Range field indicates how specific bits are indexed.

#### **Example 3**

The following example shows a report for block4\_I1.art2, where art2 is a register array defined as: reg [4:0] art $2 = 5$ 'b10110

**report\_simdut\_data SIMDUT\_TB.DUT\_inst.block4\_I1.art2**

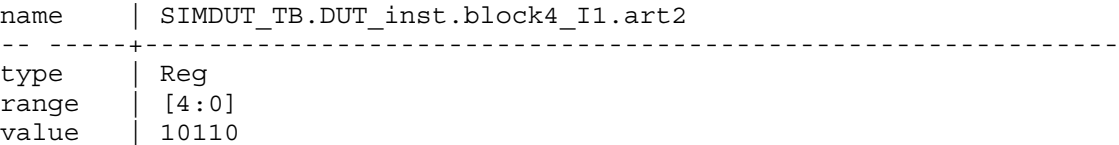

# **report\_simdut\_faults**

Context: patterns -silicon\_insight, patterns -ijtag -silicon\_insight, patterns -scan -silicon\_insight Mode: setup, analysis

Reports the SimDUT faults.

## **Usage**

report\_simdut\_faults

# **Arguments**

None

### **Examples**

The following example reports a list of active stuck-at faults stored in the simulator:

#### **report\_simdut\_faults**

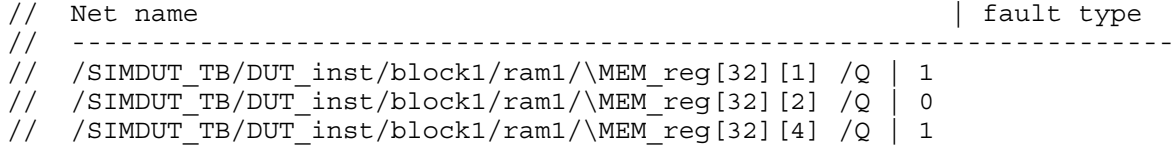

## **Related Topics**

add simdut fault [delete\\_simdut\\_fault](#page-749-0)

Tessent™ Shell Reference Manual, v2021.3 **2005**

# <span id="page-2005-0"></span>**report\_simulation\_contexts**

Context: all contexts

Mode: setup, analysis

Prerequisite: The flat model must already exist

Lists the available simulation contexts and indicates the current simulation context.

# **Usage**

report simulation contexts [-predefined | -user defined]

## **Description**

Lists the available simulation contexts and indicates the current simulation context.

The report simulation contexts command lists all simulation contexts. Note that the command reports available simulation contexts, some of which are only available after the tool reads a procedure file.

If you issue the command without arguments, the command reports all simulation contexts as follows:

Simulation Context Report

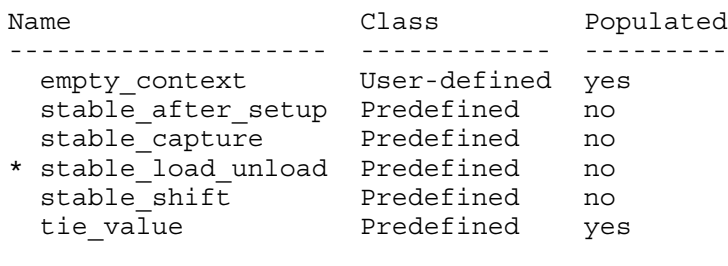

\* = current simulation context

The Populated column reports with a "yes" only those contexts that have correct simulation values. The simulation values are created in the DRCs.

# **Arguments**

• *-*predefined

An optional switch that reports predefined simulation contexts, which are listed in [Table 6-8](#page-2290-0) [on page 2291.](#page-2290-0)

• -user defined

An optional switch that reports user-defined simulation contexts.

**Related Topics**

[add\\_simulation\\_context](#page-374-0)

add simulation forces [copy\\_simulation\\_context](#page-516-0) [delete\\_simulation\\_contexts](#page-750-0) [delete\\_simulation\\_forces](#page-752-0) [get\\_current\\_simulation\\_context](#page-907-0) [get\\_simulation\\_context\\_list](#page-1151-0) [get\\_simulation\\_value\\_list](#page-1157-0) [report\\_simulation\\_forces](#page-2007-0) [set\\_current\\_simulation\\_context](#page-2290-1) [simulate\\_clock\\_pulses](#page-2807-0) [simulate\\_forces](#page-2809-0)

# <span id="page-2007-0"></span>**report\_simulation\_forces**

Context: all contexts

Mode: setup, analysis

Prerequisite: The flat model must already exist

Lists the active forces on the specified gate\_pin objects.

# **Usage**

report\_simulation\_forces [*obj\_spec*]

## **Description**

Lists the active forces on the specified gate\_pin objects.

The report simulation forces command lists the simulation forces on the specified gate pin object(s). When you issue this command without arguments, the tool lists all simulation forces of the current simulation context.

## **Arguments**

• *obj\_spec*

An optional value that specifies one or more gate pin objects.

## **Examples**

The following example shows the output of the report\_simulation\_forces command:

**ANALYSIS> add\_simulation\_forces [get\_gate\_pins I1] -value 0 ANALYSIS> add\_simulation\_forces [get\_gate\_pins I2] -value Z ANALYSIS> add\_simulation\_forces [get\_gate\_pins reg12/Q] -value 1 ANALYSIS> report\_simulation\_forces**

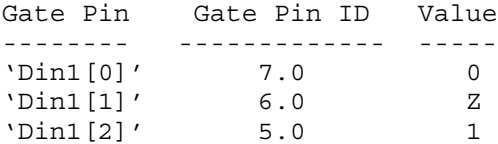

# **Related Topics**

[add\\_simulation\\_context](#page-374-0)

[add\\_simulation\\_forces](#page-376-0)

[copy\\_simulation\\_context](#page-516-0)

[delete\\_simulation\\_contexts](#page-750-0)

delete simulation forces

get simulation context list

get simulation value list

[report\\_simulation\\_contexts](#page-2005-0) [simulate\\_clock\\_pulses](#page-2807-0) [simulate\\_forces](#page-2809-0)

# **report\_simulation\_library\_sources**

Context: unspecified, all contexts

Mode: all modes

Reports the values specified with the set simulation library sources command.

### **Usage**

report simulation library sources

## **Description**

Reports the values specified with the [set\\_simulation\\_library\\_sources](#page-2693-0) command.

# **Arguments**

None.

### **Examples**

The following example uses the set simulation library sources to define search paths, and to map a pre-compiled library name to its physical directory. The report simulation library sources command is then used to report them.

```
set_simulation_library_sources \
   -y ../verilog ./../data/customPads \
   -v ../data/extra_lib.v \
   -extensions .v \
   -logical_library_map_list {my_lib ../data}
report_simulation_library_sources
```

```
// Simulation Library Source Paths
// ===============================
// type path file extensions
// ---- ---------------------- ---------------
// dir '../verilog' 'v v.gz'
// dir './../data/customPads' '.v.gz'
// file '../data/extra_lib.v'
// 
// Simulation Library Logical Library Map
// ======================================
// name dir path
// ------ --------
// my_lib ../data
```
# **Related Topics**

set simulation library sources

# **report\_ssn\_configuration**

Context: patterns -scan, patterns -scan\_diagnosis, patterns -scan\_retargeting

Mode: analysis

Reports the current SSN configuration settings.

## **Usage**

report\_ssn\_configuration

## **Description**

The report ssn\_configuration command displays a report describing the SSN configuration. It provides information about all active datapaths and SSHs, including bus width, bus clock period, shift clock period, and capture clock period.

## **Arguments**

None.

### **Examples**

The following example splits the output of the report\_ssn\_configuration command across two blocks for formatting purposes. The ellipsis (…) indicates how the lines break across each block.

#### **ANALYSIS> report\_ssn\_configuration**

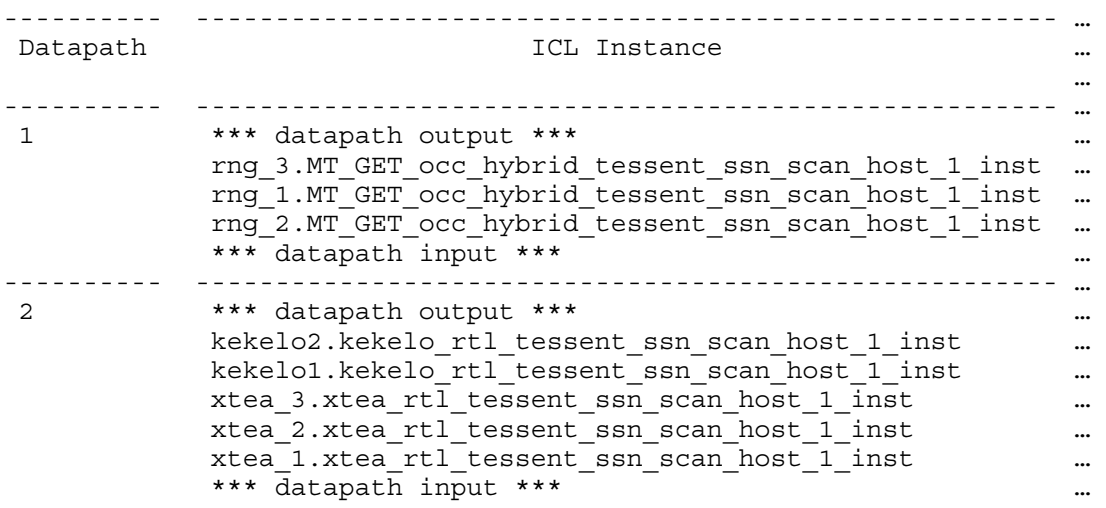

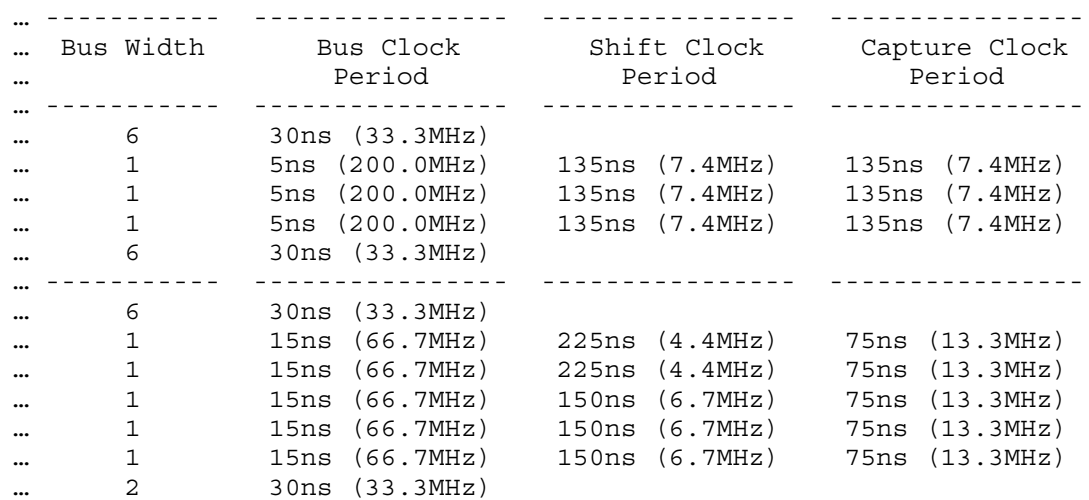

# **report\_static\_dft\_signal\_settings**

Context: dft patterns Mode: setup, analysis, insertion Prerequisites: ICL is elaborated

Reports the setting specified or implied with the set static dft signal values command.

# **Usage**

report static dft signal settings [-all | -current\_design | -icl\_instances *icl\_instances* | -instances *instances*]

# **Description**

Reports the settings specified or implied with the set static dft signal values command. All static DFT signals implemented with IJTAG can be set using the set static dft signal values command. See the add dft signals command for information on how to add the DFT signals. The DFT signals are grouped by each module in which you added the signals and ran the process dft specification command. These modules have the tessent design level attribute equal to "chip", "physical block", and "sub-block" in their extracted ICL module view.

When setting a static DFT signal within an instance, the other DFT signals without an explicit setting are assigned an implicit value following the logic described in the [set\\_static\\_dft\\_signal\\_values](#page-2713-0) command description section.

# **Arguments**

• -all

An optional switch that reports the settings that exist on DFT signals found within all ICL instances that have the tessent design level attribute set to "chip", "physical block", and "sub block" within their ICL module definition. The DFT signals found within the top module are also reported.

The -all, -current design, -icl instances, and -instances switches are mutually exclusive. If unspecified, the -current\_design switch is the default.

• -current design

An optional switch that reports the settings that exist on DFT signals found within the top module. The top-level module must have the tessent design level attribute set to "chip", "physical block", and "sub-block" within the ICL module definition.

The -all, -current design, -icl instances, and -instances switches are mutually exclusive. If unspecified, the -current\_design switch is the default.

• -icl\_instances *icl\_instances*

An optional switch that reports the settings that exist on DFT signals found within the specified ICL instances. These ICL instances must have the tessent\_design\_level attribute set to "chip", "physical block", and "sub-block" within their ICL module definition.

Tessent™ Shell Reference Manual, v2021.3 **2013**

The -all, -current design, -icl instances, and -instances switches are mutually exclusive. If unspecified, the -current\_design switch is the default.

• -instances *instances*

An optional switch that reports the settings that exist on DFT signals found within the specified design instances. These design instances must match the value of the "hierarchical design instance" attribute found on an ICL instance with the tessent\_design\_level attribute set to "chip", "physical\_block", and "sub\_block" within their ICL module definition.

The -all, -current design, -icl instances, and -instances switches are mutually exclusive. If unspecified, the -current\_design switch is the default.

#### **Examples**

The following example shows the report generated for a block where the set static dft signal values was explicitly called for the ltest en DFT signal. The report shows the inferred values on the other signals.

// ICL Module : sub block 13 // --------------- ------------------- --------- ---------- Set value Set source // --------------- ------------------- --------- ---------- // all test dlobal dft control 1 1 Inferred // ext ltest en logic test control - - -// int ltest en logic test control - - -// ltest en dogic test control 1 1 Explicit // ext multi scan mode(external) - - -// int edt scan mode(internal) - - -//

# **Related Topics**

add dft signals

set static dft signal values

# **report\_statistics**

Context: dft -edt, patterns -scan, patterns -scan\_diagnosis

Mode: setup, analysis

Displays a detailed statistics report to the screen.

# **Usage**

report\_statistics [[-DEtailed\_analysis [DI] [-Threshold *threshold\_number*]] [-Instance *instance\_pathname* | -Model {ALL | *model\_name*} | -CLOCK\_domains {ALL | SUMMARY | *clock\_pathname...*}] | -Hierarchy [-FORmat "*format\_code ..."*] [-Sort "*format\_code*" [-Ascending | -Descending]] [-EXClude unlisted faults | -Grayboxes only] [-LESsthan *percentage*] [-LEVel *integer*] [-DETections *integer*] [-INDent *integer* | [-USe full instance path] [-CSV]]] [-port equivalent faults] [(> | >>) *file\_pathname*]

# **Description**

Displays a detailed statistics report to the screen.

The tool also reports CPU time that is the cumulative CPU time of the primary process since you invoked the run.

When you use the -Instance switch, the tool's statistics report lists the following three groups of information:

- The current number of collapsed or total faults, depending on the current fault mode, in each class. By default, the fault mode is full. The report does not display fault classes with no members.
- The percentage of test coverage, fault coverage, fault coverage loss, and ATPG effectiveness for collapsed or total faults. By default, the fault mode is full, however the tool can report either the collapsed number or full number depending on the current fault mode.
- The total numbers for the following:
	- o Total patterns simulated in the preceding fault simulation process. This subgroup may additionally contain total numbers for the following internal patterns sets:

Basic scan patterns

Clock\_po patterns

Tessent™ Shell Reference Manual, v2021.3 **2015**

Ram\_sequential patterns

Clock\_sequential patterns

- o Total patterns currently in the test pattern set
- o Total CPU time

If a pattern type has no patterns, the report does not display the count for that type. If all patterns are basic patterns, it does not display any count. And it counts clock\_sequential patterns that are also clock\_po only as clock\_sequential patterns.

When you use the -Hierarchy switch, the statistics report lists the following two groups of information for each reported hierarchical instance:

- Instance leaf name (add -USe full instance path switch to report entire instance path)
- A customizable list of statistics that, by default, consists of the following:
	- o Module name
	- o Total number of faults
	- o Number of unobserved (UO) faults
	- o Number of ATPG untestable (AU) faults
	- o Test coverage

When you issue the "set atpg\_timing On" command prior to create patterns, the statistics report also includes delay test coverage. For more information about how the tool calculates delay test coverage, refer to the *Tessent Scan and ATPG User's Manual*.

### **Arguments**

• -DEtailed\_analysis [DI] [-Threshold *threshold\_number*]

An optional switch that, by default, reports detailed information for the following fault subclasses:

- o AU.CC (CELL\_CONSTRAINTS)
- o AU.PC (PIN\_CONSTRAINTS)
- o AU.TC (TIED\_CELLS)
- o UD.AAB (ATPG\_ABORT)
- o UD.EAB (EDT\_ABORT)
- o UD.UNS (UNSUCCESS)

For information about any of these fault sub-classes, refer to the discussion about "Fault Sub-Classes" in the *Tessent Scan and ATPG User's Manual*.
For an example of reporting detailed statistics for AU or DI sub-classes, refer to ["Example](#page-2022-0)  [2" on page 2023.](#page-2022-0)

DI

An optional literal that enables the tool to report the DI fault sub-classes without performing the detailed analysis for AU faults, which can be time consuming. All of the DI sub-classes are listed under "Fault Sub-Classes" in the *Tessent Scan and ATPG User's Manual*. Note that the tool always performs analysis for all DI fault subclasses, with the exception of DI.EDT, which you control using the set fault subclass analysis command. For more information about DI.EDT analysis, refer to that command description.

-Threshold *threshold\_number*

An optional switch and numerical pair that limits the list of untestable faults displayed. The *threshold\_number* is the minimum coverage loss percentage to display. The default threshold is 0.1 percent. Faults having a coverage loss less than the threshold are summarized at the end of the list (see ["Example 2" on page 2023\)](#page-2022-0).

• -Instance *instance\_pathname*

An optional switch and string pair that reports fault statistics for a specific instance. The instance pathname is the name of a circuit block whose statistics you want to report. Only fault statistics are affected by this option; pattern count statistics apply to the entire design.

• -Model ALL | *model\_name* 

An optional switch and string pair that specifies reporting statistics for all models or a single named model in a Tessent Cell library. When specifying a single model, *model\_name* must match a cell model in the Tessent Cell library. This switch is only available for Tessent FastScan and Tessent TestKompress when invoked in model mode (-model). If you use this switch in other than model mode, the tool issues the following error:

Error: -model reporting only available for -model tool invocations.

• -CLOCK\_domains SUMMARY | ALL | *clock\_pathname...*

An optional switch and literal or repeatable string pair that you use for the following:

- o Reporting the summary of clock domain test coverage; or
- o Specifying a list of clocks to report the coverage(s) for the specified clock domain(s).

Choose from the following options:

SUMMARY — A literal that reports a summary of clock domain coverage and produces a Clock Domain Summary section. For each clock domain, the tool reports the percentage of faults in the clock domain with respect to the total fault population, and reports the relevant test coverage numbers for each clock domain.

ALL — A literal that reports the detailed coverage information for all clock domains.

*clock\_pathnames...* — A repeatable string specifying a clock domain or clock domains. The tool reports the detailed coverage information for the specified clock domains.

• -Hierarchy

An optional switch that enables fault statistics to be reported for each hierarchical instance in the design. The tool uses columns for all reported fields. For each reported instance, the tool displays the instance name and flags the instance if it is a gray box (GB) or black box (BB). If an instance is a gray box, the tool adds rows reporting statistics of faults for "Instances in netlist" and "Instances not in netlist". By default, the tool lists the following statistics for each reported instance:

- o Module name
- o Total number of faults
- o Number of unobserved (UO) faults
- o Number of ATPG untestable (AU) faults
- o Test coverage
- o Test coverage loss

-FORmat "*format\_code…*"

An optional switch and a string of one or more format codes that, together with the -Hierarchy switch, specifies which data to display and the order in which to display it. Use this switch to tailor the content and arrangement of displayed data in hierarchical reports. By default, only the instance column is displayed when using the -format switch. [Table 5-19](#page-2017-0) lists the format code literals this switch recognizes and the information displayed for each.

#### **Note**

Because it is not possible to determine the locations of representative faults for a specific level of hierarchy, only uncollapsed faults are reported with the -Hierarchy switch.

<span id="page-2017-0"></span>

| <b>Tessent FastScan Information</b><br>(uncollapsed) | <b>Format Code</b>                            | <b>Report Label</b>                             |
|------------------------------------------------------|-----------------------------------------------|-------------------------------------------------|
| Fault coverage                                       | $\%$ fc                                       | <b>Fault Coverage</b>                           |
| Test coverage                                        | $\%$ tc                                       | <b>Test Coverage</b>                            |
| Test coverage loss                                   | $\%$ tcl                                      | <b>TC</b> Loss                                  |
| Relevant test coverage                               | $\%$ rtc                                      | Relevant TC                                     |
| ATPG effectiveness                                   | $\%$ ae                                       | ATPG Eff.                                       |
| Module name                                          | mo                                            | Module                                          |
| Number of faults                                     | #f                                            | $#$ faults                                      |
| Fault category                                       | <category>[.<subclass>]</subclass></category> | $\langle CAT \rangle$ [ $\langle SUB \rangle$ ] |

**Table 5-19. Format Codes** 

The -format option reports statistics for fault subclasses specified using format codes with this format:

<fault category>[.<subclass>]

For example:

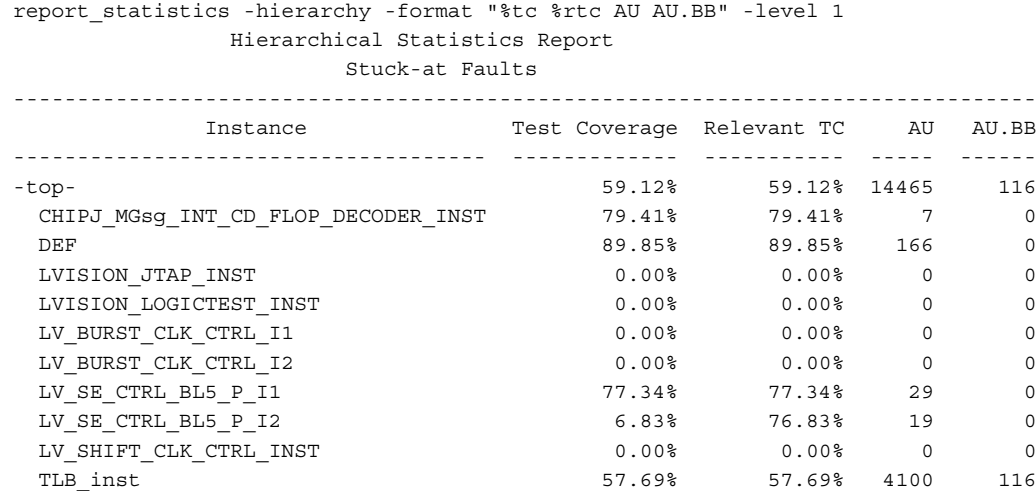

All format codes, including the fault codes, are case insensitive. For example:

report\_statistics -hierarchy -format "%fc au Au.UNC Di.sCAn, DI.UNC"

When duplicated format codes exist in the format code list, only one appears in the reported statistics.

Information displays in the same order as the format codes in the command. The default for this switch is:

-format "mo #f uo au %tc"

The results display as shown in the following example:

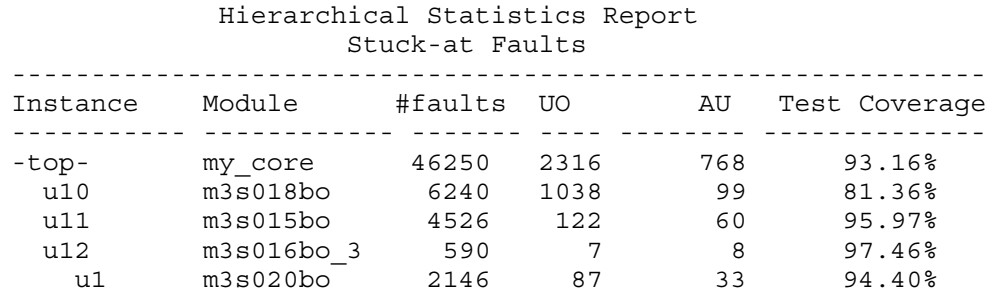

#### **Note**

You must include a space between each format code you specify, and begin and end the sequence of format codes with a double quotation mark (").

-Sort *format code* [-Ascending | -Descending]

An optional switch and literal pair that enables the tool to sort the results by the column indicated by *format code*. Sorting begins with level 1 instances, proceeds with each level 1 instance's child (level  $\overline{2}$ ), and continues hierarchically until complete. If -sort is not used, the report is sorted by the instance names in ascending alphabetical order.

-Ascending

An optional switch to sort in ascending order.

-Descending

An optional switch to sort in descending order. This is the default sort order.

The -sort option parser supports fault <category>[.<subclass>] format codes, case insensitive format codes, and ignores duplicated format column codes.

-EXClude unlisted faults

An optional switch that excludes unlisted faults from the report and calculations. It also omits the "Instances in netlist" and "Instances not in netlist" lines from the report. See also unlisted faults in the report faults command description.

-Grayboxes\_only

An optional switch that together with the -Hierarchy switch, limits the report to graybox instances, not including the top instance. This option automatically enables the "-use\_full\_instance\_path" option.

When you use this switch, the header of the statistics report includes the text "(Grayboxes Only)".

-LESsthan *percentage*

An optional switch and real number pair that, together with the -hierarchy switch, specifies to report only module instances with test coverage less than or equal to the specified percentage. The default percentage is 100.0 and causes all module instances to be reported.

Specifying "-lessthan 90.0", as shown in this example, the tool reports statistics only for module instance u10 because u10 is the only instance with test coverage less than or equal to 90 percent:

report\_statistics -hierarchy -lessthan 90.0

Hierarchical Statistics Report Stuck-at Faults

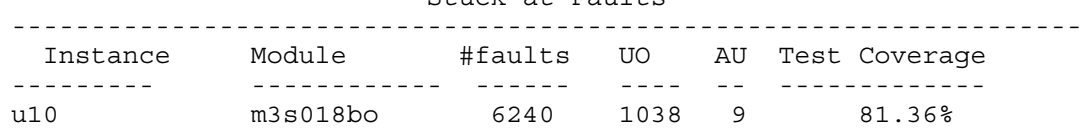

-LEVel *integer*

An optional switch and integer pair that, together with the -Hierarchy switch, controls the hierarchy reporting depth. The tool reports all hierarchical levels down to and including the level you specify, counting from the top level, which is 0. If you specify "-level 1", for example, the tool displays data for the top level and the instances one

level of hierarchy beneath the top level. By using this switch to restrict reporting to the upper levels of a design's hierarchy, you can reduce the command's processing time on very large designs with deep hierarchy. The maximum permitted value is 1000.

### -DETections *integer*

An optional switch and integer pair used with the -Hierarchy switch to represent the number of multiple detections. When specified, the DS fault count, test coverage, relevant coverage, fault coverage, test coverage loss, and ATPG efficiency metrics adjust to reflect the values with detections greater than or equal to the detection number specified.

By default, the tool runs as though you had specified "-detections 1".

-INDent *integer* 

An optional switch and integer pair that, together with the -hierarchy switch, specifies the number of additional spaces to indent the information for each subsequent level of reported hierarchy. The default indentation is two spaces. Specifying "-indent 0" removes all indentation. The maximum permitted value is 10.

-USe full instance path

An optional switch used to display the complete instance path. Without it, the report displays the leaf instance name and the instantiation level is shown by indentation.

-CSV

An optional switch that uses a comma as a delimiter between the columns in the report, making the data readily usable within spreadsheet programs. This option automatically enables the "-use\_full\_instance\_path" option.

When you use this switch, the statistics report has no header.

-port equivalent faults

An optional switch to restrict the UDFM fault statistics reporting to library cell port faults. Use this switch only when loading UDFM files created by Tessent CellModelGen.

In the uncollapsed fault mode, you can generate UDFM statistics reports equivalent to traditional stuck-at and transition fault statistics reports. Read in one or more UDFM files then use the "[add\\_fault\\_sites](#page-251-0) -all" command followed by the "report\_statistics -port equivalent faults" command.

• > *file\_pathname*

An optional redirection operator and pathname pair, used at the end of the argument list, for creating or replacing the contents of *file\_pathname*.

• >> *file\_pathname*

An optional redirection operator and pathname pair, used at the end of the argument list, for appending to the contents of *file\_pathname*.

Tessent™ Shell Reference Manual, v2021.3 **2021**

#### **Examples**

#### **Example 1**

The following example displays a statistics report for the top level instance in a design after performing an ATPG run:

**set\_system\_mode analysis create\_patterns report\_statistics** Statistics Report Transition Faults ------------------------------------------------------------------------- Fault Classes #faults #faults (total) (total relevant) ------------------------------------- ------------- ------------------ FU (full) 1446 1424 ----------------------------------- ------------- ------------------ DS (det simulation) 24 ( 1.66%) same ( 1.69%) DI (det\_implication) 326 (22.54%) same (22.89%) UU (unused) 242 (16.74%) same (16.99%) AU (atpg\_untestable) 854 (59.06%) 832 (58.43%) ------------------------------------------------------------------------- Fault Sub-classes -------------------------------- AU (atpg\_untestable) BB (black\_boxes) 176 (12.17%) same (12.36%) PC\* (pin constraints) 22 ( 1.52%) deleted TC\* (tied\_cells) 120 ( 8.30%) same ( 8.43%) Unclassified 536 (37.07%) same (37.64%) \*Use "report\_statistics -detailed\_analysis" for details. ------------------------------------------------------------------------- Coverage ------------------------------- test\_coverage 29.07% 29.61%<br>
fault coverage 24.20% 24.58% 24.58% 29.61% 29.61% 29.61% 29.61% 29.7% 29.61% 29.7% 29.61% 29.7% 29.7% 29.7% 29.7% 29.7% 29.7% 29.7% 29.7% 29.7% 29.7% 29.7% 29.7% 29.7% 29.7% 29.7% 29.7% 29.7% 2 fault\_coverage 24.20% 24.20% 24.58% atpg\_effectiveness 100.00% 100.00% 100.00% -------------------------------------------------------------------------  $\#test$  patterns  $4$ #clock sequential patterns 4 #simulated\_patterns 64 CPU time (secs)  $0.5$ -------------------------------------------------------------------------

Here is how the statistics report would look if you used a "report statistics -hierarchy -level 1" command:

**report\_statistics -hierarchy -level 1**

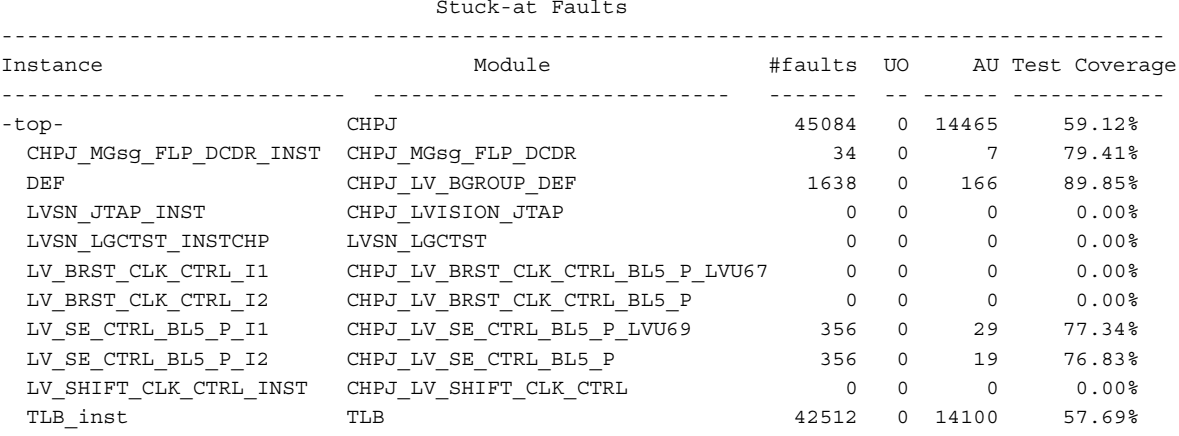

#### Hierarchical Statistics Report Stuck-at Faults

## <span id="page-2022-0"></span>**Example 2**

The following example shows a statistics report with detailed analysis:

#### **report\_statistics -detailed\_analysis**

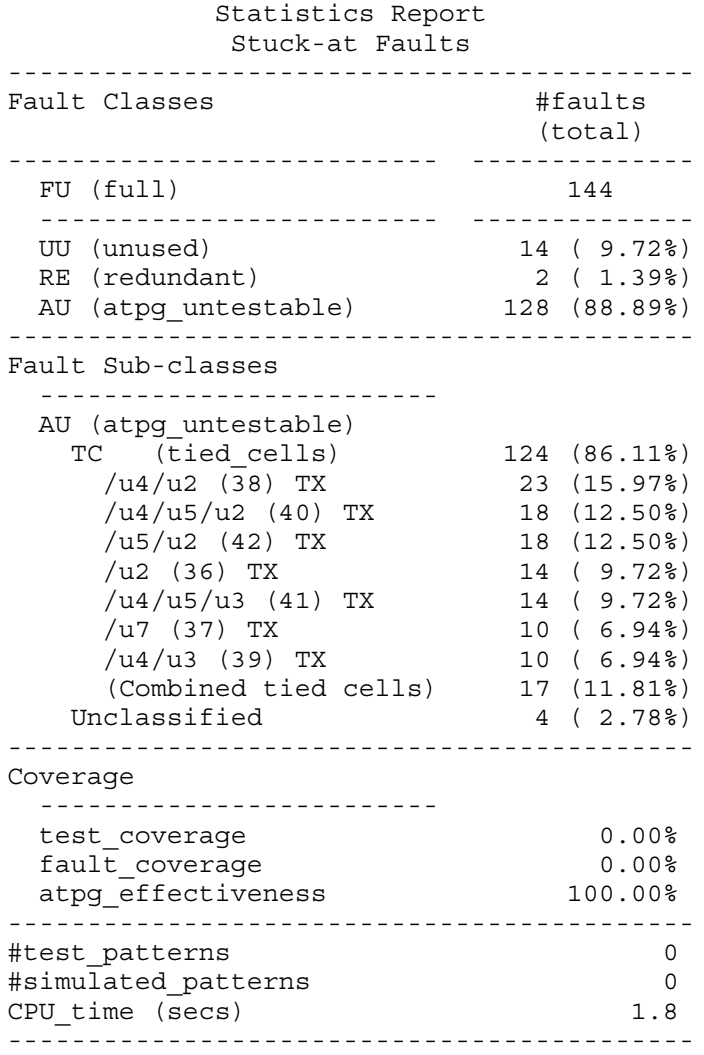

Use the -Threshold switch if you want to limit the detailed list of untested faults. Use the following command to show the detailed breakout of the DI fault sub-classes in addition to the AU and UD sub-classes:

**report\_statistics -detailed\_analysis DI**

```
Statistics Report 
             Stuck-at Faults 
-------------------------------------------
...
-------------------------------------------
Fault Sub-classes 
 ------------------------- 
 DI (det implication)
   EDT (edt_logic) 30 ( 0.06%)
   SCAN (scan_path) 600 ( 1.20%)
   SEN (scan enable 2146 ( 4.30%)
   CLK (clock) 180 ( 0.36%)
   SR (set reset) 300 ( 0.60%)
   MEM (memory) 30 ( 0.06%)
   DIN (data_in) 30 ( 0.06%)
...
```
#### **Example 3**

The following example shows the statistics report for relevant coverage. A second column is added to the report to compare statistics. The excluded fault sub-classes are marked as "deleted".

**set\_relevant\_coverage -exclude fp report\_statistics**

#### Statistics Report Stuck-at Faults

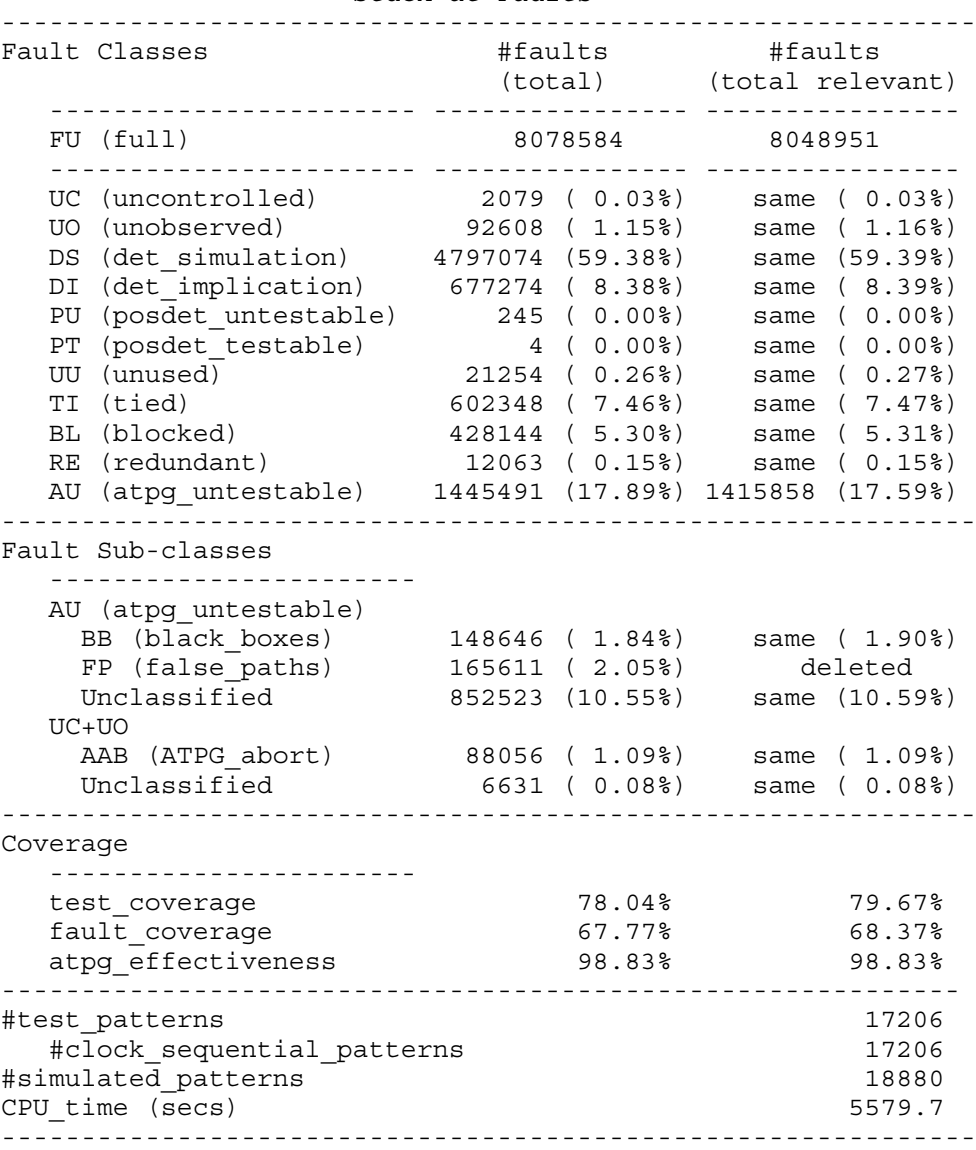

#### **Example 4**

The following example shows the Clock Domain Summary excerpted from a statistics report:

#### **report\_statistics -clock\_domains summary**

Statistics Report Stuck-at Faults

-------------------------------------------------------------------------

…

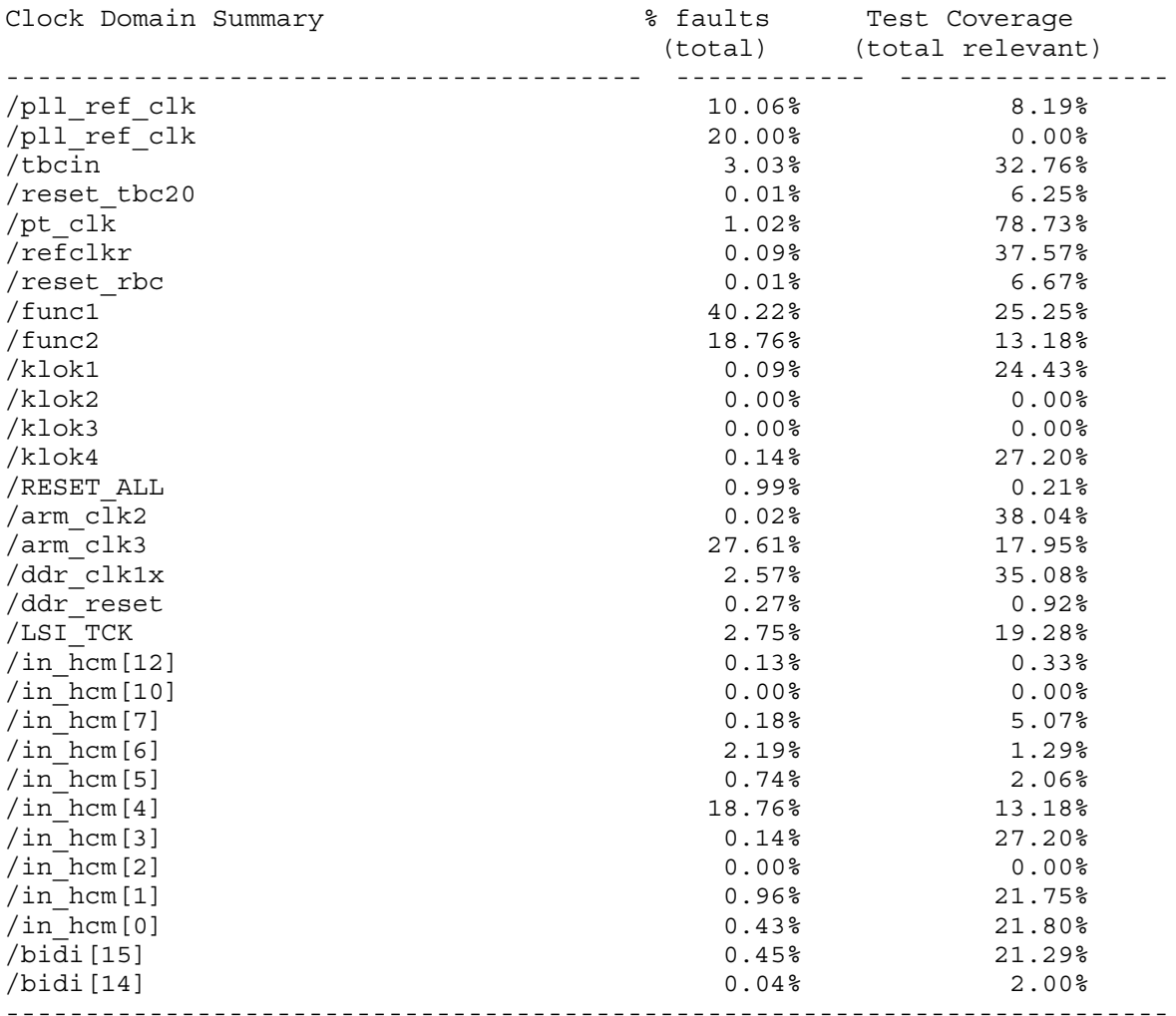

#### **Example 5**

The following example performs timing-aware ATPG using SDF timing data. Note that the statistics report includes delay test coverage:

**set\_system\_mode analysis read\_sdf my\_design.sdf set\_atpg\_timing on -clock\_waveform DEFAULT 3 1 1 create\_patterns report\_statistics**

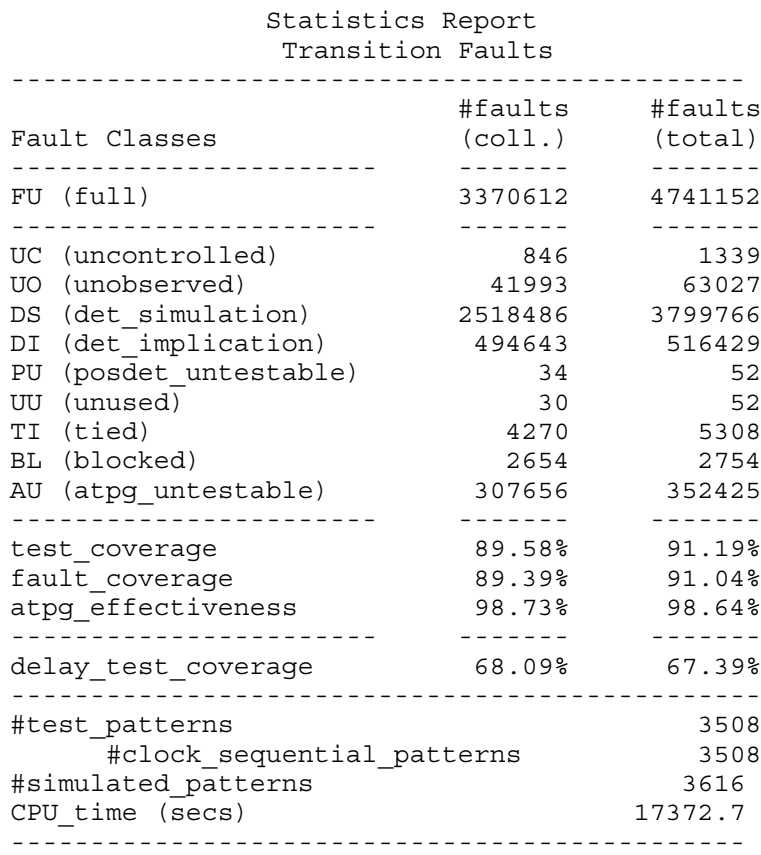

#### **Example 6**

The following example shows the multiple detection test coverage report at the end of the normal report statistics output when some unlisted faults are loaded using the "read faults" -graybox" command and AU.PC faults are excluded from the relevant test coverage.

**read\_faults top\_faults.txt -retain read\_faults core1\_faults.txt -graybox -retain set\_relevant\_coverage -exclude au.pc report\_statistics**

The following shows the left side of the command output:

```
Statistics Report
                Stuck-at Faults
      ------------------------------------------------------------------------
...
Multiple Detection Statistics
-------------------------------------------------------------------------
Detections DS Faults
 (N) (Detections == N) (total w. unlisted)
---------- ---------------- ------------------
 1 0 ( 0.00%) 15563 ( 17.22%)
 2 0 ( 0.00%) 15563 ( 17.22%)
...
 8 135 ( 0.11%) 15249 ( 16.89%)
 9 198 ( 0.16%) 15127 ( 16.76%)
 10+ 5238 ( 4.12%) 14950 ( 16.57%)
------------------------------------------------------------------------
bridge_coverage_estimate
------------------------------------------------------------------------
```
The following shows the right side of the command output, with the Detections column included for your reference.

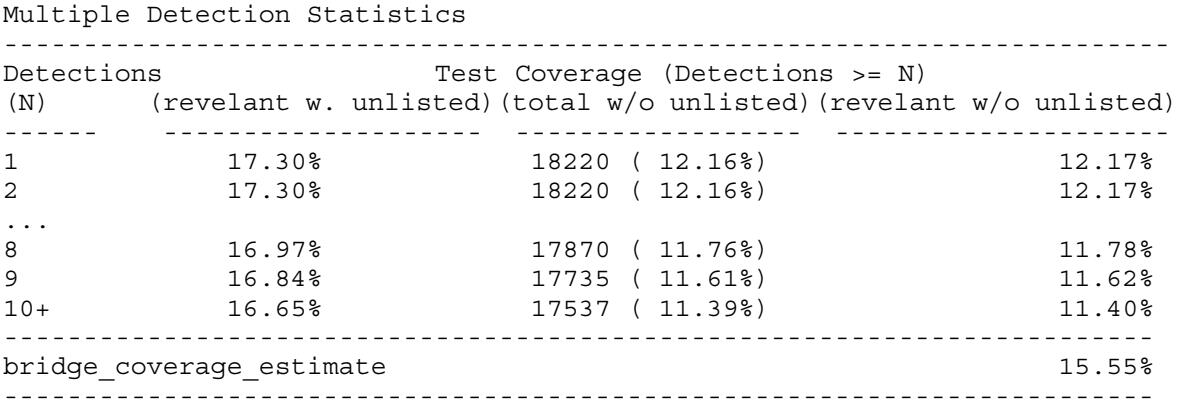

#### **Example 7**

The following example shows the statistical fault report when gray or black boxes are present:

#### **report\_statistics -Hierarchy -LEVel 2**

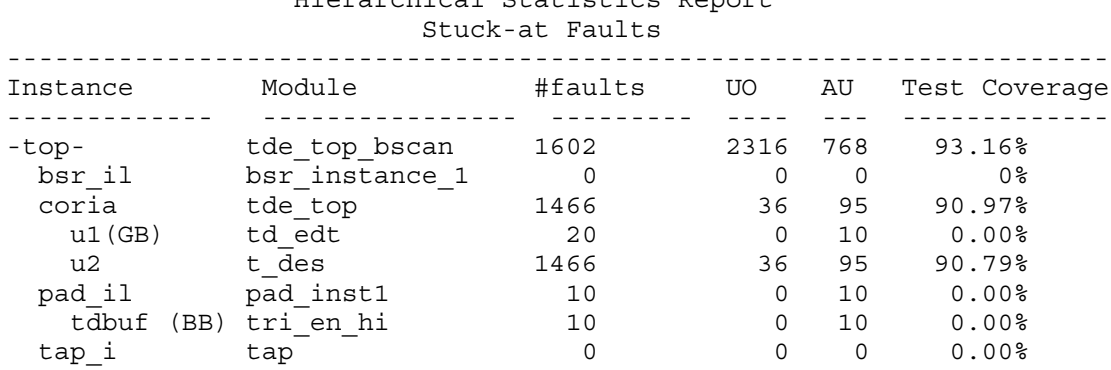

# Hierarchical Statistics Report

#### **Example 8**

The following example shows that the rows for "Instances Not in netlist" and "Instances in netlist" display, because the command is set to the level of the gray box. In such a case, the report also shows the next lower level instances for the gray box:

#### **report\_statistics -hierarchy -LEVel 3**

Hierarchical Statistics Report Stuck-at Faults --------------------------------------------------------------------- Instance Module #faults UO AU Test Coverage --------- ------------------ ------ ---- --- ------------- -top- tde top bscan 1602 2316 768 93.16% bsr\_il bsr\_instance\_1 0 0 0 0% coria tde\_top 1466 36 95 90.97% u1(GB) td\_edt 20 0 10 0.00% Instances Not in netlist 15 0 5 0.00% Instances in netlist  $\begin{array}{ccccccc} 5 & 0 & 5 & 0.008 \end{array}$ inst1 xxxx 3 2 1 0.00% inst2 yyyy 2 0 10 0.00% u2 tdes 1466 36 95 90.79% pad\_il pad\_inst1 10 0 10 0.00% tdbuf (BB) tri\_en\_hi 10 0 10 0.00% tap i tap tap 0 0 0 0.00%

#### **Example 9**

The following example shows the hierarchical statistics report using the -grayboxes\_only switch:

#### **report\_statistics -hierarchy -grayboxes\_only**

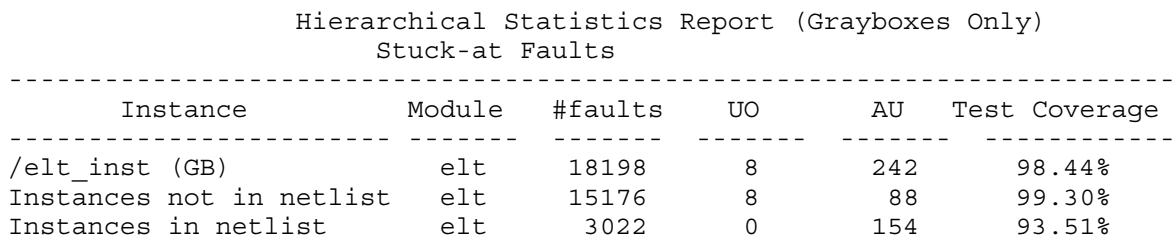

#### **Example 10**

The following example shows the hierarchical statistics report using the -EXClude\_unlisted\_faults switch:

#### **report\_statistics -Hierarchy -LEVel 3 -EXClude\_unlisted\_faults**

Hierarchical Statistics Report Stuck-at Faults --------------------------------------------------------------------- Instance Module #faults UO AU Test Coverage --------- ------------------ ------ ---- --- ------------- -top- tde top bscan 1602 2316 768 93.16% bsr\_il bsr\_instance\_1 0 0 0 0% coria tde\_top 1466 36 95 90.97% u1(GB) td edt 20 0 10 0.00% inst1 xxxx 3 2 1 0.00% inst2 yyyy 2 0 10 0.00% u2 tdes 1466 36 95 90.79% pad\_il pad\_inst1 10 0 10 0.00% tdbuf (BB) tri\_en\_hi 10 0 10 0.00% tap i tap 1 0 0 0 0.00%

#### **Example 11**

This is an example of the hierarchical statistics report using -detection option to adjust the report to reflect the values with detections greater than or equal to two.

#### report\_statistics -hierarchy -detections 2 -level 1 -exclude\_unlisted\_faults \ **-format "DS %tc %rtc %fc %ae"**

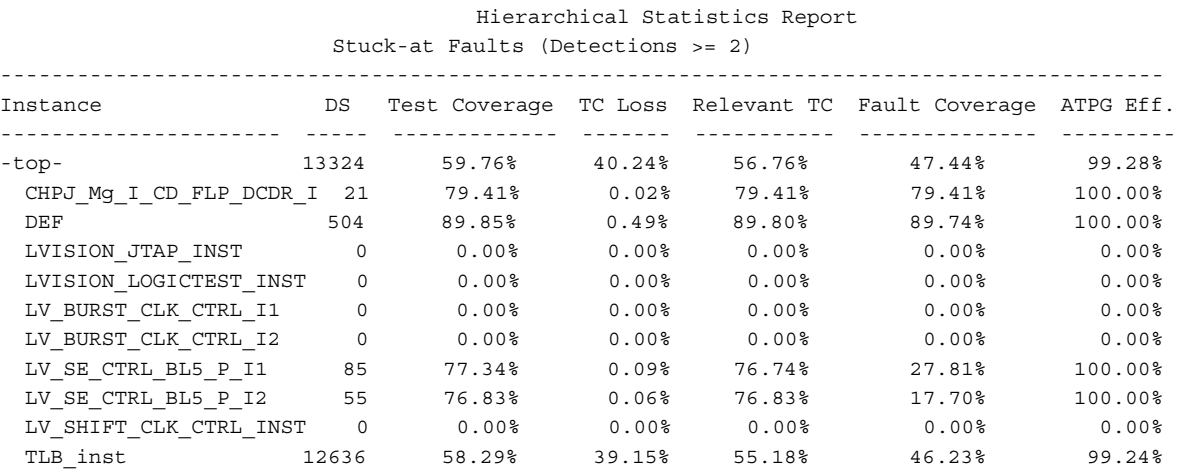

#### **Example 12**

This is an example of the hierarchical statistics report using -detections option to adjust the report to reflect the values with detections greater than or equal to five and limited with the -grayboxes\_only option.

report statistics -hierarchy -detections 5 -grayboxes only \ **-format "DS %tc tcl %rtc %fc %ae"**

Tessent™ Shell Reference Manual, v2021.3 **2031**

 Hierarchical Statistics Report (Grayboxes Only) Stuck-at Faults (Detections >= 5)

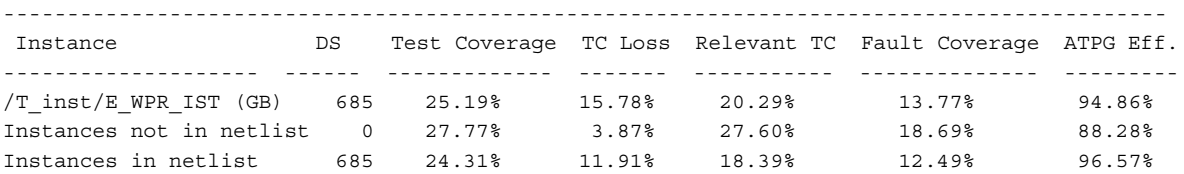

#### **Example 13**

The following example shows AU fault subclasses:

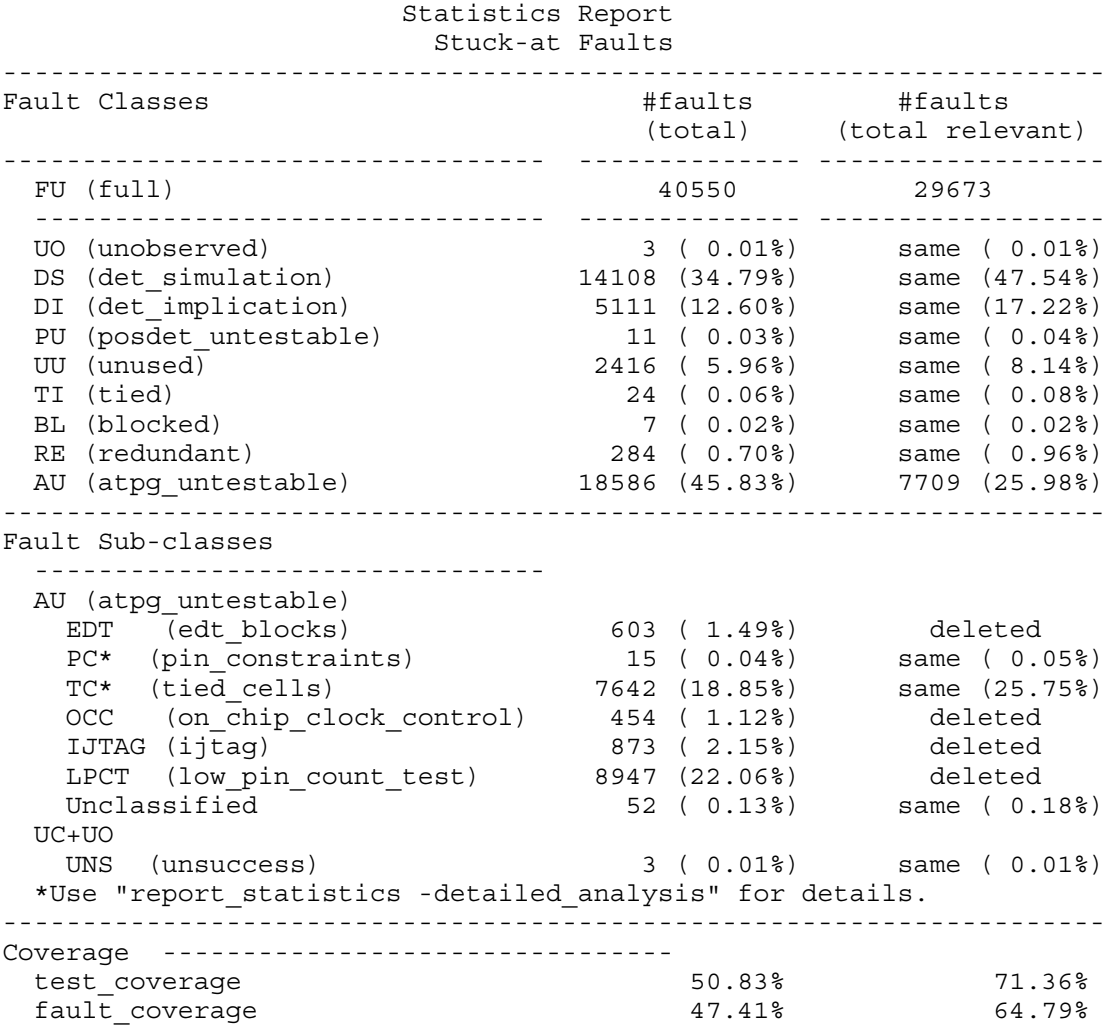

#### **Example 14**

The following example shows the reported coverage from a cell-aware static (CA1) ATPG run. The first report considers all UDFM faults from the Tessent CellModelGen models, and the second report considers only the port faults from the UDFM.

#### **report\_statistics**

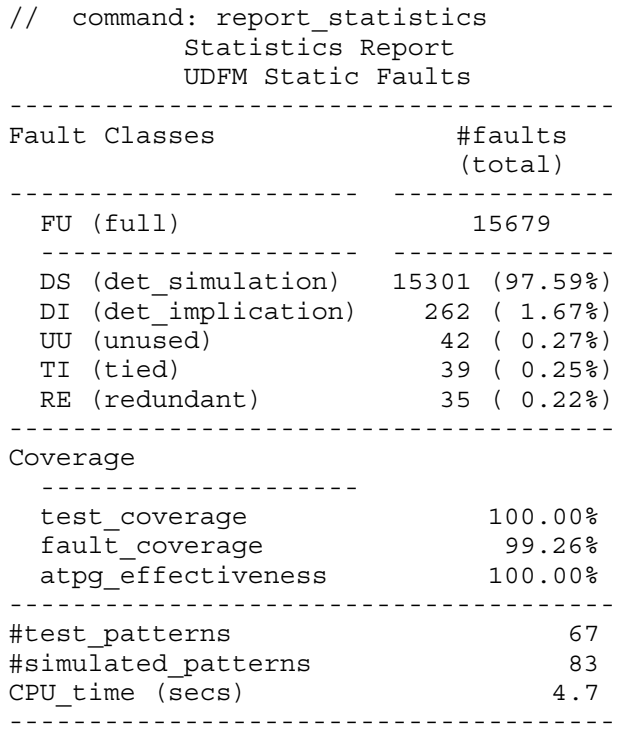

#### **report\_statistics -port\_equivalent\_faults**

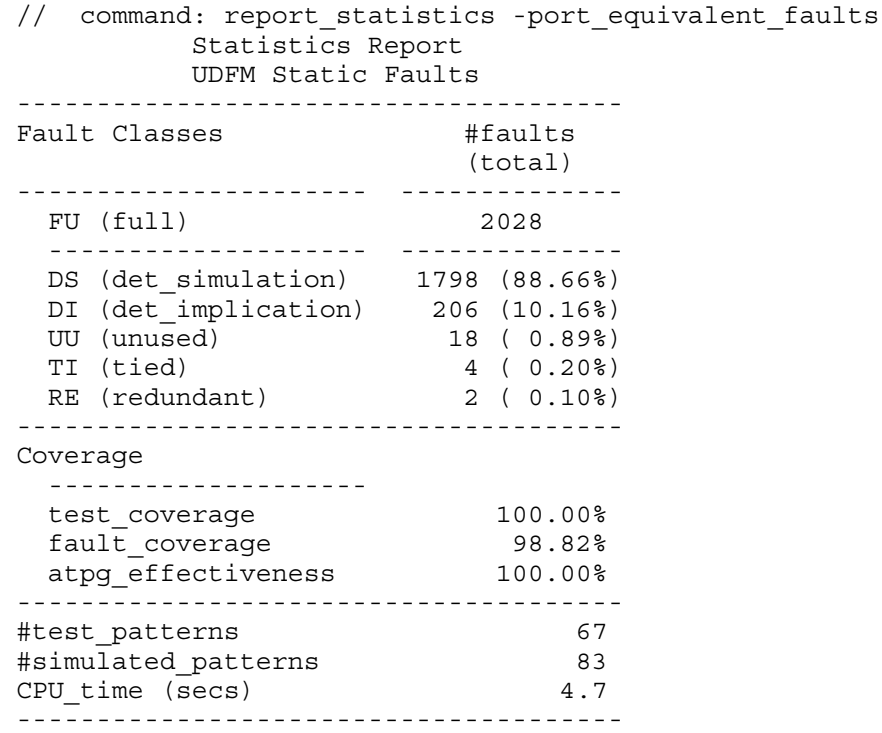

# **Related Topics**

[set\\_atpg\\_timing](#page-2152-0)

[set\\_relevant\\_coverage](#page-2664-0)

# **report\_synchronous\_clock\_groups**

Context: dft, patterns

Mode: setup, analysis

Displays a list of all user-defined synchronous clock groups.

# **Usage**

report synchronous clock groups [-scope {capture  $|\text{ shift } | \text{ all} \rangle$ ]

**Note**

Synchronous clock groups have no impact on scan chain analysis, test point identification, and EDT IP insertion (in the dft -scan, dft -test points and dft -edt sub-contexts).

# **Description**

Displays a list of all user-defined synchronous clock groups.

The report synchronous clock groups command displays a list of all clock groups that you defined with the add synchronous clock group command. For more information about synchronous clock groups, refer to the add synchronous clock group command description.

# **Arguments**

• -scope  $\{$ capture  $|\text{ shift} \mid \text{all}\}$ 

An optional argument and literal pair that specifies whether to display only capture or shift clock groups or all clock groups. By default, all clock groups are displayed.

# **Examples**

The following example creates two clock groups for capture and one for shift and lists them out.

#### **SETUP> add\_synchronous\_clock\_group {I1 I2} SETUP> report\_synchronous\_clock\_groups**

User-defined Synchronous Clock Group ====================================== // No. Clocks (Labels) Scope // --- --------------- ------- // 1 I1 capture // I2

**SETUP> add\_synchronous\_clock\_group -scope all {I3 I4} SETUP> report\_synchronous\_clock\_groups**

User-defined Synchronous Clock Groups ====================================== // No. Clocks (Labels) Scope // --- --------------- ------- // 1 I1 capture // I2 // 2 I3 capture // I4 // --- --------------- -------  $// 1 I3$  shift // I4

#### **SETUP> report\_synchronous\_clock\_groups -scope shift**

```
User-defined Synchronous Clock Groups
======================================
// No. Clocks (Labels) Scope
// --- --------------- -----
1 / 1 I3 shift
// I4
```
# **Related Topics**

[add\\_clocks](#page-136-0) add synchronous clock group [analyze\\_control\\_signals](#page-418-0) [delete\\_clocks](#page-630-0) [delete\\_synchronous\\_clock\\_group](#page-754-0)

# **report\_tcd\_ldb\_validation**

Context: patterns -scan\_diagnosis

Mode: setup

Verifies that the core instance pathnames and hierarchy in the TCD matches the core instance pathnames and hierarchy in the LDB.

### **Usage**

report\_tcd\_ldb\_validation -**tcd** *tcdfile* ... -**ldb** *ldb\_dir* ...

## **Arguments**

• -**tcd** *tcdfile ...*

Required switch and string pair that specifies one or more TCD files.

• -**ldb** *ldb\_dir* ...

Required switch and string pair that specifies one or more LDB directories.

## **Description**

The command extracts and compares the set of chip designs and core instance paths from the TCD files and the LDBs. The report lists the coverage of each instance path in the TCD files and the LDBs. The tool issues an error when the names do not match.

The typical flow runs ATPG, LDB creation, and diagnosis in separate phases. Run report tcd ldb validation after ATPG and LDB creation to ensure that the correct data is available at diagnosis. Refer to "Diagnosis for Hierarchical Design" in the *Tessent Diagnosis User's Manual* for details.

# **Examples**

The following example validates the chip.tcd against the core data within the core.ldb and chip.ldb directories.

### **report\_tcd\_ldb\_validation –tcd chip.tcd –ldblist core.ldb**

```
Core validation report:
TCD Files: 
 Index Filename Design
 1> chip.tcd chip_top_edt
LDB Directories:
 Index Directory Design
 1> core.ldb uUARTs_i
Instance Coverage:
Instance TCDs LDBs
cpu/core 1 1 1
```
The following example shows the output when you have multiple TCDs and cores. In the transcript, the third and fourth TCD files refer to the same chip with different pattern sets. Each chip has embedded cores and a chip level LDB. The first LDB refers to core "core\_D," which is not found in the LDB directories. The second LDB contains a top-level chip, which is not found in any TCD file leading to the chip's instance not being found.

```
set tcd { chip_1.tcd chip_2.tcd chip_3.tcd }
```

```
set ldb { core_A.ldb core_B.ldb core_C.ldb chip_1.ldb chip_2.ldb chip_3.ldb chip_4.ldb }
report_tcd_ldb_validation –tcd $tcdlist –ldb $ldblist
```

```
Core validation report:
```
TCD files:

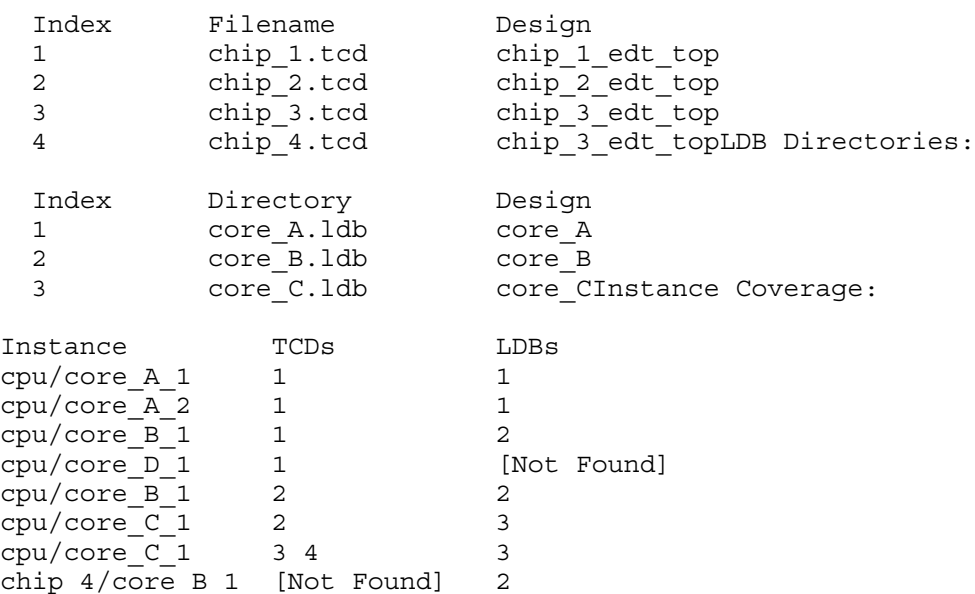

# **report\_tcl\_shell\_options**

Context: all contexts Mode: setup

Lists the currently specified Tcl shell options.

# **Usage**

report\_tcl\_shell\_options

# **Description**

Lists the currently specified Tcl shell options as specified with the set tcl shell options command.

# **Arguments**

None

# **Related Topics**

get tcl shell option [set\\_tcl\\_shell\\_options](#page-2721-0)

# <span id="page-2039-0"></span>**report\_test\_end\_icall**

Context: dft, patterns -scan, patterns -scan\_diagnosis, patterns -scan\_retargeting

Modes: setup, analysis

Reports a single view of all existing iCalls specified with the set test end icall command.

## **Usage**

report\_test\_end\_icall

## **Description**

Reports a single view of all existing iCalls that were specified with the set test setup icall command.

## **Arguments**

None.

## **Related Topics**

report test setup icall

[set\\_test\\_setup\\_icall](#page-2745-0)

# <span id="page-2040-0"></span>**report\_test\_logic**

Context: dft -scan, dft -test\_points

Mode: insertion

Prerequisites: Test logic or test points must be added with the insert test logic command.

Displays the test logic that the tool added during the scan insertion process.

# **Usage**

report\_test\_logic [-<u>Instance</u> | -Module | -Summary]  $[\{\geq\} \geq \}]$  *file\_pathname*]

## **Description**

Displays the test logic that the tool added during the scan insertion process.

The report test logic command displays information about the additional library cells instantiated in the design during the scan insertion process.

# **Arguments**

• -Instance

An optional switch that displays the list of instance pathnames and the corresponding DFT library models inserted by the tool. This option also includes a summary of the number of each instance-based DFT library model that the tool inserted. This is the default.

• -Module

An optional switch that displays the list of module names, the list of instance pathnames, and the corresponding DFT library models that the tool inserted as test logic and test points. This option also includes a summary of the number of each module-based DFT library model that the tool inserted.

• -Summary

An optional switch that displays a summary that contains the number of each module and instance-based DFT library model that the tool inserted.

• > *file\_pathname*

An optional redirection operator and pathname pair, used at the end of the argument list, for creating or replacing the contents of *file\_pathname*.

• >> *file\_pathname*

An optional redirection operator and pathname pair, used at the end of the argument list, for appending to the contents of *file\_pathname*.

# **Related Topics**

insert test logic

report test points

# <span id="page-2041-0"></span>**report\_test\_points**

Context: dft -test\_points

Mode: all modes

Displays test points that are inserted with the insert test logic command.

# **Usage**

report\_test\_points [*object\_spec*] [-columns *column\_names*] [-add\_columns *column\_names*]

# **Description**

Use this command to report the test points that are inserted with the insert test logic command.

The report is printed in a table format where each column represents the test point attributes, such as name, location, type, or clock domain, for each test point. Use the -columns switch to specify which columns to show and the order in which they appear. By default, report test points prints the following test point attributes:

name, type, control point type, enable connection name, clock domain, flop location.

You can add additional columns after the default columns (or after the columns specified with the –columns switch) using the -add\_columns switch.

The following table summarize what is new or changed in the report test points command and provides a mapping between the old and new command options.

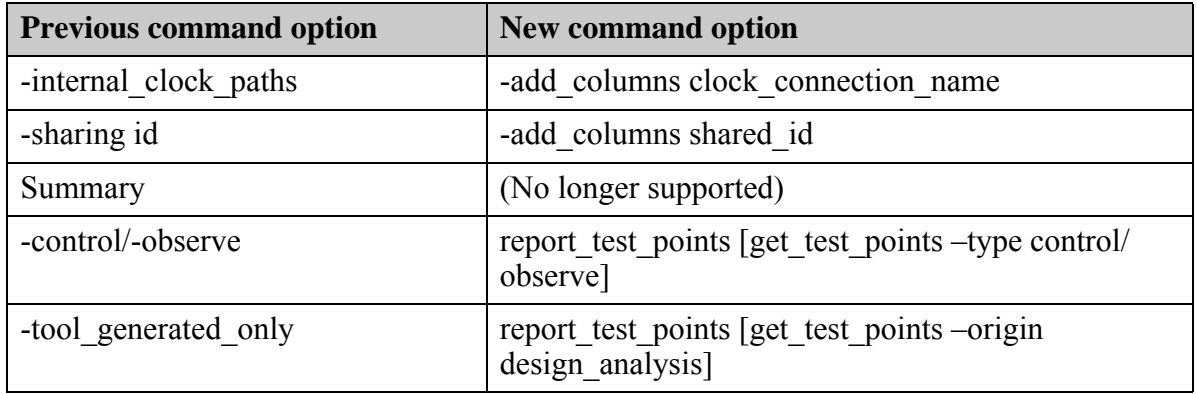

# **Arguments**

• *object\_spec*

An optional value that specifies a Tcl list of one or more object names or a collection of one or more test\_point objects.

• -columns *column\_names*

An optional value that specifies a Tcl list of one or more object names that are the attributes of a test point object. See "[Test Point Data Model](#page-3625-0)" for the list of Test point attributes that are valid column names.

• -add\_columns *column\_names*

An optional list of columns to append after the columns specified by the -columns switch (or after the default columns). See ["Test Point Data Model](#page-3625-0)" for the list of Test point attributes that are valid column names.

# **Examples**

### **Example 1**

The following example shows the default columns printed when the command is issued with no arguments:

### **report\_test\_points**

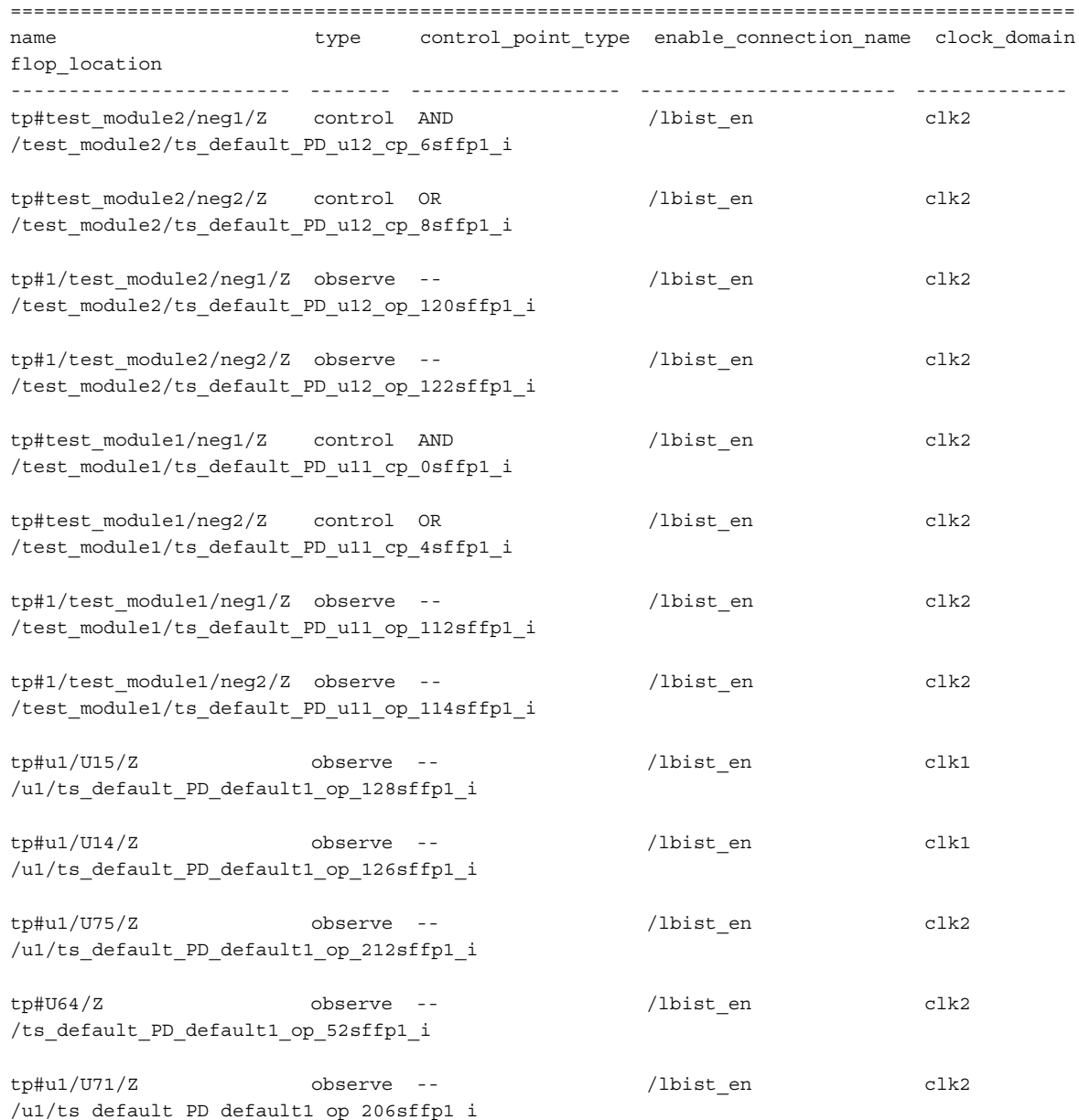

#### **Example 2**

…

The following example shows only control points below the test\_module2 instance:

**report\_test\_points [get\_test\_points -below\_instances test\_module2 -type control]**

```
=======================================================================================
name type control_point_type enable_connection_name clock_domain 
flop_location 
---------------------------------------------------------------------------------------
tp#test_module2/neg1/Z control AND /lbist_en clk2 
/test_module2/ts_default_PD_u12_cp_6sffp1_itp#test_module2/neg2/Z control OR 
/lbist en clk2
/test_module2/ts_default_PD_u12_cp_8sffp1_i
```
# **Related Topics**

[add\\_input\\_constraints](#page-289-0)

delete test points

get test points

[insert\\_test\\_logic](#page-1255-0)

[report\\_test\\_logic](#page-2040-0)

set test point insertion options

# **report\_test\_point\_statistics**

Context: dft -test\_points

Mode: analysis (after analyze test points is run), insertion

Use this command to report statistics regarding the location of test points inside the design.

# **Usage**

report\_test\_point\_statistics [*object\_spec*] [-top *lines*] ] [-columns *column\_names*] [-sort {*column* ...}] [-add\_columns *column\_names*]

# **Description**

The report test point statistics command provides statistical information in a tabular format regarding the dispersion of test points throughout the design. This can help identify parts of the design that can be modified for greater controllability and/or observability and to reduce the number of test points needed.

By default, when no arguments or switches are specified, the output includes a row for each instance in the design that includes at least one test point. Each row contains the module name (if the name is not unique it includes an asterisk followed by a unique index), columns that include the number of test points, control points and observe points in the specified instance (including test points in submodules below the module), and the full path to the instance.

The lines are sorted in descending order according to the number of test points.

### **Note**

The command is only available after test point analysis and insertion of test points.

# **Arguments**

• *object\_spec*

An optional value that specifies a Tcl list of one or more modules or instances in the design, that controls which instances are reported.

• -top *lines*

An optional switch and integer pair that specifies the number of the top rows of the report to be printed, not including the header.

• -columns {*columns* ... }

An optional switch that specifies to organize the output format according to a specified list of columns as follows:

- o module
- o test\_points
- o control\_points
- o observe\_points
- o instance

This switch also enables you to change the order of the columns and/or hide default columns.

• -sort *column*

An optional switch and column name that sorts the output rows according to the value of the specified column in descending order. Default is to sort according to the test points column.

• -add\_columns *column\_names*

An optional list of columns to append after the columns specified by the -columns switch (or after the default columns).

### **Examples**

#### **Example 1**

The following example prints the top two rows of the default report.

#### **report\_test\_point\_statistics -top 2**

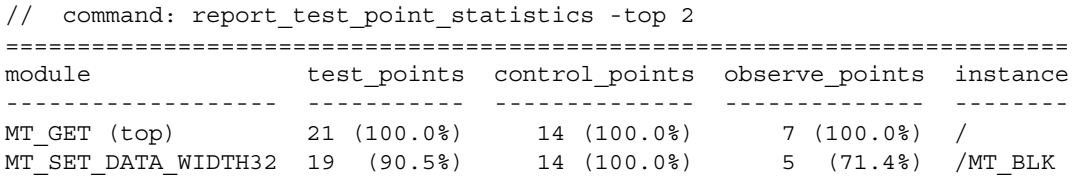

#### **Example 2**

The following example reports the test point statistics for the specified instances.

#### **report\_test\_point\_statistics {MT\_SET\_DATA\_WIDTH32 LCG\_DATA\_WIDTH32\_1}**

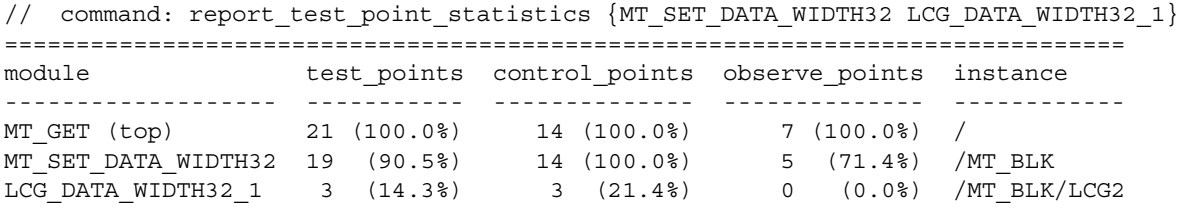

# <span id="page-2047-0"></span>**report\_test\_setup\_icall**

Context: dft, patterns -scan, patterns -scan\_diagnosis, patterns -scan\_retargeting

Modes: setup, analysis

Reports a single view of all existing iCalls specified with the set test setup icall command.

## **Usage**

report test setup icall

### **Description**

Reports a single view of all existing iCalls specified with the set test setup icall command.

Each iCall is reported as follows:

iCall *iproc\_name* [*arguments* ...]

When multiple iCalls are merged, the command reports these iCalls within the "iMerge -begin" and "iMerge -end" as follows:

```
iMerge -begin
   iCall iproc_name [arguments ...]
    ...
iMerge –end
```
**Arguments**

None.

**Related Topics**

report test end icall

set test setup icall

# **report\_test\_stimulus**

Context: dft -edt, patterns -scan

Mode: analysis

Displays the stimulus necessary to satisfy the specified set, write, or read conditions.

# **Usage**

```
report test stimulus
   -Set \{ {id\# |\textit{pin path name}} \} {0 | 1 | Z}...
   | -Cycle_set {[-FIrst_events | -LEading_edge_events | -LAst_events]
        {{id# | pin_path_name} {0 | 1 | Z} cycle#}...}...
    | -Write {{id# | instance_name} address_values [data_values]}... 
    | -Read {{id# | instance_name} address_values}... 
    | -RWx {{id# | instance_name} address_values}... 
    | {-SENsitize {{id# | instance_name | pin_path_name
       [ -Observe at \{id\# | instance\_name | pin\_path\_name \} [ -Expected \{0 | 1 | X | Z\}] \}| -Port port_number
   [-Verbose | -Noverbose] [-PRevious] [-STore] [{> | >>} file_pathname]
```
# **Description**

Displays the stimulus necessary to satisfy the specified set, write, or read conditions.

This command identifies how to sensitize scan chain blockage points. For example, if you first delete all scan groups and then go to the ATPG system mode, you can issue the report test stimulus command for possible conditions to satisfy sensitization. That is, if the blockage was at an AND gate, you can try to set an input of the gate to 1.

If test generation is successful, the stimulus necessary to satisfy the specified conditions is displayed. The stimulus for scan cells is identified by the gate index number, instance name, and cell ID number of the scan chain.

You can access the simulated values for internal gates by using the set\_gate\_report command with a parallel pattern of 0.

You can also use the "report test stimulus -Cycle set" command to specify the conditions at different event times or test cycles for analysis (for example, sequential controllability analysis and transition fault analysis). Each test cycle consists of at most three sets of events (clock-off, leading edge, and trailing edge) simulated in a single cycle. The following is a description of what determines the set of events within which the justified/simulated event occurs:

• When both "clock-off simulation" and "split capture" are turned off (the default unless the "set\_clock\_off\_simulation On" and "set\_split\_capture\_cycle On" commands are issued or set by ATPG Expert), a cycle includes one set of simulation events; that is, there are no clock-off events and the leading edge and the trailing edge are handled in one time frame. The simulation occurs at point B as shown in [Figure 5-18](#page-2049-0).

<span id="page-2049-0"></span>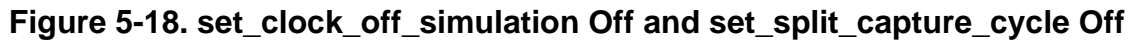

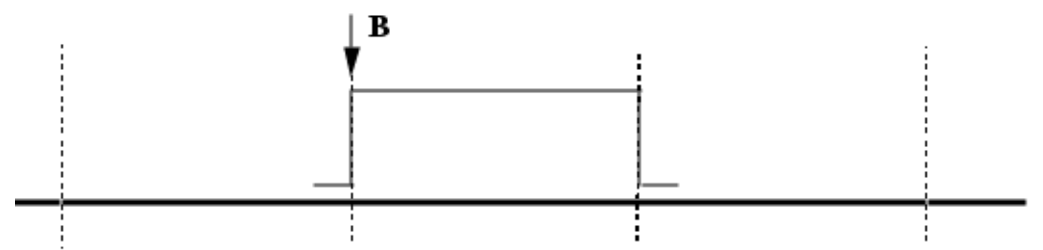

• When "clock-off simulation" is turned on and "split capture" is turned off, a cycle includes two sets of simulation events: clock-off events, and the events handling both the leading edge and the trailing edge events. The two simulation points for this case are at points A for clock-off events and B for leading and trailing edge events with "split capture" off as shown in [Figure 5-19.](#page-2049-1)

<span id="page-2049-1"></span>**Figure 5-19. set\_clock\_off\_simulation On and set\_split\_capture\_cycle Off**

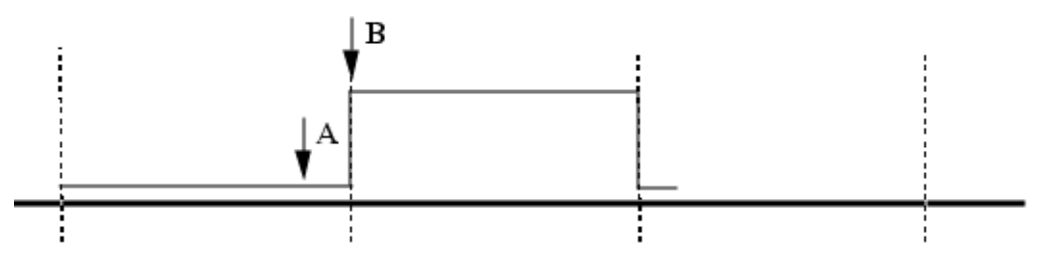

• When "clock-off simulation" is turned off and "split capture" is turned on, a cycle includes two sets of simulation events: the leading edge and trailing edge events. For this case (as shown in [Figure 5-20\)](#page-2049-2), the simulation points are point B for the leading edge events and point C for the trailing edge events. Turning on "split capture" is necessary if a leading edge flip-flop feeds a trailing edge flip-flop in the functional path.

### <span id="page-2049-2"></span>**Figure 5-20. set\_clock\_off\_simulation Off and set\_split\_capture\_cycle On**

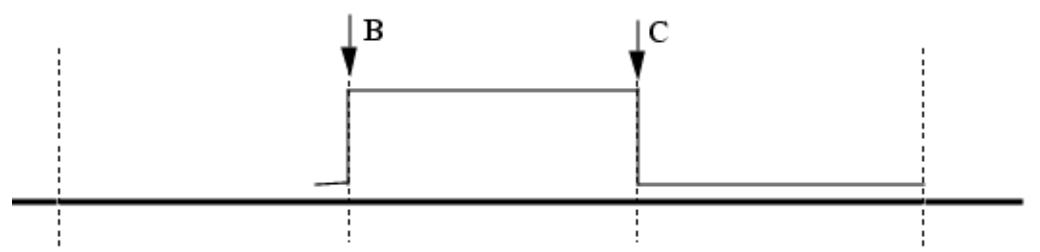

When both "clock-off simulation and" "split capture" are turned on, a cycle includes three sets of events: clock-off, the leading edge, and the trailing edge. [Figure 5-21](#page-2050-0) includes the three simulation points: A for clock-off, B for leading edge, and C for trailing edge events.

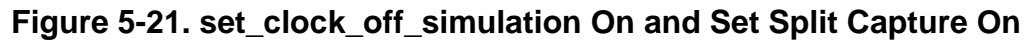

<span id="page-2050-0"></span>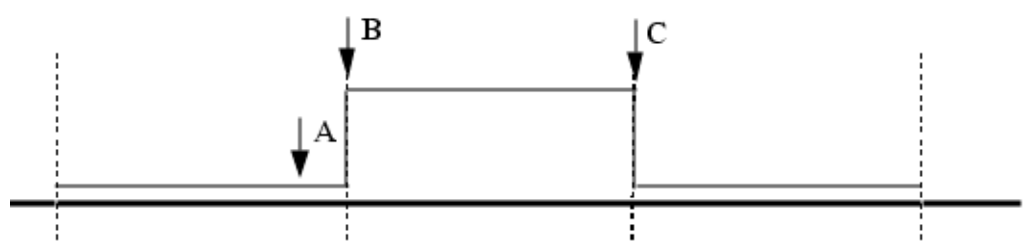

## **Arguments**

• **-Set** *id#* | *pin\_path\_name* **0** | **1** | **Z**

A switch with a repeatable argument and literal pair that specifies the pin and its value for which you want to generate the appropriate stimulus. You may specify multiple argument pairs with a single -Set switch.

*id#* — An integer that specifies the identification number of the gate for which you want to set the output pin. The gate cannot be a RAM or ROM gate.

*pin\_path\_name* — A string that specifies the pathname of the pin you want to set.

- **0** A literal that sets the *id#* or *pin\_path\_name* to 0.
- **1** A literal that sets the *id#* or *pin\_path\_name* to 1.
- $\mathbf{Z}$  A literal that sets the *id*# or *pin\_path\_name* to Z.
- **-Cycle\_set** {[-FIrst\_events | -LEading\_edge\_events | -LAst\_events] {{*id#* | *pin\_path\_name*} {0 | 1 | Z} *cycle#*} …} …

A switch and repeatable argument, literal, and number set that specifies the pin, its value, and the cycle to set the value at the pin for which you want to generate the appropriate stimulus.

The events switches determine when the value is justified/simulated in the cycle. The events switches hold for all triples (pin, value, cycle) specified thereafter until another events switch is specified in the same command. For example, you can specify "report test stimulus -first <triple> <triple> -last <triple>" rather than "report\_test\_stimulus -first <triple> -first <triple> -last <triple>".

- -FIrst events A switch that sets the value of all pin triplets following this switch when the first events are simulated. If the "set clock off simulation On" command has been issued or set by ATPG Expert, this event is the clock-off simulation; otherwise, it is always the present leading edge event simulation.
- -LEading edge events  $A$  switch that sets the value of all pin triplets following this switch at the leading edge event simulation. ATPG always has one set of events, called the "leading edge," that it simulates by default in all cycles. Leading edge always refers to that one possibility.
- $-LAst$  events A switch that sets the value of all pin triplets following this switch in the last set of simulation events that occur in every cycle. This is the default. If the "set split capture cycle On" command was issued or set by ATPG expert, this event

is the trailing edge events simulation. By default, the value of all pins is set at the trailing edge event in the cycle if an events switch is not specified in the -Cycle\_set switch. Also, when there are several -Cycle set switches specified in the same command line, each -Cycle\_set switch resets its default time frame to the trailing edge frame regardless of the time frame specified in the previous -Cycle\_set switch.

*id#* — An integer that specifies the identification number of the gate for which you want to set the output pin. The gate id# cannot be a flattened RAM or ROM gate.

*pin\_path\_name* — A string that specifies the pathname of the pin you want to set.

0 — A literal that sets the *id#* or *pin\_path\_name* to 0.

- 1 A literal that sets the *id#* or *pin\_path\_name* to 1.
- Z A literal that sets the *id#* or *pin\_path\_name* to Z.
- *cycle#* An integer that specifies the post-load capture cycle in which the event is to occur.

With named capture procedures, the first cycle after the first scan load is "1", the second cycle after first scan load is "2", and so on.

Without named capture procedures, "1" indicates the cycle may be anywhere in the window and can "slide" within the allocated depth. The *cycle#* earlier is always "0" if it exists, before that "-1" if it exists, and so on. The *cycle#* after "1" is always "2", and so on. For example, if the depth is set to 1 by you or ATPG Expert, then there is only cycle "1". If the depth is set to 2, the cycles could be numbered "0" then "1" or "1" then "2". In this case, if you specified "0" and "1" for *cycle#*, the cycles are the first and second cycles and there is no cycle "2". However, if you specified "1" and "2" for *cycle#*, the cycles are the first and second cycles, and there is no cycle "0".

#### **Note**

When used without named capture procedures, -Cycle set is not constrained from satisfying control requirements in the observation cycle(s). Therefore, it is possible for it to succeed although ATPG (stuck-fault, transition fault, MacroTest read/observe pattern, etc.) would fail, because they typically have reserved at least one observation cycle. Such false successes can be prevented by temporarily reducing depth to artificially reserve observation cycle(s), or by scheduling a clock pulse or some other event in each observation cycle. Each solves the false success problem by creating cycle set compatibility with the cycle requirements imposed upon ATPG for it to succeed. If -Cycle set fails, ATPG should also.

### • -**Write** *id#* | *instance\_name address\_values data\_values*

A switch with a repeatable argument that specifies the RAM to which you want to write and, optionally, its address and data values. You may specify multiple argument triplets with a single -Write switch. The switch arguments are:

- *id*<sup>#</sup> An integer that specifies the identification number of the RAM gate to which you want to write.
- *instance\_name* A string that specifies the pathname of the RAM instance to which you want to write.
- *address\_values* A required character string consisting of 0's and 1's that specifies the values you want to place on the RAM address lines. The least significant value must be the last character in the string. The number of characters in the string must not exceed the number of RAM address lines available.
- *data values* An optional character string consisting of 0's, 1's, and X's that specifies the values you want to place on the RAM data lines. The least significant value must be the last character in the string. The number of characters in the string must not exceed the number of RAM data lines available.

If you do not specify the -Port switch, the command assumes the first port (port 0).

• **-Read** *id#* | *instance\_name address\_values*

A switch with a repeatable argument that specifies the RAM from which you want to read and, optionally, its address value. You may specify multiple argument pairs with a single -Read switch.

- *id#* An integer that specifies the identification number of the RAM gate from which you want to read.
- *instance name* A string that specifies the pathname of the RAM instance from which you want to read.
- *address\_values* A required character string consisting of 0's and 1's that specifies the values you want to place on the RAM address lines. The least significant value must be the last character in the string. The number of characters in the string must not exceed the number of RAM address lines available.

If you do not specify the -Port switch, the command assumes the first port (port 0).

• **-RWx** *id#* | *instance\_name address\_values*

A switch that enables a port read to be combined with a port write by combining -write and a -previous option in the commands after -rwx. Both the read and write enables of the RAM are then asserted together. The switch arguments are:

- *id#* An integer that specifies the identification number of the RAM gate from which you want to read.
- *instance name* A string that specifies the pathname of the RAM instance from which you want to read.
- *address\_values* A required character string consisting of 0's and 1's that specifies the values you want to place on the RAM address lines. The least significant value must be the last character in the string. The number of characters in the string must not exceed the number of RAM address lines available.

### • **-SENsitize** *id#* | *instance\_name | pin\_path\_name*

A switch that enables any primitive pin or pins to be targeted for sensitization; RAM pin, RAM port, ROM pin, ROM port, MUX output pin, MUX input pin, and so on. The conditions necessary to observe the output pins (or pin) of that primitive are calculated and reported.

Tessent™ Shell Reference Manual, v2021.3 **2053**

#### **Note**

The -SENsitize argument, like [macrotest,](#page-1300-0) uses a functional observation technique, unlike the basic ATPG algorithm for structural faults. Consequently, there must be a single sensitizable path from the site to be observed to some observation site (scan cell or observable PO). The sensitizable past must be through combinational gates (specifically, no sequential).

If the tool can sensitize this path, then ATPG should succeed. If the tool cannot sensitize this path, then ATPG fails. This failure, however, indicates nothing about why a fault site is untestable, and you cannot make any conclusions about why ATPG is failing.

By issuing successive -sensitize options with different pin path names while also including the -previous option, you can find (and store with -store) the conditions that would permit a test to observe multiple sites simultaneously, even though they are driven by the outputs of different primitives. In this way, you can specify more than one pin for simultaneous observation. If a single primitive has multiple outputs, such as a RAM, and only the RAM instance name is given, all of the outputs of the RAM are observed simultaneously, or a report of failure to sensitize is issued. The switch arguments are:

- *id#* An integer that specifies the identification number of the RAM gate from which you want to read.
- *instance\_name* A string that specifies the pathname of the RAM instance from which you want to read.
- *pin\_path\_name* A string that specifies the pathname of the pin that you want to sensitize.
- *-*Observe\_at *id#* | *pin\_path\_name* | *instance\_name*

Specifies where the sensitized primitive output should be observed (latched for comparison). The -observe at switch only applies to the -Sensitize switch when a single pin is specified. It is possible to specify multiple -Sensitize/-Observe\_at pairings by using the -Previous option. If non-interfering paths cannot be created between all simultaneously active -Sensitize/-Observe\_at points, a message is issued, and the run terminated.

 $-$ Expect  $0 \mid 1 \mid X \mid Z$ 

The -expect modifier also only applies if a -sensitize option is given on the same command line. It is followed by the expected output value for the primitive to be sensitized (either  $0, 1,$  or X). The X value can also be specified using lower case x, and means unspecified output value. For example, if a RAM is being sensitized, then one output value for each output bit of the RAM must be specified if output values are given using -expect. The bits should be specified in the same order as the RAM's outputs. If a RAM named mem1 is specified with outputs Dout<7>...Dout<0>, then if the expected outputs are included, there must be 8 expected values starting with the expected value for Dout $\leq$  7> as the leftmost bit. For example, 1000000x after -expect could be used to specify that the RAM's outputs are expected to be 1 for Dout<7>, and 0 for all other bits except Dout<0>, the expected output of which is Unknown or Don't Care. If this RAM's outputs were sensitized to scan latches along an inverting

path, 0111111X would be stored as the expected latched results to be scanned out as the test results.

• -Port *port\_number*

An optional switch and integer pair that specifies the identification number of the port to use for reading or writing RAM. The port identification number is zero-based; that is, the first port is "port 0". The default is 0.

• -Verbose

An optional switch that displays the pattern that the command creates to satisfy the specified settings. This is the default.

• -Noverbose

An optional switch that specifies to not display the pattern that the command creates to satisfy the specified settings.

• -PRevious

An optional switch that retains the settings from the previous report test stimulus command and adds them to the current settings. When this switch is used, the command displays all of the retained settings. The default is to not retain the settings.

• -STore (not available in Tessent TestKompress (EDT On))

An optional switch that places the command-created pattern in the internal test pattern area. You can then write this pattern to a file, in any format, by using the write\_patterns command. The default is to not place the pattern in the internal test pattern area.

• > *file\_pathname*

An optional redirection operator and pathname pair, used at the end of the argument list, for creating or replacing the contents of *file\_pathname*.

• >> *file\_pathname*

An optional redirection operator and pathname pair, used at the end of the argument list, for appending to the contents of *file\_pathname*.

## **Examples**

## **Example 1**

The following example command line is used for determining what stimulus is needed to write 11011 to address location 01011 for a RAM gate (gate ID number is 67):

**set\_system\_mode analysis report\_test\_stimulus -write 67 01011 11011** The following is an example of the display from the previous command line:

```
// Time = 0
\frac{1}{\sqrt{2}} Force 1 \sqrt{W1} (1)
// Force 0 /A1[4] (2)
// Force 1 /A1[3] (3)
// Force 0 /A1[2] (4)
// Force 1 /A1[1] (5)
// Force 1 /A1[0] (6)
// Force 0 /OE (7)
// Force 1 /D1[0] (14)
// Force 1 /D1[1] (15)
// Force 0 /D1[2] (16)
// Force 1 /D1[3] (17)
// Force 1 /D1[4] (18)
```
### **Example 2**

The following example command lines display the stimulus necessary to satisfy the specified conditions at different event times or test cycles. It is assumed that both "split capture" and "clock-off simulation" are turned on, and you want to determine if a slow-to-fall transition can be launched at the output pin of gate 245.

#### **report\_test\_stimulus -cycle\_set 245 1 0 245 0 1**

In this example, logic 1 is set at the default/last event (trailing due to split capture) simulated in cycle 0, and logic 0 is set at the default/last event (trailing due to split capture) simulated in cycle 1.

#### **report\_test\_stimulus -cycle\_set -leading\_edge 245 1 0 245 0 1**

In this example, logic 1 is set at the leading edge event of cycle 0, and logic 0 is set at the leading edge event of cycle 1.

#### **report\_test\_stimulus -cycle\_set –first\_events 245 1 0 245 0 1**

In this example, logic 1 is set at the first event (clock-off) simulated in cycle 0, and logic 0 is set at the first event (clock-off in this example) of cycle 1.

#### **report\_test\_stimulus -cycle\_set –first\_events 245 1 0 –last\_events 245 0 1**

In this example, logic 1 is set at the first (clock-off) event simulated in cycle 0, and logic 0 is set at the last event (trailing edge) simulated in cycle 1.

### **Example 3**

In the following example command lines, it is assumed only split capture is turned on, and you want to determine if a slow-to-rise transition can be launched at the output pin of gate 245.

#### **report\_test\_stimulus -cycle\_set 245 0 1 245 1 2**

In this example, logic 0 is set at the default/last (trailing due to split capture) event simulated in cycle 1, and logic 1 is set at the default/last (trailing due to split capture) event simulated in cycle 2.

#### **report\_test\_stimulus -cycle\_set -leading\_edge 245 0 1 245 1 2**

In this example, logic 0 is set at the leading edge event of cycle 1, and logic 1 is set at the leading edge event of cycle 2.

#### **report\_test\_stimulus -cycle\_set –first\_events 245 0 1 245 1 2**

In this example, logic 0 is set at the first (leading-edge) event simulated in cycle 1, and logic 1 is set at the first (leading-edge in this example) event of cycle 2.

#### **report\_test\_stimulus -cycle\_set –first\_events 245 0 1 –last\_events 245 1 2**

In this example, logic 0 is set at the first (leading edge) event simulated in cycle 1, and logic 1 is set at the last (trailing edge in this example) event simulated in cycle 2.

**Related Topics**

[write\\_patterns](#page-2933-0)

# **report\_testbench\_simulation\_options**

Context: unspecified, all contexts

Mode: all modes

Reports the default values for many options used in the run\_testbench\_simulations command.

### **Usage**

report testbench simulation options [-simulator  ${questa} | vcs \}$ ]

### **Description**

Reports the default values for many options used in the [run\\_testbench\\_simulations](#page-2111-0) command.

## **Arguments**

• -simulator questa | vcs

A switch and literal that specifies the simulator you want to use for simulation. The default value is "questa" from Siemens EDA. The other option is vcs from Synopsys.

### **Examples**

The following example shows the result of the report testbench simulation options command before any default value was changed and after the simulation output directory default value was changed.

#### **SETUP> set\_context patterns SETUP> set\_testbench\_simulation\_options -simulation\_output\_directory ./my\_sim\_outdir SETUP> report\_testbench\_simulation\_options**

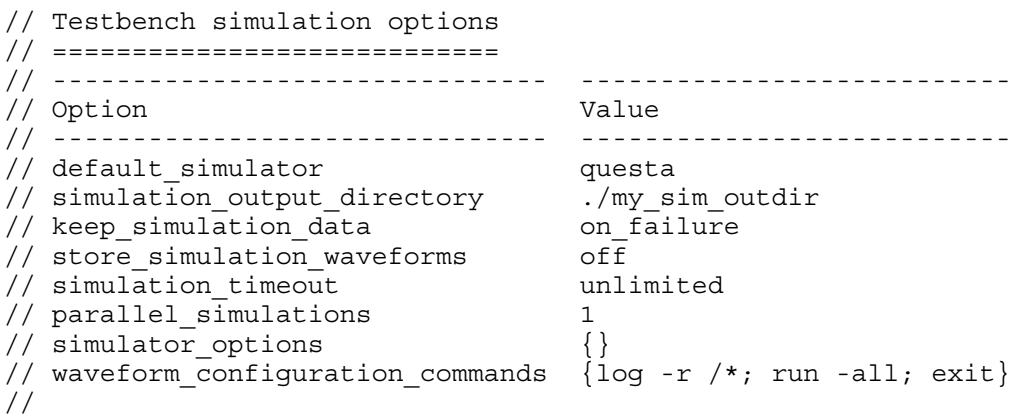

## **Related Topics**

check testbench simulations

run testbench simulations

# **report\_tester\_statistics**

Context: patterns -scan, patterns -scan\_retargeting, patterns -scan\_diagnosis

Mode: analysis

Reports tester statistics, such as tester cycles and test time.

## **Usage**

report tester statistics [-begin *begin*] [-end *end*] [-maxloads *maxloads*] [-external] [-pattern sets  ${all | chain | scan | sh loopback | ssn continuity | sh on chip compare}...]$ [-chain test | -scan test]

## **Description**

Provides a report of pattern tester statistics before you write the pattern. This pattern requires SSN to be present and active.

## **Arguments**

• -begin *begin*

An optional switch and integer pair that specifies the first pattern of a range to report. This argument is inclusive. The default first pattern is pattern 0.

• -end *end*

An optional switch and integer pair that specifies the last pattern of a range to use for reporting. This argument is inclusive. The default end pattern is the last pattern of the pattern set.

• -maxloads *maxloads*

An optional switch and positive integer pair that specifies the maximum number of scan loads per pattern file in the tester statistics report.

• -external

An optional switch that reports the current external pattern set. By default, this command saves internal test patterns.

• -pattern sets  ${all | chain | scan | sh loopback | ssn$  continuity | ssh\_on\_chip\_compare}

An optional switch and keyword pair that selects the type of patterns to include in the report. By default, the tool reports both scan and chain patterns. If you choose ssh\_loopback, it reports SSH loopback patterns for the active SSH instruments. In this case, unless you choose -chain\_test or -scan\_test, the command uses both scan and chain patterns for throttling.

• -chain test | -scan test

An optional switch that specifies whether to use chain or scan tests only as the pattern set for SSN throttling when you choose the ssh\_loopback pattern set.

Tessent™ Shell Reference Manual, v2021.3 **2059**

## **Examples**

The following example uses sample output.

#### **report\_tester\_statistics**

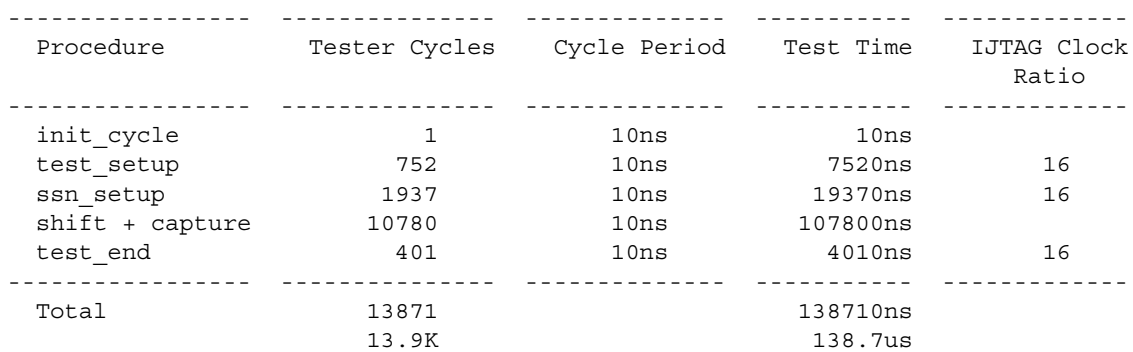

# **report\_tied\_signals**

Context: all contexts Mode: all modes Displays a list of the tied floating signals and pins.

## **Usage**

```
report_tied_signals [-Class {Full | User | System}] [{> | >>} file_pathname]
```
## **Description**

Displays a list of the tied floating signals and pins.

The report tied signals command displays either the user class, system class, or full classes of tied floating signals and pins. If you do not specify a class, the command displays all the tied floating signals and pins.

## **Arguments**

• -Class Full | User | System

An optional switch and literal pair that specifies the source (or class) of the tied floating signals or pins which you want to display. The literal choices are as follows:

 $Full$  — A literal that displays all the tied floating signals or pins in the user and system</u> class. This is the default.

User — A literal that displays only the tied floating signals or pins created using the add tied signals command.

System — A literal that displays only the netlist-described tied floating signals or pins.

• > *file\_pathname*

An optional redirection operator and pathname pair, used at the end of the argument list, for creating or replacing the contents of *file\_pathname*.

• >> *file\_pathname*

An optional redirection operator and pathname pair, used at the end of the argument list, for appending to the contents of *file\_pathname*.

## **Examples**

The following example displays the tied floating signals from the user class:

#### **add\_tied\_signals 1 vcc vdd report\_tied\_signals -class user**

## **Related Topics**

add tied signals

delete tied signals

[report\\_black\\_boxes](#page-1580-0) [set\\_tied\\_signals](#page-2755-0)

# **report\_timeplates**

Context: dft -edt, dft -scan, dft -test\_points, patterns -ijtag, patterns -scan, patterns scan retargeting, patterns -failure mapping

Mode: setup, analysis

Displays the specified timeplate.

## **Usage**

report timeplates {*timeplate\_name*  $|-\underline{All} \}$  [-COre core\_name [-MOde mode\_name]] [ $\{\geq\} \geq$ } *file\_pathname*]

## **Description**

Displays the specified timeplate.

The report timeplates command displays all timeplates or the specified timeplate.

## **Arguments**

• *timeplate\_name*

A string that specifies which timeplate to display.

• -**All**

A switch that specifies for the tool to display all timeplates. This is the default.

• -COre *core\_name*

An optional switch and string pair that specifies that the tool reports the timeplate for a given core. The core must exist, or an error is issued.

• -MOde *mode\_name*

An optional switch and string pair that specifies that the tool reports the timeplate for the given mode of a core defined by the -core *core\_name* switch. The tool reports an error if this switch is specified without the -core switch. This switch is not necessary when there is only one mode for a core. If a core has more than one mode, an error is issued if the mode is not specified.

• > *file\_pathname*

An optional redirection operator and pathname pair, used at the end of the argument list, for creating or replacing the contents of *file\_pathname*.

• >> *file\_pathname*

An optional redirection operator and pathname pair, used at the end of the argument list, for appending to the contents of *file\_pathname*.

## **Examples**

### **Example 1**

The following example displays the timeplate named *tp1.*

#### **report\_timeplates tp1**

#### **Example 2**

The following example shows using the -EXpand\_iprocs switch to work with the set of used ports and vector callbacks in:

#### **ANALYSIS> report\_timeplates test\_setup –expand\_iprocs**

```
procedure test_setup = 
  timeplate tp1 ;
  iReset;
  // Begin expanded iCall m8051 B1 edt i.setup edt low power shift en on ;
  // cycle 1 start at time 40 
  cycle =
    annotate "+ Targets: …"
      … 
    end; 
  // End expanded iCall
  // cycle 5 starts at time 200
  cycle = 
    … 
  end; 
end;
```
#### **Example 3**

This is an example of using report timeplates with the -core switch:

#### **report\_timeplates -core piccpu\_maxlen16\_1**

```
timeplate gen_tp1 =
     force_pi 0 ; 
    measure po 100 ;
     pulse core_1_clk 200 100;
     pulse core_1_edt_clock 200 100;
     pulse core_1_ramclk 200 100;
    period 400 ;
end;
```
**Related Topics**

[add\\_scan\\_groups](#page-348-0)

[read\\_procfile](#page-1452-0)

[report\\_procedures](#page-1926-0)

write patterns

write procfile

# **report\_udfm\_statistics**

Context: dft -edt, patterns -scan, patterns -scan\_diagnosis

Mode: analysis

Reports detailed fault coverage based on the UDFM defect models.

## **Usage**

report\_udfm\_statistics [-INstance *pathname...*] [-Groups *name* ...] [-GROUPS Only  ${On | Off}$ ] [-Percent  ${On | Off}|$  [-SET\_Baseline] [-Udfm\_type *udfm\_type*] [-CEll *cell\_name*] [-Module *module\_name*] [-Fault *fault\_name*] [(> | >>) *filename*]

## **Description**

Reports detailed fault coverage based on the UDFM defect models. The report contains columns for DS, DI, PT, TI, BL, RE, AU, UC, UO, UU, PU faults.

The report contains the following information as well as any additional columns you specify.

If no group is defined as a result of executing the command, by default every defect model is reported in a single row. The column headings are as follows:

- **Type** Lists the UDFM type name that belongs to the defect model. For groups that collect defect models from multiple UDFM types, "---" is reported.
- **Block** Identifies the object the defect model is defined on: Module, Cell, or Instance. For groups that collect different defect models, "---" is reported.
- **Name** Lists the defect specific module, cell or instance name. For groups, the specified string is reported.
- **Instances** Lists the number of instances of the specified module, cell, or instance identified in the design. This number is always greater zero because defect models that cannot be matched to an instance of the circuit are not reported.
- **Port-Insts** Lists the number of instances where only port faults are active (that is, these instances have no cell internal faults). The information enables you to see if specific defects other than traditional port faults are targeted. The numbers in this column mean the following:
	- $\circ$  Port-Insts=0 The UDFM definition contains fault definitions for cell internal defects. This means that not just port faults are targeted.
	- o Port-Insts=Instances When these two columns list the same number, the UDFM definition contains fault definitions for port faults only. This can be the case when fault sites have been added by using the add fault sites command.

- $\circ$  Port-Insts  $> 0$  and  $<$  Instances Even if the UDFM definition contains a fault definition for cell internal defects, the cell-internal defects may have been dropped from the count because the flip-flop isn't part of a scan chain.
- **Faults** Lists the number of faults that exist due to the specified defect model or group.
- **Add-DT** Lists the difference between the stored baseline and the current status for detected faults (DT). This column displays only if there was a previous call of this function to store the baseline.
- **GN** Lists the coverage gain between the stored baseline and the current status with GN=(Add-DT/(DS+DI+PT+AU+UC+UO+PU)\*100). This column displays only if there was a previous call of this function to store the baseline.

## **Arguments**

• -INstance *pathname* ...

An optional switch and repeatable string that limits the report of UDFM statistics to one or more specific instances. The pathname argument specifies the name of a circuit block.

• -Groups *name* ...

An optional switch and repeatable string that defines a group of UDFM defect models based on the specified *name* string(s). You can specify multiple name arguments to create multiple groups. Each *name* string creates one group. The *name* string is case insensitive and may include any number of asterisk (\*) and/or question mark (?) wildcard characters.

For example, the following string creates two groups: one with all defect models that contain an "AND" in their name and another with all defect models that contain an "OR" in their name.

-Groups \*AND\* \*OR\*

All matching models are collected regardless of whether they are a module, a cell, or an instance. Note that in the case of multiple group names, the command adds individual models to only one group, which is the first group name in the list that matches a particular model.

• -GROUPS Only On | Off

An optional switch and literal pair that specify how UDFM defect models that do not match any of the defined groups are reported. By default, all UDFM defect models that do not match any of the defined groups are reported in a single row. If -GROUPS Only is set to On, this row is not created.

• -Percent On | Off

An optional switch and literal pair that specify to report individual fault classes as an integer or as a percentage. By default, the values of the individual fault classes are reported as a percentage. When this switch is set to off, fault classes are reported as an absolute number.

• - SET\_Baseline

An optional switch that specifies for the tool to store the current coverage information as a baseline so that subsequent report\_udfm\_statistics commands can add information about the coverage gain. Note that the baseline becomes invalid if the fault list is modified, for example, by an add faults or delete faults command. The baseline also becomes invalid if you subsequently specify a different pathname with the -Instance switch.

• -Udfm\_type *udfm\_type*

An optional switch and string pair that specifies the name of a UDFM type. Use this option to report detailed fault coverage associated with a specific UDFM type. The name string is case insensitive and can include any number of asterisk (\*) and question mark (?) wildcard characters.

• -CEll *cell\_name*

An optional switch and string pair that specifies the name of a library cell. Use this option to report detailed fault coverage associated with a specific library cell. The name string is case insensitive and can include any number of asterisk (\*) and question mark (?) wildcard characters.

• -Module *module\_name*

An optional switch and string pair that specifies the name of a module. Use this option to report detailed fault coverage associated with a specific module. The name string is case insensitive and can include any number of asterisk (\*) and question mark (?) wildcard characters.

• -Fault *fault\_name*

An optional switch and string pair that specifies a UDFM fault name. Use this option to report detailed fault coverage associated with a specific fault. The name string is case insensitive and can include any number of asterisk (\*) and question mark (?) wildcard characters.

## **Examples**

### **Example 1**

In this example, the command generates a detailed fault coverage report based on the UDFM defect models. The report contains columns for DS, DI, PT, TI, BL, RE, AU, UC, UO, UU, PU.

#### **report\_udfm\_statistics**

#### **Note**

Please note that due to space some fault class columns in the report have been removed.

Tessent™ Shell Reference Manual, v2021.3 **2067**

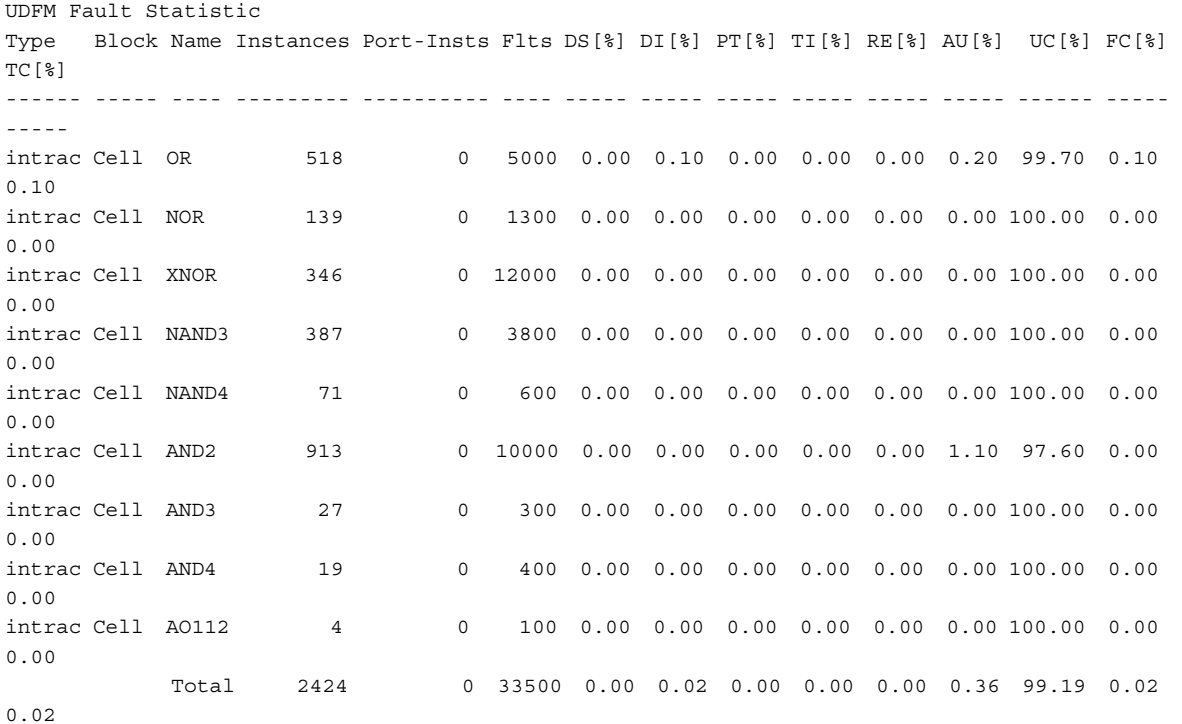

#### **Example 2**

In this example, the command generates a fault coverage report in which all UDFM fault models that contain the "NAN" string in their name are reported as a single row and all that contain the "AND" string in their name are reported as a single row. All others are reported one row per model.

#### **report\_udfm\_statistics -groups \*NAN\* AND\***

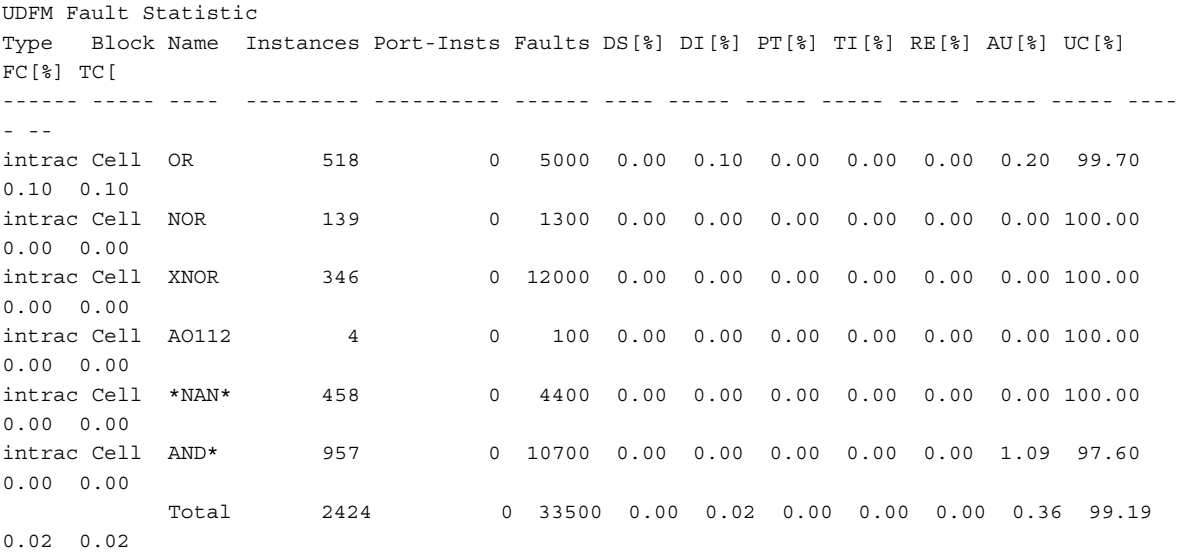

#### **Example 3**

The following example first sets a baseline for later reporting the fault coverage gain. The output of the second command displays two additional columns on the right that list the coverage gain.

#### **report\_udfm\_statistics -set\_baseline**

#### **... report\_udfm\_statistics**

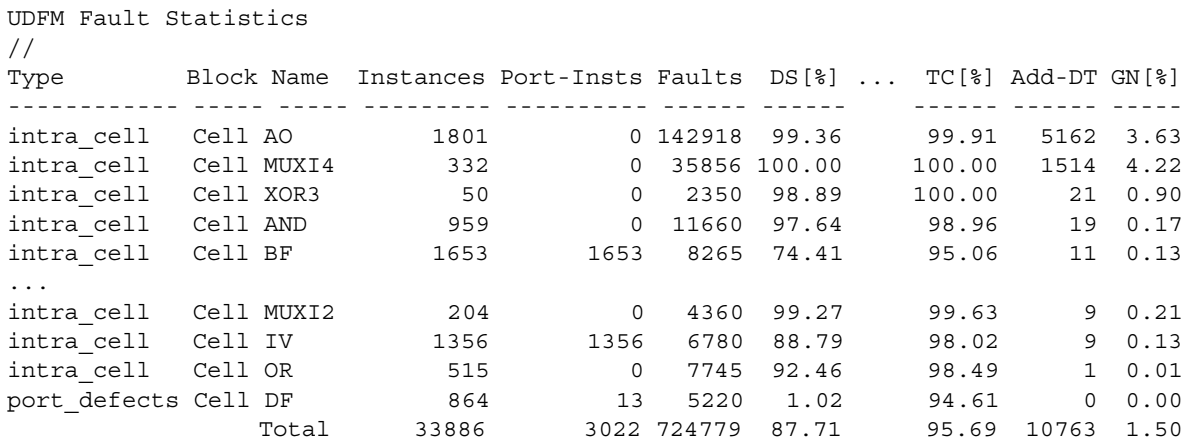

#### **Example 4**

The following example reports only faults with a name matching "sa\* \*". You can use this to report coverage data for only stuck port faults, which are added with a naming convention of "sa0\_*<cell\_port\_name>*" or "sa1\_*<cell\_port\_name>*" by the Tessent CellModelGen tool (see the section "The Cell-Aware UDFM File" in the *Tessent CellModelGen Tool Reference*) or the [add\\_fault\\_sites](#page-251-0) command.

#### **report\_udfm\_statistics -fault sa\*\_\***

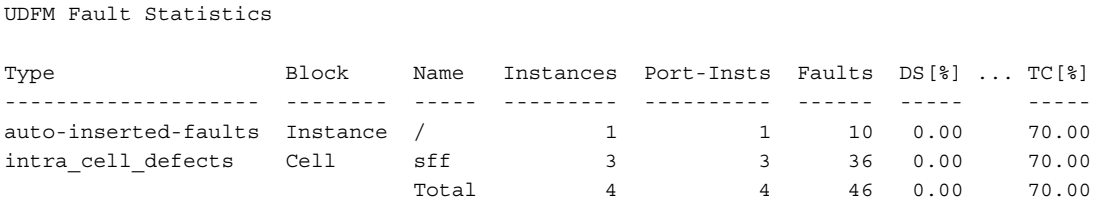

Similarly, the following example reports only faults with a name matching " $tr^*$ ". you can use this to report coverage data for only transition port faults, which are added with a naming convention of "tr0\_*<cell\_port\_name>*" or "tr1\_*<cell\_port\_name>*" by the Tessent CellModelGen tool or the add\_faults command.

**report\_udfm\_statistics -fault tr\*\_\***

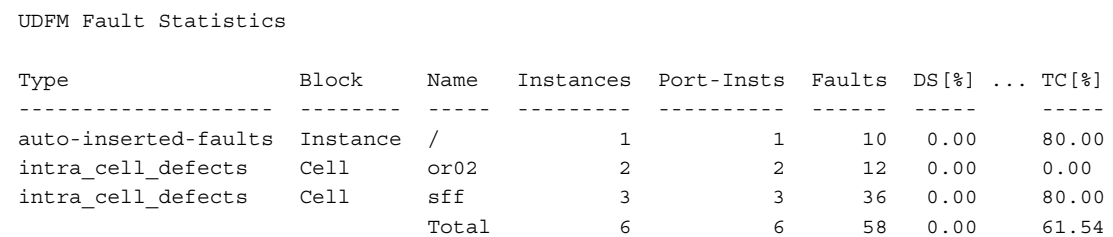

## **Related Topics**

[write\\_faults](#page-2908-0)

# **report\_version\_data**

Context: unspecified, all contexts

Mode: all modes

Displays the current software version information.

## **Usage**

report\_version\_data [{> | >>} *file\_pathname*]

## **Description**

Displays the current software version information.

The report version data command displays information relating to the software title, version, and date.

## **Arguments**

• > *file\_pathname*

An optional redirection operator and pathname pair for creating or replacing the contents of *file\_pathname*.

• >> *file\_pathname*

An optional redirection operator and pathname pair for appending to the contents of *file\_pathname*.

## **Examples**

The following is an example of the output this command:

#### **report\_version\_data**

Version data: Tessent Shell 2012.3 Wed Sep 05 21:31:33 GMT 2012

# **report\_wrapper\_cells**

Context: dft -scan

Mode: analysis

Reports information about the identified wrapper cells for each I/O port subjected to wrapper cell identification.

## **Usage**

report\_wrapper\_cells [-Summary | -Verbose]

## **Description**

Reports information about the identified wrapper cells for each I/O port subjected to wrapper cell identification.

If you specify no arguments, the tool reports the following information for each I/O:

- Primary I/O port name and its direction (input or output).
- Total number of shared wrapper cells identified for this I/O.
- Whether the I/O's wrapper cell is a dedicated wrapper cell or an existing (shared) cell.
- If shared wrapper cell identification failed, the reason for the failure. For a description of all possible reasons see [Table 5-20.](#page-2072-0)

If you specify -Verbose, in addition to the above information, the tool reports the following:

- Shared and dedicated wrapper cell path names for each wrapped port.
- Wrapper cell type (input or output).
- Clocks controlling the wrapper cells.

For ports with identified shared wrapper cells, the reason column can have the following values:

- Scan element feedback feedback of shared wrapper cells that are reached directly from the port.
- Clock gater fanout a shared wrapper cell in fanout of a clock gater whose functional enable pin is reached from the given port. Only one such cell is reported per clock gater. It is also the cell where faults in the functional enable cone of logic of that clock gater are observed.
- Clock gater feedback a shared wrapper cell in a functional enable pin feedback of a clock gater whose functional enable pin is reached from the given port.

For more details on interaction between clock gater and wrapper analysis, refer to Clock Gaters and Wrapper Analysis in the *Tessent Scan and ATPG User's Manual.*

If you specify -Summary, the tool reports the following:

- Total number of primary inputs.
- Total number of primary outputs.
- Total number of identified shared wrapper cells.
- Total number of added dedicated wrapper cells.

<span id="page-2072-0"></span>

| <b>Reason Failed Identification</b>    | <b>Description</b>                                                                                                    |
|----------------------------------------|----------------------------------------------------------------------------------------------------|
| Max Logic Level                        | Exceeded the integer limit on the number of combinational<br>logic levels between this PI/PO and the first level of<br>sequential cells. If this happened during feedback tracing,<br>then "Max Logic Level (feedback)" is reported. |
| Combinational Feed-thru                | Encountered no sequential cells or combinational logic<br>other than buffers/inverters before reaching PO/PI:<br>port_name.                                                                                                    |
| Combinational Logic Only               | Encountered combinational logic only before reaching PO/<br>PI: port name.                                                                                                    |
| <b>Black Box Instance</b>              | Encountered a blackboxed instance: instance name.                                                                                                    |
| Interface-only Module                  | Encountered an instance of interface-only module:<br>instance name.                                                                                                    |
| Pre-Existing Scan Cell                 | Encountered a sequential cell belonging to a pre-existing<br>scan chain: instance name.                                                                                                    |
| Input/Output Wrapper Cell              | Encountered a sequential cell that has<br>specified wrapper type attribute set to input/output.                                                                                                    |
| Max Identified Cells                   | Exceeded the integer limit on the number of sequential cells<br>identified per PO/PI. If this happened during feedback<br>tracing, then "Max Identified Cells (feedback)" is reported.                                               |
| Scan-Related                           | A PI/PO that is connected to a global scan enable.                                                                                                    |
| Internal Scan Only                     | Reached a scan segment with is internal scan only<br>attribute set to "true".                                                                                                    |
| <b>Inferred Dedicated Wrapper Cell</b> | While tracing fanout of a primary input, encountered an<br>output port that was inferred with a dedicated wrapper cell.                                                                                                    |
| Non-scan Depth Threshold               | Exceeded the threshold of non-scan cells during tracing.                                                                                                    |
| Unconnected                            | The PI/PO has fanouts/fanins that are unconnected or tied to<br>an X value.                                                                                                    |
| Blocked                                | The PI/PO has fanouts/fanins that are blocked or tied to a<br>non-X value.                                                                                                    |

**Table 5-20. Reason for Failed Identification** 

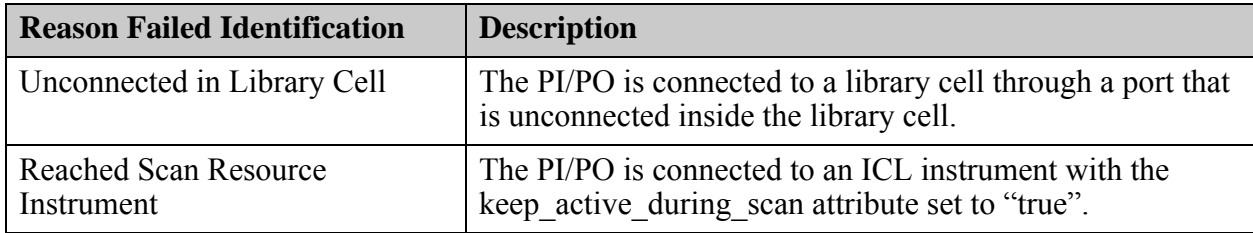

## **Table 5-20. Reason for Failed Identification (cont.)**

## **Arguments**

• -Summary

An optional switch. For information about this switch, refer to the preceding description.

• -Verbose

An optional switch. For information about this switch, refer to the preceding description.

## **Examples**

#### **Example 1**

The following example shows the output generated when the report wrapper cells command is executed without the -verbose or -summary switch.

#### **report\_wrapper\_cells**

```
> report_wrapper_cells
---------------------------------------------------------------------------
Primary I/O # Shared Wrapper Cells Shared/ Reason
Port (Direct/Internal-Feedback) Dedicated 
          Identified [32/32] Wrapper Cell 
---------------------------------------------------------------------------
'po' (0) 1 shared --
'pi' (I) 1/0 shared -- 
---------------------------------------------------------------------------
```
### **Example 2**

The following example shows the output generated when the report wrapper cells command is executed with the -summary switch.

#### **report\_wrapper\_cells -summary**

```
> report_wrapper_cells -summary
---------------------------------------------------------
Inputs Outputs Shared Wrapper Cells Inferred Dedicated
(#) (#) Identified (#) Wrapper Cells (#) 
---------------------------------------------------------
17 5 3 0 
---------------------------------------------------------
```
#### **Example 3**

The following example shows a snippet of the output generated when the report wrapper cells command is executed with the -verbose switch.

#### **report\_wrapper\_cells -verbose**

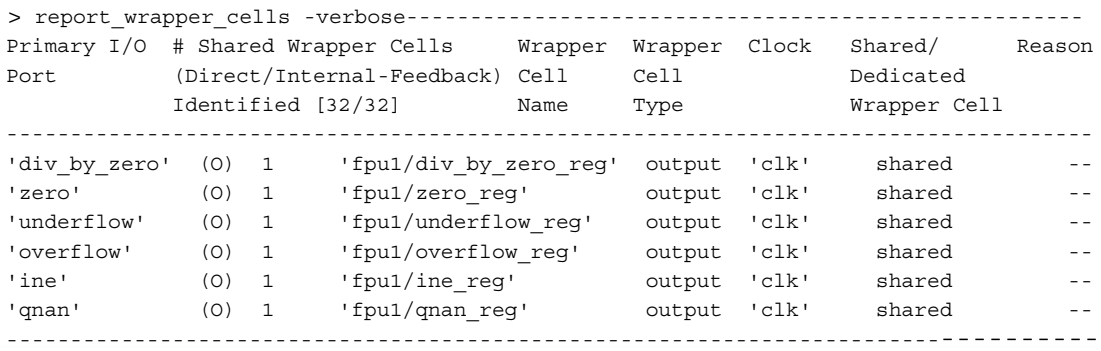

The wrapper cells identification has failed for the following PIs and POs. No dedicated wrapper cells will be added to these PIs and POs unless explicitly specified by the user.

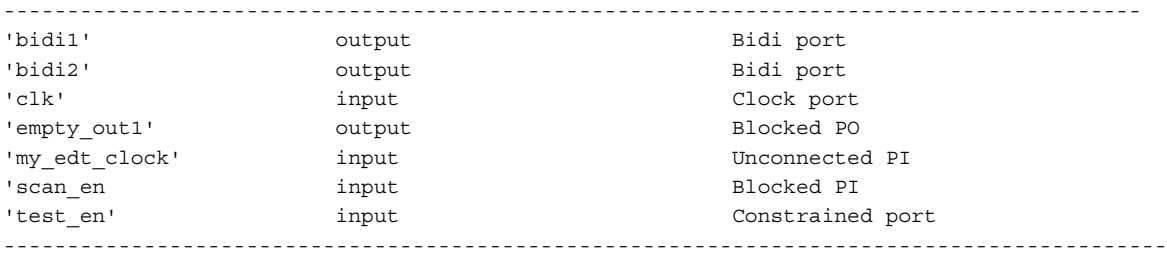

# **report\_write\_controls**

Context: dft -edt, dft -scan, dft -test\_points, patterns -scan, patterns -scan\_retargeting, patterns -scan diagnosis

Mode: setup, analysis

Displays the currently defined write control lines and their off-states.

## **Usage**

report\_write\_controls [{> | >>} *file\_pathname*]

## **Description**

Displays the currently defined write control lines and their off-states.

The report write controls command displays the write control lines, with corresponding offstates, added using the add\_write\_controls command.

## **Arguments**

• > *file\_pathname*

An optional redirection operator and pathname pair for creating or replacing the contents of *file\_pathname*.

• >> *file\_pathname*

An optional redirection operator and pathname pair for appending to the contents of *file\_pathname*.

## **Examples**

The following example adds four write control lines and then displays a list of the control line definitions:

**add\_write\_controls 0 w1 w3 add\_write\_controls 1 w2 w4 report\_write\_controls**

**Related Topics**

- [add\\_write\\_controls](#page-387-0)
- analyze control signals

delete write controls

# **report\_write\_patterns\_options**

Context: patterns -ijtag, patterns -scan, patterns -scan\_diagnosis, patterns -scan\_retargeting Mode: setup, analysis

Displays the current set of ports or current set of vector callbacks to use when writing patterns.

## **Usage**

**Usage for Port Lists**

report write patterns options [-existing used ports | -additional port list |-all\_used\_port\_list]

**Usage for Vector Callbacks**

report write patterns options [-vector callbacks]

## **Description**

This command displays the current set of ports or current set of vector callbacks to use when writing patterns.

### **Port List Specifics**

This command and options are used to display the current set of ports to use when writing patterns. The –existing\_used\_ports option displays only the current subset of existing design ports. The option –additional\_ports displays only the additional ports that were not part of the original design ports. The all used ports option reports the current subset of existing design ports and any extra ports added with –additional\_ports. The report is a tabular format which lists the port names, port direction the port is an additional port, and if the port is a clock and what its offstate is if it is a clock. If no subset exists, a message stating that there is no subset is issued, but the full list of default ports is then listed. If the report\_write\_pattern\_options command is issued without any options, all write pattern options settings are reported (the all used ports and the vector callbacks).

### **Vector Callback Specifics**

This command reports the current vector callback procs listing each callback proc name followed by a textual representation of any activation trigger. If the report write pattern options command is issued without any options, all write pattern options settings are reported (the used ports and the vector callbacks).

## **Arguments**

• -existing\_used\_ports

An optional switch that reports only the current subset of the existing design ports.

• -additional port list

An optional switch that reports only the additional ports that were not part of the original design ports.

## • -all used port list

An optional switch that reports the current subset of existing design ports and any extra ports added with -additional\_ports.

• -vector callbacks

An optional switch that reports the current vector callback procs.

## **Related Topics**

[get\\_write\\_patterns\\_options](#page-1205-0)

[set\\_write\\_patterns\\_options](#page-2788-0)

[write\\_patterns](#page-2933-0)

Vector Creation and Modification

# **report\_xbounding**

Context: dft -scan, dft -test\_points

Mode: analysis

Reports the X-sources and optionally the scan cells used in bounding. You must issue this command to report X-bounding.

## **Usage**

report xbounding  ${$ [-verbose  $[$  all  $]$  non mcp bounding points  $|$  mcp bounding points  $]$ } [-ignored x sources { on  $|$  off }]  $|>$   $|>>$  *file\_pathname*]

## **Description**

Reports the X-sources and optionally the scan cells used in bounding. You must issue this command to report X-bounding.

By default, this command reports a summary that includes the number of identified X-sources and also the number of control points that are required to block these X-sources from reaching any scan cells (or potential scan cells). The command can also be used to report the location of the X-bounding logic (typically muxes) as well as the control signals for the bounding logic.

## **Arguments**

• -verbose all  $|$  non mcp bounding points  $|$  mcp bounding points

An optional switch and optional literal that reports the location of the scan cells used in the bounding.

Choose one from the following:

all — Reports all scan cells used in the bounding including non-MCP and MCP bounding points. This is the default.

non mcp bounding points — Reports only non-MCP bounding points.

mcp bounding points — Reports only MCP bounding points.

• -ignored x sources { on  $|$  off }

An optional switch and literal that specifies to report X-sources that do not need to be bounded, and the reasons why they are not bounded. The default is off.

• > *file\_pathname*

An optional redirection operator and pathname pair, used at the end of the argument list, for creating or replacing the contents of *file\_pathname*.

• >> *file\_pathname*

An optional redirection operator and pathname pair, used at the end of the argument list, for appending to the contents of *file\_pathname*.

Tessent™ Shell Reference Manual, v2021.3 **2079**

## **Examples**

The following example shows the tool's verbose output:

#### **report\_xbounding -verbose**

```
// Analyzed 52 static X-sources and 1 flop that captures false/
// multi-cycle paths.
// Added 53 control points for X-bounding.
// 52 control points bounding static X-sources.
// 1 control point bounding false or multi-cycle paths.
MUX gate at /NEA(3) bounding mux is driven by existing flop at : /u12/
L_MSIZ_reg_7_/Q (326) 
MUX gate at /NESFR(4) bounding mux is driven by existing flop at : /u12/
u1/L_SP_reg_0_/Q (323)
```
## **Related Topics**

[analyze\\_xbounding](#page-463-0)

insert test logic

[read\\_sdc](#page-1456-0)

set xbounding options

# **report\_xy\_instance**

Context: patterns -scan\_diagnosis

Mode: analysis

Returns a list of cell instances located at the specified location in the LDB.

## **Usage**

report xy instance  $x \, y$  [-ldb units]

## **Description**

This command returns a list of instance names that overlap the specified x and y coordinates, as stored in the LDB. You must provide chip-level coordinates, which the tool automatically converts to core-level coordinates if a chip-mapped core-level LDB is currently open. When using a chip-mapped core-level LDB, you must set the layout core instance before invoking this command.

By default, the command assumes the specified coordinates are expressed in microns units. You can override the default by specifying the -ldb\_units switch.

## **Arguments**

• *x y*

Required x and y chip-level coordinates within the LDB. The default is microns.

• - ldb units

An optional switch that enables you to specify the coordinates in LDB units rather than the default micron units.

## **Related Topics**

[get\\_instance\\_polygons](#page-1033-0) [get\\_xy\\_instance](#page-1208-0) [report\\_instance\\_polygons](#page-1811-0) report net polygons set layout core instance

# **reset\_attribute\_value**

Context: unspecified, all contexts

Mode: all modes

Resets an attribute to its default value for the design objects specified in *obj\_spec*.

## **Usage**

reset\_attribute\_value { *obj\_spec* | **-object\_types** *type\_list*} **-name** *attribute\_name* [-silent]

## **Description**

Resets an attribute to its default value for the specified design objects or design object types.

Resetting an attribute differs from setting it to its default value in the fact that the reset attribute value also makes the attribute unspecified so it does not show up when the report attributes and get attribute list commands are executed using Usage 1. The attribute's default value is specified during registration of the attribute.

This command returns the default value set for the attribute as a string.

If the attribute name does not exist, or if a design object or object type does not exist, an error message displays unless -silent is specified.

## **Arguments**

### • *obj\_spec*

A switch that specifies a Tcl list of one or more object names or a collection of one or more objects.

### • **-object\_types** *type\_list*

A switch that specifies a list of object types for which the given attribute name is to be reset. As an example, using "reset attribute value -name XXX -object type instance" is equivalent to specifying "reset attribute value -name XXX [get instances]" but is more efficient and requires less memory and time when the number of objects for the given object type is large.

• **-name** *attribute\_name*

A required switch and value pair that specify the name of the attribute.

• -silent

An optional switch that specifies to suppress error messages if the attribute name does not exist, or if an object in *obj\_spec* does not exist.

## **Examples**

#### **Example 1**

The following example shows how the command resets the added\_by values for all nets to its default ("John"):

reset attribute value  $\{u1/net1$  u1/net2 u2/net3 u2/net4} -name added by get attribute value list {u1/net1 u1/net2 u2/net3 u2/net4} -name added by

{John John John John}

### **Example 2**

The following example resets the my\_constraint attribute on all pins and nets.

#### **reset\_attribute\_value -name my\_constraint –object\_types {pin net}**

### **Related Topics**

get attribute list get attribute option [get\\_attribute\\_value\\_list](#page-845-0)

report attributes

set attribute options

[set\\_attribute\\_value](#page-2161-0)

unregister attribute

# **reset\_au\_faults**

Context: dft -edt, patterns -scan

Mode: analysis

Resets the faults in certain untestable categories by changing their classifications.

## **Usage**

reset au faults [-REClassify]

## **Description**

The following table shows the untestable categories for which this command changes the fault classifications. Refer to "Fault Classes" in the *Tessent Scan and ATPG User's Manual* for further information about fault classification.

**Table 5-21. Untestable Faults that are Reclassified by reset\_au\_faults** 

| <b>Untestable Fault</b>                                                                                                    | <b>Fault Classification After Reset</b> |
|----------------------------------------------------------------------------------------------------|-----------------------------------------|
| Possibly detected untestable (PU)                                                                                                    | Possibly detected testable (PT)         |
| ATPG untestable (AU) except for<br>AU.LBIST (not reclassified)                                                                                                    | Uncontrolled (UC)                       |
| <b>Note:</b> You can have certain AU<br>faults reclassified back to AU after<br>this command resets their classifications.<br>Use the -reclassify switch to do this.<br>Refer to the argument description for<br>more details. |                                         |

Deterministic fault simulators classify some untestable faults differently depending on the algorithm. You can use the reset\_au\_faults command to align those (potentially) misclassified faults.

When this command changes the fault classification, the tool then has the ability to analyze and further reclassify each previously untestable fault. Enabling the tool's ability to analyze and reclassify those particular untestable faults increases the tool's efficiency.

## **Arguments**

• -REClassify

An optional switch that analyzes the AU faults to identify those that the tool cannot test with the current settings. After resetting all AU faults (except for AU.LBIST, which is not initially reclassified to UC), the tool reclassifies faults that are still untestable in the current mode back to AU. This switch is useful when reading faults from a previous ATPG run that has different settings or a different design configuration. Reclassifying the faults to AU before pattern generation improves performance. If you omit this switch, the tool does not reclassify the faults and resets all AU faults. See Example 2.

After all AU faults have been reset, this switch reclassifies the following faults back to their original AU classifications:

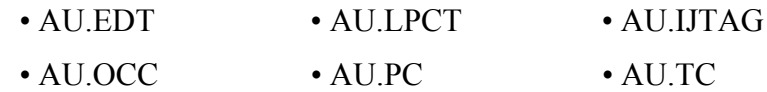

### **Examples**

**Example 1**

The following example sets up the tool to run the simulation with an external pattern file and resets the ATPG untestable faults so that the tool can determine their appropriate fault category:

```
read_patterns testpatterns
read_faults /user/design/fault_file -retain
reset_au_faults
simulate_patterns
```
#### **Example 2**

The following example incrementally runs ATPG in two different modes, combining the results of each session, to target additional undetected faults and increase coverage.

Dofile 1

```
// set up design to run ATPG in mode 1
add_scan_groups grp1 testproc
add_scan_chains chain1 grp1 scan_in1 x_out[0]
add_scan_chains chain2 grp1 scan_in2 scan_out1
add_scan_chains chain3 grp1 scan_in3 scan_out2
add_clocks 0 rst
add_clocks 0 clk
add_input_constraints /G -C1
```
**// generate patterns from mode 1 and write out faults set\_system\_mode analysis create\_patterns write\_faults mode1.fault -replace**

Dofile 2

**// set up design to run ATPG in mode 2 add\_scan\_groups grp1 testproc add\_scan\_chains chain4 grp1 scan\_in4 y\_out[2] add\_scan\_chains chain5 grp1 scan\_in5 x\_out[5] add\_clocks 0 rst add\_clocks 0 clk add\_input\_constraints /G -C1**

**// generate patterns from mode 2 and write out faults set\_system\_mode analysis read\_faults mode1.fault -retain reset\_au\_faults -reclassify create\_patterns write\_faults modes\_1\_and\_2.fault -replace**

## **Related Topics**

[read\\_faults](#page-1417-0) reset di faults

# **reset\_bypass\_chains**

Context: dft -edt, patterns -scan (EDT On), patterns -scan\_diagnosis

Mode: setup

Removes user-specified EDT bypass chain connections.

## **Usage**

reset bypass chains

## **Description**

Removes user-specified EDT bypass chain connections.

The reset bypass chains command removes all EDT bypass chain connections that you previously defined using the set\_bypass\_chains command, and reverts determination of these connections to the tool.

## **Arguments**

None

### **Examples**

The following example displays information on all user-defined EDT bypass chains in a design with eight scan chains and two scan channels. The example then removes the definitions, and confirms that configuration of any EDT bypass chains are now done automatically by the tool.

#### **report\_bypass\_chains**

```
// Reporting user-defined bypass chains:
//
// Bypass# EDT chains
// ------- ----------
// 1 chain1, chain5, chain6<br>// 2 chain2, chain3, chain4
      2 chain2, chain3, chain4, chain7, chain8
```
#### **reset\_bypass\_chains report\_bypass\_chains**

// No user-defined bypass chains to report.

## **Related Topics**

report bypass chains

set bypass chains

# **reset\_compactor\_connections**

Context: dft -edt, patterns -scan (EDT On), patterns -scan\_diagnosis

Mode: setup

Removes user-specified EDT compactor connections.

## **Usage**

reset\_compactor\_connections

## **Description**

Removes user-specified EDT compactor connections.

The reset compactor connections command removes all EDT compactor connections that you previously defined using the set compactor connections command, and reverts determination of these connections to the tool.

## **Arguments**

None

### **Examples**

The following example displays information on all user-defined compactor connections in a design with eight scan chains and two scan channels. The example then removes the userspecified definitions. Configuration of compactor connections are now handled automatically by the tool.

#### **report\_compactor\_connections**

```
// Reporting user-defined compactor connections:
//
// Channel Chains
// ------- ------
// 1 chain1, chain2, chain6, chain7, chain8
1/2 chain3 - chain5
```
#### **reset\_compactor\_connections report\_compactor\_connections**

// No user-defined compactor connections to report.

## **Related Topics**

[report\\_compactor\\_connections](#page-1619-0)

[set\\_compactor\\_connections](#page-2241-0)
# **reset\_default\_ssn\_datapath\_configuration**

Context: all contexts

Mode: setup

Deletes all override settings of an ICL network's default SSN datapath configuration.

## **Usage**

reset default ssn datapath configuration

## **Description**

Deletes all the custom override settings of the default values of an ICL network.

Refer to the command "set default ssn\_datapath\_configuration" on page 2297 to learn more about the purpose and the use model of the default SSN datapath configuration and how set default ssn\_datapath\_configuration assigns settings to the PDL values of ICL targets to override their default state.

## **Arguments**

• None.

# **Examples**

The following example sets two PDL values of two ICL targets and then resets them to their default value.

```
SETUP> set_default_ssn_datapath_configuration -target cfginst.din -value 0b1101xx10
SETUP> set default ssn datapath configuration -target ssnMuxCtrl -value Upper
SETUP> report default ssn datapath configuration
```

```
// target value 
// =========== ==========
// cfginst.din 0b1101xx10
// ssnMuxCtrl Upper 
SETUP> reset default ssn datapath configuration
SETUP> report_default_ssn_datapath_configuration
SETUP>
```
# **reset\_design**

Context: all contexts

Mode: setup

Clears most design setup data but keeps the design and library in memory.

## **Usage**

reset design

## **Description**

Clears most design setup data, including data from previous runs, but retains the design and library in memory. TCD file-related data, scan path related data, all core instances, and pattern data are cleared. DFT signals, black box settings, and the design elaboration are deleted. Also, constraint settings and clocks are removed.

The command retains the setting from the most recent set current design command execution.

Using the reset\_design command has the same effect as running the following commands:

- delete dft clock muxes -all
- delete dft clock enables -all
- delete dft modal connections -all
- delete dft control points -all
- delete\_dft\_signals -all\_user\_added -silent

## **Arguments**

None

### **Examples**

#### **Example 1**

The following example shows that clock and DFT signals are cleared with the reset\_design command when there are no design- or IJTAG-defined DFT signals:

```
set_current_design your_design
set design level physical block
set dft specification requirements -memory test on
add_clocks clock -period 20ns
add dft signals memory bypass en
reset_design
report_clocks
// No clocks have been defined.
report_dft_signals
// There are no existing nor to be created DFT signals. You can use the
// Treport dft signal names' command to see the registered names.
```
#### **Example 2**

The following example shows that design- or IJTAG-defined DFT signals are not cleared with the reset\_design command:

set current design *your design* set design level physical block set dft specification requirements -memory test on add\_clocks clock -period 20ns add dft signals memory bypass en reset\_design report\_clocks // No clocks have been defined. report\_dft\_signals // Existing and to be created DFT signals // ====================================== // ------------------------------- -------- ------------------------ -- // Name Status Origin Type Location // ------------------------------- -------- ------------------------ -- // edt clock Existing Imported from DesignInfo Pin // top rtl insertion tessent lbist inst/edt lbist clock // edt update Existing Imported from DesignInfo Port edt update // ext mode ExistingICL attributes IJTAG register // top rtl insertion tessent tdr sri ctrl inst/ext mode

## **Related Topics**

delete design

Tessent™ Shell Reference Manual, v2021.3 **2091**

[set\\_current\\_design](#page-2272-0)

# **reset\_di\_faults**

Context: dft -edt, patterns -scan Mode: analysis Reclassifies DI faults to the UC category.

## **Usage**

reset\_di\_faults {**-ALL** | **-END\_of\_chains** | **-CHains** [*chain\_name...*] | *pin\_pathname...*} [-Stuck at  ${01 | 0 | 1}$ ] [-Both | -Rise | -Fall] [ -CELL Output only ]

## **Description**

Reclassifies DI faults to the UC category.

The reset di faults command reclassifies det implication (DI) faults to the uncontrolled (UC) category. When the fault type is stuck-at or transition, this command by default resets both stuck-at-0 (or slow-to-rise for transition faults) and stuck-at-1 (or slow-to-fall for transition faults) faults at each DI fault site. The command does not reclassify DI faults identified by other Tessent plugins, such as DI.MBIST and DI.MBISR faults identified by Tessent MemoryBIST. You can use one of the optional switches to reset just one, rather than both, faults at each DI fault site.

Use this command when you want faults that were previously classified as DI (and thus no longer targeted for detection) retargeted in the next ATPG and/or fault simulation run. For example, the tools currently declare scan path faults DI because they are tested by the chain test. This is not optimal in some cases; the end of each scan chain (after the last scan cell) is often used as a system path and it is sometimes desirable to create an at-speed transition fault test to exercise this path. The DI fault category prevents ATPG from targeting or simulating such faults. When the fault classification is changed to UC, the tool then has the ability to target the faults during ATPG and fault simulation.

## **Arguments**

• **-ALL**

A switch that specifies for the tool to reset DI faults to UC. This is the invocation default.

• **-END\_of\_chains**

A switch that specifies to reset, for each scan chain, the scan path DI faults from the output of the last scan cell in the chain to the scan output pin.

• **-CHains** [*chain\_name...*]

A switch and optional repeating string pair that resets DI faults, including scan input and output pin faults. If you do not specify a chain name, the tool resets faults along all scan chains. You can optionally restrict the switch operation to one or more chain\_names.

• *pin\_pathname*...

A repeating string that resets the DI faults on one more pins. The *pin\_pathname* must be an instance/pin name that exists in the flat model. These are typically model boundary pins, PIs, and POs.

• -Stuck at  $\underline{01} | 0 | 1$ 

An optional switch and literal pair that specifies which DI faults to reset to UC. You should use this switch only if the fault type is stuck, although the tool accepts the switch regardless of fault type (see [set\\_fault\\_type\)](#page-2407-0).

- 01 A literal specifying that for stuck-at faults the tool reset both the "stuck-at-0" and "stuck-at-1" faults; or for transition faults the tool reset both "slow-to-rise" and "slow-to-fall" faults. This is the default.
- 0 A literal specifying that for stuck-at faults the tool reset only the "stuck-at-0" faults; or for transition faults the tool reset only "slow-to-rise" faults.
- 1 A literal specifying that for stuck-at faults the tool reset only the "stuck-at-1" faults; or for transition faults the tool reset only "slow-to-fall" faults.
- -Both Rise | -Fall

Optional switches that specify which transition faults to reset to UC. These switches apply to transition faults only:

-Both - An optional switch that specifies to reset both slow-to-rise and slow-to-fall transition faults. This is the default.

-Rise - An optional switch that specifies to reset only the slow-to-rise transition faults.

-Fall - An optional switch that specifies to reset only the slow-to-fall transition faults.

• -CELL Output only

Optional switch that reclassifies DI faults only on the scan output ports of scan cells.

### **Examples**

#### **Example 1**

The following example resets all stuck-at-0 and stuck-at-1 DI faults (including clock faults) to UC.

#### **reset\_di\_faults**

#### **Example 2**

The following example resets all stuck-at-0 faults declared DI anywhere in the netlist.

#### **reset\_di\_faults -stuck\_at 0**

#### **Example 3**

The following example resets stuck-at-0 and stuck-at-1 DI faults at the output of the last cell of each chain.

#### **reset\_di\_faults -end\_of\_chain**

#### **Example 4**

The following example resets only the slow-to-rise transition fault at the output of the last cell of each chain.

#### **reset\_di\_faults -end\_of\_chain -rise**

#### **Example 5**

The following example resets any DI fault anywhere along chain1.

### **reset\_di\_faults -chain chain1**

#### **Example 6**

The following example resets both DI faults at pin /top/mid/bottom/Q (any type fault).

#### **reset\_di\_faults /top/mid/bottom/Q -stuck\_at 01**

#### **Example 7**

The following example is equivalent to the preceding example, except that it applies to transition faults only.

#### **reset\_di\_faults /top/mid/bottom/Q -both**

#### **Example 8**

The following example uses the defaults to reset di faults at the specified location (any fault type).

### **reset\_di\_faults /top/mid/bottom/Q**

### **Example 9**

The following example resets only the slow-to-rise transition fault at the specified location.

### **reset\_di\_faults /top/mid/bottom/Q -rise**

#### **Example 10**

The following example resets only the stuck-at-1 fault (or slow-to-rise if transition fault) at the specified location.

### **reset\_di\_faults /top/mid/bottom/Q -stuck\_at 1**

**Related Topics**

[read\\_faults](#page-1417-0)

reset au faults

# **reset\_open\_pattern\_set**

Context: patterns -ijtag

Mode: analysis

Clears the content of the currently open pattern set.

## **Usage**

reset\_open\_pattern\_set

## **Description**

Clears the content of the currently open pattern set.

After this command executes, the pattern set remains opened. The state of the ICL network is restored to the state it was in at the beginning of the pattern set which is either the end state of the previously closed pattern set when the open pattern set -no initial ireset option is used or the reset state.

## **Arguments**

None

### **Return Values**

None

## **Examples**

The following example clears the content of the currently open pattern set.

#### **reset\_open\_pattern\_set**

**Related Topics**

[close\\_pattern\\_set](#page-490-0) get open pattern set

[get\\_pattern\\_set\\_list](#page-1104-0)

[open\\_pattern\\_set](#page-1329-0)

report pattern sets

# **reset\_physical\_block\_settings**

Context: dft -edt, dft -scan, dft -test\_points, patterns -ijtag, patterns -scan, patterns -scan\_diagnosis, patterns -scan\_retargeting

Mode: setup, analysis

Clears the settings specified with the set\_current\_physical\_block command.

# **Usage**

reset physical block settings [-icl\_modules *icl\_module\_names* | -modules *module\_names* | -current\_physical\_block | -all]

# **Description**

Clears the settings specified with the set current physical block command. This command affects the settings specified with set load unload timing options, set capture timing options, and set ijtag retargeting options.

# **Arguments**

• -icl\_modules *icl\_module\_names*

An optional switch and string pair that specifies the name of a valid ICL module that the tool will reset. You can specify more than one ICL module name.

• -modules *module\_names*

An optional switch and string pair that specifies the name of a module that the tool will reset. You can specify more than one module name.

## • -current physical block

An optional switch that specifies the current physical block that the tool will reset. This is the default.

• -all

An optional switch that resets all physical blocks set with the set current physical block command.

# **Examples**

The following example resets the specified ICL module:

## **reset\_physical\_block\_settings -icl\_module xtea**

# **reset\_state**

Context: dft -edt, dft -scan, patterns -scan, patterns -scan\_diagnosis

Mode: analysis

Resets the circuit status.

## **Usage**

reset state

## **Description**

Resets the circuit status.

Resets all faults, except AU, TI, BL, and RE faults, to be undetected in order to run a new simulation; and deletes the internal patterns.

### **dft -scan only**:

Removes all instances from both the scan identification and test point identification lists that the tool identified.

### **Arguments**

None

## **Examples**

The following example first performs an ATPG run, then resets the circuit status, resets the faults to be undetected, deletes the internal patterns, and then performs a new ATPG run:

**set\_system\_mode analysis create\_patterns reset\_state create\_patterns**

# **reset\_static\_dft\_signal\_values**

Context: dft patterns

Mode: setup, analysis

Resets the static DFT signal values that were previously set using the set\_static\_dft\_signal\_values command.

## **Usage**

reset static dft signal values [-all | -current\_design | -icl\_instances *icl\_instances* | -instances *instances*] [{*dft\_signal\_name* ...}]

## **Description**

Resets the static DFT signals that were previously set using the set static dft signal values command. All static DFT signals implemented with IJTAG can be set using this command. See the add dft signals command for information on how to add the DFT signals. The DFT signals are grouped by each module in which you added DFT signals and ran the process\_dft\_specification command. These modules have the tessent\_design\_level attribute equal to "chip", "physical block", and "sub-block" in their extracted ICL module view.

When setting a static DFT signal within an instance, the other DFT signals without an explicit setting are assigned an implicit value following the logic documented in the set static dft signal values command description. The reset static dft signal values command is used to remove an explicit setting. If applicable, the implied settings are also removed.

## **Arguments**

 $\bullet$  -all

An optional switch that removes the settings on the specified DFT signals found within all ICL instances that have the tessent design level attribute set to "chip", "physical block", and "sub-block" within their ICL module definition. The DFT signals found within the top module are also reset.

The -all, -current design, -icl instances, and -instances switches are mutually exclusive. When unspecified, the -current design switch is the default.

• -current design

An optional switch that removes the settings on the specified DFT signals found within top module. The top-level module must have the tessent design level attribute set to "chip", "physical block", and "sub-block" within its ICL module definition.

The -all, -current\_design, -icl\_instances, and -instances switches are mutually exclusive. When unspecified, the -current design switch is the default.

• -icl\_instances *icl\_instances*

An optional switch that removes the settings on the specified DFT signals found within the specified ICL instances. The specified ICL instances must have the tessent\_design\_level attribute set to "chip", "physical\_block", and "sub\_block" within their ICL module definition.

The -all, -current design, -icl instances, and -instances switches are mutually exclusive. When unspecified, the -current design switch is the default.

• -instances *instances*

An optional switch that removes the settings on the specified DFT signals found within the specified design instances. The specified design instances must match the value of the "hierarchical design instance" attribute found on an ICL instance with the tessent design level attribute set to "chip", "physical block", and "sub-block" within their ICL module definition.

The -all, -current design, -icl instances, and -instances switches are mutually exclusive. When unspecified, the -current design switch is the default.

• *dft\_signal\_name*

A repeatable set of strings used to specify DFT signal names to reset. The string can also be a single well-formatted Tcl list containing DFT signal names. If you specify no *dft\_signal\_name*, then the tool resets all DFT signals.

### **Examples**

The following example shows the use of the report static dft signal settings command after a signal was set using the set static dft signal values and after the same setting was reset using the reset static dft signal values command.

**set\_context patterns -ijtag read\_icl ../sub\_block\_l3.icl set\_current\_design sub\_block\_l3**

```
set_system_mode analysis
set_static_dft_signal_values int_edt 1
report_static_dft_signal_settings
```
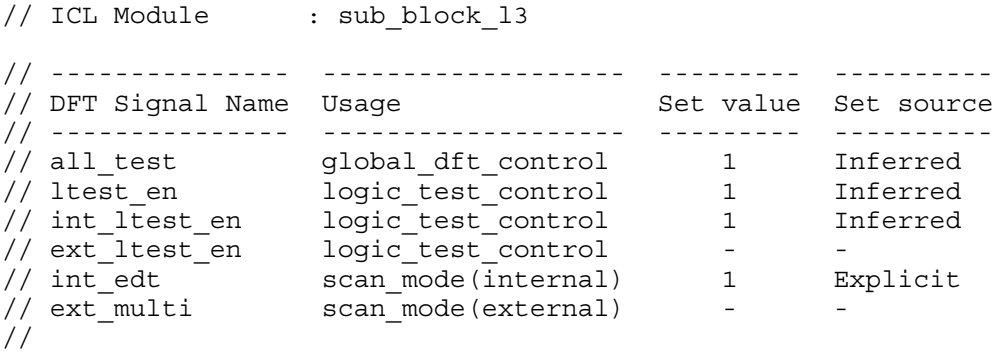

**reset\_static\_dft\_signal\_values int\_edt report\_static\_dft\_signal\_settings**

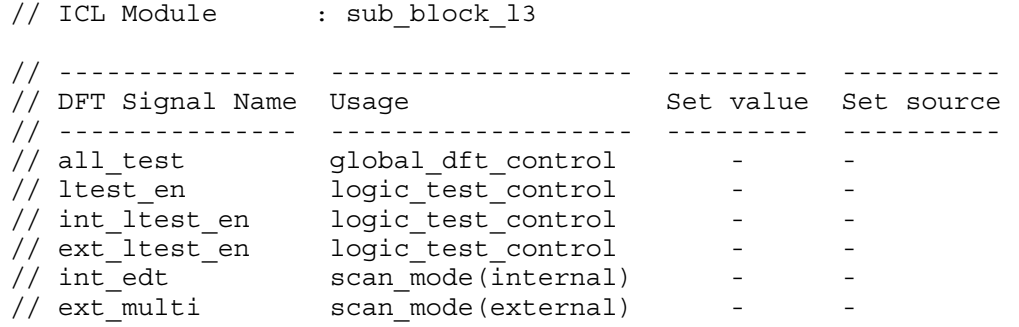

# **Related Topics**

[add\\_dft\\_signals](#page-195-0)

[get\\_static\\_dft\\_signal\\_icall](#page-1165-0)

[report\\_static\\_dft\\_signal\\_settings](#page-2012-0)

[set\\_static\\_dft\\_signal\\_values](#page-2713-0)

# **restore\_design**

Context: dft

Mode: insertion

Discards all edits performed in insertion mode and restores the design to its state prior to entering insertion mode.

## **Usage**

restore design

## **Description**

Discards all edits performed in insertion mode and restores the design to its state prior to entering insertion mode.

## **Arguments**

None

### **Examples**

The following example creates a minor edit to the design, and then discards the edit:

```
SETUP> set_context dft -rtl
SETUP> read_verilog design1
SETUP> get_ports
```
 ${11 12}$ 

**SETUP> set\_system\_mode insertion INSERTION> create\_port I3**

 ${I3}$ 

**INSERTION> get\_ports**

{I1 I2 I3}

**INSERTION> restore\_design INSERTION> get\_ports**

{I1 I2}

**Related Topics**

write design

# **run\_synthesis**

Mode: all contexts

Context: all modes

Invokes a synthesis manager to perform synthesis of the test logic RTL.

# **Usage**

run\_synthesis [-design\_name *design\_name*] [-design\_id *design\_id*] [-generate\_scripts\_only]

[-synthesis\_tool {dc\_shell | genus}] [-compilation\_options *option\_list*] [-pre\_compilation\_commands *command\_list*] [-post\_compilation\_commands *command\_list*] [-synthesis\_output\_directory *directory*] [-startup\_file *filename*] [-no\_wait]

## **Description**

Invokes a synthesis manager to perform synthesis on test logic RTL. The [check\\_synthesis](#page-479-0) command monitors the synthesis results. Additionally, the set run synthesis options command specifies the default values for options that can be set for run\_synthesis command. The options that are defined with set run synthesis options are overridden if they are explicitly defined with the run synthesis command.

The run\_synthesis command only synthesizes test logic RTL contained within the TSDB. During creation and insertion of memory BIST, boundary scan, or IJTAG logic, the generated RTL is automatically written to the TSDB during process dft specification. With EDT logic RTL, the write edt files with the -tsdb option is required to create a TSDB that can be used with run\_synthesis.

When the run synthesis in used with a gate level design, a concatenated netlist of the design which contains the synthesized test logic and modified design modules is automatically created and placed in the dft inserted designs directory of the TSDB.

This command is typically run with no arguments. It automatically uses the design name and design id from the previously processed DftSpecification(*design\_name*, *design\_id*) wrapper.

The command dispatches and connects to a synthesis manager using a socket. If a manager is already running, it simply connects to it. The synthesis manager is an unlicensed Tcl shell executable that uses the content found in the *design name design id.synthesis dc shell* directory to synthesize the test logic for the given *design\_name* and *design\_id*.

[Figure 5-22](#page-2103-0) shows the subdirectories and files created with run\_synthesis. Descriptions of their content and usage are also described. One synthesis manager is created per user/host combination. It remains alive even if Tessent Shell is terminated or suspended. The manager terminates itself when it has finished dispatching all of the simulations and Tessent Shell is not attached to it through a socket.

## **Figure 5-22. Typical Contents of the synthesis\_outdir Directory**

```
synthesis_outdir
 |-- design_name_design_id.synthesis_dc_shell
 |-- design_name_design_id_cells.instrument
 | |-- design_name_design_id_tessent_*.vg
 |-- design_name_design_id_ijtag.instrument
 | |-- design_name_design_id_tessent_*.vg
 |-- design_name_design_id_mbisr.instrument
 | |-- design_name_design_id_tessent_mbisr_register_*.vg
 |-- design_name_design_id_mbist.instrument
 | |-- design_name_design_id_tessent_mbist_bap.vg
| |-- design_name_design_id_tessent_mbist_*_controller.vg
| |-- design_name_design_id_tessent_mbist_*_retiming_*.vg
 -- command.log
 |-- synthesis_tool.synthesis_log
 |-- synthesis_tool.synthesis_tcl
 |-- file_copy.script
 -- file<sup>list</sup>
|-- synthesis.script
```
- *design\_name\_design\_id.synthesis\_dc\_shell* A directory that holds the synthesis data associated with a given *design\_name* and *design\_id*.
- *design\_name\_design\_id\_cells.instrument* A directory that holds the synthesized rtl cells associated with a given *design\_name* and *design\_id*.
- *design\_name\_design\_id\_ijtag.instrument* A directory that holds the synthesized IJTAG RTL instruments associated with a given *design\_name* and *design\_id*.
- *design\_name\_design\_id\_mbisr.instrument* A directory that holds the synthesized BISR RTL instruments associated with a given *design\_name* and *design\_id*.
- *design\_name\_design\_id\_mbist.instrument* A directory that holds the synthesized memory BIST RTL instruments associated with a given *design\_name* and *design\_id*.
- *command.log* A file that contains a transcript of the commands executed by the synthesis tool.
- *synthesis\_tool.synthesis\_log* A file that contains the complete transcript that is generated when running the synthesis.script. The synthesis manager simply redirects the output of the script into this file. The check synthesis command parses this file and reports the status.
- *synthesis tool.synthesis tcl* A file that contains the Tcl script that this used to perform the synthesis by the *synthesis\_tool* invoked by the synthesis.script.
- *file\_copy.script* A file that contains the script to manually copy the synthesized modules back to the TSDB.
- *file\_list* A file that contains the list of files used by the *file\_copy.script*.
- *synthesis.script* A file that contains the commands to invoke *synthesis* tool with the *synthesis\_tool.synthesis\_tcl* that synthesizes the test logic RTL.

#### **Environment Variables**

#### **Synthesis Script Variables**

For the run\_synthesis command, a list of environment variables is exported to a side shell script that is used by the synthesis scripts when they are executed. This way, the execution should be consistent even when executed standalone, without the simulation/synthesis managers.

This is particularly important because the environment variables can be changed in Tessent Shell. When changed this way, the modified environment variables were automatically inherited when sub-invoking a shell command with the 'exec' or 'system' command. However, since those environment variable were not exported to the simulation/synthesis scripts, the behavior could be different than when sub-invoking the scripts directly with 'exec' or 'system' from Tessent Shell if some key environment variables were modified inside Tessent Shell.

By default, the following list of environment variables are exported:

- VCS\_ARCH\_OVERRIDE
- PATH
- LD\_LIBRARY\_PATH
- \*\_HOME
- \* VERSION
- \* LICENSE FILE

In addition to the variables in that list, more environment variables can be exported by specifying a list of names ('\*' accepted) in an environment variable.

For synthesis, environment variable 'TESSENT\_SYNTH\_ENVAR\_LIST' is used.

For example, in Tessent Shell, using:

setenv TESSENT SYNTH ENVVAR LIST [list MY VARS \* ANOTHER VAR]

picks-up and exports any environment variable with names that start with 'MY\_VARS\_' and the variable name 'ANOTHER\_VAR'. When a variable name in those lists is optionally prefixed by a '-' sign, it won't be exported. The optional '+' sign is accepted and also, it the default behavior.

A side file is generated that includes the export of all the selected environment variables and that file is sources by the main synthesis scripts. The file is named *setup.script* and exported to the following location:

*synthesis\_outdir*/*design\_name\_design\_id*.synthesis\_*tool*

#### **VCS\_ARCH\_OVERRIDE Variable**

The VCS ARCH OVERRIDE environment variable is automatically exported in the generated *synthesis.script* with the 'linux' value only when the variable is not set in the setup script and the operating system is detected as 'linux'.

In order to change this default behavior, issue the following command prior to the calling the run\_synthesis command:

setenv VCS\_ARCH\_OVERRIDE ""

**Synthesis Logfile Variable**

When the environment variable TESSENT\_SYNTH\_MANAGER\_ENABLE\_LOG is set to the value 1, a log file is produced that contains the information exchanged between Tessent Shell and the synthesis manager. By default, the name of the file is './tessent\_synth\_manager.log' and the path and name of this file can be specified by the environment variable TESSENT SYNTH MANAGER LOG FILE NAME.

By default, the file is overwritten for every Tessent Shell session. It is possible to append to an existing file by changing the filename and specifying the letter 'a' after the filename. The optional letter 'w' reproduces the default behavior.

For example, the following enables the log append to the specified file, if it already exists:

```
setenv TESSENT_SYNTH_MANAGER_ENABLE_LOG 1
setenv TESSENT SYNTH_MANAGER_LOG_FILE_NAME './my_tessent_synth_manager.log a'
```
#### **Synthesis Instance Manager**

The TESSENT\_SYNTH\_MANAGER\_INSTANCES environment variable can be used to control the number of managers. By default, when this environment variable is not set, the tool creates one manager per user per host. This is the same as setting the value to 1.When you use a value greater than 1, one manager per user per host per Tessent Shell session is started with the manager name being the following:

tessent\_synth\_manager\_*pid*

Using this name, it is possible to find the manager in the PID list reported by the OS using the command:

ps -F -C tclsh8.5.exe | cat

**Synthesis Socket Manager**

The TESSENT\_SYNTH\_MANAGER\_SOCKET\_SELECTION environment variable is used to manage sockets. The default value is "server" which causes the manager to use any socket channel returned by operating system.

The value "auto" means that the tool automatically selects a socket as returned by the operating system and requests that the started manager use it.

Specifying an integer value forces the started manager to use the specified socket, if available.

### **Synthesis Timeout Manager**

The TESSENT\_SYNTH\_MANAGER\_TIMEOUT\_SECS environment variable controls how long the tool waits for the socket manager. By default, the run synthesis command waits for the manager to start and open a socket for 300 sec (5 minutes). You can use this environment variable to change this value.

#### **Synthesis Debug**

As an alternative to the enable log environment variable, you can use the TESSENT\_DEBUG\_CONTROL environment variable to generate a logfile. You set the TESSENT\_DEBUG\_CONTROL environment variable to the following value:

+tessent synth manager/log file

or use the following in Tessent Shell:

set debug control +tessent synth manager/log file

It is possible to generate debug information while the managers are starting/running with the following debug controls:

```
+tessent synth manager/show debug info
```
This information can be of value to your Siemens representative in the case where a manager refuses to start or does not perform as expected.

## **Arguments**

• -design\_name *design\_name*

An optional switch and value pair that specifies the design name to which run synthesis associates with. By default, the name of the current design is used when it is set. If you run the command immediately after running the process\_dft\_specification command, you do not need to specify this option.

• -design\_id *design\_id*

An optional switch and value pair that specifies the design id to which run synthesis is associated with. By default, the name of the current design id is used when it is set. If you run the command immediately after running the process\_dft\_specification command, you do not need to specify this option.

• -generate scripts only

An optional switch that fully populates the synthesis output directory but does not run the synthesis tool. You can use this option to create the synthesis scripts, and then invoke synthesis using the generated scripts stand alone rather using the synthesis manager.

• -synthesis tool  $\text{dc}$  shell | genus

An optional switch and value pair that specifies the synthesis tool you wish to use for synthesis. The default is "de shell".

Tessent™ Shell Reference Manual, v2021.3 **2107**

• -compilation\_options *option\_list*

An optional switch and option list that specifies additional options to be added to the synthesis compile command used in the *<synthesis\_tool>.synthesis\_tcl*. An example would be the -boundary optimization option for dc\_shell.

• -pre\_compilation\_commands *command\_list*

An optional switch and Tcl command list that adds the provided commands to *<synthesis\_tool>.synthesis\_tcl* so that they are executed before the compilation command is executed by the synthesis tool. Each element of the list becomes a command line in the *<synthesis\_tool>.synthesis\_tcl* script.

• -post\_compilation\_commands *command\_list*

An optional switch and Tcl command list that adds the provided commands to *<synthesis\_tool>.synthesis\_tcl* so that they are executed after the compilation command is executed by the synthesis tool. Each element of the list becomes a command line in the *<synthesis\_tool>.synthesis\_tcl* script.

• -synthesis\_output\_directory *directory*

An optional switch and value pair that specifies the synthesis output directory. The default directory is *synthesis outdir* and is located in the Tessent Shell invocation directory.

• -startup\_file *filename*

An optional switch and file path that explicitly specifies the startup file that is used by the synthesis tool. The file specified is copied into the actual synthesis directory.

#### **Note**

If a startup file is not specified and a *synopsys* dc setup file exists in the Tessent run directory, it is automatically copied into the synthesis run directory. If relative paths are utilized within this setup file, it should be noted the synthesis run directory is two levels below where Tessent Shell is launched and these paths should account for this execution point.

• -no wait

An optional switch that starts the synthesis but does not wait for the command to complete. To inquire about the status of a synthesis task started in this manner, use the [check\\_synthesis](#page-479-0) command.

When the -no\_wait switch is not specified, the run\_synthesis command waits for the synthesis task to finish before returning with a completion message. When running in interactive mode, the command reports a status line that updates every second showing at

what stage synthesis is currently operating. This status can be can be unscheduled, queued, running, pass, or fail, as shown below:

```
...
// Synthesis script creation for 'blockB_rtl' completed.
//
// Submitting
'./synthesis_outdir/blockB_rtl.synthesis_dc_shell/synthesis.script' 
to synthesis manager
// Waiting for the synthesis to complete
unscheduled 0 queued 0 running 0 pass 1 fail 0
// The 17 synthesized files listed in
'./synthesis_outdir/blockB_rtl.synthesis_dc_shell/file_list' were 
copied to the current tsdb output directory.
```
# **Examples**

The following are examples of run synthesis using various options.

### **Example 1**

This example runs synthesis without any command options, after completing process dft specification:

### **SETUP> run\_synthesis**

```
// Synthesis script creation for 'blockB_rtl'
// Begin processing of instrument synthesis dictionaries
// Processing containers for instrument type 'rtl cells'
// Synthesis dictionary
./tsdb_outdir/instruments/blockB_rtl_cells.instrument/
blockB rtl cells.synthesis dictionary
// Processing containers for instrument type 'ijtag'
// Synthesis dictionary
./tsdb outdir/instruments/blockB rtl ijtag.instrument/
blockB_rtl_ijtag.synthesis_dictionary
// Processing containers for instrument type 'mbisr'
// Synthesis dictionary
./tsdb_outdir/instruments/blockB_rtl_mbisr.instrument/
blockB_rtl_mbisr.synthesis_dictionary
// Processing containers for instrument type 'mbist'
// Synthesis dictionary
./tsdb_outdir/instruments/blockB_rtl_mbist.instrument/
blockB rtl mbist.synthesis dictionary
// Done processing of instrument synthesis dictionaries
//
// Writing TCL synthesis script
'./synthesis_outdir/blockB_rtl.synthesis_dc_shell/dc_shell.synthesis_tcl'
// Writing the synthesis shell script
'./synthesis_outdir/blockB_rtl.synthesis_dc_shell/synthesis.script'
// Writing the file copy shell script
'./synthesis_outdir/blockB_rtl.synthesis_dc_shell/file_copy.script'
// Writing the synthesized file list
'./synthesis_outdir/blockB_rtl.synthesis_dc_shell/file_list'
// Synthesis script creation for 'blockB rt\bar{l}' completed.
//
// Submitting
'./synthesis_outdir/blockB_rtl.synthesis_dc_shell/synthesis.script'_to
synthesis manager
```
#### **Example 2**

This example runs synthesis with -generate scripts only options so that you may run synthesis outside Tessent Shell:

#### **SETUP> run\_synthesis -generate\_scripts\_only**

```
// Synthesis script creation for 'blockB_rtl'
// Begin processing of instrument synthesis dictionaries
// Processing containers for instrument type 'rtl cells'
// Synthesis dictionary
./tsdb_outdir/instruments/blockB_rtl_cells.instrument/
blockB rtl cells.synthesis dictionary
// Processing containers for instrument type 'ijtag'
// Synthesis dictionary
./tsdb outdir/instruments/blockB rtl ijtag.instrument/
blockB_rtl_ijtag.synthesis_dictionary
// Processing containers for instrument type 'mbisr'
// Synthesis dictionary
./tsdb_outdir/instruments/blockB_rtl_mbisr.instrument/
blockB_rtl_mbisr.synthesis_dictionary
// Processing containers for instrument type 'mbist'
// Synthesis dictionary
./tsdb_outdir/instruments/blockB_rtl_mbist.instrument/
blockB rtl mbist.synthesis dictionary
// Done processing of instrument synthesis dictionaries
//
// Writing TCL synthesis script
'./synthesis_outdir/blockB_rtl.synthesis_dc_shell/dc_shell.synthesis_tcl'
// Writing the synthesis shell script
'./synthesis_outdir/blockB_rtl.synthesis_dc_shell/synthesis.script'
// Writing the file copy shell script
'./synthesis_outdir/blockB_rtl.synthesis_dc_shell/file_copy.script'
// Writing the synthesized file list
'./synthesis outdir/blockB_rtl.synthesis_dc_shell/file_list'
// Synthesis script creation for 'blockB rt\bar{l}' completed.
```
### **Related Topics**

[check\\_synthesis](#page-479-0)

get run synthesis options

report run synthesis options

set run synthesis options

write design import script

# **run\_testbench\_simulations**

Context: all contexts

Mode: all modes

Invokes a simulation manager to run a set of simulation test benches.

## **Usage**

run testbench simulations [-design\_name *design\_name*] [-design\_id *design\_id*] [-pattern\_id *pattern\_id*] [-report list] [-select *pattern\_name\_glob\_list*] [-exclude *pattern\_name\_glob\_list*] [-generate scripts only | -run\_only] [-parallel simulations  $\{1 | 2...MAX_INT$  | maxcpu}] [-expected\_miscompare\_count *int*] [-simulation\_id *string*] [-simulator questa | vcs | incisive] [-simulation\_timeout time | unlimited] [-keep simulation data on  $|$  off  $|$  on failure] [-store\_simulation\_waveforms on  $|$  off] [-simulation\_run\_commands *simulator\_commands*] [-waveform\_configuration\_commands *simulator\_command\_list*] [-compilation\_macro\_definitions {*macro*[=*value*] ... }] [-simulation\_macro\_definitions {*macro*[=*value*] ... }] [-compilation\_options *option\_list*] [-simulator\_options *option\_list*] [-extra\_verilog\_files *list\_of\_files*] [-extra\_top\_modules *module\_name\_list*] [-simulation\_output\_directory *simulation\_output\_directory*] [-simdut\_output\_directory *simdut\_output\_directory*] [-simdut server] [-generate simdut files only] [ -use design view per simulation on  $|$  off ] [-no\_wait]

# **Description**

Invokes a simulation manager to run a set of simulation test benches. The check testbench simulations command monitors the simulation results.

This command is typically run with no arguments at all. It automatically uses the design name, design id, and pattern id found in the previously processed [PatternsSpecification](#page-4245-0)(*design\_name*, *design\_id*, *pattern\_id*) wrapper.

The information on how to load the design view into the simulator is contained in the *<design\_name>.design\_source\_dictionary* files found inside the [dft\\_inserted\\_designs](#page-4489-0) directories. The only missing information is where to find the simulation library models because those are not loaded inside Tessent Shell. You specify the location of the simulation library models using the set simulation library sources command.

Refer to the "check testbench simulations -report status" switch for details on obtaining status for a given simulation run.

The command dispatches and connects to a simulation manager using a socket. If a manager is already running, it simply connects to it. The simulation manager is an unlicensed Tcl shell executable that uses the content found in the simulation.data\_dictionary file inside the *design\_name\_design\_id.patterns\_pattern\_id\_directory to compile the design and the test* benches into the specified -simulation\_output\_directory, and to simulate them using the specified simulator. The simulations are run in series or in parallel based on the specified -parallel simulations value. [Figure 5-23](#page-2112-0) shows the subdirectories and files created below the specified -simulation output directory.

One simulation manager is created per user/host combination. It remains alive even if Tessent Shell is terminated. The manager terminates itself when it has finished dispatching all of the simulations and Tessent Shell is not attached to it through a socket.

<span id="page-2112-0"></span>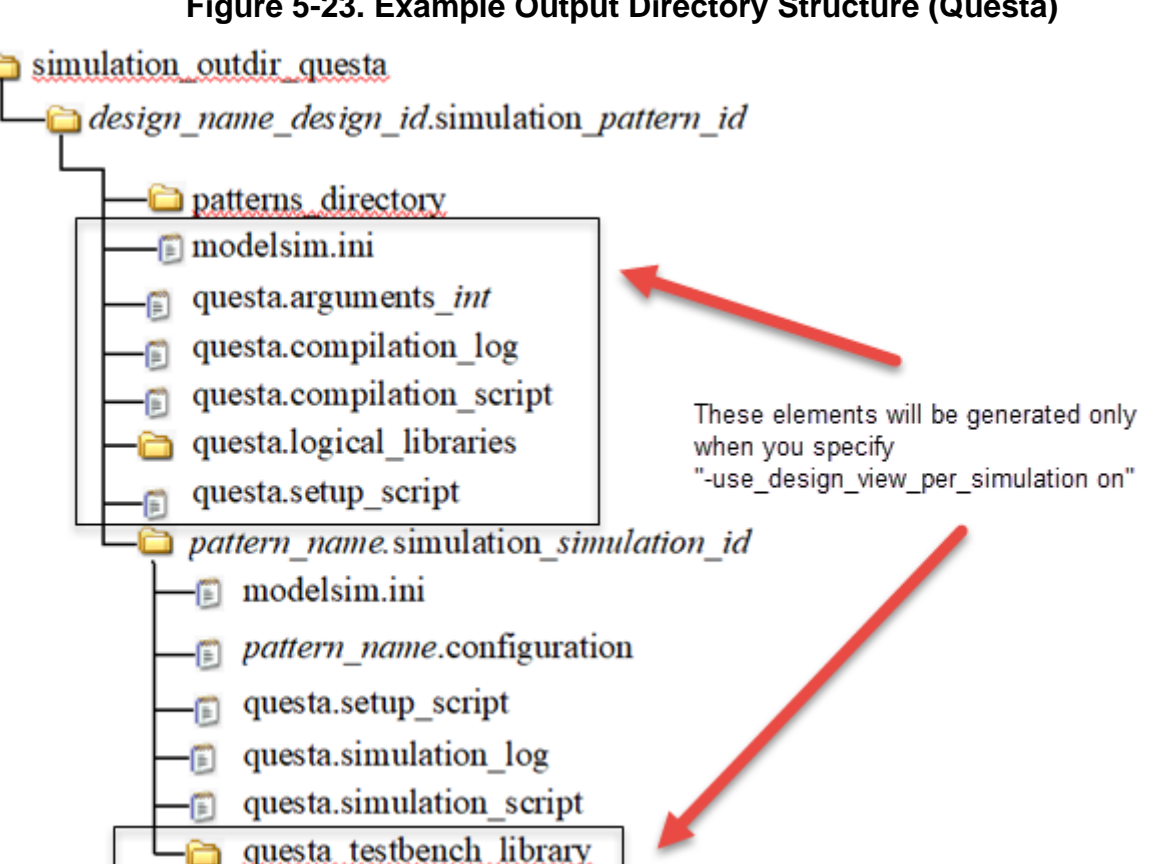

# **Figure 5-23. Example Output Directory Structure (Questa)**

• *design\_name\_design\_id.simulation\_pattern\_id*

A directory that holds the simulation data associated with a given *design\_name*, *design\_id*, and *pattern\_id* combination.

• *patterns\_directory*

A soft link that points back to the directory in which the Verilog test bench files exists. The *simulator.simulation\_script* file uses that link to access the test bench file.

• *simulator.arguments\_int*

A file created for all each unique set of "-y ... -v ... +libext+..." in the compilation/ simulation shell scripts generated. This file is added to the Verilog compilation command as "-f *simulator*.arguments\_*int*".

• *simulator.compilation\_script*

A file that contains simulator-specific commands to map logical libraries to physical directories and compile the complete design into the various logical libraries. An extra logical library called "tsdb\_interface" is created and the *design\_name.format\_interface* files of the first level of physical block modules are compiled into it. The *pattern\_name.configuration files* use this library to bind the interface view for different instances of physical blocks based on what was specified in the LowerPhysicalBlockInstances wrapper inside the [SimulationOptions](#page-4256-0) wrapper.

• *simulator.logical\_libraries*

A directory that contains one subdirectory per logical library, and in which the compilation data is stored. This directory is retained or deleted at the end of a simulation based on the value of the -keep simulation data  ${\alpha | \text{ of } f | \text{ on } f}$  failure} option.

• *simulator.compilation\_log*

A file that contains the complete transcript generated when running the *simulator.compilation\_script*. The simulation manager simply redirects the output of the script into this file.

• *pattern name.simulation[ simulation id]* 

A directory that is created to simulate each pattern. The \_*simulation\_id* extension suffix is only present when the "run\_testbench\_simulations -simulation id *string*" option is used.

• *simulator\_testbench\_library*

This directory stores several files and directories associated with the simulation of a pattern. It can include the configuration file, the simulation script, the log file, the simulation waveforms, and the directory containing the compilation data for the test bench and the configuration file.

The use of a unique directory per pattern enables you to retain or delete it at the end of a simulation based on the value of the -keep simulation data  ${\alpha |$  off | on failure} option. The -store simulation waveforms on | off option also determines if the directory is retained or deleted at the beginning of a simulation.

• *simulator.simulation\_script*

A file that contains simulator-specific commands to map logical libraries to physical directories, compile the test bench as well as the configuration file, and run the simulation.

• *patterns.configuration*

A file that contains a Verilog configuration that is used to control whether a *physical\_block* instance uses the full view or the interface view when simulating the given patterns test bench.

• *simulator.simulation\_log*

A file that contains the complete transcript that is generated when running the *simulator.simulation\_script*. The simulation manager simply redirects the output of the script into this file. The check testbench simulations command parses those files to look for miscompares.

• *simulator.simulation\_log\_reference*

A file that contains a copy of a previously-generated *simulator.simulation\_log* file. This file is manually created by copying the *simulator.simulation\_log file* when you are doing simulations with fault insertion.

This file instructs the check testbench simulations command to expect those exact failures in the newly generated *simulator.simulation\_log* file. You can also use the -expected\_miscompare\_count option but this method does not check on which object and in which test step the miscompares actually happened, For example, if you are doing fault insertion to test the memory repair solution, you want to make sure the miscompares are in the memory BIST step prior to repair and not in the one after repair.

The use of the *simulator.simulation\_log\_reference* file enables you to precisely specify the location of the miscompares. Those files are typically stored in *pattern\_name.simulation[\_simulation\_id]* directories where the *simulation\_id* is not null so as not to lose the fault-free simulation directories.

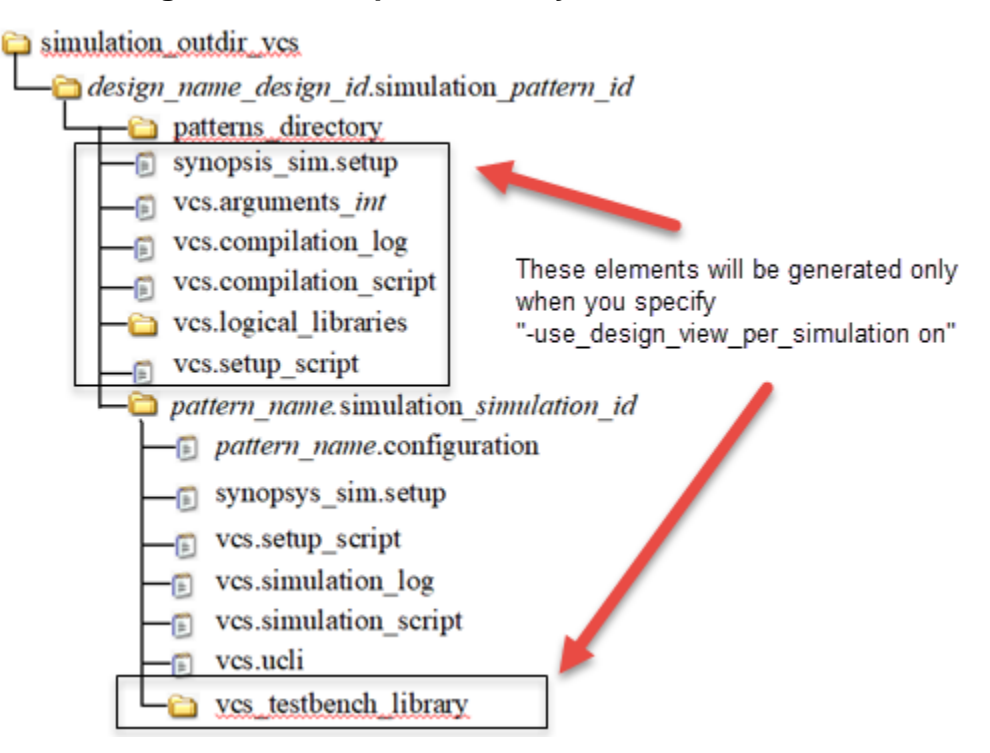

## **Figure 5-24. Output Directory Structure for VCS**

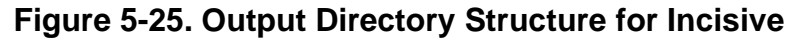

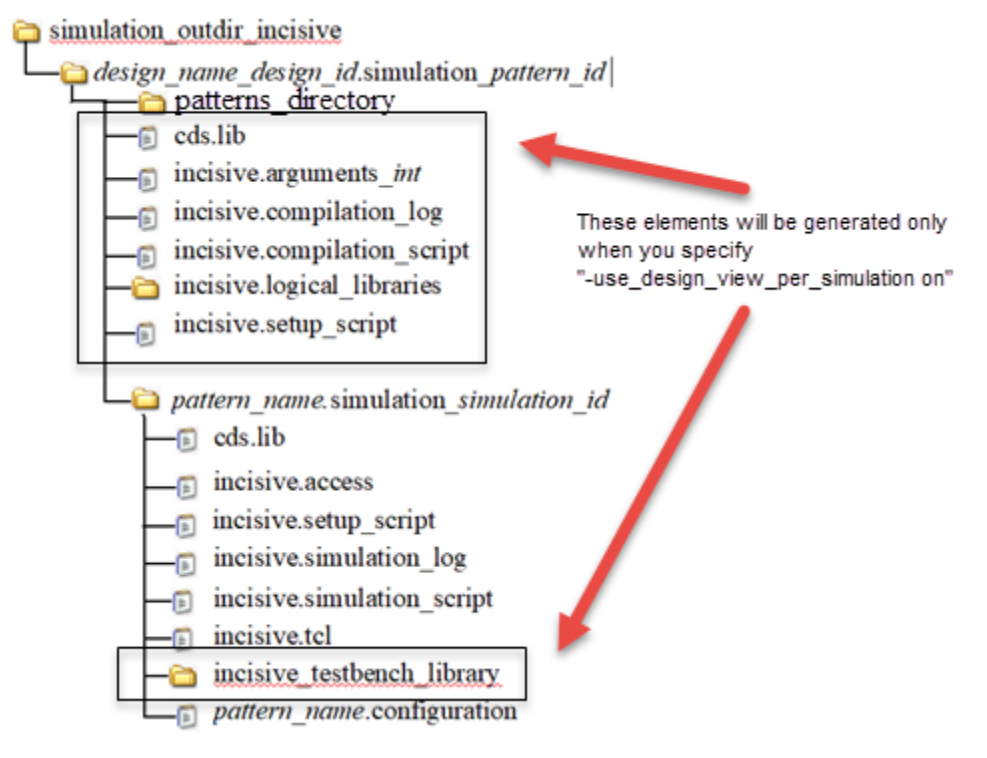

#### **Environment Variables**

#### **Simulation Script Variables**

For the run testbench simulations command, a list of environment variables is exported to a side shell script that is used by the synthesis scripts when they are executed. This way, the execution should be consistent even when executed standalone, without the simulation/ synthesis managers.

This is particularly important because the environment variables can be changed in Tessent Shell. When changed this way, the modified environment variables were automatically inherited when sub-invoking a shell command with the 'exec' or 'system' command. However, since those environment variable were not exported to the simulation/synthesis scripts, the behavior could be different than when sub-invoking the scripts directly with 'exec' or 'system' from Tessent Shell if some key environment variables were modified inside Tessent Shell.

By default, the following list of environment variables are exported:

- PATH
- LD\_LIBRARY\_PATH
- \* HOME
- \* VERSION
- \* LICENSE FILE
- MTI<sup>\*</sup> (set to "64" when the MTI\_VCO\_MODE variable is *not* set)

In addition to the variables in that list, more environment variables can be exported by specifying a list of names ('\*' accepted) in an environment variable.

For simulations, the 'TESSENT\_SIM\_ENVVAR\_LIST' environment variable is used.

For example, in Tessent Shell, using:

setenv TESSENT SIM ENVVAR LIST [list MY VARS \* ANOTHER VAR]

picks-up and exports any environment variable with names that start with 'MY\_VARS\_' and the variable name 'ANOTHER\_VAR'. When a variable name in those lists is optionally prefixed by a '-' sign, it won't be exported. The optional '+' sign is accepted and also, it the default behavior.

A side file is generated that includes the export of all the selected environment variables and that file is sources by the main simulation scripts. The file is named *simulator*.*setup\_script* and is exported to the following locations:

```
simulation_outdir/design_name_design_id.simulation_simulation_id
simulation_outdir/design_name_design_id.simulation_simulation_id/
pattern_name.simulation[_pattern_id]
```
#### **Simulator HOME Environment Variables**

When setting the following simulator HOME environment variables to the simulator software's *install\_home*:

- QUESTA\_HOME
- VCS\_HOME
- INCISIVE\_HOME

the run testbench simulations command automatically looks in the following locations:

- *install\_path*/bin
- *install\_path*/tools/bin

to find the required commands.When found, the generated *simulator*.setup\_script has the PATH environment variable automatically appended with the path to the *bin* directory.Setting this environment variable is not required if the PATH environment variable in Tessent Shell already includes the path to the *bin* directory of the required commands.

### **The TESSENT\_HOME Environment Variable**

The TESSENT\_HOME environment variable is automatically set inside Tessent Shell, and it refers to the full path to the Tessent installation directory.

This variable is automatically exported to the *<simulator>.setup\_script* generated by the run testbench simulations command as follows:

```
if [ "$TESSENT HOME" = "" ] ; then export \setminusTESSENT HOME='<full path to tessent installation directory>'; fi
```
When needed, the path to the quick synthesis library  $dft \, \sin \nu$ , which resides in a subdirectory of the Tessent installation directory, is also reported in the simulation scripts as a command line argument to simulator commands. For example, for the Questa 'vlog' command, the path is passed as follows:

vlog ... -v \$TESSENT HOME/lnx-x86/lib64/hdleng/lib/dft sim.v ...

Given the way the TESSENT\_HOME environment variable is conditionally set in the *<simulator>.setup\_script*, it is possible to override the value of TESSENT\_HOME when the *<simulator>.compilation\_script* and *<simulator>.simulation\_script* are called directly from the operating system. Here is an example for Questa:

In Tessent Shell:

```
run_testbench_simulations -generate_scripts_only ...
```
From the operating system shell:

```
setenv TESSENT HOME /path/to/alternate/tessent/installation/directory
cd simulation outdir/chip_rtl.simulation_signoff
./questa.compilation_script
cd ICLNetwork.simulation
./questa.simulation_script
```
**Simulation Logfile Variable**

When the environment variable TESSENT SIM\_MANAGER\_ENABLE\_LOG is set to the value 1, a log file is produced that contains the information exchanged between Tessent Shell and the simulation manager. By default, the name of the file is './tessent\_sim\_manager.log' and the path and name of this file can be specified by the environment variable TESSENT\_SIM\_MANAGER\_LOG\_FILE\_NAME.

By default, the file is overwritten for every Tessent Shell session. It is possible to append to an existing file by changing the filename and specifying the letter 'a' after the filename. The optional letter 'w' reproduces the default behavior.

For example, the following enables the log append to the specified file, if it already exists:

```
setenv TESSENT_SIM_MANAGER_ENABLE_LOG 1
setenv TESSENT SIM MANAGER LOG FILE NAME './my tessent sim manager.log a'
```
### **Simulation Instance Manager**

The TESSENT\_SIM\_MANAGER\_INSTANCES environment variable can be used to control the number of managers. By default, when this environment variable is not set, the tool creates one manager per user per host. This is the same as setting the value to 1.

When you use a value greater than 1, one manager per user per host per Tessent Shell session is started with the manager name being the following:

tessent\_sim\_manager\_*pid*

Using this name, it is possible to find the manager in the PID list reported by the OS using the command:

ps -F -C tclsh8.5.exe | cat

### **Simulation Socket Manager**

The TESSENT\_SIM\_MANAGER\_SOCKET\_SELECTION environment variable is used to manage sockets. The default value is "server" which causes the manager to use any socket channel returned by operating system.

The value "auto" means that the tool automatically selects a socket as returned by the operating system and requests that the started manager use it.

Specifying an integer value forces the started manager to use the specified socket, if available.

Tessent™ Shell Reference Manual, v2021.3 **2119**

**Simulation Timeout Manager**

The TESSENT\_SIM\_MANAGER\_TIMEOUT\_SECS environment variable controls how long the tool waits for the socket manager. By default, the command waits for the manager to start and open a socket for 300 sec (5 minutes). You can use this environment variable to change this value.

**Simulation Debug**

As an alternative to the enable log environment variable, you can use the TESSENT\_DEBUG\_CONTROL environment variable to generate a logfile.

You set the TESSENT\_DEBUG\_CONTROL environment variable to the following value:

+tessent sim manager/log file

or use the following in Tessent Shell:

set debug control +tessent sim manager/log file

It is possible to generate debug information while the managers are starting/running with the following debug controls:

+tessent sim manager/show debug info

This information can be of value to your Siemens representative in the case where a manager refuses to start or does not perform as expected.

#### **Clock Monitoring During Simulation**

By default clock monitoring is enabled during simulation.

#### **Note**

The clock monitoring relies on the design hierarchy being present. If the design has been ungrouped then it may be necessary to turn off the monitoring using the monitor internal clock pins property in the [SimulationOptions](#page-4256-0) wrapper or use one of the macros shown in the example below when running the simulation.

This monitoring is done by a Verilog side file generated in the same directory as the simulation test benches as follows:

*tsdb\_outdir*/patterns/*design\_name\_design\_id.patterns\_pattern\_id*/ *patterns\_name*\_CLOCK\_MONITOR.v

The same file can be found with the *patterns\_directory* softlink created by the run testbench simulation command under the following:

<simulation\_outdir>/<design\_name>\_<design\_id>.patterns\_<pattern\_id>/patterns\_directory/

For example, for a Patterns(MemoryBist P1) entry in the [PatternsSpecification](#page-4245-0), the clock monitoring side-file contains the following:

```
//
=========================================================================
//
// File : MemoryBist P1_CLOCK_MONITOR.v
// Description : Clock Monitor module for pattern MemoryBist_P1
//
//
=========================================================================
//
// By default the clock monitoring is enabled.
// To disable clock monitoring define one of the following macros:
// TESSENT_DISABLE_CLOCK_MONITOR
// TESSENT DISABLE CLOCK MONITOR MemoryBist P1
//
`define TESSENT_ENABLE_CLOCK_MONITOR
`ifdef TESSENT DISABLE_CLOCK_MONITOR
     `undef TESSENT_ENABLE_CLOCK_MONITOR
`endif
`ifdef TESSENT_DISABLE_CLOCK_MONITOR_MemoryBist_P1
    `undef TESSENT_ENABLE_CLOCK_MONITOR
`endif
`ifdef TESSENT_ENABLE_CLOCK_MONITOR
  `timescale 100fs/10fs
`endif
To disable all clock monitoring, use:
   -simulation_macro_definitions TESSENT_DISABLE_CLOCK_MONITOR
To disable clock monitoring only for the Patterns(MemoryBist_P1), use:
   -simulation_macro_definitions 
TESSENT DISABLE CLOCK MONITOR MemoryBist P1
```
# **Arguments**

• -design\_name *design\_name*

An optional switch and value pair that specifies the design name to which the patterns to simulate are associated with. By default, the name of the *current\_design* is used when it is set. If you run the command immediately after running the process patterns specification command, you do not need to specify this option.

• -design\_id *design\_id*

An optional switch and value pair that specifies the *design\_id* to which the patterns to simulate are associated to. By default, the *patttern\_id* used by the previously run process\_patterns\_specification command is reused automatically; otherwise, the *design\_id* value set using the set context command is used. If you run the command immediately after running the process patterns specification command, you do not need to specify this option.

• -pattern\_id *pattern\_id*

An optional switch and value pair that specifies the pattern id to which the patterns to simulate are associated to. By default, the *pattern\_id* used by the previously run process\_patterns\_specification command is reused automatically. If you run the command immediately after running the process patterns specification command, you do not need to specify this option.

• -report list

An optional switch that tells the command to simply echo the list of patterns available in the *design\_name\_design\_id.patterns\_pattern\_id/simulation.data\_dictionary* file after it has been filtered using the -select or -exclude switch values.

• -select *pattern\_name\_glob\_list*

An optional switch and value pair that specifies a list of pattern names or pattern name glob patterns to include in the simulation run. The full list of pattern names can be reported using the -report list option, and is stored in the simulation.data dictionary file found inside the *design\_name\_design\_id.patterns\_pattern\_id* directory.

• -exclude *pattern\_name\_glob\_list*

An optional switch and value pair that specifies a list of pattern names or pattern name glob patterns to exclude from the simulation run. The full list of pattern names can be reported using the -report list option that is stored in the simulation.data dictionary file found inside the *design\_name\_design\_id.patterns\_pattern\_id* directory.

• -generate\_scripts\_only | -run\_only

An optional switch that tells the run testbench simulations command to create the required simulation scripts but not run them, or to run with the scripts already located in the simulation subdirectory.

- -generate scripts only This option creates or replaces the subdirectory contents with the files needed to run the simulation, as described in [Figure 5-23](#page-2112-0), but does not actually start the simulation. You can use this option to invoke the simulation script yourself or, later, start the simulation with the "-run\_only" option.
- -run only This option uses the scripts already located in the simulation subdirectory, and runs them. The content of the *simulation* subdirectory is checked to make sure all the necessary files are still present, but nothing is deleted before starting the simulation. Use this option to avoid unnecessary processing, including recompilation of the design, when only modifying and simulating a pattern on a design that has not changed. This option is ignored if you also use the "-use\_design\_view\_per\_simulation on" option.
- -parallel simulations  $\{1 | 2...MAX_1NT | \text{maxcpu}\}$

An optional switch and value pair that specifies to the manager the number of simulations that are permitted to run in parallel. By default, only one simulation is launched at a time. *MAX INT* is the maximum integer value that the host machine permits. The maxcpu literal specifies using all available CPUs on the host machine. You can increase the parallelism

based on the number of simulator licenses you have and the number of CPUs and memory available on your machine.

• -expected\_miscompare\_count *int*

An optional switch and value pair that specifies that the set of patterns selected by the -select option have an expected mismatch count. This option is typically used in combination with the -simulation id and the -simulation macro definition switches when doing fault insertion simulations. The fault insertion logic is triggered by the specified "define" macros. They can also be done with explicit forces inside a side module which you load and compile using the -extra verilog files option. Using the -simulation id option enables you to keep a fault free simulation directory while generating new ones for the fault insertion variations.

A more precise mechanism to document expected failures is to copy the *simulator*.simulation log file to *simulator*.simulation log reference once you have inspected and verified it contains the right mismatches. You can also create a directory beside the specified *simulation\_outdir* having the same name with an extra *.reference* extension.

You copy the *simulator* simulation log file in the same subdirectory relative to *simulation\_outdir*.reference as it exist in the *simulation\_outdir* directory. If the *simulator*.simulation log reference is not found beside the log file but *simulator*.simulation\_log exists inside *simulation\_outdir*.reference/*same\_sub\_path*, then this file is used as the reference. The check testbench simulations command not only verifies that the right number of mismatches exists, but that they actually exist on the right objects and in the right test step. For future reruns of the flow, simply pre-populate the *simulator*.simulation log reference files inside the directories in which you are doing fault insertion and the check testbench simulations command automatically uses them.

<span id="page-2122-0"></span>• -simulation\_id *string*

An optional switch and value pair that specifies a simulation id string to name the *pattern\_name.simulation*[ *simulation\_id*] directory. This is typically used in conjunction with the -simulation macro definitions and/or the -extra verilog files options to trigger failures in the simulations. For more information, see the -expected\_miscompare\_count switch description.

• -simulator questa | vcs | incisive

An optional switch and value pair that specifies the simulator you want to use for simulation. The default value is "questa"; the Questa Advanced Simulator from Siemens EDA.

• -simulation timeout {time | unlimited}

An optional switch and value pair that specifies the time out value you want to use when waiting for a simulation to complete. The default value is "unlimited" which means the simulation is permitted to run for as long as it takes.

Tessent™ Shell Reference Manual, v2021.3 **2123**

<span id="page-2123-0"></span>• -keep simulation data  $\{\omega n | off | on-failure\}$ 

An optional switch and value pair that specifies the conditions under which to keep the simulation data after the simulation has been completed. The deletion of the *simulator\_testbench\_library* directory, including the *simulator.logical\_libraries* subdirectory, and the debug output generated when using the -store simulation waveforms option is affected by this option.

- $o$ <sub>n</sub> All the files and subdirectories generated by the simulation process are kept. This is the default.
- off All the files and subdirectories generated by the simulation process are removed, except the *simulator.simulation\_log* file, irrespective of whether the simulation passes or fails. Use this option to preserve disk space.
- on failure All the files and subdirectories generated by the simulation process are kept but only when the simulation fails. When the simulation passes, all those files are removed except the *simulator.simulation\_log* file. This also saves disk space.
- <span id="page-2123-1"></span>-store\_simulation\_waveforms on  $|$  off

An optional switch and value pair that specifies to store simulation waveform data so that they can be analyzed with the simulator tools. This is especially useful to find the root cause of a simulation failure.

- on Waveform data is generated and retained at the end of a simulation if the -keep simulation data option is also set to "on" (default) or set to "on failure" and the simulation fails.
- off Waveform data is not generated. This is the default.

#### **Note**

The "-store\_simulation\_waveforms" and "-keep\_simulation\_data" options influence the behavior of the "run\_testbench\_simulation -run\_only" command. When both options are "on," all the files in the *simulation* subdirectory are kept prior to starting the simulation, but all subdirectories below it are removed. This means that the simulation waveform files generated by the simulator are not erased, enabling them to be updated by the simulator. This enables the simulation viewer tool to only refresh the waveforms with the updated data once the simulation completes.

• -simulation\_run\_commands *simulator\_commands*

An optional switch and value pair that specifies the *simulator\_commands* to use when the -store\_simulation\_waveform switch is off. If the -store\_simulation\_waveforms is set to on, the content from the -waveform\_configuration\_commands switch is prepended to the -simulation run commands switch.

The *simulator\_commands* value should be consistent with your choice of simulator. The default varies by simulator, but is an equivalent of the following Questa commands:

"run -all; exit"
• -waveform\_configuration\_commands *simulator\_command\_list*

An optional switch and value pair that specifies a list of simulator-specific commands to control the resolution of the stored waveform data. When you specify "-store\_simulation\_waveforms on" without the -waveform\_configuration\_commands option, all waveforms are stored which may dramatically slow down the simulation on a large design.

• compilation macro definitions {*macro*[=value] ...}

An optional switch and value pair that specifies a list of macro definitions to pass to the Verilog compilation command inside the *simulator*.compilation\_script file which is where your design is compiled. This is typically used to configure your simulation library.

• -simulation\_macro\_definitions {*macro*[=*value*] ...}

An optional switch and value pair that specifies a list of macro definitions to pass to the Verilog compilation command inside the *simulator*.simulation\_script file which is where your test bench and side modules are compiled. You can use this option to trigger special fault insertion code inside your side modules to perform fault insertion simulation. See the -expected\_miscompare\_count switch description.

• -compilation\_options *option\_list*

An optional switch and value pair that specifies a list of compilation options (for example, +initreg) that modify the compilation script during runtime. The *option\_list* uses the following syntax:

- -compilation\_options {[*global\_options*] [verilog *verilog\_options*}] [vhdl {*vhdl\_options*}]}
- o The verilog options are passed only to the command that compiles Verilog source files.
- o The vhdl options are be passed only to the command that compiles the VHDL source files.
- The *global\_options* can also be expressed as "global {*global\_options*}".

The braces are mandatory in order to identify the options preceded by the language or "global".

See [Example 4.](#page-2128-0)

• -simulator\_options *option\_list*

An optional switch and value pair that specifies a list of options to pass to the simulation command. These are simulator-specific commands and must be consistently specified with the -simulator option.

If you are using Questa SIM as your simulator, this switch can be used to pass in the -debugDB option to the tool so the *vsim.dbg* file is created and can be accessed using the

Tessent™ Shell Reference Manual, v2021.3 **2125**

schematic viewer when debugging your waveforms. You must specify this option in conjunction with the -store\_simulation\_waveform switch as follows:

```
run testbench simulation -store simulation waveforms on \setminus-simulator options "-debugDB"
```
• -extra\_verilog\_files *list\_of\_files*

An optional switch and value pair that specifies a list of individual Verilog files to compile in parallel to the test bench file. The *list\_of\_files* are *actual* Verilog files in contrast to a file containing references to Verilog source files. For example:

```
# A single Verilog file:
run testbench simulations -extra verilog files a.v
# Multiple Verilog files:
run testbench simulations -extra verilog files { a.v b.v c.v }
```
The files are typically used to contain codes that perform monitoring or fault insertion in the design. You must list the module names compiled within those files that you want to be active in parallel with the test bench using the -extra\_top\_modules option.

**Tip** When using the Two-Pin Serial Port for IJTAG, refer to the topic "How to Avoid" Simulation Issues When Using the Two-Pin Serial Port Controller" in the *Tessent Shell User's Manual* .

• -extra\_top\_modules *module\_name\_list*

An optional switch and value pair that specifies a list of modules to run in parallel with the test bench module. These modules are typically used to contain codes that perform monitoring or fault insertion in the design. You must load these modules in files specified with the -extra\_verilog\_files option.

• -simulation\_output\_directory *simulation\_output\_directory*

An optional switch and value pair that specifies the name and path of a directory in which to place the simulation directories. See [Figure 5-23](#page-2112-0) for more information about this directory.

• -simdut\_output\_directory *simdut\_output\_directory*

An optional switch and value pair that is specified with the -simdut server option to reference the path to the directory that contains the SimDUT setup files that are required for simulation. Refer to "Simulating Diagnosis of ATPG Patterns (Non-TSDB Flow)" in the *Tessent SiliconInsight User's Manual for Tessent Shell*.

-simdut server

An optional argument that specifies to run the test benches in Tessent SiliconInsight SimDUT mode. Refer to "Simulating Desktop, ATE, and ATPG Behavior" in the *Tessent SiliconInsight User's Manual for Tessent Shell*.

• -generate simdut files only

An optional argument that is specified with the -simdut server option to indicate that Tessent SiliconInsight should generate the SimDUT setup files. By default, this directory is named SIMDUT.simulation and is located in the simdut\_outdir directory. Refer to "Generating the Setup Specification for ATPG (Non-TSDB Flow) Desktop Mode" in the *Tessent SiliconInsight User's Manual for Tessent Shell*.

• -use design view per simulation on  $|$  off

An optional switch and value pair that forces the tool to perform the simulation with the full view of the design when this switch is on. The default value is off.

When this switch is on, the highlighted files in [5-23,](#page-2112-0) [5-24](#page-2115-0) and [5-25](#page-2115-1) are generated. The *simulator.compilation\_script* includes all the instructions for the simulator to compile the full design.

The run testbench simulation command automatically runs this script and when it succeeds, it proceeds to run every *simulator.simulation\_script* in the sub-directories *pattern\_name.simulation\_simulation\_id* and generates the files under each subdirectory.

Use this switch to overcome simulator limitations. For example, when a mixed-language (Verilog+VHDL) design uses direct instantiation for some VHDL instances, this is the only way for the simulator to handle those simulations.

• -no\_wait

By default, the run testbench simulations command automatically waits for the simulations to complete and periodically updating a status line giving the progress of the ongoing simulations.

The optional -no\_wait switch instructs the command to dispatch the simulation to the manager and not wait for them to complete. It is then possible to follow the progress of the simulations by invoking the check testbench simulations command. In fact, calling the run testbench simulations command without the '-no wait' option is equivalent to doing the following:

```
run testbench simulations -no wait ...
check_testbench_simulations -wait
```
## **Examples**

#### **Example 1**

The following example runs the run testbench simulations command twice—once with no options and once to select a few patterns for which fault insertion is performed. Notice the use of the -simulation\_id in the second invocation which enables the fault-free and fault-injected simulations to co-exist even when the same pattern name is reused. The example assumes that the *simulator.simulation\_log* files were copied to *simulator.simulation\_log\_reference* in the *MemoryBist* \*.*simulation FI* directories using the result of a previous run.

**run\_testbench\_simulations run\_testbench\_simulations -select MemoryBist\_\* \ -simulation\_macro\_definitions {mem32x56\_fi\_add=4 mem32x56\_fi\_bit=2} \ -simulation\_id FI check\_testbench\_simulations**

#### **Example 2**

The following example shows how to use the "write design -tsdb -softlink netlist" command and switches to create a TSDB dft inserted designs container for a netlist generated from synthesis or layout, and on which you want to use the run testbench simulations command to simulate the patterns described in your [PatternsSpecification](#page-4245-0).

As shown in [Example 3](#page-1395-0) of the read design command, you read in the post-synthesis or postlayout netlist using read\_verilog, and then you read the ICL and TCD description using the read design -no hdl command. You then write out a TSDB dft inserted design container using the "write design-tsdb -softlink netlist" command and switches. If you are using this command to create a TSDB dft inserted design container for the post-layout view, you would specify -design id with a name other than "gate," because "-design id gate" was likely used for the post-synthesis view.

set\_context dft -design\_id gate -no\_rtl **read\_cell\_library cell\_library read\_verilog path/my\_design.vg read\_design my\_design -design\_id rtl -no\_hdl -verbose set\_current\_design my\_design write\_design -tsdb -softlink\_netlist -verbose**

Now that you have a dft inserted design container for your netlist, you can either create a new PatternsSpecification using create patterns specification or re-use a pre-existing PatternsSpecification that was potentially modified to signoff the pre-synthesis design view.

**set\_context dft -no\_rtl -design\_id gate # This loads the ICL and the interface view of the verilog design to get the full port list of the # design. No need to read the full netlist to run process\_patterns\_specification read\_design my\_design -view interface set\_current\_design my\_design**

**# Option 1: Recreate a brand new PatternsSpecification create\_patterns\_specification**

**# Option 2: re-use pre-existing PatternsSpecification read\_config\_data \ ./tsdb\_outdir/patterns/my\_design\_rtl.patterns\_spec\_signoff set\_config\_value PatternsSpecification(my\_design,rtl,signoff) -id <1> gate process\_patterns\_specification run\_testbench\_simulations**

**process\_patterns\_specification run\_testbench\_simulations**

#### **Example 3**

The following example shows the tool command sequence to setup the libraries, run the simulation, and check the simulation:

**set\_simulation\_library\_sources -v adk.v -v ram.v run\_testbench\_simulations check\_testbench\_simulations**

#### <span id="page-2128-0"></span>**Example 4**

The following example demonstrates using the -compilation\_options switch:

```
run_testbench_simulations -generate_scripts_only -simulator vcs \
    -simulator_options {-kdb -lca -debug_all} \
    -compilation_options \
         { global { -kdb } vhdl { -skip_translate_body } verilog { -timescale=1ns/1ps } }
```
#### **Related Topics**

check testbench simulations

report testbench simulation options

[set\\_simulation\\_library\\_sources](#page-2693-0)

The Command Dictionary describes the application commands for Tessent Shell. For quick reference, the commands appear alphabetically with each beginning on a separate page.

The command usage line syntax conventions are common to all products documented in this manual.

| <b>Convention</b>               | <b>Example</b>                                                              | <b>Usage</b>                                                                                                    |
|---------------------------------|-----------------------------------------------------------------------------|----------------------------------------------------------------------------------------------------|
| <b>UPPercase</b>                | -STatic                                                                     | Required argument letters are in uppercase; in<br>most cases, you may omit lowercase letters when<br>entering literal arguments, and you need not enter<br>in uppercase. Arguments are normally case<br>insensitive. |
| <b>Boldface</b>                 | set your mode <b>mode1</b><br>mode2                                         | A boldface font indicates a required argument.                                                                                                    |
| $\begin{bmatrix} \end{bmatrix}$ | $exit$ [-force]                                                             | Square brackets enclose optional arguments. Do<br>not enter the brackets.                                                                                                    |
| <i>Italic</i>                   | dofile <i>filename</i>                                                      | An italic font indicates a user-supplied argument.                                                                                                    |
| $\{\ \}$                        | add your paths<br>$\{path\_name \mid -All\}$<br>[-max paths <i>number</i> ] | Braces enclose arguments to show grouping. Do<br>not enter the braces.                                                                                                    |
|                                 | add your paths<br>$\{path\_name \mid -All\}$<br>[-max paths <i>number</i> ] | The vertical bar indicates an either/or choice<br>between items. Do not include the bar in the<br>command.                                                                                                    |
| Underline                       | set_your_switch ON   OFf                                                    | An underlined item indicates either the default<br>argument or the default value of an argument.                                                                                                    |
|                                 | add your clock off_state<br>$pin\_list$                                     | An ellipsis follows an argument that may appear<br>more than once. Do not include the ellipsis when<br>entering commands.                                                                                            |

**Table 6-1. Conventions for Command Line Syntax** 

# **Command Descriptions**

This section describes commands, alphabetically from S through Z, that available in Tessent Shell. The beginning of each command description shows the contexts and modes that support the command and provides the following information:

**Context:** Lists each context and sub-context that supports the command. "All contexts" means that the command is supported in all available contexts. "Unspecified" means that you do not have to set a context to use the command.

**Mode:** Lists each mode that supports the command. "All modes" means that the command is supported in all available modes. In some cases, a particular mode supports the command only within certain contexts, and this is noted in parentheses after the mode type.

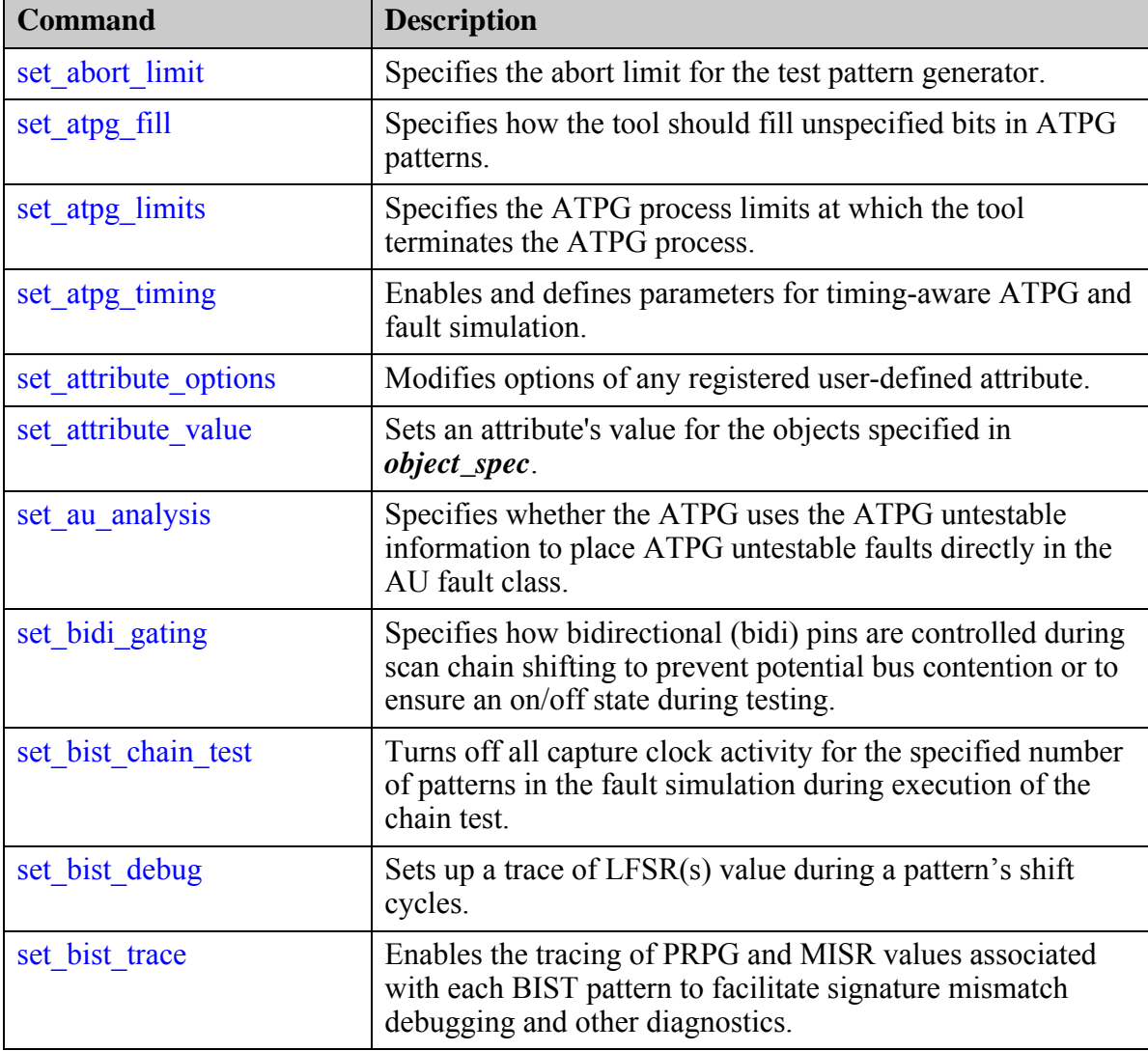

#### **Table 6-2. Commands S Through Z**

| <b>Command</b>                                | <b>Description</b>                                                                                                    |
|-----------------------------------------------|----------------------------------------------------------------------------------------------------|
| set boundary scan port of<br>ptions           | Sets options relative to boundary scan on ports of the design.                                                                                                    |
| set bus handling                              | Specifies the bus contention results that you desire for the<br>identified buses.                                                                                                    |
| set bus simulation                            | Specifies whether the tool uses global or local bus simulation<br>analysis.                                                                                                    |
| set bypass chains                             | Specifies a list of scan chains to connect in series to form a<br>particular EDT bypass chain.                                                                                                    |
| set capture clock                             | Specifies the capture clock for random pattern simulation or,<br>optionally, for all ATPG pattern simulation.                                                                                                    |
| set capture procedures                        | Enables the tool's use of a specified subset of named capture<br>procedures when generating test patterns.                                                                                                    |
| set_capture_timing_options                    | Sets the capture clock period and other timing aspects of the<br>capture procedure during SSN scan operations.                                                                                                    |
| set cdp test data                             | Sets information for a specified CDP test.                                                                                                    |
| set_cdp_test_diagnosis_opt<br>10 <sub>n</sub> | Enables including or excluding MemoryBist instruments<br>from the bitmap diagnosis report for a specific TestStep<br>wrapper or all TestStep wrappers of the specified CDP test,<br>after the CDP diagnostic patterns are generated. |
| set cell library options                      | Sets the specified options for library parsing and design<br>elaboration.                                                                                                    |
| set chain test                                | Specifies binary sequences for chain test.                                                                                                    |
| set checkpointing options                     | Enables checkpointing and specifies the associated options.                                                                                                    |
| set clock controller pins                     | Specifies the connection information for the clock controller<br>pins.                                                                                                    |
| set_clock_controls                            | Enables the clock control definitions in the test procedure<br>file.                                                                                                    |
| set clock gating                              | Specifies clock gating cells whose unconnected test-enable<br>ports need to be connected to either the scan enable signal or<br>a specified signal (pin).                                                                            |
| set clock gating enable                       | Associates clocks that control clock gating devices with<br>enable signal drivers.                                                                                                    |
| set_clock_gating_options                      | Specifies clock gater handling options for scan insertion.                                                                                                    |

**Table 6-2. Commands S Through Z (cont.)**

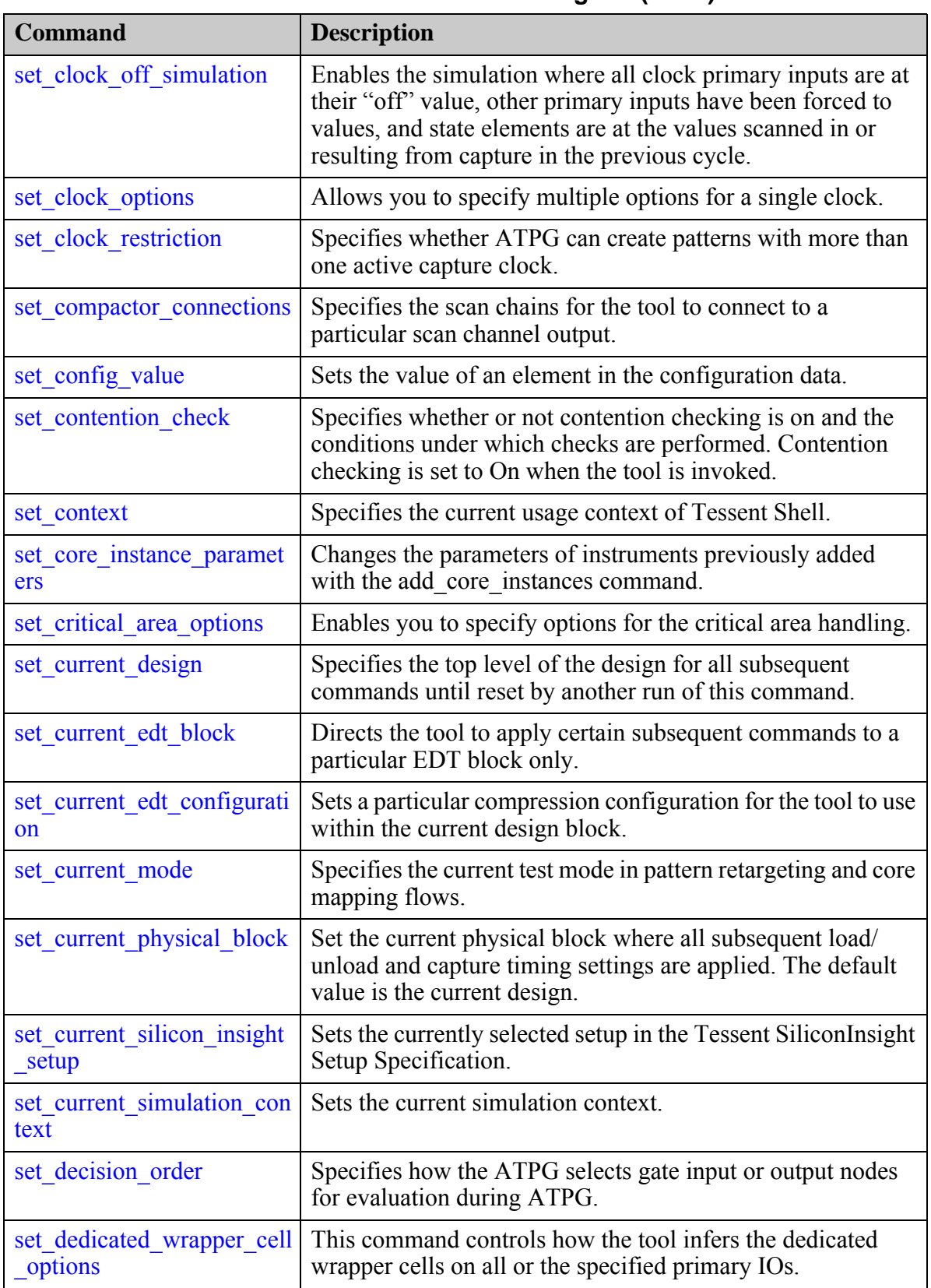

#### **Table 6-2. Commands S Through Z (cont.)**

| <b>Command</b>                             | <b>Description</b>                                                                                                    |
|--------------------------------------------|----------------------------------------------------------------------------------------------------|
| set default ssn datapath c<br>onfiguration | Adds an override setting to ICL ports, ICL pins, or ICL<br>ScanRegisters, to override the default SSN datapath<br>configuration.                                                                 |
| set defaults value                         | Sets the default value of a property in one of the<br>DefaultsSpecification (policy) wrappers.                                                                                                   |
| set design include directo<br>ries         | Specifies one or more directory paths that contain `include<br>files for use by subsequent read verilog commands.                                                                                |
| set design level                           | Specifies the level of the current design.                                                                                                    |
| set design macros                          | Specifies one or more defined macros for use by subsequent<br>commands.                                                                                                    |
| set design sources                         | Specifies where the tool should look for the definition of<br>undefined modules in the list of files specified by the<br>read verilog command.                                                   |
| set dft cell selection map<br>ping         | Specifies the library cell selection to be associated with one<br>or more power domains.                                                                                                    |
| set dft enable options                     | Enables static control signals implemented using an IJTAG<br>TDR inside the LogicBIST controller.                                                                                                |
| set dft signals options                    | Specifies certain implementation details for DFT signals.                                                                                                    |
| set dft specification requir<br>ements     | Specifies the requirements to be checked when the<br>check design rules command runs, and those to be included<br>into the DftSpecification when the create_dft_specification<br>command is run. |
| set diagnosis options                      | Specifies the type of diagnosis performed by the<br>diagnose failures command.                                                                                                    |
| set display                                | Sets the DISPLAY environment variable from the tool's<br>command line.                                                                                                    |
| set dofile abort                           | Specifies whether the tool aborts or continues dofile<br>execution if it detects an error condition.                                                                                             |
| set drc handling                           | Specifies how the tool handles design rule violations.                                                                                                    |
| set driver restriction                     | Specifies whether the tool allows multiple drivers on buses<br>and multiple active ports on gates.                                                                                               |
| set edt abort analysis opti<br>ons         | Specifies the number of EDT Aborted (EAB) test cubes on<br>which to perform EAB fault analysis.                                                                                                  |
| set edt finder                             | Controls whether the tool automatically identifies EDT logic<br>and updates scan chain pins during test pattern generation.                                                                      |
| set edt instances                          | Specifies the location in which the tool places the EDT logic.                                                                                                    |

**Table 6-2. Commands S Through Z (cont.)**

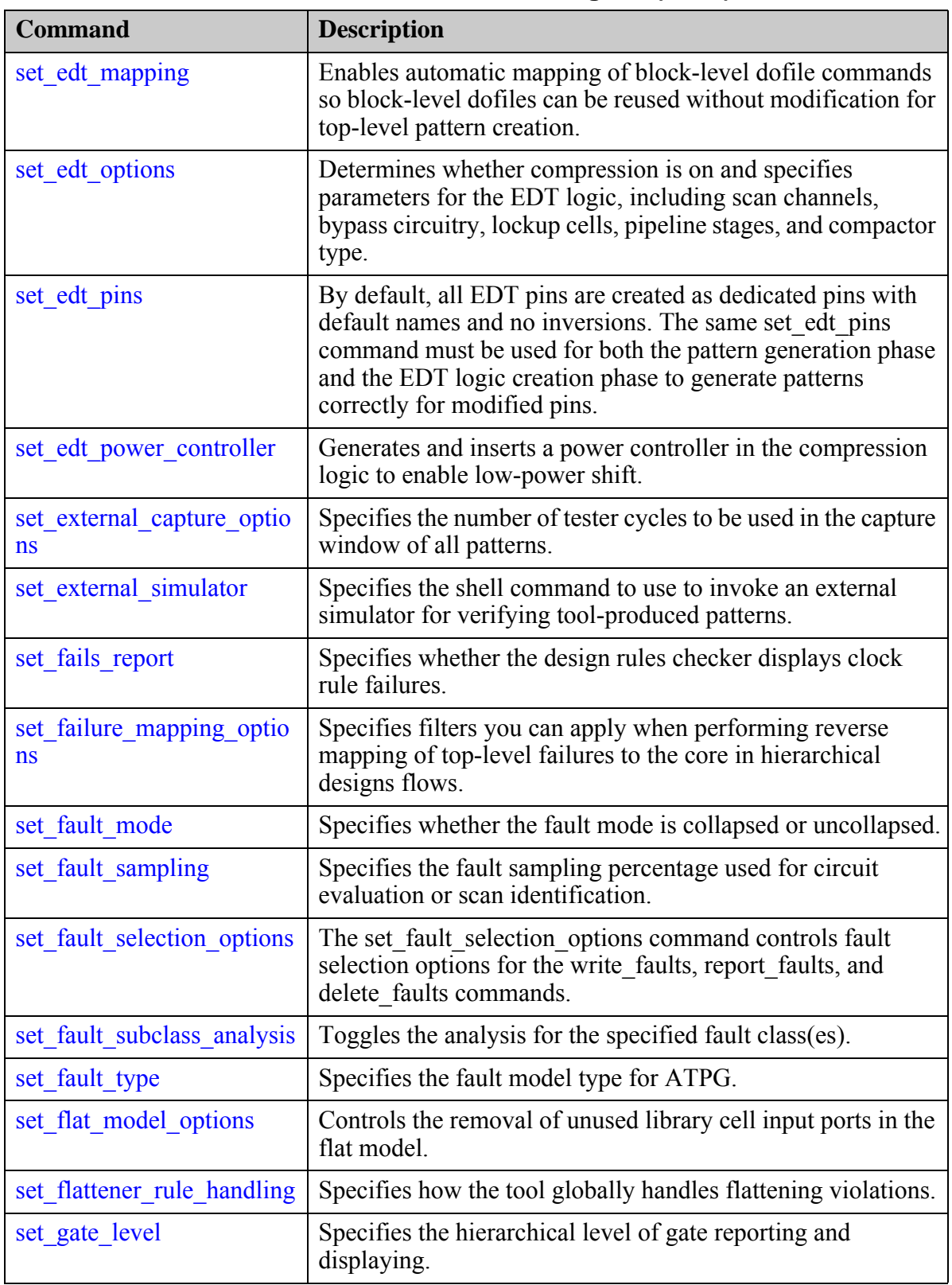

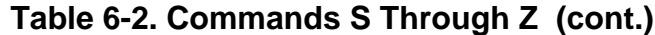

| <b>Command</b>                    | <b>Description</b>                                                                                                    |
|-----------------------------------|----------------------------------------------------------------------------------------------------|
| set gate report                   | Specifies the information displayed by the report gates<br>command and in the Tessent Visualizer tabs.                                                                                       |
| set gzip options                  | Specifies GNU gzip options to use with the GNU gzip<br>command.                                                                                                    |
| set icl extraction options        | Customizes the behavior of ICL extraction.                                                                                                    |
| set icl network                   | Context: patterns -silicon insight -ijtag                                                                                                    |
| set icl scan interface port<br>S  | Sets the names of the ports in the specified scan interface<br>previously added by add icl scan interfaces that ICL<br>extraction creates in the new ICL top module.                         |
| set icl scan mux                  | Context: patterns -silicon insight -ijtag                                                                                                    |
| set icl ssn datapath ports        | Specifies the ports that belong to a given SSN datapath and<br>defines the order of the SSN bus data ports.                                                                                  |
| set iddq checks                   | Specifies the restrictions and conditions to use when creating<br>or selecting patterns for detecting IDDQ faults.                                                                           |
| set ijtag instance options        | Sets options on instances for which there is a matched ICL<br>module.                                                                                                    |
| set ijtag retargeting optio<br>ns | Enables you to configure different aspects of IJTAG<br>retargeting.                                                                                                    |
| set insertion options             | Specifies the values for the insertion options. The option<br>settings affect the behavior of the insertion commands.                                                                        |
| set insert test logic optio<br>ns | Sets new prefix/infix values that are used when logic is<br>created by the insert test logic command.                                                                                        |
| set_internal fault                | Specifies whether the tool allows faults within or only on the<br>boundary of library models.                                                                                                |
| set internal name                 | Specifies whether to delete or keep pin names of library<br>internal pins containing no-fault attributes.                                                                                    |
| set io mask                       | Modifies the behavior of bidirectional pins so that their<br>expected values are always X during test cycles in which the<br>primary input portion of the bidirectional pin is being forced. |
| set latch handling                | Specifies whether the tool considers non-transparent latches<br>for scan insertion while test logic is turned on.                                                                            |
| set_layout_core_instance          | For hierarchial layout-aware diagnosis, sets the current<br>layout core instance for inter-scan cell logic reporting with<br>the report_scan_polygons and report_scan_path commands.         |
| set Ibist controller options      | Specifies global options to configure the LogicBIST<br>controller.                                                                                                    |

**Table 6-2. Commands S Through Z (cont.)**

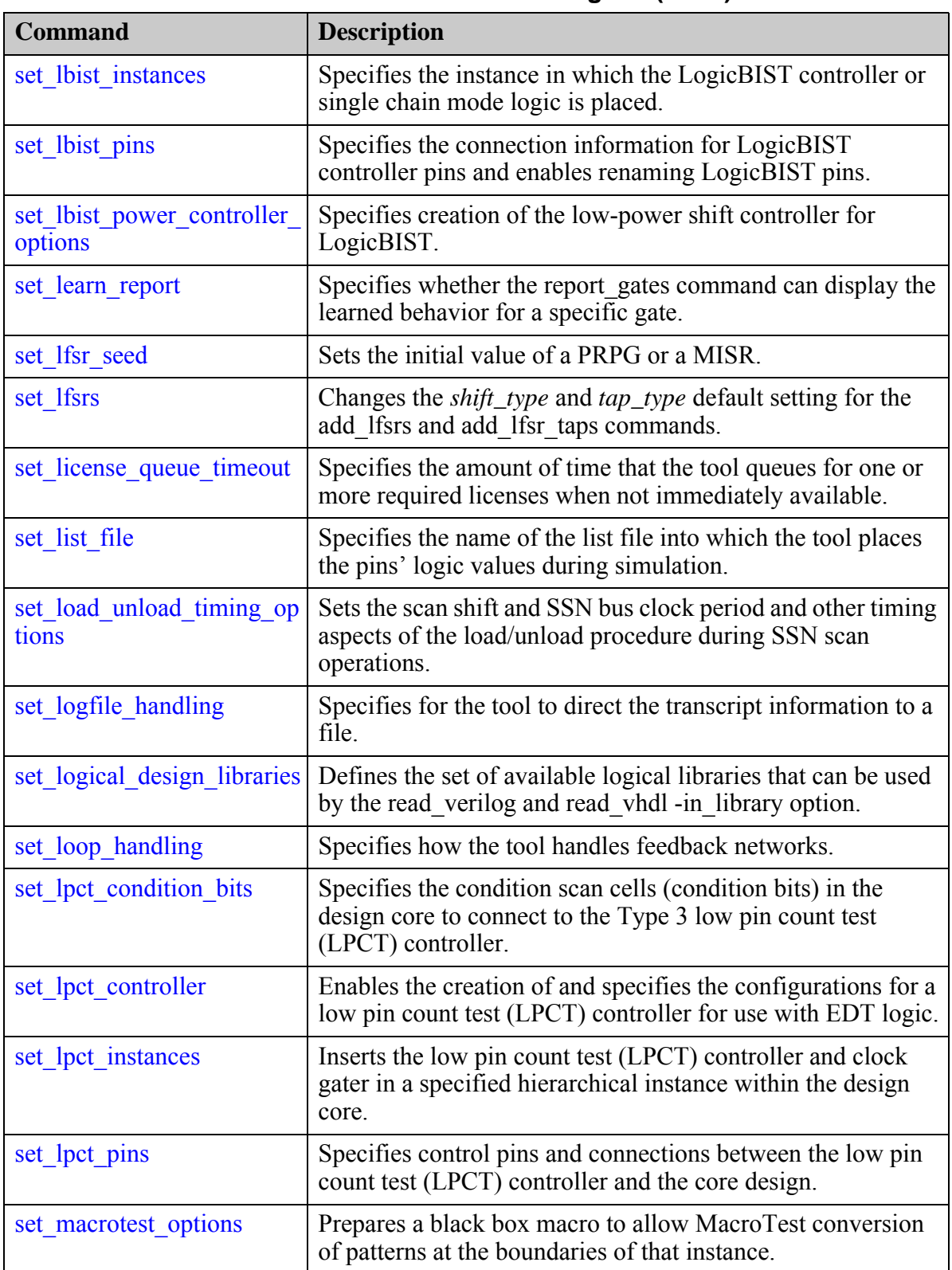

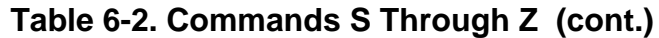

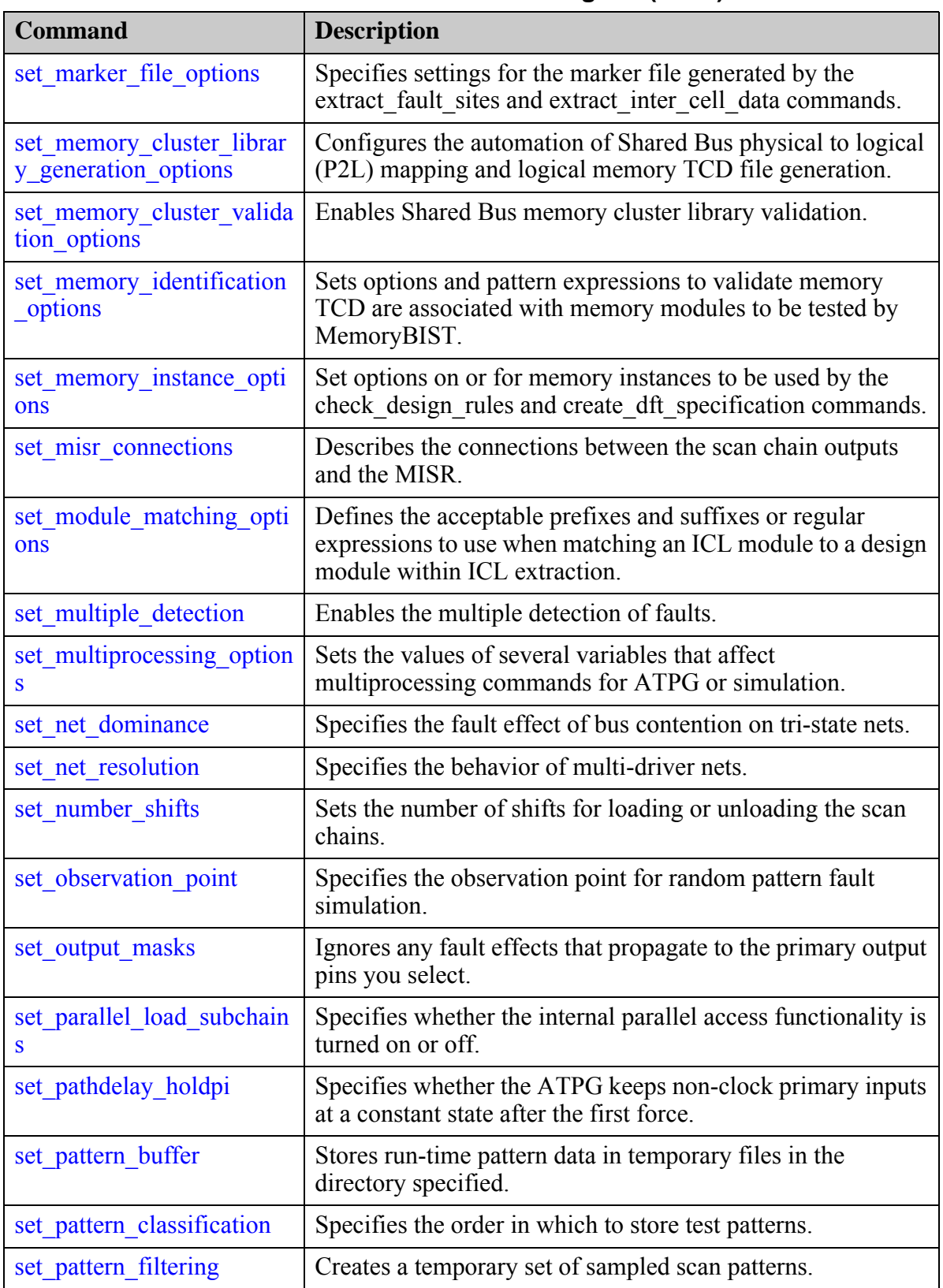

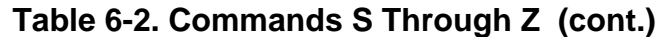

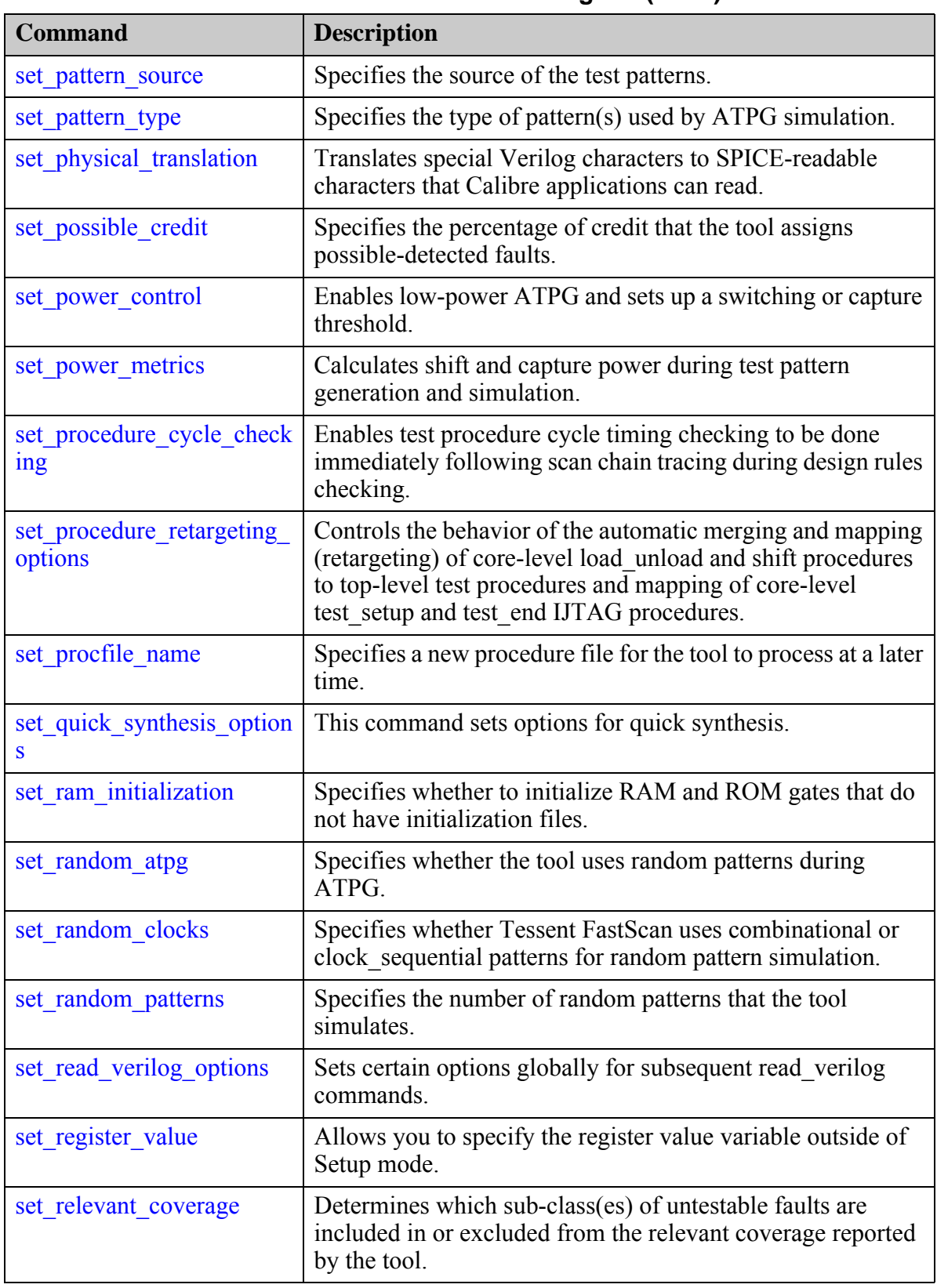

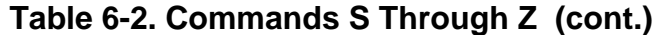

| <b>Command</b>                        | <b>Description</b>                                                                                                    |
|---------------------------------------|----------------------------------------------------------------------------------------------------|
| set run synthesis options             | Specifies the default values for options that can be set for the<br>run synthesis command.                                                                        |
| set scan chain options                | Specifies options for managing scan chains.                                                                                                    |
| set scan enable                       | Assigns scan_enable signals to specific scan chains.                                                                                                    |
| set_scan_insertion_options            | Specifies the high-level options for the scan insertion<br>process.                                                                                               |
| set scan signals                      | Specifies the input control signals' drivers used by the<br>insert test logic command.                                                                            |
| set screen display                    | Specifies whether the tool writes the transcript to the session<br>window.                                                                                        |
| set shadow check                      | Specifies whether the tool identifies sequential elements as<br>"shadow" elements during scan chain tracing.                                                      |
| set shift register identifica<br>tion | Enables shift register identification. The default is ON.                                                                                                    |
| set silicon insight option            | Specifies optional settings for running Tessent<br>SiliconInsight.                                                                                                |
| set simulation library sour<br>ces    | Defines the directories and files in which to search for the<br>simulation Verilog library cells that are to be used by the<br>run testbench simulations command. |
| set simulation options                | The set simulation options command controls the behavior<br>of the tool during pattern generation and simulation.                                                 |
| set skewed load                       | Specifies whether the tool includes a skewed load in the<br>patterns.                                                                                             |
| set split capture cycle               | Controls whether the tool updates simulation data between<br>clock edges.                                                                                         |
| set_ssn_datapath_options              | Use this command to specify the maximum output bus width<br>for a given SSN datapath or all SSN datapaths.                                                        |
| set ssn options                       | Enables SSN on the current physical block or design.                                                                                                    |
| set stability check                   | Specifies whether the tool checks the effect of applying the<br>main shift procedure on non-scan cells.                                                           |
| set static dft signal value<br>S      | Sets the static DFT signal that exists in the design such that<br>the signal can be used as part of a test setup.                                                 |
| set static learning                   | Specifies whether the tool performs the learning analysis to<br>make the ATPG process more efficient.                                                             |
| set system mode                       | Specifies the operational state you want the tool to enter.                                                                                                    |

**Table 6-2. Commands S Through Z (cont.)**

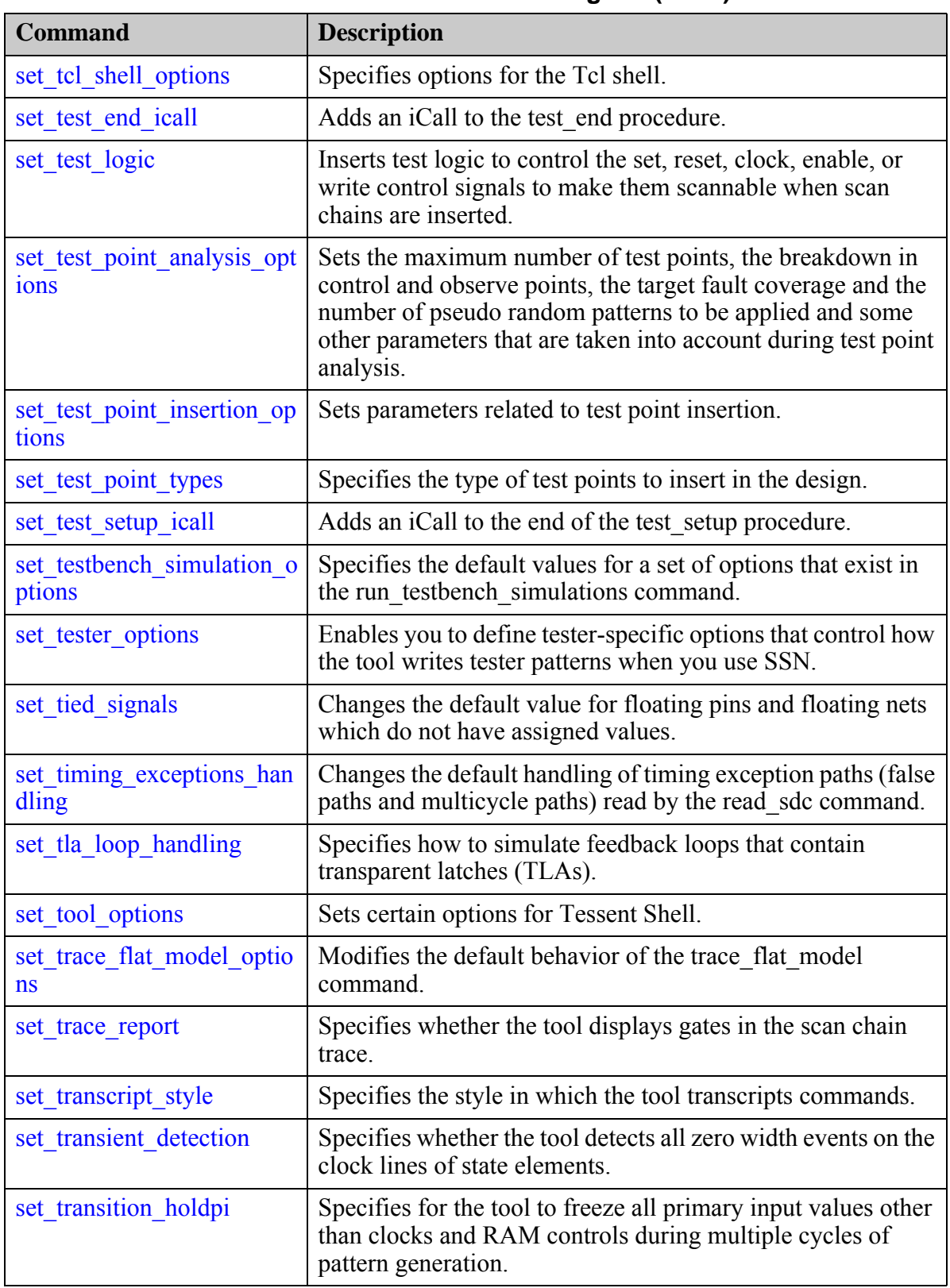

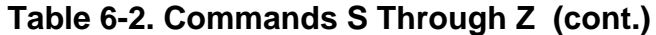

| <b>Command</b>                          | <b>Description</b>                                                                                                 |
|-----------------------------------------|----------------------------------------------------------------------------------------------------|
| set_tristate_gating                     | Specifies how tri-state devices are controlled during scan<br>chain shifting.                                      |
| set tsdb output directory               | Sets the TSDB output directory used by the<br>process dft specification command.                                   |
| set visualizer preferences              | Controls the Tessent Visualizer display preferences for the<br>Flat Schematic and Hierarchical Schematic windows.  |
| set wrapper analysis optio<br><b>ns</b> | This command sets up parameters for the wrapper cells<br>analysis.                                                 |
| set_write_patterns_options              | Creates the subset of ports or vector callbacks to use with the<br>write patterns command.                         |
| set xbounding options                   | Sets up the parameters for X bounding insertion. The<br>analysis is triggered by the analyze xbounding command.    |
| set xclock handling                     | Specifies whether the sequential element model outputs X<br>when any of its clock inputs become X.                 |
| set z handling                          | Specifies the simulation handling for high impedance signals<br>on internal and external tri-state nets.           |
| set zhold behavior                      | Specifies whether ZHOLD gates retain their state values.                                                           |
| seteny                                  | Sets a shell environment variable within the tool<br>environment.                                                  |
| shmoo cdp test                          | Generates a two-dimensional shmoo plot for a<br>characterization and debug package (CDP) test.                     |
| shutdown sid tester                     | Terminates the currently active SID tester process that was<br>created by executing the launch sid tester command. |
| simulate clock pulses                   | Pulses one or more clocks within the current simulation<br>context.                                                |
| simulate_forces                         | Simulates the queued forces in the current simulation<br>context.                                                  |
| simulate patterns                       | Performs simulation by applying the specified pattern source.                                                      |
| sizeof collection                       | Returns the number of objects in a collection.                                                                     |
| sort collection                         | Sorts a collection based on the value of one or more<br>attributes, resulting in a new sorted collection.          |
| start silicon insight                   | Starts Tessent SiliconInsight and initializes the data<br>structures.                                              |
| stop silicon insight                    | Stops Tessent SiliconInsight.                                                                                      |

**Table 6-2. Commands S Through Z (cont.)**

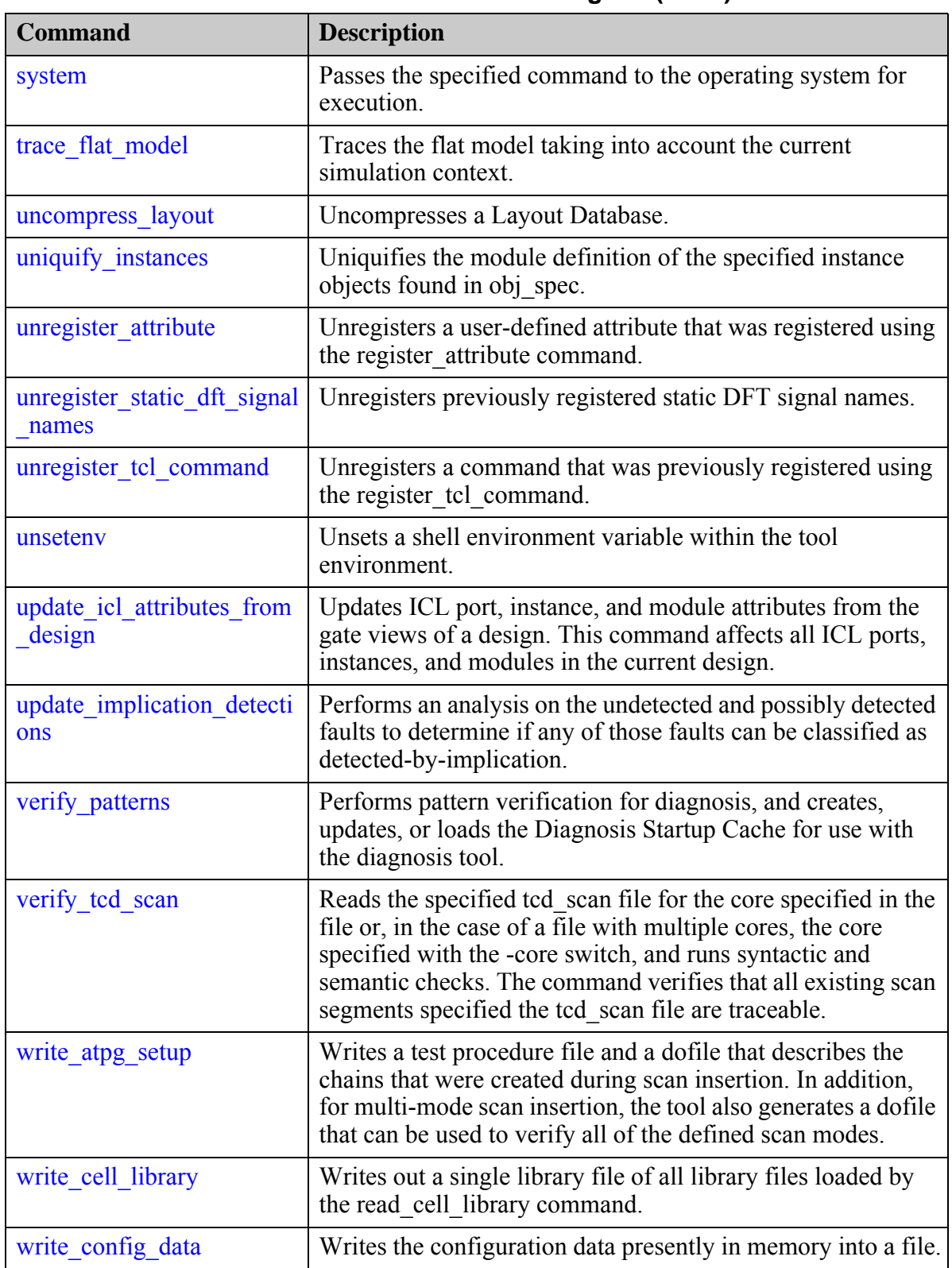

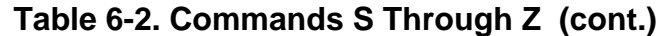

| <b>Command</b>                     | <b>Description</b>                                                                                                    |
|------------------------------------|----------------------------------------------------------------------------------------------------|
| write core description             | Writes out the core description corresponding to the current<br>chip level.                                                                |
| write core timing constrai<br>nts  | Creates timing (SDC) files that provide the constraints<br>related to the scan path and ATPG settings in the core design.                  |
| write design                       | Writes the current design in Verilog netlist format to the<br>specified file.                                                              |
| write design import script         | Generates a script that can be processed by a synthesis tool to<br>synthesize an RTL design that has been DFT inserted.                    |
| write design source dictio<br>nary | Writes a design-source dictionary into a file. This file<br>contains the file and directory paths relative to the output file<br>location. |
| write diagnosis                    | Writes diagnosis reports in text, comma separated values<br>(CSV), and layout (physical) marker location formats.                          |
| write edt files                    | Creates the files that implement the EDT logic.                                                                                            |
| write failing paths                | Reports, for each diagnosed symptom from a failure log, the<br>scan pattern number, suspect(s) and paths.                                  |
| write failures                     | Injects faults and/or writes failing pattern results to a file.                                                                            |
| write fault sites                  | Writes path definitions or bridge entries from the internal list<br>to a file.                                                             |
| write faults                       | Writes fault information from the current fault list to a file.                                                                            |
| write flat model                   | Saves the flattened circuit model, the scan trace, and all<br>DRC-related information to a specific binary file.                           |
| write gds                          | Writes out the all the physical information in the currently<br>open LDB in the GDS format into the specified output file.                 |
| write icl                          | Writes out ICL modules created and/or read in with the<br>read icl command to the specified file.                                          |
| write loops                        | Writes a list of all the current feedback loops to a file.                                                                                 |
| write memory repair dicti<br>onary | Writes the CompressBisrChain configuration file.                                                                                           |
| write modelfile                    | Writes all internal states for a RAM or ROM gate into the file<br>that you specify.                                                        |
| write patterns                     | Saves the current test pattern set to a file in a specified<br>format.                                                                     |
| write primary inputs               | Writes primary inputs to the specified file.                                                                                               |
| write_primary_outputs              | Writes primary outputs to the specified file.                                                                                              |

**Table 6-2. Commands S Through Z (cont.)**

| <b>Command</b>            | <b>Description</b>                                                                                                    |
|---------------------------|----------------------------------------------------------------------------------------------------|
| write procedure testbench | Writes a test bench for verifying correct operation of internal<br>signals used in procedures.                                                                             |
| write procfile            | Writes existing procedure and timing data to the named test<br>procedure file.                                                                                             |
| write scan order          | Writes the scan chains into the SCANCHAINS section of the<br>ScanDEF file, where each statement describes a single scan<br>chain. ScanDEF is a subset of the DEF language. |
| write scan setup          | Writes out a dofile containing all necessary steps for scan<br>insertion.                                                                                                  |
| write schematic dofile    | Writes out a dofile to recreate the current state of a schematic<br>window from the command line.                                                                          |
| write test point dofile   | Writes out a dofile containing the test points.                                                                                                    |
| write tsdb data           | Populates the contents of the Tessent Shell Data Base<br>(TSDB).                                                                                                    |

**Table 6-2. Commands S Through Z (cont.)**

## <span id="page-2146-0"></span>**set\_abort\_limit**

Context: dft -edt, patterns -scan, patterns -scan\_diagnosis

Mode: setup, analysis

<span id="page-2146-1"></span>Specifies the abort limit for the test pattern generator.

### **Usage**

set\_abort\_limit *comb\_abort\_limit* [*seq\_abort\_limit*]

### **Description**

Specifies the abort limit for the test pattern generator.

The set abort limit command performs slightly differently depending on which tool you are using. Use this command when there are some remaining undetected faults and the test coverage is still too low. By increasing the abort limit, you can enable the tool to detect those remaining undetected faults, and thereby raise the coverage. The following paragraphs describe how the command operates for each tool.

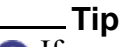

If you use the [create\\_patterns](#page-580-0) command, you do not need to issue this command. This is because create\_patterns automatically determines an appropriate abort limit.

The set abort limit command specifies, for combinational and/or clock sequential test generation, the maximum number of attempts the test pattern generator permits before aborting a fault. If the limit is too low, the test pattern generator may abort too many faults and fault coverage could be too low. However, if the limit is too high, it may take too much time to complete the test generation process. The default combinational abort limit value is 30.

During the test generation process for a given fault, the test pattern generator attempts combinational or ram sequential test generation first. If this fails to create a test or prove redundancy, and you specified a non-zero sequential depth by using the set pattern type command, the test pattern generator performs clock sequential test generation. The default abort limit for clock sequential test generation is the same as that for the combinational test generation (30).

## **Arguments**

• *comb\_abort\_limit* 

A required integer that specifies the maximum number of conflicts for each target fault that the test pattern generator permits during the combinational test generation process. The default is 30.

If you set the combinational abort limit to 0 and the test pattern generator can perform clock sequential test generation, the generator does not perform combinational test generation.

Tessent™ Shell Reference Manual, v2021.3 **2147**

• *seq\_abort\_limit*

An optional integer that specifies the maximum number of conflicts for each target fault that the test pattern generator permits during the clock sequential test generation process. The default is the current *comb\_abort\_limit* default.

If you set the sequential abort limit to 0, the test pattern generator does not perform clock sequential test generation.

#### **Examples**

The following example performs an ATPG run, then continues the run with a higher abort limit for the maximum number of permitted conflicts:

**set\_system\_mode analysis create\_patterns set\_abort\_limit 100 create\_patterns**

**Related Topics**

[create\\_patterns](#page-580-0) report aborted faults report faults

## <span id="page-2148-0"></span>**set\_atpg\_fill**

Context: dft -edt, patterns -scan, patterns -scan\_diagnosis

Mode: setup, analysis

<span id="page-2148-1"></span>Specifies how the tool should fill unspecified bits in ATPG patterns.

### **Usage**

set\_atpg\_fill {**Random** | **X** | **0** | **1**}

#### **Description**

Specifies how the tool should fill unspecified bits in ATPG patterns.

Every pattern generated by ATPG has deterministic bits and unspecified bits. This command enables you to specify that the tool fills those unspecified bits with random values (the default) or X's, 0's, or 1's. This command is useful for getting the test cube that the ATPG generated to test a given fault by setting the fill to X.

Note, this command is only valid in Tessent TestKompress when EDT is set to off with the ["set\\_edt\\_options](#page-2364-0) -off" command.

### **Arguments**

• **Random**  $| X | 0 | 1$ 

A required literal that instructs the tool how to fill unspecified bits in ATPG patterns.

#### **Examples**

The following example fills unspecified bits in ATPG patterns with X's:

#### **set\_atpg\_fill X**

## <span id="page-2149-0"></span>**set\_atpg\_limits**

Context: dft -edt, patterns -scan, patterns -scan\_diagnosis

Mode: setup, analysis

<span id="page-2149-1"></span>Specifies the ATPG process limits at which the tool terminates the ATPG process.

#### **Usage**

set atpg\_limits {OFf | {[-Cpu\_seconds  $[OFf ]$  *integer*]] [-Pattern\_count  $[OFf ]$  *integer*]] [-Test\_coverage [OFf | *real* | {*real integer*} ...]]}}

#### **Description**

Specifies the ATPG process limits at which the tool terminates the ATPG process.

The set atpg limits command determines the limitations under which the ATPG process operates. Upon invocation of the tool, all the command option limitations are off. If you set any of the limitations, and during an ATPG run the tool reaches one of those limits, the tool terminates the ATPG process. You can use any combination of the three arguments (limitation types). When you specify more than one limitation types, the tool terminates the ATPG process when any of the specified limitation types reaches its limit.

You can check the current settings of the set\_atpg\_limits command by using the [report\\_environment](#page-1715-0) command.

#### **Arguments**

• OFf

An optional literal that turns off all ATPG process limits previously set with this command.

• -Cpu\_seconds OFf | *integer*

An optional switch and argument pair that specifies the maximum number of CPU seconds that any future ATPG process can consume before the tool terminates the process. The argument choices are as follows:

OFf — A literal specifying that there is no limit to the amount of CPU time the ATPG process consumes during an ATPG process. This is the invocation default.

*integer* — A positive integer that specifies the maximum number of CPU seconds that the tool can consume during an ATPG process. When the tool reaches the maximum, it terminates the ATPG process.

• -Pattern count  $[Off]$  *integer*]

An optional switch and argument pair that specifies the maximum number of test patterns that any future ATPG process can generate before the tool terminates the process. The argument choices are as follows:

OFf — A literal specifying that there is no limit to the number of test patterns the ATPG process generates during an ATPG process. This is the invocation default.

*integer* — A positive integer that specifies the maximum number of test patterns that the tool can generate during an ATPG process. When the tool reaches the maximum, it terminates the ATPG process.

• -Test\_coverage [OFf | *real* | {*real integer*} ...]

An optional switch and argument pair that specifies the maximum percentage of test coverage that any future ATPG process need reach before the tool terminates the process. The argument choices are as follows:

- OFf A literal specifying the 100 percent test coverage limit during an ATPG process. The tool terminates the ATPG process when either 100 percent coverage is attained or when the ATPG process has completed. This is the invocation default.
- *real* A positive real number that specifies the maximum percentage of test coverage that the tool should achieve during an ATPG process (value range is 0 to 100.0). When the tool reaches the maximum, it terminates the ATPG process.
- *{real integer}*  One or more pairs of real and integer numbers that specifies the multiple detect coverage. For example, "-test\_coverage 90.5 2" specifies the multiple detect test coverage as 90.5 for multiple detection of 2. When you specify multiple list pairs, such as "-test coverage 95 1 85 5," ATPG stops at 95 percent coverage in the first pass targeting one detect. Then in the second pass, ATPG stops at 95 percent or if it completes before 95 percent. This continues for passes 3 and 4. Pass 5 (targeting 5-detect) stops when ATPG reaches 85 percent or if it completes before 85 percent. When you specify multiple list pairs, you cannot associate a higher detect number with a higher test coverage limit. When you specify multiple test coverage limits, the tool terminates the ATPG process only when all limits are met.

#### **Examples**

...

#### **Example 1**

The following example sets two of the three limits on the ATPG process and then shows the relevant setup data from the report environment command:

**set\_atpg\_limits -cpu\_sec 500 -test\_coverage 99.5 -pattern\_count 100000 report\_environment**

atpg limits =  $500.00$  sec  $95.50$  coverage 100000 patterns ...

If the ATPG process reaches either of these two limits, the process terminates. Notice that the information from the report\_environment command only shows the settings that are different from the invocation defaults of Off.

#### **Example 2**

The following example shows ATPG to target 5-detect with 99 percent test coverage as first detect limit and 95 percent multiple detect test coverage limit for the 2-detect to 5-detect:

**set\_multiple\_detection -guaranteed\_atpg\_detections 5 set\_atpg\_limits -test\_coverage 99 1 95 2 report\_environment create\_patterns**

**Related Topics**

[report\\_environment](#page-1715-0)

## <span id="page-2152-0"></span>**set\_atpg\_timing**

Context: dft -edt, patterns -scan, patterns -scan\_diagnosis

Mode: setup, analysis

<span id="page-2152-1"></span>Enables and defines parameters for timing-aware ATPG and fault simulation.

## **Usage**

set atpg timing  $[Off | ON]$ [[-CLock\_waveform {DEFAULT | *clock\_pin\_pathname* | *clock\_gate\_id*} {*clock\_waveform*}]...] [[-DELEte\_clock\_waveform {ALL | *clock\_pin\_pathname* | *clock\_gate\_id*}]...] [-SLack\_margin\_for\_fault\_dropping {OFf | *slack\_margin* | *slack\_margin\_percentage*%}] [-slack\_margin\_for\_timing\_critical\_faults {OFf | *slack\_margin* | *slack\_margin\_percentage*%}] [-TIMING\_CRITICAL {OFf | *timing\_margin%*}] [-EXCLUDE\_INTER\_CLOCK\_PATHS {ON | OFf}]

## **Description**

For complete information, see "Timing-Aware ATPG" in the *Tessent Scan and ATPG User's Manual*.

## **Arguments**

• OFf | ON

An optional literal that enables timing-aware ATPG.

• -CLock waveform

An optional switch that defines a clock waveform for evaluating slack and test metrics.

With the exception of SDQL, timing-aware ATPG uses the test clock frequency for the clock waveform you specify with this switch. The test clock frequency is the ATE testing clock frequency, which may not be the same as the normal operation frequency (System Clock).

When you issue the report atpg timing command, the tool reports both the test clock and system clock.

#### **Note**

The timing information from the test procedure file is not used. You must define the clock information for all clocks in the design, even for those not used for ATPG (not used in a named capture procedure).

There are two parameters associated with the -CLock waveform switch:

DEFAULT | *clock\_pin\_pathname* | *clock\_gate\_id*

A string that identifies the clock pin either by pin pathname or gate id. Use the DEFAULT keyword to define a waveform for all clocks that are not explicitly defined. If you define multiple waveforms for a pin or gate id, the last specified waveform is used.

*clock\_waveform*

Defines the waveform of the clock. The clock waveform is used for the test clock domain.

The *clock* waveform includes three floating numbers in the following order, separated by commas:

*clock\_period*, *offset*, *pulse\_width*

The units are the same as what is specified in the SDF file, which defaults to 1 ns.

• -DELEte\_clock\_waveform {ALL | *clock\_pin\_pathname* | *clock\_gate\_id*}

An optional switch and string or literal pair that deletes a clock waveform that was previously defined by the -clock\_waveform switch. Use the ALL keyword to delete all explicitly defined clock waveforms. The DEFAULT clock waveform is not deleted by the ALL keyword.

• -SLack margin for fault dropping [OFF | *slack\_margin | slack\_margin\_percentage*%]

An optional switch and literal or numerical pair that specifies the fault dropping criteria in addition to the fault detection.

The default setting for this switch is 50 percent. This means that for faults detected by fault simulation, if the testable minimum slack (Tms) is more than 50 percent of the actual test slack (Ta), then the fault is dropped. When ATPG targets a fault, that fault is effectively dropped no matter what fault dropping criteria is in effect.

**OFF** 

Turns off the additional dropping criteria, so the detection by the fault simulation is the same as the regular transition faults.

*slack\_margin*

When a real number "r" is specified without a percentage sign  $(\%)$ , it is treated as the slack margin for the fault dropping condition. A fault is dropped from the target list when the fault is detected and the following condition holds:

 $(Ta-Tms) < r$ 

Where Ta is the slack used by ATPG, and Tms is the testable minimum slack with respect to the test clock.

*slack\_margin\_percentage*%

If a real number "r", ranged in  $[0, 100.0]$ , is followed by a percentage sign  $(\%)$ , it is treated as the slack margin percentage for the fault dropping condition. A fault is dropped from the target list when the fault is detected and the following condition holds:

 $(Ta-Tms)*100/Ta < r$ 

Where Ta is the slack used by ATPG, and Tms is the testable minimum slack with respect to the test clock.

If set to 100 percent, faults are dropped regardless of slack.

• -slack\_margin\_for\_timing\_critical\_faults {OFf | *slack\_margin* | *slack\_margin\_percentage*%}

An optional switch and literal or numerical pair that specifies the timing-critical fault margin. To specify a margin value, use either an exact, non-negative margin value (*slack\_margin*) or a percentage value followed by a percent sign (%), which selects the timing-critical faults as the faults where the value of (*static slack/clock period*)  $\times$  100 is less than the supplied *slack\_margin\_percentage* value. The "off" value (default) turns off the slack margin for timing-critical faults, which means that the tool treats all faults as timing-critical.

• -TIMING\_CRITICAL {OFf | *timing\_margin%*}

An optional switch and literal or numerical pair that selects timing-critical faults or turns off specifically selecting them. Before running ATPG, the static longest delay path is calculated for each fault. The *timing\_margin* is calculated using the following equation:

*Timing\_margin*% = (static\_longest\_delay\_path) / (static\_longest\_delay\_path + slack) \* 100%

If the *timing\_margin* for a fault is greater than the specified value, the fault is selected. For example, assume there are two faults (F1 and F2) with static longest delay paths of 8.5 ns and 9.5 ns, respectively. The clock period is 10 ns, which creates a *timing\_margin* of 85 percent for F1 and 95 percent for F2. If you specify "-timing\_critical 90%", F2 is selected and F1 is not.

ATPG still runs with the complete fault list, but the *slack\_margin\_for\_fault\_dropping* is applied only to the selected timing-critical faults. Selecting a large *timing margin* (90) percent) is recommended to speed up ATPG. If you want to target only selected timingcritical faults, follow the command sequence described in "Run Time Reduction for Timing-Aware ATPG" in the *Tessent Scan and ATPG User's Manual*.

-EXCLUDE\_INTER\_CLOCK\_PATHS {ON | OFf}

An optional switch and literal pair that instructs the tool to exclude inter-clock paths during static timing analysis for calculating the path delay through every gate pin.

#### **Examples**

The following example enables timing-aware ATPG and defines the clock information:

```
set_atpg_timing -clock test_clk 16000 8000 8000
set_atpg_timing -clock default 36000 18000 18000
set_atpg_timing on
```
#### **Related Topics**

report atpg timing

Tessent™ Shell Reference Manual, v2021.3 **2155**

[report\\_statistics](#page-2014-0)

## <span id="page-2156-0"></span>**set\_attribute\_options**

Context: unspecified, all contexts

Mode: all modes

<span id="page-2156-1"></span>Modifies options of any registered user-defined attribute.

#### **Usage**

set attribute options **-name** *attribute\_name\_list* [-object types *type\_list*] [-export during write  $\{auto | off | on\}$ ] [-preserve boundary in flat model  $\{off | on\}$ ] [-applies to child instances  $\{off | on\}$ ] [-display\_in\_gui {off **|** on}] [-gui\_marking\_index *marking\_index*] [-silent]

#### **Description**

Modifies options of any registered user-defined attribute.

Specifically, this command modifies the -applies to child instances, -preserve boundary in flat model, -display in gui, and -gui marking index options of any registered user-defined attribute.

#### **Arguments**

#### • **-name** *attribute\_name\_list*

A required switch and value pair that specifies an attribute name or a Tcl list of attribute names whose options are to be modified.

• -object\_types *type\_list*

*A*n optional switch and value pair that specifies the object type or a Tcl list of design object types whose attribute configuration settings are to be modified. The attributes of object types not included in this list remain unaffected. If this argument is omitted, by default, the attribute options of all design object types for which the attributes are registered on are modified.

• -export\_during\_write auto | off | on

An optional switch and literal pair that specifies which module and port ICL attributes are written into the ICL output when a module is written out using the write icl command. Any attribute that does not have this switch set is written out in the same form as it was read in; any attribute value set with the set attribute value command since being read in is ignored.

You should use this default behavior when you want to write out the attribute as it was read in. You can modify the default behavior using the following literals:

auto — Use auto when you want to update the value of an attribute that was read in with the ICL source. In this case, the value read in from ICL is written out unless an alternative value has been set using the set\_attribute\_value command, which is written out instead. If the ICL source did not have an attribute definition, the value set

using the set attribute value command is ignored and not written out when the ICL is written.

- on Use on when you want to update an attribute that was read in with the ICL source, or to cause a new ICL attribute definition to be created for that attribute when the ICL is written. The attribute value set using the set attribute value command is written out when the ICL is written out. However, the attribute definitions that were not read in from the ICL source are also written out.
- off Use off when you want an attribute to be ignored and omitted as the ICL is being written out. The value read in from ICL and any subsequent attribute value set using the set attribute value is ignored when the ICL is written out. The output ICL file does not have an attribute definition for this attribute.

The -export during write switch cannot be changed for predefined attributes that reflect the state of internal data such as the direction of a pin. For predefined storage attributes which hold additional data for some objects, this switch can be promoted from off to auto and from off to on, or from auto to on, but not in the other direction.

• -preserve\_boundary\_in\_flat\_model off | on

An optional switch that specifies whether to preserve certain hierarchical pins or nets and their attributes during design flattening based on an attribute of a module, instance, port, pin, or net. The -preserve boundary in flat model only works with hierarchical design objects: modules, instances, ports, pins, and nets. If you attempt to use this option with objects other than hierarchical design objects, then the tool issues a warning and ignores the option.

For module attributes, this option preserves all pins of all instances of the module, if the attribute is set to a non-default value. For instance attributes, this option preserves all pins of the instance, if the attribute is set to a non-default value. For port attributes, this option preserves only the corresponding pin on each instance of the port's module, if the attribute is set to a non-default value. These preserved hierarchical pins become buffers in the flat model and are no-faulted. By default, hierarchical pins are not preserved. For net attributes, this option preserves the net boundary with a buffer in the flat model which drives the original fanout of the net and provides a Gate pin having the name of the net.

If you set an attribute on a pin of a design model, instance, port, pin, or net by enabling this option, the flat model needs to be reconstructed. The attribute is not lost during flattening.

Note that by default, only the boundaries of library cells are preserved in the flat model. (Those are the locations where faults are added for ATPG, for example.) So the boundaries of higher-level modules in the design are not preserved in the flat model by default. When you use the "-preserve boundary in flat model on" switch, each hierarchical pin or net and boundary of an instance is preserved in the flat model with place-holder buffers corresponding to each pin or net. A gate pin object then exists in the flat model to match the hierarchical pin or net. The instance names of the pin or net and gate pin are the same.

To preserve the boundary of a specific hierarchical design object in the flat model, register an attribute using the register attribute command, configure this attribute using "set attribute options -preserve boundary with flat model on," then apply it to the design objects using the [set\\_attribute\\_value](#page-2161-0) command. Alternatively, you may apply the

"preserve boundary" pre-registered attribute to design objects using the set attribute value command, if you do not want to register and configure your own attribute. See ["Example 5"](#page-2165-0)  [on page 2166](#page-2165-0) for details.

• -applies to child instances off on

An optional switch that defines if the attribute is also visible on the instances below the instances or the instances of the modules on which the attribute is defined. This option can only be set to true on attributes defined for objects of type instance or module.

• -display in gui  $\{off|on\}$ 

An optional switch and literal pair that specifies whether the attribute(s) specified by the name argument are visible in the Flat and Hierarchical Schematic windows of Tessent Visualizer.

off — The attribute is not visible in the Flat and Hierarchical Schematic windows.

on — The attribute is visible in the Flat and Hierarchical Schematic windows.

• -gui\_marking\_index *marking\_index*

An optional switch and value pair that specifies the marking index that Tessent Visualizer uses when displaying the attribute(s). The marking index is an integer (1-10) that maps to one of ten colors. Tessent Visualizer uses the specified color as a background when it displays the attribute. The default is 1, which maps to light blue.

• -silent

An optional switch that suppresses error messages if one or more attributes in attribute\_name\_list do not exist.

## **Examples**

#### **Example 1**

The following example shows how to configure the attribute named power\_domain in order for it to be visible in all child instances of the instance for which it is defined:

#### **set\_attribute\_options -name power\_domain -object\_types instance -applies\_to\_child\_instances on**

#### **Example 2**

This example demonstrates how an attribute value is written or not written into the ICL module representation based on the value of the set attribute options -export during write setting. This example assumes that the following ICL module has been read in:

```
Module block {
    DataInPort din;
    DataOutPort dout;
    Attribute speed = "100";
}
```

```
Tessent™ Shell Reference Manual, v2021.3 2159
```
Executing the following commands in Tessent Shell, using the default set\_attribute\_options settings, produces the module definition that follows:

**register\_attribute -name speed -object\_type icl\_module -value\_type string set\_attribute\_value [get\_icl\_modules block] -name speed -value "200" register\_attribute -name added\_by -object\_type icl\_module -value\_type string** set\_attribute\_value [get\_icl\_modules block] -name added\_by -value "John"

**# report the ICL module with the default attribute export\_during\_write setting report\_icl\_modules -module block**

```
Module block {
    DataInPort din;
    DataOutPort dout;
   Attribute speed = "100";
}
```
Executing the following additional commands in Tessent Shell, using the set attribute options auto setting, produces the module definition that follows:

```
# set the attribute to auto export
set attribute options -name speed -export during write auto
set_attribute_options -name added_by -export_during_write auto
report_icl_modules -module block
```

```
Module block {
   DataInPort din;
    DataOutPort dout;
   Attribute speed = "200";
}
```
Executing the following additional commands in Tessent Shell, using the set attribute options on setting, produces the module definition that follows:

```
# set the attribute to always export
set_attribute_options -name speed -export_during_write on
set_attribute_options -name added_by -export_during_write on
report_icl_modules -module block
Module block {
    DataInPort din;
    DataOutPort dout;
    Attribute speed = "200";
    Attribute added_by = "John";
}
```
Executing the following additional commands in Tessent Shell, using the set\_attribute\_options off setting, produces the module definition that follows:

```
# set the attribute to always export
set_attribute_options -name speed -export_during_write off
set_attribute_options -name added_by -export_during_write off
report_icl_modules -module block
```
```
Module block {
    DataInPort din;
    DataOutPort dout;
}
```
**Example 3**

The following example highlights the different usages of the set\_attribute\_options command and the set attribute value command:

#### **register\_attribute -name third\_party\_ip -value boolean -object\_type module set\_attribute\_options -name third\_party\_ip -preserve\_boundary\_in\_flat\_model on set\_attribute\_value ram64 -name third\_party\_ip**

The set attribute options command preserves the boundaries of all modules with the userdefined attribute, third party ip.

The set attribute value command preserves the boundaries of all instances of ram64 because the user-defined attribute third party ip was applied to the ram64 module.

# **Related Topics**

get attribute list get attribute option get attribute value list register attribute report attributes reset attribute value set attribute value unregister attribute

# <span id="page-2161-0"></span>**set\_attribute\_value**

Context: unspecified, all contexts

Mode: all modes

Sets an attribute's value for the objects specified in *object\_spec*.

# **Usage**

set attribute value *object\_spec* **-name** *attribute\_name* [-value *attribute\_value*] [-silent]

# **Description**

Sets an attribute's value for the objects specified in *object\_spec*. This command returns a collection of objects on which the attribute value has been set.

If the command fails setting the attribute on any element, an error message is given to the user and the command returns TCL\_ERROR. This can be suppressed by using -silent (No error messages and no TCL\_ERROR).

[Table 6-3](#page-2162-0) lists some of the attributes that you can specify with the set\_attribute\_value command.

<span id="page-2162-0"></span>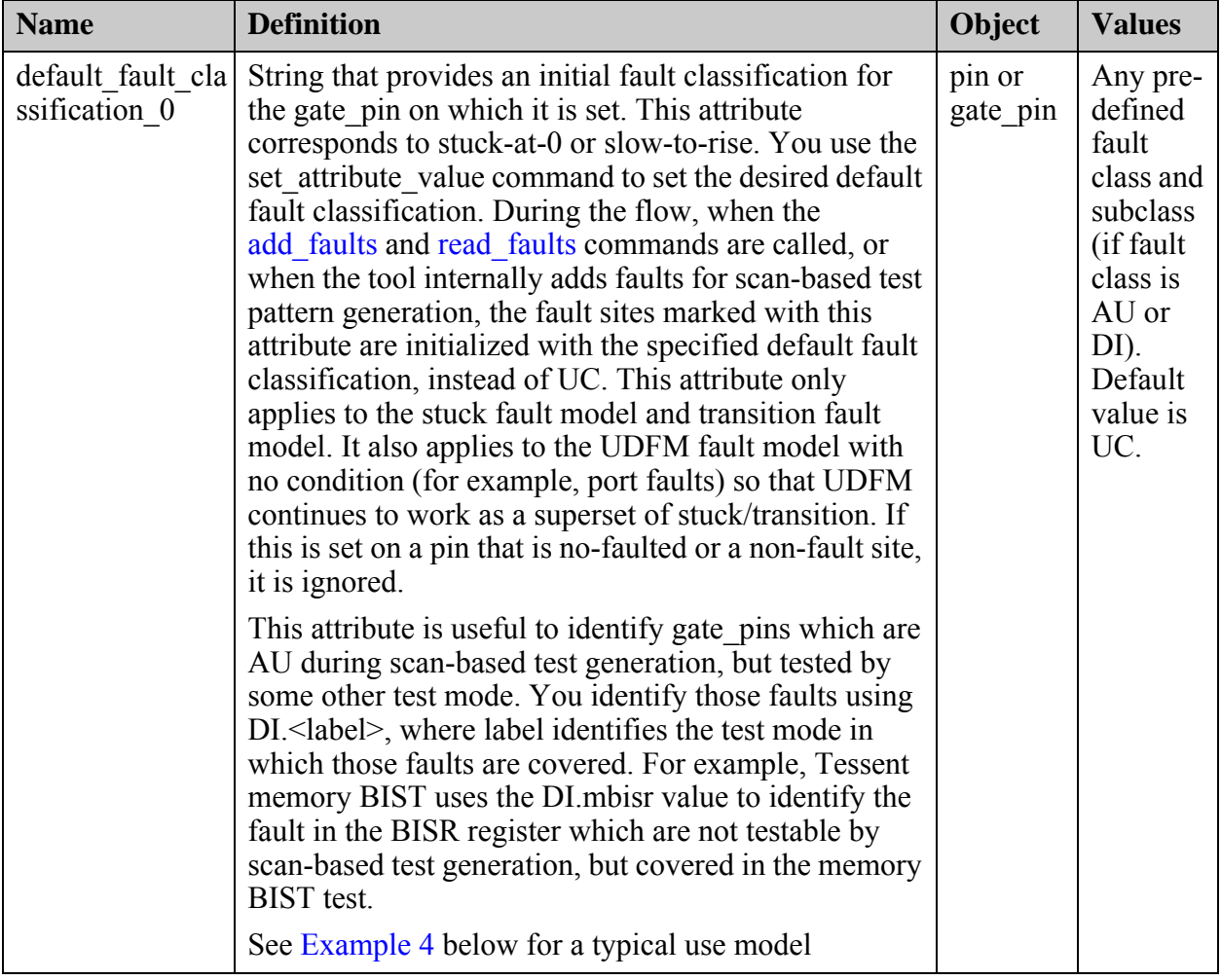

# **Table 6-3. User-Specifiable Attributes**

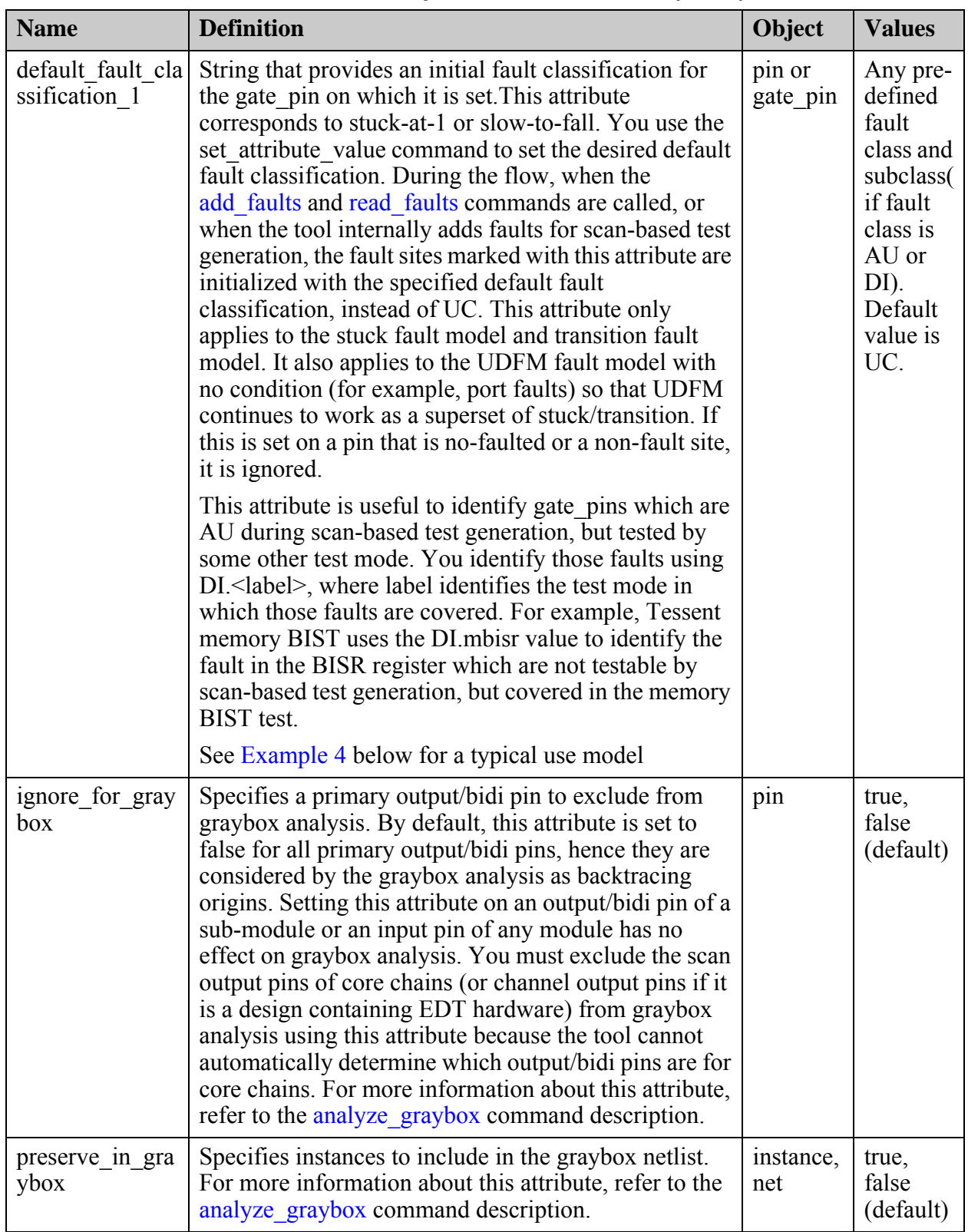

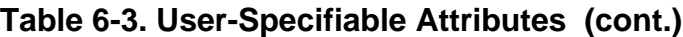

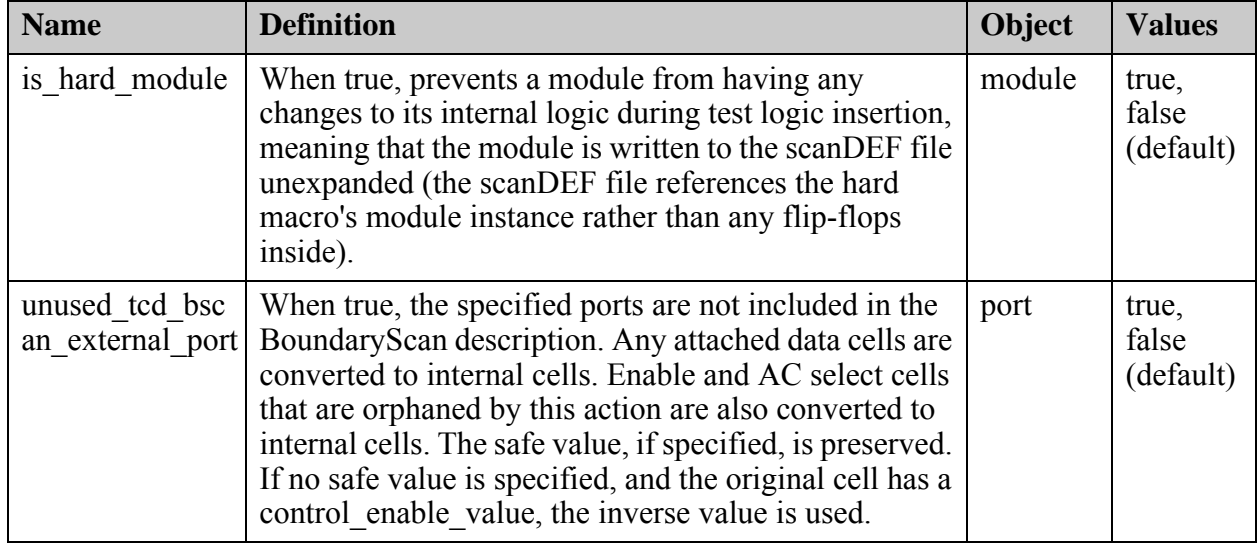

## **Table 6-3. User-Specifiable Attributes (cont.)**

# **Arguments**

• *object\_spec*

A required value that specifies a Tcl list of one or more object names, or a collection of one or more objects.

## • **-name** *attribute\_name*

A required switch and value pair that specifies the name of the attribute to set.

When an initial fault classification for a pin is specified with the default fault classification 0 or default fault classification 1 attributes (for example, DI.USER), the fault is first analyzed through DI/UU/TI/BL fault analysis and is only added by its specified name (DI.USER) if it is not classified as a DI/UU/TI/BL fault.

• -value *attribute\_value*

An optional switch and value pair that specifies the value to which to set the attribute. You can omit this switch for Boolean attributes as shown in ["Example 3" on page 2166](#page-2165-1).

• -silent

An optional switch that suppresses error messages.

# **Examples**

## **Example 1**

The following example sets the is hard module attribute to true for all modules whose names starts with mem\_.

## **set\_attribute\_value [get\_modules mem\_\*] -name is\_hard\_module**

```
{mem} a mem b mem c}
```
#### **Example 2**

This example sets the user-defined attribute clock domain to clka on pin  $u_1/u_2/ck$ .

#### **set\_attribute\_value u1/u2/ck -name clock\_domain -value clka**

 $\{u1/u2/ck\}$ 

<span id="page-2165-1"></span>**Example 3**

The following example excludes clk1 and clk2 from X-constraining during core-level retargetable pattern generation of the CPU core.

**SETUP> set\_context patterns -scan SETUP> set\_current\_mode -type internal SETUP> read\_verilog CPU.v SETUP> read\_cell\_library atpglib SETUP> set\_current\_design SETUP> set\_attribute\_value {clk1 clk2} -name is\_excluded\_from\_isolation\_constraints SETUP> set\_system\_mode analysis ANALYSIS> write\_core\_description CPU.tcd -replace ANALYSIS> create\_patterns ANALYSIS> write\_patterns CPU\_stuck.retpat.qz -replace ANALYSIS> write\_faults CPU\_stuck.faults.qz -replace ...**

#### <span id="page-2165-0"></span>**Example 4**

This example uses the trace flat model command to find all the fault sites in the combinational fanout of a port and initialize them as "DI.my test mode". This port is not testable by scanbased test generation, but it is covered by another test mode called "my\_test\_mode". Instead of ending up as AU, the fault sites are marked as DI.my test mode.

```
SETUP> set_context patterns
SETUP> read_cell_library atpgff.atpg_lib
SETUP> read_verilog design.v
SETUP> set_current_design
SETUP> create_flat_model 
SETUP> set gate_pins [trace_flat_model \
             -from my_test_port \
             -direction forward \
             -controllability connected \
             -tag_condition "fault_site"]
SETUP> set_attribute_value $gate_pins -name default_fault_classification_0 \
             -value DI.my_test_mode
SETUP> set_attribute_value $gate_pins -name default_fault_classification_1 \
             -value DI.my_test_mode
```
## **Example 5**

The following example preserves the boundary of an instance:

**set\_attribute\_value [get\_instance edt\_i] -name preserve\_boundary -value true**

## **Note**

If you want to automatically preserve the boundary of design objects when you apply a userdefined attribute, without having to apply the "preserve\_boundary" attribute, use the ["set\\_attribute\\_options](#page-2156-0) -preserve\_boundary\_in\_flat\_model on" command to configure your user-defined attribute after you register it.

# **Related Topics**

[get\\_attribute\\_list](#page-840-0) get attribute option get attribute value list [register\\_attribute](#page-1479-0) [reset\\_attribute\\_value](#page-2081-0) set attribute options report attributes

# **set\_au\_analysis**

Context: dft -edt, patterns -scan, patterns -scan\_diagnosis

Mode: setup, analysis

Specifies whether the ATPG uses the ATPG untestable information to place ATPG untestable faults directly in the AU fault class.

## **Usage**

set au analysis  ${ON}$  | **OFf**}

## **Description**

Specifies whether the ATPG uses the ATPG untestable information to place ATPG untestable faults directly in the AU fault class.

The set au analysis command specifies whether the ATPG process can use the ATPG untestable information. Upon invocation of the tool, the AU analysis is set to On; therefore, the ATPG process uses the ATPG untestable information. Once the tool places a fault in the AU fault class, it removes the fault from the active fault list and does not simulate it. This prevents the ATPG process from identifying the faults as possibly-detected during an ATPG run. However, you may use a switch on the compress\_patterns command to identify possible detections of AU faults.

## **Arguments**

• **ON**

A literal that specifies for the tool to use the ATPG untestable information to place ATPG untestable faults directly in the AU fault class during any future ATPG processes. This is the invocation default.

• **OFf**

A literal that specifies for the tool not to use the ATPG untestable information to place ATPG untestable faults directly in the AU fault class during any future ATPG processes.

## **Examples**

The following example specifies not to use ATPG untestable information during the ATPG run:

**set\_system\_mode analysis set\_au\_analysis off create\_patterns**

**Related Topics**

[compress\\_patterns](#page-508-0)

delete atpg constraints

[read\\_faults](#page-1417-0)

# **set\_bidi\_gating**

Context: dft -scan, dft -test\_points

Mode: setup

Specifies how bidirectional (bidi) pins are controlled during scan chain shifting to prevent potential bus contention or to ensure an on/off state during testing.

# **Usage**

set bidi gating  $[QFf | ON | Scan]$  [-Control  ${SEn | TEn}$ ] [-Direction Input | Output] [-Top {ALl | *primary\_bidi\_pin*...}] [-Force\_gating]

# **Description**

Specifies how bidirectional (bidi) pins are controlled during scan chain shifting to prevent potential bus contention or to ensure an on/off state during testing.

When enabled, test logic is inserted for bidi pins as necessary to control the enable signal and/or the input/output direction as specified.

By default, when the enable signal of a bidi pin is directly controlled by a primary input, by TIE0, or by TIE1, no gating is necessary and a force statement for the primary input is added to the load\_unload procedure in the new procedure file. This behavior can be overridden by using the -Force\_gating switch.

You can also specify which enable signal (TEN or SEN) enables bidi pins.

# **Arguments**

• **OFf | ON** | **Scan**

Required literal that specifies whether to insert test logic to control the enable lines of bidi pins during scan chain shifting. For more information on scan chain shifting, see "Test Logic Insertion" in the *Tessent Scan and ATPG User's Manual*. Literal options include:

**OFf** — no test logic is inserted to control bidi pins. Default setting.

**ON** — test logic is inserted as necessary to control bidi pins.

**Scan** — inserts test logic on the scan I/O bidi pins to control the direction of the bidi pin for scan shifting and ensure the success of scan chain tracing. Scan output bidi pins are gated to be in output mode while all other bidi pins are gated to be in input mode (Z state on the tester).

• -Control SEn | TEn

An optional switch and literal pair that specifies the enable signal used to control bidi pins. Options include:

 $SEn$  — scan enable signal. Default setting.

 $TEn$  — test enable signal.

• -Direction Input | Output

An optional switch and literal pair that specifies the direction of the bidi pins specified by the -Top switch. Options include:

Input — bidi pins are gated so they are in input mode. Default setting.

Output — bidi pins are gated so they are in output mode.

• -Top ALl | *primary\_bidi\_pin*...

An optional switch and literal or repeatable string pair that specifies which bidi pins are controlled with the specified enable signal. Options include:

ALl — all bidi pins. Default setting.

*primary bidi pin* — a specified primary bidi pin. Test logic is inserted to ensure that these bidi pins are controlled as specified.

• -Force gating

An optional switch that adds test logic to the enable lines of bidirectional pins that are directly controlled by primary inputs, by TIE1, or by TIE0. When the enable line is directly controlled by a primary input, the tool adds the force statement for this primary input to the load unload procedure in the procedure file.

# **Examples**

#### **Example 1**

The following example uses the set bidi gating command to insert test logic to control all bidi pins used for scan I/O via the SEN signal, and reports the gated bidi pin.

```
add_clocks 0 clk
set_tristate_gating on
set_bidi_gating scan
set_system_mode analysis
add_scan_mode unwrapped -si_connections c1 bidi_in1/X \
       -so_connections blkB1/blkA/utri2/A
analyze_scan_chains
```
#### **Example 2**

The following example uses the force gating switch to insert gating logic controlled by the TEN control signal on the enable line of /uio1 and reports the gated tri-state devices. /uio1 is a bidirectional device driving primary inout port dinout[1]; its enable signal is directly controlled by the primary input /io\_control1.

#### **set\_bidi\_gating on -control ten -direction input -top dinout[1] -force\_gating**

#### **Related Topics**

report test logic report control signals set test logic

[set\\_tristate\\_gating](#page-2778-0)

# **set\_bist\_chain\_test**

Context: patterns -scan, patterns -scan\_diagnosis

Mode: setup, analysis

Turns off all capture clock activity for the specified number of patterns in the fault simulation during execution of the chain test.

## **Usage**

set bist chain test [None | *number\_of\_patterns*]

## **Description**

By default, the tool runs a 32 pattern chain test and turns off all capture clock activity for those 32 patterns, which means that the unload values exactly match the load values during those patterns.

#### **Hybrid TK/LBIST Flow**

The tool automatically includes this command and literal in the generated logicBIST fault simulation dofile—refer to the *[Hybrid TK/LBIST Flow User's Manual](#page-0-0)* for complete information.

## **Arguments**

• None

An optional literal that specifies that the tool should not turn off the capture clock activity since there is no chain test being run.

• *number\_of\_patterns*

An optional integer that specifies for the tool to turn off all capture clock activity for the number of chain test patterns that are to be driven through the scan chains, which is 32 by default.

## **Related Topics**

[read\\_patterns](#page-1440-0)

set random patterns

# <span id="page-2172-0"></span>**set\_bist\_debug**

Context: patterns -scan, patterns -scan\_diagnosis

Mode: setup, analysis

Sets up a trace of LFSR(s) value during a pattern's shift cycles.

# **Usage**

set\_bist\_debug **-None** | [*LFSR\_name*… {*pattern\_number* | **All**}]

**Hybrid TK/LBIST Flow Usage**

set\_bist\_debug **-None** | [*LFSR\_name*… {*pattern\_number* | **All**}] | [**-decompressor** [*block\_name*] {*pattern\_number* | **All**}]

# **Description**

Sets up a trace of LFSR(s) value during a pattern's shift cycles.

To facilitate signature mismatch debugging and other diagnostics, the set\_bist\_debug command enables the tracing of all specified MISR and PRPG values associated with a given pattern, or all BIST patterns. If low-power hardware is enabled in the hybrid TK/LBIST flow, the lowpower hold register value is traced along with its corresponding PRPG.

# **Arguments**

• **-None**

A switch that clears the list of PRPGs and MISRs the tool is currently monitoring.

• *LFSR\_name* 

A repeatable string that specifies the name of the MISRs and PRPGs whose values the tool traces. To list all MISRs and PRPGs in the design, use the report\_lfsrs command.

Of the next two arguments, you must choose one.

• *pattern\_number*

An integer that specifies the pattern number for which the MISR or decompressor values are traced.

• **All**

A literal that specifies to write out the value of the specified MISRs and PRPGs only at the end of the pattern, for every pattern.

# **Hybrid TK/LBIST Flow Arguments**

• **-decompressor**

A required switch that takes an optional *block\_name* to specify that decompressor values for this block should be reported. (The decompressor is acting as a PRPG during logicBIST.) When using a single EDT module, the *block\_name* is optional but is required in the modular

Tessent™ Shell Reference Manual, v2021.3 **2173**

EDT flow. If you do not specify *block\_name*, the tool reports decompressor values for all blocks.

• *block\_name*

An optional string that specifies the name of the EDT block containing the decompressor to evaluate. The block name must be one you defined previously using the add edt blocks command.

## **Examples**

**Example 1**

The following example initiates a trace on the values of both the MISR and the PRPG for the pattern, 61, and shows the resulting transcript:

```
// command: set_bist_debug misr prpg 61
// command: simulate patterns
// ---------------------------------------------------------------------
// Simulation performed for #gates = 5732 #faults = 418
// system mode = fault simulation pattern source = 63 BIST patterns
// ---------------------------------------------------------------------
// #patterns test #faults #faults # eff. # test process
// simulated coverage in list detected patterns patterns CPU time
// begin bist patterns: capture clock = /clk, observe point = MASTER
begin debug data for PRPGs pattern = 61
   PRPG prpg 0 1000001111111010
   PRPG prpg 1 0100000111111101
   PRPG prpg 2 1001010011111110
   PRPG prpg 3 0100101001111111
  .
  .
  .
  PRPG prpg 14 0101011110010010
  PRPG prpg 15 0010101111001001<br>PRPG prpg 16 1010000111100100
            prpg 16 1010000111100100<br>88.68% 387 31
// 63 88.68% 387 31 5 0 0.04 sec
begin debug data for MISRs pattern = 61
   MISR misr 1 1110110100100111
   MISR misr 2 0111011010111110
   MISR misr 3 0011101100111111
   MISR misr 4 0001110111111111
  .
  .
  .
   MISR misr 16 1100100000101111
   MISR misr 17 1100100000101111
```
#### **Example 2**

The following example initiates a trace on the values of the PRPG and MISR for all patterns:

```
// command: set bist debug misr prpg all
// command: simulate_patterns
// ---------------------------------------------------------------------
// Simulation performed for #gates = 5912 #faults = 513
// system mode = fault simulation pattern source = 63 BIST patterns
// ---------------------------------------------------------------------
// #patterns test #faults #faults # eff. # test process
// simulated coverage in list detected patterns patterns CPU time
// begin bist patterns: capture clock = /clk, observe point = MASTER
 PRPG prpg 0 0001001000001001
 PRPG prpg 1 0011001000011010
 PRPG prpg 2 0010111111001111
 PRPG prpg 3 0110011101111011
  .
  .
  .
   PRPG prpg 29 0001101111101000
   PRPG prpg 30 0100010010110000
   PRPG prpg 31 1110101100101111
   MISR misr 0 0101010100001101
   MISR misr 1 1101011101111111
 MISR misr 2 1101010001101001
 MISR misr 3 1110000010111001
  .
  .
  .
   MISR misr 29 0010001111001110
   MISR misr 30 1111000010000110
   MISR misr 31 1111001001110101
   PRPG prpg 32 1000110000011000
   PRPG prpg 33 0101010011111101
   PRPG prpg 34 0100001010111010
  .
  .
  .
   PRPG prpg 60 1000001111111010
   PRPG prpg 61 1010000111100100
   PRPG prpg 62 0000000110101110
// 63 86.05% 488 25 3 0 0.10 sec
   MISR misr 32 1000101100100001
   MISR misr 33 0010101011010011
   MISR misr 34 1001100110111101
  .
  .
  .
   MISR misr 60 1011110010101001
   MISR misr 61 0011100101011010
   MISR misr 62 0001111111111100
```
#### **Example 3**

The following example initiates the trace on the values of the decompressor, which is used as a PRPG in the hybrid TK/LBIST flow, for pattern 4 and shows the resulting transcript. In this example, low power is enabled.

```
// command: set bist debug -decompressor 4
begin debug data for DECOMPRESSORs pattern = 4
 DECOMP piccpu_edt_i.lfsm_vec 0 1001110010011001010100110010010
  LP piccpu edt i.lfsm vec 0 010011000000001100100011001100110
  DECOMP piccpu_edt_i.lfsm_vec 1 0100111001001000101010011001001
  LP piccpu edt i.lfsm vec 1 01001100000001100100010001100110
  DECOMP piccpu_edt_i.lfsm_vec 2 1010011101100100010101001100100
 LP piccpu_edt_i.lfsm_vec 2 0100110000000110010010001100110
 DECOMP piccpu_edt_i.lfsm_vec 3 0101011110110110001010100110010
 LP piccpu edt i.lfsm vec 3 010011000000001100100011001100110
 DECOMP piccpu edt i.lfsm vec 4 0010111110011011000101010011001
 LP piccpu edt i.lfsm vec 4 01001100000001100100011001100110
 DECOMP piccpu_edt_i.lfsm_vec 5 1001011111001001100010101001100
 LP piccpu_edt_i.lfsm_vec 5 0100110000000110010010001100110
 DECOMP piccpu edt i.lfsm vec 6 0100101110100100110001010100110
 LP piccpu_edt_i.lfsm_vec 6 0100110000000110010010001100110
.
```
. .

**Related Topics**

[add\\_lfsrs](#page-302-0) report lfsrs set bist trace

# <span id="page-2176-0"></span>**set\_bist\_trace**

Context: patterns -scan, patterns -scan\_diagnosis

Mode: setup, analysis

Enables the tracing of PRPG and MISR values associated with each BIST pattern to facilitate signature mismatch debugging and other diagnostics.

# **Usage**

set\_bist\_trace [-Nolfsr | {-Lfsr *filename* [-Replace] [-Interval *interval*] [-Offset *offset*]}]

**Hybrid TK/LBIST Flow Usage**

```
set bist trace [-prpg_data_file filename -misr_data_file filename]
   {[-prpg_pload_file filename -misr_pload_file filename] [-range beg_int end_int]} 
   [-low_power] [-replace]
```
# **Description**

The traced values are logged in *filename* in the following format:

0 PRPG prpg 1111111111111111 0 MISR misr 11111111111111111111 1 PRPG prpg 1001010001011000 2 PRPG prpg 0101111001100101 … 32 PRPG prpg 1100100000000110 1 MISR misr 11100111011000010110 2 MISR misr 11001110011100001110 3 MISR misr 01011001100111011001 … 32 MISR misr 01011001100111011001 32 PRPG prpg 1100100000000110 …

The first element on each line is the pattern number, followed by the simulated element type (MISR or PRPG). The third element is the name of the simulated element. The names shown in the previous example are the default names assigned by the add\_lfsrs commands included in the BIST-Controller-phase-generated fault simulation driver. You can edit the driver file to rename the elements.

## **Note**

Do not modify or delete any header information in *filename*. Microcoded test bench instructions are generated based on information in this header.

The sequence of activities that occur within the simulation of the BIST controller determines the order of the lines in *filename*.

If you issue multiple set bist trace commands before the simulate patterns command, only the last one issued is executed.

Tessent™ Shell Reference Manual, v2021.3 **2177**

To reduce the volume of data written to *filename,* use the -Interval and -Offset switches. See the [Example 1](#page-2178-0) section for this command.

# **Arguments**

• -Nolfsr

An optional switch that turns off LFSR value tracing. This is the default.

• -Lfsr *filename*

An optional switch and string pair that enables tracing of PRPG and MISR values during a BIST run and writes those values to the *filename* file.

• -Replace

An optional switch that replaces the contents of *filename* if that file already exists.

• -Interval *interval*

An optional switch and integer pair that writes the PRPG and MISR values to *filename* for the patterns beginning at 0 and separated by the interval given by the *interval* integer. The values for the first and last patterns are always written.

• -Offset *offset*

An optional switch and integer pair that writes the PRPG and MISR values to *filename* beginning at the pattern number given by the *offset* integer. The values for the first and last patterns are always written.

## **Hybrid TK/LBIST Flow Arguments**

• -prpg\_data\_file *filename* -misr\_data\_file *filename*

Two optional switches and string pairs that enable tracing of the PRPG and MISR values for all patterns during a BIST run and write those values to the respective *filename* file. The files are written in a format compatible with the LV Flow.

• -prpg\_pload\_file *filename* -misr\_pload\_file *filename*

Two optional switches and string pairs that enable tracing for a few important clock cycles of the PRPG and MISR values during a BIST run and write those values to the respective *filename* file. The files are written in a format compatible with the LV Flow and are used for parallel load simulations.

• -range *beg\_int end\_int*

An optional switch and integer pair that defines a range of patterns to be written out to the PRPG/MISR files when using the -prpg\_pload\_file and -misr\_pload\_file options. By default, the full pattern range for a BIST run is written out.

• -low power

An optional switch that defines whether the hybrid TK/LBIST flow should have the lowpower values written out to the PRPG file when using the -prpg\_data\_file and -prpg pload file options.

• -replace

An optional switch that replaces the contents of *filename* if that file already exists.

# **Examples**

<span id="page-2178-0"></span>**Example 1**

The following example writes traced values to the *lfsr.trace* file, but only writes the values for every 256th pattern to conserve disk space.

## **set\_bist\_trace -lfsr lfsr.trace -replace -interval 256**

In the preceding example, if you discover a problem begins after pattern 1530, you might narrow the search by using the following command:

## **set\_bist\_trace -lfsr lfsr.trace -replace -offset 1530 -interval 16**

and then finish by using the following command:

## **set\_bist\_trace -lfsr lfsr.trace -replace -offset 1594**

## **Example 2 (Hybrid TK/LBIST Flow)**

The following example writes out PRPG and MISR data files, with low-power values:

#### **set\_bist\_trace -prpg\_data\_file LV\_WORKDIR/TOP.prpg\_data\_lbist \ -misr\_data\_file LV\_WORKDIR/TOP.misr\_data\_lbist \ -low\_power \ -replace**

## **Example 3 (Hybrid TK/LBIST Flow)**

The following example writes out the PRPG and MISR parallel load data files, with low-power values, for the first 256 patterns:

```
set_bist_trace -prpg_pload_file LV_WORKDIR/TOP.prpg_pload_lbist \
    -misr_pload_file LV_WORKDIR/TOP.misr_pload_lbist \
    -low_power \
    -range 0 255 \
    -replace
```
**Related Topics**

set bist debug

# **set\_boundary\_scan\_port\_options**

Context: dft

Mode: setup

Sets options relative to boundary scan on ports of the design.

## **Usage**

set boundary scan port options *port\_spec* { -cell options *cell\_option* | -packed pin name *port\_name\_list* } | -pin\_order\_file *filename* | -pad\_io\_ports *pad\_io\_ports*

# **Description**

Sets options relative to boundary scan on ports of the design.

The -pin order file and -pad io ports options apply to all ports.

When the set dft specification requirements -boundary scan option is set to on, the options defined with this commands are considered by the check design rules and [create\\_dft\\_specification](#page-529-0) commands.

# **Arguments**

• *port\_spec*

An optional string that specifies a Tcl list of names of one or more ports, or a collection containing one or more ports of the current design.

• -cell\_options *cell\_option*

An optional literal pair that specifies an option to associate with the specified ports. The permitted values are:

```
normal | no bscan cell | dont touch | no connect | analog |
compliance_enable0 | compliance_enable1 | 
\{input\ only\ |output\ only\} | no capture core signal | clock |
sample only | add dot6 from pad cell | {combined bidir cells |
separated bidir cells}
```
See [Table 10-4 on page 3864](#page-3863-0) for a description of these values.

#### **Note**

The input only option works in conjunction with the clock or sample only option if you specify a list. For example: "{input\_only sample\_only}" or "[input\_only sample\_only]".

The output only option works in conjunction with the no-capture core signal option if you specify a list. For example: "{output\_only no\_capture\_core\_signal}" or "[output\_only no\_capture\_core\_signal]".

• -packed\_pin\_name *port\_name\_list*

An optional literal pair that specifies the pin names for the package pin mapping. The length of port\_name\_list must match the length of port\_spec.

• -pin\_order\_file *filename*

An optional value pair that is used to reference an existing pin order file. When this option is used, the specified pin\_order\_file is validated during the check\_design\_rules command instead of being created. If you create this file from a different tool or you re-order the one that was created from a previous run of Tessent Shell, you must point to your file using this option to have it used. You can avoid having to manually reorder this file by reading in a DEF file using the read def command. The pin order filename is stored in the DftSpecification/[BoundaryScan](#page-4271-0)/pin\_order\_file property when [create\\_dft\\_specification](#page-529-0) is run.

• -pad io ports pad io ports

An optional value pair used to specify the ports on the current design that are to be equipped with boundary scan cells. This option is only used when the design level is physical block or sub block as specified using the set design level command. The pad io ports string is a Tcl list of names of one or more ports, or a collection containing one or more ports of the current design.

# **Examples**

The following example use the -cell options option to set the sample only option on a set of ports. Notice that if you have power and ground ports in your design and the design level is top, as specified by the set design level command, you must set the function attribute on them to power and ground as shown here.

```
> set_boundary_scan_port_options [get_ports HIO*] \
          -cell options sample only
> set attribute value [get ports vdd*] -name function -value power
```

```
> set attribute value [get ports vss*] -name function -value ground
```
# **Related Topics**

get boundary scan port\_option

[report\\_boundary\\_scan\\_port\\_options](#page-1582-0)

# **set\_bus\_handling**

Context: dft -edt, patterns -scan

Mode: analysis

Specifies the bus contention results that you desire for the identified buses.

## **Usage**

set\_bus\_handling {**Pass** | **Fail** | **Abort**} {**-All** | **-Pass** | **-Fail** | **-Bidi** | **-ABort** | [-Instances *instance\_name*...] | *bus\_gate\_id#*... | *net\_pathname***...**}

# **Description**

Specifies the bus contention results that you desire for the identified buses.

The set bus handling command preassigns the contention check handling result that you desire during simulation for the buses that you specify. Upon invocation, the tool automatically calculates the bus contention handling as documented under the [set\\_contention\\_check](#page-2248-0) command description. The tool rejects (from the internal test pattern set) ATPG-generated patterns that can cause bus contention. The set bus handling command lets you override the automatic contention calculations, thereby changing whether or not the tool performs a simulator-based check using such a pattern.

The tool resets the bus contention handling back to the automatically calculated value whenever you make a change to the modeling that requires the tool to perform a complete re-analysis of the contention mutual exclusivity (such as changing the net resolution or the pin constraints).

## **Caution**

Overriding the automatically calculated contention check handling results can cause trouble downstream if there is a problem with the design that required modification due to the bus contention.

## **Arguments**

• **Pass**

A literal that specifies for the tool to not perform bus contention evaluations on the buses that you identify and to treat them as if they had passed. This enables the tool to retain patterns that it would otherwise reject due to a contention check failure.

• **Fail**

A literal that specifies for the tool to treat the buses that you identify as if they had failed the bus contention evaluations. This causes the tool to reject patterns that it would otherwise retain due to passing the contention check.

• **Abort**

A literal that specifies the bus aborted the bus contention evaluations before determining whether the bus passed or failed. This can be used with the analyze bus -Drc check command to verify ATPG constraints which you have added to correct bus failures.

• **-All**

A switch that specifies for the tool to change all buses to a specified state reset.

• **-Pass**

A switch that specifies for the tool to change to specified state for the buses that have previously passed the [E10](#page-3142-0) DRC rule.

• **-Fail**

A switch that specifies for the tool to change to specified state for the buses that have previously failed the [E10](#page-3142-0) DRC rule.

• **-Bidi**

A switch that specifies for the tool to change to specified state for bidi buses identified by the [E10](#page-3142-0) DRC rule.

• **-ABort**

A switch that specifies for the tool to change to specified state for the buses that have previously aborted the [E10](#page-3142-0) DRC rule.

• -Instances *instance\_name*

An optional switch and repeatable string that specifies the instances where the included buses are to be changed to the specified state.

• *bus\_gate\_id#*

A repeatable integer that specifies the gate identification numbers of the buses whose contention handling you want to override. If a bus is cascading, you must specify the dominant bus.

• *net\_pathname*

A repeatable string that specifies a net name of the buses to be changed to a specified state.

## **Examples**

The following example turns the bus contention checking off, enabling the bus to pass the evaluations. However, this action can cause trouble in the future if there is a problem with the design that required modification due to the bus contention.

#### **report\_bus\_data 321**

```
/FA1/ha1/XOR1/OUT/ (321) handling=fail type=strong #Drivers=4
  Learn Data:poss_X=yes, poss_Z=yes, poss_mult_drivers_on=yes
  BUS Drivers: 156(SW) 252(SW) 307(SW) 308(SW)
```
#### **set\_bus\_handling pass 321 report\_bus\_data 321**

/FA1/Ha1/Xor1/OUT/ (321) handling=pass type=strong #Drivers=4 Learn Data:poss\_X=yes, poss\_Z=yes, poss\_mult\_drivers\_on=yes BUS Drivers: 156(SW) 252SW) 307(SW) 308(SW)

## **Related Topics**

[report\\_bus\\_data](#page-1584-0)

[set\\_contention\\_check](#page-2248-0)

# **set\_bus\_simulation**

Context: dft -edt, patterns -scan

Mode: analysis

Specifies whether the tool uses global or local bus simulation analysis.

# **Usage**

set bus simulation [Global | Local]

# **Description**

Specifies whether the tool uses global or local bus simulation analysis.

This command simplifies typical back end verification flows by providing the option to turn off global analysis and use only the values that can be determined by inspecting the immediate input gates (tri-state devices or TSDs) driving a bus. [Figure 6-1](#page-2184-0) shows an example of how the setting of this command effects pattern creation.

**Figure 6-1. Global Versus Local Bus Simulation Analysis Example**

<span id="page-2184-0"></span>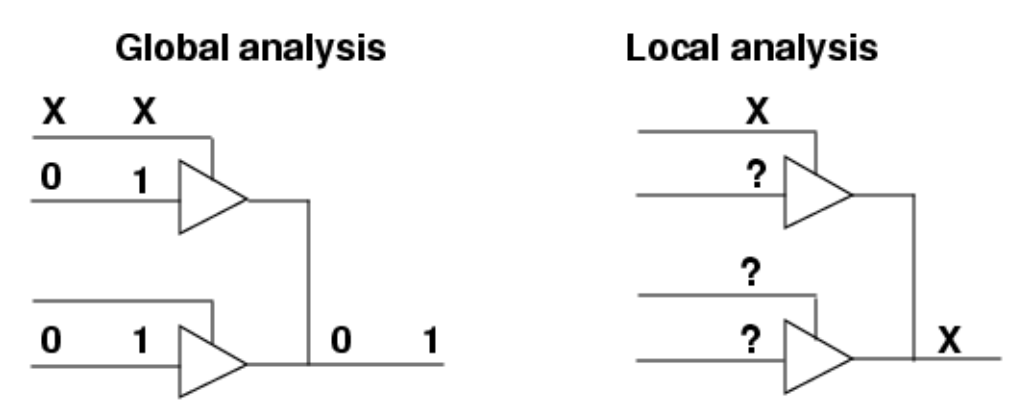

Global analysis assumes a consensus value  $(0 \text{ or } 1)$  is driven onto the bus when one or more of the tri-state enables is X and all inputs to the tri-states are the same (either all 0 or all 1). This most closely matches real hardware behavior. Local analysis assumes an X is driven onto the bus if any of the tri-state enables is X, regardless of the values on the inputs to the tri-states. It is more pessimistic, but more closely matches typical Verilog UDP behavior.

This command is provided to resolve compatibility issues with tools that do not perform global analysis. For example, if your design includes instances of TSDs for gating signals onto a bus, and their behavior in a timing-based simulator is as shown on the right in the preceding figure, using global analysis for pattern creation can result in simulation mismatches when you perform timing-based verification of the test patterns. You can avoid these mismatches by using this command to specify local bus simulation analysis for pattern creation.

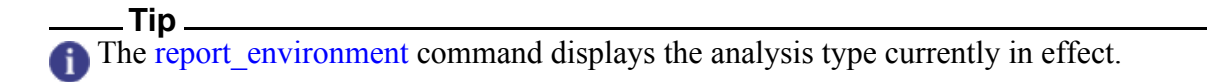

# **Arguments**

• Global

Specifies for the tool to perform global bus simulation analysis. This is the default.

• Local

Specifies for the tool to perform local bus simulation analysis.

# **Related Topics**

[report\\_environment](#page-1715-0)

# **set\_bypass\_chains**

Context: dft -edt, patterns -scan, patterns -scan\_diagnosis

Mode: setup

Specifies a list of scan chains to connect in series to form a particular EDT bypass chain.

# **Usage**

set\_bypass\_chains {-**Bypass\_chain\_number** *chain\_number*}

[-Edt\_chains {*chain\_name*…}] [-Pins *bypass\_input bypass\_output*]

# **Description**

Specifies a list of scan chains to connect in series to form a particular EDT bypass chain.

This command enables customization of the configuration of the bypass chains; for example, to meet unique routing requirements.

If you use this command to customize the bypass chains, you must specify all the EDT bypass chains.

# **Arguments**

• **-Bypass\_chain\_number** *chain\_number*

A required switch and positive integer pair that identifies the EDT channel to connect to the specified scan chains to form an EDT bypass chain.

## **Note**

When you specify the number of channels using the set edt options command -Channels switch, the channels are numbered consecutively starting at 1.

-Edt chains {chain name...}

An optional switch and repeatable string pair that specifies the internal scan chains to connect in series to form the specified bypass chain. The chains are connected from channel input to channel output in the order specified.

• -Pins *bypass\_input bypass\_output*

An optional switch and double string that specifies the input and output pins for bypass chains that exist in the design netlist before EDT logic is generated.

**Note** Scan chains and bypass chains must use the same input and output pins.

# **Examples**

## **Example 1**

The following example sets up the EDT logic for a design with eight scan chains named chain1 through chain8. The design is setup with two EDT channels and chains 1, 5 and 6 are connected

in series to channel 1 to form bypass chain 1 and the results display. Any number in the Bypass# column with no connections next to it represents an undefined bypass chain.

```
set_edt_options -channels 2
set_bypass_chains -bypass_chain 1 -edt_chains chain1 chain5 chain6
report_bypass_chains
```

```
// Reporting user-defined bypass chains:
//
// Bypass# EDT chains
// ------- ----------
// 1 chain1, chain5, chain6
// 2 no connections
//
```
The following commands define the remaining bypass chain and displays the completed userdefined bypass configuration.

**set\_bypass\_chains -bypass\_chain 2 -edt\_chains chain2 chain3 chain4 chain7 chain8 report\_bypass\_chains**

```
// Reporting user-defined bypass chains:
//
// Bypass# EDT chains<br>// ------- ------
     // ------- ------
// 1 chain1, chain5, chain6
// 2 chain2, chain3, chain4, chain7, chain8
//
```
**Example 2**

The following example shows a dofile segment that sets up the scan chains and bypass chains for EDT logic and then shows the resulting EDT logic file.

// Internal scan chains add scan chains chain1 grp1 scan in1 scan out1 add\_scan\_chains chain2 grp1 scan\_in2 scan\_out2 add scan chains chain3 grp1 scan in3 scan out3 add scan chains chain4 grp1 scan in4 scan out4 // // Bypass scan chains set edt options -channels 2 -bypass use existing bypass chains set\_bypass\_chains -bypass\_chain 1 -pins scan in1 scan out1 -edt chains  $\setminus$ chain1 chain2 set bypass chains -bypass chain 2 -pins scan in2 scan out2 -edt chains  $\setminus$ chain3 chain4

Muxes are added for only the internal scan pins that are also bypass chain pins as shown in the following EDT logic file.

```
module TOP edt bypass logic (edt bypass, edt channels in, edt channels out,
                                  edt scan in, edt scan out, edt bypass in, edt bypass out);
    input edt_bypass;<br>input [1:0] edt_channels_in;<br>output [1:0] edt_channels_out;<br>output [3:0] edt_scan_in;
    input [3:0] edt scan out;
    input [3:0] edt bypass in;
    input [1:0] edt bypass out;
    assign edt_scan_in[0] = edt_bypass ? edt_channels_in[0] : edt_bypass_in[0];<br>assign edt_scan_in[1] = edt_bypass ? edt_channels_in[1] : edt_bypass_in[1];<br>assign edt_scan_in[2] = edt_bypass_in[2];<br>assign edt_scan_in[3] = edt
    assign edt_channels_out[0] = edt_bypass ? edt_scan_out[0] : edt_bypass_out[0];
   assign edt channels out [1] = edt bypass ? edt scan out [1] : edt bypass out [1];
endmodule
```
## **Related Topics**

report bypass chains

reset bypass chains

set edt options

# **set\_capture\_clock**

Context: dft -edt, dft -scan, dft -test\_points, patterns -scan, patterns -scan\_diagnosis

Mode: setup, analysis

Specifies the capture clock for random pattern simulation or, optionally, for all ATPG pattern simulation.

## **Usage**

set capture clock [*primary\_input\_pin*] [-Atpg [-ALlow multiple cycles]]  $\lfloor$  <u>ANY</u>]

## **Description**

This command affects the capture clock that is used during DRC simulation and may be useful for designs with certain types of test logic that must be initialized properly to pass scan chain tracing.

The set capture clock command specifies the name of the capture clock the tool uses during random pattern simulation. You can specify the name of either a specific pin or a clock procedure in a test procedure file that identifies the pin. In either case, the pin must be a currently defined clock pin. Also, the capture clock that you specify cannot have a pin constraint.

If you do not specify a capture clock with this command, the tool sets the capture clock to none. If there is no specified capture clock and there is only one clock in the circuit that is not a set or reset line, the tool sets that clock as the capture clock during rules checking and displays a warning message that identifies the capture clock.

When you add a capture clock, the tool checks for pulse-always or pulse-in-capture clocks. If any exist, the tool does not create the capture clock and issues an error. For example:

#### **add\_clocks 0 CLK1 -pulse\_in\_capture add\_clocks 0 CLK2 set\_capture\_clock CLK2 -atpg**

// Error: Clock CLK2 cannot be defined as capture clock in the presence // of pulse-in-capture clock CLK1.

When you add a pulse-always or pulse-in-capture clock, the tool checks for a user-defined capture clock, a warning message is issued, and the user-defined capture clock is reset to none. For example:

#### **add\_clocks 0 CLK2 set\_capture\_clock CLK2 -atpg add\_clocks 0 CLK1 -pulse\_always**

// Warning: set capture clock is reset as consequence of adding a pulsein-capture clock.

The set clock options command's -pulse always and -pulse in capture switches behave the same way as add clocks. The warning or error is reported and the capture clock resets when a user-defined capture clock exists.

These two checks only report when you define synchronous pulse-always or pulse-in-capture clocks with a capture clock specified. You can define an asynchronous free running clock in the presence of a capture clock

You can use the report environment command to list the capture clock and the report clocks command to identify the current list of clocks.

#### **Note**

This command applies only to random pattern generation unless you include the -Atpg switch; then it applies to all scan patterns created during the ATPG process.

The set capture clock command specifies a particular clock as the capture clock during random pattern generation or, optionally, ATPG. For random pattern generation alone, the command takes effect only if you previously issued a "[simulate\\_patterns](#page-2811-0) -source random" command.

When you have specified a capture clock with this command, the tool may pulse other defined clocks, but it does not use them for capture. You can specify the capture clock by providing the name of a specific pin in a test procedure file that identifies a currently defined clock pin. The capture clock that you specify cannot have a pin constraint.

You can undo a previously specified capture clock choice by issuing this command without any arguments. This makes all clocks available for clocking and capture.

#### **Note**

During ATPG, the capture clock specified with this command is ignored if one or more named capture procedures are available and their use is enabled with "set capture procedure on" (the default).

# **Arguments**

• *primary\_input\_pin*

An optional string that specifies the name of the primary input pin you want to assign as the capture clock.

• -Atpg

An optional switch that directs the tool to use the specified capture clock as the only capture clock for all patterns created during the ATPG process, not just random patterns. This option also forces the tool to pulse the capture clock only once per capture cycle per pattern, unless you also use the -allow\_multiple\_cycles switch, causing the tool to generate combinational and clock sequential patterns (no RAM sequential or chain test patterns). If specified in Setup mode, this switch turns on some additional design rule checks (DRCs).

When you use this switch in Setup mode, all named capture procedures (NCPs) are turned off by default when entering a non-Setup mode. In addition, the create\_patterns command can then create only patterns with the specified capture clock. After the tool enters a non-Setup mode, you can manually enable NCPs by using the "set capture procedure On" command. The tool then checks to ensure that each of the NCPs pulse the capture clock once and only once. The tool does not enable those NCPs that do not satisfy this clock sequence.

#### **Note**

When using Tessent TestKompress (EDT On), you must specify this switch to enable the command to work properly with EDT.

• -ALlow multiple cycles

An optional switch that enables the tool to create patterns with multiple pulses of the capture clock. Using this switch turns off the DRC stability check that uses the capture clock, thus enabling ATPG to create patterns with multiple clock pulses of the specified capture clock. This switch is available only when you also use the -atpg switch.

• ANY

An optional string that specifies any clock can be a capture clock. This is the default if *primary\_input\_pin* is not specified.

## **Examples**

The following example specifies a capture clock:

**add\_clocks 1 clock1 set\_capture\_clock clock1 set\_system\_mode analysis set\_random\_patterns 612**

**Related Topics**

[add\\_clocks](#page-136-0) delete clocks [read\\_patterns](#page-1440-0) [report\\_clocks](#page-1614-0) [report\\_environment](#page-1715-0) set capture procedures simulate patterns

# <span id="page-2192-0"></span>**set\_capture\_procedures**

Context: dft -edt, patterns -scan

Mode: analysis

Enables the tool's use of a specified subset of named capture procedures when generating test patterns.

## **Usage**

set capture procedures  ${ON} |$  OFf ${-.All}$  | -Created capture procedure | -Loaded\_capture\_procedure | [*procedure\_name*…]}

# **Description**

By default, the tool uses all named capture procedures defined in the test procedure file, except any that fail to pass DRC. The tool never uses capture procedures that fail DRC.

This command is useful when you want to use a subset of the defined capture procedures for certain types of faults, because the remaining capture procedures may be unable to detect the faults.

## **Note**

The set capture procedures command applies to test generation only, not to fault simulation. If you generate test patterns using "set\_capture\_procedure off", for example, fault simulation still simulates those test patterns even if you issue a "set capture procedure on" command prior to fault simulation.

# **Arguments**

• ON

A literal that enables use of the specified named capture procedures during test generation. This is the default. If one or more named capture procedures is enabled with this option, the tool does not use the default capture procedure; it uses the named capture procedure(s) exclusively. In this case, if the conditions to test a fault require a particular sequence of clocks or cycles that is not defined in one of the named capture procedures, the fault is untestable.

## **Note**

As shown in the examples, use of the "on" option to specify a subset of the defined capture procedures must be preceded by "set\_capture\_procedure off -all".

• OFf

A literal that turns off use of the specified named capture procedures during test generation. If you use this option with "-all" to turn off all named capture procedures, ATPG uses the default capture procedure, if present. Otherwise, it runs as if there are no capture procedures defined in the test procedure file.

#### **Note**

Use of the "on" option to specify a subset of the defined capture procedures must be preceded by "set\_capture\_procedure off -all".

 $\bullet$  -All

A switch that enables use of all capture procedures defined in the test procedure file. This is the default.

• -Created capture procedure

A switch that enables use of only the named capture procedures internally created from the [create\\_capture\\_procedures](#page-519-0) command.

• -Loaded capture procedure

A switch that enables use of only the named capture procedures loaded from the read procfile command or the procedure file associated with the scan group definition.

• *procedure\_name...*

A repeatable string that enables use of only the named capture procedures with the userspecified name.

# **Examples**

#### **Example 1**

The following example loads a fault list, turns off use of all capture procedures, enables just the capture procedure named c1\_capture, and then creates patterns:

```
read_faults clock1_fault_list
set_capture_procedures off -all
set_capture_procedures on c1_capture
create_patterns
```
#### **Example 2**

The following example creates named capture procedures from generated patterns, and then turns off use of loaded capture procedures:

**create\_patterns create\_capture\_procedures -pattern internal set\_capture\_procedures off -loaded\_capture\_procedure**

## **Related Topics**

[create\\_capture\\_procedures](#page-519-0)

[delete\\_capture\\_procedures](#page-621-0)

[report\\_capture\\_procedures](#page-1590-0)

set drc handling

# **set\_capture\_timing\_options**

Context: all contexts

Mode: all modes

Sets the capture clock period and other timing aspects of the capture procedure during SSN scan operations.

# **Usage**

set capture timing options **-mode\_type** {**internal** | **external**} [-capture\_clock\_period *time*] [-capture\_clock\_edge1\_percentage *int*] [-capture\_clock\_edge2\_percentage *int*] [-capture\_clock\_high\_pulse\_width *same\_as\_shift\_clock* or *1..99* ] [-pi\_setup\_extra\_cycles *int*] [-pi\_hold\_extra\_cycles *int*] [-pi\_force\_percentage *int*] [-po\_measure\_percentage *int*] [-min\_capture\_window\_in\_ssn\_bus\_cycles auto | *int*] [-generated\_timeplate\_name *timeplate\_name*]

# **Description**

The set capture option command controls timing aspects of the capture procedure during SSN scan operations. The reference page section of the set load unload timing options command describes how the ScanHost is designed with fully programmable timing. The capture clock is generated by the ScanHost node when using internal capture (see the [set\\_current\\_mode](#page-2285-0) command), or for retargeted scan patterns. The default spacing of the capture clock pulses is large enough to enable staggered capturing during low-speed stuck-at ATPG. [Figure 6-9](#page-2533-1) in set load unload timing options shows the timing checks affected by the settings of this command.

## **Note**

Only the capture clock period and the capture clock high pulse width are relevant for internal capture usage.

# **Arguments**

- **-mode\_type** {**internal** | **external**}
	- A required switch and literal that specifies the capture mode. Choose one of the following:
		- internal The PIs and POs are isolated (that is, the physical block is wrapped) and the capture clock is generated by the ScanHost node
		- external The PIs and POs on the physical block are connected to the top-level. The TCK clock is used to generate the slow capture clock pulses.

• -capture clock period *time* 

An optional switch and value pair that specifies the period of the capture clock. The default values are as follows:

internal mode — 40ns.

external mode — 40ns.

Choose from the following time units:

 $s$  — seconds.

ms — milliseconds.

- us microseconds.
- ns nanoseconds. This is the default time unit.
- ps picoseconds.
- fs femtoseconds.
- -capture\_clock\_edge1\_percentage *int* **external mode only**

An optional switch and value pair that specifies the edge1 percentage of the capture clock. The default value is 50 percent.

• -capture\_clock\_edge2\_percentage *int* — **external mode only**

An optional switch and value pair that specifies the edge2 percentage of the capture clock. The default value is 99 percent.

• -capture clock high pulse width {*same\_as\_shift\_clock* | *1..99*} — **internal mode only** 

An optional switch and value pair that specifies the high pulse width of the capture clock. The default value is *same\_as\_shift\_clock*. Because the default shift clock period is 10 ns, and the default capture clock period is 40 ns, the capture clock is high for 5 ns and low for 35 ns when using all default setting, including this current switch.

• -pi\_setup\_extra\_cycles *int* — **external mode only**

An optional switch and value pair that specifies the number of extra cycles in the PI setup. The default value is 1.

• -pi\_hold\_extra\_cycles *int* — **external mode only**

An optional switch and value pair that specifies the number of extra cycles in the PI hold. The default value is 1.

## • -pi force percentage *int* — **external mode only**

An optional switch and value pair that specifies the PI force percentage. The default value is  $\theta$ 

• -po\_measure\_percentage *int* — **external mode only**

An optional switch and value pair that specifies PO measure percentage. The default value is 45.
• -min capture window in ssn bus cycles <u>auto</u> | *int* 

An optional switch and literal or value pair that creates a constraint on the capture window size, in addition to any other constraints. You can specify a value indicating a number of bus clock cycles from 1 to MAX\_INT. If the computed capture window is smaller than the specified size, the capture window is increased to meet this minimum requirement. If the tool cannot meet this requirement, it reports an [SSN\\_R11](#page-3383-0) DRC error.

When writing the parallel test bench, the tool pulses the SSN, pulse always, and pulse in capture clocks at least as many times as you specify with this switch during the capture window.

If you only need to control the capture window number of cycles and not the number of times the capture clock is pulsed, use the set core—instance—parameters command to set the capture packets parameter to 1. This avoids a larger capture window than requested, because the tool can only add capture cycles based on this option and cannot reduce the size of the capture window calculation based on the other SSH timing specifications.

#### **Note**

This switch is only available for -mode type internal; the tool reports an error if you use this switch with external mode.

#### **Note**

This switch should be necessary only in cases where the OCC you use requires a minimum number of pulses on any of the SSN clocks, pulse always clocks, or pulse in capture clocks, because they are also being used as a free-running clock source for the capture clocks. This is an uncommon situation.

• -generated\_timeplate\_name *timeplate\_name*

An optional switch and string pair that specifies a base name for the timeplate that the tool uses when generating the default timeplate during system mode transition. The base name can consist only of letters, digits, and underscores, and cannot start with a digit. Each command using this switch must specify a unique base name.

### **Examples**

The following example sets the internal capture clock period to 10ns for the physical block BlockD.

**set\_current\_physical\_block BlockD** set\_capture\_timing\_options -mode\_type internal -capture\_clock\_period 10

# **set\_cdp\_test\_data**

Context: patterns -silicon\_insight

Mode: all

Sets information for a specified CDP test.

## **Usage**

set\_cdp\_test\_data *test\_name* {**-dynamic\_parameter\_value** *dynamic\_parameter\_name* **-new\_value** *new\_value*}

## **Arguments**

• *test\_name*

A required string that specifies the CDP test to set the information on.

• **-dynamic\_parameter\_value** *dynamic\_parameter\_name* **-new\_value** *new\_value*

A required pair of switch and literal pairs that sets a new value in the specified dynamic parameter.

## **Examples**

```
set_cdp_test_data MemoryBist_P1 -dynamic_parameter_value TestCreator \
   -new_value { Taro Yamada }
```
**Related Topics**

[get\\_cdp\\_test\\_data](#page-862-0)

# **set\_cdp\_test\_diagnosis\_option**

Context: patterns -silicon\_insight, patterns -ijtag -silicon\_insight, patterns -scan -silicon\_insight

Mode: setup, analysis

Enables including or excluding MemoryBist instruments from the bitmap diagnosis report for a specific TestStep wrapper or all TestStep wrappers of the specified CDP test, after the CDP diagnostic patterns are generated.

# **Usage**

set cdp test diagnosis option *test\_name* [-test step *test\_step*] {**-include\_instrument\_list** *include\_instrument\_list* | **-exclude\_instrument\_list** *exclude\_instrument\_list*}

# **Description**

Only the instruments that were part of the original CDP diagnostic patterns can be included.

This setup applies to any diagnosis performed on the specified CDP test using the execute cdp test command for the current interactive SID session. Using this command can significantly speed up bitmap diagnosis reporting when trying to isolate failures for a reduced number of instruments while ignoring instruments with catastrophic failures, by eliminating the need for potentially costly regeneration of CDP diagnostic patterns.

This command does not affect the results and execution of the GO pattern for the specified CDP test.

### **Note**

After you use this command to modify the scope of diagnosis for a given CDP test, do not use the -force diagnose on failure switch with the execute cdp test command. The -force diagnose on failure switch overrides any setup you have performed with this command.

# **Arguments**

• *test\_name*

Sets options for the named CDP test. A CDP test corresponds to a Patterns wrapper name in the PatternsSpecification.

• -test\_step *test\_step*

Specifies the name of the test step wrapper from within the CDP test Patterns wrapper in the PatternsSpecification for which the specified instruments are included in or excluded from bitmap diagnosis. If this option is not specified, the specified instruments are included in or excluded from bitmap diagnosis for all TestStep wrappers within the CDP test Patterns wrapper.

If you specify different TestStep wrappers for a given CDP test with multiple uses of this command and argument, the effect is cumulative. However, once you use this command

Tessent™ Shell Reference Manual, v2021.3 **2199**

without using this argument for that CDP test, the tool discards the previous cumulative settings.

#### • **-include\_instrument\_list** *include\_instrument\_list* | **-exclude\_instrument\_list** *exclude\_instrument\_list*

Includes or excludes the specified instruments during diagnosis. If the *<include\_instrument\_list>* is empty, the diagnosis excludes all instruments. If the exclude instrument list is not specified, the test includes all instruments.

# **Examples**

**Example 1**

The following example includes, in bitmap report diagnosis, all instances of instrument block B\_inst1.block B\_rtl\_tessent\_mbist\_c22\_controller\_inst that are present in the MemoryBist P1 CDP test but excludes all other instruments:

#### set cdp\_test\_diagnosis\_option MemoryBist\_P1 -include\_instrument\_list \ **{ block\_B\_inst1.block\_B\_rtl\_tessent\_mbist\_c22\_controller\_inst }**

#### **Example 2**

The following example excludes, in bitmap report diagnosis, instrument block B\_inst1.block B\_rtl\_tessent\_mbist\_c22\_controller\_inst in the run\_time\_prog TestStep of the MemoryBist\_P1CDP test but includes all other instruments in this TestStep. All other TestStep entries present in the MemoryBist\_P1 CDP test are not affected by the instrument changes:

#### **set\_cdp\_test\_diagnosis\_option MemoryBist\_P1 -test\_step run\_time\_prog \ -exclude\_instrument\_list \ { block\_B\_inst1.block\_B\_rtl\_tessent\_mbist\_c22\_controller\_inst }**

#### **Example 3**

The following example includes, in bitmap report diagnosis, all instruments present in the MemoryBist\_P1 CDP test:

#### **set cdp test diagnosis option MemoryBist P1 -exclude instrument list {}**

# **set\_cell\_library\_options**

Context: unspecified, all contexts

Mode: setup

Sets the specified options for library parsing and design elaboration.

# **Usage**

set cell library options [-prefer cell library  $\{\underline{\text{on}} \mid \text{off}\}\$  [-force] [-remove bad pad modes  $\{off | on\}$ ] [-report duplicate models  $\{off | on\}$ ] [-report floating nets  $\{off | on\}$ ] [-report simulation functions  $\{off | on\}$ ] [-report undefined nonscan model references  $\{off | on\}$ ] [-report clock gaters  $\{off | on\}$ ] [-report errors only  $\{off | on \}$ ] [-augment dft cell selections  $\{\text{single selection only} | on | off \}$ ] [-create default dft cell selection  $\{\omega n | off\}$ ] [-default\_dft\_cell\_selection\_name *default\_dft\_cell\_sel\_name*] [-liberty ignore dont use { on  $|$  off }] [-liberty populate when ports differ  $\{ \text{on} \mid \text{off} \}$ ] [-flatten\_hierarchy\_within\_cells  $\{$  on  $|$  off  $\}$ ]

# **Description**

Sets the specified options for library parsing and design elaboration.

When you issue the command without arguments, the command reports the current library options settings.

# **Arguments**

• -prefer cell library  $\{\omega n \mid \text{off}\}$ 

An optional switch and literal pair that controls the tool's behavior when reading in a design that has both a Verilog module and a cell library model with the same name. By default the tool chooses the cell library model.

If your design has been elaborated, you cannot change the -prefer\_cell\_library option without losing setup data. If you want to change this option after elaboration, you must use the -force switch to explicitly indicate that it is alright for the tool to discard previously defined setup information.

When you specify "off" before issuing the set current design command, the tool chooses the Verilog module.

• -force (available only in contexts that operate in no\_rtl mode)

An optional switch that specifies to suppress the error message that normally prevents the accidental deletion of previously defined setup information. If you execute the

Tessent™ Shell Reference Manual, v2021.3 **2201**

"set cell library options -prefer cell library option" command after your design has been elaborated, the tool normally displays an error message indicating that if it executes the command, the setup information you have already specified is discarded. You use this switch to suppress this error message and indicate that it is acceptable for the tool to delete the previously defined setup data.

• -remove bad pad modes  $\{off | on\}$ 

An optional switch that specifies that any mode Warning about a failed pad check is removed. If all modes are found bad, another Warning is issued that the cell is not available downstream as a pad cell .

// Warning: Model 'differential\_pad' has pad\_function 'pad\_io\_inv' declared for // port 'PADN', but no pad function 'pad io' declared. An IO inv must // have the IO also declared in the same mode. // Removing the bad (and only) mode from model 'differential\_pad'. // Warning: Model 'differential\_pad' will not be available downstream as a pad // cell because its only mode (set of port pad attributes) was found bad // and removed. See previous messages.<br>// Model from line 754 file 'data/libcom Model from line 754 file 'data/libcomp\_atpg.lib'

By default, only a Warning is issued for a failed pad check, such as:

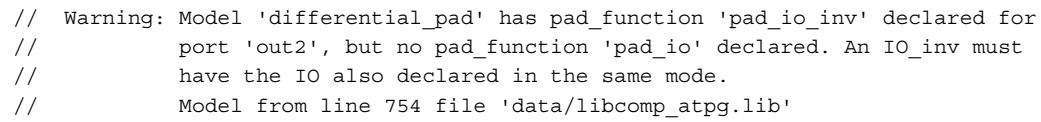

When pad attribute checks are done, a check is made for the consistency of the set of attributes in each mode. If only pin attributes are specified, a single mode is created reflecting exactly those pad attributes for the pad mode checks. When an inconsistency is found in a mode, messages (Notes and Warnings) are issued to inform you of potential issues. A Warning indicates the mode is considered bad, but by default, that mode remains and therefore its attributes can be populated onto instances of the pad for use in test applications, such as boundary scan.If you specify "-remove\_bad\_pad\_modes on", it causes all bad modes to be removed, so that a bad mode's attributes cannot be populated onto instances of the pad. If no modes remain, an additional Warning is issued indicating that the model with no remaining good modes is not available as a pad cell for downstream applications.

• -report duplicate models  $\{off | on\}$ 

An optional switch that specifies to issue a separate note for each duplicate model parsed by read cell library. Otherwise a summary of the total number of duplicate models is issued by default.

• -report floating nets  $\{off | on\}$ 

An optional switch that specifies to issue a separate note for each floating net in each model parsed by read\_cell\_library. Otherwise a summary of the total number of models with floating nets and the total number of floating nets is issued by default.

• -report simulation functions  $\{off | on\}$ 

An optional switch that specifies to report specifics about each model where simulation function is parsed but not subsequently learned. These models cannot be used for test insertion of test logic into the netlist.

The default is "off" which results in a summary message about the number of such models parsed. Clock gating cells are mentioned in a separate message because they are more frequent and are handled differently. Their simulation functions can be changed to allow downstream DFT-C messaging that is more useful for users.

The following is an example of the clock gating summary message when this switch is  $``$ off $"$ 

// Warning: Parsed 'simulation function = clock gating ..' inside // 13 models which did not have two enables.// Prepending 'func only ' to the clock\_gating\_.. // simulation\_function.// 'set\_cell\_library\_options report simulation function on' to get // per model Warning.

The following is an example of the summary message all other simulation functions when this switch is "off."

// Warning: Parsed simulation function inside 14 models which had // no simulation function learned.// Will not be available for test insertion or DFT use downstream.// 'set cell library options report\_simulation\_function on' to get // per model Warning.

When this switch is "on" per model messages are issued. The following shows an example of per model clock gating messaging.

```
// Warning: Model 'clkgand' declared as 
// simulation function = 'clock gating and', but does not have
// two enables.// Changing simulation_function to 
'func_only_clock_gating_and'.// Model from line 69504 file 
'atpg.lib'
```
The following shows an example of the per model messaging for other simulation functions.

```
// Warning: Model 'latch_cell' parsed 'simulation_function = latch'
// but did not learn any simulation function.
// Model from line 76076 file 'atpg.lib'
```
• -report undefined nonscan model references {off | on }

For a scan cell, the "nonscan  $model = ...$ ;" statement can be used to specify each nonscan model/cell that the scan cell can replace prior to stitching scan cells into scan chains. When using regular expressions to generate nonscan model statements, such statements can be generated for nonscan models that do not exist (are undefined).

Each undefined nonscan\_model reference can be reported by issuing the "set cell library options command -report undefined nonscan model references  $\{on\}$ "

Tessent™ Shell Reference Manual, v2021.3 **2203**

command. The default for this switch is "off" which issues a summary message stating the total number of undefined nonscan\_model references in the entire file.

• -report clock gaters  $\{off | on\}$ 

Although read\_cell\_library processing can learn clock gaters, it cannot distinguish the system functional enable from the test/shift enable using the simulation analysis it uses. That is because they are typically ORed and functionally there is no way to distinguish them. You should declare one of them as the "func\_enable" (or the "func\_enable\_inv" if it enables with 0), or the other as "test\_enable" (or "test\_enable\_inv" if it enables with 0), or both. That is done automatically if the attributes are populated from read liberty (this is the recommended method).

When neither enable has an attribute, if exactly one of the two enable port names starts with "T" or "t", followed by "E" or "e", then it assumes that is the test enable, and the other the functional enable.

When at least one clock gater has no parsed port attribute for either of the enables, then clock gater messaging occurs. This option to set\_cell\_library\_options controls the messaging.

When it is off (default), a summary message is issued, as follows:

- o The number of clock gaters that were not accepted as valid due to undeclared enable port functions.
- o The number of clock gaters that had port functions guessed using port names due to undeclared enable port functions.
- o A message to issue "set\_cell\_library\_options -report\_clock\_gaters on" for a detailed message per clock gater.

When you issue "set cell library options -report clock gaters on", an individual message is reported for each clock gater with no enable port attributes.

-report errors only  $\{off | on\}$ 

An optional switch and literal pair that specifies to suppress warnings and notes and report error messages only. The default is off.

-augment dft cell selections { single selection only  $|$  on  $|$  off }

An optional switch and literal pair that specifies whether to augment parsed dft cell selection information by adding any legal function not specified within that dft cell selection.

For example, if a dft cell selection has nand cell but no xor cell, but a parsed model performs the xor function, then the model is added as an xor cell in the dft cell selection and can be used for test insertion and execution of the get dft cell command.

By default, augmentation occurs only if a single dft cell selection is parsed in all read cell library files. When augmentation occurs augmented entries are not written out by the write cell library command, and the resulting dft cell selections are exactly as parsed. For more information, see the write cell library command.

• -create default dft cell selection  $\{ \text{on} | \text{off} \}$ 

An optional switch and literal pair that determines whether a default dft cell selection is created when no dft\_cell\_selection is parsed.

• -default\_dft\_cell\_selection\_name *default\_dft\_cell\_sel\_name*

An optional switch and string that sets the default dft cell selection to use for test insertion and the execution of the get dft cell command. Without this command, when two or more dft cell selections are parsed, test insertion uses the last parsed dft cell selection, and get dft cell creates an error unless a dft cell selection name is specified with the get dft cell command. This option sets the default dft cell selection to use for both test insertion and the execution of the get\_dft\_cell command.

The *default\_cell\_sel\_name* must be the same as one of the names from the "dft\_cell\_selection (dft\_cell\_selection\_name) ( )" statements parsed when the read cell library command is executed. If *default cell sel name* is "" then the behavior reverts to the behavior before any execution of the "set\_cell\_library\_options -default dft cell selection name" command.

-liberty ignore dont use { on  $|$  off }

An optional switch and literal pair that determines whether "cell type = prohibited;" is placed inside the corresponding Tessent model representing a Liberty cell containing "dont use" inside the Liberty cell group for that cell. In Liberty, "dont use" indicates that a synthesis tool should not insert that cell into a netlist when optimizing, and the default of -liberty ignore dont use is "off", which causes "cell type = prohibited;" to be placed inside the model so that Tessent test tools do not insert such a cell to create test logic needed for testing. To prevent the inclusion of "cell\_type = prohibited" inside the corresponding (same name) Tessent model for a Liberty cell containing "dont\_use", you must issue this command and set this switch to off before the read\_liberty command containing the cells, to have any impact on the resultant Tessent cell library models.

-liberty populate when ports differ  $\{ \text{on} \mid \text{off} \}$ 

When a read liberty cell has a name that matches a read cell library model, then if the port names also match, the information in the liberty cell is populated onto the model. However, if the port names do not match, the default is to not populate the information. Whether this switch is off (which is the default) or on, the mismatching ports are reported. If the switch is off, the report is a Warning. If the switch is on, the report is a Note.

For example:

// Warning: Not populating read\_cell\_library model 'SDFC' from // read\_liberty cell 'SDFC' due to differing ports.

Output when the switch is off (default) when ports differ:

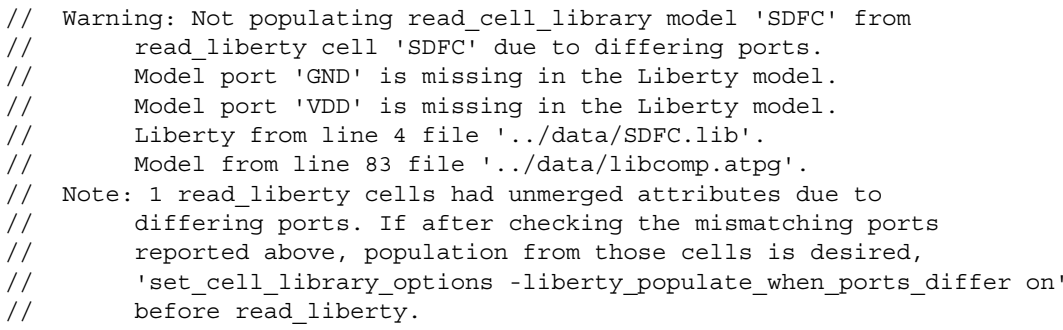

Output when the switch is on when ports differ:

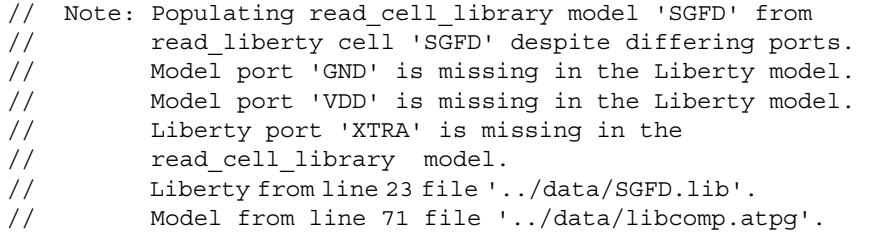

• -flatten hierarchy within cells  $\{$  on  $|$  off  $\rangle$ 

An optional switch and literal pair that specifies to flatten the internal hierarchy of library cells. The default for this switch is off.

When you specify "set cell library options -flatten hierarchy within cells on", then as all the read cell library models are parsed the tool replaces their internal "instance = <submodel>" by the contents of that submodel. The tool reports a Warning that the flattened models should not be used in normal flows due to missing internal names and mismatches with Verilog hierarchy, but only for special flows such as generating UDFM.

#### **Note**

Any model containing a RAM or ROM at any level of hierarchy is not flattened. Also, macros are not flattened.

You must use this switch to flatten the hierarchy before the models have been processed. The tool will report an Error if you do so after the models have been processed.

# **Examples**

In the following example, no Liberty Cell inside liberty source file, or any Liberty Cell of a subsequent "read liberty" command, have "cell type = prohibited;" placed inside the corresponding Tessent read cell library model due to a "dont use" in the Liberty syntax.

set cell library options -liberty ignore dont use on **read\_liberty liberty\_source\_file read\_cell\_library corresponding\_tessent\_models\_filename write\_cell\_library final\_tessent\_cell\_library\_with\_liberty\_info\_merged\_filename** In Liberty source given to read\_liberty :

cell("AN2") { dont use : true ;

Tessent write cell library for Liberty cell default model output :

```
model AN2 ..
...
    cell_type = prohibited;
    simlation function = and;
    ...
```
Tessent write cell library for Liberty cell after specifying "set cell library options -liberty\_ignore\_dont\_use on":

```
model AN2 .. 
...
   cell type = and;simulation function = and;
...
```
# **Related Topics**

delete cell library [delete\\_design](#page-643-0) read cell library [read\\_verilog](#page-1468-0) [set\\_current\\_design](#page-2272-0) set design include directories set design macros

# **set\_chain\_test**

Context: patterns -scan, patterns -scan\_diagnosis

Mode: setup, analysis

Specifies binary sequences for chain test.

# **Usage**

**Available when EDT is Off**

set chain test [-SUppress capture cycle  ${OFF | ON}$ ] [{-SEquence *bit\_string* | OFf} ... [-APpend | -REplace]}]

**Available when EDT is On**

set chain test [-SUppress capture cycle  ${QFF | ON}$ ] [{-SEquence {*bit\_string* | OFf} ... [-APpend | -REplace]}] [-Type {All | <u>Nomask [with\_1hot</u>] | Mask [XOr\_only | 1Hot\_only]}] [-NOMASK\_First {ON | OFf}]

# **Description**

Use this command to add one or more custom sequences to the current chain test or replace the current chain test sequences with all new sequences.

### **Note**

When using SSN, the tool automatically suppresses capture cycles during chain test.

# **Arguments**

-SUppress capture cycle  ${QFF | ON}$ 

An optional switch and literal pair that suppresses the capture cycle from the chain test patterns. In the capture cycles, constrained pins are forced to their constrained values and cell constraints are justified.

By default, chain test patterns contain a capture cycle when there is no C1 violation. In case DRC detects C1 violations on the level-sensitive ports or set/reset ports, the tool automatically suppresses the capture cycle for the chain test patterns in order to avoid those C1-violated cells to be disturbed and prevent simulation mismatches. You can manually change the default setting (set chain test -Suppress capture cycle Off) to force the chain test patterns to include the capture cycle. Under this situation, the tool masks out the scan cells with a C1 violation on either synchronous port or set/reset ports to prevent mismatches because the C1-violated cells on a synchronous or set/reset port may cause the loading value to be disturbed in the capture cycle. Note that this masking effect could impact the diagnosability of the chain test failure but should not impact the overall test quality.

This switch also suppresses the capture cycle of the first pattern (edt setup) before chain and scan test patterns when the low-power EDT decompressor or input channel pipelining is

in use. For more information, see "Low-Power Test" in the *Tessent TestKompress User's Manual*.

• -SEquence *bit string* | OFF

An optional, repeatable literal and string pair that specifies a binary sequence to shift into the scan chains, starting with the most significant bit.

When EDT is OFF, if the length of a specified bit string sequence is shorter than a scan chain, the specified sequence is repeated to fill the rest of the scan chain. If the specified sequence is longer than the scan chain, the extra less significant bits are truncated.

When EDT is ON, the tool attempts to get the sequence to occur once in one-hot patterns. This is not a repeating sequence.

Specifying OFF turns off custom sequences. This enables you to revert back to using the default chain test.

• -APpend (Available when EDT is Off)

An optional switch that specifies to add the specified sequences to the tool's current chain test sequences.

• -REplace (Available when EDT is Off)

An optional switch that specifies to replace the tool's current chain test sequences with the specified bit sequences. This is the default.

• -Type All | <u>Nomask [with 1hot]</u> | Mask [XOr\_only | 1Hot\_only] (Available when EDT is On)

An optional switch and literal that specifies the type of EDT chain test patterns that should be saved to minimize effort during simulation run time. The chain test patterns are saved when the write patterns command is issued. The possible literal values for -Type are:

All — Saves chain test patterns with all types of masking. This option includes all nonmasking and masking patterns as well as patterns to test all unused decoder values when all chain patterns are selected. As a result, the total number of patterns returned by this option may be greater than the sum of all non-masking and masking patterns. For more information on unused patterns, see "EDT Logic and Chain Testing" in the *Tessent TestKompress User's Manual*.

Nomask — Only saves the non-masking chain test patterns.

with 1hot — Saves the 1-hot chain patterns along with the no-masked chain patterns.

#### **Caution**

You must not use only the "Nomask" option when saving your production test patterns. (The "Nomask with\_1hot" option is the default option and recommended usage. This caution applies only to the "Nomask" option without the 1-hot masking patterns, using the "with\_1hot" qualifier.) If you save the production pattern set using the "set chain test -type nomask" option, it is very difficult to identify which chain failed and automatic chain diagnosis is not possible.

Tessent™ Shell Reference Manual, v2021.3 **2209**

If you are not using the low-power decompressor and you are constrained by the number of patterns you can simulate, you can run one non-masking pattern to achieve minimum coverage, as shown here:

```
set chain test -type nomask
write patterns pattern filename -pattern sets chain -serial -end 0
```
If you are using the low-power decompressor, it is safest to run all non-masking patterns so that every chain is tested, as shown here:

```
set_chain_test -type nomask
write patterns pattern filename -pattern sets chain -serial
```
Mask — Only saves the masking chain pattern.

XOr\_only — For the Xpress compactor, saves only flexible masking chain patterns. Note: This does not apply to the basic compactor.

1Hot\_only — Saves only 1-hot masking chain patterns and two nomask patterns.

If you do not save 1-hot patterns (Nomask or Mask [XOr\_only ] options), Tessent Diagnosis may not have enough information to run chain diagnosis successfully. Without 1-hot patterns, chains in a compactor are scanned out together and the tool cannot identify the specific chain that contains the error. If you do not want to save 1 hot patterns but still want to run chain diagnosis, you must communicate to Tessent Diagnosis the failing chains using the following commands:

```
read_patterns scan_patterns
diagnose failures <failure file> -faulty chain <a><//>faulty chain name>\
<faulty_chain_type>
```
This approach assumes internal failing chain information was reported through another method. For more information, see the read patterns and diagnose failures commands.

For more information on masking patterns, see "Understanding Scan Chain Masking in the Compactor" in the *Tessent TeskKompress User's Manual*.

• -NOMASK\_First {ON | OFf} (Available when EDT is On)

An optional switch that specifies whether to place EDT non-masking chain patterns first. The default is OFf which means that 1-Hot masking chain patterns are ordered first. The -Nomask First ON option is only valid with -Type All— the option is ignored if used with -Type Mask.

### **Examples**

#### **Example 1**

Assume a design contains two scan chains: chain1 is ten scan cells long and chain2 is eight cells long.

The following example saves the tool's standard chain test patterns to the file my chain test.ascii. The sequences (minus X-padding) that you would see in the file are shown after the example commands.

**set\_system\_mode analysis** write\_patterns my\_chain\_test.ascii -pattern\_sets chain -replace

Pattern 0

chain1: 0011001100

chain2: 00110011

**Example 2**

The following example replaces the current chain test sequences with three new sequences and saves the resultant chain test patterns:

**set\_system\_mode analysis set\_chain\_test -sequence 01 -sequence 1 set\_chain\_test -sequence 1001 -append write\_patterns my\_chain\_test.ascii -pattern\_sets chain -replace**

Now, in the my\_chain\_test.ascii file, you would see the following three chain test sequences (minus X-padding):

Pattern 0

chain1: 0101010101

chain2: 01010101

pattern 1

chain1: 1111111111

chain2: 11111111

pattern 2

chain1: 1001100110

chain2: 10011001

# **set\_checkpointing\_options**

Context: patterns -scan, patterns -scan\_diagnosis

Mode: setup, analysis

Enables checkpointing and specifies the associated options.

## **Usage**

set checkpointing options  $[Off] ON$  {[-PATTERN FIle *filename*] [-PATTERN\_FOrmat {Ascii | Binary}] [-Faultlist\_file *filename*] [-Replace] [-Period *period*]}]

## **Description**

Enables checkpointing and specifies the associated options.

Checkpointing is when the tool automatically saves test patterns at regular periods, referred to as checkpoints, throughout the pattern creation process. This is useful when ATPG takes a long time and there is a possibility it could be interrupted accidentally.

The set checkpointing options command specifies the filename and CPU time period in which the tool writes test patterns during test pattern generation.

You can save the fault list with the -Faultlist file option. In the case of an interruption, if you have saved the generated patterns, you can use this fault list to avoid the resimulation step. When you specify the -Faultlist file option, the tool saves the checkpointed fault list, including the fault class and sub-class of each fault, to the specified file. Aborted faults are also written to the file.

You can use the set checkpointing options command multiple times within a session and each time modify only the options you want to change. The tool retains your unmodified settings from the previous commands.

#### **Note**

Although you can issue the set checkpointing options command in any mode, the tool only writes out a checkpoint file in analysis mode with the set checkpointing options command set to On.

For additional information on checkpointing, refer to "Checkpointing Setup" in the Tessent Scan and ATPG User's Manual.

### **Arguments**

• OFf

A literal that specifies for the tool not to use the checkpointing functionality during test pattern generation. Patterns are not written to any file. This is the invocation default.

• ON

A literal that specifies for the tool to use the checkpointing functionality. The tool writes test patterns that it generates to the file that you specified with the set\_checkpointing\_options command.

• -PATTERN\_FIle *filename*

An optional switch and string pair that specifies the name of the file into which you want to write the test patterns during test pattern generation.

• -PATTERN\_FOrmat {Ascii | Binary}

An optional switch and literal pair that allows the pattern files to be saved in binary or ASCII format. Binary is the default format.

• -Faultlist\_file *filename*

An optional switch and string pair that allows the fault list to be saved.

• -Replace

An optional switch that forces the tool to overwrite the file if it already exists. If you use the -Replace option and the tool does not create any new test patterns, the tool does not update the file.

• -Period *period*

An optional switch and integer pair that specifies the number of minutes of CPU time between each write of the test patterns. The default is 100 minutes.

# **Examples**

The following example stores the generated test patterns every 120 minutes of CPU time in a file called *my\_checkpoint\_file*. After each 120-minute interval, the tool creates a new file until the ATPG process ends.

#### **set\_system\_mode analysis set\_checkpointing\_options on -pattern\_file my\_checkpoint\_file -period 120 create\_patterns**

#### **Related Topics**

- [create\\_patterns](#page-580-0)
- write faults

write flat model

write patterns

# **set\_clock\_controller\_pins**

Context: dft -logic\_bist Mode: setup Specifies the connection information for the clock controller pins.

## **Usage**

```
set clock controller pins
   {shift_clock | shift_clock_en | shift_capture_clock | scan_en |
   | capture_en | lbist_en |
   capture_procedure_index | diag_clock_en }
   {internal_pin_name… | -no_connection} [-append]
```
### **Description**

Specifies the connection information for the clock controller pins.

This command is used with the Hybrid TK/LBIST flow. Refer to the *[Hybrid TK/LBIST Flow](#page-0-0)  [User's Manual](#page-0-0)* for complete information.

If you issue this command multiple times with the same pin type, then the last specified pin name(s) are used. To specify multiple pin names corresponding to a pin type, specify all the names in the same command, or use the -append switch to add to the list of already specified pins.

The pins you specify with this command are connected to the single top-level LogicBIST controller. This command is global in context and not specific to the current EDT block.

Manual specification of the clock controller pins is not required when Tessent OCC core instances have been added. In this case, only the capture procedure index connection is required.

Alternatively, you can specify the -no-connection switch instead of internal pin name in an RTL IP-creation flow (skeleton flow), where the clock controller is not yet available in the placeholder design.

#### **Note**

The internal pin name string and **-no** connection switch are mutually exclusive.

# **Arguments**

### • **shift\_clock** *internal\_pin\_name*

An optional literal and repeatable string that specifies the clock controller shift clock input. This pin is to be driven by the LogicBIST shift clock output from the controller in LogicBIST mode.

### • **shift\_clock\_en** *internal\_pin\_name*

An optional literal and repeatable string that specifies the clock controller shift clock enable input. This pin is to be driven by the LogicBIST shift clock enable output from the controller in LogicBIST mode.

### • **shift\_capture\_clock** *internal\_pin\_name*

An optional literal and repeatable string that specifies an input on the clock controller that needs to receive a clock that pulses during shift and capture, unlike the shift clock that only pulses during the shift mode operation. This pin is driven by the LogicBIST shift capture clock output from the controller in LogicBIST mode. If this pin is not specified, then the output port is not created.This option is mutually exclusive with shift\_clock. Specifying shift capture clock clears any previously specified shift clock connections.

### • **scan\_en** *internal\_pin\_name*

An optional literal and repeatable string that specifies the clock controller scan enable input. This pin is to be driven by inverted LogicBIST capture enable output from the controller in LogicBIST mode.

### • **capture\_en** *internal\_pin\_name*

An optional literal and string that specifies the capture enable trigger LBIST clock enable input. This is typically connected to LBIST capture enable output.

#### • **lbist\_en** *internal\_pin\_name*

An optional literal that specifies the LogicBIST enable pins.

### • **capture\_procedure\_index** *internal\_pin\_name*

An optional literal that specifies the connections to the signal that identifies the NCP used for the current pattern. Then internal pin name string identifies the pins in the clock controller for the NCP index specified from MSB to LSB.

A capture procedure index pin type has to be specified once per clock controller to add the list of NCP index pins for that clock controller. It is not possible to group the connections for the capture procedure index pin type for all clock controllers in a single command. The -append switch must be used to add to the pin specification for prior controllers.

#### • **diag\_clock\_en** *internal\_pin\_name*

An optional literal and repeatable string that specifies the clock controller diagnosis clock enable input. The LogicBIST controller diag clock en output drives this pin. If you are using the shift clock en clock controller pin, you need a diag clock en connection to perform LogicBIST diagnosis. The diag\_clock\_en signal is only allowed when using "set edt options -single bypass on." When using shift clock, the tool injects TCK during diagnosis through the shift clock pin; if you want to inject TCK, you should use this pin.

#### • -no connection

An optional switch used instead of internal pin name.

Tessent™ Shell Reference Manual, v2021.3 **2215**

When the -no connection switch is used, the design clock controller pin names need not be specified and no connections are made. The pins are available at the LogicBIST IP boundary. This switch can be used in an RTL IP-creation flow, where the clock controller is not yet available in the placeholder design.

#### • -append

An optional switch used to append to a previous list of pin names, instead of replacing. Without the -append switch, repeat usage of the set clock controller pins command overwrites the previous list of pins for the specified pin type.

### **Examples**

#### **Example 1**

The following example specifies using controller/scan en as the scan enable input pin on the clock-controller interface:

#### **set\_clock\_controller\_pins scan\_en controller/scan\_en**

#### **Example 2**

In this example, assume that the clock controller is not available in the design. The following example specifies the clock controller's shift clock but does not make any connection to the clock-controller interface:

#### **set\_clock\_controller\_pins shift\_clock -no\_connection**

#### **Example 3**

This example connects the lbist en output of the LogicBIST controller to the LogicBIST enable pin on multiple clock controllers. Note that the arguments should be specified in a list surrounded by braces.

#### set\_clock\_controller\_pins lbist\_en \ **{cc\_clk1/lbist\_mode cc\_clk2/lbist\_mode cc\_clk3/lbist\_mode}**

#### **Example 4**

This example shows how to connect the NCP index pins of multiple clock controllers using the -append switch.

#### **Note**

You must specify a connection for each clock controller separately as the capture procedure index pin type requires a list of pin names be declared for each clock controller.

```
set clock controller pins capture procedure index \setminus[get pins cc_clk1/ncp*]
set clock controller pins capture procedure index \setminus[get pins cc_clk2/ncp*] -append
set_clock_controller pins capture procedure index \
      [get pins cc clk3/ncp*] -append
```
Issuing a report\_clock\_controller\_pins command shows the following:

```
// command: report clock controller pins
//
// PinType Connection
// ------- ----------
// LBIST enable cc cc clk1/lbist mode cc clk2/lbist mode
// cc clk3/lbist mode
// Capture procedure index cc clk1/ncp index[1] cc clk1/ncp index[0]
// cc_clk2/ncp_index[1] cc_clk2/ncp_index[0]
// cc_clk3/ncp_index[1] cc_clk3/ncp_index[0]
//
```
# **Related Topics**

[report\\_clock\\_controller\\_pins](#page-1604-0)

set lbist controller options

# **set\_clock\_controls**

Context: dft -edt, patterns -scan, patterns -scan\_diagnosis

Mode: setup, analysis

Enables the clock control definitions in the test procedure file.

# **Usage**

set clock controls  ${ON} |$  **OFf** $}$ 

[-ENFORCE off conditions outside capture if pulse in capture source  ${ON} |$  OFf}]

# **Description**

When enabled, the clock definitions are used for ATPG. Clock control definitions cannot be used simultaneously with Named Capture Procedures (NCPs).

For more information, see "Support for Internal Clock Control" in the *Tessent Scan and ATPG User's Manual*.

# **Arguments**

• **ON**

Required literal that enables clock control definitions. This is the default setting unless Named Capture Procedures (NCPs) are enabled in the test procedure file. When NCPs are enabled, the internal clocks are automatically turned off.

• **OFf**

Required literal that turns off clock control definitions. Unless the internal clocks are controlled by NCPs, turning clock control off leads the tool to treat the internal clocks as directly controllable and ignore the constraints and condition bits imposed on ATPG by the clock control definitions. Any generated patterns are invalid because the clock controller requirements modeled using the clock control definitions are completely ignored by ATPG and simulation. The ability to turn off clock controls is provided only for debug purposes, and is typically used to determine if a fault is untestable because of the clock control constraints (and if the fault is testable if those constraints are not present).

• -ENFORCE off conditions outside capture if pulse in capture source  ${ON} |$  OFf $}$ 

An optional switch and keyword pair that enables turning off the following default behavior: when the source clock of a clock control is an pulse-in-capture clock, the tool uses condition bits to ensure that the internal clock is off in cycles beyond those generated by ATPG even if the source clock is pulsed beyond that point. This prevents disturbing the captured values.

When generating patterns in the presence of internal clocks controlled by using clock control definitions, the tool must either decide whether to use condition bits to suppress additional internal clock pulses beyond the sequential depth of the generated pattern or assume that turning off the source clock suppresses further internal clock pulses. For example, consider that the clock control definition for a given internal clock specifies three condition bits: B1 to control the clock pulsing in the first cycle, B2 to control it pulsing in

the second cycle, and B3 to control it pulsing in the third cycle. If ATPG generates a onecycle pattern that pulses this clock, the tool encodes B1=1. The tool then has the option of encoding B2=0 and B3=0, or leaving them unspecified to be random-filled.

If the clock control definition has no source clock defined or has an asynchronous freerunning clock, then the tool must encode those two additional condition bits to ensure that any pulses the OCC receives beyond the first pulse are suppressed and the internal clock only pulses once. On the other hand, if the clock control definition has a source clock that can be controlled by the tester and is now defined as pulse-in-capture or pulse-always, this source clock is pulsed only once, and there is no need to waste encoding capacity to encode 00 into those two bits because the internal clock pulses only once regardless of the values loaded into B2 and B3.

The tool decides whether to use condition bits to suppress further internal clock pulses as follows:

If a clock control definition has no source clock, or its source clock or clocks are asynchronous free-running, the tool applies the condition bits needed to suppress additional internal clock pulses beyond the sequential depth of the generated pattern. You have no way to change this.

If generating retargetable patterns ("set\_current\_mode -type internal"), the tool applies the condition bits to suppress additional internal clock pulses. You cannot change this because the clocks at the core boundary typically do receive additional clock pulses when retargeted and merged with patterns for other cores.

If the source clock or clocks defined in a clock control block are pulse-in-capture, the tool applies the condition bits to suppress additional internal clock pulses. You can override this behavior by using "set\_clock\_controls on

-enforce off conditions outside capture if pulse in capture source off." This reduces the number of specified bits and may improve EDT compression. However, if you use this option, you must be sure that the source clock is not pulsed additional times than ATPG has pulsed it. Do not use the "set\_external\_capture\_options -fixed\_cycles" or

"set\_external\_capture\_options -minimum\_cycles" commands when writing your patterns, since those options pulse the pulse-in-capture clocks when adding the padding cycles. Note that capture cycle padding is used for the type-3 LPCT controller, and as such, you should not use "set\_clock\_control on

-enforce off conditions outside capture if pulse in capture\_source off" in that case either.

If none of the previous conditions are satisfied and the source clock or clocks are defined and completely under ATPG control with no constraints, then ATPG does not apply the condition bits to suppress additional internal clock pulses beyond the sequential depth of the generated pattern.

Tessent™ Shell Reference Manual, v2021.3 **2219**

## **Examples**

The following example is a debugging flow that turns off all clock control definitions in the test procedure file and generates test patterns:

```
set clock controls off
create patterns
```
**Related Topics**

[report\\_clock\\_controls](#page-1605-0)

# <span id="page-2220-0"></span>**set\_clock\_gating**

Context: dft -scan, dft -test\_points

Mode: setup

Specifies clock gating cells whose unconnected test-enable ports need to be connected to either the scan enable signal or a specified signal (pin).

### **Usage**

set clock gating  ${ON | OFf } [object\_spec]$ [-test\_enable *port\_name* [-INVert]] [-functional\_enable *functional\_enable* [-INVert]] [-clock\_port *clock\_port\_name* ] [-clock\_out\_port *clock\_out\_port\_name*]

## **Description**

Specifies clock gating cells whose unconnected test-enable ports need to be connected to either the scan enable signal or a specified signal (pin).

#### **Note**

When wrapper analysis is used, and the clock gater drives wrapper cells, then the port is connected to a composite signal that consists of scan\_enable or'ed with the appropriate mode enable (for example, ext\_mode\_enable). Alternatively, when multiple scan enables are used, the appropriate scan enable signal are selected based on the type of scan cells each clock gater is driving.

The tool considers an unconnected port to be a port that is not connected to any net or is tied low (TIE0), tied high (TIE1), tied unknown (TIEX), or tied high impedance (TIEZ).

The tool does one of the following:

- Automatically checks if the test-enable port of each recognized clock gating instance or module is unconnected and, if unconnected, connects it to the scan enable signal.
- Automatically checks if the specified port of each specified instance is unconnected and, if unconnected, connects it to the scan enable signal.

#### **Note**

This command is cumulative. Every "set\_clock\_gating on" command invocation adds to the list of clock gaters that are connected, and every "set clock gating off" command invocation removes clock gaters from the list.

Tessent™ Shell Reference Manual, v2021.3 **2221**

### **Arguments**

• ON

A literal that specifies to connect the unconnected test-enable port of the provided instances or modules. If no *object\_spec* is provided, it applies to all identified clock gaters. This is the default.

• OFf

A literal that specifies to not allow connecting the unconnected test-enable port of the provided instances or modules. If no *object\_spec* is provided, it applies to all identified clock gaters.

• *object\_spec*

A Tcl list of one or more instances or modules or a collection of instances or modules.

• -test\_enable *port\_name* [-INVert]

An optional switch and string pair that specifies the unconnected port of the clock gating cell to be connected to either the scan enable signal or to the specified signal.

-INVert — By default, the expected input value for the unconnected port is set to 1 during the shift cycle. This switch specifies that the expected input value is set to 0 during the shift cycle.

The -test enable option is required when you issue the command with the on switch and provide *object\_spec*. For the command to succeed, the port names specified with this option must exist on all the modules/instances defined with *object\_spec*. To add modules that have different names for their test-enable or clock pins, issue the command multiple times.

The default tool behavior is equivalent to "set clock gating on", meaning that all identified clock gaters are connected. The clock gaters are initially identified either through auto-identification or are inferred from the cell library.

The tool marks the unconnected clock gaters and identifies their test-enable pins according the to following priority:

- o First, each clock gater explicitly provided with the "set\_clock\_gating on" command is marked, and the port specified by the -test\_enable switch is identified as its test enable pin.
- o Next, every instance whose module's cell\_type equals clock\_gating\_and or clock gating or is marked, and the port with the test enable or test enable inv attribute is identified as test-enable. If the clock gater is not driven by any synchronous clock it is not marked.
- o Finally, all auto-identified clock gater instances are marked with one of their unconnected inputs identified as test-enable.
- -functional\_enable *functional\_enable* [-INVert]

An optional switch and string pair that specifies the functional enable port of the clock gating cell.

-INVert — An optional switch which specifies that the active polarity of the functional enable port is 0 instead of 1

When the functional enable is not specified for a user-defined clock gater, and the tool is not able to determine it, an error is issued during system mode transition:

```
// Error: Identification of functional enable pin for the following 
clock gaters failed. Please use the -functional_enable switch to 
set clock gating command to specify the port.
// <list of clock gaters>
/
```
• -clock\_port *clock\_port\_name*

An optional switch and string pair that specifies the clock port of the clock gating cell. Use this option when the clock gating device is to be connected to an enable signal associated with the clock domain.

• -clock\_out\_port *clock\_out\_port\_name*

An optional switch and string pair that specifies the clock out port of the clock gating cell. Use this option when the clock gating device has multiple outputs.

## **Examples**

**Example 1**

The following command defines a clock gater instance /inst/cgc1 and forces the tool to connect its test enable port "te" to the scan enable or clock gating enable signal defined with the set clock gating enable command.

#### **set\_clock\_gating on /inst1/cgc1 -test\_enable te**

#### **Example 2**

You can use the following commands to prevent the tool from fixing specified clock gaters. The first command prevents fixing any identified clock gater below the inst1 instance. The second command prevents fixing any clock gater of module whose name matches the expression  $CLKG^*$ .

**set\_clock\_gating off /inst1**

**set\_clock\_gating off [get\_modules CLKG\*]**

# **Related Topics**

report clock gating

# **set\_clock\_gating\_enable**

Context: dft -scan, dft -test\_points

Mode: setup

Associates clocks that control clock gating devices with enable signal drivers.

# **Usage**

set\_clock\_gating\_enable *enable\_signal\_driver\_pathname* [*primary\_input*]  $[-Active \{High | Low\}]$ [-Clock\_domain *clock\_signal\_driver\_pathname*…]

# **Description**

Associates clocks that control clock gating devices with enable signal drivers.

This command assumes that the clocks controlling the clock gating devices (whose enable ports are to be automatically connected) were added to the design with the [add\\_clocks](#page-136-0) command.

The tool connects the unconnected enable ports of clock gating devices to the enable signal associated with the controlling clocks of these clock gating devices. The clock gating devices, the enable ports of the clock gating devices, and their clock ports must be specified with the set clock gating command.

# **Arguments**

# • *enable\_signal\_driver\_pathname*

A required string, single-element Tcl list or a collection that specifies either a new top-level port, an existing top-level enable port or an existing internal output pin to be connected to the unconnected enable port of a clock gating device.

The enable signal driver pathname argument can be either a top-level enable port or an internal instance pin. If an internal instance pin is specified, the tool attempts to locate its primary input driver by tracing back to a primary input via a simple path; that is, through only inverters or buffers. If automatic identification of the primary input driver fails, the value of the primary\_input option is used, if provided. Identification of the primary input is needed to generate the ATPG dofile and test procedure files.

• primary input

An optional Tcl list or a collection that specifies a top-level enable port for an internal instance pin provided by the enable signal driver pathname argument. The specified toplevel port is used when generating the ATPG dofile and test procedure files.

• -Active {High | Low}

An optional switch and literal pair that specify whether the enable signal is active low or active high. The default setting is high.

• -Clock\_domain *clock\_signal\_driver\_pathname*…

An optional switch and a repeatable string that specifies the defined clock(s) controlling clock gating devices whose unconnected enable ports are to be connected to the specified enable signal's driver.

## **Examples**

The following example specifies the default clock gating enable signal to be used when the tool does not find an enable signal associated with the specified clock domain:

#### **set\_clock\_gating\_enable x set\_clock\_gating\_enable y -clock\_domain a**

In this example, the signal x is used to enable all clock gaters except for those in clock domain a, which uses signal y.

# **set\_clock\_gating\_options**

Context: dft -scan

Mode: setup

Specifies clock gater handling options for scan insertion.

# **Usage**

set clock gating options [-fix when func en always active  ${\alpha_1 | \text{off}}}$ ] [-fix type b driving le flops  $\{ \text{on} \mid \text{off} \}$ ]

# **Description**

Use this command to control clock gater handling for scan insertion.

# **Arguments**

• -fix when func en always active  ${\alpha_1 | \text{off}}$ 

An optional switch and literal pair that defines the tool behavior with regards to clock gaters whose functional enable is learned to stay active during both shift and capture cycles. The default behavior (on) is to take control of such clock gater's test enable input to guarantee correct scan chains operation. When set to off, the tool does not modify the existing test enable connection. This assumes that you will maintain the functional enable pin active during at least one of the pattern generation or simulation phases.

### **Note**

If test enable is learned to stay active during both shift and capture cycles the tool never modifies such connection. This switch affects the functional enable pin only.

-fix type b driving le flops  $\{ \text{on} \mid \text{off} \}$ 

An optional switch and literal pair that defines the tool handling of type-B clock gaters driving leading edge flops. When set to off, which is the default, the tool reports S1 rule violations for such cases. When set to on, the tool connects the test enable pin of such clock gaters to ltest en DFT signal or the signal defined with "set scan signals -ten". After scannability DRC is done, the tool prints out the list of clocks that need to pulse in test setup to propagate the enable value through the clock gaters. The automation is limited to making connections to the clock gater and reporting the clocks. It is your responsibility to pulse these clocks in test setup.

### **Note**

Connecting the test enable input of a clock gater to an always-on driver blocks fault propagation through the functional enable pin. To prevent the test coverage loss, consider avoiding the insertion of type-B clock gaters driving leading edge flops.

For details, see Potential DRC Violation Clock Gater Embedding (Type-B) in the *Tessent Scan and ATPG User's Manual*.

**2226** Tessent™ Shell Reference Manual, v2021.3

## **Examples**

The following examples both show the behavior with regards to a clock gater instance "cgc fe on" with the functional enable port FE tied on and the unconnected test enable port TE. Moreover, the clock gater drives some wrapper cells. Another clock gater "cgc\_te\_on" has its test enable pin pre-connected and constrained on. As seen in the following examples, the -fix when func en always active switch does not affect this clock gater.

**Example 1**

```
set_clock_gating_options -fix_when_func_en_always_active on
```
**set\_system\_mode analysis**

**…**

**analyze\_scan\_chains**

**report\_clock\_gating**

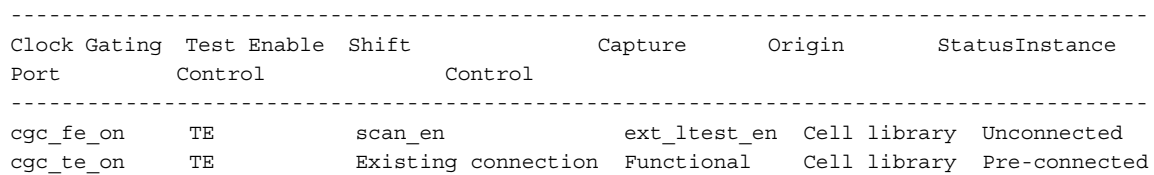

As shown in the report, the test enable port TE of clock gater "cgc\_fe\_on" gets connected to the scan en signal to ensure proper shift operation. The scan enable signal is combined through an OR gate with ext ltest en for proper operation of the wrapper cells.

#### **Example 2**

```
set_clock_gating_options -fix_when_func_en_always_active off
set_system_mode analysis
…
analyze_scan_chains 
report_clock_gating
    -----------------------------------------------------------------------------------------
Clock Gating Test Enable Shift Capture Origin Status
Instance Port Control Control
-----------------------------------------------------------------------------------------
cgc fe_on TE Existing connection Functional Cell library Unconnected
cgc_te_on TE Existing connection Functional Cell library Pre-connected
```
This report shows that the tool does not touch the test enable port of clock gater "cgc\_fe\_on". Instead it relies on the existing connections and constraints that make the clock properly reach the scan elements in the clock gater's fanout, both for scan shift and wrapper cell operation.

# **set\_clock\_off\_simulation**

Context: dft -edt, patterns -scan, patterns -scan\_diagnosis

Mode: setup, analysis

Enables the simulation where all clock primary inputs are at their "off" value, other primary inputs have been forced to values, and state elements are at the values scanned in or resulting from capture in the previous cycle.

## **Usage**

set clock off simulation **ON** | **OFf** 

## **Description**

When simulating this event, the capture data for inputs is provided to leading edge triggered flip-flops.

# **Tip**

If you use ATPG Expert (create patterns), you do not need to issue this command for better handling of DRC violations. ATPG Expert automatically enables it when needed. You may get better results by letting ATPG Expert decide when to use this command except in the case of transparent latch handling.

Note that the set clock off simulation command affects ATPG (subsequent create patterns commands) but not logic simulation (subsequent [simulate\\_patterns](#page-2811-0) commands).

# **Arguments**

• **ON** 

A literal that performs ATPG for all clock primary inputs at their "off" values.

• **OFf**

A literal that performs ATPG for all clock primary inputs at their active values. This is the default.

# **Examples**

The following example enables clock off simulation prior to creating patterns:

```
set_system_mode analysis
set_clock_off_simulation on
create_patterns
```
# **Related Topics**

set split capture cycle

# **set\_clock\_options**

Context: dft, patterns

Mode: setup

Allows you to specify multiple options for a single clock.

# **Usage**

set clock options *object\_spec* [-label]

 $\left[ \left[ -\text{period } period \left[ s \right] \right] \right]$  \[\[\] | ns \| \[\] | \[\] | \[\] | \[\]  $\left[ \left[ \left[ \left[ \left[ \right] \right] \right] \right] \right]$ | [-reference *ref\_obj\_spec* [-reference\_inv *ref\_inv\_obj\_spec*] [ -freq\_multiplier *freq\_multiplier* ] [-freq\_divider *freq\_divider*]]] [-pulse\_always  ${ON | OFF}$ ] -pulse\_in\_capture  ${ON | OFF}$ ] [-off\_state  ${0 | 1}$ ] [-dft\_inject\_node *dft\_inject\_node*] [-no\_dft\_connections]

# **Description**

Allows you to specify multiple options for a single clock.

The set clock options command allows you to edit options for an existing clock without having to delete the clock and create a new clock with the [add\\_clocks](#page-136-0) command.

# **Arguments**

• *object\_spec*

A required string that specifies an existing clock using the name of a port, pin, pseudo\_port, label, or a collection of one port, or one pin, one pseudo\_port, or one label object. The *object\_spec* cannot be a branch.

• -label *label*

An optional switch and string pair that specifies an arbitrary alias name for the clock.

• -period *period*

An optional switch and real number pair that specifies the base clock period. Setting the clock period changes the clock type from synchronous source to asynchronous source. Setting the clock period to a null string changes the clock type from asynchronous source to synchronous source.

•  $[s \mid ms \mid us \mid ns \mid ps \mid fs]$ 

An optional literal that specifies a time unit if you use the -period switch. If you do not use this switch, the default is "ns."

• -reference *ref\_obj\_spec* **("patterns -ijtag" only)**

An optional switch and string pair that specifies the source primary input port that is connected to the internal clock pin you specified with the *object\_spec* argument. You use this switch only for an existing source clock on a pseudo\_port, not for a port. Setting the *ref\_obj\_spec* to a null string changes the clock type from generated to synchronous source.

Tessent™ Shell Reference Manual, v2021.3 **2229**

• -reference inv *ref* inv *obj spec* ("patterns -ijtag" only)

An optional switch and string pair that specifies a second primary input port if the -reference pin is a differential pin. You can use this switch only if you also use the -reference switch or if the *object\_spec* is already a generated clock.

• -freq\_multiplier *freq\_multiplier* **("patterns -ijtag" only)**

An optional switch and string pair that defines the multiply factor of the clock frequency between the reference pin and the internal clock pin specified with the *object\_spec* argument. You can use this switch only if you also use the -reference switch or if the *object\_spec* is already a generated clock.

• -freq\_divider *freq\_divider* **("patterns -ijtag" only)**

An optional switch and string pair that defines the division factor of the clock frequency between the reference pin and the internal clock pin specified with the *object\_spec* argument. You can use this switch only if you also use the -reference switch or if the *object spec* is already a generated clock.

• -pulse always  $\{ON \mid OFF\}$ 

An optional switch and literal pair that specifies the *object\_spec* as a pulse-always clock. A pulse-always clock is pulsed in every cycle. The clock you specify also pulses with any other clock, ignoring the specified clock restriction setting. You can use this switch only when *object* spec is an existing source clock. This switch has no default value.

• -pulse in capture  $\{ON | OFF\}$ 

An optional switch and literal pair that specifies the *object\_spec* as a pulse-in-capture clock. A pulse-in-capture clock is always pulsed during the capture window. You can use this switch only when *object\_spec* is an existing source clock. This switch has no default value.

• -off state  ${0 | 1}$ 

An optional switch and literal pair that specifies the off state of the clock. You cannot use this switch if *object\_spec* is an existing async source or if you use the -period switch. This switch has no default value.

• -dft\_inject\_node *dft\_inject\_node* (**"dft" only**)

An optional switch and string pair that specifies where the DFT object affecting the clock (for example, a TCK injection multiplexer) should be inserted along the clock path. You can introspect the status of this switch with the ["get\\_clock\\_option](#page-865-0) -dft\_inject\_node" command and switch.

• -no dft connections

A Boolean switch that instructs the tool to not infer DFT connections to this clock. When choosing the clock for a dedicated wrapper cell or a test point in the insert test logic command, the clock used by the majority of the flip-flops in the the fanin or fanout of the node is normally used. If that clock was added with the -no\_dft\_connections switch, it is not chosen and instead the next majority clock is used. If all clocks the fanin or fanout were

added with the -no\_dft\_connections switch, the largest clock domains in the design without this switch are selected.

### **Examples**

The following example creates a synchronous clock with a label, then uses the set clock options command to change the clock to asynchronous and assign a different label name:

#### **SETUP> add\_clocks 0 I3 -pulse\_always -label sync3**

#### **SETUP> report\_clocks**

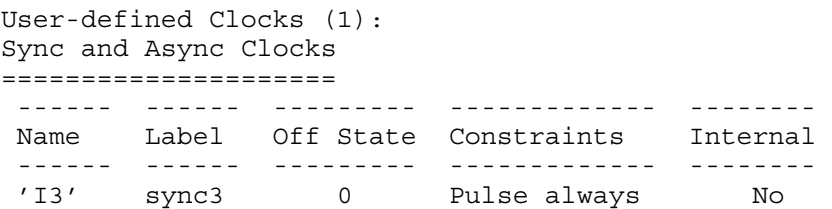

#### **SETUP> set\_clock\_options I3 -label async3 -period 100**

#### **SETUP> report\_clocks**

```
User-defined Clocks (1):
Sync and Async Clocks
=====================
  ---- ------ --------- ---------------- -------- ------------ 
 Name Label Off State Constraints Internal Period 
  ---- ------ --------- ---------------- -------- ------------ 
                     Asynchronous No
```
# **Related Topics**

[add\\_clocks](#page-136-0)

delete clocks

get clock option

[get\\_clocks](#page-870-0)

[report\\_clocks](#page-1614-0)

# **set\_clock\_restriction**

Context: dft -edt, patterns -scan, patterns -scan\_diagnosis

Mode: setup, analysis

Specifies whether ATPG can create patterns with more than one active capture clock.

# **Usage**

set\_clock\_restriction {**Clock\_po** | **ON** | **OFf** | **Domain\_clock** [-Edge\_interaction |-Any\_interaction]} [-PULSE\_interacting\_clocks {OFf | ON}] [-MAX\_SKEW {Half\_cycle | One\_cycle | Multiple\_cycles } ] [-SAME\_clocks\_between\_loads {OFf | ON}] [-COMPatible clocks between loads {OFf |ON}] [-IGNORE unobservable cells  $\{ON | OFF\}$ ]

## **Description**

The set clock restriction command changes the default behavior of ATPG regarding the creation of test patterns that have more than one active clock line.

#### **Note**

Pulse-always clocks are excluded from clock restriction checking when you choose Clock po or ON. For example, if you choose ON, and two pulse-always clocks are defined, then only one clock is allowed in addition to the pulse-always clocks.

If you choose Domain clock, the tool forces pulse-always clocks to be compatible with other clocks.

# **Arguments**

• **Clock\_po**

A literal that specifies that multiple clocks are allowed to be active for clock\_po patterns. For non-clock po patterns, the option is equivalent to the ON option which only allows a single active clock per capture cycle.

• **ON**

A literal that specifies for the ATPG to create only patterns with, at most, a single active clock.

The ATPG treats equivalent clocks as a single clock, however, it treats multiple active clocks as a conflict condition and performs an exhaustive search for conditions necessary to detect the fault with no more than one active clock. Faults which the ATPG detects at primary outputs (POs) that connect to clocks must also satisfy this condition. Faults detected at clock POs that require multiple active clocks for detection, require that you use the Clock po option. You can accomplish this by setting the clock restriction to Clock po and then re-running the ATPG.
During the bus contention prevention analysis portion of the ATPG, Tessent FastScan and Tessent TestKompress turn off any clock pins that the ATPG does not require for fault detection.

## • **OFf**

A literal that specifies for the ATPG process to create patterns with as many clocks on as it requires to detect faults. Using this option may cause race conditions due to multiple active clocks. Prevent these race conditions by specifying the On argument.

For Tessent FastScan and Tessent TestKompress — These tools concurrently apply any clocks they require for a given pattern. They display a message at the end of the ATPG run to indicate the number of patterns that had more than one active clock. When you change the clock restriction to off, these tools reset the ATPG untestable faults to undetecteduncontrolled.

## • **Domain\_clock**

A literal that specifies for ATPG to create patterns with compatible clocks on. This enables the tool to generate patterns that pulse compatible scan chain capture or system clocks at the same time. Normally, only one scan chain capture or system clock is pulsed in a cycle. The tool treats two clocks as compatible if their domains are completely independent of each other; that is, they can be in their "on" state at the same time without causing clock skew problems or race conditions.

The tool automatically analyzes circuit data from DRC to determine the compatible clocks. Therefore, if you use this option prior to DRC, the tool defers execution until DRC.

#### **Note**

The tool's analysis of clock domains only considers Tie-0 or Tie-1 gates that are Tie-0 or Tie-1 in both combinational and sequential ATPG.

For information about how the -same\_clocks\_between\_loads and -compatible\_clocks\_between\_loads switches interact with this literal, see the examples.

• - Edge interaction

An optional switch that, when the Domain clock setting is in effect, specifies for the tool to determine if two clocks are compatible (C) or incompatible (I) based on their edge interactions, as summarized in [Table 6-4.](#page-2233-0) The table covers the case where a source memory element is clocked by one clock, a sink memory element is clocked by a different clock, and the source and sink interact (the sink can capture data from the source).

## **Note**

Take care when interpreting what the "C" and "I" mean: "C" means only that the tool treats the result of the particular combination as being unaffected by clock skew. "I" means the tool treats the result of the particular combination as susceptible to skew.

You can issue the set clock restriction command with only this switch, and the tool retains whatever clock restriction setting (Clock po, On, Off or Domain clock) is currently in

Tessent™ Shell Reference Manual, v2021.3 **2233**

effect. This switch has no effect on the analysis used for ATPG unless Domain\_clock is in effect; however, it does affect the output of the report clock domains command.

This is the default upon invocation of these tools.

# <span id="page-2233-0"></span>**Table 6-4. Default Clock Compatibility Summary at a Clock Domain Boundary**

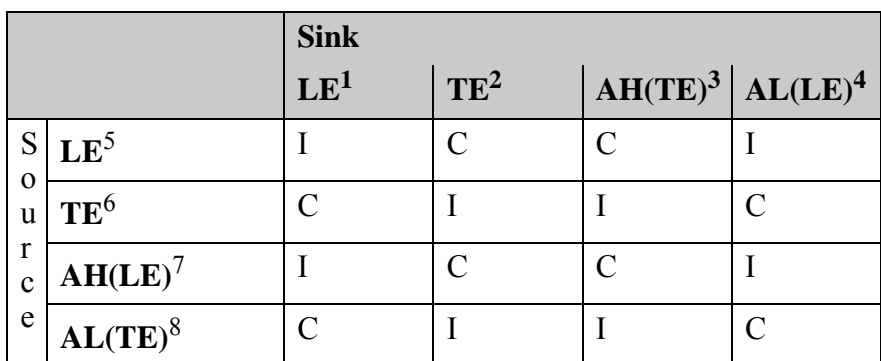

1.  $LE = Edge$  sensitive element captures on PI clock's leading edge

2. TE = Edge sensitive element captures on PI clock's trailing edge

3. AH(TE) = Active high, level sensitive element captures on PI clock's trailing edge

 $4. AL(LE) = Active low$ , level sensitive element captures on PI clock's leading edge

5. LE = Edge sensitive elementchangesonPIclock'sleadingedge

6. TE = Edge sensitive elementchangesonPIclock'strailingedge

7. AH(LE) = Active high, levelsensitiveelementchangesonPIclock's leadingedge

8. AL(TE) = Active low, levelsensitiveelementchangesonPIclock's trailingedge

ATPG Expert automatically sets the appropriate switch based upon the fault type. For stuck-at faults, ATPG Expert always sets "set\_clock\_restriction domain clock-edge interaction".

• -Any\_interaction

An optional switch that, when the Domain clock setting is in effect, specifies for the tool to do a more conservative analysis of the clocking relationship between interacting source and sink memory elements in different clock domains. If the source is clocked by one clock, the sink is clocked by a different clock, and the two elements interact (the sink can capture data from the source), this switch causes the tool to treat the two clocks as incompatible. In other words, all the conditions shown in [Table 6-4](#page-2233-0) result in a determination of incompatibility.

You can issue the set clock restriction command with only this switch, and the tool retains whatever clock restriction setting (Clock po, On, Off or Domain clock) is currently in effect. This switch has no effect on the analysis used for ATPG unless Domain\_clock is in effect; however, it does affect the output of the report clock domains command.

ATPG Expert automatically sets the appropriate switch based upon the fault type. For transition faults, ATPG Expert always sets "set\_clock\_restriction domain\_clock -any interaction -compatible clocks between loads on".

• -PULSE\_interacting\_clocks {OFf | ON}

An optional switch and literal pair that specifies whether the interacting clocks can be pulsed simultaneously during test. By default, the tool turns off the pulsing of interacting clocks. The ON option allows pulsing pairs of interacting clocks during test generation.

# **Note** This switch is effective only when you also specify the Domain\_clock option.

When this switch is ON, the tool masks some state elements located at the inter-clock domain in order to avoid simulation mismatches. Therefore, you notice more X values at the state elements than when this switch is OFF. The behavior of cross-domain path masking depends on the setting of the max clock skew, as described below for the -Max\_skew switch.

#### **Note**

The tools treats user-defined compatible clocks (created with the add synchronous clock group command) as compatible clock domains and does not mask out cross-clock domain paths between compatible clocks.

• -MAX\_SKEW {Half\_cycle | One\_cycle | Multiple\_cycles}

An optional switch and literal pair that specifies the maximum skew between interacting clocks pulsed during capture. The maximum skew determines whether the observation state element should be masked or if fault simulation can give credit for detection. This option is effective only when the -Pulse\_interacting\_clocks option is enabled.

The maximum skew settings impact fault simulation as follows:

<span id="page-2234-0"></span> $\circ$  Half cycle — Only masks cross-clock domain paths of the same edge. [Figure 6-2](#page-2234-0) shows half-cycle skew:

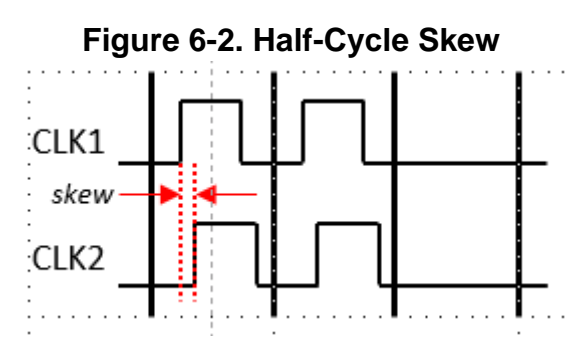

 $\circ$  One cycle — Masks cross-clock paths of the same clock edge, leading edge to trailing edge of the same cycle, and trailing edge to the leading edge of the next cycle. It allows the transition to be tested by launching at the leading (trailing) edge of one clock and capturing at the next cycle leading (trailing) edge of another clock.

Tessent™ Shell Reference Manual, v2021.3 **2235**

<span id="page-2235-0"></span>[Figure 6-3](#page-2235-0) shows one-cycle skew:

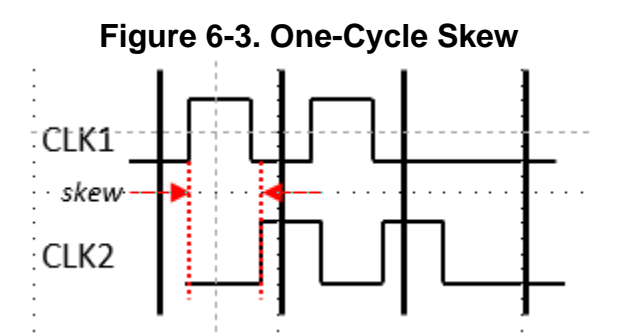

o Multiple\_cycles — Masks all cross-clock domain paths. Tool assumes multiple clock cycles between all cross-clock domain paths and simulates them as asynchronous.

<span id="page-2235-1"></span>[Figure 6-4](#page-2235-1) shows multiple-cycle skew:

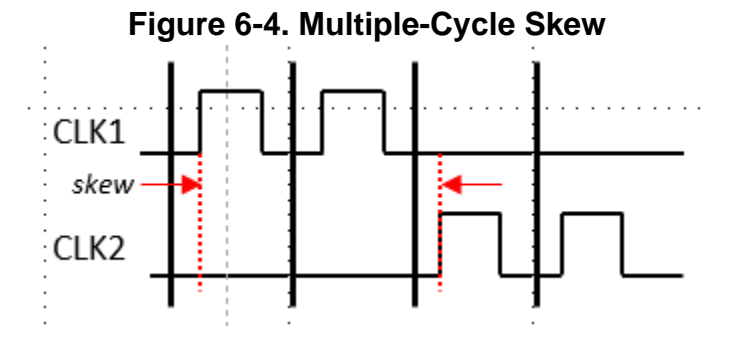

The default maximum skew settings are as follows:

- o Static fault models (stuck-at and bridging) Default setting is Half\_cycle, although the default is One\_cycle when you also use the -Any\_interaction switch.
- o At-speed fault models (transition and path delay) When the -same\_clocks\_between\_loads switch is turned off, interacting clocks may be pulsed in adjacent cycles. In this case, the default setting is One\_cycle, which allows transition from one edge to the same edge in the next cycle. When the -same clocks between loads switch is enabled, interacting clocks are pulsed in every cycle and all clock interactions should be considered invalid. To reduce the chance of simulation mismatches, the default setting is Multiple\_cycle.

You can use the -max\_skew switch to overwrite the default clock skew to either prevent simulation mismatch (by specifying more clock skew than the default) or obtain better test coverage (by specifying less clock skew than the default). However, when changing the max skew to be less than the default, it must match with the design clock timing; otherwise, there is the possibility of simulation mismatch.

• -SAME\_clocks\_between\_loads {OFf | ON}

An optional switch and literal pair that specifies whether to use the same clocks in every cycle between load/unload operations (during capture cycles). This switch is useful for atspeed test generation when you want each pattern to test for delay faults in only one clock domain. When clocks are pulsed between loads, they are all pulsed for every cycle between loads.

Generally, each test pattern created with this switch enabled pulses the same clocks in every test cycle that pulses clocks. Multi-load patterns are an exception: for a multi-load pattern, the switch applies to each load/unload interval independently. Therefore, the clocks used in a particular interval might not be the clocks used in another interval in the same multi-load pattern.

When enabled, this switch has no effect on pattern simulation. However, the tool transcripts a warning message if a pattern violates the restriction.You can issue the set clock restriction command with only this argument, and the tool retains whatever other clock restriction setting (Clock\_po, On, Off or Domain\_clock) is currently in effect.

**OFf** — A literal that turns off the requirement to use the same clocks in every cycle within a load/unload interval during pattern creation. This is the invocation default.

**ON** — A literal that specifies to use the same clocks in every cycle within each load/ unload interval during pattern creation.

Refer to ["Example 2" on page 2239](#page-2238-0) for example waveforms using this switch. Compare this to ["Example 3" on page 2239](#page-2238-1) and ["Example 4" on page 2240](#page-2239-0), which do not use this switch.

• -COMPatible\_clocks\_between\_loads {OFf | ON}

An optional switch and literal pair that specifies that only compatible clocks are allowed to pulse between load/unload operations (during capture cycles). This switch is used with the domain clock option.

- OFf A literal that turns off the compatible clock requirement. When set, incompatible clocks are not allowed to pulse in the same cycle, but they are allowed to pulse at different capture cycles.
- $ON A$  literal that allows only compatible clocks to pulse within capture cycles. When set, incompatible clocks are never allowed to pulse between load/unload operations.

The "-compatible clocks between loads on" switch and literal pair is not compatible with the -edge interaction switch or -pulse interacting clocks .When you specify "-compatible\_clocks\_between\_loads on" and -edge\_interaction, the tool issues an error message. It also issues an error message when you specify

"-compatible\_clocks\_between\_loads on" and -pulse\_interacting\_clocks.

**Tip** If you want to create patterns that test only intra-clock domain faults, and you want to allow multiple non-interacting clock domains to be tested simultaneously in order to reduce pattern count, issue the following command prior to creating patterns:

set clock restriction domain clock -any interaction -compatible clocks between loads on

Refer to ["Example 3" on page 2239](#page-2238-1) for example waveforms using this switch. Compare this to ["Example 2" on page 2239](#page-2238-0) and ["Example 4" on page 2240,](#page-2239-0) which do not use this switch.

-IGNORE unobservable cells  $\{ON | OFf\}$ 

An optional switch and literal pair that bypasses checking any unobservable nonscan or scan cells for clock interaction purposes. You can issue the set\_clock\_restriction command with only this argument, and the tool retains whatever other clock restriction setting (Clock\_po, On, Off, or Domain clock) is currently in effect.

**ON** — A literal that enables bypassing the check for unobservable nonscan or scan cells.

**OFf** — A literal that turns off bypassing the check for unobservable nonscan or scan cells.

For example, if two clocks interact on a state element that is unobservable due to pin constraint or cell constraint, then the tool does not consider these two clocks incompatible for this statement when this switch is set to ON.

# **Examples**

#### **Example 1**

The following example checks the current clock restriction setting, adds the additional restriction that the tool use the same clocks in every cycle within each load/unload interval during pattern creation, then changes the basic setting from clock po to "on":

#### **report\_environment**

```
...
clock restriction = clock_po
...
```
#### **set\_clock\_restriction -same\_clocks\_between\_loads on report\_environment**

```
...
clock restriction = clock_po, same_clocks_between_loads
...
```
#### **set\_clock\_restriction on report\_environment**

clock restriction = ON, same\_clocks\_between\_loads

#### <span id="page-2238-0"></span>**Example 2**

In the following example, the tool uses the same clocks in every cycle with a load/unload interval during pattern creation. See [Figure 6-5](#page-2238-2) for example waveforms. The green highlights between Cycle 2/Cycle n, Cycle n+1/Cycle m, and Cycle m+1/Cycle p represent load cycles that occur between them.

#### <span id="page-2238-2"></span>**set\_clock\_restriction on -same\_clocks\_between\_loads on**

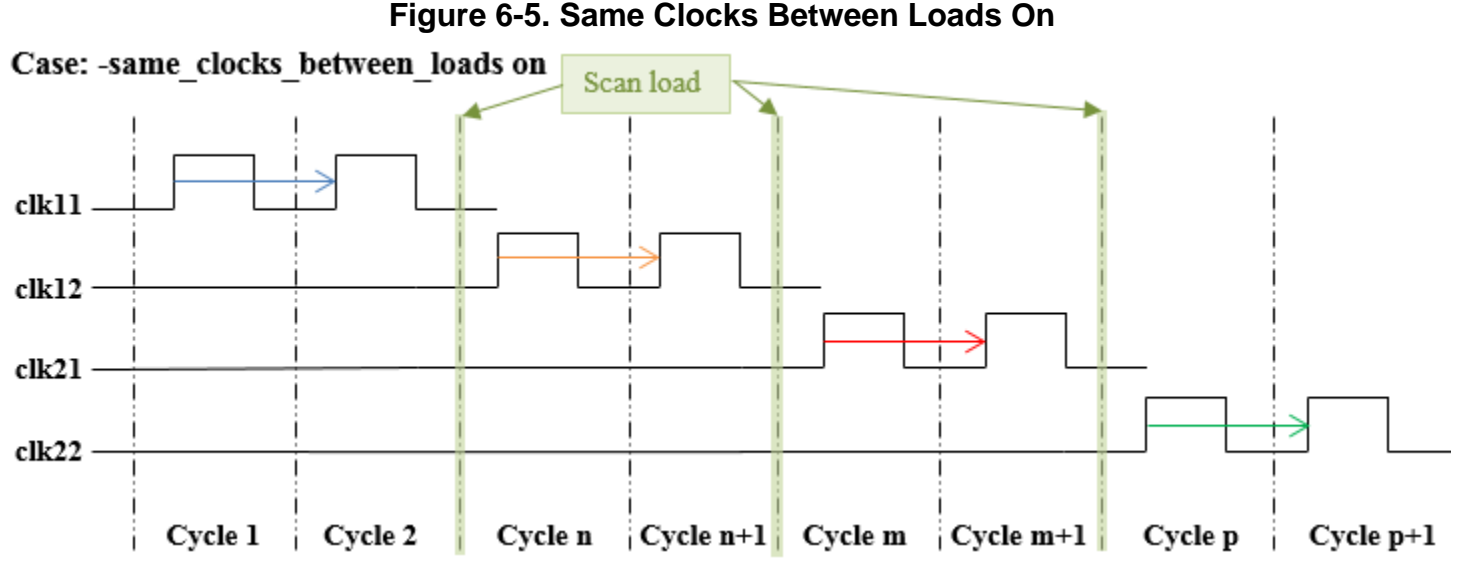

# <span id="page-2238-1"></span>**Example 3**

In the following example, the tool only allows compatible clocks to pulse within capture cycles. Incompatible clocks are not allowed to pulse between load/unload operations. See [Figure 6-6](#page-2239-1) for example waveforms. In this case, clk11 and clk12 are compatible clocks. The green highlights between Cycle 2/Cycle n represents a load cycle that occurs between them.

#### **set\_clock\_restriction domain\_clock -compatible\_clocks\_between\_loads on**

<span id="page-2239-1"></span>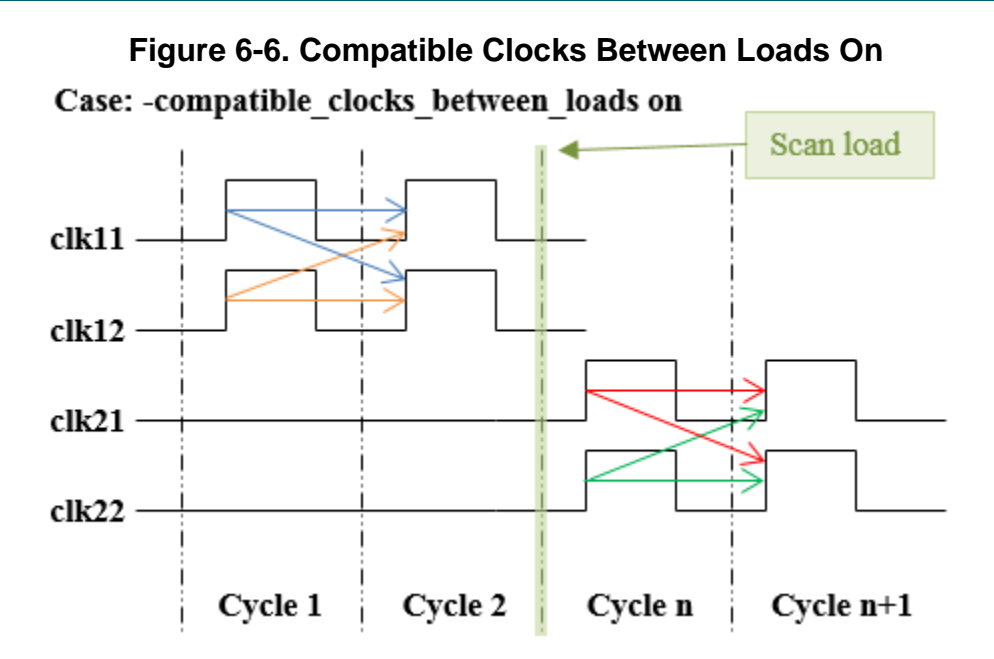

For at-speed fault models, when you are not using named capture procedures, and there are no user defined settings or you are not calling create patterns with the -override switch, the tool automatically turns on hold\_pi and masks all primary outputs. It also automatically sets clock restriction to "domain\_clock" with -any\_interaction and -compatible\_clocks\_between\_loads on.

#### <span id="page-2239-0"></span>**Example 4**

In the following example, the tool is not required to use the same clocks in every cycle within a load/unload interval during pattern creation, because neither the -same clocks between load nor the -compatible clocks between loads switch is specified with "on." The tool also turns off the compatible clock requirement, so that incompatible clocks are not allowed to pulse in the same cycle but are allowed to pulse at different capture cycles. See [Figure 6-7](#page-2240-0) for example waveforms. In this case, clk11 and clk12 are compatible clocks and clk21 and clk22 are compatible clocks, but clk11 and clk12 are incompatible with clk21 and clk22.

#### **set\_clock\_restriction domain\_clock**

<span id="page-2240-0"></span>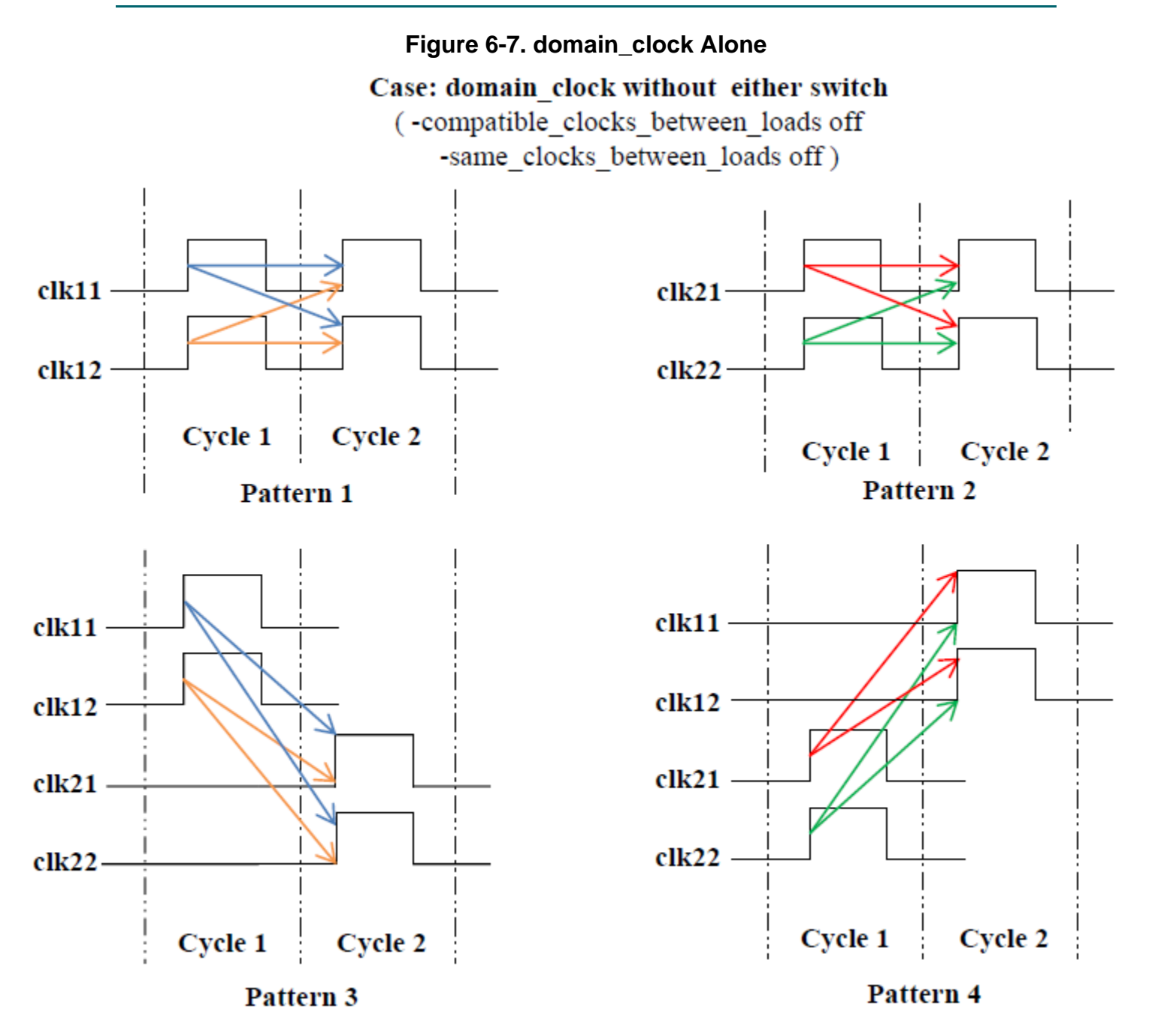

When using create\_patterns to create transition fault patterns, by default the tool sets the clock restrictions to domain\_clock (edge interaction) and the -compatible\_clocks\_between\_loads switch to on. It also sets the set transition holdpi and set output masks to on.

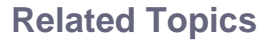

[add\\_synchronous\\_clock\\_group](#page-378-0) [report\\_clock\\_domains](#page-1607-0)

Tessent™ Shell Reference Manual, v2021.3 **2241**

# **set\_compactor\_connections**

Context: dft -edt, patterns -scan, patterns -scan\_diagnosis

Mode: setup

Specifies the scan chains for the tool to connect to a particular scan channel output.

## **Usage**

set compactor connections {-**CHANnel** *channel\_number*} {-**CHAIns** {*chain\_name*…}}

## **Description**

Specifies the scan chains for the tool to connect to a particular scan channel output.

The set compactor connections command specifies a list of scan chains whose outputs you want the tool to compact into the specified EDT scan channel output. The tool makes these connections using one or more stages of XOR gates in the compactor circuitry. If you use this command to specify the compactor connections for one scan channel and group of scan chains, you must use it for all the channels and chains in the design.

When generating the EDT IP, the tool uses the sequence of add scan chains commands to connect the EDT hardware to the scan chains. You can change the order of the add scan chains commands in your dofile to change how they are connected to the decompressor and compactor. However, this method changes both the decompressor and compactor connections for a particular chain.

Alternatively, you can use the set compactor connections command to override the tool's default connections and explicitly define the connections between scan chains and compactor. Using this command allows you to change the compactor connections without changing the default decompressor connections to those chains.

If you have dual configurations, you can still define the compactor connections using the set compactor connections command, but only for the configuration that uses all scan channels. The set compactor connections command is not tied to a specific configuration since you only need to define connections once for each channel.

# **Arguments**

## • **-CHANnel** *channel\_number*

A required switch and positive integer pair that identify the scan channel to connect to the specified group of scan chains.

When you specify the number of channels using the set edt options command -Channels switch, the tool numbers the channels consecutively starting at 1.

#### • **-CHAIns** *chain\_name*…

A required switch and repeatable string pair that specify the internal scan chains whose outputs the tool should connect through the compactor circuitry to the specified scan channel output.

## **Examples**

#### **Example 1**

For a design with eight scan chains named "chain1" through "chain8", the following example sets up the EDT logic to have two scan channels. It then connects the outputs of chain1, chain5 and chain6 through the compactor to channel 1 and displays these connections. Any channel listed with "no connections" next to it still needs to be defined. The example goes on to define the remaining compactor connections and displays the completed configuration.

#### **set\_edt\_options -channels 2 set\_compactor\_connections -channel 1 -chains chain1 chain5 chain6 report\_compactor\_connections**

```
// Reporting user-defined compactor connections:
//
// Channel Chains
// ------- ------
// 1 chain1, chain5, chain6
// 2 no connections
//
```
**set\_compactor\_connections -channel 2 -chains chain2 chain3 chain4 chain7 chain8 report\_compactor\_connections**

```
// Reporting user-defined compactor connections:
//
// Channel Chains
// ------- ------
// 1 chain1, chain5, chain6
// 2 chain2, chain3, chain4, chain7, chain8
//
```
#### **Example 2**

In the following example, compactor connections are defined for a dual configuration. Note, the connections are only defined for the configuration that uses all scan channels.

```
set_current_edt_configuration config_high
set_edt_options –input 1 –output 1
set current edt configuration config low
set_edt_options –input 3 –output 3
set_compactor_connections –channel 1 –chains ...
set_compactor_connections –channel 2 –chains ...
set_compactor_connections –channel 3 –chains ...
```
#### **Related Topics**

[report\\_compactor\\_connections](#page-1619-0)

[reset\\_compactor\\_connections](#page-2087-0)

Tessent™ Shell Reference Manual, v2021.3 **2243**

[set\\_edt\\_options](#page-2364-0)

# **set\_config\_value**

Context: unspecified, all contexts

Mode: all modes

Sets the value of an element in the configuration data.

# **Usage**

set\_config\_value *config\_spec*

[-in\_wrapper *wrapper\_object\_spec*] [-id  ${position | id_name | all}$  | -value id  ${position | value name | all}$ ] {*values* | -specify\_default | -unspecify | -comment *comment*} [-partition *partition*]

# **Description**

Sets the value of an element in the configuration data.

See the get attribute value list command for strategies for introspection of object types.

# **Arguments**

• *config\_spec*

A required value that specifies the name of a configuration element or a collection containing one configuration element. When *config\_spec* is a collection, the -in wrapper option cannot be used because the object contains all of the information about the configuration element. In order to use the -in\_wrapper option, the *config\_spec* value must be a name and the name must be relative to the specified wrapper element.

You can use a positional *id* for any level of hierarchy. You can also replace the id of a leaf name by the position. For example, the path "tmp(1)/<0>/wrp<1>" means "tmp(1)/ $\alpha$  $wp(abc)/wp(det)$ " if "wrp(abc)" is the first element found inside "tmp(1)", and "wrp(def)" is the second instance of a wrapper with a base name of "wrp" inside "tmp(1)/wrp(abc)".

• -in\_wrapper *wrapper\_object\_spec*

An optional switch and value pair that specifies the parent wrapper in which the configuration element exists. The *wrapper\_object\_spec* value is the name of a wrapper or a collection containing a wrapper element. The name in *config\_spec* is relative to the specified parent wrapper.

• -id *position* | id name | all

An optional switch and value pair that specifies that the data to set is the *id* of a wrapper or of a repeatable property. When using -id all, the command expects a well-formatted Tcl list unless the configuration element has metadata and there is only one non-repeatable [Id](#page-4458-0) declared for it. In this case, the value is supplied as a Tcl string which is the case for most wrappers and repeatable properties you set.

When you have configuration elements with more than one *id*, you can set one *id* at a time using either its position or, if it has metadata, the *id* of the [Id](#page-4458-0) wrapper that declares the *id*. A

Tessent™ Shell Reference Manual, v2021.3 **2245**

position is represented with an integer surrounded by  $\leq$ . For example,  $\leq 0$  is the first id, <1> is the second, and so on.

• -value id *position* | value name | all

An optional switch and value pair that specifies that the data to set is the value of a property, repeatable property, or is a row inside a [DataWrapper](#page-4452-0) or a [CsvWrapper](#page-4455-0). If the -id or -value id options are not specified, "-value id all" is the default.

When using "-value id all", the tool expects a well-formatted Tcl list unless the configuration element has metadata and there is only one non-repeatable value declared for it. In this case, the value is expected to be a Tcl string which is the case for most properties you set.

When you have configuration elements with more than one value, you can set one value at a time using either its position or, if it has metadata, the *id* of the [Value](#page-4461-0) wrapper that declares the value. A position is represented with an integer surrounded by  $\leq$ . For example,  $\leq 0$  is the first value,  $\leq l$  is the second, and so on.

• *values*

An string or Tcl list of strings that defines the value at which to set the [Id](#page-4458-0)s or [Value](#page-4461-0)s of properties or wrappers. The tool also accepts collections where a value is expected and automatically extracts the name of the object, or list of object names.

You use a list only when using "-id all" or "-value id all" unless the configuration element has metadata and there is only one non-repeatable id or value declared for it; otherwise, you use a string.

• -specify default

An Boolean option that specifies that the property is to be set to its default value. This option is only allowed on properties.

• -unspecify

An Boolean option that specifies that the property is to be unspecified and thus return to its default value. This option is only allowed on properties.

• -comment *comment*

An switch and value pair that specifies the string comment for a configuration element.

• -partition\_name *partition\_name*

An optional Boolean option that specifies that the data requested is the name of the partition in which the configuration element exists.The example shows the returned value based on which partition the configuration element exists in.

An option and value pair that specifies the parent wrapper in which the configuration element exists. When the option is unspecified, the default partition is used which is where all specifications ([DftSpecification](#page-3651-0) and [DefaultsSpecification/DftSpecification](#page-4386-0)) are located. You can access the Core wrappers comprising the Tessent Core Description syntax in the tcd partition. Using the partition names meta: and meta:tcd allows you to access the

metadata configuration elements that define the default and tcd partitions. [Table 6-5](#page-2246-0)summarizes the available partition names.

<span id="page-2246-0"></span>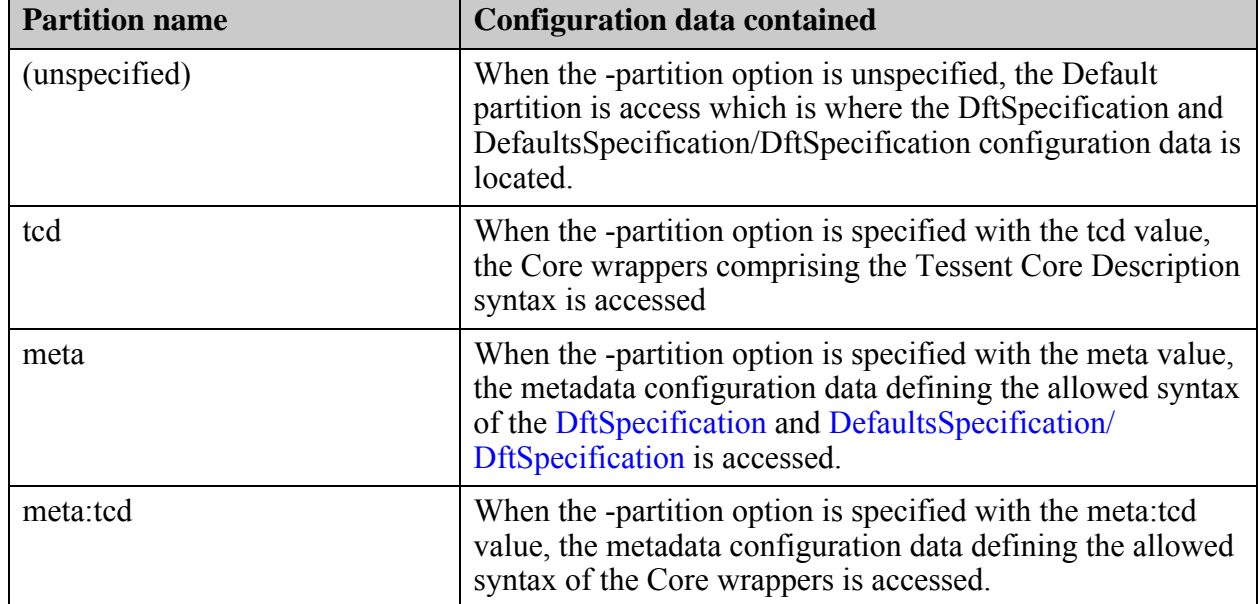

## **Table 6-5. Available Partition for Introspection**

# **Examples**

#### **Example 1**

The following example uses a foreach loop to set the properties inside a wrapper

```
> set int [get_config_el Interface \
  -in /DftSpecification(corea,rtl)/IjtagNetwork/HostScanInterface(ijtag)]
> foreach {prop val} {scan in mySI scan out mySO tck myTCK} {
  set config val $prop -in $int $val
}
> report_config_data $int
Interface {
   tck : myTCK;
   scan_in : mySI;
  scan_out : mySO;
}
```
#### **Example 2**

This example uses set config value to set a list of cell name in the [DftSpecification/](#page-3651-0) force creation of rtl cells property:

```
> set spec [create_dft_spec]
> set_config_value force_creation_of_rtl_cells –in $spec {and2 or2 inv}
> report config data $spec -1 1
DftSpecification(ctrl_core,rtl) {
   IjtagNetwork {
     // Not shown
 }
   force_creation_of_rtl_cells : And2, Or2, Inv;
   MemoryBist {
     // Not shown
   }
}
> get config value force creation of rtl cells -in $spec
And2 Or2 Inv
```
## **Related Topics**

[get\\_config\\_value](#page-883-0) get defaults value report config data

# **set\_contention\_check**

Context: dft -edt, patterns -scan, patterns -scan\_diagnosis

Mode: setup, analysis

Specifies whether or not contention checking is on and the conditions under which checks are performed. Contention checking is set to On when the tool is invoked.

## **Usage**

set contention check  $\{\{ON \mid OFF \mid CAPture\_clock\}$  [-Warning | -Error] [-Bus | -Port | -ALl] [-BIdi retain | -BIDI Mask] [-NO\_FLoating {BIdi\_only | ALl\_busses}] [-ATpg | -CATpg] [-NOVerbose | -Verbose | -VVerbose]}

# **Description**

Specifies whether or not contention checking is on and the conditions under which checks are performed. Contention checking is set to On when the tool is invoked.

When a bused output of a tri-state driver (or switch) that is driving an X caused by an X on its enable is encountered, the contention is not reported if the data input to the driver is at the same level as other drivers on the bus. Also, the simulated value of the bus gate is resolved to a binary value if it can do so without tracing through additional bus gates.

# **Arguments**

## • **ON**

A literal that performs contention checking during simulation. The tool does not propagate captured data effects. This is the default.

If the set split capture cycle command is on and there are multiple capture clocks in the design, the set contention check ON command performs a contention check not only before the capture but after the capture as well.

• **OFf**

A literal that specifies to not perform contention checking during simulation.

**Tip** If you create patterns using ATPG Expert ("create\_patterns"), the tool automatically determines whether or not the -Atpg switch is necessary and sets it if simulation determines that too many patterns are being rejected due to contention; therefore, you do not need to specify "set contention check on -atpg". This may, in some cases, be faster than setting it initially if a lot of fault coverage can be obtained using ATPG without it. If you are not sure if the switch is needed, it may be better to try running without it.

## • **Capture\_clock**

A literal that performs contention checking both with and without propagating captured data effects. If a clock, read control, or write control line connects to a bus, the tool also performs bus contention checking with all clocks off prior to the application of the capture clock. The

Tessent™ Shell Reference Manual, v2021.3 **2249**

tool does not consider any contention patterns for fault simulation and does not place any of these patterns into the internal test pattern set.

**Tip** If you create patterns using ATPG Expert ("create patterns"), the tool automatically determines if the -Catpg switch is necessary and use it only when it is needed; therefore all you need to specify is "set\_contention\_check capture\_clock". This may, in some cases, be faster than setting it initially if a lot of fault coverage can be obtained using ATPG without it. If you are not sure if the switch is needed, it may be better to try running without it.

## • - Warning

An optional switch that displays a warning message, but continues simulation if bus contention occurs during simulation. The warning message indicates the number of patterns the tool rejected in the current simulation pass of 64 patterns and also identifies the bus gate on which the bus contention occurred.

• -Error

An optional switch that displays an error message and stops the simulation if bus contention occurs.

You can debug contention errors by using the -Error switch to stop simulation at the point of the first contention error.

Using this option, you can then view the simulated values of all gates in the first bus contention pattern by using the report\_gates command.

The error message indicates the number of patterns the tool rejected in the current simulation pass of 64 patterns and also identifies the bus gate on which the bus contention occurred.

• -Bus

An optional switch that performs contention checking of tri-state driver buses. This is the default.

Tri-state logic allows several bus drivers to time-share a bus. However, if the circuit enables two bus drivers of opposite logic to drive the bus, physical damage can occur. This switch allows the tool to identify these conditions and notify you of their existence.

The tool identifies buses which have circuitry that prevents bus contention and does not check for bus contention problems. This eliminates false bus contention reporting when multiple inputs to a bus are at X. Bus contention that occurs on weak buses does not result in an E4 rules checking violation or pattern rejection during simulation. The tool continues to simulate them as an X state.

• -Port

An optional switch that performs contention checking for multiple-port flip-flops and latches. The tool identifies and rejects patterns during which any multiple-port latch or flipflop has more than one clock, set, or reset input active (or at X).

• -BIDI Retain

An optional switch that rejects patterns during contention checking that cause the direction of bidirectional pins to change following the capture clock.

• -BIDI\_Mask

An optional switch that causes the fault simulator to modify the input values of bidi pins to avoid bus contention after the capture clock if a device pin changes from input mode to output mode as the clock is applied.

• -NO FLoating {BIdi\_only | ALl\_busses}

An optional switch and literal pair that checks for floating buses in addition to contention when bus contention checking is in effect. The Bidi only option only checks for floating at buses associated with bidirectional pins. The All\_busses option checks for floating at all buses. This switch enables the E11 DRC with handling set to warning if it was previously set to ignore. (If you have previously set E11 handling to note or error, your setting is retained).

The floating bus checks are always performed during pattern simulation when bus contention checking is in effect. If -Atpg or -Catpg is included, floating buses are avoided during test generation.

The following rules apply:

- o Floating checks are performed for strong buses only, not weak buses.
- o If a strong bus passes the E11 DRC, the switch does not apply to that bus.
- o If a strong bus drives a pull bus, the strong bus is allowed to float if the weak input of the pull bus is set to a known binary value.
- o This switch and the -Bidi\_mask switch cannot be used together in the same command.
- o This switch does not require that a bus have a known binary value to pass the floating check. The bus may be driven to an unknown binary value.
- o If a bus is driven by a TIEX gate directly, the TIEX gate is treated as a source that can take on a Z value. As a result, it is impossible to avoid floating this bus and ATPG cannot generate any test patterns.
- -ALl

An optional switch that performs contention checking for both tri-state driver buses and multiple-port flip-flops and latches.

• -ATpg

An optional switch that forces all buses to a non-contention state, which ensures that test patterns are not created causing bus contention.

After completing normal test pattern generation for a fault, the tool forces all buses to a noncontention state. If the tool cannot satisfy this condition, given the conditions set by the

Tessent™ Shell Reference Manual, v2021.3 **2251**

original pattern, the tool aborts the fault, excludes the pattern from the final test set, and displays a message indicating the number of these aborted faults for each simulation pass. No attempt is made to change the original pattern.

The -Atpg option results in additional effort by the test pattern generator and you should use it only when necessary.

**Tip** If you create patterns using ATPG Expert ("create patterns"), you may get the best results by not explicitly specifying the -Atpg switch. ATPG Expert automatically determines if the switch is necessary and utilizes it only when it is needed.

• -CATpg

An optional switch that uses clock sequential ATPG effort in the capture cycle as well as all other cycles. If neither this switch nor the -Atpg switch is specified, the default continues to be that there is no ATPG effort for bus contention in any cycle, and ATPG constraints are satisfied deterministically prior to the capture clock event only. Specifying the -Catpg switch without the Capture clock option is equivalent to using just the -Atpg switch.

**Tip** If you create patterns using ATPG Expert ("create patterns"), you may get the best results by not explicitly specifying the -Catpg switch. ATPG Expert automatically determines if the switch is necessary and utilizes it only when it is needed.

• -Verbose

An optional switch that reports the first reason for each pattern rejected (maximum of 64 messages per parallel pattern invocation).

• -VVerbose

An optional switch that reports every reason for each pattern rejected (there is no limit to the number of messages per parallel pattern invocation). The messages is of the same type issued for the -Verbose switch.

#### **Note**

For large designs, this option may produce thousands of lines of output for each pattern simulated.

• -NOVerbose

An optional switch that lets you turn off the -Verbose or -VVerbose effects that may have been set previously.

## **Examples**

#### **Example 1**

The following example performs contention checking on multiple-port flip-flops and latches, stops the simulation if any bus contention occurs, and displays an error message. The message indicates the number of patterns rejected and the bus gate on which the bus contention occurred:

**set\_contention\_check on -port -error set\_system\_mode analysis create\_patterns**

#### **Example 2**

The following example performs contention checking on both multiple-port sequential gates and tri-state buses, stops the simulation if any bus contention occurs, and displays an error message that indicates the gate on which the contention occurred:

**set\_system\_mode analysis** set\_contention\_check on -all **create\_patterns**

**Related Topics**

[report\\_gates](#page-1760-0)

[set\\_bus\\_handling](#page-2181-0)

set gate report

# **set\_context**

Context: unspecified, all contexts

Mode: all modes

Specifies the current usage context of Tessent Shell.

## **Usage**

- set\_context **dft**  $\{\{-edt\} logic\;bist\}\$  | -scan | -test\_points |  $\{\{-scan test\; points\}$  |  $\[-rtl\;] no\;rtl\]$ [-license *license\_name*] [-design\_identifier *string*] [-force]
- set context **patterns** [-ijtag | -scan | -scan retargeting | -scan diagnosis | -failure mapping] [-silicon\_insight**]** [-rtl | -no\_rtl] [-license *license\_name*] [-design\_identifier *string*] [-force]

# **Description**

You must set the context before you can invoke most other commands in Tessent Shell.

If you attempt to change context and have generated patterns, the tool prompts you to save the patterns with an error message similar to the following:

// Error: Current test pattern set has not been saved. Save the // patterns or use the -force switch.

# **Arguments**

• **dft**

A required literal that sets the context to dft. In the basic dft context, you load your design in setup mode and then move to the insertion mode to execute design editing commands such as create connections, create instance, and move connections. When used with the -scan or -edt options, the dft context is used to insert scan chains or insert the EDT controller.

• **patterns**

A required literal that sets the context to patterns which provides functionality related to scan and IJTAG pattern generation, ICL extraction, and scan pattern diagnosis.

• -scan

An optional switch that is available in both patterns and dft contexts. This sub-context specifies ATPG and simulation functionality for standard ATPG, Tessent TestKompress, and LogicBIST patterns when specified with the patterns context, and for scan insertion when specified with the dft context.

• -scan diagnosis

An optional switch that is available only in the patterns context. This sub-context enables the Diagnosis capabilities. For more information, see the *[Tessent Diagnosis User's Manual](#page-0-0)*.

You can only read a flat model that was saved in the analysis mode in this context. If you read a netlist or a flat model that was saved in the setup mode, you cannot switch from setup to analysis mode.

• -edt

An optional switch that is available in dft context. This sub-context specifies to create and insert EDT IP into the design. When you provide a scan-inserted netlist, the tool analyzes the scan chains and generates and inserts an appropriate EDT controller.

• -logic bist

An optional switch that is available in the dft context and must be specified in conjunction with the -edt switch. This switch enables the hybrid TK/LBIST flow—refer to the *Hybrid [TK/LBIST Flow User's Manual](#page-0-0)* for complete information.

• -test points

An optional switch that is available in the dft context and specifies functionality for test point identification and insertion.

• -ijtag

An optional switch that is available only in patterns context. This sub-context specifies functionality related to the IEEE 1687-2014 (IJTAG) standard such as generating IJTAG patterns by executing PDL commands such that they are retargeted to the current design boundary, and performing ICL extraction. When the [set\\_current\\_design](#page-2272-0) command is executed, the presence of an ICL module matching the specified current design name sets the context to ijtag retargeting. If there is no ICL module matching the specified current design name, the ICL extraction mode is enabled. Executing "get context -extraction" returns 1 when in the extraction mode.

• -scan\_retargeting

An optional switch that is available in the patterns context. This sub-context enables scan pattern retargeting functionality for retargeting core-level test patterns at the top level. For more information, see "Scan Pattern Retargeting" in the *Tessent Scan and ATPG User's Manual*.

• -failure mapping

An optional switch that is available only in the patterns context. This sub-context specifies to reverse map top-level failure files for retargeted scan pattern results, which were generated from within the -scan\_retargeting sub-context. Reverse mapping results in a set of core-level failure files that you can diagnose with Tessent Diagnosis. For more information, refer to the *[Tessent Diagnosis User's Manual](#page-0-0)*.

• -silicon insight

An optional switch that is available only in the patterns context. This sub-context enables the SiliconInsight capabilities. For more information, see the *[Tessent SiliconInsight User's](#page-0-0)  [Manual for Tessent Shell](#page-0-0)*.

Tessent™ Shell Reference Manual, v2021.3 **2255**

 $\bullet$  -rtl | -no rtl

In dft context, these switches specify whether you are performing netlist editing or RTL editing. You must use the -rtl option if you are editing RTL. You can use either option when editing a netlist but be aware that the write design usage model is different between these modes. If you want to write out your edited netlist into a single file, select the -no\_rtl option.

**Note**

By default, the tool enables the preserve escaping in RTL contexts and turns off the escaping in non RTL contexts. Switching between -rtl and -no\_rtl contexts in the same tool invocation toggles escaping automatically.

In the patterns -ijtag context, the -rtl switch is inferred if coming from the dft context and the -rtl option was used when setting the dft context. When entering the patterns –ijtag context from the unspecified context, -no\_rtl is assumed. ICL Extraction makes use of quick synthesis to convert any RTL in the fanin or fanout of ICL modules. See the description of the synthesize before analysis and exclude from synthesis [Module](#page-3465-0) Built-in Attributes if you are using a test\_setup procedure for ICL extraction.

In all other contexts, the -rtl switch is not allowed and the -no\_rtl switch is optional because it is always inferred.

In patterns -ijtag context with RTL support, during ICL extraction the input cones in front of design ports with matched ICL attributes are synthesized and flattened in order to perform extraction of the paths and end points, which results in an extracted ICL top level description. Checking and debugging of trace issues, IJTAG-related checks and ICL semantic checks are also done at this stage. The same is true for output cones driven by design ports with matched ICL attributes.

• -license *license\_name*

An optional switch and string pair that specifies a particular license to use. By default, Tessent Shell acquires the least expensive license available that provides the requested functionality. License names for MemoryBIST and BoundaryScan are accepted without the -LV, -LVNS, or -TS suffix and defaults to the LV version of the license.

The TESSENT\_LICENSE\_ORDER environment variable modifies the priority and order of the available licenses. Any available licenses not explicitly listed in the value of the TESSENT\_LICENSE\_ORDER environment variable are appended to the list in their original order.

[Table 6-6](#page-2256-0) lists the supported license names for the available contexts and sub-contexts.

<span id="page-2256-0"></span>

| <b>Context/Sub-Context</b> | <b>License Name(s)</b> |  |
|----------------------------|------------------------|--|
| dft-rtl                    | DesignEditor           |  |
| dft-nortl                  | BoundaryScan-LV        |  |
|                            | BoundaryScan-LVNS      |  |
|                            | BoundaryScan-TS        |  |
|                            | ScanPro                |  |
|                            | <b>IJTAG</b>           |  |
|                            | PLLTest                |  |
|                            | MemoryBIST-LV          |  |
|                            | MemoryBIST-LVNS        |  |
|                            | MemoryBIST-TS          |  |
|                            | SerdesTest             |  |
|                            | TestKompress           |  |
|                            | LogicBIST              |  |
|                            | MissionMode            |  |
| dft-edt                    | TestKompress           |  |
| dft-logic_bist-edt         | LogicBIST              |  |
| dft-scan                   | Scan                   |  |
|                            | ScanPro                |  |
| dft-test_points            | ScanPro                |  |
|                            | LogicBIST              |  |

**Table 6-6. Contexts Available by License** 

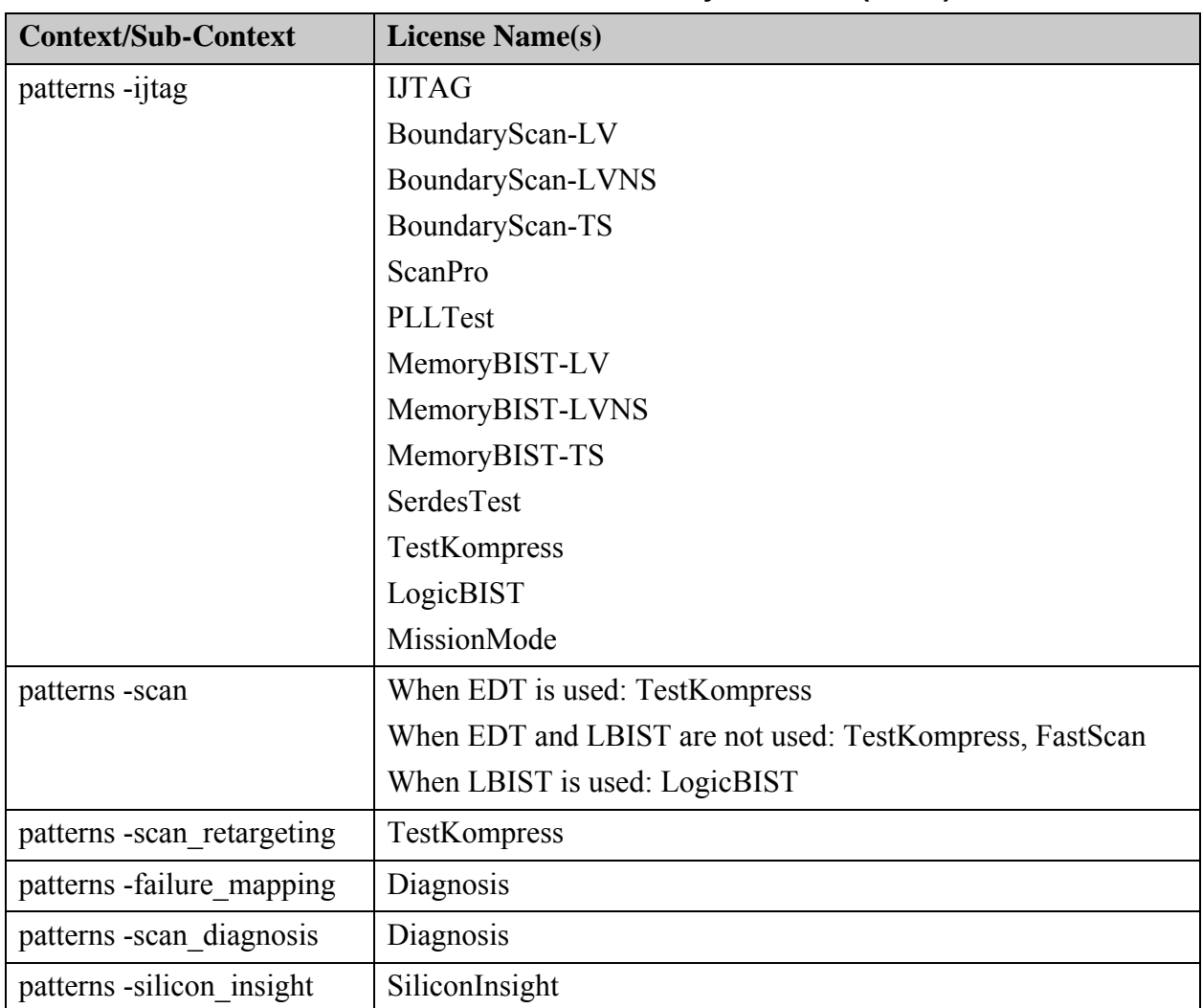

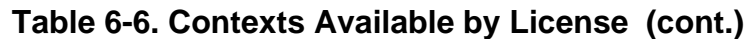

If Tessent Shell is unable to acquire a license when setting the context, the tool returns an error message.

• -design\_identifier *design\_id*

An option used to assign an identifier to the current design.

A design id must only use a combination of the following characters:

- o Alphabetic, both uppercase and lowercase. For example: "abc", "ABC", "AbC", and so on.
- o Numeric. For example: "123".
- o Underscore. For example: "A\_1".

For dft context, if this option is unspecified, the identifier defaults to "rtl" in the -rtl context, and to "gate" in the -no-rtl context. If you use the -design identifier switch, then you must specify a *design\_id* value. In the case of an empty string, the design identifier falls back to

default value, which is gate or rtl in dft context or an empty string in the case of patterns context.

For patterns context, if this option is unspecified, the identifier defaults to either the value you previously set using set\_context or to a null string if it was never set.

You only need to specify this option in the dft context when you are performing a second insertion pass on the same design. When you use the process dft specification command to insert all instruments in one insertion pass, the default value is adequate. In the dft context, the tool generates an error if module names matching *current\_design\_design\_id\_tessent\_\** are found already instantiated into the design during transition to analysis mode or when running the process dft specification command; this indicates that you are performing a second insertion pass into that same design and that a new design identifier value needs to be specified.

• -force

An optional switch used to force Tessent Shell into the specified context.

# **Examples**

## **Example 1**

The following example demonstrates setting the context to dft. In this case, one of the dft licenses is checked out if one is not already checked out.

## **set\_context dft -no\_rtl**

## **Example 2**

The following example demonstrates setting the context to patterns -scan and requesting a TestKompress license. If the -license option is not specified, a FastScan license is first checked out if one is available. After that, a check is performed to determine whether LBIST or EDT modes are used; if they are, the Tessent FastScan feature is released and either the Tessent TestKompress or Tessent LBIST license is checked out, as appropriate.

## **set\_context patterns -scan -license TestKompress**

**Related Topics**

[get\\_context](#page-898-0)

[report\\_context](#page-1634-0)

# **set\_core\_instance\_parameters**

Context: patterns -scan

Mode: setup

Changes the parameters of instruments previously added with the add\_core\_instances command.

## **Usage**

```
set core instance parameters
    {-instrument_type {edt | occ | lpct | lbist | ssh} |
   -cores core_names | 
   -modules module_objects | 
   -instances instance_objects}
   [-parameter_values parameter_list]
   [-silent]
```
# **Description**

The instruments that the tool has extracted (that is, that are part of a core instance) have a limited set of parameters that the tool can override. Use this command to change these parameters.

Use the report core instance parameters command to report the instrument configuration parameters and their values that were specified when the core instance was added with the -parameter values switch of the add core instances command.

#### **Note**

The report core instance parameters command lists only the instruments whose parameters can be modified. Use the report core parameters command to show every instrument and the parameters available if an instrument's parameters cannot be modified.

# **Arguments**

• **-instrument\_type edt** | **occ** | **lpct** | **lbist**| **ssh**

A required switch and literal pair that changes all instances of a given type. Choose one from the following:

edt

occ

lpct

lbist

ssh

#### • **-cores** *core\_names*

A required switch and string pair that changes the specified instrument parameters for the specified *core\_names*, which is a Tcl list of one or more core names, or a collection of one or more core names.

#### • **-modules** *module\_objects*

A required switch and string pair that changes the specified instrument parameters for the specified *module\_objects*, which is a Tcl list of one or more object names (hierarchical names), or a collection of one or more objects.

#### • **-instances** *instance\_objects*

A required switch and string pair that changes the specified instrument parameters for the specified *instance\_objects*, which is a Tcl list of one or more object names (hierarchical names), or a collection of one or more objects.

• -parameter\_values *parameter\_list*

An optional switch and list that specifies the instrument configuration parameter values to change. [Table 6-7](#page-2260-0) shows the list of available instrument parameters by instrument type.

<span id="page-2260-0"></span>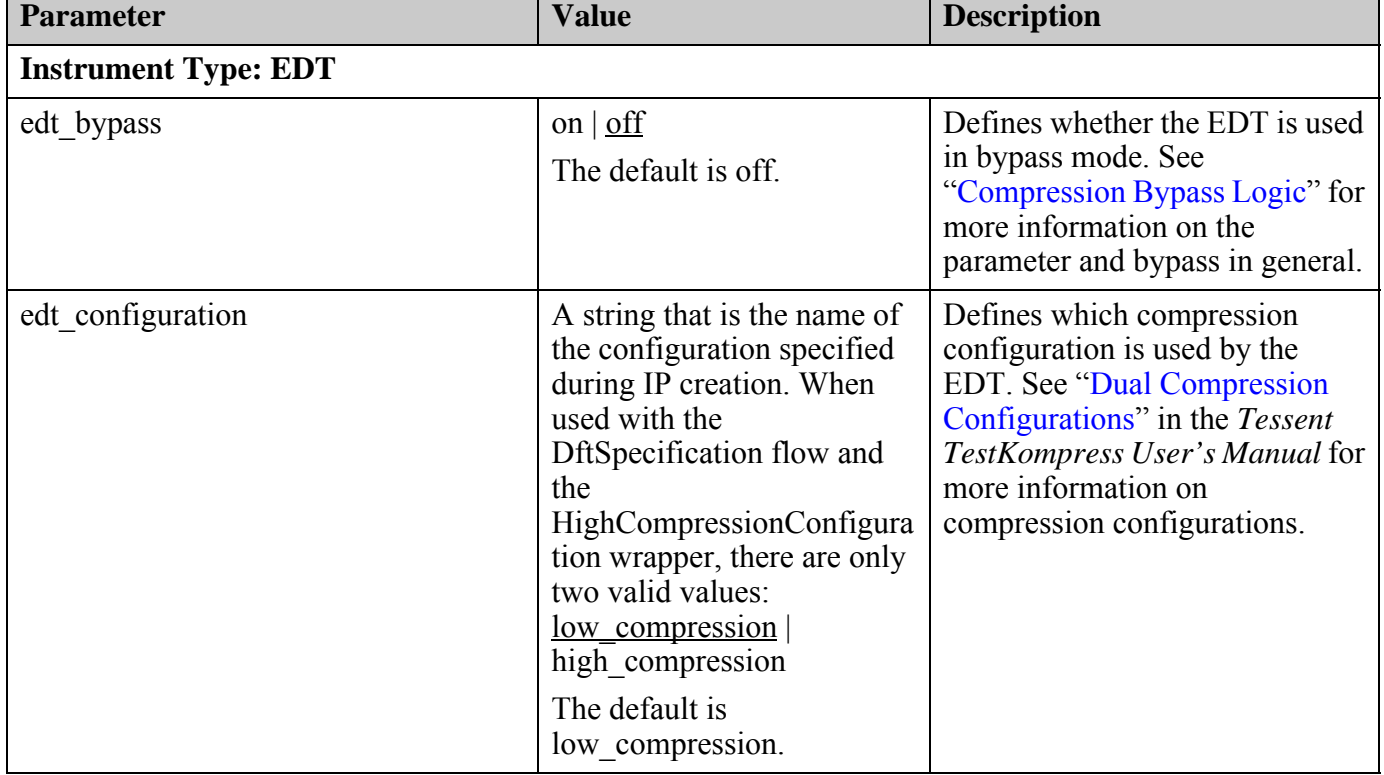

## **Table 6-7. Core Instance Parameters and Values by Instrument**

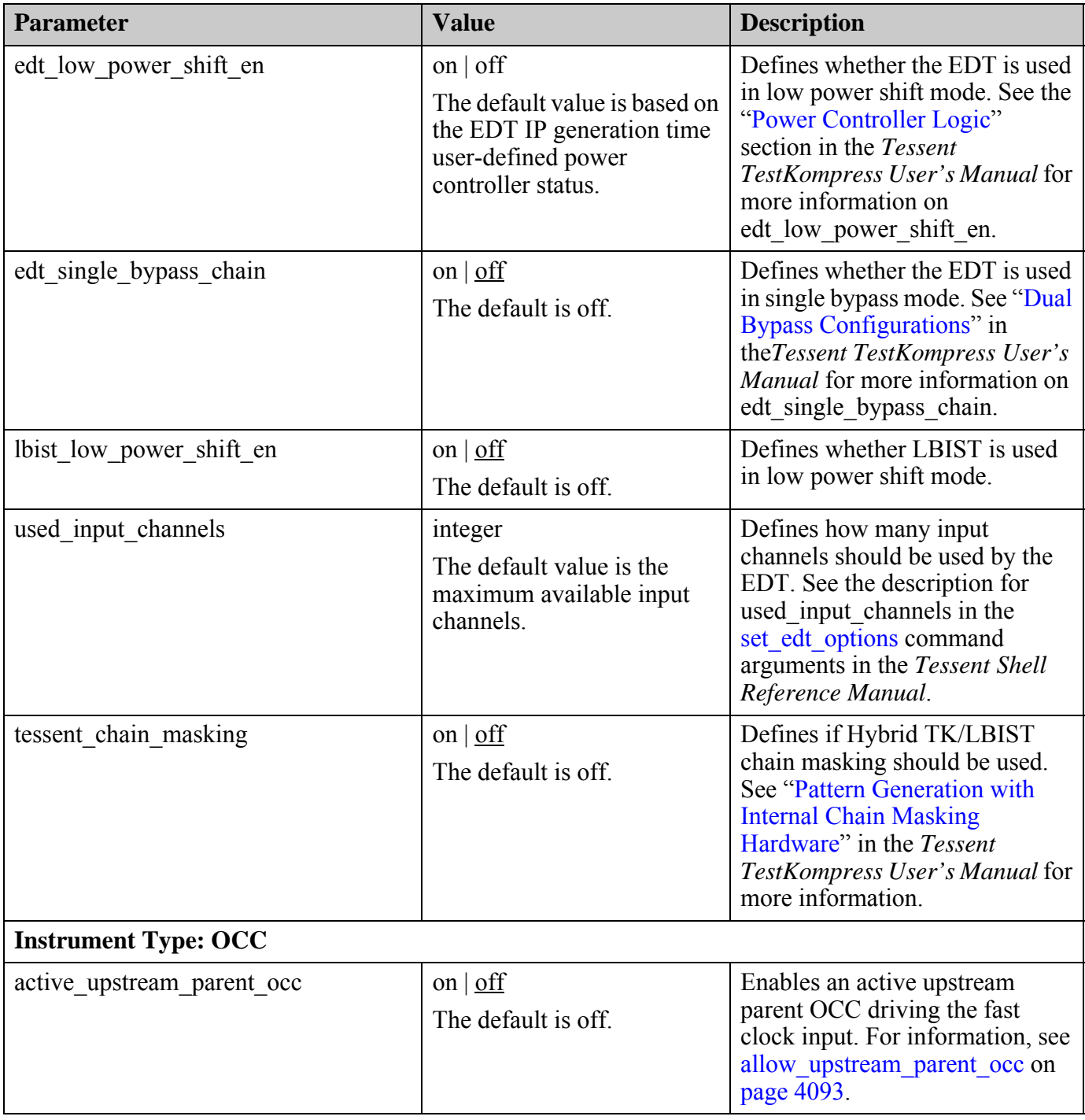

| <b>Parameter</b>            | <b>Value</b>                                                                                                    | <b>Description</b>                                                                                                    |
|-----------------------------|----------------------------------------------------------------------------------------------------|----------------------------------------------------------------------------------------------------|
| capture_window_size integer | integer<br>The default value is the<br>maximum size supported by<br>the OCC instance.<br>For transition patterns, the<br>default value is 2. | Specifies the maximum number<br>of clock pulses during capture<br>cycle. This value must not<br>exceed the registers created<br>during IP creation.                                                                                                  |
|                             |                                                                                                    | By default, the tool creates an<br>OCC able to pulse up to three<br>times between scan loads, but<br>you may not need to use them all.                                                                                                    |
|                             |                                                                                                    | Set this parameter to a value<br>smaller than default to reduce the<br>number of OCC cells and<br>therefore the number of bits that<br>need to be encoded during<br>pattern generation.                                                              |
|                             |                                                                                                    | When the OCC chains are driven<br>by EDT, you free up encoding<br>capacity to be used for the<br>generated tests and may reduce<br>pattern count.                                                                                                    |
| fast capture mode           | on $\vert$ off<br>The default is off.                                                                                                    | Defines whether the fast capture<br>clock is used during capture. See<br>"Clock Control Operation<br>Modes" in the Tessent Scan and<br>ATPG User's Manual for<br>information on this parameter.                                                      |
| parent mode                 | on $\vert$ off<br>The default is off.                                                                                                    | Defines whether the OCC is used<br>in parent mode. When the default<br>off is used, the OCC is used in<br>standard mode. See "The Parent<br>OCC" section in the Tessent<br>Scan and ATPG User's Manual<br>for more information on this<br>parameter. |
| static clock control        | $off$   internal   external<br>The default is off.                                                                                           | Defines whether the OCC is in<br>static control mode. When the<br>default off is used, the OCC is<br>dynamically programmed on a<br>per ATPG pattern basis. During<br>ATPG this parameter can only be<br>set to off.                                 |

**Table 6-7. Core Instance Parameters and Values by Instrument (cont.)**

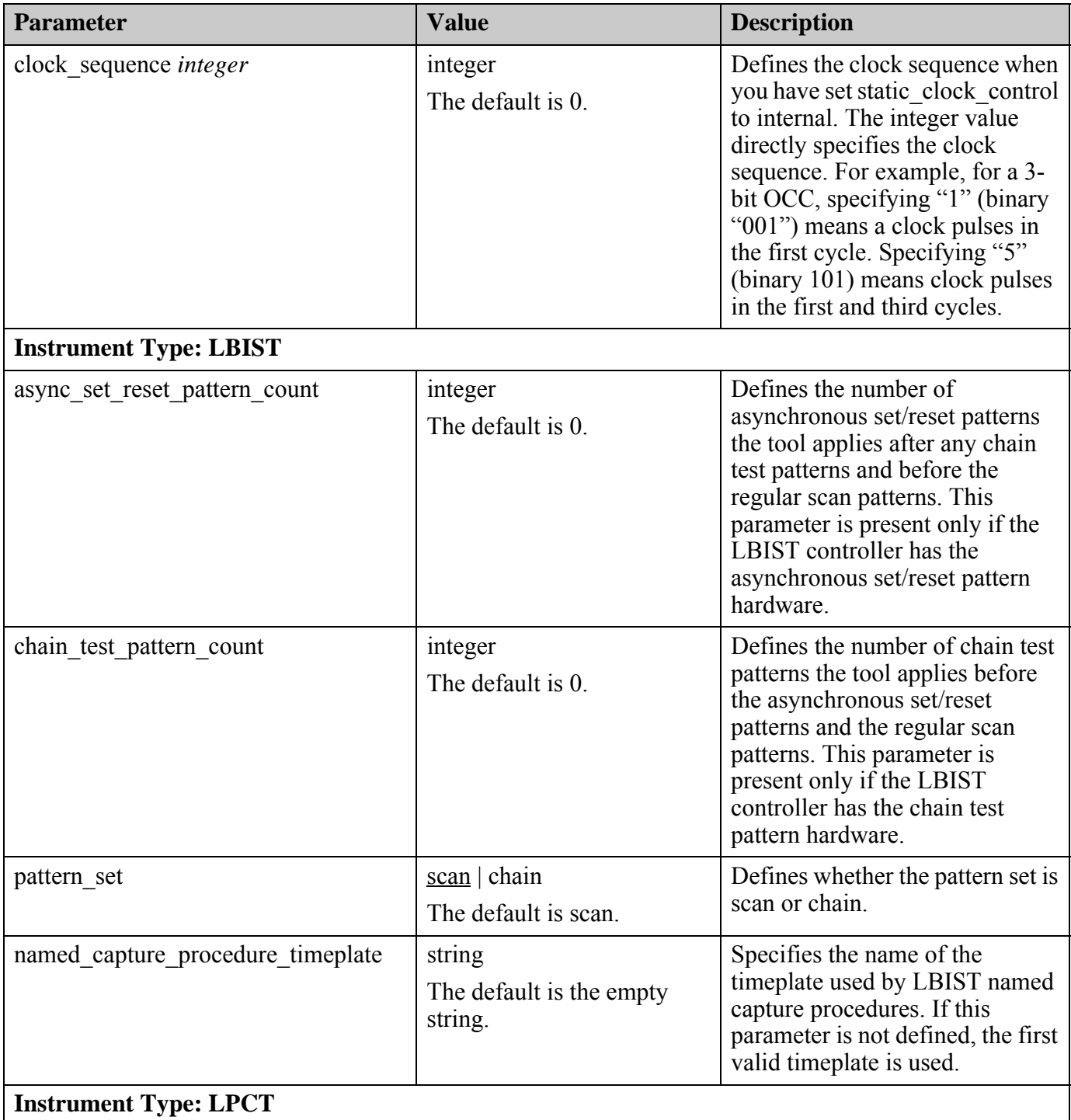

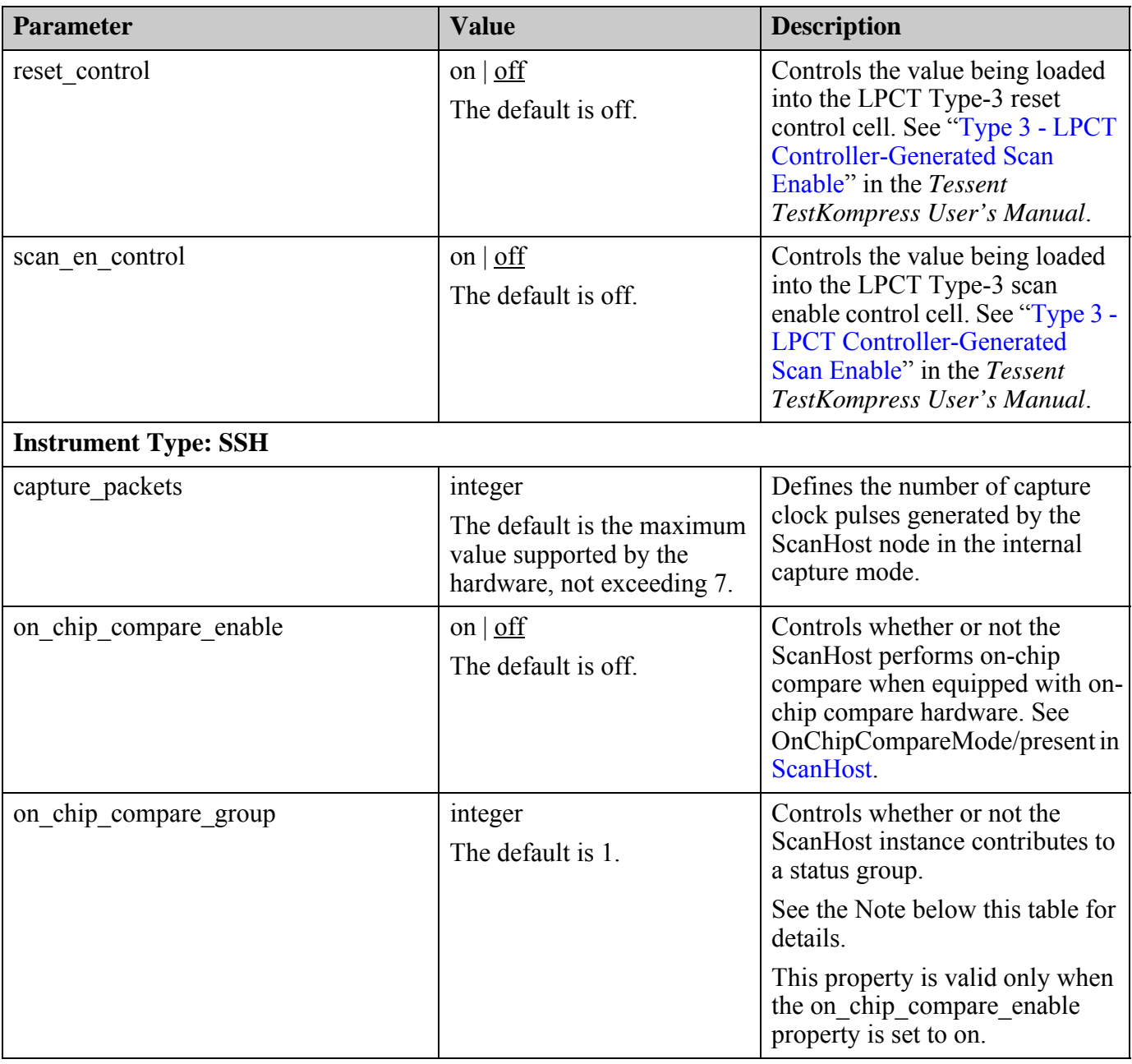

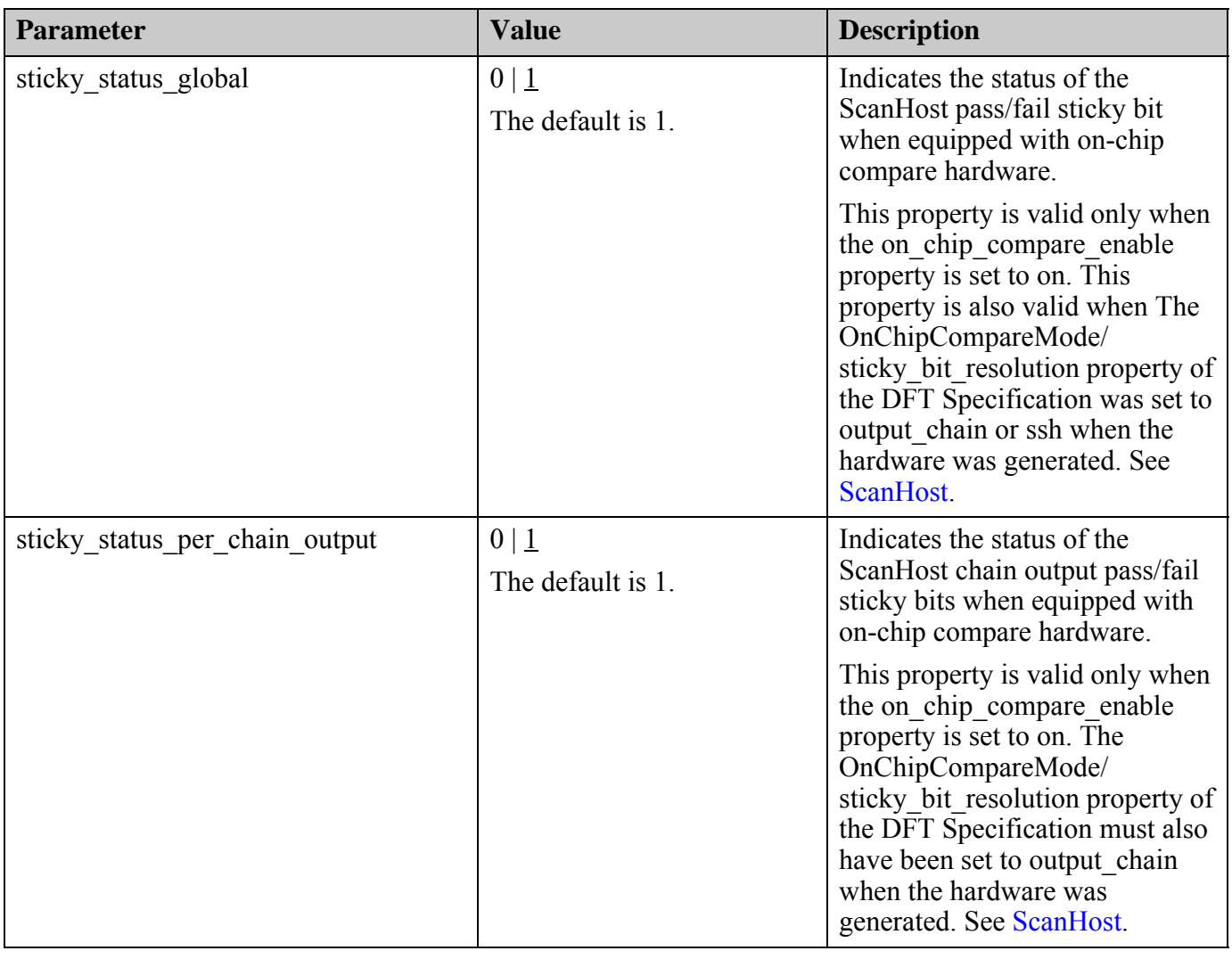

#### **Note**

See [Figure 10-92](#page-4206-0) and the preceding text in [ScanHost](#page-4199-0) for more details on status groups. By default, all instances of the same core type contribute to the same status group. Diagnosis is supported in this case. Valid values for on\_chip\_compare\_group are:

 $\bullet$  0 — The ScanHost instance does not contribute to any status group. The pass/fail result for that ScanHost instance is only available via the IJTAG sticky bit unloaded at the end of the test. Diagnosis is not supported when the on\_chip\_compare\_group property is set to 0. It is not recommended to use this setting.

- *N* The ScanHost instance will contribute to the  $N^{\text{th}}$  status group, where *N* is an integer greater than 0 and less than the number specified by OnChipCompareMode/ status groups. The default is 1.
- If there is more than one group, the groups must begin with 1 (default) and increment sequentially from there.
- [-silent]

An optional switch that specifies to suppress warning messages.

# **Examples**

Use the following command to enable on-chip compare on all ScanHost instances in the design:

```
set_core_instance_parameters -instrument_type ssh -parameter_values 
{on_chip_compare_enable on}
```
# **Related Topics**

[add\\_core\\_instances](#page-157-0) import scan mode [report\\_core\\_instance\\_parameters](#page-1641-0) [report\\_core\\_parameters](#page-1646-0)

# **set\_critical\_area\_options**

Context: patterns -scan, patterns -scan\_diagnosis

Mode: setup, analysis

Enables you to specify options for the critical area handling.

#### **Usage**

set critical area options [-reporting  $\{on | off\}$ ]

#### **Description**

You can use critical area coverage values along with the traditional fault coverage values for a full chip coverage measurement. Each UDFM file generated by Tessent CellModelGen or the extract fault sites command contains a total critical area (TCA) value per fault. This command enables you to specify critical area handling options for pattern generation and diagnosis.

#### **Note**

Using this command requires an Automotive-Grade ATPG license feature. See "Feature Entry in the License File" in the *Managing Tessent Software* manual.

## **Arguments**

-reporting  $\{ \text{on} \mid \text{off} \}$ 

An optional switch and literal pair that activates the reporting of the TCA coverage. The default is off.

Activating this switch reports additional critical area-related information, affecting the following commands:

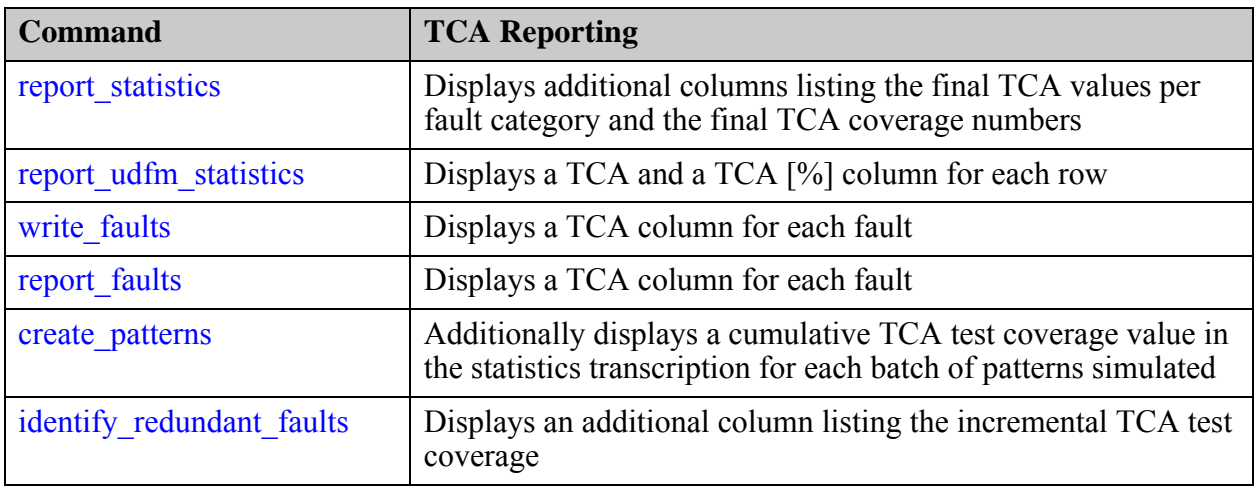

## **Examples**

#### **Example 1**

The following example shows the log file output when using
#### **set\_critical\_area\_options -reporting on**

in conjunction with

#### **report\_statistics**

#### Statistics Report UDFM Static Faults

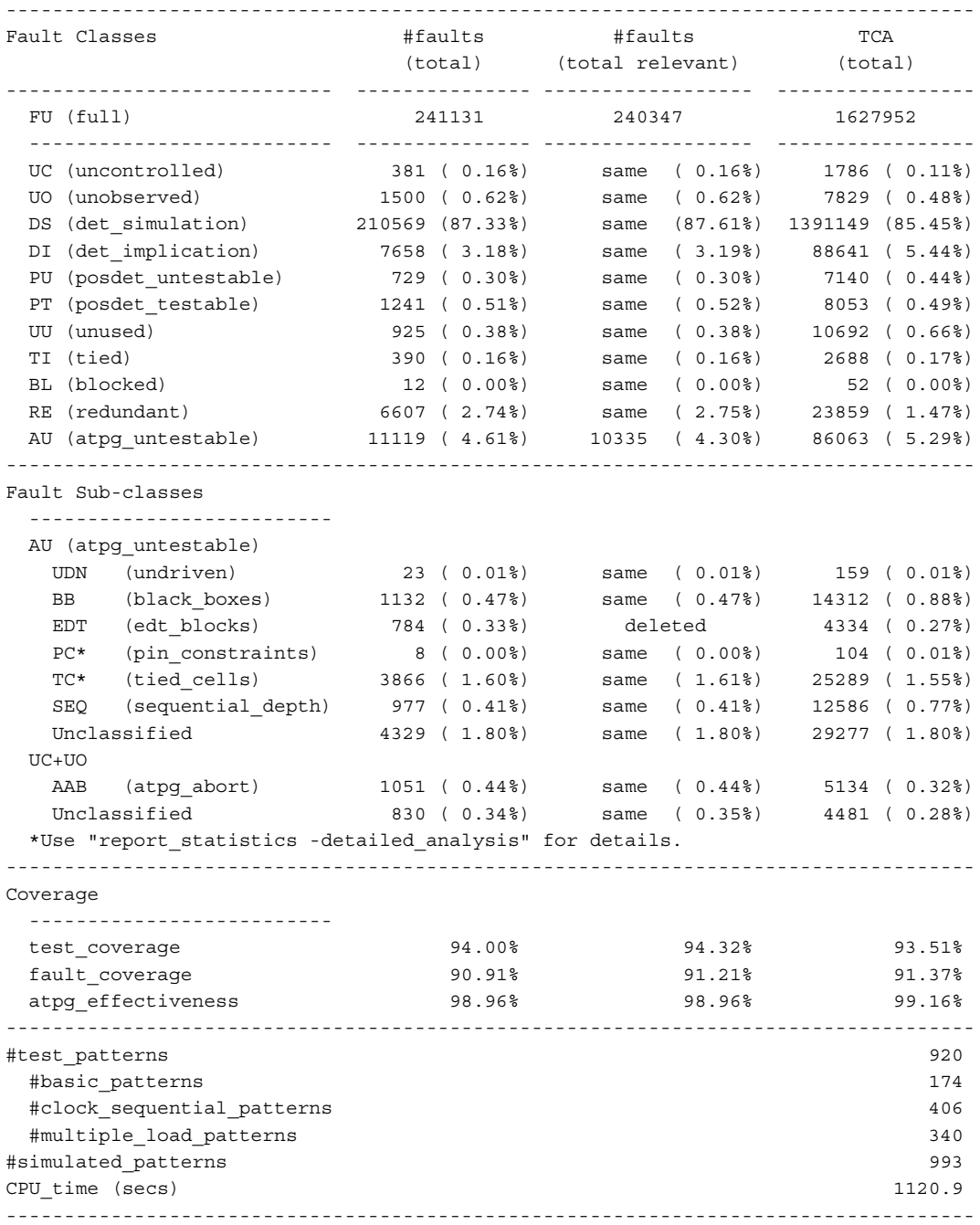

#### **Example 2**

The following example shows the log file output when using

Tessent™ Shell Reference Manual, v2021.3 **2269**

**set\_critical\_area\_options -reporting on**

in conjunction with

#### **report\_udfm\_statistics**

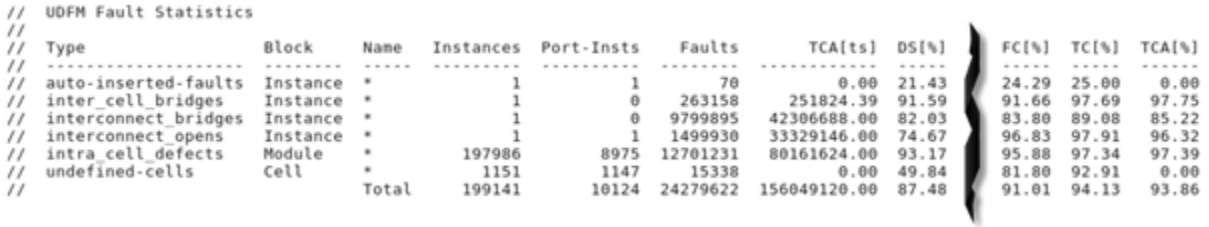

**Note** Some columns are omitted for clarity.

#### **Example 3**

The following example shows the generated fault file (MTFI) when using

#### **set\_critical\_area\_options -reporting on**

in conjunction with

#### **write\_faults**

```
FaultInformation {
 version : 1;
 FaultType (UDFM) {
 FaultList {
    Format : Identifier, Class, TCA;
    UdfmType ("udfm_top") {
    Cell ("topcAND2A") {
     Instance ("gatesA/gate1") {
      "sa0_A", AU, 10.00;
 "sa0_B", DS, 10.00;
 "sa0_Z", DS, 10.00;
      "sa1_A", DS, 10.00;
      "sa1_B", DS, 10.00;
      "sa1_Z", DS, 10.00;
 }
     Instance ("gatesA/gate2") {
      "sa0_A", AU, 10.00;
      "sa0_B", DS, 10.00;
      "sa0_Z", DS, 10.00;
     "sal A", DS, 10.00;
      "sa1_B", DS, 10.00;
      "sa1_Z", DS, 10.00;
     }
...
```
#### **Example 4**

The following example shows the log file output when using

**set\_critical\_area\_options -reporting on**

in conjunction with

#### **report\_faults**

```
command: report_faults -bridge -net1 clk_half_L7_N0
\frac{1}{2}// Class UdfmType
                                                              \overline{TCA} \overline{NetA}<br>------ -----
                                                                                                                         NetB
                             Fault
// ----- ---------------------
                                           -----------
             interconnect_bridges B1_B0_dom_A 522.83 u_edt_wrapper/ /edt_scan_in[38] clk_half_L7_N0<br>interconnect_bridges B1_B1_dom_A 522.83 u_edt_wrapper/ /edt_scan_in[38] clk_half_L7_N0
// AU
// AU
```
**Note** The NetA column above is truncated for clarity.

#### **Example 5**

The following example shows the log file output when using

#### **set\_critical\_area\_options -reporting on**

in conjunction with

#### **create\_patterns**

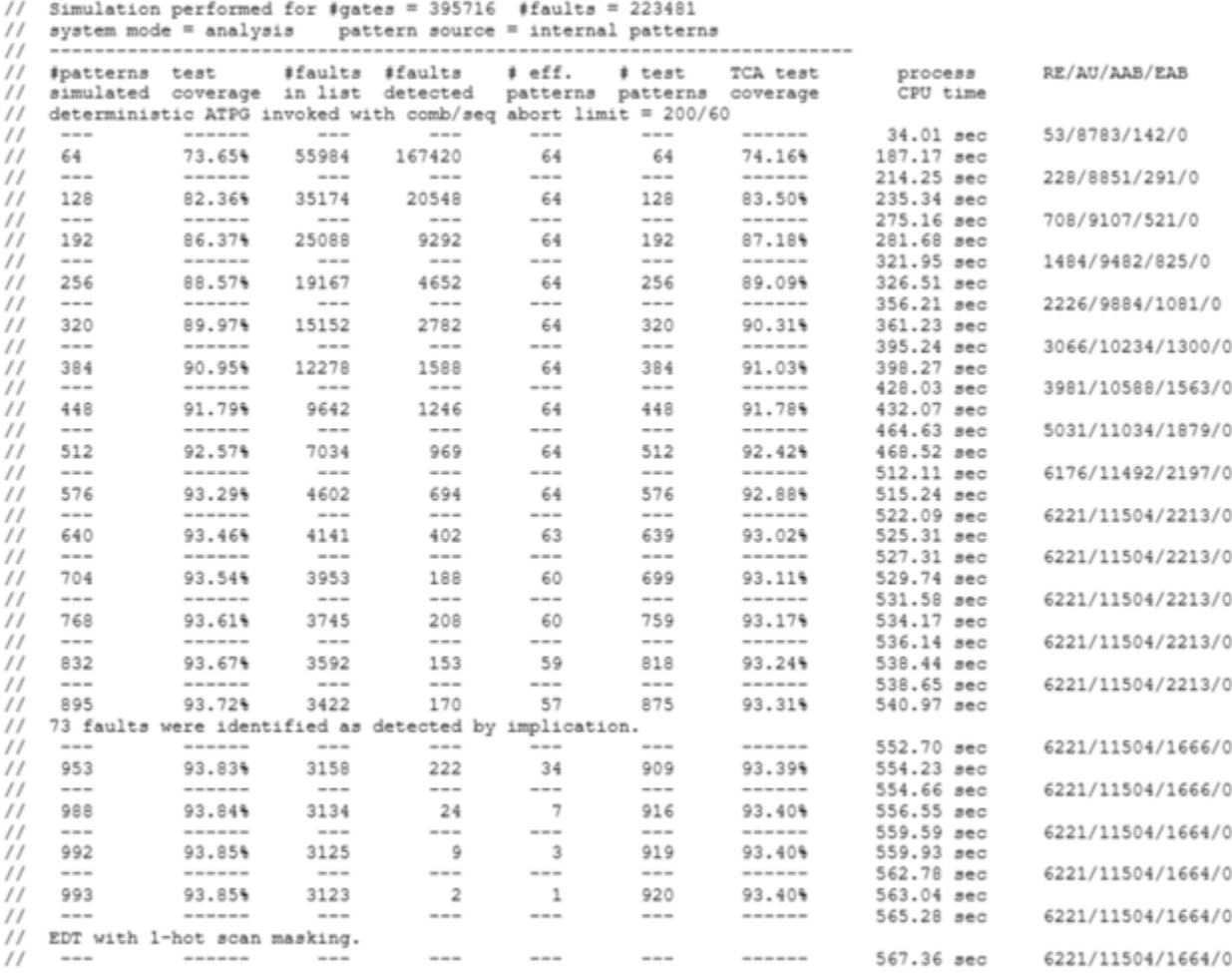

#### **Example 6**

The following example shows the log file output when using

#### **set\_critical\_area\_options -reporting on**

in conjunction with

#### **identify\_redundant\_faults**

// ----------------------------------------------------------------------- // Performing redundant fault identification for 10121 faults // ----------------------------------------------------------------------- // deterministic ATPG invoked with abort limit = 200 // # red. # non-red. # abort # remn. progress test TCA test process // faults faults faults faults coverage coverage CPU time // 155 7019 63 2884 71.50% 93.91% 93.46% 5.14 sec // 353 9276 189 303 97.01% 93.99% 93.50% 10.34 sec // 386 9530 205 0 100.00% 94.00% 93.51% 10.99 sec

# <span id="page-2272-0"></span>**set\_current\_design**

Context: all contexts

Mode: setup, insertion

Specifies the top level of the design for all subsequent commands until reset by another run of this command.

# **Usage**

set current design [*top\_design* [-icl\_module *icl\_module*]] [-verbose] [-in\_library *library*] [-show\_elaboration\_warnings] [-parameter\_values *parameter\_list*] [-no icl module matching]

# **Description**

When you issue this command without an argument, the tool automatically finds the top level of the design if only one exists. If the tool finds more than one top, the tool presents a list of the possible top levels; you must reissue the command and specify one of the top levels listed. Note, if you issue this command without an argument and a design is already elaborated, the same design is systematically re-elaborated.

If you want to elaborate a parameterized design using non-default parameters, use the -parameter values option. If you elaborate a parameterized design without using that option, the tool uses the default parameter values. In such a case, parameterized views of modules are available to introspection only for parameterized modules instantiated below the current design.

If you want to read additional designs or libraries after setting a top module, you must again issue the set current design command to re-elaborate the design before you can operate on the design.

If you have operated on the design or have read a flat model, you cannot read additional designs or libraries, or set a new top design without either deleting the current settings using the delete design command or using the "read verilog -force" or "read cell library -force" command.

When you use the command:

set current design [get module M1 -in library L1]

you are able to specify the logical library in which the module M1 exists.When using a module name as the argument to the set current design command, the -in library option is used to specify in which library to look for module name *module\_name*. When the top level is an architecture instead of a module, the get module command cannot be used to refer to it and you must refer to it only by name. In this case, you must use the -in\_library switch if the architecture is not in the default logical library.

In the dft and "patterns -ijtag" context, the set current design command is used to set the current design even if the design only has an ICL view. When set current design executes in

Tessent™ Shell Reference Manual, v2021.3 **2273**

these contexts, if a loaded ICL module exists whose name matches the specified current design name, the tool sets the context to ijtag retargeting; if no loaded ICL module exists whose name matches the specified current design name, the tool enables the ICL extraction mode.

In the IJTAG retargeting context, if a design module is not already loaded, the tool creates a design module with the ports found in the ICL module. If a design module is already loaded, the tool verifies that the module contains all of the ports defined in the ICL module. If a filename *design\_name.pdl* is found beside the file that contains the top level ICL module, the PDL file is automatically sourced as described in ["dft\\_inserted\\_designs" on page 4490](#page-4489-0).

The tool writes out patterns that include the list of ports found within the design module as well as those in the ICL module. If you plan to use a test setup procedure that interacts with ports that are in the design module but not described in the ICL module, you must load the design view and not allow it to be created from the ICL module.

Ports (and their attributes) are not deleted by the set\_current\_design command when their module is no longer in the elaboration tree. Instead, the tool stores this information, which becomes accessible when their module re-appears in the elaboration tree, for example, due to another issuance of the set\_current\_design command.

The set current design command issues a warning when port declarations use data types that are not visible to the tool. Use report current design to obtain more information about these ports.

## **Elaborated Designs and Importing Generated Clocks**

When in the DFT context with no sub-context, added clocks are rule checked when set dft specification requirements -memory test and/or -logic test are set to on.

When process dft specification is called, the rule-checked clock definitions are stored into the TSDB in the following location within the dft inserted designs directory:

*design\_name\_design\_id*.dft\_inserted\_design\_design/*design\_name*.tcd

In successive DFT insertion passes when the set current design command is called in the DFT context with no sub-context, the clocks are automatically restored. They are also automatically restored if the set current design command is called in the patterns -ijtag context. In contrast, the clocks are not automatically restored in the other contexts.

In the patterns -scan context, you use the import scan mode command followed by the import clocks command to import the clocks. The import scan mode command only works if you used Tessent Scan for scan insertion, and the import\_clocks command only works if you ran the DFT step described above that resulted in the clocks being stored in the TSDB.

#### **Files Read During set\_current\_design**

Prior to elaboration and given that the current design in memory is not an interface (blackbox):

• The interface file (*sextension>* interface) of all child blocks of the current design are loaded, unless the child module is already found in memory.

The interfaces that were loaded are automatically removed if the module did not get elaborated and this can happen when the interface of its parent block has been loaded.

• When the interface file of a child block has been loaded, the corresponding Tessent Core [Description](#page-4470-0) file (.*tcd*) for the child module is also loaded.

There are some exceptions to the automatic loading of the interface and TCD files:

- When the property interface has external dependencies is set in the *.tsdb\_info* file of the child block.
- For the module specified as "set current design -icl module *module*", which is used post-synthesis to reconcile the ICL extracted from the RTL and the gate netlist.

Prior to elaboration, the module matching search is augmented to automatically load some files from the TSDBs when needed:

- For ICL files (.*icl*) and TCD scan file (.*tcd\_scan*)
	- o All the paths to .*dft\_inserted\_design* sub-directories of all child blocks of the current design.
	- o All the paths to all the .*instrument* sub-directories of all child blocks of the current design.
- For TCD Bscan files (.*tcd\_bscan*)
	- o All the paths to .*dft\_inserted\_design* sub-directories of all child blocks of the current design.

### **Important Considerations**

For a specific *<design\_name>/<design\_id>* combination, it is an error to have more than one *<design\_name>*\_*<design\_id>*.*dft\_inserted\_design* in any opened TSDB.

When you want to redo the DFT insertion for a specific *<design\_name>*/*<design\_id>* combination, the *<design\_name>*\_*<design\_id>*.*dft\_inserted\_design* must be in the current output directory ([set\\_tsdb\\_output\\_directory](#page-2780-0), defaults to *tsdb\_outdir*) to be overwritten. Otherwise, an error occurs since DFT insertion never writes outside of the current output directory.

When redoing DFT insertion of a child block for a specific *<design\_id>*, it is recommended to remove any .*dft\_inserted\_design* for the same block that builds on the *<design\_id>* being

Tessent™ Shell Reference Manual, v2021.3 **2275**

redone. After DFT insertion has been redone for child block, it is strongly recommended to redo all DFT insertions that build on this DFT insertion pass.

**Loading a Design With the -no\_hdl Option**

If you load a design with the -no\_hdl option, the tool loads the interface HDL using information stored in the source file directory to resolve any external dependencies:

```
read_design my_design -design_id my_id -no_hdl
set current design current design name
```
If there is no TSDB, the tool uses the ICL file previously loaded to find the interface HDL file. If the interface HDL file cannot be found, the tool creates the design from the ICL model. This is necessary for designs with interface modules that include port definitions with external dependencies on SystemVerilog interfaces or data types defined in packages, and enables you to perform test bench simulations.

If the TSDB is present but incomplete, set current design can fail because some files needed to parse the interface HDL file may be missing.

If the interface HDL file includes port definitions to types declared only in the \$unit scope, you can read the HDL file explicitly using read\_verilog with the -format sv2009 option:

```
read verilog -format sv2009 tsdb outdir/.../top.sv09 interface
set current design top
```
This is possible because all \$unit types and their dependencies are cloned into the same HDL file.

**Logic Synthesis and Port Name Mapping**

Logic synthesis can flatten or bit-blast ports, causing post-synthesis names to differ from those in the initial RTL. This process is automatic, and typically does not require user intervention. For more information, refer to "Automatic Design Mapping" in the *[Tessent Shell User's](#page-0-0)  [Manual](#page-0-0)*.

## **Arguments**

• *top\_design*

An optional string that specifies the name of the top-level module in the design. When the module name is provided, the set current design command looks for the module in the default library. If you want to make a module from a different library the current design, you can use the get modules command to return the module and then pass the module object directly to set current design as follows:

```
set current design \
  [get_modules module_name -in_library library_name]
```
• -icl\_module *icl\_module*

An optional switch and string pair that specifies the name of an already loaded ICL module to uniquify and associate with the current design being set. This switch must be used in the first insertion pass after synthesis when your RTL design is parameterized and multiple netlists are created for the design by your synthesis tool. It specifies the ICL module in the RTL view that maps to the top module of the netlist being elaborated.

As part of the first DFT insertion pass for a netlist generated by synthesis, the ICL must be uniquified in order to reconcile the naming of the netlist top module with that of the top ICL module. The set current design command invoked as "set current design *design\_name* -icl\_module *icl\_module\_name*" performs this uniquification. It updates the name of the ICL module to match the name of the top module of the netlist (*design\_name*). All references to the pre-uniquified module are updated with the new name in the .*icl*, .*tcd*, and .*tsdb\_info* files in the *./dft\_inserted\_designs/<block\_name>.dft\_inserted\_design* directory. In addition, the attribute tessent original module name is added to the wrapper for the uniquified ICL module in the .*icl* file. The value of that attribute is the original name of the top module.

Furthermore, when you perform the DFT insertion on the netlist at the parent block level, the ICL hierarchy in the .*icl* file in the *./dft\_inserted\_designs/ <parent\_block\_name>.dft\_inserted\_design* directory is updated to reflect the child block top modules in the gate view. The instance properties and the child ICL module names are all updated to reflect the child netlist names. The ChildBlockModules wrappers in the .*tcd* and .*tsdb\_info* files are updated as well.

• -in\_library *library*

An optional switch and value pair that specifies to restrict the search to a specified library. The *library* value must be a single string corresponding to one of the logical library names defined with the set logical design libraries command. When the -in library option is not specified, the tool only looks for modules in the default library. Use this switch when the specified module or top level architecture name is not in the default library. This option is only allowed in the rtl context.

• -verbose

An optional switch that automatically reports each ICL file read by design module matching. For every ICL file read, the following messages are returned:

// Reading icl file *filename* // Reading icl file *filename*

• -show elaboration warnings

An optional switch that displays details of netlist and library warnings.

• -parameter\_values *parameter\_list*

An optional switch that specifies a Tcl list of parameter values for top design when you use the command to specify a parameterized block with non-default parameters. This switch is useful when you have multiple instances of the same core, and each instance requires different parameter values. In particular, during bottom-up DFT insertion, where the tool

Tessent™ Shell Reference Manual, v2021.3 **2277**

inserts each core stand-alone before inserting the top of the chip, it is important that the tool parameterize each core in the same way as it is instantiated in the design.

Specify the Tcl list as alternating parameter name and value pairs:

set current design <top design> -parameter values \ {*paramName1 paramValue1 paramName2 paramValue2* ... }

The parameter values must be simple integers. See [Example 5](#page-2278-0) for more information.

This switch is available only in -rtl mode ("set\_context dft -rtl"). For more information, refer to the set context command.

• -no icl module matching

An optional switch that prevents the automatic ICL module matching that normally occurs at the end of design elaboration within some contexts, or when you enter some contexts with an elaborated design.

You should use this switch when ports on design modules with associated ICL modules were renamed during synthesis and/or layout, *and* you do not need to rerun ICL extraction on this view of the design.

If you are going to insert new IJTAG nodes in this view of the design, you must rerun ICL extraction. In this case, you must go back to the synthesis step and request to preserve the module boundary for all modules that have an associated ICL module. For more information about how to obtain the list of modules that must have their interface preserved to enable rerunning ICL extraction after synthesis, see the description of the tessent\_get\_preserve\_instances proc under Synthesis Helper Procs in the *Tessent Shell User's Manual*.

If you do not need to rerun ICL extraction, using this switch prevents the [I1](#page-3195-0) DRC violation you would normally get when a port of a matched ICL module is not found on its associated design module. If you try to rerun ICL extraction after using this switch, the tool issues an error because module matching was turned off and no instances have the instrument\_name attribute set.

# **Examples**

### **Example 1**

The following example sets the top design to block 1:

#### **set\_current\_design block\_1**

// Note: Top design is 'block\_1'.

#### **Example 2**

The following example finds the top level of the design (block\_2) and sets it as the top. This use model only works in the no–rtl context and requires that all modules currently loaded are instantiated below a single module.

**set\_current\_design**

// Note: Top design is 'block\_2'.

#### **Example 3**

The following example loads a mixed-language design in the DFT context in RTL mode.

#### **SETUP> set\_context dft -rtl**

# Specify library1 and work as the two active libraries

**SETUP> set\_logical\_design\_libraries -logical\_library\_list {library1 work} \**

#### **-default\_library work**

#### **SETUP> read\_vhdl core\*.vhdl -in\_library library1 -format 93**

# Set the current design to core1 from library1

#### SETUP> set\_current\_design [get\_modules core1 -in\_library library1]

// Note: Top design is 'core1'.

#### <span id="page-2278-1"></span>**Example 4**

In the following example the parameterized design top\_core\_pv1 has two netlists after synthesis:

- top core pv1 1
- top core pv1 2

You load the design top core  $pv1$  1 in preparation for the first gate level insertion pass. When the design is elaborated using the set current design command, you need to specify the name of the top ICL module which existed in the RTL view as the value of the -icl\_module option. The ICL module 'top\_core\_pv1' is renamed to 'top\_core\_pv1\_1' and the original name is recorded in the attribute tessent original module name.

**SETUP> set\_context dft -no\_rtl -design\_id gate1 SETUP> open\_tsdb top\_core\_pv1.tsdb SETUP> read\_verilog ./synth/top\_core\_pv1/gates.top\_core\_pv1\_1.v SETUP> read\_design top\_core\_pv1 -design\_id rtl -no\_hdl SETUP> set\_current\_design top\_core\_pv1\_1 -icl\_module top\_core\_pv1**

#### <span id="page-2278-0"></span>**Example 5**

In the following example, the parameterized design top core pv1 has two parameters and two parameterized views. The first parameter, num\_mems, affects DFT insertion; the second parameter, other param, does not. The value of num mems is the same for both views but is different from the default value. You can choose either view as the one to use for DFT insertion, and the tool synthesizes both views. Therefore, you must use the -icl\_module option in the gate level insertion flow, as described in [Example 4](#page-2278-1).

Once the design top core pv1 loads in preparation for RTL DFT insertion, the set current design command creates a parameterized view of top core pv1:

```
SETUP> set_current_design top_core_pv1 \
    -parameter_values {num_mems 3 other_param 2}
```
The parameterized view created here is used in RTL DFT insertion.

The tool creates netlists for both views of top\_core\_pv1 (as modified by RTL DFT insertion) during synthesis. Follow the steps in [Example 4](#page-2278-1) to complete the gate level insertion flow.

# **Related Topics**

delete cell library [delete\\_design](#page-643-0) read cell library [read\\_flat\\_model](#page-1428-0) [read\\_verilog](#page-1468-0) set cell library options set design include directories set design macros

# **set\_current\_edt\_block**

Context: dft -edt, patterns -scan, patterns -scan\_retargeting, patterns -scan\_diagnosis

Mode: setup, analysis

Directs the tool to apply certain subsequent commands to a particular EDT block only.

# **Usage**

set current edt block *block\_name* 

# **Description**

Directs the tool to apply certain subsequent commands to a particular EDT block only.

The set current edt block command restricts the applicability of certain subsequent commands to the EDT block having the specified *block\_name*. This is referred to as setting or changing the EDT context and the EDT block on which context-sensitive commands currently operate is referred to as the current EDT block. The current EDT block remains the sole target of the context-sensitive commands until you delete its definition using the [delete\\_edt\\_blocks](#page-657-0) command, or you change the context to a different EDT block using the add edt blocks command or another set current edt block command.

Use this command when you want to define or redefine the attributes of a specific EDT block using context-sensitive commands. The add scan chains command, EDT-specific commands that define attributes for a given block, and some reporting commands are presently the only context-sensitive commands. All other commands (set\_system\_mode, create\_patterns and report statistics for example) apply to the entire netlist.

If multiple EDT blocks are defined and none of them is specified as the current EDT block, subsequent context-sensitive commands that define attributes for a given block (["set\\_edt\\_options](#page-2364-0) -channels" for example) returns an error. This can happen if you add multiple EDT blocks, then delete the one that is the current EDT block.

For more information about EDT blocks or the modular Tessent TestKompress flow, refer to the "Modular Compressed ATPG" chapter of the *Tessent TestKompress User's Manual*.

# **Arguments**

## • *block\_name*

A required string that specifies the name of the EDT block you wish to set as the current EDT block for subsequent context-sensitive commands. The *block\_name* must be one you defined previously using the add edt blocks command. To view a list of the current defined block names, enter "report\_edt\_blocks".

Tessent™ Shell Reference Manual, v2021.3 **2281**

## **Examples**

#### **Example 1**

The following example lists current user-defined block names, then changes the EDT context to the EDT block named "my\_core1\_block":

#### **report\_edt\_blocks**

```
// my core1 block
// my_core2_block
// my_core3_block
// my_core4_block (current block)
```
#### **set\_current\_edt\_block my\_core1\_block report\_edt\_blocks**

```
// my core1 block (current block)
// my_core2_block
// my core3 block
// my_core4_block
```
#### **Example 2**

The following example uses the set current edt block command to force the context-sensitive report edt configuration command to report on specific EDT blocks:

#### **set\_current\_edt\_block my\_core2\_block report\_edt\_configuration**

```
// 
// EDT block "my_core2_block"
// -------------------------
\frac{1}{2} IP version: 3
// External scan channels: 3
// Decompressor size: 10
// Clocking: edge-sensitive
// 
// Note: Only current EDT block "my_core2_block" is reported. Use "report 
// edt configuration -all blocks" to report the configurations of all
// blocks.
```
#### **set\_current\_edt\_block my\_core4\_block report\_edt\_configuration**

```
// 
// EDT block "my_core4_block"
// -------------------------
// IP version: 3
// External scan channels: 1
// Decompressor size: 8
// Clocking: edge-sensitive
// 
// Note: Only current EDT block "my_core4_block" is reported. Use "report 
// edt configuration -all blocks" to report the configurations of all
// blocks.
```
# **Related Topics**

[add\\_edt\\_blocks](#page-239-0) [delete\\_edt\\_blocks](#page-657-0) [report\\_edt\\_blocks](#page-1692-0)

# **set\_current\_edt\_configuration**

Context: dft -edt

Mode: setup

Prerequisites: One or more compression configurations must be defined with the add edt configurations command.

Sets a particular compression configuration for the tool to use within the current design block.

## **Usage**

set current edt configuration *config\_name* 

# **Description**

Sets a particular compression configuration for the tool to use within the current design block.

This is necessary so that subsequent commands can be applied to define or redefine the attributes of the specific compression configuration.

For more information about compression configurations, see the "Defining Dual Compression Configurations" section of the *Tessent TestKompress User's Manual*.

# **Arguments**

• *config\_name*

A required string that specifies the name of a compression configuration. The *config\_name* is the name specified when the compression configurations were defined. Use the report edt configurations command to display a list of the currently defined configuration names.

# **Examples**

The following example sets the current EDT block, my\_core1\_block, and the compression configuration, system test. Then, it redefines the input and output channels and reports the new configurations.

#### **set\_current\_edt\_block my\_core1\_block report\_edt\_configuration**

```
// my_core1_block
// IP version: 4
// Bypass logic: On
// Lockup cells: On
// Clocking: edge-sensitive
// Input channels: [manufacturing test : 10] [system test : 4]
// Output channels: [manufacturing test : 5] [system_test : 2]
// Bypass chains: 5
```
**set\_current\_edt\_configuration system\_test** set edt options -input channels 3 -output channels 3 **report\_edt\_configuration**

```
// my_core1_block
// IP version: 4
// Bypass logic: On
// Lockup cells: On
// Clocking: edge-sensitive
// Input channels: [manufacturing test : 10] [system test : 3]
// Output channels: [manufacturing_test : 5][system_test : 3]
// Bypass chains: 5
```
# **Related Topics**

[add\\_edt\\_configurations](#page-242-0)

[delete\\_edt\\_configurations](#page-660-0)

report edt configurations

# **set\_current\_mode**

Context: patterns -scan, patterns -scan\_diagnosis, patterns -scan\_retargeting, patterns -failure\_mapping

Mode: setup

Specifies the current test mode in pattern retargeting and core mapping flows.

## **Usage**

For -scan and -scan\_diagnosis:

set\_current\_mode [*mode\_name*] [-type *mode\_type*]

For -scan\_retargeting and -failure\_mapping:

set current mode *mode\_name* 

## **Description**

The set current mode command specifies the current test mode in pattern retargeting and core mapping flows. The different types of test modes (unwrapped, internal, external, and retargeting) imply different operating behaviors of the scan chains. The command specifies that the design's scan configuration is set up for a particular test mode, mainly for the purpose of generating retargetable patterns for a wrapped core, but you can also use the command in the "core mapping for ATPG" process. Depending on the mode type, the ATPG tool may apply certain constraints automatically (as described under "-type" below). For all mode types, the mode name and mode type are captured in the Tessent Core Description (TCD) file, which is used for pattern retargeting or core mapping.

In addition to the three test modes described under "-type" below, there is a fourth test mode called "retargeting," which you cannot set with the -type switch and is the only test mode available in the "patterns -scan\_retargeting" and "patterns -failure\_mapping" contexts. The "retargeting" test mode provides access to lower-level cores for the purpose of retargeting patterns. Because "retargeting" is the only available test mode, it is not necessary to use the set current mode command in these contexts. The only situation in which you need to use the set current mode command is when you are in the "patterns -scan" or "patterns -scan\_diagnosis" contexts and you want to do pattern retargeting.

If you have explicitly set the type and then use set current mode, without specifying -type, the tool leaves the type as it was set, rather than reset it to the context default.

For more information about the mapping process and TCD files, refer to "Core Mapping for ATPG Process Overview" in the *Tessent Scan and ATPG User's Manual*. For more information about pattern retargeting, refer to "Scan Pattern Retargeting" in the *Tessent Scan and ATPG User's Manual*.

# **Arguments**

• *mode\_name*

An optional or required literal that specifies a user-defined name for the mode. If you don't specify this argument, the mode name argument defaults to the value of mode type. The mode name is optional for the -scan and -scan diagnosis sub-contexts and is required for the -scan\_retargeting and -failure\_mapping sub-contexts.

• -type *mode\_type* **("patterns -scan" and "patterns -scan\_diagnosis" only)**

An optional switch that specifies the test mode type for the tool when generating retargetable patterns. Valid options are:

- unwrapped Specifies the current default test mode in which ATPG runs in the "patterns -scan" context. This mode does not support core isolation or hierarchical test, so use this mode when generating patterns for designs that do not contain wrapper chains.
- internal Specifies the internal test mode of a wrapped core in which the tool generates patterns while the core is isolated from the rest of the design. Due to this isolation, those patterns are independent of circuitry outside of the core's wrapper chain and can therefore later be retargeted from the core level to a higher level of the design. When you specify this option, the tool automatically adds CX constraints to all primary inputs (including Scan or EDT channel inputs) and masks all primary outputs during design rule checking and pattern generation. However, exceptions include primary inputs already constrained to 1 or 0, and clock inputs. For more information, refer to "Core-Level Pattern Generation" in the *Tessent Scan and ATPG User's Manual*.

When you run ATPG in the internal type mode, primary inputs (PIs) and primary outputs (POs) are not valid fault sites when the core is embedded at the next level up, which creates inconsistencies between fault accounting at the core level and those at the top. The tool behavior is to not fault PIs and POs in this situation.

external— Specifies the external test mode of a core in which the tool generates patterns for the interconnect circuitry outside of the wrapper chain. You use the external mode after instantiating the core or a graybox representation in the design. For more information, refer to "Generating Patterns in External Mode" in the *Tessent Scan and ATPG User's Manual*. Note that using external mode does not change constraints or masking of the core pins (as with internal mode), so external mode is identical to unwrapped mode with regard to the tool's ATPG functionality; however, unlike unwrapped mode, external mode implies that you have instantiated wrapped cores.

# **Examples**

This example sets the mode name and mode type to "internal".

```
set_context patterns -scan
set_current_mode -type internal
```
## **Related Topics**

get current mode

Tessent™ Shell Reference Manual, v2021.3 **2287**

# **set\_current\_physical\_block**

Context: dft -edt, dft -scan, dft -test\_points, patterns -ijtag, patterns -scan, patterns -scan\_diagnosis, patterns -scan\_retargeting

Mode: setup, analysis

Set the current physical block where all subsequent load/unload and capture timing settings are applied. The default value is the current design.

## **Usage**

set current physical block [-icl\_module *icl\_module\_name* | -module *module\_name* | -current\_design]

# **Description**

Set the current physical block where all subsequent load/unload and capture timing settings are applied. The default value is the current design.

# **Arguments**

• -icl\_module *icl\_module\_name*

A switch and string pair that specifies the name of a valid ICL module that will be used by the tool as the current physical block.

• -module *module\_name*

A switch and string pair that specifies the name of a module that will be used by the tool as the current physical block.

• -current design

A switch that specifies the using the current design as the current physical block. This is the default.

## **Examples**

The following example sets the current physical block to an ICL module named "xtea".

### **set\_current\_physical\_block -icl\_module xtea**

# **set\_current\_silicon\_insight\_setup**

Context: patterns -silicon\_insight, patterns -ijtag -silicon\_insight, patterns -scan -silicon\_insight Mode: setup, analysis

Sets the currently selected setup in the Tessent SiliconInsight Setup Specification.

# **Usage**

set current silicon insight setup *setup\_type* 

# **Description**

Each adaptor supports offline mode as indicated by the " offline" suffix. Use this mode for testing that the patterns run well with the adaptor.

This command only affects the current session. If you want to save a change to the setup specification so that you can read it in using the read config data command in a subsequent session, you must use the write config data command.

# **Arguments**

## • *setup\_type*

A required string that specifies one of the supported Tessent SiliconInsight setup specification types. Options are:

```
NoTester(batch_cdp)
Sid(jtagkey)
Sid(jtagkey_offline)
Sid(flyswatter2)
Sid(flyswatter2_offline)
Sid(olimex arm usb ocd)
Sid(olimex arm usb ocd offline)
Sid(olimex arm usb ocd h)
Sid(olimex_arm_usb_ocd_h_offline)
Sid(opalKellyXem6310)
Sid(opalKellyXem6310_offline)
Sid(signalyzer)
Sid(signalyzer_offline)
Sid(signalyzerSHA40)
Sid(signalyzerSHA40_offline)
Sid(signalyzer40)
Sid(signalyzer40_offline)
```
Tessent™ Shell Reference Manual, v2021.3 **2289**

Sid(signalyzerH4) Sid(signalyzerH4\_offline) Sid(signalyzerSP) Sid(signalyzerSP\_offline) Sid(simdut) Ate(ate1)

# **Examples**

**set\_current\_silicon\_insight\_setup Sid(simdut)**

# **set\_current\_simulation\_context**

Context: all contexts

Mode: setup, analysis

Prerequisite: The flat model must already exist.

Sets the current simulation context.

# **Usage**

# **Context: all contexts**

set\_current\_simulation\_context *context\_name*

# **Description**

The set current simulation context command sets the simulation context for later analysis and introspection. [Table 6-8](#page-2290-0) lists the predefined simulation contexts for all contexts except dft -scan and dft -test points. [Table 6-9](#page-2291-0) lists the predefined simulation contexts that are only available for dft -scan and dft -test\_points contexts.

## <span id="page-2290-0"></span>**Table 6-8. Predefined Simulation Contexts For All Contexts Except dft -scan and dft -test\_points**

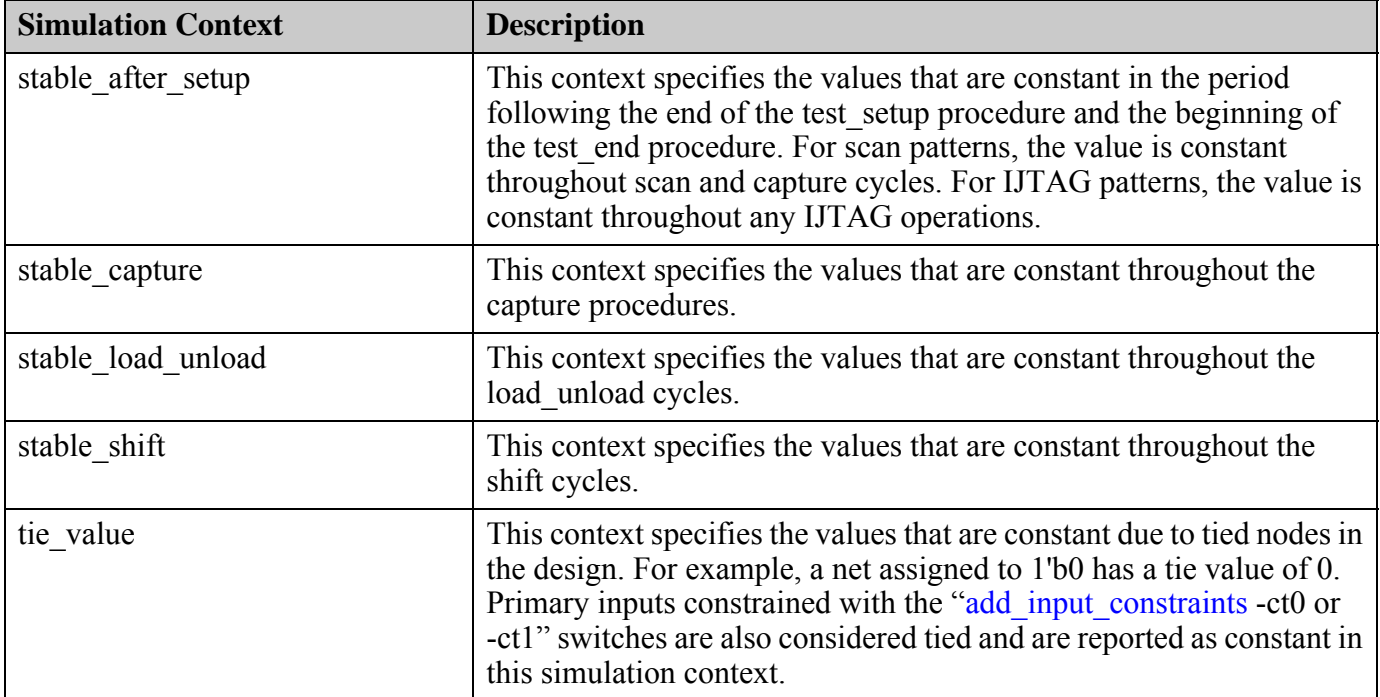

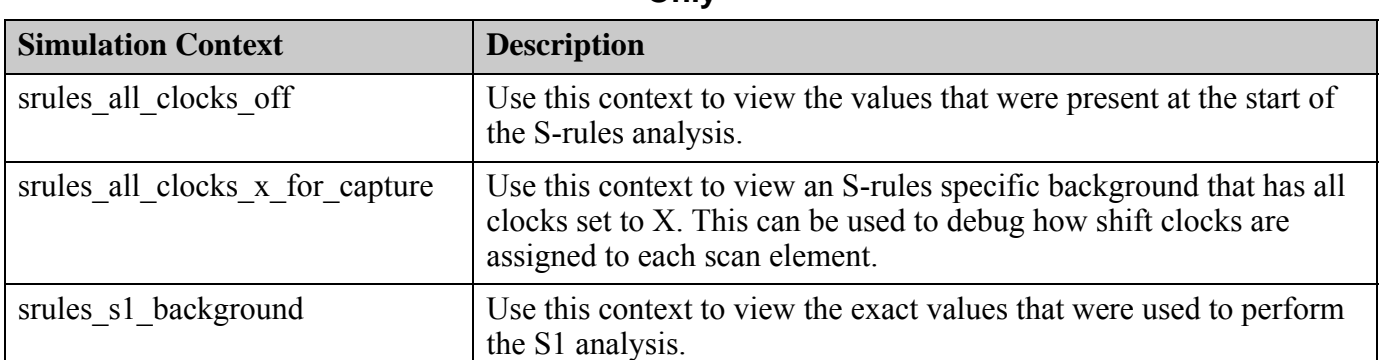

# <span id="page-2291-0"></span>**Table 6-9. Predefined Simulation Contexts For dft -scan and dft -test\_points Contexts Only**

# **Arguments**

### • *context\_name*

A required literal that specifies the simulation context to make current. You can specify any of the simulation contexts listed in [Table 6-8,](#page-2290-0) [Table 6-9](#page-2291-0) or any user-defined simulation contexts that have been added. By default, the simulation context is stable\_after\_setup.

# **Examples**

## **Example 1**

The following example sets the current simulation context to stable\_shift:

## **> set\_current\_simulation\_context stable\_shift**

# **Related Topics**

[get\\_current\\_simulation\\_context](#page-907-0) get simulation context list [report\\_simulation\\_contexts](#page-2005-0)

# **set\_decision\_order**

Context: dft -edt, patterns -scan, patterns -scan\_diagnosis

Mode: setup, analysis

Specifies how the ATPG selects gate input or output nodes for evaluation during ATPG.

# **Usage**

set\_decision\_order **-NORandom** | **-Random**

# **Description**

Specifies how the ATPG selects gate input or output nodes for evaluation during ATPG.

The set decision order command specifies whether ATPG chooses a gate input or output for evaluation randomly, or by its ease of evaluation. Ease of evaluation for a gate input depends on how easy it is for the tool to control the input. For a gate output, ease of evaluation is related to how easily the tool can observe the output. A nonrandom decision order causes the tool to evaluate the "easiest" gates first.

# **Arguments**

## • **-NORandom**

A required switch that causes the ATPG to choose the easiest evaluation when faced with a decision about which gate input or output to evaluate next. This is the default unless you are using the create patterns command, which always uses a random decision order.

## • **-Random**

A required switch that causes ATPG, when faced with a decision about which gate input or output to evaluate next, to make random decisions rather than choosing the easiest evaluation. This causes variation between patterns, tending to give a more compact vector set at the risk of creating more ATPG aborts.

### **Note**

In some cases, depending on circuit topology, changing the order in which the tool makes decisions during ATPG may improve performance. If large numbers of faults are being aborted, for example, you may eliminate or reduce aborted faults by setting the decision order to "random" without changing the abort limit.

## **Related Topics**

[create\\_patterns](#page-580-0)

# **set\_dedicated\_wrapper\_cell\_options**

Context: dft -scan

Mode: setup, analysis

This command controls how the tool infers the dedicated wrapper cells on all or the specified primary IOs.

# **Usage**

set\_dedicated\_wrapper\_cell\_options [**on** | **off** | **auto**] [-ports *port\_spec*] [-input\_module\_name *module\_spec*] [-output\_module\_name *module\_spec*] [-clock\_source *port\_pin\_spec*]

# **Description**

This command controls how the tool infers the dedicated wrapper cells on all or the specified primary IOs, that is, it defines how each port of the current design is to be handled during wrapper analysis. It is an incremental command and can be used multiple times to generate a desired superset of options.

## **Note**

During wrapper analysis, the tool checks whether a PI is driving the Set/Reset ports of a flop encountered during the forward tracing, and if so, it infers a dedicated wrapper cell on this PI.

# **Arguments**

## • **on** | **off** | **auto**

Ports that are excluded from wrapper analysis are not affected by this command. If excluded ports are specified with the -ports switch or if the -ports switch is not specified and there are excluded ports in the design you see the following warning:

// Warning: Ignoring excluded port(s) <port1>, <port2>, <port3> ... // To include these ports in wrapper analysis please use: // set\_wrapper\_analysis\_options -clear\_excluded\_ports

An optional switch that specifies whether to auto infer the dedicated wrapper cells on all or the specified primary IOs, or to have the dedicated wrapper cells added to all or the specified primary IOs, or to have all or the specified primary IOs excluded from having the dedicated wrapper cells added to them:

Undriven outputs receive dedicated wrapper cells based on the configurations of "set wrapper analysis options –register undriven output on|off" and are not affected by global on|off|auto settings. However, specifying a specific undriven port (or group of undriven ports) with "-ports  $\{...\}$ " overrides the –register undriven output settings for that/ those specific ports(s) as seen in [Example 1,](#page-2295-0) following.

- o **on** specifies to add a dedicated wrapper cell for the given ports. The "on" state is used to automatically register all primary IOs specified with the -ports switch (including undriven outputs), or to register all primary IOs (with the exception of undriven outputs) when the -ports specification is not provided.
- o **off** specifies to not allow inferring a dedicated wrapper cell for the given ports. The "off" state is used to exclude from the registration either the primary IOs specified with the -ports switch (including undriven output), or all primary IOs (with the exception of undriven output) when the -ports specification is not provided.

In addition, any previous mapping of clock source to wrapper cells are cleared for the given ports (or for all ports if the –ports switch is not specified).

- o **auto** specifies that dedicated wrapper cells are inferred and determined by the tool during the wrapper cells analysis for the primary IOs specified with the -ports switch or all primary IOs when the -ports specification is not provided . This is the default.
- -ports *port\_spec*

An optional switch and string that specifies the ports for which the current setting applies to. When this switch is not specified, the dedicated wrapper cell inferring setting is applicable to all primary Input and Output ports.

port spec can be a Tcl list of one of more ports or a collection of one or more port objects.

• -input\_module\_name *module\_spec*

An optional switch and string that specifies a library model to be used to instantiate a dedicated Input wrapper cell.

module spec can be the name of a library model or a collection containing a library model object.

• -output\_module\_name *module\_spec*

An optional switch and string that specifies a library model to be used to instantiate a dedicated Output wrapper cell.

module spec can be the name of a library model or a collection containing a single library model object.

• -clock\_source *port\_pin\_spec*

An optional switch and string that specifies an internal pin or top level port to be used as the clock source for the inserted dedicated wrapper cells. This clock source is applied only to the dedicated wrapper cells of the specified primary IOs when the -ports switch is specified, or to the dedicated wrapper cells of all primary IOs when the -ports switch is not specified.

port pin spec can be the name of a pin/port, or a collection containing a single pin/port object.

Tessent™ Shell Reference Manual, v2021.3 **2295**

This switch is ignored when combined with "off", and the tool issues the following error message:

```
// Error: -clock source has no effect when dedicated wrapper cells
// are off (disabled).
```
#### **Note**

For more information, see Clock Selection for Dedicated Wrapper Cells in the *Tessent Scan and ATPG User's Manual*.

## **Examples**

#### <span id="page-2295-0"></span>**Example 1**

In this example, all driven Primary IOs receive dedicated wrapper cells. Undriven IOs do not receive dedicated wrapper cells:

#### **set\_dedicated\_wrapper\_cell\_options on**

#### **Example 2**

In this example, all Primary IOs receive dedicated wrapper cells, including undriven IOs.

#### **set\_dedicated\_wrapper\_cell\_options on set\_wrapper\_analysis\_options –register\_undriven\_output on**

**Example 3**

In the following example:

Ports A, B, C, D, excluded 1 are driven.

Ports undriven 1, undriven 2 are undriven.

Ports A, D, undriven 1 receive dedicated wrapper cells.

Ports B, C, undriven 2, excluded 1 do not receive dedicated wrapper cells.

**set\_wrapper\_analysis\_options –exclude\_ports excluded\_1 set\_dedicated\_wrapper\_cell\_options on set\_dedicated\_wrapper\_cell\_options off –ports {A B C} set\_dedicated\_wrapper\_cell\_options on –ports {A undriven\_1}**

### **Related Topics**

set wrapper analysis options

# **set\_default\_ssn\_datapath\_configuration**

Context: all contexts

Mode: setup

Adds an override setting to ICL ports, ICL pins, or ICL ScanRegisters, to override the default SSN datapath configuration.

# **Usage**

set default ssn\_datapath\_configuration [-instance *design\_instance*] **-target** *icl\_pin\_port\_or\_reg* **-value** *pdl\_value*

# **Description**

The tool requires the SSN datapaths to be correctly configured during system mode transition from setup to analysis to perform rule checks to derive certain properties of the SSN. A valid SSN datapath configuration consists of a suitable configuration of the multiplexers on the datapath and a suitable configuration of the multiplexers on the SSN clock paths if there are any.

The default state of the ICL network is derived from ResetValue and DefaultLoadValue specifications in the ICL and from setting the DFT signal ssn\_en to 1. However, the default state of the ICL network may not constitute a valid SSN datapath configuration. If several instances of the same core must be configured differently, adjusting the ResetValue and DefaultLoadValue specifications does not solve the problem.

The command set default ssn datapath configuration addresses this specific problem. The assignments override the default state of the ICL network during the SSN-related processing steps in the system mode transition that require a complete SSN datapath configuration.

This command does not require the ICL to be extracted and elaborated because the command is supposed to be usable in a flow that incorporates ICL extraction. The tool does not check arguments when running this command. Arguments are checked later during system mode transition when the complete ICL is available.

### **Note**

The tool does not generate any patterns to obtain the specified state of the ICL network. If necessary, you must do one of the following:

- Perform appropriate adaptations of the test setup procedure
- Introduce suitable test steps to align the actual state of the ICL network with the assumed state specified using set\_default\_ssn\_datapath\_configuration

Tessent™ Shell Reference Manual, v2021.3 **2297**

# **Arguments**

• -instance *design\_instance*

An optional switch and value pair that specifies a design instance associated with the ICL instance that is the starting point for lookup of the target. This enables you to specify ICL elements without knowing the full ICL instance path, such as prior to invocation of extract icl, when the hierarchical ICL model has not yet been created.

• **-target** *icl\_pin\_port\_or\_reg*

A required switch and value pair that specifies a primary ICL input port, an ICL pin, or an ICL ScanRegister. The icl\_pin\_port\_or\_reg parameter can also specify a sub-range. Collections are not valid. The tool can only use ICL pins if primary input ports or ScanRegisters ultimately drive them. The target is relative to the ICL instance associated with the design instance specified in the -instance argument. If you do not specify -instance, the target specification is relative to the current design.

## • **-value** *pdl\_value*

A required switch and value pair that sets the specified PDL value on the ICL target.

# **Examples**

The following example sets two PDL values of two ICL targets to override the default SSN datapath configuration.

SETUP> set\_default\_ssn\_datapath\_configuration -target cfginst.din -value 0b1101xx10 SETUP> set default ssn datapath configuration -target ssnMuxCtrl -value Upper

The following example instructs the tool to apply the ICL enumeration value "Upper" to the ICL element "ssnMuxCtrl" in an ICL instance that is expected to be associated with the design instance "tdr\_inst".

SETUP> set default ssn datapath configuration -instance tdr inst -target ssnMuxCtrl  $\setminus$ -value Upper

# **set\_defaults\_value**

Context: dft, patterns, unspecified

Mode: setup, analysis, insertion

Sets the default value of a property in one of the DefaultsSpecification (policy) wrappers.

# **Usage**

set defaults value *property\_path\_name* {*value* | -unspecify} [-policy *policy*]

# **Description**

This command has access to and sets default values for the properties of the sub-wrappers in the top [DefaultsSpecification](#page-4385-0)(<policy>) to match your preferences and requirements. The [DefaultsSpecification\(](#page-4385-0)<policy>) sub-wrappers are [DftSpecification](#page-4386-0) and [PatternsSpecification](#page-4427-0).

The set defaults value command automatically manages the priority of the  $\leq$  policy $\geq$  and sets the value of the highest priority by default. The policies, in order of highest priority to lowest are: user, group, and company.

### **Note**

The values set using this command impact the default values used by the create dft specification command. They do not impact existing dft specifications.

Use the command "report config syntax DefaultsSpecification" to see all the available properties you can set. You can use the -level 1 and -wrapper\_only switches to see the next level of sub wrappers and add the wrapper name you care about to the path to limit the size of the report as follows:

```
> report config syntax DefaultsSpecification/DftSpecification -level 1 \backslash-wrappers only
DefaultsSpecification(<policy>) { // legal: company group user
  DftSpecification {
    IjtagNetwork {
    }
    BoundaryScan {
    }
    MemoryBisr {
    }
    MemoryBist {
    }
  }
}
> report config syntax DefaultsSpecification -level 1 -wrappers only
DefaultsSpecification(<policy>) { // legal: company group user
  PatternsSpecification {
  }
  DftSpecification {
  }
}
```
Tessent™ Shell Reference Manual, v2021.3 **2299**

```
> report config syntax DefaultsSpecification/DftSpecification -level 1 \
   -wrappers_only
DefaultsSpecification(<policy>) { // legal: company group user
   DftSpecification {
     IjtagNetwork {
     }
     BoundaryScan {
 }
     MemoryBisr {
 }
     MemoryBist {
     }
   }
}
> report config syntax DefaultsSpecification/DftSpecification/\
  IjtagNetwork -level 1 -wrappers_only
DefaultsSpecification(<policy>) { // legal: company group user
   DftSpecification {
     IjtagNetwork {
       ImplementationOptions {
 }
       HostScanInterface {
 }
     }
   }
}
SETUP> report_config_syntax DefaultsSpecification/DftSpecification/\
       IjtagNetwork/ImplementationOptions -level 1
DefaultsSpecification(<policy>) { // legal: company group user
   DftSpecification {
     IjtagNetwork {
       ImplementationOptions {
        scan path retiming : <string> ; // legal : (latch) flop
       }
     }
   }
}
```
## **Arguments**

• *property\_path\_name*

A required string that specifies a configuration pathname *without* the DefaultsSpecification prefix. For the DftSpecification, this path starts with "DftSpecification/"prefix. For the PatternsSpecification, this path starts with "PatternsSpecification/". For example:

set defaults value  $\setminus$ DftSpecification/MemoryBist/ControllerOptions/use\_multicycle\_paths off

• *value*

An optional value that specifies the value of the specified property.

• -unspecify

An optional value that unspecifies the property instead of setting its value. Use this option to remove a property setting for a policy.

• -policy *policy*

An optional switch and value pair that specifies for which DefaultsSpecification (policy) wrapper the property is to be set or unspecified. The available policies, in order from highest priority to lowest, are: user, group, and company. When this switch is not specified, the user policy is used.

# **Examples**

## **Example 1**

The following example sets the rtl extension property in the company DftSpecification policy and unspecifies the same property in the user policy.

## set\_defaults\_value DftSpecification/rtl\_extension vb -policy company

Unspecify the rtl extension property in the DftSpecification user policy.

## **set\_defaults\_value DftSpecification/rtl\_extension unspecify -policy user**

Because the user policy for this property was just unspecified and assuming the group policy for this property was not set, it returns vb:

### **get\_defaults\_value DftSpecification/rtl\_extension**

### **Example 2**

This example shows using set defaults value and get defaults value that, when automatically resolving the priority, the default value of the property being set is accessed.

### **get\_defaults\_value PatternsSpecification/MaufacturingOptions/manufacturing\_patterns\_formats**

The command returns STIL, the default, because the property, in this case, is not set for any of the PatternsSpecification priorities.

This command sets the value of the "group" policy for this property to Wgl:

#### **set\_defaults\_value PatternsSpecification/ManufacturingOptions/manufacturing\_patterns\_formats Wgl \ -policy group**

This command returns the default value for the PatternsSpecification/ManufacturingOptions/ manufacturing patterns formats property:

### **get\_defaults\_value PatternsSpecification/ManufacturingOptions/manufacturing\_patterns\_formats**

The command returns wgl because only the PatternsSpecification/ManufacturingOptions/ manufacturing patterns formats group priority property has been set. The get defaults value command first looks for a value for the property in the user priority and if not set, it looks in the group priority and finds, in this case, wg1.

Tessent™ Shell Reference Manual, v2021.3 **2301**

This command demonstrates that the tool uses the default value for the property when it has not been set:

**get\_defaults\_value PatternsSpecification/ManufacturingOptions/manufacturing\_patterns\_formats \ –policy company**

This returns STIL, the default for the "company" policy,

**Related Topics** get defaults value

[create\\_dft\\_specification](#page-529-0)

# <span id="page-2302-0"></span>**set\_design\_include\_directories**

Context: unspecified, all contexts

Mode: setup

Specifies one or more directory paths that contain `include files for use by subsequent read verilog commands.

# **Usage**

set design include directories *include\_dir* … | [-Clear]

# **Description**

Specifies one or more directory paths that contain `include files for use by subsequent read\_verilog commands.

This command provides equivalent functionality to the –Incdir invocation switch. If you issue this command multiple times, the last set of include directories is used. When you issue this command without arguments, the command reports the list of include directories.

Each include directory must be relative to the current tool invocation directory or an absolute directory pathname. Include files are searched for in the following order of precedence:

- 1. Absolute pathnames specified by `include directives in the Verilog design.
- 2. Directories specified with the command.

For relative `include file targets, directories are searched in the order they are listed, left to right, in the command. If identically named files exist in multiple directories, the first file found is used and the others are ignored.

- 3. Directory where the Verilog design file is located.
- 4. Directory in which you invoked the tool.

## **Arguments**

• *include\_dir*

A string that specifies one or more directory paths.

• -Clear

An optional switch that removes the current list of include directories.

# **Examples**

The following commands specify that the tool search for `include files contained in ../dir1 when loading the top.v module:

**set\_design\_include\_directories ../dir1 read\_verilog top.v**

Tessent™ Shell Reference Manual, v2021.3 **2303**

# **Related Topics**

[delete\\_design](#page-643-0) read cell library [read\\_flat\\_model](#page-1428-0) [read\\_verilog](#page-1468-0) [set\\_current\\_design](#page-2272-0) [set\\_design\\_macros](#page-2310-0)
# **set\_design\_level**

Context: dft, patterns

Mode: setup, insertion

Prerequisites: You can set the level can only after the design is elaborated.

Specifies the level of the current design.

# **Usage**

# set\_design\_level {**chip** | **physical\_block** | **sub\_block** | **instrument\_block**}

# **Description**

You must specify the design level with this command when you are in the "dft -rtl" or "dft -no\_rtl" contexts and want to change to analysis system mode. There is no default setting, so you must specify the appropriate level because this setting affects the create dft specification and process dft specification commands, and some design rule checks that the tool performs when changing to the analysis system mode.

If you issue the extract icl command immediately after having issued the process dft specification command, the tool uses the specified design level during extract icl to set the tessent is physical module attribute to true on the top ICL module. If you did not run the extract icl command in the same tool session as the dft step, you must set the design level prior to issuing the extract icl command.

## **When to Use the physical\_block Level Versus the sub\_block Level**

When using the standard Tessent Shell workflows, use the physical block and sub-block levels for the child block, and chip level for the top.

## **Note**

The instrument block level is for a special manual assembly flow described in the next section and illustrated in [Example 2](#page-2307-0).

Understanding the difference between a physical block and a sub-block is critical. A physical block is synthesized and laid out as a separate entity. When a physical block is instantiated below another physical block, the netlist view of the child physical block is not loaded into the synthesis or layout tool when synthesizing the parent physical block. Instead, a timing model for the child physical block is used. This means the SDC created for the parent physical block can only refer to pins of the child physical block. It is not possible to reference any elements within the child physical block. You cannot on the other hand refer to pins of a sub-block using -to or -from when synthesizing it within its parent physical block. Instead you refer to the elements inside the sub-block. Another major difference is the fact that the netlist of the sub-block typically only exists as part of the parent physical netlist. You do scan insertion from the physical block boundary and insert the scan chains into the sub-block at the same time. If the lower block is a physical block, you insert the chains inside the lower physical block first and then you connect to those scan chains when inserting scan chains in the parent physical block.

Tessent™ Shell Reference Manual, v2021.3 **2305**

In the RTL DFT flow, the sub-block is treated pretty much the same way as if it was a physical block. If you want to use the read def command to extract the placement information of the memories to build one memoryBIST controller per physical cluster, you have to use the "-instance of current design" switch in the read def command if you are inserting memoryBIST in a sub-block. You only can get a DEF file for a physical block. By definition, you cannot get a DEF file for a sub-block because it is synthesized within the parent physical block. You use the DEF file of the parent physical block and use the "-instance of current design" switch to specify what is the instance path of your sub-block within the parent physical block DEF file.

During signoff simulation, the simulation test benches are separated per physical block to optimize performance during simulation. See the create patterns specification command description and the simulate instruments in lower physical instances property in the DefaultsSpecification/PatternsSpecification/[SignOffOptions](#page-4429-1) wrapper for more information about the signoff simulation. If you have sub-block modules, they are simulated as part of their parent physical block because by the time you get to gate-level simulation, you only have a netlist and an SDF file per physical block as the sub-blocks are synthesized within their parent physical block.

When you use read design to load a sub-block inside the tool, the is hard module [Module](#page-3465-0)level attribute is automatically inferred to "true" on the sub-block modules if they are not the current design and the -rtl context is used. When you insert DFT elements inside the current design, you are only allowed to make connections to the pins of the sub-block modules. If you need to add something inside the sub-block, you have to make the sub-block module the current design and do the additions at that level. You also extract the ICL file for the sub-block at that level. Remember that ICL extraction in the parent physical region is performed by re-using the ICL description of the sub-block and tracing outward from the pins of the sub-block instances. If edits were done in the sub-block module from the parent level, the changes would not be reflected in the extracted ICL. When you reach the gate-level DFT flow, as was described above, the scan insertion is performed from the parent physical block level and the scan chains are inserted inside the sub-block at the same time as in the parent physical block. Inserting scan chains and test points in the netlist has no impact on the ICL network. You do not need to re-run ICL extraction post-synthesis unless you are inserting IJTAG nodes after synthesis. Just like the rest of your functional logic, the equivalence between the pre- and post-synthesis views is verified using formal verification tools. The ICL network is functional logic to formal verification tools.

#### <span id="page-2305-0"></span>**When to Use the instrument\_block Level**

If you want to avoid having Tessent Shell modify your golden RTL, a flow that is commonly used is to manually insert a DFT module into your design block and manually make the connections to and from this special DFT module. Such a flow is illustrated in [Example 2.](#page-2307-0) The Tessent DFT flow is performed on the DFT module by making it the current design and inserting the [IjtagNetwork,](#page-3709-0) the [EDT](#page-3657-0) controllers, the [SSN](#page-4115-0) datapaths, and the [OCC](#page-4088-0) controllers within it. The DFT module has the clock, IJTAG network and SSN ports pre-existing and manually pre-connected in the parent module. The Tessent Shell flow simply populates the

content of the DFT module. You must specify the design level as instrument\_block for this module.

When you reach the parent level of this block, you want to perform the rest of the flow with all its automation as if you had inserted the DFT elements from that level following the normal flow. This happens automatically when the design level of the DFT module was specified as instrument block. The DFT signals added within the DFT module are promoted to exist in the parent level and the design source dictionary (get design sources -file dictionary) of the parent block includes the files containing the modules of the DFT elements inserted into the DFT block. Once you have run ICL extraction on the parent module, the DFT elements on the child DFT block are all promoted into the parent block's TSDB as if you had inserted them at that level to start with. See [Example 2](#page-2307-0) for an illustration of this flow.

#### **Note**

The instrument block flow is not designed for and is not recommended for Memory BIST. You may be able to use it, but it involves complicated manual work that often outweighs the benefits.

- You can instantiate all your memories in the instrument block and manually route all function connections to and from the memories through that block.
- Alternatively, you may have placeholder memory modules in the instrument block with only the BIST multiplexer. They route every functional connection to and from the memories through those placeholder memory modules.
- The memory BIST insertion is then applied normally to the real or placeholder memories in the instrument blocks.
- This manual preparation is error-prone and needs adjustment each time a memory is changed, so it is not recommended.

# **Arguments**

# • **chip** | **physical\_block** | **sub\_block** | **instrument\_block**

A required literal that specifies the design level:

- **chip** The design is intended to be used at the chip level. This implies that all ports have a pad buffer and a TAP is inserted while running the create dft specification command. A chip is, by definition, also a physical block. It is possible to assemble a chip that instantiates one or more chips. You can use "top" as a synonym of "chip".
- **physical block** The design is intended to be used for blocks that are synthesized and laid out as independent blocks. There are several implications when defining a module as a physical block versus a sub block. Those are described above. Take care to specify the correct value.
- **sub block** The design is intended to be used for blocks that are synthesized and laid out as part of a parent physical block. There are several implication when defining a

Tessent™ Shell Reference Manual, v2021.3 **2307**

module as a physical block vs a sub-block. Those are described above. Make sure to specify the right value.

**instrument** block — The design is a special empty module into which the DFT elements are inserted. The special module is manually instantiated into its parent block and its pins are manually connected inside the parent block. See the [When to](#page-2305-0)  Use the instrument block Level section for more information about this special flow.

#### **Note**

There is no default setting, so you must specify one of these design levels.

### **Examples**

#### **Example 1**

The following example sets the level of the current design to physical\_block.

#### **set\_design\_level physical\_block**

#### <span id="page-2307-0"></span>**Example 2**

The following example illustrates the usage of the instrument block design level, which is described in the When to Use the instrument block Level section.

Begin with an empty DFT module that contains the port definition for IJTAG and SSN, and an input and output port for each functional clock. Create output ports for the all\_test and async\_set\_reset\_dynamic\_disable DFT signals, which you can use to control clock multiplexers and turn off your asynchronous set and reset signals during scan shifting. For descriptions of these DFT signals, refer to [Table 3-10 on page 199](#page-198-0) and [Table 3-13 on page 215](#page-214-0) in the add dft signals command reference page.

```
module gps_baseband_dft_box (
   clk, clk_occ,
   ijtag_tck, ijtag_si, ijtag_ce, ijtag_se, ijtag_ue,
   ijtag_sel, ijtag_reset, ijtag_so,
  ssn_bus_clock, ssn_bus_data_in, ssn_bus_data_out,
  async set reset dynamic disable, all test);
input clk;
output clk occ;
input ijtag_tck, ijtag_si, ijtag_ce, ijtag_se, ijtag_ue,
            ijtag_sel, ijtag_reset;
output ijtag so;
input ssn_bus_clock;
input [1:0] ssn_bus_data_in;
output [1:0] ssn bus data out;
output async set reset dynamic disable, all test;
//Drive the DFT signal to their off values
assign async set reset dynamic disable = 1'b0;assign all test = 1'bb;// Add feedthrough for ssn bus
assign ssn bus data out = ssn bus data in;
// Add feedthrough for ijtag chain
assign ijtag so = ijtag_si;
// Add feedthrough for functional clock that will be equipped with OCCs
assign clk \text{ occ} = \text{clk};endmodule
```
You manually instantiate and connect this DFT module in your parent module. Modify your RTL to use clk occ wherever it used clk, so that the clock of all your scannable elements is controlled by the OCC that will be inserted into the block.

```
gps_baseband_dft_box gps_baseband_dft_box (
  .clk(clk), .clk occ(clk occ),
   .ijtag_tck(ijtag_tck), .ijtag_si(ijtag_si), .ijtag_ce(ijtag_ce),
   .ijtag_se(ijtag_se), .ijtag_ue(ijtag_ue),
   .ijtag_sel(ijtag_sel), .ijtag_reset(ijtag_reset), .ijtag_so(ijtag_so),
  .ssn bus clock(ssn bus clock), .ssn bus data in(ssn bus data in),
  .ssn_bus_data_out(ssn_bus_data_out));
```
Perform the DFT insertion flow within the DFT module as normal, with those two differences:

```
# Specify the design level to instrument block
set design level instrument block
# Use add dft control points to connect the DFT signals to the output
# ports
add dft control points async set reset dynamic disable \setminus-type dynamic dft control \
           -dft signal source name async set reset dynamic disable
add dft control points all test -dft signal source name all test
```
At the next level, read your design normally then load the DFT module using the read design command. Specify your clocks and run the check\_design\_rules command to validate and store them. Then, call the extract\_icl command. At that point, it is as if you had inserted the DFT

Tessent™ Shell Reference Manual, v2021.3 **2309**

elements from this level using the normal flow. After ICL is extracted, you can go to the DFT context and verify that the RTL has controllable clock and reset signals. DRC violation errors indicate if the RTL is not clean, which you must fix manually.

set context dft -rtl -design id rtl1 # Read in the files making up this block read\_verilog -f gps\_baseband.f #Overwrite the dft box module with the DFT inserted version read\_design gps\_baseband\_dft\_box # Elaborate the design and set its design level set current design gps baseband set design level physical block # Define your clocks add\_clocks clk -period 3ns # Call check design rules to store the clock definition check\_design\_rules # Extract IJTAG network and create ICL file for the design extract icl -create ijtag graybox on -write in tsdb on report\_dft\_signals # Creates a Synthesis script of ALL the RTL(original and newly created) to # be used in DCShell in Step 2 write design import script gps baseband.dc design load script use relative path to  $\ldots/2$ . synthesize rtl -replace set context dft #Check that it passes the pre-DFT DRC rules set dft specification requirements -logic test on set drc handling dfc c9 -auto fix off check\_design\_rules # Generate patterns. set spec [create pattern specification] process\_pattern\_specification # Run Simulation set simulation library sources -v  $../../$ ../library/standard cells/ verilog/adk.v run\_testbench\_simulations **Related Topics**

get design level

set current design

# **set\_design\_macros**

Context: unspecified, all contexts

Mode: setup

Specifies one or more defined macros for use by subsequent commands.

## **Usage**

```
set_design_macros macro_name[=macro_value] … | [[macro_name ...] -Clear]
```
## **Description**

Specifies one or more macros for use by subsequent commands.

This gives you the convenience of using macros rather than having to edit the netlist to explicitly add the 'define statements to control which parts of 'ifdef statements are compiled. This command provides functionality equivalent to the –Define invocation switch.

If you issue the command multiple times, the tool uses the last set of macros. When you use the command without arguments, the command reports the list of defined macros, including the default macros TESSENT, MGC\_TESSENT, and SYNTHESIS.

# **Arguments**

• *macro\_name*[=*macro\_value*]

An optional string that specifies one or more macros.

• [[*macro\_name* ...] -Clear]

An optional string and switch that specifies macros to be cleared. If you specify names of macros before the -clear switch, only those macros are cleared.

#### **Note**

If you use the -clear switch without a list of named macros, only user-defined macros are cleared. Predefined macros must be named in *macro\_name* if you want to clear them.

# **Examples**

#### **Example 1**

The following commands specify that the tool use a custom macro named macro 1 set to a value of 20 when loading the top.v module:

```
set_design_macros macro_1=20
read_verilog top.v
```
#### **Example 2**

The following example clears one of the predefined macros:

#### **set\_design\_macros SYNTHESIS -clear**

Tessent™ Shell Reference Manual, v2021.3 **2311**

# **Related Topics**

[delete\\_design](#page-643-0) read cell library [read\\_flat\\_model](#page-1428-0) [read\\_verilog](#page-1468-0) [set\\_current\\_design](#page-2272-0)

# **set\_design\_sources**

Context: unspecified, all contexts

Mode: setup

Specifies where the tool should look for the definition of undefined modules in the list of files specified by the read verilog command.

## **Usage**

set\_design\_sources {[-format verilog] {[ -V *file\_path* ... ] [-Y *dir\_path* ... -extensions *ext* ... ]  $[-append] \{ \}$   $\{ [-clear] \}$ 

set design sources -format {icl | tcd\_bscan | tcd\_scan | tcd\_fusebox | tcd\_memory tcd memory cluster}  ${S-search}$  design load path  ${on | off}$ [-Y *dir\_path* ... -extensions *ext* ...] [-append]} [-clear]

set design sources { -format {icl | tcd\_bscan | tcd\_scan | tcd\_fusebox | tcd\_memory | tcd\_memory\_cluster} [-clear]}

# **Description**

Specifies where the tool should look for the definition of undefined modules in the list of files specified by the read verilog command when -format is specified as or defaults to "verilog". It specifies where files are searched for during module matching for the other formats.

For more information about the module matching process, see the description of the [set\\_module\\_matching\\_options](#page-2578-0) command. If the tcd\_scan, tcd\_memory, tcd\_memory\_cluster, tcd\_bscan, or tcd\_fusebox wrappers are located in files with names that do not match the module name of the Core wrapper, or if they do not have unique extensions for each format, use the read core descriptions command to load them in explicitly instead of trying to have them auto-loaded.

The -v, -y, and -extensions switches have similar behavior to standard Verilog compilers such as Questa SIM.

#### **Note**

You must issue set design sources commands after issuing any read design command to avoid overwriting your set design sources commands.

When you issue the command multiple times, the tool uses only the last set of  $-v/-y/-$ extension lists. You can set the -y/-y/-extension list independently of the -search design load path option, but the -y/-v/-extension forms a set for each format.

Table [6-10](#page-2313-0) shows the default extensions for the various input formats.

Tessent™ Shell Reference Manual, v2021.3 **2313**

<span id="page-2313-0"></span>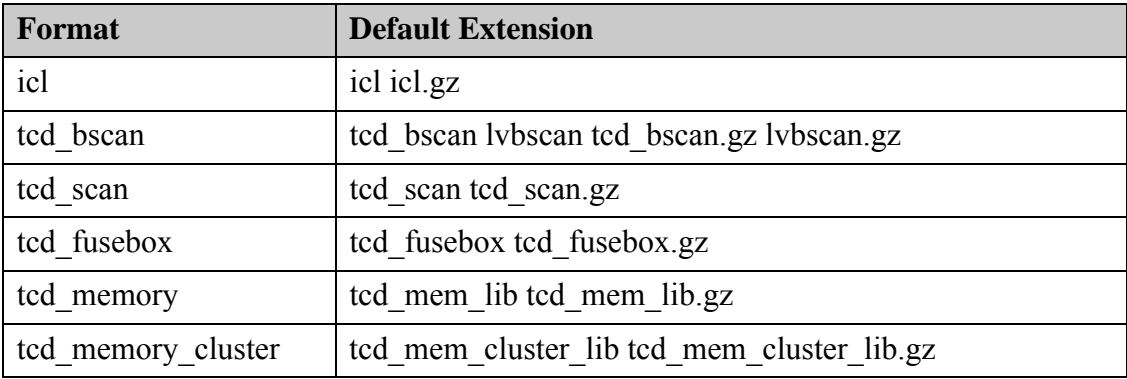

### **Table 6-10. Default Extensions for set\_design\_sources**

## **Arguments**

• -format verilog | icl | tcd bscan | tcd scan | tcd fusebox | tcd memory | tcd memory cluster An optional switch that specifies which format the setting applies to. When unspecified, the format verilog is assumed.

See the description of the set module matching options command for more information about the module matching process that is done using the design sources for formats other than verilog.

• -search\_design\_load\_path on| off

An optional switch and literal pair that specifies whether the directory into which Verilog and VHDL design modules are loaded or searched are automatically used as valid search directories for the specified format. In cases where the tool adds the Verilog path to the search path, the tool also adds the paths used for the cell libraries. This option is on by default.

• -V *file\_path*

An optional repeatable switch that specifies one or more files in which to search for definitions of undefined Verilog modules. You can specify multiple –v options, multiple –y options, or both. The order of the –v/-y files and directories specified in the command determines the search order during parsing.

• -Y *dir\_path* ... -extensions *ext* ...

An optional repeatable switch that specifies one or more directories in which to search for definitions of undefined modules when -format is defined as or defaults to "verilog". Any file inside the –y directory should be named as *module\_name.extension* in order to be parsed. You can specify multiple –v options, multiple –y options, or both. The order of the -v/-y files and directories specified in the command determines the search order during parsing.

When you use the -y switch one or many times, you are required to also use the -extensions switch once to instruct the tool to check only the files with the specified extensions. The value is a Tcl list of one or more extension names. The tool supports compressed files by expanding the extension name or list of extension names to include those names with a .gz

suffix. That is, if you specify "-extensions v", the tool expands it to "-extensions v v.gz". You can use this switch only once per command execution.

For formats other than Verilog, the directories are searched during the module matching process. See the description of the set module matching options command for more information about the module matching process that is done using the design sources for formats other than Verilog.

• -append

The -append adds the new settings of set design sources to the previous settings of previous set\_design\_sources.

• -clear

An optional switch that clears the list of files and directories previously specified with the -v or -y switches. The -clear switch operates on only one format per command execution. If you do not use the -format switch, the -clear switch operates on Verilog files.

## **Examples**

#### **Example 1**

To illustrate how the switches work, consider the following example:

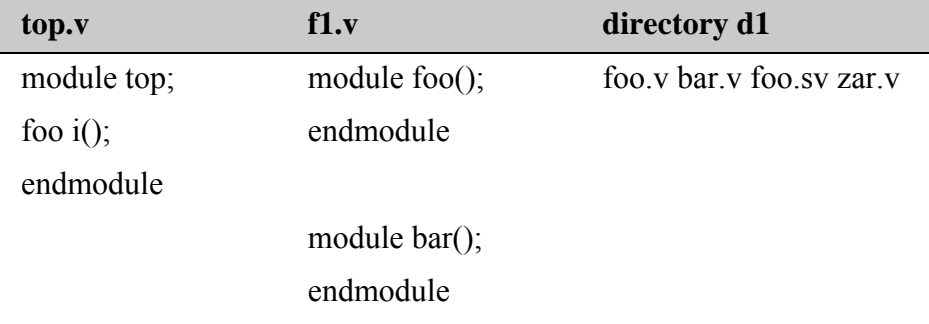

When you issue these commands:

**report\_design\_sources set\_design\_sources -v f1.v report\_design\_sources read\_verilog top.v**

then the module foo in file f1.v is parsed, but not the module bar in f1.v.

When you issue these commands:

**report\_design\_sources set\_design\_sources -y d1 –extensions v report\_design\_sources read\_verilog top.v**

then the file foo.v is parsed, but not the other files in the d1 directory. Note that file foo.v is parsed but not foo.sv because the specified -extensions is v.

Tessent™ Shell Reference Manual, v2021.3 **2315**

In the previous example, when you issue the following commands:

```
report_design_sources
set_design_sources -y d1 –extensions v –v f1.v
report_design_sources
read_verilog top.v
```
then foo.v in d1 directory is parsed. If the commands are:

```
report_design_sources
set_design_sources -v f1.v -y d1 –extensions v
report_design_sources
```
then module foo in f1.v is parsed.

#### **Example 2**

In the following example, the set design sources command specifies to look for undefined module definitions in the dir1, dir2, and dir3 directories and to check only those files with a v\_ts or v extension.

#### **set\_design\_sources -y {dir1 dir2 dir3} -extensions {v\_ts v}**

### **Related Topics**

delete design [get\\_design\\_sources](#page-915-0) read cell library [read\\_icl](#page-1432-0) [read\\_verilog](#page-1468-0) [report\\_design\\_sources](#page-1651-0) [set\\_current\\_design](#page-2272-0) set design include directories

# **set\_dft\_cell\_selection\_mapping**

Context: dft

Mode: all

Specifies the library cell selection to be associated with one or more power domains.

# **Usage**

set dft cell selection mapping [*dft\_cell\_selection\_name*] -power\_domain\_names *power\_domain\_name\_list*

# **Description**

Specifies the library cell selection to be associated with one or more power domains.

# **Arguments**

• dft cell selection name

An optional string that specifies the name of the dft cell selection to map to the specified power domains. If you do not specify a dft\_cell\_selection\_name, the default dft cell selection is used.

• -power\_domain\_names *power\_domain\_name\_list*

A required switch and list of power domain name attributes that specifies the power domains to be associated with the specified dft\_cell\_selection.

# **Related Topics**

get dft cell selection mapping report dft cell selection mapping

# **set\_dft\_enable\_options**

Context: patterns -scan, dft -logic\_bist

Mode: setup

Enables static control signals implemented using an IJTAG TDR inside the LogicBIST controller.

## **Usage**

set\_dft\_enable\_options **-type** {**xbounding\_en** | **control\_point\_en** | **observe\_point\_en** | **mcp\_bounding\_en** | **test\_en** | [**capture\_per\_cycle\_static\_en** [-intercept {on | off}] ]} **-pin\_name** *pin\_name* [-value {on | off}]

# **Description**

In the hybrid TK/LBIST flow, the tool uses this command during fault simulation to specify the static enable signals inside the LogicBIST controller, and during the IP creation phase to specify the creation of static TDR bits inside the LogicBIST controller that control the static enable signals.

Prior to fault simulation, the tool initializes static control DFT signals created during IP insertion to the values required for fault simulation. Refer to "Initial Static DFT Signal Values" in the *Hybrid TK/LBIST Flow User's Manual* for details.

#### **Note**

The following considerations are important when using this command:

- Turning off the mcp bounding en signal is only supported under certain circumstances as described in "Initial Static DFT Signal Values."
- Turning off X-bounding for LogicBIST is not allowed because it can result in Xs being captured in the scan cells.
- Turning off the control or observe points enable signal can have an impact on coverage.

# **Arguments**

• **-type xbounding\_en** | **control\_point\_en** | **observe\_point\_en** | **mcp\_bounding\_en** | **test\_en**  | [**capture\_per\_cycle\_static\_en** [-intercept {on | off} ]]

A required switch and literal pair that specifies the static enable type.

•  $-$ intercept  $\{ \text{on} \mid \text{off} \}$ 

An optional switch and literal pair that turns on or off creation of an input and output port pair for the capture per cycle static en signal.

 $\circ$  -intercept off: By default, the capture per cycle static en signal is part of the IJTAG network TDR inside the LogicBIST controller. With this option, the existing observe point test logic connected to the specified pin name moves to the LogicBIST

controller output. The specified enable pin becomes unconnected. If enable pin is a top-level port, it is also removed from the design.

o -intercept on: The existing observe point test logic connected to the specified pin name moves to the LogicBIST controller output. The tool keeps the specified pin as the static source of the enable signal and brings the pin into the controller through an input port.

Use this option when you use DFT signals in the dofile flow.

Suppose test point insertion has connected the capture\_per\_cycle\_static\_en signal to a port called obs scan en. The following command during IP creation drives this port from a LogicBIST internal TDR and removes the obs\_scan\_en port from the design:

```
set dft enable options –type capture per cycle static en
–pin_name obs_scan_en
```
#### • **-pin\_name** *pin\_name*

A required switch and string pair that specifies the name of the pin to turn on or off.

• -value  $\{ \text{on} \mid \text{off} \}$ 

An optional switch and literal pair that turns on or off the action for the specified pin. This switch is not used during IP creation.

#### **Examples**

The following example turns off observe points for transition fault simulation.

```
set_dft_enable_options -type control_point\
  -pin_name /my_core_lbist_i/my_core_lbist_ctrl_signals_i/control_point_en -value on
set dft enable options -type observe point \
  -pin_name /my_core_lbist_i/my_core_lbist_ctrl_signals_i/observe_point_en -value off
```

```
// Warning: Disabling 'observe_point' enable signal may have an impact 
// on coverage.
```
The following example generates TDR bits inside the LogicBIST controller and uses them to drive design pins during IP creation:

```
set dft enable options -type xbounding en -pin name xbnd en
set dft enable options -type control point en \
    -pin_name [get_pins {core_i*/cp_en core_i*/obs_en}] 
                       # A single TDR bit controls both the control point and
                       # observe point enable pins.
```
# **set\_dft\_signals\_options**

Context: dft -rtl, dft -no\_rtl

Mode: setup

Specifies certain implementation details for DFT signals.

# **Usage**

# set\_dft\_signals\_options **-disable\_for\_functional\_safety** {**off** | **static**}

# **Description**

When creating functional mode fault-tolerant circuitry for test data registers that drive IJTAG static signals, the tool uses the set dft signals options command to infer the dft signal disable DFT signal. The tool uses this signal in the Hardware Fault Tolerant (HFT) module. This RTL module provides gating of specified static DFT signals and Single-Event Upset (SEU) monitoring.

See "Functional Mode Fault Tolerance for Static IJTAG Signals" in the *Tessent Shell User's Manual* for complete information.

# **Arguments**

• **-disable\_for\_functional\_safety** {**off** | **static**}

A required switch and literal pair that turns on (static) or off (off) the creation of gating and monitoring logic for static DFT signals.

- o -disable\_for\_functional\_safety off: By default, no gating or monitoring is implemented. The Test Data Registers fan out directly to functional logic.
- o -disable\_for\_functional\_safety static: The tool gates off static DFT signals designed to interact with functional logic created with the add dft signals -create with tdr command in the functional mode of design operation.

## **Examples**

The following example shows how you can add DFT logic with gating logic:

```
# put gating DFT signal on custom logic
add dft signals dft signal disable \
    -source node \{\bar{f}_u sa inst/fusa disable out}
set_dft_signals_options –disable_for_functional_safety static
add_dft_signals capture_per_cycle_static_en \ 
    -create with tdr \langle–disable_for_functional_safety on
#do not gate-off OP_EN
add dft signals observe test point en \setminus-create_with_tdr \ 
    -disable for functional safety off
check_design_rules
create_dft_specification
process_dft_specification
# Command to get location of alarm node
get icl pins –filter \setminus{tessent_dft_function=="functional_mode_alarm"} \
    -of_instance [get_icl_instance –filter \
    {tessent_instrument_type=="mentor::ijtag_node"}]
```
# **Related Topics**

get dft signals option

# **set\_dft\_specification\_requirements**

Context: dft

Mode: setup

Specifies the requirements to be checked when the check design rules command runs, and those to be included into the DftSpecification when the create\_dft\_specification command is run.

# **Usage**

set dft specification requirements [-memory test {on  $|$  off}] [-memory bist {auto | off}] [-memory bisr chains {auto  $|$  on  $|$  off}] [-memory bisr controller {auto  $|$  on  $|$  off}] [-memory\_bisr\_host\_list *host\_list\_dictionary*] [-bisr\_segment\_order\_file *file\_path*] [-design\_type {standard | tile}] [-boundary scan  $\{ \text{on} \mid \text{off} \}$ ] [-ac boundary scan  $\{\text{auto} | off\}$ ] [-logic\_test {on  $|$  off}] [-add\_test\_clock\_on\_ssh {on  $|$  off}] [-tck injection  $\{ \text{on} \mid \underline{\text{off}} \}$ ] internal sources only  $\}$ ] [-host scan interface type  $\{ \text{auto} | \text{tap} | \text{tpsp} \}$ ]

# **Description**

Specifies the requirements to be checked during the check design rules command and the instrument types that are to be included into the [DftSpecification](#page-3651-0) when the create dft specification command runs.

#### **Note**

The command arguments are not cumulative with multiple calls of the command. Only the most recent command invocation takes effect.

You typically only need to use the "-memory test on" option when you want to implement memory test at a given level. When memory test is on, memory bist, memory bisr chains, and memory bisr\_controller default to auto; otherwise, they default to off. When boundary\_scan is on, ac\_boundary\_scan defaults to auto; otherwise, it defaults to off.

These defaults mean that if the current level either instantiates blocks that contain memory BIST or itself contains memories not already connected to a memory BIST controller, the memory BIST pre-DFT DRC rule [\(Scan Cell Data Rules \(D Rules\)](#page-3087-0)-DFT C5) is executed during the check design rules command, and the required specification is added to the [DftSpecification](#page-3651-0) when the create dft specification command runs.

# **Arguments**

<span id="page-2322-0"></span>• -memory test on  $|$  off

An optional switch and value pair that specifies whether memory test is to be design rule checked and implemented. Specifying "-memory\_test on" is a short cut to setting the three options -memory\_bist, -memory\_bisr\_chains, and -memory\_bisr\_controller to auto.

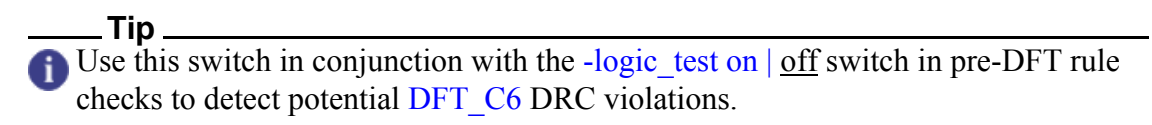

• -memory bist <u>auto</u> off

An optional switch and value pair that specifies whether memory BIST clocking and, potentially, memory BIST controllers are to be considered. When set to auto, if the current design instantiates blocks containing memory BIST or itself contains memories not already connected to a memory BIST controller, then the memory BIST pre-DFT DRC rules [\(Scan](#page-3087-0)  [Cell Data Rules \(D Rules\)-](#page-3087-0)DFT C5) is executed during the check design rules command, and the required specification is added to the [DftSpecification](#page-3651-0) when the create dft specification command runs.

• -memory bisr chains <u>auto</u> | on | off

An optional switch and value pair that specifies whether memory BISR chains are to be inserted or connected in the current level. When set to auto, if the current design instantiates blocks containing memory BISR chains or itself contains repairable memories not already connected to a memory BISR register, the bisr\_order\_file is validated or created during the [check\\_design\\_rules](#page-477-0) command and the required specification is added to the [DftSpecification](#page-3651-0) when the create dft specification command runs. The bisr order file is created taking into account physical placement when a DEF file is read in using the read def command prior to running the check design rules command. You can also partition the BISR chains into power domains if you read in a UPF or CPF file using the [read\\_upf](#page-1466-0) or read cpf command prior to running the check design rules command.

• -memory bisr controller <u>auto</u> | on | off

An optional switch and value pair that specifies whether a memory BISR controller is to be inserted in the current design level. When set to auto, a controller is inserted based on the DefaultsSpecification/DftSpecification/[MemoryBisr](#page-4404-0) argument setting relevant to the current design level. The default is ON for the chip level and OFF for both the sub block and physical block levels. You can force the insertion of a controller at the current design level by setting the -memory bisr controller option to on.

• -memory\_bisr\_host\_list *host\_list\_dictionary*

An optional switch and value pair that specifies the power domain group labels and the secondary host scan chain interfaces for each power domain group. The *host\_list\_dictionary* value is a Tcl dictionary composed of a power domain group label key followed by a subdictionary value listing the secondary host scan chain interfaces for that power domain

Tessent™ Shell Reference Manual, v2021.3 **2323**

group. The following shows an example *host\_list\_dictionary* value that specifies the secondary host scan chain interfaces for two power domain groups, pdgA and pdgB:

-memory bisr host list {pdgA {top 1 top 2} pdgB {top bottom}}

• -bisr\_segment\_order\_file *file\_path*

An optional switch and value pair that references a [MemoryBisr](#page-4000-0) bisr segment order file following the format described in [Figure 10-60 on page 4003](#page-4002-0). By default, a BISR segment order file is created when the check\_design\_rules command is run if repairable memories, child blocks with BISR chains, or both are present in the current design. If you read a DEF file using the read def command, this file is automatically created with an ordering extracted from the DEF file in order to minimize routing. If you did not provide a DEF file and want to change the tool default BISR segment order, you can edit and manually order the BISR segment order file and then reference the file using this option. The specified BISR Segment Order File applies to all memories in the design that are processed by the next create dft specification command.

#### **Note**

This option replaces the deprecated -bisr\_segment\_order\_file argument for the set memory instance options command. The set memory instance options -bisr segment order argument will become obsolete in a future release.

• -design\_type standard | tile

An optional switch and value pair that specifies whether the current design is implemented as a block within a tile-based design flow or as a standard design block. The default is a standard design implementation. When tile value is specified and the current design contains BISR chains, an extra pipeline register is added at the end of all BISR chains. This pipeline register does not contain the negative edge retiming flip-flop, which simplifies the timing closure of the BISR chains at the parent level of the design. Also, during IJTAG create dft specification, the tool places the SIB ring (STI and SRI SIBs) below a "tile collector" SIB, which has its retiming element removed for the same reasons as the BISR chains.

#### **Note**

You can only choose "tile" for IJTAG type interfaces, and it is not valid for chiplevel designs.

-boundary scan on  $|$  off

An optional switch and value pair that specifies whether boundary scan is to be design rule checked and implemented. When you set -boundary\_scan to on, the -ac\_boundary\_scan option is automatically set to auto.

If the design level is not "chip", you can use the set boundary scan port options command to define the list of ports for which boundary scan is needed.

• -ac boundary scan <u>auto</u> off

An optional switch and value pair that specifies whether AC boundary scan is to be inserted. When set to auto, AC boundary scan is inserted as soon as a pad with AC functions is present. When set to off, AC boundary scan (IEEE 1149.6) is not implemented and only IEEE 1149.1 cells are inserted.

<span id="page-2324-0"></span> $\bullet$  -logic test on  $\circ$  off

An optional switch and value pair that specifies whether logic test is to be design rule checked and implemented. When set to on, the DFT C2, DFT C3, DFT C6, DFT C8, and [DFT\\_C9](#page-3115-0) DRC rules are run and the AsyncSetReset auto corrections implemented. Specifying [add\\_dft\\_control\\_points](#page-175-0) -type async\_set\_reset has no impact unless the DFT\_C9 rule is run and the active polarity of the asynchronous set or reset sources extracted by the DRC.

### **Note**

Setting the -logic\_test switch to "on" checks any child modules with traceable preexisting scan chains.

Whenever the current design includes a child physical block with an active scan mode configured with IJTAG, you must first do a DFT insertion pass to connect the IJTAG network to the child block so that the IJTAG network is available to configure the child block in the scan mode that is being traced. Tracing the scan chains in the child block is required to determine the scannable from the non-scannable flip-flops within those blocks during the above-listed DFT\_Cx DRCs. During the first DFT insertion pass, you also insert the non-logic test instruments, such as Boundary Scan and Memory BIST, if you need them. See "Tessent Shell Flow for Flat Designs" and "Tessent Shell Flow for Hierarchical Designs" in the *Tessent Shell User's Manual* for more details about the first and second DFT insertion passes.

## **Tip**

Consider using this switch in conjunction with the -memory test on  $|$  off switch in pre-DFT rule checks to detect potential [DFT\\_C6](#page-3111-0) DRC violations.

• -add test clock on ssh on  $|$  off

An optional switch and value pair that enables inferring the test clock signal when you are using SSN and you have child blocks with a test\_clock that reaches the boundary of the core. This enables equipping the ScanHost used to host the dynamic DFT signal to default to having a test clock output port.

• -tck injection on  $|$  off | internal sources only

An optional switch and value pair that specifies whether TCK muxing is to be inserted in the current level. When enabled, it identifies clock locations where TCK should be injected to drive child block ports and memories that have use in memory bist dft specification set to "on", or "auto" that resolve to "on" in analysis mode. These locations are added to the [MemoryBist](#page-4042-0) wrapper of the DftSpecification when the create dft specification command is

Tessent™ Shell Reference Manual, v2021.3 **2325**

run. Specifying this option to a value other than off requires the -memory\_bist option to be set to auto.

When set to off, the pre-DFT DRC rules DFT C11, DFT C12 and DFT C13 are not run. This value is typically used if you intend to insert OCC in a later insertion pass, or if you do not intend to run memory BIST TCK mode.

When set to on, the pre-DFT DRC rules DFT C11, DFT C12 and DFT C13 are run and identify all asynchronous, generated and branch clocks in the direct fan-in of memories and blocks for TCK injection. This value is typically used for chip design levels in which you wish to run memory BIST TCK mode by using the tck clock only Patterns property.

When set to internal sources only, the pre-DFT DRC rules DFT C11, DFT C12 and DFT C13 are run and identify all generated and branch clocks in the direct fan-in of memories and blocks for TCK injection. This value is typically used for sub\_block and physical\_block design levels in which you wish to run memory BIST TCK mode though use of the [tck\\_clock\\_only](#page-4252-0) Patterns property.

Clocks that already have TCK injection are not identified for additional muxing if it is detected that it already exists in the DFT C11 analysis, even if this option is specified with the on or internal sources only values. Existing TCK injection points are only identified if they are controlled by the tck\_select DFT signal.

#### **Note**

This option should not be used if you intend to add OCCs to your design. The OCCs implement the TCK muxing if the ijtag host interface property in the [OCC](#page-4088-0) wrapper is not set to "none".

-host scan interface type  ${auto | tap | tpsp}$ 

An optional switch and value pair that specifies the desired host scan interface type. When set to auto, the command instructs the create dft specification command to populate the IjtagNetwork wrapper with an IJTAG host scan interface when the current design level is sub block or physical block, or with a TAP host scan interface when the current design level is chip. When set to tap, it forces the use of a TAP host scan interface in the DftSpecification and adds a Tap wrapper, regardless of the current design level. When set to tpsp, it forces the use of a Two-Pin Serial Port interface and adds a TwoPinSerialPort wrapper to host a Tap wrapper to the IjtagNetwork DftSpecification.

## **Examples**

The following example specifies that memory test is to be considered in the current DFT insertion pass. Notice that specifying memory test is equivalent to setting the other three related options to auto.

```
set dft specification requirements -memory test on
```
is equivalent to

```
set_dft_specification_requirements -memory_bist auto \
                                   -memory_bisr_chains auto \
                                   -memory_bisr_controller auto
```
The following example only sets memory BIST to auto which means that even if the current design contains repairable memories, memory BISR chains are not inserted. You can use the ["set\\_memory\\_instance\\_options](#page-2572-0) -use\_in\_memory\_bisr\_dft\_specification" command to control this on a per memory basis.

set dft specification requirements -memory bist auto

**Related Topics**

get dft specification requirement

# **set\_diagnosis\_options**

Context: patterns -scan\_diagnosis

Mode: setup, analysis

Specifies the type of diagnosis performed by the diagnose\_failures command.

# **Usage**

set diagnosis options [-Mode **Auto | Scan | Chain | Iddq** ] [-Verify\_patterns **ON [Noverbose | Verbose] | OFf**] [-Report **Default |** *percentage*] [-AT\_speed **ON | OFf**] [-MAx\_suspects **Default |** *limit*] [-Time\_limit **OFf |** *seconds*] [-WALL\_time\_limit **OFf** | *seconds*] [-Pattern\_sampling {*failing\_pattern\_limit* | **OFf**} {*passing\_pattern\_limit* | **OFf**}] [-FAILurefile\_mismatch\_verbosity **Default |** *number* **| All**] [-BRidge\_analysis **ON** | **OFf]** [-CHEck\_last\_shift\_value **ON** | **OFf**] [-X2B\_mismatch **Ignore Warning [Noverbose | Verbose] | Error**] [-B2X\_mismatch **Ignore Warning** [**Noverbose | Verbose] | Error**] [-CELl\_internal\_analysis **ON** | **OFf**] [-MAX\_Faulty\_chains *failed\_chain\_threshold*] [-Chain\_diagnosis\_result **CEll** | **CHain**] [-CHAIN\_LIB\_internal\_pathname **OFf** | **ON**] [-ABORT\_DIAGNOSE\_COMPOUND\_faults **ON** | **OFf**] [-ABORT\_DIAGNOSE\_MANY\_faulty\_chains **ON** | **OFf**] [-ABORT\_DIAGNOSE\_MINIMUM\_Chain\_failing\_probability *number*] [-ABORT\_DIAGNOSE\_MINIMUM\_Scan\_pattern\_failing\_probability *number*] [-IGNORE\_TOOL\_version **OFf** | **ON**} [-INCLude\_fail\_signatures\_size *maximum\_rows\_per\_table* | **MAX**] [-INCLUDE\_BRIDGE\_to\_power **ON** | **OFf**] [-GRoss\_delay **ON** | **OFf**] [ -COMPOUND\_Hold\_time\_fault\_diagnosis **ON** | **OFf**] [-INCLUDE\_DFM\_rules **ON** | **OFf**] [-INCLUDE\_RCD\_constants **ON** | **OFf**] [-EXPected\_value **ON** | **OFf**] [-internal\_failing\_cells **ON** | **OFf**] [-cycle\_offset *offset*] [-dynamic\_partition master] [-missing\_rcd\_action **Ignore | Warn | Error** ] [-cell\_port\_bridge\_analysis <u>auto</u> | on | off] [-cell\_faults *udfm\_pathname* [-rcad on]] [-landmark\_polygon\_limit *integer*] [-include\_core\_instance\_name **ON** | **OFf**] [-mbff\_tag\_sci\_template *template\_string*] [-mbff\_tag\_sco\_template *template\_string*]

[-chaindiag\_pattern\_sampling {*integer* | off} {*integer* | off} ] [-core\_instance\_error ON | OFF] [-include src\_sink\_cells\_in\_marker ON | OFF]

## **Description**

The set diagnosis options command specifies global settings that determine the behavior of subsequent diagnose failures commands. These global settings remain in effect until another set diagnosis options command is issued.

The set diagnosis options command is optional, as there are invocation defaults for all the settings. If no arguments are specified, a list of the current settings displays.

## **Arguments**

• -Mode **Auto** | **Scan** | **Chain | Iddq**

A switch and literal pair that determines what type of diagnosis is performed. The following options are available:

**Auto** — A literal that enables Tessent Diagnosis to determine what type of diagnosis to run based on the contents of the failure file. If the failure file contains a *chain test* keyword and chain test failures, a chain diagnosis is performed. If the failure file contains scan test failures, a scan diagnosis is performed.

If the failures include a padding cycle of a scan chain, a chain diagnosis is run.

If chain failures are not preceded by a *chain test* keyword, use the -faulty\_chain switch with the diagnose failures command to run chain diagnosis.

If the failure file contains both chain failures and scan failures, you must use the *scan test* and *chain test* keywords to identify the data. This is the default.

In Auto mode, the tool automatically detects IDDQ failure data from the fail log and runs IDDQ diagnosis.

**Scan** — A literal that enables scan diagnosis only. If the failure file contains scan test failures, a scan diagnosis is performed.

If a padding cycle of a scan chain fails, the scan chain is defective, and the entire chain is masked out before running logic diagnosis. The diagnosis resolution may suffer due to masked chain(s). You should run chain diagnosis in this situation.

**Chain** — A literal that enables chain diagnosis only. If the failure file contains a *chain test* keyword and chain test failures, chain diagnosis is performed otherwise the failure file is skipped.

**Iddq** — A literal that enables IDDQ diagnosis only.

## • -Verify\_patterns **ON[Noverbose | Verbose] | OFf**

A switch and literal pair that enables verification of the external patterns specified with the diagnose failures command. Test pattern verification is critical to accurate diagnosis results, so you should not turn it off unless patterns have been previously verified.

Tessent™ Shell Reference Manual, v2021.3 **2329**

**ON** — A literal that enables verification of the external patterns. If verification is enabled, the first diagnose\_failures command entered simulates the external patterns and compares the capture values with the expected values in the external patterns. When a mismatch occurs, verification stops and an error is issued. Use the report failures -Pdet command to determine the complete set of failing patterns.

This verification is performed only once per session for a particular set of patterns.

- **ON Noverbose** When pattern verification is enabled and a failure file mismatch occurs, then the tool does not print out the cell pathname associated with the mismatched bit. When you use this switch, the 'read failure' does not produce the cell paths either.
- **ON Verbose** When pattern verification is enabled and a failure file mismatch occurs, then the tool prints out the cell pathname associated with the mismatched bit. This is the default.
- **OFf** A literal that turns off verification of the external patterns.
- -Report **Default** | *percentage*

A switch and value pair that changes the diagnosis report generated by the tool. You have the following two report choices:

**Default** — A literal that specifies to report the following for each symptom:

- All suspects with score greater than or equal to 80.
- Up to top three suspects even if the suspects' scores are less than 80.
- If the suspect beyond the top three has the same score with the 3rd suspect, the tool reports the suspect only if:
	- o The suspect has same score as suspect #3, and the suspect can explain same or higher number of failing patterns.
	- o In the case the suspect has same score and fail\_match, the suspect is reported only if it has the same passing pattern mismatch.
- *percentage* An integer in the range 1 to 100 that specifies a percentage of the suspects the tool should report for each symptom. If you specify 75, for example, and there are four suspects for a particular symptom, the tool reports the top 75 percent (top three) of them.

#### **Note**

For definitions of the terms "symptom" and "suspect", refer to the *[Tessent Glossary](#page-0-0)*.

• -AT\_speed **ON | OFf**

A switch and literal pair that specifies performing at-speed failure diagnosis. See "At-Speed Failure Diagnosis" in the *Tessent Diagnosis User's Manual* for complete information, including the conditions Tessent Diagnosis uses when diagnosing at-speed failures.

• -MAx\_suspects **Default |** *limit*

A switch and value pair limiting the number of suspects per symptom in the diagnostics report. Choose one of the following options:

**Default** — A literal that specifies reporting 100 suspects per symptom.

*limit* — An integer that specifies to report this number of suspects per symptom.

• -Time\_limit **OFf**| *seconds*

A switch and value pair that specifies a time limit, in seconds, for diagnosing a single failure file. This time includes the failure file verification time, but not the pattern verification time. By default, the test patterns and each failure file is verified for consistency when a diagnosis is run.

If the specified time limit is reached before completion of the diagnosis, the diagnosis is aborted. A "Diagnosis aborted due to time limit (<time>)" message displays and no suspects are reported.

• -WALL\_time\_limit **OFf** | *seconds*

A switch and value pair that specifies a wall time limit, in seconds, for diagnosing a single failure file. When you specify a wall time limit (*seconds*) and a diagnosis job exceeds the limit, then the tool aborts the diagnosis run with an error message.

#### **Note**

The wall time limit is independent of the CPU time limit (using the -Time\_limit switch). If you set to both the CPU and wall time limit, then the tool aborts the diagnosis when either limit is reached.

If the wall time limit is reached during diagnosis, the tool produces an incomplete diagnosis report file. If you specify the diagnose failures command with the -csv switch, then the tool also creates an empty CSV file.

• -Pattern\_sampling {*failing\_pattern\_limit* | **OFf**} {*passing\_pattern\_limit* |**OFf**}]

Optional switch with two values that specifies pattern limits for logic diagnosis. The first value is for the failing pattern limit, and the second value is for the passing pattern limit. The default is off for both values.

Use this switch to limit the patterns used for logic diagnosis and reduce run time. By default, all failing and passing patterns are used for diagnosis. To ensure adequate diagnosis resolution, the pattern sample must be 32 or greater.

Logic diagnosis patterns with several capture cycles require more simulation time and have less resolution. To avoid losing resolution, Tessent Diagnosis selects patterns with the least amount of capture cycles for the diagnosis. Pattern sampling options include:

*failing\_pattern\_limit* — Must be an integer of 32 or higher.

*passing\_pattern\_limit* — Must be an integer of 32 or higher. Specified number of passing patterns are selected from the first passing patterns in the set.

Tessent™ Shell Reference Manual, v2021.3 **2331**

• -FAILurefile\_mismatch\_verbosity **Default** | *number* | **All**

A switch and value pair that controls the number of pattern mismatches displayed during the verification of the failure file. You have the following report choices:

**Default** — A literal that specifies to display 20 failing patterns. This is the default.

*number* — An integer that specifies to report this number of failing patterns.

All — A literal that specifies to report all failing patterns.

• -BRidge\_analysis **ON | OFf**

A switch and literal pair that determines if diagnosis includes an analysis to identify bridge suspects. A bridge suspect is identified when faulty behavior is observed for the implicated nets and the appropriate aggressor-victim conditions are met. Currently 2-way and 3-way bridges are considered and this switch is applicable to both.

Options include:

**ON** — Bridge analysis is enabled. Default setting.

**OFf** — Bridge analysis is turned off.

There are two cases where it may be desirable to turn off bridge analysis.

- o **Case 1** Because the analysis is currently based only on logical responses, it is possible that a bridge suspect may not be physically possible. In cases where bridge suspects are verified as not physically possible, you may want to rerun the diagnosis with bridge analysis turned off.
- o **Case 2** In cases where very few failing patterns are captured for a failing device, and bridge analysis may return a large number of suspects, you can turn off the bridge analysis to reduce the number of suspects.
- -CHEck\_last\_shift\_value **ON** | **OFf**

An optional switch and literal pair that controls whether last shift values are considered for transition launching in resistive open diagnosis as well as cell internal diagnosis.

**ON** — Enables last shift values consideration for transition launching in resistive open diagnosis. This is the default.

**OFf** — Turns off considering last shift values for transition launching in resistive open diagnosis. Use this option if you believe that the shift is very slow speed such that the transition launched from last shift is irrelevant.

• -X2B\_mismatch **Ignore Warning [Noverbose | Verbose] | Error**

A switch and literal pair that determines how X2B mismatches are handled during diagnosis. X2B mismatches occur during pattern verification when the simulator returns binary values instead of the expected X values.

The tool most likely introduces X2B mismatches because it removes cell constraints when performing pattern verification and diagnosis. This allows the tool to perform diagnosis using one flat model for potentially multiple modes, each of which have different

constraints, or to use flat models that were written at different times. You can ignore these X2B mismatches.

Options include:

**Ignore** — This is the default. Does not display X2B mismatch information. Pattern verification passes.

**Warning Noverbose** — Warns at the end of pattern verification of any X2B mismatches. Pattern verification can still pass.

**Warning Verbose** — Prints during pattern verification any mismatched X2B bits. Pattern verification can still pass.

**Error** — Prints the X2B mismatches for the first mismatched pattern. Pattern verification fails, which terminates the diagnosis or verify\_patterns command.

• -B2X\_mismatch **Ignore Warning[Noverbose| Verbose] | Error**

A switch and literal pair that determines how B2X mismatches are handled during diagnosis. B2X mismatches occur during pattern verification when the simulator returns X values instead of the expected binary values. These mismatches could be introduced by different problems, for example, software enhancements to the simulator or using a mask file when reading patterns.

Options include:

**Ignore** — Does not display B2X mismatch information. Pattern verification passes.

**Warning Noverbose** — This is the default. Warns at the end of pattern verification of any B2X mismatches. Pattern verification can still pass.

**Warning Verbose** — Prints during pattern verification any mismatched B2X bits. Pattern verification can still pass.

**Error** — Prints the B2X mismatches for the first mismatched pattern. Pattern verification fails, which terminates the diagnosis or verify\_patterns command.

• -CELl\_internal\_analysis **ON** | **OFf**

An optional switch and literal pair that determines if the tool performs analysis to diagnose defective library cells and distinguish them from defects on nets interconnecting library cells.

• -MAX\_Faulty\_chains *failed\_chain\_threshold*

An optional switch and integer pair that specifies the maximum number of failing scan chains within a single datalog that are diagnosed using chain fault model. When a failure log has multiple failed chains, there can either be multiple defects in scan chains, or a single defect affecting the scan control signals. The default *failed\_chain\_threshold* is 2.

- o If there are one or two failed\_chains, then the tool assumes the defect is on each individual chain and uses the scan chain fault model to run diagnosis. This is the default behavior of the tool.
- o If failed\_chains is greater than two, then the tool assumes the defect is on a global control signal. If "set\_diagnosis\_options -

Tessent™ Shell Reference Manual, v2021.3 **2333**

ABORT\_DIAGNOSE\_MANY\_faulty\_chains" is OFf, it uses the clock/scan\_enable fault model to run diagnosis. Otherwise, the tool aborts diagnosis for this case.

Changing *failed\_chain\_threshold* from the default value (2) causes the following effects:

- o If failed\_chains is greater than *failed\_chain\_threshold*, then the tool assumes the defect is on a global control signal. If "set diagnosis options" -ABORT\_DIAGNOSE\_MANY\_faulty\_chains" is OFf, it uses the clock/ scan\_enable fault model to run diagnosis. Otherwise, the tools aborts diagnosis for this case.
- o If there are one, two, ... *failed\_chain\_threshold* faulty chains, then the tool assumes the defect is on each individual chain and uses the scan chain fault model to run diagnosis on each of the defects.

For example, a failure file contains six failed chains. You can diagnose each of these six failed-chains as individual defects by setting this switch as follows:

set diagnosis options -max faulty chains 6

During chain diagnosis, if the tool reaches the max faulty chains limit, by default the diagnosis report includes information about the failing chains but not the failing scan cells. Suppose a failure file contains two failing scan chains and the -max faulty chains option is set to 1. The resulting diagnosis report displays information for the two failing chains. For example:

```
#total symptoms=2 #total suspects=0 total CPU time=0.00sec
```
diagnosis\_mode=chain

#symptoms=2 #suspects=0 CPU time=0.00sec fail log=flog1 symptom=1 #suspects=0 faulty\_chain=chain1 fault\_type=STUCK symptom=2 #suspects=0 faulty\_chain=chain3 fault\_type=STUCK

• -Chain\_diagnosis\_result **CEll** | **CHain**

Optional switch and literal pair that determines if a preliminary high-level chain diagnosis is performed versus a standard diagnosis. A preliminary high-level chain diagnosis only reports one failure per chain; the dominant failure.

Options include:

**CEll** — Runs the standard diagnosis of chain plus scan patterns and chain plus scan failures to determine cell defects. Default setting.

**CHain** — Runs a preliminary high-level diagnosis of the chain failures in the failure file and reports the name, length, and fault type of the chains that failed.

• -CHAIN\_LIB\_internal\_pathname **OFf** | **ON**

An optional switch and literal pair that reports the internal instance pathname within the library for each scan latch in a suspect scan cell.

When set to ON, the tool reports this information in the chain diagnosis report's "lib internal pathname" column. If there is no instance name, the tool reports "". If you specify the diagnose failures command with the -csv switch, then the tool also includes this information in the CSV output.

See "Chain Diagnosis Section" in the *Tessent Diagnosis User's Manual* for complete information.

• -ABORT\_DIAGNOSE\_COMPOUND\_faults **ON** | **OFf**

An optional switch and literal pair that specifies whether or not the tool diagnosis the logic part of compound defects during chain diagnosis. The default to "ON", meaning the tool does not diagnose the logic portion of compound defects.

See "Compound Diagnosis Abort Logic Diagnosis Part" in the *Tessent Diagnosis User's Manual* for a complete discussion.

• -ABORT\_DIAGNOSE\_MANY\_faulty\_chains **ON** | **OFf**

An optional switch and literal pair that instructs the tool to skip diagnosing when #faulty\_chains is larger than the *failed\_chain\_threshold* specified with the set diagnosis options -MAX Faulty chains switch. The default is "ON".

When you set this option to OFF and the number of faulty chains it greater than specified, the tool does not report each faulty chain.

See "Abort Conditions for Chain Diagnosis" in the *Tessent Diagnosis User's Manual* for a complete discussion.

• -ABORT\_DIAGNOSE\_MINIMUM\_Chain\_failing\_probability *number*

An optional switch and integer pair that specifies the minimum chain fail probability for the tool to abort chain diagnosis. The default is 1. The minimum is 0, which means no abort. The maximum value you can specify is 100.

See "Abort Conditions for Chain Diagnosis" in the *Tessent Diagnosis User's Manual* for a complete discussion.

• -ABORT\_DIAGNOSE\_MINIMUM\_Scan\_pattern\_failing\_probability *number*

An optional switch and floating point pair that specifies the minimum scan pattern fail probability for the tool to abort chain diagnosis. The default is 0.1. The minimum is 0, which means no abort. The maximum value you can specify is 100.

See "Abort Conditions for Chain Diagnosis" in the *Tessent Diagnosis User's Manual* for a complete discussion.

• -IGNORE\_TOOL\_version **OFf** | **ON**

An optional switch and literal pair that instructs the tool to ignore the tool version when loading a startup cache. If the tool versions are different—that is, the startup cache was created by an older version—the tool issues a warning. By default, this option functions as follows with the following verify patterns options:

- o With -create\_startup\_cache: Has no impact. The tool creates the same startup cache whether -ignore tool version is on or off.
- o With -update\_startup\_cache: Causes a conflict error.

o With -load\_startup\_cache: Turns off the tool version check and uses the startup cache regardless of the tool version used to generate or update the cache.

When set to OFF, the tool issues an error and does not load the startup cache if the tool version used to create the startup cache is older than the current tool version.

• -INCLude\_fail\_signatures\_size *maximum\_rows\_per\_table* | MAX

An optional switch and integer pair that specifies the maximum number of rows per table for reporting failure signature information in the diagnosis report. The default is 256. If you do not want the failure signatures included in the diagnosis report, then specify 0 (zero) with this switch. Conversely, if you require all signature information, then use the keyword MAX with this switch. See "Failure Signature Information in the Diagnosis Report" in the *Tessent Diagnosis User's Manual* for complete information.

• -INCLUDE BRIDGE to power ON | OFf

An optional switch and literal pair that specifies performing analysis and reporting of potential bridging defects between the STUCK suspect net, and a power or ground line during layout-aware diagnosis. The default is "ON".

See "Power and Ground Bridge Reporting" in the *Tessent Diagnosis User's Manual* for complete information.

• -GRoss\_delay ON | OFf

An optional switch and literal pair that specifies performing analysis and reporting of gross delay defects. The default is "OFf".

See "Gross Delay Defect Diagnosis" in the *Tessent Diagnosis User's Manual* for complete information.

• -COMPOUND\_Hold\_time\_fault\_diagnosis **ON** | **OFf**

An optional switch and literal pair that specifies performing analysis and reporting of slow clock compound hold-time defects. The default is "OFf". This option only applies to hold times on shift paths, not capture paths.

See "Slow Clock Compound Hold-Time Diagnosis" in the *Tessent Diagnosis User's Manual* for complete information.

• -INCLUDE\_DFM\_rules **ON** | **OFf**

An optional switch and literal pair that specifies to perform DFM hit reporting. The default is "ON".

See "Diagnosis for Design for Manufacturability Analysis" in the *Tessent Diagnosis User's Manual*.

• -INCLUDE\_RCD\_constants **ON** | **OFf**

An optional switch and literal pair that specifies to populate the LDB with RCD constants. The default is "ON".

See "Diagnosis for Root Cause Deconvolution Analysis" in the *Tessent Diagnosis User's Manual*.

## • -EXPECTED\_value **ON** | **OFf**

An optional switch and literal pair that specifies whether to verify expected pattern values against actual pattern values and return the results in the failure log. When set to OFF, the tool suppresses this check and ignores any missing expected values.

#### **Caution**

The -expected value switch turns off failure log verification, which means that it is unknown whether there is a discrepancy between the failure log and the patterns. Use this switch with extreme caution.

• -internal\_failing\_cells **ON** | **OFf**

An optional switch and literal pair that specifies whether to enable internal scan cell profiling. See "Internal Scan Cell Profiling for Compressed Patterns" in the *Tessent Diagnosis User's Manual*.

• -cycle\_offset *offset*

An optional switch and integer pair that specifies to adjust the cycles in a cycle-based failure file by the value *offset*. Tessent Diagnosis uses the adjusted cycles for failure verification and diagnosis. See "Cycle Offset Adjustment for Failure Files" in the *Tessent Diagnosis User's Manual*.

• -dynamic\_partition master

An optional switch and literal pair that specifies to generate a statup cache for dynamic partitioning-based diagnosis. You must specify this command before you load the test patterns. It signals the tool to extract clock signatures during read\_patterns.

You must use this option for dynamic partitioning-based diagnosis. Tessent Diagnosis supports startup caches generated using this option for all diagnosis uses.

• -missing\_rcd\_action **Ignore | Warn | Error**

An optional switch and literal pair that checks whether the LDB is populated with RCD constants. The tool checks the LDB at the beginning of the diagnosis run and performs one of the following actions when the RCD constants for the current flat file and pattern set are not present:

Ignore — Takes no action and diagnosis proceeds.

Warn — Issues a warning and diagnosis proceeds. This is the default.

**Error** — Issues an error and diagnosis halts.

Use this switch to ensure that the LDB contains the RCD constants required for RCD analysis with Tessent YieldInsight. The warning and error outputs remind you to run create feature statistics, as needed, to generate the RCD constants.

-cell port bridge analysis <u>auto</u> | on | off

An optional switch and literal pair that specifies whether to perform cell port bridge diagnosis. By default, the tool does not perform cell port bridge diagnosis for layout-aware

Tessent™ Shell Reference Manual, v2021.3 **2337**

diagnosis but does perform cell bridge diagnosis for cell-aware diagnosis. For more information, refer to "Cell Bridge Port Diagnosis Reporting."

• -cell\_faults *udfm\_pathname*

An optional switch and string pair that specifies a UDFM (.udfm) file generated by Tessent CellModelGen, which is required for performing cell-aware diagnosis. For details, refer to "Cell-Aware Diagnosis" in the *Tessent Diagnosis User's Manual*.

When specified, the tool performs a series of validation checks to ensure that within Tessent CellModelGen, the UDFM file was generated using the proper switches and values, and issues warnings if this is not the case. In addition, for flat models, the tool verifies the flat model against the UDFM and issues a warning if the flat model contains cells not defined in the UDFM file. For example:

// Warning: Udfm file is missing definitions for 22 cells used 1605118 times in the design (out of a total of 10345712 cells in the design). This may reduce accuracy of cell aware diagnosis.

• -rcad on

An optional switch that enables RCAD constant creation and performing cell-aware diagnosis that includes the RCAD constants. Specify this switch with the -cell\_faults switch. For details, refer to "Performing Cell-Aware Diagnosis With RCD" in the *Tessent Diagnosis User's Manual*.

• -landmark\_polygon\_limit *integer*

An optional switch and integer that controls the number of landmark polygons that are written. The tool uses a proximity-to-defect algorithm to limit the number of landmark polygons for global signals such as power, ground, and scan enable. Specify an integer greater than 99. The default is 10000.

• -include\_core\_instance\_name **ON** | **OFf**

An optional switch and literal pair that specifies whether to generate the layout-aware hierarchical diagnosis report with chip-level pin and net names rather than the default corelevel names. For more information, refer to "Running Layout-Aware Diagnosis Using a Core-Level LDB".

• -mbff\_tag\_sci\_template *template\_string*

An option and string pair that specifies to set the default internal pin tag naming convention for SCI pins for elements inside multi-bit flip flops in the format "*template\_string N*", where *N* is the index of a master element within the multi-bit flip flop, starting with 1. For usage details, refer to "Multi-Bit Flip Flop Handling" in the *Tessent Diagnosis User's Manual*.

• -mbff\_tag\_sco\_template *template\_string*

An option and string pair that specifies to set the default internal pin tag naming convention for SCOs for elements inside multi-bit flip flops in the format "*template\_string N*", where *N*  is the index of a master element within a multi-bit flip flop, starting with 1. For usage details, refer to "Multi-Bit Flip Flop Handling" in the *Tessent Diagnosis User's Manual*.

• -chaindiag pattern sampling {*integer* | off} {*integer* | off}

An optional switch and integer pair that specifies to limit diagnosis analysis to the specified number of failing and passing patterns, where the first integer is the number of failing patterns and the second integer is the number of passing patterns. The minimum value for *integer* is 32. This option reduces chain diagnosis run time with a potential minor impact on the quality of the diagnosis results. You can turn off sampling for either failing or passing patterns.

• -core\_instance\_error ON | OFF

An optional switch and literal pair that specifies whether core name and core instance path mismatches between the tracking information in the failure file and an LDB are handled as warnings or errors. This option is used for hierarchical diagnosis.

The default is on, in which mismatches are handled as errors. In addition, when opening an LDB that contains core instances, the layout fails to open with an error if the -chip design name option is unspecified.

• -include\_src\_sink\_cells\_in\_marker  $ON$  | OFF

An optional switch and literal pair that specifies whether to include source/sink cell Open suspect information in layout marker files. See "Source/Sink Polygon Layout Markers for Open Diagnosis Suspects" in the *Tessent Diagnosis User's Manual*.

# **Examples**

## **Example 1**

The following example loads patterns from two files into the external pattern database for the tool. The failure file, *scan\_failure\_file*, contains just a scan test section, so the tool only performs a scan diagnosis for that file.

**read\_patterns pat\_file1**

**read\_patterns pat\_file2 -append**

**set\_diagnosis\_options -mode scan** 

## **diagnose\_failures scan\_failure\_file -output scan\_diag.ascii -csv scan\_diag.csv**

## **Example 2**

The following example runs a preliminary diagnosis on my failure file.

**read\_patterns pat\_file1**

## set\_diagnosis\_options -chain\_diagnosis\_result chain

## **diagnose\_failures my\_failure\_file**

## **Example 3**

The following example shows a preliminary diagnosis report.

Tessent™ Shell Reference Manual, v2021.3 **2339**

tracking\_info\_begin tracking\_info\_end #faulty\_chains=2 #symptoms=0 #suspects=0 CPU\_time=0.00sec fail\_log=fail\_logs/my\_failure\_file Chain chain1 has error, fault type is STUCK AT 0, the length of this chain is 102. Chain chain3 has error, fault type is STUCK\_AT\_1, the length of this chain is 101.

#### **Example 4**

The following example sets the passing pattern limit to 64.

#### **set\_diagnosis\_options -pattern\_sampling off 64**

**Related Topics** diagnose failures [report\\_failures](#page-1718-0) [write\\_failures](#page-2899-0)
# **set\_display**

Context: unspecified, all contexts

Mode: all modes

Sets the DISPLAY environment variable from the tool's command line.

# **Usage**

set\_display *display\_name*

# **Description**

Sets the DISPLAY environment variable from the tool's command line.

The set display command sets the DISPLAY environment variable to display name without exiting the currently running application. If you invoke the tool in command line mode (the default), then the DISPLAY variable is not required in order to use most commands successfully. If the variable is not set, however, and you issue a command such as open\_visualizer that requires a GUI, the tool is unable to show the applicable window. This is because the display connection provided by the variable is absent. The set\_display command enables you to set the variable, if needed for the display, without the inconvenience of exiting to the shell in order to set it.

## **Note**

This command affects the DISPLAY setting within the currently running application only. When you exit the tool, the setting in the invocation shell is what it was when you invoked the tool.

# **Arguments**

## • *display\_name*

A required string that specifies a valid display setting for the machine on which the tool is running.

# **Examples**

The following example sets the DISPLAY variable when "open\_visualizer" fails to open the Tessent Visualizer GUI on the local display. The example also uses the system command to pass a Linux "echo \$DISPLAY" command to the shell in order to check the variable's setting.

## **open\_visualizer**

```
// Note: Tessent Visualizer server started on host 'my_workstation' 
// and listening on port 12345.<br>// Client authorization c
          Client authorization code: 12345.
// Error: Failed to connect to an X display (DISPLAY environment 
// variable not set).
```
Tessent™ Shell Reference Manual, v2021.3 **2341**

### **system echo \$DISPLAY**

#### **set\_display my\_workstation:0.0 system echo \$DISPLAY**

my\_workstation:0.0

# **Related Topics**

[system](#page-2820-0)

# **set\_dofile\_abort**

Context: unspecified, all contexts

Mode: all modes

Specifies whether the tool aborts or continues dofile execution if it detects an error condition.

# **Usage**

set\_dofile\_abort **ON** | **OFf** | **exit**

# **Description**

Specifies whether the tool aborts or continues dofile execution if it detects an error condition.

By default, if an error occurs during the execution of a dofile, processing stops, and the line number causing the error in the dofile is reported. The set dofile abort command lets you turn this functionality off so that the tool continues to process all commands in the dofile. In this case, the tool aborts the current Tcl construct (if/for/while) but continues to process the remaining commands in the dofile. You can use the Tcl catch command or the Tessent catch output command to manage errors and prevent the tool from aborting the current construct.

# **Arguments**

• **ON**

A literal that halts the execution of a dofile upon the detection of an error. When in batch mode the tool exits on error, but when in interactive mode the tool returns to the session prompt. This is the default upon invocation of the tool.

## • **OFf**

A literal that forces dofile processing to complete commands in a dofile regardless of error detection. If an error is encountered in a Tcl if, for, or while construct within the dofile file, the tool exits the construct immediately but continues execution of the next sequential command outside the construct. Note, this option does not affect the Tcl source command which completely stops execution of the source file when an error is encountered.

• **exit**

A literal that directs the tool to exit the session if it detects an error while executing a dofile regardless of whether invoked in batch or interactive mode.

# **Examples**

## **Example 1**

The following example sets the set dofile abort command off to ensure that all commands in test1.dofile are executed.

**set\_dofile\_abort off dofile test1.dofile**

Tessent™ Shell Reference Manual, v2021.3 **2343**

## **Example 2**

In the following example dofile, if cmd1 returns an error and set dofile abort is set to On, cmd2 does not execute and the tool exits the dofile.

If cmd1 returns an error and set dofile abort is set to Off, cmd2 still does not execute but the tool processes the remainder of the dofile. You can use the Tcl catch command or the tessent catch output command around cmd1 to manage the errors generated by cmd1 and allow the tool to continue with cmd2 even if cmd1 generated an error. The set dofile abort command only affects how the error is handled when it propagates up the nested command stack and reaches the dofile level.

```
if \{1\} {
   cmd1
   cmd2
} 
if \{1\} {
   cmd3
   cmd4
}
```
# **Related Topics**

[catch\\_output](#page-475-0) [dofile](#page-772-0)

# <span id="page-2344-0"></span>**set\_drc\_handling**

Context: unspecified, all contexts

Mode: all modes

Specifies how the tool handles design rule violations.

# **Usage**

set drc handling {*drc\_id* [Error | Warning | NOTe | Ignore] [NOVerbose | Verbose] [NOAtpg\_analysis | Atpg\_analysis]  $/ \sqrt{C\{1,3,4,5,6\}}$ , D6, E $\{4,5,8,10,11,12\}$  $[ATPGC]$  // E10 [-Mode A *clk\_name*] // C3, C4 [-Interval *number*] // C3, C4 [-CONSERvative {ON | OFf}] // C6, D5 [-IGNORE SYNChronous clock groups  $\{ON | OFF \}$  // C6  $[-SKip]$  procedure  ${TEst\_setup}$  | OFf $\}]$  // E4 [-TIMing exception check  $\{ON | OFf | Auto \}$ ] // E5 [-CONSIder primary outputs observable  $\{ON | OFF\}$  // E5  $[-MASK$  interactions  ${ON | OFf}$  // C22 [-INteractions {edge | any) // C22 [-Mode {Sequential | Combinational}] // E10 [-SIMULATE\_ACROSS\_Internal\_primary\_inputs {ON | OFf}] [-auto  $fix$ ]} |-INItialization\_cycle {ON | OFf} |-ALLOW\_COMmon\_scan\_cells\_in\_multiple\_chains {ON | OFf} |-SCan\_chain\_tracing {Aggressive | Conservative}

# **Description**

The set drc handling command specifies the handling of the messages for the following design rule checks:

- Scan cell RAM rules (A rules)
- Some BIST rules (B2 and B4 rules)
- Clock rules (C rules)
- Some pre-DFT clock rules (DFT C Rules)
- Custom DRC rules that you have registered using the register drc command
- Data rules (D rules)
- Extra rules (E rules)
- EDT Finder rules (F rules)
- Some ICL semantic rules (ICL rules)
- Some EDT rules (K rules except for K15)
- Some procedure rules (P rules: P29-P33, P86, P89, P90, P92, and P94)
- Some scan pattern retargeting rules (R rules)
- Some scannability rules (S rules: S3 and S5)
- Trace rules (T rules)
- Some power-aware rules (V rules)
- Some timing rules (W rules)

You can specify that the violation messages for these checks be either error, warning, note, or ignore. If you do not specify error, warning, note, or ignore, then the tool uses the default handling or the most recent override.

## **Note**

The set  $\alpha$  handling command does not support the scannability (S) rules except for the S3 and S5 rules. Unlike the other DRC rules, setting the handling type to "Error" does not turn on the transcript verbosity for the S3 rule. The verbosity can only be turned on via the optional literal "verbose".

The set drc handling command does not support any Flattening design rules (FN, FP, and FG rules). Use the set flattener rule handling command to specify how design rule violations are handled for the Flattening rules.

Each rule violation has an associated occurrence message and summary message. The tool only displays the occurrence message for either error conditions or if you specify the Verbose option for that rule. The tool also displays the rule identification number in all rule violation messages.

The Atpg analysis option provides test generation analysis when performing rules checking for some clock rules (C), for some data rules (D), and for some extra rules (E). For example, if Atpg analysis is enabled for clock rule C1, and the tool simulates a clock input as  $X$ , the rule violation occurs when it is possible for the test generator to create a test pattern while that clock input is on, all defined clocks are off, and all constrained pins are at their constrained state.

## **Note**

When Atpg\_analysis is turned on, the tool requires some additional CPU time and memory to perform the test generation analysis. (The Atpg\_analysis option is turned on by default for rules C1, E10, E11 and E13; you can turn it off for these rules by specifying the NOAtpg\_analysis option.)

# **Arguments**

• *drc\_id*

A required non-repeatable literal that specifies the identification of the exact design rule violation whose message handling you want to change.

For more information on the design rules, refer to ["Design Rule Checking](#page-2988-0)".

• Error

An optional literal that specifies for the tool to both display the error occurrence message and immediately terminate the rules checking.

• Warning

An optional literal that specifies for the tool to display the warning summary message indicating the number of violations for that rule. If you also specify the Verbose option, the tool displays the occurrence message for each occurrence of the rule violation.

• NOTe

An optional literal that specifies for the tool to display the summary message indicating the number of violations for that rule. If you also specify the Verbose option, the tool also displays the occurrence message for each occurrence of the rule violation

• Ignore

An optional literal that specifies for the tool not to display any message for the rule's violations. The tool must still check some rules and they must pass to allow later performance of certain functions.

• NOVerbose

An optional literal that, for a DRC whose handling is set to Warning or Note, specifies to display a summary message indicating the total number of occurrences of the rule violation. This is the default.

If DRC handling is set to Error or Ignore, the tool behaves as follows regardless of whether you specify the NOVerbose (or Verbose) option:

- o Error The tool stops at each error and displays detailed instance-specific violation information to help you debug it.
- o Ignore The tool does not perform the check. The consequences of the check on ATPG, whether good or bad, do not occur. Also, the tool does not display or store instance-specific violation information.
- Verbose

An optional literal that, for a DRC whose handling is set to Warning or Note, specifies to display the occurrence message for each occurrence of the rule violation. All instancespecific violations (maybe hundreds or thousands) are listed, one message per instance violating the rule. To obtain a summary message instead, use the NOVerbose option.

Tessent™ Shell Reference Manual, v2021.3 **2347**

If the DRC's handling is set to Error or Ignore, the tool behaves as follows regardless of whether you specify the Verbose (or NOVerbose) option:

- o Error The tool stops at each error and displays detailed instance-specific violation information to help you debug it.
- o Ignore The tool does not perform the check. The consequences of the check on ATPG, whether good or bad, do not occur. Also, the tool does not display or store instance-specific violation information.
- NOAtpg\_analysis

An optional literal that specifies for the tool not to use test generation analysis when performing rules checking. This is the default except for rules C1, E4, E10, E11 and E13.

• Atpg analysis

An optional literal that specifies for the tool to use test generation analysis when performing rules checking for clock rules (such as C1, C3, C4, C5 and C6), some D rules (such as D6) and some E rules (such as E4, E5, E8, E10, E11 and E12). This is the default for rules C1, E4, E10, E11 and E13.

For clock rules C3 and C4, the Atpg\_analysis option generates a check of the clocks of the source and sink to see if they are gated off.

## **Note**

To use the constraint values during the D6 rule analysis, you must use the Atpg\_analysis option.

• ATPGC

An optional literal that specifies for the design rules checker to use all the current ATPG constraints when analyzing E10 rule violations. You can also use the ["add\\_atpg\\_constraints](#page-108-0) -Static" command to do the same thing.

• -Mode A *clk\_name*

A switch, a literal (A), and a string triplet that specifies the name of a clock on which you want the tool to perform further analysis to screen out false C3 and C4 clock rules violations. The tool performs this extra analysis on one clock only.

For more information on using the -Mode A option, refer to the [C3](#page-3055-0) and [C4](#page-3061-0) descriptions.

• -Interval *number*

An optional switch and integer pair that you can only use with C3 and C4 clock violations to specify how often you want the tool to display a message during the ATPG analysis of those violations. The *number* argument indicates multiples of violation occurrences that cause the tool to display a message. The default is 0.

The message includes the number of sequential elements that the tool checked, the number of sequential elements remaining to check, the current number of ATPG passes during the

C3 or C4 clock rules checking, and the current CPU time used by the tool for clock rules checking.

The value of the *number* parameter must be either zero or a positive integer. You can only specify one *number* value that the tool uses for both the C3 and C4 violations. If you issue multiple set drc handling commands (one for C3 and one for C4) that specify different values for the *number* argument, the tool uses the last interval value you specified.

• - CONSERvative  $\{ON | \overrightarrow{OR} \}$ 

An optional switch and literal for [C6](#page-3068-0) and [D5](#page-3094-0) DRC analysis. The default is OFf.

[C6](#page-3068-0) DRC analysis:

The C6 DRC may miss some violations when using "[set\\_clock\\_restriction](#page-2231-0) OFf". Setting -CONSERvative ON makes the tool run a more conservative analysis to identify these C6 violations. Siemens EDA generally recommends using "[set\\_drc\\_handling](#page-2344-0) C6 -CONSERvative ON" instead of turning off clock restrictions by using ["set\\_clock\\_restriction](#page-2231-0) OFf".

[D5](#page-3094-0) DRC analysis:

By default, the D5 DRC assumes the clock port is faster than the data port and that any cross-domain paths are synchronous. Setting -CONSERvative ON makes the tool run a more conservative analysis to avoid simulation mismatches due to a C6 clock race condition or an asynchronous clock domain skew. Report the gates having these D5 races using the command "report gates -type race D5" while in analysis mode.

## **Note**

Turning -CONSERvative ON for D5 DRC analysis may decrease test coverage due to an increase in the number of C6 DRC violations detected.

When this switch is ON, the tool may change a D5 non-scan cell's classified type to Init-X to avoid simulation mismatches. In that case, when switching the system from setup to analysis mode, the tool prints a message such as the following:

// 4 D5 cells have been changed to Init-X to prevent mismatches // due to cross clock domain or C6 race.

When the switch is OFf, the tool reports any D5 race condition having a known initial value, but does not change the classified type determined by the DRC simulation of the test procedures. In this case, the tool prints a message such as the following:

// 4 D5 cells with potential race due to cross clock domain // or C6 violation

-IGNORE SYNChronous clock groups  $\{ON | OFF \}$ 

An optional switch and literal for the [C6](#page-3068-0) DRC analysis. The default is OFF.

By default, C6 DRC analysis treats clocks in the same synchronous clock group as if they are equivalent. You can use the "set drc handling C6 -ignore synchronous clock groups on" to turn off this behavior.

Tessent™ Shell Reference Manual, v2021.3 **2349**

For more information on synchronous clock groups, see add synchronous clock group.

• -SKip\_procedure {TEst\_setup| OFf}

An optional switch and literal pair that affects the tool's handling of the E4 rule. The default option specifies to skip these checks when simulating the test\_setup procedure. The tool continues to check for contention during other test procedures. The OFf option specifies for the tool to perform E4 rule checks for the test setup procedure, as well as other procedures, during DRC.

It is very common during test\_setup to have valid but momentary bus contention before the design reaches its initialized state. The E4 rule often detects these momentary occurrences of bus contention, and the tool may issue many E4 violation messages. To be notified about this type of bus contention during test setup, use the OFf option to include test setup for E4 rule checks. This switch has no effect if you have previously set E4 handling to Ignore.

• -TIMing exception check  $\{ON | OFf | Auto\}$ 

An optional switch and literal that enables the timing exception check for the E5 DRC. The default is Auto, in which case the tool considers timing exception paths during E5 DRC (checking for X sources) when the tool is in the patterns -scan context and makes the handling of E5 DRC an error when the tool is in "Logic bist" context. When the setting is Auto and the tool is not in "Logic\_bist" context, the tool ignores timing exception paths for E5 DRC.

-CONSIder primary outputs observable  $\{ON | OFF \}$ 

An optional switch and literal that enables checking the propagation of X sources to a primary output for the E5 DRC. The default is off, in which case the tool does not check whether X sources reach a primary output during E5 DRC.

-MASk interactions  $\{ON \mid OFF\}$ 

An optional switch and literal pair that controls the addition of false paths to avoid simulation mismatches due to C22 DRC violations. The default (on) enables the tool to add the cross domain false paths. The tool generates these messages as part of DRC to summarize the C22 false path addition:

// 2 cross domain false paths are added to prevent simulation // mismatches due to C22 DRC violations. // Use "set drc handling C22 -mask interactions off" in SETUP mode // to disable automatic addition of false paths.

• -INTeractions {edge | any}

An optional switch and literal pair that specifies the interaction type for C22 cross clock path checks. The default (edge) only checks same-edge interactions for C22. Use "-interactions any" to find cross clock path checks with any interactions.

• -Mode {Combinational | Sequential}

An optional switch and literal for the E10 rule.

- Combinational Default. This option checks for bus contention caused by mutual exclusivity. This checking differs from rule E4 in that it does not check for this condition during test procedures.
- Sequential Considers the inputs to a single level of sequential cells behaving as "staging" latches in the enable lines of tri-state drivers. All of the latches found in a back trace must share the same clock. There must also be only a single clocked data port on each cell, and both set and reset inputs must be tied (not pin constrained) to the inactive state. This check ensures that there is no connectivity from the cells in the input cone of the sequential cells and enables of the tri-state devices except through the sequential cells.
- -SIMULATE ACROSS Internal primary inputs  $\{ON | *OFF* \}$

An optional switch and literal pair that changes how the tool simulates internal PI's during DRC. Internal PIs are primary inputs you previously defined using the add primary inputs or [add\\_clocks](#page-136-0) commands.

After you set this switch to ON in setup mode, during test procedure simulation the tool starts off simulating an internal PI as an internal signal by carrying over its driver's simulation value until the point when you first supply a simulation value by explicitly forcing this PI in any of the following test procedures: test\_setup, load\_unload, or shift.

This switch is needed for cases where you may have a cut point (such as for capture modeling), yet you need test setup to be simulated normally as if the cut point were not present. This is commonly needed when using IJTAG within test\_setup, where you want the IJTAG network simulated normally even if the network includes a cut point. For more information about using IJTAG and test procedures, refer to "Test Setup and Test End Procedures" in the *Tessent IJTAG User's Manual*.

-auto  $fix$  {ON | OFf}

An optional switch used to control automatic fixing for specific DRC rules on internal nodes. It is on by default. Currently only DFT C9 supports this feature. Use this switch to turn off automatic corrections for DFT C9 as follows:

set drc handling dft c9 -auto fix off

## **Note**

Automatic fixing only affects DRC failures on internal nodes. The tool fixes any primary input that fails DFT\_C9, regardless of whether the -auto\_fix switch is ON or OFf.

If you are registering your own DRC rules using the register drc command and you have used the -allow auto fix switch, it is possible to turn off the automatic fixing using the set drc handling command.

-INItialization cycle  $\{ON | OFf\}$ 

An optional switch and literal pair that controls whether the tool forces all clocks to their off states and all constrained pins to their constrained values prior to simulation of the test setup procedure during DRC. By default, the tool performs these forces, so you do not

Tessent™ Shell Reference Manual, v2021.3 **2351**

have to explicitly specify the forces, which matches the default initialization cycle the tool includes in saved patterns. If you have occasion to write patterns without this initialization cycle [\(write\\_patterns](#page-2933-0) -Noinitialization), issue a set\_drc\_handling -Initialization Off command and rerun DRC before saving patterns.

**Tip** If DRC is run with initialization enabled, turning off initialization when saving patterns (write\_patterns -NOInitialization) may result in simulation mismatches during pattern verification in a timing based simulator. The converse (DRC run with initialization turned off and patterns saved with initialization enabled) is typically not a problem.

The argument choices are as follows:

- ON A literal that specifies to initialize the clocks and constrained pins to their off states and constrained values, respectively, prior to DRC simulation of the test\_setup procedure. This is the invocation default.
- OFf A literal that specifies not to initialize the clocks and constrained pins prior to DRC simulation of the test setup procedure.
- -ALLOW COMmon scan cells in multiple chains  ${ON} |$  OFf}

An optional switch and literal pair that specify whether or not to allow scan cells to be shared among scan chains. Note that there are some restrictions on scan cell sharing, which result in a T2 violation when not observed:

- o Scan cell sharing is not allowed for compressed chains driven by a decompressor.
- o The shared scan cells must be at the logical scan cell boundary. A library model with multiple scan cells cannot be partially shared. In other words, you cannot have the merged point within the state elements of a logical scan cell.
- **-**SCan chain tracing {Aggressive | Conservative }

An optional switch and literal pair that specify whether or not scan chain tracing passes with a T25 violation. The choices are as follows:

Aggressive — Scan chain tracing passes with a T25 violation. This is the default. For more information on T25 violations, see the ["T25](#page-3417-0)" section.

Conservative — Scan chain tracing does not pass with a T25 violation. In this case, scan chain tracing fails, design rule checking stops, and the tool issues a T3 violation. For information on correcting T3 violations, see the ["T3](#page-3399-0)" section.

# **Examples**

## **Example 1**

The following example changes the E4 rule check to be an error:

```
add_scan_groups group1 scanfile
add_scan_chains chain1 group1 indata2 outdata4
add_clocks 1 clock1
add_clocks 0 clock2
set_drc_handling e4 error
set_system_mode analysis
```
## **Example 2**

The following command enables the race checks during setup mode and activates the D5 DRC analysis to consider both the C6 DRC clock race check results, and any asynchronous clock domain paths to avoid simulation mismatches.

## **SETUP> set\_drc\_handling D5 -conservative on SETUP> set\_system\_mode analysis**

**… // 2 D5 cells have been changed to Init-X to prevent mismatches due to cross clock domain // or C6 race.**

**…**

# **Related Topics**

get drc handling report drc rules

# **set\_driver\_restriction**

Context: dft -edt, patterns -scan, patterns -scan\_diagnosis

Mode: setup, analysis

Specifies whether the tool allows multiple drivers on buses and multiple active ports on gates.

# **Usage**

set driver restriction **OFf** | **ON** 

# **Description**

Specifies whether the tool allows multiple drivers on buses and multiple active ports on gates.

The set driver restriction command lets you specify for the tool to report a contention problem whenever there are multiple nets driving values onto a bus, or when multiple ports are active on an individual gate. The default upon tool invocation is to allow multiple driving nets on a bus or multiple active ports on a gate as long as the signals are driving the same value. If multiple signals are on and are not driving the same values, then the tool flags it as contention.

However some design processes only allow a single driver to be on at a time regardless of whether the signals are driving the same values. The set driver restriction command lets you place this same restriction on the tool.

# **Arguments**

## • **OFf**

A literal that specifies to allow multiple drivers to be on for a bus and multiple ports to be active for a gate as long as the driving signals are of the same value, and therefore there is no contention. This is the default behavior when you invoke the tool.

• **ON**

A literal that restricts buses to only have one driver on at a time and gates (dff and latches with multiple clocks) to only have one active port; the tool flags multiple active drivers or ports as contention problems.

# **Examples**

The following example creates a strict contention checking environment. The first command specifies for the tool to check for contention on both multiple port gates and buses. If there is a contention problem where signals are driving different values, the tool reports an error and stops the simulation. The second command further restricts the contention checking environment by not allowing multiple drivers to even drive the same values.

set\_contention\_check on -error -all **set\_driver\_restriction on**

## **Related Topics**

set contention check

# **set\_edt\_abort\_analysis\_options**

Context: dft -edt, patterns -scan (EDT On)

Mode: all modes

Specifies the number of EDT Aborted (EAB) test cubes on which to perform EAB fault analysis.

# **Usage**

# **Description**

Specifies the number of EAB test cubes on which to perform EAB fault analysis.

The set edt abort analysis options command is used to set the maximum number of allowed EAB test cubes to be stored during the EDT session. By default, up to 1000 test cubes are stored. If you specify the unlimited keyword, then the tool stores all EAB test cubes generated from the EDT session.

You must issue this command before using the create patterns command.

See "EDT Aborted Fault Analysis" in the *Tessent TestKompress User's Manual* for a complete discussion.

# **Arguments**

• **-max\_cubes\_to\_analyze**{unlimited | *maxCubes*}

A required switch and value pair that specifies the number of EAB test cubes. Choose one from the following:

unlimited — A literal that specifies all EAB test cubes for analysis.

*maxCubes* — An integer that specifies the number of EAB test cubes for analysis. The default is 1000.

# **Related Topics**

report edt abort analysis

# **set\_edt\_finder**

Context: patterns -scan (EDT On), patterns -scan\_diagnosis

Mode: setup

Controls whether the tool automatically identifies EDT logic and updates scan chain pins during test pattern generation.

## **Usage**

set edt finder  $[OFF | ON]$  [-Verbose  ${OFF | ON}$ ]

## **Description**

This capability is referred to as EDT Finder. By default, EDT Finder is "on".

When EDT Finder is on, the F DRCs are enabled, in addition to the normal K DRCs. The F DRCs provide more precise identification of EDT logic errors. Additionally, when EDT Finder is on, EDT DRC run time is greatly reduced.

This command can be used in conjunction with the TCD flow for ATPG. For more information, see "Core Mapping for ATPG Overview" in the *Tessent Scan and ATPG User's Manual*.

You can use this command to get updated scan pin information when your design hierarchy changes after the EDT logic is generated. For more information, see "Updating Scan Pins for Test Pattern Generation" in the *Tessent TestKompress User's Manual*.

EDT Finder uses the defined scan chain pins if they match what EDT Finder itself found in the logic. That is, if in shift mode EDT Finder determines that there is a controlling path between the defined scan chain pin and the pin that EDT Finder found, EDT Finder uses the defined scan chain pin.

If no arguments are specified, the current EDT Finder settings display.

## **Note**

EDT Finder is automatically turned off in cases that are not supported—for example, in BIST mode. Because EDT Finder is enabled by default, DI faults are automatically identified in EDT logic. You can turn off this behavior by executing the following command: set fault subclass analysis -disable DI.EDT

For more information, see "Fault Sub-Classes" in the *Tessent Scan and ATPG User's Manual*.

## **Arguments**

• OFf

An optional literal that turns off EDT Finder.

• ON

An optional literal that enables EDT Finder. This is the default.

• -Verbose {OFf | ON}

An optional switch and literal pair that enables the transcription of informational messages about the EDT logic found. The transcription of informational messages is turned off upon invocation of the tool.

# **Examples**

The following example shows the output of EDT Finder for a design with two channels and eight internal scan chains. EDT Finder output is highlighted in bold.

```
dofile results/generated_edt.dofile
add_scan_groups grp1 results/generated_edt.testproc
add_scan_chains -internal chain1 grp1 /top_i/si1 /top_i/so1
add_scan_chains -internal chain2 grp1 /top_i/si2 /top_i/so2
set_edt_pins update EdtUpdate
set edt pins input channel 1 ChannelInput 1
set_edt_pins output_channel 1 ChannelOutput_1
set edt pins input channel 2 ChannelInput 2
set_edt_pins output_channel 2 ChannelOutput_2
set_mask_decoder_connection -mode_bit 1 5
...
set_system_mode analysis
// Flattening process completed, cell instances=221, gates=471, PIs=16,
// POs=11, CPU time=0.00 sec.
// ---------------------------------------------------------------------
// Begin circuit learning analyses.
// ---------------------------------------------------------------------
...
// ---------------------------------------------------------------------
// Begin EDT finder analyses.
// ---------------------------------------------------------------------
// EDT Finder completed, EDT blocks=1, scan chains=8, CPU time=0.02 sec.
// ---------------------------------------------------------------------
// Begin scan chain identification process, memory elements = 54.
// ---------------------------------------------------------------------
...
```
# **Related Topics**

[report\\_edt\\_finder](#page-1699-0)

# <span id="page-2357-0"></span>**set\_edt\_instances**

Context: dft -edt, patterns -scan (EDT On), patterns -scan\_diagnosis

Mode: setup, analysis

Specifies the location in which the tool places the EDT logic.

# **Usage**

set edt instances [-Edt logic top *edt\_instance\_name\_or\_pathname*] [-Compactor *compactor\_instance\_name\_or\_pathname*] [-Decompressor *decompressor\_instance\_name\_or\_pathname*] [-Block\_location *path\_to\_top\_of\_block*]

# **Description**

**IP Creation phase:**

Specifies the location in which the tool places the EDT logic.

In the IP Creation phase, you use this command with the -Block location switch to specify the parent instance in which the EDT logic is to be inserted. See Example 1. Note, if you use any switch except -Block location in this phase, the tool ignores the switch and issues a warning.

By default, the EDT logic is instantiated at the top level of the design.

## **Pattern Generation phase:**

Specifies an instance name/location for existing EDT logic or for the design block that contains the EDT logic (EDT block).

You can use this command in the Pattern Generation phase to:

- Tell the tool the new name of an already renamed EDT logic block, decompressor, or compressor. See Example 3.
- Name each EDT block uniquely, using the -Block location switch, when an EDT block is used multiple times. See Example 4.

The set edt instances command operates only on the current EDT block which is the last block specified by either the [add\\_edt\\_blocks](#page-239-0) or [set\\_current\\_edt\\_block](#page-2280-0) commands. For more information, see "Modular Compressed ATPG" in the *Tessent TestKompress User's Manual*.

# **Arguments**

• -Edt\_logic\_top *edt\_instance\_name\_or\_pathname*

A required switch and string pair that specifies an instance name or pathname for the design block containing the EDT logic (EDT block). Names specified with this switch must be

unique. If the specified edt instance name or pathname is not unique in the design, the tool issues a message; in this case, you can specify the full pathname.

• -Compactor *compactor\_instance\_name\_or\_pathname*

A required switch and string pair that specifies an instance name or pathname for the compactor sub-block within the current EDT block. Names specified with this switch must be unique. If the specified compactor instance name or pathname is not unique in the design, the tool issues a message; in this case, you can specify the full pathname.

• -Decompressor *decompressor\_instance\_name\_or\_pathname*

A required switch and string pair that specifies an instance name or pathname for the decompressor sub-block within the current EDT block. Names specified with this switch must be unique. If the specified decompressor instance name or pathname is not unique in the design, the tool issues a message; in this case, you can specify the full pathname.

• -Block\_location *path\_to\_top\_of\_block*

A required switch and string pair that specifies the location of the current EDT block within the top-level netlist.

During EDT IP Creation, use this switch to specify the location in which the tool places the EDT logic.

During Pattern Generation, use this switch to identify each EDT block uniquely when an EDT block is used multiple times, by specifying its parent instance pathname.

# **Examples**

## **Example 1**

The following command is issued during EDT logic creation to insert the EDT logic in the instance, pad\_east/test\_blk, instead of at the top level of the design:

## **set\_edt\_instances -block\_location pad\_east/test\_blk**

## **Example 2**

The following example specifies the name of the instance that contains the EDT logic:

## **set\_edt\_instances -edt\_logic\_top my\_core\_edt\_i**

// Found edt logic top at path: "/my core edt top/my core edt i".

## **Example 3**

The following example specifies the instance names of the decompressor and compactor for the EDT logic and reports the current instance locations:

#### **set\_edt\_instances -decompressor my\_core\_edt\_decompressor\_i \ -compactor my\_core\_edt\_compactor\_i**

```
// Found compactor at path: 
// ''/ "/my core edt top/my core edt i/my core edt compactor i".
// Found decompressor at path: 
// "/my_core_edt_top/my_core_edt_i/my_core_edt_decompressor_i".
```
#### **report\_edt\_instances**

```
// edt_logic_top
// Setting: my core edt i
// Path : /\overline{my} core edt top/my core edt i
//
// decompressor
// Setting: my core edt decompressor i
// Path : /my_core_edt_top/my_core_edt_i/my_core_edt_decompressor_i
//
// compactor
// Setting: my core edt compactor i
// Path : /my_core_edt_top/my_core_edt_i/my_core_edt_compactor_i
```
#### **Example 4**

The following example specifies unique names for instances of the same EDT block in a toplevel modular netlist:

## **set\_edt\_mapping on add\_edt\_blocks my\_core1\_a** // my core1 a is the current EDT block. **set\_edt\_instances -block\_location /my\_core1\_a\_edt\_i dofile my\_core1\_edt.dofile ... report\_edt\_instances** // edt\_logic\_top // Setting: my core1 edt i // Path : /my core1 a edt i/my core1 edt i ...

#### **add\_edt\_blocks my\_core1\_b**

// my core1 b is the current EDT block.

**set\_edt\_instances -block\_location /my\_core1\_b\_edt\_i dofile my\_core1\_edt.dofile**

**report\_edt\_instances**

```
// edt_logic_top
//     Setting: my_core1_edt_i<br>//    Path   : /my core1 b ed
       Path : /my corel b edt i/my core1 edt i
...
```
The set edt mapping command enables the requisite mapping of block-level dofile commands to the top-level.

## **Related Topics**

**...**

[add\\_edt\\_blocks](#page-239-0) report edt instances set current edt block [set\\_edt\\_mapping](#page-2361-0)

# <span id="page-2361-0"></span>**set\_edt\_mapping**

Context: dft -edt, patterns -scan (EDT On), patterns -scan\_diagnosis

Mode: setup

Enables automatic mapping of block-level dofile commands so block-level dofiles can be reused without modification for top-level pattern creation.

## **Usage**

set edt mapping  ${QFF | ON}$  [-Verbose  ${QFF | ON}$ ]

## **Description**

## **Note**

This command and the EDT Mapping functionality have been superseded by the newer TCD flow for ATPG. It is recommended to use the newer capability described in "Core Mapping for ATPG Overview" in the *Tessent Scan and ATPG User's Manual*.

The set edt mapping command determines whether or not the tool performs the automatic mapping necessary to reuse, for top-level pattern generation, the dofiles the tool generated during block-level IP creation. You must set this command to "on" prior to running block-level dofiles to set up for top-level pattern creation.

For more information about the modular Tessent TestKompress flow or the reuse of block-level dofiles, refer to the "Modular Compressed ATPG" chapter of the *Tessent TestKompress User's Manual*.

## **Note**

Switch settings for this command are cumulative; that is, switches retain their settings over multiple set edt mapping commands until you specify a different setting

## **Arguments**

• **OFf**

A literal that turns off automatic mapping necessary to reuse the block level dofiles generated during the IP Creation Phase. This is the default upon invocation of the tool.

• **ON**

A literal that enables the automatic mapping necessary to reuse the block level dofiles generated during the IP Creation Phase.

• -Verbose {**OFf**| **ON**}

An optional switch and literal pair that enables the tool's transcription of informational messages whenever it changes any of the following block-level dofile objects as a result of automatic mapping:

o scan group name

- o scan chain name
- o pin pathname
- o pin name

The transcription of informational messages is turned off upon invocation of the tool.

## **Examples**

## **Example 1**

The following example enables the automatic mapping of commands from the block-level dofiles to the top-level design hierarchy, then executes the commands in one of the block-level dofiles:

#### **set\_edt\_mapping on**

#### **delete\_edt\_blocks -all**

// All blocks deleted. No EDT block now selected as current block.

#### **add\_edt\_blocks created\_core1**

// created core1 is the current EDT block.

#### **set\_edt\_instances -block\_location /x1 dofile created\_core1\_edt.dofile**

```
// command: add_scan_groups grp1 ./edt_ip/created_core1_edt.testproc
// Note: Ignoring "add_scan_groups" command for grp1. Using top-level
// definition since scan group mapping is active.
// command: add_scan_chains -internal chain1 grp1 /m8 i/scan in1
// /m8_i/scan_out1
...
// command: add scan chains -internal chain4 grp1 /m8 i/scan in4
// /m8_i/scan_out4
// command: add_clocks 0 SCLK
// command: add_clocks 0 CCLK
...
```
## **Example 2**

The following example shows the transcription that would have occurred had the -Verbose switch been in effect for the commands of the preceding example:

## **set\_edt\_mapping on -verbose on**

#### **delete\_edt\_blocks -all**

// All blocks deleted. No EDT block now selected as current block.

#### **add\_edt\_block created\_core1**

```
Tessent™ Shell Reference Manual, v2021.3 2363
```
// created core1 is the current EDT block.

#### set\_edt\_instances -block\_location /x1 **dofile created\_core1\_edt.dofile**

```
// command: add_scan_groups grp1 ./edt_ip/created_core1_edt.testproc
// Note: Ignoring "add_scan_groups" command for grp1. Using top-level
// definition since scan group mapping is active.
// command: add scan chains -internal chain1 grp1 /m8 i/scan in1
// /m8 i/scan out1
// Note: Block level chain name (chain1) automatically translated to
// created core1 chain1.
// Note: Block level path (/m8_i/scan_in1) automatically translated to 
// /x1/m8_i/scan_in1.
// Note: Block level path (/m8 i/scan out1) automatically translated to
// /x1/m8_i/scan_out1.
...
// command: add scan chains -internal chain4 grp1 /m8 i/scan in4
// /m8_i/scan_out4
// Note: Block level chain name (chain4) automatically translated to
// created core1 chain4.
// Note: Block level path (/m8_i/scan_in4) automatically translated to 
// /x1/m8 i/scan in4.
// Note: Block level path (/m8_i/scan_out4) automatically translated to 
// /x1/m8_i/scan_out4.
// command: add clocks 0 SCLK
// Note: Block level "add clocks" command for SCLK is to be verified
// during DRC.
// command: add_clocks 0 CCLK
// Note: Block level "add_clocks" command for CCLK is to be verified
// during DRC.
```
## **Related Topics**

[add\\_edt\\_blocks](#page-239-0)

delete edt blocks

set edt instances

# **set\_edt\_options**

Context: dft -edt, dft -scan, patterns -scan, patterns -scan\_diagnosis

Mode: setup, analysis (dft -edt, dft -scan, and patterns -scan contexts only)

Determines whether compression is on and specifies parameters for the EDT logic, including scan channels, bypass circuitry, lockup cells, pipeline stages, and compactor type.

# **Usage**

set edt options  $[OFF]$   $\overline{ON}$  | Auto] [ -CHannels *integer*] [-INPut\_CHannels *integer*] [-Used\_input\_channels *integer*] [-OUtput\_CHannels *integer*] [-LOCAtion {External | Internal}] [-BYPASS\_Chains *integer*] [-OVERShift\_cycles *integer*] [-SIngle bypass chain  $\{ON |$  OFf $\}$ ] [-BYpass\_logic {ON | OFf | Use\_existing\_bypass\_chains}] [-CLocking {Edge | Level}] [-PIpeline logic levels in compactor {OFf | *integer*}] [-LOCKup\_cells  $\{ON | OFF\}$ ] [-LONgest\_chain\_range {*min\_number\_cells max\_number\_cells*}] [-RESet\_signal {OFf | Asynchronous | ijtag\_reset}] [-COMpactor\_type {XPress | BAsic}] [-PULse EDt Before shift clocks  $\{ON | OFF\}$ ] [-FOrce 1hot masking  ${QFF | ON}$ ] [-RETIme\_chain\_boundaries  $\{ON | OFF\}$ ] [-SEParate control data channels  $(ON | OFF)$ ] [-SEGmented\_decompressor {*integer* | Auto}] [-MAX\_Chains\_per\_decompressor\_segment *integer*]

**For dft -scan**

set edt options [-Location {External | Internal }] [-Channels *integer*]

**For Hybrid TK/LBIST Flow IP Creation**

set edt options **-lbist misr input ratio** { *integer* | auto } [-reset\_signal asynchronous ] [-SIngle bypass chain  $\{ON \mid OFF\}$ ] [-BYpass logic {ON | OFf}] [-chain\_mask\_register\_ratio *ratio*]

**For Hybrid TK/LBIST Flow Fault Simulation**

set edt options [-decompressor seed *hex\_string*]

## **Description**

To create EDT logic for a basic application, you only need to specify the number of channels.

When you set this command to Off, you can use the tool for ATPG and it behaves the same as Tessent FastScan in command-line mode.

Use the report environment command to display the current settings.

The tool retains the settings specified by the set edt options command over multiple uses of the command, until a different setting is specified.

## **Hybrid TK/LBIST Flow Specifics**

Sets options for EDT IP creation and LogicBIST fault simulation.

**IP Creation**: This command specifies options specific to the EDT/LogicBist blocks.

**Fault Simulation:** This command describes the initial seed of the PRPG.

Refer to the *[Hybrid TK/LBIST Flow User's Manual](#page-0-0)* for complete information.

# **Arguments**

• OFf

An optional literal that turns off compression (EDT) mode and enables analysis mode.

• ON

An optional literal that enables compression (EDT) mode.

• Auto

An optional literal that enables automatic detection of EDT mode (compression).

## **Note**

This option is only available in the patterns -scan context.

• -CHannels *integer*

An optional switch and integer pair that specifies the number of external scan channels. Use this switch when the number of input channels is the same as the number of output channels.

Use this switch to set up the number of scan channels the tool configures the EDT logic with. During pattern generation, this switch specifies the number of scan channels the EDT logic contains. The dofile created when the tool generates EDT logic contains a set edt options command that specifies the number of channels for test pattern generation.

• -INPut\_CHannels *integer*

An optional switch and integer pair that specifies the number of scan input channels. Use this switch only if the number of input channels differs from the number of output channels. • -Used\_input\_channels *integer*

An optional switch and integer pair that specifies the number of EDT IP input channels used for pattern generation. This option is not valid during IP creation. This switch can only be used in setup mode.

You can configure the EDT IP to use a subset of the input channels. For example, you might generate the EDT IP to support some number of input channels, but then when the IP or core is embedded into the design, only a subset of the channels can be driven due to scan port limitations.

## **Note**

During EDT IP creation, the tool considers all channels as possible inputs/outputs for the bypass chains. If you plan to tie any of the input channels at some point, you must consider constraining the used input channels prior to EDT IP creation.

Using this option can provide a flexible test compression planning flow. Because a core could be designed independent of the rest of the SoC, it could be difficult to determine the optimal number of scan input channels during the core design phase. You can pick a conservative compression ratio by using enough scan input channels at the IP creation phase. When integrating all cores into the SoC, if using only a subset of the input channels is sufficient for a core, you can use this feature to specify the used input channels and apply a specific constant value on the unused input channels on the boundary of the EDT IP during shift.

The following usage conditions apply:

o To use this switch, you must set the following in the IP Creation Phase:

set edt options -separate control data channels ON

The only exception is if you are using the basic compactor and no low-power controller.

- o Only data channels with highest channel indexes can become unused. For example, consider an EDT block with one control channel (channel1) and three data channels (channel2, channel3, channel4). If you want to only use 3 input channels, you can only tie channel4 to "0". If you want to only use 2 input channels, you can only tie both channel 3 and channel4 to "0". You must have at least one data channel.
- o If the unused input channels are connected to top-level primary inputs, patterns at these pins must hold at "0"s. Do this by constraining the unused input channels using the add input constraints command:

```
add input constraints XXX -C0
```
or

```
add input constraints XXX -C1 (if there is an inversion between
the tied pin and the EDT channel input)
```
Tessent™ Shell Reference Manual, v2021.3 **2367**

Otherwise, the tool issues DRC violations during system mode transition.

- o If internal signals drive the unused input channels, these channels must be controlled in the design to ensure that "0"s are injected into the decompressor from these unused channels.
- o If logic that is set up to provide constant values during shift (for example, a TDR that is loaded with "0" in test setup) drives the unused input channels, then you must apply the appropriate setup patterns.

Refer to "Core Instance Parameters" in the *Tessent TestKompress User's Manual*.

• -OUtput\_CHannels *integer*

An optional switch and integer pair that specifies the number of scan output channels. Use this switch only if the number of output channels differs from the number of input channels.

• -BYPASS\_Chains *integer*

An optional switch and integer pair that specifies how many scan chains are created for bypass mode. The specified value must be equal to or less than the number of bypass chains created by default. By default, the number of bypass chains created equals the number of input/output channels. If the number of input and output channels differ, the smaller number is used.

For dual compression configuration applications, you must use this switch after both configurations are defined.

• -OVERShift\_cycles *integer*

An optional switch and integer pair that adds a specified number of shift cycles to a test pattern set.

Use this switch before saving out a particular pattern set to adjust the number of shift cycles. During core level pattern generation, the patterns can be saved as is. While integrating core level patterns at the chip level, you know the differences in the number of shift cycles for the different pattern sets corresponding to the different cores. You can then use the switch to add the additional cycles to the pattern set with lesser number of cycles to balance out all the pattern sets. This facilitates pattern merging at the chip level.

• -SIngle bypass chain  $\{ON \mid OFF\}$ 

An optional switch and literal pair that creates compression logic with a dual bypass chain configuration. Use this option to create a bypass configuration that concatenates all scan chains together into one bypass chain in addition to the default bypass configuration. For more information, see "Dual Bypass Configurations" in the *Tessent TestKompress User's Manual*.

## **Hybrid TK/LBIST Flow Only:** -SIngle bypass chain  $\{ON \mid OFf\}$

Turn this switch off to stop generating single bypass chain logic on a per-block basis.

## **Caution**

Turning this switch off is not recommended, because doing so also turns off LBIST pattern diagnosis.

• -LOCAtion {External | Internal}

An optional switch and literal pair that specifies a location for the EDT logic relative to the netlist read in. Options include the following:

**External** — Creates a new top level "wrapper" module and instantiates both the design netlist read in and the EDT logic within it. The logic is thus kept external to the design netlist. This is the default.

**Internal** — Instantiates the EDT logic in the existing top level of the design netlist.

-BYpass  $logic{\Omega}N$  | OFf | Use existing bypass chains}

An optional switch and literal pair that specifies a location for the bypass logic. Bypass logic enables you to bypass the compression circuitry and run traditional ATPG with a tool such as Tessent FastScan. Bypass logic is transparent during normal operation. Options include the following:

**ON** — Includes bypass logic in the EDT logic. This is the default.

**OFf** — The tool does not add any logic; it assumes that a bypass does not exist and inserts no logic.

**Use\_existing\_bypass\_chains** — Uses bypass logic already in the core logic. In this case, the tool inserts two muxes for each EDT channel (not chain) in order to select between the compressed and uncompressed path. [Example 3](#page-2374-0) demonstrates how to use this option.

**Hybrid TK/LBIST Flow Only**: Turn this switch off to stop generating bypass logic. When you do so, the tool also automatically turns off generating single bypass chain logic.

## **Caution**

Turning this switch off or specifying Use\_existing\_bypass\_chains is not recommended, because doing so turns off LBIST pattern diagnosis.

• -CLocking {Edge | Level}

An optional switch and literal pair that determines what type of architecture logic is used for the EDT logic. Options include:

**Edge** — Specifies DFF-based logic. You can use DFF-based logic for designs that are LSSD-based, mux-DFF-based, or that incorporate a mixture of these two architectures. This is the default.

Level — Specifies latch-based logic. This option is for pure LSSD designs only.

Tessent™ Shell Reference Manual, v2021.3 **2369**

• -PIpeline logic levels in compactor {OFf | *integer*}

An optional switch and literal pair that enables pipeline stages in the compactor of the EDT logic. Options include:

**OFf** — Turns off pipeline stages in the EDT logic. This is the default.

*<integer>* — Includes pipeline stages in the EDT logic compactor or compactors and specifies the maximum number of logic levels (2-input XOR gates) allowed in the compactors before inserting a pipeline stage.

-LOCKup cells  $\{ON \mid OFF\}$ 

An optional switch and literal pair that determines whether lockup cells are inserted in the EDT logic.

## **Caution**

It is recommended to leave this switch set to on. Turning off lockup cell synthesis can lead to DRC violations in the pattern generation phase and inability to generate valid patterns. For more information, see "Understanding Lockup Cells" in the *Tessent TestKompress User's Manual*.

Options include:

**ON** — Includes lockup cells in the EDT logic as needed between the decompressor and the core, between the core and the compactors (if pipelining is used), and between scan chains when they are concatenated for bypass mode. This is the default setting.

**OFf** — Turns off lockup cells in the EDT logic.

• -LONgest\_chain\_range *min\_number\_cells max\_number\_cells*

An optional switch and integer pair that defines a range for the length of the longest scan chain. Use this switch to avoid having to regenerate the logic for minor changes in the length of the chains after the logic is created.

## **Note**

It is recommended to use this switch when creating EDT logic with the skeleton flow. For more information, see "Longest Scan Chain Range Estimate" in the *Tessent TestKompress User's Manual*.

Options include:

*<min\_number\_cells>* — Specifies the minimum number of cells in the longest scan chain. When you use the -longest\_chain\_range switch with separate control and data channels, the *<min\_number\_cells>* impacts the number of control channels that are created, according to this formula:

Number of EDT control channels = Ceil(total number of control bits / min\_number\_cells)

This can result in higher pattern count if the final design has more control channels than necessary.

For example, if you specify the minimum longest chain length as 50 and the design has 100 control bits, the generated hardware has two control channels. However, if the actual longest chain length in the final design is 100 or more, one control channel is sufficient, but the EDT IP wastes one control channel and has one fewer data channel, which increases the pattern count unnecessarily. You should estimate the *<min\_number\_cells>* as close as possible to its final design.

- *<max\_number\_cells>* Specifies the maximum number of cells in the longest scan chain. A too large *<max\_number\_cells*> value may increase the decompressor size a small amount.
- -RESet signal  ${QFF}$  | Asynchronous | ijtag\_reset}

An optional switch and literal pair that specifies whether an asynchronous reset signal, edt reset, is included in the EDT logic. In most cases such a signal is not needed, but you can use one if design requirements dictate that all the sequential elements in the design are resettable. Options include:

**OFf** — Turns off the asynchronous reset. This is the default.

**Asynchronous**— Includes an asynchronous reset signal in the EDT logic and a new toplevel pin named "edt reset" to control it. You can rename this pin or share it with a functional pin in the design core using the set edt pins command.

When you specify reset as asynchronous, it is described as a DataInPort in ICL, and you can use the edt\_reset core instance parameter to assert the reset signal.

**ijtag\_reset** — For designs with IJTAG, use this setting to connect the edt reset signal to ijtag reset. This avoids using a separate top-level reset port. This setting applies to both EDT and hybrid EDT/LBIST instruments. This option is not supported for type-3 LPCTs, because type-3 LPCT controllers are not IJTAG compatible. For type-2 LPCTs, the connection and off state come from "set lpct pins reset" command.

When you connect edt reset to ijtag reset, the behavior is as follows:

- EDT IP The signal uses the pin specified with "set edt pins reset" command and uses the signal polarity as specified with the -active option for the set edt pins command. The default is active high.
- Hybrid EDT/LBIST IP The top-level EDT and LBIST modules do not have edt reset pins; instead, they connect internally to the ijtag reset pin already present. The signal follows the ijtag reset active state.

When you specify reset as ijtag reset, it is connected to ijtag reset, so the reset is automatic, and you cannot influence it outside of calls to iReset.

## **Note**

It is recommended to define the reset as a clock primary input using the add clocks command during logic creation. This accounts for the signal off state (high or low) when writing out the EDT logic. By default, an active high is assumed at the boundary of the EDT logic.

Tessent™ Shell Reference Manual, v2021.3 **2371**

• -COMpactor type {XPress| BAsic}

An optional switch and literal pair that determines which compactor is used in the EDT logic. Options include the following:

**XPress** — Xpress compactor. The Xpress compactor increases compression, especially for designs that generate unknown  $(X)$  values. Default setting.

**BAsic** — Basic compactor. The basic compactor is the first generation compactor.

For more information, see "Understanding Compactor Options" in the *Tessent TestKompress User's Manual*.

-PULse EDt Before shift clocks {OFf | ON}

An optional switch and literal pair that determines whether the EDT logic clock is pulsed before the scan chain clock. By default, the EDT logic and scan chain clock are pulsed simultaneously. For more information, see the "Pulse EDT Clock Before Scan Shift Clocks" section in the *Tessent TestKompress User's Manual*.

-FOrce 1hot masking {OFf| ON}

An optional switch and literal pair that determines whether Tessent TestKompress generates test patterns that observe a single scan chain or multiple scan chains on each channel of the Xpress compactor. Options include the following:

**OFf** — Depending on unknown states and targeted faults, Tessent TestKompress determines which scan chains to observe. Default behavior.

**ON** — One scan chain is observed on each compactor channel. You should use this setting for debug purposes. Generating test patterns with this setting increases test pattern count.

This switch is only valid when the Xpress compactor is used. Observing only one scan chain output per channel enables you to easily map a failure on a channel to a specific scan cell. For more information on the Xpress compactor, see "Understanding Compactor Options" in the *Tessent TestKompress User's Manual*.

• -SEParate control data channels {OFf |ON}

An optional switch and literal pair that, when enabled (set to on), specifies that the tool automatically determines the number of control channels and inserts control bits behind the control channels only. This is needed for channel sharing between non-identical blocks. For more information, see "EDT IP Creation With Separate Control and Data Input Channels" *Tessent TestKompress User's Manual*.

Apply this setting per EDT block. For a design with multiple EDT blocks, you can enable some of the blocks using "-separate control data channels on" and turn off the remaining blocks using "-separate\_control\_data\_channels off".

#### **Note**

You can only use this option if the user-specified number of input channels is greater than or equal to one plus the number of control channels; otherwise, the tool issues an error and aborts.

• -SEGmented\_decompressor {*integer* | Auto}

An optional switch and integer or literal pair that specifies the number of segments to split the decompressor into. If you specify an integer value for this argument, the tool determines the number of chains per segment based on the total number of chains and the specified number of segments. Lower numbers of chains per segment can help reduce routing congestion. The default value, auto, indicates that the tool uses the -MAX Chains per decompressor segment value to determine the number of segments. If you specify a value for both the -MAX Chains per decompressor segment argument and this argument, the tool issues a warning and uses this value.

• -MAX\_Chains\_per\_decompressor\_segment *integer*

An optional switch and integer pair that specifies the maximum number of chains per segment when the tool segments the decompressor. By default, the tool segments the decompressor into equal parts with a maximum of 150 chains per segment. Lower numbers of chains per segment can help reduce routing congestion. If you specify a value for both the -SEGmented\_decompressor argument and this argument, the tool issues a warning and ignores this value.

• -RETIme\_chain\_boundaries ON | OFf

An optional switch and literal pair that specifies whether to add retiming cells (lockup cells) at scan chain inputs and outputs. These cells are added to ensure that each scan chain starts with an LE register and ends with a TE register. This switch replaces bypass lockup cells with retiming lockup cells that are part of the EDT scan chains; this eliminates the need for bypass-only lockup cells. For more information on bypass cells as part of the EDT logic, see "Differences Based on Inclusion/Exclusion of Bypass Lockup Cells in EDT Chains" in the *Tessent Shell Reference Manual*.

The tool adds retiming cells only when it inserts lockup cells with the "-lockup cells ON" option. It includes these cells as part of both EDT and EDT-bypass scan chains.

- **ON** Specifies to include retiming cells in EDT chains. This is the default for the Hybrid TK/LBIST flow (dft -edt -logic\_bist context).
- **OFf** Specifies to not include retiming cells in EDT chains. This is the default for TestKompress EDT IP creation (dft -edt context).

For complete information on including retiming cells in EDT chains, see section "Lockup Cell Analysis For Bypass Lockup Cells Included as Part of the EDT Chain" in the *Tessent TestKompress User's Manual*.

• **-lbist\_misr\_input\_ratio** { *integer* | **auto** } **(Hybrid TK/LBIST Flow IP Creation Only)**

A required switch that specifies the ratio of the number of scan chains over number of MISR inputs. The specified value should be a power of 2.

If the value is 1, all scan chain outputs are connected to the MISR. This is the default value. Setting this property to auto reverts the input ratio to the default 1 value.

If the value is greater than or equal to *#scan\_chains*/*#channels*, all EDT channel outputs are connected to the MISR.

Tessent™ Shell Reference Manual, v2021.3 **2373**

If any value in between is used, taps are taken from the middle of EDT compactor XOR tree corresponding to the value specified.

This argument only specifies the number of MISR inputs; the size of the MISR is implicitly determined based on this input. The minimum size of the MISR is at least 24 bits.

If you do not specify this switch, the tool uses a default MISR of 24 bits. When the design has more than 24 output channels, the default MISR size is increased to be greater than or equal to the number of output channels.

• -chain\_mask\_register\_ratio *ratio*

An optional switch and integer pair that specifies the number of scan chains controlled by a single EDT chain mask register bit. By default, the ratio is 1:1; there are as many bits in the chain mask register as there are number of scan chains.

Use the -chain mask register ratio switch to minimize the area impact of the chain mask register. For example, specifying 3 for *ratio* means a 3:1 ratio with each chain mask register bit controlling 3 scan chains. Specify the ratio on a per EDT block basis.

The larger the ratio you specify, the more you trade off resolution for area impact. When any scan chain connected to a chain mask register bit is masked, all the other scan chains connected to the bit are also masked automatically.

Refer to "Scan Chain Masking" in the *Hybrid TK/LBIST User's Manual* for more information.

• -decompressor\_seed *hex\_string* **(Hybrid TK/LBIST Flow Fault Simulation Only)** 

An optional switch and hexadecimal pair that specifies the initial seed of the PRPG. This seed applies to both the warm-up patterns and the actual patterns.

The LogicBIST fault simulation dofile includes this switch with the hardware default value for arguments.

If you intend to perform fault simulation with a different starting PRPG seed, modify the *<hex\_string>* argument to specify the desired seed.

## **Examples**

## **Example 1**

The following example sets up a EDT logic for a design with four scan chains. The example sets up EDT logic for one scan channel and no bypass circuitry.

```
add_scan_groups grp1 atpg.proc
add_scan_chains chain1 grp1 edt_si1 edt_so1
add_scan_chains chain2 grp1 edt_si2 edt_so2
add_scan_chains chain3 grp1 edt_si3 edt_so3
add_scan_chains chain4 grp1 edt_si4 edt_so4
add_clocks 0 clk
set_edt_options -channels 1 -bypass_logic off
set_system_mode analysis
```
## **Example 2**

The following example generates EDT logic with two input channels and one output channel. The number of bypass chains defaults to 1, corresponding to the smaller of the two specified channel values.

## **set\_edt\_options -input\_channels 2 -output\_channels 1**

## <span id="page-2374-0"></span>**Example 3**

The following example demonstrates the use of the use existing bypass chains option to the -bypass\_logic switch. In this example, you have two bypass chains, because you plan to insert EDT with two input and two output channels. In this example, the my\_bypass signal is active low.

1. Specify the bypass chains:

## **set\_edt\_options –bypass\_logic use\_existing\_bypass\_chains –bypass\_chains 2**

2. Specify the input and output of each chain:

set bypass chains –bypass chain number 1 –pins scan in1 scan out1 \ **–edt\_chains chain1 chain2 chain3 chain4**

### set bypass chains –bypass chain number 2 –pins scan in2 scan out2 \ **–edt\_chains chain5 chain6 chain7 chain8**

The tool inserts a mux on scan in1 and scan in2 to select between the EDT channels and the bypass path. The tool inserts a mux on the output so that there are two muxes for each EDT channel.

The tool controls the newly inserted bypass muxes using the default edt\_bypass pin, which is added unless you use the set edt pins command to specify your bypass control. If you do use the set edt pins command as shown here, the tool uses my bypass instead of the default edt bypass pin.

## **set\_edt\_pins bypass my\_bypass**

The tool assumes that the pin you specify here (my\_bypass) is active high. If your bypass enable pin is active low, you must edit the generated RTL for EDT and add an inversion on the my bypass signal coming into the EDT logic. With this change, when you set your bypass pin low, it configures all of your bypass muxes and the tool-inserted muxes to be in bypass mode.

## **Example 4 (Hybrid TK/LBIST Flow IP Creation)**

This example connects the scan chains to MISR during IP creation by combining four scan chain outputs using XOR gates to each MISR input.

## **set\_edt\_options -lbist\_misr\_input\_ratio 4**

#### Tessent™ Shell Reference Manual, v2021.3 **2375**

## **Example 5 (Hybrid TK/LBIST Flow IP Creation)**

For a design with 20 scan chains, this example specifies the following command during IP creation to group 4 scan chains per chain mask register bit:

#### **set\_edt\_options -chain\_mask\_register\_ratio 4**

The resulting chain mask register is a 5-bit register instead of a 20-bit register (the default).

## **Example 6 (Hybrid TK/LBIST Flow Fault Simulation)**

The following example shows how to modify the PRPG seed in analysis mode during fault simulation:

**set\_edt\_options -decompressor 00000001 set\_system\_mode analysis simulate\_patterns -source bist -store\_patterns all set\_edt\_options -decompressor 00110101 simulate\_patterns -source bist -store\_patterns all**

# **Related Topics**

report edt configurations report edt pins [report\\_scan\\_volume](#page-1989-0) set bypass chains [set\\_compactor\\_connections](#page-2241-0) set edt pins write edt files
# **set\_edt\_pins**

Context: dft -edt, patterns -scan (EDT On), patterns -scan\_diagnosis

Mode: setup, analysis (dft -edt and patterns -scan contexts only)

By default, all EDT pins are created as dedicated pins with default names and no inversions. The same set edt pins command must be used for both the pattern generation phase and the EDT logic creation phase to generate patterns correctly for modified pins.

# **Usage**

**Specifying a new or shared EDT pin**

set edt pins {{Input channel | Output channel} {index [*pin\_name*] [*internal\_node\_name*]} | {*edt\_pin* [*pin\_name*] [*internal\_node\_name*]} | {*pin\_name* -ON\_edt\_module}  $\{$  [-active  $\{low | high\}$ ]

**Renaming and/or inverting EDT pins**

set edt pins  ${\{Input channel | Output channel\}} {\{index [pin name] \}} {\mathcal{E}}$  $[-\text{Noiny} - \text{Inv}]$ 

**Inserting channel pipeline stages**

set edt pins  $\{$ {Input channel | Output channel} {[*index*]{-PIpeline\_stages *number\_of\_channel\_pipeline\_stages*}}}

**Specifying the change edge for compactor outputs**

set edt pins [Output channel -CHange edge at compactor output {Any | LEading\_edge\_of\_edt\_clock | TRailing\_edge\_of\_edt\_clock}] | [Output\_channel *index* -CHange\_edge\_at\_compactor\_output  $\{\text{Any } |\text{TRailing edge of edit clock}\|$ 

**Specifying internally driven EDT control pins** 

set\_edt\_pins {*edt\_pin*} {*-*} [*internal\_node\_name*]

**Specifying internally driven EDT channel pins during IP creation**

set\_edt\_pins {Input\_channel | Output\_channel} *index* {-} *internal\_node\_name*

### **Description**

Except for added channel pipeline stages, a dofile generated during the EDT logic creation phase contains the correct set edt options commands for the pattern generation phase. If you add channel pipeline stages, you must specify those changes in the pattern generation phase with another set edt pins command.

Use the set edt pins command for the following operations:

# • **Specify a new or shared EDT pin**

Tessent™ Shell Reference Manual, v2021.3 **2377**

When the design shares an EDT channel output pin with a functional output pin, the tool inserts a multiplexer in the top-level wrapper to share the signals between the output pins. The scan\_enable signal controls the multiplexer. If you rename an EDT pin with a name already used by a functional pin in the core design, the EDT pin shares the functional pin.

## • **Rename an EDT control pin**

To rename an EDT pin, specify the *edt\_pin* along with a *pin\_name* argument that specifies the new name. To rename an EDT channel, specify an input/output channel and index number for the channel along with a *pin\_name* argument that specifies the new name. To apply the new name to the pin at the EDT module level in the RTL, use the *pin\_name* -On\_edt\_module switch.

### • **Specify an inverted signal between the chip pin and the EDT logic**

I/O pads added outside the EDT logic sometimes invert their signals. Use the -Inv switch to specify the inversion of the EDT control pins during EDT logic creation. This ensures that generated test procedures and dofiles operate correctly in the pattern generation phase after the I/O pads are synthesized. The *pin\_name* argument is optional if you are only changing the inversion status of an EDT pin.

# • **Specify that an EDT control or channel pin is driven internally**

For more information, see "Internally Driven EDT Pins" in the *Tessent TestKompress User's Manual*.

When you specify internally driven EDT pins during the IP creation phase, the *internal node name* value is required. During the pattern generation phase, the value is optional.

When you specify an internally driven channel pin during the IP creation phase, the dofile and testproc file are not generated. Use the TCD mapping flow in this case for pattern generation.

### • **Specify channel pipeline stages**

Channel pipeline stages are pipeline stages added outside the EDT logic between a top level channel input pin/pad and the decompressor input or compactor output.

Channel pipeline stages are typically added during top-level design integration to reduce signal propagation time between the top-level pads and the channel inputs and outputs. Channel pipeline stages are not created as part of the EDT logic, but you must specify them to generate the correct test patterns.

To specify channel pipeline stages for a particular channel during the pattern generation phase, use the *index* number of the channel, the -Pipeline\_stages switch, and the number of pipeline stages.

# • **Specify the change edge for compactor outputs**

Use this feature to specify whether compactor output data changes on the LE time or whether the tool aligns the change edge at compactor output with the TE of the EDT clock.

By default, the compactor output data changes on the TE time of the EDT clock. There are two usage scenarios as follows:

#### **Without compactor pipelining (compactor pipeline register has not been inserted)**

- o If you specify LE for all channels, the tool adds a pipeline stage clocked by edt clock (LE) at the compactor output; it adds the pipeline stage only if any of the last scan cells change at any time other than the LE of the EDT clock. It adds lockup cells if necessary either before the pipeline stage or at the output of the scan chains on a per-compactor basis.
- o When you specify TE for all output channels, the tool adds a pipeline register driven by the LE of the EDT clock and a lockup cell driven by the TE of the EDT clock to all channels. When you specify TE for a subset of output channels, the tool adds only a lockup cell driven by the TE of the EDT clock for the channels specified as needed.

#### **With compactor pipelining (compactor pipeline register has been inserted)**

- o The compactor pipeline guarantees the compactor output changes on the LE of EDT clock because edt\_clock (LE) drives the pipeline stage inside the compactor. If the number of levels of logic is less than or equal to the number of pipeline levels specified with set edt options, the tool adds a pipeline stage only when necessary to ensure an LE change. In addition, it adds lockup cells when needed.
- o If TE is specified for a channel, the tool adds an additional lockup cell on the output of every compactor to ensure the TE change edge.

The dofile written out during EDT logic creation reflects the pipeline stages added to meet the speed objectives or to ensure that the output of the compactor changes at the positive edge of the EDT clock.

For more information, see "EDT Control and Channel Pins" and "Using Pipeline Stages Between Pads and Channel Inputs or Outputs" in the *Tessent TestKompress User's Manual*.

# **Arguments**

• Input channel

Optional literal that specifies an EDT input channel pin.

• Output channel

Optional literal that specifies an EDT output channel pin.

• *index*

Optional integer that specifies the index number for a specified channel pin. The index must be positive and have a valid range from one up to the total number of scan channels.

Tessent™ Shell Reference Manual, v2021.3 **2379**

#### • *pin\_name*

Optional replaceable string that specifies a pin name. Depending on usage, the *pin\_name* may reflect the name of an existing functional pin in the core design or EDT logic, an existing pin on the EDT module, or the new name for an existing pin. This is a required argument if you are using the internal\_node\_name argument to create a connection between this pin and an internal node.

• *internal\_node\_name*

Optional replaceable string that specifies the hierarchical name of an internal node to connect an EDT pin to. This argument defines the connection between an EDT pin and the internal node of an I/O pad for internally placed EDT logic.

When defining the connection, you must also include a pin name argument in the same command. If only one string is specified, the tool interprets it as the pin\_name.

• *edt\_pin*

Optional literal that specifies an EDT control pin. Literal options include the following:

**Clock** — edt\_clock pin.

**Reset** — edt reset pin. Also see description for the -active option.

**Scan\_enable** — top-level scan en pin.

**Bypass** — edt\_bypass pin.

**Single\_bypass\_chain** — edt\_single\_bypass\_chain pin.

**Update** — edt\_update pin.

**COnfiguration** — edt configuration pin for dual configuration applications.

**Master\_clock** — master clock pin. Use in latch-based EDT logic for LSSD designs only.

**Slave\_clock** — slave clock pin. Use in latch-based EDT logic for LSSD designs only.

**Low\_power\_shift\_en** — low power shift enable pin for low-power decompressor.

#### **Note**

The tool assumes that the pin you specify for the bypass enable signal is active high. If you have pre-existing bypass logic, specified with the "set\_edt\_options -bypass logic use existing bypass chains" command, and your bypass enable pin is active low, you must edit the generated RTL for EDT and add an inversion on the bypass signal coming into the EDT logic. With this change, when you set your bypass pin low, the tool configures all of your bypass muxes and the tool-inserted muxes to be in bypass mode.

• -active {low | high}

Optional switch that specifies whether the edt\_reset pin is active low or active high at the module boundary. You should specify this to be compatible with the polarity of the reset port/pin specified with the *pin\_name* option.

This option is available for both asynchronous and IJTAG reset. By default, asynchronous reset signals are active high and IJTAG reset signals are active low.

This option is only valid for EDT reset pins. Specifying this option for any other pins causes the tool to report the following error:

// Error: Active state can be specified only for the EDT reset pin.

• [-Noinv | -Inv]

Optional switch that specifies an EDT pin signal is inverted between the point where it is connected during EDT logic creation and the chip boundary in the final netlist used for pattern generation. The default is no inversion.

You should specify -inv in the following situations:

- o **External flow** Inversion between the wrapper created by the tool and the chip boundary.
- o **Internal flow** Inversion between the internal connection node for the EDT pin and the chip boundary.

Specifying this inversion information during the EDT logic creation phase generates the correct dofiles and test procedure files for the pattern generation phase but has no effect on the EDT logic.

• -ON edt module

Optional switch that specifies a pin on the EDT module in the EDT RTL. Use this argument to apply a change to a specified pin at the EDT module level only.

• -Pipeline\_stages *number\_of\_channel\_pipeline\_stages* **(Pattern Generation Phase only)**

An optional switch and non-negative integer pair that specifies the number of pipeline stages on specified input or output channels. Use the channel *index* argument to apply a number of channel pipeline stages to a specific channel. If you do not use an *index* argument, the specified number of channel pipeline stages applies to all input or all output channels for the current EDT block.

Use this argument during the pattern generation phase to specify the number of pipeline stages inserted between top-level pins or pads and EDT channel inputs or outputs.

If your design contains channel pipeline stages, you must also make some changes in the test procedure file to accommodate them.

#### **Note**

The tool updates the number of pipeline stages with what was traced even if you have specified a different number using the -pipeline switch. If you have turned off EDT Finder, the tool does not update the number of pipeline stages.

You cannot create test patterns for existing bypass chains from identical test patterns created for EDT, they must be newly generated. For more information on using bypass

Tessent™ Shell Reference Manual, v2021.3 **2381**

chains defined in the core logic, see "Generating EDT Logic When Bypass Logic Is Defined in the Netlist"in the *Tessent TestKompress User's Manual*.

For more information, see "Using Pipeline Stages Between Pads and Channel Inputs or Outputs" in the *Tessent TestKompress User's Manual*.

• [Output\_channel -CHange\_edge\_at\_compactor\_output {Any | LEading\_edge\_of\_edt\_clock  $TRailing$  edge of edt clock}]  $| \overline{O}$ utput channel *index*-CHange edge at compactor output  $\{Any \mid TRailing\}$  edge of edt clock $\}$ ]

Optional switch and literal pair that specifies which edge the compactor output data changes on. This switch does not support latch-based EDT. Options include the following:

**Any** — Specifies that data can change at either edge and no additional logic is required.

**TRailing\_edge\_of\_edt\_clock**— Specifies that compactor outputs need to change on the TE edge of the EDT clock. You can use the *index* option to specify a change edge for individual channels because it does not introduce an additional shift.

When all scan chain outputs change at the same time as the LE of EDT clock, or when the compactor already has pipelining, the tool only adds a lockup cell, without a pipeline, to the end of the compactor.

When the scan chain outputs do not change at the same time as the LE of EDT clock, the tool adds a pipeline and a lockup cell. Adding a pipeline for trailing\_edge only happens when all channel outputs are specified with trailing edge.

**LEading edge of edt clock** — Specifies that all compactor outputs need to change on the LE edge of the EDT clock. You cannot specify an *index*, because it may introduce varying amounts of shift cycles across output channels. When you specify this option and all scan chain outputs already change at LE, the tool adds a lockup cell and LE compactor pipeline register.

• -

Optional literal (a single hyphen) that specifies there is no top-level pin associated with an edt pin that is driven internally. Use this switch during EDT logic creation and test pattern generation for the internal flow and during test pattern generation (control pins only) for the external flow to prevent false K5 DRC violations.

For more information, see "Internally Driven EDT Pins" in the *Tessent TestKompress User's Manual*.

# **Examples**

#### **Example 1**

The following example configures the EDT logic with two scan channels, reports the names and inversion status of the EDT pins, and issues four set edt pins commands that do the following:

- 1. Share the EDT clock pin with a functional pin, a1.
- 2. Rename the dedicated EDT bypass pin to my\_bypass and specifies the bypass signal is inverted between the PI pin and the EDT logic.
- 3. Share EDT channel 1 input pin with functional pin, portain[7].
- 4. Change the inversion status of the edt\_update pin.

A final report\_edt\_pins command displays the new EDT pin settings.

**set\_edt\_options -channels 2 report\_edt\_pins**

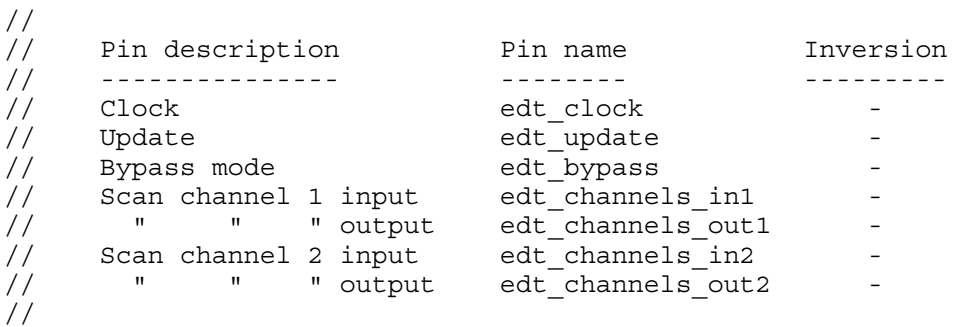

**set\_edt\_pins clock a1 set\_edt\_pins bypass my\_bypass -inv set\_edt\_pins input\_channel 1 portain[7] set\_edt\_pins update -inv report\_edt\_pins**

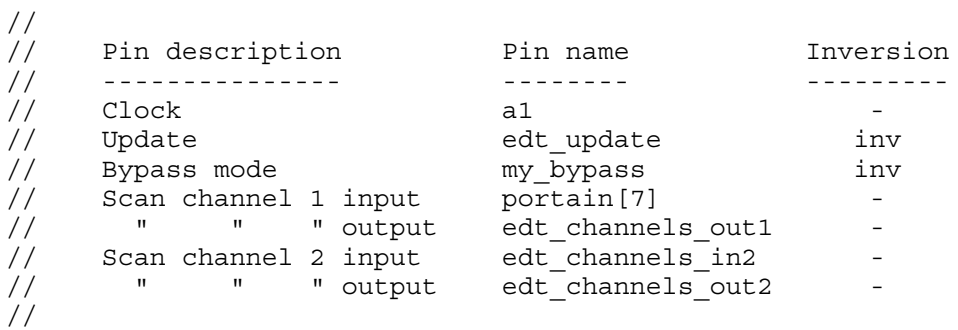

Assume the settings defined by the preceding example are specified by similar set edt pins commands during the pattern generation phase. The next example specifies there are three pipeline stages between the scan channel 1 input pin (portain[7]) and the corresponding top level pad, and changes the inversion status of the pin. The example then displays the updated settings. (The Pin description column is not shown in this example in order to show the reporting command's output when pipeline stages are defined.)

#### **set\_edt\_pins input\_channel 1 -inv -pipeline\_stages 3 report\_edt\_pins**

//

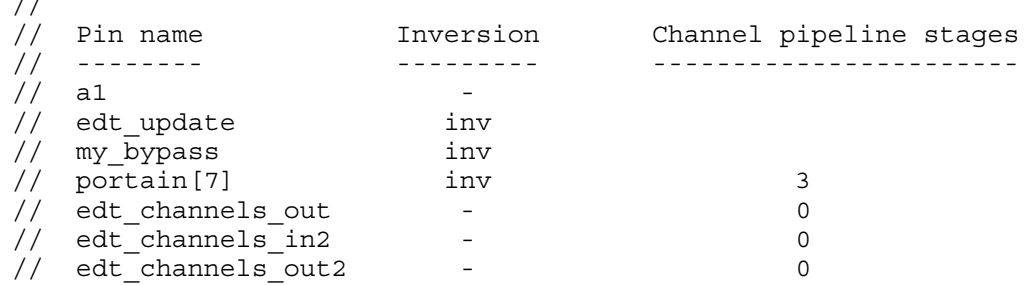

The next example specifies new pin names to be used at the "edt" module interface for the two EDT input channels, the two EDT output channels, and the EDT clock signal:

//Input ch: use the name, ch in bus, at the edt-IP RTL module interface. set edt pins input channel ch\_in\_bus -on edt module //Output ch: use the name, ch out bus, at the edt-IP RTL module interface. set edt pins output channel ch\_out bus -on edt module //EDT clock: use the name tk\_clk\_P at the edt-IP RTL module interface. set edt pins clock tk clk  $P$  -on edt module

The next example shows a complete dofile for an external logic location flow that implements user-specified EDT pin names at the "edt" module level:

```
dofile scan setup.dofile
set edt options -channels 2 -bypass off
// 
//clock: design level=PSEI, edt module level=tk_clk_P 
set edt pins clock PSEI
set edt pins clock tk clk P -on edt module
// 
//channel inputs: design level = AI[1]/AI[2], edt module level=ch in bus
set edt pins input channel 1 AI[1]
set_edt_pins input_channel 2 AI[2] 
set edt pins input channel ch in bus -on edt module
// 
//channel outputs: design level=OA[1]/OA[2], edt module level=ch_out_bus
set edt pins output channel 1 OA[1]
set edt pins output channel 2 OA[2]
set_edt_pins output_channel ch_out_bus -on_edt_module
set system mode analysis
report_edt_pins 
write edt files created -verilog -replace
```
The next example shows "edt" and "edt top" modules (external logic location flow), with RTL changes resulting from the use of the -On\_edt\_module switch highlighted in bold. For brevity, only the relevant portions of the "edt\_top" module are shown.

```
/************************************************************************
** Module: my_core_edt
** 
************************************************************************/
module my core edt (tk clk P, edt update, ch_in_bus, ch_out_bus,
                    edt scan in, edt scan out);
   input tk clk P;
   \overline{\text{input}} edt update;
   input [1:0] ch in bus;
   output [ 1:0] ch_out_bus;
   output [15:0] edt scan in;
   input [15:0] edt scan out;
   wire edt mask;
    my_core_edt_decompressor my_core_edt_decompressor_i
                                            (.edt_clock(tk_clk_P),
                                            .edt update(edt update),
                                            .edt^-channels\pmin(ch\pmin\pmbus),
                                            .edt\overline{\phantom{a}}mask(edt\overline{\phantom{a}}mask),
                                            .edt scan in(edt scan in));
   my core edt compactor my core edt compactor i
                                           (.edt_clock(tk_clk_P),
                                            .edt update(edt update),
                                            .edt scan out(edt scan out),
                                            .edt_mask(edt_mask),
                                            .edt channels out (ch out bus));
```
endmodule

```
/************************************************************************
** Module: my_core_edt_top
**
************************************************************************/
module my_core_edt_top (NMOE,
                      NMWE,
                       DLM,
 ...
                      scan en,
                      edt update);
    output NMOE;
    output NMWE;
    output DLM;
    ...
    input scan_en;
    input edt_update;
    ...
   my_core my_core_i (.NMOE(NMOE),
                   .NMWE(NMWE),
                   .DLM(DLM),
 ...
                  .scan en(scan en));
   my core edt my core edt i (.tk clk P(PSEI),
                          .edt update(edt update),
                          .ch in bus(\{AI[2], AI[1]\}\),
                          .ch out bus(\{edt channels out 2,
                                       edt channels out 1),
                          .edt scan in(edt scan in),
                          .edt scan out(edt scan out));
    ...
```
endmodule

#### **Example 2**

The following example specifies that the output of the compactor should change at the LE of the clock.

#### **set\_edt\_pins output -change\_output leading**

If the compactor has any outputs that change data on TE, the command adds a pipeline stage and the necessary lockup cells at the output of every compactor.

#### **Example 3**

The following example uses a design with 100 scan chains and the following parameters for compression:

#### **set\_edt\_options -channels 10 -pipeline\_logic\_levels\_in\_compactor 2 set\_edt\_pins output -change\_output leading**

The example adds pipeline stages after the second XOR gates stage in the compactor. Accordingly, lockup cells are also added. However, no other pipeline stages are added at the

output of the compactor because the compactor pipelining guarantees that the output of the compactors changes with respect to the LE of the clock.

Assume the same design and change the pipeline stages to:

#### set edt options -channels 10 -pipeline logic levels in compactor 6 **set\_edt\_pins output -change\_output leading**

Now, no compactor pipeline stages are needed due to the minimum logic levels allowed in the compactor by the user. Under such circumstances, the last scan cell of all chains in the design are analyzed and if any of the scan outputs change at a TE edge, then the tool adds a pipeline stage at the output of all the compactors along with necessary lockup cells.

**Example 4**

The following example shows the commands used for a design with 100 chains and 10 channel inputs/outputs with some channel pins with pipelining.

**set\_edt\_options -channels 10 set\_edt\_pins output 1 -change\_edge trailing set\_edt\_pins output 5 -change\_edge trailing**

The example adds lockup cells in the compactors that have pipeline stages in the corresponding channels.

#### **Example 5**

The following example sets the output of all compactors to change at LE except for one that changes on TE because of channel output pipelining.

set edt options -channels 10 **set\_edt\_pins output -change\_edge leading** set\_edt\_pins output 5 -change\_edge trailing

This guarantees that all compactor outputs change at LE except for channel 5, which changes at TE with respect to the EDT clock.

#### **Example 6**

The following example specifies the EDT update control pin is internally driven by the /top/xyz/ out node for Tessent TestKompress logic created with the internal flow.

#### **set\_edt\_options -location internal set\_edt\_pins update - /top/xyz/out**

The following example specifies the EDT update control pin has no corresponding top-level pin during test pattern generation.

**set\_edt\_pins update -** 

#### **Example 7**

The following example specifies the connections between the channel input and output pins and their internal connection points for an internal flow. The example specifies top-level pins port\_x and port\_y because it uses the *<internal\_node\_name>* argument.

**set\_edt\_options -location internal set\_edt\_pins input\_channel 1 port\_x /ip\_pad\_block/port\_x\_pad/Z set\_edt\_pins output\_channel 1 port\_y /ip\_pad\_block/port\_y\_pad/A**

#### **Example 8**

The following example specifies the EDT input and output channels are internally driven by the scan\_access\_i/core1\_edt\_channel\_in and scan\_access\_i/core1\_edt\_channel\_out nodes, respectively, for Tessent TestKompress logic created with the internal flow.

**set\_edt\_options -channel 1 set\_edt\_pins input\_channel 1 - scan\_access\_i/core1\_edt\_channel\_in set\_edt\_pins output\_channel 1 - scan\_access\_i/core1\_edt\_channel\_out**

#### **Related Topics**

report edt configurations [report\\_edt\\_pins](#page-1712-0) set edt options write edt files

# **set\_edt\_power\_controller**

Context: dft -edt, patterns -scan (EDT On), patterns -scan\_diagnosis

Mode: setup, analysis

Generates and inserts a power controller in the compression logic to enable low-power shift.

# **Usage**

set edt power controller **Shift** {None | Enabled | Disabled} [-MIN\_Switching\_threshold\_percentage *percentage\_integer*] [-Full\_control  ${QFF | ON}$ ]

# **Description**

This command controls the bias of the low-power decompressor in the EDT IP creation phase. For more information, see "Low-Power Shift and Switching Thresholds" in the *Tessent TestKompress User's Manual*.

In the IP Creation phase, you can use this command to create the power controller, to specify its hardware capability (switching threshold), and to configure the generated dofile and test procedure file.

In the Pattern Generation phase, you can use this command only to indicate that the controller is present and whether it is enabled in the test procedure file read by the tool.

The power controller can be configured in both phases as either "enabled" or "disabled". If you are using the same configuration during both IP creation and pattern generation, this command is already included in the generated dofile and you do not need to make any changes to the controller configuration. However, if you want to change how it was configured during IP creation, you need to specify the opposite value.

To generate patterns with the low power controller hardware enabled, you must do the following:

- 1. In the test procedure file, ensure the edt low power shift en signal is forced to the correct values during the shift procedure. For more information on the edt\_low\_power\_shift\_en signal, see "Power Controller Logic" in the *Tessent TestKompress User's Manual*.
- 2. Issue a "set edt power controller Shift Enabled" command in Setup mode to enable the power controller before you generate test patterns.

To generate patterns with the low power controller hardware turned off, you must do the following:

1. In the test procedure file, ensure the edt low power shift en signal is forced to the correct values during the shift procedure. For more information on the

Tessent™ Shell Reference Manual, v2021.3 **2389**

edt\_low\_power\_shift\_en signal, see "Power Controller Logic" in the *Tessent TestKompress User's Manual*.

2. Run "set edt power controller Shift Disabled" command in Setup mode to turn off the power controller before you generate test patterns.

#### **Note**

You cannot use this command during ATPG to change the switching threshold of a controller that was already created; instead, use the set power\_control command to change the actual switching percentage during ATPG.

For more information, see "Low-Power Test" in the *Tessent TestKompress User's Manual*.

# **Arguments**

• **Shift**

A required literal that specifies the generated power controller enables low-power shift.

### • **None**

A required literal that turns off creation of the power controller in the compression logic. This is the default setting.

• **Enabled**

A required literal that, when used during IP creation, creates the power controller hardware as part of the compression logic. It also writes the ATPG dofile that enables the hardware and a test procedure file that forces the edt low power shift en control signal to its enabled value.

During ATPG, this option tells the tool that the low power controller is enabled in the test procedure file read by the tool.

• **Disabled**

A required literal that, when used during IP creation, creates the power controller hardware as part of the compression logic. It also writes the ATPG dofile that turns off the hardware and a test procedure file that forces the edt low power shift en control signal to its turned off value.

During ATPG, this option tells the tool that the low power controller is turned off in the test procedure file read by the tool.

• -MIN\_Switching\_threshold\_percentage *percentage\_integer*

An optional switch and integer that specifies the minimum switching threshold value used to determine power controller parameters, such as input shift register size. Valid integer options are 1 to 50. If an integer greater than 50 is specified, the tool uses 50. The default setting is 15 percent.

The tool uses this value to calculate the size of the power controller. The power controller must be large enough to control the number of scan chains required to achieve the minimum switching threshold specified. For more information, see "Low-Power Shift and Switching Thresholds" in the *Tessent TestKompress User's Manual*.

• -Full\_control  $\{ \overline{OFF} | ON \}$ 

An optional switch and literal pair that adds one bit per scan chain to control whether that chain loads a constant value. Enabling this permits the tool higher granularity in controlling the scan chain input masking. Choose one of the following options:

OFf — Literal that turns off adding these bits to the scan chain. This is the default.

ON — Literal that enables adding one bit per scan chain.

Normally, you only use this when your design has very few chains meeting the following conditions:

- o The low-power register count is not significant.
- o You need to control power to low thresholds or fine granularity even for those lowchain-count designs.

When you set this switch to ON, any value specified with the -MIN\_Switching\_threshold\_percentage switch is ignored.

#### **Note**

This switch does not enable you to explicitly specify the chain or chains to be controlled. The "on" value instructs the tool to insert hardware that enables the ATPG to have more fine-grained control over power thresholds. You must still specify your switching threshold with the set\_power\_control command, but with "-full\_control on", the ATPG may be able to more closely meet the specified thresholds. Selecting "-full\_control on" increases the size of the low power controller logic.

# **Examples**

#### **Example 1**

The following example creates compression logic with a power controller configured to accommodate a minimum 20 percent switching threshold, and it creates the dofile and test procedure file that enable the hardware during pattern generation.

#### **set\_edt\_power\_controller shift enabled -min\_switching\_threshold\_percentage 20 … set\_system\_mode analysis write\_edt\_files low\_power\_enabled**

Given the compression logic created with the preceding command, use the following commands during the ATPG phase to turn the power controller on with a 22 percent switching threshold for scan chain loading and to generate test patterns.

```
set_power_control shift –switching_threshold_percentage 22
set_system_mode analysis
...
```
**create\_patterns**

#### **Example 2**

The following example creates compression logic with a power controller configured to accommodate a minimum 20 percent switching threshold, and creates the dofile and test procedure file that turns off the hardware during pattern generation.

#### **set\_edt\_power\_controller shift disabled -min\_switching\_threshold\_percentage 20**

**… set\_system\_mode analysis write\_edt\_files low\_power\_disabled**

Given the compression logic created with the preceding command, use the following commands to enable the power controller and set it to a 22 percent switching threshold. This application also requires that you modify the edt low power shift en pin value in the test procedure file.

```
set_edt_power_controller shift enabled
set_power_control shift –switching_threshold_percentage 22
set_system_mode analysis
...
create_patterns
```
**Related Topics**

report edt configurations

set power control

report power metrics

# **set\_external\_capture\_options**

Context: dft -edt, patterns -scan, patterns -scan\_retargeting, patterns -scan\_diagnosis Mode: setup (patterns -scan context only), analysis

Specifies the number of tester cycles to be used in the capture window of all patterns.

# **Usage**

set\_external\_capture\_options {OFf | -MINimum\_cycles *cycles* | -FIXed\_cycles *cycles* | {-PLL\_cycles *cycles timeplate\_name*}} | {-CAPture\_procedure *procedure\_name*}

# **Description**

The set external capture options command enables you to specify a minimum or fixed number of external tester capture cycles when saving -mode\_external patterns for the current test session, including chain test patterns with capture cycle and retention test patterns. The integer you supply with this command specifies the minimum or fixed number of tester cycles that must be present between the end of the load unload procedure and the start of the next pattern, or next load unload procedure for multi-load patterns. When saving –mode internal patterns for purposes other than pattern retargeting, the tool ignores set external capture options settings and saves the patterns created by the ATPG engine, using the clock\_sequential and capture procedures as is normally done.

For techniques to handle slow scan enable transitions, see "Delaying Clock Pulses in Shift and Capture to Handle Slow Scan Enable Transitions" in the *Tessent Scan and ATPG User's Manual*.

#### **Note**

The options you specify with the set external capture options command apply to all pattern retargeting patterns, including mode\_internal.

The integer you supply, for fixed or minimum, adds extra padding cycles to the end of the capture window if the number of tester cycles used in the pattern is less than the specified number when saving mode-external simulation or tester interface format patterns. The ASCII and binary format patterns are not affected by these padding cycles. The number of tester cycles you designate also applies to scan loads used in multi-load patterns, so the launch cycles used between scan loads in the multi-load pattern is also padded to ensure the same number of tester cycles between scan loads.

The padding cycle is created from a copy of the last cycle from the capture procedure with all clocks turned off, all measure data removed, and all pulse-always clocks turned on. This padding cycle is added after the last cycle of the capture procedure and before the first cycle of the next pattern.

When using -PLL cycles, instead of an annotation that lists the number of padding cycles being added, there is an annotation that lists the original ATPG sequential depth for this pattern.

Tessent™ Shell Reference Manual, v2021.3 **2393**

When STIL and WGL patterns are read back into the ATPG tools, the tool flags padding cycles added to the end of the capture window as added placeholder cycles and does not use those padding cycles when converting the test cycles into ATPG pattern data. However, the tool uses these cycles when converting cycle-based fail information into pattern-based fail data.

As an alternative to directly specifying the number of external tester capture cycles, you can use the -CAPture procedure switch and string pair to specify an external capture procedure that defines the external capture cycles to use with clock control definitions.

Issuing the command with no options reports the current settings. Any subsequent use of this command overrides all previous settings.

#### **IDDQ Fault Type Usage Issues**

If the fault type is set to IDDQ prior to using the set—external—capture—options command, and if you use the command to specify the fixed\_cycles, pll\_cycles, or external\_capture option, the tool issues an error and does not set the option. This error is as follows:

// Error: The <option name> option is not valid when generating IDDQ // patterns.

# **Arguments**

• OFf

An optional literal that turns off any previous tester cycle settings. Note, however, that this option does not automatically turn off maximum sequential depth. You have to issue set pattern type –Max sequential Off to turn off the setting for the maximum sequential depth.

• -MINimum\_cycles *cycles*

An optional switch and integer pair that specifies the minimum number of cycles present in the capture window when saving patterns in STIL or WGL format.

• -FIXed\_cycles *cycles*

An optional switch and integer pair that specifies the fixed number of tester cycles that needs to be present in the capture window when saving patterns in STIL or WGL format. The tool automatically calls "set pattern type –Max sequential" to set the maximum sequential depth to be *integer* if the setting for maximum sequential depth is turned off or the maximum sequential depth is less than *cycles*.

• -PLL\_cycles *cycles timeplate\_name*

An optional switch that specifies the fixed number of PLL capture cycles (integer value) and string that specifies the name of a timeplate that was loaded with the procedure file when saving patterns in STIL or WGL format. PLL cycles can be used with clock control definitions or with named capture procedures when they only have an internal mode. The restrictions for PLL cycles for the hold pi and mask po also apply to -CAPture procedure as well.

This switch is intended to be used with clock\_control definitions only. To use the switch, all clocks must either be controlled by clock\_control definitions, be constrained, or be pulsealways or pulse-in-capture. In addition, hold\_pi must be on, and mask\_po must be on for all outputs. The -PLL\_cycles switch replaces the ATPG cycles with a set number of external capture cycles using the specified timeplate. It is somewhat similar to internal\_mode and external mode of the named capture procedures. The internal mode is what is generated by the ATPG engine using the above restrictions, and the external\_mode is the number of cycles specified with the designated timeplate, and the clocks that pulse are the pulse always or pulse in capture clocks. It is possible to specify the number of pll cycles to be less than the max\_sequential depth setting. As with the -MINimum\_cycles or -FIXed\_cycles, -PLL\_cycles is only used when saving -Mode\_external patterns.

• -CAPture\_procedure *procedure\_name*

An optional switch and string pair that specifies the name of an external capture procedure, which is used for all capture cycles between each scan load, even when the pattern is a multi-load pattern. For more information about the external\_capture procedure, refer to the section "Capture Procedures (Optional)" in the *Tessent Shell User's Manual*.

# **Examples**

The following example adds one PLL capture cycle to the end of the capture window:

#### **set\_external\_capture\_options -pll\_cycles 1 pll\_timeplate**

**Related Topics**

[set\\_pattern\\_type](#page-2629-0)

# **set\_external\_simulator**

Context: dft -edt, patterns -scan, patterns -scan\_diagnosis

Mode: setup, analysis

Specifies the shell command to use to invoke an external simulator for verifying tool-produced patterns.

# **Usage**

set\_external\_simulator {**-SIMulation\_script** *script\_filename*} | {**vsim** [*options*…]}

# **Description**

The command string must be valid for the simulator; therefore, you may need to refer to the simulator's user documentation for correct syntax and arguments.

# **Arguments**

# • **-SIMulation\_script** *script\_filename*

A required switch and string pair that specifies a simulation script to use for verifying patterns. This script is used for the [analyze\\_simulation\\_mismatches](#page-447-0) command. Supported simulation tools include vsim, neverilog, and vcs.

For a script example, refer to this "Example" in the *Tessent Scan and ATPG User's Manual*.

• **vsim** [*options*…]

A required literal and optional string that specifies a basic invocation command for Questa SIM in batch mode.

# **Examples**

### **Example 1**

The following example checks the current external simulator setting. It then specifies to invoke Questa SIM in batch mode with loading messages turned off when verifying simulation results:

#### **report\_external\_simulator**

../vsim -c

#### **set\_external\_simulator vsim -c -quiet report\_external\_simulator**

../vsim -c -quiet

Questa SIM supports simulation with Standard Delay Format (SDF) backannotation. Generally, you can apply the timing information in an SDF file to any instance in a design.

#### **Example 2**

The following example includes arguments that direct the simulator to annotate maximum timing values from the SDF timing file *cpu1.sdf* to instance /my\_design/inst1, and minimum timing values from the SDF timing file *cpu2.sdf* to instance /my\_design/inst2:

#### **set\_external\_simulator vsim -c -sdfmax /my\_design/inst1=cpu1.sdf \ -sdfmin /my\_design/inst2=cpu2.sdf**

#### **Example 3**

The following example includes an argument that provides visibility into nets, ports, and registers while decreasing run time:

#### **set\_external\_simulator vsim -c -voptargs=+acc=npr**

The visibility provided by the "+acc=npr" option should be sufficient for debugging advanced test benches. For even more visibility but with less performance gain, you can modify the above example as follows:

#### **set\_external\_simulator vsim -c -voptargs=+acc**

# **Related Topics**

[analyze\\_simulation\\_mismatches](#page-447-0) [report\\_external\\_simulator](#page-1717-0) report measure cycles

# **set\_fails\_report**

Context: dft -edt, patterns -scan, patterns -scan\_diagnosis

Mode: setup, analysis

Specifies whether the design rules checker displays clock rule failures.

# **Usage**

set\_fails\_report **OFf** | **ON**

# **Description**

Specifies whether the design rules checker displays clock rule failures.

The set fails report command displays all clock rule failures of the design rules checker. The default mode upon invocation of the tool is Off.

# **Arguments**

• **OFf**

A literal that specifies for the design rules checker to not display clock failures. This is the default upon invocation of the tool.

• **ON**

A literal that specifies for the design rules checker to display clock failures.

### **Examples**

The following example displays clock failures from the design rules checking process:

```
add_scan_groups group1 scanfile
add_scan_chains chain1 group1 indata2 outdata4
add_clocks 1 clock1
add_clocks 0 clock2
set_fails_report on
set_system_mode analysis
```
**Related Topics**

[add\\_clocks](#page-136-0)

delete clocks

[report\\_clocks](#page-1614-0)

# **set\_failure\_mapping\_options**

Context: patterns -failure\_mapping

Mode: analysis

Specifies filters you can apply when performing reverse mapping of top-level failures to the core in hierarchical designs flows.

# **Usage**

set failure mapping options [-CYCLE offset *cycleOffset*] [-SHORT core name on  $|$  off]  $[-ALLOW$  missing expected values on  $|$  off]

# **Arguments**

• -CYCLE\_offset *cycleOffset*

An optional switch and integer pair that specifies to adjust the cycles in the top-level cyclebased failure file by the value *offset*. In hierarchical flows, Tessent Diagnosis uses the adjusted cycles during reverse mapping to the core-level failure cycles/patterns. For more information, refer to "Cycle Offset Adjustment for Failure Files" in the *Tessent Diagnosis User's Manual*.

• -SHORT core name on | off

An optional switch and literal pair that specifies whether to truncate the names of core-level failure files so that they do not include the core instance pathnames of the files. At times, the addition of the core instance pathnames (the default behavior) can cause the filenames to exceed the maximum of 255 characters. When you turn this option on, the tool replaces the core instance pathnames with an index counter, " $N$ ", where  $N$  is an integer.

• -ALLOW missing expected values on | off

An optional switch and literal pair that controls a check for missing expected values in the failure file. By default, the failure mapping process stops and reports the following error if it reads a failure file that does not contain expected values:

```
// Error: Failure file <top_flog> is missing expected values.
// If this is expected, please use 'set failure mapping options
// -allow missing expected values on' before reading the
// failure file.
```
Turn this option on to relax the check and permit reading a file that does not contain these values.

# **Description**

For hierarchical design flows, use this command to adjust the way that Tessent Diagnosis performs reverse mapping of the top-level failures to the core.

Tessent™ Shell Reference Manual, v2021.3 **2399**

# <span id="page-2399-0"></span>**set\_fault\_mode**

Context: dft -edt, patterns -scan, patterns -scan\_diagnosis

Mode: setup, analysis

Specifies whether the fault mode is collapsed or uncollapsed.

### **Usage**

set\_fault\_mode **Uncollapsed** | **Collapsed**

#### **Description**

Specifies whether the fault mode is collapsed or uncollapsed.

The set fault mode command specifies whether the tool uses collapsed or uncollapsed fault lists for fault counts, test coverages, and fault reports. The default fault mode upon invocation of the tool is Uncollapsed. When you display a report on uncollapsed faults, the tool lists the representative fault first followed by its equivalent faults.

#### **Note**

This command is not valid for the bridge logic fault model (specified with the set fault type Bridge -Static command).

## **Arguments**

#### • **Uncollapsed**

A literal specifying that the tool include equivalent faults in the fault lists. This is the default mode upon invocation of the tool.

#### • **Collapsed**

A literal specifying that the tool not include equivalent faults in the fault lists.

#### **Examples**

#### **Example 1**

The following example sets the fault mode to collapsed and then displays only the collapsed faults:

**set\_system\_mode analysis add\_faults -all set\_fault\_mode collapsed report\_faults -all**

#### **Example 2**

The following shows an example when reporting uncollapsed tied faults as compared to reporting collapsed tied faults:

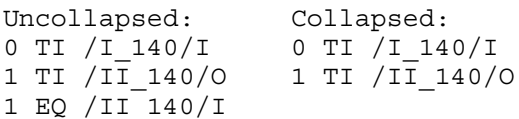

# **Related Topics**

[add\\_faults](#page-253-0) [delete\\_faults](#page-669-0) [read\\_faults](#page-1417-0) [report\\_faults](#page-1739-0) [report\\_testbench\\_simulation\\_options](#page-2057-0) set fault sampling [set\\_fault\\_type](#page-2407-0) [write\\_faults](#page-2908-0)

# <span id="page-2401-0"></span>**set\_fault\_sampling**

Context: dft -edt, patterns -scan, patterns -scan\_diagnosis

Mode: setup, analysis

Specifies the fault sampling percentage used for circuit evaluation or scan identification.

# **Usage**

set\_fault\_sampling {**Off** | *percentage*} [-Seed *integer*]

# **Description**

Specifies the fault sampling percentage used for circuit evaluation or scan identification.

Fault sampling enables you to process a fraction of the total faults to decrease processing time for evaluating large circuits. For faults other than bridge faults, once you specify a percentage, the tool randomly picks the fault samples to process. For bridge faults, the tool randomly picks bridges to process; if a particular bridge is included in a bridge sample, all faults associated with that bridge are included.

# **Arguments**

### • **Off**

A switch that turns off fault sampling. This is the invocation default.

• *percentage*

A required, positive number that specifies the fault sampling percentage used for circuit evaluation or scan identification. Any number greater than 0 and less than or equal to 100 can be specified. The default is 100.

• -Seed *integer*

A switch and hex number pair that specifies a seed value to use in the selection of fault samples. Specifying unique seed values for different runs can provide more accurate fault sampling results. The number value must be a lower case, 32-bit hex representation. 0 is not a valid seed value. The default is 0XCCCCCCCC.

# **Examples**

#### **Example 1**

The following example performs a trial ATPG run in Tessent FastScan using a fault sampling of one percent of the total faults. Because the set\_fault\_sampling command overwrites parts of the original fault list, after the test run the example restores the fault list to the state it was in prior to the set fault sampling command:

**set\_system\_mode analysis add\_faults -all set\_fault\_sampling 1 create\_patterns delete\_faults -all set\_fault\_sampling 100 add\_faults -all**

#### **Example 2**

The following example performs the trial ATPG run, as in the preceding example, but uses faults from an external fault file named *my\_fault\_file*. The example then recovers from the set fault sampling command by clearing the internal fault list and reloading faults from the external file:

**set\_system\_mode analysis read\_faults my\_fault\_file set\_fault\_sampling 1 create\_patterns delete\_faults -all set\_fault\_sampling 100 read\_faults my\_fault\_file**

**Related Topics**

[add\\_faults](#page-253-0) [read\\_faults](#page-1417-0) report faults set fault mode [set\\_fault\\_type](#page-2407-0) write faults

Tessent™ Shell Reference Manual, v2021.3 **2403**

# **set\_fault\_selection\_options**

The set fault selection options command controls fault selection options for the write faults, report faults, and delete faults commands.

# **Usage**

set fault selection options [-fanout off path stop {on  $|$  off}] [-fanin off path stop {on  $|$  off}]

# **Description**

This command enables you to change the default for the -fanin\_off\_path\_stop and -fanout off stop path options. This command also specifies to report the path of the last fault selection command.

The set fault selection options command without any arguments reports the current fault selection options set by the fault selection commands write faults, report faults, or delete faults, including the stop cells you have specified.

# **Arguments**

• -fanout off path stop  $\{ \text{on} \mid \text{off} \}$ 

This option specifies the global default of -fanout\_off\_path\_stop option for the report faults, write faults, and delete faults commands. The default is off. When you set this option to on, the default for -fanout off path stop for the report faults and write faults commands is "on" unless you specify the option to be "off" explicitly in the commands.

• -fanin off path stop  $\{ \text{on} \mid \text{off} \}$ ]

An optional switch and literal pair that specifies the global default of -fanin off path stop option for the report\_faults, write\_faults, and delete\_faults commands. The default is off. When you set this option to on, the default for -fanin off path stop for the report faults and write faults commands is "on" unless you specify the option to be "off" explicitly in the commands.

### **Examples**

This example sets the -fanin off path stop option default to on for the write faults, report faults, and delete faults commands.

#### **set\_fault\_selection\_options -fanin\_off\_path\_stop on**

### **Related Topics**

delete faults

report faults

write faults

# **set\_fault\_subclass\_analysis**

Context: dft -edt, patterns -scan, patterns -scan\_diagnosis Mode: setup, analysis

Toggles the analysis for the specified fault class(es).

# **Usage**

set fault subclass analysis {-Enable | -Disable } {*fault\_class* ... }

# **Description**

The set fault subclass analysis command supports all of the fault classes and sub-classes supported by the set relevant coverage command, as well as the DI.EDT fault sub-class. To enable the analysis of a class of faults, you must run this command before adding the faults.

By default, AU and DI sub-classes analysis are enabled; in fact, there is no way to turn off any DI sub-class other than DI.EDT. By default, the DI.EDT fault sub-class is enabled unless you have turned off EDT Finder (in which case, you cannot enable the DI.EDT fault sub-class). You can override this default and turn off DI.EDT analysis. For more information about EDT Finder, refer to the [set\\_edt\\_finder](#page-2355-0) command.

You can use the set relevant coverage command to add or remove the AU and UU fault classes from the relevant test coverage reported by the tool. The UU sub-class is automatically enabled using the set relevant coverage command as shown in ["Example 2" on page 2407.](#page-2406-0) When enabled, the UU sub-class analysis is performed only for stuck, transition, and bridge fault types.

Note that AU.EDT and AU.FP sub-classes are enabled by default only if the tool can identify the EDT-related faults and false path faults. The tool can identify EDT-related faults if the EDT logic was generated with the default name or if you specified the naming of the EDT module. The tool can identify false path faults if you defined them using the add false paths command, or if you read the SDC file into the tool.

For more information about fault sub-classes, refer to "Fault Sub-Classes" in the *Tessent Scan and ATPG User's Manual*.

# **Arguments**

• -Enable

Switch that enables analysis for the specified fault class.

• -Disable

Switch that turns off analysis for the specified fault class. Note that there is no way to turn off any DI sub-class other than DI.EDT.

Tessent™ Shell Reference Manual, v2021.3 **2405**

• {*fault\_class* … }

Repeatable string that specifies the fault class or the DI.EDT fault sub-class. [Table 6-20 on](#page-2664-1)  [page 2665](#page-2664-1) lists the fault classes that can be specified with this command. You can specify a fault class either by name or code.

### **Examples**

#### **Example 1**

The following example shows the report statistics output when UU faults are classified into two sub-classes. Note, the set\_fault\_subclass\_analysis command is issued first to enable UU analysis prior to adding faults.

#### **SETUP> set\_fault\_subclass\_analysis -enable UU SETUP> set\_system\_mode analysis**

**... ANALYSIS> add\_faults -all ANALYSIS> report\_statistics**

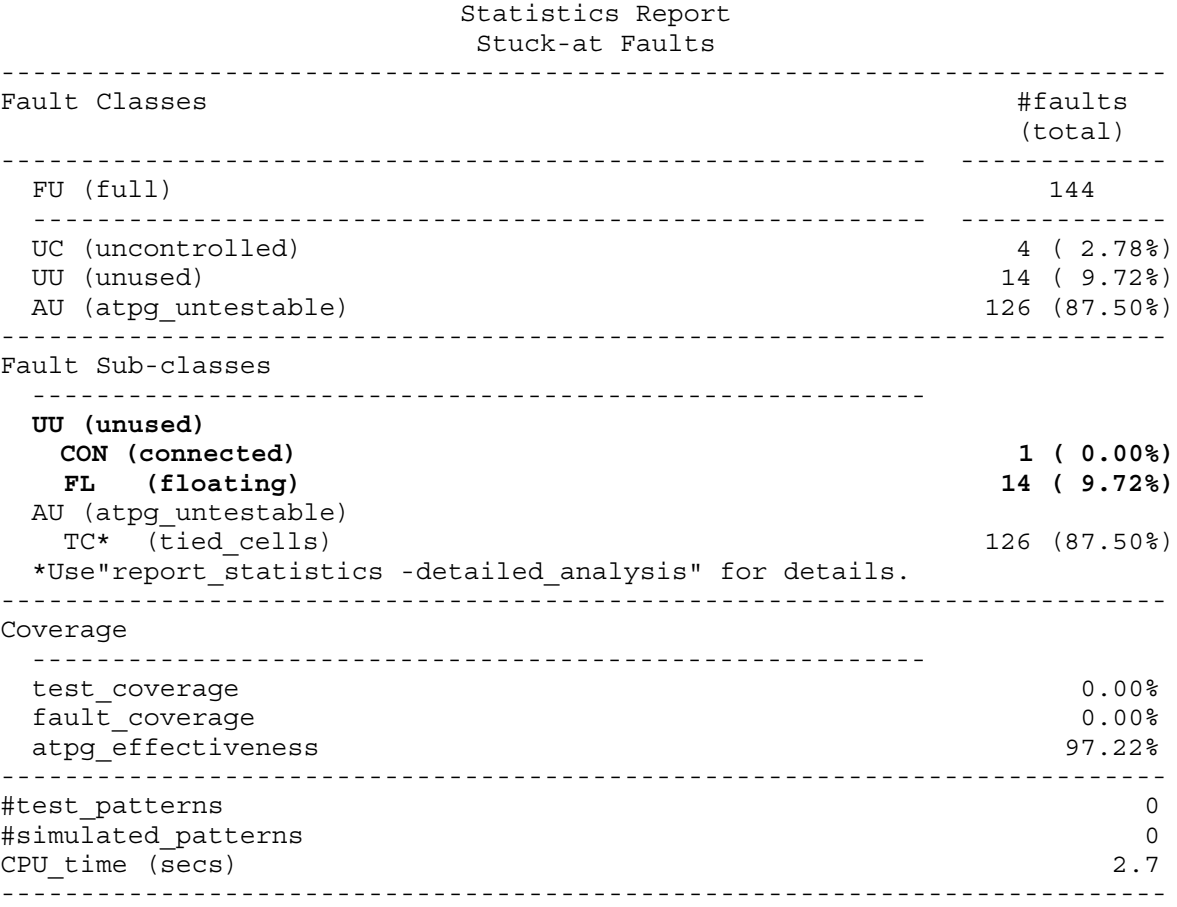

#### <span id="page-2406-0"></span>**Example 2**

The following example shows how to include UU.CON faults in relevant test coverage, which automatically enables UU faults for sub-class analysis:

#### **set\_relevant\_coverage -include UU.CON set\_relevant\_coverage**

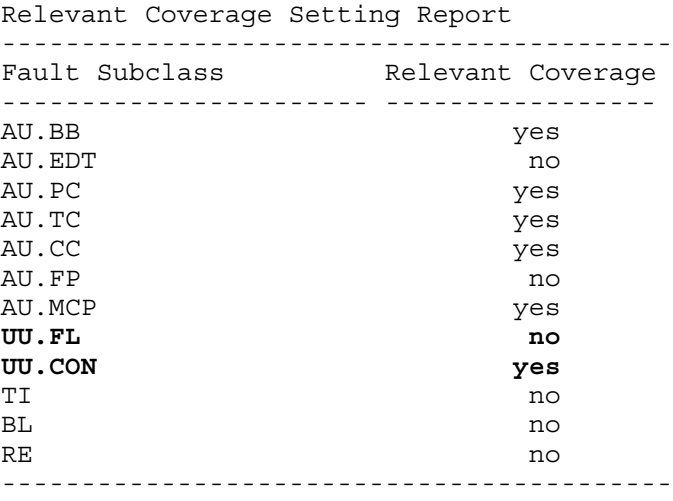

# **Related Topics**

[report\\_statistics](#page-2014-0)

set relevant coverage

# <span id="page-2407-0"></span>set fault type

Context: dft -edt, patterns -scan, patterns -scan\_diagnosis

Mode: setup, analysis

Specifies the fault model type for ATPG.

# **Usage**

```
set fault type {
    Stuck
   | TOggle
   | {Iddq [-NO_SEQuential_inputs_blocked | -SEQuential_inputs_blocked]
      | [-ALLOW_IDDQ_MEASURE_when_clock_active {ON | OFf}]} 
   | {TRansition [-APPLY_HOLD_PI_attribute_to_shift_launch {ON | OFf}]} 
   | {Path_delay [-Mask_nonobservation_points] [-ROBust_detection_only 
      |-NO_Functional_detection] [-HAZARD_free_robust_detections]
      [-Expand_ambiguous_paths {ON | OFf | expansion_limit}]} 
   | Bridge 
   | {Udfm [-STATIC_faults]}
   | {Udfm -DELAY_faults [-APPLY_HOLD_PI_attribute_to_shift_launch {ON | OFf}]}
   | {Udfm -IDDQ_faults [-NO_SEQuential_inputs_blocked | -SEQuential_inputs_blocked]
      | [-ALLOW_IDDQ_MEASURE_when_clock_active {ON | OFf}]}
   }
```
# **Description**

The fault sites of all models are the input and output pins of the design cells in addition to external pins. 0 and 1 values are used to indicate the type of fault at the fault site for all fault models. Each fault model has its own separate fault collapsing according to the model's rules of equivalence.

When you change the fault type, both the current fault list and the internal pattern set are deleted.

Use the set multiple detection command to set the number of detections for each fault.

For more information on the different fault models, refer to the *[Tessent Scan and ATPG User's](#page-0-0)  [Manual](#page-0-0)*.

# **Arguments**

• Stuck

A literal that specifies the single stuck-at fault model. This is the default upon invocation of the tool.

• TOggle

A literal that specifies the toggle fault model. The tool supports multiple detection for the toggle fault type. If you are using a legacy simulator, the tool issues an error to indicate that it does not support toggle multiple detection.

<span id="page-2408-1"></span>• Iddq [-NO\_SEQuential\_inputs\_blocked] -SEQuential\_inputs\_blocked | -ALLOW IDDQ MEASURE when clock active  ${\overline{ON}} | {\overline{OR}} {\overline{1}}$ 

Optional literal and switch pair that specifies the Iddq fault model. Optional switches that control the treatment of Iddq faults include:

- -NO\_SEQuential\_inputs\_blocked An optional switch that specifies a pseudo-stuck-at model and prevents *a priori* categorization of faults as BLocked, which must propagate through sequential primitives. This can allow creation of test patterns that would not otherwise be created, and can improve defect coverage. The additional tests created can improve defect coverage, especially for Iddq-detectable defects in scan cells. This is the default. For the pseudo-stuck-at model, many faults are marked BLocked during pre-analysis. This is done for cells where the tool cannot predict the transistors inside the cell and cannot know how to observe to a cell output, such as a Ram cell. Such faults are not considered part of the fault population and do not show as undetected for test\_coverage.
- -SEQuential\_inputs\_blocked An optional switch that specifies a pseudo-stuck-at model and that retains historical behavior of *a priori* categorization of faults as BLocked which must be observed by propagation into or through a sequential primitive, such as a SL in a scan cell. For the pseudo-stuck-at model, many faults are marked BLocked during pre-analysis. This is done for cells where the tool cannot predict the transistors inside the cell and cannot know how to observe to a cell output, such as a Ram cell. Such faults are not considered part of the fault population and do not show as undetected for test\_coverage.
- -ALLOW IDDQ MEASURE when clock active  $ON | OFF$  An optional switch and literal pair that specifies the tool is allowed to measure Iddq when the clock(s) is active while generating Iddq patterns. This switch is on by default.

#### **Note**

The -no sequential inputs blocked, -sequential inputs blocked, and -allow iddq measure when clock active switches behave the same for the UDFM fault model as for IDDQ faults.

The tool supports multiple detection for the IDDQ fault type. If you are using a legacy simulator, the tool issues an error to indicate that it does not support IDDQ multiple detection.

<span id="page-2408-0"></span>• TRansition

A literal that specifies the transition fault model. The default behavior prevents the tool from creating transition tests that launch off of the last shift when it is unable to generate clock sequential tests. It only considers generating transition patterns that launch in some cycle after the shift is completed (broadside).

Tessent™ Shell Reference Manual, v2021.3 **2409**

#### **Note**

By default, the transition option does not prevent the tool from asserting the scan enable signal during at-speed tests. You must use other means (scan\_enable pin constraint or capture procedure, for example) to prevent inappropriate assertion of the scan enable pin during the at-speed part of a multiple cycle sequential transition fault test.

The default behavior described applies to "udfm -delay\_faults" and transition fault types.

• -APPLY HOLD PI attribute to shift launch  $ON$  | OFf

An optional switch and literal pair that determines if the hold attribute defined at primary inputs for launch-off-shift patterns is used. The default for this switch is ON.

During test generation for launch-off-shift patterns, the tool forces primary inputs with hold attribute to have the same value as the value in the last shift cycle except for the following conditions:

- o The PI is a clock pin or a read/write control pin.
- $\circ$  The PI is explicitly forced in the last shift cycle by load/unload and/or shift procedures and the forced value is not the same as the pin constraint value if there is any.
- o All scan input pins are treated as TIE-X during test pattern generation.

For these exception pins, the tool ignores the hold attribute defined at these pins.

• Path delay

A literal that specifies the path delay fault model.

• -Mask nonobservation points

An optional switch that masks all non-observation points so path delay patterns are generated with values only at observation points. If there is already an internal pattern set in the tool and the fault type is already set to path delay, re-issuing the command with this switch alters the internal pattern response values by masking the non-observation points. If this switch was specified previously when setting the fault type to Path\_delay, re-issuing the command without the switch causes the tool to re-simulate the internal patterns to restore the capture values at the non-observation points.

• -ROBust\_detection\_only

An optional switch that generates only robust tests for path delay faults. By default, the tool first tries to detect a path delay fault using a robust test, but if unable to generate a robust test, uses a non-robust test or a functional test. This switch overrides the default behavior, forcing the tool to use only robust tests. If you include this switch, the tool classifies as ATPG untestable (AU) all path delay faults that can only be tested non-robustly or functionally. For more information about robust, non-robust, functional, and hazard-free detections, refer to "Path Delay Fault Detection" in the *Tessent Scan and ATPG User's Manual*.

#### **Note**

This switch is not cumulative; you must include it with each subsequent set fault type command or the tool returns to the default behavior.

• -NO Functional detection

An optional switch that turns off the generation of functional tests for path delay faults. By default, the tool first tries to detect a path delay fault using a robust test, but if unable to generate a robust test, uses a non-robust test or a functional test. This switch overrides the default behavior, forcing the tool to use robust tests or non-robust tests, but not functional tests. If you include this switch, the tool classifies as ATPG\_untestable (AU) all path delay faults that can only be tested with functional tests. For more information about robust, nonrobust, functional, and hazard-free detections, refer to "Path Delay Fault Detection" in the *Tessent Scan and ATPG User's Manual*.

#### **Note**

This switch is not cumulative; you must include it with each subsequent set fault type command or the tool returns to the default behavior.

• -HAZARD free robust detections

An optional switch that specifies that the tool holds off-path inputs of the gates in a stable state when it propagates the transition through the path. When creating robust path delay patterns, this switch provides a delay test with additional restrictions than when just using the -robust detection only switch. This switch can be used with the -robust detection only switch to guarantee that any robust detection patterns created by the tool are hazard-free.

Hazard-free robust detections reduce the chance of glitches because the output arrival time is not hampered by the arrival time of the off-path input. For more information about robust, non-robust, functional, and hazard-free detections, refer to "Path Delay Fault Detection" in the *Tessent Scan and ATPG User's Manual*.

• -Expand\_ambiguous\_paths {ON | OFf | *expansion\_limit*}

An optional switch and literal or integer pair that specifies whether the tool internally expands ambiguous paths to multiple unambiguous paths. An ambiguous path is a path that is only partially defined in a path definition file and has edge ambiguity, path ambiguity, or both. The default, "on", expands each ambiguous path with up to 10 unambiguous paths. Specify an integer to change the limit on the number of unambiguous paths to derive for each ambiguous path. Specify "off" to replace ambiguous paths when they are read with a single random unambiguous path.

Internally expanded unambiguous paths act as the test alternative for faults added on ambiguous paths; hence, the numbers of fault sites and faults are unaffected.

If you change the settings for expanding ambiguous paths with the set fault type command after running create patterns, the path delay faults, added with last create patterns, are deleted. This is because the fault classifications of those faults based on previous expanded

Tessent™ Shell Reference Manual, v2021.3 **2411**

paths may no longer be applicable when expanded paths are changed. This happens when the number of expanded paths is lowered or expanding ambiguous paths is turned off.

For more information about ambiguous paths, refer to "Path Definition Checks" in the *Tessent Scan and ATPG User's Manual*.

• Bridge

A literal that specifies the static bridge fault model.

• Udfm

Optional literal that specifies a user-defined fault model (UDFM).

• -STATIC faults

Optional literal that enables static faults only. This is the default.

• -DELAY faults

Optional literal that enables delay faults only. Optional switch details are described in the [Transition](#page-2408-0) fault model argument description.

• -IDDQ faults

Optional literal that enables IDDQ faults only. Optional switch details are described in the [Iddq](#page-2408-1) fault model argument description.

#### **Examples**

**Example 1**

The following example performs ATPG using the stuck fault model:

**set\_system\_mode analysis set\_fault\_type stuck create\_patterns**

#### **Example 2**

The following example performs ATPG with the transition fault model and, by default, prevents the tool from generating basic combinational patterns that launch off the last shift:

**set\_system\_mode analysis set\_fault\_type transition create\_patterns**

#### **Example 3**

The next patterns -scan example performs ATPG with the transition fault model, specifying to target three detections per fault during pattern generation, and to detect each DS fault three times during simulation before dropping it from the fault list. Data resulting from the multiple detection setting is highlighted in bold.
**Tip** When multiple detection is enabled, the number shown in the "#faults in list" column in the transcript is the cumulative tally of faults not yet detected the specified number of times. When multiple detection is not enabled, this column lists the number of faults not yet detected once. In either case, the "test cvrg" and "#faults detected" columns refer to faults detected at least once.

**set\_system\_mode analysis set\_fault\_type transition set\_multiple\_detection -guaranteed\_atpg\_detections 3 set\_pattern\_type -sequential 2 create\_patterns**

//| ------------------------------------------------------------------- //| Analyzing the design | //| //| Current clock restriction setting: Clock\_po //| Calling: set clock restriction domain clock -any interaction //| //| Current split capture setting: Off (optimal) //| //| Current clock off simulation setting: Off (optimal)  $//$ //| Current abort limit setting: 30 //| Calling: set\_abort\_limit 300 100 //| ------------------------------------------------------------------- //| //| Current sequential depth: 0 //| Optimal sequential depth: 2 //| Warning: Broadside transition testing requires minimum depth of 2. // Calling: set pattern type -sequential 2 //| //| --------------------------------------------------------------------- // **ATPG targeting 1 detection** // ---------------------------------------------------------------------  $1/$  Simulation performed for #gates = 250 #faults = 1080 // system mode = ATPG pattern source = internal patterns // --------------------------------------------------------------------- // #patterns test #faults #faults # eff. # test BCE // simulated coverage in list detected patterns patterns % // deterministic ATPG invoked with comb/seq abort limit = 300/100 // --- ------ --- --- --- --- ------ // 64 92.03% 772 993 61 61 84.06% // --- ------ --- --- --- --- ------ // 128 96.47% 668 46 16 77 90.05% // -------------------------------------------------------------------- // **ATPG targeting 2 detection, starting with 77 patterns** // -------------------------------------------------------------------- // Simulation performed for #gates = 250 #faults = 67 // system mode = ATPG pattern source = internal patterns // -------------------------------------------------------------------- ...<br>// #patterns 2-det. #faults # eff. # test BCE // simulated test cov. in list detected patterns patterns // deterministic ATPG invoked with comb/seq abort limit = 300/100 // --- ------ --- --- --- --- ------ // 192 96.47% 510 67 28 105 93.40% // -------------------------------------------------------------------- // **ATPG targeting 3 detection, starting with 105 patterns** // -------------------------------------------------------------------- // Simulation performed for #gates = 250 #faults = 69 // system mode = ATPG pattern source = internal patterns // -------------------------------------------------------------------- // #patterns 3-det. #faults #faults # eff. # test BCE // simulated test cov. in list detected patterns patterns % // deterministic ATPG invoked with comb/seq abort limit = 300/100 // --- ------ --- --- --- --- ------ // 256 96.47% 409 69 25 130 94.71% Statistics Report Transition Faults --------------------------------------------------------------- Fault Classes **Accord Exercise 12** and the Health Health

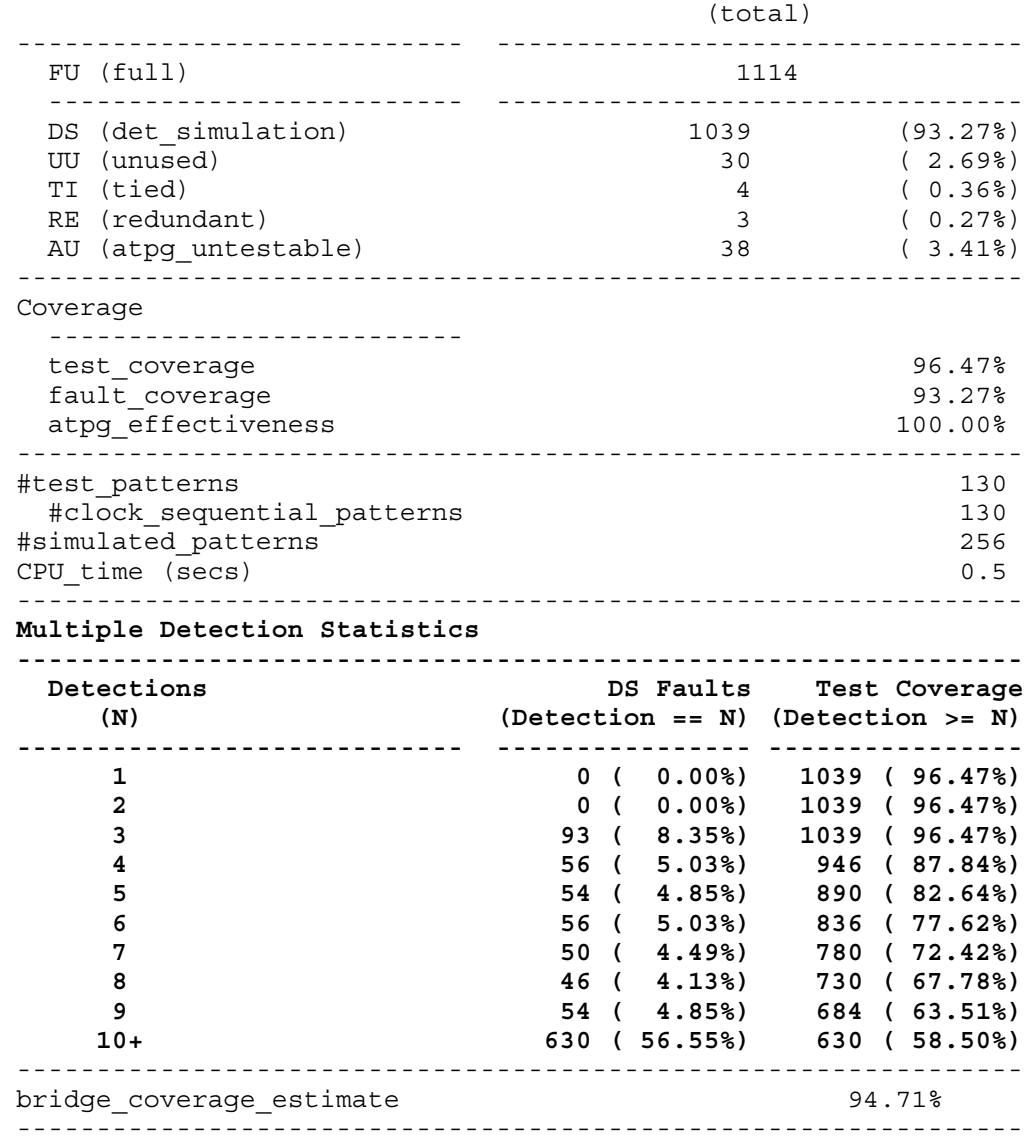

### **Example 4**

The next example performs ATPG with the path delay fault model and only robust detection patterns. The example then repeats the pattern creation run after enabling the tool to use both robust and non-robust detection patterns. Be aware that when you change the type of test the tool can use to detect path delay faults, the tool automatically resets all AU faults identified in the preceding pattern creation run.

```
set_system_mode analysis
set_fault_type path_delay -robust_detection_only
read_faults my_path_delay_faultlist
create_patterns
…
set_fault_type path_delay -no_functional_detection
create_patterns
```
### **Example 5**

The following example generates launch-off-shift patterns by holding all PIs:

**set\_pattern\_type -sequential 0 add\_input\_constraints -hold -all set\_fault\_type transition -apply\_hold\_pi\_attribute\_to\_shift\_launch on create\_patterns**

### **Example 6**

The following example sets the UDFM as the current fault type:

**set\_fault\_type udfm**

**Related Topics**

[add\\_faults](#page-253-0)

delete faults

identify redundant faults

[read\\_fault\\_sites](#page-1405-0)

report faults

set fault mode

[set\\_multiple\\_detection](#page-2582-0)

write faults

# **set\_flat\_model\_options**

Context: unspecified, all contexts

Mode: setup

Controls the removal of unused library cell input ports in the flat model.

## **Usage**

set flat model options [-REMOVE UNUSED library pins {Auto | OFf | ON}] [-ELIGIBLE\_CELL\_port\_names\_threshold\_for\_pin\_removal *percentage*] [-GATE\_COUNT\_reduction\_threshold\_for\_pin\_removal *percentage*]

## **Description**

If you have a design that uses library cells with Vdd or ground ports that are not connected inside the cell, you can reduce gate count, memory required, and run time by removing the unused cell input ports. Do this with the -remove unused library pins switch to control when or if to remove unused library cell input ports. The tool removes the corresponding instance pins for all instantiations in the read\_verilog netlist and attempts to minimize the flow interruptions due to missing flat model pins referenced by tool commands or needed for backtracing.

The tool contains two levels of heuristics that attempt to provide control of what it removes, while providing a default that balances safety (preventing flow interruptions due to referencing removed flat instance pin names) with providing the benefit of a smaller flat model that has non-trivial gains.

## **Heuristic 1**

The first heuristic attempts to identify cell inputs such as Vdd and ground. Typically, netlists that use such inputs for cells use them for all or most cells instantiated in the netlist. When the tool starts flattening the model, the first heuristic identifies all library models instantiated in the netlist and the unused ports in each cell, and determines the percentage of cells in which the port name exists and is unused. The tool counts each unique cell once regardless of the number of instantiations of each cell.

For example, it calculates the percentage,  $p$ , associated with the port  $\langle$  *portname* $>$  as follows:

$$
p = (k/n) \times 100
$$

where  $k$  is the number of cells that have an unused port  $\langle$  *portname* $\rangle$  and  $n$  is the number of unique cells.

It then removes *<portname>* from all cells in which *<portname>* is unused if the percentage *p* exceeds the number specified by the -eligible cell port names threshold for pin removal switch (or the default value 35%, if the switch is not used).

### **Heuristic 2**

The second heuristic determines if there is enough benefit compared to the risk of removing the cell inputs such as Vdd and ground. As the inputs are identified using a heuristic, removing the inputs incurs some risk of flow interruption due to missing pins in the flat model. The tool uses the second heuristic only if at least one port exceeds the percentage specified with the -eligible cell port names threshold for pin removal switch and is controlled by the -gate count reduction threshold for pin removal switch.

In the initial flattening stage, the tool counts the flat nodes per instance (which are approximately equivalent to the number of flat gates), as well as the approximate number of gates saved by removing unused ports, and calculates the percentage of gates saved, *pg,* as follows:

 $pg = (sg/tg) \times 100$ 

where *sg* is the number of gates saved and *tg* is the total number of gates.

The tool uses the second heuristic if this percentage exceeds the number specified by the -gate count reduction threshold for pin removal switch (or the default value 5%, if the switch is not used).

### **Limitations**

If a flat model exists when you run the "set flat model options -remove unused library pins" command, and the new setting would produce a flat model that differs from the existing one, a warning message is reported that you must run "delete flat model" for the new setting to be reflected in the flat model used subsequently.

Old flat models are considered to have been created with "set\_flat\_model\_options -remove unused library pins off" command. Any new setting except "off" causes the warning to be reported. The tool saves the necessary settings for new flat models to know if a subsequent "set flat model options -remove unused library pins" command would result in a different flat model. No warning is reported if re-flattening results in the same flat model.

## **Arguments**

• -REMOVE UNUSED library pins  $\{\underline{\text{Auto}} \mid \text{OFF} \mid \text{ON}\}$ 

An optional switch and literal pair that specifies whether to remove unused cell library model input pins in the flat model and what message to report.

Auto — This is the default. The tool does not remove any ports if the calculated reduction does not exceed the percentage specified by the "-eligible cell port names threshold for pin removal *percentage*" switch, and a message is reported indicating that "approximately *p*% of the flat model gates" would be eliminated if set to "on". If the calculated reduction exceeds the percentage specified by the "-eligible\_cell\_port\_names\_threshold\_for\_pin\_removal *percentage*" switch, a message and action similar to "on" occurs.

- OFf The tool does not remove any library cell input ports and does not report any messages.
- ON All ports identified by the first heuristic are removed. A message is reported, indicating that "approximately *p*% of the flat model gates" were eliminated, and to select "off" if any of the following ports need to be preserved, followed by the list of removed unused port names (once per unique port name).
- -ELIGIBLE CELL port names threshold for pin removal *percentage*

An optional switch and value pair that specifies the percentage threshold used by the first heuristic to decide whether to remove unused ports from the flat model. The default is 35%.

• -GATE\_COUNT\_reduction\_threshold\_for\_pin\_removal *percentage*

An optional switch and value pair that specifies the percentage threshold used by the second heuristic to decide whether to remove unused ports from the flat model. The default is 5%.

## **Examples**

## **Example 1**

In this example the tool does not remove any library cell input ports and does not report any messages.

## set flat model options -remove unused library pins off

## **Example 2**

In this example, the tool removes all ports that exceed the

-eligible cell port names threshold for pin removal, regardless of the -gate count reduction threshold for pin removal setting, and reports a message stating the flat model reduction. The -remove gate reductions percentage does not matter.

## set flat model options -remove unused library pins on

```
Note: The following cell ports were removed for instances of cells 
      inside which the port is unused :
          'vdd' unused in 61% of all cells
          'gnd' unused in 59% of all cells
      This reduced the flat model gate count reduced by approximately 6%.
     If any of those pins needs to be preserved in the flat model, issue
     the command 'set_flat_model_options –remove_unused_library_pins off'
     then recreate the flat model.
```
The tool does not report the above Note if it did not remove any ports.

## **Example 3**

In this example, the tool removes all ports which exceed the

-eligible cell port names threshold for pin removal if the flat model savings calculated exceeds -gate count reduction threshold for pin removal, else none are removed. It reports a message indicating what would have been (or was) saved. The following message assumes default 5% gate reduction percentage, and calculated reduction of 6.3%.

## set flat model options –remove unused library pins auto

Note: The following cell ports were removed from instances of cells inside which the port was unused : 'vdd' unused in 100% of all cells 'gnd' unused in 80% of all cells This reduced the flat model gate count by approximately 6%. If any of those pins need to be preserved in the flat model, issue the command 'set flat model options –remove unused library pins off' then recreate the flat model.

The following message assumes default 5% gate reduction percentage, and calculated reduction of 4.3%.

```
Note: The following cell port could be removed from instances of cells
        inside which the port was unused :
          'vdd' unused in 78% of all cells
      If no instance of that pin needs to be preserved in the flat model,
      issuing the'set flat model options -remove unused library pins on'
      and recreating the flat model would reduce the flat model gate count
      by approximately 4%.
```
### **Example 4**

In this example, only ports whose names are unused in  $> 50\%$  of all unique instantiated cells in the netlist are considered for removal. This only impacts the "on" (will be removed) or "auto" (removed only if calculated savings exceeds

-gate count reduction threshold for pin removal) cases. There is no impact for the "off" case because no nodes are removed. There is only an indirect impact on messages (the list of ports removed can be fewer compared to the default of 35%), and it is possible no node is removed and therefore no message is reported.

```
set_flat_model_options –eligible_cell_port_names_threshold_for_pin_removal 50
```
### **Example 5**

In this example, the calculated flat model savings must exceed 10% before tool removes the unused ports that exceed the -eligible\_cell\_port\_names\_threshold\_for\_pin\_removal from the flat model. This only impacts the "auto" case. There is no impact for the "on" or "off" cases. There is only an indirect impact on messages because the list of ports is the same. It is possible, however, that the tool may not remove any (or as many) nodes, because the specified percentage threshold is changed. See Example 3 for messages that result in both of those cases.

### **set\_flat\_model\_options –gate\_count\_reduction\_threshold\_for\_pin\_removal 10**

# **set\_flattener\_rule\_handling**

Context: unspecified, all contexts

Mode: setup

Specifies how the tool globally handles flattening violations.

## **Usage**

set\_flattener\_rule\_handling *rule\_id* [**Error** | **Warning** | NOTe | **Ignore**] [Verbose | Noverbose]

## **Description**

Specifies how the tool globally handles flattening violations.

The set flattener rule handling command specifies the handling of the messages for net checking, pin checking, and gate checking. You can specify that the violation messages for these checks be either error, warning, note, or ignore. If you do not specify error, warning, note, or ignore, then the tool uses either the handling from the last set flattener rule handling command or, if you have not changed the handling, the initial invocation setting as specified in the following list of rules.

Each rules violation has an associated occurrence message and summary message. The tool displays the occurrence message only for either error conditions or if you specify the Verbose option for that rule. The tool displays the rule identification number in all rules violation messages.

## **Arguments**

## • *rule\_id*

A required, non-repeatable literal that specifies the identification of the exact flattening rule violations whose message handling you want to change.

The flattening rule violations and their identification literals are divided into the following three groups: net, pin, and gate rules violation IDs.

- o Net flattening violations are described in sections "[FN1"](#page-3182-0) through "[FN9](#page-3184-0)".
- o Pin flattening violations are described in sections ["FP1"](#page-3184-1) through ["FP13"](#page-3187-0).
- o Gate flattening violations are described in sections "[FG2](#page-3187-1)" through ["FG8](#page-3189-0)".
- Error

An optional literal that specifies for the tool to display both the error occurrence message and immediately terminate the rules checking.

If you do not specify the Error, Warning, Note, or Ignore option, then the tool uses either the handling from the last set flattener rule handling command or, if you have not changed the handling, the tool uses the initial invocation setting.

## • Warning

An optional literal that specifies for the tool to display the warning summary message indicating the number of times the rule was violated. If you also specify the Verbose option, the tool displays the occurrence message for each occurrence of the rules violation.

If you do not specify the Error, Warning, Note, or Ignore option, then the tool uses either the handling from the last set flattener rule handling command or, if you have not changed the handling, the tool uses the initial invocation setting.

• NOTe

An optional literal that specifies for the tool to display the summary message indicating the number of violations for that rule. If you also specify the Verbose option, the tool also displays the occurrence message for each occurrence of the rules violation.

If you do not specify the Error, Warning, Note, or Ignore option, then the tool uses either the handling from the last set flattener rule handling command or, if you have not changed the handling, the tool uses the initial invocation setting.

• Ignore

An optional literal that specifies for the tool to not display any message for the rule's violations. The tool must still enforce some rules and they must pass to allow certain functions to be performed later.

If you do not specify the Error, Warning, Note, or Ignore option, then the tool uses either the handling from the last set flattener rule handling command or, if you have not changed the handling, the tool uses the initial invocation setting.

• NOVerbose

An optional literal that specifies for the tool to display the occurrence message only once for the rules violation and give a summary of the number of violations.

If you do not specify the Noverbose or Verbose option, then the tool uses either the handling from the last set flattener rule handling command or, if you have not changed the handling, the tool uses the initial invocation setting.

• Verbose

An optional literal that specifies for the tool to display the occurrence message for each occurrence of the rules violation.

If you do not specify the Noverbose or Verbose option, then the tool uses either the handling from the last set flattener rule handling command or, if you have not changed the handling, the tool uses the initial invocation setting.

## **Examples**

The following example changes the handling of the FG7 flattening rule to warning and specifies that each occurrence should be listed:

### set flattener rule handling fg7 warning -verbose

## **Related Topics**

[report\\_flattener\\_rules](#page-1758-0) set drc handling

# <span id="page-2423-0"></span>**set\_gate\_level**

Context: unspecified, all contexts

Mode: setup, analysis

Specifies the hierarchical level of gate reporting and displaying.

## **Usage**

set\_gate\_level **Primitive** | **Design**

### **Description**

Specifies the hierarchical level of gate reporting and displaying.

The set gate level command specifies the hierarchical gate level at which the tool operates. This includes the reporting and schematic display of gate information. Once you set the gate level, the tool processes all subsequent commands using the new gate level.

Whenever you issue a command which invalidates the flat model, the tool also invalidates the hierarchical gate display structure. This causes Tessent Visualizer to clear the schematic view area. You can rebuild the hierarchical gate structure by creating a new flat model. To do so, either enter and exit the Setup mode, or use the create flat model command.

## **Arguments**

• **Primitive**

A literal that specifies to display gate information at the built-in primitive gate level.

• **Design**

A literal that specifies to display gate information at the design library hierarchical gate level. These are the top-level cells of the design library which are instantiated in your design. This is the default upon invocation of the tool.

## **Examples**

The following example sets the gate report level so that reporting and display show the simulated values of the gate and its inputs (assuming a rules checking error occurred when exiting the Setup system mode):

**set\_system\_mode analysis set\_gate\_level primitive set\_gate\_report error\_pattern report\_gates i\_1006/o**

**Related Topics**

[create\\_flat\\_model](#page-549-0)

[report\\_gates](#page-1760-0)

set gate report

## <span id="page-2424-0"></span>**set\_gate\_report**

Context: all contexts

Mode: all modes

Specifies the information displayed by the report\_gates command and in the Tessent Visualizer tabs.

## **Usage**

```
When EDT is Off
```

```
set gate report [
        Normal | CAPTURE_PROCedure procedure_name | CLock_cone pin_name |
        Error_pattern | Fault_status | PARallel_pattern 0.63 |
        PATtern_index number [ -Internal | -External ] [ -SCan_test |
     -CHain test \lceil [ -OBS SCAN_UNLOAD_shift_cycle number] | SEq_depth_data |
     SImulation_context | Test_data | TIe_value | Trace |
        VCD time_value |
        Drc pattern {
          { Test setup | TEST End } [ {-cycle | -time} n1 [ n2 | end ] ] |Load_unload | SHIft | SKew_load | SHADOW_Control | Master_observe |
          SHADOW_Observe | STATe_stability | STABLE_After_setup | STABLE_Capture |
           STABLE_Load_unload | STABLE_Shift
         } |
        DELay data {
          LOcal_delay_data | STATIC_Arrival_time | STATIC_PRopagation_time |
          STATIC_Slack | STATIC_PAth_delay |
           { ACTUAL_Arrival_time | ACTUAL_PRopagation_time | ACTUAL_Slack |
           ACTUAL PAth_delay } pattern_number [ -Internal | -External ]
         }
       ]
      [-COnstrain value \{ ON | OFF \}]
       [-CLOCK domains in capture cycles { ON | OFf } ]
      [-Timing exceptions \{ ON | OFF \}]
       [ -MAX_Fanouts { number | UNlimited } ]
When EDT is On
 set gate report [
         Normal | CAPTURE_PROCedure procedure_name | CLock_cone pin_name |
        Error_pattern | Fault_status | PARallel_pattern 0.63 |
        PATtern_index number [ -Internal | -External ]
        [ -SCan_test | -CHain_test ] [ -OBS_SCAN_UNLOAD_shift_cycle number] |
     SEq_depth_data | SImulation_context | Test_data | TIe_value | Trace | VCD time_value |
        Drc pattern {
          { Test setup | TEST End } [ {-cycle | -time} n1 [ n2 ] end ] ] |Load_unload | SHIft | SKew_load | SHADOW_Control | Master_observe |
          SHADOW_Observe | STATe_stability | STABle_after_setup | STABLE_Capture |
```
Tessent™ Shell Reference Manual, v2021.3 **2425**

```
STABLE_Load_unload | STABLE_Shift |
          K19 { [ -Initial | -FIRst_random | -SECond_random |
               -Post capture | -Low power lp sim# ]
              [-All | Load_unload | Shift
                 [ -All | cycle [ cycle ] ] ] } |
           K22 { [ -Mask No_mask | mask# ]
              [-All | Load_unload | Shift
                 [ -All | cycle [ cycle ] ] ] } |
          F rule name
      }
         DELay data {
          LOcal_delay_data | STATIC_Arrival_time | STATIC_PRopagation_time |
          STATIC_Slack | STATIC_PAth_delay |
           { ACTUAL_Arrival_time | ACTUAL_PRopagation_time | ACTUAL_Slack |
            ACTUAL_PAth_delay \ pattern_number [ -Internal | -External ]
          }
        ]
       [-CLOCK domains in capture cycles \{ ON | <u>OFF</u> \} ]
       \lceil -COnstrain value \{ ON | OFf \} \lceil -Timing exceptions \{ ON | OFf \} \rceil[ -MAX Fanouts { number | UNlimited } ]
For dft -scan
 set gate report [
         Normal | Error_pattern | SImulation_context | TIe_value | Trace |
```

```
Description
```
 } ]

Drc pattern {

Specifies the information displayed by the report\_gates command and the Tessent Visualizer schematic tabs.

Load\_unload | SHIft | SKew\_load | SHADOW\_Control | Master\_observe |

SHADOW\_Observe | STATe\_stability | STABle\_after\_setup | STABLE\_Capture |

{ Test setup | TEST End }  $[$  {-cycle  $|$  -time} *n1*  $[n2 |$  end  $]$  ]  $|$ 

STABLE\_Load\_unload | STABLE\_Shift

[ -MAX Fanouts { *number* | UNlimited } ]

 $\lceil$  -CLOCK domains in capture cycles  $\{ ON | OFF \}$  ]

When you exit the Setup system mode, the trace and any rules-checking error pattern results are not available with this command. For information on the format output by the different options in this command, refer to the report gates command description.

The data field of the report created by the report gates command displays one character for each event within the cycle.

### **Note**

When EDT is On, the tool does not explicitly simulate the EDT logic during scan loading and capture cycles. Therefore, report\_gates cannot report simulation values for the EDT logic during these cycles regardless of the option set with the set gate report command.

## **Arguments**

• Normal

A literal that specifies for the report\_gates command to display only its standard information. This is the default mode upon invocation of the tool.

• CAPTURE\_PROCedure *procedure\_name*

A literal that reports the value at each gate implied by forced and conditional assignments defined in the named capture procedure (NCP). This is useful for debugging NCP-specific issues like the inability to detect a fault or prevent bus contention.

• Clock\_cone *pin\_name*

A literal and string pair that specifies the clock pin for which the report\_gates command displays the clock cone data.

The clock cone data from the report gates command is the same data that is available as error data for clock rules violations. You can only use this option after flattening the simulation model using the create flat model command.

The *pin\_name* must be a valid clock pin or an error condition occurs. For example:

set gate report clock cone  ${\{\atop\hspace{-0.15cm}c\hspace{0.15cm}}\}$ 

The tool considers the pin equivalents when calculating the clock cones. State elements that the tool identifies as capturing on the clock's trailing edge does not propagate the clock effect cone. During the Setup system mode, this information is not available and the tool assumes all state elements capture with the leading edge of the selected clock.

When you try to report gates with the clock cone source selected and the clock cone data is no longer present, the tool issues a warning message and sets the gate report source to the default before executing the command. This can happen, for instance, when you re-read the design or issue another command that causes the flat model to be regenerated. This is the warning:

// Warning: The precomputed clock cone data is no longer available. // Resetting the gate reporting mode. // Please reissue the set qate report command to see clock // cone data.

Error pattern

A literal that specifies for the report\_gates command to display the simulated value of the gates and its inputs for the pattern at which an audit error occurred.

Tessent™ Shell Reference Manual, v2021.3 **2427**

• Fault status

A literal that specifies for fault detection status of all gates to be preserved. Subsequent commands that cause the gate to be displayed annotates the pins with fault status data. If a schematic is currently displayed in a Tessent Visualizer schematic tab and you change the gate report data (by issuing the set gate report command), all fault sites are annotated with their fault detection status.

Note that this switch is not valid for the bridge logic fault model.

The format of the fault status data is as follows:

<sa0-status:sa1-status> — for stuck-at faults

 $\le$ slow to rise-status: slow to fall-status $\ge$  — for transition faults

where sa0-status and sa1-status are one of the following:

DS — Detected by simulation

- DI Detected by implication
- PU Possible detect untestable
- PT Possible detect testable
- $AU A$ tpg untestable
- UC Undetected uncontrolled
- UO Undetected unobserved
- UU Untestable unused
- BL Untestable blocked
- TI Untestable tied
- RE Untestable redundant
- F Recognized fault site, but no fault has been added yet
- N Site is nofaulted, either because the fault site is inside a library model and internal faults are off, or because a user has nofaulted it with the [add\\_nofaults](#page-312-0) command
- "- " Nothing known about this pin; used for pins created by the flattening process or pins that are not fault sites (for example, the pins of an unnamed internal instance of a library cell)

When you use the Fault status option, subsequent report gates commands display the fault sub-class for untestable faults (AU/UC/UO). For a complete list of these fault sub-classes, see [Table 6-20.](#page-2664-0)

• Parallel pattern *0..63* 

### **Note**

Use this option only if another command directs you to use it; for example, the analyze bus command might transcript a message that explicitly says to use "set gate report parallel pattern  $0$ ". If you use this option, be sure report gates is the first command you enter after simulation; bogus simulation values may be reported if you enter any other tool command after simulation, but before you report\_gates. The Pattern index argument is the recommended way to specify a pattern for the report gates command to use when displaying the value of a gate.

A literal and integer pair that specifies the pattern number from the last simulation pass that you want the report\_gates command to use when displaying the value of a gate. The pattern number must be an integer between 0 and 63.

When reporting a sequential element, the gate report also displays in a pair of brackets ([1]) at each output of the element. For non-scan elements, this is the value that resulted from capture and always matches the simulation value in the last frame. For scan elements, this value is the scan cell unload value, which may be different than the capture value (for example, for EDT masking values or cell constraints). For a multicycle pattern, the captured value is reported for the last cycle only, since for cycles that precede the last cycle, the captured value is already shown in the last frame.

The bracketed value is useful because it gives you a direct view of the results of good machine simulation, which sometimes changes the value captured in the last cycle such as the examples mentioned in the previous paragraph.

• PATtern index *pattern\_index* [-Internal | -External] [-SCan\_test | -CHain\_test] [-OBS\_SCAN\_UNLOAD\_shift\_cycle *number*]

A literal, integer, and optional switch triplet that specifies the pattern the report gates command uses when displaying the value of a gate. The *pattern\_index* must be a nonnegative integer.

The -OBS\_SCAN\_UNLOAD\_shift\_cycle switch is useful for reporting simulation mismatches in a serial test bench with observation scan enabled. The switch reports mismatches on a per-cycle basis when the monitor scan cells debugging feature is enabled. The *number* argument specifies the shift cycle of interest in the "mismatch" error message. For more information, see "Pattern Mismatch Debugging Based on Scan Cell Monitoring" in the *Hybrid TK/LBIST Flow User's Manual*.

When reporting a sequential element, the gate report also displays in a pair of brackets ([1]) at each output of the element. For non-scan elements, this is the value that resulted from capture and always matches the simulation value in the last frame. For scan elements, this value is the scan cell unload value, which may be different than the capture value (for example, for EDT masking values or cell constraints). For a multicycle pattern, the captured value is reported for the last cycle only, since for cycles that precede the last cycle, the captured value is already shown in the last frame.

The bracketed value is useful because it gives you a direct view of the results of good machine simulation, which sometimes changes the value captured in the last cycle such as the examples mentioned in the previous paragraph.

## **Glitch Reporting**

When a leading-edge DFF clock is gating a leading-edge DFF structure, the tool displays the glitch on the CLK line as  $0(1)00$  and lets the downstream DFF capture. For example:

```
// /sff9 pulse inter (366) DFF
\frac{1}{\sqrt{2}} \sqrt{5} \sqrt{1} (000-000) 188-
// "R" I (000-000) 32-
// CLK I (010-0(1)00) 298-/AND02_pulse_inter/Y
// "D0" I (000-111) 284-
// "OUT" O (100-011-[1]) 152- 153-
```
The glitch  $0(1)00$  on the clock only shows up as the input pin values of the state element. The glitch does not show up as the output value of the clock driver.

## **False Path Reporting**

The tool indicates in the pattern report if a false path is defined. One possible example is " $1(X0)0$ ". The  $(X0)$  values in  $1(X0)0$  indicate that at the beginning of the second frame (leading edge frame), the value is unstable. The unstability is due to the hold time effect, and the X occurs due to the leading edge (LE) clock event on the false path source flop FF. Because the LE clock event occurs at the second frame, (X0) are to indicate the value these are the values at the LE frame.

### **Primitive or Design Level Gate Reporting**

Depending on whether the tool is set up for primitive or design level gate reporting, you may see additional information as follows (use the [report\\_environment](#page-1715-0) command to check the current gate level):

o Primitive level [\(set\\_gate\\_level](#page-2423-0) Primitive):

If the sequential element you report on is part of a scan cell and the value captured by the element is not what is observed/unloaded from the scan cell for that particular pattern, the display shows "Unobs" next to the captured value and explanatory text is included indicating which element is observed for that scan cell and that pattern. "Unobs" and extra explanatory text is displayed, for example, if you report on the secondary latch within an LSSD scan cell and the test procedure file includes a master observe procedure (the secondary is not observed when a master observe procedure exists).

### **Note**

When reporting gates at the primitive level, the tool displays captured/unload values only for the outputs of DFF and LA primitives, both scan and non-scan. Captured/ unload values are not reported for transparent latches (TLAs).

o Design level [\(set\\_gate\\_level](#page-2423-0) Design):

If the sequential element you report on is a scan cell and an output value resulting from capture does not correspond to what is observed/unloaded from the scan cell for that particular pattern, the display shows "Unobs" next to the captured value. Explanatory text is not displayed for these "Unobs" values.

For examples of captured/unload displays for different scan cells and reporting levels (primitive or design), see the Examples section.

If, after setting the gate report with this option, you alter the tool environment, be sure to reissue the "set gate report" command. This causes the tool to re-simulate the patterns, ensuring the values reported for a gate are up to date with the latest tool settings.

You can select from four pattern sources as specified here:

-Internal — An optional switch that specifies use of the tool's internal pattern set. This is the default.

-External — An optional switch that specifies use of the tool's external pattern set.

-Scan test — An optional switch that specifies the report of the scan test pattern.

-Chain\_test — An optional switch that specifies the report of the chain test pattern.

Together with the *pattern\_index* argument, your option selection specifies the exact pattern to be reported as shown in [Table 6-11.](#page-2430-0)

<span id="page-2430-0"></span>

| Display Pattern Type   scan_test |                                                        | chain test             |
|----------------------------------|--------------------------------------------------------|------------------------|
| internal                         | internal scan pattern (default) internal chain pattern |                        |
| external                         | external scan pattern                                  | external chain pattern |

**Table 6-11. Pattern Sources** 

• SEq\_depth\_data

A literal that specifies for the report\_gates command to display the calculated gate sequential depths.

When you select a non-zero sequential depth, the tool performs a learning process to identify the minimum depths necessary to satisfy controllability and observability requirements for all gates using the current clock\_sequential cells. The tool calculates both the 0-state and 1-state controllability depths. At the end of the analysis, the tool displays a summary message that indicates the largest sequential test depth, along with the largest control and observe depth. The test generator uses the sequential depth information in making decisions and avoiding paths whose sequential depth exceeds the maximum allowed sequential depth.

The report gates command includes three values separated by a comma and a dash. The first value is the 0-state controllability depth, the second value is the 1-state controllability depth, and the third value is the observability depth. The maximum reported depth is 255. If controllability or observability is logically impossible or exceeds 255, the report displays an asterisk (\*) in the corresponding fields.

• SImulation context

A literal that specifies for the report\_gates command to display the simulated values from the current simulation context. Refer to ["Example 11" on page 2456](#page-2455-0).

• Test data

A literal that specifies for the report\_gates command to display previously-calculated control and observe values. To set the Test\_data option, you must do so prior to rules checking, and you must re-execute the design rules checking process; otherwise, no data (-) from this option is available for gate reporting.

This option is primarily for logic BIST purposes (when inserting control and observation points). The data for each pin of a reported gate consists of three integers indicating how many times the pin was controllable to 0, how many times it was controllable to 1, and how many times it was observable during the preceding analysis. The data is displayed in the following format:

(# of times controlled to 0-# of times controlled to 1, # of times observed)

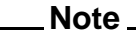

When the Test data option is in effect, the report environment command shows "BIST data" as the current gate report setting.

• TIe value

A literal that specifies for the report gates command to display the simulated values that result from all natural, tied gates and learned constant value non-scan cells.

Tie value is available at any time the flat model exists. The value displayed on the TIE node is set by simulation. All internal nodes are initially set to X for simulation. Subsequently, ATPG or various commands may put values on the nodes. Occasionally, a set of circumstances may occur where an X shows up on a TIE node.

During operation, ATPG typically marks for simulation only those gates which are of interest for sensitization and propagation of a particular fault. If a gate is not marked, it is not simulated, and any nodes associated with it may remain at an "X" value, even though they are connected to a TIE gate.

While tie value reports the status of node values once it comes out of the DRC checks, the constrain value tells you what the gate is suppose to act like for future consideration.

• Trace

A literal that specifies for the report\_gates command to display the simulated values of the gates during the scan chain tracing. The format of these values depends on the contents of the shift procedure. If the shift procedure contains additional frames, the additional frames are also displayed in the gate report data. The trace data relates to the simulation performed during the scan chain tracing. Use the Trace option to determine why a scan chain was not properly sensitized during the shift procedure.

With this option, scan path "don't cares" are displayed as an S in the gate report to distinguish them from non-scan path "don't cares" which display as X.

For an example of the information displayed, refer to ["Example 2" on page 2444.](#page-2443-0)

• VCD *time\_value*

A literal and numerical pair that sets the gate report source to the VCD file used with the analyze simulation mismatches command. The Verilog simulation values after the specified simulation *time value* can be seen using the report gates command.

The possible reported values are:

- $0$  Logic  $0$
- $1 -$ Logic 1
- $Z$  Tristate
- X Unknown
- U Unused
- . No VCD data
- Drc\_pattern *procedure\_name*

Two literals that specify the name of the procedure that the report\_gates command uses to display a gate's simulated value.

The valid literal choices for the *procedure name* option (for use with Drc pattern) are as follows:

**Test setup** — A literal that specifies the use of the test setup procedure. In the test procedure file, this procedure sets non-scan elements to the state you desire for the **load unload** procedure. The tool uses the entire test setup procedure unless you restrict the report to a certain portion using the -Cycle or -Time switch. In order to conserve screen width, time values are listed vertically in Test\_setup gate reports.

### **Note**

The first time you run "set\_gate\_report Drc\_pattern Test\_setup", and the first time you run this command after running create\_patterns, the tool may take a long time to generate the data for the simulated values of the gates. You can interrupt this operation by typing Ctrl-C at the command line.

**TEST** End — A literal that specifies the use of the test end procedure. In the test procedure file, test end is used to add a sequence of events to the end of a test pattern set. The tool uses the entire test end procedure. In order to conserve screen width, time values are listed vertically in test end gate reports.

### **Note**

The first time you run "set\_gate\_report Drc\_pattern TEST\_End", and the first time you run this command after running create\_patterns, the tool may take a long time to generate the data for the simulated values of the gates. You can interrupt this operation by typing Ctrl-C at the command line.

- -Cycle A switch that indicates *n1*is a cycle number and specifies to start the report at cycle *n1*.
- -Time A switch that indicates *n1*is a time and specifies to start the report at time *n1*. The time units are based on the timescale defined in the test procedure file, which by default is 1 nanosecond.
- *n1* An integer that specifies a cycle or time at which to start reporting. When used with the -Time switch, *n1* specifies a time.When used with the -Cycle switch, *n1* specifies a cycle. The tool numbers cycles beginning with 0; so, for example, to specify the second cycle, you would use "-cycle 1".
- *n2* An optional integer that specifies to report from cycle (or time) *n1* to cycle (or time) *n2* and stop reporting.
- End An optional literal that specifies to report from cycle (or time) *n1* to the end of the test\_setup procedure.

### **Note**

When using the -Cycle or -Time switch, if you do not include either the *n2* or End argument, gate reports show data for only the *n1* cycle (or time).

- **Load\_unload** A literal that specifies the use of the load\_unload procedure. The test procedure file must contain this procedure, which describes how to load and unload data in the scan chains.
- **SHIft** A literal that specifies the use of the shift procedure. The test procedure file must contain this procedure, which describes how to shift data one position down the scan chain.

With this option, scan path "don't cares" are displayed as S in the gate report to distinguish them from non-scan path "don't cares" which display as X.

The data in the report created by report gates for shift data normally has three values, but if the procedure file defines four events, report\_gates reports four values. One example may be when the force pi occurs at some other time than at the beginning of the cycle. See [Example 15.](#page-2456-0)

- **SKew load** A literal that specifies the use of the skew load procedure. In the test procedure file, this procedure describes how to propagate the output value of the preceding scan cell into the primary memory element of the current cell (without changing the secondary), for all scan cells.
- **SHADOW** Control A literal that specifies the use of the shadow control procedure. In the test procedure file, this procedure describes how to load the contents of a scan cell into the associated shadow.
- **Master** observe A literal that specifies the use of the master observe procedure. In the test procedure file, this procedure describes how to place the contents of a primary into the output of its scan cell.
- **SHADOW** Observe A literal that specifies the use of the shadow observe procedure. In the test procedure file, this procedure describes how to place the contents of a shadow into the output of its scan cell.

**STate\_stability** — A literal that specifies the display of the simulation values for the **load** unload procedure and the capture clock cycle that the tool used to determine the constant value state elements at the initial load time. The report separates the **shift** procedure values, **load\_unload** procedure values, and the capture clock cycle with parentheses. This format provides information that is helpful when you are trying to debug boundary scan.

### **Note**

Only the simulation values for the first **load\_unload** procedure that follows the **test setup** procedure are displayed. Use the load unload literal to display the final stable values in the **load\_unload** procedure.

The state stability option is not a procedure.

For detailed information about state stability reporting, refer to the "State Stability Issues" appendix in the *Tessent Scan and ATPG User's Manual*.

**STABLE\_Capture** — A literal that specifies the display of the values that are constant throughout the capture procedures.

 $0, 1$ , or  $Z$  — Indicates a constant value exists throughout the capture cycles.

X — Indicates a constant value does not exist throughout the capture cycles.

**STABLE** Load unload — A literal that specifies the display of the values that are constant throughout the load\_unload cycles.

 $0, 1,$  or  $Z$  — Indicates a constant value exists throughout the load unload cycles.

- X Indicates a constant value does not exist throughout the load unload cycles.
- **STABLE\_Shift** A literal that specifies the display of values that are constant throughout the shift cycles.
	- $0, 1,$  or  $Z$  Indicates a constant value exists throughout the shift cycles.
	- $X$  Indicates a constant value does not exist throughout the shift cycles.
- **STABle after setup** A literal that specifies the display of the values that are constant in the period following the end of the test\_setup procedure and the beginning of the test end procedure. For scan patterns, the value is constant throughout scan and capture cycles. For ijtag patterns, the value is constant throughout any ijtag operations.
	- If a load\_unload procedure exists, the values established at the end of test\_setup are verified for stability using the add\_input\_constraints -c1 and c0 values which are also forced to a constant value during the load\_unload procedure.
	- If a load\_unload procedure does not exist, as in the ijtag context, stability analysis is only performed with the add input constraints -c1 and -c0 values.
	- 0, 1, or  $Z$  Indicates a constant value exists at the end of test setup and is maintained for all subsequent events up to the beginning of test\_end, if one exists, or through the end of the test if test\_end does not exist.

X — Indicates a constant value does not exist in the period following the end of test setup and the beginning of test end, if one exists, or through the end of the test if test\_end does not exist.

This subsection describes Tessent FastScan and Tessent TestKompress gate reporting when Drc pattern specifies a procedure.

When you set the gate report to a DRC pattern and procedure, most of the data reported by the report\_gates command is simulation data regarding the specified procedure. For example, if you specify the load\_unload procedure, you get simulation data regarding the load unload procedure immediately following the test setup procedure. Statements like **apply shift** are broken out by surrounding ()s.

The last group of data is more specialized. Its contents depend on the capture clock being set with the -atpg switch. The starting state for this simulation results from simulating the events of the test setup procedure, followed by the load\_unload procedure and its apply procedures (shift and shadow\_control).

o Case 1: No Capture Clock

There are 1 or 2 values in the last pair of ()s. The first value is the simulation state that results from holding all PIs at their pin constrained value and setting all clocks to X at the end of load/unload.

If any state element has a different binary value than the one it had at the end of simulating test setup, its value is changed to X, the affect propagated, and the final values saved in the second value between the ()s. See the following examples:

```
timeplate gen tp1 = force_pi 0; 
    measure_po 100; 
    pulse myclk 200 100;
    period 400; 
 end;
 procedure shift =
  scan group grp1;
    timeplate gen_tp1;
    cycle =
       force_sci;
       measure_sco;
       pulse myclk;
    end;
 end;
 procedure load_unload =
   scan group grp1;
    timeplate gen_tp1;
    cycle =
      force scan en 1;
       force myclk 0;
    end;
    apply shift 2;
 end;
 report_gates clk
 // /CLK primary_input
 // CLK O (0)(0X0)(0)(X)
```
The first (0) is the simulation of the events in the load\_unload procedure prior to the apply shift, (0X0) is the simulation of the shift procedure, (0) is the simulation of the events in the load unload after the shift, and finally  $(X)$  is the simulation of the clocks at X.

o Case 2: Capture Clock -Atpg

There are 3 or 4 values in the last pair of ()s. The first three values result from simulating a pulse of the capture clock with all other clocks set to the off value.

If any state element has a different binary value than the one it had at the end of simulation test setup, its value is changed to X, the effect is propagated, and the final values are saved in the fourth value between the ()s.

**K19 [**-Initial | -FIRst\_random | -SECond\_random | -Post\_capture | -Low\_power lp  $\sin\#$  [-All | Load unload | {Shift [-All | cycle [cycle]]}]

**Note**

Use this argument only when necessary. For most common K19 debug tasks, such as checking for correct values on EDT control signals as well as sensitized paths from channel pins to the decompressor and from the decompressor to the scan chains during shift, the Drc pattern argument is sufficient and less time-consuming than this one.

A literal and an optional, procedure pair that specifies to include a gate's simulation data resulting from the K19 design rules check (DRC) in the output displayed by the report gates command. If you specify "K19" without any options, all K19 simulation values for every event specified in the test procedure file are displayed except test setup events.

### **Note**

The test setup simulation data is available after you use the "set gate report" drc\_pattern test\_setup" command.

The options enable you to limit the content of the display to the data for a certain procedure and/or for a certain cycle or range of cycles. For a detailed explanation of the K19 DRC, refer to ["K19"](#page-3277-0) and to "Understanding K19 Rule Violations" in the Tessent TestKompress User's Manual.

K19 reporting can slow EDT DRC run time and increase memory usage compared to Drc pattern reporting, as the tool has to log simulation data for all simulated setup and shift cycles. Use K19 reporting when you need to see the specific simulation values applied in each shift cycle. This is not commonly required as most problems are usually due to setup problems, such as path sensitization and setting of control signals, that are usually not pattern-specific or cycle-specific.

You must set this option in Setup system mode. Also, DRC handling for the K19 rule must be set to either error (the default) or warning, but not to ignore.

The following three switches specify to report simulated and emulated (where applicable) values for selected gates as described here:

- -Initial An optional switch that specifies to report the very first K19 simulation result.
- -FIRst random An optional switch that specifies to report the first random initialization K19 simulation result.
- -SECond random An optional switch that specifies to report the second random initialization K19 simulation result.
- -Post capture An optional switch that specifies to report the second K19 simulation result (after capture); if low-power hardware exists and is enabled, its first simulation result is reported.
- -Low power lp  $\sin\theta$  An optional switch that specifies to report the first or second simulation result for the low-power hardware, if one exists and is enabled. The lp sim# argument can have a value of either 1 or 2.
- The following three switches specify the use of the events in the test procedure file.
- -All An optional switch that specifies use of all events in the test procedure file except test setup events. This is the default.

Load unload — An optional literal that specifies use of the load unload procedure.

Shift — An optional literal that specifies use of the shift procedure.

-All — An optional switch that specifies use of all shift cycles. This is the default.

*cycle*— A positive integer corresponding to a particular shift cycle. If you specify a single cycle number, data for only that cycle is displayed. If you provide a second integer, separated from the first by a space, the tool interprets the two integers as the endpoints of a range of cycles and displays the data for all cycles in the range. Cycles are counted from 1 and include independent shifts.

K22 [-Mask {No\_mask | mask#}] [-All | Load\_unload | {Shift [-All | cycle [cycle]]}]

### **Note**

Use this argument only when necessary. For most common K22 debug tasks, such as checking for correct values on EDT control signals as well as sensitized paths from the scan chains to the compactor and from the compactor to the channel pins during shift, the Drc\_pattern argument is sufficient and less time-consuming than this one.

An optional literal and procedure pair that include the gate simulation data resulting from the K22 design rules check (DRC) in the output displayed by the report\_gates command. If "K22" is specified without any options, the K22 simulation values for every event specified in the test procedure file display. The options enable you to limit the content of the display to just the data associated with a certain procedure and/or to a certain cycle or range of cycles. For a detailed explanation of the K22 DRC, refer to "[K22"](#page-3279-0) and to "Understanding K22 Rule Violations" in the Tessent TestKompress User's Manual.

K22 reporting can slow EDT DRC run time and increase memory usage compared to Drc pattern reporting, as the tool has to log simulation data for all simulated setup and shift cycles. Use K22 reporting when debugging incorrect compactor mask settings for specific patterns simulated by the design rule check. This is not commonly required, as most problems are usually due to setup problems, such as path sensitization and setting of control signals, that are usually not pattern-specific or cycle-specific.

### **Note**

 $\uparrow$  The K22 evaluations of compactor gates are synchronized with measure sco statements in the test procedure file.

You must set this option in Setup system mode. Also, DRC handling for the K22 rule must be set to either error (the default) or warning.

-All — An optional switch that specifies use of all events in the test procedure file. This is the default.

Load unload — An optional literal that specifies use of the load unload procedure.

Shift — An optional literal that specifies use of the shift procedure.

-All — An optional switch that specifies use of all shift cycles. This is the default.

*cycle*— A positive integer corresponding to a particular shift cycle. If you specify a single cycle number, data for only that cycle is displayed. If you provide a second integer, separated from the first by a space, the tool interprets the two integers as the endpoints of a range of cycles and displays the data for all the cycles in the range. Cycles are counted from 1 and include independent shifts.

- -Mask— An optional switch that sets the masking mode for the simulation data.
- No\_mask— A literal that together with -Mask specifies to report only non-masking mode simulation data.
- *mask#* A positive integer that, together with -Mask, specifies the identification number of a mask. The tool assigns a number to a mask according to the core scan chain the mask enables the tool to observe. Mask 3, for example, enables observation of the third core scan chain. This option thus limits reporting to the simulation data for the scan chain made observable by the specified mask.

**F** rule name — A literal that specifies an F rule between F1-F21.

Note, you must specify a specific occurrence of a F20 violation using the string "F20-occurrence#" where occurrence# is the violation occurrence. For more information, see the report drc rules command.

• DELay\_data *delay\_data\_option*

A required literal pair that specifies to report delay data when using the report gates command. For complete information, refer to "Timing-Aware ATPG" in the *Tessent Scan and ATPG User's Manual*.

Reported delay data is one of the following data types:

Number — Indicates delay data values.

- STAT (Static) Indicates that no transition is possible on the pin so a delay value is not calculated or reported.
- NA (Not Applicable) Indicates the pin is not in the detection path so a delay value is not calculated or reported. (Static timing information)
- (dash) Indicates the pin is not in the detection path so a delay value is not calculated or reported. (Actual timing information) For the *local\_delay\_data* literal, a dash (-) is reported in the case of a conditional I/O path delay; in this case, the timing information is included in the report as shown in [Example 9.](#page-2452-0)

The following *delay\_data\_option* literals are available:

LOCAL delay data

Reports the local delay data, including the wire delay (INTERCONNECT) and gate delay (IOPATH) associated with the flattened gate pin.

STATIC Arrival time

Reports the longest static rising and falling arrival time of the gate and direct fanins. Both minimal and maximum arrival time are reported in the following format:

(max rising arrival delay, max falling arrival delay) /

(min\_rising\_arrival\_delay, min\_falling\_arrival\_delay)

STATIC PRopagation time

Reports the longest static rising and falling propagation time of the gate and direct fanins.

STATIC\_Slack

Reports the static test slack of the gate and direct fanins. The test slack is computed as the difference between the test clock period and the summation of longest arrival time and longest propagation time. The format of the reported data is:

(test slack of rising, test slack of falling)

STATIC PAth delay

Reports the longest static rising and falling path delay time through the gates. Both minimal and maximum path delay time are reported in the following format:

(max rising path delay, max falling path delay) /

(min\_rising\_path\_delay, min\_falling\_path\_delay)

ACTUAL Arrival time [-Internal | -External]

Reports the actual arrival time of the gate and direct fanins. This first simulates the pattern specified by pattern\_index. When there are more than two at-speed cycles, the maximum arrival time of given cycle is reported. In addition to the actual arrival time, the simulation value of the specified pattern is also reported.

-Internal — An optional switch that specifies use of the tool's internal pattern set. This is the default for Tessent TestKompress and Tessent FastScan.

-External — An optional switch that specifies use of the tool's external pattern set.

ACTUAL PRopagation time [-Internal | -External]

Reports both the actual propagation time and simulation propagation time. This first simulates the pattern specified by pattern index. When there are more than two atspeed cycles, the maximum propagation time of given cycle is reported.

-Internal — An optional switch that specifies use of the tool's internal pattern set. This is the default for Tessent TestKompress and Tessent FastScan.

-External — An optional switch that specifies use of the tool's external pattern set.

ACTUAL Slack [-Internal | -External]

Reports both the actual and simulation slack values. This first simulates the pattern specified by pattern index. When there are more than two at-speed cycles, the maximum slack of given cycle is reported.

-Internal — An optional switch that specifies use of the tool's internal pattern set.

-External — An optional switch that specifies use of the tool's external pattern set.

ACTUAL Path delay [-Internal | -External]

Reports both the actual and simulation path delay through the gates. This first simulates the pattern specified by pattern index. When there are more than two atspeed cycles, the maximum path delay among all cycles is reported.

-Internal — An optional switch that specifies use of the tool's internal pattern set.

-External — An optional switch that specifies use of the tool's external pattern set.

### **Note**

 $\blacksquare$  The calculations of arrival time and propagation time assume that all PIs change value at time 0. The delays at the clock port and the setup time of the sequential elements are ignored.

• -CLOCK\_domains\_in\_capture\_cycles {ON | OFf}

An optional switch and literal pair indicating whether the report gates command in the primitive level reports the clock domain information of the capture cycles. The default is off for no reporting of clock domain information.

When this is set to ON, you can display the launch and capture clocks of a given gate in non-SETUP mode. Analysis of both the launch and capture clocks considers the constrained values, which may block a clock from being included. The report gates command adds a "(cd)" annotation to cross clock domain input pins, which means the pin's launch and capture clocks are different. The report\_gates command does not annotate output pins because the fanout to trace is unknown.

### **Note**

SETUP mode does not show clock domain information because SETUP mode does not analyze capture cycle constrain values.

• -COnstrain value  $\{ON \mid OFF\}$ 

An optional switch and literal pair that specifies that the report gates command displays the simulated values that result from all natural tied gates, learned constant value non-scan cells, constrained pins, and constrained cells, as well as the unused flag (UU) which indicates the gate is unreachable from any observation point.

The report gates command displays four values that are separated by a slash  $($ ). These values are the gate constrained value  $(-, 0, 1, X, \text{or } Z)$ , the gate forbidden values  $(-, 0, 1, Z, \text{or } Z)$ or any combination of 01Z), the fault blockage status (- or B, where B indicates all fault effects of this gate are blocked), and the unused flag (UU).

The displayed values are only available at the end of DRC once the tool successfully leaves Setup Mode. While tie value reports the status of node values once it comes out of the DRC checks, the constrain\_value tells you what the gate is supposed to act like for future consideration. Refer to [Example 14](#page-2456-1) for an example of this switch.

-Timing exceptions ON | OFf

An optional switch and literal that turns on or off the timing exceptions (false paths or multicycle paths) information reporting for the report gates command and the Tessent Visualizer schematic tabs. This option is only effective during non-Setup mode. The default is off.

[Figure 6-8](#page-2441-0) illustrates the false path definition point and the false path intersection cone and an effect cone.

## **Figure 6-8. False Path Intersection and Effect Cones**

<span id="page-2441-0"></span>SDC File contains:

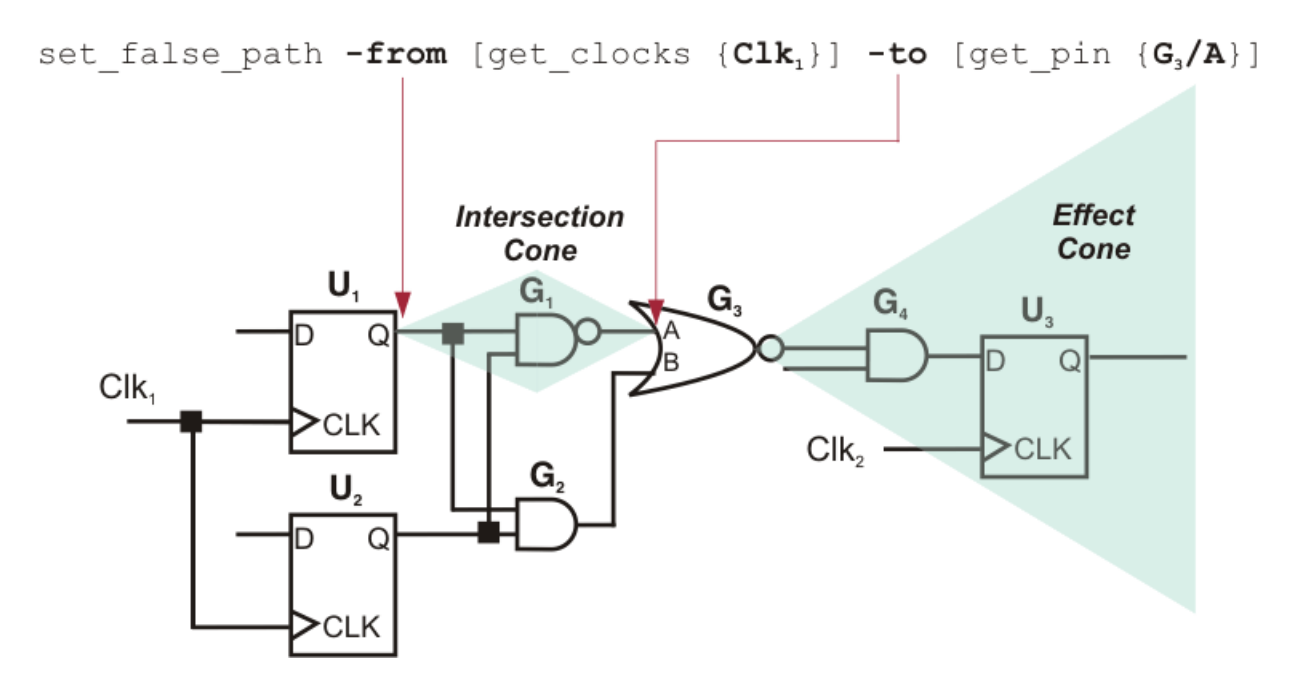

In this figure, the false path begins from flops in clock domain Clk1 to internal pin G3/A. The false path's intersection cone  $(G<sub>l</sub>)$  is the logic between all -from points and the -to

point. The false path's effect cone  $(G_4 \text{ and } U_3)$  is the combinational fanout cone of the -to point.

When you set the -Timing exceptions switch to ON, any subsequent report gates command can include one or more of the following false or multicycle path-related keywords in the report:

- o **Fr** Indicates the gate is a false or multicycle path from point.
- o **To** Indicates the gate is a false or multicycle path to point.
- o **Th** Indicates the gate is a false or multicycle path thru point.
- o **In** Indicates the gate is inside a false or multicycle path combinational intersection cone.
- o **Ef** Indicates the gate is in a false or multicycle path combinational effect cone.
- o **--** Indicates the gate is outside the false or multicycle path region.

The report can also include numbers, which indicate that a gate is part of at least one multicycle path. If there are two numbers, they indicate the minimum and maximum number of cycles. For example, "1,5" means the gate is on a multicycle path with minimum of 1 cycle and maximum of 5 cycles. If there is only one number, it means that the minimum and maximum number of cycles are the same. For example, "2" means the gate is on a 2-cycle path. If there is no number, then it is either on a 1-cycle path (when "--" is shown), or on a false path (when at least one of Fr, To, Th, Ef, In is shown). The following shows how the numbers display in set\_gate\_report command output:

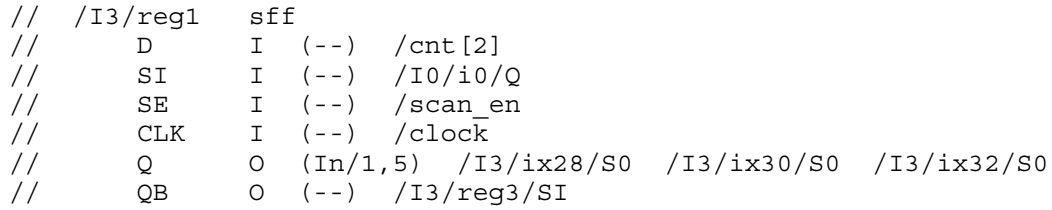

The "b" command with report gates reports the first fanin gate within that timing exception cone if it exists. If one does not exist, it reports the first fanin gate without respect to the exception cone. Similarly, the "f" command reports the first fanout gate in that timing exception cone if it exists. If one does not exist, it reports the first fanout gate without respect to the exception cone.

The -Timing exceptions argument does not reset the previous specified gate report option; consequently, you can use this argument in conjunction with other set\_gate\_report settings. Refer to ["Example 8" on page 2453.](#page-2452-1)

• -MAX\_Fanouts {*number* | UNlimited}

An optional switch paired with either a positive integer or keyword that specifies the maximum of fanout gates to be reported by the report gates command. When you specify the Unlimited keyword, report gates reports all fanout gates without truncation. The default

Tessent™ Shell Reference Manual, v2021.3 **2443**

is limited to 99 fanout gates. The tool issues a message if a reported gate drives more than the limit you specified with this command.

### **Examples**

### **Example 1**

The following example sets the gate report so that reporting and display show the simulated values of the gate and its inputs (assuming a rules checking error occurred when exiting the setup system mode):

**set\_system\_mode analysis set\_gate\_report error\_pattern report\_gates i\_1006/o**

### <span id="page-2443-0"></span>**Example 2**

The following example illustrates a shift procedure containing two clocks that are pulsed in sequence and the corresponding gate report display when the gate report is set to trace. The data displayed is with respect to the shift procedure.

```
procedure shift =
  force sci 0;
  measure sco 0;
  force c\overline{1}k 1 1;
  force clk 0 2;
  force tclk 1 3;
  force tclk 0 4;
  period 6;
end;
```
#### **report\_gates 32**

// /I\_15 (32) NOR // i0 I (XXXXX) 16-/I\_16/out // i1 I (XXXXX) 17-/I\_6/out // out O (XXXXX) 43-/S2

### **report\_gates tclk**

// /TCLK (9) PI // TCLK O (00010) 40-/I\_13/clk

### **report\_gates clk**

// /CLK (4) PI // CLK O (01000) 20-/I\_20/I\_225/i0 21-/I\_23/I\_225/i0

### **Example 3**

The following is sample output of the report gates command for reporting path delay patterns.

**set\_system\_mode analysis create\_patterns set\_gate\_report pattern\_index 0 report\_gates /FF1**

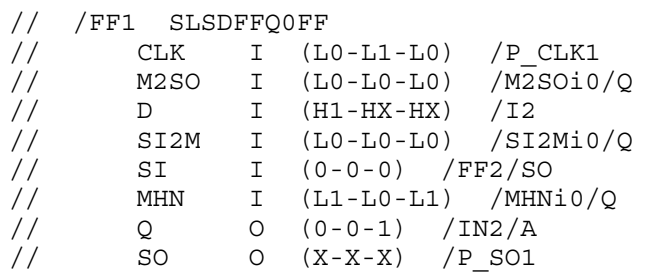

The Ls and Hs in the gate report refer to clock-off values. These are only displayed for pathdelay faults. They represent the clock off value and can be either  $X$ ,  $L$ ,  $H$ , or  $Z$ . The tool reports the clock off state prior to the actual pin value only for pins that are on a clock path.

The clock path value is a value that appears on a gate when pin constraints are considered and when all clocks are at their defined off states. For example, assume your design has an OR gate where one input is connected to primary input pin A. A is constrained to value 1, and the other pin is connected to primary input pin CLK, which is defined as a clock with off-state 0. The clock path values, where Y is the output of the OR gate, would be:

A H CLK L Y H

Now, assume A is a regular input pin; that is, it has no pin constraint and is not a clock. The clock path values now are:

A X CLK L Y X

Y is in the clock path and if you use "set\_gate\_report clock\_cone CLK", you see that Y is in the clock cone. Finally, assume that this gate is now an AND gate and A is still a regular input pin. The clock path values are:

A X CLK L Y T.

Since the clock path depends on both clocks and pin constraints, a pin that is in the clock path does not necessarily have to be in the clock cone.

An S followed by 0, 1, or X appears in patterns generated when you issue the command ["set\\_pattern\\_type](#page-2629-0) -Multiple\_load On". The S refers to these patterns being scan load operations.

## **Example 4**

The following example shows sample output of the report\_gates command when the report type is changed to report simulation data using the following test\_setup procedure.

Tessent™ Shell Reference Manual, v2021.3 **2445**

```
timeplate gen_tp1 =
   force_pi 0;
  measure_po 10;
   pulse clk1 20 10;
  pulse clk2 20 10;
  period 40;
end;
timeplate gen_tp2 =
   force_pi 10;
   measure po 30;
   pulse clk1 60 10;
   period 100;
end;
procedure test_setup =
   scan group grp1;
   timeplate gen_tp1;
   // First cycle (cycle 0), one event (force)
   cycle =
      force clk1 0;
      force clk2 0;
     force reset 0;
      force A 0;
      ...
      force E 0;
   end;
   // Second cycle, three events (force, pulse on, pulse off)
   cycle =
      force B 1;
      pulse reset;
     pulse clk2;
   end;
   // Third cycle, three events (force, pulse on, pulse off)
   cycle =
      force A 1;
      pulse clk2;
   end;
   // Fourth cycle, three events (force, pulse on, pulse off)
   cycle =
     timeplate gen tp2;
     force A 0;
     pulse clk1;
   end;
end;
```
**set\_gate\_level primitive set\_gate\_report drc\_pattern test\_setup set\_system\_mode analysis report\_gates /ff20**

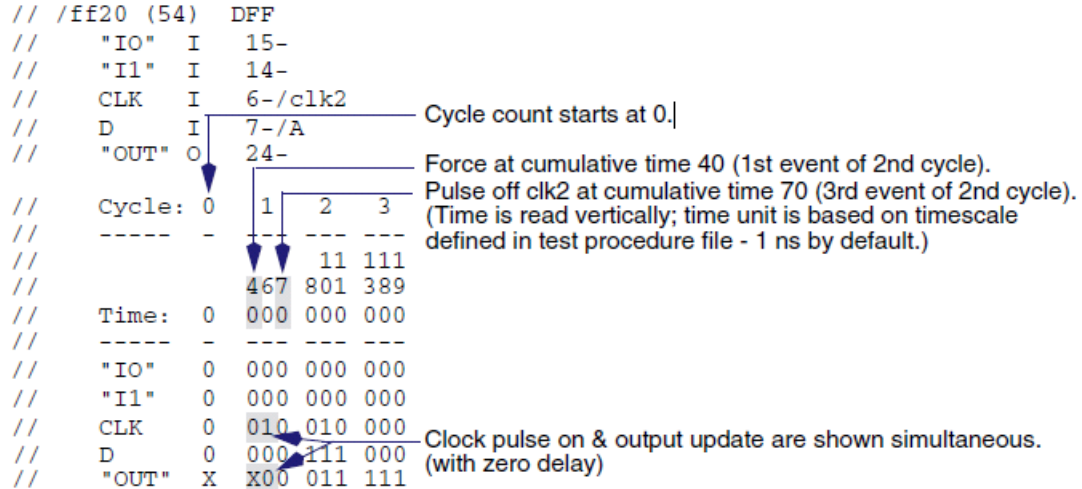

### **set\_gate\_report drc\_pattern test\_setup -cycle 2 end report\_gates /ff20**

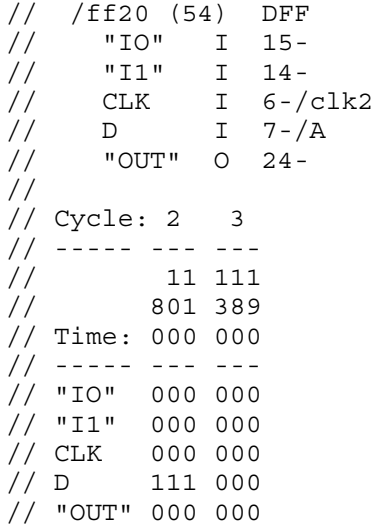

### **Example 5**

The following examples show sample output of the report\_gates command for sequential elements when the report type is set to report simulation data for a particular pattern. For more information about what the tool displays for each cycle, refer to "Event Simulation for DFFs and Latches" in the *Tessent Scan and ATPG User's Manual*.

• Mux-DFF—primitive level

The DFF captured 1 (shown in "[]") at the end of the cycles. This DFF is also the observe element for this scan cell. Therefore, the captured value is also the unload value.

**set\_gate\_report pattern 6 set\_gate\_level primitive report\_gates /re1**

// /re1 (26) MUX // TE I (000-000) 19-/scan\_en // D I (000-000) 2-/d[1] // TI I (000-000) 80-/re0/Q // "OUT" O (000-000) 81- // /re1 (81) DFF // "S" I (000-000) 20- // "R" I (000-000) 21- // CP I (000-010) 62-/rh1/CPB // "D0" I (000-111) 26-  $//$  Q O  $(000-011-[1])$  103-/sout[0] // MASTER cell\_id=0 chain=chain0 group=group0 invert\_data=FFFF // Reported all gates in instance re1

• Mux-DFF—design level

**set\_gate\_report pattern 6 set\_gate\_level design report\_gates /re1**

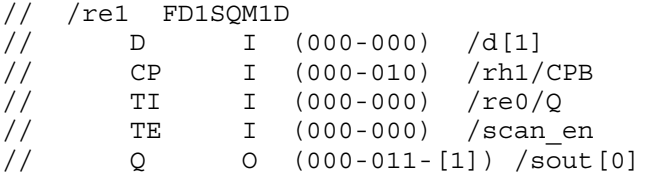

• Non-scan DFF—primitive level

**set\_gate\_level primitive report\_gates /rh1/UDP1**

// /rh1/UDP1 (25) INV // "I0" I (011-111) 79- // "OUT" O (100-000) 62- // /rh1/UDP1 (79) TLA // "S" I (000-000) 20- // "R" I (000-000) 21- // "C0" I (010-000) 61- // "D0" I (111-111) 38- // "OUT" O (011-111) 25- // Reported all gates in instance rh1/UDP1

• Non-scan DFF—design level

### **set\_gate\_level design report\_gates /rh1/UDP1**

```
// /rh1 LCLKRHDELLD350D
// CP I (101-111) /inv0/Z 
// LD I (000-000) /ld[0] 
// TE I (000-000) /scan en
// CPB O (100-000) /fout1 /inv1/A /rh11/CP
// // /nonscan_d_b/D /re0/CP /re1/CP
// // /nonscan_d_b/TI
```
• LSSD scan cell (primary latch and secondary latch with master observe)—primitive level

If reporting the primary, which is the observed element, the captured value is also the unload value. If reporting the secondary, an "Unobs" appears beside the captured value to remind you that this captured value is not the unload value. Notice also the additional message at the end of the report for the secondary, telling you that the primary (217) is the observation point.

#### **set\_gate\_level primitive report\_gates 217 218**

```
// /I26/L1 (217) LA
// "S" I (000-000) 26-
// "R" I (000-000) 20-
// CLOCK I (010-000) 164-/clk_regen/I_crinv_c1/I2/OUT
// "D0" I (111-111) 154-
// SCANCLOCK I (000-000) 193-/clk_regen/I_inv_aclk3/I2/OUT
// SCANIN I (111-111) 104-/testblock/msff_output/I12/OUT
// Q O (111-111-[1]) 33-/I26/I130/IN
// MASTER cell_id=1 chain=sc0 group=g1 invert_data=FFFF
// /I26/L2 (218) LA-IL
// "S" I (000-000) 130-<br>// "S" I (000-000) 130-
// "R" I (000-000) 20-
// CLOCK I (000-010) 203-/clk_regen/I_crinv_mc2/I2/OUT
// DATA I (111-111) 33-/I26/I130/OUT
// Q O (111-111-[1 Unobs]) 34-/I26/I12/IN
// SLAVE cell id=1 chain=sc0 group=g1 invert data=FFFF
// Latch is not the observation point for reported pattern. //
     Observation point is at MASTER gate 217.
// Learned latch port types: IL
```
• Masked LSSD scan cell—primitive level

If the cell is masked (unload value  $= X$  due to an XX cell constraint added with the add cell constraints command, for example), the tool informs you that the cell is not observed for this pattern.

#### **set\_gate\_level primitive report\_gates 311**

```
// /ix301/secondary (311) LA
// "S" I (000-000) 43-
// "R" I (000-000) 206-
// "C0" I (000-010) 116-
// "D0" I (000-000) 59-
// "OUT" O (111-100 [X Unobs]) 58-
// SLAVE cell_id=5 chain=chain2 group=grp_lssd invert_data=TTFT
// Scan cell not observed for this pattern.
```
• LSSD scan cell, primary and secondary with master observe—design level

Notice that the tool does not show explanatory text at the design level for "Unobs" cells.

**set\_gate\_level design report\_gates 217 218**

Tessent™ Shell Reference Manual, v2021.3 **2449**

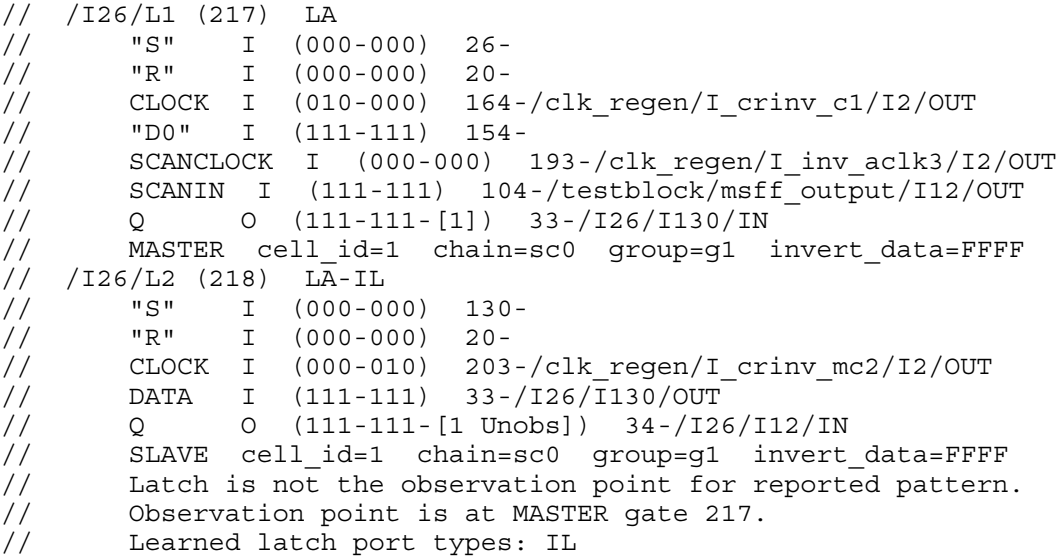

#### **Example 6**

The following example sets the gate report so that reporting and display show all the K19 simulated values of each reported gate:

set gate report drc pattern k19 // Warning: Data will be accessible after running DRC.

The report environment command would show the following for the gate report:

gate report = display K19 sim data, procedure(s): test\_setup, load unload, shift - all cycles

The following is sample output of the report gates command when the report type is changed prior to DRC to report K19 simulation data for the following load\_unload procedure and shift cycles 8 through 10. The example begins in Setup system mode.

```
timeplate gen tp1 =
    force_pi 0;
   measure po 1;
    pulse clk 2 1;
    pulse edt_clock 2 1;
   period 4;
end; procedure load unload =
   scan group grp1;
    timeplate gen_tp1;
    cycle =
       force clk 0;
       force edt_bypass 0;
      force edt clock 0;
      force edt update 1;
      force scan en 1;
       pulse edt_clock;
    end;
    apply shift 11;
end;
procedure shift =
   scan group grp1;
    timeplate gen_tp1;
    cycle =
       force_sci;
       force edt_update 0;
       measure_sco;
       pulse clk;
       pulse edt_clock;
    end;
end;
```
#### **set\_gate\_report drc\_pattern k19 load\_unload 8 10**

// Warning: Data will be accessible after running DRC.

#### **set\_system\_mode analysis report\_gates /edt\_i/edt\_decompressor\_i/ix159/Y**

```
// /edt i/edt decompressor i/ix159 (142) NXOR
// A0 I 130-/edt_i/edt_decompressor_i/ix241/Y<br>// A1 I 84-/edt i/edt decompressor i/lfsm loc
         A1 I 84-/edt i/edt decompressor i/lfsm lockup 4/Q
// Y = 0 154 - /edt i/ix90/A// Proc: 1d un ~ shi 8 sh 9 sh10
// ----- ----- ~ ----- ---- ----
// Time: i0234 ~ i0123 0123 0123
// ----- ----- ~ ----- ---- ----
// Sim: XXX00 ~ 00000 0001 1110
// Emu: ----- ~ 0---0 ---1 ---0
// No mismatch.
// Monitor: EDT decompressor chain 1 output.
```
In the preceding report, consecutive cycles are listed from left to right, with a " $\sim$ " indicating a break in the data. A blank space separates each cycle's data from that of neighboring cycles. The numbers in the row labeled "Time" are the relative times of each event in a cycle as specified in the procedure file. An "i" indicates the start of a new sequence of events. Because the gate is one the tool monitors for the purpose of pinpointing where K19 errors first occur, the

Tessent™ Shell Reference Manual, v2021.3 **2451**

report shows the values the tool emulated for the gate and whether there were any mismatches between the emulated and simulated values.

#### **Example 7**

The following example sets the gate report so reporting and display use the K22 simulated values for the load\_unload procedure of the preceding example and shift cycles 4-8 for the fourth core scan chain.

#### set\_qate\_report drc\_pattern k22 -mask 4 4 8

// Warning: Data will be accessible after running DRC.

The report environment command would show the following for the gate report:

```
gate report = display K22 sim data mask 4, procedure(s): 
     load unload, shift - range 4 - 8
```
The following is sample output of the report gates command when the report type is changed prior to DRC. The example begins in Setup system mode.

```
set gate report drc pattern k22 -mask 4 4 8
// Warning: Data will be accessible after running DRC.
set system mode analysis
```
#### **report\_gates /edt\_i/edt\_bypass\_logic\_i/ix7/Y**

```
// /edt i/edt bypass logic i/ix7 (216) OR
// "I0" I 215-
// B0 I 76-/edt_i/edt_bypass_logic_i/ix5/Y
\frac{1}{4} Y 0 256-/edt channels out 1
//
// Proc: ld un ~ shi 4 sh 5 sh 6 sh 7 sh 8
// ----- ----- ~ ----- ---- ---- ---- ----
// Time: i 234 ~ i 123 123 123 123 123
1/ ----- ----- \sim ----- ---- ---- ---- ----
// Sim: 11000 ~ 11100 0011 1111 1100 0011
// Emu: ----- ~ --0-- -1-- -0-- -0-- -1--
// Mism: \sim * * * * * * *// Monitor: EDT module channel 1 output.
```
The report format is similar to that of the K19 report. Here too, the gate is one the tool monitors for the purpose of analyzing where K22 errors first occur, so in addition to the simulation results, the report shows the values the tool emulated for the gate and whether there were any mismatches. Notice that the emulated values occur earlier in each cycle than with the K19 DRC. The reason is that the K22 DRC synchronizes emulation comparisons with the measure sco statements in the shift procedure, whereas the K19 comparisons always occur at the end of each shift cycle.

**Note**

If you enter a constraint using a tool command, Tessent TestKompress does not apply it until the end of the test setup procedure. You may thus see Xs up until the end of test setup; however, the tool does correctly apply the constraint before the start of load\_unload or capture.

### **Example 8**

The following example demonstrates the reporting of the timing exception and an internal pattern simulation value, and illustrates using the report gates command to trace the transition of the pattern along the timing exception paths:

```
set_gate_report -timing_exceptions on
set gate report pattern index 1
report_gates /ix21/UD1
report_gates /ix21/UD1
// /ix21/UD1 (36) DFF
// "S" I (0-0)(--) 6-
// "R" I (0-1)(--) 20-
// "C0" I (1-0)(--) 10-
// "D0" I (1-1)(To) 32-
// "OUT" O (1-1 [0])(In/Ef) 9-
// MASTER cell id=2 chain=chain1 group=grp1 invert data=FFFT
f
// /ix21/UD1 (9) BUF
// "I0" I (1-1)(Fr/Ef) 36-
// "OUT" O (1-1)(In) 18- 19-
f
// /ix21 (18) BUF
// "I0" I (1-1)(In) 9-
// Q O (1-1)(To) 28-/fdgd/A 29-/ix19/A
f
// /fdgd (28) NAND
// A I (1-1)(To) 18-/ix21/Q
// B I (1-0) (--) 1-/s// Z O (0-1) (Ef) 37-/y[2]f
// /y[2] (37) PO
// "I0" I (0-1)(Ef) 28-/fdgd/Z
// y[2] 0 (0-1) (Ef)
```
#### **Example 9**

The following example reports the static propagation time of gate /U1:

**set\_gate\_report delay\_data static\_propagation report\_gates /U1**

Tessent™ Shell Reference Manual, v2021.3 **2453**

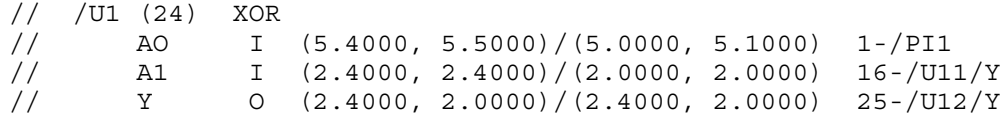

The following example reports the static slack test of /U2:

#### **set\_gate\_report DELay\_data STATIC\_Slack report\_gates /U2**

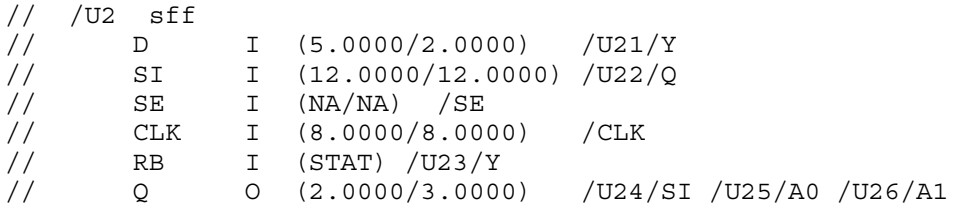

The following example reports the local delay data for /U3. The output in bold font highlights the timing information used by ATPG. Note, to report local delay data, you must set the gate level to primitive before executing the report\_gates command as shown here:

**set\_gate\_level primitive set\_gate\_report delay local\_delay\_data report\_gates U3**

```
// /U3 (50) BUF
// "I0" I (-) 101-
// Q O (-) 85-/U31/SI
// /U3 (51) INV
// "I0" I (-) 101-
// QB O (-)
// /U3 (84) MUX
// SE I (-) 56-
// D I (-) 78-/U32/Y
// SI I (-) 48-/U34/Q<br>// "OUT" O (-) 101-
// "OUT" O (-) 101-
// /U3 (101) DFF
// "S" I (-) 69-
// "R" I (-) 17-
// CLK I (-) 54-
// "D0" I (-) 84-
// "OUT" O (-) 50- 51-
// 
// Sequential IOPATH delay starts through the fanin 3 of /U3/ (101):
1 condition delay(s) to U3/0 (50)
// condition delay: (1.0000, 2.0000)
// condition variable list:<br>// V[0]=54V[0] = 54// condition expression in post fix format: (V[0]) posedge 
// TimingCheck for data port at the fanin 2 of /U3/ (84):<br>// SETUP - clock port at the fanin 3 of /U3/ (101)
        SETUP - clock port at the fanin 3 of /U3/ (101)
// condition delay: (0.7000, 0.7000)
// condition variable list:
// V[0]=54
// condition expression in post fix format: (V[0]) posedge 
// HOLD - clock port at the fanin 3 of /U3/ (101)
// condition delay: (0.2000, 0.2000)
// condition variable list:
// V[0]=54<br>// condition
            condition expression in post fix format: (V[0]) posedge
// 
// MASTER cell id=1 chain=c1 group=g1 invert data=FFFF
// Reported all gates in instance U3
```
#### **Example 10**

The following example reports gates with MCP (multicycle path) information, listing the minimum and maximum number of cycles. This example assumes that the following MCP information has been set from an SDC (Synopsys Design Constraint) file:

set multicycle path -through { get pin  $[b1/I]$  } -setup 2

```
set_gate_report -timing_exceptions on
report_gates /b1/ci2b cg2/TEN /cg2/i03
```

```
// /b1/ci2b (47) INV
// A I (To/Th/1,2) 40-/b1/ci2a/Y
// Y O (Ef/1,2) 49-/cg2/CLKEN
// /cg2 (49) NOR
// CLKEN I (Ef/1,2) 47-/b1/ci2b/Y
// TEN I (--) 3-/se
// "OUT" O (Ef/1,2) 51-
// /cg2/i03 (51) TLA
// "S" I (--) 9-
// "R" I (--) 6-
\frac{1}{2} \frac{1}{2} \frac{1}{2} \frac{1}{2} \frac{1}{2} \frac{1}{2} \frac{1}{2} \frac{1}{2} \frac{1}{2} \frac{1}{2} \frac{1}{2} \frac{1}{2} \frac{1}{2} \frac{1}{2} \frac{1}{2} \frac{1}{2} \frac{1}{2} \frac{1}{2} \frac{1}{2} \frac{1}{2} \frac{1}{2} \frac{1}{2} \frac{1}{2}// "DO" I (Ef/1,2) 49-
// "OUT" O (Ef/1,2) 11-
```
When the minimum and maximum number of cycles are the same and larger than 1, the command reports only one number. Single cycle paths and false paths do not report any number.

#### **Example 11**

The following example specifies that a subsequent report gates command display the simulated values from the current simulation context:

```
set current simulation context stable after setup
set_gate_report simulation_context 
report_gates {I1 I2}
```

```
/I1 primary_input
     I1 O (0) /AND2/A0
/I2 primary_input
     I2 \t\t 0 \t\t (1) /AND2/A1
```
#### **Example 12**

The following example enables the report gates command to show the simulation values for the first F20 violation:

#### **set\_gate\_report drc\_pattern F20-1**

#### **Example 13**

The following example shows how to display the clock domain information of a combinational gate and a sequential gate. The -clock\_domains\_in\_capture\_cycles switch, when combined with the pattern\_index switch, shows both clock domain information as well as the pattern simulation values.

**set\_system\_mode analysis create\_patterns set\_gate\_level primitive set\_gate\_report pattern\_index 0 set\_gate\_report -clock\_domains\_in\_capture\_cycles on report\_gate /ff1\_3/D**

```
// /ff1_3 (30) MUX
// "SE" I (000) 9-/scan_en
// "D" I (111) 11-/pi2
// SI I (000) 128-/latch3/Q
// "OUT" O (111) 129-
// Launch clock: '/clk1' (1)
// Capture clock: '/clk1' (1)
```
#### **report\_gate /dff10/QB**

```
// /dff10 (109) BUF
// "I0" I (111) 62-
// "QB" O (111) 121-/chain5_1/ff5_1/D 122-/or/A1
// Launch clock: '/clk2' (2)
// Capture clock: '/clk3' (3),'/reset' (18)
```
#### **Example 14**

This example demonstrates the effect of the -constrain value switch on the report gates command. When you have specified the "set\_gate\_report -constrain\_value on", the report\_gates command shows when a gate is unreachable with the unused flag (UU). The report for the INV gate in /sdff2/lat pin QN shows (X/01/-/UU):

- $X$  Gate constrained value. In this case the gate is constrained to X.
- $01$  Gate forbidden values are 0 and 1.
- - (hyphen) Fault blockage status. In this case (hyphen) means no fault blockage.
- UU Unused flag (indicating gate is unreachable from any observation point).

#### **set\_gate\_report -constrain\_value on report\_gates sdff2/lat**

```
// /sdff2/lat (18) BUF
// "I0" I (X/01/-) 34-
// Q O (X/01/-) 36-/so
// /sdff2/lat (19) INV
// "I0" I (X/01/-) 34-
// QN O (X/01/-/UU)
// /sdff2/lat (34) TLA<br>// "S" I (0/1/-)
// "S" I (0/1/-) 9-
\frac{1}{2} \frac{1}{2} \frac{1}{2} \frac{1}{2} \frac{1}{2} \frac{1}{2} \frac{1}{2} \frac{1}{2} \frac{1}{2} \frac{1}{2} \frac{1}{2} \frac{1}{2} \frac{1}{2} \frac{1}{2} \frac{1}{2} \frac{1}{2} \frac{1}{2} \frac{1}{2} \frac{1}{2} \frac{1}{2} \frac{1}{2} \frac{1}{2} // CLK I (-/-/B) 26-/sdff2/u0/OUT
// D I (-/-/-) 29-/sdff2/u1/OUT
// "OUT" O (X/01/-) 18- 19-
// Reported all gates in instance 'sdff2/lat'
```
#### **Example 15**

This procedure file defines four events in the shift procedure (force pi is set to occur at 5 ns rather than at the beginning of the cycle).

```
Tessent™ Shell Reference Manual, v2021.3 2457
```

```
set time scale 1.000000 ns ;
set strobe window time 1 ;
  timeplate gen_tp1 =
     force_pi 5 ; 
    measure po 10 ;
     pulse CLOCK 20 10;
     period 40 ; 
  end;
  procedure shift =
    scan group grp1 ;
    timeplate gen tp1 ;
     // cycle 0 starts at time 0
     cycle =
         force_sci ;
        measure sco ;
         pulse CLOCK ;
     end;
end;
procedure load_unload =
    scan group grp1 ;
     timeplate gen_tp1 ;
     // cycle 0 starts at time 0
     cycle =
        force scan en 1 ;
         force CLOCK 0 ;
     end ;
     apply shift 3;
  end;
  procedure test_setup =
    timeplate gen tp1 ;
     // cycle 0 starts at time 0
     cycle =
         force IN1 0 ;
     end;
  end;
```
The report gates command reports four values, one for each event in the cycle.

#### **set\_gate\_level design set\_gate\_report drc shift report\_gates .reg1**

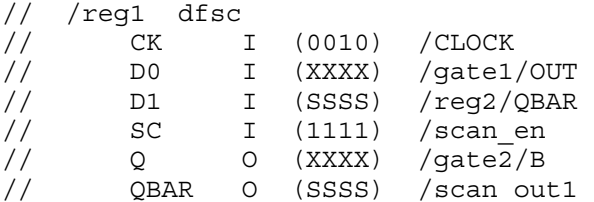

### **Example 16**

The following example shows how you can turn on reporting of cross clock domain pins for a gate using the -clock\_domains\_in\_capture\_cycles switch. The annotation (cd) is added to input pins having cross clock domain pins.

#### **set\_system\_mode analysis create\_patterns set\_gate\_report -clock\_domains\_in\_capture\_cycles on report\_gates U89**

// /U89 and03

// A0 I(cd) /sync6/\Q\_reg[28] /Q // A1 I(cd) /sync1/\Q\_reg[28] /Q  $\frac{1}{2}$  A2 I(cd) /async5/ $\sqrt{Q}$  reg[28] /Q // Y O /sync6/U20/A1

# **Related Topics**

[report\\_gates](#page-1760-0)

[set\\_gate\\_level](#page-2423-0)

# **set\_gzip\_options**

Context: unspecified, all contexts

Mode: all modes

Specifies GNU gzip options to use with the GNU gzip command.

## **Usage**

set\_gzip\_options [-Path *gzip\_path*] [-Fast | -Best | -*digit*]

## **Description**

Specifies GNU gzip options to use with the GNU gzip command.

The set gzip options command specifies GNU gzip options the tool uses when compressing or decompressing files using the GNU gzip command. When file compression handling is enabled, the tool uses GNU gzip when processing files having a .gz or .Z extension.

The default speed and amount of compression corresponds to the gzip -4 option.

## **Arguments**

• -Path *gzip\_path*

An optional literal that specifies the full path *gzip\_path* to a gzip executable file. You need to provide this pathname only if gzip is not in your normal Linux search path. If you have specified a pathname with this option, you can restore the default behavior of using your Linux path to find gzip by issuing the command with the -Path gzip option.

The following switches all control the speed of compression:

• -Fast

An optional switch that specifies to use the fastest compression method, which yields the least compression. This corresponds to the gzip -1 option.

• -Best

An optional switch that specifies to use the slowest compression method, which yields the most compression. This corresponds to the gzip -9 option.

• -*digit*

An optional switch that specifies an integer from 1 to 9 that the tool passes to gzip to control the rate of compression. You obtain the least amount of compression with -1, the greatest amount of compression with -9.

# **Examples**

The following example ensures file compression is enabled, sets gzip compression to the fastest method, then saves a file using the .gz file naming extension in order to activate gzip file compression handling:

**set\_gzip\_options -fast write\_patterns fault.pat.gz**

**Related Topics**

[write\\_patterns](#page-2933-0)

# **set\_icl\_extraction\_options**

Context: all contexts Mode: all modes Customizes the behavior of ICL extraction.

# **Usage**

set icl extraction options [-extract learned muxes  ${ON | OFf\rangle}$ ] [-extract\_library\_muxes  ${ON} | OFF$ ] [-ignore muxes at data out ports  $\{ON | *OFF*\}|$ ] [-extract scan interfaces  $\{ON | OFf\}$ ]

# **Description**

Customizes the behavior of ICL extraction.

For more information, see "ICL Extraction" in the *Tessent IJTAG User's Manual*.

# **Arguments**

• -extract learned muxes  ${ON} | OFF$ 

An optional switch and literal pair that specifies whether the tool creates ICL multiplexers from structures in the design that have been identified as muxes by the static learning process. The default for this switch is ON.

• -extract library muxes  $\{ON |$  OFf $\}$ 

An optional switch and literal pair that specifies whether the tool creates ICL multiplexers from muxes that are described in the Tessent Cell library. The default for this switch in ON.

• -ignore muxes at data out ports  $\{ON | \overline{OFF}\}$ 

An optional switch and literal pair that specifies that ICL Extraction should not try to identify mux-like structures downstream of DataOutPorts with the connection rule option attribute set to "allowed\_no\_destination". The default for this switch in OFf.

• -extract scan interfaces  ${ON | OFF}$ 

An optional switch and literal pair that specifies whether the tool automatically creates the ScanInterface specifications of the new ICL top module. This automated creation tries to derive the ScanInterfaces of the top module from the ScanInterface specifications of the ICL instances, the connections between them and the connections between the ScanInterfaces of the instances and the extracted ICL top module ports. However, in case of complex IJTAG networks, the heuristic used may produce results that do not reflect the user's intent. In this case, the extract\_scan\_interfaces switch can be used to turn off the automated ScanInterface extraction. All ScanInterface specifications must then be done by means of the commands add icl\_scan\_interfaces and [set\\_icl\\_scan\\_interface\\_ports](#page-2465-0). An error is reported if you try to run ICL Extraction, but ScanInterface extraction is turned off and there are no manually specified ScanInterfaces. The default of this switch is ON.

# **Examples**

The following command switches off the recognition of multiplexer library cells in ICL extraction:

## **set\_icl\_extraction\_options –extract\_library\_muxes off**

**Related Topics**

get icl extraction options [report\\_icl\\_extraction\\_options](#page-1788-0) [set\\_static\\_learning](#page-2717-0)

Tessent™ Shell Reference Manual, v2021.3 **2463**

# <span id="page-2463-0"></span>**set\_icl\_network**

Context: patterns -silicon\_insight -ijtag

Mode: setup

Sets the current scan path to its default state or the diagnosis result to an unknown state.

## **Usage**

set icl\_network [-reset\_current\_scan\_path] [-reset\_diagnosis\_result] [-top\_client\_interface *interface\_name*] [-current\_scan\_chain\_number *chain\_number*]

## **Description**

Use this command to reset the current scan path and diagnosis results to undefined states. You can reset the scan path to its default state in which the selected inputs for all SIBs and scan muxes are set to 0. You can also clear the diagnosis results from the last diagnosis run such that the status for all scan elements are set to Unknown.

Use this command when manually debugging IJTAG networks as described in "Diagnosing and Debugging IJTAG Networks" in the *Tessent SiliconInsight User's Manual for Tessent Shell*.

This command is generally used when you want to return to a default state to perform a new analysis.

## **Arguments**

• -reset current scan path

An optional switch that resets the current input index for all nodes in the IJTAG network to  $\theta$ .

• - reset diagnosis result

An optional switch that resets the result for the last diagnosis of the network. The status for all nodes is set to Unknown.

• -top\_client\_interface *interface\_name*

An optional switch that sets the current top IJTAG client interface. Use this switch if you have multiple top interfaces. If there is only one top client interface, this interface is the default value.

• -current\_scan\_chain\_number *chain\_number*

An optional switch that sets the currently active scan chain number for the currently set top IJTAG client interface. Use this switch when you have multiple scan chains in a top client interface.

### **Related Topics**

analyze icl suspect assert icl sib

create icl flush pattern [create\\_icl\\_setup\\_pattern](#page-553-0) [deassert\\_icl\\_sib](#page-612-0) [get\\_icl\\_network](#page-981-0) [get\\_icl\\_scan\\_mux](#page-1003-0) [isolate\\_icl\\_node](#page-1288-0) [report\\_icl\\_network](#page-1793-0) [set\\_icl\\_scan\\_mux](#page-2469-0)

# <span id="page-2465-0"></span>**set\_icl\_scan\_interface\_ports**

Context: dft, patterns -ijtag

Mode: setup, insertion

Sets the names of the ports in the specified scan interface previously added by add icl scan interfaces that ICL extraction creates in the new ICL top module.

## **Usage**

set\_icl\_scan\_interface\_ports -**name** *name* -**ports** *port\_objects* [-chain *chain\_name*] [-allowed to be tied externally | -allowed no source externally]

# **Description**

Sets the names and connection rules of the ports in the specified scan interface previously added by add\_icl\_scan\_interfaces that ICL extraction creates in the new ICL top module.

# **Arguments**

• -**name** *name*

A required switch and value pair that specifies the name of scan interface for which the list of ports is created in the new ICL top module.

• -**ports** *port\_objects*

A required switch and value pair that specifies the names of the ports that are associated with the scan interface in the new ICL top module.

• -chain *chain\_name*

An optional switch and value pair that specifies the name of the scan chain of the scan interface. This switch is necessary for a scan interface which contains multiple scan chains that were specified in the -chains argument of the add\_icl\_scan\_interfaces command. When the -chain argument is present, the port\_objects list must contain exactly one port of type scan in and one port of type scan out.

• -allowed to be tied externally

An optional switch that instructs the tool to set appropriate connection rules for the ports of the specified scan interface. Depending on the function of the port and the type of the scan interface, the following connection rules are chosen:

ScanInPort: allowed\_tied

ScanOutPort: allowed no destination

Controls (client/client-TAP ScanInterface): allowed\_tied\_low

Controls (host/host-TAP ScanInterface): allowed\_no\_destination

By using this switch, you can request that a ScanInterface be unused at the next level up without setting that as default.

If the -allowed to be tied externally and the -allowed no source externally switches are not specified, the ports in the extracted ICL inherit their connection rule option attributes from the ports they traced to or from. In the case of an output port with a single driver, the inheritance is one to one. In the case of an input port with potentially more than one fanout, the most restrictive value of all fanouts is used. For example, if an input port fans out to two ports where one has connection rule option = allowed tied and the other allowed no source, the allowed tied value is used as it is the more restrictive. If any port in the fanout does not define the [icl\\_port](#page-3591-0) connection rule option attribute, the created port does not have it either.

• -allowed no source externally

An optional switch that instructs the tool to set appropriate connection rules for the ports of the specified scan interface. Depending on the function of the port and the type of the scan interface, the following connection rules are chosen:

ScanInPort: allowed no source

ScanOutPort: allowed no destination

Controls (client/client-TAP ScanInterface): allowed\_no\_source

Controls (host/host-TAP ScanInterface): allowed\_no\_destination

By using this switch, you can request that a ScanInterface be unused at the next level up without setting that as default.

If the -allowed to be tied externally and the -allowed no source externally switches are not specified, the ports in the extracted ICL inherit their connection rule option attributes from the ports they traced to or from. In the case of an output port with a single driver, the inheritance is one to one. In the case of an input port with potentially more than one fanout, the most restrictive value of all fanouts is used. For example, if an input port fans out to two ports where one has connection rule  $\alpha$  option = allowed tied and the other allowed no source, the allowed tied value is used as it is the more restrictive. If any port in the fanout does not define the connection rule option attribute, the created port does not have it either.

### **Examples**

#### **Example 1**

The following example creates the ports tck, tdi, tdo, tms and trst for the ScanInterface TAP, and the ports tdo, tdrEn1, fromTdr1, ce, se and ue for the ScanInterface Internal in the new ICL top module:

```
set_current_design tap1
add_icl_scan_interfaces {TAP Internal}
set icl_scan_interface_ports -name TAP -ports {tck tdi tdo tms trst}
set_icl_scan_interface_ports -name Internal -ports {tdrEn1 fromTdr1 ce se ue}
```
The resulting ICL model looks like this:

```
Module tap1 {
  TCKPort tck;
ScanInPort tdi;
ScanOutPort tdo { Source IRMux; }
TMSPort tms;
TRSTPort trst;
   ToSelectPort tdrEn1 { Source sel1; }
  ScanInPort fromTdr1;
   ToCaptureEnPort ce;
   ToShiftEnPort se;
   ToUpdateEnPort ue;
  ScanInterface TAP {Port tck; Port tdi; Port tdo; Port tms; Port trst;}
  ScanInterface Internal {Port tdrEn1; Port fromTdr1; Port ce; Port se; 
Port ue;}
```
#### **Example 2**

The following example creates a scan interface with two chains with the port pairs si\_1 and so\_1 as well as si\_2 and so\_2.

```
set_current_design top
add_icl_scan_interfaces { intf_1 } -chains { chain_1 chain_2 }
set_icl_scan_interface_ports -name intf_1 -ports { ce se ue }
set_icl_scan_interface_ports -name intf_1 -ports { si_1 so_1 } -chain chain_1
set_icl_scan_interface_ports -name intf_1 -ports { si_2 so_2 } -chain chain_2
```
The resulting ICL model would look like this:

```
Module top{
    ScanInPort si_1;
    ScanInPort si_2;
   ScanOutPort so 1 {
       Source i1.so;
    }
   ScanOutPort so 2 {
       Source i2.so;
   }
    CaptureEnPort ce;
    ShiftEnPort se;
   UpdateEnPort ue;
    ScanInterface intf_1 { Port ce; Port se; Port ue;
      Chain chain_1 \{ Port si_1; Port so_1; \}Chain chain 2 \{ Port si 2; Port so 2; \} }
```
## **Related Topics**

[add\\_icl\\_scan\\_interfaces](#page-278-0) delete icl scan interfaces get icl scan interface list [get\\_icl\\_scan\\_interface\\_port\\_list](#page-1000-0)

# <span id="page-2469-0"></span>**set\_icl\_scan\_mux**

Context: patterns -silicon\_insight -ijtag

Mode: setup

Configures the specified scan mux to select the input indicated by the specified index.

## **Usage**

set icl\_scan\_mux *mux\_name* {-selected\_input *input\_index* }

### **Description**

Use this command when you are configuring a scan path in the IJTAG network.

Use this command when manually debugging IJTAG networks as described in "Diagnosing and Debugging IJTAG Networks" in the *Tessent SiliconInsight User's Manual for Tessent Shell*.

## **Arguments**

• *mux\_name*

A required variable that specifies the name of the scan mux.

• -**selected\_input** *input\_index*

A required switch and variable pair that specifies the index for the programmed selected input.

### **Examples**

**set\_icl\_scan\_mux tap\_I1.DRMux –selected\_input 1**

**set\_icl\_scan\_mux block3\_I1.M1 –selected\_input 2**

## **Related Topics**

analyze icl suspect assert icl sib

[create\\_icl\\_flush\\_pattern](#page-551-0)

[create\\_icl\\_setup\\_pattern](#page-553-0)

deassert icl sib

get icl network

get icl scan mux

isolate icl node

report icl network

set icl network

# **set\_icl\_ssn\_datapath\_ports**

Context: all contexts

Mode: setup, insertion

Specifies the ports that belong to a given SSN datapath and defines the order of the SSN bus data ports.

# **Usage**

set icl\_ssn\_datapath\_ports **-name** *datapath\_id* [-clock\_inputs *clkin\_object\_spec*] [-clock\_outputs *clkout\_object\_spec*] [-bus\_data\_inputs *datain\_object\_spec*] [-bus\_data\_outputs *dataout\_object\_spec*]

# **Description**

The bus data ports and the clock ports of a SSN datapath must be associated with this datapath by means of the icl\_port attribute tessent\_ssn\_datapath\_ids, and the position of a bus data port within the bus must be described by means of the icl port attribute tessent ssn datapath bus index.

When the top module ICL is elaborated, Tessent Shell analyzes the existing SSN datapaths and attaches the attributes to the ports, if possible and unambiguous. Usually, Tessent Shell is capable of deducing the attribute values from the topology of the SSN datapaths and from the existing SSN datapath attributes deeper down the ICL hierarchy. However, sometimes the association between the ICL top module ports and the SSN datapaths is ambiguous, for example, if there are extra output paths. In this case, the add icl ssn\_datapaths and set icl\_ssn\_datapath\_ports commands must be used to instruct ICL Extraction to attach the appropriate attributes to the ICL ports of the newly created ICL top module.

The command set icl\_ssn\_datapath\_ports allows you to specify which ports belong to a given SSN datapath. The specifications also determine the type of the ports (input or output) and the role of the ports (bus data ports or clock ports). In addition, the specification done by means of this command determine indirectly the order of the bus data ports within the given SSN datapath—simply by using the order of elements within the given collections.

The command allows the indirect specification of the "yet to be created" ICL ports via internal pins, if these pins can be traced towards ports of the current design that match those ICL ports in question. The tracing is done using a custom simulation context in which all ultimate sources of the DFT signal "ssn\_en" are in their active state.

More information can be found in the description of the various arguments below.

#### Tessent™ Shell Reference Manual, v2021.3 **2471**

## **Arguments**

## • **-name** *datapath\_id*

A required switch and string pair that specifies the name of the SSN datapath this command refers to. All port specifications for this SSN datapath must be done with one single set icl\_ssn\_datapath\_ports command. Calling this command again for the same SSN datapath overwrites previous specifications done by means of set icl\_ssn\_datapath\_ports.

• -clock\_inputs *clkin\_object\_spec*

An optional switch and collection of objects of type port or pin. ICL Extraction creates ICL ports of type "ClockPort" for each of the given port objects. ICL Extraction traces backwards from the given pin objects and creates ICL ports of type "ClockPort" if this tracing reaches an input port or bidirectional port of the current design. If the tracing does not reach any input port or bidirectional port of the current design, an I2 violation is issued. The tracing is performed assuming that the DFT signal "ssn\_en" takes its active value.

The attribute tessent ssn\_datapath\_ids is attached to each of the newly-created ICL ports of type ClockPort, with the value taken from the *datapath id* argument. A ClockPort can have several SSN datapath ids.

• -clock\_outputs *clkout\_object\_spec*

An optional switch and collection of objects of type port or pin. ICL Extraction creates ICL ports of type "ToClockPort" for each of the given port objects. ICL Extraction traces forwards from the given pin objects and creates ICL ports of type "ToClockPort" if this tracing reaches an output port or bidirectional port of the current design. If the tracing does not reach any output port or bidirectional port of the current design, an I2 violation is issued. The tracing is performed assuming that the DFT signal "ssn\_en" takes its active value.

The attribute tessent ssn\_datapath\_ids is attached to each of the newly-created ICL ports of type ToClockPort, with the value taken from the *datapath\_id* argument. A ToClockPort can have several SSN datapath ids.

• -bus\_data\_inputs *datain\_object\_spec*

An optional switch and collection of objects of type port or pin. ICL Extraction creates ICL ports of type "DataInPort" for each of the given port objects. ICL Extraction traces backwards from the given pin objects and creates ICL ports of type "DataInPort" if this tracing reaches an input port or bidirectional port of the current design. If the tracing does not reach any input port or bidirectional port of the current design, an I2 violation is issued. The tracing is performed assuming that the DFT signal "ssn\_en" takes its active value.

The attribute tessent ssn\_datapath\_ids is attached to each of the newly-created ICL ports of type DataInPort, with the value taken from the *datapath\_id* argument. A DataInPort can have only one SSN datapath id.

The attribute tessent ssn\_datapath\_bus\_index is also attached to the newly-created ICL ports of type DataInPort. The value of this attribute represents the position of the particular port within the SSN bus. It is derived from the position of the port object or pin object within the given collection *datain object spec*. The rightmost element of this collection

gets the bus index 0. The leftmost element of the collection gets the bus index *n*-1, where *n* is the number of elements in the collection.

• -bus\_data\_outputs *dataout\_object\_spec*

An optional switch and collection of objects of type port or pin. ICL Extraction creates ICL ports of type "DataOutPort" for each of the given port objects. ICL Extraction traces forwards from the given pin objects and creates ICL ports of type "DataOutPort" if this tracing reaches an output port or bidirectional port of the current design. If the tracing does not reach any output port or bidirectional port of the current design, an I2 violation is issued. The tracing is performed assuming that the DFT signal "ssn\_en" takes its active value.

The attribute tessent ssn\_datapath\_ids is attached to each of the newly-created ICL ports of type DataOutPort, with the value taken from the *datapath id* argument. A DataOutPort can have only one SSN datapath id.

The attribute tessent ssn\_datapath\_bus\_index is also attached to the newly-created ICL ports of type DataOutPort. The value of this attribute represents the position of the particular port within the SSN bus. It is derived from the position of the port object or pin object within the given collection *dataout\_object\_spec*. The rightmost element of this collection gets the bus index 0. The leftmost element of the collection gets the bus index *n*-1, where *n* is the number of elements in the collection.

## **Examples**

**SETUP> add\_icl\_ssn\_datapaths {A B}**

**SETUP> set\_icl\_ssn\_datapath\_ports -name A -clock\_inputs bus\_clock \ -bus\_data\_inputs bus\_a\_in[1:0] -bus\_data\_outputs bus\_a\_out[1:0]** SETUP> set icl\_ssn\_datapath\_ports -name B -clock\_inputs bus\_clock \  **-bus\_data\_inputs bus\_b\_in[3:0] -bus\_data\_outputs bus\_b\_out[3:0] SETUP> extract\_icl**

This will instruct ICL extraction to create ClockPorts, DataInPorts and DataOutPorts and attach the appropriate attributes, such that the result will be as follows:

```
Module chip {
    ClockPort bus_clock {
      Attribute tessent ssn datapath ids = "A B";
 }
   DataInPort bus a in[1] {
      Attribute tessent ssn datapath ids = "A";
      Attribute tessent ssn datapath bus index = 1;
 }
   DataInPort bus a in[0] {
     Attribute tessent ssn datapath ids = "A";
     Attribute tessent ssn datapath bus index = 0; }
    DataInPort bus_b_in[3] {
     Attribute tessent ssn datapath ids = "B";
     Attribute tessent ssn datapath bus index = 3;
 }
   DataInPort bus b in[2] {
     Attribute tessent ssn datapath ids = "B";
     Attribute tessent ssn datapath bus index = 2;
 }
   DataInPort bus b in[1] \{Attribute tessent ssn datapath ids = "B";
     Attribute tessent ssn datapath bus index = 1;
    }
   DataInPort bus b in[0] {
      Attribute tessent ssn datapath ids = "B";
      Attribute tessent ssn datapath bus index = 0; }
   DataOutPort bus a out [1] {
      Attribute tessent ssn datapath ids = "A";
      Attribute tessent ssn datapath bus index = 1;
 }
   DataOutPort bus a out [0] {
      Attribute tessent ssn datapath ids = "A";
      Attribute tessent ssn datapath bus index = 0; }
    DataOutPort bus_b_out[3] {
     Attribute tessent ssn datapath ids = "B";
     Attribute tessent ssn datapath bus index = 3;
 }
   DataOutPort bus b out [2] {
     Attribute tessent ssn datapath ids = "B";
     Attribute tessent ssn datapath bus index = 2;
 }
   DataOutPort bus b out [1] {
     Attribute tessent ssn datapath ids = "B";
     Attribute tessent ssn datapath bus index = 1;
 }
   DataOutPort bus b out [0] {
      Attribute tessent ssn datapath ids = "B";
      Attribute tessent ssn datapath bus index = 0; }
```
}

# **set\_iddq\_checks**

Context: dft -edt, patterns -scan, patterns -scan\_diagnosis

Mode: setup, analysis

Specifies the restrictions and conditions to use when creating or selecting patterns for detecting IDDQ faults.

## **Usage**

set iddq checks  $[-NONE]$  {[-Int float]  $[-Bus]$  [-WEAKBus] [-Pull]  $[-WIrel]$ [-VOLTGain] [-VOLTLoss] [-Clock] [-WRite] [-Read]} [-ATpg | -NO\_ATpg] [-WArning | -ERror] [-LOOP\_oscillation {OFf | REPort | REJect}]

# **Description**

These restrictions only apply during the actual time of the IDDQ measurement; they are ignored at other times during a pattern.

To ensure no input is floating due to an unconnected module or instance input, before the design is flattened, you should issue the following commands at the beginning of Setup:

#### **set\_flattener\_rule\_handling fn1 error set\_flattener\_rule\_handling fn3 error**

When you use the tool to create Iddq patterns, a violation of any of the Iddq Check options you select causes the tool to reject an offending pattern.

During simulation, whenever violations of the restrictions occur, a message displays identifying the gate associated with the violation and the number of patterns in which the violations occurred. The handling of the violation can be either a warning or error.

When you select -Error, simulation terminates at the first occurrence of a violation. You can use the report gates command to inspect the simulation values of all gates for patterns that violate the restrictions by first using the set gate report command with the Error pattern option.

The report environment command reports the current set iddq check settings.

For more information on IDDQ, see "IDDQ Test Set Creation" in the *Tessent Scan and ATPG User's Manual*.

# **Arguments**

• -NONe

An optional switch that specifies to not perform any checks. This is the default.

Tessent™ Shell Reference Manual, v2021.3 **2475**

• Int float — An optional switch that specifies to not allow a floating (Z) value on any ZVAL primitive gate that drives any Boolean logic. A ZVAL gate is placed between a source (*Z* producer) and a sink (non*Z* consumer).

A Z producer is any primitive that has a Z output. Z producers include top-level inputs, bidi/ inouts, tristate drivers, and FETs/switches. A nonZ consumer is any gate that treats Z the same as X for all inputs. NonZ consumers include any Boolean gate. You can see the primitive truth tables for all DFT-supported primitives, in section "Supported Primitives" of the *Tessent Cell Library Manual*.

### **Note**

A ZVAL gate is not placed between a Z producer and a PO or the PO half of a bidi because both of these have the ability to output a Z value. However, a ZVAL gate is placed between the PI half of the bidi and any internal \_buf as typifies the input path of a bidi/inout I/O pad. For those pads, if the output stage is turned off (Z out), and the bidi/ inout PAD is driven externally by Z from the tester, and the I/O pad has no modeled pullup/down, the ZVAL in front of the buf input path can have a  $Z$  on its inputs; it fails the -int\_float check. These "floating" checks only occur at buses. To ensure no input is floating due to an unconnected module or instance input, before the design is flattened, you should issue the following commands at the beginning of Setup:

set flattener rule handling fn1 error set flattener rule handling fn3 error

• -Bus

An optional switch that specifies to not allow contention conditions on bus gates.

• -WEAKBus

An optional switch that prevents contention conditions on weak-bus gates.

• -Pull

An optional switch that prevents contention conditions on pull gates.

• -WIre

An optional switch that specifies that all inputs of a wire gate must be set to the same value. There should be no contention on wires during IDDQ measurements because contention can raise the IDDQ current.

• -VOLTGain

An optional switch that specifies that a PMOS transistor must not be at a logic zero unless a zhold0 or zhold bus keeper DFT library attribute is between the PMOS transistor and the BUS root. A compromised (Vss+) logic zero is pulled down to the Vss rail (zero volts).

• -VOLTLoss

An optional switch that specifies that a NMOS transistor must not pass a logic one unless a zhold1 or zhold bus keeper DFT library attribute is between the NMOS transistor and the BUS root. A compromised (Vdd-) logic one is pulled up to the Vdd rail (Vdd volts).

• -Clock

An optional switch that specifies to not allow clock pins to be on during the IDDQ measure.

## **Note**

The advantage of the -Clock switch, during pattern generation, is that it prevents creation of Clock PO style patterns, one of the causes of multiple timeplates. The switch also ensures that when a clock is turned on, it is pulsed at the normal time.

• -WRite

An optional switch that specifies to not allow write control pins to be on during the IDDQ measure.

• -REad

An optional switch that specifies to not allow read control pins to be on during the IDDQ measure.

 $\bullet$  -ATpg

An optional switch that specifies to satisfy any IDDQ restrictions set using the add iddq exceptions command. This is the default.

• -NO\_ATpg

An optional switch that specifies to not enforce IDDQ restrictions set using the add iddq exceptions command. Patterns that do not satisfy restrictions are rejected by the fault simulator.

• -WArning

An optional switch that treats violations of IDDQ checks as warnings. This is the default.

• -ERror

An optional switch that treats violations of IDDQ checks as errors and stops the simulation process immediately.

• -LOOP\_oscillation {OFf | REPort | REJect}

An optional switch and keyword pair that checks for oscillating loops when the fault type is IDDQ. The "Report" option reports on oscillating simulation values at specific gates. The "Reject" option automatically rejects any patterns that cause oscillation and issues a warning. By default, the tool does not check for oscillating loops.

## **Examples**

### **Example 1**

The following example creates IDDQ patterns while checking that internal buses are not floating during an IDDQ measure and requires the deterministic ATPG to ensure that this is true:

**set\_system\_mode analysis set\_fault\_type iddq set\_iddq\_checks -int\_float create\_patterns**

#### **Example 2**

This example uses the report\_environment command to report the set\_iddq\_checks settings:

**// command: set\_fault\_type iddq**

- **// command: set\_iddq\_checks -Bus -Int\_float -warning**
- **// command: report\_environment**

abort  $limit = 30$ atpg compression = OFF atpg limits = none bist initialization = X bus simulation method = global capture clock = CLK checkpoint = OFF clock restriction = domain\_clocks (same-edge interaction) clock\_off simulation = OFF (optimal) contention check = ON, mode = bus, handling = warning DRC transient detection = ON -NOVerbose fails report =  $\begin{array}{ccc} \text{OrF} & & \text{OFF} \\ \text{fault mode} & = & & \text{uncollapsed} \end{array}$ fault mode  $=$ fault type = IDDQ gate level = design gate report  $=$ quate report = mormal<br> **iddq checks = bus int\_float , handling = warning -atpg** iddq strobe = label learn reporting = OFF logfile handling = OFF net dominance = WIRE<br>net resolution = WIRE net resolution = WIRE observation point = master pattern classification = ON pattern source = internal pattern type = sequential depth = 0, multiple load = OFF, ram\_sequential =  $OFF$ , clock\_po =  $ON$ possible credit = 50% pulse generators = OFF  $RAM$  initialization = RAM initialization = uninitialized<br>RAM test mode = static\_pass\_thru random atpg = ON random clocks = none<br>random patterns = 1024  $r$  random patterns =  $1024$ <br>screen display =  $0N$  $screen display =$ shadow checking = 0N skew load = OFF split capture cycle = OFF (optimal) stability check = ON system mode = atpg TLA loop handling = ON trace report = OFF Z handling = int=X ext=X Zhold behavior = ON

## **Related Topics**

[add\\_iddq\\_exceptions](#page-282-0) [analyze\\_restrictions](#page-442-0) [delete\\_iddq\\_exceptions](#page-687-0) [report\\_gates](#page-1760-0) report iddq exceptions

Tessent™ Shell Reference Manual, v2021.3 **2479**

[set\\_fault\\_type](#page-2407-0)

[set\\_gate\\_report](#page-2424-0)

# **set\_ijtag\_instance\_options**

Context: dft, patterns

Mode: setup, analysis, insertion

Sets options on instances for which there is a matched ICL module.

# **Usage**

set ijtag instance options *ijtag\_instance\_spec* [-use in dft specification off  $|$  auto] [-connect data signals already connected to ports on | off | auto ]

# **Description**

Sets options on instances for which there is a matched ICL module.

# **Arguments**

• *ijtag\_instance\_spec*

A required literal that is a Tcl list of names of one or more Ijtag instances, or a collection containing one or many Ijtag instances as reported by the get instances or get ijtag instances commands.

The instance objects must have an ICL module matched to them.

• -use in dft specification off | <u>auto</u>

An optional switch and value pair that controls the consideration of specific instances for creating the DftSpecfication during the create\_dft\_specification command. This command overrides the value of the tessent use in dft specification attribute from the ICL module description of the specified instance. This override only applies to the specified instance. When set to auto, the tool will consider the instance's scan interfaces and data ports for inclusion during create dft specification. When set to off, the tool will not consider the instance's scan interface and data ports for inclusion during create dft specification. See the description of the create dft specification command for more information.

• -connect data signals already connected to ports on  $|$  off  $|$  auto

An option value pair that specifies how DataInPorts and DataOutPorts on the specified instances are handled when they are seen to be already connected to PI/PO ports of the current design. When set to on, the create dft specification command adds a TDR to control the DataInPorts and observe the DataOutPorts even if they are already connected to PI/PO ports of the current design. When set to off, no TDR is added to control the DataInPorts and observe the DataOutPorts when they are already connected to PI/PO ports of the current design. The assumption is that they are already observable or controllable by the top level ports. When set to auto, the value is taken from the

DefaultsSpecification(policy)/DftSpecification/[IjtagNetwork/](#page-4391-0)

connect data signals already connected to ports property. You set this option to on when you want to add observability and controllability through ijtag using an internal register even if they are already observable/controllable by ports of the current design.

Tessent™ Shell Reference Manual, v2021.3 **2481**

## **Examples**

The following example sets the -use\_in\_dft\_specification option to off on all Ijtag instances below the instance blockA.

#### **> set\_ijtag\_instance\_options [get\_ijtag\_instances -below\_instance blockA] \ -use\_in\_dft\_specification off**

**Related Topics**

[get\\_ijtag\\_instance\\_option](#page-1018-0) [get\\_memory\\_instances](#page-1062-0) report ijtag instances

# **set\_ijtag\_retargeting\_options**

Context: all contexts

Mode: all modes

Enables you to configure different aspects of IJTAG retargeting.

# **Usage**

set ijtag retargeting options [-test setup network end state {keep | reset}] [-test setup ireset  ${off}$  | first icall | when icl\_present}] [-iapply target annotations  $\{off | dense | full\}$ ] [-max\_operations\_per\_iapply *integer* ] [-compare\_constant\_capture\_values  $\{ \text{on} | \text{off} \}$ ] [-compare constant data out ports  $\{ \text{on} \mid \text{off} \}$ ] [-ignore non reset end state implicit compares { off  $|$  auto  $|$  on  $\rangle$  ] [-constrain update en only  $\{$  auto  $|$  on  $\}$  ] [-interface type  $\{$ <u>auto</u>  $|$  ijtag  $|$  tpsp $\rbrace$ ] [-merge irunloop only  $\{ \text{on} \mid \text{off} \}$ ] [-network end state warnings  $\{ \text{on} \mid \text{off} \}$ ] [-disable pio\_operations  $\{ \text{on} \mid \text{off} \}$ ] [-ignore iwrite when value already present {on  $|$  off}] [-allow skip rti  $\{\underline{\text{on}} \mid \text{off}\}\$ ] [-generated\_timeplate\_name *timeplate\_name*] [-inject\_cycles *inject\_cycles\_list* ] [-tck\_ratio *tck\_ratio* {auto | 1 | 2 | 4 | 8 | 16 | …}] [-tck\_period *tck\_period*] [-annotation\_parameter\_values *parameters*] [-use paid interfaces  $\{auto | on | off\}$ ]

# **Description**

Enables you to configure different aspects of IJTAG retargeting.

# **Arguments**

• -test setup network end state  ${keep | reset}$ 

## **Note**

This switch only applies to ijtag retargeting when an iCall is used in test setup (see the set test setup icall command for more details).

An optional switch and literal pair that specifies to switch off the reset and preserve the state of the ICL network after the last test\_setup iCall. The default is to do the reset. This reset only affects the configuration of the scan paths and the selection of the scan interfaces. The reset does not trigger any activity on ports of type ResetPort or TRSTPort.

If you have a test mode where you are applying the load\_unload data through the IJTAG network and do not want to reset the state of the ICL scan network after the last test\_setup

Tessent™ Shell Reference Manual, v2021.3 **2483**

iCall, use the "set\_ijtag\_retargeting\_options -test\_setup\_network\_end\_state keep" command to turn off the reset of the ICL network for those designs.

• -test setup ireset { off | first icall | when icl\_present } ]

An optional switch and literal pair that specifies if and when the tool automatically adds an iReset to the beginning of the test setup procedure. Choose one of the following options:

o off

The tool does not automatically add an iReset to the test\_setup procedure.

o first\_icall

The tool automatically adds an iReset when it encounters the first iCall or iMerge in the test setup procedure and no user-specified iReset precedes this iCall or iMerge.

o when\_icl\_present

The tool automatically adds an iReset if there is ICL for the current design. This is the default setting. It triggers the creation of an appropriate reset sequence at the ICL ports even if the test setup procedure does not contain any iCall or iMerge statements.

-iapply target annotations  $\{off | dense | full\}$ 

An optional switch and literal pair that specifies the style of the annotations that show the processed iWrite and iRead targets of an iApply. Choose one of the following options:

off — The tool does not create annotations.

dense — The tool does not abbreviate any bit-blasting of registers and ports, or binary values with many bits. This is the default.

- full The tool bit-blasts registers and ports, one bit per line, with no abbreviations.
- -max\_operations\_per\_iapply *integer*

An optional switch and integer pair that specifies the upper limit of scan loads and/or parallel Input or Output operations that are used to retarget one single iApply. Allowed values are in the range from 4 to 65536, the default is 64. In very complex ICL networks, it might be necessary to increase this limit to provide more degrees of freedom to the retargeting engine. Usually the tool only reaches the predefined limit if it is actually impossible to resolve the current iApply, for example, because of conflicting iWrite commands, a deadlock in the ICL network, and so on. Increasing this limit can result in very long run times of the iApply processing.

-compare constant capture values  $\{\omega n \mid \text{off}\}$ 

An optional switch and literal pair that turns on or off the automatic expected value generation for the scan registers.

If set to on, the patterns do not include any extra scan loads. Instead, when a bit happens to be scanned out in a given scan load and the tool knows the value of this bit from the CaptureSource description in ICL, it automatically infers a compare value for that bit at no
extra cost. This feature is useful for diagnosing issues with the network and you should keep it on unless the ICL is incorrect.

If the test setup procedure contains PDL commands, the inferred compare values (when they exist) are part of the validation of the test setup procedure (see  $E14$ ), and they are part of the pattern files that contain the vectors for the test setup. If the tool processes the PDL in an open pattern set in the "patterns -ijtag" context, the inferred compare values (when they exist) are part of the generated pattern sets. Therefore, they are also part of the pattern files and the retargeted PDL files that the tool creates from those pattern sets when using the write patterns command. If the inferred compare values are unwanted, then you must turn off the related option of the set\_ijtag\_retargeting\_options command before the PDL retargeting happens and during the retargeting run. It is not possible to suppress the inferred comparison in existing pattern files or existing retargeted PDL files if the "-compare constant capture values" or "-compare constant data out ports" switches were on during the PDL retargeting phase.

-compare constant data out ports  $\{ \text{on} \mid \text{off} \}$ 

An optional switch and literal pair that turns on or off the expected value generation for the primary DataOut ports. If set to on, the patterns do not include any extra vectors. The tool infers an automatic compare value on top-level DataOutPorts if its value is known from its described source in ICL. This feature is useful for confirming the correctness of the ICL but the tool does not set it to on by default to avoid increasing the number of used ports in a pattern file. For example, if you are exporting the pattern in SVF format, you typically would not want to have to compare output pins other than TDO.

The usage of the -compare constant data out ports switch impacts the validation of the test setup procedure, the pattern files and the retargeted PDL. For more information, see the description of the -compare\_constant\_capture\_values switch above.

• -ignore non reset end state implicit compares { off  $|$  auto  $|$  on }

An optional switch and literal pair that specifies the behavior of implicit compares for ScanRegisters with a non-constant CaptureSource.

An implicit compare (sometimes called "implied iRead") is an observation on a ScanOutPort added to the patterns by the tool. The tool creates it if an ICL ScanRegister on the active path has a CaptureSource that refers to a constant value or to another (or the same) ScanRegister with supposedly known content.

The PDL commands in the test setup, ssn\_setup, ssn\_end and test\_end procedures are retargeted only once, and the tool stores the internal representation of the resulting patterns (including the implicit compares) internally and reuses it for subsequent invocations of the write patterns command. However, the content of some of the ScanRegisters at the end of test end might be different from what it was at the beginning of test setup, because the test setup, ssn\_setup, ssn\_end or test\_end procedures or the scan patterns themselves might have modified those values. Therefore, reusing the test setup procedure in the next write pattern command can result in miscompares, if the test setup procedure contains implicit compares of scan registers capturing the parallel outputs of other scan registers (or

Tessent™ Shell Reference Manual, v2021.3 **2485**

capturing themselves), and the values on the CaptureSource have been modified in the meantime.

Constant CaptureSource specifications and CaptureSource specifications referring to ScanRegisters that participate in the scan path configuration are considered "safe". They have the same values after each invocation of write patterns due to the way the tool handles the reset of the scan path configurations.

The -ignore non reset end state implicit compares switch allows you to control the creation of the implicit compares. If this is set to "off", the tool does not differentiate between "safe" and "unsafe" CaptureSources and creates implicit compares for as many CaptureSource specifications as possible. If it is set to "on", the tool skips "unsafe" CaptureSource specifications during the creation of implicit compares. If it is set to "auto", the tool suppresses the creation of implicit compares only if there are potentially active SSN scan hosts in the design. This is because the presence of SSN is the one major reason for IJTAG ScanRegisters changing their content between the test\_setup and the test\_end procedure. Designs without SSN do not experience the modification of the ScanRegister content unless this is explicitly enforced by test setup iCalls or test end iCalls.

• -constrain update en only  $\{ \text{auto} | \text{on} \}$ 

An optional switch and literal pair that specifies how the tool should protect the IJTAG network from becoming disturbed during scan test. If it is set to "auto", the tool will constrain the Select ports to their off state unless there are potentially active SSN scan hosts with IJTAG streaming capability in the design, in which case the Update Enable ports will be constrained to their off state. If it is set to "on", the tool will constrain the Update Enable ports to their off state.

-interface type  $\{auto \mid ijtag \mid tpsp\}$ 

An optional switch and literal pair that specifies the type of scan interfaces that the IJTAG engine may retarget operation to.

auto — All active scan interfaces. This is the default.

ijtag — Only active scan interfaces of type IJTAG or of type TAP.

tpsp — Only active TAP host scan interfaces of [TwoPinSerialPort](#page-3814-0) controllers.

-merge irunloop only  $\{ \text{on} \mid \text{off} \}$ 

An optional switch and literal pair that specifies if the tool allows the iApply statements of concurrent iCalls to be merged during the processing of an iMerge block. Merging iApply statements can be very complex and the retargeter may spend a lot of time on this task. The actual benefit (reduction of test time) is negligible in the case of tests in which the tool determines the test time mainly by iRunLoop statements. In such situations, you can set this switch to "on" to suppress the merging of iApply statements and to speed up the iMerge computation.

-network end state warnings  $\{ \text{on} \mid \text{off} \}$ 

An optional switch and literal pair that specifies whether the IJTAG engine prints warnings during a network end-state reset. If set to on, the IJTAG engine prints a warning and

explanation for each scan register or primary input that is not set to its reset state. The default is off.

If you run the command ["close\\_pattern\\_set](#page-490-0) -network\_end\_state reset" and close an IJTAG pattern set, then the tool responds by setting the state of the ICL network to the reset state. You can achieve the same behavior through similarly named properties in a patterns specification during process patterns specification.

During the reset procedure, some scan registers or primary inputs may not be set to their reset state because they were subject to a previous iWrite or other constraint. For details on the reset procedure, refer to the close pattern set command.

By default, the network end state is also reset at the end of the test setup procedure. Scan registers like those controlling DFT signals or SSN control logic are not reset at the end of the test setup.

-disable pio operations {on | off}

An optional switch and literal pair that specifies if the tool allows the IJTAG retargeter to access the IJTAG network through parallel interfaces (DataInPorts, DataOutPorts, AddressPorts, and so on) of the current design. If set to on, the retargeter can only use scan loads to process iApply commands, but it cannot toggle any values at the top module DataInPorts, AddressPorts and so on, or observe values at the top module DataOutPorts.

-ignore iwrite when value already present {on  $|$  off}

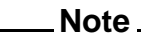

The IEEE 1687 (IJTAG) standard generally requires the IJTAG retargeting engine to perform an actual write for each iWrite operation. Therefore, enabling this option might not be compatible with all IJTAG-compliant hardware.

An optional switch and literal pair that allows the IJTAG retargeting engine to skip iWrite operations to ScanRegisters and DataRegisters that already have the required value.

If set to on, the retargeting engine checks if the value requested by the iWrite is already present in the target of the operation. If the value is already present, the retargeting engine is not required to write the ScanRegister or to write the DataRegister that is the target of the iWrite operation.

-allow skip rti  $\{\underline{\text{on}} \mid \text{off}\}$ 

An optional switch and literal pair that specifies if the Run-Test/Idle (RTI) state of a TAP controller can be skipped. The default is "on", allow RTI skipping. Specify "off" before opening a pattern set to require the RTI state between scan loads. For more information, refer to "Skipping the Run-Test/Idle State" in the *Tessent IJTAG User's Manual*.

## **Note**

The tool does not allow changing this setting when a pattern set is open.

Tessent™ Shell Reference Manual, v2021.3 **2487**

• -generated\_timeplate\_name *timeplate\_name*

An optional switch and string pair that specifies a base name for the timeplate that the tool uses when generating the default timeplate during system mode transition. The base name can only consist of letters, digits, and underscores, and cannot start with a digit. Each command using this switch must specify a unique base name.

• -inject\_cycles *inject\_cycles\_list*

An optional switch and string pair that allows the insertion of "dead" cycles (cycles without TCK activity) while the TAP controller is in a certain state. The number of injected cycles is programmable and depends on the TAP state that has just been entered. The *inject\_cycles\_list* can be a single number or a Tcl list with an even number of arguments, each comprising a TAP state and the related number of injected cycles in alternating order.

You can choose one or more of the following TAP states:

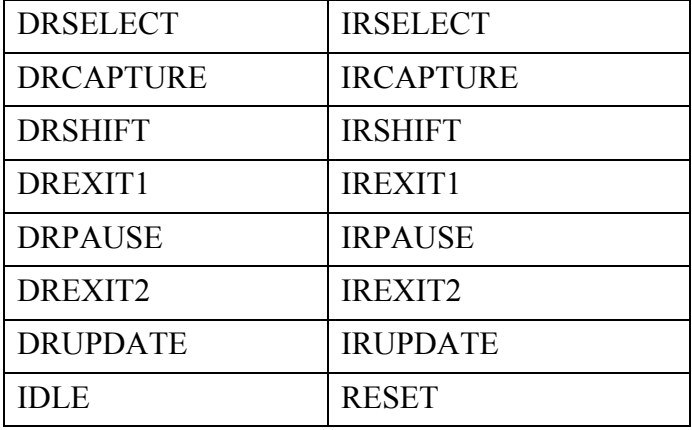

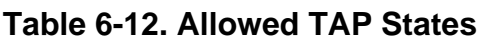

The names of the TAP states are consistent with SVF.

The cycles are injected immediately after the TAP state machine has entered the specified state, when the TCK is back to its off-state again. This changes the behavior of the TAP state machine such that the related control signals of a specified TAP state are active for a longer time than they would be usually. Note that the TRST control signal of the TAP is inactive during injected cycles in the RESET state.

The specification of the dead cycles refers to the duration of a TCK cycle, not to the duration of a tester cycle.

The -inject cycles option only affects pattern files in which the tool can represent the dead cycles during TAP state transitions. The output of the "write\_patterns -svf" and "write patterns -pdl" commands is not changed.

The effect on the pattern files is the same as using an "iRunLoop -time" command. This avoids the TCK pulse. The tool inserts iRunLoops at the appropriate places in the unrolled version of the pattern sets. These loops are also visible by the pattern set introspection command, "get pattern set data".

• -tck ratio  $\{ \frac{\text{auto}}{1 | 2 | 4 | 8 | 16 | ... } \}$ 

An optional switch and literal pair that specifies the TCK ratio for the use of PDL in test setup and test end procedures and for the PDL retargeting in the context patterns -ijtag. The default is "auto".

In test setup and test end procedures, the tool either creates the waveforms of the TCK ports appropriately (if they have not been specified before) or checks them with respect to compatibility with the -tck\_ratio specification.

In the patterns -ijtag context, the tool uses the TCK ratio specification of the command set ijtag retargeting options as the default value for the tck ratio switch of the open pattern set command. The usage of this value depends on the parameters that are specified when opening a new pattern set. The different combinations of parameters and their impact on the TCK ratio and TCK period are described in detail in the [open\\_pattern\\_set](#page-1329-0) command.

The value of tck ratio might depend on the maximum tck clock frequency that can be applied to the circuit. See the "IJTAG Network Performance Optimization" section in the *Tessent IJTAG User's Manual* showing how to maximize the frequency of the IJTAG network test clock.

• -tck\_period *tck\_period*

An optional switch and string pair that specifies the TCK period for the PDL retargeting in the patterns ijtag context. The default value is 100 ns. Based on the TCK period, TCK ratio, and tester period, the open pattern set command generates an appropriate timeplate. You do not have to specify the time unit. When you do not specify the time unit, the default is ns.

• -annotation\_parameter\_values *parameters*

An optional switch and list of values to configure the behavior of notes, annotations and comments in Tessent IJTAG. The list must consist of an even number of elements, keys and values in alternating order. The following table shows an overview of the various configuration possibilities, default values are underlined:

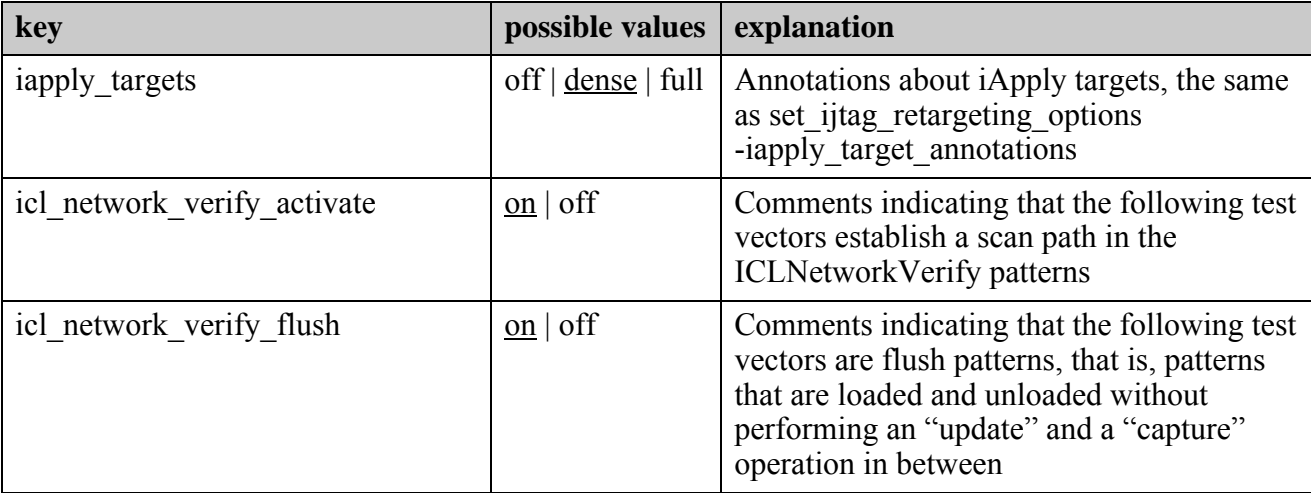

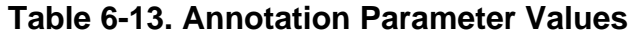

Tessent™ Shell Reference Manual, v2021.3 **2489**

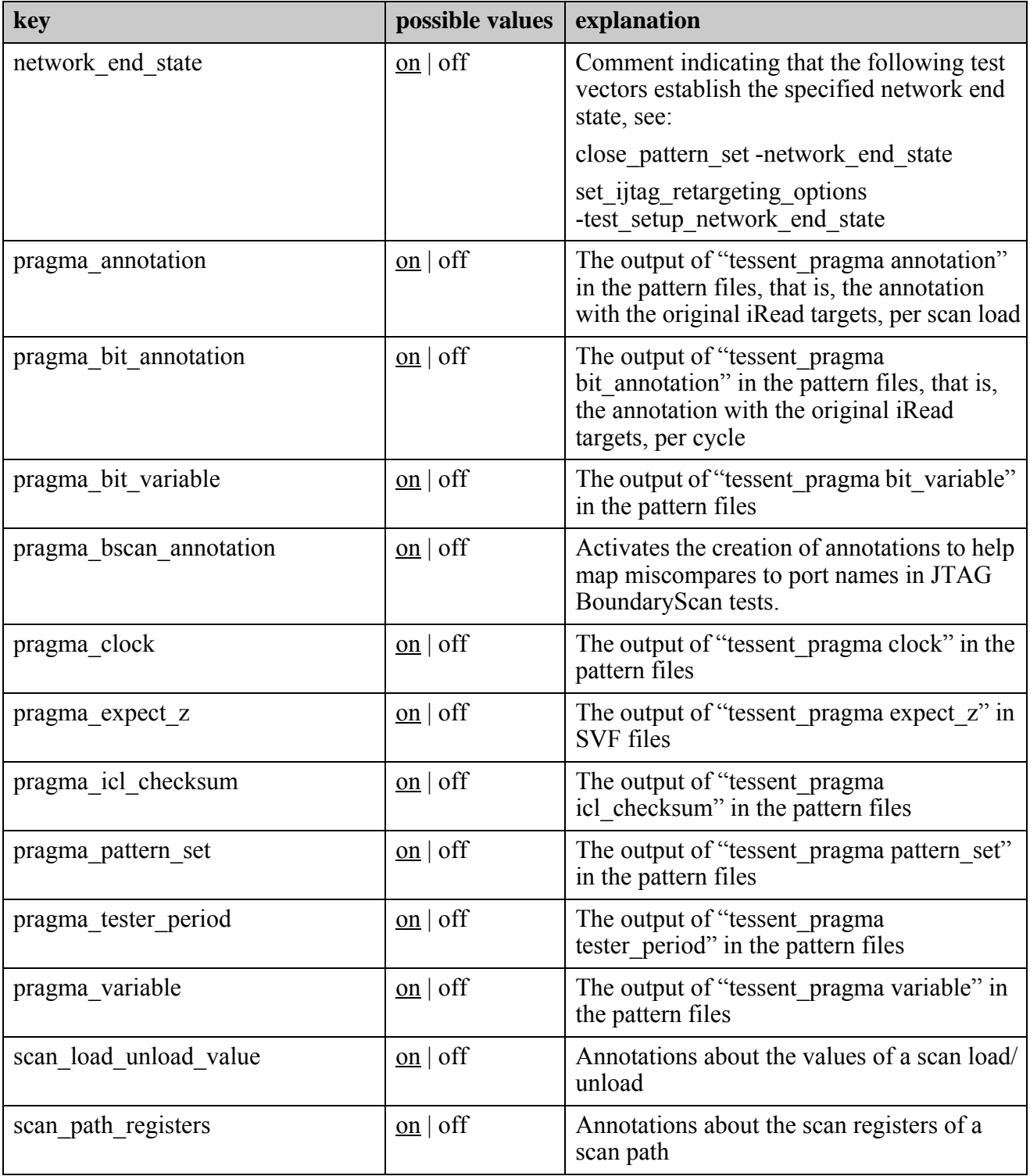

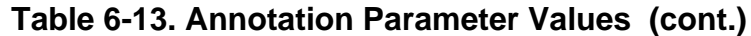

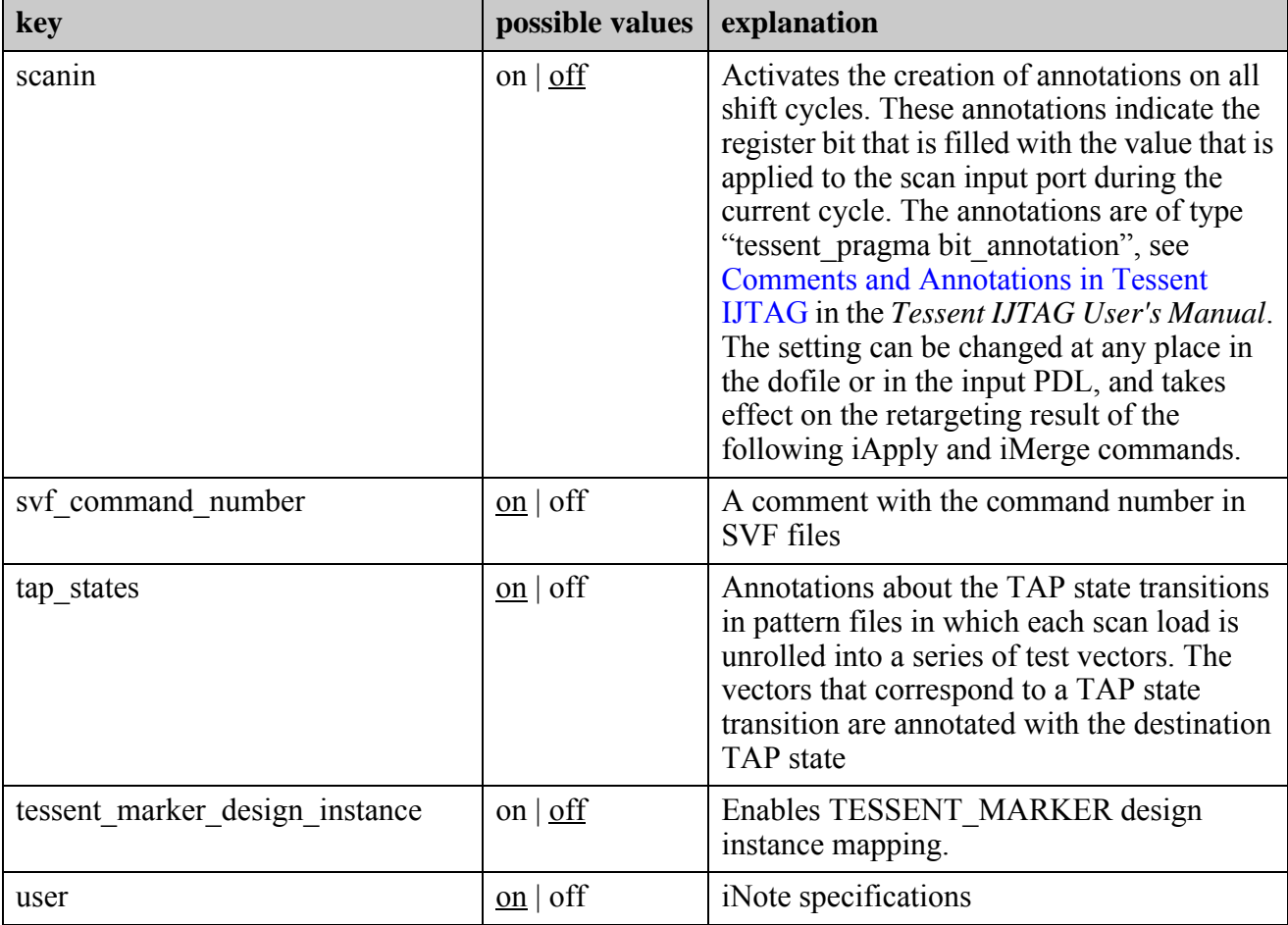

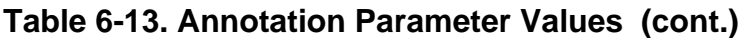

• -use paid interfaces  $\{auto | on | off\}$ 

An optional switch and value pair that specifies whether the tool can use scan interfaces that require additional license checkouts like the TwoPinSerialPort. If you set this option to "auto", the tool decides which scan interface to use if there are more than one. If you set this option to "on", it forces the tool to use an interface that requires an additional license. If you set this option to "off", it does not allow the tool to use any scan interfaces that would require an additional license.

# **Examples**

## **Example 1**

The following example loads the ICL and turns off the reset of the ICL network after the last test setup PDL command.

## **SETUP> read\_icl ../data/chip.icl**

**SETUP> set\_ijtag\_retargeting\_options -test\_setup\_network\_end\_state keep**

Tessent™ Shell Reference Manual, v2021.3 **2491**

## **Example 2**

The following example uses the -inject cycles option to extend the time in which the TAP rests in "capture-DR" state or "capture-IR" state for the duration of three TCK cycles.

### **set\_ijtag\_retargeting\_options –inject\_cycles {DRCAPTURE 3 IRCAPTURE 3}**

The resulting pattern set contains three extra cycles without TCK pulse after each vector that brings the state machine to Capture-DR, and three extra cycles without TCK pulse after each vector that brings the state machine to Capture-IR.

To inject five dead cycles in all of the twelve allowed TAP states, omit the state when you issue the -inject\_cycles command.

### **set\_ijtag\_retargeting\_options –inject\_cycles 5**

If you want to reset everything, you can do so as follows:

### **set\_ijtag\_retargeting\_options –inject\_cycles 0**

**Related Topics**

get ijtag retargeting options

[iApply](#page-1213-0)

[iRead](#page-1278-0)

[iWrite](#page-1295-0)

report ijtag retargeting options

# **set\_insertion\_options**

Context: unspecified, all contexts

Mode: all modes

Specifies the values for the insertion options. The option settings affect the behavior of the insertion commands.

# **Usage**

set insertion options [-auto\_uniquify\_edited\_modules  $\{\text{on} |$  off  $|$  when\_needed  $\}$ ] [-edited\_module\_prefix *edited\_module\_prefix*] [-net\_uniquification\_suffix *net\_uniquification\_suffix*] [-module\_uniquification\_suffix *module\_uniquification\_suffix*] [-instance\_uniquification\_suffix *instance\_uniquification\_suffix*] [-allow assigns  $\{ \text{on} \mid \text{off} \mid \text{auto} \}$ ] [-use\_buffer\_cell *library\_cell\_name*] [-inserted\_object\_comment\_label *label*] [-treat common ancestor as unique  $\{\omega n \mid \text{off}\}\$ ] [-preserve paths for unrolled v2001 loops  $\{on | off\}$ ] [-vhdl port pin net type {bit | std logic | std ulogic }] [-open input pins  ${tie0 | filter nets}}$ ] [-remove inactive sections in unrolled generate loops  $\{\text{on} | \text{off}\}\$ ] [-trace across module boundaries to find functional drivers  $\{ \text{on} \mid \text{off} \}$ ] [-undriven created input message severity {ignore | note | warning | error}] [-create unique net names in module  $\{on | off\}$ ] [-gen\_loop\_net\_size\_threshold  ${\text{unlimited} | int}$ ] [-edited\_file\_prefix *prefix\_name*] [-exclude unused incdir from file dict  $\{on \mid off\}$ ]

# **Description**

Specifies the values for the insertion options. The option settings affect the behavior of the insertion commands.

# **Arguments**

• -auto uniquify edited modules {on | off | when needed }

An optional switch and literal pair that enables Tessent Shell to uniquify any module that is edited, either unconditionally or only when needed. This only occurs if a module has more than one instance in the current design.

When set to on, a module is uniquified on the first edit. For example if all instances are edited, the number of unique copies created equals the number of instances, in addition to the original.

When set to when needed, a copy of a module is created and uniquified for each parameterized view rather than for each instance. For example if all instances are edited and

Tessent™ Shell Reference Manual, v2021.3 **2493**

they are instantiated over two parameterized views, the number of unique copies created equals two, in addition to the original.

#### **Note**

The current design is the design you specified using the set current design command.

During uniquification, the new module name is constructed by prefixing the original module name with the specified or default module uniquification suffix. The instantiation call of the module in its parent module is automatically changed to use the new module name. If the parent module is also non-unique, it is uniquified until a unique parent module is reached.

• -edited\_module\_prefix *edited\_module\_prefix*

An optional switch and string pair that specifies a prefix to add to every edited module. A valid prefix contains numbers, letters, or underscores. The value you specify is also applied as an optional prefix for ICL module matching and automatically takes place in the tool flow when assigning related ICL modules to the new prefixed modules.

#### **Note**

The *edited\_module\_prefix* list you specify is automatically used by the ["set\\_module\\_matching\\_options](#page-2578-0) -prefix\_pattern\_list *prefix\_pattern\_list*" command.

By default, the -edited module prefix switch puts an underscore character between the prefix and the original module name. For example, if the module name is "xyz" and the prefix is set to "abc", the resultant module name after editing is "abc\_xyz", not "abcxyz". When using the set module matching options -prefix pattern list command and switch, the module prefix underscore is not assumed by default. You must explicitly specify the underscore.

Specifying a prefix is advisable when a module is used in multiple designs that are modified by Tessent Shell independently. For example, you have a module called Counter that is used in CoreA and CoreB, and those two cores are processed in isolation, adding a prefix that is a unique string to the module called Counter when editing the module in context of each core prevents you from having different views of the same module with the same name if CoreA and CoreB are loaded together into a tool such as a simulator.

The -edited module prefix defaults to a null string, which means that no module name prefixing is done by default.

• -net uniquification suffix *net\_uniquification\_suffix* 

An optional switch and string pair that defines the string that Tessent Shell uses to uniquify a net when the net that is trying to be created already exists in the design. The string must contain letters, numbers, or underscores and one and only one # symbol at the end identifying a counter that is auto-incremented starting from 1 until the net name does not already exist. For example, specifying -net\_uniquification\_suffix of \_TS# appends the string  $T\ddot{\theta}$  to the net where # is replaced by the first integer above 0, making the net name

unique. If net A, B, and B\_TS1 already exist in the design, Tessent Shell would use A\_TS1 if it needed to create a new net with default name A and would use B\_TS2 if it tried to create a new net with default name B.

The net uniquification suffix defaults to " ts#". If defined, the create connections -net uniquification suffix command takes precedence.

• -module\_uniquification\_suffix *module\_uniquification\_suffix*

An optional switch and string pair that defines the string that Tessent Shell uses to uniquify a module. The string must contain letters, numbers, or underscores and one and only one # symbol at the end identifying a counter that is auto-incremented starting from 1 until the module name does not already exist. For example, specifying

-module uniquification suffix of  $TS#$  appends the string  $TS#$  to the module name where  $\#$  is replaced by the first integer above 0, making the module name unique. If module A, B, and B TS1 already exist in the design, Tessent Shell would use A TS1 if it needed to create a new module with default name A and would use B\_TS2 if it tried to create a new module with default name B.

The module uniquification suffix defaults to " $#$ ".

• -instance\_uniquification\_suffix *instance\_uniquification\_suffix*

An optional switch and string pair that defines the string that Tessent Shell uses to uniquify a leaf instance which uses the create instance command. The string must contain letters, numbers, or underscores and one and only one # symbol at the end identifying a counter that is auto-incremented starting from 1 until the module name does not already exist. For example, specifying -instance uniquification suffix of TS# appends the string TS# to the instance name where  $\#$  is replaced by the first integer above 0, making the leaf instance name unique. If leaf instance A, B, and B TS1 already exist in a module, Tessent Shell would use A TS1 if it needed to create a new instance with default name A and would use B TS2 if it tried to create a new instance with default name B.

-allow assigns on  $|$  off  $|$  auto

An optional switch and literal pair that specifies that assign statements are to be converted into Verilog primitive buffers when writing out the design. For example, creating a connection between nets that are also pins causes the creation of an assign statement.

- on Assign statements appear as assign statements in the output netlist.
- off Assign statements appear as buffer primitives unless you use the -use\_buffer\_cell option to specify a specific library cell.
- auto If-allow assign is set to "off" and a cell is deselected by -use buffer cell with an empty string value, assign statements appear as buffer primitives, and -allow assign is set to "auto".
- -use\_buffer\_cell *library\_cell\_name*

An optional switch and string pair to define a library cell to use instead of buffer primitives or assign statements. You can clear the buffer cell usage by calling -use\_buffer\_cell again with an empty string.

Tessent™ Shell Reference Manual, v2021.3 **2495**

• -inserted object comment label *label* (-rtl context only)

An optional switch and string pair that defines a label that the tool adds to comments appearing before and after each inserted object in the netlist. By default, the label is the null string "" which means no comments are inserted. For more information, refer to [Example 2](#page-2499-0).

-treat common ancestor as unique on | off

An optional switch and literal pair that specifies whether the create\_connection command treats the common ancestor module of a one-to-many connection as unique. By default, the tool does not lift the connections as if the common ancestor is unique (that is, instantiated only once). This results in the same one-to-many connections being made in all instances of the common ancestor module. This is the setting used when instantiating the instruments as part of the process dft specification command.

When set to off, the connection is lifted above the common ancestor if the common ancestor is non-unique and the connection does not include all repeated instances of the destinations. This allows the remaining destinations to be connected to a different source. This functionality is only available when auto-uniquify is off.

If defined, the create\_connections -treat\_common\_ancestor\_as\_unique command takes precedence.

• -preserve paths for unrolled v2001 loops on  $\vert$  off

An optional switch and literal pair that specifies whether or not to preserve SDC paths to objects found inside unrolled generate loops in Verilog 2001 design files. If you issue the uniquify instances command on an instance that is inside a generate loop or if the set insertion options -auto uniquify edited modules option is on, the generate loop is unrolled as shown below based on the fact that -preserve paths for unrolled v2001 loops is on or off.

For a detailed discussion of the pros and cons of the two option values, refer to ["Unrolling](#page-4767-0)  [of Generate Loops Side Effects" on page 4768](#page-4767-0) in ["HDL Limitations in the Tessent Shell](#page-4746-0)  [Flow" on page 4747.](#page-4746-0)

When on, each loop count is replaced by an if generate block where the block ID is the original block id with the original loop count. This block ID is escaped but the SDC path remains the same as before because in SDC paths, the escape characters are stripped out. In this format, the genvar that existed in the generate loops is no longer present so any occurrence of the genvar in the original Verilog or VHDL code is replace by the literal value of the genvar.

When you set it to off, the unrolled loops are all replaced with single count loops such that the genvar is preserved, allowing the Verilog or VHDL code that reference to the genvar to be preserved unaltered.

Original loop:

```
wire [1:0] in1, in2;
generate
genvar i;
for( i = 0; i < 2; i++)begin : joe
`ifdef TECHNOLOGY_32NM
     DUT i0 ( .\overline{A(in1[i])}, .B(in2[i]), . . . . );
`else
     DUT1 i0 ( .A(in1[i]), .B(in2[i]), ... );
`endif
end for
end generate
```
Unrolled loop when -preserve paths for unrolled v2001 loops is on:

```
wire [1:0] in1, in2;
if(1) begin : \iotajoe[0]
     DUT1 i0 ( .A(in1[0]), .b(in2[0]), ... );
end
if(1) begin : \iotajoe[1]
     DUT1 i0 ( .A(in1[1]), .b(in2[1]), ... );
end
```
Unrolled loop when -preserve paths for unrolled v2001 loops is off:

```
wire [1:0] in1, in2;
genvar i;
for( i = 0; i \le 0; i++ ) begin : \joe[0]
`ifdef TECHNOLOGY_32NM
    DUT i0 ( .A(in1[i]), .b(in2[i]), ... );
`else
     DUT1 i0 ( .A(in1[i]), .b(in2[i]), ... );
`endif
end for
for( i = 1; i <= 1; i++ ) begin : \joe[1]
`ifdef TECHNOLOGY_32NM
    DUT i0 ( .A(in1[i]), .b(in2[i]), ... );
`else
    DUT1 i0 ( .A(in1[i]), .b(in2[i]), ... );
`endif
end for
```
-vhdl port pin net type bit | std\_logic | std\_ulogic

An optional switch and literal pair that sets the type for new ports, pins, and nets that are created in VHDL. This option has no default. If the option is specified, then new ports, pins, and nets get the specified type with two exceptions:

- $\circ$  If a new signal is connected to an output pin, then the type of the signal is the same as the type of the pin.
- o If a new signal is connected to another signal with a user-defined type, then the type of the new signal is the same as the type of the other signal.

Tessent™ Shell Reference Manual, v2021.3 **2497**

If the option is not specified, then the types of new ports, pins, and nets are determined as follows:

- $\circ$  If the port, pin, or net is to be connected to an existing VHDL signal, then the type of the new signal is governed by the type of the existing signal to which it is to be connected.
- o If the port, pin, or net is not to be connected to an existing VHDL signal, then the type of the new signal is 'bit'.
- -open\_input\_pins tie0 | filler\_nets

An optional switch and literal pair that specifies how Tessent Shell handles unconnected input pins for inserted objects. When the option tie0 is specified, the unconnected inputs are tied low. When filler nets is specified, the unconnected inputs are tied to a common filler net that is not driven.

• -remove inactive sections in unrolled generate loops  $\{ \text{on} \mid \text{off} \}$ 

An optional switch and literal pair that removes inactive parts of loops if the loop contains a part that is inactive for certain values of the loop index.

The switch has only an effect when a VHDL loop is unrolled. Use this option to avoid parsing errors with the inactive section that can happen when the index value is substituted for the unrolled loop.

• -trace across module boundaries to find functional drivers  $\{ \text{on} \mid \text{off} \}$ 

An optional switch and literal pair that specifies whether the tool traces across module boundaries to identify the driver for the has functional source pin attribute. The default is off.

When set to on, the tool continues tracing across module boundaries until it finds a cell driver, an RTL driver, or an open or a tie value to determine the value of the attribute.

-undriven created input message severity {ignore | note | warning | error}

An optional switch and literal pair that specifies the severity level of Tessent Shell messages that the tool issues when creating undriven input pins/nets in the design. By default, the tool issues a warning for these input pins/nets. This switch allows you to change this to ignore, note, or error.

During custom design editing, it is possible to create input pins on instances that remain undriven at the end of the insertion command. This happens when the modified modules are instantiated multiple times, and you failed to specify a connection for all instances of the

modified module. In this case, Tessent Shell creates the following message when changing from the insertion mode to the setup mode:

```
// Warning: The design contains <number> created inputs that are
// left open.
// You can find them before leaving the insertion mode with:
// set created ports [get attributed objects -attribute names is created
// -object_types port]
// set open_inputs [get_pins -of_ports $created_ports -filter
// {!has_functional_source&&!tie_value}]
// You can also use 'set_insertion_options -open_input_pins tie0' to automatically
// tie them to 0.
// The following pins have been identified:
// <list of the first three pins>
```
You can use the -undriven created input message severity switch to omit the message or change its severity. Setting the severity to ignore omits the message completely. Setting the severity to error prevents the tool from exiting the insertion mode when the situation is detected. You can use the commands in the above message to identify those pins and take corrective actions. In some cases, you can leave input pins with no drivers if you know that connections to them are to be made at a later step.

You can also use the -auto uniquify edited modules switch to auto-uniquify all edited modules. This avoids creating input pins with no drivers as there are to be no edited modules instantiated multiple times given the unification process.

• -create unique net names in module  $\{ \text{on} \mid \text{off} \}$ 

An optional switch and literal pair that directs the insertion commands to make the names of new nets created inside generate blocks unique throughout the enclosing module scope.

**Note** You must use this option before setting the current design.

• -gen\_loop\_net\_size\_threshold {unlimited | *int*}

An optional switch and value pair that specifies the maximum size of the net created when unrolling a "generate loop" block during design editing. When the net needs to be larger than the specified threshold, the tool unrolls the generate loop into separate "if generate" blocks to avoid having to create the large net. Use this switch only if you have a tool in your downstream flow that cannot handle large nets.

• -edited\_file\_prefix *prefix\_name*

An optional switch and string value that specifies a prefix that the tool uses for writing out design include files and any other edited file. This can be useful when the tool writes out identical edited files to different TSDBs and then later reads them back in parallel (for example, to run simulations of the top level). By default, the tool uses the design name as the prefix for edited files. You can reset the prefix setting by specifying an empty string.

Tessent™ Shell Reference Manual, v2021.3 **2499**

• -exclude unused incdir from file dict {on | off}

An optional switch and literal pair that specifies whether the design source dictionary references unused include directories when you run the write design command. This dictionary contains information about the design files that were written out and can be used to load a design.

## **Note**

For a description of the file dictionary format, see the description of the *<design\_name>.design\_source\_dictionary* component in ["dft\\_inserted\\_designs" on](#page-4489-0)  [page 4490.](#page-4489-0)

on — Unused include directories are excluded from the design source dictionary.

off — All include directories during the reading of design file commands are referenced, even if they are not used or empty. This is the default.

# **Examples**

## **Example 1**

The following example sets various insertion options that affect the behavior of the insertion commands.

#### SETUP> set insertion options -edited module prefix MyCoreName \ **-module\_unification\_suffix \_uniq# -allow\_assigns Off**

## <span id="page-2499-0"></span>**Example 2**

The following example sets the comment label for inserted objects to "myFlow".

## **SETUP> set\_insertion\_options -inserted\_object\_comment\_label myFlow**

A resulting netlist would then look like this:

```
module top(a,z, b);
    input a;
    output z;
    /* myFlow Ports Start */
    inout b;
    wire b;
    /* myFlow Ports End */
```
## **Example 3**

The following example deactivates automatic commenting of inserted objects. This is the same as the default behavior if you do not specify the -inserted\_object\_comment\_label argument at all.

**SETUP> set\_insertion\_options -inserted\_object\_comment\_label { }**

### **Example 4**

The following example uses the -auto uniquify edited modules switch while editing module instances or generate loops safely:

### set insertion options -auto uniquify edited modules on

Editing a non-unique module instance triggers automatic uniquification of the instance before the module is edited. Editing a non-unique generate loop causes loop unrolling before the scope is edited.

### **Note**

You do not need to use the parent instance and leaf hash name attributes in this case.

## **Example 5**

The following examples uses the -auto uniquify edited modules switch while editing module instances or generate loops but requires further action:

#### **set\_insertion\_options -auto\_uniquify\_edited\_modules off set\_insertion\_options -auto\_uniquify\_edited\_modules when\_needed**

Editing a non-unique module instance edits all instances of the module. Editing a non-unique generate loop edits the loop for all loop indices.

### **Note**

In these cases, you must use the parent instance and leaf hash name attributes to avoid errors. Alternatively, you can use explicit uniquification with the uniquify instances command.

# **Related Topics**

get insertion option

# **set\_insert\_test\_logic\_options**

Context: dft -scan, dft -test\_points

Mode: setup, analysis

Sets new prefix/infix values that are used when logic is created by the insert test logic command.

## **Usage**

## **Context: dft -scan, dft -test\_points**

## **Mode: setup, analysis**

set insert test logic options

[-inserted\_object\_naming [ compact | standard ] ]

[ -inserted\_object\_prefix *inserted\_object\_prefix* ]

[ -persistent\_cell\_prefix *persistent\_cell\_prefix* ]

- [ -persistent\_clock\_cell\_prefix *persistent\_clock\_cell\_prefix* ]
- [-logic type [ generic | clock gater fix | clock control fix | dedicated input wrapper | dedicated input holding wrapper | dedicated output wrapper | dedicated\_ouput\_holding\_wrapper | lockup | pipeline | ram\_fix | testpoint\_control | testpoint observation | tri\_state\_fix | x\_bounding ]

-logic infix *logic\_infix*  $\lceil$  -reuse modules when possible  $\{\text{ on } |\text{ off }\}\rceil$ 

## **Context: dft -scan -test\_points**

## **Mode: setup**

set insert test logic options [-generate third party script {  $dc$  |  $genus$  | off }]

(Plus all of the switches available in Context: dft -scan, dft -test\_points; Mode: setup, analysis)

## **Mode: analysis**

(Same syntax as Context: dft -scan, dft -test points; Mode: setup, analysis)

# **Description**

The set insert test logic options command sets new prefix/infix values that are used when logic is created by the insert test logic command.

# **Arguments**

• -inserted object naming [compact | standard ]

An optional switch and string pair that specifies the naming style of the instances and associated nets. The "standard" naming style includes the name of the logic operators and operands that are involved in the creation of new HDL instances for the names of the instances and associated nets. This is the default. With the "compact" naming style, these logic operators and operands are substituted by a single numerical id, making the names substantially shorter when complex logic gets implemented during insert test logic.

• -inserted\_object\_prefix *inserted\_object\_prefix*

An optional switch and string pair that specifies the prefix of HDL objects created during "insert test logic". The default is "ts".

• -persistent\_cell\_prefix *persistent\_cell\_prefix*

An optional switch and string pair that specifies the prefix of persistent cell instances created during "insert\_test\_logic". The default is "tessent\_persistent\_cell\_".

• -persistent\_clock\_cell\_prefix *persistent\_clock\_cell\_prefix*

An optional switch and string pair that specifies the prefix of persistent clock cell instances created during "insert\_test\_logic". The default is "tessent\_persistent\_cell\_".

• -logic type

An optional switch and literal pair that specifies the logic type for which the infix must be set. The possible logic types are as follows:

generic — Used for generic logic and has the default infix "logic\_".

clock gater fix — Used for clock gater control and has the default infix "cgfix".

- clock control fix Used for clock control and has the default infix "clkfix ".
- dedicated input wrapper Used for dedicated input wrapper cells and has the default infix "diw\_".
- dedicated\_input\_holding\_wrapper Used for dedicated input holding wrapper cells and has the default infix "dihw\_".
- dedicated output wrapper Used for dedicated output wrapper cells and has the default infix "dow\_".
- dedicated ouput holding wrapper Used for dedicated ouput holding wrapper cells and has the default outfix "dohw\_"
- lockup Used for scan chain retiming cells and has the default infix "lockup".

pipeline — Used for scan chain pipeline cells has the default infix "pipeline\_".

ram  $fix$  — Used for ram control and has the default infix "ramfix".

testpoint control — Used for control testpoint and has the default infix "cp".

testpoint observation — Used for observation testpoint and has the default infix "op ".

- testpoint observation scan Used for observation scan observe points and has the default infix "osp\_".
- tri state  $fix$  Used for tristate and bidi control and has the default infix "trifix".
- x bounding Used for X-bounding and has the default infix "xb".

#### **Note**

The -logic type switch must be used in conjunction with the -logic infix switch.

Tessent™ Shell Reference Manual, v2021.3 **2503**

• -logic\_infix *logic\_infix*

An optional switch and string pair that specifies the infix to use when implementing HDL objects of a specified logic type during "insert\_test\_logic".

**Note**

You must use the -logic infix switch in conjunction with the -logic type switch.

• -reuse modules when possible { on  $|$  off }

An optional switch and literal pair that specifies whether new HDL modules are uniquified for each instance. This is the default, but if you set -reuse modules when possible to "on", only one new module definition gets created and is used/reused by all inserted instances of that type.

-generate third party script {  $dc$  |  $genus$  | off }

An optional switch and string pair that instructs the tool to generate the insertion script for the specified target insertion tool:

dc — Generates the script for Synopsys Design Compiler® (DC).

genus — Generates the script for Cadence Genus™ Synthesis Solution.

off — Does not generate the insertion script. This is the default.

This switch instructs the tool to write the insertion script for the test points to insert into the design and identifies the OST observe point scan cells to stitch into independent scan chains.

Using this switch blocks your ability to use the analyze wrapper cells and analyze\_xbounding commands. Additionally, this switch turns off insertion of test logic fixes requested by the set test logic, set bidi gating and set tristate gating commands.

When you use this switch, you must use the insert test logic command with either the -write in tsdb or -write insertion script option to write the associated third-party insertion script.

#### **Note**

This switch does not work in the test\_points context. If you want to write out an insertion script in the test points context, you must use the insert test logic command.

For more information, see "How to Create a Test Points and OST Scan Insertion Script for DC or Genus" in the *Tessent Scan and ATPG User's Manual*.

## **Examples**

The following example demonstrates the use of the set insert test logic options command.

**SETUP> get\_insert\_test\_logic\_option -logic\_type dedicated\_input\_wrapper** 

diw\_

**SETUP> set\_insert\_test\_logic\_options -logic\_type dedicated\_input\_wrapper / -logic\_infix inreg\_**

**SETUP> get\_insert\_test\_logic\_option -logic\_type dedicated\_input\_wrapper**  inreg\_

**SETUP> set\_insert\_test\_logic\_options -inserted\_object\_naming compact** 

#### **SETUP> report\_insert\_test\_logic\_options**

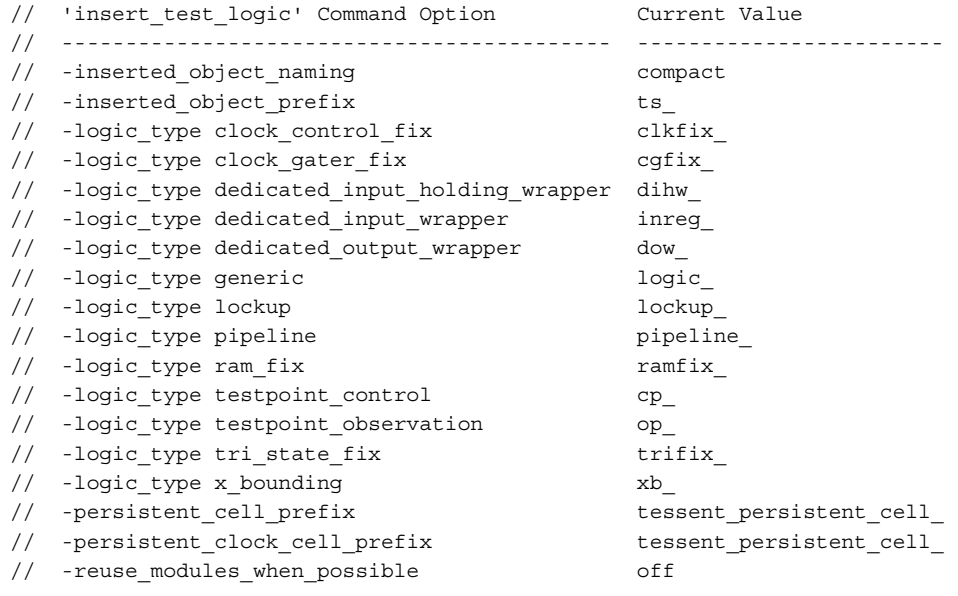

# **Related Topics**

get insert test logic option [report\\_insert\\_test\\_logic\\_options](#page-1809-0)

# **set\_internal\_fault**

Context: dft -edt, dft -scan, patterns -scan, patterns -scan\_diagnosis

Mode: setup

Specifies whether the tool allows faults within or only on the boundary of library models.

## **Usage**

set\_internal\_fault **OFf** | **ON**

## **Description**

Specifies whether the tool allows faults within or only on the boundary of library models.

The set internal fault command specifies whether the tool allows faults on internal nets of library models (internal faulting) or only on the library model boundary. The default upon invocation of the tool is to allow faults only on the library model boundary.

## **Note**

This command is not valid for the bridge logic fault model (specified with the ["set\\_fault\\_type](#page-2407-0) Bridge -Static" command).

## **Arguments**

## • **OFf**

A required literal that allows faults only on the boundary of the library models. This is the default.

• **ON**

A required literal that allows faults on the internal nets of library models.

## **Examples**

The following example performs ATPG using a fault list that includes internal nets within the library cells. These internal nets are shown as fault sites when the report\_faults command is executed.

**set\_context patterns -scan set\_internal\_fault on set\_system\_mode analysis create\_patterns report\_faults -all**

# **set\_internal\_name**

Context: all contexts

Mode: setup

Specifies whether to delete or keep pin names of library internal pins containing no-fault attributes.

# **Usage**

set\_internal\_name **OFf** | **ON**

# **Description**

Specifies whether to delete or keep pin names of library internal pins containing no-fault attributes.

The set internal name command specifies whether to keep internal library pins with no-fault attributes. Normally, you should delete these names for memory and performance reasons. The default operation (OFF) upon invocation is to delete these names.

# **Arguments**

# • **OFf**

A literal that deletes the lowest level pin names if they have the nofault attribute. This is the default.

# • **ON**

A literal that keeps the lowest level pin names, even if they have the nofault attribute.

# **Examples**

The following example deletes pin names with the nofault attribute.

**set\_internal\_name off**

# **set\_io\_mask**

Context: dft -edt. patterns -scan, patterns -scan\_diagnosis

Mode: setup, analysis

Modifies the behavior of bidirectional pins so that their expected values are always X during test cycles in which the primary input portion of the bidirectional pin is being forced.

# **Usage**

set io mask OFf | ON

## **Description**

Typically, when the tool forces stimulus on an bidirectional pin, it expects to measure the same value on the corresponding primary output pin. This command lets you modify this behavior in cases where this is undesirable.

# **Arguments**

• OFf

An optional literal that turns off the ability to mask the bidirectional pin output value. This is the default.

• ON

An optional literal that enables the ability to mask the bidirectional pin output value.

## **Examples**

The following example causes the tool to mask the bidirectional pin output value.

**set\_io\_mask on**

# <span id="page-2508-0"></span>**set\_latch\_handling**

Context: dft -scan

Mode: setup

Specifies whether the tool considers non-transparent latches for scan insertion while test logic is turned on.

## **Usage**

set\_latch\_handling **None** | **Scan**

## **Description**

Specifies whether the tool considers non-transparent latches for scan insertion while test logic is turned on.

The set latch handling command specifies whether the tool can consider non-transparent latches as candidates for scan insertion. If you determine that the tool is to consider nontransparent latches as candidates for scan insertion, you must turn on the appropriate set test logic command settings before the tool performs the rules checking process.

If you use the set drc handling command to set the D6 rule to error or warning, D6 checks the non-scannable latches for transparency. By default, if they are not transparent and you turned test logic insertion on, the tool does not consider the non-transparent latches for scan insertion. However, if you use the Scan argument with the set latch handling command, the tool considers the non-transparent latches for scan insertion.

If you use the set drc handling command to ignore the D6 rule, then rules checking does not check the non-scannable latches for transparency and the tool automatically considers all nonscannable latches, whose test logic you turned on, for scan insertion.

# **Arguments**

## • **None**

A literal that specifies to give no consideration to non-transparent latches for scan insertion. This is the default upon invocation of the tool.

• **Scan**

A literal that specifies to consider non-transparent latches for scan insertion when test logic is turned on.

# **Related Topics**

set drc handling

[set\\_test\\_logic](#page-2726-0)

Tessent™ Shell Reference Manual, v2021.3 **2509**

# **set\_layout\_core\_instance**

Context: patterns -scan\_diagnosis

Mode: setup, analysis

For hierarchial layout-aware diagnosis, sets the current layout core instance for inter-scan cell logic reporting with the report scan polygons and report scan path commands.

# **Usage**

set layout core instance *instance\_path* 

## **Description**

Sets the current layout core instance for inter-scan cell logic reporting with the report scan polygons and report scan path commands.

You must use this command when you perform inter-scan cell logic reporting in the context of hierarchical layout-aware diagnosis. The command is required because inter-scan cell logic reporting occurs outside the processing of a diagnosis report. The set layout core instance command has no effect on diagnose failures because the tool automatically sets the layout core instance based on the core–instance keyword in the tracking info section of the failure file when processing a diagnosis report.

See "Diagnosis for Hierarchical Design" and "Inter-Scan Cell Polygon Reporting for Chain Diagnosis" in the *Tessent Diagnosis User's Guide* for more information.

# **Arguments**

## • *instance\_path*

A required string that specifies the path to a layout core instance.

# **Related Topics**

get layout core instance [report\\_scan\\_polygons](#page-1983-0)

# **set\_lbist\_controller\_options**

Context: dft -logic\_bist, patterns -scan, patterns -scan\_diagnosis

Mode: setup

Specifies global options to configure the LogicBIST controller.

# **Usage**

## **IP Creation Usage**

set lbist controller options [off | on] **-max** shift cycles {*integer1* [*integer2*]} **-max\_capture\_cycles** {*integer1* [*integer2*]} **-max\_pattern\_count** {*integer1* [*integer2*]} [-max\_warmup\_pattern\_count {*integer1* [*integer2*]}] [-max\_chain\_test\_pattern\_count {*integer1* [*integer2*]}] [-max\_async\_set\_reset\_pattern\_count {*integer1* [*integer2*]}] [-controller\_chain\_mode  ${\text{off}} | on$ ] [-controller\_chain\_clock  ${\text{tck}} |$  edt\_clock}] [-segment per instrument  ${off | on}$  ] **-capture\_procedures** {*procname* [*integer%*] | *count* | *integer%*}… [-shift\_counter\_resolution {bit | byte}] [-pre\_post\_shift\_dead\_cycles *integer*] [-tessent\_occ {auto  $|$  on}] [-burn\_in {off  $|$  on}] [-single chain mode skip edt blocks  $\{off | on\}$ ]

## **Fault Simulation Usage**

set lbist controller options  $\lceil \text{off} \rceil$  on] **-capture\_procedures** {*procname integer%*}…

# **Description**

This command is used with the hybrid TK/LBIST flow. Refer to the *[Hybrid TK/LBIST Flow](#page-0-0)  [User's Manual](#page-0-0)* for complete information.

# **Arguments**

 $\bullet$  off | on

An optional literal that specifies enabling LogicBIST controller configuration. The default is on.

• **-max\_shift\_cycles** {*integer1* [*integer2*]}

A required switch and integer pair or triplet that specifies the maximum possible shift length the tool uses to synthesize the LogicBIST shift length counter.

An optional second argument, *integer2*, can be used to specify the value to be loaded in the shift length counter for the hardware default mode of operation. This value should be less than or equal to the *integer1*, the maximum shift cycles.

If you do not specify a value, then the maximum shift cycles value is used for the hardware default mode.

Tessent™ Shell Reference Manual, v2021.3 **2511**

## • **-max\_capture\_cycles** {*integer1* [*integer2*]}

A required switch and integer pair or triplet that specifies the maximum possible capture width the tool uses to synthesize the LogicBIST capture width counter.

An optional second argument, *integer2*, can be used to specify the value to be loaded in the capture width counter for the hardware default mode of operation. This value should be less than or equal to the *integer1*, the maximum capture width.

If you do not specify a value, then the maximum capture width is used for the hardware default mode.

## • **-max\_pattern\_count** {*integer1* [*integer2*]}

A required switch and integer pair or triplet that specifies the maximum number of LogicBIST patterns that is applied when the tool synthesizes the LogicBIST pattern counter.

An optional second argument, *integer2*, can be used to specify the value to be loaded in the pattern counter for the hardware default mode of operation. This value should be less than or equal to the *integer1*, the maximum pattern count.

If you do not specify a value, then the maximum pattern count is used for the hardware default mode.

• -max\_warmup\_pattern\_count {*integer1* [*integer2*]}

An optional switch and integer pair that specifies the maximum number of Logic BIST warm-up patterns that the tool can apply. The default is 255. *integer1* gets rounded up to a value of one less than the next power of 2.

You can use an optional second argument, *integer2*, to specify the number of warm-up patterns to be applied for the hardware default mode of operation. This value must be less than or equal to *integer1*, the maximum pattern count. If you do not specify a value, then no warm-up patterns are applied for the hardware default mode.

If you do not want the tool to insert the warm-up pattern count register in the logic BIST controller, set *integer1* to 0. Refer to "Warm-Up Patterns" in the *Hybrid TK/LBIST Flow User's Manual* for details.

• -max\_chain\_test\_pattern\_count {*integer1* [*integer2*]}

An optional switch and integer pair that specifies the maximum limit and a hardware default value for the number of chain test patterns to apply. The *integer1* value specifies the maximum number of patterns, and the *integer2* value specifies a hard-coded value to load into an LBIST controller register for use when running in hardware default mode. For more information about using this switch, see the equivalent functionality documented in the wrapper ["ChainTestPatternCount" on page 3973](#page-3972-0).

• -max async set reset pattern count {*integer1* [*integer2*]}

An optional switch and integer pair or triplet that specifies the maximum possible patterns to test the asynchronous set/reset signals of scannable flip-flops.

You can use an optional second argument, *integer2*, to specify the number of asynchronous set/reset patterns to be applied for the hardware default mode of operation. This value must

be less than or equal to *integer1*, the maximum pattern count. If you do not specify a value, then the tool applies no asynchronous set/reset patterns for the hardware default mode.

• -controller chain mode  $\{off | on\}$ 

An optional switch and literal pair that specifies whether to turn on or off the Controller Chain Mode (CCM) in the hybrid TK/LBIST dofile flow. When enabled, the tool creates RTL scan segments so that it can calculate test coverage for the LBIST controller and EDT/ LBIST blocks. The default is off.

See "Controller Chain Mode" in the *Hybrid TK/LBIST Flow User's Manual* for details.

• -controller chain clock  $\{tck | edt clock\}$ 

An optional switch and literal pair that specifies whether the tool uses the tck or edt\_clock clock during Controller Chain Mode. The default is edt\_clock.

• -segment per instrument  $\{off | on\}$ 

An optional switch and literal pair that specifies whether, during IP insertion, the tool automatically connects controller scan chain segments within the IP blocks into one scan chain, or leave them as segments. The default is on (leave as segments).

See "Dofile Flow Usage Details and Architecture for CCM" in the *Hybrid TK/LBIST Flow User's Manual* for details.

**Caution** In the default mode (on), you are responsible for building the scan chains.

• **-capture\_procedures** {*procname* [*integer%*] | *count* | *integer%*}

A required switch and repeatable string pair that specifies the Named Capture Procedure (NCP) name for which the NCP should be applied.

If a percentage is specified, all the NCPs are repeated according to the specified percentage once every 256 patterns. The sum of all the specified percentages should add up to 100.

You can specify the percentage in addition to the name of the NCP or the percentage on its own without naming the NCP.

Because the integer percentage may not be known at IP creation time, the integer percentage can be omitted and specified during fault simulation. At that time, you can program the percentage activity for each NCP without having to regenerate the IP. A percentage value of 0 means that the NCP is not active for the pattern set.

The mutually-exclusive *count* option generates the LBIST controller that can support up to the "count" NCPs.

• -shift counter resolution  ${\{\text{bit } | \text{ byte}\}}$ 

An optional switch and literal pair that specifies whether the shift counter allows shift lengths that operate in multiples of 8 or 1. When you specify "byte", the tool rounds up the length of the longest scan chain to the next multiple of 8. For example, if the longest scan chain is 67 flops long, then the tool applies 72 shifts. This is the default.

Tessent™ Shell Reference Manual, v2021.3 **2513**

By default, the tool applies the number of shifts equal to the length of the longest scan chain.

### **Note**

If the shift length specified during IP generation differs from that used during fault simulation, you may be required to use the set number shifts command during fault simulation when creating HW default patterns. For example, suppose you have 29 scan chains for fault simulation, but for IP generation you specified a HW default max shift of 38. In this case you would specify the set number shifts command to create patterns for HW default mode.

• -pre\_post\_shift\_dead\_cycles *integer*

An optional switch and integer pair that specifies how many shift pause and capture pause dead cycles, at the shift clock period, are applied before and after the capture clocks are pulsed. The specified integer can be between 2 and 8, with the default being 8. For example, specifying 5 means that the shift pause consists of 5 dead cycles and the capture pause consists of 5 dead cycles.

Reducing the number of pause cycles reduces the test time, but it may also make it harder to achieve timing closure of the test logic. To ensure that the shift and capture signals are staggered an integer value of 1 is not supported.

-tessent occ  $\{auto | on | off\}$ 

An optional switch and literal that generates a Tessent OCC-compatible LBIST controller for skeleton designs that do not contain Tessent OCC instances. You specify this switch during pre-synthesis IP creation. Choose one of the following options:

auto — Infers the Tessent OCC instruments from the TCD and the ICL. This is the default.

on — Enables generation of Tessent OCC compatible LBIST controller when OCC core instances are not added.

-burn in  $\{$ off  $|$  on $\}$ 

An optional switch and literal pair that specifies whether to turn on or off support for waferlevel burn-in tests. When enabled, the tool creates additional RTL to allow LogicBIST to run for longer periods of time than supported by the pattern counter hardware. The default is off.

-single chain mode skip edt blocks  $\{off | on\}$ 

An optional switch and literal pair that specifies whether to insert a SIB in each EDT block that allows optionally skipping all scan chains in a given EDT block during single chain unload. The default is on. For details, refer to "Single Chain Mode Diagnosis" in the *Hybrid TK/LBIST Flow User's Manual*.

## **Examples**

## **Example 1**

The following example configures the LogicBIST controller for a maximum scan chain length of 1000 and a maximum capture width of 8 cycles. The maximum number of patterns is set to 250,000 and number of patterns run in the hardware default mode is set as 5,000. There are 4 NCPs defined for LogicBIST test such that each of them is active for 25 percent of the patterns. A maximum of 127 warm-up patterns are allowed with 16 warm-up patterns run in the hardware default mode.

**set\_lbist\_controller\_options -max\_shift\_cycles 1000 -max\_capture\_cycles 8 set\_lbist\_controller\_options -max\_pattern\_count {250000 5000} set\_lbist\_controller\_options -max\_warmup\_pattern\_count {128 16} set\_lbist\_controller\_options -capture\_procedures \ {clkseq1 25 clkseq2 25 clkseq3 25 clkseq4 25}**

#### **Example 2**

The following example is the same as the previous example except that the NCP percentage integer values have not been specified with the commands issued for IP creation. In this case, the NCP percentage integer values must be set by issuing the command with the desired values for fault simulation.

**set\_lbist\_controller\_options -max\_shift\_cycles 1000 -max\_capture\_cycles 8 set\_lbist\_controller\_options -max\_pattern\_count {250000 5000} set\_lbist\_controller\_options -capture\_procedures {clkseq1 clkseq2 clkseq3 clkseq4}**

## **Related Topics**

report lbist configuration set clock controller pins set edt options set lbist instances

# <span id="page-2515-0"></span>**set\_lbist\_instances**

Context: dft -logic\_bist

Mode: setup

Specifies the instance in which the LogicBIST controller or single chain mode logic is placed.

## **Usage**

set lbist instances [-controller location *instance\_path\_name*] [-single\_chain\_mode\_logic\_location *instance\_path\_name*]

# **Description**

Specifies the instance in which the LogicBIST controller or single chain mode logic is placed.

This command is used with the hybrid TK/LBIST flow. Refer to the *[Hybrid TK/LBIST Flow](#page-0-0)  [User's Manual](#page-0-0)* for complete information.

By default, the tool places the LogicBIST controller and single chain mode logic in the top level of the design. Using this command, you can specify a different location for the LogicBIST controller or single chain mode logic.

For example, you can use this command to place the LogicBIST controller or single chain mode logic instance in a specific test logic block or in an always-ON block on a design with multiple power domains.

# **Arguments**

• -controller\_location *instance\_path\_name*

An optional switch and string pair that specifies the hierarchical instance pathname where the tool instantiates the LogicBIST IP.

• -single\_chain\_mode\_logic\_location *instance\_path\_name* 

An optional switch and string pair that specifies the hierarchical instance pathname where the tool instantiates the single chain mode logic.

# **Examples**

The following example instantiates the LogicBIST controller in an always ON power domain instance */pwr\_always/dft\_logic*:

## **set\_lbist\_instances -controller\_location /pwr\_always/dft\_logic**

The following example instantiates the LogicBIST controller and single chain mode logic in a dedicated test logic block instance */dft\_test\_logic\_i*:

set\_lbist\_instances -controller\_location /dft\_test\_logic\_i \ **-single\_chain\_mode\_logic\_location /dft\_test\_logic\_i**

# **Related Topics**

[set\\_edt\\_options](#page-2364-0) [set\\_clock\\_controller\\_pins](#page-2213-0)

# **set\_lbist\_pins**

Context: dft -logic\_bist

Mode: setup

Specifies the connection information for LogicBIST controller pins and enables renaming LogicBIST pins.

## **Usage**

**Specify LogicBIST Controller Pin Connections**

```
set lbist pins
```

```
scan_en {{top_pin_name | -} [internal_pin_name | -]}… |
clock {top_pin_name | -} [internal_pin_name] |
tck {top_pin_name | -} [internal_pin_name] |
setup_shift_scan_in {top_pin_name | -} [internal_pin_name] |
setup_shift_scan_out {top_pin_name | -} [internal_pin_name] |
tap_instruction_decode {top_pin_name | -} [internal_pin_name] |
test logic reset {top_pin_name | - [internal_pin_name]} [-active high | \underline{low} |capture_dr {top_pin_name | -} [internal_pin_name] |
shift_dr {top_pin_name | -} [internal_pin_name] |
update_dr {top_pin_name | -} [internal_pin_name] |
controller_chain_en {{top_pin_name | -} [internal_pin_name | -]} |
controller_chain_scan_in {{top_pin_name | -} [internal_pin_name | -]} |
controller_chain_scan_out { {top_pin_name | -} [internal_pin_name | -]} |
wrapper_chain_input_scan_en {{top_pin_name | -} [internal_pin_name | -]}…
```
## **Rename LogicBIST Pins**

set lbist pins [ *pin\_function port\_name* -on\_controller\_module ] ...

## **Description**

Specifies the connection information for LogicBIST controller pins. You can also use this command to rename pins at the LogicBIST module level in the RTL.

This command is used with the hybrid TK/LBIST flow—refer to the *[Hybrid TK/LBIST Flow](#page-0-0)  [User's Manual](#page-0-0)* for complete information. In the flow, pin connections for the enable signals xbounding\_en, control\_point\_en, observe\_point\_en, mcp\_bounding\_en, and test\_en—are required; specify them with the add dft signals command.

## **Specifying LogicBIST Pin Connections**

When specifying LogicBIST pin connections, the pins are connected to the single top-level LogicBIST controller. This is in a global context and not specific to the current EDT block. The first argument is a literal string that indicates the pin being described in the command followed by one or more pin names.

If you issue this command multiple times with the same pin type, then the last pin or pins you specify are used. To specify multiple pin names corresponding to a pin type, specify all the names in a single issuance of the command.

If the signal to be connected to the LogicBIST controller is internally generated and does not have a corresponding top-level pin, use a "-" literal in place of the *top\_pin\_name* argument.

## **Renaming Pins**

When renaming pins, the -on-controller module switch accepts the following pin functions. The default pin names are shown. By default, the done pin is not created inside the LogicBIST controller. When this pin is specified, the port is created on the RTL.

#### **Note**

Pin functions shown with asterisks (\*) are those for which you can also specify the pin connections.

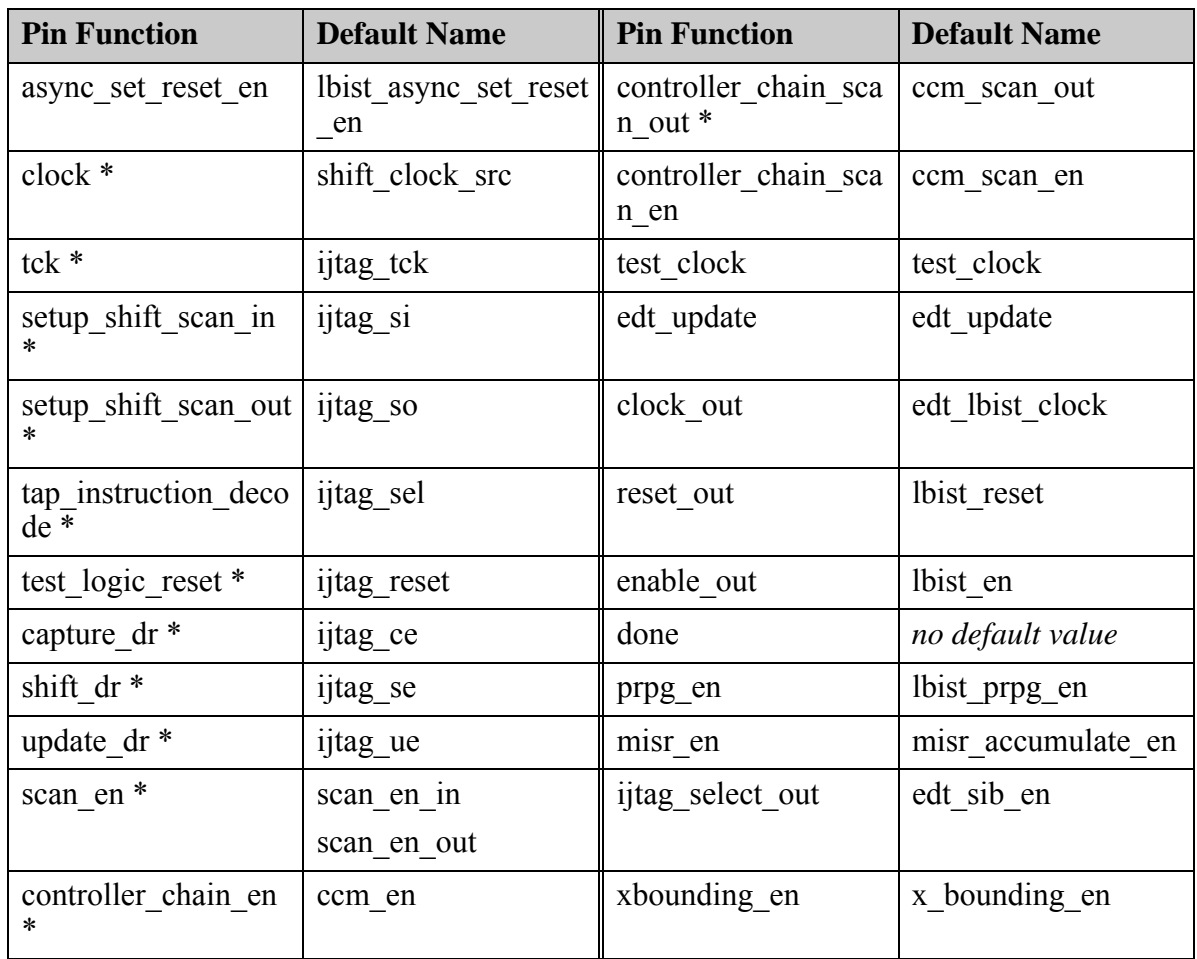

## **Table 6-14. Pin Functions That Can Be Renamed**

Tessent™ Shell Reference Manual, v2021.3 **2519**

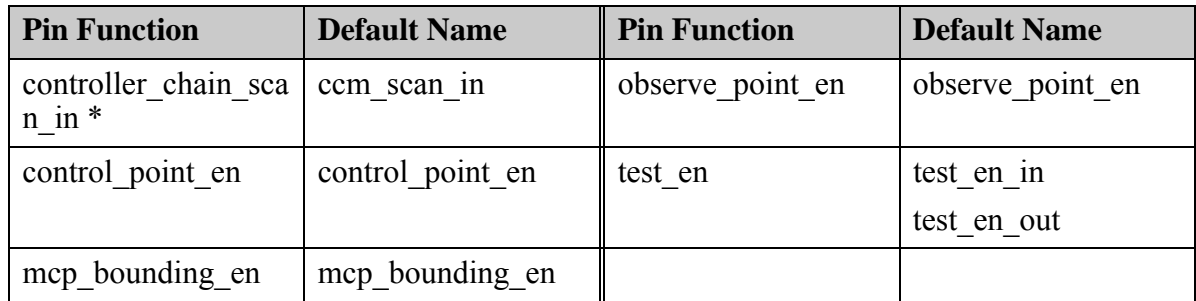

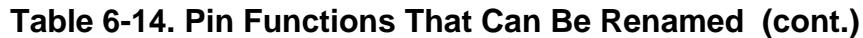

# **Arguments**

**Specify LogicBIST Controller Pin Connections**

• *top\_pin\_name* | **-**

A required string or literal that specifies the pin name to be connected to the LogicBIST controller. Choose from the following:

*top\_pin\_name* — A string that specifies the name of the pin to assign to the specific signal.

- — A literal used for internally-generated pins that do not have a corresponding toplevel pin.
- *internal\_pin\_name*

An optional string that specifies an internal pin name.

• **scan\_en** {{*top\_pin\_name* | **-**} [*internal\_pin\_name* | -]} ...

A required literal and string pair that specifies the scan enable pin and optionally the internal pin corresponding to the pad output. Multiple values can be specified if the design has multiple scan enables.

• **clock** {*top\_pin\_name* | **-**} [*internal\_pin\_name*]

A required literal and string pair that specifies the LogicBIST clock pin. When a top-level tester controllable clock is available, the same pin can be used for both EDT and LogicBIST clocks. However, when the EDT clock is internally generated, specify a different asynchronous free-running clock as the LogicBIST clock. To indicate that you are not using clock as the LogicBIST clock and to not create a clock pin, specify a dash for the internal pin name, as follows:

set\_lbist\_pins clock {- -}

In this case, LogicBIST uses the slower test clock and TCK clocks.

• tck *{top\_pin\_name* | **-**} [*internal\_pin\_name*]

An optional literal and string pair that specifies the JTAG TCK input and optionally the internal pin corresponding to the pad output.
• setup\_shift\_scan\_in {*top\_pin\_name* | **-**} [*internal\_pin\_name*]

An optional literal and string pair that specifies the connection to the seeding register input. In a JTAG based design, this would typically be connected to the TDI pin.

• setup\_shift\_scan\_out {*top\_pin\_name* | **-**} [*internal\_pin\_name*]

An optional literal and string pair that specifies the connection to the seeding register output. In a JTAG based design, this would typically be connected to the TDO pin through the DRmux.

• tap\_instruction\_decode {*top\_pin\_name* | **-**} [*internal\_pin\_name*]

An optional literal and string pair that specifies the connection to the instruction decoder output that indicates when the TAP instruction that targets LogicBIST is loaded in the JTAG instruction register.

• test logic reset {*top\_pin\_name* | - [*internal\_pin\_name*]} [-active high | <u>low]</u>

An optional literal and string pair that specifies the connection to the test logic reset output of the TAP controller that indicates when the TAP is in test-logic-reset state. The default active reset state is low. Use the optional -active switch to change the active reset state to high.

• capture\_dr {*top\_pin\_name* | **-**} [*internal\_pin\_name*]

An optional literal and string pair that specifies the connection to the capture dr output of the TAP controller that indicates when the TAP is in the capture-DR state.

• shift\_dr {*top\_pin\_name* | **-**} [*internal\_pin\_name*]

An optional literal and string pair that specifies the connection to the shift dr output of the TAP controller that indicates when the TAP is in the shift-DR state.

• update\_dr {*top\_pin\_name* | **-**} [*internal\_pin\_name*]

An optional literal and string pair that specifies the connection to the update\_dr output of the TAP controller that indicates when the TAP is in the update-DR state.

• controller chain en {*{top\_pin\_name* | -} [*internal\_pin\_name* | -]}

An optional literal and string pair that specifies the controller chain mode enable pin and optionally the internal pin corresponding to the pad output.

#### **Note**

The controller chain connections for the enable, scan in, and scan out signals cannot be specified when you have enabled the set lbist controller options -segment per instrument option. The tool issues an error.

• controller chain scan in {*{top\_pin\_name* | -} [*internal\_pin\_name* | -]}

An optional literal and string pair that specifies the controller chain mode scan input pin and optionally the internal pin corresponding to the pad output.

• controller chain scan out {*{top\_pin\_name* | -} [*internal\_pin\_name* | -]}

An optional literal and string pair that specifies the controller chain mode scan output pin and optionally the internal pin corresponding to the pad output.

• wrapper chain input scan en {{*top\_pin\_name* | -} [*internal\_pin\_name* | -]}

An optional literal and string pair that specifies the scan enable pin of the input wrapper chains and optionally the internal pin corresponding to the pad output. Multiple values can be specified if the design has multiple input scan enables for the wrapper chain. The wrapper chain input scan enable signals are held at constant 1 (specifically, shift) during LogicBIST test. For ATPG, they remain controllable from specified top or internal pins.

#### **Rename LogicBIST Pins**

• *pin\_function*

A required string for pin renaming that specifies the pin function whose default name you want to change. Refer to [Table 6-14.](#page-2518-0)

• *port\_name*

A required string for pin renaming that specifies the new name for the specified pin function.

#### • -**on\_controller\_module**

A required switch for pin renaming that specifies to rename the specified pin on the LogicBIST module in the LogicBIST RTL. Pin renaming only applies to the specified pin at the LogicBIST module level.

## **Examples**

#### **Example 1**

This example specifies the connections between design pins and LogicBIST controller pins, including the TAP interface. A dash is used as the first argument for the TAP generated control signals, since there is no corresponding top-level pin for these signals.

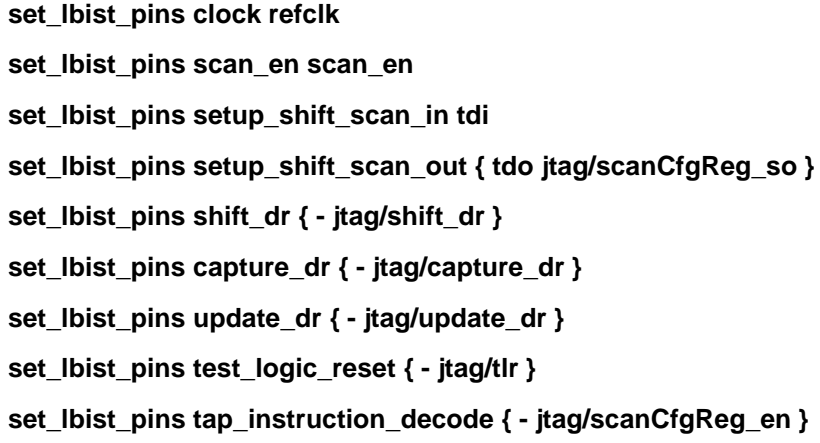

#### **Example 2**

This example illustrates how to specify multiple scan enable signals without pads. Since the scan enable pin names should be specified in pairs, a dash is used for each of the non-existent internal pin names.

#### **set\_lbist\_pins scan\_en {scan\_en - wrp\_scan\_en -}**

**Example 3**

The following example renames LogicBIST ports back to their pre-2018.1 release versions for purposes of backwards annotation.

set\_lbist\_pins tck tck -on\_controller\_module **set\_lbist\_pins setup\_shift\_scan\_in lbist\_scan\_in -on\_controller\_module set\_lbist\_pins setup\_shift\_scan\_out lbist\_scan\_out -on\_controller\_module set\_lbist\_pins tap\_instruction\_decode sib\_en -on\_controller\_module set\_lbist\_pins test\_logic\_reset sib\_reset -on\_controller\_module set\_lbist\_pins capture\_dr sib\_capture\_en -on\_controller\_module** set\_lbist\_pins shift\_dr sib\_shift\_en -on\_controller\_module **set\_lbist\_pins update\_dr sib\_update\_en -on\_controller\_module set\_lbist\_pins edt\_clock edt\_clock –on\_controller\_module set\_lbist\_pins test\_clock edt\_clock –on\_controller\_module set\_lbist\_pins clock\_out lbist\_clock -on\_controller\_module set\_lbist\_pins prpg\_en prpg\_en -on\_controller\_module** set\_lbist\_pins misr\_en misr\_en -on\_controller\_module **set\_lbist\_pins occ\_shift\_clock clk\_ctrl\_shift\_clk -on\_controller\_module set\_lbist\_pins occ\_scan\_en clk\_ctrl\_scan\_en -on\_controller\_module set\_lbist\_pins occ\_capture\_en clk\_ctrl\_capture\_en -on\_controller\_module**

# **Related Topics**

- report lbist pins
- set edt options
- set lbist controller options

Tessent™ Shell Reference Manual, v2021.3 **2523**

# **set\_lbist\_power\_controller\_options**

Context: dft -logic\_bist

Mode: setup

Specifies creation of the low-power shift controller for LogicBIST.

## **Usage**

set lbist power controller options [shift {none | **disabled** | **enabled**} [-min\_switching\_threshold\_percentage *sw\_percentage*]]

## **Description**

This command is used with the hybrid TK/LBIST flow—refer to the *[Hybrid TK/LBIST Flow](#page-0-0)  [User's Manual](#page-0-0)* for complete information.

This command is applicable to the current LogicBIST block.

When you specify this command during IP creation, the tool creates the low-power shift controller for LogicBIST. This command is carried forward in the generated fault simulation dofile to indicate whether the current EDT block has low-power shift logic synthesized (automatically added to the fault simulation dofile).

#### **Arguments**

#### • **shift none** | **disabled** | **enabled**

A literal pair that indicates the configuration parameters for controlling shift power.

Choose one of the following:

- o **none** Indicates that the low-power controller is not synthesized.
- o **disabled** Forces a LogicBIST run to bypass the low power controller.
- o **enabled** Enables the low-power controller.

When you specify either 'enabled' or 'disabled', a low-power controller with the specified switching threshold percentage is synthesized.

• -min\_switching\_threshold\_percentage *sw\_percentage*

An optional switch and integer that specifies the switching threshold value for the hardware default mode. Valid integer values are between 1 and 50. The default value is 15 percent. During fault simulation, you can specify any switching threshold.

#### **Examples**

This example shows three EDT/LogicBIST blocks, two of which are to be synthesized with both EDT and LogicBIST low-power logic, while the third block does not have low power shift logic.

**add\_edt\_block lpblk1**

**set\_edt\_power\_controller shift enabled -min\_switching\_threshold 20 set\_lbist\_power\_controller\_options shift enabled add\_edt\_block lpblk2 set\_edt\_power\_controller shift enabled -min\_switching\_threshold 8 set\_lbist\_power\_controller\_options shift enabled add\_edt\_block rgblk Related Topics**

[set\\_edt\\_power\\_controller](#page-2388-0)

[set\\_power\\_control](#page-2636-0)

Tessent™ Shell Reference Manual, v2021.3 **2525**

# **set\_learn\_report**

Context: all contexts

Mode: setup, analysis

Prerequisites: The current design must be set.

Specifies whether the report gates command can display the learned behavior for a specific gate.

#### **Usage**

set learn report  $\overline{Off}$  | ON

#### **Description**

The set learn report command specifies whether the report gates command should include the information that the tool collects during the static learning process. The application automatically performs the static learning process immediately after it flattens the simulation model, which happens when you leave the Setup mode or issue the create flat model command. The static learning process provides general information on the design that the tool can then use in speeding up the ATPG process (such as values that are impossible on other gates if the selected gate is at a specific value.)

Once you enable access to the static learned information with the set\_learn\_report command, you can specify for the tool to display the learned information on a selected gate by using the report\_gates command.

While you can also access the learned information with the report gates command by using the -Type option, this method displays the information for all the gates of the specified gate type. When you enable access with the set learn report command, the tool automatically displays the learned information with all command options. Therefore, you can restrict the report to the learned information on an individual object.

#### **Arguments**

• OFf

An optional literal that turns off access to the learned behavior information. This is the default.

• ON

An optional literal that enables access to the learned behavior information.

#### **Examples**

The following example enables access to the learned behavior and then accesses that information:

**set\_learn\_report on report\_gates 28**

/MX3/OR1 (28) OR IO I 20-/MX3/AN2/OUT I1 I 24-/MX3/AN1/OUT OUT O 37-/OUT0 Learned behavior: MUX(9,13,17)

## **Related Topics**

[report\\_gates](#page-1760-0)

Tessent™ Shell Reference Manual, v2021.3 **2527**

# **set\_lfsr\_seed**

Context: patterns -scan, patterns -scan\_diagnosis

Mode: setup, analysis

Sets the initial value of a PRPG or a MISR.

#### **Usage**

set lfsr seed *name* seed [-Binary | -Hexadecimal]

#### **Description**

Sets the initial value of a PRPG or a MISR.

The set lfsr seed command initializes the value of a PRPG or MISR with a seed value. The seed value must be specified by a hexadecimal or binary number greater than zero.

#### **Arguments**

• *name*

A required string that specifies the name of the PRPG or MISR.

• *seed*

A required number, greater than zero, that specifies the initial state of the LFSR.

• -Binary

An optional switch that specifies to output the value of the *seed* argument in binary format. By default, the seed is output in hexadecimal.

• -Hexadecimal

An optional switch that specifies to output the value of the *seed* argument in hexadecimal format. This is the default.

## **Examples**

#### **set\_lfsr\_seed prpg 5**

**Related Topics**

[add\\_lfsr\\_taps](#page-300-0) [add\\_lfsrs](#page-302-0) delete lfsrs

# **set\_lfsrs**

Context: patterns -scan, patterns -scan\_diagnosis

Mode: setup

Changes the *shift* type and *tap* type default setting for the add lfsrs and add lfsr taps commands.

# **Usage**

set lfsrs [-Both | -Serial | -Parallel] [-Out | -In | -Ca]

# **Description**

Changes the *shift\_type* and *tap\_type* default setting for the add lfsrs and add lfsr taps commands.

The set lfsrs command controls the default setting for the *shift\_type* and *tap\_type* switches. You specify the LFSR's shift technique by using one of the following *shift* type switches: -Both, -Serial, or -Parallel. You specify the placement of the exclusive-OR taps by using one of the following *tap\_type* switches: -Out or -In; or you specify the type of LFSR as cellular automata using the *tap\_type* switch -Ca. When you change one or both of the default settings, all future add lfsrs and add lfsr taps commands use the new default.

# **Arguments**

The following lists the three *shift\_type* switches of which you can choose only one:

• -Both

An optional switch specifying that the LFSR shifts both serially and in parallel. This is the default behavior upon invocation of the tool.

• -Serial

An optional switch specifying that a serial shift LFSR shifts a number of times equal to the length of the longest scan chain for each scan pattern.

• -Parallel

An optional switch specifying that a parallel shift LFSR shifts once for each scan pattern.

The following lists the three *tap\_type* switches of which you can only choose one:

• -Out

An optional switch that places the exclusive-or taps outside the register path. This is the default upon invocation of the tool.

 $\bullet$  -In

An optional switch specifying that the exclusive-or taps are placed outside the register path.

 $\bullet$  -Ca

An optional switch specifying that the default PRPG type is cellular automata.

Tessent™ Shell Reference Manual, v2021.3 **2529**

#### **Examples**

The following example changes the default *shift\_type* setting to Serial and the default *tap\_type* switch to In:

**set\_lfsrs -serial -in add\_lfsrs lfsr1 prpg 5 13 add\_lfsrs lfsr2 prpg 5 11 add\_lfsr\_taps lfsr1 2 3 add\_lfsr\_taps lfsr2 3 4 set\_system\_mode analysis**

**Related Topics**

[add\\_lfsrs](#page-302-0) [add\\_lfsr\\_taps](#page-300-0) [delete\\_lfsrs](#page-701-0) [delete\\_lfsr\\_taps](#page-700-0) report lfsrs

# **set\_license\_queue\_timeout**

Context: all contexts

Mode: all modes

Specifies the amount of time that the tool queues for one or more required licenses when not immediately available.

#### **Usage**

set license queue timeout  $[\{value | \text{unlimited} | \text{no queue}\}]$ [-release\_and\_requeue\_after *release\_and\_requeue\_after*]

## **Description**

Specifies the amount of time that the tool queues for one or more required licenses when not immediately available.

This command configures the time the tool waits for acquiring one or more required licenses (for example, during [set\\_context\)](#page-2253-0). You can specify the same value during tool startup with the command line switch -license\_wait (for example tessent -license\_wait).

When the tool requires more than one license or if some licenses have alternatives, the tool queues for all of the possible licenses and acquires the first available. The tool reports progress every minute, showing which licenses are still missing and how long before timeout. If the tool cannot acquire a license during the specified time, the tool reports an error and aborts the operation that requested the license. You can interrupt the license queuing with Ctrl-C, which also aborts the operation that requested the license(s).

When requesting additional licenses for multiprocessing, you must use the "set multiprocessing options -license timeout" command to change the timeout with more than one process. In this specific case, the set license queue timeout command has no affect on the license timeout.

## **Arguments**

• *value*

A positive integer that specifies the queuing time in minutes.

• unlimited

An optional string that specifies that there is no time limit and the tool waits until a license is available. This is the default behavior.

• no queue

An optional string that specifies that the tool not queue for a license and issue an error if not available immediately.

Tessent™ Shell Reference Manual, v2021.3 **2531**

• -release\_and\_requeue\_after *release\_and\_requeue\_after*

A switch and positive integer pair that specifies how many minutes the tool queues before releasing already-acquired licenses and performing a re-queue of all required licenses.

When you specify this option, the Tessent Shell tool's license queuing mechanism releases licenses the tool has acquired with every -release and requeue after minutes before rerequesting them. This allows other tools to acquire the licenses under the following circumstances:

- o The tool is queuing for more than one license.
- o The tool has acquired one license.
- o The tool is queuing for one or more licenses that are currently in queue state.

#### **Examples**

The following example sets the license queue timeout value to 3 minutes, then displays the timeout value that was set:

**SETUP> set\_license\_queue\_timeout 3 SETUP> get\_license\_queue\_timeout**

3

#### **Related Topics**

get license queue timeout

# **set\_list\_file**

Context: dft -edt, patterns -scan, patterns -scan\_diagnosis

Mode: setup, analysis

Specifies the name of the list file into which the tool places the pins' logic values during simulation.

## **Usage**

set list file [*filename*] [-Replace]

#### **Description**

Specifies the name of the list file into which the tool places the pins' logic values during simulation.

The set list file command specifies the file in which the tool places the simulation values for the pins which you previously identified with the add\_lists command. The default behavior is for the tool to display the simulation values for the pins on standard output.

You can display the list of reported pins by using the report\_lists command.

## **Arguments**

• *filename*

A string that specifies the name of the file in which the tool places the logic values of pins during simulation. If you do not provide a *filename*, the default is standard output.

• -Replace

An optional switch that replaces the contents of the file if the *filename* already exists.

#### **Examples**

The following Tessent FastScan example creates a file to store simulation values that are being reported:

**set\_system\_mode analysis add\_lists /i\_1006/o /i\_1007/o set\_list\_file listfile create\_patterns**

**Related Topics**

[add\\_lists](#page-305-0)

delete lists

report lists

# **set\_load\_unload\_timing\_options**

Context: all contexts

Mode: all modes

Sets the scan shift and SSN bus clock period and other timing aspects of the load/unload procedure during SSN scan operations.

# **Usage**

set load unload timing options [-usage {ssn}] [-shift clock period *time* [s | ms | us | ns | ps | fs]] [-ssn\_bus\_clock\_period *time* [s | ms | us | ns | ps | fs]] [-scan\_en\_setup\_extra\_cycles *int*] [-scan\_en\_hold\_extra\_cycles *int*] [-edt\_update\_setup\_extra\_cycles *int*] [-edt\_update\_hold\_extra\_cycles *int*] [-generated\_timeplate\_name *timeplate\_name*]

# **Description**

The ScanHost node is fully programmable and capable of generating scan timing that is consistent with the specification of this command. [Figure 6-9](#page-2533-0) shows waveforms separated into three regions: the end of the load/unload region before the capture region, the capture region, and the start of the next load/unload region after the capture region.

<span id="page-2533-0"></span>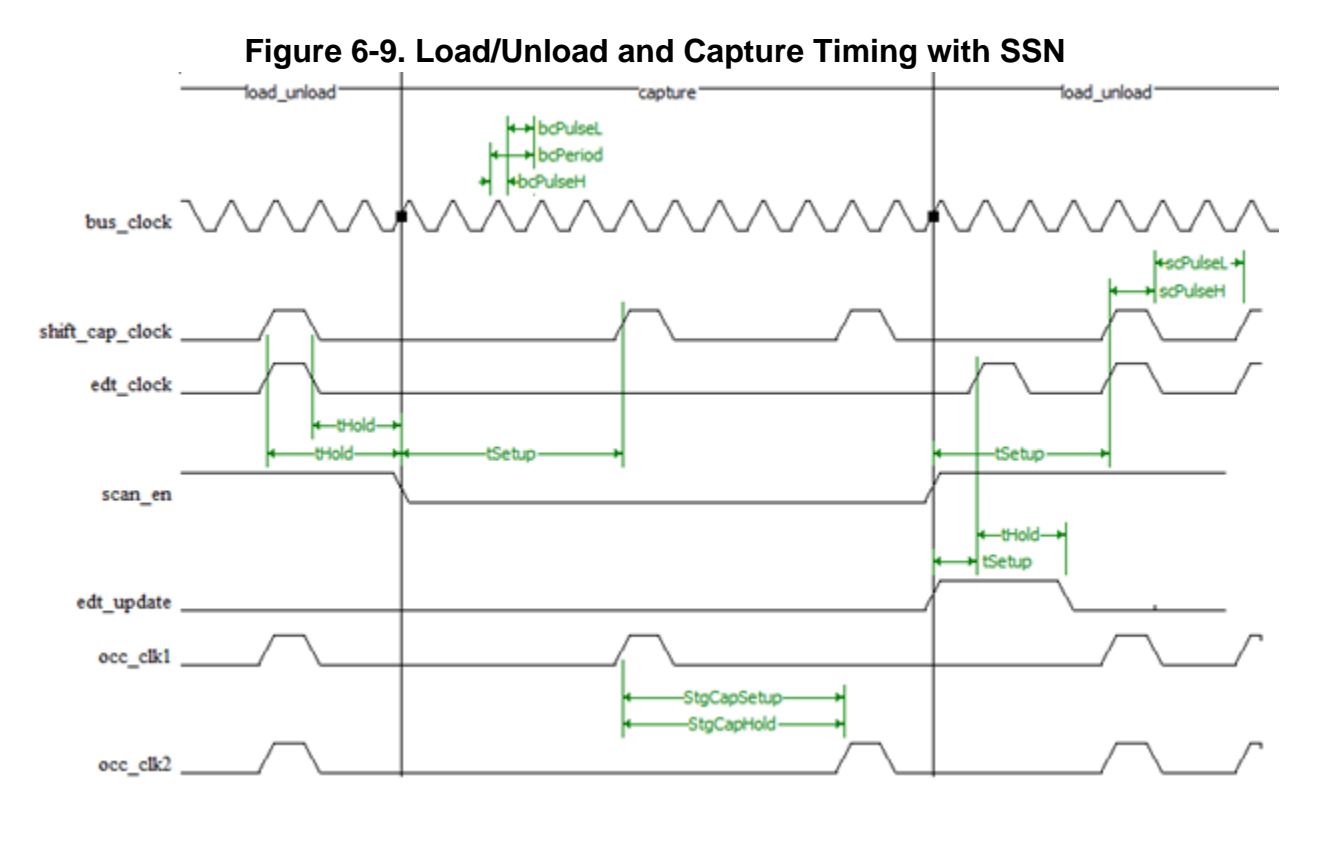

# **2534** Tessent™ Shell Reference Manual, v2021.3

Typically, the SSN bus clock period runs faster than the maximum allowed frequency of the shift capture clock. By default, the maximum frequency for the SSN bus\_clock period is 400 MHz, and the default maximum frequency for the shift capture clock is 100 MHz. The set load unload timing options command enables you to modify aspects of the timing diagram, such as the maximum frequency of the clocks, and the amount of setup and hold margin provided between the shift capture clock and the controls (scan en and edt update).

The required amount of setup and hold timing between scan\_en/edt\_update and the shift capture clock is difficult to predict until you have implemented the clock trees and the high-fanout distribution buffering schemes within the layout implementation step.

After synthesis, those are still ideal nets, making it is impossible to get a precise timing relationship between the clock and the controls. To account for this, the ScanHost node has fully programmable timing, configured with the set\_load\_unload\_timing\_options and [set\\_capture\\_timing\\_options](#page-2194-0) commands.

#### **Note**

When you use the set load unload timing options command, the measure sco in the shift procedure is set to 45% of the period.

The extract icl command automatically invokes extract sdc to create an SDC file. The SDC includes a Tcl proc named "set load unload timing options," which supports the same switches as this command.

For each physical block, the recommended use model is:

- In Tessent Shell, create an SDC file using the extract icl command. This file contains the set load unload timing options Tcl proc.
- Source this file in your static timing analysis (STA) environment.
- Create a standalone file containing only the call to the set load unload timing options proc and source it within your STA tool. The values in this file overwrite the default values in the SDC file.

#### **Note**

The "-usage ssn" option is required for the set load unload timing options command invocation.

- Adjust the set load unload timing options switch values in the standalone file until all shift mode timing violations are resolved.
	- o Typically, changes to the clock period are not required, but it may be necessary to specify extra setup or hold cycles for scan en and edt update.

Tessent™ Shell Reference Manual, v2021.3 **2535**

- In Tessent Shell, apply those timing definitions by issuing the set current physical block command and sourcing the standalone file containing the set load unload timing options call used during STA.
- Regenerate the post-layout retargeted and ATPG patterns using the precise timing specification that you used to close timing during post-layout STA. (Refer to the section ["ScanHost Scan Interface Operation and Timing Requirements" on page 4213](#page-4212-0) for more information.)

## **Arguments**

-usage  $\{ssn\}$ 

An optional switch and value pair that specifies the SSN usage. Although this is an optional switch, it is mandatory in most cases.

• -shift clock period *time*  $[s | ms | us | ns | ps | fs]$ 

An optional switch and value pair that specifies the shift clock period. The default value is 10ns. Optionally, choose from the following time units:

 $s$  — seconds.

ms — milliseconds.

- us microseconds.
- ns nanoseconds. This is the default time unit.
- ps picoseconds.
- fs femtoseconds.
- -ssn bus clock period *time*  $[s | ms | us | ns | ps | fs]$

An optional switch and value pair that specifies the SSN bus clock period. The default is 5 ns (200 MHz) when generating patterns at the chip level (when [get\\_design\\_level](#page-911-0) returns "chip"). The default is 2.5 ns (400 MHz) when generating simulation ATPG or scan retargeting patterns at the child physical block level. Optionally, choose from the following time units:

s — seconds

ms — milliseconds.

- us microseconds.
- ns nanoseconds. This is the default time unit.
- ps picoseconds.
- fs femtoseconds.

#### **Note**

The differing default values at different design levels is because the recommendation is to use an internal SSN bus frequency of 400 MHz and to use [BusFrequencyDivider](#page-4139-0) and [BusFrequencyMultiplier](#page-4154-0) nodes to bring the SSN bus frequency down to 200 MHz at the chip boundary.

• -scan\_en\_setup\_extra\_cycles *int*

An optional switch and value pair that adds extra cycles between the transition of the scan en signal and the rising and falling edge of the shift capture clock. The default is 1.

• -scan en hold extra cycles *int* 

An optional switch and value pair that adds extra cycles between the rising and falling edges of the shift capture clock and the transitions of the scane en signal. The default is 1.

• -edt\_update\_setup\_extra\_cycles *int*

An optional switch and value pair that adds extra cycles between the transition of edt update signal and the rising edge of the shift capture clock. The default is 1.

• -edt\_update\_hold\_extra\_cycles *int*

An optional switch and value pair that adds extra cycles between the rising edge of the shift capture clock and the transitions of the edt update signal. The default is 1.

• -generated\_timeplate\_name *timeplate\_name*

An optional switch and string pair that specifies a base name for the timeplate that the tool uses when generating the default timeplate during system mode transition. The base name can consist only of letters, digits, and underscores, and cannot start with a digit. Each command using this switch must specify a unique base name.

#### **Examples**

The following example shows the content of a file where the load/unload timing parameters are specified. That file is sourced within the STA script of the BlockA physical block and resourced within Tessent Shell following the "[set\\_current\\_physical\\_block](#page-2287-0) BlockA" command.

The content of BlockA/load unload timing options.tcl file is:

```
set load unload timing options \
 -usage ssn \
-shift clock period 10 \
-ssn bus clock period 2.5 \backslash-scan_en_setup_extra_cycles 0 \<br>-scan_en_hold_extra_cycles 2 \
-scan en hold extra cycles
-edt update setup extra cycles 1 \n\-edt update hold extra cycles 1
```
The command found within the STA script of physical block called BlockA is:

#### **source BlockA/load\_unload\_timing\_options.tcl**

Tessent™ Shell Reference Manual, v2021.3 **2537**

The commands found within the Tessent Shell dofile during the post-layout ATPG and scan retargeting runs are:

**set\_current\_physical\_block -module BlockA source BlockA/load\_unload\_timing\_options.tcl set\_current\_physical\_block -module BlockB source BlockB/load\_unload\_timing\_options.tcl**

# **set\_logfile\_handling**

Context: unspecified, all contexts Mode: all modes Specifies for the tool to direct the transcript information to a file.

## **Usage**

set\_logfile\_handling [-RESume | {*filename* [-Replace | -Append]}]

## **Description**

The set logfile handling command causes the tool to write the transcript information, which includes the commands and the corresponding output (if any), into the file you specify. You can execute the set logfile handling command at any time, as many times as you need.

In the logfile, the command keyword (or sub-command when a tool command is embedded in a Tcl command) precedes all commands that the tool executes. You can easily search for the executed commands, generate a separate dofile containing those commands, and then execute the dofile, thereby rerunning those commands within the tool.

When you set the logfile handling, the tool still writes the same information to the session transcript window in addition to the logfile. However, you can turn off the writing of the information to the transcript window with the set\_screen\_display command.

If you want to stop writing to a logfile, issue the set\_logfile\_handling command with no options, which closes the appropriate file.

## **Arguments**

• -Resume

An optional switch that specifies for the tool to resume writing transcript output to the logfile specified at invocation with the -Logfile invocation switch. You do not need to include the name of the invocation logfile with this switch; the tool remembers the name.

• *filename*

A string that specifies the name of the file to which you want the tool to write the transcript output. This string can be a full pathname or a leafname. If you only specify a leafname, the tool creates the file in the directory from which you invoked the tool.

If you do not specify a *filename*, the tool discontinues writing to the logfile and closes it.

• -Replace

An optional switch that forces the tool to overwrite the file if a file by that name already exists.

Tessent™ Shell Reference Manual, v2021.3 **2539**

• -Append

An optional switch that causes the tool to begin writing the transcript at the end of the specified file.

#### **Examples**

The following example writes a logfile and turns off the display of the transcript information in the transcript window:

```
set_logfile_handling /user/designs/setup_logfile
set_screen_display off
add_clocks 0 clk
add_clocks 1 pre clr
report_clocks
```
The following information shows what the logfile contains after running the preceding set of commands:

```
// command: set screen display off
// command: add_clocks 0 clk
// command: add_clocks 1 pre clr
\overline{11} command: report clocks
User-defined Clocks (2):
========================
  Sync and Async Source Clocks
  ============================
   ------ --------- ----------- --------
   Name Off State Constraints Internal
   ------ --------- ----------- --------
  'PRE' 1 No
  'CLR' 1 No
   'CLK/ 0 No
```
## **Related Topics**

[get\\_logfile](#page-1059-0)

[report\\_environment](#page-1715-0)

set transcript style

[set\\_screen\\_display](#page-2686-0)

# **set\_logical\_design\_libraries**

Context: all contexts

Mode: setup

Defines the set of available logical libraries that can be used by the read\_verilog and read\_vhdl -in library option.

#### **Usage**

set\_logical\_design\_libraries **-logical\_library\_list** *logical\_library\_list* [-default\_library *default\_library\_name*] [-force]

## **Description**

Defines the set of available logical libraries that can be used by the read verilog and read vhdl -in\_library option.

You must use this command before any design modules have been read in unless you specify the -force switch. If you specify -force, all design data that was read before is lost and must be re-read or recreated.

In the no rtl context, this command is not allowed; a single library called "work" is used.

As you can see in the example, you can create a Tcl list of library names and use it as the *logical\_library\_list* value. You can sort this Tcl list from the bottom up to order the VHDL libraries into an order such that the libraries that depend on other libraries are defined after those they depend on. The default library is the last item in the list unless the -default\_library is used to specify a different one.

## **Arguments**

• **-logical\_library\_list** *logical\_library\_list*

A required switch and string pair that specifies the list of logical libraries.

• -default\_library *default\_library\_name*

An optional switch and string pair that specifies the library name to be used as the default library. If this switch is not specified, the last library name in the logical\_library\_list is used as the default library.

Except for the get modules command, all commands that accept a module name as one of their options look for the module name inside the default library. For example, to create an instance of module M1 from library L1, you use the following command:

```
create instance instance name -of module [get module M1 -
in library L1]
```
Using -of module M1 creates an instance of module M1 from the default library.

#### • -force

An optional switch that suppresses the error message normally displayed when this command is executed after modules have already been read in or created. When the -force option is used, all pre-existing modules are deleted.

#### **Examples**

In this example, a Tcl list is defined with all logical library names and is ordered with the libraries that depend on other libraries defined after those they depend on. A Tcl array called vhdl\_files is used to specify which files goes in which library. A simple design-independent script at the bottom is used to load those VHDL files into the right libraries. A similar technique can be used for loading Verilog into multiple design libraries.

```
set vhdl_dir design/vhdl/src
     set lib_list [list utility lib1 work]
     set vhdl_files(utility) [list \
              ${vhdl_dir}/f1.vhd\
              ${vhdl_dir}/f2.vhd\
     ]
     set vhdl_files(lib1) [list \
              ${vhdl_dir}/f3.vhd\
              ${vhdl_dir}/f4.vhd\
     ]
     set vhdl_files(work) [list \
              ${vhdl_dir}/f5.vhd\
              ${vhdl_dir}/f6.vhd\
     ]
     set_logical_design_libraries -logical_library_list $lib_list
     foreach lib $lib_list {
              if {[array names vhdl_files -exact $lib] == $lib} {
                  read_vhdl $vhdl_files($lib) -in_library $lib
              }
     }
Related Topics
  get logical library list
 read_verilog
```
[read\\_vhdl](#page-1475-0)

set current design

# **set\_loop\_handling**

Context: dft -edt, patterns -scan, patterns -scan\_diagnosis

Mode: setup

Specifies how the tool handles feedback networks.

# **Usage**

set loop handling [Tiex | Simulation] [-MAX Stored loops {number | UNLIMITED}]

## **Description**

Specifies how the tool handles feedback networks.

The set\_loop\_handling command lets you perform DRC simulation of circuits containing combinational feedback networks.

The set loop handling command specifies the tool's loop handling behavior by either inserting a TIE-X gate or by stabilizing the loop values through an iterative simulation process.

For an iterative simulation, the tool inserts FB\_BUF gates to break the combinational loops. It also optimizes the number of iterations performed to both stabilize the circuit and minimize the impact of the iterative process on performance and memory usage.

For another look at combinational feedback loops, refer to "Feedback Loops" in the *Tessent Scan and ATPG User's Manual*.

# **Arguments**

• Tiex

A literal that specifies that TIE-X gates are used to break combinational loops.

• Simulation

A literal that specifies for the tool to use a simulation process to stabilize values in the loop. This option gives more accurate simulation results than other options. This is the default.

• -MAX Stored loops {number| UNLIMITED}

An optional switch and integer or keyword pair that specifies the maximum number of loops that can be stored for reporting (using the report loops command). By default, the tool stores up to1000 loops. Use this switch if you want to store a specific number or all loops for reporting after the flattening process.

#### **Examples**

#### **Example 1**

The following Tessent FastScan example inserts a TIE-X gate to break any identified combinational or sequential asynchronous loop, then performs ATPG:

**set\_loop\_handling tiex set\_system\_mode analysis create\_patterns**

#### **Example 2**

The following example shows how the tool indicates a design with more than 1000 combinational loops during the flattening process, and how to store all loops and write the loops to file loops.txt.

#### **create\_flat\_model**

**// Note: Number of combinational loops exceeds storage limit (1000).**

*//* Use 'set loop handling -max stored loops' to modify the number of loops stored and **// reported by 'report\_loops'.**

**// Flattening process completed, cell instances=28234, gates=45400, PIs=110, POs=103, // CPU time=93.00 sec.**

**// ---------------------------------------------------------------------------**

**// Begin circuit learning analyses. // ---------------------------------------------------------------------------**

**// Equivalent gates=54 classes=0 CPU time=9.00 sec.**

**set\_loop\_handling -max\_stored\_loops unlimited**

**// Warning: Flat model deleted.**

**create\_flat\_model**

**// Flattening process completed, cell instances=28234, gates=45400, PIs=110, // POs=103, CPU time=93.00 sec.**

**// ---------------------------------------------------------------------------**

**// Begin circuit learning analyses. // ---------------------------------------------------------------------------**

**// Equivalent gates=54 classes=0 CPU time=9.00 sec.**

**report loops > loops.txt**

#### **Related Topics**

[report\\_loops](#page-1836-0)

set tla loop handling

# **set\_lpct\_condition\_bits**

Context: dft -edt

Mode: setup

Specifies the condition scan cells (condition bits) in the design core to connect to the Type 3 low pin count test (LPCT) controller.

## **Usage**

```
set_lpct_condition_bits {-Condition {Reset | Scan_enable} 
   [pin_name -on_controller_module] {-From connection_name | -No_connection}
```
## **Description**

Specifies the condition scan cells (condition bits) in the design core to connect to the Type 3 low pin count test (LPCT) controller.

The condition scan cells (condition bits) must already exist in the design core. If no condition bits are specified, the LPCT controller fully controls the reset and scan\_enable signals. When LPCT condition bits are specified, the appropriate control bits are added to the test configuration data register in the LPCT controller. For each scan enable condition and each reset condition, one bit is added to the test configuration data register.

During ATPG, the scan cell specified using "set lpct condition bits -from connection name" is justified to the correct value to ensure the correct value of reset and scan enable.

This command is used in the IP Creation phase; it can only be used to create the Type 3 LPCT controller. For more information, see the Type 3 Controller in "LPCT Controller Types" in the *TestKompress User's Manual*.

# **Arguments**

• **-Condition** {**Reset** | **Scan\_enable}**

Required switch and literal pair that specifies the condition bit type. Literal options include the following:

**Reset** — Condition bit for controlling design reset during capture.

**Scan\_enable** — Condition bit for controlling design scan enable during capture.

• *pin\_name* -on controller module

Optional string and switch pair that specifies the pin name in the controller RTL for that particular input; this does not specify the connection.

• **-From** *connection\_name* | **-No\_connection**

Optional switch and string or switch that specifies the pin corresponding to the condition bits. This argument specifies the input connection to the LPCT controller. The -no\_connection switch removes a previously specified condition.

Tessent™ Shell Reference Manual, v2021.3 **2545**

#### **Examples**

The following example defines condition bits in the design to control the reset and scan\_enable signals for the LPCT controller:

**// Condition scan cell outputs (to be connected to LPCT logic)** set\_lpct\_condition\_bits –condition reset -from c1/Q **set\_lpct\_condition\_bits –condition scan\_en -from c2/Q**

**Related Topics**

[report\\_lpct\\_configuration](#page-1838-0) report lpct pins set lpct controller set lpct instances set lpct pins

# <span id="page-2546-0"></span>**set\_lpct\_controller**

Context: dft -edt, patterns -scan (EDT On), patterns -scan\_diagnosis

Mode: setup

Enables the creation of and specifies the configurations for a low pin count test (LPCT) controller for use with EDT logic.

# **Usage**

#### set lpct controller {**OFF**

| { [ON] [-MAX\_SHift\_cycles *shift\_cycles*] [-MAX\_CApture\_cycles *capture\_cycles*] [-MAX\_SCan\_patterns *pattern\_count*] [-MAX\_CHain\_patterns *pattern\_count*] [-TEst\_mode\_detect {SIgnal | SEquence *binary\_seq count*}] [-Shift\_control {Enable | Clock | None}] [-LOad\_unload\_cycles *count1 count2*] [-TAp\_controller\_interface {OFf | ON}] [-Generate\_scan\_enable {OFf | ON}] [-TESSENT\_Occ  ${\{\text{Auto } | ON\}}$ ] [-TESSENT\_OCC\_Capture\_cycle\_width  ${1 | 2 | 3}\}$ }

## **Description**

Use this command during EDT logic creation to create the necessary LPCT controller logic for a test application and during pattern generation to verify the compatibility between the LPCT controller configuration and the design core. The tool also carries this command forward into the dofile output for ATPG.

## **Arguments**

• **OFF**

Required literal that turns off the creation of an LPCT controller. Default setting.

• On

Optional literal that enables the creation of an LPCT controller.

• -MAX\_SHift\_cycles *shift\_cycles*

Optional switch and integer pair that specifies the number of shift cycles in the longest scan chain. This number can be an estimate but it should take into consideration both the EDT and bypass modes. This number affects the size of the shift cycle counter.

#### **Note**

This option can only be used for the Type 3 LPCT controller. For more information, see "LPCT Controller Types" in the *Tessent TestKompress User's Manual*.

• -MAX\_CApture\_cycles *capture\_cycles*

Required switch and integer pair that specifies the maximum number of capture cycles for all test patterns. This number should take into consideration all of the types of test patterns generated for the test application.

Tessent™ Shell Reference Manual, v2021.3 **2547**

#### **Note**

This option can only be used for the Type 3 LPCT controller. For more information, see "LPCT Controller Types" in the *Tessent TestKompress User's Manual*.

• -MAX\_SCan\_patterns *pattern\_count*

Optional switch and integer pair that specifies the maximum number of scan test patterns generated for any test pattern type in the test application. You must consider all the test pattern types used when determining this number.

This number determines the size of the scan test pattern counter created for the LPCT controller. By default, a counter of size 20 bits is used which implies a maximum of 1048576 scan test patterns.

**Note**

This option can only be used for the Type 3 LPCT controller. For more information, see "LPCT Controller Types" in the *Tessent TestKompress User's Manual*.

• -MAX\_CHain\_patterns *pattern\_count*

Optional switch that specifies the maximum number of chain test patterns generated for any test pattern type in your test application. You must consider the maximum number of test patterns generated for any chain test type when determining this number. The default size of the chain test pattern counter is 10 bits which implies no more than 1024 chain test patterns.

#### **Note**

This option can only be used for the Type 3 LPCT controller. For more information, see "LPCT Controller Types" in the *Tessent TestKompress User's Manual*.

• -TEst\_mode\_detect {signal | sequence *binary\_seq count*}

Optional switch and literal that configures how the LPCT controller enters test mode. By default, test mode is enabled when the test\_mode signal is asserted.

**signal** — The Set LPCT Pin test\_mode command specifies the name of the signal to be used to enable test mode.

**sequence** *<binary\_seq> <count>* —The LPCT controller enables test mode if the specified binary sequence, specified by *binary\_seq*, is detected within the first *count* cycles after reset.

#### **Note**

This option can only be used for the Type 3 LPCT controller. For more information, see "LPCT Controller Types" in the *Tessent TestKompress User's Manual*.

• -SHIFT Control {Enable | Clock | None}

Optional switch and literal pair that specifies how the LPCT controller generates the shift clock control signal. Options include:

Enable — A lpct shift en enable signal is output to generate the shift clock waveform. This is the default setting.

 $Clock - A$  lpct shift clock signal is generated when an internal clock is pulsed during shift. Note, if all shift clocks are top-level clocks, they are controllable from top-pins during both shift and capture cycles; in this case, an additional lpct shift clock is not needed and is therefore not generated.

None — No output signal. This option is used when clocks are available at the top-level.

• -LOAd\_unload\_cycles *count1 count2*

Optional switch and double integer that specifies the number of cycles that precede and succeed the shift cycles in the load unload procedure.

During the IP creation phase, this argument has no impact on the hardware of Type 1 and Type 2 controllers, because they are fixed by design. The Type 1 controller has two pre-shift and two post-shift load/unload cycles, and the Type 2 controller has three pre-shift and two post-shift load/unload cycles. The tool issues an error if you specify any other value.

Use this argument to generate Type 3 controller hardware that generates more pre-shift and post-shift cycles than the default values of zero and two, respectively. The tool issues an error if you specify values less than the minimum.

For all controller types, if there is an incoming test procedure, the tool adds extra cycles to that test procedure so that the pre-shift and post-shift cycles in the load\_unload procedure for EDT pattern generation match the -load\_unload\_cycles value count. For example, if the incoming test procedure already has one post-shift cycle, and this argument specifies two post-shift cycles, then one new post-shift cycle is added to the test procedure, so that there are two post-shift cycles during the load\_unload procedure.

During pattern generation, this argument is not meant for specifying the needed load/unload cycles and has no impact on pre-shift and post-shift load/unload cycles of any type of LPCT controllers. The tool generates patterns based on the LPCT hardware generated earlier in the IP creation phase. (This command is allowed in the patterns -scan context for legacy support reasons only.) In the patterns -scan context, the tool simply rule-checks that the number of load/unload cycles in the test procedure file match the LPCT hardware.

-TAp\_controller\_interface {OFf | ON}

Optional switch and literal that specifies to use a TAP-generated scan enable version of the controller.

-Generate scan enable  ${QFF | ON}$ 

Optional switch and literal that specifies whether the scan\_en signal is generated internally by the LPCT controller.

- OFf If the -TAp controller interface argument is set to Off, the LPCT controller has a top-level scan enable signal. This is the default configuration. If the - TAp controller interface argument is set to On, an error is issued.
- ON If the -TAp\_controller\_interface argument is set to Off, the scan enable signal is internally generated by the LPCT controller. If the -TAp\_controller\_interface argument is set to On, the LPCT the scan enable is generated using the TAP state machine.
- -TESSENT Occ  $\{\text{Auto} | ON\}$

An optional switch and literal that generates a Tessent OCC-compatible LPCT controller for skeleton designs that do not contain Tessent OCC instances. You specify this switch during pre-synthesis IP creation. Choose one of the following options:

auto — Infers the Tessent OCC instruments from the TCD and the ICL. This is the default.

on — Enables generation of Tessent OCC compatible LPCT controller when OCC core instances are not added.

• -TESSENT OCC Capture cycle width  ${1 | 2 | 3}$ 

An optional switch and literal that specifies how many bits are present in the OCC. This must be a number between 1 and 3 (corresponding to capture window size 2 through 6 in the OCC DftSpecification). The default is 2.

#### **Examples**

The following example enables an LPCT controller and configures it to use a sequence to enter test mode:

//define parameters for test controller

**set\_lpct\_controller on –max\_shift\_cycles 400 –max\_capture\_cycles 2 set\_lpct\_controller -test\_mode\_detect sequence 1100100101001110 64**

**Related Topics**

report lpct configuration

report lpct pins

set lpct instances

# <span id="page-2550-0"></span>**set\_lpct\_instances**

Context: dft -edt

Mode: setup

Inserts the low pin count test (LPCT) controller and clock gater in a specified hierarchical instance within the design core.

#### **Usage**

set lpct instances –Block location instance pathname -Clock\_gater\_location *instance\_pathname*

## **Description**

Inserts the low pin count test (LPCT) controller and clock gater in a specified hierarchical instance within the design core.

The clock gater is added only if ["set\\_lpct\\_controller](#page-2546-0) -shift\_control *clock*" is specified.

## **Arguments**

• –Block location instance pathname

Optional switch and string pair that specifies an instance in the design core in which to insert the LPCT controller. By default, the LPCT controller is inserted at the top-level of the design core.

• -Clock\_gater\_location *instance\_pathname*

Optional switch and string pair that specifies an instance in which to insert the LPCT clock gater. By default, the clock gater is inserted at the top-level of the design core.

## **Examples**

The following example places the LPCT controller inside the *my\_design/xyz/foo* instance in the design core:

//define parameters for LPCT controller

**set\_lpct\_controller on –max\_shift\_cycles 5000 –max\_capture\_cycles 4 –max\_chain\_patterns 1000 set\_lpct\_controller –shift\_control clock**

**set\_lpct\_instances -block\_location my\_design/xyz/foo**

## **Related Topics**

report lpct configuration

report lpct pins

set lpct controller

Tessent™ Shell Reference Manual, v2021.3 **2551**

# <span id="page-2551-0"></span>**set\_lpct\_pins**

Context: dft -edt

Mode: setup

Specifies control pins and connections between the low pin count test (LPCT) controller and the core design.

### **Usage**

**Specify for all configuration**

```
set lpct pins
```
[CLock *pin\_name* [*internal\_node\_name*] [-ON\_controller\_module] [-NOInv | -INV]] | [CLOCK\_Mux\_select [*pin\_name* -ON\_controller\_module] {*connection\_name* | -No\_connection}] [CAPTURE\_Enable [*pin\_name* -ON\_controller\_module] {*connection\_name* | -No\_connection}] [SHIFT\_Enable [*pin\_name* -ON\_controller\_module] {*connection\_name* | -No\_connection}] [SHIFT\_Clock [*pin\_name* -ON\_controller\_module] {*connection\_name* | -No\_connection}]

**Specify for Type 1 LPCT controllers (external scan\_en)**

set lpct pins [INPUT\_Scan\_enable *pin\_name* [*internal\_node\_name*] [-ON\_controller\_module] [-NOInv | -INV]]

[TEST\_Clock\_connection [*pin\_name* -ON\_controller\_module] {*connection\_name* | -No\_connection}]

**Specify for Type 2 or Type 3 LPCT controllers (internally-generated scan\_en TAP or LPCT generated)**

set lpct pins

[Reset pin\_name [*internal\_node\_name*] [-ON\_controller\_module] [-Active High | Low] [-NOInv | -INV]] [OUTPUT\_Scan\_enable [*pin\_name* -ON\_controller\_module] {*connection\_name* | -No\_connection}]

**Specify for Type 3 LPCT controller (scan\_en generated by LPCT controller only)**

set lpct pins

[DATA\_In *pin\_name* [*internal\_node\_name*] [-ON\_controller\_module] [-NOInv | -INV]] [TEST\_Mode *pin\_name* [*internal\_node\_name*] [-ON\_controller\_module] [-NOInv | -INV]] [RESET\_Out [*pin\_name* -ON\_controller\_module] {*connection\_name* | -No\_connection}] [TEST\_End [*pin\_name* -ON\_controller\_module] {*connection\_name* | -No\_connection}] [TEST\_Active [*pin\_name* -ON\_controller\_module]

{*connection\_name* | -No\_connection}]

**Specify for Type 2 LPCT controller (scan\_en generated using TAP state machine only)**

#### set lpct pins

- [SHIFT\_Dr *pin\_name* [*internal\_node\_name*] [-ON\_controller\_module]  $[-NOInv] -INV]$
- [CAPTURE\_Dr *pin\_name* [*internal\_node\_name*] [-ON\_controller\_module]  $[-NOInv] -INV]$
- [Update\_dr *pin\_name* [*internal\_node\_name*] [-ON\_controller\_module] [-NOInv | -INV]] [-ON\_controller\_module] [-NOInv | -INV]]
- [TMs *pin\_name* [*internal\_node\_name*] [-ON\_controller\_module] [-NOInv | -INV]] [TEST\_Clock\_connection [*pin\_name* -ON\_controller\_module] {*connection\_name* | -No\_connection}]

#### **Description**

Specifies control pins and connections between the low pin count test (LPCT) controller and the core design.

When using the LPCT controller in which scan en is generated using TAP states, the clock and reset inputs of the controller should be connected to TCK and the test logic reset pins on the TAP controller.

For hybrid TK/LBIST IP generation, the dft -edt -lbist context supports this command.

## **Arguments**

• CLock

Required argument that specifies as always-pulse clock input for a flip-flop based design.

This option can be used for Type 1, Type 2, and Type 3 LPCT controllers. For more information, see "LPCT Controller Types" in the *Tessent TestKompress User's Manual*.

• *pin\_name*

Optional string and switch pair that specify the pin name in the controller RTL for that particular input; this does not specify the connection. Depending on the application, it may be a top-level pin, an input pin, or an output pin as follows. Use this string with the -on controller module switch to name the output pin when scan cell conditions are used to reset the LPCT controller.

• *internal\_node\_name*

Optional string used together with the pin\_name argument to specify the top-level pin name and corresponding internal connection for controller input pins. You can use a literal dash "-" for the *pin\_name* argument when no top-level pin exists in the design.

• -ON\_controller\_module

Optional switch used with the *pin\_name* argument that specifies the pin name in the controller RTL for each input; this does not specify the connection.

Tessent™ Shell Reference Manual, v2021.3 **2553**

• *connection\_name* 

Optional switch used to specify the names of one or more internal pins to connect to the controller output pins.

• -No connection

Optional switch used to specify that no connection is required for a controller output pin.

• -NOInv| -INV

Optional switch that specifies a LPCT signal is inverted between the point where it is connected during EDT logic creation and the chip boundary in the final netlist used for pattern generation. The default is no inversion.

You should specify -INV when there is an inversion between the internal connection name for the LPCT pin and the chip boundary such as when specifying an inverting pad.

Specifying this inversion information during the EDT logic creation phase generates the correct dofiles and test procedure files for the pattern generation phase but has no effect on the EDT logic.

• CLOCK Mux select

Optional argument that specifies the connection to be made to the clock\_mux\_select output of the controller. This pin is a MUX select signal that selects between the shift clock generated by the LPCT controller and the capture clock. If clock\_mux\_select is high, the shift clock is selected; if clock mux select is low, the capture clock is selected.

This option can be used for Type 1, Type 2, and Type 3 LPCT controllers. For more information, see "LPCT Controller Types" in the *Tessent TestKompress User's Manual*.

• CAPTURE Enable

Optional argument that specifies the controller output signal that indicates when the controller is in capture mode. This option specifies the pin to which this capture\_enable signal is to be connected.

This option can be used for Type 1, Type 2, and Type 3 LPCT controllers. For more information, see "LPCT Controller Types" in the *Tessent TestKompress User's Manual*.

• SHIFT\_Enable

Optional argument that specifies a controller output signal that indicates when the controller is in shift. The shift enable option specifies the pins to which the shift enable signal should be connected. If you provide clock gating using "set lpct controller -shift control enable", this option is required; it is used as the clock gater enable signal to produce the shift clock from a pulse-always clock.

This option can be used for Type 1, Type 2, and Type 3 LPCT controllers. For more information, see "LPCT Controller Types" in the *Tessent TestKompress User's Manual*.

SHIFT Clock

Argument that specifies the pin is a shift clock signal.

This option can be used for Type 1, Type 2, and Type 3 LPCT controllers. For more information, see "LPCT Controller Types" in the *Tessent TestKompress User's Manual*.

• INPUT Scan enable

Argument that specifies the top-level scan enable port.

This is used as an input only to the Type 1 LPCT controller. This option can only be used for the Type 1 LPCT controller. For more information, see "LPCT Controller Types" in the *Tessent TestKompress User's Manual*.

• Reset

Required argument that specifies the reset input signal for the controller. The reset pin can be shared with the design's functional reset. This can be either an external pin or internal power-on-reset.

This option can only be used for the Type 3 LPCT controller. For more information, see "LPCT Controller Types" in the *Tessent TestKompress User's Manual*.

• OUTPUT Scan\_enable

Argument that specifies the list of internal pins to which the LPCT output scan enable pin is connected.

This option is required when generating a Type 2 or Type 3 LPCT controller.

• DATA\_In

Optional argument that specifies the pin is a data input to the test controller. For the Type 3 controller, a test sequence and configuration is scanned in through this port. This port is usually shared with the edt\_channel input.

This option can only be used for the Type 3 LPCT controller. For more information, see "LPCT Controller Types" in the *Tessent TestKompress User's Manual*.

• TEST Mode

Optional argument that specifies the pin is a test mode signal used to enable test mode. This signal is not used when sequence detection is used.

This option can only be used for the Type 3 LPCT controller. For more information, see "LPCT Controller Types" in the *Tessent TestKompress User's Manual*.

• RESET Out

Optional argument that specifies the reset signal to the design. This signal is generated by combining the functional reset signal (specified using "set\_lpct\_pins reset") with the reset condition or reset control configuration inside the controller. This allows the tool to detect faults connected to the reset signal even while the top-level reset pin is constrained to OFF during capture. If this option is not specified, all the pins driven by the reset signal in the input netlist are changed to be driven by the lpct reset out output of the controller. If this option is specified, only the pins explicitly specified are driven by the lpct\_reset\_out output of the controller.

Tessent™ Shell Reference Manual, v2021.3 **2555**

This option can only be used for the Type 3 LPCT controller. For more information, see "LPCT Controller Types" in the *Tessent TestKompress User's Manual*.

• TEST End

Optional argument that specifies the pin is an end of test signal.

This option can only be used for the Type 3 LPCT controller. For more information, see "LPCT Controller Types" in the *Tessent TestKompress User's Manual*.

• TEST Active

Optional argument that specifies an output signal from that LPCT controller that indicates the LPCT controller is active and controlling the scan test.

This option is only valid for the Type 3 controller. For more information, see "LPCT Controller Types" in the *Tessent TestKompress User's Manual*.

• SHIFT Dr

Required argument that specifies the pin is a Shift\_Dr signal on the TAP controller.

This option can only be used for the Type 2 LPCT controller. For more information, see "LPCT Controller Types" in the *Tessent TestKompress User's Manual*.

• CAPTURE\_Dr

Required argument that specifies the pin is a Capture\_Dr signal on the TAP controller.

This option can only be used for the Type 2 LPCT controller. For more information, see "LPCT Controller Types" in the *Tessent TestKompress User's Manual*.

• Update dr

Required argument that specifies the pin is an Update\_Dr signal on the TAP controller.

This option can only be used for the Type 2 LPCT controller. For more information, see "LPCT Controller Types" in the *Tessent TestKompress User's Manual*.

• TMs

Required argument that specifies the pin is a test mode select tms input pin of the TAP.

This option can only be used for the Type 2 LPCT controller. For more information, see "LPCT Controller Types" in the *Tessent TestKompress User's Manual*.

• - Active  ${High|Low}$ 

Optional switch and literal pair that specifies the active state for the input reset signal. By default, the reset is active high.

This option can only be used for the Type 3 LPCT controller. For more information, see "LPCT Controller Types" in the *Tessent TestKompress User's Manual*.

TEST Clock connection

Optional switch that specifies the test clock input pin for the user-added test\_mode mux. The tool connects the output of the clock gater, added to facilitate sharing of the LPCT clock
and the scan clock, to the specified pin. The user must connect the other input of the mux to the functional clock and the select pin to the test mode signal.

## **Examples**

**Example 1**

The following example defines the connections between the LPCT controller and the design core.

// Temporary top-level scan IO pins (removed by TK during IP creation

#### **add\_scan\_chains chain1 grp1 scan\_in1 scan\_out1 add\_scan\_chains chain2 grp1 scan\_in2 scan\_out2**

// LPCT controller input pins

**set\_lpct\_pins clock ref\_clk clk\_pad/Z set\_lpct\_pins reset\_out - pwr\_up/rst set\_lpct\_pins data\_in fnl\_input**

// Connections from LPCT logic outputs to design

**set\_lpct\_pins output\_scan\_enable scan\_en set\_lpct\_controller -shift\_control enable** set lpct pins shift en clk\_mux/shift\_en **set\_lpct\_pins capture\_en clk\_mux/cap\_en**

#### **Example 2**

The following example defines the connections between the LPCT controller and the design core when the LPCT controller internally generates the scan\_en signal.

#### **set\_lpct\_controller -generate\_scan\_enable on -max\_shift 1000 -max\_capture 3 set\_lpct\_pins output\_scan\_enable scan\_mode**

#### **Example 3**

The following example defines the connections between the LPCT controller and the design core when a top-level scan\_en signal exists.

**set\_lpct\_controller on set\_lpct\_pins input\_scan\_enable scan\_en**

#### **Example 4**

The following example defines the connections between the LPCT controller and the design core when a top-level scan en signal exists and the user has implemented clock control.

**set\_lpct\_controller -shift\_control enable set\_lpct\_pins capture\_en pll/capture\_start** set\_lpct\_pins clock\_mux\_select pll/select set lpct pins shift en pll/shift en

#### **Example 5**

The following example defines the connections between the LPCT controller and the design core when a TAP generated scan\_en signal exists.

**set\_lpct\_controller -tap\_controller on -generate\_scan\_enable on** set\_lpct\_pins output\_scan\_enable scan\_mode **set\_lpct\_pins shift\_dr - tap/shiftEn set\_lpct\_pins capture\_dr - tap/captureEn set\_lpct\_pins update\_dr - tap/updateEn set\_lpct\_pins test\_mode - tap/atpgInstruction set\_lpct\_pins reset - tap/resetl -active low**

#### **Example 6**

The following example defines the connections between the LPCT controller and design core when a TAP is used to generate scan en signal

#### **set\_lpct\_pins clock refclk -on\_controller\_module // input pin set\_lpct\_pins capture\_en pll\_start -on\_controller\_module // output pin**

#### **Example 7**

The following example specifies to use a top-level scan clock as the LPCT clock for a Type 1 controller.

**set\_context dft –edt add\_clocks 0 clk // There is a single clock in the design add\_scan\_chains ... set\_lpct\_controller on –shift\_control clock**  set lpct pin clock clk // LPCT clock is shared with scan clock **set\_lpct\_pin input\_scan\_enable scan\_en**  set lpct pin test clock connection test mode mux/B **set\_system\_mode analysis report\_lpct\_pins write\_edt\_files created -replace** 

#### **Example 8**

The following example specifies to use tck as the scan shift clock in a Type 2 LPCT controller. Note, the test mode mux that selects between the LPCT-generated scan clock and the functional clock already exists in the design. The test clock connection pin on the mux is specified with the test clock connection pin type.

**set\_context dft –edt add\_clocks 0 tck add\_scan\_chains ... set\_lpct\_controller –tap\_controller\_interface on set\_lpct\_controller –shift\_control clock**  set lpct pins output scan enable scan en **set\_lpct\_pins clock tck pad\_tck/Z // LPCT clock is tck set\_lpct\_pins tms tms pad\_tms/Z set\_lpct\_pins reset – tap\_i/tlr set\_lpct\_pins capture\_dr – tap\_i/capturedr set\_lpct\_pins shift\_dr – tap\_i/shiftdr**  set\_lpct\_pins update\_dr – tap\_i/updatedr **set\_lpct\_pins test\_mode – tap\_i/edt\_scan\_inst set\_lpct\_pins test\_clock\_connection test\_mode\_mux/B set\_edt\_options –channel 1 set\_edt\_pins input 1 tdi pad\_tdi/Z set\_edt\_pins output 1 tdo tap\_i/tap\_edt\_channel\_reg\_in set\_system\_mode analysis report\_lpct\_pins report\_lpct\_configuration write\_edt\_files created -replace** 

**Related Topics**

report lpct configuration report lpct pins

set lpct controller

# **set\_macrotest\_options**

Context: dft -edt, patterns -scan, patterns -scan\_diagnosis

Mode: setup, analysis

Prepares a black box macro to allow MacroTest conversion of patterns at the boundaries of that instance.

## **Usage**

set macrotest options **{OFf | ON**}

## **Description**

The set macrotest options command changes two normal behaviors of the tool's DRC. To obtain a pulse from a macro, a PI of the circuit that has been declared as a clock, read control, or write control must drive the pin of the macro. If the black box is an empty instantiation of a RAM, it is likely that the tool needs to pulse the write control to write into the RAM. Normally, if a write control does not connect to a \_ram or \_cram primitive, DRC issues a G5 violation and does not take you out of Setup until the write control is deleted. The set macrotest options command prevents this and treats any write control as valid (as if it were connected to a \_ram or \_cram).

Another DRC aspect that the tool modifies occurs if a transparent latch (TLA) is on the control (input) side of a black box macro, and is unobservable due to the macro. Tessent FastScan converts a black box macro to a set of TieX gates, one per output. As a result, if the TLA only fans out to the macro, the tool cannot observe it (it has no sensitizable path to some PO or scan cell). Normally, DRC converts such a TLA to a TieX gate, preventing MacroTest from justifying values on the input side of the black box macro backward through the TLA. This is because it thinks the TieX means the primitive cannot be controlled. The set\_macrotest\_options command prevents this and keeps unobservable TLAs as TLAs.

If in doubt, issue the set macrotest options command in setup mode before proceeding with macro testing. No errors occur if DRC does not encounter the situations resolved by this command. Therefore, you can issue the set\_macrotest\_options command before every MacroTest run if you desire.

## **Arguments**

• **{OFf| ON}**

A required Boolean that specifies whether to modify DRC as described in the preceding description.

- **OFf** Turns off DRC modification (normal DRC is performed). This is the default at invocation.
- ON Enables modified DRC analysis to avoid potential macrotest-specific ATPG issues.

# **Examples**

The following example shows the command issued to allow black box macro testing:

**set\_macrotest\_options on**

**Related Topics**

[macrotest](#page-1300-0)

# **set\_marker\_file\_options**

Context: patterns -scan, patterns -scan\_diagnosis

Mode: setup, analysis

Specifies settings for the marker file generated by the extract fault sites and extract\_inter\_cell\_data commands.

## **Usage**

set marker file options [-top\_name *name*] [-max\_bridges {*max\_bridges\_value* | unlimited}] [-max\_opens {*max\_opens\_value* | unlimited}] [-max\_cell\_pairs {*max\_cell\_pairs\_value* | unlimited}] [-max\_defects {*max\_defects\_value* | unlimited}]

# **Description**

This command defines the marker file settings for the extract fault sites and the [extract\\_inter\\_cell\\_data](#page-816-0) commands.

The -top\_name, -max\_bridges, -max\_opens, and -max\_defects switches apply to the marker file generation of all subsequent extract\_fault\_sites commands. Typically, the generated marker file contains less bridges/opens than the generated UDFM file. The marker file generated for interconnect bridges and opens is always sorted such that the entries for the bridges/opens with the largest total critical area are written at the top of the file and the entries for the bridges/opens with the smallest total critical area at the end of the file.

For example, if you issue the "set marker file options -max bridges 20" command and option, the subsequent extract fault sites commands write the following to the marker file:

- The ten bridges with the largest total critical area.
- The ten bridges with the smallest total critical area.

As result any bridges with a mid-level total critical area in the generated UDFM file are excluded from the marker file.

The -max cell pairs switch applies to the marker file generation of all subsequent extract inter cell data commands. The marker file generated for the cell neighborhood combinations is always sorted by the total bridging length (tbl).

For example, if you issue the "set marker file options -max cell pairs 20" command and option, the subsequent extract\_inter\_cell\_data commands write the 20 cell pairs with the largest tbl to the marker file.

## **Arguments**

• -top\_name *name*

An optional switch and string that specifies the design name of the top module for the marker file.

• -max\_bridges *max\_bridges\_value* | unlimited

An optional switch and value or literal pair that specifies the maximum number of bridges to write to the marker file.

The default value is 1000.

• -max\_opens *max\_opens\_value* | unlimited

An optional switch and value or literal pair that specifies the maximum number of opens to write to the marker file.

The default value is 1000.

• -max\_cell\_pairs *max\_cell\_pairs\_value* | unlimited

An optional switch and value or literal pair that specifies the maximum number of cell pairs to write to the marker file when using the extract inter cell data command.

The default value is 1000.

• -max defects *max defects value* | unlimited

An optional switch and value or literal pair that specifies the maximum number of defects to write to the marker file. The *max\_defects\_value* includes all defects types that are specified with the -defect types switch of the extract fault sites command.

The default value is 1000.

## **Examples**

## **Example 1**

In this example, the extract fault sites command writes all interconnect bridges with a distance up to three times the technology length (default value) to a UDFM file called *bridges.udfm*. The command also generates a marker file called *bridges.marker* containing 100 bridges as specified by the preceding set marker file options command. In the marker file, 50 of the bridges have the largest total critical area in the generated UDFM file. The other 50 bridges in the marker file have the smallest total critical area in the generated UDFM file. The top module name written to the marker file is *my\_chip*.

## **set\_marker\_file\_options -top\_name my\_chip -max\_bridges 100**

#### **extract\_fault\_sites -output\_file bridges.udfm -defect\_types { bridges } \ -marker\_file bridges.marker**

## **Example 2**

In this example, the extract inter-cell-data command writes the 12 most important cell pairs to the output file named *top\_12\_cells.data*. The command also generates a marker file called

*top\_3.marker* containing the entries related to the three most important cell pairs as specified by the preceding set\_marker\_file\_options command.

#### **set\_marker\_file\_options -max\_cell\_pairs 3**

**extract\_inter\_cell\_data -output\_file top\_12\_cells.data -max\_cell\_pairs 12 \ -marker\_file top\_3.marker**

# <span id="page-2564-1"></span><span id="page-2564-0"></span>**set\_memory\_cluster\_library\_generation\_options**

Context: dft

Mode: setup

Configures the automation of Shared Bus physical to logical (P2L) mapping and logical memory TCD file generation.

## **Usage**

set memory cluster library generation options {**-generate\_physical\_to\_logical\_info** [-cluster\_instances *cluster\_instances*] {[-output\_directory *dir\_path*] | [-original\_location]} [-output\_file\_extension *extension*] [-replace]}  $|$  -off

## **Description**

The set memory cluster library generation options command enables automatic mapping of physical memories that are arranged within the logical memories of a shared bus memory cluster. The logical memory TCD file is modified to include the generated MemoryGroupAddressDecoding and PhysicalToLogicalMapping wrappers. These wrappers reference the appropriate physical memory TCD, define the selection codes, and incorporate the physical memory to logical memory interface mapping information.

The set memory cluster library generation options command requires that the cluster and memories are within the current design, and the memory cluster TCD, physical memory TCDs, and logical memory TCDs without physical to logical information are loaded. Siemens EDA recommends that you run the mapping process on a current design containing only the memory cluster and its memories to retain the certification scope and help ensure a successful generation.

When set memory cluster library generation options runs, a memory cluster initialization dofile named *<design\_name>\_<design\_id>*.memory\_cluster\_mbist\_mode\_init is created in the current directory. Normally, the initialization file requires no modification. The initialization file automatically runs when the check design rules command executes, at which point the physical to logical mapping extraction and analysis occurs. For additional usage information, including how to modify the initialization file, refer to the "Shared Bus Learning" topic in *Tessent MemoryBIST User's Manual for use With Tessent Shell*.

By default, the generated logical memory TCD files retain the original file names and are written into the *memory\_tcd\_outdir* folder found in the current directory.

## **Arguments**

• -generate physical to logical info

A required switch that enables the physical to logical memory mapping and generation of the logical memory TCD files.

• -cluster\_instances *cluster\_instances*

An optional switch that specifies the cluster instance for which logical memory mapping and generation of the logical memory TCD files will be done. By default, the tool picks one instance of each cluster module present in the design. The tool reports the cluster instances on which mapping occurred when the tool transitions from the setup system mode to the analysis mode.

• -output\_directory *dir\_path*

An optional switch and string pair that specifies the directory in which to write all the modified logical memory TCD files. By default, the tool will write the files into the automatically created *memory\_tcd\_outdir* folder, found in the current working directory. This switch is mutually exclusive with the -original\_location switch.

• -original\_location

An optional switch that directs the tool to write all modified logical memory TCD files into the location where the original memory TCD files are stored. By default, the tool writes the files into the automatically created *memory\_tcd\_outdir* folder, found in the current working directory. This switch is mutually exclusive with the -output\_directory switch. To avoid overwriting the original memory TCD files, you must also specify the -output file extension switch with a different file extension, otherwise the tool generates an error message. You can use the -replace switch to intentionally overwrite the existing files. Siemens EDA does not recommend overwriting original files and recommends keeping the original and modified files in separate locations.

• -output\_file\_extension *extension*

An optional switch and string pair that specifies the extension to use when the tool writes the modified logical memory TCD files. By default, the tool writes the modified files with the same extension used by the original files.

• -replace

An optional switch that directs the tool to overwrite any existing files without reporting an error message.

• -off

An optional switch that turns off a previously enabled physical to logical memory mapping and TCD generation. This switch is mutually exclusive with all other arguments.

## **Examples**

If you want to change the suffix of the modified logical memory TCD filenames, use the "-output\_file\_extension" switch to replace the original extension with one you specify. For example, if the original file is called "Logical.tcd" and the following command is used:

```
set memory cluster library generation options \
 -generate_physical_to_logical_info -output_file_extension modified
```
The output file will have a name of "Logical.modified".

If you want to append a suffix to the filename instead of replacing the original extension, using the following command will result in an output file named "Logical.tcd.modified":

```
set_memory_cluster_library_generation_options \
-generate_physical to logical info -output file extension tcd.modified
```
**Related Topics**

set memory cluster validation options

# <span id="page-2567-0"></span>**set\_memory\_cluster\_validation\_options**

Context: dft Mode: setup Enables Shared Bus memory cluster library validation.

## **Usage**

set memory cluster validation options {*name\_patterns* [-regexp] [-nocase] [-logical to interface only]

[-cluster\_instances *cluster\_instances*] }  $|$  -off

# **Description**

The set memory cluster validation options command configures and enables a tracing-based validation of the specified memory cluster TCD and logical memory TCDs against the structure of the memory cluster in the current design. The validation verifies that no memory is missing memory BISTcoverage, verifies the mappings and connectivity specified in the LogicalMemoryToInterfaceMapping and PhysicalToLogicalMapping TCD wrappers, and verifies the specified PipelineDepth property for the logical memories.

When set memory cluster validation options is run, a memory cluster initialization dofile named <design\_name>\_<design\_id>.memory\_cluster\_mbist\_mode\_init is created in the current directory. Normally, the initialization file requires no modification. The initialization file is automatically run when the check design rules command is executed, at which point the validation of the Shared Bus libraries and circuit analysis occurs.

For further usage information, refer to the "Shared Bus Learning" topic in *Tessent MemoryBIST User's Manual for use With Tessent Shell*.

# **Arguments**

• *name\_patterns*

A required string or Tcl list of strings that specifies one or more patterns the tool uses to identify memory module names. An error is issued if *name\_patterns* is not specified.

• -regexp

An optional switch that directs the tool to interpret the *name\_patterns* argument as a regular expression rather than a simple wildcard pattern. Refer to the "[Glob and Regular Expression](#page-3637-0)  [Pattern Matching Syntax](#page-3637-0)" section for a description of the regular expression syntax.

• -nocase

An optional switch that directs the tool to perform case-insensitive pattern matching when searching for modules matching the specified *name\_pattern*.

• -logical to interface only

An optional switch that directs the tool to validate mappings extracted from the design against the memory cluster TCD LogicalMemoryToInterfaceMapping wrappers only. This option is useful when performing early validation, for example, prior to physical RAM being integrated in the design within the logical memory and PhysicalToLogicalMapping wrappers are not present in the logical memory TCD. For this usage, the *name\_patterns* argument should correspond to the design modules associated with logical memories activated by individual selection codes specified in the memory cluster TCD.

• -cluster\_instances *cluster\_instances*

An optional switch and value pair that specifies the cluster instance or instances to validate. The *cluster\_instances* value can be an object name, a Tcl list of object names, or a collection of objects. By default, the tool will validate one instance of each cluster module present in the design and reports the cluster instance being validated.

• -off

An optional switch that turns off module matching validation that was previously enabled with a set memory cluster validation options command and a valid *name\_patterns* expression. This switch is mutually exclusive with all other arguments

# **Examples**

## **Example 1**

Assume the following memory modules exist in a design and are connected to a Shared Bus Interface:

SYNC\_1R1W\_16x8, SYNC\_1R1W\_32x4, RAM\_32x4, RAM\_128x128

If you want to identify them as memory modules, use the following command to match the memory modules and perform a memory cluster validation:

```
set memory cluster validation options {SYNC.* RAM.*} -regexp
```
**Example 2**

Assume the following logical memory modules exist in a design and are connected to a Shared Bus Interface:

LM\_0, LM\_1, LM\_2, LM\_3

If you want to identify them as memory modules, use the following command to match the memory modules and perform a memory cluster validation at the logical level:

set memory cluster validation options  ${LM.*}$  -regexp \ -logical to interface only

Each module, which is considered as a logical memory, is required to be activated by a unique selection code from the memory cluster TCD. Refer to the "Memory Cluster TCD Validation at the Logical Level" topic in *Tessent MemoryBIST User's Manual for use With Tessent Shell* for further information.

## **Related Topics**

[set\\_memory\\_cluster\\_library\\_generation\\_options](#page-2564-1)

# **set\_memory\_identification\_options**

Context: dft

Mode: setup

Sets options and pattern expressions to validate memory TCD are associated with memory modules to be tested by MemoryBIST.

# **Usage**

set memory identification options {*name\_patterns* [-regexp] [-nocase]} | [-off]

# **Description**

Sets regular expression or wildcard naming patterns to identify memory module names in the design technology library. When check design rules is run, Tessent MemoryBIST uses this information to identify the memories instantiated in the design that have not been declared as memories and are not tested by MemoryBIST. This condition can be caused by a missing memory TCD for a design's memory module. When a memory library file is read in, the tool automatically associates the memory TCD to the design module and declares it as a memory to be tested by MemoryBIST.

The options specific to the set memory identificaton options command are used by the check\_design\_rules command to ensure that all modules that should be declared as memories are properly recognized after a successful system mode transition. An error is issued if a design module matches the provided *name\_patterns* argument, but no associated memory TCD is found. A warning is issued if there are design modules recognized as memories, but they do not match the *name\_patterns* argument. In cases where errors or warnings are issued, the tool automatically displays a tabular report from the validation. The validation report can always be displayed with the report memory identification command.

# **Arguments**

• *name\_patterns*

A required string or Tcl list of strings that specifies one or more patterns to be used to identify memories in the design. A non-empty string must be provided or an error is issued.

• -regexp

An optional switch that directs the tool to interpret the value of the *name\_patterns* argument as a regular expression instead of a simple wildcard pattern. Refer to the ["Glob and Regular](#page-3637-0)  [Expression Pattern Matching Syntax"](#page-3637-0) section for a description of the regular expression syntax.

• -nocase

An optional switch that directs the tool to perform case-insensitive pattern matching when searching for modules matching the *name\_patterns*.

Tessent™ Shell Reference Manual, v2021.3 **2571**

• -off

An optional switch that is mutually exclusive with all other arguments. Specifying the -off switch eliminates module matching validation that was previously enabled with a set\_memory\_identification\_options command executed with a valid *name\_patterns* expression.

## **Examples**

Assume the following memory modules exist in a design and it is desired to identify them as memory modules:

SYNC\_1R1W\_16x8, SYNC\_1R1W\_32x4, RAM\_32x4, RAM\_128x128

The following use of set\_memory\_identification\_options can be used to match these memory modules:

#### **set\_memory\_identification\_options {SYNC.\* RAM.\*} -regexp**

**Related Topics**

report memory identification

# **set\_memory\_instance\_options**

Context: dft

Mode: setup

Prerequisite: The current design must be set with the set current design command.

Set options on or for memory instances to be used by the check design rules and create dft specification commands.

## **Usage**

set memory instance options {*memory instances* [-bist data in pipelining off  $|$  on  $|$  <u>auto  $|$ </u> *int*] [-physical\_cluster\_override *string*] [-test\_clock\_override *domain\_label*] [-repair sharing off  $|$  on  $|$  auto] [-use in memory bist dft specification off  $|$  on  $|$  auto] [-use in memory bisr dft specification of  $|$  on  $|$  auto] [-partitioning\_group *group\_label*]} | [-physical\_cluster\_size\_ratio *int*] | [-generate external repair  $logic$  off  $|$  on]

# **Description**

Sets options on or for memory instances to be used by the check design rules and create dft specification command, when the set dft specification requirements command was used to enable the memory BIST and or memory BISR feature.

This command is used to set options on memory instances as returned by the get memory instances command. Most options can be set differently for each memory instance. The -physical cluster size ratio option applies to all instances.

# **Arguments**

• *memory\_instances*

A string that contains a Tcl list of one or more names of memory instances, or a collection of one or more memory instances. The memory instances are the instances on which the tcd memory name [Instance](#page-3479-0) attribute is defined as a result of a TCD Memory description having been matched to its module name—see ["Tessent Core Description" on page 4471](#page-4470-0). You can use the get memory instances command to get a collection of all memory instances.

• -bist data in pipelining <u>auto</u> | on | off | *int* 

An optional switch and value pair that specifies the number of pipeline stages to be added on all BIST signals from the controller to the memory. This affects the memory BIST partitioning since only memories with equal data-in pipelining can be tested in the same controller step. The value off is equivalent to 0 and the value on is equivalent to 1. When the value is set to auto, the value specified in the DefaultsSpecification

Tessent™ Shell Reference Manual, v2021.3 **2573**

[MemoryInterfaceOptions/](#page-4424-0)bist data in pipelining property is applied to the specified memory instances.

• -physical cluster override *string* 

An optional switch and value pair that associates one or more memory instances to a given cluster ID. The string may contain any number of letters, numbers, and underscores; it cannot start with the word "def" and be followed by an integer because those strings are reserved for the clusters computed from the DEF file. If you read a DEF file using the [read\\_def](#page-1387-0) command, physical clusters are created for all memory instances for which a physical cluster override string was not specified. See the description of the -physical cluster size ratio option below for more information about the clustering process. The automatic cluster generation computed from DEF is performed when running the check design rules commands.

• -test\_clock\_override *domain\_label*

An optional switch and value pair that associates one or more memory instances to a clock domain label. By default, the clock domain label associated with the memory is one of the clock domains connected to the clock ports of the memory. When the clocks have different frequencies, the fastest one is selected. You can use this option when:

- o the memory instance has no clocks (asynchronous memory)
- o to force the selection of a given clock when multiple clocks have the same frequency
- o to select a slower clock from the available clocks

Clock ports receiving a clock that is different than the selected clock domain have a multiplexer inserted on it to inject a common clock during memory BIST.

-repair sharing off | on | <u>auto</u>

An optional switch and literal pair that specifies whether the memory instance has memory repair sharing enabled. By default, the value of "auto" uses the global enable value specified in the DefaultsSpecification/DftSpecification/MemoryBist/[RepairOptions/](#page-4414-0)repair\_sharing property. A value of "auto" also uses the global repair group scope specified by the repair group scope property in the DefaultsSpecification/DftSpecification [MemoryInterfaceOptions](#page-4424-0) or [MemoryClusterOptions](#page-4426-0) wrappers. Specifying "off" or "on" overrides the global values specified in the DefaultsSpecification for the memory instance.

-use in memory bist dft specification off | on | <u>auto</u>

An optional switch and literal pair that specifies whether the memory instance is to be considered by DRC and as a part of the [DftSpecification/](#page-3651-0)[MemoryBist](#page-4042-0) wrapper that the create dft specification command creates. When set to auto, the memory instance is considered if it is not seen as already connected to a memory BIST interface module. If it is already connected to a memory BIST interface module, it is excluded from the new [DftSpecification](#page-3651-0)/[MemoryBist](#page-4042-0) wrapper.

This feature is useful when doing multi-pass insertion in the case where you initially added memory BIST for a set of memories and then, later, edited the RTL and inserted new

memories. When you specify the default value of auto, re-running the memory BIST insertion process on this RTL only considers the new memory. You can force the exclusion of a memory instance even if it is not already connected to a memory BIST interface module by specifying the off value.

• -use in memory bisr dft specification off  $|$  on  $|$  auto

An optional switch and literal pair that specifies whether the memory instance is to be part of the [DftSpecification](#page-3651-0)[/MemoryBisr](#page-4000-0) wrapper that the create dft specification command creates. When set to auto, the memory instance is considered if it is not seen as already connected to a memory BISR register module. If it is already connected to a memory BISR register module, it is excluded from the new [DftSpecification](#page-3651-0)[/MemoryBisr](#page-4000-0) wrapper.

This feature is useful when doing multi-pass insertion in the case where you initially added memory BISR for a set of memories and then, later, edited the RTL and inserted new repairable memories. When you specify the default value of auto, re-running the memory BISR insertion process on this RTL only considers the new repairable memory. You can force the exclusion of a memory instance even if it is not already connected to a memory BISR register module by specifying the off value.

• -partitioning\_group *group\_label*

An optional switch and string value pair that associates a custom partitioning group label for one or more memories. Memories associated to different *group\_label* partitioning groups do not share the same controller. Memories in the same partitioning group may be assigned to separate controllers based on other MemoryBIST Partitioning Rules. When this option is unspecified, the memory belongs to the default unnamed group.

• -physical\_cluster\_size\_ratio *int*

An optional switch and value pair that specifies the parameter used to create memory clusters for Memory BIST partitioning. If you read a DEF file using the read def command, memory clusters are created and memories not belonging to the same cluster are assigned to different memory BIST controllers when the [create\\_dft\\_specification](#page-529-0) command creates the [DftSpecification](#page-3651-0)/[MemoryBist](#page-4042-0) wrapper.

A rectangle is created to fully enclose the current design and the length of its diagonal is extracted. The ratio is the percentage of a cluster's diameter with respect to this diagonal distance. A memory instance is added to a given cluster if it does not cause the diameter of the cluster to exceed the threshold ratio. Otherwise a new cluster is created. The default ratio is 20 percent but you can change this percentage value by specifying an integer between 0 and 100 using the -physical cluster size ratio option. A value of 0 causes each memory instance to be in its own cluster, and a value of 100 results in all memory instances being in the same (single) cluster.

-generate external repair logic off | on

An optional switch and value pair that specifies that external IO repair logic is to be added to the specified memory instances when set to on. The default value is off. When set to on, the [Step](#page-4064-0)/MemoryInterface(*id*)/generate external repair logic property is automatically populated and set to on for the associated memory interface when the

Tessent™ Shell Reference Manual, v2021.3 **2575**

create dft specification command is run. For further information, refer to "External Repair" in *Tessent MemoryBIST User's Manual for use With Tessent Shell*.

## **Examples**

**Example 1**

The following example sets the number of data in the pipelining stages to 3 for the memory instances found below instance u1/u2. It also sets the *-physical\_cluster\_size\_ratio option to* 30 percent.

#### **set\_memory\_instance\_option [get\_memory\_instances -below\_instance u1/u2] \ -bist\_data\_in\_pipelining 3**

#### **set\_memory\_instance\_option -physical\_cluster\_size\_ratio 30**

**Related Topics**

[get\\_memory\\_instances](#page-1062-0)

[get\\_memory\\_instance\\_option](#page-1065-0)

[report\\_ijtag\\_instances](#page-1800-0)

set dft specification requirements

# **set\_misr\_connections**

Context: dft -edt, patterns -scan, patterns -scan\_diagnosis

Mode: setup, analysis

Describes the connections between the scan chain outputs and the MISR.

## **Usage**

set\_misr\_connections *misr\_name* **-tap** *integer* **-chain** *chain\_name*

## **Description**

Describes the connections between the scan chain outputs and the MISR.

This command is used with the hybrid TK/LBIST flow—refer to the *[Hybrid TK/LBIST Flow](#page-0-0)  [User's Manual](#page-0-0)* for complete information.

If you map multiple scan chains to the same MISR position, then the tool infers a XOR spatial compactor that maps from those multiple scan chain outputs to the specified MISR feedback position.

## **Arguments**

• *misr\_name*

A required string that specifies the name of the MISR specified with the add\_misrs command.

• **-tap** *integer*

A required switch and required and repeatable integer that specifies the tap points for the MISR feedback network. The tap index starts from 1, to be consistent with the decompressor commands.

• **-chain** *chain\_name*

A required switch and string that specifies the name of the scan chain pin that you want to connect to the MISR specified by *misr\_name*.

## **Examples**

This example describes the hardware connection from scan chain outputs to MISR inputs through a 4-to-1 XOR compactor.

**set\_misr\_connection misr -chain /my\_core\_edt\_i/my\_core\_edt\_compactor\_i/edt\_scan\_out[0] -tap 1 set\_misr\_connection misr -chain /my\_core\_edt\_i/my\_core\_edt\_compactor\_i/edt\_scan\_out[1] -tap 1 set\_misr\_connection misr -chain /my\_core\_edt\_i/my\_core\_edt\_compactor\_i/edt\_scan\_out[2] -tap 1 set\_misr\_connection misr -chain /my\_core\_edt\_i/my\_core\_edt\_compactor\_i/edt\_scan\_out[3] -tap 1 set\_misr\_connection misr -chain /my\_core\_edt\_i/my\_core\_edt\_compactor\_i/edt\_scan\_out[4] -tap 2 set\_misr\_connection misr -chain /my\_core\_edt\_i/my\_core\_edt\_compactor\_i/edt\_scan\_out[5] -tap 2**

**set\_misr\_connection misr -chain /my\_core\_edt\_i/my\_core\_edt\_compactor\_i/edt\_scan\_out[6] -tap 2 set\_misr\_connection misr -chain /my\_core\_edt\_i/my\_core\_edt\_compactor\_i/edt\_scan\_out[7] -tap 2 set\_misr\_connection misr -chain /my\_core\_edt\_i/my\_core\_edt\_compactor\_i/edt\_scan\_out[8] -tap 3 set\_misr\_connection misr -chain /my\_core\_edt\_i/my\_core\_edt\_compactor\_i/edt\_scan\_out[9] -tap 3 set\_misr\_connection misr -chain /my\_core\_edt\_i/my\_core\_edt\_compactor\_i/edt\_scan\_out[10] -tap 3 set\_misr\_connection misr -chain /my\_core\_edt\_i/my\_core\_edt\_compactor\_i/edt\_scan\_out[11] -tap 3 set\_misr\_connection misr -chain /my\_core\_edt\_i/my\_core\_edt\_compactor\_i/edt\_scan\_out[12] -tap 4 set\_misr\_connection misr -chain /my\_core\_edt\_i/my\_core\_edt\_compactor\_i/edt\_scan\_out[13] -tap 4 set\_misr\_connection misr -chain /my\_core\_edt\_i/my\_core\_edt\_compactor\_i/edt\_scan\_out[14] -tap 4 set\_misr\_connection misr -chain /my\_core\_edt\_i/my\_core\_edt\_compactor\_i/edt\_scan\_out[15] -tap 4**

### **Related Topics**

[add\\_misrs](#page-310-0)

delete misrs

# **set\_module\_matching\_options**

Context: all contexts

Mode: all modes

Defines the acceptable prefixes and suffixes or regular expressions to use when matching an ICL module to a design module within ICL extraction.

## **Usage**

set module matching options [-prefix pattern list *prefix\_pattern\_list*] [-suffix\_pattern\_list *suffix\_pattern\_list*] [-module\_name\_map\_list *list\_forming\_mapping\_pairs*] [-regexp] [-nocase] [-append] |-format {icl | tcd\_bscan | tcd\_scan | tcd\_fusebox | tcd\_memory | tcd\_memory\_cluster} -excluded\_modules\_from\_module\_matching *excluded\_modules\_from\_module\_matching*

## **Description**

Defines the acceptable prefixes and suffixes or regular expressions to use when matching an ICL or a TCD module to a design module. The module matching is performed in those situations as follows:

- 1. With a set current design command call. This forces the tool to perform a complete elaboration, which resets other settings such as already defined black boxes.
- 2. With a set context command call, and the design is already elaborated.
- 3. With an extract icl command call.

#### **Note**

Defining new settings with the set module matching options command does not trigger a new module matching. A module matching is triggered by the above mentioned situations and uses the settings defined at that point of time.

During module matching, the list of all design modules found below the current design is used to search for corresponding ICL and TCD modules. The ICL and TCD modules are then attached to the design modules.

#### **Note**

An ICL or TCD description of the top module deactivates the module matching in most cases. In this case, only ICL elaboration and related tasks are executed, but no module matching is performed.

If the ICL or TCD modules refer to the RTL names of the design modules and module matching is done on the synthesized view, the design modules that are used more than once are likely to have been uniquified with an integer suffix. You may also have instructed the synthesis tool to prefix every synthesized module with a common prefix. The default suffix list handles the

unification suffix inserted by synthesis automatically. If you instructed the synthesis tool to prefix every synthesized module with a common prefix, you need to describe the used prefix using the -prefix pattern list switch.

See the instrument name, tcd bscan\_name, tcd\_fusebox\_name, tcd\_memory\_cluster\_name, and tcd memory name [Instance](#page-3479-0) attribute descriptions. Those attributes are set on the design instances and modules when they are matched to an ICL or TCD module. See also the get ijtag instances and get memory instances command descriptions.

# **Arguments**

• -prefix\_pattern\_list *prefix\_pattern\_list*

An optional switch and string pair that specifies the prefix patterns taken into account when matching ICL or TCD modules to design modules. The *prefix\_pattern\_list* is a Tcl list of prefix strings or regular expressions to be used as a prefix to the ICL or TCD module name when matching it against the design module names. The *prefix pattern list* value is always augmented with the specified ["set\\_insertion\\_options](#page-2492-0) -edited\_module\_prefix" value list when matching a module of any format.

### **Note**

By default, the "set insertion options -edited module prefix" command and switch inserts an underscore character between the prefix and the original module name. When using the -prefix pattern list switch, you must explicitly specify this underscore.

• -suffix\_pattern\_list *suffix\_pattern\_list*

An optional switch and string pair that specifies the suffix strings or regular expressions to be used for uniquified design module mapping. This switch can only be used once. The *suffix\_pattern\_list* string or Tcl list of strings lists one or more patterns to be used for uniquified design module mapping. By default, the tool matches any module name with a suffix that matches the regular expression " $\{[-]+[0-9]+}\$ ". This means that, by default, the tool matches all names of the format <module\_name> <number>.

• -module\_name\_map\_list *list\_forming\_mapping\_pairs*

An optional switch and string pair that specifies module name mapping where the -prefix\_pattern\_list and -suffix\_pattern\_list switches do not suffice. The *list\_forming\_mapping\_pairs* string lists the module name and the uniquified module name in pairs. You can match the same module name to different uniquifications by repeating the original module name with different pairs.

• -regexp

An optional switch that directs the matching patterns as a regular expression instead of as a simple wildcard pattern. See section ["Glob and Regular Expression Pattern Matching](#page-3637-0)  [Syntax" on page 3638](#page-3637-0) for a description of the regular expression syntax.

• -nocase

An optional switch that forces the pattern matching to be case insensitive. The presence of the –nocase switch in the most recent set module matching options command determines the behavior of the module matching. If the –nocase switch is used in the most recent set module matching options command, then the pattern matching is case insensitive. If the –nocase switch is omitted, the case sensitivity depends on the hardware description language (Verilog or VHDL) that has been used to describe the design module.

• -append

An optional switch that specifies to append the newly specified pattern list to the existing list or to replace the existing list.

• -format {icl | tcd\_bscan | tcd\_scan | tcd\_fusebox | tcd\_memory | tcd\_memory\_cluster}

A switch and literal pair used in conjunction with the *mandatory* -excluded modules from module matching switch that defines modules not to be considered during module matching for the specific format. Choose one from the following:

icl tcd\_bscan tcd\_fusebox tcd\_memory tcd\_memory\_cluster tcd\_scan

There is no default format. You must specify a format. Refer to the ["Tessent Core](#page-4470-0)  [Description" on page 4471](#page-4470-0) for more information on these TCD macro module types.

• -excluded\_modules\_from\_module\_matching *excluded\_modules\_from\_module\_matching*

A switch and string pair that specifies a module collection to exclude from module matching for the format you specify with the -format switch. Specifying a new collection for a specific format deletes previous defined exclude modules for that format. This switch is *mandatory* when you specify the -format switch.

# **Return Values**

None

# **Examples**

## **Example 1**

In the following example, this command is used to allow matching ICL modules with an optional prefix "mycore\_" and an optional suffix matching \_ts[0-9]+. In this example, an ICL module InstrumentA is allowed to match mycore InstrumentA ts1 and mycore InstrumentA ts2.

set\_module\_matching\_options -prefix\_pattern\_list {mycore } \  **-suffix\_pattern\_list {\_ts[0-9]+} -regexp**

Tessent™ Shell Reference Manual, v2021.3 **2581**

#### **Example 2**

The following example demonstrates using the -module name map list switch to map module names, with some modules repeated for multiple uniquifications of the original name:

#### **set\_module\_matching\_options \ -module\_name\_map\_list {cpu\_a cpu\_1\_a cpu\_a cpu\_2\_a \ gpu\_x gpu\_1\_x gpu\_x gpu\_2\_x gpu\_x gpu\_3\_x gpu\_x gpu\_4\_x}**

#### **Example 3**

The following example demonstrates using the -format and -excluded modules from module matching switches:

#### **set\_module\_matching\_options -format icl \ -excluded\_modules\_from\_module\_matching \$mods\_to\_ignore**

### **Related Topics**

get module matching options [report\\_module\\_matching](#page-1876-0) [report\\_module\\_matching\\_options](#page-1880-0)

# **set\_multiple\_detection**

Context: dft -edt, patterns -scan, patterns -scan\_diagnosis

Mode: setup, analysis

Enables the multiple detection of faults.

## **Usage**

set multiple detection [-Guaranteed\_atpg\_detections *guaranteed\_atpg\_detections*] [-Desired\_atpg\_detections *desired\_atpg\_detections*] [-Simulation\_drop\_limit *simulation\_drop\_limit*] [-REPort\_incremental\_statistics {ON | OFF}] [OFF]

UDFM Usage:

set multiple detection [-Simulation\_drop\_limit *simulation\_drop\_limit*] [OFF]

# **Description**

Multiple detection is a statistical way to gain bridge fault coverage. By default, the tool generates a single detection pattern set, where a fault is detected once, then dropped from the simulation.

When multiple detection is enabled, the DS fault category represents faults detected one or more times, not just faults detected the threshold number of times. The create patterns command includes a cumulative Bridge Coverage Estimate (BCE) in the statistics transcription for each batch of patterns. Use the *simulation\_drop\_limit* argument to increase the accuracy of the BCE, being aware that the improved accuracy entails more run time.

The BCE, which is based on simulation results, is calculated as follows:

$$
\text{BCE} = \left[ \sum_{i=1}^{n} \frac{f_i}{TE} \cdot (1 - 2^{-i}) \right] + \frac{N_{\text{DI}}}{TE}
$$

where:

 $f_i$  = number of faults detected *i* times by the test pattern set

 $TE =$  number of total testable faults in the target fault list

 $N_{DI}$  = number of DI faults in the target fault list $n = atpg\_detections$  (or *fault\_drop\_detections* if used)

Enabling multiple detections changes the behavior of the following commands:

- analyze compression If the -Preserve faults from analysis switch is specified, preserves the N-detection information for all the detected faults during the analyze\_compression operation.
- create patterns Performs multiple iterations (loops) as needed to ensure every testable fault is detected *guaranteed\_atpg\_detections* times and includes a cumulative bridge coverage estimate (BCE) in the statistics transcription for each batch of patterns simulated. Each pattern counts at most only one detection for any particular fault.
- report statistics Lists the final BCE in reports and additionally includes a histogram that shows the profile of the number of detections for multiple detection DS faults.
- report environment Lists a "multiple detection  $= \ldots$ " line that shows the current multiple detection settings. If this line is absent, it means multiple detection is turned off.
- report faults Displays a "num\_detections..." line for each DS fault that shows the number of detections for that fault.
- write faults Writes a "num detections..." line for each multiple detection DS fault that shows the number of detections for that fault.

Issue this command without any arguments to report the current setting. If you issue this command with arguments more than once, the last command overwrites the previous settings.

Note that when the fault type is UDFM, the set multiple detection command works only for simulation and not for ATPG.

# **Arguments**

• -Guaranteed\_atpg\_detections *guaranteed\_atpg\_detections*

An optional switch and integer pair that specifies the number of detections required for each testable fault. The *guaranteed\_atpg\_detections* can be any integer between 1 and 255 and determines the number of detections for each fault that the create patterns command should target during pattern generation. The specified number of detections for each fault are guaranteed during fault simulation before the tool drops the fault from the fault list.

The default value of *guaranteed\_atpg\_detections* is 1. Increasing the number of guaranteed detections can significantly increase the pattern count and ATPG run time.

• -Desired\_atpg\_detections *desired\_atpg\_detections*

An optional switch and integer pair that specifies the number of detections desired for each testable fault. These faults are detected using Embedded Multi-Detect (EMD) functionality. The *desired* atpg *detections* can be any integer between 1 and 255.

Setting *desired\_atpg\_detections* to 1 turns off EMD.

By default, *desired\_atpg\_detections* is equal to *guaranteed\_atpg\_detections*.

The *desired\_atpg\_detections* cannot be less than the *guaranteed\_atpg\_detections* except when EMD is turned off (*desired\_atpg\_detections* set to 1).

Unlike the number of guaranteed detections, increasing the number of desired detections does not increase the pattern count. However, it may increase the ATPG run time. For optimal performance, it is not recommended to set the *desired\_atpg\_detections* to greater than 5.

• -Simulation\_drop\_limit *simulation\_drop\_limit*

An optional switch and integer pair that specifies the maximum number of detections for a fault. The tool drops the fault from the simulation after the *simulation\_drop\_limit*.

When the fault type is UDFM, you can set the *simulation\_drop\_limit* to any positive integer. By default, the *simulation\_drop\_limit* is 1.

For all other fault types, the *simulation\_drop\_limit* cannot be less than the *guaranteed\_atpg\_detections* or *desired\_atpg\_detections* values. If you do not specify a value, the *simulation\_drop\_limit* is automatically set to one of the following:

 $\circ$  guaranteed atpg detections = desired atpg detections = 1

The *simulation\_drop\_limit* is set to 1.

o **guaranteed\_atpg\_detections <= 10** AND **2 <= desired\_atpg\_detections <= 10**

The *simulation\_drop\_limit* is set to 10.

o **guaranteed\_atpg\_detections > 10** OR **desired\_atpg\_detections > 10**

The *simulation\_drop\_limit* is set to the greater of the *guaranteed\_atpg\_detections* or *desired\_atpg\_detections* values.

• -REPort incremental statistics  $\{ON | OFF\}$ 

An optional switch and literal pair that enables the tool to report incremental multiple-detect test coverage statistics at the end of each multiple-detect ATPG loop. The default is for the tool to not report such statistics.

• OFF

An optional literal that turns off the multiple detection of faults.

## **Examples**

#### **Example 1**

The following example generates a 3-detection pattern set without EMD, where a fault is dropped from the simulation after 5 detections:

#### **set\_multiple\_detection -guaranteed\_atpg\_detections 3 -desired\_atpg\_detections 1 -simulation\_drop\_limit 5**

Tessent™ Shell Reference Manual, v2021.3 **2585**

#### **Example 2**

The following example generates a pattern set where each testable fault must be detected twice and should be detected at least 8 times:

#### **set\_multiple\_detection -guaranteed\_atpg\_detections 2 -desired\_atpg\_detections 8**

The simulation drop limit is automatically set to 10.

#### **Example 3**

The following example turns off the multiple detection of faults:

#### **set\_multiple\_detection off**

**Related Topics**

[create\\_patterns](#page-580-0)

[read\\_faults](#page-1417-0)

[report\\_environment](#page-1715-0)

[report\\_faults](#page-1739-0)

[report\\_statistics](#page-2014-0)

set fault type

[write\\_faults](#page-2908-0)

# **set\_multiprocessing\_options**

Context: unspecified, dft -edt, patterns -scan

Mode: setup, analysis, insertion

Sets the values of several variables that affect multiprocessing commands for ATPG or simulation.

## **Usage**

set multiprocessing options [-generic delete *string*] [-generic scheduler *string*] [-license\_timeout  $\{integer | unlimited | no queue|$  [-lsf\_heuristics  $\{on | off\}$ ] [-lsf learning  ${\overline{\omega}}$  | off}] [-lsf options *string*] [-multithreading  ${\overline{\omega}}$  | off}] [-processors per grid request *integer*] [-remote shell {rsh | ssh}] [-result\_time\_limit *integer*] [-scheduler\_timeout {*integer* | unlimited}] [-sge\_options *string*]

# **Description**

### **Note**

Take care to exclude any unsupported platforms that exist in your grid environment by specifying appropriate grid job submission constraints. For a list of supported platforms, refer to "Supported Hardware and Operating Systems" in *Managing Tessent Software*.

For more information about setting up for multiprocessing, refer to "Multiprocessing to Reduce Runtime" in the *Tessent Scan and ATPG User's Manual* and "The Tessent Tcl Interface" in the *Tessent Shell User's Manual*.

# **Arguments**

<span id="page-2586-0"></span>• -generic\_delete *string*

An optional switch and string that specify a command to delete a secondary process. You create a secondary process via the generic job scheduler when you issue commands such as "add processors generic". The string consists of a command that the tool uses to delete a job with the generic job scheduler. It also contains a placeholder which has the format  $\%x$ , where "x" is a single-word string. The tool looks for the single-word string in the output of the command specified for the generic jobs submission via the -generic\_scheduler switch and expects to find a number following the string that represents the job number used by the generic scheduling system. The command specified by the -generic\_scheduler switch is issued when each secondary process is added, and the number parsed by the tool is then stored and substituted for the placeholder in the generic\_delete commands issued to the generic scheduling system to delete each secondary process.

If you specify, for example:

```
set multiprocessing options -generic delete \setminus\{\overline{\$SGE~ROOT/bin/lx24-x86/qdel $job}
```

```
Tessent™ Shell Reference Manual, v2021.3 2587
```
Then running the command specified by the -generic schedule switch should produce output that contains a job number following the word "job", such as:

Your job 32335 ("tessenttask") has been submitted

The tool parses the number after "job" in the output and substitutes it for the placeholder %job, when it deletes the secondary process. In this case, the tool forms the command:

```
$SGE_ROOT/bin/lx24-x86/qdel 32335
```
The placeholder can be any word, as long as it matches the word that is output prior to the job number in the output of the command specified by the -generic scheduler switch. If that word is "task" instead of "job" as in the following:

```
Your task 33435 ("tessenttask") has been submitted
```
Then you would specify a generic delete command containing %task as in the following:

```
set processing options -generic delete \setminus\{\overline{\$SGE~ROOT/bin/lx24-x86/qdel}<sup>\{task\}</sup>
```
The tool parses the number after 'task' in the output and substitutes it for the placeholder %task, when it deletes the secondary process. In this case, the tool forms the command:

```
$SGE_ROOT/bin/lx24-x86/qdel 33435
```
Please note that the string that the tool looks for in the output is case sensitive. For example, if the scheduler command output was:

Task 3343 ("tessenttask") has been submitted

The command specified by the -generic delete switch would have to contain the string "%Task" rather than "%task".

The tool uses this command to delete jobs when they are no longer needed, such as when you issue a delete\_processors command, when the tool shuts down, or when the scheduler exceeds its timeout setting or is interrupted by Ctrl-C. This explicitly notifies the generic scheduling system that the job can be terminated or has already completed. If you use the generic scheduler without specifying a generic\_delete command, the tool simply tells the running secondary processes to terminate and leave it up to the generic scheduling system to detect the termination of the secondary processes.

• -generic\_scheduler *string*

An optional switch and string that specifies a command script. The script requests a secondary process using the generic job scheduler. (The generic job scheduler is used for grid systems other than LSF or SGE). The *string* value replaces the current value. Setting a correct value for the string requires a knowledge of the scheduler configuration at your site and the job control submission syntax. An incorrect specification can prevent the correct operation of the add\_processors command.

The specified script applies only to subsequent add\_processors commands, not currently running processes.

To specify the number of processors per request for a generic grid scheduler, use the -processors per grid request switch.

• -license\_timeout {*integer* | unlimited | no\_queue }

An optional switch and non-negative integer that specifies the number of minutes the tool waits when attempting to acquire a license. The default value is 5 minutes.

*integer*— A non-negative integer that specifies the queuing time in minutes. A zero value causes the tool to not wait for a license, the same behavior as specifying "no queue". The tool reports when it is unable to acquire a license in the specified amount of time.

unlimited — An optional string that specifies no time limit. The tool waits until a license becomes available.

no queue —An optional string that specifies that the tool not wait for a license and reports when a license is not available immediately.

-lsf heuristics  $\{\omega n \mid \text{off}\}$ 

An optional switch and keyword that enables LSF heuristics learning when you add a processor by LSF grid request. The tool uses LSF heuristics learning in an attempt to automatically choose machines on the LSF grid that are compatible with the tool if you did not specify an LSF "type" constraint with -lsf\_options and if either LSF scheduler learning has failed or you turned off that feature using "-lsf learning off."

LSF heuristics learning may be able to determine tool compatibility based on the names of the types and models available and successfully identify some type/model combinations that the tool can use; however, this may also result in specifying incompatible combinations or miss some compatible combinations. If LSF heuristics learning is turned off or fails, then the tool submits the job anyway without specifying any type/model restrictions.

LSF heuristics learning is enabled by default. For more information about using this switch, refer to "Processor Addition to the LSF Grid" in the in the *Tessent Scan and ATPG User's Manual*.

-lsf learning  $\{\omega n \mid \text{off}\}$ 

An optional switch and keyword that enables LSF scheduler learning when you add a processor by LSF grid request. When this switch is on and you have not specified an LSF "type" constraint with -lsf options, the tool asks the LSF system what machines and type/ model combinations are available, after which the tool runs the lsrun command to log onto likely machines to determine which are compatible with the tool.

LSF scheduler learning cannot succeed if your LSF system is configured to prevent use of lsrun. If LSF scheduler learning is turned off or fails, the tool then uses LSF heuristics learning unless you have turned off this feature with "-lsf heuristics off."

LSF scheduler learning is enabled by default. For more information about using this switch, refer to "Processor Addition to the LSF Grid" in the *Tessent Scan and ATPG User's Manual*.

Tessent™ Shell Reference Manual, v2021.3 **2589**

• -lsf options *string* 

An optional switch and string that specifies command options for the tool to append to the job submission command for the LSF job scheduler. The string value you set for this switch replaces the current value. Setting a correct value for the string requires a knowledge of the scheduler configuration at your site and the job control submission syntax. Applies only to subsequent add\_processors commands, not to currently running processes. An incorrect specification can prevent the correct operation of the add\_processors command.

When you add the "verbatim" key symbol at the beginning of the string, the tool interprets the rest of the line as the submission specification for each grid request it makes, overriding any memory and swap availability requirements it would otherwise attempt to add (see the note for the add\_processors *[hostname](#page-330-1)* argument). When you use this keyword, be sure to include any needed memory and swap requirements in the rest of the -lsf\_options string. For more information, refer to ["Example 8" on page 2594](#page-2593-0).

• -multithreading  $\{\underline{\text{on}} \mid \text{off}\}$ 

An optional switch and keyword that turns off multithreading functionality. Multithreading is enabled by default.

• -processors\_per\_grid\_request *integer*

An optional switch and integer value that specifies the maximum number of processors (slots) to group into one request for the grid system, either for SGE, LSF, or generic requests. The default value is "unspecified" (-1) because there are different default values for SGE, LSF, and generic. The default for LSF requests is 8. The tool can use LSF job submission switches to ensure that this number of processors is requested per grid request. For SGE and generic processor requests, the syntax for requesting a specific number of processor slots per grid request is site-specific, so the tool defaults to one processor per request.

If you want to specify the number of processors per request for an SGE or a generic grid scheduler, use the -sge\_options or -generic\_scheduler switches. You can do this either by hardcoding a value in the -sge\_options or -generic\_scheduler string or by using the pseudo-variable *%processors\_per\_grid\_request*.

The pseudo-variable allows you to change the processors per grid request value later without changing the corresponding grid command variable value. When using the pseudovariable, the default value is 8 for SGE, LSF, and generic requests. For an example using the variable, refer to ["Example 3" on page 2593](#page-2592-0).

The requested number of processors (for example, add\_processors sge:20) results in the following number of grid requests: the requested number of processors divided by processors\_per\_grid\_request. The result of the division is rounded up, and the last grid request can request fewer processors than the number of "processors per grid request."

#### **Note**

The use of job schedulers requires certain environment prerequisites to be satisfied before you invoke the tool. For more information, refer to "Multiprocessing to Reduce Runtime" in the *Tessent Scan and ATPG User's Manual*.

-remote shell  $\{rsh | ssh\}$ 

An optional switch and keyword that specifies the shell command that the primary host should use to create processes on secondary hosts. Applies only when you specify hosts manually rather than using a job scheduler. By default, the tool uses the rsh command.

• -result\_time\_limit *integer*

An optional switch that specifies a time limit in minutes for detecting non-responsive secondary processes while waiting for certain types of job results. If the tool detects that the time limit has been exceeded for a specific result needed to make further progress, the tool issues a warning about the unresponsive secondary process and waits again for the same result. (This gives you the opportunity to investigate and correct the problem.) If the result time limit is again exceeded, the tool kills the secondary process and reassigns the job to another processor, and the cycle starts over. In most cases, you do not have to change the default value. Note that if you set the value too low, the tool could possibly kill all of its secondary processes needlessly. A value of 0 turns off the time limit, but otherwise the command does not accept a value of less than 15. The default value is 45.

Messages similar to the following in your log file may indicate that processes are being killed as a result of a time limit that is too low:

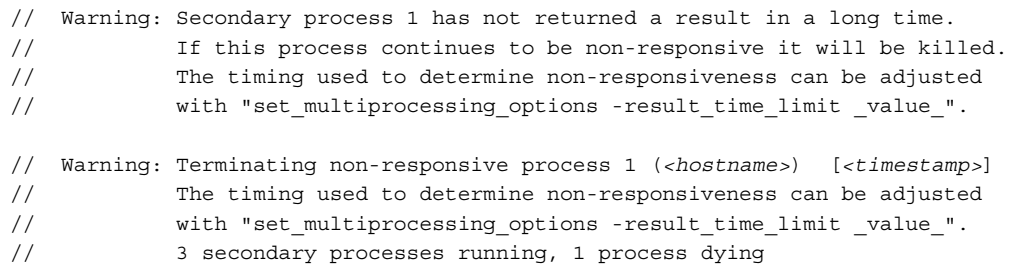

#### **Note**

In certain cases involving extremely complex and high-effort ATPG, the tool automatically increases the secondary process timeout limit. The limit increase is proportionate based on the longest-running jobs that have completed on other hosts. After increasing the limit, the tool continues to monitor progress on the processes.

• -scheduler\_timeout {*integer* | unlimited}

An optional switch and non-negative integer value or the string "unlimited" that specifies a time limit allowed, in minutes, for the tool to attempt to add processors using a job scheduler. If the tool does not receive all the requested processors within the specified time, it proceeds with the processors it has received.

Tessent™ Shell Reference Manual, v2021.3 **2591**

*integer*— A non-negative integer that specifies the time limit, in minutes, for the tool to attempt to add processors using a job scheduler. A zero value indicates the same as specifying the "unlimited" string. The default value is 10 minutes.

unlimited — An optional string that specifies that the tool waits until all requested processors are received from the grid.

• -sge\_options *string*

An optional switch and string that specifies command options for the tool to append to the job submission command for the SGE or OGE job scheduler. The *string* value replaces the current value. Setting a correct value for the string requires a knowledge of the scheduler configuration at your site and the job control submission syntax. An incorrect specification can prevent the correct operation of the add\_processors command.

The specified script applies only to subsequent add\_processors commands, not currently running processes. To specify the number of processors per request, use the -processors\_per\_grid\_request switch.

#### **Command Variables**

The following variables are available for use in this command. You can define these variables in your dofile for convenience.

%command — Represents a substring you use with the -generic\_scheduler switch to specify the location to substitute the Tessent command script that launches a secondary process. For more information, refer to ["Example 5" on page 2593](#page-2592-1).

 $\%$ job — A placeholder, rather than a variable. For more information, on this placeholder, refer to the description of [-generic\\_delete](#page-2586-0) *string*.

%processors per grid request — Specifies the maximum number of processors (slots) to group into one single request for the grid system, either for SGE, LSF, or generic requests. When using this pseudo-variable, the default value is 8 for SGE, LSF, and generic requests. For more information, refer to ["Example 3" on page 2593](#page-2592-0).

#### **Tcl Notes**

When using Tcl constructs with the set multiprocessing options command, the tool's logfile reports the evaluated command and strips any Tcl special characters (quotes, braces, and brackets) from the logfile. If you need to replay a session from the logfile, you must add the Tcl syntax.

Enclosing any expression in braces ({ }) prevents the tool from evaluating the expression. Enclosing any expression in double quotation marks (" ") causes the tool to resolve any variables in the expression.
# **Examples**

### **Example 1**

The following example controls type and memory constraints that would normally be supplied automatically:

#### **set\_multiprocessing\_options -lsf\_options { -R \ select[type==LINUX64 && mem> 200 && swp > 200 ] } get\_multiprocessing\_option -lsf\_options -R select[type==LINUX64 && mem> 200 && swp > 200]**

This setting would constrain LSF to select hosts meeting the specified requirements. The "type" specification also inhibits the automatic learning that would normally take place to discover all the type/model names in an LSF cluster. (This is useful if your site prevents the use of the lsrun command or if the learning hits non-responsive hosts.) You can specify any legal LSF constraints for the installation, which overrides any related specifications the tool would have provided otherwise. It is up to you to supply syntactically and semantically correct LSF options.

### **Example 2**

The following example specifies that LSF use queue *myqueue*:

### **set\_multiprocessing\_options -lsf\_options "-q myqueue"**

### **Example 3**

The following example specifies that LSF reserve *%processors\_per\_grid\_request* processors or slots:

#### **set\_multiprocessing\_options -lsf\_options "-n %processors\_per\_grid\_request"**

Note, however, that the -n specification would probably be only a subset of the bsub options assigned to the -lsf options variable, and that the above example command line serves only as an example of how to use the *%processors\_per\_grid\_request* variable. If you don't use the -n switch in the -lsf options string, the tool still specifies -n using the processors per grid request default value to the LSF job scheduler. Note than when requesting additional processors per grid request, the number of grid requests decreases accordingly.

#### **Example 4**

The following example specifies that SGE impose a 6 hour time limit on secondary processes:

#### set\_multiprocessing\_options -sge\_options {-1 h\_rt=6:00:00}

#### **Example 5**

The following example shows how to set up a generic scheduler command that uses SGE to request additional processors:

#### set\_multiprocessing\_options -generic\_scheduler \  **{ \$SGE\_ROOT/bin/lx\*-amd64/qsub** *%command* **}**

*%command* is a substring you must include as part of the -generic\_scheduler switch to indicate where the tool should place the path to the command script that is used to launch additional

processors. Variables can be defined in the dofile to make this more convenient, as in the following example dofile excerpt:

```
set SUBMIT { $SGE ROOT/bin/lx*-amd64/qsub }
set_multiprocessing_options -generic_scheduler "${SUBMIT} %command"
```
#### **Example 6**

The following example shows how to use an alternative interface to SGE for terminating secondary processes:

### **add\_processors generic**

### **set\_multiprocessing\_options -generic\_delete { \$SGE\_ROOT/bin/lx24-x86/qdel** *%job* **}**

The *%job* is a placeholder that specifies a word, in this case "job", that the tool uses to locate the job number in the generic scheduler's output. The job number is substituted for the placeholder and used with the command \$SGE\_ROOT/bin/lx24-x86/qdel when deleting processors.

The place holder does not need to be *%job*. It is whatever was used when the secondary process was started. This is a variation of this example using a different placeholder, in this case, *%task*:

### **add\_processors generic**

### **set\_multiprocessing\_options -generic\_delete { \$SGE\_ROOT/bin/lx24-x86/qdel** *%task* **}**

### **Example 7**

The following example specifies that the primary host should use the ssh shell command to create processes on secondary hosts (manual specification of hosts only):

#### **set\_multiprocessing\_options -remote\_shell ssh**

If you encounter errors trying to use SSH, refer to "SSH Environment and Passphrase Errors" in the *Tessent Scan and ATPG User's Manual*.

### **Example 8**

The following example specifies that LSF job requests should specify the use of hosts with type LINUX64 and should not specify any additional job constraints:

### **set\_multiprocessing\_options -lsf\_options { verbatim -R "select[ type==LINUX64 ]" }**

**Related Topics**

**Tip**

[add\\_processors](#page-330-0)

delete processors

get multiprocessing option

[report\\_multiprocessing\\_options](#page-1887-0)

[report\\_processors](#page-1930-0)

# **set\_net\_dominance**

Context: all contexts

Mode: setup, analysis (dft -edt and patterns -scan contexts only)

Specifies the fault effect of bus contention on tri-state nets.

### **Usage**

set\_net\_dominance **Wire** | **And** | **Or**

# **Description**

Specifies the fault effect of bus contention on tri-state nets.

The set net dominance command specifies the fault effect of bus contention on tri-state nets. This provides the capability to detect some faults on tri-state driver enable lines when those drivers connect to a tri-state bus. These faults would be ATPG-untestable unless the tool can use the Z-state for detection.

When using Tessent FastScan or Tessent TestKompress, the Wire behavior is the same where any different binary value results in an X-state.

<span id="page-2594-0"></span>The truth tables for each type of bus contention fault effect are given in Tables [6-15](#page-2594-0), [6-16](#page-2594-1), and [6-17.](#page-2595-0) This command does not affect Good machine behavior.

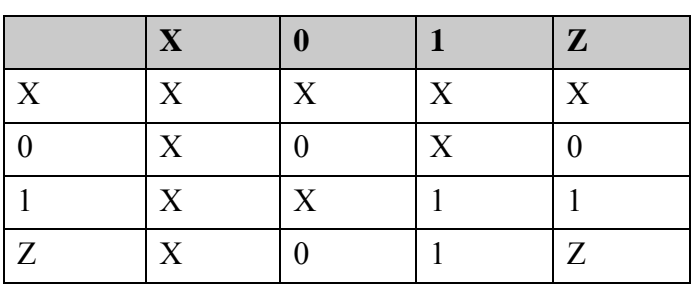

### **Table 6-15. WIRE Bus Contention Truth Table**

### <span id="page-2594-1"></span>**Table 6-16. AND Bus Contention Truth Table**

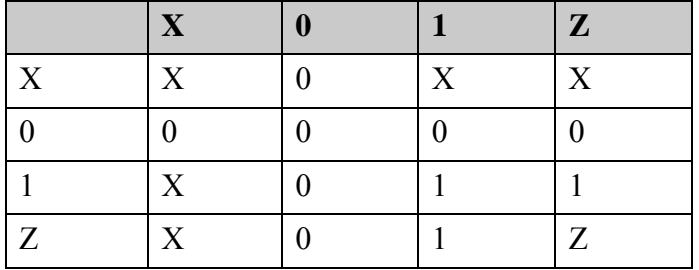

<span id="page-2595-0"></span>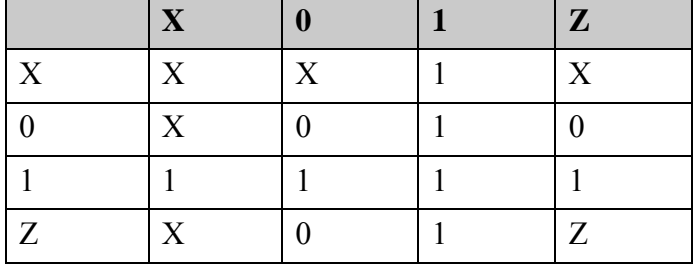

### **Table 6-17. OR Bus Contention Truth Table**

# **Arguments**

# • **Wire**

A literal that specifies for the tool to use unknown behavior for the fault effect of bus contention on tri-state nets. This is the default behavior upon invocation of the tool.

### • **And**

A literal that specifies for the tool to use wired-AND behavior for the fault effect of bus contention on tri-state nets.

### • **Or**

A literal that specifies for the tool to use wired-OR behavior for the fault effect of bus contention on tri-state nets.

### **Examples**

The following Tessent FastScan example specifies that the fault effect on tri-state nets is wired-AND during ATPG:

**set\_net\_dominance and set\_system\_mode analysis create\_patterns**

# **set\_net\_resolution**

Context: all contexts Mode: setup Specifies the behavior of multi-driver nets.

# **Usage**

set\_net\_resolution **Wire** | **And** | **Or**

# **Description**

Specifies the behavior of multi-driver nets.

The set net resolution command specifies the behavior of non-tri-state, multi-driver nets. The default upon invocation of the tool is Wire, which requires all inputs be at the same value to achieve a value. If you can model your nets using the And or Or option, you can improve your test coverage results.

# **Arguments**

• **Wire**

A literal that specifies for the tool to use unknown behavior for non-tri-state, multi-driver nets. This requires all inputs to be at the same value to achieve a value other than X. This is the default upon invocation of the tool.

If you are using Tessent FastScan or Tessent TestKompress with E9 rule checking enabled, the tools do not perform checking on wire gates if you use the set net resolution command to change their behavior to AND or OR.

### • **And**

A literal that specifies for the tool to use wired-AND behavior.

• **Or**

A literal that specifies for the tool to use wired-OR behavior.

# **Examples**

The following Tessent FastScan example specifies that the behavior of non-tri-state, multidriver nets is wired-AND during ATPG:

**set\_net\_resolution and set\_system\_mode analysis create\_patterns**

# **set\_number\_shifts**

Context: dft -edt, patterns -scan, patterns -scan\_retargeting, patterns -scan\_diagnosis

Mode: setup, analysis

Sets the number of shifts for loading or unloading the scan chains.

# **Usage**

set number shifts *shift\_number* 

# **Description**

Sets the number of shifts for loading or unloading the scan chains.

### **Note**

For diagnosis, you can only use the set number shifts command to modify the number of shifts for an EDT design. There is no support in the diagnosis tool for non-EDT designs.

By default, the number of shifts used for loading or unloading the scan chains in a scan group is the same as the largest number of scan cells in any scan chain in that scan group. The tool determines this number once it traces all scan chains. However, you can use the set number shifts command to increase the default number.

You normally issue this command in setup mode. If the specified number of cycles is more than the number determined during DRC, the tool adds the extra cycles as overshift cycles. If the specified number of cycles is less than required, the tool issues an error.

If EDT is enabled, you can issue this command in either setup or analysis mode. The number of shift cycles specified in analysis mode does not impact the pattern generation process, which uses the number determined during DRC. The generated external patterns are padded with the additional cycles when they are saved using the "write patterns -edt external" command.

For edt internal patterns, you must use the parameter file keyword ALL\_EDT\_INTERNAL\_USE\_NUMBER\_SHIFTS in order to apply the number of shift cycles specified by set number shifts. For more information, refer to ["ALL\\_EDT\\_INTERNAL\\_USE\\_NUMBER\\_SHIFTS" on page 4676.](#page-4675-0)

Here are some considerations for using the set number shifts command:

- The set number shifts command is mutually exclusive with the "set edt options" -OVERShift cycles *integer*" command. If you attempt to issue both commands in the same session, the tool issues an error and resets the number of shifts to zero.
- The set number shifts command does not affect parallel test benches.
- The set number shifts command has no effect on WGL patterns if both the WGL\_FULL\_CHAIN and WGL\_FULL\_SCANGROUP parameter file keywords are

set to 0. By default, WGL\_FULL\_CHAIN is set to 1 and WGL\_FULL\_SCANGROUP is set to 0.

# **Arguments**

# • *shift\_number*

Specifies the number of shifts. If the number specified is smaller than the default number determined by the tool, the tool issues an error message.

# **Examples**

**Example 1**

The following example sets the number of shifts for loading or unloading the scan chains to 2.

**set\_number\_shifts 2**

# **Example 2**

The following example adjusts the number of shifts for a given pattern set and runs diagnosis:

**set\_number\_shifts 100 read\_patterns my\_patterns/pat.wgl diagnose\_failures flogs/fail\_1.log**

**Related Topics**

set edt options

# **set\_observation\_point**

Context: dft -edt, patterns -scan, patterns -scan\_diagnosis

Mode: setup, analysis

Specifies the observation point for random pattern fault simulation.

### **Usage**

set\_observation\_point **Master** | **SLave** | **SHadow** | **Clockpo**

# **Description**

Specifies the observation point for random pattern fault simulation.

The set observation point command specifies whether Tessent FastScan observes master latches, slave latches, shadow latches, or clock primary outputs during random pattern fault simulation. If you select Master, Slave, or Shadow, Tessent FastScan also observes the primary outputs that do not connect to clock lines. The default behavior upon invocation of Tessent FastScan is Master.

# **Arguments**

• **Master**

A literal that specifies observation of master latches and normal primary outputs. This is the default behavior upon invocation of Tessent FastScan.

• **SLave**

A literal that specifies observation of slave latches and normal primary outputs.

• **SHadow**

A literal that specifies observation of observable shadow latches and normal primary outputs.

• **Clockpo**

A literal that specifies observation of only primary outputs directly connected to clocks.

### **Examples**

The following Tessent FastScan example specifies slave latches as the observation point for random pattern fault simulation:

**set\_system\_mode analysis set\_observation\_point slave add\_faults -all simulate\_patterns -source random**

**Related Topics**

set capture clock

set random patterns

[simulate\\_patterns](#page-2811-0)

# **set\_output\_masks**

Context: dft, dft -edt, patterns -scan, patterns -scan\_retargeting, patterns -scan\_diagnosis

Mode: setup, analysis

Ignores any fault effects that propagate to the primary output pins you select.

# **Usage**

set\_output\_masks **<u>OFf</u>** | **ON** [-Bidi\_exclude] [-Exclude *pin\_pathname*...]

# **Description**

The tool uses primary output pins as the observe points during the fault detection process. When you mask a primary output pin, you inform the tool to mark that pin as an invalid observation point during the fault detection process. This command allows you the ability to flag all or a portion of the primary output pins that do not have strobe capability (are not observable). The tool classifies the faults whose effects only propagate to that observation point as Atpg\_Untestable (AU).

You can use set output masks in setup mode or analysis mode, but not both. The tool behaves as follows:

- When output masks are enabled in setup mode and you turn them off in analysis mode, the tool reports, "Error: Output masks enabled in setup mode cannot be disabled in analysis mode."
- When output masks are enabled in setup mode and you enable them in analysis mode, the tool reports, "Note: Output masking was already enabled in setup mode."
- When output masks are enabled in analysis mode and you return to setup mode, the tool turns off the output masks.

You can use the report output masks command to display the current setting of the output masks.

# **Arguments**

# • **OFf**

A required literal that specifies for the tool to use primary output pins as the observe points during the fault detection process. In addition, the tool gives possible credit for fault effects that reach a pin that the pattern set specifies as being at an unknown value. This is the default behavior upon invocation.

• **ON**

A required literal that specifies for the tool to mask the simulated primary output pin values with Xs for all patterns. As a result, the tool does not give any credit for fault effects that reach those masked primary output.

• **-**Bidi\_exclude

An optional switch that modifies how the command treats bidirectional pins.

#### **Note**

The meaning of the -Bidi exclude switch is different for each setting ("off" or "on") of the command. It basically specifies to do the opposite, for bidirectional pins, of what is done for other pins.

When used with the Off literal, the -Bidi exclude switch specifies for the tool to set output masks "on" for bidirectional pins. Thus, the command "set output masks off -bidi exclude" results in the tool masking bidirectional pins and no others.

Conversely, if you use the On literal, then adding the -Bidi\_exclude switch causes the tool to set output masks "off" for bidirectional pins. The command "set output masks on -bidi exclude", therefore, results in the tool masking all pins except bidirectional pins.

• **-**Exclude *pin\_pathname…*

An optional switch and repeatable string that modifies how the command treats a specific pin.

### **Note**

Similar to the -Bidi exclude switch, the -Exclude switch specifies for the tool to do the opposite, for each specified pin, of what is done for other pins.

When used with the Off literal, the -Exclude switch causes the tool to set output masks "on", but only for the specified pin(s). The command "set output masks off -exclude" my pin", for example, results in the tool masking the pin whose pathname is "my pin" and not masking any others.

Conversely, when used with the On literal, the -Exclude switch causes the tool to set output masks "off" for the specified pin(s). In this case, "set output masks on -exclude my pin" applies masking to all pins except the pin "my pin".

# **Examples**

The following example reports all the primary outputs of a design having one primary output, / y inout, that is bidirectional. It then specifies to mask all the primary outputs except any that are bidirectional, and the three pins, y\_out[3], y\_out[2], and x\_out[1]. The example then displays the masked primary output pins. As you would expect, none of the pins excluded from masking are listed.

### **report\_primary\_outputs**

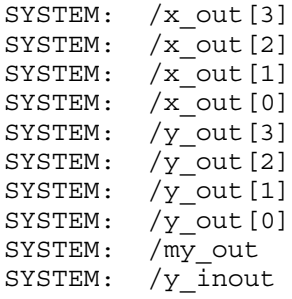

### **set\_output\_masks on -bidi\_exclude -exclude y\_out[3] y\_out[2] x\_out[1]**

#### **report\_output\_masks**

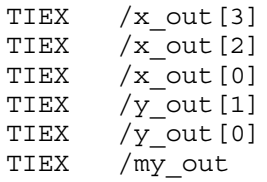

# **Related Topics**

[add\\_output\\_masks](#page-322-0)

[delete\\_output\\_masks](#page-719-0)

[report\\_environment](#page-1715-0)

[report\\_output\\_masks](#page-1897-0)

# **set\_parallel\_load\_subchains**

Context: dft -edt, patterns -scan, patterns -scan\_retargeting, patterns -scan\_diagnosis

Mode: setup, analysis

Specifies whether the internal parallel access functionality is turned on or off.

# **Usage**

set parallel load subchains  $[Off | ON]$ 

# **Description**

By default, internal parallel access is turned off. In this case, when a netlist contains a subchain in a library model, the parallel test bench can only apply serial shifts to load the scan data and compare the capture values because internal pin names (where the parallel value is forced and observed) of the library models cannot be accessed. This limitation can increase parallel simulation runtime and significantly increase the size of the parallel test bench file.

If this command is enabled in Setup mode, the parallel test bench is written to access internal pin names of the library models. When you exit Setup mode, a DRC warning is issued if the netlist contains a subchain. In this case, you should enable this command. You can use the "report scan\_chains -subchains" command to display detailed information about the subchains in the netlist.

# **Arguments**

• OFf

An optional literal that turns off internal parallel access. This is the default.

• ON

An optional literal that enables internal parallel access. This command can be turned off or re-enabled in analysis mode to write out different parallel test benches if necessary, but only if it was initially enabled in Setup mode. If this command was not enabled in Setup mode, you cannot change the setting in analysis mode because internal access points can only be learned during DRC when switching from Setup mode to a non-Setup mode.

# **Note**

When this command is enabled, extra memory is required for storing the internal names of the library cells. Also, internal pin names of the Tessent Cell library models must match the internal pin names of the Verilog library model; otherwise, test bench compile errors or incorrect results from a Verilog simulation can occur. If you used LibComp to translate the Verilog libraries to ATPG libraries, then internal pin names should match because LibComp preserves these internal names.

# **Examples**

The following example enables internal parallel access in Setup mode, sets the system mode to ATPG, creates test patterns, and saves the test patterns with parallel loading of subchains.

**set\_parallel\_load\_subchains on set\_system\_mode analysis create\_patterns write\_patterns trans\_pat.gz -verilog -parallel**

If the test bench is not compiled because the internal pin names of the Verilog library do not match those of the Tessent Cell library, parallel loading can be turned off. Then the test bench loads the subchain cells serially.

**set\_parallel\_load\_subchains off write\_patterns trans\_pat2.gz -verilog -parallel**

**Related Topics**

[report\\_environment](#page-1715-0)

report scan chains

# **set\_pathdelay\_holdpi**

Context: dft -edt, patterns -scan, patterns -scan\_diagnosis

Mode: setup, analysis

Specifies whether the ATPG keeps non-clock primary inputs at a constant state after the first force.

# **Usage**

set\_pathdelay\_holdpi **OFf** | **ON**

# **Description**

Specifies whether the ATPG keeps non-clock primary inputs at a constant state after the first force.

The set pathdelay holdpi command lets you specify for the tools to ignore non-clock primary input changes after the first force in each pattern.

# **Arguments**

• **OFf**

A literal specifying that the tool can change non-clock primary input values at any time. This is the default behavior upon invocation of the tool.

# • **ON**

A literal that specifies for the tool not to change non-clock primary input values after the launch of the transition into the path.

# **Examples**

The following example enables Tessent FastScan to ignore changes to non-clock primary inputs:

### **set\_pathdelay\_holdpi on**

**Related Topics**

[set\\_transition\\_holdpi](#page-2777-0)

# **set\_pattern\_buffer**

Context: unspecified, dft -edt, patterns -scan, patterns -scan\_diagnosis

Mode: setup, analysis

Stores run-time pattern data in temporary files in the directory specified.

# **Usage**

set pattern buffer {*directory\_name...*} | -**Off** 

# **Description**

The set pattern buffer command enables you to specify a directory where the tool can store temporary run-time pattern data. When the tool accesses a pattern, it is then automatically retrieved from the specified directory, as opposed to virtual memory, conserving the memory for other tool processing tasks. This provides a run-time processing advantage when there is not ample swap space.

You can specify multiple directories. As individual buffer files approach their file size limit or volume space runs out, the tool searches the specified directory list for available space. The tool deletes these buffer files when you exit the application.

### **Note**

Buffer files may be multiple gigabytes large. Choose directories on volumes that have enough disk space to handle expected amount of pattern data.

# **Arguments**

• *directory\_name*

A required repeatable string that specifies the full path directory names in which the tool saves buffer files, thus enabling the usage of temporary buffer files for pattern data. Reissuing this command with additional directories causes the tool to add the directories to the current list of directories available for buffer files.

# • -**Off**

A required switch that turns off the use of temporary buffer files, causing the tool to save run-time data in virtual memory. This is the default upon invocation. Turning off the usage of pattern buffers can only be done when there is no pattern data, such as after issuing the reset\_state or set\_system\_mode commands.

# **Examples**

The following example places buffer files in the specified directories.

### **set\_pattern\_buffer /usr/jdoe/buffers /usr2/jdoe/morebuffers**

# **Related Topics**

[report\\_resources](#page-1938-0)

# **set\_pattern\_classification**

Context: dft -edt, patterns -scan, patterns -scan\_diagnosis

Mode: setup, analysis

Specifies the order in which to store test patterns.

# **Usage**

set pattern classification **ON** | **OFf** 

# **Description**

When set to "on," each pattern is stored by its classification, according to the following ordered list:

- 1. basic
- 2. read only (a type of basic pattern)
- 3. ram sequential
- 4. clock sequential and multi-load

When set to "off," test patterns are stored in the order in which they were generated. Note that when simulating the external patterns (by issuing the simulate patterns command), the tool automatically turns off pattern classification.

# **Arguments**

• **ON**

A literal that enables pattern classification. If the current internal pattern set is not classified, the pattern is automatically classified after the command is executed.

• **OFf**

A literal that turns off pattern classification. When pattern classification is turned off, patterns are stored in the same order in which they were generated.

# **Examples**

The following example stores patterns in the order in which the tool generates them:

# **set\_pattern\_classification off**

# **Related Topics**

write patterns

# **set\_pattern\_filtering**

Context: patterns -scan, patterns -scan\_diagnosis

Mode: analysis

Creates a temporary set of sampled scan patterns.

# **Usage**

set pattern filtering [-EXternal]  $\{-Off$ | [{-PATtern\_type *keyword*}… | {-NOPAttern\_type *keyword*}…] [{-RANge *begin\_int end\_int*}*…*] [{-NORange *begin\_int end\_int*}*…*] [-SAMple\_per\_type *integer*] [-CAPture | -CLOCK\_Sequences] [{-NAmed\_capture\_procedures {*procedure\_name* ... | ALL}} | {{[-CLocks *clock\_name…*] [-NO\_CLocks *clock\_name* …]} | [-RESTRICT\_CLocks *clock\_name…*]}] [-LIst *pattern\_index*…] [{-CAPTURE\_Power *expression* [ST\_Peak | ST\_Average | WSA\_Peak | WSA\_Average] [-INSTance *instance\_name*...] [-MODUle *module\_name*...]}...] [{[-SHIFT\_Power {LOAD | RESPonse} *expression*] [-INSTance *object\_name*...] [-MODUle *module\_name*...]}...]}

# **Description**

Creates a temporary set of sampled scan patterns.

You can then save the sampled patterns in all supported formats with the write patterns command. To restore the original non-sampled patterns, issue set pattern filtering -Off. If the content of the original pattern set changes while pattern filtering is on, pattern filtering is turned off automatically.

By default, this command preserves the original pattern order. When you use the -list switch, the user-specified pattern order is enforced. Also, the filtering and ordering only applies to scan (ATPG) patterns, and is not performed for chain test patterns.

### **Note**

Because MacroTest patterns are order dependent, they are sampled sequentially, beginning at the first pattern. Non-MacroTest patterns are re-ordered.

# **Arguments**

• -EXternal

An optional switch that applies sampling to external patterns. Before using this switch, you must specify the name of the external pattern file with the read patterns command. The tool also re-orders the patterns.

 $\bullet$  -Off

An optional switch that restores the original non-sampled patterns.

• **-**PATtern\_type *keyword*

An optional switch and keyword pair that applies sampling based on the keyword pattern type. Multiple "-Pattern\_type keyword" pairs are allowed; however, you cannot combine this switch with the -Nopattern\_type switch in the same command. Keywords are listed in [Table 6-18](#page-2610-0). If you specify neither this switch nor the -Nopattern type switch, the default is to sample all pattern types.

<span id="page-2610-0"></span>Valid pattern type keywords are:

| <b>Pattern Type</b>   | <b>Keyword</b>          |
|-----------------------|-------------------------|
| <b>Basic</b>          | <b>BAsic</b>            |
| Clock PO              | CLOCK Po                |
| Clock Sequential      | <b>CLOCK</b> Sequential |
| MacroTest             | MacroTest               |
| Multi-load            | MUlti load              |
| <b>RAM</b> Sequential | RAm sequential          |

**Table 6-18. Keywords for Pattern Types** 

• **-**NOPattern\_type *keyword*

An optional switch and keyword pair that specifies to not sample the keyword pattern type. Multiple "-Nopattern type keyword" pairs are allowed; however, you cannot combine this switch with the -Pattern type switch in the same command. Keywords are listed in [Table 6-18](#page-2610-0).

• -RANge *beg\_int end\_int*

An optional, repeatable switch and pair of integers that creates a sample of patterns beginning with pattern beg\_int and ending with pattern end\_int. Patterns are numbered beginning with 0; for example, to restrict sampling to the first 100 patterns, use "-range 0 99."

• -NORange *beg\_int end\_int*

An optional, repeatable switch and pair of integers that specifies to not apply sampling to the range of patterns beginning with pattern beg—int and ending with pattern end int. Patterns are numbered beginning with 0; for example, to exclude patterns 51 through 60 from sampling, use "-norange 51 60." You can use this switch to exclude sub-ranges within sampled ranges specified with the -Range switch.

• -SAMple\_per\_type *integer*

An optional switch and positive integer pair that determines how many patterns of the specified filtering to sample.The default is 1.

Tessent™ Shell Reference Manual, v2021.3 **2611**

# • -CAPture

An optional switch that samples the patterns by capture clock rather than by pattern type. It samples patterns based upon the capture clock of each capture cycle so that each clock pulse in different capture cycles is sampled  $\langle n \rangle$  times, where  $\langle n \rangle$  is selected by the "-sample per type  $\langle n \rangle$ " option (default is 1). See [Example 9.](#page-2617-0)

If you specify the -Capture switch with the -Pattern\_ type switch, the command only samples patterns by capture clock within the specified pattern types.

• -CLOCK Sequences

An optional switch that samples the patterns by unique clock sequences rather than by pattern type. Each clock sequence is sampled  $\langle n \rangle$  times, where  $\langle n \rangle$  is selected by the "-sample per type *<n>*" option (default is 1).

• -NAmed\_capture\_procedures *procedure\_name... |* ALL

An optional switch and repeatable string or literal pair that samples patterns for either the specified named capture procedures or all named capture procedures.

The number of patterns sampled depends on the number of samples specified using the -sample switch. If the -sample switch is not used, all the patterns that use the specified named capture procedures are sampled.

• -CLocks *clock\_name…*

An optional switch and repeatable string pair that samples only patterns that use one or more of the specified clocks. This includes patterns that use unspecified clocks if they also use at least one of the specified clocks. For example, "set pattern filtering -clocks clk1 clk2 clk3" samples a pattern that pulses clk1, clk2, or clk3. Patterns that do not pulse any clock are not sampled.

You cannot combine this switch with the -Restrict\_clocks switch in the same command.

• -NO\_CLocks *clock\_name…*

An optional switch and optional, repeatable, string pair that samples only patterns that do not use any of the specified clocks. To obtain a sample that includes all the patterns that do not pulse any clock, omit the *clock\_name* argument.

### **Note**

If you issue "set\_pattern\_filtering -no\_clocks clk1 clk2," where clk1 and clk2 are the only clocks pulsed by any pattern, the filtering result is the same as omitting the clock names and simply issuing "set\_pattern\_filtering -no\_clocks."

You cannot combine this switch with the -Restrict clocks switch in the same command. If you omit the *clock\_name* argument, you cannot combine this switch with the -Clocks switch in the same command.

• -RESTRICT\_CLocks *clock\_name…*

An optional switch and repeatable string pair that samples only patterns that use the specified clocks, or a subset of these clocks, exclusively. Patterns that use any unspecified clocks are not sampled, even if they also use some or all of the clocks specified. For example, "set pattern filtering -restrict clocks clk1 clk2 clk3" does not sample a pattern that pulses clk1, clk2 and clk4. Patterns that do not pulse any clock are not sampled.

You cannot combine this switch with the -Clocks or -No\_clocks switch in the same command.

• -LIst *pattern\_index…*

An optional switch and repeatable, non-negative, integer pattern indexes that creates a sample consisting of patterns with the specified pattern indexes, and orders the sampled patterns in the same order the indexes appear (left to right) in the command. The *pattern\_index* refers to original pattern indexes in the pattern set before filtering by the set pattern filtering command. This switch cannot be combined with any other pattern filtering options.

This switch enables you to arrange patterns in any order. For example, during IDDQ test, if the current of every pattern is measured to sort them in order of increasing current, the result is a list of pattern indices (for example, 13, 2, 24, and so on) that does not match any of the tool's built-in ordering criteria. You could use this switch to order the patterns according to the IDDQ sort.

• -CAPTURE\_Power

Optional switch that filters test patterns based on switching activity during capture.

• *expression*

Optional literal expression that contains two literals, an operator followed by a percentage: { *<operator> <percentage>* }. The expression must be supplied as a Tcl list. Use braces ( {} ) to indicate a list.

*<operator>* — Optional literal that specifies an operation for test pattern filtering based on switching activity during shift or capture. The operator can be one of the following:

- $\bullet \quad \leftarrow$  Less than
- **>** Greater than
- **<=** Less than or equal to
- $>=$  <del>Greater</del> than or equal to

*<percentage>* — Optional float number that specifies a switching threshold percentage that applies to filtering test patterns based on capture or shift power. The specified float number must be positive.

ST\_Peak | ST\_Average | WSA\_Peak | WSA\_Average

Optional literal that filters the test patterns based on a specified metric. These options can only be used for switching activity during capture. Literals include:

ST\_Peak — Peak of state transitions. Default.

ST Average — Average of state transitions.

WSA Peak — Peak of weighted switching activity.

WSA Average — Average of weighted switching activity.

• -INSTance *instance\_name*...

An optional switch and repeatable string that specifies one or more target instance(s) for test pattern sampling. This option is only available for sampling local switching activity during shift and/or capture. The instance pathname may include any number of asterisk (\*) and/or question mark (?) wildcard characters in a name.

• -MODULe *module* name...

An optional switch and repeatable string that specifies one or more target module(s) for test pattern sampling. This option is only available for sampling local switching activity during shift and/or capture. The module pathname may include any number of asterisk (\*) and/or question mark (?) wildcard characters in a name.

• -SHIFT\_Power {LOAD | RESPonse}

An optional switch and literal that filters test patterns based on switching activity during shift. Literal options include:

LOAD — filters based on switching during test pattern loading.

RESPonse — filters based on switching during the circuit response to test patterns.

# **Examples**

### **Example 1**

This example assumes ATPG has just been run, resulting in 125 patterns of three different types, including clock PO. There are two capture clocks. The example first saves a sample consisting of four clock PO patterns to a separate pattern file in TITDL format. The example then samples two patterns for each pattern type. Next, the same command is repeated with the addition of -Capture. This causes the tool to sample two patterns per type as before, and then add as necessary, additional patterns to ensure the sampled pattern set contains at least two samples per capture clock.

#### **report\_pattern\_filtering**

```
// Pattern filtering is off.
```
#### **set\_pattern\_filtering -pattern\_type clock\_po -sample\_per\_type 4**

```
// Pattern filtering is on: 1 pattern type(s),
   4 selected pattern(s), 125 original pattern(s).
```
#### **write\_patterns clock\_po.tdl -titdl -replace**

```
// Note: pattern filtering is on, #-saved-pattern(s) = 4,
    #-total-pattern(s) = 125
```
**set\_pattern\_filtering -sample\_per\_type 2**

// WARNING: The previous filter option has been reset.

// Internal pattern filtering is on: 3 pattern type(s), 6 selected pattern(s), 125 original pattern(s).

#### set pattern filtering -capture -sample per type 2

```
// WARNING: The previous filter option has been reset.
```
// Internal pattern filtering is on: 3 pattern type(s), 7 selected pattern(s), 125 original pattern(s).

#### **report\_pattern\_filtering**

```
Current pattern filtering configuration
-----------------------------------------------
  original_patterns (internal) = 125
  current filtered pattern(s) = 7
  sampled patterns per type = 2
  sample capture clock = on
  sample pattern type(s) = all
-----------------------------------------------
```
#### **Example 2**

This example creates a sample of patterns 0 through 4, 6 through 10, and 20 through 29.

#### **set\_pattern\_filtering -range 0 10 -norange 5 5 -range 20 29**

```
// WARNING: The previous filter option has been reset.
// Internal pattern filtering is on: 20 selected pattern(s),
   125 original pattern(s).
```
#### **report\_pattern\_filtering**

```
Current pattern filtering configuration
     -----------------------------------------------
  original_patterns (internal) = 125
  current filtered pattern(s) = 20sampled patterns per type = all
  sample capture clock = off
  sample pattern type(s) = all
  include\,\, range(s) = [20, 29], [0, 10]exclude range(s) = [5, 5]-----------------------------------------------
```
#### **Example 3**

This example creates a sample of patterns that use one or more of the clocks clk1, clk2, and clk3 and other clocks except for clk4; patterns that use clk4 are not sampled.

#### **set\_pattern\_filtering -clocks clk1 clk2 clk3 -no\_clocks clk4**

```
// Warning: The previous filter options have been reset.
// Internal pattern filtering is on: 6 selected pattern(s), 
// 125 original pattern(s).
```
#### **report\_patterns**

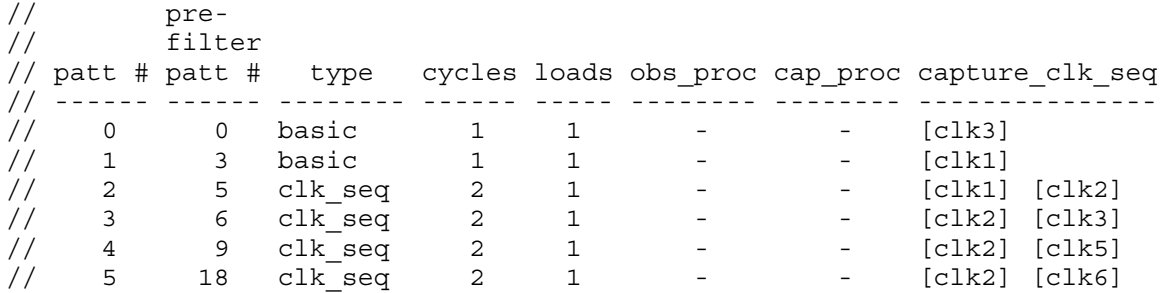

Notice that when pattern filtering is in effect, the report patterns command displays the index numbers of the patterns prior to filtering as well as after filtering.

#### **Example 4**

This example creates a sample of patterns that do not pulse any clock.

#### **set\_pattern\_filtering -no\_clocks**

```
// Warning: The previous filter options have been reset.
// Internal pattern filtering is on: 2 selected pattern(s), 
// 125 original pattern(s).
```
#### **report\_patterns**

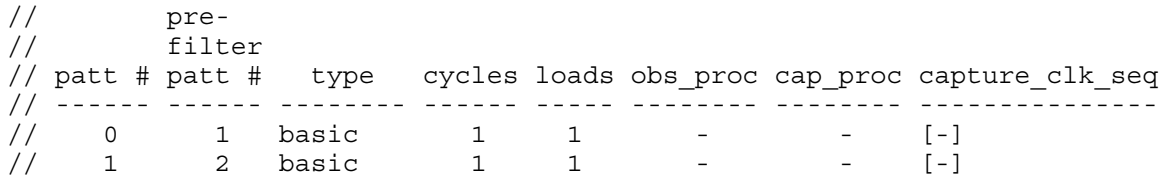

#### **Example 5**

This example creates a sample of patterns 54, 106, 34 and 125, in that order.

#### **set\_pattern\_filtering -list 54 106 34 125**

```
// Warning: The previous filter options have been reset.
// Internal pattern filtering is on: 4 selected pattern(s), 
// 125 original pattern(s).
```
#### **report\_patterns**

```
// pre-
// filter
// patt # patt # type cycles loads obs_proc cap_proc capture_clk_seq
// ------ ------ -------- ------ ----- -------- -------- ---------------
// 0 54 basic 1 1 - - [clk2, clk4]
// 1 106 clk_seq 3 1 - - [clk1] [clk3] [c
// 2 34 mult_ld 4 3 - - [clk1]
// 3 125 clkseq 2 1 - - [clk1] [clk2]
```
#### **Example 6**

This example creates a sample of patterns that use the specified named capture procedures TranPtrn01 and TranPtrn03.

#### **set\_pattern\_filtering -named\_capture\_procedures TranPtrn01 TranPtrn03**

```
// Warning: The previous filter options have been reset.
// Internal pattern filtering is on: 17 selected pattern(s), 32 original 
pattern(s).
```
#### **report\_patterns**

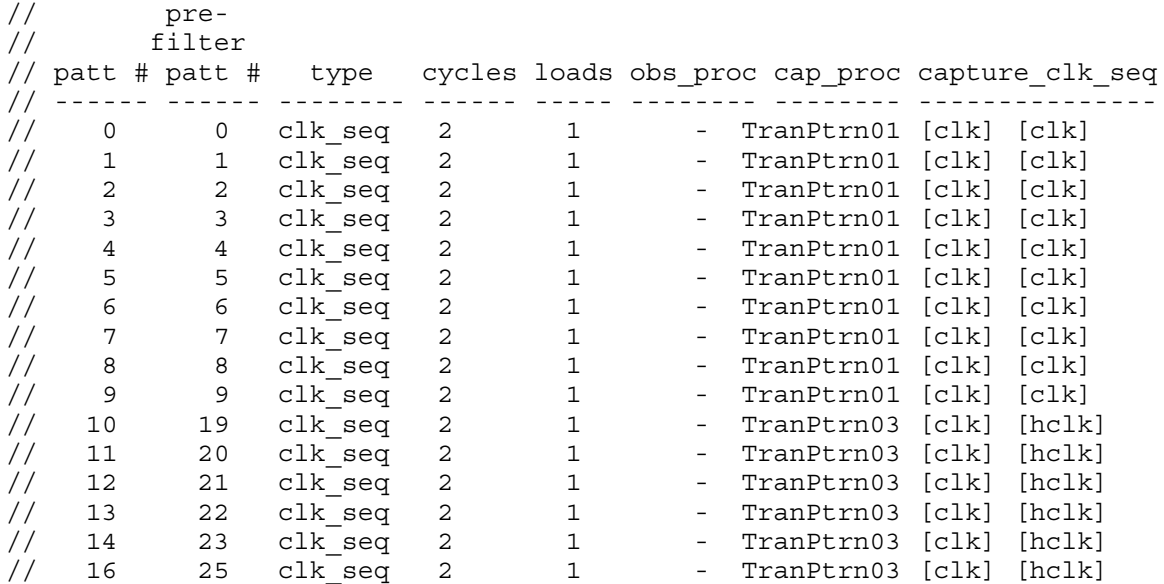

#### **report\_pattern\_filtering**

```
 Current pattern filtering configuration
-----------------------------------------------
    original_patterns (internal) = 32
   current \overline{f}iltered pattern(s) = 17
    sampled_patterns_per_type = all
   \overline{\text{sample}} capture \overline{\text{clock}} = off
   selected named capture proc = TranPtrn01, TranPtrn03
   sample_pattern_type(s) = all
-----------------------------------------------
```
#### **Example 7**

This example creates a sample of two patterns for each of the specified named capture procedures TranPtrn01 and TranPtrn03 and then saves the sampled patterns.

#### **set\_pattern\_filtering -sample 2 -named TranPtrn01 TranPtrn03 write\_patterns pat\_TranPtrn01\_TranPtrn03.ascii**

#### **Example 8**

This example creates a sample of two patterns for all the named capture procedures and then saves the sampled patterns.

Tessent™ Shell Reference Manual, v2021.3 **2617**

#### **set\_pattern\_filtering -sample 2 -named ALL write\_patterns pat\_all.ascii**

#### <span id="page-2617-0"></span>**Example 9**

This example shows a pattern report before and after filtering the patterns using the -capture option.

### **report\_patterns**

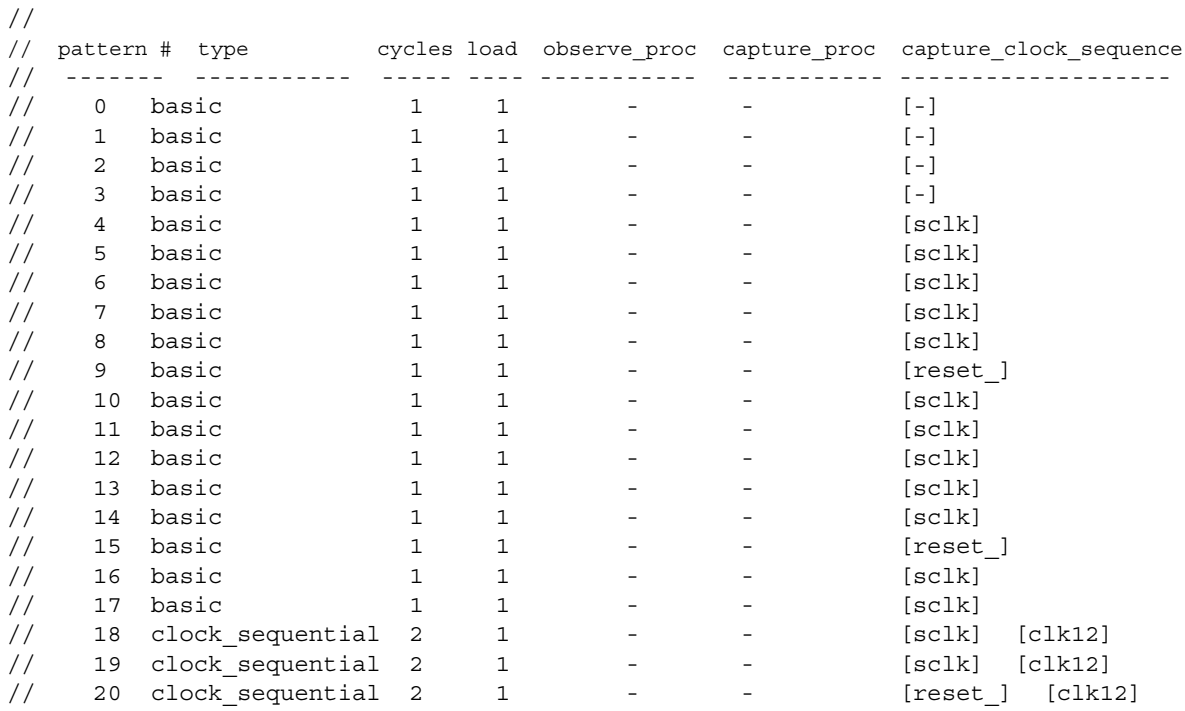

#### **set\_pattern\_filtering -capture**

// Internal pattern filtering is on: 4 selected pattern(s), 21 original pattern(s).

#### **report\_patterns**

// // pre-filtering // pattern # pattern # type cycles load observe\_proc capture\_proc capture\_clock\_sequence // ------ ------- --- ----- ---- ------- ----------- ----------------- // 0 0 basic 1 1 - - [-] // 1 4 basic 1 1 - - [sclk] // 2 9 basic 1 1 - - [reset\_] // 3 18 clock\_sequential 2 1 - - [sclk] [clk12]

Notice that each clock pulsed in different capture cycles is sampled once, since the default sample per type is one.

#### **Example 10**

This example shows a pattern report before and after filtering the patterns using the -clock\_sequence option.

#### **report\_patterns**

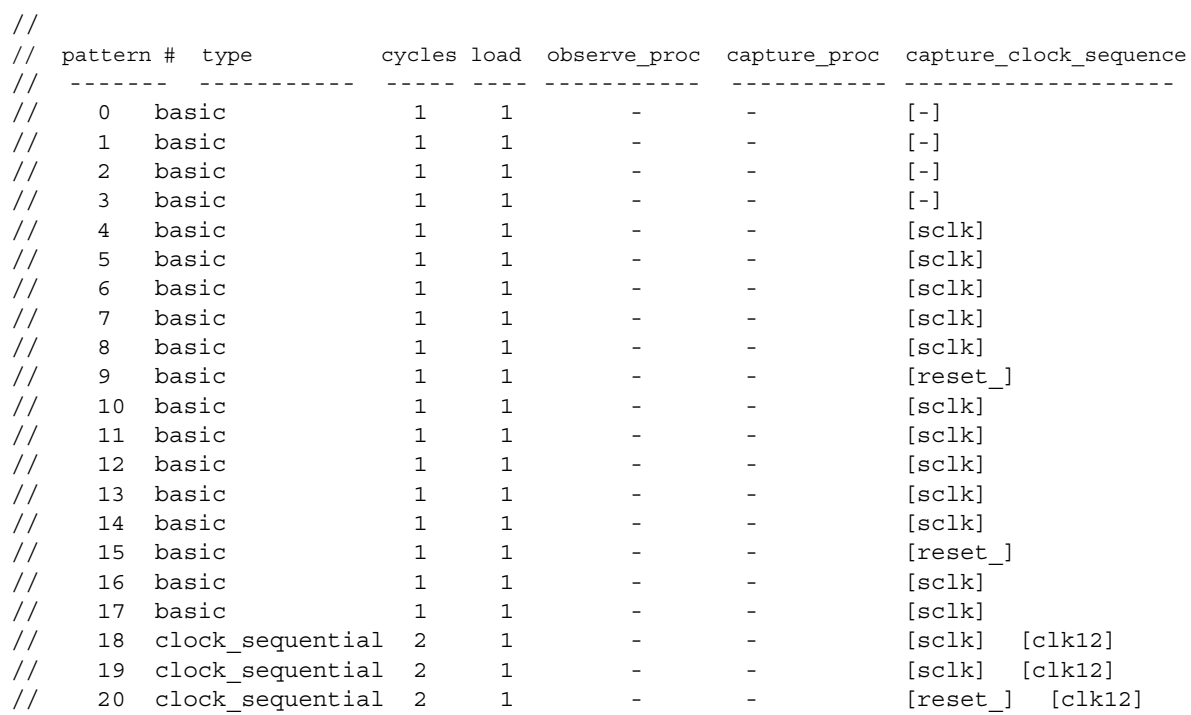

#### **set\_pattern\_filtering -clock\_sequence -sample\_per\_type 2**

// Internal pattern filtering is on: 9 selected pattern(s), 21 original pattern(s).

#### **report\_patterns**

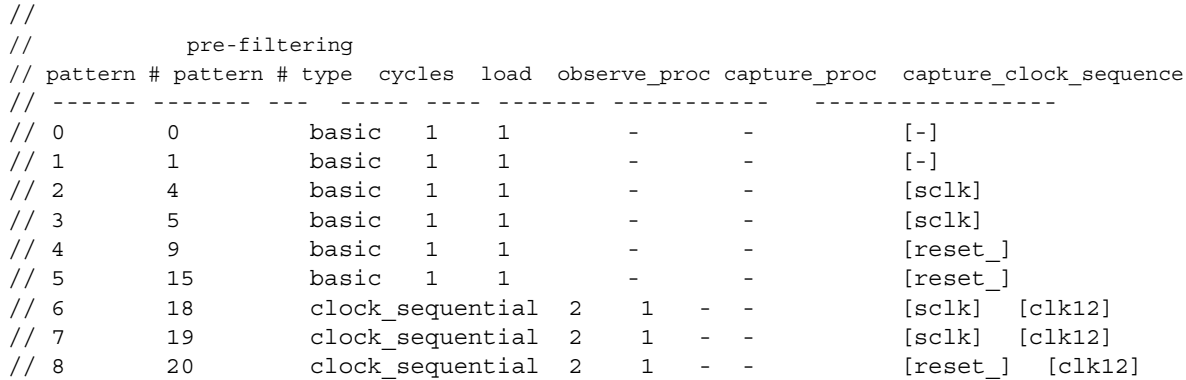

Two patterns are sampled per unique clock sequence of the internal patterns because of the specified value of the -sample per type switch. For the [reset ] [clk12] sequence, only one pattern is available for sampling.

#### **Example 11**

This example shows a pattern report after filtering the patterns using the -shift power option for test patterns with switching activity greater than 25% during the circuit response to test patterns.

#### **ANALYSIS> set\_pattern\_filtering -shift\_power response { > 25 }**

```
// Internal pattern filtering is on: 2 selected pattern(s), 3 original
// pattern(s).
```
#### **ANALYSIS> report\_patterns**

```
//
// pre-filtering
// pattern # pattern # type cycles loads observe_proc capture_proc capture_clock_sequence
// --------- --------- ---- ------ ----- ------------ ------------ ----------------------
// 0 1 basic 1 1 - 1 - [CLK]
// 1 2 basic 1 1 - - - [CLK]
//
```
**Example 12**

This example shows a pattern report after filtering the patterns using the -capture power option for test patterns with switching activity greater than 9%, using the peak of weighted switching activity.

#### **ANALYSIS> set\_pattern\_filtering -capture\_power { > 9 } wsa\_peak**

```
// Internal pattern filtering is on: 1 selected pattern(s), 3 original
// pattern(s).
```
#### **ANALYSIS> report\_patterns**

```
//
// pre-filtering
// pattern # pattern # type cycles loads observe_proc capture_proc capture_clock_sequence
// --------- --------- ---- ------ ----- ------------ ------------ ----------------------
// 0 2 basic 1 1 - - [CLK]
//
```
# **Related Topics**

[order\\_patterns](#page-1345-0)

[read\\_patterns](#page-1440-0)

[report\\_environment](#page-1715-0)

report pattern filtering

[report\\_patterns](#page-1903-0)

write patterns

# **set\_pattern\_source**

Context: dft -edt, patterns -scan, patterns -scan\_diagnosis

Mode: analysis

Specifies the source of the test patterns.

# **Usage**

### **When EDT is Off**

```
set_pattern_source Internal | {Random | Bist | {{External filename}
```
[-APpend | -Replace] [-Binary | -AScii | -STil | -WGl]}

[-MAsk *mask\_filename* [-MASKFILE\_pattern\_offset *number*]]

[-PREserve\_masked\_observe\_points] [-NOPadding] [-Store\_patterns] [-ALl\_patterns] }

### **When EDT is On**

### set\_pattern\_source **Internal** | {{**External** *filename*}

[-APpend | -Replace] [-Binary | -AScii | -STil | -WGl] [-MAsk *mask\_filename* [-MASKFILE\_pattern\_offset *number*]] [-PREserve\_masked\_observe\_points] [-Store\_patterns] [-ALl\_patterns] }

# **Description**

Specifies the source of the test patterns.

### **Note**

The set pattern source command followed by the "run" command has been mostly superseded by the read patterns and simulate patterns commands. For "set pattern source internal" and "run", the replacement command is create patterns. Siemens EDA recommends using the newer commands.

# **Arguments**

# • **Internal**

A literal that specifies the internal set of patterns. This is the default upon invocation of the tool.

• **Random**

A literal that specifies the random patterns, capture clock, and observation point specified previously.

• **Bist** 

A required literal that specifies BIST patterns.

There must be at least one defined LFSR or an error displays. The existence of such an LFSR means that the design successfully passed the BIST rules checking when leaving Setup.

### • **External** *filename*

A literal and string pair that specifies the set of patterns contained in *filename* when performing a simulation run. For simulation, the specified patterns are loaded into an external pattern set database.

In analysis system mode, the tool adds effective patterns from a simulation run to the internal pattern set, if there is at least one undetected fault in the fault list. When you use the -All patterns switch, the tool adds all simulated patterns from the external pattern set to the internal pattern set, not just the effective patterns.

In analysis mode, a simulation run does not alter the internal pattern set.

The external patterns can be in ASCII, binary, STIL, or WGL test pattern format.

### **Note**

You may notice a drop in test coverage when using an external pattern set as compared to using generated patterns. This is an artificial drop.

There is an issue regarding artificial drops in test coverage due to redundant faults. When you run ATPG, the tool classifies some faults as redundant (RE). The tool knows these faults are untestable when calculating test coverage. If you restart the tool, or go back to Setup mode before reading the patterns back in, the faults that were previously classified as RE are now classified as UC or UO. Now, the tool does not know these faults are untestable when calculating test coverage because faults cannot be proven redundant by fault simulation. The tool only fault simulates the external patterns. It does not target undetected faults and try to prove them redundant as it does when the pattern source is internal. Therefore, you may see a slight drop in test coverage. This drop is an artificial drop and coverage still remains the same.

The external pattern formats are described in the *Tessent Scan and ATPG User's Manual*.

• -APpend

An optional switch that specifies for the tool to append the patterns contained in filename to the patterns in the tool's current external pattern set.

• -Replace

An optional switch that specifies for the tool to replace its current external pattern set with the patterns contained in filename. This is the default.

 $\bullet$  -Binary

An optional switch that specifies the external test pattern set is in binary format. This is used when reading in a file saved with the write patterns -BInary command.

If neither -Binary or -Ascii options are specified, the tool tries to open and process the file as a binary file. If this is unsuccessful, the tool then tries to open and process the file as an ASCII file.

• -AScii

An optional switch that specifies the external test pattern set is in ASCII format. You cannot use this option with the Internal pattern source.

• -WGl

An optional switch specifying that the external test pattern set is in WGL format. You must use this option if you specify external patterns that are in WGL format.

Restrictions:

- o For Tessent FastScan and Tessent TestKompress, you must load parallel scan patterns, not serial. Patterns produced by MacroTest cannot be read back in. For more information, see the note under the External argument.
- o If you re-simulate scan patterns, only serial patterns are allowed.
- -STil

An optional switch specifying that the external test pattern set is in STIL format. You must use this option if you are loading STIL functional patterns into the tool.

Restriction:

- o You must load parallel scan patterns, not serial.
- o The patterns must be STIL patterns originally created in these tools.

Analysis of the STIL patterns conforms to the IEEE 1450.0 specification. The following features from the IEEE 1450.0 specification are not supported:

- o Multiple data elements per test cycle (See section 5.7 of IEEE 1450.0)
- o Non-cyclized test data (See section 5.9 of IEEE 1450.0)
- o Goto statement referring to a previous pattern label (See section 22.8 of IEEE 1450.0)
- o MatchLoop statement (See section 22.7 of IEEE 1450.0)

Analysis of the STIL patterns supports only waveform descriptions in the WaveformTable that Tessent tools currently support. Therefore, a waveform description should not have more than two event edges, unless it is describing a double pulse. All other waveforms that have more than two event edges are not allowed. Also, timing expressions are limited to using only the  $+$ ,  $-$ ,  $*$ ,  $/$ ,  $($ , and  $)$  operators on constants or variables that have time-based units.

• -MAsk

An optional switch that masks certain observation points in external patterns added to the internal pattern set after simulation. This switch enables you to salvage patterns that result in unreliable failures on certain cells at the tester, or that fail verification due to simulation mismatches at a few observation points. Rather than discard failing patterns altogether and accept the accompanying significant reduction in test coverage, you can keep the patterns,

use this switch to mask the few problem observation points, and typically see only minimal impact on test coverage.

The tool obtains the masking information from a text file you create (see the mask filename argument).

This switch affects the capture values of only those patterns from the external pattern set that the tool has added to the internal pattern set after simulation. Therefore, if you write patterns using "write patterns -external," you do not see the masking information from the mask file reflected in the saved patterns; the saved patterns are exactly the same as the original patterns.

To save a pattern set that incorporates the masking information, use the run command to perform a simulation of the external pattern set you specified with "read\_patterns -preserve masked observation points." Then use the write patterns command without the -External switch to write the resulting internal pattern set to a file.

**Tip** When you use the -Mask switch, the tool automatically executes the -Store patterns switch with it; you do not need to include an explicit -Store patterns in your command line.

• *mask\_filename*

An optional string used with the -Mask switch to specify a mask file. The mask file is a text file you create that lists the patterns and locations you want masked. Use the statements and syntax described in [Table 6-19](#page-2624-0) to create a mask file. Use one statement per line. Precede comment text with a pair of forward slashes (//). An example mask file follows the table.

Tessent TestKompress names scan chains internally. Depending on the design architecture, you must use this internal naming format to identify Tessent TestKompress scan chains in the mask file as follows:

**Modular EDT** — edt <br/> <br/>block\_name> channel<number>

**Top-level EDT** — edt channel<number>

Use the report edt pins command to determine the  $\le$  number $\ge$  associated with a scan chain.

The mask file must be in a pattern based format. Most ATE's return accumulated cyclebased failure data. Use the [read\\_failures](#page-1397-0) command to convert cycle-based failure data to pattern based data for the mask file.

<span id="page-2624-0"></span>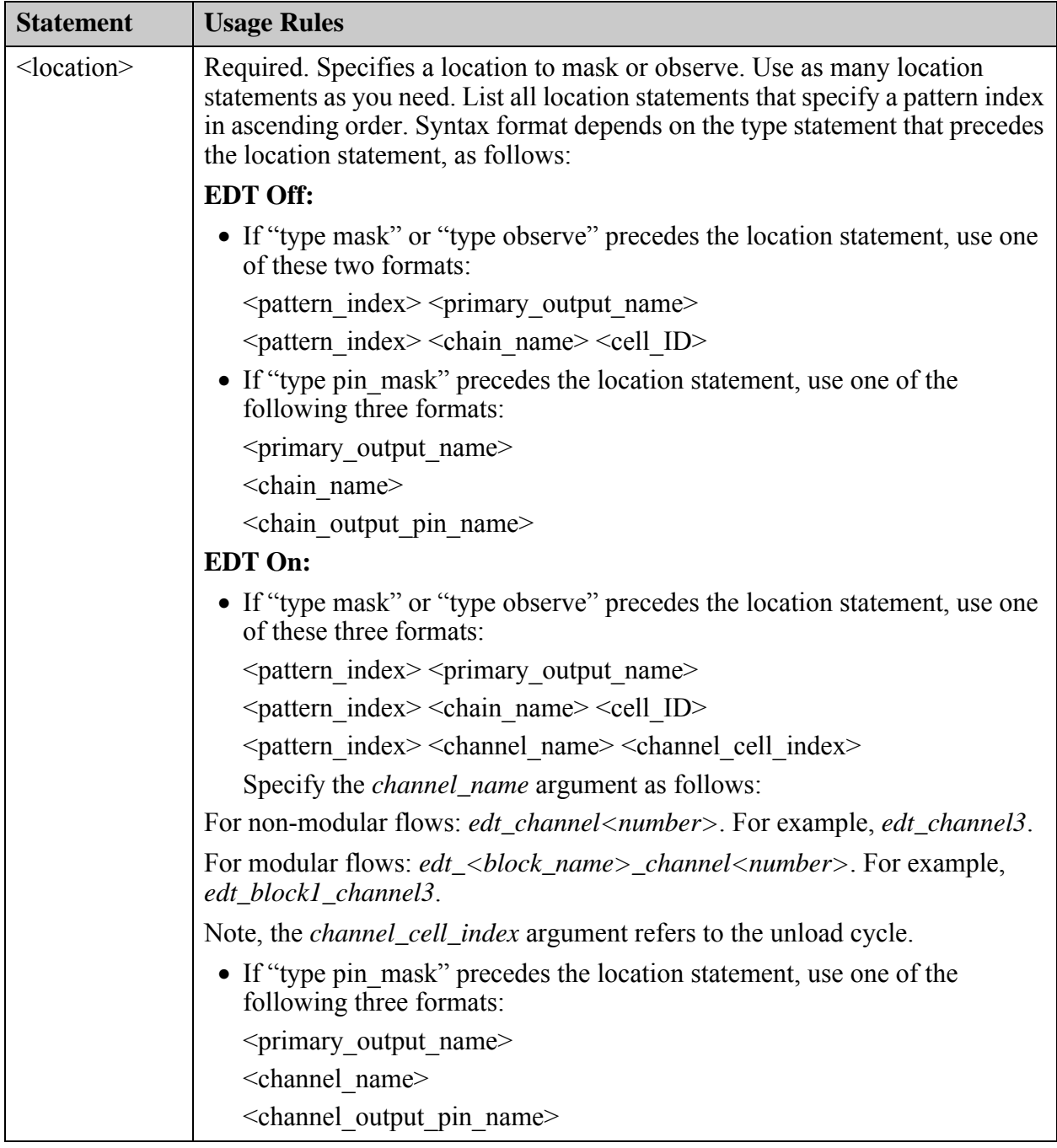

### **Table 6-19. Mask File Statements**

| <b>Statement</b>     | <b>Usage Rules</b>                                                                                                    |
|----------------------|----------------------------------------------------------------------------------------------------|
| type $\le$ value $>$ | Optional. Indicates if the locations specified by subsequent location statements<br>are to be masked (forced to $X$ ) or observed. Specify one of the following<br>values:                                                                                                    |
|                      | $\bullet$ mask — specifies to mask the locations, for a specific pattern                                                                                                    |
|                      | • observe — specifies to observe the locations and mask all others, for a<br>specific pattern                                                                                                    |
|                      | • pin mask — specifies to mask the locations, for all patterns. Overrides<br>other type statements that cover the same location.                                                                                                    |
|                      | Use as many type statements as you like. By default, the tools assume "type"<br>mask" for locations listed before the first type statement. A type statement<br>inserted between two location statements for the same pattern does not take<br>effect until the next different pattern. |

**Table 6-19. Mask File Statements (cont.)**

Following is an example mask file:

```
//file: my_pattern_mask.ascii
//
// The next 3 lines mask 3 locations in pattern 20.
20 primary_output_12
20 chain2 31
20 chain3 101
// The next line masks 1 location in pattern 25.
25 chain1 120
type observe
// The following 2 lines mask all but the 2 specified locations in
// pattern 40.
40 chain5 3
40 primary_output_1
// The following type statement takes effect with pattern 61.
type mask
// The next line defines a third observe location for pattern 40.
40 primary_output_2
61 chain4 120
// The next line masks chain5 for all patterns, overriding previous 
// "type observe" for cell 3 of chain 5 for pattern 40, and 
// subsequent "type observe" for cell 99 of chain5 for pattern 65.
type pin_mask
chain5
type observe
// The following line masks all cells in chain5 except cell 99 in 
// pattern 65.
65 chain5 99
```
### • -MASKFILE\_pattern\_offset *number*

An optional switch and integer that specifies the pattern offset number for the mask file. By default (when no offset is specified), the pattern in the mask file starts with pattern 0. This switch is useful for reducing the number of pattern files that must be loaded when only a subset need to be masked.

• -PREserve masked observe points

An optional switch, used with external, that allows you to preserve existing masked observation points (wherever Xs appear in a pattern's unload and measure\_po values) in external patterns loaded into the tool. When you use this switch to preserve existing masked observation points in the external patterns, the internal patterns stored after simulating the external patterns preserve these masked observation points. You can optionally specify "- Mask maskfile" with additional observation points to be masked.

• -Store\_patterns

An optional switch that directs the tool to place patterns it simulates during the Good or Fault system mode into the internal pattern set. You can then use the write\_patterns command to save these patterns to an external file.

You cannot use this option with the Internal pattern source.

• -ALl patterns

An optional switch that, in analysis mode only, specifies for the tool to add all simulated patterns to the internal pattern set, provided there is at least one undetected fault in the fault list. The simulated patterns can be either randomly generated or can be from the specified external pattern file. Patterns that cause bus conflicts, which the tool ordinarily discards, are included when you use this switch. Without this switch, the tool adds only the effective patterns from a simulation run to the internal pattern set.

• -NOPadding

An optional switch specifying that the source test pattern set contains ASCII patterns that are not padded for the scan load and unload data. For example, the source pattern set may be one that you wrote with the write\_patterns command using its -NOPadding switch.

You cannot use this option with the Internal pattern source.

# **Examples**

### **Example 1**

The following example performs fault simulation on an external pattern file:

**set\_system\_mode analysis set\_pattern\_source external file1 add\_faults -all simulate\_patterns report\_statistics**

#### **Example 2**

The following example fault grades transition faults using a set of path delay patterns. Assume path delay patterns generated with "set fault type path delay -mask nonobservation points" are stored in the file, path\_patterns\_mask.ascii:

**set\_system\_mode analysis set\_pattern\_source external path\_patterns\_mask.ascii -mask set\_fault\_type transition add\_faults -clock all simulate\_patterns report\_statistics**

#### **Example 3**

The following example shows how to combine patterns from several different files into one pattern set, which you can save in any supported format. First, the example loads patterns from three separate pattern files into the tool's external pattern set. The patterns are in the same order in which they are loaded. The example then writes the contents of the external pattern set into a new file in the WGL format. Notice the patterns loaded are in mixed formats (ASCII and binary); also, that the tool automatically knows to use the GNU gzip utility when processing the input file with the ".gz" extension.

```
set_pattern_source external my_patterns1.ascii
set_pattern_source external my_patterns2.binary -append
set_pattern_source external my_patterns3.ascii.gz -append
write_patterns my_patterns_all.wgl -wgl -external
```
#### **Example 4**

The following commands create a new pattern set using the existing pattern set pat.ascii and keep the mask observation points plus the additional masked bit specified in maskfile my\_mask:

```
set_pattern_source external external pat.ascii -store \
        -preserve_masked_observation_points -maskfile my_mask
create_patterns
write_patterns pat_new_masks.ascii
```
#### **Example 5**

The following example demonstrates how to specify the offset to speed up the pattern mask flow. Assume that a group of pattern files are created as follows:

Pat1.stil & Pat1.v contain pattern index 0 to 999

Pat2.stil & Pat2.v contain pattern index 1000 to 1999

Pat3.stil & Pat3.v contain pattern index 2000 to 2999

Pat4.stil & Pat4.v contain pattern index 3000 to 3999
After Verilog simulation, only pattern file Pat3.v fails simulation with the following mismatch bit in maskfile Pat3.fail:

```
// This File is simulation generated (Pat3.v)
//format pattern
//failure_buffer_limit_reached none
//data_reference cell
//pattern_id chain/PO_name cell_number expected_value simulated_value
scan_test
  2001 chain1 513 L H 
// reg132/Q
last pattern applied 2999
// failing patterns= 1 simulated patterns= 1000 simulation time= 2600000;
failure_file_end
```
The following command allows you to load only the mismatch pattern file and mask the mismatch bits, then save the pattern file without mismatches:

```
set_pattern_source external Pat3.stil -stil -store \
       -mask Pat3.fail -maskfile_pattern_offset 2000
create_patterns
write_patterns Pat3_masked.v -verilog
write_patterns Pat3_masked.stil -stil
```
**Related Topics**

[set\\_abort\\_limit](#page-2146-0) set capture clock set checkpointing options set observation point set random atpg [write\\_patterns](#page-2933-0)

# **set\_pattern\_type**

Context: dft -edt, patterns -scan, patterns -scan\_diagnosis

Mode: setup, analysis

Specifies the type of pattern(s) used by ATPG simulation.

# **Usage**

set pattern type [-MAX\_SEQuential {OFf | *depth*}] [-SEQuential {OFf | *depth*}] [-MULtiple load  ${QFF | ON}$ ]

# **Description**

## **Note**

Switch settings for this command are cumulative; that is, switches retain their settings over multiple set pattern type commands until you specify a different setting.

## **Tip**

If you use ATPG Expert (create patterns), you do not need to issue this command. ATPG Expert determines the optimal settings for this command for most designs.

The set pattern type command determines the type of patterns the tool uses during ATPG simulation. The switches for this command retain their settings over multiple commands, until you change them.

The -Sequential switch provides the ability to use clock sequential cells. For example, "-sequential 2" enables the tool to create clock sequential patterns with up to two clock pulses between scan loads. Try to use the smallest possible depth, because the depth affects both memory requirements and performance. Use the report sequential fault depth command to obtain estimates of the maximum test coverage possible with different sequential depth settings.

When you increase the sequential depth, the tool places all current ATPG untestable faults in the untested fault class. However, you can improve multiple-clock pattern compression by increasing the sequential depth. You cannot decrease the sequential depth when there are any active patterns. You cannot set the depth greater than one if a clock procedure contains a restore bidis statement, because the procedure cannot use sequential ATPG.

# **Arguments**

• -MAX\_SEQuential OFf | *depth*

An optional switch and argument pair that specifies the maximum clock sequential depth if the tool automatically increases the depth during test generation. (When using the create patterns command to generate test patterns, the tool may increase sequential depth automatically in order to achieve the maximal test coverage.)

When you use -max sequential, ATPG expert can start at a lower depth and then later increase to the max value. The argument indicates the upper limit, but the tool starts from the optimal depth. For example:

If the optimal depth is two and you use "-max sequential 3", the tool overrides the setting and start with two.

The off option (the default) turns off the restriction for clock sequential depth so that the tool can increase the clock sequential depth to any number. When you use this switch to set maximum clock sequential depth, the depth set by the -Sequential switch cannot be greater than the maximum clock sequential depth. The maximum clock sequential depth can be an integer value from 1 to 256.

• -SEQuential OFf | *depth*

An optional switch and argument pair that specifies the depth of the design's non-scan sequential elements (its sequential depth). The integer can be a value between 0 and 255, but the recommended practice is to set the depth as low as possible, because it affects both memory requirements and performance. The default sequential depth is off, which is equivalent to depth zero.

You use the -sequential switch most often to specifically set the depth to a specific number. It indicates the sequential start depth, even if it is not the optimal number. ATPG Expert does not modify it.

You can regard the difference between -sequential and -max\_sequential as a pattern generation order strategy. For example:

If the optimal depth is two and you use "-sequential 3", the tool starts with a depth of three.

A setting of off or 0 enables the tool to create only non-sequential patterns, while a setting of 1 enables the tool to also create basic sequential patterns; either setting results in patterns having a maximum sequential depth of 1. A setting of 2 or more enables clock sequential pattern generation.

For -SEQuential, if two numbers are displayed in the settings summary, the first number is the clock sequential depth and the second number is the maximal clock sequential depth for clock sequential test cube generation.

## **Note**

You must not enable clock sequential patterns if a clock procedure contains a restore bidis statement; the procedure cannot use clock sequential ATPG.

• - MULtiple load OFf | ON

An optional switch and literal pair that enables the tool to create multiple load patterns when you have enabled clock sequential pattern generation (the sequential depth is set to two or more). A depth of four is required if the RAM has data hold, H or H1, in its cram read port definition. Although it is generally not recommended to set depth higher than required, setting depth to four is acceptable if you are targeting RAMs with the -Sequential option. This switch is off by default.

Tessent™ Shell Reference Manual, v2021.3 **2631**

For -MULtiple load, "ON" means that the clock sequential simulation engine allows you to simulate test patterns with multiple loads, and "OFF" means that the multiple loads for clock sequential test cube generation is turned off.

Refer to "Multiple Load Patterns" in the Tessent Scan and ATPG User's Manual for additional details about the multiple load pattern type.

# **Examples**

#### **Example 1**

The following example displays the current pattern type settings:

#### **set\_pattern\_type**

```
// Settings : -SEQuential 0
// -MAX SEQuential 5
// -MULtiple load OFF
```
#### **Example 2**

The following example turns off the restriction for clock sequential depth so that the tool can increase the clock sequential depth to any number:

#### set\_pattern\_type -max\_sequential off

```
// Settings : -SEQuential 0
// -MULtiple load OFF
```
#### **Example 3**

The following example creates patterns with up to two clock pulses between scan loads:

#### **set\_pattern\_type -sequential 2**

// Settings : -SEQuential 2 // -MULtiple load OFF

#### **Example 4**

The following example resets sequential depth to its default setting (0).

#### **set\_pattern\_type -sequential 0**

// Settings : -SEQuential 0 // THULtiple load OFF

#### **Example 5**

The following example specifies to create multiple load patterns for testing RAMs.

#### **set\_pattern\_type -sequential 4 -multiple\_load on**

```
// Settings : -SEQuential 4
// -MULtiple load ON
```
# **Related Topics**

[report\\_sequential\\_fault\\_depth](#page-1995-0)

# **set\_physical\_translation**

Context: dft -edt, patterns -scan, patterns -scan\_diagnosis

Mode: setup, analysis

Translates special Verilog characters to SPICE-readable characters that Calibre applications can read.

# **Usage**

set physical translation [-Path\_divider *path\_divider*] [-Substitute *substitute*] [-Replacement *replacement*] [-Global\_prefix *global\_prefix*] [-Hier\_prefix *hier\_prefix*] [-STrip\_prefix *strip\_prefix*] [-Array\_delimiters *array\_delim*]

# **Description**

Translates special Verilog characters to SPICE-readable characters that Calibre applications can read.

You can restore any of these translation settings to its default setting by issuing the command without the corresponding argument. For specifics for when you use this command, see "Net" Pair Identification with Calibre for Bridge Fault Test Patterns" in the *Tessent Scan and ATPG User's Manual* for complete information.

# **Arguments**

• -Path\_divider *path\_divider*

An optional switch and string specifying the instance path divider. The default is " $/X$ ".

• -Substitute *substitute*

An optional switch and string for substituting a "#" (pound sign) for a leading character or set of characters for pins, wires, and instance names. By default, the tool substitutes leading "\$"s (dollar signs) with "#"s (pound signs). You can specify a maximum of 10 characters for substitution. If you specify the -Replacement switch and string, then the tool uses this character for the substitution character.

• -Replacement *replacement*

An optional switch and string replacing the default substitution character. The default is a "#" (pound sign). If you specify a character, then the tool uses this character instead of the default when substituting a leading character or characters for pins, wires, and instance names.

• -Global\_prefix *global\_prefix*

An optional switch and string for changing the default global prefix character the tool inserts for pins, wires, and instance names. The default is a "#" (pound sign).

• -Hier\_prefix *hier\_prefix*

An optional switch and string changing the hierarchy prefix. The default is "" (space).

• -STrip\_prefix *strip\_prefix*

An optional switch and string stripping the prefix. This argument is in Calibre form (for example, to strip Xbogus\_top/Xmodule/net, you specify -strip\_prefix Xbogus\_top).

• -Array\_delimiters *array\_delim*

An optional switch and string changing the array delimiter. The default is "[]" (square brackets).

# **set\_possible\_credit**

Context: dft -edt, patterns -scan, patterns -scan\_diagnosis

Mode: setup, analysis

Specifies the percentage of credit that the tool assigns possible-detected faults.

# **Usage**

set possible credit *percentage* 

# **Description**

The set possible credit command specifies the percentage of possible-detected faults that the tool considers as detected when calculating the test coverage, fault coverage, and ATPG effectiveness. Refer to "Testability Calculations" in the *Tessent Scan and ATPG User's Manual* for the equations that the tool uses in these calculations.

When you run the tool, the default credit value for possible-detected faults is 50 percent.

# **Arguments**

## • *percentage*

A required integer from 0 to 100 that specifies the percentage of possible-detected faults that you want the tool to consider as detected when calculating the test coverage, fault coverage, and ATPG effectiveness. The default value is 50.

# **Examples**

The following example sets the credit for possible-detected faults as 25 percent for determining the fault coverage, test coverage, and ATPG effectiveness:

**set\_system\_mode analysis set\_possible\_credit 25 create\_patterns report\_statistics**

# <span id="page-2636-0"></span>**set\_power\_control**

Context: dft -edt, patterns -scan, patterns -scan\_diagnosis

Mode: setup, analysis

Enables low-power ATPG and sets up a switching or capture threshold.

# **Usage**

set power control  $\left[ \ \{ \text{off } | \text{ on } \infty \} \text{ capture } \left[ \ \text{off } | \text{ on } \infty \right] \right]$  shift  $\left[ \ \text{off } | \text{ on } \right]$ [-rejection threshold percentage { *percentage* | off } [ -st\_peak | -st\_average | -wsa\_peak | -wsa\_average ]]

[ -switching\_threshold\_percentage *percentage* ]]

# **Description**

The set power control command enables low-power ATPG and sets up a switching or capture threshold. You can also Run set power control with no arguments to report the current power control settings.

## **Note**

When you use set power control, there is an impact on the ATPG test pattern count to satisfy the power constraints. There is also an impact on the tool run time because of the extra effort required to compute the switching activity for every test pattern.

For more information, see the Low-Power ATPG section in the *Tessent Scan and ATPG User's Manual*.

## **Note**

When the [set\\_edt\\_power\\_controller](#page-2388-0) command is set to Enabled, the default for the set power control SHIFT command is ON for TestKompress only.

## **Note**

If, during EDT IP creation, EDT lower-power controller is not enabled, but during ATPG, "set power control shift on" is used, the tool reports an error message:

// Error: Shift power control is requested, but power control hardware // is not present or is disabled. // Please check the "set edt power controller shift" command.

#### **Note**

If, during EDT IP creation, EDT lower-power controller is enabled, and during ATPG,

"set power control shift on" is used, but they are not in the same bias range, the tool reports a warning message, such as the following:

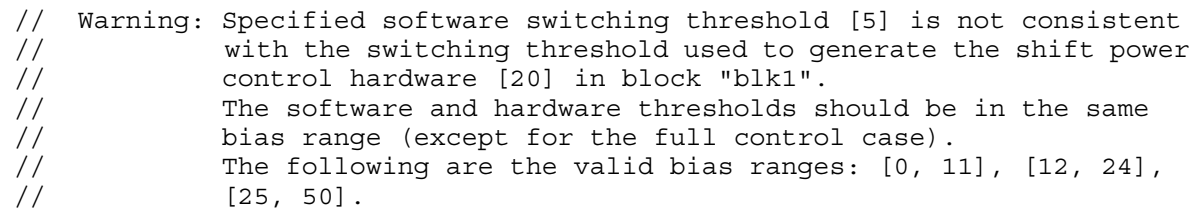

For more information on using low-power ATPG with Tessent TestKompress, see "Low-Power Test" in the *Tessent TestKompress User's Manual*.

#### **Hybrid TK/LBIST Flow Specifics**

Specifies the switching threshold in the patterns for fault simulation.

You can only use the low-power shift usage of this command for logicBIST. Otherwise, the tool reports an error.

#### **Note**

You cannot use the command's existing -rejection threshold percentage switch with the low-power logicBIST controller.

# **Arguments**

**Usage Outside the Hybrid TK/LBIST Flow**

• -switching\_threshold\_percentage *percentage*

Optional switch and integer pair that specifies the switching threshold for low-power ATPG. The *<percentage>* integer can be 1 to 100. By default, for Tessent TestKompress applications, the switching threshold for ATPG is set to match the maximum switching threshold defined for the power controller hardware if that threshold is equal to or greater than 15 percent. If the maximum hardware switching is less than 15 percent, the software default is 15 percent. Specify the maximum hardware switching using the following command:

```
set edt power controller \
     Shift -MIN Switching threshold percentage percentage integer
```
For more information, see "Low-Power Test" in the *Tessent TestKompress User's Manual*.

**Usage in the Hybrid TK/LBIST Flow**

• -switching\_threshold\_percentage *percentage*

An optional switch and integer pair that specifies the maximum switching activity during shift. The *<percentage>* integer can be between 1 and 50.

The tool runs fault simulation with the appropriate control register values to implement the specified switching threshold.

When saving the tester format patterns in Tessent Shell, the tool seeds the registers with the same values used during pattern simulation. It is not possible to save hardware default-mode tester patterns when the switching threshold specified during fault simulation is different from the switching threshold specified during IP creation. The tool reports an error message if the low-power hardware cannot support this switching threshold.

Refer to the *[Hybrid TK/LBIST Flow User's Manual](#page-0-0)* for complete information.

# **Examples**

# **Example 1**

The following example sets low-power capture with a 30 percent threshold and low-power shift with a 20 percent switching threshold and generates test patterns:

```
set power control capture on -switching threshold percentage 30 \
       -rejection_threshold_percentage 35
set_power_control shift on -switching_threshold_percentage 20 \
       -rejection_threshold_percentage 25
create_patterns
```
## **Example 2**

The following example creates compression logic with a power controller configured to accommodate a minimum of 20 percent switching threshold and enabled for test pattern generation.

# set edt power controller shift -min\_switching\_threshold\_percentage 20

#### **… write\_edt\_files low\_power\_enabled\_edt.v**

Given the compression logic created with the preceding command, the following commands are used during test pattern generation to enable the controller with a 22 percent switching threshold for shift and generate test patterns.

#### set\_power\_control shift on -switching\_threshold\_percentage 22 **set\_system\_mode analysis create\_patterns**

# **Example 3 (Hybrid TK/LBIST Flow Only)**

This example configures the low-power logicBIST logic to target a switching threshold of 10 percent. You can see the actual values loaded in the low-power control registers to achieve this switching threshold using the report edt configurations command. Run the report power metrics command for a report of power metrics.

## **set\_power\_control shift on -switching 10**

**set\_system\_mode analysis**

**report\_edt\_configuration**

Tessent™ Shell Reference Manual, v2021.3 **2639**

#### Command Dictionary (S - Z) **set\_power\_control**

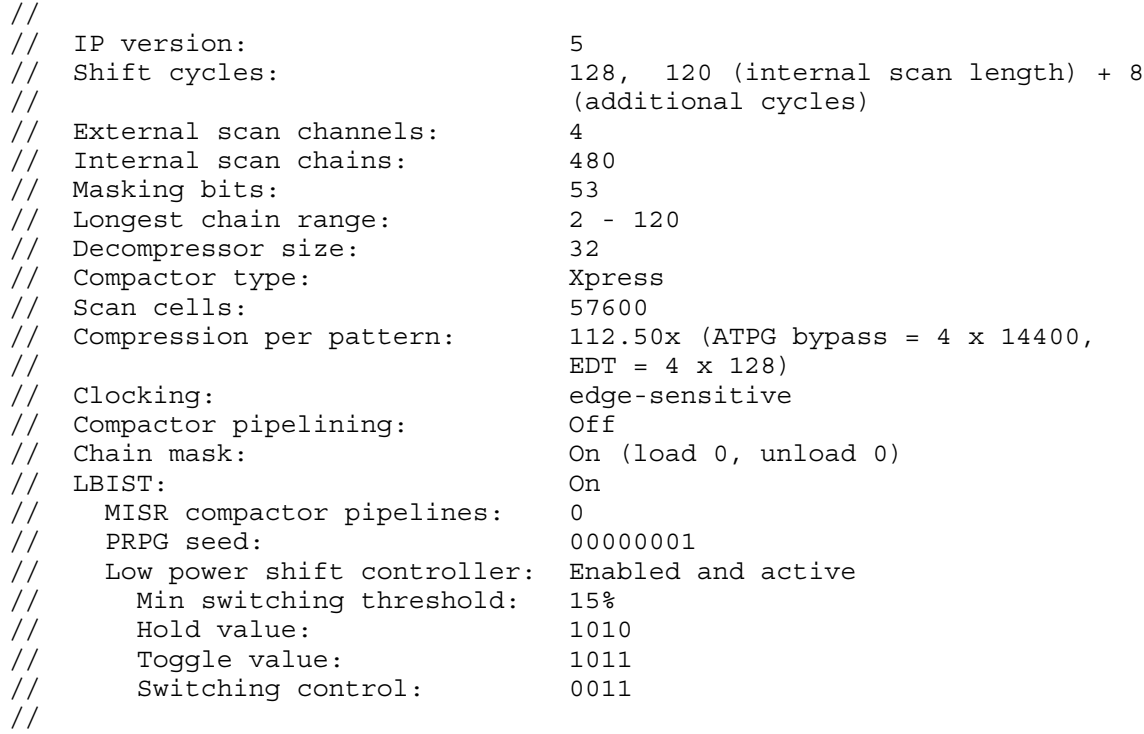

#### **report\_power\_metrics -shift**

// Note: Pattern classification is automatically turned off. Power Metrics **Min.** Average Max. -------------------------- ------ ------- ------ Load Shift Transitions 4.45% 14.26% 23.51% Response Shift Transitions 42.48% 49.16% 50.04%

# **Related Topics**

[report\\_edt\\_configurations](#page-1693-0)

report power metrics

[set\\_edt\\_power\\_controller](#page-2388-0)

# **set\_power\_metrics**

Context: dft -edt, patterns -scan, patterns -scan\_diagnosis

Mode: setup, analysis

Calculates shift and capture power during test pattern generation and simulation.

# **Usage**

set power metrics  $[-SHIf {\{OFF | ON\}}] [-CAP true {\{OFF | ON\}}]$ [-COMPosite\_shift\_power {OFf | ON}] [-X\_CAPture\_transition\_credit *float*] [-X\_SHIft\_transition\_credit *float*]

# **Description**

Calculates shift and capture power during test pattern generation and simulation.

Shift power is the test power consumed during the loading of test stimuli and the unloading of responses. Capture power is the test power consumed by switching activity in the circuit during capture cycles.

## **Note**

When you use set power metrics, there is an impact to the tool run time during create patterns and simulate patterns, because of the extra effort required to compute the switching activity for every test pattern.

# **Arguments**

• -SHIft OFf | ON

An optional switch and literal pair that enables the calculation of the power consumed for switching activity in the circuit during shift.

• -CAPture OFf | ON

An optional switch and literal pair that enables calculation of the power consumed for switching activity in the circuit during capture cycles.

• -COMPosite shift power OFf | ON

An optional switch and literal pair that combines the load and unload switching activity in shift power calculations. By default, the load and unload switching activity is computed separately.

• -X\_CAPture\_transition\_credit *float*

An optional switch and floating number pair that specifies the credit given for x-to-x, x-toknown, and known-to-x capture transitions when calculating switching activity in capture cycles (the default values are 0.1, 0.05, 0.05, respectively). The specified float value must be between 0 and 1, and it applies to all three x values.

Tessent™ Shell Reference Manual, v2021.3 **2641**

## • -X\_SHIft\_transition\_credit *float*

An optional switch and floating number pair that specifies the credit given for x-to-x, x-toknown, and known-to-x shift transitions when calculating switching activity during shift. The specified value applies to all x values. The float number should be between 0 and 1. The default is 0.5.

## **Examples**

#### **Example 1**

The following example calculates shift power and capture power during test pattern generation, fault simulation, and good simulation and displays the capture power for capture cycles and the shift power for shift transitions.

#### **set\_power\_metrics -shift on -capture on create\_patterns**

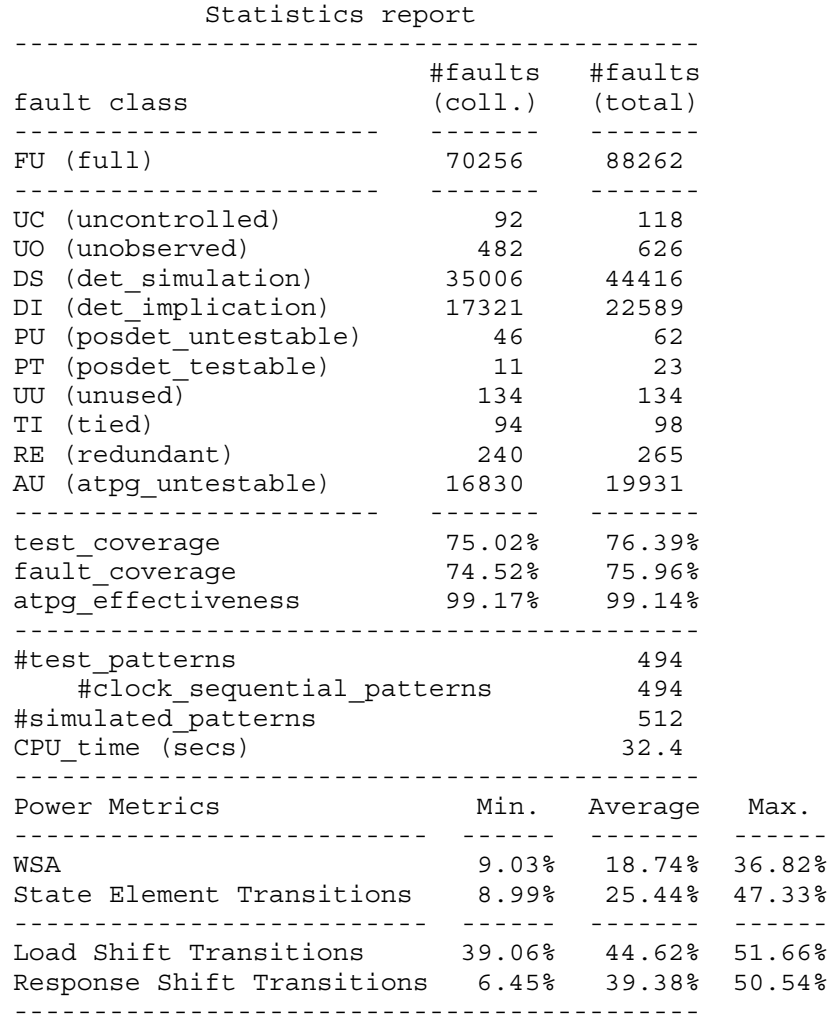

For Power Metrics:

- The WSA (Weighted Switching Activity) lists the minimum, average, and maximum percentage of the test power consumed by the switching activity of the combinational logic and state elements during capture cycles.
- The State Element Transitions row lists the minimum, average, and maximum percentage of test power consumed in terms of state element transitions during capture cycles.
- The Load Shift Transitions row lists the minimum, average, and maximum percentage of test power consumed in terms of scan cell transitions during the loading of test stimuli.
- The Response Shift Transitions row lists the minimum, average, and maximum percentage of test power consumed in terms of the scan cell transitions during the unloading of responses.

#### **Example 2**

The following example reports the power metrics for external test patterns, *mypat.ascii*, with the composite shift power metric on and then off:

**read\_patterns mypat.ascii set\_power\_metrics -composite on report\_power\_metrics -external**

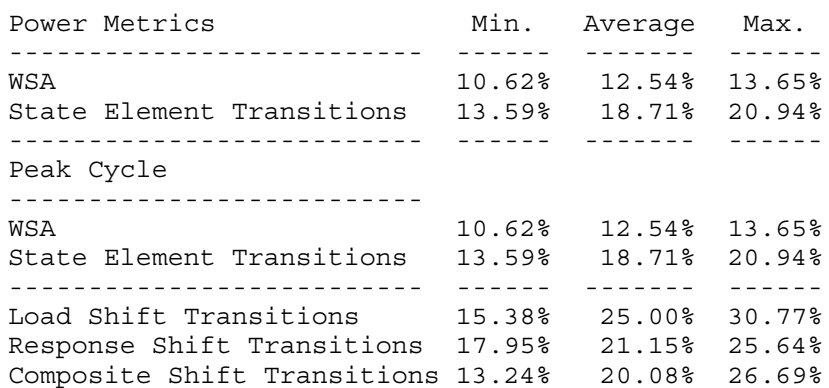

**set\_power\_metrics -composite off report\_power\_metrics -external**

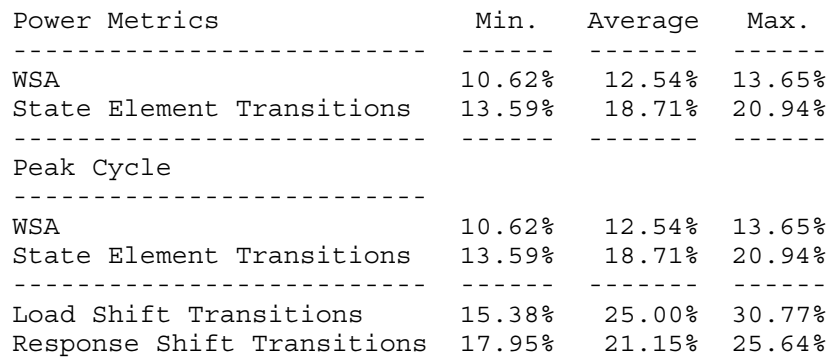

#### **Example 3**

The following example sets up power metric calculations to use composite shift, generates test patterns, and reports shift power for all the patterns:

**set\_power\_metrics -composite\_shift on create\_patterns report\_power\_metrics -shift -patterns all**

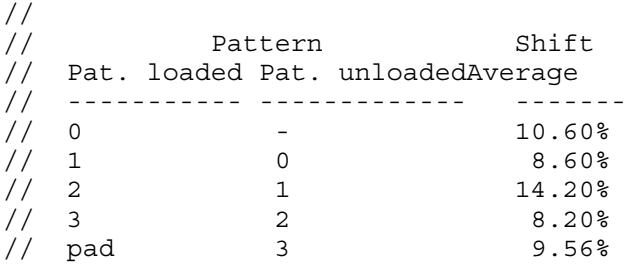

#### **Example 4**

The following example reports the power metrics with composite shift for both scan tests and chain tests:

**set\_power\_metrics -composite\_shift on report\_power\_metrics -shift -all\_test -patterns all**

```
// Chain test :
// 
// Pattern Shift
// Pat. loaded Pat. unloaded Average
// ----------- ------------- -------
// 0 - 32.89%\frac{1}{1} 0 48.60%
\frac{1}{54.20} 1 54.20%
// pad 2 49.56%
//
// Scan test :
// 
// Pattern Shift
// Pat. loaded Pat. unloaded Average
// ----------- ------------- -------
\frac{1}{10} 0 - 10.60%
\frac{1}{1} 0 8.60%
\frac{1}{2} 1 14.20%
\frac{1}{3} 2 8.20%
// pad 3 9.56%
```
# **Related Topics**

[report\\_power\\_metrics](#page-1916-0)

set power control

# **set\_procedure\_cycle\_checking**

Context: dft -edt, patterns -scan, patterns -scan\_diagnosis

Mode: setup

Enables test procedure cycle timing checking to be done immediately following scan chain tracing during design rules checking.

## **Usage**

set procedure cycle checking **ON** | **OFf** 

## **Description**

Enables test procedure cycle timing checking to be done immediately following scan chain tracing during design rules checking.

This command helps detect timing problems in test procedures earlier on in the ATPG process. By default, the test procedure cycle timing checking is performed after scan chain tracing. If an error condition is detected, the tool remains in the Setup mode. You can then modify the test procedures and reissue the set\_system\_mode command.

# **Arguments**

• **ON**

A literal that specifies for the tool to set procedure cycle checking ON. This is the default behavior upon invocation of the tool.

## • **OFf**

A literal that specifies for the tool to set procedure cycle checking OFF. In order to turn procedure cycle\_checking off, you must be in Setup mode.

# **Examples**

**set\_system\_mode setup set\_procedure\_cycle\_checking OFf**

**Related Topics**

set system mode

# **set\_procedure\_retargeting\_options**

Context: dft, patterns -ijtag, patterns -scan, patterns -scan\_diagnosis, patterns -scan\_retargeting Mode: setup

Controls the behavior of the automatic merging and mapping (retargeting) of core-level load unload and shift procedures to top-level test procedures and mapping of core-level test setup and test end IJTAG procedures.

# **Usage**

set procedure retargeting options [-scan  ${ON} |$  OFf}]  $\lceil -i \rceil \text{tag } \{ON \mid \text{OFF}\}\rceil$ [-dft signals icall  ${ON} | OFF$ ] [-timeplate *timeplate\_name*] [-pulse\_during\_shift *clock\_port\_list*] [-update procedures for instruments  $\{\omega n | off\}$ ]

# **Description**

By default, the tool automatically retargets core-level test\_setup and test\_end IJTAG procedures, and adds the needed iCalls to the test\_setup or test\_end procedure. If you turn off the -ijtag behavior by setting this switch to off, you must manually add all core level iCalls.

In patterns -scan context, by default, the tool automatically retargets the core-level load\_unload and shift test procedures to the chip-level and merges the retargeted core-level procedures with top-level procedures if top-level procedures exist.

In patterns -scan retargeting context, by default, the tool automatically retargets the core-level load unload and shift test procedures to the chip-level if chip-level load unload and shift test procedures do not exist.

If you turn off the -scan behavior and the chip-level load\_unload and shift test procedures are missing from the top-level test procedure, the tool generates an error.

# **Arguments**

• -scan  $\{ON \mid OFF\}$ 

An optional switch and literal pair that specifies to the tool whether to enable test procedure retargeting. By default upon invocation, test procedure retargeting is enabled. To turn off test procedure retargeting, you must be in Setup mode. For more information on test procedure retargeting, see "Core Mapping for ATPG Process Overview" in the *Tessent Scan and ATPG User's Manual*.

 $\bullet$  -ijtag {ON | OFf}

An optional switch and literal pair that specifies whether automatic mapping of core-level IJTAG test setup and test end procedures to the next higher level of hierarchy is enabled.

Tessent™ Shell Reference Manual, v2021.3 **2647**

You should use the Off switch to turn off automatic IJTAG mapping if you are manually generating the entire top-level test\_setup and test\_end procedures.

•  $-dft$  signals icall  ${ON} | OFF$ 

An optional switch and literal pair the specifies whether to automatically add the DFT signals iCall to the test setup procedure. This is the default.

You may manually add an iCall to the test\_setup to configure a DFT signal, however, the tool's automation would still generate an iCall in test\_setup for the same DFT signal. This is because the tool is unaware that the auto-generated and user-added iCalls are performing the same task. If you have ensured that all the iCalls needed for DFT signals have been added manually, you can use this switch to turn off automatically adding the DFT signals iCall to the test setup.

When set to OFf, the tool does not add the DFT signals iCall to the test setup procedure.

• -timeplate *timeplate\_name*

An optional switch and string pair that specifies the timeplate to be used in the generated load unload and shift procedures. The tool determines the timeplate to use as follows:

- a. Uses the timeplate specified by the -timeplate switch if one is specified.
- b. If one is not specified:
	- In patterns -scan context, if the top-level load unload and shift procedures are present, the tool uses the timeplate from the top-level procedure.
	- In patterns -scan retargeting context or if top-level procedures are not provided, the tool uses the default test setup timeplate.
- c. If neither a tool-generated or user-defined test\_setup procedure exists, the tool uses the default timeplate. For more information on the tool-generated test\_setup procedure, see the description in "Test Procedure Retargeting for Scan Pattern Retargeting" in the *Tessent Scan and ATPG User's Manual*.
- d. If the default timeplate is not specified, the tools uses the first timeplate read in.
- -pulse\_during\_shift *clock\_port\_list*

An optional switch and string pair that specifies to pulse the clocks specified by the clock port list argument during the shift procedure. The clock port list argument can be a Tcl list of clocks or gate pins that are primary inputs. To reset this specification, re-invoke this option and provide an empty list.

This option is typically used to specify clocks that drive top-level pipeline stages outside the core. The tool can map the load unload and shift procedures from the core(s) to the top. However, if top-level pipeline stages are clocked by separate clocks, the tool does not know to pulse them, and, as a result, is unable to trace the scan channels from the cores to the top (R2 DRC violations). This option instructs the tool to additionally pulse the specified clock(s) in the created top-level shift procedure.

• -update procedures for instruments  $\{\omega n \mid \text{off}\}$ 

An optional switch and literal pair that specifies whether to enable automated test procedure creation or updates required by instruments. Instruments can come from one of the following:

- o DFT IP core instances, such as EDT, OCC, and NcpIndexDecoder instances, added using the [add\\_core\\_instances](#page-157-0) command
- o Inferred by the tool during SMT
- o Inferred by commands such as [import\\_scan\\_mode](#page-1244-0)

By default, the test procedure updates for instruments are enabled. To turn off test procedure updates, you must be in Setup mode.

Turn this switch off to ensure that the tool does not internally modify your custom test procedures. When SSN is present and active, this switch has no impact because the tool always creates the shift and load\_unload procedures.

# **Examples**

## **Example 1**

The following example specifies a timeplate to use in the load\_unload and shift procedures.

#### **set\_procedure\_retargeting\_options -timeplate gen\_tp1**

#### **Example 2**

The following example specifies to pulse two clocks.

#### **set\_procedure\_retargeting\_options -pulse\_during\_shift {top\_clock pipe\_clock}**

## **Related Topics**

set procfile name

# <span id="page-2649-0"></span>**set\_procfile\_name**

Context: all contexts

Mode: setup

Specifies a new procedure file for the tool to process at a later time.

# **Usage**

set procfile name *procedure\_filename* [ -override scangroup proc]

# **Description**

Specifies a new procedure file for the tool to process at a later time.

The set\_procfile\_name command reads the specified procedure file and performs basic syntax checking. The tool reports errors it finds but does not process and store the file at the time you issue the command.

## **Note**

The procfile may contain Tcl variable that are substituted when the file is read. The referenced Tcl variable must exist in the Tcl global namespace scope. If you are setting the variables within a proc, make sure to use :: as a prefix to the variable name such that it is set in the global namespace. For example, use "set ::my\_period 4" such that \$period exits when processing the proc files. For more info about Tcl variable substitution inside the procfile, refer to "Additional Support for Test Procedure Files" in the *Tessent Shell User's Manual*.

You can specify only one procedure file with this command. If you issue the command again, the new procedure file overrides the one previously set.

If procedure files with scan groups exist, the tool processes the scan group procedure files first, followed by the procedure file specified in this command. You can override the scan group procedure files and only process *procedure\_filename* by specifying the -override scangroup proc option.

For scan pattern retargeting, specifies the top-level test procedure file to be used for saving toplevel patterns. In this case, the following procedures are expected to be defined in this file: test setup, load unload, shift, and external capture.

For core mapping for ATPG and pattern retargeting, you must provide the chip-level test procedure file; the test procedure file must minimally include the timeplate definition. You do not need to provide chip-level load\_unload and shift test procedures; if they do not exist, the tool automatically generates them based on the information in the core-level test procedure files. This step merges the core test procedures if there is more than one core, and maps them to the top-level test procedures. You may also need to specify the test\_setup procedure for the design, if you need to set up the chip. All other procedures are automatically mapped by the tool if they are not specified.

For techniques to handle slow scan enable transitions, see "Delaying Clock Pulses in Shift and Capture to Handle Slow Scan Enable Transitions" in the *Tessent Scan and ATPG User's Manual*.

# **Arguments**

## • *procedure\_filename*

A required string that specifies the pathname to the procedure file.

You can use the tab completion method to list possible files for *procedure\_filename* that exist in the current or specified directory. For example, specifying "set procfile name " and then pressing the Tab key lists the files in the current directory. Specifying "set procfile name ../data/test pr" and pressing the Tab key lists the files with names starting with test pr in the ../data directory.

• -override scangroup proc

An optional argument that causes the tool to disregard scan group procedure files and only process *procedure\_filename*.

**Note** This switch will be ignored in dft -scan and dft -test\_points contexts.

# **Examples**

**Example 1**

The following example shows how the set procfile name command is used in an IJTAG retargeting flow.

```
set_context patterns -ijtag -no_rtl
```

```
…
set_procfile_name data/setup.proc # initial syntax checking done
set_system_mode analysis # procedure file opened and parsed here
```
## **Example 2**

The following example shows how to override the scan group procedure files.

#### **set\_procfile\_name data/setup.proc -override\_scangroup\_proc**

#### **Example 3**

The "Retargeting Example" in the*Tessent Scan and ATPG User's Manual* demonstrates the use of this command in a design context.

# **set\_quick\_synthesis\_options**

Context: unspecified, dft, patterns

Mode: setup

This command sets options for quick synthesis.

# **Usage**

set quick synthesis options [-Parallel synthesis {maxcpu | *integer*}] [-Skip\_synthesis\_of\_two\_dimensional\_arrays\_larger\_than {unlimited | *integer*}] [-blackbox design ware modules  $\{ \text{on} \mid \text{off} \}$ ] [-complete\_synthesis {on | off}] [-trace allowed no source  $\{ \text{on} \mid \text{off} \}$ ] [-trace allowed no destination {on  $|$  off}] [-backward tracing of control signal limit {unlimited | *integer*}] [-verbose  $\{ \text{on} \mid \text{off} \}$ ]

# **Description**

The tool performs quick synthesis, if needed, during check design rules, extract icl, or when switching to the analysis system mode. Quick synthesis creates new instance, port, pin, and net objects to implement RTL constructs so that they are usable by analysis. Objects created during quick synthesis have their created\_by\_synthesis attribute set to true.

In the case of RTL that is not synthesizable, the tool issues an error message. However, unlike many other error messages, the actual command that initiates quick synthesis does not fail automatically because the tool cannot predict that the related synthesized module is required for later DRC checks. Due to the nature of hierarchical pre-tracing, the tracing stops at those modules, and it is therefore possible that the tool is unable to synthesize those modules.

# **Note**

You can report modules or [instance](#page-3491-0)s that are synthesized using the is synthesized instance or [module](#page-3471-0) attributes, respectively. For example:

get module -filter is synthesized

# **Arguments**

• -Parallel\_synthesis {maxcpu | *integer*}

An optional switch and literal or integer pair that sets the number of parallel processes for quick synthesis. When specified with maxcpu, the number of parallel jobs is the number of available CPUs. When specified with an *integer*, the number of parallel jobs is the specified number. You should use a number less than or equal to the number of available CPUs; otherwise, the tool reports a warning. The default is four CPUs.

**Note**

 $\Box$  The synthesis engine tries to partition the whole design in multiple groups, which can be synthesized in parallel. After design partition, the engine synthesizes either sequentially or in parallel (faster). If the number of CPUs is less than four, the tool uses only the available CPUs. If you specify *integer* as 1, synthesis is sequential.

The parallel processing is run on different cores of the same CPU and not different CPUs. You can use the sysconf(\_SC\_NPROCESSORS\_ONLN) system command to return the number of cores in a CPU.

• -Skip synthesis of two dimensional arrays larger than {unlimited | *integer*}

An optional switch and literal or integer pair that specifies the bit-count threshold for the compilation of memories in a module. If this total bit-count is more than the specified threshold, the module is not compiled and is treated as a black box. The default setting is 4096 bits.

The purpose of this feature is to avoid synthesizing memory models for which you have loaded the behavioral model in Tessent Shell. If you have large multi-dimensional arrays in your RTL and you want to synthesize them, specify the [add\\_black\\_boxes](#page-117-0) –module *module* command on all behavioral memory models and enlarge this threshold to match your requirement. Explicitly black-boxing the memory modules excludes them from synthesis. You can also set the exclude from synthesis attribute on the memory modules if you don't want to black box them but only prevent them from being synthesized. During quick synthesis, modules which were automatically black boxed because they contained a multidimensional array exceeding the threshold value are listed in a warning similar to the following:

// Warning: The following modules were not synthesized because they // include multi-dimensional arrays whose bit count exceeds the // following limit: 4096. You can increase this limit with command: // 'set quick synthesis option // -skip\_synthesis\_of\_two\_dimensional\_arrays\_larger\_than <int>' // but you should first check that no memory module is listed below. // 'SYNC\_1RW\_32x256\_RC\_BISR' // To avoid synthesizing behavioral Verilog views of memories, you // need to provide: // - their tessent library description, or; // - their verilog model along with their tcd memory lib // description; // If you run logictest DRCs, and do not have a tessent library // description for you memory, you must provide a Verilog model // which hides the memory core for all memory instances that have // embedded test logic. Finally, you can add an explicit black box // declaration for all memory instances if nothing in // their models needs to be visible for the logictest DRC.

# • -blackbox design ware modules on  $|$  off

An optional switch and literal pair that controls whether the tool automatically blackboxes DesignWare modules that contain no definitions. The default is off.

Tessent™ Shell Reference Manual, v2021.3 **2653**

• -complete synthesis on  $|$  off

An optional switch and literal pair that lead to the quick synthesis of all RTL modules in the current design during system mode transition to analysis. The recommendation for the switch and the default is off, because this option can have a significant impact on the performance.

• -trace allowed no source on  $|$  off

An optional switch and literal pair that controls whether the tool automatically performs hierarchical pre-tracing on design pins of ICL instrument input ports, that have an ICL connection rule option attribute set to 'allowed no source'. It is used only during ICL extraction pre-tracing. The default is off, because this option can have a significant impact on the performance.

• -trace allowed no destination on  $|$  off

An optional switch and literal pair that controls whether the tool automatically performs hierarchical pre-tracing on design pins of ICL instrument output ports, that have an ICL connection rule option attribute set to 'allowed no destination'. It is used only during ICL extraction pre-tracing. The default is off, because this option can have a significant impact on the performance.

• -backward tracing of control signal limit {unlimited | *integer*}

An optional switch and literal or integer pair that specifies the maximum number of elements the tool traces back during hierarchical pre-tracing for one input cone of a signal setting. The default setting is 100000 traced elements.

Use this switch to avoid very long runtime due to signal setting backward tracing. You may need to enlarge this limit if you get a DRC error message due to blocked or non-transparent paths. If the tool reaches the limit for a specific signal setting, it reports a warning message as follows:

```
// Warning: The pre-tracing of 'corea/inst1/inst2/inst3/en' used to determine if 
there is RTL logic in its fanout cone
// has reached 100000 nodes during the backward tracing from the 
encountered logic cell.
// For performance reasons, only the first 100000 nodes will be checked 
for the presence of RTL logic in the fanin path.
// Note: The previous warning(s) can lead to DRC violations because some relevant RTL 
logic may not have been synthesized.
// If you see DRC violations caused by unsynthesized RTL logic, you can 
increase the limit with the following command:
// 'set_quick_synthesis_options -backward_tracing_of_control_signal_limit 
integer'
// or instead request for complete synthesis with the following command:
// 'set_quick_synthesis_options -complete_synthesis on'.
```
• -verbose on  $\vert$  off

An optional switch that reports the activities of hierarchical pre-tracing with quick synthesis support and all synthesized modules to stdout or the tool's log file. Time measurements are reported as well. The default is off.

# **Examples**

## **Example 1**

The following example sets the number of parallel quick synthesis processes to 3:

## **set\_quick\_synthesis\_options -parallel\_synthesis 3**

## **Example 2**

The following example sets a new limit to avoid synthesis for modules with large multidimensional arrays to 128:

## **set\_quick\_synthesis\_options -skip\_synthesis\_of\_two\_dimensional\_arrays\_larger\_than 128**

## **Example 3**

The following example enables synthesis for modules with multi-dimensional arrays of any size by setting the threshold to unlimited:

#### **set\_quick\_synthesis\_options \ -skip\_synthesis\_of\_two\_dimensional\_arrays\_larger\_than unlimited**

**Related Topics**

**[Instance](#page-3479-0)** 

[Port](#page-3492-0)

[Net](#page-3535-0)

# **set\_ram\_initialization**

Context: dft -edt, patterns -scan, patterns -scan\_diagnosis

Mode: setup

Specifies whether to initialize RAM and ROM gates that do not have initialization files.

# **Usage**

set\_ram\_initialization **Uninitialized** | **Random**

# **Description**

Specifies whether to initialize RAM and ROM gates that do not have initialization files.

The set ram initialization command allows the tool to internally generate random values and place them into all uninitialized RAM and ROM gates. This command is useful when simulating random patterns.

# **Arguments**

## • **Uninitialized**

A literal that specifies for the tool to use unknown (X) values to set the memory elements of all RAM and ROM gates which do not have an initialization file. This is the default behavior upon invocation of Tessent FastScan and Tessent TestKompress.

## • **Random**

A literal that specifies for the tool to use random values to set the memory elements of all RAM and ROM gates which do not have an initialization file.

# **Examples**

The following example places random values into all uninitialized RAM and ROM gates:

**set\_ram\_initialization random set\_system\_mode analysis create\_patterns**

**Related Topics**

[read\\_modelfile](#page-1436-0)

write modelfile

# <span id="page-2656-0"></span>**set\_random\_atpg**

Context: dft -edt, patterns -scan, patterns -scan\_diagnosis

Mode: setup, analysis

Specifies whether the tool uses random patterns during ATPG.

# **Usage**

set random atpg  $ON$  | OFf

# **Description**

Specifies whether the tool uses random patterns during ATPG.

The set random atpg command controls whether the tool uses random test generation techniques to create\_patterns during the ATPG process.

# **Arguments**

• **ON**

A literal that specifies for the tool to use random patterns to create test patterns. This is the default behavior upon invocation of the tool.

• **OFf**

A literal that specifies for the tool not to use random patterns to create test patterns. When you use this option, the tool only performs deterministic ATPG.

# **Examples**

The following example turns off the random ATPG process, so only the deterministic ATPG is performed:

**set\_system\_mode analysis set\_random\_atpg off create\_patterns**

# **set\_random\_clocks**

Context: dft -edt, patterns -scan

Mode: analysis

Specifies whether Tessent FastScan uses combinational or clock\_sequential patterns for random pattern simulation.

## **Usage**

set random clocks {*pin\_name* | *pin\_pathname* }...

# **Description**

Specifies whether Tessent FastScan uses combinational or clock\_sequential patterns for random pattern simulation.

The set random clocks command specifies for Tessent FastScan to either use combinational random patterns or use the pins that you specify for clock sequential random patterns during simulation.

Combinational random pattern simulation is the default upon invocation. You specify clock sequential by entering the set random clocks command with an ordered set of clock/ read/write lines which Tessent FastScan exercises in the same order during the clock\_sequential random pattern simulation.

You can reset Tessent FastScan to its invocation default of combinational random pattern simulation by entering the set random clocks command without any arguments. Also, when you re-enter the Setup system mode, Tessent FastScan deletes the random clock list and is once again ready for combinational random pattern simulation.

# **Arguments**

## • *pin\_name* | *pin\_pathname*

A required repeatable string that specifies the names of defined clock, read, and write lines. You must list these pins in the order in which you want Tessent FastScan to exercise them during the clock sequential random pattern simulation. The default is none, which specifies for Tessent FastScan to perform combinational random pattern simulation.

Tessent FastScan displays an error if any specified pin is not a defined clock, read, or write line. The tool also displays an error if the number of pins that you list is equal to or exceeds the selected sequential depth.

# **Examples**

The following example runs random pattern simulation with clock\_sequential patterns:

**set\_pattern\_type -sequential 10 add\_scan\_groups g1 seqproc.g1 add\_scan\_chains c1 g1 si so add\_clocks 0 sk1 sk2 set\_system\_mode analysis set\_random\_clocks sk1 add\_faults -all simulate\_patterns -source random**

**Related Topics**

set capture clock

[simulate\\_patterns](#page-2811-0)

# **set\_random\_patterns**

Context: dft -edt, patterns -scan, patterns -scan\_diagnosis

Mode: setup, analysis

Specifies the number of random patterns that the tool simulates.

# **Usage**

set\_random\_patterns *integer*

# **Description**

Specifies the number of random patterns that the tool simulates.

The set random patterns command specifies how many random patterns you want the tool to simulate.

# **Arguments**

• *integer*

A required integer, greater than or equal to 0, that specifies the number of random patterns you want the tool to simulate. The invocation default is 1024.

# **Examples**

The following example sets the number of random patterns to analyze its controllability effects:

**set\_system\_mode analysis set\_random\_patterns 612**

# **Related Topics**

set capture clock

set observation point

simulate patterns

# **set\_read\_verilog\_options**

Context: unspecified, all contexts

Mode: all modes

Sets certain options globally for subsequent read\_verilog commands.

# **Usage**

set read verilog options [-allow enum relaxation {on  $|$  off}] [-vcs compatibility  $\{ \text{on} \mid \text{off} \}$ ] [-unbalanced celldefine severity {warning | error}] [-strict default nettype checks  $\{on | off\}$ ] [-max\_for\_loop\_size *integer*]

# **Description**

Sets certain options globally for use in subsequent read verilog commands.

# **Arguments**

• -allow enum relaxation on | off

An optional switch and literal pair that, when set to "on", instructs the tool to bypass specified LRM Verilog rules. The default is off.

The IEEE standard requires that when a driver is assigned to a variable of an enum type, the driver must itself be declared to be a variable of the same type or to be a value that lies within the enumeration set defined for that type unless an explicit cast is used or unless the enum variable is a member of a union. See section 4.10.3 in IEEE 1800-2005.

If you want to relax this rule, then set this option to "on".

# **Note**

Once you set the -allow enum relaxation switch to "on" and load the design, you cannot set this argument to "off" in the same Tessent Shell session. If you attempt to do so, then the tool issues the following error:

// Error: The '-allow\_enum\_relaxation' option cannot be switched // from 'on' to 'off' without first deleting the design.

• -vcs\_compatibility on | off

An optional switch and literal pair that controls whether VCS compatibility mode is on or off by default. The default is off.

• -unbalanced celldefine severity warning | error

An optional switch and literal pair that controls whether the tool issues a warning or an error for unterminated "celldefines" or missing "endcelldefine" in a netlist or library file when reading the Verilog. The default is warning.

Tessent™ Shell Reference Manual, v2021.3 **2661**

• -strict default nettype checks on  $|$  off

An optional switch and literal pair that enables the tool to issue an error message when a port has no net-type and "`default\_nettype is none". For normal nets (non-ports), the tool always issues an error message under that circumstance.

• -max\_for\_loop\_size *integer*

An optional switch-value pair that specifies the maximum number of loop iterations inside for, while, and forever loop variants during Verilog design elaboration. The loops are mainly inside a function or task definition. The default *integer* number of for-loop iterations is 5000.

## **Note**

If the maximum number of for loop iterations is exceeded, the elaboration fails, and you must change the *integer* value.

# **Related Topics**

[get\\_read\\_verilog\\_option](#page-1131-0)

# **set\_register\_value**

Context: all contexts

Mode: all modes

Allows you to specify the register value variable outside of Setup mode.

## **Usage**

set register value *value\_name value\_string* [-RAdix {BInary | HEx | OCtal | Decimal}]

# **Description**

Allows you to specify the register value variable outside of Setup mode.

When using this command, you must have previously specified the add register value command with the -width *integer* argument pair as well as any other required arguments.

See "Serial Register Load and Unload for LogicBIST and ATPG" in the *Tessent Shell User's Manual* for complete information.

# **Arguments**

• *value\_name*

A required string that specifies register value variable. The variable holds a value to load into the register. The register value variable is used in the procedure file to load the value into a register through the data input pin.

• *value\_string*

A required state string whose default radix is binary. You can specify Z or X values in addition to numerical values appropriate for the radix.

• -Radix {Binary | Decimal | Octal | Hexadecimal}

An optional switch and literal that specifies a different radix.

# **Examples**

The following example deletes all register value variables, specifies a register value variable with a decimal radix and register width of 37, and then sets the value of the register.

#### **delete\_register\_value -all**

**add\_register\_value setup\_TDI1 0 -radix decimal -width 37**

**set\_register\_value setup\_TDI1 0000000000000000000000000000000000111**

**report\_register\_value**

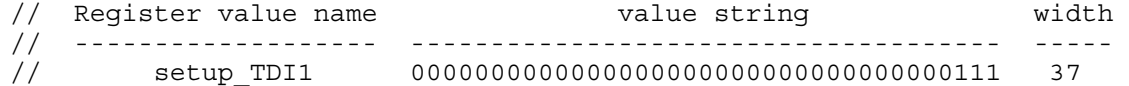

#### Tessent™ Shell Reference Manual, v2021.3 **2663**

# **Related Topics**

[add\\_register\\_value](#page-336-0) [delete\\_register\\_value](#page-736-0) [report\\_register\\_value](#page-1935-0)
# **set\_relevant\_coverage**

Context: dft -edt, patterns -scan, patterns -scan\_diagnosis

Mode: setup, analysis

Determines which sub-class(es) of untestable faults are included in or excluded from the relevant coverage reported by the tool.

### **Usage**

set relevant coverage  $[\{-Include \mid -Exclude\} {\{fault\_class[} fault\_subclass] ...}\]$ 

### **Description**

Determines which sub-class(es) of untestable faults are included in or excluded from the relevant coverage reported by the tool.

Issue this command without any arguments to report the current settings.

## **Arguments**

• -Include

An optional switch that includes the specified fault sub-class(es) in the relevant coverage reported by the tool.

• -Exclude

An optional switch that excludes the specified fault sub-class(es) from the relevant coverage reported by the tool.

• *fault\_class*[.*fault\_subclass*]

An optional, repeatable string that specifies the fault class or fault class/sub-class to include or exclude. [Table 6-20](#page-2664-0) lists the fault classes that you can specify with this command and whether they are included in the reported relevant coverage by default. [Table 6-21](#page-2665-0) lists the available fault sub-classes. You can specify a fault class or sub-class either by name or code. For AU faults, you can define a customized sub-class using a unique name and instruct the tool to include (default) or exclude this user-defined sub-class from the relevant fault coverage. For information about using a user-defined sub-calls, refer to ["Example 2" on](#page-2666-0)  [page 2667.](#page-2666-0)

<span id="page-2664-0"></span>

| <b>Name</b>      | Code      | <b>Included in Relevant</b><br><b>Coverage by Default?</b> |
|------------------|-----------|------------------------------------------------------------|
| ATPG UNTESTABLE  | AU        | yes                                                        |
| <b>REDUNDANT</b> | <b>RE</b> | no                                                         |
| <b>TIED</b>      | TI        | no                                                         |
| <b>BLOCKED</b>   | BL        | no                                                         |
| <b>UNUSED</b>    |           | no                                                         |

**Table 6-20. Fault Classes for Relevant Coverage** 

<span id="page-2665-0"></span>

| <b>Fault</b><br><b>Class</b> | <b>Fault Sub-Class</b>  | Code         | <b>Included in Relevant</b><br><b>Coverage by Default?</b> |
|------------------------------|-------------------------|--------------|------------------------------------------------------------|
| AU                           | <b>BLACK BOXES</b>      | <b>BB</b>    | yes                                                        |
|                              | CELL CONSTRAINTS        | CC           | yes                                                        |
|                              | <b>EDT BLOCKS</b>       | <b>EDT</b>   | no                                                         |
|                              | <b>FALSE PATHS</b>      | <b>FP</b>    | no                                                         |
|                              | HOLD_PI                 | <b>HPI</b>   | yes                                                        |
|                              | <b>HYBRID LBIST</b>     | <b>LBIST</b> | no                                                         |
|                              | <b>IJTAG</b>            | <b>IJTAG</b> | no                                                         |
|                              | LOW_PIN_COUNT_TEST      | <b>LPCT</b>  | no                                                         |
|                              | MASK PO                 | <b>MPO</b>   | yes                                                        |
|                              | MULTICYCLE PATHS        | <b>MCP</b>   | yes                                                        |
|                              | ON CHIP CLOCK CONTROL   | <b>OCC</b>   | no                                                         |
|                              | PIN CONSTRAINTS         | PC           | yes                                                        |
|                              | <b>SEQUENTIAL DEPTH</b> | <b>SEQ</b>   | yes                                                        |
|                              | TIED_CELLS              | <b>TC</b>    | yes                                                        |
|                              | <b>UNDRIVEN</b>         | <b>UDN</b>   | yes                                                        |
|                              | <b>USER-DEFINED</b>     | none         | yes                                                        |
|                              | <b>WIRE</b>             | <b>WIRE</b>  | yes                                                        |
| UU                           | <b>CONNECTED</b>        | <b>CON</b>   | no                                                         |
|                              | <b>FLOATING</b>         | <b>FL</b>    | no                                                         |

**Table 6-21. Fault Sub-Classes for Relevant Coverage** 

### **Examples**

#### **Example 1**

The following example removes the PIN\_CONSTRAINTS and CELL\_CONSTRAINTS subclasses from relevant coverage reported by the tool:

#### **set\_relevant\_coverage -exclude AU.PC AU.CC set\_relevant\_coverage**

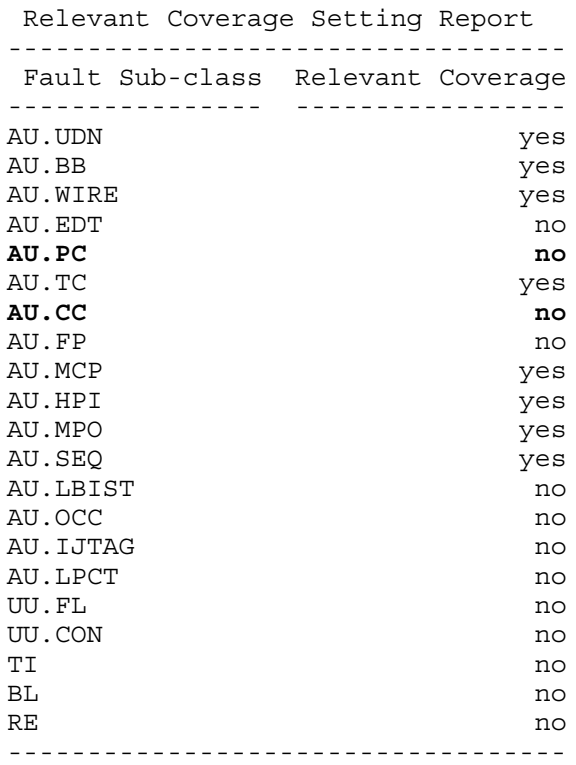

#### <span id="page-2666-0"></span>**Example 2**

The following example shows how to use a user-defined fault sub-class to exclude specific pins from reporting. This example is based on the following fault list contained in *flist.au.usr1*:

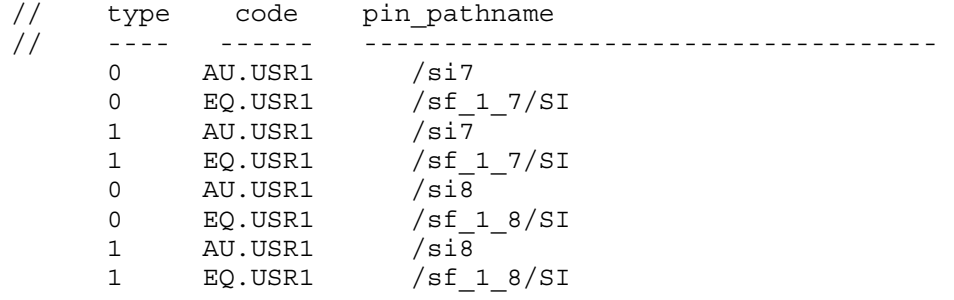

This fault list creates a user-defined sub-class for AU faults on two pins for both SA0 and SA1.

```
read_faults flist.au.usr1 -retain
set_relevant_coverage -exclude AU.USR1 
report_statistics
```
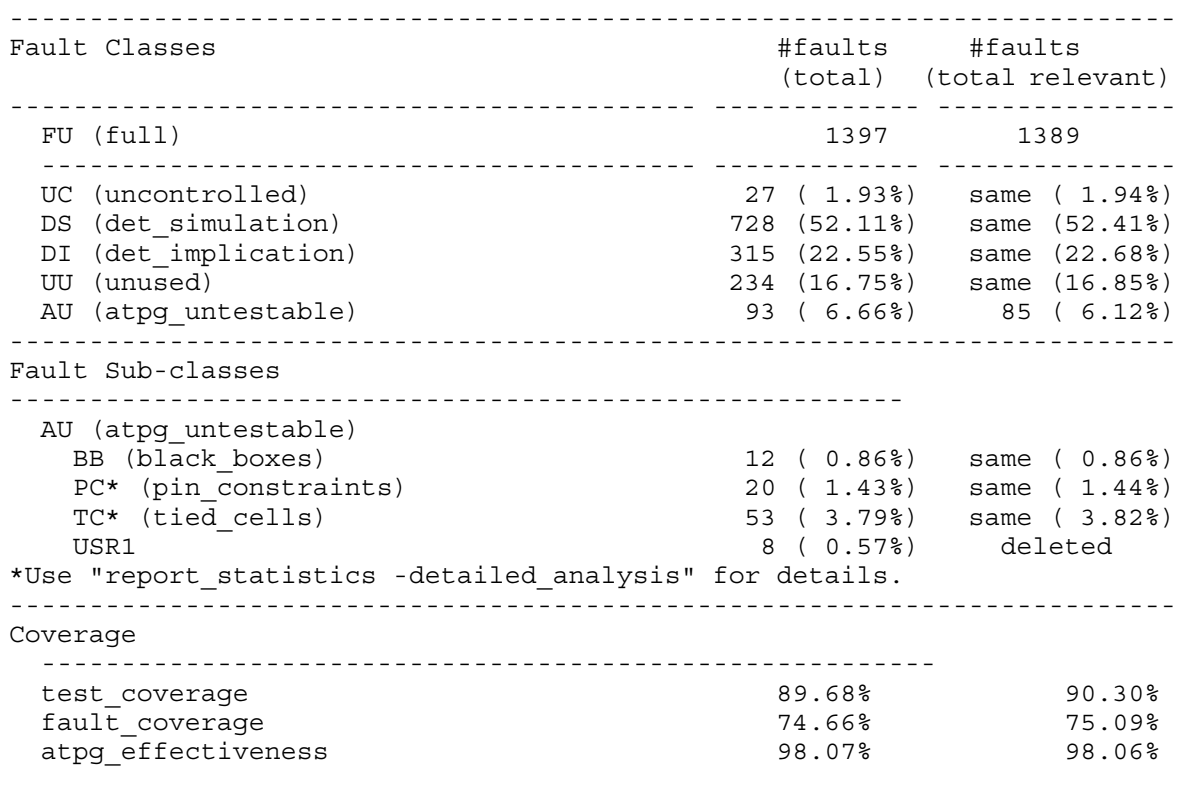

#### Statistics Report Stuck-at Faults

## **Related Topics**

### [report\\_statistics](#page-2014-0)

[set\\_fault\\_subclass\\_analysis](#page-2404-0)

# **set\_run\_synthesis\_options**

Context: unspecified, all contexts

Mode: all modes

Specifies the default values for options that can be set for the run\_synthesis command.

## **Usage**

set run synthesis options [ -default synthesis tool  ${dc_s}$  shell | genus}] [-synthesis\_output\_directory *directory*] [*synthesis\_tool* [-compilation\_options *option\_list*] [-pre\_compilation\_commands *command\_list*] [-post\_compilation\_commands *command\_list*] [-startup\_file *filename*] [-command\_name *command\_name\_path*]]

### **Description**

Specifies the default values for options that can be set for run synthesis command. The options that are defined with set run synthesis options are overridden if the are explicitly defined with the run\_synthesis command.

## **Arguments**

• -default synthesis tool dc\_shell | genus

An optional switch and value pair that specifies which synthesis tool the run synthesis command uses. The default value is "dc\_shell". Future releases may support other synthesis tools.

• -synthesis\_output\_directory *directory*

An optional switch and value pair that specifies the synthesis output directory. The default directory is *synthesis\_outdir* and is located in the Tessent Shell invocation directory.

• *synthesis\_tool*

A required value that specifies the synthesis tool when setting one or more tool-specific options. Possible values for *synthesis\_tool* are:

dc\_shell

genus

The tool-specific options that require this switch are:

- o -compilation\_options
- o -pre\_compilation\_commands
- o -post\_compilation\_commands
- o -startup\_file
- o -command\_name

• -compilation\_options *option\_list*

An optional switch and option list that specifies additional options to be added to the synthesis compile command used in the *<synthesis\_tool>.synthesis\_tcl*. An example would be the -boundary optimization option for dc\_shell.

• -pre\_compilation\_commands *command\_list*

An optional switch and command list that adds the provided commands to the *<synthesis\_tool>.synthesis\_tcl* so that they are executed before the compilation command is run.

• -post\_compilation\_commands *command\_list*

An optional switch and command list that adds the provided commands to the *<synthesis\_tool>.synthesis\_tcl* so that they are executed after the compilation command is run.

• -startup\_file *filename*

An optional switch and file path that allows the user to explicitly specify the startup file that is used by the synthesis tool. The file specified is copied into the actual synthesis directory.

### **Note**

If a startup file is not specified and a *synopsys\_dc.setup* file exists in the Tessent run directory, it is automatically copied into the synthesis run directory. If relative paths are utilized within this setup file, it should be noted the synthesis run directory is two levels below where Tessent Shell is launched and these paths should account for this execution point.

• -command\_name *command\_name\_path*

Defines the command name to invoke the synthesis tool. The default for dc\_shell is 'dc\_shell' and the command is assumed to be available in the search path of the operating system.

### **Examples**

The following examples of set run synthesis options setting some of the possible options.

#### **Example 1**

This example adds the optimize\_registers command before compile in the *dc\_shell.synthesis\_tcl* used to synthesize the test logic.

#### SETUP> set run\_synthesis\_options dc\_shell -pre\_compilation\_commands \ **optimize\_registers**

### **Example 2**

This example adds the -map\_effort high option to the compile command in the *dc\_shell.synthesis\_tcl* used to synthesize the test logic.

#### **SETUP> set\_run\_synthesis\_options dc\_shell -compilation\_options \ {-map\_effort high}**

# **Related Topics**

[check\\_synthesis](#page-479-0) get run synthesis options [report\\_run\\_synthesis\\_options](#page-1941-0) [run\\_synthesis](#page-2102-0)

# **set\_scan\_chain\_options**

Context: pattern -scan Mode: setup Specifies options for managing scan chains.

# **Usage**

set scan chain options {{-chain\_name *chain\_name...* | **-INStance** *instance\_name* **-Block\_chain\_index\_list** *block\_chain\_index\_list* ...} [-decompressor to scan in inversion  $\{ \text{on} \mid \text{off} \}$  ] [-scan\_out\_to\_compactor\_inversion {on  $|$  off} ]} | **-simple** chain names  $\{on \mid off\}$ 

## **Description**

The set scan chain options command sets scan chain options that deal specifically with the hybrid TK/LBIST flow. It also sets scan chain options that are independent of this flow.

### **Hybrid TK/LBIST Options**

When working with the hybrid TK/LBIST flow, use the set scan chain options command with the -chain name or -instance switch. These switches are available in setup mode when LBIST is on. In LogicBIST mode, no hardware rediscovery is performed. As a result, the tool can be unaware of inversions that were inserted by a third-party tool between the scan chains and the PRPG/phase shifter on the input side and the compactor and the scan chains on the output side. Before LogicBIST fault simulation, you can specify the set scan chain options command to force the inversions and proceed in such situations.

Using these switches with this command has no effect on ATPG pattern generation.

EDT finder can automatically rediscover the inversions between the EDT logic and scan chains, which means you can use it to export the inversions and reuse them for LogicBIST fault simulation. Use either of the following commands in analysis mode with EDT enabled (after passing K-rules) to find the inversions:

- report scan chains -inversions This command reports the relevant inversions in the decompressor\_inversion and compactor\_inversion columns.
- write core description The TCD includes information about the inversions in the decompressor to scan in inversion and scan\_out\_to\_compactor\_inversion properties within ScanChain wrappers. You can read back the TCD before performing fault simulation as described in "Fault Simulation When There Are Inversions" in the *Hybrid TK/LBIST Flow User's Manual*.

The test patterns in –mode internal continue to be written out with respect to scan chain input and scan chain output. If an inversion is specified after the SCO, the unload values do not reflect the inversion. However, MISR values take that inversion into account.

#### **General Options**

For general scan chain options, use the -simple chain names switch. This switch enables you to simplify the scan chain names for ATPG. Refer to the description of this switch for more details.

### **Arguments**

• **-chain\_name** *chain\_name...*

Required switch and repeatable string that specifies the name of a scan chain in the current design.

• **-INStance** *instance\_name* **-Block\_chain\_index\_list** *block\_chain\_index\_list*...

Required set of switches and values that specifies a core instance and the list of chain indices starting with "1" on the EDT controller. When this is used, the masking applied to the specified chain is OX. Use this option in conjunction with the -USed\_chains switch.

• -decompressor to scan in inversion  $\{ \text{on} \mid \text{off} \}$ 

Optional switch and literal pair that specifies whether the tool identifies inversions between the EDT decompressor and the SCI pin. The default is off.

• -scan out to compactor inversion  $\{ \text{on} \mid \text{off} \}$ 

Optional switch and literal pair that specifies whether the tool identifies inversions between the SCO pin and the EDT compactor. The default is off.

•  $\text{-simple chain names } \{ \text{on} \mid \text{off} \}$ 

Required switch and literal pair that specifies whether to use simplified names for scan chains in ATPG. By default ("off"), the tool uses descriptive names for scan chains. If you specify this option as "on," the tool instead uses *<chain\_id>* (a single number) as chain names. When you use an ATPG core hierarchically, the lower-level name is formed from the *<core\_instance\_id>* and the *<chain\_id>* separated by two underscores; for example,  $1\quad 1, 1\quad 2, \ldots 2\quad 1, 2\quad 2, \ldots$ 

### **Examples**

The following example makes Tessent Shell aware that there are inversions associated with both the SCI and SCO on chain3.

set scan chain options -chain name chain3 -decompressor to scan in inversion **on -scan\_out\_to\_compactor\_inversion on**

# <span id="page-2673-0"></span>**set\_scan\_enable**

Context: dft -scan, dft -test\_points

Mode: setup, analysis (dft -test points context)

Assigns scan enable signals to specific scan chains.

# **Usage**

```
Context: dft -scan
```

```
set scan_enable [scan_enable_pin_pathname] [-isolate]
   [primary_input] [-active {high | low}]
   [-single global scan enable \{\omega n \mid \text{off}\}\]
   [-cluster_name cluster_name] [ -power_domain_name power_domain_name ] 
   [-clock clock pin]
```
**Context: dft -test\_points**

set scan enable [*scan\_enable\_pin\_pathname*] [-isolate] [*primary\_input*] [-active {high | low}] [-cluster\_name *cluster\_name* ] [ -power\_domain\_name *power\_domain\_name* ] [-clock *clock\_pin*]

## **Description**

Assigns scan enable signals to specific scan chains.

The set scan enable command can be issued in a sequence to either refine the scan enable signals assignments or overwrite the previous assignments (see the example section for this command). In general, the following rules are applied to determine how signal assignments are affected by subsequent commands:

- The most recent command that assigns a scan enable signal takes precedence.
- If the most recent command operates on a disjoint set of scan chains, then the previous scan enable signal assignments remain intact.
- If the most recent command operates on previously specified scan chains, then previous scan\_enable signal assignments are overwritten.

When using separate scan enable signals for input, output, and core cells, for every set of constraints (clock domain, power domain, and/or cluster) defined with the set\_scan\_enable command, all three scan enable signals must be defined, otherwise system mode transition fails. For example, when the input scan enable for clock domain clk1 is defined, then the core and output scan enables for that clock domain must be defined.

#### **Note**

It is recommended that you do not use separate scan enable signals for input and output wrapper cells, either by setting the -single global scan enable to off explicitly or by defining the input and output scan enables manually, as it is not fully compatible with hierarchical scan insertion.

### **Arguments**

• *scan\_enable\_pin\_pathname*

An optional string that specifies a pin pathname for the scan\_enable signal driver. The specified pin can be either a top-level scan enable port or an internal instance pin (connection node). If an internal instance pin is specified, it must trace back to a primary input via a simple path (only inverters or buffers) or the primary\_input argument.

If no scan enable signal driver is specified, the default scan enable name is used (scan en).

• -isolate

An optional string that specifies to isolate new fanouts of the specified scan enable signal. Each new fanout connection is gated by an AND or NOR gate and controlled by the global test enable signal. This switch is applicable to a scan enable signal driven by a top-level port or a top-level internal instance pin only.

• *primary\_input*

An optional string that specifies a top-level scan enable port. This argument supplies a primary input/top-level port for an internal instance pin specified by the scan enable pin pathname argument. The specified top-level port is used when generating the ATPG dofile and test procedure files. If the specified top-level port does not exist, it is created. The specified top-level port must be a primary input port.

• -active {high| low}

An optional switch and literal pair that specifies whether the scan\_enable signal is active low or high. The default setting is high.

• -single global scan enable  $\{\omega n \mid \text{off}\}$ 

An optional switch and literal pair that specifies to use a single scan enable signal for input wrapper chains, output wrapper chains and core chains. This is the default. The input wrapper chains scan enable signal is generated by ORing the specified or the default scan enable signal with INTEST mode test enable signal. The output wrapper chains scan enable signal is generated by ORing the specified or default scan enable signal with EXTEST mode test enable signal. If this switch is turned off, the tool uses three separate scan enable signals: scan\_en\_in for input wrapper chains, scan\_en\_out for output wrapper chains, and scan en for core chains. Other switches are not accepted when the -single global scan enable switch is used.

See the Note above in the Description section recommending not to use separate scan enable signals for input and output wrapper cells.

• -cluster\_name *cluster\_name*

An optional switch and string pair that specifies to assign a specified scan enable signal to scan chains in the specified cluster.

• -power\_domain\_name *power\_domain\_name*

An optional switch and string pair that specifies to assign a specified scan enable signal to scan chains in the specified power domain.

• -clock *clock\_pin*

An optional switch and string pair that associates the specified scan enable signal with the specified clock (clock domain). Clock pin can be either an existing top level port (primary input pin) or an existing internal pin pathname.

## **Examples**

**Example 1**

The following example defines two scan clusters: rx\_clust and tx\_clust, by assigning the cluster name attribute to the selected instances. Each cluster has its dedicated scan enable defined with the set scan enable command. The first set scan enable command makes all scan chains controllable via the sen scan enable signal. The second set\_scan\_enable command refines the first command and makes scan chains of rx\_clust controllable via the sen\_rx scan enable signal. The third set scan enable command further refines the first command and makes scan chains of tx\_clust controllable via the sen\_tx scan enable signal.

```
set_scan_enable sen
set_scan_enable sen_rx -cluster_name rx_clust
set_scan_enable sen_tx -cluster_name tx_clust
set_system_mode analysis
set_attribute_value [get_scan_elements -below_instances i_rx_phy] \
     -name cluster_name -value rx_clust
set_attribute_value [get_scan_elements -below_instances i_tx_phy] \
     -name cluster_name -value tx_clust
add_scan_mode unwrapped
analyze_scan_chains
report_scan enable
```
The last command displays the following result:

```
// command: report scan enable
Scan mode 'unwrapped' scan enables:
-------------------------------------------------------------------------
Primary Input Internal Connection Node Scan Chain Scan Partition 
-------------------------------------------------------------------------
/sen_rx -- chain0 rx_clust
-------------------------------------------------------------------------
/sen_tx -- chain1 tx_clust
-------------------------------------------------------------------------
/sen -- chain2 default scan partition
-------------------------------------------------------------------------
```
The second set scan enable command operates on a set of scan chains that is entirely within the set specified in the first command; therefore, the scan chains that are in both sets gets the most recent assignment. The third set scan enable command operates on a set of scan chains that is disjoint from the set in the second command but is entirely contained within the first set; therefore, the scan chains that are in both the first and the third sets get the most recent assignment.

#### **Example 2**

The following example defines two scan clusters: rx\_clust and tx\_clust. The first set scan enable command makes all scan chains controllable via the sen scan enable signal. The second set scan enable command specifies an internal pin, rx sen reg/Q, associated with the primary input, sen\_rx, as a driver of the scan enable signal controlling all scan chains of rx clust. The third set scan enable command specifies an internal pin, tx sen reg/Q, associated with the primary input, sen\_tx, as driver of the scan enable signal controlling all scan chains of tx\_clust.

**add\_clock 0 clk2 set\_scan\_enable sen set\_scan\_enable rx\_sen\_reg/Q sen\_rx -cluster\_name rx\_clust set\_scan\_enable tx\_sen\_reg/Q sen\_tx -cluster\_name tx\_clust set\_scan\_enable sen\_clk2 -clock clk2**

The last set scan enable command specifies that all scan chains in the clk2 clock domain are controllable by the sen\_clk2 scan enable signal. The second and the third set scan\_enable commands overwrite the assignments of the first set scan enable command affecting chains that are in rx\_clust and tx\_clust. Since the second and the third set\_scan\_enable commands operate on disjoint sets, they do not affect their assignments.

The fourth command overwrites some of the assignments of the second and the third commands for scan chains that are in rx\_clust and tx\_clust and also in the clkInput clock domain. If you want to restrict the clock domain's assignments to a specific cluster, the -cluster name and -clock options should be issued in the same set\_scan\_enable call.

### **Related Topics**

[add\\_input\\_constraints](#page-289-0) report scan enable set scan signals

# **set\_scan\_insertion\_options**

Context: dft -scan

Mode: setup, analysis

Specifies the high-level options for the scan insertion process.

# **Usage**

set scan insertion options [-attribute set for chain assembly { *attribute\_list* } ] [ -single attribute set chains  $\{$  on  $|$  off  $\rangle$  ] [ -single class chains { on  $|$  off } ] [ $-single clock domain chains { on | off }$ ] [ -single clock edge chains { on  $|$  off } ] [ $-single$  cluster chains { on | off } ] [ -single power domain chains  $\{$  on  $|$  off  $\rangle$  ] [ -single wrapper type chains { on  $|$  off } ] [ -port index start value *int* ] [ -port scalar index modifier *int* ] [ -chain length  $\{$  <u>unlimited</u>  $|$  *int*  $\rangle$  ] [ $-chain count {\{unlimited | int \}}$ ] [ -si\_port\_format *format\_str* ] [ -so\_port\_format *format\_str* ] [ -si timing { leading edge | trailing edge | any edge } ] [ -so timing { leading edge | trailing edge | any edge } ] [ -lockup cell type  $\{$  flop  $|$  <u>latch</u>  $\}$  ] [ -si lockup cell type { flop  $|\text{latch}|$  ] [ -so lockup cell type  $\{$  flop  $|$  latch  $\rangle$  ] [-unused edt pin handling { <u>auto</u> | insert pipelining flop | tie compactor input }] [ -si pipelining { all chains  $|$  off  $|$  wrapper chains only } ] [ -si pipelining type { non\_scan\_flop | holding\_scan\_flop } ] [-enable scan cell mapping  $\{$  on  $|$  off  $\rangle$  ] [ -port bus range { ascending  $|$  descending  $\rangle$  ] [-fully encoded scan mode logic { on  $|$  off } ]

# **Description**

Use this command to specify the high-level options for the scan insertion process.

## **Note**

Many of the options of this command are also available for the add scan mode and create scan chain family commands. If you change any of these common options using the set scan insertion options command, the tool issues a warning that the changes only apply when creating a new scan mode or chain family, and have no effect on existing scan modes or chain families.

## **Arguments**

• -attribute set for chain assembly {  $attribute\_list$  }

An optional switch used to specify one or more string attributes to control scan chain assembly. When you use this switch and specify several string attributes, the tool creates clusters for every value combination of the specified attributes. For example, assume that you have defined the following quadrant and testpoint type name attributes and that all scan elements are attributed accordingly:

```
>register attribute \setminus-name quadrant \
-value type string \setminus-object_types scan_element \
-enum \{\overline{NE} \text{ NW} \text{ SE} \text{ SW}\}>register_attribute \
-name testpoint type \
-value type string \setminus-object types scan element \
-enum { control observation }
```
Note that scan elements that are not test points would not be assigned a "testpoint type" attribute value, whereas all scan elements would be assigned a "quadrant" attribute value.This implies that each scan element would have one of the following attribute value combinations:

| "testpoint_type"<br>attribute value |  |
|-------------------------------------|--|
| control                             |  |
| observation                         |  |
|                                     |  |
| control                             |  |
| observation                         |  |
|                                     |  |
| control                             |  |
| observation                         |  |
|                                     |  |
| control                             |  |
| observation                         |  |
|                                     |  |
|                                     |  |

**Table 6-22. Attribute Value Combinations** 

Accordingly, you can set the default behavior for modes and scan chain families to create separate scan chains for each of the above 12 attribute value combinations as follows:

```
>set scan insertion options\
-attribute set for chain assembly { quadrant testpoint type }
```
• -single attribute set chains  $\{ \text{on} | off \}$ 

An optional switch and literal pair that restricts a scan chain to a single set of attribute values. The default is on.

• -single class chains  $\{$  on  $|$  off  $\rangle$ 

An optional switch and literal pair that controls whether to mix wrapper and non-wrapper cells in a single chain. The default is off, so the tool allows distributing wrapper and internal cells onto the same chains.

• -single clock domain chains { on  $|$  off }

An optional switch and literal pair that restricts a scan chain to a single clock domain. The default is off.

• -single clock edge chains { on  $|$  off }

An optional switch and literal pair that restricts a scan chain with flops having a single edge. The default is off.

• -single cluster chains  $\{ \text{on} | \text{off} \}$ 

An optional switch and literal pair that restricts a scan chain to a single cluster using the built-in attribute "cluster\_name". The default is on. For usage examples, see Scan Mode and Scan Insertion for Unwrapped Core sections in the *Tessent Scan and ATPG User's Manual*. For attribute details, see the table "Built in Attributes on Scan Element (SE) Object Type" in the [Scan Element Object Type](#page-3618-0) section of the *Tessent Shell Reference Manual*.

• -single power domain chains  $\{$  on  $|$  off  $\rangle$ 

An optional switch and literal pair that restricts a scan chain to a single power domain using the built-in attribute "power\_domain\_name". The default is on. For attribute details, see the table "Built in Attributes on Scan Element (SE) Object Type" in the [Scan Element Object](#page-3618-0)  [Type](#page-3618-0) section of the *Tessent Shell Reference Manual*.

• -single wrapper type chains  $\{ \text{ on } | \text{ off } \}$ 

An optional switch and literal pair that specifies that "-single class chains ON" controls whether to mix input wrapper and output wrapper cells in the same chain. The default is off.

• -port\_index\_start\_value *int* 

The starting index is 0 by default, but can be overridden by this option.

• -port scalar index modifier *int* 

An optional switch that specifies the incremental value to add to the index portion (%d) of scalar scan port names. The default is 1

• -chain length  $\{$  unlimited  $|$  *int*  $\}$  ]

An optional integer that specifies the target length of scan chains for a particular mode. By default, the no limit (unlimited) is imposed on the chain length.

• -chain count  $\{$  unlimited  $|$  int  $\}$ 

An optional integer that specifies the number of scan chains that should be constructed for the specified mode. By default, the chain count is set to the number of connections specified with the -si/so connections, otherwise if the latter options were not used, then no limit (unlimited) is imposed on the chain count.

• -si/so\_port\_format *format\_str*

The default si/so port format is set to "ts  $\%$ s si/so[%d]" when there are more than one scan mode, otherwise it defaults to "ts\_si/so[%d]". The mode placeholder "%s" gets replaced by the chain mode name, whereas the index placeholder "%d" gets substituted by the chain index. A precision number may be used when specifying the index placeholder, for instance the format "lsi\_si%2d" would cause port names like "lsi\_si00", "lsi\_si01", etc. to be created, note that leading zero's are inserted automatically when needed making "%2d" implicitly equivalent to "%02d".

• -si\_timing { leading\_edge | trailing\_edge | any\_edge }

An optional string and literal pair that provides the ability to control the capture edge of the first scan cell in a chain. The tool inserts a lockup (re-timing) cell between the scan chain input pin and the first scan cell in chain to control the capture edge of the first cell as leading or trailing edge. No lockup cell is inserted if "any\_edge" is used as the argument. The default edge type is "leading\_edge".

• -so timing { leading edge | trailing edge | any edge }

An optional string and literal pair that provides the ability to control the change edge of the last scan cell in a chain for this scan mode. The tool inserts a lockup (re-timing) cell between the scan chain output pin and the last scan cell in chain to control the change edge of the last cell as leading or trailing edge. No lockup cell is inserted if "any\_edge" is used as the argument. The default edge type is "trailing\_edge".

• -lockup cell type  $\{$  flop  $|$  <u>latch</u>  $\}$ 

An optional switch and string that controls the type of lockup (re-timing) cell to use between timing-constrained scan elements of new scan chains. The default cell type is latch.

• -si lockup cell type { flop  $|$  <u>latch</u> }

An optional switch and string that controls the type of lockup (re-timing) cell to use between the scan chain input pin and the first scan cell. The default cell type is latch.

• -so lockup cell type { flop  $|$  <u>latch</u> }

An optional switch and string that controls the type of lockup (re-timing) cell to use between the scan chain output pin and the last scan cell. The default cell type is latch.

Tessent™ Shell Reference Manual, v2021.3 **2681**

#### **Note**

By default, the tool adds a pipeline flop in front of the wrapper chains to facilitate launching a transition from the first scan cells in the wrapper chains.

-unused edt pin handling { <u>auto</u> | insert pipelining flop | tie compactor input }

An optional switch that selects how to handle unused EDT chain pins. Options are:

insert pipelining flop — inserts scan chains composed of a single pipelining flop.

tie\_compactor\_input — ties-off the EDT compactor.

auto — selects "insert\_pipelining\_flop" for EDT controllers with bypass chains, and "tie\_compactor\_input" for all other EDT controllers. This is the default.

-si pipelining { all chains  $|$  off  $|$  wrapper\_chains\_only }

An optional switch and string that controls whether a pipelining flop gets inserted at the beginning of chains. When set to all, then all scan chains get a pipelining flop. When set to wrapper chains only, then only chains of internal or external mode types and composed of wrapper scan elements get a pipelining flop. The default is wrapper chains only.

• -si pipelining type { non\_scan\_flop | holding\_scan\_flop }

An optional switch and string that controls whether to implement pipelining using a simple non-scan data flop or a holding flop constructed using a scan flop with its output connected to its data input. The default is holding\_scan\_flop.

• -enable scan cell mapping  $\{$  on  $|$  off  $\rangle$ 

An optional switch and literal pair that controls the mapping from non-scan to scan cells. The default is on.

• -port bus range { ascending  $|$  descending }

An optional switch and literal pair that determines whether created bus ports are created with ascending range (for example, [0:31]) or descending range (for example,[31:0]). The default is descending.

• -fully encoded scan mode logic { on  $|$  off }

An optional switch and literal pair that controls how the tool encodes the multi-mode scan paths. When set to "on", the scan insertion tool does not use 2x1 multiplexers to encode the multi-mode scan paths. Multi-mode encoding is done exclusively with AND-OR logic, forcing zero-shifting when none of the modes is active. The default value is "off".

## **Examples**

## **Example 1**

The following example demonstrates using the set scan insertion options command to turn off restricting a scan chain to a single power domain using the attribute "power domain name" and set the type of lockup (re-timing) cell between the scan chain output pin and the last scan cell to a flop:

#### **set\_scan\_insertion\_options -single\_power\_domain\_chains off -lockup\_cell\_type flop**

#### **Example 2**

If you run the command without any arguments, it reports all available options:

#### **set\_scan\_insertion\_options**

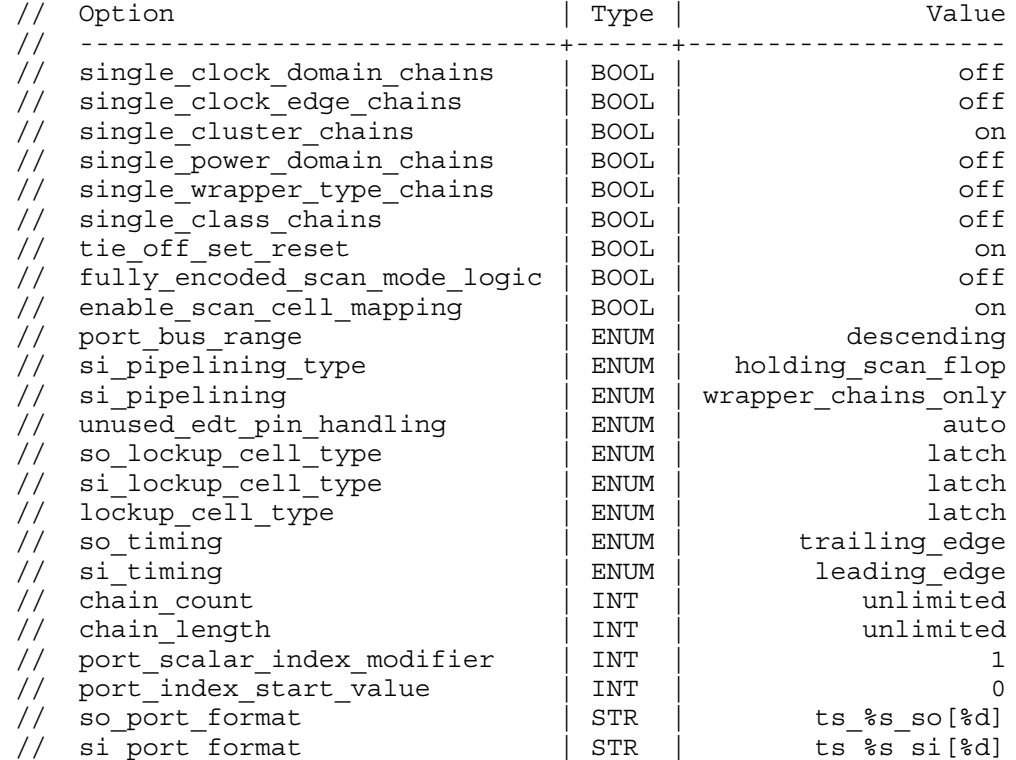

# **Related Topics**

[add\\_scan\\_mode](#page-353-0)

[create\\_scan\\_chain\\_family](#page-598-0)

# <span id="page-2683-0"></span>**set\_scan\_signals**

Context: dft -scan, dft -test\_points

Mode: setup

Specifies the input control signals' drivers used by the insert\_test\_logic command.

### **Usage**

set scan\_signals [-TEn *pathname*] [-int\_test\_enable *pathname*] [-ext\_test\_enable *pathname*] [-TClk *pathname*] [-SET *pathname*] [-RESet *pathname*] [-REAd *pathname*] [-Write *pathname*] [-Muxed | -Disabled] [-Active {High | Low}]

### **Description**

Specifies the input control signals' drivers used by the insert test logic command.

Additional control pins are specified with [set\\_scan\\_enable](#page-2673-0), [set\\_bidi\\_gating](#page-2168-0), and set tristate gating commands.

The tool uses the write control and read control pins when inserting test logic for RAMs. DRC verifies whether the RAMs can be held off when the write control pin is off. No test logic is inserted for RAMs that can be held off.

If the new scan design is intended for Tessent FastScan/Tessent TestKompress, and the write clock input of the RAM is not controllable, it is multiplexed out by a new write clock. The selector to the mux is the test enable pin.

You can use instance pin pathnames to define the test enable and clock pin names. The instance pathnames must trace back through a simple path (inverters or buffers only) to a primary input/ output of the design, or you must manually develop the test procedure file and the dofile before running ATPG.

## **Arguments**

• -TEn *pathname*

An optional switch and string pair that specifies a name for the test enable pin. By default, the test enable pin is named test\_en.

Use the -Active switch to specify the active state of the Test enable signal.

• -int test enable *pathname* 

An optional switch and string pair that specifies a name for the test enable pin in the INTEST mode. By default, the test enable pin is named int\_ltest\_en.

• -ext\_test\_enable *pathname*

An optional switch and string pair that specifies a name for the test enable pin in the EXTEST mode. By default, the test enable pin is named ext ltest en.

• -TClk *pathname*

An optional switch and string pair that specifies a pathname for the test clock pin for all scan types. If no test clock pin exists, one is created using the specified name. By default, the new test clock pin is named test\_clk.

If no test clock pin is specified, an existing clock pin from the design is used. Eligible clock pins must be defined with the add\_clocks command and are capable of capturing data in a sequential cell without test logic in the clock path. The clock pin is selected at random. If no clock pins are found, a new one is created and named test\_clk.

If an internal pin is specified as the test clock pin, it is traced back to a predefined scan clock. If a predefined scan clock is found, the off-state value is used for test logic insertion. This tracing can only be performed along a single path that consists of only straight wire, inverters, and buffers.

• -SET *pathname*

An optional switch and string pair that specifies a pathname for the set pin used for the flipflop or latch when inserting test logic. By default, the set pin is named scan\_set.

Use the -Active switch to specify the active state of the Set signal.

• -RESet *pathname*

An optional switch and string pair that specifies a pathname for the reset pin used for the flip-flop or latch when inserting test logic. By default, the set pin is named scan\_reset.

Use the -Active switch to specify the active state of the Reset signal.

• -REAd *pathname*

An optional switch and string pair that specifies a pathname for the read control pin used for RAM when inserting test logic. By default, the read control pin is named read clk.

• -Write *pathname*

An optional switch and string pair that specifies a pathname for the write control pin used for RAM when inserting test logic. By default, the write control pin is named write clk.

• - Muxed - Disabled

An optional switch that determines how the specified set, reset, write control, or read control lines are gated. These options can only be used with -Set, -Reset, -Write, and -Read switches specified in the same command. Options include:

-Muxed— Multiplexes all set and reset pins with the original signal. Only set and reset pins defined as clocks are affected. Default setting.

-Disabled — Uses an AND gate with the test enable signal to turn off the set and reset inputs of flip-flops and the SEN type scan enable signal to turn off the write and read clocks.

• -Active High | Low

An optional switch and literal pair that specifies the active state of the Test enable, Set or Reset signals. Within a single command, you can only use the -Active switch once.

Tessent™ Shell Reference Manual, v2021.3 **2685**

The -Active switch applies to any of the above signals that are specified in the command with the -Ten, -Set, and -Reset switches. By default, all these signals are active on high. The -Active switch is not applicable to any of the other signals specified in this command.

#### **Examples**

#### **Example 1**

The following example specifies an internal pin, modxyz/nand02/test\_en\_L, as the driver of the Test enable signal to be used during the scan insertion.

```
add_clocks 0 clock
set_scan_signals -ten modxyz/nand02/test_en_L -active low
set_system_mode analysis
insert_test_logic
```
#### **Example 2**

The following example shows how to set different controls with successive set scan signals commands.

**set\_scan\_signals -ten TEST\_MODE set\_scan\_signals -reset RESET\_L -active low set\_scan\_signals -write ATPG\_WRT\_INH -read ATPG\_READ\_INH set\_scan\_signals -set ATPG\_SET -disabled**

**Related Topics**

insert test logic [set\\_bidi\\_gating](#page-2168-0) set scan enable

set tristate gating

# **set\_screen\_display**

Context: unspecified, all contexts

Mode: all modes

Specifies whether the tool writes the transcript to the session window.

### **Usage**

set\_screen\_display **ON** | **OFf**

### **Description**

If you create a logfile with the set logfile handling command, you may want to turn off the tool from writing the same information to the session transcript window.

### **Arguments**

• **ON**

A literal that enables the tool to write the session information to the transcript window. This is the default behavior upon invocation of the tool.

• **OFf**

A literal that stops the tool from writing any of the session information to the transcript window, including error messages.

### **Examples**

The following example shows how to use the logfile functionality to capture the transcript in a file and then stops the tool from writing the transcript to the display.

#### **set\_logfile\_handling /user/design/setup\_file set\_screen\_display off**

### **Related Topics**

set logfile handling

# **set\_shadow\_check**

Context: dft -edt, dft -scan, dft -test points, patterns -scan, patterns -scan diagnosis

Mode: setup, analysis (dft -scan context only)

Specifies whether the tool identifies sequential elements as "shadow" elements during scan chain tracing.

## **Usage**

set shadow check  ${ON | OFf |$ **REstricted**} [-ALLow cross clock domains  ${ON | OFf}$ ]

## **Description**

You can use the set shadow check command to turn off the checking and avoid corresponding error messages. This prevents identification of any non-scan sequential element as a shadow element.

In the dft -scan context, by default, the tool identifies shadow cells (set shadow check on). During scan insertion, the shadow cells are not targeted for non-scan to scan mapping, and do not directly become part of the scan chains. The shadow cell is always loaded with the same value that was loaded into the master cell during scan chain shifting. There is a trade-off between area overhead during scan insertion and maximum test coverage. The tool default is targeted at minimizing area overhead. In order to target the shadow flops for non-scan to scan mapping, and make them separate cells in the scan chains you must turn off shadow checking prior to running the DRC rules (in setup mode).

# **Arguments**

## • **ON**

A literal that enables shadow checking. This is the initial state upon invocation of the tool.

• **OFf**

A literal that turns off shadow checking.

• **REstricted**

A literal that turns off the tool's identification of shadow cells that require independent shifts in certain pattern formats (for example, parallel Verilog format).

### **Note**

An independent shift results from a one-shift "apply shift" statement in the load\_unload procedure. For more information, refer to the description of the [P19](#page-3294-0) rule.

• -ALLow cross clock domains  $\{ON |$  OFf $\}$ 

An optional switch and literal pair that enables consideration of cross-clock domain state elements as shadow cells. This option can increase test coverage, but you should turn on this switch only when you are sure that the clocks are balanced and the shift values to the crossdomain cells are reliable.

# **Examples**

The following example turns off shadow checking:

### **set\_shadow\_check off**

**Related Topics**

[report\\_environment](#page-1715-0)

[set\\_drc\\_handling](#page-2344-0)

[write\\_patterns](#page-2933-0)

# **set\_shift\_register\_identification**

Context: dft -scan, dft -test\_points

Mode: setup

Enables shift register identification. The default is ON.

### **Usage**

set shift register identification  ${ON} |$  OFF $}$ [-ALLOW COMBINATIONAL logic between registers  $\{ON | OFF\}$ ]

## **Description**

For more information about automatic identification of shift registers, see "Automatic Recognition of Existing Shift Registers" in the *Tessent Scan and ATPG User's Manual.*

### **Arguments**

• **ON**

A required literal that enables shift registration identification. This is the default.

• **OFf**

A required literal that turns off shift registration identification and also resets all related configurations to their default values.

• ALLOW COMBINATIONAL logic between registers  $\{ON | OFF\}$ 

An optional switch and literal pair that specifies for the tool to consider or ignore the use of the DRC calculated state-stability values during shift register identification. When the switch is Off, the constraint values that sensitize a data path between sequential cells are ignored. As a result, multiple-input gates (AND, OR, MUX, etc.) between sequential cells cannot be traced during shift register identification. Single-input gates (BUF and INV), on the other hand, can always be traced. When the switch is On, the constraint values that sensitize a data path between sequential cells are considered during shift register identification tracing. Multiple-input gates do not block the tracing as long as a single path is sensitized through them.

### OFF

A literal that specifies ignoring the constraint values. This is the default.

ON

A literal that specifies considering the constraint values.

## **Examples**

The following example turns off automatic shift register identification.

**set\_shift\_register\_identification off**

# **Related Topics**

[report\\_scan\\_cells](#page-1944-0) [report\\_shift\\_registers](#page-1997-0)

# **set\_silicon\_insight\_option**

Context: patterns -silicon\_insight, patterns -ijtag -silicon\_insight, patterns -scan -silicon\_insight

Mode: setup, analysis

Specifies optional settings for running Tessent SiliconInsight.

# **Usage**

set silicon insight option  $\lceil$  -cdp verification  $\{ \text{on} | \text{off} \} \rceil$ 

[-ignore uncontacted pin data { on  $|$  off } ]

[-interactive ijtag { on  $|$  off } ]

[-interactive ijtag pattern type  $\{ SVF | STIL \}$ ]

[ -simdut port *name* ] [ -simdut timeout *integer* ]

[ -maximum\_failing\_cycles *max\_failing\_cycles* ]

[ $-$ allow compressed patterns { on  $|$  off } ]

# **Description**

The set silicon insight option command specifies optional global settings that determine the behavior of subsequent Tessent SiliconInsight sessions. These global settings remain in effect until you change them.

Some of the options apply to particular Tessent SiliconInsight modes of operation, such as SimDUT mode, and others are general.

# **Arguments**

-cdp verification { <u>on</u>  $|$  off }

An optional switch that specifies whether to automatically perform CDP verification. Set this option to "off" when you are not using a TSDB. For example, when you are running custom tests added using the add\_cdp\_test command.

In addition, this switch ensures that new test patterns added as part of a test were generated by Tessent tools (and hence contain a signature that links it to the design it was generated for). You may want to turn verification off if you are adding test patterns that were not generated by Tessent tools.

-ignore uncontacted pin data { on  $|$  off }

An optional switch that specifies whether to ignore uncontacted pin data on the selected setup adaptor. You may want to set this option to "on" when, for example, you are running a custom test that uses more pins than are declared contacted in the pinmap and you know that these extra pins can safely be ignored.

• -interactive ijtag { on  $|$  off }

An optional switch that specifies whether to turn on interactive IJTAG so that you can debug a device at the PDL level. See section "PDL-Level Debugging for Tessent IJTAG-Inserted Devices" in the *Tessent SiliconInsight User's Manual for Tessent Shell* for details. • -interactive ijtag pattern type  $\{ SVF | STIL \}$ 

An optional switch and string pair that specifies whether to generate SVF or STIL patterns for interactive IJTAG analysis and debugging. The default is SVF.

• -simdut\_port *name*

An optional switch and string pair that specifies the name of the SimDUT port.

• -simdut timeout *integer* 

An optional switch and integer pair that controls the length of time before SimDUT mode times out. You can set this option to ensure that the tool does not time out before elaboration completes. Specify the time in seconds. The default is 600.

• -maximum\_failing\_cycles *max\_failing\_cycles* 

An optional switch and integer pair that enables you to control the maximum number to capture failing cycles in pattern execution. By default, the tool collects and processes all failures. In cases of potential catastrophic defects, pattern execution can take a long time and result in unusable data. This option allows you to collect and process subsets of the failures. The default is 2000000000.

• -allow compressed patterns { on  $|$  off }

An optional switch that specifies whether to allow Tessent SiliconInsight to use compressed STIL or SVF patterns. The default is off. When you enable compressed patterns, the tool generates and uses compressed patterns automatically when they are available.

# **Examples**

The following example turns on interactive IJTAG debugging.

### **set\_silicon\_insight\_option -interactive\_ijtag on**

# **set\_simulation\_library\_sources**

Context: unspecified, all contexts

Modes: all modes

Defines the directories and files in which to search for the simulation Verilog library cells that are to be used by the run\_testbench\_simulations command.

## **Usage**

set simulation library sources  $\{[-v \ file\_path ...] \ [-y \ dir\_path ... -extensors ext ...]\}$ [-sv\_extensions *ext* ...] [-logical\_library\_map\_list *name path2dir* ...]} [-include\_directory\_list *dir\_path* ...] [-f *file\_path* ...] | [-clear]

## **Description**

Defines the directories and files in which to search for the simulation Verilog library cells that are to be used by the run testbench simulations command. The -logical library map list is used to reference already compiled libraries.

When you use the -logical library map list option, you must make sure to reference pre-compiled libraries that are consistent with the simulator and simulation version you are using with the run testbench simulations command. For example, a pre-compiled library compiled with the Questa 7.2 vlog command cannot be simulated with a different simulator nor with a newer version of vsim.

All switches for this command are interrelated. Each switch is set to their new value each time this command is issued. For example, specifying the command without the -v switch does not preserve the previously set -v values but instead clears them.

## **Arguments**

• -v *file\_path* ...

An optional repeatable switch and value pair that specifies one or more files in which to search for Verilog simulation modules. The relative order of all -v and -y switches are preserved: the library modules are searched from the first one to the last. and the -v files are search from top to bottom.

• -y *dir\_path* ...

An optional repeatable switch and value pair that specifies one or more directories in which to search for files matching Verilog simulation module names. Files that have a leaf name that matches a module name and have one of the extensions specified with the -extension switch are automatically loaded if the module does not already exist in memory. You must specify the -extension option when you have one or more usages of the -y switch. The

relative order of all -v and -y switches is preserved, and the library modules are searched from the first one to the last.

• -extensions *ext*

An optional non-repeatable switch and value pair that specifies the list of extensions that are used to search the specified -y directories for files matching the module names. You must specify the -extension switch once and only once when you specify the -y switch one or more times.

• -sv\_extensions *ext*

An optional repeatable switch and value pair that specifies the list of SV extensions that are used to search the specified directories matching the module names.

• -logical\_library\_map\_list *name path2dir*

An optional non-repeatable switch and value pair that specifies a list of logical library name and directory name pairs. Each of those pairs associates a physical directory to a precompiled logical library name. You can map multiple logical libraries to their respective directories by specifying multiple pairs of elements. The pre-compiled libraries must be consistent with the simulator and simulator version that you are using in the run testbench simulations command. For example, a pre-compiled library compiled with the Questa 7.2 vlog command cannot be simulated with a different simulator nor with a newer version of vsim.

• -include\_directory\_list *dir\_path*

An optional switch and repeatable string that specifies one or more directory paths that contain `include files.

• -f *file\_path* ...

An optional switch and Tcl list that specifies the name(s) of one or more ASCII files that contains pointers to design files. The referenced file is usually generated by another tool, so the -f option allows you to conveniently use the file rather than to reformat the contents of the file into a set simulation library sources command line. The file can contain only the following elements, one per line:

- o *design\_path* A string that specifies the name of a Verilog file to load.
- o -v *design\_path* A string that specifies the name of a Verilog file to load.
- o -y *dir\_path* A string that specifies a path to a directory that contains Verilog files to load.
- o +libext+*file\_extension* A string that specifies which files in the "-y dir\_path" to load. For example: "+libext+.v" loads all .v files.
- o +define+*XXX[=YYY]* A string that defines a macro called "XXX" with an optional value of "YYY". The defined macro is used when compiling any files listed in the -f file.

o +incdir+*dir\_path1*+*dir\_path2*+... — A string that defines one or more directory paths to directories that contain files that use the 'include directive.

If you use the -f switch with the set simulation library sources command, the *file\_path* can be relative; however, when specifying the -f switch with the [run\\_testbench\\_simulations](#page-2111-0) command, you must specify an absolute path for *file\_path*. The *file\_path* must be an absolute path to the file it references because the "compilation options" is used verbatim and not interpreted at all by the run\_testbench\_simulation command as follows:

```
run testbench simulations -compilation options { -f file path }
```
In all cases, the content of the file referenced by *file\_path* must include only absolute paths to files/directories.

• -clear

An optional switch that clears the previously specified values for all other switches in this command as if they had never been specified before. This switch is mutually exclusive with all other switches.

### **Examples**

The following example defines the simulation library sources to be a directory called "./mems" which contains the memory simulation files with a .y extension and a directory named "./ tsmc130 questa 10.2" in which the TMSC Verilog simulation cells were pre-compiled using vlog version 10.2. The assumption is that the run testbench simulations command uses Questa as its -simulator value and that the Unix search path environment is such that it picks the Questa commands associated with version 10.2.

```
> set_simulation_library_sources -y ./mems -extensions v \
    -logical library map list tsmc130 ./tsmc130 questa 10.2
> run testbench simulation -simulator questa
```
## **Related Topics**

report simulation library sources

run testbench simulations

# **set\_simulation\_options**

Context: all contexts

Mode: setup, analysis, insertion

The set simulation options command controls the behavior of the tool during pattern generation and simulation.

# **Usage**

set simulation options [-SET\_Reset\_dominate\_clock  ${OFF | ON}$ ] [-C6\_mask\_races  ${OFF | ON}$ ]  $[-C26 \text{ mask races } {OPT | ON | CRoss domain only}]$ [-MULTIcycle\_fault\_simulation {ON | OFf}] [-MUX\_Select\_x\_sim\_x { $OFF | ON$  }] [-FEEDback\_buffer\_x\_init\_value  ${ON} | OFF$ ] [-REPORT X capturing cells  ${QFF | ON}$ ] [-REPORT\_Race\_masking {OFf | ON | VErbose }] [-SIMULATE LEARNED SEQuential tie gates  ${QFf | ON}$ ] [-OBS\_SCAN\_PER\_cycle\_data\_limit *integer*] [-OBS\_SCAN\_LAST\_shift\_cycles *integer*]

# **Arguments**

• -SET Reset dominate clock OFf  $|$  ON

An optional switch and literal pair that determines whether the assertion of the set or reset port dominates the clock value for both flip-flops and latches when multiple ports are on simultaneously. When the switch is on, and either the set or reset port is on (but not both), the evaluation value of the state element is dependent on the set or reset port. When the switch is off and multiple ports are on simultaneously, the evaluation value is dependent on all enabled ports. When enabled ports agree on the same value, the state element is set to the agreed value. Otherwise, the state element is set to X. Also, the state element is set to X when Set and Reset port are both on simultaneously despite this switch setting.

**OFf** 

A literal that specifies turning off set/reset as the dominant port.

ON

A literal that specifies enabling set/reset as the dominant port. This is the default.

• -C6 mask races OFf | ON

An optional switch and literal pair that turns on pessimistic simulation on C6 violated state elements and masks the capture values only when the data port transitions at the same frame the clock port captures. This option enables you to change the handling of C6 violated cells when data and clock ports have a race transition. By default, create patterns turns on clock\_off simulation and the tool assumes that the clock port's transition is earlier than the data port's transmission. If this assumption is not true, this option is recommended to mask the C6 violated cells to prevent mismatches due to races. This functionality is less

pessimistic than the "[add\\_cell\\_constraints](#page-122-0) -DRC C6" command, because the latter command masks C6 violated cells even when no races occur.

In cases where a C6 violation results from a race through combinational logic that reconverges, the tool automatically adds false paths when you enable this option. This masks out these races. When adding these paths, the tool issues the following message:

// *<N>* false paths are added for C6 violation.

OFf

A literal that turns off this functionality. This is the default.

ON

A literal that enables this functionality.

• -C26\_mask\_races OFf | ON | CRoss\_domain\_only

An optional switch and literal pair that controls masking to prevent mismatches when a race condition occurs on sequential elements that are violating C26 DRC rules. The default value, "cross\_domain\_only", masks the capture value of state elements affected by C26 violations only for cross-domain violations. The "on" value masks the capture value of all state elements affected by C26 violations. When there are C26 violations on flops, the tool adds hold-time false paths on the data path of the cells with violations to mask the race conditions for values that enable masking. The "off" value means that state elements that violate C26 DRC rules still capture values according to regular state elements (for example, capturing clock off values for a flop and clock on values for a latch).

-MULTIcycle fault simulation ON | OFf

An optional switch and literal pair that determines whether or not the tool runs multicycle path ATPG and fault simulation. The default is ON. When this switch is ON, ATPG creates patterns to detect faults on the multicycle paths and fault simulation allows the fault delay on the multicycle path to be  $(n+1)$  cycles, where n is the cycle multiplier of the multicycle path. When a fault pin is included in multiple multicycle path cones, the fault delay is determined by the smallest cycle multiplier.

• -MUX Select x sim  $x$  OFf | ON

An optional switch and literal pair that specifies to model mux primitives in the design as either consensus or non-consensus. By default, the tool always models mux as consensus (evaluates \_mux with a known value as long as both data ports are the same known value).

You can use the ON argument to model the  $\mu$  mux primitive as non-consensus (output X for every  $\mu$  mux instance whose select line is X). Note that changing  $\mu$  mux primitives to nonconsensus can reduce the test coverage. Also, you can use this switch in any mode, but when you use it in setup mode, the tool evaluates \_mux instances as non-consensus mux instances, which can result in additional DRC violations.

-FEEDback buffer x init value  $ON$  | OFf

An optional switch and literal pair that allows the FB BUF primitive to carry over its value from the previous cycle instead of being initialized to X. The default is ON, which means

that the FB\_BUF is still initialized with X value at the beginning of a simulation cycle. You can choose to turn off X initialization to get less pessimistic simulation results. Note that turning off this option increases the chance of pattern simulation mismatches if all FB\_BUF primitives in the design cannot be safely simulated in this manner.

• -REPORT X capturing cells  $\{OFF | ON\}$ 

An optional switch and literal pair that reports scan cells that capture X during simulation. When you set this option to ON, the tool displays this message when detecting a parallel pattern that captures X:

// 10 scan cells capture X

You use "report patterns -unload  $x$ " to find the patterns that capture X on scan cells. In addition, when you specify the -pattern index switch with -unload x, the report patterns command reports the scan cells that capture X on the specified pattern.

• -REPORT\_Race\_masking {OFf | ON | VErbose}

An optional switch and literal pair that enables the tool to report when races or glitches are detected that cause sequential element capture values to be masked. These are reasons for races or glitches that can cause the sequential elements to be masked:

- o C6 races The sequential element is masked due to C6 port races, where the C6 data port value is changing in the same frame as the clock port capture frame.
- o Glitches on set/reset port in the scan cell loading frame The set or reset port has potential glitches and the sequential value can be different depending on the glitch value.
- o Set or reset port race with the clock port The set or reset port is de-asserted in the same frame as the clock port capture frame and the capture value can be different if the de-assert happens before or after the clock port capture event.

This message is reported during the good machine simulation when this switch is set to  $\lq$ "on":

```
// Warning: Forcing gate '/cm0507/cm2304/' (7956) to X due to
// glitch at set or reset port for pattern 7.
```
#### **Note**

To prevent excessive messages, only the first ten masked cell are reported for by this tool for race and glitch masking cases (except C6 races). If there are more than ten masked cells, this message is reported:

```
// Only the first 10 have been reported.
// Use 'report_gates -glitch_masked_cells' to report all masked
// cells.
```
• -SIMULATE LEARNED SEQuential tie gates  ${QFf | ON}$ 

An optional switch and literal pair used to change the ATPG simulator behavior for sequential gates learned as tied during DRC. When you specify off, the switch default, the tool maintains such sequential tie gates at the learned tie values during simulation.

When you specify on, the tool does not use the learned tie values and evaluate all such sequential gates during simulation.

One possible use for this switch would be to resolve Verilog simulation differences due to X handling on a control port, where the Verilog simulator pessimistically evaluates the gate as X, even though a constant value can be preserved in silicon.

• -OBS\_SCAN\_PER\_cycle\_data\_limit *integer*

Used only for observation scan. An optional switch and integer pair that changes the default maximum number of patterns for which the tool stores per-cycle data (that the tool can monitor for debugging purposes). The specified integer is the maximum number of patterns that the tool can write to the PatDB. For more information, see "Simulation Options for Observation Scan" in the *Hybrid TK/LBIST Flow User's Manual*.

• -OBS\_SCAN\_LAST\_shift\_cycles *integer*

Used only for observation scan. An optional switch and integer pair that enables you to extend the number of shift cycles simulated in the parallel test bench. (Normally, a parallel test bench contains only one shift cycle and one capture cycle.) For *integer*, you can specify up to 10% of the total shift length. For more information, see "Simulation Options for Observation Scan" in the *Hybrid TK/LBIST Flow User's Manual*.

### **Examples**

#### **Example 1**

The following example demonstrates turning off setting set/reset as the dominate synchronous port:

#### **set\_simulation\_options -set\_reset\_dominate\_clock off**

#### **Example 2**

The following example illustrates how to change the tool to model all equal mux instances as nonconsensus for both DRC checking and ATPG:

#### **SETUP> set\_simulation\_options -mux\_select\_x\_sim\_x on**

#### **SETUP> set\_system\_mode analysis**

```
// Flattening process completed, cell instances=28234, gates=45400,
// PIs=110, POs=103, CPU time=93.00 sec.
// ---------------------------------------------------------------------
// Begin circuit learning analyses.
// ---------------------------------------------------------------------
// Equivalent gates=54 classes=0 CPU time=9.00 sec.
...
```
#### **ATPG> create\_patterns**
#### **Example 3**

The following example illustrates masking as a result of a C6 race condition:

#### **SETUP> set\_simulation\_options -report\_race\_masking on -report\_x\_capturing\_cells on**

```
SETUP> set_simulation_options -c6_mask_races on
```
#### **SETUP> set\_system\_mode analysis**

```
// Flattening process completed, cell instances=29, gates=67, PIs=9,
// POs=4, CPU time=0.02 sec.
// --------------------------------------------------------------------
// Begin circuit learning analyses.
// --------------------------------------------------------------------
...
// All scan clocks successfully passed off-state check.
// Warning: There were 2 clock rule C6 fails (clock may capture data 
// affected by itself).
...
```
#### **ATPG> create\_patterns**

```
…
// Warning: Forcing gate '/ff3/' (61) to X due to glitch on data port with 
// C6 violation for pattern 2.
// Warning: Forcing gate '/ff1/' (63) to X due to glitch on data port with 
// C6 violation for pattern 2.
// Warning: Forcing gate '/ff5/' (59) to X due to glitch on data port with 
// C6 violation for pattern 2.
// 5 scan cells capture X in 5 out of 6 patterns
…
```
## **Related Topics**

[add\\_cell\\_constraints](#page-122-0)

get simulation option

[report\\_patterns](#page-1903-0)

set clock off simulation

# **set\_skewed\_load**

Context: dft -edt, patterns -scan, patterns -scan\_diagnosis

Mode: setup, analysis

Specifies whether the tool includes a skewed load in the patterns.

## **Usage**

set\_skewed\_load **OFf** | **ON**

## **Description**

Specifies whether the tool includes a skewed load in the patterns.

The set skewed load command either allows patterns to include a skewed load or restricts patterns from including a skewed load. You can use this command in any system mode, but if you use it outside the Setup mode, you must provide a skew\_load procedure in the test procedure file. If the skew\_load procedure does not exist, the tool issues an error.

You use the skew\_load procedure in LSSD designs to place different data in the master and slave of a scan cell by applying an additional clock pulse to the master shift clock.

# **Arguments**

• **OFf**

A literal that specifies to not include a skewed load in the patterns. This is the default behavior upon invocation of the tool.

• **ON**

A literal that specifies to include a skewed load in the patterns.

## **Examples**

The following example specifies for patterns to include the skewed load:

**set\_skewed\_load on set\_system\_mode analysis create\_patterns**

# **set\_split\_capture\_cycle**

Context: dft -edt, patterns -scan, patterns -scan\_diagnosis

Mode: setup, analysis

Controls whether the tool updates simulation data between clock edges.

## **Usage**

set\_split\_capture\_cycle **ON** | **OFf**

# **Description**

# **Tip**

If you use ATPG Expert (via the [create\\_patterns](#page-580-0) command), you do not need to issue this command. ATPG Expert automatically enables this command when it is needed. You may get the best results by letting ATPG Expert decide when to use this command.

The set split capture cycle command enables the simulation of level-sensitive and leading edge state elements updating as a result of applied clocks. When set to on, the tool updates simulation data between clock edges. This "split capture cycling" of data allows the tool to determine correct capture values for trailing edge and level-sensitive state elements, even in the presence of C3 and C4 violations. When set to "off", simulation data is updated once each clock cycle.

Note that the set split capture cycle command affects ATPG (subsequent create patterns commands) but not logic simulation (subsequent [simulate\\_patterns](#page-2811-0) commands).

# **Arguments**

• **ON** 

A literal that specifies to update ATPG data between clock edges. This is referred to as split-capture cycling.

## • **OFf**

A literal that specifies to not update ATPG data between clock edges. This is the default behavior upon invocation of the tool.

## **Examples**

The following example enables split capture cycling:

#### **set\_split\_capture\_cycle on**

## **Related Topics**

set clock off simulation

set pattern type

Tessent™ Shell Reference Manual, v2021.3 **2703**

# **set\_ssn\_datapath\_options**

Context: patterns -scan, patterns -scan\_diagnosis, patterns -scan\_retargeting

Mode: setup, analysis

Use this command to specify the maximum output bus width for a given SSN datapath or all SSN datapaths.

## **Usage**

set ssn\_datapath\_options  $\lceil - \frac{d \cdot d}{d \cdot d} \rceil$  [[-input\_bus\_width {auto | *int*}] | [-output bus width  $\{auto | int\}]$ ]

# **Description**

This command enables you to specify the maximum output bus width for each SSN datapath.

An error occurs if the value of the SSN bus width is not divisible by the frequency ratio of one of the SSN [BusFrequencyMultiplier](#page-4154-0) or [BusFrequencyDivider](#page-4139-0) nodes.

# **Arguments**

• -datapath *datapath\_id*

An optional switch that identifies which SSN datapath to target. If unspecified, all SSN datapaths are targeted.

• -input bus width auto | *int* 

An optional switch to specify the width of the SSN datapath. This switch is mutually exclusive with the -output bus width switch. You can use this switch in cases where there is no output stream observation, such as with on-chip compare for a pass/fail test. Choose from the following:

auto — The tool calculates the SSN datapath width. This is the default.

*int* — An integer value; must be equal to or greater than 1 up to a maximum of the maximum input bus width.

• -output\_bus\_width auto | *int*

An optional switch to specify the width of the SSN datapath. This switch is mutually exclusive with the -input bus width switch. Choose from the following:

auto — The tool calculates the SSN datapath width. This is the default.

*int* — An integer value; must be equal to or greater than 0.

For a value of 0, the datapath is intended to be an input-only datapath. In this case, the tool checks that all nodes on the datapath have on-chip compare enabled, and it does not write scan chain outputs into the generated patterns.

# **Examples**

#### **Example 1**

The following example sets the width of all SSN datapaths to 48:

```
set_ssn_datapath_options -output_bus_width 48
```
#### **Example 2**

The following example sets the SSN datapath width to 32 for ScanHost ID 1:

```
set ssn datapath options -datapath 1 -output bus width 32
```
# **set\_ssn\_options**

Context: dft, patterns Mode: setup Enables SSN on the current physical block or design.

## **Usage**

set ssn\_options  $[\{\text{auto} | \text{off}\}]$ [-streaming interface  ${bus}$  | ijtag}] [-stream\_optimization {test\_time | data\_volume}] [-packet constraints  $\{off | no rotation\}$ ] [-throttling {auto | off}]

## **Description**

Turns SSN on or off for the current physical block or design.

# **Arguments**

 $\bullet$  auto | off

An optional literal that enables SSN. Choose from the following:

auto — Enables SSN if the tool finds SSN in the design. This is the default.

off — Turns off SSN (enables SSN bypass).

-streaming interface  ${bus}$  | ijtag}

An optional switch that selects which ScanHost interface to use during streaming for either ATPG or pattern retargeting. The same patterns delivered through the parallel bus can also be rewritten to be applied through the ScanHost IJTAG interface. See the section "Streaming-Through-IJTAG Scan Data" in the *Tessent Shell User's Manual* for details on why you may want to enable Streaming-Through-IJTAG.

bus — Selects the parallel bus interface as the access method to the ScanHost. The tool reports an error when you select "bus" and the ScanHost only supports Streaming -Through-IJTAG hardware. This is the default.

ijtag — Selects the IJTAG interface as the streaming interface to the ScanHost. This selection only works if all active ScanHosts support IJTAG streaming. The tool reports an error when you select "ijtag" and the ScanHost is not equipped with Streaming -Through-IJTAG hardware.

#### **Note**

When a chip-level IEEE 1149.1 JTAG TAP Controller exists in your design, this is normally also the IJTAG interface.

-stream optimization  ${\text{test time}}$  data volume

An optional switch and literal pair that specifies whether SSN should optimize for test time or for test data volume.

- test time By default, SSN optimizes for reduced test application time by finding the packet size that provides the best test time.
- data volume Causes the tool to find the smallest possible packet. This provides the smallest data volume but can increase test time.

#### **Note**

For sign-off simulation (*not* for production patterns), it may be useful to pad the packet to enable operating the speed at maximum frequency. Set the [SIM\\_SSN\\_MAXIMUM\\_BUS\\_SPEED](#page-4706-0) parameter to 1 to enable this packet padding. For more information about sign-off simulation, refer to the section "Signoff Patterns With SSN" in the *Tessent Shell User's Manual*.

• -packet constraints  $\{off | no rotation\}$ 

An optional switch and literal pair that controls rotation of packet position within the bus by padding packets to be a multiple of the bus width. Packets can continue to span multiple bus words or cycles. By default, rotation of packet position within the bus is enabled. Turning off rotation enables you to more precisely identify failing cores.

STIL and WGL files generated while rotation is turned off contain annotations that specify the mapping from the top-level ports to the SSH. These annotations are based on shift cycles, excluding test\_setup, ssn\_setup, load\_unload, and capture. To indicate where the SSN shift cycles begin, the files include the following annotation:

```
Ann \{* TESSENT PRAGMA ssn mapping -cycle repetition beginning *\}
```
For internal capture, this annotation occurs before the first SSN shift cycle. For external capture, this annotation occurs before each SSN shift sequence.

When you write the pattern to a single file, the annotation is *not* at the top of the pattern file. Instead, it occurs later in the file, after the test\_setup and ssn\_setup procedures. To locate the annotations you need for mapping, search for the "cycle repetition beginning" annotation string.

When you write the scan payload separately from the test setup/ssn setup procedures, using the "write patterns -noinitialization" command, the annotation appears at the top of the payload file and matches the cycle count for the entire pattern file. If you do not use the -noinitialization switch, this results in the cycle count being off.

For more information about how you can write the SSN patterns in single or multiple files, refer to the documentation for the write patterns command, and in particular the -test setup, -ssn\_setup, and -all\_setup\_only switches, along with the examples for writing SSN patterns.

For a given cycle, you must have a mapping per top-level port per value of *cycle* % *cycle\_repetition*, where *cycle\_repetition* is the number of bus cycles per packet. For example, if the packet spans two tester cycles, you need a mapping from the top-level datapath outputs to the respective SSH for even cycles and another mapping for odd cycles. In general, you need as many mapping sets for each datapath output port as the length of the packet.

Tessent™ Shell Reference Manual, v2021.3 **2707**

The following is an example annotation where throttling is enabled:

```
Ann \{\star\} TESSENT PRAGMA ssn mapping -datapath id 1 -cycle repetition 2
-cycle mod 0 -design port "ssn bus data out[3]" -ssh_icl_instance
xtea 3.xtea rtl tessent ssn scan host 1 inst -core instance
"xtea 3" *
```
This example annotation contains the following values:

- o **cycle\_repetition** The number of tester cycles each packet spans. The mapping repeats every *cycle\_repetition* tester cycles.
- o **cycle\_mod** The value of *cycle* modulo (%) *cycle\_repetition*. You need a mapping set per each value of *cycle\_mod*, where *cycle\_mod* is in the range of 0 to *cycle\_repetition* - 1.
- $\circ$  **design port** The top-level datapath output port name to which this mapping statement applies.
- o **ssh\_icl\_instance** The ICL instance name of the SSH whose value is observed on this design port when *cycle* % *cycle\_repetition* is equal to *cycle\_mod*.
- o **core\_instance** The design instance name of the core being retargeted.

#### **Note**

Turning off rotation by padding packets generally increases the test data volume and test application time.

• -throttling  $\{ \text{auto} \mid \text{off} \}$ 

An optional switch and literal pair that controls data throttling when creating packets. By default, SSN may throttle data to a core that has a smaller pattern count—that is, it sends less data per packet to the throttled core. This frees up bandwidth for cores with larger pattern counts, enabling all cores to finish at relatively similar times. However, throttling means that a given bit on the bus does not always correspond to the same core-level channel.

Turning off this throttling behavior along with rotation (by also using the "-packet\_constraints no\_rotation" option) can provide greater granularity in identifying failing core channels instead of identifying only the failing SSH when you turn off packet rotations without also turning off throttling.

To include annotations in the STIL or WGL file to enable you to map to the failing channel instead of just the failing SSH, you must turn off both throttling and rotation.The following is an example annotation from the STIL/WGL files where throttling and packet rotation are both turned off:

```
Ann \{\star\} TESSENT PRAGMA ssn mapping -datapath id 1 -cycle repetition 2
-cycle mod 0 -design port "ssn bus data out[3]" -ssh_icl_instance
xtea 3.xtea rtl tessent ssn scan host 1 inst -core instance
"xtea 3" -ssh_chain group 3 -ssh_chain_group_chain_index 2 *}
```
These notations are identical to the ones generated with only "-packet\_constraints no rotation", except that two additional values at the end indicate the chain group on the SSH and the index of the chain within that chain group—that is, a pointer to the exact from scan out port of the SSH (driven by the EDT channel or uncompressed scan chain) that maps to the datapath output in those cycles.

## **Examples**

This example demonstrates using the [get\\_ssn\\_option](#page-1164-0) and set\_ssn\_options commands by attempting to use set ssn\_options in analysis mode and then using it correctly in setup mode to turn off SSN

**ANALYSIS> get\_ssn\_option -is\_active**

1

**ANALYSIS> set\_ssn\_options off**  // Error: SSN mode can only be changed in SETUP mode. **ANALYSIS> set\_system\_mode setup SETUP> set\_ssn\_options off SETUP> get\_ssn\_option**

off

# **set\_stability\_check**

Context: dft -edt, dft -scan, patterns -scan, patterns -scan\_diagnosis

Mode: setup, analysis

Specifies whether the tool checks the effect of applying the main shift procedure on non-scan cells.

# **Usage**

**For dft -scan or when EDT is Off**

set stability check  ${ON}$  | **OFf** | **All\_shift**} [-SIM\_Static\_atpg\_constraints {OFf | ON}] [-MAX\_shift\_cycles {*max\_number* | DEfault | LOngest\_chain\_length}] [-SIM\_Capture\_procedures  ${ON}$  | OFf | ON\_Exclude\_empty\_capture\_cycle\_for\_chain\_test}]

**When EDT is On**

set stability check  ${ON} |$  **OFf**} [-SIM\_Static\_atpg\_constraints {OFf | ON}] [-MAX\_shift\_cycles {*max\_number* | DEfault | LOngest\_chain\_length}] [-SIM\_Capture\_procedures {ON | OFf | ON\_Exclude\_empty\_capture\_cycle\_for\_chain\_test}]

# **Description**

To perform scan chain tracing, design rules checking (DRC) sometimes requires values to be present from non-scan state elements. For example, a control register in a test controller, such as a JTAG TAP, needs to be checked to see that the TAP register holds state during the shift procedure. By default, this checking is performed. This command controls the level of checking.

For detailed information about the use and reporting of state stability, refer to the "State Stability Issues" appendix in the *Tessent Scan and ATPG User's Manual*.

# **Arguments**

• **ON**

A literal that enables the tool to perform a fast check of the effect of applying the main shift procedure on non-scan cells. This is the default behavior upon invocation of the tool.

• **OFf**

A literal that turns off the tool from performing any checks on the effect of applying the main shift procedure on non-scan cells.

## • **All\_shift**

A literal that enables the tool to perform the most detailed level of checking. The main shift procedure is simulated for as many applications as the procedures call for. When you specify this option, it can significantly increase your run time.

#### **Note**

This option is primarily for logic BIST applications where the contents of shift registers need to be known at the end of scan loading, at the beginning of the capture cycle.

• -SIM\_Static\_atpg\_constraints OFf | ON

An optional switch and literal pair that enables the simulation of static ATPG constraints during DRC's state stability analysis. Static ATPG constraints are those you specify using the -Static switch with the add\_atpg\_constraints command.

When you enable simulation of static ATPG constraints, the tool assumes that the constraints are satisfied and simulates their values during DRC's state stability analysis of nonscan memory elements. This simulation is useful in some clock gating situations.

The invocation default is for DRC not to perform this simulation. The argument choices are as follows:

OFf — A literal that turns off the simulation of static ATPG constraints during DRC. This is the invocation default.

ON — A literal that enables the simulation of static ATPG constraints during DRC.

• -MAX\_shift\_cycles *max\_number* | DEfault | LOngest\_chain\_length

An optional switch and integer or literal pair that limits the number of shift cycles. You can only use this switch when stability check is set to ON (set\_stability\_check ON).

- o The *max\_number* is an integer greater than or equal to 1 (one) that limits the maximum number of shift cycles the state stability analysis can simulate. When setting *max* number, you should follow the guidance of the [D12](#page-3098-0) DRC warning message for the number of shift cycles; the tool automatically considers existing independent shift cycles when calculating this recommended number.
- o Use the DEfault option with this switch to revert to the default behavior of state stability analysis without imposing a specific shift cycle limit using the following syntax:

set stability check ON -MAX shift cycles default

 $\circ$  The LOngest chain length option instructs the tool to use the full-chain length as the iteration limit instead of the default. Using this option can significantly increase runtime.

• -SIM\_Capture\_procedures {ON | <u>OFf</u> | ON\_Exclude\_empty\_capture\_cycle\_for\_chain\_test} **(setup mode only)**

An optional switch and literal pair that enables a more accurate stability analysis for the NCP (named capture procedure) flow. The two "ON" options are useful when all capture sequences are using predefined NCPs. These options are needed only if the events applied in the NCP matter to state stability and the tool's ability to pass DRC. When performing state stability in preparation for DRC, the tool usually simulates the clocks as *off\_value*-X-*off\_value*. However, if the exact capture sequence to be applied during capture needs to be simulated accurately so the state of a clock or shift controller is in the right state, then you can use this option for that purpose.

By default, the more accurate stability analysis for NCPs is turned OFF. The argument choices are as follows:

ON — A literal that enables a more accurate stability analysis for the NCP flow. During state stability analysis for capture windows, the tool simulates every NCP, plus a virtual NCP that includes an empty cycle that does nothing (in order to mimic a chain test).

For each gate, the tool takes the common simulation values at the end of all NCPs (and includes the empty cycle NCP) as the end value of capture window. That is, the gate's final stability value at the end of capture is 1 or 0 if and only if its simulation value at the end of all NCPs is 1 or 0; otherwise, the final stability value is X. This is still pessimistic in the sense that only the common values of all NCPs are preserved, but it is more accurate because the simulation of the capture is exactly as specified by those NCPs.

For the case of an NCP with multiple loads, the tool splits the NCP during simulation, so there is an NCP for each individual load.

- OFf A literal that turns off the more accurate stability analysis for the NCP flow. This is the default.
- ON Exclude empty capture cycle for chain test A literal that enables the more accurate stability analysis, but specifies that the tool not include the virtual NCP with an empty cycle in the stability analysis (as with the ON option). Also, the tool does not save chain test patterns if the stable values at the beginning and end of the capture window for all NCPs are not the same.

Note that once the tool has performed DRC stability analysis based on the NCPs, you must only run subsequent ATPG operations using those NCPs.

For more information about the effect of using this switch on gate reporting, refer to "Example 12 — Basic with Enhanced Stability Check for NCPs" in the *Tessent Scan and ATPG User's Manual*.

# **Examples**

#### **Example 1**

The following example enables fast stability checking of the effect of applying the main shift procedure on non-scan cells:

#### **set\_stability\_check on**

#### **Example 2**

The following example enables fast stability checking as well as the simulation of static ATPG constraints during DRC. Notice the use of the report\_environment command to confirm the resultant changes in tool settings:

#### **report\_environment**

... split capture cycle = OFF stability check = OFF ...

**set\_stability\_check on -sim\_static\_atpg\_constraints on report\_environment**

... split capture cycle = ON stability check = ON ...

# **Related Topics**

[set\\_gate\\_report](#page-2424-0)

# **set\_static\_dft\_signal\_values**

Context: dft patterns

Mode: setup

Prerequisites: ICL is elaborated.

Sets the static DFT signal that exists in the design such that the signal can be used as part of a test setup.

## **Usage**

set static dft signal values

[-all | -current\_design | -icl\_instances *icl\_instances* | -instances *instances*] *dft\_signal\_value\_pairs*

# **Description**

Sets the static DFT signals that exist in the design such that the signals can be used as part of a test setup. All static DFT signals implemented with IJTAG can be set using this command. See the add dft signals command for information on adding the DFT signals. The DFT signals are grouped by each module in which you added the DFT signals and ran the process dft specification command. These modules have the tessent design level attribute equal to "chip", "physical\_block", and "sub\_block" in their extracted ICL module view.

When setting a static DFT signal within an instance, the other DFT signals without an explicit setting are assigned an implicit value from the following using the heuristic described below. An implicit value results in an iWrite command in the iCall when the implicit value is different than the reset value. Explicit value always results in an iWrite even if the value matches the reset value of the signal. Use the report static dft signal settings command to see the effect of the set command.  $A - in$  the value column means the value is kept to its reset value:

- When setting a DFT signal of usage "scan\_mode":
	- $\circ$  All other DFT signals within the same instance with usage scan mode are set to 0 unless the signal had a previous explicit setting.
	- o All DFT signals within the same instance with usage "logic\_test\_control" are set to their "value in pre\_scan\_drc" values unless the signal had a previous explicit setting. If the "value in pre\_scan\_drc" value is an  $X$ , it is converted to a 0.
	- $\circ$  If the scan mode type is "internal", the int ltest en DFT signal within the same instance is set to 1 unless the signal had a previous explicit setting.
	- o If the scan\_mode\_type is "external", the ext\_ltest\_en DFT signal within the same instance is set to 1 unless the signal had a previous explicit setting.
	- o All DFT signals within the same instance with usage "global\_dft\_control" are set to their "default value in all test" values unless the signal had a previous explicit setting.
- o When using scan\_mode signals (edt\_mode, multi\_mode, and so on), only one mode is active at a time.
- When setting a DFT signal of usage "logic test control":
	- o All DFT signals within the same instance with usage "logic\_test\_control" are set to their "value in pre\_scan\_drc" values unless the signal had a previous explicit setting. If the "value in pre\_scan\_drc" value is an  $X$ , it is converted to a 0.
	- $\circ$  All DFT signals within the same instance with usage "global dft control" are set to their "default\_value\_in\_all\_test" values unless the signal had a previous explicit setting.
- When setting a DFT signal of usage "global dft control":
	- o All DFT signals within the same instance with usage "global\_dft\_control" are set to their "default value in all test" values unless the signal had a previous explicit setting.

To remove a previous explicit setting, use the reset static dft signal values command.

## **Arguments**

 $\bullet$  -all

An optional switch that applies the setting to the specified DFT signals found within all ICL instances having the tessent design level attribute set to "chip", "physical block", and "sub block" within their ICL module definition. The DFT signals found within the top module are also set.

The -all, -current design, -icl instances, and -instances switches are mutually exclusive. When unspecified, the -current design switch is the default.

• -current design

An optional switch that applies the setting to the specified DFT signals found within top module. The top-level module must have the tessent design level attribute set to "chip", "physical\_block", and "sub\_block" within their ICL module definition.

The -all, -current design, -icl instances, and -instances switches are mutually exclusive. When unspecified, the -current design switch is the default.

• -icl\_instances *icl\_instances*

An optional switch that applies the setting to the specified DFT signals found within the specified ICL instances. The specified ICL instances must have the tessent design level attribute set to "chip", "physical\_block", and "sub\_block" within their ICL module definition.

The -all, -current design, -icl instances, and -instances switches are mutually exclusive. When unspecified, the -current design switch is the default.

Tessent™ Shell Reference Manual, v2021.3 **2715**

• -instances *instances*

An optional switch that applies the setting to the specified DFT signals found within the specified design instances. The specified design instances must match the value of the "hierarchical design instance" attribute found on an ICL instance with the tessent design level attribute set to "chip", "physical block", and "sub-block" within their ICL module definition.

The -all, -current design, -icl instances, and -instances switches are mutually exclusive. When unspecified, the -current design switch is the default.

• *dft\_signal\_value\_pairs*

A repeatable set of string pairs used to specify DFT signal name and value pairs. The string list must include an even amount of elements where the odd elements correspond to DFT signal names and the even values correspond to 0 or 1. The string can also be a single wellformatted Tcl list containing an even number of element where the odd elements correspond to DFT signal names and the even values corresponds to 0 or 1.

## **Examples**

The following example shows the use of the set static dft signal values followed by report static dft signal settings and the get static dft signal icall inside an open pattern set.

Note how the DFT signals start with no explicit nor implicit setting. You can use the reset static dft signal values to return to this state after you have specified the settings. In the example, the "int edt" DFT signal is set to 1. Consistent with the algorithm described above, the other DFT signals of usage "scan\_mode" are left to stay in their reset state. The DFT signals of usage "logic test control" are set to their "value in pre scan drc" values. Because "int\_edt" is a scan\_mode of type "internal", the int\_ltest\_en is also asserted high. The DFT signals of usage "global dft control" are automatically set to the "default value in all test" values. Remember that implicit values matching the reset values are shown as -. No iWrite commands are issued for them as their reset states are already the needed values.

To reuse this scan mode in an unwrapped manner, you explicitly set int\_ltest\_en to 0 to prevent the signal from being implicitly set. Similarly, you can explicitly set DFT signals of usage "global dft control" to a value that is different than their "default value in all test" values.

As described in the get static dft signal icall command description section, the get static dft signal icall command is automatically invoked to configure the test setup when in a context that supports set test setup icall.

```
> set_context patterns -ijtag
> read_icl ../sub_block_l3.icl
> set current design sub block 13
>
> set_system_mode analysis
> open_pattern_set P1
> report_static_dft_signal_settings
// ICL Module : sub block 13
// --------------- ------------------- --------- ----------
// DFT Signal Name Usage Set value Set source
// --------------- ------------------- --------- ----------
// all test global dft control - - -
// ltest en dogic test control - - -
// int ltest en dogic test control - - -
// ext ltest en logic test control - - -
// int edt scan mode(internal) - - -
// ext multi scan mode(external) - - -
//
> set static dft signal values int edt 1
> report static dft signal settings
// ICL Module : sub block 13
// --------------- ------------------- --------- ----------
// DFT Signal Name Usage Set set value Set source
// --------------- ------------------- --------- ----------
// all test global dft control 1 1 Inferred
// ltest en and logic test control and 1 Inferred
// int ltest en 1 logic test control 1 1 Inferred
// ext ltest en logic test control 0 1nferred
// int edt scan mode(internal) 1 Explicit
// ext multi scan mode(external) 0 Inferred
//
> puts [get_static_dft_signal_icall]
dft signal iproc
 sub block 13 rtl2 tessent tdr sri ctrl inst.all test 1
  sub_block_l3_rtl2_tessent_tdr_sri_ctrl_inst.int_edt 1
 sub block 13 rtl2 tessent tdr sri ctrl inst.ext muti 0
 sub block 13 rtl2 tessent tdr sri ctrl inst.int ltest en 1
 sub block 13 rtl2 tessent tdr sri_ctrl_inst.ext_ltest_en 0
 sub block 13 rtl2 tessent tdr sri ctrl inst.ltest en 1
> iCall \{*\} [get static dft signal icall]
> close_pattern_set
> write patterns p1.v -verbose
```
# **Related Topics**

[add\\_dft\\_signals](#page-195-0) get static dft signal icall report static dft signal settings reset static dft signal values

Tessent™ Shell Reference Manual, v2021.3 **2717**

# **set\_static\_learning**

Context: unspecified, all contexts

Mode: setup

Specifies whether the tool performs the learning analysis to make the ATPG process more efficient.

# **Usage**

set static learning  $[ON | OFf]$  [-Limit *integer*] [-Verbose  ${ON | OFf}$ ]

## **Description**

The set static learning command controls whether the tool performs the learning analysis immediately after design flattening. The tools use the learned behavior for intelligent decision making in later processes, such as ATPG and DRC.

When static learning analysis is on, the additional learned behavior focuses primarily on bus gates. Static learning analysis also allows the test pattern generation process to immediately recognize conflicts and restricted decisions on ATPG constraints that result from the gate assignments. By enabling static learning, you prevent the tools from unnecessarily remaking many decisions, thereby improving the ATPG performance.

For more information about the learning analysis, refer to "Learning Analysis" in the *Tessent Scan and ATPG User's Manual*.

# **Arguments**

• ON| OFf

An optional literal that turns off additional static learning analysis. The default enables the tool to perform additional learning analysis, but you may want to turn off to save time if you are not going to be running ATPG.

• -Limit *integer*

An optional switch and integer pair that specifies a single gate simulation activity threshold. When the tool reaches that threshold, it discontinues learning on gates in that design region. You would use the -Limit switch for performance reasons. The default value for the *integer* option is 1000.

#### **Caution**

While changing the learning limit increases performance for some designs, it significantly decreases performance for a vast majority of designs. It is very unusual to need to change the learning limit and is therefore not recommended.

• -Verbose {ON | OFf**}**

An optional switch and literal pair that enables additional detailed reporting of analysis results, including the numbers of equivalent gates, classes, implications, and tied gates.

# **Examples**

The following example first enables access to the learned information and then enables the tool to perform additional learning analysis before design flattening:

**set\_learn\_report on set\_static\_learning on -limit 500 set\_system\_mode analysis**

**Related Topics**

[set\\_learn\\_report](#page-2525-0)

# **set\_system\_mode**

Context: all contexts Mode: all modes Specifies the operational state you want the tool to enter.

## **Usage**

set\_system\_mode {**setup** | **insertion** | **analysis**} [-force]

## **Description**

Specifies the operational state you want the tool to enter.

The default system mode after tool invocation is setup. The context the tool is in determines which system mode you can specify with the set system mode command. See the *Tessent Shell User's Manual* for more information about contexts and system modes.

If you attempt to change back to setup mode and have generated patterns, the tool prompts you to save the patterns with an error message similar to the following:

// Error: Current test pattern set has not been saved. Save the // patterns or use the -force switch.

# **Arguments**

• **setup**

A required literal that specifies to enter Tessent Shell setup mode. This is the default.

• **insertion**

A required literal that specifies to enter Tessent Shell insertion mode.

• **analysis**

A required literal that specifies to enter Tessent Shell analysis mode.

• -Force

An optional switch that suppresses the errors that are normally generated when exiting analysis or insertion system modes with unsaved data. Instead of issuing an error, the tool silently deletes unsaved data.

You can also use the -force switch in the following situations:

- o When you are in the "patterns -ijtag" context and try to move out of analysis system mode without saving your pattern sets, you cannot change the system mode until you either save the pattern sets or use the -force switch to discard all unsaved pattern sets.
- o When you are in insertion system mode and in the rtl context, if you try to change to setup system mode without first saving edited or created modules, you cannot

change the system mode until you either save the modules or use the -force switch to discard the unsaved modules.

## **Examples**

**Example 1**

The following example changes the system mode so you can perform an ATPG run:

**add\_scan\_groups group1 scanfile add\_scan\_chains chain1 indata2 outdata4 set\_system\_mode analysis create\_patterns**

#### **Example 2**

The following example changes the system mode so that you can perform scan stitching:

**add\_tied\_signals 1 vcc add\_tied\_signals 0 vss add\_clocks 0 clock set\_system\_mode analysis report\_scan\_elements analyze\_scan\_chains insert\_test\_logic**

#### **Example 3**

The following example changes the system mode so that you can perform an insertion run:

**set\_context dft -no\_rtl read\_verilog mydesign.v read\_cell\_library tessent\_cell.tcellib set\_current\_design set\_system\_mode insertion create\_instance u1/myInst -of\_module myModule**

## **Related Topics**

[get\\_system\\_mode](#page-1168-0)

# **set\_tcl\_shell\_options**

Context: all contexts

Mode: setup

Specifies options for the Tcl shell.

# **Usage**

set tcl shell options [-abort dofile on error  $\{off | on | exit\}$ ] [-legacy dofile comments  $\{off | on\}$ ] [-legacy commands with spaces  $\{off | on\}$ ] [-minimum\_command\_typing  $\{off | on\}$ ] [-change no result warnings to errors  $\{off | on\}$ ]

# **Description**

You can use this command to control features that provide backward compatibility to old dofiles.

# **Arguments**

-abort dofile on error  $\{off | on \}$  exit}

An optional argument that controls whether the tool aborts or continues dofile execution if it detects an error condition. This switch supersedes the set dofile abort command and only affects how the error is handled when it propagates up the nested command stack and reaches the dofile level.

## **Caution**

Use caution when specifying "-abort dofile on error off" because it traps all potential error conditions. Preferably, you should trap error conditions of specific commands by using the Tcl built-in catch command or the Tessent catch\_output command.

• -legacy dofile comments  $\{off | on\}$ 

An optional argument that controls the treatment of "//" as a comment prefix. If treating "//" as a comment prefix causes issues use "set\_tcl\_shell\_options -legacy\_dofile\_comments off" to turn it off. For new dofiles, you should always use the "#" as a comment prefix.

-legacy commands with spaces  $\{off | on\}$ 

An optional argument that controls whether the tool accepts legacy, space-separated commands or not.

• -minimum command typing  $\{off | on\}$ 

An optional argument that controls whether the tool accepts abbreviated commands or not. Using abbreviated commands in your dofile carries the risk that future tool versions do not accept the abbreviations because of ambiguities with new commands.

Specify off for this option to ensure that you always type the full name of a command. The scripts can also run faster when commands are typed in full.

-change no result warnings to errors  $\{off | on\}$ 

An optional argument that controls whether the tool flags a no result returned from an introspection command as an error or a warning.

The default setting is on, which means that the tool flags as an error a no result returned from an introspection command, unless you specify the -silent switch.

Setting this switch to off instructs the tool to flag with a warning a returned no result list or collection from an introspection command. However, this option introduces a risk if your scripts cannot deal with empty collections correctly. As this may result in incorrect/ unintended behavior, it is not recommended.

It is recommended that you ensure your scripts can properly handle an empty collection when it is possible that a get  $*$  introspection command finds nothing. For example, if you use the following, then it must be guaranteed that "get instances XXX" command finds an instance:

get modules -of instance [get instances XXX]

If it is possible for the get instances command to return an empty collection, use the -silent switch and determine the size of the returned collection before passing it to other procedures or Tessent Shell commands:

```
set inst [get instances XXX -silent]
if {[sizeof collection $inst] > 0} {
   my_procedure $inst
   set mods [get modules -of instances $inst]
   ...
}
```
The additional check eliminates any risk of unexpected behavior if the procedure or the command processing the collection cannot correctly handle an empty collection.

Do not use the -silent switch if you expect a command to always return a non-empty collection, and your script does not check the size of the returned collection as shown above.

Using the -silent switch in such cases can cause a valid error message to go unnoticed and result in undesired behavior.

# **Related Topics**

get tcl shell option report tcl shell options

# **set\_test\_end\_icall**

Context: dft, patterns -scan, patterns -scan\_diagnosis, patterns -scan\_retargeting

Mode: setup

Adds an iCall to the test\_end procedure.

# **Usage**

set test end icall {[icl\_instance\_path.]**iproc\_name** [arguments ...]} [[-merge] -append] [-non\_retargetable] [-timeplate *icall\_timeplate\_name*]

# **Description**

The set test end icall command adds an iCall to the test end procedure. All iCalls added by means of this command are executed before the iCall/iMerge commands that have been manually added to the test end procedure by creating or editing the procedure file.

The command accepts a Tcl list consisting of the three components that normally follow an iCall: the name of the iProc; preceded by the optional ICL instance path and separated by a period; and one or more optional arguments to the iProc.

If you specify the -append switch, the new iCall is appended to the iCalls in memory. Each iCall with its arguments is called in the order the iCall was appended.

If you issue the command without the -append switch, the tool overwrites the previous values. To clear the list, assign an empty string or empty list without the -append switch.

The -merge switch provides support for iMerge in the test procedure file. It can only be used if the -append switch is also specified.

# **Arguments**

• {[icl\_instance\_path.]**iproc\_name** [arguments …]}

The name of the iProc, preceded by the optional ICL instance path and separated by a dot, and one or more optional arguments to the iProc.

• -append

An optional switch that appends the specified list of iCalls to the accumulated list of iCall commands. Note that if you issue the command without the -append switch, the accumulated iCalls are cleared and only the current specified iCall command is stored.

• -merge

An optional switch to merge iCall commands together. The -merge option can only be used with the -append switch to merge the specified iCall with the previous iCall. All the merged iCall commands infer the -error on conflict option of the *[iMerge](#page-1236-0)* command and cannot be unspecified.

Refer to "iMerge Conflict Reporting" in the *Tessent IJTAG User's Manual* for more information on the -error\_on\_conflict option.

The merged iCall commands can be specified in the test\_setup/test\_end procedures using the Tessent Shell commands set test setup icall/set test end icall. Later, when you use the report procedures command, the merged iCall commands of the test setup/test end procedures appear as follows:

```
iMerge
   iCall iProcName iProcArgs
   ....
iMerge -end;
```
The -error on conflict option is always enabled, so it is not necessary to specify it explicitly.

• -non retargetable

An optional switch that allows adding iCalls that are not retargeted at the next level. Use this switch to apply the iCall at the current (core) level and so it is not forwarded when the core is embedded in a design.

• -timeplate *icall\_timeplate\_name*

An optional switch and string pair that specifies an iCall timeplate name other than the default.

## **Examples**

In the following example, the iCall commands specified using the -merge option in the test end file merge iProc2, iProc3 and iProc4 into iProc1:

**set\_test\_end\_icall iProc1 -append** set test end icall iProc2 -append set test end icall iProc3 -merge -append **set\_test\_end\_icall iProc4 -merge -append**

These commands are equivalent to the sequence of the iCall commands in the test procedure file:

```
Procedure test_end = 
             iCall iProc1;
             iMerge = 
                iCall iProc2;
                iCall iProc3;
                iCall iProc4;
             end;
     end;
Related Topics
```

```
get test end icall list
get test setup icall list
iCall
```
Tessent™ Shell Reference Manual, v2021.3 **2725**

[set\\_test\\_setup\\_icall](#page-2745-0)

# **set\_test\_logic**

Context: dft -scan, dft -test\_points

Mode: setup

Inserts test logic to control the set, reset, clock, enable, or write control signals to make them scannable when scan chains are inserted.

## **Usage**

set\_test\_logic {**-Set** {**ON** | **OFf**} | **-REset** {**ON** | **OFf**} | **-Clock** {**ON** | **OFf**} | **-RAm** {**ON** | **OFf**} **| -C6 {ON | OFf}**}…

## **Description**

Inserts test logic to control the set, reset, clock, enable, or write control signals to make them scannable when scan chains are inserted.

Before inserting scan chains, you must specify the cell models with the add cell models command.

By default, no test logic is inserted on control signals. You can use the report environment command to display the current test logic settings.

If all enable signals of a bus are driven purely by combinational logic, no additional test logic is needed to prevent contention due to scan shifting.

# **Arguments**

## • **-Set ON** | **OFf**

A switch and literal pair that enables the insertion of test logic to make set signals controllable. The default setting is off.

## • **-REset ON** | **OFf**

A switch and literal pair that enables the insertion of test logic to make reset signals controllable. The default setting is off.

## • **-Clock ON** | **OFf**

A switch and literal pair that enables the insertion of test logic to make clock signals controllable. The default setting is off.

## • **-RAm ON** | **OFf**

A switch and literal pair that enables the insertion of test logic to make read and write signals controllable. The default setting is off.

This option does not affect the set and reset signals of the RAM. You should use the edge trigger attribute in the library definition of the RAM to specify inserting test logic to control these signals. For more information, see the "Attributes of RAM/ROM Primitives" section of the *Tessent Cell Library Manual*.

Tessent™ Shell Reference Manual, v2021.3 **2727**

## • **-C6 {ON | OFf}**

A switch and literal pair that, when enabled, instructs the tool to add hardware to fix identified C6 violations. The tool fixes a C6 violation by inserting a multiplexer into the data path that feeds the flip-flop generating the violation. The test mode input of the multiplexer is driven by a nearby scan flip-flop. When a top-level clock feeds the data input of many flip-flops (which results in multiple C6 violations), the multiplexer is inserted at the highest possible level of hierarchy. The driving scan cells are selected to be in the same clock domain as the flip-flops generating the C6 violations. This setting is off by default.

#### **Note**

This option cannot be used when the "set\_drc\_handling -Conservative" switch is enabled.

## **Examples**

The following example checks the set and clock signals of uncontrollable memory elements and makes them controllable with the addition of test logic:

**add\_clocks 0 clk set\_test\_logic -set on -clock on set\_system\_mode analysis add\_cell\_models and2 -type and add\_cell\_models or2 -type or add\_cell\_models mux21h -type mux s a b add\_cell\_models nor2 -type nor report\_cell\_models insert\_test\_logic**

**Related Topics**

[add\\_cell\\_models](#page-129-0)

[delete\\_cell\\_models](#page-627-0)

[report\\_cell\\_models](#page-1601-0)

set latch handling

# **set\_test\_point\_analysis\_options**

Context: dft -test\_points

Mode: setup, analysis

Sets the maximum number of test points, the breakdown in control and observe points, the target fault coverage and the number of pseudo random patterns to be applied and some other parameters that are taken into account during test point analysis.

## **Usage**

**For VersaPoint test points when test point type is set to lbist\_test\_coverage:**

set test point analysis options

[-total\_number {*integer* | *float%*}] [-control\_points\_number {*integer* | *float%*} -observe\_points\_number {*integer* | *float%*}] [-test\_coverage\_target *percentage*] [-pattern\_count\_target *integer*] [-max\_control\_points\_per\_path *integer*] [-exclude cross domain paths  $\{on | off\}$ ] [-observe\_primary\_outputs  $\{on | off \}$ ] [-observe\_blocked\_faults {on | off}] [-exclude\_clock\_domains {off | *object\_spec}*] [-allow in xbounding regions  $\{on | off\}$ ] [-assume\_clock\_controllability {ideal | default}] [-shared control points per flop  $\leq$ num $>$ ] [-shared observe points per flop  $\leq$ num $>$ ] [-minimum\_shift\_length *integer*]

**For VersaPoint test points when test point type is set to edt\_pattern\_count:**

set test point analysis options

[-total\_number {*integer* | *float%*}] [-control\_points\_number {*integer* | *float%*} -observe\_points\_number {*integer* | *float%*}] [-max\_control\_points\_per\_path *integer*] [-exclude cross domain paths  $\{on | off\}$ ] [-exclude\_clock\_domains {off | *object\_spec}*] [-observe\_blocked\_faults {on | off}] [-allow in xbounding regions  $\{on \mid off\}$ ] [-assume\_clock\_controllability {ideal | default}] [-shared control points per flop integer] [-shared observe points per flop integer]

**For VersaPoint test points when test point type is set to {edt\_pattern\_count lbist\_test\_coverage}:**

set test point analysis options

[-total\_number {*integer* | *float%*}] | [-control\_points\_number {*integer* | *float%*} -observe\_points\_number {*integer* | *float%*}] [-test\_coverage\_target *percentage*]

Tessent™ Shell Reference Manual, v2021.3 **2729**

[-pattern\_count\_target *integer*] [-max\_control\_points\_per\_path *integer*] [-exclude cross domain paths  $\{on \mid off\}$ ] [-observe primary outputs  $\{on | off \}$ ] [-observe\_blocked\_faults {on | off}] [-exclude\_clock\_domains {off | *object\_spec*}] [-allow in xbounding regions  $\{ \text{on} \mid \text{off} \}$ ] [-assume\_clock\_controllability {ideal | default}] [-shared control points per flop integer] [-shared observe points per flop integer] [-minimum\_shift\_length *integer*]

# **Description**

Not all gates in the design are considered by the tool for inserting test points. Test points are not inserted on gates in the clock tree or in the scan path, gates in protected blocks, or gates where you have explicitly specified that no test points should be inserted. If there are many locations where test points cannot be inserted, the tool may not be able to find the best locations for test points. This may increase the number of test points that are needed to reach the fault coverage target. Therefore, if test points cannot be inserted at more than 20 percent of the gate-pins the tool generates a warning. The warning specifies the number of these locations and the main reasons why test points cannot be inserted at these locations.

By default, if you do not specify the maximum number of test points using the -total number, -control points number or -observe points number switches, the tool assumes the total number of test points to be 1 percent of the identified memory elements in the design for EDT test points. When the test point type lbist test coverage is used, the tool assumes the number of test points to be 10000000.

Please refer to the "Test Points for Improving the Test Coverage of Deterministic Patterns" in the *Tessent Scan and ATPG User's Manual* for generating test points that improve the testability of a subset of faults.

# **Arguments**

• -total\_number {*integer* | *float%*}

An optional switch and value pair that specifies the maximum number of test points to be inserted in the design, with no maximum as default. The value can be an integer or a percentage of the total number of flops. This maximum only applies to the test points automatically generated by the tool using the analyze\_test\_points command.

## **Note**

The percentage must be specified as a floating number followed by the percentage sign  $(\% )$ .

• -control\_points\_number {*integer* | *float%*}

An optional switch and value pair that specifies the maximum number of control points to be inserted in the design, with no maximum as default. The value can be an integer or a percentage of the total number of flops.

This maximum only applies to the control points automatically generated by the tool using the analyze test points command. The number of control and observe test points generated by the tool when you use the -total\_number option is closer to optimal than specifying the maximum number of each through the use of the -control points number and -observe points number options.

# **Note**

The percentage must be specified as a floating number followed by the percentage sign  $(\% )$ .

• -observe\_points\_number {*integer* | *float%*}

An optional switch and value pair that specifies the maximum number of observe points to be inserted in the design, with no maximum as default. The value can be an integer or a percentage of the total number of flops, specified as a floating number followed by the percentage sign  $(\% )$ .

This maximum only applies to the observe points automatically generated by the tool using the analyze test points command. The number of control and observe test points generated by the tool when you use the -total\_number option is closer to optimal than specifying the maximum number of each through the use of the -control\_points\_number and -observe points number options.

#### **Note**

The number of control points and the number of observe points must both be specified in the same manner, that is, as an integer or percentage.

• -test\_coverage\_target *percentage*

An optional switch and integer that specifies the target fault coverage to be achieved by the number of random patterns. The tool inserts test points until either the maximum number of test points is reached or the desired fault coverage with the target number of random patterns is achieved. The default is 99 percent.

When you perform test point analysis for a set of target faults (instead of all faults), the default value is 100 percent.

**Note** This option is not relevant when test point type is set to edt pattern count. • -pattern\_count\_target *integer*

An optional switch and integer that specifies the number of random patterns to be applied to the design. Fault coverage estimations are done using this parameter as reference. The default is 100,000.

When you perform test point analysis for a set of target faults (instead of all faults), the default value is 1000.

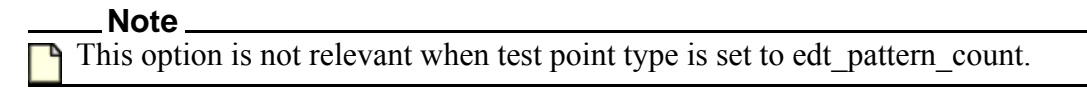

• -max\_control\_points\_per\_path *integer*

An optional switch and integer that specifies the maximum number of control points to be inserted on a single path. The default maximum number of control points per path is five.

• -exclude cross domain paths  $\{ \text{on} \mid \text{off} \}$ 

An optional switch and literal that prevents the tool from inserting test points in inter-clock domains. The default is off.

• -observe primary outputs  $\{ \text{on} \mid \text{off} \}$ 

An optional switch and literal pair that allows you to control the insertion of observe points at primary outputs. The default is off - no observe points are inserted at primary outputs.

**Note** This option is not relevant when test point type is set to edt pattern count.

If you set this switch to on, an observe point is inserted at each primary output where at least three previously unobserved cells can be observed.

If you have specified a target set of faults, the tool by default inserts an observe point at each primary output where at least ten user-specified faults are observed by the inserted observe point that would otherwise not be observable.

When you are in analysis mode and have selected test points with the analyze test points command, if you try to change the setting of the -observe primary outputs switch from on to off, you get an error message telling you that you need to first delete all test points before you can change the -observe\_primary\_outputs switch. If you try to change the setting of the -observe primary outputs switch from off to on, however, and test points have already been selected, you get a warning that some of the test points may no longer be optimal after adding test points to primary outputs, and for best results you should delete all test points before proceeding with the analyze test points command.

#### **Note**

The number of observe points inserted on primary outputs is independent of the total number of test points or the number of observe points that you may specify with the -total\_number or -observe\_point options of the set\_test\_point\_analysis\_options command. The total number of test points that is reported by report test points includes test points inserted at the primary outputs because the -observe\_primary\_outputs option was used, as well as those identified using the standard algorithm. Therefore, the total number may exceed the user-specified threshold.

-observe blocked faults {on | off}

An optional switch and literal pair that specifies that the tool insert observe points at locations where it helps in detecting faults because of a blocked path. The default is off.

If you change this switch from on to off after selecting test points, the tool issues an error message that you must first delete all test points before changing the switch.

• -exclude\_clock\_domains {off | *object\_spec*}

An optional switch and literal that prevents the tool from inserting test points at any gate within a specified clock domain. The default is off.

The value of *object* spec can be a Tcl list of one or more object names or a collection of one or more objects. Typically, these objects are primary input pins that have been specified as clocks by the add\_clocks command. The default test\_clock or the test clock specified with the set scan signals command is also an acceptable clock object.

When you use the "set\_test\_point\_analysis\_options -exclude\_clock\_domains" command multiple times, the latest specification of the "-exclude clock domains" switch overrides all previous specifications. Using the "exclude\_clock\_domains" switch with the "off" argument ("-exclude\_clock\_domains off") deletes all excluded clock domains.

By using this switch, you can prevent test points from the following locations:

- o Any gate that receives data that is launched from a flip-flop that is clocked by an excluded clock.
- o Any gate whose output value is captured at the data port of a flip-flop that is clocked by an excluded clock.

If you want to allow test points at some gates in the excluded clock domains, set the "no\_control\_point"/"no\_observe\_point" attributes to false or use the delete\_notest\_point command to overwrite the "-exclude clock domain" switch. The set attribute value and delete notest point commands have a higher priority than the "-exclude clock domains" switch. You can enter these specifications (delete notest points command, "no\_control\_point"/"no\_observe\_point" attribute value, "-exclude\_clock\_domains" switch) in any order in setup mode or analysis mode. The locations where no test points are allowed are consistent, irrespective of the order of the commands and the time (setup or analysis mode) when they are entered.

Tessent™ Shell Reference Manual, v2021.3 **2733**

In both setup and analysis modes, the set test point analysis options command with no options reports the excluded clock domains along with the settings of the other switches. In analysis mode, the "no-control point"/" no observe point" attributes of the gates in the excluded clock domains are set to true. Therefore, the tool can report or introspect the actual gates that are in these excluded clock domains in analysis mode. For example, in analysis mode, you can use the "report notest points" command to show where test points are not allowed, including the locations in the excluded clock domains.

In analysis mode, if you have selected test points with the analyze test points command and then want to change the excluded clock domains, the tool reports an error and advises you that all test points must be deleted before the excluded clock domains can be changed.

When you specify an excluded clock domain, the tool first checks whether the specified pin is indeed a clock. That is, it verifies that the excluded clock domain has previously been specified as a clock with the add clocks command (it also accepts the default test clk or the test clock specified with the set scan signals command). It reports an error if the pin is not a clock. In analysis mode (or during the transition to analysis mode), the tool also verifies whether the excluded clock is actually clocking any flip-flops. It reports a warning if an excluded clock pin connects to the set/reset inputs of one or more flops. The warning mentions the clock pins that connect to a set/reset pin, but does not list the flops with a set/ reset pin that is connected to an excluded clock. It ignores the connections to set/reset inputs. It only uses flip-flops that are actually clocked by an excluded clock pin to identify gates in the excluded clock domains.

#### **Note**

When you exclude a top clock domain, the tool does not automatically exclude clock domains derived from it. This gives you the flexibility to exclude the top clock domain without excluding all derived clock domains. However, the tool reports a warning when it excludes a top clock domain but not one or more of the derived clock domains.

-allow in xbounding regions  $\{on \mid off\}$ 

An optional switch and literal that specifies whether or not to allow the insertion of test points in the X-bounding regions identified during X-bounding analysis. Set this switch to on to allow the tool to insert test points in the X-bounding regions. The default value is off when the test point type is set to only lbist test coverage, and on any time the test point type edt pattern count is used. When the test point type is set to both lbist test coverage and edt pattern count, the default is off.

#### **Note**

During X-bounding, the tool adds muxes or other logic to block X-sources at specific nets within the design. This blocking logic is placed as close to the X-source as possible, but may not be directly at the source. X-bounding regions are defined as any nets or pins that are in the path of the X-source prior to reaching the X-bounding hardware. These nets and pins may attain an X state even after the X-bounding hardware has been added.

• -assume clock controllability {ideal | default}

An optional switch and literal which defines the behavior of test point analysis when calculating the controllability of the clock to scan elements. By default, the tool automatically calculates the controllability of the clocks to the scan elements and uses that information during analysis when determining where to insert test points. The options are:

ideal — The tool assumes perfect controllability for each scan element's clock. This would likely be the case when additional circuit edits are performed after scan insertion and before ATPG, forcing the clocks to be completely controllable.

default — The analysis takes into account the calculated controllability value when computed using the COP testability measure. This is the default.

• -shared\_control\_points\_per\_flop *integer*

An optional switch and integer that specifies the maximum number of control points that can be driven by a single flop. The default number is 1.

For more information, see "Test Point Sharing" in the *Tessent Scan and ATPG User's Manual*.

#### **Note**

Test point sharing for edt pattern count test points is supported. Sharing test point flops reduces the overall cell area impact of adding them to the design. This may impact your results in the following ways:

- Coverage While outliers may occur, ATPG test coverage impact is expected to be negligible.
- Patterns While outliers may occur, ATPG pattern count reduction may be impacted by 3-5%.
- -shared\_observe\_points\_per\_flop *integer*

An optional switch and integer that specifies maximum number of observe points that can be driven by a single flop. The default number is 1.

For more information, see "Test Point Sharing" in the *Tessent Scan and ATPG User's Manual*.

• -minimum\_shift\_length *integer*

Required for observation scan (DFT specification flow only). An optional switch and integer that specifies the minimum observation scan shift length for fault simulation. For *integer*, specify a length roughly equal to the length of the scan chains in BIST mode.

#### **Examples**

#### **Example 1**

The following example specifies that enough test points should be generated to achieve 99.5 percent fault coverage, but not more than a maximum number of 3000 test points, for a design that to be tested with a set of 131072 random patterns:

**set\_test\_point\_analysis\_options -test\_coverage\_target 99.5 -total 3000 \ -pattern\_count\_target 131072**
The following is a snippet from the log file that shows the test coverage reporting before and after selecting test points:

```
// command: analyze test points
// Identifying locations of X-bounding muxes prior to test point analysis
// 
// Test Coverage Report before Test Point Analysis
// ----------------------------------------------- 
// Target number of random patterns 131072
// 
// Total Number of Faults 15577
// Testable Faults 15063 ( 96.70%)
// Logic Bist Testable 14970 ( 96.10%)
// Blocked by xbounding 0 ( 0.00%)
// Uncontrollable/Unobservable 93 ( 0.60%)
// 
// Estimated Maximum Test Coverage 99.38%
// Estimated Test Coverage (pre test points) 96.19%
// Estimated Relevant Test Coverage (pre test points) 96.24%
// 
// Warning: Test points cannot be inserted at 4033 (33.6%) gate-pins.
// This may increase the number of test points that is needed to reach the
// fault coverage target. 
// 3929 (32.7%) gate-pins are located on clock lines or on the scan path.
// 
// Incremental Relevant Test Coverage Report
// -----------------------------------------
// TPs 50 = 21 (CP) + 29 (OP), TC 99.41
// TPs 100 = 42 (CP) + 58 (OP), TC 99.41
1/ TPs 150 = 62 (CP) + 88 (OP), TC 99.42
(snipped)
// TPs 1150 = 128 (CP) + 1022 (OP), TC 99.49
// TPs 1200 = 135 (CP) + 1065 (OP), TC 99.49
// TPs 1250 = 148 (CP) + 1102 (OP), TC 99.50
// 
// Test point analysis completed: target estimated test coverage has been
// achieved.
// Inserted Test Points 1297
// Control Points 157
// Observe Points 1140
//
// 
// Test Coverage Report after Test Point Analysis
// ----------------------------------------------
...<br>// Target number of random patterns 131072
// 
// Total Number of Faults 18042 
// Testable Faults 17528 ( 97.15%)
// Logic Bist Testable 17435 ( 96.64%)
// Blocked by xbounding<br>// Uncontrollable/Unobservable
     // Uncontrollable/Unobservable 93 ( 0.52%)
// 
// Estimated Test Coverage (post test points) 99.03%
// Estimated Relevant Test Coverage (post test points) 99.50%
```
Tessent™ Shell Reference Manual, v2021.3 **2737**

### **Note**

The "Total Number of Faults", the number of "Testable Faults" and the number of "Logic Bist Testable" faults are larger after test point insertion as these numbers include the (testable) faults at the new test point logic.

### **Example 2**

The following example specifies that enough test points should be generated to achieve 99 percent fault coverage (default), but not more than a maximum number of 3000 control points, and a maximum of 2000 observe points:

### **set\_system\_mode analysis**

**set\_test\_point\_analysis\_options -control\_points 3000 -observe\_points 2000**

**analyze\_test\_points**

**report\_test\_points**

**insert\_test\_logic**

### **Example 3**

The following example specifies excluded clock domains and uses the

set test point analysis options command to display the excluded clock domains. Then it adds a few more clock domains and displays the excluded clock domains again. The example uses a collection named \$some\_clocks which is comprised of two clock pins and a collection named \$more\_clocks which is comprised of four clock pins:

### set test point analysis options -exclude clock domains \$some clocks **set\_test\_point\_analysis\_options**

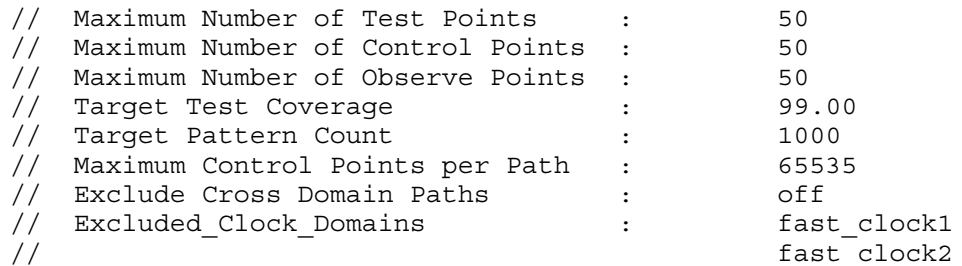

**set\_test\_point\_analysis\_options -exclude\_clock\_domains \$more\_clocks set\_test\_point\_analysis\_options**

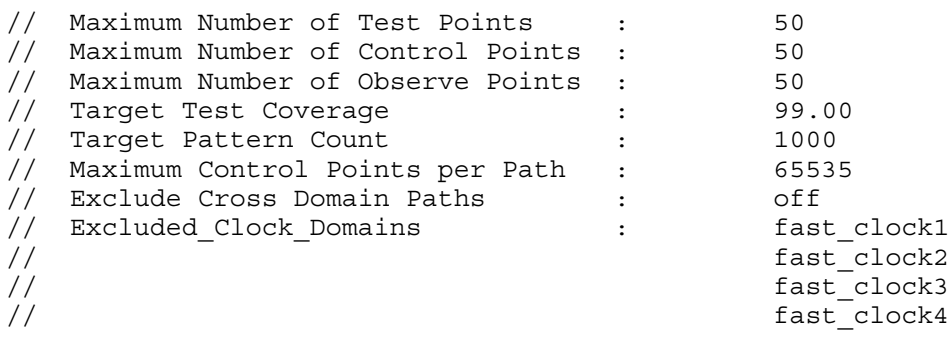

### **Example 4**

This example specifies that no control points can be inserted in clock domain fast\_clock1. The report notest points command shows the locations in the excluded clock domain (gates U10 to U90). Next the no\_control\_point attributes for the pins on gate U10 are reset to false. After that the report notest points command shows all gates in the excluded clock domain. Note that gate U10 is no longer excluded:

### set test point analysis options -exclude clock domains fast clock1 **set\_system\_mode analysis report\_notest\_points**

/U10/A /U10/B /U10/Z /U11/A /U11/B /U11/Z ... /U90/Z

**set\_attribute\_value U10 -name no\_control\_point -value false**

{U10}

### **report\_notest\_points**

/U11/A /U11/B /U11/Z ... /U90/Z

### **Example 5**

In this example, you specify an excluded clock domain after test points have been inserted. An error is reported as this is not allowed until all test points have been deleted:

#### **set\_system\_mode analysis analyze\_test\_points**

```
// ...
// Test point analysis completed: target estimated test coverage has been
// achieved.
// Inserted Test Points 2
// Control Points 2
// Observe Points 0
// ...
```
### **set\_test\_point\_analysis\_options -exclude\_clock\_domains fast\_clock1**

```
// Error: Excluded clock domains cannot be specified when test points
```
- // have already been inserted.
- // Please delete all test points before proceeding with specifying (an)

```
// excluded clock domain(s).
```
### Tessent™ Shell Reference Manual, v2021.3 **2739**

### **Example 6**

The number of control points and observe points must both be specified as an integer or as an integer percentage. The following command results in an error.

### **set\_test\_point\_analysis\_options -control\_points 30 -observe\_points 5%**

### **Example 7**

In the following example the tool inserts observe points for blocked faults when you specify the "-observe\_blocked\_faults on" switch.

### **set\_test\_point\_analysis\_options -observe\_block\_faults on**

### **analyze\_test\_points**

```
// Test point analysis completed: target estimated test coverage has been achieved.
```
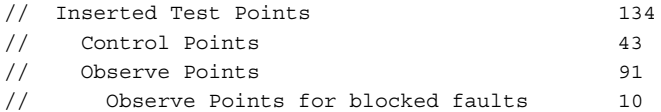

## **Related Topics**

analyze test points

report test points

[set\\_test\\_point\\_insertion\\_options](#page-2740-0)

set test point types

write scan setup

# <span id="page-2740-0"></span>**set\_test\_point\_insertion\_options**

Context: dft -test\_points Mode: setup, analysis Prerequisites: None Sets parameters related to test point insertion.

## **Usage**

set test point insertion options [-control\_point\_enable *pin\_path\_name*] [-observe\_point\_enable *pin\_path\_name*] [-test\_point\_clock *system\_clocks* | *always\_tclk* | *tclk\_as\_needed* ] [-prefer scan cells on | off] [-capture\_per\_cycle\_en *path\_name*]

## **Description**

Sets parameters related to test point insertion. These parameters impact the structure of the test logic that is generated when the insert test logic command is issued.

## **Arguments**

• -control\_point\_enable *pin\_path\_name*

An optional switch and string pair that specifies the pin and path name of the enable signal for control points. In its absence, the name lbist\_en is used at the top level.

• -observe\_point\_enable *pin\_path\_name*

An optional switch and string pair that specifies the pin and path name of the enable for observe points. In its absence, the name lbist\_en is used at the top level.

• -test\_point\_clock *system\_clocks* | *always\_tclk* | *tclk\_as\_needed*

An optional switch and literal pair that specifies what clock to use to drive scan cells for test points.

The valid literals are as follows:

system  $clocks - A$  literal that specifies that all test points should be controlled by system clocks. Normally, the test point clock is selected based on analysis of the fanin/fanout cone. Instead of using test clock, when this analysis fails to identify a suitable clock, the tool selects the system clock that drives the most scannable cells within the design. This is the default.

## **Note**

When selecting an existing system clock, the tool gives preference to clocks that do not drive the set or reset port of any scannable flops. The test clock must pulse during shift, so we do not want to choose a clock that is also connected to the set/reset port of scannable flops since this would cause S2 violations for those flops.

Tessent™ Shell Reference Manual, v2021.3 **2741**

- always  $text$  clk A literal that specifies to use the user defined test clock signal for all sequential elements that are inserted during test point insertion. When this option is specified, the tool takes the global clock name from the -tclk option of the set scan signals command.
- tclk as needed A literal that specifies to use the user defined test clock when no other option is found in the fanin or fanout cone, or for observe points, when both the fanin and fanout cone connect to multiple clock domains and false or multicycle paths have been defined.
- -prefer scan cells on  $|$  off

An optional switch and literal that controls the search order used to identify a scan cell that controls or observes a test point. The default is on. The tool first looks for a scan cell, and only uses a non-scan cell if a scan cell is not found. The scan is automatically identified by the tool and reported by "report\_cell\_models" or manually specified by the add\_cell\_models command.

When -prefer scan cells is off, the tool first looks for a non scan cell, and uses a scan cell only when the report cell models command reports that all available cell models are scan cells.

• -capture\_per\_cycle\_en *path\_name*

(Observation scan only). An optional switch and string pair that enables you to specify the name of the observation scan enable pin rather than use the default name "capture per cycle static en".

To insert observation scan test points, either the "capture per cycle static en" dft signal should be available or you should specify an enable signal for capture per cycle en using the set test point insertion options command, so the tool assumes observation scan is on.

If you specify "set test point insertion options –capture per cycle en" after analyze test points, the tool issues the following error message:

// Error: The capture per cycle en switch is being specified after test point analysis. If you want to generate observation scan test points, delete the existing test points and run test point analysis again.

## **Examples**

## **Example 1**

The following example specifies the names of enables for control points and observe points, respectively. It also specifies that the global clock that was specified with the set scan signals command ('test clk') is to be used to drive the scan cells for the test points:

```
set_scan_signals -tclk test_clk
```
**...**

**set\_test\_point\_insertion\_options -control\_point\_enable control\_enable**

**set\_test\_point\_insertion\_options -observe\_point\_enable observe\_enable**

### **set\_test\_point\_insertion\_options -test\_point\_clock always\_tclk**

### **Example 2**

The following example generates a maximum of 5000 test points. Then it specifies the names of enables for control points and observe points respectively, and it inserts the test points into the netlist:

### **set\_system\_mode analysis**

**set\_test\_point\_analysis -total\_number 5000**

**analyze\_test\_points**

**report\_test\_points**

### **set\_test\_point\_insertion\_options -control\_point\_enable cp\_enable \ -observe\_point\_enable op\_enable**

**insert\_test\_logic**

### **Related Topics**

[add\\_cell\\_models](#page-129-0)

analyze test points

[insert\\_test\\_logic](#page-1255-0)

[set\\_test\\_point\\_analysis\\_options](#page-2728-0)

set test point types

[write\\_scan\\_setup](#page-2978-0)

# <span id="page-2743-0"></span>**set\_test\_point\_types**

Context: dft -test\_points

Mode: setup

Specifies the type of test points to insert in the design.

## **Usage**

set test point types [lbist test coverage | edt pattern count | {lbist\_test\_coverage\_edt\_pattern\_count}]

## **Description**

Specifies the type of test points to insert in the design. If no argument is specified, the default is both lbist test coverage and edt pattern count test points.

## **Arguments**

• lbist test coverage

An optional switch that specifies that the test points inserted are for improving random pattern test coverage.

When you specify this switch:

- o The tool performs X-bounding analysis by default. Any node with an Xsource is assumed to be bounded and therefore fully controllable.
- o All the faults behind X-bounding logic are ignored during analysis. Both incremental test coverage and test coverage estimates are written out before and after test point analysis.
- o The targeted pattern counts and test coverage thresholds are taken into account.
- o The default pattern count is 10000 and test coverage is 99.

If you provide a fault list, test point analysis tries to improve ATPG test coverage for the fault list provided. In this case, X-bounding analysis is not done by default. The default pattern count is 1000 and the default coverage is 100.

• edt pattern count

An optional switch that specifies that the test points inserted are for reducing deterministic pattern count.

When you specify this switch:

- o The tool does not perform X-bounding analysis by default.
- o No incremental test coverage and test coverage estimates are written out.
- $\circ$  If a fault list is provided in conjunction with this option, this is the fault list used to insert the specified number of test points for ATPG pattern count reduction, instead of the full fault list, which may result in non-ideal results.

• lbist test coverage edt pattern count

If you specify both types of test points, the tool identifies test points to reduce both pattern count reduction and improve random pattern testability.

- o The tool performs X-bounding analysis by default.
- o Both incremental test coverage and test coverage estimates are written out before and after test point analysis.
- o The targeted pattern counts and test coverage thresholds are taken into account.
- $\circ$  If a fault list is provided in conjunction with both these options specified together, this is the fault list used to insert the specified number of test points for ATPG pattern count reduction and LBIST coverage improvement, instead of the full fault list which may result in non-ideal results. Coverage improvement may not be as good as it could be when using just the lbist\_test\_coverage option alone.
- o The default pattern count is 10000 and test coverage is 99.

## **Examples**

The following example sets the test points type for test coverage improvement, performs test point analysis and then reports the test points for your design:

```
set_context dft -test_points -no_rtl
set_test_point_types lbist_test_coverage 
set_system_mode analysis
set_test_point_analysis_options -total_number 1000
analyze_test_points
report_test_points
```
## **Related Topics**

[add\\_control\\_points](#page-155-0) [add\\_observe\\_points](#page-320-0) analyze test points get test point type set test point analysis options set test point insertion options write scan setup

# **set\_test\_setup\_icall**

Context: dft, patterns -scan, patterns -scan\_diagnosis, patterns -scan\_retargeting

Mode: setup

Adds an iCall to the end of the test\_setup procedure.

## **Usage**

set\_test\_setup\_icall {[*icl\_instance\_path*.]*iproc\_name* [*arguments* …]} [[-merge] -append] {[-front] | [-end] [-non\_retargetable]} [-timeplate *icall\_timeplate\_name*]

## **Description**

The set test setup icall command adds an iCall to the end of the test setup procedure.

The command accepts a Tcl list consisting of the three components that normally follow an iCall: the name of the iProc, preceded by the optional ICL instance path and separated by a dot, and one or more optional arguments to the iProc.

If you specify the –append switch, the new iCall is appended to the iCalls in memory. Each iCall with its arguments is called in the order they were appended.

If you issue the command without the -append switch, it overwrites the previous values. To clear the list, assign an empty string or empty list without the -append switch.

The -merge switch provides support for iMerge in the test procedure file. It can only be used if the -append switch is also specified.

If the test setup procedure contains iCalls, then Tessent Shell infers input constraints on the ports with ICL port function DataInPort. For more details, see the description of the [add\\_input\\_constraints](#page-289-0) command.

To keep the iCalls of the set test setup icall command in the correct order, the iCall can be added to the front, middle, or end list.

The iCalls from the front list are executed first. The iCalls from the middle list are executed second. The iCalls from the end list are executed last.

By default, the targeted list that the new iCall is added to is the middle list, but you can override this default with the following options:

- -front This option adds the iCall to the front list.
- -end This option adds the iCall to the end list.

The -append switch adds the iCall to the end of the targeted list. If you add an iCall without using the -append switch, then all the previous iCalls of the targeted list are cleared. Note: This only clears all the iCalls of the targeted list, not all the iCalls of all three lists. When you add an iCall with the -merge switch, then this iCall is merged with the previous iCall on the same targeted list if a previous iCall exists.

Additionally, you can add report test setup icall and report test end icall commands to report iCalls configuration in test\_setup and test\_end procedures.

If you need to clear the test setup icall list, specify either quotes ("") or braces ( $\{\}$ ) as an argument to the set test setup icall command. Both arguments work the same and the list is cleared.

## **Arguments**

• {[*icl\_instance\_path*.]*iproc\_name* [*arguments* …]}

The name of the iProc, preceded by the optional ICL instance path and separated by a dot, and one or more optional arguments to the iProc.

• -append

An optional switch that appends the specified list of iCalls to the accumulated list of iCall commands. Note that if you issue the command without the -append switch, the accumulated iCalls are cleared and only the current specified iCall command is stored.

• -merge

An optional switch to merge iCall commands together. The -merge option can only be used with the -append switch to merge the specified iCall with the previous iCall. All the merged iCall commands infer the -error on conflict option of the [iMerge](#page-1236-0) command and cannot be unspecified.

Refer to "iMerge Conflict Reporting" in the *Tessent IJTAG User's Manual* for more information on the -error\_on\_conflict option.

The merged iCall commands can be specified in the test\_setup/test\_end procedures using the Tessent Shell commands set test setup icall/set test end icall. Later, when you use the Tessent Shell command [report\\_procedures](#page-1926-0) (available in analysis mode), the merged iCall commands of the test setup/test end procedures appear as follows:

```
iMerge
   iCall iProcName iProcArgs
   ....
iMerge -end;
```
The -error on conflict option is always enabled, so it is not necessary to specify it explicitly.

• -front

An optional switch that instructs the tool to add the specified iCall to the first list that causes it to run first.

### • -end

An optional switch that instructs the tool to add the specified iCall to the first list which that causes it to run last.

• -non retargetable

An optional switch that allows adding iCalls that are not retargeted at the next level. Use this switch to apply the iCall at the current (core) level and so it is not forwarded when the core is embedded in a design. This is especially needed to handle BISR programming when memories are used during scan test.

• -timeplate *icall\_timeplate\_name*

An optional switch and string pair that specifies an iCall timeplate name other than the default.

There is a limitation when your test procedures have iCalls with specified timeplates that are other than the default. Specifically, when you write the procedure file using the write procfile command, the tool writes the iCalls, but not the specified timeplates. When you read the procedure file back into the tool, the tool solves the iCalls with the default timeplate, not the specified timeplate.

To work around this limitation, use the "write procfile procfilename -expand iprocs" command and switch. Doing this ensures the iCalls and specified timeplates are written out.

## **Examples**

### **Example 1**

The following example adds an iCall to the end of the test\_setup procedure, then appends and merges a second iCall. The get test setup icall list command displays the added iCalls.

### **set\_test\_setup\_icall "m8051\_m8051\_B1\_edt\_i.setup edt\_low\_power\_shift\_en on \ edt\_bypass off"**

### **set\_test\_setup\_icall "m8051\_m8051\_B2\_edt\_i.setup edt\_low\_power\_shift\_en on \ edt\_bypass off" -append -merge**

### **get\_test\_setup\_icall\_list**

```
{mg051} m8051 B1 edt i.setup edt low power shift en on edt bypass off}
{mg051} m8051 B2 edt i.setup edt low power shift en on edt bypass off}
```
### **Example 2**

In the following example, the iCall commands specified using the -merge option in the test setup file merge iProc2, iProc3 and iProc4 into iProc1:

set test setup icall iProc1 -append **set\_test\_setup\_icall iProc2 -append set\_test\_setup\_icall iProc3 -merge -append** set test setup icall iProc4 -merge -append These commands are equivalent to the sequence of the iCall commands in the test procedure file:

```
Procedure test_setup = 
        iCall iProc1;
        iMerge = 
           iCall iProc2;
           iCall iProc3;
           iCall iProc4;
        end;
end;
```
**Example 3**

The following command sequence constructs three lists of iCalls. The report test setup icall command is then used to report all of the existing iCalls that were specified with set test setup icall:

```
set test setup icall userProc 1 –front
set_test_setup_icall userProc_2 –front –append
set_test_setup_icall userProc_3 –append
set_test_setup_icall userProc_4 –append –merge
set_test_setup_icall userProc_5 –append –end
set_test_setup_icall userProc_6 –append –end
set test setup icall toolProc 1 –front –append
set test setup icall toolProc 2-append
set_test_setup_icall toolProc_3 –append -merge
// first list of iCalls with -front: 
// userProc_1
// userProc_2
// toolProc_1
// second list of iCalls without –front and -end
// userProc_3
// userProc_4 –merge
// toolProc_2
// toolProc_3 –merge
// third list of iCalls with -end
// userProc_5
// userProc_6
report_test_setup_icall
iCall userProc_1
iCall userProc_2
iCall toolProc_1
iMerge -begin
    iCall userProc_3
    iCall userProc_4
iMerge -end
iMerge -begin
    iCall toolProc_2
    iCall toolProc_3
iMerge -end
iCall userProc_5
iCall userProc_6
```
Tessent™ Shell Reference Manual, v2021.3 **2749**

## **Related Topics**

[get\\_test\\_end\\_icall\\_list](#page-1170-0) [get\\_test\\_setup\\_icall\\_list](#page-1182-0) [iCall](#page-1216-0) [report\\_test\\_end\\_icall](#page-2039-0) [report\\_test\\_setup\\_icall](#page-2047-0) [set\\_test\\_end\\_icall](#page-2723-0)

# **set\_testbench\_simulation\_options**

Context: unspecified, all contexts

Mode: all modes

Specifies the default values for a set of options that exist in the run testbench simulations command.

## **Usage**

set testbench simulation options [-default simulator {questa  $|$  vcs  $|$  incisive}] [-simulation\_output\_directory *directory* ] [-parallel simulations  $\{1 | 2...MAX_INT | maxcpu\}$ ] [-keep simulation data  $\{$  on  $|$  off  $|$  on failure}] [-store\_simulation\_waveforms  $\{ \text{on} \mid \text{off} \}$ ] [-simulation\_timeout {*time* | unlimited}] [-compilation\_options *option\_list*] [{questa | vcs | incisive} [-simulator\_options *option\_list* ] [-simulation\_run\_commands *simulator\_commands*] [-waveform\_configuration\_commands *simulator\_commands*] ]

## **Description**

Specifies the default values for a set of options that exist in the [run\\_testbench\\_simulations](#page-2111-0) command.

This command also configures the default value of the -simulation output directory list of the check testbench simulations command.

## **Arguments**

• -default simulator questa | vcs | incisive

An optional switch and value pair that, when specified, sets the default value for the run testbench simulations option of the same name.

• -simulation\_output\_directory *simulation\_output\_directory*

An optional switch and value pair that, when specified, sets the default value for the run testbench simulations option of the same name. It also sets the default value of the check testbench simulations -simulation output directory list option.

• -parallel simulations  $\{1 | 2...MAX_INT |$  maxcpu $\}$ 

An optional switch and value pair that, when specified, sets the default value for the run testbench simulations option of the same name. *MAX INT* is the maximum integer value that the host machine allows. The maxcpu literal specifies using all available CPUs on the host machine.

• -keep simulation data on  $|$  off  $|$  on failure

An optional switch and value pair that, when specified, sets the default value for the run testbench simulations option of the same name.

Tessent™ Shell Reference Manual, v2021.3 **2751**

• -store\_simulation\_waveforms on | off

An optional switch and value pair that, when specified, sets the default value for the run testbench simulations option of the same name.

• -simulation timeout time | unlimited

An optional switch and value pair that, when specified, sets the default value for the run testbench simulations option of the same name.

• -compilation\_options *option\_list*

An optional switch and value pair that specifies a list of compilation options (for example, +initreg) that modify the compilation script during runtime. The *option\_list* uses the following syntax:

-compilation\_options {[*global\_options*] [verilog *verilog\_options*}] [vhdl {*vhdl\_options*}]}

- o The verilog options are passed only to the command that compiles Verilog source files.
- o The vhdl options are be passed only to the command that compiles the VHDL source files.
- o The *global\_options* can also be expressed as "global {*global\_options*}".

The braces are mandatory in order to identify the options preceded by the language or "global".

See [Example 4.](#page-2752-0)

 $\bullet$  questa | vcs | incisive

A simulator literal that allows you to specify default values for options that pertain to the specified simulator.

• -simulator options {-timescale *value* ...}

An optional simulator-specific switch and value pair that, when specified, sets the default value for the run testbench simulations option of the same name. This can only be specified with one simulator literal.

The -timescale *value* option overrides the default timescale for a specific simulator for the following default values:

- o incisive Default timescale is 1ns/1ps
- -simulation\_run\_commands *simulator\_commands*

An optional simulator-specific switch and value pair that, when specified, sets the default value for the run testbench simulations option of the same name. This can only be specified with one simulator literal.

• -waveform\_configuration\_commands *simulator\_command\_list*

An optional simulator-specific switch and value pair that, when specified, sets the default value for the run testbench simulations option of the same name. This can only be specified with one simulator literal.

## **Examples**

### **Example 1**

The following command sets the default value of the run testbench simulation -keep simulation data option to on. It demonstrates using a simulator-independent option.

### set testbench simulation options -keep simulation data on

### **Example 2**

The following command sets the default value of the run testbench simulation -simulator\_options passing the simulator-specific option of -novopt. This is a simulator-specific option so the simulator literal (questa) is specified. The options take effect when you use run testbench simulations -simulator questa, or when the default simulator is questa and you specify run testbench simulations without the "-simulator" argument.

### **set\_testbench\_simulation\_options questa -simulator\_options {-novopt}**

### **Example 3**

In the following example, the options take effect when you use run testbench simulations -simulator incisive, or when the default simulator is incisive and you specify run testbench simulations without the "-simulator" argument.

### **set\_testbench\_simulation\_options incisive -simulator\_options \ {+nctimescale+1ns/100ps +access+rwc+nowarn+CUVWSP +nowarn+CUVWSI +nowarn+CUVWSP}**

### <span id="page-2752-0"></span>**Example 4**

The following example demonstrates using the -compilation options switch. In this example, the run testbench simulations command uses the VCS simulator and the -compilation options value is set by the set testbench simulation options command.

```
set_testbench_simulation_options vcs \
    -compilation_options { global { -kdb } vhdl { -skip_translate_body } 
     verilog { -timescale=1ns/1ps } } -default_simulator vcs
```
**run\_testbench\_simulations**

## **set\_tester\_options**

Context: patterns -ijtag, patterns -scan, patterns -scan\_diagnosis, patterns -scan\_retargeting

Mode: setup

Enables you to define tester-specific options that control how the tool writes tester patterns when you use SSN.

## **Usage**

set tester options [-timeplate constraints {same\_period | none}] [-use timing variables  $\{\text{on} \mid \text{off}\}\$ ] [-timing\_variables\_group\_name *timing\_variables\_group\_name* ]

## **Description**

Depending on the capabilities of your ATE, you may need to manage timeplate creation. Lowcost ATEs require significant time to change the tester cycle period.

Commonly-used testers, such as the Advantest 93K, efficiently support timeplate constraints with the same period but have a prohibitively high cost of switching to a timeplate with a different frequency.

This command enables you to create multiple timeplate constraints with the same period or with different periods, depending on the capabilities of your ATE.

### **Note**

These tester options apply only to designs with SSN.

## **Arguments**

-timeplate constraints same period | none

An optional switch and value pair that specifies whether timeplate constraints are created with the same period or with different periods.

same period — In this mode, the tool can create multiple timeplates, but all must have the same period.

### **Note**

When all timeplate constraints use the same period, each clock pulse in test setup is stretched across multiple fast cycles. As such, the test time remains the same, but the cycle count increases.

This cycle stretching applies to patterns you write out but does not apply to test setup simulation within the tool. So, "set\_gate\_reporting drc test\_setup" does not show the cycle stretching.

This is the default.

none — In this mode, the tool can create multiple timeplates with different periods.

• -use timing variables on  $|$  off

An optional switch and literal pair that specifies to use timing variables to model timeplates for all tool-generated timeplates in the SSN flow. Using timing variables can make data available for a shmoo plot. This behavior is on by default.

• -timing\_variables\_group\_name *timing\_variables\_group\_name*

An optional switch and string pair that changes the name of the STIL spec variables category. Valid names must consist only of letters, digits, and underscores (\_).

# **set\_tied\_signals**

Context: all contexts

Mode: setup

Changes the default value for floating pins and floating nets which do not have assigned values.

## **Usage**

set tied signals  $X | 1 | 0 | Z$ 

## **Description**

Changes the default value for floating pins and floating nets which do not have assigned values.

The set tied signals command specifies the default value that the tool ties to all floating nets and floating pins that you do not specify with the add\_tied\_signals command. Upon invocation of the tool, if you do not assign a specific value, the tool assumes the default value is unknown  $(X)$ .

If the model is already flattened and then you use this command, you must delete and recreate the flat model.

## **Arguments**

• **X**

A literal that ties the floating nets or pins to unknown. This is the default upon invocation of the tool.

• **0**

A literal that ties the floating nets or pins to logic 0 (low to ground).

• **1**

A literal that ties the floating nets or pins to logic 1 (high to voltage source).

• **Z**

A literal that ties the floating nets or pins to high-impedance.

## **Examples**

The following example ties floating net vcc to logic 1, ties the remaining unspecified floating nets and pins to logic 0, then performs an ATPG run:

**set\_tied\_signals 0 add\_tied\_signals 1 vcc set\_system\_mode analysis create\_patterns**

**Related Topics**

add tied signals

[delete\\_tied\\_signals](#page-759-0) [report\\_tied\\_signals](#page-2060-0)

# **set\_timing\_exceptions\_handling**

Context: dft -edt, patterns -scan, patterns -scan\_diagnosis

Mode: setup, analysis

Changes the default handling of timing exception paths (false paths and multicycle paths) read by the read sdc command.

## **Usage**

set timing exceptions handling  $[ON | OFf]$  $[$ -CLOCK groups  $\{ON \mid OFF\}$ ] [-ADD Hold time when no settings in sdc  $\{ON | OFf\}$ ] [-LIne\_no {ON | <u>OFf}</u>] [-SHOW\_Max\_skew {ON | OFf}]  $[$ -SETUp  $\{ON \mid OFF\}$ ] [-MAX\_Skew {HALf\_cycle | ONE\_cycle | MULtiple\_cycles}] [-APPLY\_Clock\_scaling {WIthin\_each\_source\_clock | ACross\_all\_source\_clocks | OFf}] [-DERIVE Fault detection cycles from SDC generated clocks {ON | OFf}] [-DERIVE Mcp from sdc clocks  $\{ON | OFF \}$ ] [-X\_Statistics {ON | OFf}] [-SLOW Cycle mask {ON | OFf}] [-ALLOW Invalid pin names  $\{ON | OFF\}$ ] [-MERGE compatible paths  $\{ON | OFF\}$ ] [-sdc\_clock\_check  ${ON} |$  OFf}]

## **Description**

Changes the default handling of timing exception paths (false paths and multicycle paths) read by the read sdc command and how certain report commands display information about these paths.

When you run the set timing exceptions handling command without options, the command reports the current settings.

## **Arguments**

• ON | OFf

A literal that enables handling of timing exceptions on false paths and multicycle paths. This capability is enabled by default upon running the tool for any fault types. Turning off this switch is useful for debugging low coverage or simulation mismatches because you can quickly verify if the masking values or test coverage loss is due to timing exceptions. Turning off this switch can result in pattern mismatches, so you should not turn off this switch other than for debugging purposes.

• -CLOCK groups  $\{ON \mid OFF\}$ 

A switch and literal pair that changes the clock groups handling in SDC. By default, the tool expands timing exceptions for the clocks in asynchronous clock groups as both setup and hold timing exceptions only when the clocks can be pulsed by ATPG concurrently. If you

are not generating any patterns that could pulse asynchronous clocks concurrently during ATPG for the ones defined in the SDC files, you can turn off this path expansion by specifying OFf.

If you use "-clock\_groups on" and there are already false paths derived from existing clock groups, the tool reports the following message:

// Warning: The clock groups have been expanded into false paths. You must delete SDC to remove false paths derived from clock groups.

To avoid this issue, use the "set timing exceptions handling -clock groups off" command prior to running read\_sdc.

-ADD Hold time when no settings in sdc  ${ON} |$  OFf}

A switch and literal pair that treats the timing exceptions as including both setup and holdtime violations when the SDC files specify neither -setup nor -hold. By default, the tool matches the SDC file used by your static timing analyzer, which is useful if your design must include hold timing exceptions during stuck-at ATPG. When you turn off this switch, the tool assumes that all false paths without -setup or -hold options have only setup timing exceptions.

[Table 6-23](#page-2758-0) further explains how the tool treats timing exception paths based on the setting in the SDC file and the -ADD\_Hold\_time\_when\_no\_settings\_in\_sdc switch.

| <b>SDC</b> file switches | Default tool behavior | <b>Tool behavior with switch OFF</b> |
|--------------------------|-----------------------|--------------------------------------|
| none                     | setup & hold          | setup $*$                            |
| -setup                   | setup                 | setup                                |
| -hold                    | hold                  | hold                                 |
| -setup -hold             | setup & hold          | setup & hold                         |

<span id="page-2758-0"></span>**Table 6-23. SDC File and -ADD\_Hold\_time\_when\_no\_settings\_in\_sdc switch** 

\* True unless the timing exception path is added across clock domains, in which case the path is treated as both setup  $\&$  hold. As an example, the following SDC commands are equivalent:

set false path -from {get clocks {CLK1}} -to {get clocks {CLK2}}

set false path -from {get clocks {CLK1}} -to {get clocks {CLK2}} -setup -hold

• -LIne no  $\{ON | OFF\}$ 

An optional switch and literal pair that turns on reporting of SDC filename and line numbers for timing violations when using the report false paths or the report multicycle paths command. By default, the tool does not report the SDC filename and line numbers.

-SHOW Max skew  $\{ON | \underline{OFF}\}$ 

An optional switch and literal pair that causes the report false paths command to always show the max skew setting for false paths that contain -hold . When this is turned off (the default setting), the max skew setting is only shown when the max skew is not half cycle

Tessent™ Shell Reference Manual, v2021.3 **2759**

and not the same as the global max\_skew setting from the -max\_skew argument to this command.

•  $-SETUp \{ON | OFF\}$ 

An optional switch and literal pair that turns off setup time simulation without having to modify the SDC file. By default, setup time simulation is enabled.

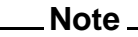

The tool automatically reclassifies AU faults when you change this option, so there is no need to issue a "reset au faults -reclassify" command.

• -MAX Skew

An optional switch that specifies the maximum clock skew allowed when simulating the hold time exception. This option impacts the masking effect of most hold time exceptions defined using either the add\_false\_path command or the hold time exceptions from read sdc. This option does not impact false paths added with the "add false paths" -cross\_clock\_domains" command and the false paths derived from the asynchronous clock groups in SDC files.

### HALf cycle

Specifies half cycle as the maximum clock skew. This is the default value for this option, unless -cross\_clock\_domains is specified, in which case, the max skew is multiple cycles.

ONE cycle

Specifies one cycle as the maximum clock skew.

MULtiple\_cycles

Specifies multiple cycles as the maximum clock skew.

-APPLY Clock scaling {WIthin\_each\_source\_clock | ACross\_all\_source\_clocks | OFf} An optional switch and literal pair that specifies the behavior of multicycle path (MCP) cycle scaling.

For synchronous clock domains with different frequencies (either within each source clock or across all source clocks), the tool scales the clocks according to their frequency information provided in the SDC file. In cases when the driving clock of a multicycle path has a different frequency source clock, this switch defines how the tool should determine their relationship. For example, consider a multicycle path with 2 cycles defined with -end in the SDC file. If the frequency of the end-point driving clock is twice as slow as its source clock, the tool scales the clocking so that the path is treated as a multicycle path with 4 cycles.

This switch has the following options:

WIthin each source clock — Applies the cycle scaling only for the generated clocks defined in SDC using the create\_generated\_clock command with the same source

clock. Treats different source clocks independently, and treats all generated clocks with the same source clock as synchronous clocks. This is the default.

ACross all source clocks — Applies the cycle scaling across all source clocks. This option is applicable when treating all source clocks as synchronous.

OFf — Does not apply cycle scaling, so the tool uses the cycle count as defined in SDC set multicycle path commands.

-DERIVE Fault detection cycles from SDC generated clocks  ${ON} |$  OFf $}$ 

An optional switch and literal pair that ignores SDC-generated clocks from which to derive the fault detection cycles. By default, the tool permits ATPG and the fault simulator to consider the transition faults in slower clock domains to be detected with multiple activation cycles without the need to define multicycle paths. For example, if a transition fault is on a divide-by-2 clock domain, the fault can be activated for up to 2 cycles before capture. The switch default is ON, which instructs ATPG and the fault simulator to consider the transition faults activated up to *n* cycles for divide-by-*n* clock domains unless explicitly specified using multicycle paths. The tool takes into account the SDC command "create\_generated\_clock -divide\_by", but only in the absence of the -multiply\_by switch. The SDC command "create generated clock -multiply by" is unsupported.

## **Tip** You can use the [report\\_clocks](#page-1614-0) command to list all of the SDC-defined clocks.

-DERIVE Mcp from sdc\_clocks {ON | OFf}

An optional switch and literal pair that derives multicycle paths from SDC generated clocks with divide by ratios greater than one. If you do not specify this option and SDC files include clocks with a divide by ratio greater than one, you may get simulation mismatches when the test clock frequency is higher than the specified SDC clock frequency; the tool reports a warning in this case. Specifying this option when it is not required may result in overmasking, thus reducing the test coverage.

• -X Statistics {ON | OFf}

An optional switch and literal pair that collects statistics on masking that result from timing exceptions when running the create patterns or simulate patterns commands. When you enable this option before pattern generation or simulation, the tool collects statistics about the number of Xs captured into each to-point of timing exception paths. This option is useful to identify the timing exception paths with the most masking effect that could impact the test coverage. Collection of masking statistics is turned off by default. For an example of using this switch, refer to ["Example 7" on page 1729](#page-1728-0).

• -SLOW Cycle mask  $\{ON |$  OFf  $\}$ 

An optional switch and literal pair that treats the slow cycles defined in the named capture procedure as at-speed cycles and applies all timing exceptions during pattern simulation. By default, the slow cycles are not considered as at-speed cycles and setup timing exceptions are not considered.

Tessent™ Shell Reference Manual, v2021.3 **2761**

• -ALLOW Invalid pin\_names  $\{ON | OFF\}$ 

An optional switch and literal pair that specifies to report invalid SDC commands. The default is on. Setting the switch off turns off reporting.

When reporting is on, the read sdc and add false paths commands report warnings when the tool finds invalid design names such as missing pins. The tool prints a summary message for the number of timing exception paths with invalid pins after SDC analysis.

A path with invalid pins is treated as a partial path. The tool ignores a whole path only when all pins are invalid and specified in the same -from, -through, or -to switch. A path such as this has no cone in the current flat model.

• -MERGE compatible paths  $\{ON \mid OFF\}$ 

An optional switch and literal pair that merges compatible false paths. To enhance performance in static false path analysis and dynamic false path simulation, by default, the tool merges simple, compatible false paths into a single path.

The tool can only merge false paths if they are error free, they have exactly the same "setup time" and "hold time" properties, and they meet any of these criteria:

- o All the false paths that contain from-points only, and no through-points, to-points or any other conditions can be merged into a single false paths that combines all the from-points.
- o All the false paths that contain to-points, and no from-points, through-points, or any other conditions, can be merged into a single false path that combines all the topoints.
- o All the false paths that contain one-level through-points only, and no from-points, to-points, or any other conditions can be merged into a single false path that combines all the through-points.

By default the tool merges compatible false paths and issues a summary message. For example:

When reporting false paths, the tool reports the merged paths and includes their original paths, as annotated with the "|+" symbol. For example:

// command: report false paths // False path -from clk4 -through /u7 -setup (id=0) // False path -from clk5 -through /u8 -setup (id=1) // False Path -from clk1 clk2 clk3 -setup -hold (id=2) (merged) // |+ False Path -from clk1 -setup -hold // |+ False Path -from clk2 -setup -hold // |+ False Path -from clk3 -setup -hold

<sup>//</sup> Note: N false paths have been merged into M paths to speed up timing exception analysis. // To disable merging for debug, you may invoke 'set timing exceptions handling -merge compatible paths  $\circ$ ff<sup>7</sup>.

You cannot add or delete merged paths directly. You can only add or delete the original paths and allow the tool to re-merge them. All the original false paths are preserved in the flat model. You can turn off this feature by using the -off option for this switch.

Also, when you invoke switches such as "set timing exceptions handling -x statistics on", the tool assumes you are debugging based upon original paths and turns off the "merge\_compatible\_paths" feature, unless you specify it as "on" in the same command line.

-sdc\_clock\_check  ${ON} |$  OFf ${}$ 

An optional switch and literal pair that specifies whether timing exception masking should check if the launch and capture clocks of the timing exception path are pulsed when masking the path. By default, this check is enabled, so that the masking effect is more precise and avoids over-masking. In some cases, SDC constraints may cause ATPG to avoid masking paths that result in simulation mismatches. In these cases, turning off this check enables you to avoid these mismatches without having to change the SDC files.

For example, an SDC file used in functional mode may constrain an SDC clock that is also used to define some false paths that ATPG must consider. If you are unable to obtain an SDC file revised for ATPG test mode, you can use this option to force the tool to consider the false paths on the constrained SDC clock.

### **Note**

Turning off this check by specifying "-sdc\_clock\_check off" can result in overmasking, reducing test coverage.

## **Examples**

**Example 1**

The following example turns off expanding timing exception paths for the clocks in asynchronous clock groups as both setup and hold timing exception paths.

### **set\_timing\_exceptions\_handling -clock\_groups off**

### **Example 2**

The following example shows how to specify reporting of SDC filename and line numbers for timing violations:

### **set\_timing\_exceptions\_handling -line\_no on read\_sdc timing.sdc report\_false\_paths** // False Path -from clock cmem fclki cmem fclkin -to clock p\_clk  $spm_pci_clk$  -setup (filename =  $\setminus$  timing.sdc, line 406) // False Path -from clock p clk spm pci clk -to clock cmem fclki cmem fclkin -setup (filename = timing.sdc, line 408) ... // Total reported false paths = 177

#### Tessent™ Shell Reference Manual, v2021.3 **2763**

### **Example 3**

This example shows how to specify reporting merged false paths:

### **set\_timing\_exceptions\_handling -merge\_compatible\_paths on report\_false\_paths -all**

```
// Note: 2 false paths have been merged into 1 
    path to speed up timing exception analysis.
// To disable merging for debug, you may invoke 
     'set timing exceptions handling -merge compatible paths off'.
// False Path -from_clock U1/CP U2/CP -setup -hold 
// False Path -from_clock U3/CP -to U8/CP -hold 
// False Path -from nclk6 -setup -hold
// False Path -through G7/B G3/A nclk7 G3/A -setup -hold (merged)
// |+ False Path -through G7/B G3/A -setup -hold 
     // |+ False Path -through nclk7 G3/A -setup -hold
```
## **Related Topics**

[read\\_sdc](#page-1456-0)

[report\\_clocks](#page-1614-0)

report false paths

[report\\_multicycle\\_paths](#page-1882-0)

# **set\_tla\_loop\_handling**

Context: all contexts

Mode: setup

Specifies how to simulate feedback loops that contain transparent latches (TLAs).

## **Usage**

set tla loop handling  $[ON | OFf]$ 

## **Description**

By default, TLAs in feedback loops are simulated using the same iterative algorithm used to simulate loops through combinational logic. This can increase test coverage; however, it requires feedback loop analysis to be performed whenever DRC is run, which may result in a slightly longer DRC run time. When this command is turned off, feedback loop analysis is performed only after flattening; however, TLAs that are in feedback loops are treated as TIEX gates during simulation, which can reduce test coverage.

### **Note**

Be aware that extra processing time is required to support loop simulation through TLAs. In some circumstances, the improved fault detection yields sufficient reduction in ATPG effort that overall runtimes decrease, but you should anticipate an increase in runtimes in most cases.

Any TLA that is in a feedback loop is treated as a place to break the loop (similar to the FB buffer gate used for combinational loops). Strongly connected sets of gates are identified as feedback networks. You can display feedback networks by using the [report\\_feedback\\_paths](#page-1756-0) command.

You can use the -Environment switch of the write patterns command to save the value of the -Iteration switch. You can use the report environment command to see the current value of the set tla loop handling command.

## **Arguments**

• ON

An optional literal that enables TLA loop simulation. This is the default.

• OFf

An optional literal that turns off TLA loop simulation.

## **Related Topics**

[report\\_environment](#page-1715-0) report feedback paths

set loop handling

Tessent™ Shell Reference Manual, v2021.3 **2765**

[write\\_patterns](#page-2933-0)

# **set\_tool\_options**

Context: all contexts Mode: all modes Sets certain options for Tessent Shell.

## **Usage**

set tool options [-reapply settings after reelaboration {on  $|$  off}] [-allow vhdl 2008 {on  $|$  off}] [-instantiate unconnected pins in written design  $\{\text{on} |$  off $\}$ ]

## **Description**

This command sets certain options in Tessent Shell.

## **Arguments**

-reapply settings after reelaboration on  $|$  off

When using set current design on the current design again the design is re-elaborated. When this setting is set to "on" Tessent Shell preserves certain settings, if possible. These are the settings done with the following commands:

- o [add\\_clocks](#page-136-0)
- o [add\\_black\\_boxes](#page-117-0)
- o [add\\_output\\_masks](#page-322-0)
- o [add\\_primary\\_inputs](#page-325-0)
- o [add\\_primary\\_outputs](#page-328-0)
- o [add\\_input\\_constraints](#page-289-0)
- o [add\\_tied\\_signals](#page-382-0)
- o set output masks

Note that all settings are removed independent of this setting if you set a different current design.

-allow vhdl  $2008$  on  $|$  off

VHDL 2008 has a different set of IEEE STD packages compared to previous VHDL formats. You must specify to Tessent Shell if any blocks contain VHDL 2008 constructs in order to load 2008 packages. This has to be done before issuing any read verilog/read vhdl commands.

-instantiate unconnected pins in written design on  $|$  off

An optional switch and Boolean that specifies how the tool instantiates unconnected pins. The default is on, meaning that the tool instantiates pins even if they have no connection.

Tessent™ Shell Reference Manual, v2021.3 **2767**

When this switch is set to off and the tool is in -no rtl mode, the unconnected pins are not used in the following:

- o Read in instances
- o Created instances
- o For additional pins that are created by a [replace\\_instances](#page-1557-0) command

When this switch is set to off and the tool is in -rtl mode, the unconnected pins are not used in the following:

- o Created instances
- o For additional pins that are created by a replace\_instances command

In -rtl mode, read in instances are not changed because of format preservation.

### **Related Topics**

[get\\_tool\\_option](#page-1188-0) set tcl shell options

# **set\_trace\_flat\_model\_options**

Context: all contexts Mode: setup, analysis Modifies the default behavior of the trace flat model command.

## **Usage**

set trace flat model options [-tag\_condition *tag\_attribute\_expression*] [-stop\_condition *stop\_attribute\_expression*] [-controllability {controlling | constant | unblocked | connected}] [-stop\_at\_first\_tag {ON | <u>OFf}</u>] [-max\_levels {unlimited | *number*}] [-latch {normal | transparent}] [-map\_tag\_to\_design\_module\_boundary { $ON$  |  $OFF$ }]

## **Description**

Modifies the default behavior of the trace flat model command.

This command sets options as global defaults. These defaults are always applied if they are not specified in the current trace flat model execution.

This command removes the requirement for you to repeatedly specify trace configuration information for each call to the trace\_flat\_model command.

## **Arguments**

• -tag\_condition *tag\_attribute\_expression*

An optional switch and string pair that specifies the tag condition for the trace. All of the reached design objects fulfilling the defined tag condition are returned. The default is an empty string; in this case, the trace stop points are returned. In a non-default case, the trace stop points are not returned if the tag condition expression is not true for these objects. The format for the *tag\_attribute\_expression* is identical to the -filter option used for the [get\\_pins](#page-1108-0) command.

• -stop\_condition *stop\_attribute\_expression*

An optional switch and string pair that defines the stop condition for the trace. The default is an empty string; in this case, the trace is stopped at the gate\_pin failing the specified controllability requirements. Endpoints such as primary I/Os and pins of memory or DFF primitives are always stop points even when not explicitly specified.

• -controllability {controlling | constant | unblocked| connected}

An optional switch and literal pair that defines the controllability requirements before traversing a gate.

controlling— Gates are only traversed if the other inputs have simulated constant values making a single input directly controlling the output without an inversion,

constant — Only pins with a constant value are traversed. This mode is useful to find the source of a constant value.

Tessent™ Shell Reference Manual, v2021.3 **2769**

unblocked — Gates are only traversed if the other inputs do not have simulated constant values making the input blocked from the output pin. Only unblocked combinational paths are traversed.

connected—With this value, gates are always traversed when reached.

-stop at first tag  $\{ON \mid OFF\}$ 

An optional switch and literal pair that specifies whether to interrupt tracing when the first tag object with the specified controllability is found. This is useful when checking for at least one occurrence of a given condition in the fanin or fanout of a pin without wasting time to find them all.

• max levels {<u>unlimited</u> | *number*}

An optional switch and value pair that defines the maximum level of gates to trace. The default is unlimited but you can specify a positive integer to limit the level count.

• -latch {normal | transparent}

An optional switch and literal pair that specifies the behavior of tracing through a latch.

normal — A latch is traced through only if the simulated value in the current simulation context makes the latch satisfy the specified controllability requirements. In case of "-controllability connected" all latch input pins - including the latch enable pin - are traced through.

transparent — All latches are traced through the data input, set and reset pins regardless of the value at the latch enable pin. The latch enable pin is not traced through.

-map tag to design module boundary  $\{ON | \text{OFF}\}\$ 

An optional switch and literal pair that specifies whether to map the tag points to gate pins outside of library cells. When this switch is ON, the trace\_flat\_model command maps the tag points to gate\_pins outside of library cells and never inside the cells. Library cells can be either cells from a Tessent Cell library or `celldefine Verilog modules.

## **Examples**

The following example script shows how the set trace flat model options command uses attribute expressions to constrain the trace for level 1 clock gaters.

```
set stop condition expr " (isClockGater == true) || (isRegister == true) "
set tag_condition_expr "isClockGater == true"
set trace flat model options -tag condition ${tag condition expr} \ \ \{-stop_condition ${stop_condition_expr}
foreach in collection pin [all clocks] {
    set CGs [trace flat model -from $pin -direction forward]
        if \{ [size of collection $CCs] > 0 \} puts "Level1 clock gaters for clock ${pin} are:"
              foreach_in_collection CG ${CGs} {
                 puts " \zeta \zeta \zeta \zeta \zeta \zeta \zeta }
         }
     }
}
```
## **Related Topics**

[get\\_trace\\_flat\\_model\\_option](#page-1189-0) trace flat model

## **set\_trace\_report**

Context: dft -edt, dft -scan, patterns -scan, patterns -scan\_retargeting, patterns -scan\_diagnosis Mode: setup, analysis

Specifies whether the tool displays gates in the scan chain trace.

## **Usage**

set\_trace\_report **OFf** | **ON**

## **Description**

Specifies whether the tool displays gates in the scan chain trace.

The set trace report command controls whether the tool displays all of the gates in the scan chain trace during rules checking.

## **Arguments**

• **OFf**

A literal that specifies for the tool not to display gates in the scan chain trace. This is the default behavior upon invocation of the tool.

• **ON**

A literal that specifies for the tool to display gates in the scan chain trace during rules checking.

## **Examples**

### **Example 1**

The following example displays the gates in the scan chain trace during rules checking:

```
add_scan_groups group1 scanfile
add_scan_chains chain1 group1 indata2 outdata4
set_trace_report on
set_system_mode analysis
```
### **Example 2**

The following example displays the gates in the scan chain trace during rules checking:

**add\_clocks 0 clock add\_scan\_groups group1 scanfile add\_scan\_chains chain1 group1 indata2 outdata4 set\_trace\_report on set\_system\_mode analysis**

### **Related Topics**

[add\\_scan\\_chains](#page-345-0)

report scan chains
# **set\_transcript\_style**

Context: unspecified, all contexts

Mode: all modes

Specifies the style in which the tool transcripts commands.

# **Usage**

set transcript style  $\{$  off  $|$  <u>full</u>  $|$  **tool\_commands\_only**  $|$  **input\_only** $\}$ [-result collection limit {unlimited | *limit*}] [-argument\_collection\_limit {unlimited | *limit*}] [-one collection entry per line  $\{ \text{on} \mid \text{off} \}$ ]

# **Description**

Specifies the style in which the tool transcripts commands.

# **Arguments**

• **off**

A keyword that turns off all command transcription so that the commands run as though included using the Tcl "source" command. This option allows you to execute scripts that do not echo the tool commands, which can be helpful running scripts that use the report commands as required for introspection.

## • **full**

A keyword that transcripts all commands read from a dofile before any Tcl evaluation is done. This includes all Tcl commands and constructs.

Since the command interpreter accumulates input until receiving a complete Tcl command before sending to Tcl for evaluation, entire if/else, for, and foreach constructs transcript as a single item. In addition, when non-introspection tool commands are embedded within another command, they transcript as they are about to execute. (Introspection commands are commands that simply return information about the design or tool state and therefore have no effect on operation of the tool. Tool commands included within the catch\_output command are also considered introspection commands since they do not write to the transcript.)

As in a standard Tcl shell, any result returned from each top-level Tcl command transcripts when you run the tool in interactive mode. In batch mode, this option does not transcript command results.

## • **tool\_commands\_only**

A keyword that transcripts tool commands, including all arguments, as the commands execute. The command string is transcribed after being evaluated by Tcl so all variable and command references are resolved. For commands in a loop or if/else construct, the tool transcripts each execution of each command plus any output produced so that the context is evident.

This option does not transcript Tcl flow control constructs, pure Tcl commands, and introspection commands nor their results. This option essentially specifies the legacy behavior of the tools.

### • **input\_only**

A keyword that transcripts all input from the dofile (both Tcl and tool commands) before sending to Tcl for evaluation. Since the command interpreter accumulates input until receiving a complete Tcl command before sending to Tcl for evaluation, entire if/else, for, and foreach constructs transcript as a single item. Embedded tool commands are not transcribed again when they execute.

• -result\_collection\_limit unlimited | *limit*

A switch and string or integer pair that specifies number of collection entries show in the interactive mode when a collection is returned. The default is 50.

• -argument collection limit unlimited | *limit* 

A switch and string or integer pair that specifies the number of collection entries show in the listing when a collection is passed to a command as an argument. The default is 1.

• -one collection entry per line on  $|$  off

A switch and literal pair that show the collections on arguments and results with one entry per line. The default is off.

### **Examples**

The following example consists of a dofile and the transcription results of the various style options.

**Dofile:**

```
set foo 2
set myclk(1) CLK1
set myclk(2) CLK2
set pfile mytest.proc
if \{ $foo == 2 \} \{ add_clocks 0 $myclk(1)
    add_clocks 0 $myclk(2)
}
add_scan_groups g1 $pfile
```
**Full-style transcript:**

```
// command: set foo 2
// command: set myclk(1) CLK1
// command: set myclk(2) CLK2
// command: set pfile mytest.proc
// command: if \{ $foo == 2 \} {
// add_clocks 0 $myclk(1)
// add_clocks 0 $myclk(2)
// }
// sub-command: add_clocks 0 CLK1
// sub-command: add_clocks 0 CLK2
// command: add_scan_groups g1 $pfile
```
**Tool\_commands\_only-style transcript:**

// command: add\_clocks 0 CLK1 // command: add\_clocks 0 CLK2 // command: add scan groups g1 mytest.proc

**Input\_only-style transcript:**

```
// command: set foo 2
// command: set myclk(1) CLK1
// command: set myclk(2) CLK2
// command: set pfile mytest.proc
// command: if \{ $foo == 2 \} {
// add_clocks 0 $myclk(1)
// add_clocks 0 $myclk(2)
\frac{1}{2} }
// command: add_scan_groups g1 $pfile
```
## **Related Topics**

get transcript style

[no\\_transcript](#page-1322-0)

set logfile handling

# **set\_transient\_detection**

Context: dft -edt, dft -scan, patterns -scan, patterns -scan\_diagnosis

Mode: setup, analysis (dft -scan context only)

Specifies whether the tool detects all zero width events on the clock lines of state elements.

## **Usage**

set transient detection **OFf** | {**ON** [-Verbose | -NOVerbose]}

## **Description**

The set transient detection command sets the simulator to detect all zero width events on the clock lines of state elements. If the zero width event causes a change of state in the state element, the tool sets that state element to X.

If Off is specified, DRC simulation treats all events on state elements as valid. Because the simulator is a zero-delay simulator, it is possible for DRC to simulate zero width, monostable circuits with ideal behavior which is rarely matched in silicon. The resulting zero width output pulse from the monostable circuit is also treated as a valid clocking event for other state elements.

# **Arguments**

• **OFf**

A literal that specifies for the tool to set transient detection off.

### **Caution**

This argument is only for special cases where you understand the potential hazards from transients on the clock lines and know how to handle them. Turning transient detection off without taking care of the hazards can result in bad patterns that mismatch when verified in a timing based simulator. Be sure you understand the consequences and are willing to accept the risks before turning transient detection off.

# • **ON**

A literal that specifies for the tool to set transient detection on. This is the invocation default.

• -Verbose

An optional switch that specifies for the tool to display a message identifying each time a state element is set to X due to transient detection. This is the invocation default and is valid only when transient detection is enabled.

• -NOVerbose

An optional switch which specifies for the tool not to display a message identifying each time a state element is set to X due to transient detection. This switch is valid only when transient detection is enabled.

## **Examples**

Transient detection is enabled in verbose mode by default. Unless you use the set transient detection command to modify the default, you see a message similar to the following for each transition that is caused by a transient, or zero-width, pulse:

```
// Warning: 0 width pulse detected on pin 2 of 
/my_design/my_inst/my_latch/ (463228) in procedure my_procedure at time 0.
```
You can eliminate these messages, while retaining the advantages of transient detection, by issuing this command:

#### **set\_transient\_detection on -noverbose**

Or you can turn off transient detection, causing DRC simulation to treat all events on state elements as valid.

#### **set\_transient\_detection off**

# **set\_transition\_holdpi**

Context: dft -edt, patterns -scan, patterns -scan\_diagnosis

Mode: setup, analysis

Specifies for the tool to freeze all primary input values other than clocks and RAM controls during multiple cycles of pattern generation.

## **Usage**

set transition holdpi **ON | OFf** 

# **Description**

Specifies for the tool to freeze all primary input values other than clocks and RAM controls during multiple cycles of pattern generation.

The set transition holdpi command lets you turn this feature on while the fault type is in "transition". This is useful in cases where it is not practical to maintain high data rates to the primary input pins of the device under test on a tester. Primary inputs may still change from pattern to pattern however.

### **Note**

Because launch off shift transition patterns require the scan enable signal (which is not a clock or RAM control) to transition within a single pattern, the tools ignore this command when generating this type of pattern.

# **Arguments**

• **ON**

A literal that specifies for the tool to hold all primary input values (other than clocks and RAM controls) during multiple cycles of pattern generation.

• **OFf**

A literal that specifies for the tool not to hold all primary input values. This is the invocation default.

## **Examples**

The following example holds all primary input values.

### **set\_transition\_holdpi on**

## **Related Topics**

report primary inputs

set pathdelay holdpi

# **set\_tristate\_gating**

Context: dft -scan, dft -test\_points

Mode: setup

Specifies how tri-state devices are controlled during scan chain shifting.

## **Usage**

set\_tristate\_gating {**OFf** | **ON** | **Busdrivers** | **Scan** | *primary\_input\_or\_output...*}  $[-Control \{SEn | TEn\}]$  [-Force gating]

# **Description**

Specifies how tri-state devices are controlled during scan chain shifting.

The set tristate gating command ensures tri-state devices are controlled to either prevent bus contention or be turned on during testing. If the necessary test logic already exists, none is inserted.

When enabled, test logic is inserted that controls tri-state devices as follows:

- **Multiple tri-state gates driving nets (bus net)** One gate is turned on and the rest are turned off during testing.
- **Single tri-state gates driving nets (primary net or an internal net)** All single tristate gates are turned on for testing.

You can also specify which signal (SEN or TEN) controls the enable lines of tri-state devices.

By default, when the enable signal of a tri-state device is directly controlled by a primary input, by TIE0, or by TIE1, no gating is necessary and a force statement for the primary input is added to the load\_unload procedure in the new procedure file. This behavior can be overridden by using the -Force\_gating switch.

## **Arguments**

• {**OFf** | **ON**| **Busdrivers**| **Scan**| *primary\_input\_or\_output...*}

Required literal or repeatable string that specifies which tri-state devices to control during scan shifting. The default setting is off. Options include:

**OFf** — no test logic is inserted to control tri-state devices. Default setting.

**ON** — test logic is inserted when necessary to control all tri-state devices.

**Busdrivers** — test logic is inserted to control tri-state devices driving bus nets.

**Scan** — test logic is inserted to control tri-state devices used as scan inputs/outputs.

*primary\_input\_or\_output* — specifies a primary input or output pin. Test logic is inserted to control the tri-state devices driving the specified primary output pin(s) or driven by the specified primary input pin(s).

• -Control SEn | TEn

An optional switch and literal pair that specifies the enable signal used to control tri-state devices. Literal options include:

 $SEn$  — Specifies the scan enable signal. Default setting.</u>

TEn — Specifies the test enable signal.

• -Force gating

An optional switch that adds test logic to the enable lines of tri-states devices when these lines are directly controlled by primary inputs, or by TIE1, or by TIE0. When the enable line is directly controlled by a primary input, the tool adds the force statement for this primary input to the load\_unload procedure in the procedure file.

# **Examples**

### **Example 1**

The following example uses the set tristate gating command to insert test logic and make all tri-state devices driving bus nets controllable via the SEN signal.

```
add_clocks 0 clk
set_tristate_gating on
set_bidi_gating scan
set_system_mode analysis
add_scan_mode unwrapped -si_connections c1 bidi_in1/X \ 
       -so_connections blkB1/blkA/utri2/A
analyze_scan_chains
```
## **Related Topics**

```
report test logic
report control signals
```
set bidi gating

set test logic

# **set\_tsdb\_output\_directory**

Context: unspecified, dft, patterns

Mode: setup

Sets the TSDB output directory used by the process\_dft\_specification command.

# **Usage**

set tsdb\_output\_directory *directory\_path* 

# **Description**

Sets the TSDB output directory used by the [process\\_dft\\_specification](#page-1351-0) command.

The TSDB output directory defaults to *./tsdb\_outdir* until the set\_tsdb\_output\_directory command has been invoked. When either the get\_tsdb\_output\_directory or set tsdb output directory command is invoked, the tool verifies that the specified path is a writable directory if it already exists, or that the parent directory is a writable directory if it does not.

# **Arguments**

• *directory\_path*

A required string value used to specify the TSDB output directory which is populated by commands such as process dft specification. The specified directory path can be a relative path with respect to the current working directory or an absolute path. In either case, the directory must be a writable directory when it exists, or the effective parent directory where it is to be created must be a writable directory. The set tsdb output directory command does not create the directory; it is created the first time a command needs to store information into it such as when the process\_dft\_specification command is invoked.

# **Examples**

### **Example 1**

The following example set the TSDB output directory to "./dir1".

### **set\_tsdb\_output\_directory dir1**

### **Example 2**

The following example shows a possible error than can be generated when setting the TSDB output directory.

### **set\_tsdb\_output\_directory dir2/dir1**

```
// Error: The parent directory of the specified tsdb output directory
// '/home/user1/dir2' does not exist.
```
# **Related Topics**

get tsdb output directory

[process\\_dft\\_specification](#page-1351-0)

# **set\_visualizer\_preferences**

Context: unspecified, all contexts

Mode: setup, analysis

Controls the Tessent Visualizer display preferences for the Flat Schematic and Hierarchical Schematic windows.

# **Usage**

set\_visualizer\_preferences -color\_theme {**dark** | **high-contrast** | **light**}

# **Description**

Controls the Tessent Visualizer display preferences for the Flat and Hierarchical Schematic windows. Available preferences are "dark," "light," and "high-contrast."

# **Arguments**

• **-color\_theme** {**dark** | **high-contrast** | **light**}

A switch and literal that specify the color theme to use for the schematic tabs.

# **Examples**

The following example changes the color theme for the flat and hierarchical tabs to "light."

### **set\_visualizer\_preferences -color\_theme light**

**Related Topics**

analyze drc violation [open\\_visualizer](#page-1341-0) [report\\_gates](#page-1760-0) set gate report

# **set\_wrapper\_analysis\_options**

Context: dft -scan

Mode: setup, analysis

This command sets up parameters for the wrapper cells analysis.

## **Usage**

set wrapper analysis options

[-output fanin\_flop\_threshold {32 | *integer* | unlimited}] [-input fanout flop threshold  ${32 | integer | unlimited}$ ] [-output\_fanin\_libcell\_levels\_threshold {32 | *integer* | unlimited}] [-input fanout libcell levels threshold  ${32 | integer | unlimited}}$ ] [-non scan depth threshold  ${2 | integer | unlimited}$ ] [-register ports exceeding non scan depth on  $|$  off ] [-register undriven output on  $|$  off] [-allow internal segments as wrapper on | off] [-capture\_window\_behavior  $\{auto | shift | invert hold | programmable hold \}]$ ] [-dedicated wrapper cells location inside power isolation | outside power isolation ] [-exclude\_ports *port\_spec*] [-clear\_excluded\_ports] [-register\_ports\_reaching\_blackboxes {*instance\_or\_module\_spec* | all | off}]

# **Description**

This command sets up parameters for the wrapper cells analysis.

# **Arguments**

• -output fanin flop threshold  ${32 | integer | unlimited}$ 

An optional switch and integer or literal pair that specifies the maximum number of sequential elements allowed to be reached during the backward tracing from a PO. The default is 32.

For the scan segments encountered during the backward tracing from POs, there is a special cost function to average the number of the backward hit flops between the total number of POs reaching this scan segment and the length of this scan segment.

• -input fanout flop threshold  ${32}$  *integer* | unlimited}

An optional switch and integer or literal pair that specifies the maximum number of sequential elements allowed to be reached during the forward tracing from a PI. The default is 32.

For the scan segments encountered during the forward tracing from PIs, there is a special cost function to average the number of the forward hit and the backward flops (feedback flops) between the total number of PIs reaching this scan segment and the length of this scan segment.

• -output fanin libcell levels threshold  ${32 | integer | unlimited}$ 

An optional switch and integer or literal pair that specifies the maximum number of levels of library cells to be traversed during the backward tracing from a PO until the first sequential element is reached. Buffers and inverters are not counted towards the number of levels. The limit set by this switch is for the maximum levels of combinational logic (without taking into account either buffers or inverters). The default is 32.

• -input fanout libcell levels threshold  ${32 | integer | unlimited}$ 

An optional switch and integer or literal pair that specifies the maximum number of levels of library cells to be traversed during the forward tracing from a PI until the first sequential element is reached. Buffers and inverters are not counted towards the number of levels. The limit set by this switch is for the maximum levels of combinational logic (without taking into account either buffers or inverters). The default is 32.

• -non scan depth threshold  $\{2 \mid integer \mid unlimited\}$ 

An optional switch and integer or literal pair that controls the depth of non\_scan sequential elements traced by the tool. When the threshold is exceeded, the behavior depends on the -register ports exceeding non scan depth switch. The default is 2.

• -register ports exceeding non scan depth on  $|$  off

An optional switch and literal pair that controls the behavior of the tool when the non-scan depth threshold is exceeded. If it is set to on, a dedicated wrapper cell is added to the port that is being traced. If it is off, the branch that exceeds the threshold is ignored and the tracing continues to search for shared wrapper cell candidates.

• -register undriven output on  $|$  off

An optional switch and literal pair that specifies whether an output port having no functional source should receive a dedicated wrapper cell.

- o on undriven outputs receive dedicated wrapper cells except for specific ports that are configured with "set dedicated wrapper cell options off –ports {...}".
- o off undriven output ports do not receive any wrapper cells except for specific ports that are configured with "set\_dedicated\_wrapper\_cell\_options on –ports {…}". This is the default.
- -allow internal segments as wrapper on | off

An optional switch and literal pair that specifies whether to identify the defined scan segments as Input or Output wrapper elements during the forward and backward tracing from the Primary IOs.

- o on identify encountered scan segments as Input or Output wrapper elements. This is the default.
- o off do not identify encountered scan segments as wrapper elements. Ports which reach scan segments have a dedicated wrapper cell inferred unless these ports are specified to not allow inferring dedicated wrapper cells for them (see set dedicated wrapper cell options)

• -capture window behavior { <u>auto</u>  $|\text{ shift}|$  invert hold | programmable hold }

An optional switch and literal pair that enables you to specify the hardware configuration to implement the capture window behavior of wrapper cells. With "shift", wrapper cells (except for the dedicated ones used for set/reset ports) are shifting during the capture window of the internal (or external) test mode. In contrast, with "invert  $hold$ programmable\_hold", wrapper cells are holding during the capture window of the internal (or external) test mode. This makes it easier to close timing, because the SO-SI connections are not at-speed paths. No holding loop is ever added to shared wrapper existing segments, because it could introduce routing and timing issues.

- o auto This is the default. It selects "shift" only when you have specified a multiple scan\_en scheme (that is, when you specify "set\_scan\_enable -single global scan enable off"); otherwise, it selects "invert hold".
- $\circ$  shift This option specifies that the wrapper cells are shifting during the capture window of the internal (or external) test mode.
- $\circ$  invert hold This option specifies that the wrapper cells are holding, with *inverting* feedback, during the capture window of the internal (or external) test mode.
- $\circ$  programmable hold This option specifies that the wrapper cells are holding during the capture window of the internal (or external) test mode. The type of feedback (direct or inverting) is controlled by the static DFT signal "wrapper toggle en", giving ATPG the ability to request that they hold or toggle.
- -dedicated wrapper cells location inside power isolation | outside power isolation An optional switch and literal pair that specifies where to insert the Input and Output dedicated wrapper cells with relation to the encountered power isolation cells.
	- o inside power isolation insert Input dedicated wrapper cells after the encountered power isolation cells and the Output dedicated wrapper cells before the encountered power isolation cells. This is the default.
	- $\circ$  outside power isolation insert Input wrapper cells immediately after the PI ports being registered and insert the dedicated Output wrapper cells immediately before the PO ports being registered.
- -exclude\_ports *port\_spec*

An optional switch and string that specifies that all ports in port spec are to be excluded from wrapper analysis without regard to their previous state (off/on/auto). Ports can only be removed from exclusion with –clear\_excluded\_ports switch.

port spec can be a Tcl list of one or more ports or a collection of one or more port objects.

If one or more ports in the port spec has already been set with "set dedicated wrapper cell options on|off –ports  ${...}$ " a note alerts you that this setting has been overridden.

```
// Note: Excluding and overriding set_dedicated_wrapper_cell
// configurations for the following port(s):
// <port1>, <port2>, <port3> …
```
#### **Note**

Excluded ports are ignored during wrapper analysis, but any previously identified X-bounding hardware are added when the insert test logic command is executed. However, for all other ports, the wrapper analysis results effectively overrides the Xbounding results.

• -clear\_excluded\_ports

An optional switch that clears the list of ports that have been excluded from wrapper analysis. These ports are now included in wrapper analysis and receive shared, dedicated, or no wrapper cells based on future and or or global "set\_dedicated\_wrapper\_cell\_options [on|off|auto]" configurations.

• -register\_ports\_reaching\_blackboxes {*instance\_or\_module\_spec* | all | off}

An optional switch and a list of instance or module objects or a literal that directs the tool to add a dedicated wrapper cell to ports connected to the specified instances or instances of specified modules. The argument choices are as follows:

- o *instance\_or\_module\_spec* A Tcl list or a collection of one or more modules and/ or instances. All objects must either be blackbox instances or modules, or interface-only modules. When wrapper analysis tracing from a port reaches one of the specified instances or an instance of one of the specified modules, the tool will add a dedicated wrapper cell to the port.
- o all Adds dedicated wrapper cells to ports connected to any blackbox instance.
- o off A literal that turns off this feature. This is the default.

#### **Note**

This command switch is cumulative, and every time you use it, it adds to the list of blackbox instances. Using the off literal clears the list.

# **Examples**

### **Example 1**

In the following example, all Primary IOs except for excluded\_1 receive dedicated wrapper cells, including undriven IOs.

```
set_wrapper_analysis_options –exclude_ports excluded_1
set_dedicated_wrapper_cells on
set_wrapper_analysis_options –register_undriven_output on
```
#### **Example 2**

In the following example:

Ports A, B, C, D, excluded 1 are driven.

Ports undriven\_1, undriven\_2 are undriven.

Ports C, D, undriven\_1 receive dedicated wrapper cells

Ports A, B, undriven\_2, excluded\_1 do not receive dedicated wrapper cells.

**set\_wrapper\_analysis\_options –exclude\_ports excluded\_1 set\_wrapper\_analysis\_options –register\_undriven\_output on set\_dedicated\_wrapper\_cells off –ports {A B undriven\_2}**

**Related Topics**

set dedicated wrapper cell options

# **set\_write\_patterns\_options**

Context: patterns -ijtag, patterns -scan, patterns -scan\_diagnosis, patterns -scan\_retargeting Mode: analysis, setup

Creates the subset of ports or vector callbacks to use with the write\_patterns command.

# **Usage**

**Usage for Port Lists**

set write patterns options [-additional port list *additional port list*] [-existing\_used\_ports *existing\_used\_ports*] [-reset\_used\_ports]

**Usage for Vector Callbacks**

set write patterns options [-vector callback *vector\_callback* [-trigger {before first | after last | every cycle | test setup | test end}] [-received\_ports *received\_ports*] [-returned\_ports *returned\_ports*] [-replace]] [-delete\_vector\_callbacks]

# **Description**

Creates the subset of ports or vector callbacks to use with the [write\\_patterns](#page-2933-0) commands. See "Vector Creation and Modification" in the *Tessent Scan and ATPG User's Manual* for additional information.

## **Port List Usage**

This command is used to create the subset of ports to use in the subsequent write patterns commands.

The *additional port list* argument value is a Tcl list of object names or a collection of objects. The valid object types are ports, pseudo-port, pin, or gate pin. A pin must map to a pseudo-port, and a gate pin must map to a pseudo-port or port. The action is to add port names to the used subset, assuming that it is starting from an empty subset. Multiple instances of this command are not cumulative. Each issuance of the command first removes any existing subset, and starts over from the full port list. Issuing the -existing used ports option with an empty *obj\_spec* such as {} creates an empty subset.

To add ports to the port list that do not exist in the original design data, use the -additional port list switch to specify a list of lists of strings which specify the name to add and its port direction. Port directions can be one of input, output, or inout. Optionally, the clock attribute and an optional off state for a clock can also be specified. If no off state is specified, an off state of 0 is assumed. If "clock" is not specified, the additional port is not treated as a clock and the P state value cannot be assigned to it. If "clock" is specified, the additional port is treated as a clock, the P state value can be used, and the timing for the port is taken from the "pulse clock" statement in the timeplate instead of "force\_pi" statement. Issuing the command

with only the -additional port list switch adds ports only to the default port list supplied by the design and setup information. If any additional ports are added that match the name of an existing port, an error is issued.

This example instructs the write patterns commands to only include the ports starting with ijtag and two new ports called myNewInput and myNewOutput[1:0].

#### set write pattern options –existing used ports [get ports ijtag \*] \ **–additional\_port\_list [list myNewInput input myNewOutput[1:0] output]**

### **Vector Callback Usage**

This command adds a vector callback proc name to the list of vector callback procs that are used in the subsequent write patterns commands. The switch -vector callback must specify the name of a defined Tcl proc that is passed a vector set and returns a vector set. An optional trigger can be specified as an activation criterion for this Tcl proc. If no trigger is specified, the every cycle trigger is the default and this callback is used for all vectors. Only one callback can be specified with each trigger.

If another callback is specified with the same trigger as a previously specified callback, this new callback replaces the older one if -replace is used otherwise an error is issued. If a new callback is added with the same name as a previous one, it replaces the previous one if -replace is used, otherwise an error is issued.

#### **Note**

If the vector callbacks assume a fixed sequence of TAP states, Siemens EDA recommends disallowing the IJTAG retargeting engine to skip the run-test/idle TAP state between consecutive scan loads. Before opening a pattern set, use the "set ijtag\_retargeting\_options -allow skip rti off" command to prevent skipping the run-test/idle TAP state.

When using vector callback procs and writing patterns, the data fed to the vector callback procs must be the internal view pattern data, and therefore, any external mode cycles from a named capture, or external mode cycles from PLL cycles or external capture are not used. When you enable vector callbacks, the tool issues the following warnings:

// Warning: The set write pattern options -vector callback command causes

- // write patterns to use the internal mode view of the pattern data.
- // Set external capture options -PLL cycles is ignored in that case.

Or:

- // Warning: The set write pattern options -vector callback command causes
- // write patterns to use the internal mode view of the pattern data.
- // Set external capture options -capture proc is ignored in that case.

# **Arguments**

• -additional\_port\_list *additional\_port\_list*

An optional switch and value pair that specifies a list of lists of strings which specify the name to add and its port direction using the following syntax:

-additional port list  $\{\{\text{port\_name input} \mid \text{output} \mid \text{inout } [\text{clock } [\leq 0] \geq 1]\}\ldots\}$ 

• -existing\_used\_ports *existing\_used\_ports*

An optional switch and value pair that specifies an absolute list of the subset of existing design ports to use when writing patterns. Refer to ["Controlling Ports Used in Pattern and](#page-1357-0)  [Testbench Generation" on page 1358](#page-1357-0) in the [process\\_patterns\\_specification](#page-1356-0) command description for additional information and usage notes.

### **Note**

Removing active ports on a design may cause miscompares when you read the patterns back into the tool and re-simulate. If you remove active ports that the pattern data uses, the write patterns command issues a warning to that effect.

• -reset used ports

An optional switch used to reset the port list back to the original port list supplied by the design and setup information contained in the tool.

• -vector\_callback *vector\_callback*

An optional switch and value pair that adds a vector callback proc name to the list of vector callback procs that are used in subsequent write\_patterns commands.

• -trigger {before first | after last | <u>every cycle</u> | test setup | test end}

An optional switch and literal used with the -vector callback switch that specifies the activation criterion for the vector callback procs. Only one callback can be specified with each trigger. Choose from the following:

- before first A literal that specifies running the callback proc before the first vector in the pattern\_set.
- after  $last A$  literal that specifies running the callback proc after the last vector in the pattern\_set.
- every cycle A literal that specifies running the callback proc for every cycle in the pattern\_set.

test setup — A literal that specifies running the callback proc for test setup vectors.

test  $end - A$  literal that specifies running the callback proc for test end vectors

If no trigger is specified, the every cycle trigger is the default and this callback is used for all vectors.

A callback added with the activation criterion of before first or after last is not passed a vector set when it is called. These can be used to add additional vectors and/or annotations to the vector set, occurring before the first vector or after the last vector. When adding

callback procs using these two triggers, it is not possible to specify the -received\_ports list as no vector set is passed to these callbacks.

• -received\_ports *received\_ports*

An optional switch and Tcl list of port names or gate id or a collection of ports or gate that is used as the callback port list when passing a vector set to the callback. You use this switch in conjunction with the -vector callback switch.

• -returned\_ports *returned\_ports*

An optional switch and Tcl list of port names or gate id or a collection of ports or gate that is used as the callback port list when returning a vector set from the callback. You use this switch in conjunction with the -vector callback switch.

• -replace

An optional switch that replaces a previously specified callback with a new callback. You use this switch in conjunction with the -vector\_callback switch.

• -delete vector callbacks

An optional switch that removes all existing vector callbacks.

## **Related Topics**

get write patterns options report write patterns options write patterns Vector Creation and Modification

# **set\_xbounding\_options**

Context: dft -scan, dft -test\_points

Mode: setup, analysis

Sets up the parameters for X bounding insertion. The analysis is triggered by the analyze\_xbounding command.

# **Usage**

set xbounding options [-xbounding enable *xbounding\_enable\_name*] [-connect to {existing\_scan\_cell | new\_scan\_cell | constant\_value}] [-scan\_drive\_limit {unlimited | *scan\_drive\_limit*}] [-mcp\_bounding\_enable *mcp\_enable\_name*] [-exclude sdc cross domain paths  $\{off | on\}$ ] [-test\_clock {off | on}] [-exclude *pin\_or\_port*] [-use scan cells  $\{ \underline{\text{off}} \mid \text{on} \}$ ] [-bound clock gater enables  $\{ \underline{\text{on}} \mid \text{off} \}$ ]

# **Description**

Sets up the parameters for X bounding insertion. The analysis is triggered by the [analyze\\_xbounding](#page-463-0) command.

You use this command to set various options that control how the tool performs X-bounding analysis. These options include:

- The name of the enable signals that activate the bounding logic.
- The type of bounding (new scan cells, existing scan cells, or constant values) that is used to block the X source.
- Activate (or turn off) bounding of cross-clock domain paths as specified by the SDC file.

The actual analysis must be triggered by issuing the analyze\_xbounding command.

If you issue this command without any arguments, all the defined and default settings are reported.

# **Arguments**

• -xbounding enable xbounding enable name

An optional switch and literal pair used to specify the name of the of the X-bounding enable signal.

• -connect to  $\{exi \}$  -connect to  $\{exi \}$  scan\_cell | new\_scan\_cell | constant\_value}

An optional switch and literal pair used to specify whether the X sources are controlled by existing or new scan cells or whether the X source is blocked with a constant value.

Tessent™ Shell Reference Manual, v2021.3 **2793**

Choose from one of the following:

- existing scan cell Specifies using existing scan cells to control the X sources. This is the default.
- new scan cell Specifies using new scan cells to control the X sources. When using new scan cells for X bounding, the scan cell model specified either by the [add\\_cell\\_models](#page-129-0) command or the cell\_type Tessent Cell library attribute is used.
- constant value Specifies using either an AND gate to block the X source with a constant 0 or an OR gate to block the X source with a constant 1. The specific bounding value (0 or 1) is determined by performing a simple analysis of the logic that is forced to the constant value.
- -scan\_drive\_limit {unlimited | *scan\_drive\_limit*}

An optional switch and literal pair or switch and integer pair that specifies how many Muxtype control points one scan cell can drive for bounding. The number of control points can be unlimited or an integer between 1 and 100. Having one scan cell drive a large number of Mux control points can reduce test coverage, due to structural dependency. The invocation default is 1.

#### **Note**

This switch is ignored when used with -connect to new scan\_cell.

• -mcp\_bounding\_enable *mcp\_enable\_name*

An optional switch and string pair that specifies the name of an alternate enable signal for bounding at-speed paths. This provides independent control of these bounding muxes as the tool must bound false paths and multicycle paths.

• -exclude sdc cross domain paths  $\{off | on\}$ 

An optional switch and literal that specifies whether the tool bounds cross clock-domain paths that are specified in the SDC file.

A cross clock-domain path occurs when memory elements driven by one clock domain, feed logic that is observed (captured) by memory elements that are operated by a different clock.

Cross clock-domain paths are typically specified as false paths in the SDC file. In that case, these paths are identified as potential X sources and bounding muxes are inserted near the capture point.

In some cases, this might constrain the clock sequences that are applied during Logic BIST such that these paths are never sensitized. However, if your hardware is designed such that certain cross clock\_domain interactions are not tested during Logic BIST, and you choose to not test these the cross clock domain paths by constraining the capture sequences, then there is no need to insert bounding muxes.

The -exclude sdc cross domain paths switch instructs the tool to ignore false paths that are specified in the SDC file during analysis.

#### **Note**

In order to guarantee that all cross clock domains are targeted for X-bounding, you must specify all cross clock domain paths as false paths in the SDC file. This can be done indirectly by using the set clock groups command to assign each clock to a separate group.

-test clock  $\{off | on\}$ 

An optional switch and literal pair that determines the clock signal for the newly inserted scan cells that drives the test mode input of the X-bounding muxes. This option must be used in conjunction with the -connect to new scan\_cell option.

off — A literal that specifies that the clock signal for the newly created scan cells is chosen to match the clock domain of the flops in the fanout cone of the X-bounding mux.

on — A literal that specifies that the newly created scan cells is driven by the test clock signal as defined with the "set\_scan\_signals -tclk" command.

• -exclude *pin\_or\_port*

An optional switch and string pair that specifies the pins/ports that are guaranteed to have a known value during fault simulation and never propagate an X value to the MISR.

The value of *pin\_or\_port* can be a Tcl list of one or more pins/ports, or a collection of one or more pin/port objects.

#### **Note**

The tool does not insert X-bounding muxes at the specified pins/ports, or at the logic that is driven by these pins. During fault simulation the X-sources are not ignored, which means you must manually apply the appropriate initialization and constraints in order to avoid X's reaching the MISR during fault simulation.

-use scan cells  $\{off | on \}$ 

An optional switch and literal pair that controls the tool behavior for the following specific scenario:

- o X-bounding is done on a pre-scan netlist.
- o the "-connect\_to new\_scan\_cells" option was used.
- o you do not issue the "analyze\_scan\_chains" command after analyze\_xbounding.

When this switch is off (this is the default) the tool inserts non-scan flops to drive the test mode input of the X-bounding muxes.

When the switch is on, the tool inserts scan cells. However, since analyze scan chains was not called, these new scan flops are not stitched into chains.

Tessent™ Shell Reference Manual, v2021.3 **2795**

• -bound clock gater enables  $\{ \text{on} | \text{off} \}$ 

An optional switch and literal pair that controls X-bounding of false or multi-cycle paths that reach the functional enable input of clock gaters that drive scannable cells.

When set to on (this is the default), the tool adds X-bounding logic at the test enable input of the clock gater to force it to always be enabled such that the potential X at the functional enable does not have any impact.

When set to off, the tool does not perform any bounding of such paths.

### **Examples**

#### **Example 1**

In the following example, when you issue this command without any arguments, it reports the current settings:

#### **set\_xbounding\_options**

```
Xbounding enable name : lbist en
Connect to : existing scan cell<br>Scan drive limit : 1Scan drive limit
Exclude sdc cross domain paths : OFF
MCP bounding enable name : lbist_en
Use test clock : OFF
Exclude pin or port list : DataOut_i[0]
                  : DataOut_i[1]
                     : DataOut_i[2]
```
#### **Example 2**

The following command specifies non-default enable names for the primary enable signal as well as the false and multicycle path enable prior to performing the X-bounding analysis:

set xbounding options -xbounding enable lbist en \  **-mcp\_bounding\_enable mcp\_path\_enable**

#### **analyze\_xbounding**

#### **Related Topics**

[analyze\\_xbounding](#page-463-0)

insert test logic

[report\\_xbounding](#page-2078-0)

# **set\_xclock\_handling**

Context: all contexts

Mode: setup, analysis

Specifies whether the sequential element model outputs X when any of its clock inputs become X.

# **Usage**

set xclock handling  ${$ **Retain**  $| X$ }  $[$ -Pessimistic simulation  ${ON}$   $|$   ${OFF}$ }

# **Description**

Specifies whether the sequential element model outputs X when any of its clock inputs become X.

By default, the flip-flop and latch default models are used for sequential elements. These default models retain their output values when their clock value becomes X so long as the other input values do not cause the stored output value to change, regardless of whether the clock was at a 0 or 1. The set xclock handling command lets you override this behavior during pattern simulation, causing the stored output value to become X.

[Table 6-24](#page-2796-0) lists the Q capture value of the level-sensitive sequential element models based on the X values on input pins, the Q value, and on the set xclock handling arguments. [Table 6-25](#page-2797-0) lists the outputs of edge-triggered sequential element models based on the clock transition, the D value, and on the set xclock handling arguments.

This command has no effect during DRC simulation. The default flip-flop and latch behavior is used during DRC simulation.

<span id="page-2796-0"></span>

| <b>Level-Sensitive Sequential</b><br><b>Element Ports</b> |       | Q capture value when using<br>the Retain argument | Q capture value when<br>using the X argument |
|-----------------------------------------------------------|-------|---------------------------------------------------|----------------------------------------------|
| latch enable = $X \mid Q=D$                               |       |                                                   | X                                            |
|                                                           | O≠D   | Χ                                                 | Χ                                            |
| $set = X$                                                 | Q=0   |                                                   | Χ                                            |
|                                                           | $Q=1$ |                                                   | X                                            |
| $reset = X$                                               | $Q=0$ |                                                   | Χ                                            |
|                                                           | $Q=1$ |                                                   | Χ                                            |

**Table 6-24. X Handling for Level-Sensitive Ports** 

<span id="page-2797-0"></span>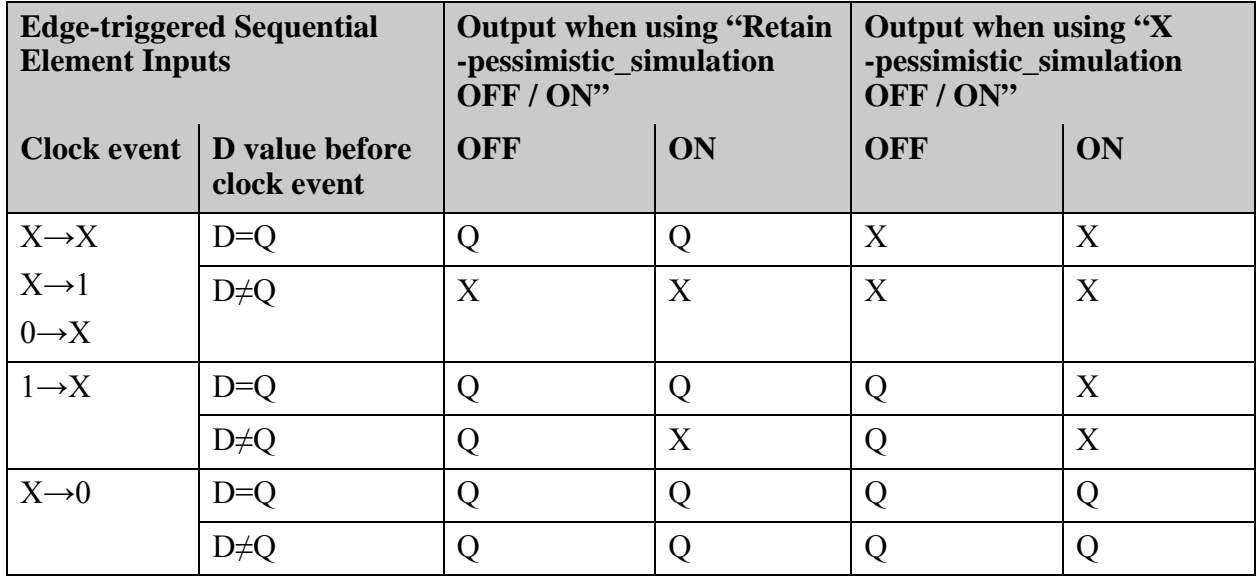

### **Table 6-25. X Handling for Edge-Triggered Ports**

## **Arguments**

• **Retain** | **X**

A required literal that uses the default sequential element model (by default) or uses a modified sequential element model. For information about the effect of using these arguments, refer to [Table 6-24](#page-2796-0) and [Table 6-25.](#page-2797-0)

• -Pessimistic\_simulation  $\{ON \mid \text{OFF}\}$ 

An optional switch that affects the output of the edge-triggered sequential element model when the clock port becomes X, as shown in [Table 6-25](#page-2797-0).

## **Examples**

The following example sets the outputs of edge-triggered sequential elements to X unless any of their clock inputs transition from  $X$  to 0 during pattern simulation:

#### **set\_xclock\_handling x -pessimistic\_simulation on**

## **Related Topics**

[get\\_xclock\\_handling](#page-1207-0)

# **set\_z\_handling**

Context: dft -edt, patterns -scan, patterns -scan\_diagnosis

Mode: setup

Specifies the simulation handling for high impedance signals on internal and external tri-state nets.

# **Usage**

set\_z\_handling {**Internal** *state*} | {**External** *state*}

# **Description**

Specifies the simulation handling for high impedance signals on internal and external tri-state nets.

The set z handling command specifies how to handle the high impedance state for internal and external tri-state nets during pattern simulation. If the high impedance value can be made to behave as a binary value, certain faults may become detectable. If you do not use this command to set the Z handling, the default value is X.

This command does not impact expected values on tri-state and bidirectional pins in the final saved patterns. The command changes the behavior of how Z values are simulated on internal nets. By default, Z values are treated as X values when fed into another internal gate, such as an AND gate. However, a Z value on a tri-state output pin is not converted to an X by default.

# **Arguments**

## • **Internal** *state*

A literal pair that specifies how the tool simulates high impedance values for internal tristate nets. The literal choices for the *state* option are as follows:

- $X A$  literal that specifies to treat high impedance states as an unknown state. This is the default behavior upon invocation of the tool.
- **0** A literal that specifies to treat high impedance states as a 0 state.
- **1** A literal that specifies to treat high impedance states as a 1 state.

## • **External** *state*

A literal pair that specifies how the tool simulates high impedance values for external tristate nets. The literal choices for the *state* option are as follows:

- $\underline{\mathbf{X}}$  A literal that specifies not to measure high impedance states; they cannot be distinguished from a 0 or 1 state. This is the default behavior upon invocation of the tool.
- **0** A literal that specifies to treat high impedance states as a 0 state that can be distinguished from a 1 state.

- **1** A literal that specifies to treat high impedance states as a 1 state that can be distinguished from a 0 state.
- **Z** A literal that specifies to uniquely measure the high impedance states; they can be distinguished from both a 0 or 1 state.

## **Examples**

The following example specifies to treat high impedance values as 1 states when they feed into logic gates, and as 0 states at the output of the circuit, then performs a pattern simulation run:

**set\_z\_handling internal 1 set\_z\_handling external 0 set\_system\_mode analysis create\_patterns**

**Related Topics**

write patterns

# **set\_zhold\_behavior**

Context: dft -edt, patterns -scan, patterns -scan\_diagnosis

Mode: setup, analysis

Specifies whether ZHOLD gates retain their state values.

# **Usage**

set\_zhold\_behavior **OFf** | **ON**

# **Description**

Specifies whether ZHOLD gates retain their state values.

The ZHOLD gate allows the tool to model tri-state nets so that they can retain the previous state value when the net goes to a high impedance (Z) value. ZHOLD gates normally require clock sequential patterns to utilize this capability. But, if a ZHOLD gate is set to a fixed binary value when the clocks are off, the ZHOLD gate can retain that value for combinational patterns. The combinational fault simulation does not consider the fault effect on the retained value.

By invocation default, the tool assumes the retained value is always the clock off state value for both the good machine and the faulty machine simulation.

The tool cannot assume a state from a previous scan pattern or from a load operation. The amount of time the ZHOLD gate can hold its value is limited to the number of sequential clock cycles.

# **Arguments**

• **OFf**

A literal that specifies not to allow ZHOLD gates to retain values.

• **ON**

A literal that specifies for the tool to use ZHOLD gates to retain values subject to restrictions that the rules checker identified. This is the default behavior upon invocation of the tool.

## **Examples**

The following example specifies that the ZHOLD gates are not allowed to retain their previous values:

**set\_zhold\_behavior off**

## **Related Topics**

[report\\_gates](#page-1760-0)

set learn report

Tessent™ Shell Reference Manual, v2021.3 **2801**

# **setenv**

Context: unspecified, all contexts

Mode: all modes

Sets a shell environment variable within the tool environment.

## **Usage**

setenv *variable\_name* [*value*]

## **Description**

Sets a shell environment variable within the tool environment.

The setenv command sets or changes the value of a shell environment variable within the current tool environment, enabling the tool to access the variable for the rest of the session just as if the variable had been set from the shell. This command is useful if you ever find that the tool requires an environment variable that was not set prior to invocation.

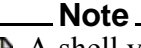

A shell variable you set with this command is set only with respect to the current tool session. The command does not alter the value of the variable in the invocation shell.

To unset the variable before you exit, use the [unsetenv](#page-2838-0) command. To view the value of the variable, use the command to pass an appropriate shell command (echo or env for example) to the operating system for execution.

## **Arguments**

• *variable\_name*

A required string that specifies the name of the variable.

• *value*

An optional string that specifies the value of the variable.

## **Examples**

The following example assigns a value to the environment variable SSH\_AGENT\_PID, then displays its value:

```
setenv SSH_AGENT_PID 66216
system {echo $SSH_AGENT_PID}
```
66216

**Related Topics**

[system](#page-2820-0)

[unsetenv](#page-2838-0)

# **shmoo\_cdp\_test**

Context: patterns -silicon\_insight

Mode: all modes

Generates a two-dimensional shmoo plot for a characterization and debug package (CDP) test.

# **Usage**

shmoo\_cdp\_test *test\_name* **-ate\_callbacks\_file** *ate\_callbacks\_file* **-x\_ate\_callback** *x\_ate\_callback* **-x\_label** *x\_label* **-start\_x\_value** *start\_x\_value* **-stop\_x\_value** *stop\_x\_value* **-x\_resolution** *resolution\_value* **-y\_ate\_callback** *y\_ate\_callback* **-y\_label** *y\_label* **-start\_y\_value** *start\_y\_value* **-stop\_y\_value** *stop\_y\_value* **-y\_resolution** *resolution\_value* [-report\_result] [-pass\_symbol *pass\_symbol*] [-fail\_symbol *fail\_symbol*] [-x\_header\_placement top | bottom]

# **Description**

The shmoo cdp test command uses a CDP test and an ATE callbacks file to generate a textbased, non-graphical shmoo plot of two characteristics. The callbacks file includes procs to test for pass and fail given the x and y values, similar to the following:

```
proc x_ate_callback { x_value } {
   # Set <x_value> by controlling GPIB instrument (SID) or ATE resource (ATE-Connect)
}
proc y_ate_callback { y_value } {
   # Set <y_value> by controlling GPIB instrument (SID) or ATE resource (ATE-Connect)
}
```
# **Arguments**

• *test\_name*

A required string that specifies the name of the CDP test to generate a shmoo plot for.

• **-ate\_callbacks\_file** *ate\_callbacks\_file*

A required switch and string pair that specifies the filename containing the user-provided ATE callbacks in Tcl.

• **-x\_ate\_callback** *x\_ate\_callback*

A required switch and string pair that specifies the ATE callback proc name to call to set the parameter for the x-axis.

• **-x\_label** *x\_label*

A required switch and string pair that specifies the label for the x-axis.

• **-start\_x\_value** *start\_x\_value*

A required switch and real number pair that specifies the start value for the x-axis.

Tessent™ Shell Reference Manual, v2021.3 **2803**

#### • **-stop\_x\_value** *stop\_x\_value*

A required switch and real number pair that specifies the stop value for the x-axis.

#### • **-x\_resolution** *resolution\_value*

A required switch and real number pair that specifies the step between intervals displayed for the x-axis.

### • **-y\_ate\_callback** *y\_ate\_callback*

A required switch and string pair that specifies the ATE callback proc name to call to set the parameter for the y-axis.

### • **-y\_label** *y\_label*

A required switch and string pair that specifies the label for the y-axis.

### • **-start\_y\_value** *start\_y\_value*

A required switch and real number pair that specifies the start value for the y-axis.

### • **-stop\_y\_value** *stop\_y\_value*

A required switch and real number pair that specifies the stop value for the y-axis.

### • **-y\_resolution** *resolution\_value*

A required switch and real number pair that specifies the step between intervals displayed for the y-axis.

• -report result

An optional switch that prints the shmoo result table. By default, the tool does not display the result table.

• -pass\_symbol *pass\_symbol*

An optional switch and single character to represent a "pass" result in the shmoo plot. By default, a space ( ) represents a "pass" result.

• -fail\_symbol *fail\_symbol*

An optional switch and single character to represent a "fail" result in the shmoo plot. By default, an asterisk (\*) represents a "fail" result.

• -x header placement top | bottom

An optional switch and literal pair that sets the placement of the x-axis information in the shmoo plot. By default, the x-axis appears at the bottom of the plot.

## **Examples**

The following example shows a shmoo plot of frequency versus voltage:

```
shmoo_cdp_test glue_logic -ate_callbacks_file ../my_shmoo_procs.tcl \
       -x_ate_callback gd_set_clock -x_label freq(MHZ) -start_x_value 100.0 \
       -stop_x_value 900.0 -x_resolution 10.0 -y_ate_callback gd_set_power \
       -y_label Vcc(Volts) -start_y_value 1.0 -stop_y_value 2.5 -y_resolution 0.05 \
       -report_result
```
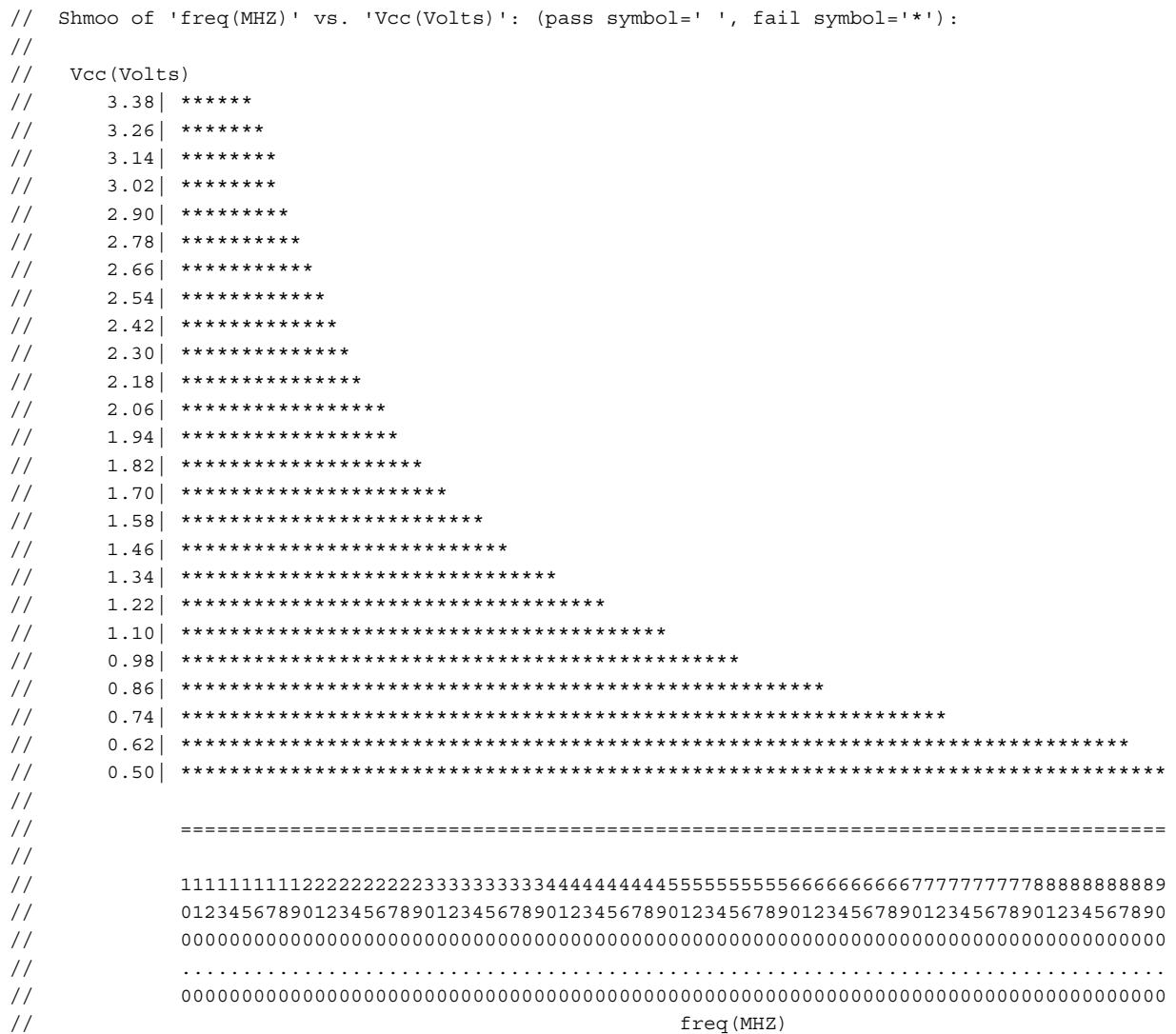

The callback file for this example would look similar to the following:

```
proc gd_set_clock { frq } {
  # Set clock frequency to '${frq}MHZ with execute_gpib_command
 .
 .
 execute gpib command "FREQ ${frq}" -address 15
 .
 .
  after 400
}
proc gd_set_power { v } {
 # Set Vcc power to '${v}V' with execute gpib command
 .
 .
 execute gpib command "SOURCE:VOLTAGE:LEVEL:IMMEDIATE:AMPLITUDE ${v}" -address 19
 .
 .
  after 500
}
```
# **shutdown\_sid\_tester**

Context: patterns -silicon\_insight, patterns -ijtag -silicon\_insight, patterns -scan -silicon\_insight

Mode: setup, analysis

Terminates the currently active SID tester process that was created by executing the launch sid tester command.

# **Usage**

shutdown\_sid\_tester

# **Description**

Terminates the currently active SID tester process that was created by executing the launch sid tester command.

# **Arguments**

None

## **Examples**

The following example shuts down the SID tester process.

### **shutdown\_sid\_tester**

## **Related Topics**

[launch\\_sid\\_tester](#page-1297-0)

# **simulate\_clock\_pulses**

Context: all contexts

Mode: setup, analysis

Prerequisites: The flat model must already exist, and you must have previously used the add clocks command to define specified gate pin objects as clocks.

Pulses one or more clocks within the current simulation context.

## **Usage**

simulate clock pulses *obj\_spec* [-repetitions *number*]

## **Description**

Pulses one or more clocks within the current simulation context.

The simulate clock pulses command pulses the specified clock(s) within the current simulation context. Before issuing this command, you must previously use the add\_clocks command to define the specified gate pin objects as clocks.

The default number of clock pulses is 1 unless you specify a different number with the -repetitions switch. If any forces have been queued with previous add simulation forces commands, the tool automatically simulates these forces before pulsing the clocks.

## **Arguments**

### • *obj\_spec*

A required value that specifies one or more gate pin objects.

• -repetitions *number*

An optional switch and integer pair that specifies the number of clock pulses to simulate. If you do not use this switch, the default number of clock pulses is 1.

## **Examples**

The following example shows the use of the simulate clock pulses command:

**SETUP> add\_clocks myInst1/OUT SETUP> add\_clocks myInst2/OUT -pseudo\_port\_name myClk SETUP> simulate\_clock\_pulses [get\_gate\_pins {myInst1/OUT myClk} ] -repetitions 2**

## **Related Topics**

[add\\_simulation\\_context](#page-374-0)

[add\\_simulation\\_forces](#page-376-0)

[copy\\_simulation\\_context](#page-516-0)

[delete\\_simulation\\_contexts](#page-750-0)

delete simulation forces
[get\\_simulation\\_context\\_list](#page-1151-0) [get\\_simulation\\_value\\_list](#page-1157-0) [report\\_simulation\\_contexts](#page-2005-0) [report\\_simulation\\_forces](#page-2007-0) [simulate\\_forces](#page-2809-0)

# <span id="page-2809-0"></span>**simulate\_forces**

Context: all contexts Mode: setup, analysis Prerequisite: The flat model must already exist Simulates the queued forces in the current simulation context.

# **Usage**

simulate forces [-latch {normal | transparent}]

# **Description**

The simulate forces command simulates all the queued simulation forces previously added with the add\_simulation\_forces command. This command operates only within the current simulation context.

# **Arguments**

• -latch {normal | transparent}

An optional switch and value pair that controls how latches are to be handled when propagating simulation values.

A value on the D input of a latch propagates to the Q output of the latch when the enable pin of the latch is simulated to its active value. When the enable pins of the latch is simulated to its inactive value, the Q pin retains its value. The -latch switch controls the behavior when the enable pin of the latch simulates to an X.

Choose one from the following literals:

normal — The output of the latch goes to X if the D and Q values are different.

transparent — The output of the latch is updated to match the value on the D pin.

This switch is needed when you are trying to extract clock paths from the destination back to the source. Because there are often clock gaters along the clock paths and those clock gaters have latches along the enable paths, you have to let the enable values propagate through the latches to be able to turn off the clock gaters and trace through the clock gaters.

### **Note**

When using this option, it is important that you later come and verify the proper connection and polarity of the latches along the enable paths to make sure they were implemented correctly.

### **Examples**

The following example shows the effect of adding a force on a particular gate pin object, and then issuing the simulate forces command to trigger the tool to simulate that force:

```
ANALYSIS> set_current_simulation_context myContext
ANALYSIS> add_simulation_forces [get_gate_pins I1] -value 1
ANALYSIS> report_simulation_forces
```

```
Value Object
------ ------
1 I1
```
**ANALYSIS> get\_simulation\_value\_list [get\_gate\_pins I1]**

{ X }

**ANALYSIS> simulate\_forces ANALYSIS> get\_simulation\_value\_list [get\_gate\_pins I1]**

 ${1}$ 

# **Related Topics**

[add\\_simulation\\_context](#page-374-0) add simulation forces [copy\\_simulation\\_context](#page-516-0) [delete\\_simulation\\_contexts](#page-750-0) [delete\\_simulation\\_forces](#page-752-0) get simulation context list get simulation value list [report\\_simulation\\_contexts](#page-2005-0) report simulation forces simulate clock pulses

# **simulate\_patterns**

Context: patterns -scan, patterns -scan\_diagnosis

Mode: analysis

Performs simulation by applying the specified pattern source.

### **Usage**

simulate\_patterns [-source {external | bist | random}] [-store\_patterns {all | effective | none}] [-patterns\_per\_pass *patterns\_per\_pass*]

### **Description**

The simulate patterns command performs a good-machine simulation. It also performs a fault simulation when there is a current fault list. By default, the command simulates the external patterns previously loaded with the [read\\_patterns](#page-1440-0) command, and the tool retains the pattern order (turns off pattern classification) after simulation. The command optionally stores the patterns to the internal pattern set.

The command issues a warning before performing a good-machine simulation when no patterns are stored.

When performing the simulate patterns command, the tool analyzes the design to determine if split capture cycle or clock off simulation is needed. If so, the tool turns these functions on automatically. When the pattern source is set to BIST and an NCP (named capture procedure) is used, the tool checks the NCP to determine the necessary sequential depth and other environment settings (such as multi-load or hold\_pi) before starting fault simulation. For more information, refer to ["Example 2" on page 2813](#page-2812-0).

### **Arguments**

• -source  $\{external \mid bist \mid random\}$ 

An optional switch and literal pair that specifies which pattern source to simulate. By default, the command simulates the external patterns previously loaded with the [read\\_patterns](#page-1440-0) command.

### **Note**

External chain patterns are not simulated, and they do not contribute to test coverage for any fault types.

The "bist" option specifies that the tool simulate only BIST patterns. When running from BIST mode (LFSR is defined or in EDT LBIST mode) and no external patterns are loaded, the default pattern source is BIST. There must be at least one defined linear feedback shift register (LFSR). The existence of such an LFSR means that the design successfully passed the BIST rules checking when leaving Setup mode.

You can use the -store patterns switch to store the BIST patterns when performing good simulation; however, the "-store patterns effective" option is not permitted. These patterns are different from normal patterns in that they specify the excess values that occur on short scan chains during the load and unload process. Also, the last pattern does not contain an unload of the scan chains.

The "random" option specifies the random patterns, capture clock, and observation point specified previously. You can use this option to create patterns for random pattern testable faults. For fault simulation, you can use this option to evaluate the expected random pattern test coverage.

-store patterns {all | effective  $|$  <u>none</u>}

An optional switch and literal pair that specifies whether the simulated patterns should be added to the internal pattern set. By default, the command stores no patterns. However, you can optionally store all patterns or store only the patterns that were effective at detecting additional faults.

• -patterns\_per\_pass *patterns\_per\_pass*

An optional switch and integer pair that simulates the specified number of patterns per pass. The value of *<patterns\_per\_pass>* must be from 1 to 64. If this argument is not specified, the default value is 64.

# **Examples**

### **Example 1**

The following example performs a good-machine simulation using the current BIST patterns and then adds those patterns to the internal pattern set:

### **simulate\_patterns -source bist -store\_patterns all**

### <span id="page-2812-0"></span>**Example 2**

The following example applies an NCP named "cap\_depth3" and then initiates a BIST pattern fault simulation. Before running the simulation, the tool first analyzes the NCP and then both automatically changes the sequential depth to 3 and issues a "set\_split\_capture\_cycle on" command.

**add\_bist\_capture\_range cap\_depth3 0 511 simulate\_patterns -source bist**

// Warning: Current sequential depth is not large enough to apply named capture procedures. // Automatically increase the sequential depth to be 3. // largest sequential test depth = 1, largest controllability depth = 1, // largest observability depth = 1 // largest test depth is on /tck  $(57)$  (control = 0, observe = 1) // | -------------------------------------------------------------------------------------- // | Current split capture setting: Off // | DRC requirement: Yes (C3) // | Calling: set\_split\_capture\_cycle on  $\frac{1}{2}$ // | Current clock off simulation setting: Off (optimal) // | -------------------------------------------------------------------------------------- // // ------------------------------------------------------------------------ // Simulation performed for #gates = 9002 #faults = 25443 // Run fault simulation without storing patterns. pattern source = 512 BIST patterns // ------------------------------------------------------------------------ // #patterns test #faults #faults # eff. # test process // simulated coverage in list detected patterns patterns CPU time … // 64 47.85% 12158 13285 64 0 0.50 sec // 128 53.66% 10121 2037 56 0 0.56 sec // 192 56.52% 9118 1003 38 0 0.60 sec

# **Related Topics**

…

[delete\\_patterns](#page-722-0) [read\\_patterns](#page-1440-0)

write patterns

# <span id="page-2814-0"></span>**sizeof\_collection**

Context: unspecified, all contexts

Mode: all modes

Returns the number of objects in a collection.

# **Usage**

sizeof\_collection *collection*

# **Description**

Returns the number of objects in a collection.

The size of collection command is an efficient way to determine how many objects are in a collection.

# **Arguments**

# • *collection*

A required string that specifies the collection for which to get the number of objects. The returned size for an empty collection is 0.

# **Examples**

**Example 1**

The following example shows a simple way to find out how many instances of cell module the current design has.

```
puts [sizeof_collection [get_instances -filter {type == "cell"}]
```
56781

### **Example 2**

The following example shows the size of a collection as it gets appended to.

```
set a ""
puts [sizeof_collection $a]
0
append_to_collection a b[7]
{b[7]}puts [sizeof_collection $a]
1
append_to_collection a {b c d}
{b[7]} b c d}
```
Tessent™ Shell Reference Manual, v2021.3 **2815**

### **puts [sizeof\_collection \$a]**

4

### **Related Topics**

[add\\_to\\_collection](#page-384-0) [append\\_to\\_collection](#page-468-0) [compare\\_collections](#page-505-0) [copy\\_collection](#page-512-0) [filter\\_collection](#page-825-0) [foreach\\_in\\_collection](#page-833-0) [index\\_collection](#page-1247-0) is collection [range\\_collection](#page-1376-0) [remove\\_from\\_collection](#page-1547-0) [sort\\_collection](#page-2816-0)

# <span id="page-2816-0"></span>**sort\_collection**

Context: unspecified, all contexts

Mode: all modes

Sorts a collection based on the value of one or more attributes, resulting in a new sorted collection.

# **Usage**

sort\_collection *collection* criteria [-descending] [-numerical\_sort]

# **Description**

Sorts a collection based on the value of one or more attributes, resulting in a new sorted collection.

The sort is in ascending order by default. In an ascending sort, objects that have Boolean attributes set to false are first followed by Boolean objects that have attributes set to true. The sorting considers the default values of the attributes when the attribute has never been set on the object.

To sort the objects in reverse order, specify the -descending option. To sort the objects numerically, instead of lexically, specify the -numerical sort option.

# **Arguments**

• *collection*

A required string that specifies the collection to be sorted.

• *criteria*

A required value that specifies an attribute name or a Tcl list of attribute names to use as sort keys. The order of the attribute name in the list controls the order of priority while sorting.

• - descending

An optional switch that sorts the collection in reverse order. By default, the sort proceeds in ascending order.

• -numerical\_sort

An optional switch that sorts the collection numerically.

This is the sorted collection with the switch:

```
core1_28x16/a[1]
core1<sup>-28x16/a[2]</sup>
core1<sup>28x16</sup>/a[3]
core1_28x16/a[10]
core1_28x16/a[20]
```
Tessent™ Shell Reference Manual, v2021.3 **2817**

By default, the sort proceeds lexically. This is the sorted collection without the switch:

```
core1_28x16/a[10]
core1^{-28x16/a[1]}core1_28x16/a[20]
core1_28x16/a[2]
core1_28x16/a[3]
```
### **Examples**

The following example illustrates the use of two attributes to sort a collection. Note how the first attribute has higher priority than the second attribute in the sorting.

**register\_attribute -name att2 -value\_type string -default a register\_attribute -name att1 -value\_type string -default a set\_attribute\_value {ba bb} -name att1 -value b**  $\{ba\ bb\}$ **set\_attribute\_value {ab bb} -name att2 -value b**  $\{ab \; bb\}$ **sort\_collection [get\_inst {aa ab ba bb}] {att1 att2}** {aa ab ba bb} **sort\_collection [get\_inst {aa ab ba bb}] {att2 att1}** {aa ba ab bb} **sort\_collection [get\_inst {aa ab ba bb}] {att2 att1} -descending** {bb ab ba aa} **Related Topics** add to collection append to collection compare collections [copy\\_collection](#page-512-0) filter collection foreach in collection [index\\_collection](#page-1247-0) is collection sizeof collection range collection remove from collection

# **start\_silicon\_insight**

Context: patterns -silicon\_insight, patterns -ijtag -silicon\_insight, patterns -scan -silicon\_insight Mode: setup, analysis

Starts Tessent SiliconInsight and initializes the data structures.

# **Usage**

start\_silicon\_insight [-gui]

# **Arguments**

• -gui

Starts the Tessent SiliconInsight GUI.

# **stop\_silicon\_insight**

Context: patterns -silicon\_insight

Mode: setup

Stops Tessent SiliconInsight.

# **Usage**

stop\_silicon\_insight

# **Description**

Closes the CDP and exits the sid\_tester process when you are running Tessent SiliconInsight Desktop, SimDUT or "NoTester." When you are running on an ATE, this command closes the connection to the test program.

# **Arguments**

None

# <span id="page-2820-0"></span>**system**

Context: unspecified, all contexts

Mode: all modes

Passes the specified command to the operating system for execution.

### **Usage**

system *os\_command*

### **Description**

Passes the specified command to the operating system for execution.

The system command executes one operating system command without exiting the currently running application.

### **Note**

There have been isolated incidents in which the "system echo" command resulted in memory overrun. If this occurs, the recommendation is to use the TCL "puts" command instead.

# **Arguments**

### • *os\_command*

A required string that specifies any legal operating system command.

### **Examples**

### **Example 1**

The following example invokes a synthesis script to synthesize generated RTL, and reloads the synthesized view:

**write\_design -output\_file rtl/my\_module.v system "cd synth\_work; ./synth\_script" read\_verilog gate/my\_modul.v -force set\_current\_design mytop**

#### **Example 2**

The following example performs an ATPG run, then displays the current working directory without exiting the tool:

**set\_system\_mode analysis create\_patterns system pwd**

**Related Topics**

[setenv](#page-2801-0)

Tessent™ Shell Reference Manual, v2021.3 **2821**

[unsetenv](#page-2838-0)

# **trace\_flat\_model**

Context: all contexts

Mode: setup, analysis

Prerequisites: This command can only be used after the design is flattened to the simulation model; this occurs when you first exit setup mode to enter analysis mode, or when you issue the create flat model command.

Traces the flat model taking into account the current simulation context.

### **Usage**

trace\_flat\_model **-from** *from\_obj\_spec* [-to *to\_obj\_spec*] **-direction** {**forward** | **backward**} [-tag\_condition *tag\_attribute\_expression*] [-stop\_condition *stop\_attribute\_expression*] [-controllability {controlling | controlling\_allow\_reconvergence | constant | unblocked connected}] [-stop\_at\_first\_tag  ${On | Off}|$  [-max\_levels  ${unlimited | *number*}|$ ] [-max\_combinational\_cells {unlimited | *number*}] [-max\_tags {unlimited | *number*}] [-latch {normal | transparent}] [-map\_tag\_to\_design\_module\_boundary {ON  $|$  OFf}] [-store\_polarity\_to\_tagged\_objects *polarity\_var\_name*] [-store\_polarity\_along\_paths\_to\_tagged\_objects *path\_polarity\_var\_name*] [-store\_paths\_to\_tagged\_objects *tag\_path\_var\_name*] [-store\_path\_to\_stop\_point *stop\_path\_var\_name*] [-store\_starts\_to\_tagged\_objects *starts\_to\_tagged\_objects\_var\_name*]

# **Description**

Traces the flat model taking into account the current simulation context.

For information about simulation contexts, refer to the set current simulation context command description.

The tool begins tracing at the objects specified by the -from option. The direction is either forward or backward. You can use equations based on attributes found on gate\_pin objects to specify the gate pins that you want the tracing to stop on, or the gate pin objects you want to tag when reached.

This command returns a collection of reached gate pins for which the tag condition evaluates to true. When the -tag\_condition argument is specified, this command returns a collection of all gate pin objects the trace stopped on. You can also provide a Tcl variable in which to store the path between the start object and the tagged objects so that you can display them in Tessent Visualizer as shown in two of the following examples.

### **Note**

This command only returns the start point when it is reached again during the trace, that is, when there is a feedback path.

When using this command in setup mode, you may see the following error message because no simulation data is available:

Error: Controllability 'unblocked' is the default, but no simulation data exists in the current simulation context ...

To avoid this error, you must specify the "-controllability connected" trace option.

### **Arguments**

• **-from** *from\_obj\_spec*

A required option that specifies a Tcl list of one or more names of gate\_pin, pin, or port objects, or a collection of one or more gate\_pin, pin, or port objects. When using pin names or objects, these pins must have been preserved in the flat model.

Pins that are preserved in the flat model are either all pins on instances of type cell, or pins on instances of type design on which an attribute is set to a non-default value and the set attribute option -preserve boundary in flat model option of that attribute is set to true. These attributes must have been defined on the pin in setup mode prior to creating the flat model.

#### **Note**

By default, when the tool flattens the design, hierarchical pins are not kept as gate pin elements. If you need to work with a hierarchical pin, you need to instruct the tool to keep it as part of the flat model by using the "preserve\_boundary" option as shown here:

set attribute value *object\_spec* -name preserve boundary

The tracing is performed starting from each object specified in the from obj spec argument.

When the direction is forward and the start object has no fanout, a null collection is returned. When the direction is backward and the start object has no fanin or is tied to a constant, a null collection is returned when the -map tag to design module boundary switch is set to on as the tieX or tie0 or tie1 gate in the fanin does not correspond to a design module boundary.

• -to *to\_obj\_spec*

An optional switch and value pair that directs the trace operation to stop at the objects specified by *to\_obj\_spec* and to tag them, if reached. The *to\_obj\_spec* argument can be a Tcl list of one or more names of gate pin, pin, or port objects, or a collection of one or more gate pin, pin, or port objects. When using pin names or objects, these pins must have been preserved in the flat model.

You can use this switch to specify objects as stop points in addition to the objects specified with the -stop condition switch, and to specify which objects are tagged in addition to the objects specified with the -tag\_condition switch.

### • **-direction** {**forward** | **backward**}

A required string that specifies whether tracing should be performed forward or backward from the defined start object(s).

• -tag\_condition *tag\_attribute\_expression*

An optional switch and string pair that specifies the tag condition for the trace. All of the reached design objects fulfilling the defined tag condition are returned. The default is an empty string; in this case, the trace stop points are returned. In a non-default case, the trace stop points are not returned if the tag condition expression is not true for these objects. The format for the *tag\_attribute\_expression* is identical to the -filter option used for the [get\\_pins](#page-1108-0) command.

• -stop\_condition *stop\_attribute\_expression*

An optional switch and string pair that defines the stop condition for the trace. The default is an empty string; in this case, the trace is stopped at the gate\_pin failing the specified controllability requirements. The pins of memory or dff primitives are always stop points even when not explicitly specified.

• -controllability {controlling | controlling allow reconvergence | constant | unblocked| connected}

An optional switch and literal pair that defines the controllability requirements before traversing a gate.

- controlling— Gates are only traversed if the other inputs have simulated constant values making a single input directly controlling the output. Inversions are possible and information about them is stored in the variable specified by the -store polarity to tagged objects argument.
- controlling allow reconvergence Supports tracing reconvergent controlling paths. When this option is specified, the tool first tries to perform the trace with controllability 'controlling' (see description above). If this trace succeeds, the tool behavior is identical with a trace performed with the controllability controlling. If this trace fails, an unblocked backward trace from the target is internally performed to find all the possible controlling source candidates. These candidates are then investigated by simulating 0 and 1 to them and observing the effect on the destination.

In [Figure 6-10 on page 2826,](#page-2825-0) you can see one example of a reconvergent controlling path from ff1/Q to po1.

<span id="page-2825-0"></span>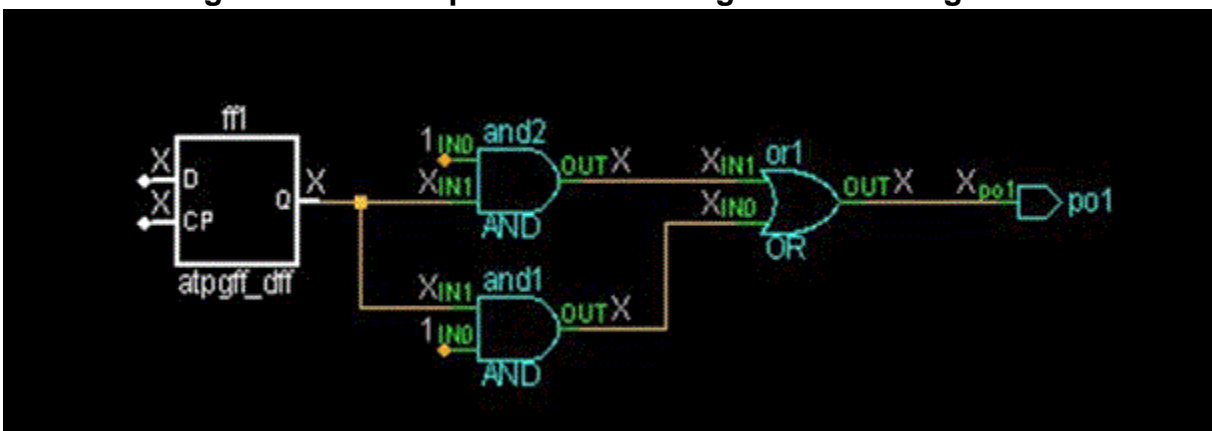

**Figure 6-10. Example of a Reconvergent Controlling Path**

Information about inversions is stored in the variable specified by the -store polarity to tagged objects switch.

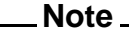

In the case where the reconvergence analysis was necessary to find the controlling source, the variable specified by the -store paths to tagged objects switch returns an empty collection.

Unnecessarily specifying controllability controlling\_allow\_reconvergence instead of controlling has negative impact on tool's performance.

- constant Only pins with a constant value are traversed. This mode is useful to find the source of a constant value.
- unblocked Gates are only traversed if the other inputs do not have simulated constant values making the input blocked from the output pin. Only unblocked combinational paths are traversed.

connected—With this value, gates are always traversed when reached. You should use this option when this command is used in setup mode because no simulation data exists yet.

-stop at first tag  ${On | Off}$ 

An optional switch and literal pair that specifies whether to interrupt tracing when the first tag object with the specified controllability is found. This is useful when checking for at least one occurrence of a given condition in the fanin or fanout of a pin without wasting time to find them all.

• -max\_levels {unlimited | *number*}

An optional switch and value pair that defines the maximum levels of gates to trace. The default is unlimited but you can specify a positive integer to limit the level count. The gates are the primitive gates as seen in the flat model. An AND-OR gate has two levels of primitive gates in the flat model and counts as two levels of gates for this limit. If you want to only count cells irrespective of their complexity, use the -max\_combinational\_cells switch instead.

• -max combinational cells {unlimited | *number*}

An optional switch and value pair that defines the maximum number of combinational cells to trace. The default is unlimited. Each combinational cell is counted as one cell except for inverters and buffers which do not count at all. Even if a cell has several levels of primitives inside it, it is not counted as more than one cell. To limit the search to a maximum number of primitive gates, use the -max\_levels switch instead.

• -max\_tags {unlimited | *number*}

An optional switch and value pair that directs the trace operation to stop when the number of tagged objects reaches the specified limit. The default is unlimited. This is useful when you are coding your own custom DRC using the register drcregister drc command and you only want detect the first 100 violations. There is no point tagging all violations if you only want to show the first 100.

• -latch {normal | transparent}

An optional switch and literal pair that specifies the behavior of tracing through a latch.

normal — A latch is traced through only if the simulated value in the current simulation context makes the latch satisfy the specified controllability requirements. In case of "-controllability connected" all latch input pins - including the latch enable pin - are traced through.

transparent — All latches are traced through the data input, set and reset pins regardless of the value at the latch enable pin. The latch enable pin is not traced through.

-map tag to design module boundary  $\{ON | \overline{OFF}\}$ 

An optional switch and literal pair that specifies whether to map the tag points to gate pins outside of library cells. When this switch is ON, the command maps the tag points to gate pins outside of library cells and never inside the cells. Library cells can be either cells from a Tessent Cell library or `celldefine Verilog modules.

• -store\_polarity\_to\_tagged\_objects *polarity\_var\_name*

An optional switch and string pair that specifies the name of a Tcl variable in which to store a list of 0 or 1 values to reflect the presence of an inversion between the start object and the tag object(s). If an inversion exists between the start and tag object(s), the value 1 is stored in the list; otherwise, the value 0 is stored. This option can only be used with the -controllability controlling option; inversion is meaningless in all other cases.

• -store\_polarity\_along\_paths\_to\_tagged\_objects *path\_polarity\_var\_name*

An optional switch and string pair that specifies the name of a Tcl variable in which to store a list of 0 or 1 values. The values reflect the presence of inversions between the start object and the tag object(s). If an inversion exists between the start and tag object(s), a value of 1 is stored in the list; otherwise, the value 0 is stored. This switch provides a list of 0 and 1 values representing the local polarity of each node that the corresponding collection found by the -store paths to tagged objects switch. This option can only be used with the -controllability controlling option; inversion is meaningless in all other cases.

Tessent™ Shell Reference Manual, v2021.3 **2827**

• -store paths to tagged objects *tag\_path\_var\_name* 

An optional switch and string pair that specifies to store a list of paths in the variable *tag\_path\_var\_name*. Each path holds a collection containing all of the traversed gate pins between the start object and the tagged object(s). The list is in the order specified by the -direction option and includes the start object and the reached tagged object.

#### **Note**

In the case where the reconvergence analysis was necessary to find the controlling source, the variable specified by this switch returns an empty collection.

• -store\_path\_to\_stop\_point *stop\_path\_var\_name*

An optional switch and string pair that specifies to store the path between the start object and the gate pin where the trace stopped independent of whether the stop point is a tagged object. This switch is only valid when -direction is specified as backward and -controllability is specified as controlling or constant. In this case, only one start object is supported and only one stop point can ever be found. This mode is useful to trace a clock source and display the path to the stop point if an appropriate source is not reached.

• -store\_starts\_to\_tagged\_objects *starts\_to\_tagged\_objects\_var\_name*

An optional switch and string pair that specifies to store the start point from which all tagged objects were reached from. The return value is a single collection containing the start points from which the tagged objects were seen from.

### **Examples**

### **Example 1**

The following example traces the unblocked fanout of a pin. Because no -tag\_condition is specified, the tool automatically tags every node with no unblocked fanout. The paths to the tag elements are stored in the Tcl variable tag\_paths. The foreach command iterates on the list of paths and the add schematic path command displays the paths in the Tessent Visualizer Flat Schematic. [Figure 6-11](#page-2828-0) shows the resulting Flat Schematic.

```
set start_pin [get_pins core_i/test_design_i/ix306/Y]
trace_flat_model -from $start_pin -direction forward \
         -store_paths_to_tagged_objects tag_paths
defer_schematic_updates {
     foreach path $tag_paths {
           add_schematic_path $path -direction forward
      }
add_schematic_objects $start_pin -highlight red
```
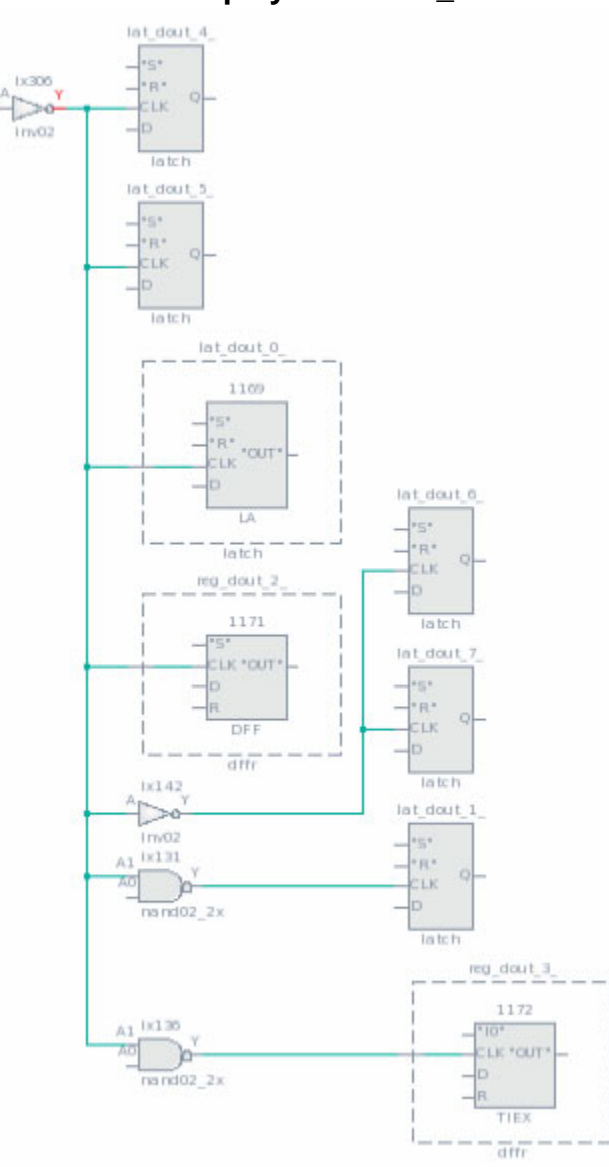

# <span id="page-2828-0"></span>**Figure 6-11. Flat Schematic Display After add\_schematic\_path Command**

#### **Example 2**

The following example performs a controlling walk forward from a primary input and collects any sff instances traversed along the way. The paths from the start point to all tagged elements are displayed in the Flat Schematic, as shown in [Figure 6-12](#page-2829-0). Notice how the set gate report drc command is set to stable after setup; this corresponds to the simulation conditions used by the trace flat model command. The tagged instances have a controlling value on the select pin. Those without a controlling value on the select pin were not traversed and therefore their output pins were not tagged.

```
trace_flat_model -from pi \
     -tag_condition {module_name == sff} \
     -direction forward \
     -store_paths_to_tagged_objects tag_paths -controllability controlling
set_gate_report simulation_context stable_after_setup
defer_schematic_updates {
     foreach path $tag_paths {
           add_schematic_path $path -direction forward
     }
}
```
<span id="page-2829-0"></span>**Figure 6-12. Result of trace\_flat\_model While Tagging Instances**

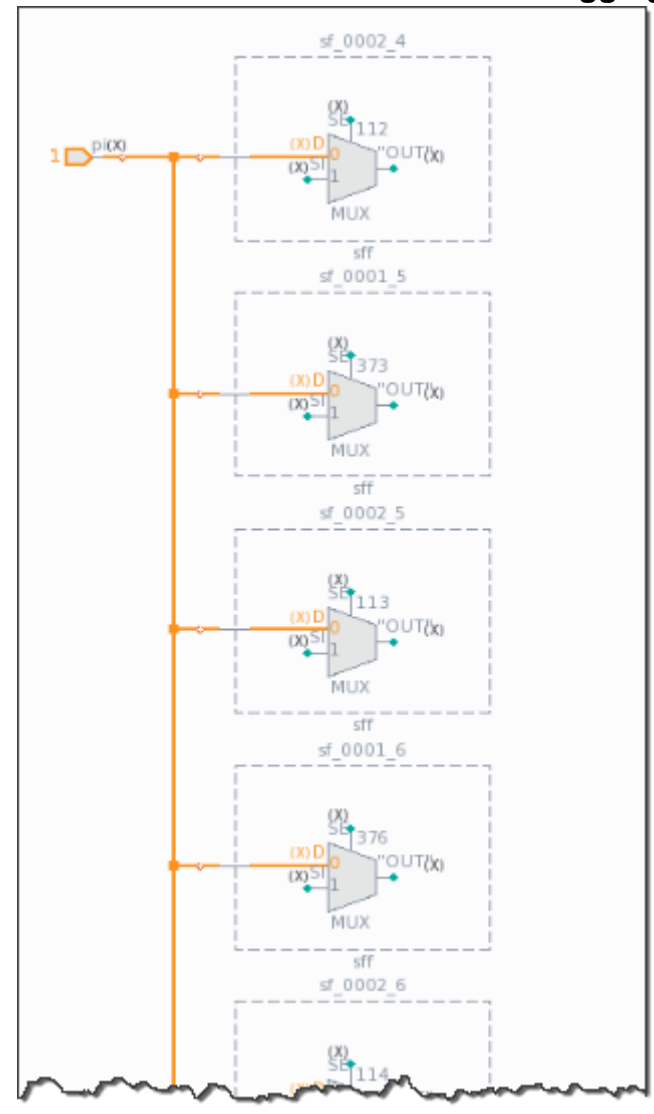

#### **Example 3**

The following example uses the trace flat model command to find paths between output and inout pins of modb to pins of modd. Note how the -stop at first tag option is set to on, ensuring that only one path from each modb pin is reported.

**set\_system\_mode setup set\_attribute\_value [get\_instances -of\_module {modb modd}] -name preserve\_boundary set\_system\_mode analysis trace\_flat\_model -from [get\_pins u4/\* -direction {output inout}] -direction forward \ -stop\_condition preserve\_boundary \** -tag\_condition {module\_name == modd}  $\setminus$  **-stop\_at\_first\_tag on \ -store\_paths\_to\_tagged\_objects paths if {[llength \$paths] > 0} { puts "pins of modb fanning out to modd:" foreach path \$paths { puts [get\_single\_name [index\_collection \$path 0]] }}**

**Related Topics**

get trace flat model option

[set\\_current\\_simulation\\_context](#page-2290-0)

set trace flat model options

# **uncompress\_layout**

Context: patterns -scan\_diagnosis

Mode: analysis

Uncompresses a Layout Database.

# **Usage**

LDBs created after v2013.2: uncompress\_layout

LDBs created with v2013.2 and before: uncompress\_layout *layout\_database\_name*

# **Description**

Uncompresses a Layout Database.

You must open the Layout Database using the open layout command before performing the uncompress operation.

See "Layout Database Compression and Decompression" in the *Tessent Diagnosis User's Manual* for complete information.

# **Arguments**

### • *layout\_database\_name*

A required string that specifies the location to and the name of the Layout Database to be created during the uncompress operation.

# **Related Topics**

[compress\\_layout](#page-507-0) [create\\_layout](#page-565-0) [open\\_layout](#page-1325-0)

# **uniquify\_instances**

Context: all contexts

Mode: insertion

Uniquifies the module definition of the specified instance objects found in obj spec.

# **Usage**

uniquify instances *obj\_spec* [-module uniquification suffix *module\_uniquification\_suffix*] [-silent]

# **Description**

Uniquifies the module definition of the specified instance objects found in *obj\_spec*.

If the instances specified by *obj* spec have a module definition that is used more than once below the current design, the module name is made unique by appending the specified -module uniquification suffix value to its name.

This command returns a collection of all modules associated with the instances in the *obj\_spec* irrespective of whether the module name was uniquified or not.

# **Arguments**

• *obj\_spec*

A required value that specifies the instances whose module name is to be uniquified. The *obj* spec value must be a Tcl list of one or more instance names, or a collection of one or more instances as generated by the get instances command

• -module\_uniquification\_suffix *module\_uniquification\_suffix*

An optional switch and value pair that specify a string to append to the module name if the instance's module definition is used more than once below the current design. The default module uniquification suffix is " $#$ " where # begins at 1 and increments by one until a unique module name is found.

• -silent

An optional argument that specifies to ignore specified instance objects that do not exist or instances that are not of type design, and to not generate error messages.

# **Examples**

### **Example 1**

The following example requests all instances found within u2 to be uniquified. All instances of design modules in this example are instances of module moda and modb. From the result of the command, you can see that there are only three instances of moda within the current design and they are all within the u2 instance. Once the first two instances were uniquified to moda\_1 and moda\_2, the third instance was not changed as it was now unique. Because modb was uniquified, this means that it is used in other instances of the current design.

Tessent™ Shell Reference Manual, v2021.3 **2833**

#### **uniquify\_instances [get\_instances u2/\* -of\_type design ]**

 ${moda$  moda 1 moda 2 modb 1 $}$ 

#### **Example 2**

The following example overwrites the default module uniquification suffix of " $\#$ " to " uniq#" so that it is easier to identify which modules were uniquified:

### **uniquify\_instances [get\_instances u2/\* -of\_type design] -module\_unification\_suffix \_uniq#**

{moda moda\_uniq1 moda\_uniq2 modb\_uniq1}

#### **Example 3**

The following example appends to the my\_design\_modules collection the collection of modules returned by the uniquify operation. Note that by definition, uniquify instances returns a collection with a different module object for each instances object because uniquified modules are only ever instantiated once.

#### **append\_to\_collection my\_design\_modules \ [uniquify\_instances [get\_instances u2/\* -of\_type design]]**

### **Related Topics**

[create\\_instance](#page-560-0) delete instances get common parent instance rename instance replace instances

# **unregister\_attribute**

Context: unspecified, all contexts

Mode: all modes

Unregisters a user-defined attribute that was registered using the register\_attribute command.

# **Usage**

unregister\_attribute **-name** *attribute\_name* [-object\_types *type\_list*] [-silent]

### **Description**

Unregisters a user-defined attribute that was registered using the register attribute command.

Following de-registration, the attribute is unavailable for use.

Pre-defined attributes cannot be de-registered.

If *attribute\_name* does not exist, or if a design object type in *type\_list* does not exist, an error message displays unless the -silent is specified.

# **Arguments**

### • **-name** *attribute\_name*

A required switch and value pair that specifies the name of the attribute to de-register.

• -object\_types *type\_list*

An optional switch and value pair that specifies the object type to de-register. The *type* list string is a Tcl list of one or more object types (for example, module, instance, port, pin, net, and so on). The *type\_list* should contain only object types where the attribute was registered, that is, a subset of what was specified with the register attribute command.

If this argument is not specified, by default, the new attribute is de-registered for all object types.

• -silent

An optional switch that suppresses error messages if the given attribute\_name is not registered.

### **Examples**

The following example de-registers the attribute added\_by for only the net object type.

### **unregister\_attribute -name added\_by -object\_type net**

### **Related Topics**

get attribute list

[get\\_attribute\\_option](#page-843-0)

Tessent™ Shell Reference Manual, v2021.3 **2835**

[get\\_attribute\\_value\\_list](#page-845-0) [register\\_attribute](#page-1479-0) [report\\_attributes](#page-1570-0) [reset\\_attribute\\_value](#page-2081-0) [set\\_attribute\\_options](#page-2156-0) [set\\_attribute\\_value](#page-2161-0)

# **unregister\_static\_dft\_signal\_names**

Context: dft, patterns

Mode: setup

Prerequisites: You cannot unregister static dft signal names after the add dft signals command is run.

Unregisters previously registered static DFT signal names.

### **Usage**

unregister\_static\_dft\_signal\_names {*name* ...} | -**all\_user\_defined**

# **Description**

Unregisters previously registered static DFT signal names. After you have run the add dft signals command, it is no longer possible to unregister a static DFT signal. Only DFT signal previously registered with the register static dft signal names command can be unregistered. The built-in names as well as the logic test control signals registered using the tcd\_scan metadata cannot be unregistered.

# **Arguments**

• *name*

A repeatable string value that specifies the names of the DFT signals to unregister. The string can also be a well-formatted Tcl list of names. These names must correspond to DFT signal names that were registered using the register static dft signal names command.

• **-all\_user\_defined**

A Boolean switch specifying that all DFT signal names previously registered using the register static dft signal names command are to be unregistered.

# **Examples**

The following example registers a DFT signal name then unregisters it:

**register\_static\_dft\_signal\_names clockb\_select unregister\_static\_dft\_signal\_names clockb\_select**

### **Related Topics**

register static dft signal names report dft signal names

Tessent™ Shell Reference Manual, v2021.3 **2837**

# **unregister\_tcl\_command**

Context: unspecified, all contexts

Mode: all modes

Unregisters a command that was previously registered using the register tcl command.

### **Usage**

unregister\_tcl\_command *command\_name*

# **Description**

Unregisters the command that was previously registered using the register to command.

An error is generated if the command was registered before the last lock current registration command invocation. Commands loaded as part of a plugin are automatically locked.

# **Arguments**

### • *command\_name*

A required string that specifies the command to unregister.

# **Examples**

The following example unregisters the commands ABC and DEF. The command ABC was registered prior to the last lock current registration command so it cannot be unregistered:

### **unregister\_tcl\_command ABC**

// Error: Command locked and can't be un-registered

**unregister\_tcl\_command DEF**

### **Related Topics**

lock current registration

register tcl command

# <span id="page-2838-0"></span>**unsetenv**

Context: unspecified, all contexts

Mode: all modes

Unsets a shell environment variable within the tool environment.

# **Usage**

unsetenv *variable\_name*

# **Description**

Unsets a shell environment variable within the tool environment.

The unsetenv command unsets a shell environment variable within the current tool environment. When you only need a variable unset within the tool, this command saves you the time and trouble of exiting, issuing the UNIX unsetenv command in the shell, and re-invoking.

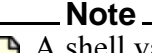

A shell variable you unset with this command is unset only with respect to the current tool session. The command does not alter the value of the variable in the invocation shell.

To set or change the value of a variable, use the [setenv](#page-2801-0) command. To view the value of the variable, use the [system](#page-2820-0) command to pass an appropriate shell command (echo or env for example) to the operating system for execution.

# **Arguments**

• *variable\_name*

A required string that specifies the name of the variable.

# **Examples**

The following example unsets the SSH\_AGENT\_PID environment variable within the current tool environment, then confirms that it is unset:

```
system {echo $SSH_AGENT_PID}
```
66216

**unsetenv SSH\_AGENT\_PID system {echo \$SSH\_AGENT\_PID}**

**Related Topics**

[setenv](#page-2801-0)

[system](#page-2820-0)

Tessent™ Shell Reference Manual, v2021.3 **2839**

# **update\_icl\_attributes\_from\_design**

Context: all contexts

Mode: all modes

Updates ICL port, instance, and module attributes from the gate views of a design. This command affects all ICL ports, instances, and modules in the current design.

# **Usage**

update icl attributes from design [-verbose]

# **Description**

This command updates the following ICL module attributes:

- **tessent design gate ports** This attribute refers to the design port corresponding to the ICL port. The attribute value is the name of the design port as it appears in the netlist.
- **tessent\_design\_instance** This attribute refers to the design instance corresponding to the ICL instance. The attribute value is the hierarchical name relative to the parent ICL instance.
- **tessent\_design\_rtl\_gate\_port\_mapping** This attribute maps the RTL name to the netlist name for those ports that appear in the following attribute name lists:
	- o forced\_high\_input\_port\_list
	- o forced\_low\_input\_port\_list
	- o forced\_high\_output\_port\_list
	- o forced\_low\_output\_port\_list
	- o forced\_high\_internal\_input\_port\_list
	- o forced\_low\_internal\_input\_port\_list
	- o tessent\_ground\_port\_list
	- o tessent\_power\_port\_list
	- o tessent\_clock\_domain\_labels

The attribute value is a list of (RTL name, netlist name) pairs for these ports.

The "write design -tsdb" command automatically invokes the update icl\_attributes\_from\_design command. The insert\_test\_logic also invokes this command after insertion.

# **Arguments**

• [ -verbose ]

An optional switch that issues warnings when a port name cannot be found or matched in the netlist.

# **Related Topics**

[icl\\_port](#page-3591-0)

[icl\\_instance](#page-3574-0)

[icl\\_module](#page-3578-0)

[write\\_design](#page-2862-0)

[insert\\_test\\_logic](#page-1255-0)

# **update\_implication\_detections**

Context: dft -edt, patterns -scan

Mode: analysis

Performs an analysis on the undetected and possibly detected faults to determine if any of those faults can be classified as detected-by-implication.

# **Usage**

update\_implication\_detections

# **Description**

Performs an analysis on the undetected and possibly detected faults to determine if any of those faults can be classified as detected-by-implication.

The update implication detections command is automatically issued after the simulate patterns command executes a fault simulation when using external patterns or when using internal patterns in non-Atpg. The update implication detections command is also automatically issued as part of the create\_patterns command.

By invocation default, only scan-path-associated faults for the detected-by-implication classification are analyzed. The following faults are classified as detected-by-implication when the update implication detections command is issued:

- A stuck-at-1 fault on the set input line of a transparent latch, scan latch, scan D flip-flop, shadow, copy, or sequential cell when the tool detects the stuck-at-1 fault on the output.
- A stuck-at-1 fault on the reset input line of a transparent latch, scan latch, scan D flipflop, shadow, copy, or sequential cell when the tool detects the stuck-at-0 fault on the output.
- A stuck-at-0 fault on a clock input line of a transparent latch, scan latch, scan flip flop, shadow, copy, or sequential cell when the tool detects both the stuck-at-0 and stuck-at-1 faults for the associated data line.
- A stuck-at-0 fault on a data input line of a transparent latch, scan latch, scan D flip-flop, shadow, copy or sequential cell when the tool detects the stuck-at-0 fault and no other ports can capture a 1.
- A stuck-at-1 fault on a data input line of a transparent latch, scan latch, scan D flip-flop, shadow, copy, or sequential cell when the tool detects the stuck-at-1 fault on the data output and no other port can capture a 0.

# **Arguments**

None

# **Related Topics**

[report\\_faults](#page-1739-0)

# **verify\_patterns**

Context: patterns -scan\_diagnosis

Mode: analysis

Performs pattern verification for diagnosis, and creates, updates, or loads the Diagnosis Startup Cache for use with the diagnosis tool.

### **Usage**

verify\_patterns {–**Diagnosis** | -**Create\_startup\_cache** *startup\_cache\_name* [–Force\_open] | -**Update\_startup\_cache** *startup\_cache\_name* [–Force\_open] | -**Load\_startup\_cache** *startup\_cache\_name*}

### **Description**

Performs pattern verification for diagnosis, and creates, updates, or loads the Diagnosis Startup Cache for use with the diagnosis tool.

See "Pattern Verification and the Diagnosis Startup Cache" in the *Tessent Diagnosis User's Manual* for complete information.

### **Arguments**

• -**Diagnosis**

A required switch that only runs pattern verification without storing the pattern verification results into Diagnosis Startup Cache. The diagnosis tool outputs the pattern verification results to stdout and in the tool's transcript.

If the pattern verification passes, then Tessent Diagnosis does not re-run pattern verification following the diagnose failures command, unless there changes to the current pattern set.

### • -**Create\_startup\_cache** *startup\_cache\_name*

A required switch and string pair that runs pattern verification and creates a new Diagnosis Startup Cache. If *startup* cache name already exists, then the tool produces an error.

If the pattern verification passes, then the tool creates a new Diagnosis Startup Cache with the given filename. If the pattern verification does not pass, then the tool outputs the pattern verification results to stdout and does not create the Diagnosis Startup Cache.

### • -**Update\_startup\_cache** *startup\_cache\_name*

A required switch and string pair that loads an existing Diagnosis Startup Cache and compares the contents of the Diagnosis Startup Cache (netlist, patterns, and so on) to this information in the current Tessent Diagnosis session. If *startup\_cache\_name* does not exist, then the tool produces an error.

If the specified Diagnosis Startup Cache does not contain the current pattern sets or does not match the current tool version, then the tool runs pattern verification.
If the pattern verification passes, then the tool updates the specified Diagnosis Startup Cache. If the pattern verification does not pass, then the tool outputs the pattern verification results to stdout and does not update the Diagnosis Startup Cache.

## • -**Load\_startup\_cache** *startup\_cache\_name*

A required switch and string pair that loads an existing Diagnosis Startup Cache. If *startup* cache name does not exist, then the tool produces an error and exits.

If the specified Diagnosis Startup Cache contains the current pattern sets and matches the current tool version, then the tool loads the Diagnosis Startup Cache. Otherwise, the tool produces an error.

• -Force open

An optional switch used with either -Create startup cache or -Update startup cache that unlocks a locked Diagnosis Startup Cache.

# **Examples**

## **Example 1**

This example demonstrates creating a Diagnosis Startup Cache for future use in diagnosis with Tessent Diagnosis.

In the Tessent Diagnosis scan diagnosis point tool, the following command sequence loads the test patterns, performs the pattern verification, and creates a Diagnosis Startup Cache named *my\_startup\_cache*:

```
read_patterns pat1
read_patterns pat2 -append
verify_patterns –create_startup_cache ./my_startup_cache 
exit
```
Subsequently, you re-invoke Tessent Diagnosis, load the patterns and newly created Diagnosis Startup Cache (*my\_startup\_cache*), and perform diagnosis using the following command sequence:

```
read_patterns pat1
read_patterns pat2 -append
verify_patterns –load_startup_cache ./my_startup_cache 
diagnose_failures log1
diagnose_failures log2
……
```
#### **Example 2**

This example command sequence illustrates updating an existing Diagnosis Startup Cache (*my\_startup\_cache*) for future use by Tessent Diagnosis:

**read\_patterns pat1 read\_patterns pat2 –append read\_patterns pat3 -append verify\_patterns –update\_startup\_cache ./my\_startup\_cache exit**

Subsequently, you re-invoke Tessent Diagnosis, load the patterns and updated Diagnosis Startup Cache (*my\_startup\_cache*), and perform diagnosis using the following command sequence:

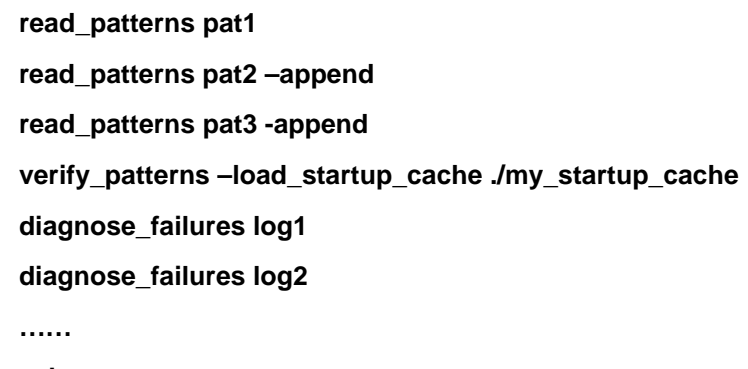

**exit**

#### **Example 3**

The following example provides the command sequence you would perform to use an existing Diagnosis Startup Cache with the Tessent Diagnosis Server:

1. Create the Diagnosis Startup Cache (*my\_startup\_cache*) with the following commands using the Tessent Diagnosis scan diagnosis point tool:

```
read_patterns pat1
read_patterns pat2 -append
verify_patterns –create_startup_cache ./my_startup_cache 
exit
```
2. In the Tessent Diagnosis Server, add the patterns and load the Diagnosis Startup Cache (*my\_startup\_cache*) using the following command sequence:

```
add_pattern monitor1 pat1
add_pattern monitor1 pat2
add_startup_cache monitor1 ./my_startup_cache 
...
```
#### **Example 4**

In this example, Tessent Diagnosis does not create a Diagnosis Startup Cache or re-run pattern verification during diagnosis:

**read\_patterns pat1 read\_patterns pat2 -append verify\_patterns –diagnosis // assume pattern verification passed diagnose\_failures log1 // does not re-run pattern verification Related Topics**

[diagnose\\_failures](#page-763-0)

[read\\_patterns](#page-1440-0)

# **verify\_tcd\_scan**

Context: dft -scan

Mode: setup

Reads the specified tcd scan file for the core specified in the file or, in the case of a file with multiple cores, the core specified with the -core switch, and runs syntactic and semantic checks. The command verifies that all existing scan segments specified the tcd scan file are traceable.

## **Usage**

verify tcd scan -tcd scan *filename* [ -core *core* ... ] [-active child scan mode *mode*] [-output *output\_file*]

## **Description**

Use this command to verify manually-created simple tcd scan files required as inputs for scan stitching. You can use it for Gate-level Verilog modules, celldefine models and Tessent library models. Do not use it to verify TCD files that are generated by Tessent scan stitching tools.

If you have more than one scan mode in the TCD file, you must specify the mode to be verified with the -active child scan mode switch.

The command also verifies at least one scan segment specified in the tcd\_scan file. A temporary wrapper with a unique name is created to perform this test and if a tracing error occurs, the wrapper is kept for debug. It is deleted if no error occurs.

#### **Note**

The command does not support modules of type "OCC" that may require a test setup procedure for correct tracing. It also does not support verification of chains in cores that are connected to an EDT instance. These chains are assumed to be stitched and are automatically verified during scan stitching at the parent level. The tool only verifies scan segments that are connected to the boundary of the container.

## **Arguments**

• -tcd\_scan *filename*

A required switch and string pair that specifies the tcd\_scan file to be read.

• -core *core* …

An optional switch and string or repeatable string that specify one or more cores for which to verify the tracing of scan segments as configured by the tcd\_scan file. These cores may be Tessent library models or Verilog modules.

If -core is not specified the default is to check all cores defined in the tcd\_scan file.

• -active\_child\_scan\_mode *mode*

An optional switch and string pair that specifies a specific value for the active child scan mode attribute to be set on the top module (and inherited by the models and modules being tested).

• -output *output\_file*

An optional switch and string pair that specifies to print a tcd scan file named output file that includes the time and Tessent version on which it was successfully tested.

During the process of verifying the tcd scan file the tool will automatically identify and fix some small discrepancies in the output file.To avoid overwriting the tcd\_scan file being tested, the tool does not allow the output file to have the same name as the tcd\_scan file.

## **Examples**

The following example shows how to verify a core.

**set\_context dft -scan read\_verilog A.v read\_cell\_lib my\_lib.lib verify\_tcd\_scan -tcd A.tcd\_scan -core A –output A\_out.tcd\_scan**

# **write\_atpg\_setup**

Context: dft -scan

Mode: analysis, insertion

Prerequisites: Scan chains must be inserted.

Writes a test procedure file and a dofile that describes the chains that were created during scan insertion. In addition, for multi-mode scan insertion, the tool also generates a dofile that can be used to verify all of the defined scan modes.

## **Usage**

```
write atpg_setup basename [-Replace] [-NO_merge] [-NO_Edt] [-All_internal_clocks]
```
## **Description**

Writes a test procedure file and a dofile that describes the chains that were created during scan insertion. In addition, for multi-mode scan insertion, the tool also generates a dofile that can be used to verify all of the defined scan modes.

You can use these files to identify the scan chains when loading the scan design into Tessent FastScan. By default, the test procedure and the dofile for newly inserted scan chains are merged with those for existing scan chains.

The order of the commands in the test procedure file determine the different levels of test procedure file information produced by this command.

- If you execute write atpg\_setup without first using the read procfile command, a test procedure file that contains default timeplates and the procedures needed for ATPG setup (for example, shift, load unload, and test setup) are created.
- If you run read procfile and load a test procedure file that contains timeplate definitions, non-scan procedure definitions (capture, ram\_sequential, and others), and empty or template scan procedures, and then execute the write\_atpg\_setup command, a more complete test procedure file is created.

## **Note**

If the test procedure file loaded with the read\_procfile command contains scan procedures (for example, shift and load\_unload), they are replaced by ones generated with the write\_atpg\_setup command based on test logic inserted during the current session. The tool issues a W14 warning each time it replaces a procedure. However, it uses timeplates specified in the original procedure file for the newlygenerated procedures. The only exceptions are for the test\_setup procedure. Instead of being replaced, the events created by the write atpg\_setup command are appended to the end of the test setup procedure.

By default, the tool automatically detects a SoC DFT flow and writes out EDT-specific commands to the ATPG setup files.

The dofile defines a Tcl procedure named "tessent scan setup" that accepts a parameter that is used to specify the name of the scan mode that you want to set up. For example, to define the scan chains that are accessible in "unwrapped" mode, you must add a call to tessent scan setup with the parameter set to "unwrapped", as shown below:

#### **dofile setup.dofile tessent\_scan\_setup unwrapped**

Finally, for designs that had pre-inserted scan chains, the default is that these scan chains are not defined regardless of the selected mode. However, there is an optional argument to the tessent scan setup procedure that can be set to "1" if you want to also define these chains for the subsequent step. The example for this is shown below:

#### **dofile setup.dofile tessent\_scan\_setup unwrapped 1**

In addition to generating the setup dofile, the tool also generates a verification dofile that enters the patterns -scan context, sets up each scan mode, and triggers a system mode transition to verify that the inserted scan chains can be traced in that mode. By default, this procedure does not include any pre-defined chains. For designs with pre-existing chains, two additional procedures are created: verify\_all\_scan\_modes\_with\_existing\_chains and verify all scan modes without existing chains. You can choose the desired procedure after sourcing the verification dofile.

## **Hybrid TK/LBIST Flow Specifics**

The regular scan insertion dofile includes additional commands that specify the pin names for scan enable and BIST enable signals. The tool automatically includes logicBIST-related commands either X-bounding or bounding of timing exceptions paths is implemented. Refer to the *[Hybrid TK/LBIST Flow User's Manual](#page-0-0)* for complete information.

# **Arguments**

• *basename*

A required string that specifies the root name for the test procedure and dofile. The files produced are *basename*.testproc and *basename.dofile*.

• -Replace

An optional switch that replaces the contents of a file that already exists. By default, files are not replaced.

• -No merge

An optional switch that prevents merging the test procedure and the dofile of the newly inserted scan chains with those of the existing scan chains. By default, the test procedures and dofiles are merged.

• -NO-Edt

An optional switch that specifies that EDT-specific commands are not written to the ATPG setup files. By default, the tool automatically detects a SoC DFT flow and writes out EDT-

Tessent™ Shell Reference Manual, v2021.3 **2851**

specific commands to the ATPG setup files. For more information, see the set edt options command.

• -All internal clocks

An optional switch that specifies to write all internally defined clocks to the timeplate, to the ATPG dofile, and to the shift procedure.

## **Examples**

The following example writes the test procedure, the dofile, and the new netlist for the inserted scan chains to the specified filenames:

**add\_clocks 1 clk1 add\_clocks 0 clk0 set\_system\_mode analysis insert\_test\_logic**

**write\_atpg\_setup scan -replace write\_design -output\_file scan.v**

**Related Topics**

insert test logic

[read\\_procfile](#page-1452-0)

set edt options

write design

write procfile

# **write\_cell\_library**

Context: all contexts

Mode: all modes

Writes out a single library file of all library files loaded by the read cell library command.

# **Usage**

write\_cell\_library *new\_lib\_filename* [-replace]

[-INCLUDE\_CREATED\_dft\_cell\_selections | -ONLY\_DFT\_cell\_selections ]

# **Description**

Writes out a single library file of all library files loaded by the read cell library command, or alternately (if not using Tessent Shell) loaded at tool invocation with the -library switch; this single library file can subsequently be loaded by the read cell library command or at tool invocation with the -library switch to reproduce the internal library state that would exist if the same set of original files was loaded.

## **Note**

Library cells that were read into the tool using the read verilog command with associated Verilog compiler directives like `celldefine and `endcelldefine are not included in the output of the write\_cell\_library command.

A dft cell selection wrapper is optional information that can be in the same file as the tessent cell library models, or in a separate file. A dft\_cell\_selection wrapper allows you to specify the cells (which are also models in the cell library) to use for DFT test logic applications such as scan insertion. Also, the get dft cell command accesses information from the dft cell selection. For example, if you need a 2-input AND cell, and one is specified in the dft cell selection wrapper, then that referenced model is used when you need such a cell for the test logic being inserted into your netlist, or when the "get\_dft\_cell and –inputs 2" command is issued. For more information, refer to the get dft cell command description in this manual.

If no dft cell selection wrapper is provided, a default is created when a command is issued which causes elaboration, such as get dft cell or set current design, and is given the name "default". A model is selected with an appropriate learned simulation\_function ("and" in the example described above), and an attempt is made to determine which of those models (if any) is best. Note that there is no need to provide the simulation\_function which is written out for informational purposes when you issue write cell library, as it is discarded when the file is parsed. Models with a cell type specified in the model in the tessent cell library file (such as "cell\_type = and") are preferred over models with no cell\_type specified when the file is parsed. Also, any model already instantiated in the current design netlist is preferred over a model which has no instances in the current design.

If both the default dft cell selection wrapper and models are written out, the learned cell type is also written in appropriate models. These should also be checked and corrected if the file is to

Tessent™ Shell Reference Manual, v2021.3 **2853**

be read back in for use in subsequent runs of some test tool requiring a tessent cell library. You can find these cells by searching for the string "// Learned cell\_type", as illustrated next.

#### **Note**

All parsed input is considered to be user input, regardless of comments or names. If you do not change the default dft cell selection name from "default", then that is the name for your selected dft cells. If you do not check and edit the default dft cell selection wrapper, but instead read it back as written, all the learned cell\_type is considered to be user-provided and approved cell type, not learned. This is true despite any comment in the parsed library file saying a cell type was learned – that is ignored because when parsed, the cell type is now userspecified, not learned. These cells no longer defer to other cells whose cell type was originally specified in the library models.

The following examples illustrate the output resulting from a model having its cell\_type learned rather than specified when the model was parsed, combined with -include default dft cell selection. Note that the simulation function is always learned and is always written out, but it is informative only and is discarded and recalculated each time the file is parsed. A cell type must have a compatible simulation function (for example, simulation function should be mux for cell type mux or cell type clock mux) to be used for test logic, even if you set the cell\_type.

If the -include default dft cell selection switch is specified, and a default dft cell selection wrapper exists:

```
model TC4MUX2XC
   (Y, D0, D1, S0)
(
  cell type = mux; // Learned cell type
  simulation function = mux;
   ....
```
If the -include default dft cell selection switch is not specified, or a default dft cell selection wrapper does not exist:

```
model TC4MUX2XC
   (Y, D0, D1, S0)
(
  simulation function = mux;
```
## **Arguments**

• *new\_lib\_filename*

A required string that specifies the location of the file to which the library contents are written in cell/model format. If this file is subsequently loaded using "read cell library new lib filename" or alternately (if not using Tessent Shell) using "-library new lib filename" at invocation, the internal library state that existed when the file was written is effectively restored.

• -replace

An optional switch that specifies to replace the contents of the file specified by the new lib filename argument if the file already exists.

• -INCLUDE CREATED dft cell selections

An optional switch that writes out the created dft cell selection information. If no dft cell selection is parsed, the default dft cell selection is written at the top of the tessent cell library file, before the models are written. Otherwise, the parsed dft\_cell\_selections is written, including the augmented dft cell selection information. Models with a learned cell type also have the cell type written in the model. If this switch is not specified, only user specified cell\_type are written in the model.

• -ONLY\_DFT\_cell\_selections

An optional switch that allows you to write out only the dft cell selections to a file. If no parsed dft cell selection exists, in which case a default dft cell selection is written, it is recommended that you change the name from "default" and adjust the default dft cell selection to reference the cells that you prefer, and then use the result in future tool invocations to achieve deterministic selection of the cells used for test logic. The file containing the edited dft cell selection wrapper can then be given to the read cell library command as a tessent cell library filename.

## **Examples**

## **Example 1**

The following example assumes the tool is invoked with the -library switch and the library files are loaded. The write cell library command writes the cells/models contained in those files to the new library file new\_library.tcelllib. If the new\_library.tcelllib file already exists the file is not written.

## **\$ fastscan -library mylib.tcelllib**

## SETUP> write\_cell\_library new\_library.tcelllib

## **Example 2**

The following example assumes the tool is invoked without the -library switch and the library files are loaded after invocation with the read cell library command. The write cell library command writes the cells/models contained in those files to the new library file *new\_library.tcelllib*. If the *new\_library.tcelllib* file already exists, its contents are replaced with the new library data.

## **\$ tessent -shell**

**SETUP> read\_cell\_library pad\_lib.tcelllib SETUP> read\_cell\_library standard\_lib.tcelllib SETUP> read\_cell\_library my\_lib.tcelllib SETUP> write\_cell\_library new\_library.tcelllib -rep**

Tessent™ Shell Reference Manual, v2021.3 **2855**

# **Related Topics**

[delete\\_cell\\_library](#page-626-0) [read\\_cell\\_library](#page-1378-0)

# **write\_config\_data**

Context: unspecified, all contexts

Mode: all modes

Writes the configuration data presently in memory into a file.

# **Usage**

write\_config\_data *filename* [-wrappers *wrapper\_spec*] [-specify\_all] [-indent *integer*] [-replace] [-original\_hierarchy] [-no\_banner]

# **Description**

When using the -wrappers option, the data written to the file can be limited to some specific wrappers.

# **Arguments**

• *filename*

A required string option that specifies the name of the file into which to write the configuration data.

• -wrappers *wrapper\_spec*

An optional switch and value pair that specifies a Tcl list of one or more names of configuration wrappers, or a collection containing one or many configuration wrapper objects. Only the specified wrapper elements are written to the file.

Just as with the [report\\_config\\_data](#page-1622-0) command, if *wrapper\_spec* only contains a single wrapper of type CSV, the format of the file is changed such that a true CSV file is written out and ready to be read in to tools that support the CSV format such as Excel. This behavior is turned off if you use the -original hierarchy option. A true CSV file has no wrapper and the line termination character is the carriage return instead of the semicolon, as is the case in a normal configuration data file.

• -specify all

An optional switch that specifies that unspecified properties and singular wrappers all show up in the written file with the unspecified properties specified to their default values. By default, unspecified properties and singular wrappers do not appear in the output file.

• -indent *integer*

An optional switch and value pair that specifies to change the amount of white spaces used for indentation. By default, sub-elements are indented by two characters with respect to their parent wrapper.

• -replace

An optional Boolean switch that suppresses the error that normally is issued if the filename already exists. When the -replace option is used, the tool silently deletes the existing file before creating the new one.

Tessent™ Shell Reference Manual, v2021.3 **2857**

• -original hierarchy

By default, the wrappers specified with the -wrappers options become root wrappers in the output file. You can use this option to preserve their original hierarchy and include all parent wrappers above them. When you write out a sub-wrapper without preserving the original hierarchy, you can then read it back into any valid parent wrapper using the ["report\\_config\\_data](#page-1622-0) -in\_wrapper" command and option.

• -no banner

An optional Boolean option that suppresses the banner that is normally written at the top of the file. The banner format is the following:

//------------------------------------------------- // File created by: Tessent Shell // Version: 2014.1 // Created on: Mon Jan 20 12:12:28 PST 2014 //-------------------------------------------------

Notice that the banner is also removed when the file is output in the true CSV format. See the description of the -wrappers option for more info about the CSV format.

# **Examples**

The following example shows the effect of all options.

```
 #shows the configuration data currently in memory
report_config_data
```

```
tmp(1) {
   subWrapper1 {
    prop1 : v1;
   }
   subWrapper2 {
     prop1 : v1;
   }
}
# Standard write to a file
write_config_data file1
cat file1
//-------------------------------------------------
// File created by: Tessent Shell
    Version: 2014.1-prerelease
       Created on: Mon Jan 20 12:47:09 PST 2014
//-------------------------------------------------
tmp(1) {
   subWrapper1 {
     prop1 : v1;
   }
   subWrapper2 {
    prop1 : v1;
   }
}
```
**# Limit write to one sub wrappers** write\_config\_data file2 -wrappers tmp(1)/subWrapper1 **cat file2**

```
//-------------------------------------------------
// File created by: Tessent Shell
// Version: 2014.1-prerelease
// Created on: Mon Jan 20 12:47:09 PST 2014
//-------------------------------------------------
subWrapper1 {
 prop1 : v1;
}
```
**# Preserve the original hierarchy write\_config\_data file3 -wrappers tmp(1)/subWrapper1 -original\_hierarchy cat file3**

```
//-------------------------------------------------
// File created by: Tessent Shell
// Version: 2014.1-prerelease<br>// Created on: Mon Jan 20 12:47:0
        // Created on: Mon Jan 20 12:47:09 PST 2014
//-------------------------------------------------
tmp(1) {
   subWrapper1 {
     prop1 : v1;
   }
}
```
**#Remove the banner. Show error when file exist and -replace is not used. catch {write\_config\_data file3 -no\_banner}**

// Error: File file3 cannot be overwritten unless you use the option -replace.

**write\_config\_data file3 -no\_banner -replacecat file3**

```
tmp(1) {
   subWrapper1 {
    prop1 : v1;
   }
   subWrapper2 {
     prop1 : v1;
   }
}
```
**Related Topics**

report config data

Tessent™ Shell Reference Manual, v2021.3 **2859**

# **write\_core\_description**

Context: patterns -scan, patterns -scan\_retargeting

Mode: analysis

Prerequisites: Retargetable pattern generation is enabled in patterns -scan\_retargeting context ([set\\_current\\_mode](#page-2285-0) -type internal).

Writes out the core description corresponding to the current chip level.

## **Usage**

write core description *filename* [-replace]

# **Description**

Writes out the core description corresponding to the current design.

The tool only writes out the current mode of the current core. It also writes out the core descriptions of any of its core instances so that the definition of the current core's current mode is self-contained.

The core description file can be generated in the following cases:

- After ATPG for the internal mode of a core, so that information can be fed forward for pattern retargeting.
- For the top level during pattern retargeting, so it can be used for reverse-mapping of chip-level failures back to the core level for diagnosis.
- For logicBIST in the patterns -ijtag context when generating chip-level patterns.

This command works in the -scan retargeting context because this file is required as input for failure mapping.

## **Hybrid TK/LBIST Flow Specifics**

Writes the description of the core for the logicBIST mode of operation. This includes description of the core pins, scan chain information, and EDT/logicBIST hardware registers (essentially, all information to capture the core-level logicBIST mode operation). Refer to the *[Hybrid TK/LBIST Flow User's Manual](#page-0-0)* for complete information.

# **Arguments**

• *filename*

A required switch that specifies the pathname of the file to which the core description is written.

• -replace

An optional switch that specifies to overwrite the existing file *filename*.

# **Examples**

The "Retargeting Example" in the*Tessent Scan and ATPG User's Manual* demonstrates the use of this command in a design context.

**Related Topics**

[add\\_core\\_instances](#page-157-0) delete core instances

[read\\_core\\_descriptions](#page-1382-0)

[report\\_core\\_descriptions](#page-1638-0)

[report\\_core\\_instances](#page-1643-0)

# **write\_core\_timing\_constraints**

Context: dft -edt, patterns -scan

Mode: analysis

Creates timing (SDC) files that provide the constraints related to the scan path and ATPG settings in the core design.

# **Usage**

write core timing constraints *filename\_prefix* [-Replace]

## **Description**

Creates timing (SDC) files that provide the constraints related to the scan path and ATPG settings in the core design.

If launch-off capture (broadside) transition patterns are used, fast capture constraints are generated, otherwise slow capture constraints are generated.

For more information on the timing files, see "SDC Timing File Generation" in the *Tessent TestKompress User's Manual*.

# **Arguments**

• *filename\_prefix*

A required string that specifies the naming prefix for the timing files.

• -Replace

An optional switch that replaces the contents of the file if the *filename* already exists.

# **Examples**

The following example outputs timing files for the scan path and ATPG settings in the core design, using "atpgm" as the filename prefix:

## **write\_core\_timing\_constraints atpgm**

- // Writing atpgm\_core\_shift\_sdc.tcl
- // Writing atpgm\_slow\_capture\_sdc.tcl

# **Related Topics**

write edt files

# <span id="page-2862-0"></span>**write\_design**

Context: all contexts

Mode: all modes

Writes the current design in Verilog netlist format to the specified file.

# **Usage**

**Usage 1: Creating interface modules**

write\_design -output\_file *filename* [-banner *banner*] [-modules *modules\_list*] -interface [-verbose] [-replace]

**Usage 2: Writing out created modules in rtl context**

write design -output file *filename* [-banner *banner*] [-created | -modules *modules\_list* [-hierarchical]] [-exclude\_modules *exclude\_modules*][-verbose] [-replace]

**Usage 3: Writing out read-in modules in rtl context**

write design  $\{-\text{output directory } directory \} -\text{original location } [-\text{extension suffix } suffix]\}$ [-modified | -all\_read | -modules *modules\_list* [-hierarchical]] [-exclude\_modules *exclude\_modules*] [-write\_out\_updated\_f\_files] [-verbose] [-file\_map *file\_map\_var*] [-mark edited macro regions] [-simulation\_wrapper] [-replace]

**Usage 4: Writing out read-in or created modules in no\_rtl context**

write\_design -output\_file *filename* [-banner *banner*] [-modified | -created | -modules *modules\_list* [-hierarchical] [-exclude\_modules *exclude\_modules*] [-verbose] [-replace]

**Usage 5: Writing out the graybox view of the current design**

write design -output file *filename* [-banner *banner*] [-graybox] [-file\_dictionary\_dictionary\_name] [-verbose] [-replace]

**Usage 6: Writing out the modified design in the dft\_inserted\_designs directory of the TSDB**

write design -tsdb [-create ijtag\_graybox  $\{on | off\}$ ] [-mark\_edited\_macro\_regions] [-verbose] [-variant\_icl\_id *variant\_id*]

**Usage 7: Writing out the graybox view of the current design in the dft\_inserted\_designs directory**

write\_design -tsdb [-graybox] [-file\_dictionary\_dictionary\_name] [-verbose] [-variant\_icl\_id *variant\_id*]

Usage 8: Creating a dft inserted designs directory in the TSDB with a softlink to the read-in **concatenated netlist**

write design -tsdb -softlink netlist [-create ijtag graybox on | off] [-verbose] [-variant\_icl\_id *variant\_id*]

Tessent™ Shell Reference Manual, v2021.3 **2863**

## **Description**

Writes the current design in Verilog netlist format to the specified file.

Use the -modules switch to write only specific modules. The default is to write the top module with all the modules in the hierarchy below except the created modules and the modules below them. The file organization of the read in files is never changed when using the -rtl mode of the set context command. See the section ["Difference Between -rtl and -no\\_rtl Mode](#page-2866-0)" for the difference between -rtl and -no rtl mode when you write out the design using the write design command.

#### **Note**

You cannot use the write design command to overwrite files containing RTL modules that were read in with the read verilog command. See the section ["Difference Between -rtl and](#page-2866-0)  [no\\_rtl Mode"](#page-2866-0) below for an explanation.

#### **Note**

The write design command is turned off if you read in a flat model using the read flat model command.

#### **Note**

Verilog modules originally defined inside `celldefine and `endcelldefine directives are not included in the output netlist. For more information about using `celldefine to define cell boundaries, refer to the "Fault Locations" discussion in the *Tessent Scan and ATPG User's Manual*.

**Usage 1** — This usage case writes out the interface definition of the specified modules only. The port and parameter definitions are saved but everything else is deleted from the module. This has no impact on the module definition in memory and only affects the content of the file being written out. If you do not specify the -modules option, the interface of the current design is written out.

**Usage 2** — This usage case writes out the created modules in the rtl context. Created modules are modules created using the create module command. These modules do not have a source file associated with them, so you must specify one using the -output\_file option. You can write all created modules into a single file using the -created option. This only works if all of your created modules have a common language because modules from different languages (VHDL versus Verilog) must be written into different files.

If you do not specify either -modules or -created options, the tool infers the following: "-modules [[get\\_current\\_design\]](#page-902-0) -hierarchical." In this case, the tool generates an error if the current design is a created module and you did not specify the -output file switch. When you specify the -modules option, you can only specify created modules; otherwise, an error is generated.

When you specify the -hierarchical option, read-in modules are automatically skipped.

**Usage 3** — This usage case writes out read-in modules in the rtl context. Because RTL can contain many directives that affect how things are later compiled, the tool preserves the content and ordering of the RTL files when writing them out. For this reason, you can only write out read-in modules using either the -output directory or the -original location switch. The use of the -output\_file option is not allowed for read-in modules in the rtl context.

By default, the tool does not write out the read-in -f files. You must specify the optional -write out updated f files switch to write out the -f files in addition to the read-in RTL files.

You can use the -all read option to decompile and write all files previously read with read verilog or read vhdl, even if they contain no module definitions, such as files containing only the definitions of System Verilog interfaces, `define statements, or files containing no modules instantiated below the current design.

You can use the -modified option to quickly write out only the modified modules, but if you also specify created modules, the tool does not write those out. However, you can write out the created modules using a separate write\_design command invocation with the -output\_file option specified.

If the -modules or -modified options are not specified, the tool infers the following: "-modules [[get\\_current\\_design\]](#page-902-0) -hierarchical." In this case, the tool generates an error if the current design is a created module and you used the -output directory or the -original location switches. When you specify the -modules option, you can only specify read-in modules in this usage.

For more explanation on how read-in modules are written out in the RTL context, see the ["Difference Between -rtl and -no\\_rtl Mode](#page-2866-0)" section below.

#### **Note**

Use the -mark edited macro regions switch to flag changes in the design files with comments. This enables you to more easily identify changes made by the tool. Inactive regions also have markers to identify them as inactive.

**Usage 4** — This usage case writes out read-in or created modules in the no\_rtl context. In the no rtl context, the design modules are written out with all compiler directives removed. The dependencies on the file order is thus removed, allowing the concatenation of any modules into common files. You can merge both read-in and created modules into the same file.

In the no–rtl context, the recommended use model is to write out the entire design hierarchically into a single file, which is the default behavior when the -modules, -created or -modified option are not specified.

**Usage 5** — This usage case writes out the graybox view of the current design into a single file. Only those instances and nets that have the preserve in graybox attribute set to true are kept in this file. All other nets and instances are removed. You can set this attribute using the

Tessent™ Shell Reference Manual, v2021.3 **2865**

set attribute value command but this attribute is normally populated using the analyze graybox command. See Usage 7 below for how to get the graybox model saved into the TSDB.

#### **Note**

If you previously issued the "analyze graybox -scan" command in the patterns -scan context, "write\_design -graybox" generates a scan graybox. If you issued the "analyze\_graybox -ijtag" command in the patterns -ijtag context, "write\_design -graybox" generates an IJTAG graybox.

**Usage 6** — This usage case creates a dft inserted designs directory with the modified design that you created using a custom script. If ICL is elaborated, it is written out to the new *dft\_inserted\_designs* directory with the [tessent\\_design\\_id](#page-3584-0) attribute updated to match the new *design id* defined with the set context command. The concatenated PDL file is also copied and the *.tcd* file and the *.tsdb\_info* files are also created. Use this case when you want to run a custom editing script. Saving it using "write\_design -tsdb" stores it inside the TSDB such that you can read it back later using the read design command. When you specify the "-create ijtag graybox on" switch, an IJTAG graybox view is also created.

#### **Note**

Use the -mark edited macro regions switch to flag changes in the design files with comments. This enables you to more easily identify changes made by the tool. Inactive regions also have markers to identify them as inactive.

Usage 7 — This usage case writes out the graybox view in the dft inserted designs directory. When using the -graybox switch, an error is generated if the analyze graybox command was not called prior. The graybox view can be saved in a *dft\_inserted\_designs* directory that was previously created using the "write design -tsdb" or "insert test logic -write in tsdb on" command. If the current "set context -design identifier" value does not match an existing dft inserted designs directory, a new one is created with all the associated files: the ICL, PDL, TCD, and the TSDB info files.

**Usage 8** — The -softlink netlist usage case is only usable in the -no rtl mode right after the design was elaborated in the setup mode. It creates a [dft\\_inserted\\_designs](#page-4489-0) directory for the readin netlist such that it can be easily loaded with read design or by the run testbench simulations commands. This option is typically used to create a TSDB entry for the post synthesis netlist when scan insertion is not done in Tessent Shell. The post synthesis TSDB view is created by "insert test logic -write in tsdb on" when the scan insertion is done in Tessent Shell.It is also used to create a TSDB entry for the post layout netlist such that the read design command can be used in ATPG to load this netlist, create a graybox view when it is a wrapped core, and automate the design loading in [run\\_testbench\\_simulations.](#page-2111-0) When you specify the "-create ijtag graybox on" switch, an IJTAG graybox view is also created for the netlist.

#### <span id="page-2866-0"></span>**Difference Between -rtl and -no\_rtl Mode**

There are many differences that exist between RTL and netlist files. Those differences are listed and contrasted in [Table 6-26](#page-2866-1). Because of the characteristics of the RTL files mentioned in the table, the module organization of RTL files cannot be changed.

[Figure 6-13](#page-2867-0) shows the differences that exist inside the tool when reading RTL vs netlist files. In both cases, the data model inside the tool only consists of the structural elements found inside the modules, instances, ports, pins, and nets. The different color used for the input files of the rtl mode illustrate the various languages and formats the files may have in rtl mode. In the netlist mode, the files are always with language Verilog and format 2001. When it comes time to write out the modified netlist, all the information is in the data model and a new netlist is reconstructed from scratch using the information inside the tool. In the rtl mode, only the edits made to the structural objects (module, instances, pin, port, net) are present in the internal data model. The effects on the RTL files are only reflected when the write design command is used. The original files containing the modified modules are used and the edits are patched in a surgical fashion such that all white spaces, comments, and carriage returns in the original files are preserved. Only the pins, ports, and nets affected by the edits show modifications. Because each file came in with a unique language and format, all written out files preserve the unique language and format, as illustrated with the coloring of the files. [Figure 6-14](#page-2868-0) shows the effect of doing two insertion passes on the same design. Some files were never modified. Some files were only modified by the first insertion pass. Some files were only modified by the second insertion pass. Finally, some files were modified by both insertion passes. The design view that represents the design as it exists after the second insertion pass has files located in the original location, in the dft inserted designs directory of the first insertion pass and in the dft inserted designs directory of the second insertion pass. Refer to the read design, run testbench simulations and the write design import script command descriptions to see how the tool provides powerful commands to help reload the edited RTL design files.

<span id="page-2866-1"></span>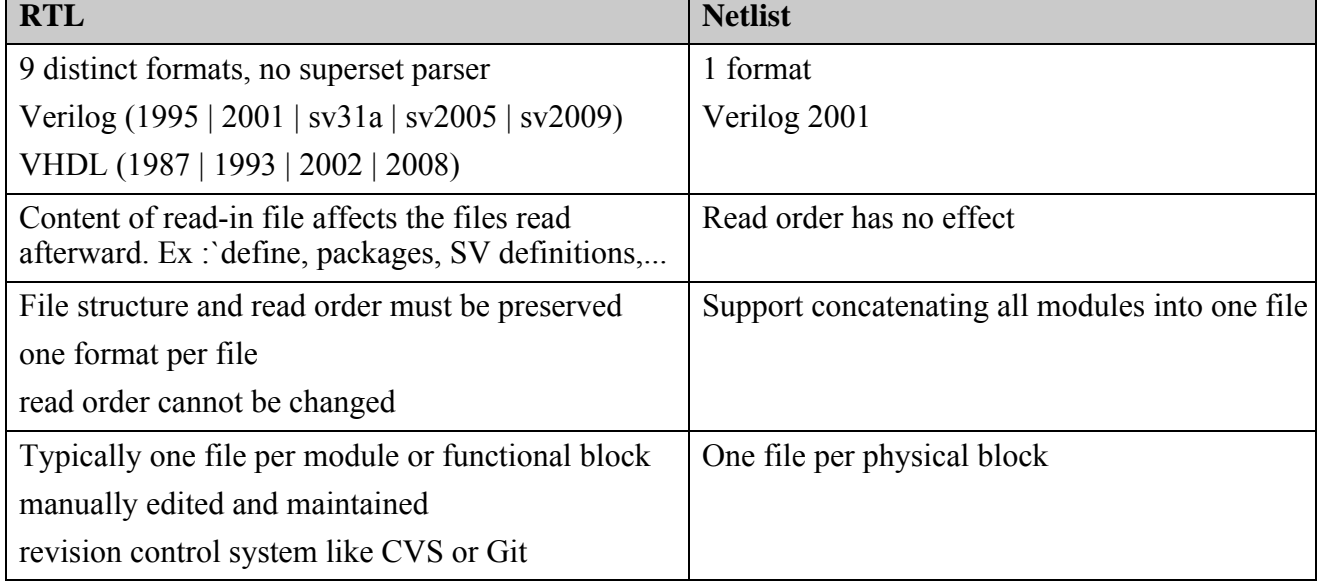

## **Table 6-26. Difference Between RTL and Netlist Files**

Tessent™ Shell Reference Manual, v2021.3 **2867**

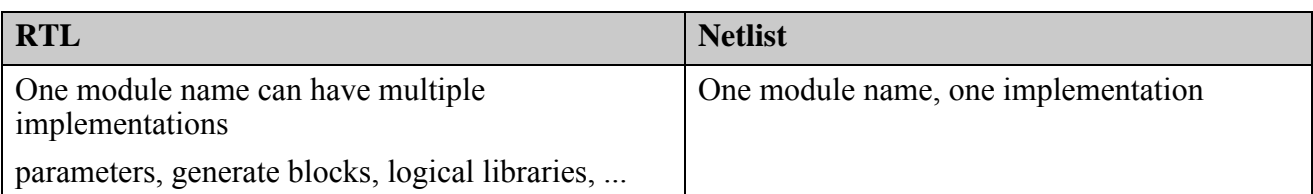

# **Table 6-26. Difference Between RTL and Netlist Files (cont.)**

<span id="page-2867-0"></span>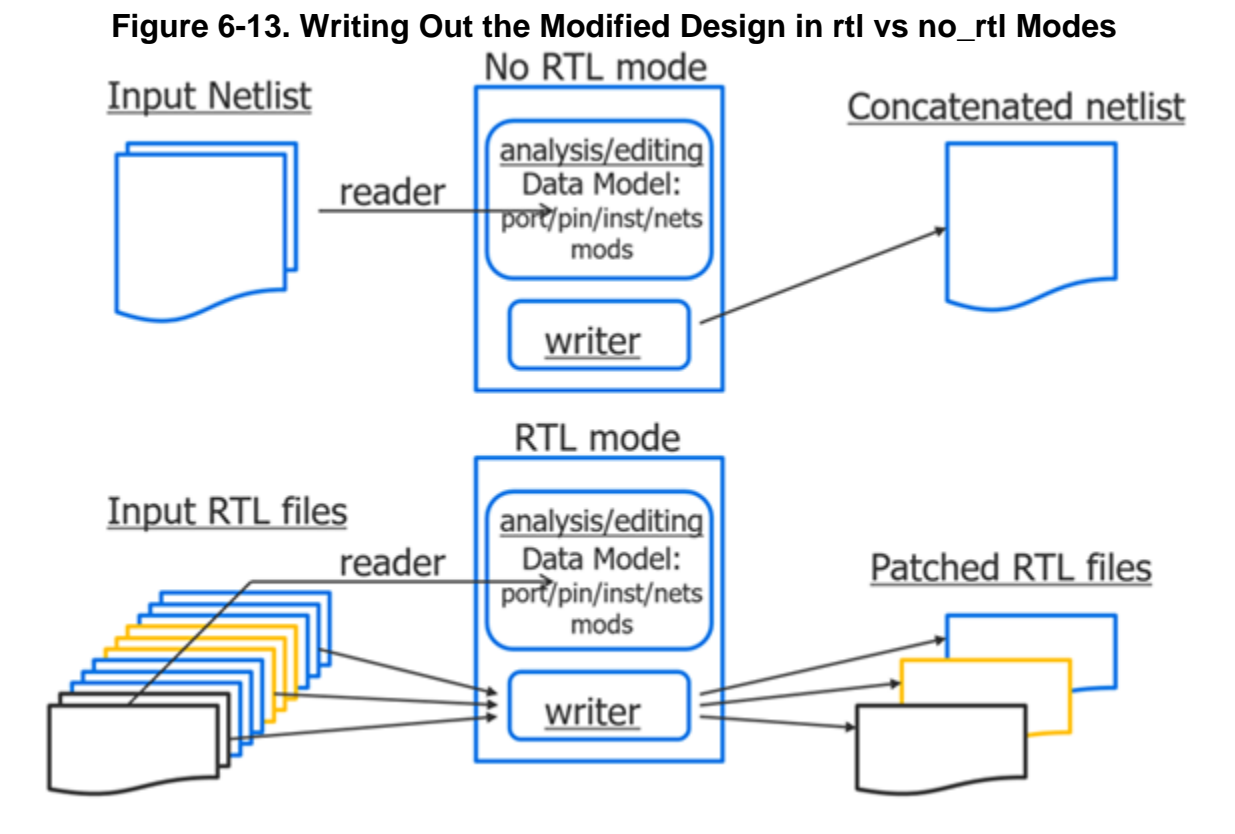

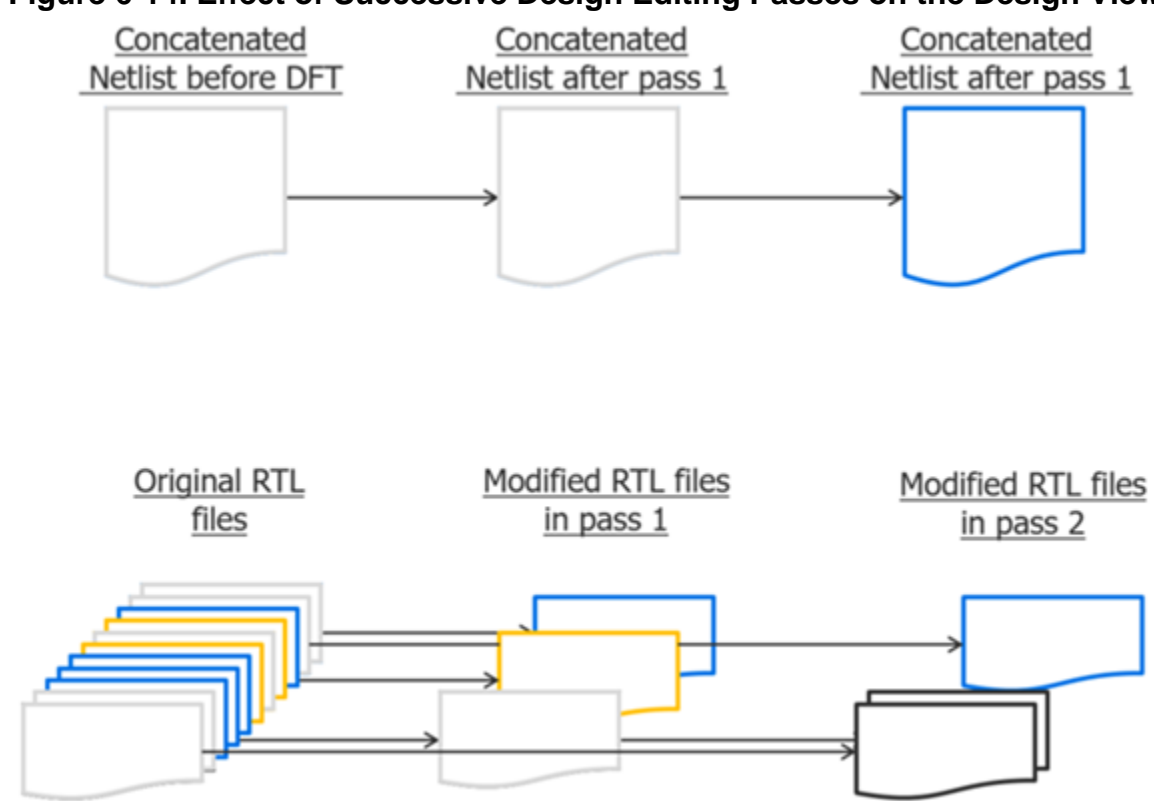

## <span id="page-2868-0"></span>**Figure 6-14. Effect of Successive Design Editing Passes on the Design View**

## **Logic Synthesis and Port Name Mapping**

Logic synthesis can flatten or bit-blast ports, causing post-synthesis names to differ from those in the initial RTL. This process is automatic, and typically does not require user intervention. For more information, refer to "Automatic Design Mapping" in the *[Tessent Shell User's](#page-0-0)  [Manual](#page-0-0)*.

## **Arguments**

• -all read

An optional switch that decompiles and writes out all files previously read with read\_verilog or read\_vhdl, even if they contain no modules. This switch is available only in the rtl context.

• -banner *banner*

An optional switch and string pair that specifies a header comment to be written as the first line of the output file.

• -created

An optional switch that specifies to limit the written modules to only those created. Specifying this option is equivalent to using "-modules [\[get\\_modules](#page-1075-0) -filter is\_created]."

Tessent™ Shell Reference Manual, v2021.3 **2869**

• -create ijtag graybox on  $\vert$  off

An optional switch allowed in usage 6 and 8 when you have an SSN license. It internally invokes the "analyze graybox -ijtag" command followed by "write design -output file graybox" to perform the task. This created IJTAG graybox view is later used during pattern generation and simulations, as explained in Tessent SSN Workflows of the *Tessent Shell User's Manual.* Also, see the create patterns specification and process patterns specification command reference pages for more information on how the IJTAG graybox view is exploited.

• -exclude\_modules *exclude\_modules* 

An optional switch and value pair that excludes modules from being written out. This argument is useful only when the -hierarchical option is inferred or specified. All modules below these excluded modules are also excluded if they are not specified in the -modules list or found below other non-excluded modules.

In the rtl context, when using multiple logical libraries and vhdl architectures, use the get modules command to select modules from specific libraries or architectures. A module name in the module list is only looked for in the default library with the default architecture.

In the rtl context, all modules found in a read-in file are always included in the written out file even if the -exclude\_modules switch specifies to exclude some of those module. As soon as one module in the file is in the -module switch, the entire file is written out with all modules found in the read-in file. See the "[Difference Between -rtl and -no\\_rtl Mode"](#page-2866-0) section for more details.

• -extension\_suffix *suffix*

An optional switch and string pair that specifies the suffix to use to distinguish the writtenout filenames from the read-in filenames when the -original\_location option is used. The -extension suffix defaults to " ts."

• -file\_dictionary *dictionary\_name*

An optional switch and string pair that specifies a Tcl variable name containing a Tcl dictionary. This dictionary contains information about the design files that were written out. When you restore an IJTAG graybox generated from an RTL design, you must load this dictionary. For a description of the file dictionary format, see the description of the *<design\_name>.design\_source\_dictionary* component in [dft\\_inserted\\_designs.](#page-4489-0)

• -file\_map *file\_map\_var*

An optional switch and string pair that creates a list of files the tool modifies during the design writing operation. Use this switch when doing flows that require the generation and use of context views for designs requiring uniquification. The *file\_map\_var* shows which files were modified, enabling you to update your design load script.

• -graybox

An optional switch and string pair that specifies that the content of the output files does not contain the complete module descriptions but only those nets and instances having the in graybox attribute set to true (by the analyze graybox command).

## **Note**

If you previously issued the "analyze\_graybox -scan" command in the patterns -scan context, "write\_design -graybox" generates a scan graybox. If you issued the "analyze\_graybox -ijtag" command in the patterns -ijtag context, "write\_design -graybox" generates an IJTAG graybox.

When writing the IJTAG graybox view in RTL context, the system mode is automatically switched back to setup mode in order to restore the full view of the design. You are notified with this message:

// Note: A transition back to setup mode has been performed. This was done in order to restore // the internal circuit representation, which was affected by writing out the IJTAG graybox.

• -hierarchical

An optional switch that writes out all child modules below the specified modules. This switch can only be used with the -modules switch. If the -modules switch includes created modules, read-in modules found below those modules are ignored. If the -modules switch includes read-in modules, created modules found below those modules are ignored. An error is generated of the -modules switch contains both read-in and created modules as those consist of different usage. See Usage 2 and 3 above for an explanation of the difference. See the "[Difference Between -rtl and -no\\_rtl Mode"](#page-2866-0) section for more details.

• -interface

An optional switch that specifies to write out only the interface of the current design or the interfaces of the modules specified by the -modules option.

• -mark\_edited\_macro\_regions

An optional switch that adds comments to design files that were changed by the tool. See Usage 3 and 6 above for more details.

• -simulation wrapper

An optional switch that specifies that the simulation wrapper is written if ["get\\_current\\_design](#page-902-0) -needs\_simulation\_wrapper" is true. See "Simulation Wrapper Creation" in the *Tessent Shell User's Manual* for more information.

• -modules *module\_list*

An optional switch and value pair that specifies the names of the modules to write out. The module list value is a Tcl list of module names, or a collection of modules as returned by the get modules command.

Tessent™ Shell Reference Manual, v2021.3 **2871**

In the rtl context when using multiple logical libraries and vhdl architectures, use the get modules commands to select modules from a specific library or architecture. A module name in the module list is only looked for in the default library with the default architecture.

In the rtl context, you cannot use the -output file switch when writing out read-in modules. The written out file always contain the exact same modules list that existed in the read-in file. If you use the -modules switch to refer to a module, the source file that contains the read-in module is written out containing all modules that existed when it was read in. See the "[Difference Between -rtl and -no\\_rtl Mode"](#page-2866-0) section for an explanation of why the file structure cannot be modified for read-in files in rtl mode.

• -original\_location

A switch that specifies to write out the specified modules in the same directory that they were read in from. All files containing at least one of the specified modules in the -modules switch value are written out. The filename and directory location of the source file are used and the default or specified -extension suffix value is appended to the file extension.

This option preserves the same file and directory structure as the original RTL description. The modified RTL files can be loaded into the next tool using the original -y options by simply modifying the extension search list. You must, however, have write access in the source directories. The source file can be write protected but not the source directory.

The commands process dft specification, "insert test logic -write in tsdb on", and "write design -tsdb" all create a "[dft\\_inserted\\_designs"](#page-4489-0) TSDB container for the new design view. The modified RTL files are stored inside that directory and the [.design\\_source\\_dictionary](#page-4491-0) file contains the information to load that design view within the read design, write design import script, and the run testbench simulations commands. If you want the modified RTL files to be stored back beside the original file locations as it was done in the LV Flow, then issue the following command before leaving the insertion mode (for example, after having called the [process\\_dft\\_specification](#page-1351-0) command but before calling extract icl):

write design -modified -original location -extension suffix et

The file dictionary is written into the TSDB when exiting the insertion pointing to the modified RTL files written back into their original location.

• -output\_directory *directory*

A switch and string pair that specifies the directory in which to write all specified modules. All files containing at least one of the specified modules is written out. Subdirectories within the specified output directory are created if the read-in files were stored in separate directories in order to avoid filename collisions. This switch is only allowed in -rtl mode and defines Usage 3 described above. See the "[Difference Between -rtl and -no\\_rtl Mode](#page-2866-0)" section for an explanation why the file structure is not modified when using the rtl context.

• -output\_file *filename*

A switch and string pair that specifies the name of the file in which to write all specified modules. This switch can only be used in the rtl context when writing created modules as described in Usage 2 above. It can be used for any modules in the no\_rtl context.

• -replace

An optional switch that specifies to overwrite an existing file. When you use this switch, the error message that is normally generated if the file being written out already exists is suppressed.

• -softlink\_netlist

An optional switch that is only usable in the -no\_rtl mode right after the design was elaborated in the setup mode. It must be used with the -tsdb switch to create a dft inserted designs directory containing a softlink to the read-in netlist, such that it can be easily loaded with read design or by the run testbench simulations command. For more information about this switch, see Usage 8 described above.

• -tsdb

An optional switch that specifies to write the design and all its associated files in the [Tessent](#page-4484-0)  [Shell Data Base \(TSDB\)](#page-4484-0). See the Usage 6, 7, and 8 above for more details. When the tool creates a new DFT-inserted design subdirectory under the current TSDB output directory, all the ICL variants present in the source TSDB are updated and written alongside the main ICL file. This is particularly useful when many ICL variants were created in RTL mode before real synthesis of the design using "extract icl" on page 812. The synthesized netlist is read together with the ICL from the last RTL insertion pass, and "write\_design -tsdb [-softlink\_netlist]" will result in a post-synthesis TSDB DFT-inserted design that is complete.

• -variant\_icl\_id *variant\_id*

An optional switch and string pair that specifies an ICL variant identifier. This will cause an additional ICL file to written out to the TSDB output directory with the name being *"design\_name.icl\_variant\_id"*. A variant ICL file may be necessary when a design has constructs that ICL cannot represent, like bidirectional ports or functional logic that is not represented in ICL but is configurable using input constraints. The tool generates an error when the main ICL file named "*design\_name*.icl" does not already exist in the TSDB output directory.

• -verbose

An optional switch that specifies to print the name of each written file, one per line.

• -write out updated f files

An optional switch to add the read-in -f files to the written RTL files. The -f files are modified to point to the new location of the written directories and files. This may change the directory structure of the written files if the -f files were located higher in the directory tree than the RTL files.

Tessent™ Shell Reference Manual, v2021.3 **2873**

## **Examples**

#### **Example 1**

The following example writes out the current design and every other design module instantiated below it into a common file.

#### **write\_design -output\_file design\_out.v**

#### **Example 2**

The following example generates an interface module description for the current design inside the file called *mod.shell*.

#### **write\_design -output\_file mod.shell -interface**

#### **Example 3**

The following example writes out all modules within the current design but stops on CoreA and CoreB. Separate commands are used to write out all modules within CoreA and CoreB. Note how the first command does not specify the -modules option, which means the current design is to be written out and the -hierarchical switch is inferred.

#### **write\_design -output\_file myTop.v -exclude\_modules {CoreA CoreB} write\_design -output\_file CoreA.v -modules CoreA -hierarchical write\_design -output\_file CoreB.v -modules CoreB -hierarchical**

#### **Example 4**

The following example uses the -no\_hdl option of the read\_design command to load the information about *my\_design* from the pre-synthesis TSDB directory and combine it with the post-synthesis netlist to create a complete gate-level TSDB directory. This enables the use of "read design *my design* -design gate" to create patterns.

**set\_context dft -design\_id gate -no\_rtl read\_cell\_library** *cell\_library* **read\_verilog** *path***/my\_design.vg read\_design my\_design -design\_id rtl -no\_hdl -verbose set\_current\_design my\_design write\_design -tsdb -softlink\_netlist -verbose**

Refer to [Example 2](#page-2127-0) in [run\\_testbench\\_simulations](#page-2111-0) for a usage example on how to use the write design -tsdb -softlink netlist command to create a TSDB dft inserted designs container for a netlist generated from synthesis or layout, and on which you want to use the run testbench simulations command to simulate the patterns described in your PatternsSpecification.

# **Related Topics**

delete design set current design [read\\_verilog](#page-1468-0) [read\\_vhdl](#page-1475-0)

[update\\_icl\\_attributes\\_from\\_design](#page-2839-0)

# <span id="page-2875-0"></span>**write\_design\_import\_script**

Context: dft, patterns

Mode: setup, analysis

Generates a script that can be processed by a synthesis tool to synthesize an RTL design that has been DFT inserted.

# **Usage**

write\_design\_import\_script [*filename*] [-replace] [-module *module\_spec*] [-design\_id *design\_id*] [-format {dc\_shell | genus}] [-use\_relative\_path\_to *directory*] [-exclude sub blocks] [-silent]

# **Description**

This command generates a script that can be processed by a synthesis tool to synthesize an RTL design that has been DFT inserted. The script analyzes all the source files that were read into Tessent Shell and reported into the *design\_name.design\_source\_dictionary* for the current design that is generated into the [Tessent Shell Data Base \(TSDB\).](#page-4484-0) By default, all the sub-blocks of the design are also analyzed by the script, unless the option -exclude sub blocks is specified. When the *design\_name.design\_source\_dictionary* has not been generated for the current design, the generated script uses the information in memory about the source files that were read into Tessent Shell when the command is issued.

# **Arguments**

• *filename*

An optional string that specifies the script *filename*. When the *filename* is a path to an existing subdirectory, the file is created in that subdirectory with the default name and the "-use\_relative\_path\_to" value is assumed to be the subdirectory specified for *filename*. When *filename* is not specified or does not exist, the name defaults to:

*design\_name*.*tool\_name*\_import\_script

• -replace

An optional switch that specifies overwriting *filename* when the file exists.

• -module *module\_spec*

An optional switch and string pair that specifies a specific module name in an opened TSDB that has been DFT inserted. The default is to use the current design and current design identifier.

• -design\_id *design\_id*

An optional switch and value pair that specifies a specific *design id* when a module has been DFT inserted more than once.

• -format dc\_shell | genus

An optional switch and value pair to specify which synthesis tool consumes the generated file content. The default value is "dc\_shell".

• -use\_relative\_path\_to *directory*

An optional switch and value pair that specifies a directory from which the generated script is processed. The files being referenced are relative to this directory. By default, the generated script includes the full paths to the files to process.

• -exclude\_sub\_blocks

An optional switch that specifies to ignore the analysis of the sub-blocks instantiated in the main module in the generated script. By default and if this switch is not specified, the generated script considers the design source dictionary for the selected DFT inserted design and all the sub-blocks that are included in the selected design. The inclusion stops and does not include any module that is a physical block. All the TSDBs used to assemble the selected module must be opened in order for the sub-block information to be accessible.

• -silent

An optional switch that suppresses informational messages usually displayed during the processing of the command.

## **Examples**

## **Example 1**

The following produces the report for the current design in memory, with full paths and including all the sub-blocks. The resulting script is displayed when in interactive mode and is reported in the Tessent Shell log file.

## **write\_design\_import\_script**

## **Example 2**

The following produces the report for the design *my\_core* with paths relative to the subdirectory *synth*/*my\_core* and without the sub-blocks. The generated script is saved in the file *synth*/ *my\_core*/*analyze.tcl*.

#### **file mkdir synth/my\_core write\_design\_import\_script analyze.tcl -replace -module my\_core \ -exclude\_sub\_blocks -use\_relative\_path\_to ./synth/my\_core**

## **Related Topics**

[run\\_synthesis](#page-2102-0)

# **write\_design\_source\_dictionary**

Context: dft, patterns

Mode: setup, analysis, insertion

Writes a design-source dictionary into a file. This file contains the file and directory paths relative to the output file location.

# **Usage**

write design source dictionary *output\_file* [-dictionary *dictionary*] [-replace]

# **Description**

Writes a design-source dictionary into a file. This file contains the file and directory paths relative to the output file location. You can subsequently source this written-out design-source dictionary to reload the design using the "read design -from dictionary \$*design\_source\_dictionary*" command. Refer to the [example](#page-2878-0) to see how you use this command to package an RTL test case into a single directory. If you omit the -dictionary switch, then the design-source dictionary returned by the ["get\\_design\\_sources](#page-915-0) -file\_dictionary" command is written out. You can also choose to store the design-source dictionary returned by the "get design sources -file dictionary" command into a variable, make edits to the dictionary stored into the variable using the Tcl "dict" command, and then write out the modified dictionary using the "-dictionary \$var" switch, where "var" is the Tcl variable that holds the dictionary you modified.

## **Note**

If you want to write out a design-source dictionary that reflects the state of the RTL design after you have edited the design in insertion mode, then you must first go to setup mode to synchronize the design in order for the file dictionary to reflect the files with your edits.

# **Arguments**

• *output\_file*

A required string argument that specifies the name of the file into which the tool writes the design-source dictionary. All of the file and directory paths contained in the design-source dictionary file are relative to the location of the output file.

• -dictionary *dictionary*

An optional switch-string pair that specifies a Tcl dictionary the tool writes out. Typically, you do not use this switch. When unspecified, the tool writes the design-source dictionary that is returned by the "get design sources -file dictionary" command. You can choose to store the design-source dictionary returned by the "get design sources -file dictionary" command into a variable, make edits to the dictionary stored into the variable using the Tcl "dict" command, and then write out the modified dictionary using the -dictionary \$var switch, where "var" is the Tcl variable that holds the dictionary you modified.

• -replace

<span id="page-2878-0"></span>An optional Boolean switch that suppresses the error the tool normally issues when the specified *output* file already exists. Instead of issuing an error, the tool silently replaces the file.

## **Examples**

The following example demonstrates writing out the complete RTL source files into a single directory with an associated design-source dictionary.

You can subsequently tar the dictionary file and the RTL directory as a test case. When the dictionary file and the RTL directory are untarred at the destination, the file dictionary is sourced into the tool using the read design -from dictionary \$design source dictionary command, which reads the design from the RTL directory. Use the -skip\_existence\_checks switch to suppress the error that the tool issues if the design you are loading uses the -y and/or -v libraries, or +incdir specifications. The design-source dictionary contains paths to the original path as well as the new path found within the RTL directory:

**# To store the complete RTL file, use those commands:** set current\_design\_name [get\_single\_name [get\_current\_design]] **write\_design –output\_directory \${current\_design\_name}\_rtl\_files –all\_read write\_design\_source\_dictionary \${current\_design\_name}.design\_source\_dictionary**

**# Tar up the file and the directory and untar it at the destination # To reload the design, use those commands:set current\_design\_name my\_design source \${current\_design\_name}.design\_source\_dictionary read\_design –from\_dictionary \$design\_source\_dictionary –skip\_existence\_checks set\_current\_design \$current\_design\_name**

# **write\_diagnosis**

Context: patterns -scan\_diagnosis

Mode: analysis

Writes diagnosis reports in text, comma separated values (CSV), and layout (physical) marker location formats.

## **Usage**

write\_diagnosis [-SHORT] [-ENCoded] [-FORmat {TEXT | LAYout\_marker  $|$  CSV}...] [-FILE *name* [-REPlace]] [-XMAP {V2LVS | CELL\_HIERarchy}...]

## **Description**

Writes diagnosis reports in text, comma-separated values (CSV), and layout (physical) marker location formats.

If you specify write\_diagnosis with no arguments, Tessent Diagnosis creates an ASCII text diagnosis report and names the file using the *failure\_filename* from the diagnose\_failures command and puts the results file where *failure\_filename* is located.

# **Arguments**

• -SHORT

An optional switch that changes the diagnosis report from the layout-aware diagnosis report format to the traditional diagnosis report. Allows for backward compatibility with other tools for reading in the diagnosis report.

Using this option does not change the computed diagnosis result including layout-aware diagnosis information, but rather suppresses the display of the layout-aware information.

## **Note**

This option performs the layout-aware diagnosis, but suppresses the display of this information.

• -ENCoded

An optional switch specifying encoding a suspect's pin pathname, net name, and cell name in the diagnosis output file.

• -FORmat {TEXT | LAYout\_marker | CSV}

An optional switch and single or multiple literals specifying the report's output format. By default, the write diagnosis command creates an ASCII text version of the report if you specify no arguments.

## **Note**

 $\overline{\mathbf{A}}$  To produce the location tables (XMAP tables), you must select the default ASCII text report format (-format TEXT) for the write diagnosis command.
If you use the -FORmat switch, then you must specify at least one of the following options:

- o TEXT Specifies ASCII text format.
- o LAYout marker Specifies layout coordinate format.
- $\text{CSV}$  Specifies comma separated value (CSV) format.

You can specify any combination of these literals. For example, the following syntax creates both text (*example.diag*) and CSV (*example.csv*) reports:

write diagnosis -format text csv -file example

• -FILE *name*

An optional switch and string pair specifying the filename (*name*) of the report. The tool uses the *name* value for the report filename, regardless of format, and identifies the format using the following filename suffixes:

- o *name*.csv CSV format diagnosis report.
- o *name*.diag ASCII text format diagnosis report.
- o *name*.lay Layout markers.
- o *name*.enc.csv Encoded CSV diagnosis report.
- o *name*.enc.diag Encoded ASCII text diagnosis report.
- o *name*.enc.lay Encoded layout markers.
- -REPlace

An optional switch for overwriting an existing file.

• -XMAP {V2LVS | CELL\_HIERarchy}

An optional switch and single or multiple literals specifying the outputting of SPICEmapped nets, Verilog module hierarchy, or both in the diagnosis report.

If you use the -XMAP switch, then you must specify at least one of the following options:

- o V2LVS Specifies outputting the SPICE-mapped nets.
- o CELL\_HIERarchy Specifies outputting Verilog module hierarchy.

You can specify any combination of these switches. For example, the following syntax creates both the SPICE-mapped nets and the Verilog module hierarchy in the diagnosis report:

write diagnosis -XMAP V2LVS CELL HIERarchy

### **Example 1**

The following example creates a CSV and ASCII text diagnosis report with the filename *foo* in the *bar* directory, which must exist:

#### **write\_diagnosis -format text csv -file bar/foo**

If you list the *bar* directory, then the following information is displayed:

```
% ls -l bar
...
-rwxrwxr-x 1 user account 1339 Aug 10 09:53 foo.csv
-rwxrwxr-x 1 user account 1768 Aug 10 09:53 foo.diag
```
#### **Example 2**

The following example creates encoded CSV, ASCII text, and layout markers with the filename *foo* in the *bar* directory, which must exist:

#### **write\_diagnosis -encoded -format text csv layout\_marker -file bar/foo -replace**

If you list the *bar* directory, the following information is displays:

```
% ls -l bar
...
-rwxrwxr-x 1 user account 1241 Aug 10 09:53 foo.enc.csv
-rwxrwxr-x 1 user account 1502 Aug 10 09:53 foo.enc.diag
-rwxrwxr-x 1 user account 40495 Aug 10 09:53 foo.enc.lay
```
## **Related Topics**

[report\\_diagnosis](#page-1668-0) diagnose failures

# **write\_edt\_files**

Context: dft -edt Mode: analysis Creates the files that implement the EDT logic.

# **Usage**

write edt files *filename\_prefix* [-Replace] [-VErilog | -VHdl [-SIgnal\_type STD\_Logic | STD\_Ulogic]] [-SYnthesis\_script  ${DC_Tcl}$  | DC\_Shell | RTL\_Compiler}] [-NO\_Timing\_constraints | -Timing\_constraints] [-Nortl\_prefix | -RTl\_prefix *prefix\_string*] [-REDuced netlist] [-Insertion Ts | Dc] [-Single module per file] [-UNIque bypass lockup clock] [-EXClude\_modules *list\_of\_modules*] [-NO\_SYNOpsys\_pragma [*pragma\_list*]] [-NO\_WRITE\_Design] [-IJtag {Off | data\_ports}] [-TSdb [-DESIGN\_Id *design\_id*]]

# **Description**

For more information, see "Creation of the EDT Logic" in the *Tessent TestKompress User's Manual*. By default, if no other switches are specified, the following files are written:

- EDT logic RTL  $(*$  *edt.v*)
- Tessent Core Description (TCD) file (\*\_*edt.tcd*)
- ICL file (\_*edt.icl*)
- PDL file (*edt.pdl*)
- Test procedure file (*\*\_edt.testproc*)
- Dofile (\* *edt.dofile*)
- Design Compiler (DC) synthesis script (*\*\_dc\_script.scr*)
- Bypass dofile (*\*\_bypass.dofile*)
- Bypass test procedure file (*\*\_bypass.testproc*)

The following additional files are written out for the external flow:

- Core top file (*\*\_edt\_top.v*)
- Core blackbox file (*\*\_core\_blackbox.v*)

Tessent™ Shell Reference Manual, v2021.3 **2883**

If the set lpct controller command is enabled and issued, then the tool writes out the following additional file:

• LPCT TCD file (\**\_edt\_lpct.tcd*)

When the EDT logic is configured for multiple compression configurations, a separate test procedure and dofile are written for each configuration. For more information, see "Defining Dual Compression Configurations" in the *Tessent TestKompress User's Manual*.

By default, the language of the netlist read in is the format used for the EDT logic.

If you execute this command and you are using the internal IP location flow with Tessent Shell EDT insertion, the tool writes out all EDT files, inserts EDT IP into the design, and automatically changes the system mode from analysis to insertion.

If you execute this command and you are using the external IP location flow, the tool writes out all EDT files including the wrapper that instantiates the core design and EDT logic and remains in analysis mode. You can explicitly go to insertion mode, at which time you can further edit the core design and save the modifications. However, saving the design in insertion mode is only necessary if you have modified the design in insertion mode.

If you execute this command and you are using the internal IP location flow with DC-based EDT insertion, the tool writes out all EDT files and the DC insertion script and remains in analysis mode. If you change to insertion mode and modify the design, make sure the modifications are compatible with the DC synthesis script that was already generated.

If tcd scan is available for certain Tessent IP containing scan segments, the tool generates and writes CTL scan information in the TCD. See "[Default Generation of CTL Files"](#page-4473-0) in "Scan" on [page 4472.](#page-4471-0)

# **Arguments**

• *filename\_prefix*

A required string that specifies a name prefix for the EDT logic files. The filenames are composed of this prefix followed by an underscore (\_) and a descriptive file-specific suffix. You can include the pathname to an existing directory as a component of the *filename\_prefix,* and the files are written to that location. This option is mutually exclusive with the use of the -tsdb option.

• -Replace

An optional switch that replaces the contents of each file that already exists.

• -VErilog

An optional switch that writes the EDT logic in Verilog format.

• -VHdl

An optional switch that writes the EDT logic in VHDL 93 format.

• -SYnthesis\_script DC\_Tcl | DC\_Shell | RTL\_Compiler

An optional switch and set of literals that specify to generate a synthesis script:

DC Tcl — The tool generates the DC synthesis script in TCL format.

DC\_Shell — The tool generates the DC synthesis script in DC\_Shell language format.

RTL Compiler — The tool generates the RTL Compiler synthesis script in TCL format.

• -SIgnal\_type STD\_Logic | STD\_Ulogic

An optional switch and literal pair that specifies the type of signals and ports to use (std\_logic or std\_ulogic) when writing out the EDT logic in VHDL format.

## **Note**

When writing out the top-level wrapper (\* *edt top.vhd*) and the black box description of the core (\**\_core\_blackbox.vhd*), the std\_logic and std\_ulogic declaration of signals and ports in the original netlist are preserved.

• -REDuced\_netlist **(internal flow only)**

An optional switch that writes out the input netlist into two files as follows:

- o *<naming\_prefix>\_reduced\_netlist.v* (or *.vhd*) Reduced netlist containing only the part of the original netlist required for making necessary connections between pad terminals and EDT logic pins during synthesis. Use this file instead of the original input netlist with the synthesis script. Then use the output netlist from the synthesis run along with the *rest of netlist.v* file to generate test patterns.
- o *<naming\_prefix>\_rest\_of\_netlist.v* (or *.vhd*) Netlist file containing everything in the original netlist read into the tool except the modules written out in the *\_reduced\_netlist.v* file. Use the *\_rest\_of\_netlist.v* file and the output netlist from the synthesis run to generate test patterns.

Use this switch to create a reduced input netlist to save time during synthesis. For more information, see "Creation of a Reduced Netlist for Synthesis" in the *Tessent TestKompress User's Manual*.

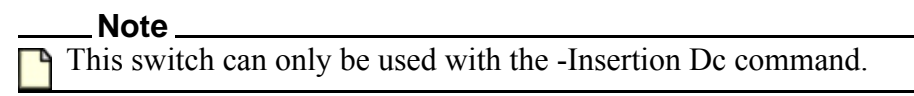

• -Single\_module\_per\_file

An optional switch that writes the EDT logic into multiple files with one Verilog module (or VHDL entity/architecture pair) in each file. Use this switch only if your synthesis flow requires the RTL files to be organized this way.

The number of files written depends on the EDT logic setup. When the EDT logic is located outside the core, the top-level wrapper file may be split up if any pins share channel outputs. The DC synthesis script is modified to read in each of the RTL files individually.

Tessent™ Shell Reference Manual, v2021.3 **2885**

#### **Note**

If set up to use the internal flow ("set edt options -location internal"), the tool ignores the -Single module per file switch for the gate-level core netlist when you include the -Reduced\_netlist switch.

<span id="page-2885-0"></span>The -Single module per file switch causes the tool to use a different naming convention for the output files as described in [Table 6-27.](#page-2885-0)

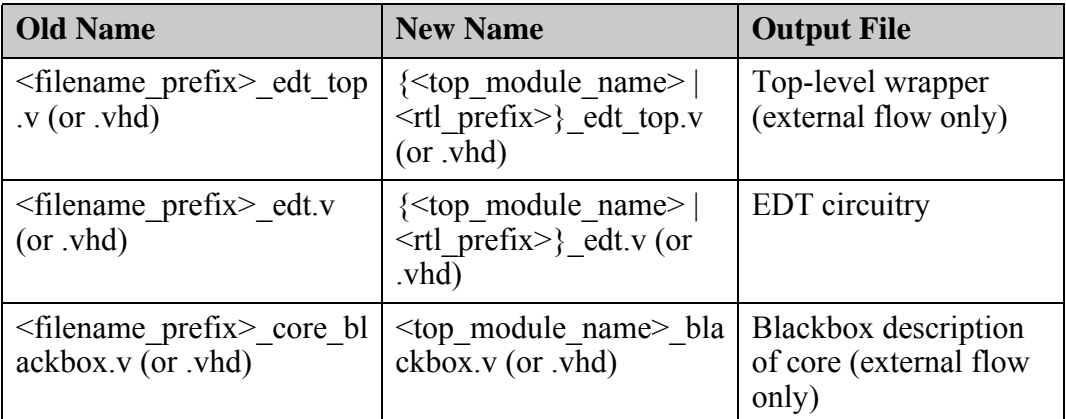

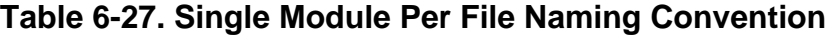

The additional *single module* files are named as follows:

- o {<top\_module\_name> | <rtl\_prefix>}*\_edt\_*<module\_name>*.v* (or *.vhd*)
- o {<top\_module\_name> | <rtl\_prefix>}\_*edt\_pinshare\_logic.v* (or *.vhd*) (external flow only)

The RTL prefix string is used when constructing the preceding names only if you include the -Rtl\_prefix switch; otherwise it uses the top-module name. If the command's *filename\_prefix* argument includes a pathname component, the tool still writes all files to that location even though the filename prefix may not appear in all filenames.

• -Nortl prefix

An optional switch that turns off the default internal RTL naming feature.

• -RTl\_prefix *prefix\_string*

An optional switch and string pair that specifies a *prefix\_string* to prepend to the module and instance names in the EDT logic RTL. The specified *prefix\_string* must follow the normal naming rules for Verilog or VHDL identifiers.

• -Insertion Ts | Dc **(internal flow only)**

Optional switch and literal pair that determines the method used to insert the EDT logic inside the design core. Options include:

Ts — The tool inserts the EDT logic into the core netlist and writes out a Synopsys Design Compiler script to synthesize the EDT logic into the core netlist. This is the default behavior. For more information, see "Inserting EDT Logic During Synthesis" in the *Tessent TestKompress User's Manual*.

#### **Note**

You must enter all commands for determining configuration, test coverage, and data volume before saving out the EDT logic files. After the composite netlist is written, the tool moves to insertion mode and those commands are not available. For more information, see "ATPG Baseline Generation" in the *Tessent TestKompress User's Manual*.

Dc — Writes a Synopsys Design Compiler script to insert and synthesize the EDT logic inside the core netlist. For more information, see "Synthesizing the EDT Logic" in the *Tessent TestKompress User's Manual*.

• -NO\_Timing\_constraints | -Timing\_constraints

An optional switch that determines if SDC timing files are output. By default, no timing files are output. When you specify -timing constraints, the tool reports both the fast capture and slow capture constraints. For more information, see "SDC Timing File Generation" in the *Tessent TestKompress User's Manual*.

• -UNIque\_bypass\_lockup\_clock

An optional switch that individually routes the clock pin of all scan cells involved with bypass lockup cells to the EDT logic. The clock pins created on the EDT logic boundary are named *edt\_bypass\_clk<n>* instead of top-level clock names.

• -EXClude\_modules *list\_of\_modules* **(DC-based insertion only)**

An optional switch and string pair that specifies to exclude from the complete EDT logicinserted netlist, those modules specified by the *list\_of\_modules* argument; the tool excludes the modules specified by *list\_of\_modules* and any sub-module used by one of the specified modules, unless the sub-module is also used by another module that is to be written out. The *list\_of\_modules* is a list of strings that are separated by spaces.

In the internal IP location flow with DC-based insertion, the tool writes out a Synopsys Design Compiler script to make EDT connections and to write out the modified design. Without the -EXC lude modules switch, the netlist is complete and contains a description of all the modules present in the input netlist. This switch excludes from the netlist the descriptions of the modules specified by the *list\_of\_modules* argument.

During pattern generation, you need to provide the complete view of the EDT-inserted design including the module descriptions you excluded from the IP-creation output netlist with this command.

#### **Note**

If any of the modules excluded by this switch need to be modified during IP insertion, a warning message is issued but the modified modules are written out. • -NO\_SYNOpsys\_pragma [*pragma\_list*]

An optional switch that specifies to not write out pragmas when the tool writes out the RTL description of EDT logic in either Verilog or VHDL. The *pragma\_list* can contain any of the following:

- o **sync\_set\_reset** By default, when synthesis targets Synopsys Design Compiler (-SYnthesis\_script DC\_Tcl | DC\_Shell), a pragma is written indicating to the synthesis tool that it is a reset signal and should not be merged with other signals.
- o **synthesis\_off** This pragma appears around VHDL config statements.

If you do not specify a pragma list, the writing of all of these pragmas is suppressed.

Refer to ["Example 10" on page 2893](#page-2892-0) for an example of VHDL code including "sync\_set\_reset". Refer to ["Example 11" on page 2895](#page-2894-0) for an example of using the write edt files command to suppress these pragmas.

• -NO\_WRITE\_Design

An optional switch that directs the tool to not write out an EDT-inserted netlist when this command is executed. In insertion mode, you can edit the netlist further and save the design. You must save the design using the write design command, and you must name the file using the naming convention *<filename\_prefix>\_edt\_top\_rtl.v* which is referenced by the synthesis script.

• -IJtag Off | Data ports

An optional switch and value pair that directs the tool to use IJTAG in the generated dofiles to describe the static configuration inputs of the TestKompress IP. Use this option if you are using a dofile to pass IP information from the IP creation phase to the pattern generation phase. These static configuration inputs set, enable, or turn off certain features of the TestKompress IP: edt bypass, single chain bypass, low power and edt configuration.

## **Note**

If you are using the Tessent Core Description (TCD) EDT flow, then you do not need to specify this option. See "IJTAG and the EDT IP TCD Flow" in the *Tessent TestKompress User's Manual* for more information. By default, the tool performs the IJTAG mapping automatically and writes out the ICL and PDL files.

For the TCD EDT flow, you can turn off the IJTAG mapping using the following command:

set procedure retargeting options -ijtag off

For details on how to use the IJTAG files for TestKompress ATPG, see section "Setting up EDT IP for IJTAG Integration" in the "IJTAG Features of ATPG in Tessent Shell" section of the *Tessent IJTAG User's Manual*.

• -TSdb [-DESIGN\_Id *design\_id*]]

An optional and optional switch and string pair that specifies to write the EDT files into the [instruments](#page-4486-0) directory of the [Tessent Shell Data Base \(TSDB\).](#page-4484-0) The name of the TSDB

directory defaults to *tsdb\_outdir* and is specified using the set tsdb\_output\_directory command.

The optional -DESIGN\_Id *design\_id* switch and string pair specifies the *design\_id* value when creating the TSDB directory. Refer to ["Tessent Shell Data Base \(TSDB\)" on](#page-4484-0)  [page 4485](#page-4484-0) for complete information. The default *design\_id* is that specified by the set context command, or the default of that command if "set context -design identifier" is not used. In general, it is not recommended to specify -DESIGN\_id as part of write edt files since this option overrides the value used by other TSDB-related commands used in that context.

Exporting your instruments using this method during post-scan insertion also enables the [run\\_synthesis](#page-2102-0) command to synthesize the generated IP.

The EDT Tessent Core Descriptions are also written out. See "Tessent Core Description (TCD)" in the *Tessent TestKompress User's Manual* for more information. EDT TCDs created using this switch are automatically loaded into the tool and do not need to be explicitly read.

This option is mutually exclusive with the use of *filename\_prefix*. See [Example 12](#page-2894-1) for a usage example.

# **Examples**

## **Example 1**

The following external flow example writes the files for EDT logic including bypass circuitry, and uses the filename prefix, *my\_design* to name the output files:

## **write\_edt\_files my\_design -verilog -replace -nortl\_prefix**

```
// Writing my_design_edt.v 
// Writing my design edt top.v
// Writing my design core blackbox.v
// Writing my_design_dc_script.scr 
// Writing my_design_edt.dofile 
// Writing my_design_edt.testproc 
// Writing my_design_bypass.dofile 
// Writing my_design_bypass.testproc
// Writing my_design_edt.icl
// Writing my_design_edt.pdl
// Writing my_design_edt.tcd
```
The module and instance names in the RTL generated by the preceding example all begin with the *edt\_* prefix.

## **Example 2**

The following internal flow example shows the files written when the EDT logic is placed inside the core netlist including a reduced version of the input netlist for synthesis. The files resulting from the -Reduced netlist switch are in bold.

write edt files my design -verilog -replace -nortl\_prefix -reduced\_netlist -insertion dc

Tessent™ Shell Reference Manual, v2021.3 **2889**

```
// Writing my_design_edt.v 
// Writing my_design_dc_script.scr
// Writing my_design_reduced_netlist.v
// Writing my_design_rest_of_netlist.v
// Writing my_design_edt.dofile 
// Writing my_design_edt.testproc 
// Writing my_design_bypass.dofile 
// Writing my_design_bypass.testproc
// Writing my_design_edt.icl
// Writing my_design_edt.pdl
// Writing my_design_edt.tcd
write design -output file my design new.v
```
Assume the output file resulting from synthesis of *my\_design\_reduced\_netlist.v* is named *my\_design\_edt\_top\_gate.v.* The following example shows how to invoke the tool, set the context for pattern generation, and load the Verilog files:

```
tessent -shell <other arguments>
 SETUP> set_context patterns -scan
 SETUP> read_verilog my_design_edt_top_gate.v my_design_rest_of_netlist.v
 SETUP> read_cell_library tessent_cell.tcellib
 SETUP> set_current_design
```
#### **Example 4**

The following internal flow example writes out EDT logic in multiple files, one Verilog module per file. The EDT logic is placed internal to the design core, and the top-module name in the design is core1:

#### **write\_edt\_files results/created -single\_module\_per\_file -verilog**

```
// Writing results/core1 edt decompressor.v
// Writing results/core1 edt spatial compactor 8.v
// Writing results/core1_edt_controlled decoder 3 to 8.v
// Writing results/core1_edt_compactor.v
// Writing results/core1_edt_bypass_logic.v
// Writing results/core1_edt.v
// Writing results/core1 edt mux 2 to 1.v
// Writing results/created_dc_script.scr
// Writing results/created_edt.dofile
// Writing results/created_edt.testproc
// Writing results/created_bypass.dofile
// Writing results/created_bypass.testproc
// Writing results/created_edt.icl
// Writing results/created_edt.pdl
// Writing results/created_edt.tcd
```
write design -output file results/created new.v

The following external flow example shows how the -Rtl\_prefix switch affects the filenames when the EDT logic is placed external to the design core, the EDT logic is written in multiple files, and the design has a top module named mtm2:

#### **write\_edt\_files multiple -single\_module\_per\_file -verilog -rtl\_prefix designX\_blockY**

```
// Writing designX blockY edt decompressor.v
// Writing designX blockY edt spatial compactor 8.v
// Writing designX blockY edt controlled decoder 3 to 8.v
// Writing designX blockY edt compactor.v
// Writing designX_blockY_edt.v
// Writing designX blockY edt pinshare logic.v
// Writing designX blockY edt top.v
// Writing mtm2_blackbox.v
// Writing multiple_dc_script.scr
// Writing multiple_edt.dofile
// Writing multiple_edt.testproc
// Writing designX blockY edt.icl
// Writing designX_blockY_edt.pdl
// Writing designX blockY edt.tcd
```
### **Example 6**

The following internal flow example shows the files created when the tool inserts EDT logic into the design core with the -Insertion Ts switch:

#### **write\_edt\_files results/created -verilog -rep -insertion ts**

```
// Writing results/created edt.v
// Writing results/created_dc_script.scr
// Writing results/created_edt.dofile
// Writing results/created_edt.testproc
// Writing results/created_bypass.dofile
// Writing results/created_bypass.testproc
// Writing results/created edt.icl
// Writing results/created_edt.pdl
// Writing results/created_edt.tcd
// ---------------------------------------------------------------------
// Begin EDT logic insertion
// ---------------------------------------------------------------------
// Inserting EDT logic in the design.
```
# // EDT logic insertion completed.

#### **write\_design -output\_file results/created\_new.v**

The output file *created\_edt\_top\_rtl.v* contains the EDT logic inserted design without the EDT logic description.

#### **Example 7**

The following external flow example writes out timing files in addition to the default EDT files and specifies created for the naming prefix:

#### **write\_edt\_files created -timing\_constraints**

Tessent™ Shell Reference Manual, v2021.3 **2891**

```
// Writing created edt.v
// Writing created edt top.v
// Writing created_core_blackbox.v
// Writing created_dc_script.scr
// Writing created_edt.dofile
// Writing created_edt.testproc
// Writing created_bypass.dofile
// Writing created_bypass.testproc
// Writing created_edt_shift_sdc.tcl
// Writing created bypass shift sdc.tcl
// Writing created edt slow capture sdc.tcl
// Writing created_edt.icl
// Writing created_edt.pdl
// Writing created_edt.tcd
```
The following internal flow example shows the files created when the tool inserts EDT logic into the design core and the -synthesis script switch is specified with the rtl compiler option. The file resulting from the -synthesis\_script rtl\_compiler switch and option is in **bold**.

#### **write\_edt\_files created -verilog -synthesis\_script rtl\_compiler -replace**

```
// Writing created edt.v
// Writing created_rtlc_script.scr
// Writing created_edt.dofile
// Writing created_edt.testproc 
// Writing created_bypass.dofile
// Writing created_bypass.testproc
// Writing created_edt.icl
// Writing created_edt.pdl
// Writing created_edt.tcd
// ---------------------------------------------------------------------
// Begin EDT logic insertion
// ---------------------------------------------------------------------
// Inserting EDT logic in the design.
// EDT logic insertion completed.
// Note: The synthesis script assumes the modified design is saved
// in file 'created edt top rtl.v'.
// Update the synthesis script when saving to a different file.
```
#### **write\_design -output\_file created\_new.v**

#### **Example 9**

In this example, assume the top level of the design has the three modules cpu\_core, clkblk, and padring instantiated. The following commands write out the top-level module of the design but exclude the cpu core, clkblk, and padring modules. After executing these commands, the output netlist contains only the top module description with the instances of these three modules:

#### **write\_edt\_files created -replace write\_design -output\_file created\_edt\_top\_rtl.v -exclude\_modules {cpu\_core clkblk padring}**

Assume the input design for this example is contained in two files: *top.v*, which contains only the top-level module, and *chip.v*, which contains the other three modules. The following

example invokes the tool, sets the context for IP creation, loads the Verilog files, and runs the dofile, which is assumed to include the above write edt files and write design commands:

```
tessent -shell
 SETUP> set_context dft -edt
 SETUP> read_verilog top.v chip.v
 SETUP> read_cell_library tessent_cell.tcellib
 SETUP> set_current_design
 SETUP> dofile ip_creation.do
```
After performing logic synthesis of the EDT logic, the output file is *created\_edt\_top\_gate.v*. The command-line invocation for pattern generation uses the synthesized EDT logic file *created edt top gate.v* as well as the file *chip.v* that contains the description of the modules excluded during IP creation.

```
tessent -shell
 SETUP> set_context patterns -scan
 SETUP> read_verilog created_edt_top_gate.v chip.v
 SETUP> read_cell_library tessent_cell.tcellib
 SETUP> set_current_design
 SETUP> dofile pattern_gen.do
```
### <span id="page-2892-0"></span>**Example 10**

In this example, the write edt file command writes out RTL with synopsys pragma:

#### **write\_edt\_files created -replace**

In Verilog, the pragma is included as a comment near the always block that describes the target registers as shown here:

```
//-----------------------------------------------------------------------
// File created by: Tessent Shell
// Version: 2020.2
// Created on: Mon Apr 20 13:10:26 PDT 2020
//
// IP version: 7
//-----------------------------------------------------------------------
```

```
module m8051_edt_decompressor (
   input wire edt clock,
   input wire edt update,
   input wire [ 1:0] edt_channels_in,
  output reg [15:0] edt_scan_in
);
   reg [11:0] lfsm_vec;
   reg [11:0] lfsm_vec_lockup;
    // synopsys sync_set_reset edt_update
   always @(posedge edt_clock)
   begin : lfsm
     if (edt update == 1'b1) begin
         lfsm_vec <= 12'b000000000000;
      end
      else begin
lfsm vec[ 0] <= lfsm vec[ 1];
lfsm vec[ 1] \lt= lfsm vec[ 2] \wedge edt channels in[1];
lfsm vec[ 2] <= lfsm vec[ 3];
lfsm vec[ 3] \leq lfsm vec[ 4] \hat{ } edt channels in[1];
lfsm vec[ 4] < = lfsm vec[ 5];
lfsm vec[ 5] <= lfsm vec[ 6] \hat{ } edt channels in[1];
        lfsm\text{vec}[ 6] \leq lfsm\text{vec}[ 7] ^ lfsm vec[ 3];
lfsm vec[ 7] <= lfsm vec[ 8] ^ edt channels in[0];
lfsm vec[ 8] <= lfsm vec[ 9] ^ lfsm vec[ 4];
lfsm vec[ 9] \lt= lfsm vec[10] \hat{ } edt channels in[0];
lfsm vec[10] <= lfsm vec[11] \hat{ } lfsm vec[ 1];
        lfsm vec[11] <= lfsm vec[0] \wedge edt channels in[0];
      end
    end
    ...
```
In VHDL, the pragma is specified as an attribute from the Synopsys library in the declarations section of the architecture description as shown here:

//----------------------------------------------------------------------- // File created by: Tessent Shell // Version: 2020.2 // Created on: Mon Apr 20 13:10:26 PDT 2020 // // IP version: 7 //-----------------------------------------------------------------------

```
LIBRARY ieee;
LIBRARY synopsys;
USE ieee.std_logic_1164.all;
USE ieee.std logic arith.all;
USE synopsys.attributes.all;
USE work.all;
ENTITY m8051_edt_decompressor IS
  PORT (
      edt clock : IN std logic;
      edt update : IN std logic;
      edt_update : IN std_logic;<br>edt_channels_in : IN std_logic_vector(1 DOWNTO 0);
      edt scan_in \overline{\phantom{a}} : OUT std_logic_vector(15 DOWNTO 0)
   );
END m8051 edt decompressor;
ARCHITECTURE rtl OF m8051 edt decompressor IS
   SIGNAL lfsm vec : std logic vector(11 DOWNTO 0);
   SIGNAL lfsm vec lockup : std logic vector(11 DOWNTO 0);
   ATTRIBUTE sync_set_reset of edt update : SIGNAL is "true";
BEGIN
   lfsm: PROCESS (edt_clock)
   BEGIN
      IF (edt_clock = '1') AND (edt_clock'EVENT) THEN
         IF (\overline{edt} \text{ update} = '1') THEN
            lfsm vec \leftarrow (OTHERS => '0');
         ELSE
            lfsm vec( 0) \leq lfsm vec( 1);
            lfsm vec( 1) <= lfsm vec( 2) XOR edt channels in(1);
            lfsm vec( 2) \leq lfsm vec( 3);
            lfsm vec( 3) <= lfsm vec( 4) XOR edt channels in(1);
            lfsm vec( 4) \leq lfsm vec( 5);
            lfsm vec( 5) <= lfsm vec( 6) XOR edt channels in(1);
            lfsm vec( 6) \leq lfsm vec( 7) XOR lfsm vec( 3);
            lfsm vec( 7) <= lfsm vec( 8) XOR edt channels in(0);
            lfsm vec( 8) <= lfsm vec( 9) XOR lfsm vec( 4);
            lfsm vec( 9) <= lfsm vec(10) XOR edt channels in(0);
            lfsm_vec(10) <= lfsm_vec(11) XOR lfsm vec( 1);
            lfsm vec(11) <= lfsm vec( 0) XOR edt channels in(0);
         END IF;
      END IF;
   END PROCESS lfsm;
    ...
```
<span id="page-2894-0"></span>The following example shows two commands that do not include the synopsys pragma:

#### write\_edt\_files noprag1 -synthesis\_script rtl\_compiler

#### **write\_edt\_files noprag2 -no\_synopsys\_pragma**

#### <span id="page-2894-1"></span>**Example 12**

The following example uses the -tsdb option and default value of the set tsdb output directory command. The module name prefix is "*current\_design\_design\_id\_tessent\_*". See the set context -design identifier command for more information about the design identifier. See the [instruments](#page-4486-0) directory section for details about the instrument container directory.

#### **write\_edt\_files -tsdb -replace**

Tessent™ Shell Reference Manual, v2021.3 **2895**

```
// Writing ./tsdb outdir/instruments/m8051 gate edt.instrument/
m8051 gate tessent edt.v
// Writing ./tsdb outdir/instruments/m8051 gate edt.instrument/
m8051_gate_edt.synthesis_dictionary
// Writing ./tsdb outdir/instruments/m8051 qate edt.instrument/
m8051_gate_tessent_edt.icl
// Writing ./tsdb outdir/instruments/m8051 gate edt.instrument/
m8051_gate_tessent_edt.pdl
// Writing ./tsdb outdir/instruments/m8051 gate edt.instrument/
m8051_gate_tessent_edt.tcd
// ---------------------------------------------------------------------
// Begin EDT logic insertion
// ---------------------------------------------------------------------
// Inserting EDT logic in the design.
// EDT logic insertion completed.
// Writing modified netlist ./tsdb outdir/dft inserted designs/
m8051 qate.dft inserted design/m8051.vg no instruments.
// Writing interface netlist ./tsdb outdir/dft inserted designs/
m8051_gate.dft_inserted_design/m8051.v_interface
```
## **Related Topics**

report edt configurations report edt pins set edt options set edt pins write design

# **write\_failing\_paths**

Context: patterns -scan\_diagnosis

Mode: analysis

Reports, for each diagnosed symptom from a failure log, the scan pattern number, suspect(s) and paths.

## **Usage**

```
write_failing_paths [-DIAGnosis_report diagnosis_report_filename]
   [-Pattern number] [-ENDpoints [Cell_Ins_Name1 PO_Pin_Name1 ... ] 
   [-OUTput name [-REPlace]]
```
## **Description**

Reports, for each diagnosed symptom from a failure log, the scan pattern number, suspect(s) and paths.

You must specify performing at-speed diagnosis using the "set\_diagnosis\_options -at\_speed on" command before using the write failing paths command. The write failing paths command issues a warning message if at-speed diagnosis is off. If you use the following commands:

**read\_patterns pat.file**

**set\_diagnosis\_options -at\_speed on**

#### **write\_failing\_paths -diagnosis\_report report.diag**

Then you don't have to use the diagnose failures command at all.

## **Arguments**

• -DIAGnosis\_report *diagnosis\_report\_filename*

An optional switch and string pair specifying the diagnosis report filename from which failure diagnosis is processed. This option only provides results if the fail log is present in the path defined in the diagnosis report. If the tool cannot find the original fail log in the location stated in the diagnosis file, then no results are provided unless you re-run diagnosis.

• -Pattern *number*

An optional switch and integer pair specifying the failing pattern number for which failing paths are reported.

• -ENDpoints *Cell\_Ins\_Name1 PO\_Pin\_Name1* ...

An optional switch and report failing paths that end at the given cell instance names or PO pin names. The end cell instances are the state elements where at-speed failures are captured. Default: report failing paths for all cells or POs.

• -OUTput *name*

An optional switch and string pair specifying the filename (*name*) where failing paths are reported. The tool reports failing paths to the screen and log file.

# **Examples**

**Example Failing Path Report**

```
// Symptom = 1
// Scan pattern: 42 
       Suspect = 1 PATH "path1" =
        PIN /CORE/TP004/P1001/PC00W33_0/Q;
        PIN /CORE/TM00T/AL011/U117/B1 ;
        PIN /CORE/TM00T/AL011/U117/OEQ ;
        PIN /CORE/TM00T/AL011/U39/I1 ;
        PIN /CORE/TM00T/AL011/U39/O ;
       PIN / CORE/TM00T/AL011/AP00A00 0/D ;
        END ;
—— skipping paths "path2-4" in this example —— 
        PATH "path5" =
        PIN /CORE/TP004/P1001/PC00W55_0/Q ;
        PIN /CORE/TM00T/AL011/U116/B2 ;
        PIN /CORE/TM00T/AL011/U116/OEQ ;
        PIN /CORE/TM00T/AL011/U54/B ;
        PIN /CORE/TM00T/AL011/U54/OB ;
       PIN / CORE/TM00T/AL011/AP00A00 0/D ;
        END ;
1/ Suspect = 2
// "path5"
// Scan pattern: 121 
// Suspect = 1 
// "path1" 
// "path2" 
1/ Suspect = 2
// "path5"
```
The above example shows 5 failing paths for symptom 1, suspect 1 at scan pattern 42. Detailed description of the PATH definition can be found in the FastScan manual. Also shown is that for same scan pattern, 42, there is only one failing path for symptom 1, suspect 2, which is equivalent to path5 that was defined earlier. For scan pattern 121, there are two patterns for suspect 1 of symptom 1, and they are path1 and path2 which are defined earlier; there is one path, path5 for suspect 2 of symptom 1.

## **Example 1**

This example reports warning message because this command can only used for at-speed diagnosis.

set\_diagnosis\_options -at\_speed off **diagnose\_failures chip1.fail write\_failing\_paths**

This example reports the at-speed failing paths for the diagnosis result of *chip1.fail* on the screen.

**set\_diagnosis\_options -at\_speed on diagnose\_failures chip1.fail write\_failing\_paths**

## **Example 3**

In this example at-speed failing paths of scan pattern 5 for *chip1.fail* and the failing paths of scan pattern 10 for *chip2.fail* are printed on the screen.

**set\_diagnosis\_options -at\_speed on diagnose\_failures chip1.fail -output chip1.diag write\_failing\_paths -pattern 5 diagnose\_failures chip2.fail -output chip2.diag write\_failing\_paths -pattern 10**

## **Example 4**

The at-speed failing paths of diagnosis *chip1.diag* are printed on the screen. The -end\_cell switch reports only failing paths ending at cell "/cpu/exu/pmi/ix926," where "/cpu/exu/pmi/ ix926" is the name of the cell where at-speed failures are captured.

**set\_diagnosis\_options -at\_speed on**

**diagnose\_failures chip1.fail -output results/chip1.diag**

**write\_failing\_paths -end\_cell /cpu/exu/pmi/ix926**

## **Example 5**

The critical paths of diagnosis results for *chip1.fail* are written to file named *chip1.path.*

#### **set\_diagnosis\_options -at\_speed on**

**diagnose\_failures chip1.fail -output results/chip1.diag**

**write\_failing\_paths -output chip1.path**

## **Related Topics**

diagnose failures

set design sources

# **write\_failures**

Context: dft -edt, patterns -scan, patterns -scan\_diagnosis, patterns -failure\_mapping Mode: analysis

Injects faults and/or writes failing pattern results to a file.

# **Usage**

write failures *failure\_filename* [-Replace]  $[[\{pin\_pathname -Stuck\_at \{0 | 1\}\}...]]$ [pin\_pathname<sup>{-SLOW\_TO\_RISE}-SLOW\_TO\_FALL}]]</sup> [-Pdet | -Exact] [-Max *max\_failed\_scan\_pat\_num*] [-CYCle] [-Faulty\_chain *faulty\_chain\_name faulty\_chain\_type* {-Cell *faulty\_cell\_id*…}…]

# **Description**

Injects faults and/or writes failing pattern results to a file.

The resulting file can be used to perform a diagnosis of the failures with Tessent Diagnosis

By default, the write failures command performs a good simulation of the current design and test pattern source and writes the failing pattern information to the display. write failures also does not produce the cell paths by default.

You can also use this command to inject faults into the design, simulate them, and write the resultant failures into the failure file for diagnosis. When faults are injected, a fault simulation is run with those values. The fault is injected with respect to the scan cell that is closest to the scan output.

For failure mapping, the tool creates core-level failure files by reverse mapping the top-level failures that were obtained by applying the top-level patterns generated with scan pattern retargeting. After reading a valid top-level failure file, the command extracts core-level failures for all failing cores and saves them into separate files that are named based on *failure\_filename* and the naming convention as described below. The command strips the Verilog escaped characters too.

The tool names the core-level failure file for a failing core by appending its adjusted core instance name, its core module name, and its core test mode to the given failure file basename. A triple underscore ("<sup>"</sup>) is used to separate the core failure file basename from the other appended names, which are separated by double underscores ("\_\_"). To convert the hierarchical instance name to a valid filename, the tool replaces "/" characters in the core instance name with a period character (".").

For example, the tool would save the core-level failure file for core instance core 10 of core module MyCore, tested in internal mode, to the name *./core\_flogs/ fail1.top\_\_\_core\_10\_\_MyCore\_\_internal*. Likewise, the tool would save the core-level failure

file for the core instance A/B/core1 of core module "MyCore, tested in internal mode, to the name *./core\_flogs/fail1.top\_\_\_A.B.core1\_\_MyCore\_\_internal*.

# **Arguments**

• *failure\_filename*

A required string that specifies the name of a file to write the failing pattern information to.

• -Replace

An optional switch that directs the tool to overwrite an existing *failure\_file.* Use this if the specified *failure file* already exists, and you want to update the contents.

• *pin\_pathname* -Stuck\_at  ${0 | 1}$ 

An optional, repeatable string, switch, and literal triplet that specifies the location and the value of a logic failure to inject into the design as follows:

*pin\_pathname* — A string that specifies the pin pathname of the location to inject the fault.

-Stuck at  $0 | 1 - A$  switch and literal that specifies the stuck-at value for the fault. The stuck-at options include:

0 — stuck-at-0 fault

1 — stuck-at-1 fault

• *pin\_pathname* {-SLOW\_TO\_RISE | -SLOW\_TO\_FALL}

An optional repeatable string and switch pair that injects single transition fault to support atspeed diagnosis using the following criteria:

- *pin\_pathname* A string that specifies the pin pathname of the location to inject the transition fault.
- -SLOW TO RISE A literal that specifies failure at the 0->1 transition.

-SLOW TO FALL — A literal that specifies failure at the 1- $>0$  transition.

This argument supports injecting a single transition fault. Additionally, when the transition fault is injected, other faults (for example, stuck-at logic faults or chain faults) cannot be injected together, specifically this argument does not support a mixture of a transition fault with other faults

• -Pdet

An optional switch that directs the tool to output a failure when it simulates an X value where a binary value is expected for a specified fault. By default, only the binary detections are output to the file.

• -Exact

An optional switch that directs the tool to output a failure when it simulates an X value where a binary value is expected or a binary value where an X value is expected for a specified fault. By default, only the binary detections are output to the file.

Tessent™ Shell Reference Manual, v2021.3 **2901**

• -Max *max\_failed\_scan\_pat\_num*

An optional switch and integer pair that specifies a maximum number of failing patterns to write for the specified faults. When the maximum number is reached, the simulation stops. By default, all failing patterns are written.

• -CYCle

An optional switch that writes the failure file in a cycle-based format. By default, a patternbased format is output. For more format information, see the "Input File Requirements" chapter in the *Tessent Diagnosis User's Manual*.

• -Faulty\_chain *faulty\_chain\_name faulty\_chain\_type*

An optional repeatable switch and argument pair that specifies the names and fault types of the chain faults to inject into a design and simulate. Argument options include:

*faulty\_chain\_name* — String that specifies the name of the faulty chain.

fault type — literal that specifies the fault type associated with the chain. Argument options include:

STUCK\_AT\_1 STUCK\_AT\_0 SLOW\_TO\_FALL SLOW\_TO\_RISE FAST TO RISE FAST\_TO\_FALL FAST

• -Cell *faulty\_cell\_id*

An optional switch and repeatable integer that specifies the faulty cells within the specified faulty chain.

# **Examples**

**Example 1**

The following example switches to analysis system mode, loads a test pattern source, injects a stuck-at 1 failure at the i 1006/o logic in the specified a pattern-based failure file.

**set\_system\_mode analysis read\_patterns file1 write\_failures fail1 i\_1006/o -stuck\_at 1**

// failing patterns=8 simulated patterns=36 simulation time=0.00 sec

The output file looks like:

4 chain1 3 L H //uINTR/ix476 6 /D\_OUT(0) L H //uINTR/ix446 7 chain1 3 L H //uINTR/ix356 ... 29 /D\_OUT(1) L H //uINTR/ix358 29 chain1 3 L H //uINTR/ix362 31 /D\_OUT(1) L H //uINTR/ix601 31 /D\_OUT(2) L H //uINTR/ix602 last pattern tested 35

## **Example 2**

The following example shows a pattern-based output file written from Tessent TestKompress (4X compression).

```
0 edt channel1 2 H L // chain1---2---DFF reg0
                           // chain2 - - - 2 - - - DFF reg1
                           // chain3 - - - 2 - - - DFF reg2
                           \frac{1}{\sqrt{2}} chain4 - - - 2 - - - DFF reg3
1 edt channel1 2 L H // chain1---2---DFF reg0
2 output[1] H L // PO
......
```
## **Example 3**

The following example shows the cycle-based output file written from Tessent TestKompress (4X compression).

20 ch out1 H L  $//pat$  0 channel1 2 chain1---2---DFF reg0 // chain2---2---DFF\_reg1 // chain3---2---DFF\_reg2 // chain4---2---DFF\_reg3

......

## **Example 4**

The following example reverse maps a top-level failure file into core-level failure files and saves them to the *./core\_flogs* directory based on the naming convention described above.

## write\_failures ./core\_flogs/top\_flog1 -rep

```
// command: write failures ./core flogs/top flog1 -rep
// Note: Core level faillog 
// (./core flogs/top_flog1 __ logic_die_BOT_inst_logic_die_internal)
// is created for core ( logic die BOT inst logic die internal ).
// Note: Extract 1 core faillog for 1 failing core from top level 
      faillog ( top_flogs/top_flog1 ).
```
# **Related Topics**

diagnose failures

[read\\_failures](#page-1397-0)

Tessent™ Shell Reference Manual, v2021.3 **2903**

[read\\_patterns](#page-1440-0) [report\\_failures](#page-1718-0)

# **write\_fault\_sites**

Context: dft -edt, patterns -scan

Mode: analysis

Writes path definitions or bridge entries from the internal list to a file.

## **Usage**

**Bridge Faults Usage:**

write fault sites {*filename*} [-Replace] [-All | *net\_pathname\_pair | bridge\_name…* | *net\_pathname…* | *instance\_name*…] [-NAME | -SINGle] [-NET\_pathname | -PIN\_pathname] [-NOEQ]

**Path Delay Faults Usage:**

write fault sites {*filename*} [-Replace] [*pathname*] [-All] [-Path *gate\_id\_begin gate\_id\_end*]

# **Description**

Writes path definitions or bridge entries from the internal list to a file.

The write fault sites command writes the specified fault sites from the internal list to a file. Depending on the active fault model, fault sites may be defined with path definitions or bridge entries. Fault sites are loaded into the internal list with the read fault sites command.

For more information on bridge faults and the bridge fault definition file, refer to "The Static Bridge Fault Model" in the *Tessent Scan and ATPG User's Manual*.

For more information on path delay faults and the path definition file, refer to "Path Delay Test Set Creation" in the *Tessent Scan and ATPG User's Manual*.

By default, this command writes out the loaded fault attributes.

# **Arguments**

• *filename*

A required string that specifies the name of the file to which the tool should write the path definition or bridge entry information.

• -Replace

An optional switch that replaces the contents of the file, *filename,* if it already exists.

• -All

An optional switch that displays all fault definitions for the currently loaded path definitions or bridge entries. This is the default.

Tessent™ Shell Reference Manual, v2021.3 **2905**

• -Path *gate\_id\_begin gate\_id\_end*

An optional switch and two-integer triplet that specifies a particular path or portion of a path whose definition you want to write. Use this argument to write paths that were not defined in a path definition file and, therefore, were not loaded using the read fault sites command.

The two integers specify two gate identification numbers that indicate the beginning and end of the path. The path begins at *gate\_id\_begin* and ends at *gate\_id\_end*.

The value of *gate\_id\_begin* or *gate\_id\_end* is the unique gate identification number that the tool automatically assigns to every gate within the design during the model flattening process.

• *net\_pathname\_pair*

A string pair that specifies the net or pin pathname to bridge fault site. The first string specifies NET1, and the second string specifies NET2.

• *bridge\_name*

A repeatable string that specifies the name of a specific bridge entry.

• *net\_pathname*

A repeatable string that specifies a single net or pin pathname contained in a bridge entry.

• *instance\_name*

A repeatable string that specifies an instance pathname contained in a bridge entry.

• -NAME

An optional switch that specifies all entered strings are bridge names.

• -SINGle

An optional switch that specifies all the entered strings are either a single net pathname or instance pathname. The tool searches for a net first. If a corresponding net cannot be found, the tool searches for a corresponding instance.

• -NET pathname

An optional switch that specifies to write net pathnames for bridge entries. This is the default.

• -PIN pathname

An optional switch that specifies to write pin names for bridge entries instead of net pathnames.

• -NOEQ

An optional switch that writes only the representative fault information: net pair and fault categories.

## **Example 1**

The following path delay example writes to the file my path definitions using the path definition file format, the pins in the specified path:

## **write\_fault\_sites /user/design/my\_path\_definitions -path 180 178**

The following shows an example of the contents of a path definition file:

```
PATH "path0" =
    PIN /I$6/Q + ; PIN /I$35/B0 + ;
     PIN /I$35/C0 + ;
     PIN /I$1/I$650/IN + ;
     PIN /I$1/I$650/OUT - ;
    PIN /A EQ B + ;
END ;
```
## **Example 2**

The following bridge example reports all bridge entries in the current fault site list, then writes one entry (including its attributes) to the file my\_bridge\_definitions using the bridge fault definition file format:

#### **report\_fault\_sites**

```
BRIDGE {
  NET1 = " / G5"; NET2 = "/G10";
  FAULTS = \{DS, DS, DS, DS\};
   NAME = "U7.BRIDGE";
}
BRIDGE {
  NET1 = " / G4";NET2 = " /G10";FAULTS = \{DS, DS, DS, DS\};
  NAME = "U5.BRIDGE";}
BRIDGE {
  NET1 = " / G11"; NET2 = "/G10";
  FAULTS = \{DS, DS, DS, DS\};
   NAME = "U0.BRIDGE";
}
```
write\_fault\_sites /user/design/my\_bridge\_definitions U5.BRIDGE -name

The following shows the contents of the resultant *my\_bridge\_definitions* file:

```
VERSION 1.1
FAULT_TYPE="BRIDGE_STATIC_4WAY_DOM"
BRIDGE {
 NET1 = " / G4";NET2 = " /G10";FAULTS = \{DS, DS, DS, DS\};
  WEIGHT = 1.0000;
 DISTANCE = 4.96575000e-06 um;
  PARALLEL_run = 7.30000000e-05 um;
  X COORDINATE = 174500;Y COORDINATE = 570000;
 LAYER = "1";
 NAME = "U5.BRIDGE";
}
```
## **Related Topics**

[add\\_faults](#page-253-0) delete fault sites read fault sites [report\\_fault\\_sites](#page-1731-0)

# **write\_faults**

Context: dft -edt, dft -test\_points, patterns -scan

Mode: analysis

Writes fault information from the current fault list to a file.

# **Usage**

## **Stuck/Transition Usage**

write faults *filename* [-Replace] [-NO\_Subclass] [-FORmat {Basic | Mtfi}] {[-Class *fault\_class*[.*fault\_subclass*]...] [-NOEQ] [-Stuck\_at {01 | 0 | 1}] [-CHANGE\_classification\_to *fault\_class*[.*subclass*]] [*pin\_pathname* ...] [-Hierarchy *integer*] [-Min\_count *integer*] [-VErilog | -VHdl] [-CEll\_name] [-CLOCK\_Domains {ALL | *clock\_pathname* ...} [-NO\_EQUivalent\_clocks] [-EXCLUDE\_FAULTS\_BETWEEN\_SYNC\_clock\_domains]] [-CAPture\_procedures {ALL | *capture\_procedure\_name* ...}] [-DElay\_data] [-TIMING\_CRITICAL]} | {[-SCAN\_Enable] [-CLOCK\_Cones] [-IO] [-ASYnchronous\_controls]} | {-UNlisted} [-from *pin*…] [-through *pin*…] [-to *pin*…] [-stop at {sequential\_elements | scan\_cells | ports\_only }] [-fanout off path stop {on | off }] [-fanin\_off\_path\_stop { on | off }] **UDFM Usage** write faults *filename* [-Replace] [-NO\_Subclass] [-FORmat Mtfi] { -Class *fault\_class*[.*fault\_subclass*]... | *instance\_pathname* | [-CHANGE\_classification\_to *fault\_class*[.*subclass*]] [-Hierarchy *integer*] [-NOEQ] [-CLOCK\_Domains {ALL | *clock\_pathname* ...} [-NO\_EQUivalent\_clocks] [-EXCLUDE\_FAULTS\_BETWEEN\_SYNC\_clock\_domains]] [-DElay\_data] [-TIMING\_CRITICAL] [-FAULT\_TYPE {stuck | transition}] |{[-Udfm\_type *name*] [-INstance *name*] [-CEll *name*] [-MOdule *name*]}}

| {-UNlisted}

[-from *pin*…] [-through *pin*…] [-to *pin*…]

[-stop at {sequential\_elements | scan\_cells | ports\_only }]

[-fanout off path stop {on  $|$  off }] [-fanin off path stop {on  $|$  off }]

## **Bridge Usage**

write faults *filename* [-Replace] [-NO\_Subclass] [-FORmat {Basic | Mtfi}] { [*net\_pathname\_pair* | *bridge\_name* ... | *net\_pathname* ... | *instance\_name* ...] [-Class *fault\_class*[.*fault\_subclass*]] [-NAME | -SINGle] [-NET\_pathname | -PIN\_pathname] [-NOEQ] [-VErilog | -VHdl] [-CLOCK\_Domains {ALL | *clock\_pathname* ...} [-NO\_EQUivalent\_clocks] [-EXCLUDE\_FAULTS\_BETWEEN\_SYNC\_clock\_domains]]

Tessent™ Shell Reference Manual, v2021.3 **2909**

[-CAPture\_procedures {ALL | *capture\_procedure\_name* ...}]} |{[-SCAN\_Enable] [-CLOCK\_Cones] [-IO] [-ASYnchronous\_controls]}

## **Toggle/Iddq Usage**

write faults *filename* [-Replace] [-NO\_Subclass] [-FORmat {Basic | Mtfi}] {[-Class *fault\_class*[.*fault\_subclass*]...] [-NOEQ] [-Stuck\_at {01 | 0 | 1}] [-CHANGE\_classification\_to *fault\_class*[.*subclass*]] [*pin\_pathname* ... ] [-Hierarchy *integer*] [-Min\_count *integer*] [-VErilog | -VHdl] [-CEll\_name] [-CLOCK\_Domains {ALL | *clock\_pathname* ...} [-NO\_EQUivalent\_clocks]] [-CAPture\_procedures {ALL | *capture\_procedure\_name* ...}]} | {[-SCAN\_Enable] [-CLOCK\_Cones] [-IO] [-ASYnchronous\_controls]} | {-UNlisted} [-from *pin*…] [-through *pin*…] [-to *pin*…] [-stop at {sequential\_elements | scan\_cells | ports\_only } ] [-fanout off path stop {on  $|$  off }] [-fanin off path stop {on  $|$  off }]

## **Path Delay Usage**

write faults *filename* [-Replace] [-Both | -Rise | -Fall] [-Class *fault\_class*[.*fault\_subclass*]] [*name\_of\_delay\_path*] [-NO\_Subclass] [-CHANGE\_classification\_to *fault\_class*[.*subclass*]] [-VErilog | -VHdl] [-FORmat {Basic | Mtfi}]

## **Description**

The write faults command is similar to the report faults command, except that the data is written into a file. You can review or modify the file and later load the information into the fault list with the read faults command. You can use the optional arguments to narrow the focus of the report to only specific stuck-at or transition faults that occur on a specific object in a specific class. If you do not specify any of the optional arguments, write\_faults writes information on all known faults to the file. The default output format for this command is MTFI. For more information about MTFI, refer to the "MTFI File Format" chapter in the *Tessent Scan and ATPG User's Manual*.

The file contains the following columns of information for each fault:

- **fault value** The fault value may be either 0 (for stuck-at-0 or slow-to-rise transition faults) or 1 (for stuck-at-1 or slow-to-fall transition faults).
- **fault code** A code name that indicates the lowest-level fault class assigned to the fault.
- **fault site** The pin pathname of the fault site.
- **cell name** (optional) The name of the cell corresponding to the fault (included only if you used the -Cell\_name argument).

Use the -Hierarchy option to write a hierarchical summary of the selected faults. The summary identifies the number of faults in each level of hierarchy whose level does not exceed the

specified level number. You can further specify the hierarchical summary by using the -Min count option, which specifies the minimum number of faults that must be in a hierarchical level before writing.

You can choose to display either collapsed or uncollapsed faults by using the set fault mode command.

This command can write specific AU.TC and AU.PC faults when you previously issue the "report statistics -detailed analysis" command. If you want to report specific AU.TC faults, you must specify gate IDs instead of the full pin pathname. If you want to report specific AU.PC faults, you must specify the full pin pathname. See [Example 5](#page-2918-0) for an example of writing specific AU.TC and AU.PC faults.

# **Arguments**

• *filename*

A required string that specifies the name of the file where the tool is to write the fault information. The *filename* must be the first argument.

• -Replace

An optional switch that replaces the contents of *filename* if the file already exists.

• -Class *fault\_class*[.*fault\_subclass*]

An optional switch and literal pair that specifies the fault class or fault class/sub-class to write. Use the code when specifying a fault class or sub-class. If you do not use this switch, the default is to write all fault classes.

This command can write specific AU.TC and AU.PC faults after you issue the "report statistics -detailed analysis" command. For AU.TC faults, you must specify gate IDs rather than the full pin pathname. For AU.PC faults, you must specify the full pin pathname. For more information, refer to ["Example 5" on page 2919](#page-2918-0).

• -change\_classification\_to *fault\_class*[.*subclass*]

An optional switch and fault class with optional subclass pair that enables you to force the tool to write faults as the specified class and optional subclass. By default, the tool writes the fault class (and subclass) of the faults learned by the tools (for example, AU.TI or DS). For a list of fault classes and subclasses refer to "Fault Sub-Classes" in the *Tessent Scan and ATPG User's Manual*.

• -FORmat [Basic  $|\text{Mtfi}|$ ]

An optional switch and literal pair that specifies the format of the fault file. By default, the command writes out in MTFI format. For more information about MTFI, refer to the "MTFI File Format" chapter in the *Tessent Scan and ATPG User's Manual*.

• -from *pin*…

An optional switch and list of pins that sets the start pin or pins of the cone of logic the tool uses to select faults to write. When you specify this option, the tool performs forward cone

Tessent™ Shell Reference Manual, v2021.3 **2911**

tracing from the specified pin or pins until it encounters a stop point. You can specify one or more instance names, rather than pin names. When you specify an instance name with -from, the tool uses its output pins when defining the cone.

• -through *pin*…

An optional switch and list of pins that sets the through pin or pins of the cone of logic used to select faults to write. When you specify this option, the tool performs forward and backward cone tracing from the specified pin or pins until it encounters a stop point in both directions. You can specify one or more instance names, rather than pin names. When you specify an instance name with -through, the tool uses its output pins when defining the cone.

• -to *pin*…

An optional switch and list of pins that sets the end pin or pins of the cone of logic used to select faults to write. When you specify this option, the tool performs backward cone tracing from the specified pin or pins until it encounters a stop point. You can specify one or more instance names, rather than pin names. When you specify an instance name with -to, the tool uses its input pins when defining the cone.

### **Note** When you use -from, -to, and -through with other switches, the selected faults are the intersection of the cones traced for all specified switches.

-stop at {sequential\_elements | scan\_cells | ports\_only }

An optional switch and literal pair that sets the stop condition for tracing of the cone of logic used to select faults to write. By default, the traced logic cone includes only combinational logic, so cone tracing stops at any sequential elements. When you specify "scan\_cells", the cone includes non-scan cells and tracing stops only at scan cells. When you specify "ports only", the cone includes any sequential elements and tracing stops only at primary inputs and outputs.

• -fanout off path stop  $\{ \text{on} \mid \text{off} \}$ 

An optional switch and literal pair that specifies an additional stop condition when tracing the fan-in fault cone backward and reaching a multiple fanout gate G. When this switch is on, tracing stops at gate G unless the cone already includes all of the fanout gates of G. The default is off. You can use a separate command, set fault selection options, to change the default of this stop condition.

-fanin off path stop  $\{ \text{on} \mid \text{off} \}$ 

An optional switch and literal pair that specifies an additional stop condition when tracing the fanout fault cone forward and reaching a multiple fan-in gate G. When this switch is on, tracing stops at gate G unless the cone already includes all of the fan-in gates of G. The default is off. You can use a separate command, set fault selection options, to change the default of this stop condition.

• -I Mlisted

An optional switch that writes only the unlisted fault data. If there are multiple grayboxed instances in the design, this switch writes accumulated fault numbers. This switch is not compatible with the -fault type argument.

• -NO Subclass

An optional switch that prevents the display of fault sub-classes after the fault code. The default is to display fault sub-classes when available.

• -Stuck at  $01 | 0 | 1$ 

An optional switch and literal pair that specifies the stuck-at or transition faults you want to write, according to the following table:

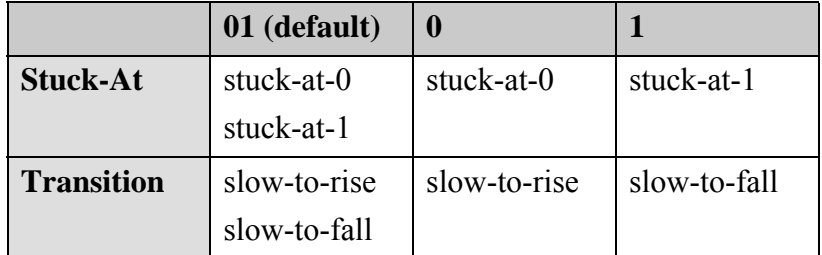

• *pin\_pathname* OR *name\_of\_delay\_path*

An optional repeatable string that specifies the list of pins, instances, or delay paths whose faults you want to write.

• -Hierarchy *integer*

An optional switch and integer pair that specifies the maximum fault class hierarchy level for which you want to write a hierarchical summary of the faults.

• -Min\_count *integer*

An optional switch and integer pair that you can use with the -Hierarchy option to specify the minimum number of faults that must be in a hierarchical level to write a hierarchical summary of the faults. The default is 1.

- -NOEQ
	- o For stuck-at, transition, toggle, iddq, and udfm faults only, an optional switch that turns off the display of "EQ" as the fault class for any equivalent faults; the fault class displayed is then that of the representative fault. When you do not specify this switch, the tool displays an "EQ" as the fault class for any equivalent faults. This switch is meaningful only when the set fault mode command is set to Uncollapsed. For more information about representative and equivalent faults, see "Fault Collapsing" in the *Tessent Scan and ATPG User's Manual*.
	- o For bridge faults only, an optional switch that writes only the representative bridge fault information: the net pair and fault classes of each corresponding dominant net. The tool does not report physical data.

Tessent™ Shell Reference Manual, v2021.3 **2913**

• -Both - Rise | -Fall

An optional switch that specifies which faults to write for each path already added with the read fault sites command. Use these switches only for path delay faults.

-Both - An optional switch that writes both the slow-to-rise and slow-to-fall faults. This is the default.

-Rise - An optional switch that writes only the slow-to-rise faults.

-Fall - An optional switch that writes only the slow-to-fall faults.

• -VErilog | -VHdl

An optional switch that outputs the fault paths in either Verilog or VHDL syntax, rather than using the existing netlist-independent format.

• -CEll name

An optional switch that specifies to list, for each reported fault, the corresponding circuit element (Tessent Cell library cell, Verilog primitive, primary input, or primary output) as summarized in [Table 6-28.](#page-2913-0) Cell names displayed for equivalent faults are based on the cells associated with the equivalent faults, not the cells associated with the representative faults. This switch is valid for the stuck-at, transition, toggle and IDDQ fault models only.

<span id="page-2913-0"></span>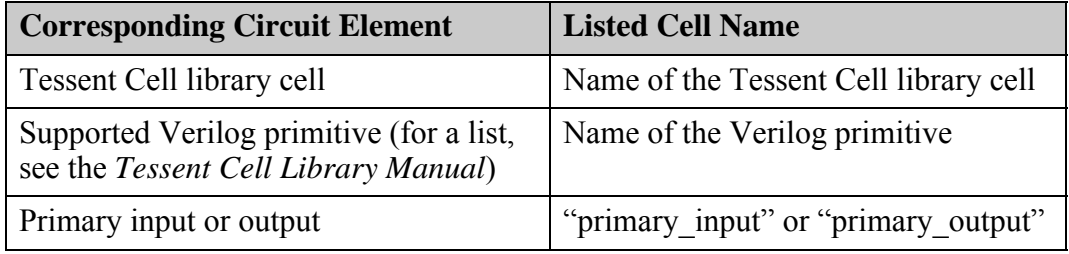

## **Table 6-28. Name Conventions Used by write\_faults -Cell\_name**

• *net\_pathname\_pair*

A string pair that specifies the net or pin pathname to bridge fault site. The first string specifies NET1, and the second string specifies NET2.

• *bridge\_name*

A repeatable string that specifies the name of a specific bridge entry.

• *net\_pathname*

A repeatable string that specifies a single net or pin pathname contained in a bridge entry.

• *instance\_name*

A repeatable string that specifies an instance pathname contained in a bridge entry.

• -NAME

An optional switch that specifies all entered strings are bridge names.

• -SINGle

An optional switch that specifies all the entered strings are either a single net pathname or instance pathname. The tool searches for a net first. If it cannot find a corresponding net, the tool searches for a corresponding instance.

• -NET pathname

An optional switch that reports net pathnames for bridge entries. This is the default.

• -PIN pathname

An optional switch that reports pin pathnames for bridge entries instead of net pathnames.

• -CLOCK\_Domains {ALL | *clock\_pathname*…}

An optional switch and literal or repeatable string pair that specifies a list of clocks and directs the tool to write only faults that are potentially detectable using any of the specified clocks (or equivalent clocks). For a transition fault to be potentially detectable, it must be detectable when the same clock (one of the specified clocks or an equivalent) is used for launch and capture. Any other type of fault must be detectable when one of the specified clocks or equivalents is used as the capture clock. The argument choices are as follows:

 $ALL - A$  literal that specifies all the clocks in the design.

*clock\_pathname* — A repeatable string that specifies a particular clock.

A fault written using this switch might also be detectable by an unspecified clock.

The tool takes user-defined non-race clocks and faults between synchronous clock groups into account when adding or deleting faults by clock domain.

• -NO EQUivalent clocks

An optional switch that prevents the -Clock domains switch from writing faults in equivalent clock domains. When you specify this switch, the tool considers only faults within clock domains when adding or deleting faults by clock domain.

• -EXCLUDE FAULTS BETWEEN SYNC clock domains

An optional switch that takes user-defined non-race clocks and faults between synchronous clock groups into account when deleting faults in the clock domain.

• -CAPture\_procedures {ALL | *capture\_procedure\_name*…}

An optional switch and literal or repeatable string pair that specifies a list of enabled named capture procedures and directs the tool to write faults that are potentially detectable by any of the specified procedures. The argument choices are as follows:

ALL — A literal that specifies all enabled named capture procedures.

*capture\_procedure\_name* — A repeatable string that specifies a particular enabled named capture procedure.

See the set capture procedures command description for information about enabling named capture procedures.

Tessent™ Shell Reference Manual, v2021.3 **2915**

• -DElay data

An optional switch that saves the delay faults, including the slacks of the faulty site.

• -TIMING\_CRITICAL

An optional switch that saves the timing critical faults identified by the tool. Before issuing the write faults command with this switch, you must issue the set atpg timing command with the -TIMING\_CRITICAL switch and *timing\_margin%* value.

**Note** In order to use the -DElay data or -TIMING CRITICAL switches, you must have previously loaded an SDF file containing timing information. See "Timing-Aware ATPG" in the *Tessent Scan and ATPG User's Manual* for complete information.

• -FAULT TYPE {stuck | transition}

An optional switch and literal pair that writes a stuck or transition fault file, as specified, containing the port-equivalent UDFM faults. This argument is not compatible with the -unlisted switch. The "stuck" value is only permitted with fault type "udfm -static faults". The "transition" value is only permitted with fault type "udfm -delay faults".

• -SCAN\_Enable

An optional switch that only writes faults that fan out to the select lines of multiplexers in the scan path. For this switch, a multiplexer is either a MUX simulation primitive or a nonprimitive type multiplexer composed of AND and OR gates. In essence, this switch writes all faults that are in the fan-in cone of local scan enable signals and are dominated by them.

• -CLOCK\_Cones

An optional switch that deletes all faults in the clock cone. The clock cone is the intersection of the fan-in of the sequential element clock ports and the fanout of the clock sources. This switch considers any sequential elements, such as flops, latches, RAMs, and ROMs, not just scan cells.

 $\bullet$  -IO

An optional switch that specifies to write faults with the following conditions:

- o Only controlled by PIs To be acted on by the -IO switch, a PI either must not be defined as a clock or, if defined as clock (or read/write control), must be constrained off during capture.
- o Only observed by POs
- -ASYnchronous controls

An optional switch that only writes faults that fan out to Set/Reset ports of state elements and RAMs. This switch applies to a subset of the faults that the -CLOCK\_Cones switch writes.
• -Udfm\_type *name*

An optional switch and string pair that specifies a name of a UDFM fault type. Use this option to write the faults associated with a specified UDFM fault type to the file. The name string is case insensitive and may include any number of asterisk (\*) and question mark (?) wildcard characters.

• -CEll *name*

An optional switch and string pair that specifies the name of a library cell. Use this option to write all faults associated with a specified library cell to the file. The name string is case insensitive and may include any number of asterisk (\*) and question mark (?) wildcard characters.

• -MOdule *name*

An optional switch and string pair that specifies the name of a module. Use this option to write all faults associated with a specified module to the file. The name string is case insensitive and may include any number of asterisk (\*) and question mark (?) wildcard characters.

• -INSTance *name*

An optional switch and string pair that specifies the name of an instance. Use this option to display all faults associated with a specified instance. The name string may include any number of asterisk (\*) and question mark (?) wildcard characters.

# **Examples**

## **Example 1**

The following example performs an ATPG run and then writes all the untestable faults to a file for review:

**set\_fault\_type stuck set\_system\_mode analysis create\_patterns write\_faults faultlist -class ut -format basic**

The contents of the *faultlist* file look similar to the following:

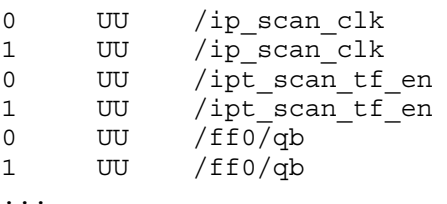

## **Example 2**

The following example rewrites all the untestable faults to the file but includes the name of the cell associated with each fault in the written information:

## **write\_faults faultlist -class ut -cell\_name -format basic -replace**

Tessent™ Shell Reference Manual, v2021.3 **2917**

The file now contains an additional column with the cell information:

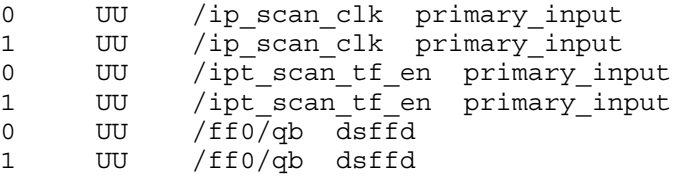

#### **Example 3**

The following command writes out a fault file in MTFI format that contains all faults:

#### **write\_faults fault\_file1 -format mtfi**

This is an example of a small MTFI file that could result from the previous command:

```
FaultInformation {
  version : 1;
   FaultType Stuck {
      FaultList { 
         Format : Identifier, Class, Location;
         Instance ("") {
            1, UC, "in1";
            0, DS, "in1";
            0, DS, "i1/IN0";
            1, DS, "i1/OUT";
            1, DS, "i1/IN0";
            1, AU, "i1/IN1";
            0, UC, "i5/Z";
            1, DS, "out";
            1, DI , "i5/Z";
         }
      }
   }
}
```
## **Example 4**

The following example displays the fault data for ds class faults associated with library cells that start with mux or an to the *my\_fault\_list* file:

## **write\_faults my\_fault\_list -class ds -cell mux\* -cell an\***

```
// Command output
FaultInformation {
   version : 1;
   FaultType (UDFM) {
      FaultList {
         Format : Identifier, Class;
         UdfmType ("intra-cell-bridges_1") {
            Cell ("MUX2") {
               Instance ("/top/i1/i4") {
                  "F2", DS;
               }
            }
            Cell ("AND3") {
               Instance ("/top/i1/i456") {
                  "F2", DS;
                  "F4", DS;
                  "F5", DS;
                  "F7", DS;
               }
            }
        }
     }
   }
}
```
# **Example 5**

The following example shows how to write specific AU.TC and AU.PC faults:

**report\_statistics -detailed\_analysis # you must first run this command**

**write\_faults fltlist\_au.tc -class au.tc 1195 # you must supply a gate ID rather than pin pathname**

**write\_faults fltlist\_au.pc -class au.pc mode[3] # you must supply a pin pathname**

#### **Example 6**

The following example writes out bridge faults in the full format (the -noeq switch is unspecified):

#### **write\_faults exa.flt**

```
FaultInformation {
version : 1;
FaultType (Bridge) {
  FaultList {
    Format : Identifier, Class, LocationA, LocationB, BridgeName;
    Instance ("") {
     A0, DS, "/G13", "/G12", "C506";
    A1, DS, -, -, -;
     B0, DS, -, -, -;
    B1, DS, -, -,
     A0, DS, "/G13", "/G12", "C505";
     A1, DS, -, -, -;
     B0, DS, -, -, -;
     B1, DS, -, -, -;
     A0, DS, "/G13", "/G12", "C504";
    A1, DS, -, -, -;
    B0, DS, -, -, -;
    B1, DS, -, -, -;
     A0, DS, "/G2", "/G4", "C478";
    A1, DS, -, -, -;
     B0, DS, -, -, -;
    B1, DS, -, -, -;
   }
  }
}
}
```
#### **Example 7**

The following example writes out bridge faults in an abbreviated format that lists only the net pair and fault classes of each corresponding dominant net:

#### **write\_faults exa.flt -noeq**

```
FaultInformation {
version : 1;
FaultType (Bridge) {
   FaultList {
    Format : Identifier, Class, LocationA, LocationB, BridgeName;
    Instance ("") {
     A0, DS, "/G13", "/G12", "";
    A1, DS, -, -, -;
     B0, DS, -, -, -;
    B1, DS, -, -, -;
     A0, DS, "/G2", "/G4", "";
     A1, DS, -, -, -;
    B0, DS, -, -, -;
    B1, DS, -, -, -;
   }
  }
}
}
```
**Related Topics**

# [add\\_faults](#page-253-0) delete faults

read fault sites [read\\_faults](#page-1417-0) [set\\_checkpointing\\_options](#page-2211-0) [report\\_faults](#page-1739-0) [set\\_fault\\_mode](#page-2399-0) [set\\_fault\\_sampling](#page-2401-0) [set\\_fault\\_selection\\_options](#page-2403-0) [set\\_fault\\_type](#page-2407-0)

# **write\_flat\_model**

Context: patterns -scan, patterns -scan\_diagnosis, patterns -scan\_retargeting

Mode: setup, analysis

Saves the flattened circuit model, the scan trace, and all DRC-related information to a specific binary file.

# **Usage**

write\_flat\_model *filename*

[-Password *password*] [-Command\_file *command\_file*] [-Replace] [-INCLUDE Proc\_simulation\_data {Exclude\_test\_setup\_and\_test\_end | All}]

# **Description**

This command enables you to quickly restore a new session to the state of a previous session based on saved check point data. The command enables you to enter into analysis mode without reading the netlist, flattening, and performing DRC.

## **Note**

After saving the flat model, you cannot add primary inputs to the model. This includes using the ["add\\_scan\\_chains](#page-345-0) -internal" command.

The write flat model command does not save pattern or fault list information in the flat model file. However, you can use the set\_checkpointing\_options command to save the pattern set and the fault list periodically.

## **Note**

If you are preparing a flat model for later use in Tessent Diagnosis, save the flat model immediately after performing ATPG (with the create\_patterns command) and saving final patterns. For more information, refer to "Preparing the Design Netlist" in the *Tessent Diagnosis User's Manual*.

When reading in a previously-stored flat model, the tool defaults to the same system mode as when the model was saved. It is also possible to save only the flat model (no scan chain or DRC data) to be restored into setup mode from any system mode.

# **Arguments**

• *filename*

A required string that specifies the name of the file to which you want to write the flattened circuit model.

• -Password *password* 

An optional switch and replaceable string pair that directs the tool to embed the specified *password* in the saved file. The *password* is case sensitive and there are no restrictions on its

content. Before reading in a flat model that was saved using the -Password switch, the tool requires you to enter the password that was provided with the switch when the model was saved.

For batch runs, you can set the TESSENT\_FLAT\_MODEL\_PASSWORD environment variable to the specified password. The tool then obtains the password from the environment variable instead of querying you for it. However, if the password setting of this variable is incorrect, the tool will query you for it.

#### **Caution**

Be sure to record the password in a secure location. This ensures that a forgotten password is only a minor inconvenience.

• -Command\_file *command\_file* 

An optional switch and string pair that specifies the pathname of an ASCII file you previously created that lists commands you want the tool to permanently turn off for this flat model. You can create this file with any ASCII text editor.

Choose one of the two keywords, **disable** or **enable**, to place by itself on the first line of the command file. On subsequent lines, list the commands to which the keyword applies, one command or command group per line. The keywords have the following meaning:

- o **disable**—Turns off the commands listed after the keyword. If the design is one you read into the tool as a flat model, any commands already turned off as a result of the previous flattening remains turned off; omitting them from the current "disable" list does not re-enable them. All other commands the tool normally supports are available.
- o **enable**—Turns off all normally supported commands except those listed after the keyword. If the design is one you read into the tool as a flat model, commands already turned off as a result of the previous flattening remain turned off; listing them after the "enable" keyword does not re-enable them.

#### **Note**

The dofile, exit, and help commands are immune to the command file and are always available.

You specify a command group by listing just the first word or words that all commands in the group have in common. For example, you could list "set" on one line in order to specify the group of all commands that start with the word, "set."

• -Replace

An optional argument that lets you overwrite an existing circuit model file.

• -INCLUDE Proc simulation data  ${Exclude\ test\ setup\ and\ test\ end | All}$ 

An optional argument and keyword pair that allows you to save all of the DRC simulation data with the flat model. By default, the tool saves DRC simulation data for everything except for the test setup and test end procedures with the flat model. Note that saving all

Tessent™ Shell Reference Manual, v2021.3 **2923**

DRC simulation data can save time if you need to debug your test setup or test end procedures; however, saving this data can result in a much larger flat model file, especially when the test setup or test end procedures contain a large number of cycles.

## **Examples**

#### **Example 1**

The following example creates a flat model and saves the model along with all DRC simulation data:

#### **create\_flat\_model write\_flat\_model file1 -include\_proc\_simulation\_data all**

#### **Example 2**

The following example uses an external command file to ensure the saved flat model only works with the following commands:

- dofile
- exit
- help
- any command that starts with "set"
- any command that starts with "write\_primary"

#### **create\_flat\_model write\_flat\_model file1 -command\_file commands\_for\_file1 exit**

```
shell> cat commands for file1
enable
set
write primary
```
# **Related Topics**

diagnose failures

[create\\_flat\\_model](#page-549-0)

[read\\_flat\\_model](#page-1428-0)

set checkpointing options

write faults

# **write\_gds**

Context: patterns -scan\_diagnosis

Mode: analysis

Writes out the all the physical information in the currently open LDB in the GDS format into the specified output file.

# **Usage**

write\_gds *output\_GDS\_filename*

# **Description**

You must open an LDB using the "open\_layout *layout\_database\_name*" command before you run the write\_gds command.

# **Arguments**

# • *output\_GDS\_filename*

A required string that specifies the name of the GDS file created with the write\_gds command.

# **Note**

This command creates a flat GDS file which can be large if you run the command for a big design.

# **Related Topics**

[open\\_layout](#page-1325-0)

# **write\_icl**

Context: all contexts

Mode: setup, analysis

Prerequisite: ICL modules must be available. You use the [read\\_icl](#page-1432-0) command to create ICL modules.

Writes out ICL modules created and/or read in with the read icl command to the specified file.

## **Usage**

```
write icl filename [-modules modules list [-hierarchical]]
   [-exclude_modules exclude_modules] [-created]
   [-modified] [-replace]
```
# **Description**

Writes out ICL modules created and/or read in with the read icl command to the specified file.

This command writes out read-in and/or created ICL modules. You can merge both read-in and created ICL modules into the same file. The recommended use model is to write out the ICL hierarchically into a single file which is the default behavior when neither the -modules or -created option are specified.

Use the -modules switch to write only specific ICL modules. The default is to write the top module with all of the modules in the hierarchy below including the read-in modules and the modules below them. Use the -created option if you only want to write out the ICL modules created by ICL extraction and omit those that were read-in

# **Arguments**

• *filename*

A required string that specifies the name of the file to which to write all specified modules.

#### **Note**

For backward compatibility with v2014.4 and earlier releases, you can use the -output file switch to specify the name of the file. For example:

write icl -output file icl out.icl

• -modules *module\_list*

An optional switch and value pair that specifies the names of the modules to write out. The module list value is a Tcl list of one or more ICL module names, or a collection of one or more ICL modules as returned by the get icl modules command.

• -hierarchical

An optional switch that specifies to write out all child modules below the specified ICL modules. This switch can only be used with the –modules switch.

• -exclude\_modules *exclude\_modules*

An optional switch and value pair that excludes ICL modules from being written out. This argument is only useful when the -hierarchical option is inferred or specified. All ICL modules below these excluded ICL modules are also excluded if they are not specified in the -modules list or found below other non-excluded ICL modules.

• -created

An optional switch that specifies to limit the written ICL modules to only those created. Specifying this option is equivalent to using the following: "-modules [get icl\_modules] -filter is created]."

• -modified

An optional switch that verifies whether a module has the is modified attribute set to true; if it does, the tool writes out the module.

• -replace

An optional switch that specifies to overwrite an existing file. When you use this switch, the error message that is normally generated if the file being written out already exists is suppressed.

# **Examples**

The following example writes out the current design and every other ICL module instantiated below it into a common file.

## **write\_icl icl\_out.icl**

# **Related Topics**

get icl modules [read\\_icl](#page-1432-0) set current design

# **write\_loops**

Context: dft -edt, dft -scan, patterns -scan

Mode: analysis

Writes a list of all the current feedback loops to a file.

# **Usage**

write loops *filename* [-Replace]

# **Description**

The write loops command writes all feedback loops in the circuit to a file. For each loop, the file contents show whether the loop is a coupling loop, single multiple fanout loop, or broken by a constant.The report also includes the pin pathname and gate type of each gate in each loop.

# **Arguments**

• *filename*

A required string that specifies the name of the file to which you want to write the loops.

• -Replace

An optional switch that replaces the contents of the file if the *filename* already exists.

# **Examples**

The following example writes a list of all the loops in the circuit to a file:

**set\_system\_mode analysis write\_loops loop.info -replace**

# **Related Topics**

[report\\_loops](#page-1836-0)

# **write\_memory\_repair\_dictionary**

Context: patterns -ijtag Mode: analysis Writes the CompressBisrChain configuration file.

# **Usage**

write\_memory\_repair\_dictionary [-file\_name *filename*] [-return\_dictionary] [-fuse\_box\_controller\_icl\_instance *fuse\_box\_controller\_icl\_instance* ] [-replace]

# **Description**

Writes the configuration file to the current working directory, as a Tcl dictionary, that is required to run the CompressBisrChain script. The resulting file contains all the fuse box controller parameters, as well as the ordered list of BISR register ICL instances listed per power domain group. The CompressBisrChain script is used to program the fuse box using the FuseBox Access mode, which uses the IJTAG interface instead of using the fuse box controller's autonomous self-fusebox programming mode. For more information, refer to "Top-Level Verification and Pattern Generation" in *Tessent MemoryBIST User's Manual For Use with Tessent Shell*.

# **Arguments**

• -file\_name *filename*

An optional switch and string pair that specifies the name of the file to which you want to write the CompressBisr configuration contents. If this property is not specified, the default output file written to the current working directory is named "BisrCtrlParams.tcl".

• - return dictionary

An optional switch that instructs the command to return the content as a Tcl dictionary rather than saving it to a file.

• -fuse\_box\_controller\_icl\_instance *fuse\_box\_controller\_icl\_instance*

An optional switch and string pair that specifies the fuse box controller ICL instance to use.

• -replace

An optional switch that replaces the contents of *filename* if the file already exists.

# **Examples**

# **Example 1**

The following example shows the write memory repair dictionary command executed after ICL extraction, which is the appropriate point in the memory BISR DFT flow to invoke the command and create the CompressBisrChain configuration file. The configuration file is

Tessent™ Shell Reference Manual, v2021.3 **2929**

automatically created in the legacy LV design flow, but is generated at user discretion and specification in the Tessent Shell design flow.

```
process dft specification
extract_icl
set context patterns -ijtag
write memory repair dictionary -replace
```
**Example 2**

[Figure 6-15](#page-2929-0) shows an example CompressBisrChain configuration file created by the write memory repair dictionary command as shown in the previous example.

The design contains a sub-block named "core\_a", which contains BISR registers for memA and memB on power domain group "PDG\_coreA2", and BISR registers for memE on power domain group "PDG coreA1". The top-level design contains memC and memD on the default power domain group "PDG\_Default".

# **Figure 6-15. Example CompressBisrChain Configuration File**

```
set memory repair dict {
  controller instance top design tessent mbisr controller inst
 buffer size 7
  zero counter bits 5
  fuse box size 512
   fuse_box_address_bits 10
 max fuse box programming sessions 1
  power domain group labels {PDG Default PDG coreA1 PDG coreA2}
  fuse box init duration 1000
  fuse box read duration 200
   repair_method hard
   BisrChainDict {
    core a.memA bisr inst.ShiftReg[0] {
       PowerDomainGroup PDG_coreA2
       GlobalChainIndex 0
     }
 .
   .
   .
    }
```

```
 core_a.memA_bisr_inst.ShiftReg[14] {
       PowerDomainGroup PDG_coreA2
      GlobalChainIndex 14
     }
   core a.memB bisr inst.ShiftReg[0] \{ PowerDomainGroup PDG_coreA2
       GlobalChainIndex 15
     }
 .
   .
   .
    core_a.memB_bisr_inst.ShiftReg[14] {
       PowerDomainGroup PDG_coreA2
      GlobalChainIndex 29
 }
   toBisr PDG coreA2 REG {
      PowerDomainGroup PDG_coreA2
      GlobalChainIndex 30
     }
   core a.memE bisr inst.ShiftReg[0] {
       PowerDomainGroup PDG_coreA1
       GlobalChainIndex 31
 }
 .
   .
   .
   core a.memE bisr inst.ShiftReg[14] {
       PowerDomainGroup PDG_coreA1
      GlobalChainIndex 45
 }
   toBisr_PDG_coreA1_REG {
      PowerDomainGroup PDG_coreA1
      GlobalChainIndex 46
 }
   memC bisr inst.ShiftReg[0] {
       PowerDomainGroup PDG_Default
      GlobalChainIndex 47
     }
 .
   .
   .
   memC bisr inst.ShiftReg[14] {
       PowerDomainGroup PDG_Default
      GlobalChainIndex 61
     }
   memD bisr inst.ShiftReg[0] {
       PowerDomainGroup PDG_Default
       GlobalChainIndex 62
     }
 .
   .
```
Tessent™ Shell Reference Manual, v2021.3 **2931**

.

```
 memD_bisr_inst.ShiftReg[14] {
       PowerDomainGroup PDG_Default
       GlobalChainIndex 76
 }
    toBisr_PDG_Default_REG {
       PowerDomainGroup PDG_Default
       GlobalChainIndex 77
     }
   }
  pdg_length {
     PDG_coreA2 31
     PDG_coreA1 16
     PDG_Default 31
 }
   flow tessent_shell
}
```
The sub-dictionary pdg\_length contains a key for each power domain group with a corresponding value for the BISR chain length. The Tcl command shown below can be used to return a list of power domain and BISR chain length value pairs from the configuration file:

SETUP>dict get [write memory repair dictionary -return dictionary] pdg length

For the configuration file provided in this example, the Tcl command returns the following list:

PDG\_coreA2 31 PDG\_coreA1 16 PDG\_Default 31

# **write\_modelfile**

Context: dft -edt, patterns -scan

Mode: analysis

Writes all internal states for a RAM or ROM gate into the file that you specify.

# **Usage**

write\_modelfile *filename* **RAM/ROM\_instance\_name** [-Replace]

# **Description**

Writes all internal states for a RAM or ROM gate into the file that you specify.

The write modelfile command writes, in the Tessent modelfile format, all the internal states for a RAM or ROM gate into a file.

The RAM and ROM internal states are identical to the initial values. If no initial values exist, the command reports an error condition.

# **Arguments**

• *filename*

A required string that specifies the name of the file to which you want to write the internal states for the RAM or ROM gate. The information is written in Tessent modelfile format.

# • *RAM/ROM\_instance\_name*

A required string that specifies the instance name of the RAM or ROM gate whose internal states you want to write. The command reports an error condition if the instance contains multiple RAM/ROM gates.

• -Replace

An optional switch that replaces the contents of the file if the *filename* already exists.

# **Examples**

The following example writes all the internal states of a RAM gate into a file for review:

```
add_write_controls 0 w1
set_system_mode analysis
create_patterns
write_modelfile model.ram /p1.ram
```
# **Related Topics**

[read\\_modelfile](#page-1436-0)

set ram initialization

# **write\_patterns**

Context: patterns -ijtag, patterns -scan, patterns -scan\_retargeting, patterns -scan\_diagnosis

Mode: analysis

Saves the current test pattern set to a file in a specified format.

# **Usage**

**For patterns -scan and EDT Off**

#### write\_patterns *pattern\_filename*

[-pattern sets [ssn\_continuity] [ssh\_on\_chip\_compare] [ssh\_loopback] [chain] [scan]] [*format\_switch*] [-TESTER\_Statistics\_report] [-Replace] [-PROcfile *procedure\_filename*] [-PARAMeter\_file *parameter\_filename*] [-PARAMETER\_List {*keyword\_value\_pair...*}] [-PARALlel | -Serial] [-NOInitialization] [-BEgin {*pattern\_number* | *pattern\_name*}] [-END {*pattern\_number* | *pattern\_name*}] [-TAg *tag\_name*] [-CEll\_placement {<u>Bottom</u> | Top | None}] [-ENVironment] [-TEST\_Setup {ONE\_Per\_file | OFf | ONLy | ONE}]  $[-TEST$  End  ${ONE} | ONLy | OFF$ [-TEST\_Payload] [-SSN\_Setup {ONLy | OFf | ONE\_Per\_file}] [-SSN\_End {ONLy | OFf | ONE\_Per\_file}] [-ALL\_Setup\_only] [-ALL\_End\_only] [-EXternal] [-SAmple [*integer*]] [-IDDQ\_file] [-MODE\_Internal | -MODE\_External] [-NAme\_match | -POSition\_match] [-NOPadding | -PAD0 | -PAD1] [-MAXloads *load\_number* [-ADD\_pattern\_index\_range\_to\_filename |-ADD\_Load\_range\_to\_filename]] [-PATtern\_size *integer*] [-MEMory\_size *size\_in\_KB*] [-SCAN\_Memory\_size *size\_in\_KB*] [-VERBose]

## **For patterns -scan and EDT On**

## write\_patterns *pattern\_filename*

[-pattern sets [ssn\_continuity] [ssh\_on\_chip\_compare] [ssh\_loopback] [chain] [scan]]

[*format\_switch*] [-TESTER\_Statistics\_report] [-Replace] [-PROcfile *procedure\_filename*] [-PARAMeter\_file *parameter\_filename*] [-PARAMETER\_List {*keyword\_value\_pair...}*] [-PARALlel | -Serial] [-NOInitialization] [-BEgin {*pattern\_number* | *pattern\_name*}] [-END {*pattern\_number* | *pattern\_name*}] [-TAg *tag\_name*] [-CEll\_placement {Bottom | Top | None}] [-ENVironment]  $[-TEST$  Setup {ONE Per file | OFf | ONLy | ONE }]  $[-TEST$  End  ${ONE} | ONE |$  OFf ${}]$ [-TEST\_Payload] [-SSN\_Setup {ONLy | OFf | ONE\_Per\_file}]  $[-SSN]$  End  $\{ONLy |$  OFf  $|\overline{ONE}$  Per file  $\}|$ [-ALL\_Setup\_only] [-ALL\_End\_only] [-EXternal] [-SAmple [*integer*]] [-IDDQ\_file] [-MODE\_Internal | -MODE\_External] [-PAD0 | -PAD1] [-MAXloads *load\_number* [-ADD\_Pattern\_index\_range\_to\_filename |-ADD\_Load\_range\_to\_filename]] [-PATtern\_size *integer*] [-MEMory\_size *size\_in\_KB*] [-SCAN\_Memory\_size *size\_in\_KB*] [{-EDT\_Bypass | -EDT\_Single\_bypass\_chain} | -EDT\_Internal | -EDT\_External]

**For patterns -ijtag**

write\_patterns *pattern\_filename* [-pattern\_sets *pattern\_set\_list*] [*format\_switch*] [-Replace] [-PROcfile *procedure\_filename*] [-PARAMETER\_file *parameter\_filename*] [-NOInitialization] [-ENVironment] [-PARAMeter\_List {*keyword\_value\_pair...}*] [-TEST\_Setup {ONE\_Per\_file | OFf | ONLy | ONE }]  $\left[ -TEST\;End\; \{\underline{ONE} \mid ONLy \mid OFF\}\right]$ [-TEST\_Payload]

Tessent™ Shell Reference Manual, v2021.3 **2935**

**For patterns -scan\_retargeting**

write\_patterns *pattern\_filename*  [-pattern sets [ssn\_continuity] [ssh\_on\_chip\_compare] [ssh\_loopback [-CHain\_test] | -SCan\_test]] [chain] [scan] ] [*format\_switch*] [-TESTER\_Statistics\_report] [-Replace] [-PROcfile *procedure\_filename*] [-PARAMeter\_file *parameter\_filename*] [-PARAMETER\_List{*keyword\_value\_pair...}*] [-PARALlel | -Serial] [-NOInitialization] [-BEgin {*pattern\_number* | *pattern\_name*}] [-END {*pattern\_number* | *pattern\_name*}] [-TAg *tag\_name*] [-CEll\_placement {Bottom | Top | None}] [-ENVironment] [-TEST\_Setup {ONE\_Per\_file | OFf | ONLy | ONE}]  $[-TEST$  End  ${ONE}$  | ONLy | OFf}] [-TEST\_Payload] [-SSN\_Setup {ONLy | OFf | ONE\_Per\_file}]  $[-SSN]$  End  $\{ONLy |$  OFf  $|\overline{ONE}$  Per file  $\}]$ [-ALL\_Setup\_only] [-ALL\_End\_only] [-EXternal] [-IDDQ\_file] [-MODE\_Internal | -MODE\_External] [-NAme\_match | -POSition\_match] [-NOPadding | -PAD0 | -PAD1] [-MAXloads *load\_number* [-ADD\_Pattern\_index\_range\_to\_filename |-ADD\_Load\_range\_to\_filename]] [-PATtern\_size *integer*] [-MEMory\_size *size\_in\_KB*] [-SCAN\_Memory\_size *size\_in\_KB*] [-VERBose] **For Writing Out Hybrid TK/LBIST Flow Parallel Patterns** write\_patterns *pattern\_filename* -Verilog -PARALlel -MODE\_Internal [-Replace] **For Writing Out Hybrid TK/LBIST Flow PatDB Files**

write\_patterns *pattern\_filename* -PATDB [-max\_scan\_load\_unload\_size *integer*] [-Replace]

**For Writing Out User-Defined Broadside Vector Data**

```
write_patterns -vector_set vector_set
```
# **Description**

By default, the module name created for Verilog test benches consist of the specified design name followed by an underscore, followed by the name of the specified test procedure file followed by ctl. All periods are converted to underscores. For example:

## *design\_name\_test\_proc\_file\_name\_ctl*

You can press Ctrl-C on the command line to cancel the write\_patterns operation without creating any files.

#### **Note**

The tool issues an AG11 DRC error if you attempt to write patterns in a parallel format other than Verilog or STIL using a multiple cycle shift procedure. Any serial format is fine.

By default and when writing patterns, any signal that is classified as unused for the pattern being written is removed from the pattern file, reducing the size of the pattern file or of the Verilog test bench. To turn off this behavior, set the [ALL\\_EXCLUDE\\_UNUSED](#page-4676-0) keyword to 0.

#### **Note**

When you write patterns in the presence of SSN, the data stream splits into multiple patterns, depending on the configuration of SSN. The number of patterns stored in the pattern file can differ from the number of patterns reported after ATPG or chain test generation.

For techniques to handle slow scan enable transitions, see "Delaying Clock Pulses in Shift and Capture to Handle Slow Scan Enable Transitions" in the *Tessent Scan and ATPG User's Manual*.

## **Multiple Processors Use for Writing EDT External Retargeted Patterns**

For EDT external patterns, you can use multiple threads to speed-up calculation of output channel values. The supported pattern formats are ASCII, STIL, WGL and Verilog. You must use the add processors command and the appropriate number of licenses.

## **Hybrid TK/LBIST Flow Specifics**

Writes out parallel patterns and PatDB files—refer to the *[Hybrid TK/LBIST Flow User's](#page-0-0)  [Manual](#page-0-0)* for complete information.

## **IDDQ Fault Type and External Capture Options**

When you are using external capture options with IDDQ faults for use with multiple fault types, the tool issues a warning under the following circumstances:

- 1. You issue the set external capture options command.
- 2. You then set the fault type to IDDQ.

Under these circumstances, the tool issues the following warning:

// Warning: The set external capture options <option> command is not // compatible with IDDQ patterns. // Set\_external\_capture\_options <option> is being ignored while writing // these patterns.

The tool writes the external mode IDDQ patterns and ignores the external capture options.

#### **Parallel Patterns When Using "Only" Switches**

To reduce the size of certain pattern files, the STIL and WGL output default is the equivalent of -serial patterns when using one of the following "only" switches that write only setup or end procedures into the pattern file:

- -test setup only
- -test end only
- -ssn\_setup only
- -ssn end only
- -all setup only
- -all end only

This excludes scan chain definitions and any timeplates or procedures needed for load\_unload and shift procedures. If you want to include this information, specify the -parallel option explicitly.

## **Arguments**

• *pattern\_filename*

A required string that specifies a name for the saved test pattern file. If the filename ends with .gz or .Z, the file is automatically compressed with the GNU gzip utility.

#### **Note**

When you write patterns in the pattern database (PatDB) format, do not end the pattern filename with .gz or .Z, because the PatDB format is already compressed to a size smaller than achievable with the GNU gzip utility. The read patterns command does not support .gz or .Z files for the PatDB format.

• *format\_switch*

An optional switch that specifies a format for the saved test patterns. You should always save simulation patterns in the same format as the design netlist.

ASIC vendor test data formats usually support only a single timing file. You can specify the test timing that each ASIC vendor requires by using different timing definition files for each format.

Any time you save the pattern set in an ASIC vendor data format, you should also save the patterns in PatDB, ASCII, binary, STIL or WGL format as backup. This is in case you want to read in the patterns from an external file using the [read\\_patterns](#page-1440-0) command. Only PatDB, ASCII, binary, STIL or WGL formatted test patterns can be read by the read\_patterns command.

Options include:

-Ascii — A switch that writes test patterns in the standard ASCII format. The ASCII format includes the statistics report, environment settings, scan structure definition, scan chain functional test, scan test patterns, and the scan cell information. This is the default.

Excess load and unload values are padded with Xs. You can override this behavior with the -Nopadding switch.

If you use the -External or the -Begin and -End switches, test coverage and fault information is omitted from the ASCII pattern set.

For information about ASCII formats for EDT test patterns, refer to the ["{-EDT\\_Bypass | - EDT\\_Single\\_bypass\\_chain} | -EDT\\_Internal | -EDT\\_External](#page-2956-0)  [\(EDT On\)"](#page-2956-0) option description.

When SSN is present in your design, the contents of the ASCII pattern file is not the same as the SSN bus view that you would see when using STIL or WGL formats. In this case, the ASCII pattern file represents the internal channel view.

-PATDB — An optional switch that directs the tool to write out patterns in a pattern database (PatDB) format.

The PatDB file includes the pattern information, such as PRPG and MISR values, used when you retarget the core-level PDL using IJTAG to generate top-level patterns.

In ATPG mode, use the PatDB format in place of the ASCII format. It is the recommended format for archival patterns. For hierarchical designs, core-level patterns in the PatDB format are the recommended source for retargeting scan patterns to the top level. You can also use them for core-level diagnosis which is performed on the fail logs generated by reverse-mapping chip-level failures.

#### **Note**

When SSN is present in the design, the PatDB format is the default and only format available for retargeting.

This format is not available for use in the patterns -ijtag context.

## **Tip**

When using the Two-Pin Serial Port for IJTAG, refer to the topic "How to Avoid" Simulation Issues When Using the Two-Pin Serial Port Controller" in the *Tessent Shell User's Manual* .

- -BInary A switch that writes the test patterns in binary format. This option is not supported in the patterns -scan\_retargeting context.
- -CTl2005 A switch that writes the patterns in CTL format. The STIL language is used, but in a more structured manner, and with the addition of CTL information. CTL is an extension to the STIL language. You can customize the output format when you utilize a parameter file. For more information, refer to the description of the -Parameter switch later in this section and to ["Parameter File Format and Keywords"](#page-4666-0)  [on page 4667.](#page-4666-0)

This switch writes out detailed scan control information for uncompressed scan chains created in dft -scan context. Use the command import\_scan\_mode to setup the scan mode to include the data in the output CTL file. The tool issues a warning if the detailed information is missing.

The detailed scan control information for uncompressed scan chains is only available in patterns -scan context. You cannot set the design level to "chip" because the CTL file is intended for hierarchical scan stitching in 3rd party tools. See Example 7 for details.

-PDl — A switch that writes the pattern back out in PDL format. This format is supported only for patterns -ijtag context. The original PDL is converted to iRead and iWrite commands on ScanRegisters and Primary input/output pins. The scan operations needed to perform the ICL network reconfiguration are also explicitly described with iWrite and iApply commands. All PDL events associated with each pattern set are grouped into individual iProc wrappers and each iProc is named with the name of the corresponding pattern set.

**Tip** When using the Two-Pin Serial Port for IJTAG, refer to the topic "How to Avoid Simulation Issues When Using the Two-Pin Serial Port Controller" in the *Tessent Shell User's Manual* .

- -STIL2005 A switch that writes the patterns in STIL format that conforms to IEEE Std. 1450.0 and 1450.1. You can customize the output format with a parameter file. For more information, see the description of the -Parameter switch later in this section and to ["Parameter File Format and Keywords" on page 4667](#page-4666-0). Note that minimum typing for this switch is -STIL2.
- -STil1999 A switch that writes the patterns in STIL format that conforms to IEEE Std. 1450.0. You can customize the output format with a parameter file. For more information, see the description of the -Parameter switch later in this section and to ["Parameter File Format and Keywords" on page 4667.](#page-4666-0)
- -Verilog A switch that writes the patterns in Verilog format. The Verilog format contains pattern information and timing information from the timing file as a

sequence of events. Saving patterns in Verilog format also causes the tool to write out a configuration (*.cfg*) file along with the test bench and *.vec* files. For example:

```
Patterns.v
Patterns.v.0.vec
Patterns.v.1.vec
Patterns.v.cfg
Patterns.v.po.name
Patterns.v.chain.name
```
For information specific to the chain name file see the description of the [SIM\\_NO\\_CHAINNAME\\_FILE](#page-4700-0) parameter keyword.

The configuration file contains the following lines:

```
Patterns.v.0.vec 740
Patterns.v.1.vec 820
```
(The number after the filename is the number of data lines to read from the *.vec* file.)

Even though the test bench is created with each write\_patterns command, you only have to compile the design and test bench *.v* files once. You can use additional patterns just by copying the *.vec* and *.cfg* file to the location of the compiled simulation files.

All timeplates that are currently loaded into the tool are also saved in the Verilog test bench, not just the timeplates used by the current set of patterns. If a new procedure file with different timeplates or if the netlist information is modified in any way, you have to compile the new test bench before simulating.

The default Verilog test bench supports the following Verilog plusargs: STARTPAT, ENDPAT, CHAINTEST, END\_AFTER\_SETUP, SKIP\_SETUP, and CONFIG. For more information, refer to "The Verilog Test Bench" in the *Tessent Scan and ATPG User's Manual*.

You can use the Verilog patterns to interface to a Verilog simulator such as Questa SIM. You can customize the output format with a parameter file. For more information, see the description of the -Parameter switch later in this section and ["Parameter File Format and](#page-4666-0)  [Keywords" on page 4667](#page-4666-0).

-Wgl — A switch that writes the patterns in the WGL format. The WGL format contains the waveform pattern information and any timing information from the timing file. You can use the WGL format patterns to generate test patterns in a variety of tester and simulator formats.

-Fjtdl — A switch that writes the test patterns in the Fujitsu ASIC format: FTDL-E.

-MItdl — A switch that writes the test patterns in the Mitsubishi ASIC format: MITDL.

For MITDL format there is restriction that multiple pulse timing must be a cyclical repetition of the first pulse. Consequently, multi-pulse and double-pulse timing in the procedure file only works in the MITDL output without an error if the timing fits the restrictions of the MITDL syntax. See "Timeplate Definition" in the *Tessent Shell User's Manual*.

Tessent™ Shell Reference Manual, v2021.3 **2941**

- -Mode  $\text{Lsi}$   $\rightarrow$  A switch that changes the functionality of the Verilog and WGL output formats so that the saved pattern files meet LSI Logic requirements. This switch is valid only with the -Verilog and -Wgl switches.
- -TItdl A switch that writes the test patterns in the Texas Instruments ASIC format: TDL91. You can customize the output format with the parameter file. For more information on the format of the parameter file, refer to ["Parameter File Format and](#page-4666-0)  [Keywords" on page 4667](#page-4666-0).

#### **Note**

If the design uses a single timeplate the TDL version 4.3 format is used. This removes the TIMING, END\_TIMING, and SET\_TIMING statements from the test pattern file. Also, the VERSION statement changes from 6.0 to 4.3. However, if the design uses multiple timeplates, then the TDL version output is 6.0.

- -TSTl2 A switch that writes the patterns in Toshiba ASIC format: TSTL2.
- -SVf A switch that writes out the IJTAG patterns in Serial Vector Format. This switch is supported only for "patterns -ijtag" context and can only be used to write IJTAG pattern sets to files.

If the IJTAG patterns make use of more than one TAP interface or of non-TAP scan interfaces, the SVF file is generated automatically with series of PIO commands instead of SDR, SIR, STATE or TRST commands.

The TCK ratio of the pattern set(s) must be 1 (the TCK ratio is set by means of the -tck ratio switch of the open pattern set command).

The -test setup and -test end switches of the write patterns command are taken into account. If requested, the test setup procedure and the test end procedure are also converted to SVF and placed at the beginning/at the end of the pattern file.

**Tip** When using the Two-Pin Serial Port for IJTAG, refer to the topic "How to Avoid" Simulation Issues When Using the Two-Pin Serial Port Controller" in the *Tessent Shell User's Manual*.

• -TESTER\_Statistics\_report

An optional switch that generates a report of pattern tester statistics, taking into account the other write\_patterns options you supply. This report is identical to the report that the report tester statistics command produces. This switch is only valid when SSN is active, and only for STIL1999, STIL2005, and serial Verilog patterns. If you use it with other pattern types, the tool reports an error.

• -Replace

An optional switch that replaces the contents of an existing *pattern\_filename*.

• *-*PROcfile *procedure\_filename*

An optional switch and string that specifies the name of the test procedure file to retrieve non-scan event timing information from. This option saves test patterns using the enhanced pattern output that includes timing information from the test procedure file.

You can specify the procedure filename with this argument or specify it before using this command by issuing the read\_procfile command. You cannot use this argument with the -Ascii or -Binary formats.

For more details about the test procedure file, including which output format switches are valid in conjunction with the -Procfile switch, refer to "Test Procedure File" in the *Tessent Shell User's Manual*.

• -pattern sets [chain] [scan] **(patterns -scan and patterns -scan retargeting)** 

An optional switch and keyword pair that specifies which pattern type (scan or chain) to write from the current session. By default, the tool writes both scan and chain patterns. Note that when you specify both chain and scan patterns, the tool writes chain patterns first regardless of the order of specification.

• -pattern sets [ssh\_loopback [-CHain\_test | -SCan\_test]] **(patterns -scan and patterns -scan\_retargeting)**

An optional switch and keyword pair that writes out SSH loopback patterns for the active SSH instruments in the current design.

## **Note**

Using the -CHain\_test or -SCan\_test option is unnecessary in the patterns -scan context because neither of them changes the generated ssh loopback patterns. Their use is only meaningful in the patterns -scan\_retargeting context.

SSH loopback patterns are similar to chain patterns, with a random sequence replacing the scan data. This sequence is loaded and immediately unloaded from SSHs, bypassing any scan logic connected to those SSHs.

The number of scan patterns may influence the programming of the SSH when retargeting patterns for more than one core type. As an example, writing only chain patterns can result in different SSH programming than for scan patterns, or a range of patterns.

To ensure the SSH loopback patterns use the same SSH configuration as used when writing chain patterns, use the following command:

```
write patterns -verilog -pattern sets ssh loopback -chain test
```
It is also possible to replicate previous pattern range SSH configurations:

```
write patterns -verilog -pattern sets ssh loopback -scan test -begin
25 -end 29
```
• -pattern sets [ssn\_continuity]

An optional switch and keyword pair that writes out SSN continuity patterns. SSN continuity patterns verify that the SSN datapath has been correctly integrated into the design. This option requires at least one SSH with a bus interface. If you use this option when the streaming interface is IJTAG, the tool reports an error.

#### **Note**

To build a continuity pattern when you do not have any SSH on the datapath (for example, in a situation with SSN bus in to bus out through a multiplexer), you must create the pattern in the "patterns -ijtag" context, using the ["create\\_ssn\\_continuity\\_patterns](#page-608-0) -ssn\_datapath\_ids" command with [open\\_pattern\\_set](#page-1329-0)

and [close\\_pattern\\_set.](#page-490-0)

## -pattern sets [ssh\_on\_chip\_compare]

An optional switch and keyword pair that writes out SSH on-chip compare test patterns. This option requires at least one SSH with enabled on-chip compare hardware. When you have on-chip compare hardware, you must apply on-chip compare test patterns before you apply scan and chain test patterns to ensure proper functionality. Refer to the section "On-Chip Compare With SSN" in the *Tessent Shell User's Manual* for more information about this functionality.

If you use this option when the streaming interface is IJTAG, the tool reports an error.

## • -pattern\_sets *pattern\_set\_list* **(patterns -ijtag only)**

An optional switch and string that specifies a Tcl list of pattern set names that were created using the open pattern set command. The tool writes patterns in the order specified in the pattern set list. When you do not use the -pattern sets switch, the command writes all pattern sets in the order specified by the open pattern set command.

• -PARAMeter\_file *parameter\_filename*

An optional switch and string pair that specifies an external parameter file to retrieve field names for use in certain pattern output formats. For more information about the format of the parameter file, refer to ["Parameter File Format and Keywords" on page 4667](#page-4666-0).

• -PARAMETER\_List {*keyword\_value\_pair...}*

An optional switch and keyword/value pair that specifies one or more parameter file keywords and their values for use in certain pattern output formats. The keywords and values are delimited by spaces, and you must enclose the list in braces { }. For more information about parameter file keywords, refer to ["Parameter File Format and Keywords"](#page-4666-0)  [on page 4667.](#page-4666-0)

## **Note**

The -PARAMETER\_List switch is not supported for ASCII and Binary Pattern formats.

# • -PARALlel

An optional switch that saves all scan cells in parallel. This is the default.

In designs with scan cells, only scan pins are active during the scan shift cycles. If the tool tries to represent the state of each pin during each shift cycle, it may produce very large

pattern files. Simulating the shift operations of these patterns might require a considerable amount of time if you use a different simulator. You can avoid these problems by saving all scan cells in parallel. The -Parallel switch is compatible with all formats.

#### **Note**

When EDT is On and you save parallel Verilog patterns, the data is saved with respect to the internal scan chains. These patterns are for simulation and cannot be saved as serial. But when you write patterns in parallel tester formats (for example, WGL), the tool saves the data with respect to the external scan channels.

#### **Note**

Although -parallel is the default format, when writing STIL or WGL output using "only" options that write only setup or end procedures, the output is the equivalent of serial patterns. In these cases, to include scan chain definitions, timeplates, and procedures needed for load\_unload and shift, you must specify -parallel explicitly.

# • -Serial

An optional switch that saves all scan cells in series. You can only use this switch with the -STil1999, -STIL2005, -TItdl (enhanced pattern output only), -Wgl, and -Verilog format type switches.

#### **Note**

You cannot use the -Serial switch and the -Scan\_memory\_size switch in the same command.

When you use this switch together with the -Verilog switch and the -Parameter switch in the same command, the tool checks the specified parameter file for the SIM\_SHIFT\_DEBUG keyword. If this keyword exists and is set to 1, every scan chain in the Verilog patterns contain a parallel observe of the entire scan chain for every shift, while serially shifting the test patterns. If this keyword is set to 2 or more, the parallel observe occurs for that many shifts, not all. This format is particularly useful for debugging scan chain problems because it enables you to locate the exact scan element causing a problem in a scan chain.

**Tip** Use SIM\_SHIFT\_DEBUG serial Verilog patterns only for debugging scan chain problems. They typically take more time to create than other kinds of patterns and contain large amounts of data (so file sizes tend to be large). Also, because they simulate serially, the patterns take more time to simulate. Consider using the "-pattern sets chain," -Begin, and -End switches to limit the size of the pattern file.

For more information about the parameter file and the SIM\_SHIFT\_DEBUG keyword, refer to ["Parameter File Format and Keywords" on page 4667](#page-4666-0).

• -NOInitialization

A switch that writes patterns without creating the initialization cycle in the pattern file. The -Noinitialization switch is valid with the following output formats:

- o STil
- o SVF
- o Verilog
- o WG1 (Ascii)

The -Noinitialization switch is valid with all enhanced pattern output formats. For more information on the enhanced pattern output, see "Test Procedure File" in the *Tessent Shell User's Manual*.

# **Note**

If DRC was run with initialization enabled ([set\\_drc\\_handling](#page-2344-0) -Initialization\_cycle On), which is the default, using the -Noinitialization switch when saving patterns may result in simulation mismatches when you verify the patterns in a timing-based simulator.

• -BEgin {*pattern\_number* | *pattern\_name*}

An optional switch and integer (*pattern\_number*) or string (*pattern\_name*) that specify the pattern to begin storing test patterns. This switch is usually used to specify the first pattern in a range to include in the test patterns. The default pattern number is 0. There is no default pattern\_name.

For Tessent FastScan and Tessent TestKompress, pattern\_number integer is assigned to each pattern by the tool during pattern creation. Use the pattern\_name string with -begin when the patterns have been previously written using the "write patterns *pattern filename* tag *tag\_name*" command in the current session or when you read external patterns with tag names.

After ATPG or pattern retargeting, tag based pattern names are not yet available and you must use -begin *pattern\_number* to write patterns without tag names or together with the -tag *tag\_name* to create the *pattern\_name*.

When used together with "-pattern sets chain" in the same command, the -begin switch applies to chain test patterns only. When used together with "-pattern\_sets -scan in the same command, the -begin switch applies to scan patterns only.

Only one -begin argument can be used per write\_patterns command. To save multiple ranges of patterns, for example patterns 11 through 20 and 81 through 100, use the set pattern filtering command with the -Range or -Norange switches, or both, before you issue the write\_patterns command.

If you save only a portion of the internal patterns in the -Ascii format, test coverage and fault information is not included.

In this example, the write pattens command, using -begin *pattern\_number*, creates an ASCII format pattern file beginning at pattern 25:

```
create_patterns
write patterns pat1.ascii -ascii -begin 25
```
This example demonstrates using -begin pattern name. The write patterns command is used with -tag to create the tag name for the patterns and then another write\_patterns command uses the -begin and -end switches with the tag name to write a subset of the patterns:

```
create_patterns
write patterns tagged patterns.ascii -tag my tag -ascii
write patterns tagged pat1.ascii -begin my tag 25 -end my tag 49
```
• -END {*pattern\_number* | *pattern\_name*}

An optional switch that specifies the last pattern of a range to include in the test patterns. This argument is inclusive; therefore, the tool stores the pattern identified by the pattern number or pattern name you specify. The default pattern is the last pattern of the pattern set.

#### **Note**

Using the -begin and -end options together in the presence of SSN ensures that the specified range of patterns for each active core is stored. Using only the -end option has the same effect but with the starting pattern as pattern 0.

For Tessent FastScan and Tessent TestKompress, a pattern\_number integer is assigned to each pattern by the tool during pattern creation. Use the pattern\_name string with -begin when the patterns have been previously written using the "write patterns *pattern\_filename* tag *tag\_name*" command in the current session or when you read external patterns with tag names.

After ATPG or pattern retargeting, tag based pattern names are not yet available and you must use -end *pattern\_number* to write patterns without tag names or together with the -tag *tag\_name* to create the *pattern\_name*.

When used together with "-pattern sets chain" in the same command, the -end switch applies to chain test patterns only. When used together with "-pattern\_sets -scan in the same command, the -end switch applies to scan patterns only.

If you save only a portion of the internal patterns in the -Ascii format, the tool does not include test coverage and fault information.

In this example, the write pattens command, using -end *pattern number*, creates an ASCII format pattern file ending at pattern 25:

```
create_patterns
write_patterns pat1.ascii -ascii -end 25
```
This example demonstrates using -end pattern\_name. The write\_patterns command is used with -tag to create the tag name for the patterns and then another write patterns command uses the -begin and -end switches with the tag name to write a subset of the patterns:

```
create_patterns
write patterns tagged patterns.ascii -tag my tag -ascii
write patterns tagged pat1.ascii -begin my tag 25 -end my tag 49
```
• -TAg *tag\_name* 

An optional switch that adds a unique user-specified label, *tag\_name*, to each pattern. All chain tests automatically have "chain as the *tag\_name"* regardless of the tag\_name given in the -Tag switch. Since all tag names must be unique, "chain" is not a valid *tag\_name*. If the *tag\_name* supplied is not unique, an error message is issued and the run aborts.

If the tool reads in patterns using the Set Pattern External command, the patterns must also be unique. The run aborts if the tool attempts to make two identically named patterns coresident by any method. This uniqueness extends across both the internal and external pattern sets. It is not possible to have the same pattern\_name in the internal and external sets.

• -CEll placement <u>Bottom</u> | Top | None

An optional switch and literal pair that controls the placement of the scan cell data in the ASCII pattern file. The literal choices are as follows.

Bottom — A literal that places the scan data after the patterns, at the end of the file. This is the default.

Top — A literal that places the scan data before the patterns, at the top of the file.

None — A literal that excludes the scan data from the file.

• -ENVironment

An optional switch that adds information about the current Tessent FastScan or Tessent TestKompress environment to the pattern file as comments. The information includes the identification stamp number, the environment settings, and the DRC rules. The information is the same as the report environment and report id stamp commands display.

• -TEST Setup {ONE Per file | OFf | ONLy | ONE}

An optional switch and literal pair that specifies how the command saves the test setup procedure. If you do not use this switch, the command writes one test\_setup procedure at the start of each pattern file.

The literal choices are as follows:

ONE Per file  $-$  A literal that places one test setup procedure at the start of each pattern file, even when multiple pattern files are saved with one command using the -maxloads, -memory size, or -scan memory size switches. This is the default option.

OFf — A literal that saves patterns without including the test setup vectors. Using this option infers the use of the -NOInitialization switch as well. This is because the init vector is not needed in the pattern file when the test\_setup vectors are not present.

Using this option may produce vectors that do not simulate correctly or might produce failures if used on a tester.

 $ONLy - A$  literal that saves the test setup procedure as a separate file. This option does not work if you specify any of the following switches:

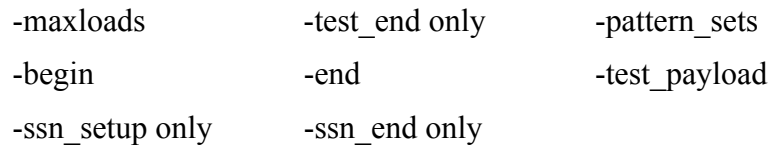

- ONE A literal that applies only one test\_setup procedure when both chain and scan test patterns are saved in one pattern file. When saving patterns in formats other than ASCII and binary, a single test\_setup procedure is saved in the first file generated when the -Maxloads switch is used with this "One" option.
- -TEST\_End {ONE | ONLy | OFf}

An optional switch and literal pair that specifies how the command saves the test end procedure. If you do not use this switch, one test\_end procedure is applied at the end of the pattern file. The literal choices are as follows:

- $ONE A$  literal that applies one test end procedure at the end of the pattern file after all pattern sets are done. This is the default option. When you also use -maxloads, then the tool saves a test end procedure at the end of each generated pattern file.
- $ONLy A$  literal that saves the test end procedure as a separate file. This option does not work if you specify any of the following switches:

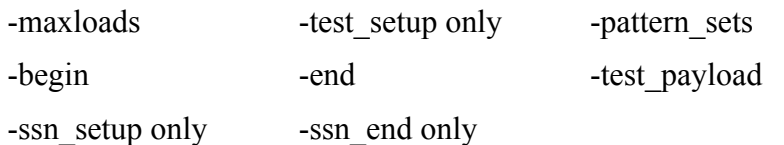

- OFf A literal that saves patterns without including the test\_end vectors. For ASCII and Binary patterns, this switch has no effect. Note that using this switch might produce vectors that do not simulate correctly or might produce failures if used on a tester.
- -TEST\_Payload

An optional switch that suppresses writing all setup and end procs. This is equivalent to specifying "-test setup off -ssn setup off -test end off -ssn end off" in contexts where the SSN proc switches are valid, or "-test setup off -test end off" in contexts where the SSN proc switches are not available.

# • -SSN\_Setup {ONLy | OFf | ONE\_Per\_file}

An optional switch and literal pair that specifies how the command writes the ssn\_setup procedure. If you do not use this switch, the tool adds a single ssn\_setup procedure per pattern file as needed. The literal choices are as follows:

 $ONLy - A$  literal that specifies to write a file containing only the ssn setup procedure. This option does not work if you specify any of the following switches:

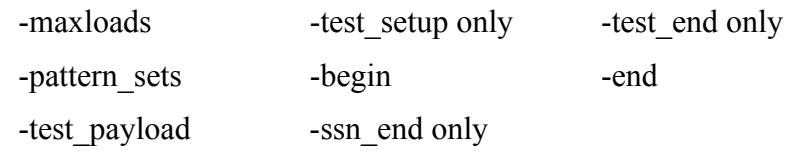

## **Caution**

When you write the ssn\_setup and ssn\_end procedures to separate files, you must ensure that the pattern parameters (-begin, - end, and -pattern\_sets) are identical for the write patterns command you use to write the actual payload patterns. If they are not, a failure results on the SSN bus output.

For a complete description of the SSN pattern structure and how to apply SSN patterns on the tester when you use the -ssn\_setup and -ssn\_end options, refer to the topic "SSN Pattern Structure" in the *Tessent Shell User's Manual*.

OFf — A literal that specifies to write files without an ssn\_setup procedure.

ONE Per file — A literal that specifies to write a single ssn\_setup procedure per pattern file, if the call is required.

Refer to [Example 8,](#page-2958-0) [Example 9](#page-2959-0), and [Example 10](#page-2960-0) in this topic for examples of the order in which to apply patterns to the tester when using this argument.

• -SSN\_End  $\{ONLy \mid OFF \mid ONE\}$  Per file }

An optional switch and literal pair that specifies how the command writes the ssn\_end procedure. If you do not use this switch, the tool adds a single ssn\_end procedure per pattern file as needed. The literal choices are as follows:

 $ONLv - A$  literal that specifies to write a file containing only the ssn\_end procedure. This option does not work if you specify any of the following switches:

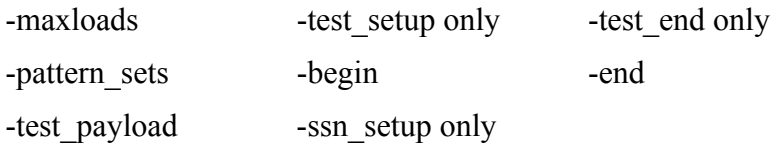

#### **Caution**

When you write the ssn\_setup and ssn\_end procedures to separate files, you must ensure that the pattern parameters (-begin, - end, and -pattern\_sets) are identical for the write patterns command you use to write the actual payload patterns. If they are not, a failure will result on the SSN bus output.

For a complete description of the SSN pattern structure and how to apply SSN patterns on the tester when you use the -ssn\_setup and -ssn\_end options, refer to the topic "SSN Pattern Structure" in the *Tessent Shell User's Manual*.

OFf — A literal that specifies to write files without an ssn\_end procedure.

ONE Per file — A literal that specifies to write a single ssn\_end procedure per pattern file, if the call is required.

Refer to [Example 8,](#page-2958-0) [Example 9](#page-2959-0), and [Example 10](#page-2960-0) in this topic for examples of the order in which to apply patterns to the tester when using this argument.

• -ALL Setup only

An optional switch that writes the test setup and ssn setup procedures into a single file. This switch does not work with the -all end only, -test setup, -test end, -ssn setup, -ssn\_end, and -test\_payload switches. If SSN is not present in the design, this switch writes only the test\_setup procedure.

-ALL\_End\_only

An optional switch that writes the test end and ssn\_end procedures into a single file. This switch does not work with the -all setup only, -test setup, -test\_end, -ssn\_setup, -ssn\_end, and -test payload switches. If SSN is not present in the design, this switch writes only the test end procedure.

#### **Note**

Do not use the -all end only switch with the -maxloads switch. When you use the -maxloads switch, the ssn\_end procedure must be part of each payload file.

• -EXternal

An optional switch that saves the current external pattern set to the specified *pattern\_filename*. By default, internal test patterns are saved.

External patterns saved in ASCII format do not include test coverage and fault information.

• -SAMple [*integer*]

**Tip** This switch has been superseded by the [set\\_pattern\\_filtering](#page-2609-0) command, which has multiple sampling options.

An optional switch that specifies to save a sample of patterns for each pattern type instead of saving all the patterns. This can be useful for serial pattern simulation to shorten the

Tessent™ Shell Reference Manual, v2021.3 **2951**

simulation time. In Tessent FastScan, the different types are those reported by the report statistics command. In Tessent TestKompress, the types are additionally based on whether or not the tool used masking in a pattern. For example, in Tessent TestKompress, a clock-sequential pattern with scan chain masking is considered a different type than a clocksequential pattern without scan chain masking.

The optional integer specifies the number of patterns contained in each sample. If you do not include an integer, the default is to sample one pattern per type.

This switch is not supported in the patterns -scan\_retargeting context.

• -IDDQ\_file

An optional switch that creates an ASCII file that lists the cycle number, vector number, and measure time for each saved pattern that has an IDDQ measurement point. This IDDQ information file has the same name as the pattern file, with ".IDDQ" appended to the end and is created for all enhanced pattern output formats. This switch does not support ASCII or binary output formats.

• -MODE\_Internal

An optional switch that saves test patterns using the internal mode of the named capture procedures. Test patterns saved with this switch treat all internal clocks and internal primary inputs as directly controllable pins. This is the default when you write patterns in ASCII or binary format, or when you are in LBIST mode in the TK/LBIST hybrid flow.

You use the exclude from mode internal patterns pseudo port attribute to exclude specific pseudo ports from the pattern file or test bench. Once you set this attribute to true, the "write patterns *pattern filename* -mode internal" command and switch excludes a specific set of pseudo ports from the pattern file and test bench.

• - MODE External

An optional switch that specifies to write patterns using the external mode of the named capture procedures and no user-defined internal pins. When setting up for ATPG, if you used the add clocks or add primary inputs command to define one or more internal pins, then you need to use this switch when saving patterns. This is the default when you write patterns in tester formats (for example, WGL) and Verilog format.

LBIST mode in the TK/LBIST hybrid flow does not support external mode patterns.

## **Note**

If a capture procedure does not contain an external mode, the -Mode external switch uses the internal mode cycle information, but ignores internal PI events. The switch also ignores internal pin events in scan procedures (shift, load\_unload, and so on).

## If you have internal cut points as pseudo\_ports, you use the

include in mode external patterns pseudo port attribute to specify the internal cut points. Once you set this attribute to true, the "write patterns *pattern\_filename* -mode external" command and switch writes a specific set of pseudo\_ports and writes this mixed mode test bench with only a subset of the cut points.
• -Lib *work\_dir* (EDT Off)

An optional switch and string pair that specifies the working directory containing the compiled top level design. The default work dir is "work" in the current directory.

• -NAme\_match (EDT Off)

An optional switch that instantiates the device under test in the test bench using the name matching method. If you start with a Verilog netlist and do not restart with a flat model, the Verilog test bench uses the position matching method.

• -POSition\_match (EDT Off)

An optional switch that places the device under test in the test bench using the position matching method.

• - NOPadding (EDT Off)

An optional switch that prevents the tool from padding shorter scan chains with X values for the input data in saved ASCII test patterns. When there are scan chains of differing lengths in the design, the tool pads the patterns for the shorter chains with X values to represent unknown or don't care bits in the input data. Use this switch to eliminate X values in the input data due to short scan chains. This switch can only be used for ASCII test patterns.

This switch cannot be used with EDT patterns.

To load unpadded test patterns into a tool, use the [read\\_patterns](#page-1440-0) command.

• -PAD0 | -PAD1

## **For EDT Off**

Optional switches that replace X values, representing unknown or don't care bits, with either a 1 or a 0 value in the saved test patterns. Options include:

-PAD0 — Replaces X values with 0 values.

-PAD1 — Replaces X values with 1 values.

This behavior is the same for STIL, WGL, and Verilog. When you do not specify -pad0 or -pad0, an X, which is "do not care", is used on shorter chains. For parallel load scan loading, it is also left as X. For serial loads in a Verilog test bench, the tool shifts in each bit one vector at a time so it has access to the value of the previous bit and updates the X with the force value from the previous vector. Since padding with X means "do not care", it is correct to use the previous force value in the place of that X.

This switch is only valid for test patterns that support scan chain padding.

## **For EDT On**

Optional switches that replace X values with binary values in the saved test patterns. This switch only affects the unload values in the test patterns. The binary value may be a 0 or 1 and cannot be specified. Both -PAD0 and -PAD1 operate the same on Tessent TestKompress test patterns.

Tessent™ Shell Reference Manual, v2021.3 **2953**

• -MAXloads *load\_number*

An optional switch and positive integer pair that specifies the maximum number of scan loads, *load\_number*, to include in a pattern file. Much like the -Begin and -End switches, the -Maxloads switch automatically breaks up the pattern file into a series of pattern files with the specified number of scan loads in each.

### **Note**

Using the "-maxloads *load\_number*" option in the presence of SSN may be triggered by a single core. All other active cores may not have reached the *load\_number* limit.

For example, if pattern creation results in 730 basic scan patterns, the following command uses -Maxloads 100:

```
write patterns my patterns -maxloads 100
```
This command saves the same sequence of files with the same pattern content as the following series of commands:

```
write_patterns my_patterns_1 -begin 0 -end 99
write patterns my patterns 2 -begin 100 -end 199
...
write patterns my patterns 7 -begin 600 -end 699
write patterns my patterns 8 -begin 700
```
In either case, the first file contains 100 chain and scan patterns; every other file would contain 100 scan patterns; the last file would contain the remaining patterns.

When there are fewer chain test patterns than the specified number of maxloads, the first file may contain fewer scan patterns than the specified number.

You can also use -Maxloads to break up a pattern subset you specify with the -Begin and/or -End arguments in the same command. For example, here is the command to write patterns 50 through 99 to a sequence of files that each contain no more than 15 patterns:

write\_patterns my\_patterns -maxloads 15 -begin 50 -end 99

### **Caution**

When you use the -maxloads option in the presence of SSN, you must apply the pattern sequence on the tester in the correct order. If you do not, mismatches will result on the SSN bus output.

For a complete description of the SSN pattern structure and how to apply SSN patterns on the tester when you use the -Maxloads option, refer to the topic "SSN Pattern Structure" in the *Tessent Shell User's Manual*.

When you use -Maxloads, the tool automatically appends an underscore and sequence number to the name of each resultant pattern file, starting with number one  $(1)$ . When you have more chain test patterns than maxloads, the tool issues this warning:

```
// Warning: The number of chain test patterns, 39, exceeds the
// number of scan loads specified for a single file,
// the first file will have extra scan loads.
// Use a larger value for -maxloads, -memory_size, or
// -scan memory size to correct this.
```
### **Note**

The -maxloads switch does not support the PatDB format and cannot be used with the -pattern\_size switch.

• -ADD\_Pattern\_index\_range\_to\_filename

A boolean option that adds the pattern index range to the split pattern filename for the files that are generated with the -maxloads option. When specified, the tool appends an underscore and the pattern index range ( $\theta$  999, 1000 1999) to the filename, rather than an underscore and sequence number. The default for this option is false.

The filenames reflect the range of patterns in the file. The filename has this pattern: temp 0 8.stil. Each file should have a maxloads number of patterns except the last.

The first file created contains a chain test as well as the scan test.

• -ADD\_Load\_range\_to\_filename

A boolean option that adds the range of loads to the split pattern filename for the files that are generated with the -maxloads option. When specified, the tool appends an underscore and the load range ( $\theta$  999,  $\theta$ 1000 1999) to the filename, rather than an underscore and sequence number. The default for this option is false.

The filenames reflect the range of loads in the file. The filename has this pattern: temp 0 8.stil.

The first file created contains a chain test as well as the scan test.

• -PATtern\_size *integer*

An optional switch and integer pair which specifies the size of the memory buffer and pattern file in which to save. *Integer* is given in kilobytes.

### **Note**

The -Pattern size switch is valid only when using -Verilog output.

This switch is not supported when using SSN.

The default pattern size is 128MB. However, any size specified for a pattern size is adjusted to hold a multiple of the largest pattern. For example, if the largest Tessent FastScan or Tessent TestKompress pattern requires 3MB for one pattern, the file size is a multiple of 3MB, which would result in a 126MB pattern size. The maximum pattern size is 2147483646KB (approximately 268GB), and the tool issues an error if this size is exceeded.

Tessent™ Shell Reference Manual, v2021.3 **2955**

• -MEMory size *size* in KB

An optional switch and integer pair that specifies the maximum size, size in KB, of available main tester memory, and sets this number as a limit on the size of the pattern data in a pattern file. Much like the -Maxloads switch, the -Memory\_size switch automatically breaks up a large pattern file into a series of smaller pattern files that each contain no more than the specified number of kilobytes (KBs) of pattern data. The tool assumes that one pattern value  $(0, 1, X, \text{ or } Z)$  requires one byte on the tester.

If you specify this switch and the -Scan\_memory\_size switch, the -Memory\_size switch specifies the KB limit for only the non-scan pattern data. In this case, the tool ends each pattern file when the size of either the scan data or the non-scan data reaches its limit.

The number of vectors in each pattern file varies. This is because each file contains the vectors from the test\_setup procedure and all the vectors for each Tessent FastScan pattern it contains. Vectors for a single pattern are not split between pattern files.

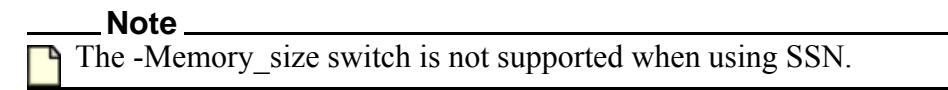

• -SCAN\_Memory\_size *size\_in\_KB*

An optional switch and integer pair that specifies the maximum size, size in KB, of tester memory available for only scan pattern data, and sets this number as a limit on the size of this data in the pattern file. Much like the -Maxloads switch, the -Scan\_memory\_size switch automatically breaks up a large pattern file into a series of smaller pattern files that each contain no more than the specified number of kilobytes (KBs) of scan pattern data. The tool assumes one scan pattern value (0, 1, X, or Z) requires one byte on the tester.

If you specify this switch and the -Memory size switch, the latter specifies the KB limit for only the non-scan pattern data. In this case, the tool ends each pattern file when the size of either the scan data or the non-scan data reaches its limit.

## **Note**

You cannot use the -Scan\_memory\_size switch and the -Serial switch in the same command.

The -Scan\_memory\_size switch is not supported when using SSN.

Note that the number of vectors in each pattern file varies; this difference occurs because each file contains the vectors from the test\_setup procedure and the vectors for each Tessent FastScan pattern it contains. Vectors for a single pattern are not split between pattern files.

• - VERBose (EDT Off)

An optional switch that writes extra information messages about the files being saved to stdout or the tool's log file. These messages use the following syntax:

// Writing *file\_type filename*

Where *file\_type* is a phrase describing what the file is, and *filename* is the specified or generated filename. For example, *file\_type* could be "STIL patterns," "WGL patterns," "Verilog test bench," "Verilog vectors," and so forth.

• {-EDT\_Bypass | - EDT\_Single\_bypass\_chain} | -EDT\_Internal | -EDT\_External (EDT On)

Optional switch that specifies how EDT test patterns are saved. By default, Tessent TestKompress (EDT on) saves ASCII test patterns that define load data with respect to the input channels of the EDT logic and unload data with respect to the core scan chains. Options include:

-EDT\_Bypass — An optional switch used with the -BInary format switch to save EDT bypass test patterns in binary format. EDT bypass test patterns are the decompressed version of the EDT test patterns. These options are only valid for EDT test pattern generation. For more information, see "Generation of Identical EDT and Bypass Test Patterns" in the *Tessent TestKompress User's Manual*.

### **Note**

This option cannot be used when bypass chains are inserted in the design netlist before the EDT logic is generated.

- -EDT\_Single\_bypass\_chain An optional switch used with the -BInary format switch to save EDT bypass test patterns for the single bypass chain configuration. The test patterns are saved in binary format. These options are only valid for EDT test pattern generation. For more information, see "Dual Bypass Configurations" in the *Tessent TestKompress User's Manual*.
- -EDT\_Internal An optional switch that saves EDT test pattern data for only the internal core scan chains to an ASCII file. The test patterns contain core scan chain force and observe data except for X values observed on the output of the compactor due to X blocking or scan chain masking. For more information, see "Understanding Scan Chain Masking in the Compactor" in the *Tessent TestKompress User's Manual*.

### **Note**

Test patterns saved with the -Edt\_internal switch cannot be read back into the tool.

-EDT\_External — An optional switch that saves EDT test pattern data with respect to the (compressed) input and output channels. These test patterns are similar to WGL and STIL tester formats and must be resimulated before they can be saved out to an external test pattern file.

## **Note**

When using SSN, the EDT input and output channels connect directly to the SSH, and pattern data is saved with respect to those internal locations.

• -max\_scan\_load\_unload\_size *integer*

An optional switch and value pair that specifies the number of LBIST patterns that have their scan chain data stored in the pattern database for diagnostic purposes. This option does

Tessent™ Shell Reference Manual, v2021.3 **2957**

not affect the PRPG/MISR/low-power seeds/signatures; the pattern database continues to store them for the entire pattern range. The default is 1024.

### • **-vector\_set** *vector\_set*

A switch and value pair that specifies a Tcl vector\_set definition specified as the pattern set to write.

This switch is mutually exclusive with any other write\_patterns command switch or option, except for the *<format\_switch>*. The pattern source is only compatible with STI pattern formats, such as STIL, WGL, Verilog, and TITDL. See "Vector Data Callbacks" in the *Tessent Scan and ATPG User's Manual* for information on the contents of a Tcl vector\_set.

Tessent tools cannot read STIL and WGL patterns written with the -vector\_set argument.

## **Examples**

### **Example 1**

The following example performs an ATPG run, and then saves only the first 15 test patterns to a file in the Verilog format, including the timing information contained in the timing file:

#### **set\_system\_mode analysis create\_patterns write\_patterns file1 -verilog timefile -end 14**

### **Example 2**

The following example illustrates the module name created in the enhanced Verilog output when using the -Procfile switch. If the design name is MAIN, and you issue the following write\_patterns command:

### **write\_patterns pattern1.pat -procfile -verilog -replace**

the module name in the test bench is MAIN\_pattern1\_pat\_ctl.

### **Example 3**

The following example (in patterns -scan) saves Verilog chain test patterns that contain a parallel observe of the entire scan chain for every shift, while serially shifting the chain test patterns (for debugging scan chain problems). The example assumes the parameter file, test.param, contains a "SIM\_SHIFT\_DEBUG 1;" line.

### write\_patterns chain\_shift\_debug\_patt.v -verilog -pattern\_sets chain -serial \ **-parameter test.param**

### **Example 4**

The following examples illustrate the output of the -Verbose switch:

### **write\_patterns test\_pat.v -verilog -replace -verbose**

```
// Writing Verilog testbench test pat.v
// Writing Verilog PO names test_pat.v.po.name
// Writing Verilog chain names test pat.v.chain.name
// Writing Verilog vectors test_pat.v.0.vec
// Writing Verilog vectors test pat.v.1.vec
```
### **write\_patterns test\_pat.stil -stil -replace -verbose -maxloads 10**

```
// Writing STIL patterns test pat 0.stil
// Writing STIL patterns test pat 1.stil
```
### **Example 5**

The following example writes the test\_setup procedure as a separate STIL file:

#### **write\_patterns test\_setup.stil -stil -replace -test\_setup only**

### **Example 6**

This example uses the -add pattern index range to filename switch to add the pattern range to the split pattern filename. The maxloads is 10 and the pattern count is 29. Three files are created: temp\_0\_8.stil, temp\_9\_18.stil, and temp\_19\_28.stil. The first file only has 9 scan patterns, instead of 10, because it contains one chain test pattern.

### **write\_patterns temp.stil -stil -verbose -maxloads 10 -add\_pattern\_index\_range -replace**

```
// command: write_patterns temp.stil -stil -verbose -maxloads 10
// -add_pattern_index_range_to_filename -replace
// Writing STIL pattern temp 0 8.stil
// // Writing STIL pattern temp 9 18.stil
// // Writing STIL pattern temp_9_18.stil<br>// Writing STIL pattern temp_19_28.stil
```
### **Example 7**

This example presents a sequence of commands required to stitch uncompressed chains and write a relevant CTL file, which you can use to convey scan control information to 3rd party tools.

```
set context dft -scan
read_cell_library ../data/a1.lib 
read_verilog ../data/d.v 
set current design
add_clocks 0 clk
set system mode analysis
analyze wrapper cells
add_scan_mode int_mode 
add_scan_mode ext_mode 
analyze_scan_chains 
insert_test_logic 
set system mode setup
set context patterns -scan
import_scan_mode ext_mode 
set system mode analysis
write patterns design ext mode.ctl -ctl2005
```
### **Example 8**

The following example writes out an SSN pattern with the test setup, ssn\_setup, and payload patterns in separate STIL files. It includes an ssn\_end procedure in each payload pattern file. The last payload pattern written contains the test\_end procedure.

Tessent™ Shell Reference Manual, v2021.3 **2959**

### **Caution**

When you write the ssn\_setup and ssn\_end procedures to separate files, you must ensure that the pattern parameters (-begin, - end, and -pattern\_sets) are identical for the write patterns command you use to write the actual payload patterns. If they are not, a failure results on the SSN bus output.

For a complete description of the SSN pattern structure and how to apply SSN patterns on the tester when you use the -ssn\_setup and -ssn\_end options, refer to the topic "SSN Pattern Structure" in the *Tessent Shell User's Manual*.

#### **write\_patterns test\_setup.stil -test\_setup only write\_patterns ssn\_setup.stil -ssn\_setup only write\_patterns payload.stil -test\_setup off -ssn\_setup off -replace -maxloads 100**

On the tester, you must apply the patterns in exactly the following order:

- 1. *test\_setup.stil*
- 2. *ssn\_setup.stil*
- 3. *payload\_1.stil*
- 4. *payload\_2.stil*
	- …
- 5. *payload\_<N>.stil*

### **Example 9**

The following example writes out an SSN pattern with the test setup, ssn setup, ssn end, test end, and payload patterns in separate STIL files.

### **Caution**

When you write the ssn\_setup and ssn\_end procedures to separate files, you must ensure that the pattern parameters (-begin, - end, and -pattern\_sets) are identical for the write patterns command you use to write the actual payload patterns. If they are not, a failure results on the SSN bus output.

For a complete description of the SSN pattern structure and how to apply SSN patterns on the tester when you use the -ssn\_setup and -ssn\_end options, refer to the topic "SSN Pattern Structure" in the *Tessent Shell User's Manual*.

**write\_patterns test\_setup.stil -test\_setup only write\_patterns ssn\_setup.stil -ssn\_setup only write\_patterns ssn\_end.stil -ssn\_end only write\_patterns test\_end.stil -test\_end only write\_patterns payload.stil -test\_setup off -ssn\_setup off -ssn\_end off -test\_end off -replace \ -maxloads 100**

On the tester, you must apply the patterns in exactly the following order:

- 1. *test\_setup.stil*
- 2. *ssn\_setup.stil*
- 3. *payload\_1.stil*
- 4. *ssn\_end.stil*
- 5. *payload\_2.stil*
- 6. *ssn\_end.stil*

…

- 7. *payload\_<N>.stil*
- 8. *ssn\_end.stil*
- 9. *test\_end.stil*

## **Example 10**

The following example sets up Streaming-Through-IJTAG with the [set\\_ssn\\_options](#page-2705-0) command and writes out an SSN pattern with the test setup, ssn setup, ssn end, test end, and payload patterns in separate STIL files.

### **Caution**

When you write the ssn\_setup and ssn\_end procedures to separate files, you must ensure that the pattern parameters (-begin, - end, and -pattern\_sets) are identical for the write patterns command you use to write the actual payload patterns. If they are not, a failure results on the SSN bus output.

For a complete description of the SSN pattern structure and how to apply SSN patterns on the tester when you use the -ssn\_setup and -ssn\_end options, refer to the topic "SSN Pattern Structure" in the *Tessent Shell User's Manual*.

### **Tip**

When using the Two-Pin Serial Port for IJTAG, refer to the topic "How to Avoid" Simulation Issues When Using the Two-Pin Serial Port Controller" in the *Tessent Shell User's Manual* .

### **set\_ssn\_options -streaming\_interface ijtag**

**… write\_patterns test\_setup.stil -test\_setup only write\_patterns streaming\_through\_ijtag\_ssn\_setup.stil -ssn\_setup only write\_patterns streaming\_through\_ijtag\_ssn\_end.stil -ssn\_end only write\_patterns streaming\_through\_ijtag\_test\_end.stil -test\_end only** write patterns streaming through ijtag payload.stil -test setup off -ssn setup off \ **-ssn\_end off -test\_end off -replace -maxloads 100**

#### Tessent™ Shell Reference Manual, v2021.3 **2961**

On the tester, you must apply the patterns in exactly the following order:

- 1. *test\_setup.stil*
- 2. *streaming\_through\_ijtag\_ssn\_setup.stil*
- 3. *streaming\_through\_ijtag\_payload\_1.stil*
- 4. *streaming\_through\_ijtag\_ssn\_end.stil*
- 5. *streaming\_through\_ijtag\_ssn\_setup.stil*
- 6. *streaming\_through\_ijtag\_payload\_2.stil*
- 7. *streaming\_through\_ijtag\_ssn\_end.stil*

…

- 8. *streaming\_through\_ijtag\_ssn\_setup.stil*
- 9. *streaming\_through\_ijtag\_payload\_<N>.stil*
- 10. *streaming\_through\_ijtag\_ssn\_end.stil*
- 11. *streaming\_through\_ijtag\_test\_end.stil*

## **Related Topics**

[add\\_scan\\_groups](#page-348-0) [analyze\\_simulation\\_mismatches](#page-447-0) [get\\_write\\_patterns\\_options](#page-1205-0) [read\\_patterns](#page-1440-0) [read\\_procfile](#page-1452-0) [report\\_measure\\_cycles](#page-1841-0) [report\\_procedures](#page-1926-0) [report\\_timeplates](#page-2062-0) [report\\_write\\_patterns\\_options](#page-2076-0) set chain test set external simulator set pattern classification

set write patterns options

write procfile

Vector Creation and Modification

# **write\_primary\_inputs**

Context: dft -scan, dft -test\_points

Mode: setup, analysis

Writes primary inputs to the specified file.

## **Usage**

```
write primary inputs filename [-Replace] [-All | primary_input_pin...]
```
## **Description**

Writes primary inputs to the specified file.

The write\_primary\_inputs command writes a list of either all the primary inputs of a circuit or a specific list of primary inputs that you specify into a file where it can be reviewed.

This command is identical to the report primary inputs command except the data is written into a file.

## **Arguments**

• *filename*

A required string that specifies the name of the file to which the tool writes the primary inputs.

• -Replace

An optional switch that specifies for the tool to replace the contents of the file, if the file already exists.

 $\bullet$  -All

An optional switch that specifies to write all the primary inputs to the file. This is the default.

• *primary\_input\_pin*

An optional repeatable string that specifies a list of primary input pins that you want to write to the file.

## **Examples**

The following example writes all primary inputs to a file:

## **write\_primary\_inputs inputfile**

## **Related Topics**

add primary inputs

delete primary inputs

report primary inputs

Tessent™ Shell Reference Manual, v2021.3 **2963**

# **write\_primary\_outputs**

Context: dft -scan, dft -test\_points

Mode: setup, analysis

Writes primary outputs to the specified file.

## **Usage**

```
write primary outputs filename [-Replace] [-All | primary_output_pin...]
```
## **Description**

Writes primary outputs to the specified file.

The write primary outputs command writes a list of either all the primary outputs of a circuit or a specific list of primary outputs that you specify into a file where it can be reviewed.

This command is identical to the [report\\_primary\\_outputs](#page-1924-0) command except the data is written into a file.

# **Arguments**

• *filename*

A required string that specifies the name of the file to which the tool writes the primary outputs.

• -Replace

An optional switch that specifies for the tool to replace the contents of the file, if the file already exists.

 $\bullet$  -All

An optional switch that specifies to write all the primary outputs to the file. This is the default.

• *primary\_input\_pin*

An optional repeatable string that specifies a list of primary output pins that you want to write to the file.

# **Examples**

The following example writes all primary outputs to a file:

## **write\_primary\_outputs outputfile**

## **Related Topics**

[add\\_primary\\_outputs](#page-328-0)

delete primary outputs

report primary outputs

# **write\_procedure\_testbench**

Context: dft -edt, patterns -scan

Mode: analysis

Writes a test bench for verifying correct operation of internal signals used in procedures.

## **Usage**

write\_procedure\_testbench *testbench\_filename* [-Replace]

[-PARAMeter *parameter\_filename*] [-ALl | -CApture *capture\_name…* | -LOad\_unload]

# **Description**

Writes a test bench for verifying correct operation of internal signals used in procedures.

The write procedure testbench command writes a Verilog test bench for verifying correct operation of internal signals used in procedures, including named capture procedures. The test bench verifies that if a procedure forces or pulses an internal signal, the value forced or pulsed is actually produced by the circuit when simulated in a Verilog simulator. (The expect values in the test bench are based on the statements in the procedure file that force or pulse internal pins.)

## **Note**

The test bench written by this command is unrelated to the test bench written by the write patterns command, which enables you to simulate and verify the ATPG patterns. Saving patterns is the last step of the ATPG process, whereas you should write a test bench to verify named capture procedures before you create patterns.

Determining from incorrect patterns where the mistakes are in the procedures can be difficult. This command helps you find the mistakes in the procedures, so you can correct them before they result in incorrect patterns.

## **Arguments**

• *testbench\_filename*

A required string that specifies the name of the file to which you want to write the test bench.

• -Replace

An optional switch that replaces the contents of *testbench\_filename* if the file already exists. By default, the command does not overwrite an existing file.

• -PARAMeter *parameter\_filename*

An optional switch and string pair that specifies an external parameter file to retrieve field names for use in certain output formats. For more information on the format of the parameter file, refer to the ["Parameter File Format and Keywords" on page 4667](#page-4666-0).

Tessent™ Shell Reference Manual, v2021.3 **2965**

## $\bullet$  -All

An optional switch that specifies to write a test bench that simulates the test setup procedure, followed by all named capture procedures simulated as load\_unload/capture pairs. Values forced on internal signals in all procedures are used as expected responses. Named capture procedures that do not force values on internal signals are skipped. An error message is issued if none of the procedures force values on internal signals. This is the default.

• -CAPture *capture\_name*

An optional switch and repeatable string that specifies a list of named capture procedures to verify. In this case, the command writes a test bench that simulates the test\_setup procedure, followed by the load\_unload procedure with shift procedure, and then the specified named capture procedure(s). If you specify more than one named capture procedure, the test bench simulates the additional ones as additional load unload/capture pairs. Each load unload/ capture pair is simulated twice. Values forced on internal signals in the named capture procedures are used as expected responses. An error message is issued if a specified named capture procedure does not force any values on internal signals.

• -LOAd\_unload

An optional switch that specifies to write a test bench that simulates the load\_unload and shift procedures. This test bench simulates the test\_setup procedure (if present), followed by the load\_unload procedure with one shift. Values forced on internal signals in the load unload and shift procedures are used as expected responses.

## **Examples**

## **Example 1**

The following example writes a Verilog test bench for verifying the functionality of the named capture procedure "cap1."

## **write\_procedure\_testbench verilog\_tb\_cap1.v -capture cap1 -replace**

## **Example 2**

The following example assumes the pathname of the Questa SIM bin directory has previously been added to the PATH variable. From the shell, the example first creates a Verilog library named "proc\_test\_work," then compiles the following three elements into the library:

- Source for the top level design
- Test bench written out in the preceding example
- Parts library

With these prerequisites met, the example simulates the test bench.

```
% vlib proc_test_work
% vlog -work proc_test_work counter syn_scan.v verilog_tb_cap1.v \
      -v my verilog source/verilog \overline{lib.v}
```

```
** Note: (vsim-3812) Design is being optimized...
// ... Tool Banner ...
//
-- Compiling module mux21 macro
-- Compiling module sffr macro
-- Compiling module lmmux
...
-- Scanning library file 'my verilog source/verilog lib.v
-- Compiling UDP dff r err
-- Compiling UDP dff r
Top level modules:
        counter_verilog_tb_cap1_v_ctl
vsim counter verilog tb cap1 v ctl -lib proc test work \setminus-t 100ps -c -voptargs=+acc=npr -do "run -all"
...
# //
# Loading proc test work.counter verilog tb cap1 v ctl
# Loading proc test work.counter
# Loading proc test work.count4
...
# Loading proc test work.dff r
# Loading proc_test_work.dff_err
# Loading proc_test_work.dff_p
# run -all 
# 1850: inst 0/QI nx7 simulated 0 expected 1
# 1850: Procedure: CAPTURE1 Event: force inst 0/QI nx7 to 1 at 0
```
The last two lines indicate the procedure named "capture1" forces a 1 on the internal pin /inst 0/ QI\_nx7, but the value produced on the pin when simulated in the Verilog simulator is 0. This

suggests the force statement is applying an incorrect value. The next example shows what the corresponding force statement (highlighted in bold) might look like in the test procedure file:

```
procedure capture capture1 =
   scan group groupcnt ;
   mode internal = 
      timeplate gen tp1 ;
      cycle =
         force clear 0 ;
         force clock[0] 0 ;
         ...
         force clock[9] 0 ;
         force test clk 0 ;
         force /inst_0/QI_nx7 1;
         force_pi ;
         measure po ;
         pulse clock[0] ;
         ...
         pulse clock[4] ;
      end;
   end;
   mode external = 
      timeplate gen_tp1_long ;
      cycle =
         force clear 0 ;
         force clock[0] 0 ;
         ...
         force clock[9] 0 ;
         force test clk 0 ;
         force_pi ;
         measure po ;
         pulse clock[0] ;
         ...
         pulse clock[4] ;
      end;
   end;
end; // capture1
```
### **Example 3**

The following example shows what the message at the end of the Verilog simulation run looks like if there are no mismatches:

# run -all # No error between simulated and expected patterns.

## **Related Topics**

[report\\_capture\\_procedures](#page-1590-0)

[report\\_procedures](#page-1926-0)

report timeplates

[set\\_capture\\_procedures](#page-2192-0)

# <span id="page-2968-0"></span>**write\_procfile**

Context: dft -edt, dft -scan, dft -test\_points, patterns -ijtag, patterns -scan, patterns -scan\_retargeting, patterns -scan\_diagnosis

Mode: setup, analysis

Writes existing procedure and timing data to the named test procedure file.

## **Usage**

write\_procfile *proc\_filename* [-Replace] [-Full [-EXternal]] [-EXpand\_iprocs]

## **Description**

Writes existing procedure and timing data to the named test procedure file.

For complete information on test procedure file creation, syntax, and structure, refer to "Test Procedure File" in the *Tessent Shell User's Manual*.

The write procfile command writes out existing procedure and timing data to the named test procedure file.

## **Arguments**

• *proc\_filename*

A required string that specifies the name of the file to which you want to write existing procedure and timing data.

• -Replace

An optional switch that replaces the contents of the file if the *proc\_filename* already exists.

• -Full

An optional switch that causes the tool to parse the ATPG pattern list (if any) and create all needed non-scan procedures before writing the procedure file data. In Tessent FastScan and Tessent TestKompress, this option always creates a capture procedure.

## **Note**

The -Full option can cause the write procfile command to take more time if there are a large number of ATPG-generated patterns in the internal pattern list.

• -EXternal

An optional switch that causes the -Full switch to use the external patterns specified by the read\_patterns command instead of internally generated patterns. This switch behavior is similar to the -External switch behavior for the write\_patterns command. The -External switch is only valid when using the -Full switch.

• -EXpand iprocs

An optional switch that replaces all iCall and iMerge statements within procedures with the cycles that represent the solution to these iCall statement. For iMerges, the tool replaces the

Tessent™ Shell Reference Manual, v2021.3 **2969**

entire iMerge with the cycles representing the solution to that iMerge. The start and end of the expanded cycles is marked by comments in the reported procedure or procedure file. Use this switch to when debugging [E14](#page-3149-0) DRC violations.

## **Examples**

The following example writes the existing procedure and timing data to the specified file:

## **write\_procfile myprocfile.proc**

## **Related Topics**

[add\\_scan\\_groups](#page-348-0) [read\\_procfile](#page-1452-0) [report\\_procedures](#page-1926-0) [report\\_timeplates](#page-2062-0) [write\\_patterns](#page-2933-0)

# **write\_scan\_order**

Context: dft -scan

Mode: insertion

Writes the scan chains into the SCANCHAINS section of the ScanDEF file, where each statement describes a single scan chain. ScanDEF is a subset of the DEF language.

## **Usage**

write scan\_order *filename* [-Replace] [-use\_escaping\_rule {Verilog | Lefdef}]

## **Description**

The write scan order command writes the scan chains into the SCANCHAINS section of the ScanDEF file, where each statement describes a single scan chain. ScanDEF is a subset of the DEF language. When the tool successfully traces through a subchain, the cells that comprise that subchain are written to the FLOATING list of the corresponding scan chain's statement by default. In this case, the order of cells comprising such a subchain doesn't have to be preserved, and cells can appear in the START and STOP sections.

Modules which have the "exclude from concatenated netlist" attribute specified are considered as hard macros and are not included in the concatenated netlist. Moreover, when writing the scanDEF file, any traced scan elements from existing segments on these modules are omitted between the scanIn and scanOut sections of these segments, and stop at the SI/SO boundary, as is done for a cell library.

# **Arguments**

## • *filename*

A required string that specifies the name of the DEF file.

• -Replace

An optional switch that replaces the specified DEF file, if it exists.

• -use escaping rule  ${Verilog | Lefdef}$ 

An optional switch and literal pair that specifies whether to use the Verilog escaping mechanism or the LEF/DEF escaping mechanism for specifying special characters in strings/identifiers. The default is Verilog.

In the Verilog escaping mechanism, you start the escaped identifier with a backslash character, "\", and terminate the escaped identifier with a white space. Neither the leading backslash character nor the terminating white space is considered to be part of the identifier.

In the LEF/DEF escaping mechanism, you use the backslash character, "\", in front of any character that has a special meaning in LEF/DEF, in which case the special meaning of the character is ignored.

Tessent™ Shell Reference Manual, v2021.3 **2971**

**Note**

The escape character cannot be used with the pound sign, '#', in LEF/DEF.

## **Examples**

### **Example 1**

This example illustrates the information reported with the report\_scan\_cells command and written to the scanDEF file.

### **report\_scan\_cells**

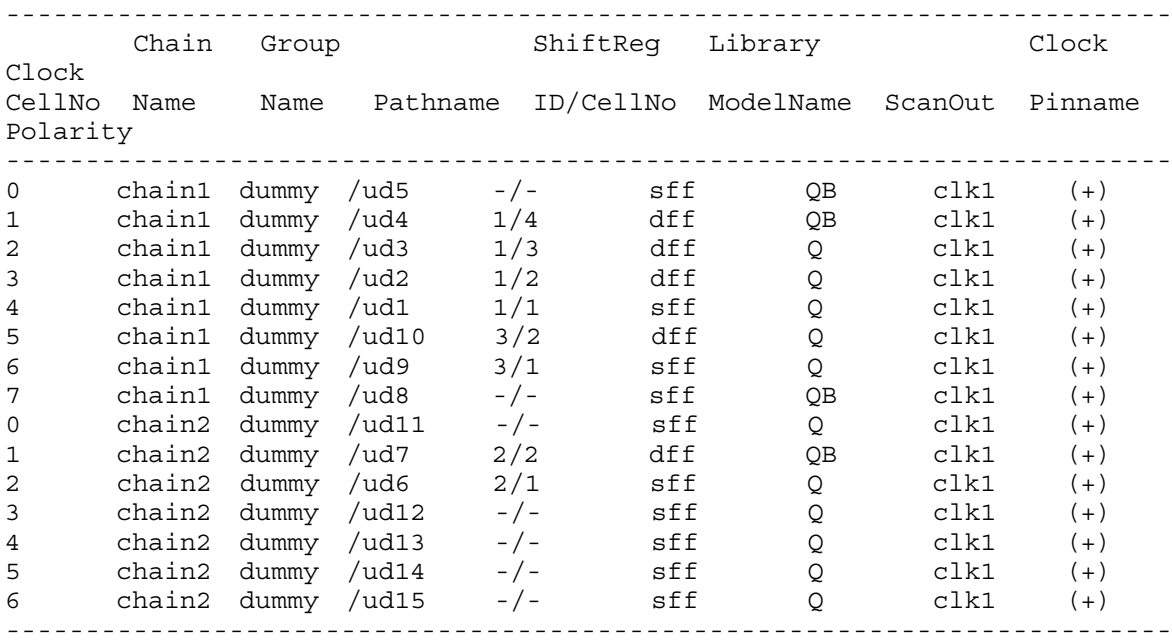

The tool identifies three shift registers as shown in the following output generated by the report shift registers command.

#### **report\_shift\_registers -verb**

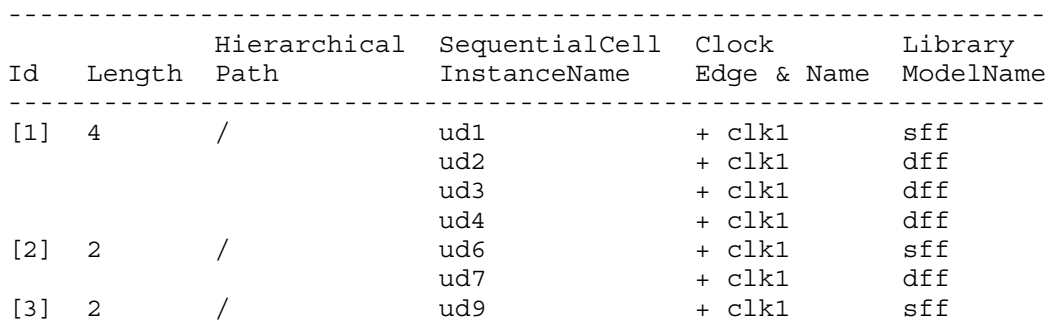

Given this input, the following command generates the scan DEF file that follows.

### **write\_scan\_order results/scandef -replace**

Note that in the following file, regular flip-flops and shift register flip-flops within the same domain are separated by FLOATING and ORDERED lists, respectively. Each shift register is written out in a separate ORDERED list.

```
#
VERSION 5.7 ;
DIVIDERCHAR "/" ;
BUSBITCHARS "[]" ;
DESIGN A ;
UNITS DISTANCE MICRONS 1000 ;
SCANCHAINS 2 ;
- chain1_sub0 
   + START ud8 QB
   + ORDERED 
       ud9 ( IN SI ) ( OUT Q )
       ud10 ( IN D ) ( OUT Q )
   + ORDERED 
      ud1 ( IN SI ) ( OUT Q )
       ud2 ( IN D ) ( OUT Q )
       ud3 ( IN D ) ( OUT Q )
      ud4 ( IN D ) ( OUT QB )
   + STOP ud5 SI
   # Partition for core chain in clock clk1 (pos-edge) domain
   + PARTITION partition_1 MAXBITS 6 ;
- chain2_sub0 
   + START ud15 Q
   + FLOATING 
       ud14 ( IN SI ) ( OUT Q )
       ud13 ( IN SI ) ( OUT Q )
       ud12 ( IN SI ) ( OUT Q )
   + ORDERED 
      ud6 ( IN SI ) ( OUT O )
      ud7 ( IN D ) ( OUT QB )
   + STOP ud11 SI
   # Partition for core chain in clock clk1 (pos-edge) domain
   + PARTITION partition_1 MAXBITS 5 ;
END SCANCHAINS 
END DESIGN
```
Similarly, given the same input, the following command generates the scan DEF file that follows:

### **write\_scan\_order scan.def**

Note the following about the scan DEF file:

- sub1 and sub2 are instances of library cell libsubchmodel, which contains a subchain of length 2. The scan DEF includes this length in the BITS field. For regular cells of length 1, the BITS field is not printed.
- All flip-flops are written out in one ORDERED list because chain1 contains cells in different clock edge domains.

```
VERSION 5.7 ;
DIVIDERCHAR "/" ;
BUSBITCHARS "[]" ;
DESIGN A ;
UNITS DISTANCE MICRONS 1000 ;
SCANCHAINS 1 ;
- chain1
   + START u5 Q
   + ORDERED 
       u1 ( IN SI ) ( OUT Q )
       u2 ( IN D ) ( OUT Q )
       u3 ( IN D ) ( OUT Q )
       u4 ( IN D ) ( OUT Q )
       u6 ( IN SI ) ( OUT Q )
       u7 ( IN D ) ( OUT Q )
       u8 ( IN SI ) ( OUT Q )
       u9 ( IN D ) ( OUT Q )
       u10 ( IN D ) ( OUT Q )
       u11 ( IN SI ) ( OUT Q )
       u12 ( IN D ) ( OUT Q )
       u13 ( IN SI ) ( OUT Q )
       u14 ( IN D ) ( OUT Q )
       u15 ( IN SI ) ( OUT Q )
       lckup1 ( IN D ) ( OUT Q )
       sub1 ( IN sci1 ) ( OUT sco1 ) ( BITS 2 )
   + STOP sub2 sci2 ;
END SCANCHAINS
```
### **Example 2**

This example illustrates the information reported with the report\_scan\_cells command and written to the scanDEF file when traceable subchains are present in the design.

**report\_scan\_cells**

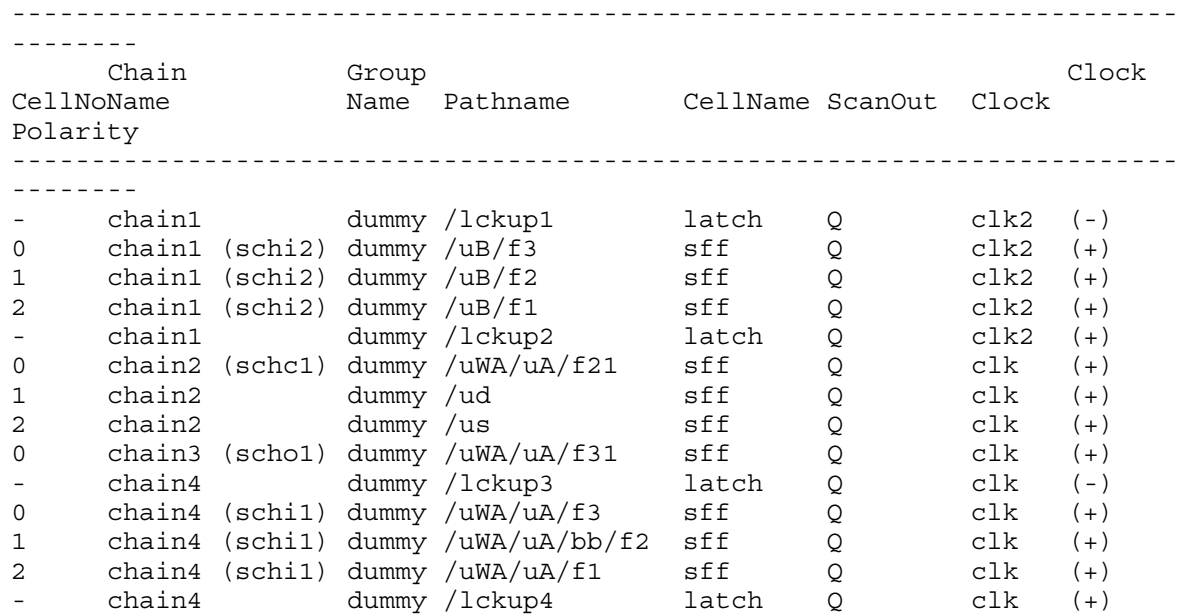

**write\_scan\_order**

```
#
VERSION 5.7 ;
DIVIDERCHAR "/" ;
BUSBITCHARS "[]" ;
DESIGN top ;
UNITS DISTANCE MICRONS 1000 ;
SCANCHAINS 1 ;
- chain1_sub0 
   + START lckup2 Q
   + FLOATING 
      uB/f1 ( IN SI ) ( OUT Q )
      uB/f2 ( IN SI ) ( OUT Q )
      uB/f3 ( IN SI ) ( OUT Q )
   + STOP lckup1 D
   # Partition for core chain in clock clk2 (pos-edge) domain
   + PARTITION partition_1 MAXBITS 3 ;
- chain2_sub0 
   + START us Q
   + FLOATING 
     ud ( IN SI ) ( OUT O )
   + STOP uWA/uA/f21 SI
   # Partition for core chain in clock clk (pos-edge) domain
   + PARTITION partition_2 MAXBITS 1 ;
# The following chain segment with only 1 or 2 scan cells has been
# commented out for compatibility with the layout tools.
#- chain3_sub0 
# + START uWA/uA/f31 SI
# + STOP uWA/uA/f31 O ;
- chain4_sub0 
   + START lckup4 Q
   + FLOATING 
       uWA/mux ( IN A1 ) ( OUT Y ) ( BITS 0 )
       uWA/uA/f1 ( IN SI ) ( OUT Q )
       uWA/uA/bb/f2 ( IN SI ) ( OUT Q )
       uWA/uA/f3 ( IN SI ) ( OUT Q )
   + STOP lckup3 D
   # Partition for core chain in clock clk (pos-edge) domain
   + PARTITION partition_2 MAXBITS 3 ;
END SCANCHAINS
  END DESIGN
```
### **Example 3**

The following example is a modification of previous example. In this example, the set attribute value command assigns the attribute is hard module to the module blackBox. An instance of this module, uWA/uA/bb, is written to the scanDEF file unexpanded and the number of scan cells on its scan path appears in the BITS statement.

```
#
VERSION 5.7 ;
DIVIDERCHAR "/" ;
BUSBITCHARS "[]" ;
DESIGN top ;
UNITS DISTANCE MICRONS 1000 ;
SCANCHAINS 1 ;
- chain1_sub0 
   + START lckup2 Q
   + ORDERED 
      uB/f1 ( IN SI ) ( OUT Q )
      uB/f2 ( IN SI ) ( OUT Q )
      uB/f3 ( IN SI ) ( OUT Q )
   + STOP lckup1 D
   # Partition for core chain in clock clk2 (pos-edge) domain
   + PARTITION partition_1 MAXBITS 3 ;
- chain2_sub0 
   + START us Q
   + FLOATING 
      ud ( IN SI ) ( OUT Q )
   + STOP uWA/uA/f21 SI
   # Partition for core chain in clock clk (pos-edge) domain
   + PARTITION partition_2 MAXBITS 1 ;
# The following chain segment with only 1 or 2 scan cells has been
# commented out for compatibility with the layout tools.
# - chain3_sub0 
# + START uWA/uA/f31 SI
# + STOP uWA/uA/f31 Q ;
- chain4_sub0 
   + START lckup4 Q
   + ORDERED 
       uWA/mux ( IN A1 ) ( OUT Y ) ( BITS 0 )
       uWA/uA/f1 ( IN SI ) ( OUT Q )
       uWA/uA/bb ( IN si ) ( OUT so ) ( BITS 1 )
       uWA/uA/f3 ( IN SI ) ( OUT Q )
   + STOP lckup3 D
   # Partition for core chain in clock clk (pos-edge) domain
   + PARTITION partition_2 MAXBITS 3 ;
END SCANCHAINS 
END DESIGN
```
**set\_attribute\_value blackBox -name is\_hard\_module -value true**

### **Example 4**

The following example shows command output when power domains are present in the design:

#### **write\_scan\_order**

```
- chain1_sub0 
  + START I2/df_0003_1 QB
  + FLOATING 
       I2/df_0002_1 ( IN SI ) ( OUT QB )
 + STOP I2/df 0001 1 SI
  # Partition for core chain in clk (pos-edge) clock domain of 
 # PD2 power domain
  + PARTITION partition_1 MAXBITS 1 ;
- chain2_sub0 
  + START I10/df_0002_1 QB
  + FLOATING 
       I10/df_0001_1 ( IN SI ) ( OUT QB )
  + STOP I10/df_0003_1 SI
  # Partition for core chain in clk (pos-edge) clock domain of 
 # PD3 power domain
  + PARTITION partition_2 MAXBITS 1 ;
```
# <span id="page-2978-0"></span>**write\_scan\_setup**

Context: dft -test\_points Mode: insertion Writes out a dofile containing all necessary steps for scan insertion.

## **Usage**

write scan setup **-prefix** *filename\_prefix* [-replace] [-all internal clocks]

## **Description**

Writes out a dofile containing all necessary steps for scan insertion.

The existing chain and sub-chain information is carried over from previous dofiles.

When you use this command for test point insertion in a post-scan design, the tool writes out the dofile with the test point flops. The name of the new dofile is *filename\_prefix*\_tp\_flops.

# **Arguments**

## • **-prefix** *filename\_prefix*

A required switch and string that specifies a name prefix for the scan setup files.

The filenames are composed of this prefix followed by an underscore (\_) and a descriptive file-specific suffix. You can include the pathname to an existing directory as a component of the *filename\_prefix*, and the files are written to that location.

• -replace

An optional switch that replaces the contents of each file that already exists.

• -all internal clocks

An optional switch that specifies to write all internally defined clocks to the timeplate, to the ATPG dofile, and to the shift procedure.

# **Examples**

The following example writes out a dofile and test procedure file that can be used from the dft scan context to perform X-bounding and scan insertion on the design:

```
analyze_test_points
insert_test_logic
write_design -output netlist_with_test_points.v -replace
write_scan_setup -prefix scan_setup -replace
```
**Related Topics**

analyze test points

insert test logic

Tessent™ Shell Reference Manual, v2021.3 **2979**

report test points [set\\_test\\_point\\_types](#page-2743-0) [set\\_test\\_point\\_analysis\\_options](#page-2728-0) [set\\_test\\_point\\_insertion\\_options](#page-2740-0) [write\\_scan\\_setup](#page-2978-0) [write\\_test\\_point\\_dofile](#page-2981-0)

# **write\_schematic\_dofile**

Context: all contexts

Modes: all modes

Writes out a dofile to recreate the current state of a schematic window from the command line.

# **Usage**

write\_schematic\_dofile *filename* [-display *window\_name*] [-replace ]

# **Description**

Writes a dofile containing the commands needed to recreate the Flat or Hierarchical Schematic window. When you run the dofile with the source command, if there is a mismatch between the schematic stored in the dofile and the loaded design, an error message is issued.

# **Arguments**

• *filename*

A required string that specifies the name of the dofile you are writing.

• -display *window\_name*

An optional switch and literal that specifies the Tessent Visualizer schematic window to save to the dofile. The valid options for the *window\_name* argument are as follows:

flat schematic — A literal that specifies the Flat Schematic window.

hierarchical schematic — A literal that specifies the Hierarchical Schematic window.

By default, the Flat Schematic window is saved to the dofile.

• -replace

An optional switch that specifies that an existing file is overwritten.

## **Examples**

The following example writes a dofile that restores the objects currently displayed in the Hierarchical Schematic window of Tessent Visualizer:

## **write\_schematic\_dofile schemFlat.do -display hierarchical\_schematic -replace**

# <span id="page-2981-0"></span>**write\_test\_point\_dofile**

Context: dft -test\_points Mode: all modes Writes out a dofile containing the test points.

# **Usage**

write test point dofile *filename* [-all | -control | -observe] [-tool analyzed only] [-replace]

## **Description**

Writes out a dofile containing the test points.

Writes out a dofile consisting of [add\\_control\\_points](#page-155-0) and/or [add\\_observe\\_points](#page-320-0) commands that describe the currently identified test point locations. This dofile can be used to manually edit the list of test points and override the default selections prior to inserting the hardware. It can also be used to completely bypass the analysis step during a subsequent tool invocation.

# **Arguments**

• *filename*

A required string that specifies the name of the file into which you want to write the test points information.

• -all | -control | -observe

An optional switch that specifies the type of test point to write to the dofile. Choose one from the following:

-all — Writes out both control and observe points.

-control — Writes out only the control points.

-observe — Writes out only the observe points.

• -tool analyzed only

An optional switch that writes out only the tool generated only test points to the dofile. If you do not specify this switch, then the tool writes out both the tool-generated and the manually-added test points.

• replace

An optional switch that directs the tool to overwrite an existing *filename*.

## **Examples**

The following example performs test point analysis and then writes out the dofile:

## **analyze\_test\_points**

**write\_test\_point\_dofile my\_test\_points.dofile -replace**

# **Related Topics**

[add\\_control\\_points](#page-155-0)

add observe points

[analyze\\_test\\_points](#page-455-0)

[insert\\_test\\_logic](#page-1255-0)

report test points

[set\\_test\\_point\\_analysis\\_options](#page-2728-0)

[set\\_test\\_point\\_insertion\\_options](#page-2740-0)

[set\\_test\\_point\\_types](#page-2743-0)

[write\\_scan\\_setup](#page-2978-0)

# **write\_tsdb\_data**

Context: patterns -scan, patterns -scan\_retargeting

Mode: analysis

Populates the contents of the Tessent Shell Data Base (TSDB).

## **Usage**

write\_tsdb\_data [-design\_id *string*] [-pattern\_id *string*] [-max\_scan\_load\_unload\_size *integer*] [-replace]

## **Description**

Writes the contents of the [Tessent Shell Data Base \(TSDB\)](#page-4484-0), which is a structured directory containing subdirectories and files. The subdirectory naming is designed to group related information for each specific view of each design block. The files in the TSDB include the flat model, the Tessent Core Description file, the PatDB pattern file, and the fault list.

### **Note**

For different configurations, you must use different modes, that is each fault type and each configuration requires a different mode. For example, if you have high compression and low compression patterns, you must generate these patterns using different modes. Refer to the [set\\_current\\_mode](#page-2285-0) command.

When using this command, the fault list is not written out if pattern filtering is enabled with the [set\\_pattern\\_filtering](#page-2609-0) command.

## **LogicBIST Usage**

Writes the  $\le$ design\_name $\ge$ .lbist\_mode $\le$ mode\_name $\ge$  directories that contain all of the files needed to enable logicBIST test mode during [PatternsSpecification](#page-4245-0) processing and that allow diagnosis of the failures once in the production flow. The files generated after LBIST fault simulation are used when you use IJTAG to generate the top-level patterns.

The command detects that it has to create the  $\le$ design\_name>.lbist\_mode  $\le$ mode\_name> directory when the context is patterns -scan and at least one add 1 fsrs command was specified in the setup mode. You can check whether the logicBIST mode is enabled using the ["get\\_context](#page-898-0) -logic\_bist" command.

## **ATPG and Pattern Retargeting Usage**

Writes the  $\le$ design\_name $\ge$ .atpg\_mode $\le$ mode\_name $\ge$  or  $\le$  design\_name $\ge$  atpg\_retargeting\_mode  $\le$  mode\_name $\ge$  directories. When performing ATPG and pattern retargeting in Tessent Shell, the following usage applies:

• If you invoke write tsdb data after core-level ATPG, the tools writes the files you specified. These files are needed for retargeting core-level patterns, as well as the

patterns and the flat model needed for core-level diagnosis after reverse-mapping of chip-level failures.

- The TCD for the core is auto-loaded (if not already in memory) at the next level when performing pattern retargeting and add core instances is used to add the design core.
- For "patterns –scan\_retargeting" context and performing core extraction, using write tsdb data writes out the TCD. No flat model/patterns/fault list are written out in this case. If it is chip level, this TCD is used for reverse-mapping of fails back to the cores, or for subsequently performing pattern retargeting without rerunning core extraction. See "Scan Pattern Retargeting" in the *Tessent Scan and ATPG User's Manual*.

# **Arguments**

• -design\_id *string*

An optional switch and value pair that specifies the *design\_id* value to use when creating the logic test cores TSDB sub-directory.

If you specify the *design\_id* with the -design\_id switch, then the tool uses this *design\_id*. A *design id* must only use a combination of the following characters:

- o Alphabetic, both uppercase and lowercase. For example: "abc", "ABC", "AbC", and so on.
- o Numeric. For example: "123".
- o Underscore. For example: "A\_1".

If you do not specify the *design id*, then the tool uses the value of the design id module attribute that is set on the current design module when this attribute has a non-null value. When you load a design with the read design command, then the tool sets the design id attribute when reading the design. Additionally, the tool also sets this attribute after elaboration of the current design to the value returned by get context -design id when the value of the *design id* is null (the design was not loaded with read design, but, rather, with read verilog). If the design id module attribute on the current design is still null by the time you use the write\_tsdb\_data command, then the tool uses the value returned by get\_context -design id.

Do not confuse *design\_id* with *mode\_name* and *pattern\_id* when creating the logic test core containers. The mode name is set using the set current mode command while in the setup mode of the -patterns scan context. The *pattern\_id* is specified using the -pattern id switch and is used to differentiate different pattern sets for a given mode name of a given design view. The *design\_id* defines the design view used; this is typically used to differentiate the pre-layout versus post-layout design views so that you can create your postlayout patterns without losing the pre-layout copies.

• -pattern\_id *pattern\_id*

An optional switch and value pair that specifies the *pattern\_id* when saving the  $\le$  design\_name>  $\le$  mode\_name>  $\le$  fault type>[ $\le$  pattern id>].faults.gz file. For a specific

fault type, you may have performed different simulations such as a different value of n-detect. For a given LogicBIST mode of operation, you can save multiple patDBs to the same *logic* test cores directory. For UDFM, you may have a different set of faults during different fault simulation runs. The optional pattern ID is a way to save the fault classification under different filenames.

Specifying a pattern ID changes the filename for the patDB; the tool adds the *pattern\_id* string to the default patDB name for a given mode. See Example 2, which shows an example for LogicBIST but the filename changes apply to all modes/fault types.

• -max\_scan\_load\_unload\_size *integer*

An optional switch and value pair that specifies the number of LBIST patterns that have their scan chain data stored in the pattern database for diagnostic purposes. This option does not affect the PRPG/MISR/low-power seeds/signatures; the pattern database continues to store them for the entire pattern range. The default is 1024.

• -replace

An optional switch and value pair that suppresses the error that is normally generated when you rerun the command and the <design\_name>[<design\_id>].logic\_test\_core (see "logic test cores" on page 4498) directory already exist. Instead of producing an error, the files inside the <design\_name>[<design\_id>].logic\_test\_core directory are silently overwritten. If you issue the command multiple time with different pattern\_id values, the files that are independent of the pattern id exist because they were saved by the last invocation include the following: < design\_name> <mode\_name>.flat.gz, <design\_name>\_<mode\_name>.patdb, <design\_name>\_<mode\_name>.tcd.gz files.

Multiple <design\_name> <mode\_name> <fault\_type>[\_<pattern\_id>].faults.gz files can coexist in the directory.

## **Examples**

### **Example 1**

In this example, the write tsdb data command is invoked after fault simulation is performed to store all of the files that are needed to generate signoff and manufacturing patterns and perform diagnosis once the chip is in production. The symbol  $\leq$   $\geq$  represents the path "./tsdb\_outdir/ logic test cores/mychip\_pre\_layout.logic\_test\_core". The "\_pre\_layout" string is appended to the design name in the "mychip\_pre\_layout.logic\_test\_core" name because the -design\_id option was specified when the set context command was issued.

#### **set\_context patterns -scan -design\_id pre\_layout <read\_verilog and setup commands here>set\_current\_mode normal**

**set\_system\_mode analysis set\_fault\_type stuck add\_faults -all set\_random\_patterns 100**

**simulate\_patterns -source bist -store\_patterns all write\_tsdb\_data -replace**

```
// Writing <...>/mychip.lbist_mode_normal/mychip1_lbist.tcd.gz
// Writing <...>/mychip.lbist_mode_normal/mychip1_lbist.flat.gz
// Writing <...>/mychip.lbist_mode_normal/mychip1_lbist.patdb
// Writing <...>/mychip.lbist<sup>-mode-normal/m8051_lbist_stuck.faults.gz</sub></sup>
```
### **Example 2**

The following example shows what the logic\_test\_core directory structure for the core "mychip" looks like when you first run write tsdb data.

```
tsdb_outdir/logic_test_cores
└── mychip.logic_test_core
    L<sub>—</sub> mychip.lbist mode lbist
          - mychip lbist.flat.qz
           ├── mychip_lbist.patdb
           - mychip lbist stuck.faults.gz
          - mychip_lbist.tcd.gz
```
Suppose you rerun fault simulation with a new LogicBIST switching threshold and declare the following pattern ID:

```
write tsdb data -pattern id pwr cfg 8
```
The logic test cores directory appears as follows:

```
tsdb_outdir/logic_test_cores
  - mychip.logic_test_core
      - mychip.lbist mode lbist
         - mychip lbist.flat.gz
          - mychip_lbist.patdb
         ├── mychip_lbist_pwr_cfg_8.patdb
          - mychip lbist stuck.faults.gz
           ├── mychip_lbist_stuck_pwr_cfg_8.faults.gz
          - mychip_lbist.tcd.gz
```
**Related Topics**

write core description write patterns

write flat model

write faults
Design rule checks are separated into categories based on the type of verification they perform.

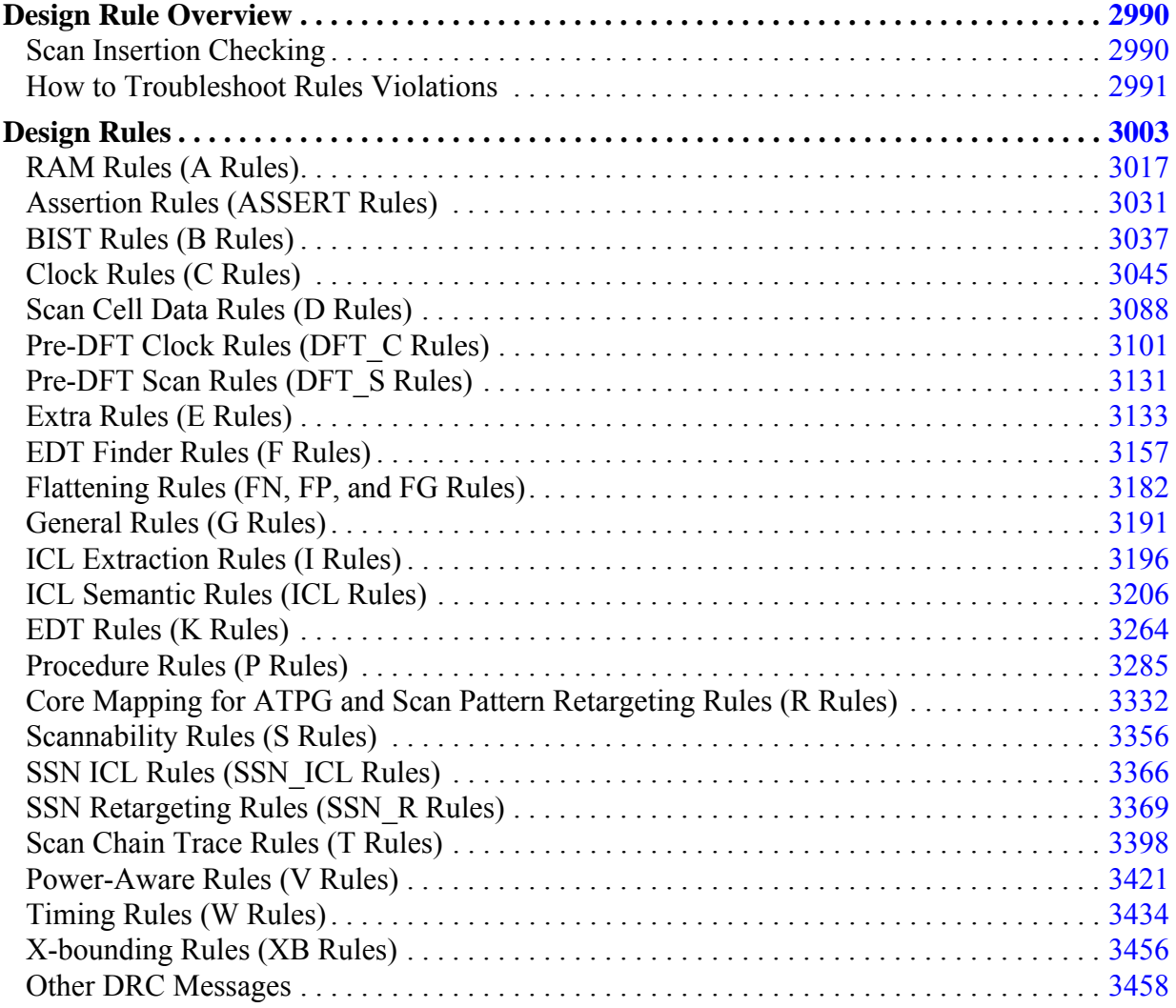

# <span id="page-2989-0"></span>**Design Rule Overview**

The design rules are organized into functional categories.

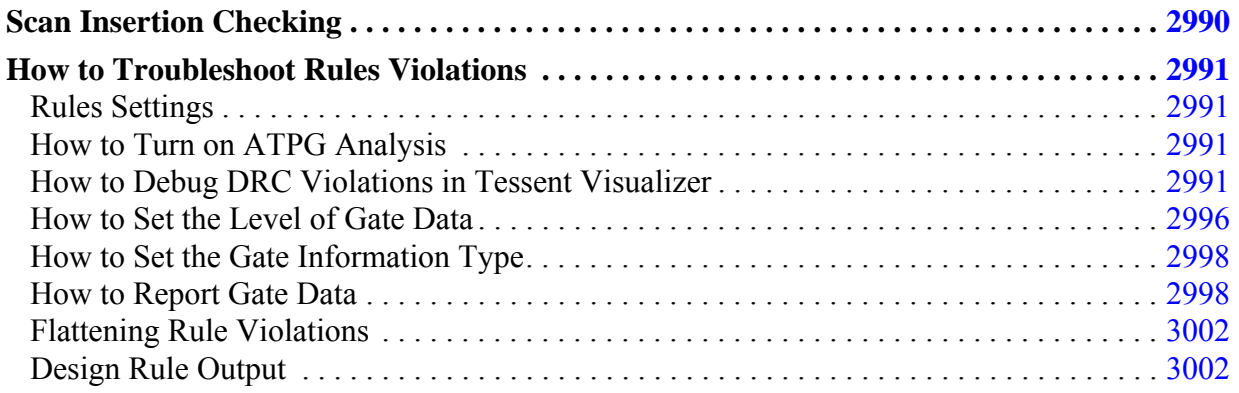

# <span id="page-2989-1"></span>**Scan Insertion Checking**

Prior to scan insertion, the tool performs limited rule checks on the design as you switch from setup to analysis mode. Part of the checking it does is scannability checking.

For more information, refer to [Scannability Rules \(S Rules\)](#page-3355-0).

For primary clock inputs gated by other logic, a test procedure file describes the logic conditions that permit propagation of the clock signal through these gates. For uncontrollable clock circuitry, the tool can assist you in modifying your circuit by inserting test logic circuitry at these clock nodes whenever necessary. Refer to "Test Logic Insertion" in the *Tessent Scan and ATPG User's Manual* for details.

If you specify existing scan circuitry, or if you have a test procedure file that sets up conditions to allow some state elements to be scan candidates, the tool performs more extensive checking. After you add scan circuitry to your design and generate or write a test procedure file, you should go back to setup mode and specify this information. Then you can return to analysis mode and perform extensive rules checking before entering patterns -scan context.

# <span id="page-2990-0"></span>**How to Troubleshoot Rules Violations**

You need to troubleshoot your design to identify the cause of design rule violations.

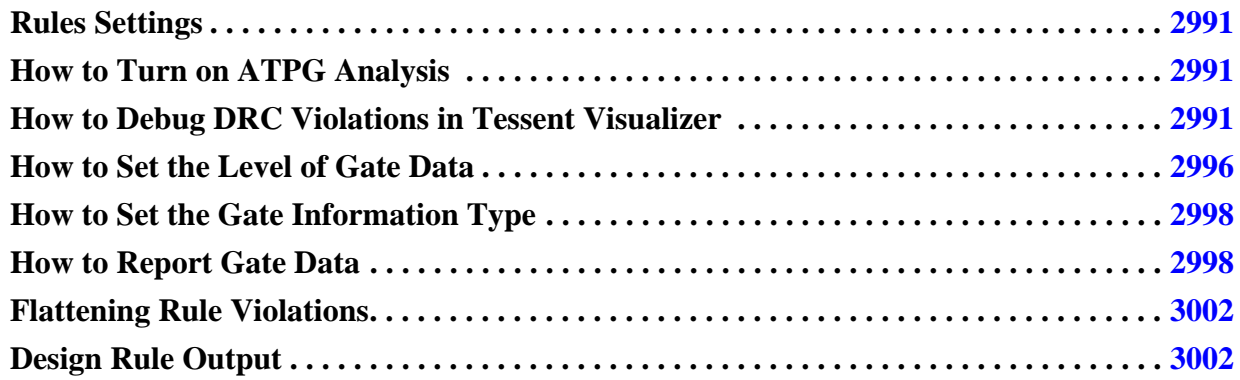

# <span id="page-2990-1"></span>**Rules Settings**

Some rules allow you to specify how a violation is handled either error, warning, note, or ignore.

## <span id="page-2990-2"></span>**How to Turn on ATPG Analysis**

The Atpg analysis option to the set drc handling command provides full test generation analysis during rules checking for clock rules C1, C3, C4, C5, C6, some D rules and some E rules (such as E4, E5, E8, E10, E11 and E12). For the C1 rule, this analysis is enabled by default; for other rules, the tool does not perform the analysis unless you direct it to.

For example, assume that you select Atpg\_analysis for clock rule C1 and the tool simulates a clock input to be X. The rule violation occurs when the analysis determines that it is, or may be, possible to turn the clock input on when all other defined clocks are off, and constrained pins are at their constrained values.

#### **Note**

The ATPG analysis rules checking process may require additional CPU time and memory.

## <span id="page-2990-3"></span>**How to Debug DRC Violations in Tessent Visualizer**

When you issue the analyze drc violation command, the tool automatically opens the relevant Tessent Visualizer schematic window (if it is not already open) and sets gate reporting to match the type of rule violation that has occurred.

In the schematic window, Tessent Visualizer displays *callouts* next to failing gates or clocks associated with DRC violations. Each callout displays a summary of the DRC and potential next

steps. For more information about using callouts, see "Flat Schematic" in the *Tessent Shell User's Manual*.

[Table 7-1](#page-2991-0) lists the DRCs that are supported by callouts in the Tessent Visualizer schematic windows and their messages and appearance.

<span id="page-2991-0"></span>

| <b>DRC Rule</b> | <b>Instance or Port</b><br><b>Callout Box is Attached</b><br>To | <b>Callout Message Displayed</b>                                                                                                    |
|-----------------|-----------------------------------------------------------------|----------------------------------------------------------------------------------------------------|
| A <sub>1</sub>  | Failing RAM instance                                            | Setting all write controls off failed to force off RAM write<br>line. Trace write control lines backward to debug the issue<br>further.                                                          |
| A2              | Failing RAM instance                                            | Connected to scan clock.                                                                                                    |
| A <sub>3</sub>  | Failing RAM instance                                            | Read or write control line is connected to address input of<br>RAM. Trace address input backwards to debug the issue<br>further.                                                                 |
| A <sub>4</sub>  | Failing RAM instance                                            | Read or write control line is connected to data input of<br>RAM. Trace data input backward to debug the issue further.                                                                           |
| A6              | Failing RAM instance                                            | Write/Read line not off during time <time> of <test proc<br="">name&gt; procedure. Refer to the test procedure file to debug<br/>the problem further.</test></time>                              |
| A7              | Failing RAM instance                                            | Setting all read controls off failed to force off RAM read<br>line. Trace read control lines backward to debug the issue<br>further.                                                             |
| C <sub>3</sub>  | Source of violation                                             | Clocked by same clock/clock path.                                                                                                    |
|                 | Failing instance                                                | Captures data from sequential element <source gate=""/><br>clocked by same clock .                                                                                                    |
| C <sub>4</sub>  | Source of violation                                             | Clocked by same clock/clock path.                                                                                                    |
|                 | Failing instance                                                | Captures data from sequential element <source gate=""/><br>clocked by same clock .                                                                                                    |
| C <sub>5</sub>  | Failing instance                                                | Multiple clock inputs of <clock names=""> are in the same<br/>clock cone and the clock inputs may be on at the same time.<br/>Trace back on the clock cone to debug the problem further.</clock> |
| C6              | Failing instance                                                | Clock <clock path=""> affects both data and clock input.</clock>                                                                                                    |
| C7              | Failing instance                                                | Clock input $\le$ /clock path> cannot capture data with a single<br>clock on.                                                                                                    |
| C8              | Primary output pin                                              | Primary output <po name=""> is connected to clock <clock<br>name&gt;.</clock<br></po>                                                                                                    |

**Table 7-1. DRC Violation Messages** 

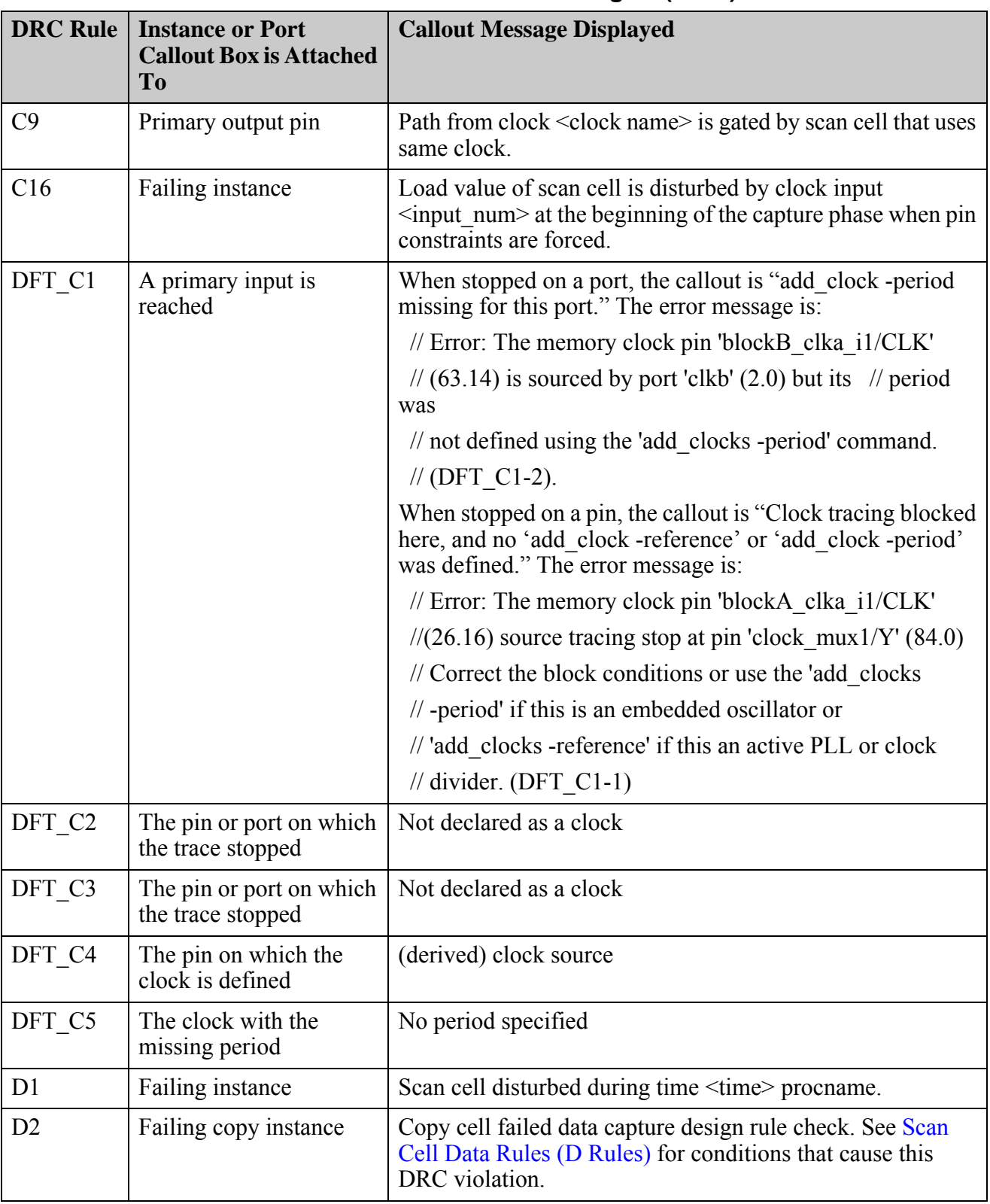

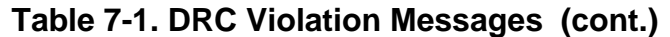

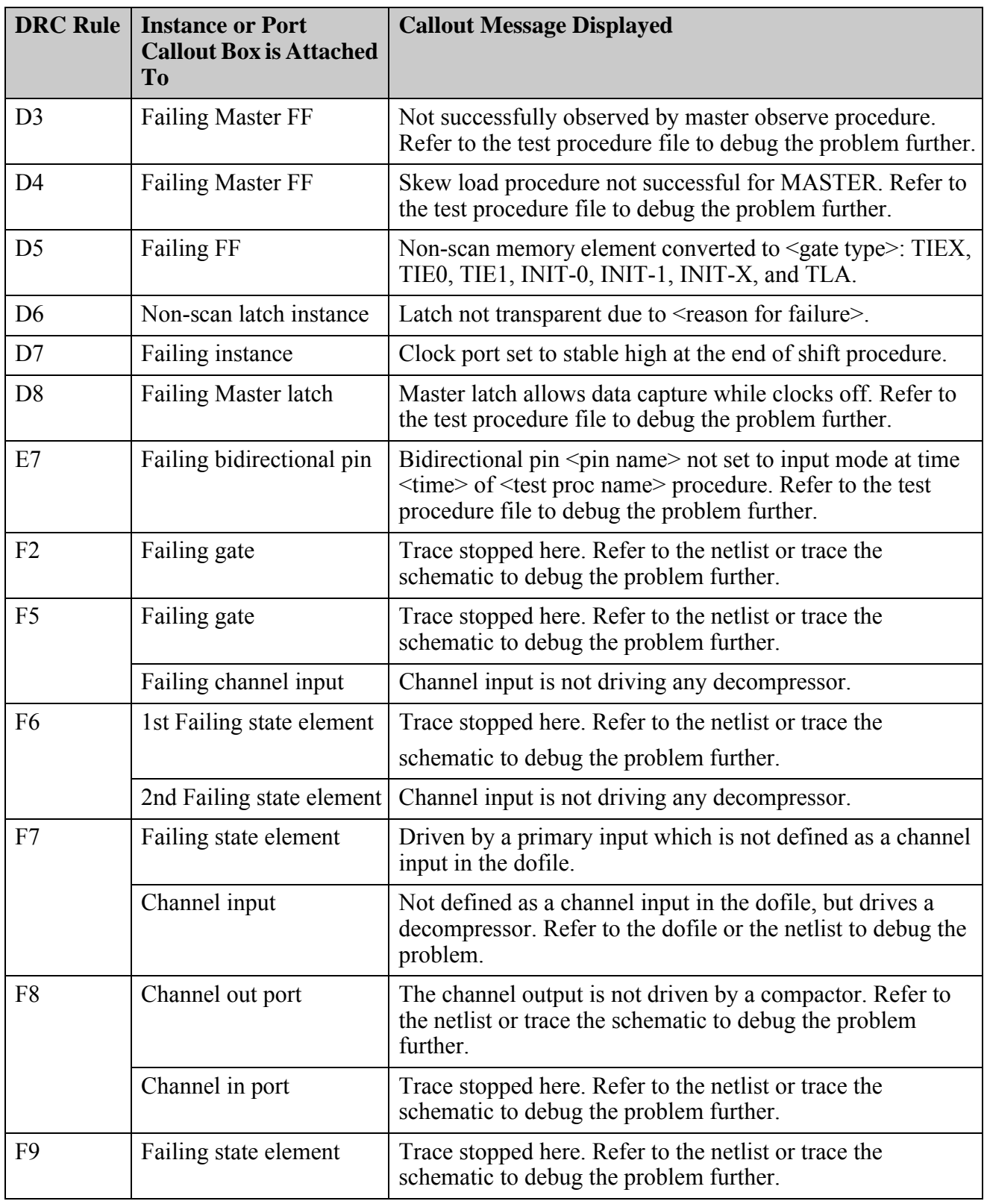

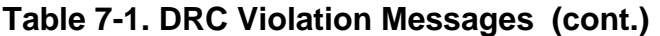

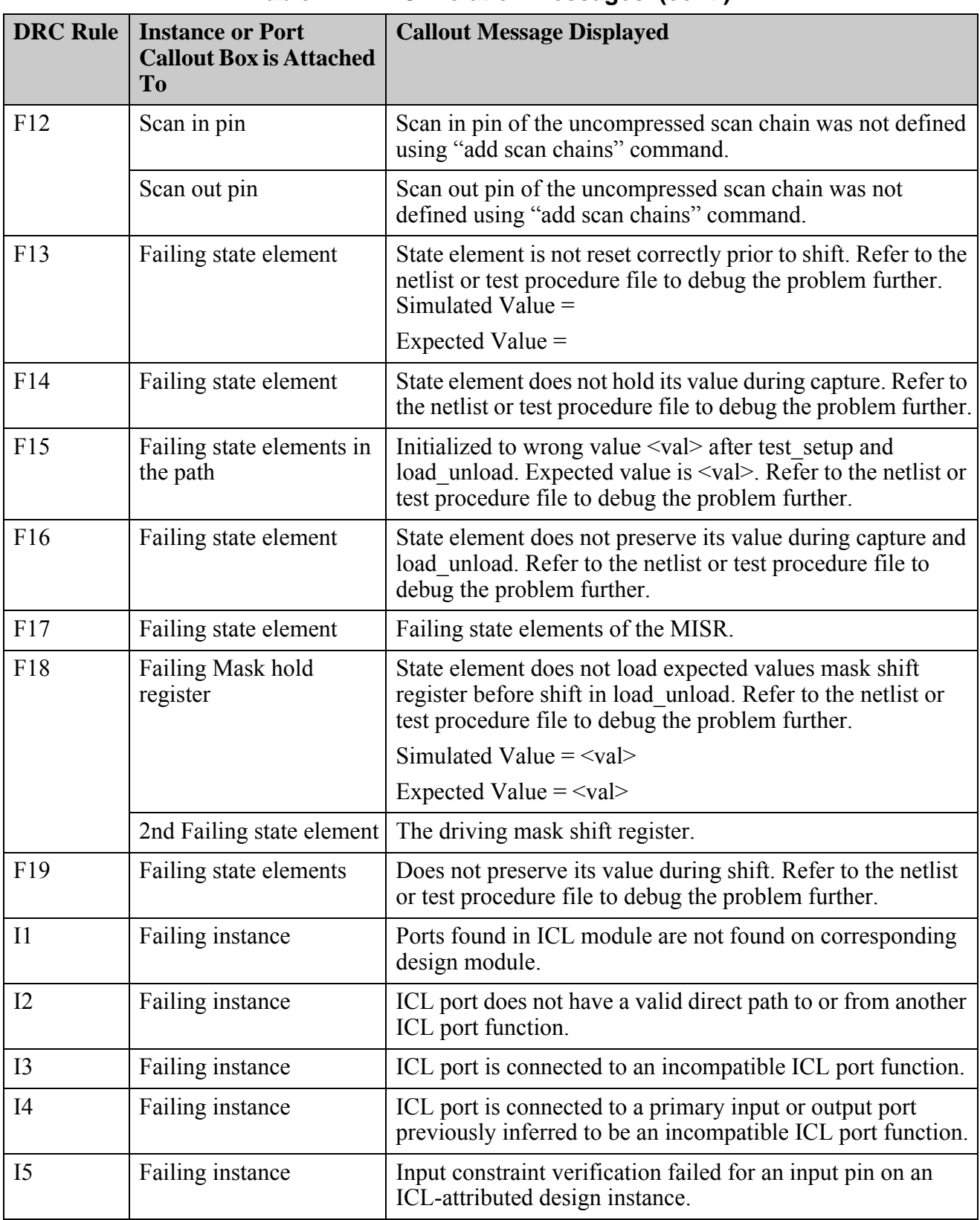

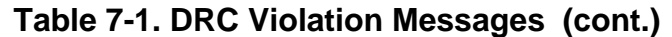

| <b>DRC Rule</b> | <b>Instance or Port</b><br><b>Callout Box is Attached</b><br>To | <b>Callout Message Displayed</b>                                                                                                    |
|-----------------|-----------------------------------------------------------------|----------------------------------------------------------------------------------------------------|
| P92             | Failing gate                                                    | Internal primary input <path> is not controlled.</path>                                                                                  |
| R <sub>2</sub>  | Scan input pin                                                  | Tracing back from this scan input pin/scan input path could<br>not reach a top-level port.                                               |
|                 | Top-level gate                                                  | Could not trace further back from this gate.                                                                                             |
| R <sub>4</sub>  | Failing pin                                                     | This pin had an input constraint of expected value (core<br>module name mode internal/external) but currently has<br>value (actual Val). |
| R <sub>5</sub>  | Failing instance                                                | The stable after setup value of pin was expected val but<br>currently has an actual value.                                               |
| R8              | Failing gate                                                    | Last traced gate.                                                                                                    |
| T <sub>24</sub> | Scan cells                                                      | Cell position, clock source, clock off-state, clock polarity.                                                                            |
| V8              | Scan cell                                                       | Power Domain: < name>, Power Mode (CPF) or Power<br>State: <name>.</name>                                                                |
| V <sub>9</sub>  | Scan cell                                                       | Power Domain: < name>, Power Mode (CPF) or Power<br>State: <name>.</name>                                                                |
| V13             | 1st failing gate                                                | Power Domains <power_domain_name>.</power_domain_name>                                                                                   |
|                 | 2nd failing gate                                                | Power Domains <power_domain_name>.</power_domain_name>                                                                                   |
| V14             | 1st failing gate                                                | Power Domains <power_domain_name>.</power_domain_name>                                                                                   |
|                 | 2nd failing gate                                                | Power Domains <power domain="" name="">.</power>                                                                                         |

**Table 7-1. DRC Violation Messages (cont.)**

## <span id="page-2995-0"></span>**How to Set the Level of Gate Data**

The tools can report data at different levels; therefore, you should specify the level of information before you issue the report\_gates command.

You do this with the set gate level command. Setting the gate level to design (the default) reports information at the design cell (library model) level. The following figure depicts a scannable-equivalent DFF cell library model at the design level.

### **Figure 7-1. Example of Design Level**

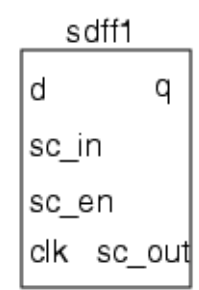

If the gate level is set to design, the report\_gates command displays the following information:

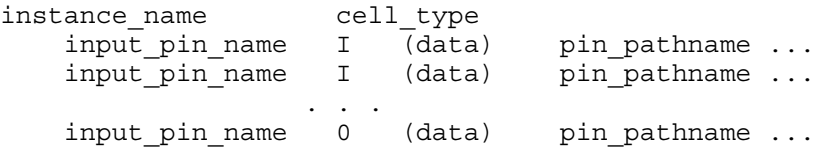

Setting the gate level to primitive reports information at the simulation gate level. The following figure depicts the sdff1 library model at the primitive level.

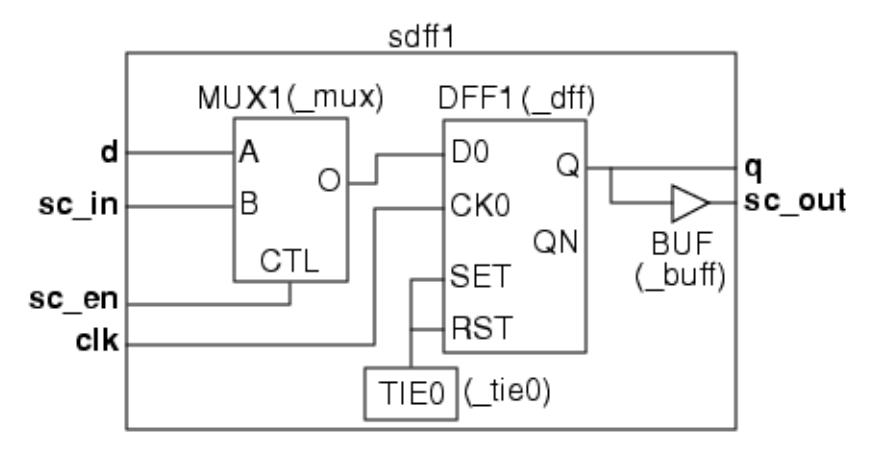

### **Figure 7-2. Example of Primitive Level**

If you set the gate level to primitive, the report\_gates command displays the following information:

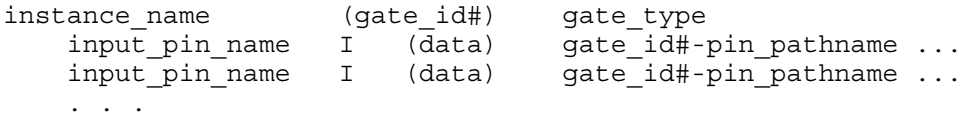

input pin name  $0$  (data) gate id#-pin pathname...

## <span id="page-2997-0"></span>**How to Set the Gate Information Type**

The set gate report command specifies the type of information that you want to appear when you report gates data with the report gates command. The multitude of options this command supports varies somewhat depending on which tool you are using.

The common usage of the set gate report command is as follows:

### set\_gate\_report {**Normal** | **Trace** | **Error\_pattern** | **TIe\_value** | [**Drc\_pattern** *procedure\_name* {*time* | -All}] {**-COnstrain\_value** [ON |OFf]}}

- The Trace option displays the values of the gates obtained during scan chain tracing. That is, this option displays data obtained on an error condition (not warning) during simulation of the **shift** procedure. You can use this option to help determine why a scan chain was not properly sensitized.
- The Error pattern option displays the simulated values of the gate and its inputs, for the pattern (event) that had an error. This option displays such information as cell disturbances during the **load\_unload** procedure or bus contention problems.
- The Normal option is the default. It displays only standard connectivity data.
- The Drc pattern option displays an identified procedure's simulated gate values during the designated time. This option is similar to the Trace option, but is more versatile because it allows access to the data obtained from simulation of any of the test procedures.
- The Parallel pattern option displays simulated values for a selected pattern in the last simulation pass. A "pattern" is any time event that occurs during the test procedure. When the ATPG tool encounters problems in generating patterns, you can access the simulation data with this option.
- The -COnstrain value  $\{ON | \underline{OFF}\}$  option, when on, displays the simulated values that result from all natural tied gates, learned constant value non-scan cells, constrained pins, and constrained cells, the blocked flag (B), and the unused flag (UU).

## <span id="page-2997-1"></span>**How to Report Gate Data**

If you encounter rules violations when you attempt to exit the Setup mode, you may need more information about specific gates in the design for troubleshooting purposes. While the violation message may give some information as to the location of the problem, you may need to track down the source of the problem by reporting on a sequence of gates in the design. The report gates command is a very powerful command you can use to report on netlist data.

The following subsections show how to use report gates to display various types of information for troubleshooting purposes. For more information on this command, refer to the report\_gates reference page.

In Tessent Visualizer, you can report data on selected gate by pressing  $Ctrl + R$  or right-clicking the gate(s) and selecting Report gates.

### **How to Report on a Specific Gate**

You can use the report gates command to display information for selected gates, which you identify by either a gate index number or a pin pathname of a pin connected to the gate. This command reports the gate name, its gate type, and its connectivity to other gates. For example, to use report\_gates in this manner, you could specify:

#### **report\_gates 74493**

<span id="page-2998-0"></span>[Figure 7-3](#page-2998-0) shows a report with primitive-level information for a gate with an ID number of 74493.

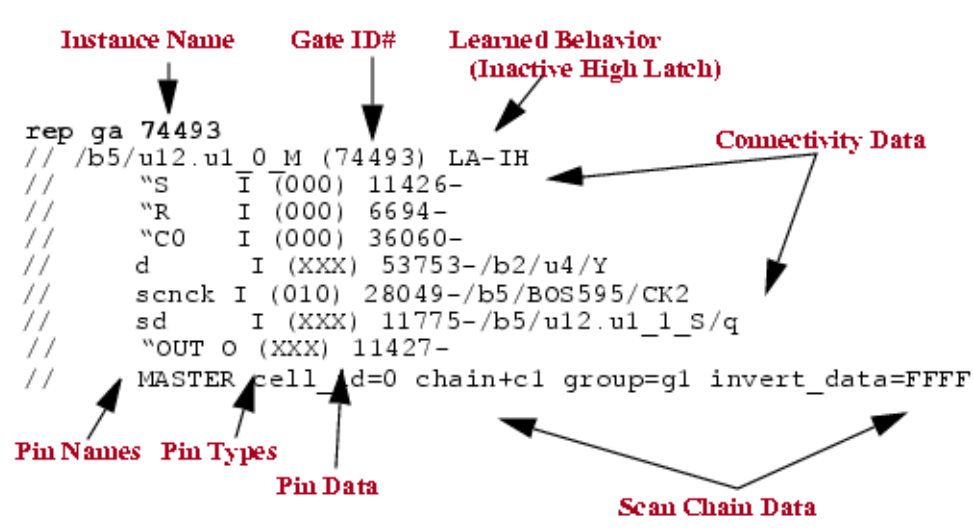

### **Figure 7-3. Data Reported for a Specific Gate**

**How to Report on All Gates of a Specified Type**

You can use report\_gates to report on all gates of a specified type. The report\_gates usage for this case is:

#### **report\_gates {-Type** *gate\_type***}...**

The supported gate types are those listed as simulation primitives in the "Simulation Primitives of the Flattened Model" section of the *Tessent Scan and ATPG User's Manual*.

The following example shows how to report on all TIE0 gates.

**report\_gates -type tie0**

```
// --------------------------------------------------------
// List of TIE0 gates
// --------------------------------------------------------
// /u1/inst__565_ff_d_0__dff (13) TIE0
\frac{1}{266} "OUT" 0 267- 266-
// /u1/inst__565_ff_d_1__13 (14) TIE0
// "OUT" O 269- 268-
// /u1/inst__565_ff_d_2__13 (15) TIE0
\frac{1}{270} "OUT" 0 271- 270-
// Total number of tie0 gates = 3
```
**How to Report a Histogram of All Gate Types**

You can use report gates to show a distribution (histogram) of all gates in the design. To use report gates in this manner, specify:

#### **report\_gates -type Histogram**

The following example shows the type of data this command displays.

```
// --------------------------------------------------------
// List of histogram of gates
// --------------------------------------------------------
// BUF=175 INV=30 AND=3 NAND=17 OR=7 NOR=5 XOR=2 LA=14 
// PI=12 PO=7 TIE0=7 MUX=7
```
**How to Report on a Path Between Two Gates**

You can also use report\_gates to display information on the circuitry between two specified gates. To use report\_gates in this manner, specify:

#### **report\_gates -path <gate1\_ID#> <gate2\_ID#>**

**How to Report on the First Input of a Gate**

The report gates command can display data on the gate connected to the first input of the previously reported gate. This lets you quickly and easily trace backward through circuitry. To use report gates in this manner, first report on a specific gate and then enter:

#### **back**

The following example shows how to use report\_gates and back to trace backward through the first input of the previously reported gate.

#### **report\_gates 26**

```
// /u1/inst__565_ff_d_1__13 (26) BUF
// "I0" I 269-
// "OUT" O 268- 75-
```
 **back**

```
// /u1/inst__565_ff_d_1__13 (269) LA
// "S" I 14-
// "R" I 145-
// SCLK I 4-/clk
1/ D I 265-/u1/q32/X
// ACLK I 2-/scan_mclk
// SDI I 20-/u1/inst 565 ff d 0 dff/Q2
// "OUT" O 26- 27-
```
#### **back**

// /u1/inst\_\_565\_ff\_d\_1\_\_13 (14) TIE0  $\frac{1}{10}$  "OUT" 0 269- 268-

#### **How to Report on the First Fanout of a Gate**

Similar to tracing backward through circuitry, you can also trace forward through the first fanout of the previously reported gate. To use report gates in this manner, first report on a specific gate and then enter:

#### **forward**

The following example shows how to use report gates and forward to trace forward through the first fanout of the previously reported gate.

#### **report\_gates 269**

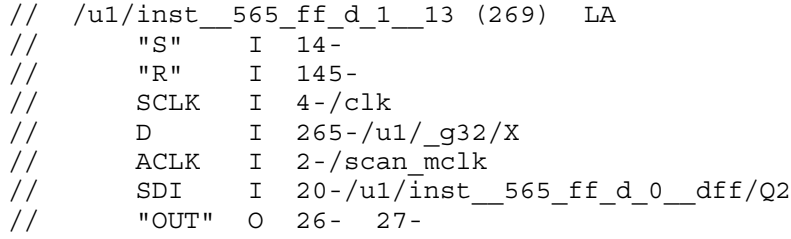

#### **forward**

// /u1/inst\_\_565\_ff\_d\_1\_\_13 (26) BUF // "I0" I 269-  $\frac{1}{11}$  "OUT" 0 268- 75-

#### **forward**

```
// /u1/inst__565_ff_d_1__13 (268) LA
// "S" I 14-
// "R" I 145-
// BCLK I 1-/scan_sclk
// "D0" I 26-
// "OUT" O 24- 25-
```
## <span id="page-3001-0"></span>**Flattening Rule Violations**

If you encounter flattening rule violations, you can use the report flattener rules command to display either a summary of the flattening rule violations or the data for a specific violation, for troubleshooting purposes.

In addition, you can use the set flattener rule handling command to change the handling of the net, pin, and gate rules.

# <span id="page-3001-1"></span>**Design Rule Output**

Many error messages provide a line number and filename to help you resolve the error condition. However, some error messages may relate to problems with internally generated data and do not provide a line number and filename.

For example, a syntax error (P1) in a test procedure file would produce the following message:

```
The following occurred at line 10 in file testproc
Syntax error in line number 10. (P1-1)
```
# <span id="page-3002-0"></span>**Design Rules**

Each DRC class has multiple DRCs.

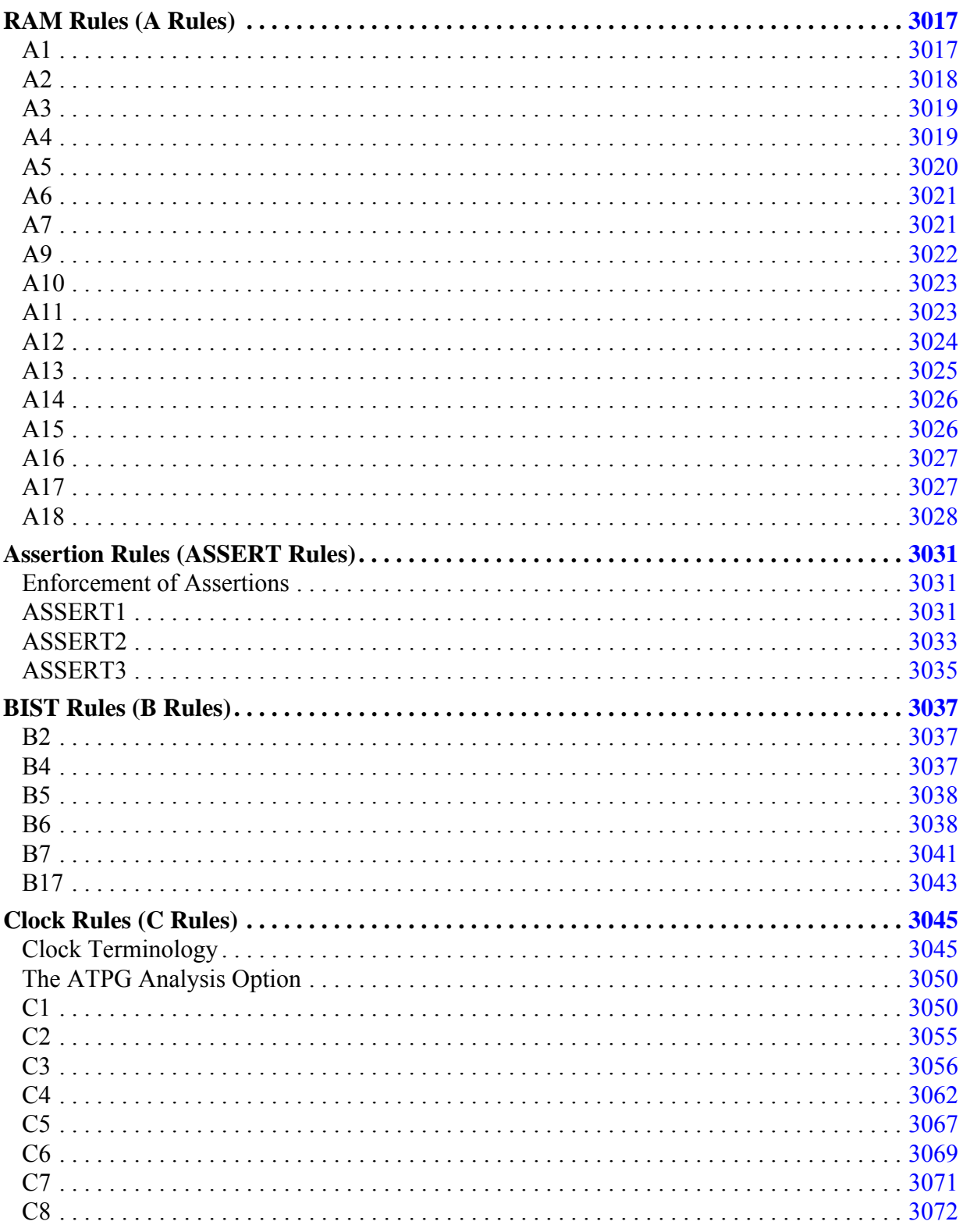

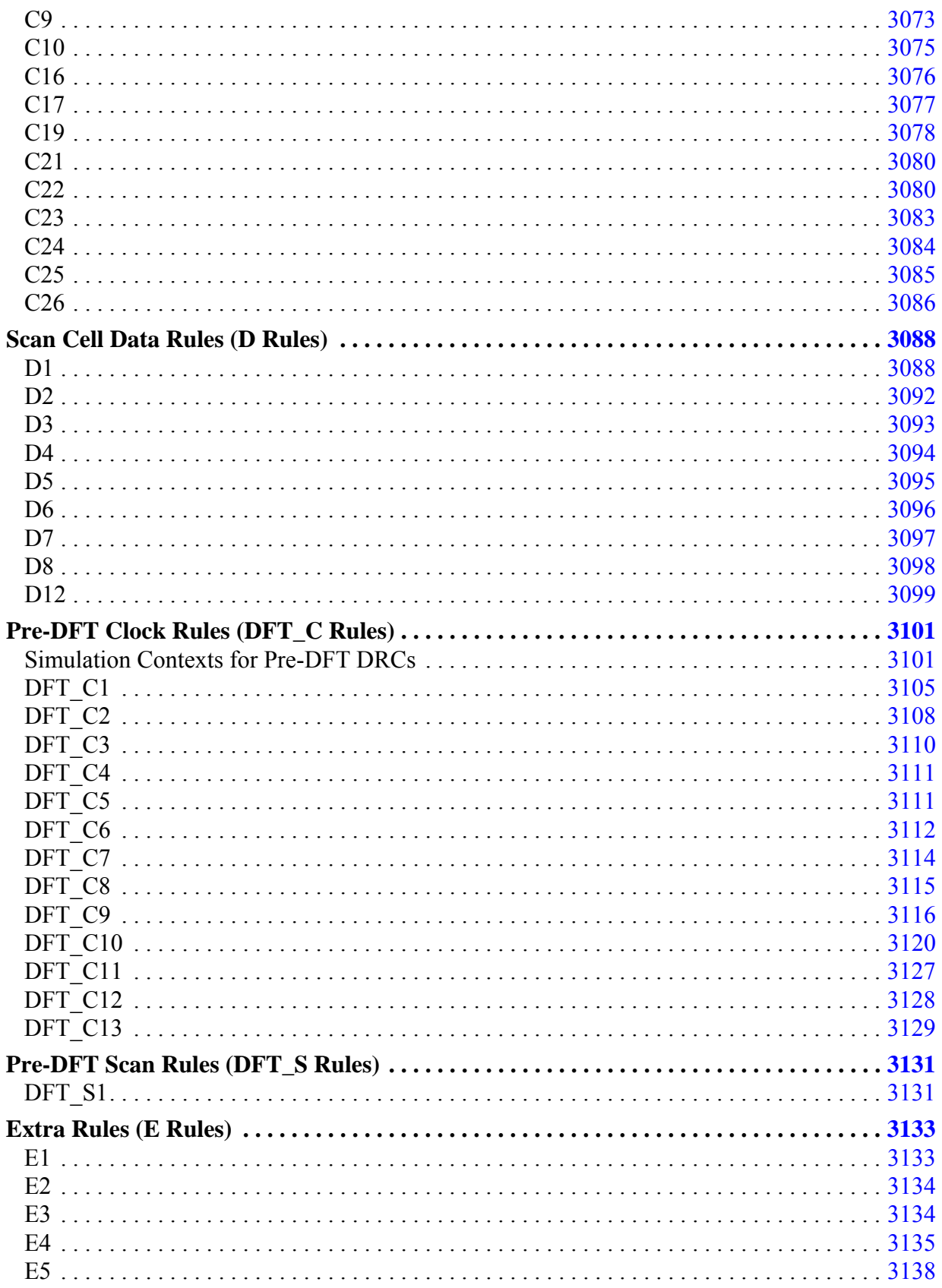

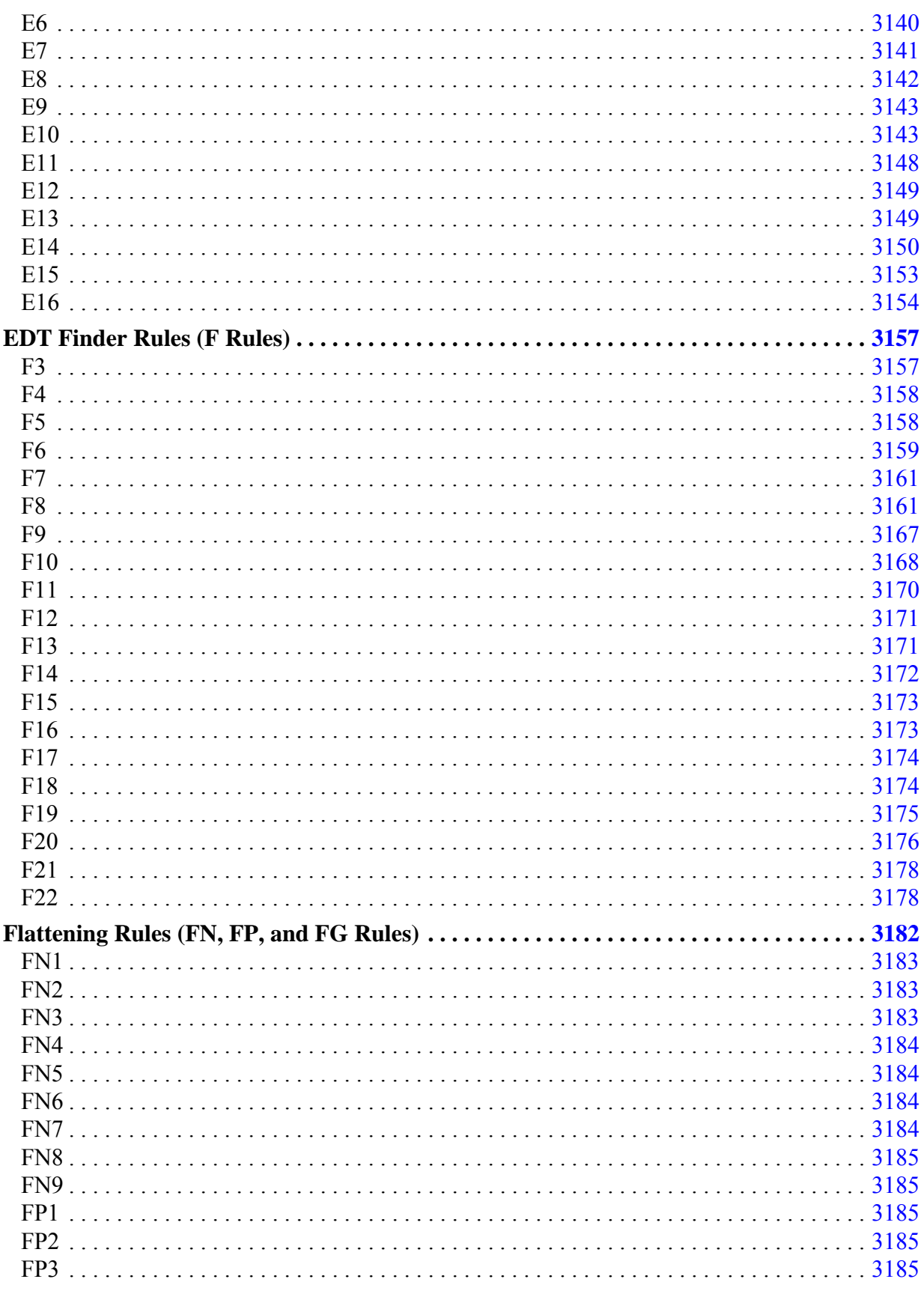

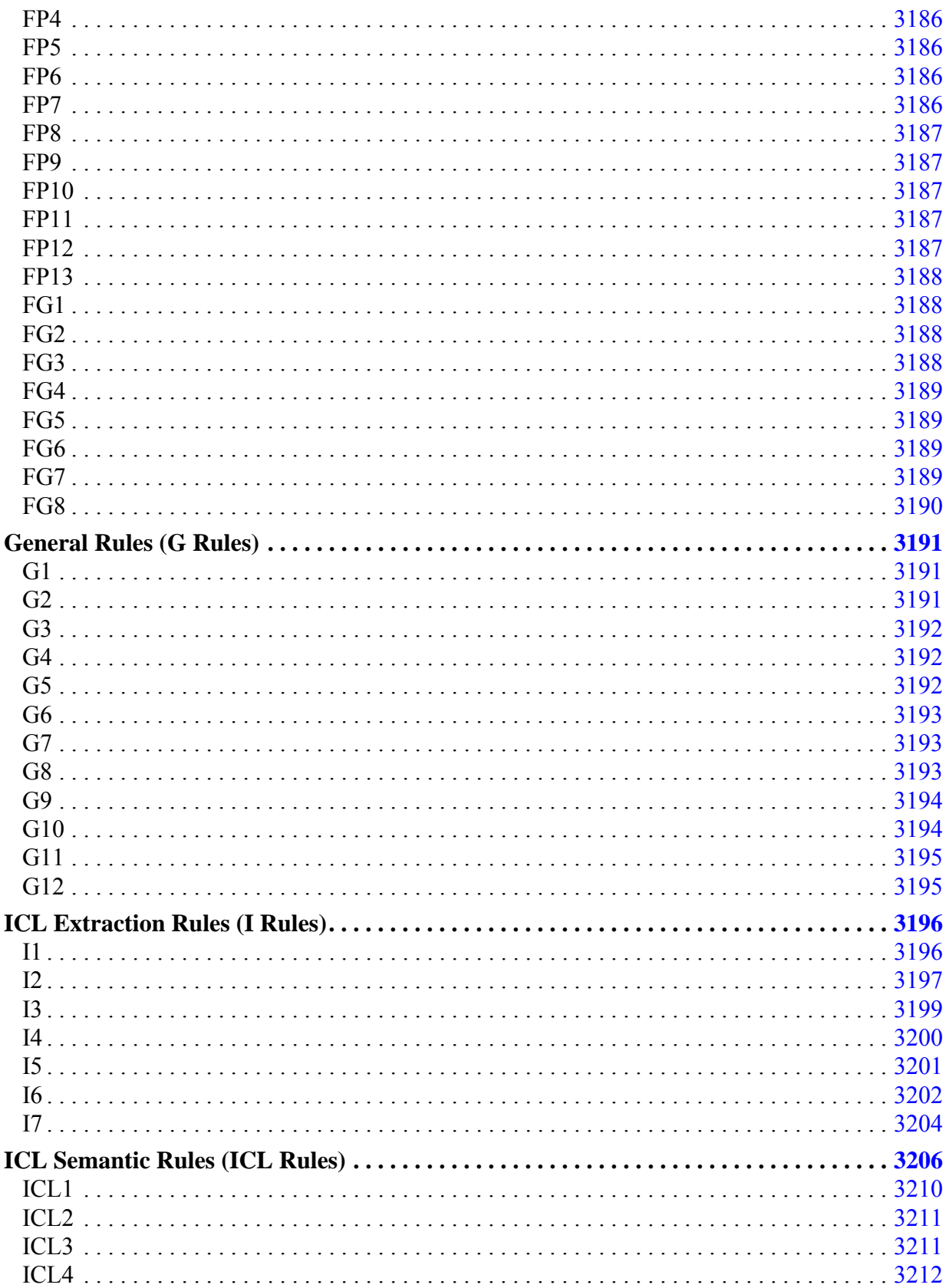

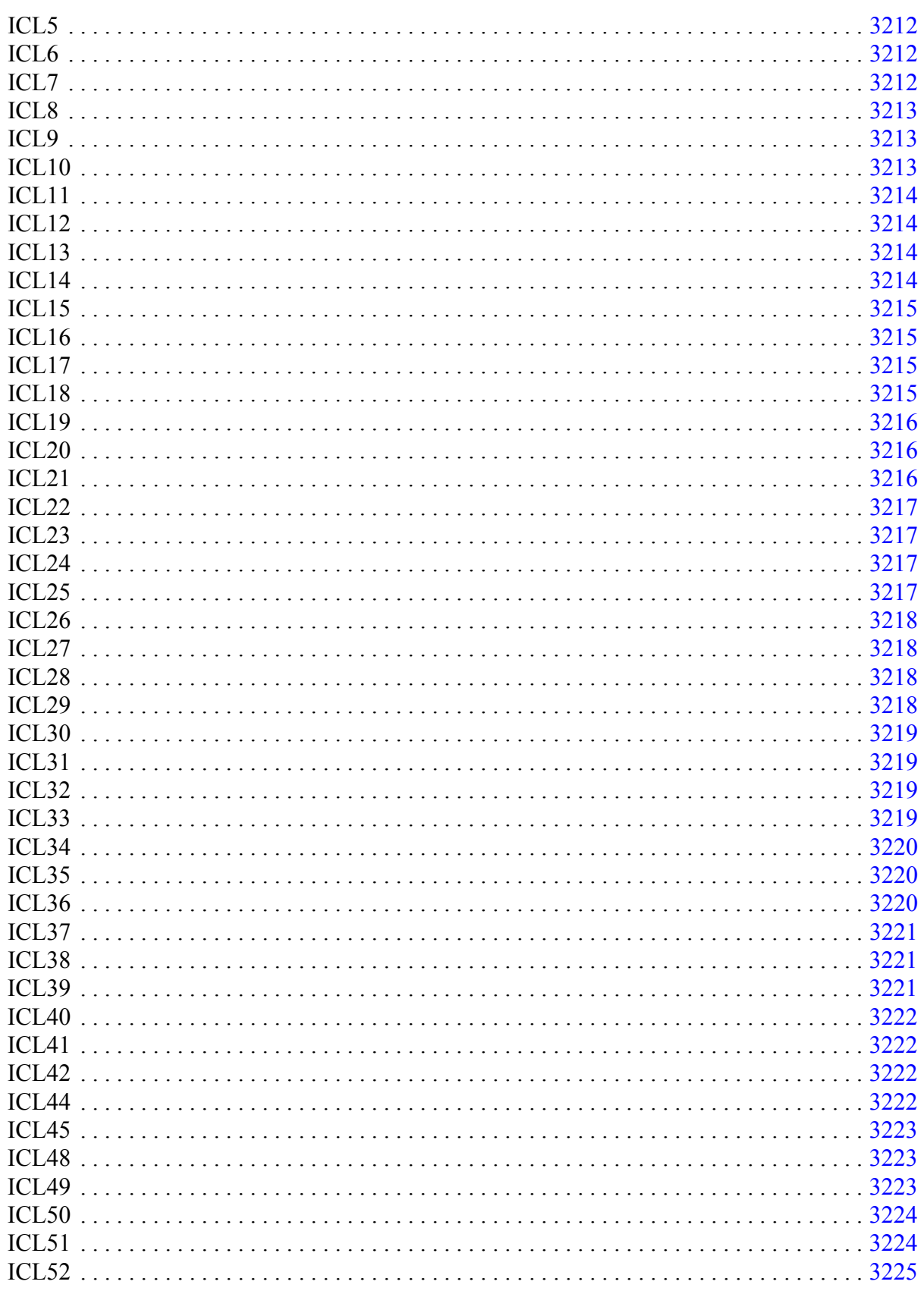

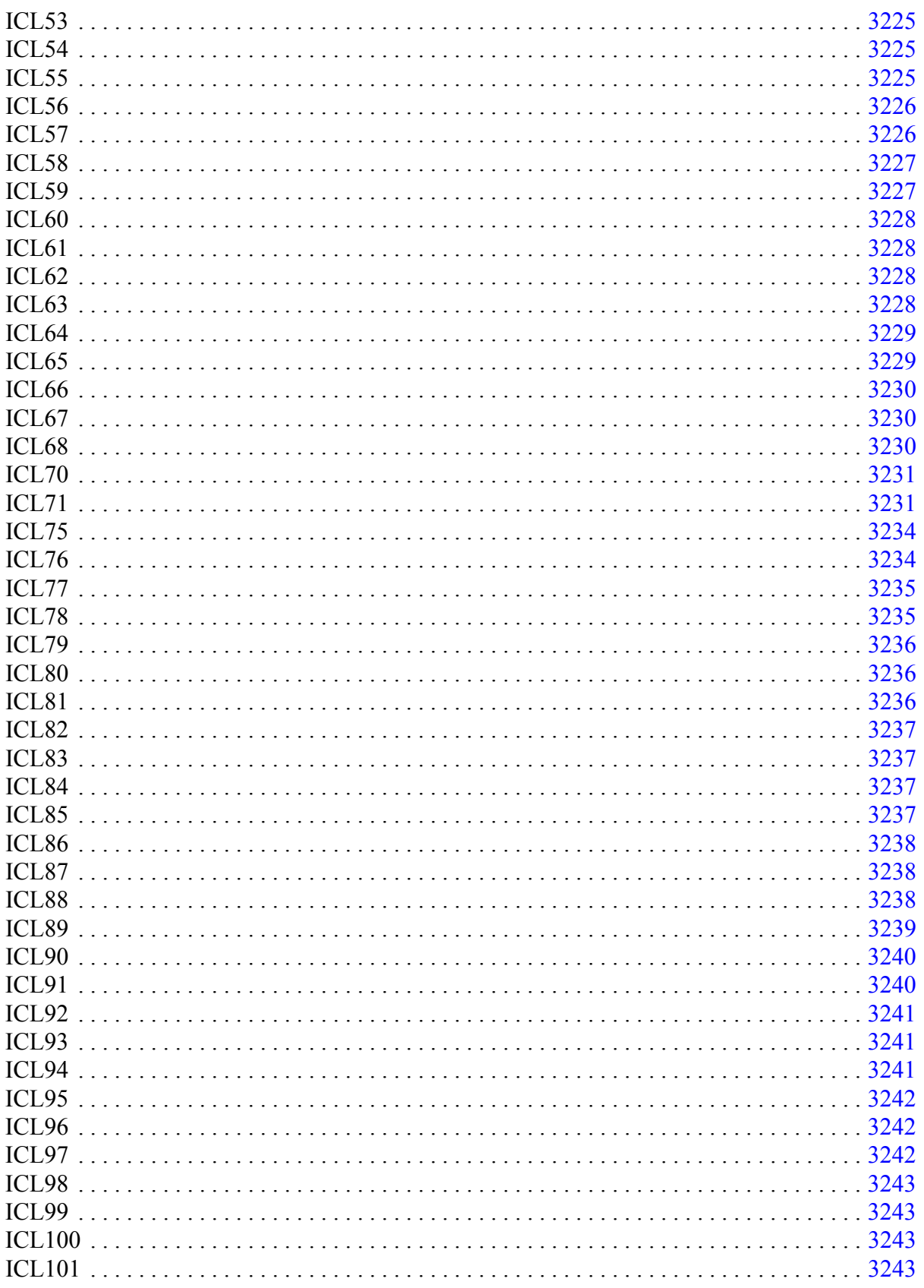

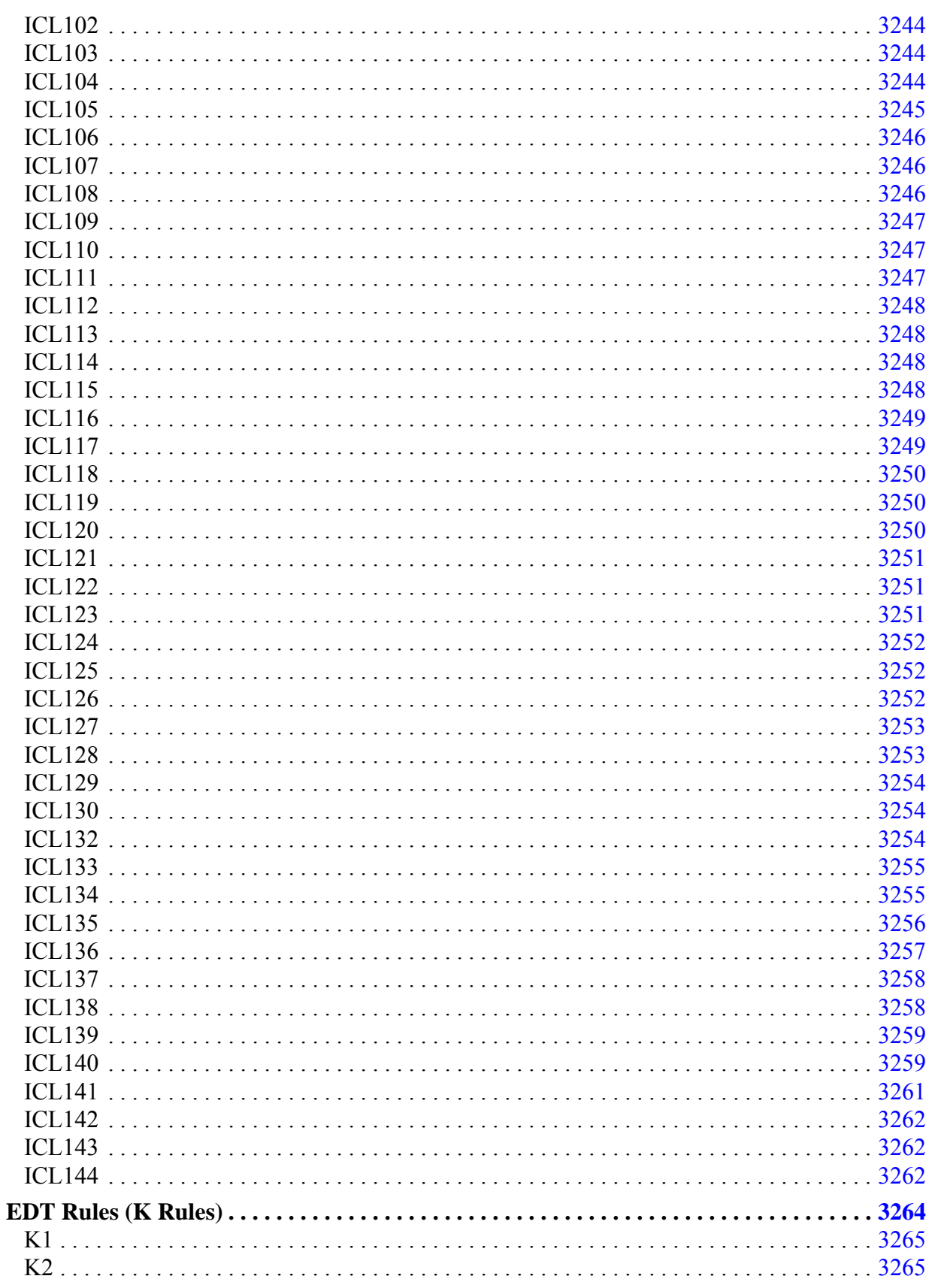

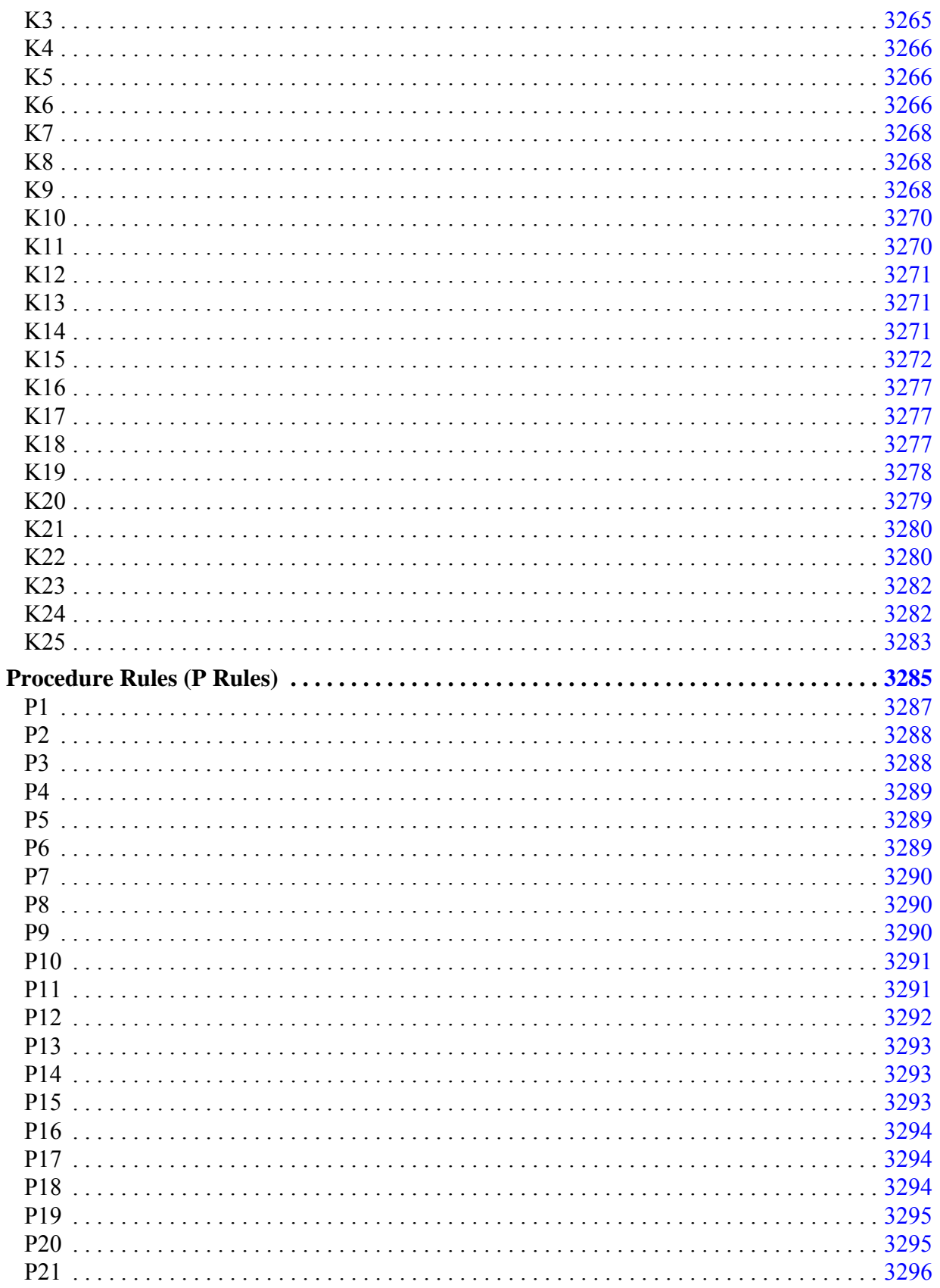

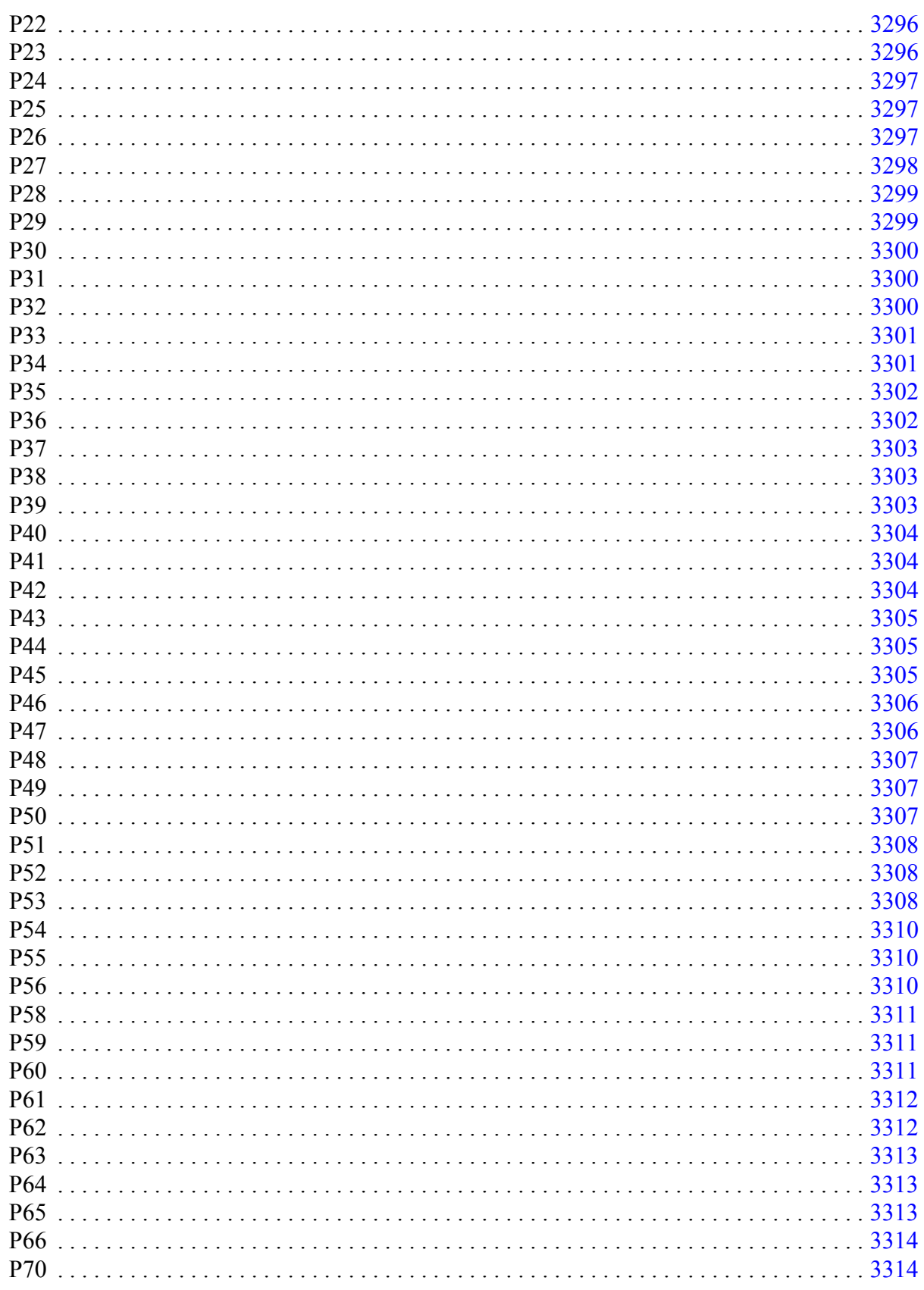

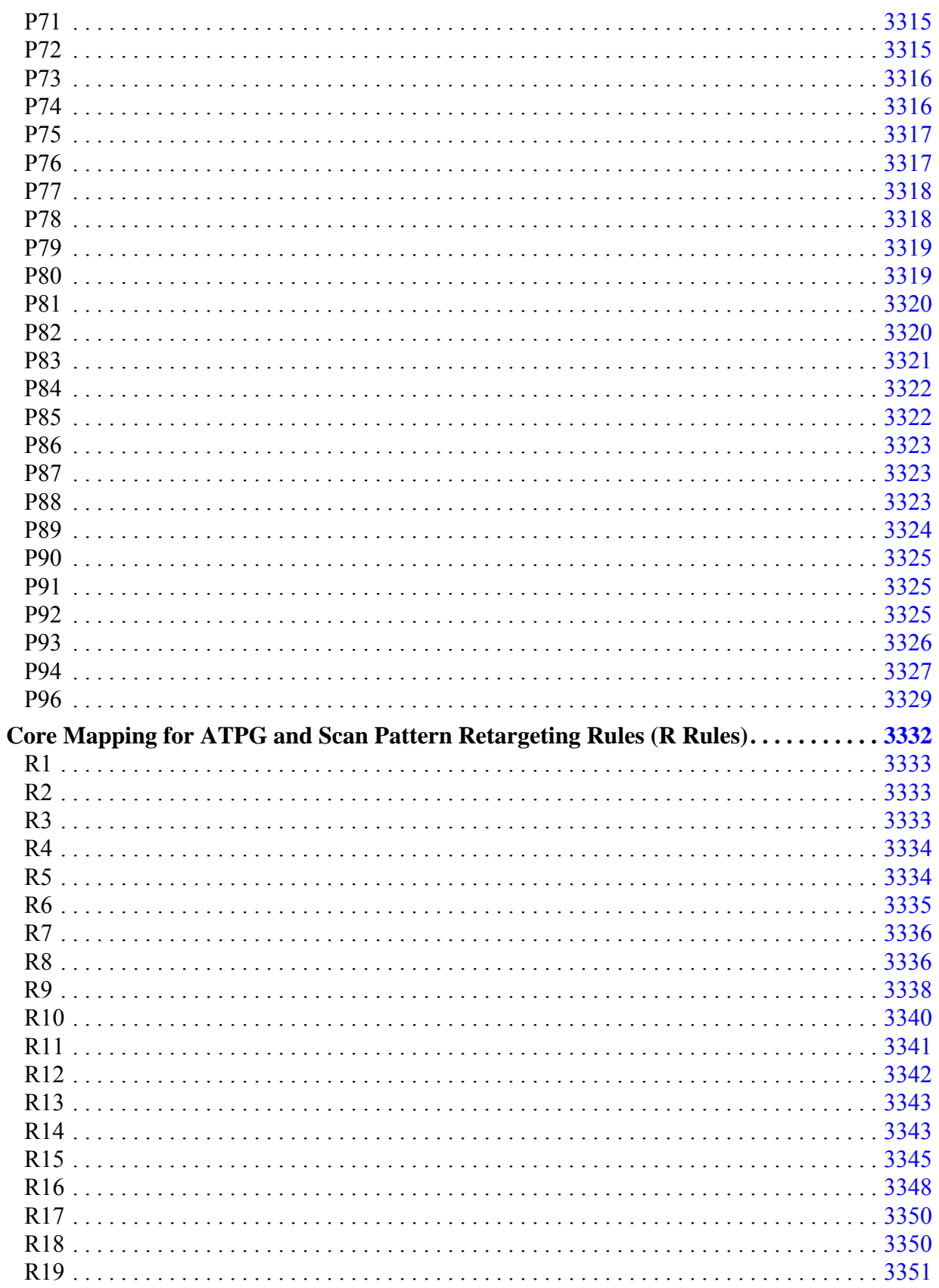

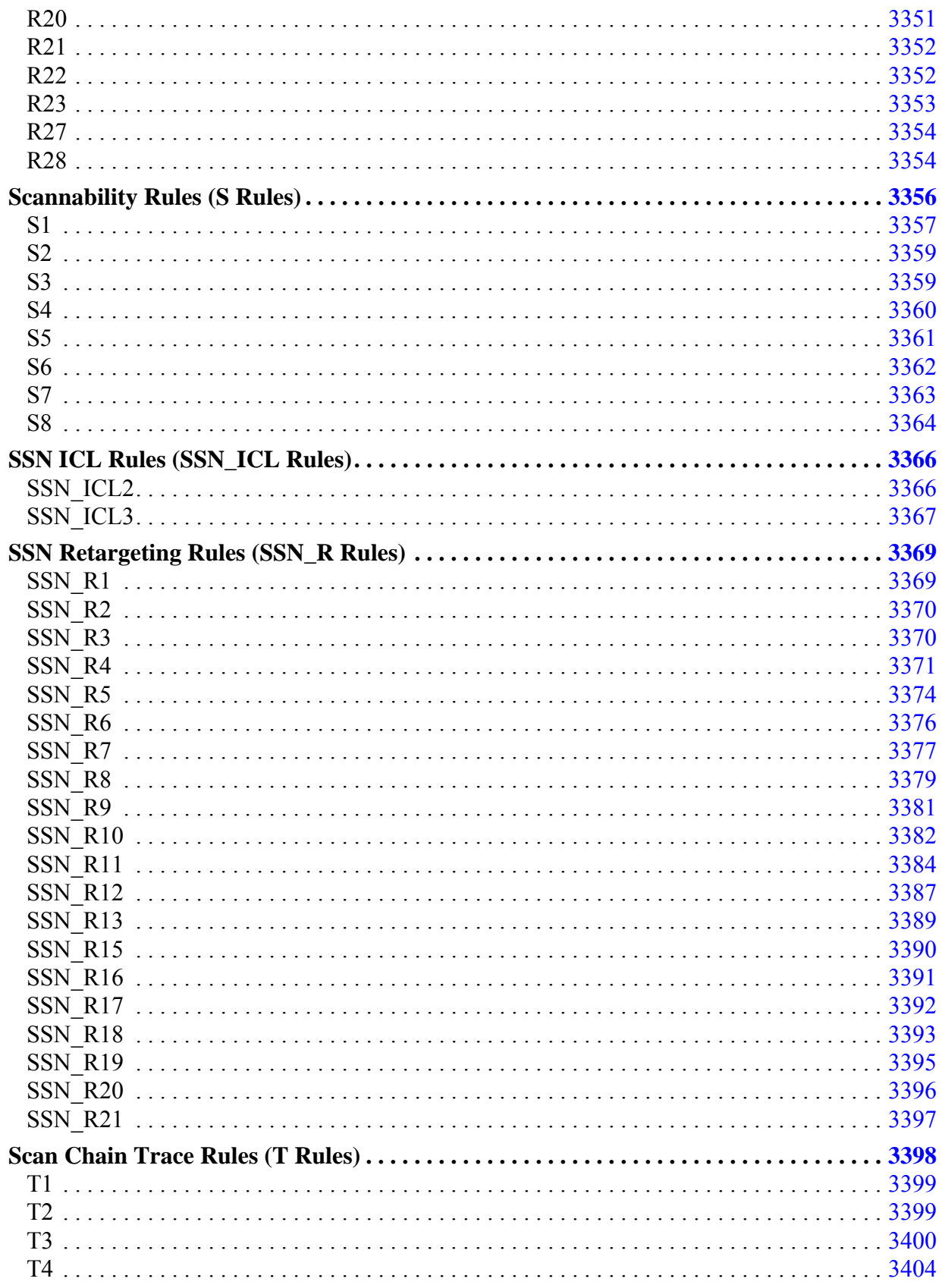

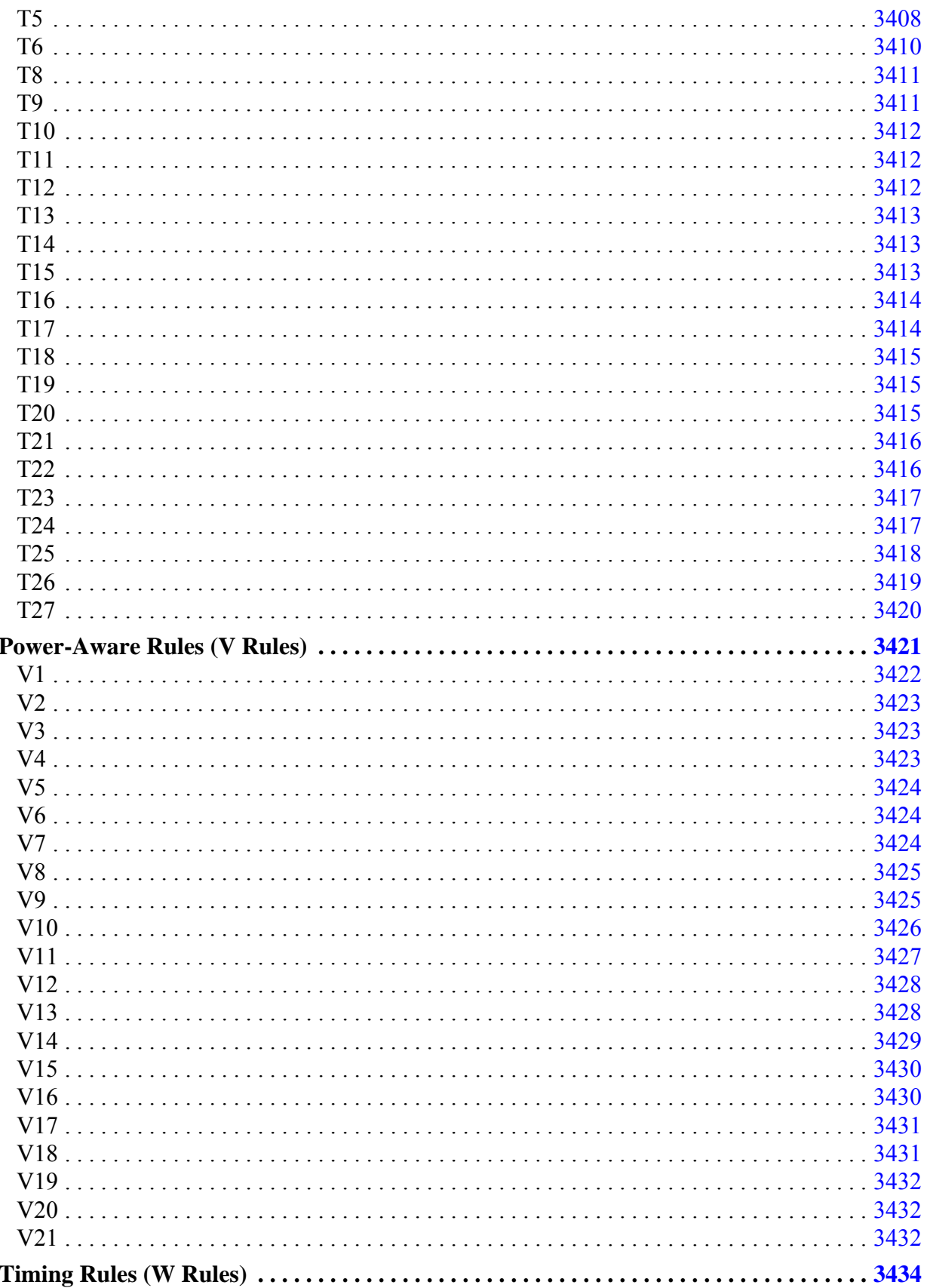

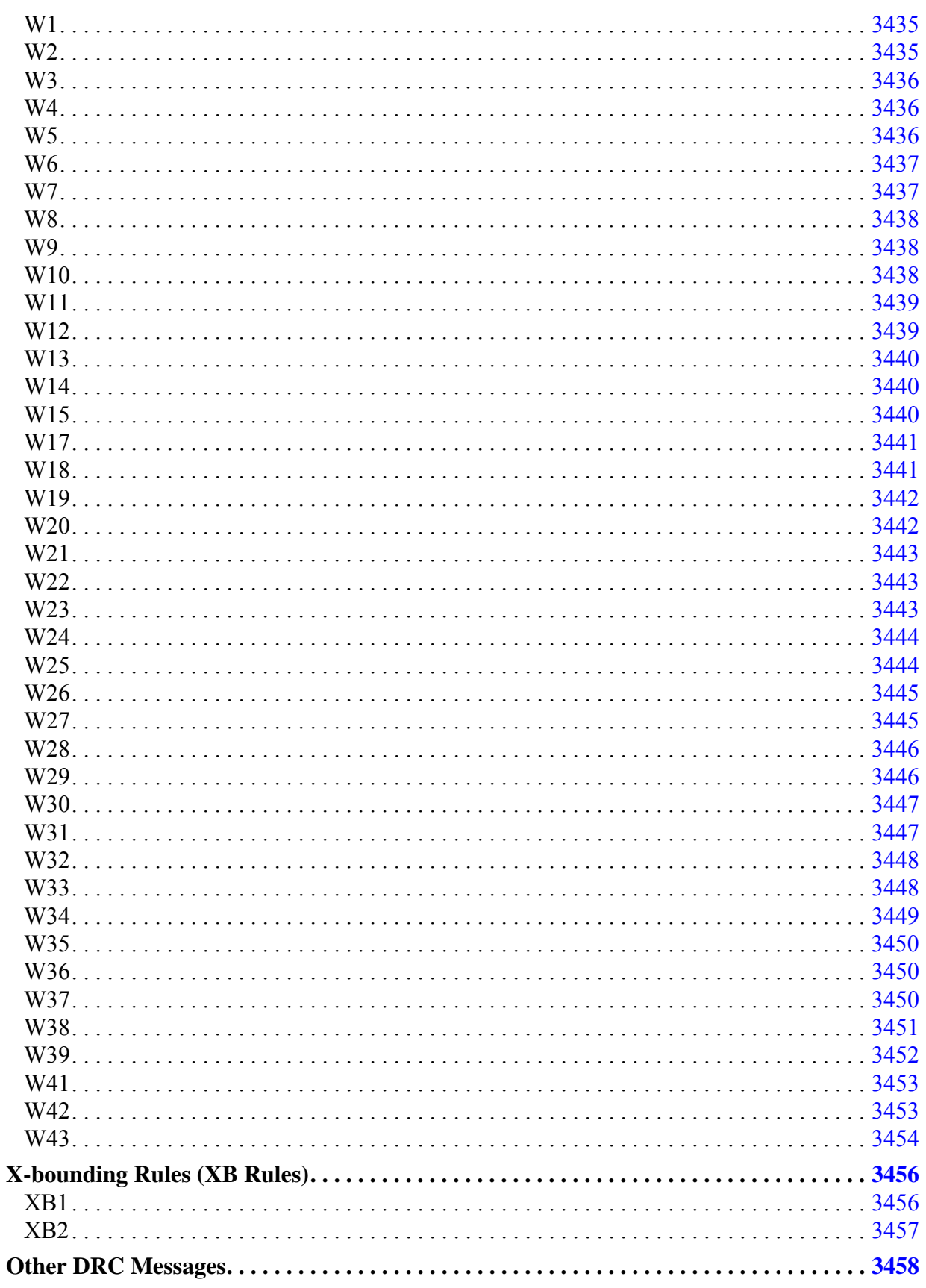

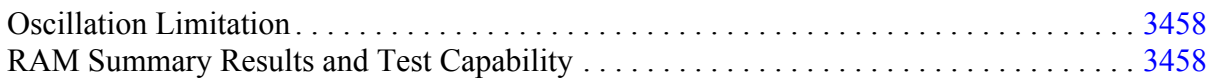

# <span id="page-3016-0"></span>**RAM Rules (A Rules)**

The tool checks RAM gates to identify proper test methods. You can select the handling of any RAM rule to be error, warning, note, or ignore.

**Tip** In Tessent Visualizer, you can press Ctrl  $+ R$  to execute a report\_gates command on selected gates.

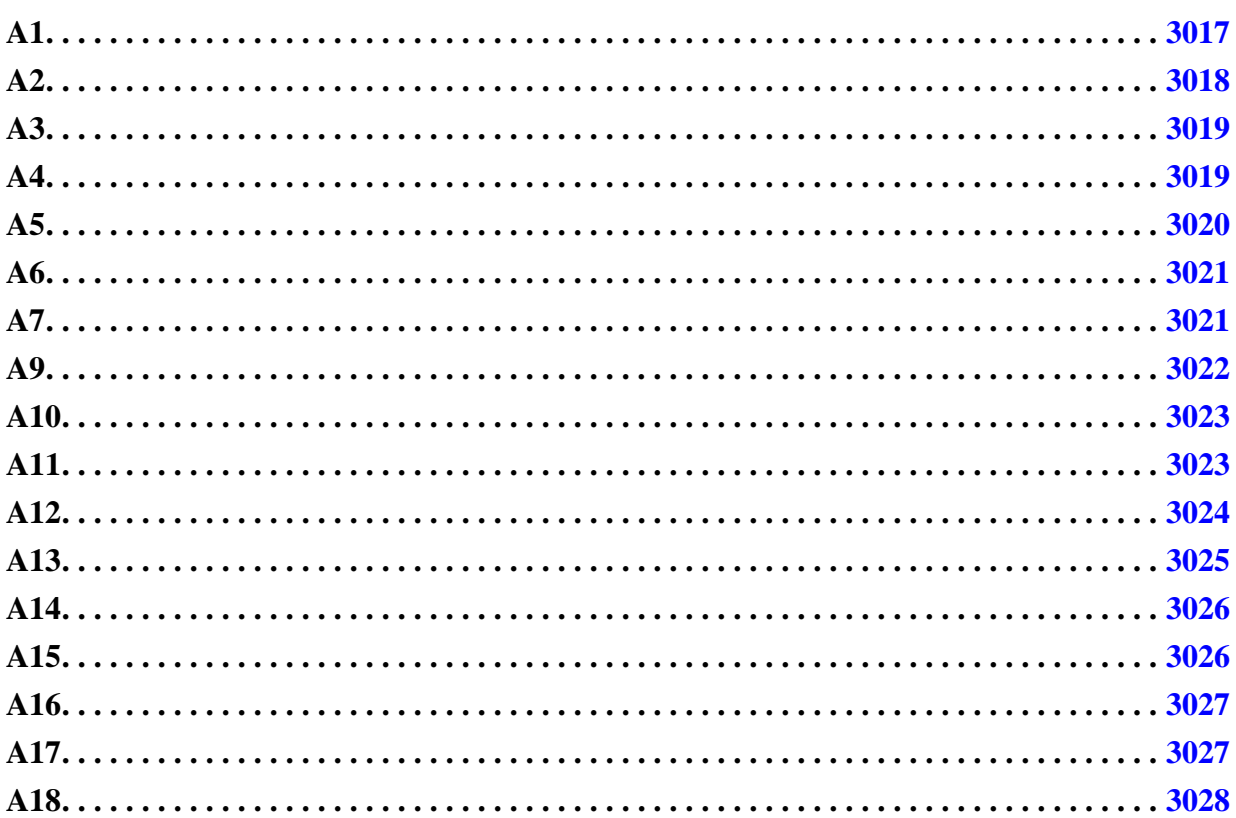

## <span id="page-3016-1"></span>**A1**

Category: RAM

Contexts Supported: dft -scan, dft -test\_points, patterns -scan, patterns -scan\_diagnosis

Default Handling: Warning

report drc rules: Supported

When all write control lines are at their off-state, all write, set, and reset inputs of RAMs must be at their inactive state. The tool performs this check using the simulated values that result when all defined write control lines are at their off-state, the constrained pins are set to their constrained values, and the initialized non-scan cells are set to their stable states. The rule violation occurs if any write, set, or reset input of any RAM gate is not off.

The default handling for this rule violation is a warning. When an error condition occurs, you can access the simulated values by setting the gate reporting to error\_pattern and using the report gates command for the gate ID number displayed on the error message. This identifies the input that is not held off, and by tracing back from this input, you can identify how to correct the problem. The usual cause of this error condition is not defining all write control lines (including those that are RAM set and reset lines) or defining the wrong off-state.

The occurrence message is:

Write controls off failed to force off RAM T line of N (G). (A1-1)

T is the type of input (write, set, or reset), N is the instance name of the RAM gate, G is the gate ID number, and A1-1 is the rule and violation ID number.

The summary message is:

N RAM write/set/reset lines not forced off when write controls are off. (A1)

N is the number of occurrences of rules violation A1.

### <span id="page-3017-0"></span>**A2**

Category: RAM

Contexts Supported: dft -scan, dft -test\_points, patterns -scan, patterns -scan\_diagnosis

Default Handling: Ignore

report drc rules: Supported

A defined scan clock must not propagate to a RAM gate, except for its read lines. The tool performs this check by determining the forward cone of influence for all clock pins (clock cone). The bounds for the cone of influence are scan cells and circuitry set to a fixed value when constrained pins are set to their constrained values and the initialized non-scan cells are set to their stable states. The rule violation occurs when a RAM gate is in a clock cone.

The default setting for this DRC is "Ignore." You can enable this check with the set drc handling command. When the DRC is enabled and an error condition occurs, you can access the cone data by setting the gate reporting to error pattern and using the report gates command for the gate ID number displayed in the error message. This identifies the problem input, and by tracing back from this input, you can identify how to correct the problem. C indicates clock cone, W indicates write control line cone, B indicates both, and "-" indicates no cone.

The occurrence message is:

Scan clock is connected to RAM N (G). (A2-1)

N is the instance name of the RAM gate and G is the gate ID number.

The summary message is:

N RAMs are connected to a scan clock. (A2)

N is the number of occurrences of rules violation A2.

## <span id="page-3018-0"></span>**A3**

Category: RAM

Contexts Supported: dft -scan, dft -test\_points, patterns -scan, patterns -scan\_diagnosis Default Handling: Warning

report drc rules: Supported

A write or read control line must not propagate to an address line of a RAM gate. The tool performs this check by determining the forward cone of influence for all write and read control lines (write/read cone). The bounds for the cone of influence are scan cells, RAM gates, and circuitry set to a fixed value when constrained pins are set to their constrained values and the initialized non-scan cells are set to their stable states. The rule violation occurs when an address line of a RAM gate is in the write/read cone.

The default handling for this rule violation is warning. When an error condition occurs, you can access the cone data by setting the gate reporting to error pattern and using the report gates command for the gate ID number displayed in the error message. This identifies the problem input, and by tracing back from this input, you can identify how to correct the problem. C indicates clock cone, W indicates write/read control line cone, B indicates both, and "-" indicates no cone.

The occurrence message is:

RAM control line connected to address input of RAM N (G). (A3-1)

N is the instance name of the RAM gate and G is the gate ID number.

The summary message is:

N RAM address inputs are connected to a RAM control line. (A3)

N is the number of occurrences of rules violation A3.

## <span id="page-3018-1"></span>**A4**

Category: RAM

Contexts Supported: dft -scan, dft -test\_points, patterns -scan, patterns -scan\_diagnosis Default Handling: Warning

report drc rules: Supported

A write or read control line must not propagate to a data line of a RAM gate. The tool performs this check by determining the forward cone of influence for all write and read control lines (write/read cone). The bounds for the cone of influence are scan cells, RAM gates, and circuitry set to a fixed value when constrained pins are set to their constrained value, and the initialized non-scan cells are set to their stable stated. The rule violation occurs when a data-in line of a RAM gate is in the write/read cone.

The default handling for this rule violation is warning. When an error condition occurs, you can access the cone data by setting the gate reporting to error pattern and using the report gates command for the gate ID number displayed in the error message. This identifies the problem input, and by tracing back from this input, you can identify how to correct the problem. C indicates clock cone, W indicates write/read control line cone, B indicates both, and "-" indicates no cone.

The occurrence message is:

RAM control line connected to data input of RAM N (G). (A4-1)

N is the instance name of the RAM gate and G is the gate ID number.

The summary message is:

N RAM data inputs are connected to a RAM control line. (A4)

N is the number of occurrences of rules violation A4.

## <span id="page-3019-0"></span>**A5**

Category: RAM

Contexts Supported: dft -scan, dft -test\_points, patterns -scan, patterns -scan\_diagnosis Default Handling: Warning

report drc rules: Supported

A RAM gate must not propagate to another RAM gate. The tool performs this check by determining the forward cone of influence for all RAM gates (RAM cone). The bounds for the cone of influence are scan cells, RAM gates, and circuitry set to a fixed value when constrained pins are set to their constrained values and the initialized non-scan cells are set to their stable states. The rule violation occurs when an input of a RAM gate is in the RAM cone.

The default handling for this rule violation is warning. The occurrence message is:

RAM N1 (G1) connected to RAM N2 (G2). (A5-1)

N1 is the instance name of one RAM gate, G1 is its gate ID number, N2 is the instance name of the other RAM gate, and G2 is its gate ID number.

The summary message is:

N RAMs are connected to RAMs. (A5)

N is the number of occurrences of rules violation A5.

## <span id="page-3020-0"></span>**A6**

Category: RAM

Contexts Supported: dft -scan, dft -test\_points, patterns -scan, patterns -scan\_diagnosis

Default Handling: Warning

report drc rules: Supported

All the write inputs of all RAMs and all the read inputs of all data\_hold RAMs must be at their off-state during all test procedures, except test\_setup. The tool performs this check using the simulated values that result when it simulates the test procedures. The rule violation occurs if any write, set, or reset input of any RAM, or a read input of a data\_hold RAM is not off.

The default handling for this rules violation is warning. Failure to satisfy this rule for write inputs results in the RAM being unavailable to hold its contents during scan operation, which may cause a loss in test coverage. When an error condition occurs, you can access the simulated values by setting the gate reporting to error pattern and using the report gates command for the gate ID number displayed in the error message. This identifies the input that is not held off, and by tracing back from this input, you can identify how to correct the problem. The usual cause of this error condition is not defining all write or read control lines, or defining the wrong off-state.

The occurrence message is:

L line of RAM N (G) not off during time T of P procedure. (A6-1)

L is the type of input (write, read, set, or reset), N is the instance name of the RAM gate, G is the gate ID number, T is the time, and P is the procedure name.

The summary message is:

There were N occurrences of uncontrolled RAMs during test procedures. (A6)

N is the number of occurrences of rules violation A6.

## <span id="page-3020-1"></span>**A7**

Category: RAM

Contexts Supported: dft -scan, dft -test\_points, patterns -scan, patterns -scan\_diagnosis

Default Handling: Warning

report drc rules: Supported

When all read control lines are at their off-state, all read inputs of RAMs with the read off attribute set to hold must be at their inactive state. The tool performs this check using the simulated values that result when all defined read control lines are at their off-state, the constrained pins are set to their constrained values, and the initialized non-scan cells are set to their stable states. The rule violation occurs if any read input of a data\_hold RAM gate is not off.

The default handling for this rules violation is warning. When an error condition occurs, you can access the simulated values by setting the gate reporting to error\_pattern and using the report gates command for the gate ID number displayed in the error message. This identifies the input that is not held off, and by tracing back from this input, you can identify how to correct the problem. The usual cause of this error condition is not defining all read control lines or defining the wrong off-state.

The occurrence message is:

Read controls off failed to force off RAM read line of N (G). (A7-1)

N is the instance name of the RAM gate and G is the gate ID number.

The summary message is:

```
N RAM read lines not forced off when read controls are off. (A7)
```
N is the number of occurrences of rules violation A7.

## <span id="page-3021-0"></span>**A9**

Category: RAM

Contexts Supported: dft -scan, dft -test\_points, patterns -scan\_diagnosis

Default Handling: Warning

report drc rules: Supported

A read-only RAM model should define an initialization file. If an initialization file is not defined, the tool treats instances of the RAM as TIEX, reducing test coverage.

The default handling for this rule violation is warning. To correct the problem, be sure the Tessent Cell library model of the RAM includes an init\_file attribute that correctly specifies an initialization file.

The occurrence message is:

The initialization file is not defined for read-only RAM  $N$  (G).(A9-1)

N is the instance name of the RAM gate and G is the gate ID number.

The summary message is:

N read-only RAMs do not have initialization file. (A9)

N is the number of occurrences of rules violation A9.

## <span id="page-3022-0"></span>**A10**

Category: RAM

Contexts Supported: dft -scan, dft -test\_points, patterns -scan\_diagnosis

Default Handling: Warning

report drc rules: Supported

The content of a read-only RAM that does not have a write port must not be disturbed by any procedures except test\_setup.

The default handling for this rule violation is warning. When an error condition occurs, you can access the simulated values by setting the gate reporting to error pattern and using the report gates command for the gate ID number displayed in the error message. This identifies the set or reset port that is not held off during simulation of a procedure, and by tracing back from this input, you can identify how to correct the problem. The usual cause of this error condition is not forcing the primary inputs, or not initializing the state elements, that control the RAM's set or reset port to an appropriate value.

When the A10 or A11 rule is violated, the tool treats the RAM as TIEX, which may reduce fault coverage.

The occurrence message is:

```
The content of read-only RAM N (G) can be disturbed through L line during 
time T of P procedure. (A10-1)
```
N is the instance name of the RAM gate, G is the gate ID number, L is the type of input (set or reset), T is the time, and P is the procedure name.

The summary message is:

There were N occurrences of disturbed read-only RAMs during test procedures. (A10)

N is the number of occurrences of rules violation A10.

## <span id="page-3022-1"></span>**A11**

Category: RAM

Contexts Supported: dft -scan, dft -test\_points, patterns -scan\_diagnosis

Default Handling: Warning

report drc rules: Supported

The content of a read-only RAM that does not have a write port must not be disturbed through the set or reset lines during capture.

The default handling for this rule violation is warning. When an error condition occurs, you can access the simulated values by setting the gate reporting to error pattern and using the report gates command for the gate ID number displayed in the error message. This identifies the set or reset port that is not held off during capture, and by tracing back from this input, you can identify how to correct the problem. The usual cause of this error condition is not constraining the primary inputs or the state elements that control the RAM's set or reset port.

When the A10 or A11 rule is violated, the tool treats the RAM as TIEX, which may reduce fault coverage.

The occurrence message is:

The content of read-only RAM N (G) can be disturbed through L line in capture window.(A11-1)

N is the instance name of the RAM gate, G is the gate ID number, and L is the type of input (set or reset).

The summary message is:

```
There were N occurrences of disturbed read-only RAMs in capture window. 
(A11)
```
N is the number of occurrences of rules violation A11.

## <span id="page-3023-0"></span>**A12**

Category: RAM

Contexts Supported: dft -scan, dft -test\_points, patterns -scan\_diagnosis

Default Handling: Warning

report drc rules: Supported

The content of a read-only RAM that has a write port must not be disturbed by any procedure except test setup (in order for the initialization file to be usable for test generation).

The default handling for this rule violation is warning. When an error condition occurs, you can access the simulated values by setting the gate reporting to error\_pattern and using the report gates command for the gate ID number displayed in the error message. This identifies the set or reset port that is not held off during a procedure, and by tracing back from this input, you can identify how to correct the problem. The usual cause of this error condition is not defining the write, set or reset operation properly.
When rule A12 or A13 is violated, the tool ignores the RAM's contents initialized through the initialization file.

The occurrence message is:

The initialization file of RAM N (G) cannot be used during test pattern generation since RAM content can be disturbed through L line during time T of P procedure.(A12-1)

N is the instance name of the RAM gate, G is the gate ID number, L is the type of input (write, set or reset), T is the time, and P is the procedure name.

The summary message is:

There were N occurrences of disturbed RAM initialization file during test procedures. (A12)

N is the number of occurrences of rules violation A12.

## **A13**

Category: RAM

Contexts Supported: dft -scan, dft -test\_points, patterns -scan\_diagnosis

Default Handling: Warning

report drc rules: Supported

The content of a read-only RAM that has a write port must not be disturbed through the write, set or reset lines during capture (in order for the initialization file to be usable for test generation).

The default handling for this rule violation is warning. When an error condition occurs, you can access the simulated values by setting the gate reporting to error pattern and using the report gates command for the gate ID number displayed in the error message. This identifies the set or reset port that is not held off during capture, and by tracing back from this input, you can identify how to correct the problem. The usual cause of this error condition is not defining the write, set or reset operation properly.

When rule A12 and/or A13 is violated, the tool ignores the RAM's contents initialized through the initialization file.

The occurrence message is:

The initialization file of RAM N (G) cannot be used during test pattern generation since RAM content can be disturbed through L line in capture window. (A13-1)

N is the instance name of the RAM gate, G is the gate ID number, and L is the type of input (write, set or reset).

Tessent™ Shell Reference Manual, v2021.3 **3025**

The summary message is:

```
There were N occurrences of disturbed RAM initialization file in capture
window. (A13)
```
N is the number of occurrences of rules violation A13.

## **A14**

Category: RAM

Contexts Supported: dft -scan, dft -test\_points, patterns -scan, patterns -scan\_diagnosis

Default Handling: Warning

report drc rules: Supported

RAM should be observable. The tool performs this check by forcing all pin constraints and tied cells and check if there is any sensitizable path from the outputs of a RAM to any observation point. The rule violation occurs if there is none.

The default handling for this rule violation is a warning. When an error condition occurs, you can access the simulated values by setting the gate reporting to error\_pattern and use the report gates command for the gate ID number displayed on the error message.

// Warning: RAM N (G) is unobservable. (A14-1)

N is the instance name of the RAM gate and G is its gate ID number.

This identifies the RAM gate that cannot be observed. The usual cause of this error condition is constraints blocking the output of the RAM.

## **A15**

Category: RAM

Contexts Supported: dft -scan, dft -test\_points, patterns -scan, patterns -scan\_diagnosis

Default Handling: Warning

report drc rules: Supported

RAM should be able to read. The tool performs this check by forcing all pin constraints and cell constraints and check the simulation values at the read enable and read clock lines of each read control port of a RAM. The rule violation occurs if the simulation values indicate that all read control ports are off.

The default handling for this rule violation is a warning. When an error condition occurs, you can access the simulated values by setting the gate reporting to error\_pattern and use the report gates command for the gate ID number displayed on the error message.

// Warning: RAM N (G) cannot read because its read control ports are // constrained off. (A15-1).

N is the instance name of the RAM gate and G is its gate ID number.

This identifies the RAM gate that cannot be observed. The usual cause of this error condition is constraints that prevent the read enable or read clock lines of a RAM to be turned ON.

## **A16**

Category: RAM

Contexts Supported: dft -scan, dft -test\_points, patterns -scan, patterns -scan\_diagnosis

Default Handling: Warning

report drc rules: Supported

RAM should be able to write. The tool performs this check by forcing all pin constraints and cell constraints and check the simulation values at the write enable and write clock lines of each write control port of a RAM. The rule violation occurs if the simulation values indicate that all write control ports are off. This rule checking is not performed for read-only ROMs.

The default handling for this rule violation is a warning. When an error condition occurs, you can access the simulated values by setting the gate reporting to error\_pattern and use the report gates command for the gate ID number displayed on the error message.

```
// Warning: RAM N (G) cannot write because its write control ports are
// constrained off. (A16-1).
```
N is the instance name of the RAM gate and G is its gate ID number.

## **A17**

Category: RAM

Contexts Supported: dft -edt, dft -logic\_bist, patterns -scan, patterns -scan\_diagnosis

Default Handling: Warning

report drc rules: Supported

This rule checks if a RAM cannot capture fault effects because its read port cannot be set to an active state.

The information provided by A17 helps you debug low fault coverage caused by read port issues. To check for A17, the tool forces and propagates constant values such as pin constraints, tied non-scan elements, and constant cell constraints. It also calculates forbidden values. The tool then processes each clock port. If the constrained value of the RAM's read\_enable or read clock is X, and if either of two signals cannot be justified to 1, the tool reports an A17 violation.

To minimize the number of violations reported, the tool traces from rule violation read ports to a common source point, which can be a primary input or internal pin. The violating sources are

```
Tessent™ Shell Reference Manual, v2021.3 3027
```
reported in order by number of affected elements with the first violation having the most, and so on. This is an example of the reported message when the read enable or read clock is X:

#### **report\_drc\_rule A17**

```
// Warning: Internal gate N1 (G1) has a value of X and cannot be justified
// to 1.
// This prevents read by C memory elements, one of which is N2 (G2).
// (A17-1)
```
N1 is the name of the gate with X value, G1 is the gate ID of that gate. C is the number of memory elements, N2 is the name of the gate whose read is prevented, G2 is the gate ID of that gate.

When a single primary input (PI) drives both the read enable and the read clock which are inverted from each other, this is the warning message:

// Warning: Primary input P (S) cannot be justified to both 0 and 1 // simultaneously to control read enable and clock ports that are // inverted from each other. // This prevents read by C memory elements, one of which is N (G). // A17-1)

P is the primary input name, S is the net ID number, C is the count of memory elements, N is the gate name, and G is the gate ID number.

When the read clock and read enable pins cannot be justified to the on state simultaneously, this is the warning message:

// Warning: Internal gate N1 (G1) and N2 (G2) that control read enable // and clock respectively cannot be justified to 1 and 1 simultaneously. // This prevents read by C memory elements, one of which is N3 (G3).  $1/$  (A17-1)

N1 is the name of the read enable gate, G1 is the gate ID of that gate. N2 is the name of the read clock gate, G2 is the gate ID number of that gate, C is the number of memory elements, N3 is the name of the gate whose read is prevented, G3 is the gate ID of that gate.

The default handling of A17 is Warning. It is performed during system mode transition from Setup to Analysis. The summary message is:

A17: #fails=1 handling=warning (memory elements cannot read because clock ports cannot be fully controlled).

To debug A17 violations, use the ["set\\_gate\\_report](#page-2424-0) -constrain\_value on" command to look at the constrained values on the read ports of affected RAMs.

## **A18**

Category: RAM

Contexts Supported: dft -edt, dft -logic\_bist, patterns -scan, patterns -scan\_diagnosis

Default Handling: Warning

report drc rules: Supported

This rule checks if a RAM cannot capture fault effects because its write port cannot be set to an active state.

The information provided by A18 helps you debug low fault coverage caused by write port issues. To check for A18, the tool forces and propagates constant values such as pin constraints, tied non-scan elements, and constant cell constraints. It also calculates forbidden values. The tool then processes each clock port. If the constrained value of the RAM's write\_enable or the write clock is X, and if either of the two signals cannot be justified to 1, the tool reports an A18 violation.

To minimize the number of violations reported, the tool traces from rule violation write ports to a common source point, which can be a primary input or internal pin. The violating sources are reported in order by number of affected elements with the first violation having the most, and so on. This is an example of the reported message:

#### **report\_drc\_rule A18**

```
// Warning: Internal gate N1 (G1) has a value of X and cannot be justified
// to 1.
// This prevents write by C memory elements, one of which is N2 (G2).
// (A18-1)
```
N1 is the name of the gate with X value, G1 is the gate ID of that gate. C is the number of memory elements, N2 is the name of the gate whose write is prevented, G2 is the gate ID of that gate.

When a single primary input (PI) drives both the write enable and the write clock which are inverted from each other, this is the warning message:

// Warning: Primary input P (S) cannot be justified to both 0 and 1 // simultaneously to control write enable and clock ports that are // inverted from each other. // This prevents write by C memory elements, one of which is N (G). // (A18-1)

P is the primary input name, S is the net ID number, C is the count of memory elements, N is the name of the gate whose write is prevented, and G is the gate ID number of that gate.

When the write clock and write enable pins cannot be justified to the on state simultaneously, this is the warning message:

// Warning: Internal gate N1 (G1) and N2 (G2) that control write enable // and clock respectively cannot be justified to 1 and 1 simultaneously. // This prevents write by C memory elements, one of which is N3 (G3).  $\frac{1}{1}$  (A18-1)

N1 is the name of the write enable gate, G1 is the gate ID of that gate. N2 is the name of the write clock gate,  $G2$  is the gate ID number of that gate, C is the number of memory elements, N3 is the name of the gate whose write is prevented, G3 is the gate ID of that gate.

The default handling of A18 is Warning. It is performed during system mode transition from Setup to Analysis. The summary message is:

// Warning: There were 264 A18 violations (memory elements cannot write // because clock ports cannot be fully controlled).

To debug A18 violations, use the ["set\\_gate\\_report](#page-2424-0) -constrain\_value on" command to look at the constrained values on the write ports of affected RAMs.

## **Assertion Rules (ASSERT Rules)**

DRC checks that the assertion values on the pins of models from read cell library occur during DRC simulation over the specified period.

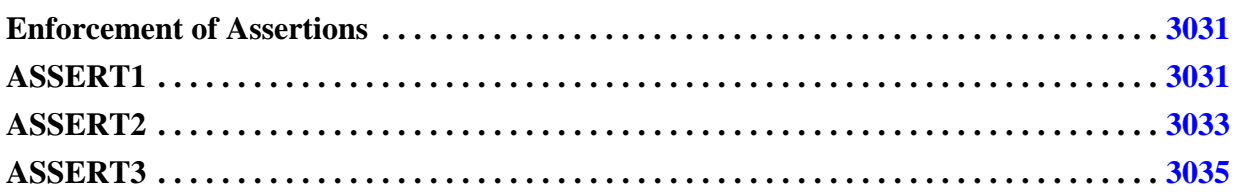

## <span id="page-3030-0"></span>**Enforcement of Assertions**

DRC checks that instances of read cell library models with an assert shift, assert capture or assert pattern have the value specified at the time the assertion is enforced.

Currently, there are a total of five phases to a typical ATPG simulation, as follows:

- 1. test setup before 1st load unload.
- 2. load\_unload before shift.
- 3. shift procedures (and the changes between them).
- 4. Going from shift to capture at end load\_unload when pin constraints are forced.
- 5. Capture.

assert shift is enforced in phase 3 only (no assertion checks in 1,2,4,5).

assert capture is enforced in phase 5 only (no assertion checks in 1,2,3,4).

assert pattern is enforced in phases 2,3,4,5 (no assertion checks in 1).

## <span id="page-3030-1"></span>**ASSERT1**

Category: DRC Simulation Value Checks

Contexts Supported: dft -scan, dft -test\_points, patterns -scan, patterns -scan\_diagnosis

Default Handling: Error

report drc rules: Supported

Values defined on Tessent cell library model pins via assert\_shift should be as defined.

Values which should occur on all instances of a model throughout shift should be specified by an assert shift on the input of the model. These values can be specified in Tessent cell library

Tessent™ Shell Reference Manual, v2021.3 **3031**

syntax or as Verilog assertions using Verilog syntax. Libcomp can be used to translate the Verilog assertions into Tessent syntax. For example:

```
module mux_scan (Q, CK, D, SI, SE);
    output Q;
    reg Q;
    input CK;
    input D;
    input SI;
   (* assert shift = 1*) input SE;
    assign Din = SE ? SI : D;
    always @ (posedge CK) begin
   Q \leq D \in \mathbb{R};
endmodule
```
Using Libcomp, both the Verilog hardware and assertions are translated to Tessent syntax.

```
model mux_scan
    (Q, CK, D, SI, SE)
( 
   model source = verilog module;
    input (CK) ( ) 
    input (D) ( ) 
    input (SI) ( ) 
    input (SE) ( assert_shift = 1)
    output (Q) () 
( 
    primitive = _mux mlc_mux_1 ( D, SI, SE, Din ); 
   primitive = dff mlc dff 1 (, , CK, Din, Q, );
) 
)
```
Netlist instances with assert\_shift are checked against stable shift simulation values for compliance. Violations default to error which halts the tool and returns to the prompt. set drc handling can be used to change the default to Warning, Note or Ignore.

Example:

// command: set drc handling assert1 warn verbose

An example violation after the above setting follows:

```
// Warning: assert_shift=Stable but sim val = "X" (not known and
// constant) from driver '/clk_01' (11) 
// Assertion on instance/pin 'ff10/CLK' 
// Assertion came from pin 'CLK' of model 'sff'
            line 500 file 'data/adk.atpg' (ASSERT1-1)
```
The report drc rules command supports assert shift (ASSERT1) as follows:

**report drc rules assert1**

```
// Warning: assert_shift=Stable but sim val = "X" (not known and
// constant) from driver '/clk_01' (11)
// Assertion on instance/pin 'ff10/CLK'
// Assertion came from pin 'CLK' of model 'sff' 
// line 500 file 'data/adk.atpg' (ASSERT1-1)
```
The report gates command also supports ASSERT1 (assert shift) after issuing:

#### **set\_gate\_report drc\_pattern stable\_shift**

You can have an assert shift and an assert capture both on the same input, as shown below:

```
(* assert shift = 1, assert capture = 0 *) input SE; // Verilog syntax
input (SE) (assert shift = 1; assert capture = 0) // Tessent syntax
```
## <span id="page-3032-0"></span>**ASSERT2**

Category: DRC Simulation Value Checks

Contexts Supported: dft -scan, dft -test\_points, patterns -scan, patterns -scan\_diagnosis

Default Handling: Error

report drc rules: Supported

Values defined on Tessent cell library model pins via assert\_capture should be as defined.

Values which should occur on all instances of a model throughout capture should be specified by an assert capture on the input of the model. These values can be specified in Tessent cell library syntax or as Verilog assertions using Verilog syntax. Libcomp can be used to translate the Verilog assertions into Tessent syntax. For example:

```
module mux_scan (Q, CK, D, SI, SE);
    output Q;
    reg Q;
    input CK;
    input D;
    input SI;
   (*assert capture = 0*) input SE;
    assign Din = SE ? SI : D;
    always @ (posedge CK) begin
   Q \leq Din;endmodule
```
Using Libcomp, both the Verilog hardware and assertions are translated to Tessent syntax.

```
model mux_scan
    (Q, CK, D, SI, SE)
( 
   model source = verilog module;
    input (CK) ( ) 
    input (D) ( ) 
    input (SI) ( ) 
    input (SE) ( assert_capture = 0)
    output (Q) () 
( 
   primitive = _mux mlc_mux_1 ( D, SI, SE, Din );
   primitive = dff mlc dff (, , CK, Din, Q, );
) 
\lambda
```
Netlist instances with assert\_capture are checked against stable capture simulation values for compliance. Violations default to error which halts the tool and returns to the prompt. set drc handling can be used to change the default to Warning, Note or Ignore.

Example:

#### **set\_drc\_handling assert2 note verbose**

An example violation after the above setting follows:

```
// Note: assert capture=0 but sim val = "X" (not known and constant) from
// driver '/d1' (1)
// Assertion on instance/pin 'ff10/D' 
// Assertion came from pin 'D' of model 'sff' 
// line 500 file 'data/adk.atpg' (ASSERT2-1)
```
The report drc rules command supports assert capture (ASSERT2) as follows:

#### **report drc rules assert2**

```
// Note: assert capture=0 but sim val = "X" (not known and constant) from
// driver '/d1' (1)
// Assertion on instance/pin 'ff10/D'
// Assertion came from pin 'D' of model 'sff'
         line 500 file 'data/adk.atpg' (ASSERT2-1)
```
The report gates command also supports ASSERT2 (assert capture) after issuing:

#### **set\_gate\_report drc\_pattern stable\_capture**

You can have an assert shift and an assert capture both on the same input, as shown in the following:

```
(* assert shift = 1, assert capture = 0 *) input SE; // Verilog syntax
input (SE) (assert_shift = \overline{1}; assert capture = 0) // Tessent syntax
```
## <span id="page-3034-0"></span>**ASSERT3**

Category: DRC Simulation Value Checks

Contexts Supported: dft -scan, dft -test\_points, patterns -scan, patterns -scan\_diagnosis

Default Handling: Error

report\_drc\_rules: Supported

Values defined on Tessent cell library model pins via assert\_pattern should be as defined.

Values which should occur on all instances of a model throughout the entire pattern should be specified by an assert pattern on the input of the model. These values can be specified in Tessent cell library syntax or as Verilog assertions using Verilog syntax. Libcomp can be used to translate the Verilog assertions into Tessent syntax. For example

```
primitive prim not(out, in);
  (* Assert capture = "1'b0", ASSERT pattern = "stable" *)
  input in; 
 (* assert capture = "Stable", assert pattern = "Z", assert shift = 1'bz *)
 output out;
     table 
      // in : out 
          0 : 1;1 : 0 ; 
          X : X ; 
      endtable 
endprimitive
```
Using Libcomp, both the Verilog hardware and assertions are translated to Tessent syntax.

```
model prim_not
  (out, in) 
\left(model source = verilog udp;
  input (in) ( Assert_capture = 1'b0; ASSERT_pattern = stable; )
  output (out) ( assert capture = Stable; assert pattern = Z; assert shift = 1'bz;
) ( 
 primitive = _inv mlc_gate0 (in, out); 
 )
)
```
Netlist instances with assert\_pattern are checked against stable pattern simulation values for compliance. Violations default to error which halts the tool and returns to the prompt. The set drc handling command is used to change the default to Warning, Note or Ignore.

Example:

### **set\_drc\_handling assert3 warn verbose**

Two example violations after the above setting follow. Note that the second example says to see stable shift, because the pattern violation occurred within shift. This is more helpful for finding the root cause of the violation to fix it. If the violation is only in capture, it indicates that. The

first violation shown below does not occur within shift or within capture, so it says to see stable after setup which shows values across the entire pattern.

```
// Warning: assert_pattern=1 but sim val = "X" (not known and constant)
// (see stable_after_setup) from driver '/don_in' (10)
// Assertion on instance/pin 'not1/A'
// Assertion came from pin 'A' of model 'inv01'
// line 266 file 'data/adk.atpg' (ASSERT3-1)
// Warning: assert_pattern=1 but sim val = "0" (see stable_shift) from
// driver '/not1/Y' (64)
// Assertion on instance/pin 'not2/A'
// Assertion came from pin 'A' of model 'inv01'
// line 266 file 'data/adk.atpg' (ASSERT3-2)
```
The report drc rules command supports assert pattern (ASSERT3) as follows:

```
// command: report drc rules assert3
// Warning: assert_pattern=1 but sim val = "X" (not known and constant)
// (see stable after setup) from driver '/don in' (10)
// Assertion on instance/pin 'not1/A'
// Assertion came from pin 'A' of model 'inv01' 
// line 266 file 'data/adk.atpg' (ASSERT3-1)
```
The report gates command also supports ASSERT3 (assert pattern) after issuing:

#### **set\_gate\_report drc\_pattern stable\_after\_setup**

However, as stated above, it may be more helpful to use stable shift or stable capture, and the violation message indicates when this is true.

## **BIST Rules (B Rules)**

Whenever LFSRs are defined, the tool performs BIST rules checking to ensure proper application of BIST patterns to the circuit. Except for rule B2 or B7, you cannot change the handling of the BIST rule from the default condition of error.

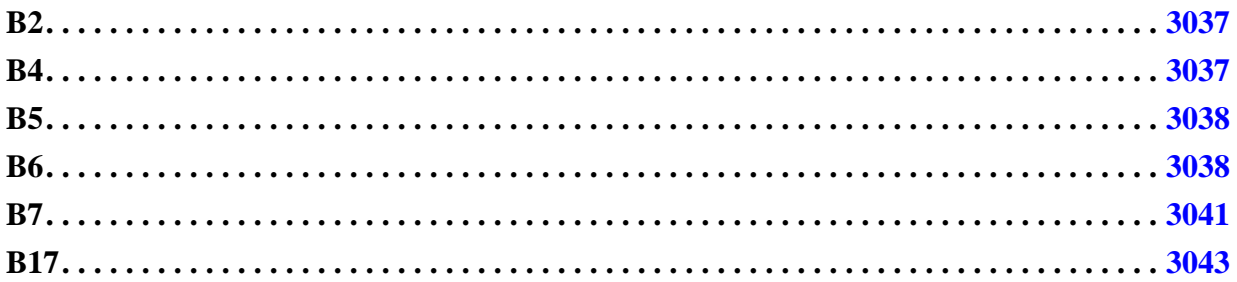

## <span id="page-3036-0"></span>**B2**

Category: BIST

Contexts Supported: patterns -scan, patterns -scan\_diagnosis

Default Handling: Error

report drc rules: Not Supported

Every scan chain input pin must connect to an LFSR. Correct this error condition by connecting the scan chain input pin of the indicated chain to an LFSR.

You can change how the rules checker handles this check with the set drc handling command.

The error message is:

Input of chain C has no LFSR connection. (B2-1)

C is the name of the scan chain.

## <span id="page-3036-1"></span>**B4**

Category: BIST

Contexts Supported: patterns -scan, patterns -scan\_diagnosis

Default Handling: Error

report drc rules: Not Supported

Every scan chain output pin must connect to an MISR. Correct this error condition by connecting the scan chain output pin of the indicated chain to an MISR.

The error message is:

Output of chain C has no MISR connection. (B4)

C is the name of the scan chain.

## <span id="page-3037-0"></span>**B5**

Category: BIST Contexts Supported: patterns -scan Default Handling: Error report drc rules: Supported

When observation scan is active, validates that the observation scan cells are connected in their own scan chain, distinct from other scan cells. The tool reports failing scan cells that are not identified as observation scan cells but placed on observation scan chains.

The only allowed handling of this DRC is Error. Any scan cells that the tool does not identify as observation scan cells should not be part of an observation scan chain.

The error message for the DRC violation is:

```
// Error: Identified observation scan chain 'chain name' contains regular
// scan cell 'scan_cell_name'. (B5-1)
```
The summary message is:

```
// Error: There were N B5 violations (Observation scan cells are combined
// with regular scan cells).
```
Where *N* is the number of B5 violations.

Use Tessent Visualizer to view B5 errors with the analyze\_drc\_violation command. The tool displays the corresponding scan cell that fails this check.

## <span id="page-3037-1"></span>**B6**

Category: BIST Contexts Supported: patterns -scan Default Handling: Error report drc rules: Supported

When observation scan is active, validates the connectivity of the observation scan OPs to the observation scan cells to ensure that the scan cells can capture data correctly for both shift and capture cycles. The tool reports failing scan cells along with the identified observe point locations.

### **Error Messages**

The default handling of this DRC is Error. You can change handling to Warning, Note, or Ignore. When set to Ignore, the tool skips this DRC analysis.

The summary message is:

```
// Error: There were N B6 violations (Observation scan cell connectivity
// validation).
```
Where *N* is the number of B6 violations.

The B6 rule can identify the following types of errors:

- Type 1: The observation scan cell failed to capture the simulated values on its identified OP location during shift or capture.
- Type 2: DRC analysis failed to identify a unique OP location for the observation scan cell. (Multiple OP locations identified during the analysis due to unexpected observation scan cell connectivity).
- Type 3: DRC analysis cannot identify an OP location for the observation scan cell. (Possible reason: The OP location's observe\_test\_point\_en path is blocked or not enabled).

Each type of failure produces different violation messages, as shown in the following examples:

**Example 1**

This example shows DRC violation messages for shift and capture cycle simulation failures. Although the DRC analysis successfully identified the OP location for the obs\_scan cell, the analysis found unexpected values simulated on the cell.

```
// Error: Observation scan cell '/ts_0_osp_496smodp1_i/
// ts_0_logic_1000fsffp1_i' failed to capture value simulated on its OP
// location 'ts_0_osp_496smodp1_i/ts_0_logic_1000and_usr2s0_usr0s0_i/A0' 
// during capture. (B6-2)
// Error: Observation scan cell '/ts_0_osp_504smodp1_i/
// ts 0 logic 1000fsffp1 i' failed to capture value simulated on its OP
// location '/ts_0_osp_504smodp1_i/ts_0_logic_1000and_usr2s0_usr0s0_i/A0' 
// during shift. (B6-3)
```
### **Example 2**

This example shows DRC violation messages for multiple identified OP location candidates a. In this case, the DRC analysis identifies multiple candidates but cannot determine which one is the unique OP location.

```
// Error: Failed to identify a unique OP location for observation scan 
// cell '/ts 0 osp 499smodp1 i/ts 0 logic 1000fsffp1 i'. (B6-1)
```
You can report more detailed information about this type of failures using the "report drc rules" B6 -verbose" or "report drc rules B6-1 –verbose" commands, as shown below. The error message lists the candidate OP locations identified by the tool.

```
// Error: Failed to identify a unique OP location for observation scan 
// cell '/ts 0 osp 499smodp1 i/ts 0 logic 1000fsffp1 i'.// Identified op
locations are:
// ts 0 osp 499smodp1 i/ts 0 logic 1000and usr2s0 usr0s0 i/A0 (4884.2)// ts 0 osp 499smodp1 i/insertion and/A1 (4913.2) (B6-1)
```
#### **Example 3**

This example shows DRC violation messages for failure to identify an OP location. This error occurs under two conditions:

- The uniquely-identified OP location has a stable value during capture. This is because the OP should not be inserted on a location with a stable capture value.
- The OP location's observe test point en path is blocked or not enabled.

```
// Error: Failed to identify the OP location for observation scan cell 
// '/ts 0 osp 497smodp1 i/ts 0 logic 1000fsffp1 i'. (B6-2)
```
You can get more detailed information about this type of failure by using the -verbose switch.

```
// Error: Failed to identify the OP location for observation scan cell 
// '/ts_0_osp_497smodp1_i/ts_0_logic_1000fsffp1_i'.// This observation 
scan cell may be inserted at a location with a constant 
// value during capture,or the specified observe_test_point_en 
'piccpu rtl tessent tdr sri ctrl inst/observe test point en<sup>t</sup> is getting
blocked or 
// disabled. (B6-2)
```
## **Tessent Visualizer**

Use Tessent Visualizer to view B6 violations with the analyze drc violation command. For a Type 1 violation, the paths between the failed observation scan cell and its identified OP location display, as shown in the figure below. For other types of violations, only the failed observation scan cell displays.

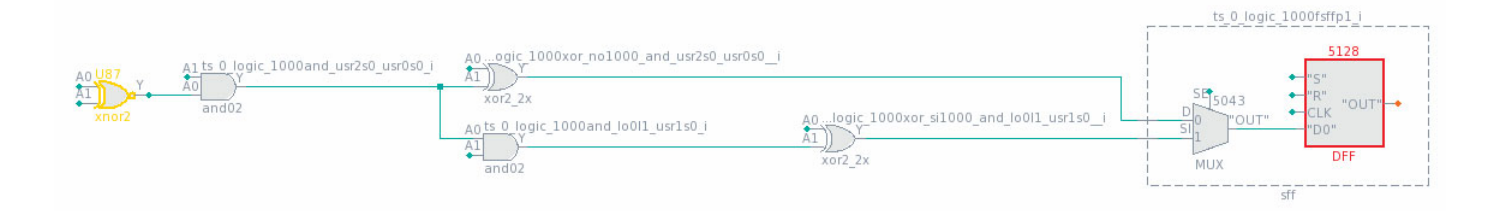

## <span id="page-3040-0"></span>**B7**

Category: BIST Contexts Supported: patterns -scan Default Handling: Error report\_drc\_rules: Supported

An IJTAG TDR should drive LogicBIST-related signals to ensure the signals are constrained during fault simulation. This rule attempts to back-trace the signal in the flat model or ICL model network to determine if a TDR drives the signal.

### **Note**

The rule flags a violation for any signal that traces back to a child physical block.

The rule traces the following signals:

- LogicBIST-related DFT signals (specified by the add dft signals command).
- Static enable signals used in the Hybrid TK/LBIST flow (specified by the set dft enable options command).

Use the set drc handling command to change how the rule checker handles this check. You can change it to Warning, Note, or Ignore; however, if you do so, you must manually ensure that the signal is constrained.

The error message is:

// Error: LBIST related signal *'signal\_name'* // located at *'signal\_location'* is not driven by TDR. // Being driven by TDR is required in order to ensure the signal is // constrained. (B7-1)

The summary message is:

```
// Error: There were N B7 violations (LBIST related control signal is not
// driven by TDR).
```
Where *N* is the number of B7 violations.

## **How to Debug with Tessent Visualizer**

You can debug a specific occurrence of a B7 violation using Tessent Visualizer as follows:

- 1. Issue the command set\_system\_mode analysis, then open Tessent Visualizer with the open\_visualizer command.
- 2. Choose the DRC Violations tab in the Design Browser window and locate the DRCs of interest in the table. Double-click the listed violation or right-click and select Visualize DRC from the popup menu to analyze the violation.

Alternatively, you can issue the analyze drc violation command with the rule id-occurrence# argument at the tool's command line. For example: "analyze drc\_violation b7-1".

The tool displays the visualized B7 violation in the Hierarchical Schematic window as the highlighted location of the signal along with the error message. Additionally, if available, the tool displays a path visited by the tracer when it attempted to trace back from the signal location to a TDR. The values seen by the tracer at subsequent gate pins are also shown.

## **Examples**

**Example 1**

This is an example of a signal driven by a Primary Input.

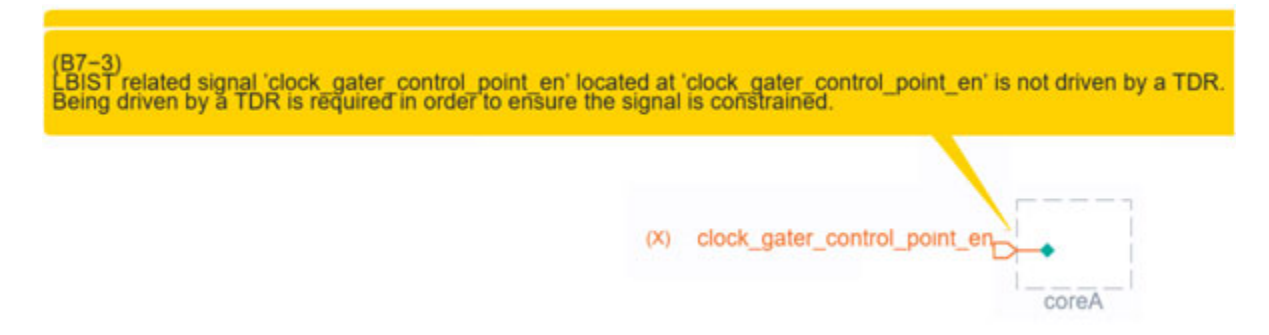

### **Example 2**

This is an example of a signal driven by a constant through some logic.

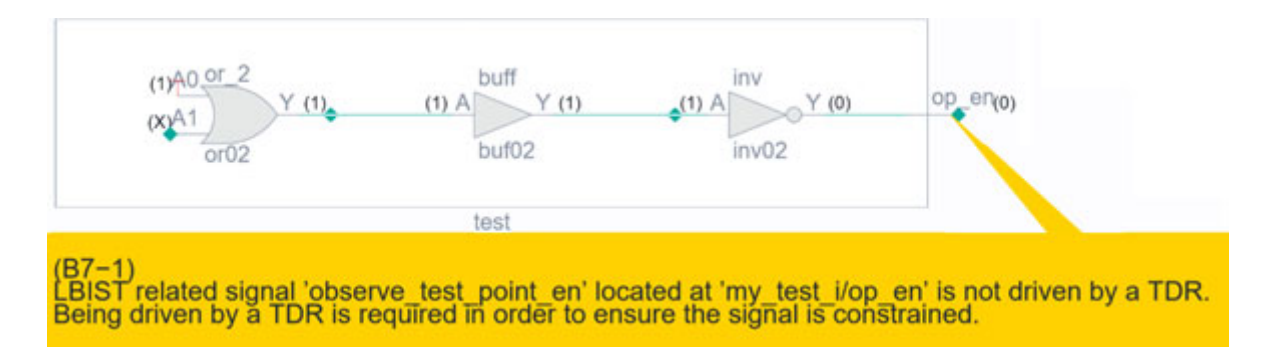

### **Example 3**

This is an example of a signal driven by a Primary Input (via a submodule).

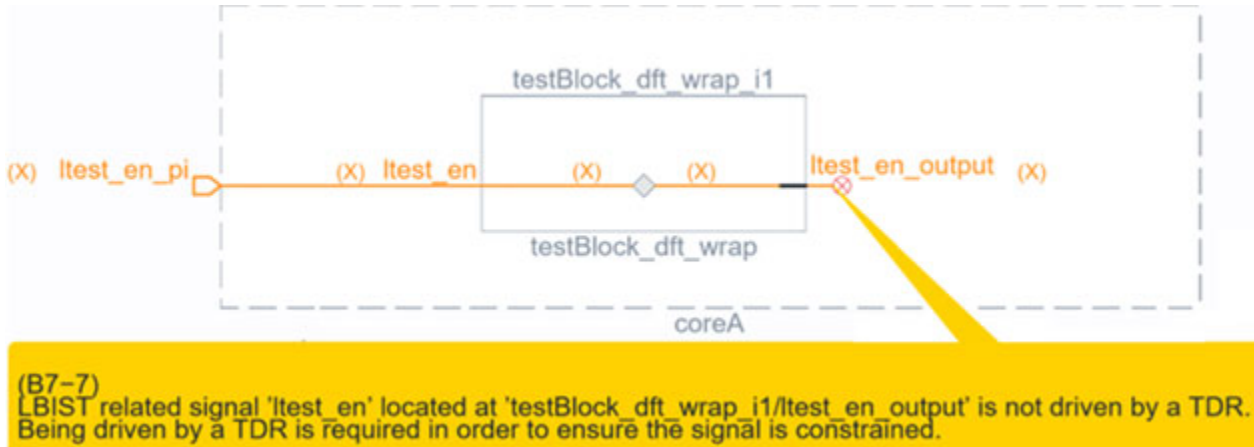

## <span id="page-3042-0"></span>**B17**

Category: BIST

Contexts Supported: patterns -scan

Default Handling: Error

report drc rules: Supported

Verifies that the timing of the scan chain is consistent with the DftSpecification. The default handling of this rule violation is error. You can downgrade it to warning, note, or ignore. When set to ignore, the check is not performed.

The tool checks this rule during LBIST fault simulation to verify that the scan chain timing for the first and last scan cells is correct with respect to the leading and trailing edges of the clock.

### **Error Messages**

If the first scan cell capture time is not LE, the error message is:

// Error: Chain 'chain\_name' input capture time 'time'(TE) is inconsistent with the chain endpoints specified during LBIST/EDT controller generation (LE): 'time'. (B17-1)

If the last scan cell change time is not TE, the following message is reported:

// Error: Chain 'chain\_name' output change time 'time'(LE) is inconsistent with the chain endpoints specified during LBIST/EDT controller generation (TE): 'time'. (B17-2)

Because the tool builds the EDT logic based on 'le te' chain endpoints, proceeding with failures or mismatches after any timing check failure on first or last scan cells may lead to simulation

mismatches on LBIST patterns or LBIST single chain diagnosis patterns. Therefore, if the DRC handling is warning or note, the tool does not generate LBIST patterns or LBIST single chain diagnosis patterns if any of the first or last scan cells fail this DRC. If the DRC handling is ignore, the tool skips this DRC, and you can generate both LBIST patterns and LBIST single chain diagnosis patterns.

For this DRC, you must pulse the edt clock during the shift procedure in LBIST fault simulation. If you do not pulse the edt clock during the shift procedure, the error message is:

// Error: Unable to identify edt clock timing for block 'block name' during chain endpoints validation for B17 DRC. // Please make sure to pulse edt clock during shift or use 'set drc handling B17 ignore' to skip this DRC.

# **Clock Rules (C Rules)**

The application checks the scan clocks to ensure their proper definition and operation. You may select the handling of any clock rule to be error, warning, note, or ignore.

The following subsections describe the clock rules and the special handling you can set for them.

**Tip** In Tessent Visualizer, you can press Ctrl  $+ R$  to execute a report gates command on selected gates.

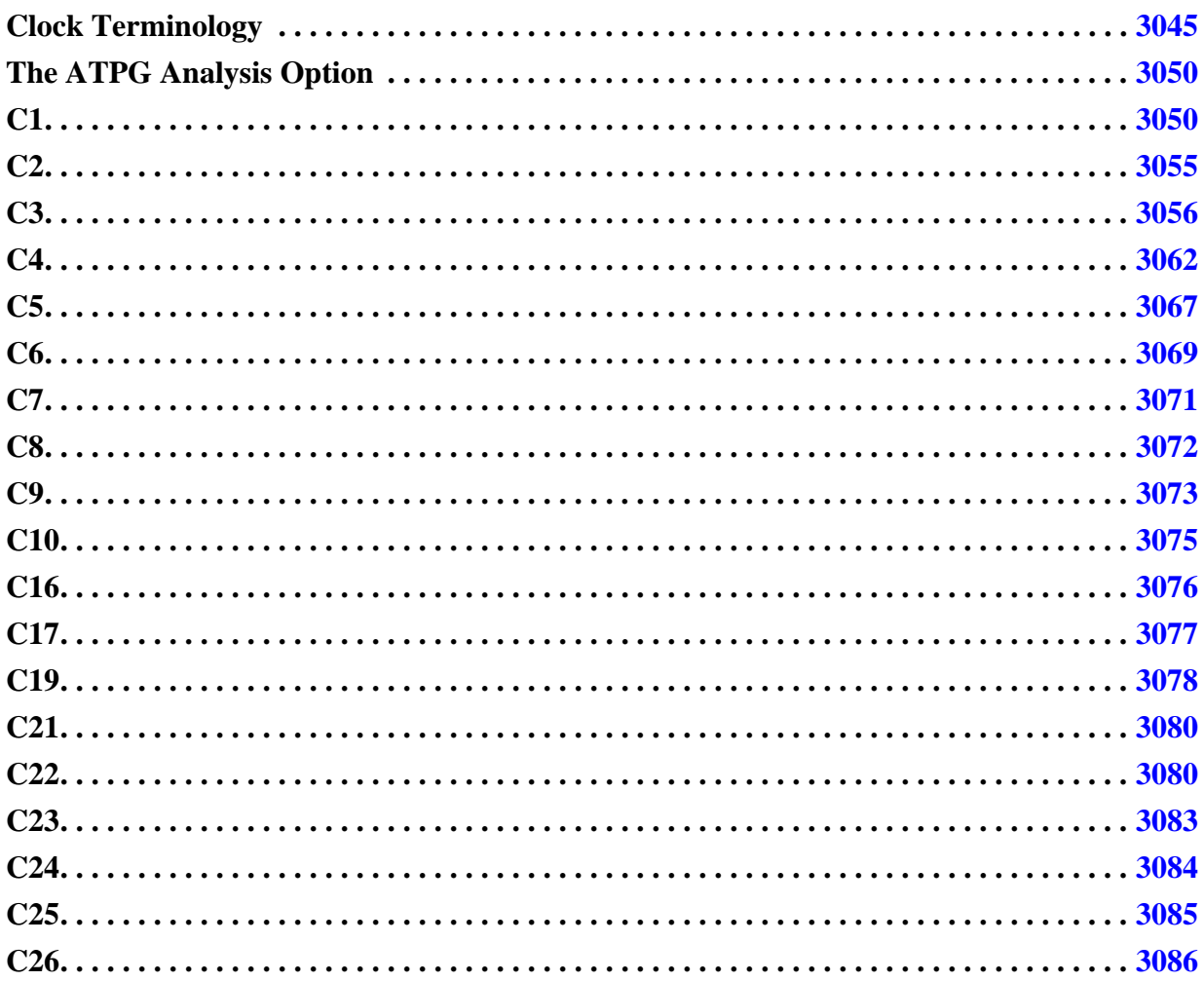

## <span id="page-3044-0"></span>**Clock Terminology**

The clock rule information contains a couple of recurring concepts. To make optimal use of the information, you should understand these concepts.

Tessent™ Shell Reference Manual, v2021.3 **3045**

## <span id="page-3045-0"></span>**Clock Signals**

The tool considers any signal to be a clock if it can change the state of a sequential element, including system clocks, sets, and resets. When you define each clock primary input (a required setup step you perform using the add clock command or "analyze control signals -Auto fix"), a key piece of information specified with either of these commands is the pin value that represents the clock's off state. Two important terms arise out of this definition, as shown in the following figure.

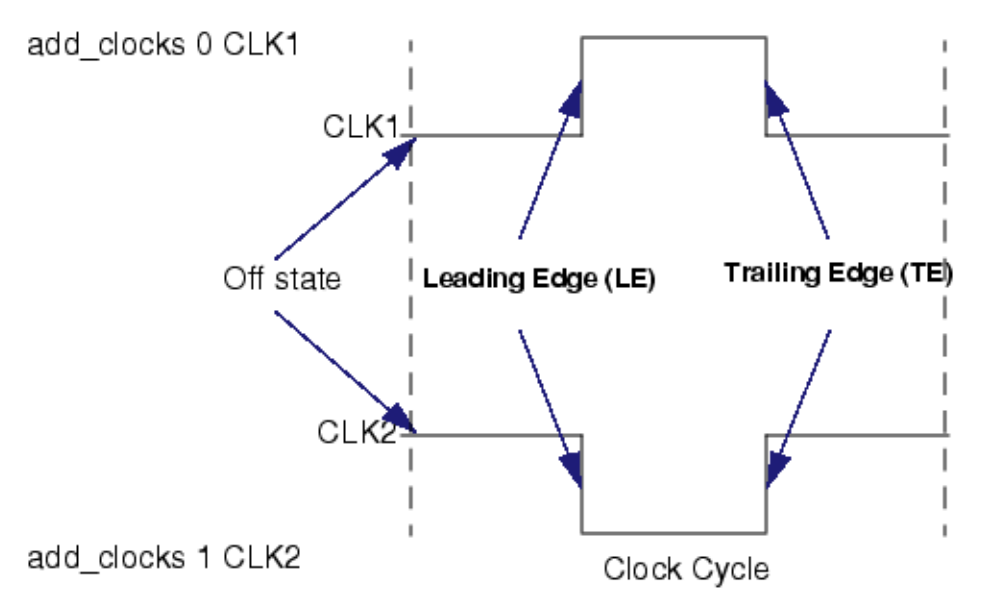

**Figure 7-4. Clock Cycle Terminology**

The transition of the clock from the off state to the on state is considered the leading edge of the clock, while the transition from the on state to the off state is considered the trailing edge of the clock.

### **Clock Cones and Effect Cones**

A gate pin or output pin is considered to be in the clock cone of a clock signal when they are connected through combinational logic gates and transparent latches (TLAs) to the clock primary input.

### **Note**

The tools treat a latch as a transparent latch (TLA) rather than as a normal level-sensitive sequential element (LA) if it is continuously enabled at the start of the capture cycle when all clocks are at their defined off values. This treatment therefore depends on tool setups and how the latch is wired into the design. A TLA passes values without holding state and thus acts like a buffer. For more information, refer to "Simulation Primitives of the Flattened Model" in the *Tessent Scan and ATPG User's Manual*.

The clock cone is basically the fanout of the clock signal through strictly combinational logic and TLAs. Pins B, C, CLK and CLK2\_INV in the circuit excerpt shown in the following figure are all in CLK2's clock cone.

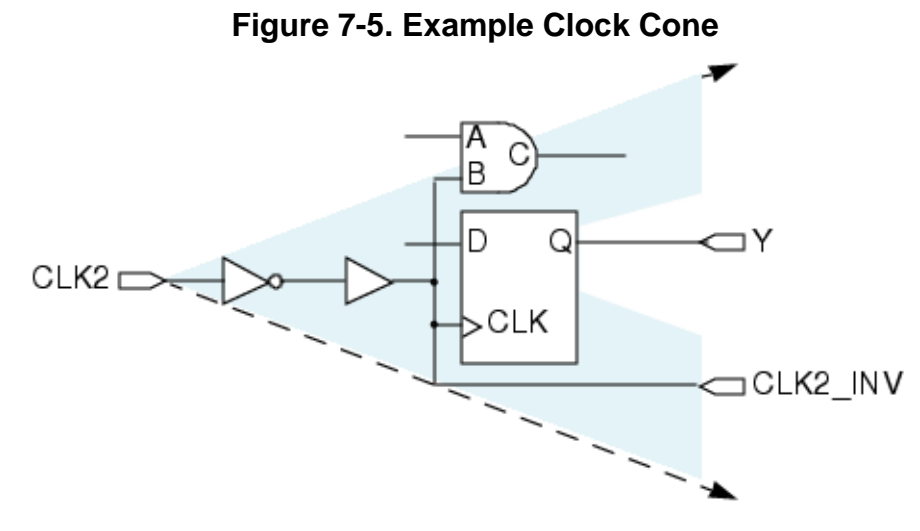

The tools consider a gate pin or output pin to be in a clock's effect cone if there is a sequential element between the clock net and the gate pin or output pin. In the following figure, pin Y is in the effect cone of CLK2.

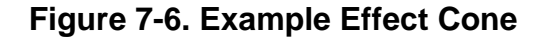

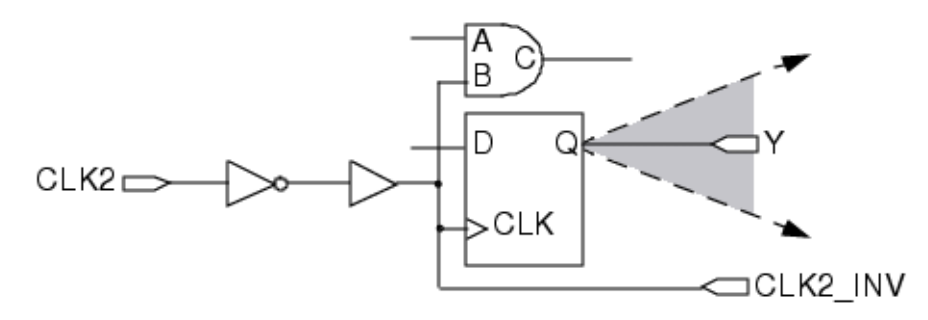

A pin can be in both the clock cone and the effect cone as shown for pin D on one of the flipflops in the following figure.

### **Figure 7-7. Pin in Both Cones**

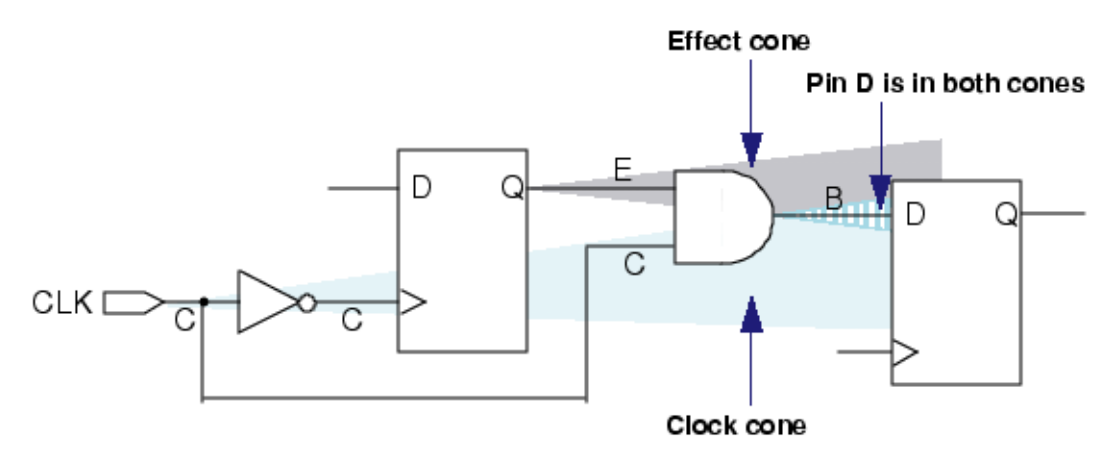

You can get the Flat Schematic window of Tessent Visualizer to show a C, E or B near device pins that are in the clock (C), effect (E), or both (B) cones of a particular clock by issuing the set gate report command with the Clock cone option after the tool has flattened the design. For example:

#### **create\_flat\_model set\_gate\_report clock\_cone CLK**

[Figure 7-8](#page-3047-0) shows an example of how this might look for a circuit fragment in the Flat Schematic window of Tessent Visualizer.

### <span id="page-3047-0"></span>**Figure 7-8. Tessent Visualizer Flat Schematic Window View Showing Clock Cones**

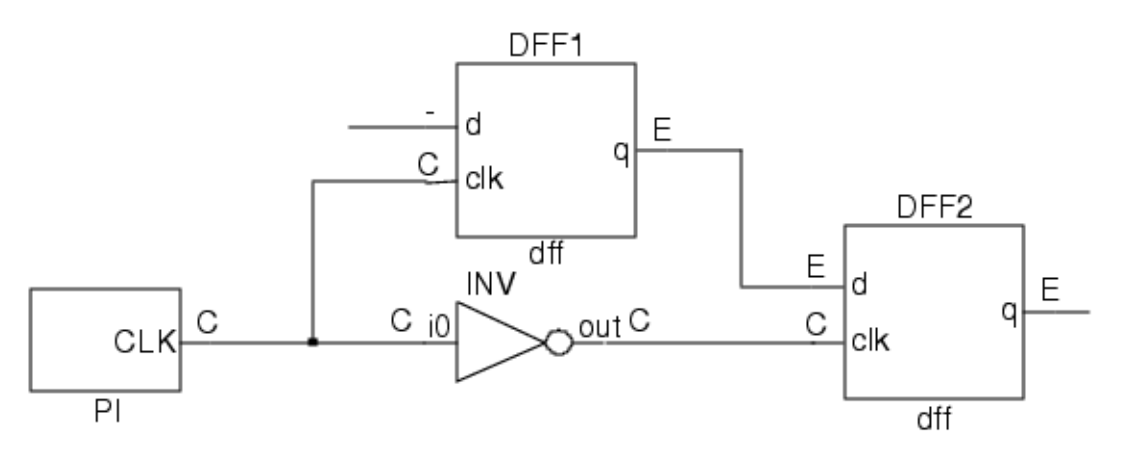

When the Clock cone option is in effect, the output of the report gates command also displays clock cone data:

**report\_gates /DFF1**

```
// /DFF1 dff
\frac{1}{\sqrt{2}} clkI \frac{C}{2}-/CLK
1/ d I (-)1-/C
// q O (E)5-
```
### **Note**

The tool shows clock and effect cone data for just one clock at a time—the clock whose primary input pin\_name you specified in the last "set\_gate\_report Clock\_cone" command.

### **Clock Source and Derived Clocks**

For clock rule checks, Scan Cell Data Rules (D rules) through DFT\_C5 (Memory BIST clock tracing), three different types of clocks can be defined at primary ports or instance pins: synchronous and asynchronous clock sources, derived clock sources, and derived clock branches. The differences between these clocks types are shown in the following figure:

**Figure 7-9. Clock Source And Derived Clocks**

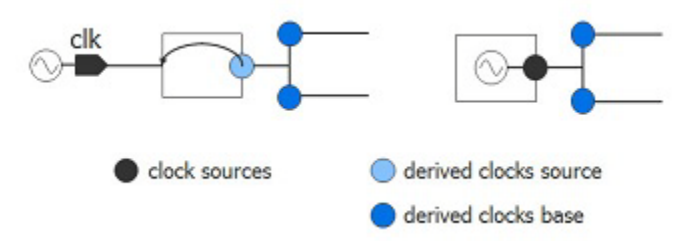

The different clock types are described as follows:

- **clock source (synchronous or asynchronous)** is defined at a primary or instance pin where a clock pulse is available in the design. It can be a well-defined pin where an external clock generator is connected, or it can be a well-defined instance pin where an internal clock generator produces a clock signal.
- **derived clock source** is a defined instance pin where a reference pin has to be specified because a tracing path to the corresponding "clock source" is blocked. One typical case is a PLL instance represented as a blackbox in the design. Using the add\_clocks -reference option, you can link the derived clock source instance pin to a clock source.
- **derived clock branch** a derived clock branch describes the case in which the clock tree of a design, sometimes different branches of the tree, can be unbalanced even if they are derived from the same clock source. That is, clock branches are not guaranteed to be synchronous between these clock branches. You define such a clock branch using the add\_clocks -branch option. A derived clock branch must always be driven by a "clock source" or a "derived clock source". Clock branches can also be used for later network manipulations.

## <span id="page-3049-0"></span>**The ATPG Analysis Option**

Clock rules C1, C3, C4, and C5 can run full ATPG analysis during their checks.

For more information on ATPG analysis, refer to ["How to Turn on ATPG Analysis](#page-2990-0)."

## **The Memory BIST Analysis Option**

Clock rule checks DFT\_C1 through DFT\_C5 run only in the dft context, and only if there are memory instances in the design and the "[set\\_dft\\_specification\\_requirements](#page-2321-0) -memory\_test" option is set to "on".

These clock rule checks are skipped entirely for all other cases.

## <span id="page-3049-1"></span>**C1**

Category: Clock

Contexts Supported: dft -scan, dft -test\_points, patterns -scan, patterns -scan\_diagnosis

Default Handling: Error

report drc rules: Supported

A scan or non-scan cell must not capture data when all specified clocks are set to their off states.

When all clocks are at their off state as defined with the add clocks command, all clock inputs (including sets and resets) of scan and non-scan cells must be at their off state. For non-scan cell violations, the tool converts these to TIEX.

In the case of a DFF scan cell, the clock input must be a stable binary value (0 or 1).

### **Note**

If the clock input value of a DFF scan cell simulates as  $X$ , the tool by default performs additional analysis to determine if the X represents a stable binary value. An X that represents a stable binary value satisfies the C1 rule's clock input requirement for a DFF. (To turn off the additional analysis, use the set drc handling command's Noatpg analysis argument.)

The tool performs this check using the simulated values that result when all defined clocks are at their defined off states, constrained pins are set to their constrained values, initialized nonscan cells (initialized during test\_setup or load\_unload) are set to their stable states, and C0, C0DX, C1, and C1DX cell constraint values are applied. The rule violation occurs if any clock input, including set and reset lines, of any scan cell memory element is not at its off state.

When the C1 violation occurs on a set/reset port or a level-sensitive latch port, the tool does not issue an error message and does not stop the DRC process. Instead, the tool issues the following summary messages to indicate such situation exist:

// Note: n scan cells whose clock ports are not off when all clocks are // off will be handled through additional ATPG effort. // The scan cells have been excluded from the list of C1 DRC violations. // Use "report drc rules C1 -excluded" to report these C1 violations

If the number of such scan cells is large, ATPG runtime is increased. One common root cause of these C1 violations is a set/reset pin not defined as a clock. You can define a set/reset pin as a clock to fix the problem and avoid ATPG performance impact.

[Figure 7-10](#page-3051-0) shows an example of a circuit segment that produces a C1 violation due to an indeterminate value (X) at the clk input of DFF1 when the off state of the clocks at the PIs is defined as a logic 0 and all defined clocks are off.

<span id="page-3051-0"></span>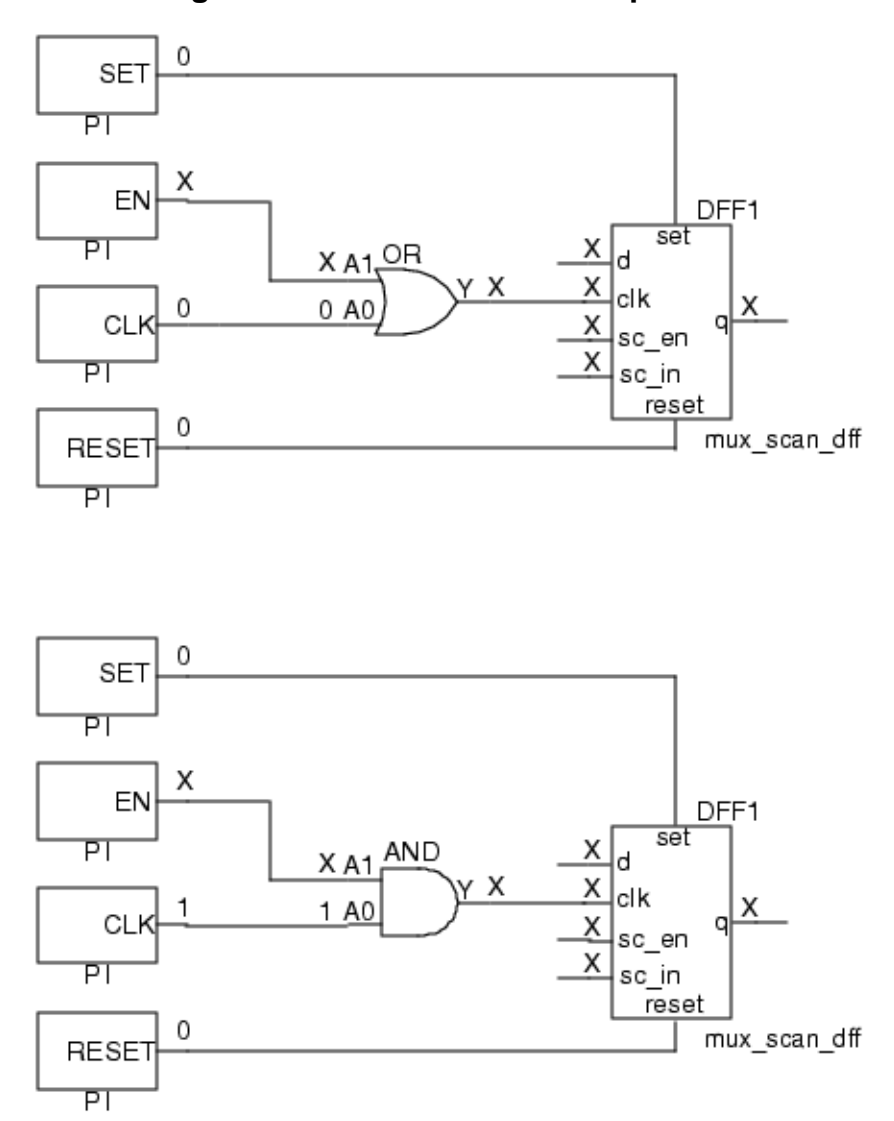

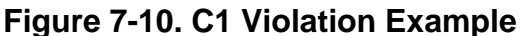

The clock input value to the scan cell is X because the EN signal value is X. If EN is left at X, the signal arriving at the clk input of the scan cell cannot be held off.

## **Effect on Testability**

Failure to satisfy this rule can result in unstable scan and non-scan cell values going into or coming out of load\_unload, or between cycles. This can result in lower test coverage.

## **How to Debug C1 Violations**

The occurrence message is:

// Clock PIs off failed to force off a clock line of T N (G). (C1-1).

T is the type of scan cell (MASTER, SLAVE, etc.), N is the instance name of the gate, and G is the gate ID number.

The summary message is:

// There were N clock rule C1 fails (unstable scan cells when clocks off).

N is the number of occurrences of rules violation C1.

For debugging, be sure C1 handling is set to error (the invocation default setting) before you enter a "set system mode analysis" command to leave setup mode. Use the following command to check the setting:

#### **report\_drc\_rules -fails\_summary**

If the handling is other than error, you can change it back to error with:

#### **set\_drc\_handling c1 error**

When C1 handling is set to error, the first C1 violation that occurs stops the DRC process and return the tool to Setup mode.

### **Tip**

The C1 violation on which the tool stops is the C1 you must debug. Fixing the C1 violations the tool singles out in this manner often fixes other C1's with no extra effort on your part, so it is very efficient.

The tool transcripts details about the violation and saves the simulation data related to the violation, so you can report it.

You can then debug the violation using Tessent Visualizer or by issuing commands from the tool's command line. Examples of both methods follow.

### **How to Debug with Tessent Visualizer**

To view the location of a C1 DRC error using Tessent Visualizer, use the following command:

#### **open\_visualizer**

Choose the **DRC Browser** tab, then find the violation ID of the desired DRC violation in the table. Double clicking the listed violation, or right clicking and selecting **Visualize DRC** from the popup menu analyzes the violation.The scan cell affected by that occurrence is displayed in the Flat Schematic.

**Tip**

Alternatively, you can issue the analyze drc violation command with the C1-1 argument at the tool command line. For example:

analyze\_drc\_violation c1-1

Once the offending scan cell is displayed, trace backward from the cell's clock input to the primary input that drives the clock. Ensure the clock's off state, which you defined using the add clocks command, is correct. To change the defined off state, delete the old definition with the delete clocks command, then reissue add clocks. To see a clock's current defined off state, use the report clocks command.

## **How to Debug from the Tool Command Line**

To view the location of a C1 DRC error from the tool command line, use the following example command steps:

- 1. set drc handling C1 Error
- 2. set gate report Error pattern
- 3. set system mode analysis
- 4. report drc rules C1-
- 5. report\_gates *offending\_gate's\_id#*
- 6. report\_gates -Endpoints -Backward *id#\_of\_gate\_connected\_to\_offending\_gate's\_clock*

The following transcript excerpt shows an example of the use of this command sequence starting at step 4:

#### report drc rules c1-1

```
// Error: Clock PIs off failed to force off a clock line of /U$1/DFF1 
// (14). (C1-1)
```
#### **report\_gates 14**

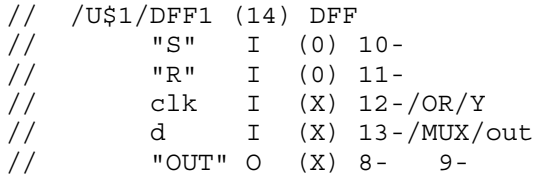

 **report\_gates -endpoints -backward 12**

```
// ---------------------------------------------------------------------
// Begin backward trace for gate /OR (12).
// ---------------------------------------------------------------------
// /CLK (3) PI
// CLK O (0) 12-/OR/A0
// /EN (4) PI
// EN O (X) 12-/OR/A1
// Number gates in trace = 2.
```
## **Possible Resolutions**

If your debugging effort shows an offending clock's off state is incorrect, use the add clocks command to redefine the clock with the correct off state. If the off state is correct, the problem typically is due to an indeterminate value  $(X)$  in related logic that causes the clock's value at a scan cell to be X. This is the case in the example shown in the figure above. You can fix these by using the add input constraints command to constrain a primary input pin to a value that removes the X:

### **add\_input\_constraints -c0 EN**

This allows the tool to consider the CLK signal to be the only clock signal to the clk input of the scan cell.

For further explanation and examples of possible C1 rule violations, refer to the "Clock Gaters" appendix in the *Tessent Scan and ATPG User's Manual*.

## <span id="page-3054-0"></span>**C2**

Contexts Supported: dft -scan, dft -test\_points, patterns -scan, patterns -scan\_diagnosis

Default Handling: Warning

report drc rules: Supported

Each clock must have a structural path to the clock port of at least one memory element. The application performs this check by a backward tracing from the clock port, SET/RESET port, and read/write enables of all memory elements toward primary inputs. The rule violation occurs if a clock primary input cannot be reached.

When an error condition occurs, you can access the simulated values by setting the gate reporting to error pattern and using the report gates command. Defining a pin to be a clock, when it does not behave as a clock, is the most usual cause of this error condition. The default handling for this rule violation in all contexts is warning. Failure to satisfy this rule indicates a defined clock cannot capture data, thus reducing test coverage.

When a floating pin is defined as a clock, it is suppressed from C2 violation when the design also defines some internal clocks. This exception prevents false C2 violations for a design with PLL clocking where the external reference clock is disconnected from the netlist in the flat model.

Tessent™ Shell Reference Manual, v2021.3 **3055**

The occurrence message is:

Clock P cannot reach the clock port of any memory element. (C2-1)

P is the pin name of the clock.

The summary message is:

There were N clock rule C2 fails (reachability check).

N is the number of occurrences of rules violation C2.

### **C2 Rule Violation Example**

<span id="page-3055-1"></span>[Figure 7-11](#page-3055-1) shows an example circuit and circuit setup specified in the tool.

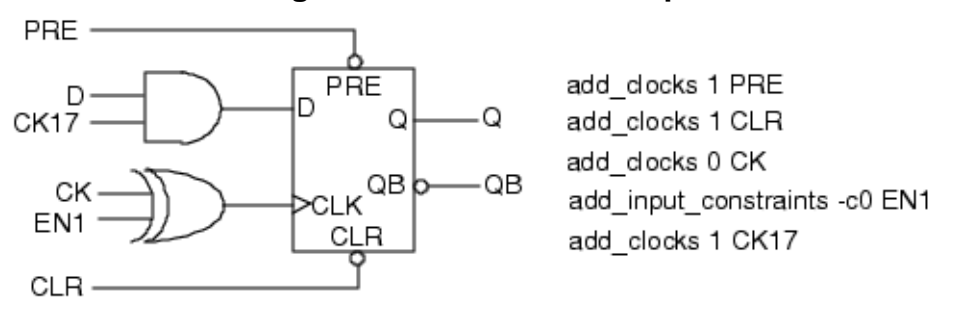

**Figure 7-11. C2 Rule Example Circuit**

If you run rules checking on this design, you get a C2 rules violation because while the CK17 signal appears to be a clock (due to its name), it cannot be reached from the clock port or SET/ RESET ports of the flip-flop. To fix this problem, add the command:

#### **delete\_clocks CK17**

Then, you must re-run checks.

## <span id="page-3055-0"></span>**C3**

Contexts Supported: dft -scan, dft -test\_points, patterns -scan, patterns -scan\_diagnosis

Default Handling: Note

report drc rules: Supported

When a sequential element (or RAM) source and sink are clocked by the same clock and the sink captures data from the source, a potential exists for the captured data to pass through both the source and sink in the same clock cycle. That is, the sink might capture the source's new data (captured in the same cycle) instead of the source's old data (captured in the previous cycle).

[Table 7-2](#page-3056-0) lists four clocking relationships that can produce this problem.

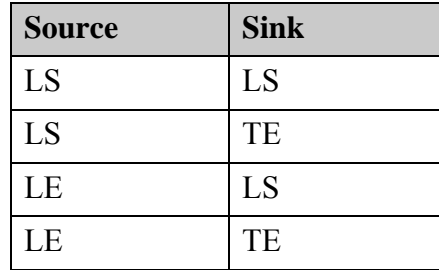

## <span id="page-3056-0"></span>**Table 7-2. Clocking That Can Result in a C3 Signal Race**

This condition violates the tool's default assumption that the sink captures only old data from the source, so results in a C3 violation and may require special handling. Failure to address this issue can result in simulation mismatches when you verify the test patterns in a timing-based simulator. Each sequential element is either level sensitive (LS), leading edge triggered (LE), or trailing edge triggered (TE).

[Figure 7-12](#page-3056-1) shows an example Tessent Visualizer Flat Schematic display of a circuit segment that produces a C3 violation when the off state of the clock at the PI is defined as a logic 0. In Tessent FastScan and Tessent TestKompress, you define the off state of each clock with the add clocks command or with analyze control signals -Auto fix as a part of required tool setups. DFF1 updates on the leading edge (LE) of the clock, while DFF2 updates on the clock's trailing edge (TE) due to the inverter. Under certain timing conditions (if captured data propagates through DFF1 to its q output in less than half a clock cycle for example), data passes through both DFF1 and DFF2 in a single clock cycle.

#### **Note**

The same situation would occur if the clock pin was connected directly (rather than through an inverter) to DFF2, and DFF2 was negative-edge triggered.

**Figure 7-12. C3 Violation Example**

<span id="page-3056-1"></span>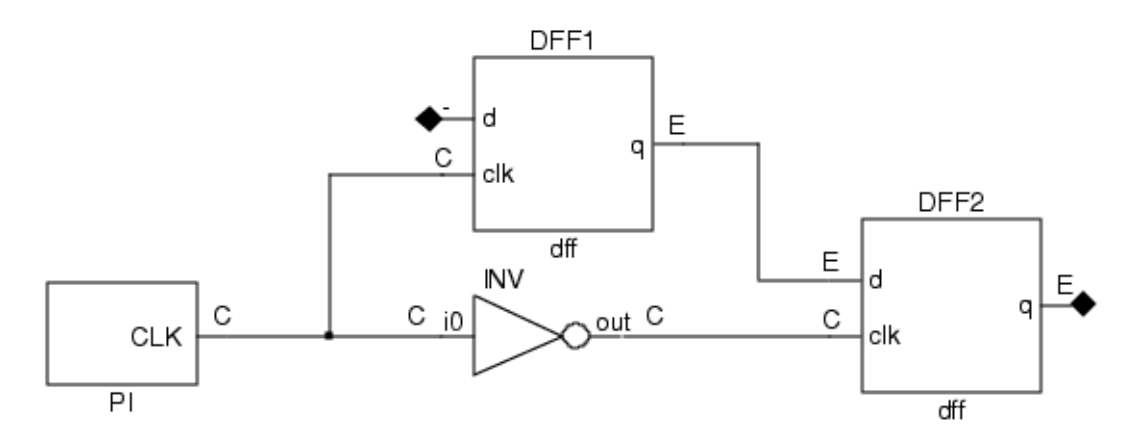

[Figure 7-13](#page-3057-0) shows a possible timing scenario for the preceding circuit segment.

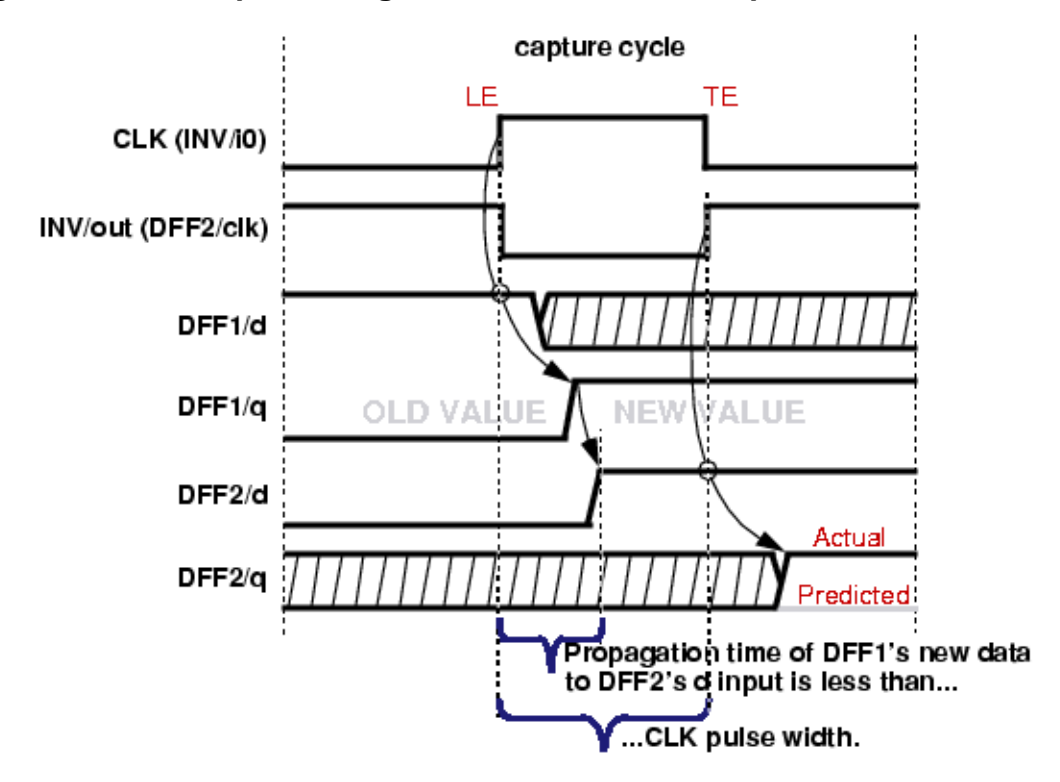

### <span id="page-3057-0"></span>**Figure 7-13. Example Timing That Allows Sink to Capture Source's New Data**

The tool performs this check by determining the forward cones of influence for a clock pin (its clock cones). For an introduction to clock and effect cones, refer to the clock cones and effect cones discussion under "[Clock Signals.](#page-3045-0)" The bounds for the clock cones are scan cells and circuitry set to a fixed value when the constrained pins are set to their constrained values and the initialized non-scan cells are set to their stable states. The clock cone stops at read ports of RAMs that have the read off attribute set to hold, and then the effect cone propagates from its outputs.

### **Note**

In the C3 violation example, the data input for DFF2 is in the effect cone of CLK and its clock input is in the clock cone of CLK as indicated by the E and the C in the Flat Schematic display of Tessent Visualizer.

The rule violation may occur for a clock if one of the following is true:

- The clock input of a DFF state element is in the clock cone, its input data is in the effect cone, the element is trailing edge triggered, and the effect data comes from an element that is leading edge triggered.
- The clock input of a LA state element is in the clock cone and its input data is in the effect cone.
- The write input of a RAM is in the clock cone and a data input or address input of the associated write port is in the effect cone.

• The read input of a RAM is in the clock cone and an address input of the associated read port is in the effect cone.

The tool performs a mutual exclusivity check to determine if the clock/write/read inputs associated with the failure can be active at the same time. To obtain the most benefit from this check, turn on ATPG analysis prior to DRC by issuing the set\_drc\_handling command with the Atpg analysis argument. By default, the rules checker performs a partial ATPG analysis to find potential C3 rule violations. This partial analysis justifies clock/data conflicts in the affected circuitry, but stops at decision nodes, RAM, ROM, TIEX, TLA, and all other non-scan state element gates. With complete ATPG analysis explicitly turned on, the rules checker justifies the conflicting values back to PIs or scan cells.

**Note**

In some situations, violations of this rule may occur when there is no real problem with the design. For information on performing enhanced checking to screen out these false violations, refer to "[Screening Out False C3 Violations.](#page-3060-0)"

## **Effect on Testability**

Failure to satisfy this rule can result in inaccurate test pattern simulation results (simulation mismatches) during verification in a timing-based simulator and failing patterns on the tester.

## **How to Debug C3 Violations**

For C3 violations, the tool transcripts a message similar to the following:

```
// Note: There were N clock rule C3 fails (clock may capture data
// affected by its captured data).
```
N is the number of times a C3 violation occurred.

Use the report drc rules command to obtain additional information about the violations. For example, to report the occurrence messages for all the C3s, issue "report drc rules C3." The occurrence messages list gate names and gate IDs you can copy and paste into commands during later debugging. You can report on a specific occurrence by issuing the command with "C3-" and the occurrence number. For example:

### **report\_drc\_rules c3-1**

// Note: Clock /CLK failed rule C3 on input 3 of /DFF2 (9). (C3-1) // Source of violation: input 3 of /DFF1 (8).

You can debug a specific occurrence of a C3 violation using Tessent Visualizer or by issuing commands from the tool's command line. Examples of both methods follow.

## **How to Debug with Tessent Visualizer**

To view the location of a C3 DRC violation using Tessent Visualizer, use the following command steps:

- 1. set system mode analysis
- 2. Choose **Open > DRC browser** from the Tessent Visualizer menu and double-click the desired C3 DRC violation in the table (or right-click and select "**Visualize DRC**" from the popup menu). The gates between the source cell and the failing cell, including the clock cone data for the failing clock, are displayed in the Flat Schematic.

### **Tip**

Alternatively, you can issue the analyze drc violation command with the *rule\_id-occurrence#* argument at the tool's command line. For example: analyze\_drc\_violation c3-1

#### **Note**

In some situations, the tool's analysis may require significant CPU run time. You can interrupt the process and return to the command prompt using the Control-C key (intermediate results are not retained if you interrupt the analysis), or you can display periodic progress using the -Interval switch with the set\_drc\_handling command.

## **How to Debug from the Tessent Tool Command Line**

To view the location of the first occurrence of a C3 DRC violation from the tool command line, use the following example command steps:

- 1. set system mode analysis
- 2. report\_drc\_rules C3-*occurrence#*
- 3. set\_gate\_report Clock\_cone *pin\_name*
- 4. report\_gates *source\_gate\_id sink\_gate\_id*

The following transcript excerpt shows an example of the use of this command sequence starting at step 2:

#### **report\_drc\_rules c3-1**

```
// Note: Clock /CLK failed rule C3 on input 3 of /DFF2 (9). (C3-1)
// Source of violation: input 3 of /DFF1 (8)
```

```
set_gate_report clock_cone /CLK
report_gates /DFF1 /DFF2
```
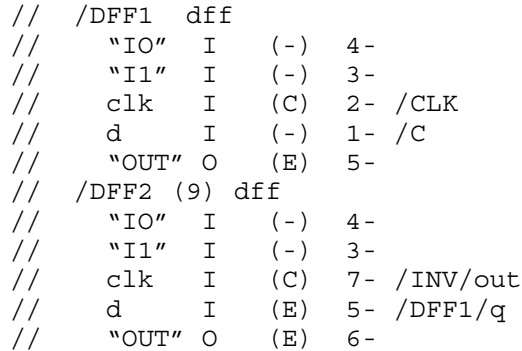

## **Screening Out False C3 Violations**

For performance reasons, the tool's default DRC may occasionally report a false C3 violation. There are three additional analyses you can do to screen out these false C3s:

- Use the set drc handling command with the Atpg analysis option. This option causes DRC to additionally check the clocks of the source and sink to see if they are gated off.
- For LSSD based designs, use the -Mode A option to the set drc handling command.

When you specify this option for a selected clock, the rules checker evaluates all latches associated with the specified clock and categorizes their clock ports. It then uses these categories to determine if a violation exists. The following list describes each of the clock port categories:

- **o Inactive low (IL)** When the selected clock is low, the clock port of the latch is inactive.
- o **Inactive high (IH)** When the selected clock is high, the clock port of the latch is inactive.
- o **Active high slave (AHS)** When the selected clock is high, the clock port of the latch is active. The data line of this latch connects (through buffers and inverters) to another latch called the data latch. When the clock port of the latch is active, all clock inputs of the data latch must be inactive. When the clock port of the latch is inactive, at least one clock input of the data latch must be active. Finally, non-clock primary inputs must not affect the clock inputs of the data latch.
- o **Active low slave (ALS)** When the selected clock is low, the clock port of the latch is active. The data line of this latch connects (through buffers and inverters) to another latch called the data latch. When the clock port of the latch is active, all clock inputs of the data latch must be inactive. When the clock port of the latch is inactive, at least one clock input of the data latch must be active. Finally, non-clock primary inputs must not affect the clock inputs of the data latch.

During this evaluation, the rules checker prints a summary message that identifies the number of latches with clock ports placed in each category. If you enable learn reporting

with "set learn report On," you can then use report gates to report on the individual latches in these categories.

You can screen out false violations of the C3 rule by issuing the set drc handling command before rules checking. The command usage in this context is:

### **set\_drc\_handling C3 [-Mode A** *clock\_name***]**

The tool ignores violations of the C3 rule if the following conditions are true:

- o The failing latch port is IL or AHS, and the source latch port is IH or ALS.
- o The failing latch port is IH or ALS, and the source latch port is IL or AHS.
- o All clock, set, and reset inputs of the failing latch are low in the case that all defined clocks are off, the violation source clock is high, and all other clock, set, and reset inputs of the source latch are low.

# **C4**

Category: Clock

Contexts Supported: dft -scan, dft -test\_points, patterns -scan, patterns -scan\_diagnosis

Default Handling: Warning

report drc rules: Supported

When a sequential element (or RAM) source and sink are clocked by the same clock and the output of the source is connected through combinational logic to the clock port of the sink, a potential exists for the source's captured data to alter the clocking of the sink in the same clock cycle. That is, the source's new value (captured in the current cycle) might propagate through the connected logic and affect the clocking of the sink. By default, the tool expects the source's old value (captured in the previous cycle) in the downstream combinational logic.

<span id="page-3061-0"></span>[Table 7-3](#page-3061-0) lists four clocking relationships that can produce this problem.

**Table 7-3. Clocking that Can Result in a C4 Signal Race** 

| <b>Source</b> | <b>Sink</b> |
|---------------|-------------|
| LS            | LS          |
| LS            | TE          |
| LE            | LS          |
| LE            | TE          |

This condition violates the tool's default assumption that the sink's clocking is affected by only old data from the source, so results in a C4 violation and may require special handling. Failure to address this issue can result in simulation mismatches when you verify the test patterns in a timing-based simulator. Each sequential element is either level sensitive (LS), leading edge triggered (LE), or trailing edge triggered (TE).

[Figure 7-14](#page-3062-0) shows an example Tessent Visualizer Flat Schematic display of a circuit segment that produces a C4 violation when the off state of the clock at the PI is defined as a logic 0. In Tessent FastScan and Tessent TestKompress, you define the off state of each clock with the add clocks command or with analyze control signals -Auto fix as a part of required tool setups.

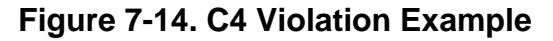

<span id="page-3062-0"></span>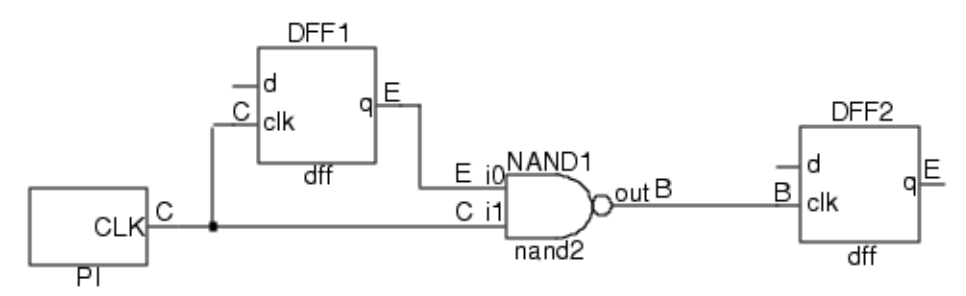

[Figure 7-15](#page-3062-1) shows a possible timing scenario for the preceding circuit segment, where DFF1 updates on the leading edge (LE) of the clock, while DFF2 updates on the clock's trailing edge (TE) due to the gating of the CLK signal with the output of DFF1. Notice that the old value of DFF1/q turns off the clock input to DFF2. The tool's default simulation therefore predicts there is no clock pulse to DFF2 and that it holds its state as a result. But the leading edge of CLK almost immediately enables the clock gate and DFF2's clock port does receive a pulse. So rather than holding state as the tool expects, DFF2 captures its D input value on the TE of the now enabled clock gate.

<span id="page-3062-1"></span>**Figure 7-15. Example Where Actual Behavior Differs from Tool's Prediction**

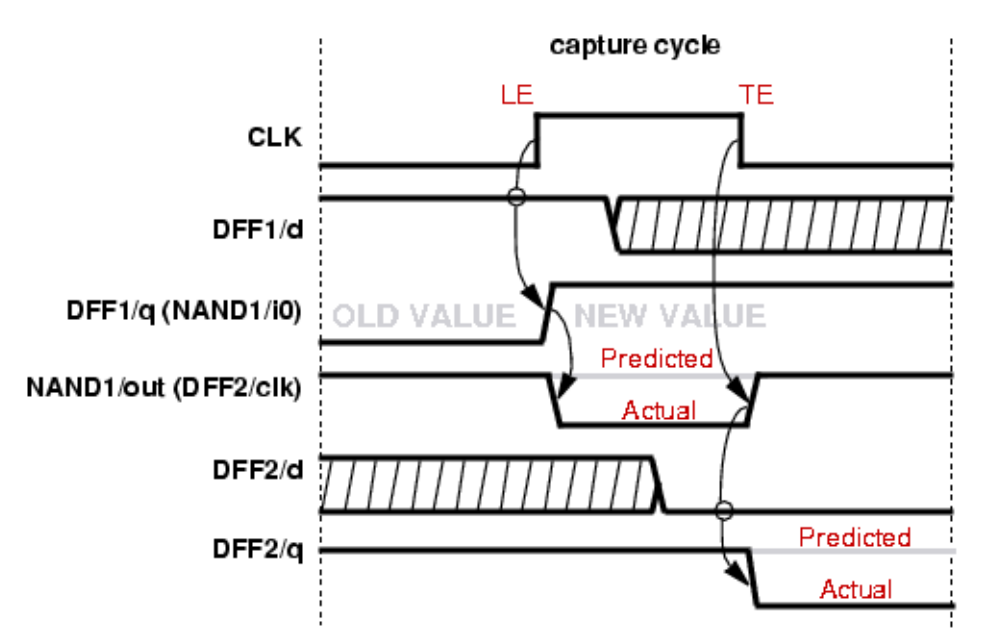

The tool performs this check by determining the forward cones of influence for a clock pin (its clock cones) and the forward cones of influence for each scan cell influenced by the clock pin

(effect cones). For an introduction to clock and effect cones, refer to the clock cones and effect cones discussion under "[Clock Signals.](#page-3045-0)" The bounds for the cones are scan cells and circuitry set to a fixed value when the constrained pins are set to their constrained values and the initialized non-scan cells are set to their stable states.

### **Note**

In the C4 violation example, the clock input of DFF2 is in both the clock and effect cones of CLK as indicated by the B in the Flat Schematic window display. This is the main difference from a C3 violation in which the clock input of the sink is in the clock cone but not in the effect cone and the data input is in the effect cone.

The rule violation occurs for a clock if one of the following is true:

- The clock input of a DFF state element is in both the clock and effect cones, the element is trailing edge triggered, and the effect data comes from an element that is leading edge triggered.
- The clock input of a LA state element is in both the clock and effect cones.
- The write input of a RAM is in both the clock and effect cones.
- The read input of a RAM is in both the clock and effect cones.

The tool performs a mutual exclusivity check to determine if the clock/write/read inputs associated with the failure can be active at the same time. To obtain the most benefit from this check, turn on ATPG analysis prior to DRC by issuing the set\_drc\_handling command with the Atpg analysis argument. By default, the rules checker performs a partial ATPG analysis to find potential C4 rule violations. This partial analysis justifies clock/data conflicts in the affected circuitry, but stops at decision nodes, RAM, ROM, TIEX, TLA, and all other non-scan state element gates. With complete ATPG analysis explicitly turned on, the rules checker justifies the conflicting values back to PIs or scan cells.

#### **Note**

In some situations, violations of this rule may occur when there is no real problem with the design. For information on performing enhanced checking to screen out these false violations, refer to "[Screening Out False C4 Violations.](#page-3065-0)"

## **How to Debug C4 Violations**

For C4 violations, the tool transcripts a message similar to the following:

// Warning: There were N clock rule C4 fails (clock may be affected by its // captured data).

N is the number of times a C4 violation occurred.

Use the report drc rules command to obtain additional information about the violations. For example, to report the occurrence messages for all the C4s, use:

#### **report\_drc\_rules c4**

The occurrence messages list gate names and gate IDs you can copy and paste into commands during later debugging. You can report on a specific occurrence by issuing the command with "c4-" and the occurrence number. For example:

#### **report\_drc\_rules c4-1**

// Warning: Clock /CLK failed rule C4 on input 3 of /DFF2 (9). (C4-1) // Source of violation: input 3 of /DFF1 (8).

You can debug a specific occurrence of a C4 violation using Tessent Visualizer or by issuing commands from the tool's command line.

## **How to Debug with Tessent Visualizer**

To view the location of a C4 DRC violation using Tessent Visualizer, use the following command steps:

- 1. set system mode analysis
- 2. open\_visualizer

Choose the **DRC Violations** tab in the Design Browser, then locate the DRCs of interest in the table. Double clicking the listed violation or right-clicking and selecting **Visualize DRC** from the popup menu analyzes the violation. The gates between the source cell and the failing cell, including the clock cone data for the failing clock, are displayed in the Flat Schematic.

### **Tip**

Alternatively, you can issue the analyze drc violation command with the *rule\_id-occurrence#* argument at the tool's command line. For example: analyze\_drc\_violation c4-1

### **Note**

In some situations, the tool's analysis may require significant CPU run time. You can interrupt the process and return to the command prompt using the Control-C key (intermediate results are not retained if you interrupt the analysis), or you can display periodic progress using the -Interval switch with the set\_drc\_handling command.

## **How to Debug from the Tool Command Line**

To view the location of the first occurrence of a C4 DRC violation from the tool command line, use the following example command steps:

1. set system mode analysis

- 2. report\_drc\_rules C4-*occurrence#*
- 3. set\_gate\_report Clock\_cone *pin\_name*
- 4. report\_gates *source\_gate\_id sink\_gate\_id*

The following transcript excerpt shows an example of the use of this command sequence starting at step 2:

#### **report\_drc\_rules c4-1**

```
// Warning: Clock /CLK failed rule C4 on input 3 of /DFF2 (10). (C4-1)
// Source of violation: input 3 of /DFF1 (9)
set_gate_report clock_cone /CLK
report_gates /DFF1 /DFF2
// /DFF1 dff
// clk I (C) /CLK
// d I (-) 1-
            0 (E) 5-/DFF2/d /NAND1/i0
//        q<br>//    /DFF2  dff
// clk I (B) 7-/NAND1/out
// d I (-) 5-/DFF1/q
1/ q 0 (-) 6-/q2
```
You can see that the DRC violation is occurring because the clock input of /DFF2 is in both the clock and effect cones of /CLK.

### <span id="page-3065-0"></span>**Screening Out False C4 Violations**

For performance reasons, the tool's default DRC may occasionally report a false C4 violation. There are three additional analyses you can do to screen out these false C4s:

- Use the set drc handling command with the Atpg analysis option. This option causes DRC to additionally check the clocks of the source and sink to see if they are gated off.
- For LSSD based designs, use the -Mode A option to the set drc handling command.

When you specify this option for a selected clock, the rules checker evaluates all latches associated with the specified clock and categorizes their clock ports. It then uses these categories to determine if a violation exists. The following list describes each of the clock port categories:

- $\circ$  **Inactive low (IL)** When the selected clock is low, the clock port of the latch is inactive.
- $\circ$  **Inactive high (IH)** When the selected clock is high, the clock port of the latch is inactive.
- o **Active high slave (AHS)** When the selected clock is high, the clock port of the latch is active. The data line of this latch connects (through buffers and inverters) to another latch called the data latch. When the clock port of the latch is active, all

clock inputs of the data latch must be inactive. When the clock port of the latch is inactive, at least one clock input of the data latch must be active. Finally, non-clock primary inputs must not affect the clock inputs of the data latch.

o **Active low slave (ALS)** — When the selected clock is low, the clock port of the latch is active. The data line of this latch connects (through buffers and inverters) to another latch called the data latch. When the clock port of the latch is active, all clock inputs of the data latch must be inactive. When the clock port of the latch is inactive, at least one clock input of the data latch must be active. Finally, non-clock primary inputs must not affect the clock inputs of the data latch.

During this evaluation, the rules checker prints a summary message that identifies the number of latches with clock ports placed in each category. If you enable learn reporting with "set learn report on," you can then use report gates to report on the individual latches in these categories.

You can screen out false violations of the C4 rule by issuing the set drc handling command before rules checking. The command usage in this context is:

### **set\_drc\_handling C4 [-Mode A** *clock\_name***]**

The tool ignores violations of the C4 rule if the following conditions are true:

- o The source latch port is IL or AHS and all paths from the source latch to the failing latch are blocked when the selected clock is high.
- o The failing latch port is IH or ALS and all paths from the source latch to the failing latch are blocked when the selected clock is low.
- o The violation source clock input is high and all other clock, set, and reset inputs are low for the source latch.

# **C5**

Category: Clock

Contexts Supported: dft -scan, dft -test\_points, patterns -scan, patterns -scan\_diagnosis

Default Handling: Warning

report\_drc\_rules: Supported

A clock pin must not be capable of simultaneously capturing data on multiple ports of the same scannable memory element. The application performs this check by determining the forward cone of influence for a clock pin (clock cone). The bounds for the cone of influence are scan cells and circuitry set to a fixed value when constrained pins are set to their constrained value, and initialized non-scan cells are set to their stable state.

The rule violation occurs on a clock pin when multiple clock inputs of a scannable memory element are in the same clock cone and the clock inputs may be on at the same time. The tool performs a mutual exclusivity check to determine if both clock inputs associated with the failure

can be active at the same time. If the justification results in a conflict without justifying decision nodes, it is not considered a rules violation.

The default handling for this rule violation is warning. Failure to satisfy this rule may result in a race condition that creates inaccurate simulation results. When an error condition occurs, you can access the cone data by setting the gate reporting to error pattern and using the report gates command for the gate ID number displayed in the error message. This identifies the problem input, and by tracing back from this input, you can identify how to correct the problem. C indicates clock cone, E indicates effect cone, B indicates both, and "-" indicates no cone.

The occurrence message is:

Clock P failed rule C5 on input I of N (G). (C5-1)

P is the pin name of the clock, C5 is the rule ID number, I is the gate input number of the clock line, N is the instance name of the gate, and G is the gate ID number.

The summary message is:

```
There were N clock rule C5 fails (clock is connected to multiple ports of 
same latch).
```
N is the number of occurrences of rules violation C5.

### **C5 Rule Violation Example**

<span id="page-3067-0"></span>[Figure 7-16](#page-3067-0) shows an example circuit and circuit setup specified in the tool.

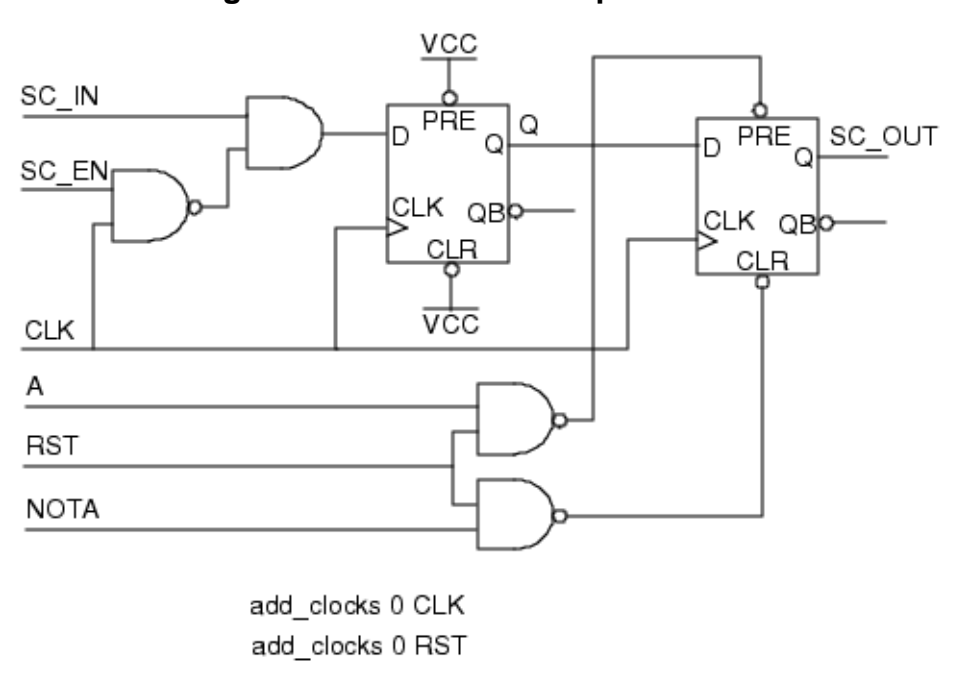

### **Figure 7-16. C5 Rule Example Circuit**

If you run rules checking on this design given the setup commands shown, you get a C5 rules violation. In this design, the RST signal connects to both the PRE and CLR pins of the second flip-flop. If you examine the inputs, you should see that A and NOTA should always have opposite values. If the tool knows this information, it knows that only one of the CLR or PRE signals can be active at any given time. To specify this information and fix the C5 rules violation, add the command:

 **add\_input\_constraints a -inv nota**

# **C6**

Category: Clock

Contexts Supported: dft -scan, dft -test\_points, patterns -scan, patterns -scan\_diagnosis

Default Handling: Warning

report drc rules: Supported

A clock must not affect data that it is capturing. If it does, a race condition may result that produces inaccurate simulation results.

The application performs this check by determining the forward cone of influence for a clock pin (clock cone). The bounds for the clock cone are scan cells and circuitry set to a fixed value when constrained pins are set to their constrained values and initialized non-scan cells are set to their stable states. The rule violation occurs on a clock pin when a clock input of a scannable memory element and its data line are in the same clock cone.

The default handling for this rule violation is warning. When a violation occurs, you can access the clock cone data by the command "set\_gate\_report drc  $C6-N$ ," where N is the c6 fail occurrence number, then issuing the report gates command for the gate ID number displayed in the occurrence message. This identifies the problem input. By tracing back from this input, you can identify how to correct the problem. C indicates clock cone, E indicates effect cone, B indicates both, and "-" indicates no cone.

By default, C6 analysis treats clocks in the same synchronous clock group as if they are equivalent. You can use the "set drc\_handling C6 -ignore\_synchronous\_clock\_groups on" command to turn off this behavior.

For more information on synchronous clock groups, see add synchronous clock group.

### **Note**

Default C6 checking may miss some C6 violations when "set\_clock\_restriction off" is used. A more conservative analysis that identifies those C6 violations can be enabled by ["set\\_drc\\_handling](#page-2344-0) c6 -CONSERvative on." However, we generally recommend not to turn off clock restriction so that the -conservative switch does not need to be used.

The occurrence message is:

Clock P failed rule C6 on input I of N (G). (C6-1)

P is the pin name of the clock, C6 is the rule ID number, I is the gate input number of the clock line, N is the instance name of the gate, and G is the gate ID number.

The summary message is:

```
There were N clock rule C6 fails (clock may capture data affected by 
itself).
```
N is the number of times a C6 rule violation occurred.

### **C6 Rule Violation Example**

<span id="page-3069-0"></span>[Figure 7-17](#page-3069-0) shows an example circuit and circuit setup specified in the tool.

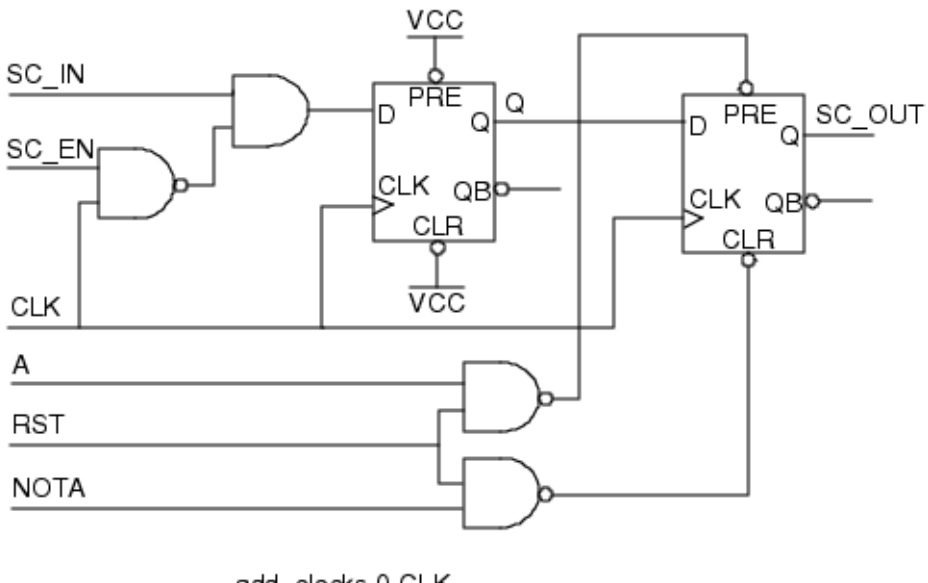

**Figure 7-17. C6 Rule Example Circuit**

add\_clocks 0 CLK add clocks 0 RST

If you ran rules checking on this design, given the setup commands shown, you would get a C6 rules violation. The default handling for this rule violation is warning. In this design, the CLK signal goes to both the CLK and D inputs of the first flip-flop. Thus, data can be captured in this flip-flop that may be affected by the capturing clock. To prevent the CLK signal from influencing the data, add the command:

### **add\_input\_constraints -c0 SC\_EN**

Constraining the SC\_EN signal to 0 ensures that changes in the clock do not change the data.

For ATPG, you can handle C6 rule violations by issuing a "set clock off simulation on" command prior to creating patterns. See the set clock off simulation command description for additional information.

In some designs, different flip-flops may capture the off state and on state of the clock, causing the simulation to fail. In this case, you can use the following command to mask the signal creating the C6 violation:

#### **set\_simulation\_options -C6\_mask\_races ON**

For more information, see the set simulation options command.

# **C7**

Category: Clock

Contexts Supported: dft -scan, dft -test\_points, patterns -scan, patterns -scan\_diagnosis

Default Handling: Warning

report\_drc\_rules: Supported

Each clock input (not including set and reset lines) of a scan or non-scan cell memory element must be capable of capturing data when a single clock primary input line is on and all other clocks are off. It is acceptable that this may require placing values on non-clock primary inputs or scan cells. The application performs this check using the simulated values that result when one clock is set to X, all other defined clocks are at their off-state, the constrained pins are set to their constrained values, and the initialized non-scan cells are set to their stable states. The rule violation occurs when a clock input of a scan cell always remains off.

The default handling for this rule violation is warning. Failure to satisfy this rule indicates a scan cell clock input cannot capture data, resulting in some loss of test coverage.

The occurrence message is:

Clock input I of N (G) cannot capture data with a single clock on. (C7-1)

I is the input number, N is the instance name, G is its gate index number, and C7 is the rule ID number.

The summary message is:

There were N clock rule C7 fails (scan cell capture ability check).

N is the number of occurrences of rules violation C7.

## **C7 Rule Violation Example**

[Figure 7-18](#page-3071-0) shows an example circuit and circuit setup specified in the tool.

Tessent™ Shell Reference Manual, v2021.3 **3071**

<span id="page-3071-0"></span>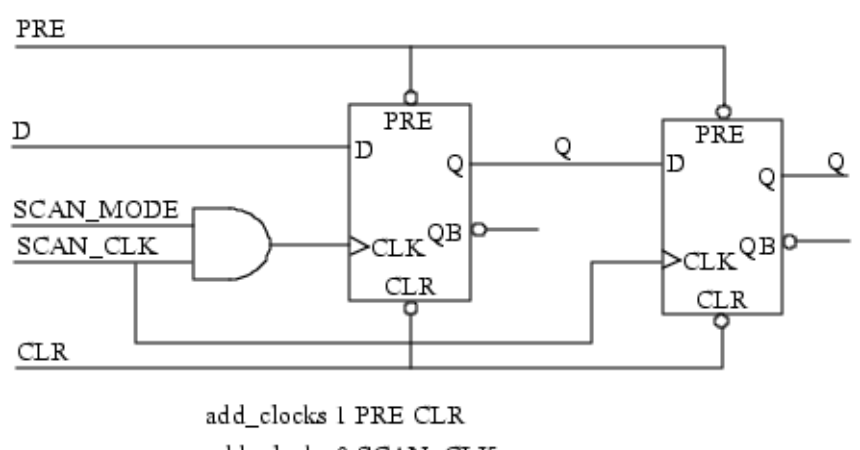

### **Figure 7-18. C7 Rule Example Circuit**

add\_clocks 0 SCAN\_CLK add input constraints -c0 SCAN MODE

If you run rules checking on this design given the setup commands shown, you get a C7 rules violation. This type of error commonly occurs when incorrect clock or set/reset gating occurs in the design. This design constrains the SCAN\_MODE signal to a constant 0 during ATPG. This constraint prevents the first flip-flop from ever being clocked, and from ever capturing data. To fix this problem, delete the pin constraint:

#### **delete\_input\_constraints -all**

# **C8**

Category: Clock

Contexts Supported: dft -scan, dft -test\_points, patterns -scan, patterns -scan\_diagnosis

Default Handling: Warning

report drc rules: Supported

You may not directly connect a clock to a primary output (PO). The application performs this check by determining the forward cone of influence for a clock pin (clock cone). The bounds for the cone of influence are scan cells and circuitry set to a fixed value when constrained pins are set to their constrained values, and initialized non-scan cells are set to their stable states. The rule violation occurs when a primary output is in the clock cone.

The default handling for this rule violation is warning. Failure to satisfy this rule results in the occasional usage of a different type of scan pattern, in which the tool observes only the POs directly connected to clocks. There is no loss of test coverage or risk of inaccurate simulation results. When an error condition occurs, you can access the cone data by setting the gate reporting to error pattern and using the report gates command for the gate ID number displayed in the error message. This identifies the problem input, and by tracing back from this input, you can identify how to correct the problem. C indicates clock cone, E indicates effect cone, B indicates both, and "-" indicates no cone.

The occurrence message is:

Primary output P is connected to clock C. (C8-1)

P is the pin name of the primary output and C is the pin name of the clock.

The summary message is:

There were N clock rule C8 fails (PO connected to a clock line).

N is the number of occurrences of rules violation C8.

## **C8 Rule Violation Example**

The tool setup for the clocks is:

#### **add\_clocks 0 func\_clk**

If you run rules checking on this design given the setup command shown, you get a C8 rule violation. This type of violation is not usually a problem.

[Figure 7-19](#page-3072-0) shows the results of the C8 DRC analysis in Tessent Visualizer.

<span id="page-3072-0"></span>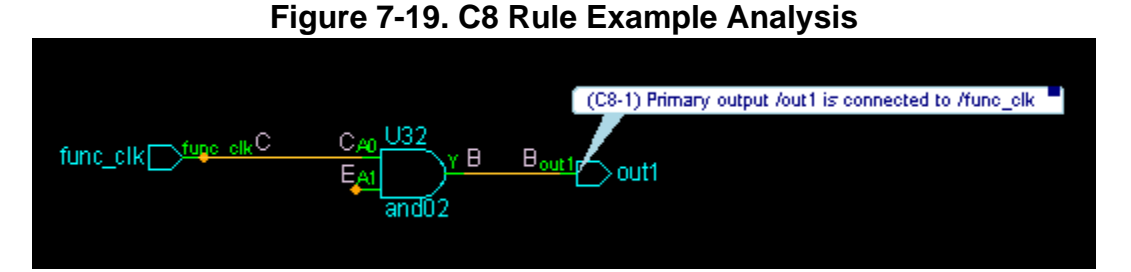

In this example, C8 is caused by the connection of the primary output, out1, through U32 to a clk, func\_clk. An acceptable solution is to accept this warning, or turn it off with the command:

### **set\_drc\_handling c8 ignore**

## **C9**

Category: Clock

Contexts Supported: dft -scan, dft -test\_points, patterns -scan, patterns -scan\_diagnosis

Default Handling: Warning

report drc rules: Supported

Data captured by any clock with a direct path (through combinational logic only) to a primary output must not affect the direct path to a primary output of that same clock. The application performs this check by determining the forward cone of influence for a clock pin (clock cone) and for each scannable memory element influenced by the clock pin (effect cone). The bounds

for the cones of influence are scan cells and circuitry set to a fixed value when constrained pins are set to their constrained values and initialized non-scan cells are set to their stable states. The rule violation occurs on a clock pin when a primary output is in both the clock cone and the effect cone.

The default handling for this rule violation is warning. Failure to satisfy this rule may result in a small loss in test coverage. There is no risk of inaccurate simulation results. When an error condition occurs, you can access the cone data by setting the gate reporting to error\_pattern and using the report gates command for the gate ID number displayed in the error message. This identifies the problem input, and by tracing back from this input, you can identify how to correct the problem. C indicates clock cone, E indicates effect cone, B indicates both, and "-" indicates no cone.

The occurrence message is:

PO P path from clock C is gated by scan cell that uses same clock. (C9-1)

P is the pin name of the primary output and C is the pin name of the clock.

The summary message is:

There were N clock rule C9 fails (PO connected to a clock line gated by scan cell that uses same clock).

N is the number of occurrences of rules violation C9.

## **C9 Rule Violation Example**

The tool setup for the clocks is:

#### **add\_clocks 0 func\_clk**

If you run rules checking on this design given the setup command shown, you get a C9 rule violation. The results of performing DRC Analysis in Tessent Visualizer on the C9 DRC in this example is shown in [Figure 7-20](#page-3074-0)

<span id="page-3074-0"></span>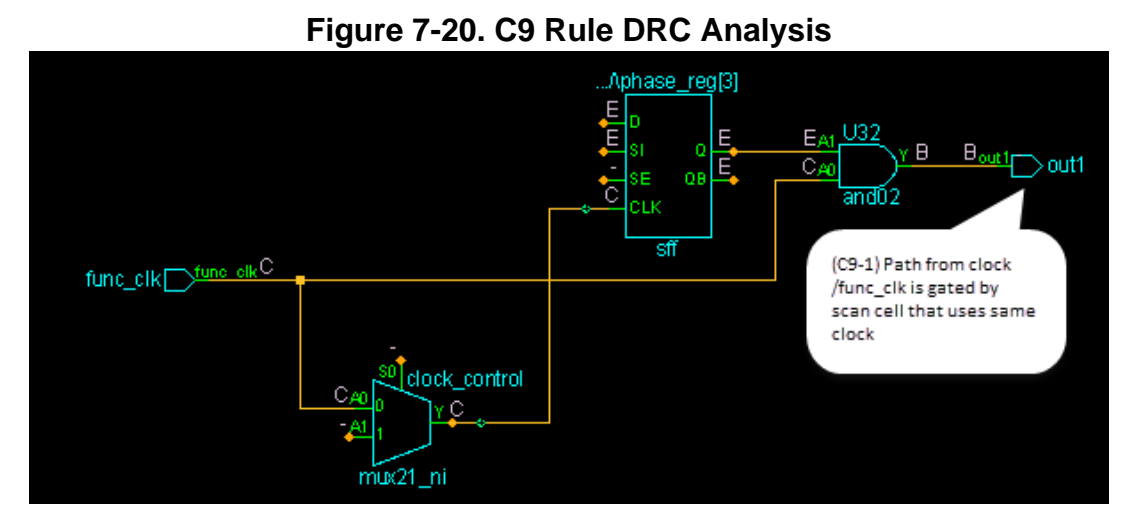

This type of violation is not usually a problem. However, a C9 violation can result in reduced coverage because it may introduce sequential effects into the generated clock patterns. In this case, the violation is at the out1 line. The func clk signal can affect the data of the flip-flop and the gate at the output of the scan cell. An acceptable solution is to accept this warning, or turn it off with the command:

#### **set\_drc\_handling c9 ignore**

# **C10**

Contexts Supported: patterns -scan, patterns -scan\_diagnosis

Default Handling: Error

report drc rules: Supported

A sequential element (latch or flip-flop) can only be clocked once in any one pattern cycle. The tool only pulses a clock primary input once in each cycle, or apply a clock procedure only once, therefore a failure of this rule implies that the circuit generates two or more internal pulses from a single clock pulse or clock procedure.

The default handling of this rule violation is error. Failure to satisfy this rule results in creation of patterns which are likely to be incorrect and to fail both in verification and on the tester.

The occurrence message is:

```
Cell c might capture more than once by applying clock ck. (C10-1)
```
[Figure 7-21](#page-3075-0) shows an example circuit which generates a C10 error.

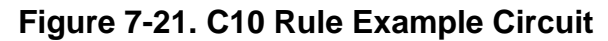

<span id="page-3075-0"></span>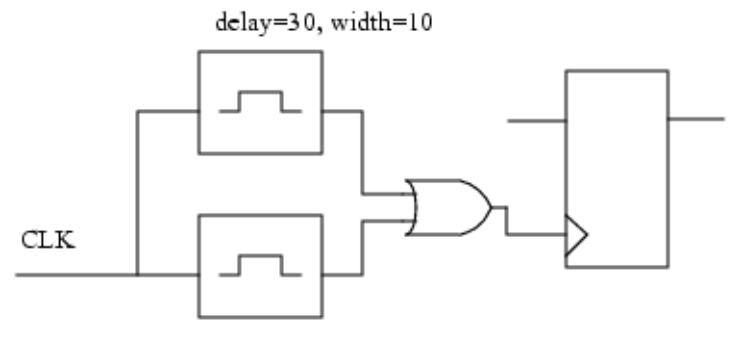

 $delay=10$ , width=10

In order to remove the violation, the circuit must be modified. Test logic can be added to block the path from one pulse generator to the OR gate during test mode.

### **Note**

It is also possible to violate this rule by OR-ing together two clocks which are pulsed at different times in a clock procedure.

# **C16**

Contexts Supported: dft -scan, dft -test\_points, patterns -scan, patterns -scan\_diagnosis

Default Handling: Error

report drc rules: Supported

When switching from the load unload phase to the capture phase, sometimes the loading values of scan cells can be disturbed due to pin constraints specified in the capture phase. The C16 clock rule checks for this situation and issues a violation if it occurs.

For example, consider a DFF scan cell with two clock ports: the first port is used for scan loading and the second is used for normal operation. Assume the second port's clock signal (whose off state is defined as 1) is ANDed with an enable signal to produce the actual clock input value. If in the load unload procedure the enable is forced to 0, the load value cannot be disturbed by the second clock port during scan loading. However, if you ran an add input constraints command in setup mode to set the enable signal to 1, the scan load value can be disturbed at the start of the capture cycle when switching from load\_unload to capture. This is because the clock input at the second port changes from 0 to 1 when the enable changes from 0 to 1 as a result of the pin constraint.

### **Note**

The C16 rule check ignores an X at a scan cell's clock port, as it is possible to assign a proper value at the PIs to keep the scan cell stable at the beginning of the capture phase. Xs on scan cell clock ports, however, cause C1 violations.

The default handling for rule C16 is error. Failure to satisfy this rule may result in simulation mismatches during verification.

To debug a C16 rule violation, issue a "set\_gate\_report error\_pattern" command, then use report gates for the gate instance named in the C16 occurrence message.

#### **Caution**

If you choose to ignore C16 violations (not recommended), you should add a CX cell constraint to each scan cell where a violation occurred—in order to avoid simulation mismatches. Be aware that each cell you constrain in this manner reduces test coverage. You can obtain the instance name of the scan cell from the occurrence message and use the add cell constraints command to apply the constraint to the cell's output pin. For example:

```
report drc rule c16
// Warning: The load value of scan cell /dff2/dff1/Q_reg (47) is disturbed
// by clock input 3 at the beginning of the capture phase when pin
// constraints are forced. (C16-1)
add cell constraints /dff2/dff1/Q req/Q CX
```
The occurrence message is:

The load value of scan cell N is disturbed by clock input I at the beginning of the capture phase when pin constraints are forced. (C16-1)

N is the instance name of the gate, I is the gate input number of the clock line, and C16 is the rule ID number.

The summary message is:

There were N clock rule C16 fails (scan cell load value disturbed at beginning of capture phase when pin constraints are forced).

N is the number of occurrences of rules violation C16.

# **C17**

Category: Clock

Contexts Supported: dft -scan, dft -test\_points, patterns -scan, patterns -scan\_diagnosis

Default Handling: Ignore for patterns -scan context. Warning for dft -scan and dft -test points contexts.

report drc rules: Supported

The default handling for the C17 rule in patterns -scan context is Ignore. Setting the handling to Ignore bypasses the C17 rule completely, cutting run time.

Tessent™ Shell Reference Manual, v2021.3 **3077**

The default handling for the C17 rule in the dft -scan and dft -test points contexts is Warning. When handling is set to Warning, all internally-driven glitches are identified (as C17 violations) and are also remodeled as possible X sources during DRC and pattern generation.

You can change the DRC handing for C17 in any of the supported contexts. In addition to setting handling to Ignore and Warning, you can also set handling to Error or Note. Setting handling to Error reports the first violation and then aborts the system mode transition. When handling is set to Note, all internally-driven glitch sources in a design are identified (as C17 violations), but they are not remodeled and maintain a constant value during DRC and pattern generation.

An internally driven glitch source consists of either a two-input AND gate, or a two-input OR gate where both inputs are driven from a common source (either directly or through buffers and inverters), such that one path is inverting and the other path is not. This type of circuit maintains the same constant output value regardless of the state of the driving node, but the output probably contains a glitch when the driving node changes state.

With this rule, gates are identified as internally-driven glitch sources if they are both driven by a sequential element and also drive the clock or set/reset line of a sequential element.

#### **Note**

Internally-driven is defined as a glitch generator driven from a sequential element, and not from a primary output.

Remodeling these internally-driven glitch sources as a constant value (TIE0 or TIE1) may cause failures during scan chain tracing. For this reason, if handling is set to Warning, C17 identifies these internally-driven glitch sources and remodels them as an X source (TIEX gate).

You can use the report drc rules command to display a list of the internally-driven glitch sources identified in your design.

# **C19**

Category: Clock

Contexts Supported: dft -scan, dft -test\_points, patterns -scan, patterns -scan\_diagnosis

Default Handling: Warning

report drc rules: Supported

The C19 rule checks any clock gating structure where a leading edge (LE) or trailing edge (TE) flop is gating a clock path that drives any state elements that can capture a value at the same edge.

Note that the violation can lead to simulation mismatch due to a race condition between the clock enable path and the data ports of the controlled state elements. You should investigate and fix C19 violations by changing the design or adding constraints to prevent the clock enable

signal from changing the value while the data ports of the controlled state elements are capturing data.

To debug a C19 rule violation, issue the analyze\_drc\_violation command to display the following in the Flat Schematic window:

- path from the clock enable flop to the driving flop with the violation
- path from clock pin to enable flop
- constraint value
- clock enable flop and driving flop with the violation

### **Example of C19 Violation**

The following example shows a design with 10 C19 violations:

#### **SETUP> set\_system\_mode analysis**

```
…
// 10 sequential elements are gating clock path and driving sequential
// elements on the same clock edge which can create a race condition.
// (C19)
```
#### **ANALYSIS> report\_drc\_rules c19-2**

```
// Warning: Active-high latch /Ibasic_gates/Igated_C3/ (30365) is gating
// clock pin /clk 3 (17) and driving some leading-edge flops which can
// create a race condition. (C19-2)
// The first traced sequential element driven by /Ibasic gates/Igated C3/
\frac{1}{1} (30365) that can create a race condition is
// /Ibasic gates/Iflop2o ne p23s o 2S3/ (30334).
```
#### **ANALYSIS> report\_drc\_rules**

**…**

C19: #fails=10 handling=warning/atpg (clock gater race condition check) ...

**ANALYSIS> analyze\_drc\_violation C19-1**

(C19-2) Securebal element (20086) in eating eleck pin ASk (2<sup>0</sup>) (C192) Driving requestion of 36 A 253 Mop2o\_ne\_p23s\_o\_253 ňм كلان

This command produces the following display in the Flat Schematic window:

# **C21**

Category: Clock

Contexts Supported: dft -scan, dft -test\_points, patterns -scan, patterns -scan\_diagnosis

Default Handling: Note

report drc rules: Supported

The C21 DRC detects when multiple active shift clocks converge at the same combinational gate.

When two or more active shift clocks converge at a combinational gate pin, and there is an unblocked path to at least one sequential element, the tool issues the C21 DRC violation. C21 identifies the gate pin location and lists the clocks that converge at that gate pin.

The default handling of C21 is Note, but it is allowed to be set to Warning, Ignore, or Error.

The occurrence message is:

// Error: At least 2 active shift clocks (/clk1, /clk2) converge at gate // '/gate13/Y' (33) during shift. (C21-1)

The summary message is:

C21: #fails=1 handling=error/verbose (multiple shift clocks converge at same gate)

## **C22**

Category: Clock

Contexts Supported: dft -scan, dft -test\_points, patterns -scan, patterns -scan\_diagnosis

Default Handling: Warning

report drc rules: Supported

The C22 DRC reports a violation when the tool identifies asynchronous cross domain clock paths where the launch and capture clocks are forced to pulse, which could lead to simulation mismatches.

C22 checks a pair of clocks, one of which must be pulse-always or pulse-in-capture, whether there is any interaction between the pair and they are not defined within a synchronous clock group.

C22 also checks if any interaction exists between an internal clock of a clock control procedure and its source clock when the clocks are not defined within a synchronous clock group. In such a case, C22 reports a violation.

When you issue a read procfile command that adds, deletes, or modifies the clock control procedures, the C22 DRC is re-analyzed and any false paths derived by C22 are updated.

[Figure 7-22](#page-3081-0) and [Figure 7-23](#page-3082-0) include examples of cross clock domain paths.

The default C22 DRC handling is Warning, and can be set to Error, Warning, Note, or Ignore.

The occurrence message is similar to the following:

```
// Warning: Pulse-always clock '/clk2' (2) interacts with clock domain 
// '/clk1' (1) and may cause simulation mismatches. Use
//   '/CIKI' (1) and may cause simulation mismatches. Use<br>//  "report false paths -verbose –drc C22-1" to see the clock
// interactions. (C22-1)
```
The summary message is:

```
// Warning: There were 2 C22 violations (interacting clocks not in
// synchronous clock group but forced to pulse concurrently)
```
Unless the C22 handling is set to Error, the tool adds a false path between the clock pair to prevent simulation mismatch due to C22. If set to Ignore, no false paths are added, because no C22 is flagged. The -mask interactions and -interactions switches of the set drc handling command enable you to turn off the false path addition and to determine the type of clock interaction for C22.

You can report the number of sequential elements impacted by each C22 violated clock pair using this command in ANALYSIS mode:

#### **report\_clock\_domains -race\_points clk1 clk2**

```
// /clk_gater_2/pipe_dff1_1/ (98) scan
// 1 state element causes clocks '/clk1' (7) and '/clk2' (8) to be
// incompatible.
```
With the information returned by the report clock domains command, you can trace backwards to locate the clocks using the report gates command or within Tessent Visualizer. [Figure 7-22](#page-3081-0) shows the most basic C22 DRC violation example. The C22 violation is between CLK1 (a pulse-always clock) and CCB2 because of the cross domain path from SFF1 to SFF2.

<span id="page-3081-0"></span>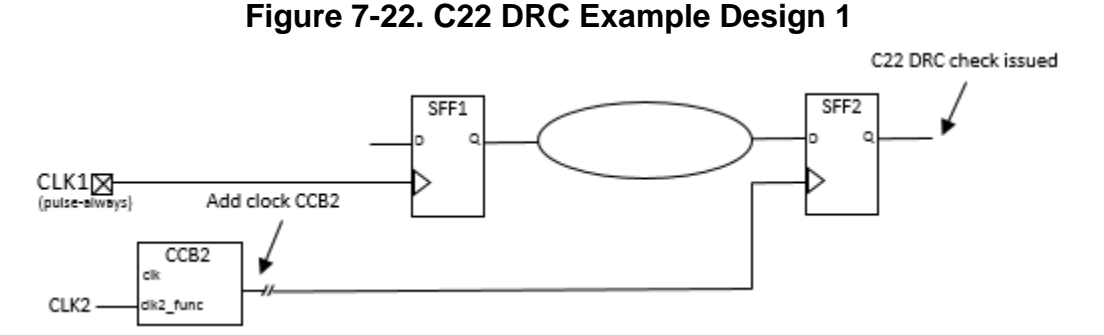

[Figure 7-22](#page-3081-0) also demonstrates the interaction of an internal clock of a clock control procedure (CCB2) and its source (CLK1) when the clocks are not defined within a synchronous clock group. This is the clock\_control procedure for this example:

```
clock_control CCB2 =
  source clock CLK1;
  atpg cycle 0 =condition /sff2 CC/Q 1;
   end ;
  atpg_cycle 1 =condition /sff1 CC/Q 1;
   end;
end;
```
When a source and internal clock pair are defined in a clock control procedure, it is not necessary for the source (CLK1, in this case) to be defined as a pulse-always or pulse-in-capture for C22 to trigger a violation.

[Figure 7-23](#page-3082-0) shows another C22 DRC violation example. The C22 violation is between CLK1 and CCB2 and their interaction on SFF2. SFF1 does not violate C22 because it is driven by the added clocks CCB1 and CCB2, neither of which is pulse-always nor pulse-in-capture.

A C6 DRC is issued for SFF3 and is shown in this example to demonstrate that while C22 is similar to C6, C22 flags different clocks and C6 involves the same clock.

<span id="page-3082-0"></span>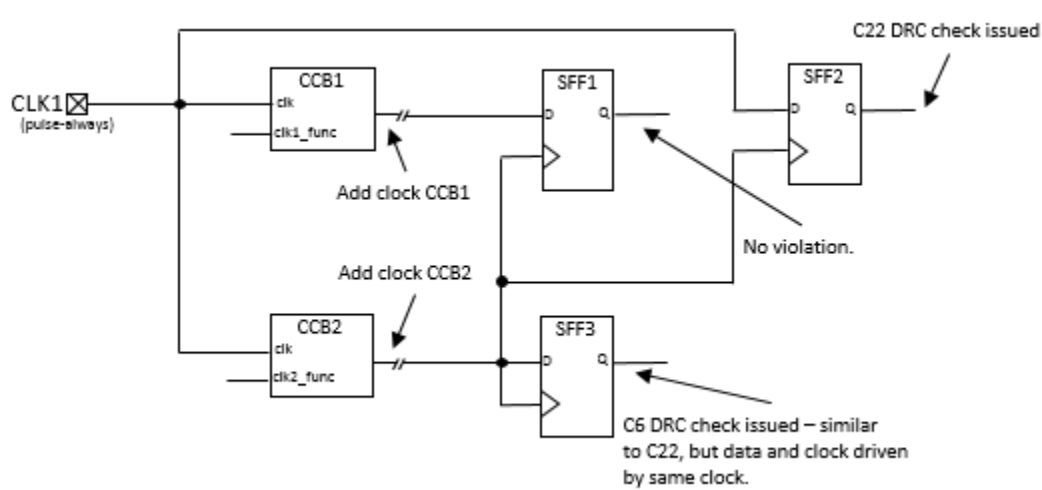

## **Figure 7-23. C22 DRC Example Design 2**

## **Possible Resolutions For C22 Violation**

One possible resolution is to change the design to eliminate the cross domain path. If the clocks are synchronous, another solution would be to use the add synchronous clock group command to place the clock pair in the same synchronous clock group in Setup mode.

## **C23**

Category: Clock

Contexts Supported: dft -edt, dft -logic\_bist, patterns -scan, patterns -scan\_diagnosis

Default Handling: Warning

report drc rules: Supported

This rule checks if a scan cell cannot capture fault effects because its clock port is constrained to 0 or 1.

The information provided by C23 helps you debug low fault coverage caused by clocking issues. To check for C23, the tool forces and propagates constant values such as pin constraints, tied non-scan elements, and constant cell constraints. It also calculates forbidden values. The tool then processes each clock port, except those meant to be used only for scan shift, and checks for these conditions:

- Are the clock ports of level-sensitive latches constrained to 0?
- Are the clock ports of edge-triggered DFFs constrained to 0 or 1?

If all the clock ports of a scan cell satisfies either of these conditions, a C23 violation is reported because none of its clock ports can be turned on.

To minimize the number of violations reported, the tool traces from rule violation clock ports to a common source point, which can be a primary input or internal pin. The violating sources are

reported in order by number of affected sequential elements with the first violation having the most, and so on. This is an example of the reported message:

#### **report\_drc\_rule C23**

```
// Warning: Primary input '/clk (4)' has a constrained value of 0. This
// prevents capture by 32 scan cell elements, one of which is 
// '/inst/sdff1 (880)'. (C23-1)
// Warning: Internal pin '/inst1/udp/A (567)' has a constrained value of
// 1. This prevents capture by 18 scan cell, one of which is 
// '/inst/sdff2 (990)'. (C23-2)
```
The default handling of C23 is Warning. It is performed during system mode transition from Setup to Analysis. The summary message is:

// Warning: There are N clock rule C23 fails (scan cell elements cannot // capture or launch transition because clock ports are constrained).

To debug C23, use the "[set\\_gate\\_report](#page-2424-0) -constrain\_value on" command to view the constrained values for the clock ports of affected scan cells.

# **C24**

Category: Clock

Contexts Supported: dft -edt, dft -logic\_bist, patterns -scan, patterns -scan\_diagnosis

Default Handling: Warning

report drc rules: Supported

This rule checks if a scan cell cannot capture fault effects because its clock port cannot be set to an active state. A scan cell must first pass the C23 DRC in order to be checked by C24.

The information provided by C24 helps you debug low fault coverage caused by clocking issues. To check for C24, the tool forces and propagates constant values such as pin constraints, tied non-scan elements, and constant cell constraints. It also calculates forbidden values. The tool then processes each clock port, except those meant to be used only for scan shift, and checks these for conditions:

- The constrained value of the clock ports of level-sensitive latches is  $X$ , but its forbidden value is 1, or the clock cannot be justified to 1.
- The constrained value of the clock ports of edge triggered latches is  $X$ , but its forbidden value is either 0, 1, or both, or the clock cannot be justified to both 0 and 1.

If all the clock ports of a scan cell satisfies either of these conditions, a C24 violation is reported because none of its clock ports can be turned on.

To minimize the number of violations reported, the tool traces from rule violation clock ports to a common source point, which can be a primary input or internal pin. The violating sources are reported in order by number of affected sequential elements with the first violation having the most, and so on. This is an example of the reported message:

#### **report\_drc\_rule C24**

```
// Warning: Primary input '/clk (4)' has a value of X and cannot be
// justified to 1. This prevents capture by 32 scan cell elements, one of
// which is '/inst/sdff1 (880)'. (C24-1)
// Warning: Internal pin '/inst1/udp/A (567)' has a value of X and cannot
// be justified to both 0 and 1. This prevents capture by 18 scan cell
// elements, one of which is '/inst/sdff2 (990)'. (C24-2)
```
The default handling of C24 is Warning. It is performed during system mode transition from Setup to Analysis. The summary message is:

// Warning: There are N clock rule C24 fails (scan cell elements cannot // capture or launch transition because clock ports cannot be fully // controlled).

To debug C24 violations, use the ["set\\_gate\\_report](#page-2424-0) -constrain\_value on" command to look at the constrained values on clock ports of affected scan cells.

## **C25**

Category: Clock

Contexts Supported: dft -edt, dft -logic\_bist, patterns -scan, patterns -scan\_diagnosis

Default Handling: Warning

report drc rules: Supported

This rule checks if a scan cell cannot capture fault effects because its asynchronous controls (SET and RESET ports) cannot be set to the off state.

To check for C25, the tool forces and propagates constant values such as pin constraints, tied non-scan elements, and constant cell constraints. It also calculates forbidden values. The tool then processes the set and reset ports of every scan cell and checks for these conditions:

- If the port's constrained value is 0, it passes.
- If the port's constrained value is a 1, it fails because the scan cell is always setting or resetting and is unable to capture fault effects through its data port.
- If the ports constrained value is X, and its forbidden value is 0 or cannot be justified to  $0$ , it fails, because the port cannot be at its off state. Otherwise, it passes, because ATPG can justify the port to its off state and allow the cell to capture.

To minimize the number of violations reported, the tool traces back constant or X paths to a common source point, which can be a primary input or internal pin. The violating sources are

Tessent™ Shell Reference Manual, v2021.3 **3085**

reported in order by number of affected sequential elements with the first violation having the most, and so on. This is an example of the reported message:

#### **report\_drc\_rule C25**

```
// Warning: Primary input '/clk (4)' is has a constrained value of 1. As a
// result, set or reset ports cannot be turned off for 32 scan cell
// elements, one of which is '/inst/sdff1 (880)'. (C25-1)
// Warning: Internal pin '/inst1/udp/A (567)' has a value of X and cannot
// be justified to 0. As a result, set or reset ports cannot be turned off
// for 18 scan cell elements, one of which is '/inst/sdff2 (990)'. 
// (C25-2)
```
The default handling of C25 is Warning. It is performed during system mode transition from Setup to Analysis. This is the summary message:

// Warning: There are N clock rule C25 fails (scan cell elements' // set/reset port cannot be justified to off state).

To debug C25 violations, use the ["set\\_gate\\_report](#page-2424-0) -constrain\_value on" command to look at the constrained values on set and reset ports of affected scan cells.

## **C26**

Category: Clock

Contexts Supported: dft -scan, dft -test\_points, patterns -scan, patterns -scan\_diagnosis

Default Handling: Warning

report drc rules: Supported

Both the clock and data ports of non-scan and shadow cells must not be controlled by the effect cone of a single clock or of multiple clocks in a synchronous clock group. This can result in a race condition that produces inaccurate simulation results.

The application performs this check by determining the effect cone of compatible clock pins. The bounds for the effect clock cone are the combinational fanout cone of sequential elements launched by the compatible clock pins when constrained. The rule violation occurs on non-scan cells and shadow cells when both the clock port and data port of a cell can change their values at the same clock edge (either the clock leading or trailing edge) due to the effect cone transitions.

The default handling for this rule violation is Warning. The following is an example of the reported message:

#### **report\_drc\_rule C26**

```
// Warning: Non-scan flop '/udff21/' (128) has potential race on data and
// clock ports. (C26-1)
```
The summary message is as follows:

```
// Warning: There were <N> C26 violations (sequential element with race
// on data and clock ports).
```
You can use one of the following commands to mask the capture values when such a race condition occurs:

set\_simulation\_options -C26\_mask\_races cross\_domain\_only **# enabled by default**

```
set_simulation_options -C26_mask_races on
```
The "cross domain only" value is the default and masks the capture value of state elements only for cross-domain race conditions. The "on" value masks the capture value for all race conditions.

### **Example**

The following figure shows two similar race conditions:

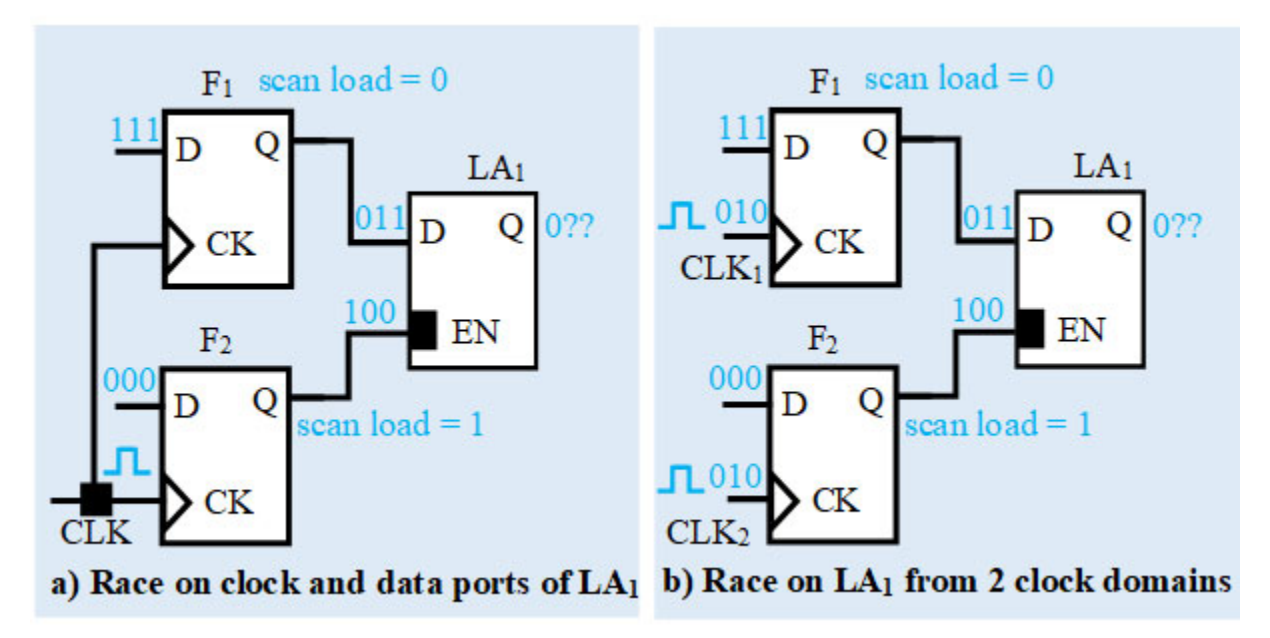

In (a), Latch LA<sub>1</sub> is controlled by the CLK clock domain flop  $F_2$ . The data port of LA<sub>1</sub> is driven by another flop,  $F_1$ , in the same clock domain. This results in a race condition that can cause simulation mismatches.

Similarly, in (b), if CLK<sub>1</sub> and CLK<sub>2</sub> are defined as a synchronous clock group, CLK<sub>1</sub> and CLK<sub>2</sub> are pulsed together, and another race condition results.

# **Scan Cell Data Rules (D Rules)**

The DFT tools check scan cells to ensure they are able to properly control and observe their data. You may select the handling of these scan cell data rules to be error, warning, note, or ignore.

The following subsections describe these rules.

**Tip** In Tessent Visualizer, you can press Ctrl + R to execute a report gates command on selected gates. For more information, see ["How to Report Gate Data.](#page-2997-0)"

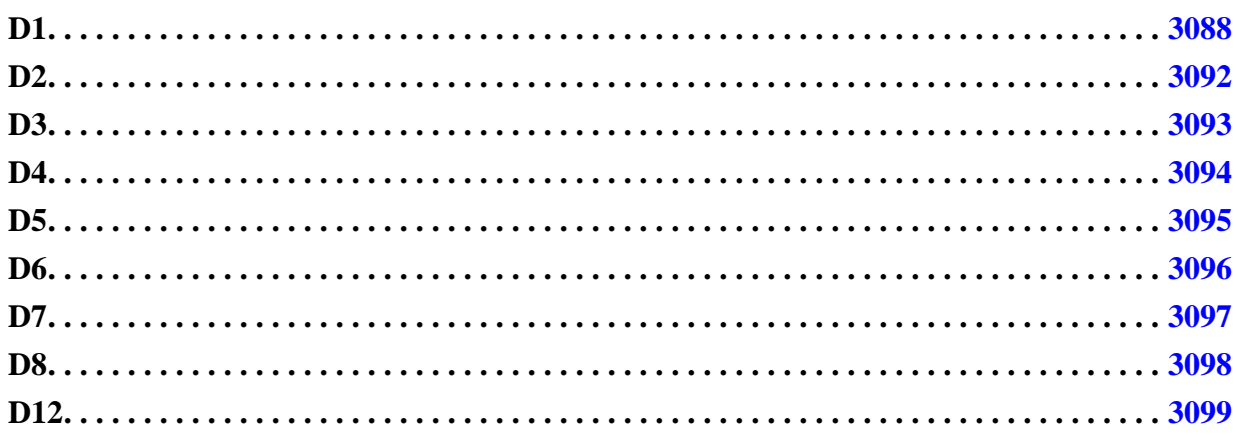

# <span id="page-3087-0"></span>**D1**

Category: Data

Contexts Supported: dft -scan, dft -test\_points, patterns -scan, patterns -scan\_diagnosis

Default Handling: Error

report drc rules: Supported

Checks for the possible disturbance of data values loaded or captured into scan cells.

During the application of the test procedures, if other circuitry disturbs the data values loaded or captured into scan cells, those cells cannot be controlled or observed. The tool performs this check using the simulated values of each time period of the test procedures. A violation occurs if any clock input (including set and reset lines) of any scan cell allows data capture at an inappropriate time, in which case the control value loaded or the capture value unloaded from the scan cell cannot be trusted. Common sources of D1 violations are undefined clocks, problems in the test procedure file, or possibly design errors.

### **Effect on Testability**

Failure to satisfy this rule can result in simulation mismatches when you verify the test patterns in a timing-based simulator. If the violations occur during the shift procedure, you may see related simulation mismatches in the serial pattern test bench only, not the parallel test bench.

If the number of D1 violations is small compared to the number of scan cells in the design, you may choose to handle this rule violation as a warning by issuing the set drc handling D1 Warning command prior to DRC. When "set drc handling d1" warning is in effect for DRC, the tool automatically applies an XX cell constraint to each D1 failing scan cell. This prevents the mismatches, but may reduce test coverage slightly. See the add\_cell\_constraints command description for information about the XX cell constraint.

#### **Note**

If "set drc handling d1" note is in effect for DRC, the tool does not apply any XX cell constraints for D1 violations, which ensures test coverage is not affected. However, you should use "note" handling only for cell architectures you know do not produce mismatches.

If the number of D1 violations is large, you should isolate and resolve the source of the failure(s) to avoid a major impact on test coverage.

### **How to Debug D1 Violations**

The occurrence message is:

// N (G) disturbed during time T of P procedure. (D1-1)

N is the instance name of the scan cell memory element, G is the gate ID number, T is the time period, and P is the group test procedure name.

The summary message is:

// There were N occurrences of scan cell disturbs. (D1)

N is the number of occurrences of rules violation D1.

Use the report drc rules command to obtain additional information about the violations. For example, to view the occurrence messages for all D1s, use:

#### **report\_drc\_rules d1**

The occurrence messages list gate names and gate IDs you can copy and paste into commands during later debugging. You can report on a specific occurrence by issuing the command with "D1-" and the occurrence number. For example:

#### **report\_drc\_rules d1-1**

```
// Error: /dataout/reg_q_0_ (373) disturbed during time 0 of grp1
// load_unload procedure. (D1-1)
```
When a D1 error occurs, you can access the simulated values at the gate where the error occurred by issuing the command, "set\_gate\_report Error\_pattern", then using the [report\\_gates](#page-1760-0) command to report the gate whose ID number is displayed in the error message. In the resultant display, you can identify the clock input not held at its off state. By tracing back from this input, you can usually identify how to correct the problem.

You can debug a specific occurrence of a D1 violation using Tessent Visualizer or by issuing commands from the tool's command line. Examples of both methods follow.

## **How to Debug with Tessent Visualizer**

To view the location of a D1 violation using Tessent Visualizer, use the following command steps:

- 1. open\_visualizer
- 2. set gate level Primitive

Choose the **DRC Browser** tab from the Tessent Visualizer menu and find the DRC(s) of interest in the table. Double clicking the listed violation, or right clicking and selecting **Visualize DRC** from the popup menu analyzes the violation. Tessent Visualizer displays the scan cell affected by that occurrence.

### **Tip**

Alternatively, you can issue the analyze drc violation command with the *rule\_id-occurrence#* argument at the tool's command line. For example, to display the first occurrence of a D1 violation:

analyze\_drc\_violation d1-1

Once the offending scan cell is displayed, trace back from the cell's clock input to the primary input that drives the clock. Ensure the clock's off state, which you defined using the add\_clocks command, is correct.

## **How to Debug from the Tool Command Line**

To view the location of a D1 violation from the command line, use the following example command steps:

- 1. set\_gate\_report Error\_pattern
- 2. set gate level Primitive
- 3. report\_drc\_rules D1-*occurrence#*
- 4. report\_gates *offending\_gate's\_id#*

The following transcript excerpt shows an example of the use of this command sequence:

```
set_gate_report error_pattern 
set_gate_level primitive
report_drc_rules d1-1
// ERROR: /dataot/reg_q_0_ (373) disturbed during time 0 of grp1 
// load_unload procedure. (D1-1)
```
**report\_gates 373**

```
// /dataot/reg_q_0_ (373) DFF
\frac{1}{1} \sqrt{9} \frac{1}{1} \frac{1}{1} \frac{1}{1} \frac{1}{0} \frac{1}{1} \frac{1}{2} \frac{1}{2} \frac{1}{2} \frac{1}{2} \frac{1}{2} \frac{1}{2} \frac{1}{2} \frac{1}{2} \frac{1}{2} \frac{1}{2} \frac{1}{2} \frac{1}{2} \frac{1}{2} \frac{1}{2} \frac{1}{2} \frac// R I (0) 157-
// CLK I (1) 313-/dataot/ix104/Y
// "D0" I (X) 255-
\frac{1}{12} "OUT" O (X) 127- 128-
```
You would then trace back from the CLK input to try to determine why it is in an active state, which disturbed the cell's value.

In some of the more complex cases, the problem can be a clock disturb early in the capture cycle. In these cases, the error report does not provide enough detail to isolate the failure. To get more information, you can use the following command steps:

- 1. set gate report Drc pattern State stability
- 2. set\_system\_mode analysis
- 3. report\_gates *offending\_gate's\_id#*

The following shows an example of the use of this command sequence:

#### **set\_gate\_report drc\_pattern state\_stability**

// Creating schematic for 3 instances (0 were compacted).

#### **set\_system\_mode analysis**

```
// ---------------------------------------------------------------------
// Begin scan chain identification process, memory elements = 56.
// ---------------------------------------------------------------------
// Reading group test procedure file fast.testproc.
// WARNING: Pin tclk is used for both write control and pulse clock
// Simulating load/unload procedure in grp1 test procedure file.
// Chain = chain1 successfully traced with scan cells = 12.
// Chain = chain4 successfully traced with scan_cells = 12.
// Chain = chain3 successfully traced with scan cells = 12.
// Chain = chain2 successfully traced with scan cells = 12.
// 48 scan cells have been identified in 4 scan chains.
// Longest scan chain has 12 scan cells.
// WARNING: 8 edge-triggered clock ports set to stable high. (D7)
// ERROR: /dataot/reg_q_0_ (373) disturbed during time 0 of grp1 
// load_unload procedure. (D1-1)
// ERROR: Rules checking unsuccessful, cannot exit SETUP mode.
```
#### **report\_gates 373**

```
// /dataot/reg_q_0_ (373) DFF
// (ts)(ld)(shift)(cap)(stbl)<br>// "S" I (0)(0)(000~0)(000)(0)
       "S" I ( 0)( 0)(000~0)(000)( 0) 43-<br>R I ( 0)( 0)(000~0)(XXX)( X) 157-
// R I ( 0)( 0)(000~0)(XXX)( X) 157-
// CLK I ( 1)( 1)(101~1)(XXX)( X) 313- /dataot/ix104/Y
// "D0" I ( X)( X)(XXX~X)(XXX)( X) 255-
// "OUT" O ( X)( X)(XXX~X)(XXX)( X) 127- 128-
```
The item to notice is the clock values during the capture cycle. In this case the value of the clock is (XXX). This indicates the clock is not at its off state at the beginning or end of the capture cycle. The correct values should be either:

- $\bullet$  (0X0) For a leading edge device with an off state of 0 for the clock, or
- $(1X1)$  For a trailing edge device with an off state of 1 for the clock

### **Possible Resolutions**

If your debugging effort shows an offending clock's off state is incorrect, use the [add\\_clocks](#page-136-0) command to redefine the clock with the correct off state. To change the defined off state, first delete the old definition with the delete clocks command, then reissue add clocks. To see a clock's current defined off state, use the [report\\_clocks](#page-1614-0) command.

If the clocks are working correctly, examine the test procedure file. By tracing through the design, you may find an incorrect constraint or force value that can be fixed in the test procedure file.

#### **Note**

If you make any changes in the test procedure file, execute the read\_procfile command with the correct filename before re-checking the design rule checks.

# <span id="page-3091-0"></span>**D2**

Category: Data

Contexts Supported: dft -scan, dft -test\_points, patterns -scan, patterns -scan\_diagnosis

Default Handling: Warning

report drc rules: Supported

During system data capture, if the scan path from a MASTER or SLAVE element to its COPY is sensitized, it must be unique. The tool performs this check by comparing the inputs of the COPY with its associated memory element. A violation occurs if there are multiple paths from the associated memory element (MASTER or SLAVE) to the COPY and these paths can be sensitized at the same time.

The application checks for the following conditions:

- The value on the data line of the COPY element must be able to be propagated back to its associated memory element along the scan path when constrained pins are set.
- The scan path, when sensitized from the associated memory element to the COPY, must be unique.
- The COPY and its associated memory element may have only a single clock port.
- For a COPY and its associated memory element, all non-tied clock, set, and reset inputs must have the same or equivalent source.

#### **Note**

DRC does not consider it a D2 violation if a COPY element can capture a value through a different path other than from its associated memory element during system capture.

Failure to satisfy this rule usually reduces test coverage. You can avoid the coverage loss by using the command, "set split capture cycle On".

The occurrence message is:

COPY N (G) failed data capture check. (D2-1)

N is the instance name of the COPY memory element, and G is the gate ID number.

The summary message is:

N COPY scan elements failed data capture check. (D2)

N is the number of occurrences of rules violation D2.

# <span id="page-3092-0"></span>**D3**

Category: Data

Contexts Supported: dft -scan, dft -test\_points, patterns -scan, patterns -scan\_diagnosis

Default Handling: Error

report drc rules: Supported

For all scan cells that contain a SLAVE, the master observe procedure must propagate the data value of the MASTER memory element to the SLAVE. The application performs this check using the simulated values of each time period of the master observe procedure to trace back from the SLAVE to the MASTER. The rule violation occurs if the master\_observe procedure does not properly sensitize the path between the SLAVE and MASTER.

The default handling for this rule violation is error. You may ignore this error condition by issuing the set drc handling as follows:

### **set\_drc\_handling D3 Warning**

When the handling is set to other than error, the tool automatically makes the necessary MASTER unobservable to prevent a potential simulation mismatch. This applies only to the MASTER of the scan cell containing a SLAVE. The scan cell without a SLAVE retains its original observability. Due to the loss of observability on some MASTERs, test coverage may be reduced.

When an error condition occurs, you can access the simulated values by setting the gate reporting to drc pattern (with the master observe argument and the desired time) and using the report gates command for the gates in the SLAVE to MASTER path. This identifies the location of the blockage; by tracing back from the inputs, you can identify how to correct the problem.

The occurrence message is:

N (G) not successfully observed by master observe procedure. (D3-1)

N is the instance name of the MASTER memory element, and G is the gate ID number.

The summary message is:

N MASTERs not successfully observed by master observe procedure. (D3)

N is the number of occurrences of rules violation D3.

## <span id="page-3093-0"></span>**D4**

Category: Data

Contexts Supported: dft -scan, dft -test\_points, patterns -scan, patterns -scan\_diagnosis

Default Handling: Error

report drc rules: Supported

If you define the skew load procedure, it must propagate the data value of the preceding scan cell (or scan chain input pin) to a MASTER memory element. The application performs this check using the simulated values of each time period of the skew\_load procedure to trace back from a MASTER to its preceding scan cell output or scan chain input pin. The rule violation occurs if the skew\_load procedure does not properly sensitize the path.

The default handling for this rule violation is error. Failure to satisfy this rule may result in inaccurate simulation results when you use the skew load option. The skew\_load procedure is optional and you can avoid rules violations by removing the procedure definition.

When an error condition occurs, you can access the simulated values by setting the gate reporting to drc pattern (with the skew load argument and the desired time) and using the report gates command for the gates in the path. This identifies where the blockage occurred; by tracing back from the inputs, you can identify how to correct the problem.

The occurrence message is:

Skew load procedure not successful for MASTER %N (G). (D4-1)

N is the instance name of the MASTER memory element and G is the gate ID number.

The summary message is:

Skew load procedure not successful for N MASTERs. (D4)

N is the number of occurrences of rules violation D4.

# <span id="page-3094-0"></span>**D5**

Category: Data

Contexts Supported: dft -scan, dft -test\_points, patterns -scan, patterns -scan\_diagnosis

Default Handling: Warning

report drc rules: Supported

All memory elements (latches and flip-flops) must be scannable. The application performs this check after identifying all scan memory elements. The rule violation occurs for all memory elements not identified as part of a scan cell.

#### **Note**

The D5 check simulates the circuit as purely combinational by using a sequential depth of 0 or 1 (as if the "set pattern type -Sequential" command is set to 0 or 1).

When the tool identifies a non-scan memory element, the tool classifies each element into one of the following types:

- INIT-0 If it is at 0 at the beginning of the first capture cycle.
- INIT-1— If it is at 1 at the beginning of the first capture cycle.
- INIT-X If its state is unknown at the beginning of the first capture cycle and it may go to any state during capture.
- TIE-0 If it is always at 0 during capture.
- TIE-1 If it is always at 1 during capture.
- TIE-X If it is always at an unknown state during capture.

• TLA — If it is always transparent when its clock is at its off state.

The model used (and reported in the D5 violation message) is determined from the element's value in the D5 simulation, at the end of load\_unload and before entering capture. For example, if the element's value is 1 at that time, the tool models the element as a TIE-1. Note, however, that the tool simulates the TIE-0, TIE-1, and TIE-X models as INIT-0, INIT-1, and INIT-X models, respectively. This means, for example, that a non-scan TIE-0 model can be evaluated after the beginning of the first capture cycle and get a value other than 0.

Latches modeled as TIE-X gates become candidates for transparent latches, sequential transparent cells, or clocked sequential cells if you set the pattern type appropriately with the set pattern type command.

The default handling for this rule violation is warning. Failure to satisfy this rule results in some loss of test coverage.

The occurrence message is:

N (G) is a non-scan T1 converted to T2. (D5-1)

N is the instance name of the non-scan memory element, G is the gate ID number, T1 is the gate type (latch or flip-flop), and T2 is the gate type that models it (TIEX, TIE0, or TIE1).

The summary message is:

N non-scan memory elements converted to T gates. (D5)

N is the number of occurrences of rules violation D5, and T is the gate type that models the nonscan cell. The tool displays a summary message for each remodeled gate type.

# <span id="page-3095-0"></span>**D6**

Category: Data

Contexts Supported: dft -scan, dft -test\_points, patterns -scan, patterns -scan\_diagnosis

Default Handling: Warning

report\_drc\_rules: Supported

All non-scan latches must behave as transparent latches. The application performs this check for all nonscan latches that are not set to a stable binary value. The rule violation occurs if a candidate latch fails one of the following conditions:

- If the latch creates a potential feedback path, that path must be broken by scan cells or non-scan cells other than transparent latches. For more information, refer to the set tla loop handling command.
- The latch must have a propagable path to an observable point.
- The latch must be capable of passing a value when all defined clocks are at their offstate.
- All clock, set, and reset inputs of the latch must either be set to a determinate state when all clocks are off and pin constraints are set, or must not connect to defined clocks.
- The latch must not have more than one set/reset/clock input on when all defined clocks are at their off-state.

Failure to satisfy this rule can reduce test coverage. The default handling for this rule violation is warning. If you set the handling for this rule to ignore, the tool does not perform this check and the design's latches are not checked for transparency.

For scan insertion in the dft -scan context, if you want the tool to consider non-transparent latches as scan candidates, you must turn test logic on (with the set\_test\_logic command) and do one of two things: 1) set the handling of D6 to ignore, in which case the tool does not perform the transparency check and automatically considers the non-scannable latches for scan insertion; or 2) use the set latch handling Scan command, in which case the tool performs the check and considers non-transparent latches for scan insertion.

The occurrence message is:

Latch N (G) not transparent due to R. (D6-1)

N is the instance name of the non-scan latch, G is the gate ID number, R is the reason it cannot be transparent, and D6 is the rule ID number.

The summary message is:

N latches not transparent due to R. (D6)

N is the number of occurrences of rules violation D6, and R is the reason. The application displays a summary message for each reason.

# **D7**

Category: Data

Contexts Supported: dft -scan, dft -test\_points, patterns -scan, patterns -scan\_diagnosis

Default Handling: Warning

report drc rules: Supported

At the end of the shift procedure, the clock inputs of scan flip-flops must not be set to a one state. The application performs this check using the simulated values of the last time period of the shift procedure. The rule violation occurs if any clock input (not including set and reset lines) of any scan flip-flop (except COPY) is set to 1. A possible cause of a rules violation is an incorrect definition of the off-state of a clock.

**Note**

Some design practices consider this condition acceptable.

The default handling for this rule violation is warning. Failure to satisfy this rule results in scan cells capturing data on the trailing edge of the capture clock pulse.

The occurrence message is:

Flip-flop N (G) has clock port set to stable high. (D7-1)

N is the instance name of the non-scan memory element, G is the gate ID number, and D7 is the rule ID number.

The summary message is:

N edge-triggered clock ports set to stable high. (D7)

N is the number of occurrences of rules violation D7.

## **D8**

Category: Data

Contexts Supported: dft -scan, dft -test\_points, patterns -scan, patterns -scan\_diagnosis

Default Handling: Error

report drc rules: Supported

If a MASTER latch only propagates to a SLAVE and can only capture data when the SLAVE is inactive, a clock input of the MASTER latch must not be active when all clocks are off. The system uses the master observe procedure to observe the values placed into the scan cell and no longer considers the SLAVE to be observable.

The application performs this check using the simulated values that result when all defined clocks are at their off-state, the constrained pins are set to their constrained values, and the initialized non-scan cells are set to their stable states.

The rule violation occurs if a clock input of a MASTER latch is not off, the MASTER latch only propagates to a SLAVE, and can only capture data when the SLAVE is inactive.

#### **Note**

Some design practices consider this condition acceptable.

When an error condition occurs, you can access the simulated values by setting the gate reporting to error pattern and using the report gates command for the gate ID number displayed in the error message. This identifies the clock input not held off, and by tracing back from this input, you can identify how to correct the problem.

The default handling for this rule violation is error because for certain rare LSSD scan cell designs it can result in a simulation mismatch during pattern verification in a timing-based simulator. Failure to satisfy this rule results in data captured into the MASTER without the application of a capture clock.

### **Note**

If "set\_drc\_handling d8 warning" is in effect for DRC, the tool automatically applies an SX cell constraint to each D8 failing master cell. This prevents the mismatches, but may reduce coverage. See the add\_cell\_constraints command description for information about the SX cell constraint.

If "set drc handling d8 note" is in effect for DRC, the tool does not apply any SX cell constraints for D8 violations, which ensures test coverage is not affected. However, you should use "note" handling only for cell architectures you know do not produce mismatches.

The occurrence message is:

MASTER latch N (G) allows data capture while clocks off. (D8-1)

N is the instance name of the non-scan memory element, and G is the gate ID number.

The summary message is:

Clocks at off-state allow data capture for N MASTER latches. (D8)

N is the number of occurrences of rules violation D8.

# **D12**

Contexts Supported: patterns -scan, patterns -scan\_diagnosis, dft -scan

Default Handling: Warning

report drc rules: Supported

In the state stability analysis stage, DRC simulates a number of shift cycles to calculate the stable value (load value) of nonscan memory elements at the beginning of capture.

If some nonscan memory elements need more than one shift cycle to be initialized, and its load value is observed into a scan cell, the parallel simulation test bench may have simulation mismatches. This is because in parallel simulation test bench the tool generally only has one parallel shift cycle, leading to insufficient shift cycles to initialize those nonscan elements.

If state stability analysis takes more than one cycle to calculate nonscan load value, then the tool issues the following warning message:

- // Warning: DRC simulated **N** shift cycles to initialize some non-scan
- // memory elements to their load values. (D12-1)
- // Note: In order to avoid potential parallel simulation mismatches,
- // **M** post shift cycles will be automatically added to the testbench as
- // if the SIM\_POST\_SHIFT parameter keyword were set to **M**.
- // This will slow down parallel simulation. To avoid slowing down
- // parallel simulation, the number of cycles DRC simulates can be
- // restricted using "set\_stability\_check -max\_shift\_cycles 2". However,
- // initializing fewer non-scan memory elements may lead to lower test
- // coverage.
- // Note: You may use 'report\_drc\_rule D12 -verbose' for a list of those
- // initialized non-scan memory elements.

*<N>* is number of shift cycles and *<M>* is the number of shifts required.

To learn the specific cells that caused the D12 violation, use the following command:

#### **report\_drc\_rules D12 -verbose**

```
// Warning: DRC simulated 3 shift cycles to initialize the following 3 non-scan
// memory elements to their load values
// /u LSI BISR_POWERONSM/LSI_MBISRC_MODE_PWR_reg_0_0/UDP1 (30733)
// /u_LSI_BISR_POWERONSM/LSI_MBISRC_MODE_PWR_reg_1_0/UDP1 (30734)
// /u_LSI_BISR_POWERONSM/LSI_MBISRC_MODE_PWR_reg_2_0/UDP1 (30735). (D12-1)
```
# **Pre-DFT Clock Rules (DFT\_C Rules)**

The tool uses the DFT C rules to verify the clock specification and circuitry before DFT structures such as memory BIST, logic BIST, boundary scan, EDT, and OCC are inserted.

The tool invokes the DFT C rules when the check design rules command is run if the context has been specified as either dft -rtl or dft -no\_rtl, with the [set\\_context](#page-2253-0) command, and the set dft specification requirements -memory test option and/or -logic test options are set to  $\lq$ <sup>"</sup>.

The following subsections describe these rules.

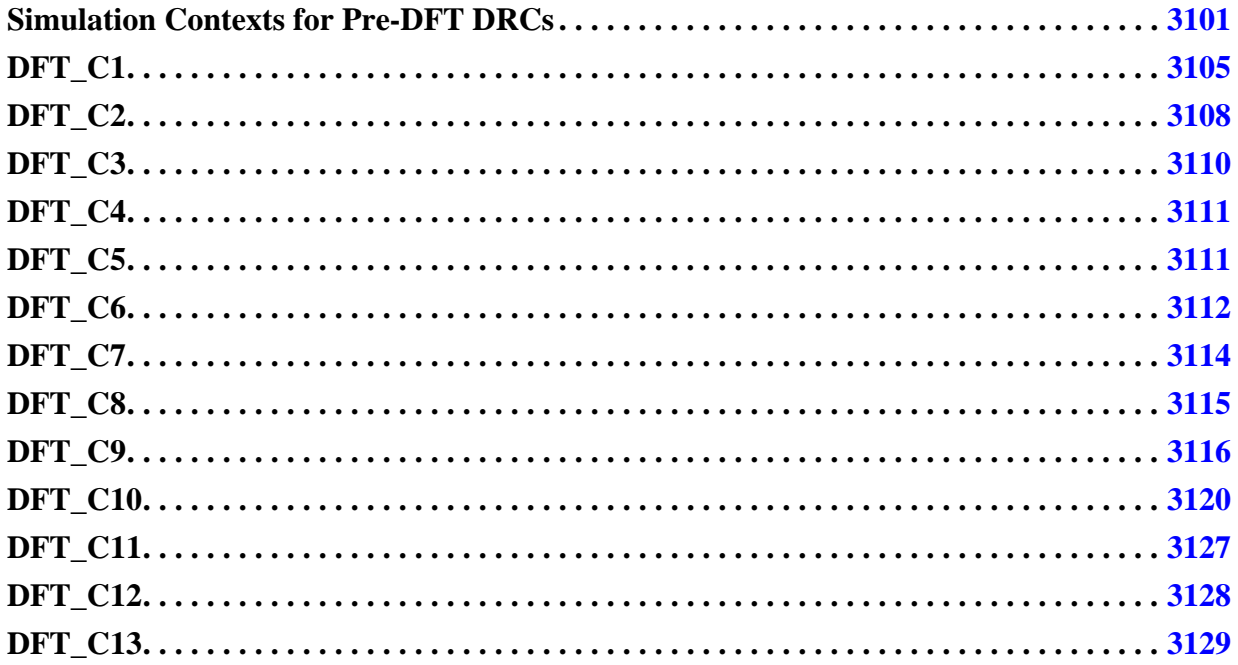

# <span id="page-3100-0"></span>**Simulation Contexts for Pre-DFT DRCs**

This section describes the simulation contexts which are created by the DFT\_C rules. This DRC always runs when transitioning from setup to analysis mode in the DFT context when no sub context is specified.

The created simulation contexts are used by the pre-DFT DRC rules described in the following sections. They can also be re-used by custom DRC rules you may have registered using the register drc command.

Listed below are the simulation contexts created when transitioning from setup to analysis mode in the DFT context when no sub context is specified. You can obtain this list by using the

get simulation context list command. To display those values in the GUI, you need to issue the following two commands:

[set\\_gate\\_report](#page-2424-0) simulation\_context set current simulation context *simulation* context name

The *simulation\_context\_name* string is one of the names returned by the get simulation context list command. When you have DRC violations for any of the DFT  $C^*$ types, the associated simulation context is set when you issue the "analyze drc\_violation" *drc\_name*" command or when you issue the "[set\\_gate\\_report](#page-2424-0) *drc\_name*" command.

The simulation contexts are all derived from the stable\_after\_setup simulation context. This context is created by simulating the test setup procedure followed by a state stability analysis using the specified input constraints. When ICL is elaborated, the reset and control signals of the IJTAG scan interface are auto constrained off to make sure the values loaded in the "scan resource instrument" side of the network are not disturbed by the state stability analysis. Refer to the [Sib](#page-3757-0) wrapper section for an explanation of the difference between the "scan resource instrument" and the "scan tested instrument" sides of the network.

When ICL is elaborated, the IJTAG network is always reset even if no set test setup icall or set static dft signal values commands are run. The DFT signals defined on the DataOutPorts of IJTAG nodes are forced directly on the pin of the associated instances because the pins need to be set to different values in different contexts. You typically only need to use the set test setup icall or set static dft signal values commands when using "set dft specification requirements -logic test on" because you need to configure the child blocks so that sub chain tracing can be done on them. When only using "set dft specification requirements -memory test on", you typically do not need any test setup iCall. The network is also typically not even created at that point. If the network is already created and you do need to use a test setup iCall, you must request the IJTAG network to be synthesized if you are running in -rtl mode. The test\_setup simulator only knows how to simulate gates. You typically get E14 violations if you try to use an iCall in the test setup and the IJTAG network is not synthesized. Use the following command to get the IJTAG network synthesized. You do not need these commands when ["set\\_dft\\_specification\\_requirements](#page-2321-0) -logic test on" because it already causes the entire design to be synthesized.

```
set attribute value -name synthesize before analysis \setminus[get modules -of instances [get ijtag instances]]
```
In the following section, the DFT signals are mentioned and their attributes are referenced. For a description of their usage, reset value, default value in all test and value in pre scan drc property, refer to the description of the [add\\_dft\\_signals](#page-195-0) and the register static dft signal names commands.

## **Simulation Contexts**

<span id="page-3101-0"></span> $\bullet$  dft glb

This simulation context is created on top of the stable\_after\_setup simulation context. The DFT signals with usage "global\_dft\_control" are forced to their "default value in all test" value. The targets of the add dft control points command using a DFT signal with usage "global dft control" are also forced taken into account the -inverse dft signal source switch. All clocks (source, generated and branch) are forced to X. This allows providing better isolation of the violations. For example, if the source of a branch clock is driven by a constant, it is reported once by DFT C2, yet DFT C1 and DFT C6 still allows checking that the memories and the scan elements are properly driven by the branch clock.

dft\_glb\_fe

<span id="page-3102-2"></span>This simulation context is created on top of the dft glb simulation context. All func en pins of clock gaters are forced to their active value. The func\_en pins are typically learned or specified in the Tessent cell library. When the clock gaters are not cells described in the Tessent cell library, they are declared using the "[add\\_dft\\_clock\\_enables](#page-166-0) -usage func en" command. The tool only forces the clock gaters in the combinational fan-in of memory clocks, branch clocks, or the reference of generated clocks. The other clock gaters are not forced so as not to disturb the test\_setup logic that may be holding their state using those other clock gaters. This is because those clock gaters are needed to remain off to maintain the value of the test\_setup. If you need to have one of those forced, use the add dft clock enables command to point directly in the func en pin you want asserted anyway.

dft\_glb\_ns

<span id="page-3102-0"></span>This simulation context is created on top of the dft glb simulation context. The "nonscan test" DFT signal is forced to its active value. The DFT signals with usage "logic test control" are forced to their reset value. The "scan en" and the "edt update" DFT signals are also forced to their inactive value. The target of the add dft control points command using any of those DFT signals are forced accordingly taking into account the -inverse dft signal source switch.

• dft\_glb\_ns\_fe

<span id="page-3102-1"></span>This simulation context is created on top of the dft glb ns simulation context. All funce on pins of clock gaters are forced to their active value. The funce on pins are typically learned or specified in the Tessent cell library. When the clock gaters are not cells described in the Tessent cell library, they are declared using the ["add\\_dft\\_clock\\_enables](#page-166-0) -usage func\_en" command. The tool only forces the clock gaters in the combinational fan-in of memory clocks, branch clocks, or the reference of generated clocks. The other clock gaters are not forced so as not to disturb the test\_setup logic that may be holding their state using those other clock gaters. This is because those clock gaters are needed to remain off to maintain the value of the test\_setup. If you need to have one of those forced, use the add dft clock enables command to point directly in the func\_en pin you want asserted.

<span id="page-3102-3"></span>dft glb ns fe tck

This simulation context is created on top of the dft glb ns fe simulation context. The tck select DFT signal is forced to its active value, justifying TCK onto the functional clock trees.

• dft glb ns fe x

This simulation context is created on top of the [dft\\_glb\\_ns](#page-3102-0) simulation context. All funce n pins of clock gaters are forced to X. The funce n pins are typically learned or specified in the Tessent cell library. When the clock gaters are not cells described in the Tessent cell library, they are declared using the "[add\\_dft\\_clock\\_enables](#page-166-0) -usage funce on" command. The tool only forces the clock gaters in the combinational fan-in of memory clocks, branch clocks, or the reference of generated clocks. The other clock gaters are not forced so as not to disturb the test\_setup logic that may be holding their state using those other clock gaters. This is because those clock gaters are needed to remain off to maintain the value of the test\_setup. If you need to have one of those forced, use the add dft clock enables command to point directly in the func en pin you want asserted.

• dft glb s

<span id="page-3103-0"></span>This simulation context is created on top of the dft glb simulation context. All DFT signals with usage "logic test control" are forced to their "value during pre scan drc" value. All DFT signal with usage "scan\_mode" are forced to X. The DFT signal "edt update" is forced to 0.

• dft glb s se  $0$ 

<span id="page-3103-1"></span>This simulation context is created on top of the dft glb s simulation context. The "scan\_en" DFT signal is forced to 0. The target of the [add\\_dft\\_control\\_points](#page-175-0) command using the "scan\_en" DFT signals are forced accordingly taking into account the -inverse dft signal source switch.

• dft glb s se 0 te 1

<span id="page-3103-2"></span>This simulation context is created on top of the [dft\\_glb\\_s\\_se\\_0](#page-3103-1) simulation context. All test en pins of clock gaters are forced to their active value. The test en pins are typically learned or specified in the Tessent cell library. When the clock gaters are not cells described in the Tessent cell library, they are declared using the "[add\\_dft\\_clock\\_enables](#page-166-0) -usage test\_en" command. Only the clock gaters that fanout to at least one DFF primitive with the is non-scannable attribute equal to false are forced. The others clock gaters are not forced so as not to disturbed test\_setup logic that may be holding their state using those other clock gaters.This is because those clock gaters are needed to remain off to maintain the value of the test\_setup. If you need to have one of those forced, use the add dft clock enables command to point directly in the test en pin you want asserted.

<span id="page-3103-3"></span>• dft glb s se 0 te x

This simulation context is created on top of the  $df$  glb s se 0 simulation context. All test en pins of clock gaters are forced to X. The test en pins are typically learned or specified in the Tessent cell library. When the clock gaters are not cells described in the Tessent cell library, they are declared using the ["add\\_dft\\_clock\\_enables](#page-166-0) -usage test\_en" command. Only the clock gaters that fanout to at least one DFF primitive with the is non scannable attribute equal to false are forced. The others clock gaters are not forced so as not to disturbed test setup logic that may be holding their state using those other clock gaters. This is because those clock gaters are needed to remain off to maintain the value of the test setup. If you need to have one of those forced, use the add dft clock enables command to point directly in the test en pin you want asserted.

• dft\_glb\_s\_se\_x

This simulation context is created on top of the dft glb s simulation context. The "scan\_en" DFT signal is forced to X. The target of the [add\\_dft\\_control\\_points](#page-175-0) command using the scan en DFT signals are also forced to X.

• dft glb s se 1

<span id="page-3104-1"></span>This simulation context is created on top of the dft glb s simulation context. The "scan\_en" DFT signal is forced to 1. The target of the [add\\_dft\\_control\\_points](#page-175-0) command using the scan en DFT signals are forced accordingly taking into account the -inverse dft signal source switch.

# <span id="page-3104-0"></span>**DFT\_C1**

Category: Clock Context Supported: dft Default Handling: Error report drc rules: Supported

Verifies that each memory clock port has a defined clock in its controlling fanin. The default handling of this rule violation is error and cannot be changed.

This rule check is executed only for designs that have memory instances, as reported by the [report\\_memory\\_instances](#page-1863-0) command or when the [set\\_dft\\_specification\\_requirements](#page-2321-0) -memory test command option are set to "on". It is not executed in any other case or context. This DRC rule is performed using the dft glb ns fe simulation context.

This rule check ensures that each clock pin on a memory instance is driven by a clock source that was previously defined with the add clocks command. The check is performed with a backward trace from each memory instance clock pin. A rule violation occurs if the backward trace stops at a port or at a pin that has not been declared as a clock using the add clocks

command. The tool then reports this port or pin in an error message similar to the one shown here:

```
// Error: The memory clock pin 'blockA_I1/mem1/CLKW' (23.28) source
// tracing stopped at pin 'pll Inst/pll out 2' (13.0)
// Correct the block conditions or use the 'add_clocks -period' if this
// is an embedded oscillator or 'add_clocks -reference' if this an active
```
// PLL or clock divider. (DFT\_C1-1)

This type of trace violation can have many different reasons. You should check your test setup procedure and/or design constraints and ensure that they are properly sensitizing a controlling backward path from the memory instance clock pin to the design's clock source. If the blockage is caused by a clock gating cell, you can use the add dft clock enables command to point to the functional enable pin. If the blockage is caused by a clock multiplexer where the select is controlled by uninitialized functional logic, you use the add dft control points command.

Another typical situation that causes a backward path to be blocked is the presence of a black box instance in the path; this is shown in [Figure 7-24](#page-3105-0) where a PLL instance is black boxed. In this type of case, you can use the -reference or -reference inv option of the add clocks command to bridge the black box tracing gap. Assuming that this black box was an internal clock oscillator, you can use the add clocks -period option to generate an internal clock source (for example, add\_clocks pll\_Inst/pll\_out\_2 -period 10ns). If you have an associated ICL module for the PLL or embedded oscillator module, the add clocks command is automatically inferred as described in the Description section of the add clocks command.

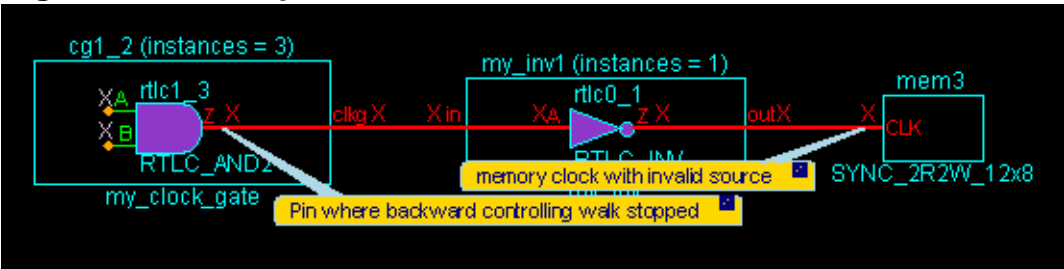

<span id="page-3105-0"></span>**Figure 7-24. Example DFT\_C1 Violation in the Presence of a Blackbox**

<span id="page-3105-1"></span>The error messages generated by those checks are listed in [Table 7-4](#page-3105-1).

## **Table 7-4. Error Messages Generated by the Clock Tracing Checks**

Type 1: The <clock> source tracing stopped at <location>. Correct the blocking conditions or use the 'add\_clocks -period' if this is an embedded oscillator or add\_clocks -reference' if this is an active PLL or clock divider.

Type 2: The  $\leq$  lock $\geq$  is sourced by port  $\leq$  post $\geq$  but its period was not defined using the 'add\_clocks -period' command.

Type 3: The  $\leq$ clock> is sourced by a constant value of '0'.

Type 4: The < clock > has no source.

### **Table 7-4. Error Messages Generated by the Clock Tracing Checks (cont.)**

Type 5: The memory <clock> source tracing stopped at <location> and this node was the target of an add\_dft\_clock\_mux. An add\_dft\_clock\_mux node can only be behind a clock, and cannot feed directly to the memory clocks.

If a clock becomes differential, the differential buffer must be modeled with a WIRE gate as shown below:

```
model diff_buf (out_p, out_n, in_p, in_n) (
  input (i\overline{n} p, in\overline{n}) ( )
  output (out p, out n) (
primitive = inv (in n, in n inv);
primitive = but (in p, in p but);
primitive = wire (in p buf, in n inv, out p);
    primitive = \frac{1}{\pi} (out p, out n);
   )
)
```
[Figure 7-26 on page 3108](#page-3107-1) shows the schematic view of a differential clock path as well as the flat model representation. When a backward trace reaches a WIRE gate, a set of checks is perform to make sure the differential clock path is correct. The error messages generated by those checks are listed in [Table 7-5 on page 3107.](#page-3106-0)

### **Table 7-5. Error Messages Generated by Differential Clock Checks**

<span id="page-3106-0"></span>Type 1: The <clock> became differential but failed a rule along the differential clock path.A side of the differential pair traced to an add dft clock mux location <location > which is illegal for a differential signal.

Type 2: The <clock> became differential but only one side of the differential source traced to a defined clock source. When one element of a differential clock reaches a defined clock, the other must too.

Type 3: The <clock> became differential but failed a rule along the differential clock path. A side of the differential pair traced to a constant value.

Type 4: The <clock> became differential but it reach a source on one of the differential side that is not a declared clock nor a WIRE gate used to model a differential buffer.

Type 5: The <clock> became differential but reached two different WIRE gates. A differential buffer must be modeled with a single 2 input WIRE gate.

Type 6: The <clock> became differential but the inversion from the two inputs of one WIRE gate was different when reaching the other WIRE gate. A Differential clock buffer is modeled with a WIRE gate and there must be no relative inversion between the two input of the WIRE gate and the WIRE gate sourcing them.

### **Table 7-5. Error Messages Generated by Differential Clock Checks (cont.)**

Type 7: The memories on clock domain <domain label> are sourced by two different differential clock buffers:

<differential buffer 1>

<differential buffer 2>

You must separate them into two clock domains using 'add clock <clock> -branch' on at least one of of them.

Type 8: The differential clock  $\leq p$  side>' and  $\leq n$  side> reached a WIRE gate but the inversion from both of them was not different when reaching that WIRE gate.

[Figure 7-25](#page-3107-2) shows example of a violation that is generated when an inverter is added on one side of the differential clock path and not on the other.

## **Figure 7-25. Example DFT\_C1 Violation on Differential Clocks**

<span id="page-3107-2"></span>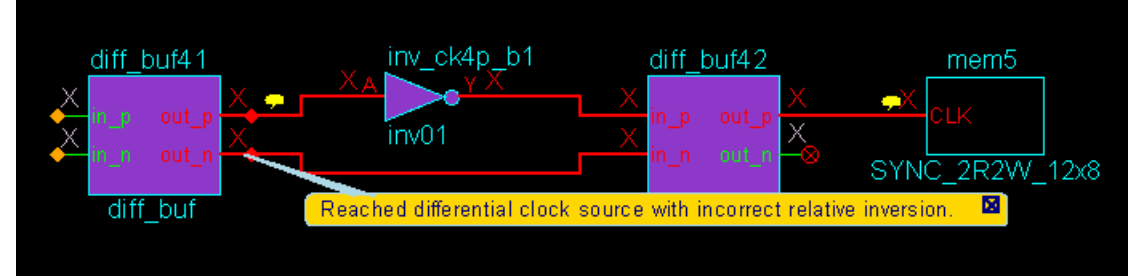

<span id="page-3107-1"></span>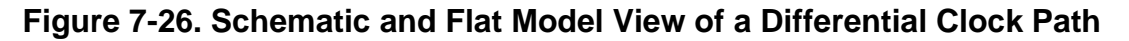

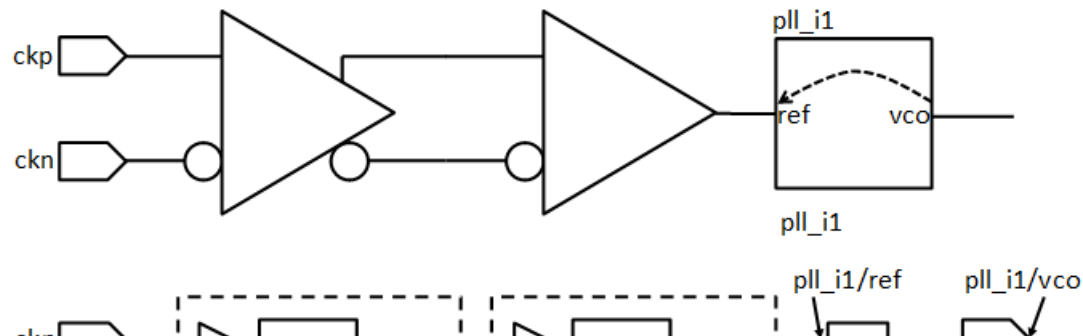

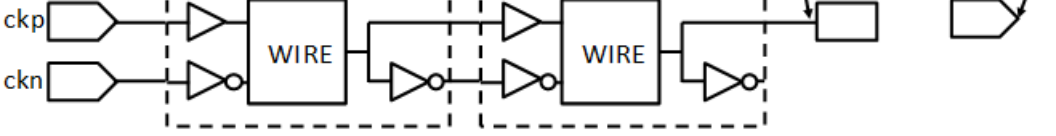

# <span id="page-3107-0"></span>**DFT\_C2**

Category: Clock Context Supported: dft Default Handling: Error report drc rules: Supported

Verifies that each clock of type "branch" has a defined clock in its controlling fanin. The default handling of this rule violation is error and cannot be changed.

This rule check is executed only for designs that have designed branch clocks (as defined using the add clocks -branch command) and when the -memory test and/or -logic test option of the set dft specification requirements command is set to "on". It is not executed in any other case or context. It is not executed in any other case or context. This DRC rule is performed using the dft glb fe simulation context.

This rule check ensures that each identified clock of type branch (as defined by the add clocks -branch option) is driven by a clock source defined using the add clocks command. The check is performed using a backward trace from each clock branch. A rule violation occurs if the backward trace ends at a port or instance pin that has not been declared as a clock using the add clocks command as shown in [Figure 7-25](#page-3107-2). The tool reports the port or pin where the traced stopped as shown in the error message below:

// Error: The clock branch 'clk B buf  $2/Y'$  (1706.0) is sourced by //  $'$  'clk B' (2.0) but the source was not declared as a clock using the // 'add\_clocks' command. (DFT\_C2-1)

This type of a trace violation can have many different reasons. You should check your test setup procedure and/or design constraints to ensure that they are properly sensitizing a controlling backward path from the memory instance clock pin to the design's clock source. If the blockage is caused by a clock gating cell, you can use the add dft clock enables command to point to its functional enable pin. If the blockage is caused by a clock multiplexer where the select is controlled by uninitialized functional logic, you can use the add dft control points command. Finally, to inject an alternative source to a clock net, you use the add dft clock mux command.

Another typical situation that causes a backward path to be blocked is the presence of a black box instance in the path. In this case, you can use the -reference or -reference inv option of the add clocks command to bridge the black box tracing gap. Assuming that the black box was an internal clock oscillator, you can use the add\_clocks -period option to generate an internal clock source (for example, add\_clocks pll\_Inst/pll\_out\_2 -period 10ns). If you have an associated ICL module for the PLL or embedded oscillator modules, the add clocks command is automatically be inferred described in the Description section of the add\_clocks command.

See [Figure 7-24a](#page-3105-0)nd [Figure 7-25](#page-3107-2) in the [DFT\\_C1](#page-3104-0) section for examples showing how the violations are displayed in the schematic. The error messages generated when checking the rules are listed in [Table 7-4](#page-3105-1) and [Table 7-5](#page-3106-0). The bottom error message in [Table 7-4](#page-3105-1) and the bottom two error messages in [Table 7-5](#page-3106-0) are only relevant to DFT C1 and do not apply to DFT C2.

# <span id="page-3109-0"></span>**DFT\_C3**

Category: Clock Context Supported: dft Default Handling: Error report drc rules: Supported

Verifies that each generated clocks has a defined clock in the controlling fanin of its reference. The default handling of this rule violation is error and cannot be changed. For a description of what constitute a generated clock, see the description of the add clocks command.

This rule check is executed only for designs that have defined, generated clocks (as defined using the add clocks -reference command) and when the -memory test and/or the -logic test options of the set dft specification requirements command is set to "on". It is not executed in any other case or context. This DRC rule is performed using the dft glb fe simulation context.

The check is performed using a backward trace from the specified reference and optional reference inverse pin. A rule violation occurs if the backward trace ends at a port or a pin that has not been declared as a clock using the add clocks command. The tool reports the port or pin where the trace stopped in an error message similar to the one shown here:

```
// Error: The reference pin 'clk_REF' (3.0) of the derived clock source
// at 'pll Inst/pll out 2' (5.0) is sourced by 'clk REF' (3.0)// but the source was not declared as a clock using the 'add_clocks'
// command. (DFT C3-1)
```
### **Note**

When backtracing generated clocks defined with a dividing/multiplying ratio of 1, the DFT C3 DRC forces SE to 0.

This type of a trace violation can have many different reasons. You should check your test setup procedure and design constraints to ensure that they are properly sensitizing a controlling backward path from the memory instance clock pin to the design's clock source. If the blockage is caused by a clock gating cell, you can use the [add\\_dft\\_clock\\_enables](#page-166-0) command to point to its functional enable pin. If the blockage is caused by a clock multiplexer where the select is controlled by uninitialized functional logic, you can use the add dft control points command. Finally, to inject an alternative source to a clock net, you use the add dft clock mux command.

Another typical situation that causes a backward path to be blocked is the presence of a black box instance in the path. In this case, you can use the -reference or -reference inv option of the add clocks command to bridge the black box tracing gap. Assuming that the black box was an internal clock oscillator, you can use the add\_clocks -period option to generate an internal clock source (for example, add clocks pll\_Inst/pll\_out\_2 -period 10ns). If you have an associated ICL module for the PLL or embedded oscillator modules, the add\_clocks command is automatically inferred as described in the Description section of the add\_clocks command.

See [Figure 7-24](#page-3105-0) and [Figure 7-25](#page-3107-2) in the [DFT\\_C1](#page-3104-0) section for examples showing how the violations are displayed in the schematic. The error messages generated when checking the rules are listed in [Table 7-4](#page-3105-1) and [Table 7-5](#page-3106-0). The bottom error message in [Table 7-4](#page-3105-1) and the bottom two error messages in [Table 7-5](#page-3106-0) are only relevant to [DFT\\_C1](#page-3104-0) and do not apply to DFT C3.

# <span id="page-3110-0"></span>**DFT\_C4**

Category: Clock Context Supported: dft Default Handling: Error report drc rules: Supported

Verifies that a clock of type "generated" or "branch" is not itself in the fanin of its reference source. A generated clock is a clock that was defined with the add clocks -reference option specified. The default handling of this rule violation is error and cannot be changed.

This DRC rule is performed using the dft glb ns fe simulation context. This rule check is executed only for designs that have declared branch clocks (as defined using the add clocks -branch command) or generated clocks (as defined using the add clocks -reference command) and when the -memory test option of the set dft specification requirements command is set to "on". It is not executed in any other case or context.

This rule check ensures that the reference of each generated clock source traces to a source that is not affected by itself. A rule violation occurs if a loop is detected in the fanin of the referenced pin. The tool reports the violation as shown below. The schematic that is shown you issue the analyze drc violation command highlights the circular path:

- // Error: The reference pin 'clk pll buf/Y' (1683.0) of the derived clock // source at 'pll Inst/pll out 3' (5.0)
- // is driven by itself via the clock source. (DFT\_C4-1)

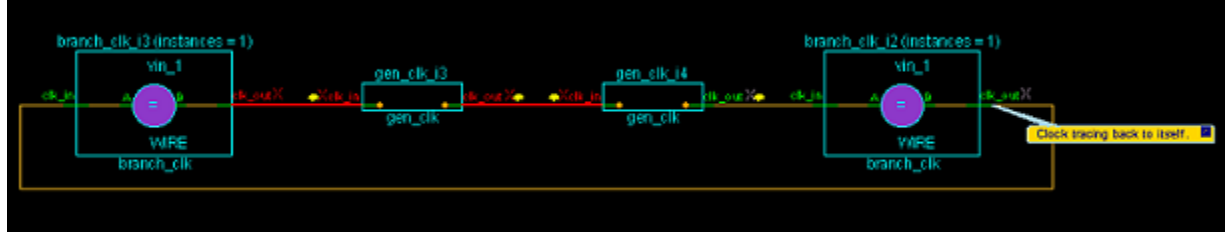

## **Figure 7-27. Example of DFT\_C4 Violation**

# <span id="page-3110-1"></span>**DFT\_C5**

Category: Clock Context Supported: dft Default Handling: Error

report drc rules: Supported

Verifies that each clock source has a specified period set using the "add\_clocks -period" command. The default handling of this rule violation is error and cannot be changed.

This rule check is executed only for designs that have memory instances or declared generated or branch clocks and when the -memory test option of the set dft specification requirements is set to "on". It is not executed in any other case or context. This rule does not use a simulation context. It simply verifies the source of the clock extracted by [DFT\\_C1](#page-3104-0), [DFT\\_C2,](#page-3107-0) and [DFT\\_C3](#page-3109-0) have a specified period so that the SDC clocks with a known period can be created later in the flow when running the extract sdc command. The clock periods are also used by the [create\\_patterns\\_specification](#page-588-0) when creating the signoff and manufacturing patterns specification wrappers.

This rule check ensures that each clock has a well-defined period.

A rule violation occurs if a clock source is found that does not have a well-defined period, as shown in this example:

```
add_clocks clk_REF
# add clocks clk REF -period 100ns
add_clocks clk_A -pulse_always -period 10ns
add_clocks clk_B -period 15ns
add clocks pll Inst/pll out 1 -reference pin clk REF
add clocks pll Inst/pll out 2 -reference pin clk REF
check_design_rules
```
Notice that the clock port "clk REF" does not have a defined period. However, it is used as the reference of the generated clocks pll\_Inst/pll\_out\_1 and pll\_Inst/pll\_out\_2. The tool reports a violation for the above example as shown here:

// Error: The clock 'clk\_REF' must be defined with a period. // The clock is used by memory bist. (DFT C5-1)

# <span id="page-3111-0"></span>**DFT\_C6**

Category: Clock

Context Supported: dft

Default Handling: Error

report drc rules: Supported

Verifies that each scannable flip-flop clock port has a defined clock in its controlling fan-in. The default handling of this rule violation is error and cannot be changed.

### **Note**

Scan segments inside tcd scan defined modules are also taken into account, if enabled. See "Clock/used for capture : on | off | auto;" on page 4478 for details.

This rule check is run when the set dft specification requirements -logic test command option is set to "on". It is not run in any other case or context. This DRC rule is performed using the dft glb s se  $\theta$  te 1 simulation context.

This rule check ensures that a previously-defined clock source (using the add clocks command) drives each clock pin on a scannable flip-flop. When the "set\_dft\_specification\_requirements -memory test on" command is specified together with the "-logic test on" switch, the clock input of memories that are considered for Memory BIST are also checked with the DFT\_C6 rule. This is because the Memory BIST circuity insertion adds scannable flip-flops, requiring controllable clocks during logic test. If you follow the standard flow described in the Tessent Shell Workflows chapter of the *Tessent Shell User's Manual*, you do not specify the "-memory test on" switch when doing the second DFT insertion pass. However, the Memory BIST hardware was already inserted during the first insertion pass, making the scannable flipflops generated by Memory BIST already visible to the DFT\_C6 rule.

The tool performs this check with a backward trace from each scannable flip-flop instance. The clock gaters, which become open because of the [dft\\_glb\\_s\\_se\\_0\\_te\\_1](#page-3103-2) simulation context, are verified for correct operation in  $DFT$   $C8$ . A rule violation occurs if the backward trace stops at a port or a pin that has not been declared as a clock using the add\_clocks command. The tool then reports this port or pin in the following error message (or similar):

```
// Error: The clock pin 'blockA_I1/mem1/CLKW' (23.28) source
```

```
// tracing stopped at pin 'pll_Inst/pll_out_2' (13.0)
```

```
// Correct the block conditions or use the 'add_clocks -period' if this
```

```
// is an embedded oscillator or 'add_clocks -reference' if this an active
```

```
// PLL or clock divider. (DFT_C6-1)
```
### **Note**

A DFT C6 violation root cause may affect more than one design node (flop, pin, net) at a time. The tool reports one DFT C6 violation per root cause, but the error message only shows one node.

This type of trace violation can have many different reasons. Check your test setup procedure or design constraints, and ensure that they are correctly sensitizing a controlling backward path from the scannable flip-flop instance clock pin to the clock source of the design.

- If the blockage is caused by a clock gating cell, use the "add dft clock enables -usage test en" command to point to the test en enable pin.
- If the blockage is caused by a clock multiplexer, where the select is controlled by uninitialized functional logic, use the add dft control points command.

Another typical situation that causes a backward path to be blocked is a black box instance in the path where a PLL instance is black-boxed. In this type of case, use the -reference and reference inv option of the add clocks command to bridge the black box tracing gap. Assuming that this black box was an internal clock oscillator, you can use the [add\\_clocks](#page-136-0) -period option to generate an internal clock source (for example, "add clocks pll Inst/pll out 2 -period 10ns").

If you have an associated ICL module for the PLL or embedded oscillator module, the tool automatically infers the add clocks command, as described in the description section of the add clocks command. See the description of the [ProcedureStep](#page-4354-0) wrapper for an example of such an ICL module.

<span id="page-3113-1"></span>See [Table 7-6](#page-3113-1) for the error messages generated by those checks. [Figure 7-28](#page-3113-2) is an example of the schematic shown when the analyze drc violation command is run on a Type 1 violation.

### **Table 7-6. Error Messages Generated by the Clock Tracing Checks**

Type 1: The <clock> source tracing stopped at <location>. Correct the blocking conditions or use the "add\_clocks -period" command if this is an embedded oscillator or "add\_clocks -reference" if this is an active PLL or clock divider.

Type 2: The <clock> is sourced by port <post> but its period was not defined using the "add\_clocks -period" command.

Type 3: The  $\langle \text{clock} \rangle$  is sourced by a constant value of "0".

Type 4: The < clock > has no source.

Type 5: The scannable flip-flop <clock> source tracing stopped at <location> and this node was the target of an add\_dft\_clock\_mux. An add\_dft\_clock\_mux node can only be behind a clock, and cannot feed directly to the memory clocks.

## **Figure 7-28. Example DFT\_C6 Violation**

<span id="page-3113-2"></span>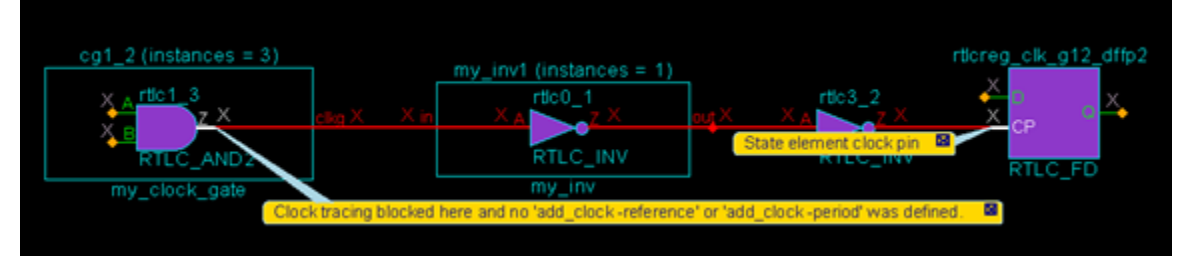

For differential paths, the same handling of different clocks shown in the DFT C1 description applies to DFT\_C6 except that the start points are clock pins of scannable flip-flops instead of memory clocks.

# <span id="page-3113-0"></span>**DFT\_C7**

Category: Clock

Context Supported: dft

Default Handling: Error

report drc rules: Supported

Verifies that the clock gating cells in the fanin of memory clocks are properly implemented.

This rule check is executed only for designs that have memory instances or declared generated or branch clocks and when the -memory test option of the set dft specification requirements

is set to "on". It is not executed in any other case or context. This DRC rule is performed using the [dft\\_glb\\_s](#page-3103-0) simulation context. Any gate that was marked between a clock and a memory clock pin, a branch clock or the reference of a generated clock which becomes blocking when the simulation context is switch from [dft\\_glb\\_ns\\_fe](#page-3102-1) to [dft\\_glb\\_ns](#page-3102-0) is checked in this DRC rule.

Several checks are performed to verify that the clock gating meets the specific checks to make sure that they remain compatible to logictest. You can use the add dft control points command on the funce on pin to turn off the clock gating completely. If you fail one of those violations, however, those clock gaters remain untestable during logictest. Only clock gaters turned off by a specified or inferred add dft clock enables signal are verified by this DRC. See report dft clock enables for more information. The error messages generated by those checks are listed in [Table 7-7](#page-3114-1). Clock gaters feeding branch clocks or the reference of generated clocks are turned off with the "all test" DFT signal because they need to be deactivated in both the non-scan and scan based test modes.

### **Table 7-7. Error messages Generated by DFT\_C7 Checks**

<span id="page-3114-1"></span>A unique dft clock enable signal of type func en could not be found in the fanin of  $\leq$ node $\geq$ . The multiple dft clock enable signals of type func\_en found in the fanins are:  $\leq$ node1>  $<sub>node2</sub>$ ...</sub>

The clock gating cell  $\leq$  instance $\geq$  is a primitive cell of type  $\leq$  type $\geq$ . A clock gating cell must be a primitive of type AND or OR.

The clock gating cell 'clock gate and  $bad1/and3/Y'$  is a primitive cell of type 'AND (OR)' but it has 3 inputs. Only 2 input primitives are allowed as clock gating cells.

The clock gating cell <node> has no latch in its enable path.

The clock gating cell  $\leq$  node $\geq$  is an AND gate but but the latch in its enable path is active high instead of active low.

The clock gating cell <node> has a latch in its enable path but its clock input is not connected to the same driver that feeds the clock input of the clock gating cell.

The clock gating cell  $\leq$  node $\geq$  is an OR gate but the latch in its enable path is active low instead of active high.

# <span id="page-3114-0"></span>**DFT\_C8**

Category: Clock

Context Supported: dft

Default Handling: Error

report\_drc\_rules: Supported

Verifies that the clock gating cells in the fanin of scannable flip-flops are properly implemented. The default handling of this rule violation is error but it can be downgraded to warning.

This DRC rule is performed using the  $df_{glb_s}$  s\_se\_0\_te\_x simulation context. Any gate which was marked between a clock and a scan element that becomes blocking when the simulation

context is switched from [dft\\_glb\\_s\\_se\\_0\\_te\\_1](#page-3103-2) to [dft\\_glb\\_s\\_se\\_0\\_te\\_x](#page-3103-3) is checked in this DRC rule.

This rule check executes only for designs that have scannable flip-flops and when you have set the -logic test option of the set dft specification requirements to "on". It is not executed in any other case or context.

The rule performs several checks to verify that the clock gating remains compatible to logictest. If one of those checks fails, you can permanently turn off the clock gater using ["add\\_dft\\_control\\_points](#page-175-0) -dft\_signal ltest\_en" on the test\_en pin of the clock gater. However, the fanin of the func\_en pin of the clock gater is untestable during logictest. Only clock gaters turned off by a specified or inferred add dft clock enables signal are verified by this DRC. [Table 7-8](#page-3115-1) lists the error messages generated by those checks. Those checks run only if the clock gater is not a cell with the [simulation\\_function](#page-3476-0) attribute equal to any of the following: clock\_gating\_and, clock\_gating\_or, funct\_only\_clock\_gating\_and, and funct only clock gating or. Those clock gaters already go through a formal verification when the cell library loads and do not need to be checked again. The formal check of the library parser

## **Table 7-8. Error messages Generated by DFT\_C8 Checks**

The clock gating cell <instance> is a primitive cell of type <type>. A clock gating cell must be a primitive of type AND or OR.

The clock gating cell 'clock gate and  $bad1/and3/Y'$  is a primitive cell of type 'AND (OR)' but it has 3 inputs. Only 2 input primitives are allowed as clock gating cells.

The clock gating cell <node> has no latch in its enable path.

<span id="page-3115-1"></span>is more flexible and allows NAND and NOR gates.

The clock gating cell  $\leq$  node $\geq$  is an AND gate but the latch in its enable path is active high instead of active low.

The clock gating cell  $\leq$  node has a latch in its enable path but its clock input is not connected to the same driver that feeds the clock input of the clock gating cell.

The clock gating cell  $\leq$  node $\geq$  is an OR gate but the latch in its enable path is active low instead of active high.

# <span id="page-3115-0"></span>**DFT\_C9**

Category: Asynchronous Set Reset

Context Supported: dft

Default Handling: Error

report drc rules: Supported

Verifies that it is possible to turn off the asynchronous set or reset pin of every scannable flipflop. The default handling of this rule violation is error but it can be downgraded to ignore.

**Note**

Scan segments inside tcd scan defined modules are also taken into account, if enabled. See "Clock/used for capture : on | off | <u>auto;</u>" on page 4478 for details.

This rule check is executed only for designs that have scannable flip-flops, and when the -logic test option of the set dft specification requirements is set to "on". It is not executed in any other case or context. This DRC rule is performed using the  $df$  glb s se<sup>1</sup> simulation context.

Three types of errors can be generated by the DFT C9 DRC, and they are all shown in [Table 7-9](#page-3116-0).

The situation detected by the first two errors are not auto fixed and must be corrected explicitly.

<span id="page-3116-0"></span>The situation detected by the last error is auto fixed when you execute "set drc\_handling DFT C9 -auto fix ON". This is also the tool's default behavior in this case.

### **Table 7-9. Error Messages Generated by DFT\_C9 Checks**

Type 1: When the async\_set\_reset source  $\leq$  node\_name $\geq$  is asserted '0'|'1'  $\leq$  num1 $\geq$ set|reset pins on DFFs are forced off but  $\langle$ num2> set|reset pins on DFF are forced on. Use another 'add\_dft\_control\_point' command to break the path to those flops or declare them as non-scannable using 'add\_nonscan\_instance' command. The list of set pins on DFF which are activated when the source is asserted '0'|' 1' are:  $\epsilon$ pin1> $\epsilon$  $pin2$ > ...

Type 2: The active high|low set|reset pin  $\leq$ gate pin1 $>$  is sourced by  $\leq$ gate pin2 $>$  and it has a constant simulated value of '1'|'0' which forces the set|reset pin active.

Type 3: The active high|low set|reset pin  $\leq$ gate pin1 $>$  source tracing stopped at pin  $\leq$ gate pin2 $\geq$ . Correct the blocking conditions or use 'add dft control point -type async set reset' to make it controllable during logic test

The first type of error reports nodes that source asynchronous set and reset of scannable flipflops having different active polarity. You have two options to resolve this issue. Solution 1 is to use the "[add\\_dft\\_control\\_points](#page-175-0) *nodes* -type async\_set\_reset" command to specify additional locations so that the active polarity of the asynchronous set and reset of all scannable flip-flop in the fanout of the specified *nodes* is the same. The other option is to declare the group of flipflops listed in the error message as non-scannable using the add nonscan instances command. [Figure 7-29](#page-3117-0) is an example of the schematic shown when using the analyze drc violation command on a violation of type 1. The path between the source and one of the flops that has its set or reset pin forced on is shown. The source node is simulated to the value that makes the set or reset pins on on the minority group of scannable flip-flops.

<span id="page-3117-0"></span>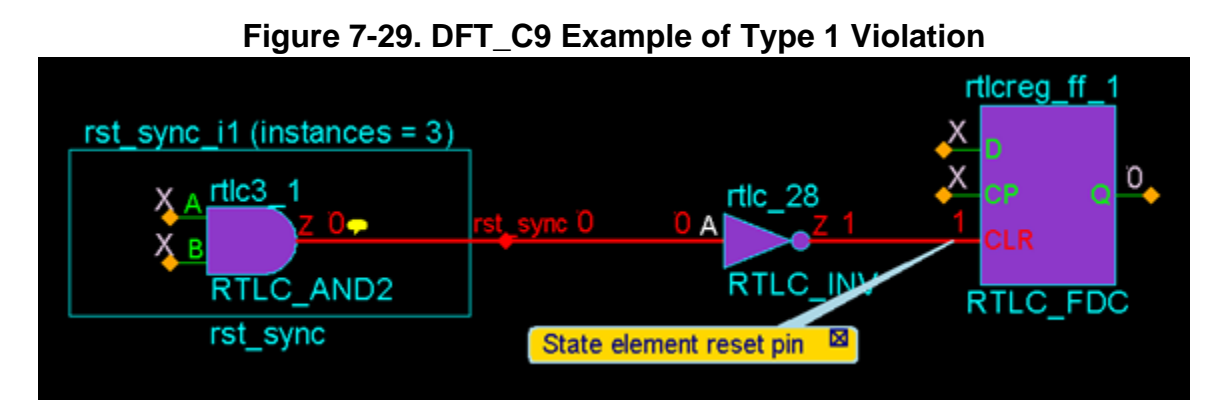

The second type of error reports nodes that sources asynchronous set and reset pins of scannable flip-flops which simulate to a constant value and the constant value activates the set and reset pins of scannable flip-flops. To correct this situation, you must verify your test\_setup procedure or your specified [add\\_dft\\_control\\_points](#page-175-0) specification to understand if they not responsible for those scannable flip-flops to be held in reset or set. If this is truly the functional intent, declare those flip-flops as non-scannable using the add nonscan instances command.

The second and third types of error do not occur unless you turn off auto-fixing using the following command:

```
set drc handling DFT C9 -auto fix off
```
The tool traces the controlling fanin of the set/reset pins and infers the ["add\\_dft\\_control\\_points](#page-175-0)" -type async set reset" command and switch at the node where the trace stopped. The tool reports a summary message similar to the following:

// Note: There were 9 'add dft control points -type async set reset' // commands inferred from DRC. Use report dft control points to see them.

### **Note**

If the auto connection is inferred on a port of the current design and the port connects to the pad\_io function of a pad cell, the DFT connection is inserted on the core side of the pad buffer. If the boundary scan cell is already inserted, it is connected on the core side of the boundary scan cell. If there is no boundary scan cell associated to the port, it connects to the from sji\_mux function when it exists, otherwise it connects to the from pad function.

If you are running on a gate-level netlist, it is possible that you have more inferred DFT control than was actually needed. This happens when the synthesis tools perform complex restructuring and introduced X re-convergence logic in the set and reset logic paths. This is rare in RTL because the quick synthesis tool does not do any restructuring. If it happens in the RTL, then it means you have X re-convergence logic coded in your RTL. To remove this pessimism, explicitly specify the "[add\\_dft\\_control\\_points](#page-175-0) -type async\_set\_reset" commands on the nodes where you want them to be, and the nodes are simulated to determine their effects. If the DRC is able to force the specified node to a value to make all the asynchronous set and reset of the

scannable flop-flop in its fanout inactive, then the presence of X re-convergence path does not matter.

If you have set or reset signals going to flip-flops which themselves are the source of the set or reset signals of other flip-flops, the tool performs an extra check to verify that no race condition can occur in the scan test when the scan\_en signal is toggled from 1 to 0.

As shown in [Figure 7-30](#page-3118-0), the race condition happens if the reset/set value of the flip-flops feeding the set or reset signals of the other flip-flops is the inactive value for the set or reset signals of the other flip-flops. When scan en goes low, the gating of the resets is removed. If the source flop was scan loaded with the active value for the set or reset signals of the flip-flops it drives and its reset becomes active when scan en goes low, the flip-flops in the fanout may or may not be reset.

**Figure 7-30. Race Condition Check**

<span id="page-3118-0"></span>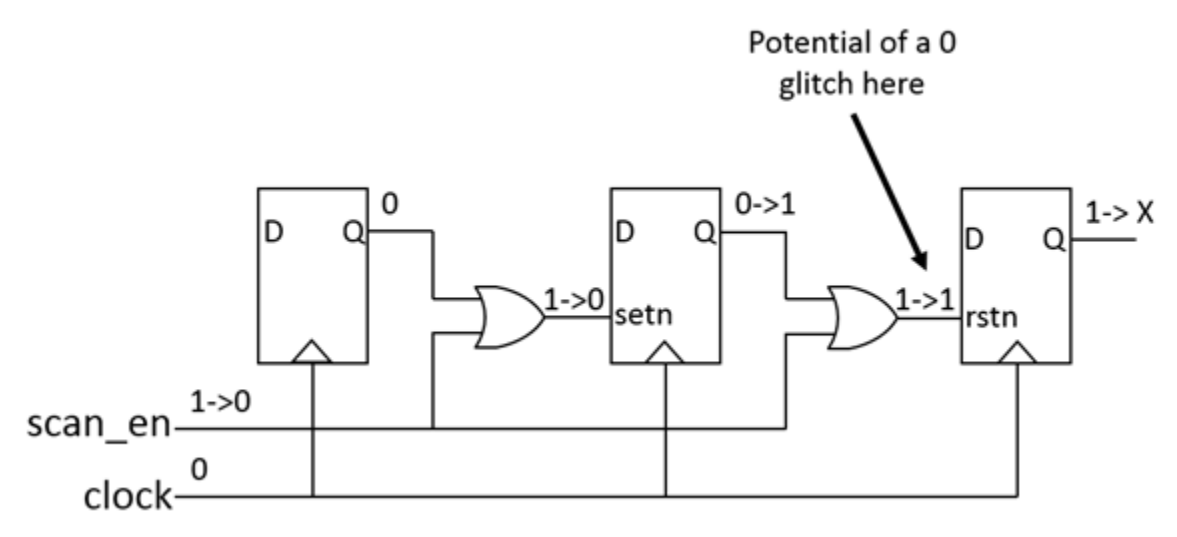

If the source flop had time to reset to the inactive value before the scan\_en released the set or reset signal of the flip-flops in its fanout, the flip-flops in the fanout may not be reset or set. Conversely, if the source flop did not have time to reset to its inactive value before the scan en released the set/reset signal of the flip-flops in its fanout, the flip-flops in the fanout are reset or set.

ATPG most often recognizes this situation and X's out the state of the destination flip-flops, which causes lots of masking. To prevent the race, the set or reset signal of the source or destination flip-flops is turned off with the ltest en signal instead of the scan en signal based on which one has less affected logic that can no longer be tested. When this happens, the tool reports the following note:

```
// Note: The DFT C9 DRC found the following node sourcing set reset pins
// of scannable flip-flops:<br>// rst
           // rst
// It is disabled with 'ltest_en' because it is involved in a
// cascaded set/reset configuration that generates glitches during
// scan test.
```
## **Avoid Turning Off Async Reset or Set Port With scan\_en**

When you are performing DFT for a block that is not a wrapped core, you may want to avoid inserting a gate to turn off the reset or set signal when it is a port because turning off the set or reset port is handled at the next level up. To do that, constrain the set or reset port off using the add input constraints command before calling the check design rules command. After you are done with the insertion, go back to Setup mode and delete the input constraints before calling extract icl. This is because those constraints are not needed for ICL extraction and would end up in the ICL module if you keep them and they are verified to still be constrained when running extract icl at the next level up.

Remember that for wrapper cores, you need to insert a gate to turn off the reset or set signal even when it is a port because the tool infers a dedicated wrapper cell on those ports to isolate the reset source during internal test mode. If you are using the boundary scan chain to isolate the top level ATPG modes, you should gate the reset/set signals with scan\_en.

# <span id="page-3119-0"></span>**DFT\_C10**

Category: Clock Context Supported: dft Default Handling: Error/Warning report drc rules: Supported

Verifies that an injection node for an OCC or TCK MUX can properly control a clock source. The default handling of the rule violation is a warning for the logic test DFT specification, and an error for the -dft etchecker sub context.

This rule check is executed with severity warning if you issue the set dft specification requirements command with the -logic test switch as follows:

### **set\_dft\_specification\_requirements -logic\_test on**

It is executed with a severity of error in the context dft -etchecker.

The validated DFT injection node can then be used using the "get clock option" -dft inject node" command and switch to determine where to inject the TCK multiplexer—see the -tck injection switch description to the set dft specification requirements command.

You can upgrade or downgrade this DRC to error, warning, note, or ignore using the set drc handling command.

You specify the DFT injection node when you create a new clock using the "add\_clocks -dft inject node" command and switch. To specify the injection node for an existing clock, use the "set clock options -dft inject node" command and switch. This DRC rule is performed using the  $df$  glb s se 0 te 1 simulation context.

The DFT C10 runs to ensure that the injected DFT node meets the following requirements:

- Only one injection node should be defined for a clock source. The clock source can be an ordinary clock source (a primary pin) or a derived clock source (for example, a PLL output).
- An injection node does fanout to scan elements and memories as the corresponding clock source.
- The DFT inject node is in the controlling fanout of a defined clock source. In case of differential inputs, the DFT inject node is the node or is in the controlling fanout of the node where the clock became single ended.
- All scan elements sourced by clock source are in the fanout of the DFT inject node.
- There are no references of generated clock in the fanout of the DFT inject node.
- All branch clocks sourced by a clock source are in the fanout of the DFT inject node.
- The injection node is not specified where a constant setting is propagated or the node is open.
- An injection node has to be specified in case of a clock source that is driving a generated clock source reference and scan elements/memories.
- The path between the clock source and the injection node must be transparent to ensure that the above rules can be fully checked.

## **Table 7-10. Error and Warning Messages Generated by DFT\_C10**

Warning/Error: The backward tracing from the specified -dft\_inject\_node '<injection\_node>' did not reach the clock '<defined\_clock\_source>'. The tracing stopped at node ' $\langle$ tracing end node $\rangle$ '. [ $\langle$ stop location reason addemdum $\rangle$ ] (DFT C10-x).

Warning/Error: The backward tracing from the specified -dft inject node '<injection\_node>' which is where the clock '<defined\_clock\_source>' becomes single ended at node <differential\_output\_node>. The tracing stopped at node ' $\le$ tracing end node $\ge$ '. (DFT C10-x).

Warning/Error: Clock '<clock\_source>' fanouts to ['<number>' scannable element[s]] [and] ['<number>' BIST'ed memory cell inputs[s]] which [is][are] not in the fanout of the specified -dft inject node '<injection node>', which are 'failing element 1' 'failing\_element\_2' … 'failing\_element\_10' … . (DFT\_C10-x)

### **Table 7-10. Error and Warning Messages Generated by DFT\_C10 (cont.)**

Warning/Error: The clock source '<clock source>' is the source of the reference of the generated clock ' $\leq$ gen clock source $\geq$ ' and require the specification of a correct injection node. Use 'set clock option clk -dft inject node' to specify a node that matches the following criteria: 1) The DFT inject node is in the controlling fanout of  $\leq$ clock source $\geq$ . 2) All scan elements and all memories sourced by '<clock source>' are in the fanout of the DFT inject node. 3) There are no references of generated clock in the fanout of the DFT inject node. 4) There are no branch clocks in the fanout of the DFT inject node. (DFT C10x)

Warning/Error: The clock source '<clock source>' is the source of the reference of the generated clock '<gen\_clock\_source' and require the specification of a correct injection node. Use 'set clock option <clock source> -dft inject node' to specify a node that matches the following criteria: 1) The DFT inject node is in the controlling fanout of '<clock\_source>'. 2) All scan elements and memories sourced by '<clock\_source>' are in the fanout of the DFT inject node. (DFT\_C10-x).

Warning/Error: The branch clock '<clock branch\_node>' is sourced by the clock '<clock>' without going through its" "dft\_inject\_node ' $\leq$ injection\_node $\geq$ '." (DFT\_C10-x)

Warning/Error: The specified -dft inject node '<injection node>' for clock  $\leq$ clock source $\geq$ ' has no source. (DFT C10-x).

Error/Warning: The clock '<clock source>' is the source of the branch clock <clock\_branch\_node>' and require the specification of a correct injection node. Use 'set\_clock\_option <clock\_source> -dft\_inject\_node' to specify a node that matches the following criteria: 1) The DFT inject node is in the controlling fanout of  $\leq$ clock source $\geq$ . 2) All scan elements and all memories sourced by '<clock source>' are in the fanout of the DFT inject node. 3) There are no references of generated clock in the fanout of the DFT inject node. 4) There are no branch clocks in the fanout of the DFT inject node. (DFT C10x)

Error/Warning: The dft injection node '<injection node>' is defined for the clock source  $\leq$ clock source  $1$ >' and for the clock source  $\leq$ clock source  $2$ >'. Only differential clock pairs can share the same injection node. (DFT\_C10-x)

Warning/Error: The specified -dft inject node '<injection node>' for clock '<clock source>' has a constant value of  $\langle 0/1 \rangle$ . (DFT C10-x)

### **Example 1**

```
// Error: The backward tracing from the specified -dft inject node
// /buf_02/Y' did not reach the clock 'clkb'. The tracing stopped<br>// at node 'rtlcreg ff clkb/Q'. (DFT C10-6)
             at node 'rtlcreg_ff_clkb/Q'. (DFT_C10-6)
```
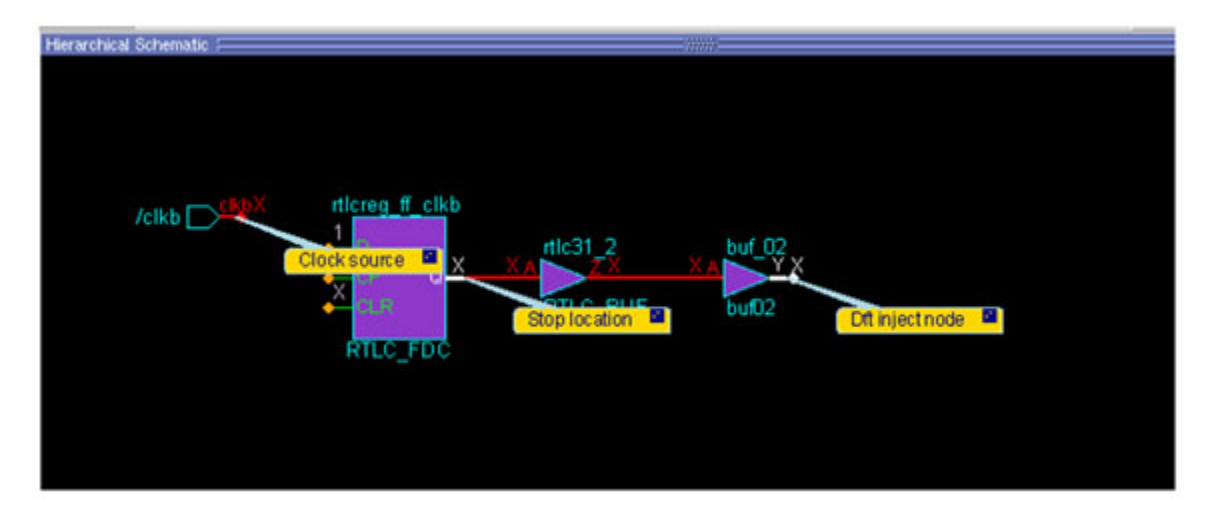

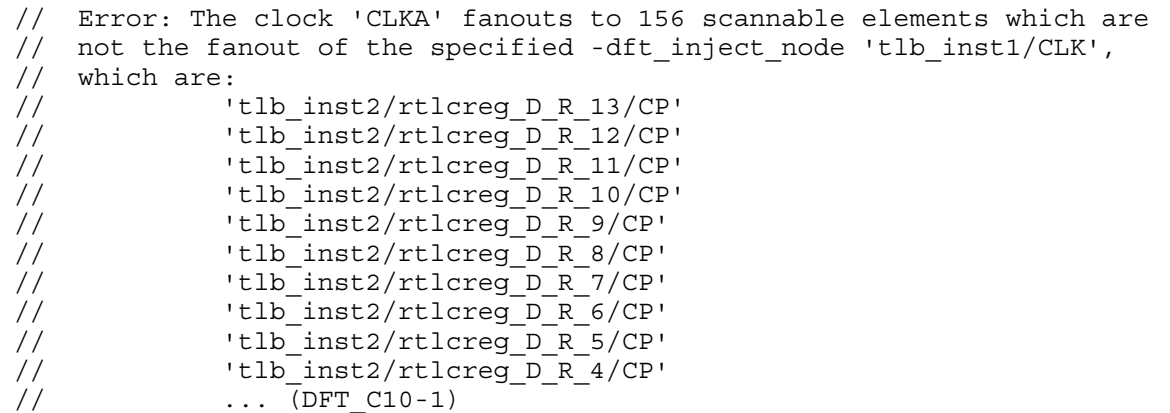

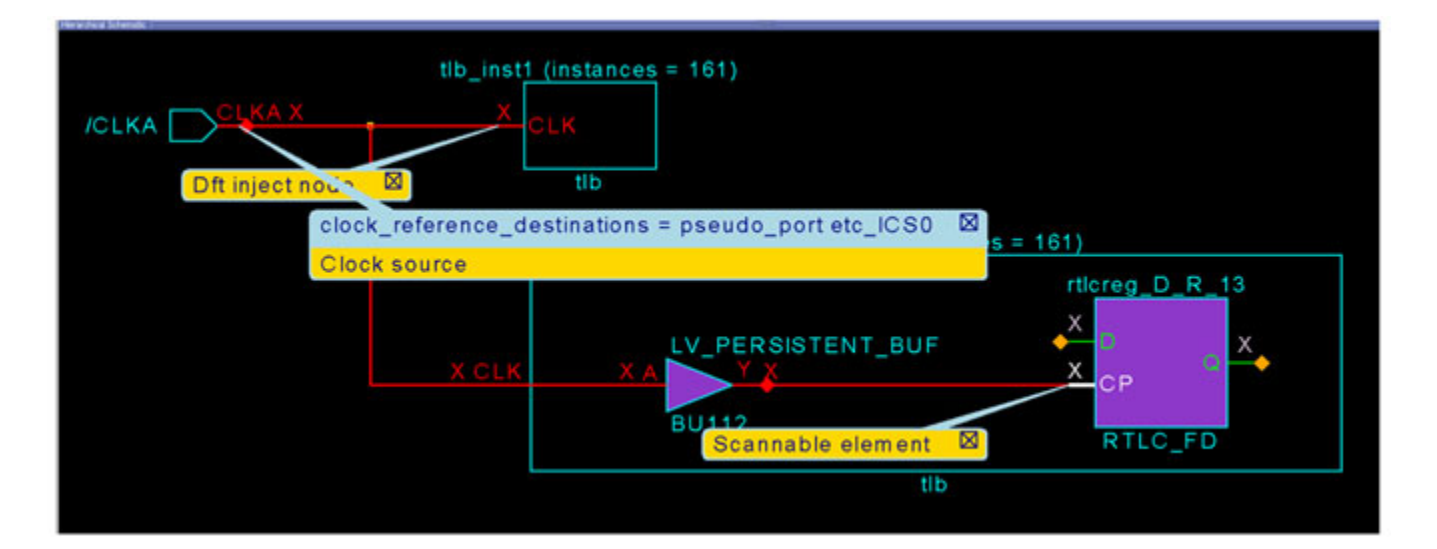

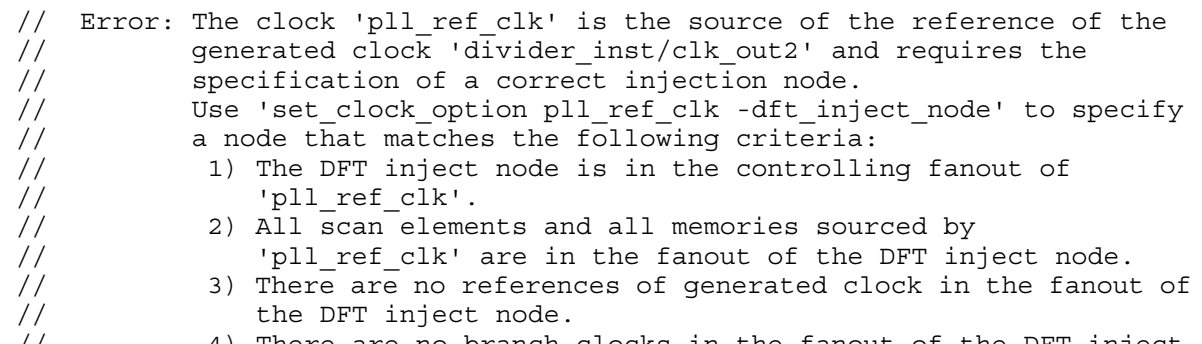

// 4) There are no branch clocks in the fanout of the DFT inject node. (DFT\_C10-1)

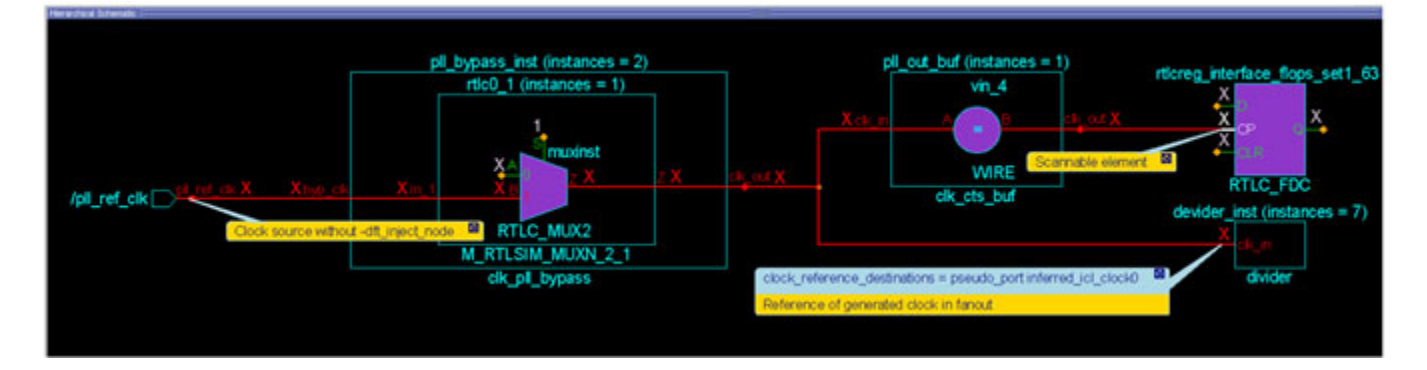

#### **Example 4**

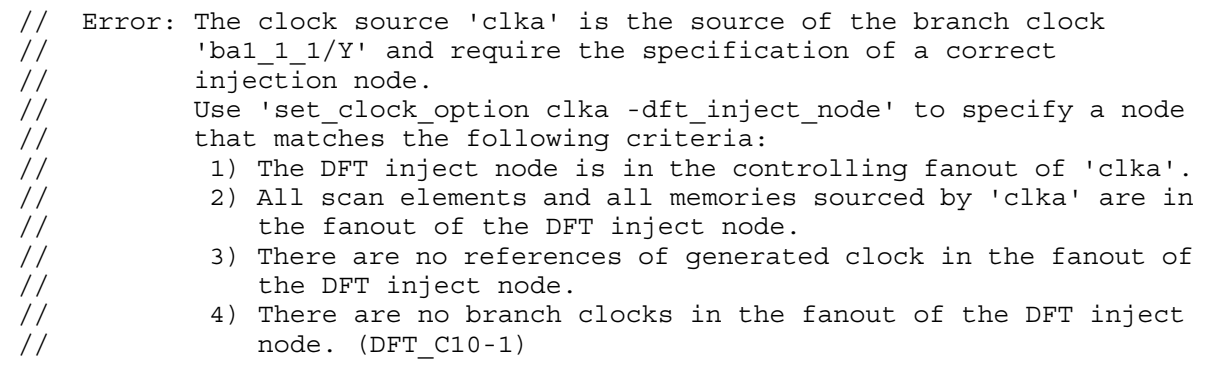

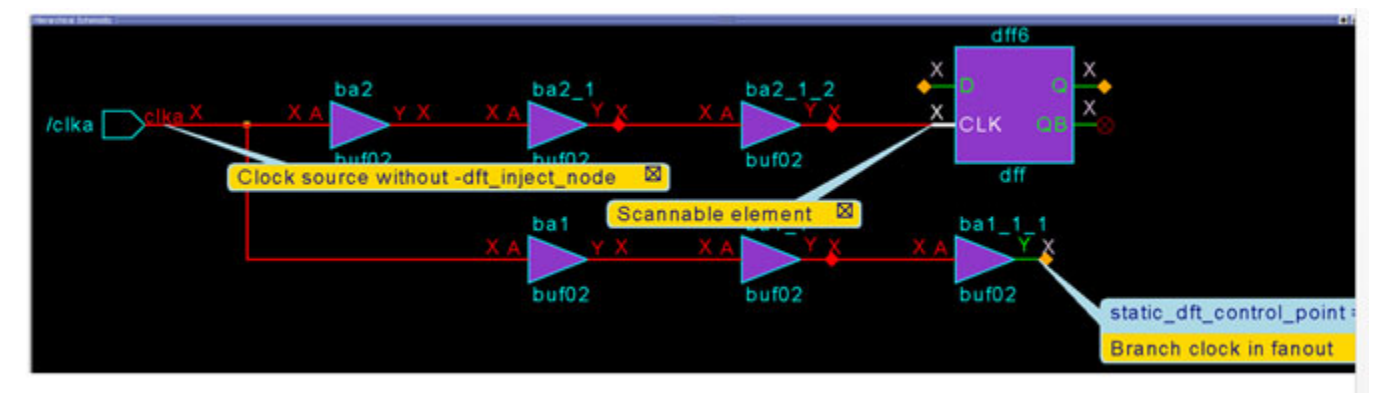

Tessent™ Shell Reference Manual, v2021.3 **3125**

// Error: The backward tracing from the specified -dft\_inject\_node //  $\frac{1}{2}$  'or\_02/Y' did not reach the clock 'clk1'. The tracing stopped<br>// at node 'or2/Y'. (DFT C10-2) at  $\overline{node}$  'or2/Y'. (DFT\_C10-2)

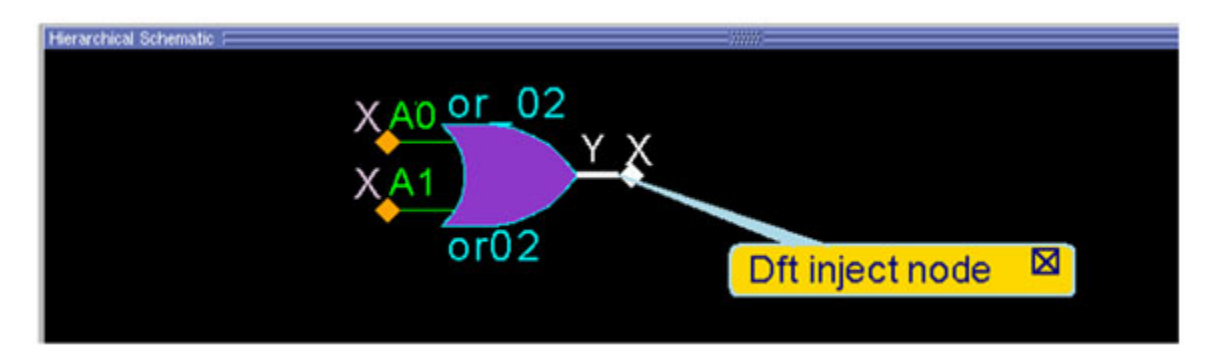

#### **Example 6**

// Error: The specified -dft inject node 'ba2 1/A' for clock 'clka' has a  $1/$  constant value of 1. (DFT\_C10-1)

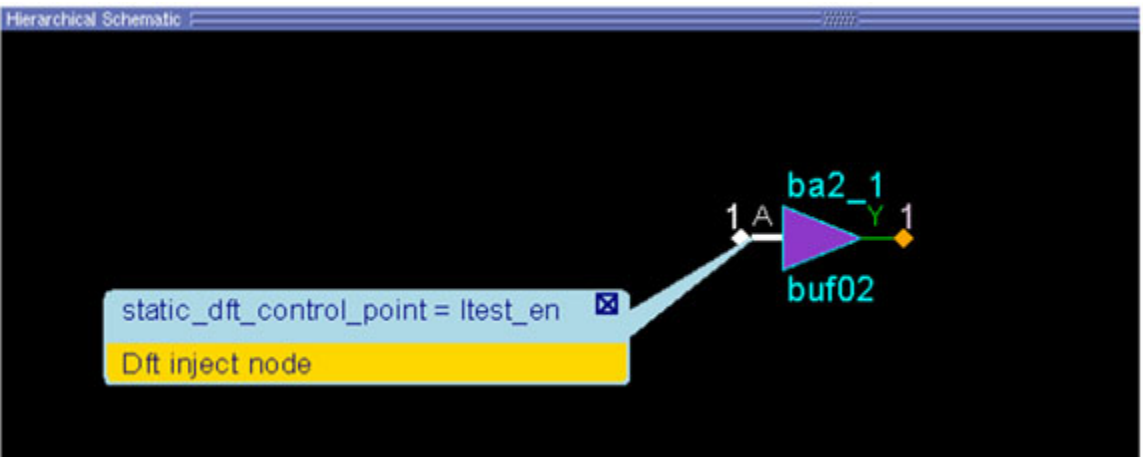

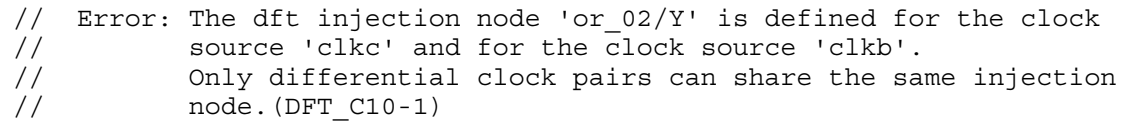

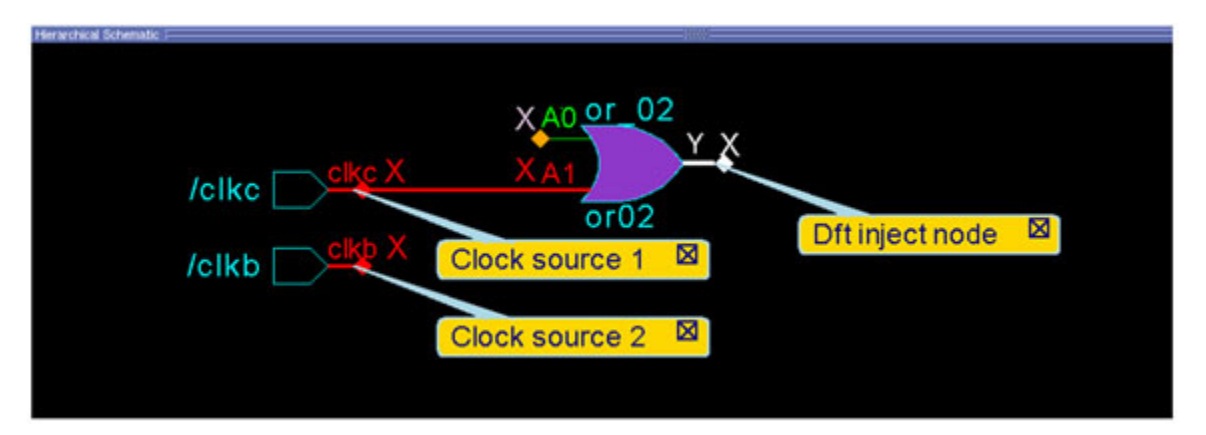

# <span id="page-3126-0"></span>**DFT\_C11**

Category: Clock Context Supported: dft Default Handling: Warning report drc rules: Supported

Identifies and verifies the clock location and polarity for TCK mode injection. The default handling of this rule violation is warning, but it can be downgraded to note.

This DRC rule identifies clocks requiring the injection of TCK to run TCK mode patterns on all memories and child blocks. It also identifies existing TCK injection that is controlled by the tck select DFT signal. The polarity of the existing TCK injection is verified.

This rule check is executed only when the -tck\_injection option of the set dft specification requirements command is specified to "on" or "internal sources only". This DRC rule is performed using the dft glb ns fe tck simulation context.

The warnings reported by this DRC rule are shown in [Table 7-11](#page-3127-1) and illustrated in the figure below.

### **Table 7-11. Warning Messages Generated by DFT\_C11 Checks**

<span id="page-3127-1"></span>The TCK clock that reaches the clock pin <clock location> for TCK mode is inverted to the source. During TCK mode tests, memory BIST instruments require to be driven by a TCK that has a consistent polarity. The BAP, controllers and memory interfaces must receive an identical TCK clock. The polarity of TCK reaching the memory itself does not have to be consistent with the memory BIST instruments.

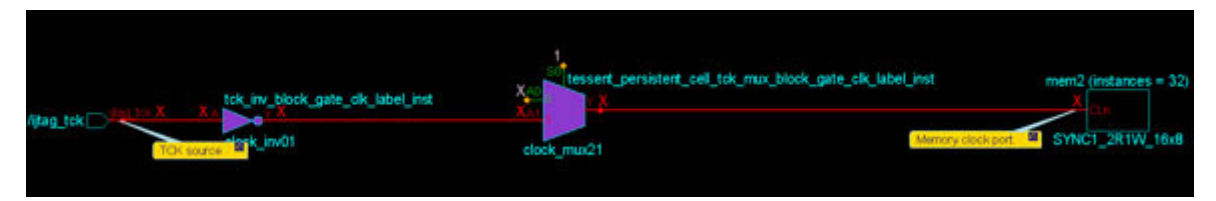

This warning reports existing TCK injection that could be incompatible with Tessent Shell's TCK mode. It is required that the TCK clock injected on the functional clock path, driving the memory BIST controllers and memory interfaces, be of the same polarity as the IJTAG network's TCK clock driving the memory BIST BAP. Since the polarity of the network's TCK clock is not yet known, this warning is issued.

# <span id="page-3127-0"></span>**DFT\_C12**

Category: Clock

Context Supported: dft

Default Handling: Error

report\_dft\_rules: Supported

Verifies that it is possible to edit the identified TCK injection points and verifies the direction for internal pin cases. The default handling of this rule violation is error, but it can be downgraded to note.

This rule check is executed only when the -tck\_injection option of the [set\\_dft\\_specification\\_requirements](#page-2321-0) command is specified to "on" or "internal\_sources\_only". This DRC rule is performed on the data collected during DFT C11.

Two types of errors are generated by this DRC rule:

The clock source <node name> would require TCK injection but is not editable. Use the "-dft inject node" option of the add clocks command to specify an editable location.

The clock source  $\leq$  clock name> is pointing to input pin  $\leq$  node name>. This is currently not supported for TCK injection. Define clocks on output pins or use the "-dft inject node" option of the add\_clocks command to specify an output pin.

The first rule violation, illustrated in the figure below, occurs if a clock source requires the insertion of a clock mux and possibly an inverter for TCK injection, but that location is not editable.

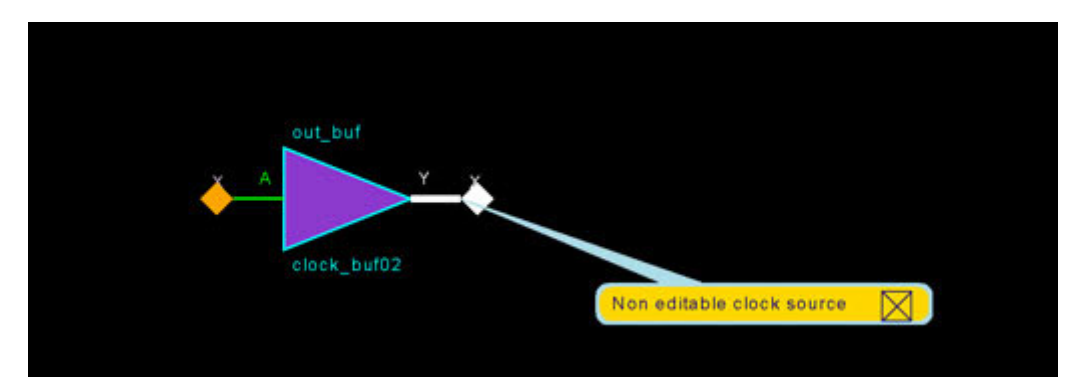

The solution for this violation is to specify the first editable location following the clock source using the "-dft inject node" option of the add clocks command. The other option is to downgrade the handling of this DRC, which removes the violating locations reported from the [TCKInjectionPoints](#page-4087-0) wrapper during [create\\_dft\\_specification](#page-529-0). The impact of this choice is that for TCK mode patterns, you must inject TCK on the functional clock primary input port, bypassing any PLL or divider on the clock path.

The second error type reports a current limitation with TCK injection. TCK can only be injected on clocks defined on internal output pins. The solution is to define the clock on an output pin or to define an output pin using the "-dft inject node" option of the add clocks command. If you choose to downgrade the handling of this DRC, the problematic <node name> locations are omitted from the [TCKInjectionPoints](#page-4087-0) wrapper during create dft specification. The impact of this choice is that for TCK mode patterns, you must inject TCK on the functional clock primary input port, bypassing any PLL or divider on the clock path.

# <span id="page-3128-0"></span>**DFT\_C13**

Category: Clock Context Supported: dft Default Handling: Error report\_dft\_rules: Supported

This rule verifies the existence or the scheduled addition of the required tck select DFT signal.

This DRC rule is performed on the data collected during the DFT C12 rule check. DFT C13 is executed only when the -tck injection option of the set dft specification requirements command is specified to "on" or "internal sources only", and when clock locations have been identified for TCK injection.

The following error is generated if the tck select DFT signal is not found, and illustrated in the figure below:

Clocks have been identified for TCK injection but the DFT signal tck select does not exist. It is required to control the select of the inserted muxes. You must add the tck\_select DFT signal to continue with the -tck injection option of set  $dft$  specification requirements.

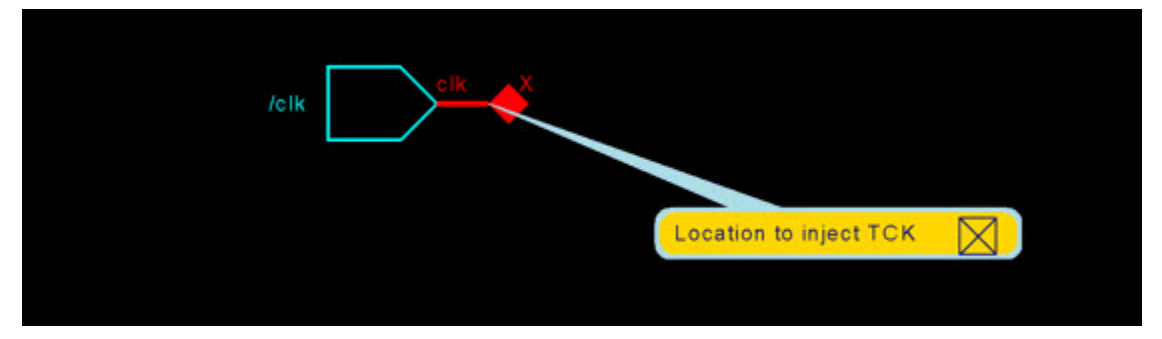

The tck select DFT signal is required to drive the select pin of the TCK injection muxes that are inserted for memory BIST TCK mode. The solution for a DFT\_C13 violation is to use the add dft signals command to add the tck select signal. If you choose to downgrade the handling of this DRC to ignore, no TCK injection point is identified and exported to the DftSpecification [TCKInjectionPoints](#page-4087-0) wrapper.

# **Pre-DFT Scan Rules (DFT\_S Rules)**

The tool uses the DFT S rules to verify that the sub-module DFT requirements specified in *.tcd\_scan* files are met.

**[DFT\\_S1 . . . . . . . . . . . . . . . . . . . . . . . . . . . . . . . . . . . . . . . . . . . . . . . . . . . . . . . . . . . . . . . . .](#page-3130-0) 3131**

# <span id="page-3130-0"></span>**DFT\_S1**

Category: Scan

Context Supported: dft

Default Handling: Error

report drc rules: Supported

Verifies that TestEn pins of sub-module instances with a *.tcd\_scan* file description are set to their specified active polarity after test setup.

The default handling of this rule violation is Error. You can change handling to Warning, Note, or Ignore.

### **Note**

Ignore this violation when a test\_setup procedure supplies the value that is not yet applied during pre-DFT DRCs. If your module instances are black-boxed and you do not try to trace the chain, you do not need to drive the ltest\_en pin high to run scan insertion. You do need to drive ltest en high before tracing the chains in ATPG.

The *.tcd\_scan* format describes the scan chains and the scan control signals of a scan-inserted IP module child instance. (See ["Scan" on page 4472](#page-4471-0) for more details.) This enables various DRC checks from the child's boundary pins, regardless of whether the child module is loaded or black-boxed in its parent RTL design. Based on this format, pre-dft DRCs can validate the controllability of the instance clock, reset, and constant control pins.

The Scan wrapper's TestEn wrapper specifies instance pins that require a constant active value during logictest mode. This DRC rule verifies that the dft\_glb\_s\_se\_0\_te\_1 simulation context propagates a constant value to match the specified "active\_polarity" of the pin. (See ["Simulation Contexts for Pre-DFT DRCs" on page 3101](#page-3100-0) for details on the dft\_glb\_s\_se\_0\_te\_1 simulation context.)

For example, given the following TestEn pins description:

```
Core(child2) {
   Scan {
    is hard_module : 1;
    pre scan drc on boundary only : 1;
     traceable : 0;
    TestEn (TE1, TE2, TE array) {
      active polarity : 6'b110011;
 }
     Clock(clk) {
     }
     ...
```
A DFT S1 violation on the TE1 pin occurs if the propagated simulation value is either logic 'X' or '0,' and displays the following message:

```
// Error: The 'TestEn' pin 'TE1' on tcd_scan instance 'child2_inst1' has 
value 'X' instead of '1'
// You can fix that error by either fixing your design, 
// changing your test setup, or specifying this command:
// ladd dft control points [get pins child2 inst1/TE1] -
dft signal source name ltest en' (DFT S1-1)
```
As the example above demonstrates, a single TestEn wrapper can describe many TestEn pins. You can use Tessent Visualizer to display the location of the faulty pin.

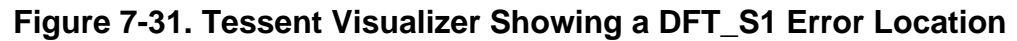

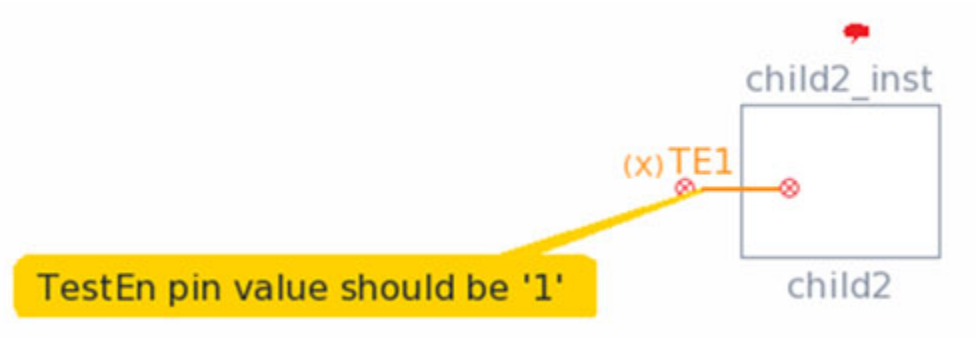
# **Extra Rules (E Rules)**

Extra rules identify potential design requirement problems.

The following subsections describe the extra rules.

**Tip** In Tessent Visualizer, you can press  $Ctrl + R$  to execute a report gates command on selected gates. For more information, see ["How to Report Gate Data.](#page-2997-0)"

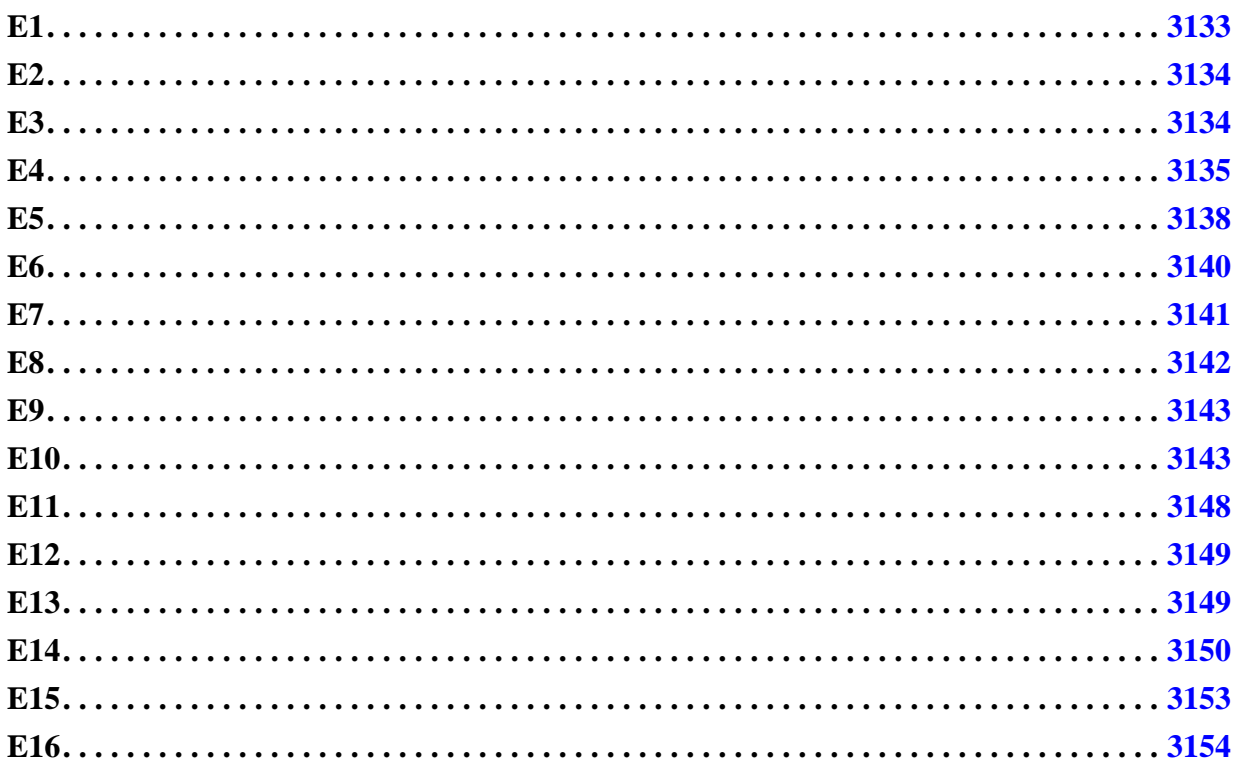

# <span id="page-3132-0"></span>**E1**

Category: Extra

Contexts Supported: dft -scan, dft -test\_points, patterns -scan, patterns -scan\_diagnosis

Default Handling: Ignore

report drc rules: Supported

All scan cells must be LSSD scan cells that contain a master and a slave latch. They may also contain shadow latches. This rule is meant to enforce a strict LSSD architecture within a design. The application performs this check by inspecting the memory elements of all scan cells. The rule violation occurs when any memory element (that is not a latch or a scan cell) does not contain a SLAVE.

The default handling for this rule violation is ignore. Failure to satisfy this rule has no effect. The occurrence message is:

MASTER N (G) is not an LSSD latch. (E1-1)

N is the instance name of the MASTER gate, and G is the gate ID number.

The summary message is:

N scan cells are not LSSD. (E1)

N is the number of occurrences of rules violation E1.

## <span id="page-3133-0"></span>**E2**

Category: Extra

Contexts Supported: dft -scan, dft -test\_points, patterns -scan, patterns -scan\_diagnosis

Default Handling: Ignore

report drc rules: Supported

There must be no data inversion between adjacent scan cells, the scan chain input pin (SCI) and its adjacent scan cell, and the scan chain output pin (SCO) and its adjacent scan cell. The application performs this check by inspecting the inversion data for all scan cells. The rule violation occurs when any adjacent scan cells (including SCI and SCO) have an inversion difference.

The default handling for this rule violation is ignore. Failure to satisfy this rule has no effect. The occurrence message is:

Scan chain has inversion between N1 (G1) and N2 (G2). (E2-1)

N1 is the instance name of one MASTER (or SCI) gate, G1 is its gate ID number, N2 is the instance name of the other MASTER (or SCO) gate, and G2 is its gate ID number.

The summary message is:

There were N scan chain inversions. (E2)

N is the number of occurrences of rules violation E2.

## <span id="page-3133-1"></span>**E3**

Category: Extra

Contexts Supported: dft -scan, dft -test\_points, patterns -scan, patterns -scan\_diagnosis

Default Handling: Ignore

report\_drc\_rules: Supported

There must be no inversion between MASTER and SLAVE for any scan cell. The application performs this check by inspecting the inversion data for the memory elements of all scan cells. The rule violation occurs when the MASTER is inverted relative to its SLAVE.

The default handling for this rule violation is ignore. Failure to satisfy this rule has no effect. The occurrence message is:

SLAVE N (G) is inverted relative to MASTER. (E3-1)

N is the instance name of the SLAVE, G is its gate ID number, and E3 is the rule ID number.

The summary message is:

There were N SLAVEs inverted relative to MASTER. (E3)

N is the number of occurrences of rules violation E3.

## <span id="page-3134-0"></span>**E4**

Category: Extra

Contexts Supported: dft -scan, dft -test\_points, patterns -scan, patterns -scan\_diagnosis

Default Handling: Warning

report drc rules: Supported

Checks for conflicting values driving the same net during evaluation of the test procedures.

Tri-state drivers must not have conflicting values when driving the same net during the application of the test procedures. The tool performs this check using the simulated values of each time period of all test procedures except the capture procedure. A rule violation occurs if any bus gate is at an X state and two or more of its inputs are not at Z.

The default handling for this rule violation is warning.

### **Effect on Testability**

Failure to satisfy this rule does not affect coverage, but results in the risk of bus contention.

### **How to Debug E4 Violations**

The occurrence message is:

Bus contention on N (G) occured at time T of P procedure. (E4-1)

N is the instance/net name of the bus gate, G is the gate ID number, T is the time period, and P is the procedure name.

Tessent™ Shell Reference Manual, v2021.3 **3135**

The summary message is:

There were N occurences of bus contention in test procedures. (E4)

N is the number of times an E4 violation occurred.

You can access the simulated values at the gate where the error occurred by issuing the set gate report command with the Drc pattern argument, then using the report gates command to report the gate whose ID number is displayed in the error message. If this is the only DRC violation, or if you have changed the default handling to error, you can also view simulated values of the gate of interest by issuing set gate report with the Error pattern argument prior to using report gates. Gate reporting with the proper simulation data helps you identify the conflicting inputs; by tracing back from these inputs, you can identify how to correct the problem.

If you see an "A" appended to the "E4" in the occurrence message (E4-1-**A** for example), it indicates the occurrence is due to the tool aborting the E4 check before it was completed. As these are "possible" but unproven E4s, the tool may be able to screen out some of them if you raise the abort limit. Refer to "[Possible Resolutions"](#page-3137-1) for more information.

### **How to Debug with Tessent Visualizer**

To view the location of an E4 DRC violation using Tessent Visualizer, use the following command steps:

- 1. set gate level Primitive
- 2. open\_visualizer

Choose **Open > DRC Browser** from the Tessent Visualizer menu and double-click the desired E4 DRC violation in the table (or right-click and select "**Visualize DRC**" from the popup window). The tool automatically changes the gate reporting to "drc\_pattern load\_unload" and displays the bus gate affected by that violation in the Flat Schematic tab.

#### **Tip**

Alternatively, you can issue the analyze drc\_violation command with the *rule id-occurrence#* argument at the tool's command line. For example, to display the first occurrence of an E4 violation: analyze\_drc\_violation e4-1

Once the offending bus gate is displayed, trace backward from the bus gate. [Figure 7-32](#page-3136-0) shows an example Tessent Visualizer display of such a trace, where the starting point of the trace is the offending gate, /tsdo.

### <span id="page-3136-0"></span>**Figure 7-32. Example E4 Violation Trace in Flat Schematic Window of Tessent Visualizer**

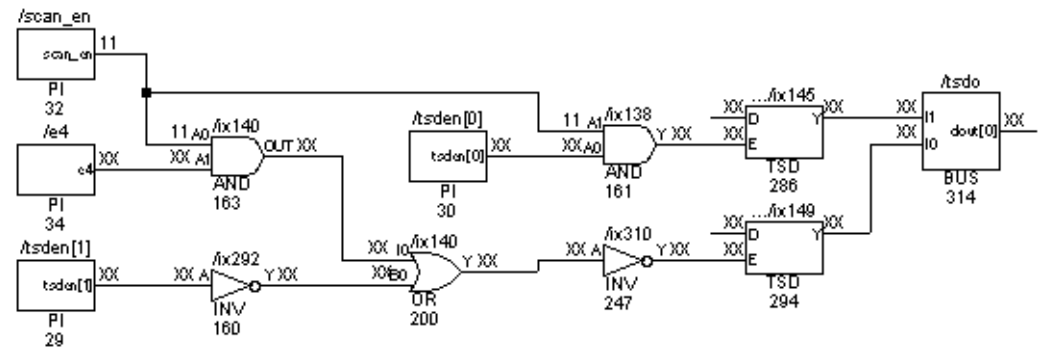

## **How to Debug from the Tool Command Line**

To view the location of the first occurrence of an E4 violation, use the following steps:

- 1. set system mode analysis
- 2. report\_drc\_rules E4-*occurrence#*
- 3. set gate level Primitive
- 4. set gate report Drc pattern Load unload
- 5. report\_gates *gate\_id*

The following shows an example of the use of this command sequence starting at step 2:

```
report_drc_rules e4-1
```

```
// Warning: Bus contention on /tsdo/dout[0] (314) occurred at time 0 of 
// load_unload procedure. (E4-1)
```
**set\_gate\_level primitive** set\_gate\_report drc\_pattern load\_unload **report\_gates 314**

// /tsdo (314) BUS // "I0" I (XX) 294-/tsdo/ix149/Y // "I1" I (XX) 286-/tsdo/ix145/Y // "OUT" O (XX) 396-/dout[0] 330-

The Xs on the two inputs to the bus gate in this example are the source of the problem. A reasonable way to proceed is to choose one input and trace back through the gates driving it until you find the source of the Xs. For example, you might first look at where the "I0" input comes from:

**report\_gates 294**

```
// /tsdo/ix149 (294) TSD
\frac{1}{1} E I (XX) 247-/ix310/Y
// "D" I (XX) 221-
// Y O (XX) 314-
```
Notice the Xs on the enable (E) input. This input is of particular interest because an X here results in an X on the TSD's output regardless of the value on its D input. So tracing back from the enable would be a logical next step:

#### **report\_gates -endpoints -backward 247**

```
// ---------------------------------------------------------------------
// Begin backward trace for gate /ix310 (247).
// ---------------------------------------------------------------------
// /tsden[1] (29) PI<br>// /tsden[1] (29) PI
      // tsden[1] O (XX) 160-/ix292/A
// /scan_en (32) PI
// scan_en O (11) 163-/ix140/A0 161-/ix138/A1 162-/senmux/ix9/A1
// scan_en<br>// /e4 (34) PI
// e4 O (XX) 163-/ix140/A1
// Number gates in trace = 3.
```
If you could get a 0 on the net connected to this TSD's enable, it would remove the Xs on its output.

### <span id="page-3137-1"></span>**Possible Resolutions**

Cell constraints and ATPG constraints (dynamic or static) have no impact on the E4 rule. Pin constraints can have an impact because the tool may add extra cycles at the end of the test\_setup procedure if the procedure does not preserve the constrained value. The constrained value can be overridden by another force value in the test procedure.

It is common during test setup, when a design is being initialized, to have valid but momentary bus contention before the design reaches its initialized state. The E4 rule often detects these momentary occurrences of bus contention and as a result, the tool may report many E4 violations for the test\_setup procedure. If you know these momentary occurrences of bus contention are not a problem and do not wish to be reminded of them, you can turn off the E4 checks for the test setup procedure by issuing the command "set drc handling" -Skip\_procedure Test\_setup".

Increasing the abort limit with the set abort limit command can help screen out false E4 violations by enabling the tool to perform more extensive contention checking. This works for E4A violations only.

## <span id="page-3137-0"></span>**E5**

Category: Extra

Contexts Supported: dft (with no sub context), dft -scan, dft -test\_points, patterns -scan, patterns -scan\_diagnosis

Default Handling: Note in patterns -scan context and dft (with no sub context) context. Ignore otherwise.

report drc rules: Supported

When the application places constrained states on constrained pins and binary states on PIs and scan cells, X states must not propagate to an observable point. Failure to satisfy this rule results in the risk of X states propagating to an observable point. This is a serious condition for BIST circuits, may reduce the effective compression obtainable with EDT, and has no effect on uncompressed ATPG. For compressed designs, the number of E5 violations should be minimized in order to reduce the impact on compression.

#### **Note**

In dft (with no sub context) context, this rule is checked when get dft specification requirements -logic test returns "on".

#### **Note**

Tessent TestKompress uses X-masking to handle the X states, but they typically increase the number of patterns generated, lowering the effective compression.

The application performs this check on gates that can create an X state with their inputs at binary values. It does not consider gates that do not have a path to an observable point, or that have all paths blocked by tied or constrained circuitry. The tool checks for the following conditions:

- A violation on a wired gate (WIRE) occurs if the tool can place different values on its inputs and the net resolution is set to wire.
- A violation on a BUS gate occurs if more than one of the BUS-connected tri-state drivers or switches turn on simultaneously, or all drivers turn off simultaneously and the Z state behaves as an X.
- A violation on a tri-state driver gate (TSD) or a switch gate (SW) occurs if it does not connect to a BUS gate. You can turn off the enable line, and the Z state behaves as an X.
- A violation on a TIE-X gate occurs if the gate is locally sensitizable up to the point where it has multiple fanouts (or observable points).
- A violation on a transparent latch (TLA) occurs if a single clock line is not set to its onstate, or the set and reset lines are not off.
- A violation on a ROM or RAM gate occurs if you can set a read line to off, the read off value is X, and an output is sensitizable when the read line is off.
- A RAM/ROM violation also occurs if any memory element is uninitialized and an output is sensitizable to an observation point.
- PI pins can propagate Z to PO when Z handling is X (default). To prevent this, NO  $Z$ constraints on PIs are considered by E5. Additionally, NO Z constraints added in setup

mode are not allowed to be deleted in a non-setup mode so the E5 check assumption is preserved.

The default handling for this rule violation in patterns -scan context and dft (with no sub context) context is note; in other contexts, it is ignored. When a violation occurs, you can access the tied/constrained simulated values by setting the gate reporting to "constrain\_value" and using the report gates command for the gate ID number displayed in the DRC message. The tool needs to be in a non-setup system mode. By tracing back and forward from this gate, you can identify why the violation occurred.

The occurrence message is:

T gate N (G) may have an observable X-state. (E5-1)

T is the gate type, N is the instance/net name of the gate, and G is the gate ID number.

The summary message is:

N gates may have an observable X-state. (E5)

N is the number of occurrences of rules violation E5.

## <span id="page-3139-0"></span>**E6**

Category: Extra

Contexts Supported: dft -scan, dft -test\_points, patterns -scan, patterns -scan\_diagnosis

Default Handling: Ignore

report drc rules: Supported

When the tool places constrained states on constrained pins, the inputs of a gate must not have sensitizable connectivity to more than one memory element of a scan cell.

The tools consider a scan cell to have multiple memory elements if the cell contains, for example, a shadow element or copy element. Refer to Remote Element and Shadow Element in the *Tessent Scan and ATPG User's Manual* for detailed information about these memory elements and their use in scan cells.

The application performs this check by tracing the forward cones of influence of all scan cell memory elements through unconstrained and untied circuitry. The rule violation occurs when any gate is in the cone of influence of more than one memory element of a single scan cell.

The default handling for this rule violation is ignore. Failure to satisfy this rule may result in some loss of test coverage, but most faults should be detectable using a skewed load test procedure.

The occurrence message is:

Multiple memory elements of scan cell P (C) are connected to N (G). (E6-1)

P is the position number of the scan cell, C is the chain name, N is the instance name of the gate, and G is its gate ID number.

The summary message is:

```
There were N scan cells with multiple memory element connectivity to a 
gate. (E6)
```
N is the number of occurrences of rules violation E6.

# <span id="page-3140-0"></span>**E7**

Category: Extra

Contexts Supported: dft -scan, dft -test\_points, patterns -scan, patterns -scan\_diagnosis Default Handling: Ignore

report drc rules: Supported

External bidirectional drivers must be at the high impedance (Z) state during the application of the test procedures. You can use this rule to ensure that no bus contention can occur at bidirectional pins independent of the force values on the bidirectional pins. The application performs this check using the simulated values of each time period of all test procedures (except test setup). The rule violation occurs if any bidirectional tri-state driver is not at a Z state. Using the -Mode option with the set drc handling command and the report drc rules command, you can check the value being forced on the bidirectional pins.

The default handling for this rule violation is ignore. If rule E4 (which ensures bus-mutual exclusivity) passes, a violation of rule E7 has no effect. Failure to satisfy this rule (normally) has no effect if there is no violation of rule E4, which ensures no bus contention actually occurs.

You can access simulated gate values using the report gates command with the gate data set to DRC pattern. If this is the only DRC violation or if you have changed the default handling to error, you can also view simulated values using report\_gates with gate reporting set to error pattern. Gate reporting with the proper simulation data helps you identify the bidirectional pin that failed, and by tracing connectivity from this point, you can identify how to correct the problem.

### **Note**

You should set the gate data prior to any violation analysis, to ensure the gate data reported is for the correct violation.

The occurrence message is:

BIDI pin P not set to input mode at time T of P procedure. (E7-1)

P is the pin name of the bidirectional pin, T is the time period, and P is the procedure name.

The summary message is:

There were N occurrences of BIDIs not set to input mode during scanning. (E7)

N is the number of occurrences of rules violation E7.

## <span id="page-3141-0"></span>**E8**

Category: Extra

Contexts Supported: dft -scan, dft -test\_points, patterns -scan, patterns -scan\_diagnosis

Default Handling: Ignore

report drc rules: Supported

All scan cell MASTER elements of a scan chain must use a single shift clock. If the scan cells contain slaves, all slaves of all scan cells of a scan chain must also use a single shift clock. You can use this rule to ensure that the tester does not cause clock skew problems during the loading and unloading of the scan chains. The application performs this check by inspecting the memory elements for all scan cells of a chain. The rule violation occurs when a chain uses multiple clocks to shift master or slave data.

If multiple shift clocks pulse in the shift procedure and they are blocked from reaching the scan chain by the effects of pin constraints, you must specify the set\_drc\_handling command with the Atpg\_analysis option to avoid an error. This checking considers only pin constraints that have not been overridden by force statements during the shift and load unload procedures.

The default handling for this rule violation is ignore. Failure to satisfy this rule has no ATPG effect. The occurrence message is:

Multiple clocks were used to shift T of scan chain C. (E8-1)

T is the type of scan cell memory element (MASTERs or SLAVEs), and C is the chain name.

The summary message is:

There were N occurrences of multiply clocked scan chains. (E8)

N is the number of occurrences of rules violation E8.

**Note**

If you set the DRC E8 handling to anything other than Ignore, the report\_scan\_chains command additionally displays the clock of each scan cell. This enhanced report is only available in non-Setup mode.

## <span id="page-3142-0"></span>**E9**

Category: Extra

Contexts Supported: dft -scan, dft -test\_points, patterns -scan, patterns -scan\_diagnosis

Default Handling: Ignore

report drc rules: Supported

The drivers of wire gates must not be capable of driving opposing binary values. The application performs this check by attempting to satisfy the placement of opposing binary values on all combinations of the two drivers of a wire gate. The rule violation occurs at a wire gate if it is possible to satisfy those conditions for at least one combination of drivers. When a violation occurs, the tool identifies the failing wire gate and the drivers capable of being placed at opposing values.

This rule ensures that there is no possible contention (for the good machine) on wire gates. The tool does not perform this rule check on wire gates whose behavior you changed to AND or OR using the set net resolution command. Also, the tool does not consider pin constraints and equivalences with this check.

The default handling for a violation of this rule is set to ignore. A violation of this rule indicates the possibility that patterns exist that have contention on wire gates. The occurrence message is:

WIRE gate N (G) has possible contention on drivers G1 and G2. (E9-1)

N is the gate name of the wire gate, G is its gate ID number, and G1 and G2 are the gate ID numbers of the driver gates.

The summary message is:

There were N WIRE gates which may have possible contention. (E9)

N is the number of occurrences of rules violation E9.

## <span id="page-3142-1"></span>**E10**

Category: Extra

Contexts Supported: dft -scan, dft -test\_points, patterns -scan, patterns -scan\_diagnosis Default Handling: Warning

report drc rules: Supported

Checks for bus contention mutual-exclusivity during measure\_po events in test procedures.

Tri-state drivers must not have conflicting values when driving the same net during the measurement of primary output (PO) values (measure po events in test procedures). This rule differs from the E4 rule in that it is not checked during test procedure events other than measure po events. The tool performs this check by analyzing each dominant strong bus to determine if it can cause contention. The analysis places each bus in one of the following categories:

- **Pass** Test generation analysis determines a contention condition cannot occur.
- **Fail** Test generation analysis identifies a possible contention condition.
- **Abort** Test generation analysis terminated while attempting to determine if a contention condition could occur.
- **Bidi** Test generation determines that the bidirectional pin (which can only have a single tri-state driver) can potentially create a contention condition.

Buses in either the fail or abort categories violate this rule. Buses in the bidi category require checking during post-DRC ATPG processes because they do not exhibit natural mutualexclusivity behavior and can potentially cause contention. You instruct the tool to perform this additional analysis by using the Atpg\_analysis option with the [set\\_drc\\_handling](#page-2344-0) command. Buses in the pass category require no further checking.

Refer to "Bus Mutual Exclusivity Analysis" in the *Tessent Scan and ATPG User's Manual* for background information about the tool's bus mutual exclusivity checking. For more information about the measure\_po statement, refer to the "Test Procedure File" in the *Tessent Shell User's Manual*.

### **Effect on Testability**

Failure to satisfy this rule results in the risk of bus contention during measurement of PO values (measure\_po events in test procedures).

### **How to Debug E10 Violations**

The occurrence message is:

Bus gate N (G) has possible contention on drivers G1 and G2. (E10-1)

N is the gate name of the bus gate, G is the gate ID number, and G1 and G2 are the gate ID numbers of the driver gates.

The summary message is:

There were N bus gates which may have possible contention (E10)

N indicates the number of bus gates failing the E10 rule.

If you see an "A" appended to the "E10" in the occurrence message (E10-1-**A** for example), it indicates the occurrence is due to the tool aborting the E10 check before it was completed. As these are "possible" but unproven E10s, the tool may be able to screen out some of them if you raise the abort limit. Refer to "[Possible Resolutions.](#page-3146-0)"

### **How to Debug with Tessent Visualizer**

To view the location of an E10 DRC violation using Tessent Visualizer, use the following command steps:

- 1. set gate level Primitive
- 2. open\_visualizer

Choose **Open > DRC Browser** from the Tessent Visualizer menu and double-click the desired E10 violation in the table (or right-click and select "**Visualizer DRC**" from the popup window). The tool automatically changes the gate reporting to "parallel pattern 0" and displays the bus gate affected by that violation in the Flat Schematic tab of Tessent Visualizer. Think of "parallel pattern 0" as an example of one possible pattern (created for DRC purposes only) that, if included in a test pattern set, would cause contention.

**Tip**

Alternatively, you can issue the analyze drc violation command with the *rule\_id-occurrence#* argument at the tool's command line. For example, to display the first occurrence of an E10 violation:

analyze\_drc\_violation e10-1

Once the offending bus gate is displayed, trace backward from the bus gate. The following figure shows an example Tessent Visualizer display of such a trace, where the starting point of the trace is the offending gate, /tsdo. Notice that TSDs  $/ix145$  and  $/ix149$  have conflicting values and both are enabled.

#### **Figure 7-33. Example E10 Violation Trace in Flat Schematic Window of Tessent Visualizer**

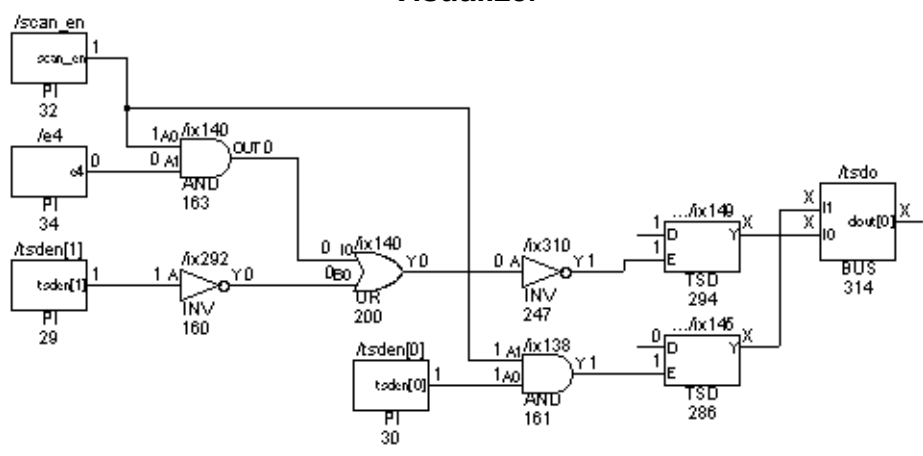

You could use Tessent Visualizer to trace back on the enable line of each TSD to the primary inputs and see that both tsden[1] and /scan\_en are 1, causing the conflict.

### **How to Debug from the Tool Command Line**

To view the location of the an occurrence of an E10 DRC violation from the tool command line, you can use the following command steps:

- 1. set drc handling E10 Warning
- 2. set system mode analysis
- 3. report\_drc\_rules E10-*occurrence#*
- 4. analyze\_bus *gate\_id*
- 5. set\_gate\_report Parallel\_pattern *pattern\_number*
- 6. report\_gates *gate\_id*

The following show an example of the use of this command sequence starting at step 3:

#### **report\_drc\_rules e10-1**

```
// Warning: BUS gate /tsdo/dout[0] (314) has possible contention on 
// drivers 294 and 286. (E10-1)
```
#### **analyze\_bus 314**

```
// ATPG bus checking performed on /tsdo/dout[0] (314) for 2 bussed TSDs.
// Failure occurred while checking TSDs 294 and 286 (data in 
// parallel pattern 0).
```
#### **set\_gate\_report parallel\_pattern 0 report\_gates 294 286**

```
// /tsdo/ix149 (294) TSD
// E I (1) 247-/ix310/Y
// "D" I (1) 221-
// Y O (X) 314-
// /tsdo/ix145 (286) TSD
// E I (1) 161-/ix138/Y
// "D" I (0) 213-
// Y O (X) 314-
```
The conflicting values on the input ("D") of each TSD in this example while both are enabled (1 on the "E" input) is the source of the problem. Assuming the two TSDs should not be enabled simultaneously, a reasonable way to proceed is to choose one enable input and trace back through the gates driving it until you find the source of the 1. For example, you might first look at where the /tsdo/ix149 (294) input comes from:

#### **report\_gates -endpoints -backward 294**

```
// ---------------------------------------------------------------------
// Begin backward trace for gate /tsdo/ix149 (294).
// ---------------------------------------------------------------------
// /tsden[1] (29) PI
// tsden[1] O (1) 160-/ix292/A
// /scan_en (32) PI
// scan_en O (1) 163-/ix140/A0 161-/ix138/A1 162-/senmux/ix9/A1
// /e4 (34) PI
// e4 O (0) 163-/ix140/A1
\frac{1}{2} /dataot/reg_q_0_ (373) DFF
// "S" I (X) 43-
// R I (X) 157-
// CLK I (X) 313-/dataot/ix104/Y
// "D0" I (X) 255-
// "OUT" O (1 [X]) 127- 128-
// MASTER cell_id=8 chain=chain3 group=grp1 invert_data=TFFT
// Number gates in trace = 4.
```
This shows that /tsden[1] is a 1. A similar backward trace from instance 286 to /tsden[0] shows that it too is a 1. If you could get a 0 on one of the /tsden inputs, it would remove the contention.

## <span id="page-3146-0"></span>**Possible Resolutions**

Be aware you may not need to care about E10 violations in certain cases. If you are not concerned about contention after the capture clock is pulsed and you are satisfied with test coverage, you do not need to do anything. On the other hand, if the tool is rejecting many patterns due to contention during simulation and as a result, run time is excessive and coverage low, you may want to do something. By default, the tool checks for contention prior to the capture clock pulse in the capture cycle. If you are concerned about contention after the capture clock is pulsed, you need to direct the tool to check for this type of contention. The key point to remember is you only need to do something if you are not happy with what the tool does by default or the run time or coverage is unacceptable, in which case the following commands are helpful:

#### **Note**

These command suggestions do not make E10 rule violations go away, but help you generate contention-free patterns when E10 violations are present.

- add input constraints Adds a pin constraint to a primary input pin. This command is useful if you determine from your troubleshooting and knowledge of the design that forcing a particular primary input pin to a specific value would resolve a contention issue. Typically, the need for such a constraint would have been anticipated during the design phase and perhaps simply overlooked when setting up for ATPG.
- add atpg functions and add atpg constraints These commands allow you to create user-defined ATPG function constraints. This can be useful if you know where in the design constraints can be applied to remove contention. Constraints you apply save time the tool would have to spend learning those locations through its own analysis.

Following is an example of the use of these commands to specify constraints:

**add\_atpg\_functions func1 select1 tsden[0] ~tsden[1] add\_atpg\_constraints 1 func1**

- set drc handling E10 Atpg analysis Directs the tool to perform additional analysis toward the end of DRC to determine if buses that the initial E10 DRC placed in the bidi category can cause contention. Increases the tool's DRC effort.
- set drc handling E10 -Mode Sequential This command considers the inputs to a single level of sequential cells behaving as "staging" latches in the enable lines of tristate drivers. All of the latches found in a back trace must share the same clock. There must also be only a single clocked data port on each cell, and both set and reset inputs must be tied (not pin constrained) to the inactive state. This check ensures that there is no connectivity from the cells in the input cone of the sequential cells and enable of the tri-state devices except through the sequential cells. Using this option increases run time.
- $\bullet$  set abort  $\lim_{\text{limit}}$  Changes the abort limit. Increasing the abort limit can help screen out false E10 violations by enabling the tool to perform more extensive contention checking. This works for E10-*occurrence#-*A violations only.

# <span id="page-3147-0"></span>**E11**

Category: Extra

Contexts Supported: dft -scan, dft -test\_points, patterns -scan, patterns -scan\_diagnosis

Default Handling: Ignore

report drc rules: Supported

This rule checks for the ability of a bus gate to attain a Z state. This check analyzes each dominant strong bus to determine if conditions can place a Z value on the bus gate.

As a result, the analysis places each bus in one of the following categories:

- **Pass** Test generation analysis determines that no condition could place a Z value on the bus gate.
- **Fail** Test generation analysis determines that conditions could place a Z value on the bus gate.
- **Abort** Test generation analysis terminated while attempting to determine if conditions could place a Z value on the bus gate.
- **Bidi** The bus is a bidirectional bus.

Buses in both the fail and abort categories violate this rule.

The default settings for this rule are ignore, noverbose, and atpg\_analysis. You can change the handling with the set drc handling command. For more information on ATPG analysis, refer to ["How to Turn on ATPG Analysis" on page 2991](#page-2990-0).

The occurrence message is:

BUS gate N (G) is capable of attaining a Z state. (E11-1-A)

N is the gate name of the bus gate, and G is its gate ID number. The -A following the violation ID number indicates the check aborted.

The summary message is:

There were N BUS gates capable of attaining a Z state. (E11)

N indicates the number of buses failing the E11 rule.

## <span id="page-3148-0"></span>**E12**

Category: Extra

Contexts Supported: dft -scan, dft -test\_points, patterns -scan, patterns -scan\_diagnosis

Default Handling: Ignore

report drc rules: Supported

This rule determines if the test procedures violate any ATPG constraints. The default handling for this rule is ignore. You can change the handling with the set\_drc\_handling command.

For more information on ATPG analysis, refer to ["How to Turn on ATPG Analysis" on](#page-2990-0)  [page 2991.](#page-2990-0)

The occurrence message is:

```
ATPG constraint violation on N (G) occurred at time T of P procedure. 
(E12-1-A)
```
N is the gate name, G is its gate ID number, T is the simulated time period, and P is the procedure name. The -A following the violation ID number indicates the check aborted.

The summary message is:

There were N occurences of ATPG constraint violations in test procedures. (E12)

N indicates the number of E12 rule violations.

# <span id="page-3148-1"></span>**E13**

Category: Extra

Contexts Supported: dft -scan, dft -test\_points, patterns -scan, patterns -scan\_diagnosis Default Handling: Ignore

report drc rules: Supported

This rule determines if it is possible to satisfy both ATPG constraints and bus contention prevention (for buses that fail rule E10). The default settings for this rule are ignore and noverbose.

The occurrence message is:

```
Contention prevention/ATPG constraints satisfiability check failed. (E13-
1)
```
This rule does not issue a summary message. You can change the handling with the set drc handling command.

# <span id="page-3149-0"></span>**E14**

Category: Extra

Contexts Supported: dft -scan, dft -test\_points, patterns -scan, patterns -scan\_diagnosis, patterns -scan retargeting

Default Handling: Error

report drc rules: Supported

The expected simulation values listed in the test setup procedure must match the actual simulated values.

E14 ensures the test setup procedure is correct.

This DRC simulates the test\_setup procedure when setup mode is exited and compares the simulated values with the expected values listed in the test setup procedure.

## **Exception**

Not applicable.

### **Messaging**

If the test setup procedure file fails E14, the following message displays:

// Error: Mismatch on <signal name> at time <n>, cycle <cycle> // of procedure <proc>. Expected <val>, simulated <val>. (E14-#)

When the E14 violation originates from an iRead, it reports the original iRead target, the iCall that called the iProc containing the iRead, the chain flip-flop name if appropriate core data exists, and the iReadVar if applicable. The following message displays:

// Error: Mismatch on <signal name> at time <n>, cycle <cycle> of // procedure <proc>. Expected <val>, simulated <val>. // This compare event originates from // an iRead command targeting <iRead target> in iCall <iCall name>. // Use the command 'report\_procedures -expand\_iprocs' to help debug // failures within iProcs. (E14-1. // Please make sure that the ICL verification patterns passed<br>// simulation with the current netlist. simulation with the current netlist.

If an ICL ScanRegister has a capture source with known values (that is, if the bits of the CaptureSource property consist of constant values, references to primary inputs, or references to the parallel outputs of other ScanRegister bits with known content) and there is no explicit iRead targeting the Scan Register, then Tessent Shell creates an implied iRead for each of those ScanRegister bits with known capture source. The implied iRead commands are created only for the scan loads in which this ScanRegister is active. If the E14 violation originates from such an implied iRead, one of the following messages displays:

```
// Error: Mismatch on <signal name> at time <n>, cycle <cycle> of
// procedure <proc>. Expected <val>, simulated <val>.
// This compare event originates from an implied iRead command
// targeting <register> (<register> captures the constant value <val>)
// in iCall <iCall name>.
// Use the command 'report_procedures -expand_iprocs' to help debug
// failures within iProcs. (E14-1)
// Error: Mismatch on <signal name> at time <n>, cycle <cycle> of
// procedure <proc>. Expected <val>, simulated <val>.
// This compare event originates from an implied iRead command
// targeting <register> (<register> captures the value from the
// scan register <other register>) in iCall <iCall name>.
// Use the command 'report procedures -expand iprocs' to help debug
// failures within iProcs. (E14-1)
// Please make sure that the ICL verification patterns passed
// simulation with the current netlist.
// Error: Mismatch on <signal name> at time <n>, cycle <cycle> of
// procedure <proc>. Expected <val>, simulated <val>.
// This compare event originates from an implied iRead command
// targeting <register> (<register> captures the value from the
// primary_input <primary_input>) in iCall <iCall_name>.
// Use the command 'report_procedures -expand_iprocs' to help debug
// failures within iProcs. (E14-1)
```
Tessent Shell also verifies the iWrite commands in the test\_setup and test\_end procedures, if possible. During the processing of an iWrite command that targets an ICL pin, Tessent Shell tries to map the ICL pin to a design pin using the "tessent\_design\_instance" attributes of the relevant ICL instances. The iWrite verification of a particular ICL pin is only done if all "tessent design instance" attributes on the ICL instance path from the top level to the targeted ICL pin are set. As the tessent design instance attribute usually contains the rtl name of the

instance, Tessent Shell also uses the rtl-to-gate mapping mechanism to find the design pin in the gate level netlist. (Refer to the add rtl to gates mapping command for more information about this mechanism.) If this mapping fails, the following warning appears:

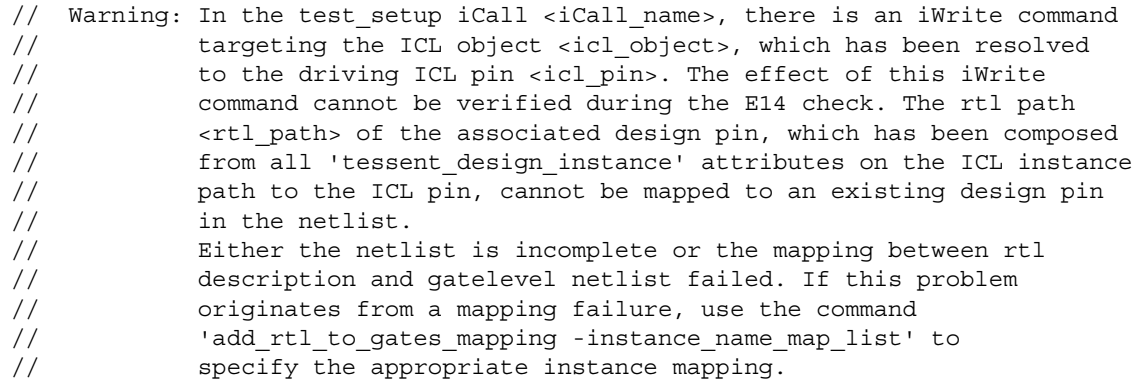

If the design pin can be found and it is tied off to a value that conflicts with the iWrite command, the following warning appears:

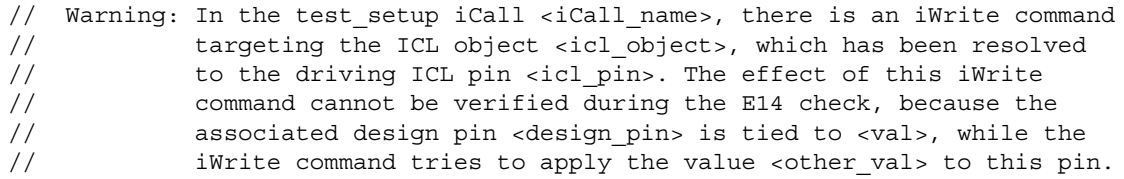

If the design pin is an internal input with a constraint that conflicts with the iWrite command, the following warning appears:

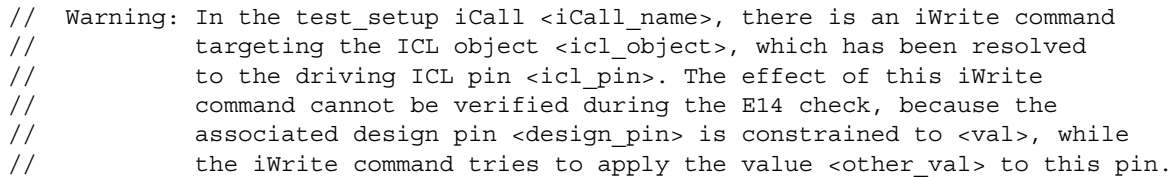

When the E14 violation originates from the verification of an iWrite command, it reports the original iWrite target and the iCall that called the iProc containing the iWrite. The following message displays:

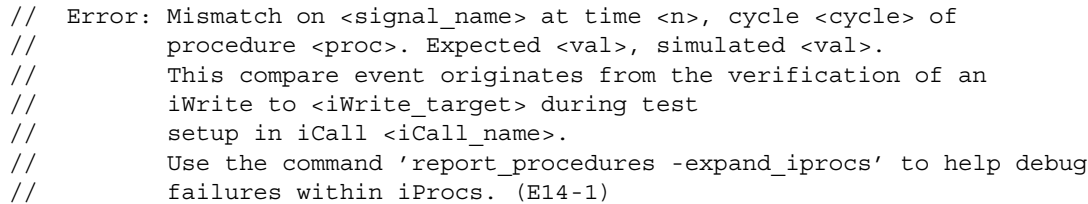

The summary message for E14:

E14: #fails=1 handling=warning (Miscompare on test\_setup/test\_end values)

### **Troubleshooting**

- 1. Use Tessent Visualizer to compare the DRC simulated values from the test\_setup procedure with the simulated values for associated nodes in the design.
- 2. Correct the expect statements in the test setup procedure to match the DRC simulation values.
- 3. For iMerges, both the write procfile command and the report procedures commands have an optional switch (-EXpand iprocs) to allow for the expansion of the iCalls within a given procedure. If an iCall is used within an iMerge, then that entire iMerge is expanded.
- 4. If an E14 violation occurs and the design has a FuseBox controller, verify that the fuse box interface has a valid ATPG model or that an input constraint is specified on the fuseValue output. Refer to the section "Overview of Multi-Load ATPG on Memories for Wrapped Cores With Built-in Self Repair" in the *Tessent Shell User's Manual* for details.

# <span id="page-3152-0"></span>**E15**

Category: Extra

Contexts Supported: dft -scan, dft -test\_points, patterns -scan, patterns -scan\_diagnosis, patterns -scan\_retargeting

Default Handling: Warning

report drc rules: Supported

This DRC checks if the PDL-based test setup is stable until the end of the test setup procedure.

If the test setup procedure contains iCall statements or iCalls added by means of the set test setup icall command, and if there are iWrite commands in the iProcs referenced by the iCalls, then Tessent Shell creates the required patterns to ensure that the iWrite values are present at the specified locations in the design. The tool identifies the values which can be expected to persist until the end of the test\_setup procedure, only considering the ICL and PDL input. Finally, E15 checks if these relevant iWrite values match the results of the test setup simulation in the stable after setup simulation context. As the DRC compares the results of the IJTAG-based value tracking with the results of the design-based test\_setup simulation, a failure indicates either that the IJTAG-based test setup has been corrupted by other (non-IJTAG related) actions in the test setup procedure, or that there are inconsistencies between the design and the ICL description of the IJTAG network.

Like the iWrite verification of the E14 DRC, the E15 DRC also requires a successful mapping between ICL pins and design pins. The same conditions (presence of the "tessent design instance" attributes and so on) apply. See the description of E14 for details.

### **Messaging**

If the test setup procedure file fails E15, the following message displays:

// Error: Mismatch on pin '<pin>' at the end of the test setup procedure.

- // Expected '<val>', simulated '<val>'.
- // During test setup, the value '<val>' has been applied to ICL element <icl elem>
- // by means of an iWrite command in 'iCall <icall>'.
- // This value is still expected to be present at this pin at the end
- // of test setup as it has not been overwritten by subsequent iWrite commands
- // or other PDL retargeting activities. (E15-#)

# <span id="page-3153-0"></span>**E16**

Category: Extra

Contexts Supported: all contexts

Default Handling: Error

report drc rules: Supported

During test setup or test end simulation, if an IJTAG instance required for iRead/iWrite does not exist in the design, or if the instance exists in the design but the network components necessary to access the instance do not exist, it may cause mismatches in test setup/test end simulation (E14) or false violations of other DRCs. The E16 DRC is performed during system mode transition before test setup simulation to flag those missing but required instances.

If an instance flagged by this rule falls in any of the following categories, an E16 violation is reported with corresponding error messages and advice on how to fix it. Other potential reasons for an incomplete instance are currently not considered.

- The instance is defined as a blackbox, or is part of an instance that is defined as a blackbox.
- The instance is defined as interface-only, or is part of an instance that is defined as interface-only.
- The instance is an RTL module but is not synthesized, or is part of an instance that is an RTL module but is not synthesized.

Note that E16 only processes the design instances that can successfully be derived from the involved ICL instances using the hierarchical design instance attribute. This attribute is not always available. For details, see [hierarchical\\_design\\_instance](#page-3575-0).

### **Messaging**

For a blackbox that has no definition, the following message is issued per module, not per instance:

// Error: Design instance 'inst7\_pm8x50' is part of the IJTAG network // and is active during IJTAG test setup procedure retargeting, // but its module 'empty mod' has no definition. // This may cause mismatches in test setup simulation (E14 // violations) or false violations of other DRCs. // Please read the definition of this module. (E16-1)

For a blackbox that has a definition and is explicitly declared as a blackbox using the "add\_black\_boxes -module" command, the following message is issued per module, not per instance:

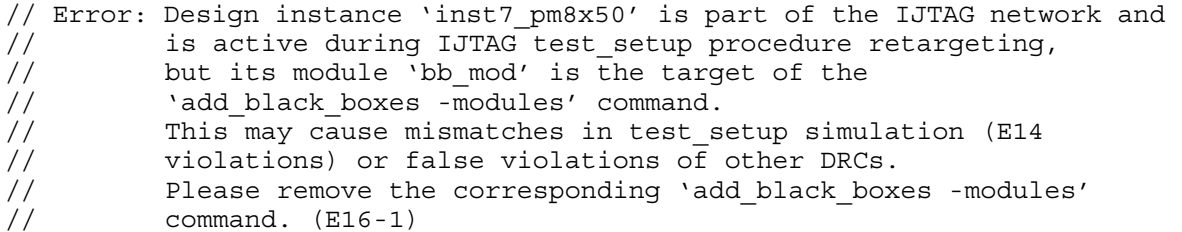

For a blackbox that was created by the "add\_black\_boxes -instance" command, the following message is issued per instance:

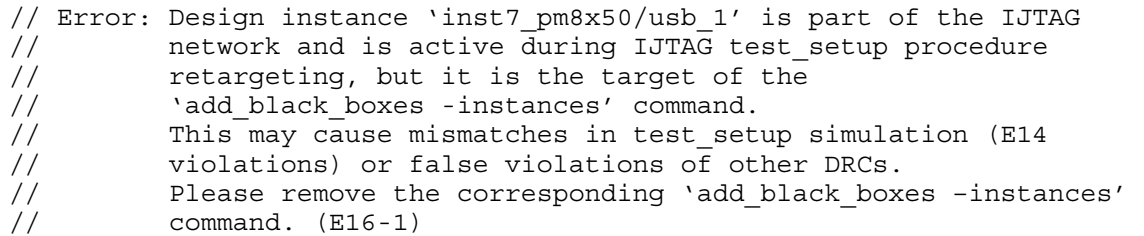

For an interface-only case, the following message is issued per module, not per instance:

// Error: Design instance 'inst7\_pm8x50/usb\_1' is part of the IJTAG // network and is active during IJTAG test setup procedure // retargeting, but its module 'inf mod' is an interface-only // module. This may cause mismatches in test setup simulation (E14 // violations) or false violations of other DRCs. // Please read the full design view for this module. (E16-1)

For an unsynthesized RTL module (dft context with no sub-context), the following message is issued per RTL module, not per instance:

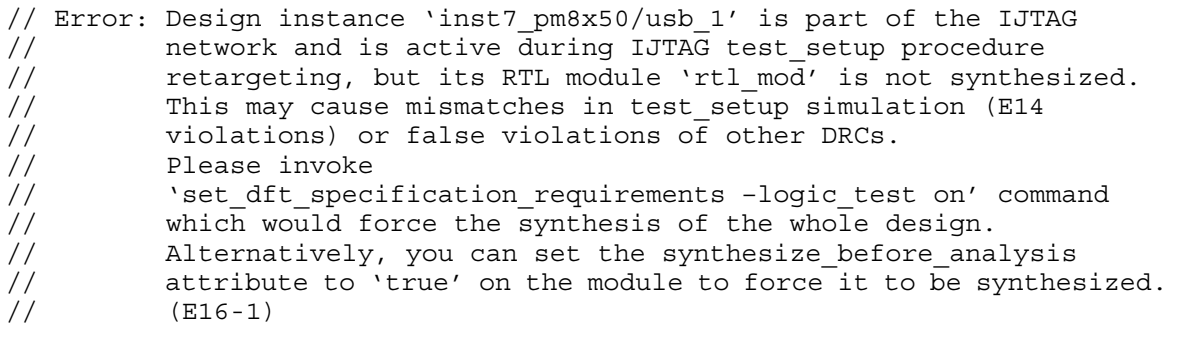

The summary message is:

E16: #fails=3 handling=Error (missing instances for IJTAG network simulation in test\_setup/test\_end procedures)

# **EDT Finder Rules (F Rules)**

F rules verify the EDT logic connectivity and operation prior to scan chain tracing.

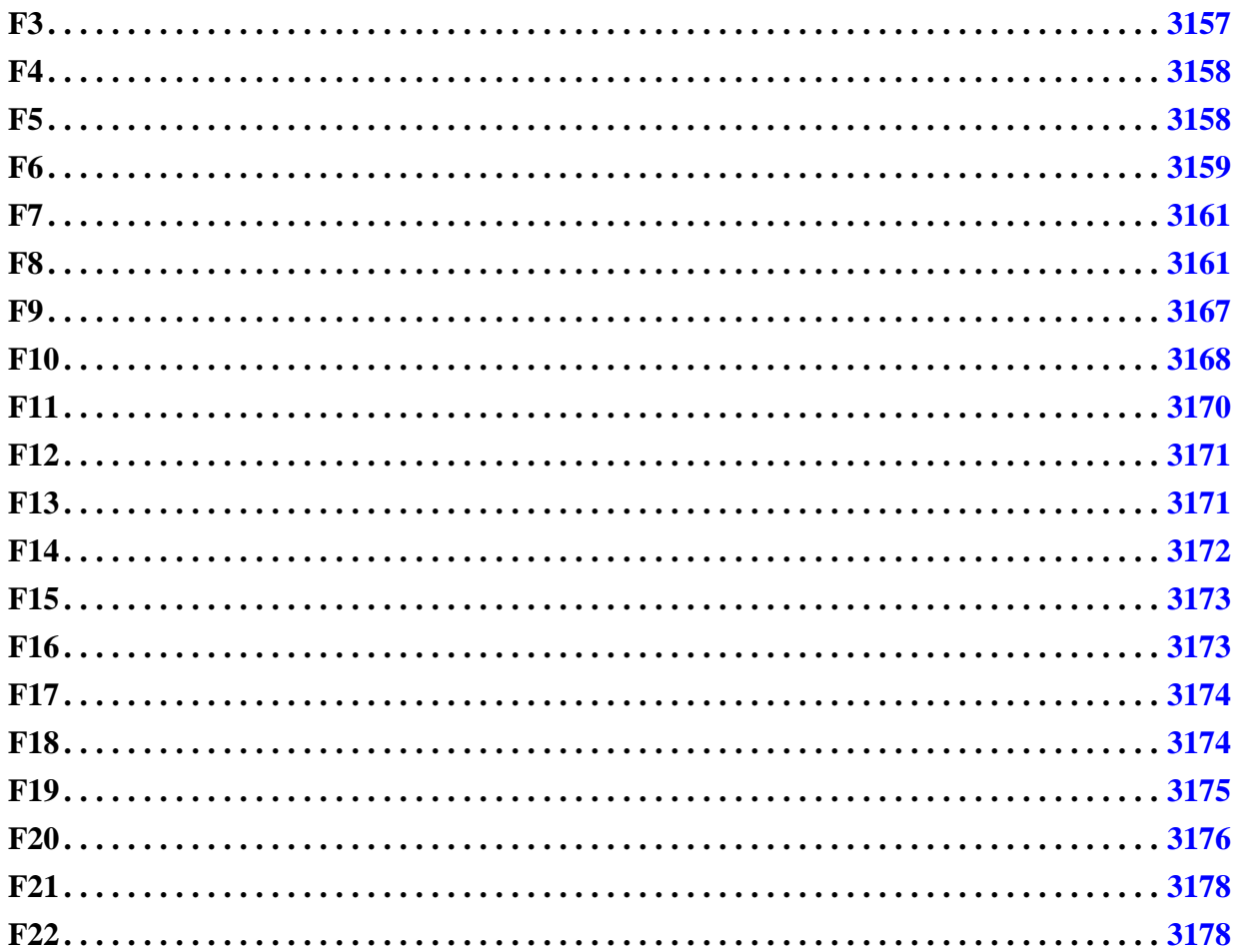

# <span id="page-3156-0"></span>**F3**

Category: EDT

Contexts Supported: patterns -scan

Default Handling: Error (cannot be changed with the set\_drc\_handling command)

report drc rules: Supported

The design must contain at least one state element able to change states during shift. F3 verifies that at least one state element in the design is clocked and not constrained to a fixed value.

You cannot change the handling with the set\_drc\_handling command.

The error message is:

At least one state element should be able to change its state during shift. None were found. (F3)

## <span id="page-3157-0"></span>**F4**

Category: EDT Contexts Supported: patterns -scan Default Handling: Error (cannot be changed with the set\_drc\_handling command) report drc rules: Supported EDT requires a design containing at least one decompressor. F4 verifies there is a decompressor in the design. You cannot change the handling with the set\_drc\_handling command.

The error message is:

No decompressors found. (F4)

# <span id="page-3157-1"></span>**F5**

Category: EDT Contexts Supported: patterns -scan Default Handling: Error report\_drc\_rules: Supported

All defined channel inputs must drive a decompressor. F5 verifies that all defined input channels are driving an identified decompressor by tracing the path from the channel input to the decompressor.

[Figure 7-34](#page-3158-1) shows an error condition.

<span id="page-3158-1"></span>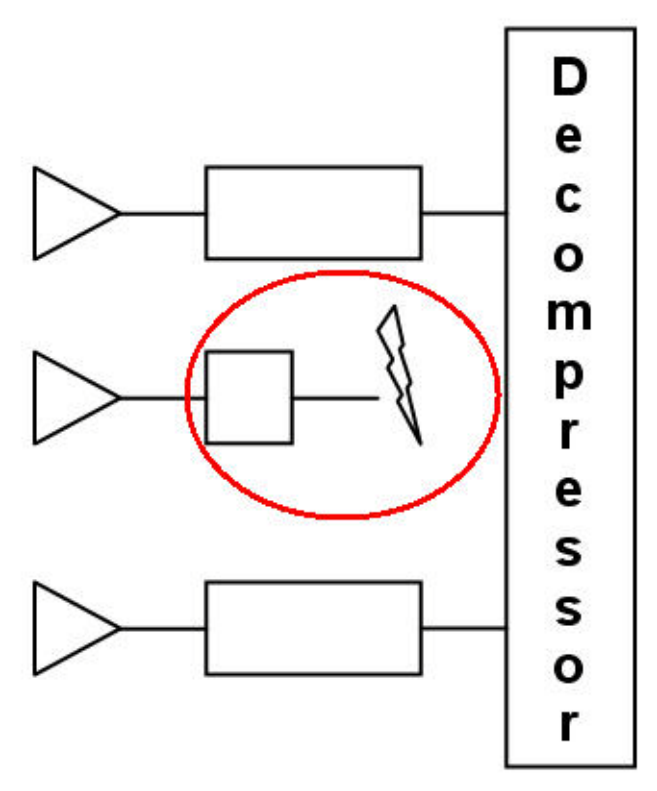

**Figure 7-34. Blocked Decompressor Input**

The error message is:

```
Channel input P (N) [of EDT block E] is not driving a decompressor.
Either no structural connection exists, or the path is blocked.
Trace stopped at state element(s) S (G). (F5-1)
```
Where P is the channel index and N the pin name, E is the name of an EDT block, S is an instance name and G is the corresponding gate ID number. Multiple state elements may be listed in case of fanouts.

### **Troubleshooting**

Check the procedure file for incorrect or missing shift procedure settings.

## <span id="page-3158-0"></span>**F6**

Category: EDT Contexts Supported: patterns -scan Default Handling: Warning report drc rules: Supported

Tessent™ Shell Reference Manual, v2021.3 **3159**

Channel input pins that control the decompressors must be defined. F6 traces each decompressor input pipeline to verify that decompressors are controlled by channel input pins, and verifies that the state elements in the channel input pipelines are properly clocked during shift.

<span id="page-3159-0"></span>[Figure 7-35](#page-3159-0) shows an error condition.

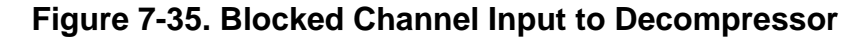

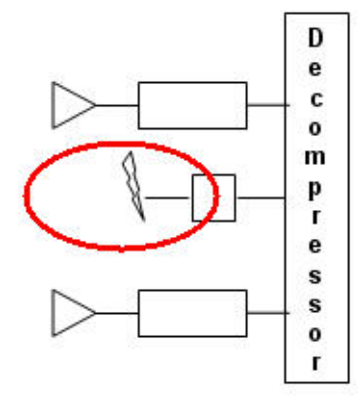

This check is performed even when F5 violations exist.

If the decompressor is driven by one or more defined channel inputs, each blocked input pipeline is reported as follows:

The input pipeline of decompressor D [of EDT block E] is broken between decompressor state element L (G1) and the channel input after tracing N state elements. The last state element reached is: M (G2). (F6-1)

If all input pipelines of a decompressor are blocked the following message is reported once per decompressor.

All input pipelines of decompressor D are blocked. One of the input pipelines is broken between decompressor state element L (G1) and the channel input after tracing N state elements. The last state element reached is: M (G2). (F6-1)

If the clock input of a channel input pipeline is not set active during shift, the following message is reported:

The input pipeline of decompressor D [of EDT block E] is broken between decompressor state element L (G1) and the channel input after tracing N state elements. The clock inputs of state element M are never set active during the shift procedure (F6-1)

Where D is the internal identification number of the decompressor, E is the name of an EDT block, L is the instance name of the decompressor state element and G1 is the corresponding gate ID number, N is the number of found pipeline stages, M is the instance name of the last traced state element and G2 is its gate ID number.

# <span id="page-3160-0"></span>**F7**

Category: EDT Contexts Supported: patterns -scan Default Handling: Error

report\_drc\_rules: Supported

Decompressors must be controlled by defined channel inputs. F7 traces all inputs to the decompressor to verify that they are connected to channel input pins.

If the decompressor is driven by at least one defined channel input, each rule violation is reported as follows:

The pin P is not a channel input but drives decompressor state element L (G) of decompressor D [of EDT block E]. (F7-1)

If the decompressor is only driven by pins not defined as channel inputs, the following error message is reported once per decompressor:

None of the primary input pins driving decompressor D is defined as a channel input. One of the traced pins is P. (F7-1)

Where P is a pin name, D is the internal identification number of the decompressor, E is the name of an EDT block, L is the instance name of the decompressor state element and G is the corresponding gate ID number.

### **Note**

In the EDT mapping flow, the reported pins are channel inputs mapped to the top level of the design.

## <span id="page-3160-1"></span>**F8**

Category: EDT

Contexts Supported: patterns -scan

Default Handling: Error

report drc rules: Supported

Verifies that all channel outputs are driven by a compactor. F8 traces all channel outputs to verify that they are driven by a compactor, and verifies that the state elements in the channel output pipelines are properly clocked during shift.

[Figure 7-36](#page-3161-0) shows an error condition.

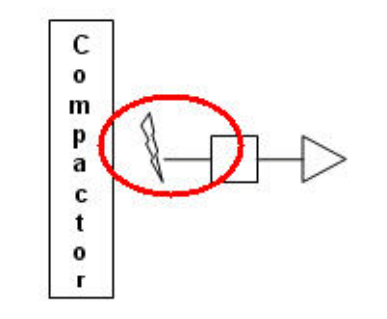

<span id="page-3161-0"></span>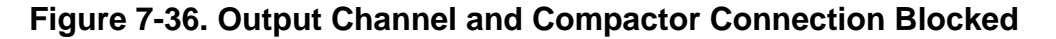

The error message is:

Channel output P (N) [of EDT block E] is not driven by a compactor. Either no structural connection exists, or the path is blocked. The last state element reached while tracing back is: M (G). The following gate drives the channel output and blocks the path: M (G) (F8-1)

If the clock input of a channel output pipeline is not set active during shift, the following message is reported:

Channel output P (N) [of EDT block E] is not driven by a compactor. Either no structural connection exists, or the path is blocked. The clock inputs of state element M (G) are never set active during the shift procedure (F8-1)

If a primary input was reached the message is:

The primary input pin PI was reached while tracing back from channel output P (N) [of EDT block E]. (F8-1)

If an unclocked element is driving the channel output, the message is:

N state elements drive the channel output but could not be identified as mask hold registers (because they are not driven by mask shift registers) nor as part of scan chains (because the clock inputs are never set active during the shift procedure). One of those is: M1 (G1).

N is the number of unclocked state element driving the channel output, M1 is the instance name of one of those, G1 is its gate ID number.

If the tracing problem is caused by a defined value on a channel output, the message is:

The channel output P (N) [of EDT block E] cannot be traced back because it is constrained to V. An unconstrained simulation value of X is expected. (F8-1)

...

If the tracing problem is caused by wrong values in mask hold registers, the message is:

Wrong values detected in mask hold registers after disabling EDT X masking logic and simulating load\_unload until first clock event in apply shift. One of the failing state elements is: M (G). Simulated value: V1. Expected value: V2.(F8-1)

Where P is the channel index and N is the pin name, E is the name of the EDT block, M is the instance name of the last traced state element, G is its gate ID number, PI is the name of the reached primary input pin, and V, V1, V2 are gate values.

## **How to Debug Using Tessent Visualizer**

An F8 error can occur when the ATPG model for the pad is incorrect or the pad is incorrectly sensitized. When running in EDT, the F8 failure report may show:

// Error: Channel output 1 ('edt channels out1') is not driven by a compactor. // Either no structural connection exists, or the path is blocked. // No state elements reached while tracing back. (F8-1)

To view the location of the F8 error, use the following command:

#### **analyze\_drc\_violation F8-1**

This command invokes Tessent Visualizer and opens the Flat Schematic window as shown in [Figure 7-37](#page-3163-0).

<span id="page-3163-0"></span>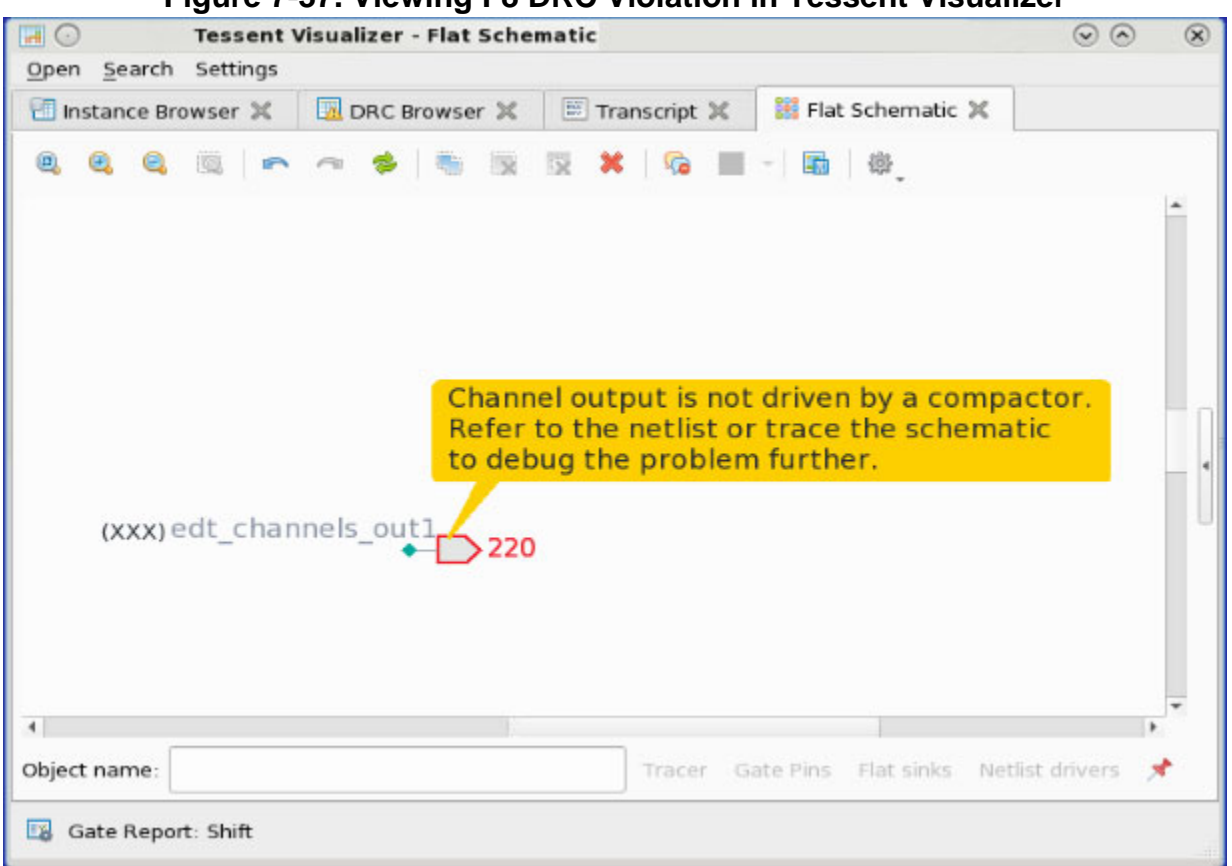

**Figure 7-37. Viewing F8 DRC Violation in Tessent Visualizer**

To determine why the data is X, you trace backward from the output channel following the X path. Figure [7-38](#page-3164-0) shows that edt\_channels\_out1 is driven by a tri-state pad.

<span id="page-3164-0"></span>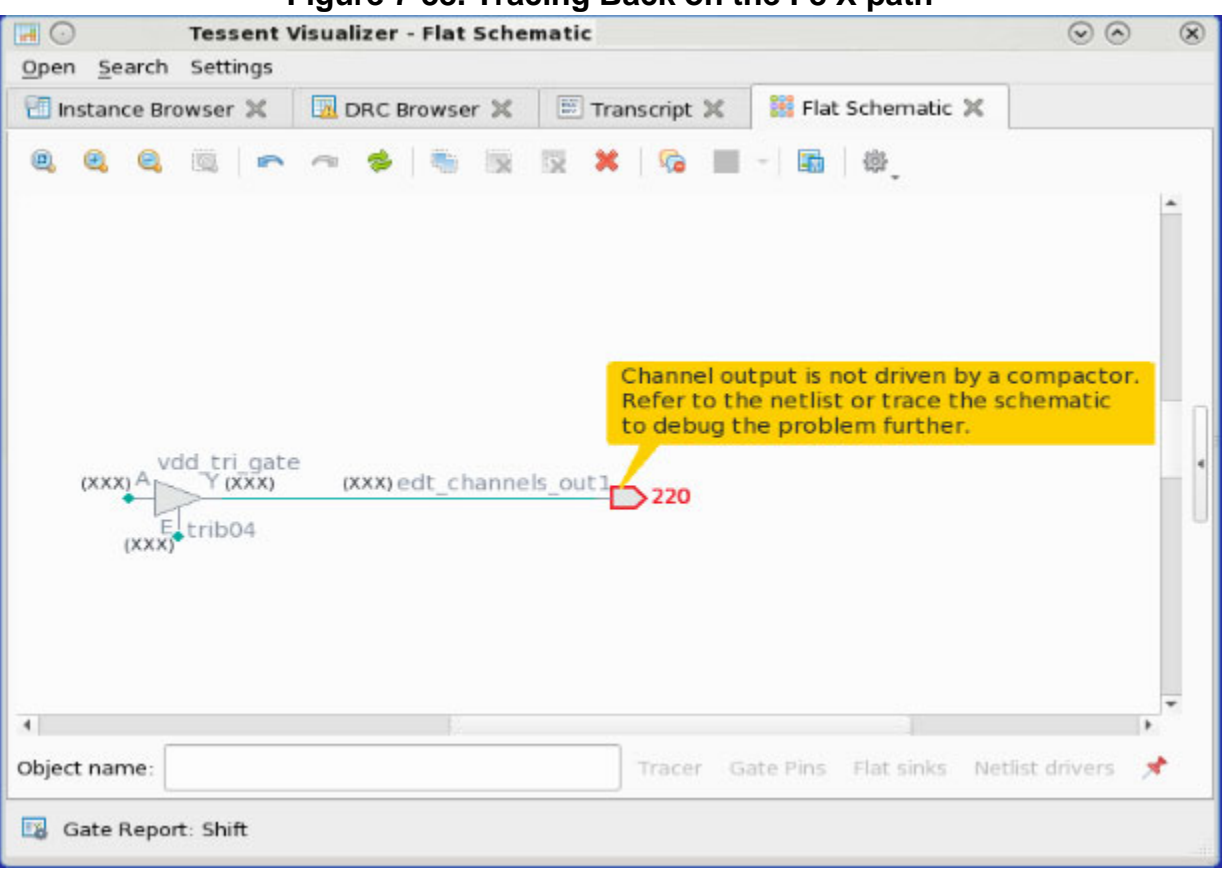

**Figure 7-38. Tracing Back on the F8 X path**

Notice that the enable pin of the tri-state device is driven X. As you continue to trace back from the enable pin, Figure [7-39](#page-3165-0) shows that it is driven by the VDD port.

<span id="page-3165-0"></span>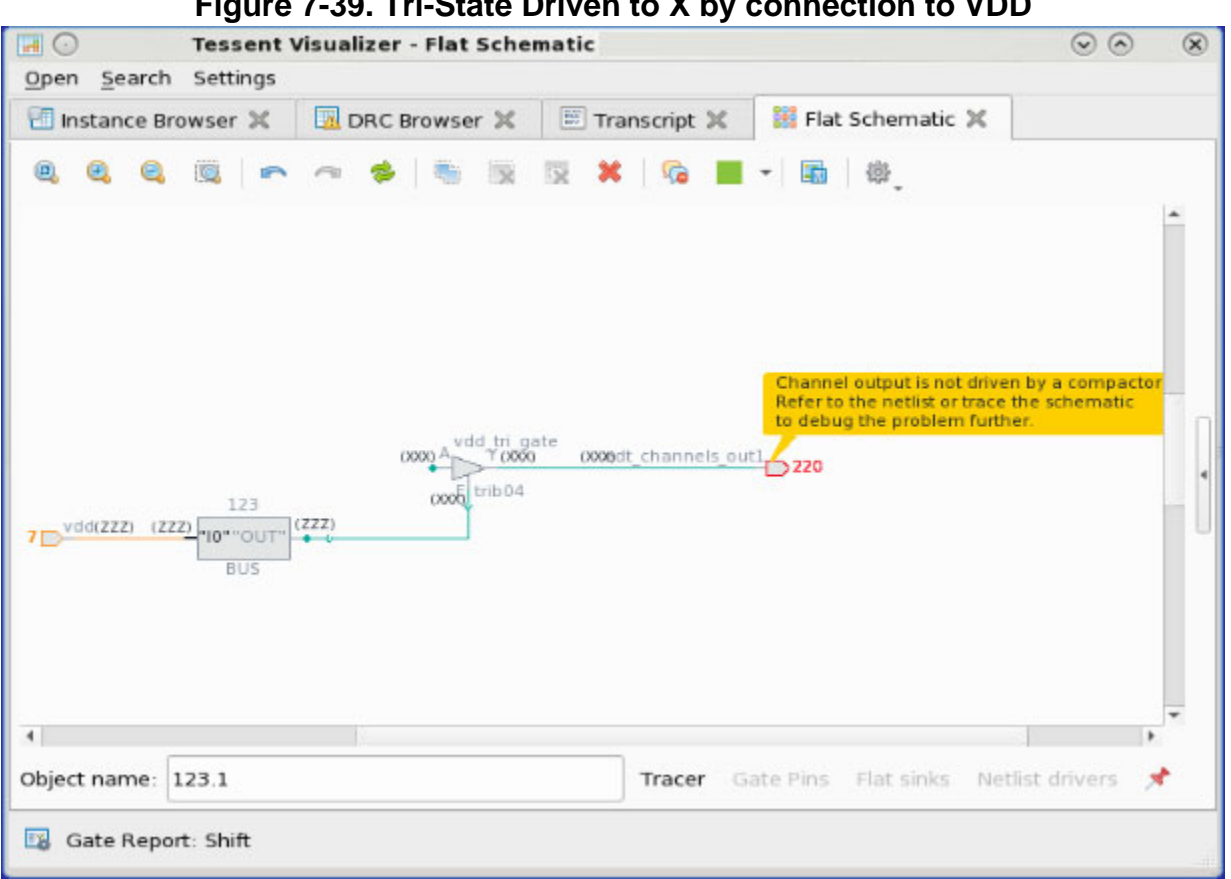

**Figure 7-39. Tri-State Driven to X by connection to VDD**

Use this command to solve the problem:

#### **add\_input\_constraint VDD -CT1**

Another possible F8 DRC violation displays:

// Error: Channel output 1 ('edt channels out1') cannot be traced back // because it is constrained to 0. // An unconstrained simulation value (X) is expected. (F8-1)

You can use Tessent Visualizer to debug it.

#### **analyze\_drc\_violation F8-1**

To determine why the data is 0, trace back from the edt\_channels\_out1 pin. In this case, you can see that the output is driven by an AND gate with one pin tied to 0, as shown in [Figure 7-40.](#page-3166-1)

<span id="page-3166-1"></span>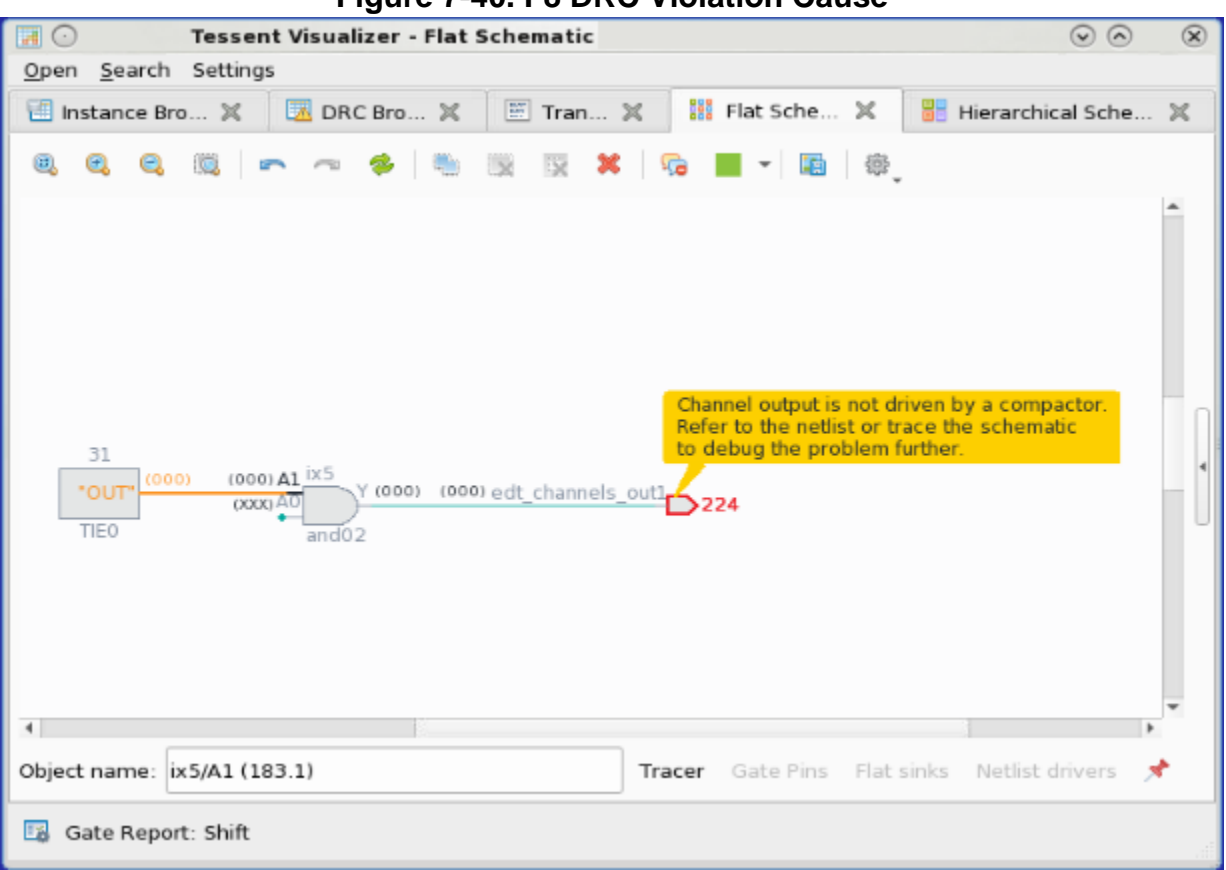

**Figure 7-40. F8 DRC Violation Cause**

To resolve this problem, you must fix the design to ensure that the AND gate driving the output channel does not have one input tied to 0.

## <span id="page-3166-0"></span>**F9**

Category: EDT Contexts Supported: patterns -scan

Default Handling: Error

report\_drc\_rules: Supported

Verifies that all compressed scan chains are connected to a decompressor. F9 traces all channel outputs to verify they connect to a decompressor.

[Figure 7-41](#page-3167-1) shows an error condition.

<span id="page-3167-1"></span>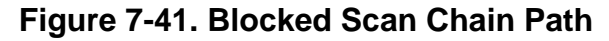

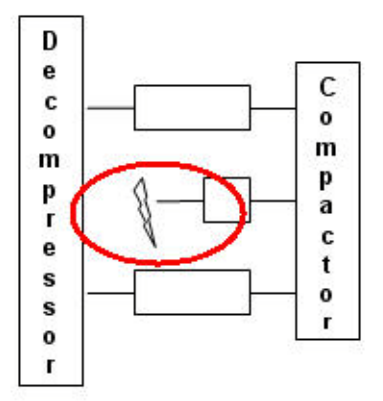

The error message is:

```
Compressed scan chain driving channel output P (N) [of EDT block E] 
blocked after tracing C cells. The last gate reached while 
tracing back is: M (G). (F9-1)
```
Where P is the channel index and N is the pin name, E is the name of an EDT block, C is the number of scan cells traced in the scan chain, M is the instance name of the last traced gate and G is its gate ID number.

## <span id="page-3167-0"></span>**F10**

Category: EDT Contexts Supported: patterns -scan Default Handling: Error report drc rules: Supported This DRC verifies that the EDT logic found matches the EDT logic expected by the tool.

The EDT logic verification steps include, for example, checking the number of found scan chains compared to the number expected, comparing the identified decompressor input taps with the expected ones, and checking if the channel pins driving/connected to a decompressor are consistent with the specifications.
These are examples of the error messages for this case:

The size I1 of decompressor D [of EDT block E] does not match the expected size I2. (F10-1)

The input taps of decompressor D [of EDT block E] do not match the ones expected by the tool. For details about the found decompressor use 'report edt finder -Decompressors -Id D -Verbose'. (F10-2)

The expected decompressor taps of scan chain S [of EDT block E] do not match the taps of any found scan chain. (F10-3)

The input taps of channel input N (P) do not match the ones expected by the tool. Verify that the channel inputs are defined in the correct order. (F10-4)

The found number of scan chains (8) driven by the decompressor does not match the expected number (7). (F10-1)

The scan chain 'chain3' could not be found because it does not drive a channel output. Check if its scan output 'ff6/Q' (268) is properly connected to the compactor. (F10-2)

Decompressor 3 is driven by a channel input defined for EDT blocks 'blk1' and 'blk2' ('core2 5 edt channels in1'), but is connected to a channel output defined for  $\overline{EDT}$  block 'blk3' ('top out 7'). Please double-check the EDT channel pin specifications. (F10-1)

Where  $\langle D \rangle$  is the name of the decompressor,  $\langle E \rangle$  is the name of an EDT block,  $\langle S \rangle$  is the name of the scan chain,  $\langle N \rangle$  is the index number of the channel input, and  $\langle P \rangle$  is the pin name.

This DRC also verifies that the status of the low-power hardware is consistent with the user specification:

- If the tool identifies low-power hardware but it is not enabled, the tool issues an error.
- If the tool is unable to identify any low-power hardware but it is enabled, the tool also issues an error.

Low power hardware was found but should be disabled according to user-specified settings.  $(F10-1)$ 

The defined low power hardware of EDT block 'blk2' could not be found. Verify that the hardware is enabled in the test procedures. (F10-1)

#### **Examples**

This DRC also identifies channel pin definition mismatches. These are examples of the error messages for the case:

// Error: Decompressor 2 is connected to channel outputs defined for EDT // blocks 'm2\_4x32' ('m2\_edt\_channels\_out3', 'm2\_edt\_channels\_out4') // and 'm3 50x187' ('m2 edt channels out1', 'm2 edt channels out2'), // It is driven by channel inputs defined for EDT block 'm2\_4x32'. // Please double-check the EDT channel pin specifications. (F10-1) // Error: Decompressor 2 is driven by channel inputs defined for EDT // blocks 'm2\_4x32' ('m2\_edt\_channels\_in2', 'm2\_edt\_channels\_in3', //  $\blacksquare$   $\blacksquare$  // It is connected to channel outputs defined for EDT block  $\frac{m}{2}4x32'$ .<br>// Please double-check the EDT channel pin specifications. (F10-1) Please double-check the EDT channel pin specifications. (F10-1) // Error: Decompressor 3 is driven by channel inputs defined for EDT block // 'm3\_50x187', but is connected to channel outputs defined for EDT //  $block$  'm2  $4x32'$ . // One of the channel inputs is 'm3 pdata[0]' and one of the channel // outputs is 'm3\_paddr[0]'. // Please double-check the EDT channel pin specifications. (F10-1) // Error: Decompressor 3 is driven by channel inputs defined for EDT // blocks 'm2\_4x32' ('m3\_pdata[0]') // and 'm3\_50x187' ('m3\_pdata[1]', 'm3\_pdata[2]', 'm3\_pdata[3]'). // It is connected to channel outputs defined for EDT blocks // 'm1\_28x16' ('m3\_paddr[2]', 'm3\_paddr[3]') and 'm3\_50x187' // ('m3\_paddr[0]', 'm3\_paddr[1]'). // Please double-check the EDT channel pin specifications. (F10-3) // Error: Decompressor 9 is connected to channel outputs defined for EDT // block 'blk1' ('edt\_channel\_out[8]', 'edt\_channel\_out[18]', //  $\overline{'}$  'edt channel out  $[2\overline{0}]'$ ), but is not driven by all the channel inputs // defined for this EDT block. // The following channel input specified for the EDT block // 'blk1' is not driving decompressor 9: 'edt\_channel\_in[38]'. // Please double-check the EDT channel pin specifications. (F10-1)

#### **F11**

Category: EDT

Contexts Supported: patterns -scan

Default Handling: Ignore

report drc rules: Supported

Verifies that all decompressors connect to at least one scan chain and that the path from the decompressor to the scan chains is not blocked due to wrong or missing shift procedure settings.

The default handling for this DRC is "ignore".

No correction is required if the decompressor is not needed for testing.

The occurrence message is:

Decompressor D has been found but is not used in the current mode. It contains S state elements, one of which is N (G). (F11-1)

Where D is the internal identification number of the decompressor and S is the number of its state elements, N is the instance name of a decompressor state element and G is the corresponding gate ID number.

#### **F12**

Category: EDT

Contexts Supported: patterns -scan

Default Handling: Warning

report drc rules: Supported

Verifies that all uncompressed scan chains are defined with the add\_scan\_chains command.

The warning message is:

An uncompressed scan chain has been found that was not defined with the "add scan chain" command. Its scan input is P1, scan output is P2, and it contains S state elements. (F12-1)

Where P1 is a primary input pin, P2 is a primary output pin and S is the number of state elements in the scan chain.

## **F13**

Category: EDT

Contexts Supported: patterns -scan

Default Handling: Error

report drc rules: Supported

Verifies that the decompressor, Xpress mask shift register state elements, and low-power shift registers are reset correctly prior to shift.

The error message in the case of the decompressor is:

The decompressor [of EDT block E] is not reset correctly prior to shift. Simulated value: V1. Expected value: V2. One of the failing decompressor state elements is: M (G). (F13-1)

In the case of an Xpress compactor, the state elements of the mask shift registers are checked in the same way. The error message is:

```
The mask shift register driven by channel input P (N) [of EDT block E] 
is not reset correctly prior to shift.
Simulated value: V1. Expected value: V2.
One of the failing mask shift register state elements is: M (G). (F13-1)
```
In the case of a low-power shift register, the error message is:

```
The low power shift register driven by channel input P (N) 
[of EDT block E]is not reset correctly prior to shift. 
Simulated value: V1. Expected value: V2. 
One of the failing low power shift register state elements is: M (G).
(F13-1)
```
In these messages,  $P$  is the channel index and  $N$  the pin name,  $E$  is the name of the EDT block, M is the name of the failing state element, and G is the gate ID number, and V1 and V2 are gate values.

#### **F14**

Category: EDT

Contexts Supported: patterns -scan

Default Handling: Error

report drc rules: Supported

Verifies that the state elements of the mask shift registers and the low-power shift registers hold their value during capture.

Only one violation per EDT block is reported.

The error message for mask shift registers (Xpress compactor) is:

The mask shift register driven by channel input P (N) [of EDT block E] does not hold its value during capture. One of the failing mask/power shift register state elements is: M (G). (F14-1)

The error message for mask shift registers (basic compactor) is:

```
The mask shift register [of EDT block E] does not hold its value during
capture. One of the failing mask shift register state elements is: M (G).
(F14-1)
```
The error message for a low-power shift register is:

The low power shift register driven by channel input P (N) [of EDT block E] does not hold its value during capture. One of the failing low power shift register state elements is: M (G). (F14-1)

In these messages, P is the channel index and N the pin name, E is the name of the EDT block, M is the name of the failing state element and G its gate ID number.

#### **F15**

Category: EDT Contexts Supported: patterns -scan Default Handling: Error report drc rules: Supported

Verifies that input pipeline state elements are initialized correctly. F15 verifies that any state elements that exist between a channel input and the EDT logic are initialized to the right value so that 0s get propagated into the EDT logic during the first shift.

Only one violation per EDT block is reported.

You cannot change the handling with the set\_drc\_handling command.

The error message is:

State elements in the input pipeline driven by channel input P (N) [of EDT block E] are initialized to wrong values after test\_setup and load unload. One of the failing input pipeline state elements is: M (G). Simulated value: V1. Expected value: V2. (F15-1)

Where P is the channel index and N the pin name, E is the name of the EDT block, M is the name of the failing state element, G is the gate ID number, and V1 and V2 are gate values.

## **F16**

Category: EDT Contexts Supported: patterns -scan Default Handling: Error report drc rules: Supported

Input pipeline state elements must preserve their value during capture and load\_unload. F16 verifies that any state elements between a channel input and the EDT logic preserve the value shifted into them during capture and load unload procedure.

For additional information on pipelining, see "Input Channel Pipelines Must Hold Their Value During Capture" in the *Tessent TestKompress User's Manual*.

Only one violation per EDT block is reported.

The error message is:

State elements in the input pipeline driven by channel input P (N) [of EDT block E] do not preserve their value during capture and load\_unload. One of the failing state elements is: M (G). (F16-1)

Where P is the channel index and N the pin name, E is the name of the EDT block, M is the name of the failing state element, and G is the gate ID number.

#### **F17**

Category: EDT

Contexts Supported: patterns -scan

Default Handling: Error

report drc rules: Supported

Verifies that the state elements of the mask hold registers and the low-power hold registers are clocked during load\_unload.

Only one violation per EDT block is reported.

The error message reported when mask hold registers violate this rule is:

```
Mask hold register state elements [of EDT block E] are not clocked during 
load unload. One of the failing mask hold register state elements is:
M (G). (F17-1)
```
The error message reported when a low-power hold register violates this rule is:

Low power hold register state elements [of EDT block E] are not clocked during load unload. One of the failing low power hold register state elements is: M (G). (F17-1)

In these messages, E is the name of the EDT block, M is the name of the failing state element of the low-power hold register and G is its gate ID number.

#### **F18**

Category: EDT Contexts Supported: patterns -scan Default Handling: Error

report drc rules: Supported

Verifies that the state elements of the mask hold registers load their values from the state elements of the mask shift registers before shift in the load\_unload procedure; verifies that the state elements of the low-power hold registers load values from the low-power shift registers before shift in the load\_unload procedure

Only one violation per EDT block is reported.

The error message reported for mask hold registers is:

Mask hold register state elements [of EDT block E] do not load values from mask shift registers before shift in the load\_unload procedure. One of the failing mask hold register state elements is:  $M1$  (G1). The driving mask shift register state element is: M2 (G2). Simulated value: V1. Expected value: V2.

The error message reported when a low-power hold register violates this rule is:

Low power hold register state elements [of EDT block E] do not load values from low power shift registers before shift in the load unload procedure. One of the failing low power hold register state elements is: M1 (G1). The driving low power shift register state element is: M2 (G2). Simulated value: V1. Expected value: V2. (F18-1)

In these messages, E is the name of the EDT block, M1 is the name of the failing state element, G1 is its gate ID number, M2 is the name of the driving state element of the low-power hold register and G2 its gate ID number, and V1 and V2 are gate values.

#### **F19**

Category: EDT

Contexts Supported: patterns -scan

Default Handling: Error

report drc rules: Supported

Verifies that the state elements of the mask hold registers and low-power hold registers preserve their values during shift.

Only one violation per EDT block is reported.

The error message reported for mask hold registers is:

Mask hold register state elements [of EDT block E] do not preserve their values during shift. One of the failing mask hold register state elements is: M (G).(F19-1)

The error message reported for low-power hold registers is:

Low power hold register state elements [of EDT block E] do not preserve their values during shift. One of the failing low power hold register state elements is: M (G). (F19-1)

In these messages, E is the name of an EDT block, M is the name of the failing state element of the low-power hold register and G is its gate ID number.

#### **F20**

Category: EDT Contexts Supported: patterns -scan Default Handling: Error report drc rules: Supported The F20 design rule check verifies the masking modes of a compactor.

F20 programs the compactor to the various masking modes by directly loading the mask hold registers and tracing backward from the channel outputs (or from the first pipeline stage in case of a pipelined channel output) to verify that only the expected scan chains are driving the channel outputs. F20 also checks for masked chains with incorrect unload specification.

If the F20 DRC has verified the masking modes (that is, if the check is not set to "ignore"), the tool skips the corresponding K22 DRCs.

#### **Mask-all Masking Mode**

If the compactor supports the mask-all masking mode, F20 verifies that all scan chains are masked in that mode; that is, the channel output receives a "0" (or a "1" in the case of an inversion). In the case of a violation, the error message is:

Mask-all masking mode: The channel output P (N) [of EDT block E] receives an X although all scan chains driving it are expected to be masked. The last reached gate while tracing back is: M (G) [which is the scan output of scan chain 'S']. (F20-1)

Where P is the channel index and N is the pin name, E is the name of an EDT block, M is the instance name of the last traced gate and G is its gate ID number, and S is the name of the found scan chain. Note, the string "[which is the scan output of scan chain 'S']" is only reported if M is the scan output of a scan chain.

#### **1-Hot Masking Mode**

F20 verifies that only the expected scan chain drives the expected channel output. All other scan chains are masked. If the expected channel output is not driven by the expected scan chain the error message is:

1-hot masking mode for scan chain 'S1': The channel output P (N) [of EDT block E] is not driven by gate M1 (G1) which is the scan output of scan chain 'S1'. The last reached gate while tracing back is: M2 (G2) [which is the scan output of scan chain 'S2']. (F20-1)

Where P is the channel index and N is the pin name, E is the name of an EDT block, S1 is the name of the expected scan chain, M1 is the instance name of the scan output gate of scan chain S1 and G1 is its gate ID number, M2 is the instance name of the last traced gate and G2 is its gate ID number, and S2 is the name of the found scan chain. Note, the string "[which is the scan output of scan chain 'S2']" is only reported if M is the scan output of a scan chain.

F20 checks for masked chains with incorrect unload specification and produces an error message similar to the following:

```
// Finding internal scan chains.
// Error: The found number of scan chains (2) driven by the decompressor
// does not match the expected number (1). (F10-1)
// Error: 1-hot masking mode for scan chain 'chain1':
// The channel output 1 (/edt channels out1) is driven by gate
// \frac{1}{s} /skeleton design top i/chain1 cell0/Q' (12) which is the scan
// output of chain 'chain1' but the scan chain is defined to be
// masked and to unload a constant 0.
// The last gate reached while tracing back is:
// \frac{1}{s} /skeleton design top i/chain1 cell0/Q' (12) which is the scan
// output of chain 'chain1' (F20-1)
// Error: XOR masking mode 2: The channel output 1 (/edt channels out1)
// is not driven by the expected scan chains.
// The following unexpected driver has been found:
// \prime/skeleton design top i/chain1 cell0/Q' (12) which is the scan
// output of chain 'chain1' (F20-2)
```
#### **Xpress Masking Mode**

If the compactor supports the Xpress masking modes, F20 verifies that only the expected scan chains drive the expected channel outputs. All other scan chains are masked. If the expected channel output is not driven by the expected scan chains, the error message is:

XOR masking mode K: The channel output P (N) [of EDT block E] is not driven by the following scan chains: S1, S2, …, SN as expected. The last reached gate while tracing back is: M (G) [which is the scan output of scan chain 'S']. (F20-1)

Where K is the index of the masking mode, P is the channel index and N is the pin name, E is the name of an EDT block, S1, S2, …, SN are the names of the expected scan chains, M is the

instance name of the last traced gate and G is its gate ID number, and S is the name of the found scan chain. Note, the string [which is the scan output of scan chain 'S']" is only reported if M is the scan output of a scan chain.

## **F21**

Category: EDT Contexts Supported: patterns -scan Default Handling: Error report drc rules: Supported

The F21 design rule check verifies that all scan chains driving a compactor have the expected latency; that is, the expected number of pipeline stages between the scan output and the channel output.

In some cases, EDT Finder learns and adjusts the number of compactor and output channel pipeline stages to match what was found in the design. If it succeeds in learning and adjusting the number of pipeline stages, the F21 DRC is not issued.

EDT Finder only adjusts the number of compactor pipeline stages if the number of compactor pipeline stages in the EDT IP was not passed from the IP Creation phase. Normally this information is passed through and any discrepancy results in a DRC violation.

In the case of a violation, the error message is:

```
Incorrect number of pipeline stages between the scan chain 'S'
and the channel output P ('N') [of EDT block 'E']: identified=N1 
expected=N2.
The scan output of scan chain 'S' is M (G)
The following pipeline stages have been identified:
P1 (G1)
P2 (G2)
…
PN (GN) (F21-1)
```
Where S is the name of the scan chain, P is the channel index and N is the pin name, E is the name of an EDT block, N1 and N2 are the number of identified and expected pipeline stages, M is the scan output of the scan chain and G is its gate ID number, and P1, P2, …, PN are the identified pipeline stages and G1, G2, …, GN their gate ID numbers.

#### **F22**

Category: EDT Contexts Supported: patterns -scan Default Handling: Warning

report drc rules: Supported

When two adjacent memory elements (source and sink) in the scan path are clocked by different shift clocks, the sink must not capture data from the source at the same time that the source changes its value. Failure to satisfy this rule can result in unwanted shoot-through during scan shifting when clock skew exists between the different shift clocks.

This DRC verifies this rule for EDT-related state elements. This DRC complements the T24 DRC that verifies this rule for the scan chains. Together, these two DRCs cover the complete scan path.

In the case of a violation, the error message is:

Two adjacent pipeline cells of channel input P (N)[of EDT block E] are clocked on the same edge by different clocks. N1 (G1), driven by clock N3 (G3), and N2 (G2), driven by clock N4 (G4) Consider adding a lockup cell between them, or modifying the clock timing. (F22-1)

The first sentence of the error message depends on the location of the violation. Other possibilities are:

Two adjacent cells of the pipeline of channel input P (N) and the decompressor [of EDT block E]… Two adjacent cells of the decompressor [of EDT block E] and scan chain 'C1' … Two adjacent cells of scan chain 'C1' and the compactor [of EDT block E] … Two adjacent cells of scan chain 'C1' and the pipeline of channel output P (N) [of EDT block E]… Two adjacent cells of the compactor [of EDT block E]… Two adjacent cells of the compactor and the pipeline of channel output P (N) [of EDT block E]… Two adjacent pipeline cells of channel output P (N) [of EDT block E]…

N1 and N2 are the instance names of the adjacent elements clocked by different clocks, N3 and N4 are the instance names of the clocks, G1-G4 are the corresponding gate IDs, P is the channel index and N the pin name, E is the name of an EDT block, and C1 is the name of a scan chain.

#### **Note**

If the F22 DRC has verified this rule (that is, the set drc handling command is not set to "ignore" F22 violations) the K21 DRC is skipped. This only applies to the pattern generation phase and not the IP creation phase.

#### **How to Debug Using Tessent Visualizer**

To view the location of a F22 DRC violation using Tessent Visualizer, use the following command:

#### **analyze\_drc\_violation F22-1**

This command invokes Tessent Visualizer and opens the Flat Schematic window.

The Flat Schematic window shows the connected path between the two adjacent cells and displays in the callouts the two different clocks that pulse on the same edge. The gate report is set to the shift procedure so you can see that both cells capture on the same edge.

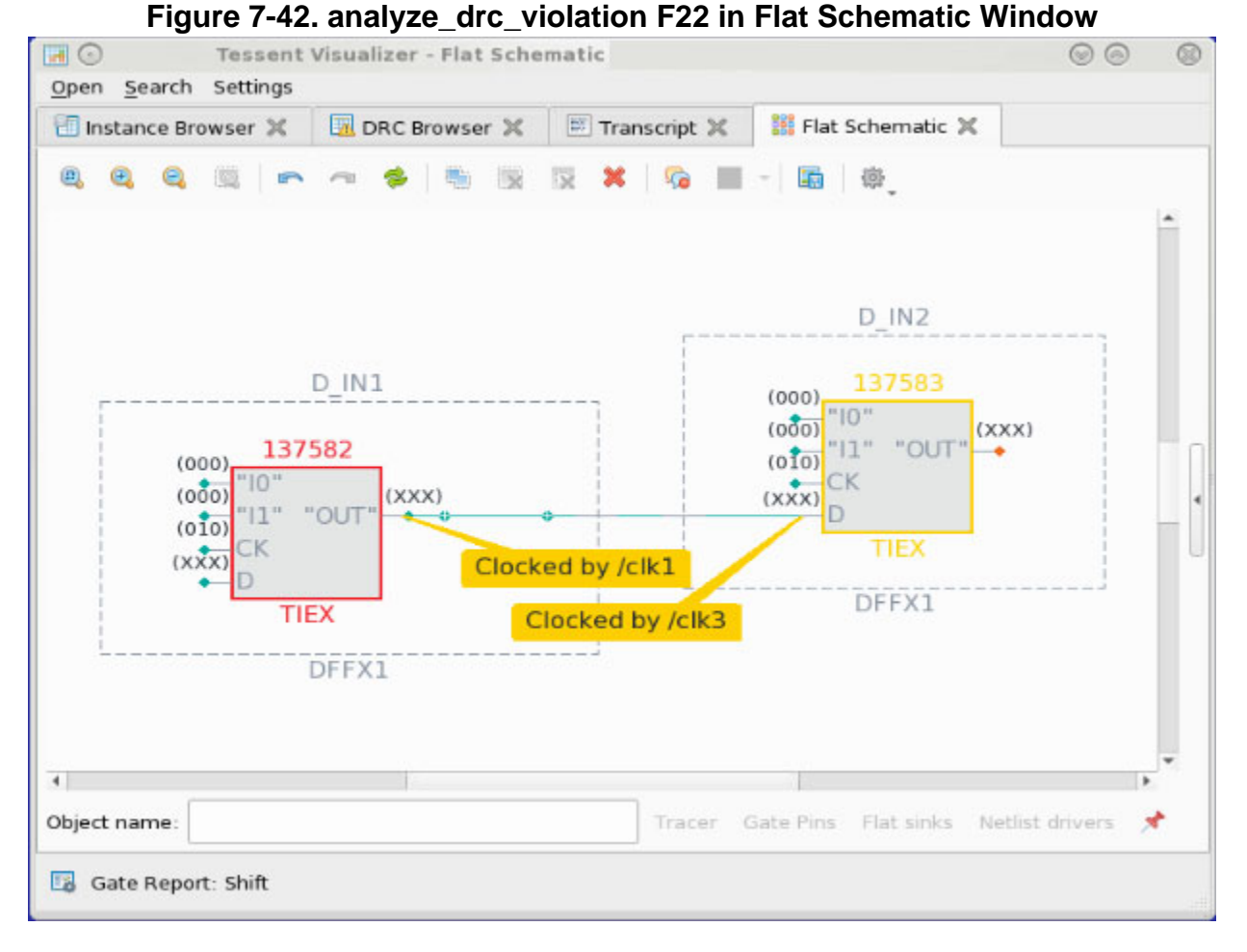

This type of violation typically occurs because during IP creation the clock of the first scan cell in the chain is leading edge (010), but after synthesis the first cell is actually a trailing edge flop (101). When you are using the skeleton flow, it is important that the edge of the first and last cell is defined correctly or the tool may end up with an extra or missing lockup cell.

#### **Solution**

You can correct this violation by inserting a lockup cell between the adjacent memory elements reported in the violation message, or by regenerating the EDT IP using the correct edges for the first cell.

# **Flattening Rules (FN, FP, and FG Rules)**

The flattening rules check the hierarchical design's suitability for flattening.

The flattening rule violations and their identification literals are divided into the following groups:

- Net Rules  $-$  FN1 through FN9
- Pin Rules  $FP1$  through  $FP13$ .
- Gate Rules FG3, FG7 and FG8.

You can use the set\_flattener\_rule\_handling command to change the handling of the net, pin, and gate flattening rules.

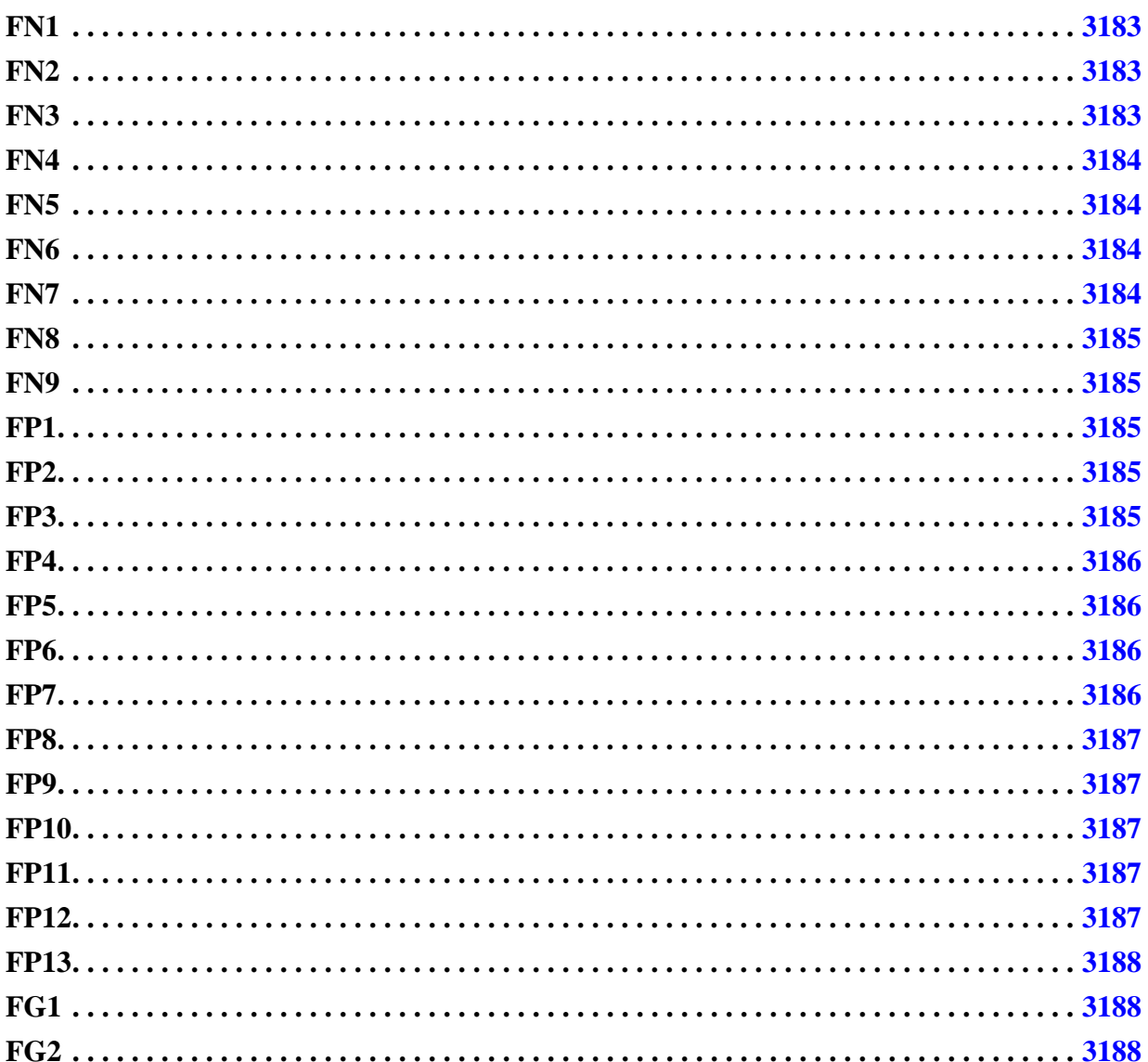

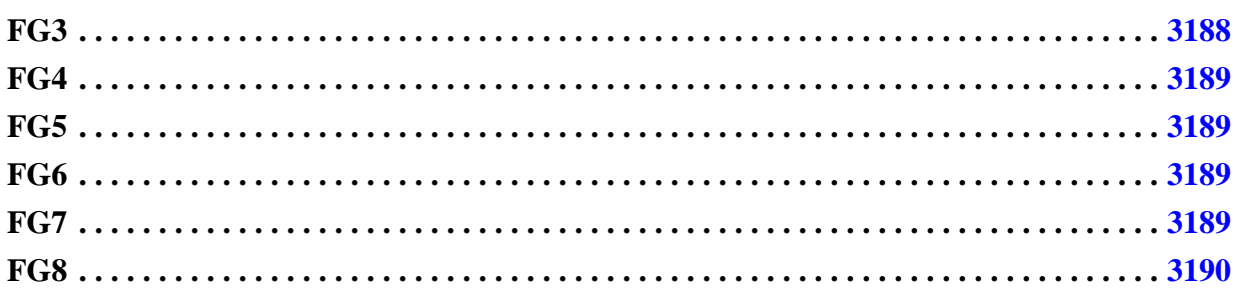

## <span id="page-3182-0"></span>**FN1**

Category: Flattened Net

Contexts Supported: dft -scan, dft -test\_points, patterns -scan, patterns -scan\_diagnosis

Default Handling: Warning

report drc rules: Not Supported. Use report flattener rules.

This rule determines if a module net is floating. By default, the tool ignores this rule in the RTL context.

You can overwrite this default handling by using the set flattener rule handling command.

## <span id="page-3182-1"></span>**FN2**

Category: Flattened Net

Contexts Supported: dft -scan, dft -test\_points, patterns -scan, patterns -scan\_diagnosis

Default Handling: Warning

report drc rules: Not Supported. Use report flattener rules.

This rule determines if a module net has a driver and a constant value property. The constant value property is ignored.

## <span id="page-3182-2"></span>**FN3**

Category: Flattened Net

Contexts Supported: dft -scan, dft -test\_points, patterns -scan, patterns -scan\_diagnosis

Default Handling: Warning for non-RTL contexts, Ignore for RTL contexts. (You can overwrite this default handling by using the set flattener rule handling command.)

report drc rules: Not Supported. Use report flattener rules.

This rule determines if an instance net is floating (has no driver/source) but the net does have a drain/sink. Note that if the net also has no drain/sink, the net incurs an FN4 violation rather than FN3.

Tessent™ Shell Reference Manual, v2021.3 **3183**

#### <span id="page-3183-0"></span>**FN4**

Category: Flattened Net

Contexts Supported: dft -scan, dft -test\_points, patterns -scan, patterns -scan\_diagnosis

Default Handling: Warning

report drc rules: Not Supported. Use report flattener rules.

This rule determines if an instance net is not used (has no driver/source, and also has no drain/ sink). Note that if the net has a drain/sink but no driver, the net incurs an FN3 violation rather than FN4.

#### <span id="page-3183-1"></span>**FN5**

Category: Flattened Net

Contexts Supported: dft -scan, dft -test\_points, patterns -scan, patterns -scan\_diagnosis

Default Handling: Warning

report drc rules: Not Supported. Use report flattener rules.

This rule identifies a wired net with multiple drivers.

## <span id="page-3183-2"></span>**FN6**

Category: Flattened Net

Contexts Supported: dft -scan, dft -test\_points, patterns -scan, patterns -scan\_diagnosis

Default Handling: Warning

report drc rules: Not Supported. Use report flattener rules.

This rule is violated when a net declared to be WAND (Wired-AND) or WOR (Wired-OR) has a Z driver, and therefore cannot be simulated as Boolean AND or OR functions, respectively. The net becomes a BUS, and the net wire type declaration is ignored.

## <span id="page-3183-3"></span>**FN7**

Category: Flattened Net

Contexts Supported: dft -scan, dft -test\_points, patterns -scan, patterns -scan\_diagnosis

Default Handling: Warning

report drc rules: Not Supported. Use report flattener rules.

This rule determines if two connected nets have inconsistent net attributes. Both inconsistent attributes are ignored.

### <span id="page-3184-2"></span>**FN8**

Category: Flattened Net Contexts Supported: dft -scan, dft -test\_points, patterns -scan, patterns -scan\_diagnosis Default Handling: Warning report drc rules: Not Supported. Use report flattener rules. This rule identifies parallel wired behavior.

## <span id="page-3184-0"></span>**FN9**

Category: Flattened Net

Contexts Supported: dft -scan, dft -test\_points, patterns -scan, patterns -scan\_diagnosis

Default Handling: Warning

report drc rules: Not Supported. Use report flattener rules.

This rule determines if the bus net has multiple bus keepers. The effects of the bus keepers are additive.

## <span id="page-3184-1"></span>**FP1**

Category: Flattened Pin

Contexts Supported: dft -scan, dft -test\_points, patterns -scan, patterns -scan\_diagnosis Default Handling: Warning

report drc rules: Not Supported. Use report flattener rules.

This rule determines if the circuit has no primary inputs.

# <span id="page-3184-3"></span>**FP2**

Category: Flattened Pin Contexts Supported: dft -scan, dft -test\_points, patterns -scan, patterns -scan\_diagnosis Default Handling: Warning report drc rules: Not Supported. Use report flattener rules. This rule determines if the circuit has no primary outputs.

## <span id="page-3184-4"></span>**FP3**

Category: Flattened Pin

Contexts Supported: dft -scan, dft -test\_points, patterns -scan, patterns -scan\_diagnosis Default Handling: Warning

report drc rules: Not Supported. Use report flattener rules. This rule determines if a primary input drives logic gates and switch gates.

## <span id="page-3185-0"></span>**FP4**

Category: Flattened Pin Contexts Supported: dft -scan, dft -test\_points, patterns -scan, patterns -scan\_diagnosis Default Handling: Warning report drc rules: Not Supported. Use report flattener rules. This rule determines if a pin was moved.

#### <span id="page-3185-1"></span>**FP5**

Category: Flattened Pin Contexts Supported: dft -scan, dft -test\_points, patterns -scan, patterns -scan\_diagnosis Default Handling: Warning report drc rules: Not Supported. Use report flattener rules. This rule determines if a pin was deleted by merging.

## <span id="page-3185-2"></span>**FP6**

Category: Flattened Pin Contexts Supported: dft -scan, dft -test\_points, patterns -scan, patterns -scan\_diagnosis Default Handling: Warning report drc rules: Not Supported. Use report flattener rules. This rule identifies merged wired in/out pins.

## <span id="page-3185-3"></span>**FP7**

Category: Flattened Pin Contexts Supported: dft -scan, dft -test\_points, patterns -scan, patterns -scan\_diagnosis Default Handling: Warning report drc rules: Not Supported. Use report flattener rules. This rule identifies merged wired input and output pins.

#### <span id="page-3186-0"></span>**FP8**

Category: Flattened Pin Contexts Supported: dft -scan, dft -test\_points, patterns -scan, patterns -scan\_diagnosis Default Handling: Warning report drc rules: Not Supported. Use report flattener rules. This rule determines if a module boundary pin has no name.

#### <span id="page-3186-1"></span>**FP9**

Category: Flattened Pin Contexts Supported: dft -scan, dft -test\_points, patterns -scan, patterns -scan\_diagnosis Default Handling: Ignore report drc rules: Not Supported. Use report flattener rules. This rule determines if an inout pin is used as output only.

## <span id="page-3186-2"></span>**FP10**

Category: Flattened Pin

Contexts Supported: dft -scan, dft -test\_points, patterns -scan, patterns -scan\_diagnosis Default Handling: Ignore

report drc rules: Not Supported. Use report flattener rules

This rule determines if an output pin is used as an inout pin.

## <span id="page-3186-3"></span>**FP11**

Category: Flattened Pin Contexts Supported: dft -scan, dft -test\_points, patterns -scan, patterns -scan\_diagnosis Default Handling: Ignore report drc rules: Not Supported. Use report flattener rules. This rule determines if an input pin is used as an inout pin.

## <span id="page-3186-4"></span>**FP12**

Category: Flattened Pin Contexts Supported: dft -scan, dft -test\_points, patterns -scan, patterns -scan\_diagnosis Default Handling: Ignore report drc rules: Not Supported. Use report flattener rules.

This rule determines if an output pin has no fanout.

## <span id="page-3187-0"></span>**FP13**

Category: Flattened Pin

Contexts Supported: dft -scan, dft -test\_points, patterns -scan, patterns -scan\_diagnosis

Default Handling: Warning

report drc rules: Not Supported. Use report flattener rules.

This rule determines if an input pin is floating. By default, the tool ignores this rule in the RTL context.

You can overwrite this default handling by using the set flattener rule handling command.

## <span id="page-3187-2"></span>**FG1**

Category: Flattened Gate Contexts Supported: dft -scan, dft -test\_points, patterns -scan, patterns -scan\_diagnosis Default Handling: Error report drc rules: Not Supported. Use report flattener rules. This rule is obsolete.

## <span id="page-3187-3"></span>**FG2**

Category: Flattened Gate

Contexts Supported: dft -scan, dft -test\_points, patterns -scan, patterns -scan\_diagnosis

Default Handling: Error

report drc rules: Not Supported. Use report flattener rules.

This rule only applies to Tessent cell library primitives \_invf, \_pmosf, \_nmosf, \_rcmosf which are only supported in FlexTest. A violation occurs when such a primitive is instantiated but is not in a feedback loop.

## <span id="page-3187-1"></span>**FG3**

Category: Flattened Gate

Contexts Supported: dft -scan, dft -test\_points, patterns -scan, patterns -scan\_diagnosis

Default Handling: Warning

report drc rules: Not Supported. Use report flattener rules.

This rule determines if the bus keeper has no functional impact.

## <span id="page-3188-1"></span>**FG4**

Category: Flattened Gate

Contexts Supported: dft -scan, dft -test\_points, patterns -scan, patterns -scan\_diagnosis

Default Handling: Warning

report drc rules: Not Supported. Use report flattener rules.

This rule only applies to FlexTest. A violation occurs if the RAM/ROM read attribute is not supported in FlexTest.

## <span id="page-3188-2"></span>**FG5**

Category: Flattened Gate

Contexts Supported: dft -scan, dft -test\_points, patterns -scan, patterns -scan\_diagnosis

Default Handling: Warning

report drc rules: Not Supported. Use report flattener rules.

This rule only applies to FlexTest. A violation occurs if the RAM attribute is not supported in FlexTest.

## <span id="page-3188-3"></span>**FG6**

Category: Flattened Gate

Contexts Supported: dft -scan, dft -test\_points, patterns -scan, patterns -scan\_diagnosis

Default Handling: Error

report drc rules: Not Supported. Use report flattener rules.

This rule only applies to FlexTest. A violation occurs if a decoded RAM exists. Only encoded RAMs are supported in FlexTest.

# <span id="page-3188-0"></span>**FG7**

Category: Flattened Gate

Contexts Supported: dft -scan, dft -test\_points, patterns -scan, patterns -scan\_diagnosis

Default Handling: Error

report drc rules: Not Supported. Use report flattener rules.

This rule determines if the netlist module has a primitive that is not supported. If you reduce the handling to warning or note, this primitive is treated as undefined.

Tessent™ Shell Reference Manual, v2021.3 **3189**

## <span id="page-3189-0"></span>**FG8**

Category: Flattened Gate

Contexts Supported: dft -scan, dft -test\_points, patterns -scan, patterns -scan\_diagnosis

Default Handling: Error

report\_drc\_rules: Not Supported. Use [report\\_flattener\\_rules](#page-1758-0).

This rule determines if the library model has a primitive that is not supported. If you reduce the handling to warning or note, this primitive is treated as undefined.

# **General Rules (G Rules)**

G rules are general rules that identify inconsistencies in scan data and other definitions. G rules are the first rules checked during the DRC process and all violations generate error conditions that must be corrected. You cannot change the handling of these rules.

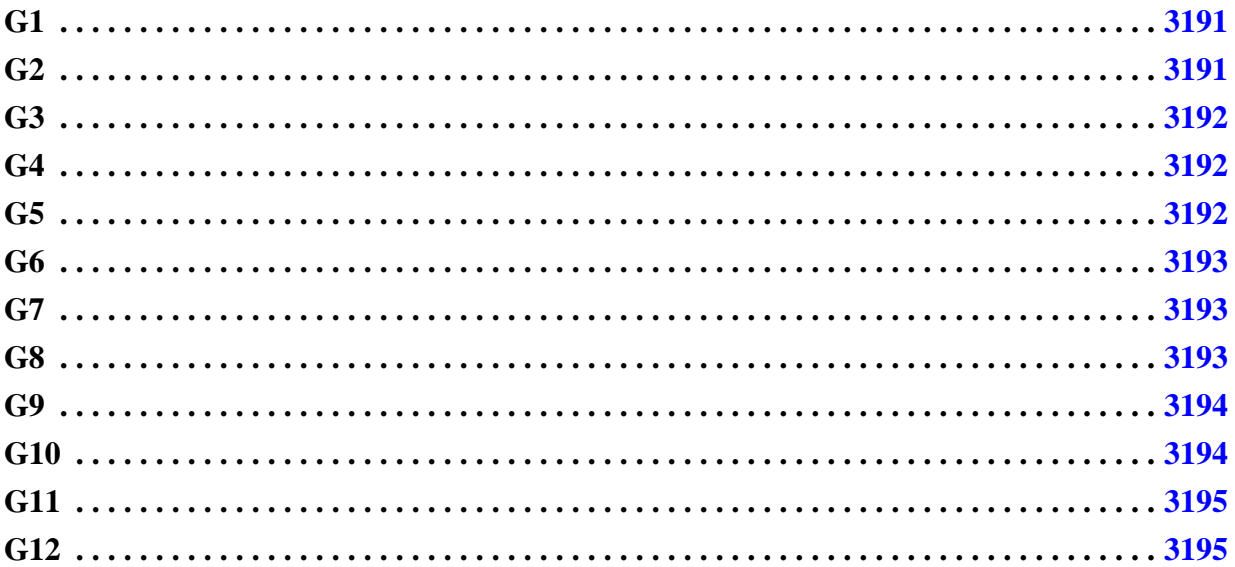

# <span id="page-3190-0"></span>**G1**

Category: General

Contexts Supported: dft -scan, dft -test\_points, patterns -scan, patterns -scan\_diagnosis

Default Handling: Error

report drc rules: Not Supported

Each defined scan chain group, except for "dummy," must contain at least one scan chain. You can correct this error condition by either adding a scan chain to the group or by deleting the scan chain group.

The error message is:

No scan chains have been defined for group N. (G1-1)

N is the name of the scan chain group, and G1-1 indicates the rule and violation ID numbers.

## <span id="page-3190-1"></span>**G2**

Category: General

Contexts Supported: dft -scan, dft -test\_points, patterns -scan, patterns -scan\_diagnosis Default Handling: Error

report drc rules: Not Supported

If you define scan chains and do not use the "dummy" scan chain option, you must define at least one clock. You can correct this error condition by either defining a clock that controls the defined scan chains or by deleting all scan chain groups.

The error message is:

Scan chains exist but no synchronous clocks have been defined. (G2-1)

#### <span id="page-3191-0"></span>**G3**

Category: General

Contexts Supported: dft -scan, dft -test\_points, patterns -scan, patterns -scan\_diagnosis

Default Handling: Error

report drc rules: Not Supported

If the circuit has no memory elements, you cannot define clocks. You can correct this error condition by deleting all clocks.

The error message is:

Clocks are defined but no memory elements exist in the circuit. (G3-1)

#### <span id="page-3191-1"></span>**G4**

Category: General

Contexts Supported: dft -scan, dft -test\_points, patterns -scan, patterns -scan\_diagnosis

Default Handling: Error

report drc rules: Not Supported

If the circuit has no memory elements, you cannot define scan chain groups. You can correct this error condition by deleting all scan chain groups.

The error message is:

Scan groups are defined but no memory elements exist in the circuit.(G4-1)

#### <span id="page-3191-2"></span>**G5**

Category: General

Contexts Supported: dft -scan, dft -test\_points, patterns -scan, patterns -scan\_diagnosis

Default Handling: Error

report drc rules: Not Supported

If there are no RAMs in the circuit, you cannot define write control lines. You can correct this error condition by deleting all write control lines.

The error message is:

Write controls are defined but no RAMs exist in the circuit. (G5-1)

#### <span id="page-3192-0"></span>**G6**

Category: General

Contexts Supported: dft -scan, dft -test\_points, patterns -scan, patterns -scan\_diagnosis

Default Handling: Error

report drc rules: Not Supported

If you define a linear feedback shift register (LFSR), you cannot use the "dummy" scan chain option. You can correct this error condition by either deleting all LFSRs or deleting the dummy scan chain group.

The error message is:

Cannot use dummy scan chain with BIST LFSRs. (G6-1)

## <span id="page-3192-1"></span>**G7**

Category: General

Contexts Supported: dft -scan, dft -test\_points, patterns -scan, patterns -scan\_diagnosis

Default Handling: Error

report drc rules: Not Supported

The RAM/ROM instance name given on a preceding read\_modelfile command must contain a single RAM or ROM gate. You can correct this error condition by using the correct RAM or ROM instance name for the read\_modelfile command. Or, you can do nothing and re-invoke the rules checker, in which case, the tool does not use a modelfile for the intended RAM or ROM.

The error message is:

Cannot use RAM/ROM modelfile M for invalid instance N. (G7-1)

M is the modelfile name, N is the instance name, and G7-1 indicates the rule and violation ID numbers.

#### <span id="page-3192-2"></span>**G8**

Category: General

Contexts Supported: dft -scan, dft -test\_points, patterns -scan, patterns -scan\_diagnosis

Default Handling: Error

report drc rules: Not Supported

All ROM gates must have a defined initialization file, unless you use the random initialization option. You can correct this error condition by specifying a modelfile in the model cell library, using the read\_modelfile command to specify a modelfile, using random initialization, or changing the model cell library to treat the ROM gate as undefined.

The error message is:

ROM initialization file not defined for N (G). (G8-1)

N is the instance name of the ROM, G is the gate ID number, and G8-1 indicates the rule and violation ID numbers.

#### <span id="page-3193-0"></span>**G9**

Category: General

Contexts Supported: dft -scan, dft -test\_points, patterns -scan, patterns -scan\_diagnosis

Default Handling: Error

report drc rules: Not Supported

For all constrained scan cells identified by chain and position, the scan chain must be a valid scan chain, the position must be less than the length of the chain, and the scan cell must not be the same as another constrained scan cell. You can correct this error by identifying and correcting all invalid scan cell constraints.

The error message is:

Invalid cell constraint position P for chain C. (G9-1)

P is the cell position number (0-based, where 0 is the scan cell closest to the scan-out pin), C is the scan chain name, and G9-1 indicates the rule and violation ID numbers.

#### <span id="page-3193-1"></span>**G10**

Category: General

Contexts Supported: dft -scan, dft -test\_points, patterns -scan, patterns -scan\_diagnosis

Default Handling: Error

report\_drc\_rules: Not Supported

For all constrained scan cells identified by pin pathname, the pin must be a valid output pin of a cell, the pin must connect to a scan memory element through a path that only contains buffers and inverters, and the scan cell must not be the same as another constrained scan cell. To correct this error, you must identify and correct all invalid scan cell constraints.

The error message is:

Invalid cell constraint pin name P. (G10-1)

P is the pin pathname of an output pin of a cell, and G10-1 indicates the rule and violation ID numbers.

# <span id="page-3194-0"></span>**G11**

Category: General

Contexts Supported: dft -scan, dft -test\_points, patterns -scan, patterns -scan\_diagnosis

Default Handling: Error

report drc rules: Not Supported

If you define a "dummy" scan chain group with a test procedure file, you cannot define any scan chains. The purpose of the dummy scan group is to provide the ability to use a test\_setup procedure when no scan cells exist. To correct this error (if scan cells do exist), you should place the test setup procedure in the test procedure file for a defined scan chain group.

The error message is:

Scan chains may not be defined when using dummy scan group procedure file. (G11-1)

## <span id="page-3194-1"></span>**G12**

Category: General

Contexts Supported: dft -scan, dft -test\_points, patterns -scan, patterns -scan\_diagnosis

Default Handling: Error

report drc rules: Not Supported

General rule 12 reports add\_cone\_blocks command pin-pathname violations because their checking is delayed until DRC is performed.

# **ICL Extraction Rules (I Rules)**

Tessent Shell currently performs limited ICL Extraction rule checks on the design.

[Table 7-12](#page-3195-0) lists the ICL-specific DRC rules that check the mandatory preconditions the design must have in order to extract the ICL top level from the netlist.

<span id="page-3195-0"></span>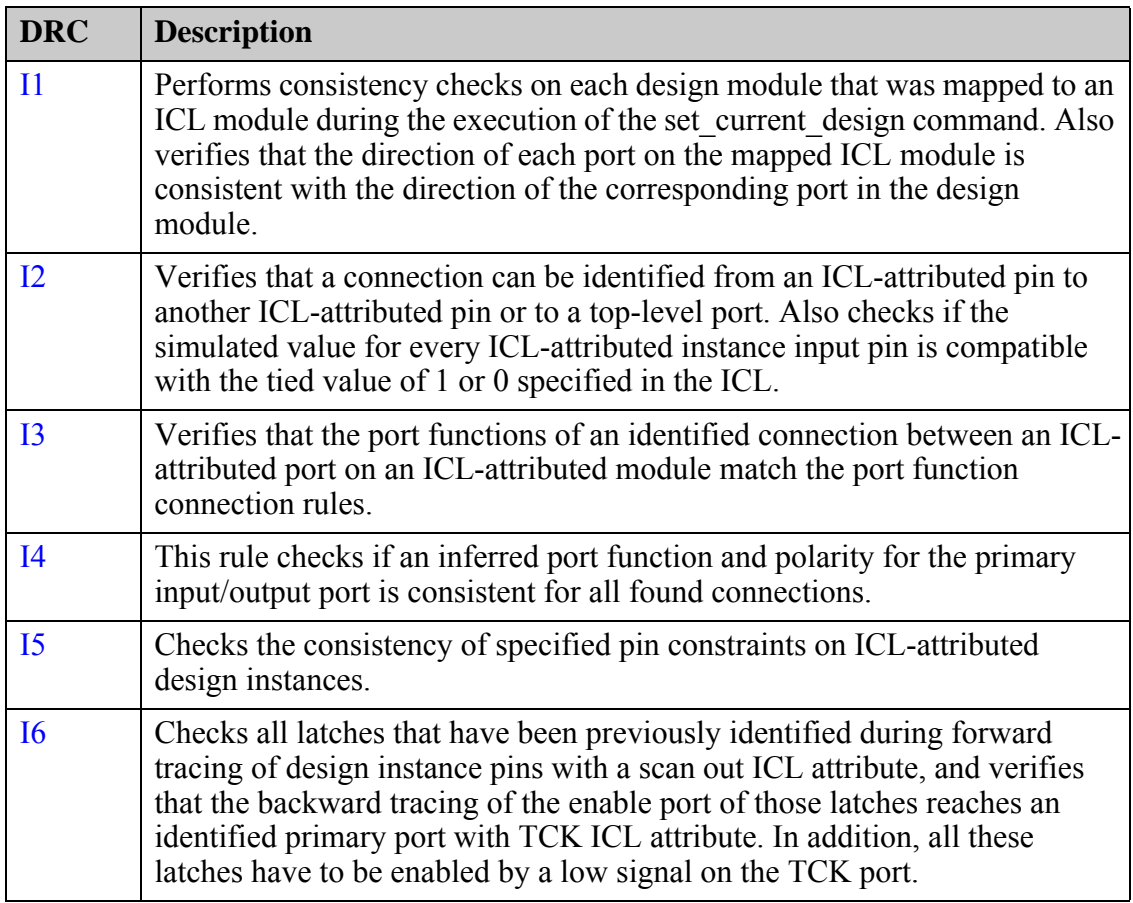

#### **Table 7-12. ICL Extraction DRCs**

The ICL-specific DRC rules described in this section are based on the IEEE 1687-2014 (IJTAG) standard. These checks are only performed in the Tessent Shell patterns -ijtag context—see "ICL Extraction" in the *Tessent IJTAG User's Manual*.

Refer to "Design Rule Checks" in the *Tessent IJTAG User's Manual* for complete information.

## <span id="page-3195-1"></span>**I1**

Category: ICL Extraction Contexts supported: patterns -ijtag Default Handling: Error (severity cannot be changed) report drc rules: Supported

Performs consistency checks on each design module that was mapped to an ICL module during the execution of the set current design command.

Specifically, the tool verifies that all ports on the mapped ICL module are present in the corresponding design module. If an ICL module port is not found in the corresponding design module, the tool issues the following error messages:

The port 'P' exists in the description of the ICL module 'M1' but not on the matching design module 'M2'.

Where:

'P' is the name of the ICL module port, 'M1' is the name of the ICL module, and 'M2' is the name of the design module matching the ICL module 'M1'.

The tool also verifies that the direction of each port on the mapped ICL module is consistent with the direction of the corresponding port in the design module. If a design module port has a conflicting direction, the tool issues the following error messages:

DataInPort 'PI' exists in the description of the ICL module 'M1'. However, the corresponding port in the design module 'M2' is not of a compatible direction. An ICL port of type DataInPort must map to a design port that is either an input or bidirectional port.

DataOutPort 'PO' exists in the description of the ICL module 'M1'. However, the corresponding port in the design module 'M2' is not of a compatible direction. An ICL port of type DataOutPort must map to a design port that is either an output or bidirectional port.

#### Where:

'PI' and 'PO' are the names of the ICL module ports, 'M1' is the name of the ICL module, and 'M2' is the name of the design module matching the ICL module 'M1'.

#### **Note**

Visualization for the I1 DRCs is not possible due to the nature of such errors.

#### **Note**

Logic synthesis can flatten or bit-blast ports, causing post-synthesis names to differ from those in the initial RTL. This process is automatic, and typically does not require user intervention. For more information, refer to "Automatic Design Mapping" in the *[Tessent Shell](#page-0-0)  [User's Manual](#page-0-0)*.

#### <span id="page-3196-0"></span>**I2**

Category: ICL Extraction

Contexts supported: patterns -ijtag

Default Handling: Error (severity cannot be changed)

report drc rules: Supported

Verifies that a connection can be identified from an ICL-attributed pin to another ICL-attributed pin or to a top-level port.

This DRC violation typically occurs when a pin is unconnected. Specifically, this rule checks that every ICL-attributed instance input pin is connected to either an ICL-attributed instance output pin or a primary input port, and every ICL-attributed instance output pin is connected to either an ICL-attributed instance input pin or a primary output port.

The tool also checks if the simulated value for every ICL-attributed instance input pin is compatible with the tied value of 1 or 0 specified in the ICL using the allowed\_tied\_high or allowed tied low value for the connection rule option attribute, and reports an I2 violation if there is a mismatch. If the simulated value is  $X$  and the connection rule option is not allowed no source then the failure to drive the input pin is reported.

These checks are performed for all ICL input ports and for ICL output ports with the port functions DataOutPort and ScanOutPort.

If a connection cannot be identified, the tool issues the following error message:

The DataOutPort 'Q' on ICL-attributed design instance 'I', module 'M' does not trace to any primary or ICL module port. Either no structural connection exists, or the path is blocked.

If the trace stopped at only one gate, which is always the case in the backward trace, the tool issues one of the following error messages which includes the gate information:

The DataOutPort 'Q' on ICL-attributed design instance 'I', module 'M' does not trace to any primary or ICL module port. Either no structural connection exists, or the path is blocked. The backward trace stopped at gate  $\frac{1}{2}$ .

The DataOutPort 'Q' on ICL-attributed design instance 'I', module 'M' does not trace to any primary or ICL module port. Either no structural connection exists, or the path is blocked. The forward trace stopped at gate  $\frac{1}{1}$ (Q'.

If there is a mismatch between the simulated value and the tied value, the tool issues one of the following error messages:

Mismatch between permissible tied value (1) declared by attribute 'connection\_rule\_option' for DataInPort 'P' on ICL-attributed design instance 'I', module 'M' and the observed simulated value 0.

Mismatch between permissible tied value (0) declared by attribute 'connection\_rule\_option' for DataInPort 'P' on ICL-attributed design instance 'I', module 'M' and the observed simulated value 1.

Where:

'P' is the name of the DataInPort, 'Q' is the name of the DataOutPort, 'I' is the instance name of the ICL-attributed start instance, 'M' is the module name of the ICL-attributed start instance. Tessent Visualizer can then highlight the starting instance 'I' and pin 'P' and the last gates that was reached during the tracing process.

#### <span id="page-3198-0"></span>**I3**

Category: ICL Extraction

Contexts supported: patterns -ijtag

Default Handling: Error (severity cannot be changed)

report drc rules: Supported

Verifies that the port functions of an identified connection between an ICL-attributed port on an ICL-attributed module match the port function connection rules.

If the port functions do not match, the tool issues the following error message:

The connection between ScanOutPort 'SO' on ICL-attributed design instance 'I1', module 'M1' and ClockPort 'SI' on ICL-attributed design instance 'I2', module 'M2' violates the ICL port function connection rules.

An instance ClockPort is only allowed to be driven by the following sources: ClockPort on the parent module or ToClockPort reference from an instance within the parent module. Where recognized values of the function modifier attribute are used to alter ICL port semantics they must be applied consistently.

Where:

'I1' and 'I2' are the instance names of the ICL-attributed instances, 'M1' and 'M2' are the module names of the ICL-attributed instances, 'SO' is the name of the ScanOutPort on ICLattributed design instance I1, 'SI' is the name of the ClockPort on ICL-attributed design instance 'I2'.

<span id="page-3198-1"></span>The port functions of the top-level module ports are inferred from the identified connections according to [Table 7-13](#page-3198-1) and are attached as port function attributes on the top level module ports.

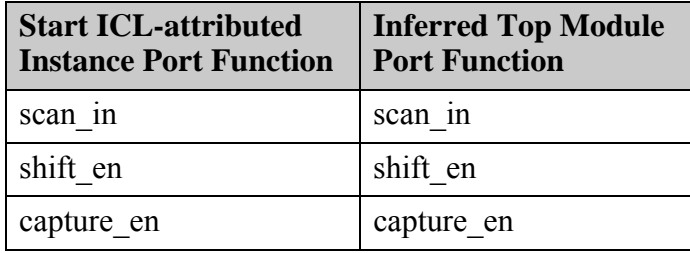

#### **Table 7-13. Port Connections**

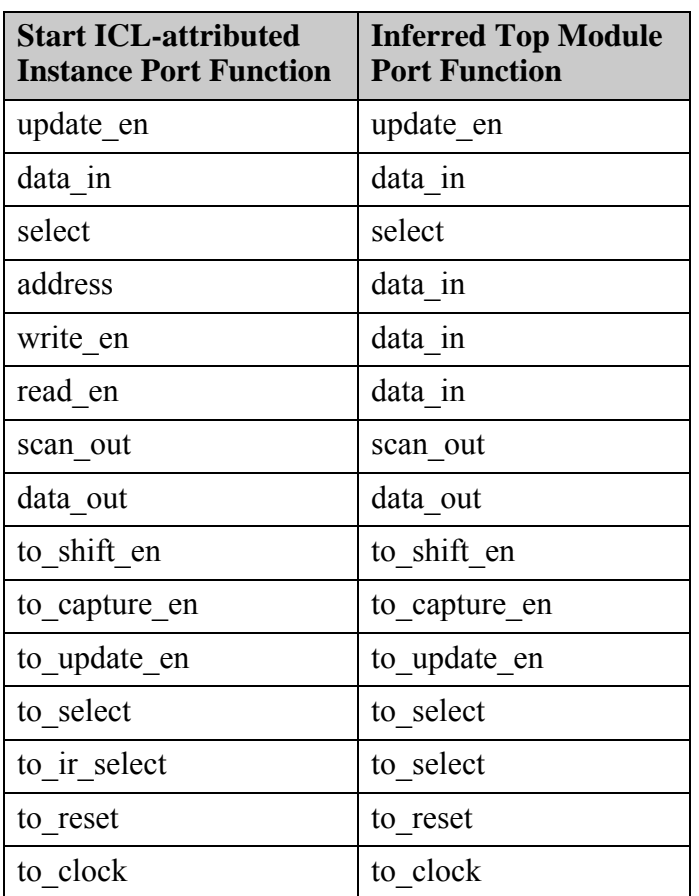

#### **Table 7-13. Port Connections (cont.)**

#### <span id="page-3199-0"></span>**I4**

Category: ICL Extraction

Contexts supported: patterns -ijtag

Default Handling: Error (severity cannot be changed)

report drc rules: Supported

This rule checks if an inferred port function and polarity for the primary input/output port is consistent for all found connections.

For example, a top-level module input port cannot be both a scan\_in signal and a tck clock; it must be one or the other. If the inferred port function of port 'SI' is 'scan in' due to an identified connection to port 'P1' and the inferred port function of port 'SI' is also 'TCK' due to another identified connection to port 'P1', the tool issues this error message.

```
Inconsistent port functions found for primary port /TCK.
Port function ScanInPort inferred due to a connection started at port 'SI'
 on ICL-attributed design instance 'I1', module 'M1' is not consistent
  with port function TCKPort inferred due to a connection started at port
  'TCK' on ICL-attributed design instance 'I2', module 'M2'.
```
Where:

'SI' is the ICL-attributed start port of the first connection, 'I1' is the instance name of the ICLattributed start instance of the first connection, 'M1' is the module name of the ICL-attributed start instance of the first connection, 'TCK' is the inferred port function of the primary port due to the second connection, 'I2' is the instance name of the ICL-attributed start instance of the second connection, and 'M2' is the module name of the ICL-attributed start instance of the second connection.

If the polarity inferred due to the connection from the primary input 'P' to the module port 'P1' is different from the polarity inferred due to the connection from that primary input to another module port 'P2', the following error message is issued:

```
Inconsistent polarity for reset port functions found for primary port P.
Polarity 'Low'/'High' inferred due to a connection started at port 'P1' on
 ICL-attributed design instance 'I1', module 'M1' is not consistent with
 the polarity 'High'/'Low' inferred due to a connection started at port
  'P2' on ICL-attributed design instance 'I2', module 'M2'.
```
Where:

'P' is the primary port name, 'P1' is the ICL-attributed start port of the first connection, 'I1' is the instance name of the ICL-attributed start design instance of the first connection, 'M1' is the module name of 'I1', 'P2' is the ICL-attributed start port of the second connection, 'I2' is the instance name of the ICL-attributed start design instance of the second connection, 'M2' is the module name of 'I2'

## <span id="page-3200-0"></span>**I5**

Category: ICL Extraction Contexts supported: patterns -ijtag Default Handling: Error report drc rules: Supported

Checks the consistency of specified pin constraints on ICL-attributed design instances.

This DRC checks that the input ports specified in the forced high input port list are actually simulated to 1 in the stable after setup simulation conditions. It also checks that the input ports specified in the forced low input port list are actually simulated to 0 in the stable after setup simulation conditions. You typically need to adjust your test setup procedure to correct this situation.

The error message is:

Input constraint verification failed for input pin 'P' on ICL-attributed design instance 'I', module 'M'. The corresponding design module port was specified with the attribute 'A' in file 'F' on or near line 'L'. Expected V1, simulated V2.

Where:

'P' is the name of the failing pin, 'I' is the instance name of the ICL-attributed design instance of 'P', 'M' is the module name of 'I', 'A' is the input constraint attribute name (either forced high input port list or forced low input port list) defined for 'P' in the ICL file 'F' on line number 'L'. 'V1' and 'V2' are the simulation values on the gate corresponding to the failing pin in the flat netlist.

#### <span id="page-3201-0"></span>**I6**

Category: ICL Extraction

Contexts supported: patterns -ijtag

Default Handling: Error (severity cannot be changed)

report drc rules: Supported

Checks all latches that have been previously identified during forward tracing of design instance pins with a scan out ICL attribute, and verifies that the backward tracing of the enable port of those latches reaches an identified primary port with TCK ICL attribute. In addition, all these latches have to be enabled by a low signal on the TCK port.

If no primary input port has been identified as TCK port, the tool issues the following error message:

Enable check of latch instance (LI) failed, driven by output pin (P) on ICL-attributed design instance (I) of module (M) because no extracted primary port with TCK attribute has been identified. (I6-1)

Where:

(LI) is the instance name of a latch found during forward tracing of the pin with a scan out functionality, (P) is the name of the start point of the forward tracing, (I) is the instance name of the ICL-attributed design instance of  $(P)$ , and  $(M)$  is the module name of  $(I)$ .

If the enable port of a latch does not have a fixed simulation value and the backward tracing from the enable port does not end at the primary input port that has been identified before as TCK port, the tool issues the following error message:

Enable check of latch instance (LI) failed, driven by output pin (P) on ICL-attributed design instance (I) of module (M) because it requires an inverted connection to the extracted primary port (P2) with TCK attribute. Either no structural connection exists, or the path is blocked. The backward trace stopped at gate (G). (I6-2)

Where:

(LI) is the instance name of a latch found during forward tracing of the pin with a scan out ICL attribute, (P) is the name of the start point of the forward tracing, (I) is the instance name of the ICL-attributed design instance of  $(P)$ ,  $(M)$  is the module name of  $(I)$ ,  $(P2)$  is the name of the primary input identified as TCK port during extraction and (G) is the name and ID of the last traced gate.

Tessent Visualizer can then highlight the starting instance (LI), the identified primary port TCK (P2), the scan out pin (P) and the last gates that were reached during the backward tracing process of the latch enable port.

If the enable port of a latch has a fixed simulated value, the following error message is issued:

Enable check of latch instance (LI) failed, driven by output pin (P) on ICL-attributed design instance (I) of module (M) because it requires an inverted connection to the extracted primary port (P2) with TCK attribute. The path is blocked by a signal setting. (I6-3)

Due to the blocking signal settings Tessent Visualizer highlights the gates that were reached during a structural backward tracing process of the latch enable port, the starting instance (LI), the identified primary port TCK (P2) and the scan out pin.

Where:

(P) is the name of the start point of the forward tracing, (I) is the instance name of the ICLattributed design instance of  $(P)$ , and  $(M)$  is the module name of  $(I)$ ,

If the enable port of a latch does not have a fixed simulated value and the backward tracing ends at the primary input port that has been identified before as TCK port, but a low signal simulation does not enable the latch, the error message is:

Enable check of latch instance (LI) failed, driven by output pin (P) on ICL-attributed design instance (I) of module (M) because a low signal at the extracted primary pin (P2) with TCK attribute will not enable the latch. (I6-4)

Tessent Visualizer can then highlight the starting instance (LI), the identified primary port TCK (P2), the scan out pin (P) and the path from the enable port of the latch to the (P2) port.

Tessent™ Shell Reference Manual, v2021.3 **3203**

Where:

(P) is the name of the start point of the forward tracing, (I) is the instance name of the ICLattributed design instance of  $(P)$ ,  $(M)$  is the module name of  $(I)$ ,

## **I7**

Category: ICL Extraction

Contexts supported: patterns -ijtag

Default Handling: Error (severity cannot be changed)

report drc rules: Supported

This DRC only applies to design ports which have been subject to the add\_clocks command. These ports are referred to as clocks. This rule checks if the properties of the clocks are consistent with the port functions and function\_modifier attributes of the related extracted ICL ports.

The following is checked in detail:

- If a clock is mapped to an extracted ICL port, then this ICL port must be one of the following:
	- o ClockPort
	- o TCKPort
	- o CaptureEnPort with attribute function\_modifier = "CaptureShiftClock"
	- o CaptureEnPort with attribute function modifier = "CaptureShiftClockInv"
- If a clock is mapped to an extracted ICL port of type TCKPort, then it must not be an asynchronous clock.

The following error message is issued in case of a violation against the first requirement:

```
// Error: The DataInPort 'dat' on ICL-attributed design instance 'inst', 
// module 'block' is connected to the primary input port 'DAT', 
// which is specified as a clock.
// Top module clock ports are allowed to be connected only to 
// module ports defined as ClockPort, TCKPort or module ports 
// defined as CaptureEnPort when qualified with the ICL attribute 
// function_modifier = "CaptureShiftClock" or 
// function_modifier = "CaptureShiftClockInv". (I7-1)
```
The following error message is issued in case of a violation against the second requirement:

- // Error: The ClockPort 'clk' on ICL-attributed design instance 'inst',
- // module 'block' is connected to the primary input port 'CLK',
- // which is not specified as a pulse-always clock. (I7-3)
The following error message is issued in case of a violation against the third requirement:

// Error: The TCKPort 'tck' on ICL-attributed design instance 'inst',

- // module 'block' is connected to the primary input port 'TCK',
- // which is specified as an asynchronous clock. (I7-4)

# **ICL Semantic Rules (ICL Rules)**

The tool performs ICL semantic rule checks upon reading (using the read\_icl command) an ICL file into the tool. These checks provide a more extensive check of the ICL upon reading the file or files into Tessent IJTAG. The ICL must conform to all of the semantic rules set out for the ICL in the IEEE 1687-2014 (IJTAG) standard.

The semantic rule checks are as follows:

- **Parser** When you read in an ICL module, the tool parses the file with a series of checks to detect for errors. The tool terminates the ICL parsing checks if any error is detected.
- **Module** Once the complete module is available, the tool performs an extensive set of semantic checks using the totality of information contained exclusively within the module.
- **Hierarchical Module** When the set current design command is run the entire ICL module instance hierarchy is traversed and each module is rechecked, taking note of any instance parameter overrides on the module instances. Also, at this time those semantic rules that check the relationships between modules, such as module instance port binding semantics, are validated. If any of these checks fail then the ICL hierarchy is not well formed and cannot be used, the set current design command fails.
- **ICL Primitive Model** A further set of checks are performed, using the more detailed ICL primitive model, these are performed at the primitive model bit level and generally check interconnection semantics locally, within a single module, or on the flattened ICL primitive representation, at the global level. Again, if any of these checks fail then the ICL hierarchy is not well formed and cannot be used, the set current design command fails.

#### **Note**

Many of the ICL Rules have multiple messages associated with them as some rules have broad classes of failure modes

#### **Note**

The following ICL Rules are obsolete and have been removed from the documentation: ICL24, ICL43, ICL46, ICL47, ICL69, ICL72, ICL73, ICL74 and ICL131.

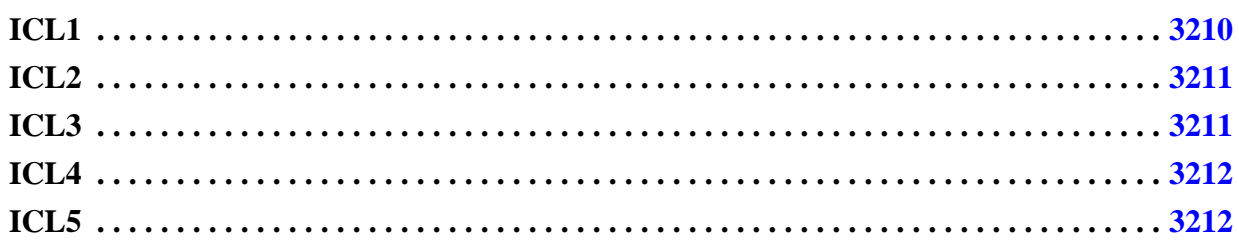

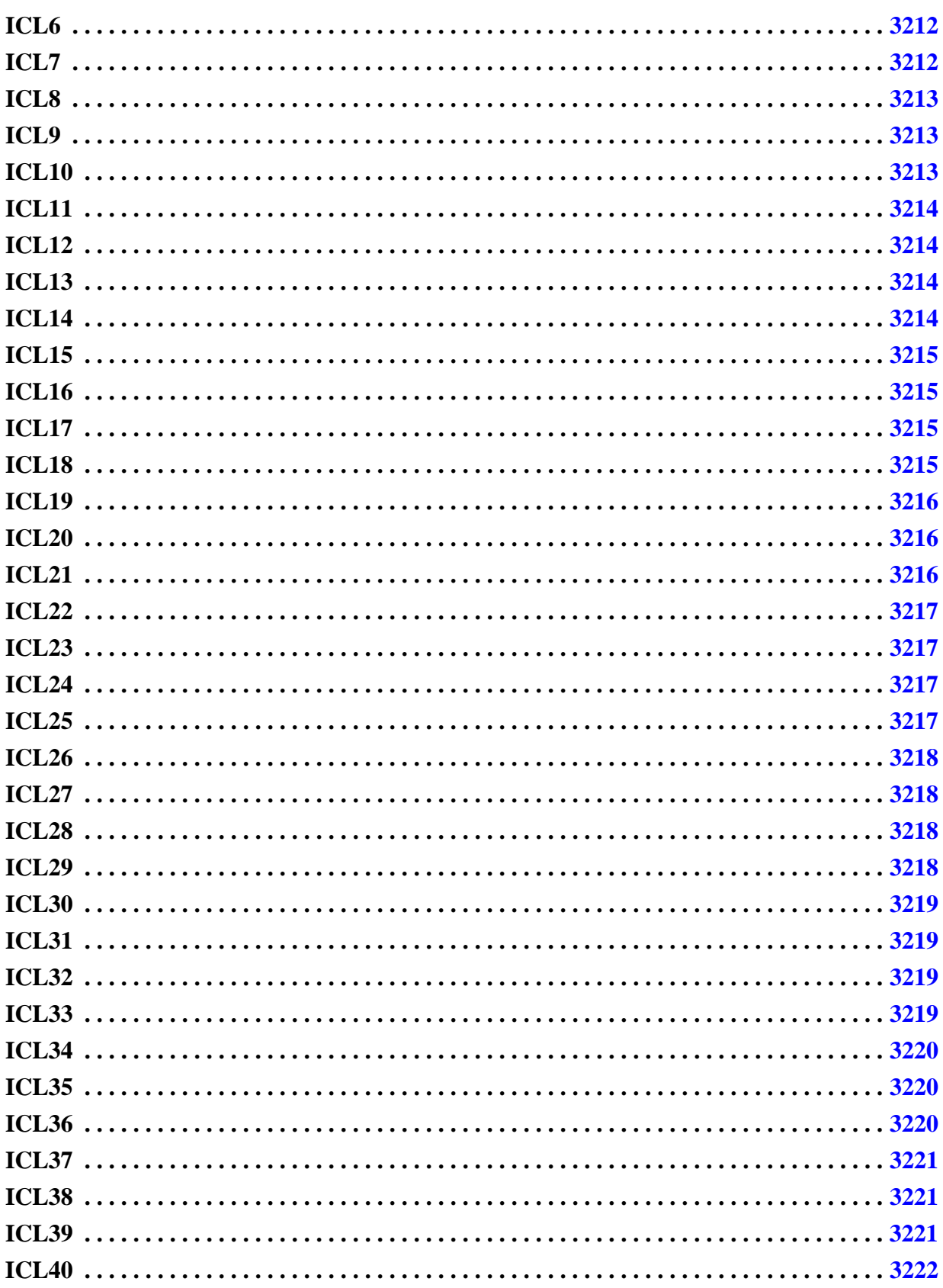

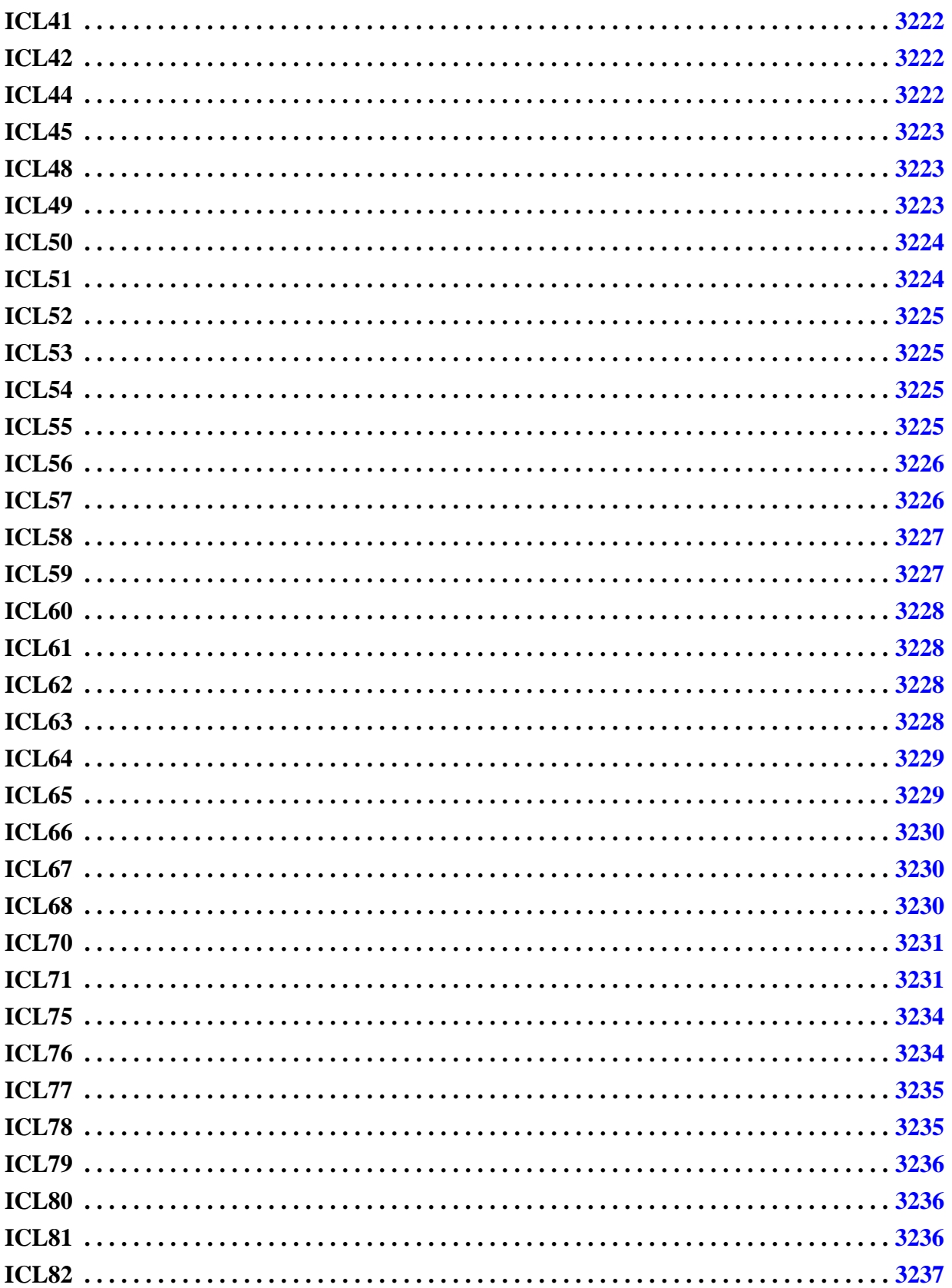

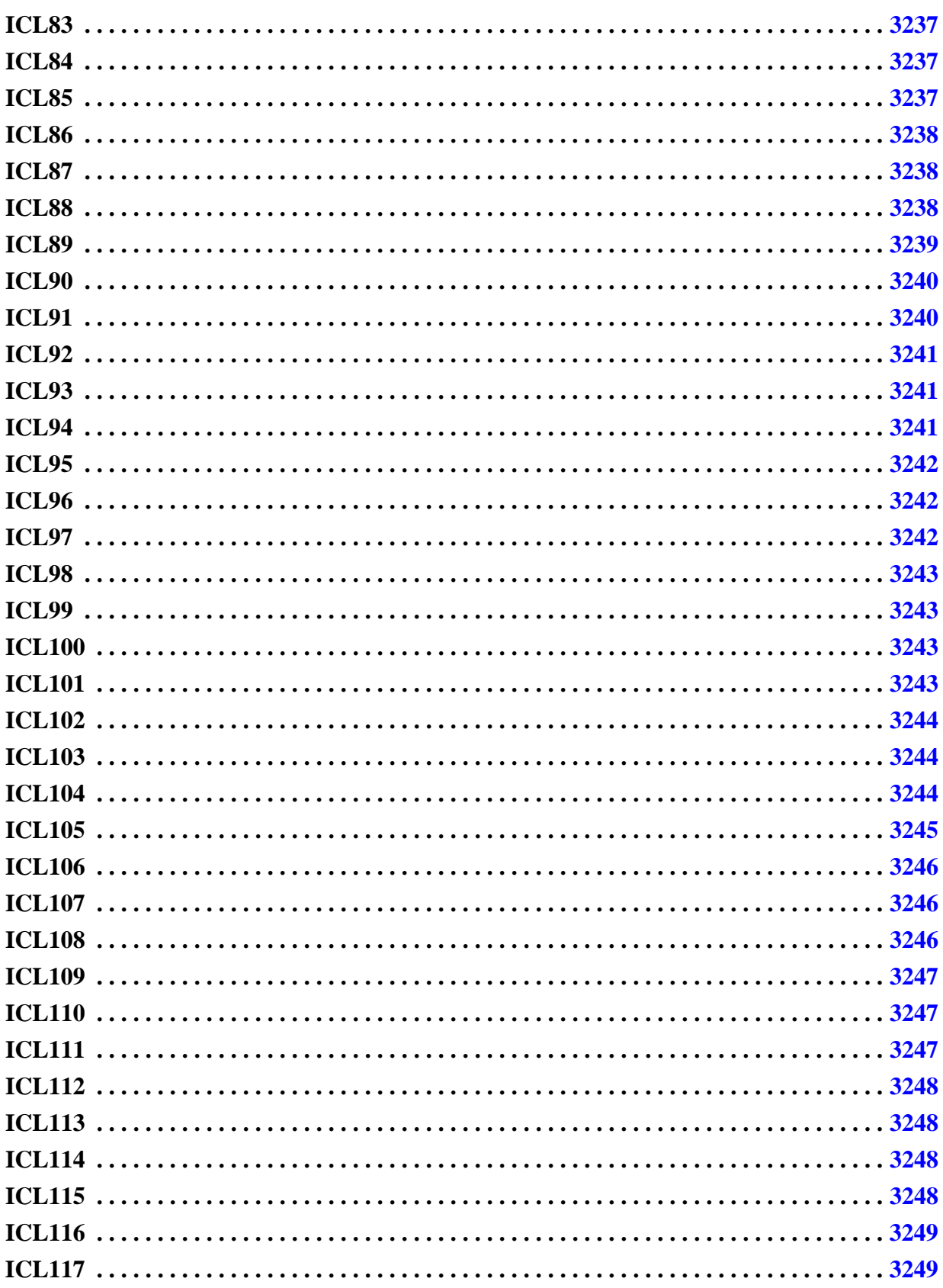

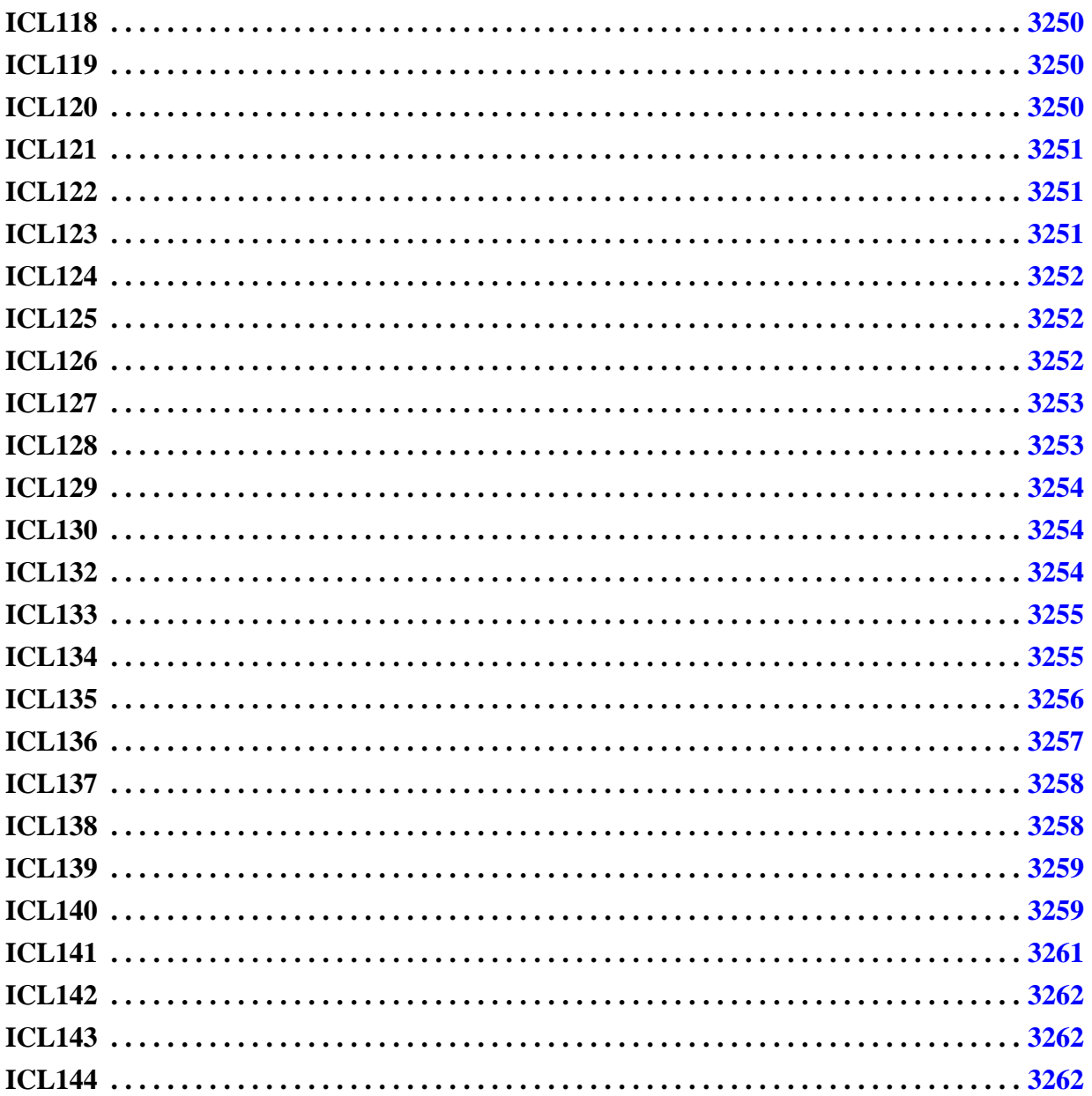

<span id="page-3209-0"></span>Category: ICL Semantics Rule Check Type: Parser Contexts supported: All contexts Default Handling: Error (severity cannot be changed) report\_drc\_rules: Supported Checks that the ICL source files have no parser syntax errors. A failure of this semantic rule occurs if the input ICL source is not in compliance with the formal grammar for ICL. The accompanying message shows where the tool was when it encountered the incorrect syntax:

```
// Error: Incorrect character sequence. Encountered on or near line 5
// of file source.icl:
\frac{1}{2} }
\frac{1}{2}// ICL1
```
Note that the initial location of the incorrect syntax may actually be found prior to the location reported.

## <span id="page-3210-0"></span>**ICL2**

Category: ICL Semantics Rule Check Type: Parser Contexts supported: All contexts Default Handling: Error (severity cannot be changed) report drc rules: Supported Checks that the ICL source file has no un-terminated multi-line comments.

# <span id="page-3210-1"></span>**ICL3**

Category: ICL Semantics Rule Check Type: Parser Contexts supported: All contexts Default Handling: Error (severity cannot be changed) report drc rules: Supported Checks that a module contains non-overlapping names within the single naming region used for several types of design objects.

This rule checks the following objects:

- Ports
- **Registers**
- One-hot groups
- Multiplexers
- Alias description
- Logic Signals

<span id="page-3211-0"></span>Category: ICL Semantics Rule Check Type: Parser Contexts supported: All contexts Default Handling: Error (severity cannot be changed) report drc rules: Supported Checks that an ICL module does not contain a duplicate attribute name for a single attributed declaration scope, such as a module or a register.

# <span id="page-3211-1"></span>**ICL5**

Category: ICL Semantics Rule Check Type: Parser Contexts supported: All contexts Default Handling: Error (severity cannot be changed) report drc rules: Supported Checks that an ICL module has no duplicate RefEnum usage in those contexts where a binding to an enumeration can be made. ICL allows only a single enumeration set to be referenced.

# <span id="page-3211-2"></span>**ICL6**

Category: ICL Semantics Rule Check Type: Parser Contexts supported: All contexts Default Handling: Error (severity cannot be changed) report drc rules: Supported Checks that the ICL source file does not contain incorrectly cased ICL keywords. ICL keywords are case sensitive.

ICL uses mixed case keywords, that must be typed exactly as specified. This check reports a failure when the reading of an ICL source file encounters a context that is expecting one of these keywords but sees an incorrectly capitalized version of a valid keyword.

# <span id="page-3211-3"></span>**ICL7**

Category: ICL Semantics Rule Check Type: Parser Contexts supported: All contexts Default Handling: Error (severity cannot be changed) report drc rules: Supported Checks that an identifier does not exceed the maximum character length. The maximum length for an identifier is 1024 characters.

## <span id="page-3212-0"></span>**ICL8**

Category: ICL Semantics Rule Check Type: Parser Contexts supported: All contexts Default Handling: Error (severity cannot be changed) report drc rules: Supported Checks that the ICL source file has at least one module.

# <span id="page-3212-1"></span>**ICL9**

Category: ICL Semantics Rule Check Type: Parser Contexts supported: All contexts Default Handling: Error (severity cannot be changed) report drc rules: Supported Checks that the ICL source file has no duplicate ICL module names.

All of the modules within a single ICL source file must be unique. A source file is allowed to provide a new definition of a module that has previously been read from another ICL source file; in this case the previous definition of the module is replaced with the new module definition, if the ICL source file is read without error.

# <span id="page-3212-2"></span>**ICL10**

Category: ICL Semantics Rule Check Type: Parser Contexts supported: All contexts Default Handling: Error (severity cannot be changed) report drc rules: Supported Checks that an ICL module has no duplicate ICL parameter names within the definition of a single module.

Tessent™ Shell Reference Manual, v2021.3 **3213**

<span id="page-3213-0"></span>Category: ICL Semantics Rule Check Type: Parser Contexts supported: All contexts Default Handling: Error (severity cannot be changed) report drc rules: Supported Checks that an ICL module has no duplicate ScanInterface names within the definition of a single module.

# <span id="page-3213-1"></span>**ICL12**

Category: ICL Semantics Rule Check Type: Parser Contexts supported: All contexts Default Handling: Error (severity cannot be changed) report drc rules: Supported Checks that the ICL source file has no duplicate property specifications.

For example, a DataOutPort declaration may provide a specification of the source value for the port using the Source keyword. This specification may only be made once within the declaration of the port.

# <span id="page-3213-2"></span>**ICL13**

Category: ICL Semantics Rule Check Type: Parser Contexts supported: All contexts Default Handling: Error (severity cannot be changed) report drc rules: Supported Verifies that an ActivePolarity specification of a ResetPort or ToResetPort has one of the values 0 or 1.

# <span id="page-3213-3"></span>**ICL14**

Category: ICL Semantics Rule Check Type: Parser Contexts supported: All contexts Default Handling: Error (severity cannot be changed) report drc rules: Supported Checks that the ICL source file has no duplicate instance names within a module.

# <span id="page-3214-0"></span>**ICL15**

Category: ICL Semantics Rule Check Type: Parser Contexts supported: All contexts Default Handling: Error (severity cannot be changed) report drc rules: Supported Verifies that the ICL source file contains no directly self-referential instances. A module is not allowed to instantiate itself. Circular instance hierarchies are also not allowed, and are caught by a different rule check.

# <span id="page-3214-1"></span>**ICL16**

Category: ICL Semantics Rule Check Type: Parser Contexts supported: All contexts Default Handling: Error (severity cannot be changed) report drc rules: Supported Verifies that each module instance within a one-hot data group declares the address value for that instance, using the AddressValue specification.

# <span id="page-3214-2"></span>**ICL17**

Category: ICL Semantics Rule Check Type: Parser Contexts supported: All contexts Default Handling: Error (severity cannot be changed) report drc rules: Supported Checks that within a module definition, contained in an ICL source file, each module instance does not have multiple overrides for the same instance parameter name.

# <span id="page-3214-3"></span>**ICL18**

Category: ICL Semantics Rule Check Type: Parser

Contexts supported: All contexts

Default Handling: Error (severity cannot be changed)

report drc rules: Supported

Checks that the specification of an address value for a module instance only occurs within module instances that are defined within a one-hot data group. Module instances that occur outside of a one hot data group, in the main body of a module, cannot have address value declarations, using the AddressValue specification.

## <span id="page-3215-0"></span>**ICL19**

Category: ICL Semantics Rule Check Type: Parser Contexts supported: All contexts Default Handling: Error (severity cannot be changed) report drc rules: Supported Each scan register declaration must define the source of the scan input, using the ScanInSource specification.

#### <span id="page-3215-1"></span>**ICL20**

Category: ICL Semantics Rule Check Type: Parser Contexts supported: All contexts Default Handling: Error (severity cannot be changed) report drc rules: Supported Checks that the ICL source file contains only supported ICL Constructs. Tessent IJTAG does not yet provide support for the full ICL syntax. This rule fails when the ICL reader encounters a piece of ICL syntax that is not currently supported.

## <span id="page-3215-2"></span>**ICL21**

Category: ICL Semantics Rule Check Type: Parser Contexts supported: All contexts Default Handling: Error (severity cannot be changed) report drc rules: Supported

Checks that the data register declaration within a one hot data group provides a definition of the address value for that data register, using the AddressValue specification.

<span id="page-3216-0"></span>Category: ICL Semantics Rule Check Type: Parser Contexts supported: All contexts Default Handling: Error (severity cannot be changed) report drc rules: Supported

Checks that a data register declaration that contains no write data source, which implies that the register is read only, also does not provide a write enable source. A read only data register does not require and must not have a write enable control.

# <span id="page-3216-1"></span>**ICL23**

Category: ICL Semantics Rule Check Type: Parser Contexts supported: All contexts Default Handling: Error (severity cannot be changed) report drc rules: Supported Checks that a data register with an address value definition does not also have a write enable

definition. Where a data register is defined within a one-hot data group and has an address value, the address and explicit write enable control is used to control write accesses to the data register. Such an addressed data register does not require and must not define a write enable source.

## <span id="page-3216-2"></span>**ICL24**

Reserved for future use.

## <span id="page-3216-3"></span>**ICL25**

Category: ICL Semantics Rule Check Type: Parser

Contexts supported: All contexts

Default Handling: Error (severity cannot be changed)

report drc rules: Supported

Checks that an addressed data register does not have a write data source.

An addressed data register implicitly obtains the write data source from the data inputs of the module.

<span id="page-3217-0"></span>Category: ICL Semantics Rule Check Type: Parser Contexts supported: All contexts Default Handling: Error (severity cannot be changed) report drc rules: Supported Checks that a module definition, within an ICL source file, contains no duplicate enumeration declarations. Within an ICL module each enumeration value set must be given a unique name. The same enumeration element name can be reused, possibly with different value bindings, across multiple enumeration value sets.

## <span id="page-3217-1"></span>**ICL27**

Category: ICL Semantics Rule Check Type: Parser Contexts supported: All contexts Default Handling: Error (severity cannot be changed) report drc rules: Supported Checks that the ICL source file does not contain an enumerations using the Enum specification with a duplicate Enum item.

# <span id="page-3217-2"></span>**ICL28**

Category: ICL Semantics Rule Check Type: Parser Contexts supported: All contexts Default Handling: Error (severity cannot be changed) report drc rules: Supported Checks that the ICL source file does not contain an unterminated string constant.

# <span id="page-3217-3"></span>**ICL29**

Category: ICL Semantics Rule Check Type: Module Contexts supported: All contexts Default Handling: Error (severity cannot be changed) report drc rules: Supported

Verifies that the iApplyEndState value, defined within an alias declaration, does not contain unknown bits.

#### <span id="page-3218-0"></span>**ICL30**

Category: ICL Semantics Rule Check Type: Module Contexts supported: All contexts Default Handling: Error (severity cannot be changed) report drc rules: Supported Checks for inverted string constants. Within a constant value expression the inversion operator  $(\sim)$  can only be applied to numeric constant values.

# <span id="page-3218-1"></span>**ICL31**

Category: ICL Semantics Rule Check Type: Module Contexts supported: All contexts Default Handling: Error (severity cannot be changed) report drc rules: Supported

Checks that the constant value concatenation used to specify the value of a parameter definition in a module is comprised entirely of constant value elements that are of compatible type, either all string values or all sized numeric values.

# <span id="page-3218-2"></span>**ICL32**

Category: ICL Semantics Rule Check Type: Module Contexts supported: All contexts Default Handling: Error (severity cannot be changed) report drc rules: Supported Checks that a parameter definition within a module declaration does not contain a concatenation of values with an unsized numeric constant value.

# <span id="page-3218-3"></span>**ICL33**

Category: ICL Semantics

Rule Check Type: Module

Contexts supported: All contexts

Default Handling: Error (severity cannot be changed)

report drc rules: Supported

Verifies that there are no self referential parameter definitions.

A parameter definition must be made in terms of explicit immediate constant values or references to other parameter definitions. When the parameter definition hierarchy is resolved it cannot contain cyclical parameter references.

## <span id="page-3219-0"></span>**ICL34**

Category: ICL Semantics Rule Check Type: Module Contexts supported: All contexts Default Handling: Error (severity cannot be changed) report drc rules: Supported Verifies that the size preamble for a sized number is a non-zero unsigned decimal number, where the size value is a deferred constant value or a parameter reference whose value is not verified until ICL51 is activated.

## <span id="page-3219-1"></span>**ICL35**

Category: ICL Semantics Rule Check Type: Module Contexts supported: All contexts Default Handling: Error (severity cannot be changed) report drc rules: Supported Checks that only module parameters (not local parameters) are overridden in a module instance.

# <span id="page-3219-2"></span>**ICL36**

Category: ICL Semantics Rule Check Type: Module Contexts supported: All contexts Default Handling: Error (severity cannot be changed) report drc rules: Supported Verifies that any parameter present in an instance matches the definition in the instantiated module so that the parameter can be substituted wherever it is found in the module.

Additionally, the parameter reference included in a parameter override element must match both the name and type of a parameter definition within the module being instantiated.

## <span id="page-3220-0"></span>**ICL37**

Category: ICL Semantics Rule Check Type: Module Contexts supported: All contexts Default Handling: Error report drc rules: Supported Checks that a module definition contains at least one port definition. A module without any ports is not valid within ICL.

However, Tessent Shell does not require ICL modules with InSystemTest (IST) functionality to have any port definitions. These modules are not IEEE1687-2014 compliant and might be rejected by third-party tools.

#### <span id="page-3220-1"></span>**ICL38**

Category: ICL Semantics Rule Check Type: Module Contexts supported: All contexts Default Handling: Error (severity cannot be changed) report drc rules: Supported Verifies several conditions related to ports in the design.

Specifically, this rule verifies the following:

- There can be at most one WriteEnPort per module.
- There can be at most one ReadEnPort per module.

## <span id="page-3220-2"></span>**ICL39**

Category: ICL Semantics Rule Check Type: Module Contexts supported: All contexts Default Handling: Error (severity cannot be changed) report drc rules: Supported Verifies that all range specifications of an ICL port have the same index direction.

Tessent™ Shell Reference Manual, v2021.3 **3221**

Within a module, the same base name can be used when defining different vector port elements. However, all of the vector port definitions sharing the same base name must use a consistent index direction (either ascending or descending).

#### <span id="page-3221-0"></span>**ICL40**

Category: ICL Semantics Rule Check Type: Module Contexts supported: All contexts Default Handling: Error (severity cannot be changed) report drc rules: Supported Checks that a module has at most one definition of a port using a scalar only name. If multiple bits are required, they must be vector bits.

## <span id="page-3221-1"></span>**ICL41**

Category: ICL Semantics Rule Check Type: Module Contexts supported: All contexts Default Handling: Error (severity cannot be changed) report drc rules: Supported Verifies that the range specifications of an ICL port do not overlap.

Within a module, the same base name can be used when defining different vector port elements. However, all of the vector port definitions sharing the same base name must have mutually disjoint index ranges.

# <span id="page-3221-2"></span>**ICL42**

Category: ICL Semantics Rule Check Type: Module Contexts supported: All contexts Default Handling: Error (severity cannot be changed) report drc rules: Supported Checks that elements referenced within a ScanInterface are ports.

## <span id="page-3221-3"></span>**ICL44**

Category: ICL Semantics

Rule Check Type: Module Contexts supported: All contexts Default Handling: Error (severity cannot be changed) report drc rules: Supported Verifies that a scan input port is present in the module if the module declares either a scan register or a scan output port.

## <span id="page-3222-0"></span>**ICL45**

Category: ICL Semantics Rule Check Type: Module Contexts supported: All contexts Default Handling: Error (severity cannot be changed) report drc rules: Supported Verifies that a module with a ToIRSelectPort also has a TMSPort.

## <span id="page-3222-1"></span>**ICL48**

Category: ICL Semantics Rule Check Type: Module Contexts supported: All contexts Default Handling: Error (severity cannot be changed) report drc rules: Supported Verifies the input port bindings on an instance within a module. Each bit of each input port binding must correspond to an input port bit definition on the instantiated module. Where an input port binding has a vector range constraint the underlying module port must have a port

definition with a compatible definition.

## <span id="page-3222-2"></span>**ICL49**

Category: ICL Semantics Rule Check Type: Module Contexts supported: All contexts Default Handling: Error (severity cannot be changed) report drc rules: Supported Verifies that all module input ports that require input port bindings on an instance of a module have the bindings specified.

[Table 7-14](#page-3223-2) lists the port types that require input binding.

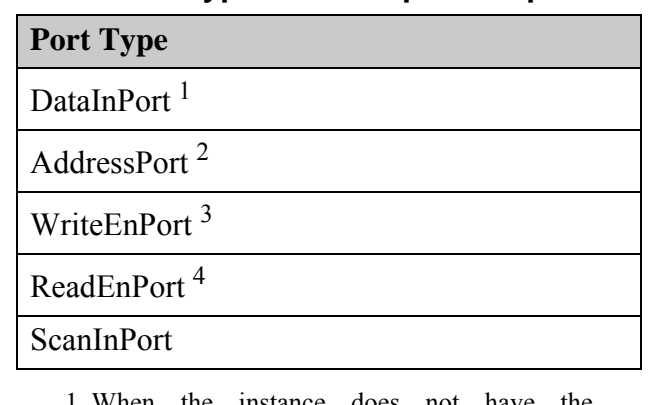

#### <span id="page-3223-2"></span>**Table 7-14. Port Types and Required Input Binding**

1. When the instance does not have the AddressValue property. 2. When the instance does not have the AddressValue property. 3. When the instance does not have the AddressValue property. 4. When the instance does not have the AddressValue property.

#### <span id="page-3223-0"></span>**ICL50**

Category: ICL Semantics Rule Check Type: Module Contexts supported: All contexts Default Handling: Error (severity cannot be changed) report drc rules: Supported Checks that each bit of the module instance input port bindings within a module is specified only once. It is not valid to specify more than one input source binding for any bit of a module

input port in a module instance.

## <span id="page-3223-1"></span>**ICL51**

Category: ICL Semantics Rule Check Type: Module Contexts supported: All contexts Default Handling: Error (severity cannot be changed) report drc rules: Supported Verifies that the width of a sized constant value is greater than 0 (zero).

This check is similar to [ICL34](#page-3219-0), however here the rule also considers the actual resolved values of any parameter references.

<span id="page-3224-0"></span>Category: ICL Semantics Rule Check Type: Module Contexts supported: All contexts Default Handling: Error (severity cannot be changed) report drc rules: Supported Checks that the size of a constant value expression or a reference to a named element within the module is compatible with the size expected at the location that the expression or reference is

For example a data register source value must be no wider than the width of the data register itself. This check takes into account unsized expression concatenation filling and truncation behaviors when considering the size compatibility.

## <span id="page-3224-1"></span>**ICL53**

used.

Category: ICL Semantics Rule Check Type: Module Contexts supported: All contexts Default Handling: Error (severity cannot be changed) report drc rules: Supported Verifies that the name referenced from a parameter reference corresponds to the name of a parameter or a local parameter within the same module.

## <span id="page-3224-2"></span>**ICL54**

Category: ICL Semantics Rule Check Type: Module Contexts supported: All contexts Default Handling: Error (severity cannot be changed) report drc rules: Supported Verifies that the type of a parameter being dereferenced matches the type expected by the context of the point of dereference. For example, within a range constraint of a vector signal "sig[\$p]" the type of the parameter p must be an unsigned integer.

## <span id="page-3224-3"></span>**ICL55**

Category: ICL Semantics Rule Check Type: Module

Contexts supported: All contexts

Default Handling: Error (severity cannot be changed)

report drc rules: Supported

Verifies that the parameter reference included in a parameter override element matches both the name and type of a parameter definition within the module being instantiated.

## <span id="page-3225-0"></span>**ICL56**

Category: ICL Semantics Rule Check Type: Module Contexts supported: All contexts Default Handling: Error (severity cannot be changed) report drc rules: Supported Verifies that any instance output port reference matches an output port on an instance within the module.

## <span id="page-3225-1"></span>**ICL57**

Category: ICL Semantics Rule Check Type: Module Contexts supported: All contexts Default Handling: Error (severity cannot be changed) report drc rules: Supported Checks that references to other ICL elements can be resolved.

Many ICL building blocks (ports, registers, muxes and so on) refer to other ICL elements as their sources. References to sources can appear as part of the specification of the following ICL constructs:

- "Source" specifications of output ports
- "Enable" specifications of output ports
- "InputPort" specifications of instances
- Selections of multiplexers
- "SelectedBy" specifications of multiplexers
- "ScanInSource" specifications of ScanRegisters
- "CaptureSource" specifications of ScanRegisters
- "WriteDataSource" specifications of DataRegisters
- "WriteEnSource" specifications of DataRegisters
- Operands of LogicSignal specifications
- "Port" specifications of OneHotDataGroups and OneHotScanGroups
- "Port" specifications of ScanInterfaces
- Right-hand side specifications of Aliases

ICL57 verifies that the referenced sources are defined in the ICL. This check comprises four aspects:

- 1. The used identifier must denote a port of the same module, an ICL building block within the same module or an output port of an instance within the same module.
- 2. An index/range specification can only be used if the referenced element also has an index/range defined.
- 3. An index/range specification must not be outside of the index/range definition of the referenced element.
- 4. The referenced element must not be a so-called hierarchical alias. Hierarchical aliases are for use with PDL, only.

# <span id="page-3226-0"></span>**ICL58**

Category: ICL Semantics Rule Check Type: Module Contexts supported: All contexts Default Handling: Error (severity cannot be changed) report drc rules: Supported

Checks that for a known size target, only one unsized number is included with a group of sized numbers. For an unknown size target, no unsized number can be included in concatenation.

# <span id="page-3226-1"></span>**ICL59**

Category: ICL Semantics Rule Check Type: Module Contexts supported: All contexts Default Handling: Error (severity cannot be changed) report drc rules: Supported

Verifies that a differential inverse clock is only an inverse of a primary clock. Additionally, the clock port name, an input port connection of a clock port name is required and must be a

Tessent™ Shell Reference Manual, v2021.3 **3227**

concat clock signal with a matching width and, if differential, a corresponding differential source.

# <span id="page-3227-0"></span>**ICL60**

Category: ICL Semantics Rule Check Type: Module Contexts supported: All contexts Default Handling: Error (severity cannot be changed) report drc rules: Supported Verifies that all instances are instances of modules for which a module definition has been read. It is not valid to use an ICL module hierarchy that contains references to modules that have not been defined.

# <span id="page-3227-1"></span>**ICL61**

Category: ICL Semantics Rule Check Type: Module Contexts supported: All contexts Default Handling: Error (severity cannot be changed) report drc rules: Supported Checks that attribute values are either strings or sized binary values or unsigned integers.

## <span id="page-3227-2"></span>**ICL62**

Category: ICL Semantics Rule Check Type: ICL primitive model Contexts supported: All contexts Default Handling: Error (severity cannot be changed) report drc rules: Supported Checks that when the iApplyEndState option is present, each bit of the resolved alias is a suitable target for an iWrite, specifically a DataInPort or a register bit.

## <span id="page-3227-3"></span>**ICL63**

Category: ICL Semantics Rule Check Type: ICL primitive model Contexts supported: All contexts

Default Handling: Error (severity cannot be changed)

report drc rules: Supported

Verifies for a resolved alias with iApplyEndState value that includes register bits that each such bit has a reset value, and that the reset value matches the iApplyEndState value.

# <span id="page-3228-0"></span>**ICL64**

Category: ICL Semantics Rule Check Type: ICL primitive model Contexts supported: All contexts Default Handling: Error (severity cannot be changed) report drc rules: Supported Verifies that connected ResetPorts and ToResetPorts have consistent ActivePolarity specifications.

# <span id="page-3228-1"></span>**ICL65**

Category: ICL Semantics Rule Check Type: ICL primitive model Contexts supported: All contexts Default Handling: Error (severity cannot be changed) report drc rules: Supported Checks that the source and the sink of an ICL connection are compatible.

Many ICL building blocks (ports, registers, muxes and so on) refer to other ICL elements as their sources. References to sources can appear as part of the specification of the following ICL constructs:

- "Source" specifications of output ports
- "Enable" specifications of output ports
- "InputPort" specifications of instances
- Selections of multiplexers
- "SelectedBy" specifications of multiplexers
- "ScanInSource" specifications of ScanRegisters
- "CaptureSource" specifications of ScanRegisters
- "WriteDataSource" specifications of DataRegisters
- "WriteEnSource" specifications of DataRegisters
- Operands of LogicSignal specifications
- "Port" specifications of OneHotDataGroups and OneHotScanGroups

The IEEE1687 standard contains many rules for what can be used and what cannot be used as a source for the aforementioned ICL constructs. ICL65 verifies that the specifications in the ICL comply with the standard. In general, "data-like" sinks can only be driven by "data-like" sources, "scan-like" sinks can only be driven by "scan-like" sources, "clock-like" sinks can only be driven by "clock-like" sources and so on and so forth. But there are also some exceptions in which conversion from one signal type into another is possible. Examples: A clock signal can be derived from a TCK port, a reset signal can be derived from a TRST port. The DataMux construct can be used to intercept signals of types other than "data".

#### <span id="page-3229-0"></span>**ICL66**

Category: ICL Semantics Rule Check Type: ICL primitive model Contexts supported: All contexts Default Handling: Error (severity cannot be changed) report drc rules: Supported Checks that no component has itself as a member of its fan-in.

## <span id="page-3229-1"></span>**ICL67**

Category: ICL Semantics Rule Check Type: ICL primitive model Contexts supported: All contexts Default Handling: Error (severity cannot be changed) report drc rules: Supported Checks that a ToIRSelectPort or IRSelectPort only connects to the select input of a 2:1 ScanMux.

## <span id="page-3229-2"></span>**ICL68**

Category: ICL Semantics Rule Check Type: ICL primitive model Contexts supported: All contexts Default Handling: Warning report drc rules: Supported

Verifies that within each module\_def that all scan signals have a path from at least one scanInPort\_name and to at least one scanOutPort\_name.

# <span id="page-3230-0"></span>**ICL70**

Category: ICL Semantics Rule Check Type: ICL primitive model Contexts supported: All contexts Default Handling: Error (severity cannot be changed) report drc rules: Supported Verifies that a scan interface is composed of the correct subset of signals along with control signals related by direction.

Specifically:

- Scan Client Interface {ScanInPort, ScanOutPort, SelectPort, CaptureEnPort, ShiftEnPort, UpdateEnPort}
- Scan Host Interface {ScanInPort, ScanOutPort, ToSelectPort, ToCaptureEnPort, ToShiftEnPort, ToUpdateEnPort}
- TAP Client Interface {ScanInPort, ScanOutPort, TMSPort, TRSTPort}
- TAP Host Interface {ScanInPort, ScanOutPort, ToTMSPort, ToTRSTPort}

Scan client, scan host, TAP client and TAP host ports may not be mixed.

# <span id="page-3230-1"></span>**ICL71**

Category: ICL Semantics Rule Check Type: ICL Primitive Model

Contexts supported: All contexts

Default Handling: Error

report drc rules: Supported

Verifies that the anonymous ScanInterface can be correctly assembled in an ICL module with a ScanInPort and/or a ScanOutPort but without explicit ScanInterface specifications. This check applies only to the ICL module associated with the current design.

If an ICL module has a ScanInPort and/or a ScanOutPort but does not have an explicit ScanInterface specification, then Tessent Shell creates the anonymous ScanInterface from the existing ScanInPort, ScanOutPort and the ScanInterface control ports of the ICL module. ICL71 checks if this ScanInterface creation is possible as well as unique.

Each ICL71 message starts with the following lines:

// Error: ICL module 'test' contains ports of type 'ScanInPort' and ports // of type 'ScanOutPort', but no ScanInterface specification. However, // the combination of specified scan ports and ScanInterface control // ports does not allow an unambiguous assembling of the anonymous // ScanInterface. // The module has the following problematic ports:

followed by a list of affected ports and explanations of what is wrong (called "port list" in the following). Each ICL71 message ends with the source location of the affected module:

// Found on or near line 1 of file '../data/icl/test1.icl'. (ICL71-1)

The anonymous ScanInterface cannot have more than one ScanInPort or more than one ScanOutPort. The existence of more than one ScanInPort or more than one ScanOutPort in a module without explicit ScanInterface specification makes the anonymous ScanInterface ambiguous. In this case, port list consists of the following:

```
// 3 ScanInPorts (si1, si2, si3), explicit ScanInterface specification
// required.
// 2 ScanOutPorts (so1, so2), explicit ScanInterface specification
// required.
```
The next step looks for ScanInterface control ports indicating ScanInterfaces of conflicting types. Each ScanInterface can be one of the following:

- client ScanInterface (which has one port with function ShiftEnPort and/or one or many ports with function SelectPort)
- host ScanInterface (which has one port with function ToShiftEnPort and/or one or many ports with function ToSelectPort)
- client-TAP ScanInterface (which has one port with function TMSPort)
- host-TAP ScanInteface (which has one port with function ToTMSPort)

Ports with function SelectPort can also be present in an ICL module with a ScanInterface other than "client", and ports with function ToSelectPort can also be present in an ICL module with a ScanInterface other than "host". Therefore, SelectPorts and ToSelectPorts are not part of the first step of the analysis of conflicting ScanInterface types. Only ports of type ShiftEnPort, ToShiftEnPort, TMSPort and ToTMSPort are considered during this analysis. If there is more than one port function out of ShiftEnPort, ToShiftEnPort, TMSPort and ToTMSPort present in the ICL module, the port\_list shows the related ports:

// 1 ShiftEnPort (se), indicating the ScanInterface type 'client', // 1 TMSPort (tms), indicating the ScanInterface type 'client-TAP'.

If there is no port with function ShiftEnPort, ToShiftEnPort, TMSPort, ToTMSPort, then the ScanInterface type must be derived from the SelectPorts and ToSelectPorts. In this situation, ICL71 checks also conflicts between ports with function SelectPort and ports with function

ToSelectPort. If there is more than one port function out of SelectPort and ToSelectPort present in the ICL module, the port\_list shows the following:

// 1 SelectPort (sel), indicating the ScanInterface type 'client', // 1 ToSelectPort (tsel), indicating the ScanInterface type 'host'.

If there is no port with function ShiftEnPort, ToShiftEnPort, TMSPort, ToTMSPort, SelectPort or ToSelectPort, such that the ScanInterface creation is invalid whatever ScanInterface type is chosen, port list contains the following:

// none of the mandatory ScanInterface control ports.

The absence of a ScanInPort or a ScanOutPort also reduces the possible choices for the ScanInterface type. Client and client-TAP ScanInterfaces must have a ScanInPort as well as a ScanOutPort, while host and host-TAP ScanInterfaces need only one of them (but may have both). If there is no ScanInPort or no ScanOutPort, but the existing ScanInterface control ports only allow ScanInterfaces of type "client" or "client-TAP" instead of "host" or "host-TAP", then the port list contains the following hints:

// one ScanInPort, no ScanOutPort. The anonymous ScanInterface must be of // type 'host' or 'host-TAP', none of the mandatory control ports for // ScanInterfaces of type 'host' or 'host-TAP', 1 TMSPort (tms), // indicating the ScanInterface type 'client-TAP'.

If there is exactly one port function out of ShiftEnPort, ToShiftEnPort, TMSPort and ToTMSPort present in the ICL module, then ICL71 still needs to check that there is exactly one port with this function. Otherwise the ScanInterface would be ambiguous. If there is more than one port of type ShiftEnPort, port\_list consists of the following:

// 2 ShiftEnPorts (se1, se2), the tool cannot build an anonymous client

// ScanInterface without a unique ShiftEnPort or a unique SelectPort.

In case of more than one port of type ToShiftEnPort:

// 2 ToShiftEnPorts (tse1, tse2), the tool cannot build an anonymous host // ScanInterface without a unique ToShiftEnPort or a unique ToSelectPort.

In case of more than one port of type TMSPort:

// 2 TMSPorts (tms1, tms2), the tool cannot build an anonymous client-TAP // ScanInterface without a unique TMSPort.

In case of more than one port of type ToTMSPort:

// 2 ToTMSPorts (ttms1, ttms2), the tool cannot build an anonymous // host-TAP ScanInterface without a unique ToTMSPort.

If there are no ports with function ShiftEnPort, ToShiftEnPort, TMSPort and ToTMSPort, then the ICL module must contain at least ports with function SelectPort or ToSelectPort in order to allow the creation of a valid anonymous ScanInterface. Anonymous ScanInterfaces with more

than one SelectPort or more than one ToSelectPort are not created, although they would be allowed according to the standard. If there are several ports with function SelectPort, port\_list is as follows:

// 2 SelectPorts (sel1, sel2), the tool cannot build an anonymous client // ScanInterface without a unique ShiftEnPort or a unique SelectPort.

In case of more than one port of type ToSelectPort:

```
// 2 ToSelectPorts (tsel1, tsel2), the tool cannot build an anonymous
```
- // host ScanInterface without a unique ToShiftEnPort or a unique
- // ToSelectPort.

The summary message for ICL71:

ICL71: #fails=1 handling=error (assembling of anonymous ScanInterface failed)

# <span id="page-3233-0"></span>**ICL75**

Category: ICL Semantics Rule Check Type: ICL primitive model Contexts supported: All contexts Default Handling: Error (severity cannot be changed) report drc rules: Supported Checks that the instance output referenced from the Port specification of a one-hot scan group or one-hot data group is a port with an enable control or that is a port that is driven by a one-hot

scan group or one-hot data group, respectively.

The net effect of this check is to ensure that any port reference is a reference to an element that has a tri-state driver, either directly (because the port is tri-state enabled) or indirectly (because it references a port that is driven by a one-hot group).

# <span id="page-3233-1"></span>**ICL76**

Category: ICL Semantics Rule Check Type: ICL primitive model Contexts supported: All contexts Default Handling: Error (severity cannot be changed) report drc rules: Supported Verifies rules about ResetValues for data storage elements. Specifically:

• Data storage elements controlling scan mux must have ResetValue.

• Data storage elements enabling ScanOutPort must have ResetValue.

## <span id="page-3234-0"></span>**ICL77**

Category: ICL Semantics Rule Check Type: ICL primitive model Contexts supported: All contexts Default Handling: Error report drc rules: Supported Verifies that a ScanMux or OneHotScanGroup does not deselect a controlling ScanRegister. Reconfigurable Scan Networks may run into deadlocks if scan registers, which control the scan

path configuration, take themselves out of the active path. In such a situation, the scan path through the register cannot be activated without altering the values in the register, and the values in the register cannot be altered without activating the scan path through the register. In order to avoid such situations, ICL77 checks if there is a register which controls a ScanMux or a OneHotScanGroup and which is only accessible through a subset of the inputs of the ScanMux/ OneHotScanGroup.

However, such a configuration can be intended, therefore the severity of that rule can be lowered to "Warning". If a scan path deadlock has happened, it can usually be resolved by a Global Reset or a Local Reset, unless the ResetValue specifications are chosen such that they establish a deadlock from the very beginning.

The ICL77 check does not deal with scan paths which would never be selected by the retargeter anyway, such as scan paths that are unconnected or tied off. It still may be possible to configure the scan network explicitly (by means of iWrite and iApply), such that a deadlock happens, for example, by selecting such an unconnected or tied scan path. ICL77 mainly aims at the prevention of accidental deadlocks which the retargeter could run into.

# <span id="page-3234-1"></span>**ICL78**

Category: ICL Semantics Rule Check Type: ICL primitive model Contexts supported: All contexts Default Handling: Error report drc rules: Supported

Verifies that a ScanRegister connected to an IRSelect ScanMux is active in either DR scan loads or IR scan loads but not in both.

The tool considers the two inputs of the IRSelect ScanMux up until the point at which they reconverge. ScanRegisters in one path cannot be in the other path.

Tessent™ Shell Reference Manual, v2021.3 **3235**

This restriction does not apply to ScanRegisters that are driven by an IR\_DR ScanInterface. Define an IR\_DR ScanInterface using the [function\\_modifier](#page-3598-0) attribute set to "ir\_dr" on the control ports of the ScanInterface. Such ScanRegisters are active in both IR and DR scan loads.

## <span id="page-3235-0"></span>**ICL79**

Category: ICL Semantics Rule Check Type: ICL primitive model Contexts supported: All contexts Default Handling: Error (severity cannot be changed) report drc rules: Supported

When the iApplyEndState option is present, then multiple iApplyEndState values must not specify incompatible values for any target. If there are multiple iApplyEndState values for a single target bit then they must all be of the same value.

The ultimate source of the iApplyEndState value must come directly from a data register, scan register or primary input, there can be no other intervening logic in that path.

## <span id="page-3235-1"></span>**ICL80**

Category: ICL Semantics Rule Check Type: ICL primitive model Contexts supported: All contexts Default Handling: Error (severity cannot be changed) report drc rules: Supported Verifies that no component has itself as a member of its fanin.

This rule is similar to ICL66, but it also considers circular paths across hierarchy boundaries, while ICL66 only considers circular paths within one ICL module.

# <span id="page-3235-2"></span>**ICL81**

Category: ICL Semantics Rule Check Type: ICL primitive model Contexts supported: All contexts Default Handling: Error (severity cannot be changed) report drc rules: Supported The eventual driving source of a port of type {ReadEnablePort, WriteEnablePort or AddressPort} can only be a primary input or a scan register.

<span id="page-3236-0"></span>Category: ICL Semantics Rule Check Type: Module Contexts supported: All contexts Default Handling: Error (severity cannot be changed) report drc rules: Supported The value associated with a clock frequency adjustment, either multiplication or division, must be a positive integer (greater than 0).

#### <span id="page-3236-1"></span>**ICL83**

Category: ICL Semantics Rule Check Type: Module Contexts supported: All contexts Default Handling: Error (severity cannot be changed) report drc rules: Supported

The names associated with a hierarchical alias definition must all be resolvable (they must exist) to entities of an appropriate type and refer to things that have definitions compatible to their usage within the hierarchical alias definition. For example, if the reference in the alias definition includes a range constraint, then the resolved entity must be a vector object with compatible range definition.

# <span id="page-3236-2"></span>**ICL84**

Category: ICL Semantics Rule Check Type: Module Contexts supported: All contexts Default Handling: Error (severity cannot be changed) report drc rules: Supported Verifies that there are no unknown bits in a constant value expression and that the evaluation of the expression does not cause an integer overflow or a division by zero.

# <span id="page-3236-3"></span>**ICL85**

Category: ICL Semantics Rule Check Type: Module Contexts supported: All contexts

Default Handling: Error (severity cannot be changed)

report drc rules: Supported

Checks if there is a LogicSignal expression containing an operand with unknown bits.

#### <span id="page-3237-0"></span>**ICL86**

Category: ICL Semantics Rule Check Type: Module Contexts supported: All contexts Default Handling: Error (severity cannot be changed) report drc rules: Supported Checks if there is a LogicSignal expression containing operands with incompatible widths. For example,1'b0 | 2'b11.

## <span id="page-3237-1"></span>**ICL87**

Category: ICL Semantics Rule Check Type: Module Contexts supported: All contexts Default Handling: Error (severity cannot be changed) report drc rules: Supported Checks for problems with enumeration references. For example, an enum value is not defined or a register has no enum references but uses it.

# <span id="page-3237-2"></span>**ICL88**

Category: ICL Semantics Rule Check Type: Module Contexts supported: All contexts Default Handling: Error (severity cannot be changed) report drc rules: Supported Verifies that there are no circular instance hierarchies in the ICL design. If a circular loop is found, the error message also indicates the location of the loop.

```
// Error: Loop in module instantiation tree:
// Module 'm1' has instance 'i2' of module 'm2'.
// Module 'm3' has instance 'i1' of module 'm1'.
// Module 'm2' has instance 'i3' of module 'm3'.
// ICL hierarchies with circular instance loops are not supported. 
Found on or near line 12 of file '../data/icl/test.icl'.
// ICL88
```
This is a module level hierarchical check that is performed only after you run the set current design command.

#### <span id="page-3238-0"></span>**ICL89**

Category: ICL Semantics

Rule Check Type: Module

Contexts supported: All contexts

Default Handling: Error (severity cannot be changed)

report\_drc\_rules: Supported

ICL connectivity extraction can be directed by the value of certain special attributes associated with the ICL ports for which a connection is being extracted, such as the 'connection rule option' attribute.

For more information about directing ICL extraction with ICL attributes see "Attributes of the ICL Extraction Flow" semantic in the *Tessent IJTAG User's Manual*. This semantic rule checks that the ICL port connection rule attribute has a value that is compatible with the port direction and fails if this is not the case.

The tool issues an error message if the attribute 'connection rule option' has a value of 'allowed no destination' for an input port, or one of the following values for an output port: 'allowed no source', 'allowed tied', 'allowed tied low', 'allowed tied high'.

For example:

```
// Error: ICL module 'block1' declares the port 'broken_i1' with
 attribute 'connection rule option' that has the invalid resolved value
 'allowed no destination'. For an input port the value must be one of:
 'allowed no source', 'allowed tied', 'allowed tied high' or
 'allowed tied low'.
// Error: ICL module 'block1' declares the port 'broken_o1' with
 attribute 'connection rule option' that has the invalid resolved value
 'allowed no source'. For an output port only the value
 'allowed no destination' is permitted.
// Error: ICL module 'block1' declares the port 'broken_o2' with
attribute 'connection rule option' that has the invalid resolved value
 'allowed tied'. For an output port only the value
 'allowed no destination' is permitted.
// Error: ICL module 'block1' declares the port 'broken o3' with
  attribute 'connection_rule_option' that has the invalid resolved value
 'allowed tied low'. For an output port only the value
 'allowed no destination' is permitted.
// Error: ICL module 'block1' declares the port 'broken_o4' with
 attribute 'connection rule option' that has the invalid resolved value
 'allowed tied high'. For an output port only the value
  'allowed_no_destination' is permitted.
```
#### <span id="page-3239-0"></span>**ICL90**

Category: ICL Semantics

Rule Check Type: Module

Contexts supported: All contexts

Default Handling: Error (severity cannot be changed)

report drc rules: Supported

Checks if there is a problem with the tessent\_scan\_register attribute.

A scan register with the tessent scan register attribute is not allowed to specify a capture source, reset value or default load. If a scan register with the tessent scan register attribute specifies a range constraint, it must be in descending order with a right index of 0. A scan register with the tessent scan register attribute cannot be the driver of a data out port or a logic signal.

#### <span id="page-3239-1"></span>**ICL91**

Category: ICL Semantics Rule Check Type: Module Contexts supported: All contexts Default Handling: Error (severity cannot be changed) report drc rules: Supported
Checks if there is a problem with the tessent\_signature attribute.

If the module contains a tessent instrument type attribute which defines the module to be an instrument of type Mentor, the tessent signature attribute must be present and must contain a valid signature.

#### **ICL92**

Category: ICL Semantics Rule Check Type: Parser Contexts supported: All contexts Default Handling: Error (severity cannot be changed) report drc rules: Supported Checks that a module definition, within an ICL source file, contains no duplicate access link name declarations. Within an ICL module each access link must be given a unique name.

## **ICL93**

Category: ICL Semantics Rule Check Type: Parser Contexts supported: All contexts Default Handling: Error (severity cannot be changed) report drc rules: Supported Checks that a module definition, within an ICL source file, contains no duplicate access link instruction declarations. Within an ICL module each access link instruction must be unique.

## **ICL94**

Category: ICL Semantics Rule Check Type: Parser Contexts supported: All contexts Default Handling: Error (severity cannot be changed) report drc rules: Supported

Checks that a module definition, within an ICL source file, contains only one specified BSDL entity in the access link. Within an ICL module a BSDL entity can be specified only once in an access link.

Tessent™ Shell Reference Manual, v2021.3 **3241**

Category: ICL Semantics Rule Check Type: Parser Contexts supported: All contexts Default Handling: Error (severity cannot be changed) report drc rules: Supported Checks that a module definition, within an ICL source file, contains no duplicate access link opcode scan path declarations. Within an ICL module an opcode scan path can be specified only once in an access link.

#### **ICL96**

Category: ICL Semantics Rule Check Type: Parser Contexts supported: All contexts Default Handling: Error (severity cannot be changed) report drc rules: Supported

Checks that a module definition, within an ICL source file, contains no duplicate access link opcode active signal set declarations. Within an ICL module an opcode active signal set can be specified only once in an access link.

## **ICL97**

Category: ICL Semantics Rule Check Type: Module Contexts supported: All contexts Default Handling: Error (severity cannot be changed) report drc rules: Supported Checks that a module definition, within an ICL source file, contains no access link declarations if the module does not specify the top module. Only the top ICL module can have access link declarations.

Category: ICL Semantics Rule Check Type: Module Contexts supported: All contexts Default Handling: Error (severity cannot be changed) report drc rules: Supported Checks that a module definition, within an ICL source file, contains access link declarations that are associated with valid paths.

## **ICL99**

Category: ICL Semantics Rule Check Type: Module Contexts supported: All contexts Default Handling: Error (severity cannot be changed) report drc rules: Supported Checks that mux selection conditions are not made redundant by previous selections in the same mux.

#### **ICL100**

Category: ICL Semantics Rule Check Type: Parser Contexts supported: All contexts Default Handling: Error (severity cannot be changed) report drc rules: Supported Checks that the ICL source file has no duplicate chain names within a scan interface.

## **ICL101**

Category: ICL Semantics Rule Check Type: ICL primitive model Contexts supported: All contexts Default Handling: Error (severity cannot be changed) report drc rules: Supported

Tessent™ Shell Reference Manual, v2021.3 **3243**

Verifies that a ScanInterface contains ports that allow its unique classification into one of the following four ScanInterface types: client, host, client-TAP or host-TAP.

## **ICL102**

Category: ICL Semantics Rule Check Type: Module Contexts supported: All contexts Default Handling: Error (severity cannot be changed) report drc rules: Supported Verifies rules about addressable data registers. Specifically:

• Modules containing readable addressable data registers must have a ReadEnPort.

• Modules containing writable addressable data registers must have a WriteEnPort.

# **ICL103**

Category: ICL Semantics Rule Check Type: ICL primitive model Contexts supported: All contexts Default Handling: Error report drc rules: Supported

Verifies that each ScanInPort and each ScanOutPort of the top module is referenced explicitly in at least one ScanInterface specification, if the module contains more than one ScanInPort and/or more than one ScanOutPort. This check applies only to the ICL module associated with the current design.

# **ICL104**

Category: ICL Semantics Rule Check Type: ICL primitive model Contexts supported: All contexts Default Handling: Error (severity cannot be changed) report drc rules: Supported

Each 'scan client' ScanInterface statement in a blackbox module must include a valid DefaultLoadValue definition, which reflects the length of the scan chain behind each ScanInterface after a global reset.

### **ICL105**

Category: ICL Semantics Rule Check Type: ICL primitive model Contexts supported: All contexts Default Handling: Error (severity cannot be changed) report drc rules: Supported Verifies that the ports in a ScanInterface conform to certain rules. Specifically:

A Scan Client Interface shall have

- one or many pairs of ports with function ScanInPort and ScanOutPort
- one port with function ShiftEnPort and/or one or many ports with function SelectPort
- zero or one port with function CaptureEnPort, without function modifier attribute
- zero or one port with function UpdateEnPort, without function modifier attribute
- optional port(s) with function CaptureEnPort and distinct function modifier attributes
- optional port(s) with function UpdateEnPort and distinct function modifier attributes

A Scan Host Interface shall have

- one port with function ScanInPort and/or one port with function ScanOutPort
- one port with function ToShiftEnPort and/or one or many ports with function ToSelectPort
- zero or one port with function ToCaptureEnPort, without function modifier attribute
- zero or one port with function ToUpdateEnPort, without function modifier attribute
- optional port(s) with function ToCaptureEnPort and distinct function modifier attributes
- optional port(s) with function ToUpdateEnPort and distinct function modifier attributes

A TAP Client Interface shall have

- one or many pairs of ports with function ScanInPort and ScanOutPort
- one port with function TMSPort

Tessent™ Shell Reference Manual, v2021.3 **3245**

• (optional port with function TRSTPort)

A TAP Host Interface shall have

- one port with function ScanInPort and/or one port with function ScanOutPort
- one port with function ToTMSPort
- (optional port with function ToTRSTPort)

#### **Note**

ScanInterfaces with multiple CaptureEnPorts, UpdateEnPorts, ToCaptureEnPorts or ToUpdateEnPorts are not standard-compliant. Third-party IJTAG tools might reject the processing of ICL files with such ScanInterface specifications.

### **ICL106**

Category: ICL Semantics Rule Check Type: ICL primitive model Contexts supported: All contexts Default Handling: Error (severity cannot be changed) report drc rules: Supported Verifies that a chain definition of an ICL module scan interface only contains ports of the type ScanInPort and ScanOutPorts

#### **ICL107**

Category: ICL Semantics Rule Check Type: ICL primitive model Contexts supported: All contexts Default Handling: Error (severity cannot be changed) report drc rules: Supported Verifies that only scan client and TAP client interfaces can have scan chain definitions. Scan host and TAP host interfaces cannot have scan chain definitions.

#### **ICL108**

Category: ICL Semantics Rule Check Type: ICL primitive model Contexts supported: All contexts Default Handling: Error (severity cannot be changed) report drc rules: Supported

Verifies that if a client scan interface has more than one ScanInPort/ScanOutPort pair, then each pair shall be declared in a scan chain definition.

#### **ICL109**

Category: ICL Semantics Rule Check Type: ICL primitive model Contexts supported: All contexts Default Handling: Error (severity cannot be changed) report drc rules: Supported Verifies that if a scan chain definition is present, there are no ScanInPort, ScanOutPort or DefaultLoadValue statements outside the scan chain definition.

# **ICL110**

Category: ICL Semantics Rule Check Type: ICL primitive model Contexts supported: All contexts Default Handling: Error (severity cannot be changed) report drc rules: Supported Verifies that for every scan chain definition of an ICL module's scan interface, a ScanInPort/ ScanOutPort pair is defined. The ports of this chain cannot be used in any other scan chain

# **ICL111**

Category: ICL Semantics Rule Check Type: ICL primitive model Contexts supported: All contexts Default Handling: Error (severity cannot be changed) report drc rules: Supported Verifies rules about data storage elements. Specifically:

definition in the same scan interface.

• Data storage elements controlling SelectPorts of ScanInterfaces must have ResetValue.

• Data storage elements controlling ToSelectPorts of ScanInterfaces must have ResetValue.

Tessent™ Shell Reference Manual, v2021.3 **3247**

Category: ICL Semantics Rule Check Type: ICL primitive model Contexts supported: All contexts Default Handling: Error (severity cannot be changed) report drc rules: Supported Verifies that no binary digits of value 1 are truncated from a sized constant number.

If the number of binary digits of a number's binary representation is larger than the number of binary digits defined by the size constant, then the leftmost digits are truncated until it matches the size constant. Truncating a digit of value 1 generates an error.

## **ICL113**

Category: ICL Semantics Rule Check Type: Parser Contexts supported: All contexts Default Handling: Error (severity cannot be changed) report drc rules: Supported Verifies the mutual exclusivity of certain items in a ToClockPort specification.

The use of "Period" is mutually exclusive with the usage of "DifferentialInvOf", "Source", "FreqMultiplier" and "FreqDivider".

The use of "DifferentialInvOf" is mutually exclusive with the usage of "Period", "Source", "FreqMultiplier" and "FreqDivider".

## **ICL114**

Category: ICL Semantics Rule Check Type: ICL primitive model Contexts supported: All contexts Default Handling: Error (severity cannot be changed) report drc rules: Supported Verifies that ports of type AddressPort, ReadEnPort and WriteEnPort are not explicitly connected in an instantiation with an AddressValue specification.

# **ICL115**

Category: ICL Semantics

Rule Check Type: ICL primitive model

Contexts supported: All contexts

Default Handling: Error (severity cannot be changed)

report drc rules: Supported

Verifies that specialized DataMuxes that are used to gate or suppress control signals have the right inputs.

- If an ICL DataMux suppresses a CaptureEn signal or an UpdateEn Signal, this mux must have exactly one input of this particular signal type (CaptureEn or UpdateEn). The other multiplexer inputs must be constant zero values.
- If an ICL DataMux gates a reset signal, a TRST signal, or a TMS signal, this mux must have exactly one input of this particular signal type (reset, TRST, or TMS). The other multiplexer inputs must be signals of the type data signal.

Refer to ["ICL129" on page 3254](#page-3253-0) for additional details on using the DataMux construct to intercept reset signals, TRST signals, or TMS signals.

### **ICL116**

Category: ICL Semantics Rule Check Type: ICL primitive model Contexts supported: All contexts Default Handling: Error (severity cannot be changed) report\_drc\_rules: Supported

Verifies that the function\_modifier attribute is used consistently, if an ICL DataMux is used for the gating of an UpdateEn signal, a CaptureEn signal, a Reset signal, a TMS signal or a TRST signal.

# **ICL117**

Category: ICL Semantics

Rule Check Type: ICL primitive model

Contexts supported: All contexts

Default Handling: Error (severity cannot be changed)

report drc rules: Supported

Verifies that there is no DataRegister involved in the scan path configuration. There must not be any DataRegister in the input cone of the select input of a ScanMux or in the input cone of the EnableSource of a ScanOutPort.

Tessent™ Shell Reference Manual, v2021.3 **3249**

Category: ICL Semantics Rule Check Type: ICL primitive model Contexts supported: All contexts Default Handling: Error (severity cannot be changed) report drc rules: Supported Verifies that there is no scan path from the ScanInPort of a Host ScanInterface to the ScanOutPort.

A host ScanInterface with both ScanInPort and ScanOutPort provides scan data through its ScanOutPort to the instruments under its control, and receives scan data through its ScanInPort from the instruments under its control. Therefore there cannot be a scan path between the ScanInPort and the ScanOutPort of a host ScanInterface inside the module containing the **ScanInterface** 

# **ICL119**

Category: ICL Semantics Rule Check Type: ICL primitive model Contexts supported: All contexts Default Handling: Error (severity cannot be changed) report drc rules: Supported Verifies that the instruments which are under control of an ICL host ScanInterface do not bypass the ScanInPort or the ScanOutPort of that ScanInterface.

If a host ScanInterface has both a ScanInPort as well as a ScanOutPort, then the instruments under its control must also use both of them. It is not allowed to connect the instruments to the ScanInPort only and let the ScanOutPort be unused, nor is it allowed to connect the instrument(s) to the ScanOutPort only and let the ScanInPort be unused.

## **ICL120**

Category: ICL Semantics Rule Check Type: ICL primitive model Contexts supported: All contexts Default Handling: Error (severity cannot be changed) report drc rules: Supported

Verifies that the function\_modifier attribute definition of an ICL port is compatible with the function modifier attribute definition of the source of that ICL port.

Category: ICL Semantics Rule Check Type: Module Contexts supported: All contexts Default Handling: Warning (severity cannot be changed) report drc rules: Supported Verifies that the value of the function\_modifier attribute is a predefined value. See the list of predefined function modifier attributes for [icl\\_port](#page-3591-0) object types in "Built-In"

## **ICL122**

Category: ICL Semantics Rule Check Type: Module Contexts supported: All contexts Default Handling: Error (severity cannot be changed) report drc rules: Supported

Verifies that the DefaultLoadValue specification and the ResetValue specification of a register match at those bits which are non-X in both values.

[Attributes" on page 3593.](#page-3592-0) For more information on attributes, see ["Attributes" on page 3633](#page-3632-0).

## **ICL123**

Category: ICL Semantics Rule Check Type: ICL Primitive model Contexts supported: All contexts Default Handling: Error (severity cannot be changed) report drc rules: Supported Verifies that the source of certain output ports can be unambiguously implied, if it has not been explicitly specified. If there is a ToTRSTPort without "Source" property, the module must not have more than one

input port of type TRSTPort.

If there is a ToTMSPort without "Source" property, the module must not have more than one input port of type TMSPort.

If there is a ToResetPort without "Source" property, the module must not have more than one input port of type ResetPort.

Tessent™ Shell Reference Manual, v2021.3 **3251**

Category: ICL Semantics Rule Check Type: ICL primitive model Contexts supported: All contexts Default Handling: Error (severity cannot be changed) report drc rules: Supported Verifies that the source of certain instance input ports can be unambiguously implied, if the instance input port binding has not been explicitly specified.

If there is an instance port of type TRSTPort without input port binding, the module that contains the instance must not have more than one input port of type TRSTPort.

If there an instance port of type TMSPort without input port binding, the module that contains the instance must not have more than one input port of type TMSPort.

If there is an instance port of type ResetPort without input port binding, the module that contains the instance must not have more than one input port of type ResetPort.

## **ICL125**

Category: ICL Semantics Rule Check Type: ICL primitive model Contexts supported: All contexts Default Handling: Error (severity cannot be changed) report drc rules: Supported Verifies that the module contains the required input ports for the implied sources of certain module output ports.

If there is a ToTMSPort without "Source" property, then the module must also have a TMSPort. The ToTMSPort is then assumed to be connected to that unique TMSPort. ICL123 ensures there is only one TMSPort in that case.

## **ICL126**

Category: ICL Semantics Rule Check Type: ICL primitive model Contexts supported: All contexts Default Handling: Error (severity cannot be changed) report drc rules: Supported

Verifies that the module contains the required input ports for the implied sources of certain instance input port bindings.

If there is an instance without explicit input port binding for a port of type TMSPort, then the parent module must also have a TMSPort. The instance input port of type TMSPort is then assumed to be connected to that unique TMSPort of the parent module. ICL124 ensures there is only one TMSPort in that case.

# **ICL127**

Category: ICL Semantics Rule Check Type: ICL primitive model Contexts supported: All contexts Default Handling: Error (severity cannot be changed) report drc rules: Not supported Verifies that a module containing registers with ResetValue property has a unique reset signal.

In order to allow the unambiguous association between registers and their local reset source, there must be at most one reset signal in a module containing DataRegisters or ScanRegisters with ResetValue property. The ICL127 check considers module input ports of type ResetPort and instance output ports of type ToResetPort as a "reset signal".

If the module does not have a reset signal, then the registers with ResetValue property only react to the Global Reset.

## **ICL128**

Category: ICL Semantics Rule Check Type: Module Contexts supported: All contexts Default Handling: Error (severity cannot be changed) report drc rules: Supported Verifies that an ICL module with addressable instances and/or addressable data registers also has AddressPort specifications.

Currently, explicit input port bindings of the AddressPorts of an addressable instance are not supported (see ICL114). An addressable instance can only be instantiated in a module with AddressPort specifications, and those specifications are used to provide the address value to the addressable instance. The ultimate source of the address signal (scan register or primary input) must be declared outside of the module that contains the addressable instance.

<span id="page-3253-0"></span>Category: ICL Semantics Rule Check Type: ICL Primitive Model Contexts supported: All contexts Default Handling: Error (severity cannot be changed) report drc rules: Supported

Verifies that the multiplexers, which are part of the control logic of reset signals, TRST signals or TMS signals, select the appropriate input after a reset is performed.

The ICL construct DataMux can be used to intercept reset signals, TRST signals and TMS signals. This is required, for example, for the implementation of a Local Reset or for the instantiation of child TAPs. Such a "specialized" DataMux has exactly one data input with a special function (reset, TRST, TMS), while the other inputs are connected to data signals providing, for example, the local reset value. The ultimate sources of the select input(s) of the DataMux must be either primary inputs or registers with ResetValue. If the ResetValues of the registers are chosen such that the DataMux does not select the input with the special function (reset, TRST, TMS), then the selected data signal must evaluate to the active state of the intercepted signal (any of 0 or 1 in case of a TMS signal) after a Global Reset.

This rule ensures that the control logic of Reset signals, TRST signals and TMS signals is always in a defined state, and it ensures that the Global Reset (the event triggered by the iReset command) always affects all parts of the ICL network. When the ICL network complies with this rule, the Local Reset circuitry cannot accidentally block the Global Reset.

# **ICL130**

Category: ICL Semantics Rule Check Type: ICL Primitive Model Contexts supported: All contexts Default Handling: Error report drc rules: Supported

Verifies that there is no reference to an output port from within the ICL module.

Unlike Verilog, the IEEE 1687-2014 standard does not allow the specification of an output port as the source of a signal within the ICL module. Tessent IJTAG can be instructed to tolerate this configuration by setting the handling of this DRC to "warning", "note" or "ignore".

## **ICL132**

Category: ICL Semantics Rule Check Type: Module Contexts supported: All contexts Default Handling: Warning report drc rules: Supported Verifies that vector port specifications with the same base name have consistent port directions.

ICL allows the specification of different port functions for disjoint subsets of the port's index range. However, all port specifications with the same base name must have either input port functions or output port functions.

### **ICL133**

Category: ICL Semantics Rule Check Type: Module Contexts supported: All contexts Default Handling: Warning report drc rules: Supported

Verifies that vector port specifications with the same base name form a continuous index range.

If the specification of a vector port is split into several parts, the union of the specified index ranges must be a continuous range without gaps. The DRC handling of this rule can be set to error in order to enforce strict standard compliance of the ICL module specification.

## **ICL134**

Category: ICL Semantics Rule Check Type: ICL Primitive Model Contexts supported: All contexts Default Handling: Error

report drc rules: Supported

Verifies the accessibility of IR/DR multiplexers in both types of scan loads, IR scan loads as well as DR scan loads.

In a design with multiple TAP controllers, the active TAP controllers are controlled simultaneously. All state machines of the active TAP controllers are operated such that they are all in the same TAP state. Consequently, it is not possible to perform, for example, a scan load through the instruction register of an embedded TAP, while the primary TAP is in Shift-DR state. This scenario is shown in [Figure 7-43](#page-3255-0). The instruction register of TAP controller "TAP B" is not accessible, because the configuration of the scan path for the access of the register requires the TAP controller "TAP A" to be in a DR state. However, the two TAP controllers cannot be in different states at the same time.

<span id="page-3255-0"></span>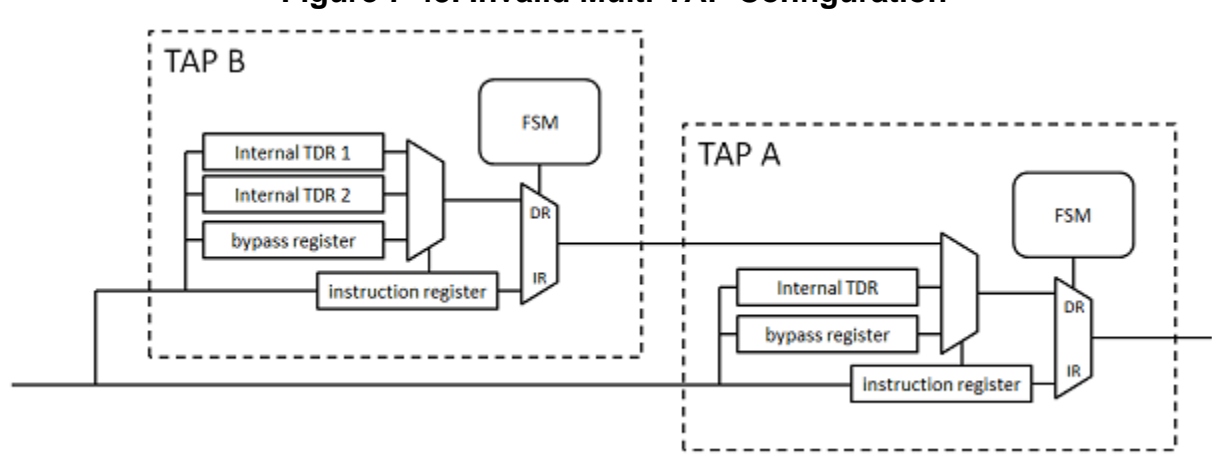

**Figure 7-43. Invalid Multi-TAP Configuration**

To prevent such inaccessible registers, ICL134 verifies that IR/DR multiplexers are not on a pure DR-path or on a pure IR-path of another (superordinate) TAP controller. Each IR/DR multiplexer must be accessible in DR scan loads as well as in IR scan loads. [Figure 7-44](#page-3255-1) shows a valid multi-TAP configuration.

<span id="page-3255-1"></span>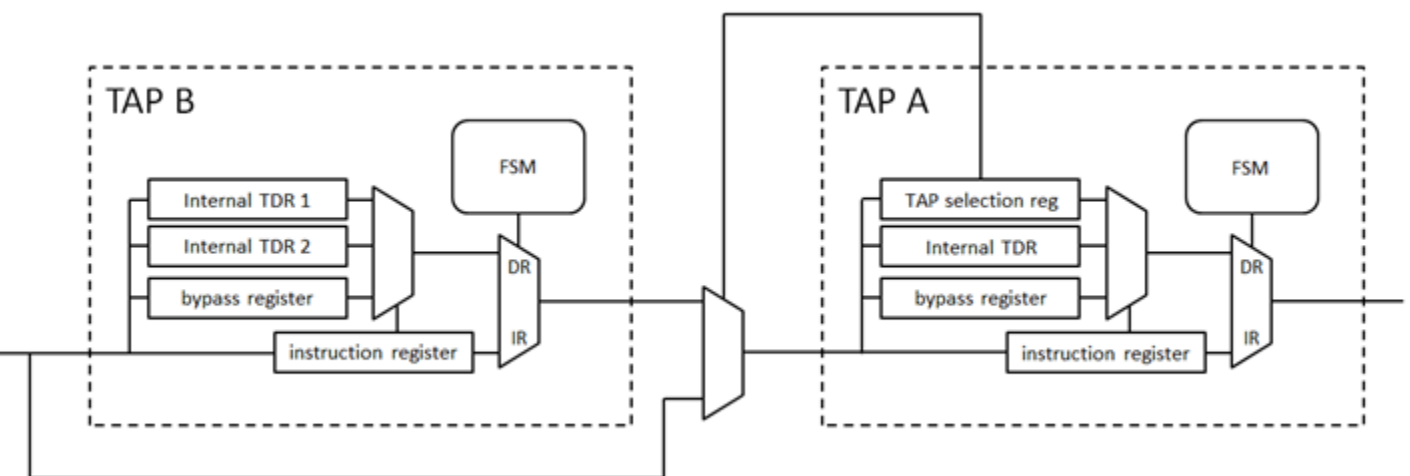

#### **Figure 7-44. Valid Multi-TAP Configuration**

## **ICL135**

Category: ICL Semantics

Rule Check Type: ICL Primitive Model

Contexts supported: All contexts

Default Handling: Error

report drc rules: Supported

Verifies the correct association of ScanInterfaces with IR and DR scan paths.

The IEEE 1687 standard describes four types of ScanInterfaces, which can be identified by the port function of their controlling port:

- Client ScanInterface (CaptureEnPort, ShiftEnPort, UpdateEnPort, SelectPort, ResetPort)
- Host ScanInterface (ToCaptureEnPort, ToShiftEnPort, ToUpdateEnPort, ToSelectPort, ToResetPort)
- Client-TAP ScanInterface (TMSPort, TRSTPort)
- Host-TAP ScanInterface (ToTMSPort, ToTRSTPort)

In addition, Tessent IJTAG supports client and host ScanInterfaces of the types "IR" and "IR\_DR". The controlling ports of these ScanInterfaces are marked with the function modifier "ir" or "ir dr", respectively.

Based on the top-level scan interfaces and the IR/DR multiplexers of the TAP controllers, ICL135 verifies the following:

- Each ScanInterface, which is only accessible during DR scan loads, must be an ordinary (that is, a non-TAP, non-IR, and non-IR\_DR) ScanInterface. Ordinary client and host ScanInterfaces must only be accessible during DR scan loads. (A scan load through a client or host top-level ScanInterface is automatically considered a DR scan load.)
- Each ScanInterface, which is accessible during DR scan loads as well as during IR scan loads, must be a client-TAP ScanInterface, a host-TAP ScanInterface, an IR DR client ScanInterface, or an IR\_DR host ScanInterface. All client-TAP, host-TAP, IR\_DR client, and IR\_DR host ScanInterfaces must be accessible during IR scan loads as well as during DR scan loads.
- Each ScanInterface, which is only accessible during IR scan loads, must be an IR client or IR host ScanInterface. IR client and IR host ScanInterfaces must only be accessible during IR scan loads.

# **ICL136**

Category: ICL Semantics Rule Check Type: Parser Contexts supported: All contexts Default Handling: Warning report drc rules: Supported

For backward compatibility reasons, Tessent IJTAG accepts some ICL constructs like LaunchEdge, which are not part of the IEEE 1687-2014 standard, but which have been part of a previous draft version. This check fails if such a deprecated ICL construct is encountered. The DRC handling can be set to "error" in order to ensure strict standard compliance.

Tessent™ Shell Reference Manual, v2021.3 **3257**

Category: ICL Semantics Rule Check Type: ICL Primitive Model Contexts supported: All contexts Default Handling: Error report drc rules: Supported

This DRC rules out certain scenarios in which different ScanInterfaces of the same ICL module cannot be activated independently of each other. This check considers only the presence of SelectPorts in client ScanInterface specifications and the presence of ToSelectPorts in host ScanInterface specifications, it does not check if the SelectPorts can actually be controlled in such way that either the one or the other ScanInterface is active.

If two client ScanInterfaces contain SelectPorts, then the set of SelectPorts in one of the ScanInterfaces must not be equal to and must not be a subset of the set of SelectPorts in the other ScanInterface. The same holds for host ScanInterfaces and ToSelectPorts.

### **ICL138**

Category: ICL Semantics Rule Check Type: ICL Primitive Model Contexts supported: All contexts Default Handling: Error report\_drc\_rules: Supported

Verifies the consistency between the IR and DR scan interfaces of an ICL module. This rule check is only applicable for client or host scan interfaces with control ports that have the function modifier "ir" or "ir\_dr". If the control ports of a ScanInterface have the function modifier "ir" ("ir\_dr"), the ScanInterface is called an "IR ScanInterface" ("IR\_DR ScanInterface") for the remainder of this section.

The following rules are checked:

- 1. If a module has a host IR\_DR ScanInterface, it must have at least one of the following client scan interfaces as well:
	- o Client IR\_DR ScanInterface
	- o Client TAP ScanInterface
- 2. If a module has a host IR ScanInterface, it must have at least one of the following client scan interfaces as well:
	- a. Client IR ScanInterface
	- b. Client IR\_DR ScanInterface and an IRSelectPort
- c. Client TAP ScanInterface
- 3. If a module has a host ScanInterface without function modifier, it must have at least one of the following client scan interfaces as well:
	- o Client ScanInterface without function modifier
	- o Client IR\_DR ScanInterface and an IRSelectPort
	- o Client TAP ScanInterface

Category: ICL Semantics Rule Check Type: ICL Primitive Model Contexts supported: All contexts Default Handling: Error report drc rules: Supported The ICL port attributes "tessent pipeline stages" and "tessent pipeline enable" indicate the presence and the properties of retiming pipelines.

See the description of these attributes in the table "Built-In Attributes" of object type [icl\\_port.](#page-3591-0)

A scan load/unload can only be complete and consistent if each of the retiming pipelines on the scan path is either active or inactive throughout the complete scan load. Therefore, the control logic for the activation of the pipeline should not depend on any scan register that is on the same scan path as the pipeline itself. The rule check ICL139 looks for potential risks of pipelines being on the same scan path as their enabling logic.

Note that this is a structural check that does not consider the individual possible scan path configurations and/or pipeline configurations. Special measures may ensure proper operation of the scan network even if the pipeline and the pipeline enabling logic are on the same path, but the ICL139 check is not capable of identifying those special situations. The check pessimistically errors out in all situations in which the pipeline is structurally on the same path as its enabling logic. You can downgrade the handling of ICL139 to "Ignore" using the command set drc\_handling if you are sure that the IJTAG scan network is fully operational and that the presence of a pipeline and its enable logic on the same path does not pose any problems.

#### **ICL140**

Category: ICL Semantics Rule Check Type: ICL Primitive Model Contexts supported: All contexts Default Handling: Error (severity cannot be changed)

Tessent™ Shell Reference Manual, v2021.3 **3259**

report drc rules: Supported

Verifies the correct association of suppressible CaptureEnPorts and UpdateEnPorts with ScanInPorts and ScanOutPorts.

Multiple ScanInterfaces of the same module can share ScanInPorts or ScanOutPorts. In this case, a number of CaptureEnPorts or UpdateEnPorts can control a single ScanInPort or ScanOutPort. The IEEE 1687 (IJTAG) standard allows for the suppression of CaptureEn and UpdateEn signals through DataMuxes. During the retargeting process, the states of the CaptureEn and UpdateEn signals along the active scan path need to be well-defined.The ICL140 DRC checks that the CaptureEnPorts and UpdateEnPorts associated with each ScanInPort and ScanOutPort are either driven by sources that are not suppressible, or that the drivers are all suppressible by the same DataMux.

#### **Example**

In the following example, the ScanInterfaces "client1" and "client2" share the ScanOutPort "so" of the module "core". The ScanInterfaces have the CaptureEnPorts "ce1" and "ce2". When instantiating the module "core" in the "top" module, "ce1" and "ce2" are driven by different sources. "ce2" can be suppressed with the DataMux "ce\_mux" whereas "ce1" cannot be suppressed. This violates the ICL140 DRC.

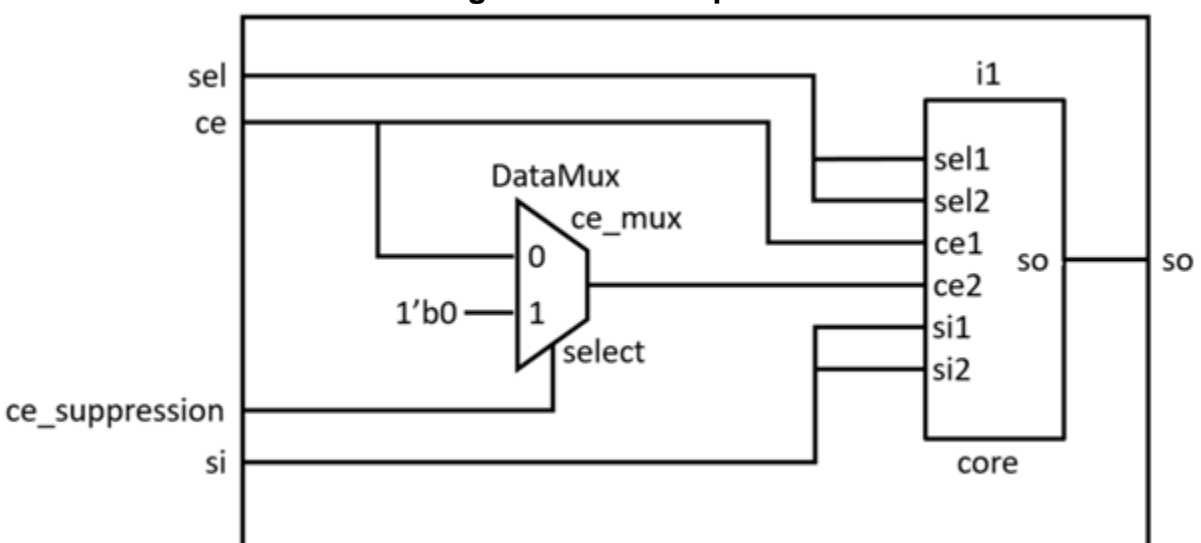

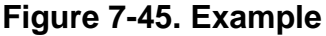

```
Module top {
  ScanInPort si; ScanOutPort so {Source i1.so; }
   SelectPort sel; CaptureEnPort ce;
   ScanInterface client { Port si; Port so; Port sel; Port ce; }
  DataInPort ce suppression;
  DataMux ce mux SelectedBy ce suppression {
     1'b0 : ce;
     1'b1 : 1'b0;
   }
   Instance i1 Of core {
     InputPort si1 = si;
     InputPort sel1 = sel;
     InputPort ce1 = ce;
     InputPort si2 = si;
     InputPort sel2 = sel;
    InputPort ce2 = ce mux; }
}
Module core {
   ScanInPort si1; SelectPort sel1; CaptureEnPort ce1;
   ScanInPort si2; SelectPort sel2; CaptureEnPort ce2;
   ScanOutPort so {Source […]; }
   ScanInterface client1 { Port si1; Port so; Port sel1; Port ce1; }
   ScanInterface client2 { Port si2; Port so; Port sel2; Port ce2; }
   […]
}
```
Category: ICL Semantics Rule Check Type: ICL Primitive Model Contexts supported: All contexts Default Handling: Error (severity cannot be changed) report drc rules: Supported Verifies that the edge-detection input of the instance of an edge-triggered reset module is driven by a valid source.

The DataInPort of an ICL instance of an edge-triggered ICL module must have a valid source. A valid source is a data signal that drives the DataInPort and all inputs for the data signal originate from DataRegisters, ScanRegisters, or top-level DataInPorts.

Category: ICL Semantics Rule Check Type: ICL Primitive Model Contexts supported: All contexts Default Handling: Error (severity cannot be changed) report drc rules: Supported Verifies consistent use of the attribute tessent\_transmit\_enable\_signal.

Use the tessent transmit enable signal attribute only with "client" or "client-TAP" ScanInterface types. When this attribute is set to "on":

- If a ScanInPort or a ScanOutPort is a member of a ScanInterface, then all ScanInterfaces the port is part of must also have this attribute set to "on".
- If a ScanInPort is a member of a ScanInterface, then it must be associated with the same ScanOutPort in all ScanInterfaces it is part of.
- If a ScanOutPort is a member of a ScanInterface, then it must be associated with the same ScanInPort in all ScanInterfaces it is part of.
- If a ScanOutPort is a member of a ScanInterface, then it must not have the 'Enable' property.

#### **ICL143**

Category: ICL Semantics Rule Check Type: ICL Primitive Model Contexts supported: All contexts Default Handling: Error report drc rules: Supported Verifies that DataInOutPorts are only used for TPSP controllers.

DataInOutPorts are not part of the IEEE 1687-2014 (IJTAG) standard. Tessent IJTAG supports DataInOutPorts only to model the SPIO port of a [Two-Pin Serial Port](#page-3814-0) (TPSP) interface.

This DRC validates that top level DataInOutPorts have the correct TPSP function\_modifier attribute ("two\_pin\_serial\_inout\_port") and that DataInOutPorts are connected to a TPSP controller.

## **ICL144**

Category: ICL Semantics Rule Check Type: Parser

Contexts supported: All contexts

Default Handling: Error (severity cannot be changed)

report drc rules: Supported

Verifies that a TCKPort or a ToTCKPort with a Source property is driving a ToTCKPort.

# **EDT Rules (K Rules)**

EDT rules only apply to designs that incorporate EDT technology. They are generally performed by Tessent TestKompress when switching from Setup system mode. The tool also performs some checks at other times such as in response to a write edt files command or before writing EDT files. These rule checks find EDT design definition inconsistencies.

The following subsections describe each of the EDT rules and the special handling you can set for them.

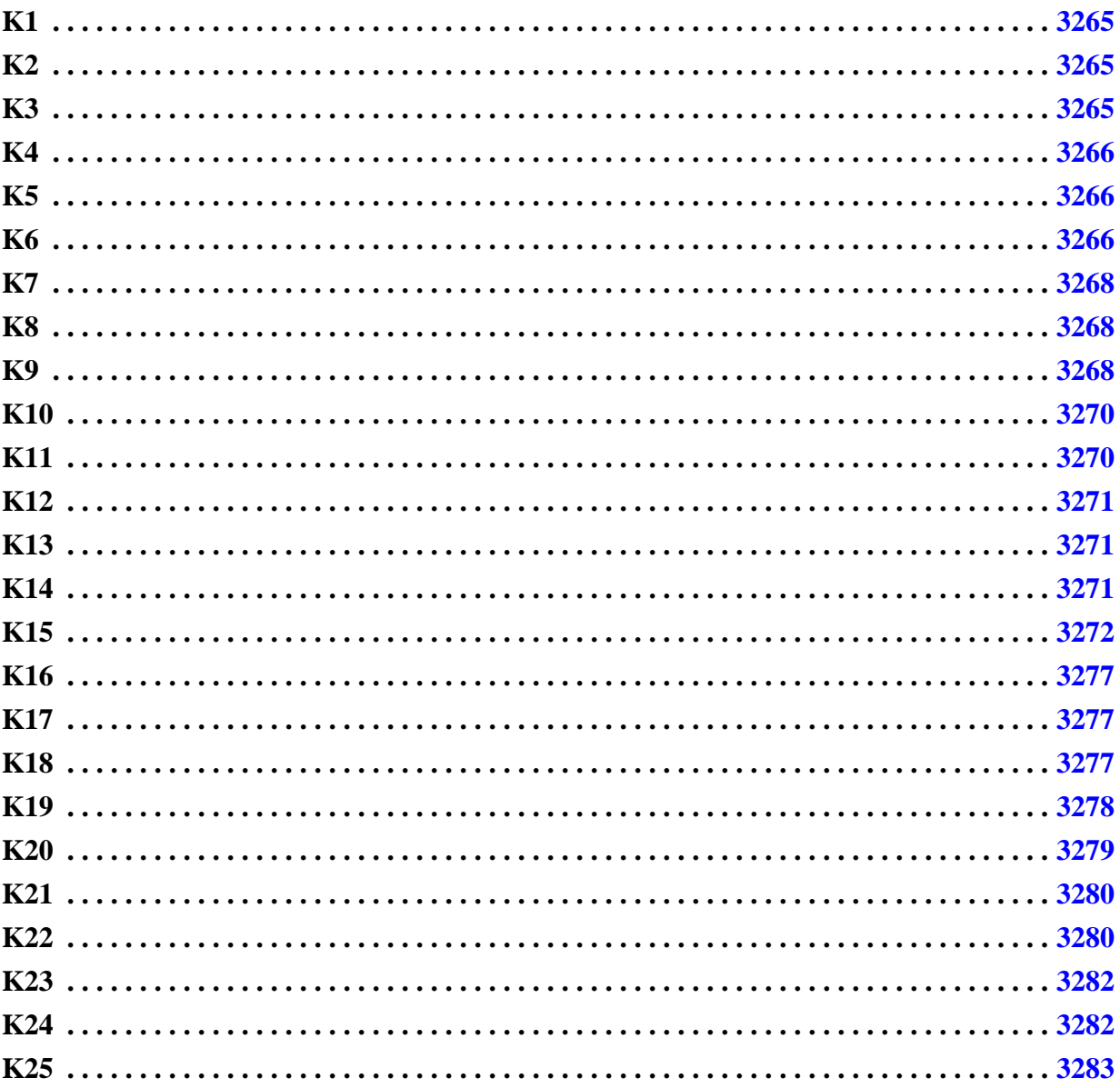

# <span id="page-3264-0"></span>**K1**

Category: EDT

Contexts Supported: dft -edt, patterns -scan, patterns -scan\_diagnosis

Default Handling: Error (cannot be changed with the set\_drc\_handling command)

report drc rules: Supported

EDT requires a circuit with scan chains. This rule check verifies that the design contains scan chains. The handling for this rule violation is error. You cannot change the handling with the set drc handling command.

## <span id="page-3264-1"></span>**K2**

Category: EDT

Contexts Supported: dft -edt, patterns -scan, patterns -scan\_diagnosis

Default Handling: Error (cannot be changed with the set\_drc\_handling command)

report drc rules: Supported

EDT does not support designs with more than one scan group. This rule check verifies that the design defines exactly one scan group. The handling for this rule violation is error. You cannot change the handling with the set\_drc\_handling command.

## <span id="page-3264-2"></span>**K3**

Category: EDT

Contexts Supported: dft -edt, patterns -scan, patterns -scan\_diagnosis

Default Handling: Error (cannot be changed with the set\_drc\_handling command)

report drc rules: Supported

This rule check verifies that the scan chain input and scan chain output pin of each scan chain are both connected to either top-level ports or to internal pins.

The following are valid ways to connect the scan chains:

- In the IP Creation Phase, all of the scan chains must be connected to primary inputs (PIs) and primary outputs (POs).
- In the Pattern Generation Phase, the scan-in and scan out pin of each chain must be connected either to a PI and PO (for an uncompressed scan chain) or to internal nodes (for a compressed scan chain driven by and observed through the EDT logic).

The handling for this rule violation is error. You cannot change the handling with the set drc handling command.

#### <span id="page-3265-0"></span>**K4**

Category: EDT Contexts Supported: dft -edt Default Handling: Error

report drc rules: Supported

The EDT decompressor provides test patterns through unidirectional outputs to the inputs of the internal scan chains. Similarly, the EDT compactor accepts test responses through unidirectional inputs from the scan chain outputs. This rule check verifies that bidirectional toplevel scan chain pins do not exist. The default handling for this rule violation is error.

#### <span id="page-3265-1"></span>**K5**

Category: EDT

Contexts Supported: dft -edt, patterns -scan, patterns -scan\_diagnosis

Default Handling: Error

report drc rules: Supported

This rule check verifies the existence of all required EDT control and channel pins at the top level of the design. The default handling for this rule violation is error.

If K5 reports as nonexistent an EDT control or channel pin you believe exists, it is typically because the pin does not exist at the top level of the design from which the tool can control the pin, or because the pin's current name differs from the pin name the tool expected. This difference could occur, for example, if you manually edited the pin name within the netlist after the IP Creation Phase. Use the set edt pins command to provide the tool with the correct pin name in these cases.

#### **Note**

You can use the [set\\_edt\\_pins{](#page-2376-0)edt\_pin} - option to explicitly tell the tool that an EDT signal is driven internally and does not have an associated top-level pin. Specifying this option prevents the tool from generating a K5 violation for that pin.

#### <span id="page-3265-2"></span>**K6**

Category: EDT Scope: IP Creation Phase and Pattern Generation Phase Contexts Supported: dft -edt, patterns -scan, patterns -scan\_diagnosis Default Handling: Error report drc rules: Supported

EDT pins, when shared with a design's functional pins, must be shared with a functional pin of the same type. For example, when an EDT input pin is shared with a functional pin, the functional pin must be an input. Similarly, an EDT output pin must only be shared with a functional output pin. This rule check verifies that each EDT pin that is shared with a functional pin is of a type consistent with the functional pin. Sharing with bidirectional pins is not allowed, and is covered by other design rule checks.

The K6 rule check also verifies the EDT control and channel pins have valid names. To be consistent with Tessent FastScan and to provide immediate feedback if you change the default pin names, Tessent TestKompress checks the validity of the pin names and pin directions when you enter a set edt pins command. Because the default EDT pin names might also conflict with names of existing pins, the tool performs all checks again when you switch from setup mode to analysis mode. The default handling for this rule violation is error.

The tool performs K6 rule checks at three different times. The items checked at each time by this rule are as follows:

These six requirements are checked immediately after the tool reads an EDT pin name. An error message results if the stated requirement is violated:

- 1. The pin name must not be hierarchical.
- 2. If the pin name is shared with a core pin, the directions must match.
- 3. If the pin is part of a bus, the base name for the pin must not be the same as the name of a core pin.
- 4. The pin name must not be the same as the base name of a core bus.
- 5. If the pin name matches a core bus pin name, the index must be within the same range.
- 6. If a pin name is a bus bit, the bus must exist in the core. Presently, bus-based EDT pins are not supported.

In addition to the preceding six requirements, the K6 rule checks the following requirements during DRC:

- 1. Each EDT pin must not be shared with either another EDT pin or with a restricted core pin. For information about restricted pins, refer to "EDT Control and Channel Pins" in the *Tessent TestKompress User's Manual*.
- 2. Two EDT pins must not share the same name.
- 3. An EDT output channel pin must not be shared with a bidi.

Finally, when you write out the files that implement the EDT IP using the write edt files command, the K6 rule results in a warning message for either of the following conditions:

- 1. The EDT clock pin is shared with a core bus pin.
- 2. An EDT pin is shared with a core pin that is empty (no fanins or fanouts).

Tessent™ Shell Reference Manual, v2021.3 **3267**

#### <span id="page-3267-0"></span>**K7**

Category: EDT Contexts Supported: dft -edt Default Handling: Error report drc rules: Supported

EDT does not support either bidirectional or tristate scan channel output pins. This is because Tessent TestKompress includes a multiplexer between the EDT IP and the output pad when a scan channel output pin is shared with a functional output pin. This rule check verifies that neither bidirectional nor tristate scan channel output pins exist. The default handling for this rule violation is error.

### <span id="page-3267-1"></span>**K8**

Category: EDT Contexts Supported: dft -edt Default Handling: Warning report drc rules: Supported

This rule check verifies that neither bidirectional scan channel input pins nor bidirectional EDT control pins exist. This is necessary because the EDT hardware has no control over the signal direction of bidirectional pins, and they might be driven by the core logic during load\_unload, resulting in contention problems. The default handling for this rule violation is warning.

## <span id="page-3267-2"></span>**K9**

Category: EDT Contexts Supported: dft -edt Default Handling: Warning report drc rules: Supported

Top-level scan chain pins cannot be shared with a design's functional pins. This is because Tessent TestKompress connects the scan chain pins to the EDT IP and they are no longer available as primary inputs or outputs in the new top level. This rule check verifies that scan chain pins are not used as functional pins. The default handling for this rule violation is warning.

The rule check assumes pin sharing in the following situations:

- **Scan Inputs** If a scan input drives a primary output, drives more than one scan cell, or is a bidirectional pin, pin sharing is assumed.
- **Scan Outputs** If the last scan cell of a scan chain does not drive other scan cells, and also drives exactly one primary output, pin sharing is assumed.

**Note**

The K9 rule check does not catch all cases of inappropriate pin sharing (the following discussion describes why this is the case). Therefore, be sure during scan insertion that you insert dedicated scan pins. This is true even if the output of the last scan cell in a scan chain is connected directly to a primary output.

In some cases, a gate-level netlist does not contain the information to enable Tessent TestKompress to determine if there is pin sharing. For example, [Figure 7-46](#page-3268-0) shows a design where the last cell of a scan chain drives functional logic as well as the scan output pin. It is impossible to extract the information from the gate-level netlist about whether the pin was there before scan insertion or has been introduced for scan purposes.

**Figure 7-46. Failing Identification**

<span id="page-3268-0"></span>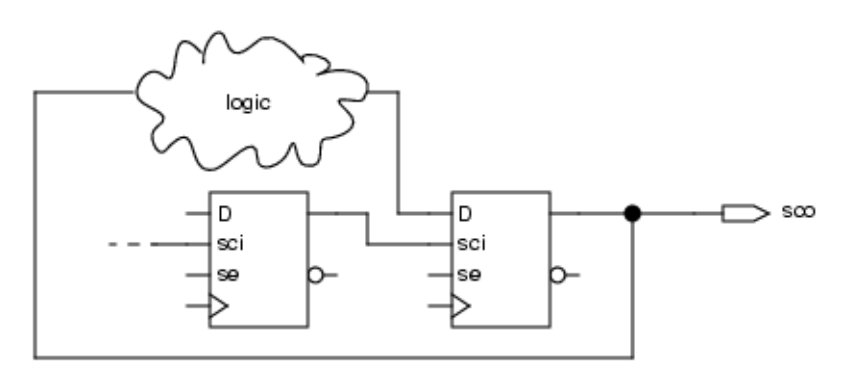

<span id="page-3268-1"></span>[Figure 7-47](#page-3268-1) shows another case where the K9 rule check cannot determine if pin sharing occurs. The scan cell contains a logic gate that drives the scan output. By examining the netlist, it cannot be determined if the logic gate is part of the scan cell or part of functional logic. Therefore, the design rule check would not detect the sharing.

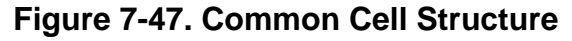

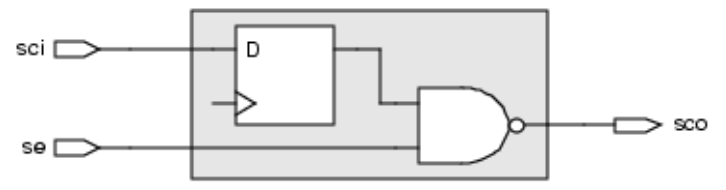

For the same reason, the design rule check would fail also for the circuit shown in [Figure 7-48](#page-3269-2).

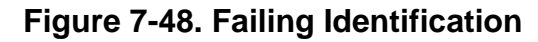

<span id="page-3269-2"></span>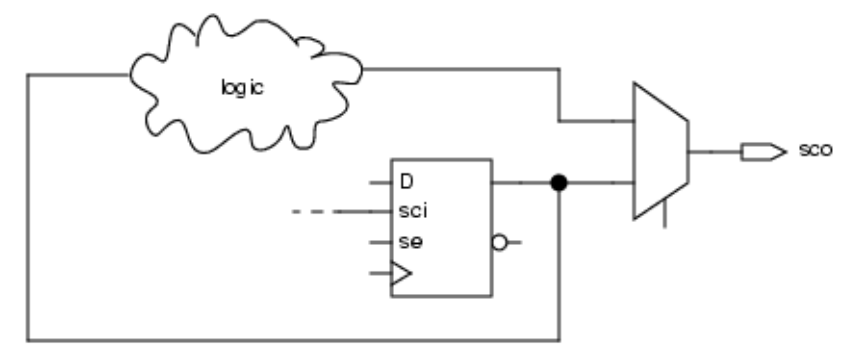

#### <span id="page-3269-0"></span>**K10**

Category: EDT Contexts Supported: dft -edt Default Handling: Warning report drc rules: Supported

Top-level scan chain pins should not be part of a functional bus. A DRC violation is reported if top-level scan chain pins are part of a functional bus. This DRC does not apply to internal scan pins.

#### **Note**

Top-level scan chain pins can be part of a pure scan bus.

#### <span id="page-3269-1"></span>**K11**

Category: EDT

Contexts Supported: dft -edt

Default Handling: Error

report drc rules: Supported

The EDT clock, update, and bypass pins must not be shared with any other clock or RAM control signal.

The reasons for this restriction are as follows:

- If the EDT clock or EDT update are shared with a scan clock, the scan cells would be disturbed during the load unload procedure.
- If the EDT clock, update or bypass are shared with RAM control signals, RAM sequential patterns and multiple load patterns may not be applicable.

• If the EDT clock or EDT bypass are shared with a non-scan clock, the test coverage might decrease because the EDT clock is constrained to its off state during the capture cycle.

This rule check verifies that the EDT clock, update, and bypass pins are not shared with any other clock or RAM control signal.

# <span id="page-3270-0"></span>**K12**

Category: EDT Contexts Supported: dft -edt

Default Handling: Warning

report drc rules: Supported

To guarantee that the EDT IP is not disturbed during capture, the EDT clock must be constrained to its off-state during the capture cycle. This rule check verifies that the EDT clock pin does not drive any logic.

#### **Note**

If the EDT clock is shared with a functional pin, the pin constraint may result in lower test coverage.

### <span id="page-3270-1"></span>**K13**

Category: EDT

Contexts Supported: dft -edt

Default Handling: Note

report drc rules: Supported

This rule check reports all pins that are added to the EDT top-level wrapper in order to implement the EDT hardware.

#### **Note**

The tool reports scan channel and control pins as new pins even if a scan chain pin with the same name exists in the core circuit; otherwise that scan chain pin would not have been connected to the wrapper.

#### <span id="page-3270-2"></span>**K14**

Category: EDT

Contexts Supported: dft -edt, patterns -scan, patterns -scan\_diagnosis Default Handling: Error

Tessent™ Shell Reference Manual, v2021.3 **3271**

report drc rules: Supported

In order to prevent EDT from assigning values to the scan chain inputs during the capture cycle, all internal scan chain inputs are automatically constrained to X by EDT. This rule check verifies that there are no user-defined constraints on the scan chain inputs that are different from TIE-X.

## <span id="page-3271-0"></span>**K15**

Category: EDT

Contexts Supported: dft -edt, patterns -scan, patterns -scan\_diagnosis

Default Handling: Error

report drc rules: Supported

set drc handling: Not supported

This DRC verifies several EDT circuit characteristics.

Specifically:

- 1. Verifies that all scan channels have the proper top-level pins. All scan channels, except for blocks set up for input channel broadcasting or input channel sharing, require a dedicated top-level pin.
- 2. Verifies that all EDT control pin sharing is set up properly.
- 3. Verifies that the internal scan chains driven by the EDT decompressor are not sharing scan inputs.

The tool reports error messages slightly differently depending on whether the EDT block is inside a core. If an EDT block is not inside a core, the tool uses a format that only includes the block name as shown in the following example error messages.

• Verifies that the top-level input port does not connect to different control signals (like clock and update) on the same block. If this is not true, the following error message is reported:

```
// Error: Invalid sharing of port "edt_clock": (K15-1)
// Block "blk1" EDT clock 
       // Block "blk1" EDT update
```
• Verifies that the top-level input port does not connect to different control signals (like clock and update) on different blocks. If this is not true, the following error message is reported:

```
// Error: Invalid sharing of port "edt_clock": (K15-1)
// Block "blk1" EDT clock
// Block "blk2" EDT update
```
• Verifies that the top-level input port does not connect to the control signal and channel input of the same block. If this is not true, the following error message is reported:

```
// Error: Invalid sharing of port "edt_a": (K15-1)
// Block "blk1" EDT update
// Block "blk1" EDT input channel 1
```
• Verifies that the top-level input port does not connect to the control signal and channel input of different blocks. If this is not true, the following error message is reported:

```
// Error: Invalid sharing of port "edt_a": (K15-1)
// Block "blk1" EDT update
// Block "blk2" EDT input channel 1
```
• Verifies that the top-level input port does not connect to different channel inputs on the same block. If this is not true, the following error message is reported:

```
// Error: Invalid sharing of port "edt_channels_in1": (K15-1)
// Block "blk1" EDT input channel 1
// Block "blk1" EDT input channel 2
```
• Verifies that the top-level output port does not connect to different channel outputs on the same block. If this is not true, the following error message is reported:

```
// Error: Invalid sharing of port "edt channels out1": (K15-1)
// Block "blk1" EDT output channel 1<br>// Block "blk1" EDT output channel 2
            // Block "blk1" EDT output channel 2
```
• Verifies that the top-level output port does not connect to channel outputs on different blocks. If this is not true, the following error message is reported:

```
// Error: Invalid sharing of port "edt_channels_out1": (K15-1)
// Block "blk1" EDT channel output 1
// Block "blk2" EDT channel output 1
```
• Verifies that a top-level input port does not broadcast to both compressed and uncompressed blocks. If this is not true, the following error message is reported:

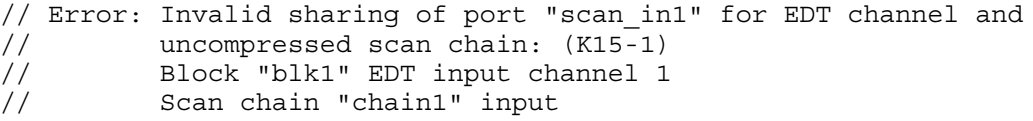

• Verifies that two scan chains driven by the EDT decompressor do not share the same scan input pin. If this is not true, the following error message is reported:

```
// Error: Incorrect sharing of pin "/scan_input1": (K15-1)
// Scan chain "chain1" input
// Scan chain "chain2" input
```
To support channel sharing between identical and non-identical blocks, this DRC does the following:

• Verifies that the control channels on non-identical blocks do not share the same top-level port. If this is not true, the following error message is reported:

```
// Error: Invalid sharing of port "edt_channels_in1": (K15-1)
// Block "blk1" EDT input channel 1
// Block "blk2" EDT input channel 1
// When broadcasting channels to non-identical blocks, the
// shared channels at core level cannot include any EDT<br>// control reqisters.
         control registers.
```
• Verifies that if two non-identical EDT blocks have the same input channel, they also have the same "pulse edt before shift clocks" signal. If this is not true, the following error message is reported:

```
// Error: Invalid sharing of port "edt_channel1" for blocks with
// inconsistent pulse edt before shift clocks options:
// (K15-1)
// Block "blk1" has pulse edt before shift clocks set to "on"
// Block "blk2" has pulse edt before shift clocks set to
// "off"
```
• Verifies that if two input channels on two non-identical blocks share the same top-level port, they must have the same number of external pipeline stages. If this is not true, the following error message is reported:

```
// Error: Invalid sharing of port "edt_channel1" for blocks with
// different number of input pipeline stages: (K15-1)
// Block "blk1" EDT input channel 1 has 4 pipeline stages
// Block "blk2"EDT input channel 1 has 5 pipeline stages
```
• Verifies that if two input channels on two non-identical blocks share the same top-level port, they must have the same inversions. If this is not true, the following error message is reported:

// Error: Invalid sharing of port "edt\_channel1" for blocks of // shared input channels with different input channel // inversions: (K15-1) // Block "blk1" EDT input channel 1 has no inversion // Block "blk2" EDT input channel 1 has inversion

• If an EDT block is inside a core, the tool includes the parent core name of the EDT block in the error message. This example verifies that if two input channels on two nonidentical blocks (either from the top-level, from the same core, or from different cores)

share the same top-level port, they must have the same inversions. If this is not true, the following error message is reported:

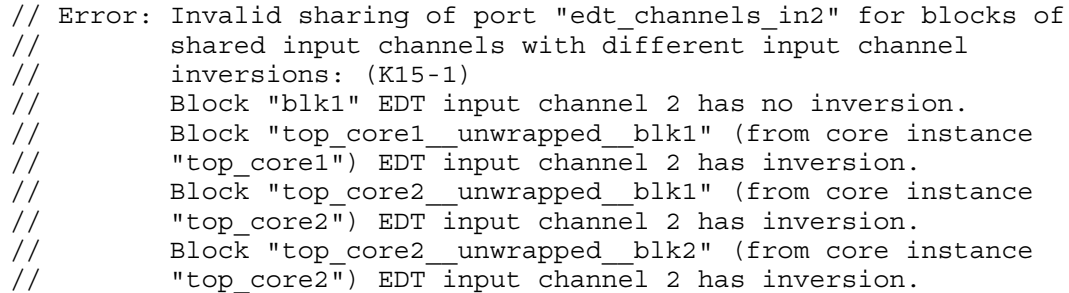

#### **Identical Block Checks**

When checking two blocks that are identical, the K15 DRC separates the conditions into two sets:

- Conditions related to the EDT IP, which include the following:
	- o The number of scan chains in each block.
	- o The number of input/output channels.
	- o The decompressor structure and the connections between decompressor and scan chains.
	- o The compactor structure and the connections between scan chains and compactors.
	- o The low power controller.
- Conditions related to the embedded logic, which includes everything outside EDT IP, such as scan chain lengths and external pipeline stages.
	- o Scan chain lengths.
	- o Input /output pipeline stages.
	- o Input channel inversions.
	- o Input channel port ordering.

If the tool encounters a K15 DRC error sharing channels among non-identical blocks, the tool first checks if the set of conditions related to EDT IP is same or not for two blocks. If they are not the same, then the tool issues the error messages noted above.

If, however, the EDT IPs are identical, then the embedding logic must be different. The intention of users was possibly to use the channel broadcasting rather than channel sharing. In this case, the tool reports the following K15 error messages:

• Two corresponding chains do not have the same lengths.

// Error: Invalid sharing of port "B1\_edt\_channels\_in1": (K15-1) // Block "B1" EDT input channel 1 // Block "B2" EDT input channel 1 // When broadcasting channels to non-identical blocks, control // channels cannot be shared. // Broadcasting all input channels including control channels is // only allowed when the EDT blocks are identical. // In this case, the two EDT controllers are identical, but they are // not considered as identical EDT blocks because // they are // embedded differently in the design. One of the differences is: // Chain #1 ("chain1") of block "B1" has 5 scan cells while chain #1 // ("chain6") of block "B2" has 4 scan cells.

• Two corresponding EDT input channels have different pipeline stages.

// Error: Invalid sharing of port "B1\_edt\_channels\_in1": (K15-1)

- // Block "B1" EDT input channel 1
- // Block "B2" EDT input channel 1
- // When broadcasting channels to non-identical blocks, control
- // channels cannot be shared. Broadcasting all input channels
- // including control channels is
- // only allowed when the EDT blocks are identical.
- // In this case, the two EDT controllers are identical, but they are // not considered as identical EDT blocks because they are embedded
- // differently in the design. One of the differences is:
- // Input channel #1 of block "B1" has 2 pipeline stages while input
- // channel #1 of block "B2" has 3 pipeline stages.
- Two corresponding EDT output channels have different pipeline stages.
	- // Error: Invalid sharing of port "B1\_edt\_channels\_in1": (K15-1)
	- // Block "B1" EDT input channel 1
	- // Block "B2" EDT input channel 1
	- // When broadcasting channels to non-identical blocks, control
	- // channels cannot be shared.
	- // Broadcasting all input channels including control channels is
	- // only allowed when the EDT blocks are identical.
	- // In this case,the two EDT controllers are identical, but they are
	- // not considered as identical EDT blocks because they are embedded
	- // differently in the design. One of the differences is:
	- // Output channel #1 of block "B1" has 2 pipeline stages while
	- // output channel #1 of block "B2" has 3 pipeline stages.

#### • Two corresponding EDT input channels have different inversions.

// Error: Invalid sharing of port "B1\_edt\_channels\_in1": (K15-1)

- // Block "B1" EDT input channel 1
- // Block "B2" EDT input channel 1
- // When broadcasting channels to non-identical blocks, control
- // channels cannot be shared.
- // Broadcasting all input channels including control channels is
- // only allowed when the EDT blocks are identical.// In this case,
- // the two EDT controllers are identical, but they are not
- // considered as identical EDT blocks because they are embedded
- // differently in the design. One of the differences is:
- // Input channel #1 of block "B1" has inversion while input channel
- // #1 of block "B2" has no inversion.
• Two blocks share the same set of input channel ports but not in the same order.

// Error: Invalid sharing of port "B1\_edt\_channels\_in1": (K15-1) // Block "B1" EDT input channel 1 // Block "B2" EDT input channel 1 // When broadcasting channels to non-identical blocks, control // channels cannot be shared. // Broadcasting all input channels including control channels is // only allowed when the EDT blocks are identical. // In this case, the two EDT controllers are identical, but they are // not considered as identical EDT blocks because they are embedded // differently in the design. One of the differences is: // Input channel #1 of block "B1" is driven by port "A" while input // channel #1 of block "B2" is driven by port "B".

# **K16**

Category: EDT

Contexts Supported: patterns -scan, patterns -scan\_diagnosis

Default Handling: Error

report drc rules: Supported

This rule check verifies that the EDT clock signal has been added as a clock using the add\_clocks command.

# **K17**

Category: EDT

Contexts Supported: patterns -scan, patterns -scan\_diagnosis

Default Handling: Error

report drc rules: Supported

This rule check verifies the EDT clock is constrained to its inactive state. This is required in order to avoid disturbing the EDT IP during the capture cycle.

# **K18**

Category: EDT

Contexts Supported: patterns -scan, patterns -scan\_diagnosis

Default Handling: Warning

report drc rules: Supported

This rule check verifies three required properties of the test procedure file.

Specifically:

1. Analyzes the off states of the EDT control signals.

In the IP Creation Phase, Tessent TestKompress creates the EDT IP such that all the control signals are active high. This check verifies that all control signals are, in fact, active high.

#### **Note**

If a control signal (EDT clock, for example) is inverted between the chip pin and the EDT IP, and you defined the inversion using the "set edt pins" on page 2377 command in the IP Creation Phase, the signal at the chip level may be active-low.

2. Analyzes the EDT update control signal in the load\_unload and shift procedures.

In order to operate correctly, the EDT update signal is asserted during load\_unload before the leading edge of the EDT clock signal. EDT update must be reset after the leading edge of EDT clock in load\_unload and before the leading edge of EDT clock in the first shift procedure. It does not matter if EDT update is reset before or after the trailing edge of EDT clock in load\_unload.

3. Analyzes the EDT clock signal in the shift procedure.

This check verifies that the EDT clock is pulsed in the shift procedure in order to decompress vectors provided at the scan channel inputs.

# **K19**

Category: EDT

Contexts Supported: patterns -scan, patterns -scan\_diagnosis

Default Handling: Error

report drc rules: Supported

This design rule check simulates the EDT decompressor netlist by applying pseudorandom patterns and compares the results with the emulated values. If a simulation-emulation mismatch occurs, the DRC performs diagnostic checks to narrow down the number of possible problem sources.

This design rule check also detects missing channel input constraints if a pipeline stage is clocked by a non-EDT clock.

#### **How to Debug K19 Violations**

For most common K19 debug tasks, such as checking for correct values on EDT control signals as well as sensitized paths from channel pins to the decompressor and from the decompressor to the scan chains during shift, it is typically sufficient to use the set gate report command to specify Drc pattern reporting:

#### **set\_gate\_report** *drc\_pattern procedure\_name*

Then use the report gates command to display simulated values for gates. The positions and values of mismatching monitor gates (certain gates used by the K19 rule check as reference points in its automated analysis of K19 mismatches) are reported as part of the K19 error message and provide clues to where the problem may lie.

When you need to see the specific simulation values applied in each shift cycle, you can view the simulated values for all K19-simulated gates, not just the monitor gates by setting the gate report to K19:

#### **set\_gate\_report** *drc\_pattern* **k19**

This is not commonly required, as most problems are usually due to setup problems such as path sensitization and setting of control signals that are usually not pattern-specific or cycle-specific.

#### **Note**

Use "set gate report drc pattern k19" reporting only when necessary. K19 reporting can slow EDT DRC run time and increase memory usage compared to Drc\_pattern reporting because the tool has to log simulation data for all simulated setup and shift cycles.

For additional in-depth information on how to reduce the occurrence of K19 violations, refer to the "K19 through K22 DRC Violations" and "Understanding K19 Rule Violations" sections of the *Tessent TestKompress User's Manual*.

#### **K20**

Category: EDT

Contexts Supported: patterns -scan, patterns -scan\_diagnosis

Default Handling: Error

report drc rules: Supported

This design rule check identifies the number of pipeline stages within the compactors, based on simulation. It also considers channel output pipelines; reporting any discrepancy between the number of identified and specified pipeline stages between the scan chains and pins (including compactor and channel output pipelines).

#### **Note**

If the K19 rule check that verifies the operation of the decompressor fails, then the K20 rule check is not able to identify the number of pipeline stages.

If this rule check fails, you can still use diagnostic information from the K22 design rule check to help identify a problem. Design rule K22 is checked whether the K20 rule check fails or not. **Note**

Be sure scan channel output pins that are bidirectional are forced to Z at the beginning of the load unload procedure. Otherwise, the tool is likely to issue a K20 or K22 rule violation, without indicating the reason for the violation.

# **K21**

Category: EDT

Contexts Supported: dft -edt, patterns -scan, patterns -scan\_diagnosis

Default Handling: Warning

report drc rules: Supported

In the IP Creation Phase, this design rule check verifies that lockup cells are synthesized if there is a scan chain whose first scan cell captures data at, or after, the rising edge of the EDT clock. The rule check also verifies that lockup cells are synthesized if the output of the last scan cell changes at, or before, the rising edge of the EDT clock. If bypass logic is included, the rule verifies that lockup cells are synthesized between the last scan cell of one chain and the first scan cell of another chain when they are connected by the bypass logic, and the output of the last scan cell changes before, or at the same time, the first scan cell captures.

In the Pattern Generation Phase, this rule check verifies the first scan cell of each chain does not capture scan data at the same time the corresponding EDT decompressor output changes its signal. If the EDT compactor is pipelined, the rule check also verifies the compactor does not capture at the same time the output of the last scan cell in each chain changes. This could result in clock skew problems, as the EDT and the core circuitry are part of different clock domains. If a violation is reported, you should add lockup cells or modify the timing. The default handling for this rule violation is warning.The K21 rule check is not able to identify timing problems in the Pattern Generation Phase if the K19 rule check, which verifies the operation of the decompressor, fails.

# **K22**

Category: EDT

Contexts Supported: patterns -scan, patterns -scan\_diagnosis

Default Handling: Error

report drc rules: Supported

This design rule check simulates the EDT compactor fed by pseudorandom patterns, and compares the results to the emulated values.

Two different checks are performed, as follows:

1. The tool applies a pseudorandom pattern to the compactor inputs, with all scan chains enabled.

2. The tool tests each compactor input separately. In this case, one pseudo-random pattern is applied to the selected compactor input, and the compactor is programmed to mask all other inputs (scan chains). Decoder problems and scan chain permutations are detected by this test.

If a simulation-emulation mismatch occurs, the tool automatically performs diagnostic checks to eliminate possible sources of the mismatch. Messages regarding K22 violations usually incorporate relevant information from these diagnostic checks to help you find the source of the mismatch.

#### **Note**

Be sure scan channel output pins that are bidirectional are forced to  $Z$  at the beginning of the load unload procedure. Otherwise, the tool is likely to issue a K20 or K22 rule violation, without indicating the reason for the violation.

#### **How to Debug K22 Violations**

For most common K22 debug tasks, such as checking for correct values on EDT control signals as well as sensitized paths from the scan chains to the compactor and from the compactor to the channel pins during shift, it is typically sufficient to use the [set\\_gate\\_report](#page-2424-0) command and specify Drc pattern reporting:

#### **set\_gate\_report** *drc\_pattern procedure\_name*

Then use the report gates command to display simulated values for gates. The positions and values of mismatching monitor gates (certain gates used by the K22 rule check as reference points in its automated analysis of K22 mismatches) are reported as part of the K22 error message and provide clues to where the problem may lie.

#### **Note**

In Tessent Visualizer, you can press  $Ctrl + R$  to execute a report gates command on selected gates. For more information, see ["How to Report Gate Data" on page 2998.](#page-2997-0)

When debugging incorrect compactor mask settings for specific patterns simulated by the design rule check, you can view the simulated values for any K22-simulated gate, not just the monitor gates, by setting the gate report to K22:

#### **set\_gate\_report drc\_pattern k22**

This is not commonly required, as most problems are usually due to setup problems such as path sensitization and setting of control signals that are usually not pattern-specific or cycle-specific.

#### **Note**

Use "set\_gate\_report drc\_pattern k22 reporting" only when necessary. K22 reporting can slow EDT DRC run time and increase memory usage compared to Drc\_pattern reporting because the tool has to log simulation data for all simulated setup and shift cycles.

For additional in-depth information on how to reduce the occurrence of K22 violations, refer to the "K19 through K22 DRC Violations" and "Understanding K22 Rule Violations" sections of the *Tessent TestKompress User's Manual*.

# **K23**

Category: EDT Contexts Supported: dft -edt Default Handling: Error report drc rules: Supported

This design rule check verifies (when the tool generates level-sensitive EDT hardware) that there is no scan chain whose first or last scan cell contains edge-triggered flip flops.

Tessent TestKompress can generate EDT IP based on either edge-triggered flip flops or levelsensitive latches. By default, it generates EDT hardware based on flip flops, with a single clock. The edge-triggered EDT hardware can operate with a design that has scan chains based on edgetriggered scan cells or level-sensitive scan cells. Depending on the clocks used by the first and last scan cells in each chain, the tool generates lockup cells when necessary to prevent clock skew problems.

For pure LSSD designs, the tool can optionally generate EDT hardware based on level-sensitive latches with a master clock and a slave clock. But the level-sensitive EDT hardware requires a design that uses only level-sensitive scan cells, with an appropriate clock scheme for the master and slave clocks. Such a scheme ensures there is no clock skew between the EDT hardware and the first and last scan cells, so the tool does not add any lockup cells.

#### **Note**

If you use level-sensitive EDT hardware with bypass logic, you must make sure that scan chain outputs connected to scan chain inputs via bypass logic do not require lockup cells.

# **K24**

Category: EDT

Contexts Supported: patterns -scan, patterns -scan\_diagnosis

Default Handling: Note, Warning, and Error

report drc rules: Supported

This design rule check is performed when EDT Finder is enabled, which it is by default, or when you have enabled the set edt mapping command and are reusing block-level dofiles for top-level pattern creation. When EDT mapping is enabled, this rule check verifies that the clock, read control, write control, and pin constraint signals specified in the block-level dofiles are consistent with the signals specified at the top level.

**Note**

K24 does not run when core mapping is used, regardless of whether EDT Finder is on or off. When core mapping is used, the connections are automatically extracted to the top and connection mapping issues are reported by other DRCs.

The tool performs this verification by tracing connectivity between specified block-level signals (ports) and primary input or output pins. The tool verifies clock off states and pin constraint values while compensating for inversions in the path. During this rule check, all EDT signals that exist as ports on the block, but not as top-level pins, are updated to refer to the top-level input or output pins as determined by the tracing algorithm.

The K24 rule check outputs three different types of messages depending on the severity level of the results:

- **Note** K24 outputs an informational note in cases such as when an EDT channel pin name is provided and a pin of that name exists at the top-level but not at the block-level or, in the case where the number of traced pipeline stages along the channel I/O do not match user-specified values.
- **Warning** K24 issues a warning in cases such as when the traced top-level signal is different from the user-specified signal.
- **Error** K24 issues an error message in cases such as when an I/O pin or clock port cannot be found.

K24 verifies the existence of the specified channels and maps block-level channels to top-level ports (unless EDT Finder has been turned off). K24 severity is set to Error (unless EDT Finder has been turned off) and you cannot override this severity setting.

For detailed information about creating a top-level dofile for the modular Tessent TestKompress flow, see the "Modular Compressed ATPG" section of the *Tessent TestKompress User's Manual*.

# **K25**

Category: EDT Contexts Supported: dft -edt Default Handling: Error report drc rules: Supported All block-level EDT pins must be functionally connected in the netlist or have a connection

specified during the integration session. K25 verifies that each block-level EDT pin is either functionally connected in the netlist or has

a connection specified. If no connection exists or is specified, an error is returned.

Tessent™ Shell Reference Manual, v2021.3 **3283**

The error message is:

// Error: Update pin in block "B1" is not driven in the netlist and does // not have a defined connection. (K25-2)

# **Procedure Rules (P Rules)**

The test procedure file for each scan chain group is checked to ensure adherence to the format rules and accuracy of the test procedure data. All violations of procedure rules are treated as error conditions and cannot be changed—with the exception of rules P30, P31, P32, and P33, which can be ignored.

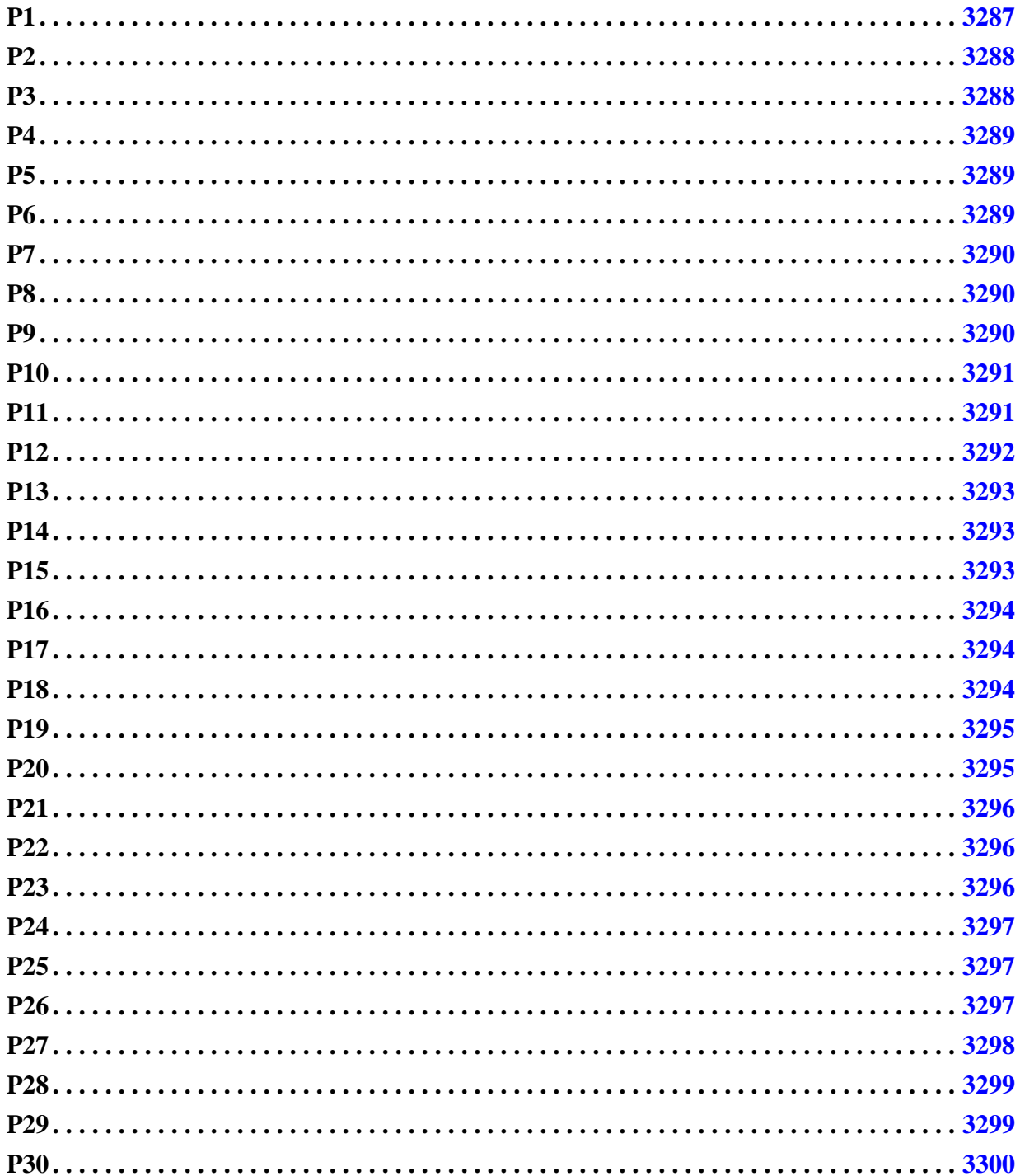

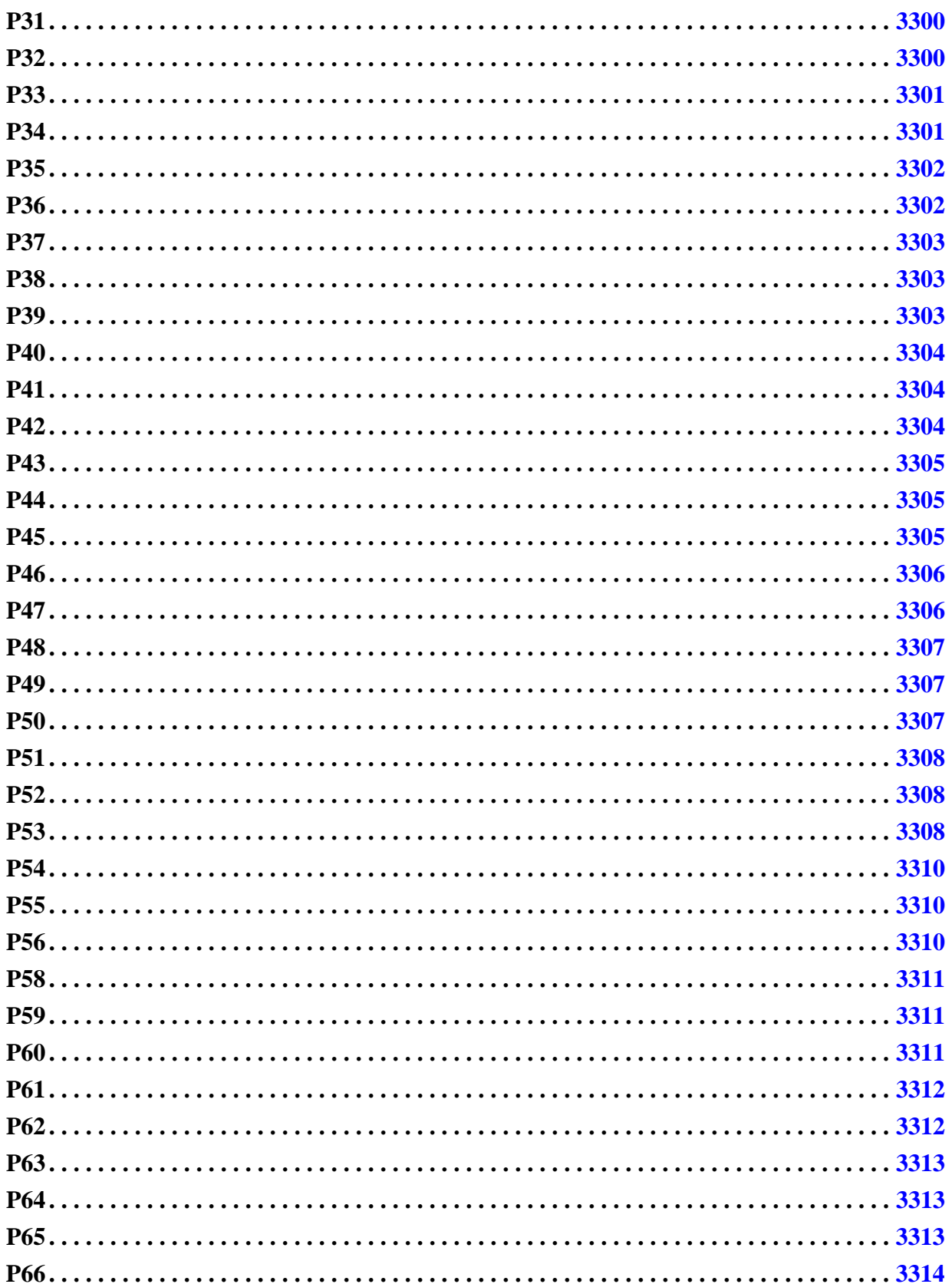

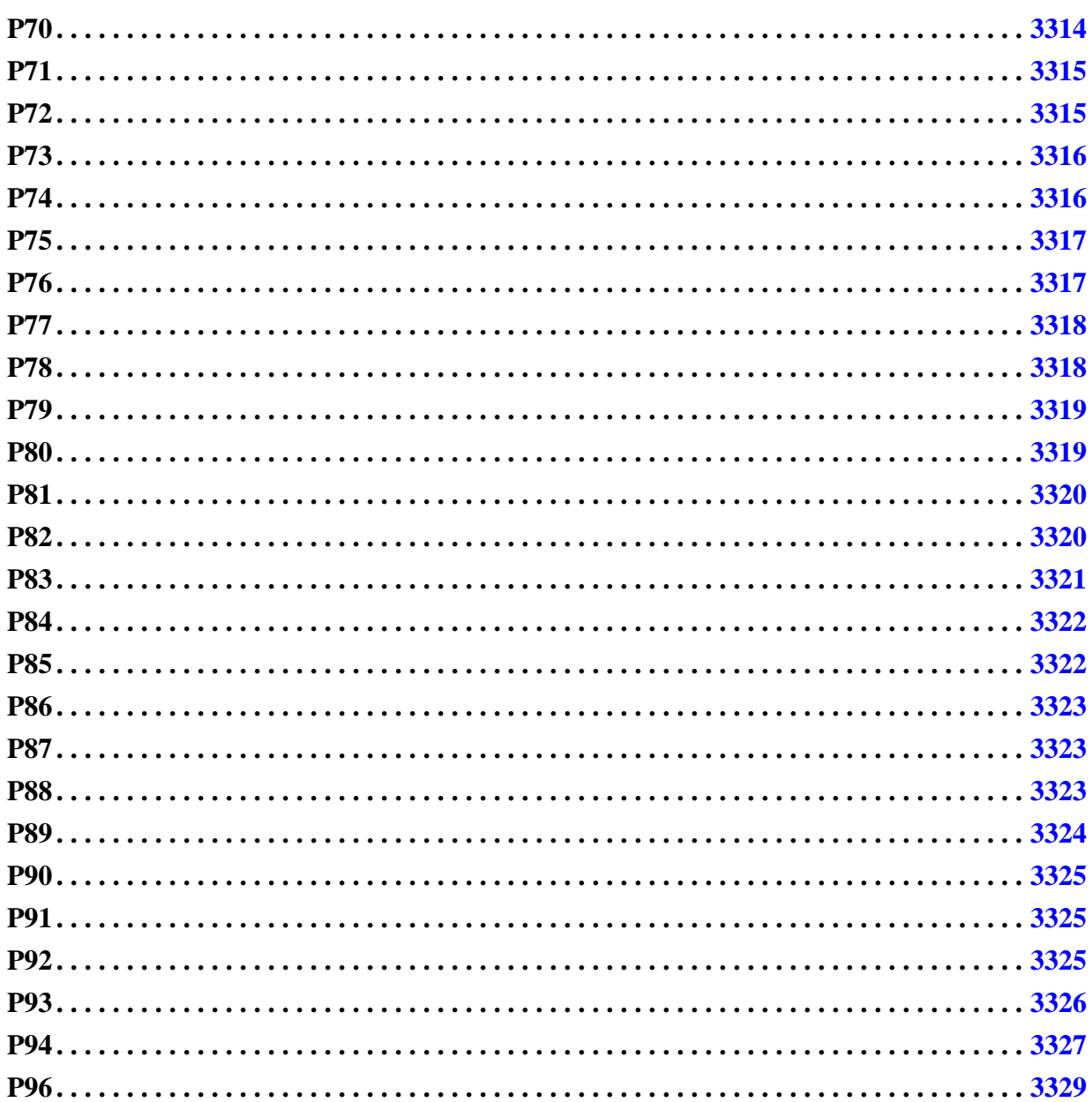

# <span id="page-3286-0"></span>**P1**

Category: Procedure

Contexts Supported: dft -scan, dft -test\_points, patterns -scan, patterns -scan\_diagnosis Default Handling: Error (cannot be changed with the set\_drc\_handling command) report\_drc\_rules: Not Supported

Each statement in the test procedure file must have the proper syntax. A syntax error occurs for a statement if there is an incorrect number of arguments or an incorrect ending character ("="

for procedure statements and ";" for all other statements). You can correct this error condition by editing the indicated line of the test procedure file.

The error message is:

Error: syntax error near token (Token). (P1)

Where Token represents the token in the input file close to where the error occurred.

# <span id="page-3287-0"></span>**P2**

Category: Procedure

Contexts Supported: dft -scan, dft -test\_points, patterns -scan, patterns -scan\_diagnosis

Default Handling: Error (cannot be changed with the set drc handling command)

report drc rules: Not Supported

For statements inside a procedure, the time of the statement must not be less than the time of a preceding statement. You can correct this error condition by editing the time value on the indicated line of the test procedure file.

The error message is:

Time value T less than preceding time value. (P2)

Where T is the time defined in the specified statement.

### <span id="page-3287-1"></span>**P3**

Category: Procedure

Contexts Supported: dft -scan, dft -test\_points, patterns -scan, patterns -scan\_diagnosis

Default Handling: Error (cannot be changed with the set\_drc\_handling command)

report drc rules: Not Supported

The P3 rule checks if there is any event in the load\_unload procedure at the boundary of the apply shift procedure. You can correct this error by editing the time value on the indicated line of the test procedure file.

The error message is:

```
// The following occurred at line L:
// Error: time value not greater than preceding time value for apply
\frac{1}{1} procedure. (P3-1)
```
L is the line number in which the failure occurred.

# <span id="page-3288-0"></span>**P4**

Category: Procedure

Contexts Supported: dft -scan, dft -test\_points, patterns -scan, patterns -scan\_diagnosis Default Handling: Error (cannot be changed with the set drc handling command)

report drc rules: Not Supported

All procedures must end with an end statement. To correct this error condition, add an end statement at the indicated line of the test procedure file.

The error message is:

Line number L, P procedure not ended. (P4-1)

L is the line number in which the failure occurred, and P is the procedure name.

# <span id="page-3288-1"></span>**P5**

Category: Procedure

Contexts Supported: dft -scan, dft -test\_points, patterns -scan, patterns -scan\_diagnosis

Default Handling: Error (cannot be changed with the set\_drc\_handling command)

report drc rules: Not Supported

Procedure definitions follow the syntax, procedure proc\_type [proc\_name] =  $\dots$  For most procedures, the procedure name is optional and it is ignored. Procedures of type seq transparent, clock, and sub procedure require a name. This error occurs if one of these procedures is missing its name. Also, this error occurs if the you try to define more than 32 clock or seq\_transparent procedures.

Incorrect or missing name for procedure of type P. (P5)

Where P represents the procedure type that the error occurred on. Unknown procedure types do not cause a P1 violation.

# <span id="page-3288-2"></span>**P6**

Category: Procedure

Contexts Supported: dft -scan, dft -test\_points, patterns -scan, patterns -scan\_diagnosis

Default Handling: Error (cannot be changed with the set drc handling command)

report drc rules: Not Supported

You may define a procedure only once in a single test procedure file. You can correct this error condition by deleting the duplicated procedure at the indicated line of the test procedure file.

The error message is:

Duplicate procedure P. Original procedure from file F. (P6)

Where F is the file that the first occurrence of the procedure P was found in.

#### <span id="page-3289-0"></span>**P7**

Category: Procedure

Contexts Supported: patterns -scan, patterns -scan\_diagnosis, patterns -ijtag

Default Handling: Warning

report drc rules: Not Supported

When an IJTAG port has an ijtag function of update en, it must conform to certain timing requirements. If it is not possible to automatically infer the timing for this port, the tool reports a P7 warning.

The warning message is:

Warning: IJTAG timing problem for {iCall|iReset}: *<description>*. (P7-1)

# <span id="page-3289-1"></span>**P8**

Category: Procedure

Contexts Supported: dft -scan, dft -test\_points, patterns -scan, patterns -scan\_diagnosis

Default Handling: Error (cannot be changed with the set\_drc\_handling command)

report drc rules: Not Supported

The load\_unload procedure must contain an apply shift statement. To correct this error condition, add an apply shift statement at the appropriate place in the load\_unload procedure of the test procedure file.

The error message is:

Line number L, no apply shift in load unload procedure. (P8-1)

L is the line number of the end of the load unload procedure.

### <span id="page-3289-2"></span>**P9**

Category: Procedure

Contexts Supported: dft -scan, dft -test\_points, patterns -scan, patterns -scan\_diagnosis

Default Handling: Error (cannot be changed with the set\_drc\_handling command)

report drc rules: Not Supported

The shift procedure must contain a force sci statement. To correct this error condition, add a force sci statement at the appropriate place in the shift procedure of the test procedure file.

The error message is:

Line number L, no force sci in shift procedure. (P9-1)

L is the line number of the end of the shift procedure.

# <span id="page-3290-0"></span>**P10**

Category: Procedure

Contexts Supported: dft -scan, dft -test\_points, patterns -scan, patterns -scan\_diagnosis

Default Handling: Error (cannot be changed with the set\_drc\_handling command)

report drc rules: Not Supported

The shift procedure must contain a measure sco statement. To correct this error condition, add a measure sco statement at the appropriate place in the shift procedure of the test procedure file.

The error message is:

Line number L, no measure sco in shift procedure. (P10-1)

L is the line number of the end of the shift procedure.

#### <span id="page-3290-1"></span>**P11**

Category: Procedure

Contexts Supported: dft -scan, dft -test\_points, patterns -scan, patterns -scan\_diagnosis

Default Handling: Error (cannot be changed with the set drc handling command)

report drc rules: Not Supported

If you define a period for a procedure, then the period time must not be less than the time of the last procedure event. To correct this error condition, increase the period time for the indicated procedure.

The error message is:

Period T for P is less than time of last statement. (P11)

T represents the period, and P specifies the name of the procedure or the procedure type if it has no name.

#### **How to Debug P11 Violations**

Your test procedure has the following content:

```
set time scale 1.000000 ps ;
timeplate gen_tp1 =
    force_pi 0 ;
   measure po 250 ;
    pulse clk1 500 750 ;
   period 1000;
end;
```
In this case, the tool reports a following message:

```
// The following occurred at line 7 in file test.testproc:
// Error: Period 1000 for gen tp1 is less than time of last statement.
// (P11-1)
```
In the timeplate gen tp1, the clock pulse starts at 500 ps with a width of 750 ps, making the minimum period for the cycle 1250 ps. The period is defined as 1000 ps which ends before the clock pulse returns to its off state at 1250 ps, resulting in the P11 violation.

To resolve the violation, you must either increase the period or decrease the pulse.

### <span id="page-3291-0"></span>**P12**

Category: Procedure

Contexts Supported: dft -scan, dft -test\_points, patterns -scan, patterns -scan\_diagnosis

Default Handling: Error (cannot be changed with the set drc handling command)

report drc rules: Not Supported

The pin name argument for a force or pulse statement must be a valid pin name of a primary input or clock signal.

The occurrence message for a force statement is:

The following occured at T, incorrect pin name P. (P12-1)

Where T represents the token in the input file near to where the error occurred and P is the pin name.

The occurrence message for a pulse statement is:

```
Incorrect pin [or path] name, P. (P12-1)
P is not a valid clock pin.
```
Where P is the pin or path name.

#### **How to Debug P12 Violations**

Edit the pin or path name on the indicated line of the test procedure file.

If the pin or path name refers to a clock signal, the clock must be defined using the add clocks command.

# <span id="page-3292-0"></span>**P13**

Category: Procedure

Contexts Supported: dft -scan, dft -test\_points, patterns -scan, patterns -scan\_diagnosis

Default Handling: Error (cannot be changed with the set drc handling command)

report drc rules: Not Supported

For the force statement, you may only use the force values 0, 1, X, and Z. To correct this error condition, edit the force value on the indicated line of the test procedure file.

The error message is:

The following occured at T, incorrect force value V. (P13-1)

Where T represents the token in the input file near to where the error occurred and V is the incorrect value.

#### <span id="page-3292-1"></span>**P14**

Category: Procedure

Contexts Supported: dft -scan, dft -test\_points, patterns -scan, patterns -scan\_diagnosis Default Handling: Error (cannot be changed with the set drc handling command)

report\_drc\_rules: Not Supported

You may only use the force\_sci statement in the shift procedure. To correct this error condition, delete the force sci statement on the indicated line of the test procedure file.

The error message is:

Line number L, force sci only allowed in the shift procedure.  $(P14-1)$ 

L is the line number in which the failure occurred.

### <span id="page-3292-2"></span>**P15**

Category: Procedure

Contexts Supported: dft -scan, dft -test\_points, patterns -scan, patterns -scan\_diagnosis Default Handling: Error (cannot be changed with the set\_drc\_handling command)

report drc rules: Not Supported

You may only use the force\_sci statement once in the shift procedure. To correct this error condition, delete the force sci statement on the indicated line of the test procedure file.

The error message is:

Line number L, duplicate force\_sci statement. (P15-1)

L is the line number in which the failure occurred.

### <span id="page-3293-0"></span>**P16**

Category: Procedure

Contexts Supported: dft -scan, dft -test\_points, patterns -scan, patterns -scan\_diagnosis Default Handling: Error (cannot be changed with the set drc handling command)

report drc rules: Not Supported

You may only use the measure\_sco statement in the shift procedure. To correct this error condition, delete the measure sco statement on the indicated line of the test procedure file.

The error message is:

Line number L, measure sco only allowed in the shift procedure. (P16-1)

L is the line number in which the failure occurred.

### <span id="page-3293-1"></span>**P17**

Category: Procedure

Contexts Supported: dft -scan, dft -test\_points, patterns -scan, patterns -scan\_diagnosis Default Handling: Error (cannot be changed with the set\_drc\_handling command) report drc rules: Not Supported

You may only use the measure\_sco statement once in the shift procedure. To correct this error condition, delete the measure sco statement on the indicated line of the test procedure file.

The error message is:

Line number L, duplicate measure sco statement. (P17-1)

L is the line number in which the failure occurred.

#### <span id="page-3293-2"></span>**P18**

Category: Procedure

Contexts Supported: dft -scan, dft -test\_points, patterns -scan, patterns -scan\_diagnosis

Default Handling: Error (cannot be changed with the set\_drc\_handling command)

report drc rules: Not Supported

You may only use the apply shift statement in the load\_unload procedure. To correct this error condition, delete the apply statement on the indicated line of the test procedure file. Note that this DRC does not check apply statements used for subprocedures.

The error message is:

Line number L, apply only allowed in load unload procedure. (P18-1)

L is the line number in which the failure occurred.

### <span id="page-3294-0"></span>**P19**

Category: Procedure

Contexts Supported: dft -scan, dft -test\_points, patterns -scan, patterns -scan\_diagnosis

Default Handling: Error (cannot be changed with the set drc handling command)

report drc rules: Not Supported

You cannot have two apply shift statements with a value greater than 1 in the load\_unload procedure.

The error message is:

Line number L, duplicate apply shift statement. (P19-1)

L is the line number in which the failure occurred and P19 is the rule ID number.

#### **Note**

You can repeat the apply shift statement for as many serial shifts as necessary; however, you must specify 1 for the value in the additional apply shift statements.

### <span id="page-3294-1"></span>**P20**

Category: Procedure

Contexts Supported: dft -scan, dft -test\_points, patterns -scan, patterns -scan\_diagnosis

Default Handling: Error (cannot be changed with the set\_drc\_handling command)

report drc rules: Not Supported

You may only use the apply shadow\_control statement in the load\_unload procedure. To correct this error condition, select the apply shadow\_control statement on the indicated line of the test procedure file.

The error message is:

Line number L, duplicate apply shadow\_control statement. (P20-1)

L is the line number in which the failure occurred.

# <span id="page-3295-0"></span>**P21**

Category: Procedure

Contexts Supported: dft -scan, dft -test\_points, patterns -scan, patterns -scan\_diagnosis

Default Handling: Error (cannot be changed with the set\_drc\_handling command)

report drc rules: Not Supported

The apply shadow control statement may only be used immediately after the apply shift statement. To correct this error condition, move the apply shadow\_control statement from its current position on the indicated line of the test procedure file to the position following the apply shift statement.

The error message is:

Line number L, apply shift must precede apply shadow control. (P21-1)

L is the line number in which the failure occurred.

# <span id="page-3295-1"></span>**P22**

Category: Procedure

Contexts Supported: dft -scan, dft -test\_points, patterns -scan, patterns -scan\_diagnosis

Default Handling: Error (cannot be changed with the set drc handling command)

report drc rules: Not Supported

You must set the number of repetitions for the apply shadow\_control statement to 1. To correct this error condition, change the repetition argument of the apply shadow\_control statement on the indicated line of the test procedure file to the value of 1.

The error message is:

Line number L, repetitions for apply shadow\_control must be 1. (P22-1)

L is the line number in which the failure occurred.

# <span id="page-3295-2"></span>**P23**

Category: Procedure

Contexts Supported: dft -scan, dft -test\_points, patterns -scan, patterns -scan\_diagnosis Default Handling: Error (cannot be changed with the set drc handling command) report drc rules: Not Supported

You may only use the apply statement for the shift and shadow\_control procedures. To correct this error condition, delete the apply statement on the indicated line of the test procedure file.

The error message is:

Line number L, apply procedure P not allowed. (P23-1)

L is the line number in which the failure occurred and P is the procedure name.

### <span id="page-3296-0"></span>**P24**

Category: Procedure

Contexts Supported: dft -scan, dft -test\_points, patterns -scan, patterns -scan\_diagnosis Default Handling: Error (cannot be changed with the set\_drc\_handling command)

The timing in a port specific pulse or force statement for a clock must specify the correct number of pulse statements to match the frequency multiplier. Correct this error condition by editing the timing for the clock identified.

The error message is:

```
Specified timing for frequency multiplied clock C in timeplate T only has 
P pulses where R are required. (P24-1)
```
C is the clock name, T is the timeplate, P is the number of pulses and R are the required number of pulses.

### <span id="page-3296-1"></span>**P25**

Category: Procedure

Contexts Supported: dft -scan, dft -test\_points, patterns -scan, patterns -scan\_diagnosis

Default Handling: Error (cannot be changed with the set drc handling command)

You may only use the initialize command at time 0 of the test\_setup procedure. Correct this error condition by moving the statement, on the indicated line of the test procedure file, to the beginning of the test setup procedure.

The error message is:

```
Line number L, initialize command can only be used at time 0 of 
test setup procedure. (P25-1)
```
L is the line number in which the failure occurred.

#### <span id="page-3296-2"></span>**P26**

Category: Procedure

Contexts Supported: dft -scan, dft -test\_points, patterns -scan, patterns -scan\_diagnosis Default Handling: Error (cannot be changed with the set\_drc\_handling command) report drc rules: Not Supported

The instance name argument for the initialize statement must correspond to at least one primitive-level latch or flip-flop gate instance. Correct this error condition by editing the statement on the indicated line of the test procedure file.

The error message is:

Line number L, incorrect instance name N. (P26-1)

L is the line number in which the failure occurred and N is the instance name.

#### <span id="page-3297-0"></span>**P27**

Category: Procedure

Contexts Supported: dft -scan, dft -test\_points, patterns -scan, patterns -scan\_diagnosis

Default Handling: Error (cannot be changed with the set drc handling command)

report drc rules: Not Supported

This rule checks two aspects of force values on clock pins.

Specifically:

• The only allowed force values for a clock pin are 0 and 1. Correct this error condition by changing the force value of the statement on the indicated line of the test procedure file.

The error message is:

// Error: Line number L, clock C may not be forced to a V. (P27-1)

L is the line number in which the failure occurred, C is the clock pin name, and V is the incorrect value.

• The only allowed force state for a clock pin is OFF when pulsed in the timeplate. To fix a P27 error where a clock pin with pulse timing is forced to its ON state, create another timeplate that does not pulse the clock and use this timeplate for the procedure or cycle in question.

The error message is:

// The following occurred at line L in file F: // Error: Clock C which is pulsed in timeplate T may not be forced // to on state. (P27-1)

F is the filename, L is the line number in which the failure occurred, C is the clock pin name, and T is the timeplate name.

• The force capture clock on and force capture clock off procedure file statements are used in a procedure timeplate that contains pulse statements:

```
// The following occurred at line L in file procfile_name.
// Error: Cannot use force capture clock on in procedure when
// referenced timeplate timeplate has pulse statements. (P27-1)
```
# <span id="page-3298-0"></span>**P28**

Category: Procedure

Contexts Supported: dft -scan, dft -test\_points, patterns -scan, patterns -scan\_diagnosis

Default Handling: Error (cannot be changed with the set\_drc\_handling command)

report drc rules: Not Supported

The only allowed force value for a write control pin is its defined off-state value, unless it is also defined as a clock. Correct this error condition by changing the force value of the statement on the indicated line of the test procedure file.

The error message is:

// The following occurred at line L: // Error: Write control W may not be forced to a V. (P28-1)

L is the line number in which the failure occurred, W is the write control pin name, and V is the incorrect value.

### <span id="page-3298-1"></span>**P29**

Category: Procedure

Contexts Supported: dft -scan, dft -test\_points, patterns -scan, patterns -scan\_diagnosis

Default Handling: Error

report drc rules: Supported

All clocks must be at their off-state prior to any pattern which places a clock line at an on-state. Correct this error condition by changing force statements prior to and including the indicated line of the test procedure file.

**Note** Partially overlapping clocks are not supported.

The error message is:

// The following occurred at line L: // Error: Clock C not at off-state prior to clock on pattern.(P29-1)

L is the line number in which the failure occurred and C is the clock pin name.

### <span id="page-3299-0"></span>**P30**

Category: Procedure

Contexts Supported: dft -scan, dft -test\_points, patterns -scan, patterns -scan\_diagnosis

Default Handling: Error

report drc rules: Supported

A procedure may not place a clock at its on-state at the same time it forces a non-clock pin to a value or place another clock at its off-state. Correct this error condition by changing force statements prior to and including the indicated line of the test procedure file. The rules checker ignores this condition if you set the handling to "ignore" with the set drc handling command.

#### **Note**

Partially overlapping clocks are not supported.

The error message is:

// The following occurred at line L: // Error: Clock C cannot be forced on at this time. (P30-1)

L is the line number in which the failure occurred, and C is the clock pin name.

### <span id="page-3299-1"></span>**P31**

Category: Procedure

Contexts Supported: dft -scan, dft -test\_points, patterns -scan, patterns -scan\_diagnosis

Default Handling: Error

report drc rules: Supported

A procedure may not force a non-clock pin to a value at the same time it forces a clock pin to a value. Correct this error condition by changing **force** statements prior to and including the indicated line of the test procedure file. The rules checker ignores this condition if you set the handling to "ignore" with the set drc handling command.

The error message is:

// The following occurred at line L: // Error: Non-clock pin N cannot be forced at this time. (P31-1)

L is the line number in which the failure occurred, and N is the non-clock pin name.

### <span id="page-3299-2"></span>**P32**

Category: Procedure

Contexts Supported: dft -scan, dft -test\_points, patterns -scan, patterns -scan\_diagnosis

Default Handling: Error

report drc rules: Supported

A procedure may not place a clock at its off-state at the same time it places another clock at its on-state. Correct this error condition by changing force statements prior to and including the indicated line of the test procedure file. The rules checker ignores this condition if you set the handling to "ignore" with the set drc handling command.

The error message is:

```
// Error: Line number L, clock pin C cannot be forced off at this time.
// (P32-1)
```
L is the line number on which the failure occurred, and C is the clock pin name.

# <span id="page-3300-0"></span>**P33**

Category: Procedure

Contexts Supported: dft -scan, dft -test\_points, patterns -scan, patterns -scan\_diagnosis

Default Handling: Error

report drc rules: Supported

When a pattern places a clock at its off-state, all clocks must be at their off-state. Correct this error condition by forcing the indicated clock to its off-state at the same time as the indicated line of the test procedure file. The rules checker ignores this condition if you set the handling to "ignore" with the set drc handling command.

#### **Note**

Partially overlapping clocks are not supported.

The error message is:

// The following occured at line L: // Error: Clock C not at off-state at end of clock\_off pattern.(P33-1)

L is the line number in which the failure occurred, C is the clock pin name, and P33-1 is the rule and violation ID number.

#### <span id="page-3300-1"></span>**P34**

Category: Procedure

Contexts Supported: dft -scan, dft -test\_points, patterns -scan, patterns -scan\_diagnosis Default Handling: Error (cannot be changed with the set drc\_handling command) report drc rules: Not Supported

At the end of all test procedures (except test setup procedure), all clocks must be at their offstate. Correct this error condition by forcing the indicated clock to its off-state prior to the indicated line of the test procedure file.

The error message is:

// The following occurred at this line L: // Error: Clock C not off at end of P procedure. (P34-1)

L is the line number in which the failure occurred, C is the clock pin name, and P is the procedure name.

#### <span id="page-3301-0"></span>**P35**

Category: Procedure

Contexts Supported: dft -scan, dft -test\_points, patterns -scan, patterns -scan\_diagnosis

Default Handling: Error (cannot be changed with the set\_drc\_handling command)

report drc rules: Not Supported

At the end of the master observe and shadow observe procedures, all constrained pins must be at their constrained states. The tools assume they are at that state prior to the procedures. Correct this error condition by forcing the indicated pin to its constrained state prior to the indicated line of the test procedure file.

The error message is:

Constrained pin L not at constrained value at end of P procedure. (P35-1)

L is the line number in which the failure occurred, and P is the procedure name.

### <span id="page-3301-1"></span>**P36**

Category: Procedure

Contexts Supported: dft -scan, dft -test\_points, patterns -scan, patterns -scan\_diagnosis

Default Handling: Error (cannot be changed with the set\_drc\_handling command)

report drc rules: Not Supported

The test procedure file must contain a load\_unload procedure. Correct this error condition by adding a load\_unload procedure to the test procedure file.

The error message is:

No load unload procedure in group procedure file. (P36-1)

# <span id="page-3302-0"></span>**P37**

Category: Procedure

Contexts Supported: dft -scan, dft -test\_points, patterns -scan, patterns -scan\_diagnosis

Default Handling: Error (cannot be changed with the set\_drc\_handling command)

report drc rules: Not Supported

The test procedure file must contain a shift procedure. Correct this error condition by adding a shift procedure to the test procedure file.

The error message is:

No shift procedure in group procedure file. (P37-1)

### <span id="page-3302-1"></span>**P38**

Category: Procedure

Contexts Supported: dft -scan, dft -test\_points, patterns -scan, patterns -scan\_diagnosis

Default Handling: Error (cannot be changed with the set\_drc\_handling command)

report drc rules: Not Supported

If the test procedure file contains an apply shadow\_control statement, the test procedure file must contain a shadow control procedure. Correct this error condition by adding a shadow control procedure to the test procedure file or by deleting the apply shadow control statement.

The error message is:

No shadow control procedure in group procedure file. (P38-1)

# <span id="page-3302-2"></span>**P39**

Category: Procedure

Contexts Supported: dft -scan, dft -test\_points, patterns -scan, patterns -scan\_diagnosis

Default Handling: Error (cannot be changed with the set drc handling command)

report drc rules: Not Supported

If the test procedure file contains a shadow\_control procedure, the test procedure file must also contain an apply shadow\_control statement. Correct this error condition by adding an apply shadow\_control statement or by deleting the shadow\_control procedure in the test procedure file.

The error message is:

Unused shadow\_control procedure in group procedure file. (P39-1)

### <span id="page-3303-0"></span>**P40**

Category: Procedure

Contexts Supported: dft -scan, dft -test\_points, patterns -scan, patterns -scan\_diagnosis Default Handling: Error (cannot be changed with the set drc handling command)

report drc rules: Not Supported

If you turn on the skew load option, the test procedure file must contain a skew\_load procedure.

The error message is:

Skewed load may not be used without a skew load procedure. (P40-1)

Correct this error by adding a skew\_load procedure to the test procedure file or by turning off the skew load option with the set skewed load command.

# <span id="page-3303-1"></span>**P41**

Category: Procedure

Contexts Supported: dft -scan, dft -test\_points, patterns -scan, patterns -scan\_diagnosis

Default Handling: Error (cannot be changed with the set\_drc\_handling command)

report drc rules: Not Supported

The values of all pins at the beginning of the shift procedure must be the same as at the end of the shift procedure. Correct this error condition by changing force statements in the shift or load unload procedures.

The error message is:

```
P initial value different from final value in shift procedure. (P41-1)
```
P is the pin name.

# <span id="page-3303-2"></span>**P42**

Category: Procedure

Contexts Supported: dft -scan, dft -test\_points, patterns -scan, patterns -scan\_diagnosis

Default Handling: Error (cannot be changed with the set drc handling command)

report drc rules: Not Supported

If there are multiple test procedure files, there can be no more than one test\_setup procedure. Correct this error condition by deleting the extra test setup procedures.

The error message is:

Multiple test setup procedure defined in test procedure files. (P42-1)

If there are multiple test procedure files, there can be no more than one test\_end procedure. Correct this error condition by deleting the extra test end procedures.

The error message is:

Multiple test end procedure defined in test procedure files. (P42)

#### <span id="page-3304-0"></span>**P43**

Category: Procedure

Contexts Supported: dft -scan, dft -test\_points, patterns -scan, patterns -scan\_diagnosis

Default Handling: Error (cannot be changed with the set\_drc\_handling command)

report drc rules: Not Supported

You must place all write and read control lines at their off-state at time 0 of the load\_unload procedure. Correct this error condition by adding the appropriate force statements to the test procedure file or by deleting the write or read control lines.

The error message is:

T control N not at off-state at time 0 of load\_unload procedure. (P43-1)

T is the type of control (write or read) and N is the name of the control line.

#### <span id="page-3304-1"></span>**P44**

Category: Procedure

Contexts Supported: dft -scan, dft -test\_points, patterns -scan, patterns -scan\_diagnosis

Default Handling: Error (cannot be changed with the set\_drc\_handling command)

report drc rules: Not Supported

You may only place the restore pis statement at the end of a seq transparent procedure. Correct this error condition by either removing the statement or by placing it at the end of a valid seq transparent procedure.

The error message is:

Line number L, restore pis can only be used at the end of the seq transparent procedure. (P44-1)

L is the test procedure file line number where the error occurred, and P44-1 is the rule and violation ID number.

### <span id="page-3304-2"></span>**P45**

Category: Procedure

Contexts Supported: dft -scan, dft -test\_points, patterns -scan, patterns -scan\_diagnosis

Default Handling: Error (cannot be changed with the set\_drc\_handling command)

report drc rules: Not Supported

You may only place the condition statement at the beginning of a seq\_transparent procedure. Correct this error condition by either removing the statement or by placing it at the beginning of a valid seq\_transparent procedure.

The error message is:

Line number L, conditions can only be used at time 0 of seq transparent procedures. (P45-1)

L is the test procedure file line number where the error occurred, and P45-1 is the rule and violation ID number.

#### <span id="page-3305-0"></span>**P46**

Category: Procedure

Contexts Supported: dft -scan, dft -test\_points, patterns -scan, patterns -scan\_diagnosis

Default Handling: Error (cannot be changed with the set\_drc\_handling command)

report drc rules: Not Supported

The condition statement must identify a pin pathname that connects to the output of a scan state element. The path between the two points can only contain buffers and inverters. Correct this error condition by either removing the condition statement or by correcting the pin pathname

The error message is:

Invalid condition for nonscan cell N (G) during procedure P. (P46-1)

N is the name of the non-scan cell, G is the gate ID number, P is the seq transparent procedure name, and P46-1 is the rule and violation ID number.

# <span id="page-3305-1"></span>**P47**

Category: Procedure

Contexts Supported: patterns -scan, patterns -scan\_diagnosis

Default Handling: Error (cannot be changed with the set drc handling command)

report drc rules: Not Supported

The statement mentioned is not allowed to be used in the type of procedure that is named. For example, it is not legal to have a measure statement in a load unload procedure.

The error message is:

Statement S cannot be used in P procedure. (P47)

Where S is the statement, and P is the name of the procedure.

#### <span id="page-3306-0"></span>**P48**

Category: Procedure Contexts Supported: patterns -scan, patterns -scan\_diagnosis Default Handling: Error (cannot be changed with the set\_drc\_handling command) report drc rules: Not Supported The set strobe window time statement specifies a bad value for the strobe window time. For more information, refer to the "Set Statement" in the *Tessent Shell User's Manual*.

The error message is:

Negative or zero strobe window specified. (P48)

### <span id="page-3306-1"></span>**P49**

Category: Procedure

Contexts Supported: patterns -scan, patterns -scan\_diagnosis

Default Handling: Error (cannot be changed with the set drc handling command)

report drc rules: Not Supported

The set time scale statement specifies a bad time value.

For more information, refer to the "Set Statement" in the *Tessent Shell User's Manual*.

The error message is:

Negative or zero value specified for the time scale. (P49)

#### <span id="page-3306-2"></span>**P50**

Category: Procedure

Contexts Supported: patterns -scan, patterns -scan\_diagnosis

Default Handling: Error (cannot be changed with the set drc handling command)

report drc rules: Not Supported

The pulse width value for the named pulse statement in a named procedure or timeplate is zero or negative. The error message may be displayed for either timeplates or procedures, and uses either the word "timeplate" or "procedure."

The error message is:

```
Negative or zero pulse width for S specified in [ timeplate | procedure ] 
P. (P50)
```
Where S is the pulse statement, and P is the procedure name.

### <span id="page-3307-0"></span>**P51**

Category: Procedure

Contexts Supported: patterns -scan, patterns -scan\_diagnosis

Default Handling: Error (cannot be changed with the set\_drc\_handling command)

report drc rules: Not Supported

The named statement occurs more than once in the named timeplate. For example, forcing the same pin twice in a timeplate is not allowed. Pulsing a clock more than once in a single timeplate is also not allowed.

The error message is:

Duplicate S statement in timeplate T. (P51)

Where S is the statement that occurs more than once, and T is the timeplate.

### <span id="page-3307-1"></span>**P52**

Category: Procedure

Contexts Supported: patterns -scan, patterns -scan\_diagnosis

Default Handling: Error (cannot be changed with the set drc handling command)

report drc rules: Not Supported

A pulse statement was used with a pin name which is not a clock pin. This message can also appear for either timeplates or procedures.

The error message is:

Non-clock pin P cannot be pulsed in [ timeplate | procedure ] S. (P52)

Where P is the pin name, and S is the timeplate or procedure.

#### <span id="page-3307-2"></span>**P53**

Category: Procedure

Contexts Supported: patterns -scan, patterns -scan\_diagnosis

Default Handling: Warning (cannot be changed with the set drc handling command)

report drc rules: Not Supported

The named timeplate does not specify a pulse statement required by one of the procedures that use this timeplate. For example, if a procedure contains a pulse\_read\_clock statement, but the timeplate that the procedure uses does not contain a pulse statement for any read clock, this warning is issued. You can correct this warning by adding pulse statements for all needed clocks in the timeplate definitions.

The error message is:

```
No clock pulse timing in timeplate T which matches event E in procedure P, 
two cycle clock pulses will be used. (P53)
```
Where T is the timeplate statement, E is the pulse event, and P is the procedure.

#### **Note**

A P53 warning does not cause the Vector Interfaces outputs to create incorrect patterns, just larger patterns. During pattern output, if a timeplate does not contain a needed clock pulse statement, the clock pulse is created by using two cycles and the force\_pi time of the timeplate.

#### **How to Debug P53 Violations for analyze\_simulation\_mismatches**

When using the analyze simulation mismatches command for a pattern with a P53 violation, the tool issues an error and stops the DRC checking:

- // Error: P53 violation may produce incorrect "analyze simulation // mismatches" result.
- // Suggest to fix the test procedure timeplate to avoid P53.

The problem of the P53 error is due to an undefined clock waveform in the used timeplate.

This violation can be seen when saving patterns as in the following example:

```
// command: write pattern testcase failing patt.v -verilog -serial -all
// -rep
// Warning: No clock pulse found in timeplate tp shift which matches
// event /RESETN in procedure used in patterns, two cycle clock pulse
// will be used. (P53)
```
This example shows that the P53 error is issued when saving the Verilog test bench.

The reason for this is that the /RESETN is pulsed in some patterns, but the timeplate used for the pattern "tp\_shift" does not contain a pulse time for /RESETN, which causes the pattern to expand the capture cycle into two cycles. The P53 rule changes the timing of test patterns and causes an unnecessary increase in test application.

It is recommended that you fix any P53 issues first when you want to debug the mismatch issue.

Tessent™ Shell Reference Manual, v2021.3 **3309**

#### <span id="page-3309-0"></span>**P54**

Category: Procedure

Contexts Supported: patterns -scan, patterns -scan\_diagnosis

Default Handling: Error (cannot be changed with the set drc handling command)

report drc rules: Not Supported

Some statement has referenced a name that is not defined. For example, using the timeplate statement in a procedure to reference a timeplate that has not yet been defined. Or, using the force statement on a pin name that the ATPG tool cannot find.

The error message is:

Undefined identifier N referenced by S. (P54)

Where N is the undefined name and S is the statement referring to N.

#### <span id="page-3309-1"></span>**P55**

Category: Procedure

Contexts Supported: patterns -scan, patterns -scan\_diagnosis

Default Handling: Error (cannot be changed with the set drc handling command)

report drc rules: Not Supported

This error message indicates that an old procedure type of statement is used within a cyclebased procedure, or that a cycle-based procedure statement is used in an old style procedure. For example, it would be illegal to put a break repeat statement in a procedure that uses timeplates and cycles; put a force statement with a time value in a cycle-based procedure; or use old procedure statements in a new procedure (for example, the capture procedure).

The error message is:

Illegal mix of time based and cycle based statements in procedure P. (P55)

Where P is the procedure name.

#### <span id="page-3309-2"></span>**P56**

Category: Procedure

Contexts Supported: patterns -scan, patterns -scan\_diagnosis

Default Handling: Error (cannot be changed with the set drc handling command)

report drc rules: Not Supported

The named timeplate or procedure is empty. If it is a procedure, it has no statements, including no timeplate references.

The error message is:

[ Timeplate | Procedure ] S has no statements. (P56)

Where S is the named timeplate or procedure.

### <span id="page-3310-0"></span>**P58**

Category: Procedure

Contexts Supported: patterns -scan, patterns -scan\_diagnosis

Default Handling: Error (cannot be changed with the set\_drc\_handling command)

report drc rules: Not Supported

The time specified for a break repeat statement is too small to be useful, for example, it is equal to one or less.

The error message is:

Break repeat time value T is too small in procedure P. (P58)

Where T is a number, and P is the name of the procedure in which T resides.

#### <span id="page-3310-1"></span>**P59**

Category: Procedure

Contexts Supported: patterns -scan, patterns -scan\_diagnosis

Default Handling: Error (cannot be changed with the set\_drc\_handling command)

report drc rules: Not Supported

Checks for incorrect loop values on loop statements in the procedure file.

The error message is:

```
// The following occurred at line N in file <filename>:
// Error: In <procedure name>, loop with repetition less than 1 is not
// allowed. (P59-1)
```
### <span id="page-3310-2"></span>**P60**

Category: Procedure

Contexts Supported: patterns -scan, patterns -scan\_diagnosis

Default Handling: Error (cannot be changed with the set\_drc\_handling command)

report drc rules: Not Supported

Checks if the set tck\_ratio is compatible with the timeplate used in the test\_setup and/or test end procedures.

The error message is:

```
// The following occurred at line N in <filename>:
// Error: IJTAG error for <iCall | iReset | iMerge>: Specified tck_ratio
// of N does not agree with timing for tck clock in timeplate <name>.
// (P60-1)
```
For certain conditions, the tool issues optional message continuations for the error. For example:

```
// A tck ratio of 1 requires pulse timing on the tck clock.
// A tck ratio of 4 or greater requires force timing on the tck clock not
// pulse timing.
// A tck ratio of 4 or greater requires force timing on the tck clock to
// occur before measure po time.
// A tck ratio of 2 requires force timing for tck to occur after the
// measure_po time.
```
#### <span id="page-3311-0"></span>**P61**

Category: Procedure

Contexts Supported: patterns -scan, patterns -scan\_diagnosis

Default Handling: Warning

report drc rules: Not Supported

An event on a capture only clock in a non-capture (test setup or load unload) procedure has been ignored.

The warning message is:

```
// Note: The following occurred at line <num> in file <name>:
// Warning: Event on capture_only clock <name> in procedure <name> is 
// being ignored. (P61-1)
```
If this DRC is set to an error, an event on a capture only clock in a non-capture procedure is a P61 error, and the tool is prevented from exiting setup mode.

For additional information about capture only clocks, refer to the -capture only argument in the [add\\_clocks](#page-136-0) command.

#### <span id="page-3311-1"></span>**P62**

Category: Procedure

Contexts Supported: patterns -scan, patterns -scan\_diagnosis

Default Handling: Error (cannot be changed with the set\_drc\_handling command)
report drc rules: Not Supported

In a definition statement, the identifier N has already been used in a previous definition. For example, if there is a pin name in the design called "GROUP1" and there is an "alias" statement which tries to define an alias called "GROUP1," the user receives the following P62 message, "alias name GROUP1 already in use as pin name."

The error message is:

X name N already in use as Y. (P62)

Where X is the type of definition, and Y is the previous definition type.

### **P63**

Category: Procedure

Contexts Supported: patterns -scan, patterns -scan\_diagnosis

Default Handling: Error (cannot be changed with the set drc\_handling command)

report drc rules: Not Supported

Only one occurrence of a pin is allowed in an alias statement. Pin P occurs more than once in the current alias statement.

The error message is:

Duplicate pin P in alias statement. (P63)

## **P64**

Category: Procedure

Contexts Supported: patterns -scan, patterns -scan\_diagnosis

Default Handling: Error (cannot be changed with the set\_drc\_handling command)

report drc rules: Not Supported

Pin P has a direction (input, output, bidirectional) that is not compatible with statement S.

Direction of pin P is not compatible with S statement. (P64)

For example, the following occurrence message:

Direction of pin Out1 is not compatible with force statement. (P64)

Out1 is an output pin in the netlist that is not compatible with a force statement.

### **P65**

Category: Procedure

Contexts Supported: patterns -scan, patterns -scan\_diagnosis

Default Handling: Warning (cannot be changed with the set\_drc\_handling command)

report drc rules: Not Supported

A duplicate statement S has been found in procedure P. The tool ignores the first occurrence of this statement. A duplicate statement is one that occurs at the same time and on the same pin (if applicable) as a previous statement.

For example, if a statement in a procedure causes pin A to be forced to a zero at time zero, and then a subsequent statement causes pin A to be forced to a one at time zero, the user receives a P65 message and the first force statement is ignored.

The error message is:

Duplicate S statement in procedure P, first statement being ignored. (P65)

S is the either just the event type or the event type and pin name when needed. P is the procedure type.

### **P66**

Category: Procedure

Contexts Supported: patterns -scan, patterns -scan\_diagnosis

Default Handling: Error (cannot be changed with the set drc handling command)

report drc rules: Not Supported

The P66 rule is used to check for missing statements within a load unload registers procedure. For example, if no Shift block is specified, or if an event statement using the '#' character is not present for each shift\_assignment passed to the load\_unload\_registers procedure, a P66 is issued.

The error message is:

Error: Procedure *procedure\_name* is missing required *statement\_string* statement. (P66)

See "Serial Register Load and Unload for LogicBIST and ATPG" in the *Tessent Shell User's Manual* for complete information.

## **P70**

Category: Procedure

Contexts Supported: patterns -scan, patterns -scan\_diagnosis

Default Handling: Warning (can be changed with the set drc handling command)

report drc rules: Not Supported

Source clocks defined in clock control definitions cannot be constrained.

The error message is:

```
// Warning: Source clock <name> declared in clock control <name> cannot
// be constrained. (P70-<occurence>)
```
## **P71**

Category: Procedure Rules

Contexts Supported: patterns -scan, patterns -scan\_diagnosis

Default Handling: Error (cannot be changed with the set\_drc\_handling command)

report drc rules: Not supported

The pin pathname listed in an internal clock definition must be the pin pathname of an existing clock.

This rule verifies that the pin pathname specified by the CLOCK\_CONTROL keyword in the clock definition defines an existing clock. Clocks are added with the add clocks command. Internal clocks are added with the add\_clocks command.

The error message is:

Error: Name "p1" used in clock control is not defined as a clock. (P71)

Where P1 is the pin pathname of the clock.

### **P72**

Category: Procedure Rules

Contexts Supported: patterns -scan, patterns -scan\_diagnosis

Default Handling: Error (cannot be changed with the set\_drc\_handling command)

report drc rules: Not supported

The global control conditions and source clocks defined in multiple clock controls of the same or equivalent clocks must be exactly the same.

If the global controls defined in the multiple clock controls are not exactly the same, the following error message is reported.

Error: Unable to load clock control for clock "p1" due to multiple clock controls with different global controls defined for the same clock. (P72)

If the source clock list defined in the multiple clock controls are not exactly the same, the following error message is reported.

Error: Unable to load clock control for clock "p1" due to multiple clock controls with different source clocks defined for the same clock. (P72)

Where P1 is the pin pathname of the clock.

## **P73**

Category: Procedure Rules

Contexts Supported: patterns -scan, patterns -scan\_diagnosis

Default Handling: Error (cannot be changed with the set\_drc\_handling command)

report drc rules: Not supported

A FORCE statement cannot be used to force an on value on a clock pin. P73 verifies that no clock pins are forced on in clock control definitions.

The error message is:

```
Error: Cannot force clock "p1" to its on value in clock control for clock 
"p2".(P73)
```
Where both P1 and P2 are the pin pathnames of the clocks.

## **P74**

Category: Procedure Rules

Contexts Supported: patterns -scan, patterns -scan\_diagnosis

Default Handling: Error (cannot be changed with the set drc handling command)

report drc rules: Not supported

When multiple clock control definitions are used, compatible conditions must exist to turn off other clock pins while the clock being controlled is pulsed.

Also, a clock pin cannot be forced off when it is defined as a source clock.

This rule check verifies that the clock control conditions defined by multiple clocks are compatible and that the clock being forced to off is not defined as a source clock in the same clock control definition.

If incompatible clock conditions exist, the following error message is reported.

Error: Clock "P1" is explicitly forced off in clock control for clock "P2". However, there is no way to force "P1" off while pulsing "P2".(P74)

If the clock that is turned off is defined as the source clock in the clock control definition of the equivalent clock, the following error message is reported.

Error: Clock "P1" is forced to be off explicitly in clock control for clock "P2" while it is defined as source clock at the same time. (P74)

Where P1 and P2 are the pin pathnames of the clocks.

## **P75**

Category: Procedure Rules

Contexts Supported: patterns -scan, patterns -scan\_diagnosis

Default Handling: Error (cannot be changed with the set\_drc\_handling command)

report drc rules: Not supported

Clock control definitions cannot contain conditions that force the clock being controlled or an equivalent clock to an off state.

If a FORCE statement is used to force a controlled clock off, the following error message is reported.

```
Error: Clock "p1" cannot be forced off when defining clock control for the 
same clock.(P75)
```
If a FORCE statement is used to force an equivalent clock off, the following error message is reported.

```
Error: Clock "p1" cannot be forced off when defining clock control for its 
equivalent clock "p2".(P75)
```
Where P1 and P2 are the pin pathnames of the clocks.

# **P76**

Category: Procedure Rules

Contexts Supported: patterns -scan, patterns -scan\_diagnosis

Default Handling: Warning (cannot be changed with the set drc handling command) report drc rules: Not supported

At least one of several components must be defined in a clock control definition.

Specifically:

- ATPG CYCLE #, END block
- ATPG SEQUENCE, END block
- ATPG\_SEQUENCE <N> <M>, END block
- FORCE statement that forces the non-clock pin to off
- CONDITION statement

Tessent™ Shell Reference Manual, v2021.3 **3317**

If none of the statements/procedures listed are present, one of the following warnings display:

Warning: The clock control for clock "P1" is unconditional for ATPG CYCLE "p2".(P76) Warning: The clock control for clock "P1" is unconditional for ATPG SEQUENCE applied to all capture cycles. (P76) Warning: The clock control for clock "P1" is unconditional for ATPG SEQUENCE "p1" "p2". (P76)

Where P1 is the pin pathname of a clock and P2 and P3 are capture cycle numbers. The tool assumes that the clock is always pulsed in the specified capture cycles when test patterns are generated.

## **P77**

Category: Procedure Rules

Contexts Supported: patterns -scan, patterns -scan\_diagnosis

Default Handling: Error (cannot be changed with the set\_drc\_handling command)

report drc rules: Not supported

A non-clock pin cannot be defined as a source clock.

This rule check verifies that the pin pathname specified by the SOURCE\_CLOCK keyword is a clock pin.

If the pin pathname specified by the SOURCE\_CLOCK keyword is not a clock pin, the following error message is reported.

Error: Cannot define non-clock pin "p1" as SOURCE CLOCK. (P77)

Where P1 is the pin pathname of the clock.

## **P78**

Category: Procedure Rules

Contexts Supported: patterns -scan, patterns -scan\_diagnosis

Default Handling: Error (cannot be changed with the set\_drc\_handling command)

report drc rules: Not supported

Multiple sequence blocks for a clock must contain local force or condition statements.

If a {ATPG\_SEQUENCE, END} or {ATPG\_SEQUENCE <N> <M>, END} block is declared without any local force or condition statement, the following error message is reported.

Error: Multiple ATPG SEQUENCE blocks without local condition are defined in clock control for clock "P1".(P78)

Where P1 is the pin pathname of the clock.

### **P79**

Category: Procedure Rules

Contexts Supported: patterns -scan, patterns -scan\_diagnosis

Default Handling: Error (cannot be changed with the set\_drc\_handling command)

report drc rules: Not supported

A clock control definition containing both sequence and per-cycle blocks must provide mutually exclusive force and/or condition statements to control clock pins.

If an ATPG\_SEQUENCE block is declared both with and without force or condition statements, the following error message is reported.

Error: ATPG SEQUENCEs with and without local condition are defined in clock control for clock "P1".(P79)

If an ATPG SEQUENCE block is declared without force or condition statements and an ATPG CYCLE block declares force or condition statements, the following error message is reported.

```
Error: Both ATPG_SEQUENCE mode without local condition and per-cycle 
mode with local condition are defined in clock control for clock 
"p1".(P79)
```
Where P1 is the pin pathname of the clock.

## **P80**

Category: Procedure Rules

Contexts Supported: patterns -scan, patterns -scan\_diagnosis

Default Handling: Error (cannot be changed with the set drc handling command)

report drc rules: Not supported

Conditions defined to pulse clocks in multiple clock control block definitions must be mutually exclusive.

This rule check verifies that:

- Sequence clock control conditions that pulse the clock are mutually exclusive with the per-cycle clock control conditions that pulse the same clock.
- Sequence clock control conditions that pulse the clock are mutually exclusive of the clock control condition used to pulse the same clock in another sequence definition.

If the clock control condition to pulse a clock in sequence block is not mutually exclusive with the clock control condition for the same clock in a per-cycle block a P80 violation is reported. Depending on the violation, one of the following error messages is reported.

Error: In clock control for clock "P1", the conditions defined in ATPG SEQUENCE "p2" "p3" are not mutually exclusive with the conditions defined in ATPG\_CYCLE P4.(P80) Error: In clock control for clock "P1", the conditions defined in ATPG SEQUENCE "p2" "p3" are not mutually exclusive with the conditions defined in ATPG\_SEQUENCE P4 P5.(P80) Error: In clock control for clock "P1", the conditions defined in ATPG SEQUENCE "p2" "p3" are not mutually exclusive with the conditions defined in ATPG SEQUENCE applied to all capture cycles.(P80) Error: In clock control for clock "P1", the conditions defined in

ATPG CYCLE "p2" are not mutually exclusive with the conditions defined in ATPG SEQUENCE applied to all capture cycles. (P80)

Where P1 is pin pathname of the clock and P2, P3, P4, and P5 are capture cycles.

### **P81**

Category: Procedure Rules

Contexts Supported: patterns -scan, patterns -scan\_diagnosis

Default Handling: Warning (cannot be changed with the set\_drc\_handling command)

report drc rules: Not supported

There must be an inactive condition defined for sequence clock control definitions, either by applying a clock control condition or setting the source clock to the off state.

This rule check verifies that a clock controlled by a sequence block can be turned off.

If there is no way to turn off a clock controlled by a sequence block a P81 DRC violation is reported. Depending on the violation, one of the following warning messages is reported:

Warning: No way to disable sequence mode clock control for clock "P1". (P81) Warning: No way to disable sequence mode clock control for clock "P1" by disabling clock control condition. (P81)

Where P1 is the pin pathname of the clock.

## **P82**

Category: Procedure Rules

Contexts Supported: patterns -scan, patterns -scan\_diagnosis

Default Handling: Warning (cannot be changed with the set\_drc\_handling command)

report drc rules: Not supported

There must be a way to turn off clocks defined with per-cycle clock control.

If there is no way to turn off a clock defined with per-cycle clock control by either applying a condition or setting the source clock to the off state, the following warning message is reported:

Warning: No way to disable cycle mode clock control for "P1".(P82)

If there is no way to turn off a clock defined with per-cycle clock control using a condition, but it can be turned off by setting the source clock to the off state, the following warning message is reported:

Warning: No way to disable cycle mode clock control for clock "P1" by disabling clock control condition.(P82)

Where P1 is the pin pathname of the clock.

### **P83**

Category: Procedure Rules

Contexts Supported: patterns -scan, patterns -scan\_diagnosis

Default Handling: Warning (cannot be changed with the set drc handling command)

report drc rules: Not supported

When using per-cycle clock control, there must be a way to turn off a clock after the capture cycle.

This rule check verifies the on condition for the clock during the capture cycle is mutually exclusive with the off state condition for the same clock after the capture cycle.

If there is no source clock defined or the source clock cannot be suppressed (defined as pulsealways), one of the following warning messages is reported, and the generated test patterns do not include P1 capture cycles while the clock under control is pulsed at P1.

Warning: No way to pulse clock "P1" at capture cycle "p2" while turning off the same clock after the capture cycle "p2" in cycle mode clock control for clock "P1". (P83) Warning: No way to turn off clock "P1" after capture cycle "p2" in cycle mode clock control for clock "P1". (P83)

If it is possible to suppress the clock under control by turning off the source clock, one of the following warning messages is reported.

Warning: No way to pulse clock "P1" at capture cycle "p2" while turning off the same clock after the capture cycle "p2" in cycle mode clock control for clock "P1" by disabling clock control condition. (P83) Warning: No way to turn off clock "P1" after capture cycle "p2" in cycle mode clock control for clock "P1" by disabling clock control condition. (P83)

Where P1 is the pin pathname of the clock and P2 is the capture cycle.

### **P84**

Category: Procedure Rules

Contexts Supported: patterns -scan, patterns -scan\_diagnosis

Default Handling: Warning (cannot be changed with the set drc handling command)

report drc rules: Not supported

When both sequence mode and cycle mode clock controls are defined for a clock, there must be a way to turn off the internal clock for both definitions.

This rule check verifies that a clock running in both sequential and per-cycle mode can be turned off.

If a clock running in both sequence and per-cycle cannot be turned off, the following warning message is reported.

Warning: No way to disable both sequence mode and cycle mode clock control for clock "p1" simultaneously.(P84)

Where P1 is the pin pathname of the clock.

## **P85**

Category: Procedure Rules

Contexts Supported: patterns -scan, patterns -scan\_diagnosis

Default Handling: Warning (cannot be changed with the set drc handling command)

report drc rules: Not supported

When clock controls exist for two clocks not defined as equivalent, there must be a way to turn off both clocks simultaneously during a capture cycle.

If both clocks cannot be turned off simultaneously during a capture cycle, the following warning message is reported.

Warning: Clock control is unable to turn off clock "P1" and clock "P2" simultaneously at capture cycle "P3". (P85)

Where P1 and P2 are the pin pathnames of the clocks and P3 is the capture cycle.

### **P86**

Category: Procedure Rules

Contexts Supported: patterns -scan, patterns -scan\_diagnosis

Default Handling: Warning

report drc rules: Not supported

When clock controls exist for two clocks that are not defined as equivalent and one clock is pulsed during a capture cycle, there must be a way to turn off the other clock during the same capture cycle.

If there is no source clock defined or all source clocks are defined as pulse-always, the following warning message is reported:

Warning: Clock control is unable to turn on clock "P1" while turning off clock "P2" during capture cycle "P3". (P86)

If it is possible to suppress the clock under control by turning off the source clock, one of the following warning messages is reported:

Warning: Clock control is unable to turn on clock "P1" while turning off clock "P2" during capture cycle "P3" by disabling clock control condition.(P86)

Where P1 and P2 are the pin pathnames of the clocks and P3 is the capture cycle.

## **P87**

Category: Procedure Rules

Contexts Supported: patterns -scan, patterns -scan\_diagnosis

Default Handling: Error (cannot be changed with the set drc handling command)

report drc rules: Not supported

A clock control cannot be defined for a pulse-always clock.

If a clock control is defined for a pulse-always clock, the following error message is reported.

Warning: Cannot define clock control for pulse-always clock "P1".(P87)

Where P1 is the pin pathname of the clock.

### **P88**

Category: Procedure Rules

Contexts Supported: patterns -scan, patterns -scan\_diagnosis

Default Handling: Error (cannot be changed with the set\_drc\_handling command)

report drc rules: Not supported

A CONDITION or FORCE statement cannot assign a value to a non-scan state element.

If a CONDITION or FORCE statement assigns a value to a non-scan state element, the following error message is reported.

Error: Value is forced at non-PI and non-scan cell "P1" in clock control for clock "P2". (P88)

Where P1 is the pin pathname of the gate a value is assigned to and P2 is the name of the clock under control.

### **P89**

Category: Procedure Rules

Contexts Supported: patterns -scan, patterns -scan\_diagnosis

Default Handling: Error

report drc rules: Not supported

When you use clock control definitions, all unconstrained internal clocks must have an associated clock control definition.

Clock controls are defined in the test procedure file and can be enabled using the set clock controls command.

When no clock control is defined for an unconstrained internal clock, the tool displays following error message:

Error: Clock control is not defined for the internal clock "P1". (P89)

Where P1 is the clock pin pathname.

An unconstrained internal clock does not need a clock control definition and does not cause a P89 error under any of the following circumstances:

- The internal clock is defined as pin-equivalent to other clocks and one of the equivalent clocks has clock control defined.
- The internal clock is a pulse-always or pulse-in-capture clock.
- The internal clock is an asynchronous clock (defined with "add clocks -period").
- The internal clock is not driving any observation points (POs or scan cells).

## **P90**

Category: Procedure Rules

Contexts Supported: patterns -scan, patterns -scan\_diagnosis

Default Handling: Error (cannot be changed with the set\_drc\_handling command)

report drc rules: Not supported

Internal clock controls cannot be dependent on source clocks defined by other internal clock controls.

For example, when the clock control for clock clk1 defines clk2 as source clock, the clock control for clock clk2 defines clk1 as source clock.

However, you can define the clock under control as the source clock for itself to unconditionally force itself to an off state.

When no clock control is defined for an unconstrained internal clock, the following warning message is reported.

```
Error: Clock controls for clocks "P1" and "P2" depend on each other 
through source clocks.(P90)
```
Where P1 and P2 are pin pathnames of clocks.

## **P91**

Category: Procedure Rules

Contexts Supported: patterns -scan, patterns -scan\_diagnosis

Default Handling: Warning

report drc rules: Not supported

Mutually exclusive control conditions cannot exist for different ATPG\_CYCLEs of the same clock.

If mutually exclusive control conditions are defined in different ATPG\_CYCLES for the same clock, the following error message is reported:

Warning: In clock control for clock "P1", the conditions defined in ATPG CYCLEs "P2" and "P3" are mutually exclusive.

Where P1 is the clock pin pathname and P2 and P3 are capture cycles.

## **P92**

Category: Procedure Rules

Contexts Supported: patterns -scan, patterns -scan\_diagnosis

Default Handling: Error

report drc rules: Supported

Verifies that added internal PI (primary input) signals are controlled deterministically. Specifically, verifies that every internal PI signal satisfies at least one of the following criteria:

- The internal PI has a pin constraint.
- The internal PI has an ATPG constraint.
- The internal PI is a pulse-always or pulse-in-capture clock.
- If NCP are present and enabled, the internal PI must be forced all the time in the internal mode of every enabled NCP.

If none of these criteria is true, the tool reports the following error message:

```
//Error: Internal primary input /int_clk (42) is not controlled. (P92-1)
```
The tool does not check the following cases:

- An internal PI that is defined as a scan chain input pin.
- An internal PI that is blocked by pin constraints.
- An internal PI that passes P89 (an internal clock that is controlled by clock control definitions).

Use the add input constraints and add atpg\_constraints commands to properly constrain an internal PI to the correct value.

### **Caution**

Changing the handling of P92 violations with the set drc handling command to a severity of Warning or lower can result in simulation mismatches and tester failures.

## **P93**

Category: Procedure Rules

Contexts Supported: patterns -scan, patterns -scan\_diagnosis

Default Handling: Error (cannot be changed with the set drc handling command)

report drc rules: Not supported

The clock under control cannot define itself as the source clock.

If this is the case, the tool issues the following error message:

```
// Error: Clock '<clock pin pathname>' cannot be defined as source clock
// for itself. (P93)
```
### **P94**

Category: Procedure Rules Contexts Supported: patterns -scan, patterns -scan\_diagnosis

Default Handling: Error

report drc rules: Supported

Verifies a consistent view of the capture window between ATPG settings and external capture procedure options or PLL cycles to avoid generating invalid patterns.

The tool only performs the P94 DRC after you run one of the following commands:

- set external capture options -capture procedure
- set external capture options -PLL cycles

When you issue these commands in SETUP mode, the tool performs the check during system mode analysis. When you issue them in Analysis mode, the tool performs the check immediately.

If you have already run one of these commands and then run the "set pattern type -sequential" command in Analysis mode, the tool immediately performs the P94 check again. This can result in different P94 violations.

The default handling for P94 is Error, but it can be set to Warning, Ignore, or Note. When the handling for P94 is set to Warning, the tool automatically adds TX cell constraints to the potential mismatching cells. However, if the tool attempts to add a TX cell constraint to a cell that is already constrained, it produces an error:

// Error: P94 DRC cannot add cell constraint 'TX' to gate 10705 in cell 2 // of chain c0 because the cell is already constrained to 'CX'. Please // delete the existing cell constraint.

When the tool forces all pin constraints and constant cell constraints and collects all external PIs and clocks that may reach cells directly as candidates for the P94 DRC check, it applies the following checks on each candidate:

• An external clock is pulsed in an external capture procedure.

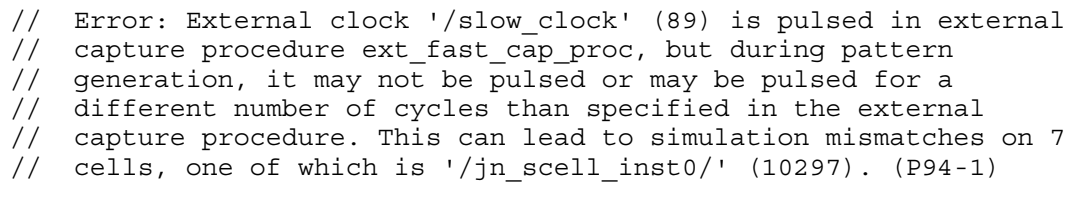

#### **Note**

You can fix this violation by blocking this clock from directly reaching a cell, or by setting P94 handling to Warning, so that the tool automatically adds TX cell constraints to mask out the affected cells.

#### **set\_drc\_handling P94 warning**

// Warning: External clock '/slow clock' (89) is pulsed in external

- // capture procedure ext fast cap proc, but during pattern
- // generation, it may not be pulsed or may be pulsed for a
- // different number of cycles than specified in the external
- // capture procedure. This can lead to simulation mismatches on 7
- // cells, one of which is  $1/$ jn scell inst0/' (10297). (P94-1) // Added 7 TX cell constraints to cells due to P94 DRC
- // violations.
- An external PI (port) is forced to a known value in an external capture procedure, but does not have a pin constraint or has a constrained value that is inconsistent with the forced value.

// Error: Primary input '/SMC' (10) is forced to 1 during external // capture procedure ext\_pll\_4\_pulses, but it is not constrained // during pattern generation. This can lead to simulation // mismatches on 1 cell, which is '/sff117/' (561). (P94-1)

#### **Note**

You can fix this violation by removing the force event from the external capture procedure, by adding a consistent pin constraint in ATPG, or by setting P94 to Warning, so that the tool automatically adds TX cell constraints to mask the affected cells.

• An external clock is NOT pulsed in the external capture procedure, and is NOT constrained to Off state in ATPG.

// Warning: External clock '/CLK1' (1) is not pulsed in external // capture procedure ext cap proc, but it may be pulsed during // pattern generation. This can lead to simulation mismatches on 10 // cells, one of which is '/sff4\_pulse\_inter/' (369). (P94-1)

#### **Note**

You can fix this violation by constraining the clock to off state in ATPG.

• An external clock is pulsed while -pll cycles is set.

// Warning: External clock '/RCLK2' (2) is pulsed during capture // when 'set external capture options -pll cycles' is used, // but during pattern generation, it may not be pulsed or may be // pulsed for a different number of cycles than specified by the // -pll cycles switch. This can lead to simulation mismatches on // 7 cells, one of which is '/dff07/' (248). (P94-1)

• An external clock is NOT pulsed while -pll cycles is set.

```
// Warning: External clock '/PHYADR1' (1) is not pulsed during
// capture when 'set external capture options -pll cycles' is
// used, but it may be pulsed during pattern generation. This can
// lead to simulation mismatches on 1 cell, which is 
// '/dummy_reg1/' (612). (P94-1)
// Added 1 TX cell constraints to cells due to P94 DRC
// violations.
```
The summary message issued by ["report\\_drc\\_rules](#page-1669-0) -summary" command for P94:

```
P94: #fails=0 handling=error (inconsistent view between ATPG settings and 
external capture options)
```
To debug P94, use the ["set\\_gate\\_report](#page-2424-0) drc stable\_capture" command to view the values that are constant throughout the capture process for the affected capture.

### **P96**

Category: Procedure Rules

Context Supported: patterns -scan, patterns -scan\_diagnosis

Default Handling: Error

report drc rules: Supported

Verifies that, when clock restriction is set to on or domain\_clock, cell and pin constraints do not force incompatible clocks to be pulsed or to be restrained from pulsing.

The P96 check is necessary when clock control definitions are enabled and clock restriction meets one of the following conditions:

- It is set to domain clock and -pulse interacting clocks is turned off.
- It is set to on (this includes a setting of clock po).

The tool performs the check at the following times:

- During system mode transition when one or more clock controls are defined.
- At the beginning of the create patterns command if there were any changes to the clock control definitions, cell constraints, or clock restrictions.
- When you run the report drc rules command if there were any changes to the clock control definitions, cell constraints, or clock restrictions.

The default handling for P96 is Error, but you can set it to Warning, Ignore, or Note.

There are four possible cases for P96 to be reported:

When multiple clocks are forced on when clock restriction is "on":

```
// Error: The clock control definitions combined with pin/cell
// constraints force the following internal clocks to pulse
// concurrently: 
// 'int_clk1' (96) 
// 'int_clk2' (97)
// 'int_clk3' (98)
// However, clock restriction is set to 'on', which prohibits
// more than one clock from pulsing at a time. 
// As a result, most faults will be untestable. (P96-1)
```
In this case, ignoring the violation causes all faults to be AU.

• When a single clock is forced on, clock restriction is on, and there are other nonconstrained clocks (that is, a clock that is not pin-constrained and is not a pulse-incapture or pulse-always clock):

```
// Error: The clock control definition combined with pin/cell 
// constraints forces internal clock 'int clk1' (96) to pulse.
// However, clock restriction is set to 'on', which 
// prohibits the following clocks from pulsing:
// 'int_clk2' (97)
// 'int_clk3' (98)
// As a result, all faults in the above 2 clock domains will
// be untestable. (P96-1)
```
In this case, ignoring the violation causes the faults on the clock domains that are prohibited from pulsing to be AU.

• When multiple incompatible clocks with a common source clock are forced on while the clock restriction is domain\_clock:

```
// Error: The clock control definitions combined with cell 
// constraints force the following internal incompatible clocks to 
// pulse concurrently:
// '/clk_testshell' (195)
// '/clk_smart' (196)
// However, clock restriction is set to 'domain clock', which
// prohibits incompatible clocks to pulse concurrently.
// As a result, most faults will be untestable. (P96-1)
```
In this case, when there is no source clock in the clock control, ignoring the violation causes all faults to be AU.

```
// Error: The clock control definitions combined with pin/cell 
// constraints force the following internal incompatible clocks to 
// pulse concurrently: 
// 'int_clk1' (96)
// 'int_clk2' (97)
// 'int_clk3' (98)
// However, clock restriction is set to 'domain_clock', which
// prohibits incompatible clocks to pulse concurrently.
// As a result, all faults in the internal clock domains
// with source clock 'sck1' (5) will be untestable. (P96-1)
```
In this case, when there is a source clock in the clock control, only the faults in internal clocks with the same source clock are AU.

• When a single clock is forced on while the clock restriction is domain\_clock, and some non-constrained clocks incompatible with that clock exist:

// Error: The clock control definition combined with pin/cell // constraints forces internal clock 'int\_clk1' (96) to pulse. // However, clock restriction is set to 'domain clock', which // prohibits the following incompatible clocks from pulsing: // 'int\_clk2' (96) // 'int\_clk3' (97) // As a result, all faults in the above 2 clock domains will // be untestable. (P96-1)

In this case, ignoring the violation causes the faults on the incompatible clock domains to be AU.

The summary message issued by the report drc rules command is as follows:

P96: #fails=1 handling=error (clock\_control forced-on check)

# **Core Mapping for ATPG and Scan Pattern Retargeting Rules (R Rules)**

Prior to performing core mapping for ATPG or for Scan Pattern Retargeting, Tessent Shell performs rule checks on the design as you switch from setup to analysis mode.

This design rule checking phase reads the Tessent Core Description (TCD) files and core instance information. The tool applies all R rules, except for R7, to the Core mapping for ATPG and Scan Pattern Retargeting functionality. See ["Tessent Core Description" on page 4471](#page-4470-0).

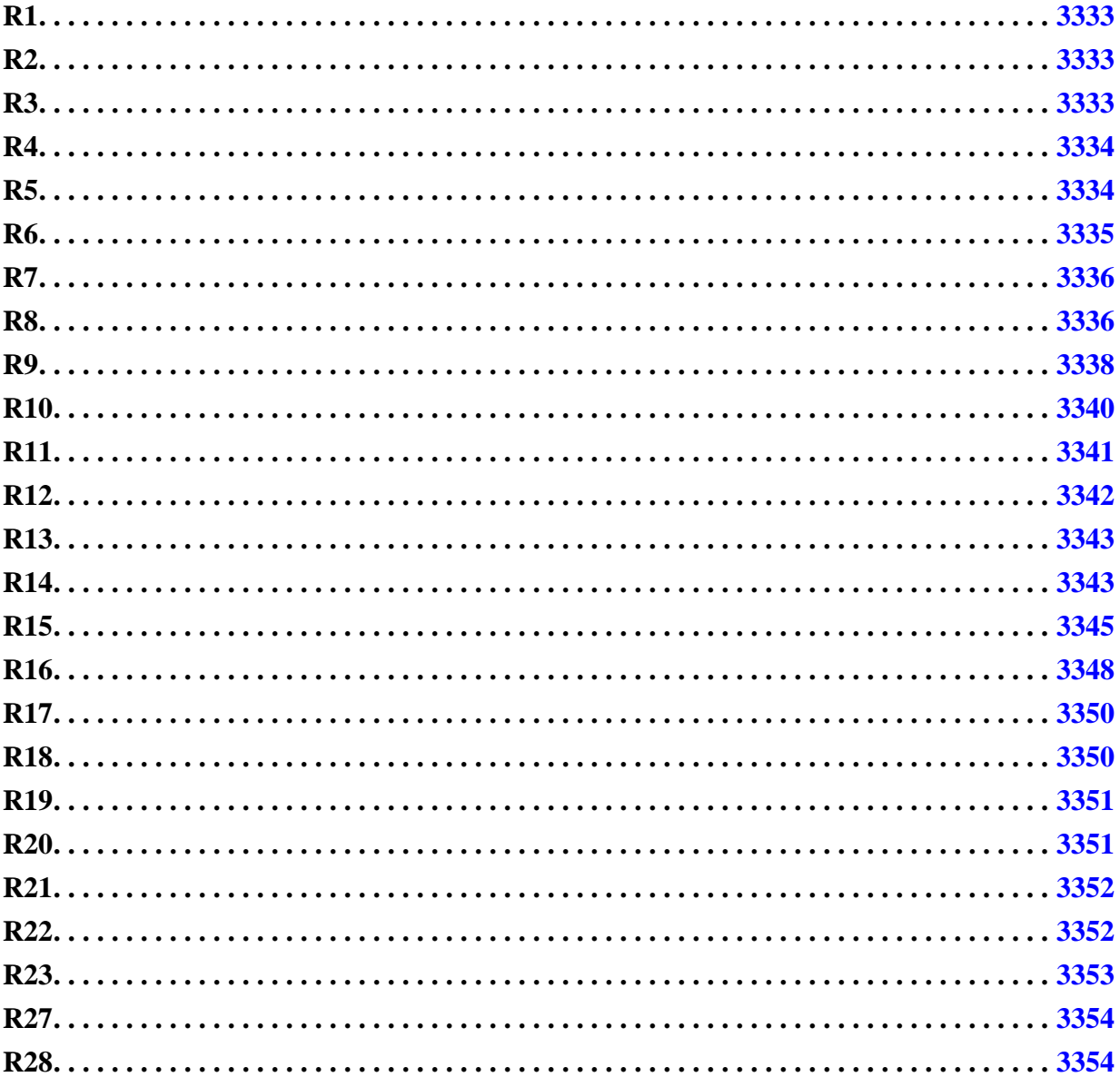

## <span id="page-3332-0"></span>**R1**

Category: Core Mapping for ATPG, Core Mapping for Scan Pattern Retargeting, EDT **Instruments** 

Contexts Supported: patterns -scan, patterns -scan\_retargeting, patterns -failure\_mapping

Default Handling: Error (severity cannot be changed)

report drc rules: Supported

Verifies that ports defined in the core description match pins at the boundary of core instance(s).

This rule helps detect when a core description is associated with the wrong design module.

# <span id="page-3332-1"></span>**R2**

Category: Core Mapping for ATPG, Core Mapping for Scan Pattern Retargeting, EDT **Instruments** 

Contexts Supported: patterns -scan, patterns -scan\_retargeting

Default Handling: Error (severity cannot be changed)

report drc rules: Supported

Extracts connectivity between the core-level scan pins and top-level ports, including extraction of pipelining and inversion. Then, validates the ability to shift from top-level ports to the scan inputs on the core boundary, and from the scan output pins on the core boundary to top-level ports.

### **How to Debug a R2 Violation**

To debug R2 violations, examine the shift simulation values to determine why the scan from the core to the top level is blocked using the following command.

### **set\_gate\_report drc shift**

You can use the report gates command and the trace capability in Tessent Visualizer to analyze the blockage.

You can use the analyze drc violation command to debug a given R2 violation graphically.

If your debug efforts locate multiple outputs on the trace path, use the preferred core extraction endpoint port property to specify the output you want the tool to use. Refer to ["Port" on page 3493](#page-3492-0) for more information about this property.

# <span id="page-3332-2"></span>**R3**

Category: Core Mapping for Scan Pattern Retargeting Contexts Supported: patterns -scan\_retargeting

Tessent™ Shell Reference Manual, v2021.3 **3333**

Default Handling: Error (severity cannot be changed)

report drc rules: Supported

Verifies that scan input pins of non-identical cores are not shared, unless broadcasting to multiple instances of the same core type.

- When broadcasting to multiple instances of the same core, the pipelining and inversion for each set of equivalent channels must be identical.
- When patterns are loaded from the chip level, if broadcasting to multiple core instances, they must load identical values at the same time.

Verifies that a top-level pin does not drive multiple channels of the same core.

Verifies that the connection from the top-level pin to identical cores connects to the pins of each core in the same order.

# <span id="page-3333-0"></span>**R4**

Category: Core Mapping for ATPG, Core Mapping for Scan Pattern Retargeting

Contexts Supported: patterns -scan, patterns -scan\_retargeting

Default Handling: Error (severity can be changed)

report drc rules: Supported

Validates core-level pin constraints against capture-cycle states at the core instance boundary.

The conditions present at the core boundary during core-level pattern generation must be satisfied for each core instance when the core is instantiated in the design. To verify that the same conditions occur, this DRC validates core-level pin constraints against capture-cycle states at the core instance boundary.

### **Note**

This DRC only validates pin constraints that are specified by the [add\\_input\\_constraints](#page-289-0) command.

To perform this validation, the tool simulates the top-level test procedures (test\_setup, load unload, and shift) and input constraints, and compares the stable (constant) values during capture to the pin constraint values at the boundary of each core. The core-level input constraints are stored in the core description file.

You can use the analyze drc violation command to debug a given R4 violation graphically.

# <span id="page-3333-1"></span>**R5**

Category: Core Mapping for ATPG, Core Mapping for Scan Pattern Retargeting

Contexts Supported: patterns -scan, patterns -scan\_retargeting

Default Handling: Warning

report drc rules: Supported

Validates that the stable values of sequential elements at the end of test\_setup at the core level are met after simulating the top-level test setup procedure. Those are the sequential elements where the "stable after setup" value was non-X at the core level.

If the sequential element is no longer present in the design in the retargeting phase due to black boxing or gray boxing of the core, the sequential element's value cannot be validated and it is omitted.

Because the tool cannot determine whether mismatches between the test setup at the core and the top level matter, this DRC defaults to warning. For example, the state of a core's TAP instruction register may vary after test setup at the core versus top level, but this may not matter for the core's scan operation.

You can use the analyze drc violation command to debug a given R5 violation graphically.

## <span id="page-3334-0"></span>**R6**

Category: Core Mapping for ATPG, Core Mapping for Scan Pattern Retargeting

Contexts Supported: patterns -scan, patterns -scan\_retargeting

Default Handling: Error (severity can be changed)

report drc rules: Supported

Verifies the equivalence of the load\_unload and shift procedures at the core and top levels.

This DRC validates simulated top-level load\_unload and shift procedures against load\_unload and shift procedures at the core level.

Pins that are forced in the test setup procedure are maintained during the load unload and shift procedures if they are not specifically constrained in the dofile.

You can use the "report procedures -core core name" and the "report timeplates -core core name" commands to debug an R6 violation.

### **Changing the Default Handling**

The R6 DRC can be pessimistic because you may have forced a value, either directly or indirectly, at the core level that is not relevant to the operation of the core. In this case, if you choose to change the default handling for R6 from Error to Warning, the implications of doing that depend on whether the violation was due to over-specification (tool pessimism) or whether the flagged mismatch was needed for correct circuit operation. If the value that is no longer forced from the top is not relevant, downgrading R6 has no impact.

## <span id="page-3335-0"></span>**R7**

Category: Scan Pattern Retargeting Contexts Supported: patterns -scan\_retargeting Default Handling: Error (severity can be changed) report drc rules: Supported Verifies immediately before generation of core-level re-targetable patterns that all primary

left for ATPG to justify to different values in different patterns.

inputs (PIs) are controlled deterministically. If any PI (port) was excluded from automatic constraints as a result of applying the is excluded from isolation constraints attribute (found in the Hierarchical Design Data Model [Port](#page-3492-0) attribute table) to it., this DRC verifies that the PI is deterministically controlled and not

Specifically, the tool verifies that every PI signal satisfies at least one of the following criteria:

- The PI has a pin constraint.
- The PI has an ATPG constraint.
- If NCPs are present and enabled, the PI must be forced or pulsed in all cycles of the internal mode of every enabled NCP.

Note, the tool does not check the following PIs:

- An internal PI.
- A PI that is blocked by pins and/or cells whose values are constant during capture.
- A PI that is defined as a pulse-always clock.
- A PI that is defined as an pulse-in-capture clock.

## <span id="page-3335-1"></span>**R8**

Category: Core Mapping for ATPG, Core Mapping for Scan Pattern Retargeting

Contexts Supported: patterns -scan, patterns -scan\_retargeting

Default Handling: Error

report drc rules: Supported

Verifies that the core-level load\_unload and shift procedures can be correctly retargeted.

In patterns -scan context, when top-level load\_unload and shift procedures are present, R8 additionally checks if core-level procedures can be correctly merged with top-level procedures.

The default setting for this rule is an Error. You can change the setting to be either Warning or Note by using the set drc handling command.

You can use the analyze drc violation command to debug the R8 violations that perform tracing.

The following checks are performed during test procedure retargeting:

• The test procedure is in the core description file. If this is not true, the following error is reported:

```
// Error: load_unload procedure retargeting failed for
// core instance 'coreInstance' (core 'coreName', mode 'coreMode').
// Core-level procedures are missing.
```
• Top-level clock off-states are consistent with those at the core level. If this is not true, the following error is reported:

```
// Error: load_unload procedure retargeting failed for
// core instance 'coreInstance' (core 'coreName', mode 'coreMode').
// Clock pin 'pinName' is driven by top-level port 'portName'. The
// core-level clock pin has an off-state 'value', but the top-level
// clock port has an off-state 'value'.
```
• The path between the core pin and the top-level pin contains only buffers and inverters. If this is not true, the following error is reported:

```
// Error: load_unload procedure retargeting failed for
// core instance 'coreInstance' (core 'coreName', mode 'coreMode').
// Core Pin 'pinName' cannot be traced to the top level. Tracing
// stopped at a gate 'gateName' (gateId).
```
• The core-level clock pin that should be pulsed is instead constantly forced. If this is true, the following error is reported:

```
// Error: load unload procedure retargeting failed.
// The core-level clock pin 'pinName' (core 'coreName', mode
// 'coreMode') is now constantly forced to 'value'.
```
• The core-level pin that should be forced is constantly forced to an opposite value. If this is true, the following error is reported:

```
// Error: load unload procedure retargeting failed.
// The core-level pin 'pinName' (core 'coreName', mode 'coreMode')
// is forced to 'value' in the core-level load_unload procedure,
// but it is now constantly forced to 'value'.
```
• The top-level port that is constrained during load unload can only be forced to the constraint value. If this is true, the following error is reported:

```
// Error: load_unload procedure retargeting failed for
// core instance 'coreInstance' (core 'coreName', mode 'coreMode').
// Core pin 'pinName' is driven by top-level port 'portName'.
// The core-level pin is forced to 'value' in the core-level
// load unload procedure, but the top-level port is currently
// constrained to 'value' during load unload.
```
• The top-level port is forced to a different value. If this is true, the following error is reported:

```
// Error: load_unload procedure retargeting failed in
// cycle 'cycleNumber' 1 of the 'procedureName' procedure.
// Top-level port 'portName' has conflicting requirements from the
// existing top-level procedure and the core-level pin(s) it drives:
//
// Top-Level Core-Level Core Pin Inverted Core Mode
// --------- ---------- ------- ------- ---------- ---------- 
// 'value' 'value' 'corePin' Yes 'coreName' 'modeName'
// 'value' 'value' 'corePin' 'coreName' 'modeName'
```
• A clock pulse definition is missing in the timeplate. If this is true, the following error is reported:

```
// Error: load_unload procedure merging failed.
// Top-level clock port 'portName' which is driving the following
// core-level pin: 'pinName' (core 'coreName', mode 'coreMode')
// has no pulse definition in timeplate 'timeplateName'.
```
• The top-level clock is forced to its on-state. If this is true, the following error is reported:

```
// Error: load_unload procedure merging failed.
// Top-level clock port 'portName' driving the following core-level
// pin: 'pinName' (core 'coreName', mode 'coreMode') is forced to
// its on-state of 'value'.
```
• The top-level clock is pulsed a different number of times in two cores. If this is true, the following error is reported:

```
// Error: load unload procedure retargeting failed.
// Top-level clock port 'portName' has conflicting pulse
// requirements from the existing top-level procedure and the
// core-level pin(s) it drives:
//
// Clock Pulses Core Pin Core Mode
// ------------ -------- ---------- ----------
// 'pulseCount' 'pinName' 'coreName' 'coreMode'
// 'pulseCount' 'pinName' 'coreName' 'coreMode'
```
• The top-level procedures have conflicting end measure requirements:

```
// Error: load unload procedure retargeting failed.
// Top-level procedures have conflicting end measure requirements
// with core-level procedures. (R8-1)
```
• The core-level procedures have conflicting end measure requirements:

```
// Error: load unload procedure retargeting failed.
// Conflicting core-level end measure requirements. (R8-1)
```
### <span id="page-3337-0"></span>**R9**

Category: Core Mapping for ATPG, Core Mapping for Scan Pattern Retargeting

Contexts Supported: patterns -scan, patterns -scan\_retargeting

Default Handling: Warning (severity can be changed)

report drc rules: Supported

Verifies during core extraction that a core-level capture clock connects to a matching top-level clock.

This DRC only checks clocks on the core boundary; clocks internal to the core are not validated.

If a core-level clock is constrained off, and it is not pulsed in the core-level test\_setup, load unload, shift, or test end procedures, capture validation is not needed because the R4 DRC validates all core-level input constraints. If the core-level clock is constrained off and is pulsed in any of these procedures, the tool performs the following checks:

- Verifies that the core-level clock connects to a top-level pin (either a port or cut point defined by the add clocks command on an internal pin).
- Verifies that the offstates of the clock and top-level pin match (taking inversion into account).

If a core-level clock is not constrained off and is a pulse-always clock, the tool does the following:

- Verifies that the core-level clock connects to a top-level pin (either port or cut point defined by the add clocks command on an internal pin).
- Verifies that the top-level pin is defined as a pulse-always clock.
- If a clock is synchronous (not added with "add clocks -period"), the tool verifies that the off-states match, taking inversion into account. If a clock was added with "add\_clocks -period", the tool does not compare off-states.
- If a clock is synchronous, the tool verifies that it is not connected to a top-level asynchronous free-running clock.

If a core-level clock is not constrained off, is not a pulse-always clock, and is not the capture clock, the tool does not perform any additional R9 checks.

### **Note**

This DRC considers a clock to be a capture clock if the clock is not blocked, is not an internal primary input, is not constrained during capture, is pulse-always or pulse-incapture, or if one or more NCPs exists, is pulsed at least once in the active NCPs.

If a core-level clock is not constrained off, is not a pulse-always clock, and is a capture clock, the tool performs the following additional checks:

• Verifies that a core-level clock connects to a top-level pin (either a port or cut point defined by the add clocks command on an internal pin).

• Verifies that the offstates of a clock and top-level pin match (taking inversion into account).

For pattern retargeting when a core-level pin is a pulse-in-capture clock (that is, added with the ["add\\_clocks](#page-136-0) -pulse\_in\_capture" command and switch), then the tool performs the following additional checks:

- If top-level clock is always pulse issue, the tool issues an R9 violation.
- If top-level clock is [async] free-running, the tool issues an R9 violation.

See "Scan Pattern Retargeting" in the *Tessent Scan and ATPG User's Manual*.

For core reuse when a core-level pin is a pulse-in-capture clock (that is, added with the ["add\\_clocks](#page-136-0) -pulse\_in\_capture" command switch), then the tool performs the following additional checks:

- If the top-level clock has no special property (that is, always capture, async free running, and so on), then the tool updates the clock, which means the tool maps and applies the core-level property to the top-level clock.
- In other cases the tool issues an R9 and makes no changes to the top-level clock.

See "Core Mapping for ATPG Process Overview" in the *Tessent Scan and ATPG User's Manual*.

# <span id="page-3339-0"></span>**R10**

Category: Core Mapping for ATPG, Core Mapping for Scan Pattern Retargeting, EDT **Instruments** 

Contexts Supported: patterns -scan, patterns -scan\_retargeting

Default Handling: Error (severity can be changed)

report drc rules: Supported

Verifies that top-level ICL is available when any of the core instances being retargeted use IJTAG in their test setup or test end procedures. This check also applies if any EDT IP instances have been added. If you have not enabled IJTAG, then this DRC is not run by the tool.

To correct this error condition, you should use the extract icl command to extract top-level ICL.

By default, this violation is an error and can be downgraded to warning or note. If you downgrade this DRC to a lesser violation and the lesser violation occurs, the tool bypasses any remaining IJTAG retargeting.

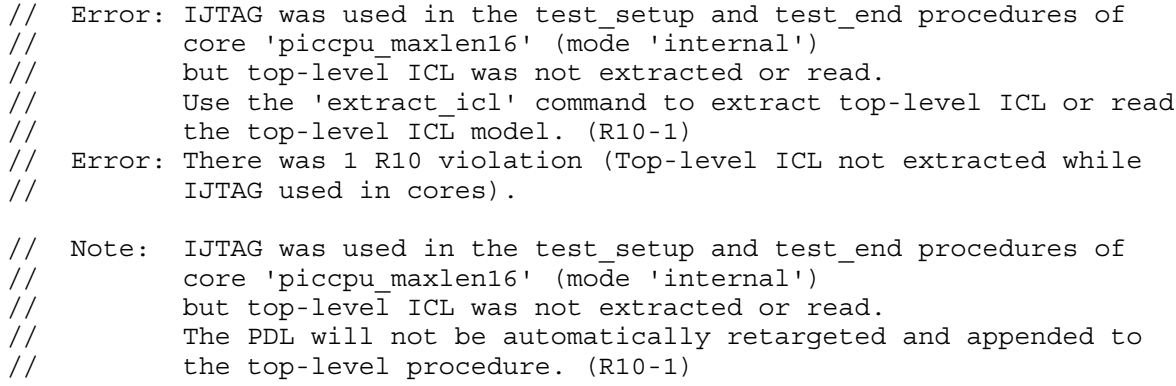

## <span id="page-3340-0"></span>**R11**

Category: Core Mapping for ATPG, Core Mapping for Scan Pattern Retargeting, EDT **Instruments** 

Contexts Supported: patterns -scan, patterns -scan\_retargeting

Default Handling: Error (severity can be changed)

report drc rules: Supported

Verifies that every core instance that uses IJTAG at the core-level matches an ICL instance at the top-level. This includes design core instances in which IJTAG was used in test\_setup or test end, in addition to any EDT instrument.

By default, this violation is an error, but you can downgrade it to warning or note for non-scan instruments. If you downgrade this DRC to a lesser violation and the lesser violation occurs, the IJTAG retargeting capability skips any core instance with IJTAG that does not have a corresponding ICL instance at the top level. If the IJTAG instrument has a scan interface, it requires ICL, and you cannot ignore the DRC during scan operations. In this case, the tool automatically upgrades the R11 to an error during the scan identification process.

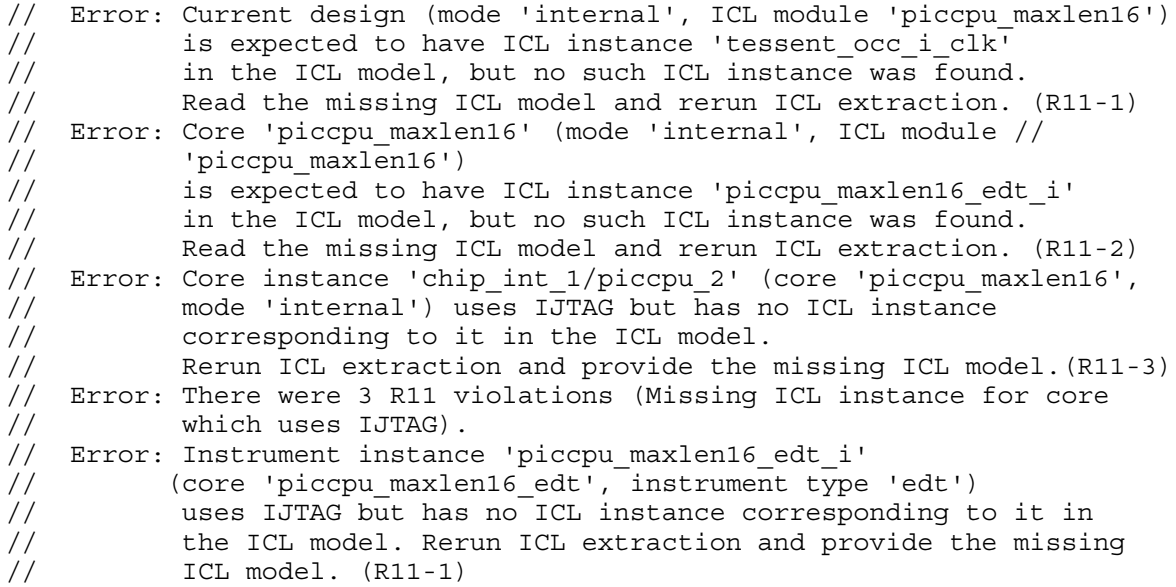

## <span id="page-3341-0"></span>**R12**

Category: Core Mapping for ATPG, Core Mapping for Scan Pattern Retargeting

Contexts Supported: patterns -scan, patterns -scan\_retargeting

Default Handling: Warning (severity can be changed)

report drc rules: Supported

Verifies that core-level iCalls are at the end of the test\_setup procedure or the start of the test end procedure.

The tool automatically maps all iCalls located at the end of the test\_setup procedure or at the beginning of the test\_end procedure; all others are ignored.

By default this violation is a warning and can be changed to error or note. If you downgrade this DRC from error and has a violation, the IJTAG retargeting capability skips all core-level iCalls that have an invalid position.

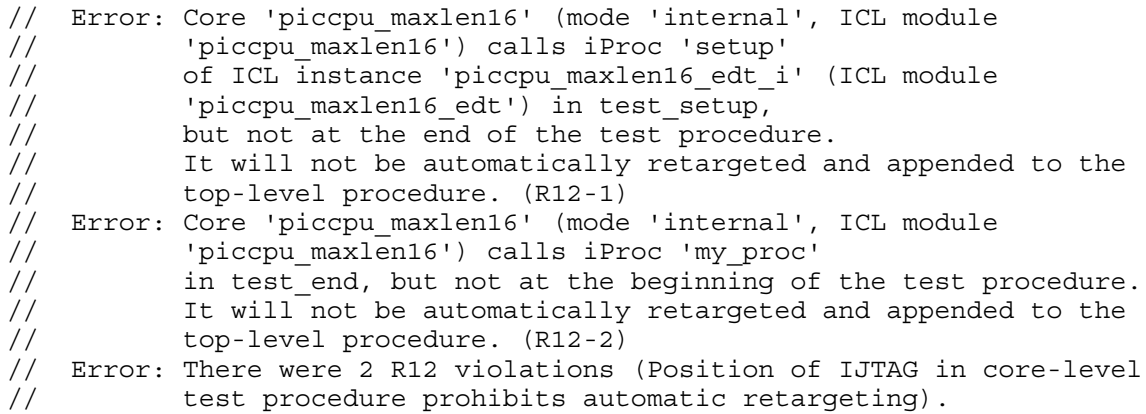

## <span id="page-3342-0"></span>**R13**

Category: Core Mapping for ATPG, Core Mapping for Scan Pattern Retargeting, EDT Instruments

Contexts Supported: patterns -scan, patterns -scan\_retargeting

Default Handling: Error (severity can be changed)

report drc rules: Supported

Verifies that the used core-level iProcs are loaded in memory and are registered against the right ICL instances.

By default, this violation is an error and can be downgraded to warning or note. If this DRC is downgraded from an error and has a violation, the IJTAG retargeting functionality skips all core-level iProc calls that have not been read in at the top level.

This DRC reports the following possible error messages:

```
// Error: Core 'piccpu_maxlen16' (mode 'internal') calls iProc 'setup'
// in test setup, but this iProc is not read for ICL module
// 'piccpu_maxlen16_edt'. (R13-1)
// Error: Core 'piccpu_maxlen16' (mode 'internal') calls iProc 'my_proc'
// in test_end, but this iProc is not read for ICL module<br>//     'piccpu maxlen16'. (R13-2)
           'piccpu maxlen16'. (R13-2)
// Error: There were 2 R13 violations (Missing iProc used at core level).
// Error: Core 'piccpu_maxlen16_edt' (instrument type 'edt') calls iProc
// 'setup', but this iProc was not read for ICL module
// 'piccpu_maxlen16_edt'. (R13-1)
```
## <span id="page-3342-1"></span>**R14**

Category: EDT Instruments

Contexts Supported: patterns -scan

Default Handling: Error (severity can be changed to warning)

report drc rules: Supported

Validates mapping of static and dynamic control signals.

This DRC validates that static and dynamic EDT IP control signals are properly mapped to the top. Any IJTAG-controlled instruments that do not have a scan interface are also validated.

If the value on the IP boundary is different than what is expected or the signal cannot be traced to the top, the tool issues an R14 violation.

By default, this violation is an error and can be downgraded to warning. When R14 fails and is downgraded to a warning, no automatic procedure updates, clock and constraint adding are performed for the failing pin. You must ensure pin requirements in this case.

```
// Error: Tracing with the stable_shift simulation context from 
// core-level control input pin 
// 'TOP_DE1_rtl_tessent_occ_elo_inst/slow_clock'
// (core 'TOP_DE1_rtl_tessent_occ', instrument type 'occ')
// to the top level has failed. (R14-1)
// Error: Tracing with the stable_capture simulation context from 
// core-level control input pin 
// 'TOP_DE1_rtl_tessent_occ_elo_inst/slow_clock' 
// (core 'TOP_DE1_rtl_tessent_occ', instrument type 'occ')
// to the top level has failed. (R14-1)
// Error: Core-level control input pin 
// TOP DE1 rtl tessent occ elo inst/capture cycle width[1]'
// (core 'TOP_DE1_rtl_tessent_occ', instrument type 'occ')
// is not driven to the expected value of '0'
// or tracing with the stable_shift simulation context to the
// top level has failed.
// Simulated pin value is '1'. (R14-2)
// Error: Tracing with the stable_shift simulation context from 
// core-level control input pin 
// (cba9 gate tessent lpct i/scan en'
// (core 'cba9_gate_tessent_lpct', instrument type 'lpct')
// to the top level has failed.
// Multiple potential drivers found:
// 'tie_high' (31.0),
// 'CS' (5.0).
// Use 'set attribute value -name constraint value during load unload'
// command to constrain ports and guide the tracer. (R14-1)
// Error: Tracing with the stable_capture simulation context from
// core-level control input pin
// (cba9 gate tessent lpct i/scan en'
// (core 'cba9_gate_tessent_lpct', instrument type 'lpct')
// to the top level has failed.
// Multiple potential drivers found:
// 'tie_high' (31.0),
// 'CS' (5.0).
// Use the 'add_input_constraints' command to constrain ports 
// and guide the tracer. (R14-1)
```
## <span id="page-3344-0"></span>**R15**

Category: EDT Instruments

Contexts Supported: patterns -scan

Default Handling: Error

report drc rules: Supported

Validates consistency of static and dynamic signals.

This DRC validates that static and dynamic EDT IP signals have consistent requirements properly mapped to the top.

The R15 rules checks if any top-level ports have the same requirements between multiple instruments and already specified values (clock-off state, constrain value).

This DRC checks the following properties:

- Is clock port off-state correct?
- Is the capture constraint value correct?
- Is the load unload force value correct?
- Is the shift force value correct?

All channel sharing rules are validated by the existing  $K15$  rule.

By default R15 handling is set to error and cannot be downgraded.

```
// Error: Conflicting top-level clock 'edt_clock' clock-off values
// between core instances and user defined clock. (R15-1)
// The clock-off value defined at the top-level is '1'. 
//
// Core Pin Instance Core Type Top Level Core Level 
// --------- ---------- -------- ---- --------- ---------- 
// edt_clock blk1_edt_i blk1_edt edt 0 0 0
// edt clock blk2 edt i blk2 edt edt 0 0 0
// edt_clock blk3_edt_i blk3_edt edt 0 0 
// edt clock blk4 edt i blk4 edt edt 0 0 0
// edt_clock blk5_edt_i blk5_edt edt 0 0 0
// edt_clock blk6_edt_i blk6_edt edt 0 0 
// edt clock blk7 edt i blk7 edt edt 0 0 0
// 
// Error: Conflicting top-level clock 'edt_clock' clock-off values
// between core instances. (R15-2)
// Expected clock-off value is '1'. 
//
// Core Pin Instance Core Type Top Level Core Level 
// --------- ---------- -------- ---- --------- ---------- 
// edt_clock blk1_edt_i blk1_edt edt 1 1 
// edt clock blk2 edt i blk2 edt edt 0 0 0
// edt clock blk3 edt i blk3 edt edt 0 0 0
// edt_clock blk4_edt_i blk4_edt edt 0 0 
// edt_clock blk5_edt_i blk5_edt edt 0 0 0
// edt clock blk6 edt i blk6 edt edt 0 0 0
// edt_clock blk7_edt_i blk7_edt edt 0 0 
// 
// Error: Conflicting top-level port 'edt low power shift en' forces
// requirement in 'load_unload' procedure between core instances.
// (R15-3)
// Expected force value is '1'.
//
// Core Pin Instance Core Type Top Level Core Level 
// ---------------------- ---------- -------- ---- --------- ---------- 
// edt_low_power_shift_en blk1_edt_i blk1_edt edt 1 1 1
// edt low power shift en blk2 edt i blk2 edt edt 0 0 0 0
// edt low power shift en blk4 edt i blk4 edt edt 1 1 1
// edt_low_power_shift_en blk7_edt_i blk7_edt edt 1 1
//
// Error: Conflicting top-level port 'edt_update' forces requirement in 'shift'
// procedure between core instances. (R15-4)
// Expected force value is '0'.
//
// Core Pin Instance Core Type Top Level Core Level 
// ---------- ---------- -------- ---- --------- ---------- 
// edt update blk1 edt i blk1 edt edt 0 0 0
// edt_update blk2_edt_i blk2_edt edt 0 0 
// edt update blk4 edt i blk4 edt edt 1 0
// edt_update blk7_edt_i blk7_edt edt 1 0
//
// Error: Conflicting top-level port 'edt_clock' capture constraint values
// between core instances and user defined constraint. (R15-5)
// The capture constraint value defined at the top-level is '1'.
//
```
// Core Pin Instance Core Type Top Level Core Level // --------- ---------- -------- ---- --------- ---------- // edt\_clock blk1\_edt\_i blk1\_edt edt 0 0 0 // edt\_clock blk2\_edt\_i blk2\_edt edt 0 0 // edt clock blk3 edt i blk3 edt edt 0 0 0 // edt clock blk4 edt i blk4 edt edt 0 0 0 // edt\_clock blk5\_edt\_i blk5\_edt edt 0 0 // edt clock blk6 edt i blk6 edt edt 0 0 0 // edt\_clock blk7\_edt\_i blk7\_edt edt 0 0 0 // // Error: Conflicting top-level port 'edt\_clock' capture constraint values // between core instances. (R15-6) // Expected capture constraint value is '1'. // // Core Pin Instance Core Type Top Level Core Level // --------- ---------- -------- ---- --------- ---------- // edt\_clock blk1\_edt\_i blk1\_edt edt 1 0 // edt clock blk2 edt i blk2 edt edt 0 0 0 // edt\_clock blk3\_edt\_i blk3\_edt edt 0 0 // // Error: There were 6 R15 violations (Conflicting port requirements).

## <span id="page-3347-0"></span>**R16**

Category: EDT Instruments

Contexts Supported: patterns -scan

Default Handling: Error

report drc rules: Supported

Validates EDT IP core scan chain binding.

This DRC validates if the scan chain binding is correct for the newly added EDT IP cores. This DRC is executed after automatic scan chain binding is executed.

The tool attempts to bind EDT instruments with the following user-defined scan chains:

- Direct access chains
- User added internal chains that are not bound to an EDT block

Direct access chains can be bound with an EDT instrument in bypass or single bypass mode.
This DRC reports the following possible error messages similar to the following:

If corresponding EDT instance scan pins are connected to different chains:

```
// Error: Core instance 'core_1/piccpu_maxlen16_1_edt_i'
// (core 'piccpu_maxlen16_1_edt', instrument type 'edt') (R16-1)
// EDT instance scan pins corresponding to chain index 1 are connected
// to two different scan chains:
// EDT scan pin 'core_1/piccpu_maxlen16_1_edt_i/edt_scan_out[0]'
// connects to scan chain input 'core_1/input56' of 'chain56'
// EDT scan pin 'core 1/piccpu maxlen16 1 edt i/edt scan in[0]'
// connects to scan chain output 'core_1/output57' of 'chain57'
```
If one side of the chain is bound, and the pin specified for the other side does not exist in the design (so not a connectivity issue):

```
// Error: Core instance 'core_1/piccpu_maxlen16_1_edt_i' 
// (core 'piccpu_maxlen16_1_edt', instrument type 'edt') (R16-1)
// One of the scan pins of the following scan chains does not exist in
// the design:
// chain56 (the scan output 
// 'core_1/piccpu_maxlen16_1_edt_i/edt_scan_out1[1]'
\frac{1}{\sqrt{2}} does not exist in the design),
// chain57 (the scan input 'core_1/foo' does not exist in the design).
```
If one side of the chain is bound, and the other side has a valid pin with no binding:

```
// Error: Core instance 'core_1/piccpu_maxlen16_1_edt_i' 
// (core 'piccpu maxlen16 1 edt', instrument type 'edt') (R16-1)
// One of the scan pins of the following scan chains is not connected
// to the EDT instance:
// chain56 (no connection found from scan chain outputABC' to the EDT
// instance pin 'core 1/piccpu maxlen16 1 edt i/edt scan out[1]'),
// chain57 (no connection found from EDT instance pin 
// \blacksquare 'core 1/piccpu maxlen16 1 edt i/edt scan in[3]' to scan chain
// \qquad \qquad input core 1/f_{\text{OO}}.
```
If neither side is bound, and both scan pins do not exist in the design:

```
// Error: The scan pins of the following scan chains do not exist in the
// design. (R16-1)
// edt chain0 (input = 'foo1', output = 'bar1'),
// edt chain1 (input = 'foo2', output = 'bar2').
```
If neither side is bound, and SCI exists in the design but SCO does not:

```
// Error: The scan output pins of the following scan chains do not exist
// in the design and their scan input pins do not connect to any EDT
// instance. (R16-1)
// edt_chain0 (input = 'input1', output = 'foo'),
1/ edt chain1 (input = 'input2', output = 'bar').
```
Tessent™ Shell Reference Manual, v2021.3 **3349**

If neither side is bound, and SCO exists in the design but SCI does not:

// Error: The scan input pins of the following scan chains do not exist // in the design and their scan output pins do not connect to any EDT // instance. (R16-1) // edt chain0 (input = 'foo', output = 'output1'),  $//$  edt chain1 (input = 'bar', output = 'output2').

If neither side is bound, but both SCI and SCO exist in the design:

```
// Error: The scan pins of the following scan chains do not connect to
// any EDT instance. (R16-1)
// edt_chain0 (input = 'input1', output = 'output1'),<br>// edt chain1 (input = 'input2', output = 'output2').
       edt chain1 (input = 'input2', output = 'output2').
```
# **R17**

Category: EDT Instruments

Contexts Supported: patterns -scan

Default Handling: Error

report drc rules: Supported

Validates if EDT IP unused channels are tied off.

Accessible input channel number selection requires that unused channels are feeding constant '0' values into the decompressor.

By default R17 handling is set to error and cannot be downgraded.

This DRC reports the following possible error messages:

```
// Error: Core instance 'core_1/piccpu_maxlen16_1_edt_i' (core
// 'piccpu_maxlen16_1_edt', instrument type 'edt') (R17-1)
// has inaccessible input channels that are not tied off:
// core 1/piccpu maxlen16 1 edt i/edt channels in[2],
// core 1/piccpu maxlen16 1 edt i/edt channels in[3].
// Error: Core instance 'core 1/piccpu maxlen16 1 edt i' (core
// 'piccpu_maxlen16_1_edt', instrument type 'edt') (R17-2)
// has an inaccessible input channel that is not tied off:<br>// core 1/piccpu maxlen16 1 edt i/edt channels in[3].
              core 1/piccpu maxlen16 1 edt i/edt channels in[3].
// Error: There were 2 R17 violations (Inaccessible input channels 
// not tied off).
```
## **R18**

Category: Tessent OCC Contexts Supported: patterns -scan Default Handling: Error report drc rules: Supported

Verifies after scan chain tracing that the Tessent OCC registers are part of the scan chains.

Applies only when using the Tessent OCC in a mode where it is controllable by scan.

This DRC reports the following possible error messages:

```
// Error: OCC configuration registers of core instance
// 'top qates tessent occ NX1 inst' (core 'top qates tessent occ',
// instrument type 'occ') are not part of active scan chains. (R18-1)
// The following OCC configuration registers exist in the design but
// are not part of any active scan chain.
// 'top_gates_tessent_occ_NX1_inst/occ_control/ShiftReg/FF_reg_0_',
//    top_gates_tessent_occ_NX1_inst/occ_control/ShiftReg/FF_reg_1_
// Top_gates_tessent_occ_NX1_inst/occ_control/ShiftReg/FF_reg_2_',
// Top_gates_tessent_occ_NX1_inst/occ_control/ShiftReg/FF_reg_3_'.
// Please make sure all configuration registers of OCCs that are active
// in this mode are stitched into scan chains that are active in this
// mode and all EDT instances active in this mode were added using the
// 'add_core_instances' command.
// Error: There was 1 R18 violation (OCC configuration registers are not
// part of any active scan chains).
// Error: OCC configuration register of core instance
// 'top gates tessent occ NX1 inst' (core 'top gates tessent occ',
// instrument type 'occ') does not exist in the design. (R18-1)
// Please make sure the hierarchy inside the OCC IP is preserved during
// synthesis, and that design object names are not changed.
// top_gates_tessent_occ_NX1_inst/occ_control/ShiftReg/KUKU[0]'.
// Error: There was 1 R18 violation (OCC configuration registers are not
// part of any active scan chains).
```
### **R19**

Category: Tessent OCC

Contexts Supported: patterns -scan

Default Handling: Error

report drc rules: Supported

Verifies if Tessent OCC's internal nodes exist in the design.

This DRC reports the following possible error message:

```
// Error: Core '<OCC IP instance>' (core ''<OCC IP core name>', 
// instrument type 'occ') (R19-1)
```

```
// The following OCC internal paths do not exist in the design.
```
- // /top\_gates\_tessent\_occ\_NX1\_inst/dummy\_path1,
- // /top gates tessent occ NX1 inst/dummy path2.

### **R20**

Category: EDT Instruments

Tessent™ Shell Reference Manual, v2021.3 **3351**

Contexts Supported: patterns -scan

Default Handling: Error

report drc rules: Supported

Validates that if an iCall is retargeted from one level to the next, then this iCall is for an iProc and not an iTopProc.

Detects if an [iTopProc](#page-1291-0) was used at the core level. It is not triggered for core instances added with -current design switch.

By default R20 handling is set to error and can be downgraded to a warning or a note. If the DRC is downgraded, those iCalls are not mapped.

This DRC reports the following possible error messages:

// Error: Core 'piccpu\_maxlen16' (mode 'internal') calls iTopProc //  $\blacksquare$  'my proc' in the test end procedure. // iTopProc can only be defined for the top level and therefore<br>// cannot be retargeted from a lower-level instance. (R20-1) cannot be retargeted from a lower-level instance. (R20-1) // Error: There was 1 R20 violation (iTopProc used at core level).

## **R21**

Category: EDT Instruments

Contexts Supported: patterns -scan

Default Handling: Error

report drc rules: Supported

Verifies that the gate-level register outputs of an instrument correspond to register outputs found in the RTL.

By default, R21 handling is set to error. It can be downgraded to a warning or a note.

This DRC reports the following possible error message:

// Error: Core instance 'I' (core 'C', instrument type 'T') (R21-1) // The following debug registers were not found in the design:<br>// TRI', 'R2'. // 'R1', 'R2'. // Error: There was 1 R21 violation (The instrument's debug registers not // found in the design).

where I is the core instance name, C is the core name, T is the instrument type, and  $R \le n >$  are register names.

## **R22**

Category: EDT Instruments

Contexts Supported: patterns -scan, patterns -scan\_retargeting

Default Handling: Warning (severity can be changed)

report drc rules: Supported

Verifies instrument IJTAG requirements for instruments without a scan interface.

This DRC can be changed to error or note. R22 typically applies to scan instruments like the EDT controller where static control signals like edt\_bypass are declared as DataIn ports.

This DRC reports the following possible warnings and error messages:

```
// Error: Core 'piccpu_maxlen16_1_edt' (instrument type 'edt') is an 
// IJTAG instrument with no scan interface, but top-level ICL was not
// extracted or read.
// Use the 'extract icl' command to extract top-level ICL or read the
// top-level ICL model. (R22-1)
// Error: There was 1 R22 violation (Top-level ICL not extracted while
// IJTAG instruments with no scan interfaces present in the design).
// Warning: Core 'piccpu_maxlen16_1_edt' (instrument type 'edt') is 
// an IJTAG instrument with no scan interface, but top-level ICL was not
// extracted or read.
// The PDL will not be automatically appended to the top-level 
// procedure. (R22-1)
// Warning: There was 1 R22 violation (Top-level ICL not extracted 
// while IJTAG instruments with no scan interfaces present in the design).
```
### **R23**

Category: EDT Instruments

Contexts Supported: patterns -scan, patterns -scan\_retargeting

Default Handling: Error (severity can be changed to a Warning or Note)

report drc rules: Supported

Verifies scan instrument IJTAG requirements.

This DRC can be downgraded to a Warning or Note.

This DRC reports the following possible error messages:

```
// Error: Core 'piccpu maxlen16 1 edt' (instrument type 'edt') is an
// IJTAG instrument with scan interface, but top-level ICL was not
// extracted or read.
// Use the 'extract icl' command to extract top-level ICL or read the
// top-level ICL model. (R23-1)
// Error: There was 1 R23 violation (Top-level ICL not extracted 
// while IJTAG instruments with scan interfaces present in the design).
```
## **R27**

Category: OCC Instruments

Contexts Supported: patterns -scan, patterns -scan\_retargeting

Default Handling: Error (severity can be changed)

report drc rules: Supported

Verifies that the active OCCs are not driven by the outputs of other active OCCs during capture.

Cascading of OCCs can lead to incorrect capture clock sequences and cause mismatches. Active OCCs in the parent mode driving active child OCCs do not cause a R27 violation. This DRC is run during the ATPG and pattern retargeting step.

### **Note**

If the lower OCC is a standard OCC built with the allow upstream parent occ property set to "on", then you must use "set core instance parameters -parameter values {active\_upstream\_parent\_occ on}" to turn off the local synchronizer of the lower OCC and ensure that an OCC activated in "parent" mode is present in its fan-in. For more information, see allow upstream parent occ on [page 4093](#page-4092-0).

This DRC reports the following error message:

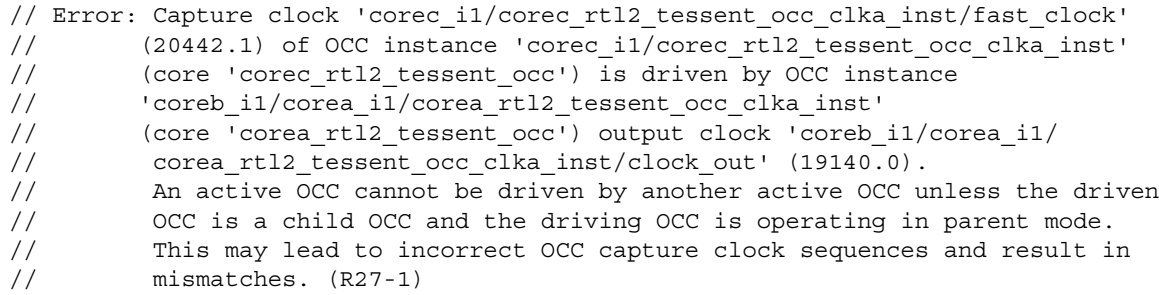

## **R28**

Category: OCC Instruments

Contexts Supported: patterns -scan, patterns -scan\_retargeting, and patterns -scan\_diagnosis

Default Handling: Warning

report drc rules: Supported

Verifies that, in fast capture mode, the fast clock ports of OCC instances are driven by a pulsealways, pulse-in-capture, or an asynchronous clock.

This DRC performs the following checks:

1. The OCC fast clock port must be driven by a port or a pseudo-port.

Example:

```
// Warning: Fast clock pin 
// 'coreb rtl2 tessent occ clka inst/fast clock' (1990.1)
// of OCC instance 'coreb_rtl2_tessent_occ_clka_inst'
// core 'coreb rtl2 tessent occ') is not driven by a clock.
\sqrt{7} This may result in incorrect patterns. (R28-1)
```
- 2. The OCC fast clock port driver, which is a port or pseudo-port, must be defined as a clock.
	- // Warning: Fast clock pin // 'coreb\_rtl2\_tessent\_occ\_clkc\_inst/fast\_clock'(1992.1) // of OCC instance 'coreb\_rtl2\_tessent\_occ\_clkc\_inst' // (core 'coreb\_rtl2\_tessent\_occ') is driven by port 'clkc' (3.0) // which is not defined as a clock. // This may result in incorrect patterns. (R28-2)
- 3. The OCC fast clock driver must be a clock that is pulse-always, pulse-in-capture, or an asynchronous clock.
	- // Warning: Fast clock pin // 'coreb\_rtl2\_tessent\_occ\_clkb\_inst/fast\_clock' (1991.1) // of OCC instance 'coreb rtl2 tessent occ clkb inst' // (core 'coreb\_rtl2\_tessent\_occ') is driven by clock 'clkb' (2.0) // which is not pulse-always, pulse-in-capture, or asynchronous // (defined with a period). // This may result in incorrect patterns. (R28-3)

Use the set drc handling command to change the handling of this DRC to error or note.

# **Scannability Rules (S Rules)**

Scan substitution and stitching is done with respect to library cells and pre-existing scan segments.

For library cells, a simple cell may just contain a single memory element (\_dff primitive in the Tessent cell library) that exists in both the non-scan version and the scan equivalent. In this case, S-rule checking must be performed on that memory element. A more complex library cell may contain some memory elements that do not become part of the scan path after the non-scan model has been replaced with the scan model. S-rules are only run on those memory elements that become part of the scan path. The scan model for a complex library cell may contain multiple scan input and scan output pins. In this case, the tool identifies the clocks that control these embedded scan segments, and target only those clocks during S-rule analysis. Finally, you can specify pre-stitched scan segments on arbitrary Verilog modules. In this case, S-rules are once again performed with respect to the clock and set/reset pins that you specified as part of the add scan segments command. The specific memory elements (dff primitives) that become part of the scan path after scan chain stitching is complete are referred to as scan path memory elements.

For each sequential element in the design, the tool performs two main checks. The first check, [S1,](#page-3356-0) ensures that when all defined clocks — including sets and resets — are at their off-states, the sequential elements remain stable and inactive. The second check, [S2](#page-3358-0), ensures that for each defined clock, sequential elements can capture data when all the other defined clocks are off. These scannability checks determine if the tool can turn off all set and reset lines, and turn on and off all clock inputs of sequential cells from the design's primary input pins. Without this controllability, the tool does not allow a sequential element to pass scannability checks, which is a requirement to be considered for scan identification.

This checking is similar to the C1 (S1) and C7 (S2) rules checks, which the tool performs to determine the stability of defined scan chains. The C1 and C7 rules perform these same checks on sequential elements that are already converted to scan. For more information on C1 and C7, refer to ["Clock Rules \(C Rules\)"](#page-3044-0) on page 2240.

Once these scannability rules pass, the elements are considered "scannable" and the DRC process treats the non-scan elements as though they were scan elements for the remainder of the DRC rules.

The default handling for S1 and S2 rules is "error". This identifies the flops that cannot be used for scan insertion due to clock controllability issues and aborts the system mode transition. This allows you to debug your design at this stage instead of discovering it later during ATPG. The default handling can be changed to "warning" with the set drc handling command, in which case the flops remain non-scan and may lead to poor ATPG results.

The default handling for the [S3](#page-3358-1) rule is "warning" which causes the tool to add the necessary pin constraints to allow activating the clock during scan shifting. The handling can be changed to

"error", but this does not abort the system mode transition. Instead, the flops are inserted into scan chains, but no extra pin constraints are added.

### **Note**

You should define any existing scan enable pins prior to running S-rules. This allows the tool to force these signals into the active state prior to running the DRC. This is necessary to avoid false S-rule violations when the design already contains clock gating logic that fixes clock controllability issues when the defined scan enable signal(s) are active.

**Tip**

In Tessent Visualizer, you can press Ctrl + R to execute a report gates command on selected gates. For more information, see ["How to Report Gate Data" on page 2998](#page-2997-0) on page 2215.

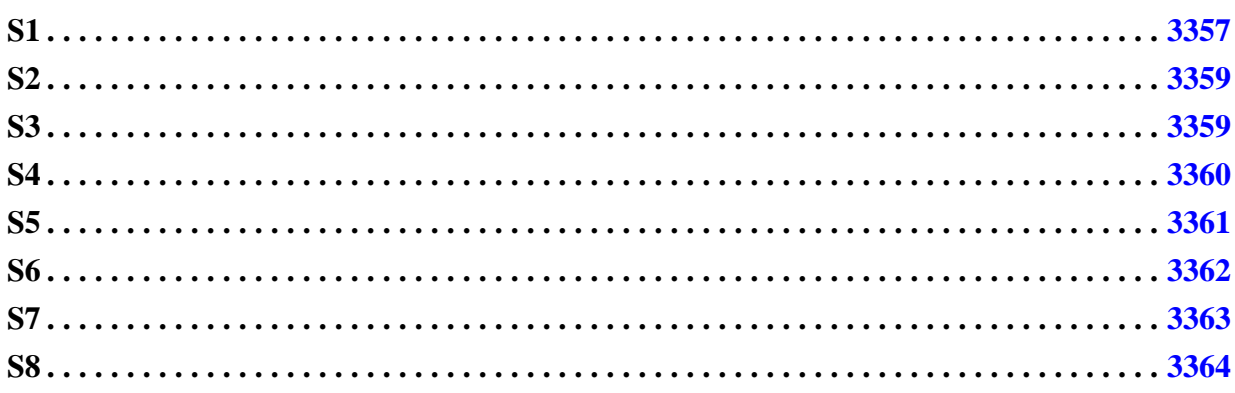

# <span id="page-3356-0"></span>**S1**

Category: Scannability

Contexts Supported: dft -scan, dft -test\_points

Default Handling: Error

report drc rules: Supported

Scannability rule S1 checks all the clock inputs (including sets and resets) of each scannable non-scan memory element to ensure that these inputs can be turned off. This rule ensures that non-scan elements that may be converted to scan can be controlled to hold their current data. You can use "report drc rules s1" to get a listing of all the violations. This report includes the pin-path and gate-id of the flop with the violation (for scan segments it reports the segment name instead).

To debug an S1 DRC violation with Tessent Visualizer, use the command "analyze drc\_violation <violation\_number>". This runs the DRC analysis for the specific violation and displays the failing design elements in the Flat Schematic tab. In the following example, the failure is due to the clock pin "CP" being set to X. To pass the S1 DRC, the clock must be set to its off state of 0.

Tessent™ Shell Reference Manual, v2021.3 **3357**

#### **analyze\_drc\_violation S1-2**

#### **report\_drc\_rules s1-2**

```
// Warning: Unstable nonscan cell /AA/OUT_2_reg(32) when all clocks are
// off. (S1-2)
```
#### **report\_gates 32**

```
// /AA/OUT_2_reg (32) TIEX
// "IO" I (0) 10-
// "I1" I (0) 27-
// CP I (X) 22-/AA/I_1/out
// "I3" I (X) 13-
// "OUT" O (X) 15-
```
Scannability rule S1 is a modified version of the C1 clock rule, in that it performs the same type of checking on nonscan sequential elements that C1 performs on scan elements. For additional information on the C1 clock rule, refer to ["C1" on page 3050](#page-3049-0).

The S1 rule violation may be a result of a type-B clock gater driving leading-edge flops or scan elements driven by cascaded type-B and type-A clock gaters. For details, refer to Type-B Scan Chain Tracing Failures (T3 Violations) and Driving LE Flops With Type-B Clock Gaters in the *Tessent Scan and ATPG User's Manual*.

You can specify how these potential scan cells are handled by setting S1 to one of the following handling options:

- **Error** Identifies cells with constant data inputs, and stops after identifying all the DRC violations.
- **Warning** Identifies cells, reports violations, and marks these cells as non-scan.

#### **Note**

Clocks that are defined as pulse-always cannot be turned off during testing. Therefore, flops driven by pulse-always clocks fail the S1-rule checking.

Note that Tessent Scan does not use pulse-always clocks as test-clocks to repair the clock signals of the flops that fail with any S-rules.

Here are some examples of S1 DRC violation error messages:

• For flop based violation:

```
// Error: Unstable nonscan cell because clock input 
// '/dff1 inst/CLK' (552.3) is set to X when all clocks are off.
1/( (S1-1)
```
• For subchain based violation:

```
// Error: Unstable nonscan cell because clock input 
// (subchain: 'lff_subchain_1/lff2_u2/SO2', pin: 'CLK') is driven
// by a pulse-always clock. (S1-122)
```
## <span id="page-3358-0"></span>**S2**

Category: Scannability

Contexts Supported: dft -scan, dft -test\_points

Default Handling: Error

report drc rules: Supported

Scannability rule S2 checks all clock inputs (not including sets and resets) of each scan path memory element to see whether they can capture data. This rule ensures that a non-scan cell can capture data using one of the defined clocks. To be converted to scan, a non-scan cell must be able to capture data when a single clock is on. You can use "report drc rules s2" to get a listing of all the violations. This report includes the pin-path and gate-id of the flop with the violation (for scan segments it reports the segment name instead)

Scannability rule S2 is a modified version of the C7 clock rule, in that it performs the same type of checking on non-scan sequential elements that C7 performs on scan elements. For additional information on the C7 clock rule, refer to ["C7" on page 3071](#page-3070-0).

You can specify how these potential scan cells are handled by setting S2 to one of the following handling options:

- **Error** Identifies cells with constant data inputs, and stops after identifying all the DRC violations.
- **Warning** Identifies cells, reports violations, and marks these cells as non-scan.

Here is an example of an S2 DRC violation error message:

// Error: Clock capture ability check failed at clock input '/dff1\_inst/CLK' (553.3) (S2-1)

# <span id="page-3358-1"></span>**S3**

Category: Scannability

Contexts Supported: dft -scan, dft -test\_points

Default Handling: Warning

report drc rules: Supported

All non-clock primary input pins in the clock cone of scan path memory elements must be constrained. If these pins are unconstrained and made scannable, trace violations may occur.

Tessent™ Shell Reference Manual, v2021.3 **3359**

Non-clock primary input pins in the clock cone of non-scan memory elements should be constrained in the ATPG dofile or load\_unload procedure to correctly sensitize the clock path.

<span id="page-3359-1"></span>[Figure 7-49](#page-3359-1) illustrates S3 violations where the pin 'clk' is defined as the shift clock with an off state value of '0'. The non-clock pin 'en' causes the violation if it is left un-constrained.

### **Figure 7-49. Example S3 Rule Violation**

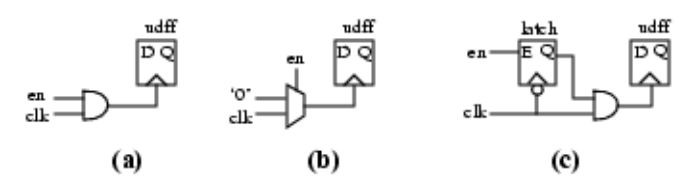

The total number of S3 violations are reported in the session transcript during the DRC rule checking. Individual S3 violations can be reported with the [report\\_drc\\_rules](#page-1669-0) and [report\\_scan\\_elements](#page-1962-0) commands.

The default DRC handling of the S3 rule is "Warning," which means that memory elements with S3 violations are kept in the pool of scannable candidates. The handling can be changed to "Error" using the [set\\_drc\\_handling](#page-2344-0) command, in which case the memory elements with S3 violations are excluded from the pool of scannable candidates automatically.

If you want to include some of those memory elements back in scan insertion, you can issue delete nonscan instances commands on them. Similarly, if the S3 rule handling is "Warning" (the default), you can obtain the list of the violations using the report\_scan\_elements or report drc rules commands and issue add nonscan instances commands on a subset of the list explicitly.

Although the handling of the S3 DRC violation can be changed to "Error," the effect of the violation is different from that of the S1 and S2 rules. The tool does not insert test logic on the clock pins to correct an S3 violation even if the user turns on the test logic insertion using the set test logic command.

Here is an example of an S3 DRC violation error message:

// Warning: Un-initialized non-clock input detected for clock port aa/udff2/CLK // Primary input pin "d" must be set to 0 (S3-1)

### <span id="page-3359-0"></span>**S4**

Category: Scannability Contexts Supported: dft -scan, dft -test\_points Default Handling: Note report drc rules: Supported

Scannability rule S4 identifies and determines the handling of non-scan memory elements that satisfy certain conditions.

These conditions are:

- Meet requirements for use as scan elements.
- Maintain constant output values during the shift and capture cycles.
- Are in the clock and set/reset paths of other flip-flops/latches, RAMs, and ROMs.
- Contribute to the data lines of the memory elements in the clock and set/reset paths of other flip-flops/latches, RAMs, and ROMs.

### **Note**

**Fig.** Flip-flop/latch elements that maintain constant output values during shift and capture cycles can potentially disturb the clock and set/reset signals of other flipflops/latches, RAMs, and ROMs if their constant output values are not maintained.

If non-scan cells that maintain constant output values and are associated with clock and set/reset signals are converted to scan cells, they can prevent the clock and set/reset signal paths from being sensitized properly. When this occurs, more test logic may be required to sensitize the clock path.

You can specify how these non-scan cells are handled by setting S4 to one of the following handling options:

- **Note** Reports the non-scan cells to the log file and leaves them as non-scan cells. Default handling.
- **Warning** Reports the non-scan cells to the log file and converts them to scan cells. The resulting scan cells have an unknown value (TIEX) for the output during the remainder of the DRC.
- **Ignore** Allows non-scan cells to be converted to scan cells; no reporting is done.

You can report on the S4 results with the report drc rules command.

Here is an example of an S4 DRC violation error message:

- // Note: Non-scan cell /dff1(14) that maintains a constant value during
- // capture and shift phases will remain non-scan. (S4-1)

## <span id="page-3360-0"></span>**S5**

Category: Scannability Contexts Supported: dft -scan, dft -test\_points Default Handling: Error

Tessent™ Shell Reference Manual, v2021.3 **3361**

report drc rules: Supported

Scannability rule S5 identifies clock sources that drive set/reset ports as well as clock ports.

When a clock source (a top-level pin or an internally defined clock net) drives the set/reset port of one or more flip-flops while also driving the clock port of one or more flip-flops, the set/reset port driven by this signal is reported as an S5 violation.

You can optionally fix S5 violations by adding test logic at the set/reset ports driven by the clock. The tool then treats the set/reset ports as uncontrollable and inserts the same test logic that is used to fix the set/reset ports of flip-flops with an S1 violation.

You can specify how these potential scan cells are handled by setting S5 to one of the following handling options:

- **Error** Identifies cells with constant data inputs, and stops after identifying all the DRC violations.
- **Warning** Identifies cells, reports violations, and marks these cells as non-scan.

Here is an example of an S5 DRC violation error message:

```
// Error: Set/reset port (subchain: '/my_inst/TEST__SOUT[4]', pin: 'R0')
// is driven by clock '/test TEST_SHIFT_CLK1' (36)
// This signal also drives clock port 
// (subchain: '/my_inst/TEST__SOUT[0]', pin: 'TEST__SHIFT_CLK[1]') which
// must pulse during shift (55-1)
```
## <span id="page-3361-0"></span>**S6**

Category: Scannability

Contexts Supported: dft -scan, dft -test\_points

Default Handling: Error (in dft -scan context); Note (in dft -test\_points context)

report drc rules: Supported

Scannability rule S6 identifies both subchains and pre-existing scan cells (that are not part of declared scan chains or subchains) that have driven scan-in ports and reports them as an S6 violation.

Subchain instances with driven scan-in ports are deleted. That is, they are no longer considered subchains.

This scannability rule is omitted for existing scan segments that have the "mux si functional source" attribute set.

By default, an S6 violation is reported as an Error, the system mode remains as setup, and the following error message displays:

// Error: There were <int> scannability rule S6 fails (driven scan-in pin // of a sub chain or of a scan cell in unspecified scan chain).

You can optionally choose to change the handling of this rule to Warning. In this case, the tool allows the system mode to change to analysis, but deletes subchain instances that violate the S6 rule and ignores scan cells that violate the S6 rule when stitching into scan chains during the scan chain generation process. The following warning message displays:

// Warning: There were <int> scannability rule S6 fails (driven scan-in // pin of a sub chain or of a scan cell in unspecified scan chain).

You can optionally choose to change the handling of this rule to Note. In this case, the tool allows the system mode to change to analysis, but deletes subchain instances that violate the S6 rule; however, scan cells that violate the S6 rule are still treated as scannable cells. The following warning message displays:

```
// Note: There were <int> scannability rule S6 fails (driven scan-in
// pin of a sub chain or of a scan cell in unspecified scan chain).
```
You can use the report drc rules command to list the details of an S6 rule violation.

When scan cells produce S6 violations, you can optionally fix them by explicitly declaring the scan chains or subchains that the identified scan cells belong to using the add scan chains command. The tool uses this information to validate the traceability of declared scan chains or subchains when a test procedure file containing load unload and shift procedures is present.

You can optionally declare the scan cells violating the S6 rule to be non-scan instances using the add nonscan instances command. In this case, the tool ignores these cells when stitching scan chains during the scan chains generation process.

## <span id="page-3362-0"></span>**S7**

Category: Scannability Contexts Supported: dft -scan, dft -test\_points Default Handling: Note report drc rules: Supported Scannability rule S7 identifies potential scan cells with a constant data input.

During scan insertion, memory elements with input signals tied to 0 or 1 are treated as scannable cells, which improves stuck-at fault coverage. However, these paths may not be optimized for timing, and are not used in functional mode. By default, all cells with constant input values are identified but are not excluded from scan insertion unless the constant value is in the clock control logic (that is, the output of the flop is in the fanin cone of a clock or set/reset port of another flop).

The data inputs are checked for a constant 1 or 0 value. Flops failing the S1 or S2 rules are treated as non-scannable cells and are not reported as part of the S7 DRC report.

Tessent™ Shell Reference Manual, v2021.3 **3363**

Tied values do not propagate through sequential elements unless a test\_setup procedure is used to pulse the relevant clocks.

You can specify how these potential scan cells are handled by setting S7 to one of the following handling options:

- **Error** Identifies cells with constant data inputs, and stops after identifying all DRC violations.
- **Warning** Identifies cells, reports violations, and marks these cells as non-scan.
- **Note** Identifies cells, reports violations, but allows these cells to become scan cells. This is the default DRC handling of rule S7. Maintains backward compatibility.
- **Ignore** Does not check for constant data input.

For each DRC violation, the instance name of the scan cell, the affected data-input pin, and the constant value that was identified are reported. You may use the analyze drc violation command to graphically display the failing gate along with the sensitization values that led to the violation. This can be used to trace backward from the data input pin of the flop and identify the source of the constant value that triggered this violation.

## <span id="page-3363-0"></span>**S8**

Category: Scannability Contexts Supported: dft -scan, dft -test\_points Default Handling: Error

report drc rules: Supported

Scannability rule S8 identifies the OCC circuits that control the clocks for all of the scan elements in any scan mode, and then it verifies that the OCC control scan segments that are needed to operate the clocks for the scan elements within in each scan mode are also part of the population for that mode.

When an OCC segment is omitted from a scan mode population that also includes some of scan elements clocked by its OCC, it is reported as an S8 violation. By default, an S8 violation is reported as an Error, and the following error message displays:

```
// Error: There was 1 S8 violation (OCC scan segment not included in a
// scan mode's population that contains scan elements clocked by 
// its OCC).
```
You can optionally choose to change the handling of this rule to Warning using the set drc handling command. In this case, the following warning message displays:

```
set_drc_handling s8 warn
analyze_scan_chains
...
...
...
// Warning: There was 1 S8 violation (OCC scan segment not included in 
// a scan mode's population that contains scan elements clocked by 
1/ its OCC)
...
```
If the OCC segment is not part of the population because it marked as is\_non\_scannable, then this is reported in the error message:

```
// Error: OCC scan segment '/corea rtl tessent sib sti inst/ltest so'
// is not included in the population of the unwrapped scan mode
// 'unwrapped' which contains scan elements clocked by its OCC.
// Note that the OCC scan segment 
// '/corea rtl tessent sib sti inst/ltest so' is non scannable for this
\sqrt{7} reason: user specified. (S8-1)
```
# **SSN ICL Rules (SSN\_ICL Rules)**

SSN ICL rules only apply to designs that incorporate SSN. They detect violations based on the ICL description of the SSN. SSN ICL rules do not detect problems in the design or inconsistencies between the design and the ICL.

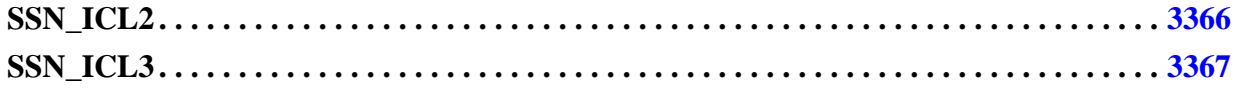

# <span id="page-3365-0"></span>**SSN\_ICL2**

Category: SSN ICL

Contexts Supported: all contexts

Default Handling: Error

report drc rules: Supported

Ensures that the SSN scan hosts (SSHs) receive their stimulus data unaltered (without inversion) from the SSN datapath inputs, and that the response data from the SSHs is observed unaltered at the SSN datapath outputs.

There must not be any net inversions on the SSN datapath between any two SSHs, between the datapath inputs and the first SSH, or between the last SSH and the datapath outputs. Such a net inversion would result in alteration of the stimulus data received by the SSHs and of the response data observed at the datapath outputs. SSH\_ICL2 identifies invalid inversion based on the ICL description of the SSN and reports all inversions that contribute to an invalid net inversion and their locations in the ICL files. It also reports the associated design pin or design instance, if available. If multiple inversions contribute to the invalid net inversion, the message contains multiple groups with the properties of the source of the individual inversions and the sink of the individual inversions.

The error message is:

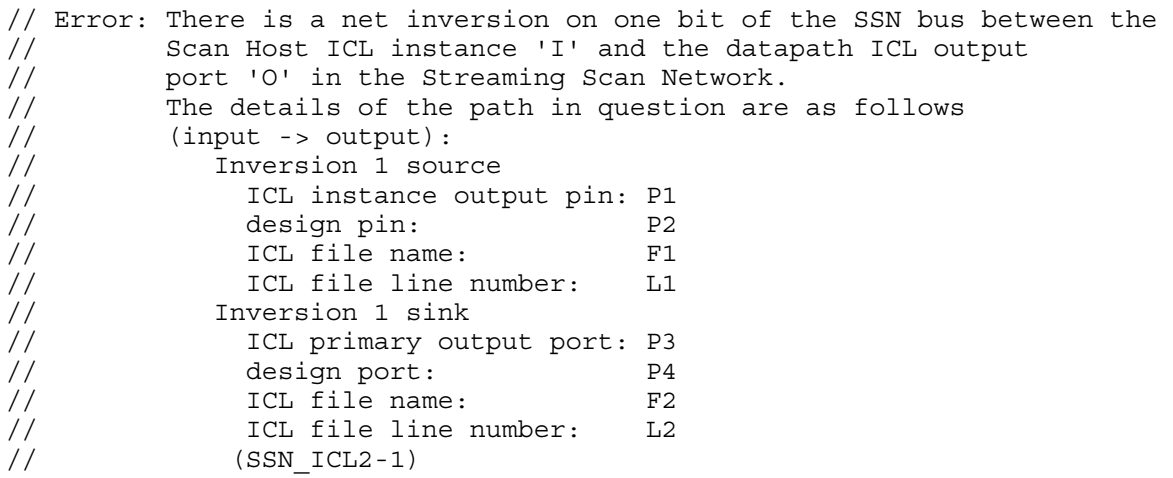

where I is an ICL instance name, O is an output port name,  $P \le n$  are port names,  $F \le n$  are filenames, and  $L \langle n \rangle$  are line numbers.  $F \langle n \rangle$  may be "extracted ICL has not been written to a file", in which case the ICL file line number line is omitted for that source or sink description.

### **Note**

This check uses only the ICL description of the SSN. It does not detect problems in the design or inconsistencies between the design and the ICL. These problems can result from situations such as broken synthesis after the ICL has already been extracted from the RTL.

## <span id="page-3366-0"></span>**SSN\_ICL3**

Category: SSN ICL

Contexts Supported: all contexts

Default Handling: Error

report drc rules: Supported

Ensures that bus bits between SSN building blocks are connected in the correct order (that is, bits 0 to 0, 1 to 1, and so forth). The bits must not swap their order between the SSN building blocks (for example, bit 0 on one connecting to bit 3 on another).

The tool checks the connectivity between the following types of SSN building blocks:

- Scan host (SSH)
- Bus frequency divider (BFD)
- Bus frequency multiplier (BFM)

You can then connect the checked elements with each other directly or through pipelines, FIFOs, or SSN datapath multiplexers between them.

The error message is:

```
// Error: The Streaming Scan Network contains two building blocks which
// are connected by an SSN bus with inconsistent bit order.
// (SSN_ICL3-1)
// The details of one of the individual connections with 
// mismatching bus indices are shown below. The SSN bus, which 
// this connection is part of, contains N connections with
// mismatching bus indices in total.
// Source:
// Type : T1
// Bus output pin : P1
// Bus output pin (ICL): P1ICL
// Sink:
// Type : T2
// Bus input pin : P2
// Bus input pin (ICL) : P2ICL
```
where N is an integer count,  $T \langle n \rangle$  are source/sink types.  $P \langle n \rangle$  are pins, and  $P \langle n \rangle$ ICL are pins in the ICL.

#### **Note**

This check uses only the ICL description of the SSN. It does not detect problems in the design or inconsistencies between the design and the ICL. These problems can result from situations such as broken synthesis after the ICL has already been extracted from the RTL. You can detect opens, shorts, and connection errors in the datapath that can be found only in the design and not the ICL by generating and simulating the SSN continuity patterns. For more information about SSN continuity patterns, refer to the section "SSN Debug on the Tester" in the *Tessent Shell User's Manual*.

### **Examples**

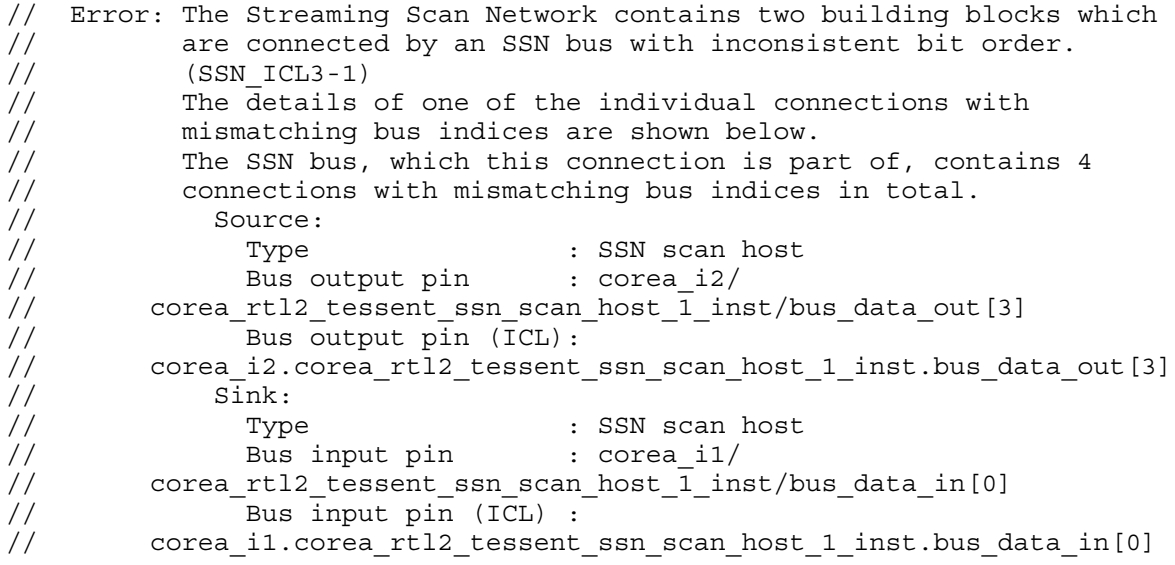

# **SSN Retargeting Rules (SSN\_R Rules)**

SSN retargeting rules only apply to designs that incorporate SSN.

The following subsections describe each of the SSN retargeting rules and the special handling you can set for them.

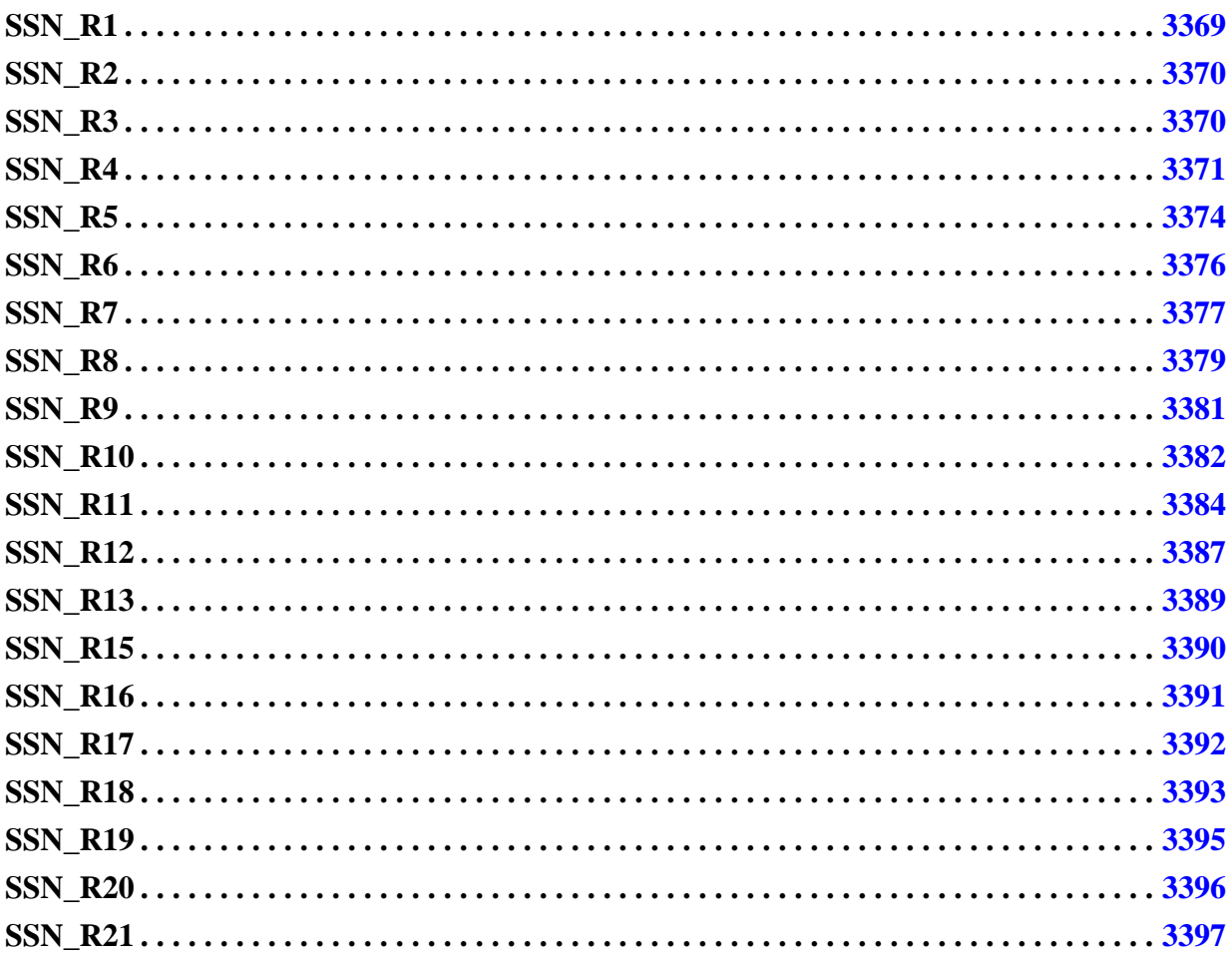

# <span id="page-3368-0"></span>**SSN\_R1**

Category: SSN

Contexts Supported: patterns -scan, patterns -scan\_diagnosis, patterns -scan\_retargeting Default Handling: Error

report drc rules: Supported

This DRC verifies for each SSH ICL module that the Tessent Core Description for that instrument is in memory.

Tessent™ Shell Reference Manual, v2021.3 **3369**

The following lists the checks and violations that may occur:

- Unable to find a matching design instance for SSH ICL instance XXX. No persistent buffers corresponding to the boundary of this instance were found either.
- Cannot find the TCD for SSH ICL module XXX in memory or in an opened TSDB.
- The TCD of core XXX matching SSH ICL module YYY is not of type SSH.
- The ungrouped SSH design instance matching SSH ICL instance XXX is missing one or more persistent buffers.

If the TCD for the instrument is not in memory, the tool attempts to auto-load the TCD into memory. If this fails, then the tool issues an error. The default is an error, but you can downgrade the error to a warning, a note, or an ignore. If downgraded, the tool ignores in subsequent steps any SSH ICL module without a TCD.

# <span id="page-3369-0"></span>**SSN\_R2**

Category: SSN

Contexts Supported: patterns -scan\_retargeting

Default Handling: Error (cannot be changed with the set\_drc\_handling command)

report\_drc\_rules: Supported

Ensures the ICL of current design is available when its TCD includes SSH instances.

When doing retargeting in non-extraction flow, the SSH ICL instances are inferred from the current design TCD file. This rule ensures the ICL of current design is available when current design TCD includes SSH instances.

The following lists the check and violation that may occur:

• No ICL found for the current design 'XXX'. Read the current design ICL.

The error message is:

// Error: No ICL found for the current design 'T'. Read the current // design ICL. (SSN\_R2-1)

Where T is the design name.

# <span id="page-3369-1"></span>**SSN\_R3**

Category: SSN

Contexts Supported: patterns -scan\_retargeting

Default Handling: Error (cannot be changed with the set drc handling command)

report drc rules: Supported

Ensures the SSH instances in TCD of the current design map to SSH ICL instances.

When doing retargeting in the non-extraction flow, the SSH instances are inferred from the current design TCD file. This rule ensure the tool can map each SSH instance inferred from TCD to its ICL instance.

The following lists the check and violation that may occur:

• Unable to find a matching ICL instance for the SSH ICL instance 'XXX' derived from the TCD of the current design. Read the correct current design ICL and/or TCD file(s).

The error message is:

// Error: Unable to find a matching ICL instance for the SSH ICL instance // 'I' derived from the TCD of the current design. Read the correct

// current design ICL and/or TCD file(s). (SSN\_R3-1)

Where I is the SSH ICL instance name.

#### **Examples**

Error: Unable to find a matching ICL instance for the SSH ICL instance 'coreA\_i2.coreA\_ijtag\_ssn\_edt\_occ\_insertion\_tessent\_ssn\_scan\_host\_1\_inst' derived from the TCD of the current design. Read the correct current design ICL and/or TCD file(s). (SSN\_R3-2)

Error: Unable to find a matching ICL instance for the SSH ICL instance 'coreA\_i3.coreA\_ijtag\_ssn\_edt\_occ\_insertion\_tessent\_ssn\_scan\_host\_1\_inst' derived from the TCD of the current design. Read the correct current design ICL and/or TCD file(s). (SSN R3-3)

Error: Unable to find a matching ICL instance for the SSH ICL instance 'coreA\_i4.coreA\_ijtag\_ssn\_edt\_occ\_insertion\_tessent\_ssn\_scan\_host\_1\_inst' derived from the TCD of the current design. Read the correct current design ICL and/or TCD file(s). (SSN\_R3-4)

Error: There were 4 SSN R3 violations (SSH instances in TCD of the current design do not map to SSH ICL instances).

## <span id="page-3370-0"></span>**SSN\_R4**

Category: SSN

Contexts Supported: patterns -scan, patterns -scan\_diagnosis, patterns -scan\_retargeting

Default Handling: Error (cannot be changed with the set drc handling command)

report drc rules: Supported

Checks that the connections between the EDT or uncompressed scan chains connect only to a single SSH.

Tessent™ Shell Reference Manual, v2021.3 **3371**

The following lists the checks and the violations that may occur:

• If any channel of an EDT instance connects to an SSH instance, all channels of that instance must connect to that SSH instance. There cannot be a mix of SSH and non-SSH connections to the EDT instance.

The error message is:

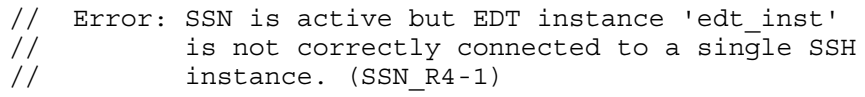

Where 'edt inst' is the EDT instance name.

• For uncompressed chains, the scan chain should be connected to a single SSH instance.

The error message is:

// Error: SSN is active but scan chain 'chain\_1' // is not correctly connected to a single SSH<br>// instance. (SSN R4-1) instance. (SSN R4-1)

Where 'chain 1' is a scan chain name.

### **Examples**

#### **Example 1**

The following is an example of an EDT instance connected to two SSH instances:

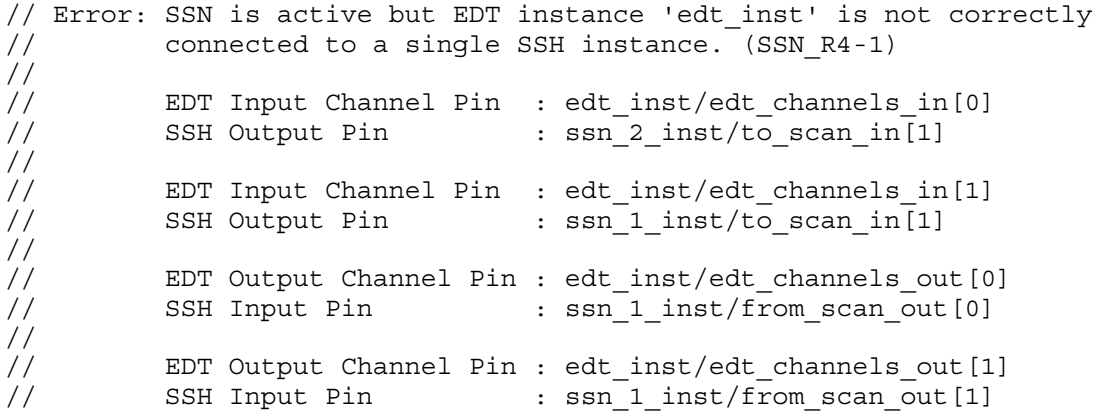

### **Example 2**

The following is an example of an EDT instance not connected to a single SSH instance. Some of the input and output channels connect to top-level ports:

// Error: SSN is active but EDT instance 'edt\_inst' is not correctly // connected to a single SSH instance. (SSN R4-1) //<br>// EDT Input Channel Pin : edt inst/edt channels in[0] // Port : YZ\_ch\_in[0] // // EDT Input Channel Pin : edt inst/edt channels in[1] // Port : YZ\_ch\_in[1] // // EDT Input Channel Pin : edt inst/edt channels in[2] // SSH Output Pin : ssn\_inst/to\_scan\_in[2] // // EDT Input Channel Pin : edt\_inst/edt\_channels in[3] // SSH Output Pin : ssn\_inst/to\_scan\_in[3] //<br>// EDT Output Channel Pin : edt inst/edt channels out [0] // SSH Input Pin : ssn\_inst/from\_scan\_out[0] // EDT Output Channel Pin : edt\_inst/edt\_channels out[1] // SSH Input Pin : ssn\_inst/from\_scan\_out[1] // // EDT Output Channel Pin : edt inst/edt channels out [2] // Port : YZ\_ch\_out //

#### **Example 3**

The following is an example of an EDT instance inside a core instance not connected to a single SSH instance:

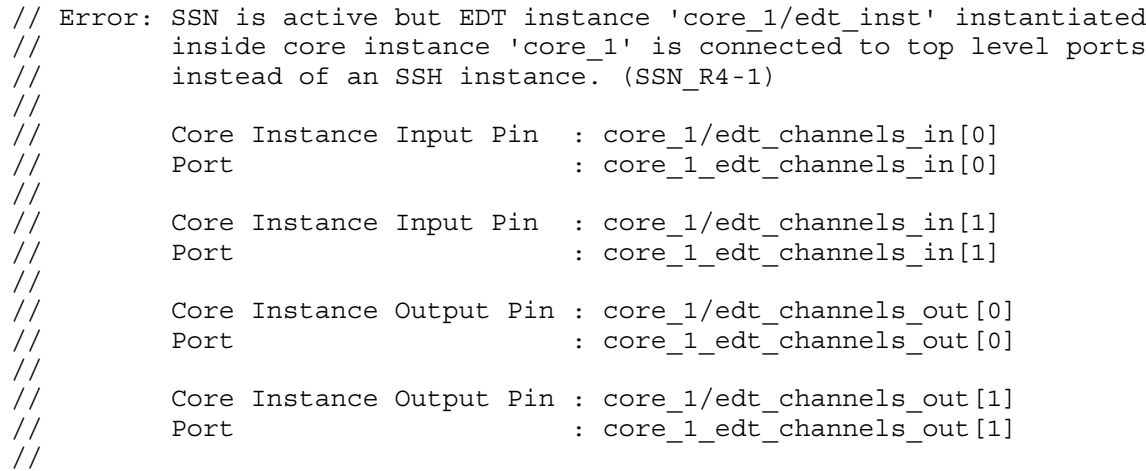

#### **Example 4**

The following is an example of an uncompressed scan chain input not connected to the same SSH instance as the scan chain output:

```
// Error: SSN is active but scan chain 'chain_1' is not
// correctly connected to a single SSH instance. (SSN_R4-1)
// 
// Scan Chain Input Pin : /chain 1/ts si[0]
// SSH Output Pin : Not connected to SSH instance 
// Scan Chain Output Pin : ssn_inst/tessent_persistent_cell_from_scan_out_0_and/A0
// SSH Input Pin : ssn_inst/from_scan_out[0] 
//
```
## <span id="page-3373-0"></span>**SSN\_R5**

Category: SSN

Contexts Supported: patterns -scan, patterns -scan\_diagnosis, patterns -scan\_retargeting

Default Handling: Warning (can be changed to Error, Note, or Ignore)

report drc rules: Supported

Verifies the presence of a pulse\_always clock with internal capture SSN. When this DRC is not an error, the tool simulates all pulse\_always clocks in test\_setup/test\_end, and as X-sources during load unload and capture. All pulse always clocks are still pulsed in the pattern file and simulation testbench.

The following lists the checks and the violations that may occur:

- During SSN internal capture mode:
	- o The warning message is:

// Warning: The following pulse-always clocks will be // modeled as X sources during load\_unload and capture because SSN in internal // capture mode is present: (SSN\_R5-1) // 'pa\_clk1'  $// 'pa^-clk2'$ 

### o The error message is:

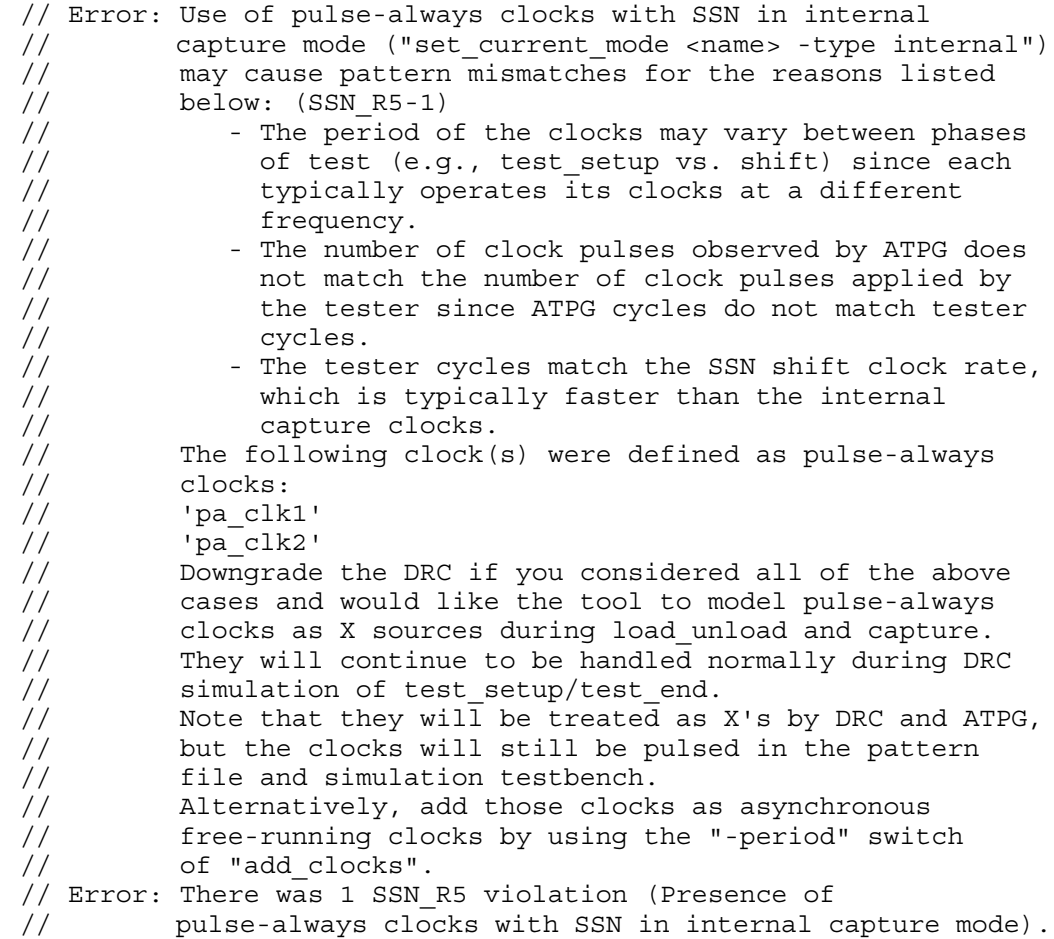

- During SSN ATPG retargeting mode:
	- o The error message is:

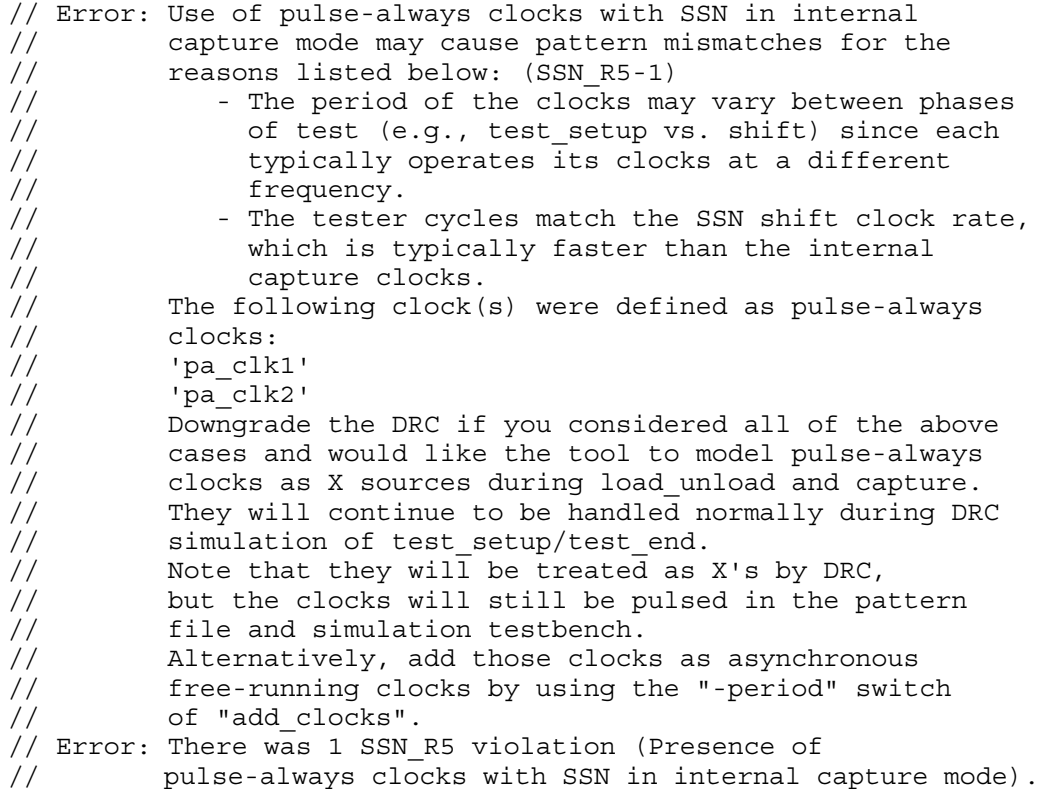

## <span id="page-3375-0"></span>**SSN\_R6**

Category: SSN

Contexts Supported: patterns -scan, patterns -scan\_diagnosis, patterns -scan\_retargeting

Default Handling: Error (cannot be changed with the set drc handling command)

report drc rules: Supported

Checks that SSH instances have a corresponding PDL setup iProc in memory.

The following lists the check and the violation that may occur:

• Check if all active SSH instances have their corresponding PDL setup proc in memory.

The error message is:

// Error: Unable to find the 'setup' iProc in memory for active SSH // ICL instance 'ssn\_1\_inst' (ICL module 'ssn\_1'). // Please source the PDL file that includes this<br>// iProc. (SSN R6-1)  $iProc. (SSN R6-1)$ 

Where 'ssn\_1\_inst' is the SSH instance name.

# <span id="page-3376-0"></span>**SSN\_R7**

Category: SSN

Contexts Supported: patterns -scan, patterns -scan\_diagnosis

Default Handling: Error (cannot be changed with the set\_drc\_handling command)

report drc rules: Supported

Checks the edge timing between the SSH outputs and the compressed EDT channel inputs or the uncompressed scan chain inputs during shift.

The following lists the check per chain group and the violation that may occur:

• The capture edge of all SSH to scan in connections, either compressed channel inputs or uncompressed chain inputs, must be clocked by a leading-edge clock.

The error message is:

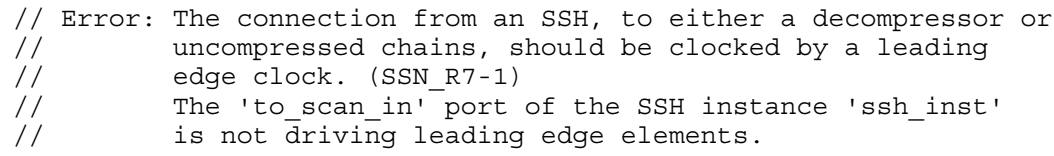

Where 'ssh inst' is the SSH instance name.

### **Examples**

#### **Example 1**

The following is an example of the rule violation where the SSH outputs are connected directly to the EDT inputs:

// Error: The connection from an SSH, to either a decompressor or // uncompressed chains, should be clocked by a leading // edge clock. (SSN\_R7-1) // The 'to\_scan\_in' port of the SSH instance 'ssh\_inst' is // not driving leading edge elements. // // SSH Output Pin : ssh\_inst/to\_scan\_in[0] // EDT Input Channel Pin : edt inst/edt channels in[0] // EDT Input Channel Timing : LE // // SSH Output Pin : ssh\_inst/to\_scan\_in[1]  $\sqrt{2}$  EDT Input Channel Pin : edt\_inst/edt\_channels\_in[1] // EDT Input Channel Timing : LE // // SSH Output Pin : ssh\_inst/to\_scan\_in[2] // endepic find : bon\_inst/co\_bean\_in[2]<br>// EDT Input Channel Pin : edt\_inst/edt\_channels\_in[2] // EDT Input Channel Timing : LE // // SSH Output Pin : ssh\_inst/to\_scan\_in[3] // EDT Input Channel Pin : edt\_inst/edt\_channels\_in[3] // EDT Input Channel Timing : TE

### **Example 2**

The following is an example where there is one or more pipeline stages between the SSH outputs and the EDT inputs:

```
// Error: The connection from an SSH, to either a decompressor or
// uncompressed chains, should be clocked by a leading
// edge clock. (SSN_R7-1)
// The 'to_scan_in' port of the SSH instance 'ssh_inst' is
// not driving leading edge elements.
//
// SSH Output Pin : ssh_inst/to_scan_in[0]
// EDT First Channel Input Pipeline Instance : edt_chan_in_0_pipe_inst_0
// EDT First Channel Input Pipeline Timing : LE
//
// SSH Output Pin : ssh_inst/to_scan_in[1]
// EDT First Channel Input Pipeline Instance : edt chan in 1 pipe inst 0
// EDT First Channel Input Pipeline Timing : LE
//
// SSH Output Pin : ssh_inst/to_scan_in[2]
// EDT First Channel Input Pipeline Instance : edt_chan_in_2_pipe_inst_0
// EDT First Channel Input Pipeline Timing : LE
//
// SSH Output Pin : ssh_inst/to_scan_in[3]
// EDT First Channel Input Pipeline Instance : edt_chan_in_3_pipe_inst_0
// EDT First Channel Input Pipeline Timing : TE
```
# <span id="page-3378-0"></span>**SSN\_R8**

Category: SSN

Contexts Supported: patterns -scan, patterns -scan\_diagnosis

Default Handling: Error (cannot be changed with the set\_drc\_handling command)

report drc rules: Supported

Checks the edge timing between the compressed EDT channel outputs or the uncompressed scan chain outputs and the SSH inputs during shift.

The following lists the checks per chain group and the violations that may occur:

• The SSH must have the necessary hardware to enable chain groups to strobe on the leading edge of the scan clock in the case of mixed leading- and trailing-edge clocks clocking the scan chains or channels driving the SSH.

The error message is:

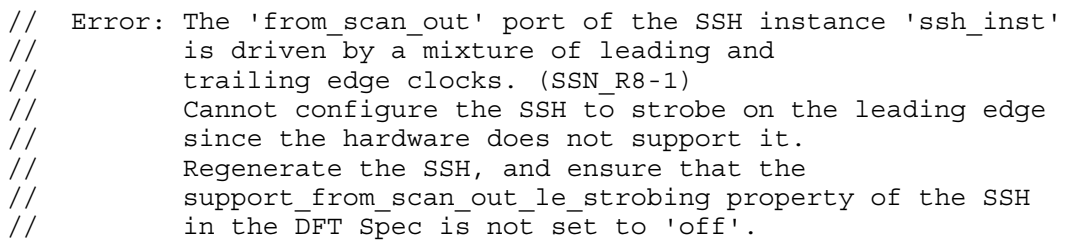

Where 'ssh\_inst' is the SSH instance name.

• The SSH must have the necessary hardware to enable chain groups to strobe on the leading edge of the scan clock in the case of leading-edge clocks clocking the scan chains or channels driving the SSH.

The error message is:

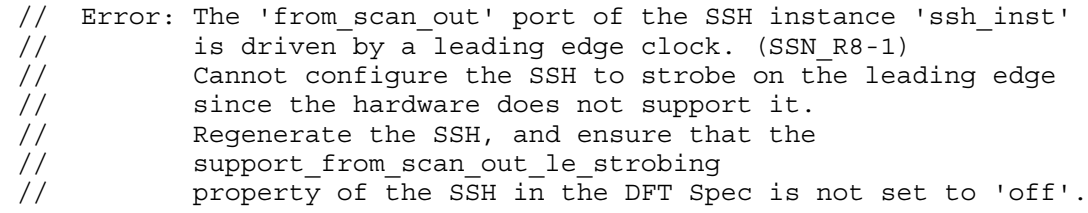

Where 'ssh inst' is the SSH instance name.

• The SSH should strobe all chains or channels on the trailing edge if all chains or channels are clocked on the trailing edge.

There will be no error message in this case.

#### **Note**

In this case, it is optional to turn off the support from scan\_out\_le\_strobing property of the SSH. See ["ScanHost" on page 4200](#page-4199-0) for details.

### **Examples**

**Example 1**

The following is an example where both leading- and trailing-edge clocks are present in the connections from the EDT to the SSH and the SSH hardware does not have the LE strobing capability:

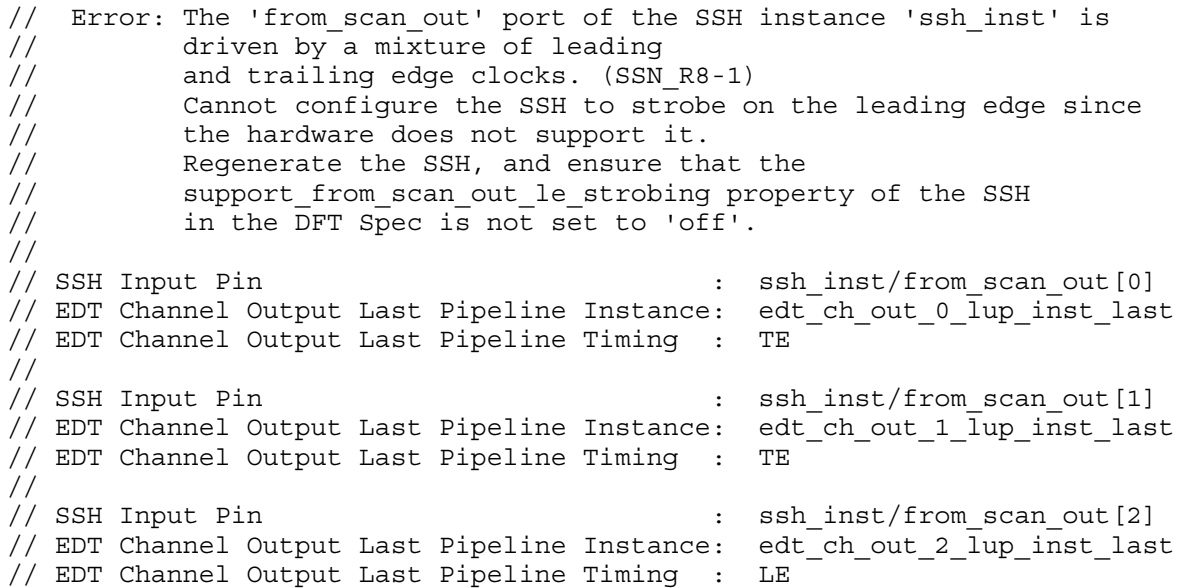

# <span id="page-3380-0"></span>**SSN\_R9**

Category: SSN

Contexts Supported: patterns -scan, patterns -scan\_diagnosis

Default Handling: Warning

report drc rules: Supported

Checks the edge timing between the SSH inputs and the compressed EDT channel outputs or the uncompressed scan chain outputs during shift.

The following lists the checks per chain group and violations that may occur:

• If the SSH from scan out connections are clocked by a mixture of leading- and trailingedge clocks, check if the SSH LE strobing capability is supported. See ["ScanHost" on](#page-4199-0)  [page 4200](#page-4199-0) for details on support from scan out le strobing.

Tessent™ Shell Reference Manual, v2021.3 **3381**

The warning message is:

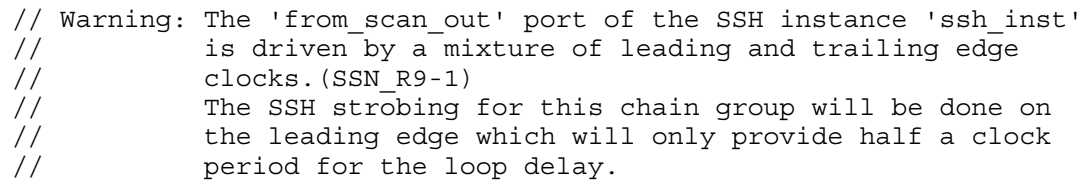

Where 'ssh inst' is the SSH instance name.

### **Examples**

**Example 1**

The following is an example where both leading- and trailing-edge clocks are present in the connections from the EDT to the SSH and the SSH hardware supports the LE strobing capability:

// Warning: The 'from\_scan\_out' port of the SSH instance 'ssh\_inst' // is driven by a mixture of leading and trailing // edge clocks. (SSN\_R9-1) // The SSH strobing for this chain group will be done on the // leading edge which will only provide half a clock // period for the loop delay. // // SSH Input Pin : ssh\_inst/from\_scan\_out[0] // EDT Channel Output Last Pipeline Instance : edt ch out 0 lup inst last // EDT Channel Output Last Pipeline Timing : TE // // SSH Input Pin  $\qquad \qquad : \; \text{ssh\_inst/from\_scan\_out[1]}$ // EDT Channel Output Last Pipeline Instance : edt ch out 1 lup inst last // EDT Channel Output Last Pipeline Timing : TE //<br>// SSH Input Pin : ssh\_inst/from\_scan\_out[2] // EDT Channel Output Last Pipeline Instance :  $edt$  ch out 2 lup inst last // EDT Channel Output Last Pipeline Timing : LE

## <span id="page-3381-0"></span>**SSN\_R10**

Category: SSN

Contexts Supported: patterns -scan, patterns -scan\_diagnosis, patterns -scan\_retargeting Default Handling: Error (cannot be changed with the set drc handling command)

report drc rules: Supported

Checks that the values of the calculated parameters of an active SSH do not exceed the corresponding IJTAG register sizes.

The following lists the check per IJTAG register and violation that may occur:

• If the calculated parameter value is larger than the corresponding IJTAG register size.

The error message is:

```
// Error: The following parameter of the SSH core
// Tessent ssn_scan_host_1' exceeds the maximum
// allowed value: (SSN_R10-1)
```
Where 'tessent ssn\_scan\_host 1' is the SSH core name.

### **Examples**

**Example 1**

The following is an example where multiple parameters have a value larger than the permitted value:

```
// Error: The following parameter of the SSH core
// Tessent ssn_scan_host_1' exceeds the maximum
// allowed value: (SSN_R10-1)
// 
// Parameter Name Parameter Value Parameter Max Value ScanHost DFT Specification Property
// -------------- --------------- ------------------- -----------------------------------
// bits per packet 2 1 and 1 max packet size
// initial offset 3 1 1 max initial offset
// 
// The affected active SSH instance is 'tessent ssn_scan_host_1_inst'.
// 
// Regenerate the hardware and set the DFT Specification property to a
// sufficiently large value.
```
#### **Example 2**

The following is an example where multiple parameters have a value larger than the permitted value for multiple SSH instances:

```
// Error: The following parameter of the SSH core
// Tessent ssn_scan_host_1' exceeds the maximum
// allowed value: (SSN_R10-1)
// 
// Parameter Name Parameter Value Parameter Max Value ScanHost DFT Specification Property
// -------------- --------------- ------------------- -----------------------------------
// initial_offset 15 7 max_initial_offset
// packet size 10 1 1 max packet size
// 
// One of the affected active SSH instances is 'corea i1/tessent ssn scan host 1 inst'.
// To list all instances of this SSH core, issue 'report_core_instances -core 
// { tessent_ssn_scan_host_1 }'. 
// 
// Regenerate the hardware and set the DFT Specification property to a
// sufficiently large value.
```
#### **Note**

In this case, the "Parameter Value" column reports the maximum value among all instances.

#### **Example 3**

The following is an example where one parameter has a value larger than the permitted value, and the SSH instance is ungrouped:

```
// Error: The following parameter of the SSH core
// 'tessent_ssn_scan_host_1' exceeds the maximum
// allowed value: (SSN_R10-1)
// 
// Parameter Name Parameter Value Parameter Max Value ScanHost DFT Specification Property
// -------------- --------------- ------------------- -----------------------------------
\frac{1}{10} initial offset 31 15 max initial offset
// 
// The affected active SSH instance is 'tessent_ssn_scan_host_1_inst'(ungrouped).
// 
// Regenerate the hardware and set the DFT Specification property to a
// sufficiently large value.
```
## <span id="page-3383-0"></span>**SSN\_R11**

Category: SSN

Contexts Supported: patterns -scan, patterns -scan-diagnosis, patterns -scan\_retargeting Default Handling: Error (cannot be changed with the set\_drc\_handling command) report drc rules: Supported

Checks if SSH registers are large enough to satisfy desired timing requirements.

The following lists the checks and violations that may occur:

- Unable to satisfy capture clock period for SSH instance 'XXX'. The register that controls the clock division is too small to generate a PPP capture clock period from a TTT SSN bus clock. You can either decrease the capture clock period via 'set capture timing options' if your design timing supports it, or you can regenerate the SSH hardware to support this capture clock period by setting the 'max\_capture\_to\_shift\_clock\_period\_ratio' property of the DftSpecification to at least *N*.
- Unable to satisfy the requested number of capture clock pulses coming from SSH 'XXX'. The register that controls the number of capture clock pulses is too small to generate *N* capture clock pulses. You can decrease the number of capture clock pulses via the core instance parameter 'capture\_packets' to a maximum of *M*, or you can regenerate the SSH hardware to support this number of capture clock pulses setting the 'max\_capture\_clock\_pulses' property of the DFT Specification to at least *L*.
- Unable to satisfy the requested scan en setup and hold time for SSH instance 'XXX'. The register that controls the number of scan\_en setup and hold cycles is too small. The number of scan en setup extra cycles is *N* and the number of scan en hold extra cycles is *M*. You can decrease the number of scan\_en setup and/or hold extra cycles via: 'set load unload timing options -scan en setup extra cycles' and 'set load unload timing options -scan\_en\_hold\_extra\_cycles', or you can regenerate
the SSH hardware to support this number of scan\_en setup and hold cycles setting the 'max\_scan\_en\_mcp' property of the DFT Specification to at least *L*.

- Unable to satisfy the requested edt update setup and hold time for SSH instance 'XXX'. The register that controls the number of edt update setup and hold cycles is too small. The number of edt update setup extra cycles is *N* and the number of edt update hold extra cycles is *M*. You can decrease the number of edt update setup and/or hold extra cycles via: '[set\\_load\\_unload\\_timing\\_options](#page-2533-0) -edt\_update\_setup\_extra\_cycles' and 'set load unload timing options -edt update hold extra cycles', or you can regenerate the SSH hardware to support this number of edt\_update setup and hold cycles setting the 'max\_edt\_update\_mcp' property of the DFT Specification to at least *L*.
- Unable to satisfy the requested scan en setup and hold time for SSH instance 'XXX'. The register that controls the number of scan en setup and hold cycles is too small. The number of scan en setup extra cycles is *N* and the number of scan en hold extra cycles is *M*. You can decrease the number of scan\_en setup and/or hold extra cycles via: '[set\\_load\\_unload\\_timing\\_options](#page-2533-0) -scan\_en\_setup\_extra\_cycles' and 'set load unload timing options -scan\_en\_hold\_extra\_cycles'. Supporting the current scan en setup and hold cycles would require specifying the 'max scan en mcp' property of the DFT Specification to at least *L*, but the largest allowed is *K*.
- Unable to satisfy the requested minimum capture window size in bus clock cycles of *N* for SSH instance 'XXX'. The following equation is used to calculate the minimum capture window size in bus clock cycles:  $(\leq$ scan\_en\_transition\_packets $> +$ (<capture\_packets> \* (<packets\_per\_capture\_clock\_minus\_one> + 1))) \* <bus clock cycles per packet> The bus clock cycles per packet for this SSH is *L*. The maximum capture window size in bus clock cycles for this SSH is *M*. You can decrease the number of minimum capture window size in bus clock cycles using the 'set capture timing options -min capture window in ssn bus cycles' command, or you can regenerate the SSH hardware with larger 'max\_scan\_en\_mcp', 'max capture clock pulses' and/or 'max capture to shift clock period ratio' property values.

#### **Examples**

- // Error: Unable to satisfy capture clock period for SSH instance 'ssh'.
- // The register that controls the clock division is too small to
- // generate a 5000ns capture clock period from a 10ns SSN bus clock.
- // You can either decrease the capture clock period via
- // 'set capture timing options' if your design timing supports it,
- // or you can regenerate the SSH hardware to support this capture
- // clock period by setting the 'max capture to shift clock period ratio'
- // property of the DFT Specification to at least 8. (SSN R11-1)

// Error: Unable to satisfy the requested number of capture clock pulses // coming from SSH instance 'ssh'. // The register that controls the number of capture clock pulses is too // small to generate 10 capture clock pulses. // You can decrease the number of capture clock pulses via the core // instance parameter 'capture\_packets' to a maximum of 7, // or you can regenerate the SSH hardware to support this number of // capture clock pulses setting the 'max capture clock pulses' property // of the DFT Specification to at least 3. (SSN\_R11-1) // Error: Unable to satisfy the requested scan en setup and hold time // for SSH instance 'ssh'. // The register that controls the number of scan en setup and hold cycles // is too small. // The number of scan en setup extra cycles is 88 and the number of  $//$  scan en hold extra cycles is 1. // You can decrease the number of scan en setup and/or hold extra cycles // via: 'set load unload timing options -scan en setup extra cycles' and // 'set\_load\_unload\_timing\_options -scan\_en\_hold\_extra\_cycles', // or you can regenerate the SSH hardware to support this number of // scan en setup and hold cycles setting the 'max scan en mcp' property // of the DFT Specification to at least 8. (SSN\_R11-1) // Error: Unable to satisfy the requested edt update setup and hold time // for SSH instance 'ssh'. // The register that controls the number of edt update setup and hold // cycles is too small. // The number of edt update setup extra cycles is 77 and the number of // edt update hold extra cycles is 1. // You can decrease the number of edt\_update setup and/or hold extra // cycles via: // 'set load unload timing options -edt update setup extra cycles' and // 'set load unload timing options -edt update hold extra cycles', // or you can regenerate the SSH hardware to support this number of // edt update setup and hold cycles setting the 'max edt update mcp' // property of the DFT Specification to at least 8. (SSN\_R11-1) // Error: Unable to satisfy the requested scan en setup and hold time for // SSH instance 'ssh'. // The register that controls the number of scan en setup and hold // cycles is too small. // The number of scan en setup extra cycles is 10000 and the number // of scan en hold extra cycles is 10000. // You can decrease the number of scan\_en setup and/or hold extra // cycles via: // 'set load unload timing options -scan en setup extra cycles' and // 'set\_load\_unload\_timing\_options -scan\_en\_hold\_extra\_cycles'. // Supporting the current scan en setup and hold cycles would require // specifying the 'max\_scan\_en\_mcp' property of the DFT Specification to // at least 16, but the largest allowed is 8. (SSN R11-1)

- // Error: Unable to satisfy the requested minimum capture window size in // bus clock cycles of 500 for SSH instance 'ssh'. // The following equation is used to calculate the minimum capture window // size in bus clock cycles: // (<scan\_en\_transition\_packets> + (<capture\_packets> \* // (<packets per capture clock minus one> + 1))) \* // <bus clock cycles per packet> // The bus clock cycles per packet for this SSH is 7. // The maximum capture window size in bus clock cycles for this SSH is // 497. // You can decrease the number of minimum capture window size in bus clock // cycles using the 'set capture timing options // -min\_capture\_window\_in\_ssn\_bus\_cycles' command, // or you can regenerate the SSH hardware with larger 'max scan en mcp', // 'max\_capture\_clock\_pulses' and/or
- // 'max\_capture\_to\_shift\_clock\_period\_ratio' property values. (SSN\_R11-1)

# **SSN\_R12**

Category: SSN

Contexts Supported: patterns -scan, patterns -scan\_diagnosis, patterns -scan\_retargeting

Default Handling: Error (cannot be changed with the set\_drc\_handling command)

report drc rules: Supported

Checks that the edt\_clock and edt\_update connections of the EDT connect to the correct SSH instance.

The following lists the checks and the violations that may occur:

- If the channels of an EDT controller connect to an SSH instance, the edt clock of the EDT controller should connect to the same SSH instance.
	- o If the edt\_clock of the EDT instance is connected to another SSH instance, the error message is:

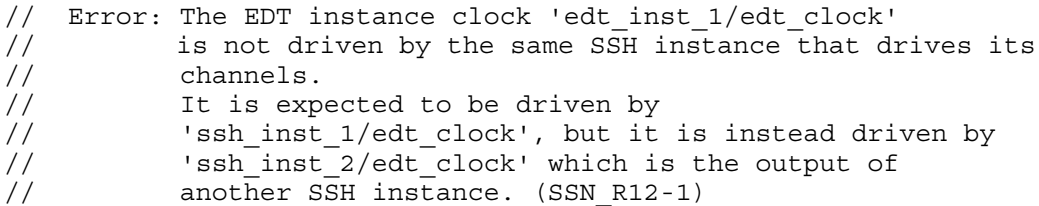

Where 'edt inst  $1'$  is the EDT instance name, and 'ssh\_inst  $1'$  and 'ssh\_inst  $2'$  are SSH instance names.

o If the EDT and ScanHost instances are ungrouped, the error message is:

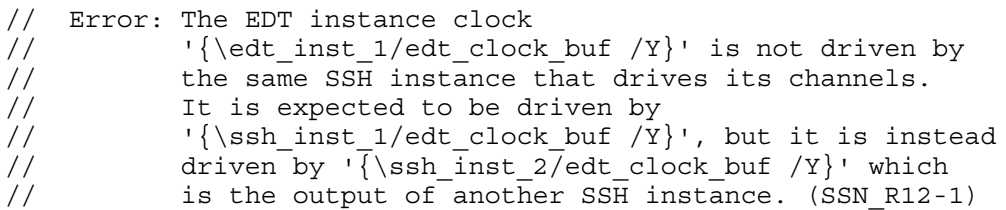

o If the edt\_clock of the EDT instance is connected to a top-level port, the error message is:

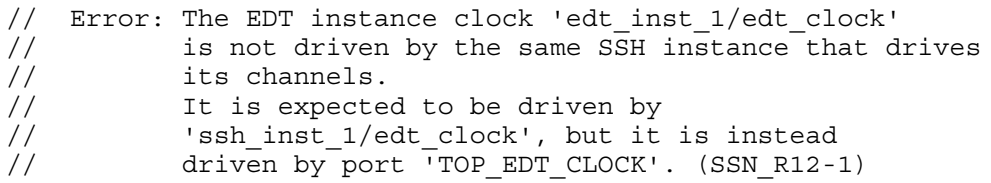

o If the edt\_clock of the EDT instance is undriven, the error message is:

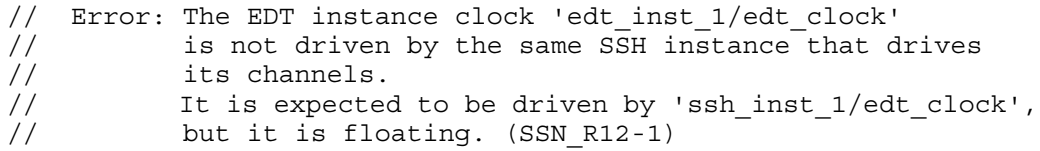

- If the channels of an EDT controller connect to an SSH instance, the edt update of the EDT controller should connect to the same SSH instance.
	- o If the edt\_update of the EDT instance is connected to another SSH instance, the error message is:

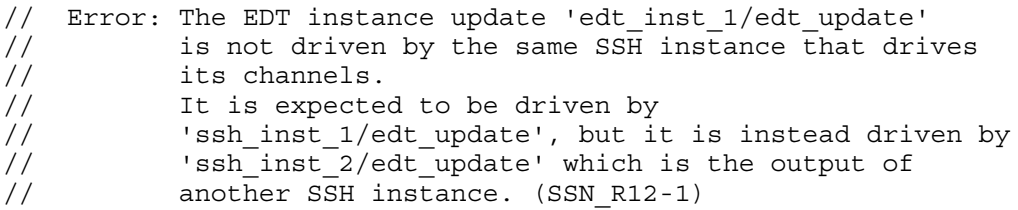

Where 'edt inst  $1'$  is the EDT instance name, and 'ssh\_inst  $1'$  and 'ssh\_inst  $2'$  are SSH instance names.

o If the EDT controller and ScanHost node instances are ungrouped, the error message is:

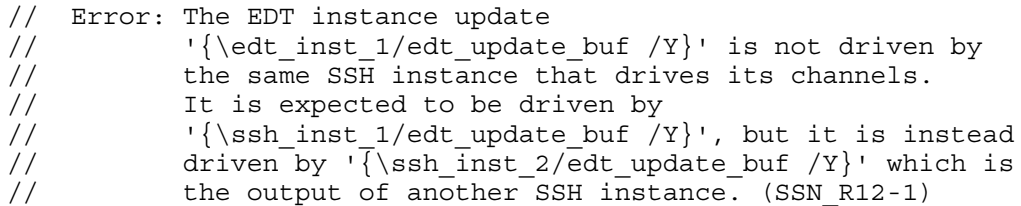

o If the edt\_update of the EDT controller is connected to a top-level port, the error message is:

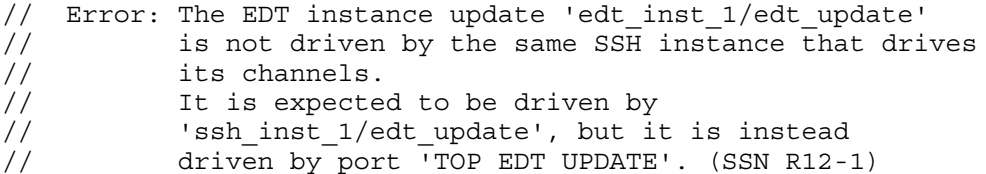

## **SSN\_R13**

Category: SSN

Contexts Supported: patterns -scan, patterns -scan\_diagnosis, patterns -scan\_retargeting

Default Handling: Error (can be changed to Warning or Note)

report drc rules: Supported

Checks that the edt\_clock and edt\_update connections of the EDT connect to the correct SSH instance.

The following lists the checks and the violations that may occur:

- If the channels of an EDT controller connect to an SSH instance, the edt clock of the EDT controller should connect to the same SSH instance.
	- $\circ$  If the edt clock of the EDT instance is connected to a pseudo port, the error message is:

```
// Error: The EDT instance clock 'edt_inst_1/edt_clock'
// is not driven by the same SSH instance that drives
// its channels.
// It is expected to be driven by
// 'ssh_inst_1/edt_clock', but it is instead driven
         by pseudo_port 'occ_inst_1_clock_buf_Y'.
// (SSN R13-1)
```
Where 'edt inst 1' is the EDT instance name, and 'ssh\_inst 1' is the SSH instance name.

```
Tessent™ Shell Reference Manual, v2021.3 3389
```
- If the channels of an EDT controller connect to an SSH instance, the edt update of the EDT controller should connect to the same SSH instance.
	- $\circ$  If the edt update of the EDT controller is connected to a pseudo port, the error message is:

```
// Error: The EDT instance update 'edt_inst_1/edt_update'
// is not driven by the same SSH instance that drives
// its channels.
// It is expected to be driven by
// 'ssh_inst_1/edt_update', but it is instead driven 
// by pseudo port 'ssh_inst_1_cell_update_out_mux_Y'.
// (SSN_R13-1)
```
Where 'edt inst  $1'$  is the EDT instance name, and 'sshet instance is the SSH instance name.

## **SSN\_R15**

Category: SSN

Contexts Supported: patterns -scan, patterns -scan\_diagnosis, patterns -scan\_retargeting

Default Handling: Error (cannot be changed with the set drc handling command)

report drc rules: Supported

Verifies the number of output scan channels does not exceed the output chain count in on chip compare mode value of a Scanhost when the on-chip compare is enabled.

The SSN\_R15 DRC verifies that the number of output scan channels does not exceed the output chain count in on chip compare mode property value of a [ScanHost](#page-4199-0) wrapper when the on-chip compare is enabled.

#### **Note**

Unlike most DRCs, the tool checks this rule when you issue the write patterns command and not during system mode transition.

### **Examples**

**Example 1**

- // Error: The SSH instance
- // 'core g1 xtea piccpu gate2 tessent ssn scan host piccpu inst' has
- // on-chip compare enabled but is observing too many scan channels (10).
- // The maximum number of scan channels that can be observed is 5.
- // Regenerate the SSH, specifying the
- // output chain count in on chip compare mode property of the SSH in the
- // DFT Spec to at least (10). (SSN\_R15-1)

#### **Example 2**

This example illustrates the error produced by an EDT dual configuration:

```
// Error: The SSH instance
// 'core_g1_xtea_piccpu_gate2_tessent_ssn_scan_host_xtea_inst' has 
// on-chip compare enabled but is observing too many scan channels (20).
// The maximum number of scan channels that can be observed is 3.
// Regenerate the SSH, specifying the
// output_chain_count_in_on_chip_compare_mode property of the SSH in the
\overline{1/7} DFT Spec to at least \overline{200}. \overline{1/7} Alternatively, use the high compression
configuration of EDT by
// specifying the '-parameter_values' option:
// set core instance parameters -instances
```
- //  $\{xtea_1/xtea_1rtb_2, tdeasent_1edt_2td_2; tdeasas_2, tdeas_3, tdeas_4, tdeas_5, tdeas_6, tdeas_7, tdeas_7, tdeas_7, tdeas_7, tdeas_7, tdeas_7, tdeas_7, tdeas_7, tdeas_7, tdeas_7, tdeas_7, tdeas_7, tdeas_7, tdeas_7, tdeas_7, tdeas_7, tdeas_7, tdeas_7, tdeas_7, tdeas_7, tdeas_7, tdeas_7, tdeas_7, tdeas_7, tdeas_7, tdeas_7$
- // {edt configuration high compression} (SSN R15-1)

### **SSN\_R16**

Category: SSN

Contexts Supported: patterns -scan, patterns -scan\_diagnosis, patterns -scan\_retargeting

Default Handling: Error (cannot be changed with the set\_drc\_handling command)

report drc rules: Supported

Verifies that pipeline stages for EDT and for uncompressed chains driving or driven by an SSH are clocked during shift by the shift capture clock, edt clock, or test clock clocks of this SSH.

To list all affected channel pipelines for every violation of the rule, issue this command:

#### **report\_drc\_rules SSN\_R16 –verbose**

To list all affected channel pipelines for violation *n* of the rule, issue this command:

#### **report\_drc\_rules SSN\_R16-***n* **–verbose**

where *n* is a single violation instance, such as 1, 2, and so on.

When the pipeline is driven by an SSH that has two clocks, the error message refers only to the shift capture clock. If driven by the edt clock, there is no error.

### **Examples**

#### **Example 1**

This example shows a pipeline that is driven by another SSH instance.

```
// Error: Multiple channel pipelines are expected to be clocked during 
// shift by 'top_ssn_scan host 1 inst/shift capture clock',
// but they are instead clocked by 
// 'top_ssn_scan_host_2_inst/shift_capture_clock' 
// which is the output of another SSH instance. (SSN R16-1)
// One of those pipelines is: 
// 'coreC_i1/coreC_edt_c1_ext_chan_in_1_lockup_inst_last'.
// To list all affected channel pipelines, issue 'report_drc_rules' 
// with the '-verbose' switch.
report_drc_rules SSN_R16 -verbose
// Error: Multiple channel pipelines are expected to be clocked during 
// shift by 'top ssn scan host 1 inst/shift capture clock',
// but they are instead clocked by 
// Itop ssn_scan_host_2_inst/shift_capture_clock'
// which is the output of another SSH instance. (SSN_R16-1)
// Those pipelines are:
// 'coreC_i1/coreC_edt_c1_ext_chan_in_1_lockup_inst_last',
// 'coreC_i1/coreC_edt_c1_ext_chan_in_0_pipe_inst_2',
```

```
// 'coreC_i1/coreC_edt_c1_ext_chan_in_0_lockup_inst_last'.
```
#### **Example2**

This examples shows a pipeline that is driven by a top-level port.

```
// Error: Multiple channel pipelines are expected to be clocked during 
// shift by 'coreb rtl2 tessent ssn scan host a inst/test clock',
// but they are instead clocked by port 'YZ'. (SSN_R16-1)
// One of those pipelines is: 
// corea/corea rtl1 tessent edt c1 ext chan in 0 pipe inst 0'.
// To list all affected channel pipelines, issue 'report drc rules'
// with the '-verbose' switch.
// command: report drc rules ssn r16 -verbose
// Error: Multiple channel pipelines are expected to be clocked during 
// shift by 'coreb rtl2 tessent ssn scan host a inst/test clock',
// but they are instead clocked by port 'YZ'. (SSN R16-1)
// Those pipelines are:
// 'corea/corea rtl1 tessent edt c1 ext chan in 0 pipe inst 0',
// 'corea/corea_rtl1_tessent_edt_c1_ext_chan_in_0_lockup_inst_last',
// 'corea/corea_rtl1_tessent_edt_c1_ext_chan_out_0_pipe_inst_0',
```

```
// 'corea/corea_rtl1_tessent_edt_c1_ext_chan_out_0_lockup_inst_last'.
```
### **SSN\_R17**

Category: SSN

Contexts Supported: patterns -scan, patterns -scan\_diagnosis, patterns -scan\_retargeting

Default Handling: Error (can be changed with the set\_drc\_handling command to Warning or Note)

report drc rules: Supported

Verifies that pipeline stages for EDT and for uncompressed chains driving or driven by an SSH are not clocked during shift by pseudo\_ports that are not SSH outputs.

To list all affected channel pipelines for every violation of the rule, issue this command:

```
report_drc_rules SSN_R17 –verbose
```
To list all affected channel pipelines for violation *n* of the rule, issue this command:

```
report_drc_rules SSN_R17-n –verbose
```
where  $n$  is a single violation instance, such as 1, 2, and so on.

When the pipeline is driven by an SSH that has two clocks, the error message refers only to the shift capture clock. If driven by the edt clock, there is no error.

### **Examples**

This example shows a pipeline that is driven by a top pseudo port.

```
// Error: Multiple channel pipelines are expected to be driven by 
// 'coreb rtl2 tessent ssn scan host a inst/test clock',
// but they are instead driven by pseudo port 'YZ PPORT'. (SSN R17-1)
// One of those pipelines is:
// 'corea/corea rtl1 tessent edt c1 ext chan in 0 pipe inst 0'.
// To list all affected channel pipelines, issue 
// 'report_drc_rules' with the '-verbose' switch.
// command: report drc rules ssn r17 -verbose
// Error: Multiple channel pipelines are expected to be driven by 
// 'coreb rtl2 tessent ssn scan host a inst/test clock',
// but they are instead driven by pseudo port 'YZ PPORT'. (SSN R17-1)
// Those pipelines are:
// 'corea/corea_rtl1_tessent_edt_c1_ext_chan_in_0_pipe_inst_0',
// 'corea/corea_rtl1_tessent_edt_c1_ext_chan_in_0_lockup_inst_last',
// 'corea/corea rtl1 tessent edt c1 ext chan out 0 pipe inst 0',
```

```
// \blacksquare 'corea/corea_rtl1_tessent_edt_c1_ext_chan_out_0_lockup_inst_last'.
```
# **SSN\_R18**

Category: SSN

Contexts Supported: patterns -scan, patterns -scan\_diagnosis

Default Handling: Error (cannot be changed with the set\_drc\_handling command)

report drc rules: Supported

Verifies that scan cells for EDT and uncompressed chains driving or driven by an SSH are clocked by the same SSH during shift.

To list all affected scan cells for every violation of the rule, run this command:

#### **report\_drc\_rules SSN\_R18 -verbose**

To list all affected scan cells for violation *n* of the rule, run this command:

#### **report\_drc\_rules SSN\_R18-***n* **-verbose**

where  $n$  is a single violation, such as 1, 2, and so on.

### **Examples**

The following example shows a scan cell driven by another SSH instance:

```
// Error: Multiple scan cells are expected to be clocked during shift by
// 'coreb rtl2 tessent ssn scan host a inst/test clock',
// but they are instead clocked by 
// 'coreb rtl2 tessent ssn_scan_host_b_inst/shift_capture_clock' which
// is the output of another SSH instance. (SSN_R18-1)
// One of those scan cells is: 
// \lceil {\cosea}/\lfloor \text{fb1~reg[9]} \rfloor \rceil.
// To list all affected scan cells, issue 'report drc rules' with
// the '-verbose' switch.
```
#### **report\_drc\_rules ssn\_r18-1 -verbose**

```
// Error: Multiple scan cells are expected to be clocked during shift by
// 'coreb rtl2 tessent ssn scan host a inst/test clock',
// but they are instead clocked by 
// 'coreb rtl2 tessent ssn_scan_host_b_inst/shift_capture_clock' which
// is the output of another SSH instance. (SSN_R18-1)
// Those scan cells are:
// \lceil \cdot \rceil \lceil \cdot \cdot \rceil \lceil \cdot \cdot \rceil \lceil \cdot \cdot \rceil \lceil \cdot \cdot \rceil \lceil \cdot \cdot \rceil \lceil \cdot \cdot \rceil \lceil \cdot \cdot \rceil \lceil \cdot \rceil \lceil \cdot \rceil \lceil \cdot \rceil \lceil \cdot \rceil \lceil \cdot \rceil \lceil \cdot \rceil \lceil \cdot \rceil \lceil \cdot \rceil \lceil \cdot \rceil \lceil \cdot \rceil \lceil \cdot// '{corea/\ffb1_reg[10] }', 
// \lceil \frac{\text{corea}}{\text{ffb1~reg[11] }} \rceil,
// '{corea/\ffb1_reg[12] }', 
\frac{1}{3} \{\text{corea}/\text{ffb1} \ \text{reg[13]} \}// {correct/} {correct/}\frac{1}{2} \frac{15}{15} \frac{15}{15}// '{corea/\ffb1_reg[16] }', 
// \qquad \qquad 'corea/ts 0 diw 501sffp1 i',
// {corea/\text{ffa1~reg[1]}'},
\frac{1}{\sqrt{2}} '{corea/\ffa1_reg[2] }',
\frac{1}{\arccos \sqrt{1-\arccos \sqrt{1-\arccos \sqrt{// '\{\text{corea}/\text{ffb4~reg[20]} \},
\frac{1}{2} \frac{1}{9} \frac{1}{9},
// \lceil \frac{\text{corea}}{\text{ftb4 } \text{req}[18]} \rceil,// '{corea/\ffb1_reg[29] }',
// \frac{{\text{corea}}{\text{ffbl\_reg}[30]}}{\text{corea}}\frac{1}{1} \frac{1}{2} \frac{1}{2} \frac{1}{2} \frac{1}{2} \frac{1}{2} \frac{1}{2} \frac{1}{2} \frac{1}{2} \frac{1}{2} \frac{1}{2} \frac{1}{2} \frac{1}{2} \frac{1}{2} \frac{1}{2} \frac{1}{2} \frac{1}{2} \frac{1}{2} \frac{1}{2} \frac{1}{2} \frac{1}{2} \frac{1}{2} 'corea/ts_0_pipeline_fsffp_clkc29_lo0l5_extsi522_sea0_i'.
```
The following example shows a scan cell driven by a top-level port:

```
// Error: Multiple scan cells are expected to be clocked during shift by
// 'coreb rtl2 tessent ssn scan host a inst/test clock',
// but they are instead clocked by port 'YZ'. (SSN R18-1)
// One of those scan cells is: 
// {corea/\left[\text{fb1~reg[9]} \right]}'.// To list all affected scan cells, issue 'report drc rules' with
// the '-verbose' switch.
```
#### **command: report\_drc\_rules ssn\_r18-1 -verbose**

```
// Error: Multiple scan cells are expected to be clocked during shift by
// 'coreb rtl2 tessent ssn_scan_host_a_inst/test_clock',
// but they are instead clocked by port 'YZ'. (SSN R18-1)
// Those scan cells are:
\frac{1}{\sqrt{1-\frac{1}{\text{corea}}}} / \frac{1}{\text{time}}// {corea/\left[\text{fb1~reg[10]} \right]}\frac{1}{\text{corea}}/\text{ffb1}^{-}reg[11]
// '{corea/\ffb1_reg[12] }',
\frac{1}{2} \{\text{corea}/\text{ffb1\_reg[13]} \}// '{corea/\ffb1_reg[14] }',
// '{corea/\ffb1_reg[15] }',
// '{corea/\ffb1_reg[16] }',
// 'corea/ts_0_diw_501sffp1_i',
// \qquad \qquad '\{\text{corea}/\sqrt{\text{ffa}}1\text{~reg}[1] \ \}',
// \lceil \cdot \rceil \cdot \lceil \cdot \rceil \cdot \rceil \frac{\depsile reg[2] }
\frac{1}{\sqrt{2}} \{\text{corea}/\text{ffb4\_reg[21]} \},
// \lceil {\cosea}/\lfloor \text{fb4~reg[20]} \rfloor \rceil,
// '{corea/\ffb4_reg[19] }',
                 \sqrt{(corea/\tffb4_{reg}[18)]}// '{corea/\ffb1_reg[29] }',
// \lceil {\cosea/\lfloor \text{fb1\_reg}\rfloor}\rceil// '{corea/\ffb1_reg[31] }',
// \blacksquare 'corea/ts 0 pipeline fsffp clkc29 lo0l5 extsi522 sea0 i'.
```
### **SSN\_R19**

Category: SSN

Contexts Supported: patterns -scan, patterns -scan\_diagnosis

Default Handling: Error (can be changed with the set\_drc\_handling command to Warning or Note)

report drc rules: Supported

Verifies that scan cells for EDT and uncompressed chains driving or driven by an SSH are not clocked during shift by pseudo\_ports that are not SSH outputs.

### **Examples**

The following example shows a scan cell driven by a top-level pseudo\_port:

```
// Error: Multiple scan cells are expected to be clocked during shift by
// 'coreb rtl2 tessent ssn scan host a inst/test clock',
// but they are instead clocked by pseudo port 'YZ PPORT'. (SSN R19-1)
// One of those scan cells is:
// \lceil \cdot \rceil \lceil \cdot \cdot \rceil \lceil \cdot \cdot \rceil \lceil \cdot \cdot \rceil \lceil \cdot \cdot \rceil \lceil \cdot \cdot \rceil \lceil \cdot \cdot \rceil \lceil \cdot \cdot \rceil \lceil \cdot \cdot \rceil \lceil \cdot \cdot \rceil \lceil \cdot \cdot \rceil \lceil \cdot \cdot \rceil \lceil \cdot \rceil \lceil \cdot \rceil \lceil \cdot \rceil \lceil \cdot \rceil \lceil \cdot \rceil \lceil \cdot \rceil// To list all affected scan cells, issue 'report drc rules' with
// the '-verbose' switch.
```
**report\_drc\_rules ssn\_r19-1 –verbose**

```
// Error: Multiple scan cells are expected to be clocked during shift by 
// 'coreb rtl2 tessent ssn scan host a inst/test clock',
// but they are instead clocked by pseudo port 'YZ PPORT'.
// (SSN_R19-1)
// Those scan cells are:
\frac{1}{\sqrt{1-\frac{1}{\sqrt{1-\frac{1\hspace{2cm} \begin{array}{c} \hspace{2cm} \text{{\color{red} 1}} \hspace{2cm} \text{{\color{red} 1}} \hspace{2cm} \text{{\color{red} 1}} \hspace{2cm} \text{{\color{red} 1}} \hspace{2cm} \text{{\color{red} 1}} \hspace{2cm} \text{{\color{red} 1}} \hspace{2cm} \text{{\color{red} 1}} \hspace{2cm} \text{{\color{red} 1}} \hspace{2cm} \text{{\color{red} 1}} \hspace{2cm} \text{{\color{red} 1}} \hspace{2cm} \text{{\color{red} 1}} \hspace{2cm} \// \lceil \cdot \cdot \cdot \rceil \cdot \lceil \cdot \cdot \cdot \rceil { corea/ \ffb1 reg[11]
// '{corea/\ffb1_reg[12] }',
\frac{1}{2} \frac{13}{1},
// \lceil {\cosea/\text{ffb1~reg[14]} \rceil},
\frac{1}{2} \frac{15}{3},
// {corea/\left[\frac{\text{fb1}}{\text{cm}\right] },
// \qquad \qquad 'corea/ts 0 diw 501sffp1 i',
// {corea/\text{ffa1~reg[1] }}',\frac{1}{\sqrt{2}} \frac{1}{\sqrt{2}} \frac{1}{\sqrt{2}} \frac{1}{\sqrt{2}}\frac{1}{\sqrt{1-\frac{1}{\text{corea}}}} / \frac{1}{\text{time}}// '{corea/\ffb4_reg[20] }',
// '{corea/\ffb4_reg[19] }',
// \lceil \cdot \cdot \cdot \rceil \lceil \cdot \cdot \cdot \rceil \lceil \cdot \cdot \cdot \rceil \lceil \cdot \cdot \cdot \rceil// {corea/\left[\text{fb1}\right]}\',
\frac{1}{\sqrt{1-\frac{1}{\text{corea}}\frac{\text{fb1\_reg}}{30}}},
// {corea/\text{ffb1~reg[31] }}',// \blacksquare 'corea/ts 0 pipeline fsffp clkc29 lo0l5 extsi522 sea0 i'.
```
### **SSN\_R20**

Category: SSN

Contexts Supported: patterns -scan, patterns -scan\_diagnosis

Default Handling: Error (cannot be changed with the set\_drc\_handling command)

report drc rules: Supported

Verifies during internal capture that all PIs are constrained, or defined as pulse\_always or asynchronous clocks.

When mode type is internal, this rule checks that the top-level PIs (this does not apply to pseudo\_ports) are one of the following:

• capture constrained

- pulse always clocks
- asynchronous clocks

#### **Example**

- // Error: 'clk' is not a constrained port, pulse\_always clock, or
- // asynchronous clock.
- // The current design input ports must have predictable values and cannot
- // be left for ATPG to specify in internal mode. (SSN\_R20-1)

## **SSN\_R21**

Category: SSN

Contexts Supported: patterns -scan, patterns -scan\_diagnosis

Default Handling: Error (cannot be changed with the set drc handling command)

report drc rules: Supported

Verifies for internal mode that top-level ports (does not apply to pseudo\_ports) load\_unload and capture constraints do not have conflicting values.

// Error: 'clk' is constrained to 1 during load\_unload and to 0 during

- // capture.
- // The current design input ports should not be constrained to
- // conflicting binary values in internal mode. (SSN\_R21-1)

# **Scan Chain Trace Rules (T Rules)**

Using the information in the test procedure files, the rule checker traces the scan chains to identify the scan cells and all memory elements associated with the scan cells. It then classifies the scannable memory elements as either MASTER, SLAVE, SHADOW, COPY, or EXTRA.

Violations of scan chain trace rules are error or warning conditions, and you cannot change the handling of these rules, except for  $T18$ . You can set rule T18 to ignore.

In the DFT context, you can also define scan chain segments which are stitched into larger chains during scan insertion. Some of these scan segments are targeted during scan chain tracing even when a user-provided load/unload procedure does not exist.

Scan segments are typically defined with respect to input and output pins for a specific instance within the design. The tool injects values at these control locations to facilitate scan chain tracing. When tracing fails, the simulation values can be viewed directly in the visualizer using the analyze drc violation command. However, when tracing passes, these simulation values are not preserved. You can use the scan\_segment\_tracing\_clock\_on and scan segment tracing clock off simulation contexts to access these values for debugging purposes. For more information, see ["set\\_current\\_simulation\\_context" on page 2291](#page-2290-0).

The following subsections describe each of the trace rules.

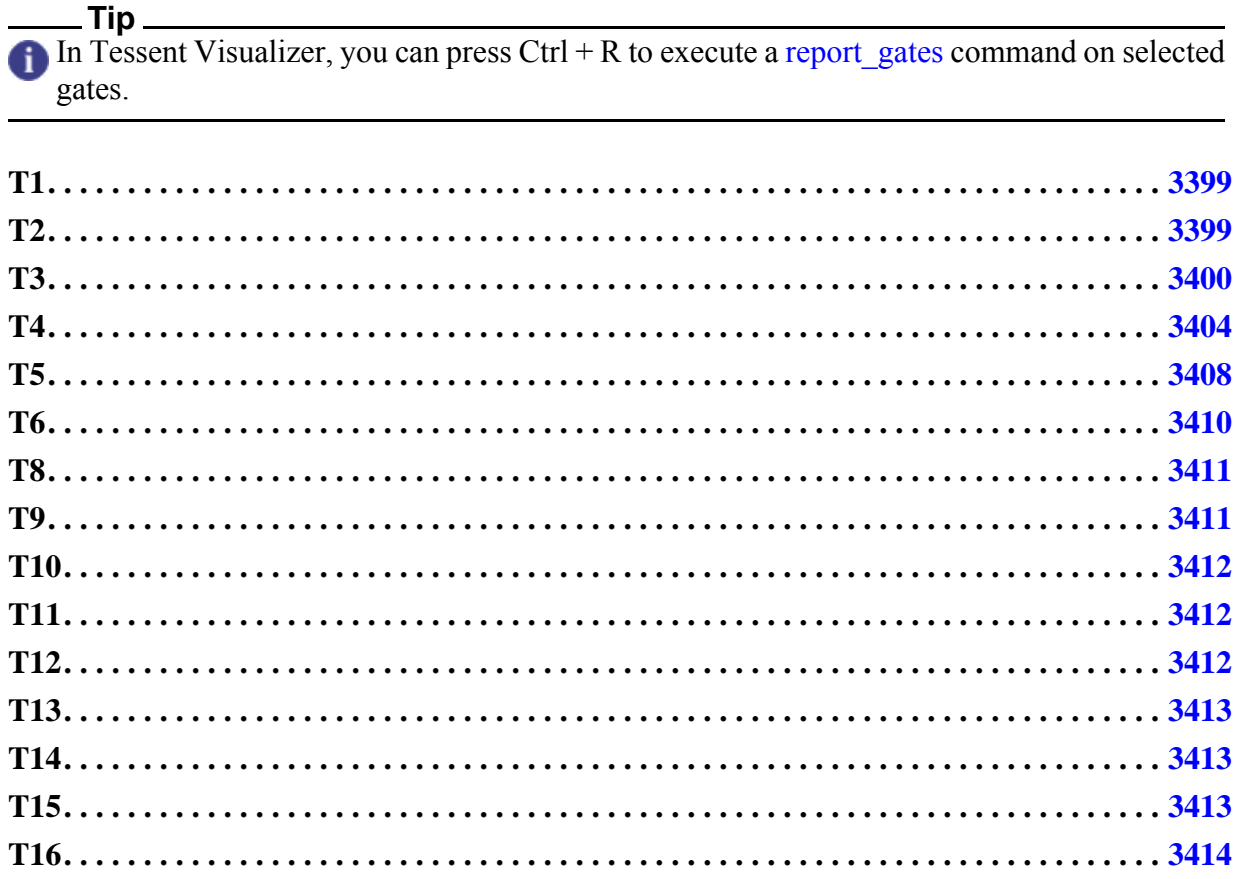

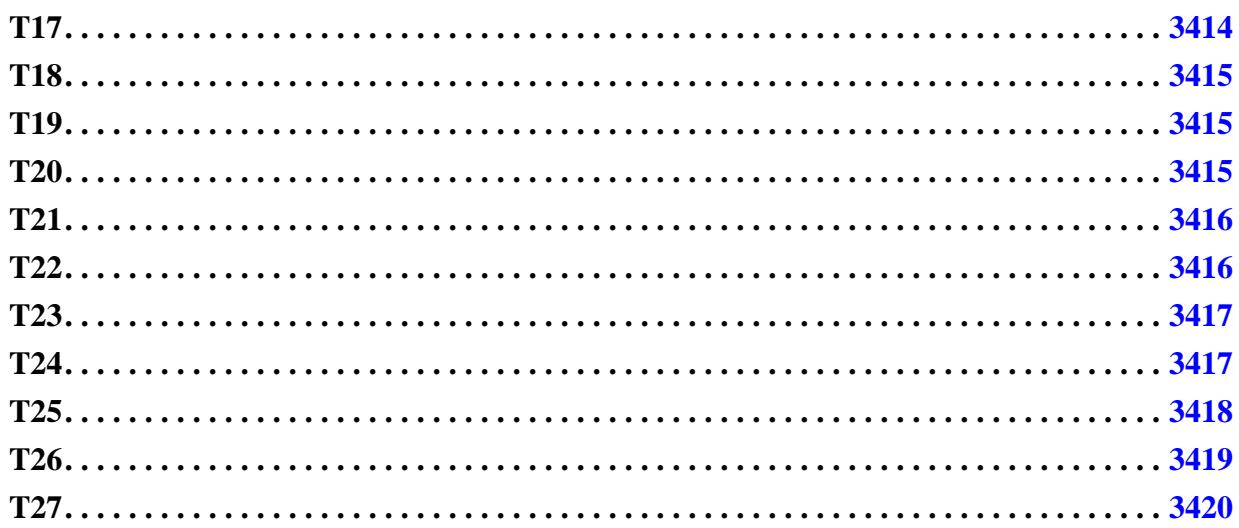

# <span id="page-3398-0"></span>**T1**

Category: Trace

Contexts Supported: dft -scan, dft -test\_points, patterns -scan, patterns -scan\_diagnosis

Default Handling: Error

report drc rules: Not Supported

All defined scan chains must contain at least one scan cell. Correct this error condition by deleting the indicated scan chains.

The error message is:

No scan cells identified in scan chain C. (T1-1)

C is the scan chain name.

### <span id="page-3398-1"></span>**T2**

Category: Trace

Contexts Supported: dft -scan, dft -test\_points, patterns -scan, patterns -scan\_diagnosis

Default Handling: Error (cannot be changed with the set drc handling command)

report drc rules: Supported

A scannable memory element can reside in more than one scan chain unless you have run the "set drc\_handling -ALLOW\_COMmon\_scan\_cells\_in\_multiple\_chain OFf" command. However, there are some restrictions on scan cell sharing, which result in a T2 violation when not observed:

• Scan cell sharing is not allowed for compressed chains driven by a decompressor.

- The shared scan cells must be at the logical scan cell boundary. A library model with multiple scan cells cannot be partially shared. In other words, you cannot have the merged point within the state elements of a logical scan cell.
- The shared scan cells must not end at a master segment of a master/slave combination.

You can display the complete paths of the scan chains by using the set trace report command by turning trace reporting on and then repeating the rules checking. If you use all scan chains, you may need to make netlist modifications to correct this error condition.

The T2 DRC flags a violation when the split point drives scan cells with different clock edges. The split point and the driven point need to be at the same clock edge, for example leading edge to leading edge, trailing edge to leading edge, or trailing edge to trailing; never leading edge to trailing edge.

The T2 rule has three possible error messages, in which N is an instance name, and G is its gate ID number:

• You have run the ["set\\_drc\\_handling](#page-2344-0)" -ALLOW COMmon scan cells in multiple chain OFf" command, and the scan cell exists in more than one scan chain:

N (G) already used in chain trace. (T2-1)

• Two scan chains share a merge point that is within a single library model:

Chain N and N split at N (G) which is not a logical cell boundary. (T2-1)

• The scan cell exists in more than one scan chain, and at least one of the chains is compressed:

Scan cell N (G) is shared by compressed chains N and N. (T2-1)

# <span id="page-3399-0"></span>**T3**

Category: Trace

Contexts Supported: dft -scan, dft -test\_points, patterns -scan, patterns -scan\_diagnosis

Default Handling: Error (cannot be changed with the set drc handling command)

report drc rules: Supported

The shift procedure must create a sensitizable path from the scan chain output back to the scan chain input. An improperly sensitized gate in the scan path causes an error condition, which the tool reports as a T3 DRC violation.

The occurrence message is

Scan chain S blocked at gate N (G) after tracing C cells. (T3-1)

S is the scan chain name, N is the instance name, G is its gate ID number, and C is the number of scan cells traced in the scan chain.

The summary message is:

T3: #fails=N handling=error (scan path blocked)

N is the number of T3 rule violations.

### **How to Debug T3 Violations in Tessent Visualizer**

You can debug T3 violations in Tessent Visualizer. When the tool encounters the error, it reports a message similar to the following:

```
// Error: Scan chain chain1 blocked at gate /datao/reg q 0 (360) after
tracing 0 cells. (T3-1)
// Error: Rules checking unsuccessful, cannot exit SETUP mode.
```
You can analyze the DRC error in Tessent Visualizer using the DRC Browser or by issuing this command:

#### **analyze\_drc\_violation T3-1**

<span id="page-3400-0"></span>Tessent Visualizer starts and displays /datao/reg\_q\_0\_ in the Flat Schematic window as shown in [Figure 7-50.](#page-3400-0)

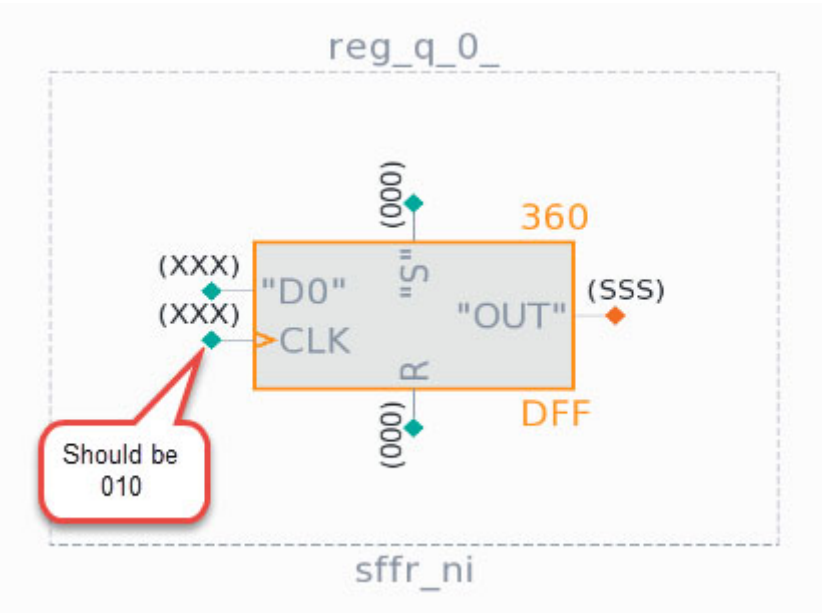

### **Figure 7-50. T3 Violation**

The clock "CLK" should be 010, not XXX.

Trace backwards by clicking the pin for "CLK". Open the Tracer table and, using the Columns and Filters Editor, add the "Gate data (end)" column. In the "Filter" field of the new column,

add "=' $(XXX)$ " (without the double quotation marks). Continue tracing the path with the XXX value to find the source of the problem.

#### **Note**

When a T3 violation occurs, and you use the analyze drc violation command, the gate report is set to trace and the report shows an SSS on some paths. The S distinguishes scan path "don't cares" from non-scan path "don't cares", which are shown as X.

The same happens when you use the "[set\\_gate\\_report](#page-2424-0) drc shift" command.

<span id="page-3401-0"></span>The result of tracing backwards from "CLK" is shown in [Figure 7-51.](#page-3401-0)

**Figure 7-51. Tracing T3 Violation** 

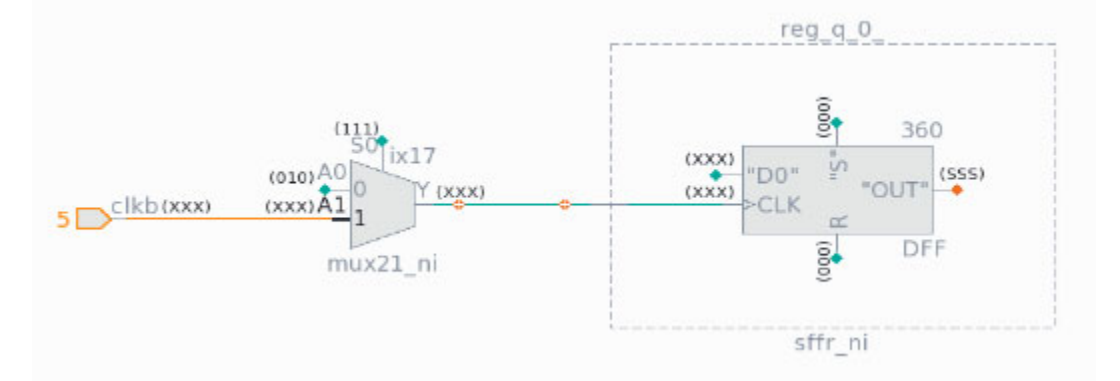

The "CLK" pin is driven by "clkb", which is not pulsed.

The solution is to modify the test procedure to pulse "clkb" during shift. Then issue the following commands:

**add\_clocks clkb set\_system\_mode analysis**

### **How to Debug T3 Violations Without Tessent Visualizer**

Correct this error condition by accessing the simulated values of all time periods of the **shift** procedure. To do this, set the gate reporting to trace, and use the [report\\_gates](#page-1760-0) command for the gate ID number displayed in the error message. This can help you to identify where the blockage occurs; tracing back from the inputs helps you identify how to correct the problem.

The error message is:

```
// Error: Scan chain chain1 blocked at gate /reg2/df2 (39) after tracing 
1 cells. (T3-1)
```
The message tells you that the scan chain, "chain1," is blocked at the gate /datao/reg\_q\_0. The tool stays in SETUP mode. To proceed to debug, set up the tool to be in trace mode. If you have not already done so, issue the following commands:

**set\_trace\_report on set\_gate\_level primitive set\_gate\_report trace**

Re-run the DRC rule checks by going back into ANALYSIS mode and then report the gate that is identified as having a T3 error.

#### **set\_system\_mode analysis report\_gate /reg2/df2**

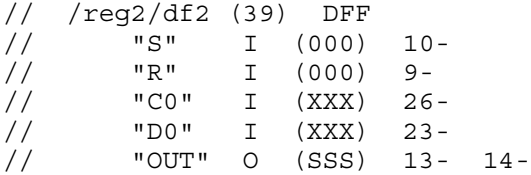

When you run report gates with trace on, you expect the scan clock to show "010", the constrained pins to be at their constrained values, scan enable to be active, and all sets and resets to be inactive. Scan out and scan in (on scan elements) should all be "X". On all the combinational elements, in the scan chain, you should see "X" on the output and "X" on one of the inputs. When you have "X" on two inputs, the chain is blocked.

In this example, the blocked gate is a flop. Pins "S" and "R" are both inactive, which is okay, but the clock "C0" and data "D0" pins have a problem. "C0" is not shifting, and since this is a flop, it should show (010). Do a backwards trace to find out what drives the clock. In this example, we set the gate level to be design.

#### **set\_gate\_level design report\_gate /reg2/df2**

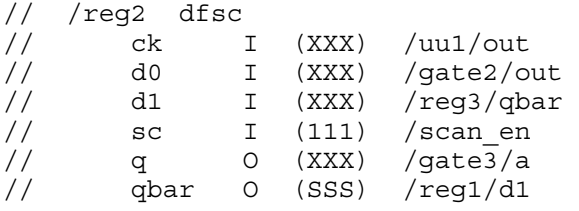

The clock, "ck", is driven by /uu1/out, so report that gate.

#### **report\_gates /uu1**

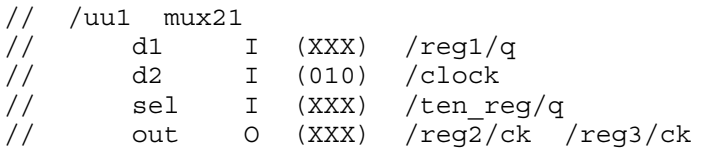

Gate /uu1 is a mux with an unknown driver. One of the pins, "d2", looks like the clock, so the "sel" signal should have been "111", but it is "XXX". Trace /ten\_reg.

#### **report\_gates /ten\_reg**

// /ten\_reg dff // ck I (XXX) /in3 // d I (111) /gate5/out // q O (XXX) /uu1/sel // qbar O (XXX)

The gate /ten\_reg is a dflop that controls the mux. In this design, this control signal is actually an internally generated "test enable" signal. The flop needs to be initialized to hold a "111" on the output. Modify test setup sequence as needed to put the device into a state so there is a sensitizable path from the scan chain output back to the scan chain input.

### <span id="page-3403-0"></span>**T4**

Category: Trace

Contexts Supported: dft -scan, dft -test\_points, patterns -scan, patterns -scan\_diagnosis

Default Handling: Error (cannot be changed with the set\_drc\_handling command)

report drc rules: Not Supported

A memory element in the scan path must have an active clock during some time period of the shift procedure. Correct this error condition by accessing the simulated values of all time periods of the shift procedure. You do this by setting the gate reporting to trace and using the report gates command for the gate ID number displayed in the error message. This can help you identify where the problem occurred; tracing back from the inputs helps you identify how to correct the problem.

The error message is:

Clock inputs of N (G) never set active during shift procedure. (T4-1)

N is the instance name and G is its gate ID number.

The summary message is:

T4: #fails=F handling=error (scan cell without active clock event during shift)

F is the number of T4 violations.

### **How to Debug T4 Violations in Tessent Visualizer**

You can debug T4 violations in Tessent Visualizer. When the tool encounters the error, it reports a message, for example

```
// Error: Clock inputs of /datao/reg_q_0_ (360) never set active during
// shift procedure. (T4-1)
```
Because T4 and T3 violations occur in pairs, you can also analyze T3-1. Use the DRC Browser or issue this command:

#### **analyze\_drc\_violation T4-1**

Tessent Visualizer starts and displays the instance with the violation. [Figure 7-52](#page-3404-0) shows the signal driving CLK of /reg\_q\_0\_ violates the T4 trace rule and the traceback to the source of the problem. CLK must be active at some point.

<span id="page-3404-0"></span>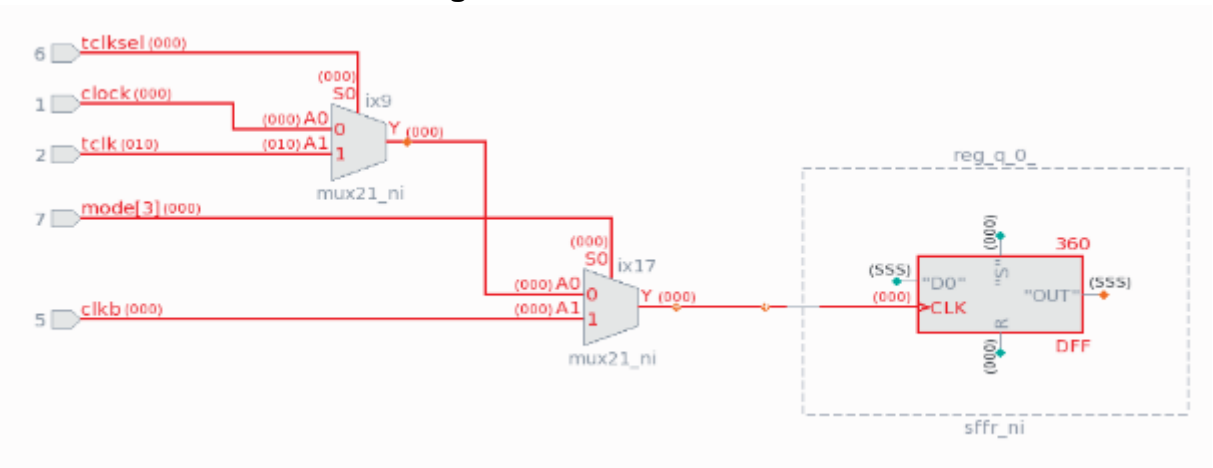

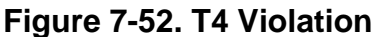

#### **Note**

When a T4 violation occurs, and you use the analyze drc violation command, the gate report is set to trace and the report shows an SSS on some paths. The S distinguishes scan path "don't cares" from non-scan path "don't cares," which are shown as X.

The same happens when you have used the ["set\\_gate\\_report](#page-2424-0) drc shift" command.

The traceback shows that the control signal for MUX /ix17 is set to select input A0. A0 is driven by MUX /ix9, whose control signal, tclksel, is selecting A0 as well. However, the input A1 has the pulse that is required to fix the problem CLK. So you need to have tclksel go high.

You need to find when to pulse the offending clock high by forcing tclksel high at some point. You can determine when by setting the gate report to see the stable values of all the signals. This can be done with the command:

#### **set\_gate\_report drc state\_stability**

[Figure 7-53](#page-3405-0) shows the offending /reg\_q\_0\_ instance and the states of the signals. CLK is fine until the last shift, when it is 0.

<span id="page-3405-0"></span>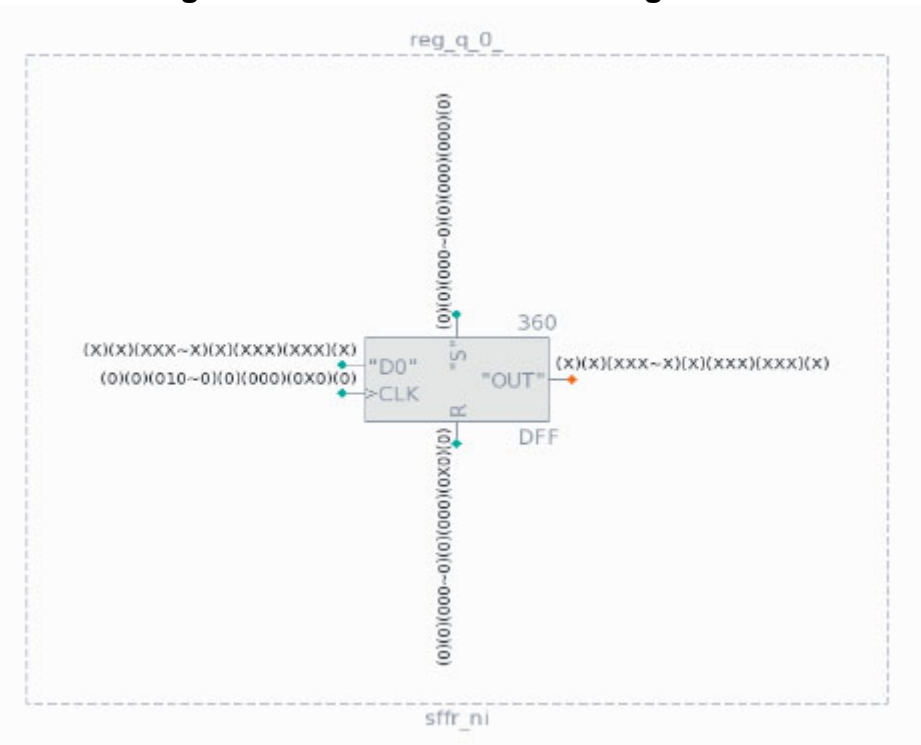

**Figure 7-53. T4 Violation Showing States**

[Figure 7-54](#page-3405-1) shows the result of tracing back to tclksel. The tclksel signal is 000 in the last shift and needs to be forced to 1 in the load\_unload procedure.

### **Figure 7-54. T4 Violation Traced Back Showing States**

<span id="page-3405-1"></span>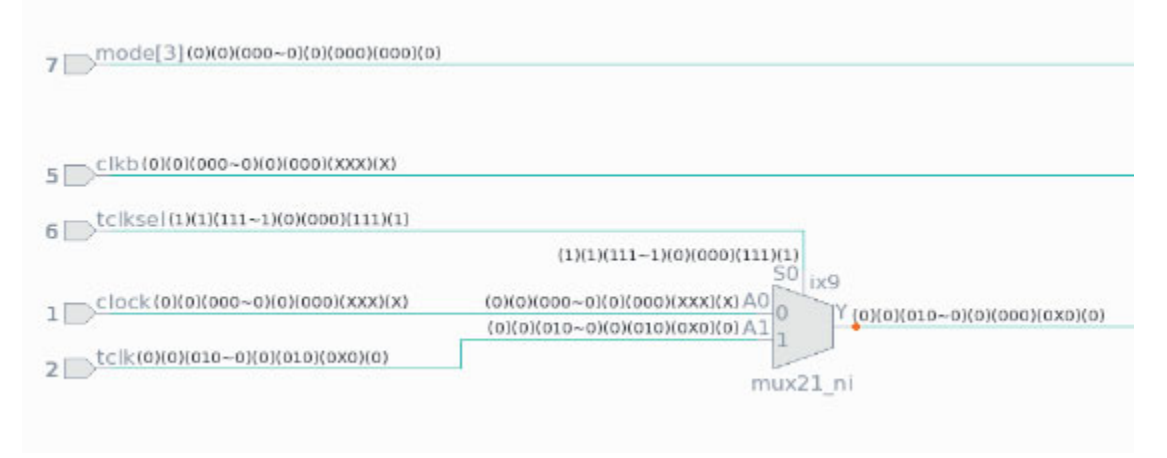

The load unload procedure in the test procedure file should look like this:

```
procedure load_unload =
    scan group grp1 ;
     timeplate gen_tp2 ;
     cycle =
         force tclksel 1 ;
          force clear 0 ;
        force scan en 1 ;
         force tclk 0 ;
         force clka 0 ;
         force clkb 0 ;
         force clkr 0 ;
         force clock 0 ;
     end ;
     apply shift 12;
     cycle =
         force tclksel 1 ;
     end ;
     apply shift 1;
  end;
```
### **How to Debug T4 Violations Without Tessent Visualizer**

You correct T4 violations by making certain that there is an active clock during some time period of the shift procedure. Correct this error condition by accessing the simulated values of all the time periods of the shift procedure.

For simple cases set the gate reporting style to trace:

#### **set\_gate\_report trace**

Use the report gates command to help you know where to trace back on the blocking path and then sensitize the path correctly.

For more complex cases set the gate report style to state stability:

#### **set\_gate\_report drc state\_stability**

Go back into analysis mode:

#### **set\_system\_mode analysis**

Use the report gates command to help you know where to trace back on the blocking path.

Make the necessary changes to sensitize the path correctly.

There could be several causes for T4 violations, these are the most common issues

- The shift clock is defined incorrectly in the shift procedure.
- A missing or incorrect pin constraint.
- The TAP controller is in the wrong state.

## <span id="page-3407-0"></span>**T5**

Category: Trace

Contexts Supported: dft -scan, dft -test\_points, patterns -scan, patterns -scan\_diagnosis Default Handling: Error (cannot be changed with the set drc handling command)

report drc rules: Supported

During the shift procedure, you must never place an X value on a clock input or an active (X or 1) value on a set or reset input of a memory element in the scan path. The T5 DRC reports such issues.

The error message is:

T input of N (G) set to V. (T5-1)

T is the type of input (clock, set, or reset), N is the instance name, G is its gate ID number, and V is the invalid state.

The summary message is:

T5: #fails=F handling=error (scan cell with unexpected clock event)

F is the number of fails for this DRC violation.

### **How to Debug T5 Violations in Tessent Visualizer**

You can debug T5 violations in Tessent Visualizer. When the tool encounters the error, it reports a message:

// Error: clock input of /datao/reg\_q\_0\_ (360) set to X. (T5-1) // Error: Scan chain chain1 blocked at gate /datao/reg q 0 (360) // after tracing 0 cells. (T3-1)

T5 and T3 DRC violations occur in pairs. Resolving one corrects the other. To analyze the T5 DRC violation, use the DRC Browser or this command:

#### **analyze\_drc\_violation T5-1**

Tessent Visualizer opens displaying the instance with the T5 (and T3) violation as shown in [Figure 7-55](#page-3408-0)

### **Figure 7-55. T5 DRC Violation**

<span id="page-3408-0"></span>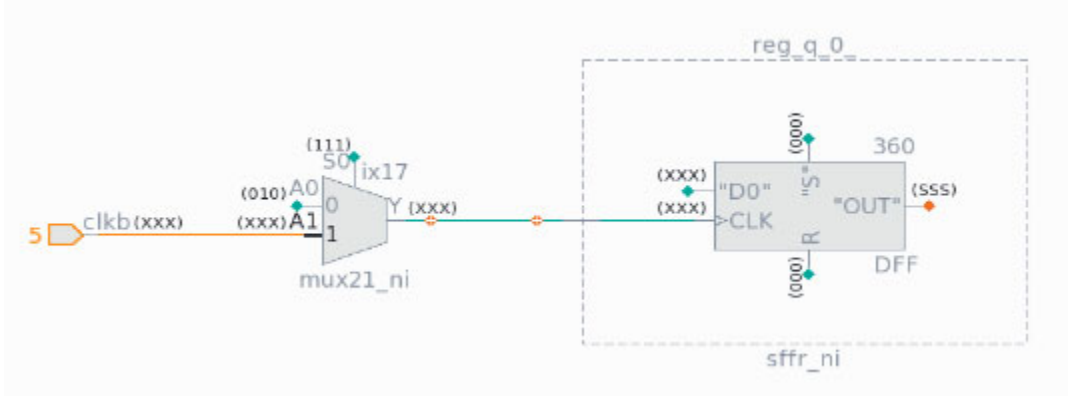

The clock input, CLK, of the /datao/reg\_q\_0\_ is set to XXX. That is the cause of both the T5 and T3 violations. The S0 pin of the MUX appears to be constrained to 1, which selects the A1 input of the MUX. The desired input is A0, which has a pulse 010.

**Note**

When a T5 violation occurs, and you use the analyze drc violation command, the gate report is set to trace and the report shows an SSS on some paths. The S distinguishes scan path "don't cares" from non-scan path "don't cares", which are shown as X.

The same happens when you have used the ["set\\_gate\\_report](#page-2424-0) drc shift" command.

<span id="page-3408-1"></span>[Figure 7-56](#page-3408-1), shows S0 is driven by a primary input, mode [3].

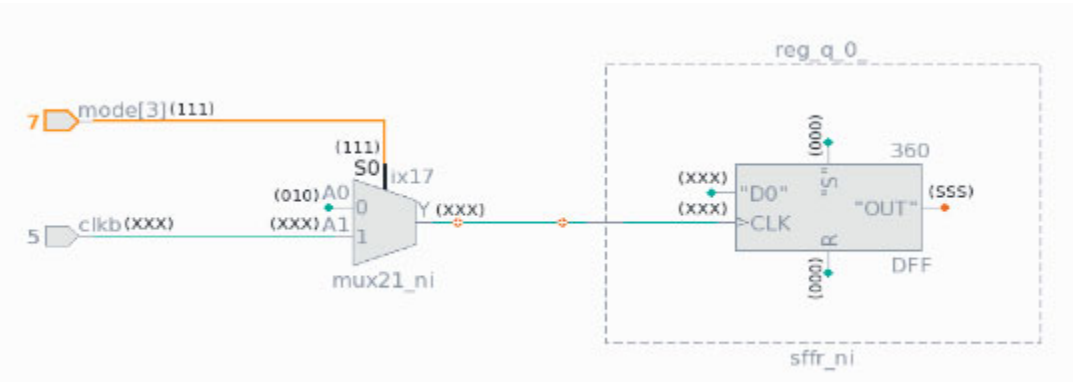

### **Figure 7-56. T5 DRC Violation Traced Back**

Use the command report input constraints to verify mode<sup>[3]</sup> is constrained. The solution for this would be to constrain the input S0 to 0.

This can be done temporarily with these commands:

**delete\_input\_contraint mode[3] add\_input\_constraint mode[3] -C0 set\_system\_mode analysis**

You could also make certain the primary input is correctly constrained in a dofile.

### **How to Debug T5 DRC Violations Without Tessent Visualizer**

You correct T5 violations by making certain that during the shift procedure, you must never place an X value on a clock input or an active  $(X \text{ or } 1)$  value on a set or reset input of a memory element in the scan path. Correct this error condition by accessing the simulated values of all the time periods of the shift procedure. You do this by setting the gate reporting to trace and using the report gates command for the gate ID number displayed in the error message. This can help you identify where the problem occurred; tracing back from the indicated input helps you identify how to correct the problem.

Set the gate reporting style to trace:

#### **set\_gate\_report trace**

Use the report gates command to trace back on the blocking path to find the path that corrected.

### <span id="page-3409-0"></span>**T6**

Category: Trace

Contexts Supported: dft -scan, dft -test\_points, patterns -scan, patterns -scan\_diagnosis

Default Handling: Error (cannot be changed with the set\_drc\_handling command)

report drc rules: Not Supported

During any time period of the shift procedure, a memory element in the scan path must never have more than one clock input turned on.

Correct this error condition by accessing the simulated values of all time periods of the shift procedure. You do this by setting the gate reporting to trace and using the report gates command for the gate ID number displayed in the error message. This can help you identify where the problem occurred; tracing back from the indicated input helps you identify how to correct the problem.

The error message is:

Multiple clock inputs of N (G) set active. (T6-1)

N is the instance name and G is the gate ID number.

## <span id="page-3410-0"></span>**T8**

Category: Trace

Contexts Supported: dft -scan, dft -test\_points, patterns -scan, patterns -scan\_diagnosis

Default Handling: Error (cannot be changed with the set drc handling command)

report drc rules: Not Supported

The measure sco statement in the shift procedure must follow the successful observation of the scan cells.

To guarantee the observation is successful, the time of the measure\_sco statement must meet the following conditions:

- It must not occur after exercising the first clock on the memory element closest to the scan chain output.
- It cannot be at time 0 if you capture the data into the last memory element at the end of the shift procedure.
- The states on all inputs at the measure sco time must be the same as at the end of the shift procedure.

To correct the error condition, you must modify the shift procedure to meet the above conditions for the measure\_sco statement.

The error message is:

```
Invalid measure_sco time. (T8-1)
```
# <span id="page-3410-1"></span>**T9**

Category: Trace

Contexts Supported: dft -scan, dft -test\_points, patterns -scan, patterns -scan\_diagnosis

Default Handling: Error (cannot be changed with the set drc handling command)

report drc rules: Not Supported

The traced scan chain input pin must be the same as the scan chain input pin specified with the add scan chains command. You can correct this error condition by redefining the scan chain input to be the traced pin.

The error message is:

Chain input P1 doesn't match entered value P2. (T9-1)

P1 is the name of the traced scan chain input pin, and P2 is the name of the entered scan chain input pin.

```
Tessent™ Shell Reference Manual, v2021.3 3411
```
## <span id="page-3411-0"></span>**T10**

Category: Trace

Contexts Supported: patterns -scan, patterns -scan\_diagnosis

Default Handling: Error (cannot be changed with the set\_drc\_handling command)

report drc rules: Not Supported

The time of the force sci statement in the shift procedure must occur before a clock input of the memory element (closest to the scan chain input) turns on. Correct this error condition by changing the time of the force\_sci statement to a value less than or equal to the indicated time.

The error message is:

Force sci must occur on or before time T. (T10-1)

T is the maximum time.

# <span id="page-3411-1"></span>**T11**

Category: Trace

Contexts Supported: dft -scan, dft -test\_points, patterns -scan, patterns -scan\_diagnosis

Default Handling: Error (cannot be changed with the set drc handling command)

report drc rules: Not Supported

A clock input of the memory element (closest to the scan chain input) must not turn on during the shift procedure prior to the time of the force\_sci statement. Correct this error condition by changing the times of the force\_sci statement or force statements.

The error message is:

Incorrect propagation of force\_sci value to scan cell. (T11-1)

# <span id="page-3411-2"></span>**T12**

Category: Trace

Contexts Supported: dft -scan, dft -test\_points, patterns -scan, patterns -scan\_diagnosis

Default Handling: Warning

report drc rules: Supported

If a scan cell contains a SLAVE element, the MASTER element is not directly observable.

The error message is:

MASTER not observable, a master observe procedure is required by scan group G. (T12-1)

G is the scan group.

When the handling is set to other than error, the tool automatically makes the necessary MASTER unobservable to prevent a potential simulation mismatch. This applies only to the MASTER of the scan cell containing a SLAVE. The scan cell without a SLAVE retains its original observability. Due to the loss of observability on some MASTERs, test coverage may be reduced. To correct this violation, you can define a master observe procedure to propagate the MASTER value to the SLAVE.

# <span id="page-3412-0"></span>**T13**

Category: Trace

Contexts Supported: patterns -scan, patterns -scan\_diagnosis

Default Handling: Error (cannot be changed with the set\_drc\_handling command)

report drc rules: Not Supported

If you define and try to use a master observe procedure, there must be at least one scan cell that contains a SLAVE. If there is no such cell, Correct this error condition by deleting the master observe procedure.

The error message is:

Master observe procedure defined but not used. (T13-1)

### <span id="page-3412-1"></span>**T14**

Category: Trace

Contexts Supported: patterns -scan, patterns -scan\_diagnosis

Default Handling: Error (cannot be changed with the set drc handling command)

report drc rules: Not Supported

If you define and try to use a shadow\_control procedure, there must be at least one identified SHADOW memory element. Correct this error condition by either changing or deleting the shadow control procedure.

The error message is:

No SHADOWs identified using shadow\_control procedure. (T14-1)

## <span id="page-3412-2"></span>**T15**

Category: Trace Contexts Supported: patterns -scan, patterns -scan\_diagnosis Default Handling: Error report drc rules: Not Supported

If you define and try to use a shadow\_observe procedure, the procedure must observe at least one SHADOW. You can correct this error condition by changing or deleting the shadow observe procedure.

The error message is:

No observable SHADOWs identified using shadow\_observe procedure. (T15-1)

## <span id="page-3413-0"></span>**T16**

Category: Trace

Contexts Supported: dft -scan, dft -test\_points, patterns -scan, patterns -scan\_diagnosis

Default Handling: Error

report drc rules: Supported

When clocks and write control lines are off and pin constraints are set, the gate that connects to the input of a reconvergent pulse generator sink gate (PGS) in the long path must be at the noncontrolling value of the PGS gate.

To correct this error condition, access the simulated values by setting the gate reporting to error pattern and using the report gates command. You can also avoid this error by setting the pulse generators to off, but that results in no pulse generator support.

The error message is:

Input of pulse generator N (G) not at correct value when clocks are off. (T16-1)

N is the pulse generator instance name, and G is its gate ID number.

# <span id="page-3413-1"></span>**T17**

Category: Trace

Contexts Supported: dft -scan, dft -test\_points, patterns -scan, patterns -scan\_diagnosis

Default Handling: Error

report drc rules: Supported

Reconvergent pulse generator sink gates (PGS) cannot connect to any of the following: primary outputs, non-clock inputs of scan memory elements, ROM gates, non-write inputs of RAMs, or transparent latches. To avoid this error, set the pulse generators to off, however note that this results in no pulse generator support.

The error message is:

Pulse generator N1 (G1) connected to T N2. (T17-1)

N1 is the pulse generator instance name, and G1 is its gate ID number.

## <span id="page-3414-0"></span>**T18**

Category: Trace

Contexts Supported: dft -scan, dft -test\_points, patterns -scan, patterns -scan\_diagnosis

Default Handling: Ignore

report drc rules: Not Supported

The maximum number of traced cells in the longest scan chain of a group must equal the entered number of repetitions in the apply shift statement in the load\_unload procedure. The default setting for this DRC is "Ignore."

You can enable this check with the set drc handling command.

You can correct this condition by changing the repetition number on the apply shift statement. This rules violation has no adverse effects because the tool recalculates the actual number of necessary shifts based on the number of scan cells it encounters.

The warning message is:

Traced number of shifts (N1) doesn't match entered value (N2). (T18-1)

N1 is the traced number of shifts, and N2 is the entered number of shifts.

# <span id="page-3414-1"></span>**T19**

Category: Trace

Contexts Supported: dft -scan, dft -test\_points, patterns -scan, patterns -scan\_diagnosis

Default Handling: Warning

report drc rules: Not Supported

If one scan cell has a SLAVE, then all scan cells must have a SLAVE. You must correct this warning by changing the netlist of the scan chains.

The warning message is:

N scan cells do not have a SLAVE when some do. (T19-1)

N is the number of non-slave scan cells.

### <span id="page-3414-2"></span>**T20**

Category: Trace

Contexts Supported: dft -scan, dft -test\_points, patterns -scan, patterns -scan\_diagnosis Default Handling: Error (cannot be changed with the set drc handling command) report drc rules: Not Supported

The number of shifts specified using the set number shifts command must be at least equal to the length of the longest scan chain.

To correct this error set a valid value using the set number shifts command.

The error message is:

Entered number of shifts N is too small. (T20-1)

N is the entered number of shifts, and T20 is the rule ID number.

## <span id="page-3415-0"></span>**T21**

Category: Trace

Contexts Supported: patterns -scan, patterns -scan\_diagnosis

Default Handling: Error (cannot be changed with the set drc handling command)

report drc rules: Not Supported

The number of independent shift applications in the load unload procedure must be less than the scan chain length. Correct this error by removing a sufficient number of independent shift applications from the load\_unload procedure or by deleting the short scan chain.

The error message is:

```
Number of independent shifts N must be less than scan chain length L. 
(T21-1)
```
N is the number of independent shift applications, L is the scan chain length, and T21 is the rule ID number.

## <span id="page-3415-1"></span>**T22**

Category: Trace

Contexts Supported: patterns -scan, patterns -scan\_diagnosis

Default Handling: Error (cannot be changed with the set drc handling command)

report drc rules: Not Supported

If the rules checker traces a scan cell during the application of an independent shift, it must also trace that cell during the application of its associated general shift. Correct this error by changing the sensitization for either the independent or general shift, so that they are sensitizing the same scan cells.

The error message is:

N (G) was not used in general chain trace. (T22-1)

N is the scan cell instance name, G is its gate ID number, and T22 is the rule ID number.

## <span id="page-3416-0"></span>**T23**

Category: Trace

Contexts Supported: patterns -scan, patterns -scan\_diagnosis

Default Handling: Error (cannot be changed with the set\_drc\_handling command)

report drc rules: Not Supported

The chain length calculated for an independent shift must be the same as that calculated for its associated general shift. Correct this error by changing the sensitization for either the independent or general shift, so that they are sensitizing the same scan cells.

The error message is:

```
Chain length (L1) using independent shift not equal to chain length (L2). 
(T23-1)
```
L1 is the independent shift chain length, L2 is the general shift chain length, and T23 is the rule ID number.

## <span id="page-3416-1"></span>**T24**

Category: Trace

Contexts Supported: dft -scan, dft -test\_points, patterns -scan, patterns -scan\_diagnosis

Default Handling: Error

report drc rules: Supported

When two adjacent memory elements (source and sink) in a scan chain path are clocked by different shift clocks, the sink must not capture data from the source at the same time the source changes its value. Failure to satisfy this rule can result in unwanted shoot-through during scan chain shifting when clock skew exists between the different shift clocks. This can lead to mismatches and potentially bad silicon.

The error message is:

```
A lockup latch may be required between the following two consecutive
sequential elements of chain 'S': (T24-1)
        Source sequential elements: 'N1' (G1)
           Cell position from chain output: M1
          Clock source: \begin{array}{ccc} \text{Cl} & \text{Cl} & \text{Cl} & \text{Cl} \\ \end{array} Clock off-state: S1
           Clock polarity: P1
         Destination sequential elements: 'N2' (G2)
           Cell position from chain output: M2
          Clock source: 'C2' (CG2)
           Clock off-state: S2
           Clock polarity: P2
```
N1 and N2 are the instance names of the adjacent elements clocked by different clocks. G1 and G2 are the corresponding gate IDs of the elements, CG1 and CG2 are the gate IDs of the clocks,

S1 and S2 are the clock off-states, and P1 and P2 are the clock polarity values. M1 and M2 are the cell IDs of the scan cells in which N1 and N2, respectively, are located. S is the name of the scan chain.

#### **Note**

If N1 or N2 is not within a scan cell, the corresponding M1 or M2 is the cell ID of the scan cell that is driven by N1 or N2.

Analyze T24 errors by using the DRC Browser in Tessent Visualizer or issuing the analyze drc violation command on the command line. The tool displays the corresponding scan cells that fail this check in the schematic window. You can correct the violation by inserting a lockup latch between the adjacent sequential elements reported in the violation message.

### <span id="page-3417-0"></span>**T25**

Category: Trace

Contexts Supported: patterns -scan, patterns -scan\_diagnosis

Default Handling: Warning

report drc rules: Supported

Scan chain tracing must be independent of whether or not a gate with an X value is initialized to a known value (either 0 or 1).

[Figure 7-57](#page-3417-1) is an example of a T25 violation.

<span id="page-3417-1"></span>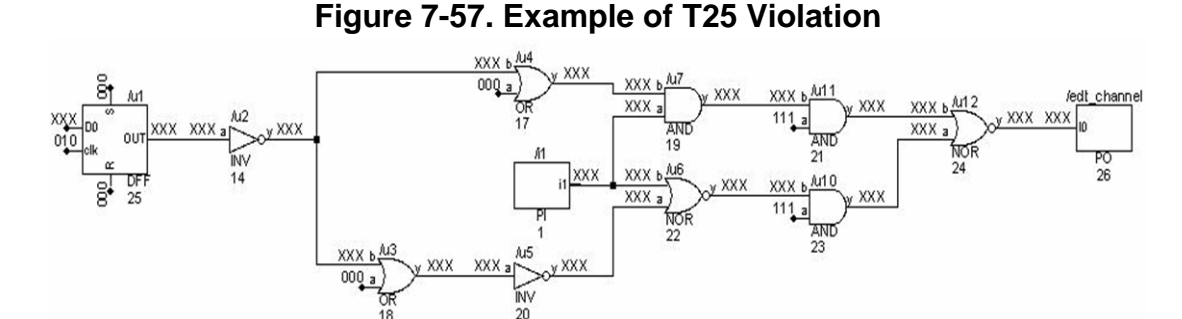

In [Figure 7-57](#page-3417-1), the scan path is from DFF gate 25 to PO gate 26. If PI gate 1 is initialized to 1, then the actual scan path is the upper path from gate 25 to gate 26. If PI gate 1 is initialized to 0, then the actual scan path is the lower path from gate 25 to gate 26. In either case, the scan

shifting is successful; however, a simulation mismatch could occur in Verilog if PI gate 1 is not initialized (remains an X value). The warning message is:

There is a T25 violation. Scan chain tracing has assumed that some gates with X values are initialized to any non-X values. This is not a problem in silicon but may cause Verilog simulation mismatches. For more conservative scan chain tracing, please use the command: "set\_drc\_handling -scan chain tracing conservative".

You can display the T25 violation using the "report drc rules T25" command as shown in the following example:

**report\_drc\_rules T25**

Warning: Scan chain tracing between scan output and scan cell 0 (from gate 24 back to gate 14) in scan chain 0 assumes that some gates with X values are initialized to any non-X values. (T25-1)

You can debug T25 violations by displaying the gate value in scan shift. To do this, use the set gate report command to set gate reporting to drc shift and use the report gates command with the gate ID number displayed in the message.

The default handling for this rule violation is warning. If you do not want scan chain tracing to pass with a T25 violation, use the ["set\\_drc\\_handling](#page-2344-0) -scan\_chain\_tracing conservative" command.

### <span id="page-3418-0"></span>**T26**

Category: Trace

Contexts Supported: patterns -scan, patterns -scan\_diagnosis

Default Handling: Error

report drc rules: Supported

The shift procedure must create a sensitizable path through bidirectional pins at the scan chain output or EDT channel output. The improperly sensitized bidirectional pin causes an error condition.

For scan chain output, the tool issues the following error message:

Scan chain tracing failed at bidirectional scan chain output pin N in chain "C". The pin is not forced to Z during measure sco.  $(T26-1)$ 

For EDT channel output, the tool issues the following error message:

Scan chain tracing failed at bidirectional channel output pin N in block "B". The pin is not forced to Z during measure sco. (T26-2)

N is the pin name, C is the corresponding chain name, and B is the corresponding EDT block name.

Tessent™ Shell Reference Manual, v2021.3 **3419**

You can avoid this rule violation by adding a force to Z for the reported pins at the beginning of the load\_unload procedure. Alternatively, you can force all bidirectional pins with a 'force ALL BIDI  $Z'$  at the beginning of the load unload procedure. The  $\Delta$ ALL BIDI is a macro that selects all primary bidirectional pins.

You can also define the pin as an output pin instead of as an inout pin in your Verilog file. By doing this, then there is no need to force this pin to Z anymore.

## <span id="page-3419-0"></span>**T27**

Category: Trace

Contexts Supported: dft -scan, dft -test\_points, patterns -scan, patterns -scan\_diagnosis

Default Handling: Error (cannot be changed with the set\_drc\_handling command)

report drc rules: Supported

Multiple scan chain definitions must not share the same scan input and scan output pins. Correct this error condition either by deleting the extra identical scan chain definitions or by changing incorrect scan input and scan output pins for affected scan chains.

The error message is:

```
The following scan chain definitions are identical because they share the 
same scan input 'P1' and the scame scan output 'P2': (T27-1)
   'C1'
   'C2'
```
P1 is the name of the scan chain input pin, and P2 is the name of the scan chain output pin. C1 and C2 are the names of the scan chain definitions sharing those pins.
## **Power-Aware Rules (V Rules)**

Power-aware designs rely on DRC rules that are designed specifically for that application.

You must load power data using the read cpf or read upf commands before using the report drc rules command for the V DRC rules.

When using the power-aware DRC rules, the following conditions apply:

- **Rule V1 to V7** Checked after reading a power data file.
- **Rule V8 to V21** Checked when switching from setup mode to a non-Setup mode.

The tool displays a summary of the V rules when you load power data into the tool without any parsing errors as shown here:

#### **read\_upf my\_design.upf report\_drc\_rules –summary**

```
…
T26: #fails=0 handling=error (bidirectional chain / channel outputs not 
forced to Z during chain tracing)
V1: #fails=0 handling=ignore/verbose (no power modes are defined)
V2: #fails=0 handling=ignore/verbose (no default power modes are defined)
V3: #fails=0 handling=error (multiple default power modes are defined)
V4: #fails=0 handling=error (no default power domains are defined)
V5: #fails=0 handling=error (multiple default power domains are defined)
V6: #fails=0 handling=warning (no restore_edge or default_restore_edge is 
defined)
V7: #fails=0 handling=warning (power mode is not reachable)
V8: #fails=0 handling=error (scan data path is in a power-off domain)
V9: #fails=0 handling=error (scan control path is in a power-off domain)
V10: #fails=0 handling=error (power start/end/shutoff condition is X 
during the scan shift period)
V11: #fails=0 handling=error (active power mode has changed during the 
scan shift period)
V12: #fails=0 handling=warning (active power mode may change during the 
capture cycle)
V13: #fails=0 handling=warning (path crosses power domains without a 
level-shifter cell)
V14: #fails=0 handling=warning (path crosses power domains without an 
isolation cell)
V15: #fails=0 handling=note (scan chain contains both retention and 
regular cells)
V16: #fails=0 handling=note (scan chain contains both always-on and 
other types of cells)
V17: #fails=0 handling=note (EDT channel contains both retention and 
regular cells)
V18: #fails=0 handling=warning (power control signals are in a domain 
that could be powered-off)
V19: #fails=0 handling=warning (retention save signal is not off during 
shift)
V20: #fails=0 handling=note (non-scan retention cells are identified in 
the design)
V21: #fails=0 handling=error (power data assertions are detected)
```
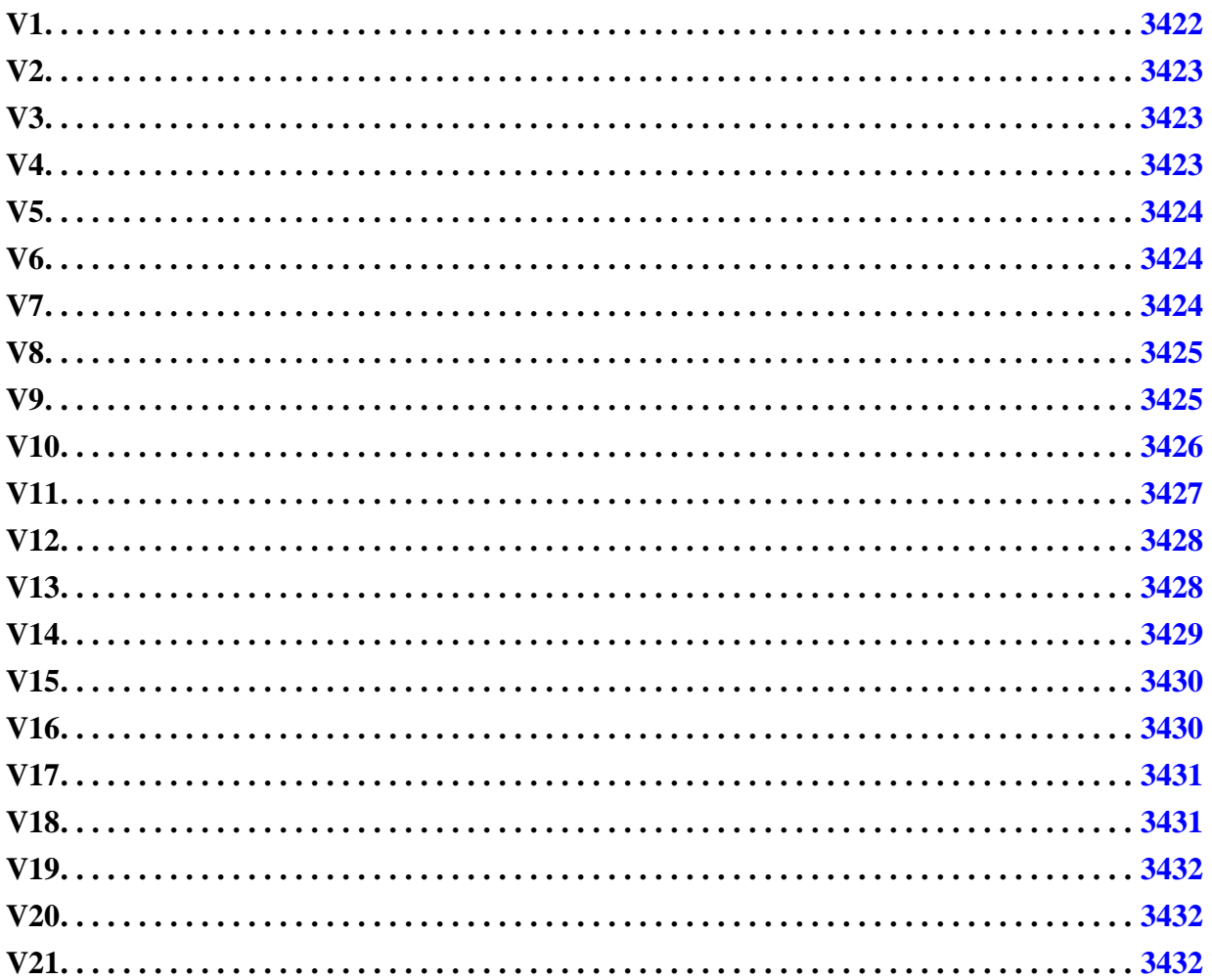

<span id="page-3421-0"></span>Category: Power Aware

Contexts Supported: dft -scan, dft -test\_points, patterns -scan, patterns -scan\_diagnosis

Default Handling: Error (cannot be changed with the set\_drc\_handling command)

report drc rules: Supported

No power modes are defined when there are multiple power domains. You cannot change the handling.

The violation message is:

At least one power mode is required when multiple power domains are defined (V1).

Because power modes in UPF are implicitly learned through power switches control logic, the V1 rule is ignored in UPF format.

<span id="page-3422-0"></span>Category: Power Aware

Contexts Supported: dft -scan, dft -test\_points, patterns -scan, patterns -scan\_diagnosis

Default Handling: Error (cannot be changed with the set\_drc\_handling command)

report drc rules: Supported

No default power modes are defined when there are multiple power modes. You cannot change the handling.

The violation message is:

```
A default power mode is required when multiple power modes are defined 
(V2).
```
The V2 rule is ignored for UPF format.

## <span id="page-3422-1"></span>**V3**

Category: Power Aware

Contexts Supported: dft -scan, dft -test\_points, patterns -scan, patterns -scan\_diagnosis

Default Handling: Error (cannot be changed with the set\_drc\_handling command)

report drc rules: Supported

Multiple default power modes are defined. You cannot change the handling.

The violation message is:

Multiple default power modes are defined (V3).

## <span id="page-3422-2"></span>**V4**

Category: Power Aware

Contexts Supported: dft -scan, dft -test\_points, patterns -scan, patterns -scan\_diagnosis

Default Handling: Error (cannot be changed with the set\_drc\_handling command)

report drc rules: Supported

No default power domain is defined when there are multiple power domains. You cannot change the handling.

The violation message is:

A default power domain is required when multiple power domains are defined (V4).

Tessent™ Shell Reference Manual, v2021.3 **3423**

<span id="page-3423-0"></span>Category: Power Aware

Contexts Supported: dft -scan, dft -test\_points, patterns -scan, patterns -scan\_diagnosis Default Handling: Error (cannot be changed with the set drc handling command) report drc rules: Supported

Multiple default power domains are defined. You cannot change the handling.

The violation message is:

Multiple default power domains are defined (V5).

## <span id="page-3423-1"></span>**V6**

Category: Power Aware

Contexts Supported: dft -scan, dft -test\_points, patterns -scan, patterns -scan\_diagnosis

Default Handling: Error

report drc rules: Supported

Either restore edge or default restore edge must be defined if the design contains any retention cells; if this rule is violated, the state retention rule is ignored and no retention value is restored.

Note that missing both save edge and default save edge is permitted on CPF as long as restore edge or default restore edge is defined. In this case, the inversion of restore edge (or default restore edge when restore edge is missing) is used as save edge.

The violation message is:

No restore edge is defined for the state retention rule name.  $(V6-n)$ .

## <span id="page-3423-2"></span>**V7**

Category: Power Aware

Contexts Supported: dft -scan, dft -test\_points, patterns -scan, patterns -scan\_diagnosis

Default Handling: Warning

report drc rules: Supported

A defined power mode is not reachable from the default power mode with the defined power transition rules.

The violation message is:

Power mode name1 is not reachable from the default power mode *name2* using any defined power transition rule (V7-n).

The V7 rule is ignored for UPF format.

<span id="page-3424-0"></span>Category: Power Aware

Contexts Supported: dft -scan, dft -test\_points, patterns -scan, patterns -scan\_diagnosis

Default Handling: Error

report drc rules: Supported

The scan tracing should not propagate to a scan cell in a power domain that is in the shutoff state.

#### **Note**

Scan insertion in the dft -scan context supports this rule if the design contains pre-existing scan chains and a valid test procedure file.

Note that the number of power OFF gates in a given scan chain can be large, so only one V8 violation is recorded per scan chain and the first scan path gate from the sco pin is reported. Violation of the V8 rule can be due to at least one of the following reasons:

- The power mode definition is incorrect.
- The shutoff condition of the power domain is defined incorrectly.
- The test procedures (for example, load unload or shift) for the scan chain operation are defined incorrectly.
- The inserted scan logic of the design does not consider the power mode properly.

The violation message is:

The scan path of chain chain-name is in power off domain domain-name (the first power off scan path gate is N1 (G1) after tracing C cells ) (V8-n)

When you issue the analyze drc violation command on an occurrence of this violation, Tessent Visualizer displays the scan cell in the Flat Schematic window with a callout box attached containing the following message:

Power Domain: <name>, Power Mode (CPF) or Power State: <name>

## <span id="page-3424-1"></span>**V9**

Category: Power Aware

Contexts Supported: dft -scan, dft -test\_points, patterns -scan, patterns -scan\_diagnosis

Default Handling: Error

report drc rules: Supported

All control logic for the scan operation must be in a power ON domain during the entire scan shift operation.

#### **Note**

Scan insertion in the dft -scan context supports this rule if the design contains pre-existing scan chains and a valid test procedure file.

Some popular control logic examples are listed below:

- If EDT logic exists in the design, it should stay at power ON mode during the scan test when the compression mode is used; otherwise the scan operation fails.
- If the scan enable signal is derived from a JTAG controller, the JTAG controller should stay at power ON mode during the scan test.
- The shift clock control logic should remain at power ON mode during the scan test. The tool performs the check by monitoring all test procedures except test\_setup and ensures that the power domains where the scan control logic are located remain at the power ON mode after test\_setup procedure.

The violation message is:

The scan chain chain-name is blocked at N1 (G1) after tracing C cells due to the control gate N2 (G2) in power off domain domain name  $(V9-n)$ .

When you issue the analyze drc violation command on an occurrence of this violation, Tessent Visualizer displays the control gates in the Flat Schematic window with a callout box attached containing the following message:

Power Domain: <name>, Power Mode (CPF) or Power State: <name>

## <span id="page-3425-0"></span>**V10**

Category: Power Aware

Contexts Supported: dft -scan, dft -test\_points, patterns -scan, patterns -scan\_diagnosis

Default Handling: Error

report drc rules: Supported

The expression used by mode transition rule and shutoff condition should not be X during the scan shift period. The tool performs the rule by checking all events to ensure that no expression can be X during the scan shift operation. The expressions to be checked include the shutoff condition of every power domain and the start and end conditions of every mode\_transition rule.

#### **Note**

Scan insertion in the dft -scan context supports this rule if the design contains pre-existing scan chains and a valid test procedure file.

The violation messages are:

**Case 1** — When shutoff condition of a power domain is X:

The shutoff condition of power domain name is X at time t of procedure procedure-name (V10-n).

**Case 2** — When the start condition of a mode transition rule is X:

The start condition of mode transition rule name is X at time t of procedure procedure-name (V10-n).

**Case 3** — When the end condition of a mode transition rule is X:

The end condition of mode transition rule name is X at time t of procedure procedure-name (V10-n).

The handling of X is different based on the handling of the V10 DRC rule. When the handling of the rule is set to warning, the condition of X is treated as HI as if the condition is satisfied. When the handling is Note, the condition of X is treated as LO as if the condition is not satisfied. Note, the violation of this rule may cause the design to be in the wrong power mode and thereby cause a simulation mismatch.

### <span id="page-3426-0"></span>**V11**

Category: Power Aware

Contexts Supported: dft -scan, dft -test\_points, patterns -scan, patterns -scan\_diagnosis

Default Handling: Error

report drc rules: Supported

During scan chain shift operation, the design should not change power modes because this can cause some power domains to be switched between power OFF mode and power ON mode. This occurs because changing active power domains during the shift period may cause the scan chain configuration to be changed. The tool performs the rule by checking the shutoff expressions of all power domains to ensure they remain false during the scan shift period.

#### **Note**

Scan insertion in the dft -scan context supports this rule if the design contains pre-existing scan chains and a valid test procedure file.

The violation messages are:

**Case 1** — When mode transition rules are defined:

```
Active power mode changed from mode1 to mode2 at time t of procedure 
procedure name (V11-n).
```

```
Tessent™ Shell Reference Manual, v2021.3 3427
```
**Case 2** — When mode transition rules are not defined:

```
The power domain name changed from state-1 to state-2 at time t of 
procedure procedure name (V11-n).
```
When the handling of the violation is not error, the scan shift operation may be unreliable and this can result in a simulation mismatch. Note that a mismatch may not be seen in the parallel test bench and this can make the debugging process more complicated.

## <span id="page-3427-0"></span>**V12**

Category: Power Aware

Contexts Supported: dft -scan, dft -test\_points, patterns -scan, patterns -scan\_diagnosis

Default Handling: Warning

report drc rules: Supported

ATPG should not create patterns that can turn off an active power domain during the capture cycle; turning off an active power domain during the capture period changes the scan chain configuration. The tool performs the rule by checking on active power domains with shutoff expressions and ensuring they cannot be true during the capture period.

#### **Note**

Scan insertion in the dft -scan context supports this rule if the design contains pre-existing scan chains and a valid test procedure file.

The violation messages are:

**Case 1** — When mode transition rules are defined:

The power mode may change from name1 to name1 during the capture cycle  $(V12-n)$ .

**Case 2** — When mode transition rules are not defined:

The power domain name may change state during the capture cycle  $(V12-n)$ .

When the shutoff condition is true and the handling of the violation is not error, the capture value of the scan cells in the shutoff power domain remains the same as if the power domain is still active. This may cause some test patterns to fail in silicon that may not be detected during the logic simulation phase.

## <span id="page-3427-1"></span>**V13**

Category: Power Aware

Contexts Supported: dft -scan, dft -test\_points, patterns -scan, patterns -scan\_diagnosis

Default Handling: Warning

report drc rules: Supported

A path should not cross different power domains without a level-shifter cell if the power domains can operate in different operation voltages.

The following situations can cause a V13 DRC violation:

- An instance is driven by another instance of a different voltage power domain.
- The scan in pin or the EDT decompressor to the first scan cell crosses different voltage domains.
- The last scan cell to the scan out pin or EDT compactor crosses different voltage domains.
- The scan cell  $(i+1)$  to scan cell i crosses different voltage domains.

The violation messages are:

**Case 1** — When violation is on a non-scan path:

Path from gate N1 (G1) to gate N2 (G2) crosses different voltage domains without a level-shifter cell (V13-n).

**Case 2** — When violation is on a scan path:

Scan path from gate N1 (G1) of cell (i+1) to gate N2 (G2) of cell i of scan chain chain-name crosses different voltage domains without a level-shifter cell (V13-n).

When you issue the analyze drc violation command on an occurrence of this violation, Tessent Visualizer displays the path between the two gates reported in the message in the Flat Schematic window and displays the simulation data as a DRC in the Flat Schematic window. If possible, a callout box for the DRC is attached to the source and the sink containing the power domain names.

## <span id="page-3428-0"></span>**V14**

Category: Power Aware

Contexts Supported: dft -scan, dft -test\_points, patterns -scan, patterns -scan\_diagnosis

Default Handling: Warning

report drc rules: Supported

If a path crosses two power domains and the driving power domain contains the shutoff condition, the path must include an isolation cell. Similar to rule V13, there are four situations to be considered for this rule.

```
Tessent™ Shell Reference Manual, v2021.3 3429
```
The violation messages are:

**Case 1** — When violation is on a non-scan path:

Path from gate N1 (G1) to gate N2 (G2) crosses different power domains without an isolation cell (V14-n).

**Case 2** — When violation is on a scan path:

```
Scan path from gate N1 (G1) of cell (i+1) to gate N2 (G2) of cell i of scan
chain chain-name crosses different power domains without an isolation cell
(V14-n).
```
When you issue the analyze drc violation command on an occurrence of this violation, Tessent Visualizer displays the path between the two gates reported in the message in the Flat Schematic window and displays the simulation data as a DRC in the Flat Schematic window. If possible, a callout box for the DRC is attached to the source and the sink containing the power domain names.

## <span id="page-3429-0"></span>**V15**

Category: Power Aware

Contexts Supported: dft -scan, dft -test\_points, patterns -scan, patterns -scan\_diagnosis

Default Handling: Note

report drc rules: Supported

A scan chain should not include both retention cells and regular scan cells. A violation of this rule makes retention test less efficient.

The violation message is:

```
Scan chain chain-name contains both retention cells and regular cells 
(V15-n).
```
This violation is not supported in Tessent Visualizer.

## <span id="page-3429-1"></span>**V16**

Category: Power Aware

Contexts Supported: patterns -scan, patterns -scan\_diagnosis

Default Handling: Note

report drc rules: Supported

Typically, always-on cells are used to program power mode and retention mode. To make the control of the power mode more efficient, a scan chain should not include both always-on cells and other types of scan cells.

The violation message is:

```
Scan chain chain-name contains both always-on cells and other type of 
cells (V16-n).
```
This violation is not supported in Tessent Visualizer.

## <span id="page-3430-0"></span>**V17**

Category: Power Aware Contexts Supported: patterns -scan, patterns -scan\_diagnosis Default Handling: Note

report drc rules: Supported

An EDT scan channel should try to prevent the mix of scan chain with retention cells and, regular scan chain without retention cells. This rule prevents the retention cells from being masked by regular cells when the circuit is restored from the retention mode.

The violation message is:

```
Scan channel channel-name contains both retention scan chain and regular 
scan chain (V17-n).
```
This violation is not supported in Tessent Visualizer.

## <span id="page-3430-1"></span>**V18**

Category: Power Aware

Contexts Supported: dft -scan, dft -test\_points, patterns -scan, patterns -scan\_diagnosis

Default Handling: Warning

report drc rules: Supported

All power control signals, including retention save, retention restore, isolation\_enable, and power-domain shutoff conditions should be from always-on power domains that cannot be turned off.

By default, the V18 violation handling is Warning. The tool starts with an all power-off state, except for the always-on power domains.

The violation message is:

```
Shutoff condition 'condition expression' for domain domain name is in non-
always-on power domain (V18-n).
```
When the V18 violation handling is set to Note, the tool assumes it is in an all power-on state at the beginning of test\_setup.

Tessent™ Shell Reference Manual, v2021.3 **3431**

<span id="page-3431-0"></span>Category: Power Aware Contexts Supported: patterns -scan, patterns -scan\_diagnosis

Default Handling: Warning

report drc rules: Supported

Retention save signals should be off during the scan shift period to prevent the loading value from being overridden by the retention saved state.

The violation message is:

Save signal 'condition expression' for retention rule rule name is not off during the scan shift period (V19-n).

## <span id="page-3431-1"></span>**V20**

Category: Power Aware

Contexts Supported: dft -scan, dft -test\_points, patterns -scan, patterns -scan\_diagnosis

Default Handling: Note

report drc rules: Supported

Only scanned retention cells are supported by the retention test to test the retention functionality. So this rule checks if there are any non-scan retention cells.

The violation message is:

Retention cell cell name is a non-scan cell (V20-n).

This violation is not supported in Tessent Visualizer.

## <span id="page-3431-2"></span>**V21**

Category: Power Aware

Contexts Supported: dft -scan, dft -test\_points, patterns -scan, patterns -scan\_diagnosis

Default Handling: Error

report\_drc\_rules: Supported

The design should never enter any illegal power configurations specified in CPF command assert illegal domain configurations during any test cycle.

The violation message is:

The active power mode violates assert illegal domain configurations name at time t of procedure proc name (V21-n).

#### **Note**

CPF and UPF power data parsers support the Tcl scripting mechanism. The violation of the Tcl format results in an error. Note, the format of the error message is not described in this document.

# **Timing Rules (W Rules)**

These rules apply to timeplates and the mapping of timeplates to procedures. This includes making sure that the order of events in a procedure is not changed after leaving setup mode.

For timing rules specific to the enhanced procedure file, see "Test Procedure File" in the Tessent Shell User's Manual.

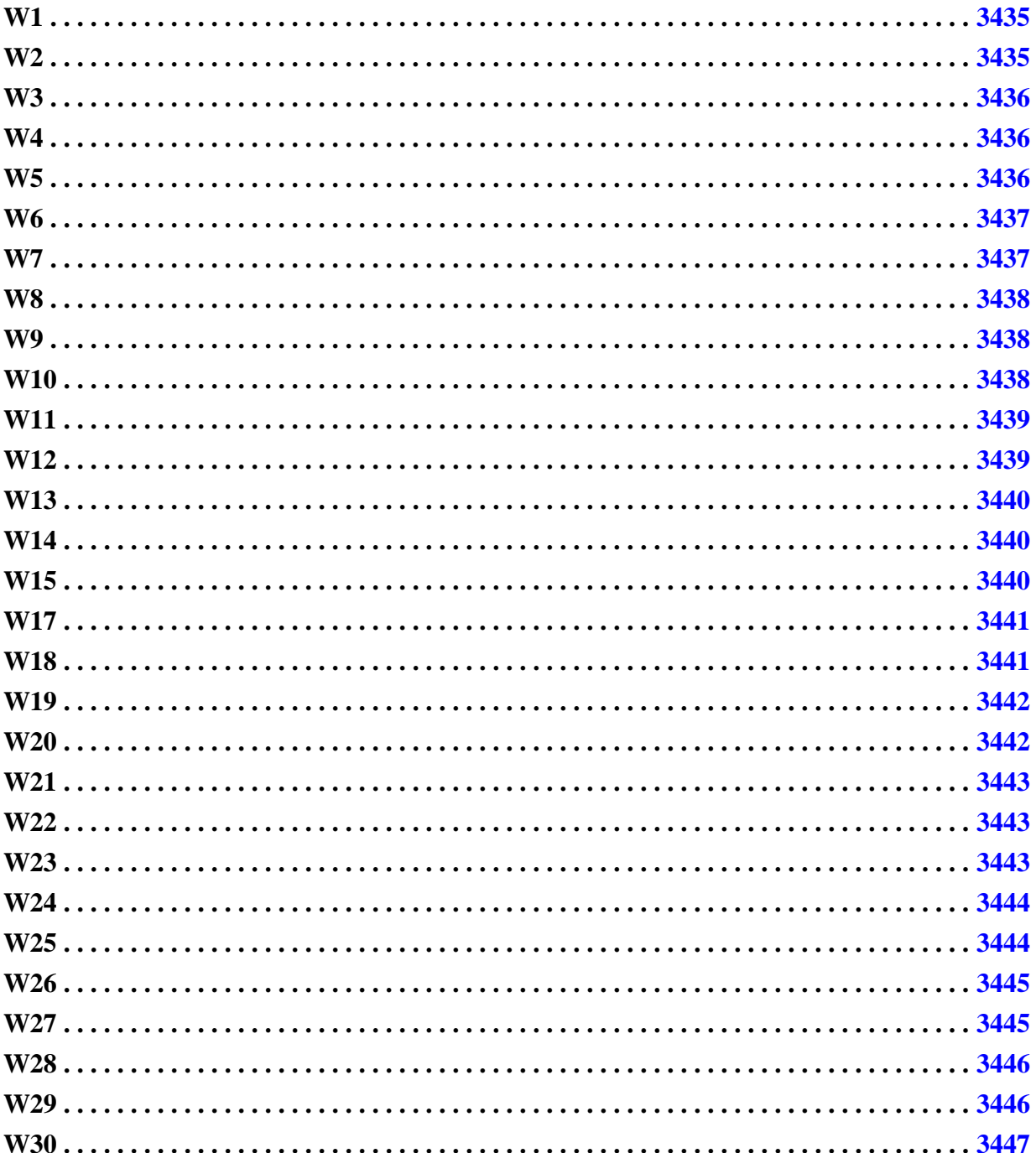

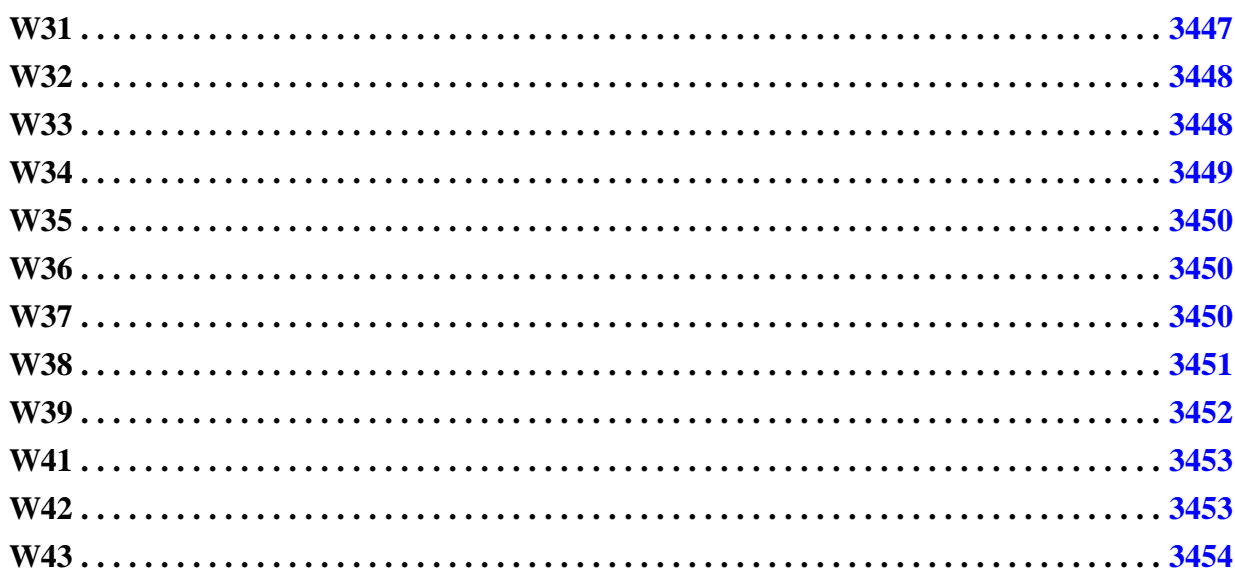

## <span id="page-3434-0"></span>**W1**

Category: Timing

Contexts Supported: dft -scan, dft -test\_points, patterns -scan, patterns -scan\_diagnosis

Default Handling: Error (cannot be changed with the set drc handling command)

report drc rules: Not Supported

This message can only occur when not in setup mode.

After leaving setup mode, it is possible to load an enhanced procedure file using the read procfile command. It is also possible for the enhanced procedure file to load a new procedure which overwrites a procedure already loaded. This is fine as long as the event order in the new procedure matches that of the old procedure.

If the new procedure has additional events, the tool issues this error message:

New procedure P has more events than existing procedure. (W1)

P is the name of the new procedure.

## <span id="page-3434-1"></span>**W2**

Category: Timing

Contexts Supported: dft -scan, dft -test\_points, patterns -scan, patterns -scan\_diagnosis

Default Handling: Error (cannot be changed with the set drc handling command)

report drc rules: Not Supported

Similar to rule W1, but this rule is violated if the new procedure has less events than the old procedure.

The error message is:

```
New procedure P has fewer events than existing procedure. (W2)
```
P is the name of the new procedure.

## <span id="page-3435-0"></span>**W3**

Category: Timing

Contexts Supported: dft -scan, dft -test\_points, patterns -scan, patterns -scan\_diagnosis

Default Handling: Error (cannot be changed with the set\_drc\_handling command)

report drc rules: Not Supported

Similar to rule W1, this rule is violated if the new procedure has a different event order than the old procedure.

The error message is:

New procedure P has a different event order then existing procedure. (W3)

P is the name of the new procedure.

#### <span id="page-3435-1"></span>**W4**

Category: Timing

Contexts Supported: dft -scan, dft -test\_points, patterns -scan, patterns -scan\_diagnosis

Default Handling: Error (cannot be changed with the set drc handling command)

report drc rules: Supported

This message is similar to rule W1. Instead of an entire new procedure being loaded, the enhanced procedure file only specifies that a new timeplate is applied to an existing procedure. This is done by specifying a new procedure in the enhanced procedure file with only a timeplate reference statement.

If that new timeplate causes the event order in the old procedure to change, the tool issues this error message:

New timeplate T changes event order in procedure. (W4)

T is the name of the new timeplate.

## <span id="page-3435-2"></span>**W5**

Category: Timing

Contexts Supported: dft -scan, dft -test\_points, patterns -scan, patterns -scan\_diagnosis

Default Handling: Error (cannot be changed with the set drc handling command)

report drc rules: Supported

A new non-scan procedure has an event statement that either occurs in the wrong order, or is not allowed in that type of procedure.

All non-scan procedures must conform to the event order that is stated for them in " $W5$ " in the *Tessent Shell User's Manual*. An example of this would be a capture procedure that has a "measure po" statement before the "force pi" statement.

The error message is:

```
Procedure P has an illegal event statement or event order S. (W5)
```
P is the procedure name and S is the illegal statement or event order.

## <span id="page-3436-0"></span>**W6**

Category: Timing

Contexts Supported: dft -scan, dft -test\_points, patterns -scan, patterns -scan\_diagnosis

Default Handling: Error (cannot be changed with the set\_drc\_handling command)

report drc rules: Supported

If one shift procedure has the measure sco statement occurring after the pulse of the shift clock, then all shift procedures must place the measure\_sco statement after the pulse of the shift clock, and all load unload procedures must have a measure sco statement occurring at the end of the cycle right before the apply shift statement. Placing the measure sco statement after the pulse statement enables end measure mode which affects the way the Vector Interfaces code writes out parallel load scan patterns.

See the "Creating Test Procedure Files for End Measure Mode" section of the *Tessent Shell User's Manual*.

The error message is:

Shift procedure P [does | does not] use end measure, while previous ones [do | do not]. (W6)

P is the procedure name.

### <span id="page-3436-1"></span>**W7**

Category: Timing

Contexts Supported: dft -scan, dft -test\_points, patterns -scan, patterns -scan\_diagnosis Default Handling: Error (cannot be changed with the set\_drc\_handling command) report drc rules: Supported

No timing information has been specified for the named procedure. Either the procedure needs to reference a timeplate, or time values must be associated with the event statements.

The error message is:

No timeplate or times specified for procedure P. (W7)

P is the procedure name.

#### <span id="page-3437-0"></span>**W8**

Category: Timing

Contexts Supported: dft -scan, dft -test\_points, patterns -scan, patterns -scan\_diagnosis

Default Handling: Error (cannot be changed with the set\_drc\_handling command)

report drc rules: Supported

A scan procedure (shift, load\_unload, …) has been read in by the read\_procfile command, but no scan\_group statement is in the procedure.

The error message is:

No scan group specified for procedure P. (W8)

P is the procedure name.

#### <span id="page-3437-1"></span>**W9**

Category: Timing

Contexts Supported: dft -scan, dft -test\_points, patterns -scan, patterns -scan\_diagnosis Default Handling: Error (cannot be changed with the set drc handling command) report drc rules: Supported

The named procedure has no event statements, no apply statements, and no timeplate references.

The error message is:

No events in procedure P. (W9)

P is the procedure name.

#### <span id="page-3437-2"></span>**W10**

Category: Timing

Contexts Supported: dft -scan, dft -test\_points, patterns -scan, patterns -scan\_diagnosis Default Handling: Warning (cannot be changed with the set\_drc\_handling command)

report drc rules: Supported

This warning is issued during DRC checking. It indicates that none of the procedure files specified in the add scan groups commands have any procedures in them.

The warning message is:

No test procedures have been loaded. (W10)

## <span id="page-3438-0"></span>**W11**

Category: Timing

Contexts Supported: dft -scan, dft -test\_points, patterns -scan, patterns -scan\_diagnosis

Default Handling: Warning (cannot be changed with the set\_drc\_handling command)

report drc rules: Supported

A cycle in a procedure that needs to be split into two cycles in order to use the timeplate that is specified for that procedure.

This could occur, for example, if the test setup procedure contains a pulse statement on a specific clock pin, and yet the timeplate used referenced by this procedure does not contain a pulse statement for the clock. The tool issues a  $P_{53}$  rule message and then a W11 rule message to indicate that the cycle (where the pulse statement is) was split into two cycles in order to create the clock pulse.

The warning message is:

Cycle S being split in procedure P. (W11)

S in the cycle and P is the procedure name.

### <span id="page-3438-1"></span>**W12**

Category: Timing

Contexts Supported: dft -scan, dft -test\_points, patterns -scan, patterns -scan\_diagnosis

Default Handling: Warning (cannot be changed with the set drc handling command) report drc rules: Supported

A timeplate was loaded that is missing a required statement. For example, a timeplate must have a force pi statement. If a required clock pulse statement is missing from the loaded timeplate, the tool issues the following P53 rule message.

The warning message is:

No S statement in timeplate T. (W12)

S is the statement name and T is the timeplate.

#### <span id="page-3439-0"></span>**W13**

Category: Timing

Contexts Supported: dft -scan, dft -test\_points, patterns -scan, patterns -scan\_diagnosis Default Handling: Warning (cannot be changed with the set drc handling command)

report drc rules: Not Supported

The event order for the name procedure has changed while parsing an procedure file, but since the tool is still in setup mode, this change of event order is acceptable. This could happen if two procedure files in two different add\_scan\_groups commands both have the same procedure (test\_setup, for example), but one specifies a different event order than the other. The last one that was loaded is used.

The warning message is:

Event order has changed in procedure P. (W13)

P is the procedure name.

### <span id="page-3439-1"></span>**W14**

Category: Timing

Contexts Supported: dft -scan, dft -test\_points, patterns -scan, patterns -scan\_diagnosis

Default Handling: Note

report drc rules: Not Supported

This message indicates that a procedure has been replaced by a new procedure with the same name, same type, and same scan group if applicable. This message indicates that the replacement did not violate any rules. Both procedures have the exact same event order, but they might use different timeplates.

The warning message is:

Procedure P replaces same procedure from file S. (W14)

P is the procedure name and S is the filename.

## <span id="page-3439-2"></span>**W15**

Category: Timing

Contexts Supported: dft -scan, dft -test\_points, patterns -scan, patterns -scan\_diagnosis

Default Handling: Error (cannot be changed with the set drc handling command)

report drc rules: Supported

End measure mode is enabled but an illegal force or pulse statement occurs between the measure sco statement and the end of the procedure in a shift procedure, or the illegal statement occurs between the measure sco statement and the apply shift statement in a load unload procedure.

See the "Creating Test Procedure Files for End Measure Mode" section of the *Tessent Shell User's Manual*.

The error message is:

Statement S cannot follow measure\_sco in end measure procedure P. (W15)

S is the illegal statement and P is the procedure name.

### <span id="page-3440-0"></span>**W17**

Category: Timing

Contexts Supported: dft -scan, dft -test\_points, patterns -scan, patterns -scan\_diagnosis

Default Handling: Error (cannot be changed with the set\_drc\_handling command)

report drc rules: Supported

Clock\_po procedures are used to hold clock pins at certain values. In order to obtain the correct fault coverage, it is important that the timeplates used in a clock\_po procedure do not pulse the clock pins, but only force them. If this is not corrected before patterns are saved, the Vector Interfaces code places X values on the output pins for the clock\_po procedure and fault coverage decreases.

The error message is:

Timeplate T has clock pulses but is used in a clock\_po procedure. (W17)

T specifies which timeplate has the clock pulses. To correct this, make sure you define a different timeplate that does not have clock pulses and use this in the clock po procedure.

## <span id="page-3440-1"></span>**W18**

Category: Timing

Contexts Supported: dft -scan, dft -test\_points, patterns -scan, patterns -scan\_diagnosis

Default Handling: Warning (can be changed to Note or Ignore)

report drc rules: Supported

Many ASIC vendors require that shift procedures only be one cycle in length, and it is very unusual to encounter a multiple cycle shift procedure. This warning alerts the user that something might not be specified correctly in the shift procedure, such as forcing the same pin with more than one value, or pulsing a clock twice.

The warning message is:

```
Shift procedure has more than one cycle, please check if shift clocks are 
defined properly. (W18)
```
### <span id="page-3441-0"></span>**W19**

Category: Timing

Contexts Supported: dft -scan, dft -test\_points, patterns -scan, patterns -scan\_diagnosis

Default Handling: Error (cannot be changed with the set drc handling command)

report drc rules: Supported

This message occurs when using the offstate option improperly. The offstate option is only supported when using the Enhanced Vector Interfaces. Also, the pin referenced with the offstate option cannot be used in a capture, ram\_sequential, or clock\_sequential procedure. These are considered non-scan procedures.

Any timeplate that uses the offstate statement is treated as a complex timeplate and is not allowed to be used in a non-scan procedure. Complex timeplates are most useful in shift procedures where a non-clock pin needs to be pulsed while still maintaining a single cycle in the shift procedure. If you attempt to pulse a signal specified with an offstate option in a capture or other non-scan procedure, the tool issues the following error message:

Timeplate gen tp1 with complex waveforms cannot be used in non-scan procedure capture. (W19)

## <span id="page-3441-1"></span>**W20**

Category: Timing

Contexts Supported: dft -scan, dft -test\_points, patterns -scan, patterns -scan\_diagnosis

Default Handling: Error

report drc rules: Supported

This error occurs if, in a capture procedure, a force\_pi event does not occur before the first clock pulse.

The error message is:

A force pi statement does not exist before the first clock pulse in Procedure P. (W20)

P is the procedure name.

To correct this violation, add a force pi statement to the beginning cycle of the procedure, before the first clock pulse. For a named capture procedure with internal and external modes, add a force pi statement to the beginning cycle in each mode.

#### <span id="page-3442-0"></span>**W21**

Category: Timing

Contexts Supported: dft -scan, dft -test\_points, patterns -scan, patterns -scan\_diagnosis

Default Handling: Error

report drc rules: Supported

In a named capture procedure, a measure po statement is allowed only in the last cycle of the internal mode. This error occurs if a measure po statement is found in a cycle where it is not permitted.

The error message is:

Procedure P has one or more measure\_po statements which do not occur in the cycle before the last clock pulse. (W21)

P is the procedure name.

To correct this violation, remove the measure po statements from the cycles where they are not allowed.

#### <span id="page-3442-1"></span>**W22**

Category: Timing

Contexts Supported: dft -scan, dft -test\_points, patterns -scan, patterns -scan\_diagnosis

Default Handling: Warning

report drc rules: Supported

In a named capture procedure, a measure po statement is allowed only in the last "cyclized" ATPG cycle of the internal mode—before the last clock pulse. This warning alerts you that the tool did not find a measure\_po statement in this location. A capture procedure with this warning does not use any PO as a capture point.

The warning message is:

Procedure P has no measure po statement in the cycle before the last clock pulse. (W22)

P is the procedure name.

To view the cyclized information for the procedure, use the [report\\_capture\\_procedures](#page-1590-0) command.

## <span id="page-3442-2"></span>**W23**

Category: Timing

Contexts Supported: dft -scan, dft -test\_points, patterns -scan, patterns -scan\_diagnosis

Default Handling: Warning

report drc rules: Supported

In a named capture procedure, the total period of the external mode must match the total period of the internal mode. This warning alerts you that the external mode's period is longer than the internal mode's period.

The warning message is:

The total period for the external mode is longer than the total period for internal mode in procedure P. (W23)

P is the procedure name.

To eliminate this warning, modify the timeplate(s) so that the external mode period matches the internal mode period.

#### <span id="page-3443-0"></span>**W24**

Category: Timing

Contexts Supported: dft -scan, dft -test\_points, patterns -scan, patterns -scan\_diagnosis

Default Handling: Error (cannot be changed with the set drc handling command)

report drc rules: Supported

In a named capture procedure, the total period of the external mode must match the total period of the internal mode. This error occurs if the internal mode's period is longer than the external mode's period.

The error message is:

The total period for the internal mode is longer than the total period for external mode in procedure P. (W24)

P is the procedure name.

To correct this violation, modify the timeplate(s) so that the external mode period matches the internal mode period.

#### <span id="page-3443-1"></span>**W25**

Category: Timing

Contexts Supported: dft -scan, dft -test\_points, patterns -scan, patterns -scan\_diagnosis

Default Handling: Warning

report drc rules: Supported

Event times in the external and internal modes of a named capture procedure should match. This warning alerts you that an event in the external mode does not have a matching event in the internal mode.

The warning message is:

// Warning: External event pulse S at time T needs to have a matching // internal event in procedure P or the signal needs to be disconnected // from internal sequential elements or observe points. (W25-1)

Where S is the signal name, T is the time of the event, and P is the procedure name.

In Tessent Diagnosis, these violations if uncorrected can cause pattern verification errors in the tool. See the *[Tessent Diagnosis User's Manual](#page-0-0)* for more information.

### <span id="page-3444-0"></span>**W26**

Category: Timing

Contexts Supported: dft -scan, dft -test\_points, patterns -scan, patterns -scan\_diagnosis

Default Handling: Error

report drc rules: Supported

Event times in the external and internal modes of a named capture procedure must match. This error occurs if an event (other than an internal pin event) in the internal mode does not have a matching event in the external mode.

The error message is:

Event E N at time T in internal mode does not have matching event in external mode in procedure P. (W26)

E is the type of event, N is the name of the pin to which the event applies, T is the time of the event, and P is the procedure name.

To correct this violation, you must do two things:

- Add the missing event to the external mode.
- Modify the timeplate(s) so that the event added to the external mode occurs at the same time as in the internal mode.

#### <span id="page-3444-1"></span>**W27**

Category: Timing

Contexts Supported: dft -scan, dft -test\_points, patterns -scan, patterns -scan\_diagnosis Default Handling: Error (cannot be changed with the set drc handling command) report drc rules: Supported

In a named capture procedure, the start time for the scan load cycle in the internal mode must have a match in the external mode. This error occurs if there is not a match in the external mode.

The error message is:

Start time for scan load cycle in internal mode does not have a match in external mode in procedure P. (W27)

P is the procedure name.

To correct this violation, adjust the timeplate(s) or procedure so that the internal scan load cycle has a corresponding external cycle starting at the same time.

### <span id="page-3445-0"></span>**W28**

Category: Timing

Contexts Supported: dft -scan, dft -test\_points, patterns -scan, patterns -scan\_diagnosis

Default Handling: Error

report drc rules: Supported

In a named capture procedure, the measure po time in the external mode must match the internal mode. This error occurs if the measure\_po time in the external mode does not match the internal mode.

The error message is:

```
Measure po time in external mode does not match internal mode in procedure
P. (W28)
```
P is the procedure name.

To troubleshoot this violation, check that there is a measure\_po statement in both the internal mode and the external mode. If a measure po exists in both modes, adjust the timeplate(s) to ensure the measure po occurs at the same time in both modes.

### <span id="page-3445-1"></span>**W29**

Category: Timing

Contexts Supported: dft -scan, dft -test\_points, patterns -scan, patterns -scan\_diagnosis

Default Handling: Error

report drc rules: Supported

In a named capture procedure, the force pi time in the external mode must match the internal mode. This error occurs if the force pi time in the external mode does not match the internal mode.

The error message is:

Force pi time in external mode does not match internal mode in procedure P. (W29)

P is the procedure name.

To troubleshoot this violation, check that there is a force\_pi statement in both the internal mode and the external mode. If a force pi exists in both modes, adjust the timeplate(s) to ensure the force occurs at the same time in both modes.

#### <span id="page-3446-0"></span>**W30**

Category: Timing

Contexts Supported: dft -scan, dft -test\_points, patterns -scan, patterns -scan\_diagnosis

Default Handling: Warning

report drc rules: Supported

In a named capture procedure, an event on an internal pin is not allowed in the external mode. This warning alerts you that there is an internal pin event in the external mode of the procedure.

The warning message is:

Event E N on internal pin is not allowed in external mode of procedure P. (W30)

E is the type of event, N is the name of the pin to which the event applies, and P is the procedure name.

The tool ignores the internal pin event in the external mode; however, you can avoid the violation by removing the internal pin event from the external mode.

## <span id="page-3446-1"></span>**W31**

Category: Timing

Contexts Supported: dft -scan, dft -test\_points, patterns -scan, patterns -scan\_diagnosis

Default Handling: Error

report drc rules: Supported

A named capture procedure that has an external mode must also have an internal mode. This error occurs when an external mode exists without an accompanying internal mode.

The error message is:

Procedure P has an external mode but is missing an internal mode. (W31)

P is the procedure name.

To correct this violation, do one of the following:

- Add an internal mode definition to the named capture procedure, or
- Remove the "mode external =" statement and its corresponding "end;" statement from the named capture procedure.

### <span id="page-3447-0"></span>**W32**

Category: Timing

Contexts Supported: dft -scan, dft -test\_points, patterns -scan, patterns -scan\_diagnosis

Default Handling: Error

report drc rules: Supported

A force pi in a named capture procedure must not occur when a clock is in an on state.

W32 ensures the procedure file is valid.

This DRC checks the force\_pi statement in named capture procedures in the procedure file when loading a new procedure file, which can occur during DRC, when the read procfile command is used, or when the write\_patterns command is used with a new procedure file specified on the write patterns command line.

#### **Messaging**

If the procedure file fails W32, the following message displays:

```
A force pi statement occurs while a clock or control is active in
procedure P (W32).
```
Where P is the name of the procedure file.

#### **Troubleshooting**

To correct this violation, edit the procedure file so the force\_pi statement does not occur during the time that a clock is in its on state.

### <span id="page-3447-1"></span>**W33**

Category: Timing

Contexts Supported: dft -scan, dft -test\_points, patterns -scan, patterns -scan\_diagnosis

Default Handling: Warning

report drc rules: Supported

The named capture procedure in the procedure file cannot be loaded using the -Append or timing update switch in the read procfile command.

W33 ensures the procedure file is valid.

This DRC checks a new procedure file when it is loaded with the read\_procfile or write patterns command. A W33 violation occurs when the new procedure file contains a new scan procedure (load\_unload, alternate shift, master\_observe, and so on) or a new named capture procedure. W33 is only issued for new named capture procedures if the -Append or timing update switch is specified with the read procfile command.

#### **Messaging**

If the test setup procedure file fails W33, the following message displays:

Cannot add new procedure P, procedure ignored (W33)

Where P is the procedure name.

#### **Troubleshooting**

To correct this violation, do one of the following:

- If the violation is for a named capture procedure, either change the read procfile command option from -Append or timing update to -Replace or edit the procedure file to remove the named capture procedure.
- If the violation is for a scan procedure, edit the procedure file to remove the scan procedure.
- For both cases, you can return to setup mode and load the procedure file with the [add\\_scan\\_groups](#page-348-0) command.

## <span id="page-3448-0"></span>**W34**

Category: Timing

Contexts Supported: dft -scan, dft -test\_points, patterns -scan, patterns -scan\_diagnosis

Default Handling: Error

report drc rules: Supported

This error occurs when saving patterns if a force event in the external mode conflicts with a pin constraint in a named capture procedure.

The error message is:

// Error: Event E N at time T in external mode conflicts with pin // constraint on same pin in procedure P. (W34)

Where E is the event type, N is the name of the event pin, T is the time at which the conflict occurs, and P is the name of the procedure that contains the conflicting pin constraint.

Tessent™ Shell Reference Manual, v2021.3 **3449**

To resolve this issue, either the pin constraint or the named capture procedure must be changed. If this error is ignored, you cannot load external mode STIL or WGL patterns back into the tool because the pattern data (using the force event) does not match the pin constraint.

## <span id="page-3449-0"></span>**W35**

Category: Timing

Contexts Supported: dft -scan, dft -test\_points, patterns -scan, patterns -scan\_diagnosis

Default Handling: Error (cannot be changed with the set\_drc\_handling command)

report drc rules: Supported

This error occurs when a pulse-always clock needs to be added to a cycle, and that cycle uses a timeplate that has no pulse timing for the clock.

The error message is:

// Error: The following occured at line N in file F // Pulse-always clock C is not pulsed in T. (W35)

Where N is the line number, F is the filename, C is the clock name, and T is the timeplate name.

The W35 rule is an error, and the handling cannot be changed.

### <span id="page-3449-1"></span>**W36**

Category: Timing

Contexts Supported: dft -scan, dft -test\_points, patterns -scan, patterns -scan\_diagnosis

Default Handling: Error

report drc rules: Supported

This error occurs when "offstate" statements in the timeplates used by a named capture procedure are defined for a pin that has already been defined as a clock in the dofile. The unnecessary "offstate" statements cause extra pulses in a cycle.

The error message is:

// Error: Offstate cannot be used with pin N already defined as a // clock (W36)

Where N is the name of the clock pin.

To resolve this error, remove the unnecessary "offstate" statements from the timeplates.

## <span id="page-3449-2"></span>**W37**

Category: Timing

Contexts Supported: dft -scan, dft -test\_points, patterns -scan, patterns -scan\_diagnosis

Default Handling: Error

report drc rules: Supported

Each load cycle of a named capture procedure must include a force\_pi event. The ATPG tools require a force pi event after each scan load. If there is no force pi event in the load cycle of a named capture procedure, the generated test patterns may be incorrect and produce errors when read back into the ATPG tools.

The W37 violation does not override or mask a [W20](#page-3441-1) violation. Therefore, if this error occurs in the first cycle and there is no force pi event before the first clock pulse, then both a W37 and W20 violation are issued.

The W37 rule can be reduced to a warning or note only if every signal having a force event in a load unload procedure has a pin constraint defined with a matching value.

The occurrence message is:

```
// Error: A force_pi statement does not exist in a scan load cycle 
// in Procedure P. (W37-1)
```
Where P is the name of the procedure.

#### **Troubleshooting**

Edit the load cycle(s) of the named capture procedure to include a force pi event.

### <span id="page-3450-0"></span>**W38**

Contexts Supported: dft -scan, dft -test\_points, patterns -scan, patterns -scan\_diagnosis

Default Handling: Error

report drc rules: Supported

This rule checks whether pulse-always clocks that are pulsed in the external mode of a named capture procedure and are internally connected also pulse in the internal mode of the named capture procedure at the same time.

The error message is:

```
// Error: External event E on pulse-always clock at time T needs to have
// matching internal event in procedure P or clock be disconnected from
// internal sequential elements or observe points.
```
Where E is a combination of the event type command and the signal in question. For example, if MyClock was the pulse-always clock, E would be "pulse MyClock". T is the time at which the conflict occurs, and P is the name of the procedure that contains the unmatched external event.

A PLL clock connected to a sequential cell can also produce a W38 violation. [Figure 7-58](#page-3451-1) shows the type of circuit that would cause a W38 error if there is no matching internal event. For this example, assume that the clock is defined with the following command:

#### <span id="page-3451-1"></span>**> add\_clocks 0 PLL\_ref -pulse\_always**

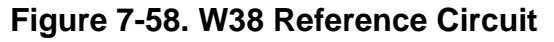

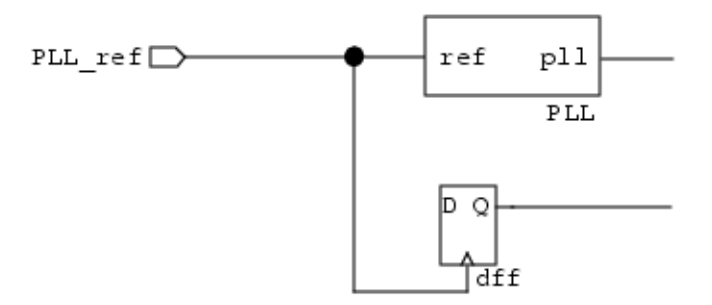

#### **How to Correct W38 Violations**

You can correct a W30 violation by either adding a matching internal event for every external mode event, or adding a cut point to disconnect the clock from sequential elements and observe points.

This rule defaults to error handling. If you set the rule to warning handling, the tool attempts to auto-correct the W38 problem by copying external mode event(s) to the appropriate time in the internal mode. If the auto-correct fails (for example, a [W35](#page-3449-0) violation in the internal mode), then the W38 rule's handling is changed to an error by the tool.

### <span id="page-3451-0"></span>**W39**

Contexts Supported: All contexts

Default Handling: Error

report drc rules: Supported

This rule ensures that all test clocks (TCKs) defined in ICL have consistent timing.

When you have an elaborated ICL, regardless of context, W39 is checked during system mode transition, after the read procfile command. This ensures that the waveforms of all TCK ports, in each timeplate, adhere to these conditions:

- All TCK ports must have the same off state.
- The TCK ports cannot have more than one pulse.
- The waveforms of all TCK ports must either have one pulse or no pulse.

If there is no specific timing for the clock, the tool uses the pulse\_clock timing. By default, the W<sub>39</sub> DRC triggers an error, but may be set to trigger a warning.

W39 can report three error conditions. The error messages are:

- // Error: The waveform of TCK port C has multiple pulses.
- // TCK waveform cannot have more than one pulse. (W39-1)

Where C is the TCK port name.

- // Error: Inconsistent TCK timings between the 2 TCK ports: C1 and C2.
- // All TCK portss must have the same off state. (W39-1)

Where C1 and C2 are the TCK port names.

```
// Error: Inconsistent TCK timings between the 2 TCK ports: C1 and C2.
```
// The waveforms of all TCK ports must either have one pulse or no pulse // at all. (W39-1)

Where C1 and C2 are the TCK port names.

#### <span id="page-3452-0"></span>**W41**

Contexts Supported: All contexts

Default Handling: Error

report drc rules: Supported

Flags the improper use of timeplates that pulse frequency divided clocks within capture procedures.

The W41 rule check defaults to an error, but its handling can be changed to warning, note, or ignore. The message has the following format:

```
// The following occurred at line 53 in file
// ../data/design_with_chains_modified_error.testproc:
// Error: Event 'pulse user_added_clk_1' at time 100 conflicts with
// filest. Event paise aser_added_cin_i at time for confirmed 1/ frequency divided clock in procedure my ncp proc. (W41-1)
```
## <span id="page-3452-1"></span>**W42**

Contexts Supported: All contexts

Default Handling: Error (can be changed to Warning, Note, or Ignore)

report drc rules: Supported

This rule ensures that any timing variables resolve to a valid time unit after computing timing expressions.

When pure numbers are used in a timing variable expression, they are adjusted to have units or not have units when computing the expression to ensure that the variable resolves to having a correct unit. However, when previously declared variables or timing variables are used in an expression, they cannot be adjusted. This can potentially lead to invalid units in a timing variable.

Tessent™ Shell Reference Manual, v2021.3 **3453**

The error message has the following format:

```
// The following occurred at line <num> in file <filename>:
// Error: Expression for time variable '<varname>' doesn't resolve to 
// proper time unit. (W42-<n>)
```
#### **Examples**

The following examples illustrate some variable definitions that can trigger a W42 error and some that do not:

```
set time scale 1 ps ;
timing variables =
  t_var1 = 10; // Uses the time scale unit, so 10 ps
  t var2 = (1000 / t var1); // Results in W42. Because the 1000 occurs
       // first, it uses the time scale unit. Then it is divided by the
     // time scale unit from t var1, resulting in a unitless value
  t var3 = 20;
  t var4 = (t var1 * t var3); // Results in W42, because the final unit
     // is ps^2t var5 = (t var1 * 20); // Valid expression; "20" is adjusted to have
     // no unit to correctly interact with t var1
end;
```
The following examples correct the errors from the previous examples:

```
set time scale 1 ps ;
variables =
 var1 = 10; // No units, just pure numbers
 var3 = 20;end;
timing variables =
  t var1 = 10;
  t var2 = (1000 / var1); // Valid expression; this uses the time scale
      // unit
  t var4 = (t var1 * var3); // Valid expression; t var1 has a unit of ps
      // and var3 is unitless, so this resolves to ps
end;
```
### <span id="page-3453-0"></span>**W43**

Category: Timing

Contexts Supported: dft -edt, dft -scan, dft -test\_points, patterns -ijtag, patterns -scan, patterns -scan retargeting

Default Handling: Warning (can be changed to Error, Note, or Ignore)

report drc rules: Supported

This rule occurs when a named capture procedure (NCP) or clock control (CC) is replacing a nonequivalent NCP or CC (that is, one that changes more than just the timing).

The warning messages are:

```
// The following occurred at line L in file F:
// Warning: New clock control C is not equivalent to existing clock 
// control. (W43-1)
// The following occurred at line L in file F:
// Warning: New procedure P is not equivalent to existing procedure.
// (W43-1)
```
where L is the line number, F is the procedure file, C is the clock control name, and P is the procedure name.

# **X-bounding Rules (XB Rules)**

The X-bounding DRC rule violations occur when an X-source cannot be bounded.

X-bounding violations occur when the analyze\_xbounding command has been run, and the analysis failed to find suitable bounding locations for some X-sources. In the dft -test\_points context, the analyze test points command may also perform the X-bounding analysis and produce X-bounding violations.

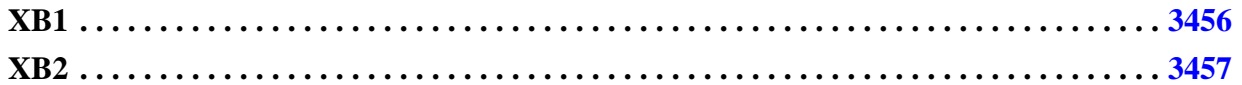

## <span id="page-3455-0"></span>**XB1**

Category: X-bounding

Contexts Supported: dft -scan, dft -test\_points

Default Handling: Error

report drc rules: Supported

Scannability rule XB1 detects and reports failures to bound static X-sources.

Failure to bound a static X-source results in an XB1 DRC violation. By default the default handling is set to "Error" which means that the analyze xbounding command reports the DRC violations and exits with an error status. You can change this and set the default handling to "Warning".

The tool generates one of the following DRC violations:

#### **Path between X-source and observation point is blocked by no\_control\_point attribute**

- // Warning: Could not insert X-bounding hardware on the path between<br>// the static X-source at <source qate pin> and the potential ob
- the static X-source at <source gate pin> and the potential observation point
- // at <end\_gate\_pin>. Please check the no\_control\_reason attribute for the
- // gate-pins on the path.. (XB1-1)

#### **Path between X-source and clock network is blocked by no\_control\_point attribute**

- // Warning: Could not insert X-bounding hardware on the path between
- // the static X-source at <start gate pin> and the gate-pin at <end gate pin> which
- // is on the clock network. Please check the no control reason attribute for the
- // gate-pins on this path. (XB1-2)

#### **Path between X-source and clock gater is blocked by no\_control\_point attribute**

- // Warning: The static X-source at <start gate pin> reaches <end gate pin>
- // which is the FE port of a clock gater. Could not insert hardware because both
- // the FE and TE pins are marked with the no\_control\_reason attribute. (XB1-3)
## **XB2**

Category: X-bounding Contexts Supported: dft -scan, dft -test\_points Default Handling: Error report drc rules: Supported

Scannability rule XB2 detects and reports failures to bound dynamic (multi-cycle-path or false-path related) X-sources.

Failure to bound a dynamic X-source results in an XB2 DRC violation. By default the default handling is set to "Error" which means that the analyze xbounding command reports the DRC violations and exits with an error status. You can change this and set the default handling to "Warning".

X-bounding of false/multi-cycle paths is done by inserting an inverting loopback path at any flop that would capture the value from the path. The tool does not search for alternate locations to inject the hardware if the port is not directly accessible.

The tool generates one of the following DRC violations:

Data input port of library cell with multi-cycle path marked with no control point attribute

// Warning: Could not insert X-bounding hardware at <gate\_pin> which is the data input port

// of a library cell and is part of a false or multi-cycle path. Please check

// the no control reason for this location. (XB2-1)

**Unable to find data input (all library cell inputs are apparently on scan path)**

- // Warning: Could not identify the data path input for the library cell containing
- // the memory element at /dff115/D (382.4). X-bounding logic cannot be inserted in
- // the scan path so this is a fatal error. This could be caused by missing
- // pin constraints and/or scan\_enable connections. (XB2-1)

#### **Set/reset input port of library cell with multi-cycle path marked with no\_control\_point attribute**

- // Warning: Could not insert X-bounding hardware at <gate\_pin> which is set or reset port
- // of a library cell and is part of a false or multi-cycle path. Please check
- // the no control reason attribute for this location. (XB2-1)

#### **Could not fix false path at clock gater FE pin because TE pin is marked with no\_control\_point attribute**

- // Warning: Could not insert X-bounding hardware at <gate pin> which is test enable port
- // of a clock gating cell where the gate driving the functional enable port is
- // part of a false or multi-cycle path. Please check the no control reason attribute
- // for this location.

## **Other DRC Messages**

DRC generates various messages to indicate the status of various processes and state elements.

Some of them are discussed here.

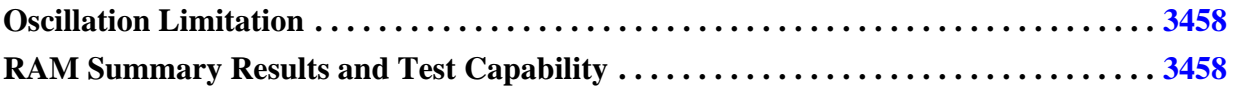

## <span id="page-3457-0"></span>**Oscillation Limitation**

The DRC simulator limits the maximum number of iterations performed to 500 while stabilizing state changes. If state elements continue to change after the maximum number of iterations is reached, the tool displays a message warning that the limit was reached. Additionally, the message reports each state element set to X to limit the iterations. State elements include latches, flip-flops, and feedback buffers.

The warning message is:

S forced to X in procedure P at time T due to iteration limit.

Where S is the state element, P is the procedure type, and T is the time.

#### **Example**

```
// latch1/Q (151) forced to X in procedure load_unload at
// time 25 due to iteration limit.
```
## <span id="page-3457-1"></span>**RAM Summary Results and Test Capability**

Upon completion of RAM rules checking, DRC displays summary result information as well as test capability information.

#### **Example**

```
// RAM Summary Results: #RAMs = 3 #TieXs = 0 #testable = 3
// #data hold = 3
// Test Capability: #read only = 0 #ram sequential = 0
// #seq transparent = 0
// Write stability: #unstable_control = 0 #unstable_load = 1
// Read stability: \#\text{unstable} control = 0 \#\text{unstable} load = 3
```
[Figure 7-59](#page-3458-0) describes the information displayed after running RAM rules checking.

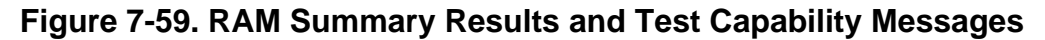

<span id="page-3458-0"></span>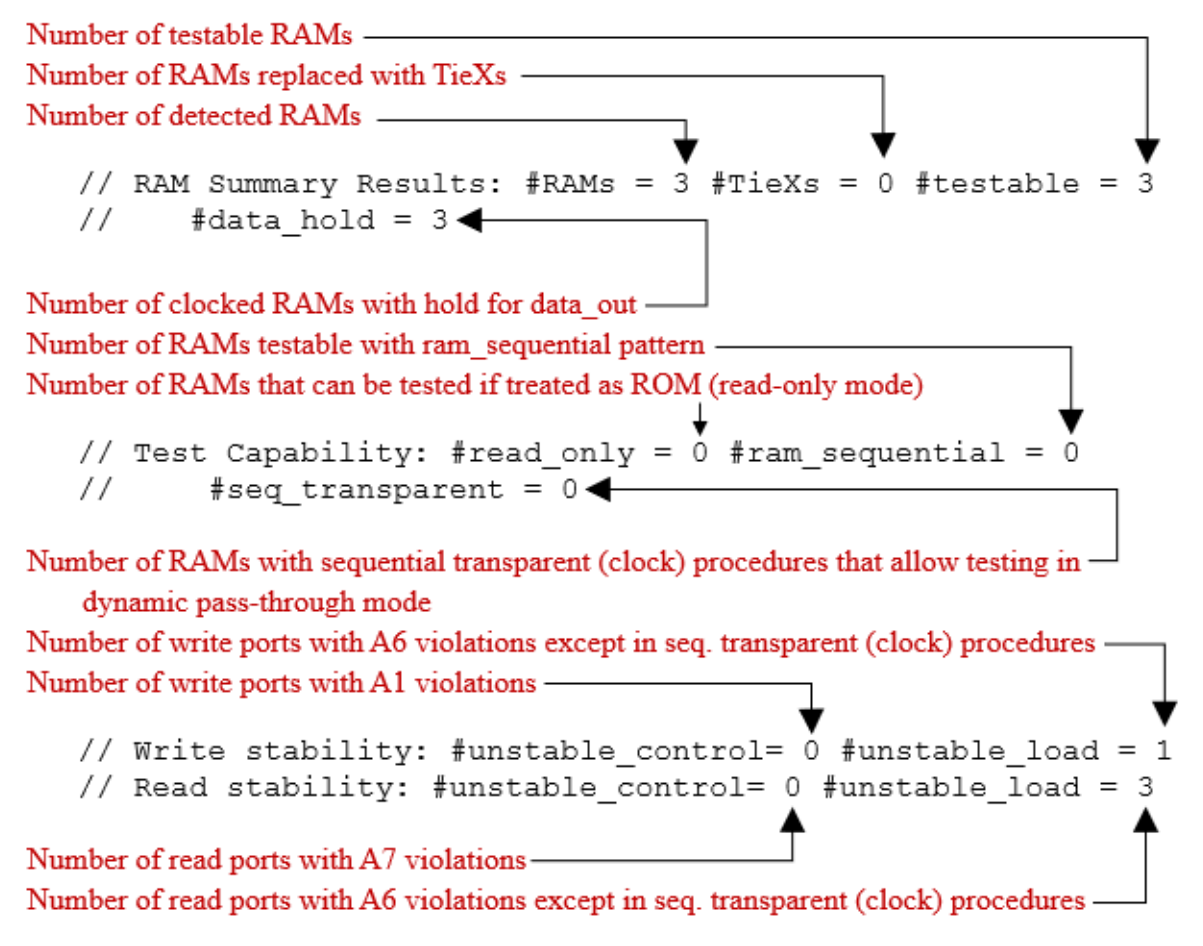

Tessent Shell has an internal database that is organized into data models which are broad categories of design information (such as hierarchical design data). Each of the data models contains one or more types of design objects (such as pins and modules), and each design object has a list of attributes (such as an ID or bit-width of a bus).

For additional information about the design data models and how to work with them, refer to "Design Data Model, Attributes, and Introspection" in the *Tessent Shell User's Manual*.

You can access the pre-defined attributes on those design objects using the \* attribute\* tool commands listed in [Table 9-1 on page 3633](#page-3632-0). Those commands also provide a way for you to register new user-defined attributes for those design objects in the database.

The following sections describe the various data models, the types of objects they can contain, and the attributes associated to the objects:

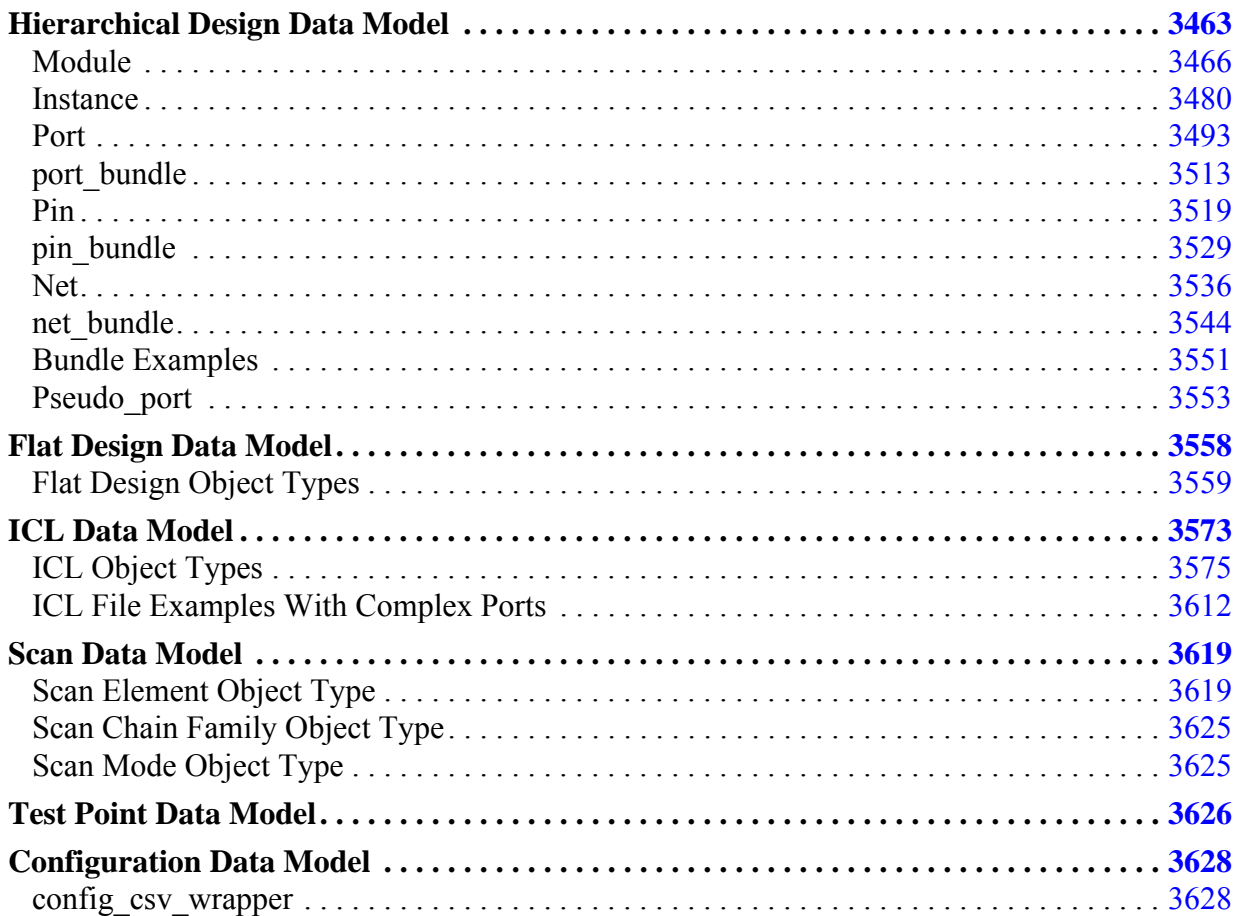

Tessent™ Shell Reference Manual, v2021.3 **3461**

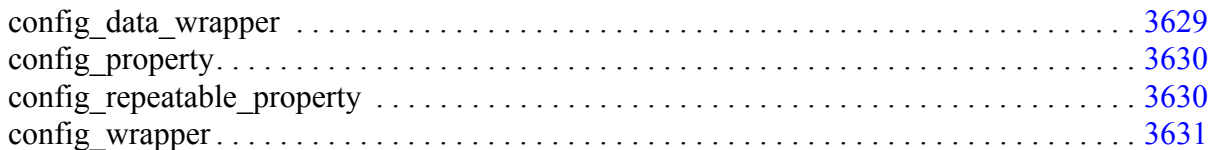

# <span id="page-3462-0"></span>**Hierarchical Design Data Model**

The hierarchical design data model contains the following object types: module, instance, port, port bundle, pin, pin bundle, net, net bundle, and pseudo port.

As suggested by [Figure 8-1,](#page-3463-0) instances, pins, and nets are hierarchical objects that exist relative to the current design. Ports and modules, shown in [Figure 8-2,](#page-3464-0) are non-hierarchical objects.

The figures also show the attributes that can be associated with the design objects.

The *current design* is the design specified by the set current design command.

#### **Figure 8-1. Tessent Shell Hierarchical Design Objects**

<span id="page-3463-0"></span>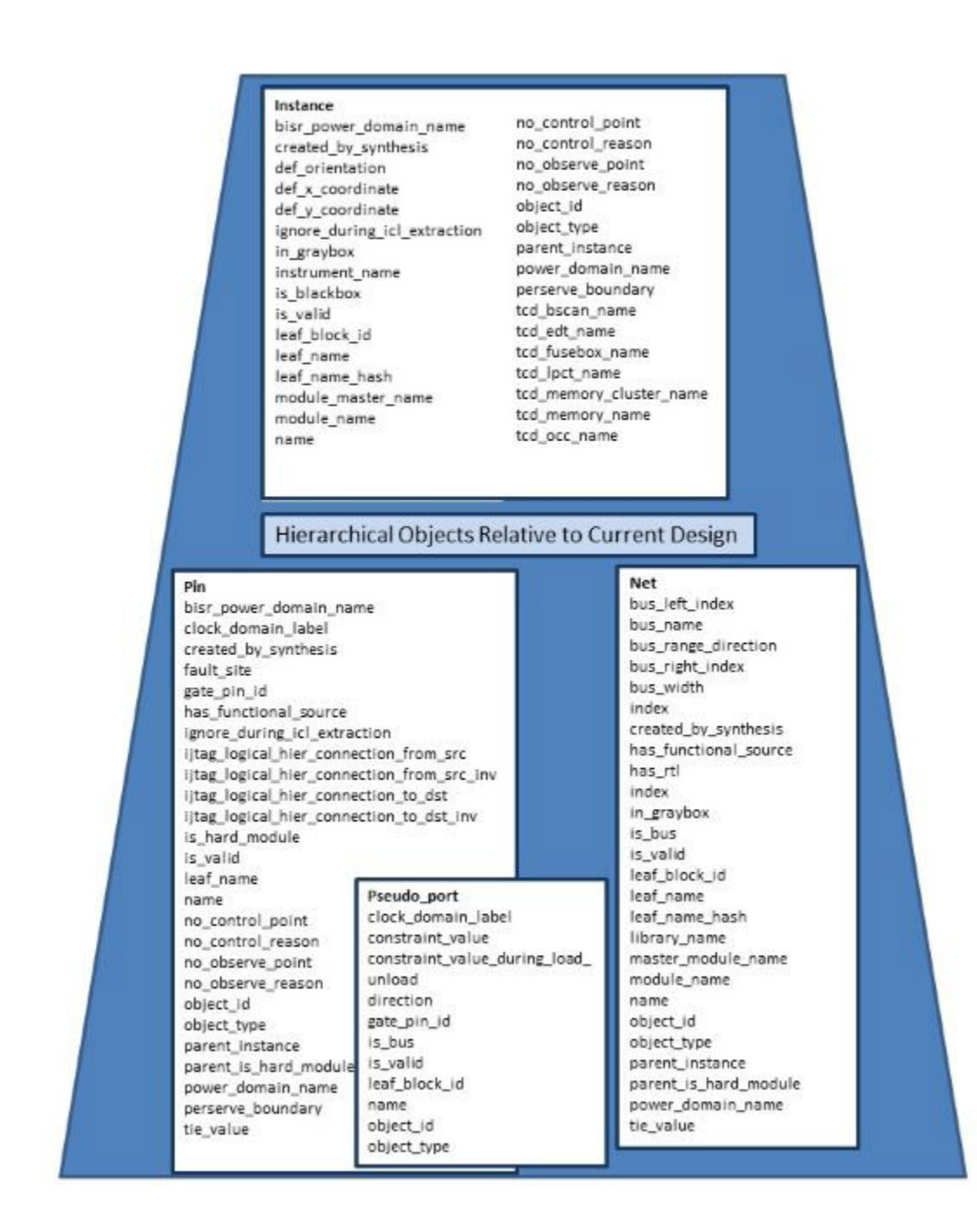

### <span id="page-3464-0"></span>**Figure 8-2. Tessent Shell Non-Hierarchical Design Objects**

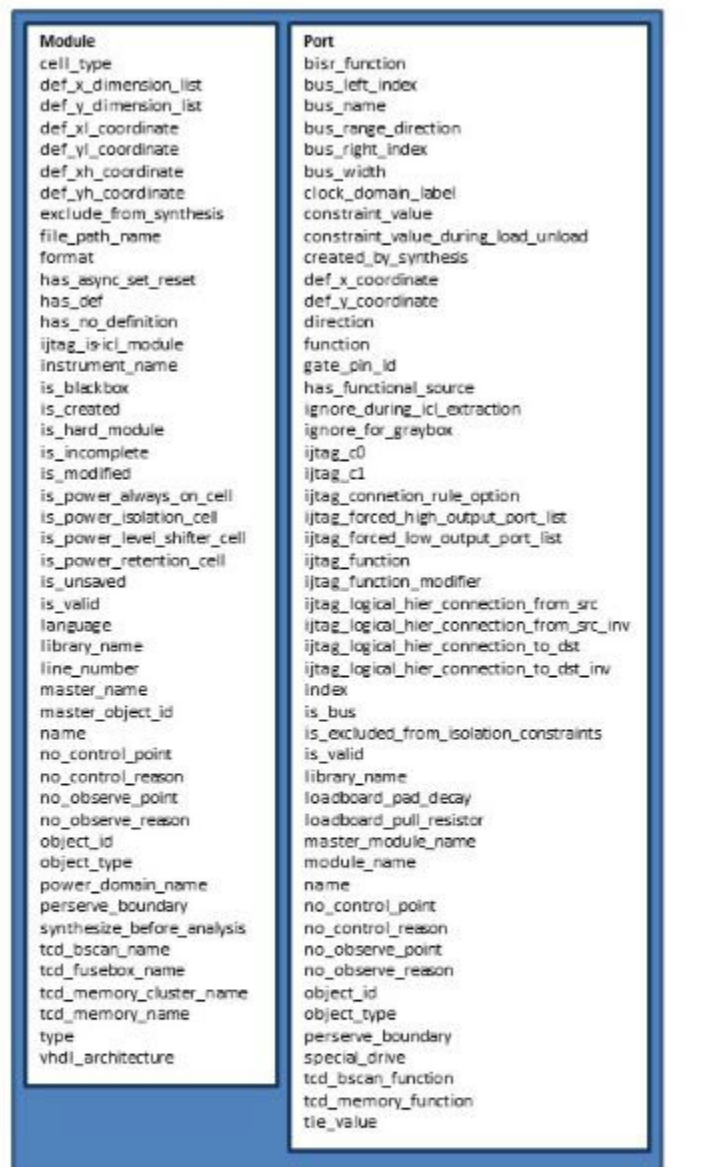

The hierarchical design object types are described on the following reference pages:

- [Module](#page-3465-0)
- [Instance](#page-3479-0)

Tessent™ Shell Reference Manual, v2021.3 **3465**

- [Port](#page-3492-0)
- port bundle
- [Pin](#page-3518-0)
- pin bundle
- [Net](#page-3535-0)
- net bundle
- Pseudo port

Reference information about attributes is provided in section ["Attributes" on page 3633.](#page-3632-1)

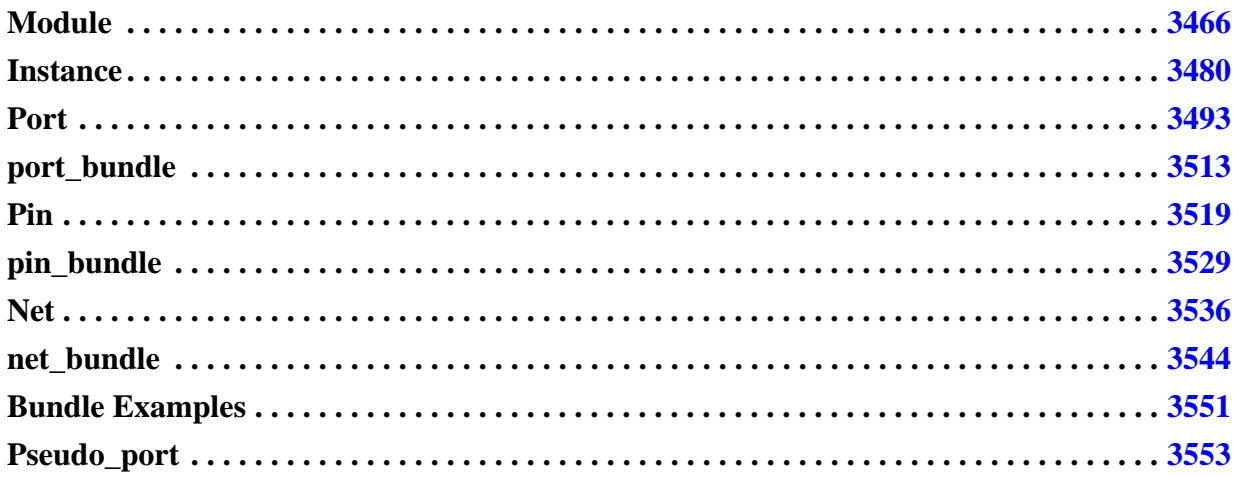

# <span id="page-3465-0"></span>**Module**

A module definition can come from a Verilog module, a VHDL entity, a Tessent library model, or it can be a built-in primitive. A module has a simple non-hierarchical name.

The module object type interacts with attributes as follows:

- Attributes are automatically visible as read-only attributes on instances if the same attribute is not also registered on the instance object type. Such attributes remain stored on the module definition and not on the instance itself
- Attributes with the applies to child instances option set to On are visible to all child instances below the module.

## **Built-In Attributes**

The module object type has the following attributes:

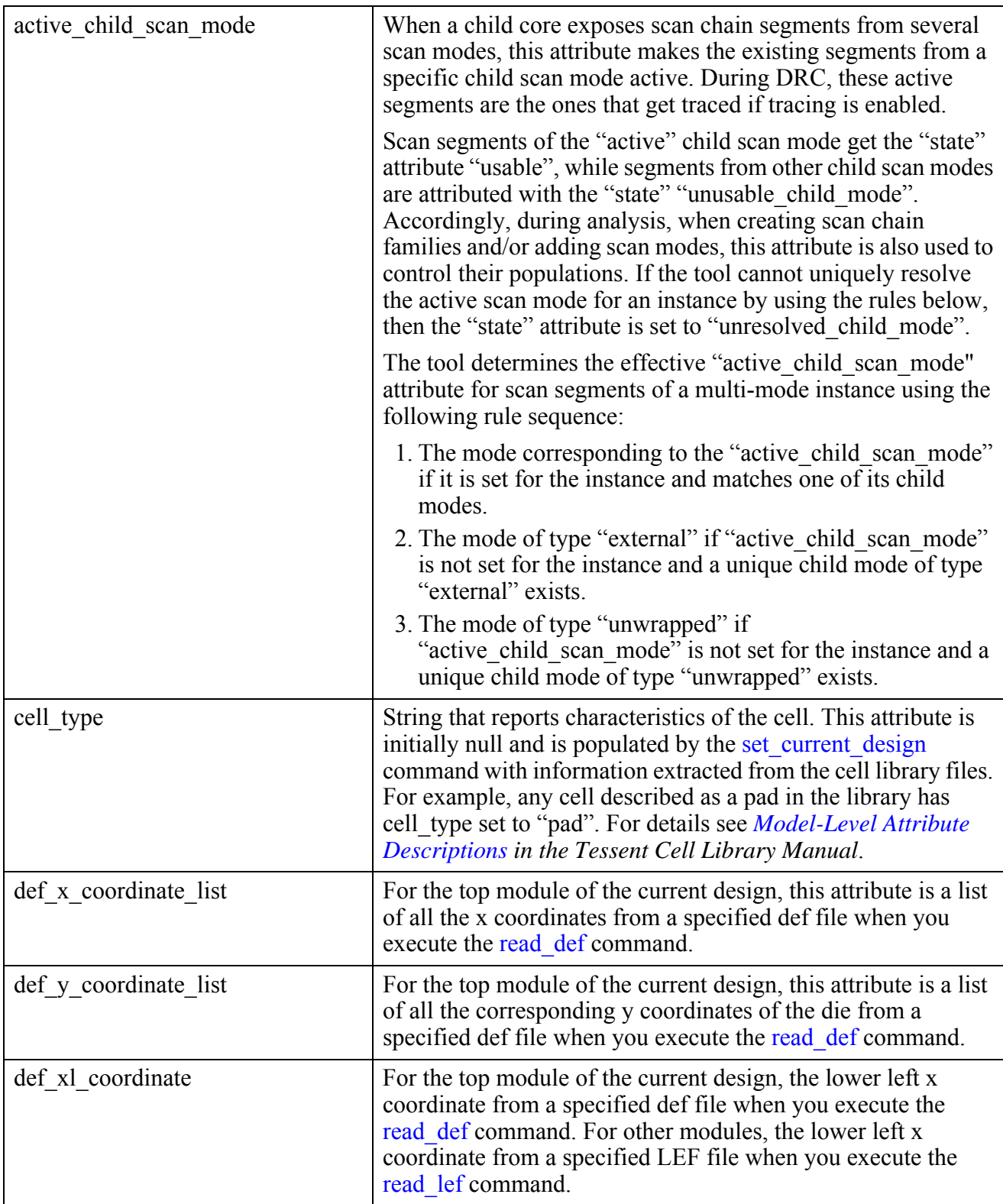

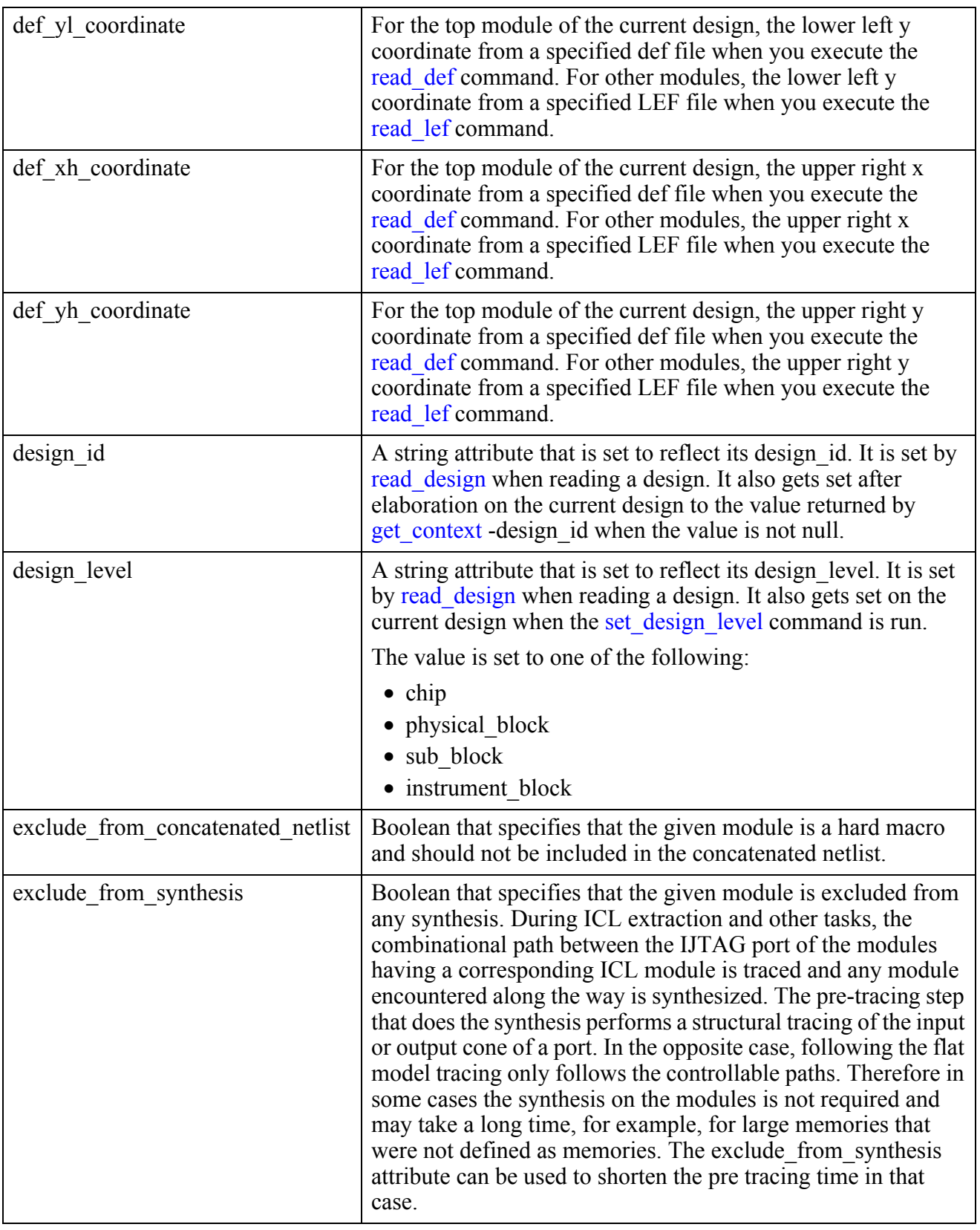

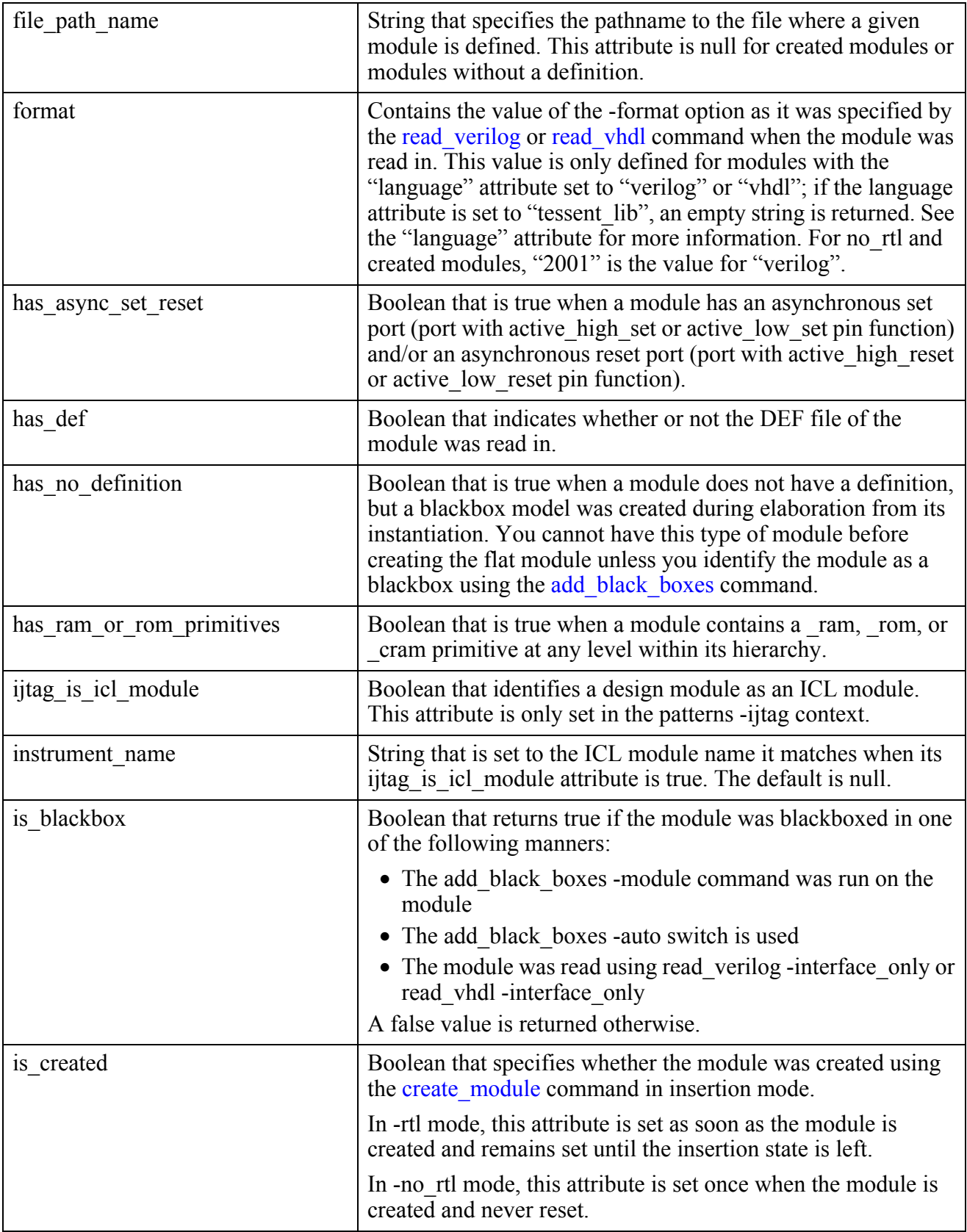

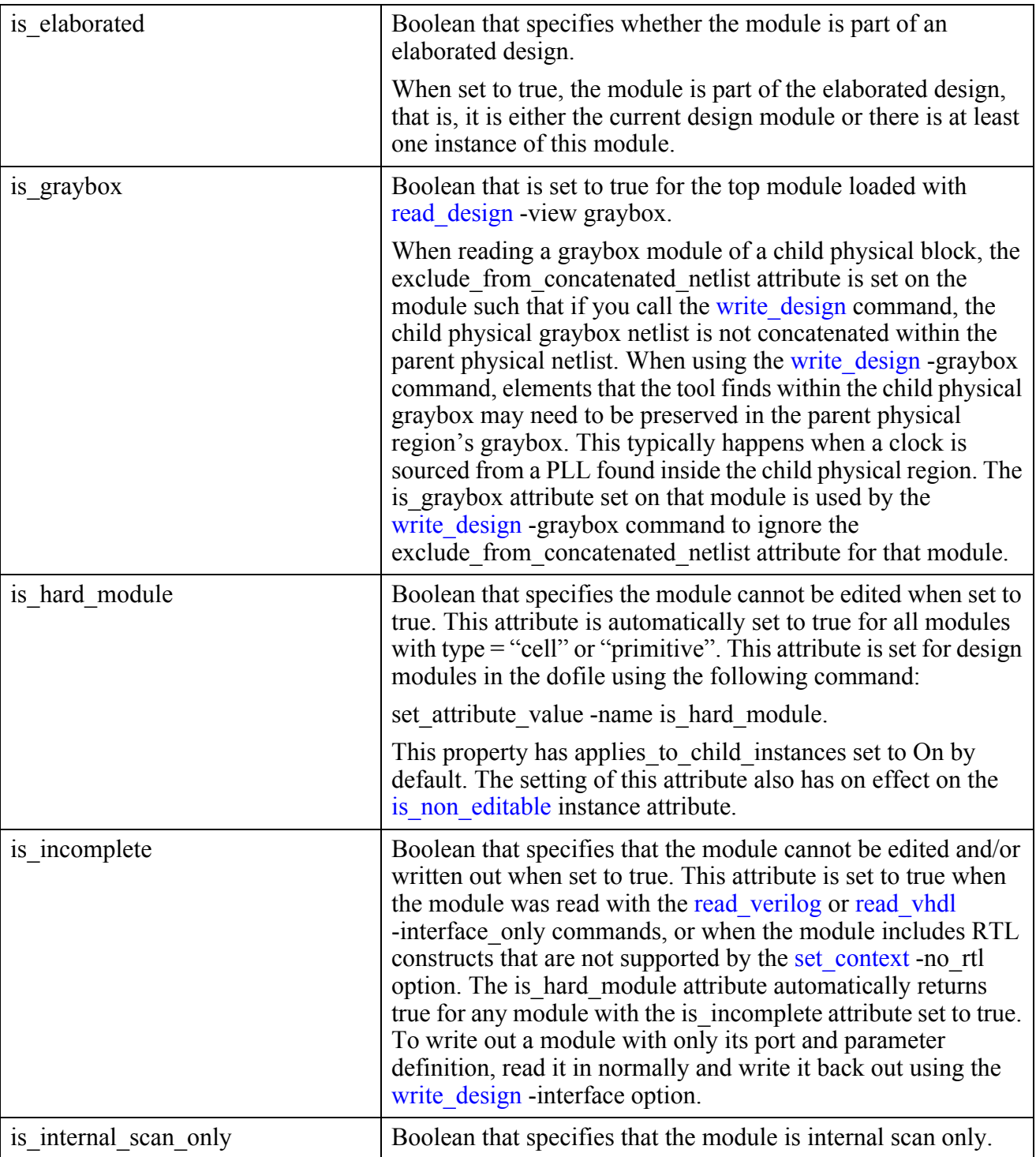

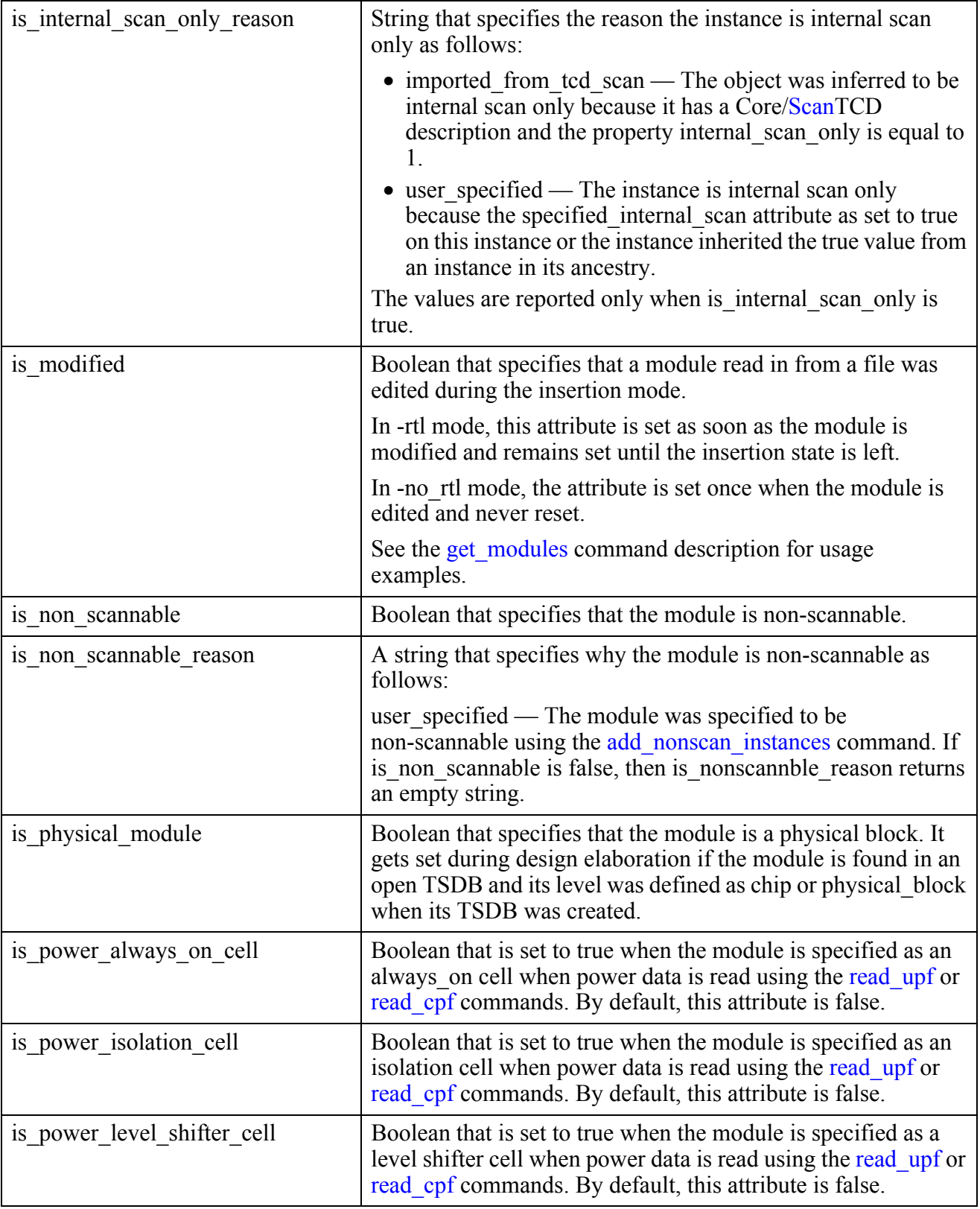

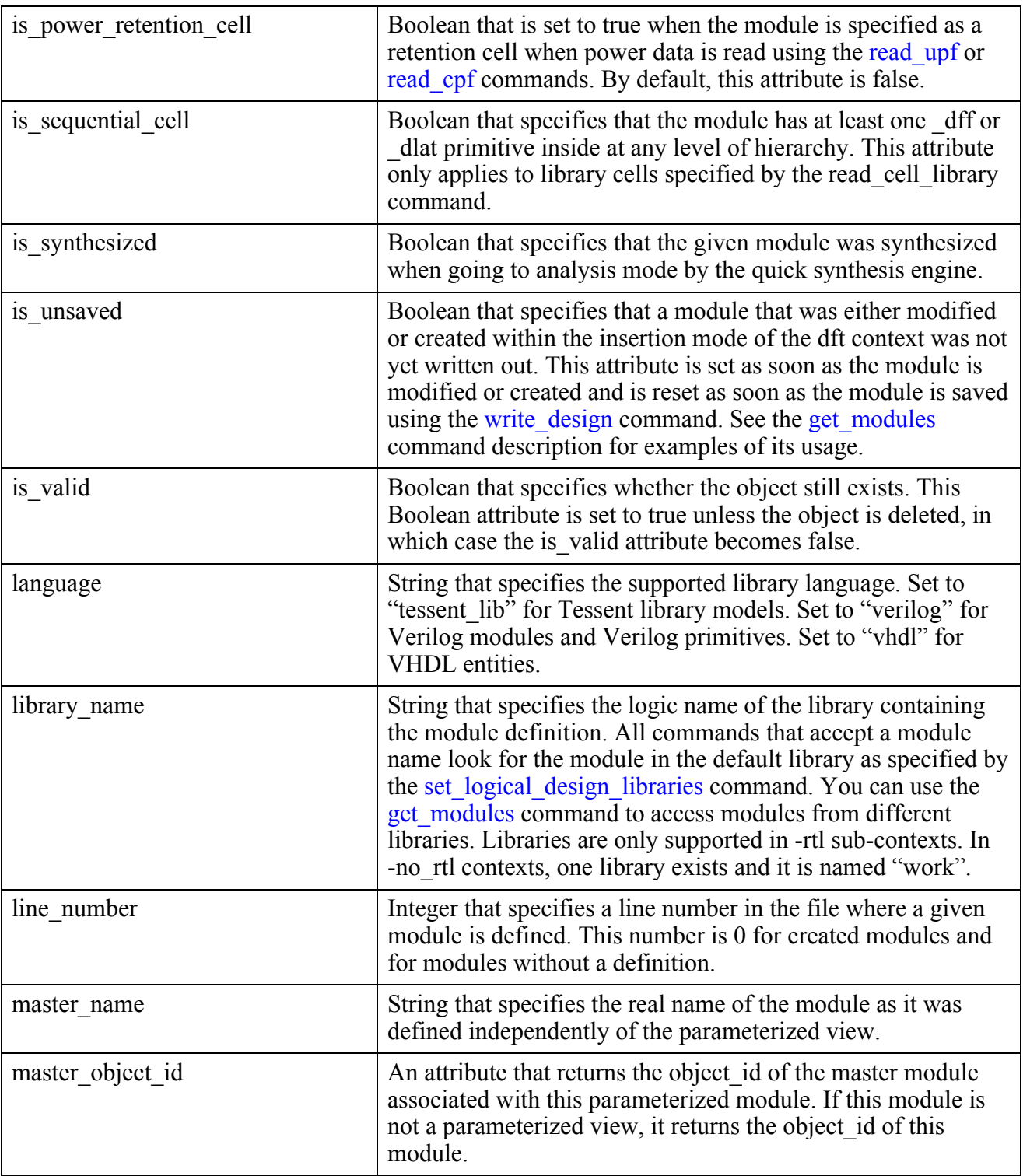

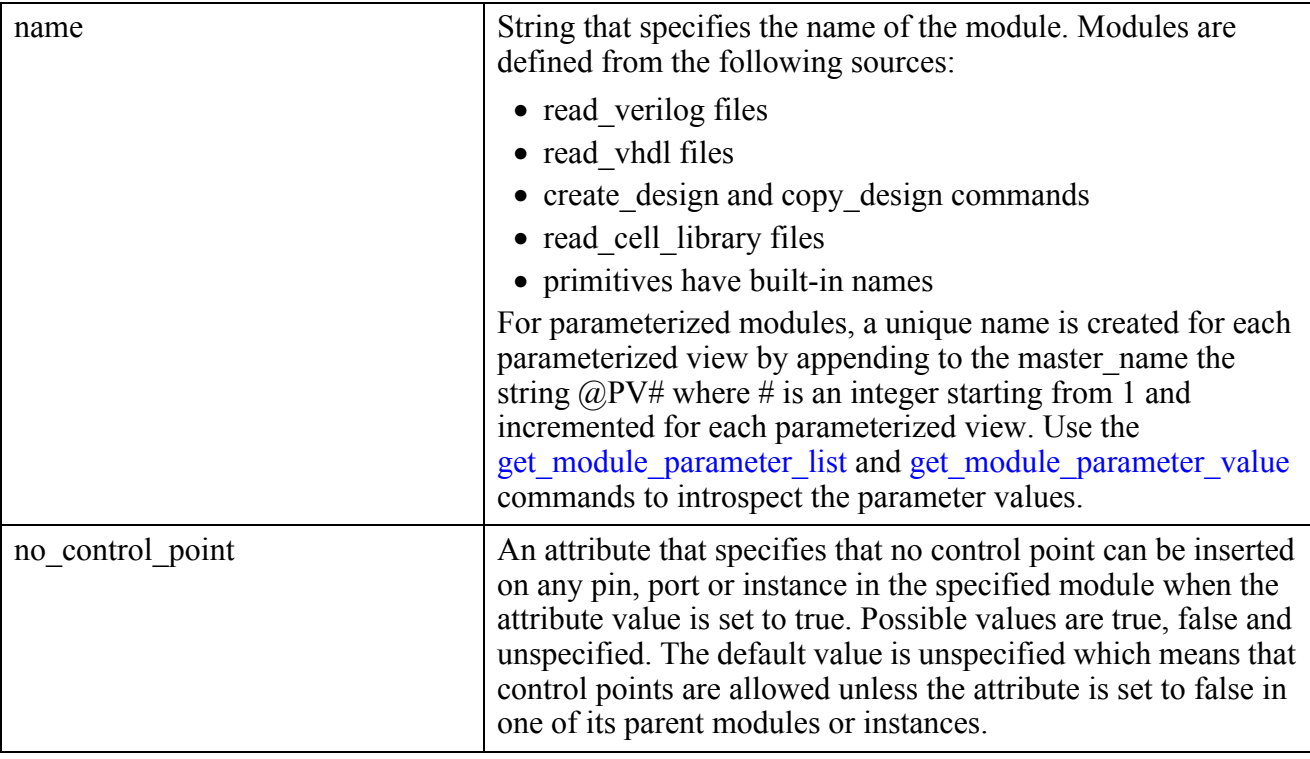

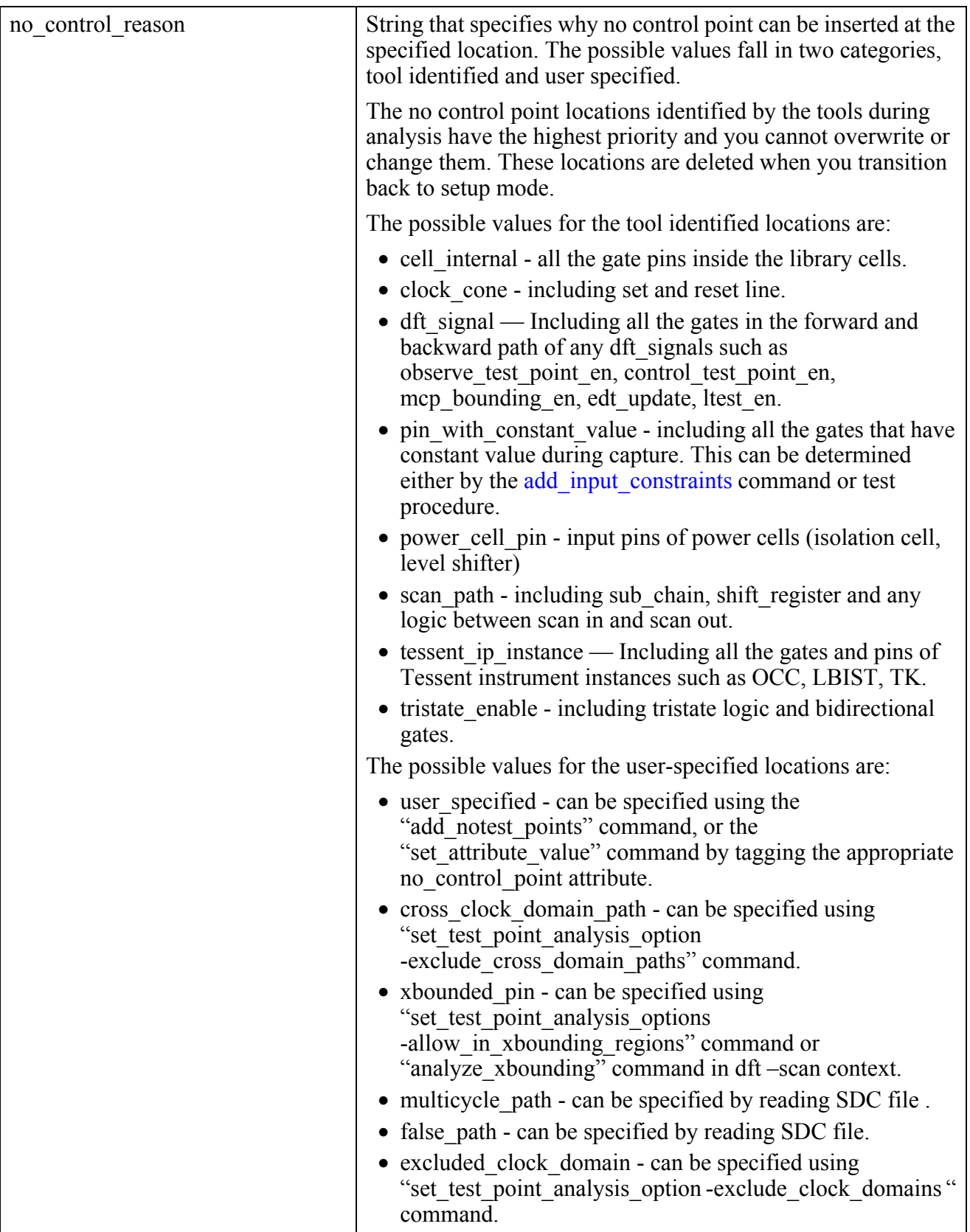

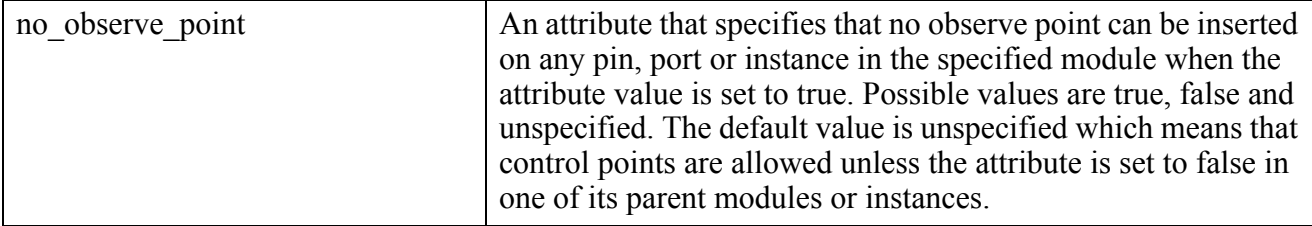

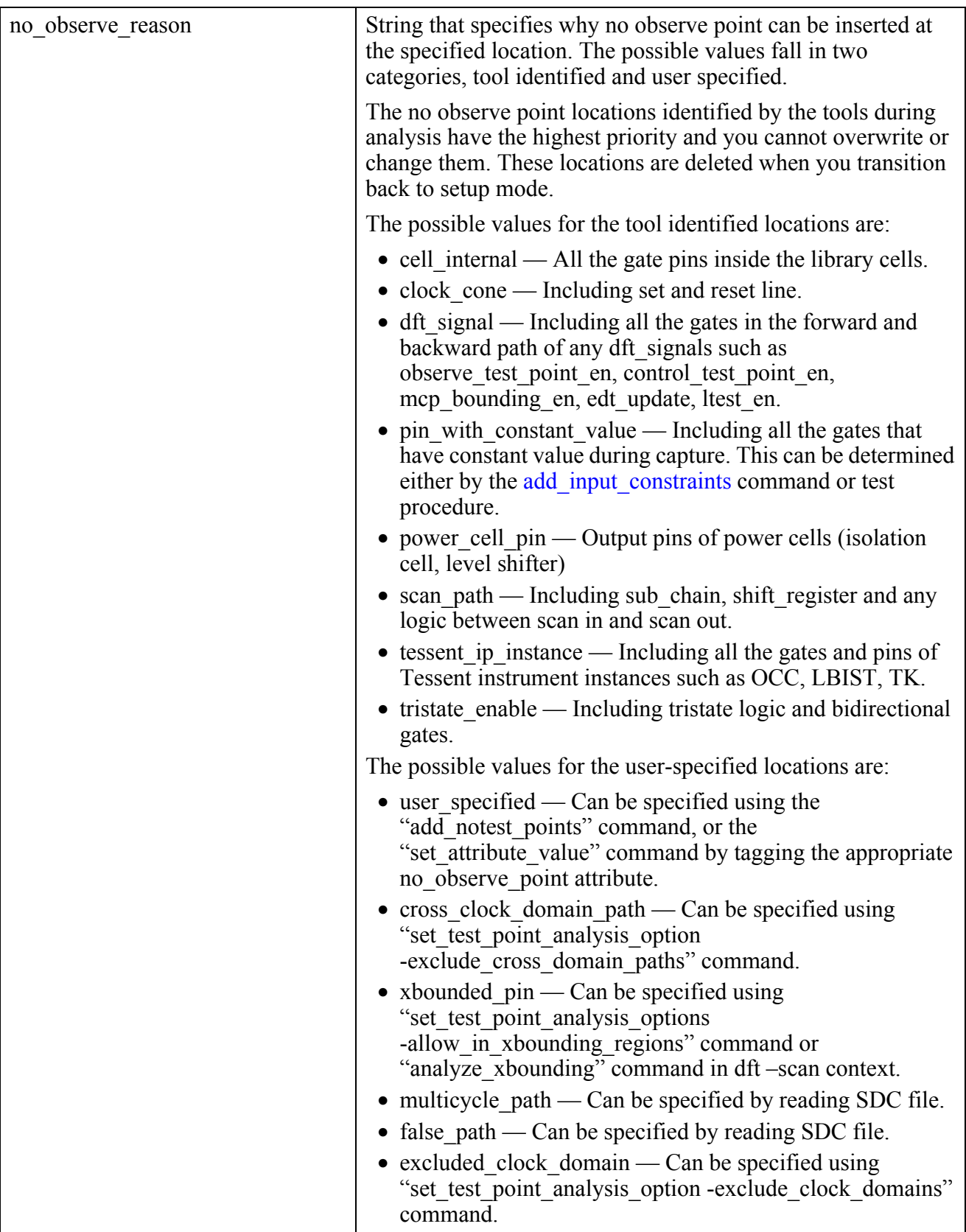

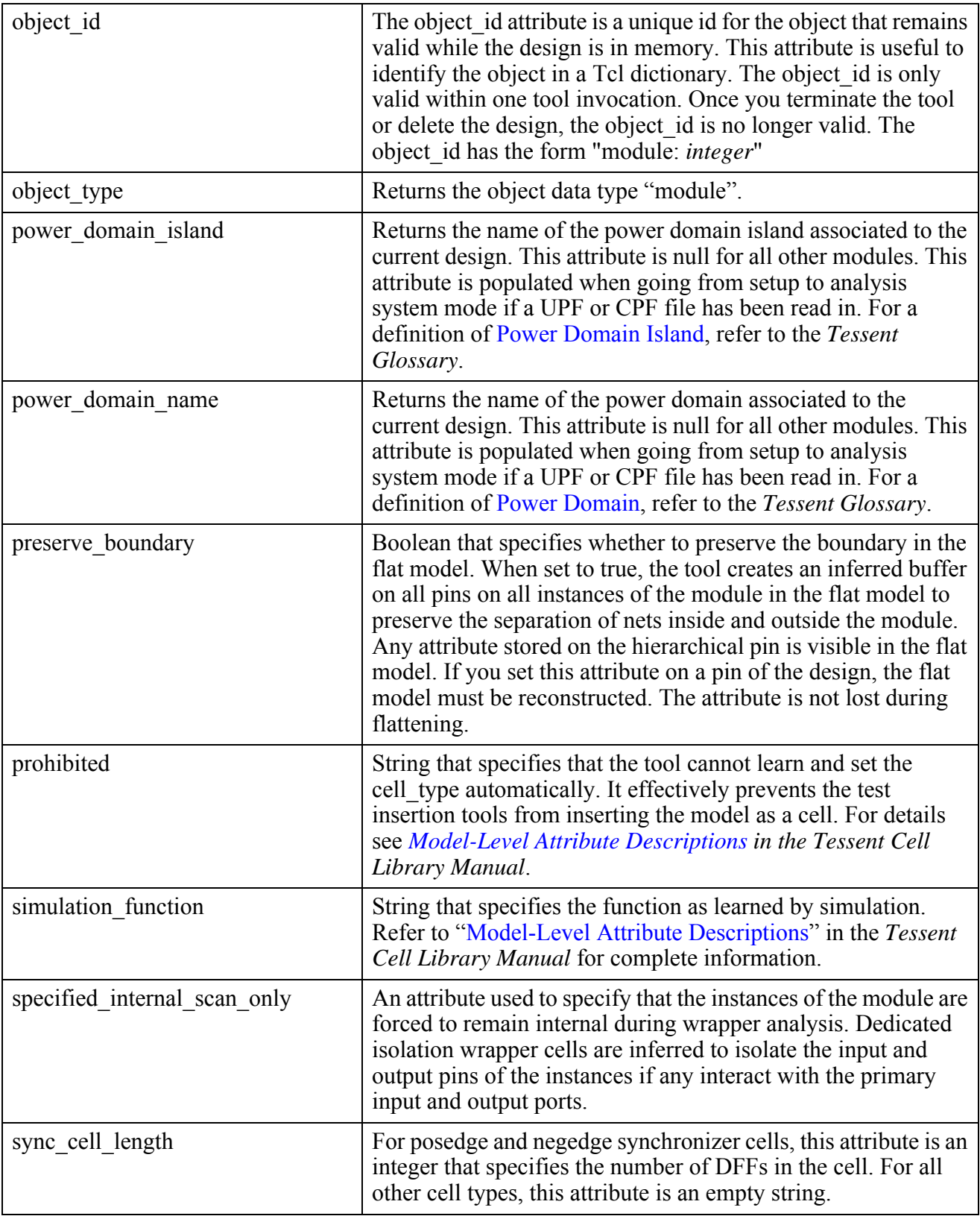

Tessent™ Shell Reference Manual, v2021.3 **3477**

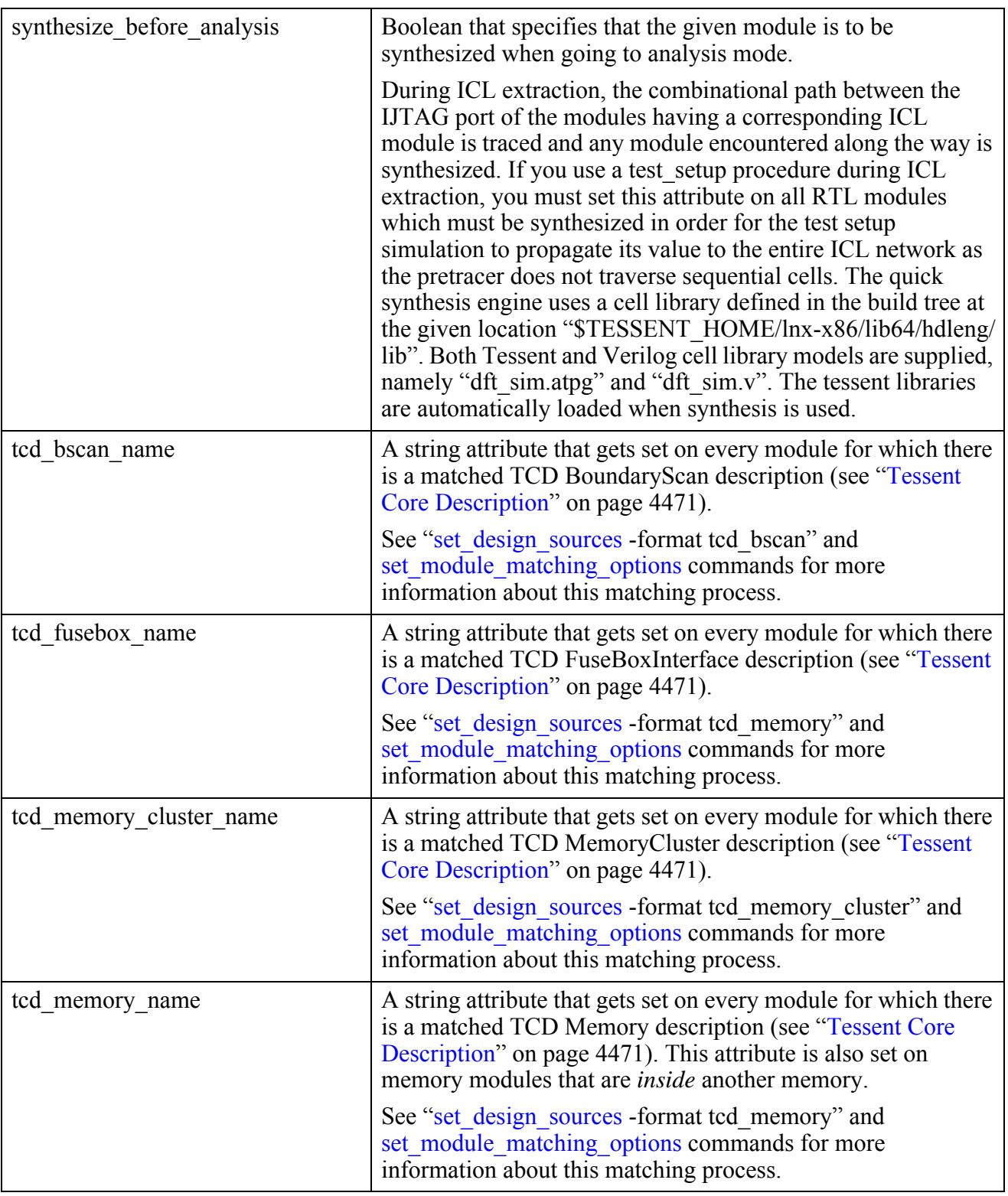

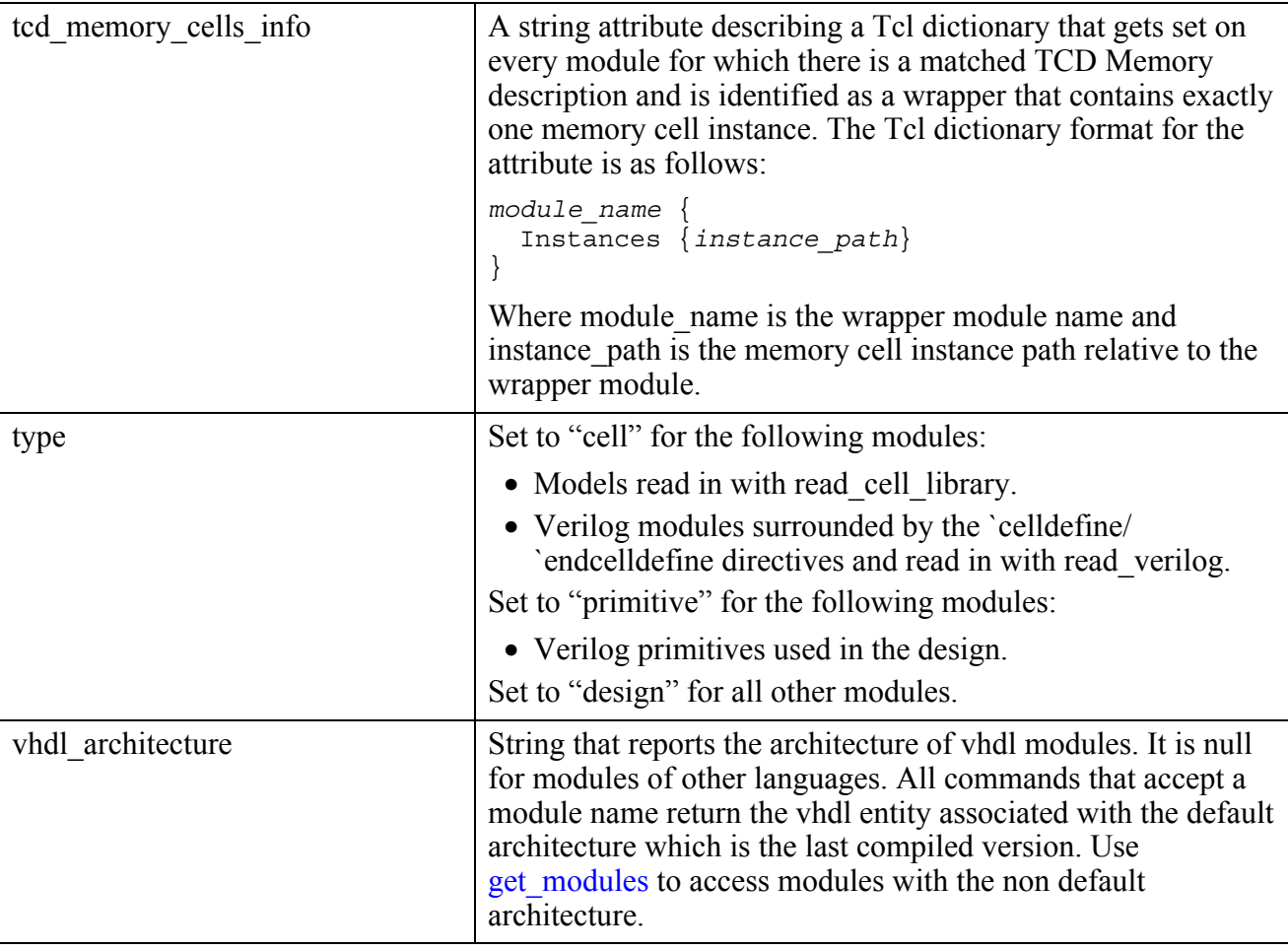

#### **Inheritance**

Built-in inherited attributes:

• None

User-defined attributes are inherited. See ["Attribute Inheritance Behavior" on page 3644](#page-3643-0).

#### **Module Specification**

A module object (module\_object) is specified by a module name which is a string. For example: "modA".

#### **Related Topics**

get attribute list

[get\\_attribute\\_value\\_list](#page-845-0)

- [get\\_common\\_parent\\_instance](#page-873-0)
- get modules

Tessent™ Shell Reference Manual, v2021.3 **3479**

get name list [get\\_ports](#page-1120-0) [report\\_attributes](#page-1570-0)

## <span id="page-3479-0"></span>**Instance**

An instance is a single instantiation of a module. No instance object exists until you run the set current design command.

The instance object type interacts with attributes as follows:

- [Module](#page-3465-0) attributes are automatically visible as read-only attributes on corresponding instances if the instance object type does not have the same attribute registered.
- Attributes defined with the applies to child instances option set to On automatically become visible to all child instances of the instance object.

#### **Built-In Attributes**

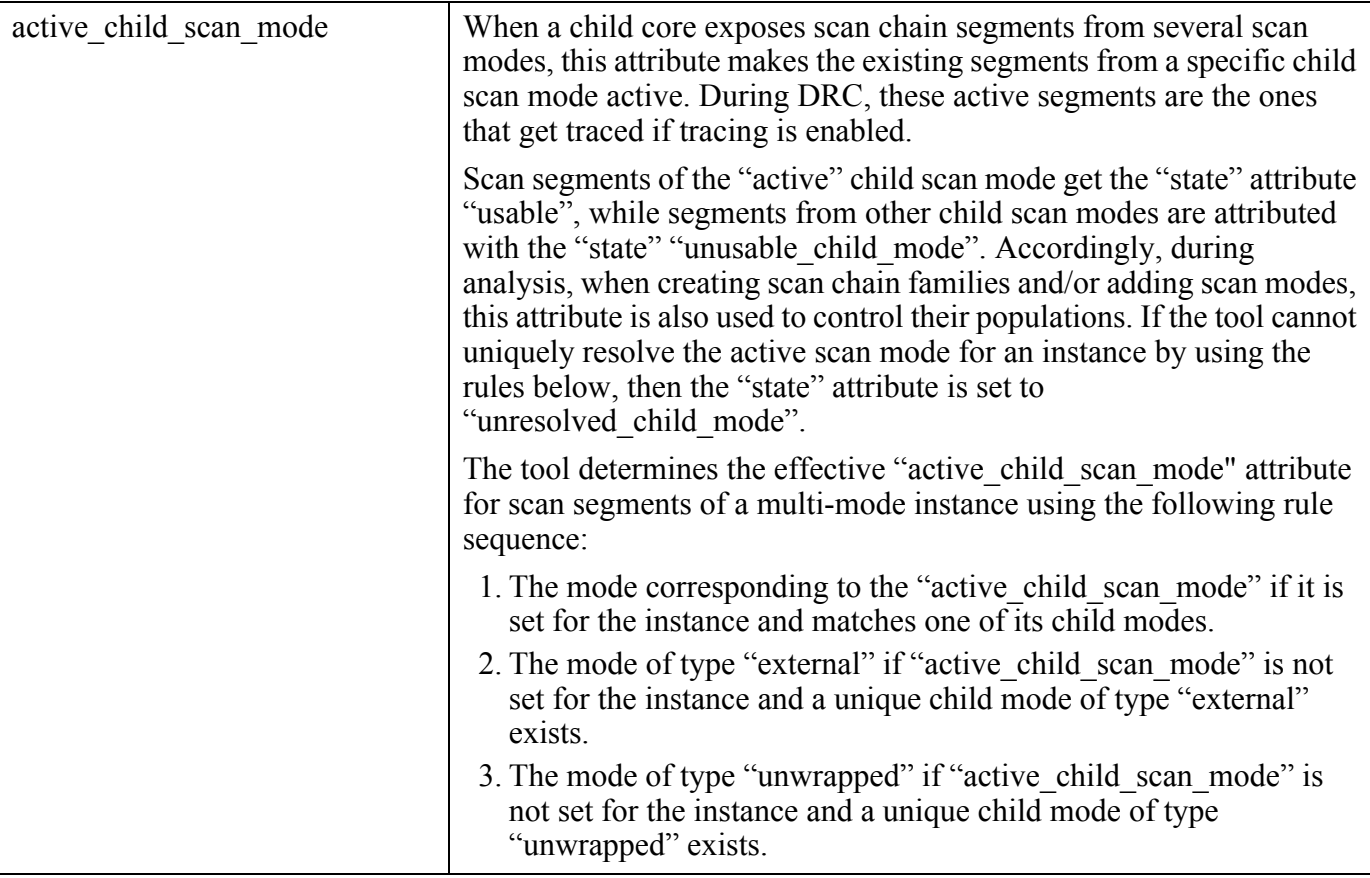

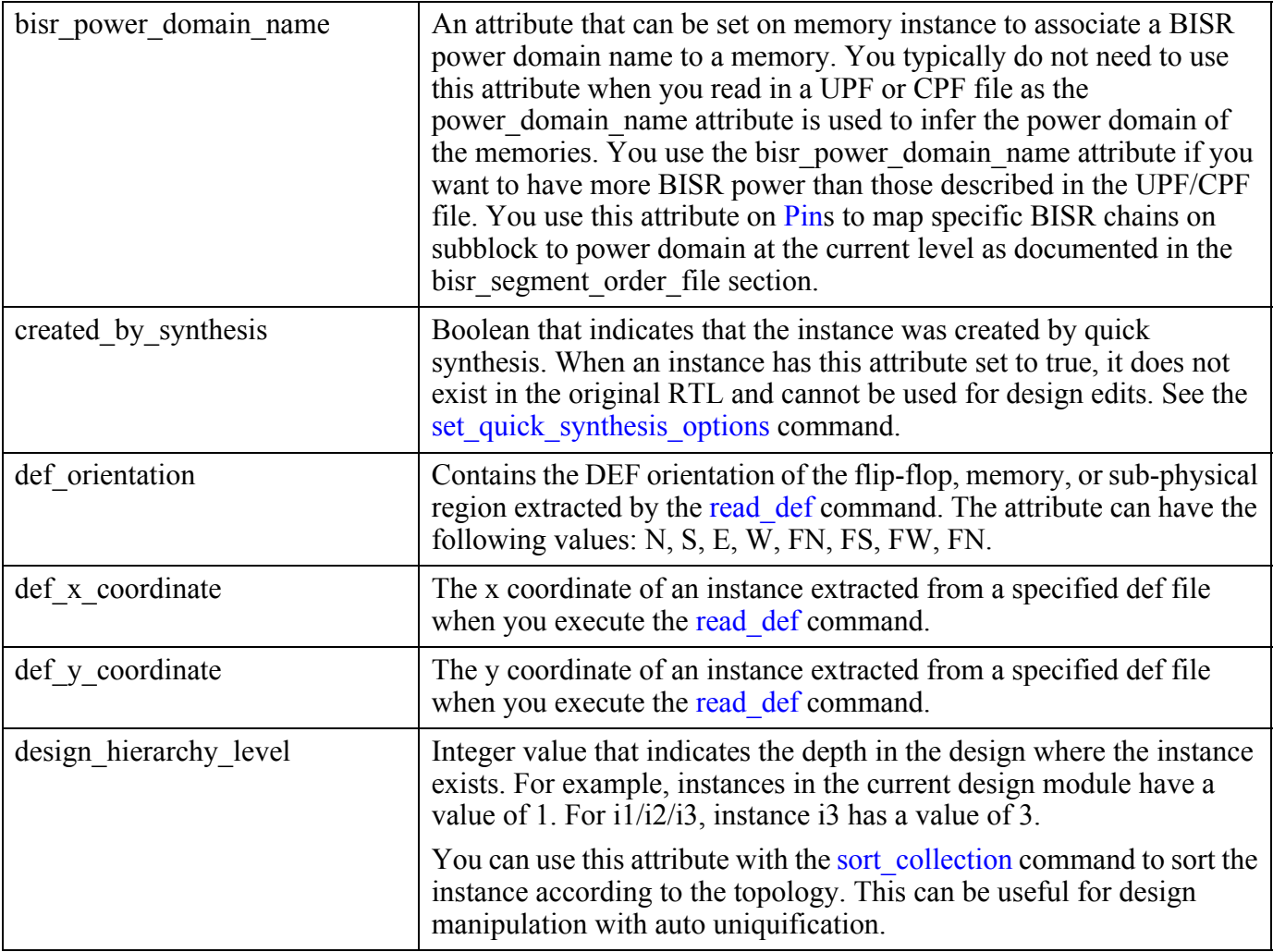

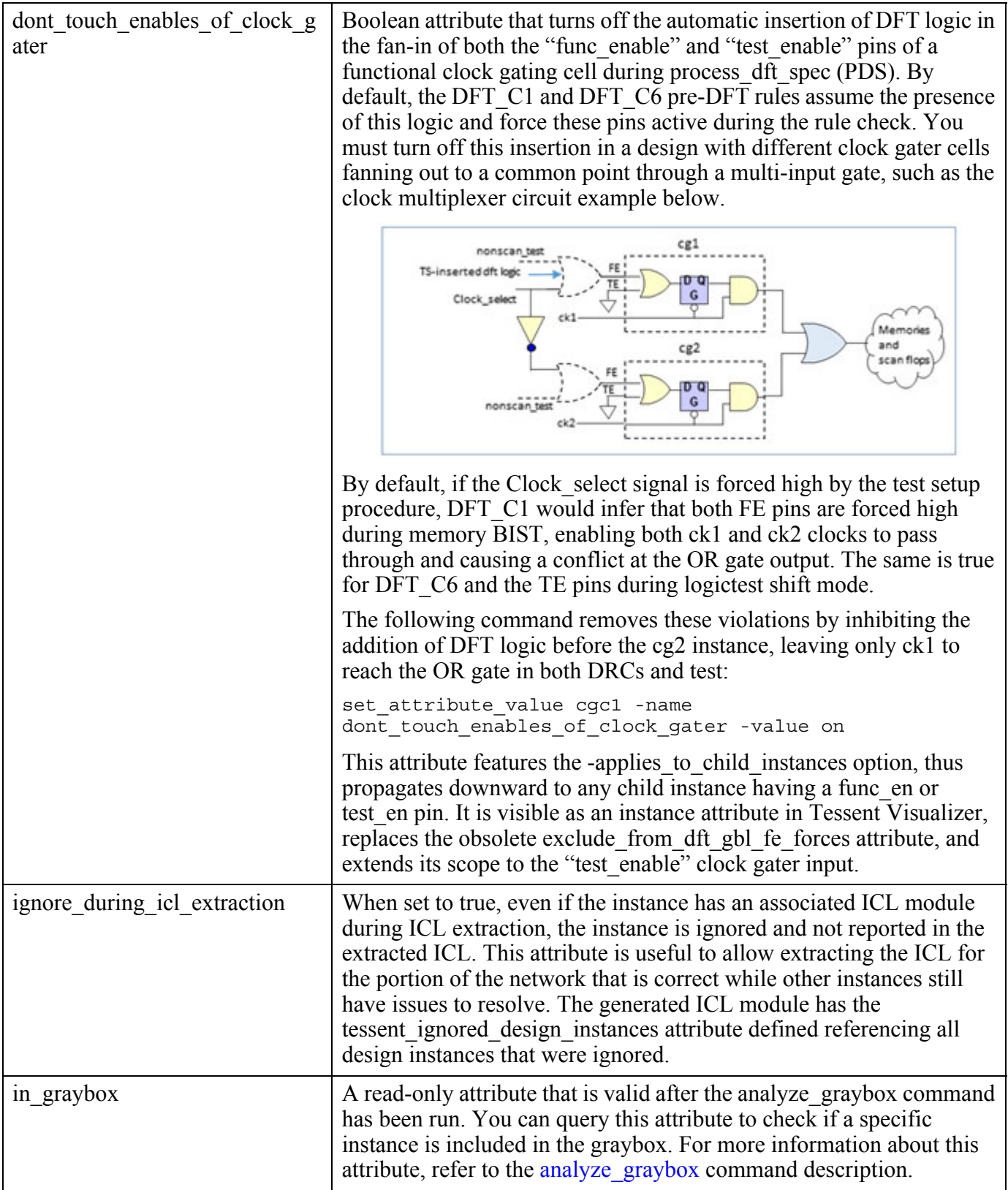

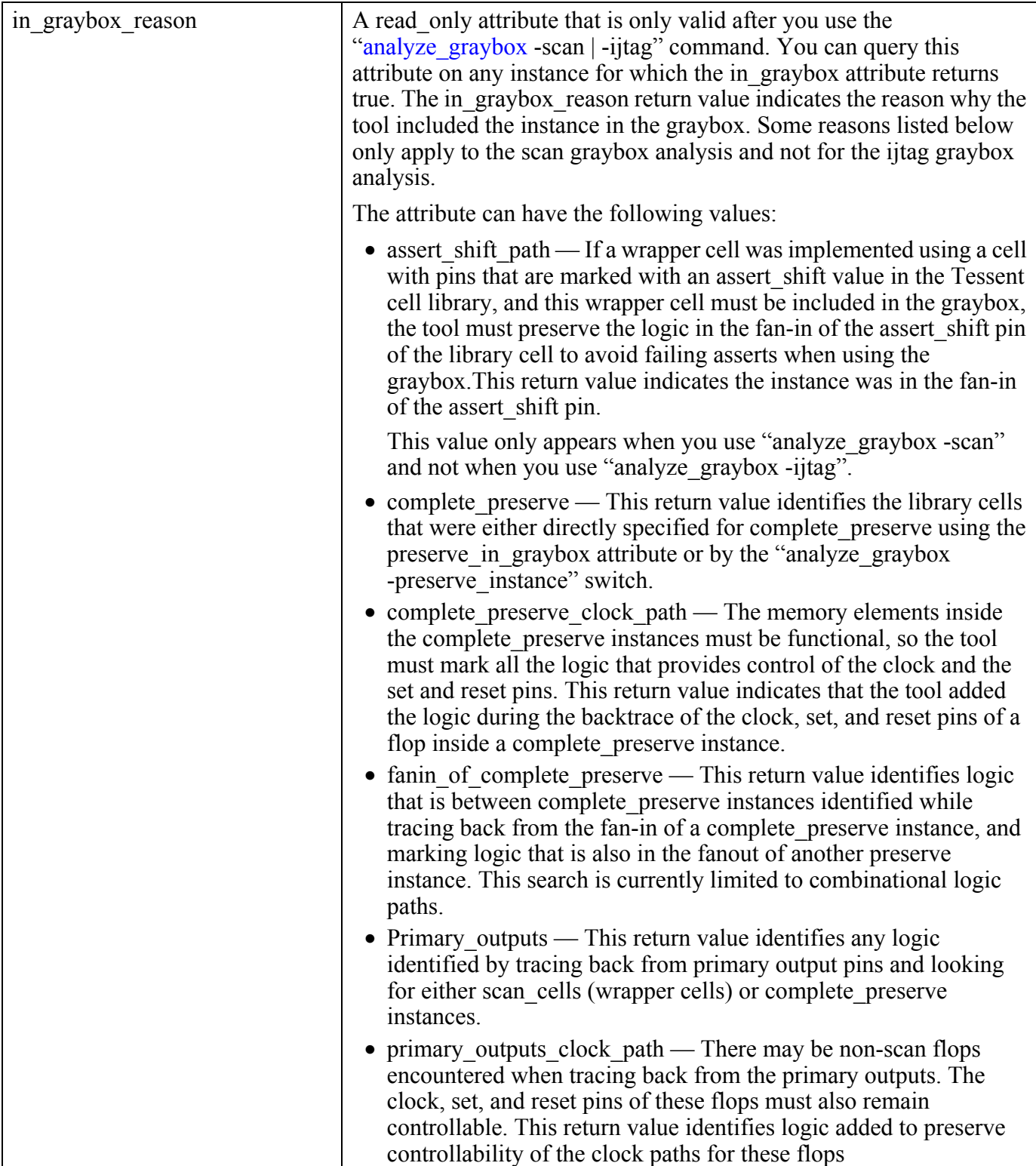

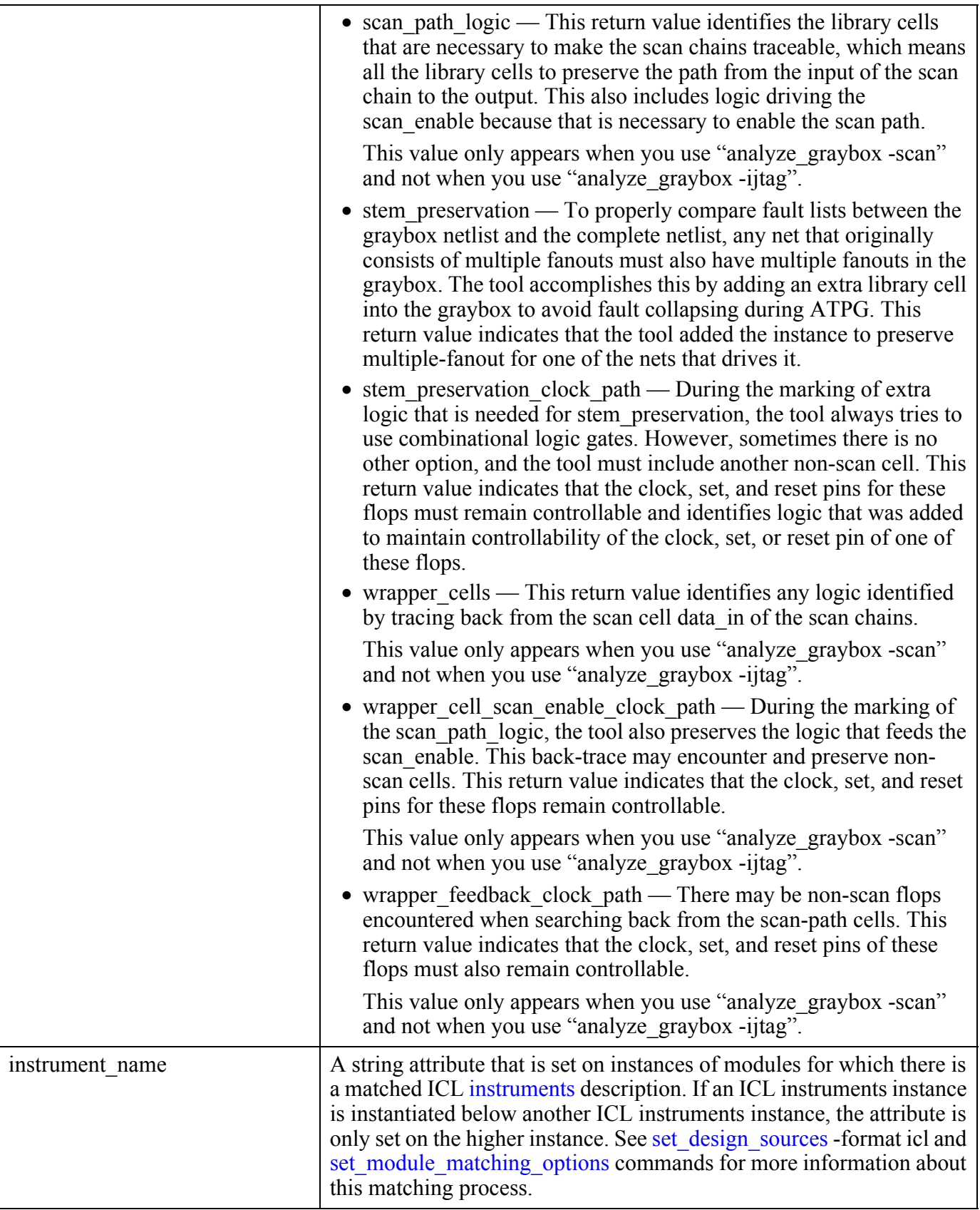

Note - Viewing PDF files within a web browser causes some links not to function. Use HTML for full navigation.

<span id="page-3484-0"></span>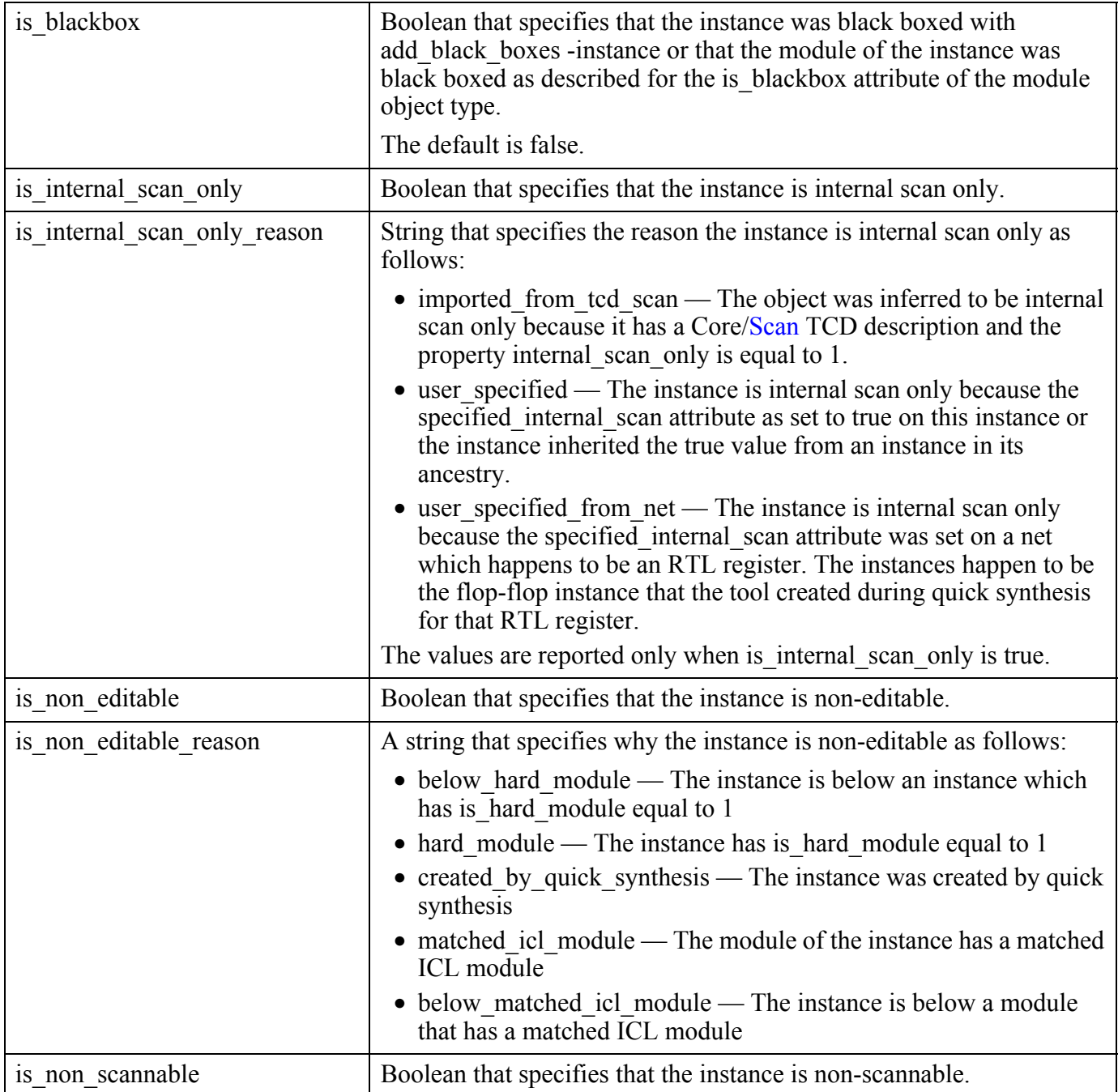

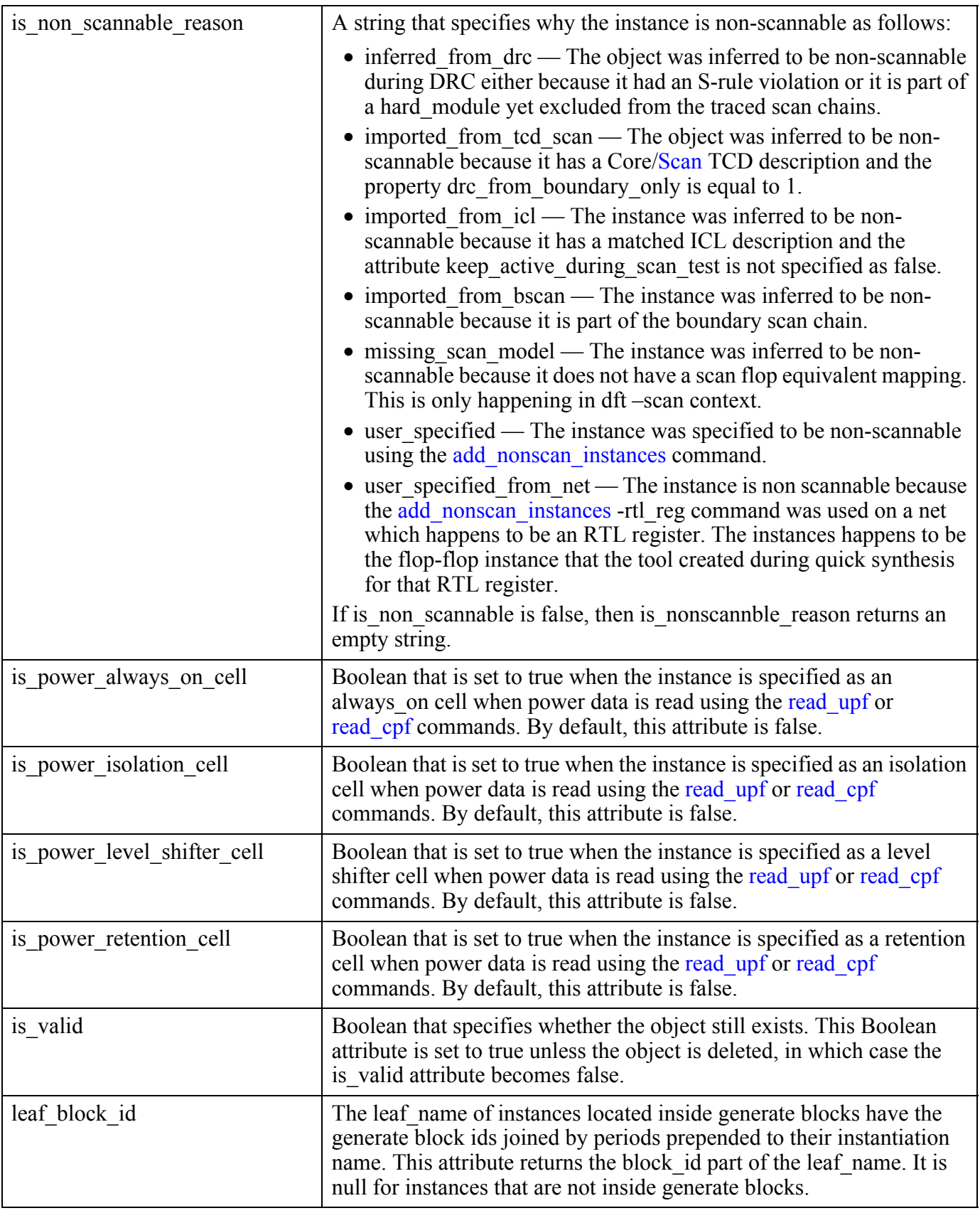

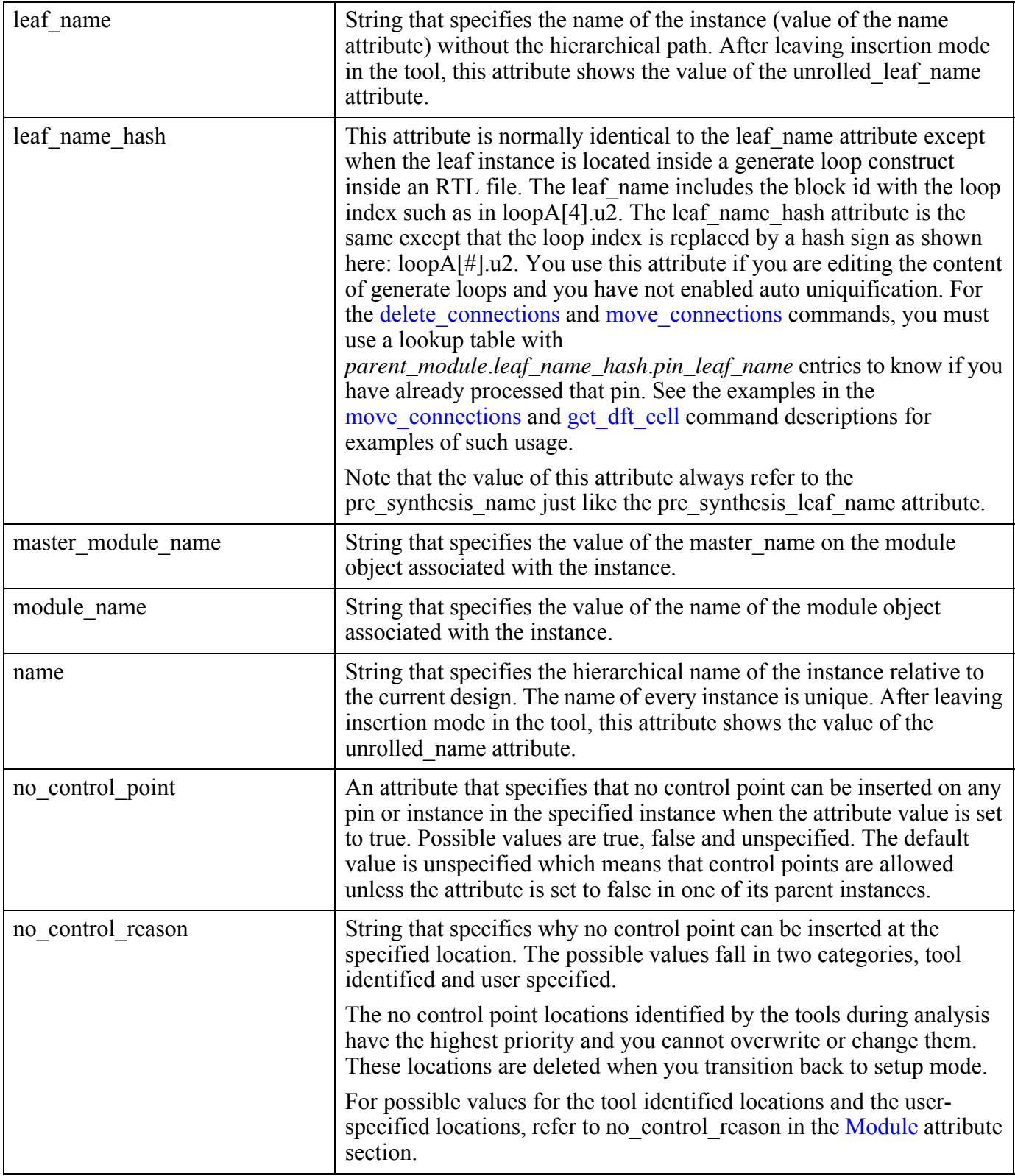

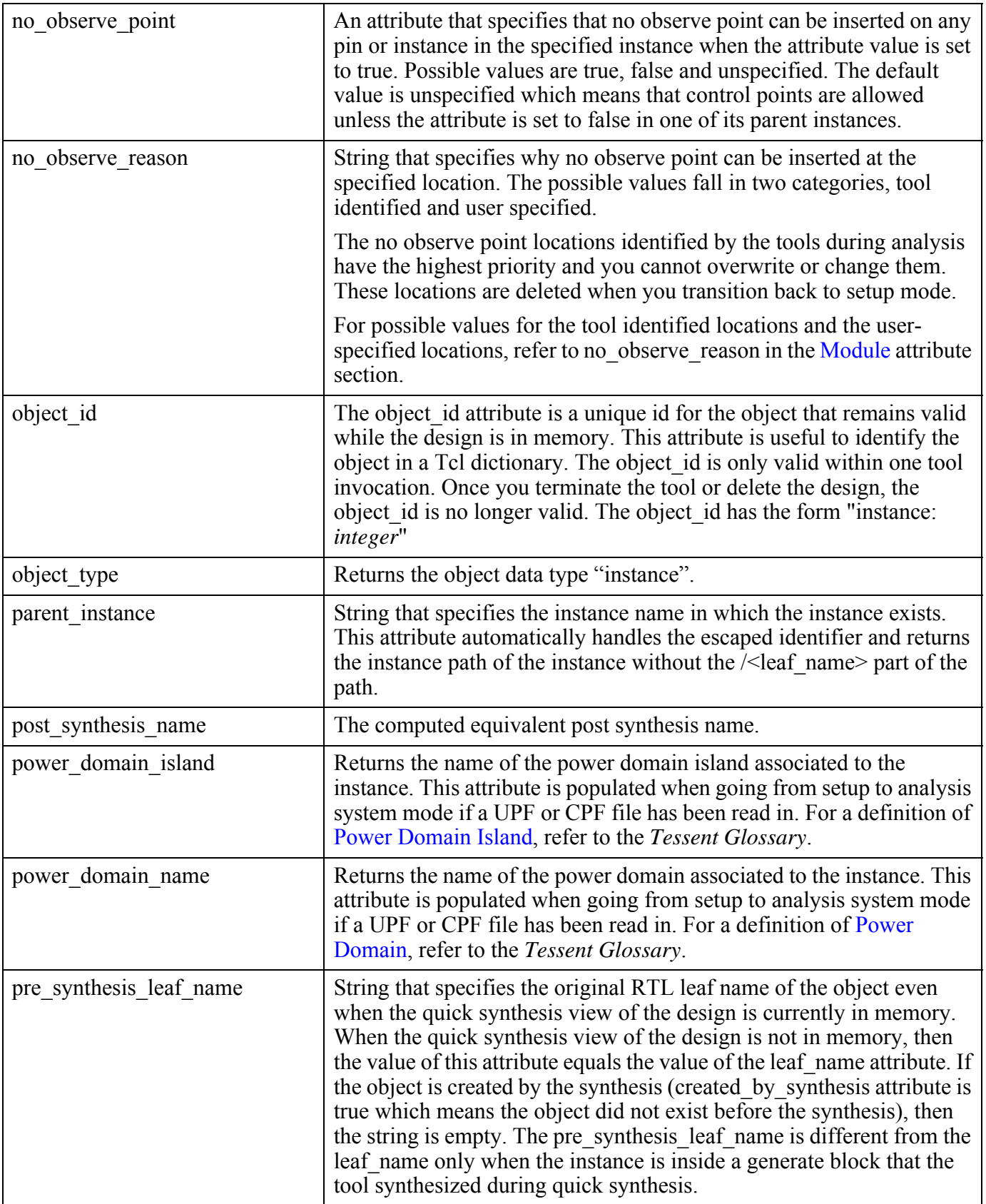

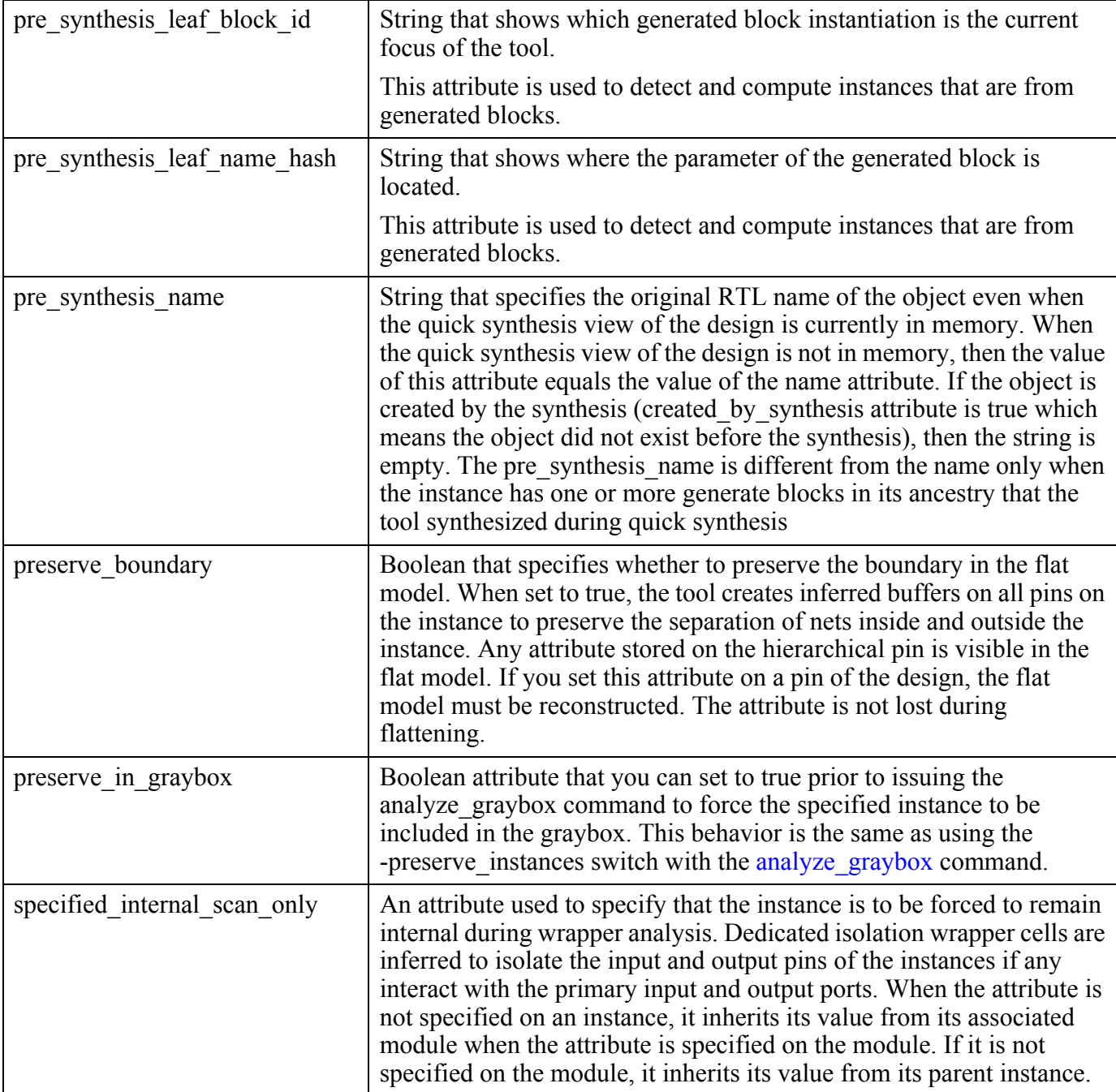

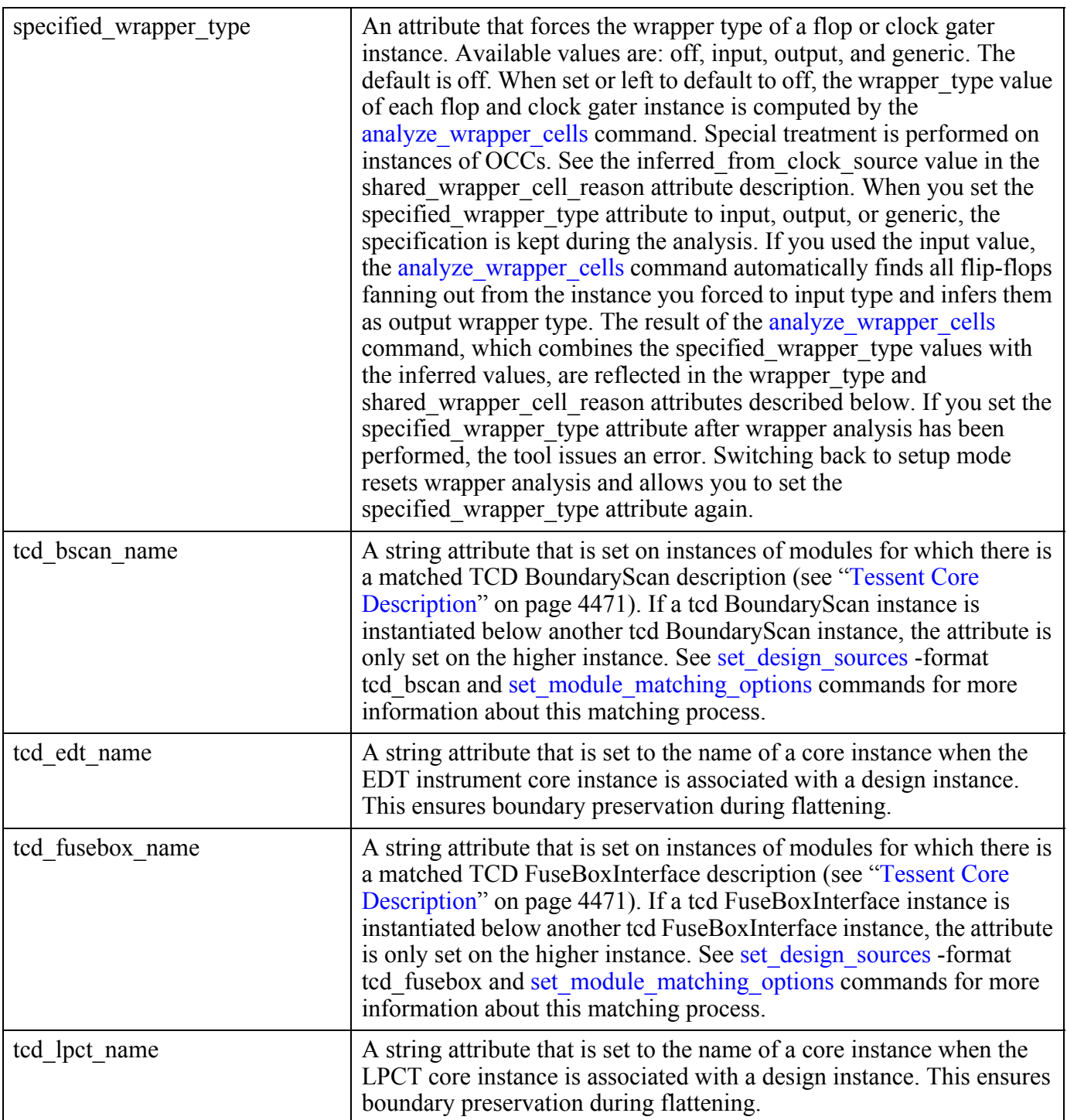

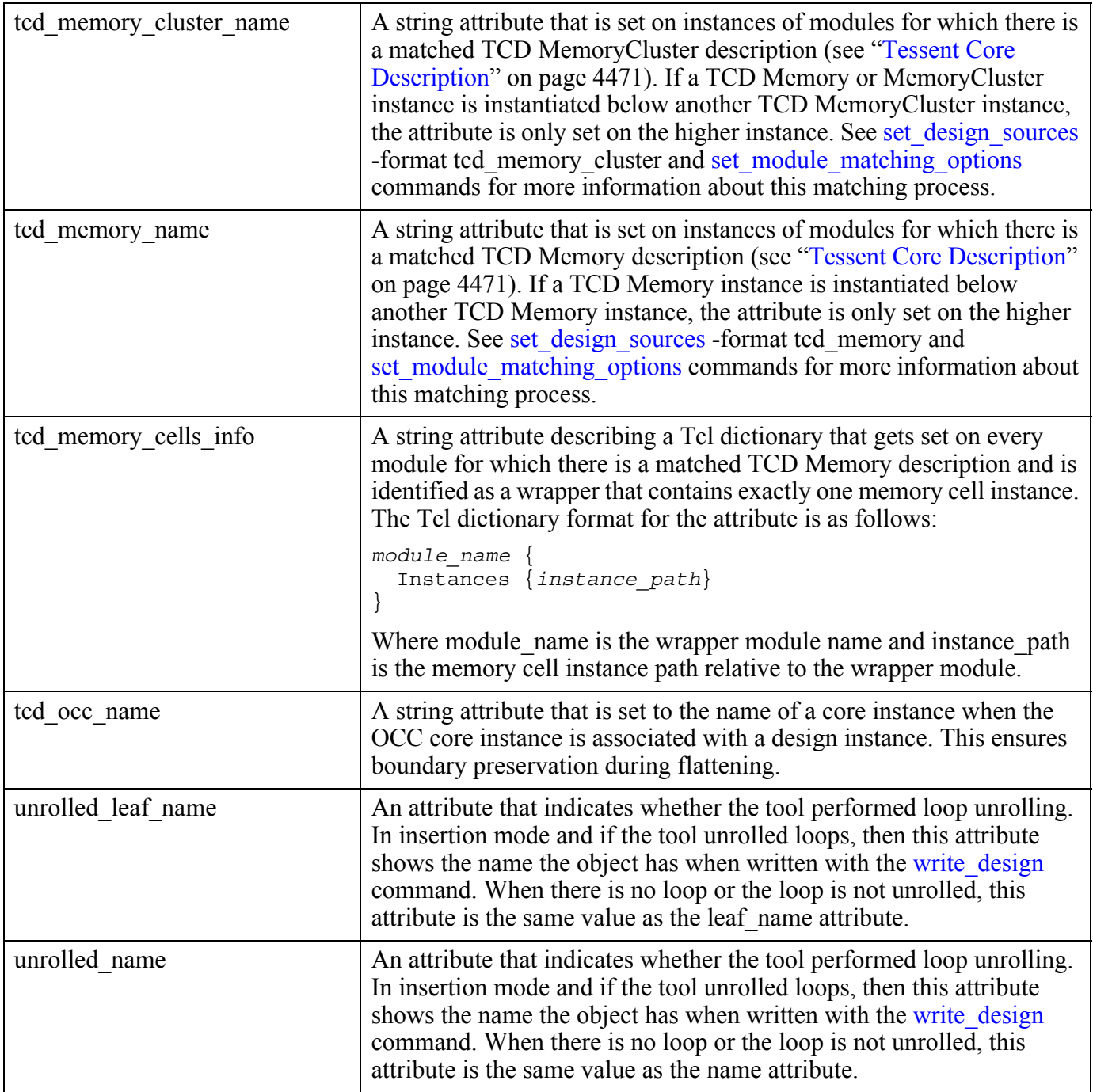

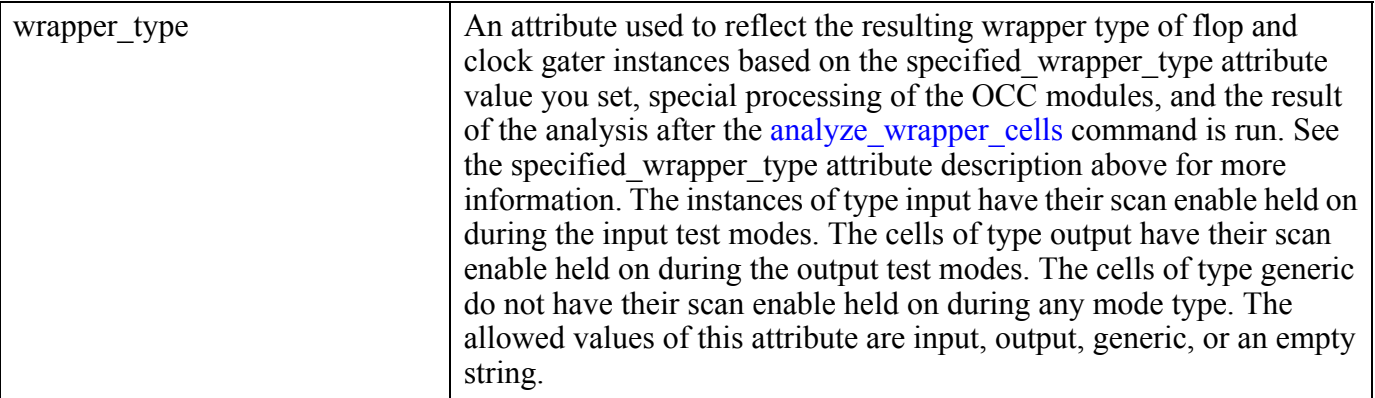

#### **Inheritance**

Built-in attribute inheritance from associated module objects:

- cell type
- has no definition
- ijtag is icl module
- is created
- is hard module
- is incomplete
- is modified
- is synthesized
- is unsaved
- language
- library\_name
- preserve boundary
- type
- vhdl architecture

User-defined attributes are inherited. See ["Attribute Inheritance Behavior" on page 3644](#page-3643-0).

#### **Instance Specification**

An instance object (instance\_object) is specified by a complete hierarchical instance pathname. For example: "/u1/u2/u3".
### **Related Topics**

get attribute list get attribute value list get common parent instance get name list report attributes

# **Port**

A port is an object on a module and can have an input, output or inout direction. Ports have a simple non-hierarchical name.

One port object exists for each bit of a root bundle port so every bit of a root bundle port can be attributed independently.

The port object type interacts with attributes as follows:

• Attributes defined on ports are automatically visible as read-only attributes on the associated pin objects unless the attribute is also registered for the pin object type. This is the case for the name attribute which is defined for both port and pin object types. These attributes are stored on the associated port of the pins and not on the pin object itself.

# **Built-In Attributes**

See ["Bundle Examples" on page 3551](#page-3550-0) for an example used to describe these attributes.

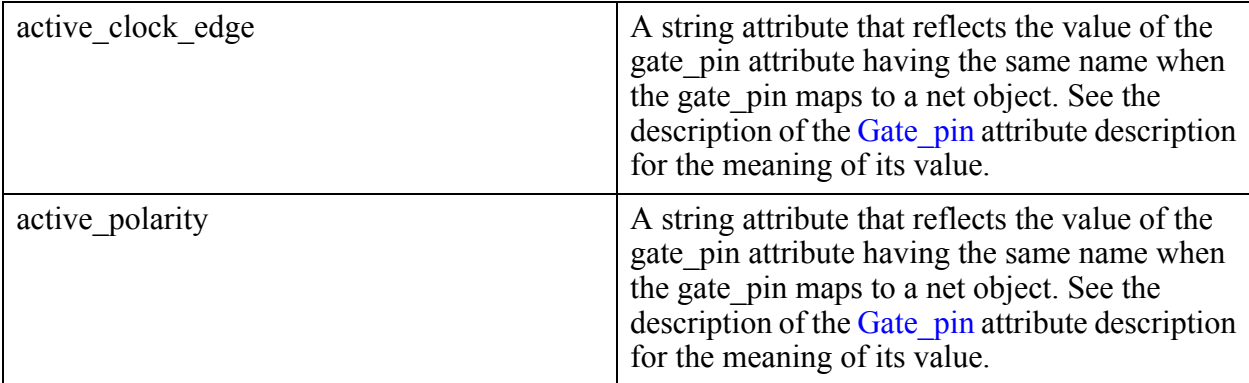

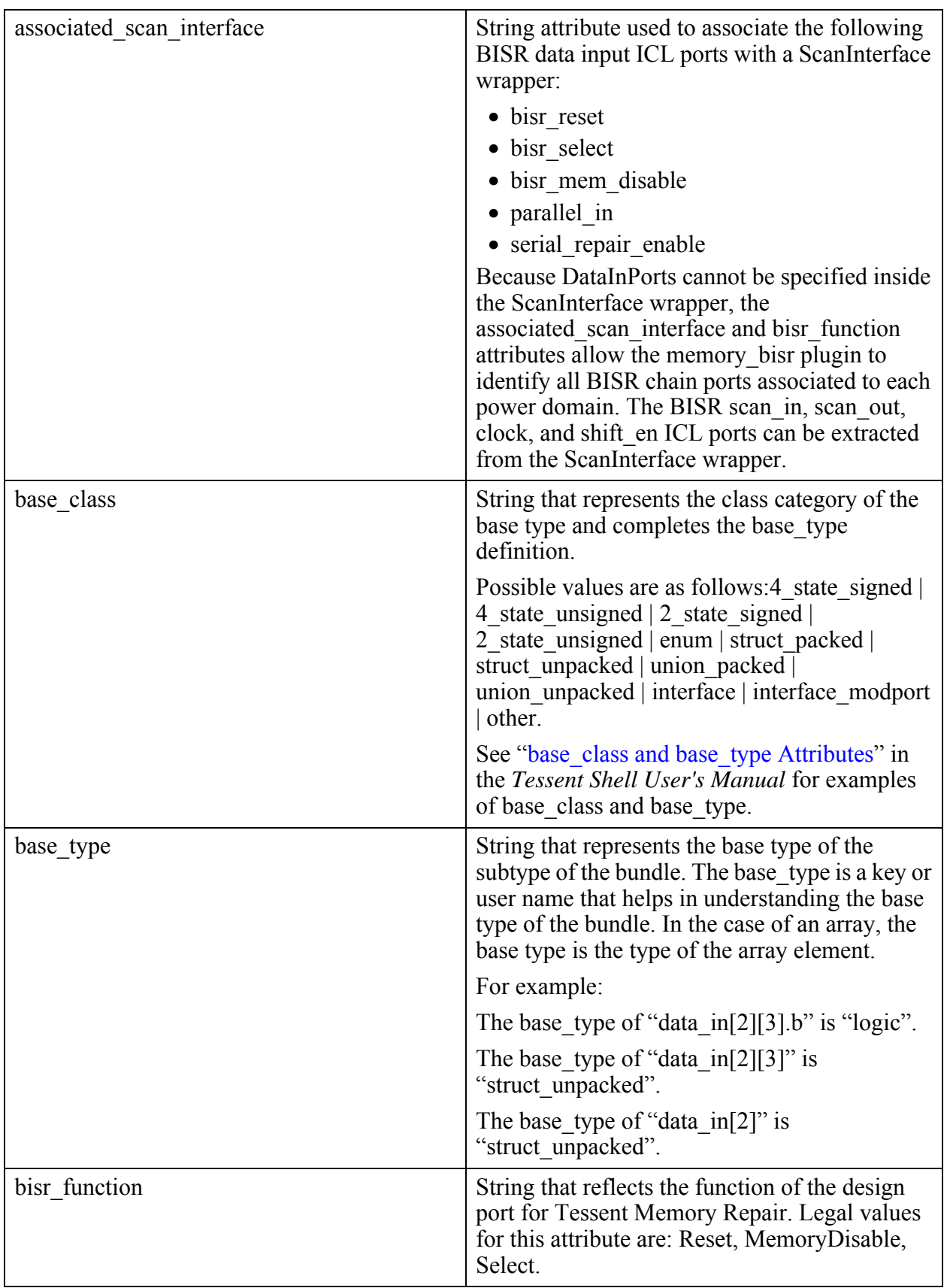

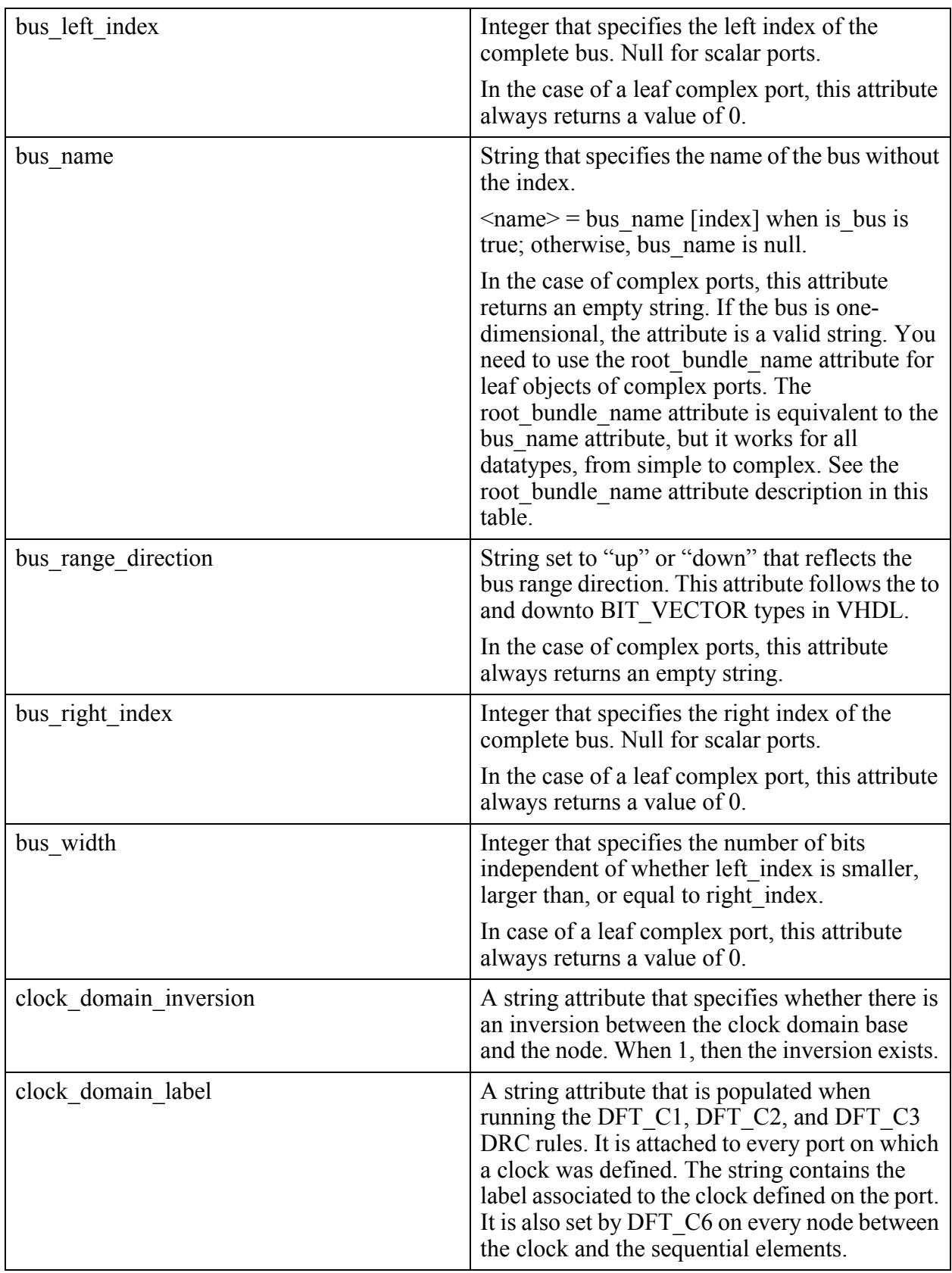

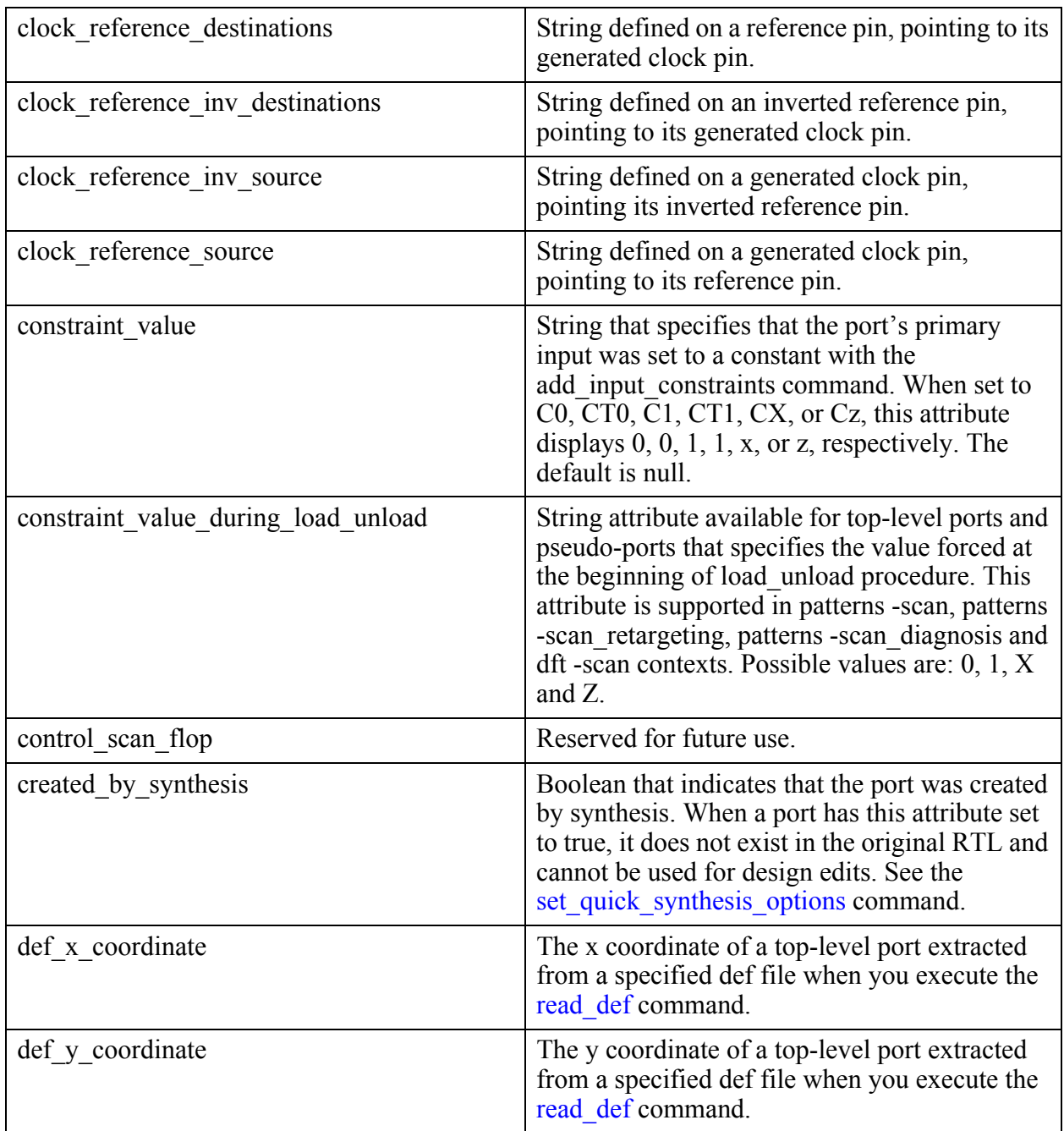

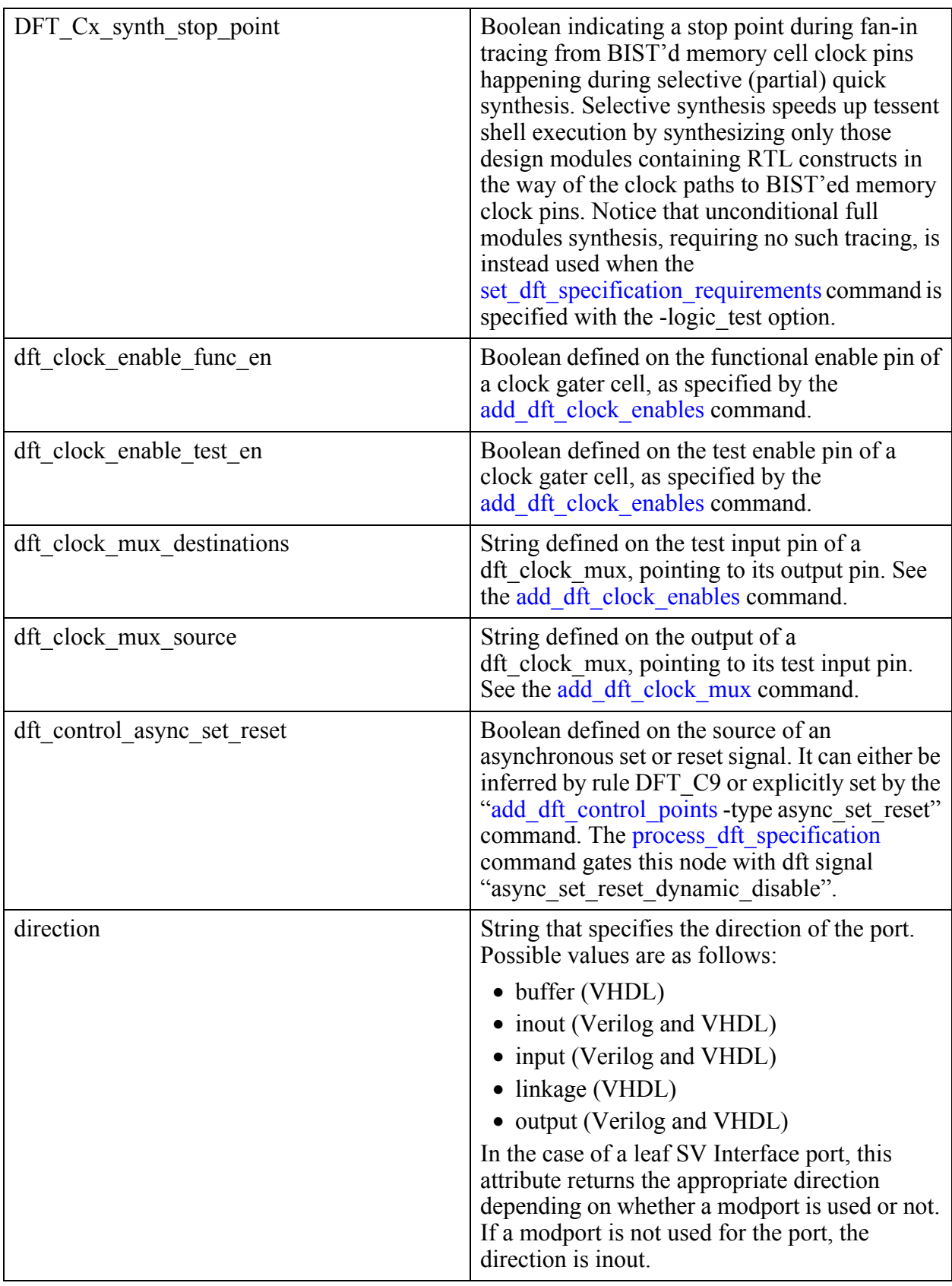

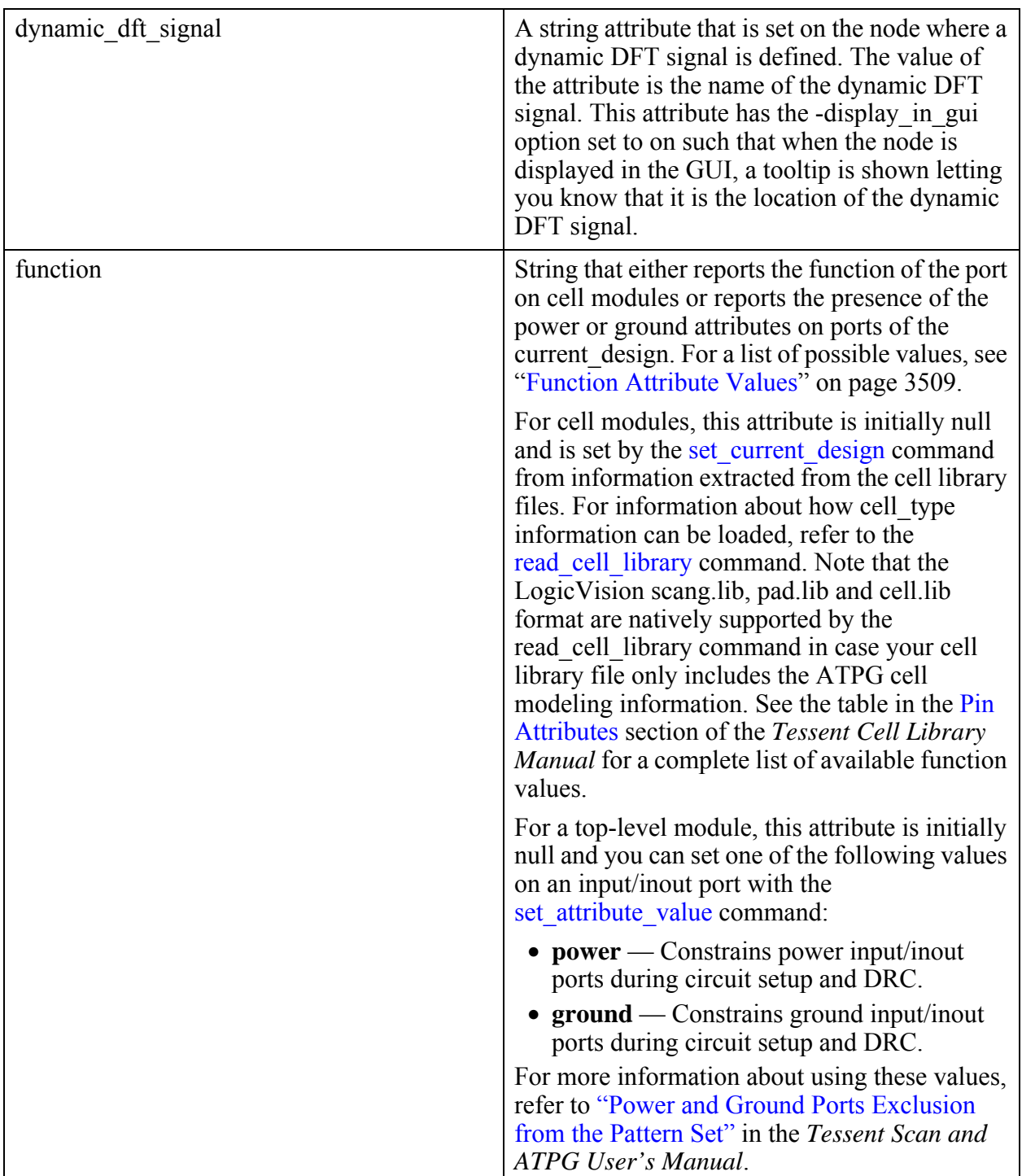

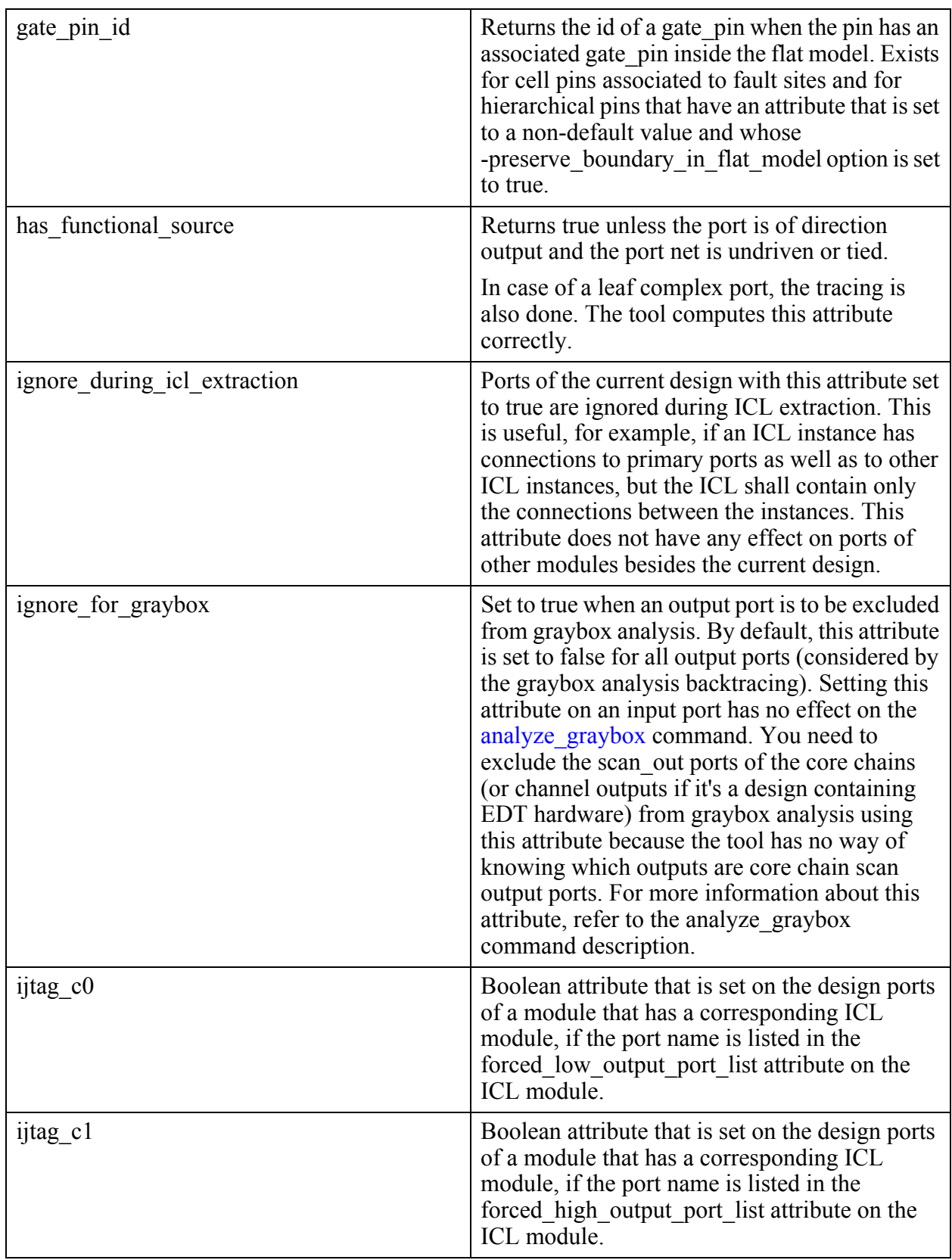

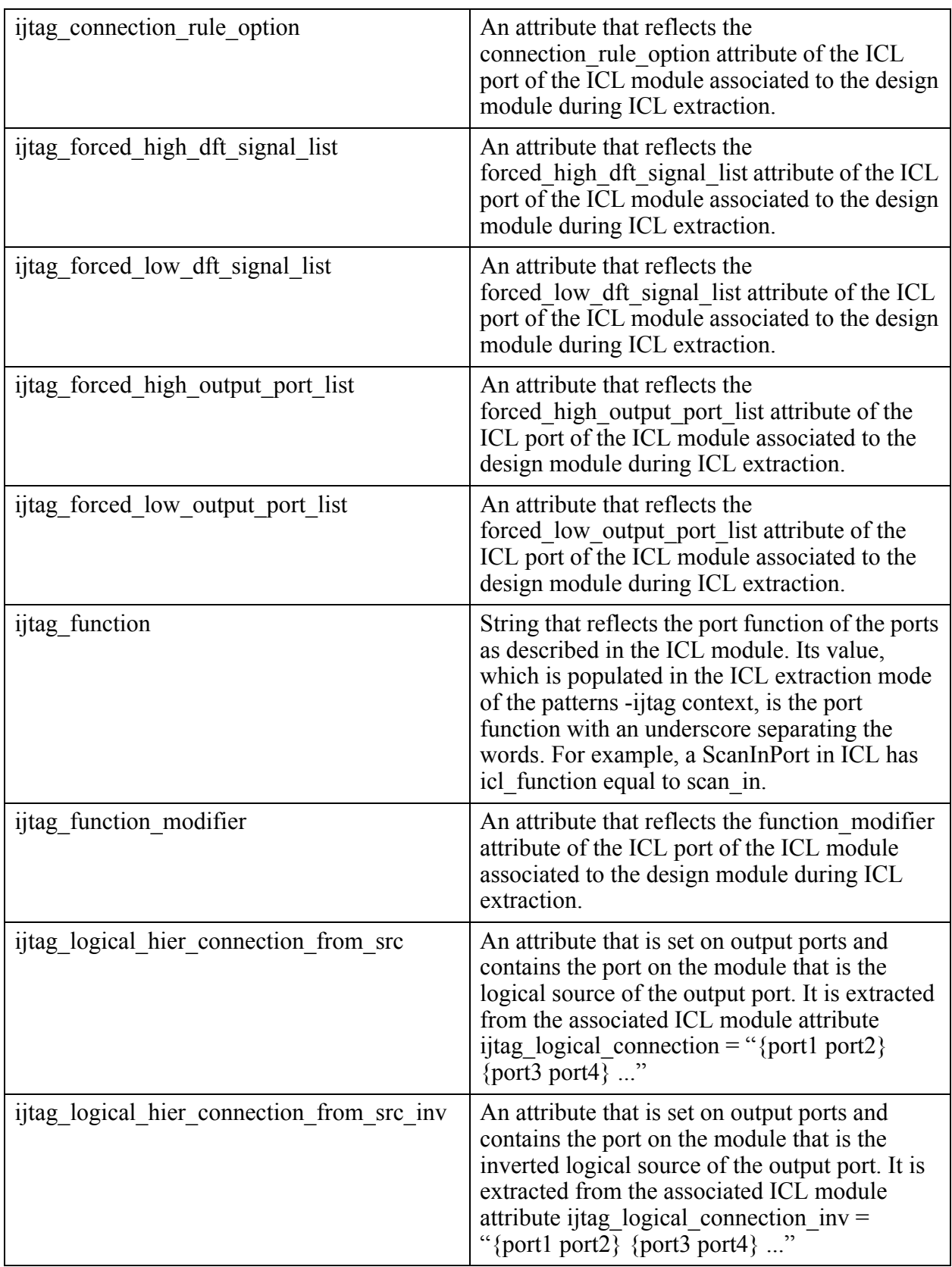

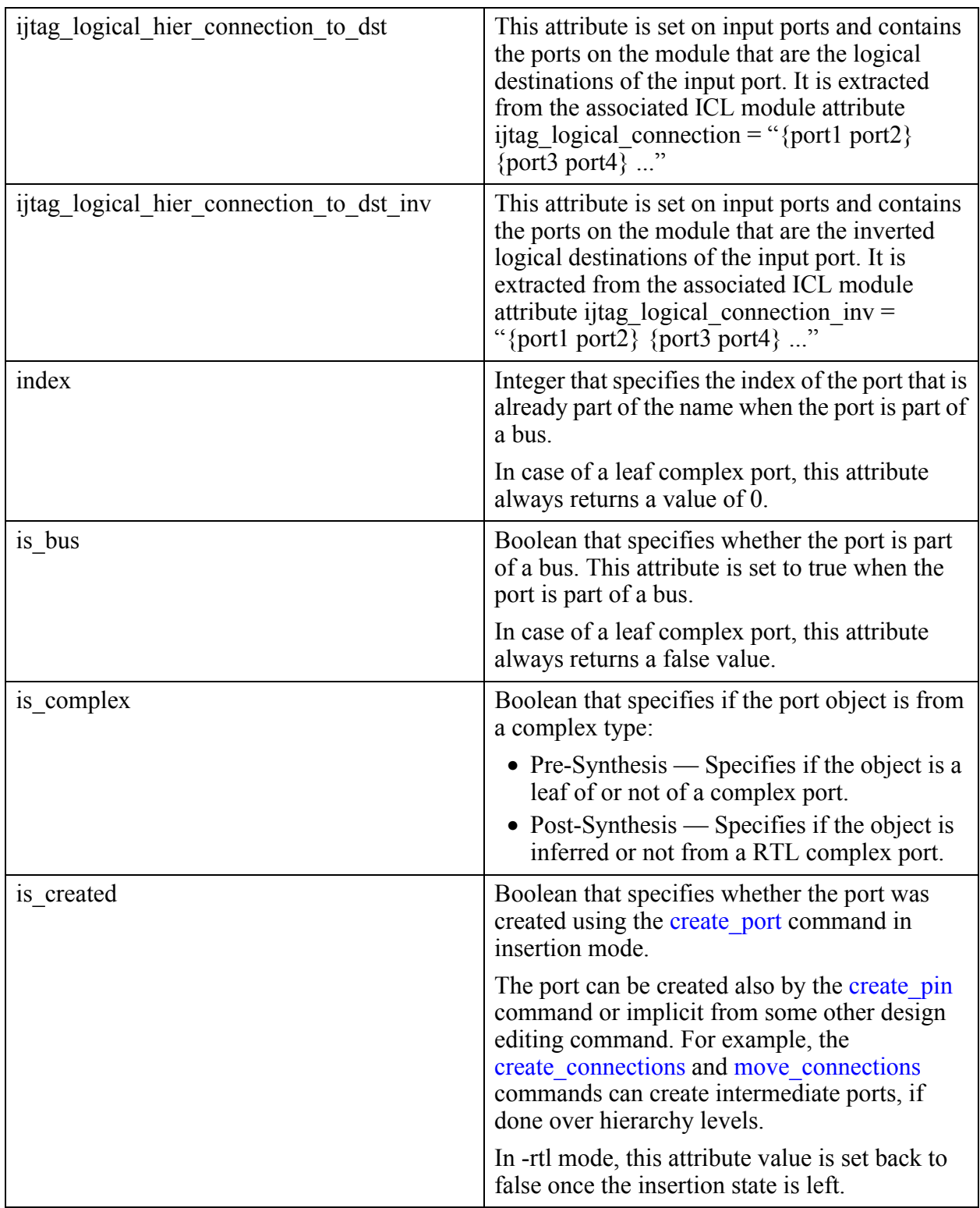

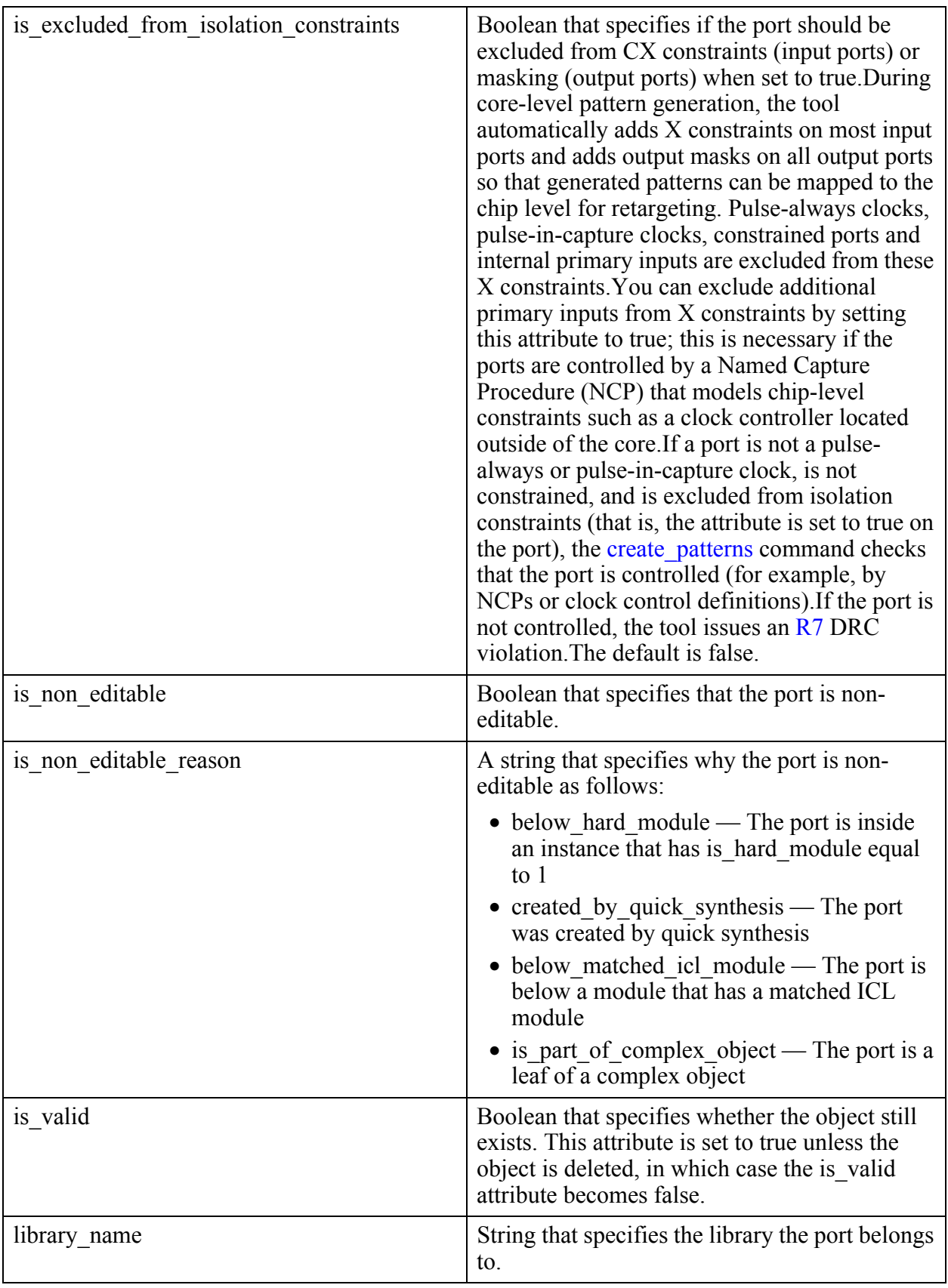

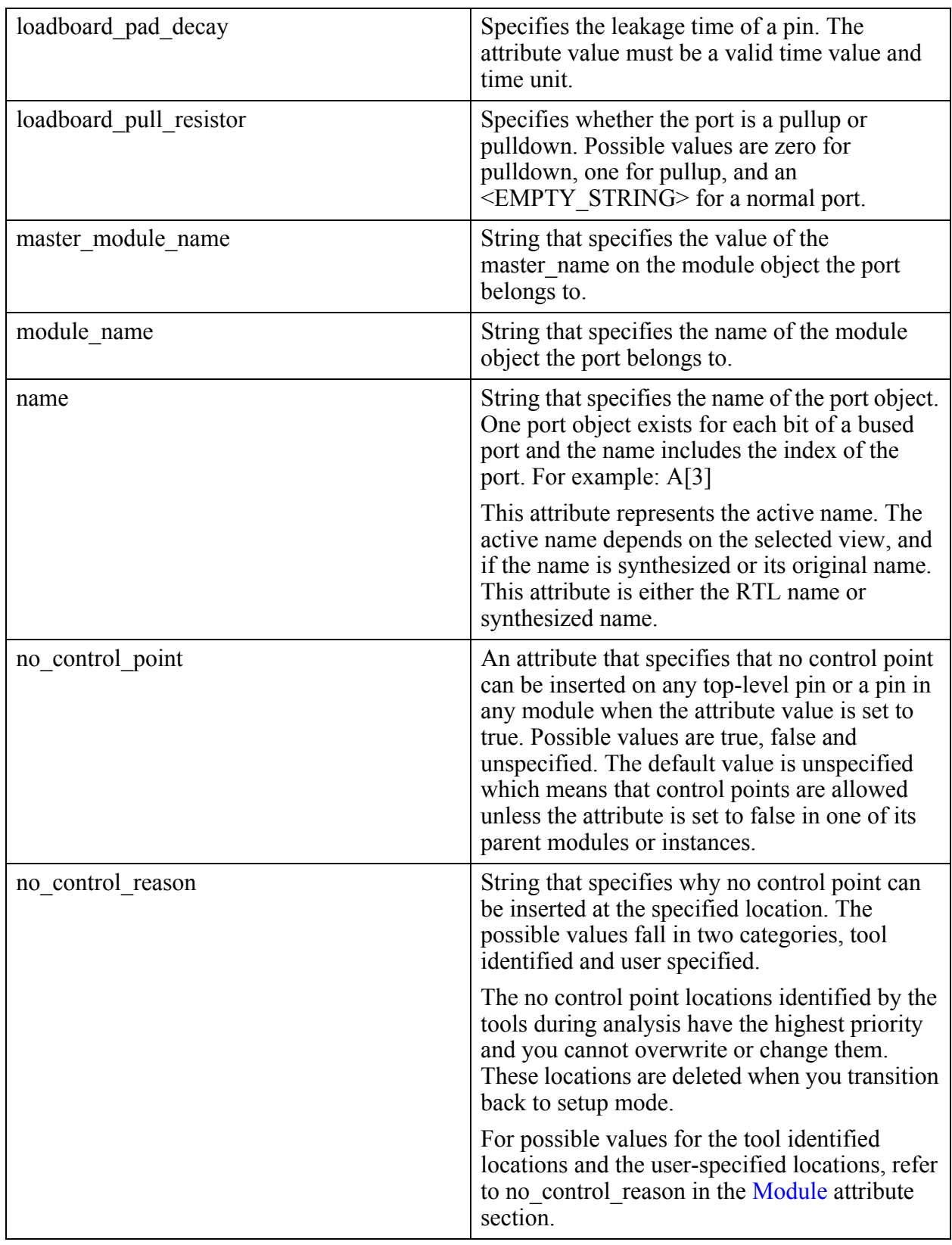

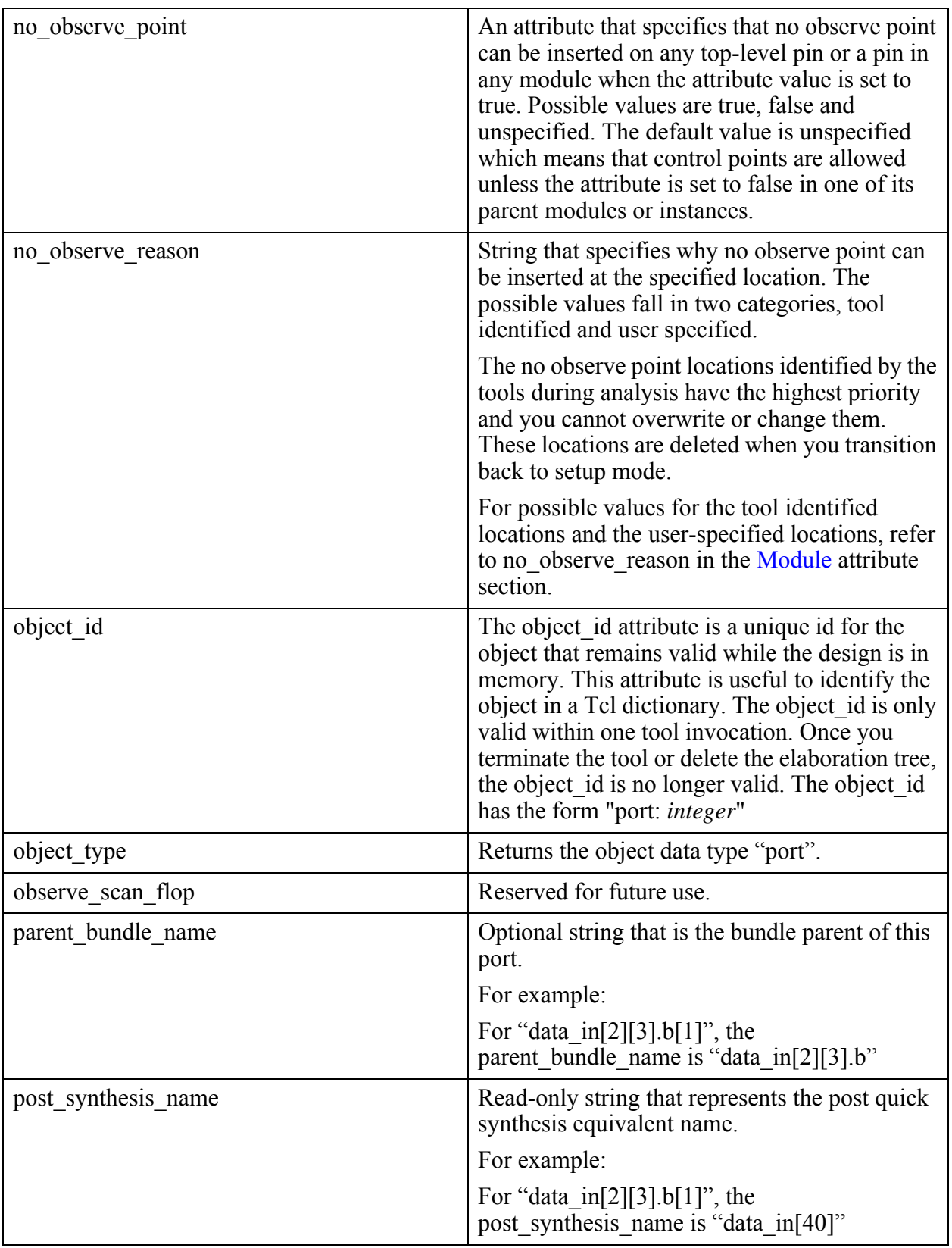

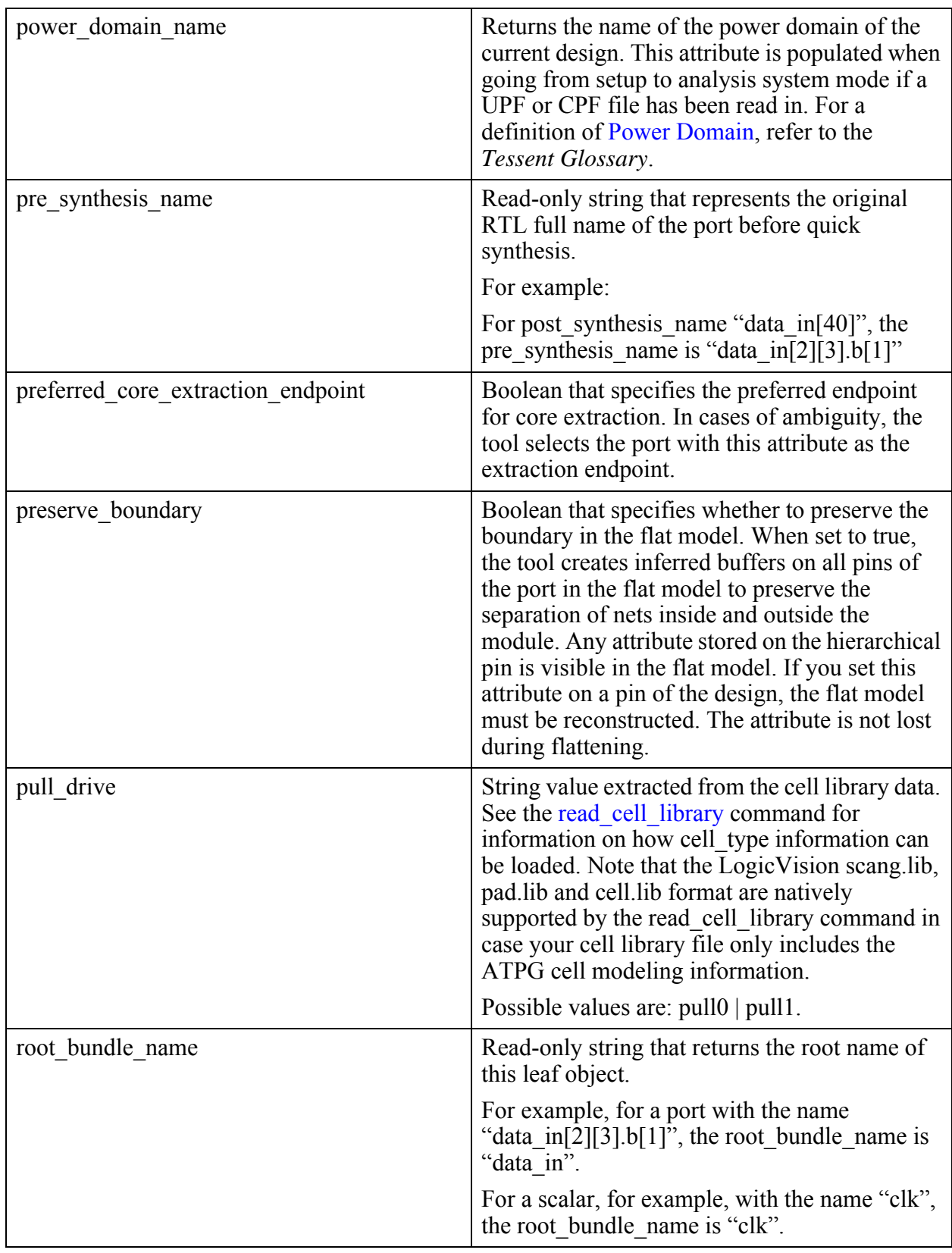

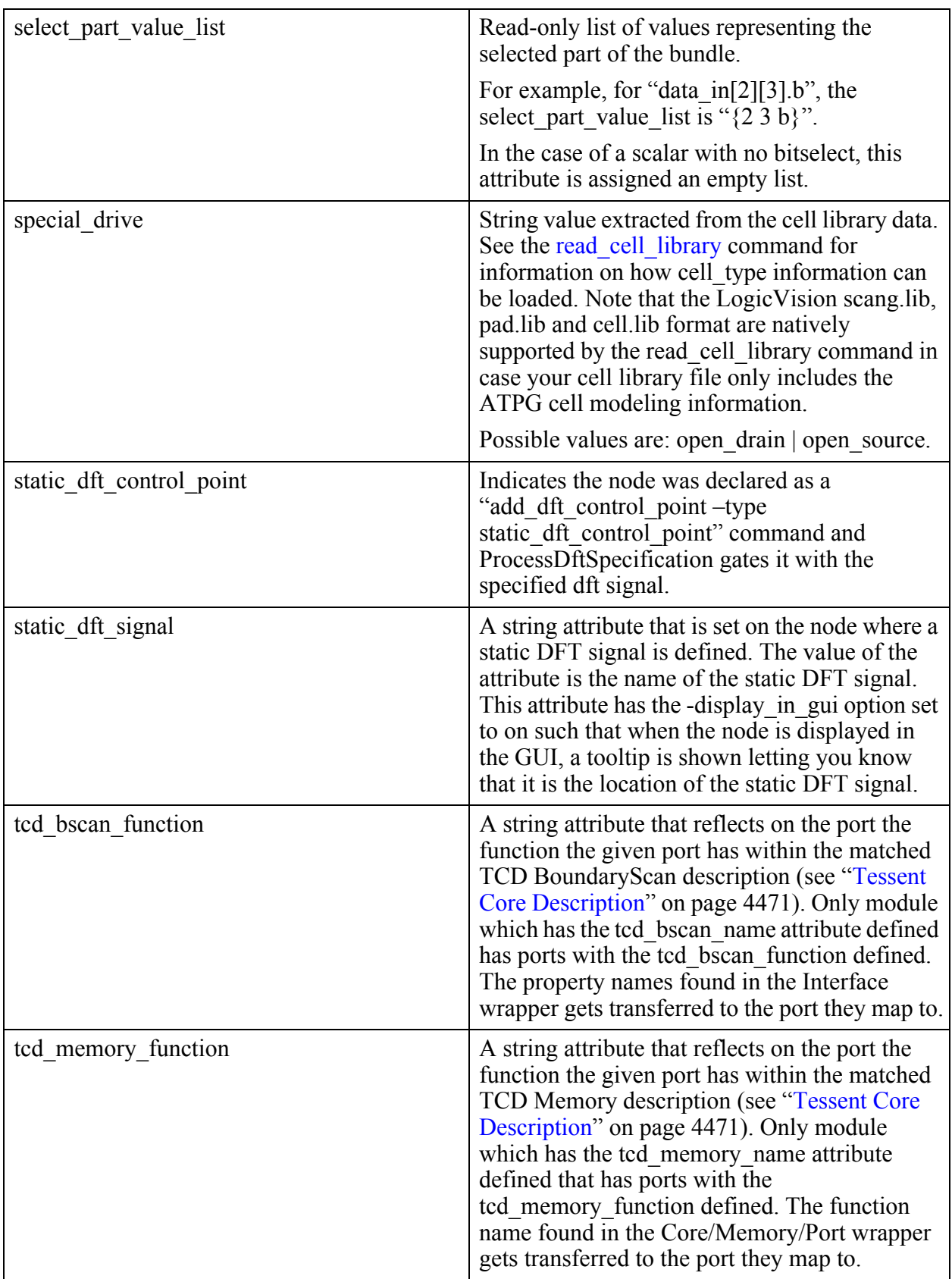

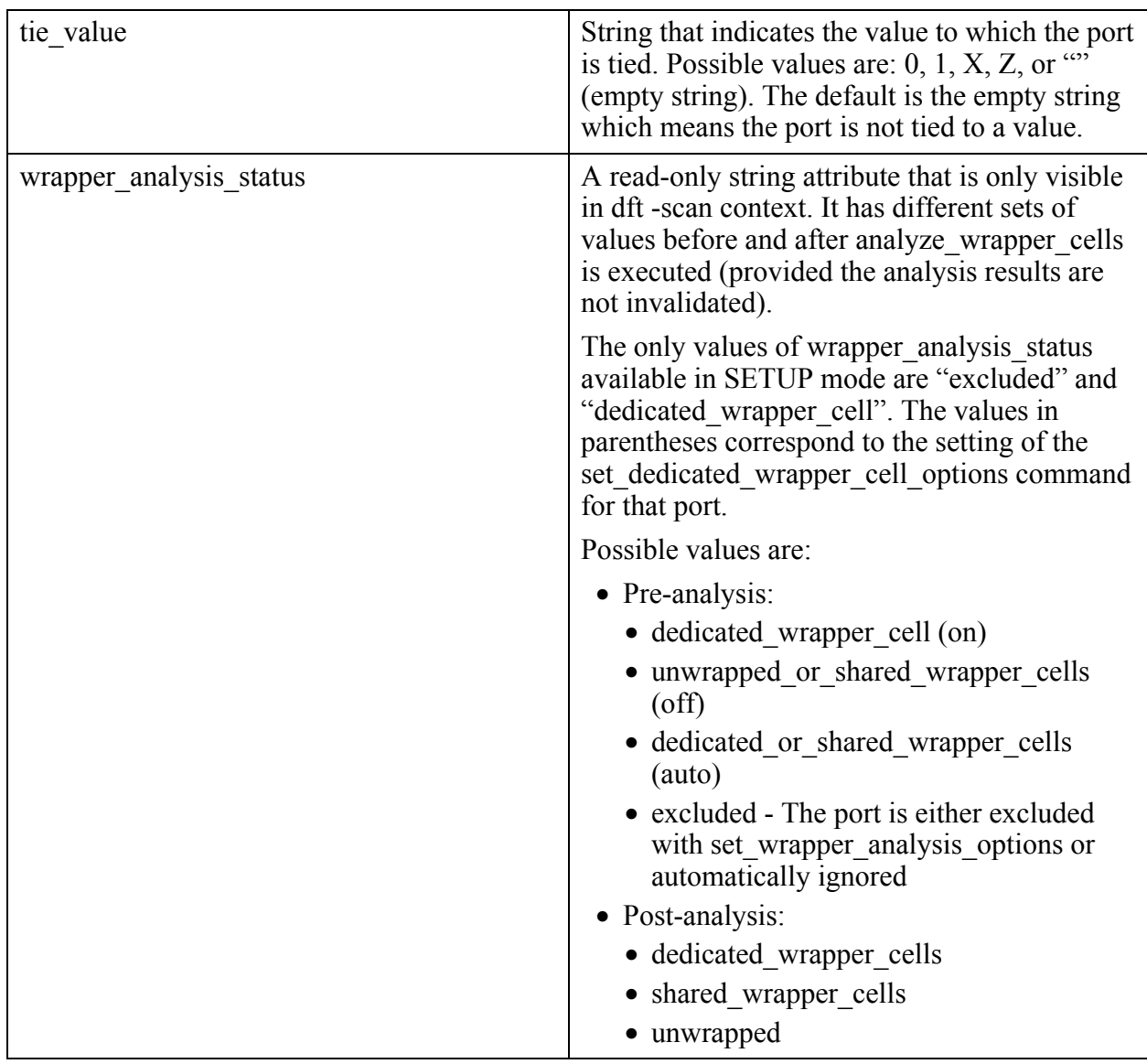

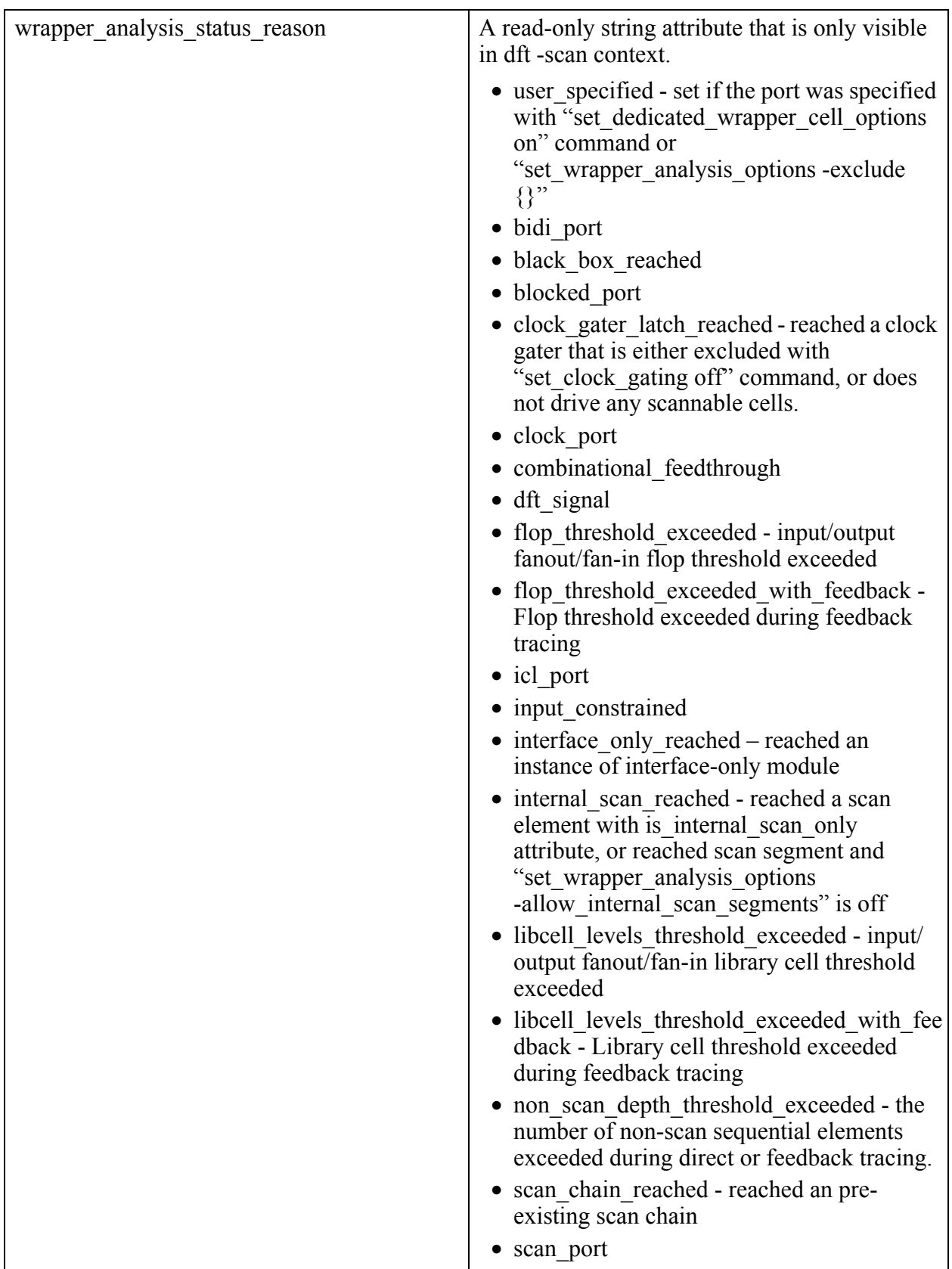

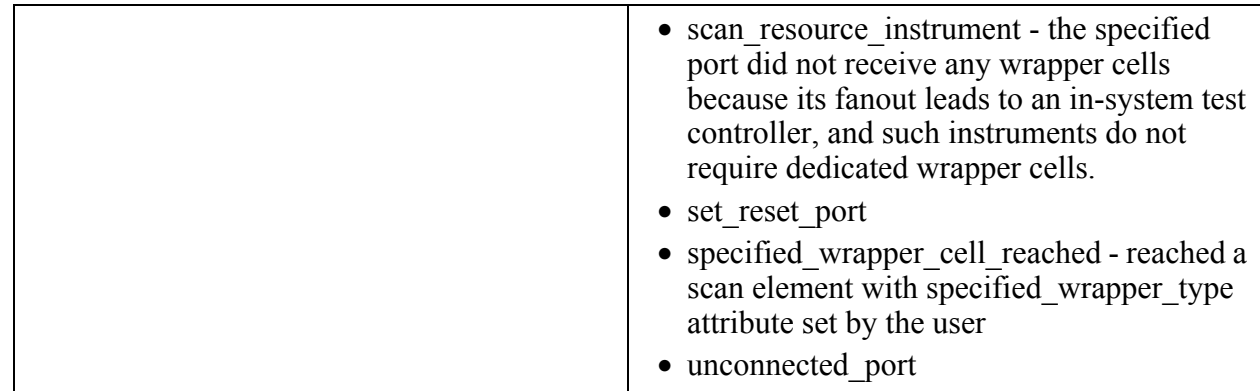

#### **Inheritance**

Built-in attribute inheritance from associated objects:

• None

User-defined attributes are inherited. See ["Attribute Inheritance Behavior" on page 3644](#page-3643-0).

# **Port Specification**

A port object (port object) is an input, output, or inout interface of a module, which is specified by a string. Examples of port names can be "In1", "ClkA", and "Out3".

# <span id="page-3508-0"></span>**Function Attribute Values**

The following list shows the possible values for the function attribute. See the table in the Pin Attributes section of the *Tessent Cell Library Manual* for a complete list of available function values.

- active high clock
- active high reset
- active high set
- active low clock
- active low reset
- active low set
- asynch disable
- asynch disable inv
- asynch enable
- asynch enable inv
- clock\_in

Tessent™ Shell Reference Manual, v2021.3 **3509**

- clock out
- data\_in
- data\_out
- data\_out\_inv
- func\_enable
- func\_enable\_inv
- ground
- $\bullet$  mux\_in0
- $mux_in1$
- mux in2
- $mux_in3$
- $mux_in4$
- mux in5
- $\bullet$  mux\_in6
- $mux_in7$
- mux\_out
- mux\_select
- mux\_select0
- mux select1
- mux\_select2
- negedge\_clock
- posedge\_clock
- power
- power\_isolation\_external
- power\_isolation\_internal
- scan\_enable
- scan\_enable\_inv
- scan\_in
- scan\_out
- scan out inv
- scan\_out\_no\_polarity
- tck
- tdi
- tdo
- test enable
- test enable inv
- tie0
- tie1
- tms
- trst

# **Pad Function Attribute Values**

The following list shows the possible values for the pad\_function attribute. See the table in the Pin Attributes section of the *Tessent Cell Library Manual* for a complete list of available function values.

- to\_pad
- enable low
- enable\_high
- pad\_io
- pad io inv
- force\_disable
- to\_sje\_mux\_low
- to sje mux high
- to\_sji\_mux
- to\_sjo\_mux
- select jtag enable
- select\_jtag\_in
- select\_jtag\_out
- init\_data\_dot6

- init\_data\_inv\_dot6
- init\_clock\_dot6
- ac\_mode\_dot6
- from\_pad
- from\_sje\_mux
- from\_sji\_mux
- from sjo mux
- test\_data\_dot6
- test\_data\_inv\_dot6
- from io
- from\_io\_inv
- $to$   $\overline{10}$
- to inv io
- keep\_tracing
- sample\_pad
- input enable low
- input\_enable\_high
- init\_posedge\_clock\_dot6
- init\_negedge\_clock\_dot6
- init\_enable\_high\_dot6
- init\_enable\_low\_dot6
- parametric

# **Related Topics**

get attribute list

- [get\\_attribute\\_value\\_list](#page-845-0)
- get fanins
- [get\\_fanouts](#page-953-0)
- [get\\_common\\_parent\\_instance](#page-873-0)
- [get\\_name\\_list](#page-1083-0)

#### report attributes

# **port\_bundle**

A port bundle is an object on a module and can have an input, output, or inout direction. In the case of System Verilog Interface, the different bundles of the same original RTL port can have a different direction depending on whether the bundle has a modport.

Port bundles have a simple non-hierarchical name. The name represents a bundle part of the original port. Certain attributes defined on port\_bundle are automatically visible by the sub bundles and ports under the given port\_bundle. The port object is always a bit, but the port bundle object may have a complex datatype.

For more information, see "Bundle Object Introspection" in the *Tessent Shell User's Manual*.

The following table describes the attributes associated to port\_bundle object type.

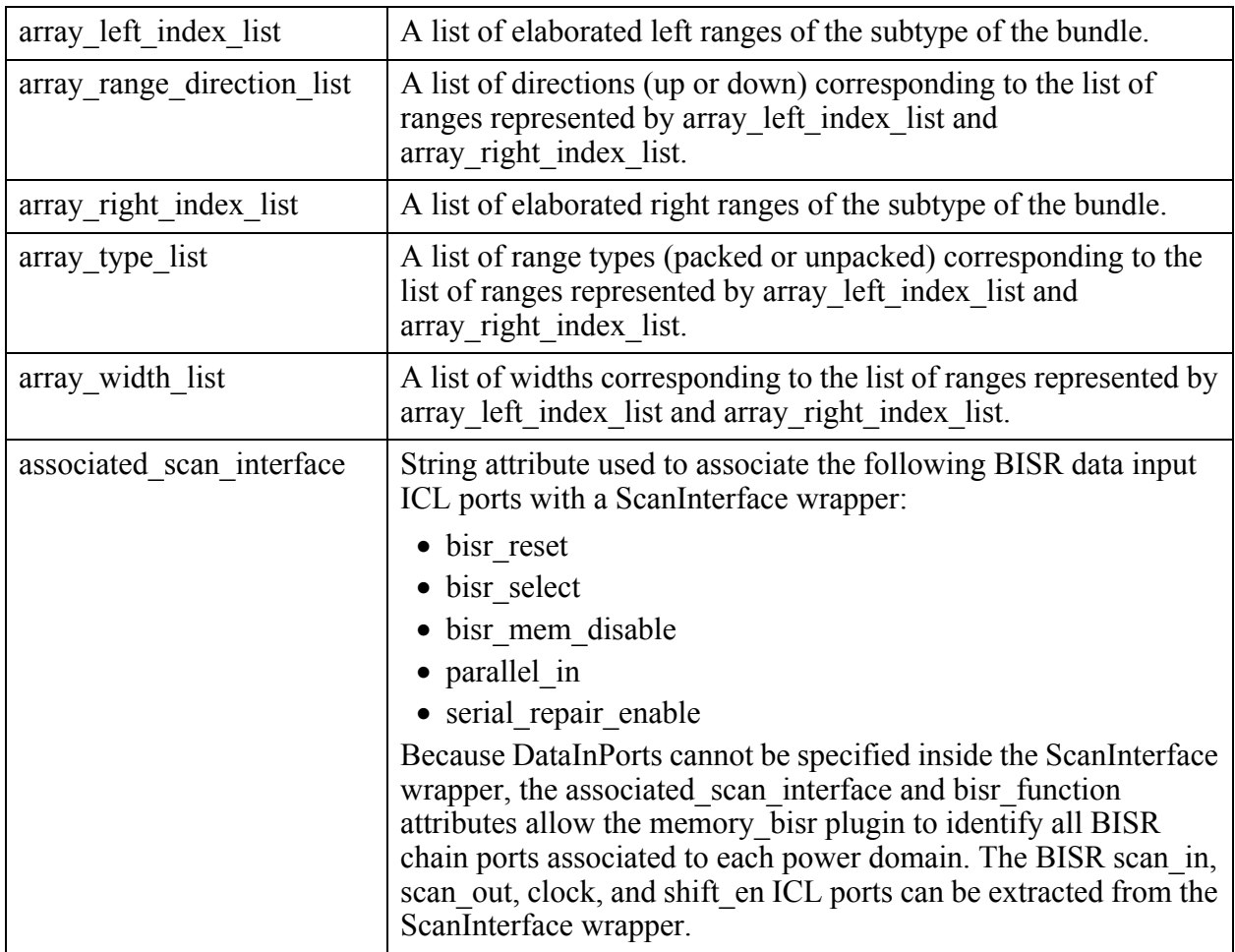

See ["Bundle Examples" on page 3551](#page-3550-0) for an example used to describe these attributes.

Tessent™ Shell Reference Manual, v2021.3 **3513**

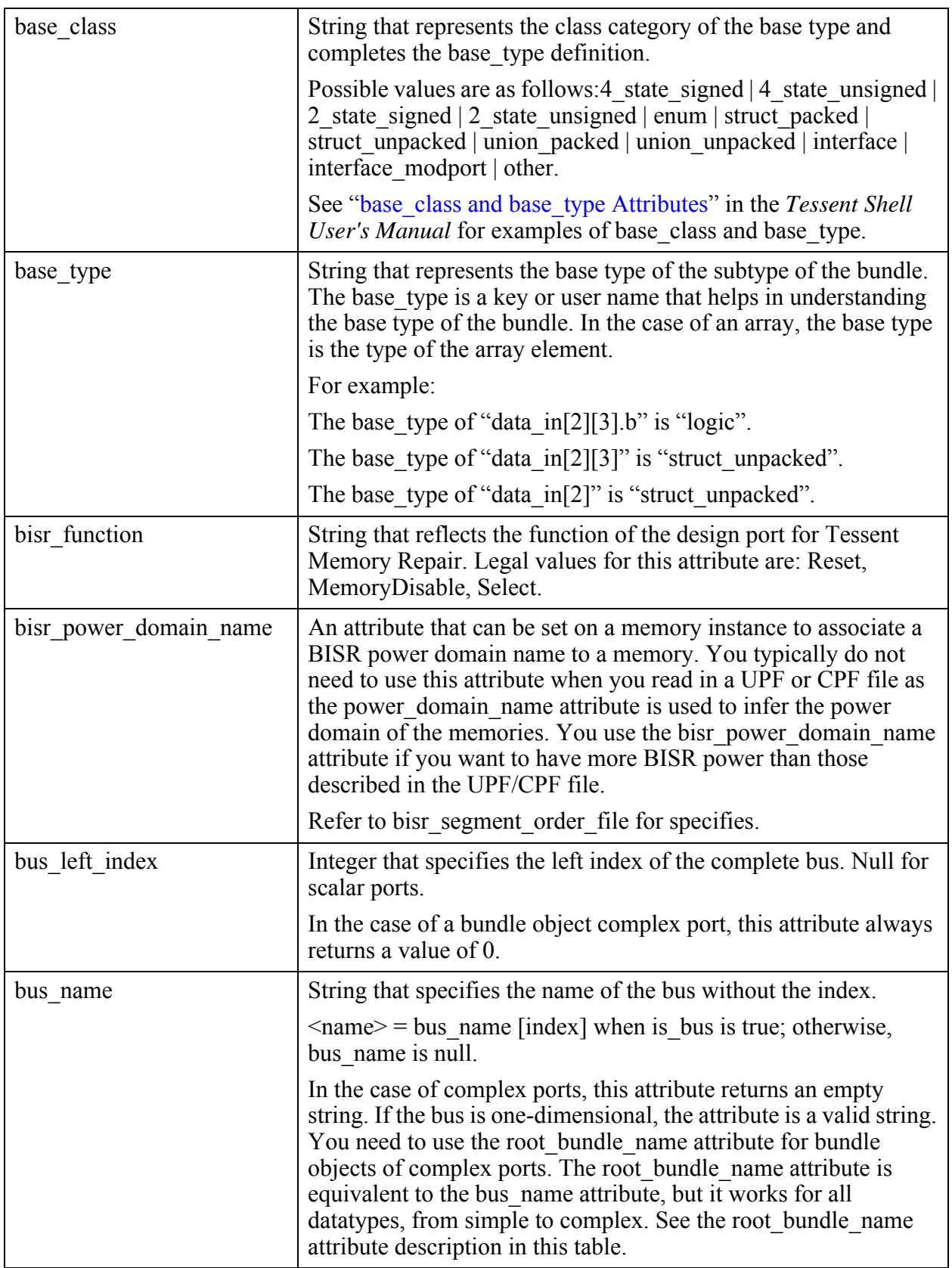

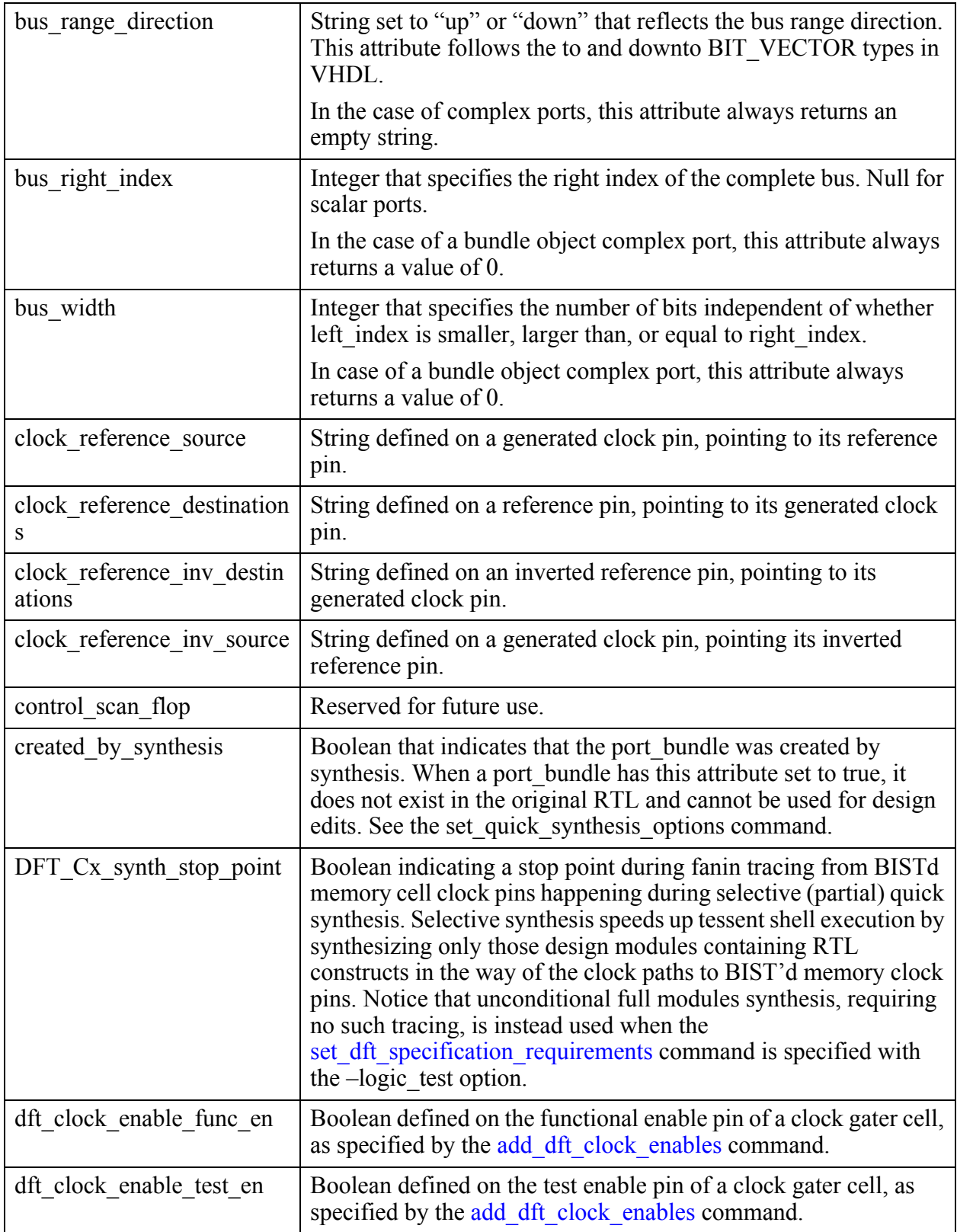

Tessent™ Shell Reference Manual, v2021.3 **3515**

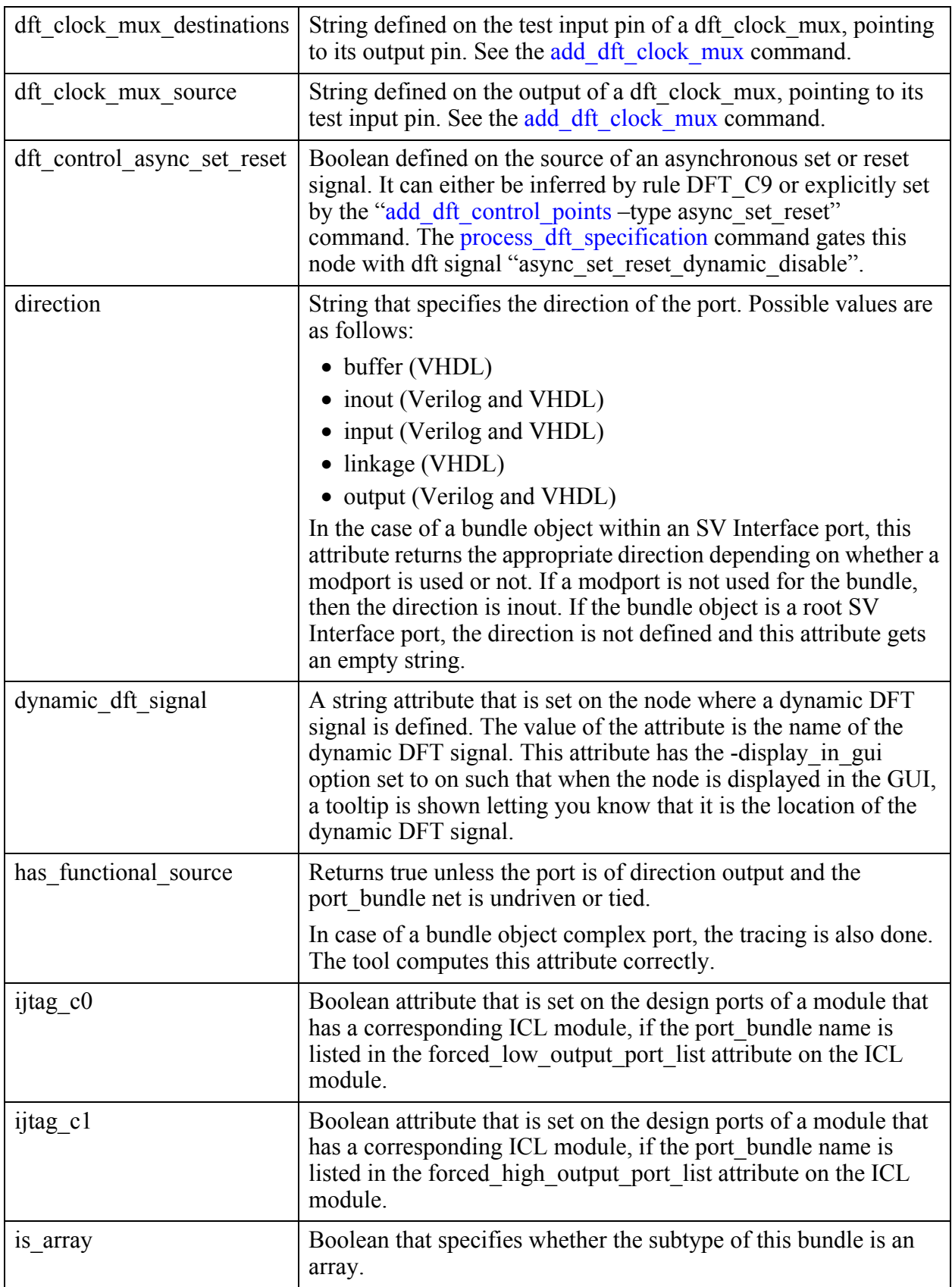

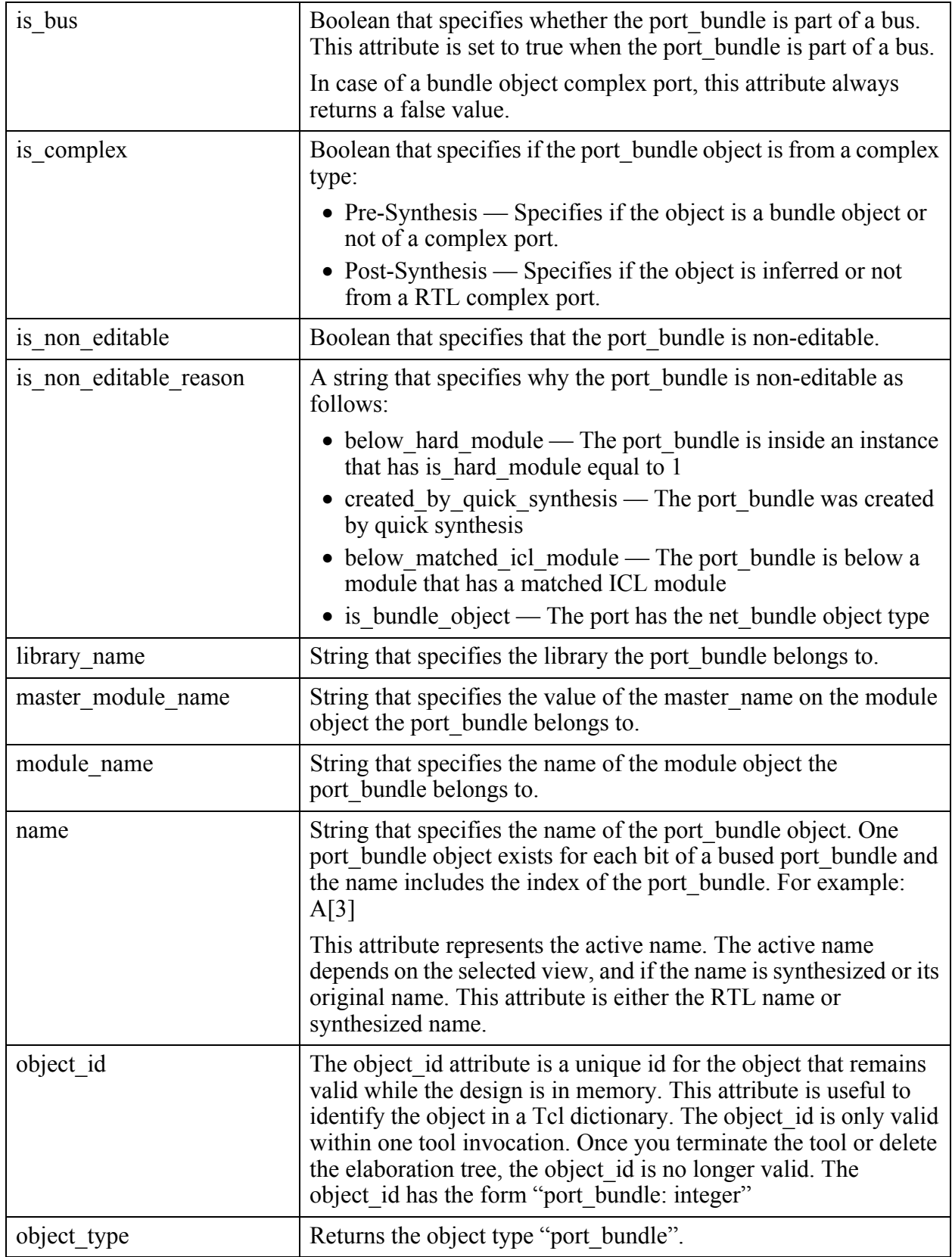

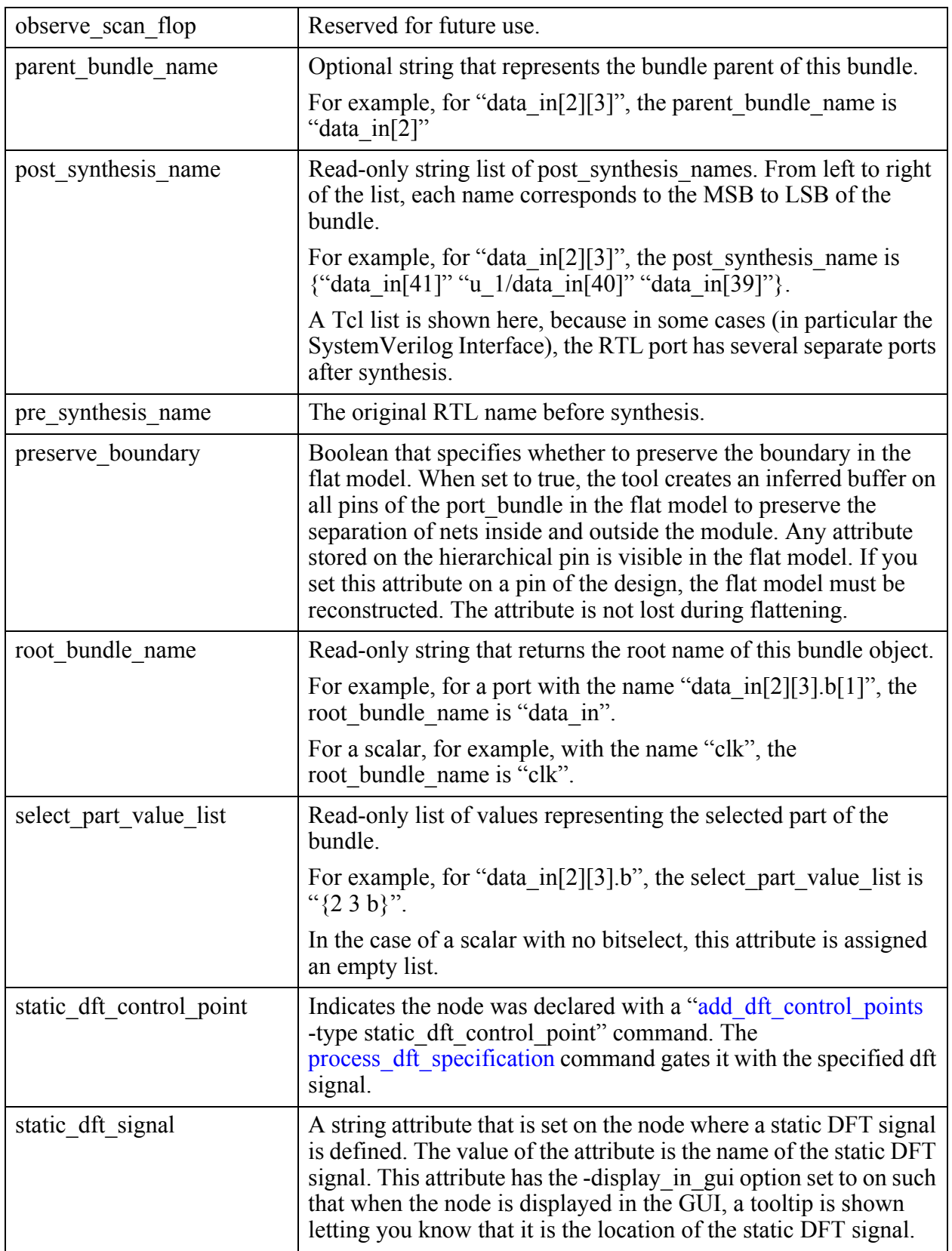

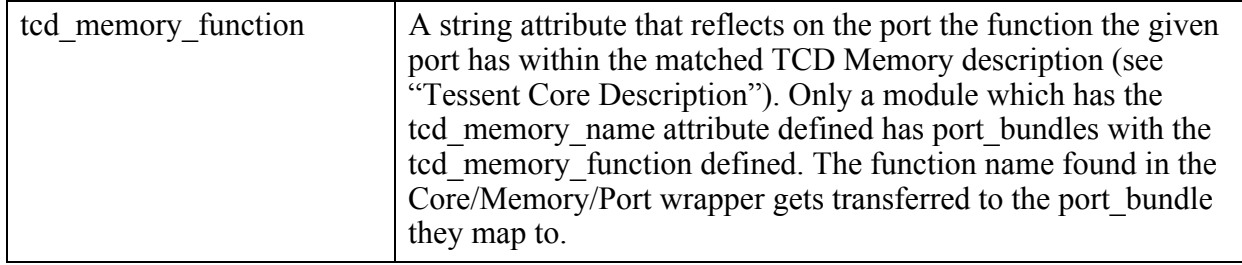

# **Pin**

A pin is an object on an instance that can be connected to other pins or ports with net objects. No pin object exists until the set current design command is executed. One pin object exists for each bit of a root bundle pin so every bit of a root bundle pin can be attributed independently.

The pin object type interacts with attributes as follows:

- Attributes defined on ports are automatically visible as read-only attributes on the associated pin objects unless the attribute is also registered for the pin object type. This is the case for the name attribute which is defined for both port and pin object types.
- Port attributes are stored on the associated port of the pin and not on the pin object itself.
- Attributes defined on a net are automatically visible by a pin having the exact same name unless the attribute is also defined on the pin object type. The reverse is also true. Attributes defined on a pin are automatically visible by a net having the exact same name unless the attribute is also defined on the net object type. This behavior enables you to register an attribute for net object types and have the attribute fully visible from the root-level ports and the hierarchical pins.

# **Built-In Attributes**

See ["Bundle Examples" on page 3551](#page-3550-0) for an example used to describe these attributes.

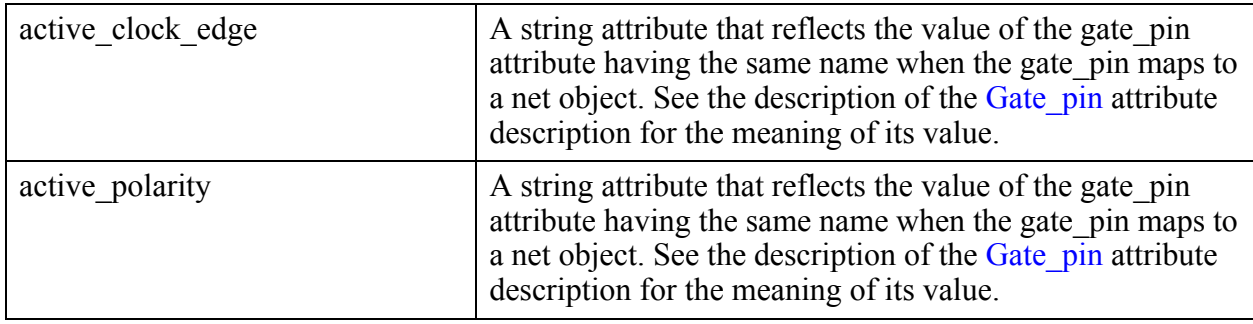

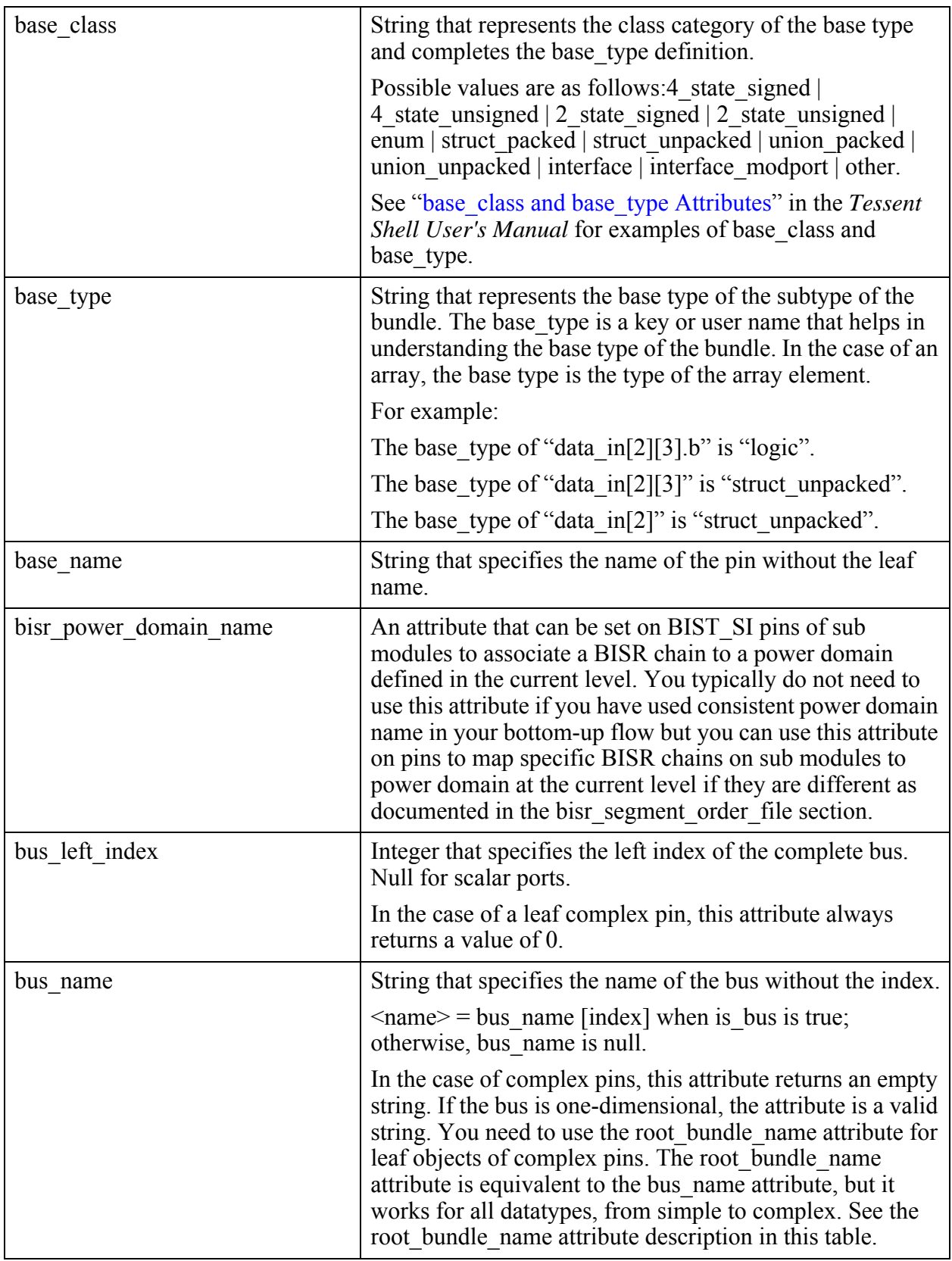

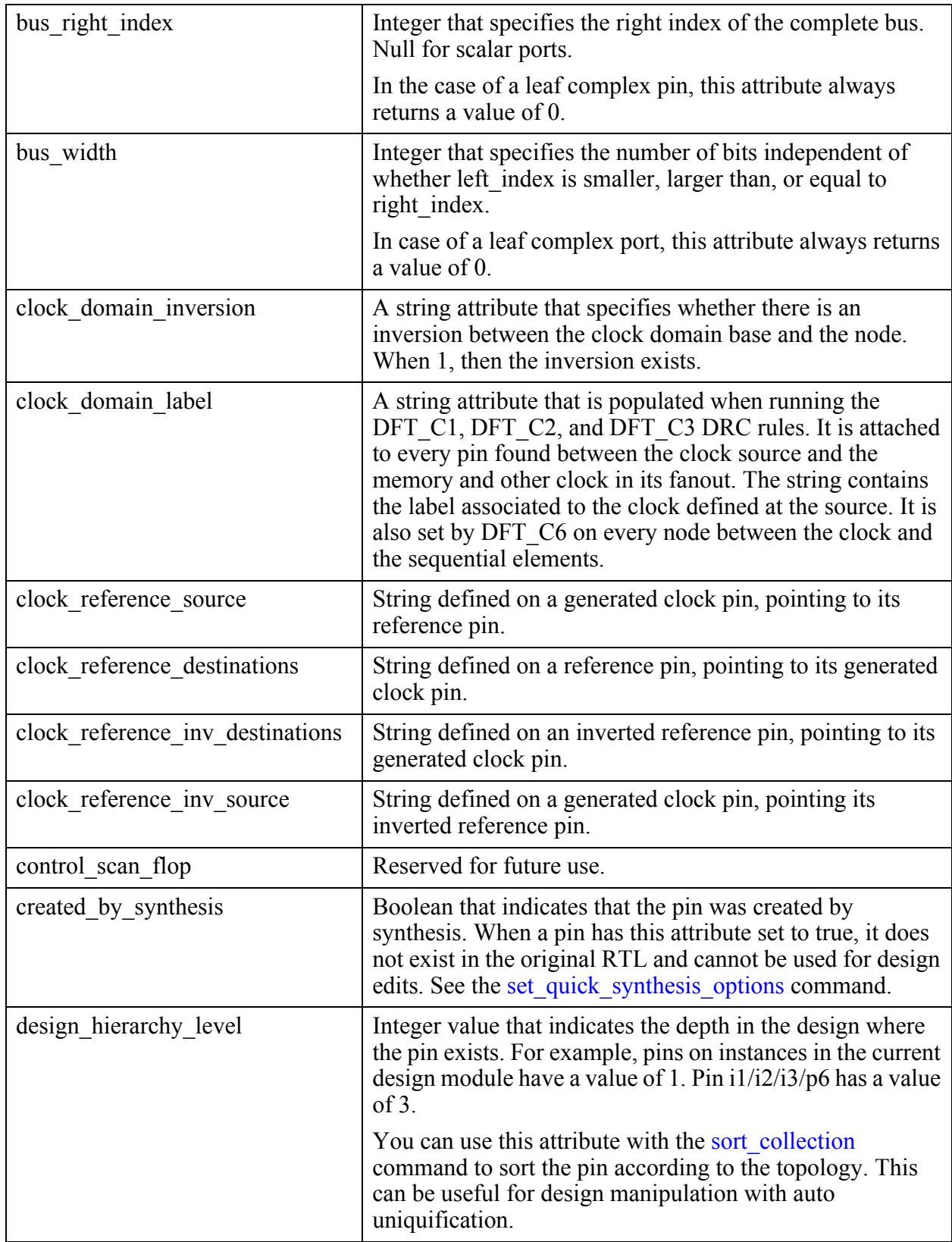

Tessent™ Shell Reference Manual, v2021.3 **3521**

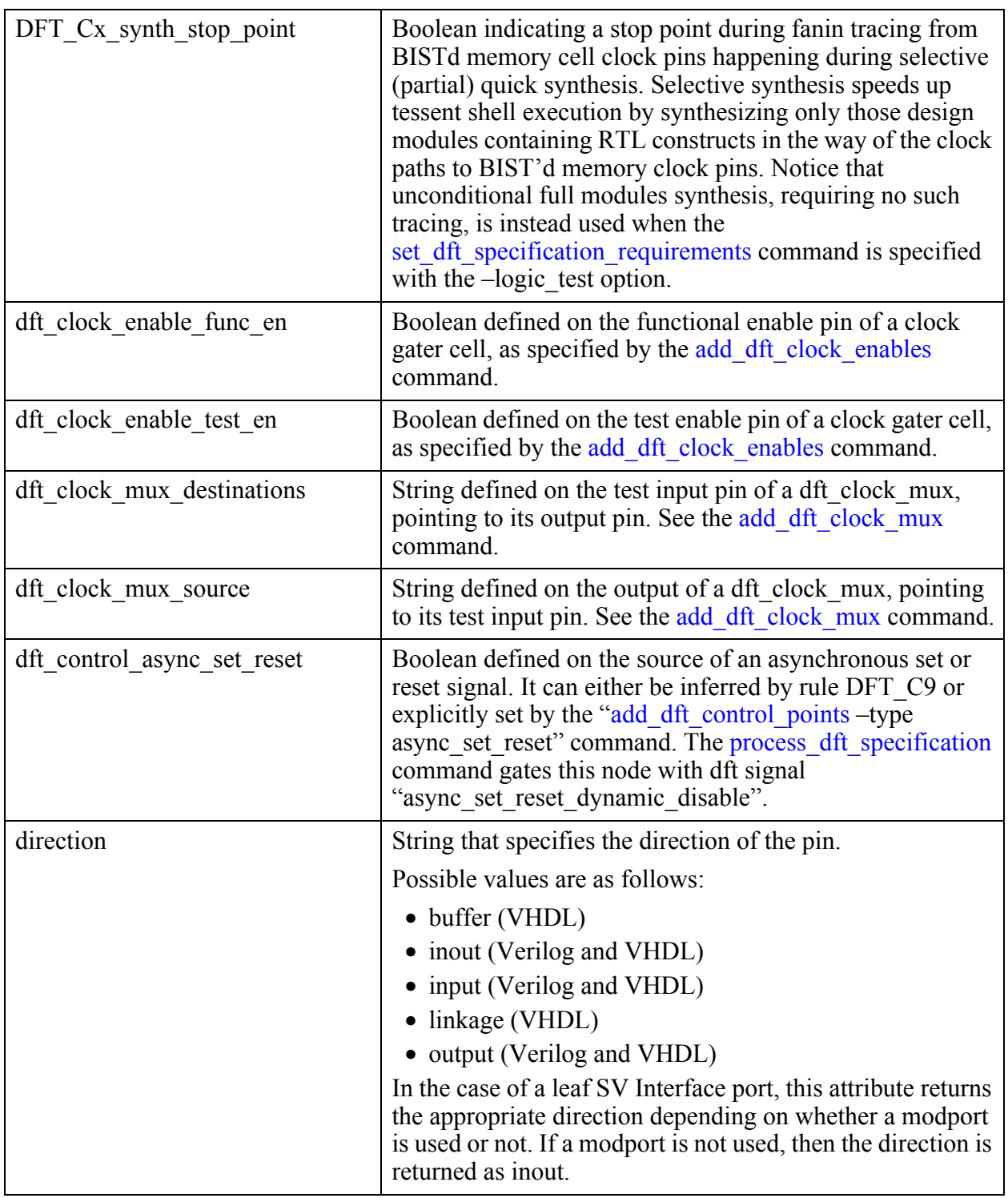

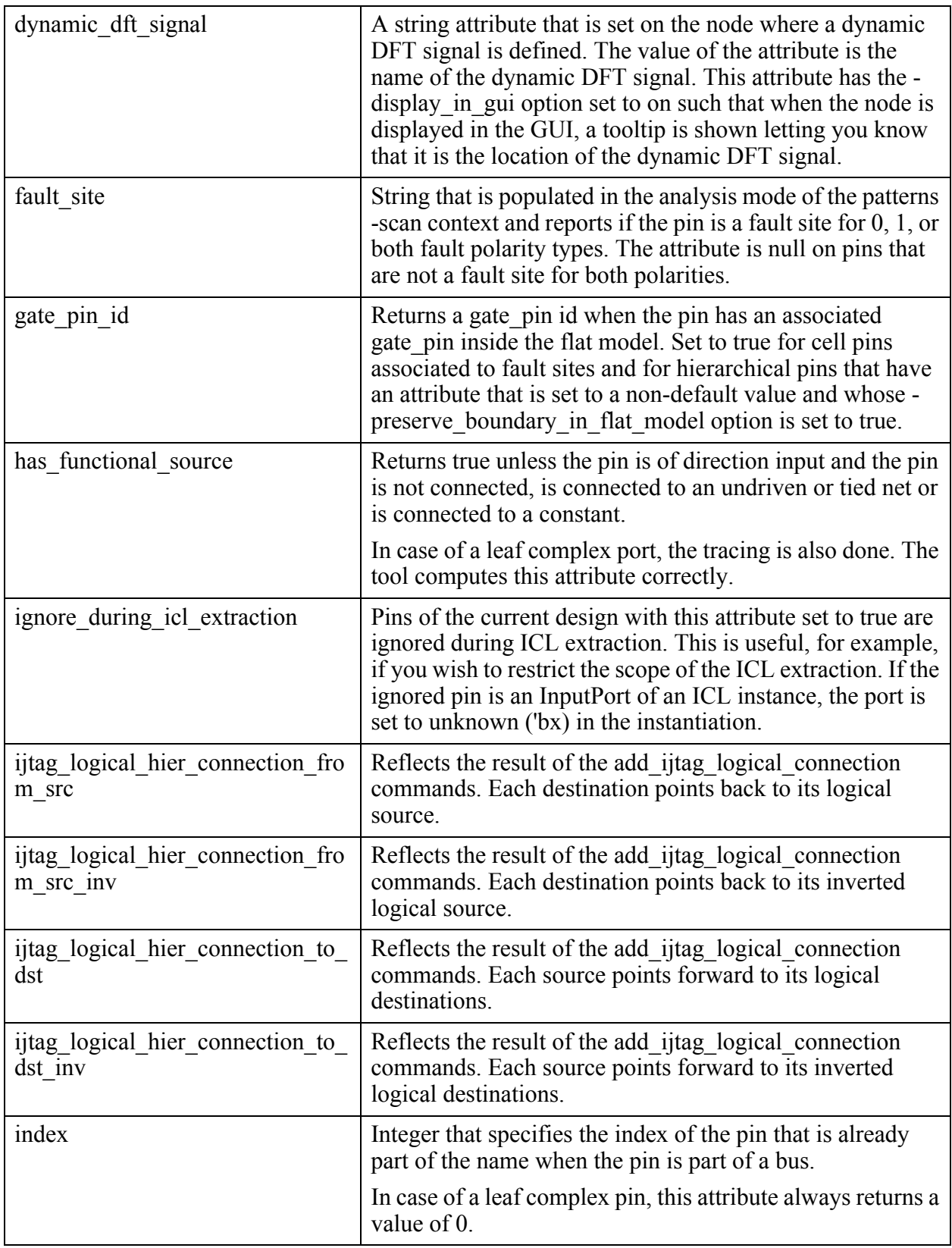

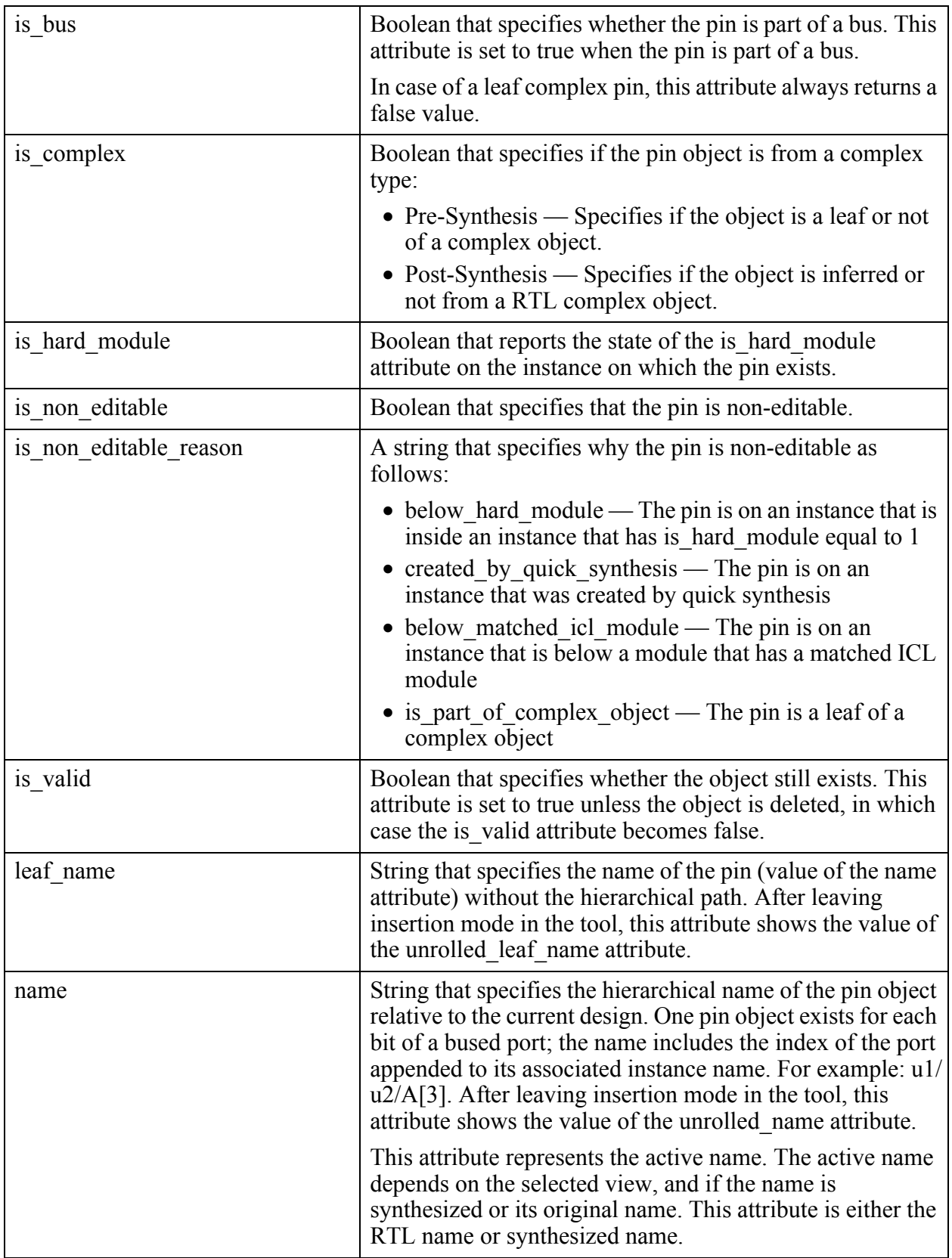

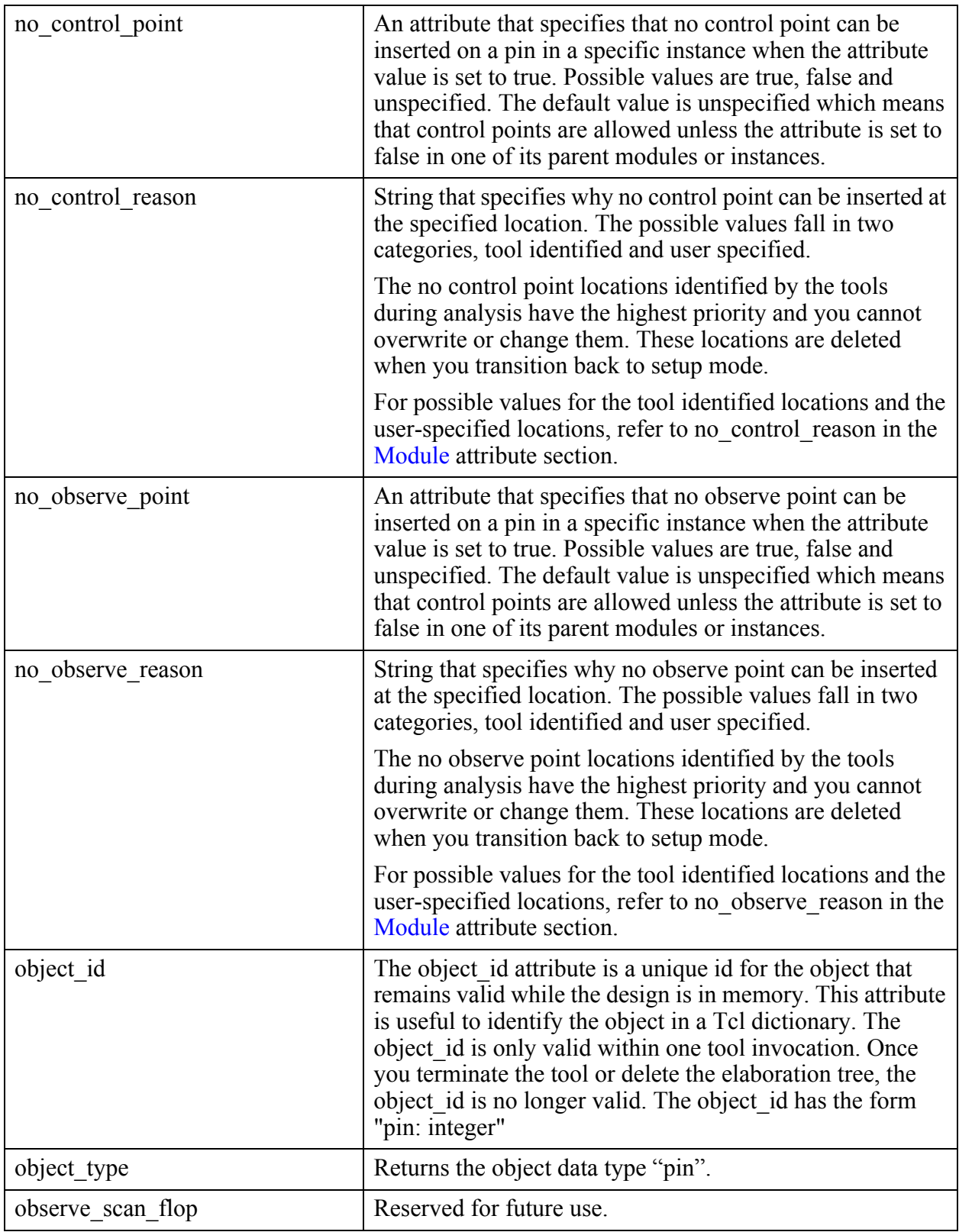

Tessent™ Shell Reference Manual, v2021.3 **3525**

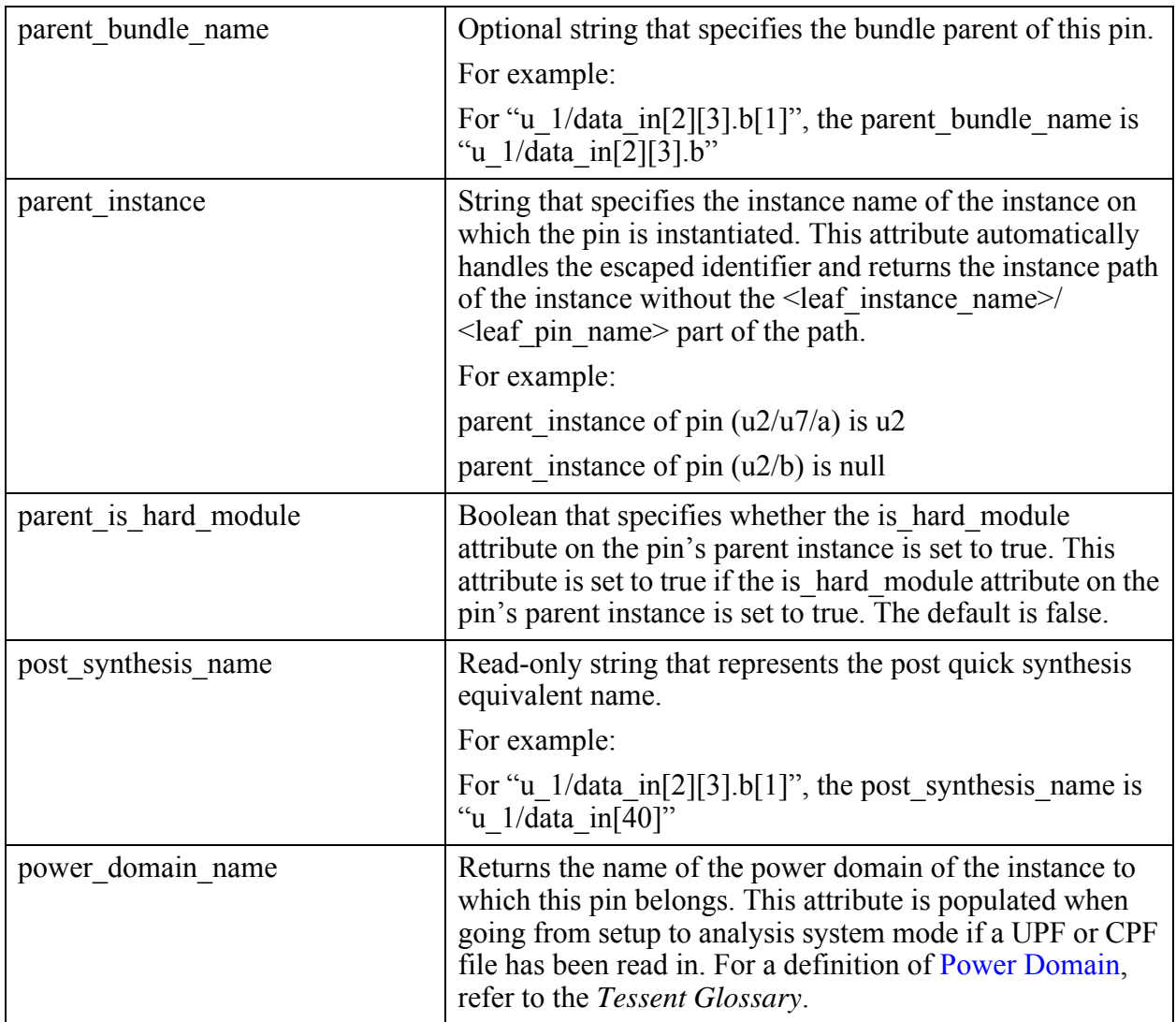

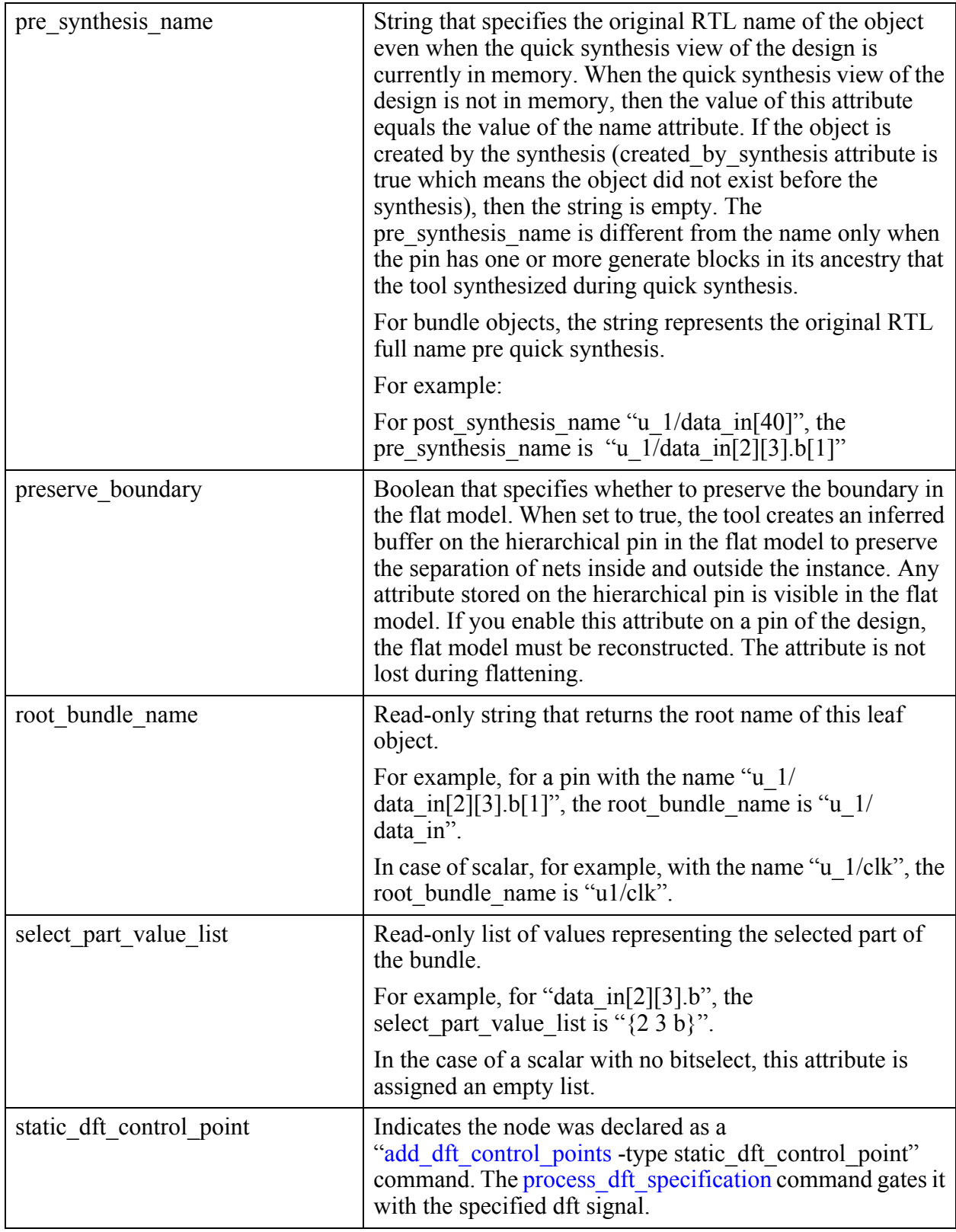

Tessent™ Shell Reference Manual, v2021.3 **3527**

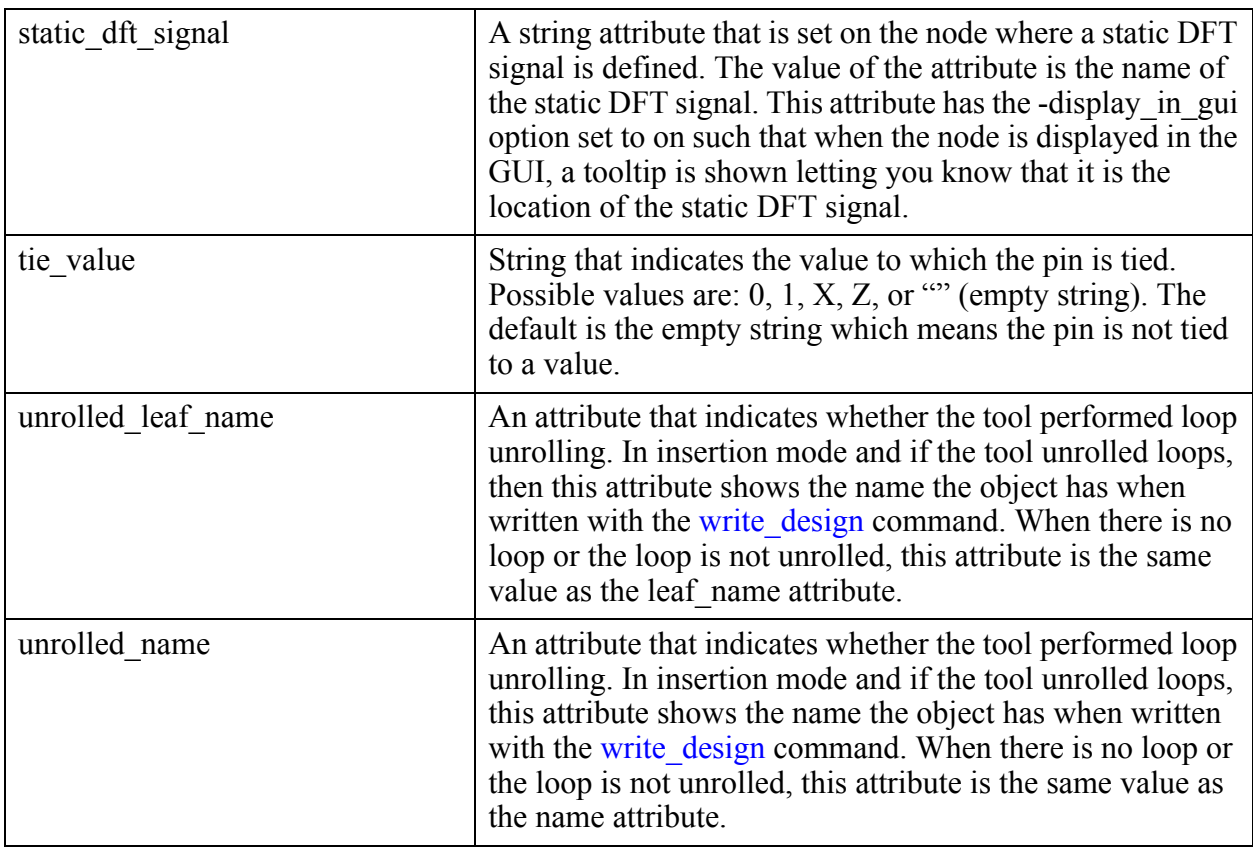

### **Inheritance**

Built-in attribute inheritance from associated port objects:

- bus left index
- bus\_name
- bus\_range\_direction
- bus\_right\_index
- bus\_width
- direction
- function
- ijtag\_function
- index
- is\_bus
- library\_name
- master\_module\_name
- module name
- preserve boundary
- special drive
- pull drive

User-defined attributes are inherited. See ["Attribute Inheritance Behavior" on page 3644](#page-3643-0).

#### **Pin Specification**

A pin object (pin object) is specified by a complete hierarchical pin pathname including the pin. For example:  $/u1/u2/u3/Y$  refers to pin Y of the hierarchical instance  $/u1/u2/u3$ .

#### **Related Topics**

get attribute list get attribute value list [get\\_fanins](#page-950-0) [get\\_fanouts](#page-953-0) get name list get pins report attributes

# **pin\_bundle**

A pin\_bundle is an object on an instance that can be connected to other pin bundles or port bundles.

#### **Built-In Attributes**

The pin bundle represents a bundle part of the original pin. Certain attributes defined on a pin bundle are automatically visible by the sub bundles and pins under the given pin bundle. The pin object is always a bit, but the pin bundle object may have a complex datatype.

For more information, see "Bundle Object Introspection" in the *Tessent Shell User's Manual*.

The following table describes the attributes associated to pin bundle object type.

See ["Bundle Examples" on page 3551](#page-3550-0) for an example used to describe these attributes.

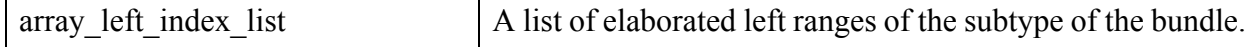

```
Tessent™ Shell Reference Manual, v2021.3 3529
```
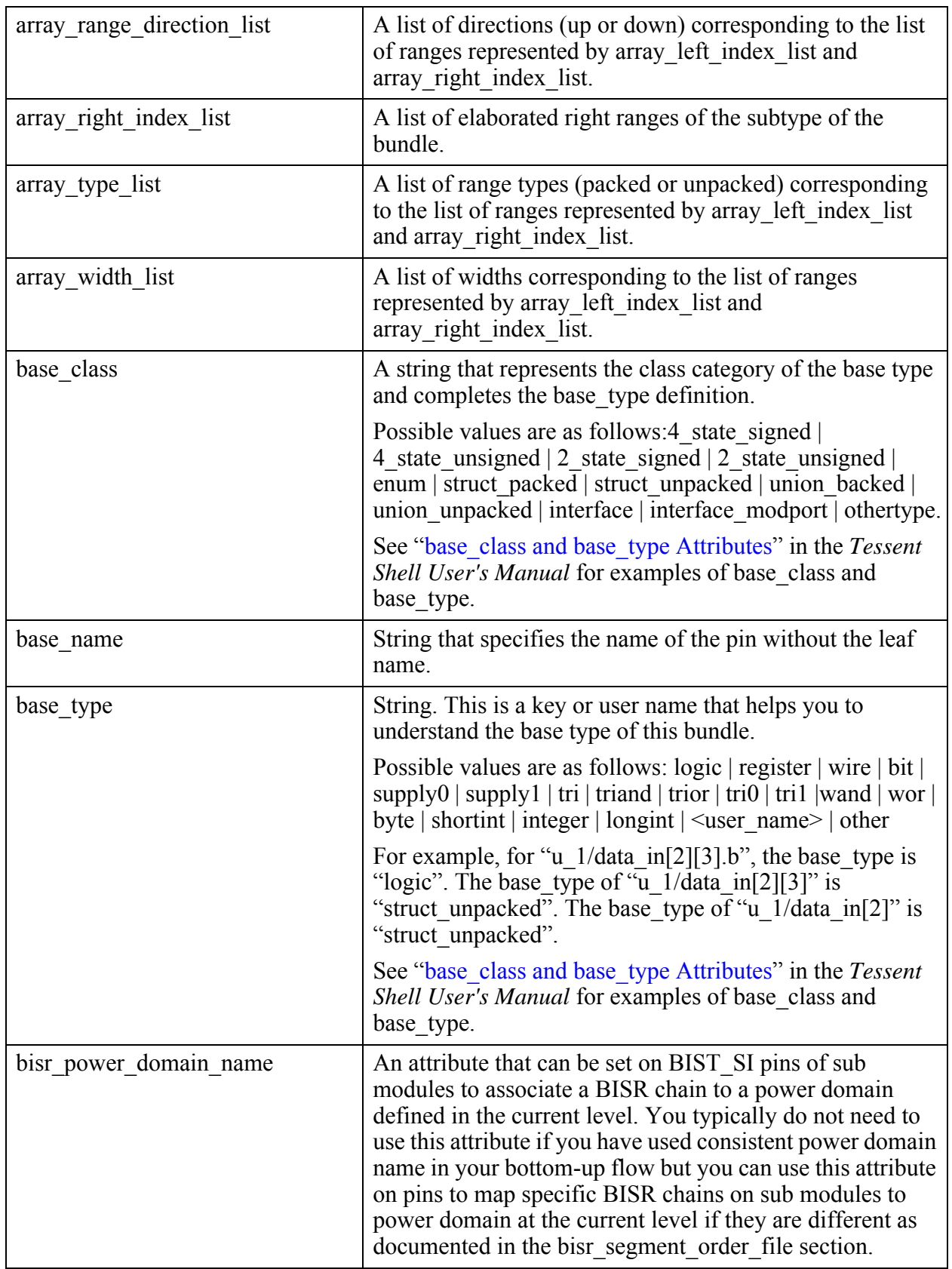

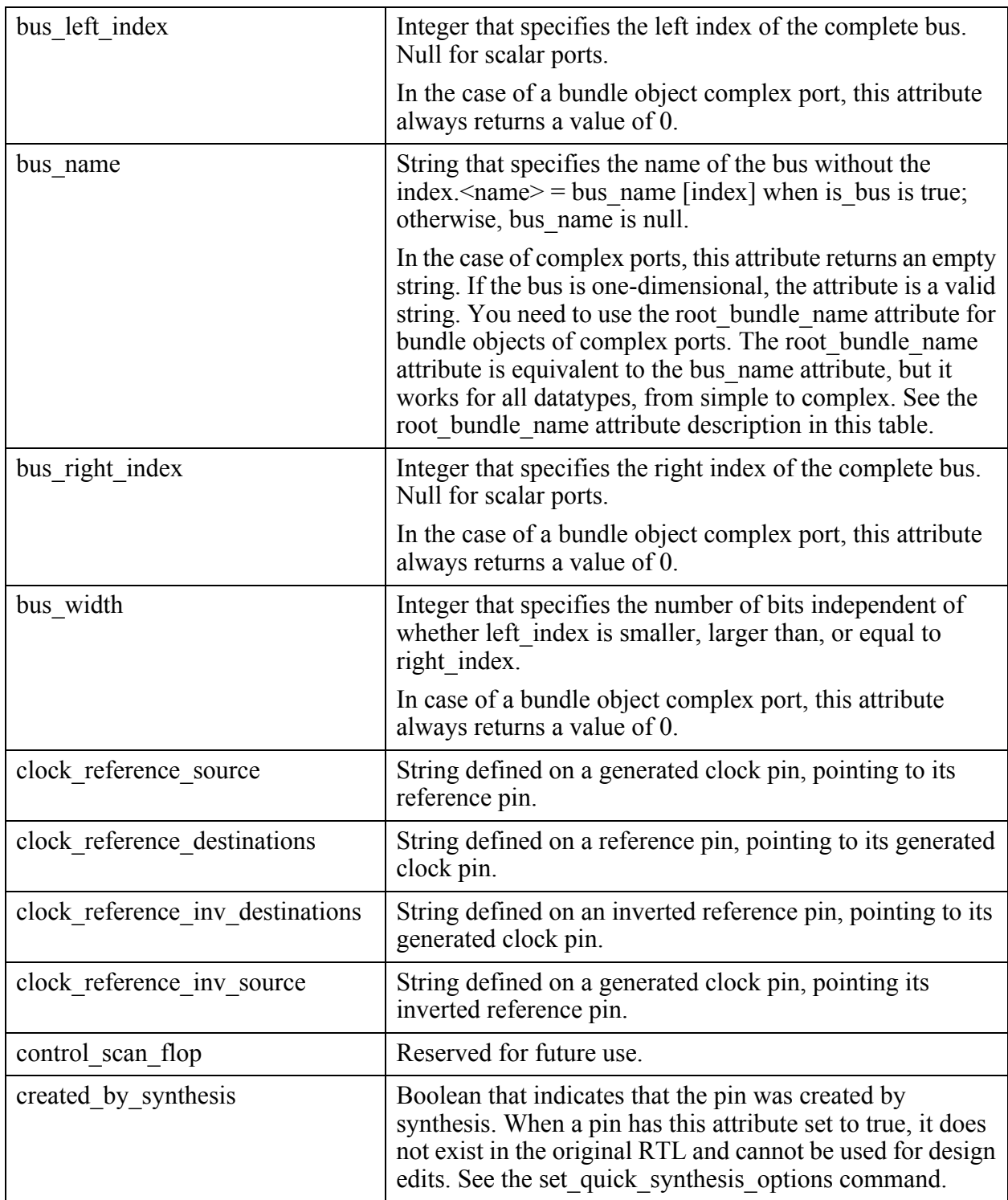

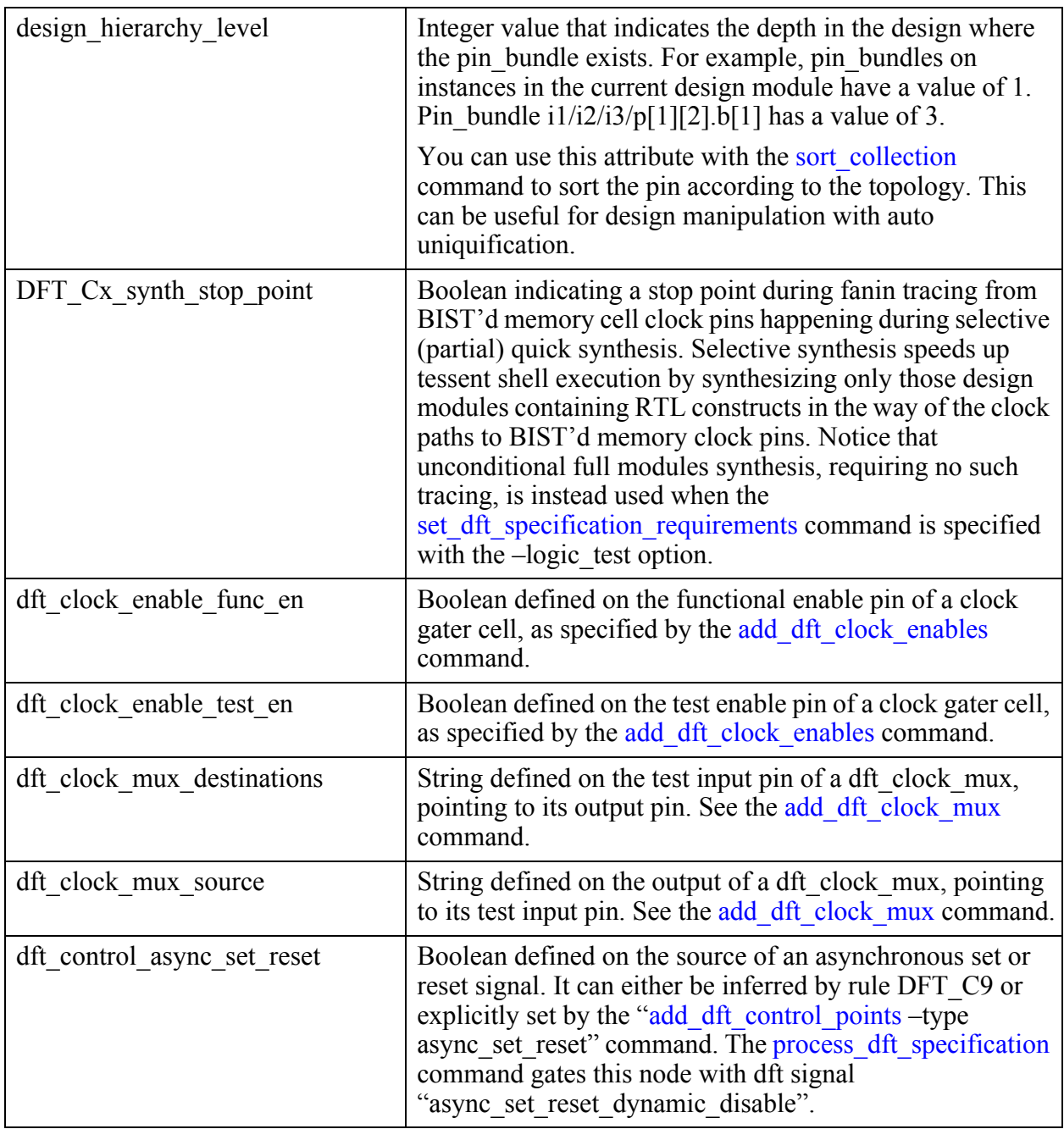

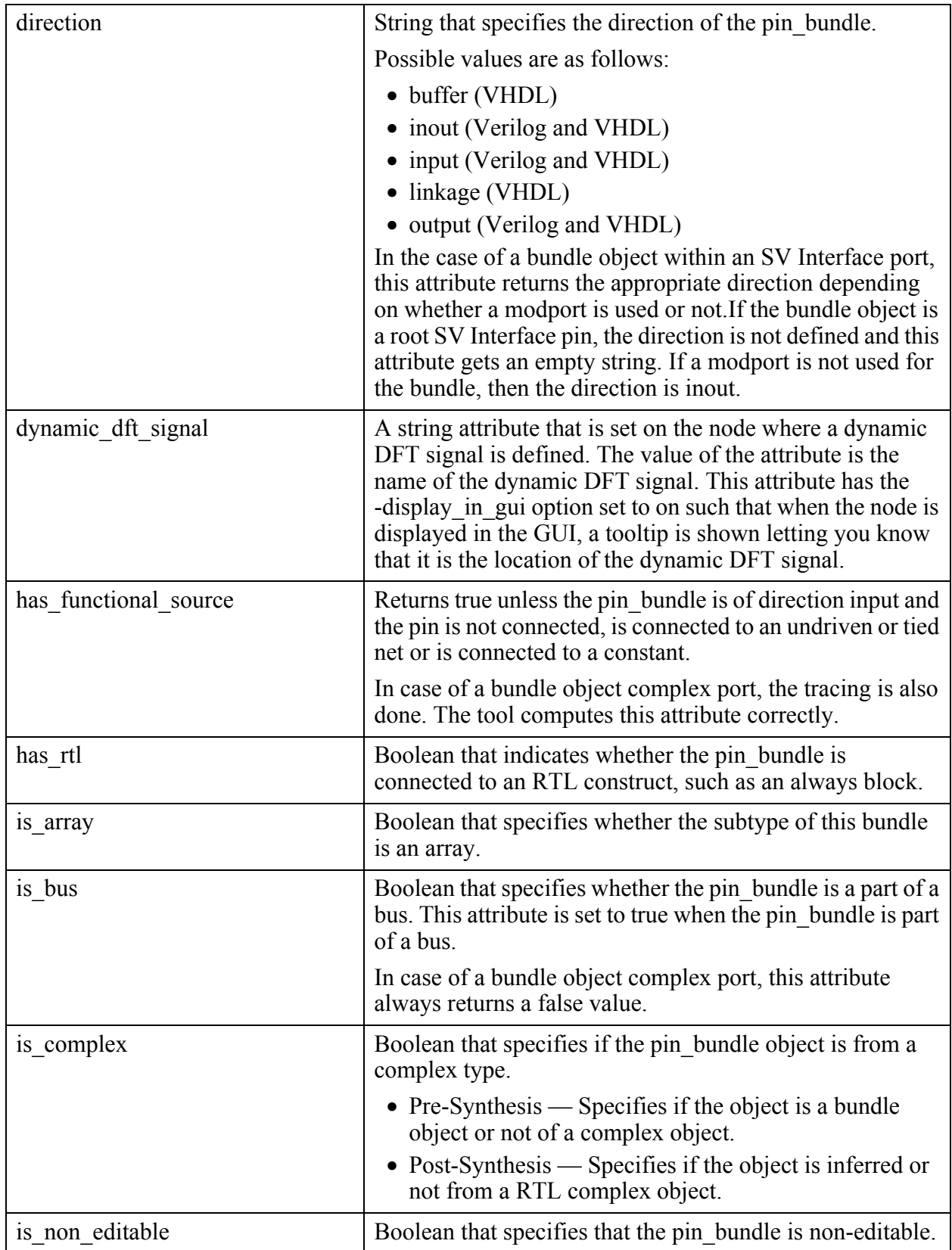

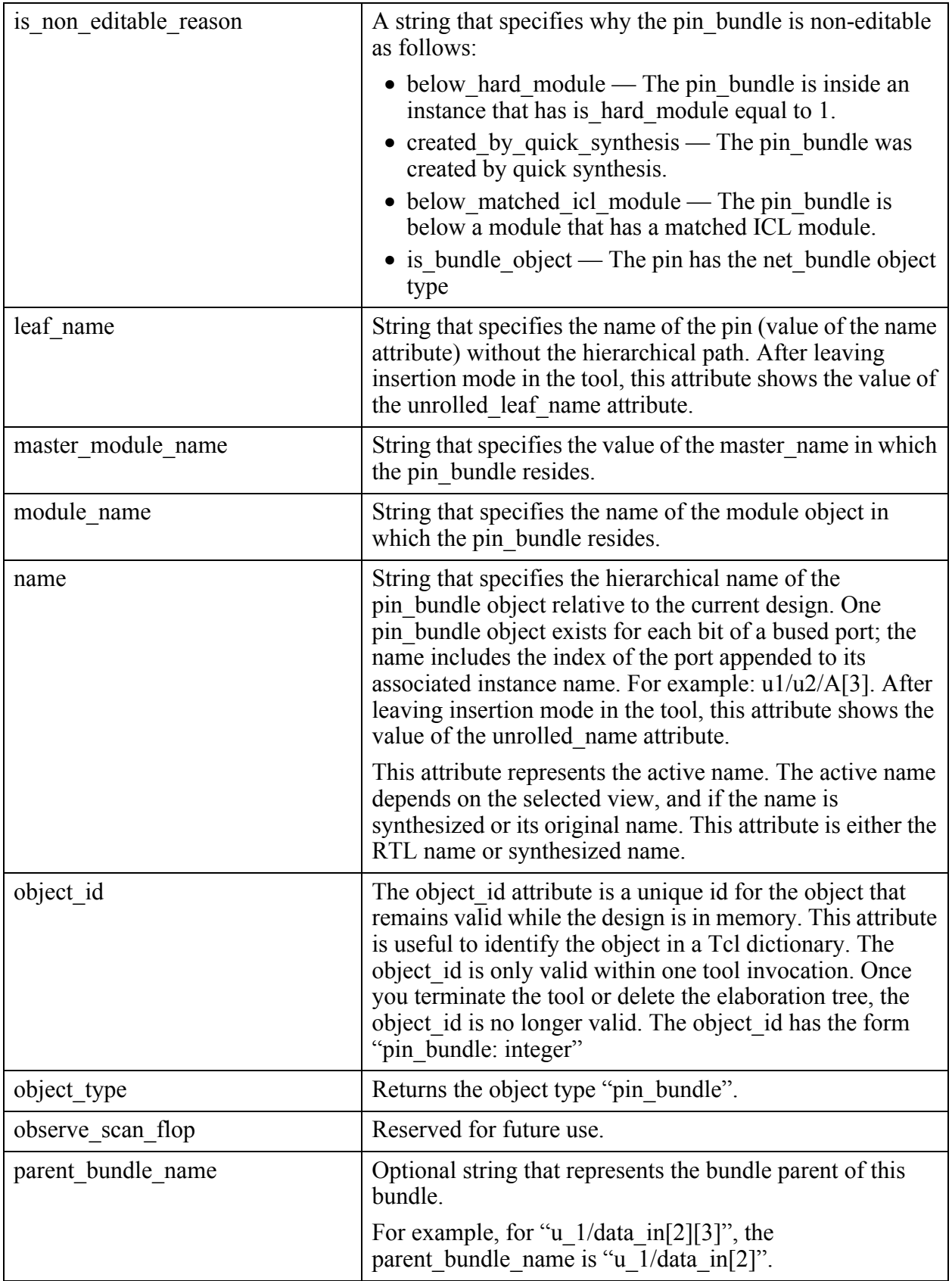

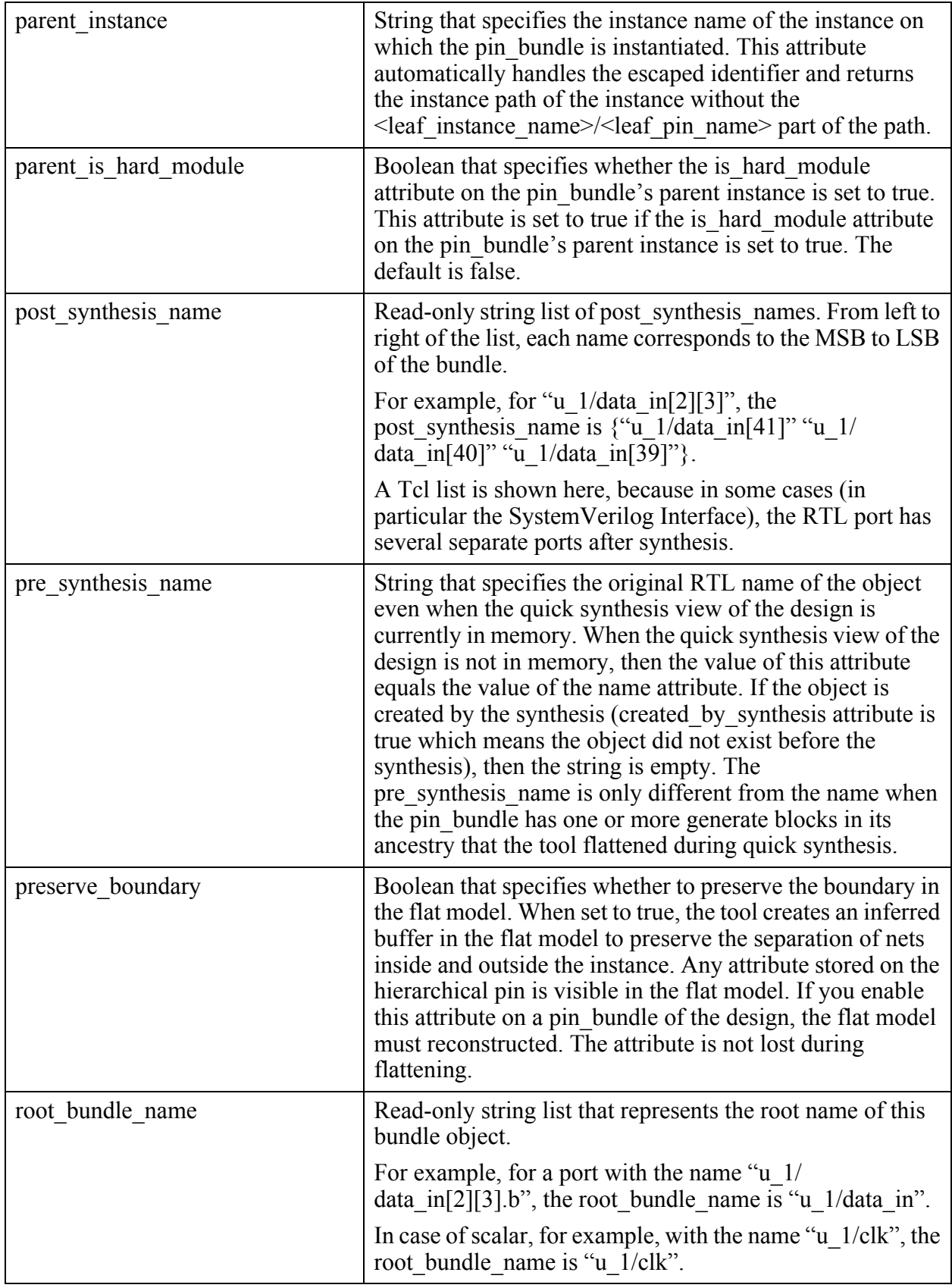

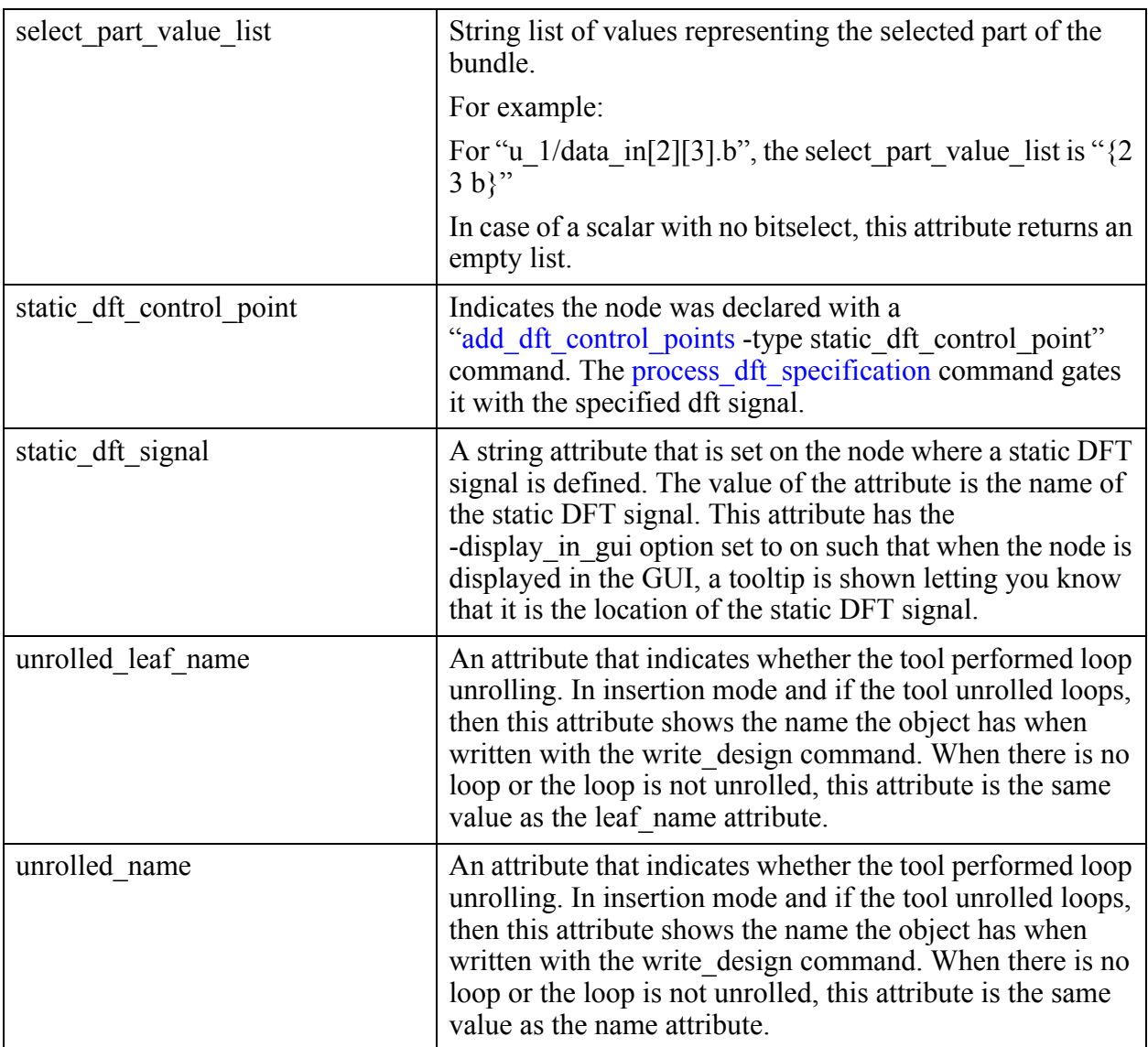

## **Net**

For every port and pin object, a net object with the same name exists. No net objects exist until the set current design command is executed. One net object exists for each bit of a root bundle net so every bit of a root bundle net can be attributed independently.

When objects are referenced by name in the editing and attribute commands, if a specified name exists as both a pin and a net or a port and a net, the pin or port is selected. If you want to force the selection of the net object that has the same name as a pin or port, use the get nets introspection command. For examples of this usage, see the examples shown on the move connections command reference page.

Attributes defined on a net are automatically visible by a pin or port having the exact same name unless the attribute is also defined on the pin object type. The reverse is also true. Attributes

defined on a pin or port are automatically visible by a net having the exact same name unless the attribute is also defined on the net object type. This is true for attributes on pins inherited from their associated port. This behavior enables you to register an attribute for the net object type and have the attribute fully visible from the hierarchical pins and from the ports of the current design.

#### **Built-In Attributes**

See ["Bundle Examples" on page 3551](#page-3550-0) for an example used to describe these attributes.

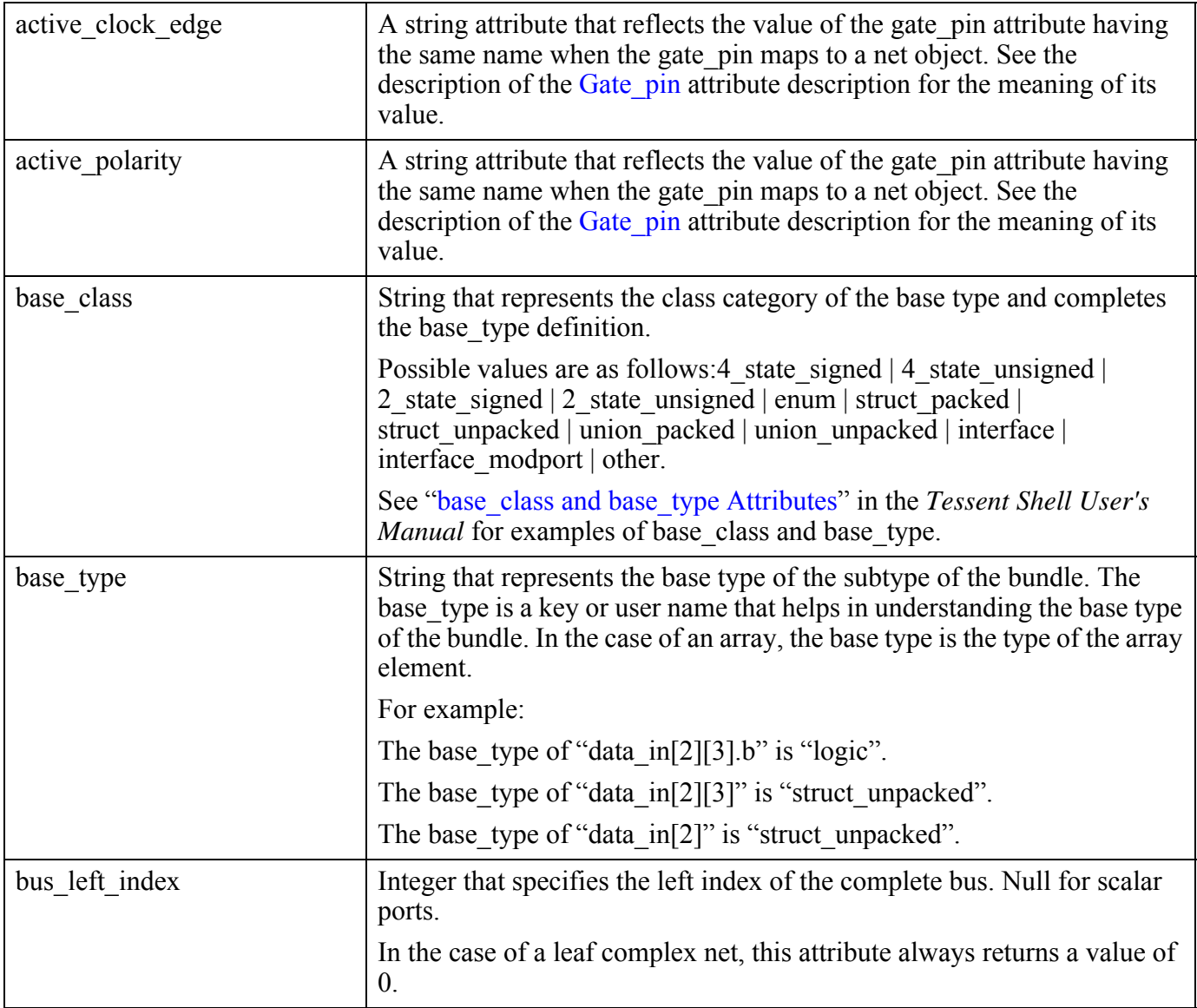

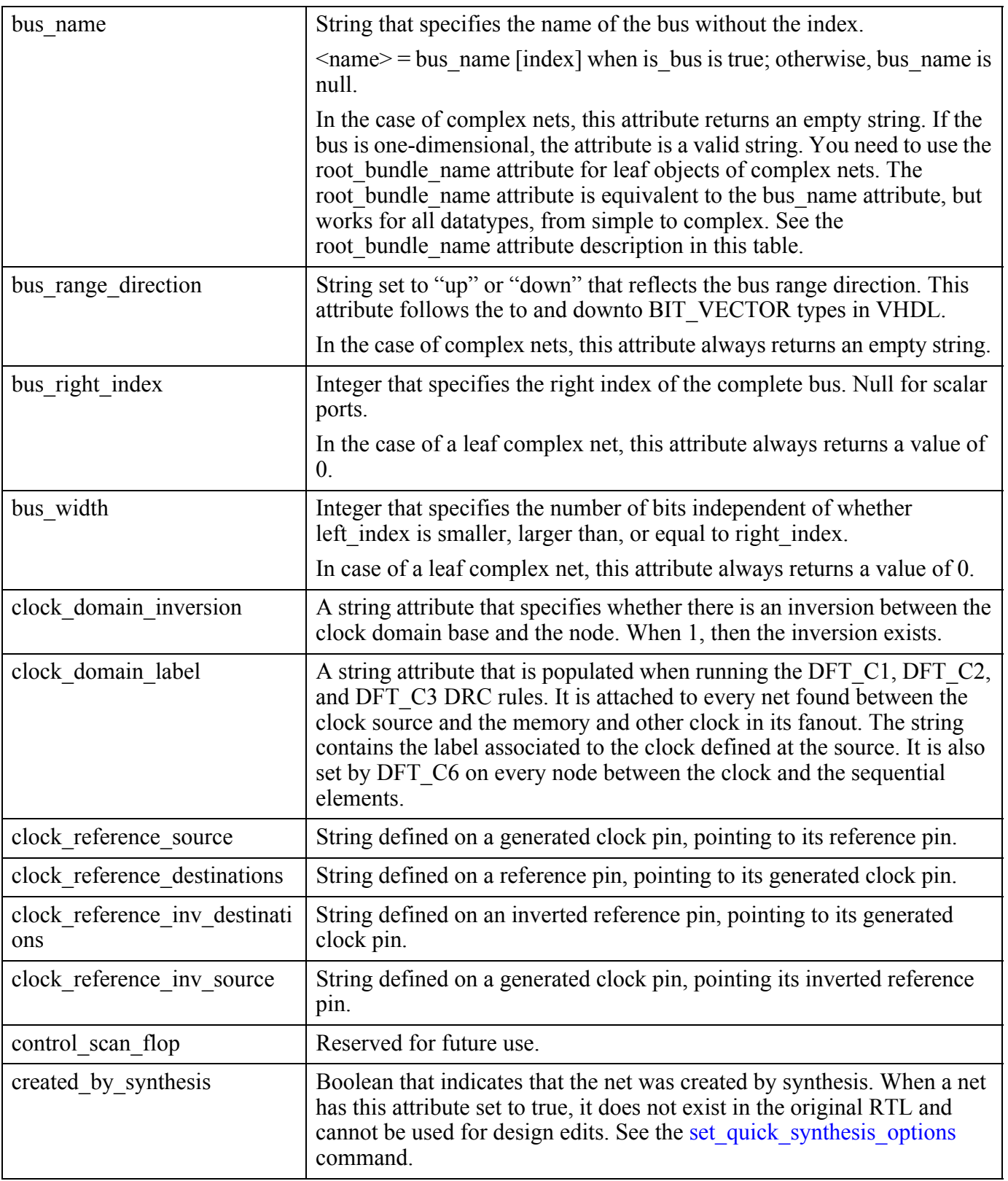

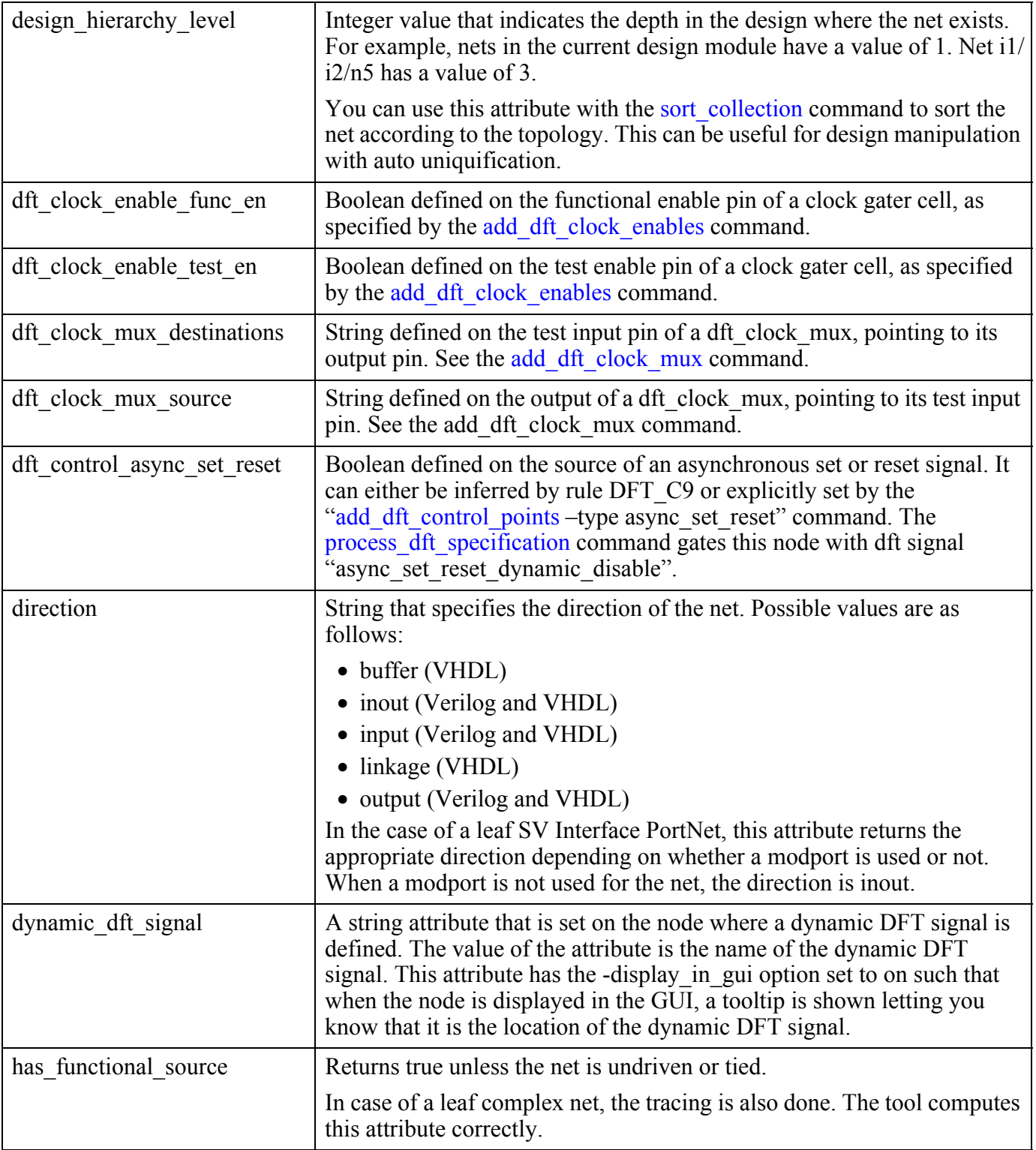

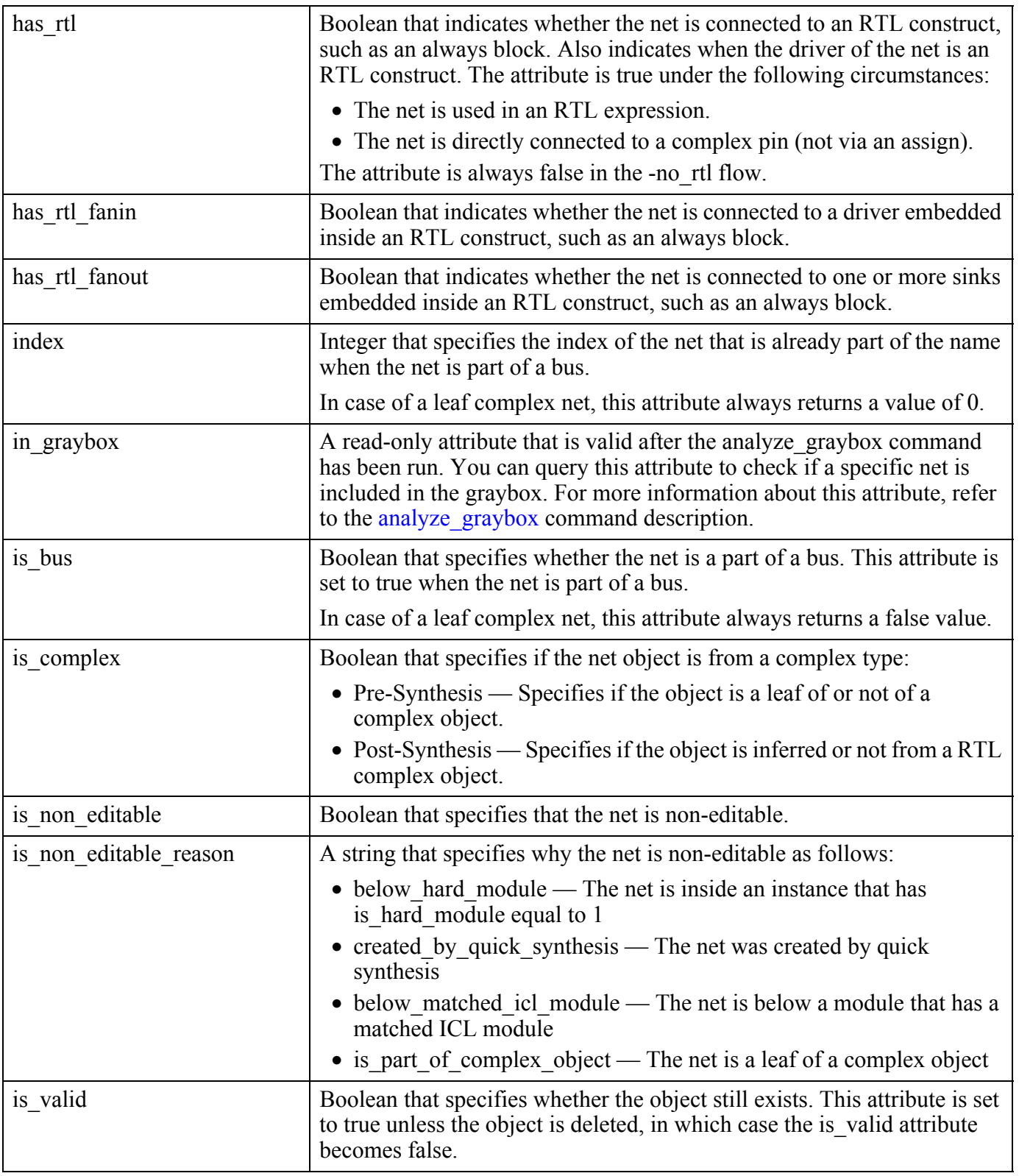

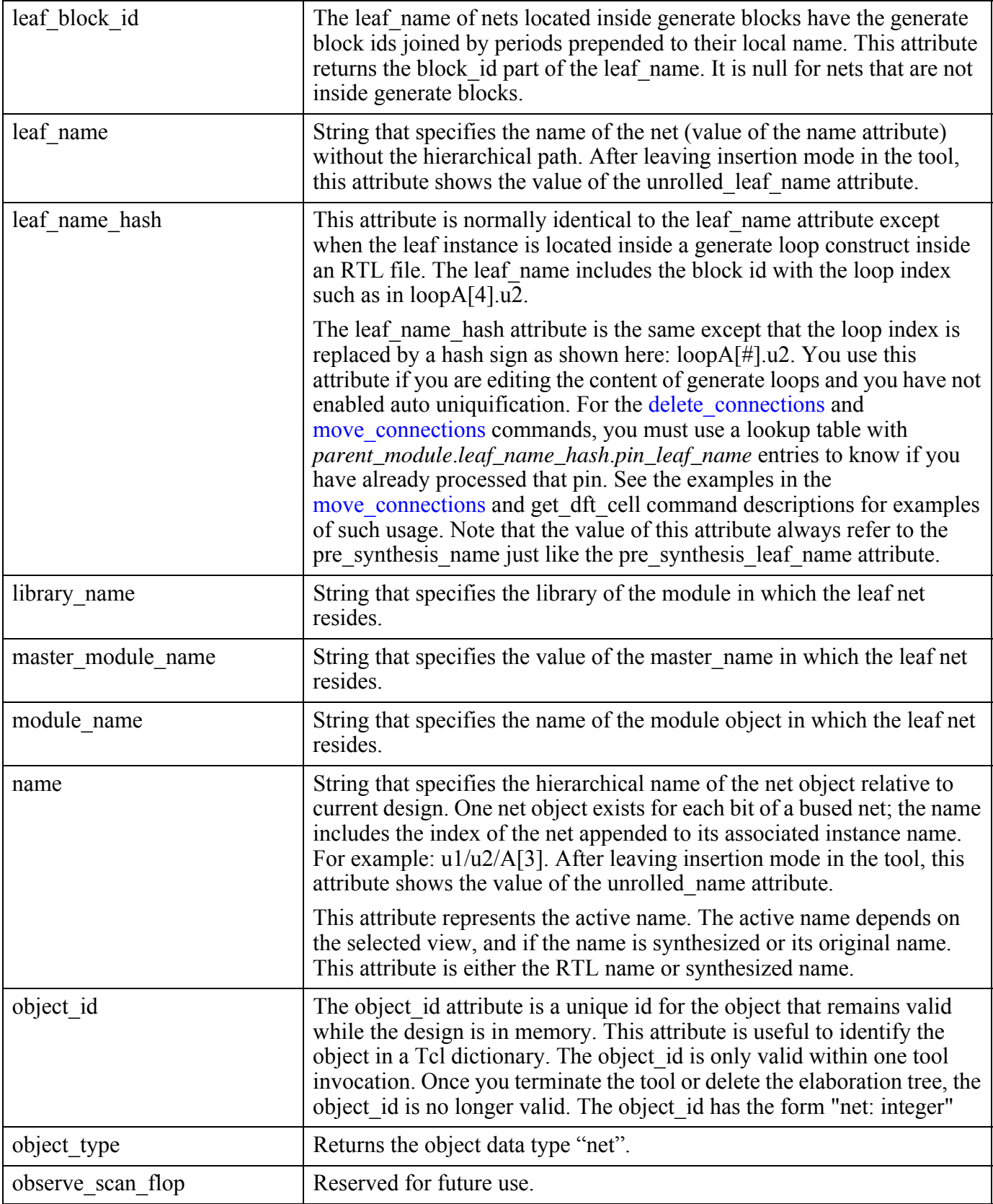

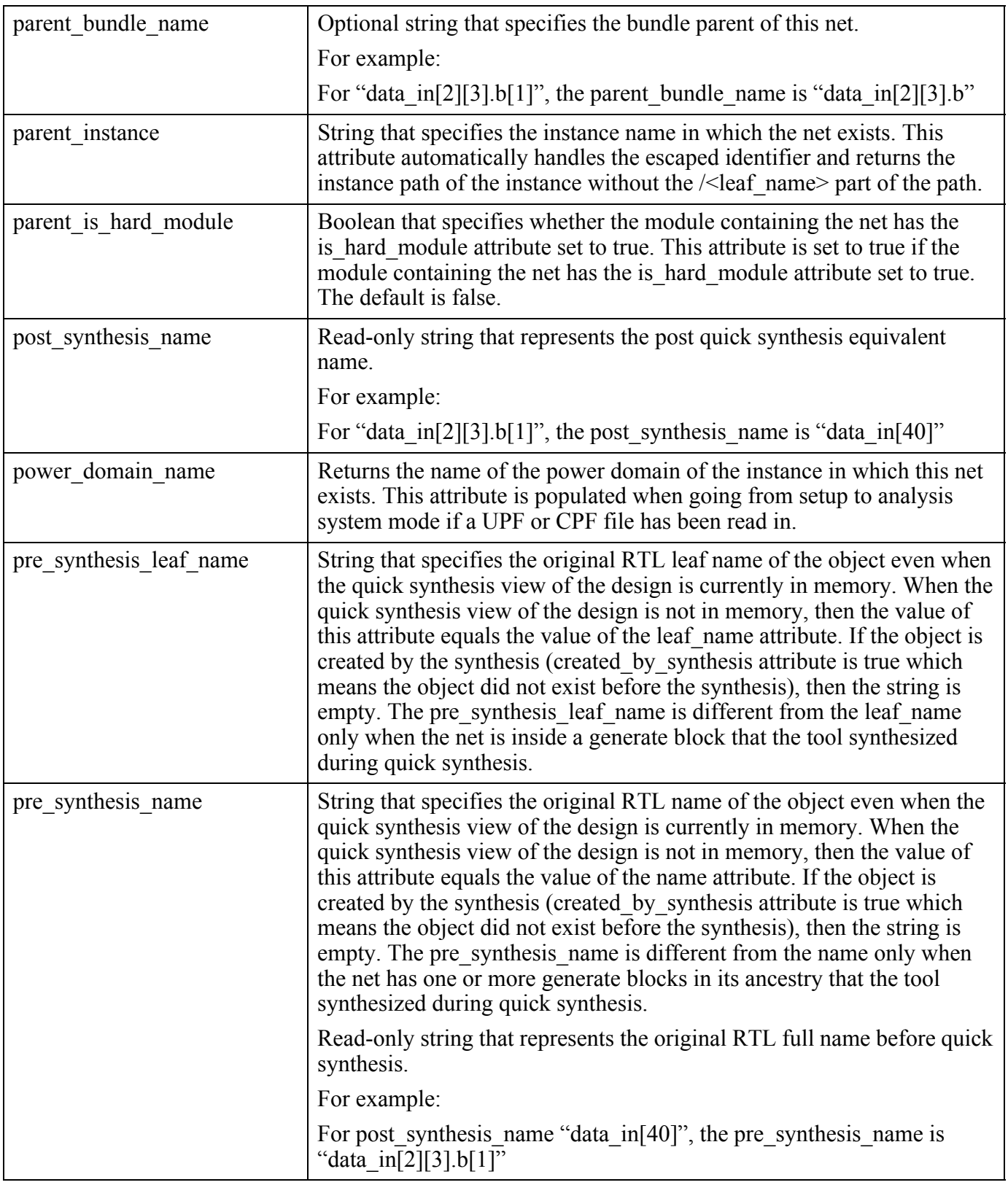

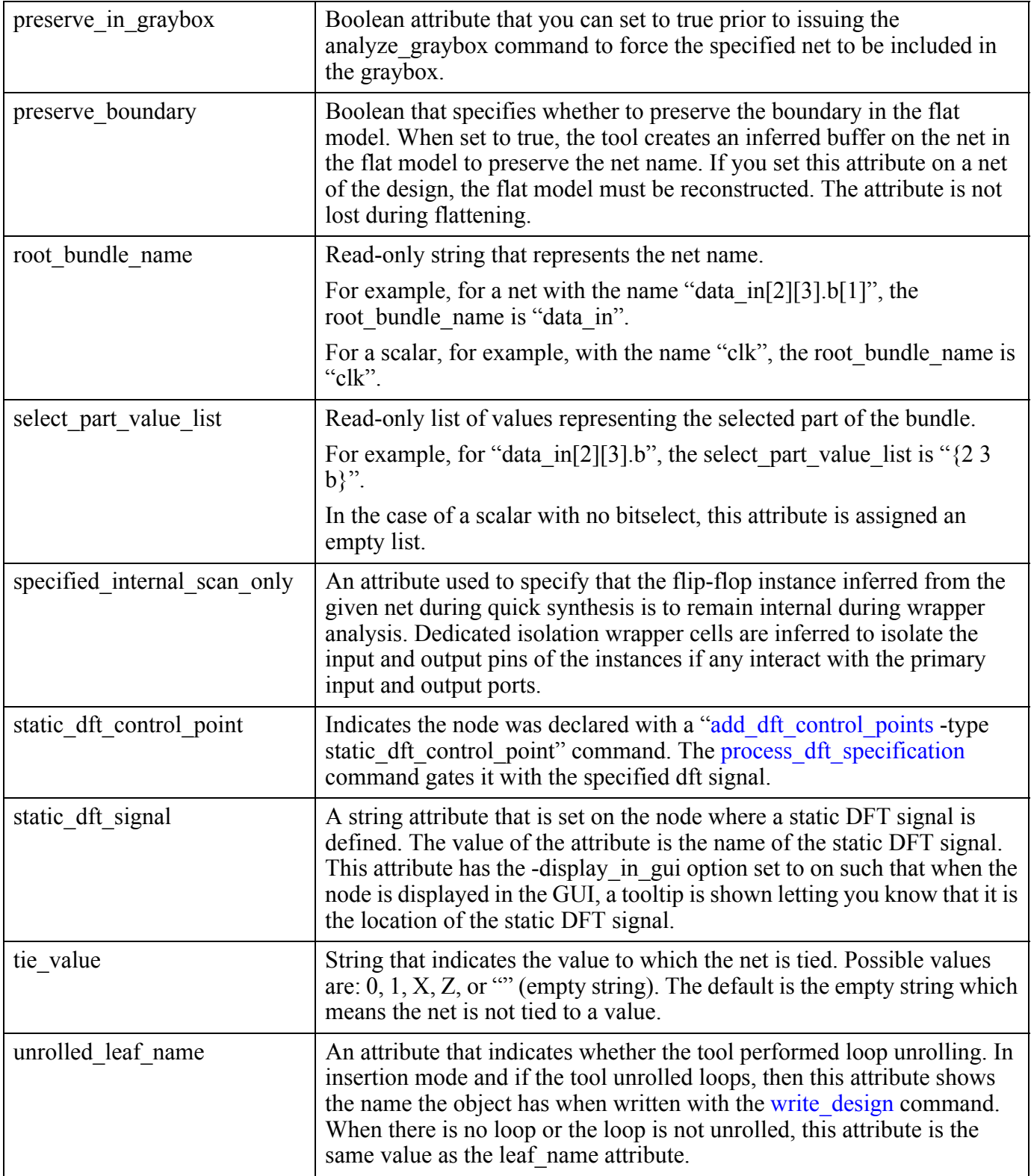

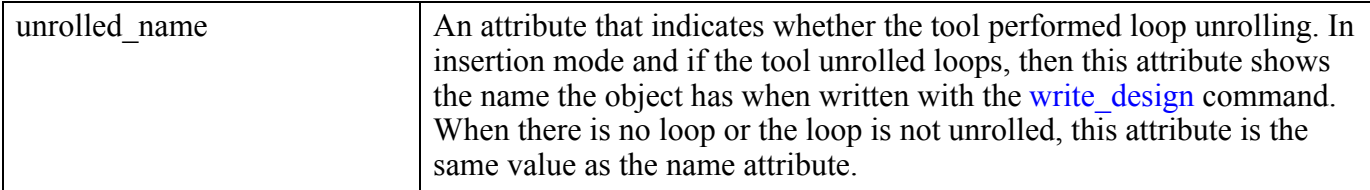

#### **Inheritance**

Built-in attribute inheritance from associated pin objects:

• Attributes defined on pins or ports having the same name as the net, if the attribute is not also registered on the net object type.

User-defined attributes are inherited. See ["Attribute Inheritance Behavior" on page 3644](#page-3643-0).

#### **Net Specification**

A net object (net object), sometimes called just a net, is a wire that connects the pins of instances in the design. A net is specified by a hierarchical net pathname. In the following example,  $u5/u2/Q$  is a pin that drives the net  $u5/u2/Q$ . This example is based on the example design presented in the ["Hierarchical Design Data Model"](#page-3462-0) section of the *Tessent Shell User's Manual*.

**SETUP> get\_fanouts u5/u2/Q {u5/u1/A0 u5/u3/A0} SETUP> get\_fanouts u5/u2/Q -stop\_on net {u5/u2\_Q}**

**Related Topics**

get attribute list [get\\_attribute\\_value\\_list](#page-845-0) [get\\_fanins](#page-950-0) [get\\_fanouts](#page-953-0) get name list [get\\_nets](#page-1087-0) report attributes

### **net\_bundle**

A net bundle represents a bundle part of the original net. It is a set of bits, and can be the whole original net or a sub signal of the given net.

#### **Built-In Attributes**

The net bundle object type attributes are automatically visible by the sub bundles and nets under the given net bundle. The net object is always a bit, but the net bundle objects can have a complex datatype.

For more information, see "Bundle Object Introspection" in the *Tessent Shell User's Manual*.

The following table describes the attributes associated to net bundle object type.

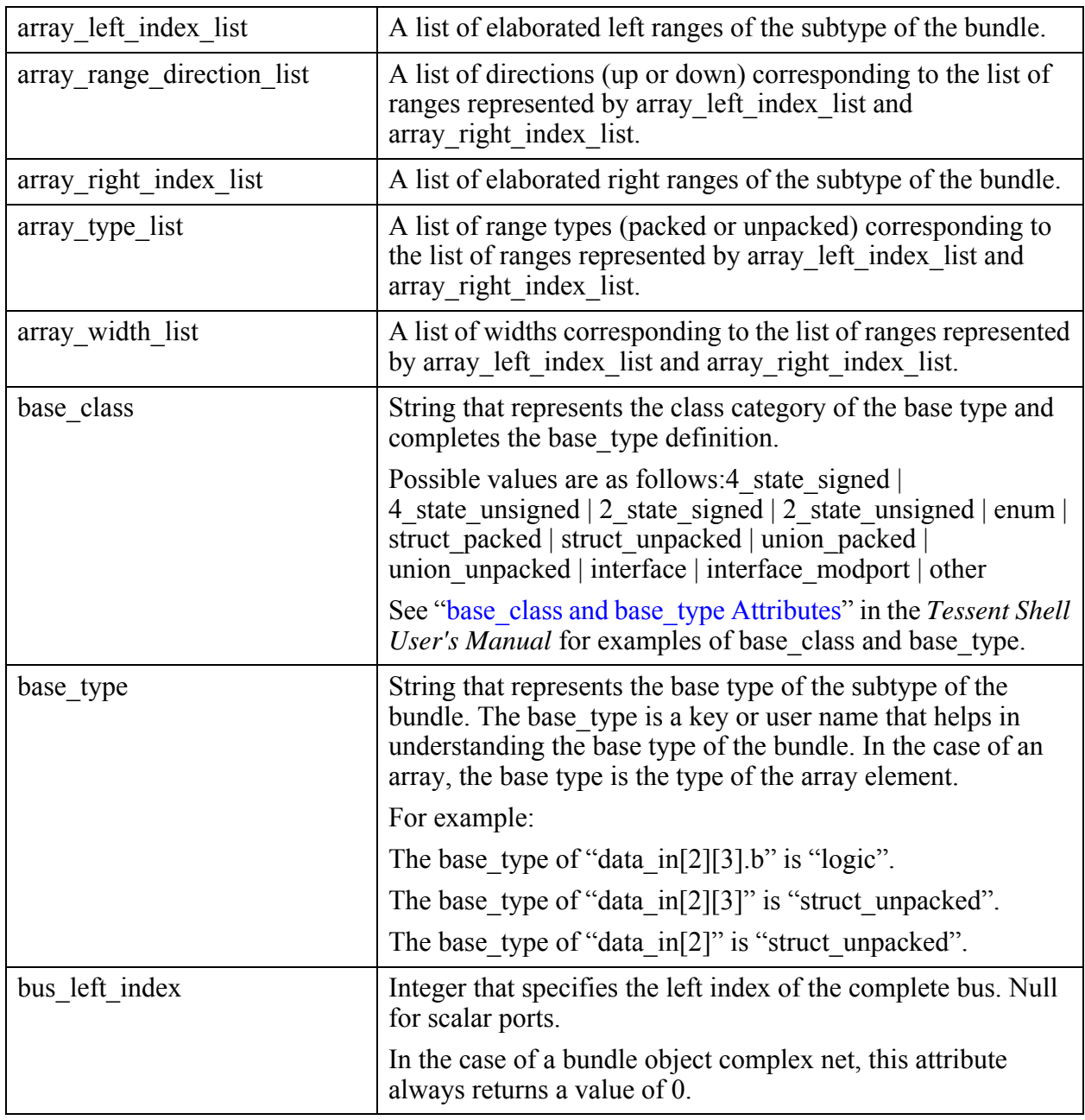

See ["Bundle Examples" on page 3551](#page-3550-0) for an example used to describe these attributes.

Tessent™ Shell Reference Manual, v2021.3 **3545**

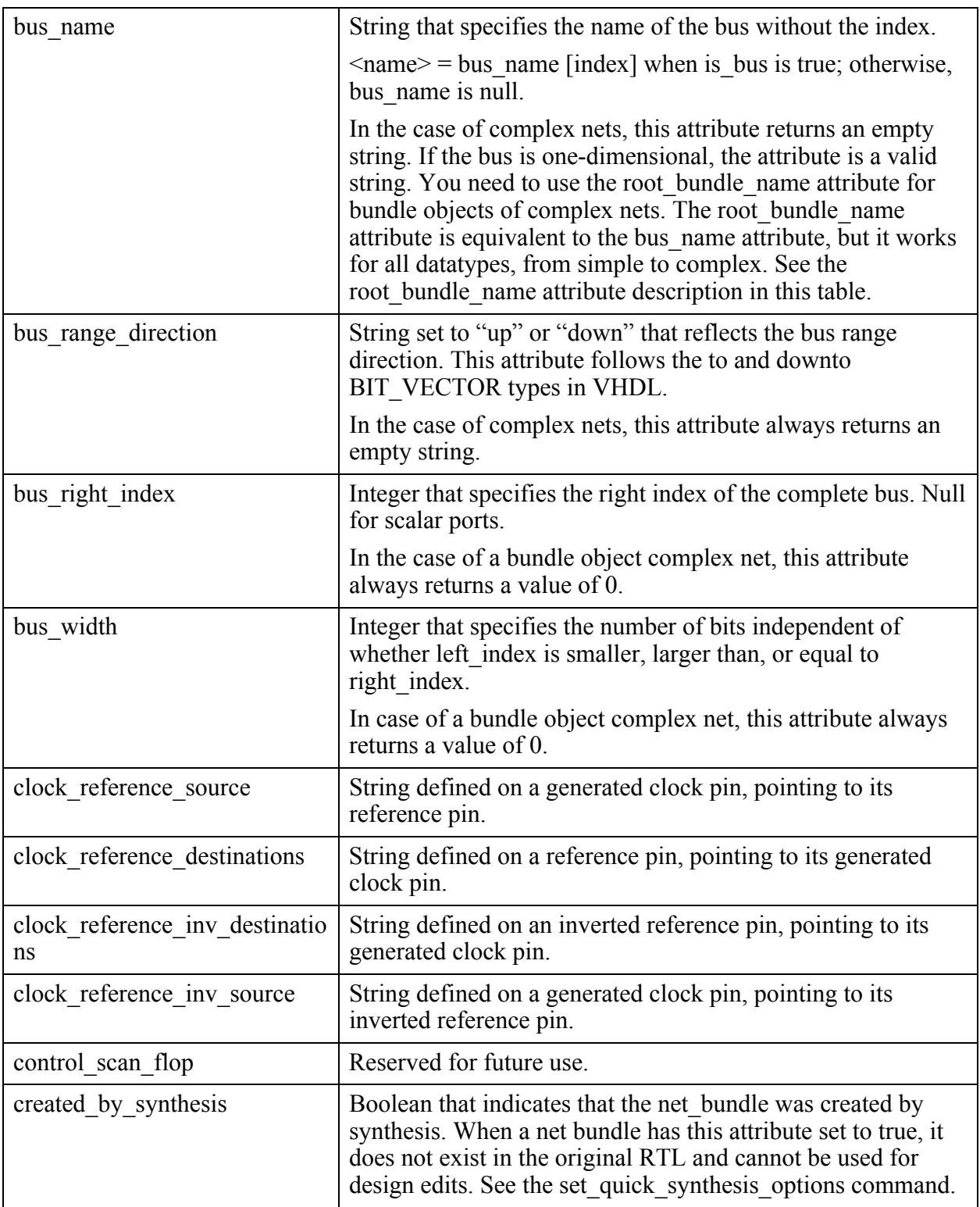

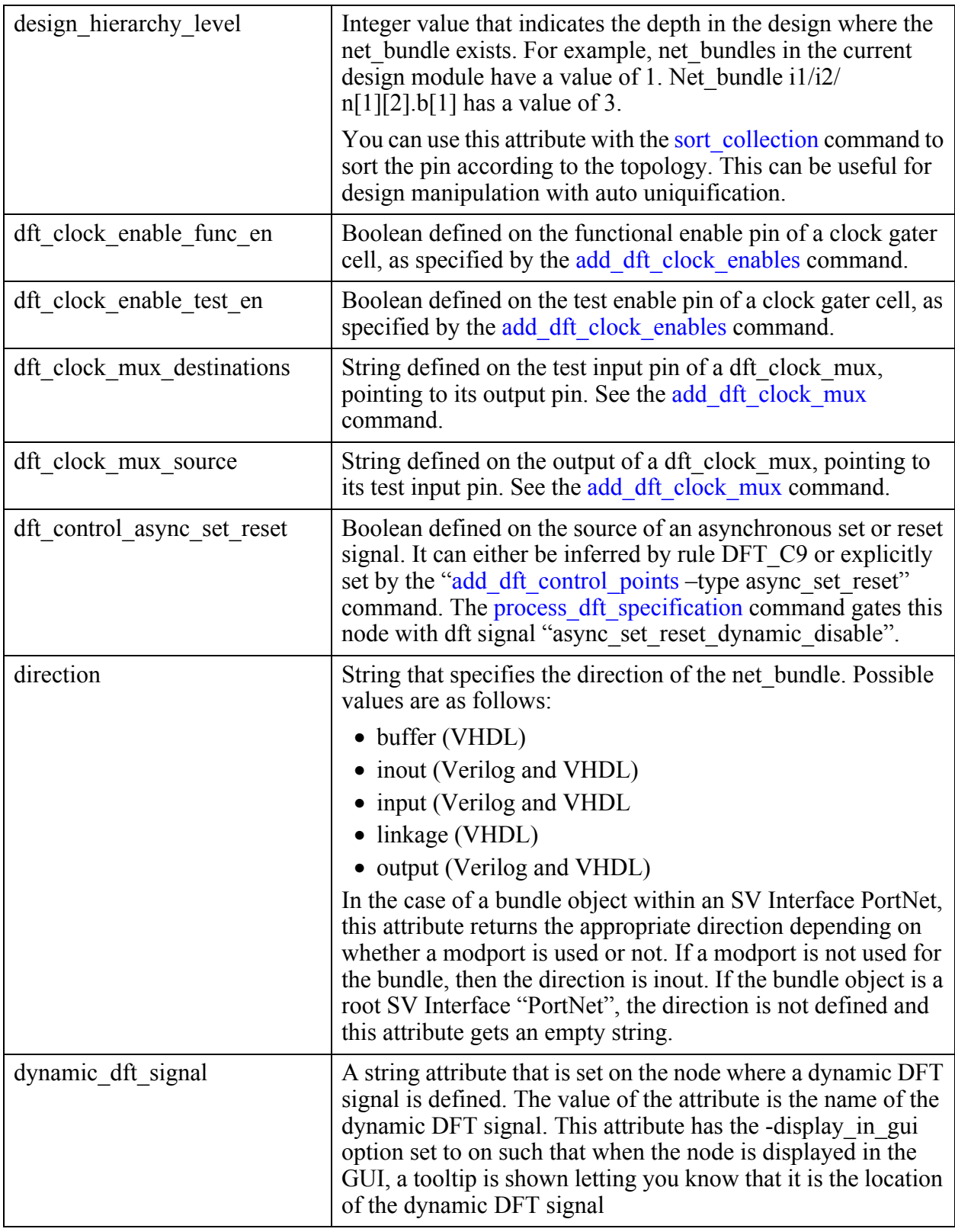

Tessent™ Shell Reference Manual, v2021.3 **3547**

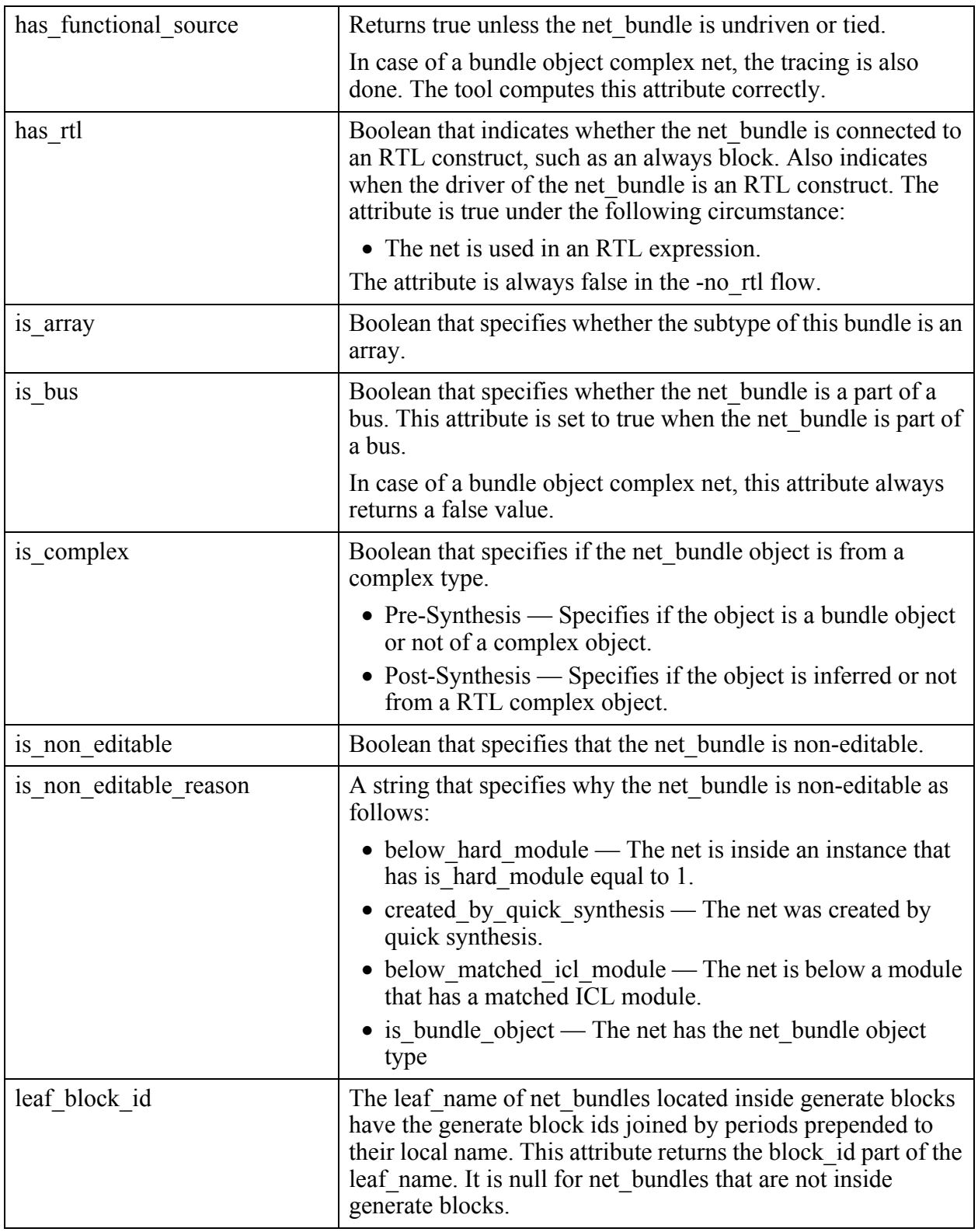

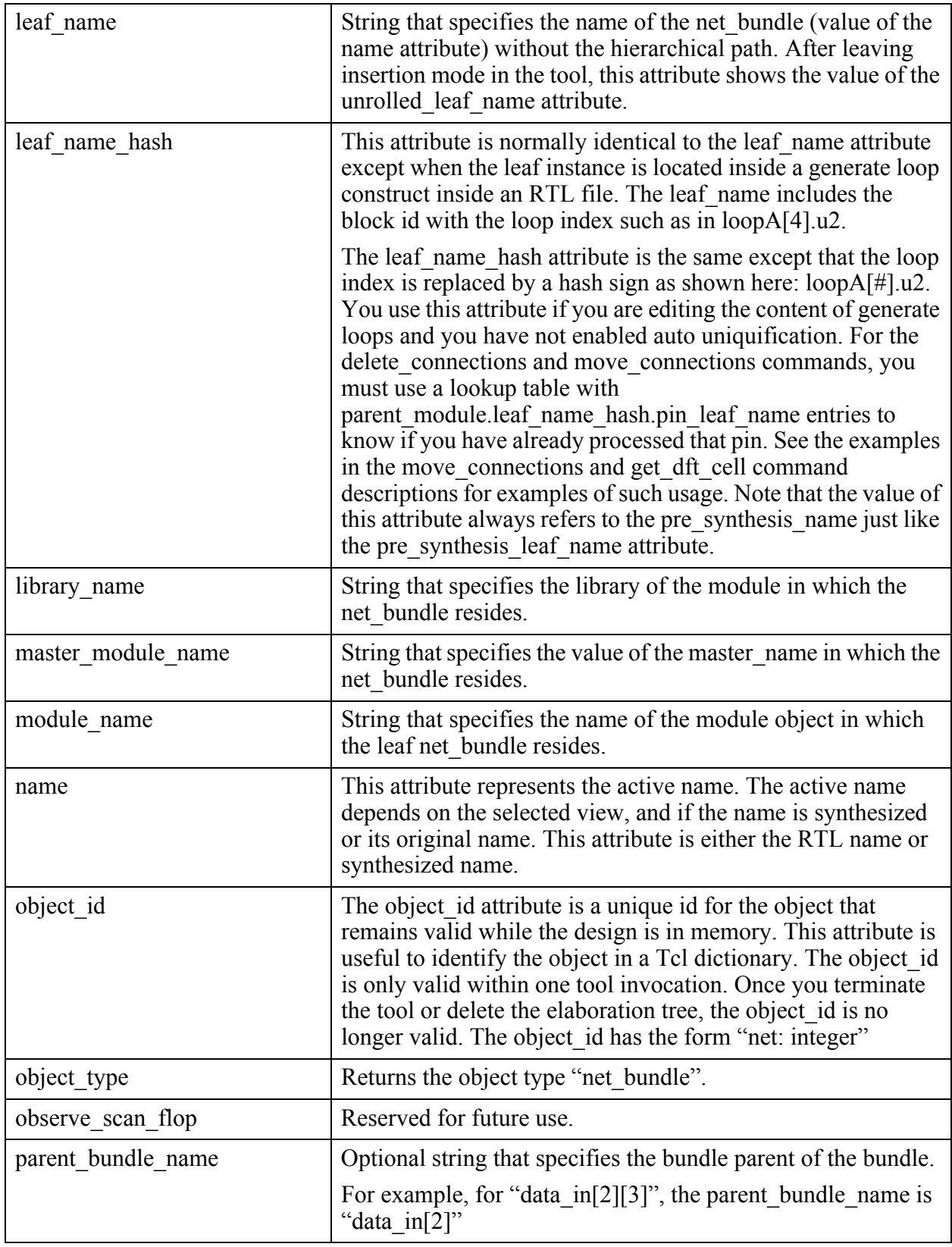

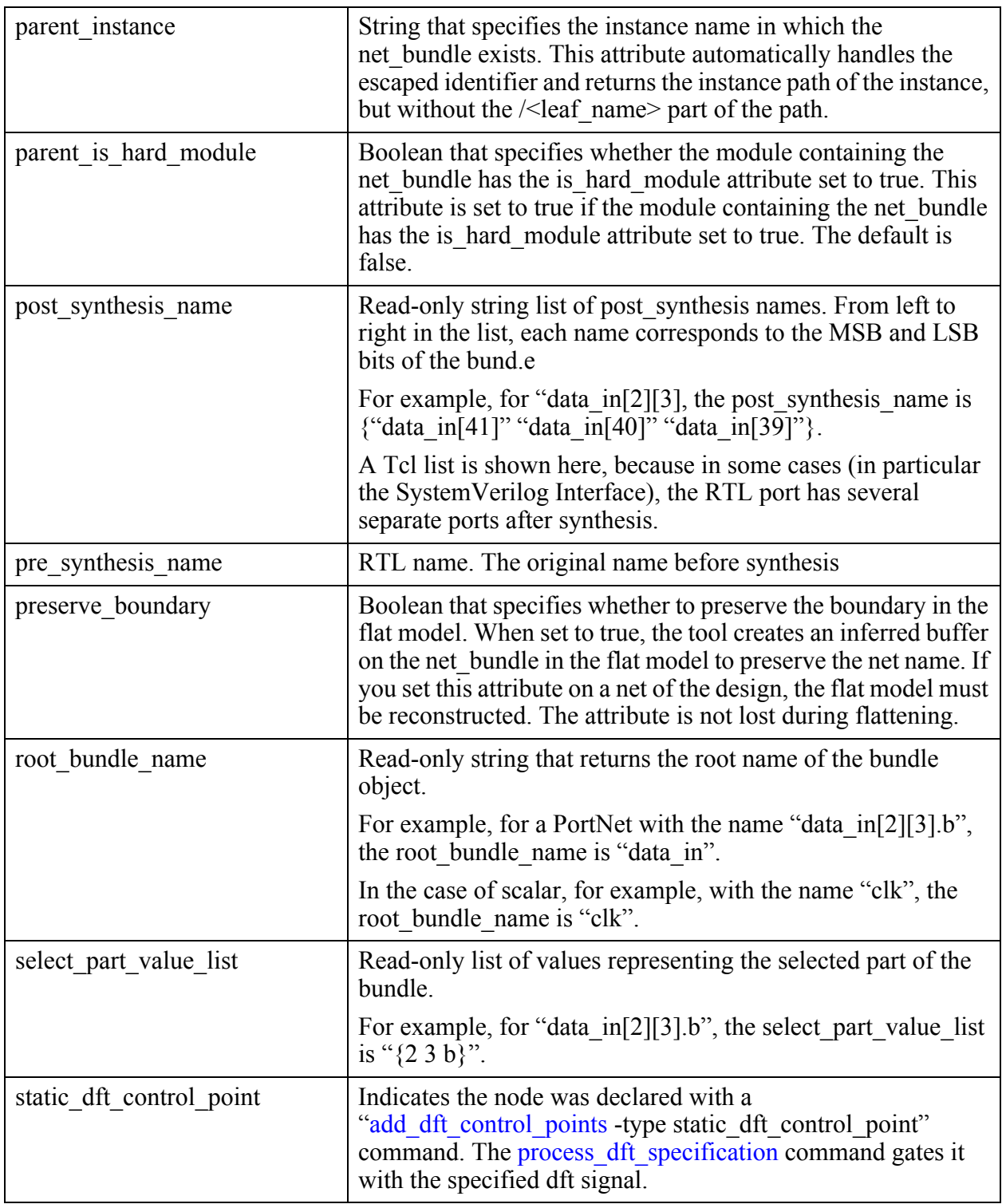

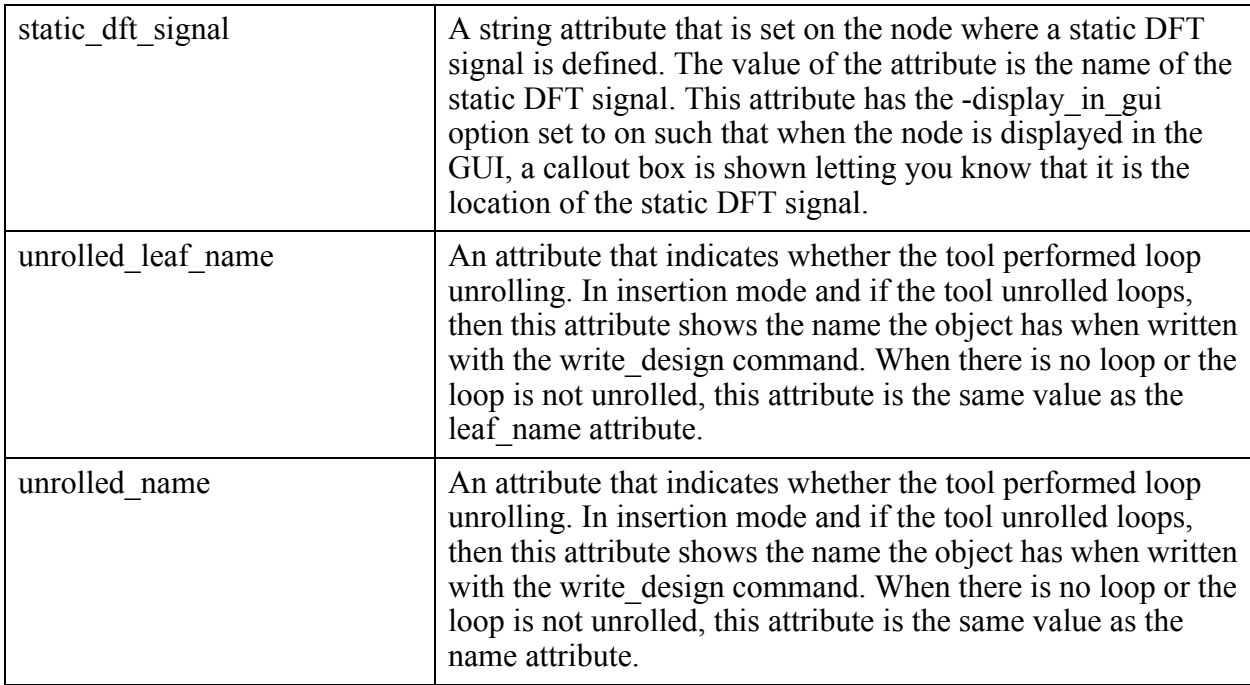

## <span id="page-3550-0"></span>**Bundle Examples**

The following examples refer to an input port declared as a SystemVerilog array of structure:

```
typedef struct{
    logic a;
    logic [1:0] b;
\} data_t;
input data_t [2:0][4:0] data_in;
```
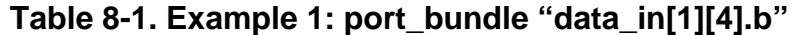

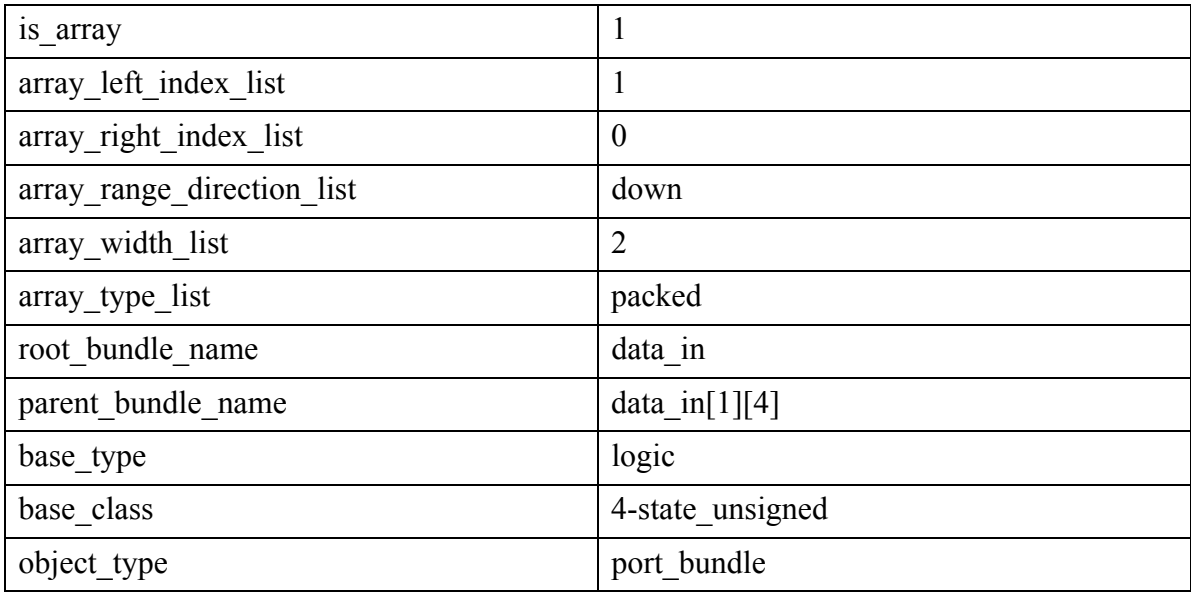

#### **Table 8-1. Example 1: port\_bundle "data\_in[1][4].b" (cont.)**

select\_part\_value\_list 1 4 b

#### **Table 8-2. Example 2: port "data\_in[1][4].b[0]"**

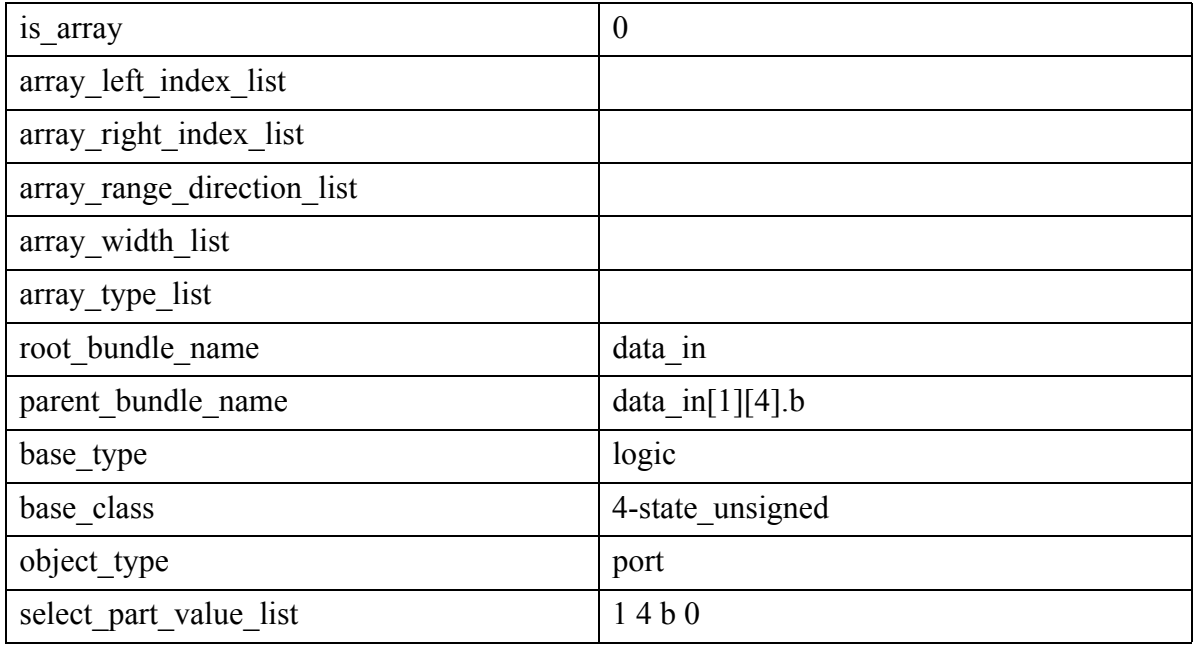

#### **Table 8-3. Example 3: port\_bundle "data\_in[1][4]"**

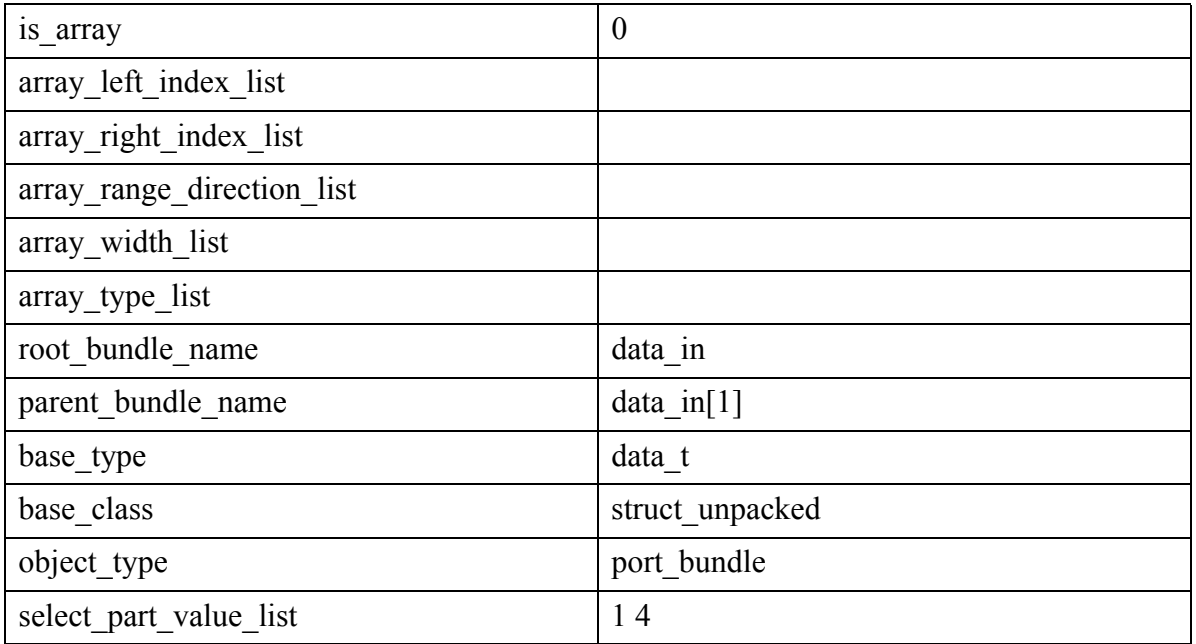

#### **Table 8-4. Example 4: port\_bundle "data\_in[1]"**

is\_array 1

Note - Viewing PDF files within a web browser causes some links not to function. Use HTML for full navigation.

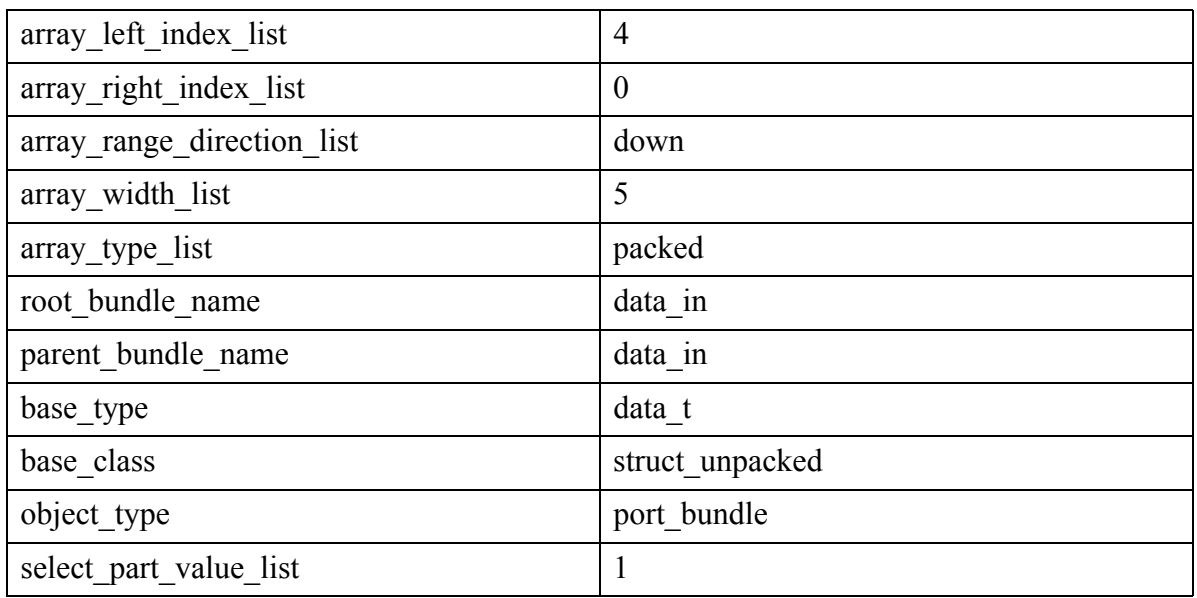

#### **Table 8-4. Example 4: port\_bundle "data\_in[1]" (cont.)**

#### **Table 8-5. Example 5: port\_bundle "data\_in"**

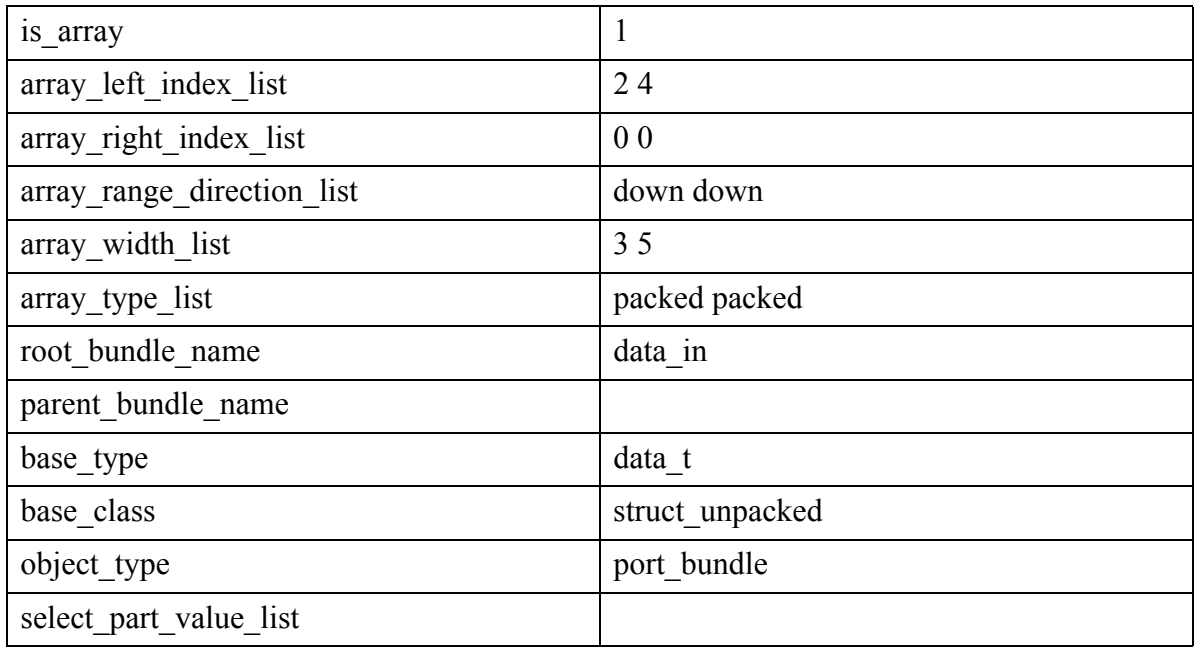

# **Pseudo\_port**

A pseudo\_port represents a user-added primary input or primary output.

A pseudo\_port object enables the introspection of user-added primary inputs and outputs such as those created using the commands [add\\_primary\\_inputs](#page-325-0), [add\\_primary\\_outputs,](#page-328-0) and [add\\_clocks.](#page-136-0)

Tessent™ Shell Reference Manual, v2021.3 **3553**

A pseudo port is not a real port in that it is not present in the original design, it cannot be used for design editing, and it is not reflected in designs written out using the write\_design command. However, the pseudo port is reflected in the flat model and it is used for analysis operations that use the flat model such as ATPG and simulation.

A pseudo\_port shares some of the same attributes as the port object. Pseudo ports have a simple non-hierarchical name which may be the same as the pin's hierarchical name (for non-grouped pseudo\_ports).

Pseudo ports can be introspected with the get ports command. The "real" pins that underlie a pseudo port can be introspected with the "get pins -of pseudo ports *pseudo\_port\_objects*" command.

The pseudo port object type does not support attribute inheritance to the real underlying objects (pins/nets) associated to it. That is, the real design object behind the pseudo\_port does not see the attributes set on this type of port.

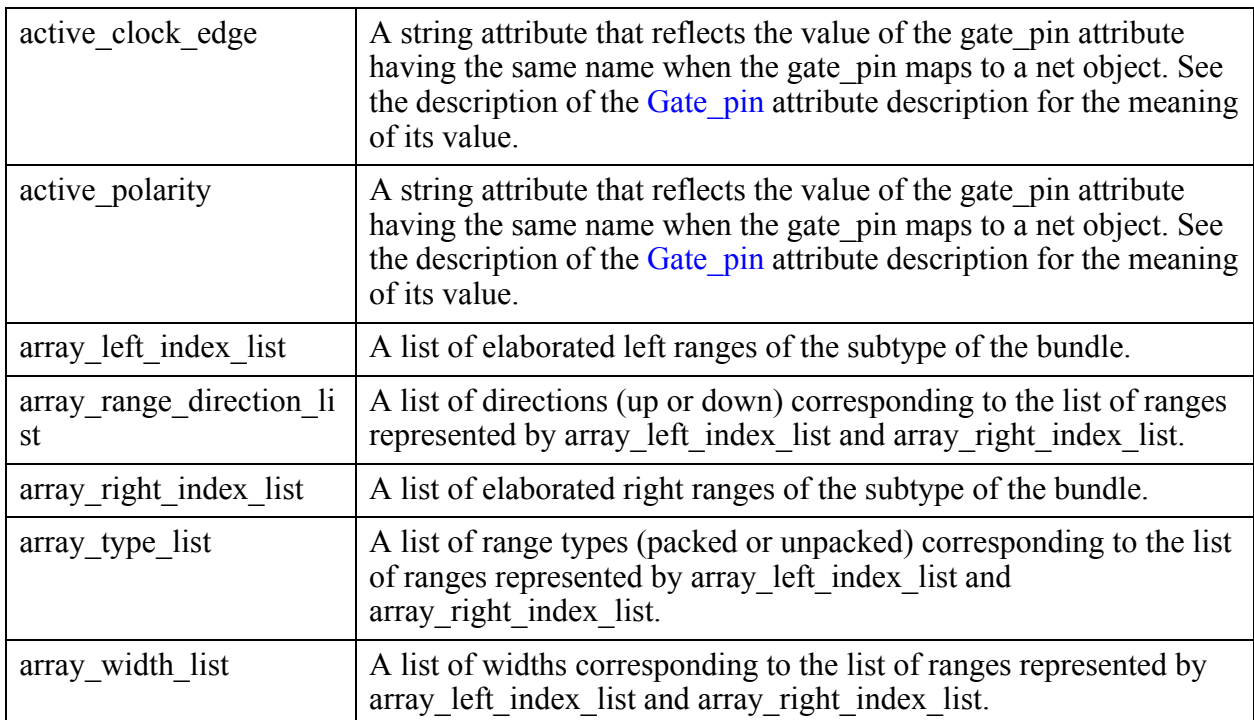

#### **Built-In Attributes**

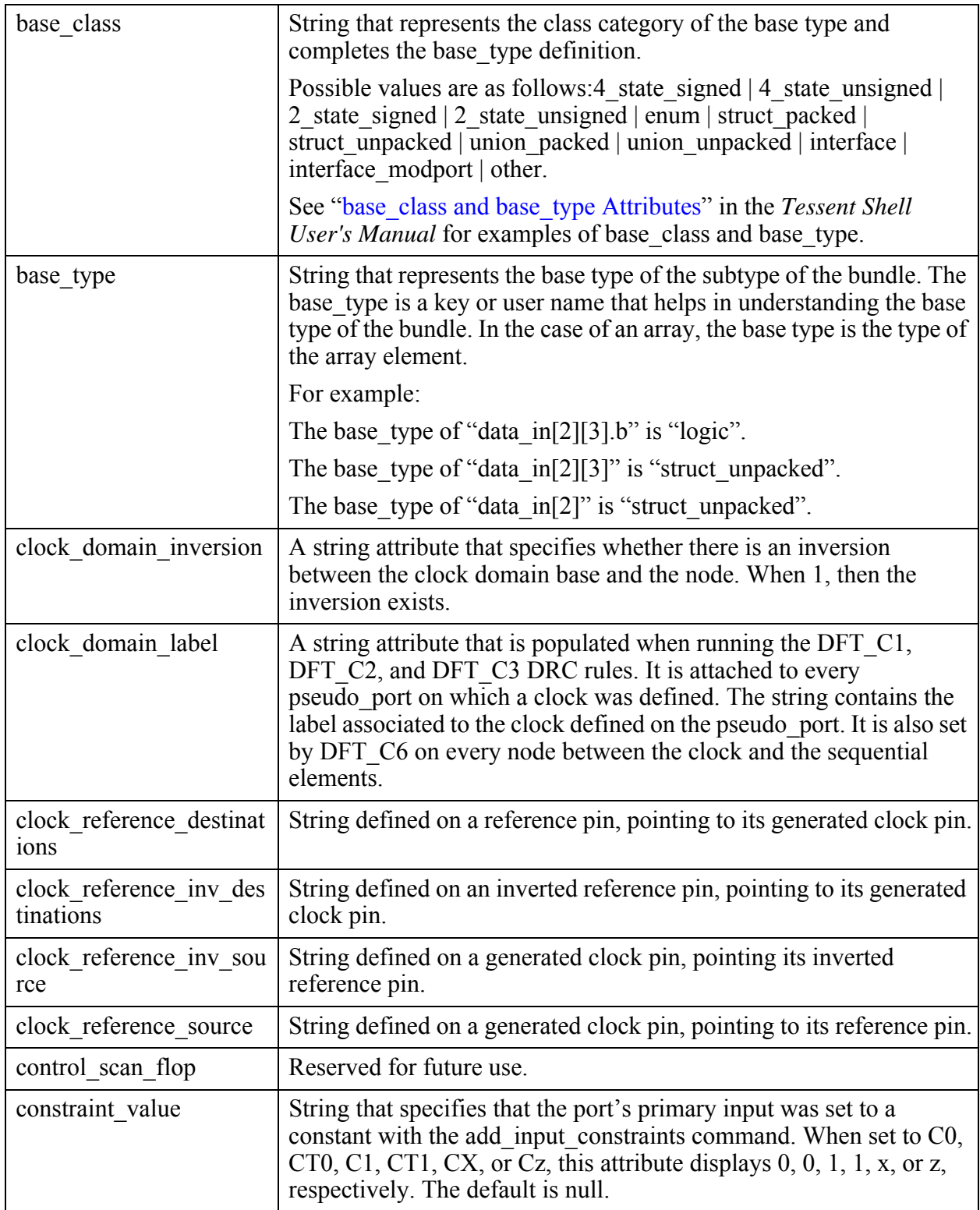

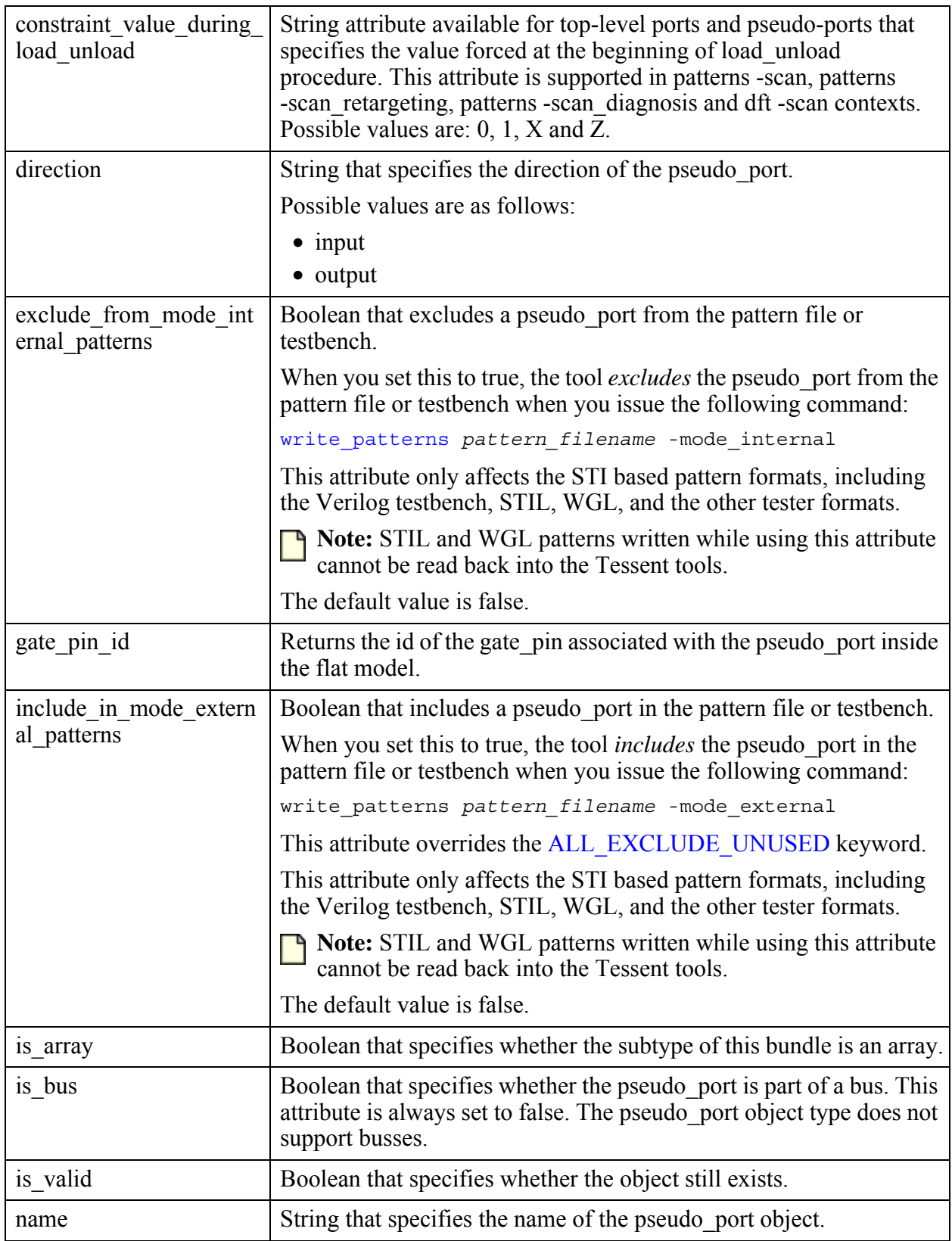

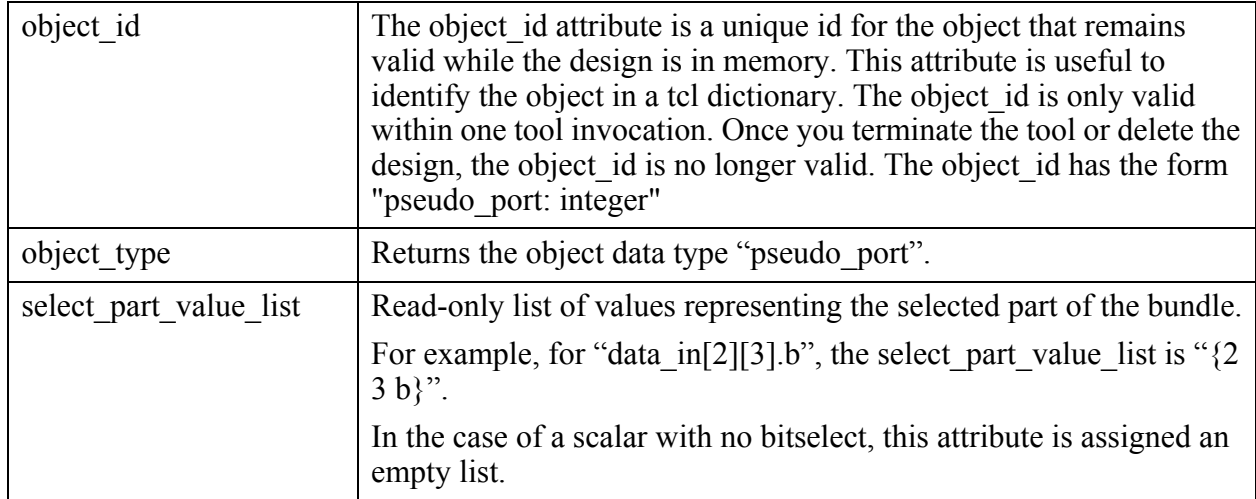

#### **Inheritance**

Built-in attribute inheritance from associated objects:

• None

User-defined attributes are inherited. See ["Attribute Inheritance Behavior" on page 3644](#page-3643-0).

#### **Related Topics**

[add\\_clocks](#page-136-0) [add\\_primary\\_inputs](#page-325-0) [add\\_primary\\_outputs](#page-328-0) [get\\_attribute\\_list](#page-840-0) [get\\_attribute\\_value\\_list](#page-845-0) [get\\_fanins](#page-950-0)

get fanouts

[get\\_name\\_list](#page-1083-0)

[get\\_ports](#page-1120-0)

report attributes

# **Flat Design Data Model**

The flat design data model is an internal, flattened representation of the hierarchical design that is produced when exiting setup mode.

You can also explicitly create the flat model using the [create\\_flat\\_model](#page-549-0) command.

The flat design data model consists of gates that are connected together. A gate is an instance of a primitive module, and a gate pin object represents a pin on a gate instance. Gates and gate\_pins have no unique instance name, instead having a unique ID that is available to differentiate one from another. The format of the ID is two integers separated by a period character. The first integer represents the gate and the second integer represents the gate\_pin. However, this ID does not remain in place from one netlist version to the next or from one Tessent Shell invocation to the next. For that reason, you should avoid hardcoding a gate ID into a script.

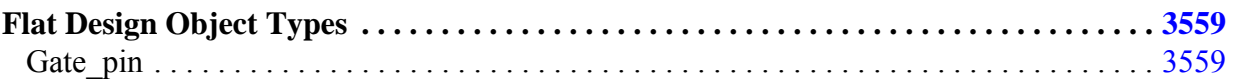

# <span id="page-3558-1"></span>**Flat Design Object Types**

The gate\_pin is the only object type in the flat model.

**[Gate\\_pin . . . . . . . . . . . . . . . . . . . . . . . . . . . . . . . . . . . . . . . . . . . . . . . . . . . . . . . . . . . . . . . .](#page-3558-0) 3559**

### <span id="page-3558-0"></span>**Gate\_pin**

A gate\_pin represents a pin on a gate instance in a flattened design.

#### **Built-In Attributes**

The gate pin object type has the following attributes:

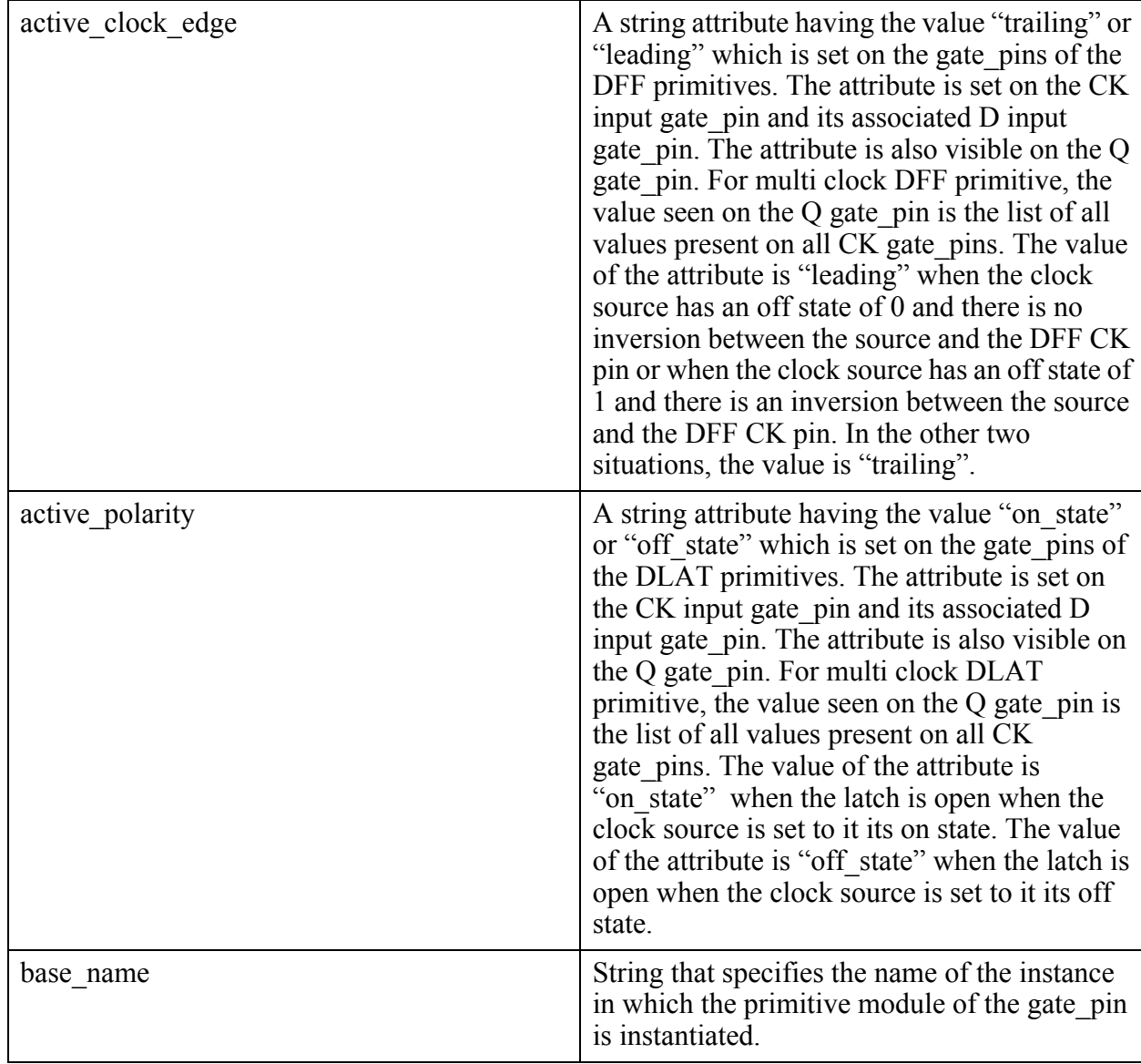

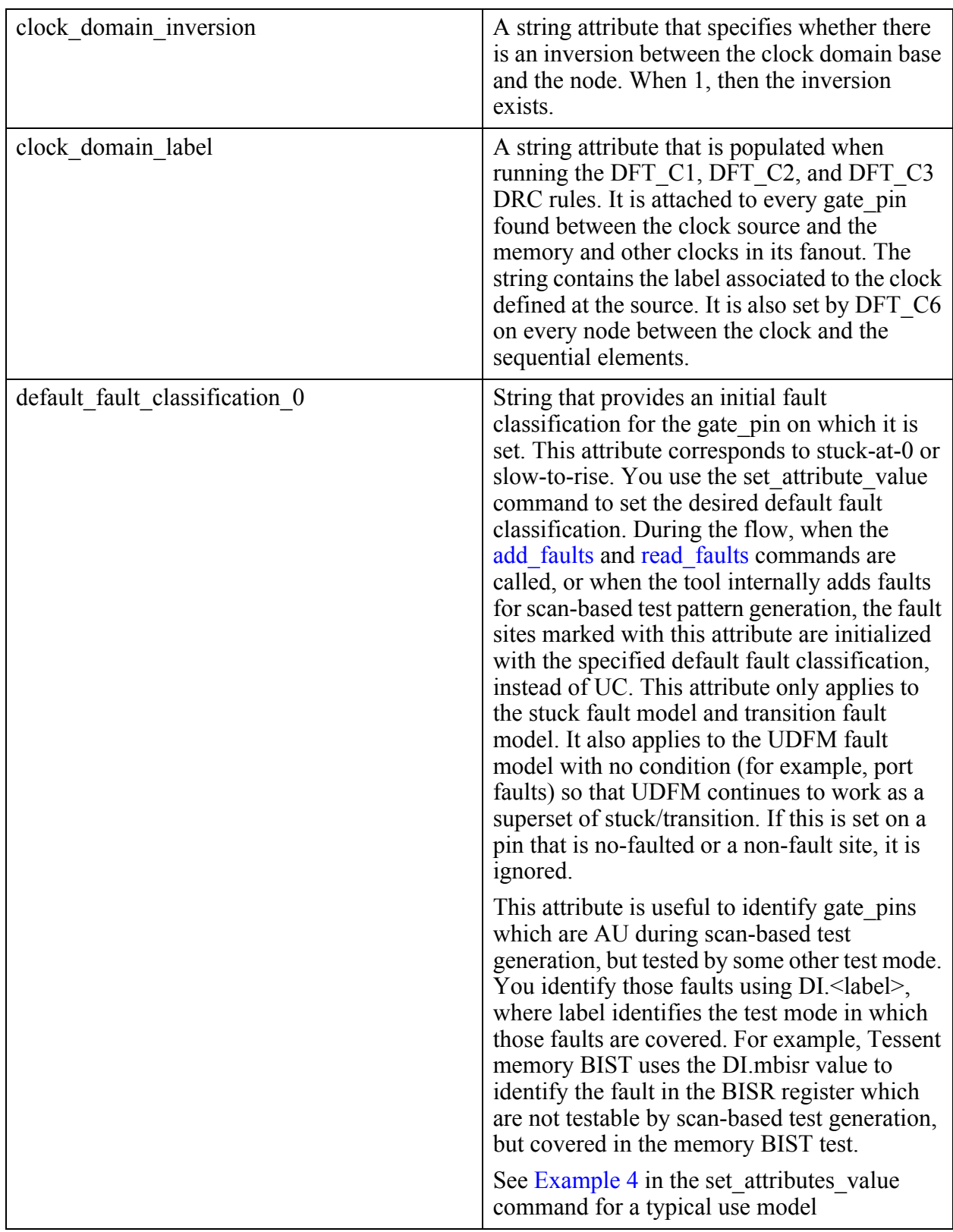

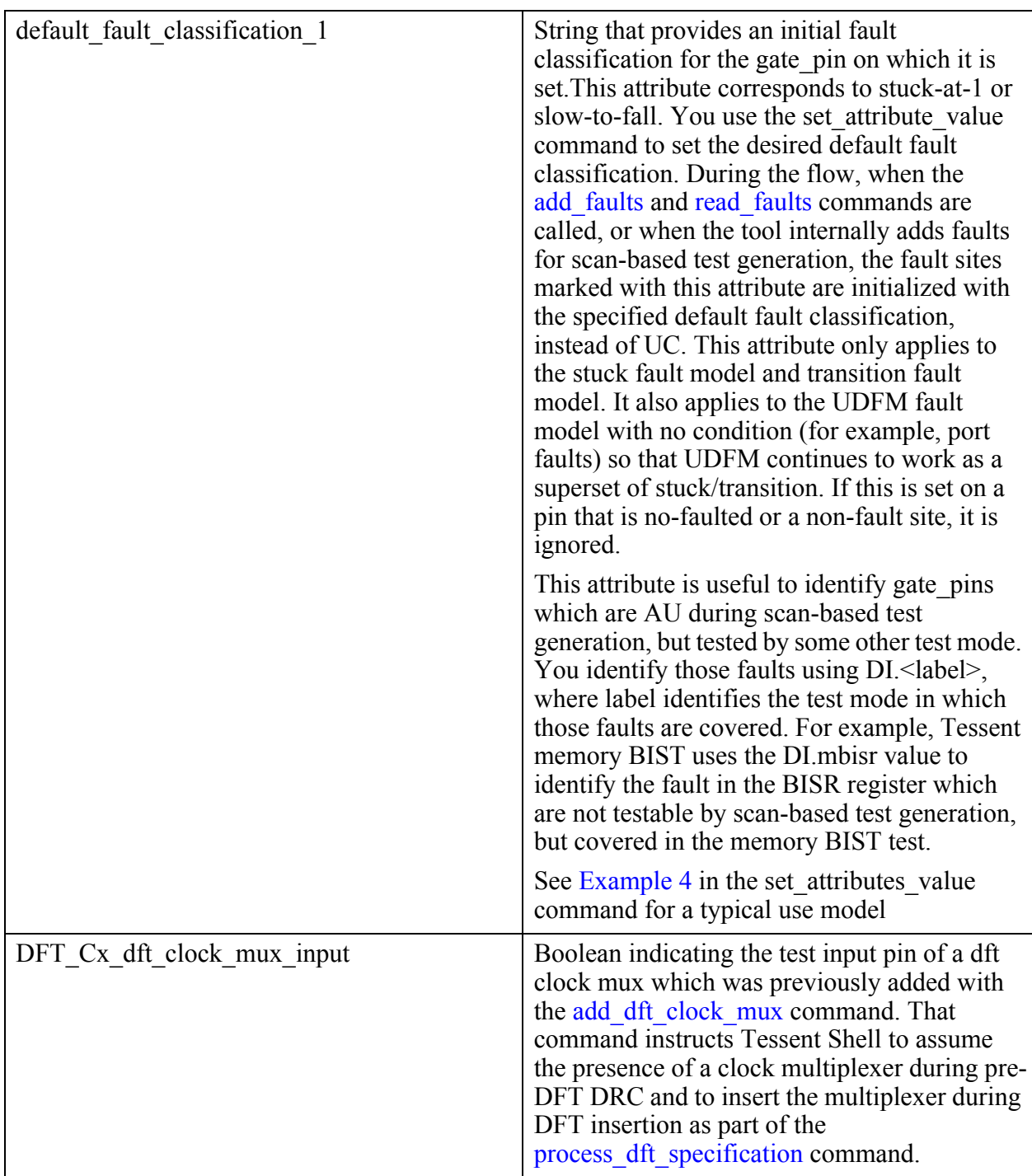

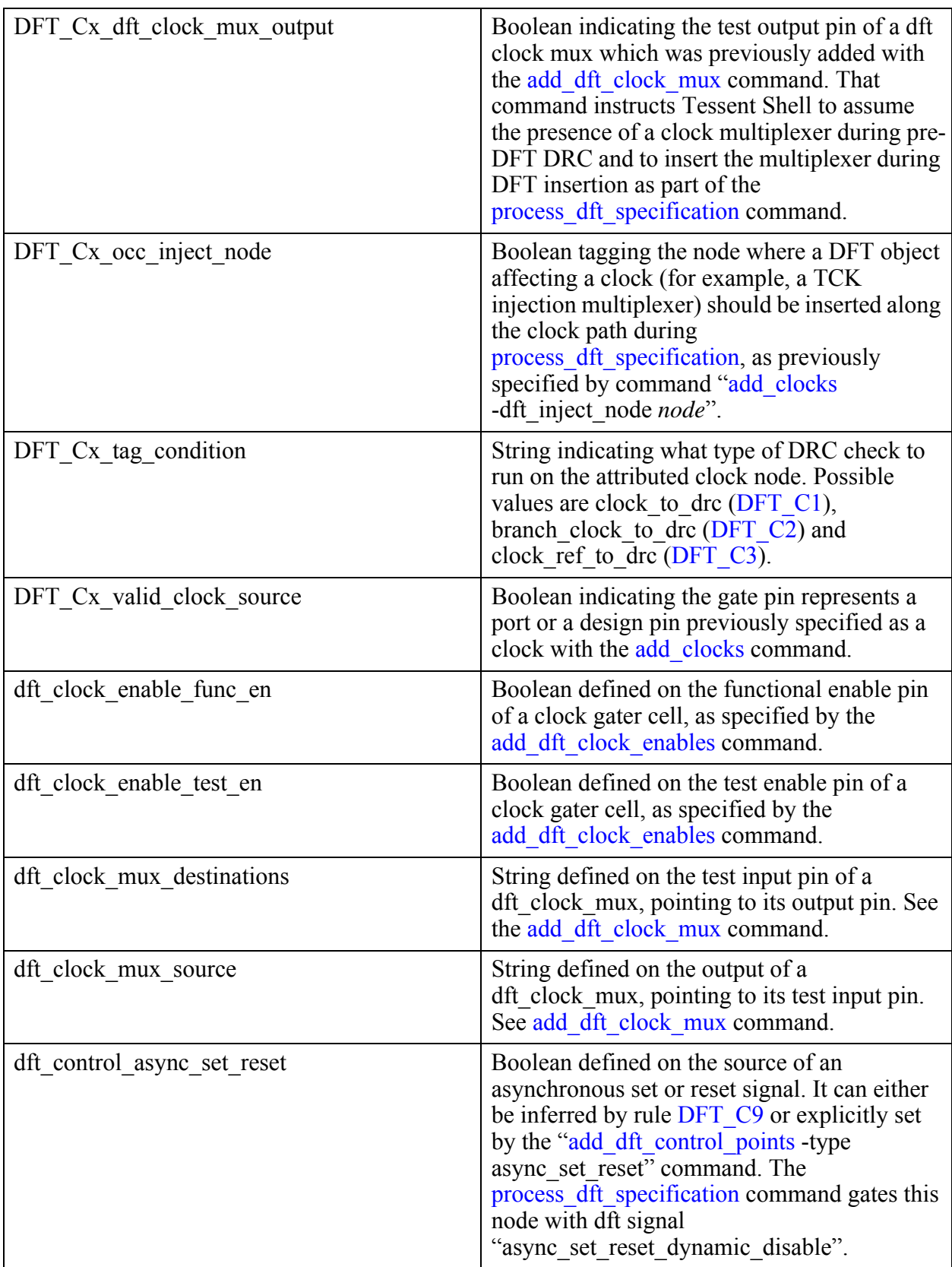

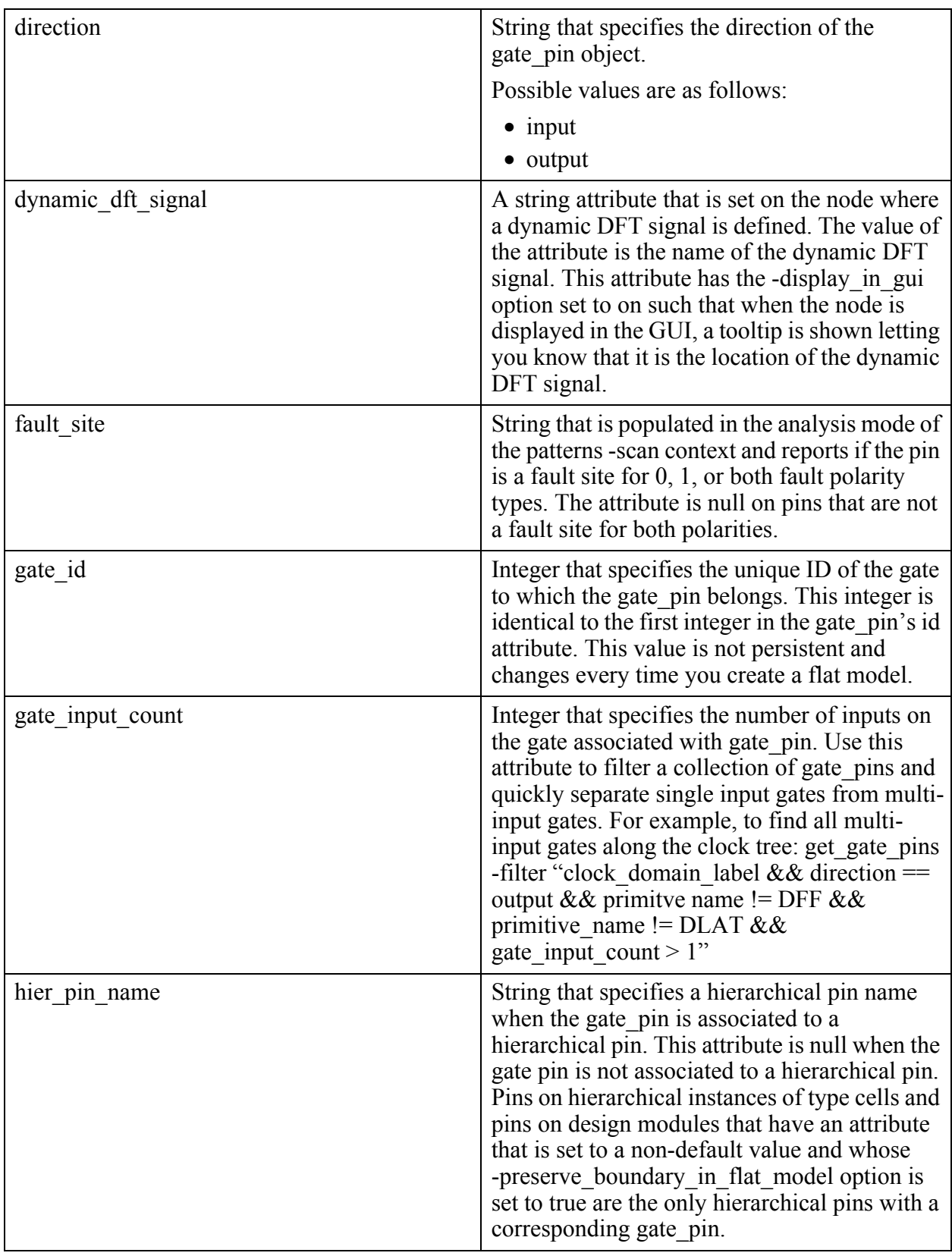

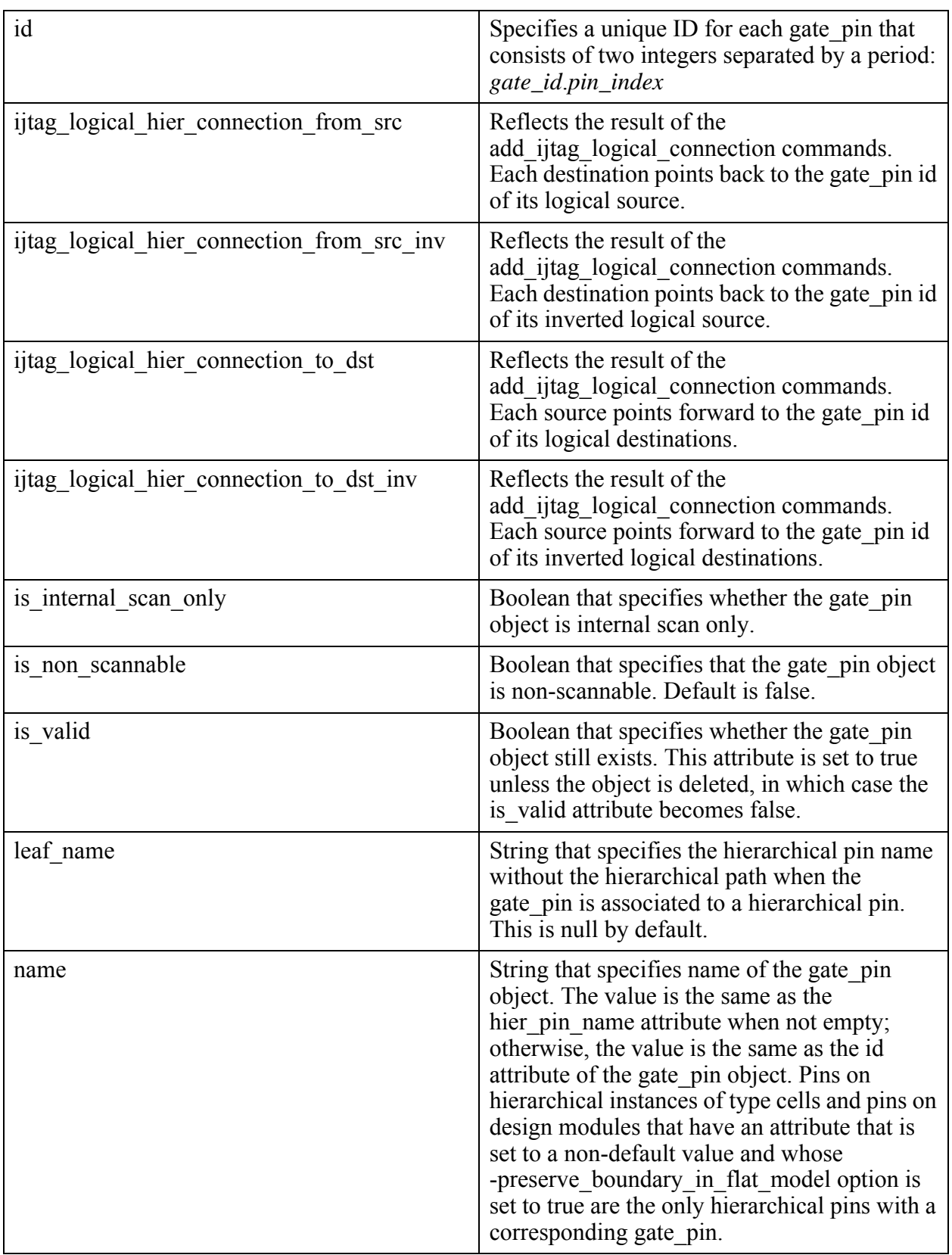
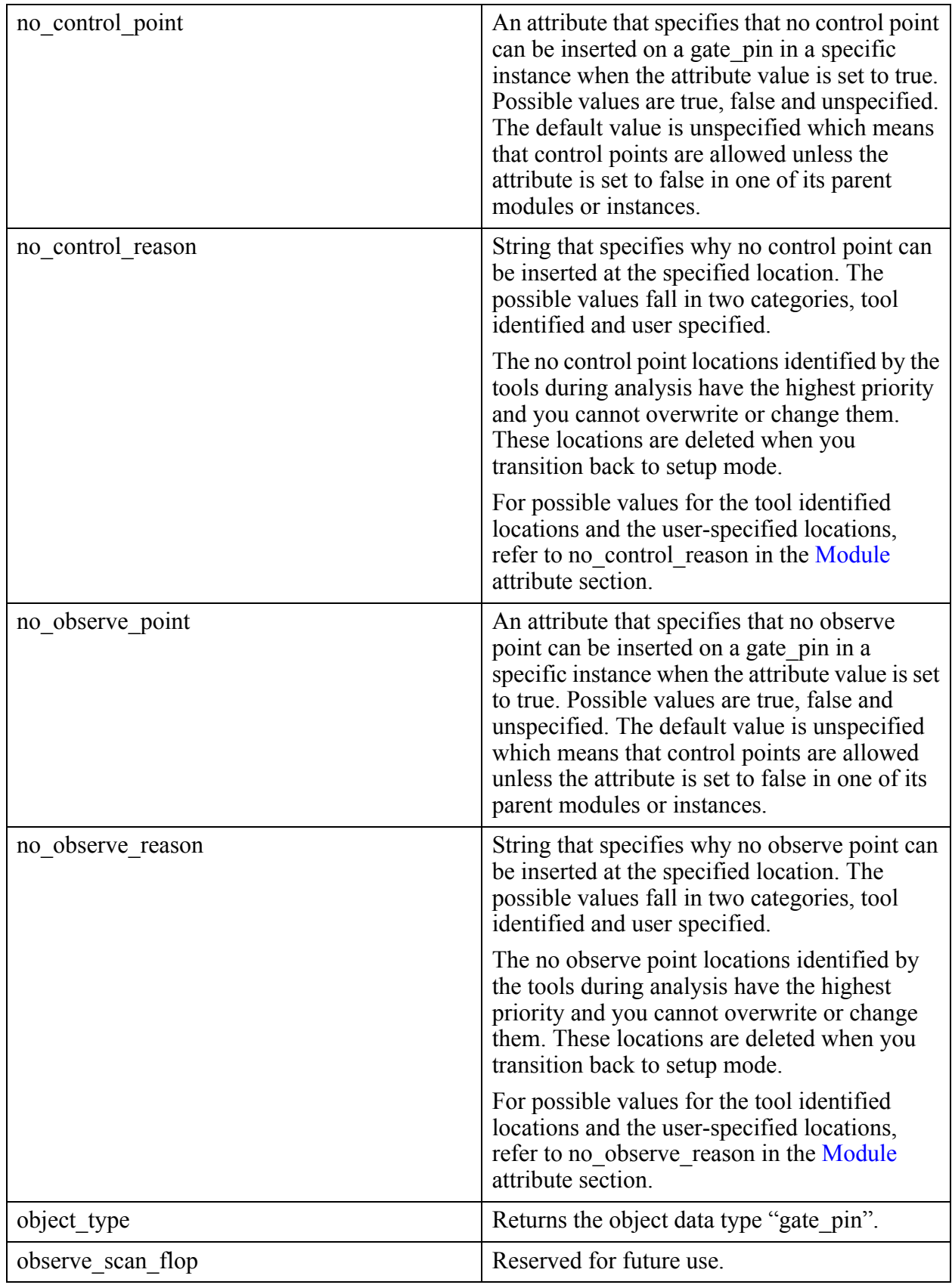

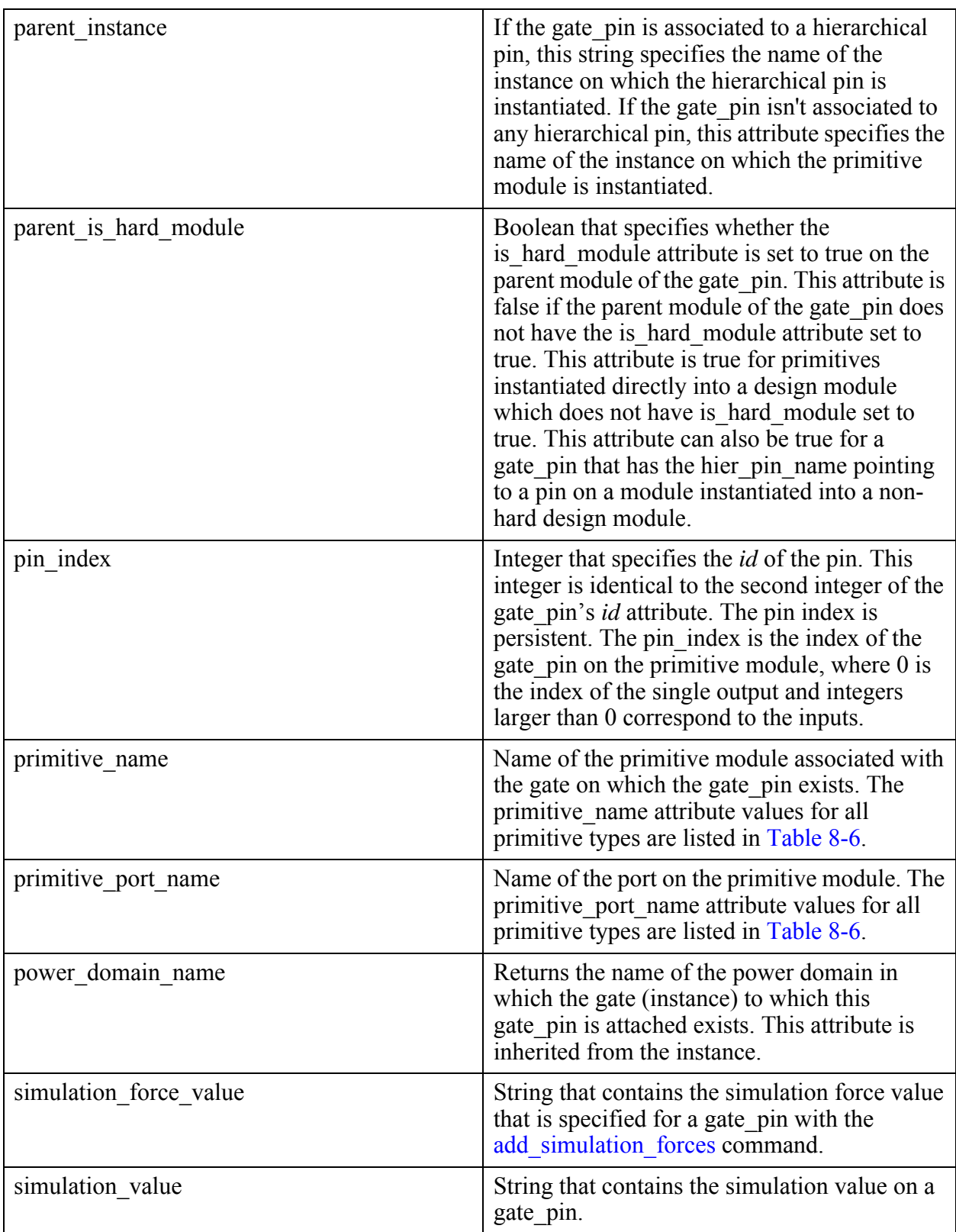

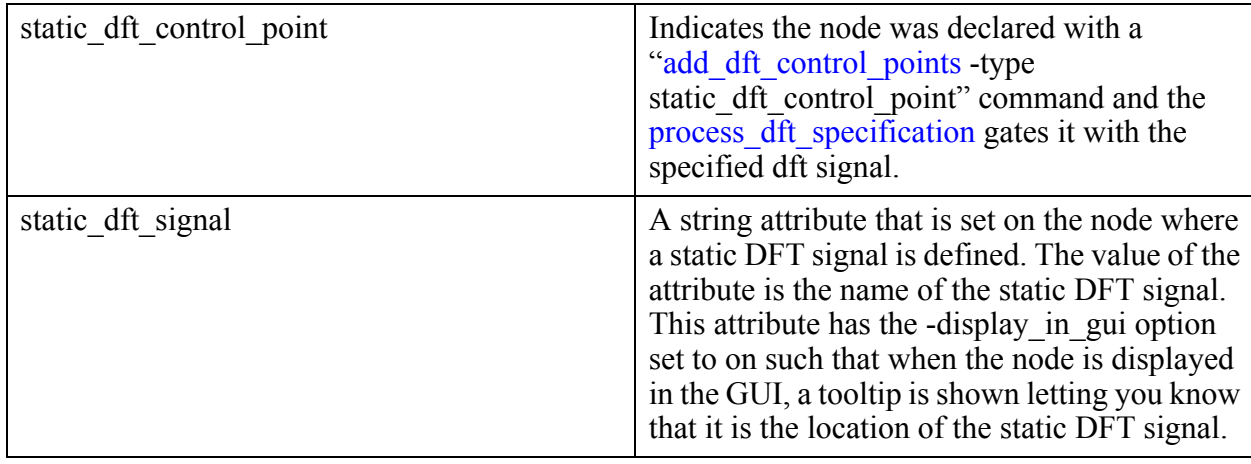

## **Built-In Primitives and Primitive Port Names**

<span id="page-3566-0"></span>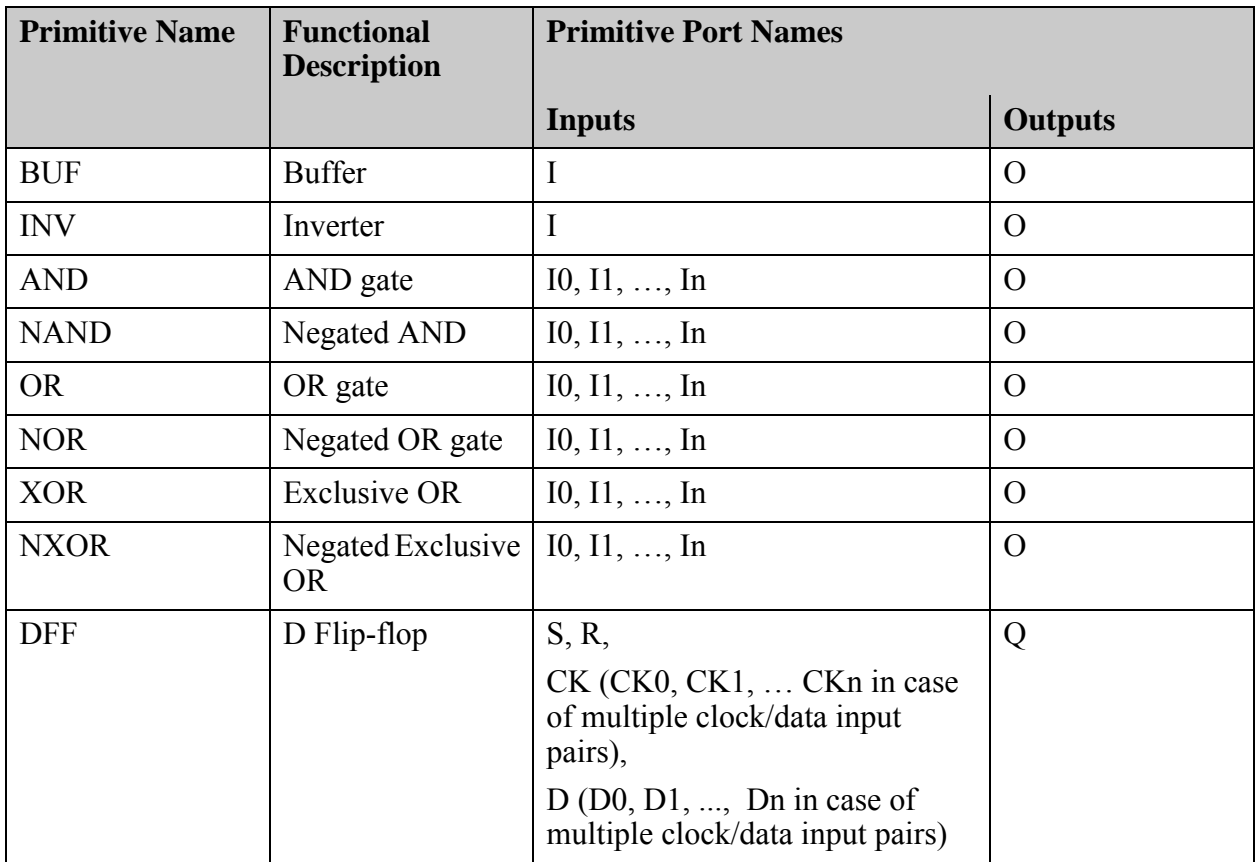

#### **Table 8-6. Built-in Primitives and Primitive Port Names**

| <b>Primitive Name</b> | <b>Functional</b><br><b>Description</b>                                                              | <b>Primitive Port Names</b>                                           |                          |
|-----------------------|----------------------------------------------------------------------------------------------------|-----------------------------------------------------------------------|--------------------------|
|                       |                                                                                                    | <b>Inputs</b>                                                         | <b>Outputs</b>           |
| <b>DLAT</b>           | D latch                                                                                              | S, R,                                                                 | Q                        |
|                       |                                                                                                    | CK (CK0, CK1,  CKn in case<br>of multiple clock/data input<br>pairs), |                          |
|                       |                                                                                                    | $D(D0, D1, , Dn$ in case of<br>multiple clock/data input pairs)       |                          |
| PI                    | Primary input                                                                                        | $\overline{a}$                                                        | $\Omega$                 |
| PO                    | Primary output                                                                                       | $\mathbf I$                                                           | $\overline{\phantom{a}}$ |
| TIE <sub>0</sub>      | Tie-0                                                                                                | $\mathbf I$                                                           | $\Omega$                 |
| TIE1                  | Tie-1                                                                                                | $\mathbf I$                                                           | $\Omega$                 |
| <b>TIEX</b>           | Tie-X                                                                                                | $\mathbf I$                                                           | $\Omega$                 |
| <b>TSD</b>            | Tri-state driver<br>with active high at<br>control input.                                            | EN, D                                                                 | $\Omega$                 |
| <b>BUS</b>            | Bus primitive.<br>Drivers must<br>include at least<br>one TSH or switch<br>gate.                     | I0, I1, , In                                                          | $\Omega$                 |
| <b>ZVAL</b>           | Z converter gate,<br>converts $Z$ to $X$ :                                                           | $\mathbf I$                                                           | $\Omega$                 |
|                       | Placeholder gate<br>inserted between<br>output of the gate<br>taking Z and the<br>binary gate input. |                                                                       |                          |
| <b>WIRE</b>           | Wire                                                                                                 | I0, I1, , In                                                          | $\overline{O}$           |
| <b>MUX</b>            | Multiplexer                                                                                          | S, D <sub>0</sub> , D <sub>1</sub>                                    | $\overline{O}$           |
| <b>TIEZ</b>           | Tie-Z                                                                                                | I0, I1, , In                                                          | $\overline{O}$           |
| <b>NMOS</b>           | Switch gate                                                                                          | G (gate), S (source)                                                  | $D$ (drain)              |

**Table 8-6. Built-in Primitives and Primitive Port Names (cont.)**

| <b>Primitive Name</b> | <b>Functional</b><br><b>Description</b>                                                                                                    | <b>Primitive Port Names</b> |                |
|-----------------------|----------------------------------------------------------------------------------------------------|-----------------------------|----------------|
|                       |                                                                                                    | <b>Inputs</b>               | <b>Outputs</b> |
| ZHOLD                 | Z-hold allows<br>modeling of tri-<br>state nets such that<br>they can retain the<br>previous state<br>when the net goes<br>to a Z value.                                                                                                    | I                           | $\Omega$       |
| <b>PBUS</b>           | Pull-bus gate.<br>Used when<br>combining strong<br>$(ZW)$ bus and<br>weak bus signals<br>$(e.g. TIEO)$<br>together. The<br>strong value (input<br>1) always goes to<br>the output, unless<br>the value is $Z$ , in<br>which case the<br>weak value (input)<br>2) propagates to<br>the output. | I0, I1                      | $\Omega$       |
| <b>WBUS</b>           | Weak bus<br>primitive                                                                                                    | I0, I1, , In                | $\Omega$       |
| <b>BUFZ</b>           | Buffer allowing Z<br>value at input.                                                                                                    | $\bf I$                     | $\Omega$       |
| <b>XDET</b>           | X-detector gate:<br>input 'X' results in<br>output value '1';<br>otherwise output is<br>$^{\circ}0^{\circ}$ .                                                                                                    | $\mathbf I$                 | $\overline{O}$ |
| <b>ZDET</b>           | Z-detector gate:<br>input 'Z' results in<br>output value '1';<br>otherwise output is<br>$^{\circ}0^{\circ}$ .                                                                                                    | $\mathbf I$                 | $\Omega$       |

**Table 8-6. Built-in Primitives and Primitive Port Names (cont.)**

| <b>Primitive Name</b> | <b>Functional</b><br><b>Description</b>                                                                  | <b>Primitive Port Names</b>                                                                         |                |
|-----------------------|----------------------------------------------------------------------------------------------------|----------------------------------------------------------------------------------------------------|----------------|
|                       |                                                                                                    | <b>Inputs</b>                                                                                       | <b>Outputs</b> |
| <b>RAM</b>            | Read-write<br>memory                                                                                     | S, R,<br>$WCK$ (WCK0, WCK1,<br>WCKw in case of multiple write<br>ports),                            | Q              |
|                       |                                                                                                    | WEN (WEN0, WEN1,  WENw<br>in case of multiple write ports),                                         |                |
|                       |                                                                                                    | WADDR[0i]<br>(WADDR0[0i],<br>WADDR1[0i],<br>$WADDRw[0i]$ in case of<br>multiple write ports),       |                |
|                       |                                                                                                    | WDIN[0j] (WDIN0[0j],<br>WDIN1[0i],  WDIN w[0i]<br>in case of multiple write ports),                 |                |
|                       |                                                                                                    | RCK, REN,                                                                                           |                |
|                       |                                                                                                    | RADDR[0i] (RADDR0[0i],<br>RADDR1[0i],<br>RADDRr[0i] in case of<br>multiple read ports)              |                |
| <b>ROM</b>            | Read-only<br>memory                                                                                      | CK, EN,<br>ADDR[0i] (ADDR0[0i],<br>$ADDR1[0i], \ldots ADDRr[0i]$<br>in case of multiple read ports) | Q              |
| <b>RAM OUT</b>        | Output of a<br>memory, place<br>holder for multiple<br>data outputs of<br>memories in the<br>flat model. | I0, I1, , In                                                                                        | $\Omega$       |
| ROM OUT               | Output of a<br>memory, place<br>holder for multiple<br>data outputs of<br>memories in the<br>flat model. | I0, I1, , In                                                                                        | $\Omega$       |

**Table 8-6. Built-in Primitives and Primitive Port Names (cont.)**

| <b>Primitive Name</b> | <b>Functional</b><br><b>Description</b>                                                          | <b>Primitive Port Names</b> |                |
|-----------------------|--------------------------------------------------------------------------------------------------|-----------------------------|----------------|
|                       |                                                                                                  | <b>Inputs</b>               | <b>Outputs</b> |
| FB BUF                | Feedback buffer:<br>internal gate type<br>to break<br>combinational<br>loops in the<br>design.   | $\mathbf I$                 | $\Omega$       |
| <b>PGEN</b>           | Pulse generator:<br>circuitry that<br>creates a pulse at<br>its output when<br>active.           | I                           | $\Omega$       |
| <b>CORE</b>           | Core (obsolete)                                                                                  | I0, I1, , In                | $\Omega$       |
| CORE OUT              | Output of core,<br>place holder for<br>multiple core<br>outputs in the flat<br>model (obsolete). | I0, I1, , In                | $\Omega$       |

**Table 8-6. Built-in Primitives and Primitive Port Names (cont.)**

#### **Inheritance**

Built-in inherited attributes:

• During flattening, attributes defined on hierarchical pins (cell or design) are copied to the gate pin objects when there is a gate pin associated to the hierarchical pin. Those are fault sites on cell pins, and those pins that have an attribute that is set to a non-default value and whose -preserve boundary in flat model option is set to true.

User-defined attributes are inherited. See ["Attribute Inheritance Behavior" on page 3644](#page-3643-0).

#### **Related Commands**

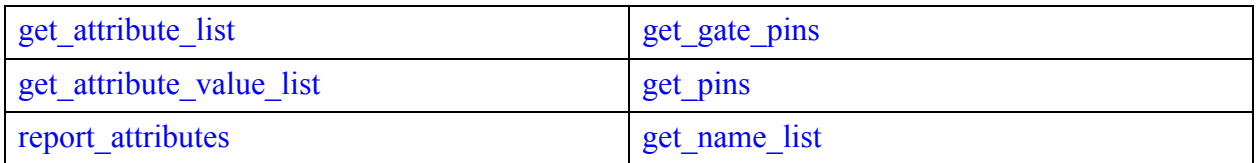

### **Gate\_pin Specification**

A gate\_pin object (gate\_pin\_object) is assigned a number ID rather than having an actual name. The number ID is a unique gate pin object id of the format "gate id.gate pin id". For example an output of an AND gate in the flattened design might have an  $ID$  of " $1325.0$ ".

#### **Related Topics**

[get\\_attribute\\_list](#page-840-0) [get\\_attribute\\_value\\_list](#page-845-0) report attributes [get\\_gate\\_pins](#page-957-0) [get\\_pins](#page-1108-0) get name list

# **ICL Data Model**

The ICL data model defines objects as one of the following four data types: icl\_module, icl instance, icl port, and icl pin. The icl module and the icl port object types are created as soon as ICL modules are read in using the read\_icl command.

Each [icl\\_module](#page-3578-0) object has its list of [icl\\_port](#page-3591-0) objects. Once the current design is set using the set current design command, the ICL data model is elaborated downward from the current design and [icl\\_instance](#page-3574-0) objects are created for each instance of icl\_module, and icl\_pin objects are created for each port of the modules associated to the icl\_instances. The icl\_instance and icl pin objects are hierarchical objects and therefore only exist after the current design is set.

The purpose of the Instrument Connectivity Language (ICL) is to describe the elements that comprise the IJTAG network as well as their logical (though not necessarily physical) connections to each other and to the instruments at the endpoints of the network. ICL bears a loose resemblance to a hierarchical netlist such as Verilog; it is organized by modules that may contain instances of other modules, and it describes the connections between the pins of the instances. However, it is important to note that ICL is not a complete netlist; connections are port-to-port rather than through nets, and ICL freely uses abstraction in order to omit the detailed physical construction of the circuitry — only the behavioral operation of the network is represented.

Beyond merely documenting the structure of the network, the purpose of ICL is to enable an operation called "test pattern retargeting." With test pattern retargeting, the sequences of test patterns, written in PDL, that are to be applied at the instrument boundaries are mapped through the IJTAG network to a higher level of hierarchy and ultimately to chip level pins. Tessent Shell reads and stores ICL information in a data structure and uses that information to retarget the instrument-level test patterns into test patterns that can then be applied at a higher level.

If a Verilog or VHDL representation has also been read prior to issuing the set current design command, the port list on the design and the ICL module corresponding to the current design is compared to make sure that all ports declared in the ICL module also exist on the design module. The design module is allowed to have more ports that the ICL module. In fact, it is very likely the design module has more ports because the ICL module only includes the ports with an IJTAG function while the design module includes all ports on the physical module. The test bench created for the current design uses the complete port list read in from the design view when it is supplied.

The ICL data model is a stand-alone representation of the design, separate and distinct from the design files. Object names may differ between the ICL data model and the design data model.

The ICL data model can be extracted from an existing design in Tessent Shell, loaded by itself, or with other design files. Additional attributes are required to bind the ICL objects (icl\_module, icl port, icl pin, and icl instance) to the design objects (module, port, pin, and instance). These attributes are named tessent design \*. If they are not specified in the ICL files, Tessent sets them during ICL elaboration of the current design (whether RTL or gate-level).

Tessent™ Shell Reference Manual, v2021.3 **3573**

Note - Viewing PDF files within a web browser causes some links not to function. Use HTML for full navigation.

In the case of an ICL network extracted by the tool from the existing design, all extracted ICL objects use the post-synthesis name when creating ICL modules. These must be valid ICL names, so ICL extraction replaces any special characters with underscores.

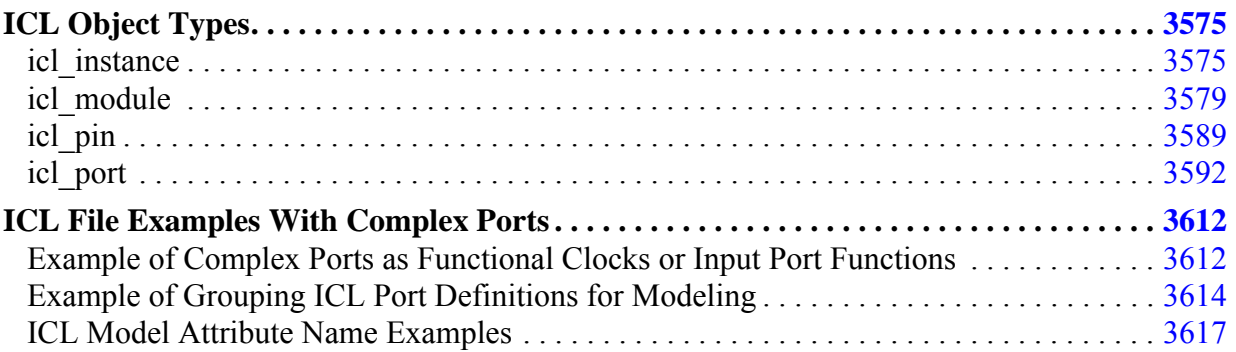

# <span id="page-3574-1"></span>**ICL Object Types**

The icl module, icl instance, icl port, and icl pin object types are described on the following reference pages.

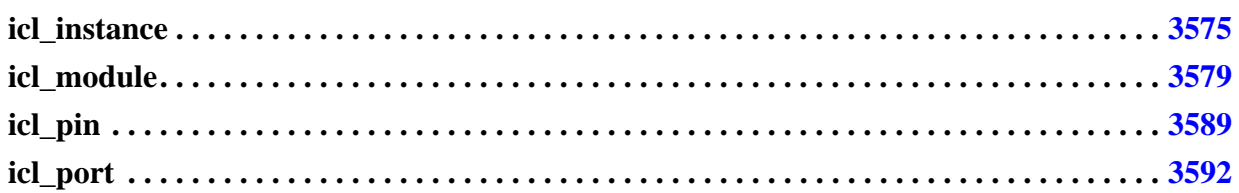

## <span id="page-3574-0"></span>**icl\_instance**

An icl instance is a single instantiation of an icl module. No icl instance object exists until the set current design command is executed.

The icl instance object type interacts with attributes as follows:

- The icl instance attributes are automatically visible as read-only attributes on corresponding icl\_instances if the icl\_instance object type does not have the same attribute registered.
- Attributes defined with the applies to child instances option set to On automatically become visible to all child instances of the icl\_instance object.
- The object type icl instance treats different physical instances as different objects, even if they are associated with the same ["Instance](#page-4559-0)" construct in the ICL file (this can happen if the instances have the same parent module, but the parent module is instantiated several times). This introduces ambiguity during write icl, if an attribute is set to different values on different icl instance objects associated with the same "Instance" construct. In case of ambiguity, the most recent usage of the commands set attribute value or reset attribute value determines the value of the attribute in the written ICL file.

For more information on attributes, see ["Attributes" on page 3633](#page-3632-0).

## **Built-In Attributes**

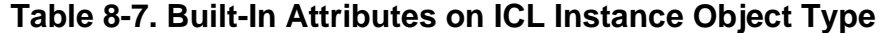

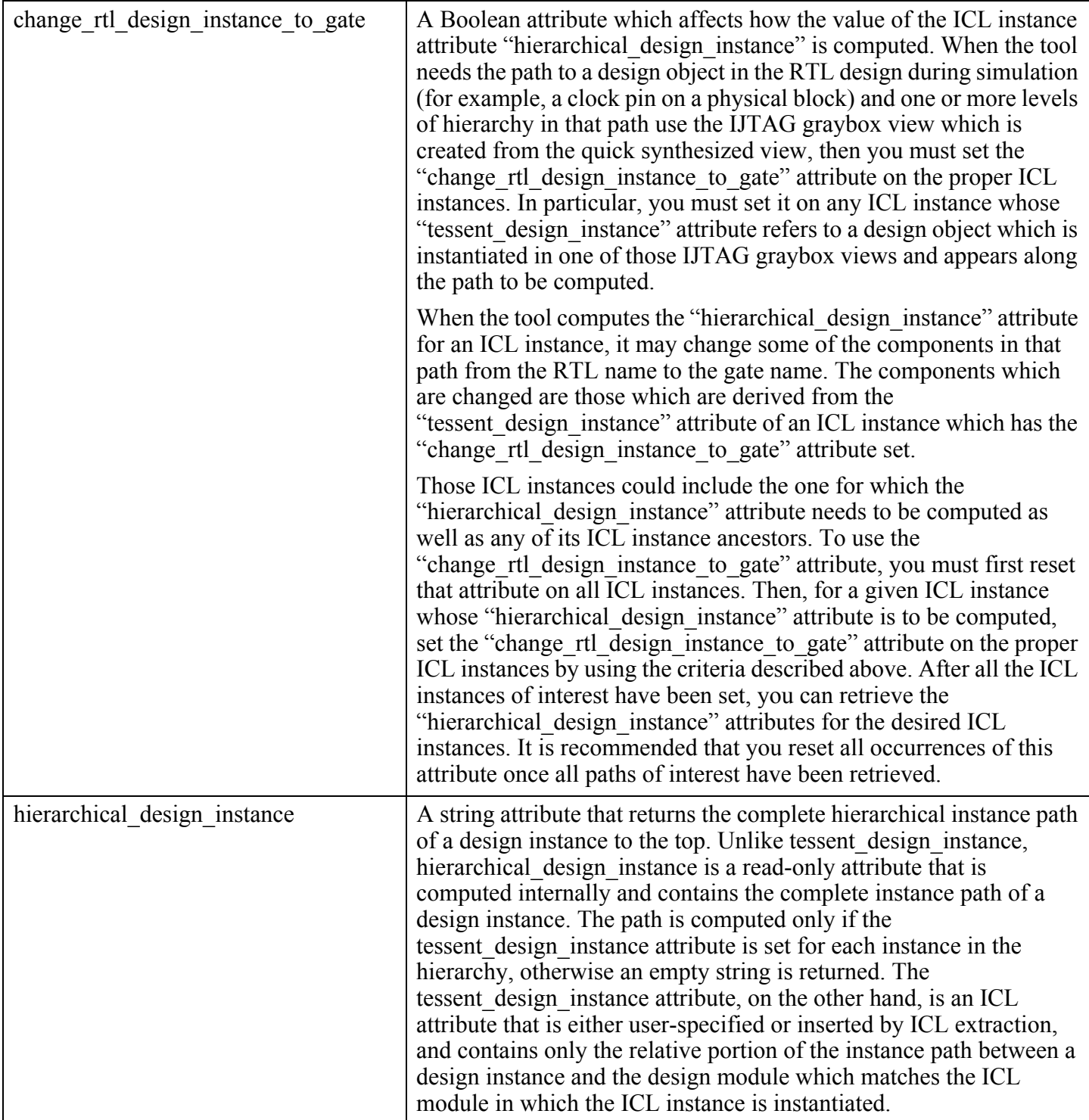

## **Table 8-7. Built-In Attributes on ICL Instance Object Type (cont.)**

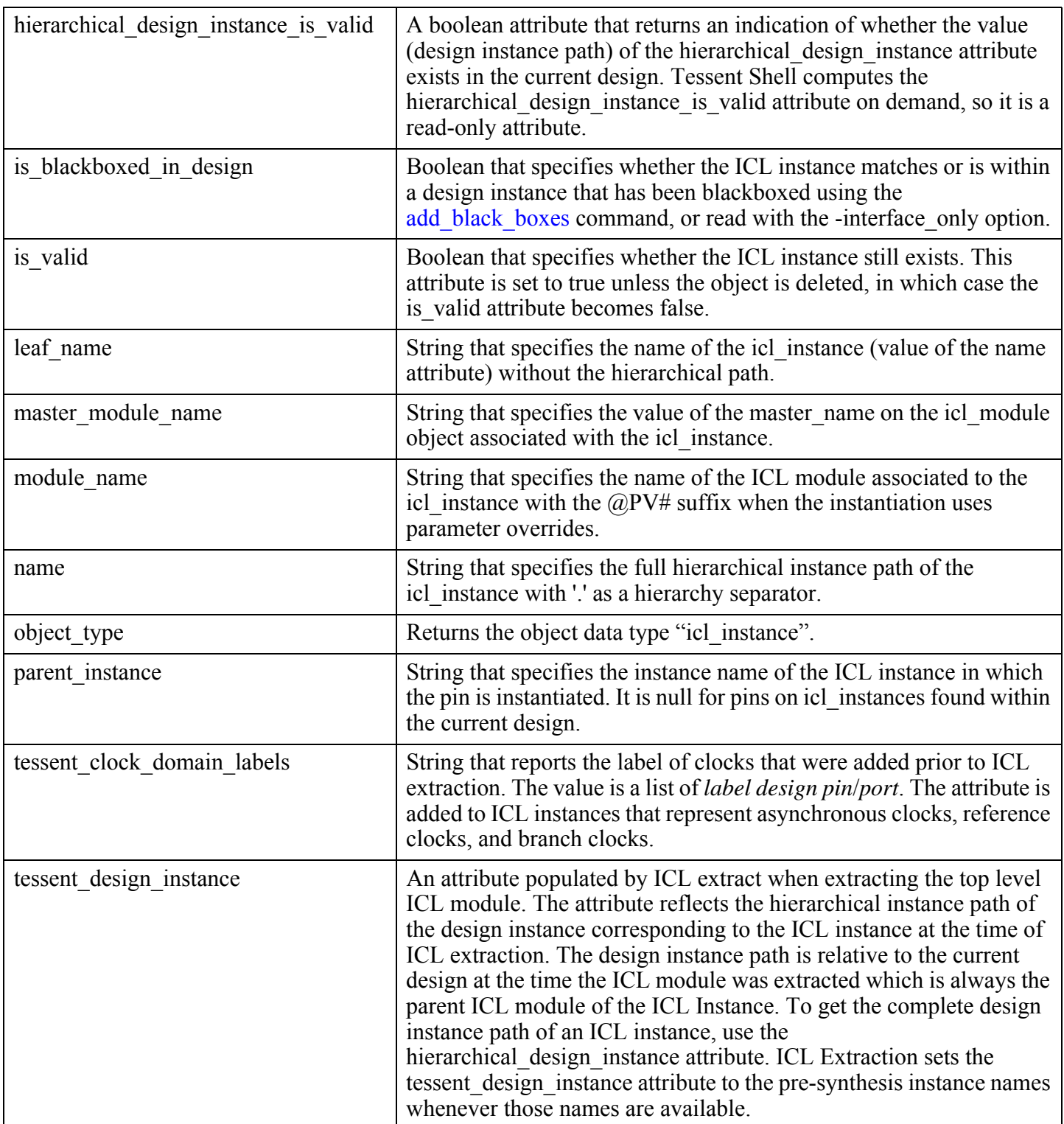

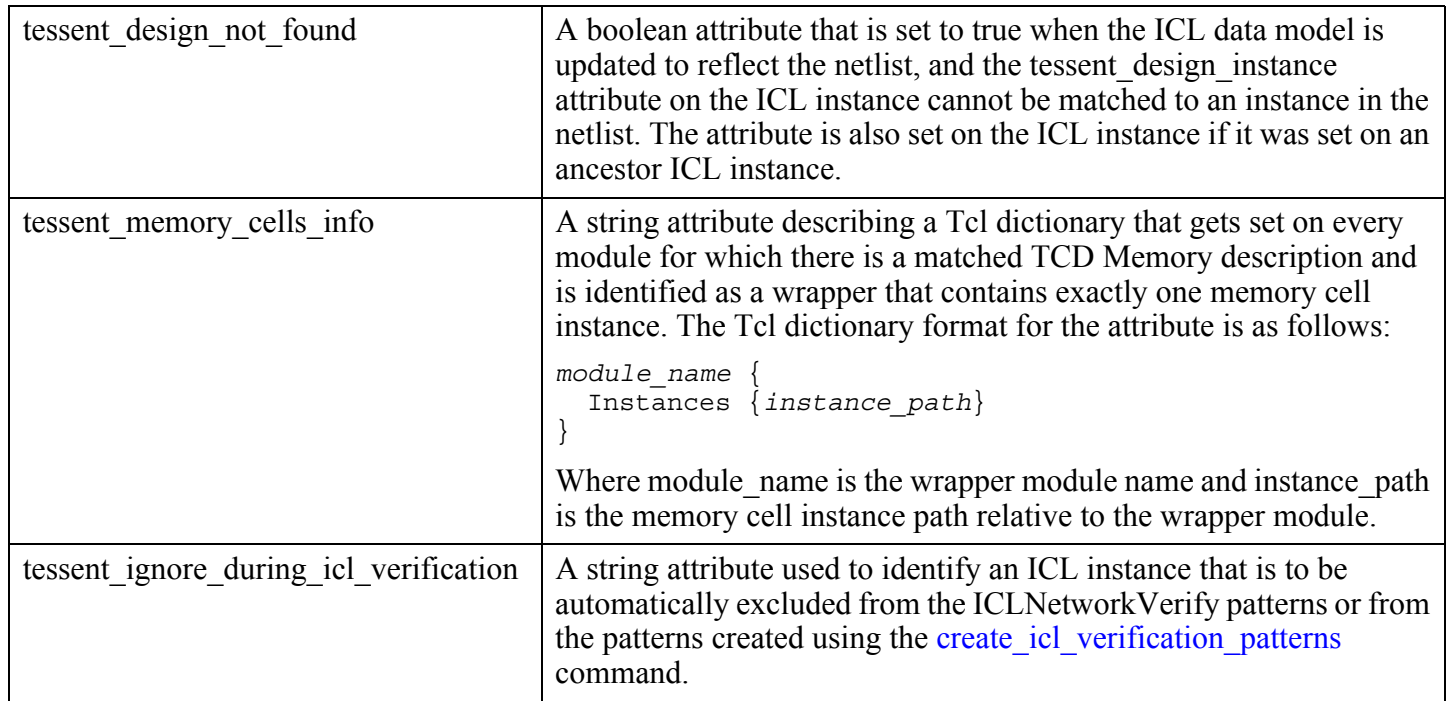

#### **Table 8-7. Built-In Attributes on ICL Instance Object Type (cont.)**

#### **Inheritance**

Built-in attribute inheritance from associated icl\_module objects:

- c0 constrained internal pin list
- c0\_constrained\_pin\_list
- c1 constrained internal pin list
- c1\_constrained\_pin\_list
- icl\_extraction\_time
- is created
- partially constrained bus pin list
- port\_group\_list
- tessent instrument type
- test setup procfile

User-defined attributes are inherited. See ["Attribute Inheritance Behavior" on page 3644](#page-3643-0).

#### **Related Commands**

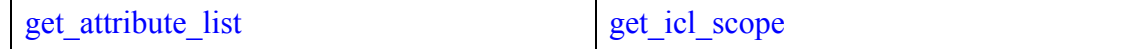

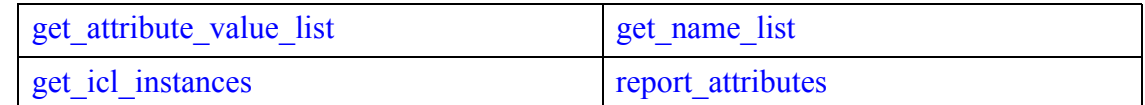

#### **ICL Instance Specification**

An ICL instance object is specified by a complete hierarchical ICL instance pathname. For example: "/u1/u2/u3".

**Related Topics**

get attribute list get attribute value list [get\\_icl\\_instances](#page-971-0) [get\\_icl\\_scope](#page-1005-0) get name list

<span id="page-3578-0"></span>**icl\_module**

report attributes

One module is designated as the target module using the set\_current\_design command. Instances and pins are hierarchical objects defined relative to the current module.

The following properties apply to the icl module object type:

- An icl module object has a simple non-hierarchical name. Only one icl\_module with a given name is allowed within a given namespace. Currently there is only one global namespace for ICL in Tessent Shell.
- An icl module can be parameterized and its parameters can be overridden during instantiation. For each combination of parameter overrides, an icl\_module object corresponding to the parameterized view exists. The name of the parameterized view is uniquified with a  $\mathbb{Q}P V#$  suffix where # is a unique integer starting from 1 and incrementing per unique parameterized view.
- One primary icl module exists for each module definition in the input files. The primary icl\_module is the one that contains the ICL module definition with default parameter values.
- Attributes defined on icl\_modules are automatically visible as read-only attributes on the instance objects when the same attribute name is not also registered on the icl\_instance object type.
- Attributes defined with the set attribute options -applies to child instances switch set to On automatically become visible to all child instances of each instance of the icl\_module.

• icl module attributes are stored on all parameterized views of an icl module. When an attribute value is set on an icl\_module object, the attribute value is set on all icl\_module objects having the same master\_name within a name space.

For more information on attributes, see ["Attributes" on page 3633](#page-3632-0).

#### **Built-In Attributes**

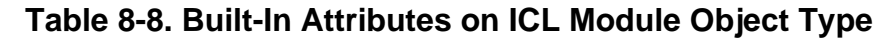

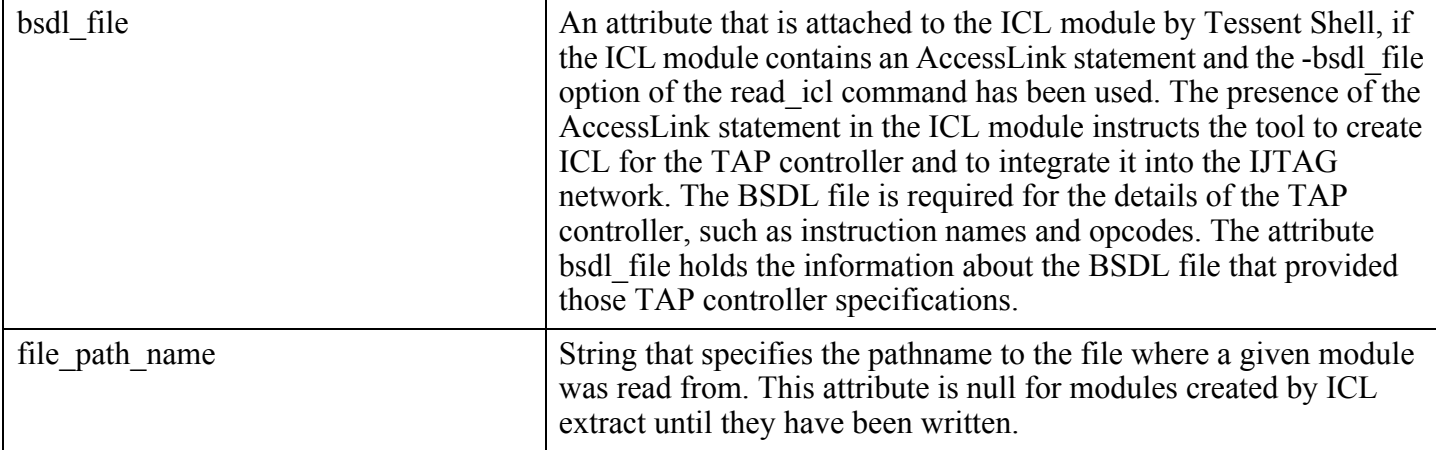

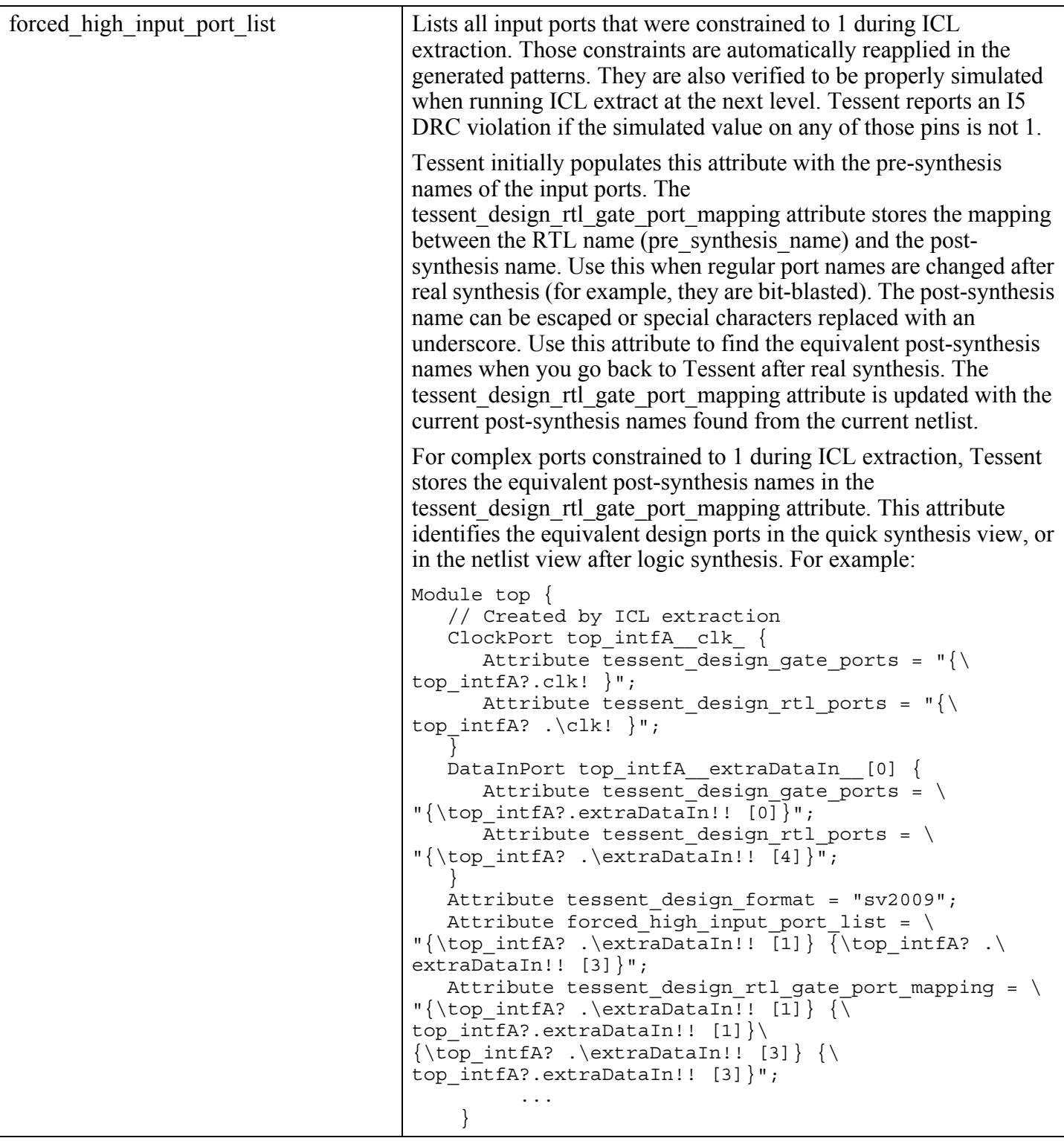

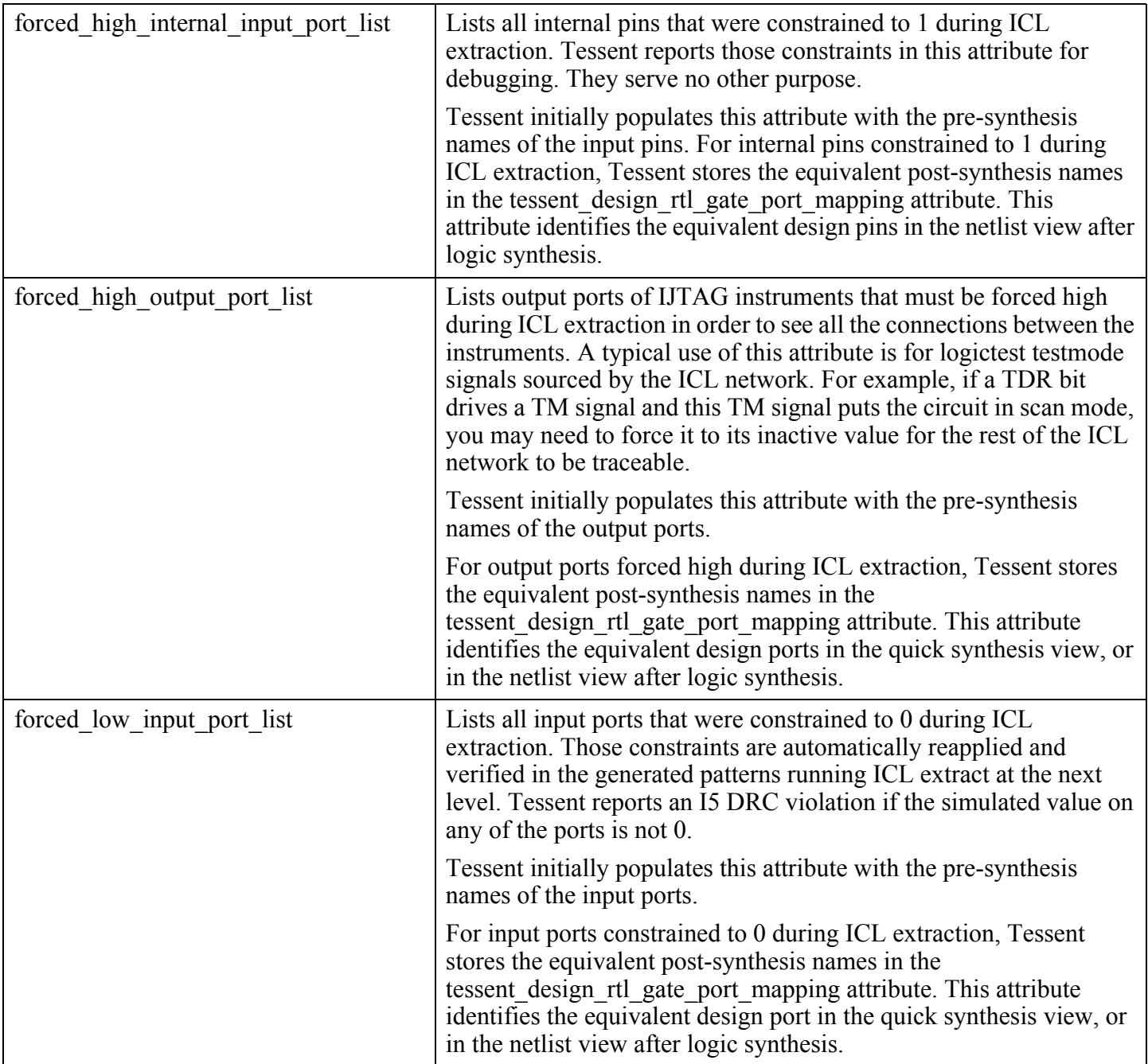

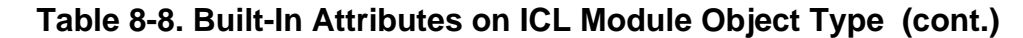

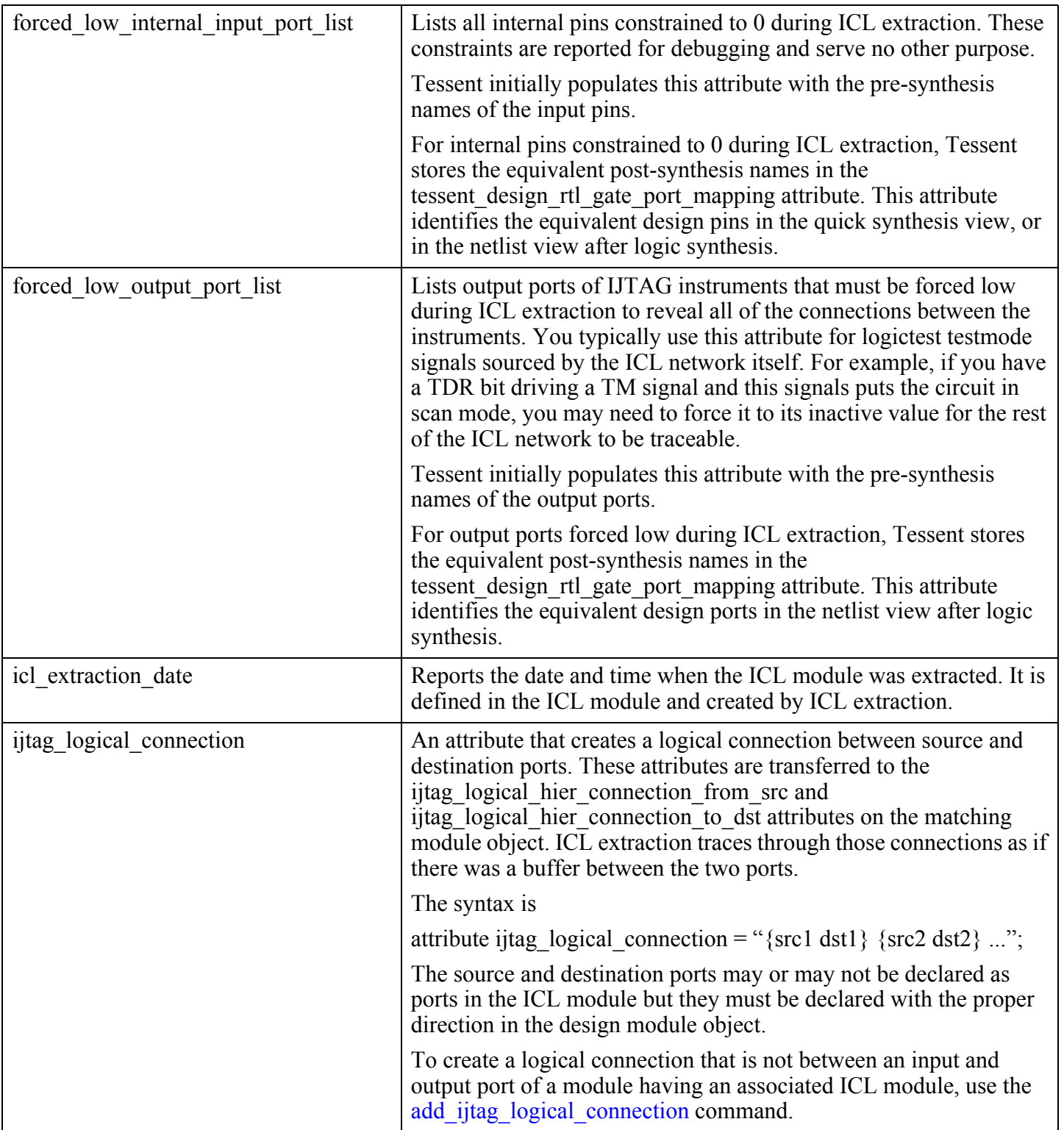

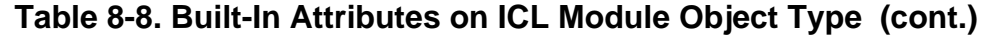

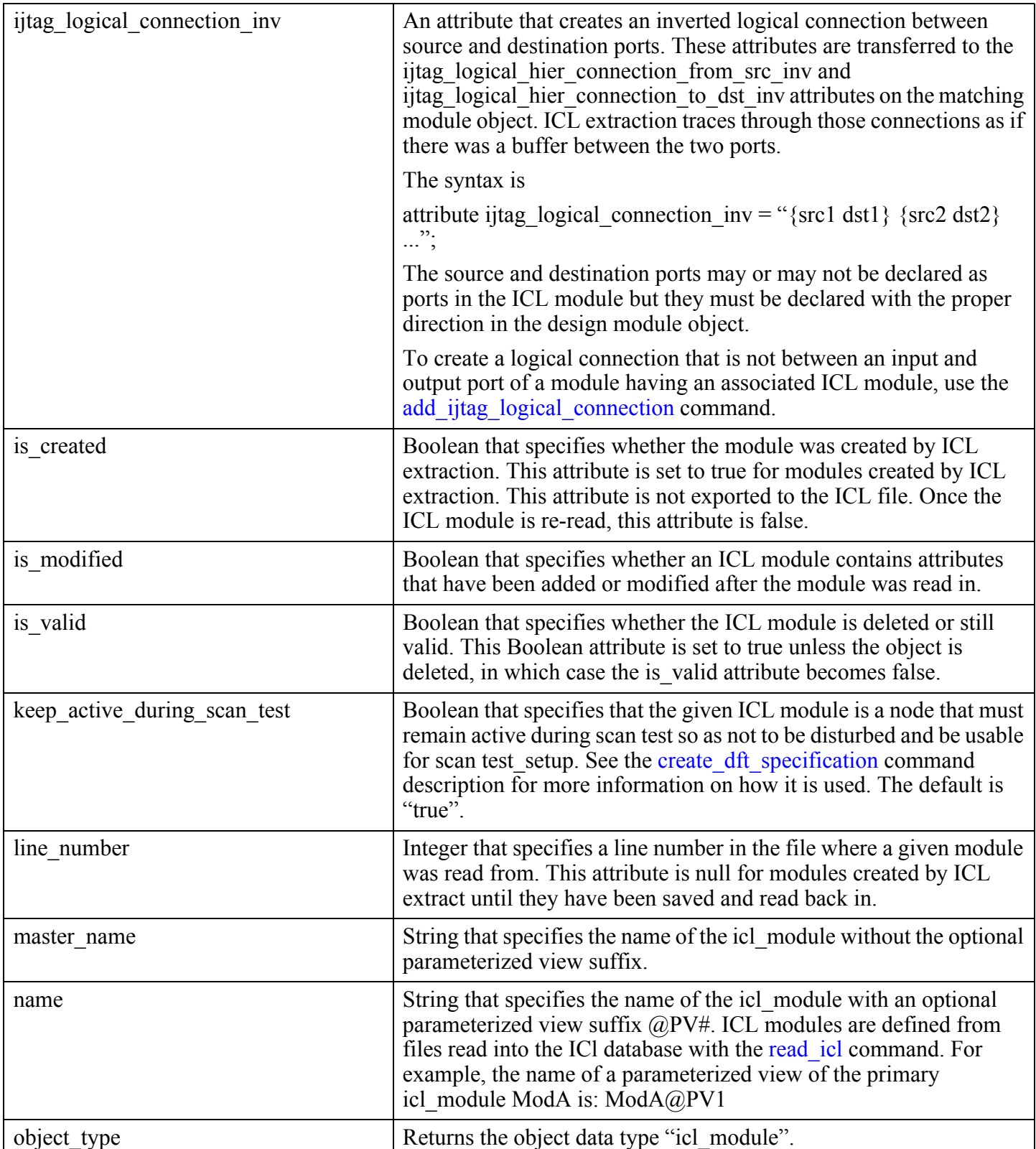

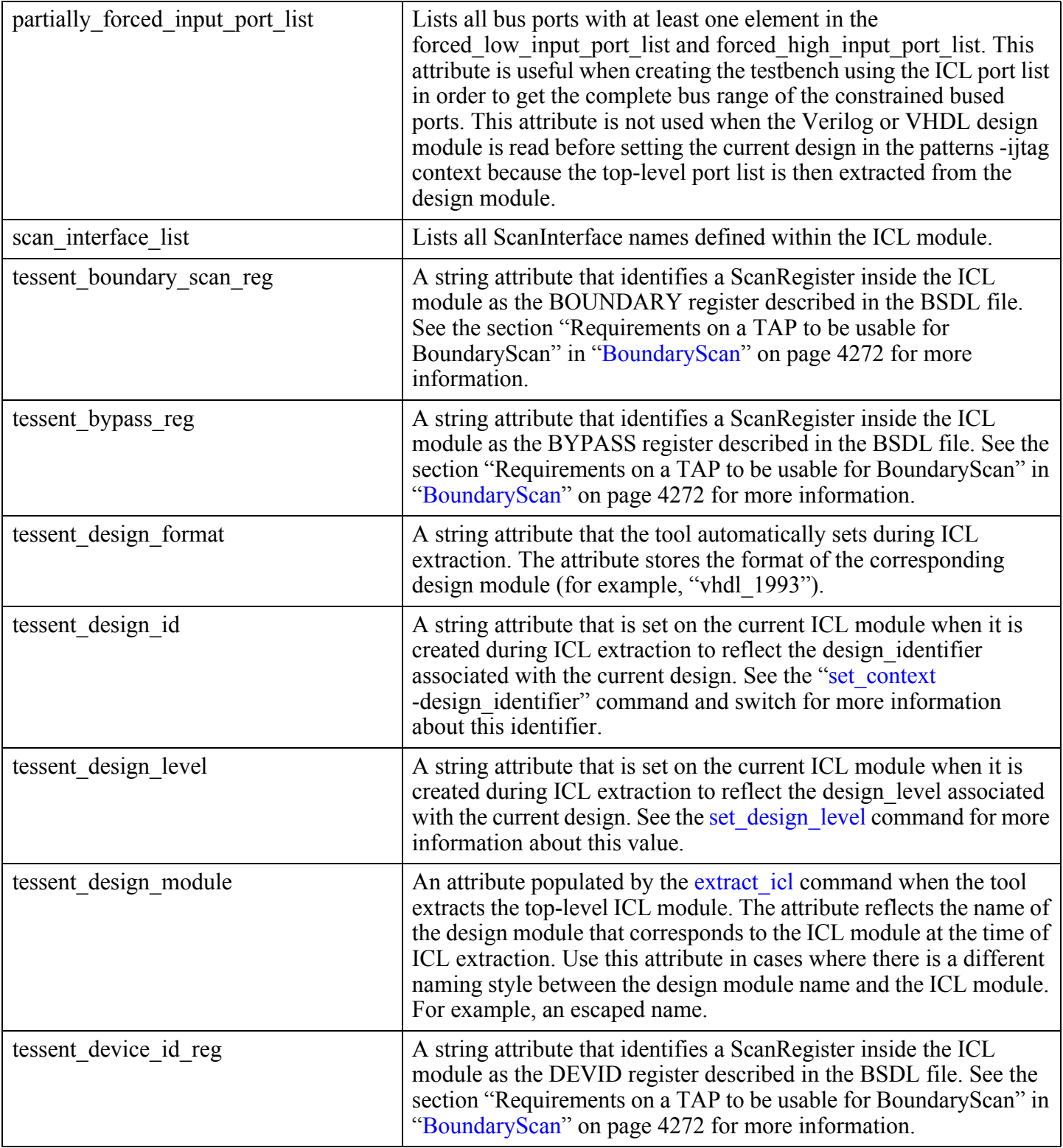

Tessent™ Shell Reference Manual, v2021.3 **3585**

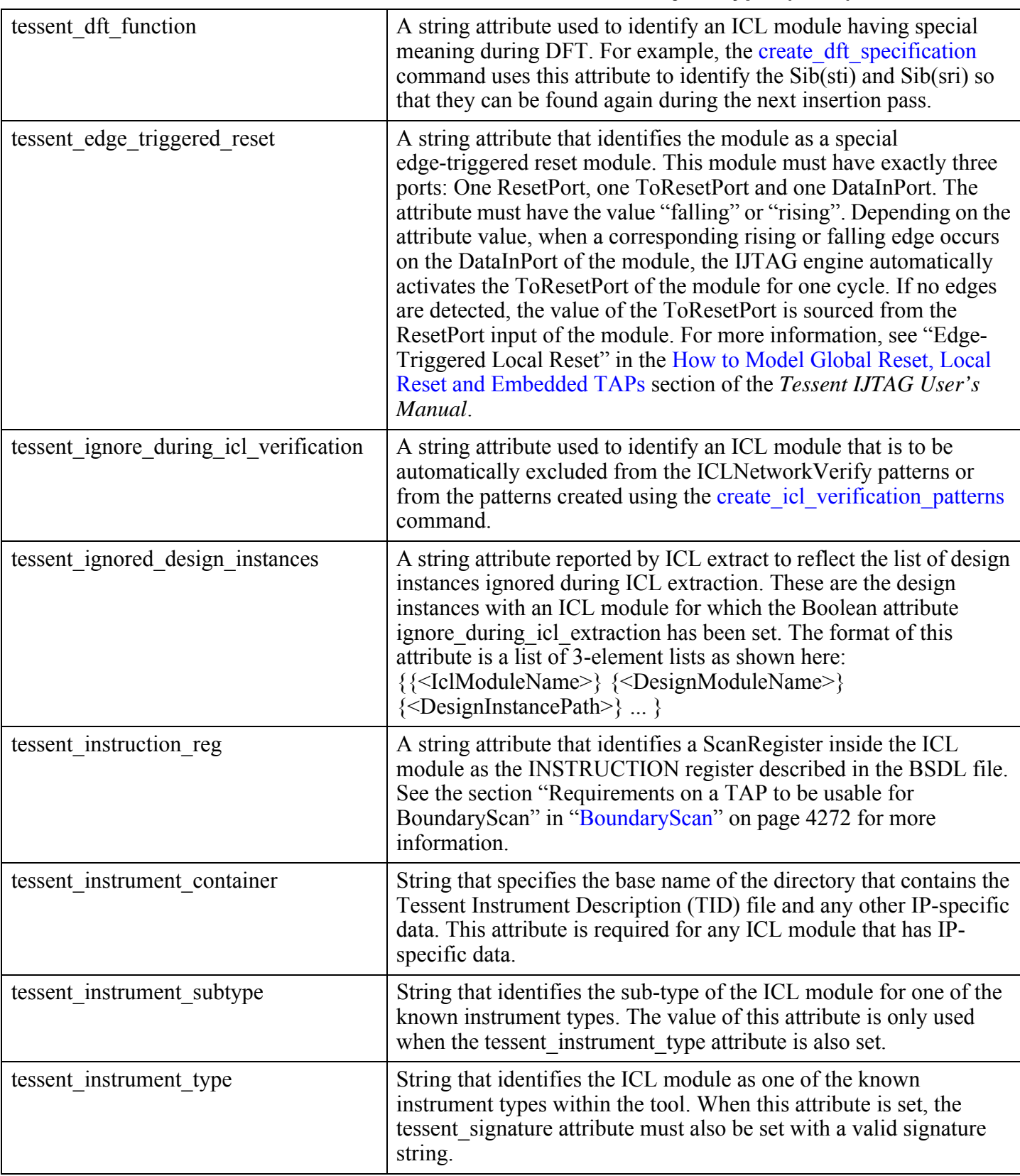

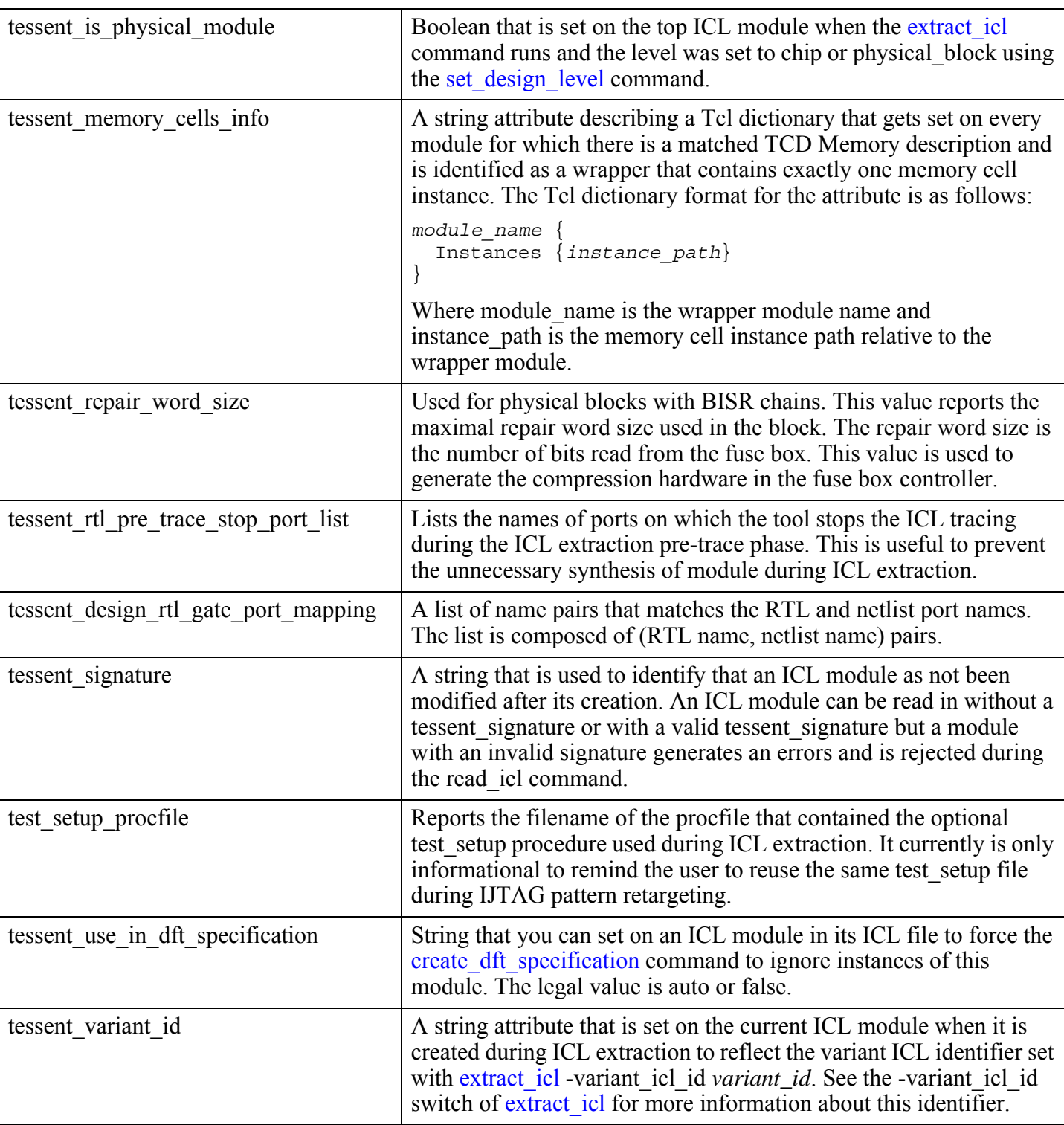

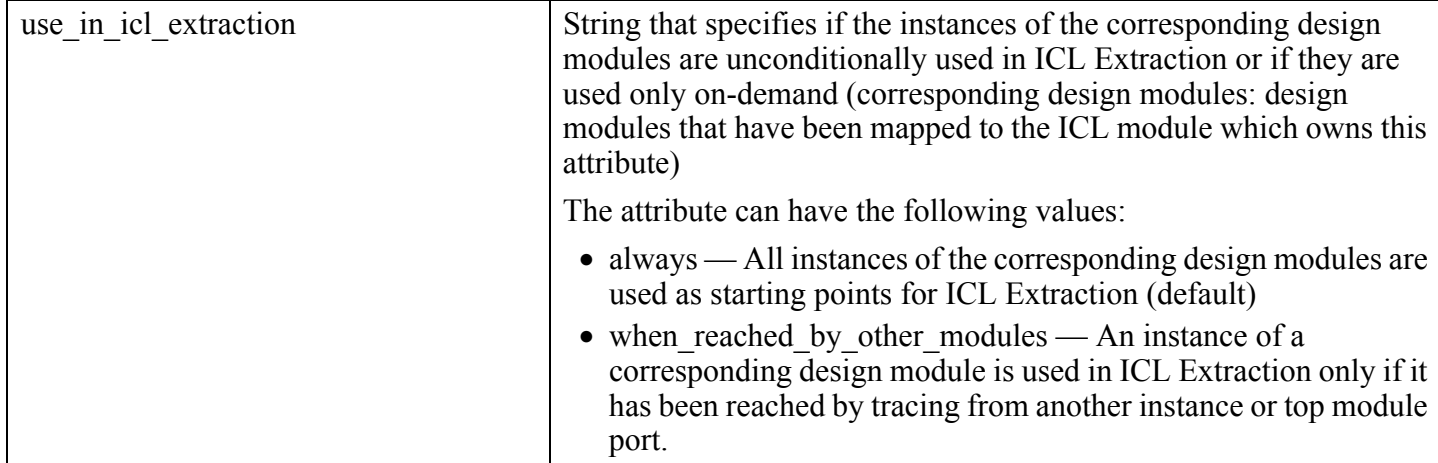

#### **Related Commands**

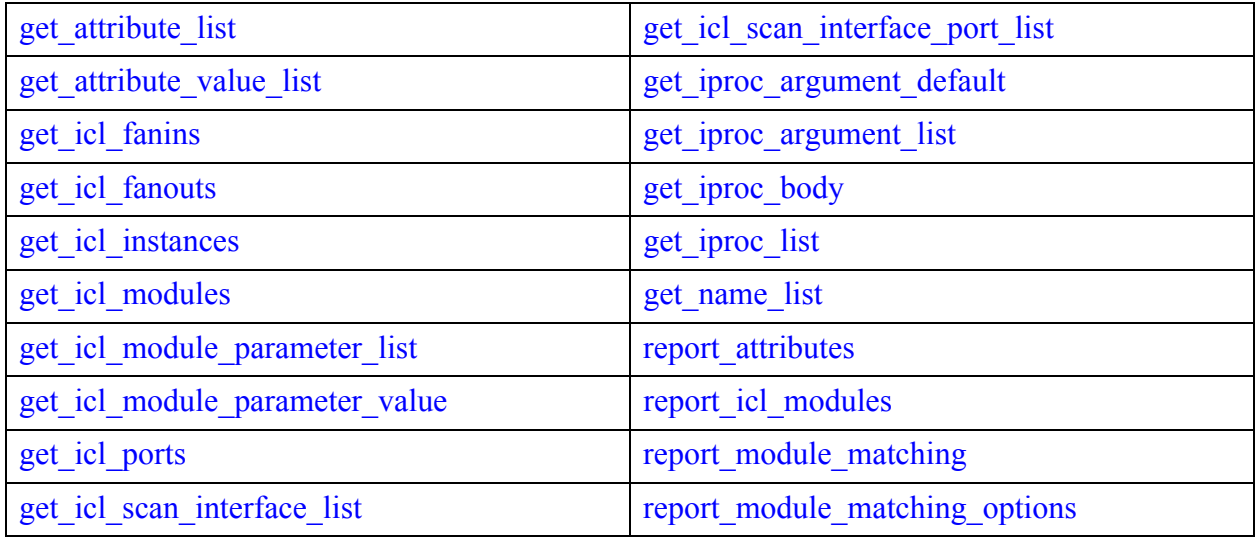

#### **ICL Module Specification**

An ICL module object is specified by an ICL module name which is a string. For example: "modA".

#### **Related Topics**

[get\\_attribute\\_list](#page-840-0) [get\\_attribute\\_value\\_list](#page-845-0) [get\\_icl\\_fanins](#page-963-0) [get\\_icl\\_fanouts](#page-967-0) [get\\_icl\\_instances](#page-971-0)

get icl modules get icl module parameter list [get\\_icl\\_module\\_parameter\\_value](#page-980-0) [get\\_icl\\_ports](#page-994-0) get icl scan interface list get iproc argument default get iproc argument list get iproc\_body get iproc list get name list [report\\_attributes](#page-1570-0) report icl modules [report\\_module\\_matching](#page-1876-0) [report\\_module\\_matching\\_options](#page-1880-0)

## <span id="page-3588-0"></span>**icl\_pin**

The ICL pin object (icl pin) is an object on an icl instance that can be connected to other icl pin or icl\_port objects. No ICL pin object exists until the set current design command is executed.

The icl pin object type interacts with attributes as follows:

• Attributes defined on icl port objects are automatically visible as read-only attributes on the associated icl\_pin objects, unless the attribute is also registered for the icl\_pin object type. For example, Tessent defines the tessent\_design\_gate\_ports and tessent design rtl ports attributes for both the icl port and icl pin object types.

For more information on attributes, see ["Attributes" on page 3633](#page-3632-0).

### **Built-In Attributes**

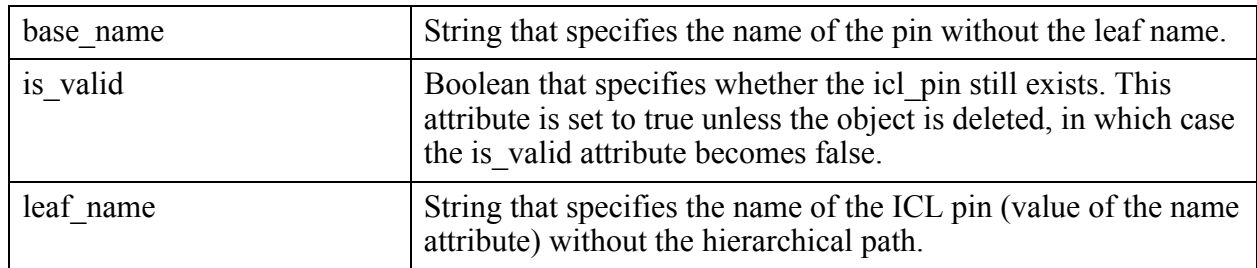

#### **Table 8-9. Built-In Attributes on ICL Pin Object Type**

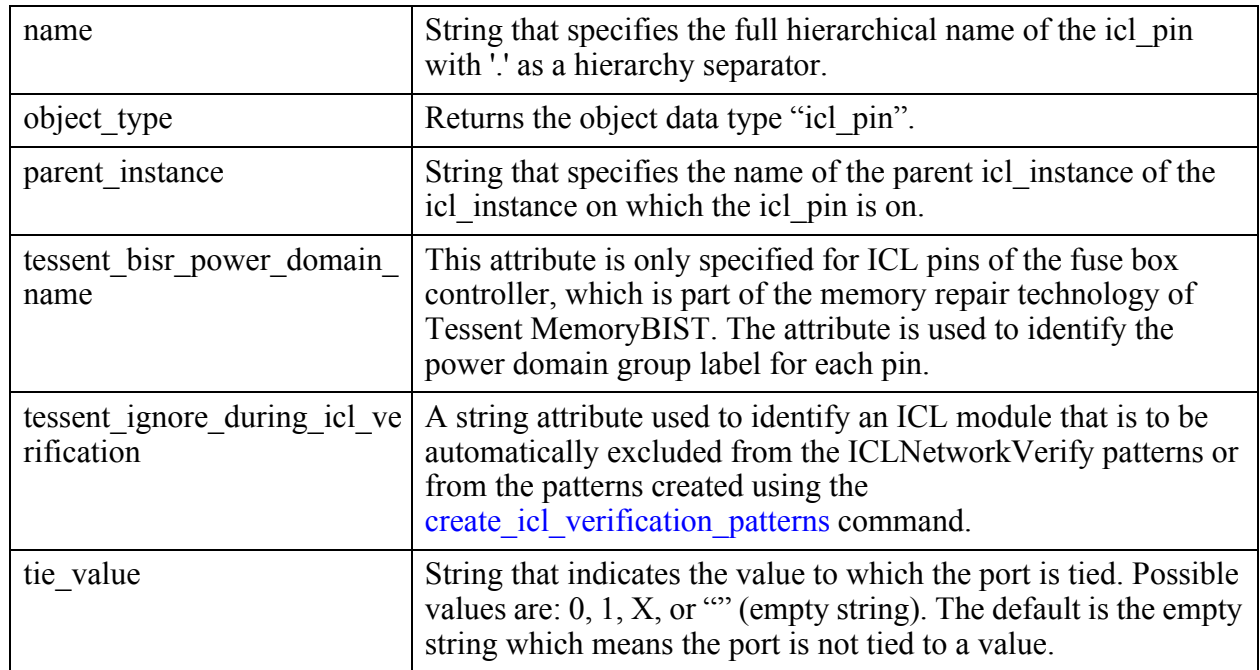

#### **Inheritance**

Built-in attribute inheritance from associated icl\_port objects:

- bus\_left\_index
- bus name
- bus\_range\_direction
- bus\_right\_index
- bus width
- direction
- freq\_multiplier
- freq divider
- ijtag\_function
- index
- is bus
- master\_module\_name
- module\_name
- period
- port group list
- tessent design gate ports

This attribute is populated by the extract\_icl command when the tool extracts the toplevel ICL module. The attribute identifies the post-synthesis name of the design port corresponding to the ICL port. It identifies the design object in a quick synthesis view and, in no RTL mode, maps the ICL port to a design port in the post-synthesis netlist. Examples (using escaped identifiers):

- o Post-synthesis name: \data#[5]in [35]
- o Pre-synthesis name: \data#[5]in [2][1].a
- o Root bundle name: \data#[5]in
- o ICL port name: data\_\_5\_in[35]
- o tessent design rtl ports:  $\data\#[5]$ in [2][1].a
- o tessent design gate ports:  $\data\#[5]$ in [35]
- tessent design rtl ports

This attribute specifies the pre\_synthesis\_name of the design port corresponding to the ICL port at the time of ICL extraction. It identifies the design object in an RTL view, and in no RTL mode, maps the ICL port to a design port in the post-synthesis netlist. For example:

- o Post-synthesis name: data\_in[35]
- o Pre-synthesis name: data\_in[2][1].a
- o Root bundle name: data\_in
- o ICL port name: data\_in[35]
- $\circ$  tessent design rtl ports: data in[2][1].a

User-defined attributes are inherited. See ["Attribute Inheritance Behavior" on page 3644](#page-3643-0).

#### **Pin Specification**

An ICL pin object is specified by a complete hierarchical ICL pin pathname including the ICL pin. For example:  $/u1/u2/u3/Y$  refers to pin Y of the hierarchical instance  $/u1/u2/u3$ .

### **Example With Complex Ports**

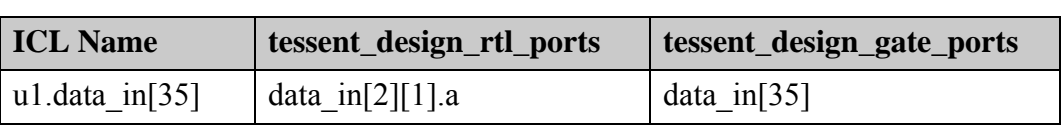

#### **Table 8-10. ICL Names and Associated Attributes**

| <b>ICL Name</b> | tessent_design_rtl_ports | tessent_design_gate_ports  |
|-----------------|--------------------------|----------------------------|
| ul.data in [34] | data_in[2][1].b[1]       | data in $[34]$             |
| ul.data in [33] | data_in[2][1].b[0]       | data in $\lceil 33 \rceil$ |

**Table 8-10. ICL Names and Associated Attributes (cont.)**

#### **Related Topics**

[extract\\_icl](#page-811-0)

get attribute list get attribute value list get icl fanins get icl fanouts [get\\_icl\\_pins](#page-990-0) [get\\_icl\\_instances](#page-971-0) get iclock list [get\\_iclock\\_option](#page-1012-0) get name list

report attributes

report ijtag logical connections

## <span id="page-3591-0"></span>**icl\_port**

Several properties apply to the icl\_port object type.

- An icl port object has a simple non-hierarchical name.
- An icl port is an object on an icl module and can have an input or output direction.
- One port object exists for each bit of a bused port so every bit of a bussed port can be attributed independently.
- Attributes defined on icl\_port objects are automatically visible as read-only attributes on the associated [icl\\_pin](#page-3588-0) objects unless the attribute is also registered for the [icl\\_pin](#page-3588-0) object type.
- Attributes set on an icl\_port of one icl\_module are set on the same port of each icl module having a common master name. Because different parameterized views can have more or less icl\_port objects when the size of a bussed icl\_port is parameterized, attributes on the other icl\_module having the common master\_name are only copies if the port object actually exists on the given parameterized view.

For more information on attributes, see ["Attributes" on page 3633](#page-3632-0).

#### **Built-In Attributes**

The ICL port object (icl\_port) represents the ICL view of a design port. Tessent derives the ICL port name from the post-synthesis name after removing all illegal characters. The attributes described in [Table 8-11](#page-3592-0) are built-in for this object to match the ICL ports with design objects in RTL mode and after logic synthesis.

<span id="page-3592-0"></span>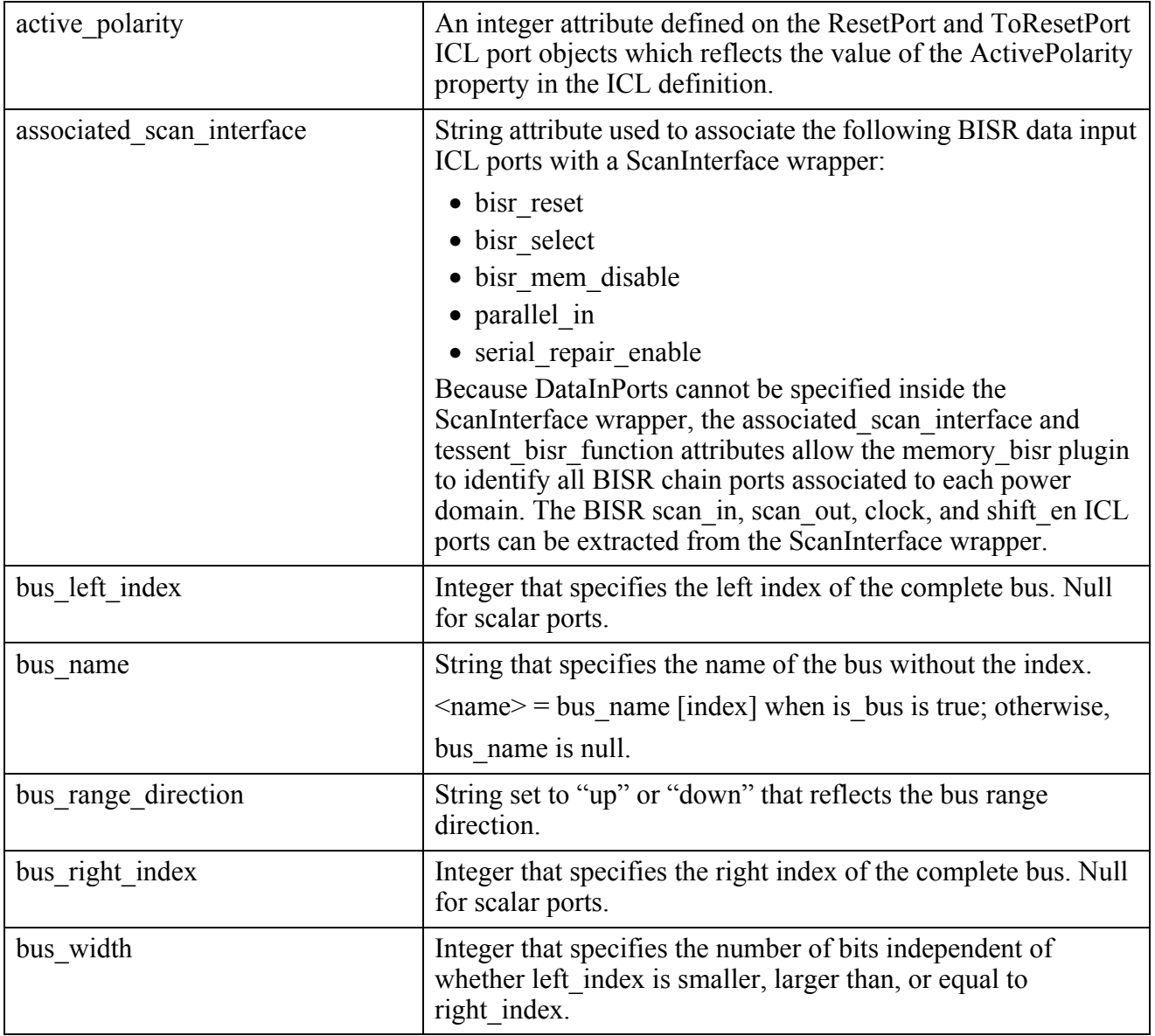

#### **Table 8-11. Built-In Attributes on ICL Port Object Type**

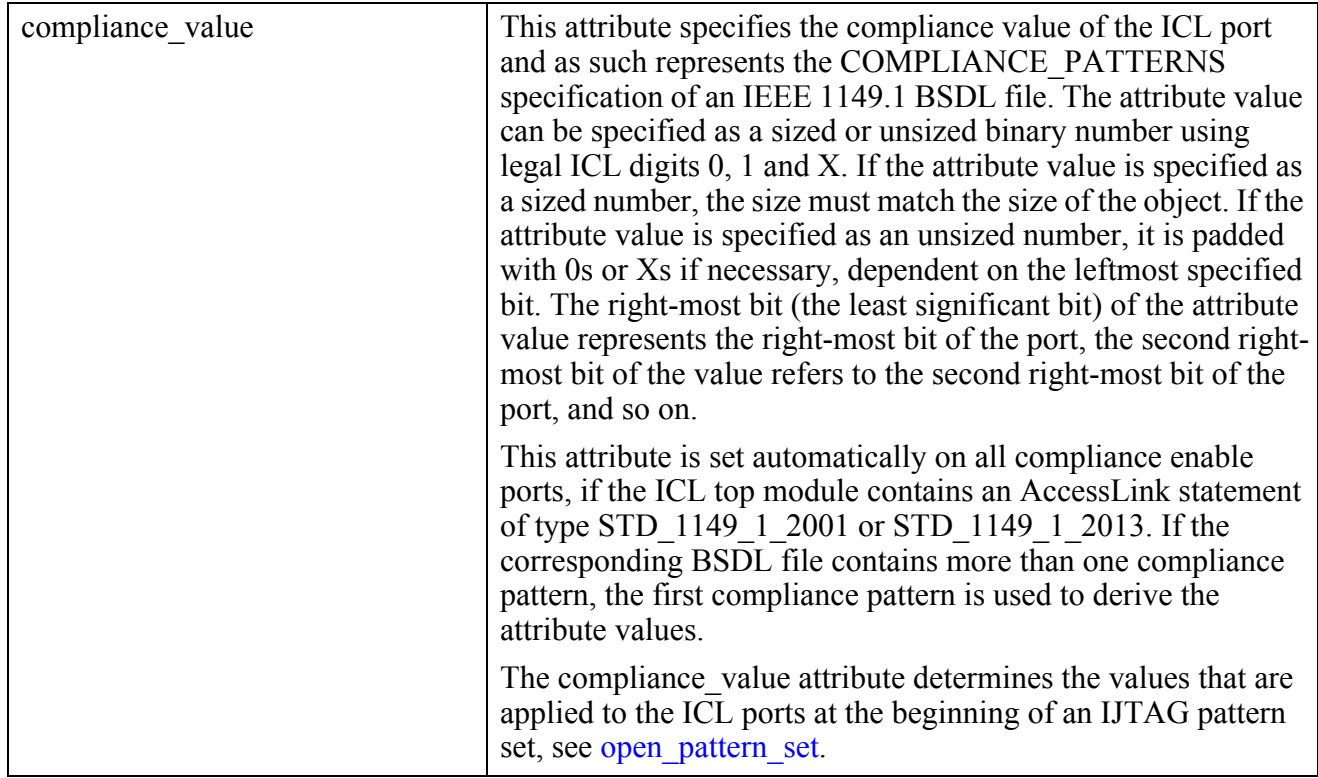

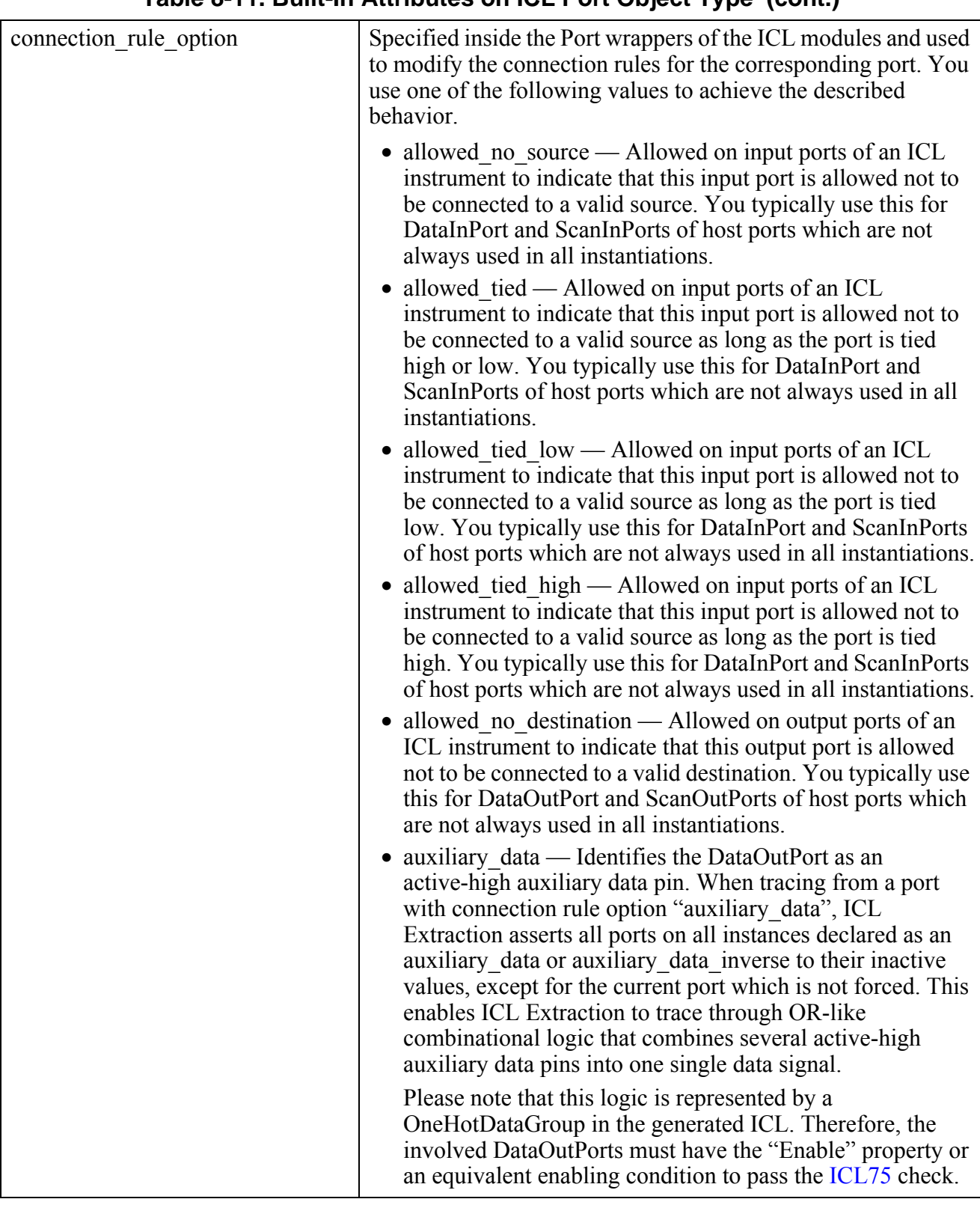

**Table 8-11. Built-In Attributes on ICL Port Object Type (cont.)**

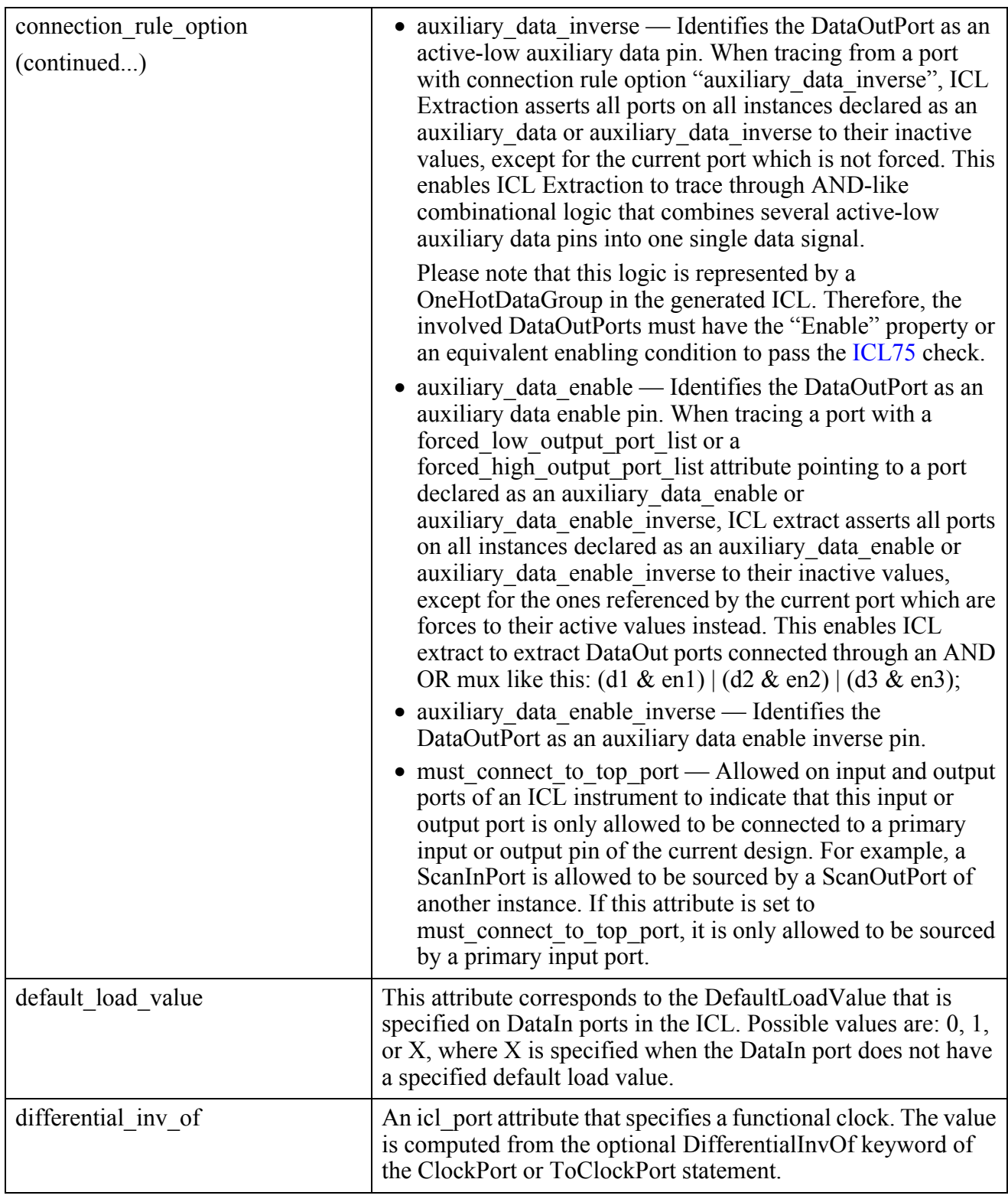

| Direction of the icl port.                                                                                                    |
|----------------------------------------------------------------------------------------------------|
| Possible values are as follows:                                                                                                    |
| $\bullet$ input                                                                                                    |
| • output                                                                                                    |
| An attribute that is used to exclude ICL feedthrough clocks that<br>the tool identifies as reference clocks. When set to true, the<br>extract sdc command ignores the ICL port when tracing<br>functional clocks and does not add a generated clock.                                                                                                    |
| The default is false.                                                                                                    |
| An attribute that is used to specify that the value of an ICL data<br>object cannot be changed by the retargeter unless it is the target<br>of an explicit i Write command. In the ICL, the attribute can be<br>specified inside DataInPort, DataOutPort, ScanRegister and<br>DataRegister elements. The attribute value can be specified as a<br>sized or unsized binary number using legal ICL numbers 0 and<br>1, where a 1 activates the described functionality on the<br>corresponding port bit, while 0 represents ordinary behavior. If<br>the attribute value is specified as a sized number, the size must<br>match the size of the object. If the attribute value is specified as<br>an unsized number, it is padded with 0s if necessary. The right-<br>most bit (the least significant bit) of the attribute value<br>represents the right-most bit of the port, the second right-most<br>bit of the value refers to the second right-most bit of the port,<br>and so on. You can also specify the attribute value using string<br>values that are simply binary, decimal or hexadecimal<br>numbers. Complex expressions are not allowed if the attribute<br>is specified as a string, but concatenation is allowed. You can<br>use this attribute to have full control over parts of the scan path<br>configuration and prevent the retargeter from always using the<br>shortest path. |
| This attribute is specified inside the Port wrappers of the ICL<br>modules and is used to list DFT signals that must be forced<br>high during the tracing of the current port. The pins or ports<br>that correspond to the listed DFT signals are simulated high<br>and appended to the stable_after_setup simulation condition<br>when tracing the associated port.                                                                                                    |
| This attribute is specified inside the Port wrappers of the ICL<br>modules and is used to list DFT signals that must be forced low<br>during the tracing of the current port. The pins or ports that<br>correspond to the listed DFT signals are simulated low and<br>appended to the stable after setup simulation condition when<br>tracing the associated port.                                                                                                    |
|                                                                                                    |

**Table 8-11. Built-In Attributes on ICL Port Object Type (cont.)**

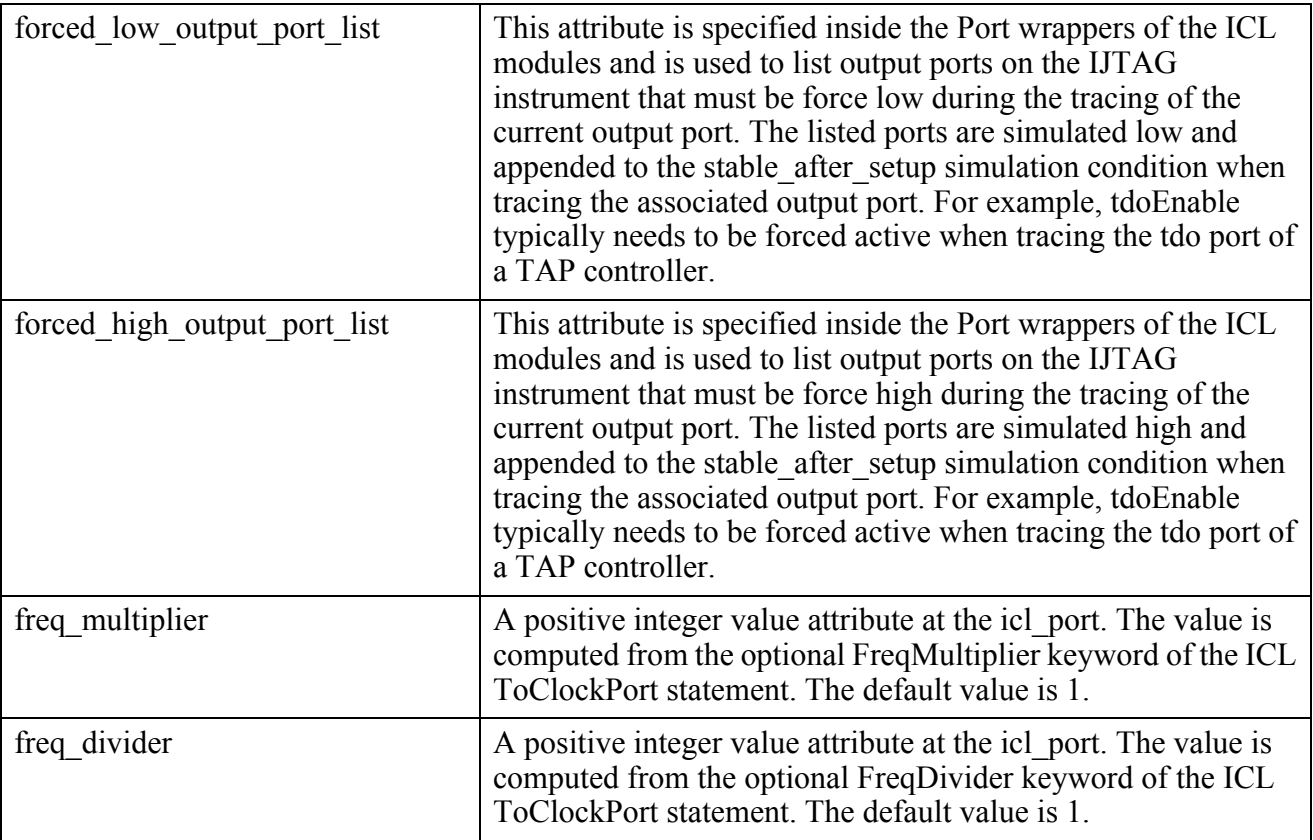

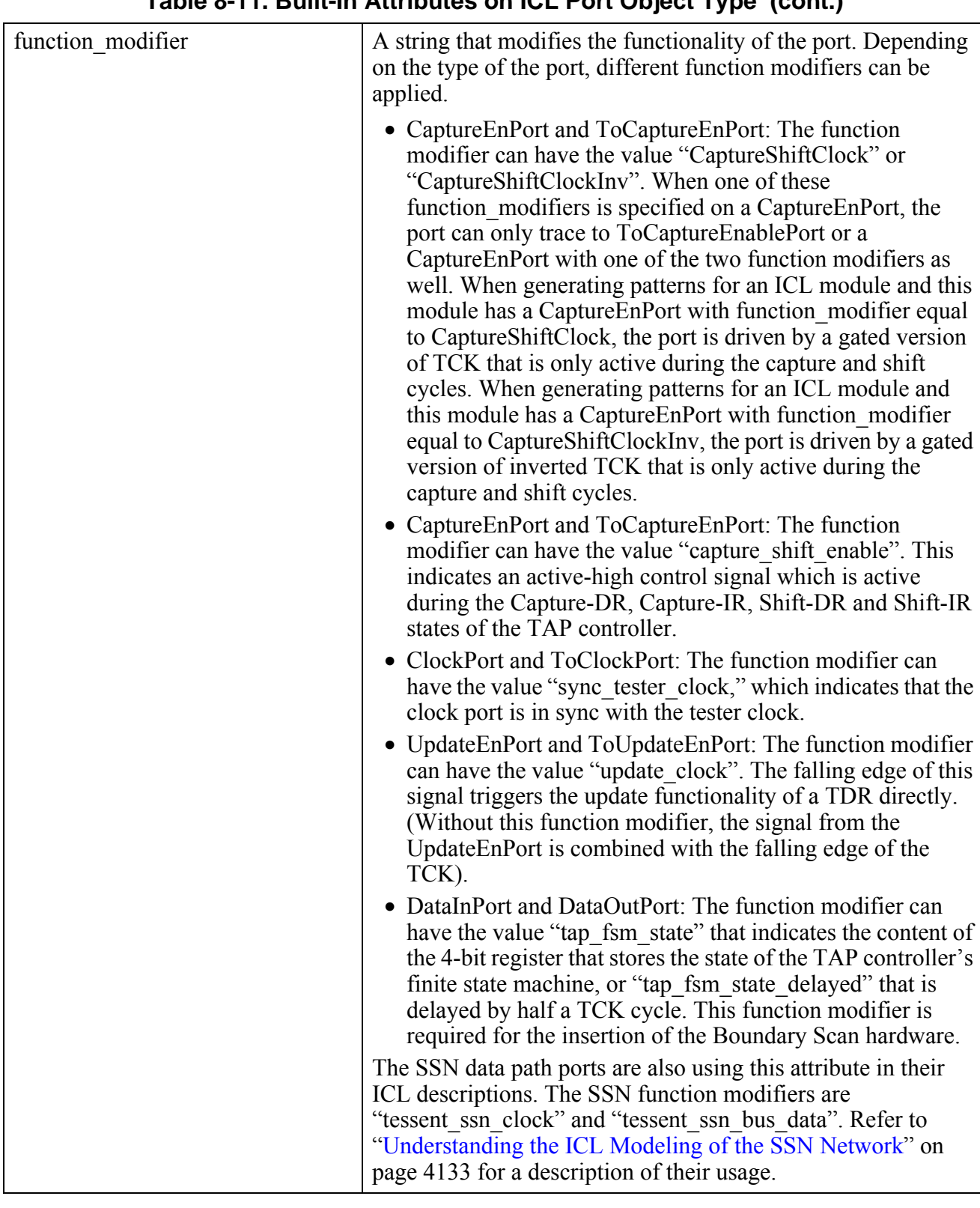

**Table 8-11. Built-In Attributes on ICL Port Object Type (cont.)**

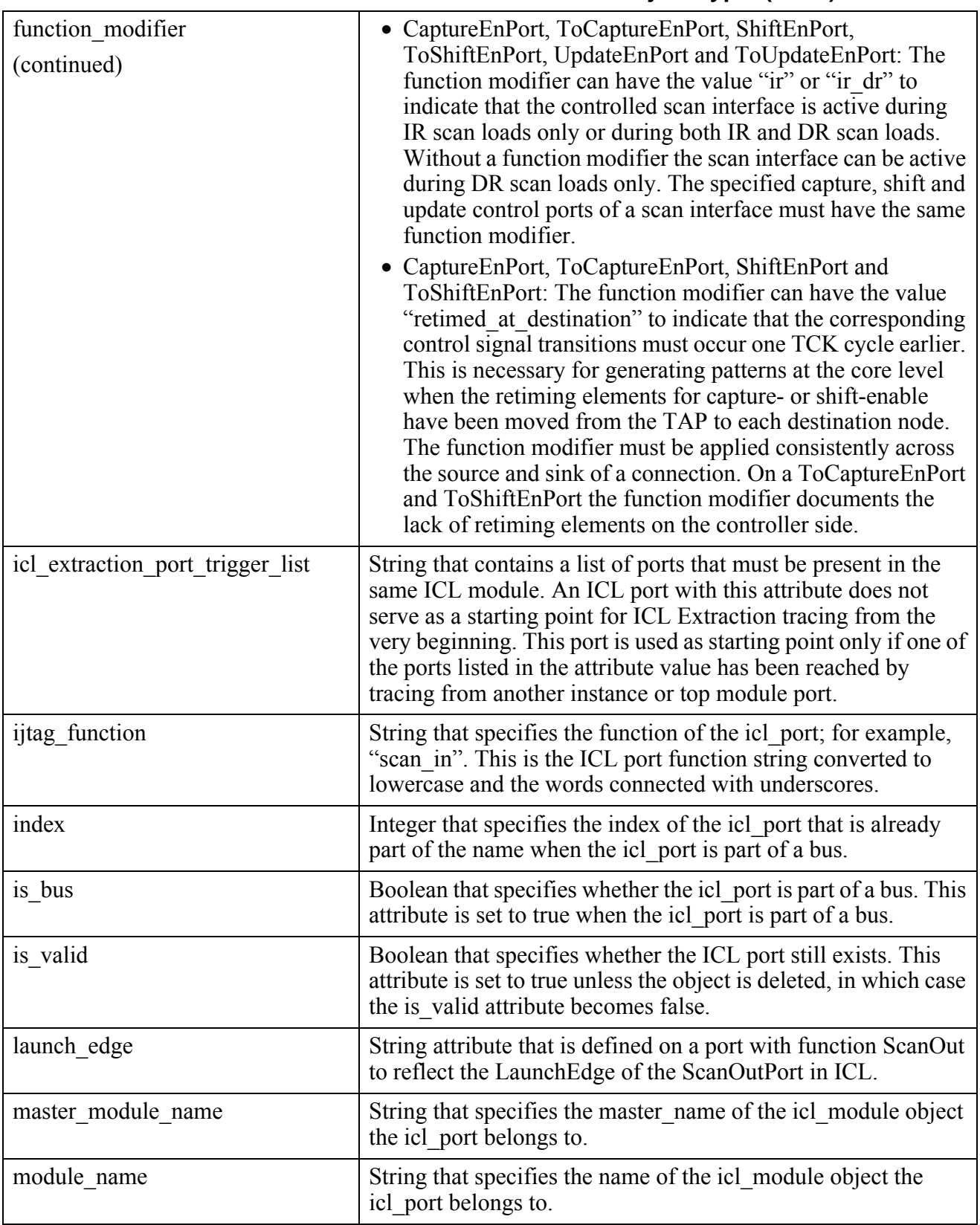
| name                  | String that specifies the name of the icl port including its bus<br>index when it is an element of a bus.                                                                                                    |  |
|-----------------------|----------------------------------------------------------------------------------------------------|--|
| object_type           | Returns the object data type "icl_port".                                                                                                    |  |
| period                | A string provides access to the "Period" specification of the<br>ToClockPort in the ICL file.                                                                                                    |  |
| read latency          | An attribute that can be specified inside a DataRegister<br>element. If present, the IJTAG retargeting engine inserts the<br>specified latency as a delay before the corresponding<br>DataRegister is read through an iRead operation. The delay is<br>inserted right before the operation that captures value of the<br>DataRegister. When an operation captures the value of multiple<br>DataRegisters with the read latency attribute, the delays are<br>merged into a single delay. Use one of the following values for<br>the read latency attribute: |  |
|                       | • tck $\leq$ tck $\leq$ telay : Indicates that the delay should last for<br>$\le$ delay $\ge$ cycles of the tester clock (TCK).                                                                                                    |  |
|                       | • sck $\le$ icl clock port> $\le$ delay>: Indicates that the delay<br>should last for <delay> cycles of the clock<br/>icl clock port&gt;. The clock has to be defined in the same<br/>module as the DataRegister with the read latency attribute.<br/>The clock has to be previously traced with the iClock<br/>command.</delay>                                                                                                    |  |
|                       | • time <time value="">: Indicates that the delay should last for<br/><time value="">. The <time value=""> consists of a value and a<br/>time unit (s, ms, us, ns, fs or as), for example: 5 us. When<br/>TCK is OFF, <delay> is converted to <delay>/tester period<br/>TCK cycles rounded up to the next integer. If TCK is<br/>asynchronous free-running, TCK is ON and the <delay>/<br/>tester period must be a multiple of the TCK ratio.</delay></delay></delay></time></time></time>                                                                  |  |
| scan interface list   | Lists all ScanInterface names that the port belongs to.                                                                                                    |  |
| tessent bisr function | String that reflects the function of the ICL port for the Tessent<br>Memory Repair ICL module. Legal values for this attribute are:<br>Reset, MemoryDisable, Select.                                                                                                    |  |

**Table 8-11. Built-In Attributes on ICL Port Object Type (cont.)**

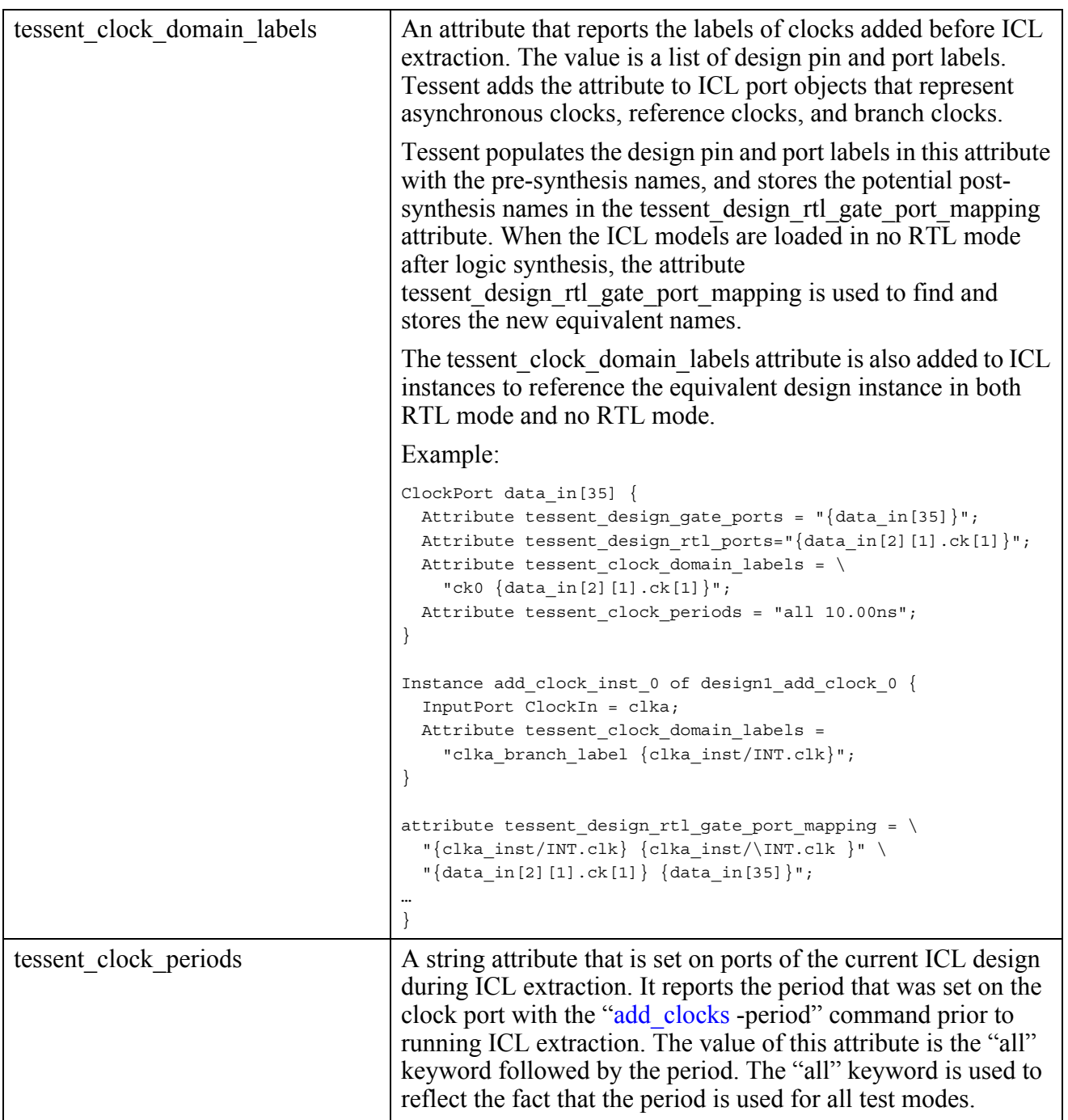

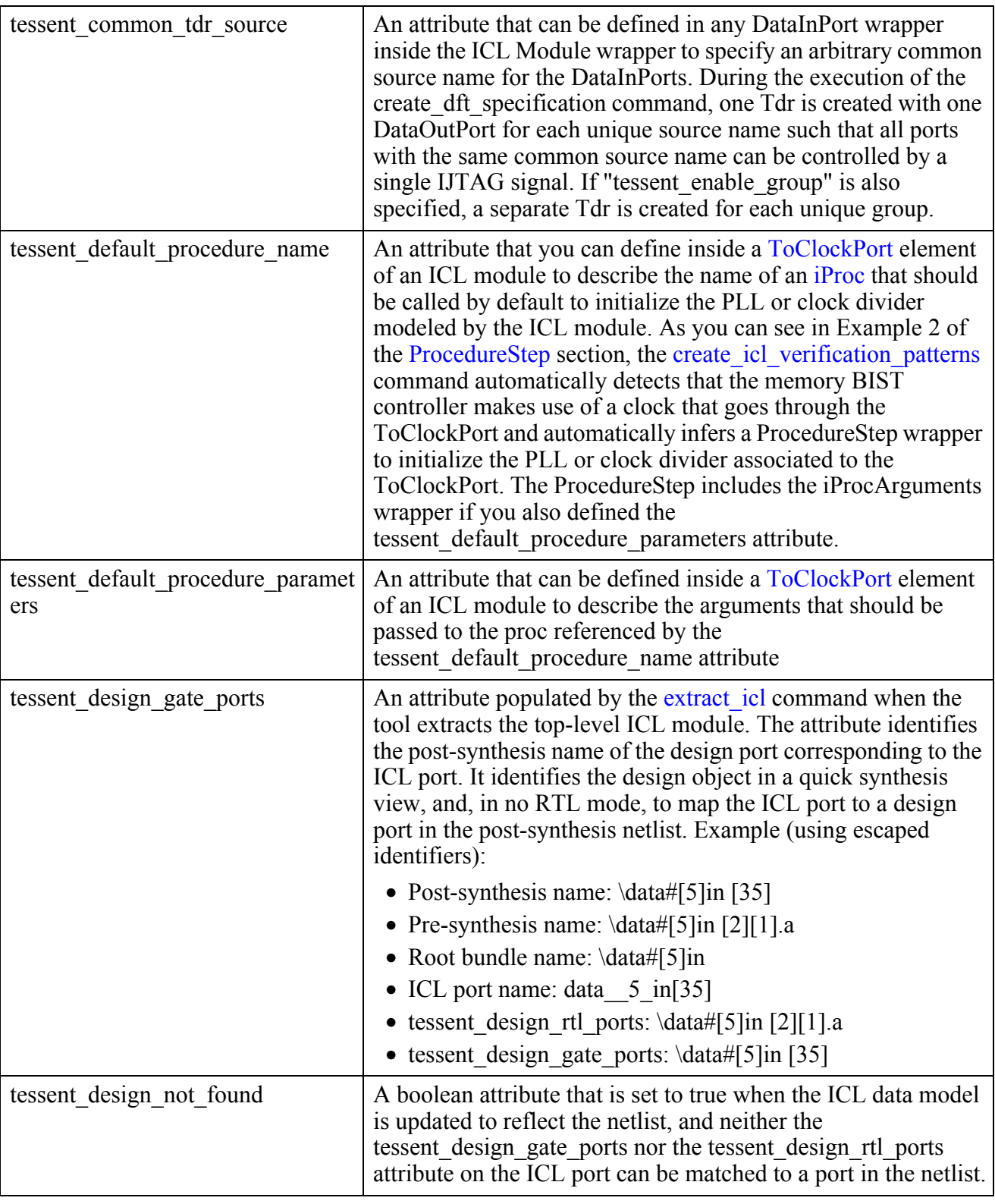

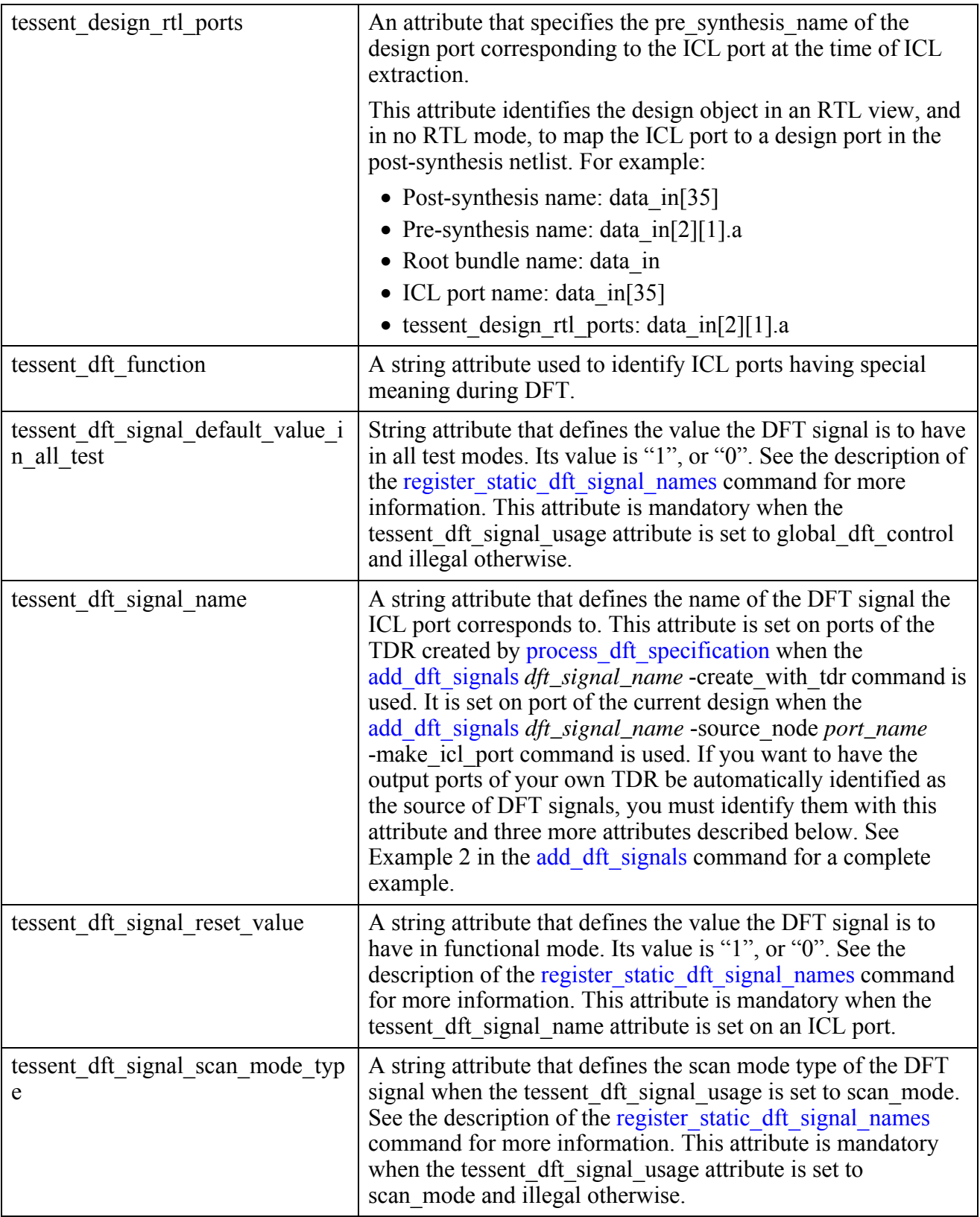

| tessent dft signal usage                     | A string attribute that defines the usage of the DFT signal. Its<br>value is global dft control, logic test control and scan mode.<br>See the description of the register static dft signal names<br>command for the meaning of each usage. This attribute is<br>mandatory when the tessent dft signal name attribute is set on<br>an ICL port.                                                               |
|----------------------------------------------|----------------------------------------------------------------------------------------------------|
| tessent dft signal value in pre sc<br>an drc | A string attribute that defines the value the DFT signal is to be<br>forced to during pre-DFT/pre-Scan DRC. Its value is "1", "0",<br>or "x". See the description of the<br>register static dft signal names command for more<br>information. This attribute is mandatory when the<br>tessent_dft_signal_usage attribute is set to global_dft_control<br>or logic test control.                               |
| tessent enable group                         | An attribute that can be defined in any DataInPort wrapper<br>inside the ICL Module wrapper to specify arbitrary group<br>names for the DataInPorts. During the execution of the<br>create dft specification command, one Tdr is created for each<br>group of DataInPorts such that the group of ports can be<br>controlled by IJTAG while leaving the ports in the other groups<br>under functional control. |

**Table 8-11. Built-In Attributes on ICL Port Object Type (cont.)**

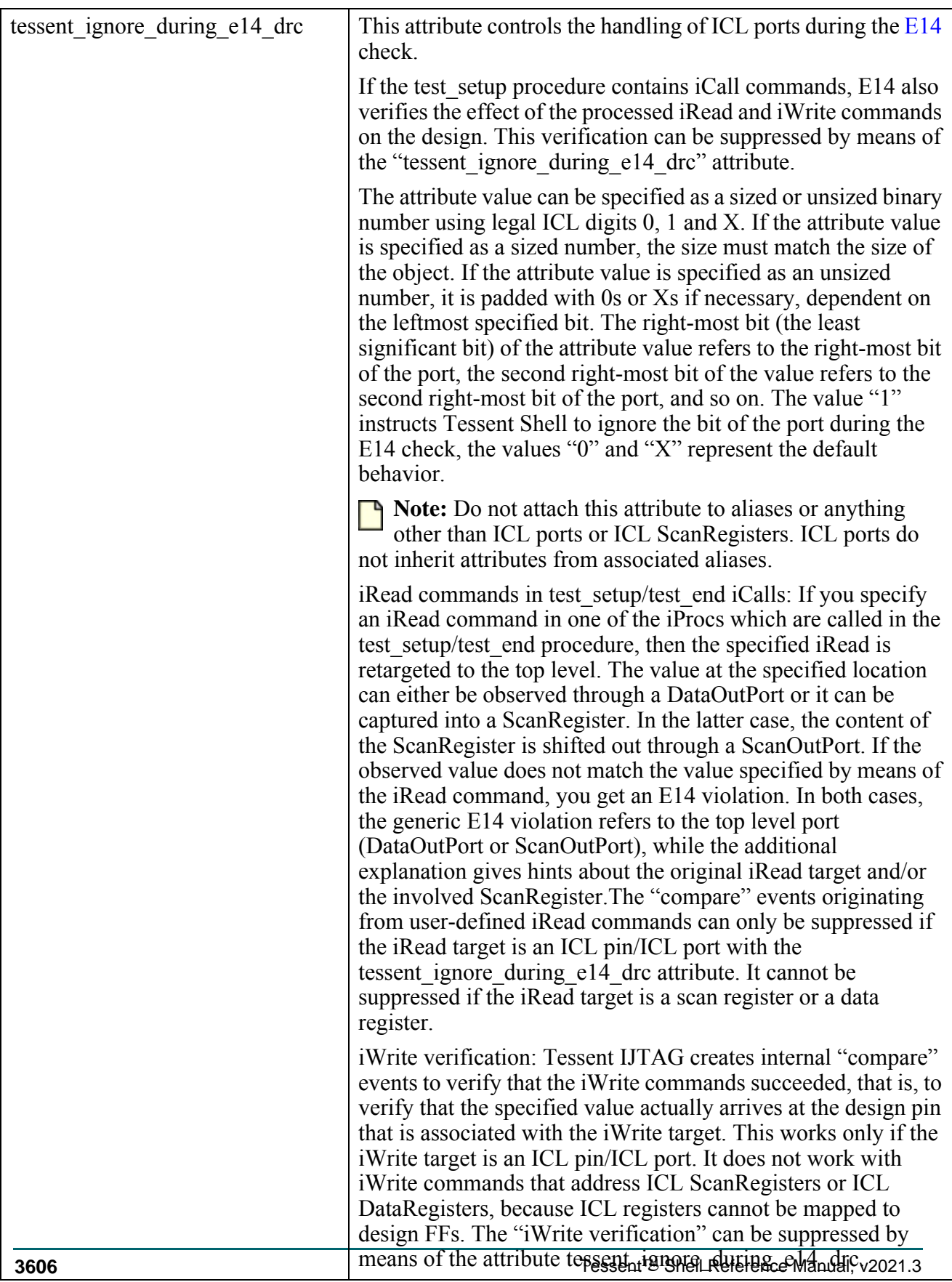

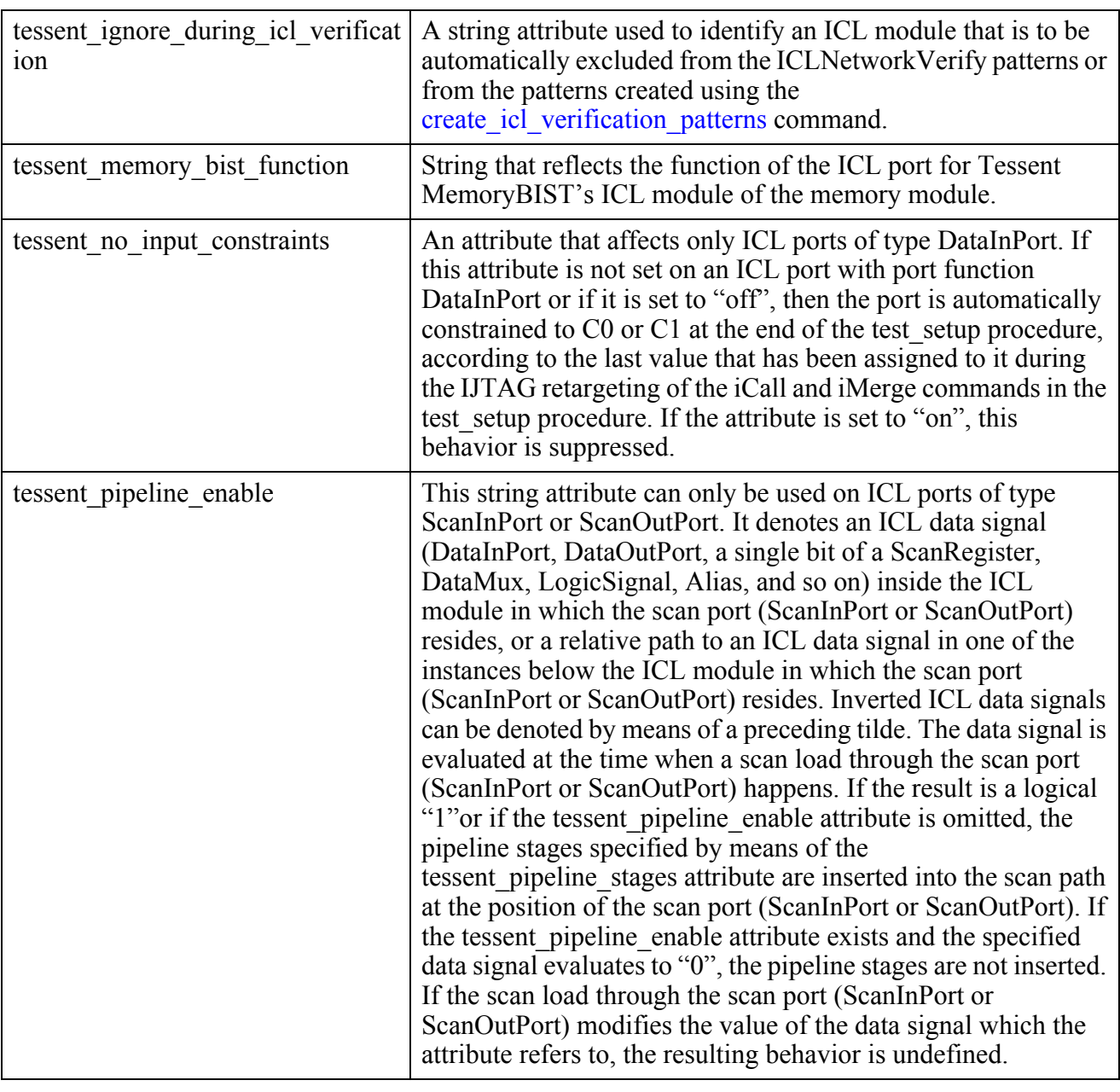

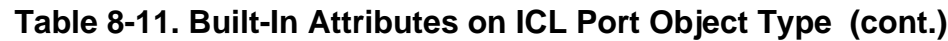

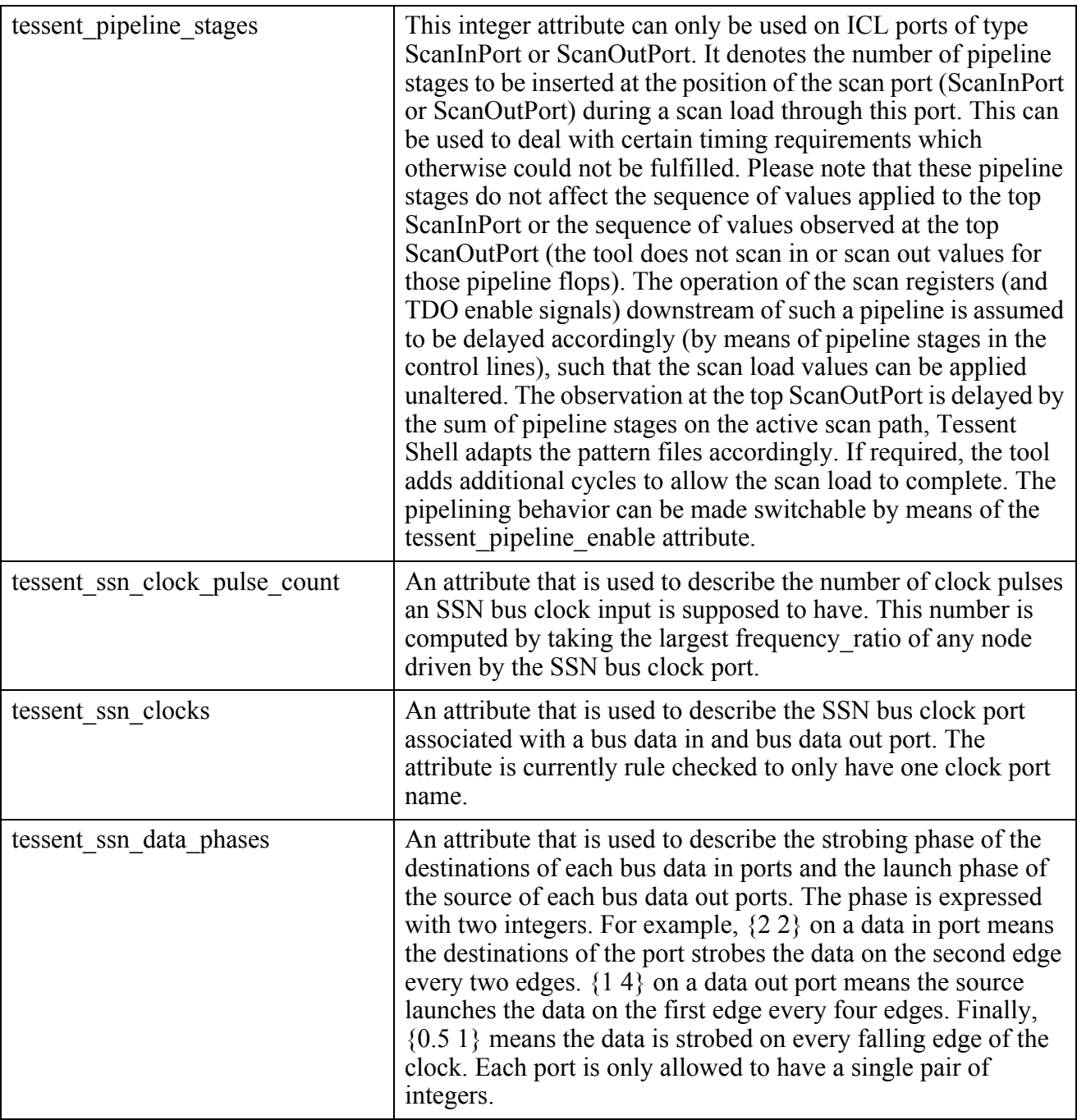

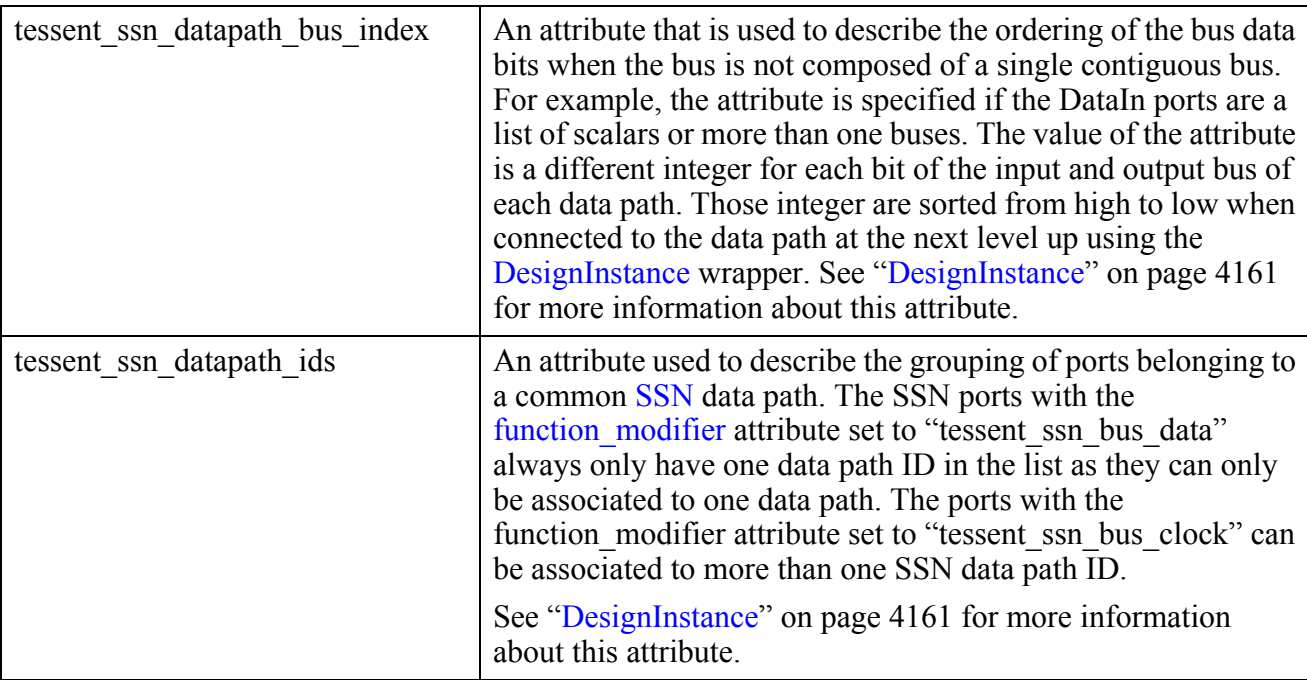

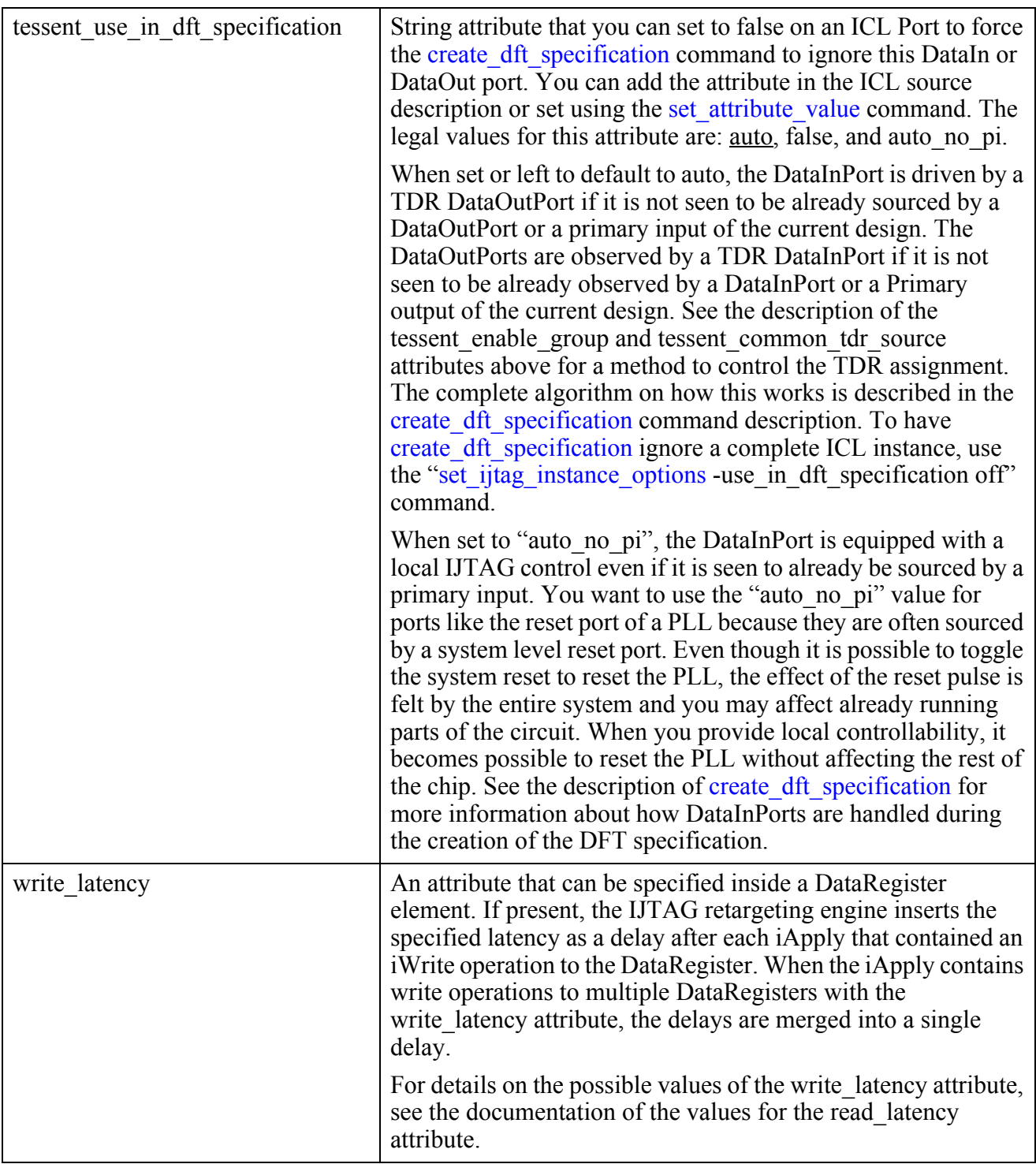

#### **Inheritance**

Built-in attribute inheritance from associated icl\_module objects:

• None

User-defined attributes are inherited. See ["Attribute Inheritance Behavior" on page 3644](#page-3643-0).

#### **Related Commands**

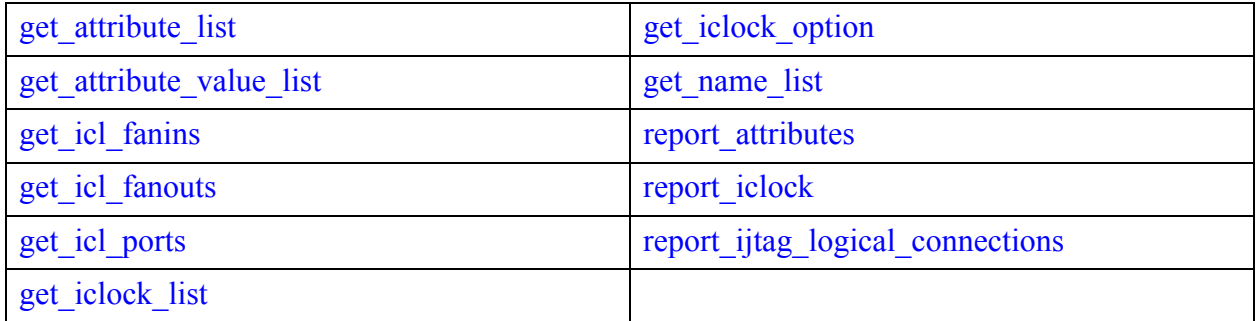

#### **Port Specification**

An ICL port object is an input, output, or inout interface of an ICL module, which is specified by a string. Examples of ICL port names are: "In1", "ClkA", and "Out3".

#### **Related Topics**

get attribute list [get\\_attribute\\_value\\_list](#page-845-0) get icl fanins get icl fanouts [get\\_icl\\_ports](#page-994-0) get iclock list get iclock option [get\\_name\\_list](#page-1083-0) report attributes [report\\_iclock](#page-1795-0) report ijtag logical connections

Tessent™ Shell Reference Manual, v2021.3 **3611**

## **ICL File Examples With Complex Ports**

The following examples illustrate the correspondence between SystemVerilog files that include complex ports and the ICL files that are created by ICL extraction.

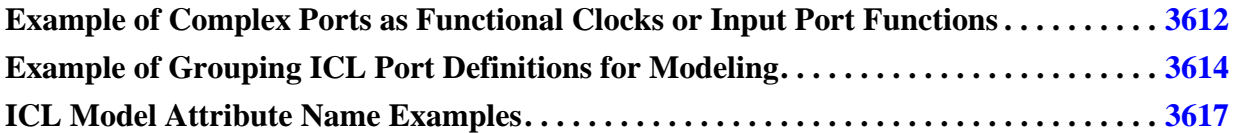

## <span id="page-3611-0"></span>**Example of Complex Ports as Functional Clocks or Input Port Functions**

The following example illustrates how Tessent manages input port functions defined as complex ports during ICL extraction. It manages functional clocks defined as complex ports in the same way. The example also illustrates the use of the SystemVerilog interface data structure at the end point.

ICL extraction computes valid ICL names for the ICL ports from the post-synthesis names of the design ports. The tessent design gate ports and tessent design rtl ports attributes help to bind each ICL port to the equivalent design port object.

Tessent escapes post-synthesis names for SystemVerilog interface sub-bundle objects during ICL extraction. Because the ICL model does not accept escaped names, Tessent deletes the escape character ( $\setminus$ ) and replaces the dot character ( $\cdot$ ) with an underscore character ( $\cdot$ ) to create the new ICL names.

In a SystemVerilog interface port, you can specify multiple directions for each sub-bundle object. As a consequence, Tessent blasts these into several ports during synthesis. Further, at ICL extraction, such a port and the associated pin are blasted into several ICL ports and ICL pins in the ICL data model.

This example uses a simple design without memory BIST or other features. The input functional clocks in the example are grouped in the same structure, named Clock\_t.

#### **top.sv**

```
interface JtagInterface ();
        logic tck, reset, select, shift en, capture en, update en, scan in, scan out;
         modport host (output tck, reset, select, shift_en, capture_en, 
        update en, scan in, input scan out);
         modport client (input tck, reset, select, shift_en, capture_en, 
        update en, scan in, output scan out);
    endinterface
    interface FunctionalInterface ();
         typedef struct packed {
             logic [1:0] MemClock;
            logic [1:0] FuncClock;
          } Clock_t;
         Clock_t ClockData;
         logic FuncRstSync, FuncRstAsync;
         logic [15:0] BusIn;
         logic [15:0] BusOut;
         modport Clocking (input ClockData, FuncRstSync, FuncRstAsync);
         modport Data (input BusIn, output BusOut);
    endinterface
    module top (FunctionalInterface.Clocking clockif, JtagInterface.host jif);
       ...
    endmodule
top.icl
    Module top {
        // Created by ICL extraction
        ClockPort clockif_ClockData[3] {
          Attribute tessent design gate ports = "{\cdot \text{ClockData} [3]}";
          Attribute tessent design rtl ports =
    "{clockif.ClockData.MemClock[1]}";
     }
        ClockPort clockif_ClockData[2] {
           Attribute tessent_design_gate_ports = "{\clockif.ClockData [2]}";
          Attribute tessent design rtl ports =
    "{clockif.ClockData.MemClock[0]}";
     }
       CaptureEnPort jif capture en {
          Attribute tessent design gate ports = "{\rightarrow}".
          Attribute tessent design rtl ports = {\text{``}}jif.capture_en}";
     }
        ResetPort jif_reset {
           ActivePolarity 0;
          Attribute tessent design gate ports = "{\rightarrow}";
          Attribute tessent design rtl ports = "\{iif.reset}";
     }
       ScanInPort jif scan in {
          Attribute tessent design gate ports = "{\rightarrow}";
          Attribute tessent_design_rtl ports = "{jif.scan in}";
        }
        ...
    }
```

```
Tessent™ Shell Reference Manual, v2021.3 3613
```
## <span id="page-3613-0"></span>**Example of Grouping ICL Port Definitions for Modeling**

ICL extraction creates ICL models in bit-blasted mode with all ICL ports represented bit-by-bit. If you do not want bit-blasting, you can write your own ICL models by grouping the ICL port definitions as shown in the following example.

#### **corea.sv**

```
typedef enum logic [1:0] {A, B, C, D} enum_t;
typedef struct packed {
   enum_t [1:0] state;
   logic ack;
} data t;
interface MSBus (input logic clk);
  data t data;
  modport Slave (input data);
   modport Master (output data);
endinterface
module coreb (input data_t data_in, MSBus.Slave OneBus, MSBus.Master 
OtherBus);
endmodule
module corea (input logic clk, MSBus.Slave MB1, MSBus.Master MB2, input 
data t [1:0] data in);
  MSBus ConnOneBus (clk);
  coreb ucoreb_1(.data_in(data_in[1]), .OneBus(MB1), 
.OtherBus(ConnOneBus));
   coreb ucoreb_2(.data_in(data_in[0]), .OneBus(ConnOneBus), 
.OtherBus(MB2));
endmodule
```
#### **corea.icl**

```
Module corea {
    // Created by ICL extraction
    ClockPort MB1_clk {
      Attribute tessent clock domain labels = "MB1 clk \text{MB1.clk} ";
      Attribute tessent clock periods = "all 10.00ns";
      Attribute tessent design rtl ports = "MB1.clk";
      Attribute tessent design gate ports = "\MB1.clk ";
 }
    ClockPort MB2_clk {
      Attribute tessent clock domain labels = "MB2 clk \MB2.clk ";
       Attribute tessent_clock_periods = "all 13.20ns";
      Attribute tessent design rtl ports = "MB2.clk";
      Attribute tessent design gate ports = "MB2.clk ";
 }
    ClockPort clk {
      Attribute tessent clock domain labels = "clk clk";
      Attribute tessent clock periods = "all 13.20ns";
 }
   DataInPort data in[9:0] {
      Attribute connection rule option = "allowed no source";
      Attribute tessent design rtl ports =
            {data in[1].state[1][1]}data in[1].state[1][0]}
           [\texttt{data}\texttt{in}[1].\texttt{state}[0][1]\}\{data_in[1].state[0][0]\}\{data in[1].ack\}\{data_in[0].state[1][1]\}\{data\_in[0].state[1][0]\}\{data_in[0].state[0][1]\}\{\mathtt{data}^\top \mathtt{in}[0].state[0][0]\}\{data_in[0].ack\}; }
   DataInPort MB1 data[4:0] {
      Attribute connection rule option = "allowed no source";
       Attribute tessent_design_rtl_ports = 
           \{ \{MB1.data.setate[1][1] \}{MB1.datata.state[1][0]\} {MB1.data.state[0][1]} 
            {MB1.data.state[0][0]}
           {MB1.data.ack}}; Attribute tessent_design_gate_ports = 
           \{\{\MBE1.data [4]\}\}{\MBI.data [3]}{\MBI.data [2]}\{\backslash \texttt{MB1.data [1]}\}{\MBL.data [0] }; }
   DataOutPort MB2 data[4:0] {
      Attribute tessent design rtl ports =
           \{ \{MB2.data.state[1][1]\} {MB2.data.state[1][0]} 
            {MB2.data.state[0][1]} 
            {MB2.data.state[0][0]}
           {MB2.data.ack}};
      Attribute tessent design gate ports =
```
Tessent™ Shell Reference Manual, v2021.3 **3615**

```
\{\{\MB2.data [4]\}\} {\MB2.data [3]}
       {\n \times 2. \text{data} [2]}{\n \times 2.data [1]}{\NBS.data [0] }; }
Attribute test setup procfile = " ";
 Attribute icl_extraction_date = "Tue Jul 4 10:10:48 PDT 2017";
 Attribute created_by_tessent_icl_extract = "true";
Attribute tessent design id = "rtl1";
Attribute tessent design level = "physical block";
Attribute tessent is physical module = "true";
 Instance ucoreb_1 Of coreb {
   InputPort data in[4] = data in[9];InputPort data in[3] = data in[8];InputPort data in[2] = data in[7];InputPort data in[1] = data in[6];
   InputPort data in[0] = data in[5];
    InputPort OneBus_clk = MB1_clk;
   InputPort OneBus data[4] = MB1 data[4];
   InputPort OneBus data[3] = MB1 data[3];
   InputPort OneBus data[2] = MB1 data[2];
    InputPort OneBus_data[1] = MB1_data[1];
    InputPort OneBus_data[0] = MB1_data[0];
    InputPort OtherBus_clk = clk;
   OutputPort OtherBus data[4] = ucoreb 2.OneBus data[4];
   OutputPort OtherBus data[3] = ucoreb 2.OneBus data[3];
   OutputPort OtherBus data[2] = ucoreb 2.OneBus data[2];
   OutputPort OtherBus data[1] = ucoreb 2.OneBus data[1];
   OutputPort OtherBus data[0] = ucoreb 2.OneBus data[0];
   Attribute tessent design instance = "ucoreb 1";
 }
 Instance ucoreb_2 Of coreb {
   InputPort data in[4] = data in[4];
   InputPort data in[3] = data in[3];InputPort data_in[2] = data_in[2];InputPort data in[1] = data in[1];InputPort data in[0] = data in[0];InputPort OneBus clk = clk;
   InputPort OneBus data[4] = ucoreb 1.OtherBus data[4];
   InputPort OneBus data[3] = ucoreb 1.OtherBus data[3];
   InputPort OneBus data[2] = ucoreb 1.OtherBus data[2];
   InputPort OneBus data[1] = ucoreb 1.OtherBus data[1];
    InputPort OneBus_data[0] = ucoreb_1.OtherBus_data[0];
    InputPort OtherBus_clk = MB2_clk;
    OutputPort OtherBus_data[4] = MB2_data[4];
   OutputPort OtherBus_data[3] = MB2_data[3];
    OutputPort OtherBus_data[2] = MB2_data[2];
   OutputPort OtherBus data[1] = MB2 data[1];
   OutputPort OtherBus data[0] = MB2 data[0];
   Attribute tessent design instance = "ucoreb 2";
 }
```
}

## <span id="page-3616-0"></span>**ICL Model Attribute Name Examples**

The following tables show examples of attribute names in several contexts.

See ["Example of Grouping ICL Port Definitions for Modeling" on page 3614](#page-3613-0) for the SystemVerilog RTL and the extracted ICL for these names.

### **RTL Views (Pre-Synthesis)**

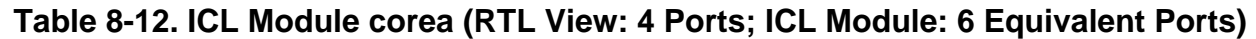

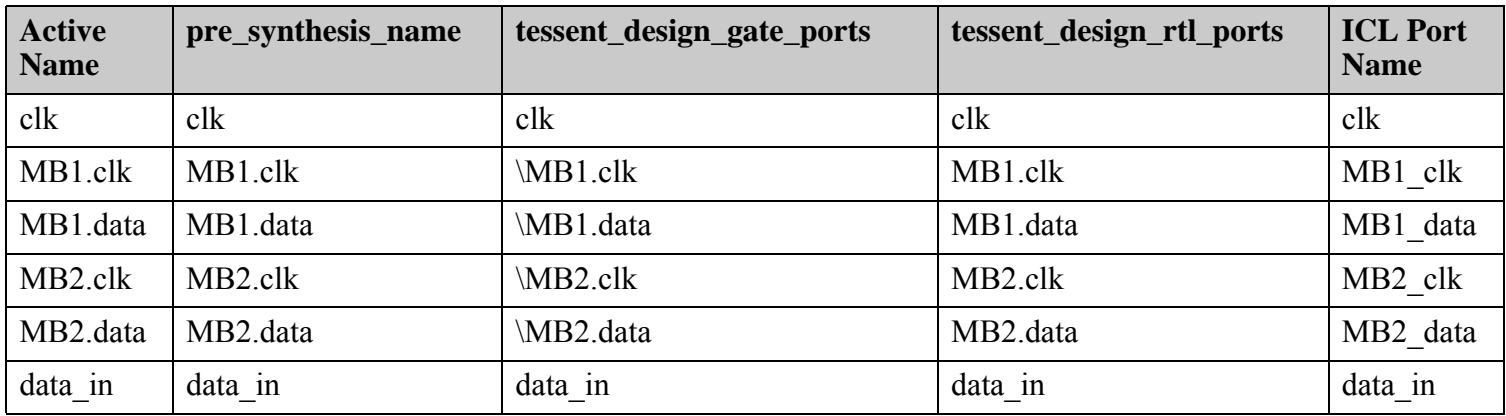

#### **Table 8-13. ICL Module coreb (RTL View: 3 Ports; ICL Module: 5 Equivalent Ports)**

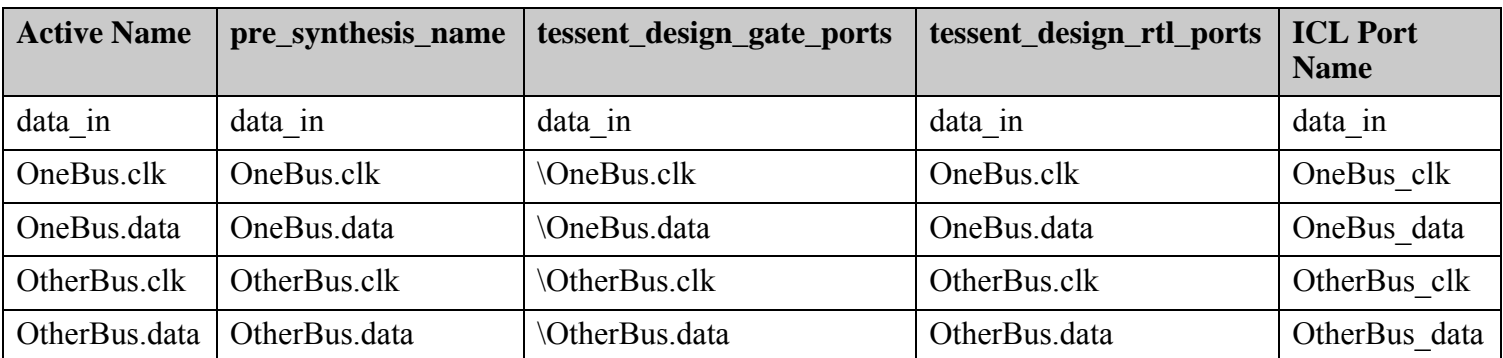

### **Quick Synthesis Views**

#### **Table 8-14. ICL Module corea (RTL View: 4 Ports; ICL Module: 6 Equivalent Ports**

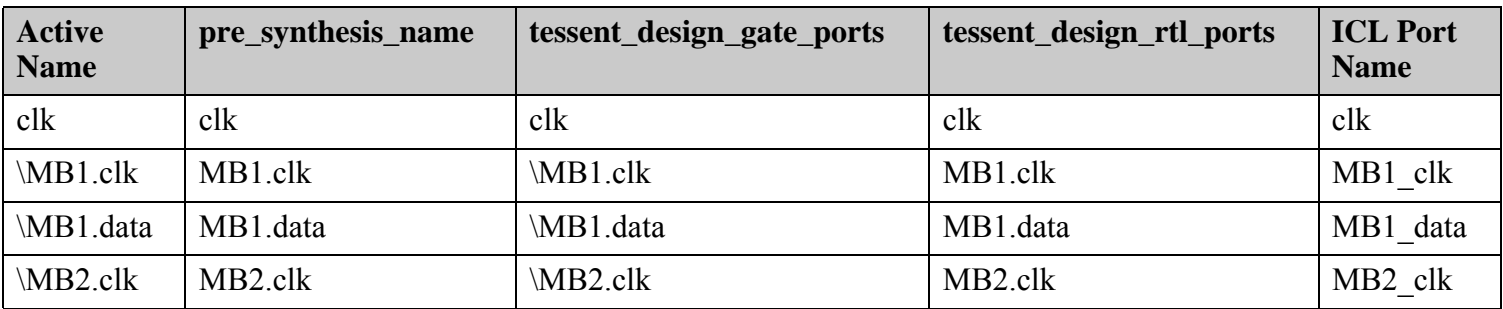

Tessent™ Shell Reference Manual, v2021.3 **3617**

Note - Viewing PDF files within a web browser causes some links not to function. Use HTML for full navigation.

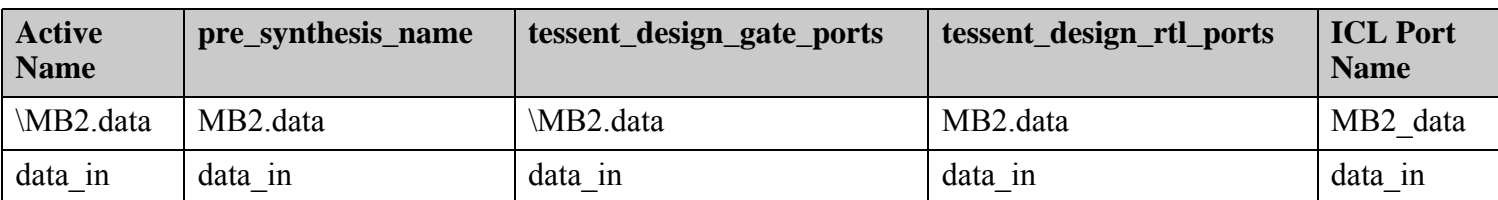

### **Table 8-14. ICL Module corea (RTL View: 4 Ports; ICL Module: 6 Equivalent Ports (cont.)**

#### **Table 8-15. ICL Module coreb (RTL View: 3 Ports; ICL Module: 5 Equivalent Ports)**

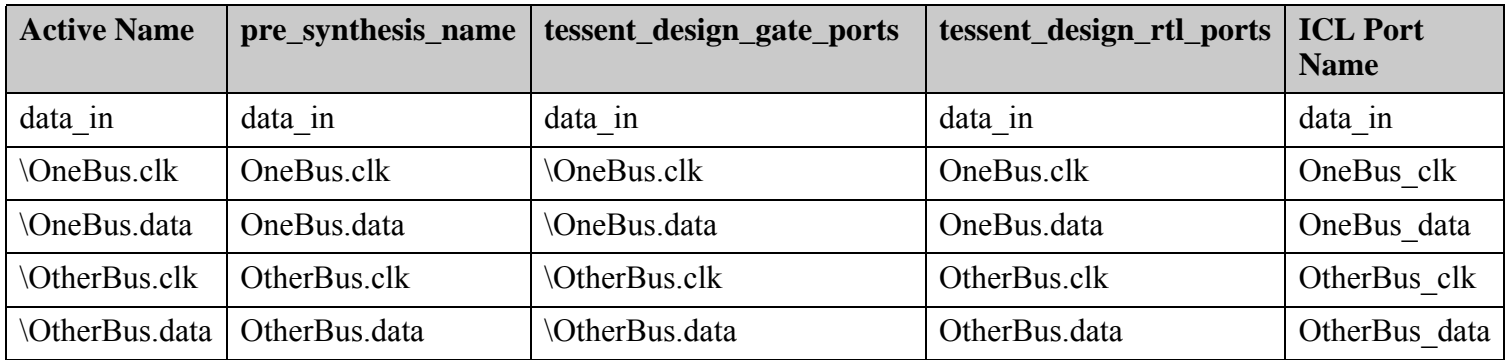

# **Scan Data Model**

This section describes the scan models used for Hierarchical Scan Insertion and their built-in attributes.

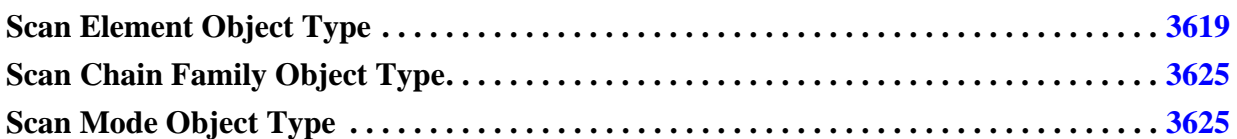

# <span id="page-3618-0"></span>**Scan Element Object Type**

The Scan Element object type is used to represent all scan path objects making up the scan segments and the scan chains.

A scan element is either hierarchical (for example, scan chain, scan segment, shift register) or a leaf node, which models a single scan path of a cell or blackbox. The most common leaf scan element model is a single-bit scan cell, but multi-bit leaves like a flop-tray or a multi-chain cell can be modeled with one or more scan elements respectively. After DRC, there is one "active" scan element per scannable path of each cell, per declared scan segment and per scan chain. Most scan element leaves are populated from DRC results, but some get inferred by the planned insertion of certain types of modules like dedicated wrapper cells; these scan elements are deemed "virtual" as they do not exist yet but are assumed to exist for analysis and planning purposes.

The figure below is a simplified graphical representation of a scan element. Sid in si: Sid and so:\$id means that the group is taken from the id (node group) of the associated element. Other signals are classified into three different groups: at speed control, static control, and clock. The scan element object holds a unique value for each of those group IDs.

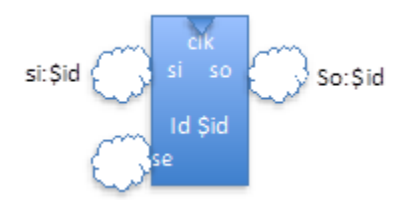

The si:\$id of one scan element connects to the si signal of its parent scan element when it is the first child element. It connects to the so of the previous element when it is not the first element. The so:\$id of a hierarchical scan element connects to the so of its last child. The next figure

illustrates how the scan path equation "si: $3 =$ so:9" is used to create a scan path between scan elements 9 and 3. Similarly, equations are used to control the scan enable of each scan element.

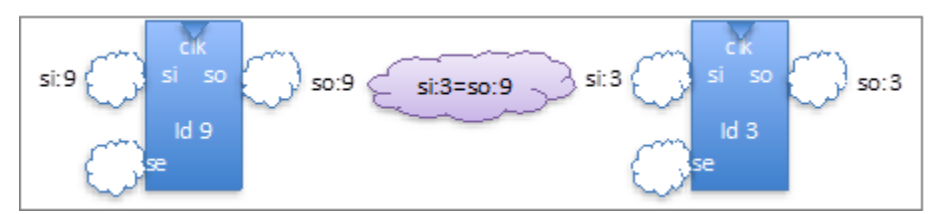

If specified, the si equation must include the signal type "si" as one of its inputs; similarly, the so equation must include the signal type "so" has one of its input. If specified, the clk equation must include the signal type "clk" or the operator  $\langle$ src $\rangle$  as one of its inputs.

| <b>Attribute name</b> | <b>Default</b> | <b>Description</b>                                                                                                    |
|-----------------------|----------------|----------------------------------------------------------------------------------------------------|
| class                 |                | standard, core, wrapper                                                                                                    |
| clock domains         |                | The clock domain name or names of this element. This<br>is the pseudo port name or names if they exist.                                                              |
| cluster name          |                | String attribute assigned by the user. This attribute can<br>be used to logically group scan elements. It is used by<br>various commands to control scan insertion.  |
| exists                |                | Indicates if the scan element exists in the design netlist;<br>a false value signifies that the element has not been<br>implemented yet                              |
| has children          |                | Indicates if a hierarchical scan element has sub-scan<br>elements defining it.                                                                                       |
| id                    |                | This is a unique integer that uniquely identifies a<br>"scan element" object. This id is only persistent within<br>one run while in the analysis or insertion state. |
| is non scannable      | False          | Boolean that specifies that the scan element is<br>non-scannable. Default is false.                                                                                  |

**Table 8-16. Built in Attributes on Scan Element (SE) Object Type** 

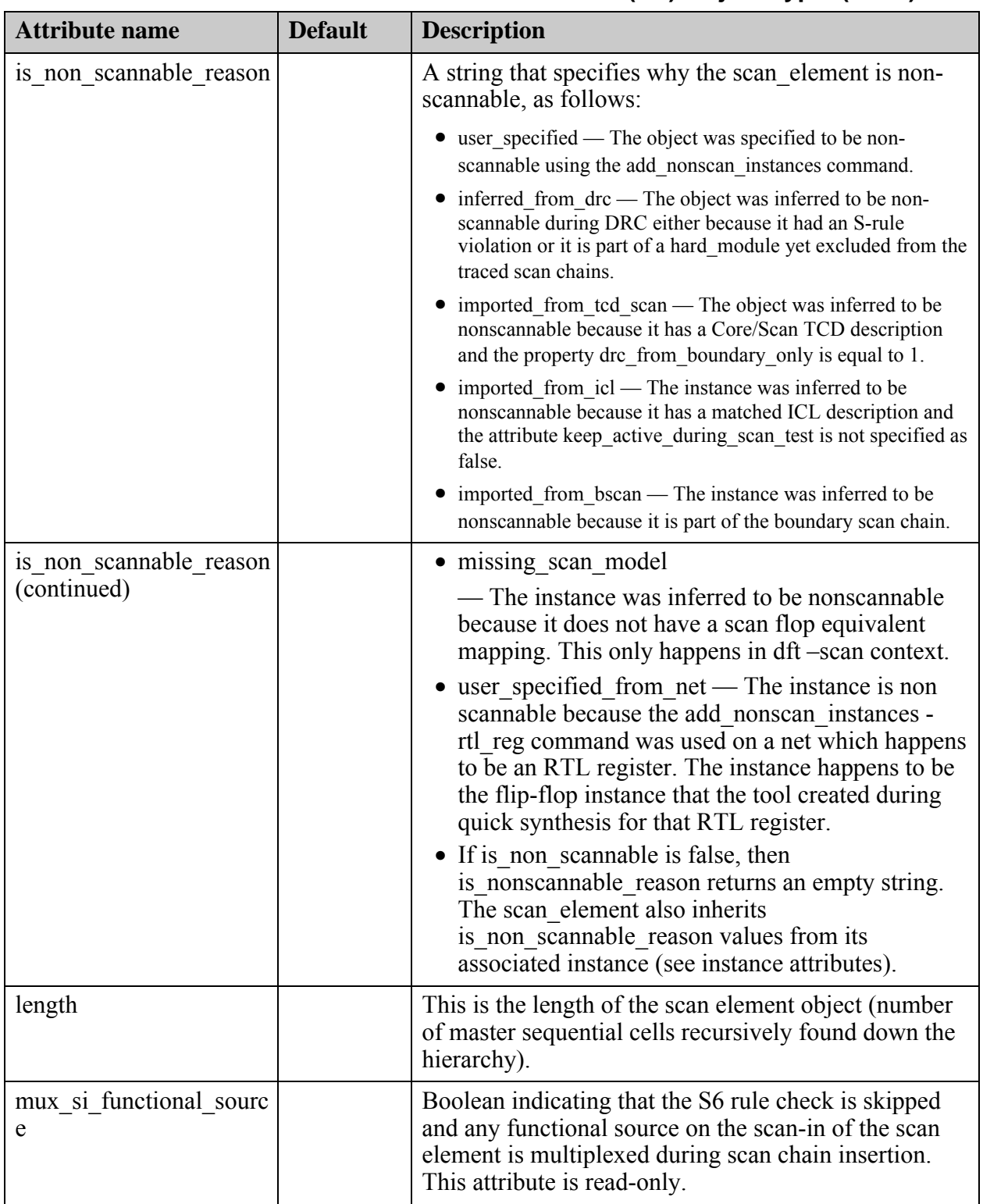

Tessent™ Shell Reference Manual, v2021.3 **3621**

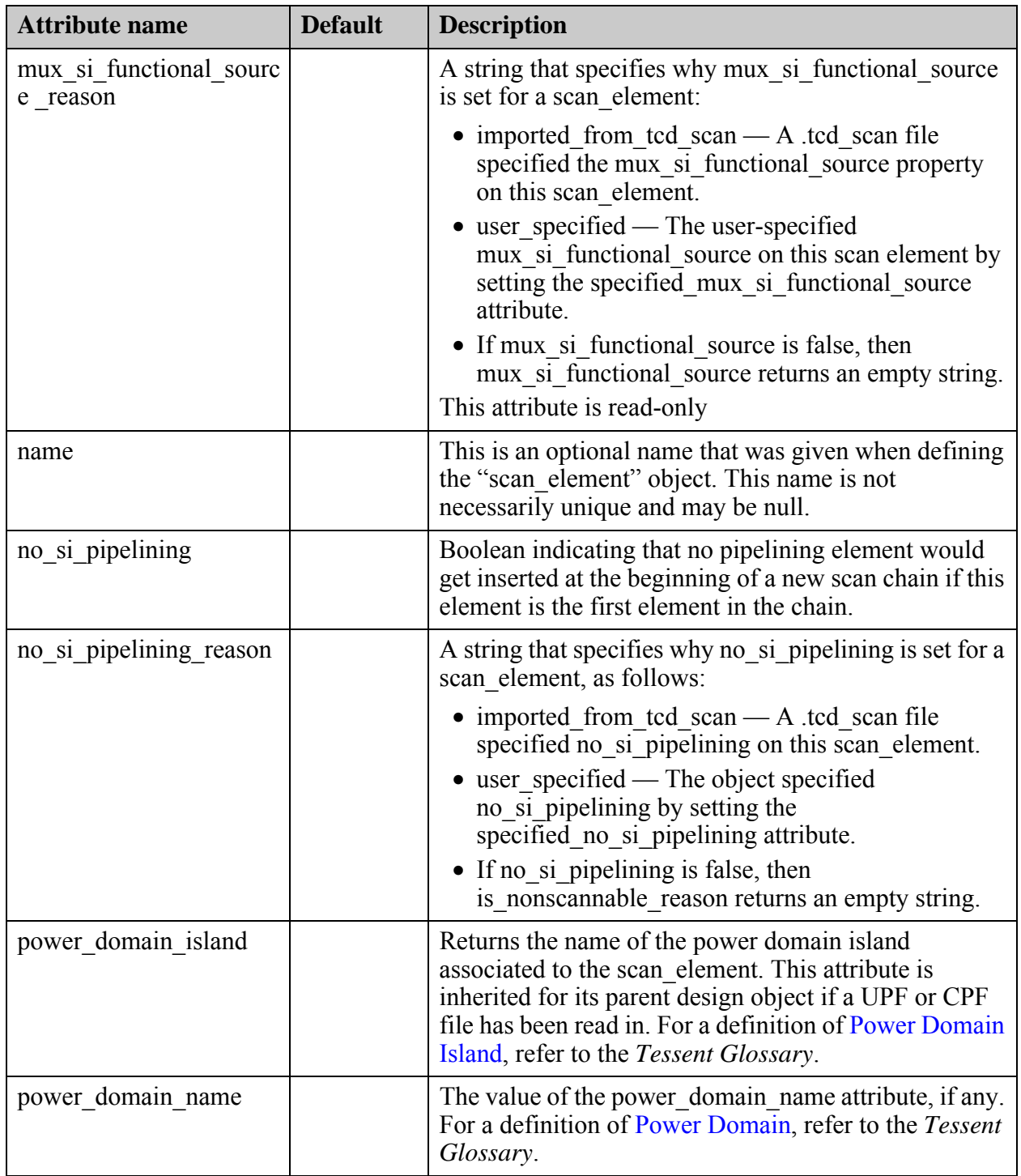

| <b>Attribute name</b>                  | <b>Default</b> | <b>Description</b>                                                                                                    |
|----------------------------------------|----------------|----------------------------------------------------------------------------------------------------|
| shared wrapper cell rea<br>son         |                | A read-only string attribute. Only available on scan<br>elements of class "wrapper" and state "usable".                                                                                                    |
|                                        |                | • direct – reached by PI fanout tracing or PO fanin<br>tracing                                                                                                    |
|                                        |                | • feedback – feedback of the "direct" or user-<br>specified shared wrappers                                                                                                    |
|                                        |                | • clock gater fanout – fanout of clock gater that is<br>controlled with a primary input (see Clock Gaters<br>and Wrapper Analysis in Tessent Scan and ATPG<br>User's Manual)                                                                                                    |
|                                        |                | • user specified                                                                                                    |
|                                        |                | • inferred from clock_source – the instance is an<br>OCC, the fast clock port of the OCC is not directly<br>sourced by a PI (that is, a PLL or clock divider),<br>and the OCC drives at least one flop of type input<br>or output wrapper. The wrapper type is always<br>generic when wrapper type reason is<br>inferred from clock source. |
| si_clock_domain                        |                | Clock domain for the first scan cell. This is the<br>pseudo port name if it exists.                                                                                                    |
| si clock edge                          |                | Capture edge for the first scan cell.                                                                                                    |
| so clock domain                        |                | Clock domain for the last scan cell. This is the<br>pseudo port name if it exists.                                                                                                    |
| so clock edge                          |                | Capture edge for the last scan cell.                                                                                                    |
| specified mux si functi<br>onal source |                | A user attribute to set the combined attribute<br>mux si functional source.                                                                                                    |
| specified no si pipelini<br>ng         |                | An attribute that prevents a pipelining element to get<br>inserted at the beginning of a new scan chain if this<br>element is the first element in the chain, even if the<br>scan insertion options specifies -si pipelining for that<br>chain.                                                                                             |

**Table 8-16. Built in Attributes on Scan Element (SE) Object Type (cont.)**

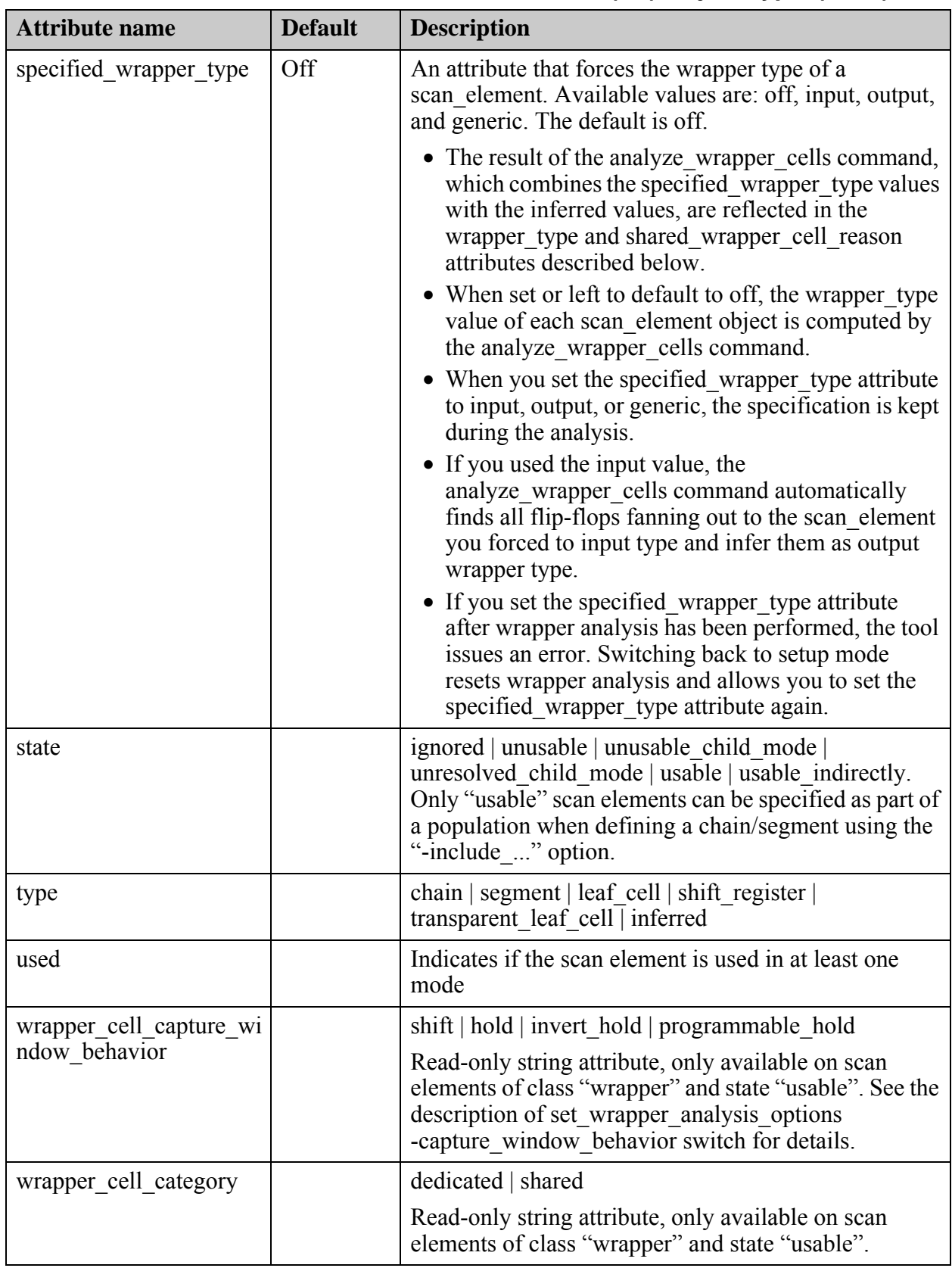

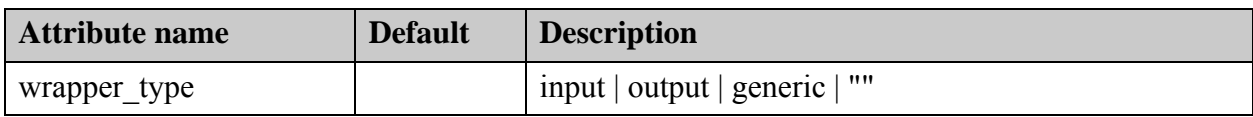

# <span id="page-3624-0"></span>**Scan Chain Family Object Type**

The scan chain family is an intelligent container that controls the allocation of new scan chains from a specific population of scan element.

The command create scan chain family is used to generate new chain families; the related commands delete\_scan\_chain\_families and get\_scan\_chain\_families are also available. The current introspection is currently very limited, but will eventually include the various scan insertion options specified for this particular population sample.

| <b>Attribute name</b> | <b>Default</b> | <b>Description</b>                                                                                                    |
|-----------------------|----------------|----------------------------------------------------------------------------------------------------|
| name                  |                | This is an optional name than<br>was given when defining the<br>"scan chain family" object.<br>This name is not necessarily<br>unique and may be null.                             |
| id                    |                | This is a unique integer that<br>uniquely identifies a<br>"scan chain family" object.<br>This id is only persistent<br>within one run while in the<br>analysis or insertion state. |

**Table 8-17. Built in Attributes on Scan Chain Family Object Type** 

## <span id="page-3624-1"></span>**Scan Mode Object Type**

The scan mode object controls the allocation of scan chains for a specific scan mode. The scan mode object controls the allocation of scan chains for a specific scan mode.

The hierarchical scan engine allows you to specify any number of scan modes. A mode typically applies to an entire scan element population or a large subset (for example, wrapper elements), and is typically populated by including scan\_element objects directly and/or scan\_chain\_family objects.

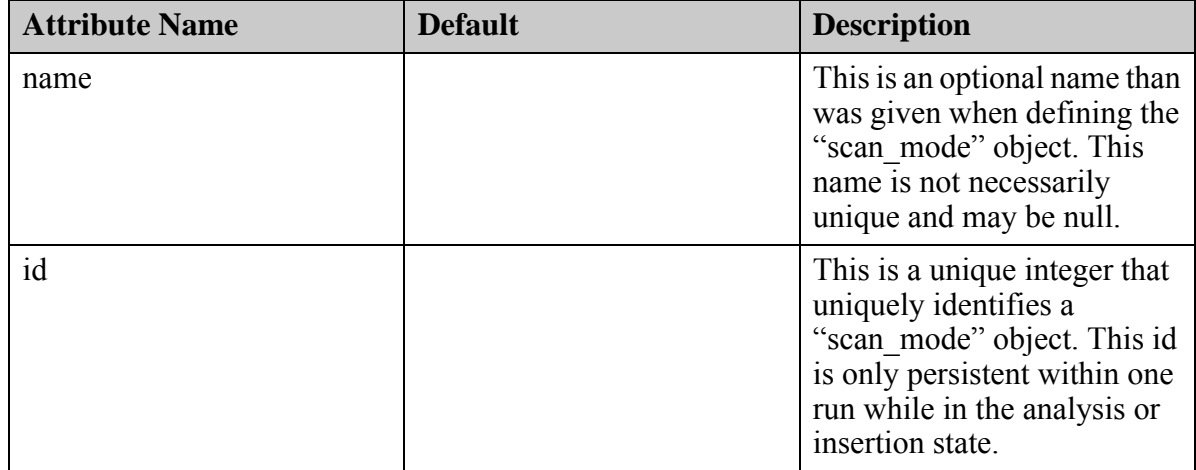

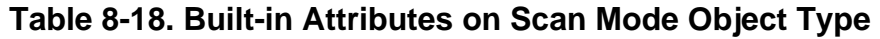

# **Test Point Data Model**

This section describes the Test Point data model and its built-in attributes.

Test points are inserted into the design to increase controllability and observability of otherwise hard to reach locations. For more information, see "What are Test Points?" in the *Tessent Scan and ATPG User's Manual.*

| <b>Attribute name</b> | <b>Default</b> | <b>Description</b>                                                                                                    |
|-----------------------|----------------|----------------------------------------------------------------------------------------------------|
| name                  |                | A unique name that was given when defining<br>the "test point" object.                                                                                        |
| id                    |                | A unique integer that uniquely identifies a<br>"test point" object. This id is only persistent<br>within one run while in the analysis or insertion<br>state. |
| location              |                | A string representing the full design path to the<br>observed/controlled gate.                                                                                |
| shared id             |                | An integer indicating the test points that are<br>driven by the same flop. This integer is unique<br>per sharing group.                                       |
| type                  |                | A string that specifies the type of test point. The<br>possible values are:                                                                                   |
|                       |                | • control point<br>• observe point                                                                                                    |

**Table 8-19. Built-In Attributes on Test Point Object Type** 

| <b>Attribute name</b>  | <b>Default</b> | <b>Description</b>                                                                                                    |
|------------------------|----------------|----------------------------------------------------------------------------------------------------|
| control point type     |                | A string that specifies the type of control point.<br>The possible values are:                                                                                        |
|                        |                | • AND Control Point                                                                                                    |
|                        |                | • OR Control Point                                                                                                    |
| origin                 |                | A string that specifies how the test point was<br>created. The possible values are:                                                                                   |
|                        |                | • user specified — created by the user or<br>imported from an external tool/script<br>• design analysis — created by the tool with<br>the analyze test points command |
| power domain name      |                | A string representing the power domain name of<br>the test point location.                                                                                            |
| power domain island    |                | A string representing the power domain island<br>in which the test point is placed.                                                                                   |
| clock connection name  |                | A string representing the full design path to the<br>clock that is driving the test point flop.                                                                       |
| enable connection name |                | A string representing the full design path to the<br>connection that enables the test point.                                                                          |
| flop_location          |                | A string representing the full design path to the<br>observed/controlled flop instance.                                                                               |
| clock domain           |                | The clock domain name of the test point's flop.<br>This is the pseudo port name if it exists.                                                                         |

**Table 8-19. Built-In Attributes on Test Point Object Type (cont.)**

# **Configuration Data Model**

This section describes the Configuration data model and its built-in attributes.

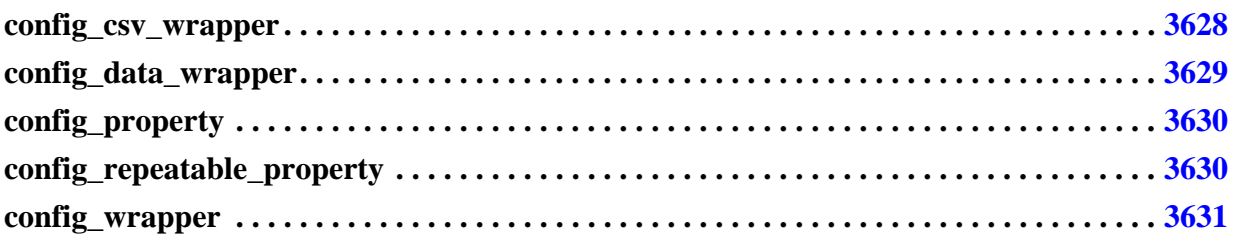

## <span id="page-3627-0"></span>**config\_csv\_wrapper**

This section describes the built-in attributes for the config\_csv\_wrapper object type.

You use this metadata syntax to define a config\_csv\_wrapper in the [CsvWrapper](#page-4455-0) that contains comma separated value lists.

### **Built-In Attributes**

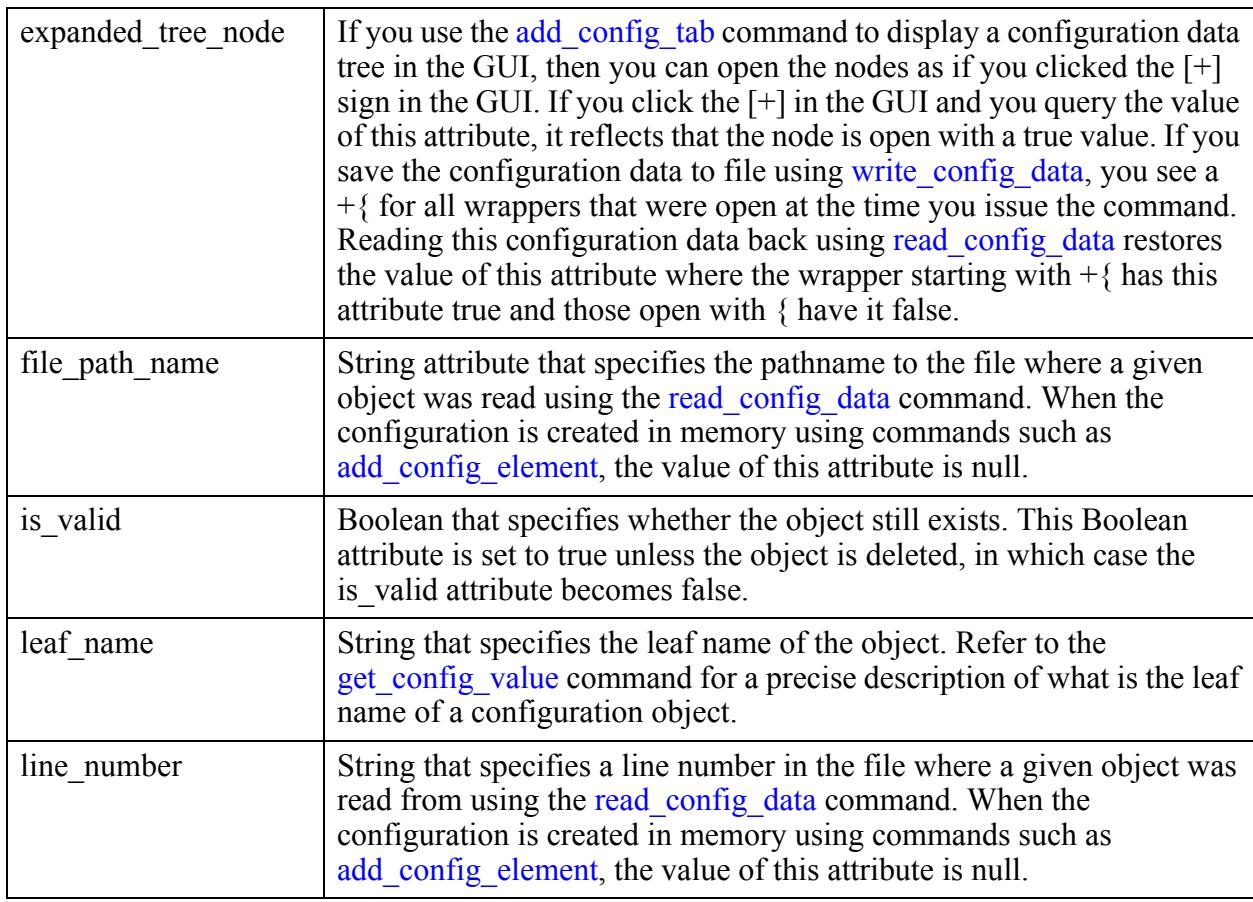

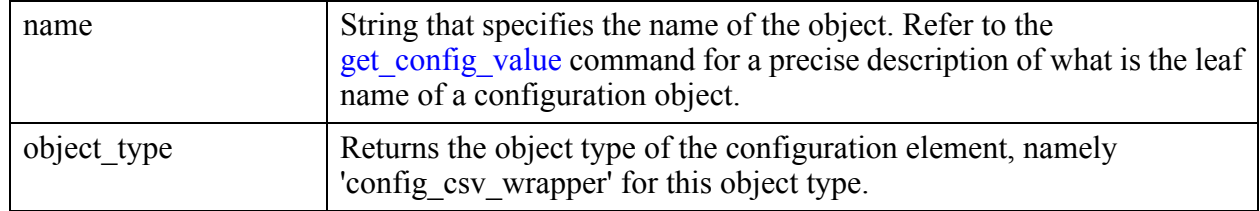

## <span id="page-3628-0"></span>**config\_data\_wrapper**

This section describes the built-in attributes for the config\_data\_wrapper object.

You use this metadata syntax to define a config\_data\_wrapper in the [DataWrapper](#page-4452-0) that contains comma separated value lists.

#### **Built-In Attributes**

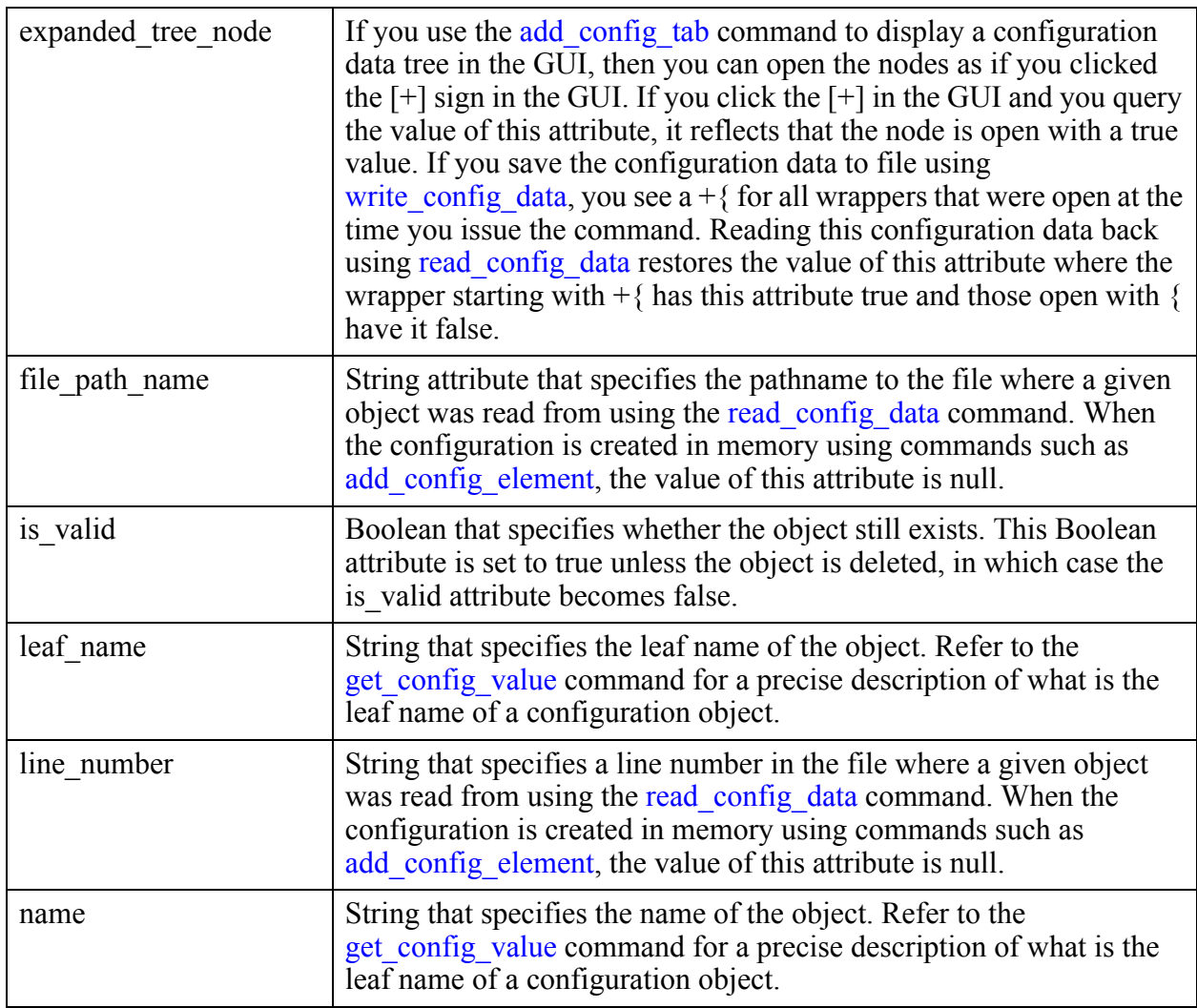

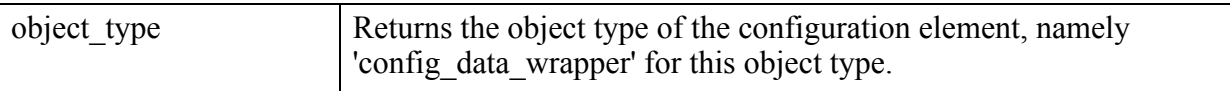

## <span id="page-3629-0"></span>**config\_property**

This section describes the built-in attributes of the config\_property object.

You use this metadata syntax to define a config property wrapper in the [Property](#page-4444-0) wrapper that contains comma separated value lists.

#### **Built-In Attributes**

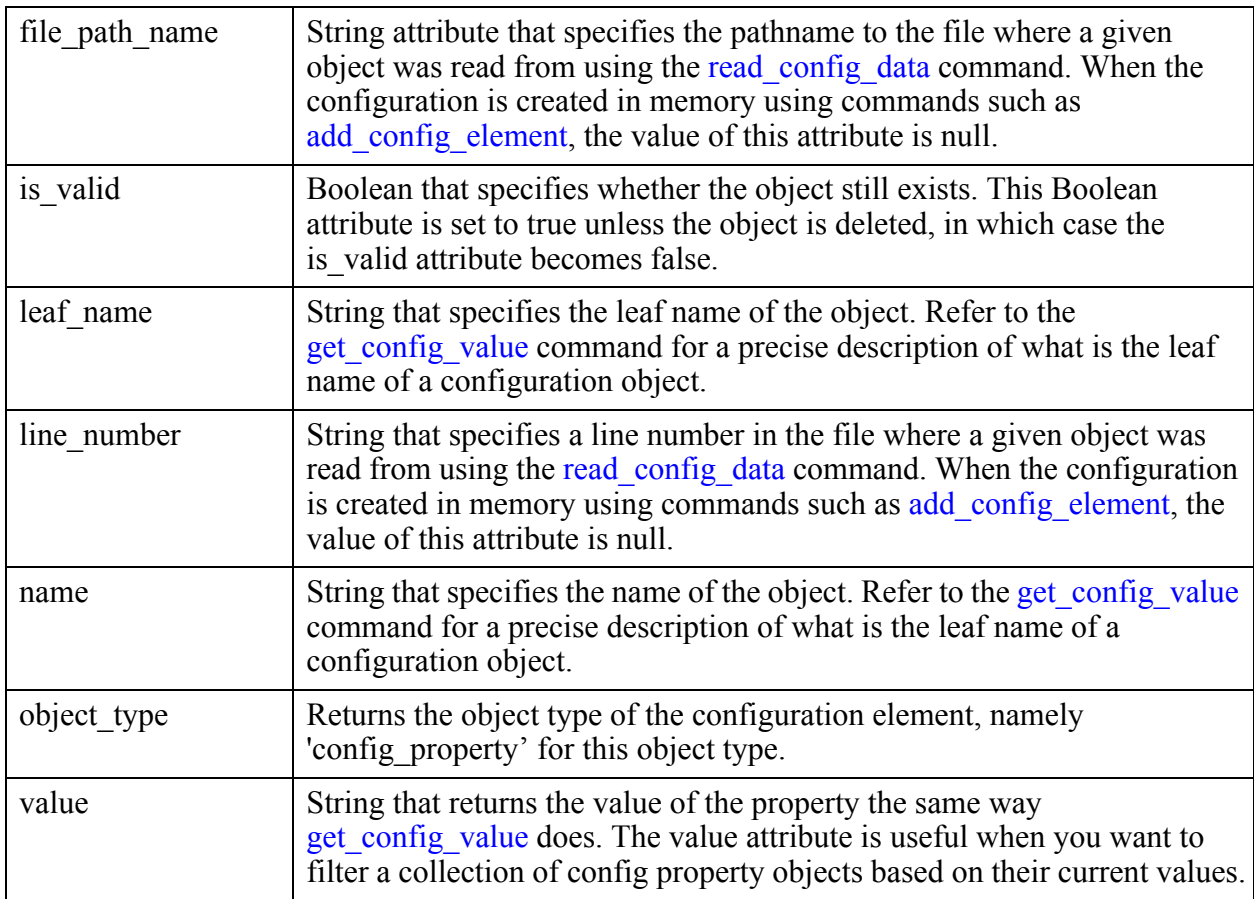

## <span id="page-3629-1"></span>**config\_repeatable\_property**

The section describes the built-in attributes for the config\_repeatable\_property object.

You use this metadata syntax to define a config\_repeatable\_property wrapper in the [RepeatableProperty](#page-4449-0) wrapper that contains comma separated value lists.

### **Built-In Attributes**

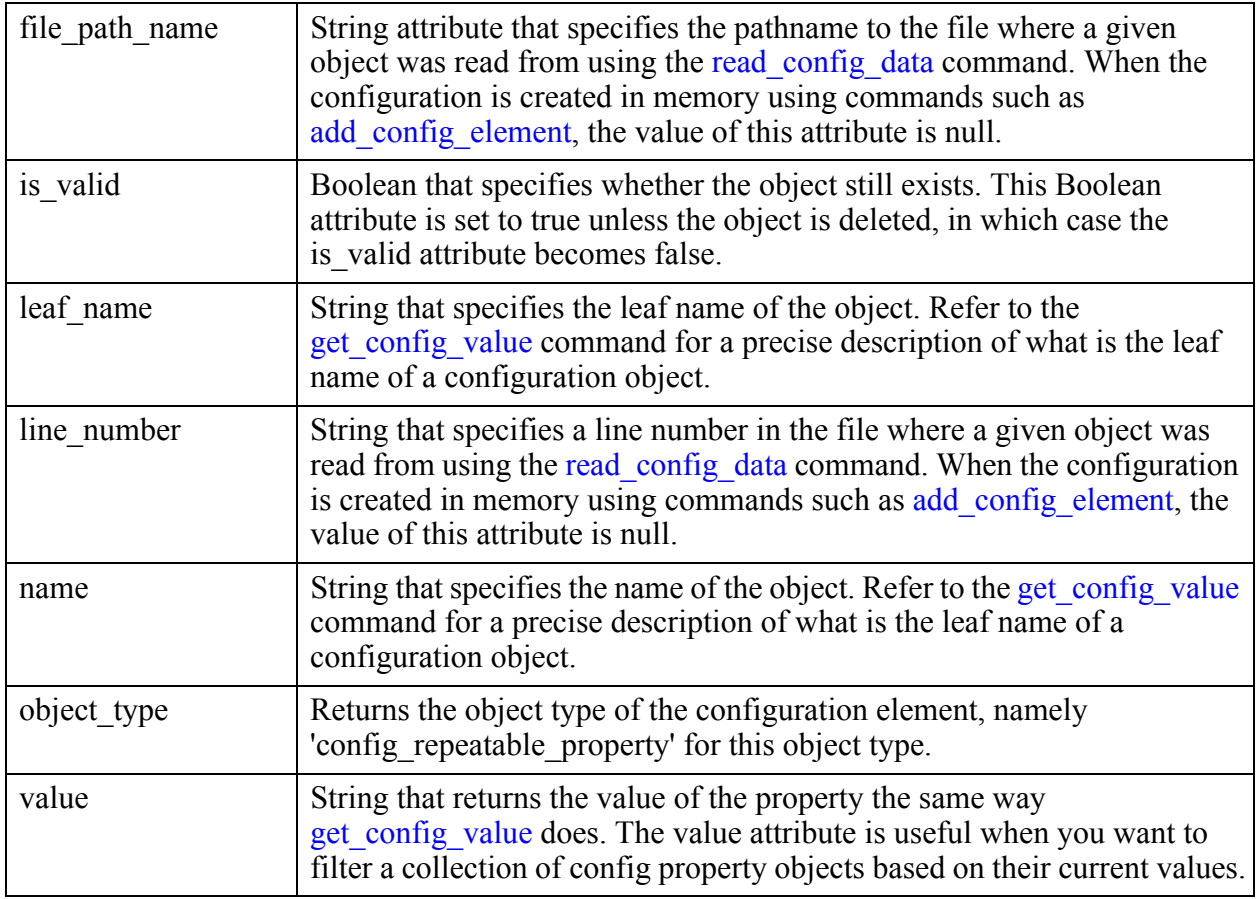

## <span id="page-3630-0"></span>**config\_wrapper**

This section describes the built-in attributes for the config\_wrapper object.

You use this metadata syntax to define a config\_wrapper in the [Wrapper](#page-4435-0) that contains comma separated value lists.

### **Built-In Attributes**

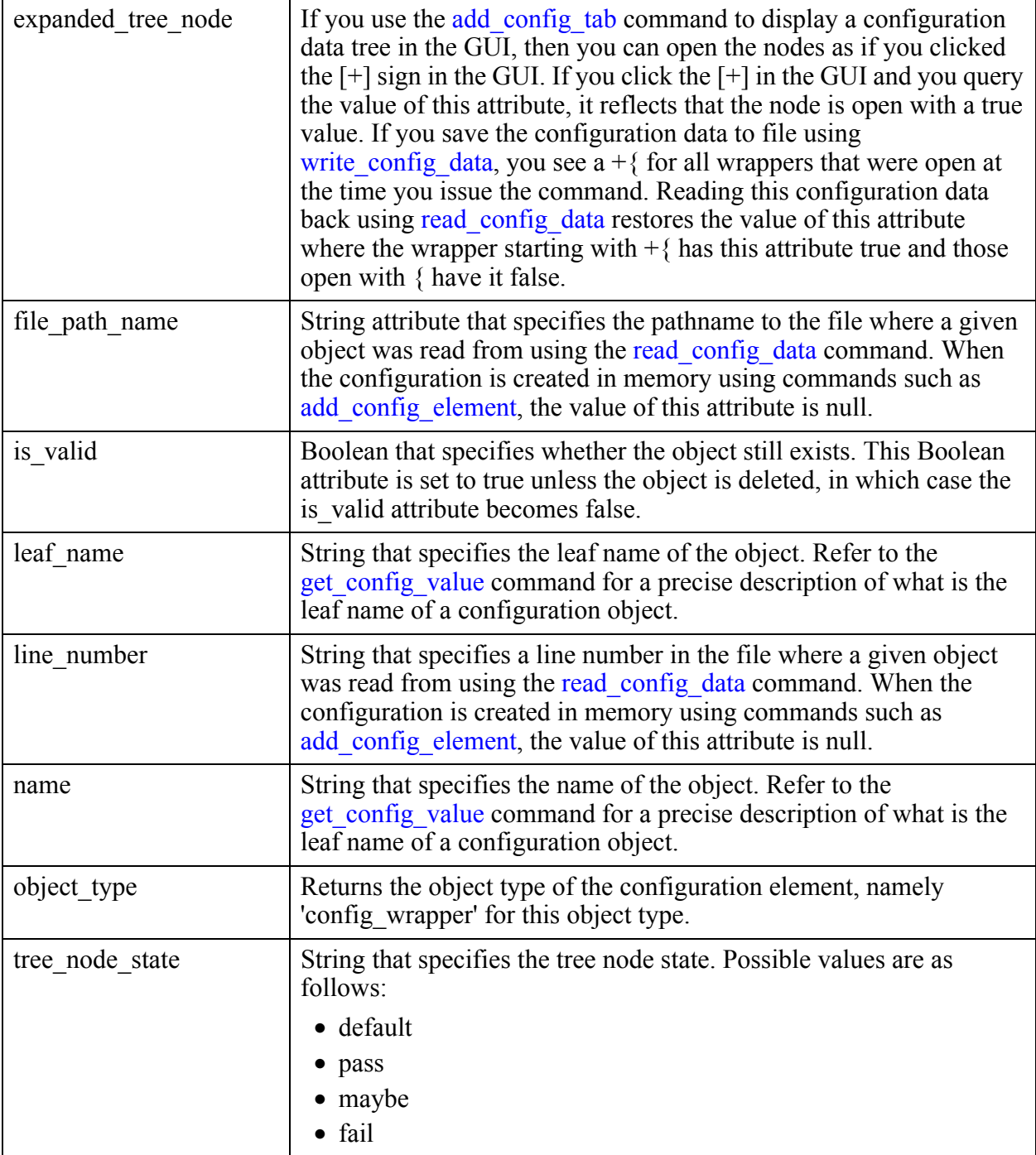

Attributes are properties assigned to any object type. Attributes have names and values to associate relevant data with those objects. Attribute names may only include alphanumeric and underscore characters.

This section provides information on the following topics:

For detailed information on the attributes associated with each object type, see ["Data Models"](#page-3460-0)  [on page 3461.](#page-3460-0)

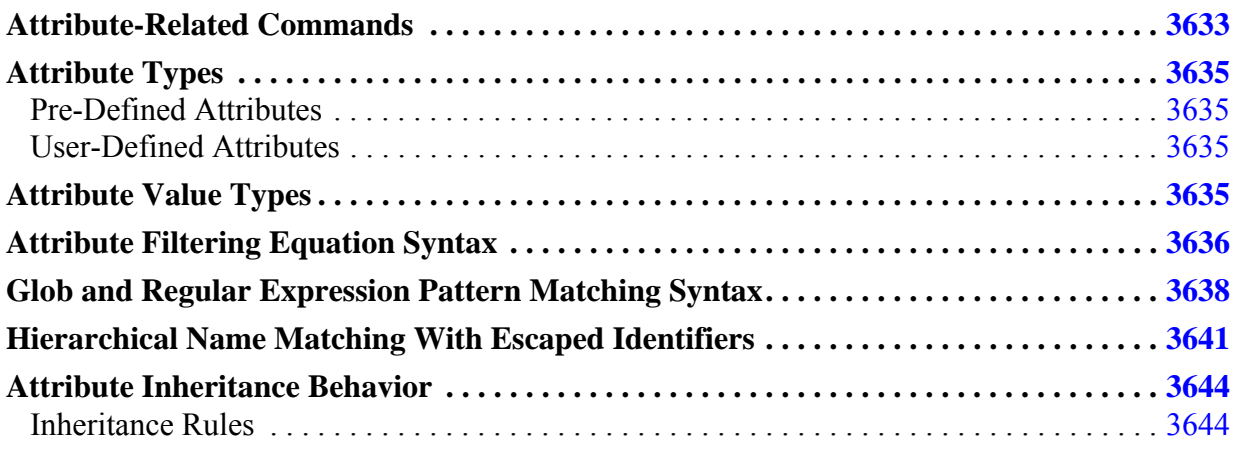

# <span id="page-3632-0"></span>**Attribute-Related Commands**

You use the attribute-related Tessent Shell commands to create, manipulate, and query objects' attributes.

| <b>Command</b>           | <b>Description</b>                                                      |
|--------------------------|-------------------------------------------------------------------------|
| get attribute list       | Returns an alphabetically sorted Tcl list of attribute names.           |
| get attribute option     | Retrieves the current setting of an attribute's option.                 |
| get attribute value list | Retrieves the value of an attribute on the specified design<br>objects. |
| get name list            | Returns the name(s) of the specified object(s).                         |
| register attribute       | Registers a new user-defined attribute.                                 |

**Table 9-1. Commands for Manipulating Attributes** 

Tessent™ Shell Reference Manual, v2021.3 **3633**

| <b>Command</b>        | <b>Description</b>                                                                                |
|-----------------------|---------------------------------------------------------------------------------------------------|
| report attributes     | Creates a human readable report for the set of attributes<br>based on the usage options.          |
| reset attribute value | Resets an attribute to its default value for the design objects<br>specified in obj spec.         |
| set attribute options | Modifies options of any registered user-defined attribute.                                        |
| set attribute value   | Sets an attribute's value for the objects specified in<br>object spec.                            |
| unregister attribute  | Unregisters a user-defined attribute that was registered using<br>the register attribute command. |

**Table 9-1. Commands for Manipulating Attributes (cont.)**

# <span id="page-3634-0"></span>**Attribute Types**

Tessent Shell supports two types of attributes: pre-defined attributes and user-defined attributes. Different object types have different pre-defined attributes. You can also create and specify user-defined attributes.

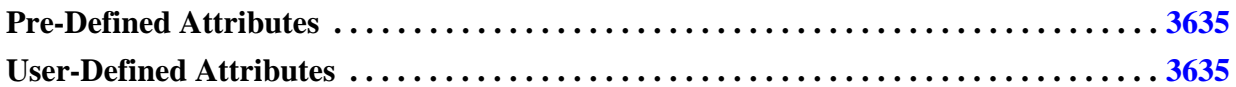

## <span id="page-3634-1"></span>**Pre-Defined Attributes**

Pre-defined attributes exist on the object itself in the internal database. Because of this, predefined attributes do not need to be registered. Different object types have different pre-defined attributes. By default, these attributes are read-only.

Each data model has a list of pre-defined attributes that are described in sections "[Hierarchical](#page-3462-0)  [Design Data Model"](#page-3462-0), "[Flat Design Data Model](#page-3557-0)", and ["ICL Data Model](#page-3572-0)".

## <span id="page-3634-2"></span>**User-Defined Attributes**

User-defined attributes are registered with the register\_attribute command before they can be used. The registration operation defines the attribute's value type and its default value and determines which design object type the attribute belongs to.

# <span id="page-3634-3"></span>**Attribute Value Types**

Both pre-defined and user-defined attributes have an attribute value type.

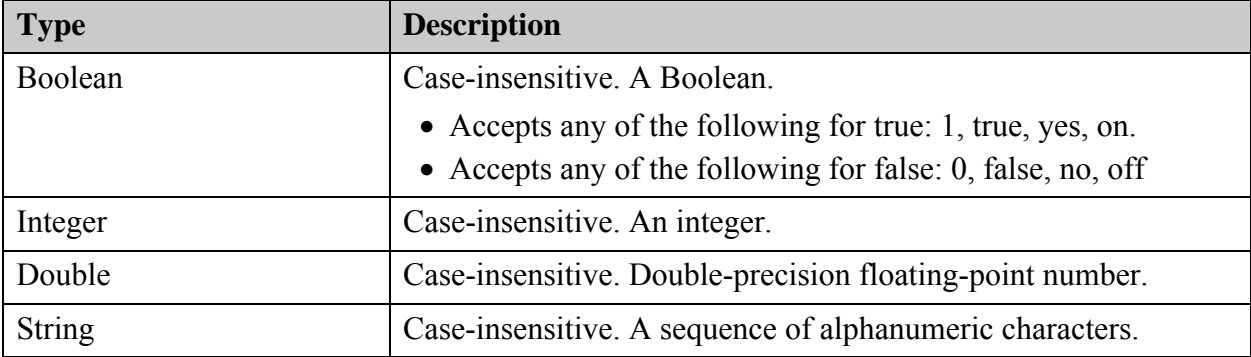

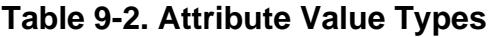

Tessent™ Shell Reference Manual, v2021.3 **3635**

# <span id="page-3635-0"></span>**Attribute Filtering Equation Syntax**

An attribute filtering equation is a series of relations joined together with the  $&&$  (AND) and  $\parallel$ (OR) operators. Parentheses are also supported. A basic relation compares or matches the value of an attribute with a constant expression through a relational operator.

#### **Relational Operators**

The relational operators are as follows:

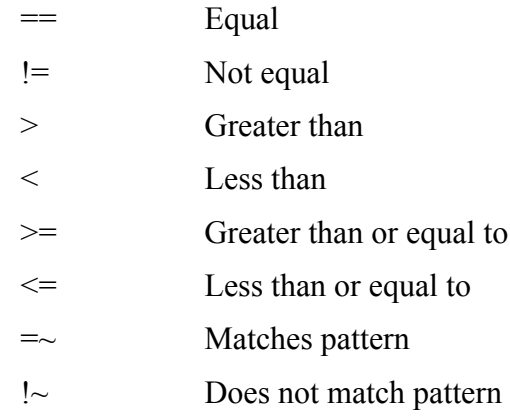

#### **Basic Relational Rules**

The basic relational rules are as follows:

- Compare string attributes using any operator.
- Do not compare numeric attributes using pattern matching operators  $(=\sim or !\sim)$ .
- Compare Boolean attributes using only  $==$  and  $!=$ . The only possible value is true or false.
- Using an attribute without a relational operator in an equation is equivalent to saying att  $=$  true for a Boolean attribute or att  $=$  <defaultValue> for other types. You can also invert this default behavior by putting a ! in front of the attribute name. For example:

```
is something && !is something else
```
translates to:

is something != <default> && is something else == <default>

which mean the following when the attributes are of Boolean type:

```
is something == true && is something else == false
```
#### **Pattern Matching in the Filtering Attribute Equation**

By default, the  $=\sim$  and ! $\sim$  filter operators use simple wildcard pattern matching (glob) with the "\*" and "?" wildcards. When the -regexp option is specified for any command, the complete Posix Extended Regular Expression syntax is supported.

When you use the -regexp option, you should pay special attention to how you quote filter expressions. We recommend using rigid quoting with braces around regular expressions.

Regular expressions are always anchored; that is, the expression is assumed to begin matching at the beginning of an object name and end matching at the end of an object name. You can widen the search by adding ".\*" to the beginning or end of the expression as necessary.

Refer to "[Glob and Regular Expression Pattern Matching Syntax"](#page-3637-0) for a complete description of the Tessent Shell pattern matching mechanism and a detailed description of the regular expression syntax.

#### **Filter Equation Examples**

This example shows different filtering attribute equations used to filter instance objects:

register attribute -name Att1 -value type boolean -object types instance register\_attribute -name Att2 -value\_type integer -default -1 register attribute -name Att3 -value type string -default "" set attribute value u1 -name Att1 set attribute value u1 -name Att2 -value 3 set attribute value u1 -name Att3 -value "aba" set\_attribute\_value u2 -name Att1 set attribute value u2 -name Att3 -value "abb" #Matches only u1 because Att2 has default value on u2 so Att2 returns #false

#### **get\_instance -filter {Att1 && Att2}**

 $\{u1\}$ 

#Matches both because Att3 starts with a in both

#### **get\_instance -filter {Att1 && Att3 =~ "a\*"}**

 $\{u1 \ u2\}$ 

#Matches u2 because Att2 defaults to -1.

#### **get\_instances -filter {Att2 < 2}**

 $\{u2\}$ 

# <span id="page-3637-0"></span>**Glob and Regular Expression Pattern Matching Syntax**

The introspection commands perform pattern matching in two distinct ways with subtle usage differences. The first way is with the *name\_patterns* argument and it is specified as a list of patterns to match against object names. The second one is the use of the  $=\sim$  and  $\sim$ ! operators within a filter attribute equation.

When specifying name patterns, the hierarchy separator  $($ ) is used to automatically split the matching patterns so that each pattern can be matched against the leaf name of each level of hierarchy separately. For example, the command "get instance a\*/b\*" means to match the leaf instance starting with b in each instance whose name starts with a. Refer to section ["Hierarchical Name Matching With Escaped Identifiers](#page-3640-0)" for ways to deal with that in the presence of escape identifiers, especially when the escaped identifiers contains slashes.

When specifying the filter attribute equation, the / is treated as a literal within the pattern and the entire value of the attribute is searched by the entire pattern. For example, the command "get instance -filter {name =  $~``a*/b*"$ }" would match instance a1/b1 as well as a1/c1/b1 because  $a^*$  matches " $1/c1$ " as the / is just another literal character to match.

In regular expressions syntax, most characters are treated as literals. That is, they match only themselves (for example, a matches "a"). The exceptions are called meta characters and are listed in [Table 9-3](#page-3637-1)

<span id="page-3637-1"></span>

| <b>Meta Character</b>    | <b>Description</b>                                                                                                    |
|--------------------------|----------------------------------------------------------------------------------------------------|
|                          | The dot matches any single character. Within bracket expressions, the dot<br>character matches a literal dot. For example: a.c matches "abc" and so on<br>but [a.c] matches only "a", "", or "c".                                                                                                    |
|                          | A bracket expression. Matches a single character that is contained within<br>the brackets. For example, [abc] matches "a", "b", or "c". [a-z] specifies a<br>range which matches any lowercase letter from "a" to "z". These forms<br>can be mixed: [abcx-z] matches "a", "b", "c", "x", "y", or "z", as does [a-<br>$cx-z$ ]. |
|                          | The - character is treated as a literal character if it is the last or the first<br>character within the brackets: [abc-], [-abc]. Note that backslash escapes<br>are not allowed. The character can be included in a bracket expression if<br>they are the first character: []abc]. The [ character can appear anywhere.      |
| $\lceil^{\wedge} \rceil$ | Matches a single character that is not contained within the brackets. For<br>example, $[\triangle ABC]$ matches any character other than "a", "b", or "c". $[\triangle a-z]$<br>matches any single character that is not a lowercase letter from "a" to "z".<br>As above, literal characters and ranges can be mixed.          |

**Table 9-3. Posix Extended Regular Expression Metacharacters** 

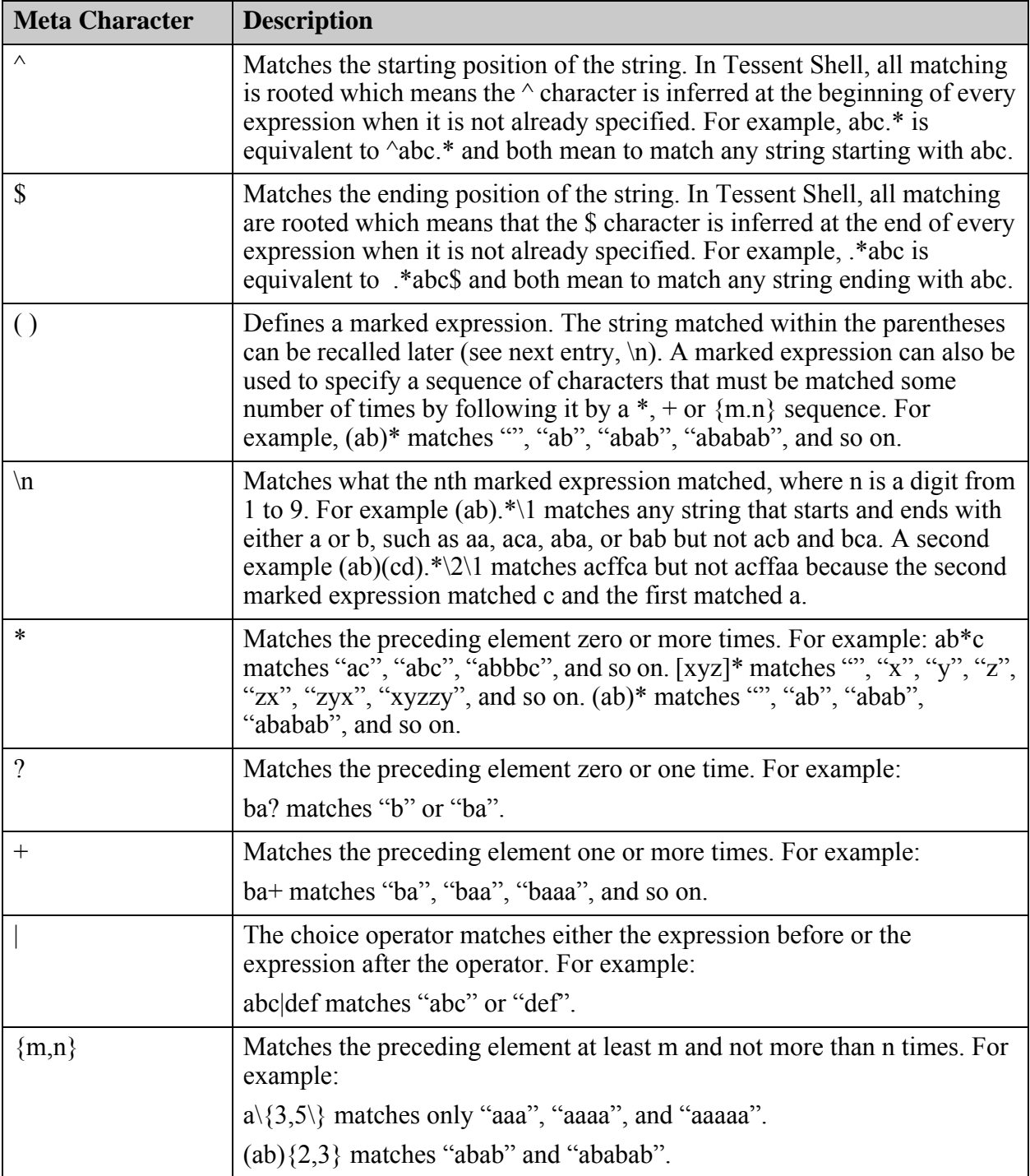

## **Table 9-3. Posix Extended Regular Expression Metacharacters (cont.)**

.

<span id="page-3639-0"></span>[Table 9-4](#page-3639-0) the escapes character that have special meaning in Posix regular expression syntax:

| <b>Escaped character</b> | <b>Description</b> |
|--------------------------|--------------------|
|                          | Form Feed          |
| $\ln$                    | New Line           |
|                          | Carriage Return    |
|                          | Tab                |

**Table 9-4. Special Characters in Regular Expressions** 

<span id="page-3639-1"></span>[Table 9-5](#page-3639-1) lists the pre-defined special character sets that can be used in regular expressions:

| <b>Symbol</b>                 | <b>Content</b>                                                                                                    | <b>Description</b>                     |
|-------------------------------|----------------------------------------------------------------------------------------------------|----------------------------------------|
|                               | [:alnum:] $[A-Za-z0-9]$                                                                                                    | Alphanumeric characters                |
| [:alpha:]                     | $[A-Za-z]$                                                                                                    | Alphabetic characters                  |
| [:blank:]                     | $\lceil \n\setminus t \rceil$                                                                                                    | Space and tab                          |
| $[$ :cntrl: $]$               | $\left[\x00-\x1F\x7F\right]$                                                                                                    | Control characters                     |
| $\lceil$ :digit:]             | $[0-9]$                                                                                                    | Digits                                 |
| $\lceil \text{:graph} \rceil$ | $\left[\x21-\x7E\right]$                                                                                                    | Visible characters                     |
| $\lceil$ :lower:              | $ a-z $                                                                                                    | Lowercase letters                      |
| $[$ :print:]                  | $\left[\x20-\x7E\right]$                                                                                                    | Visible characters and space character |
| $[\text{: punct:}]$           | $[\1]{\mathbb{I}^*}$ $\mathcal{L}^*$ $\mathcal{L}^*$ $\mathcal{L}^*$ $\mathcal{L}^*$ $\mathcal{L}^*$ $\mathcal{L}^*$ $\mathcal{L}^*$ $\mathcal{L}^*$ $\mathcal{L}^*$ $\mathcal{L}^*$ $\mathcal{L}^*$ $\mathcal{L}^*$ $\mathcal{L}^*$ $\mathcal{L}^*$ $\mathcal{L}^*$ $\mathcal{L}^*$ $\mathcal{L}^*$ $\mathcal{L}^*$ $\mathcal{L}^$ | Punctuation characters                 |
| $[$ :space:]                  | $\left[\ \t\trth \wedge \mathbf{r}\right]$                                                                                                    | Whitespace characters                  |
| $[$ :upper: $]$               | $[A-Z]$                                                                                                    | <b>Uppercase</b> letters               |
| $\lceil$ :xdigit:]            | $\vert$ [A-Fa-f0-9]                                                                                                    | Hexadecimal digits                     |

**Table 9-5. Special Characters Set in Regular Expression** 

## **Example 1**

The following list of examples illustrates the use of meta characters in matching expressions:

- .at matches any three-character string ending with "at", including "hat", "cat", "bat".
- [hc]at matches "hat" and "cat".
- [^b]at matches all strings matched by .at except "bat".
- ^[hc]at matches "hat" and "cat", but only at the beginning of the string or line.
- [hc]at\$ matches "hat" and "cat", but only at the end of the string or line.
- $\|\cdot\|$  matches any single character surrounded by "[" and "]" since the brackets are escaped. For example: "[a]" and "[b]".
- [hc]+at matches "hat", "cat", "hhat", "chat", "hcat", "ccchat", and so on, but not "at".
- [hc]?at matches "hat", "cat", and "at".
- [hc]\*at matches "hat", "cat", "hhat", "chat", "heat", "ccchat", "at", and so on.
- cat dog matches "cat" or "dog".
- $[[:digit:]]+$  matches "1", and "32" but not "a1".

#### **Example 2**

The following example matches all leaf instance names between 3 and 4 characters in length.

#### **get\_instances -filter { leaf\_name =~ "[[:alnum:]\_]{3,4}"} -regexp**

```
{u1/u2/abc u1/u3/ab_1}
```
#### **Example 3**

The following example matches all instances having a leaf instance name with a prefix matching the value within a Tcl variable followed by 1 or many digits. In the example, the attribute equation cannot be enclosed in braces because it would prevent the Tcl shell from replacing the Tcl variable. Instead, the attribute equation is enclosed in double quotation marks and all special characters within the expression are escaped.

```
set prefix "MyString_"
get_instances -filter "leaf_name =~ \"${prefix}\[\[:digit:\]\]+\ "" -regexp
```

```
\{u1/u3/MyString 1 u1/u2/MyString 75\}
```
#### **Example 4**

The following example looks for all leaf instances with a prefix equal to abc inside all instances starting with u or U followed by one or more digits. Notice that the / is automatically inferred as a hierarchy separator causing the expression to be split in two and applied to each level of hierarchy separately.

#### **get\_instance {[Uu][[:digit:]]+/abc.\*} -regexp**

```
\{u3/abcd U43/abc\}
```
# <span id="page-3640-0"></span>**Hierarchical Name Matching With Escaped Identifiers**

The slashes inside a name patterns argument have special meaning; they are interpreted as hierarchy separators unless they are within escaped identifiers. For example, consider an instance whose name has two escaped identifiers as part of its hierarchical name: "u1/\u2/u3  $\wedge$  u4/u5 /insta". In Tessent Shell, all attribute, introspection, and editing commands can reference such a name with and without the escape characters and trailing spaces.

For more information, refer to ["Glob and Regular Expression Pattern Matching Syntax" on](#page-3637-0)  [page 3638.](#page-3637-0)

#### **Note**

Legacy commands (commands that existed prior to  $v9.6$ ) only support names from which the escape characters and trailing spaces have been removed. However, the legacy commands are upgraded to accept collections of objects instead of a simple list of names so you can pass in directly the output of commands such as get pins and get instances.

When the escape identifier and trailing spaces are removed, the example path "u1/\u2/u3  $\lambda$ u4/u5 /insta" becomes "u1/u2/u3/u4/u5/insta". As you can see, the four levels of hierarchy appear as six levels because the leaf instance names  $\u2/u3$  and  $\u4/u5$  look like two levels each.

Matching "u1/u2/u3/u4/u5/insta" against "u1/\u2/u3 /\u4/u5 /insta" requires searching for u1/\  $u2/u3$  if no matches are found for  $u1/u2$ . You must apply this guessing approach recursively which can be expensive when the escaped identifiers contain many slashes. More importantly, pattern matching on these names is difficult because the / is interpreted as a hierarchy separator which incorrectly splits the name patterns into the wrong patterns to match against the level of hierarchies. For these reasons, we recommend you keep the escape identifiers in the name patterns argument to prevent escaped slashes from being interpreted as hierarchy separators.

The following two examples both successfully match the instance with name "u1/\u2/u3 /\u4/u5 /insta":

#### get\_instances {{u1/\u2/u3 /\u4/u5 /insta}} **get\_instances {{u1/\\u[0-9]+/u[0-9]+ /\\u[0-9]+/u[0-9]+ /insta}} -regexp**

Because the get instances command accepts a list of pattern names as input, two sets of braces are used to enclose the name\_patterns argument. The Tcl shell performs a first evaluation to get the list items and consumes one set of braces; it performs a second evaluation on each item and consumes the second set of braces. Without two sets of braces, you would need to escape both bracket characters "[" and "]" to keep them as part of the regular expression and prevent them from being interpreted as a Tcl command. Note how the "\" that is part of the escaped identifier is escaped by a second  $\backslash$  when the -regexp option is used. This is because the  $\backslash$  is a special character in Posix regular expression syntax and it must be escaped to be treated as a literal.

In the second example, "get instances  $\{ \frac{\u1}{\u[0-9]+/u[0-9]+} \wedge \frac{10-9}{+/u[0-9]+} / \sin \}$ -regexp", the *leaf instance* matching insta, inside leaf instances matching "\u[0-9]+/u[0-9]+", inside leaf instances matching "\u[0-9]+/u[0-9]+", inside leaf instance matching u1 is returned. Note how the slashes within the escaped identifiers were not interpreted as hierarchy separators but as literals within the patterns.

The parser terminates the escape identifier string when it encounters a white space. For this reason, your patterns must not include any spaces; there is no reason to include spaces when matching instance path names.

If you need the Tcl shell to replace the Tcl variable within the regular expression, as in the example below, you must use double quotation marks instead of the inner set of braces and escape every special character. The  $\wedge$  became  $\wedge \wedge \wedge$  because the Tcl interpreter replaces  $\wedge \wedge \wedge \wedge \vee \wedge$ and the  $\setminus$  is interpreted as a  $\setminus$  literal by the regexp parser.

Having to escape all special characters is very error prone. We recommend that you use the double sets of braces as shown above unless your pattern contains Tcl variables that must be replaced by the shell as shown below.

```
set range "0-9"
get_instances {"u1/\\\\u\[$range\]+/u\[$range\]+ /\\\\u\[$range\]+/u\[$range\]+ /insta"} \
       -regexp
```
# **Attribute Inheritance Behavior**

By default, attributes with the applies to child instances option set to On are visible to all child instances below the current module. When you query the attribute value, the tool first looks to see if it is explicitly set for the specified instance. If the attribute is not set, it then traverses up the hierarchy and checks to see if the attribute is set in any of the parent instances. The first explicitly specified attribute value found is returned to you. The default value is returned if you did not explicitly set it at any level of the hierarchy.

**[Inheritance Rules . . . . . . . . . . . . . . . . . . . . . . . . . . . . . . . . . . . . . . . . . . . . . . . . . . . . . . . . .](#page-3643-0) 3644**

# <span id="page-3643-0"></span>**Inheritance Rules**

Attribute inheritance follows specific rules.

#### **Normal Attribute Inheritance Rule**

If the attribute is not registered for the current object type, the attribute can be inherited from a different object type. The individual data model descriptions (such as, Module, Instance, Port, and so on) provide an "Inheritance" section that lists the build-in inherited attributes.

#### **Special Boolean Inheritance Rule**

If a boolean attribute value is not specified for the current object, the attribute value can be inherited from an object of a different object type. To determine if a given attribute is specified for the current object, use the "get attribute value list -is specified" command and switch.

The following example demonstrates the boolean inheritance with a pin and a port, specifically the pin inheriting the attribute from its port:

```
register_attribute -name myboolattr -value_type boolean -object_types [list port pin]
set pin [get_pins i1/a]
set port [get_ports -of_pins $pin]
set attribute value $port -name myboolattr -value true // value is set to true on the port
set_attribute_value $pin -name myboolattr -value false // value is set to false on the pin
puts [get_attribute_value_list $pin -name myboolattr] 
// no inheritance since the value is specified on the pin
false
```
#### **report\_attributes \$pin**

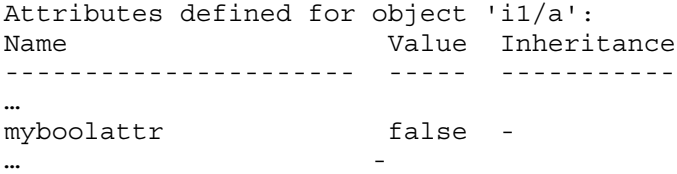

**puts [get\_attribute\_value\_list \$pin -name myboolattr -is\_specified]**

1

**reset\_attribute\_value \$pin -name myboolattr // unspecified the value on the pin puts [get\_attribute\_value\_list \$pin -name myboolattr] // value is inherited from the port**

true

**puts [get\_attribute\_value\_list \$pin -name myboolattr -is\_specified]**

0

#### **report\_attributes \$pin**

```
Attributes defined for object 'i1/a':
Name Value Inheritance
---------------------- ----- -----------
…
myboolattr true port 
…
```
### **Attribute Inheritance Reporting**

Using the report attributes command with a collection of objects lists an Inheritance column that shows if the value is set on the current object, or if the value is inherited from another object type. For example:

#### **report\_attributes [get\_scan\_elements -class wrapper]**

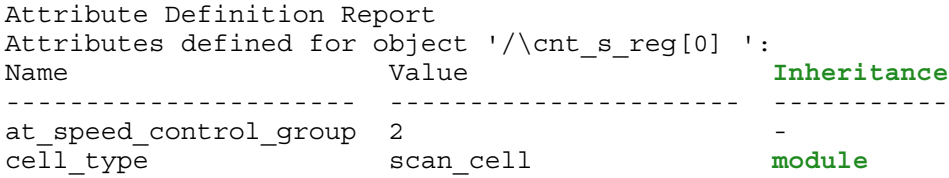

Attributes defined with the applies\_to\_child\_instances option set to "on" show the value that is inherited from a parent instance or icl instance.

# **Chapter 10 Configuration-Based Specification**

This chapter documents the configuration data syntax used to encode the DftSpecification, PatternsSpecification, and DefaultsSpecification information.

The configuration data syntax is composed of nested wrappers and properties that fully describe the [DftSpecification,](#page-3651-0) [PatternsSpecification,](#page-4245-0) and [DefaultsSpecification/DftSpecification](#page-4386-0) or [DefaultsSpecification/PatternsSpecification](#page-4427-0) information. You can create these specifications automatically using the create dft specification and create patterns specification commands, and they can be processed using the process dft specification and

process patterns specification commands. You can edit and introspect the specifications with the commands listed in [Table 10-1](#page-3646-0). The specifications can also be viewed and edited in the Configuration Data Visualizer using the display specification command.

This chapter also includes documents how to order boundary scan cells and a description of the BISR segment order file, as described in the [MemoryBisr](#page-4000-0) command, that is used to order the BISR chains.

<span id="page-3646-0"></span>

| <b>Command</b>         | <b>Description</b>                                                                                                    |
|------------------------|----------------------------------------------------------------------------------------------------|
| add config element     | Adds a configuration element in the configuration data.                                                                                                    |
| add config message     | Adds error, warning, or information messages to configuration<br>elements.                                                                                                |
| add config tab         | Adds one configuration tree tab to the Configuration Data<br>Visualizer.                                                                                                  |
| delete config element  | Deletes one or more configuration elements. Only elements<br>which can be added can be deleted.                                                                           |
| delete config messages | Deletes error, warning or info message that were added to<br>configuration elements using the add config message<br>command.                                              |
| delete config tabs     | Deletes one or many configuration tree tabs from the<br>Configuration Data window that was previously added using<br>the add_config_tab or display_specification command. |
| get config elements    | Returns a collection of configuration elements or a count of<br>configuration elements when the -count option is used.                                                    |
| get config messages    | Returns a list of message strings attached to a configuration<br>element.                                                                                                 |

**Table 10-1. Configuration Data Editing and Introspection Commands** 

Tessent™ Shell Reference Manual, v2021.3 **3647**

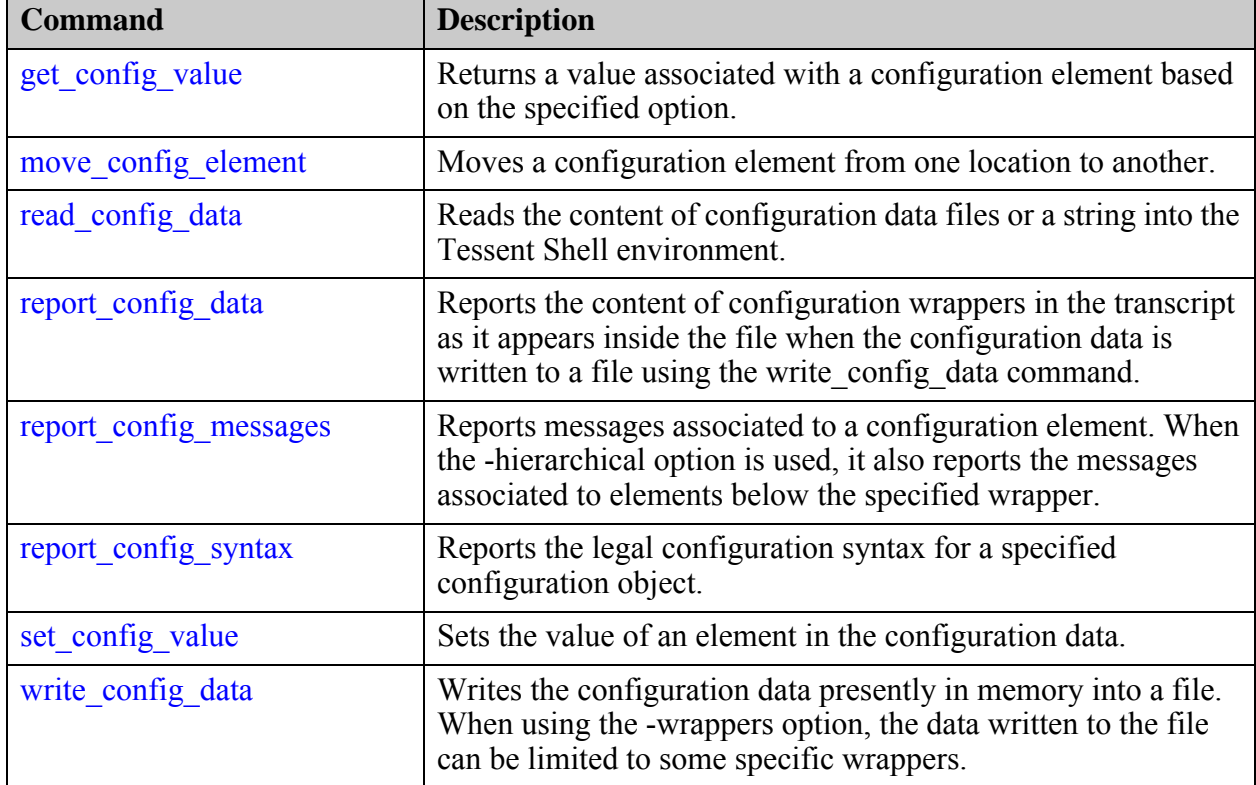

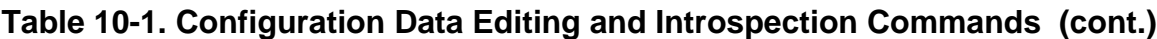

This chapter uses the syntax conventions in [Table 10-2](#page-3647-0) when documenting wrappers and properties used in configuration data.

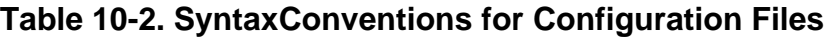

<span id="page-3647-0"></span>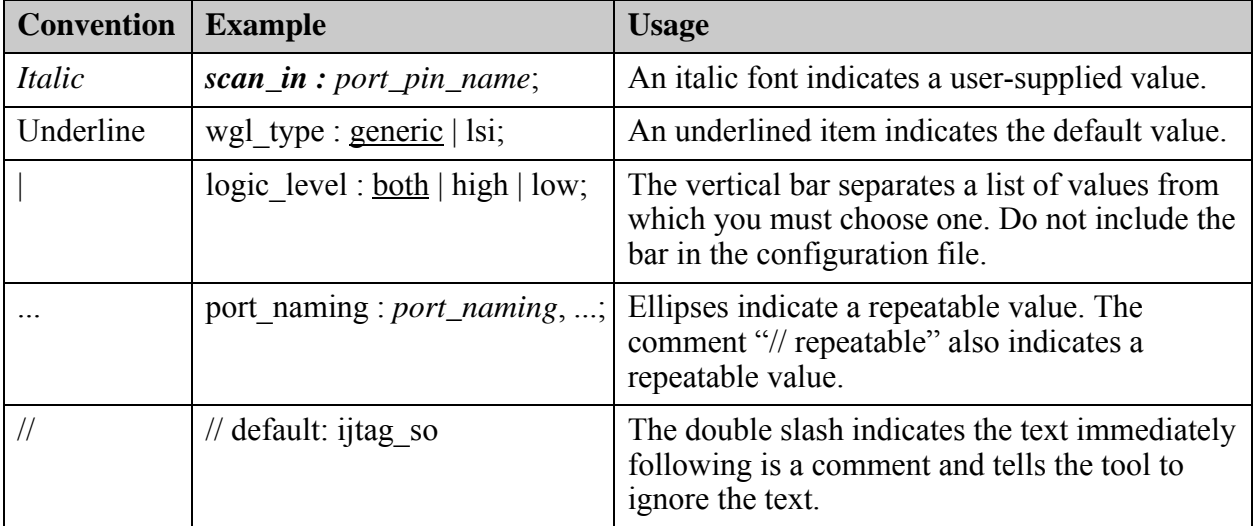

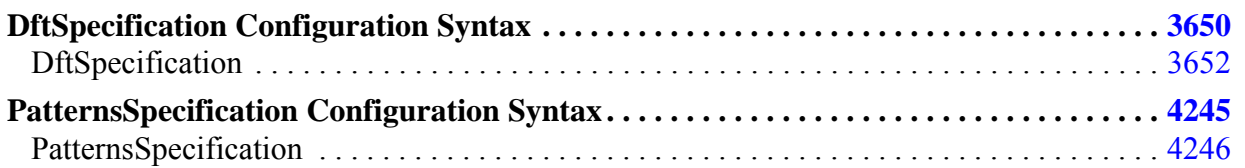

**3648** Tessent™ Shell Reference Manual, v2021.3

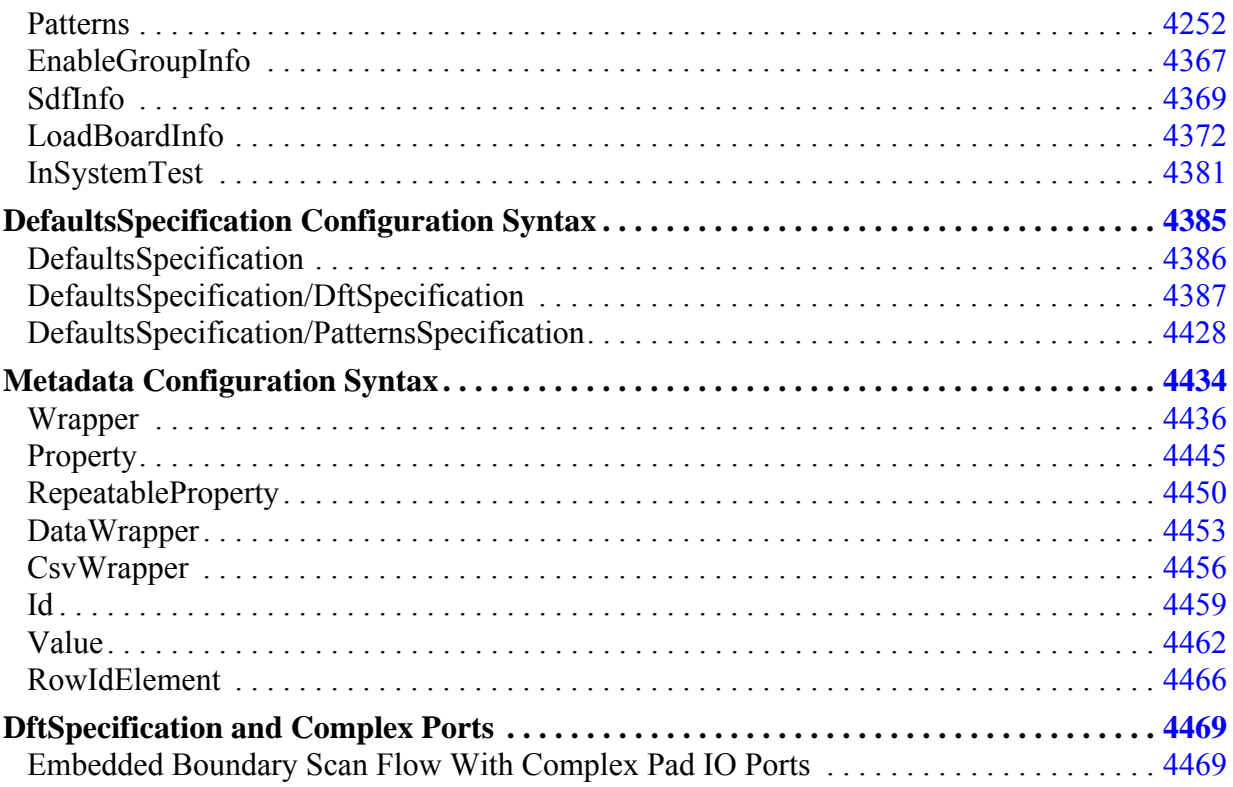

# <span id="page-3649-0"></span>**DftSpecification Configuration Syntax**

The DftSpecification is an open and flexible interface into Tessent Shell. The interface is designed to make all Tessent DFT instruments available within Tessent Shell. In addition, the interface will eventually enable third-party providers (including end-user in-house instruments) to integrate their instrument types into the DftSpecification process. This enables chip designers to benefit from a unified yet flexible platform that supports the definition and insertion of test-related instruments from an unlimited number of sources into their designs.

Using the configuration data syntax, you can specify a wide variety of DFT specifications in a single wrapper or in multiple DftSpecification wrappers, and generate and insert any type of instrument in one or multiple insertion passes.

This section describes the configuration data syntax used inside Tessent Shell to specify DFT components that are to be built and, optionally, inserted into a design. This chapter covers these wrappers that exist inside the DftSpecification wrapper:

- [EDT](#page-3657-0)
- **[IjtagNetwork](#page-3709-0)**
- [InSystemTest](#page-3819-0)
- [EmbeddedBoundaryScan](#page-3851-0)
- [BoundaryScan](#page-3900-0)
- [LogicBist](#page-3963-0)
- [LpctType3](#page-3988-0)
- **[MemoryBisr](#page-4000-0)**
- **[MemoryBist](#page-4042-0)**
- [OCC](#page-4088-0)
- **[SSN](#page-4115-0)**
- [RtlCells](#page-4238-0)

Using the configuration data syntax, you can specify a wide variety of DFT specifications in a single wrapper or in multiple DftSpecification wrappers, and generate and insert any type of instrument in one or multiple insertion passes.

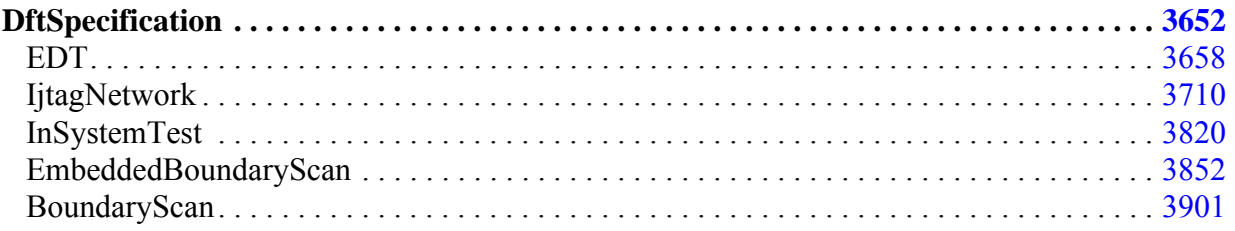

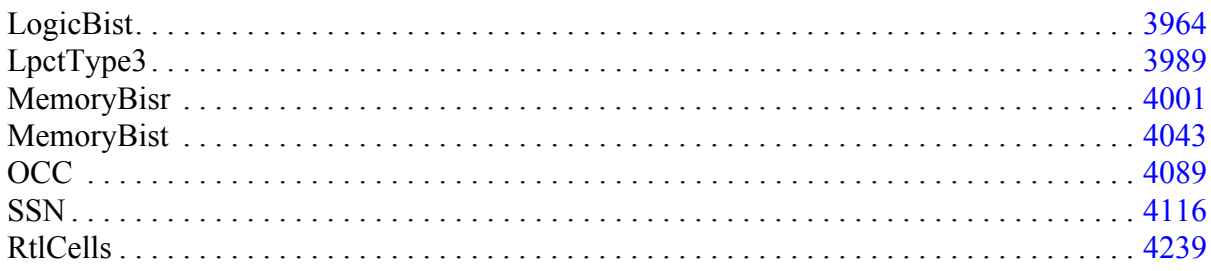

# <span id="page-3651-0"></span>**DftSpecification**

A wrapper that specifies the information used by the process\_dft\_specification command to build a series of instruments and, optionally, insert them into a design.

### **Usage**

```
DftSpecification(module_name,id) {
   mini_occ_capture_trigger : shift_en | capture_en;
                                                                 // default: shift en
   rtl_extension : string; //default: v<br>gate_extension : string; //default: v
                                           gate_extension : string; //default: vg
   reuse modules when possible : on | off | auto ;
   use rtl cells \cdots : on | off | auto ;
use rtl clock dff cell \cdots : on | off | auto ;
   use synchronizer cell with reset : on | off ; //default: on *DefSpec
  \begin{minipage}[c]{0.9\linewidth} \texttt{use\_rtl\_synchronizer\_cell} \end{minipage} \begin{minipage}[c]{0.9\linewidth} \texttt{outp} \end{minipage} \begin{minipage}[c]{0.9\linewidth} \texttt{outp} \end{minipage} \begin{minipage}[c]{0.9\linewidth} \texttt{outp} \end{minipage} \begin{minipage}[c]{0.9\linewidth} \texttt{outp} \end{minipage} \begin{minipage}[c]{0.9\linewidth} \texttt{outp} \end{minipage} \begin{minipage}[c]{0.9\linewidth} \texttt{outp} \end{minipage} \begin{minipage}[c //default: auto *DefSpec
  dft_cell_selection_name : string ;
   persistent_clock_cell_prefix : string ; 
                                               //default: tessent_persistent_cell_
   persistent cell prefix : string ;
                                                 //default: tessent persistent cell
   add persistent buffers in scan resource instruments : on | off ;
                                                 //default: on *DefSpec
   force creation of rtl_cells : cell\_type, \overline{\ldots} ; // legal : And2 Or2 Buf
                                                                  // Inv Mux2 ClkAnd2
                                                                 // ClkOr2 ClkBuf ClkInv
                                                                 // ClkMux2 ClkGateAnd
                                                                 // ClkGateOr PosedgeDff
                                                                 // PosedgeDffReset
                                                                 // PosedgeDffSet
                                                                 // NegedgeDff
                                                                 // NegedgeDffReset
                                                                 // NegedgeDffSet
                                                                 // PosedgeSynchronizerReset
                                                                 // PosedgeSynchronizer
```

```
RtlCells {
  }
 BoundaryScan {
  }
 EDT {
  }
  EmbeddedBoundaryScan {
  }
  IjtagNetwork {
  }
  InSystemTest {
  }
 LogicBist {
  }
 LpctType3 {
  }
 MemoryBisr {
  }
 MemoryBist {
  }
 OCC {
  }
 SSN {
  }
  //Other instrument types to be added in future releases
}
```
## **Description**

A wrapper that specifies the information used by the process dft specification command to build a series of instruments and, optionally, insert them into a design.

The DftSpecification wrapper is uniquely named using two strings. The first string is the module name of the design the DFT specification is for. The second string is a general purpose id that differentiates multiple DFT specifications for a given design module where each DftSpecification is for a different insertion pass.

## **Arguments**

• *module\_name*

A string that identifies the design that the DFT specification is for. When running the [process\\_dft\\_specification](#page-1351-0) command, the name of the current design must match this string unless the -no\_insertion option is specified with this command; if the -no\_insertion option is used, it can also be specified using the -design\_name design\_name option.

• *id*

A string that identifies which insertion pass the DFT specification is to be used for. When executing the process dft specification command, the id argument of the command is used to specify this id used in the DftSpecification name. If only one DftSpecification wrapper for a given module name is loaded in memory, the process dft specification command uses it even if the id is not specified as an option. Using either "rtl" or "gate" as the id string

Tessent™ Shell Reference Manual, v2021.3 **3653**

is a good strategy to identify the instruments inserted in the RTL and those inserted in the synthesized netlist.

• mini occ capture trigger : *shift\_en* | *capture\_en*;

A property that specifies whether shift en or capture en is used as the trigger to generate programmable capture pulses. The capture\_en version should be used when internal test logic generates a separate capture en signal. The default is shift en.

Choose from one of the following:

- $\circ$  shift en The mini-OCC controllers infer the shift en port.
- $\circ$  capture en The mini-OCC controllers infer the capture en port.
- rtl\_extension : *string* ;

A string that specifies the extension used when writing out files containing Verilog RTL descriptions of the created instruments. The string must start with a letter and may be followed by any number of letters, numbers, underscores, and periods. The value of rtl extension must be different than the value of gate extension. The default value when unspecified is "v".

• gate extension : *string* ;

A string that specifies the extension used when writing out files containing gate-level Verilog modules. This extension is used in the synthesis script of the instruments and when writing out the concatenated netlist. The gate extension is only relevant in the -no\_rtl context. The string must start with a letter and may be followed by any number of letters, numbers, underscores, and periods. The value of gate extension must be different than the value of rtl extension. The default value when unspecified is "vg".

• reuse modules when possible : on  $|$  off  $|$  auto ;

A Boolean that specifies whether instrument modules should be reused if possible, or if different modules should be created for each instance. When the value is auto, it is considered to be On in the rtl context and Off in the no\_rtl context. When inserting instruments into a netlist, it is customary to avoid repeated instances of any module as timing optimization requires them to be uniquified. The default value is auto.

Criteria for not reusing modules include, but are not limited to, port presence, port naming, signal polarity, ICL attribute name and value, scan register capture value, scan register reset value, and so on.

• use rtl cells : on  $|$  off  $|$  auto ;

A property that specifies whether RTL or gate-level cells are to be instantiated into the generated controllers in special locations.

For example, if a controller needs a clock multiplexer, the tool does not describe the clock multiplexer in RTL but instead instantiates a cell. When the use\_rtl\_cells property is specified or inferred as "on", the tool creates the clock multiplexer as a special RTL cell and instantiates this cell into your design. You can control the name of the ports for the cell such that later you can replace the RTL cell with a real cell using the replace instances

command. Modules created by tools are often marked as "hard" to prevent accidental editing inside the modules. To replace the cell instances inside those modules, you may have to set the is hard module attribute to false on the parent module of the cell. Ensure that you limit the editing to only cell swapping as you do not want to make the RTL views different from their associated ICL or tcd scan views. Refer to the [RtlCells](#page-4238-0) wrapper to change the port names.

When the use rtl cells attribute is specified or inferred as "off", the tool uses the cells in the cell library and instantiates these cells into your design. Refer to the get dft cell command and the dft\_cell\_selection\_name property to understand which specific cell the tool uses.

When the default value of "auto" is used, the on value is inferred in this specific condition:

- a. The -rtl context is used.
- b. You have not loaded a tessent cell library using the read cell library command containing the needed cell.

The behavior of the "auto" value was changed in the Tessent v2017.2 release to favor using real cells even in rtl context when available. Using RTL cells is no longer recommended given the lack of design module boundary preservation in the modern synthesis tool.

• use rtl clock dff cell : on  $|$  off  $|$  auto ;

A property that controls instantiation of an RTL clock DFF cell. When this is set to "on," it forces the tool to create and instantiate an RTL clock DFF cell, even when use\_rtl\_cells is set to "off" or when operating in the -no\_rtl context. When this is set to "auto," the tool uses the use rtl cells setting to control its behavior, except that it reverts to "on" when the library does not have an identified clock DFF cell. If this is set to "off" and the requested clock DFF cell does not occur in the cell library, the tool reports an error and prompts you to set this property to "on".

use synchronizer cell with reset : on  $|$  off ;

A property that when specified to "off", allows the tool to request a basic synchronizer cell that does not have a reset. The tool requests a synchronizer cell with reset by default when this property is specified to "on". If the requested synchronizer cell with reset is not found in the cell library, an error is issued and the you are prompted to set use synchronizer cell with reset to "off" to allow use of a basic synchronizer cell.

This property is currently used by the OCC, MemoryBist, and LogicBist wrappers.

use rtl synchronizer cell : on  $|$  off  $|$  auto ;

A property that when set to "on", forces the tool to create and instantiate an RTL synchronizer cell, even when use rtl cells is set to "off" or when operating in the -no-rtl context. When set to "auto", the tool follows the use\_rtl\_cells behavior. In the case when the property is set to "off" and the requested synchronizer cell is not found in the cell library, an error is issued and the user is prompted to set this parameter to "on".

This property is currently used by the OCC, MemoryBist and LogicBist wrappers.

Tessent™ Shell Reference Manual, v2021.3 **3655**

• dft cell selection name : *string* ;

A property that specifies the name of the dft cell selection wrapper from which the cells are selected. You only need to specify this property if all of the following apply:

- o RTL cells are not used
- o Your cell library has more than one dft\_cell\_selection wrapper
- o You have not specified a default dft\_cell\_selection wrapper using the set cell library options -default dft cell selection name command
- persistent\_clock\_cell\_prefix : *string* ; // default: tessent\_persistent\_cell

A property that specifies the leaf instance name prefix to use when instantiating a clock cell such as a clock multiplexer or a clock gating cell. The string must start with a letter and be followed by only letters, numbers, and underscores. When unspecified, it defaults to "tessent\_persistent\_cell\_". These clock cells have a special prefix so that they are not removed during synthesis and layout. You can modify this string to match the prefix you normally use in your design flow; otherwise, use the following Design Compiler command in your synthesis and layout scripts:

```
set size only -all instance \setminus[get cells tessent persistent cell * -hierarchical \
  -filter "is hierarchical==false"]
```
Refer to the SDC proc described in the "Generating and Using SDC for Tessent Shell Embedded Test IP" in the *Tessent Shell User's Manual* for more information. Specifically, look at the Synthesis Step 3 in the "Example Design Compiler Synthesis Script".

persistent\_cell\_prefix : *string* ; // default: tessent\_persistent\_cell

A property that specifies a leaf instance name prefix to use when instantiating a non-clock cell such as a buffer or an inverter. The string must start with a letter and be followed by only letters, numbers, and underscores. When unspecified, it defaults to "tessent persistent cell ". These non-clock cells have a special prefix to ensure that they are not removed during synthesis and layout so that they can be used as anchor points for timing constraints or as start and end points in ScanDef. You can modify this string to match the prefix you normally use in your design flow; otherwise, use the following Design Compiler command in your synthesis and layout scripts:

```
set_size_only -all_instance \
  [get_cells tessent_persistent cell * -hierarchical \
  -filter "is hierarchical==false"]
```
Refer to the SDC proc described in the "Generating and Using SDC for Tessent Shell Embedded Test IP" in the *Tessent Shell User's Manual* for more information. Specifically, look at the Synthesis Step 3 in the "Example Design Compiler Synthesis Script".

add persistent buffers in scan resource instruments :  $\omega n$  | off ;

A property that specifies to add persistent buffers to relevant controller ports and internal pins of logic test instruments, such as the EDT, LogicBIST, and In-System Test controllers,

and Tessent OCCs. The persistent buffers allow pattern generation automation using the TCD mapping flow when these logic test instruments are ungrouped during physical implementation.

force creation of rtl cells : *cell\_type*, ... ;

A property that specifies the creation of specific RTL cells so that you can use them in a custom insertion script such as those you would use inside the process dft specification.post insertion procedure. You can specify the following list of RTL cells: And2, Or2, Buf, Inv, Mux2, ClkAnd2, ClkOr2, ClkBuf, ClkInv, ClkMux2, ClkGateAnd, ClkGateOr, PosedgeDff, PosedgeDffReset, PosedgeDffSet, NegedgeDff, NegedgeDffReset, NegedgeDffSet, PosedgeSynchronizer and PosedgeSynchronizerReset.

#### **Note**

If you want to use set\_config\_value to set this property with a list of cell names, use a Tcl list of cell names. The list of RTL cells results in a comma-separated list in the configuration data. See ["Example 2" on page 2248](#page-2247-0) in the [set\\_config\\_value](#page-2244-0) command description.

# <span id="page-3657-0"></span>**EDT**

A wrapper that specifies the information used by the process\_dft\_specification command to build the EDT IP and, optionally, insert the IP into a design.

#### **Usage**

```
DftSpecification(module_name,id) {
  EDT {
    ijtag_host_interface : ijtag_leaf_node_name | none ;
     ControllerChain {
 }
    Connections {
    }
    Controller(id) {
    }
  }
}
```
## **Description**

A wrapper that specifies the information used by the [process\\_dft\\_specification](#page-1351-0) command to build the EDT IP and, optionally, insert the IP into a design.

## **Arguments**

• ijtag\_host\_interface : *ijtag\_leaf\_node\_name* | <u>none</u> ;

This optional property is used to specify the host scan interface that the EDT controllers connect to. This property has an override inside the [Controller](#page-3663-0) wrapper.

The *node\_id* value must have the format Sib(*id*), Tap(*id*)/HostIjtag(*id*), HostScanInterface(*id*), ScanMux(*id*)/Input(0|1) and must match the leafname of a wrapper in the [IjtagNetwork](#page-3709-0) wrapper.

To have the IjtagNetwork created with a Sib node for the service of the EDT node, use the -sri sib list switch when calling the create dft specification command. For example, use -sri\_sib\_list {edt occ} when inserting the logic test hardware.

When you specify ijtag host interface with a value pointing to an IJTAG host scan interface during process dft specification, a TDR is added that drives the static external controls of the EDT. If you have also specified static external controls which are tied to top level ports or pins, the TDR connections to the EDT static external controls override the specified static external controls.

When the property is unspecified, it defaults to none which may be the inherited values by all controller wrappers if the ijtag\_host\_interface property is not specified locally.

# <span id="page-3658-0"></span>**ControllerChain**

This wrapper is used to add and specify properties for the EDT Controller Chain Mode (CCM).

## **Usage**

```
Edt {
   ControllerChain {
   present: on | off; // default: off
    clock: enum; // legal: tck, edt_clock default: edt_clock
    segment_per_instrument: \omegan | off; // default: on;
     Interface {
 enable: <port_name>; // default: ccm_en
 scan_en: <port_name>; // default: scan_en
 ccm_scan_in: <port_name>; // default: ccm_scan_in
      ccm_scan_out: <port_name>; // default: ccm_scan_out
 }
     Connections {
       enable: <port_pin_name>;
      // default: OptionalDftSignal(controller_chain_mode)
      scan en: <port pin name>;
           // default: OptionalDftSignal(scan en)
       scan_in: control_chain_%s_scan_in;
      scan out: control chain ss scan out;
     }
   }
}
```
## **Description**

For hybrid controllers (that is, if the LogicBist/Controller wrapper is present in the specification), this wrapper inherits its values from the LogicBist/Controller[/ControllerChain](#page-3966-0) wrapper. Otherwise, for non-hybrid controllers, the values are as specified in the following argument descriptions. If you specify both wrappers and there is a conflict in the value settings, the tool reports an error.

## **Arguments**

• present : on  $|$  off ;

This property specifies whether to enable or disable the CCM. The default is off. When this is turned on, the tool creates RTL scan chain segments within the controller blocks. You can then connect the CCM segments to form scan chains and generate ATPG patterns for this mode to test the controller logic.

• clock : *enum* ;

This property specifies the clock for the tool to use during CCM. For non-hybrid controllers, the only legal value is edt\_clock. Hybrid controllers can use tck.

• Interface/enable : *port\_name* ;

A property that specifies the name of the controller chain enable port. The default value is ccm en.

Tessent™ Shell Reference Manual, v2021.3 **3659**

• Interface/scan\_en : *port\_name* ;

A property that specifies the name of the controller chain scan enable port. The default value is scan\_en.

• Interface/ccm\_scan\_in : *port\_name* ;

A property that specifies the name of the controller chain scan in port. The default value is ccm scan in.

• Interface/ccm\_scan\_out : *port\_name* ;

A property that specifies the name of the controller chain scan out port. The default value is ccm\_scan\_out.

#### **Note**

The tool uses the Connections properties only when segment per instrument is off. You cannot have any scan chain configuration other than one scan chain connected per controller. For more complex setups, use the scan insertion tool.

• Connections/enable : *port\_pin\_name* ;

A property that specifies the source node to connect the controller chain enable port to. The default value is OptionalDftSignal(controller chain mode). When the edt clock is created from test clock, this should specify a valid pin or port name and may not be connected to a constant.

• Connections/scan\_en : *port\_pin\_name* ;

A property that specifies the source node to connect the controller chain scan enable port to. The default value os OptionalDftSignal(scan\_en).

• Connections/scan\_in : control\_chain\_*%s*\_scan\_in ;

A property that specifies the source node to connect the controller chain scan in port to. The *<%s>* value is replaced by the name of the controller in the default value.

• Connections/scan\_out : control\_chain\_%s\_scan\_out ;

A property that specifies the design node to connect the controller chain scan out port to. The *<%s>* value is replaced by the name of the controller in the default value.

## <span id="page-3660-0"></span>**Connections**

This wrapper is used to specify EDT control pin connections for each EDT controller.

### **Usage**

```
DftSpecification(module_name,id) {
  EDT {
   Connections {
     edt_clock : port_pin_name | DftSignal(edt_clock) | 
                      OptionalDftSignal(edt_clock);
      edt_slave_clock : port_pin_name ; // default: edt_slave_clock
      edt_update : port_pin_name | DftSignal(edt_update) | 
                       OptionalDftSignal(edt_update);
      edt reset : port pin name ; // default: edt reset
      StaticExternalControls {
      }
    }
  }
}
```
## **Description**

This wrapper is used to specify EDT control pin connections for each EDT controller.

## **Arguments**

• edt\_clock : *port\_pin\_name* ;

An optional property used to specify a source node to connect the edt\_clock port to. This is equivalent to the ["set\\_edt\\_pins](#page-2376-0) clock" command.

The node name can be a port or a pin name. The node must already exist in the design with the exception of one case. If the design level, as specified by the set design level command, is not "chip" and the name corresponds to the name of a scalar port, it is allowed to not exist in the design and it is created as an input port during insertion.

When design level is "chip", specified port names must already be connected to a pad cell. The connection automatically made to the internal side of the input pad buffer. You can specify OptionalDftSignal(edt clock) or DftSignal(edt clock) as the value, and it is interpreted to request a connection to the DFT signal edt\_clock as it was added using the add dft signals command. When using OptionalDftsignal(edt clock), you do not get an error if the DFT signal edt clock was not added; a connection to the port called "edt clock" is made instead and the port is created if not present unless design level is equal to "chip" in which case you get an error.

When the property is unspecified, its value defaults to OptionalDftSignal(edt clock).

edt slave clock : *port\_pin\_name* ;

An optional property that specifies the EDT slave clock. This is equivalent to the "set edt pins slave clock" command.

#### Tessent™ Shell Reference Manual, v2021.3 **3661**

When you generate level-sensitive clocking (latch-based EDT IP), the EDT IP contains a master clock and a slave clock to connect. See "TestKompress Compression Logic" in the *Tessent TestKompress User's Manual*. The default is edt\_slave\_clock.

• edt\_update : *port\_pin\_name* ;

An optional property used to specify a source node to connect the edt update port to. This is equivalent to the ["set\\_edt\\_pins](#page-2376-0) update" command.

The node name can be a port or a pin name. The node must already exist in the design with the exception of one case. If the design level, as specified by the set design level command, is not "chip" and the name corresponds to the name of a scalar port, it is allowed to not exist in the design and it is created as an input port during insertion.

When design level is "chip", specified port names must already be connected to a pad cell. The connection is automatically made to the internal side of the input pad buffer. You can specify OptionalDftSignal(edt\_update) or DftSignal(edt\_update) as the value, and it is interpreted to request a connection to the DFT signal edt\_update as it was added using the add dft signals command. When using OptionalDftsignal(edt update), you do not get an error if the DFT signal edt\_update was not added; a connection to the port called "edt update" is made instead and the port is created if not present unless design level is equal to "chip" in which case you get an error.

When the property is unspecified, its value defaults to OptionalDftSignal(edt update).

• edt\_reset : *port\_pin\_name* ;

An optional property that specifies the port or pin name to be used for the EDT reset. This is equivalent to the ["set\\_edt\\_pins](#page-2376-0) reset" command.

The default is edt reset. The edt reset signal is an asynchronous reset for all the sequential elements in the EDT logic. For more information, see "EDT Logic Reset" in the *Tessent TestKompress User's Manual.*

# <span id="page-3662-0"></span>**StaticExternalControls**

This wrapper specifies the connections for the static EDT control signals.

#### **Usage**

```
DftSpecification(module_name,id) {
  EDT {
   Connections {
     StaticExternalControls {
       edt_bypass : port_pin_name | <u>0</u> | 1;
       edt single bypass chain : port pin name | 0 | 1;
       edt configuration : port pin name | 0 | 1;
       edt low power shift enable : port pin name | 0 | 1 ;
     }
   }
  }
}
```
## **Description**

This wrapper specifies the connections for the static EDT control signals.

## **Arguments**

• edt bypass : *port\_pin\_name*  $| 0 | 1$  ;

An optional property that specifies the connection to the edt\_bypass static EDT control pin. This is equivalent to the "[set\\_edt\\_pins](#page-2376-0) bypass" command.

The edt bypass pin connects to the specified port pin name, or is tied to high or low using the 1 or 0 symbol. The default is 0.

• edt single bypass chain : *port\_pin\_name* | 0 | 1 ;

An optional property that specifies the connection to the edt single bypass chain static EDT control pin. This is equivalent to the ["set\\_edt\\_pins](#page-2376-0) single\_bypass\_chain" command.

The edt single bypass chain pin connects to the specified port pin name, or is tied to high or low using the 1 or 0 symbol. The default is 0.

• edt configuration :  $port\_pin\_name \mid 0 \mid 1$ ;

An optional property that specifies the connection to the edt\_configuration static EDT control pin. This is equivalent to the "[set\\_edt\\_pins](#page-2376-0) configuration" command.

The edt configuration pin connects to the specified port pin name, or is tied to high or low using the 1 or 0 symbol. The default is 0.

• edt low power shift enable : *port\_pin\_name* | 0 | 1 ;

An optional property that specifies the connection to the edt low power shift enable static EDT control pin. This is equivalent to the ["set\\_edt\\_pins](#page-2376-0) low\_power\_shift\_en" command.

The edt low power shift enable pin connects to the specified port pin name, or is tied to high or low using the 1 or 0 symbol. The default is 1.

Tessent™ Shell Reference Manual, v2021.3 **3663**

## <span id="page-3663-0"></span>**Controller**

Use this wrapper to add and specify properties for every EDT controller generated with process\_dft\_specification.

#### **Usage**

```
DftSpecification(module_name,id) {
 EDT {
   Controller(id) {
     ijtag_host_interface : ijtag_leaf_node_name | none ;
     longest_chain_range : min, max ;
     scan chain count : int ;
     input channel count : int ;
     output channel count : int ;
     separate control_data channels : on | off ;parent_instance : name ;
     leaf instance name \qquad \qquad : name
     connect bscan segments to lsb chains : on | off | auto ;
     Interface {
     }
     BypassChains {
     }
     Compactor {
     }
     Clocking {
     }
     HighCompressionConfiguration {
     }
     ShiftPowerOptions {
     }
     LogicBistOptions {
     }
     Connections {
     }
      Decompressor {
 }
   }
 }
}
```
## **Description**

The process dft specification command uses the settings from this wrapper to generate EDT controllers. Every Controller needs to have a unique simple name. You must use a name that starts with an alphanumeric character and contains no special characters except for underscores ( \_ ) in the middle of the controller name. The name must not end with an underscore or contain two consecutive underscores. You can also use an integer to specify Controller names. For example, the following controller names are valid:

```
Controller(1)
Contro1ler(c1)
Controller(controller 1)
```
## **Arguments**

• ijtag\_host\_interface : *ijtag\_leaf\_node\_name* | none ;

An optional property that connects the EDT static external controls through a test data register (TDR). This wrapper inherits the ijtag host interface value from the top level. If you specify it at this level, it overrides the ijtag\_host\_interface specified at the top level.

The *node\_id* value must have the format Sib(*id*), Tap(*id*)/HostIjtag(*id*), HostScanInterface(*id*), ScanMux(*id*)/Input(0|1) and must match the leafname of a wrapper in the [IjtagNetwork](#page-3709-0) wrapper.

To have the IjtagNetwork created with a Sib node for the service of the EDT node, use the -sri sib list switch when calling the create dft specification command. For example, use -sri\_sib\_list {edt occ} when inserting the logic test hardware.

When you specify ijtag host interface with a value pointing to an IJTAG host scan interface during process dft specification, it adds a TDR that drives the static external controls of the EDT. If you have also specified static external controls that are tied to top level ports or pins, the TDR connections to the EDT static external controls override the specified static external controls.

When you do not specify this property, it inherits its value from the ijtag host interface property found in the [EDT](#page-3657-0) wrapper.

• longest chain range : *min*, *max* ;

A required property, for each controller, that specifies the range (min and max values) for the length of the longest scan chain. Use this switch to avoid having to regenerate the logic for minor changes.

• scan chain count : *int* ;

A required property, for each controller, that specifies the number of scan chains for the EDT controller. It provides the size for the scan chain bus ports. The tool reports an error if this property is missing or has no value.

• input channel count : *int* ;

A required property, for each controller, that specifies the number of EDT input channels in the generated EDT controller. It provides the size for the input channel bus port. The tool reports an error if this property is missing or has no value.

• output channel count : *int* ;

A required property, for each controller, that specifies the number of EDT output channels in the generated EDT controller. It provides the size for the output channel bus port.

• separate control data channels : on  $|$  off ;

An optional property that specifies whether control data channel separation is used in the generated EDT controller. The default is off. When this property is on, the tool automatically determines the number of control channels and inserts control bits behind the control channels only. This is necessary for channel sharing between non-identical blocks.

Tessent™ Shell Reference Manual, v2021.3 **3665**

• parent instance : *name* ;

An optional property that specifies where in the design to insert the EDT controller. If you do not specify it, process dft specification creates the controller instance at the top level of the current design.

• leaf instance name : *name* ;

An optional property that specifies the EDT leaf instance name. If you do not specify it, the name is "*<module\_name>*  $\langle df \rangle$  *<dft\_spec\_id>* tessent  $\langle edt\_id\rangle$  inst". The  $\langle df \rangle$  *spec\_id>* is the ID specified for the DftSpecification wrapper and *<edt\_id>* is the ID specified for the EDT Controller wrapper.

• connect bscan segments to lsb chains : on  $|$  off  $|$  auto ;

An optional property that specifies whether to connect boundary scan chain segments to the EDT IP automatically if you are inserting boundary scan in the same pass or a previous insertion pass. When this property has a value of auto and a single EDT controller is present in the configuration data, the insertion phase connects the boundary scan chain segments to the EDT controller.

When boundary scan chain segments are created, the boundary scan instrument dictionary is populated with information about them. When you want to connect the EDT controller to boundary scan chain segments, the insertion phase collects boundary scan chain segment information from the instrument dictionary and uses the data to perform connections. For more information on the instrument dictionary, see get instrument dictionary.

The tool does not permit more than one EDT controller to connect to boundary scan chain segments. When there is more than one EDT controller present, you must specify which EDT controller to connect to the boundary scan chain segments. Set this property to "on" for the EDT controller that you want to connect. When all EDT controllers have this property set to "auto", or when more than one EDT controller has this property set to "on", the tool reports an error during the validation phase.

The width of the EDT scan input and output bus on the EDT controller module is set with the scan chain count property value. If boundary scan chain segments exist and are to be connected to the EDT controller, the width of the bus is incremented by the number of boundary scan segments.

For example, if you have 100 scan chains and 5 boundary scan chain segments, the resulting bus width on the EDT controller is 105 bits. This ensures there are enough bits when connecting scan chains from scan insertion.

As suggested by the name for this property, connect bscan segments to lsb chains, the boundary scan chain segments are connected to the LSB bits of the EDT scan bus. Each boundary scan chain segment connection is made to the corresponding bit of the bus, so the first segment is connected to the first bit, and so on.

The default value for this property is auto.

## **Examples**

#### **Example 1**

This example sets connect bscan segments to lsb chains to auto, which results in the EDT controller being connected to the boundary scan chain segments.

```
DftSpecification(CoreA,rtl) {
   IjtagNetwork {
     HostScanInterface(ijtag) {
       Tap(1) {
        HostBscan {}
       }
     }
   }
   BoundaryScan {
     ijtag_host_interface : Tap(1)/HostBscan ;
    max segment length for logictest : 10 ;
   }
   EDT {
     Controller(c1) {
      longest chain range : 100, 110 ;
       scan_chain_count : 100 ;
       input_channel_count : 2 ;
       output_channel_count : 2 ;
      connect bscan segments to lsb chains : auto ;
     }
   }
}
```
## <span id="page-3667-0"></span>**Interface**

This wrapper specifies the port names for the interface of the EDT controller.

#### **Usage**

```
DftSpecification(module_name,id) {
  EDT {
   Controller(id) {
     Interface {
        edt clock : port name ; // default: edt clock
        edt slave clock : port name ; // default: edt slave clock
        edt update \cdots : port name ; // default: edt update
        edt_reset : port_name ; // default: edt_reset
       edt<sup>-</sup>channels in bus : bus_name ; // default: edt channels in
       edt channels out bus : bus name ; // default: edt channels out
        edt_bypass_change_edge_clock : port_name ;
                               // default: edt bypass change edge clock
       StaticExternalControls {
        }
     }
   }
  }
}
```
### **Description**

You can use this wrapper to specify the names of the EDT controller ports. Each property has a default value, as described in the configuration data syntax. These port names are for non-static EDT signals. The [StaticExternalControls](#page-3669-0) wrapper specifies static EDT signal port names for the EDT controller.

#### **Note**

Instance names inside the Interface wrapper must start with a letter and consist only of alphanumerics and underscores.

#### **Arguments**

• edt\_clock : *port\_name* ;

An optional property that specifies the name of the port that supplies a clock to the EDT controller. The default is edt clock. See the edt clock entry in [Table 3-13](#page-214-0).

• edt slave clock : *port\_pin\_name* ;

An optional property that specifies the name of the EDT controller slave clock port. When you generate level-sensitive clocking (latch-based EDT IP), the EDT IP contains a master clock and a slave clock to connect. The default is edt\_slave\_clock. See "TestKompress Compression Logic" in the *Tessent TestKompress User's Manual*.

• edt\_update : *port\_name* ;

An optional property that specifies name of the update enable port of the EDT controller. The default is edt update. See the edt update entry in [Table 3-13](#page-214-0).

• edt\_reset : *port\_name* ;

An optional property that specifies the name of the asynchronous reset port for the EDT controller. This property applies when the controller clocking reset signal is asynchronous. The default is edt reset.

• edt\_channels\_in\_bus : *bus\_name* ;

An optional property that specifies the name of the input channels bus port for the EDT controller. The default is edt\_channels\_in.

edt channels out bus : *bus\_name* ;

An optional property that specifies the name of the output channels bus port for the EDT controller. The default is edt channels out.

• edt\_bypass\_change\_edge\_clock : *port\_name* ;

An optional property that specifies the name of the input port created when adding retiming cells to the EDT bypass module. The default is edt\_bypass\_change\_edge\_clock.

## <span id="page-3669-0"></span>**StaticExternalControls**

This wrapper specifies the port names for the static EDT signals on the interface of the EDT controller.

#### **Usage**

```
DftSpecification(module_name,id) {
 EDT {
   Controller(id) {
     Interface {
       StaticExternalControls {
         edt bypass \cdot : port name ;
                                   // default: edt_bypass
         edt single bypass chain : port name ;
                                   // default: edt single bypass chain
         edt configuration : port name ;
                                   // default: edt_configuration
         edt_low_power_shift_enable : port_name ; 
                                   // default: edt low power shift en
       }
     }
   }
  }
}
```
## **Description**

This wrapper specifies the names of static EDT signals.

## **Arguments**

• edt\_bypass : *port\_name* ;

An optional property that specifies the name of the bypass port for the EDT controller. See "Compression Bypass Logic" in the *Tessent TestKompress User's Manual*. The default is edt\_bypass.

edt single bypass chain : *port\_name* ;

An optional property that specifies the name of the single bypass chain port for the EDT controller. See "Compression Bypass Logic" in the *Tessent TestKompress User's Manual*. The default is edt single bypass chain.

• edt configuration : *port\_name* ;

An optional property that specifies the EDT configuration port for the EDT controller. See "Dual Compression Configurations" in the *Tessent TestKompress User's Manual*. The default is edt configuration.

• edt low power shift enable : *port\_name* ;

An optional property that specifies low-power shift enable port for the EDT controller. See "Low-Power Shift" in the *Tessent TestKompress User's Manual*. The default is edt low power shift enable.

# <span id="page-3670-0"></span>**BypassChains**

This wrapper is used to specify the EDT bypass chain configuration in the generated EDT controller.

**Usage**

```
DftSpecification(module_name,id) {
 EDT {
   Controller(id) {
     BypassChains {
       present : on | off ;
       bypass_chain_count : int | auto ;
       single bypass chain : on | off | auto ;
       BypassChain(id) { // legal: 1..maxposint 
         scan chain range list : scan chain range, ... ;
       }
     }
   }
  }
}
```
## **Description**

This wrapper is used to specify the EDT bypass chain configuration in the generated EDT controller. For more details, see "Compression Bypass Logic" in the *Tessent TestKompress User's Manual*.

## **Arguments**

• present :  $on$  | off ;

An optional property that specifies whether the bypass chain is present. The default is on.

• bypass chain count : *int* | <u>auto</u> ;

An optional property that specifies the bypass chain count. The default (auto) is the input or output channel count, whichever is smaller.

• single bypass chain : on  $|$  off  $|$  auto ;

An optional property that specifies whether a single bypass chain is present. The default is auto, with the following behavior:

- o If a LogicBist wrapper is not specified, this property switches to off.
- o If a LogicBist wrapper is specified, this property takes the value of the LogicBist/ Controller/[SingleChainForDiagnosis/](#page-3967-0)present property.

### **Note**

Even if the SingleChainForDiagnosis/present is On, you cannot run EDT in single bypass chain mode. When you are inserting the LogicBIST IP (hybrid TK/LBIST flow), Tessent Shell concatenates all scan chains across all EDT controllers so that there is one single bypass chain for the hybrid TK/LBIST controller.

Tessent™ Shell Reference Manual, v2021.3 **3671**

• BypassChain(*id*)

A repeatable wrapper that specifies the bypass chain connections. The *id* value for this wrapper is used to specify the actual bypass chain index. You must specify the index within the bypass chain count limits. You cannot specify twice the same value for a single EDT controller. The *scan\_chain\_range\_list* property inside this wrapper is used to specify the scan chains that create a specific bypass chain.

• BypassChain(*id*)/scan\_chain\_range\_list : *scan\_chain\_range*, ... ;

A required property for each BypassChain that specifies a list of scan chains by their index value. These scan chains are used to form the bypass chains.

The syntax for this property is a list of comma-separated range values. The format for the ranges is "*int*:*int*". The order of the specified scan chains has impact on the order of scan chain connections in the generated EDT IP. The specified scan chain index values must fall within the limits specified by the scan chain count property of the EDT controller.

It is also important to remember that a single scan chain can be assigned to its connection only once and that all scan chains need to have a connection assigned. Otherwise, a validation error is reported.

## **Examples**

#### **Example 1**

This example shows the BypassChains wrapper with the chain connections specified:

```
DftSpecification(CoreA,rtl) {
  EDT {
    Controller(c1) {
      scan chain count : 16 ;
      input channel count : 2 ;
      output channel count : 2 ;
      longest chain range : 100, 110 ;
      BypassChains {
        present: on ;
        bypass chain count: 2 ;
        BypassChain(1) {
          scan chain range list: 1:2, 4:10 ;
        }
        BypassChain(2) {
          scan chain range list: 3, 11:16 ;
        }
     }
   }
 }
}
```
## **Compactor**

Use this wrapper to add and specify properties for the EDT compactor.

### **Usage**

```
DftSpecification(module_name,id) {
  EDT {
   Controller(id) {
     Compactor {
       type \cdot xpress | basic ;
       pipeline logic levels in compactor : int off ;
       change edge at compactor output : any |leading edge of edt clock | trailing edge of edt clock ;
       CompactorConnection(id) { // legal: 1..maxposint
         scan chain range list : scan chain range, ... ;
       }
     }
   }
 }
}
```
## **Description**

This wrapper is used to add and specify properties for the EDT compactor.

## **Arguments**

• type : xpress | basic ;

An optional property that determines which compactor is used in EDT logic. This is equivalent to the "-COMpactor-type" argument in the set-edt-options command. The possible values are:

- o **xpress** The Xpress compactor, which increases compression, especially for designs that generate unknown (X) values. This is the default value.
- o **basic** The basic compactor is the first-generation compactor.

For more information, refer to "Understanding Compactor Options" in the *Tessent TestKompress User's Manual*.

pipeline\_logic\_levels\_in\_compactor :  $int |$  off ;

An optional property that enables pipeline stages. This is equivalent to the "-PIpeline\_logic\_levels\_in\_compactor" argument in the [set\\_edt\\_options](#page-2364-0) command. The possible values are:

- o **off** Turns off pipeline stages in EDT logic. This is the default value.
- o *<integer>* Includes pipeline stages in the EDT logic compactor(s) and specifies the maximum number of logic levels (2-input XOR gates) allowed in the compactors before inserting a pipeline stage.

Tessent™ Shell Reference Manual, v2021.3 **3673**

<span id="page-3673-0"></span>change edge at compactor output

{ any | leading edge of edt clock | trailing edge of edt clock }

An optional property that specifies which edge the compactor output data changes on. This is equivalent to the "-CHange edge at compactor output" argument in the set edt pins command.

#### **Note**

The change edge of a digital storage element is described relative to its clock and can be Leading Edge (LE) or Trailing Edge (TE).

During EDT generation with the DftSpecification, all chains are assumed to start with LE timing and end with TE timing relative to their shift clock.

If you specify the trailing edge, the tool adds a LE-clocked pipeline stage followed by a TEclocked lockup cell by default.

If you specify the leading edge, the tool adds a LE-clocked pipeline stage.

• CompactorConnection(*id*)

A repeatable wrapper that specifies compactor connections.

The *id* value of this wrapper is used to specify the actual EDT output channel index. You must specify an index within the EDT output channel count limits. You cannot specify the same value twice for a single EDT controller. The *scan\_chain\_range\_list* property inside this wrapper is used to specify the scan chains that are connected to the EDT output channel.

• CompactorConnection(*id*)/scan\_chain\_range\_list : *scan\_chain\_range*, ... ;

A required property for each CompactorConnection that specifies a list of scan chains by their index values. Use this property to specify which scan chains are compacted into which EDT channel.

The syntax for the property value is a list of comma-separated range values. The ranges are of the format "*int*:*int*". The order of the specified scan chains impacts the order of scan chain connections in the generated EDT IP. The specified scan chain index values must be within the limits specified by the scan\_chain\_count property of the EDT controller.

#### **Note**

A single scan chain can be assigned to its connection only once, and all scan chains need to have a connection assigned. Otherwise, a validation error is reported.

## **Examples**

#### **Example 1**

This example shows the specification wrapper with the compactor connections specified:

```
DftSpecification(CoreA,rtl) {
  EDT {
    Controller(c2) {
      scan chain count : 16 ;
      input channel_count : 2 ;
      \overline{\text{output}} channel_count : 2 ;
      longest_chain_range : 100, 110 ;
      Compactor {
        type: xpress ;
        CompactorConnection(1) {
          scan_chain_range_list: 1:2, 4:10 ;
        }
        CompactorConnection(2) {
          scan chain range list: 3, 11:16 ;
        }
      }
   }
 }
}
```
# **Clocking**

A wrapper that specifies the information used by the EDT controller clock.

### **Usage**

```
DftSpecification(module_name,id) {
 EDT {
   Controller(id) {
     Clocking { 
       type : edge | level ;
        lockup cells : on | off ;
        reset signal : asynchronous | off | ijtag reset ;
       reset polarity : auto | active low | active high ;
      }
   }
  }
}
```
## **Arguments**

• type :  $edge | level ;$ 

An optional property that determines what type of architecture logic EDT uses. The default is edge. This property is equivalent to the "-CLocking" argument in the set edt options command. The following are the possible values:

- o **Edge** Specifies DFF-based logic. You can use DFF-based logic for designs that are LSSD-based, mux-DFF-based, or that incorporate a mixture of these two architectures.
- o **Level** Specifies latch-based logic. This option is for pure LSSD designs only.

### **Restriction**

An error message is issued if you specify the type as level when the EDT controller is connected to an SSH.

lockup cells : <u>on</u>  $|$  off ;

An optional property that determines whether EDT logic uses lockup cells. The default is on. This property is equivalent to the "-LOCKup\_cells" argument in the [set\\_edt\\_options](#page-2364-0) command.

### **Caution**

It is recommended to leave this property set to *on*. Turning it off can lead to DRC violations during pattern generation and the inability to generate valid patterns. For more information, see "Understanding Lockup Cells" in the *Tessent TestKompress User's Manual*.

The following are the possible values:

- o **ON** Includes lockup cells in the EDT logic as needed between the decompressor and the scan chains, between the scan chains and the compactors (if pipelining is used), and between scan chains when they are concatenated for bypass mode.
- o **OFf** Turns off lockup cells in the EDT logic.
- reset signal : asynchronous  $|$  off | ijtag\_reset ;

An optional property that specifies whether the EDT logic is to include an asynchronous reset signal, edt reset. In most cases, you do not need this signal, but you can use it if design requirements dictate that all sequential elements in the design are resettable. This is equivalent to the "-RESet\_signal" argument in the [set\\_edt\\_options](#page-2364-0) command. The following are the possible values:

- o **OFf** Turns off the asynchronous reset. This is the default.
- o **Asynchronous**  Includes an asynchronous reset signal for all sequential elements in the EDT logic and a new top-level pin named "edt\_reset" to control it. You can rename this pin or share it with a functional pin in the design core.

When you specify reset as asynchronous, it is described as a DataInPort in ICL, and you can use the edt\_reset core instance parameter to assert the reset signal.

 $\circ$  **ijtag** reset — For designs with IJTAG, you can use this setting to connect the edt reset signal to ijtag reset, thus avoiding the need for a separate top-level reset port. This applies to both EDT and hybrid EDT/LBIST instruments. This option is not supported for type-3 LPCTs, because type-3 LPCT controllers are not IJTAG compatible.

When you connect edt\_reset to ijtag\_reset, the tool infers the connection as follows:

- EDT IP If the controller has a valid ijtag host interface, connect edt reset to the ijtag reset specified by that interface. When ijtag host interface is "none" (even when the design has an IJTAG network), the existing Connections/ edt reset property specifies the connection. The edt reset signal uses the active low polarity from the ijtag host interface unless the reset polarity value specifies active high.
- Hybrid EDT/LBIST IP The top-level EDT and LBIST modules do not have edt reset pins; instead, they connect internally to the ijtag reset pin already present.

When you specify reset as ijtag reset, it is connected to ijtag reset, so the reset is automatic, and you cannot influence it outside of calls to iReset.

• reset polarity : <u>auto</u> | active low | active high ;

An optional property that specifies the polarity for the asynchronous reset signal or ijtag reset. A value of "auto" (default) resolves to active high for an asynchronous reset signal and to active low for an ijtag reset reset signal.

Tessent™ Shell Reference Manual, v2021.3 **3677**

You can specify active high for an ijtag reset reset signal only if the ijtag host interface value is "none." If you specify an ijtag host interface, the tool prefers that interface over a custom connection. Specifying active\_high in this case causes the tool to report an error.

Specifying an asynchronous active low EDT reset with LBIST is not supported. Doing so causes the tool to report an error.

# **HighCompressionConfiguration**

This wrapper is used to specify high-compression properties for the EDT controller.

## **Usage**

```
DftSpecification(module_name,id) {
 EDT {
   Controller(id) {
     HighCompressionConfiguration {
       present : on | off ;
       input channel count : int ;
       output_channel_count : int ;
     }
   }
  }
}
```
## **Description**

Use this wrapper to specify the presence of the high-compression configuration for the EDT controller and the input and output channel counts for the high-compression configuration. For more information, see "Dual Compression Configurations" in the *Tessent TestKompress User's Manual*.

## **Arguments**

present : on  $|$  off ;

An optional property that, when set to on, specifies that the high-compression EDT configuration is available for the EDT controller. When this property is set to on, the -parameter switch of the [add\\_core\\_instances](#page-157-0) command allows a high\_compression or low compression value for the edt configuration core instance parameter. The default is off.

input channel count : *int* ;

A required property for a present high-compression configuration that specifies the input channel count for the high compression configuration of the EDT controller.

output channel count : *int* ;

A required property for a present high-compression configuration that specifies the output channel count for the high compression configuration of the EDT controller.

## **Examples**

This example shows the DftSpecification of an EDT controller. It uses a HighCompressionConfiguration wrapper, highlighted in green. The specified settings result in the generation of a second EDT configuration with one input channel and one output channel. This is in addition to the low compression configuration defined in the Controller wrapper.

Tessent™ Shell Reference Manual, v2021.3 **3679**

}

}

```
DftSpecification(CoreA,rtl) {
       EDT {
      Controller(c1) +{
       scan chain count : 16 ;
       input channel count : 2 ;
       output channel count : 2 ;
        longest_chain_range : 100, 110 ;
        BypassChains {
          present: on ;
          single_bypass_chain: on ;
 }
        HighCompressionConfiguration {
          present : on ;
         input channel count : 1 ;
          output_channel_count : 1 ;
 }
        ShiftPowerOptions {
         present : on ;
 }
        Connections +{
          StaticExternalControls {
           edt_bypass: top_edt_bypass ;<br>edt single bypass chain: top edt single b
                                       top_edt_single_bypass_chain ;
           edt_configuration: top_edt_configuration ;
           edt_low_power_shift_enable: top_edt_low_power_shift_enable ;
 }
        }
 }
```
# **ShiftPowerOptions**

This wrapper adds and specifies properties for the EDT shift power options.

## **Usage**

```
DftSpecification(module_name,id) {
  EDT {
    Controller(id) {
      ShiftPowerOptions {
         present \qquad \qquad : \text{ on } \left| \text{ off } \right|full control \qquad \qquad : on \qquad \qquad off ;
         min switching threshold percentage : int \frac{1}{7} // default: 15
       }
    }
  }
}
```
# **Arguments**

• present : on  $|$  off ;

An optional property that specifies whether the EDT low-power controller is present. This is equivalent to the set edt power controller command specifying None (off) or Enabled or Disabled (on). The default is off.

full control : on  $|$  off ;

An optional property that adds one bit per scan chain to control whether that chain loads a constant value or not. This provides complete control over the scan chain input masking. In addition, when this property is on, any value specified with the min switching threshold percentage property is ignored. This is equivalent to the "-Full control" option in the set edt power controller command. The default is off.

## **Note**

This property does not enable you to explicitly specify the chain or chains to be controlled. The "on" value instructs the tool to insert hardware that enables the ATPG to have more fine-grained control over power thresholds. You must still specify your switching threshold with the set\_power\_control command, but with "full\_control : on", the ATPG may be able to more closely meet the specified thresholds. Note that selecting "-full\_control on" increases the size of the low power controller logic.

min\_switching\_threshold\_percentage : *int* ;

An optional property that specifies the minimum switching threshold value used to determine power controller parameters, such as input shift register size. Valid integer values are 1 to 50. If an integer greater than 50 is specified, the tool uses 50. This is equivalent to the "-MIN\_Switching\_threshold\_percentage" option in the [set\\_edt\\_power\\_controller](#page-2388-0) command. The default value is 15, indicating 15 percent.

The tool uses this value to calculate the size of the power controller. The power controller must be large enough to control the number of scan chains required to achieve the minimum

Tessent™ Shell Reference Manual, v2021.3 **3681**

switching threshold specified. For more information, see "Low-Power Shift and Switching Thresholds" in the *Tessent TestKompress User's Manual*.

# <span id="page-3682-0"></span>**LogicBistOptions**

This wrapper groups the LogicBist-related options set at the EDT controller level.

## **Usage**

```
DftSpecification(module_name,id) {
 EDT {
   Controller(id) {
     LogicBistOptions {
       present : on | off | auto ;
       misr input ratio : integer | auto ;
       chain mask register ratio : integer ; // default: 1
       ShiftPowerOptions {
        }
     }
   }
  }
}
```
## **Description**

You use this wrapper to set LogicBIST-related options for the EDT controller.

## **Arguments**

present : on  $|$  off  $|$  <u>auto</u>;

An optional property that specifies the generated EDT controller is a hybrid TK/LBIST controller. The default, auto, indicates that when the DftSpecification/LogicBist wrapper is used, this property is set to "on" and hybrid controllers are generated.

• misr input ratio : *integer* | auto ;

An optional property that specifies the ratio of the number of scan chains to the number of MISR inputs. The specified value should be a power of 2. If the value is 1, then all scan chain outputs are connected to the MISR. If the value is greater than or equal to #scan\_chains/#channels, then all EDT channel outputs are connected to the MISR. If any value in between is used, then taps are taken from the middle of the EDT compactor XOR tree corresponding to the specified value.

The default value is auto. Setting this property to auto reverts the input ratio to the default 1 value.

This property only specifies the number of MISR inputs; the size of the MISR is implicitly determined based on this input. The minimum size of the MISR is at least 24 bits. If this property is not specified, a default MISR of 24 bits is used. When the design has more than 24 output channels, the default MISR size is increased to be greater than or equal to the number of output channels.

This is equivalent to the "-lbist misr input ratio" argument in the set edt options command.

Tessent™ Shell Reference Manual, v2021.3 **3683**

• chain\_mask\_register\_ratio : *integer* :

An optional property that specifies the number of scan chains controlled by a single EDT chain mask register bit. By default, the ratio is 1:1; there are as many bits in the chain mask register as there are number of scan chains.

You can use this property to minimize the area impact of the chain mask register. For example, specifying 3 for *integer* means a 3:1 ratio with each chain mask register bit controlling 3 scan chains. Specify the ratio on a per EDT block basis.

The larger the ratio you specify, the more you trade off resolution for area impact. When any scan chain connected to a chain mask register bit is masked, all the other scan chains connected to the bit are also masked automatically.

This is equivalent to the "-chain mask register ratio" argument in the set edt options command.

Refer to "Scan Chain Masking" in the *Hybrid TK/LBIST User's Manual* for more information.

# <span id="page-3684-0"></span>**ShiftPowerOptions**

This wrapper groups properties related to Low Power Shift capabilities.

## **Usage**

```
DftSpecification(module_name,id) {
 EDT {
  Controller(id) {
   LogicBistOptions {
    ShiftPowerOptions {
     present : off | on ;
     default_operation : enabled | disabled ;
     SwitchingThresholdPercentage{
     }
    }
   }
  }
 }
}
```
## **Description**

This wrapper enables you to set low power shift options for the hybrid TK/LBIST controller.

## **Arguments**

• present :  $\text{off}$  | on ;

An optional property that enables the low power shift functionality for the hybrid TK/ LBIST controller and synthesizes the low power controller. The default is off.

This is equivalent to the "[set\\_lbist\\_power\\_controller\\_options](#page-2523-0) none" command.

• default operation : enabled | disabled ;

An optional property that specifies whether low power shift should be enabled or disabled in the default hardware mode.

This is equivalent to the "set [bist\_power\_controller\_options {enabled | disabled}" command.

# <span id="page-3685-0"></span>**SwitchingThresholdPercentage**

This wrapper enables you to set the switching threshold percentage for the hybrid TK/LBIST controller.

### **Usage**

```
DftSpecification(module_name,id) {
  EDT {
    Controller(id) {
      LogicBistOptions {
        ShiftPowerOptions {
          SwitchingThresholdPercentage {
            min : integer ; //default: 15
          }
        }
      }
    }
  }
}
```
## **Arguments**

• min : *integer* ;

An optional property that specifies the switching threshold value for the hardware mode for the Hybrid TK/LBIST controller.Valid Values are between 1 and 50. The default is 15.

This is equivalent to the "[set\\_lbist\\_power\\_controller\\_options](#page-2523-0) -min\_switching\_threshold\_percentage" command.

## <span id="page-3686-0"></span>**Connections**

This wrapper is used to add and specify properties for the EDT controller connections.

### **Usage**

```
DftSpecification(module_name,id) {
  EDT {
    Controller(id) {
      Connections {
                        edtatar : port pin name | DftSignal(edt clock) |
                          OptionalDftSignal(edt_clock) ; 
        edt_slave_clock : port_pin_name ; // default: edt_slave_clock
        edt update : port pin name | DftSignal(edt update) |
                         OptionalDftSignal(edt update) ;
        edt_reset : port_pin_name ;
        ssh_chain_group : chain_group_id ;
         mode_enables : port_pin_name | 
                           DftSignal(scan_mode_dft_signal), ... ;
         edt_bypass_change_edge_clock : occ_spec ;
        StaticExternalControls {
        }
        EdtChannelsIn(id) {
        }
        EdtChannelsOut(id) {
        }
      }
    }
  }
}
```
## **Description**

This wrapper is used to add and specify properties for the EDT controller connections.

There are cases when you may need to connect multiple EDT channel connections to a single top level port. A method for doing this, along with an example, is described in the documentation for the add dft modal connections command.

If you are using SSN with a ScanHost node, the multiplexing between an internal and an external EDT controller is automated. You simply need to use the mode\_enables property to specify one or more DFT signals of type scan mode to identify all the scan modes using each EDT controller. If the ScanHost node has more than one ChainGroup wrapper, you need to use the ssh chain group property to specify which one to use for the EDT controller as in [Example1](#page-4223-0) of the [ScanHost](#page-4199-0) section.

## **Arguments**

• edt clock : *port\_pin\_name* | DftSignal(edt clock) | <u>OptionalDftSignal(edt clock)</u>;

An optional property used to specify a source node to connect the edt clock port to.

The node name can be a port or a pin name. The node must already exist in the design with the exception of one case. If the design level, as specified by the set design level command,

Tessent™ Shell Reference Manual, v2021.3 **3687**

is not "chip" and the name corresponds to the name of a scalar port, it is allowed to not exist in the design and it is created as an input port during insertion.

When design level is "chip", specified port names must already be connected to a pad cell. The connection is automatically made to the internal side of the input pad buffer. You can specify OptionalDftSignal(edt clock) or DftSignal(edt clock) as the value, and it is interpreted to request a connection to the DFT signal edt clock as it was added using the add dft signals command. When using OptionalDftsignal(edt clock), you do not get an error if the DFT signal edt clock was not added; a connection to the port called "edt clock" is made instead and the port is created if not present unless design level is equal to "chip" in which case you get an error.

When the property is unspecified, its value is inherited from the ..[/Connections](#page-3660-0)/edt clock property, which itself defaults to OptionalDftSignal(edt\_clock) when unspecified.

When the [SSN](#page-4115-0) wrapper is present and it contains a [ScanHost](#page-4199-0) wrapper, the DFT signal edt clock gets mapped to the edt clock output port of the ScanHost module. If you keep the default value of this property, which is OptionalDftsignal(edt clock), the edt clock port of the EDT controller will be sourced by the edt\_clock port of the ScanHost module automatically.

edt\_slave\_clock : *port\_pin\_name* ;

An optional property that specifies the EDT slave clock. When you generate level-sensitive clocking (latch-based EDT IP), the EDT IP contains a master clock and a slave clock to connect. See "TestKompress Compression Logic" in the *Tessent TestKompress User's Manual*. The default is edt slave clock.

• edt update : *port\_pin\_name* | DftSignal(edt update) | <u>OptionalDftSignal(edt update</u>) ;

An optional property used to specify a source node to connect the edt update port to.

The node name can be a port or a pin name. The node must already exist in the design with the exception of one case. If the design level, as specified by the set design level command, is not "chip" and the name corresponds to the name of a scalar port, it is allowed to not exist in the design and it is created as an input port during insertion.

When design level is "chip", specified port names must already be connected to a pad cell. The connection is automatically made to the internal side of the input pad buffer. You can specify OptionalDftSignal(edt update) or DftSignal(edt update) as the value, and it is interpreted to request a connection to the DFT signal edt\_update as it was added using the add dft signals command. When using OptionalDftsignal(edt update), you do not get an error if the DFT signal edt update was not added; a connection to the port called "edt update" is made instead and the port is created if not present unless design level is equal to "chip" in which case you get an error.

When the property is unspecified, its value is inherited from the ...[/Connections](#page-3660-0)/edt update property, which itself defaults to OptionalDftSignal(edt\_update) when unspecified.

When the [SSN](#page-4115-0) wrapper is present and it contains a [ScanHost](#page-4199-0) wrapper, the DFT signal edt update gets mapped to the edt update output port of the ScanHost module. If you keep the default value of this property which is OptionalDftsignal(edt\_update), the edt\_update

port of the EDT controller will be sourced by the edt update port of the ScanHost module automatically.

• edt\_reset : *port\_pin\_name* ;

<span id="page-3688-1"></span>An optional property that specifies an asynchronous reset signal. The default is edt reset.

• mode enables : *port\_pin\_name* | DftSignal(scan\_mode\_dft\_signal), ...;

An optional property that specifies one or more mode enables to identify all the scan modes using each EDT controller. If you are using an EDT controller for internal scan modes and a smaller one for the external scan modes, the multiplexing between an internal and an external EDT controller is automated. You can point to a pin or a port objects or to a DFT signal of type scan mode using the DftSignal(scan mode dft signal) symbolic name.

When you are not using SSN, you must specify the Connections[/EdtChannelsOut](#page-3700-0) wrapper to specify a common EDT channel output connection points for both EDT controllers.

• ssh\_chain\_group : *chain\_group\_id*;

<span id="page-3688-0"></span>An optional property that is used when the DftSpecification includes the SSN wrapper with a ScanHost wrapper. When using SSN, the EDT channels terminates on the ScanHost node. If the ScanHost node has more than one ChainGroup wrapper, you need to use the ssh chain group property to specify which one to use for the EDT controller as in Example [1](#page-4223-0) of the [ScanHost](#page-4199-0) section.

• edt\_bypass\_change\_edge\_clock : *occ\_spec* ;

An optional property that specifies the OCC to use for the clock driving cells in the EDT bypass module. The *<occ\_spec>* is a Tessent OCC specification that can include the following:

- a. OCC instance pathnames
- b. OCC module names
- c. OCC core names used in the TCD
- d. OCC controller IDs generated in the same pass

If you do not specify this property when the EDT has bypass retiming cells and only one OCC is available, that OCC drives the retiming cells. The tool resolves ambiguity (for example, if a module and a top-level instance have the same name) by using the order in the preceding list. Avoid ambiguity by fully specifying instance pathnames. You can specify the OCC generated in the same pass only by using its ID as Occ(*<id>*).

Refer to the Examples section to see a sample usage of this property.

## **Examples**

The following shows a specification with example OCC and the associated edt bypass change edge clock properties.

Tessent™ Shell Reference Manual, v2021.3 **3689**

```
Occ {
  ijtag_host_interface : Sib(occ);
   include_clocks_in_icl_model : yes;
   Controller(clk_1) {
    clock intercept node : my clk;
   }
}
Edt {
   ...
  Controller(c1 int) {
     ...
     Interface {
      edt_bypass_change_edge_clock : my_edt_bypass_change_edge_clock;
     }
     ...
     Connections {
      edt bypass change edge clock : coreC occ insertion0 tessent occ clk 2 inst;
     }
   }
   Controller(c2_int) {
     ...
     Interface {
      edt bypass change edge clock : my edt bypass change edge clock 2;
     }
     ...
     Connections {
       edt_bypass_change_edge_clock : Occ(clk_1); 
                                 // specify connection to the OCC from the same pass
     }
   }
}
```
# <span id="page-3690-0"></span>**StaticExternalControls**

This wrapper is used to add and specify properties for the EDT static external controls.

## **Usage**

```
DftSpecification(module_name,id) {
  EDT {
   Controller(id) {
     Connections {
       StaticExternalControls {
          edt bypass : port pin name | 0 | 1 ;
          edt single bypass chain : port pin name | 0 | 1 ;
          edt configuration : port pin name | 0 | 1 ;
         edt low power shift enable : port pin name | \overline{0} | 1 ;
       }
     }
   }
  }
}
```
## **Description**

This wrapper is used to add and specify properties for the EDT static external controls.

## **Arguments**

• edt bypass : *port\_pin\_name*  $| 0 | 1$  ;

An optional property that specifies the connection to the edt bypass EDT static control pin. The edt bypass pin connects to the specified port pin name, or is tied to high or low using the 1 or 0 symbol. Setting this property overrides the EDT/Connections/ StaticExternalControls/edt\_bypass specification. The default is 0.

• edt single bypass chain : *port\_pin\_name*  $| 0 | 1$  ;

An optional property that specifies the connection to the edt single bypass chain static EDT control pin. The edt single bypass chain pin connects to the specified port\_pin\_name, or is tied to high or low using the 1 or 0 symbol. Setting this property overrides the EDT/Connections/StaticExternalControls/edt\_single\_bypass\_chain specification. The default is 0.

• edt configuration : *port\_pin\_name*  $| 0 | 1$  ;

An optional property that specifies the connection to the edt\_configuration static EDT control pin. The edt configuration pin connects to the specified port pin name, or is tied to high or low using the 1 or 0 symbol. Setting this property overrides the EDT/Connections/ StaticExternalControls/edt\_configuration specification. The default is 0.

edt low power shift enable : *port\_pin\_name*  $| 0 | 1$ ;

An optional property that specifies the connection to the edt low power shift enable static EDT control pin. The edt low power shift enable pin connects to the specified port pin name, or is tied to high or low using the 1 or 0 symbol. Setting this property

Tessent™ Shell Reference Manual, v2021.3 **3691**

overrides the EDT/Connections/StaticExternalControls/edt\_low\_power\_shift\_enable specification. The default is 1.

# <span id="page-3692-0"></span>**EdtChannelsIn**

This wrapper is used to add and specify properties for the EDT channel in ports.

## **Usage**

```
DftSpecification(module_name,id) {
  EDT {
    Controller(id) {
      Connections {
        EdtChannelsIn(id_range) { 
          port_pin_name : port_pin_name ;
          pipeline_clock : port_pin_name | DftSignal(edt_clock) |
                          | DftSignal(shift capture clock) ;
                         // default: Inherited from Connections/edt_clock
          PipelineStage {
          }
        }
      }
   }
  }
}
```
## **Description**

The port pin name and the pipeline clock properties are not used when you are using SSN with a ScanHost wrapper present. You will get an error in that case if you try to specify those properties. The source of the EDT channel input will be the to\_scan\_in ports of the ScanHost node. You need to specify the ssh chain group property if the ScanHost node was build with more than one chain group as in ["Example 1" on page 4224](#page-4223-1) of the [ScanHost](#page-4199-1) section.

The process dft specification command for EDT creates bus ports for EDT channel connections on the block level as specified in the configuration data. If the bus ports exist already, they are used for EDT channel connections. If they do not exist, they are created on the block level by process dft specification.

You specify the bus names with the port pin name properties with this configuration data wrapper. The ports must have sufficient bits to make all of the specified EDT channel input connections. EDT process dft specification cannot enhance existing ports with additional bits.

You can specify the bus ports to be created with any bit range as long as it is a valid Verilog range. They can start with 0 or any other number. Any range is acceptable as long as the EDT channel range width matches the specified connection width. The order you specify the bus ports has an impact on the connection order made to the EDT IP.

The (*id)* component of the EdtChannelsIn wrapper accepts a range of positive integer values using a single value or a colon-separated pair of values. For example:

EdtChannelsIn(4:1) – first 4 EDT input channels EdtChannelsIn(1:4) – first 4 EDT input channels with inverted connection order EdtChannelsIn(1) – first EDT input channel EdtChannelsIn(1:1) – first EDT input channel

When you specify at least one input connection, you must specify all values and ranges.

#### **Note**

The EDT process dft specification does not expand existing bus ports. An error is reported if you use more bits than are on the existing bus.

## **Arguments**

• port\_pin\_name : *port\_pin\_name* ;

A required property that specifies signals that are connected to the edt channels in port of the EDT controller. The value can be any of these:

- o bus
- o list of scalar ports/pins
- o list of mixed bus and port/pin objects
- o indexed identifier
- pipeline clock : *port\_pin\_name* | DftSignal(edt clock) | DftSignal(shift capture clock) ;

An optional property that specifies the pipeline clock. If you do not specify this property when SSN is not present, the default is inherited from the edt clock property in the Connections wrapper, which defaults to OptionalDftSignal(edt\_clock). See "Pipeline Stage Insertion" and "Lockup Cells on the Input Side of the EDT Controller" in the *Tessent TestKompress User's Manual* for more information. If you do not specify this property when SSN is present, the default behavior is to use the shift capture clock, which is an output of the SSH.

If you specify DftSignal(edt\_clock) or DftSignal(shift\_capture\_clock), the tool inserts "hold-mux" logic on the pipelines for the specified clock (analogous to a hold scan cell). You can specify these values only when you are inserting EDT together with SSN. If the value is DftSignal(shift capture clock), either by default or explicitly specified, the tool inserts hold logic. For DftSignal (edt clock), the tool uses a different hold logic that enables the EDT bypass mode to also work correctly. During EDT bypass, you must remember to pulse the edt clock when you perform bypass. The hold-mux logic for the edt clock uses the edt update signal to ensure that cells hold their value during the load unload phase,

because the pipelines are included with the scan chains. See the following figure for an example of hold-mux logic modified for using the edt clock to drive the pipelines:

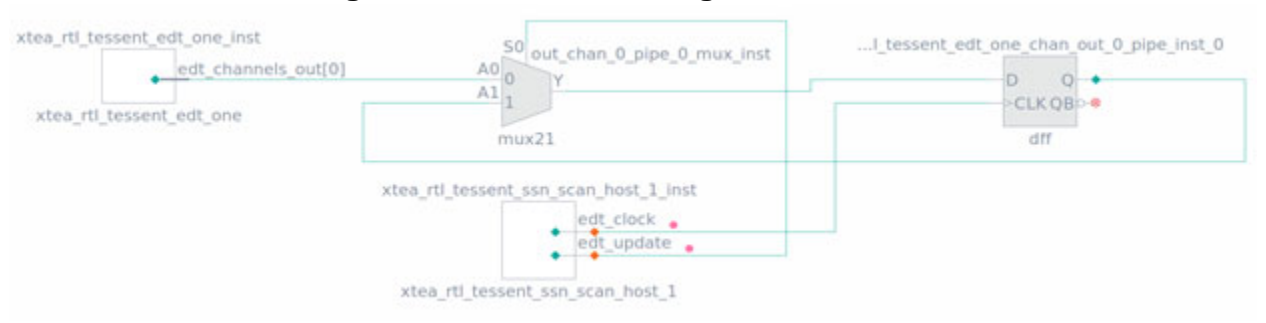

## **Figure 10-1. Hold-Mux Logic for edt\_clock**

One reason to use edt clock rather than shift capture clock for EDT is to minimize transitions between clocks. For example, you may have EDT input channel pipelines that use the shift capture clock followed by the compactor, which uses edt clock; and then the decompressor, which uses edt\_clock; followed by output pipes using the shift\_capture\_clock again.

**Note** The EdtChannelsIn/PipelineStage/pipeline\_clock value, if specified, overrides this value.

## **Examples**

### **Example 1**

In this example, the tool connects the first four EDT input channels to the *top\_bus[3:0]* port object. The first EDT channel connects to *top\_bus[0]* and the fourth channel connects to *top\_bus[3]*.

```
EdtChannelsIn(4:1) {
 port pin name : top bus[3:0];
}
```
### **Example 2**

This example demonstrates using a mixed list of scalar ports and buses.

```
EdtChannelsIn(8:5) {
  port pin name : top8, top7, in[1:0];
}
```
The tool makes connections as follows:

```
edt ctrl inst/edt channels in[7] -> top8
edt ctrl inst/edt channels in[6] -> top7
edt ctrl inst/edt channels in[5] -> in[1]
edt ctrl inst/edt channels in[4] -> in[0]
```

```
Tessent™ Shell Reference Manual, v2021.3 3695
```
#### **Example 3**

This example uses an indexed bus identifier.

```
EdtChannelsIn(4:1) {
 port pin name : in[%d];
}
```
The tool automatically infers the bus bit values for the connection as follows:

```
edt ctrl inst/edt channels in[3] -> in[3]
edt ctrl inst/edt channels in[2] -> in[2]
edt ctrl inst/edt channels in[1] -> in[1]
edt ctrl inst/edt channels in[0] -> in[0]
```
#### **Example 4**

This example shows how to create two EDT controllers. While it shows the creation of both input and output bus ports, notice the effect of EdtChannelsIn.

```
DftSpecification(CoreB,rtl) {
    EDT {
       Controller(1) {
        scan chain count: 100;
        longest chain range: 100,110;
         input_channel_count: 4;
        output channel count: 4;
        leaf instance name: edt ctrl inst1;
         Connections {
            EdtChannelsIn(4:1) {
              port pin name: new input bus[3:0];
 }
            EdtChannelsOut(4:1) {
              port pin name: new output bus[3:0];
 }
         }
       }
       Controller(2) {
        scan chain count: 100;
        longest chain range: 100,110;
        input channel count: 4;
        output channel count: 4;
        leaf instance name: edt ctrl inst2;
         Connections {
            EdtChannelsIn(4:1) {
              port pin name: new input bus[15:12];
 }
            EdtChannelsOut(4:1) {
              port pin name: new output bus [15:12];
 }
        }
       }
     }
   }
```
With this configuration data in place, two new EDT controllers are created when you run the process dft specification command, edt ctrl inst1 and edt ctrl inst2. The input EDT channels in each controller are connected to the created bus ports named "new\_input\_bus" by the EdtChannelsIn wrapper. This shows the connections made for both controllers:

```
edt_ctrl_inst1/edt_channels_in[3] -> new_input_bus[3]
edt<sup>ctrl_</sup>inst1/edt<sup>channels_in[2] -> new_input_bus[2]</sup>
edt<sub>ctrl</sub>inst1/edt<sup>channels_in[1] -> new_input_bus[1]</sup>
edt_ctrl_inst1/edt_channels_in[0] -> new_input_bus[0]
edt ctrl inst2/edt channels in[3] -> new input bus[15]
edt ctrl inst2/edt channels in[2] -> new input bus[14]
edt_ctrl_inst2/edt_channels_in[1] -> new_input_bus[13]
edt ctrl inst2/edt channels in[0] -> new input bus[12]
```
The new bus ports have a range of 16 bits (15:0) each because the MSB specified is 15 and the LSB is 0 for both of them. The tool always creates every bus port from its MSB to LSB bits as specified in the configuration data.

# <span id="page-3697-0"></span>**PipelineStage**

This wrapper is used to add and specify properties for the EDT channel in pipeline stage.

#### **Usage**

```
DftSpecification(module_name,id) {
  EDT {
    Controller(id) {
      Connections {
        EdtChannelsIn(id) {
          PipelineStage {
            parent instance : instance name ;
            leaf_instance_name : instance_name ; 
            pipeline_clock : port_pin_name ;
                           // default: Inherited from EdtChannelsIn value
          }
        }
      }
   }
  }
}
```
## **Description**

This wrapper is used to add and specify properties for the EDT channel in pipeline stage. See "Pipeline Stage Insertion" and "Lockup Cells on the Input Side of the EDT Controller" in the *Tessent TestKompress User's Manual* for more information.

#### **Note**

For SSN, additional muxing logic is added to EDT pipeline stages to avoid capture mismatches. Affected pipeline stages are also clocked by the shift capture clock output of the corresponding SSH instance instead of the edt\_clock. These hardware modifications are only included when using the following configuration:

- The EDT controller is connected to an SSH.
- The EDT input or output channels require one or more pipeline stages.
- The EDT controller has a bypass mode included.

## **Arguments**

parent instance : *instance\_name* ;

An optional property that specifies the parent instance. This is the name of the instance where the pipeline IP is generated. If it is not specified, the IP is placed in the current design scope.

• leaf instance name : *instance name* ;

An optional property that specifies the instance name of the pipeline IP. If not specified, the leaf instance name is auto generated with the following format:

*<top\_module\_name>*\_*<dft\_spec\_id>*\_tessent\_*<instrument\_name>*\_ *<edt\_ctrl\_id>*\_*<channel\_type>*\_*<channel\_bit>*\_pipe\_inst\_*<pipe\_index>*

• pipeline\_clock : *port\_pin\_name* ;

An optional property that specifies the pipeline clock port pin name. This property overrides the value of the pipeline\_clock specified in the EdtChannelsIn wrapper. If not specified, it inherits the value from the EdtChannelsIn wrapper. See "Pipeline Stage Insertion" and "Lockup Cells on the Input Side of the EDT Controller" in the *Tessent TestKompress User's Manual* for more information.

If you specify DftSignal(edt clock) or DftSignal(shift capture clock), the tool inserts holdmux logic on the pipelines for the specified clock. The hold-mux logic for the edt\_clock uses the edt update signal to ensure that cells hold their value during the load unload phase, because the pipelines are included with the scan chains.

## **Examples**

The following example uses the PipelineStage wrapper to define pipeline stages for the EDT input and output channels.

```
DftSpecification(CoreB,rtl) {
   EDT {
      Controller(1) {
       scan chain count: 100;
       longest chain range: 100,110;
       input channel count: 4;
       output channel count: 4;
       leaf instance name: edt ctrl inst1;
        Connections {
          EdtChannelsIn(4:1) {
           port pin name: new input bus[3:0];
            PipelineStage {
              parent_instance : block1;
             leaf instance name : pipe1 ;
             pipeline clock : edt clock;
 }
            PipelineStage {
             parent instance : block1;
             leaf instance name : pipe2 ;
             pipeline clock : edt clock;
 }
 }
          EdtChannelsOut(4:1) {
           port pin name: new output bus[3:0];
            PipelineStage {
             parent instance : block1;
             leaf instance_name : pipe3 ;
             pipeline clock : edt clock;
 }
            PipelineStage {
             parent instance : block1;
             leaf instance name : pipe4 ;
              pipeline_clock : edt_clock;
 }
 }
        }
 }
      Controller(2) {
       scan chain count: 100;
       longest chain range: 100,110;
       input channel count: 4;
       output channel count: 4;
       leaf instance_name: edt_ctrl_inst2;
        Connections {
           EdtChannelsIn(4:1) {
             port pin name: new input bus[15:12];
              PipelineStage {
                parent_instance : block1;
                leaf_instance_name : pipe5 ;
               pipeline clock : edt clock;
 }
 }
           EdtChannelsOut(4:1) {
             port pin name: new output bus [15:12];
 }
 }
 }
    } }
```
# <span id="page-3700-0"></span>**EdtChannelsOut**

This wrapper is used to add and specify properties for the EDT channel out ports.

## **Usage**

```
DftSpecification(module_name,id) {
  EDT {
    Controller(id) {
      Connections {
        EdtChannelsOut(id_range) { 
          port_pin_name : port_pin_name ;
          pipeline_clock : port_pin_name ; // default: edt_clock
          PipelineStage {
          }
       }
      }
    }
  }
}
```
## **Description**

The port pin name and the pipeline clock properties are not used when you are using SSN with a ScanHost wrapper present. You will get an error in that case if you try to specify those properties. The destination of the EDT channel output will be the from\_scan\_out ports of the ScanHost node. You need to specify the [ssh\\_chain\\_group](#page-3688-0) property if the ScanHost node was build with more than one chain group as in ["Example 1" on page 4224](#page-4223-1) of the [ScanHost](#page-4199-1) section.

The process dft specification command for EDT creates bus ports for EDT channel connections on the block level as specified in the configuration data. If the bus ports exist already, they are used for EDT channel connections. If they do not exist, they are created on the block level by process dft specification.

You specify the bus names with the port pin name properties with this configuration data wrapper. The ports must have sufficient bits to make all of the specified EDT channel output connections. EDT process dft specification cannot enhance existing ports with additional bits.

You can specify the bus ports to be created with any bit range as long as it is a valid Verilog range. They can start with 0 or any other number. Any range is acceptable as long as the EDT channel range width matches the specified connection width. The order you specify the bus ports has an impact on the connection order made to the EDT IP.

The (*id*) component of the EdtChannelsOut wrapper accepts a range of positive integer values using a single value or a colon-separated pair of values. For example:

EdtChannelsOut(8:7) – two EDT output channels

When you specify at least one output connection, you must specify all values and ranges.

#### **Note**

The EDT process dft specification does not expand existing bus ports. An error is reported if you use more bits than are on the existing bus.

### **Arguments**

• port\_pin\_name : *port\_pin\_name* ;

A required property that specifies the signals connected to the edt\_channels\_out port of the EDT controller. If you are using an EDT controller for the internal scan modes and a smaller one for the external scan modes, you can specify the same destinations for each controller as long as you have specified the mode enables property in both Controller wrappers.

• pipeline clock : *port\_pin\_name* ;

An optional property that specifies the pipeline clock. If not specified, the default is edt clock. See "Pipeline Stage Insertion" and "Lockup Cells on the Output Side of the EDT Controller" in the *Tessent TestKompress User's Manual* for more information.

### **Examples**

#### **Example 1**

In this example, the tool connects the first four EDT output channels to the out\* scalar ports.

```
EdtChannelsOut(1:4) {
 port pin name : out4, out3, out2, out1;
}
```
The EDT channel index order is reversed. Consequently, the connections are made as follows:

```
edt_ctrl_inst/edt_channels_out[3] -> out1
edt ctrl inst/edt channels out [2] -> out2
edt ctrl inst/edt channels out[1] -> out3
edt ctrl inst/edt channels out[0] -> out4
```
#### **Example 2**

This example shows how to create two EDT Controllers with new bus ports.

```
DftSpecification(CoreB,rtl) {
    EDT {
       Controller(1) {
        scan chain count: 100;
        longest chain range: 100,110;
        input channel count: 4;
        output channel count: 4;
        leaf instance name: edt ctrl inst1;
         Connections {
            EdtChannelsIn(4:1) {
             port pin name: new input bus[3:0];
 }
           EdtChannelsOut(4:1) {
             port pin name: new output bus[3:0];
 }
         }
       }
       Controller(2) {
        scan chain count: 100;
        longest chain range: 100,110;
        input channel count: 4;
        output channel count: 4;
        leaf instance name: edt ctrl inst2;
         Connections {
            EdtChannelsIn(4:1) {
             port pin name: new input bus[15:12];
 }
           EdtChannelsOut(4:1) {
             port pin name: new output bus [15:12];
 }
        }
       }
    }
   }
```
With this configuration data in place, two new EDT controllers are created when you run the process\_dft\_specification command, edt\_ctrl\_inst1 and edt\_ctrl\_inst2. The output EDT channels in each controller are connected to the created bus ports named "new\_output\_bus" by the EdtChannelsOut wrapper. This shows the connections made for both controllers:

```
edt_ctrl_inst1/edt_channels_out[3] -> new_output_bus[15]
edt_ctrl_inst1/edt_channels_out[2] -> new_output_bus[14]
edt ctrl inst1/edt channels out[2] -> new output bus[13]
edt_ctrl_inst1/edt_channels_out[0] -> new_output_bus[12]
edt ctrl inst2/edt channels out[3] -> new output bus[15]
edt ctrl inst2/edt channels out [2] -> new output bus [14]
edt ctrl inst2/edt channels out[1] -> new output bus[13]
edt_ctrl_inst2/edt_channels_out[0] -> new_output_bus[12]
```
The new bus ports have a range of 16 bits (15:0) each because the MSB specified is 15 and the LSB is 0 for both of them. The tool always creates every bus port from its MSB to LSB bits as specified in the config data.

Tessent™ Shell Reference Manual, v2021.3 **3703**

# <span id="page-3703-0"></span>**PipelineStage**

This wrapper is used to add and specify properties for the EDT channel out pipeline stage.

#### **Usage**

```
DftSpecification(module_name,id) {
  EDT {
    Controller(id) {
      Connections {
        EdtChannelsOut(id) {
          PipelineStage {
            parent instance : instance name ;
            leaf_instance_name : instance_name ;
            pipeline_clock : port_pin_name ;
                           // default: Inherited from EdtChannelsOut value
           }
        }
      }
   }
  }
}
```
## **Description**

This wrapper is used to add and specify properties for the EDT channel out pipeline stage. See "Pipeline Stage Insertion" and "Lockup Cells on the Output Side of the EDT Controller" in the *Tessent TestKompress User's Manual* for more information.

#### **Note**

For SSN, additional muxing logic is added to EDT pipeline stages to avoid capture mismatches. Affected pipeline stages are also clocked by the shift capture clock output of the corresponding SSH instance instead of the edt\_clock. These hardware modifications are only included when using the following configuration:

- The EDT controller is connected to an SSH.
- The EDT input or output channels require one or more pipeline stages.
- The EDT controller has a bypass mode included.

#### **Caution**

If the EDT compactor change edge has been changed from its default using the change edge at compactor output property, and an output pipeline stage has been inserted and is not clocked by the LE edt clock, there is a risk of violating the hold time requirement on the pipeline stage. The clock to the output pipeline stage must be balanced to the EDT clock to avoid violating the hold time requirement of the pipeline stage.

## **Arguments**

• parent instance : *instance\_name* ;

An optional property that specifies the parent instance. This is the name of the instance where the pipeline IP is generated. If it is not specified, the IP is placed in the current design scope.

• leaf instance name : *instance\_name* ;

An optional property that specifies the instance name of the pipeline IP. If not specified, the leaf instance name is auto generated with the following format:

*<top\_module\_name>*\_*<dft\_spec\_id>*\_tessent\_*<instrument\_name>*\_ *<edt\_ctrl\_id>*\_*<channel\_type>*\_*<channel\_bit>*\_pipe\_inst\_*<pipe\_index>*

• pipeline\_clock : *port\_pin\_name* ;

An optional property that specifies the pipeline clock port pin name. This property overrides the value of the pipeline clock specified in the EdtChannelsOut wrapper. If not specified, it inherits the value from the EdtChannelsOut wrapper. See "Pipeline Stage Insertion" and "Lockup Cells on the Output Side of the EDT Controller" in the *Tessent TestKompress User's Manual* for more information.

### **Examples**

The following example uses the PipelineStage wrapper to define pipeline stages for the EDT input and output channels:

```
DftSpecification(CoreB,rtl) {
    EDT {
      Controller(1) {
       scan chain_count: 100;
       longest chain range: 100,110;
       input channel count: 4;
       output channel count: 4;
       leaf instance name: edt ctrl inst1;
        Connections {
          EdtChannelsIn(4:1) {
           port pin name: new input bus[3:0];
            PipelineStage {
             parent instance : block1;
             leaf instance name : pipe1 ;
             pipeline clock : edt clock;
 }
            PipelineStage {
             parent instance : block1;
             leaf instance name : pipe2 ;
             pipeline clock : edt clock;
 }
 }
          EdtChannelsOut(4:1) {
           port pin name: new output bus[3:0];
            PipelineStage {
             parent instance : block1;
             leaf instance name : pipe3 ;
             pipeline clock : edt clock;
 }
            PipelineStage {
             parent instance : block1;
             leaf instance name : pipe4 ;
             pipeline clock : edt clock;
 }
 }
        }
 }
      Controller(2) {
       scan chain count: 100;
       longest chain range: 100,110;
       input channel count: 4;
       output channel count: 4;
        leaf_instance_name: edt_ctrl_inst2;
        Connections {
           EdtChannelsIn(4:1) {
             port pin name: new input bus[15:12];
              PipelineStage {
               parent instance : block1;
               leaf instance name : pipe5 ;
               pipeline clock : edt clock;
 }
 }
```

```
 EdtChannelsOut(4:1) {
              port_pin_name: new_output_bus[15:12];
           }
        }
 }
 } }
```
## **Decompressor**

This wrapper adds and specifies properties for the EDT decompressor options.

### **Usage**

```
DftSpecification(module_name,id) {
 EDT {
   Controller(id) {
     Decompressor {
       segments : int ; // default: auto
       max chains per segment : int ; // default: 150
     }
   }
  }
}
```
## **Arguments**

• segments : *int* ;

An optional property that specifies the number of segments to split the decompressor into. If you provide a value for this property, the tool determines the number of chains per segment based on the total number of chains and the specified number of segments. Lower numbers of chains per segment can help reduce routing congestion. The default value, auto, indicates that the tool uses the max\_chains\_per\_segment value to determine the number of segments. If you specify a value for both the max chains per segment property and this property, the tool issues a warning and uses this value. This property is equivalent to the "-SEGmented\_decompressor" option in the [set\\_edt\\_options](#page-2364-0) command.

max chains per segment : *int* ;

An optional property that specifies the maximum number of chains per segment when the tool segments the decompressor. By default, the tool segments the decompressor into equal parts with a maximum of 150 chains per segment. Lower numbers of chains per segment can help reduce routing congestion. If you specify a value for both the segments property and this property, the tool issues a warning and ignores this value. This property is equivalent to the "-MAX\_Chains\_per\_decompressor\_segment" option in the [set\\_edt\\_options](#page-2364-0) command.
## **Examples**

The following specification produces two decompressor segments with 470 scan chains each:

```
DftSpecification(design, rtl) {
   Edt {
    ijtag host interface: Sib(edt);
    \overline{\text{Controller}}(c1) {
        longest_chain_range: 2, 50;
       scan chain count: 940;
        input_channel_count: 4;
       output channel count: 4; Decompressor {
          segments: 2;
        }
     }
   }
}
```
If you did not specify the segments property, this would instead use the default maximum value of 150 scan chains per segment and produce seven segments.

```
Tessent™ Shell Reference Manual, v2021.3 3709
```
# <span id="page-3709-0"></span>**IjtagNetwork**

A wrapper that specifies the IJTAG network to be built and, optionally, inserted into the design.

### **Usage**

```
DftSpecification(module_name,id) {
 IjtagNetwork {
   ImplementationOptions {
     scan path retiming : latch | flop ;
   }
    DataInPorts {
 }
    DataOutPorts {
   }
   HostScanInterface (id) { // repeatable
      Interface { *DefSpec
     }
     DesignInstance(instance_name) { // repeatable
     }
     SecondaryHostScanInterface(id){ // repeatable
     }
     ScanMux(id) { // repeatable
     }
     Sib(id) { // repeatable
     }
     Tdr(id) { // repeatable
     }
     Tap(id) { // repeatable
     }
     TwoPinSerialPort(id) { // repeatable
     }
   }
 }
}
```
## **Description**

A wrapper that specifies the IJTAG network to be built and, optionally, inserted into the design.

This wrapper can be specified once for each DftSpecification wrapper. As illustrated in the syntax above, the IjtagNetwork specification consists of one [IjtagNetwork/DataInPorts](#page-3723-1) wrapper, one [IjtagNetwork/DataOutPorts](#page-3727-1) wrapper, one [ImplementationOptions](#page-3858-0) wrapper, and one or more HostScanInterface wrappers.

A HostScanInterface wrapper defines a scan interface below which a network of IJTAG nodes are serially accessible. The [HostScanInterface/Interface](#page-3729-1) wrapper is used to specify the end points of the HostScanInterface. By default, the wrapper defines a set of ports that may or may not already exist on the current design, but you can also use this wrapper to specify how to connect to an existing host interface present inside the design. For more details and example usage, see the description of the [HostScanInterface/Interface](#page-3729-1) wrapper. If the [HostScanInterface/](#page-3729-1) [Interface](#page-3729-1) wrapper only consists of ports on the current design, the [add\\_icl\\_scan\\_interfaces](#page-278-0) and the set icl scan interface ports commands are run during insertion such that, if you perform

ICL extraction once you are done with insertion, the ScanInterface in the extracted ICL module is named using the id of the HostScanInterface you specified in the DftSpecification.

The other wrappers, [DesignInstance](#page-3739-0), [ScanMux](#page-3743-0), [Sib](#page-3757-0), [Tap,](#page-3789-0) [Tdr](#page-3771-0), and [TwoPinSerialPort](#page-3814-0) define nodes serially connected below the HostScanInterface. They can be specified in any order, and they are all repeatable; however, their relative order defines the scan path connectivity. The scan-out of the first element declared in the HostScanInterface wrapper sources the scan-out port of the HostScanInterface. The scan-in port of the last element declared in the HostScanInterface wrapper is sourced by the scan-in port of the HostScanInterface.

The SIB, ScanMux, TAP and TwoPinSerialPort nodes become host interfaces to the client interfaces of the nodes declared inside them. See the description of the [Sib](#page-3757-0), [ScanMux](#page-3743-0), [Tap](#page-3789-0) and [TwoPinSerialPort](#page-3814-0) wrappers for more details. The example below illustrates the hierarchical nature of the IJTAG network.

### **Note**

If you want to insert BoundaryScan and the TAP controller, and connect the TAP to internal pins, follow the instructions in [Example 2](#page-3712-0).

#### **Note**

If you want to insert an IJTAG network that is compatible to a tiling physical flow where no login nor complex routing is allowed at the top level, follow the instructions in [Example 3.](#page-3717-0)

### **Scan Testability of the IJTAG Network**

Elements of the IJTAG network can be used to configure the circuit in its various scan modes. The example shown in [Figure 10-2](#page-3712-1) illustrates the use of a TDR to generate the various scan mode signals. In this example, the portion of the network that gives access to this TDR must remain active during scan test and must remain unaffected by the scan test modes like any other test setup hardware you may use. If the property keep active during scan test is set on a node, the host access path to the node is traced and every node in the access path is marked with the keep active during scan test attribute. The ICL modules are generated with this attribute and collected into the merged ICL file created by ICL extract. You can later use this information to declare those modules as non-scan during scan insertion, and force them to be kept in the graybox during graybox generation.

When the id of a Tdr wrapper is named "scan\_modes", the keep\_active\_during\_scan\_test property defaults to on for that TDR. This, in turn, forces all nodes needed to access it from the HostScanInterface to have keep active during scan test set to on.

Once you have extracted the final ICL using ICL extract, executing the command "get icl instances -filter keep active during scan test" generates a collection of all ICL instances having keep active during scan test set to on. You can then use the tessent design instance attribute on the ICL instances to find the corresponding design

Tessent™ Shell Reference Manual, v2021.3 **3711**

instances and pass this list to your scan insertion and/or graybox generation step. For a complete list of attributes available on the ICL instance object type, see the [icl\\_instance](#page-3574-0) data model.

### **Arguments**

None.

### **Examples**

**Example 1**

The following example shows the DftSpecification of a simple IJTAG network having two SIBs connected in series; the first SIB hosts a design instance, and the second SIB hosts a TDR which in turn sources and observes the data signals of a second design instance. The example assumes the design already includes those two design instances and that an ICL file describing their ports exists for each of them. [Figure 10-2](#page-3712-1) provides the schematic for this example.

The instance "u1/bottom green" is an instance of module ModB and has a single ScanInterface described in its ICL file; its ScanInterface is connected to the host interface of the red SIB.

The instance "u2/top\_green" is an instance of module ModA and has four DataInPorts and two DataOutPorts described in its ICL file. The DataOutPorts of the pink TDR is connected to the DataInPorts of ModA and vice versa. See the description of the [DesignInstance](#page-3739-0) wrapper for information about how the ICL files are automatically searched and matched to the design instance during the set current design invocation.

```
DftSpecification(MyCore,rtl) {
  IjtagNetwork {
    HostScanInterface(purple) {
      Sib(orange) { 
        Tdr(pink) {
          DataOutPorts {
            connection(0) : u2/top green/en ;
            connection(3:1) : u2/top_green/mode[2:0] ;
          }
          DataInPorts {
            connection(0) : u2/top_green/go ;
            connection(1) : u2/top green/done ;
          }
        }
       }
      Sib(red) {
         DesignInstance (u1/bottom_green) {}
      }
   }
  }
}
```
<span id="page-3712-1"></span>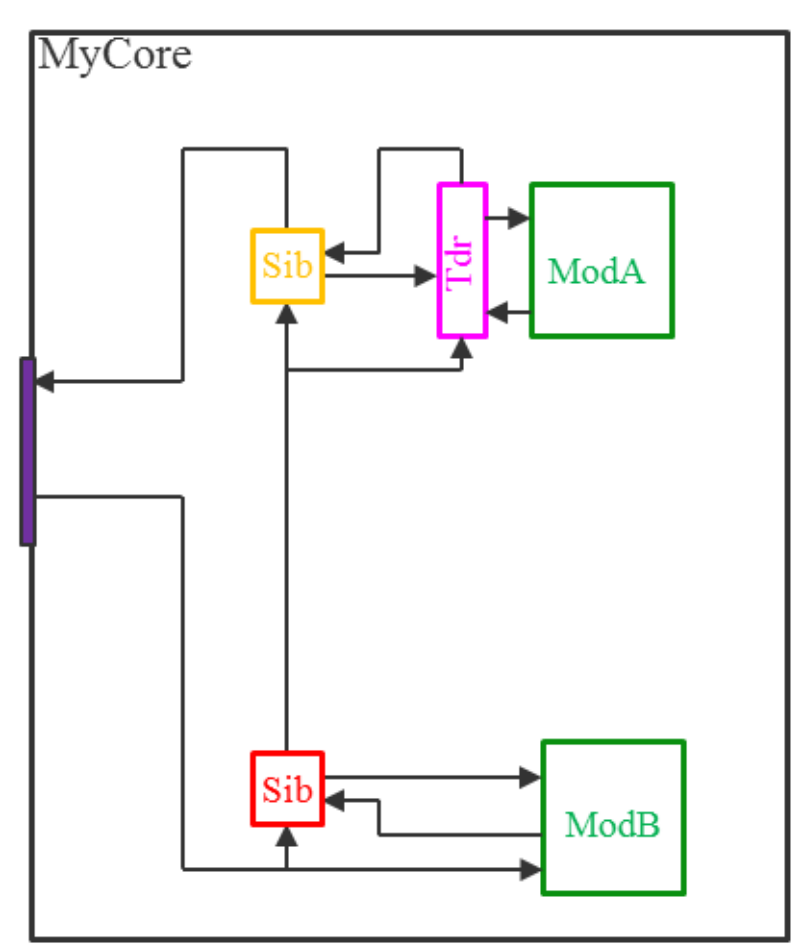

**Figure 10-2. IJTAG Network Example Schematic**

### <span id="page-3712-0"></span>**Example 2**

The following example inserts the TAP and the Boundary Scan chain in one pass using a DftSpecification wrapper. This example shows the steps to follow when you want to connect the TAP controller to internal pins which are not directly on the pads associated to the TAP ports. You typically want to do this if you are using a compliance enable pin and the logic to enable the TAP is already present in the design. If the gating logic is not already present, you use the -active high compliance enables and/or the -active low compliance enables switches of the create dft specification command.

The following example sets the [function](#page-3497-0) attribute on the top-level ports to identify the top-level TAP port in Step 1. This example connects the TAP to internal pins which are enabled when the top-level port "myCE1" is asserted high. Step 1b shows how your compliance enable port is describe such that it gets reported as such in the BSDL file. In this example, it is assumed you already have this logic in the design and that you want to connect the TAP to it. The recommended flow is to not insert this logic manually and let the tool auto create and insert it by using the -active high compliance enables and/or the -active low compliance enables switches of the create dft specification command. When you do that, the flow is fully automated. When you created you own compliance enable logic as shown in [Figure 10-3 on](#page-3717-1)

Tessent™ Shell Reference Manual, v2021.3 **3713**

[page 3718,](#page-3717-1) you need to either describe that module in ICL or assert the compliance enable ports before running ICL extraction. The explanation as to when to use which method is described at the bottom of this example

In Step2, you call "set spec [create dft specification]" to create the DftSpecification that includes a HostScanInterface wrapper with a TAP wrapper inside it. Step3 below augments the IjtagNetwork wrapper with a second HostScanInterface where the Interface properties are used to specify the connections to internal pins. Step 4 shows the use of the move config element command to move the TAP wrapper that exists in the original HostScanInterface to the new one. Finally, Step 5 reports the final DftSpecification. The HostScanInterface(tap) is used to identify the top-level TAP ports which are reported in the BSDL file and the second HostScanInterface(tap internal) specifies where to connect the client scan interface of the Tap controller.

**# step 1**: set the 'function' attribute on the top level TAP ports set attribute value -name function -value trst jtag trst set attribute value -name function -value tdi jtag tdi set attribute value -name function -value tms jtag tms set\_attribute\_value -name function -value tck jtag\_tck set\_attribute\_value -name function -value tdo jtag\_tdo **# Step 1b**: declare your compliance enable port so it is documented in # the BSDL file set boundary scan port options myCE1 -cell options compliance enable1 **# Step 2**: create an initial DFT specification set system mode analysis

set spec [create dft specification]

```
# Step 3: add new HostScanInterface with the internal hookup points
read config data -in wrapper ${spec}/IjtagNetwork -from string {
  HostScanInterface(tap_internal) {
       Interface {
       tck : jtag_and0/o ;
       trst : itag_and3/o ;
       tms : jtag and1/o ;
        tdi : jtaq and2/o ;
       tdo : jtag buf5/a ;
        tdo en : jtag buf4/a ;
        tdo en polarity : active high ;
 }
    }
}
# step 4: move the Tap to the new HostScanInterface
move_config_element ${spec}/IjtagNetwork/HostScanInterface(tap)/Tap(main) \
       -in wrapper ${spec}/IjtagNetwork/HostScanInterface(tap_internal)
# step 5: report the final DftSpecification.
report_config_data $spec
The resulting DFT specification looks like:
DftSpecification(top,rtl) {
   IjtagNetwork {
     HostScanInterface(tap) {
       Interface {
        tck : jtag_tck ;
       trst : jtag trst ;
       tms : jtag tms ;
        tdi : jtag_tdi ;
         tdo : jtag_tdo ;
       }
     }
    HostScanInterface(tap_internal) {
      Interface {
       tck : jtag and0/o ;
        trst : jtag_and3/o ;
        tms : jtag_and1/o ;
        tdi : jtag_and2/o ;
        tdo : jtag_buf5/a ;
        tdo en : jtag buf4/a ;
        tdo en polarity : active high ;
 }
       Tap(main) {
       HostIjtag(1) {
         }
        HostBscan {
 }
 }
     }
 }
   BoundaryScan {
    ijtag host interface : Tap(main)/HostBscan ;
    pin order file : ../data/top.pinorder ;
    BoundaryScanCellOptions {
       myCE1 : compliance_enable1 ;
     }
   }
}
```
Tessent™ Shell Reference Manual, v2021.3 **3715**

The above example explains how to connect the newly created TAP to internal pins which typically happens when you have compliance enable logic already inserted into the design. This is allowed but you have to deal with this logic before running the extract icl command. Realize, however, that the flow is fully automated when you let the tool insert the compliance enable logic using the -active high compliance enables and/or the -active low compliance enables switches of the create dft specification command.

[Figure 10-3 on page 3718](#page-3717-1) shows the typical logic used to implement compliance enabling when you want to switch between an existing TAP and the Tessent Shell Tap. You may also be using this logic to switch between arbitrary functional logic and the Tessent Shell Tap. If there is no existing TAP or if the existing TAP does not have an ICL view that you want to be represented in the extract ICL file, you simply need to use the add input constraints command to assert the compliance enable ports to their active value before running the extract icl command. If the enable is controlled by some internal logic, you need to use a test\_setup proc file to describe the vectors needed to activate it. If on the other hand you have an ICL model for the existing TAP and you want it described in the extracted ICL file, you must model the multiplexing module with an ICL file similar the ICL module that follow:

```
Module compliance enable {
    // from the pads
   TCKPort tck;
    ScanInPort tdi ;
    ScanOutPort tdo {
       Source ComplianceOutputSelect;
     Attribute forced high output port list = "tdo en" ;
    }
   TMSPort tms;
    TRSTPort trst {
     Attribute connection rule option = "allowed tied high" ;
 }
    DataInPort ce ;
   ScanInterface tap pins {
      Port tdi ;
      Port tdo ;
      Port tms ;
      Port tck ;
      Port trst ;
    }
    // to the existing TAP
   ToTCKPort tck other ;
   ToTMSPort tms other;
ToTRSTPort trst other ;
ScanInPort tdo other ;
   ScanOutPort tdi other {
      Source tdi ;
    }
```

```
 ScanInterface tap_pins_other {
      Port tdi other ;
       Port tdo_other ;
     Port tms other ;
      Port tck other ;
      Port trst other ;
    }
    // to the Tessent Shell generated TAP
   ToTCKPort tck ts;
   ToTMSPort tms_ts;
ToTRSTPort trst ts ;
ScanInPort tdo ts ;
 ScanOutPort tdi_ts {
       Source tdi ;
    }
    ScanInterface tap_pins_ts {
     Port tdi ts ;
     Port \overline{\text{tdo}} ts;
     Port tms ts ;
      Port \text{tck}<sup>-ts</sup> ;
      Port trst_ts ;
    }
    // the mux for the tdo
    ScanMux ComplianceOutputSelect SelectedBy ce {
      1'b1 : tdo_ts ;
      1'b0 : tdo_other ;
    }
}
```
<span id="page-3717-1"></span>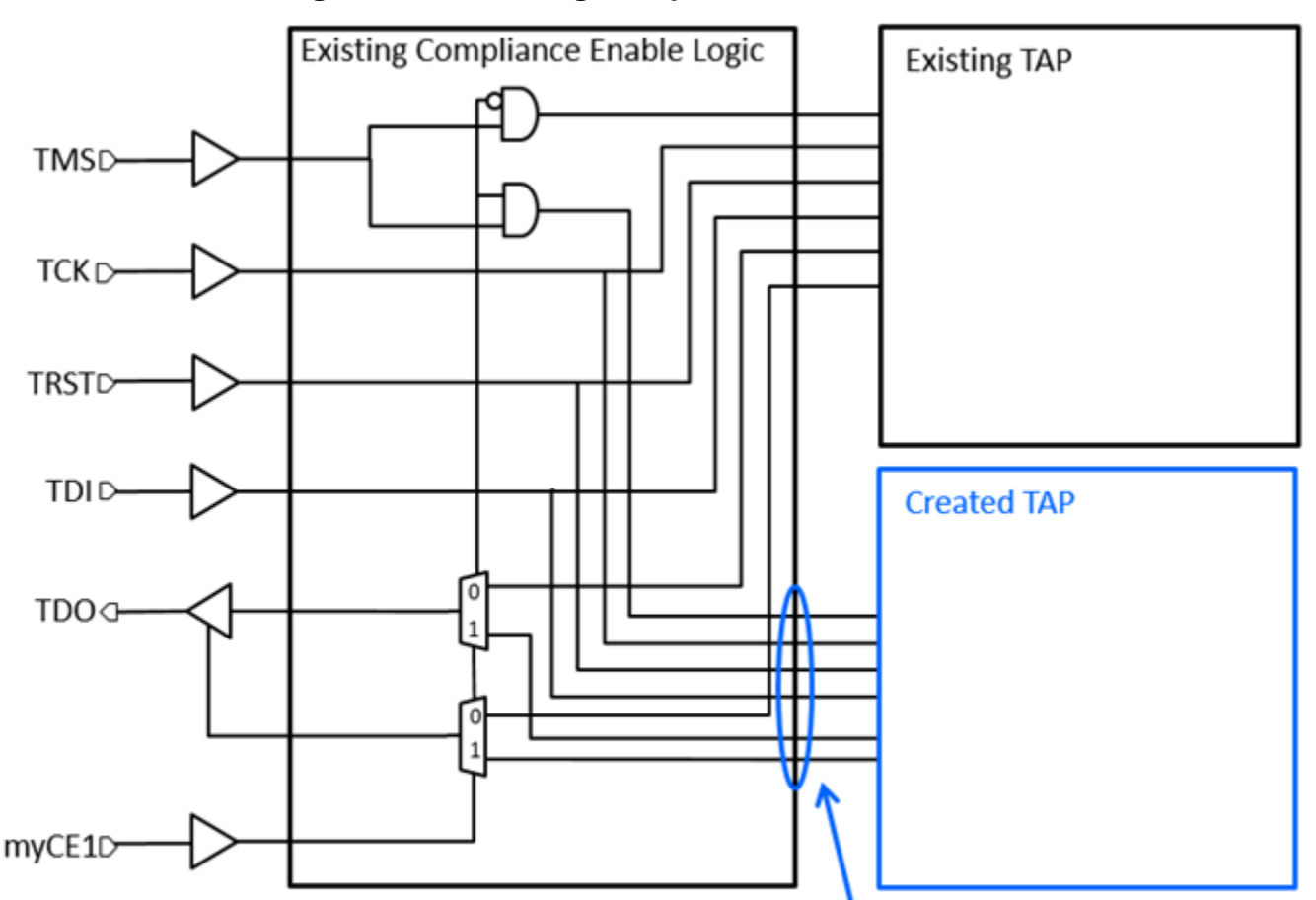

### **Figure 10-3. Existing Compliance Enable Modules**

# Pins where the new Tap is specified to be connected

#### <span id="page-3717-0"></span>**Example 3**

This example shows how to build the IJTAG network when using a tiling physical flow where physical regions must abut to each other with no top-level logic or complex routing. In this flow, the TCK clock tree is also localized to each physical region, and the TCK communication between the blocks uses source-synchronous timing.

[Figure 10-4](#page-3718-0) shows the IJTAG network inserted into a physical block called "corea" that is used in a tiling physical flow. The same figure shows three instances of corea abutted to each other where the IJTAG network travels from bottom to top.

<span id="page-3718-0"></span>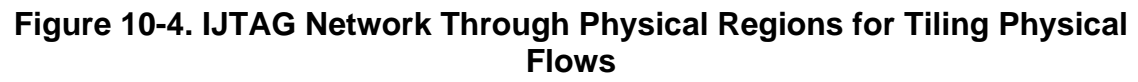

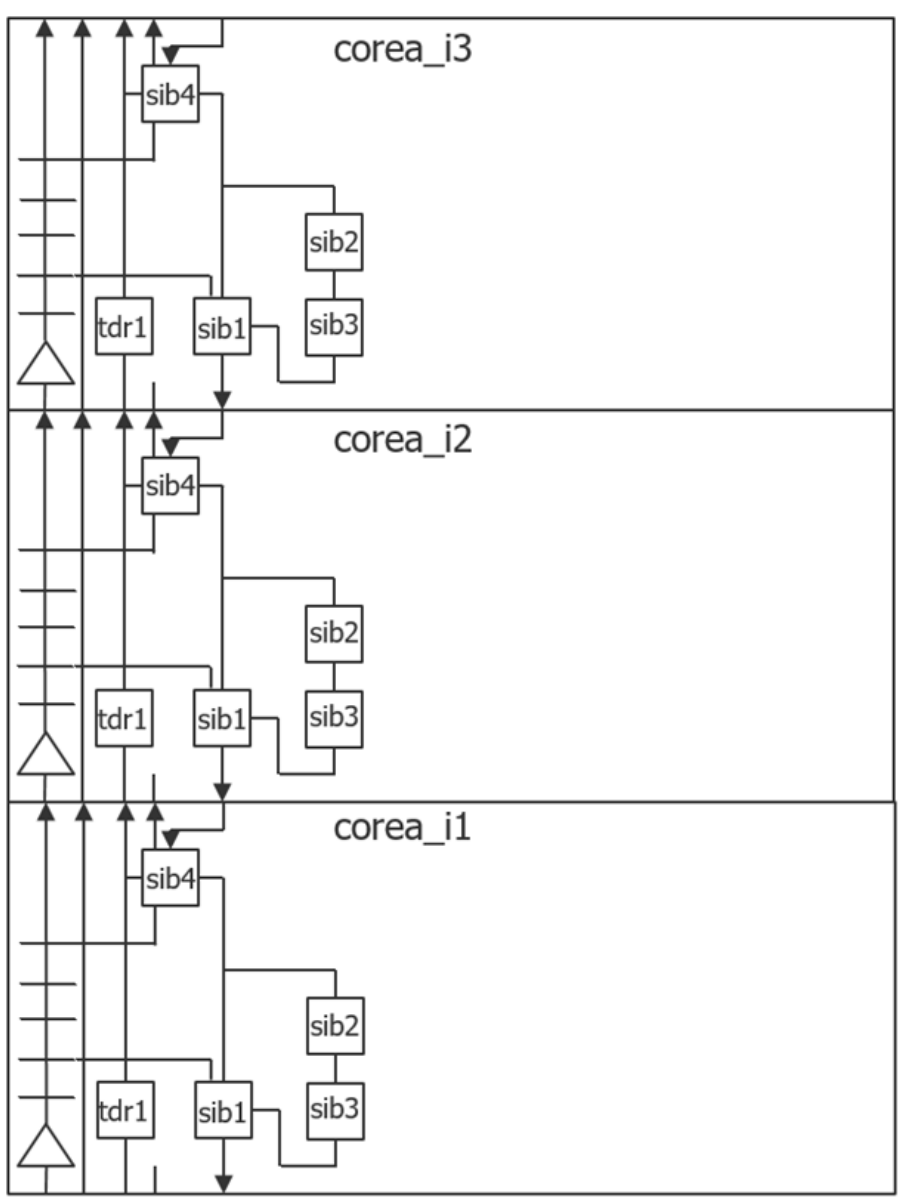

The extra SIB (the sib4 block in each instance) serves to include or exclude the tile above. The 1-bit TDR (the trd1 block in each instance) serves as a pipeline for purposes such as localized timing closure.

The datapath flow for the three tiles is as follows:

 $tdr1(corea_i1) > tdr1(corea_i2) > tdr1(corea_i3) > sib4(corea_i3) > sib1(corea_i3) >$  $sib4(corea<sub>1</sub>2) > sib1(corea<sub>1</sub>2) > sib4(corea<sub>1</sub>1) 4 sib1(corea<sub>1</sub>1)$ 

Tessent™ Shell Reference Manual, v2021.3 **3719**

The signal group represented by the  $\triangle$  symbol in the lower left of each tile consists of the TCK and IJTAG control signals, such as ijtag\_to\_se/ce/ue, ijtag\_to\_sel, ijtag\_si, ijtag\_so, ijtag to si, and ijtag from so.

The TCK clock tree is created locally to the core, and a branch of the clock tree is used to send the clock upward to the next core. The TCK clock is sent along with the IJTAG controls and the scan-in data. The controls and scan-in delay only need to match the delay of the TCK clock within half of a TCK period. The limiting TCK rate factor is the loop timing starting from the falling edge of TCK output from a core to the core above it, to the sib1 inside the top core to meet setup time at sib4 inside the bottom core relative to the rising edge of TCK. This loop timing is easily smaller than 10 ns, which means that TCK can easily operate at 50 MHz. Higher TCK rates are possible if you take special care to minimize that loop path delay.

The DFT flow to create and insert an IJTAG network as shown in [Figure 10-4](#page-3718-0) is only a slight variation from the standard flow. If you are doing a memoryBIST and IJTAG insertion pass followed by an EDT, OCC, and IJTAG insertion pass (as described in the "Tessent Shell Flow for Hierarchical Designs" in the *Tessent Shell User's Manual*), you only need to adjust the first insertion pass. The second insertion pass automatically connects to the IJTAG network created in the first insertion pass.

After you have created the DFT specification using the create dft specification, you use the add config element command to add an extra SIB and a 1-bit TDR to the DFT specification. You can see the IjtagNetwork wrapper before and after the additions in the following example:

#### **set spec [create\_dft\_specification]**

```
// Begin creation of DftSpecification(corea,rtl1)
// Creation of RtlCells wrapper<br>// Creation of IjtaqNetwork wra
      Creation of IjtagNetwork wrapper
// Creation of MemoryBist wrapper
// Creation of MemoryBisr wrapper
//
// Done creation of DftSpecification(corea,rtl1)
//
```
#### **report\_config\_data \$spec/IjtagNetwork**

```
IjtagNetwork {
  HostScanInterface(ijtag) {
   Sib(sti) {
       Attributes {
        tessent dft function : scan tested instrument host;
 }
      Sib(mbist) {
 }
     }
   }
}
```
**add\_config\_element Sib(top\_bypass) -in \$spec/IjtagNetwork/HostScanInterface(ijtag) add\_config\_element Tdr(from\_bottom) -in \$spec/IjtagNetwork/HostScanInterface(ijtag) report\_config\_data \$spec/IjtagNetwork**

```
IjtagNetwork {
  HostScanInterface(ijtag) {
    Sib(sti) { //sib1 in Figure 10-4
      Attributes {
       tessent dft function : scan tested instrument host;
 }
      Sib(mbist) { // sib3 in Figure 10-4
 }
 }
    Sib(top_bypass) { // sib4 in Figure 10-4
 }
   Tdr(from bottom) \frac{1}{4}Figure 10-4
     }
  }
}
```
Notice where the Sib(top\_bypass) and the Tdr(from\_bottom) appears in the IjtagNetwork wrapper. As you can see in [Figure 10-4](#page-3718-0), you also need to send TCK and the IJTAG control signals upward and connect the host scan interface of sib4 to the to ports at the top of the core. This task is achieved using the process dft specification.post insertion callback proc shown below. Note how the instance names of the sib4 and tdr1 nodes are fetched from the IJTAG instrument dictionary using the get instrument dictionary command. The foreach loop is used to create the TCK and control feed-thrus and the last three create connections commands connect the scan in, scan out and to select for the core above.

```
proc process dft specification.post insertion {config args} {
   # Query the IJTAG instrument dictionary to get the instance 
  # object for the from bottom TDR and top_bypass SIB
  set ijtag dict [get instrument dictionary \setminus mentor::ijtag::DftSpecification] 
  set tdr id [dict get $ijtag dict node types tdr from bottom]
  set tdr inst [dict get $ijtag_dict inst($tdr id)]
  set sib id [dict get $ijtag dict node types sib top bypass]
  set sib<sup>l</sup>inst [dict get $ijtag_dict inst($sib_id)]
  create port ijtag si from top
   create_port ijtag_so_to_top -dir output
   foreach infix {se ce ue tck reset} {
    create port ijtag ${infix} to top -direction output
    create connections ijtag ${infix} ijtag ${infix} to top
   }
  create port ijtag sel to top -dir output
  create connections [get pins ijtag to sel -of inst $sib_inst]\setminusijtag sel to top
  delete connections [get pins ijtag from so -of inst $sib_inst]
  createst connections [get \ pins \ ijtag from so -of \ inst \ Ssib \ inst] \setminus ijtag_si_from_top
  create connections [qet pins ijtag so -of inst $tdr inst]\
                       ijtag_so_to_top
}
```
Once you have called the process dft specification command, you end up in the insertion mode ready to call the extract icl command. Before calling extract icl, you must declare the host

Tessent™ Shell Reference Manual, v2021.3 **3721**

IJTAG scan interface you created with the process\_dft\_specification.post\_insertion callback proc using those commands:

```
add_icl_ports ijtag_so_to_top -type scan_out
add_icl_ports ijtag_si_from_top -type scan_in
add_icl_ports ijtag_sel to top -type to select
foreach {infix type} {se shift_en ce capture_en ue \
                       update_en tck tck reset reset_n} {
  add icl ports ijtag ${infix} -type ${type} add_icl_ports ijtag_${infix}_to_top -type to_${type} \
                                       -source ijtag_${infix}
}
add icl scan interfaces ijtag top
set icl scan interface ports -name ijtag top -ports \setminus [get_ports ijtag_*_top] -allowed_to_be_tied_externally
```
### **Related Topics**

**[DesignInstance](#page-3739-0)** 

[Sib](#page-3757-0)

[ScanMux](#page-3743-0)

[Tdr](#page-3771-0)

# <span id="page-3722-0"></span>**IjtagNetwork/ImplementationOptions**

A wrapper that specifies implementation options when building the IJTAG network.

## **Usage**

```
IjtagNetwork {
 ImplementationOptions {
      scan path retiming : latch | flop ;
  }
}
```
## **Description**

A wrapper that specifies implementation options when building the IJTAG network. The options consist of the use of latches or flip-flops for scan path retiming.

## **Arguments**

• scan path retiming : <u>latch</u> | flop ;

A property that specifies if the scan path retiming element is to be implemented using a latch or a flop.

This property has significant impact on the TAP controller. When the scan path retiming property is set or left to default to "latch", a retiming latch is used on the tdo output of the TAP controller to make sure that the scan out data of any scan register is launched from the negative edge of TCK. It is likely that the IJTAG elements feeding the scan in port of its HostIjtag scan interfaces already have a retiming element on their scan\_out port. The retiming latch inserted in series before reaching TDO has no effect and simply acts as a redundant retiming latch. If you set the property to "flop", it is no longer possible to systematically place the retiming element on all TDO paths because it would end up in series with the one that is likely already present in IJTAG elements feeding the scan\_in port of its HostIjtag scan interfaces. Cascading two retiming latches does not affect the resulting timing but cascading two retiming flops does change the timing. When using flops for scan path retiming, you must ensure that all scan out ports feeding the scan in port of the HostIjtag scan interfaces already have a retiming element. This is always true when using elements created with the process\_dft\_specification command. Only when a third party IJTAG node is directly connected to the scan\_in port of a HostIjtag scan interface of the TAP, can you fail this requirement.

### **Note**

Make sure third party nodes include a retiming element on their scan out when you connect them directly to the scan\_in port of the HostIjtag scan interface's Tessent Tap, and you have specified the scan\_path\_retiming property to "flop", otherwise your elements are not 1149.1 compliant and are not usable within a board environment.

# <span id="page-3723-1"></span><span id="page-3723-0"></span>**IjtagNetwork/DataInPorts**

A wrapper that specifies data-in ports that may or may not exist as input ports on the current design.

**Usage**

```
IjtagNetwork {
 DataInPorts {
   count : integer ; // default: auto
   port_naming : port_naming, ... ; // default: ijtag_data_in[%d]
   multiplexing : on | off | auto ;
   connection(range) : pin_name ; // repeatable
 }
}
```
### **Description**

A wrapper that specifies data-in ports that may or may not exist as input ports on the current design.

These data-in ports can be used to source data-in ports on child design instances, or to source the select port of a [ScanMux](#page-3743-0) as shown in the example for this wrapper.

### **Arguments**

• count : *integer* ;

A property to request a specific number of data-in ports. If the property is set, or defaults to auto, the count is determined to be large enough to satisfy the *range* value of all connection properties. If no connection property is specified, the count is determined to be large enough to satisfy the port naming values if they are in a non-indexed format (%d).

• port\_naming : *port\_naming, ... ;*

A property that specifies the naming of the data-in ports. The port naming value has two distinct formats: a single string using an index symbol "%d", or a list of port names with explicit sizes.

When using the indexed format, you specify base name [%d] when you want to use a bus and you specify base name% integer is when you want to create a set of scalar ports. In both cases, the range is  $\le$ count $\ge$ -1 to 0. Using  $\le$  integer $\ge$  in the scalar naming ensures the integer is padded with 0s to be at least <integer> bits wide. For example, Din%2d creates Din00, Din01, Din02, and so on. Din%d and Din%1d mean the same thing. The default is "ijtag data in[%d]".

When using a list of port names, you control the exact naming and width of each data-in port. For example, if you specify "locked", you get exactly one data-in port called "locked" as illustrated in ["Example 2" on page 3782](#page-3781-0) of the [Tdr/DataInPorts](#page-3779-0) section.

• multiplexing : on  $|$  off  $|$  auto ;

A property that specifies if a multiplexer is to be added when making the connection to the specified *pin\_name* of the connection properties. When set to auto, a multiplexer is added

unless the pin is unconnected, connected to a constant or connected to a net with no fanin. As soon as one connection needs multiplexing, an extra data-in port is added to control the select of the multiplexers. The multiplexers are inserted in the direct parent instance of the specified *pin\_name* of the connection properties. See "DataOutPort Connection [Multiplexing" on page 3786](#page-3785-0) in the [Tdr/DataOutPorts](#page-3782-0) section for an illustration of this.

• connection(*range*) : *pin\_name* ;

A repeatable property that specifies the connections to make between the bits of the data-in ports and the existing pins inside the design. Because data-in ports are sources, the same bit can be connected to multiple destinations by simply repeating the connection property with the same range indexes.

If the pin name refers to a bused pin and you are connecting to a full bus, you can omit the bus range if the process dft specification -no insertion option is not used. If you are using the process dft specification -no insertion switch, you must specify the full range of the destination pin because the range cannot be extracted from the design.

### **Examples**

The following example illustrates defining five data-in ports. The ports are named my data in04, my data in03, my data in02, my data in01, and my data in00. The port my data in00 is connected to the "en" pin of the u2/top green instance. The ports my data  $in03$ , my data  $in02$ , and my data  $in01$  are connected to the mode[2:0] pins of the same instance. If the count property was not specified, it would have defaulted to four, corresponding to the largest specified connection range index value of three. In this example, a count of five is specified to request an extra data-in port to be used by the select port of the ScanMux(red) used in the HostScanInterface(purple).

Notice that if this core was further integrated into a parent design and a Tdr was used to source the five data-in ports, the property output  $\lim_{\epsilon \to 0}$  with a value of "ijtag\_scan\_selection" would need to be specified because bit 4 is used to reconfigure the scan network. For further explanation, see ["Update Stage Timing" on page 3773](#page-3772-0).

The tool is currently unable to determine if the data-in port on a design instance is used to reconfigure the network within the specified design instance but this automation is planned for the future.

```
DftSpecification(MyCore,rtl) {
  IjtagNetwork {
   DataInPorts {
     Count : 5;
     port naming : my data in%2d ;
     connection(0) : u2/top green/en ;
     connection(3:1) : u2/top_green/mode[2:0];
    }
   DataOutPorts {
     port_naming : my_data_out[%d] ;
     connection(0) : u2/top_green/go ;
     connection(1) : u2/top_green/done ;
    }
   HostScanInterface(purple) {
     ScanMux(red) {
       select : DataIn(4) ;
       Input (1) {
         DesignInstance (u1/bottom_green) {}
        }
     }
   }
 }
}
```
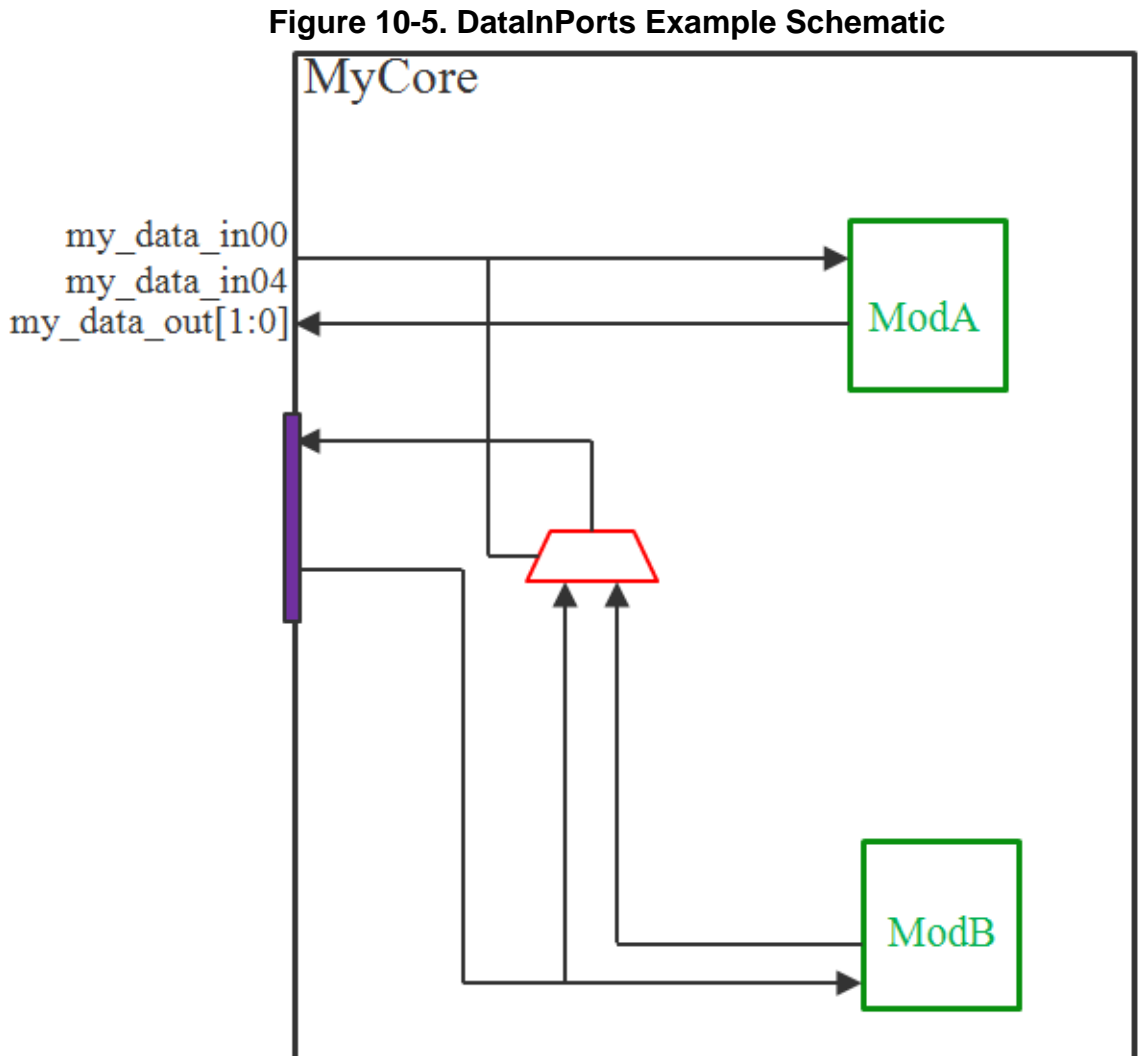

**Related Topics**

[IjtagNetwork/DataOutPorts](#page-3727-1)

[Tdr/DataOutPorts](#page-3782-0)

[Tdr/DataInPorts](#page-3779-0)

[Tdr/DecodedSignal](#page-3786-0)

# <span id="page-3727-1"></span><span id="page-3727-0"></span>**IjtagNetwork/DataOutPorts**

A wrapper that specifies data-out ports that may or may not exist as output ports on the current design.

### **Usage**

```
IjtagNetwork {
 DataOutPorts {
   count : integer ; // default: auto
   port naming              port naming,... ;  // default: ijtag data out[%d]
   Connection(range) : pin_name ; // repeatable
 }
}
```
### **Description**

A wrapper that specifies data-out ports that may or may not exist as output ports on the current design.

These data-out ports can be used to observe data-out ports on child design instances.

### **Arguments**

• count : *integer* ;

A property to request a specific number of data-out ports. If the property is set, or defaults to auto, the count is determined to be large enough to satisfy the *range* value of all connection properties. If no connection property is specified, the count is determined to be large enough to satisfy the *port* naming values if they are in a non-indexed format (%d).

• port\_naming : *port\_naming*, ... ;

A property that specifies the naming of the data-out ports. The *port\_naming* value as two distinct formats. It can be a single string using an index symbol or a list of port names with explicit sizes.

When using the indexed format, you specify base name[%d] when you want to use a bus and you specify base name% integer is when you want to create a set of scalar ports. In both cases, the range is  $\le$  count > -1 to 0. Using  $\le$  integer > in the scalar naming ensures the integer is padded with 0s to be at least <integer> bits wide. For example, Dout%2d creates Dout00, Dout01, Dout02, and so on. Dout%d and Dout%1d mean the same thing. The default is "ijtag\_data\_out[%d]".

When using a list of port names, you control the exact naming and width of all data-out ports. For example, if you specify "mux\_sel,mult[2:0],div[2:0]", you get exactly seven dataout ports where the most significant bit is called mux\_sel and the least significant bit is called div[0] as illustrated in ["DataOutPort Connection Multiplexing" on page 3786](#page-3785-0) of the [Tdr/DataOutPorts](#page-3782-0) section.

• connection(*range*) : *pin\_name* ;

A repeatable property that specifies the connections to make between the bits of the data-out port and the existing pins inside the design. Because data-out ports are sinks, the same bit

cannot be connected to multiple sources. It is, therefore, illegal to repeat the connection property with overlapping range indexes.

If the pin name refers to a bused pin and you are connecting to a full bus, you can omit the bus range if the process dft specification -no insertion option is not used. If you are using the process dft specification -no insertion switch, you must specify the full range of the destination pin because the range cannot be extracted from the design.

## **Examples**

The following example illustrates the creation of two data-out ports. The count property is not specified so it defaults to two corresponding to the largest connection range index used. The port naming is specified to define a port named "my\_data\_out[1:0]". Each bit is connected to a unique source.

```
DftSpecification(MyCore,rtl) {
  IjtagNetwork {
     DataOutPorts {
       port naming : my data out [%d] ;
       \overline{\text{connection}}(0) : \overline{u}2/\text{top\_green/go} ;
       connection(1) : u2/top green/done;
     }
  }
}
```
**Related Topics**

[IjtagNetwork/DataInPorts](#page-3723-1) [Tdr/DataOutPorts](#page-3782-0) [Tdr/DataInPorts](#page-3779-0) [Tdr/DecodedSignal](#page-3786-0)

## <span id="page-3729-1"></span><span id="page-3729-0"></span>**HostScanInterface/Interface**

A wrapper used to customize the interface of the HostScanInterface.

### **Usage**

```
IjtagNetwork {
 HostScanInterface(id) {
   Interface {
    design_instance : instance_name ;
    scan_interface : id ;
     tck : port_pin_name ; // default: ijtag_tck
     reset : port_pin_name ; // default: ijtag_reset *DefSpec
     select : port pin name*DefSpec
     shift en : port pin name*DefSpec
     capture_en : port_pin_name ; // default: ijtag_ce *DefSpec
     update_en : port_pin_name ; // default: ijtag_ue *DefSpec
     scan_in : port_pin_name*DefSpec
     scan_out : port_pin_name*DefSpec
     reset polarity : active high | active low | auto ;
     trst : port_pin_name ; // default: trst *DefSpec
     tms : port pin name*DefSpec
     tdi : port_pin_name ; // default: tdi *DefSpec
     tdo : port_pin_name ; // default: tdo *DefSpec
     tdo_en : port_or_pin_name ; // default: tdo_en
    tdo_en_polarity : active_high | active_low | auto ;
    active high compliance enables : port pin name, ... ;
    active_low_compliance_enables : port_pin_name, ...;<br>spio : port_name ; // default: spio<br>spclk : =spio \longrightarrow : port name ; // default: spio *DefSpec
     spclk : port pin name ; // default: spclk *DefSpec
    daisy chain with existing client : on | off | auto ;
   }
 }
}
```
## **Description**

A wrapper used to customize the interface of the HostScanInterface.

By default, the HostScanInterface connects directly to ports on the current design and follows the default naming shown in the syntax summary above. Those ports may or may not already exist in the current design. If they are not already present, they are created during insertion if the design level is set to "physical block" or "sub-block". If the design level is set to "chip", ports need to already exist and be connected to pad cells. For more information, see the set design level and read cell library commands.

You can also specify internal pins to connect the HostScanInterface to an existing host interface already present in the design. The figure shows how the Interface wrapper is used to create toplevel ports, and to hook up to an existing host port. [Example 2](#page-3735-0) shows how to hook up a SIB to a TAP inserted by ETAssemble in the LV Flow.

To insert a TAP controller on internal pins and perform boundary scan insertion, refer to [Example 2](#page-3712-0) of the [IjtagNetwork](#page-3709-0) wrapper section which shows the required specification manipulations.

When connecting to an internal pin, you must specify the reset polarity of the reset pin; otherwise, you get an ICL extract violation later on if the assumed value is not consistent with the actual reset polarity. If specified as auto, the tool counts the number of children with an active high reset polarity and an active low reset polarity and takes the polarity of the larger count as the reset\_polarity.

### **Parameters**

• design\_instance : *instance\_name* ;

This property defines the HostScanInterface on a ScanInterface defined in an ICL module associated with an instance in the design. The specified instance name must be the name of an instance that already exists in the design, and it must be the instantiation of a module having a corresponding ICL module.

ICL modules are automatically searched and matched to the design modules when the set current design command is executed. The search paths for the ICL files are specified using the set design sources -format icl command. The module name matching rules are specified using the set module matching options command.

A design instance cannot be specified when process dft specification is run using the -no\_insertion option.

• scan interface : *id* ;

This property specifies which ScanInterface to define the HostScanInterface on when the design instance property points to an instance associated with an ICL module having more than one ScanInterface. If the associated ICL module only has one ScanInterface, the scan interface property is not needed.

If the referenced ScanInterface is a client ScanInterface, the host ScanInterface is defined in such a way that the inserted IJTAG nodes end up behind and in series with the referenced client ScanInterface. If the referenced ScanInterface is a host ScanInterface, the inserted IJTAG nodes connect to it. This varying behavior based on the fact that the ScanInterface is of type host or client is illustrated in Example 1.

• tck : *port\_pin\_name* ;

This property defines the port or the pin name to source the IJTAG TCKPort function. The default is "ijtag\_tck". See [create\\_dft\\_specification](#page-529-0) description to learn how it can be automatically set.

• reset : *port\_pin\_name* ;

This property defines the port or the pin name to source the IJTAG ResetPort function. The default is "ijtag\_reset". This property is only used when the HostScanInterface is for a non-TAP scan interface.

• select : *port\_pin\_name* ;

This property defines the port or the pin name that is to source the IJTAG SelectPort function. The default is "ijtag\_sel". This property is only used when the HostScanInterface is for a non-TAP scan interface.

Tessent™ Shell Reference Manual, v2021.3 **3731**

• shift en : *port pin name* ;

This property defines the port or the pin name that is to source the IJTAG ShiftEnPort function. The default is "ijtag\_se". This property is only used when the HostScanInterface is for a non-TAP scan interface.

• capture\_en : *port\_pin\_name* ;

This property defines the port or the pin name that is to source the IJTAG CaptureEnPort function. The default is "ijtag\_ce". This property is only used when the HostScanInterface is for a non-TAP scan interface.

• update\_en : *port\_pin\_name* ;

This property defines the port or the pin name that is to source the IJTAG UpdateEnPort function. The default is "ijtag\_ue". This property is only used when the HostScanInterface is for a non-TAP scan interface.

• scan\_in : *port\_pin\_name* ;

This property defines the port or the pin name that is to source the IJTAG ScanInPort function. The default is "ijtag\_si". This property is only used when the HostScanInterface is for a non-TAP scan interface.

• scan\_out : *port\_pin\_name* ;

This property defines the port or the pin name to receive the IJTAG ScanOutPort function. The default is "ijtag\_so". This property is only used when the HostScanInterface is for a non-TAP scan interface.

• reset polarity : active high | active low  $|$  auto ;

This property defines the polarity of the ResetPort. When set to auto, the reset\_polarity is determine by counting the number of children with an active high or an active low reset port and taking the polarity of the larger count. When the reset property points to an existing reset pin, it is required to specify the reset polarity consistent with the source being used. Failing to specify the proper polarity results in a subsequent ICL extraction DRC violation. This property is only used when the HostScanInterface is for a non-TAP scan interface.

• trst : *port\_pin\_name* ;

This property defines the port or the pin name that is to source the IJTAG TRSTPort function. The default is "trst". This property is only used when the HostScanInterface is for a TAP scan interface. See [create\\_dft\\_specification](#page-529-0) description to learn how it can be automatically set.

When performing boundary scan insertion, the specified port needs to be a top level port. A 5-pin TAP interface is created for this specification. An internal pin can also be specified, which needs to be a power-on reset pin. A 4-pin TAP interface is created for this specification.

### **Note**

When performing boundary scan insertion, if you need to specify an internal pin for tdi, tms, tck, or tdo that connects to a top level port, two insertion passes are needed. The TAP needs to be inserted in the first pass and the boundary scan insertion is performed in a subsequent pass.

• tms: *port\_pin\_name* ;

This property defines the port or the pin name to receive the IJTAG TMSPort function. The default is "tms". This property is only used when the HostScanInterface is for a TAP scan interface. See create dft specification description to learn how it can be automatically set.

• tdi : *port\_pin\_name* ;

This property defines the port or the pin name that is to source the IJTAG ScanInPort function. The default is "tdi". This property is only used when the HostScanInterface is for a TAP scan interface. See create dft specification description to learn how it can be automatically set.

• tdo : *port\_pin\_name* ;

This property defines the port or the pin name to receive the IJTAG ScanOutPort function. The default is "tdo". This property is only used when the HostScanInterface is for a TAP scan interface. See create dft specification description to learn how it can be automatically set.

• tdo\_en : *port\_or\_pin\_name* ;

This property defines the port or the pin name to receive the tdo\_en function. The default is "tdo\_en". This property is only used when the HostScanInterface is for a TAP scan interface and the tdo port is not driven by an output pad buffer in which case no tdo\_en port is created as the tdo\_en signal is connected to the enable pin of the output pad buffer.

• tdo en polarity : active high | active low | <u>auto</u> ;

This property defines the polarity of the port or the pin object that receives the tdo\_en function. This property is only used when the HostScanInterface is for a TAP scan interface. If the tdo port is driven by an output pad buffer, the tool infers tdo\_en\_polarity from the polarity of the enable on the TAP. It generates an error if the tdo\_en\_polarity property is specified to active high and the enable pin of the output buffer is active low and vice versa. No error is ever generated if specified to auto. If the tdo port is not driven by an output pad buffer, the tool creates a tdo en port with the specified active polarity. The tool uses active low polarity if the property is specified or defaults to auto.

active high compliance enables : *port\_pin\_name*, ... ;

This property defines active high ports or pins that need to be enabled to select the scan path of the HostScanInterface. Specifying it triggers the creation of the Tessent compliance enable module. It is instantiated next to the node of the first DesignInstance or Tap wrapper of the current HostScanInterface. Use this property only when the HostScanInterface is for a TAP scan interface and is not defined using the design\_instance and scan\_interface properties.

Tessent™ Shell Reference Manual, v2021.3 **3733**

The Tessent compliance enable module decodes all compliance enable signals, muxes the TDO signal and gates the TMS signal going to the nodes in this HostScanInterface. You would typically use the active high compliance enables : *port pin name*, ...; property if you currently have a TAP controller connected to the control ports and wish to use a Tessent TAP for boundary scan tests. Contrary to using a ScanMux for this purpose, the existing TAP does not need to be described in ICL. The expectation of Tessent Shell and the IEEE 1687 standard is that all other TAPs sharing the control ports have their TMS signal gated low when all compliance enable signals are active. If that is not the case, it is suggested that you use a ScanMux configuration instead.

• active low compliance enables : *port pin name*, ... ;

This property defines active low ports or pins that need to be enabled to select the scan path of this HostScanInterface. See the active\_high\_compliance\_enables property for more details. This property is only used when the HostScanInterface is for a TAP scan interface and is not defined using the design instance and scan interface properties.

• spio : port\_name;

This property defines the port name that is to be the TwoPinSerialInOutPort function. This property is only used when the HostScanInterface is for a TwoPinSerialPort interface. The input and output connections for the TwoPinSerialPort controller will be extracted from the pad description in your cell library.

• spclk : port pin name;

This property defines the port or pin name that is to source the TwoPinSerialClockPort function. This property is only used when the HostScanInterface is for a TwoPinSerialPort interface.

daisy chain with existing client : on  $|$  off  $|$  auto ;

A string property affecting how the connection to the HostScanInterface is done. When set to off, the source of the scan\_out pin is first disconnected before hooking up the scan-out port of the network to it.

When set to on, it is assumed a valid scan-out source is already connected to the specified scan-out port. The source of the scan-out is used as the scan-in of the newly inserted IJTAG network.

When set or left to default to auto, the scan-out port of the HostScanInterface is checked and if it seem to already have a source (its has functional source attribute is true), the On value is assumed otherwise the Off value is assumed.

### **Examples**

### **Example 1**

The following example has three HostScanInterface wrappers. The first wrapper called purple is used to insert a SIB called red in series with whatever is already connected to the purple HostScanInterface (the gray SIB in [Figure 10-6\)](#page-3735-1). The second wrapper, called pink, is used to connect a SIB called orange to the Host ScanInterface of an existing instance in the design which, in this example, is a SIB inserted in an initial insertion pass. The third wrapper, called

gray, is used to connect a SIB called green in series with the Client ScanInterface of an existing instance in the design which, in this example, is a SIB inserted in an initial insertion pass.

```
DftSpecification(design1,pass2) {
  IjtagNetwork {
   HostScanInterface(purple) {
      Interface {
        scan in : si ;
        scan out : so ;
       capture_en : ce ;
       shift en : se ;
       update en : ue ;
       reset : rstn ;
       select : sel ;
       daisy chain with existing client : on ;
      }
      Sib(red) {
      }
    }
   HostScanInterface(pink) {
     Interface {
       scan_in : si ;
       scan out : tessent pass1 sib first inst/ijtag from so ;
       capture en : ce ;
       shift en : se ;
       update en : ue ;
       reset : rstn ;
       select : tessent_pass1_sib_first_inst/ijtag_to_sel ;
      }
     Sib(orange) {
      }
    }
   HostScanInterface (gray){
     Interface {
       design_instance : tessent_pass1_sib_first_inst ;
        scan interface : client ;
      }
      Sib(green) {
      }
   }
 }
}
```
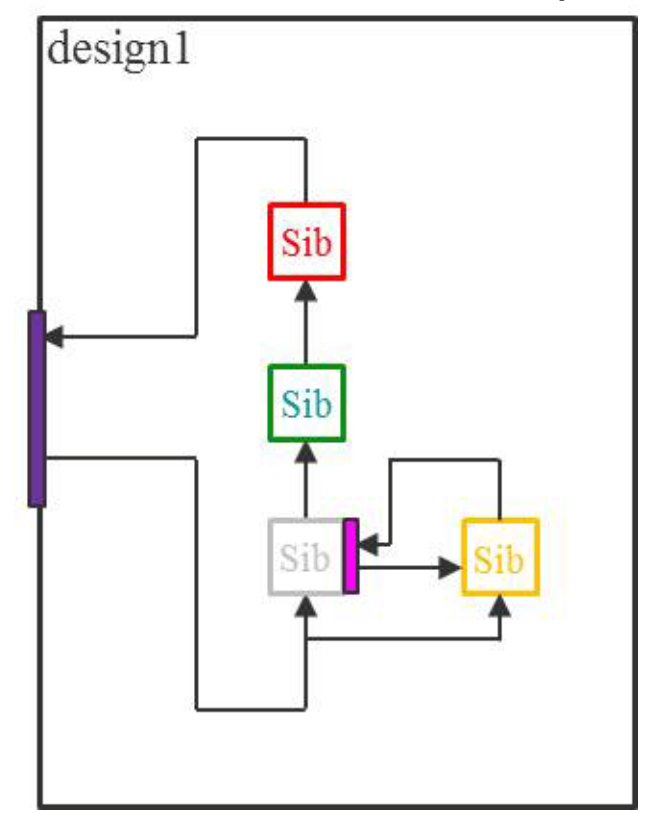

### <span id="page-3735-1"></span>**Figure 10-6. HostScanInterface/Interface Example 1 Schematic**

#### <span id="page-3735-0"></span>**Example 2**

This example shows how to connect a SIB to the TAP controller inserted by ETAssemble as part of one of the LV flows. The first DftSpecification wrapper uses the design instance syntax. The second DftSpecification wrapper uses explicit function connections but results in the same implementation as the first one. Although the second method is more verbose, it works even when the connections are not all made to a single instance having an associated ICL module, which is a requirement for the first method.

```
DftSpecification(my_design,post_etassemble) {
  IjtagNetwork {
   HostScanInterface(ijtag){
     Interface {
       design_instance : LVISION_JTAP_INST ;
       scan interface : Bist4 ;
      }
     Sib(1) {
     }
   }
  }
}
DftSpecification(my_design,post_etassemble) {
  IjtagNetwork {
   HostScanInterface(ijtag){
     Interface {
       scan_in : LVISION_JTAP_INST/tdi ;
       scan_out : LVISION_JTAP_INST/fromBist4 ;
       select : LVISION JTAP INST/bistEn4 ;
       capture en : LVISION JTAP INST/captureDR2Edge ;
       shift_en : LVISION_JTAP_INST/shiftDR2Edge ;
       update en : LVISION_JTAP_INST/updateDREnable ;
       reset : LVISION JTAP INST/testLogicResetInv ;
       reset_polarity : active_low ;
       tck : LVISION JTAP INST/tck ;
       }
       Sib(1) {
       }
     }
    }
  }
```
### **Example 3**

This example shows how to insert a TAP with boundary scan that shares ports with an existing TAP controller through compliance enable ports. Notice that the existing TAP has TMS gating low when the compliance enable values are not selecting it. If you are inserting boundary scan, the compliance enable ports are required to be documented as shown in the BoundaryScanCellOptions.

```
DftSpecification(MyChip,bscan_tap) {
   IjtagNetwork {
     HostScanInterface(tap) {
       Interface {
         tck : TCK ;
         trst : TRST ;
         tms : TMS ;
         tdi : TDI ;
         tdo : TDO ;
        active high compliance enables : CE0, CE1 ;
        active low compliance enables : CE2, CE3 ;
       }
       Tap(bscan) {
         HostIjtag(1) {
 }
         HostBscan {
 }
       }
     }
   }
   BoundaryScan {
     ijtag_host_interface : Tap(bscan)/HostBscan;
     BoundaryScanCellOptions {
       CE0 : compliance_enable1 ;
       CE1 : compliance_enable1 ;
       CE2 : compliance_enable0 ;
       CE3 : compliance_enable0 ;
     }
   }
}
```
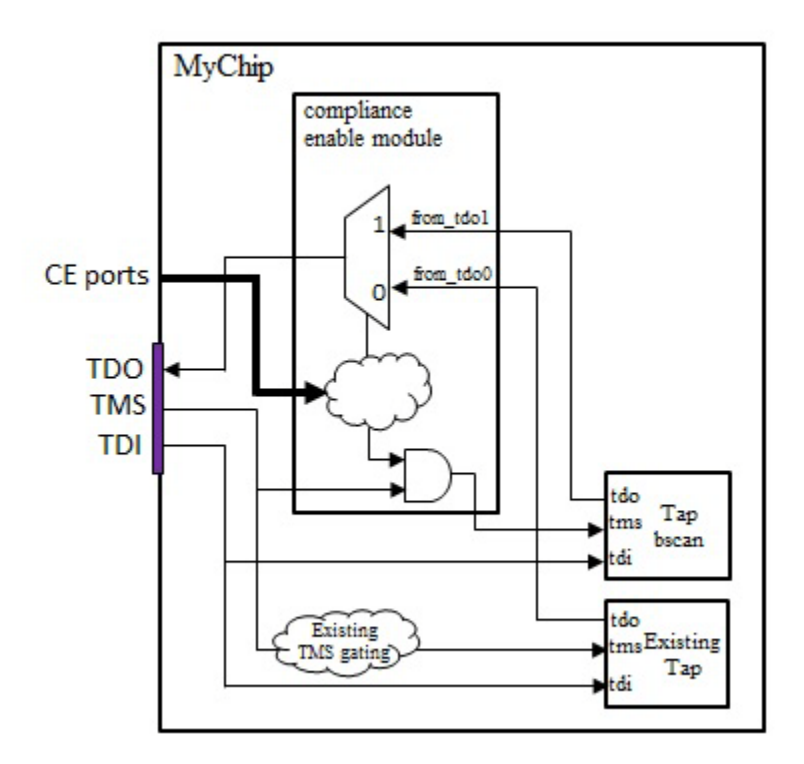

**Figure 10-7. HostScanInterface/Interface Example 3 Schematic**

**Related Topics**

[ScanMux/Interface](#page-3750-0)

[Tdr/Interface](#page-3777-0)

[Sib/Interface](#page-3767-0)

## <span id="page-3739-0"></span>**DesignInstance**

A wrapper that specifies an instance in the design that has a ScanInterface to connect to.

### **Usage**

```
IjtagNetwork {
 HostScanInterface(id) {
    DesignInstance(instance_name) {
      scan_interface : scan_interface_name ;
    }
  }
}
```
## **Description**

A wrapper that specifies an instance in the design that has a ScanInterface to connect to.

The *instance name* string is a design instance name relative to the current design. When the [process\\_dft\\_specification](#page-1351-0) command is executed without the -no\_insertion option, the tool verifies that the specified *instance\_name* exists within the design. The tool also verifies that the associated design module has a matched ICL module with at least one ScanInterface in it. If there is only one scan interface in the ICL module, you do not need to specify the scan\_interface property, but if there is more than one ScanInterface, you must use the scan\_interface property to identify which one to connect to.

DesignInstance nodes extract the KEEP\_ACTIVE\_DURING\_SCAN\_TEST attribute value from the ICL module definition. When unspecified, the attribute defaults to "true". In the rare case that a DesignInstance only contains ScanTestedInstruments, you can use the set attribute value command to set the attribute to "false" on the ICL module as follows:

```
set attribute value [qet icl module <module name>] -name \
KEEP ACTIVE DURING SCAN TEST -value false
```
but if there is more than one ScanInterface, you must use the scan interface property to identify which one to connect to.

ICL modules are automatically searched and matched to the design modules when the set current design command is executed. The search paths for the ICL files are specified using the set design sources -format icl command. The module name matching rules are specified using the set module matching options command.

### **Arguments**

• *instance\_name*

A string that refers to a design instance relative to the current design.

• scan\_interface : *scan\_interface\_name ;*

A property that is used only when the referenced design instance is an instance of a module having more than one ScanInterface declared in its ICL module. You must repeat the DesignInstance wrapper for each *scan\_interface\_name* found in the ICL module, if you want to connect all of them to the network.

If you have a design instance with multiple scan interfaces and they share a common scan-in port, you cannot connect them to a SIB because this would required independent scan-in ports. Instead, you must connect them all to inputs of a scan mux, so that you end up with one scan-in port and one scan-out port. This is illustrated in the example that follows.

### **Examples**

The following example illustrates connecting the ScanInterface of a DesignInstance to a SIB. It also shows how a design instance that has three scan interfaces sharing a common scan-in port is first connected to two scan multiplexers before being connected to a SIB.

The select of the multiplexers are sourced by the DataOutPorts of the orange TDR which automatically sets its output timing setting to "ijtag\_scan\_selection". For a description and impact of this setting, see the [Tdr](#page-3771-0) wrapper description and specifically "Update Stage Timing" [on page 3773.](#page-3772-0)

This example also shows the use of ScanMux in the network. It provides a hint about the backward propagation of the select signal though the selected path of the multiplexer. For a complete description of the ScanMux and the backward propagation of the select signals, refer to the [ScanMux](#page-3743-0) wrapper description section.

```
DftSpecification(MyCore,rtl) {
  IjtagNetwork {
    HostScanInterface(purple) {
      Sib(orange) {
        Tdr(orange) {
          DataOutPorts {
            Count : 2 ;
          }
        }
        ScanMux(M1) {
          Select : tdr(orange)/DataOut(1) ;
          Input(0) {
            ScanMux(M0) {
              Select : tdr(orange)/DataOut(0) ;
              Input(0) {
                 DesignInstance (u3/top_green) {
                   scan interface : I1 ;
                 }
               }
               Input (1) {
                 DesignInstance (u3/top_green) {
                   scan interface : I2 ;
                 }
               }
             }
          }
          Input (1) {
            DesignInstance (u3/top_green) {
              scan interface : I3 ;
             }
          }
        }
      }
      Sib(red) {
        DesignInstance (u1/bottom_green) {}
      }
   }
  }
}
```
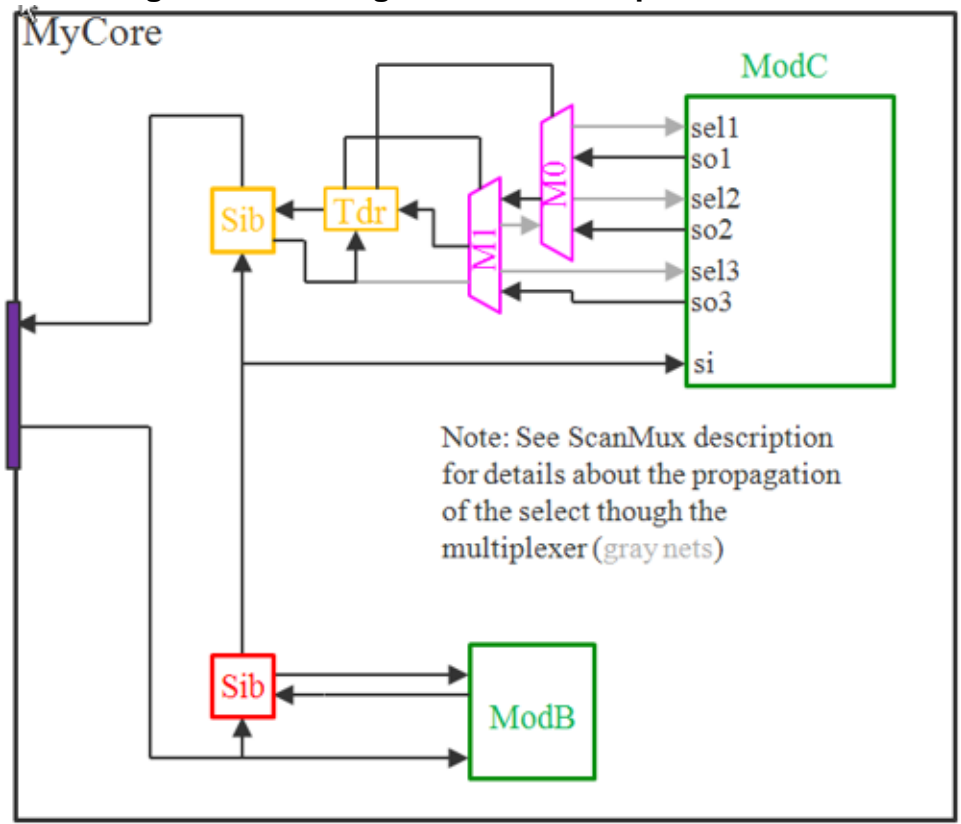

**Figure 10-8. DesignInstance Example Schematic**

**Related Topics**

[HostScanInterface/Interface](#page-3729-1)

[Sib](#page-3757-0)

**[ScanMux](#page-3743-0)** 

[Tdr](#page-3771-0)

## <span id="page-3743-0"></span>**ScanMux**

A wrapper that specifies the creation and, optionally, the insertion of a scan multiplexer into the design.

**Usage**

```
IjtagNetwork {
 HostScanInterface(id) {
   ScanMux(id) {
    Interface {
     }
    parent instance : instance name ;
     leaf instance name : leaf instance name ;
     select : source ;<br>Attributes : source ;
    Attributes {
      attribute_name : attribute_value ;
     }
     Input (integer) { // legal: 0 1
      keep_active_during_scan_test : boolean ; // default: auto
      Sib(id) { // repeatable
      }
      Tap(id) { // repeatable
      }
      Tdr(id) { // repeatable
      }
      ScanMux(id) { // repeatable
      }
      DesignInstance(instance_name) { // repeatable
      }
      SecondaryHostScanInterface(id){ // repeatable
      }
    }
   }
 }
}
```
### **Description**

A wrapper that specifies the creation and, optionally, the insertion of a scan multiplexer into the design. The Input(0) and Input(1) wrappers are used to defined the nodes that feed into that input of the multiplexer. If you omit an Input wrapper, the multiplexer simply bypasses the elements connected to the other input when the unspecified input is selected. See the example that follows for an illustration of this feature.

The actual schematic of the multiplexer is shown in [Figure 10-9](#page-3744-0) and [Figure 10-10.](#page-3745-0) As you can see, the scan multiplexer is actually more than a simple multiplexer. When used in a DR scan path, it also has logic to supply a select line (output\_en1 and output\_en0) for each set of clients connected to the two scan inputs (input1 and input0). When used in a TAP scan path, it also has logic to supply a to tms (to tms1 and to tms0) for each set of tap clients connected to the two scan inputs (input1 and input0). The output port is the multiplexed scan-out data of the clients to source the scan-in of the host or of the next node in series with the ScanMux.
The select input is sourced by a data signal which is either one of the [IjtagNetwork/DataInPorts](#page-3723-0) of the [IjtagNetwork,](#page-3709-0) one of the [IjtagNetwork/DataOutPorts](#page-3727-0) of a [Tdr](#page-3771-0) or a [Tap,](#page-3789-0) or an output port on an existing design instance. The select input is used to control the multiplexer and to create two gated versions of the enable\_in or tms inputs. The gated versions are used as the select or tms source of the clients connected to each scan input. The enable in port is sourced by the host of the ScanMux. If the host is a [Sib](#page-3757-0), the enable in is sourced by the to select port. If the host is another [ScanMux,](#page-3743-0) the enable in port is sourced by one of the "enable out#" ports. If the host is the [HostScanInterface/Interface](#page-3729-0), the enable\_in is sourced by the select port. The tms port is sourced by the host of the ScanMux. If the host is a ScanMux, the tms port is sourced by one of the "to tms#" ports. If the host is the HostScanInterface, the tms is sourced by the tms port.

When the reuse modules when possible property is set or inferred to be on in the [DftSpecification](#page-3651-0) wrapper, the ScanMux module names are hardcoded to *design\_name\_design\_id\_tessent\_scanmux\_#* where # is an integer incrementing from 1. A unique module is created for each combination of port names in the interface wrapper, attributes in the Attributes wrapper, and the value of the keep\_active\_during\_scan\_test property.

When the reuse modules when possible property is set or inferred to be off in the [DftSpecification](#page-3651-0) wrapper, the ScanMux module names are hardcoded to *design\_name\_design\_id*\_tessent\_scanmux\_*id*.

<span id="page-3744-0"></span>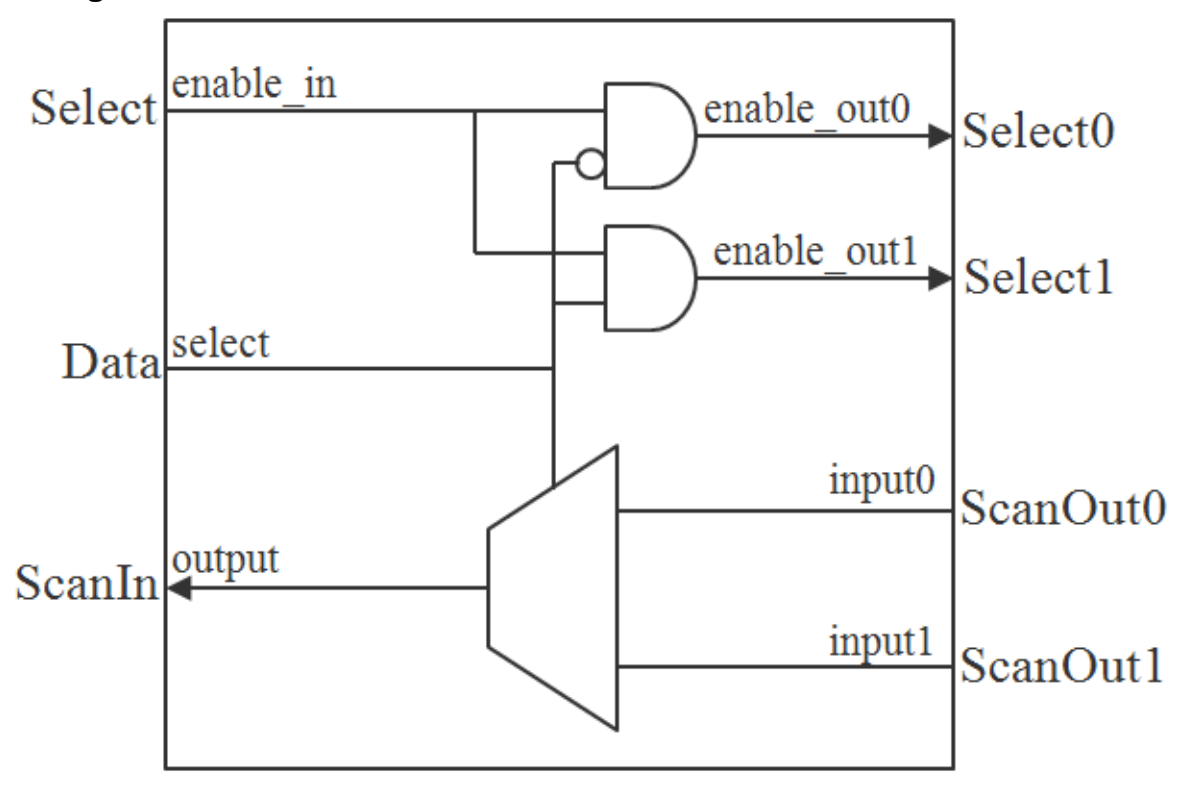

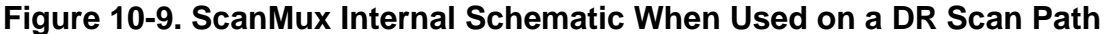

<span id="page-3745-0"></span>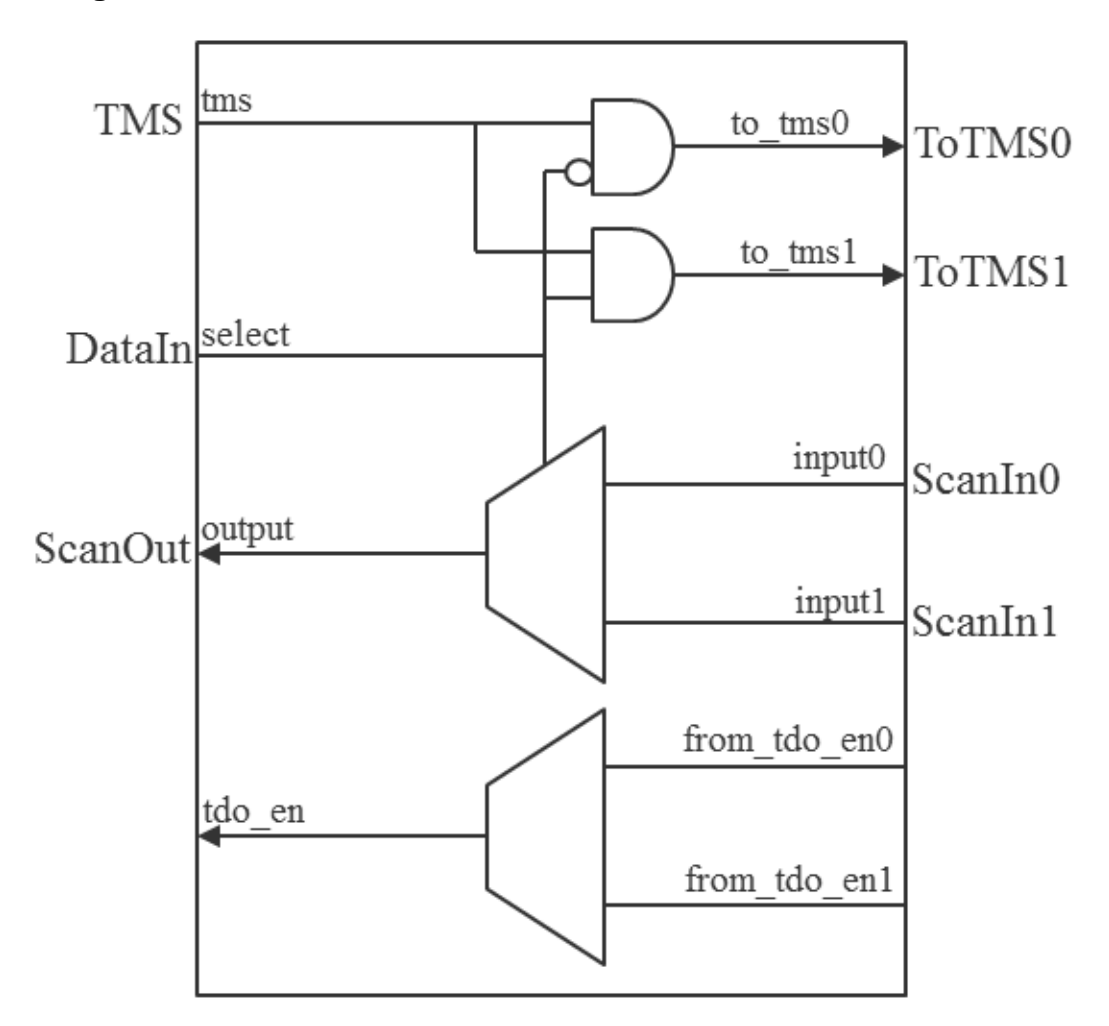

**Figure 10-10. ScanMux Internal Schematic When Used on a TAP Scan Path**

## **Arguments**

• *id*

A unique id that contains only letters, numbers, and underscores. Every ScanMux wrapper must have a different id inside a common [IjtagNetwork](#page-3709-0) wrapper.

• parent instance : *instance\_name* ;

A string property that specifies the parent instance in which to instantiate the scan mux module. If this property is not unspecified, the scan mux is instantiated in the root module. You can use this property to push a scan multiplexer down near the client interfaces it interacts with.

If the specified instance name is an instance of a repeated module, a warning is displayed during validation and a uniquify instances command is automatically run as part of the insertion process to uniquify the instance name.

To perform IJTAG network insertion inside a module that is used more than once without uniquifying it, you can set the current design to that module, insert the IJTAG network in it, and refer to it with a DesignInstance wrapper at the next level up. This bottom-up insertion process can be done by going back and forth between setup and insertion mode within a single Tessent Shell invocation. You simply change the current design using the set current design command in setup mode.

• leaf\_instance\_name : *leaf\_instance\_name* ;

A string property that specifies the leaf instance name of the scan multiplexer. The property defaults to *design\_name\_dft\_spec\_id*\_tessent\_scanmux\_*scanmux\_id*\_inst when unspecified. The *dft* spec id string is the id specified in the [DftSpecification](#page-3651-0) wrapper, and the *scanmux\_id* is the id of the ScanMux wrapper. Tessent Shell checks for conflicts before instantiating the scan multiplexer and, if needed, applies the uniquification suffix specified by the set insertion options command.

• select : *source* ;

A string property that specifies the source of the select. The source must match one of the formats described in this table.

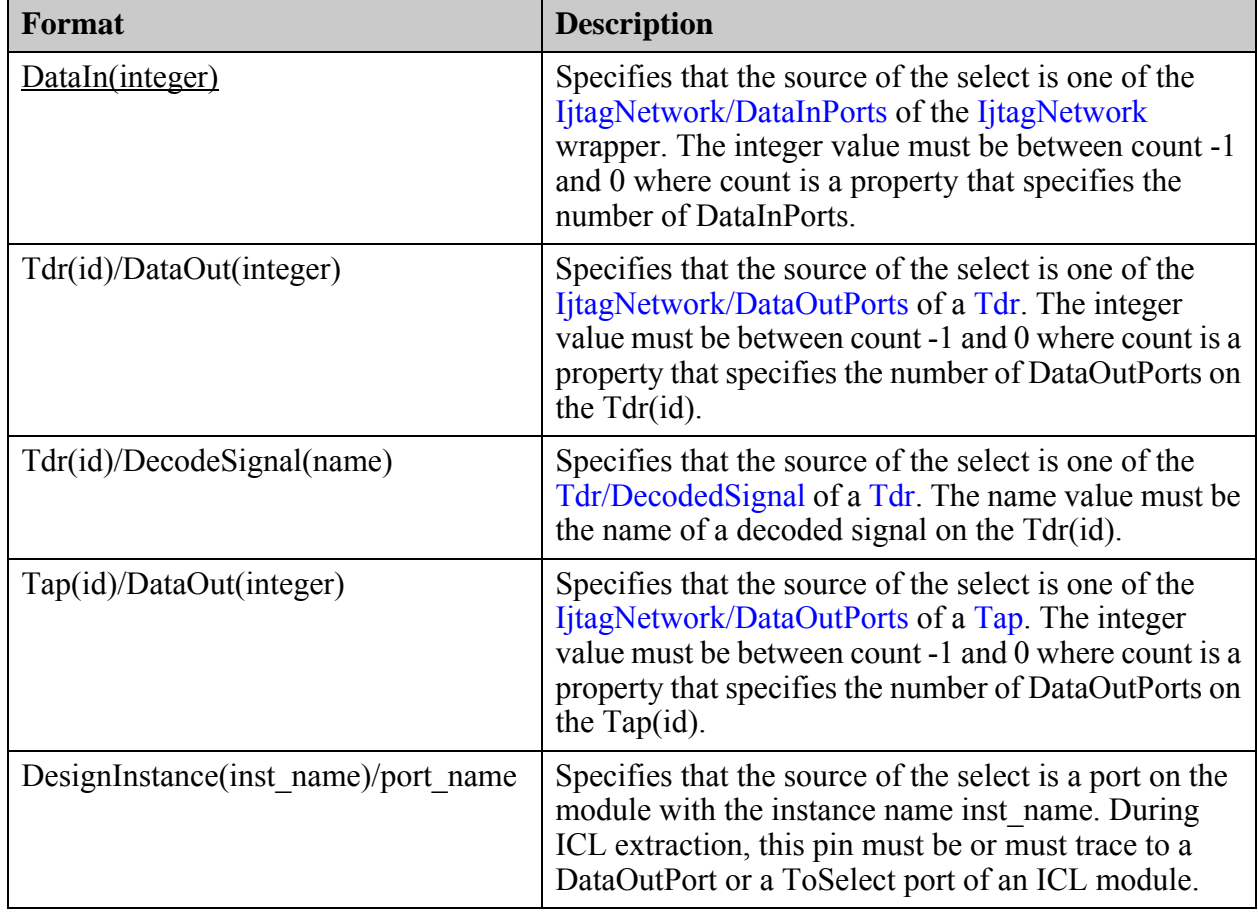

• Attributes/attribute\_name : *attribute\_value* ;

A data wrapper that defines arbitrary attributes in the ScanMux ICL module. This mechanism is useful for finding special attributed modules in the concatenated ICL, at a later time. The attribute name can be any identifier starting with a letter and followed by any number of letters, numbers, and underscores. The attribute\_value can be any string or integer. If you want to define a personal attribute and later be able to introspect its value using get attribute value list, you must have registered the attribute using the "register attribute -object type icl\_module" command. For example, assuming you have registered the attribute att1 on the [icl\\_module](#page-3578-0) object type, and you have added the attribute att1 with a value of "v1" in some of your ICL modules using the Attributes wrapper, you can later quickly find those modules using the "get icl\_modules -filter att1==v1" command.

Input(0|1)/keep active during scan test : on | off | <u>auto</u> ;

A property that specifies that all clients connected to the ScanMux input are to be kept active during scan test modes. You should rarely need to use this property because when it is auto (default), it is automatically set to on if a Tdr with keep\_active\_during\_scan\_test set to on traces to it. See section ["Scan Testability of the IJTAG Network" on page 3711](#page-3710-0) for information about when to use this property.

### **Examples**

The following example illustrates the use of scan multiplexers in the DR scan paths of the IJTAG network. See [Figure 10-24](#page-3794-0) for an example use in the TAP scan path. The red mux has client nodes specified in both of its Input wrappers which make it a selection multiplexer. The pink mux only has client nodes in its "1" Input wrapper making it a bypass multiplexer. The clients connected to the "1" input are bypassed when the select is low. For both multiplexers, a data-out bit on the black TDR is used as the source of the select signal.

The AND gates shown at the bottom of [Figure 10-11](#page-3748-0) illustrate the distributed gating mechanism used to generate the select signals for the multiplexed TDRs. These AND gates correspond to the AND gates shown in [Figure 10-9](#page-3744-0).

```
DftSpecification(MyCore,rtl) {
  IjtagNetwork {
   HostScanInterface(purple) {
     Tdr(black) {
       DataOutPorts {
         count : 2 ;
       }
     }
      ScanMux(red) {
       select : tdr(black)/DataOut(1) ;
       Input (1) {
          Tdr(red) {
            length : 3 ;
 }
 }
       Input(0) {
          ScanMux(pink) {
           select : tdr(black)/DataOut(0) ;
           Input (1) \{ Tdr(green) {
                length : 4 ;
 }
 }
 }
        }
 }
      Tdr(orange) {
      }
     }
   }
}
```
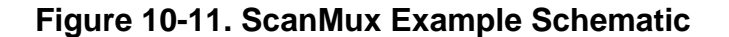

<span id="page-3748-0"></span>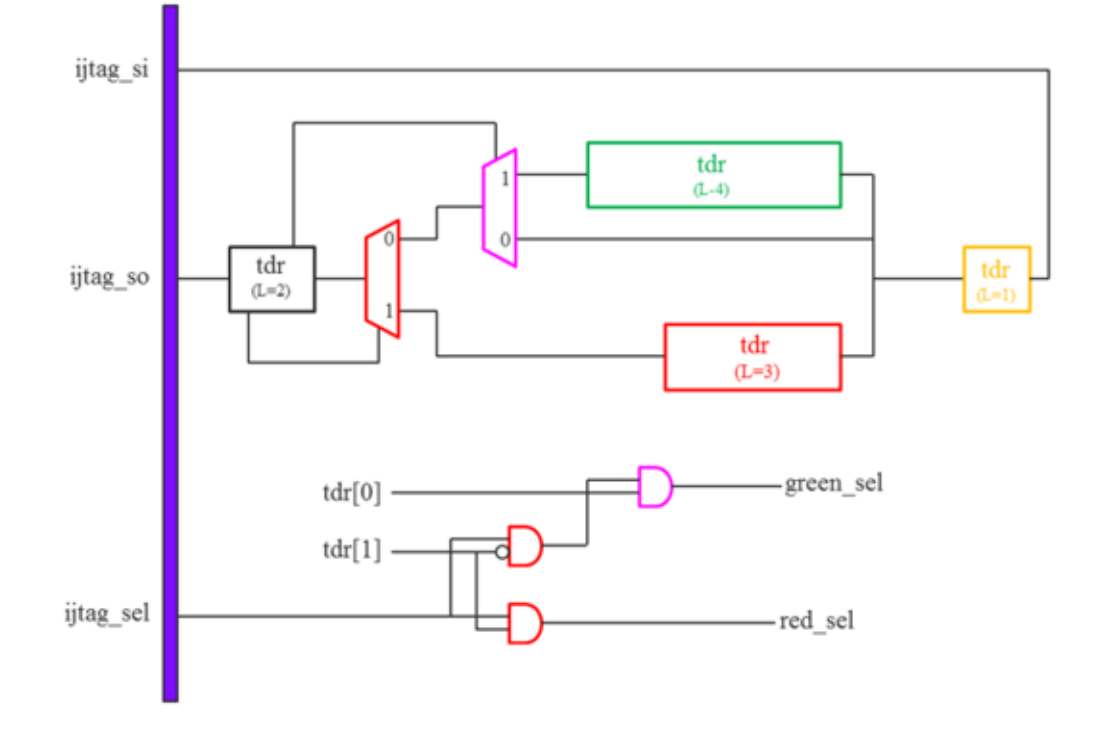

# **Related Topics**

[DesignInstance](#page-3739-0)

[Sib](#page-3757-0)

[Tdr](#page-3771-0)

[HostScanInterface/Interface](#page-3729-0)

# <span id="page-3750-0"></span>**ScanMux/Interface**

A wrapper that specifies the name of the ports when creating the ScanMux module.

### **Usage**

```
IjtagNetwork {
 HostScanInterface(id) {
   ScanMux(id) {
     Interface {
       select : port name ; // default: mux select
       input0 : port_name ; // default: mux_in0
       input1 : port_name ; // default: mux_in1
       output : port_name ; // default: mux_out
       enable in : port name ; // default: enable in
       enable_out0 : port_name ; // default: enable_out0
       enable out1 : port name ; // default: enable out1
       tms : port_name ; // default: tms
       to tms0 : port name ; // default: to tms0
       to tms1 : port name ; // default: to tms1
       tdo_en : port_name ; // default: tdo_en
       from_tdo_en0 : port_name ; // default: from_tdo_en0
       from_tdo_en1 : port_name ; // default: from_tdo_en1
     }
   }
 }
}
```
# **Description**

A wrapper that specifies the name of the ports when creating the ScanMux module.

All port names can be specified by the user; however, they can only be simple scalar port names.

## **Arguments**

• select : *port\_name* ;

This property defines the name of the port labelled "select" in [Figure 10-9](#page-3744-0) and [Figure 10-10](#page-3745-0). The default is "mux\_select".

• input0 : *port\_name* ;

This property defines the name of the port labelled "input0" in [Figure 10-9](#page-3744-0) and [Figure 10-10](#page-3745-0). The default is "mux in0".

• input1 : *port\_name* ;

This property defines the name of the port labelled "input1" in [Figure 10-9](#page-3744-0) and [Figure 10-10](#page-3745-0). The default is "mux in1".

• output : *port\_name* ;

This property defines the name of the port labelled "output" in [Figure 10-9](#page-3744-0) and [Figure 10-10](#page-3745-0). The default is "mux out".

Tessent™ Shell Reference Manual, v2021.3 **3751**

• enable in : *port\_name* ;

This property defines the name of the port labelled "enable in" in [Figure 10-9](#page-3744-0). The default is "enable in".

• enable out0 : *port\_name* ;

This property defines the name of the port labelled "enable\_out0" in [Figure 10-9](#page-3744-0) and [Figure 10-10](#page-3745-0). The default is "enable out0".

• enable out1 : *port\_name* ;

This property defines the name of the port labelled "enable\_out1" in [Figure 10-9](#page-3744-0). The default is "enable\_out1".

• tms : *port\_name* ;

This property defines the name of the port labelled "tms" in [Figure 10-10.](#page-3745-0) The default is " $\mu$ "

• to\_tms0 : *port\_name* ;

This property defines the name of the port labelled "to tms0" in [Figure 10-10.](#page-3745-0) The default is "to\_tms0".

• to\_tms1 : *port\_name* ;

This property defines the name of the port labelled "to tms1" in [Figure 10-10.](#page-3745-0) The default is "to\_tms1".

• tdo\_en : *port\_name* ;

This property defines the name of the port labelled "tdo en" in [Figure 10-10](#page-3745-0). The default is "tdo en".

• from\_tdo\_en0 : *port\_name* ;

This property defines the name of the port labelled "from tdo en0" in [Figure 10-10](#page-3745-0). The default is "from tdo en0".

• from\_tdo\_en1 : *port\_name* ;

This property defines the name of the port labelled "from tdo en1" in [Figure 10-10](#page-3745-0). The default is "from tdo en1".

#### **Examples**

The following example illustrates the use of this wrapper to specify custom port names for the scan multiplexer used in a DR Scan Path.

```
IjtagNetwork {
          HostScanInterface(id) {
                      ScanMux(id) {
                                Interface<sup>{</sup>
                                                                                     : sm_select ;
                                           \begin{tabular}{ll} \bf{input0} & \tt \it \end{tabular} \begin{tabular}{ll} \bf \it \end{tabular} \begin{tabular}{ll} \bf \it \end{tabular} \begin{tabular}{ll} \bf \it \end{tabular} \begin{tabular}{ll} \bf \it \end{tabular} \begin{tabular}{ll} \bf \it \end{tabular} \begin{tabular}{ll} \bf \it \end{tabular} \begin{tabular}{ll} \bf \it \end{tabular} \begin{tabular}{ll} \bf \it \end{tabular} \end{tabular} \begin{tabular}{ll} \bf \it \end{tabular} \begin{tabular}{ll} \bf \it \end{tabular} \begin{tabular}{ll} \: \mathsf{sm\_sil} ;
                                                                                   : sm so ;
                                           enable_in : sm_en ;
                                           enable out0 : sm en0 ;
                                           enable out1 : sm_en1 ;
                                 }
                      }
           }
}
```
### **Related Topics**

[HostScanInterface/Interface](#page-3729-0)

[Tdr/Interface](#page-3777-0)

[Sib/Interface](#page-3767-0)

# <span id="page-3753-0"></span>**SecondaryHostScanInterface**

A wrapper that specifies the connection of an entire scan interface to the boundary of the current design.

### **Usage**

```
DftSpecification(module_name,id) {
   IjtagNetwork {
    HostScanInterface(id) {
     SecondaryHostScanInterface(id) {
      to scan in : port_pin_name ; // default: %s ijtag to si
      from scan out : port_pin_name ; // default: %s ijtag_from_so
      to select : port_pin_name ; // default: %s_ijtag_to_sel
      to shift en : port_pin_name ; // default: %s ijtag to se
      to capture en : port_pin_name ; // default: %s ijtag to ce
      to update en : port_pin_name ; // default: %s_ijtag_to_ue
      to reset : port_pin_name ; // default: %s_ijtag_to_reset
      to reset polarity : <u>active low</u> | active high ;
      to tck : port_pin_name ; // default: %s_ijtag_to_tck
      to tdi : port_pin_name ; // default: %s to tdi
      from tdo : port_pin_name ; // default: %s from tdo
      from tdo en : port_pin_name ; // default: %s from tdo en
      to tms : port_pin_name ; // default: %s to tms
      to trst : port_pin_name ; // default: %s to trst
     }
    }
    }
   }
```
## **Description**

The SecondaryHostScanInterface is the virtualization of more IJTAG nodes outside of the current design. Use this wrapper to bring the connections of a host port up to the boundary.

To run simulations through a SecondaryHostScanInterface, you must add loopbacks between the ScanOutPort and the ScanInPort. See the [add\\_loadboard\\_loopback\\_pairs](#page-308-0) command for pattern sets and the [LoadBoardInfo](#page-4371-0) wrapper for PatternsSpecification.

# **Arguments**

• to scan in

This property defines the port or the pin name to receive the IJTAG ScanOutPort function. Use it for IJTAG type interfaces only. The default name is "% ijtag to si" where %s is replaced by the ID of the wrapper. It is the data going to the nodes connected to the secondary host scan interface.

• from scan out

This property defines the port or the pin name to receive the IJTAG ScanInPort function. Use it for IJTAG type interfaces only. The default name is "%s\_ijtag\_from\_so" where %s is replaced by the ID of the wrapper. It is the data coming back from the nodes connected to the secondary host scan interface.

• to select

This property defines the port or the pin name to receive the IJTAG ToSelectPort function. Use it for IJTAG type interfaces only. The default name is "%s\_ijtag\_to\_sel" where %s is replaced by the ID of the wrapper.

• to shift en

This property defines the port or the pin name to receive the IJTAG ToShiftEnPort function. Use it for IJTAG type interfaces only. The default name is "%s\_ijtag\_to\_se" where %s is replaced by the ID of the wrapper.

• to capture en

This property defines the port or the pin name to receive the IJTAG ToCaptureEnPort function. Use it for IJTAG type interfaces only. The default name is "% ijtag to ce" where %s is replaced by the ID of the wrapper.

• to update en

This property defines the port or the pin name to receive the IJTAG ToUpdateEnPort function. Use it for IJTAG type interfaces only. The default name is "% ijtag to ue" where %s is replaced by the ID of the wrapper.

• to\_reset

This property defines the port or the pin name to receive the IJTAG ToResetPort function. Use it for IJTAG type interfaces only. The default name is "%s\_ijtag\_to\_reset" where %s is replaced by the ID of the wrapper.

• to reset polarity

This property defines the polarity of the to–reset property. Use it for IJTAG type interfaces only. Specify active low or active high polarity. The default is active low.

 $\bullet$  to\_tck

This property defines the port or the pin name to receive the IJTAG ToTCKPort function. The default name is "%s\_ijtag\_to\_tck" where %s is replaced by the ID of the wrapper.

• to tdi

This property defines the port or the pin name to receive the IJTAG ScanOutPort function. Use it for TAP type interfaces only. The default name is "%s\_to\_tdi" where %s is replaced by the ID of the wrapper.

Tessent™ Shell Reference Manual, v2021.3 **3755**

• from tdo

This property defines the port or the pin name to receive the IJTAG ScanInPort function. Use it for TAP type interfaces only. The default name is "%s from tdo" where %s is replaced by the ID of the wrapper.

• from tdo en

This property defines the port or the pin name to receive the tdo\_en function. Use it for TAP type interfaces only. The default name is from "%s from\_tdo\_en" where %s is replaced by the ID of the wrapper.

• to\_tms

This property defines the port or the pin name to receive the IJTAG ToTMSPort function. Use it for TAP type interfaces only. The default name is "%s\_to\_tms" where %s is replaced by the ID of the wrapper.

• to\_trst

This property defines the port or the pin name to receive the IJTAG ToTRSTPort function. Use it for TAP type interfaces only. The default name is "%s\_to\_trst" where %s is replaced by the ID of the wrapper.

### **Examples**

The following example shows how to use the SecondaryHostScanInterface in a tiling context. The main HostScanInterface is on the left (orange), and its scan path goes through both SIBs, out of the SecondaryHostScanInterface into a side network on the right (green), then back into the control TDR. This type of network configuration allows many of these "tile\_gate" connections. This example also shows the SecondaryHostScanInterfaces at the top (red and magenta) that bring the complete host port of the SIBs to connect to cores.

```
 DftSpecification(tile_gate,rtl) {
    IjtagNetwork {
      HostScanInterface(ijtag_client) {
        Tdr(tile_config) {
         leaf instance name: tdr tile config;
          DataOutPorts {
            count: 2;
 }
 }
        SecondaryHostScanInterface(ijtag_to_next_client) {
 }
       Sib(2) {
          keep_active_during_scan_test : on;
          SecondaryHostScanInterface(tile_core_gate_2) {
           to tck : to tck2;
            to_shift_en : ijtag_to_se2;
           to capture en : ijtag to ce2;
           to update en : ijtag to ue2;
           to_select : ijtag to sel2;
           to reset : ijtag to reset2;
            to_scan_in : ijtag_to_si2;
           from scan out : ijtag from so2;
 }
 }
        Sib(1) {
         keep active during scan test : on;
          SecondaryHostScanInterface(tile_core_gate_1) {
           to tck : to tck1;
           to shift en : ijtag to se1;
           to capture en : ijtag to cel;
            to_update_en : ijtag_to_ue1;
           to select : ijtag to sel1;
            to_reset : ijtag_to_reset1;
           to scan in : ijtag to sil;
           from scan out : ijtag from so1;
 }
        }
      }
    }
  }
```
**Figure 10-12. Example Use of SecondaryHostScanInterface for Tiling**

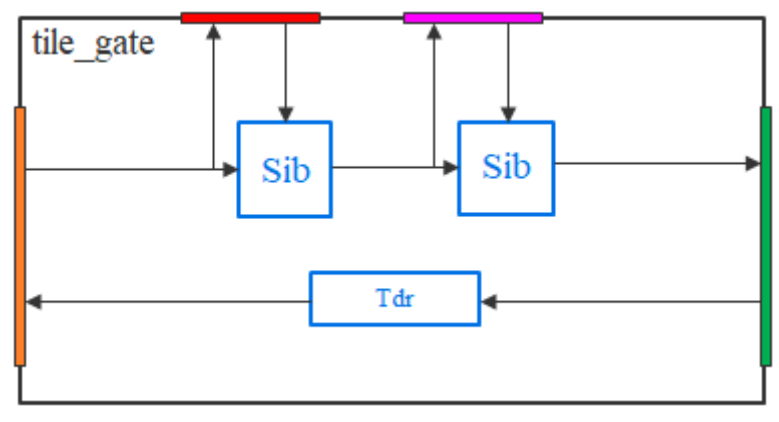

# <span id="page-3757-0"></span>**Sib**

A wrapper that specifies the creation and, optionally, the insertion of a Segment Insertion Bit (SIB) into the IJTAG network.

### **Usage**

```
DftSpecification(module_name,id) {
 IjtagNetwork {
   HostScanInterface(id) {
     Sib(id) {
       Interface {
       }
       Connections {
          clock sequence : port pin constant name, ... ; // default: 0
       }
       to scan in feedthrough : none | buffer | pipeline ;
       parent instance \qquad \qquad : instance name ;
       leaf instance name \qquad \qquad : leaf instance name ;
       keep active during scan test \quad : on | off | auto ;
       capture value \begin{array}{ccc} \cdot & 0 & 1 & s \end{array}so retiming \qquad \qquad : \text{ on } | \text{ off } ;Attributes {
         attribute_name : attribute_value ;
       }
       Sib(id) { // repeatable
       }
       Tdr(id) { // repeatable
       }
       ScanMux(id) { // repeatable
       }
       DesignInstance(instance_name) { // repeatable
       }
       SecondaryHostScanInterface(id){ // repeatable
       }
     }
   }
 }
}
```
### **Description**

A SIB is a special node in IJTAG that contains a single bit shift register. When the bit is zero, the SIB bypasses the client nodes connected to its host port. When the bit is one, the SIB includes the client nodes connected to its host port as part of the active scan path. [Figure 10-13](#page-3758-0) [on page 3759](#page-3758-0) shows the detailed schematic of its implementation.

The shift register value is latched into the update stage on the falling edge of TCK when update en is active. The transition of to select en is delayed by one TCK cycle to avoid timing races that exist if TCK is not perfectly balanced between the SIB and its clients. Refer to ["Update Stage Timing" on page 3773](#page-3772-0) for more details about this feature.

When the reuse modules when possible property is set to on or inferred to be on in the [DftSpecification](#page-3651-0) wrapper, the SIB module names are hardcoded to

*design\_name\_design\_id\_tessent\_sib\_#* where # is an integer incrementing from 1. The tool creates a unique module for each combination of port names in the Interface wrapper, attributes in the Attributes wrapper, and the value of the capture value and keep active during scan test properties.

<span id="page-3758-0"></span>When the reuse modules when possible property is set to off or inferred to be off in the [DftSpecification](#page-3651-0) wrapper, the SIB module names are hardcoded to *design\_name\_design\_id*\_tessent\_sib\_*id*.

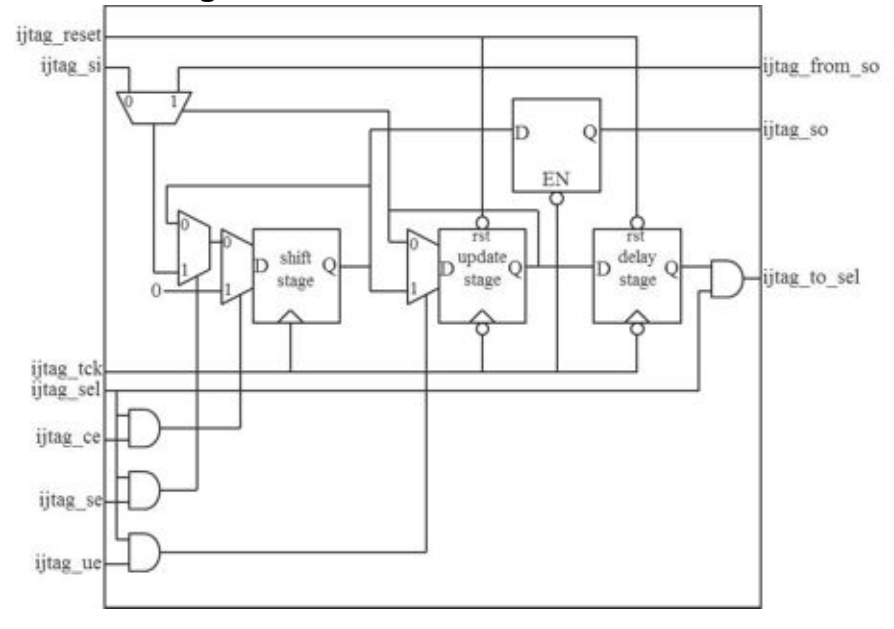

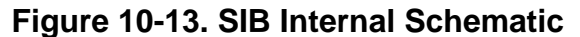

As described in the create dft specification command description, the instruments that need to remain active during scan are inserted under one SIB, and the ones which are scan tested, such as a memory BIST controller, are inserted under another SIB. This SIB is identified with a tessent\_dft\_function attribute set to "scan\_tested\_instrument\_host" and is commonly referred to as the Sib(sti). When this attribute is defined as Sib(sti), the SIB is equipped with the added logic shown in [Figure 10-14 on page 3761](#page-3760-0) such that the IJTAG network that is scan tested is fully exercised by the scan test. The Sib(sti) is also equipped with a mini-OCC used to give control to ATPG and LogicBIST as to when the scan tested TCK domain is to receive clock pulses. See [Figure 10-14](#page-3760-0) and [Figure 10-16](#page-3762-0) for schematic views of the scan isolation logic and the mini-OCC. The ltest to en, ltest to mem bypass en, ltest to mcp bounding en, and ltest to se output ports are used during Memory BIST insertion to pre-connect its logic test ports in order to meet logic test design rules (DRCs) and enable memory bypass and RAM sequential testing. The ltest to mcp bounding en port is useful if you want to run LogicBIST on the memory BIST logic at speed.

The logic test input signals shown on the lower left side of the Sib(sti) in [Figure 10-14](#page-3760-0) are tied off when the Sib(sti) is inserted. You need to drive those inputs and pick up the sub-chain during scan insertion to achieve high fault coverage of the scan testable portion of the IJTAG network. If you use the add dft signals command to create the scan en, ltest en,

memory bypass en, ltest to mcp bounding en, tck occ\_en and shift\_capture\_clock DFT signals, the corresponding input ports on the Sib(sti) are automatically connected to them as they become available. You then benefit from all the automation provided by the set static dft signal values and add core instances commands to set up the Sib(sti) for logic test and to configure the mini-OCC.

The ltest capture en port is left tied on if the mini-OCC for the Sib(sti) uses capture en as the trigger to generate capture pulses. If the mini-OCC for the  $Sib(sti)$  uses shift en as the trigger to generate capture pulses, the ltest\_capture\_en port is not created (see [Figure 10-16](#page-3762-0)).

By default, the ltest static control clock mode and ltest clock sequence ports are left tied off unless the [LogicBist](#page-3963-0) wrapper is used, in which case they are driven by the LogicBIST controller. You can also specify the connection point for ltest\_clock\_sequence with the clock\_sequence property. The tool also connects the ltest\_static\_control\_clock\_mode to the lbist en DFT signal when it becomes available at the current design level.

The mini-OCC enables testing of the scan tested instruments under the Sib(sti) (for example, MBIST hardware) given that this clock domain is different from the clock domains driving the functional logic and that the test clock driving the STI logic during logic test is usually also the trigger clock for the functional OCCs in fast capture mode (at-speed test). If you forget to add the tck occ\_en DFT signal or if you choose to not activate the TCK OCC during logic test, the TCK OCC still injects the shift clock into the TCK domain during the load\_unload sequence but it does not pulse the TCK domain during the capture sequence. The IJTAG values feeding the functional domains have known values, but any value observed by the TCK domain is not captured and results in "ATPG Untestable" faults.

The process dft specification command creates a TCD for this mini-OCC and writes the TCD into the TSDB as it does with functional clock OCCs created by the DftSpecification/OCC wrappers. And with the functional clock OCCs, you must use the add core instances command in ATPG setup to define this mini-OCC.

#### **Note**

You must add the tck occ\_en DFT signal otherwise it is not possible to activate the miniOCC using the [add\\_core\\_instances](#page-157-0) command. If you do not activate the mini-OCC, then the mini-OCC still injects a proper shift clock during the shift cycle but keeps the clock off during the capture cycles. The values going from the STI IJTAG network nodes are known values during logic test, however the STI IJTAG nodes are not able to capture and observe their inputs, which results in numerous AU faults in the STI IJTAG network.

<span id="page-3760-0"></span>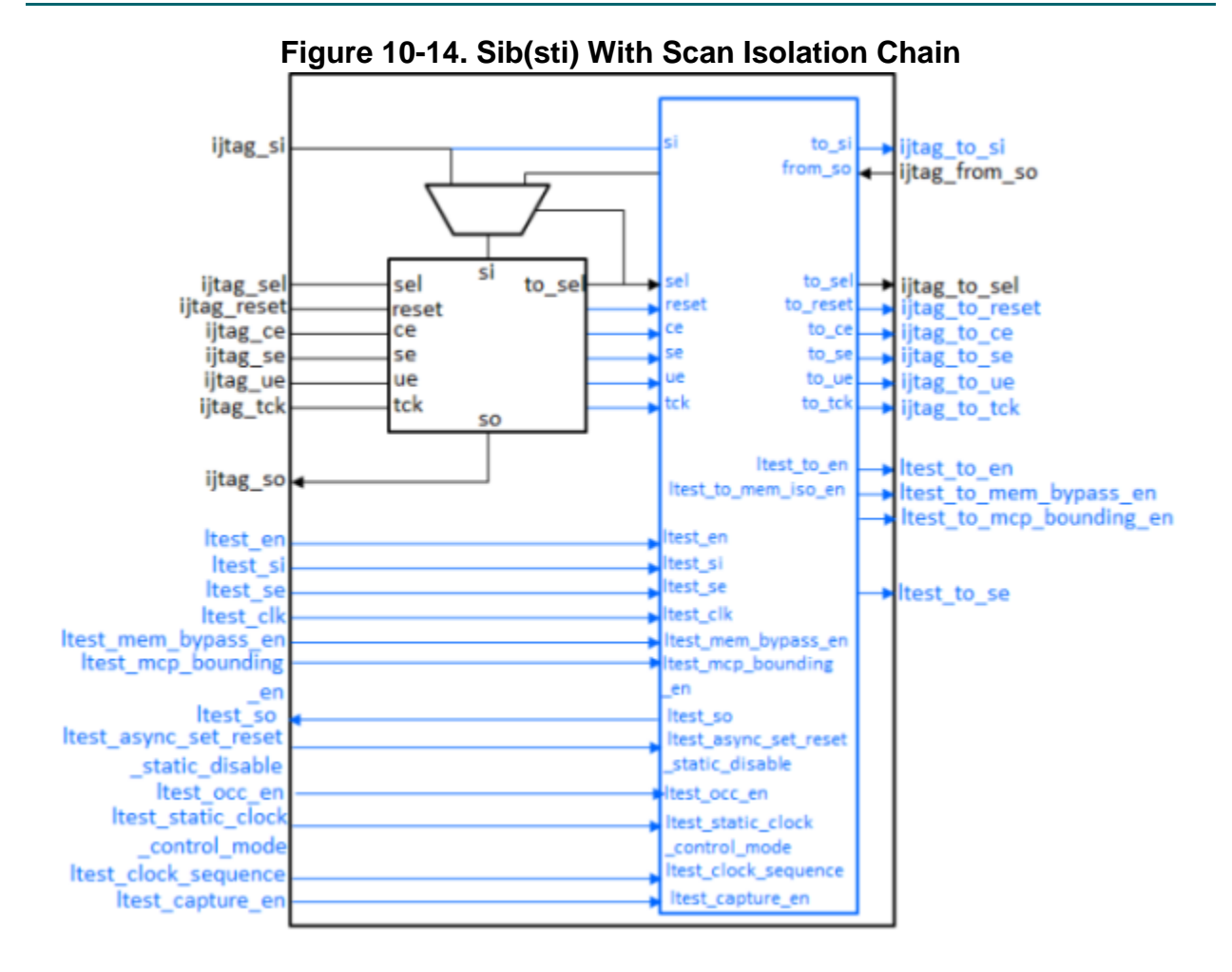

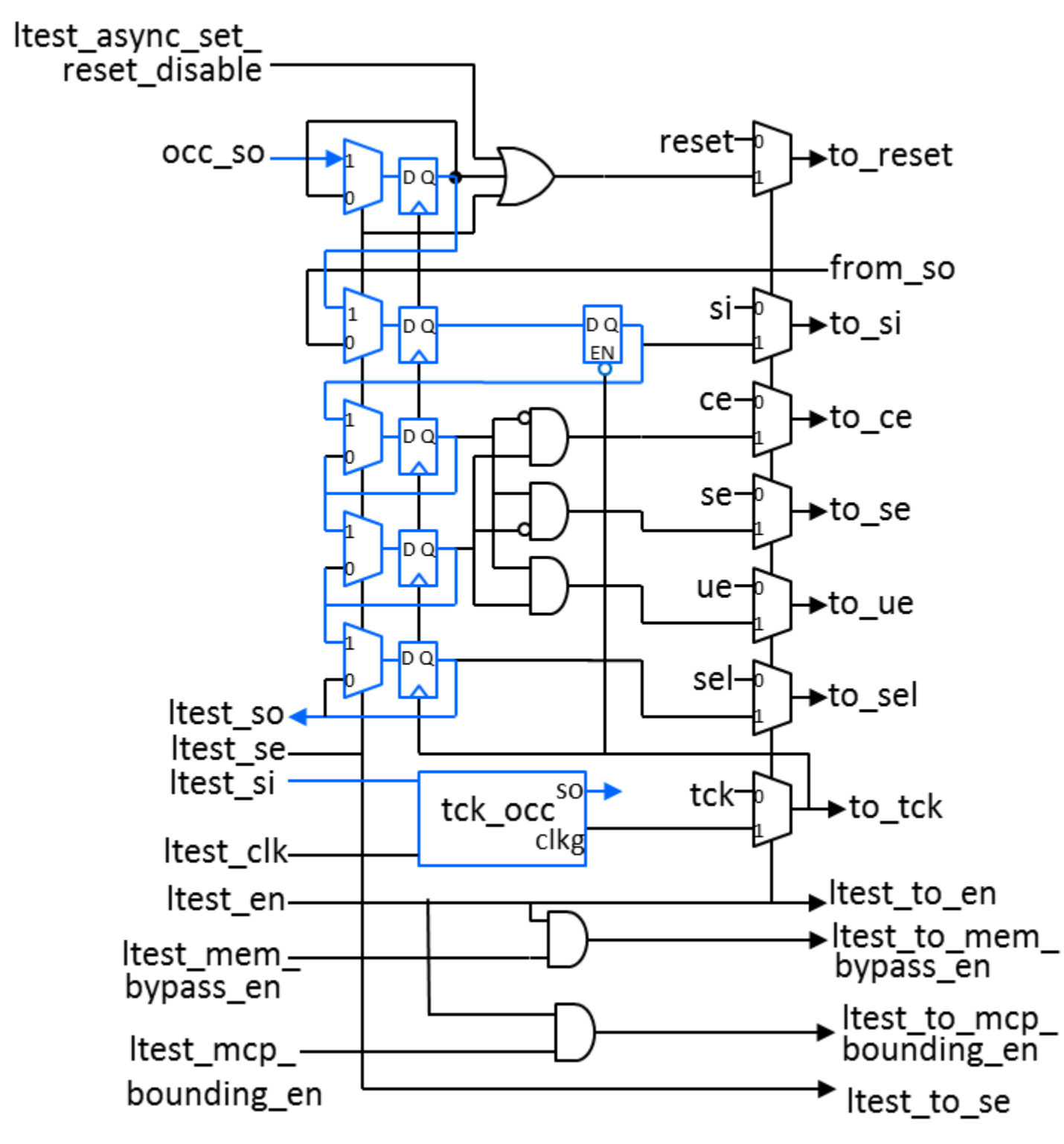

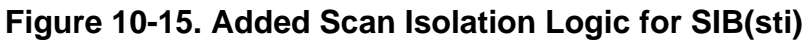

# <span id="page-3762-0"></span>**Figure 10-16. Mini-OCC for Scan Tested TCK Domain With Capture Triggered**

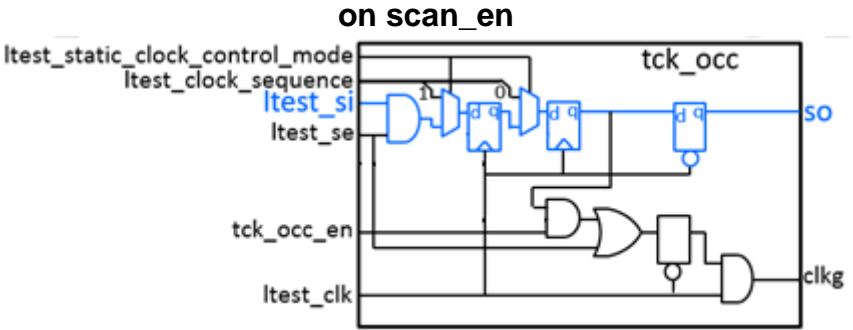

#### **Figure 10-17. Mini-OCC for Scan Tested TCK Domain With Capture Triggered on capture\_en**

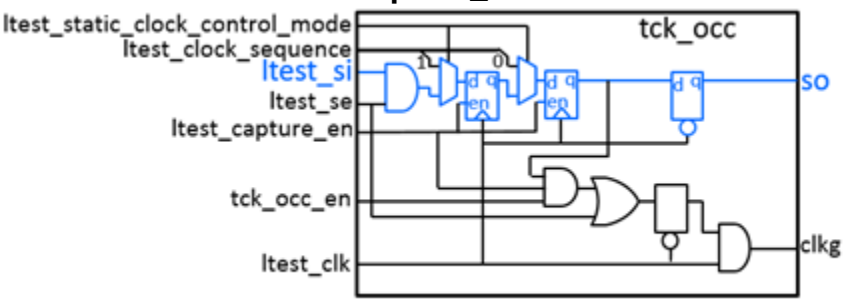

# **Arguments**

• *id*

A unique id that contains only letters, numbers, and underscores. Every Sib wrapper must have a different id value inside the [IjtagNetwork](#page-3709-0) wrapper.

• clock\_sequence : *port\_pin\_constant\_name*;

A string property used for LogicBIST non-ATPG control of the mini-OCC. The default is 0. When this property is non-zero, you should provide a sequence of bit values to be connected.

to scan in feedthrough : <u>none</u> | buffer | pipeline;

A property that specifies if the current SIB will intercept the scan\_in of its clients. The default value is none.

- o Use none to connect the scan\_in of the network hosted by the current SIB to the host scan interface. Use none when the current SIB is a host SIB with to scan in feedthrough specified to a value other than none, an STI SIB, or the location specified by the HostScanInterface.
- o Use buffer to connect the scan\_in of the network hosted by the current SIB to a new scan out port on this SIB. Buffer adds a persistent buffer in the SIB. Use this selection to manipulate the scan path connection for the sub-network this SIB is hosting.

 $\circ$  Use pipeline to connect the scan in of the network hosted by the current SIB to a new scan\_out port of this SIB. Pipeline adds a 1-bit scan register on the host-side of the SIB. Use this selection to relax the scan path of the network. Pipelining may be required if your IJTAG network runs at a high frequency.

See to scan in feedthrough on pb sibs to automate setting this property in some Sib wrappers during create dft specification.

parent\_instance : *instance\_name* ;

A string property that specifies the parent instance in which to instantiate the SIB module. If unspecified, the SIB is instantiated in the root module. You can use this property to push a SIB down near the client interfaces it interacts with.

If the specified instance\_name is an instance of a repeated module, a warning is displayed during validation and a uniquify instances command is automatically run as part of the insertion process to uniquify the instance name.

To perform IJTAG network insertion inside a module that is used more than once without uniquifying it, you can set the current design to that module, insert the IJTAG network in it, and refer to it with a DesignInstance wrapper at the next level up. This bottom-up insertion process can be done by going back and forth between setup and insertion mode within a single Tessent Shell invocation. You simply change the current design using the set current design command in setup mode.

• leaf\_instance\_name : *leaf\_instance\_name* ;

A string property that specifies the leaf instance name of the SIB. It defaults to *design\_name\_dft\_spec\_id*\_tessent\_sib\_*sib\_id*\_inst when unspecified. The *dft\_spec\_id* string is the id specified in the [DftSpecification](#page-3651-0) wrapper, and the *sib\_id* is the id of the SIB. Tessent Shell checks for conflicts before instantiating the SIB and, if needed, applies the uniquification suffix specified by the set insertion options command.

• keep active during scan test : on  $|$  off  $|$  auto ;

A property that specifies that all nodes serially connected to the SIB are to be kept active during scan test modes. For information about when to use this property, see the section ["Scan Testability of the IJTAG Network" on page 3711.](#page-3710-0)

• capture value :  $\underline{0} | 1 |$  self ;

The property controls what the shift register captures during the capture cycle. By default it captures a constant 0 which provides a predictable value that can always be compared when it comes out on the scan-out pin. Specifying "self" makes the SIB hold during capture. The multiplexer closest to the shift stage in [Figure 10-13](#page-3758-0) is simply removed when using the "self" value. To diagnose a hold time issue in the scan path, it is recommended to keep the default capture value of 0.

• so retiming : <u>on</u>  $|$  off ;

A property that specifies whether the scan\_out signal is to have a retiming element. The default value is <u>on</u>. The value off removes the scan out retiming element. Use off only for the last node returning the data outside of a block.

• Attributes/*attribute\_name* : *attribute\_value* ;

A data wrapper that defines arbitrary attributes in the SIB ICL module. This mechanism is useful for finding special attributed modules in the concatenated ICL, at a later time. The attribute name can be any identifier starting with a letter and followed by any number of letters, numbers, and underscores. The attribute value can be any string or integer. If you want to define a personal attribute and later be able to introspect its value using get attribute value list, you must have registered the attribute using the "register attribute -object\_type icl\_module" command. For example, assuming you have registered the att1 attribute on the [icl\\_module](#page-3578-0) object type, and you have added the att1 attribute with a value of "v1" in some of your ICL modules using the Attributes wrapper, you can later quickly find those modules using the "get icl\_modules -filter att1==v1" command.

### **Examples**

The following example illustrates the use of SIBs to provide discrete access to multiple parts of a complex network. There are three SIBs at the top of the network. The first SIB, which is closest to the scan-out and has an id value of "logictest\_hw", is used to provide access to a TDR that is used to create the scan mode enable signals. Because the TDR id has a value of "scan\_modes", the property keep\_active\_during\_scan\_test defaults to on, which in turns propagates to the three SIBs at the top of the network.

The second SIB, with an *id* value of "scannable instruments", is used to access all instruments that are not kept active during scan test but, instead, are scan tested like the rest of the normal functional logic. This SIB can remain closed during the scan test modes such that the rest of the network remains stable and provides valid and undisturbed test\_setup values.

The third SIB. with an *id* value of "child cores", is used to access a chain of SIBs. The chained SIBs independently open the scan path to each child core. The presence of these SIBs guarantees that a defective core or a powered down core can always be bypassed when accessing other cores.

```
DftSpecification(top,setup_hw) {
  IjtagNetwork {
    HostScanInterface(ijtag) {
      Sib(logictest_hw) {
        Tdr(scan modes) \{Decode\overline{ds}ignal(edt) {
            decode_values : 2'b01, 2'b10 ;
          }
          DecodedSignal(edt_config2) {
            decode values : 2'b10 ;
          }
          DecodedSignal(multi_bypass) {
            decode_values : 2'b11 ;
          }
          DecodedSignal(scan_test_en) {
            decode values : 2'b01, 2'b10, 2'b11 ;
          }
        }
      }
      // Everything below this Sib is scan tested.
      // This sibs remains off when setting up logictest hw
      sib(scannable_instruments) {
        sib(mbist1) {
        }
        sib(mbist2) {
        }
      }
      sib(child_cores) {
        sib(c1) {
          DesignInstance(corea_i1) {
          }
        }
        sib(c2) {
          DesignInstance(corea_i2) {
          }
        }
        sib(c3) {
          DesignInstance(coreb_i1) {
          }
        }
     }
   }
  }
```
}

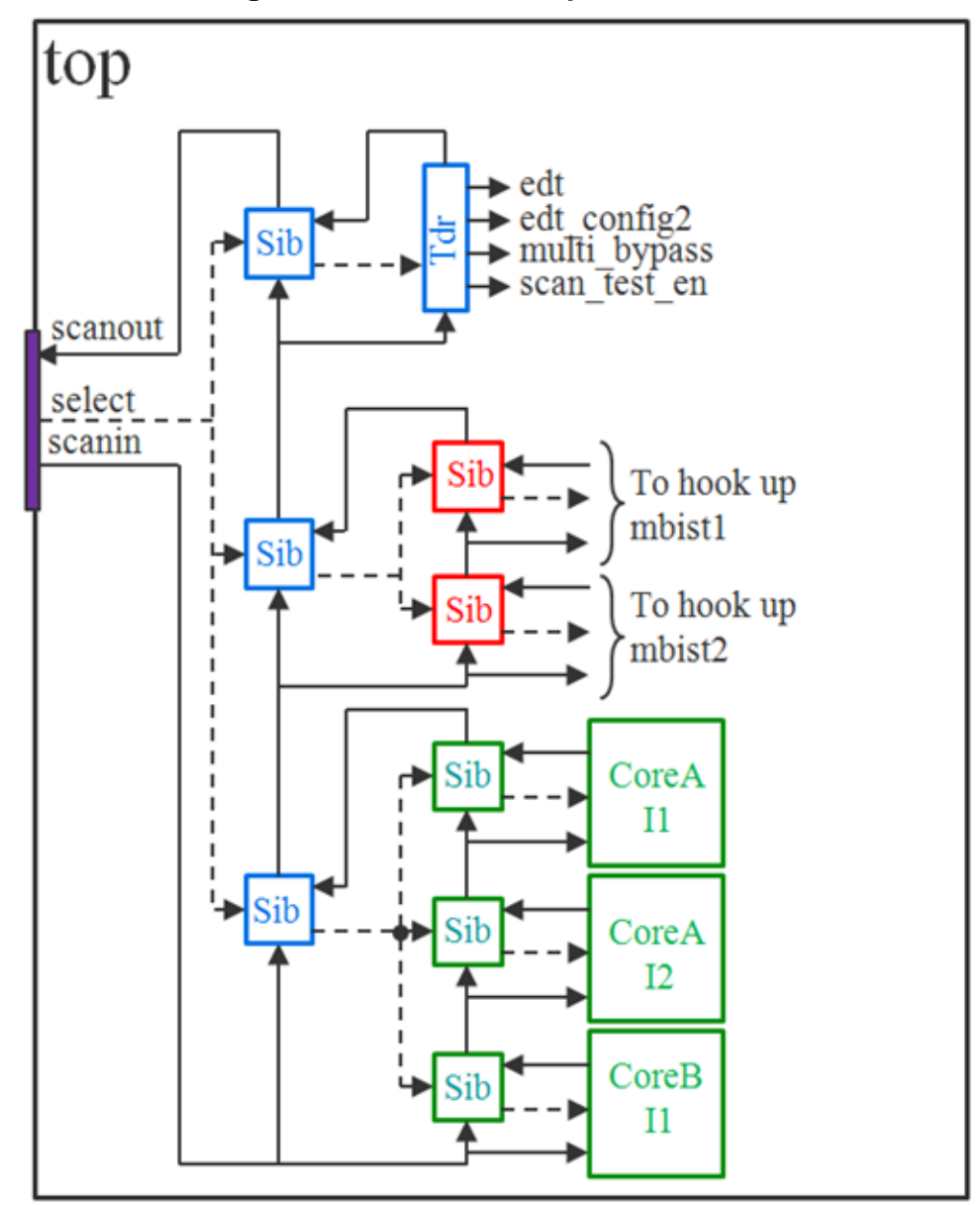

**Figure 10-18. SIB Example Schematic**

### **Related Topics**

[DesignInstance](#page-3739-0)

**[ScanMux](#page-3743-0)** 

[IjtagNetwork](#page-3709-0)

[Tdr](#page-3771-0)

# <span id="page-3767-1"></span><span id="page-3767-0"></span>**Sib/Interface**

A wrapper that contains a Client and Host wrapper that together fully specify the client and host ports.

**Usage**

```
DftSpecification(module_name,id) {
  IjtagNetwork {
    HostScanInterface(id) {
      Sib(id) {
        Interface {
          Client {
            \begin{tabular}{lllllllll} select & & & : & port_name & ; // default: & \texttt{ijtag\_sel} \\ \texttt{tck} & & & : & \texttt{port_name} & ; // default: & \texttt{ijtag\_tck} \end{tabular}tck : port_name ; // default: ijtag_tck
             scan_in : port_name ; // default: ijtag_si
             scan_out : port_name ; // default: ijtag_so
             reset : port_name ; // default: ijtag_reset
             reset polarity \cdots : active low | active high ;
             shift en \cdots : port name ; // default: ijtag se
             capture_en : port_name ; // default: ijtag_ce
             update_en : port_name ; // default: ijtag_ue
          }
          Host {
            select : port name ; // default: ijtag to sel
             tck \cdot port name ; // default: ijtag to tck
             scan_in \cdots : port_name ; // default: ijtag_from_so
             scan_out : port_name ; // default: ijtag_to_si
             reset : port_name ; // default: ijtag_to_reset
             reset polarity \cdots : active low | active high ;
             shift en \cdots port name ; // default: ijtag to se
            capture_en : port_name ; // default: ijtag_to_ce<br>update_en : port name ; // default: ijtaq to ue
                               update_en : port_name ; // default: ijtag_to_ue
          }
        }
      }
   }
  }
}
```
### **Description**

The Client wrapper provides properties to fully specify the names of the eight client ports, and also contains a property to define the reset polarity of the reset port. The Host wrapper provides properties to fully specify the names of the eight host ports, and also contains a property to define the reset polarity of the reset port.

**Note**

A tool enhancement added the capability to configure all SIB host ports. The enhancement changed the default names of some of these ports. In the case of pre-existing hardcoded designs used with the current software, restore the names of the ports to the old style using the following commands:

```
set config value reset \setminus-in $path_to_sib_sti_parent_wrapper/Sib(sti)/Interface/Host to_ijtag_reset
set config value scan out \setminus-in $path to sib sti parent wrapper/Sib(sti)/Interface/Host to ijtag si
set_config_value capture_en \
                -in $path to sib sti parent wrapper/Sib(sti)/Interface/Host to ijtag ce
set config value shift en \setminus-in $path_to_sib_sti_parent_wrapper/Sib(sti)/Interface/Host to_ijtag_se
set config value update en \setminus-in $path_to_sib_sti_parent_wrapper/Sib(sti)/Interface/Host to_ijtag_ue
set_config_value tck \
                 -in $path to sib sti parent wrapper/Sib(sti)/Interface/Host to ijtag tck
```
# **Arguments**

• Client/select : *port\_name* ;

This property defines the name of the port labelled "ijtag\_sel" in [Figure 10-13](#page-3758-0). The default is "ijtag\_sel".

• Client/tck: *port\_name* ;

This property defines the name of the port labelled "ijtag\_tck" in [Figure 10-13](#page-3758-0). The default is "ijtag\_tck".

• Client/scan\_in : *port\_name* ;

This property defines the name of the port labelled "ijtag\_si" in [Figure 10-13](#page-3758-0). The default is "ijtag si".

• Client/scan\_out : *port\_name* ;

This property defines the name of the port labelled "ijtag\_so" in [Figure 10-13.](#page-3758-0) The default is "ijtag so".

• Client/reset : *port\_name* ;

This property defines the name of the port labelled "ijtag\_reset" in [Figure 10-13](#page-3758-0). The default is "ijtag\_reset".

• Client/reset polarity : <u>active low</u> | active high ;

This property defines the active polarity of the port labelled "ijtag\_reset" in [Figure 10-13](#page-3758-0). The default is "active low".

• Client/shift\_en : *port\_name* ;

This property defines the name of the port labelled "ijtag\_se" in [Figure 10-13.](#page-3758-0) The default is "ijtag se".

• Client/capture\_en : *port\_name* ;

This property defines the name of the port labelled "ijtag\_ce" in [Figure 10-13.](#page-3758-0) The default is "ijtag\_ce".

• Client/update en : *port name* ;

This property defines the name of the port labelled "ijtag\_ue" in [Figure 10-13.](#page-3758-0) The default is "ijtag ue".

• Host/select : *port\_name* ;

This property defines the name of the port labelled "ijtag\_to\_sel" in [Figure 10-13](#page-3758-0). The default is "ijtag to sel".

• Host/tck: *port\_name* ;

This property defines the name of the port labelled "tck" in [Figure 10-14](#page-3760-0). The default is "ijtag to tck".

• Host/scan\_in : *port\_name* ;

This property defines the name of the port labelled "ijtag\_from\_so" in [Figure 10-13.](#page-3758-0) The default is "ijtag\_from\_so".

• Host/scan\_out: *port\_name* ;

This property defines the name of the port labelled "scan\_out" in [Figure 10-14](#page-3760-0). The default is "ijtag to si".

• Host/reset: *port\_name* ;

This property defines the name of the port labelled "reset" in [Figure 10-14](#page-3760-0). The default is "ijtag to reset".

• Host/shift en: *port\_name* ;

This property defines the name of the port labelled "shift\_en" in [Figure 10-14.](#page-3760-0) The default is "ijtag to se".

• Host/capture\_en: *port\_name* ;

This property defines the name of the port labelled "capture en" in [Figure 10-14](#page-3760-0). The default is "ijtag to ce".

• Host/update\_en: *port\_name* ;

This property defines the name of the port labelled "update en" in [Figure 10-14](#page-3760-0). The default is "ijtag to ue".

#### **Examples**

The following example illustrates fully specifying a unique name for each port.

```
DftSpecification(module,id) {
  IjtagNetwork {
     HostScanInterface (id) {
        Sib(id) {
          Interface {
             Client {
                select : sel ;
                tck : tck ;
                \begin{tabular}{lllllll} \multicolumn{2}{l}{{\small\tt scan\_in}} & & & \multicolumn{2}{l}{:} & \multicolumn{2}{l}{si} \hspace{2mm} ; \\ $\text{scan\_out}$ & & & \multicolumn{2}{l}{:} & \multicolumn{2}{l}{so} \hspace{2mm} ; \\ $\text{reset}$ & & & \multicolumn{2}{l}{:} & \text{reset} \hspace{2mm} ; \end{tabular}scan_out
                reset : reset ;
                shift en : se ;
                capture en : ce ;
                update en : ue ;
             }
             Host {
                select : to sel ;
                tck : to tck ;
                scan in : from so ;
                scan out : to so ;
                reset : to_rst ;
                shift en : to se ;
                capture en : to ce ;
                update en : to ue ;
             }
           }
        }
    }
  }
}
```
### **Related Topics**

[HostScanInterface/Interface](#page-3729-0)

[Tdr/Interface](#page-3777-0)

[ScanMux/Interface](#page-3750-0)

# <span id="page-3771-0"></span>**Tdr**

A wrapper that specifies the creation and, optionally, the insertion of a TDR inside the IJTAG network.

**Usage**

```
DftSpecification(module_name,id) {
  IjtagNetwork {
    HostScanInterface(id) {
       Tdr(id) {
          so retiming \begin{array}{ccc} \cdot & \cdot & \cdot \\ \cdot & \cdot & \cdot \\ \end{array}DataInPorts { 
          }
         DataOutPorts { 
          }
         Interface { 
          }
          parent instance \qquad \qquad : \text{ instance } \text{ name } ;leaf instance name \qquad \qquad : leaf instance name ;
         keep<sup>d</sup>active during_scan_test : on | off | auto ;
          length : integer ; // default: auto
          extra bits capture value \cdots : 0 | 1 | self ;
          reset value \begin{array}{ccc} \cdot & i & i & i \end{array} ; binary ; \begin{array}{ccc} \cdot & i & j \end{array} default: auto
         Attributes {
           attribute_name : attribute_value ;
          }
         DecodedSignal(signal_name) { 
         }
      }
    }
  }
}
```
### **Description**

A wrapper that specifies the creation and, optionally, the insertion of a TDR inside the IJTAG network.

[Figure 10-20 on page 3777](#page-3776-0) shows the detailed schematic of a 3-bit TDR with some data-in and data-out ports as well as some decoded output signals. When requesting data-out ports or decoded signals, the default is to always use an update stage between the shift stage and the output port. In the case of decoded signals, the decoding logic is between the shift stage and the update stage. It is possible to request that the update stage be removed in situations where it does not matter that the data bits toggle during the shift cycles. See the description of the output timing property found in the [Tdr/DataOutPorts](#page-3782-1) and [Tdr/DecodedSignal](#page-3786-0) sections. On the other hand, if the output data bit is used to turn on or off parts of the IJTAG network, its output timing must be further delayed by an extra cycle to avoid the race condition described in ["Update Stage Timing" on page 3773.](#page-3772-0) The TCK clock only needs to be balanced within the TDR module but can tolerate as much as 50 percent of a TCK period between nodes since a negative edge retiming flip-flop is used on the scan-out port of the [Tdr](#page-3771-0) and [Sib](#page-3757-0) nodes.

The TDR module names are hardcoded to *design\_name\_design\_id*\_tessent\_tdr\_*id*.

#### <span id="page-3772-0"></span>**Update Stage Timing**

The IJTAG network can be seen as very similar to a 1149.1 or a 1500 network. It has, however, one extra level of freedom where a TDR bit can be used to turn on or off a part of the network while that part of the network is also active. In 1149.1, you never need to worry about races on the select lines because you are in the IR states when changing the instruction and it is only used the next time you go to the DR states. In 1500, the WIR and the selected TDR are accessed in a mutually exclusive manner as controlled by the selectWIR signal.

In IJTAG, you do not have this restriction. If you look at the schematic in [Example 10-11 on](#page-3748-0)  [page 3749,](#page-3748-0) you can see that while you are loading the green TDR, you may also be loading into the black TDR a value that takes out the green TDR for the next scan load and, instead, selects the red TDR. As the black, green and red TDRs all receive the same update en signal, it is important that the select signal reaching the green TDR is still active by the time the falling edge of TCK reaches the green TDR. It is also important that the select signal reaching the red TDR is still inactive by the time the falling edge of TCK reaches the red TDR.

If these conditions are not met, the green TDR may not perform its last update and the red update stage may be prematurely disturbed. This racing condition is illustrated in [Figure 10-19](#page-3773-0). The source box can be seen as the black TDR while the destination box can be seen as the green TDR in [Figure 10-11 on page 3749](#page-3748-0). If you have skew in the TCK clock distribution where TCK2 is delayed with respect to TCK1, the update stage value labeled S1 could change too soon and block the overlap of S1 and update en at the destination update flip-flop. Because the enabling can be going in all directions, you either have to precisely balance your TCK clock network all over the network or do as is done in Tessent Shell and add an extra delay stage for those select signals to remove the race condition even in the presence of large TCK clock skew.

<span id="page-3773-0"></span>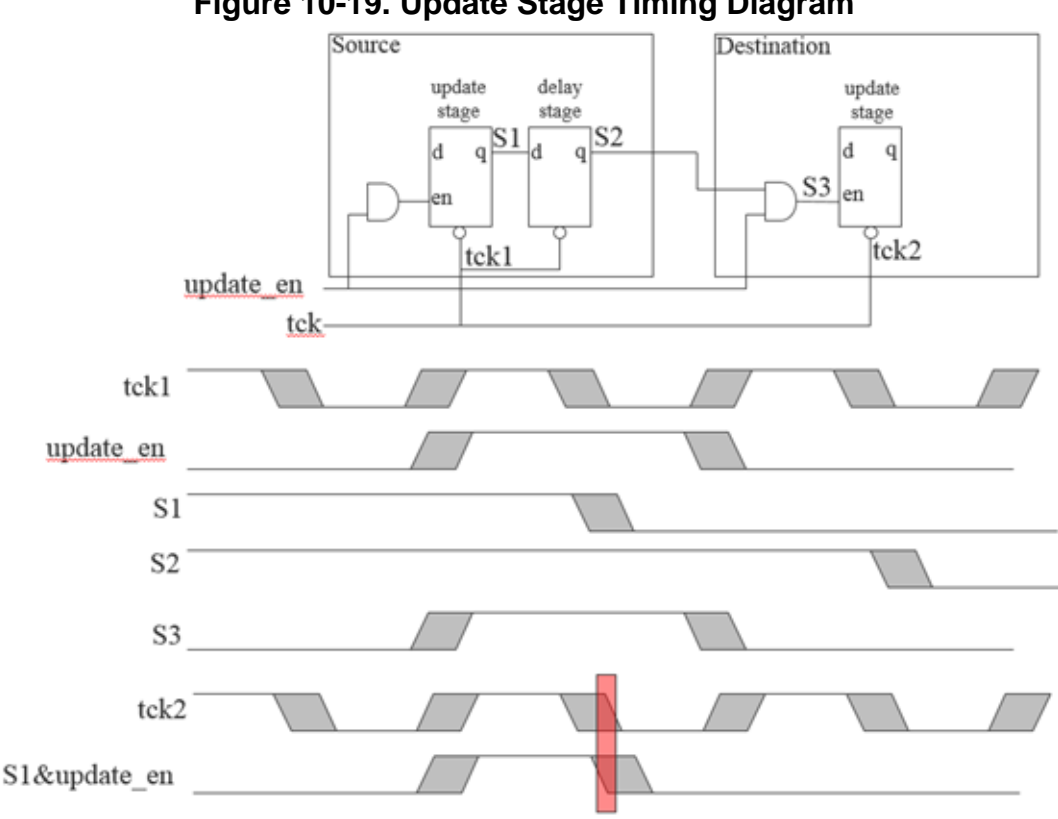

#### **Figure 10-19. Update Stage Timing Diagram**

#### **Arguments**

• *id*

A unique id that contains only letters, numbers, and underscores. Every Tdr wrapper must have a different id inside the [IjtagNetwork](#page-3709-0) wrapper.

• so retiming : <u>on</u> | off ;

A property that specifies whether the scan\_out signal is to have a retiming element. The default value is <u>on</u>. The value off removes the scan out retiming element. Use off only for the last node returning the data outside of a block.

• parent instance : *instance\_name* ;

A string property that specifies the parent instance in which to instantiate the TDR module. When left unspecified, the TDR is instantiated in the common ancestor of the DataInPorts, DataOutPorts, and DecodedSignal connections. You can use this property to push a TDR down into a different location. You can specify "." as the parent instance to force the TDR to be placed in the root module independent of the DataInPort, DataOutPort, and DecodedSignal connections. When the TDR has no DataInPorts and DataOutPorts connections, the parent\_instance property defaults to the root module.

If the specified or inferred instance name is an instance of a repeated module, a warning is displayed during validation and a uniquify instances command is automatically run as part of the insertion process to uniquify the instance\_name.

To perform IjtagNetwork insertion inside a module that is used more than once without uniquifying it, you can set the current design to that module, insert the IJTAG network in it, and refer to it with a DesignInstance wrapper at the next level up. This bottom-up insertion process can be done by going back and forth between setup and insertion mode within a single Tessent Shell invocation. You simply change the current design using the set current design command in setup mode.

• leaf\_instance\_name : *leaf\_instance\_name* ;

A string property that specifies the leaf instance name of the TDR. It defaults to *design\_name\_design\_spec\_id*\_tessent\_tdr\_*tdr\_id*\_inst when unspecified. The *dft\_spec\_id* string is the id specified in the [DftSpecification](#page-3651-0) wrapper, and the *tdr\_id* string is the id of the TDR. Tessent Shell checks for conflicts before instantiating the TDR and, if needed, applies the uniquification suffix specified by the [set\\_insertion\\_options](#page-2492-0) command.

• keep active during scan test : on  $|$  off  $|$  auto ;

A property that specifies that all nodes serially connected to the TDR are to be kept active during scan test modes. For information about when to use this property, see section "Scan [Testability of the IJTAG Network" on page 3711](#page-3710-0). This property defaults to on when the id is named "scan\_modes".

• length : *integer* ;

A property to request a specific shift register length. By default, the length is determined to be large enough to satisfy the specified DataInPorts/count, DataOutPorts/count or DecodedSignal/decode\_values properties.

• extra bits capture value :  $\underline{0}$  | 1 | self ;

A property that applies to the upper bits of the TDR when the length is larger than the DataInPorts/count value. The specified values control what the extra shift register bits capture during the capture cycle. The value self means that it holds its value.

• reset value : *binary* ;

A property that specifies a binary number as wide as the TDR to specify the reset value of the DataOutPorts and the DecodedSignals. The shift register stage is not reset. The ICL description of the TDR automatically sets the DefaultLoadValue of the ScanRegister equal to the specified reset value such that if a TDR bit resets to 1, the DefaultLoadValue for that bit is also set to 1.

• Attributes/*attribute name* : attribute value ;

A data wrapper that defines arbitrary attributes in the TDR ICL module. This mechanism is useful for finding special attributed modules in the concatenated ICL, at a later time. The attribute name can be any identifier starting with a letter and followed by any number of letters, numbers, and underscores. The attribute value can be any string or integer. If you want to define a personal attribute and later be able to introspect its value using get attribute value list, you must have registered the attribute using the "register attribute -object type icl\_module" command. For example, assuming you have registered the att1 attribute on the [icl\\_module](#page-3578-0) object type, and you have added the att1 attribute with a value of

"v1" in some of your ICL modules using the Attributes wrapper, you can later quickly find those modules using the "get icl\_modules -filter att1==v1" command.

### **Examples**

The following example illustrates the syntax used to create a TDR exactly like the one shown in [Figure 10-20](#page-3776-0). Note how the output timing property is used to make some of the outputs unlatched and some having the extra delay stage needed for ijtag\_scan\_selection.

```
DftSpecification(MyCore,rtl) {
  IjtagNetwork {
    HostScanInterface(purple) {
      Tdr(blue) {
        length : 3;
        extra_bits_capture_value : self ;
        DataOutPorts {
         count : 3;
          port naming : Dout[%d] ;
          output timing(0) : ijtag scan selection ;
          output t = 1 t = 0 t = 1 t = 0 t = 1 t = 0 t = 1 t = 0 t = 1 t = 0 t = 1 t = 0 t = 1 t = 0output_timing(2) : unlatched ;
        }
        DataInPorts {
         count : 1 ;
          port naming : Din%d ;
        }
        DecodedSignal(sigA) {
          decode values : 3'bx00 ;
          output timing : ijtag scan selection ;
        }
        DecodedSignal(sigB) {
          decode values : 3'bx01 ;
          output timing : normal ;
        }
        DecodedSignal(sigC) {
          decode_values : 3'bx1x ;
          output timing : unlatched ;
       }
     }
   }
  }
}
```
<span id="page-3776-0"></span>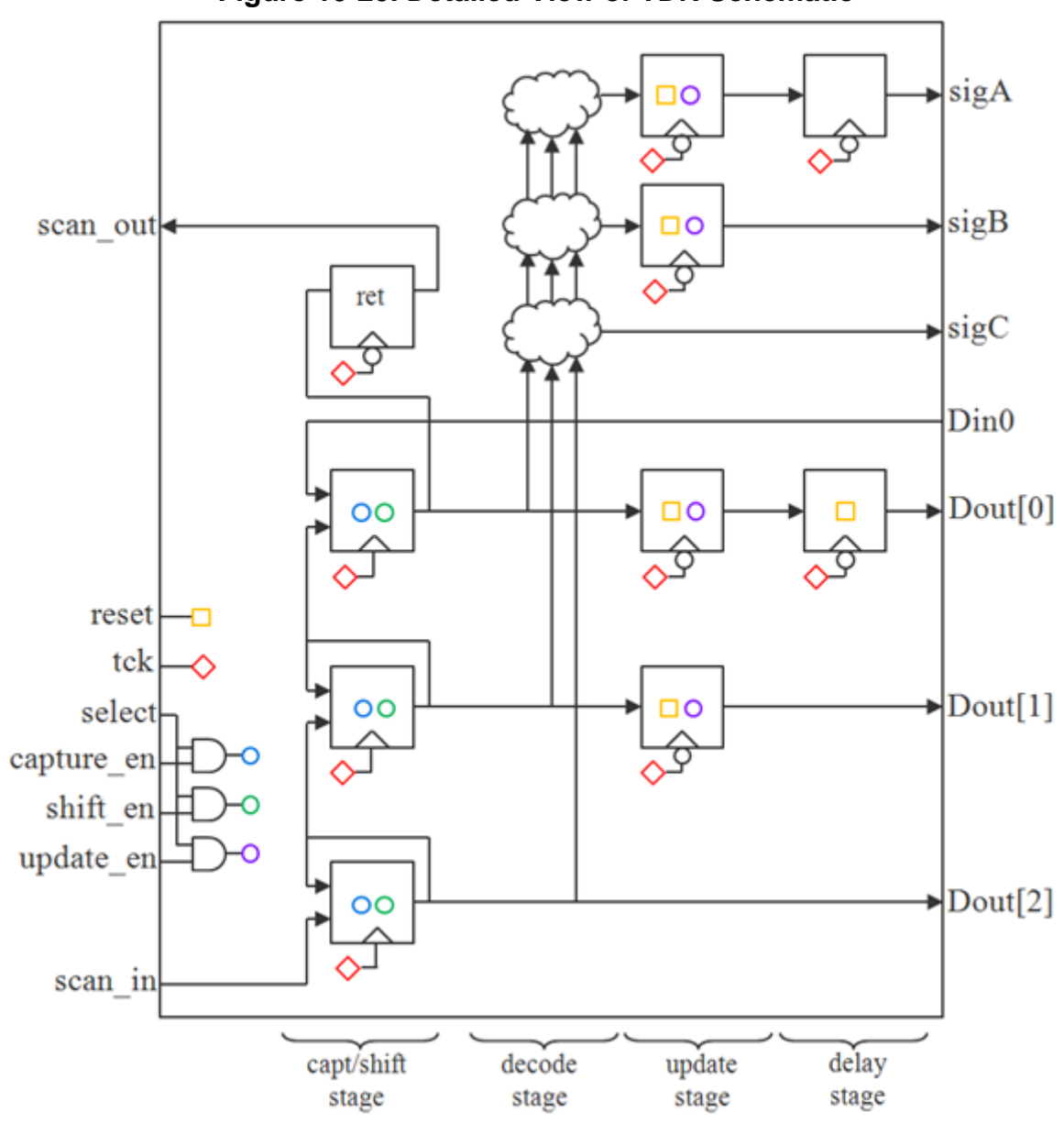

**Figure 10-20. Detailed View of TDR Schematic**

### **Related Topics**

**[IjtagNetwork](#page-3709-0)** 

[ScanMux](#page-3743-0)

[DesignInstance](#page-3739-0)

[Sib](#page-3757-0)

# <span id="page-3777-1"></span><span id="page-3777-0"></span>**Tdr/Interface**

A wrapper that provides properties to fully specify the names of the eight client ports of the TDR.

**Usage**

```
IjtagNetwork {
 HostScanInterface(id) {
   Tdr(id) {
    Interface {
      select : port name ; // default: ijtag sel
      tck : port name ; // default: ijtag_tck
      scan_in : port_name ; // default: ijtag_si
      scan_out : port_name ; // default: ijtag_so
      reset : port_name ; // default: ijtag_reset
      reset polarity : active high | active low;
      shift en \therefore port name ; // default: ijtag se
      capture_en : port_name ; // default: ijtag_ce
      update_en : port_name ; // default: ijtag_ue
    }
   }
 }
}
```
### **Description**

A wrapper that provides properties to fully specify the names of the eight client ports of the TDR.

The wrapper also allows defining the active polarity of the reset port.

### **Arguments**

• select : *port\_name* ;

This property defines the name of the select port. The default is "ijtag\_sel".

• tck : *port\_name* ;

This property defines the name of the tck port. The default is "ijtag\_tck".

- scan\_in : *port\_name* ; This property defines the name of the scan in port. The default is "ijtag\_si".
- scan\_out : *port\_name* ;

This property defines the name of the scan out port. The default is "ijtag\_so".

• reset : *port\_name* ;

This property defines the name of the reset port. The default is "ijtag\_reset".

• reset polarity : active high  $|\text{active low}\rangle$ ; This property defines the active polarity of the reset port. The default is "active low". • shift\_en : *port\_name* ;

This property defines the name of the shift en port. The default is "ijtag\_se".

• capture\_en : *port\_name* ;

This property defines the name of the capture en port. The default is "ijtag\_ce".

• update\_en : *port\_name* ;

This property defines the name of the update en port. The default is "ijtag\_ue".

# **Examples**

The following example illustrates fully specifying a unique name for each port of the TDR.

```
Tdr(id) \{Interface {
   select : sel ;
   tck : tck ;
   scan in : si ;
   scan out : so ;
   reset : reset ;
   shift en : se ;
   capture en : ce ;
   update_en : ue ;
 }
}
```
**Related Topics**

[HostScanInterface/Interface](#page-3729-0) [ScanMux/Interface](#page-3750-0) [Sib/Interface](#page-3767-0)

Tessent™ Shell Reference Manual, v2021.3 **3779**

# <span id="page-3779-0"></span>**Tdr/DataInPorts**

A wrapper that specifies the number (count) of data-in ports to create on the TDR, the naming of the ports, and the connections to make to them.

#### **Usage**

```
DftSpecification(module_name,id) {
  IjtagNetwork {
    HostScanInterface(id) {
      Tdr(id) {
        DataInPorts { 
        count : integer ; // default: auto
       port naming : port naming,...; // default:ijtag data in[%d]
        connection(range) : port_pin_name; // repeatable
 }
     }
   }
 }
}
```
### **Description**

You can connect ports, such as primary inputs, to Tdr/DataInPorts. The tool will create a port if it does not exist except when the design level is "chip".

The tool supports %d bus notation and the direct use of a bus name. For example, suppose a port does not exist. In that case, the tool will create a new port named "new bus[1:0]" by using either one of these notations:

connection(3:2) : new bus[%d]; // new bus[1:0] connection(3:2) : new bus  $// new bus[1:0]$ 

Use %d bus notation to distinguish creation of a scalar port or a bus port. For example, the first notation below creates a new scalar port named "new port name" and the second notation using %d creates a single pin bus named "new port\_name[0]":

```
connection(5) : new port name; // scalar new port name
connection(5) : new port name[%d]; // single pin bus new port name[0]
```
When the ports exist, the tool gives an error when connecting a DataOutPort to an input port. When ports do not exist, the tool gives a direction mismatch error if you specify the same port name for Tdr/DataInPorts and at least one of Tdr/DataOutPorts, Tdr/DecodedSignal, or Tap/ DataOutPorts. By default, the tool creates an input port for Tdr/DataInPorts. By default, it creates an output port for Tdr/DataOutPorts, Tdr/DecodedSignal, and Tap/DataOutPorts.

#### **Arguments**

• count : *integer* ;

A property that specifies the number of data-in bits needed on the TDR. If the property is set, or defaults to auto, the count is determined to be large enough to satisfy the *range* value of all connection properties. If no connection property is specified, the count is determined
to be large enough to satisfy the port naming values if they are in a non-indexed format (%d). If the port naming property is set, or defaults to an indexed format, the count is determined to be large enough to satisfy the length of the TDR.

• port\_naming : *port\_naming, ... ;*

A property that specifies the naming of the data-in ports. The port\_naming value has two distinct formats. It can be a single string using an index symbol or a list of port names with explicit sizes.

When using the indexed format, you specify base name[%d] when you want to use a bus and you specify base name% integer>d when you want to create a set of scalar ports. In both cases, the range is  $\le$ count $\ge$ -1 to 0. Using  $\le$ integer $\ge$  in the scalar naming ensures the integer is padded with 0s to be at least <integer> bits wide. For example, Din%2d creates Din00, Din01, Din02, and so on. Din%d and Din%1d mean the same thing. The default is "ijtag data in[%d]".

When using a list of port names, you control the exact naming and width of each data-in port. For example, if you specify "locked", you get exactly one data-in port called "locked" as illustrated in [Example 2.](#page-3781-0)

• connection(*range*) : *port\_pin\_name* ;

A repeatable property that specifies the connections to make between the bits of the data-in ports and the existing pins inside the design. Because data-in ports are sinks, the same bit cannot be connected to multiple sources. It is, therefore, illegal to repeat the connection property with overlapping range indexes.

If the pin name refers to a bused pin and you are connecting to a full bus, you can omit the bus range if the process dft specification -no insertion option is not used. If you are using the process dft specification -no insertion switch, you must specify the full range of the destination pin because the range cannot be extracted from the design.

#### **Examples**

#### **Example 1**

The following example illustrates the specification of two data-in ports with connections to pins on a design instance.

```
DftSpecification(MyCore,rtl) {
  IjtagNetwork {
    HostScanInterface(purple) {
      Sib(orange) { 
        Tdr(orange) {
          DataInPorts {
            connection(0) : u2/top_green/go ;
            connection(1) : u2/top_green/done ;
          }
        }
      }
   }
 }
}
```
Tessent™ Shell Reference Manual, v2021.3 **3781**

#### <span id="page-3781-0"></span>**Example 2**

The following example illustrates the explicit naming of the data-in and data-out ports. The data-in port is a single bit wide and called "locked". There are 7 data-out ports. The port associated with connection(0) is div[0] and the one associated with connection(5) is mult[2].

```
DftSpecification(clk gen,bottom up) {
  IjtagNetwork {
    HostScanInterface(ijtag) {
      \text{Tdr}(1) {
        DataOutPorts {
          connection(5:3) : p11/mult[2:0];
          connection(2:0) : p11/div[2:0] ;
          port naming : mux sel, mult[2:0], div[2:0] ;
        }
        DataInPorts {
          connection(0) : pll/locked ;
          port naming : locked ;
        }
      }
    }
  }
}
```
#### **Related Topics**

[Tdr/DataOutPorts](#page-3782-0)

[Tdr/DecodedSignal](#page-3786-0)

## <span id="page-3782-0"></span>**Tdr/DataOutPorts**

A wrapper that specifies the number (count) of data-out ports to create on the TDR, the naming of the ports, the output\_timing of the ports, and the connections to make to them.

#### **Usage**

```
DftSpecification(module_name,id) {
   IjtagNetwork {
     HostScanInterface(id) {
       Tdr(id) {
         DataOutPorts {
           count : integer; // default: auto
          port_naming : port_naming,...; // default:ijtag data out[%d]
          multiplexing : \frac{\mu}{\mu} of \frac{\mu}{\mu} auto;
           output_timing(range) : auto | unlatched | normal |
                                  ijtag scan selection ;
           connection(range) : port_pin_name ; // repeatable
         }
       }
     }
   }
}
```
#### **Description**

You can connect ports, such as primary outputs, to Tdr/DataOutPorts. The tool will create a port if it does not exist except when the design level is "chip".

The tool supports %d bus notation and the direct use of a bus name. For example, suppose a port does not exist. In that case, the tool will create a new port named "new bus[1:0]" by using either one of these notations:

```
connection(3:2) : new bus[%d]; // new bus[1:0]
connection(3:2) : new_bus // new_bus[1:0]
```
Use %d bus notation to distinguish creation of a scalar port or a bus port. For example, the first notation below creates a new scalar port named "new port name" and the second notation using %d creates a single pin bus named "new port  $name[0]'$ :

```
connection(5) : new port name; // scalar new port name
connection(5) : new port name[%d]; // single pin bus new port name[0]
```
When the ports exist, the tool gives an error when connecting a DataOutPort to an input port. When ports do not exist, the tool gives a direction mismatch error if you specify the same port name for Tdr/DataInPorts and at least one of Tdr/DataOutPorts, Tdr/DecodedSignal, or Tap/ DataOutPorts. By default, the tool creates an input port for Tdr/DataInPorts. By default, it creates an output port for Tdr/DataOutPorts, Tdr/DecodedSignal, and Tap/DataOutPorts.

#### **Arguments**

• count : *integer* ;

A property that specifies the number of data-out bits needed on the TDR. If the property is set, or defaults to auto, the count is determined to be large enough to satisfy the *range* value of all connection properties. If no connection property is specified, the count is determined to be large enough to satisfy the port naming values if they are in a non-indexed format (%d). If the port naming property is set, or defaults to an indexed format, the count is determined to be large enough to satisfy the length of the TDR.

• port\_naming : *port\_naming, ... ;*

A property that specifies the naming of the data-out ports. The port\_naming value has two distinct formats. It can be a single string using an index symbol or a list of port names with explicit sizes.

When using the indexed format, you specify base name<sup>[%d]</sup> when you want to use a bus and you specify base name% integer>d when you want to create a set of scalar ports. In both cases, the range is  $\le$ count $\ge$ -1 to 0. Using  $\le$  integer $\ge$  in the scalar naming ensures the integer is padded with 0s to be at least <integer> bits wide. For example, Dout%2d creates Dout00, Dout01, Dout02, and so on. Dout%d and Dout%1d mean the same thing. The default is "ijtag data out[%d]".

When using a list of port names, you control the exact naming and width of each data-out port. For example, if you specify "mux\_sel,mult[2:0],div[2:0]", you get exactly seven dataout ports where the most significant bit is called mux\_sel and the least significant bit is called div[0] as illustrated in [DataOutPort Connection Multiplexing.](#page-3785-0)

• multiplexing : on  $|$  off  $|$  auto :

A property that specifies whether to add a multiplexer when making the connection to the specified pin name of the connection properties. When set to auto, a multiplexer is added unless the pin is unconnected, connected to a constant, or connected to a net with no fanin. As soon as one connection needs multiplexing, an extra data-out port is added to control the select of the multiplexers. The multiplexers are inserted in the direct parent instance of the specified pin name of the connection properties. See [DataOutPort Connection Multiplexing](#page-3785-0) for illustration.

• output  $t$ iming( $range$ ) : auto | unlatched | normal | ijtag\_scan\_selection ;

A repeatable property that specifies the output timing of the data-out ports. The default value is auto. The auto becomes ijtag\_scan\_selection if the DataOutPort is used as a ScanMux select source; otherwise, it becomes normal.

As you can see in [Figure 10-20:](#page-3776-0)

- o unlatched A data-out port can be directly connected to the shift register when output timing is specified as unlatched. This corresponds to Dout[2] in [Figure 10-20](#page-3776-0).
- $\circ$  normal A data-out port can be connected to the shift register through an update stage when output timing is specified as normal. This corresponds to Dout[1] in [Figure 10-20](#page-3776-0).

o ijtag scan selection — A data-out port can be connected to the shift register through an update stage and another delay stage when output timing is specified as ijtag\_scan\_selection. This corresponds to Dout $[0]$  in [Figure 10-20](#page-3776-0). For a description of when the delay stage is needed, refer to ["Update Stage Timing" on page 3773](#page-3772-0).

• connection(*range*) : *port\_pin\_name* ;

A repeatable property that specifies connections to make between bits of the data-out ports and existing pins inside the design. Because data-out ports are sources, the same bit can be connected to multiple destinations by simply repeating the connection property with the same range indexes.

If the pin name refers to a bused pin and you are connecting to a full bus, you can omit the bus range if the process dft specification -no insertion option is not used. If you are using the process dft specification -no insertion switch, you must specify the full range of the destination pin because the range cannot be extracted from the design.

#### **Examples**

#### **Example 1**

The following example illustrates the specification of four data-out ports with connections to pins on a design instance. The example associated with [Figure 10-20](#page-3776-0) shows the use of the output timing property.

```
DftSpecification(MyCore,rtl) {
   IjtagNetwork {
     HostScanInterface(purple) {
      Sib(orange) { 
         Tdr(orange) {
           DataOutPorts {
            connection(0) : u2/top green/en ;
             connection(3:1) : u2/top_green/mode[2:0] ;
 }
       }
     }
    }
  }
}
```
**Example 2**

The following example illustrates the explicit naming of the data-in and data-out ports. The data-in port is a single bit wide and called "locked". There are 7 data-out ports. The port associated with connection(0) is div[0] and the one associated with connection(5) is mult[2].

Multiplexing is left unspecified so it defaults to auto. Because the pll/mult[2:0] and pll/div[2:0] pins have a functional source, a multiplexer is inserted and a 7th data-out bit named mux\_sel is used to control the multiplexers.

```
DftSpecification(clk_gen,bottom_up) {
  IjtagNetwork {
    HostScanInterface(ijtag) {
      Tdr(1) {
        DataOutPorts {
          connection(5:3) : p11/mult[2:0];
          connection(2:0) : p11/div[2:0];
         port naming : mux sel, mult[2:0], div[2:0] ;
        }
       DataInPorts {
          connection(0) : pll/locked ;
          port naming : locked ;
        }
     }
   }
 }
}
```
**Figure 10-21. DataOutPort Connection Multiplexing**

<span id="page-3785-0"></span>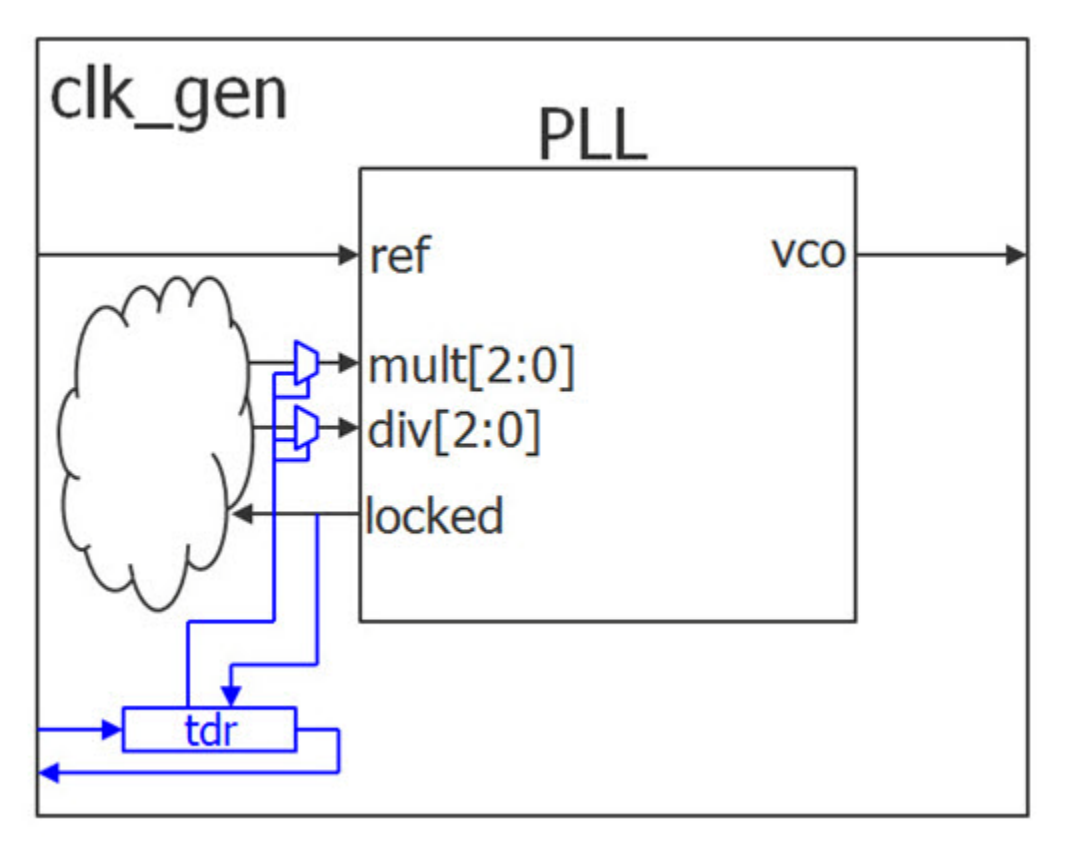

#### **Related Topics**

[Tdr/DataInPorts](#page-3779-0)

[Tdr/DecodedSignal](#page-3786-0)

## <span id="page-3786-0"></span>**Tdr/DecodedSignal**

A wrapper that specifies a decoded signal to create.

#### **Usage**

```
DftSpecification(module_name,id) {
   IjtagNetwork {
    HostScanInterface(id) {
      Tdr(id) {
        DecodedSignal(signal_name) {
        decode values : binary code, ... ;
         multiplexing : on | off | auto ;
          output_timing(range) : auto | unlatched | normal |
                                ijtag scan selection ;
          connection : port_pin_name ; // repeatable
          Attributes {
            attribute_name : attribute_value ;
 }
        }
      }
   }
  }
}
```
### **Description**

Tdr/DecodedSignal can connect to ports, such as primary inputs and outputs. The tool will create a port if it does not exist except when the design level is "chip". By default, it will create an output port for Tdr/DecodedSignal.

The decode values property specifies which values of the TDR make the decoded signal active. The connection property specifies connections from the decoded signals.

#### **Arguments**

• decode\_values : *binary\_code*, ... ;

A property that specifies a list of binary codes that define when the decoded signal is active. The binary codes must be as wide as the TDR. The binary numbers may contain Xs as long as there is at least one 0 or one 1 in each value.

• multiplexing : on  $|$  off  $|$  <u>auto</u>;

A property that specifies whether to add a multiplexer when making the connection to the specified pin name of the connection properties. When set to auto, a multiplexer is added unless the pin is unconnected, connected to a constant, or connected to a net with no fanin. As soon as one connection needs multiplexing, an extra data-out port is added on the TDR to control the select of the multiplexers. The multiplexers are inserted in the direct parent instance of the specified pin name of the connection properties. See DataOutPort [Connection Multiplexing](#page-3785-0) of the [Tdr/DataOutPorts](#page-3782-0) section for an illustration of this.

Tessent™ Shell Reference Manual, v2021.3 **3787**

• output  $t$ iming(*range*) : auto | unlatched | normal | *ijtag\_scan\_selection* ;

A property that specifies the output timing of the decoded signal port. The default value is auto. The auto becomes *ijtag\_scan\_selection* if the DecodedSignal is used as a ScanMux select source; otherwise, it becomes normal.

As you can see in [Figure 10-20:](#page-3776-0)

- $\circ$  unlatched A decoded signal is directly connected to the decoding logic when output timing is specified as unlatched; this corresponds to SigC in [Figure 10-20](#page-3776-0).
- o normal A data-out port is connected to the decoding logic through an update stage when output timing is specified as normal; this corresponds to SigB in [Figure 10-20](#page-3776-0).
- o *ijtag\_scan\_selection* A data-out port is connected to the decoding logic through an update stage and another delay stage when output timing is specified as *ijtag\_scan\_selection*; this corresponds to SigA in [Figure 10-20.](#page-3776-0)

Refer to the ["Update Stage Timing" on page 3773](#page-3772-0) for a description of when the delay stage is needed.

• connection : *port\_pin\_name* ;

A repeatable property that specifies connections to make between the decoded signal and existing pins inside the design. Because decoded signals are sources, they can be connected to multiple destinations by simply repeating the connection property.

• Attributes/*attribute\_name* : *attribute\_value* ;

A data wrapper that defines arbitrary attributes on the ICL port associated with the decoded signal. This mechanism is useful for finding special attributed ports in the concatenated ICL. The *attribute\_name* can be any identifier starting with a letter and followed by any number of letters, numbers and underscores. The *attribute\_value* can be any string or integer. If you want to define a personal attribute and later be able to introspect its value using get attribute value list, you must have registered the attribute using the "register attribute" -object type icl\_module" command. For example, assuming you have registered the att1 attribute on the [icl\\_port](#page-3591-0) object type, and you have added the att1 attribute with a value of "v1" to some DecodedSignal ports of your TDR modules using the above Attributes wrapper, you can later quickly find those ports using the "get icl\_ports -of module\_name -filter att $1 = v1$ " command. The icl port attributes are also inherited by the icl pin objects so you can also find the pins using "get icl\_pins -filter att1==v1".

#### **Examples**

The following example illustrates the creation of three decoded signals with each having a different output timing. The example corresponds to the schematic shown in [Figure 10-20](#page-3776-0).

```
DftSpecification(MyCore,rtl) {
  IjtagNetwork {
   HostScanInterface(purple) {
     Tdr(blue) {
       DecodedSignal(sigA) {
         decode_values : 3'bx00 ;
         output_timing : ijtag_scan_selection ;
        }
       DecodedSignal(sigB) {
          decode values : 3'bx01 ;
          output timing : normal ;
        }
       DecodedSignal(sigC) {
         decode_values : 3'bx1x ;
         output_timing : unlatched ;
       }
     }
   }
  }
}
```
**Related Topics**

[Tdr/DataInPorts](#page-3779-0) [Tdr/DataOutPorts](#page-3782-0)

```
Tessent™ Shell Reference Manual, v2021.3 3789
```
## <span id="page-3789-0"></span>**Tap**

A wrapper that specifies the creation and, optionally, the insertion of a TAP controller into the IjtagNetwork.

**Usage**

```
DftSpecification(module_name,id) {
  IjtagNetwork {
    HostScanInterface(id) {
      Tap(id) {
        Interface {
        }
        parent instance \qquad \qquad : \text{ instance } \text{ name } \text{ ; }leaf instance name \qquad : leaf instance name ;
        keep_active_during_scan_test : on | off | auto ;
        bypass instruction codes : auto | binary , ... ;
        add buffers on jtag signal sources : on | off | auto ;
        Attributes {
          attribute_name : attribute_value;
        }
         DataOutPorts {
 }
         HostBscan {
 }
         DeviceIDRegister {
 }
         HostIjtag(id) { // repeatable
         }
     }
    }
  }
}
```
#### **Description**

A wrapper that specifies the creation and, optionally, the insertion of a TAP controller into the IjtagNetwork.

A TAP is a special node in IJTAG. It contains an IEEE1149.1 state machine controlled by a TMS port. The TMS port is used to steer the state machine into various states and control when the capture, shift, and update cycles happen. Unlike a SIB and a TDR, which are only active in the DR States, the TAP has an instruction register that is activated in the IR States. The value in the instruction register determines which data register is selected when in the DR States. The TAP state machine is illustrated in [Figure 10-22.](#page-3791-0) A block diagram of a TAP controller is shown in [Figure 10-23.](#page-3792-0)

A TAP wrapper is only allowed to exist in a HostScanInterface or inside the Input wrapper of a ScanMux. A TAP is only allowed to be in series with other TAP controllers and can never be in series with [Tdr](#page-3771-0) and [Sib](#page-3757-0) nodes even through [ScanMux](#page-3743-0) nodes. The name of all ports on the TAP controller are user-specifiable using the Interface wrappers. BoundaryScan host ports are present when the [Tap/HostBScan](#page-3802-1) wrapper is specified. The device id register is present when the [Tap/DeviceIDRegister](#page-3809-1) wrapper is specified. Finally, the IJTAG host ports are present when one or more HostIjtag wrappers are specified. The bypass register is required and always present.

If you are familiar with the LogicVision TAP, you remember that it had an internal DR register used to observe status bits and control user bits and decoded signals. If you need such a register, you can and should use a [Tdr](#page-3771-0) wrapper inside a HostIjtag wrapper of the Tap; this gives you access to the [Tdr/DataInPorts,](#page-3779-0) [Tdr/DataOutPorts,](#page-3782-0) and [Tdr/DecodedSignal](#page-3786-0) wrapper syntax.

All registers operate on the rising edge of TCK except for the update stage, labelled "inst\_latch" in [Figure 10-23,](#page-3792-0) which operates on the falling edge of TCK.

The retiming latch shown in [Figure 10-23](#page-3792-0) is replaced by a retiming flip-flop when the scan path retiming property within the IjtagNetwork/ImplementationOptions section is set to "flop". For the reason explained in the description of that property, the retiming flop is moved as compared to where the latch is shown so as not to be in the path between the from hostX so ports and the tdo port in order to avoid the cascaded retiming flip-flops situation described there. As stated in that section, make sure third party nodes include a retiming element on their scan out when you connect them directly to the scan in port of the HostIjtag scan interfaces Tessent Tap and you specify the scan\_path\_retiming property to "flop", otherwise your elements are not 1149.1 compliant and are not usable within a board environment.

The tap module names are hardcoded to *design\_name\_design\_id*\_tessent\_tap\_*id*.

<span id="page-3791-0"></span>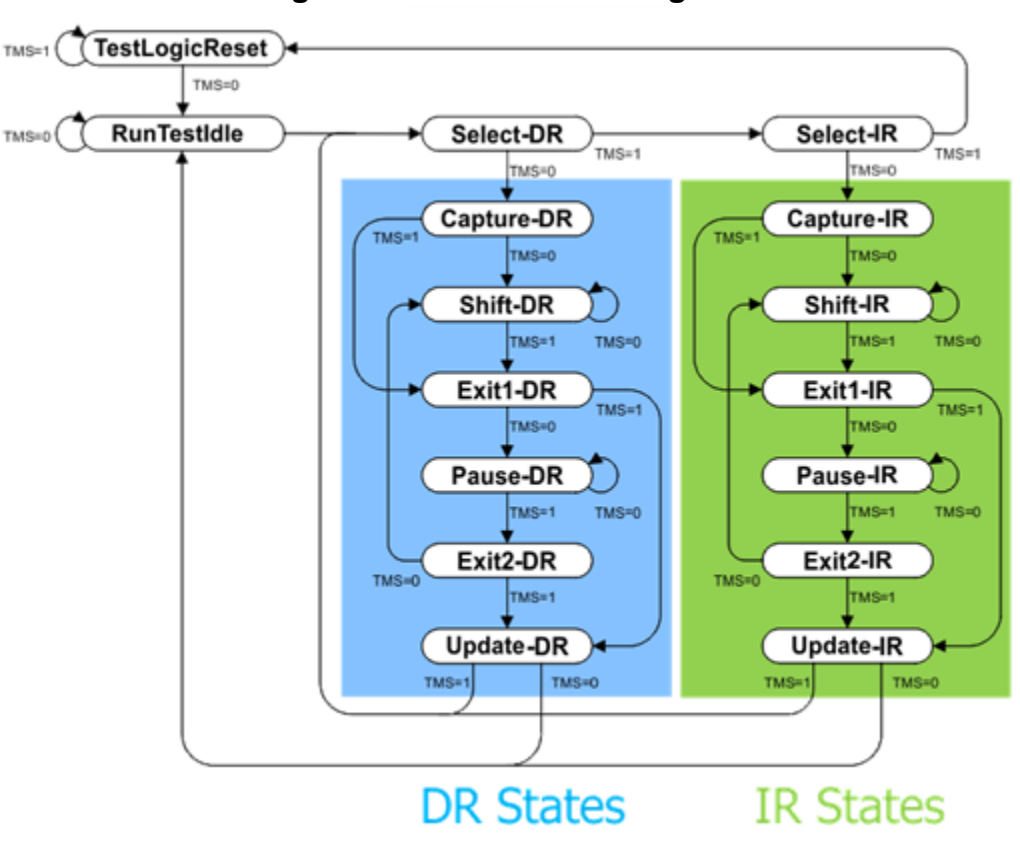

**Figure 10-22. TAP FMS Diagram**

<span id="page-3792-0"></span>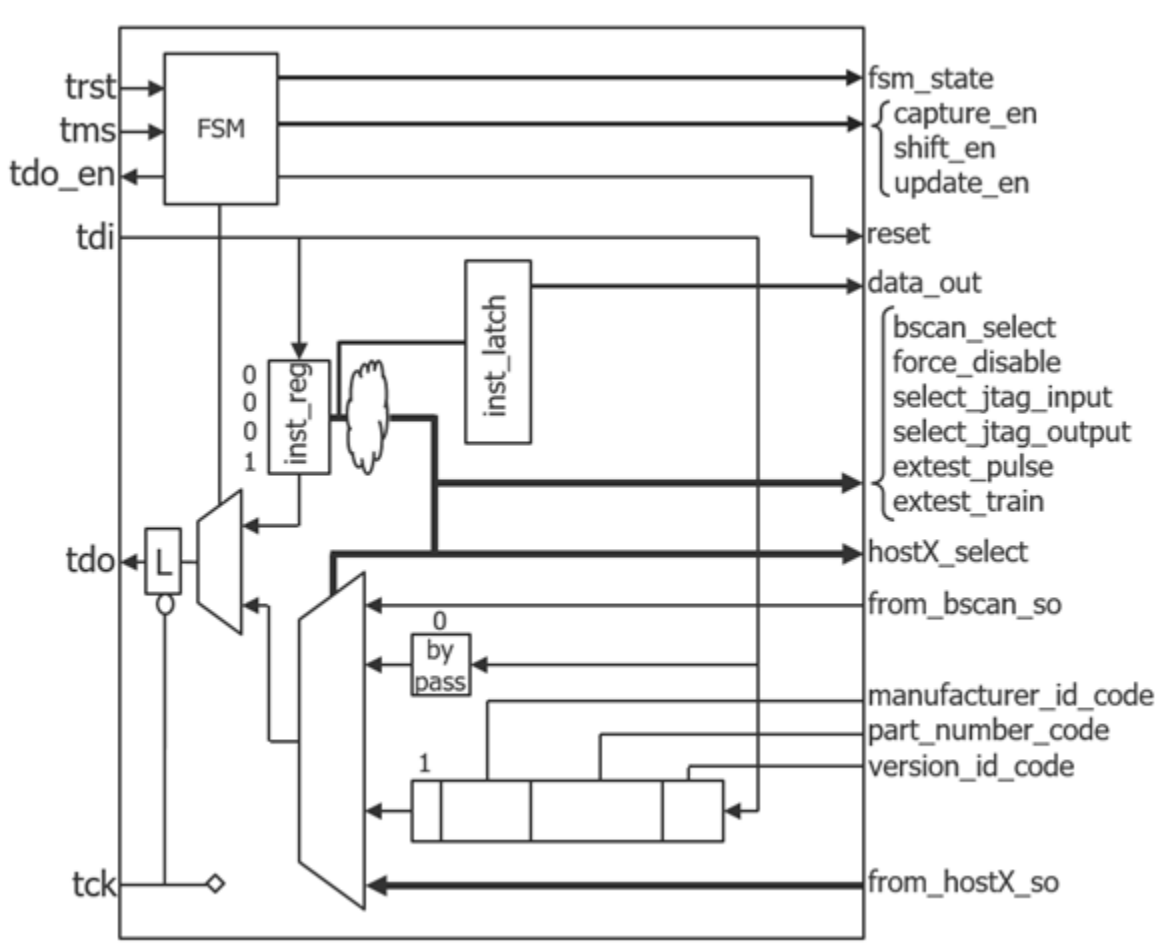

#### **Figure 10-23. TAP Block Diagram**

#### **Arguments**

• *id*

A unique id that contains only letters, numbers, and underscores. Every Tap wrapper must have a different id value inside the [IjtagNetwork](#page-3709-0) wrapper.

parent\_instance : *instance\_name* ;

A string property that specifies the parent instance in which to instantiate the TAP module. If unspecified, the TAP is instantiated in the root module. You can use this property to push a TAP down near the client interfaces it interacts with.

If the specified instance name is an instance of a repeated module, the tool issues a warning during validation and automatically issues a uniquify instances command as part of the insertion process to uniquify the instance name.

To perform IJTAG network insertion inside a module that is used more than once without uniquifying it, you can set the current design to that module, insert the IJTAG network in it, and refer to it with a DesignInstance wrapper at the next level up. This bottom-up insertion process can be done by going back and forth between setup and insertion mode within a

Tessent™ Shell Reference Manual, v2021.3 **3793**

single Tessent Shell invocation. You simply change the current design using the set current design command in setup mode.

• leaf\_instance\_name : *leaf\_instance\_name* ;

A string property that specifies the leaf instance name of the TAP. It defaults to *design\_name\_dft\_spec\_id*\_tessent\_tap\_*tap\_id*\_inst when unspecified. The *dft\_spec\_id* string is the id specified in the [DftSpecification](#page-3651-0) wrapper, and the *tap\_id* is the *id* of the Tap wrapper. Tessent Shell checks for conflicts before instantiating the TAP controller and, if needed, applies the uniquification suffix specified by the set insertion options command.

keep active during scan test : on  $|$  off  $|$  auto ;

A property that specifies that all nodes serially connected to the TAP are to be kept active during scan test modes. For information about when to use this property, see the section ["Scan Testability of the IJTAG Network" on page 3711.](#page-3710-0)

• bypass instruction codes : <u>auto</u>  $| \text{ binary}, \dots;$ 

A property used to define one or many opcodes for the BYPASS instruction. The all 0 code is automatically assigned to the BYPASS instruction whether specified or not. All codes must differ from the other codes by at least one non-X bit. When left to auto, the tool automatically selects a unique code and describes it in the ICL file.

add buffers on jtag signal sources : on  $|$  off  $|$  auto ;

A property that adds persistent buffers to the TAP controller's input control signals: TDI, TMS, TCK and TRST. The buffers are added to create an interception point for the TAP and the nodes in the networks it hosts. When set to "auto", the buffers are added if there is at least one InSystemTest controller wrapper in the current DftSpecification. Use this property if you intend to insert InSystemTest controllers to intercept a specific TAP controller.

• Attributes/*attribute\_name* : *attribute\_value* ;

A data wrapper that defines arbitrary attributes in the TAP ICL module. This mechanism is useful for finding special attributed modules in the concatenated ICL at a later time. The *attribute name* can be any identifier starting with a letter and followed by any number of letters, numbers, and underscores. The *attribute\_value* can be any string or integer. If you want to define a personal attribute and later be able to introspect its value using get attribute value list, you must have registered the attribute using the "register attribute" -object type icl\_module" command. For example, assuming you have registered the att1 attribute on the [icl\\_module](#page-3578-0) object type, and you have added the att1 attribute with a value of "v1" in some of your ICL modules using the Attributes wrapper, you can later quickly find those modules using the "get icl\_modules -filter att $1=|v|$ " command.

#### **Examples**

#### **Example 1**

This example defines two TAP controllers where a DataOutPort on the primary TAP is used to control if the secondary TAP is active or not. When the DataOutPort on the primary TAP is high, the secondary TAP is in series with it. When the DataOutPort on the primary TAP is low, the secondary TAP is bypassed and it is held in run\_test\_idle by gating its tms port low.

```
DftSpecification(module name,id) {
  IjtagNetwork {
    HostScanInterface(purple) {
      Tap(main) {
        DataOutPorts {
          count : 1 ;
 }
 }
      ScanMux(green) {
       select : Tap(main)/DataOut(0) ;
       Input (1) {
         Tap(secondary) {
           HostIjtag(0) {
             Tdr(pink) {
 }
 }
 }
 }
 }
 }
  }
}
```
<span id="page-3794-0"></span>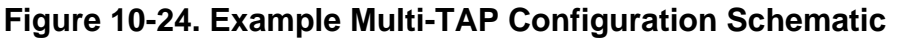

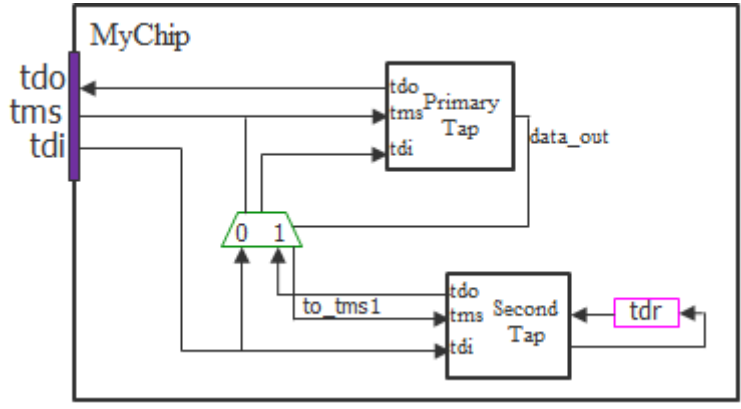

#### **Example 2**

The following example uses a special one bit TDR to select between two TAPs. The special aspect of this circuit is that the one bit TDR (called Scan Selector in [Figure 10-25\)](#page-3795-0) used to select which TAP is active remains active below the selected TAP. Both TAPs have a HostIjtag connected to one ScanInterface of the Scan Selector and the state of the Scan Selector itself decides which ScanInterface controls it. The advantage of this circuit is that the currently selected TAP remains alone between TDI and TDO. Using the instruction on the Main TAP that accesses the TDR enables changing the value in the TDR to give control to the Secondary TAP. The same method in the newly selected Secondary TAP can be used to return control to the Main TAP. The IJTAG solver can automatically switch between TAPs based on the elements it is being asked to access.

[Figure 10-25](#page-3795-0) shows the block diagram of the circuit. Below it is the DftSpecification used to insert two TAP controllers and a ScanMux and connect the HostIjtag of each TAP to the two

Tessent™ Shell Reference Manual, v2021.3 **3795**

ScanInterfaces of the Scan Selector. The Verilog description and ICL of the Scan Selector are shown next.

<span id="page-3795-0"></span>The TDR in the Scan Selector module resets to 0 when the trst port is pulled low or the 5 tms sequence is applied for the active TAP. The process dft specification.post insertion callback shown below is used to insert the AND gate during the [process\\_dft\\_specification](#page-1351-0) execution. This AND gate is not described in the ICL but it does not matter as it is the implied behavior.

trst trst<br>tdi Main tdi Tap ms Scan Selector  $t<sub>S</sub>$ tdo ce/se/ue si0 tdo\_en sel ce0/se0/ue0  $tms0$ tms fso tms sel0 tdo0 tdoe0 <sub>sn</sub> tdo< data\_out tdo tdo\_en< tdoe tdoe1 sel1 fso tdo1 ce1/se1/ue1 sel tms1 si1 tdo\_en ce/se/ue tdo tsi tms Secondary ► trst Tap •<mark>l</mark>tdi

**Figure 10-25. Example of TDR Scan Selector**

DftSpecification:

```
DftSpecification(chip,rtl) {
  IjtagNetwork {
    HostScanInterface(tap) {
      Interface {
       tck : tck ;
        tdi : tdi ;
       tdo : tdo ;
       trst : trst ;
       tms : tms ;
      }
      ScanMux(tap_mux) {
       select : DesignInstance(scan selector)/data out ;
       Input(0) {
         Tap(main) {
           HostIjtag(0) {
             DesignInstance(scan_selector) {
             scan interface : Int0 ;
 }
 }
           HostIjtag(1) {
             tdr(1) {
              DataOutPorts {
                count : 8 ;
 }
 }
 }
         }
        }
       Input (1) {
         Tap(secondary) {
          HostIjtag(0) DesignInstance(scan_selector) {
            scan_interface : Int1 ;<br>}
 }
 }
           HostIjtag(1) {
            tdr(2) {
              DataOutPorts {
                count : 8 ;
 }
 }
 }
 }
 }
 }
 }
 }
}
```
The process dft specification.post insertion callback to AND the two rstn pins of the TAP:

```
proc process dft specification.post insertion {root wrapper args} { \setminuscreate connections chip rtl tessent tap main inst/test logic reset/\
  scan selector/rstn
  intercept connection scan selector/rstn -cell function name and \setminus-input2 chip rtl tessent tap secondary inst/test logic reset
}
```
Verilog view of the special TDR called scan\_selector:

```
module scan_selector (tck, rstn1, sel1, si1, se1, ue1, so1, 
                       rstn0, sel0, si0, se0, ue0, so0, data out);
input tck, rstn1, sel1, si1, se1, ue1, rstn0, sel0, si0, se\overline{0}, ue0;
output so1, so0, data_out;
reg shift_stage, update_stage;
assign se = (data_out) ? sel : se0;
assign ue = (data-out) ? ue1 : ue0;
assign sel = (data out) ? sel1 : sel0;
assign si = (data out) ? si1 : si0;
assign rstn = (data out) ? rstn1 : rstn0;
assign data out = update stage;
assign sol = shift stage;
assign so0 = shift_stage;
assign se gated = sel & se;
assign ue gated = sel & ue;
always @ (posedge tck or negedge rstn) begin
   if (~rstn) begin
    update stage \leq 1'b0;
   end else begin
     if (ue_gated) begin
      update stage \leq shift stage;
     end
   end
endalways @ (posedge tck) begin
   if (se_gated) begin
    shift stage \leq si;
   end
end
endmodule
```
ICL view of the special TDR called scan\_selector:

```
Module scan selector {
  TCKPort tck;
   SelectPort sel1;
   ScanInPort si1;
   ShiftEnPort se1;
   UpdateEnPort ue1; 
   SelectPort sel0;
   ScanInPort si0;
   ShiftEnPort se0;
   UpdateEnPort ue0;
 ScanOutPort so1 { Source tdr; }
 ScanOutPort so0 { Source tdr; }
  DataOutPort data out { Source tdr; }
   ScanInterface Int1 { Port tck; Port sel1; Port si1; 
                       Port sel; Port uel; Port sol; }
   ScanInterface Int0 { Port tck; Port sel0; Port si0; 
                       Port se0; Port ue0; Port so0;}
   ScanMux M1 SelectedBy tdr {
     1'b0 : si0;
     1'b1 : si1;
 } 
  ScanRegister tdr { 
     ScanInSource M1;
     ResetValue 1'b0;
   }
}
```
## <span id="page-3799-0"></span>**Tap/Interface**

A wrapper that contains a Client and Host wrapper that together fully specify the names and polarity of the client and host ports.

#### **Usage**

```
DftSpecification(module_name,id) {
 IjtagNetwork {
   HostScanInterface(id) {
     Tap(id) {
      Interface {
        fsm_state : port_name ; // default: fsm_state[%d]
        Client {
          tdi : port_name ; // default: tdi
          tdo : port_name ; // default: tdo
          tck : port_name ; // default: tck
          tms : port name ; // default: tms
          trst : port name ; // default: trst
          tdo_en : port_name ; // default: tdo_en
         tdo en polarity : active high | active low | auto ;
        }
        Host {
         reset : port_name ; // default: test_logic_reset
          capture_en : port_name ; // default: capture_dr_en
          shift en \cdots port name ; // default: shift dr en
          update_en : port_name ; // default: update_dr_en
          reset polarity : active high | active low;
 }
 }
 }
   }
  }
}
```
## **Description**

A wrapper that contains a Client and Host wrapper that together fully specify the names and polarity of the client and host ports.

The Client wrapper provides properties to fully specify the names of the six client ports, and also contains a property to define the polarity of the tdo\_en port. The Host wrapper provides properties to fully specify the names of the four global host ports as well as a property to define the polarity of the reset port. The rest of the host ports related to the IJTAG and boundary scan ports are specified in the [Tap/HostIjtag](#page-3812-1) and [Tap/HostBScan](#page-3802-1) wrappers respectively.

## **Arguments**

• fsm\_state : *port\_name* ;

This property defines the name of the port labeled "fsm\_state" in [Figure 10-23](#page-3792-0). The specified value must end with "[%d]". The default is "fsm\_state[%d]".

• Client/td i: *port\_name*;

This property defines the name of the port labeled "tdi" in [Figure 10-23.](#page-3792-0) The default name when unspecified is "tdi".

• Client/tdo : *port\_name*;

This property defines the name of the port labeled "tdo" in [Figure 10-23](#page-3792-0). The default name when unspecified is "tdo".

• Client/tck : *port\_name*;

This property defines the name of the port labeled "tck" in [Figure 10-23.](#page-3792-0) The default name when unspecified is "tck".

• Client/tms : *port\_name*;

This property defines the name of the port labeled "tms" in [Figure 10-23](#page-3792-0). The default name when unspecified is "tms".

• Client/trst : *port\_name*;

This property defines the name of the port labeled "trst" in [Figure 10-23](#page-3792-0). The default name when unspecified is "trst". This port is always active low.

• Client/tdo\_en : *port\_name*;

This property defines the name of the port labeled "tdo en" in [Figure 10-23.](#page-3792-0) The default name when unspecified is "tdo en". Its active polarity is controlled by the tdo en polarity property. The port is active in the Shift-DR and Shift-IR states. See [Figure 10-22](#page-3791-0) for a diagram of the state machines.

• Client/tdo en polarity : active high | active low  $|\text{ auto}|\rangle$ ;

This property controls the polarity of the tdo\_en port. The default is auto. When the [DftSpecification](#page-3651-0) is created by the create dft specification command, the property is automatically specified to match the polarity of the enable pin for the output pad buffer associated with the tdo port.

• Host/reset : *port\_name* ;

This property defines the name of the port labelled "reset" in [Figure 10-23](#page-3792-0). The default name when unspecified is "test logic reset". Its active polarity is defined using the reset polarity property. This port is active when the TAP fsm is in the TestLogicReset state which can be synchronously entered by keeping the tms port high for a minimum of 5 TCK cycles or asynchronously entered by setting the trst port to zero.

• Host/capture en : *port name* ;

This property defines the name of the port labeled "capture en" in [Figure 10-23](#page-3792-0). The default name when unspecified is "capture dr\_en".

• Host/shift\_en : *port\_name* ;

This property defines the name of the port labelled "shift en" in [Figure 10-23](#page-3792-0). The default name when unspecified is "shift dr en".

Tessent™ Shell Reference Manual, v2021.3 **3801**

• Host/update\_en : *port\_name* ;

This property defines the name of the port labelled "update en" in [Figure 10-23](#page-3792-0). The default name when unspecified is "update dr\_en".

• Host/reset polarity : active high | active low ;

This property defines the active polarity of the reset port.

#### **Examples**

This example defines all client ports with a "client\_" prefix and all host ports with a "host\_" prefix. The polarity of tdo\_en and reset are both specified as active high.

```
DftSpecification(module name,id) { IjtagNetwork {
   HostScanInterface(id) {
     Tap(id) \{Interface {
        Client {
          tdi : client si ;
          tdo : client so ;
          tck : client tck ;
          tms : client_tms ;
          trst : client reset ;
          tdo en \qquad \qquad : client so en ;
         tdo en polarity : active high;
        }
        Host {
          reset : host reset ;
          capture en : host capture en ;
          shift en \qquad : host shift en ;
          update en en en intersection is host update en ;
          reset polarity : active high ;
        }
       }
     }
   }
  }
}
```
## <span id="page-3802-1"></span><span id="page-3802-0"></span>**Tap/HostBScan**

The presence of this wrapper specifies that the TAP is to be equipped with a port capable of hosting a boundary scan chain.

#### **Usage**

```
DftSpecification(module_name,id) {
 IjtagNetwork {
   HostScanInterface(id) {
     Tap(id) {
       HostBscan {
         Interface {
          select : port_name ; // default:
                                       // host bscan to sel
           force disable : port name ; // default: force disable
           select jtag input : port name ; // default:
                                         // select_jtag_input
           select jtag output : port name ; // default:
                                   // select_jtag_output
           extest_pulse : port_name ; // default: extest_pulse
           extest train : port name ; // default: extest train
           scan_in \cdots : port_name ; // default:
                                         // host_bscan_from_so
         }
         InstructionCodes {
           CLAMP : auto | unused | binary, ...;
           EXTEST : \text{auto} \mid \text{binary}, \ldots;EXTEST PULSE : auto | unused | binary, \dots;
           EXTEST TRAIN : auto | unused | binary, ... ;
           INTEST : auto | unused | binary, ... ;
           SAMPLE PRELOAD : auto | binary, \dots;
           HIGHZ : auto | unused | binary, \ldots ;
         }
      }
    }
   }
 }
}
```
#### **Description**

The presence of this wrapper specifies that the TAP is to be equipped with a port capable of hosting a boundary scan chain.

The interface wrapper is used to change the default port naming of the various functions. When the HostBscan wrapper is present, the ICL description of the Tap includes all the elements described in the section ["Requirements on a TAP to be Usable for BoundaryScan" on](#page-3901-0)  [page 3902](#page-3901-0) on page 92.

The tool automatically assigns the instruction codes when you specify auto for all instructions. If you want to specify specific binary values, you must specify them for all instructions.

Tessent™ Shell Reference Manual, v2021.3 **3803**

#### **Arguments**

• Interface/select : *port\_name* ;

This property defines the name of the port labelled "bscan\_select" in [Figure 10-23](#page-3792-0). The default is "host bscan to sel".

• Interface/force disable : *port\_name* ;

This property defines the name of the port labelled "force disable" in [Figure 10-23](#page-3792-0). The default is "force disable".

• Interface/select\_itag\_input : *port\_name* ;

This property defines the name of the port labelled "select jtag input" in [Figure 10-23.](#page-3792-0) The default is "select jtag input".

• Interface/select\_jtag\_output : *port\_name* ;

This property defines the name of the port labelled "select jtag\_output" in [Figure 10-23](#page-3792-0). The default is "select jtag\_output".

• Interface/extest\_pulse : *port\_name* ;

This property defines the name of the port labelled "extest pulse" in [Figure 10-23.](#page-3792-0) The default is "extest pulse". This port is not created when the EXTEST PULSE property inside the [Tap/HostIjtag](#page-3812-1) wrapper is specified as "unused".

• Interface/extest\_train : *port\_name* ;

This property defines the name of the port labelled "extest train" in [Figure 10-23](#page-3792-0). The default is "extest train". This port is not created when the EXTEST TRAIN property inside the [Tap/HostIjtag](#page-3812-1) wrapper is specified as "unused".

• Interface/scan\_in : *port\_name* ;

This property defines the name of the port labelled "from bscan so" in [Figure 10-23.](#page-3792-0) The default is "host bscan\_from\_so".

• InstructionCodes/CLAMP : <u>auto</u> | unused | binary, ... ;

A property used to define one or many opcodes for the CLAMP instruction. All codes must differ from the other codes by at least one non-X bit. When left as auto, the tool automatically selects a unique code and describes it in the ICL file when the [Tap/HostBScan](#page-3802-1) wrapper is specified. When specified as unused, the instruction is not included in the TAP controller.

• InstructionCodes/EXTEST : <u>auto</u> | binary, ... ;

A property used to define one or many opcodes for the EXTEST instruction. All codes must differ from the other codes by at least one non-X bit. When left to auto, the tool automatically selects a unique code and describes it in the ICL file when the [Tap/HostBScan](#page-3802-1) wrapper is specified.

• InstructionCodes/EXTEST\_PULSE : <u>auto</u> | unused | binary, ... ;

A property used to define one or many opcodes for the EXTEST\_PULSE instruction. All codes must differ from the other codes by at least one non-X bit. When left to auto, the tool automatically selects a unique code and describes it in the ICL file when the [Tap/HostBScan](#page-3802-1) wrapper is specified. When specified as unused, the instruction is not included in the TAP controller.

• InstructionCodes/EXTEST TRAIN : <u>auto</u> | unused | binary, ... ;

A property used to define one or many opcodes for the EXTEST\_TRAIN instruction. All codes must differ from the other codes by at least one non-X bit. When left to auto, the tool automatically selects a unique code and describes it in the ICL file when the [Tap/HostBScan](#page-3802-1) wrapper is specified. When specified as unused, the instruction is not included in the TAP controller.

• InstructionCodes/INTEST : <u>auto</u> | unused | binary, ... ;

A property used to define one or many opcodes for the INTEST instruction. All codes must differ from the other codes by at least one non-X bit. When left to auto, the tool automatically selects a unique code and describes it in the ICL file when the [Tap/HostBScan](#page-3802-1) wrapper is specified. When specified as unused, the instruction is not included in the TAP controller.

• InstructionCodes/SAMPLE\_PRELOAD : <u>auto</u> | binary, ... ;

A property used to define one or many opcodes for the SAMPLE\_PRELOAD instruction. All codes must differ from the other codes by at least one non-X bit. When left to auto, the tool automatically selects a unique code and describes it in the ICL file when the [Tap/](#page-3802-1) [HostBScan](#page-3802-1) wrapper is specified.

InstructionCodes/HIGHZ : <u>auto</u> | unused | binary, ...;

A property used to define one or many opcodes for the HIGHZ instruction. All codes must differ from the other codes by at least one non-X bit. When left to auto, the tool automatically selects a unique code and describes it in the ICL file when the [Tap/HostBScan](#page-3802-1) wrapper is specified. When specified as unused, the instruction is not included in the TAP controller.

#### **Examples**

This example specifies that the TAP is to be equipped with a boundary scan host port. The port naming is left unspecified so the default naming is used. It specifies explicit opcodes for the required instructions related to boundary scan and makes a few of the optional ones unused. Notice that the all 0 opcode is not used as it is reserved for the bypass register. This example assumes no Tap/HostIjtag and no [Tap/DataOutPorts](#page-3806-1) wrappers are specified as there would be no room for those opcodes.

Tessent™ Shell Reference Manual, v2021.3 **3805**

```
DftSpecification(mychip,rtl) {
  IjtagNetwork {
    HostScanInterface(tap) {
      Tap(main) {
        bypass_instruction_codes : 2'b00 ;
       HostBscan {
          InstructionCodes {
           CLAMP : unused ;<br>EXTEST : 2'b01 ;
                         : 2'b01 ;
            EXTEST PULSE : unused ;
            EXTEST TRAIN : unused ;
            INTEST : unused ;
            SAMPLE_PRELOAD : 2'b11 ;
           HIGHZ : unused ;
         }
        }
      }
    }
  }
}
```
## <span id="page-3806-1"></span><span id="page-3806-0"></span>**Tap/DataOutPorts**

A wrapper that specifies the number (count) of data-out ports to create on the TAP module, the naming of the ports, the connections to make from them, and whether to insert multiplexing when making the connections.

#### **Usage**

```
DftSpecification(module_name,id) {
  IjtagNetwork {
    HostScanInterface(id) {
      Tap(id) {
        DataOutPorts {
          count : integer ; //default: auto
          port naming : port naming, ; //default: user ir bits[%d]
          port_naming : port_naming, ; /<br>multiplexing : on | off | <u>auto</u> ;
          connection(range) : port_pin_name ; // repeatable
        }
      }
   }
 }
}
```
### **Description**

You can connect ports, including primary outputs, to Tap/DataOutPorts. The tool will create a port if it does not exist except when the design level is "chip".

The tool supports %d bus notation and the direct use of a bus name. For example, suppose a port does not exist. In that case, the tool will create a new port named "new  $\text{bus}[1:0]$ " by using either one of these notations:

```
connection(3:2) : new_bus[%d]; // new_bus[1:0]
connection(3:2) : new bus // new bus[1:0]
```
Use %d bus notation to distinguish creation of a scalar port or a bus port. For example, the first notation below creates a new scalar port named "new port name" and the second notation using %d creates a single pin bus named "new port\_name[0]":

```
connection(5) : new port name; // scalar new port name
connection(5) : new port name[%d]; // single pin bus new port name[0]
```
When the ports exist, the tool gives an error when connecting a DataOutPort to an input port. When ports do not exist, the tool gives a direction mismatch error if you specify the same port name for Tdr/DataInPorts and at least one of Tdr/DataOutPorts, Tdr/DecodedSignal, or Tap/ DataOutPorts. By default, the tool creates an input port for Tdr/DataInPorts. By default, it creates an output port for Tdr/DataOutPorts, Tdr/DecodedSignal, and Tap/DataOutPorts.

Siemens EDA does not recommend using the TAP as a source of DataOut ports. Instead, you should use the [Tdr/DataOutPorts](#page-3782-0) wrapper as a source. It is good practice to include a data-out port on a TAP to control the select of a [ScanMux](#page-3743-0) that inserts one or many secondary TAP controllers in series with the main one as illustrated in [Figure 10-24.](#page-3794-0) Notice that the property

Tessent™ Shell Reference Manual, v2021.3 **3807**

output timing which exists in the [Tdr/DataOutPorts](#page-3782-0) wrapper is not present. There is no risk of races here because the TAP data-out ports change in the Update-IR state while all client registers are only reacting to the Update-DR state. When using the data-out port to control the insertion or exclusion of a TAP controller, the TMS signal is clocked on the rising edge of TCK, and the data-out signal changes on the falling edge of TCK thereby removing any risk of races.

**Important Note**: The bits in the instruction register and, consequently, the value on the ports is overwritten by the following:

• A TAP reset tested in the test logic reset test in the PatternsSpecification/Patterns/ TestStep/BoundaryScan[/RunTest](#page-4274-0) wrapper. The value of the IR register is the determined by the implemented reset value in the hardware.

You can use a separate [TestStep](#page-4268-0) wrapper for the test logic reset test in which the user IR bits is overwritten.

• By using the all-1 opcode that is mandated by the IEEE 1149.1 standard.

### **Arguments**

• count : *integer* ;

A property to request a specific number of data-out ports. If the property is set, or defaults to auto, the count is determined to be large enough to satisfy the *range* value of all connection properties. If no connection property is specified, the count is determined to be large enough to satisfy the port naming values if they are in a non-indexed format (%d).

• port\_naming : *port\_naming* ;

A property that specifies the naming of the data-out ports. The *port naming* value has two distinct formats: a single string using an index symbol, or a list of port names with explicit sizes.

When using the indexed format, you specify "base name[%d]" when you want to use a bus and you specify "base\_name% integer>d" when you want to create a set of scalar ports. In both cases, the range is  $\le$ count $\ge$ -1 to 0. Using  $\le$ integer $\ge$  in the scalar naming ensures the integer is padded with 0s to be at least <integer> bits wide. For example, "Dout%2d" creates Dout00, Dout01, Dout02, and so on. "Dout%d" and "Dout%1d" mean the same thing. The default is "user\_ir\_bits[%d]".

When using a list of port names, you control the exact naming and width of each data-out port. For example, if you specify "mux\_sel,mult[2:0],div[2:0]", you get exactly seven dataout ports where the most significant bit is called mux\_sel and the least significant bit is called div[0] as illustrated in [DataOutPort Connection Multiplexing](#page-3785-0) of the [Tdr/](#page-3782-0) [DataOutPorts](#page-3782-0).

• multiplexing : on  $|$  off  $|$  auto ;

A property that specifies whether to add a multiplexer when making the connection to the specified pin name of the connection properties. When set to auto, a multiplexer is added unless the pin is unconnected, connected to a constant, or connected to a net with no fanin. As soon as one connection needs multiplexing, an extra data-out port is added to control the select of the multiplexers. The multiplexers are inserted in the direct parent instance of the specified pin name of the connection properties. See this illustrated in DataOutPort [Connection Multiplexing](#page-3785-0) of the [Tdr/DataOutPorts](#page-3782-0) wrapper.

• connection(*range*) : *port\_pin\_name* ;

A repeatable property that specifies connections to make between bits of the data-out ports and existing pins inside the design. Because data-out ports are sources, the same bit can be connected to multiple destinations by simply repeating the connection property with the same range indexes.

If the pin name refers to a bused pin and you are connecting to a full bus, you can omit the bus range if the "process dft specification -no insertion" option is not used. If you are using the process dft specification -no insertion switch, you must specify the full range of the destination pin because the range cannot be extracted from the design.

### **Examples**

#### **Example 1**

The following example illustrates the specification of four data-out ports with connections to pins on a design instance.

```
DftSpecification(MyCore,rtl) {
  IjtagNetwork {
    HostScanInterface(purple) {
      Tap(orange) { 
        DataOutPorts {
          connection(0) : u2/top green/en ;
          connection(3:1) : u2/top green/mode[2:0] ;
        }
      }
    }
  }
}
```
**Related Topics**

[Tdr/DataOutPorts](#page-3782-0)

## <span id="page-3809-1"></span><span id="page-3809-0"></span>**Tap/DeviceIDRegister**

A wrapper that specifies that the TAP controller is to be equipped with a device id register.

#### **Usage**

```
DftSpecification(module_name,id) {
  IjtagNetwork {
   HostScanInterface(id) {
     Tap(id) {
       DeviceIDRegister {
         Interface {
           version_code : port_name ; // default: version_code[%d]
           part number code : port name ; // default:
                                          // part number code[%d]
           manufacturer_id_code: port_name ;
                                   // default: manufacturer id code[%d]
         }
         capture source : internal | external ;
         instruction_codes : auto | binary, ... ;
         version_code : binary ; // default: 4'h0
         manufacturer_id_code : binary ; // default: 11'h0
         part number code : binary ; // default: 16'h0
       }
     }
   }
  }
}
```
## **Description**

A wrapper that specifies that the TAP controller is to be equipped with a device id register.

Properties are used to specify the version id, manufacturer id, and the part number codes. When the property capture source is set to external, the version and part number codes are captured from ports on the TAP controller. The port names are user-specifiable using the Interface wrapper. The specified version and part number codes are used as tie values on the version and part number code ports when instantiating the TAP controller inside the design.

The tool automatically assigns the instruction codes when you specify auto for all instructions. If you want to specify specific binary values, you must specify them for all instructions.

#### **Arguments**

• Interface/version code : *port\_name* ;

This property defines the name of the port labelled "version code" in [Figure 10-23](#page-3792-0). The specified value must include the "[%d]" or "% integer>d" symbol. The default is "version\_code[%d]".

• Interface/part\_number\_code : *port\_name* ;

This property defines the name of the port labelled "part number code" in [Figure 10-23](#page-3792-0). The specified value must include the "[%d]" or "% integer > d" symbol. The default is "part\_number\_code[%d]".

• Interface/manufacturer\_id\_code : *port\_name* ;

This property defines the name of the port labelled "manufacturer id code" in [Figure 10-23](#page-3792-0). The specified value must include the " $[\%d]$ " or "% integer>d" symbol. The default is "manufacturer\_id\_code[%d]".

capture source : internal  $|$  external ;

A property that defines where the capture value of the part number, version and manufacturer id codes comes from. When the property is set to external, the manufacturer id code, version code and part number code properties are captured from ports on the TAP controller. The manufacturer id code, version code and part number code properties are used as tie values on the manufacturer id, version and part number ports when instantiating the TAP controller inside the design. When the property is set to internal, no ports are created and the capture value is described in the RTL description of the TAP. If you set this property to internal, you cannot have version and part number codes specified in the BondingConfigurations wrapper of the BoundaryScan wrapper. The default value is external.

• instruction codes : <u>auto</u> | *binary*, ... ;

A property used to define one or many opcodes for the DEVICE\_ID instruction. All codes must differ from the other codes by at least one non-X bit. When left to auto, the tool automatically selects a unique code and describes it in the ICL file.

• version code : *binary* ;

A property that specifies a version id code using a 4-bit binary or hexadecimal number. The default value is "4'h0".

• manufacturer id code : *binary* ;

A property that specifies a manufacturer id code using an 11-bit binary or hexadecimal number. The default value is "11'h0".

• part number code : *binary* ;

A property that specifies a part number code using a 16-bit binary or hexadecimal number. The default value is "16'h0".

#### **Examples**

This example specifies that the TAP controller is to have a device id register. The version and part number codes are encoded as tie values on ports of the TAP controller. This makes it possible to have version and *part\_number* codes specified in the BondingConfigurations wrapper of the BoundaryScan wrapper.

```
DftSpecification (module_name,id) {
 IjtagNetwork {
   HostScanInterface(id) {
     Tap(id) {
       DeviceIDRegister {
         version code : 4'h0 ;
         manufacturer_id_code : 11'hA3 ;
         part_number_code : 16'h0105 ;
        }
      }
    }
  }
}
```
# <span id="page-3812-1"></span><span id="page-3812-0"></span>**Tap/HostIjtag**

A repeatable wrapper that specifies the presence of one or many IJTAG host ports on the TAP controller.

**Usage**

```
DftSpecification(module_name,id) {
 IjtagNetwork {
   HostScanInterface(id) {
     Tap(id) {
      HostIjtag(id) {
        instruction_codes : auto | binary, ... ; 
        Interface {
          select : port name ; // default: host %s to sel
          scan_in \cdots port_name ; // default: host %s_from_so
         }
        Sib(id) { // repeatable
        }
        Tdr(id) { \qquad // repeatable
        }
        ScanMux(id) { // repeatable
         }
        DesignInstance(instance_name) { // repeatable
         }
        SecondaryHostScanInterface(id){ // repeatable
         }
      }
    }
   }
 }
}
```
#### **Description**

A repeatable wrapper that specifies the presence of one or many IJTAG host ports on the TAP controller.

The optional properties allow you to specify a specific opcode to access each IJTAG host port, and to name the ports. You can then specify any other IJTAG node types inside it.

The tool automatically assigns the instruction codes when you specify auto for all instructions. If you want to specify specific binary values, you must specify them for all instructions.

## **Arguments**

• *id*

A string that uniquely identifies the HostIjtag wrapper. The string contains only letters, numbers, and underscores.

• instruction codes : <u>auto</u> | *binary*, ... ;

A property that defines one or many opcodes for the instruction that selects the IJTAG host port. All codes must differ from the other codes specified in the other wrappers such as

Tessent™ Shell Reference Manual, v2021.3 **3813**

inside the [Tap/HostBScan](#page-3802-1) wrapper by at least one non-X bit and the width must be the same. When left to auto, the tool automatically selects a unique code and describes it in the ICL file.

• Interface/select : *port\_name* ;

This property defines the name of the port labelled "host X select" in [Figure 10-23](#page-3792-0). The specified value may include the % symbol which is replaced by the id of the HostIjtag wrapper. The default is "host % to sel".

• Interface/scan\_in : *port\_name* ;

This property defines the name of the port labelled "host X from so" in [Figure 10-23](#page-3792-0). The specified value may include the %s symbol which is replaced by the id of the HostIjtag wrapper. The default is "host %s from so".

#### **Examples**

This example defines two IJTAG host scan interfaces. The default opcodes and port naming are used.

```
DftSpecification(my_chip,rtl) {
  IjtagNetwork {
    HostScanInterface(tap) {
      Tap(main) {
        HostIjtag(mission) {
        }
        HostIjtag(debug) {
        }
      }
    }
  }
}
```
## **TwoPinSerialPort**

A wrapper that specifies the contents and position of a Two-Pin Serial Port (TPSP) controller in the IjtagNetwork.

#### **Usage**

```
DftSpecification(module_name,id) {
  IjtagNetwork {
   HostScanInterface(id) {
     TwoPinSerialPort(id) {
     parent instance \qquad \qquad : instance name ;
      leaf instance name \overline{\phantom{a}} : leaf instance name ;
      Interface {
        Client {
           spio_in : port_name ; // default: spio_in
           spclk : port_name ; // default: spclk
           spio out : port name ; // default: spio out
           spio en : port name ; // default: spio en
           spio en polarity : auto | active high | active low;
        }
       Host {
          tck : port name ; // default: tck
           tms : port name ; // default: tms
          tdi : port_name ; // default: tdi
           tdo : port name ; // default: tdo
           tdo en : port name ; // default: tdo en
           tdo en polarity : auto | active high | active low;
        }
      }
      Tap(id) { // repeatable
      }
      DesignInstance(id) { // repeatable
      }
      ScanMux(id) { // repeatable
      }
    }
  }
}
```
## **Description**

Figure 1 shows the block diagram of the TPSP module. A TPSP is an interface consisting of only two top level pins at the device's IO, that internally drive a standard JTAG TAP controller, which in turn drives an IJTAG network. The TPSP controller has a client side (the spclk and spio \* ports) and a host side (tdi, tck, tms, trst and tdo). The client side is directly connected to the device's IO ports, where the SPCLK (serial protocol clock) is one input to the TPSP's spclk, and a bidirectional SPIO port SPIO provides both input to spio\_in and output to spio\_out, with the output enable signal spio\_en. The ports at the TPSP module are either input or output. It does not have bidi pins itself. Only the top level design has such a port.

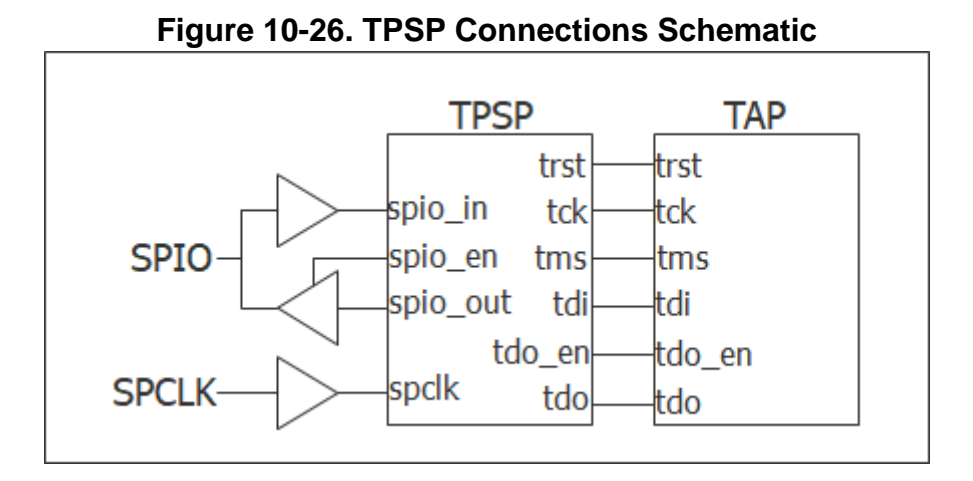

Figure 2 shows the timing diagram for the TPSP controller protocol. The iReset is required to initialize the whole IJTAG network at the beginning of the test. Following the iReset, the TAP state machine gets set depending on the value of the TMS signal, which is generated by the TPSP controller, at the rising edge of TCK.

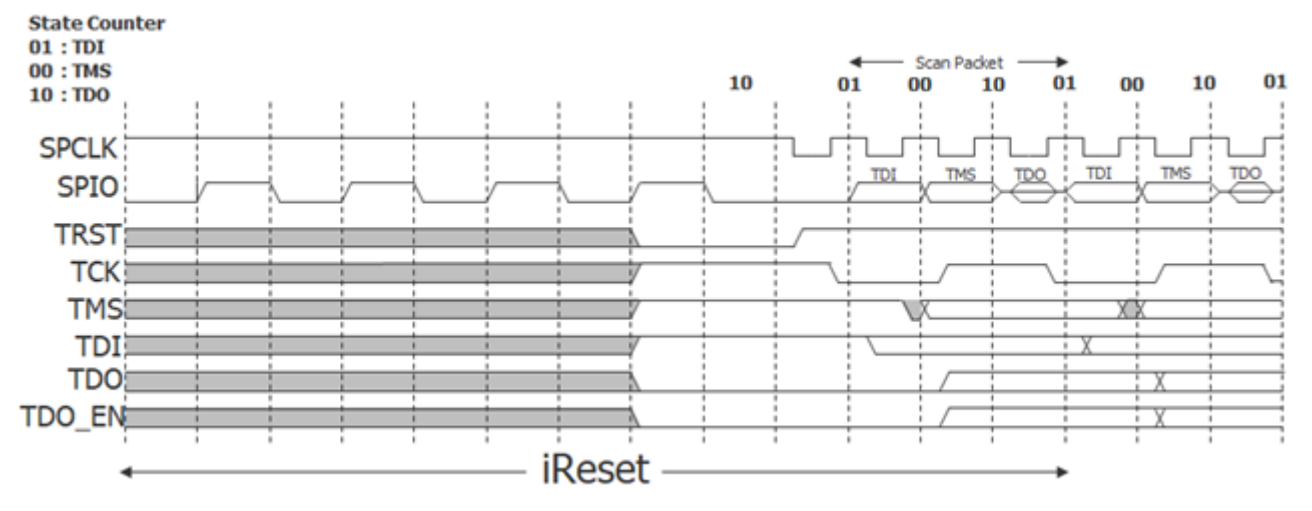

**Figure 10-27. TPSP Timing Diagram**

Figure 3 shows the internal hardware for the TPSP controller. The hardware of the TPSP controller will vary slightly depending on the chosen polarity for tdo en and spio en.
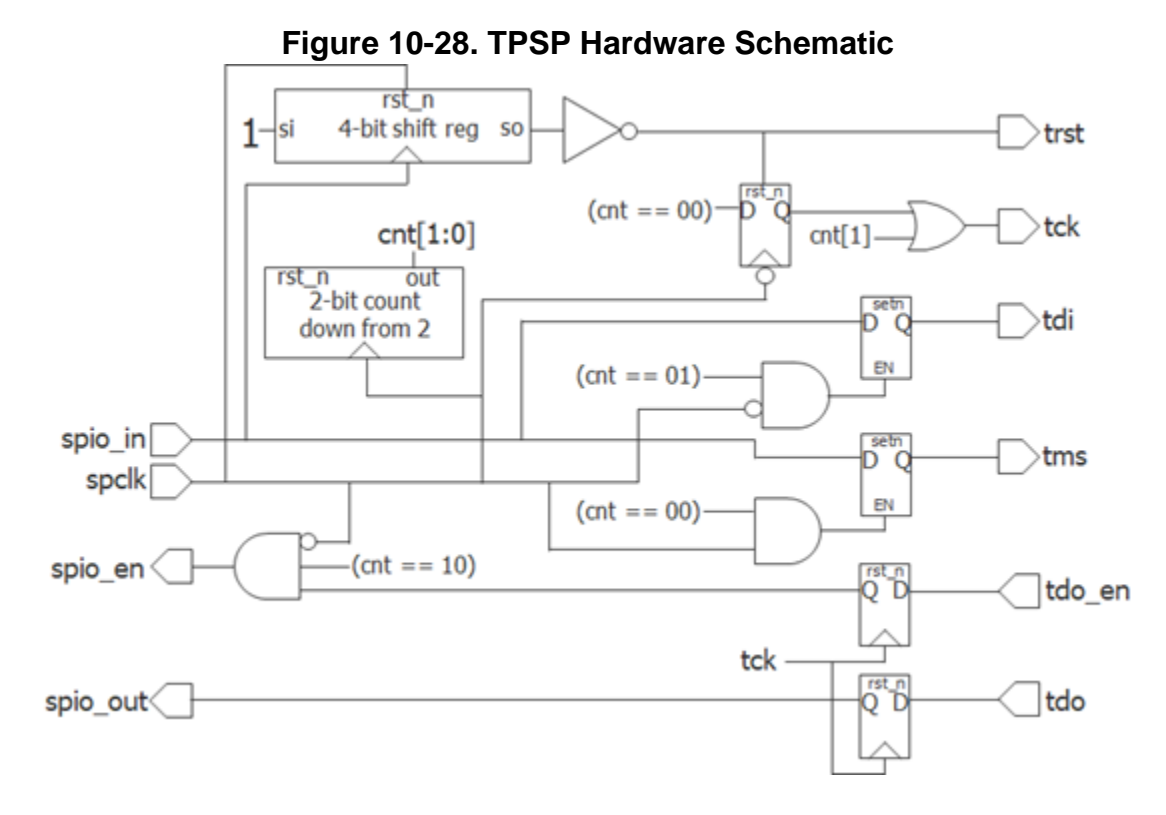

#### **Note**

The TPSP requires an inout port with a traceable PAD cell which has an internal pull resistor.

#### **Tip**

For a simulation tip, refer to the topic "How to Avoid Simulation Issues When Using the Two-Pin Serial Port Controller" in the *Tessent Shell User's Manual* .

#### **Note**

The TPSP controller is not compatible with Tessent BoundaryScan. The IEEE 1149.1 BSDL standard only supports a TAP interface. It does not support a 2-pin interface.

## **Arguments**

• parent instance : *instance\_name* ;

A string property that specifies the parent instance in which to instantiate the TPSP module. If unspecified, the TPSP is instantiated in the root module. You can use this property to push a TPSP down near the client interfaces it interacts with.

If the specified instance name is an instance of a repeated module, the tool issues a warning during validation and automatically issues a uniquify instances command as part of the insertion process to uniquify the instance name.

Tessent™ Shell Reference Manual, v2021.3 **3817**

To perform IJTAG network insertion inside a module that is used more than once without uniquifying it, you can set the current design to that module, insert the IJTAG network in it, and refer to it with a DesignInstance wrapper at the next level up. This bottom-up insertion process can be done by going back and forth between setup and insertion mode within a single Tessent Shell invocation. You simply change the current design using the set current design command in setup mode.

• leaf\_instance\_name : *leaf\_instance\_name* ;

A string property that specifies the leaf instance name of the TPSP.

• Client/spio\_in: *port\_name*;

This property defines the name of the port labeled "spio in" in [Figure 10-24](#page-3794-0). The default name when unspecified is "spio in".

• Client/spclk: *port\_name*;

This property defines the name of the port labeled "spclk" in [Figure 10-24](#page-3794-0). The default name when unspecified is "spclk".

• Client/spio\_out: *port\_name*;

This property defines the name of the port labeled "spio\_out" in [Figure 10-24](#page-3794-0). The default name when unspecified is "spio\_out".

• Client/spio\_en: *port\_name*;

This property defines the name of the port labeled "spio\_en" in [Figure 10-24](#page-3794-0). The default name when unspecified is "spio\_en".

• Client/spio\_en\_polarity: *port\_name*;

This property controls the polarity of the spio\_en port. The default is auto. When the [DftSpecification](#page-3651-0) is validated by the process dft specification command, if the value is specified or defaults to "auto", the property is automatically resolved to match the polarity of the enable pin for the output pad buffer associated with the spio port.

• Host/tck : *port\_name* ;

This property defines the name of the port labelled "tck" in [Figure 10-24](#page-3794-0). The default name when unspecified is "tck".

• Host/tms : *port\_name* ;

This property defines the name of the port labelled "tms" in [Figure 10-24](#page-3794-0). The default name when unspecified is "tms".

• Host/tdi : *port\_name* ;

This property defines the name of the port labelled "tdi" in [Figure 10-24](#page-3794-0). The default name when unspecified is "tdi".

• Host/tdo : *port\_name* ;

This property defines the name of the port labelled "tdo" in [Figure 10-24.](#page-3794-0) The default name when unspecified is "tdo".

• Host/tdo\_en : *port\_name* ;

This property defines the name of the port labelled "tdo\_en" in [Figure 10-24](#page-3794-0). The default name when unspecified is "tdo en".

• Host/tdo\_en\_polarity: *port\_name*;

This property controls the polarity of the tdo\_en port. The default is auto. When the [DftSpecification](#page-3651-0) is validated by the process dft specification command, if the value is specified or defaults to "auto", the property is automatically resolved to match the polarity of the tdo\_en of TAP controllers hosted by this TPSP controller.

# <span id="page-3819-0"></span>**InSystemTest**

Specifies the generation and optional insertion of an In-System Test (IST) controller in the design using the DftSpecification wrapper.

### **Usage**

```
DftSpecification (module_name, id) {
  InSystemTest {
   Controller(id) {
     host interface : name ; // mutually exclusive
                                     // with DesignInstance
     DesignInstance (instance_name) { // mutually exclusive 
       client interface : name ; // with host interface
      }
      protocol : direct memory access | cpu interface ;
      data_width : integer ; // default: 8
      parent_instance : name ; // default: ""
     leaf_instance_name : name ; 
     async reset all registers : on | off ;
     use_enable_sync_cell : on | off ;
     tap_reset_method : asynchronous | synchronous ;
     ControllerChain {
       present : on \vert off ;
       clock : tck | ccm_clock | ist_clock ;
       seqment per instrument : on | off ;
      }
     DirectMemoryAccessOptions {
     }
     Interface {
     }
     Connections {
      }
    }
  }
}
```
## **Description**

InSystemTest is an optional wrapper within the DftSpecification that you use to generate and optionally insert an IST controller in the design. You can run in-system tests during power up of the device (Power-On Self Test or POST) or run on demand during system operation.

The IST controller is a unique, simple alphanumeric *id*. The *id* should start with an alphanumeric character and can contain no special characters except for underscores ( \_ ) after the first character. For example, the following controller ids are valid:

```
Controller(1)
Controller(c1)
Controller(controller 1)
```
The Controller wrapper is a repeatable wrapper. You can specify more than one IST controller. For any controller, you can specify the ControllerChain wrapper to configure Controller Chain Mode.

Specify the IST controller using the host interface property or the DesignInstance wrapper. Use the host interface property to specify the scan interface that connects the IST controller when the IJTAG network is inserted at the same time as the IST controller. The *name* is the HostScanInterface() wrapper name inside the IjtagNetwork specification.

Use the DesignInstance wrapper to specify the scan interface connected to the controller when the IJTAG network was inserted prior to the IST controller. The *instance\_name* is an instance name of a module with a matching ICL description. Specifying an IST controller without either a pre-existing or co-generated intercept is not allowed.

For details about Tessent MissionMode, refer to the *[Tessent MissionMode User's Manual](#page-0-0)*.

## **Arguments**

• host interface : *name* **;** 

A required property that specifies the scan interface that is connected to the controller when the IJTAG network is inserted at the same time as the controller. This property points to the HostScanInterface() wrapper inside the IjtagNetwork Specification. This is the interface at which the controller is connected and the in-system test applied. This property cannot be specified with the DesignInstance() wrapper.

### **Note**

You may have a situation with two host scan interfaces, where the external host scan interface is defined on the design ports, while the internal host scan interface is defined on the internal pins to be connected to the Ijtag network. An example of this is shown in Example 2 and [Figure 10-3,](#page-3717-0) [Existing Compliance Enable Modules](#page-3717-0). In this case, the host interface property should refer to the internal host scan interface.

• DesignInstance(*instance\_name*) {client\_interface : *name* ;}

A required wrapper that specifies a design instance with a scan interface that is to be connected to the controller when the IJTAG network is inserted prior to the controller generation. The ID of the wrapper is an *instance\_name* of a module with matching ICL description or "." for the current design.

If there are multiple client scan interfaces in the specified instance, point to a single client using the client interface property.

This wrapper cannot be specified with the host\_interface property.

protocol : direct\_memory\_access | cpu\_interface ;

An optional property that specifies the access controller type. The default is direct memory access.

• data\_width : *integer* ;

A required property that specifies a size or a width. The property specifies the word size of the memory for a direct memory access controller. The property specifies system data bus width for CpuInterface controller types. The default value is 8.

Tessent™ Shell Reference Manual, v2021.3 **3821**

• parent instance : *name* ;

An optional property that specifies the parent instance *name* of the IST controller. The default is an empty string, "". The controller is inserted at the top level of the design when this property is not specified.

• leaf instance name : *name* ;

An optional property that specifies the instance *name* of the IST controller. The default for *name* is "*designname*\_*passID*\_tessent\_in\_system\_test\_*ctrlID*\_inst".

• async reset all registers : on  $|$  off ;

An optional property that specifies whether all registers are reset using an asynchronous reset input port. By default (off), only a subset of registers that are functionally required to be reset (such as the FSM state register) have asynchronous reset. Set this property to on to ensure all registers in the IST controller have an asynchronous reset; this may be required to conform to certain RTL coding guidelines that require all registers to have asynchronous control.

use enable sync cell: on  $|$  off ;

An optional property that specifies whether the tool adds a sync cell for the IST enable input. The default value is off, which specifies to not add the sync cell.

If you cannot ensure that the ist enable signal changes synchronous to its ist clock, you can add a sync cell. This avoids a potential glitch on the to–ijtag–tck output because the circuitry uses ist enable for the select input of this clock mux.

If you choose to add a sync cell, your circuitry must comply with the following requirements:

- $\circ$  Keep the Ijtag reset signal inactive for InSystemTest mode. (This is the ijtag-reset signal for IjtagScanInterface and the trst signal for TapScanInterface.)
- o Requires two extra clock pulses of ist\_clock when entering InSystemTest mode.
- o When using libcells, you must use a sync\_cell with async reset. The alternative is to generate an RTL sync cell. This is required even with DftSpecification/ use synchronizer cell with reset: off
- tap\_reset\_method : asynchronous | synchronous ;

An optional property that specifies if the tool should apply an asynchronous reset to TAP controllers (TAPs) by activating their TRST port. Synchronous reset involves TMS and other signals. The default is asynchronous.

An asynchronous reset gives the IST controller a simple way to reset secondary controllers when multiple TAPs are connected in a test network using a primary/secondary architecture. TRST ports are optional, and the tool can only apply synchronous reset if the port is not present. In that case, the IST controller can reset primary TAPs by holding TMS active for five TCK cycles and introspect the test network to generate a signal sequence to reset the secondary TAPs.

• ControllerChain/present : on | off ;

An optional property that specifies whether to enable or disable Controller Chain Mode. The default is off. When turned on, the tool creates an RTL scan chain segment within the IP to detect faults within the In-System Test controller using separate controller chain mode ATPG patterns.

• ControllerChain/clock : *enum* ;

An optional property that specifies whether the tool uses the tck, ccm clock, or ist clock during Controller Chain Mode. The tck and ist clock options indicate that the controller reuses the existing tck or ist clock inputs, respectively. When set to ccm clock, the tool creates a new port to connect externally to generate Controller Chain Mode ATPG patterns. The default is ccm\_clock.

• ControllerChain/segment per instrument : on | off ;

An optional switch and literal pair that specifies whether, during IP insertion, the tool automatically connects the controller scan chain segment in each In-System Test controller as a separate scan chain, or leaves the segments unconnected. The default is on (leave segments unconnected).

• TestProgramGroup/pattern: *id* ;

An optional property that specifies the Patterns wrapper used by the IST controller.

## **Examples**

The following example generates a controller attached to a TAP controller generated in the same session as the IST controller.

```
DftSpecification(piccpu,rtl) {
    IjtagNetwork {
        HostScanInterface(dft) {
            Tap(t1) {
                 HostIjtag(i1) {
                     Sib(sri) {
                          ...
                     }
                     Sib(sti) {
                          ...
                     }
                 }
            }
        }
    }
    MemoryBist {
        ijtag host interface : Sib(mbist) ;
         ...
    }
    occ {
        ijtag host interface : Sib(occ) ;
         ...
    }
```
}

```
InSystemTest {
    Controller(c0) {
        protocol : cpu_interface ;
        data width: 32 ;
        host interface : HostScanInterface(dft) ;
        Connections {
            reset : istb/reset ;
            CpuInterface {
                Generic {
                    clock : istb/clock ;
                    enable : istb/enable ;
                    write en : istb/write en ;
                    data in : istb/data out ;
                    data out : istb/data in ;
                }
            }
      }
   }
}
```
The following dofile snippet example inserts three IST controllers. These controllers drive the IJTAG scan interface of the design instances m8051\_A, m8051\_B, and piccpu. The design instances are either sub-blocks or physical blocks on which the IJTAG network was previously inserted.

```
... }
   InSystemTest {
        Controller(m8051_A) {
            protocol: cpu_interface;
            DesignInstance(m8051_A) {
            }
            data width: 8;
            Connections {
                reset: istb/reset;
                CpuInterface {
                    Generic {
                         clock: istb/clock;
                         enable: istb/en1;
                         write en: istb/write en;
                         data_in: istb/data_out[7:0];
                         data_out: istb/data_in1;
                    }
                }
            }
        }
```

```
Controller(m8051_B) {
        protocol: cpu_interface;
        DesignInstance(m8051_B) {
            client interface: C0;
        }
        data width: 10;
        Connections {
            reset: istb/reset;
            CpuInterface {
                Generic {
                    clock: istb/clock;
                    enable: istb/en2;
                    write en: istb/write en;
                    data_in: istb/data_out[9:0];
                    data out: istb/data in2;
                }
            }
        }
    }
    Controller(piccpu) {
        protocol: cpu_interface;
        DesignInstance(piccpu) {
        }
        data_width: 12;
        Connections {
            reset: istb/reset;
            CpuInterface {
                Generic {
                    clock: istb/clock;
                    enable: istb/en3;
                    write en: istb/write en;
                    data in: istb/data out;
                    data out: istb/data in3;
                }
            }
       }
   }
}
```
}

## <span id="page-3825-0"></span>**DirectMemoryAccessOptions**

An optional wrapper that specifies properties related to the direct memory access IST controller.

#### **Usage**

```
DftSpecification (module_name, id) {
   InSystemTest {
      Controller(id) {
         DirectMemoryAccessOptions {
             begin_address : integer ; // default: 0<br>end address : integer ; // default:
                                                 : integer ; // default:
                                                                      // max addressable memory
             address_width : integer ; // required
             max wait cycles : integer ; // default: 1 million (20 bits)
             max_test_program_count : integer ; // default: 1
             test program execution : single | consecutive ;
             misr : none | integer ; // in range [2,32]
             int_{\text{int}}^{\text{max}} | int_{\text{int}}^{\text{max}} ; int_{\text{int}}^{\text{max}} ; int_{\text{int}}^{\text{max}} ; int_{\text{int}}^{\text{max}} ; int_{\text{int}}^{\text{max}} ; int_{\text{int}}^{\text{max}} ; int_{\text{int}}^{\text{max}} ; int_{\text{int}}^{\text{max}} ; int_{\text{int}}^{\text{max}} ; int_{\text{int}}^{\text{max}} ; int_{\text{int}}^{\text{max}} ; int_{\text}
      }
   }
}
```
### **Description**

An optional wrapper that groups properties related to the direct memory access controller.

The begin address and end address arguments specify the memory space that is utilized for insystem test when sharing with a functional memory. The controller address counter is set to begin address when the controller is reset. The tool generates an error message during pattern generation if the entire program does not fit in memory between the begin\_address and end\_address.

## **Arguments**

begin address : *integer* ;

An optional property used to specify the begin address for the memory block. The default is  $\theta$ .

• end address : *integer* ;

An optional property used to specify the end address for the memory block. The default is the max addressable memory size.

• address\_width : *integer* ;

A required property used to specify the design memory width.

• max wait cycles : *integer* ;

An optional property used to specify the max wait cycles. The default is 1 million cycles, which corresponds to a 20-bit wait register.

• max\_test\_program\_count : *integer* ;

An optional property that specifies the maximum test program count. The default is 1.

When test program execution is consecutive, the following applies:

- o When *int* is a power-of-2 value, the tool sizes the fail\_flag port to *int* bits. For example, when  $int=8$ , you must specify eight connection port/pins for the fail  $flag$ port.
- o When *int* is not a power-of-2 value, the tool sizes the fail\_flag port to the next higher power-of-2 number of bits. For example, when *int*=5, The tool sizes the fail\_flag port to eight bits, although you can specify either five or eight connection port/pins for the fail flag port. When you specify five port/pins, the tool does not connect the higher-order three bits of fail flag.
- test program execution : single | consecutive ;

An optional property that specifies whether to build an IST controller that can execute multiple test programs consecutively. The default value is "single," which builds a controller that executes only one test program at a time. The other legal value is "consecutive," which enables the capability of running multiple test programs back-to-back. For more information, see [Example 1.](#page-3827-0)

• misr : none | *integer* ;

An optional property that indicates if a MISR is to be created and specifies its size. The MISR can be added to the controller to compress in-system test responses from the IJTAG network. The user can access the MISR signature at the end of the test to detect test fail status. A MISR is not created when the default value none is specified. Specifying an integer value in the range of 2 to 32 creates a MISR of that size. When an integer is specified, the corresponding Interface/[DirectMemoryAccess/](#page-3835-0)misr and Connections/ [DirectMemoryAccess](#page-3849-0)/misr properties will be used for configuring the MISR output ports.

ijtag\_clock\_control : test\_active | ist\_enable ;

An optional property that specifies which select signal the IST controller uses for the to ijtag tck mux. The default value is test active, which means that the test active signal controls the mux, and therefore the output clock changes back from the controller clock to the input ijtag tck when the test is complete.

When you specify the ist enable value to build an IST controller, the output clock does not change to input ijtag tck when the test is complete, but rather when ist enable de-asserts.

#### **Examples**

#### <span id="page-3827-0"></span>**Example 1**

The following example demonstrates how to specify an IST controller that can run multiple test programs consecutively:

```
 DftSpecification(design, id) {
    IjtagNetwork {
      HostScanInterface(tap) {
         ...
       }
     }
    InSystemTest {
      Controller(c0) {
       host interface: HostScanInterface(tap);
         data_width: 8;
         DirectMemoryAccessOptions {
         address width: 16;
         max wait cycles: 10000;
         max test program count: 4;
          test program execution: consecutive;
 }
         Connections {
           reset: power_on_reset/out;
           DirectMemoryAccess {
             enable: ist_bridge/en;
             clock: ist_bridge/clk;
            fail flag: ist bridge/instrument fail[0:3];
            test program done: ist bridge/done;
            test_program_start_index: ist_bridge/start_index[1:0];
            test_program_end_index: ist_bridge/end_index[1:0];
            invalid test program index: dma invalid test program index;
             mem_data: rom/data;
            mem address: rom/address;
           }
        }
      }
    }
```
#### **Example 2**

The following example demonstrates how to specify an IST controller that includes a MISR for compacting test responses:

```
DftSpecification(design, id) {
   IjtagNetwork {
     HostScanInterface(tap) {
        ..
     }
   }
   InSystemTest {
     Controller(1) {
       protocol: direct_memory_access;
      host interface: HostScanInterface(tap);
       DirectMemoryAccessOptions {
         misr: 12;
        max test program count: 4;
 }
       Connections {
         reset: RST_g/power_on_reset;
         DirectMemoryAccess {
           clock: ist_bridge/clock;
           test_program_index: ist_bridge/index[1:0];
           fail_flag: ist_bridge/fail_h;
           misr: ist_bridge/misr_resp[11:0];
           enable: ist_bridge/post_en;
          mem address: ist rom/address;
          mem data: ist rom/data;
         }
      }
    }
  }
}
```
## <span id="page-3829-0"></span>**Interface**

An optional wrapper that specifies the interface port names for the In-System Test (IST) controller.

### **Usage**

```
DftSpecification (module_name, id) {
 InSystemTest {
   Controller(id) {
     Interface {
       reset : port_name ; // default: reset
       reset_polarity: \overline{active\_high} | active low ;
       test_active : port_name ; // default: test_active
       ControllerChain {
          enable : port_name; // default: ccm_en
          scan_in : port_name; // default: ccm_scan_in
          scan_out : port_name; // default: ccm_scan_out
          scan en \cdots port name; // default: scan en
          clock : port_name; // default: ccm_clock
       }
       CpuInterface {
         Generic {
         }
         ApbSecondary {
         }
        }
       DirectMemoryAccess {
        }
       TapScanInterface {
        }
       IjtagScanInterface {
        }
     }
   }
  }
}
```
## **Description**

The TapScanInterface tck, trst, tms, tdi, tdo, and tdo\_en ports specify the client side of the controller connected to the design source pins (that is, the pads). Ports to tck, to trst, to tms, to\_tdi, from\_tdo, and from\_tdo\_en specify the host side of the controller connected to the instrument interface, such as TAP controller pins.

Within the Interface wrapper, use the ControllerChain wrapper to define the ports for Controller Chain Mode.

The CpuInterface wrapper is an optional wrapper that defines interface port names for a generic CPU-based access controller or an APB-based controller. Use a [Generic](#page-3831-0) wrapper for a CPUbased controller. Use an [ApbSecondary](#page-3833-0) wrapper to get an APB-based controller.

The ApbSecondary wrapper produces an IST controller implementing the Advanced Peripheral Bus (APB) protocol. APB is part of the Arm® AMBA® protocol family.

## **Arguments**

• reset : *port\_name* ;

An optional property that defines the asynchronous reset input port of the IST controller.

• reset polarity : active high  $|$  active low ;

An optional property that defines the polarity of the reset input port. A reset polarity of active high applies the reset. A reset polarity of active low does not apply the reset. The default is active low.

• test active : *port name* ;

An optional property that defines the test active output port name. The default *port\_name* is test active. This property is typically used to make connections when test mode is running. For example, use the test active property to configure the memory to be accessible by the IST controller during test.

• ControllerChain/enable : *port\_name* ;

An optional property that specifies the name of the controller chain enable port. This port is only used when DftSpecification/InSystemTest/Controller/ControllerChain/present is set to on. The default is ccm\_en.

• ControllerChain/scan\_in : *port\_name* ;

An optional property that specifies the name of the controller chain scan in port. This port is only used when DftSpecification/InSystemTest/Controller/ControllerChain/present is set to on. The default is ccm\_scan\_in.

• ControllerChain/scan\_out : *port\_name* ;

An optional property that specifies the name of the controller chain scan out port. This port is only used when DftSpecification/InSystemTest/Controller/ControllerChain/present is set to on. The default is ccm\_scan\_out.

• ControllerChain/scan\_en : *port\_name* ;

An optional property that specifies the name of the scan enable port. This port is only used when DftSpecification/InSystemTest/Controller/ControllerChain/present is set to on. The default is scan\_en.

• ControllerChain/clock : *port\_name* ;

An optional property that specifies the name of the controller chain clock port. This port is only used when DftSpecification/InSystemTest/Controller/ControllerChain/present is set to on, and the controller chain clock is set to ccm\_clock. The default is ccm\_clock.

## <span id="page-3831-0"></span>**Generic**

A required wrapper within the CpuInterface wrapper that specifies the required input and output port names for a generic CPU-based In-System Test (IST) controller.

## **Usage**

```
DftSpecification (module_name, id) {
  InSystemTest {
    Controller(id) {
      Interface {
        CpuInterface {
          Generic {
            clock : port_name ; // default: cpu_interface_clock
            data_in : port_name ; // default: data_from_cpu[%d]
            data_out: port_name ; // default: data_to_cpu[%d]
            write_en: port_name ; // default: write_en_from_cpu
            enable : port_name ; // default: cpu interface_en
          }
       }
     }
   }
  }
}
```
## **Description**

The Generic wrapper specifies an In-System Test controller implementing a generic CPU interface.

## **Arguments**

• clock : *port\_name* ;

A required property that specifies the clock input port name. The CPU native clock and this clock may be asynchronous. This clock drives the connected IJTAG network in in-system test mode. The default is cpu\_interface\_clock.

• data\_in : *port\_name* ;

A required property that specifies the name of the parallel input bus port name. This bus contains instruction opcodes for the IST controller, and data to write to the IJTAG network through the TAP controller. The two most significant bits represent an opcode for the IST controller, and the remaining bits are the write data to shift into the network. The default is data from cpu[%d], where  $[%d]$  is a literal string that expands based on the data width argument in the DftSpecification/InSystemTest wrapper.

• data\_out : *port\_name* ;

A required property that specifies the name of the parallel output bus port name. This bus contains the status of the controller read operation and the data from the IJTAG network. The two most significant bits represent a status code, and the remaining bits are the data read from the network. The default is data to cpu<sup>[%d]</sup>, where [%d] is a literal string that expands based on the data\_width argument in the DftSpecification/InSystemTest wrapper. • write\_en : *port\_name* ;

A required property that specifies the write enable input port name. This input signal indicates valid data is present in the DataIn bus and is to be asserted by the CPU after writing to DataIn. The default is write en from cpu.

• enable : *port\_name* ;

A required property that specifies the name of the IST controller enable input port name. This port is the input signal used to enable In-System Test mode. This signal should be asserted and stay asserted during the entire test. This signal provides multiplexed access to the IJTAG network inputs from the controller. The default is cpu\_interface\_en.

## <span id="page-3833-0"></span>**ApbSecondary**

A required wrapper within the CpuInterface wrapper that specifies the input and output port names for an Advanced Peripheral Bus (APB) based In-System Test (IST) controller.

### **Usage**

```
DftSpecification (module_name, id) {
  InSystemTest {
    Controller(id) {
      Interface {
        CpuInterface {
          ApbSecondary {
            clock : port_name ; // default PCLK
            select : port name ; // default PSEL
            enable : port_name ; // default PENABLE
            write_en : port_name ; // default PWRITE
            data_in : port_name ; // default PWDATA[%d]
            data_out : port_name ; // default PRDATA[%d]
            ready : port_name ; // default PREADY
          }
        }
      }
    }
  }
}
```
## **Description**

The ApbSecondary wrapper specifies an IST controller implementing the APB protocol. APB is part of the Arm® AMBA® protocol family.

## **Arguments**

• clock : *port\_name* ;

An optional property that specifies the clock input port. The default port name is PCLK. It is the clock for all connections on the bus. APB transactions are synchronous to the rising edge of this clock.

• select : *port\_name* ;

An optional property that specifies the name of the select input port. The default port name is PSEL. The APB bridge address decoder generates the select signal. A data transfer is required when selected.

• enable : *port\_name* ;

An optional property that specifies the name of the enable input port. The default port name is PENABLE. The enable signal is used in conjunction with the select signal to enable write and read transactions. It indicates the second and subsequent cycles of an APB data transfer. • write en : *port\_name* ;

An optional property that specifies the name of the write enable input port. The default port name is PWRITE. The signal indicates the direction of data transfer. A high value indicates APB write access. A low value indicates APB read access.

• data\_in : *port\_name* ;

An optional property that specifies the name of the data input port. The default port name is PWDATA[%d], where [%d] is a literal string that expands based on the data\_width argument in the DftSpecification/InSystemTest wrapper. The range of values for data\_width is 8 to 32 bits as defined by the APB specification. This bus contains the controller instruction opcode and data to write to the IJTAG network. The data\_width is the same for both read and write data.

• data\_out : *port\_name* ;

An optional property that specifies the name of the data output port. The default port name is PRDATA[%d], where [%d] is a literal string that expands based on the data width argument in the DftSpecification/InSystemTest wrapper. The range of values for data\_width is 8 to 32 bits as defined by the APB specification. This bus contains the data read from the IJTAG network, but the two most significant bits are unused. The data\_width is the same for both read and write data.

• ready : *port\_name* ;

An optional property that specifies the name of the ready output port. The default port name is PREADY. The controller signals transaction status using the ready port, so the APB bridge knows when the write/read transaction ends. The ready signal is low during an IST controller write transaction until it writes the provided data to the IJTAG network. The number of wait cycles is equal to the data width times the clock divider ratio cycles of PCLK. Read transactions are immediate and are not blocked because the previous write has already shifted out the read data.

## <span id="page-3835-0"></span>**DirectMemoryAccess**

An optional wrapper defined within the Interface wrapper that groups properties related to the direct memory access IST controller.

#### **Usage**

```
DftSpecification (module_name, id) {
 InSystemTest {
   Controller(id) {
     Interface {
       DirectMemoryAccess {
         clock : port_name ; // default: dma_clock
         test_program_index: port_name ; // default: 
                                   // dma_test_program_index[%d]
         test program start index: port name ; // default:
                                   // dma_test_program_start_index[%d]
         test program end index: port name ; // default:
                                     // dma test program end index[%d]
         invalid test program index : port name \sqrt{7} default: -
         test_program_done : port_name ; // default:
                                       // dma test program done
         fail_flag : port_name ; // default: dma_fail_flag[%d]
         misr : port_name ; // default: dma_misr[%d]
         mem_address : port_name ; // default: dma_address[%d]
         mem_data : port_name ; // default: dma_data[%d]
         enable : port_name ; // default: dma_en
       }
     }
   }
 }
}
```
## **Description**

The DirectMemoryAccess wrapper is an optional wrapper defined within the Interface wrapper that groups properties related to the direct memory access controller. This wrapper is applied when using the direct memory access protocol.

## **Arguments**

• clock : *port\_name* ;

An optional property that specifies the name of the controller or direct memory access controller clock input port. The default *port\_name* is dma\_clock.

• test program index : *port\_name* ;

An optional property that specifies the name of the test program index input port. The default *port* name is dma test program<sup>[%d]</sup>, where %d is a literal string that is expanded to the range of the vector during execution. Use this property only when DirectMemoryAccessOptions/test\_program\_execution is single.

• test program start index : *port\_name* ;

An optional property that specifies the name of the input port for the test program start index. The default *port* name is dma\_test\_program\_start\_index[%d], where %d is a literal string that is expanded to the range of the vector during execution. Use this property only when DirectMemoryAccessOptions/test\_program\_execution is consecutive.

• test program\_end\_index : *port\_name* ;

An optional property that specifies the name of the input port for the test program end index. The default *port* name is dma\_test\_program\_end\_index[%d], where %d is a literal string that is expanded to the range of the vector during execution. Use this property only when DirectMemoryAccessOptions/test\_program\_execution is consecutive.

• invalid test program index : *port\_name*;

A property that specifies the name of an output port that indicates when the selected test program index is out of range of valid test programs. This signal is cleared when the FSM goes to the init state.

• test\_program\_done : *port\_name* ;

An optional property that specifies the name of the test program done output port. The default *port name* is dma test program done.

• fail\_flag : *port\_name* ;

An optional property that specifies the name of the fail flag output port. The default *port\_name* is dma fail flag. Use this port to determine test status. The signal indicates when mismatches between read and expect data has occurred. This signal is cleared when the FSM goes to the init state.

• misr : *port\_name* ;

An optional property that specifies the name of the MISR output port. The default *port\_name* is dma\_misr[%d], where %d is a literal string that is expanded to the range of the MISR size, as specified in the [DirectMemoryAccessOptions](#page-3825-0)/misr property. This signal is reset to "0" at the start of each test program.

• mem\_address : *port\_name* ;

An optional property that specifies the name of the memory address output port. The default *port\_name* is "dma\_address[%d]", where %d is a literal string that is expanded to the range of the vector. This bus provides the address for the next memory read. When memory is shared with functional logic, ensure the controller has exclusive access to the memory address bus.

• mem\_data : *port\_name* ;

An optional property that specifies the name of the memory data input port. The default *port\_name* is "dma\_data[%d]", where %d is a literal string that is expanded to the range of the vector during processing. Use this input bus to provide the data corresponding to the current address.

Tessent™ Shell Reference Manual, v2021.3 **3837**

#### • enable : *port\_name*;

An optional property that specifies the name of the enable input port. The default *port\_name* is dma\_en. Use this port to start the in-system test. The enable must stay active for the entire duration of the test. This signal can be de-asserted at anytime to stop a running test.

## <span id="page-3838-0"></span>**TapScanInterface**

An optional wrapper defined within the Interface wrapper that specifies the interface port names when the IST controller uses a TAP controller to execute tests.

### **Usage**

```
DftSpecification (module_name, id) {
 InSystemTest {
   Controller(id) {
     Interface {
       TapScanInterface {
         tck : port_name ; // default: ijtag_tck
         trst : port_name ; // default: trst
         tms : port_name ; // default: tms
         tdi : port_name ; // default: tdi
         tdo : port_name ; // default: tdo
         tdo_en : port_name ; // default: tdo_en
         to_tck : port_name ; // default: to_ijtag_tck
         to_trst : port_name ; // default: to_trst
         to tms : port name ; // default: to tms
         to_tdi : port_name ; // default: to_tdi
         from_tdo : port_name ; // default: from_tdo
         from_tdo_en: port_name ; // default: from_tdo_en
       }
     }
   }
 }
}
```
## **Description**

The TapScanInterface wrapper defined within the Interface wrapper is an optional wrapper that specifies the interface port names when the IST controller uses a TAP controller to execute tests.

The top-level TAP signals are tck, trst, tms, tdi, and tdo. These signals are brought into the controller for multiplexing with the controller generated signals. The output signals from the controller are to tck, to trst, to tms, to tdi, and from tdo.

## **Arguments**

• tck : *port\_name* ;

An optional property that specifies the name of the test clock input port. The default *port\_name* is ijtag tck.

• trst : *port\_name* ;

An optional property that specifies the name of the test reset input port. The default *port\_name* is trst.

• tms : *port\_name* ;

An optional property that specifies the name of the tms input port. The default *port* name is tms.

Tessent™ Shell Reference Manual, v2021.3 **3839**

• tdi : *port\_name* ;

An optional property that specifies the name of the tdi input port. The default *port\_name* is tdi.

• tdo : *port\_name* ;

An optional property that specifies the name of the tdo input port. The default *port* name is tdo.

• tdo\_en : *port\_name* ;

An optional property that specifies the name of the tdo enable input port. The default *port\_name* is tdo\_en.

• to tck : *port\_name* ;

An optional property that specifies the name of the output clock port. The default *port* name is to ijtag tck. This property handles the output signal from the IST controller. When the controller is active the clock input of the controller drives this port, otherwise the tck input drives this port.

• to\_trst : *port\_name* ;

An optional property that specifies the name of the output test reset port. The default *port\_name* is to\_trst. This property handles the output signal from the IST controller that is held inactive when the controller is running, otherwise it is driven by the top-level trst port.

• to\_tms : *port\_name* ;

An optional property that specifies the name of the output tms port. The default *port\_name* is to tms. This property handles the output signal from the IST controller that is multiplexed with the top-level tms port at the input of the TAP controller.

• to tdi : *port\_name* ;

An optional property that specifies the name of the output tdi port. The default *port\_name* is to\_tdi. This property handles the output signal from the IST controller that is multiplexed with the top-level tdi port at the source of the TAP controller tdi input.

• from\_tdo : *port\_name* ;

An optional property that specifies the name of the from tdo output port. The default *port\_name* is from tdo. This property handles the input signal to the IST controller that comes from the internal tdo signal (before the tristate buffer) of the TAP controller.

• from\_tdo\_en : *port\_name* ;

An optional property that specifies the name of the output tdo enable port. The default *port\_name* is from tdo en.

## <span id="page-3840-0"></span>**IjtagScanInterface**

An optional wrapper defined within the Interface wrapper that specifies the interface port names when the IST controller uses an IJTAG scan interface to execute tests.

### **Usage**

```
DftSpecification (module_name, id) {
 InSystemTest {
   Controller(id) {
     Interface {
       IjtagScanInterface {
         tck : port name ; // default: ijtag tck
         reset : port_name ; // default: ijtag_reset
         select : port name ; // default: ijtag sel
         capture_en : port_name ; // default: ijtag_ce
         shift en : port name ; // default: ijtag se
         update_en : port_name ; // default: ijtag_ue
         scan_in : port_name ; // default: ijtag_si
         scan_out : port_name ; // default: ijtag_so
         to_tck : port_name ; // default: to_ijtag_tck
                    to_reset : port_name ; // default: to_ijtag_reset
         to_select : port_name ; // default: to_ijtag_sel
         to_capture_en: port_name ; // default: to_ijtag_ce
         to_shift_en : port_name ; // default: to_ijtag_se
         to_update_en : port_name ; // default: to_ijtag_ue
         to_scan_in : port_name ; // default: to_ijtag_si
         from_scan_out: port_name ; // default: from_ijtag_so
       }
     }
   }
 }
}
```
## **Description**

The IjtagScanInterface wrapper is an optional wrapper defined within the Interface wrapper that specifies the interface port names when the IST controller uses an IJTAG scan interface.

## **Arguments**

• tck : *port\_name*;

An optional property that specifies the name of the test clock port. The default *port* name is ijtag\_tck.

• reset : *port\_name*;

An optional property that specifies the name of the reset port. The default *port\_name* is ijtag\_reset.

• select : *port\_name*;

An optional property that specifies the name of the select port. The default *port\_name* is ijtag\_sel.

Tessent™ Shell Reference Manual, v2021.3 **3841**

• capture\_en : *port\_name*;

An optional property that specifies the name of the enable capture port. The default *port\_name* is ijtag\_ce.

• shift\_en : *port\_name*;

An optional property that specifies the name of the enable shift port. The default *port\_name* is ijtag\_se.

• update\_en : *port\_name*;

An optional property that specifies the name of the enable update port. The default *port\_name* is ijtag ue.

• scan\_in : *port\_name*;

An optional property that specifies the name of the scan in port. The default *port\_name* is ijtag\_si.

• scan\_out : *port\_name*;

An optional property that specifies the name of the scan out port. The default *port* name is ijtag so.

• to tck : *port\_name*;

An optional property that specifies the name of the output clock port. The default *port* name is to ijtag tck.

• to\_reset : *port\_name*;

An optional property that specifies the name of the output reset port. The default *port\_name* is to ijtag reset.

• to\_select : *port\_name*;

An optional property that specifies the name of the select output port. The default *port\_name* is to ijtag sel.

• to capture en : *port\_name*;

An optional property that specifies the name of the output capture enable port. The default *port\_name* is to ijtag ce.

• to\_shift\_en : *port\_name*;

An optional property that specifies the name of the output shift enable port. The default *port\_name* is to ijtag se.

• to\_update\_en : *port\_name*;

An optional property that specifies the name of the output enable update port. The default *port\_name* is to\_ijtag\_ue.

• to scan in : *port\_name*;

An optional property that specifies the name of the output scan in port. The default *port\_name* is to ijtag si.

• from\_scan\_out : *port\_name*;

An optional property that specifies the name of the from scan output port. The default *port\_name* is from\_ijtag\_so.

## <span id="page-3843-0"></span>**Connections**

An optional wrapper that specifies the design node used to connect the corresponding In-System Test (IST) controller.

### **Usage**

```
DftSpecification (module_name, id) {
 InSystemTest {
   Controller(id) {
     Connections {
       reset : port_pin_name ; // required
       test active : port pin name ; // default: "" (no connection)
       controller_chain_enable : port_pin_name ; 
                    // default: OptionalDftSignal(controller chain mode)
       controller_chain_clock : port_pin_name ;
                            // default: OptionalDftSignal(test_clock)
       scan en \cdot : port pin name ;
                            // default: OptionalDftSignal(scan_en)
       controller chain scan in : port pin name ;
                            // default: control chain %s scan in
       controller_chain_scan_out : port_pin_name ; 
                            \sqrt{2/2} default: control chain %s scan out
       CpuInterface { // required
         Generic {
         }ApbSecondary
  {
         }
       }
       DirectMemoryAccess { // required
       }
     }
   }
  }
}
```
## **Description**

Connections do not exist for the TapScanInterface or IjtagScanInterface intercept pins. The intercept pins are connected to the location defined by host interface or DesignInstance() arguments.

The CpuInterface wrapper is an optional wrapper that defines design node connections for a generic CPU-based access controller or an APB-based controller. Use a [Generic](#page-3845-0) wrapper for a generic CPU-based controller. Use an [ApbSecondary](#page-3833-0) wrapper to get an APB-based controller.

The ApbSecondary wrapper produces an IST controller implementing the Advanced Peripheral Bus (APB) protocol. APB is part of the Arm® AMBA® protocol family.

When design nodes for the wrapper do not exist or you do not want to make connections, specify "0" for the input port or pin name and empty double quotes "" representing an empty string for the output port or pin name. This includes the reset and test\_active properties, as well as the properties defined within the CpuInterface and DirectMemoryAccess wrappers.

Pin names should be existing pin names from the design. Port names can be any name, but must be the correct direction.

For Controller Chain Mode connections, you can connect one In-System Test controller into one scan chain with the scan in/scan out pins. For more complex scenarios, such as merging with other LogicBIST instruments, enable the ControllerChain/segment per instrument property and use the scan insertion tool.

## **Arguments**

• reset : *port\_pin\_name* ;

A required property that specifies the reset input port or pin name. This property specifies the asynchronous input, for example a design's reset or poweron\_reset.

• test active : *port\_pin\_name*;

An optional property that specifies the test active output port or pin name. The default is an empty string, "", if there is no connection.

• controller chain enable : *port\_pin\_name* ;

An optional property used to specify the controller chain enable pin name.

• controller\_chain\_clock : *port\_pin\_name* ;

An optional property used to specify the controller chain clock pin name. This connection is used only when the Controller/ControllerChain/Clock property is set to ccm\_clock

• scan\_en : *port\_pin\_name* ;

An optional property used to specify the scan enable pin name.

• controller chain scan in : *port\_pin\_name* ;

An optional property used to specify the controller chain scan in pin name. This connection is only used when ControllerChain/segment per instrument is off. The "%s" in the name resolves to the controller ID so a name pattern can be specified.

When segment per instrument is on, this connection value is not used. Instead, the controller chain scan in is tied to 0 during IP insertion; scan insertion later connects this pin to controller chain mode scan chains.

• controller chain scan out : *port\_pin\_name* ;

An optional property used to specify the controller chain scan out pin name. This connection is only used when ControllerChain/segment per instrument is off. The "%s" in the name resolves to the controller ID so a name pattern can be specified.

When segment per instrument is on, this connection value is not used. Instead, the controller chain scan out is left unconnected during IP insertion; scan insertion later connects this pin to controller chain mode scan chains.

Tessent™ Shell Reference Manual, v2021.3 **3845**

## <span id="page-3845-0"></span>**Generic**

A required wrapper within the CpuInterface wrapper that defines design node connections for a generic CPU-based In-System Test (IST) controller.

### **Usage**

```
DftSpecification (module_name, id) {
  InSystemTest {
   Controller(id) {
      Connections {
        CpuInterface {
          Generic {
            clock : port_pin_name ; // required input
            data_in : port_pin_name ; // required input
            data_out: port_pin_name ; // required output
            write_en: port_pin_name ; // required input
            enable : port_pin_name ; // required input
          }
       }
     }
   }
  }
}
```
### **Description**

The Generic wrapper connects an In-System Test controller to a generic CPU interface.

When design nodes for the wrapper do not exist, or you do not want to make connections, specify "0" for the input *port\_pin\_name* and empty string "" for the output *port\_pin\_name*.

## **Arguments**

• clock : *port\_pin\_name* ;

A required property that specifies the design port or pin to connect to the IST controller clock port.

• data\_in : *port\_pin\_name* ;

A required property that specifies the design port or pin to connect to the IST controller data in port.

• data\_out : *port\_pin\_name* ;

A required property that specifies the design port or pin to connect to the IST controller data out port.

• write\_en : *port\_pin\_name* ;

A required property that specifies the design port or pin to connect to the IST controller write en port.

• enable : *port\_pin\_name* ;

A required property that specifies the design port or pin to connect to the IST controller enable port.

## <span id="page-3847-0"></span>**ApbSecondary**

A required wrapper within the CpuInterface wrapper that defines design node connections for an Advanced Peripheral Bus (APB) based In-System Test (IST) controller.

### **Usage**

```
DftSpecification (module_name, id) {
  InSystemTest {
    Controller(id) {
      Connections {
        CpuInterface {
          ApbSecondary {
            clock : port_pin_name ; // required input
                    select : port_pin_name ; // required input
            enable : port_pin_name ; // required input
            write_en : port_pin_name ; // required input
            data_in : port_pin_name ; // required input
            data_out : port_pin_name ; // required output
            ready : port_pin_name ; // required output
          }
        }
      }
    }
  }
}
```
## **Description**

The ApbSecondary wrapper connects an In-System Test controller to an Advanced Peripheral Bus. APB is part of the Arm® AMBA® protocol family.

## **Arguments**

• clock : *port\_pin\_name* ;

A required property that specifies the design port or pin to connect to the IST controller clock input port.

• select : *port\_pin\_name* ;

A required property that specifies the design port or pin to connect to the IST controller select input port.

• enable : *port\_pin\_name* ;

A required property that specifies the design port or pin to connect to the IST controller enable input port.

• write\_en : *port\_pin\_name* ;

A required property that specifies the design port or pin to connect to the IST controller write en input port.

• data\_in : *port\_pin\_name* ;

A required property that specifies the design port or pin to connect to the IST controller data in input port.

• data\_out : *port\_pin\_name* ;

A required property that specifies the design port or pin to connect to the IST controller data\_out output port.

• ready : *port\_pin\_name* ;

A required property that specifies the design port or pin to connect to the IST controller ready output port.

## <span id="page-3849-0"></span>**DirectMemoryAccess**

A required wrapper defined within the Connections wrapper that groups properties related to the direct memory access IST controller.

#### **Usage**

```
DftSpecification (module_name, id) {
 InSystemTest {
   Controller(id) {
     Connections {
       DirectMemoryAccess {
        clock : port_pin_name ; // required
         test_program_index : port_pin_name ; // required
         test_program_start_index : port_pin_name, ... ; // required
         test program end index : port pin name, ... ; // required
         invalid_test_program_index : port_pin_name ; // required
         test_program_done : port_pin_name ; // required
         fail_flag : port_pin_name, ... ; // required
         misr : port_pin_name, ... ; // required
         mem_address : port_pin_name ; // required
         mem_data : port_pin_name ; // required
         enable : port_pin_name ; // required
      }
     }
   }
 }
}
```
## **Description**

The DirectMemoryAccess wrapper is a required wrapper defined within the Connections wrapper that groups properties related to the direct memory access controller.

When design nodes for the Connections wrapper do not exist or you do not want to make connections, specify "0" for the input *port\_pin\_name* and empty string, "", for the output *port\_pin\_name*.

## **Arguments**

• clock : *port\_pin\_name* ;

A required property that specifies the input clock port or pin name for the IST controller. The CPU's native clock is not required to be synchronous with this clock. This clock drives the connected IJTAG network in test mode.

• test\_program\_index : *port\_pin\_name* ;

A required property that specifies the name of the test program index input port. Use this property only when DirectMemoryAccessOptions/test\_program\_execution is single.

• test\_program\_start\_index : *port\_pin\_name*, ... ;

An optional property that specifies the name of one or more input ports or pin names for the test program start index. Use this property only when DirectMemoryAccessOptions/ test program execution is consecutive.

• test\_program\_end\_index : *port\_pin\_name*, ... ;

An optional property that specifies the name of one or more input ports or pin names for the test program end index. Use this property only when DirectMemoryAccessOptions/ test program execution is consecutive.

• invalid\_test\_program\_index : *port\_pin\_name*;

A property that specifies an output port or pin connection that indicates when the currently specified test program index is valid. This signal is cleared at the start of a test program when FSM state is init. This property is required when the controller has more than one test program (DirectMemoryAccessOptions/max test program count  $> 1$ ) and this port is requested (Interface/DirectMemoryAccess/invalid\_test\_program\_index is any value other than "-"). The tool creates this port only when you provide a port name.

• test\_program\_done : *port\_pin\_name* ;

A required property that specifies the test program done output port or pin name.

• fail flag : *port\_pin\_name*, ... ;

A required property that specifies one or more output ports or pin names for the fail flag. Use these ports to determine test status. The signal indicates when mismatches between read and expect data have occurred. This signal is cleared when the FSM goes to the init state.

• misr : *port\_pin\_name*, ... ;

A required property that specifies one or more output port or pin name connections for the MISR. This signal indicates the MISR signature at the end of the test and is available when the [DirectMemoryAccessOptions](#page-3825-0)/misr property is specified. This signal is reset to "0" at the start of each test program

• mem\_address : *port\_pin\_name* ;

A required property that specifies the memory address output port or pin name. This bus provides the address for the next memory read. When memory is shared with functional logic, ensure the controller has exclusive access to the memory address bus.

• mem\_data : *port\_pin\_name* ;

A required property that specifies the memory data input port or pin name. This bus provides the data corresponding to the current address.

• enable : *port\_pin\_name* ;

A required property that specifies the input enable port or pin name. This input enables InSystemTest mode and should be asserted and stay asserted during the entire test. You can also use this signal outside the IST controller to provide multiplexed access to the IJTAG network inputs from the controller.

Tessent™ Shell Reference Manual, v2021.3 **3851**

# **EmbeddedBoundaryScan**

Specifies the creation of a boundary scan segment inside a module.

#### **Usage**

```
DftSpecification(module_name,id) {
  EmbeddedBoundaryScan {
   pad_io_ports : port_name, ... ;
   interface_parent_instance : parent_instance ;
   outputs_per_enable_cell : int ; // default: 16 *DefSpec
   default_cell_on_bidir_port : combined | separated ;
    Interface { // *DefSpec 
    }
    ImplementationOptions { // *DefSpec
    }
   BoundaryScanCellOptions {
    }
   LogicalGroups {
    }
   BondingConfigurations {
    }
   AuxiliaryInputOutputPorts {
    }
   ACModeOptions {
    }
   EnableGroups {
    }
   InternalBScanCells {
    }
   InternalBscanSegments {
    }
  }
}
```
## **Description**

A wrapper that specifies the creation of a boundary scan segment inside a module. This module can then be reused as a building block when constructing the boundary scan chain at the next level up. This feature is useful in two situations. The first usage is when you have a physical region containing pads and you want to insert the boundary-scan cells into it before laying it out. The second usage is when you want to insert the boundary-scan cells into non-unique submodules without having to uniquify them. You can make the sub-module the current design, insert a boundary scan segment into it, and then reuse the module more than once at the next level.

A .*tcd\_bscan* file containing a BoundaryScan wrapper (see ["Tessent Core Description" on](#page-4470-0)  [page 4471\)](#page-4470-0) is created for the current design. Once loaded in memory, the tool automatically recognizes the existing boundary scan segments in the design and includes them in the boundary scan chain at the current level. The legacy .*lvbscan* file format is also natively supported and translated into the current BoundaryScan wrapper syntax when loaded into Tessent Shell. Refer to the set module matching options and the "set design sources -format" commands to learn
how to have them automatically searched and loaded. Refer to the read core descriptions command to learn how to explicit load them in.

# **Arguments**

• pad io ports : *port name*, ... ;

A property that lists all ports that are to be equipped with a boundary-scan cell. Those ports must all be directly connected to an input and/or output pad cell. The order of the list is used to order the boundary scan segment where the cell associated with the first port is closer to scanin and the cell associated with the last port is closer to scanout. You have to list each port one by one; no wildcards are allowed. However you can use the %#d[left\_bit:right\_bit] syntax to specify a group of numbered ports. A bused port can be specified with the order of the index following the required order of the boundary scan segment, and it does not necessarily have to be the order in which it is declared in the design. For example, the bus GPIO[7:0] can be specified as GPIO[4:7], GPIO[0:3] to specify that bit 4 is closest to scanin and is followed by bit 5 even if the bus is declared with the larger index on the left.

This property is automatically populated by the create dft specification command with the port list you have specified with the set boundary scan port options -pad io ports option. The port list is physically ordered if you read in a DEF file using the read def command.

• interface parent instance : *parent instance* ;

An optional property that identifies the design module in which the tool places the boundary scan interface. The default placement is at the top level if this property is not specified.

outputs per enable cell : *int* ;

An optional property that instructs the tool to limit the number of output pins controlled by a given output enable cell. If the enable pin of the output pad cell is tied on or off, the tool is free to assign any output pad cell to any given enable cell in order to meet the outputs per enable cell constraints. If, on the other hand, a group of output pad cells have their enable pin controlled by a single functional net, the tool inserts N enable boundaryscan cells and automatically separate the fanout of the enable signal such that the fanout of each enable cell is smaller than the specified outputs per enable cell value. The splitting of the functional enable fanout is illustrated in the example of the [LogicalGroups](#page-3873-0) wrapper in [Figure 10-32](#page-3878-0) and [Figure 10-33.](#page-3878-1)

default cell on bidir port : combined | separated;

An optional property that instructs the tool to use either a single boundary scan register (combined) or two independent unidirectional boundary scan registers (separated) for bidirectional ports.

# **Examples**

The following example defines a boundary scan chain associated with the GPIO[7:0] ports inside a module. This module is then used as a building block for the boundary scan chain at the next level up, either to construct a larger segment in a parent module or as part of the chain for a chip.

```
DftSpecification(my_block,rtl) {
   EmbeddedBoundaryScan {
     pad_io_ports : GPIO[4:7], GPIO[0:3] ;
   }
}
```
# **Interface**

Specifies the naming of all ports created on the current design to provide access to the boundary scan segment.

### **Usage**

```
DftSpecification(module_name,id) {
 EmbeddedBoundaryScan {
   Interface { *DefSpec
     select : port_naming ; // bscan_select<br>reset : port naming ; // bscan reset
      reset : port_naming ; // bscan_reset
      force_disable : port_naming ; // bscan_force_disable
      select jtag_input : port_naming ; // bscan_select_jtag_input
      select jtag_output : port_naming ; // bscan_select_jtag_output
      bscan_clock : port_naming ; // bscan_clock
      capture_en : port_naming ; // bscan_capture_en
      shift en \cdot : port naming ; // bscan shift en
      update_en : port_naming ; // bscan_update_en
      scan_in : port_naming ; // bscan_scan_in
      scan_out : port_naming ; // bscan_scan_out
      auxiliary output : port naming ; // bscan %s aux out
     auxiliary<sup>output</sup> enable : port naming ; // bscan<sup>&s</sup> aux out en
     auxiliary_input \overline{\hspace{1cm}} : port_naming ; // bscan<sup>-8</sup>s<sup>-</sup>aux<sup>-</sup>in
     auxiliary_input_enable : port_naming ; // bscan<sup>-8</sup>s<sup>_</sup>aux_in_en
      ac_init_clock0 : port_naming ; // bscan_ac_init_clk0
      ac_init_clock1 : port_naming ; // bscan_ac_init_clk1
      ac_signal : port_naming ; // bscan_ac_signal
      ac mode en \hspace{1cm} : port naming ; // bscan ac mode en
    }
 }
}
```
# **Description**

A wrapper that specifies the naming of all ports created on the current design to provide access to the boundary scan segment.

## **Arguments**

• select : *port\_naming* ;

An optional property that defines the name of the select signal. The select signal is used to turn on or off the embedded boundary scan interface of the core. When not specified, the port is named "bscan\_select". Setting this value in the [DefaultsSpecification](#page-4385-0) implies a new default value to be used for the respective property of DftSpecification/ EmbeddedBoundaryScan/Interface.

• reset : *port\_naming* ;

An attribute used to provide the name for the port carrying the reset function. When not specified, the port is named "bscan\_reset". The reset function is active low.

• force disable : *port\_naming* ;

An attribute used to provide the name for the port carrying the force\_disable function. When not specified, the port is named "bscan force disable".

• select jtag\_input : *port\_naming* ;

An attribute used to provide the name for the port carrying the select jtag input function. When not specified, the port is named "bscan\_select\_jtag\_input".

• select jtag\_output : *port\_naming* ;

An attribute used to provide the name for the port carrying the select jtag\_output function. When not specified, the port is named "bscan\_select\_jtag\_output".

• bscan\_clock : *port\_naming* ;

An attribute used to provide the name for the port carrying the bscan\_clock function. When not specified, the port is named "bscan\_clock".

• capture\_en : *port\_naming* ;

An attribute used to provide the name for the port carrying the capture en function. When not specified, the port is named "bscan\_capture\_en".

• shift en : *port\_naming* ;

An attribute used to provide the name for the port carrying the shift en function. When not specified, the port is named "bscan\_shift\_en".

• update en : *port naming* ;

An attribute used to provide the name for the port carrying the update en function. When not specified, the port is named "bscan\_update\_en".

• scan\_in : *port\_naming* ;

An attribute used to provide the name for the port carrying the scan in function. When not specified, the port is named "bscan\_scan\_in".

• scan out : *port\_naming* ;

An attribute used to provide the name for the port carrying the scan\_out function. When not specified, the port is named "bscan\_scan\_out".

auxiliary\_output : *port\_naming* ;

An attribute used to provide the name for the port carrying the auxiliary output function. When not specified, the port is named "bscan %s\_aux\_out". The presence of the %s symbol somewhere in the string is required. The symbol % is replaced by the port name the auxiliary output is associated with. If the port is an element of a bus, the opening bracket is replaced by an underscore. For example, the default name for the auxiliary output port associated with port GPIO[4] is "bscan\_GPIO\_4\_aux\_out".

• auxiliary output enable : *port naming* ;

An attribute used to provide the name for the port carrying the auxiliary output enable function. When not specified, the port is named "bscan %s aux out en". The presence of the %s symbol somewhere in the string is required. The symbol %s is replaced by the port name the auxiliary output enable is associated with. If the port is an element of a bus, the opening bracket is replaced by an underscore. For example, the default name for the auxiliary output enable port associated with port GPIO[4] is "bscan\_GPIO\_4\_aux\_out\_en".

• auxiliary input : *port\_naming*, ... ;

An attribute used to provide the name for the port carrying the auxiliary input function. When not specified, the port is named "bscan<sup>o</sup> %s aux in". The presence of the %s symbol somewhere in the string is required. The symbol % is replaced by the port name the auxiliary input is associated with. If the port is an element of a bus, the opening bracket is replaced by an underscore. For example, the default name for the auxiliary input port associated with port GPIO[4] is "bscan\_GPIO\_4\_aux\_in".

auxiliary input enable : *port naming*, ... ;

An attribute used to provide the name for the port carrying the auxiliary input enable function. When not specified, the port is named "bscan %s aux in en". The presence of the %s symbol somewhere in the string is required. The symbol %s is replaced by the port name the auxiliary output enable is associated with. If the port is an element of a bus, the opening bracket is replaced by an underscore. For example, the default name for the auxiliary input enable port associated with port GPIO[4] is "bscan GPIO 4 aux in en". This function is rarely used. It is only used when the input pad cell has a built-in JTAG mux or when the input pad buffer has a bscan\_select port function.

ac\_init\_clock0 : *port\_naming* ;

An attribute used to provide the name for the port carrying the ac init clock0 function, which has a low "off" state. When not specified, the port is named "bscan ac init clk0". This port is only created when AC pads are present.

• ac init clock1 : *port\_naming* ;

An attribute used to provide the name for the port carrying the ac init clock1 function, which has a high "off" state. When not specified, the port is named "bscan\_ac\_init\_clk1". This port is only created when AC pads are present.

• ac signal : *port\_naming* ;

An attribute used to provide the name for the port carrying the ac\_signal function. When not specified, the port is named "bscan\_ac\_signal". This port is only created when AC pads are present.

• ac\_mode\_en : *port\_naming* ;

An attribute used to provide the name for the port carrying the ac\_mode\_en function. When not specified, the port is named "bscan\_ac\_mode\_en". This port is only created when AC pads are present.

### **Examples**

The following example changes the interface port naming by adding the prefix "ts\_bscan\_" to all created ports. Not all port names are affected because it depends on the values specified in

 } }

the [ImplementationOptions](#page-3858-0) wrappers and the use of those functions in reused BScanSegment elements.

```
DftSpecification(my_block,rtl) {
    EmbeddedBoundaryScan {
    Interface {
force disable \qquad \qquad : ts bscan force disable ;
select jtag_input : ts bscan_select jtag_input ;
select jtag_output : ts_bscan_select_jtag_output ;
capture shift clock : ts bscan cs clock ;
      capture_shift_clock_inv : ts_bscan_cs_clock_inv ;
     update_clock : ts_bscan_update clock ;
     capture en \cdot : ts bscan capture en ;
     shift en \cdot : ts bscan shift en ;
     update en \cdot : ts bscan update en ;
     scan_in : ts_bscan_scan_in ;
scan_out : ts_bscan_scan_out ;
auxiliary output : ts bscan %s aux out ;
      auxiliary_output_enable : ts_bscan_%s_aux_out_en ;
     auxiliary_input : ts_bscan_%s_aux_in ;
      auxiliary_input_enable : ts_bscan_%s_aux_in_en ;
ac init clock0 : ts bscan ac init clk0 ;
ac_init_clock1 : ts_bscan_ac_init_clk1 ;
ac signal \cdots : ts bscan ac signal ;
     \overline{a} \overline{c} mode en : ts bscan \overline{a} c mode en ;
    }
```
# <span id="page-3858-0"></span>**ImplementationOptions**

Specifies implementation options when building the boundary-scan cells.

### **Usage**

```
DftSpecification(module_name,id) {
   BoundaryScan | EmbeddedBoundaryScan {
      ImplementationOptions {
         clocking : tck | gated_tck | gated_tck_inv ; // *DefSpec
         update_stage : flop | \frac{label}{1} ; \frac{1}{2} // *DefSpec scan path retiming : flop | \frac{1}{2} is the scan path retiming : flop | \frac{1}{2} is the scan path retiming : flop | \frac{1}{2} is the scan path retiming : flop | \scan path retiming : flop | latch ;
      }
   }
}
```
# **Description**

A wrapper that specifies implementation options when building the boundary-scan cells. The options consist of the clocking, and the use of latches or flip-flops as an update stage and for scan path retiming.

# **Arguments**

• clocking: tck | gated tck | gated tck inv ;

A property that specifies how the clocking of the boundary-scan cell should be constructed. When specifying tck, the boundary-scan cells are clocked with the free-running TCK clock and the capture and shift is enabled using the capture en and shift en functions. This option requires one extra multiplexer per boundary-scan cell as compared to the gated\_tck or gated tck inv implementations. When specifying gated tck, a gated low version of TCK is used and the gating lets the TCK go through during the capture and shift enable pulse. When specifying gated tck inv, a gated high version of TCK is used and the gating lets the inverted TCK go through during the capture and shift enable pulse. All three clocking specifications behaves identically in IEEE 1149.1 mode. Using TCK versus the other two gated TCK options is a trade-off between area and the number and sizes of clock trees. Note that in all three cases, the boundary-scan cells are always built such that the scanin of each cell is strobed on the rising edge of TCK and the scanout is launched off the negedge of TCK to make sure boundary-scan cells always work without having to balance TCK to all boundary scan cells which makes the ground bounce issue worst.

The gated\_tck\_inv option is a legacy clocking mode and is the one that is compatible with the existing LogicVision burst mode architecture. For more information, see the "BurstMode Logic BIST Architecture" section in the *LV Flow User's Manual*.

[Table 10-3](#page-3859-0) illustrates the boundary scan cell implementations based on the clocking, update stage and scan path retiming values.

update stage: flop  $|$  <u>latch</u> ;

A property that specifies if the update stage is to be implemented using a latch or a flop. [Table 10-3](#page-3859-0) illustrates the boundary scan cell implementations based on the clocking, update stage, and scan path retiming values.

Tessent™ Shell Reference Manual, v2021.3 **3859**

• scan path retiming : flop  $|$  latch ;

A property that specifies if the scan path retiming element is to be implemented using a latch or a flop.

[Table 10-3](#page-3859-0) illustrates the boundary scan cell implementations based on the clocking, update stage, and scan path retiming values. Refer to [Table 10-5](#page-3868-0) to see the implementation of an input and sample\_only boundary scan cell using the default implementation options. The following function abbreviations are used in the table figures:

- $\circ$  se shift enable
- $\circ$  ce capture enable
- o ue update enable
- $\circ$  si scan input
- o so scan output
- $\circ$  sji select jtag input
- $\circ$  sjo select jtag output
- o tck test clock

#### **Table 10-3. Illustration of Different Boundary Scan Implementations**

<span id="page-3859-0"></span>1) This example shows how the boundary-scan cells are constructed when clocking is set to gated tck, and update stage and scan path retiming are both set to latch.

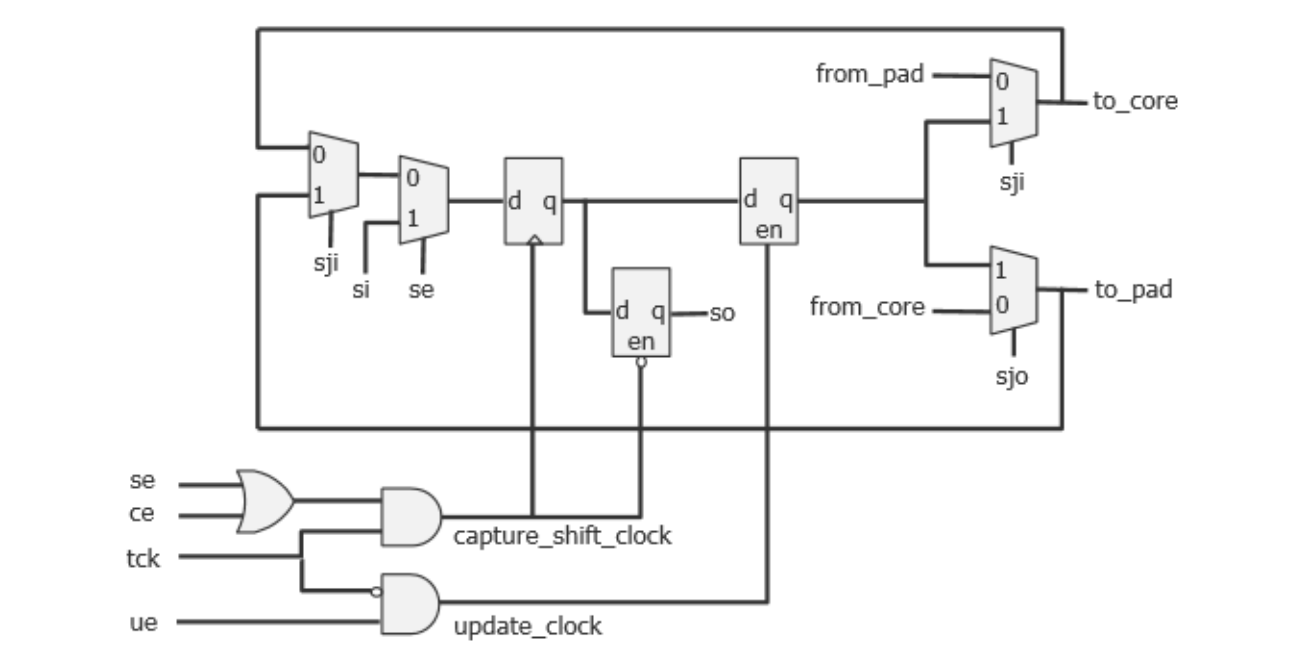

**<sup>3860</sup>** Tessent™ Shell Reference Manual, v2021.3

## **Table 10-3. Illustration of Different Boundary Scan Implementations (cont.)**

2) This example shows how the boundary-scan cells are constructed when the clocking is set to gated tck and update stage and scan path retiming are both set to flop. Compared to the prior example, this shows how changing update stage and scan path retiming from latch to flop simply converts the latch into a flop.

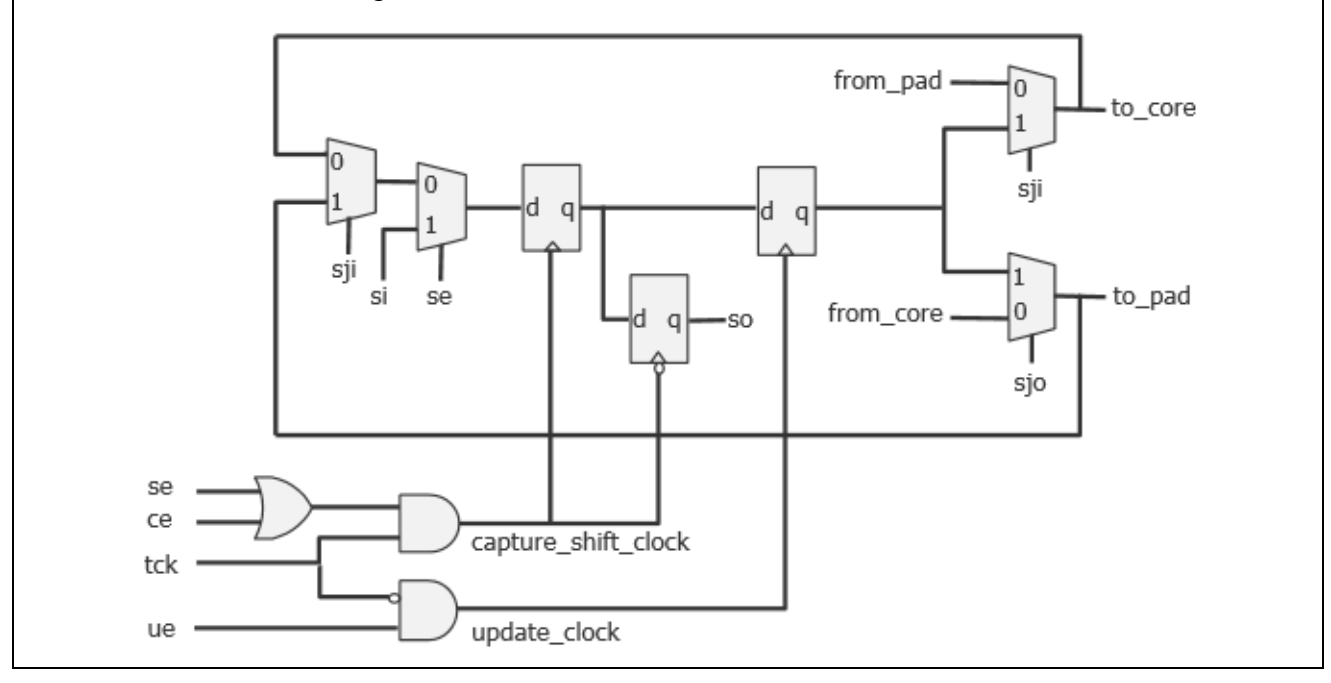

### **Table 10-3. Illustration of Different Boundary Scan Implementations (cont.)**

3) This example shows how the boundary-scan cells are constructed when clocking is set to gated tck inv, and update stage and scan path retiming are both set to latch. This is a legacy mode that makes the boundary-scan cell compatible with the LogicVision burst mode architecture. Note how the implementation for gated tck and gated tck inv are almost the same; only the active-low retiming flop is placed before the data flop.

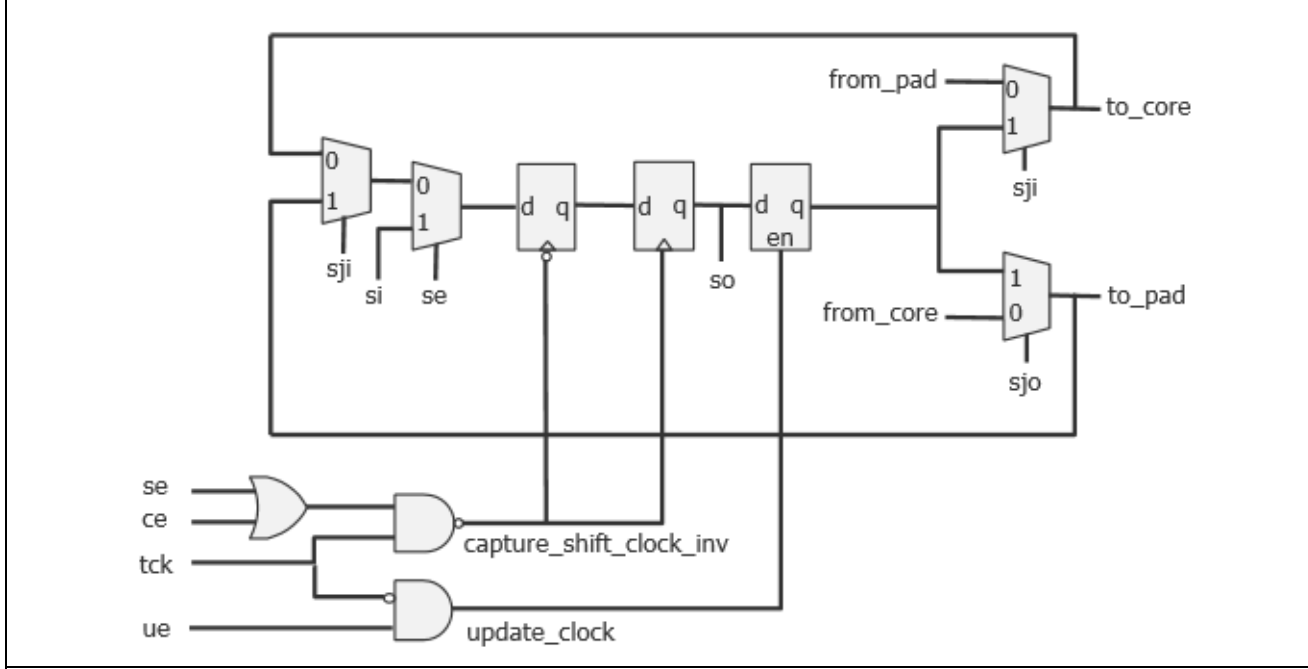

4) This example shows how the boundary-scan cells are constructed when clocking is set to tck, and both update stage and scan path retiming are set to flop. Notice the two extra multiplexers that are needed in each cell.

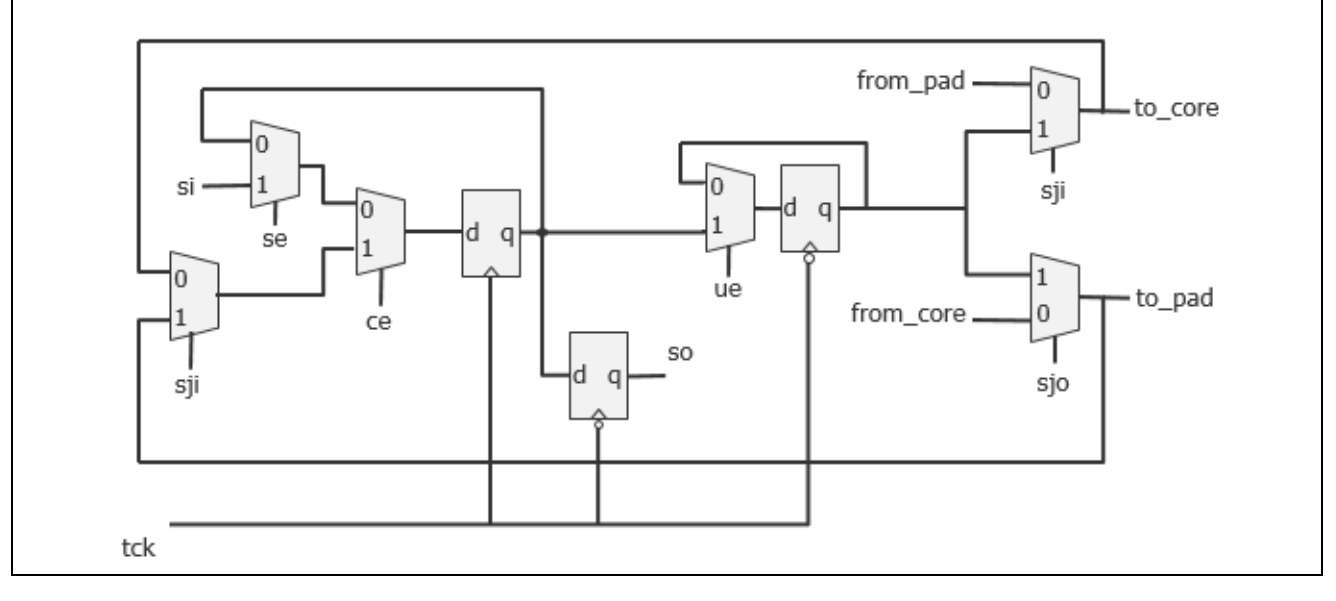

## **Examples**

The following example sets the clocking property to gated\_tck\_inv and the update\_stage to latch. The scan\_path\_retiming is unspecified so it defaults to latch.

```
DftSpecification(mychip,rtl) {
  BoundaryScan {
    ImplementationOptions {
clocking : gate tck inv ;
 update_stage : latch ;
    }
  }
}
```
# **BoundaryScanCellOptions**

Assigns options to boundary scan ports.

#### **Usage**

```
DftSpecification(module_name,id) {
  BoundaryScan | EmbeddedBoundaryScan {
    BoundaryScanCellOptions {
      port_name_pattern : option, ... ; // repeatable
    }
  } 
}
```
## **Description**

This wrapper is used to assign options to boundary scan ports. This wrapper replaces the Overrides wrapper in the .*etassemble* file.

## **Arguments**

• *port\_pattern\_name* : *option*, ... ;

A syntax used to assign one or more options to a set of ports matched by the specified *port\_pattern\_name*. The *port\_pattern\_name* can include an asterisk "\*" as a wildcard and %#d[lb:rb] as a counter. The # entry is optional and, when specified, is an integer specifying the minimum number of digits the number must have. For example, ABC%2d[0:2] matches "ABC00", "ABC01", and "ABC02".

[Table 10-4](#page-3863-0) lists the option names and their meanings. The option can be specified in the BoundaryScanCellOptions wrapper or in the third column of the *pin\_order\_file*.

<span id="page-3863-0"></span>

| <b>Option name</b>     | <b>Meaning</b>                                                                                                    |
|------------------------|----------------------------------------------------------------------------------------------------|
| add dot6 from pad cell | Used to identify AC input and input ports where the from pad data<br>signal is intercepted with an additional boundary scan cell. The<br>boundary scan cells sampling the AC pad Test Receivers is added<br>as normal. |
| analog                 | Used to identify input, output, and input ports that are analog.<br>These pins do not have a boundary scan cell and are reported as<br>linkage pins in the BSDL file.                                                  |

**Table 10-4. BoundaryScanCellOptions list** 

| <b>Option name</b> | <b>Meaning</b>                                                                                                    |
|--------------------|----------------------------------------------------------------------------------------------------|
| compliance enable0 | Used to identify input and inout ports that are active low<br>compliance enable pins. These ports are reflected as such in the<br>BSDL file to reflect the fact that these pins must be driven low for<br>the chip to behave in accordance with the BSDL description. The<br>compliance enable zero pins are automatically asserted low in any<br>pattern that makes use of the TAP controller.                       |
|                    | This option is automatically set when you use the<br>-enable low compliance enables switch of the<br>create dft specification command. If the compliance enable logic<br>is already present in your design, you cannot use the -<br>enable low compliance enables switch of the<br>create dft specification command. Instead, you follow the steps<br>illustrated in Example 2 of the IjtagNetwork wrapper section.   |
| compliance enable1 | Used to identify input and inout ports that are active high<br>compliance enable pins. Those ports are reflected as such in the<br>BSDL file to reflect the fact that these pins must be driven high for<br>the chip to behave in accordance with the BSDL description. The<br>compliance enable one ports are automatically asserted high in any<br>pattern that makes use of the TAP controller.                    |
|                    | This option is automatically set when you use the<br>-enable high compliance enables switch of the<br>create dft specification command. If the compliance enable logic<br>is already present in your design, you cannot use the -<br>enable high compliance enables switch of the<br>create dft specification command. Instead, you follow the steps<br>illustrated in Example 2 of the IjtagNetwork wrapper section. |

**Table 10-4. BoundaryScanCellOptions list (cont.)**

| <b>Option name</b>   | <b>Meaning</b>                                                                                                    |
|----------------------|----------------------------------------------------------------------------------------------------|
| clock                | Identifies input and inout ports that are clocks. Specifying this<br>value alters the RTL and the BSDL definition of the generated<br>boundary-scan cells associated with the port.                                                                                                    |
|                      | • If the port is of type input, the boundary-scan cell has a BSDL<br>function of "clock".                                                                                                    |
|                      | No JTAG multiplexer is inserted along the functional input<br>path, just as if the sample only option was specified.                                                                                                    |
|                      | • If the port is of type inout, the boundary-scan cell has a BSDL<br>function of "bidir" to cover both the input and output directions.                                                                                                    |
|                      | There is no JTAG multiplexer inserted along the functional<br>input path, just as if the sample only option was specified.                                                                                                    |
|                      | The boundary-scan cell is modified to capture itself instead of<br>the from core signal in the output direction, just as if the<br>no capture core signal option was specified.                                                                                                    |
|                      | If the output direction is not used, you can use the "input only"<br>option in addition to the "clock" option. In this case, the BSDL<br>function is "clock".                                                                                                    |
| combined bidir_cells | For bidirectional ports, specifies that the tool add a single boundary<br>scan TS BC 7 data cell to handle both input and output signal<br>flow. This is the default.                                                                                                    |
|                      | If you need an alternative method that specifies two separate<br>boundary scan cells for a port, use the separated bidir cells option<br>instead.                                                                                                    |
| dont touch           | Used to identify input, output, and inout ports that are to be fully<br>excluded from boundary scan. It is similar to using the<br>no bscan cell option except that for output and inout ports, the<br>output enable pin of the output pad buffer is not intercepted with<br>the force disable signal such that the port cannot go tri-state during<br>the HIGHZ instruction. These ports are reported as linkage pins in<br>the BSDL file.                                                                                                    |
| ground               | Used to identify input and input ports that are ground pins in the<br>package part. These ports are reported as linkage in the BSDL file.<br>The ports associated with the ground option may or may not exist<br>in the design. If they do not exist in the design file, the port name<br>pattern is not allowed to include the asterisk wildcard symbol "*"<br>but you can use the %d[range] syntax to define a group of<br>numbered ports as ground ports. The ports on which you have set<br>the function attribute to ground prior to running the<br>check_design_rules command are automatically identified as<br>ground pins in the created DftSpecification wrapper when you run<br>the create dft specification command. |

**Table 10-4. BoundaryScanCellOptions list (cont.)**

| <b>Option name</b>     | <b>Meaning</b>                                                                                                    |
|------------------------|----------------------------------------------------------------------------------------------------|
| input only             | Used to identify inout ports that are to be treated as input-only ports<br>during boundary-scan insertion, even if the actual port direction is<br>inout in the netlist and the port is connected to a bidirectional pad<br>cell. The generated BSDL file documents the port as input, and the<br>port is only equipped with an input-type boundary-scan cell.                                                                                                    |
|                        | Note: The input only option works in conjunction with the<br>clock or sample only option if you enclose both options in<br>braces. For example: "{input only sample only}".                                                                                                    |
| no bscan cell          | Used to identify input, output, and input ports that are not to be<br>equipped with a boundary-scan cell. It is similar to using the<br>dont touch option except that for output and inout ports, the output<br>enable pin of the output pad buffer is still intercepted with the<br>force disable signal such that the port still goes tri-state during the<br>HIGHZ instruction. These ports are reported as linkage pins in the<br><b>BSDL</b> file.                                                                                              |
| no connect             | Used to identify input, output, and inout ports that are not<br>connected to package pins. Those ports are treated as dont touch<br>pins and they are not reported at all in the BSDL file.                                                                                                    |
| no_capture_core_signal | Used to identify output and inout ports that are to be equipped with<br>boundary-scan cells that do not capture the functional core signal<br>but instead hold their values during the capture cycle of the<br>INTEST instruction. This option is useful when you are reusing the<br>boundary scan chain as isolation during logictest and you want to<br>avoid the boundary-scan cells from capturing unknowns when the<br>from core signal is not controllable during logictest. Avoiding<br>unknowns is a requirement if you are using LogicBIST. |
| output only            | Used to identify inout ports that are to be treated as output-only<br>ports during boundary-scan insertion even if the actual port<br>direction is inout in the netlist and the port is connected to a<br>bidirectional pad cell. The generated BSDL file documents the port<br>as output, and the port is only equipped with an output-type<br>boundary-scan cell.                                                                                                    |

**Table 10-4. BoundaryScanCellOptions list (cont.)**

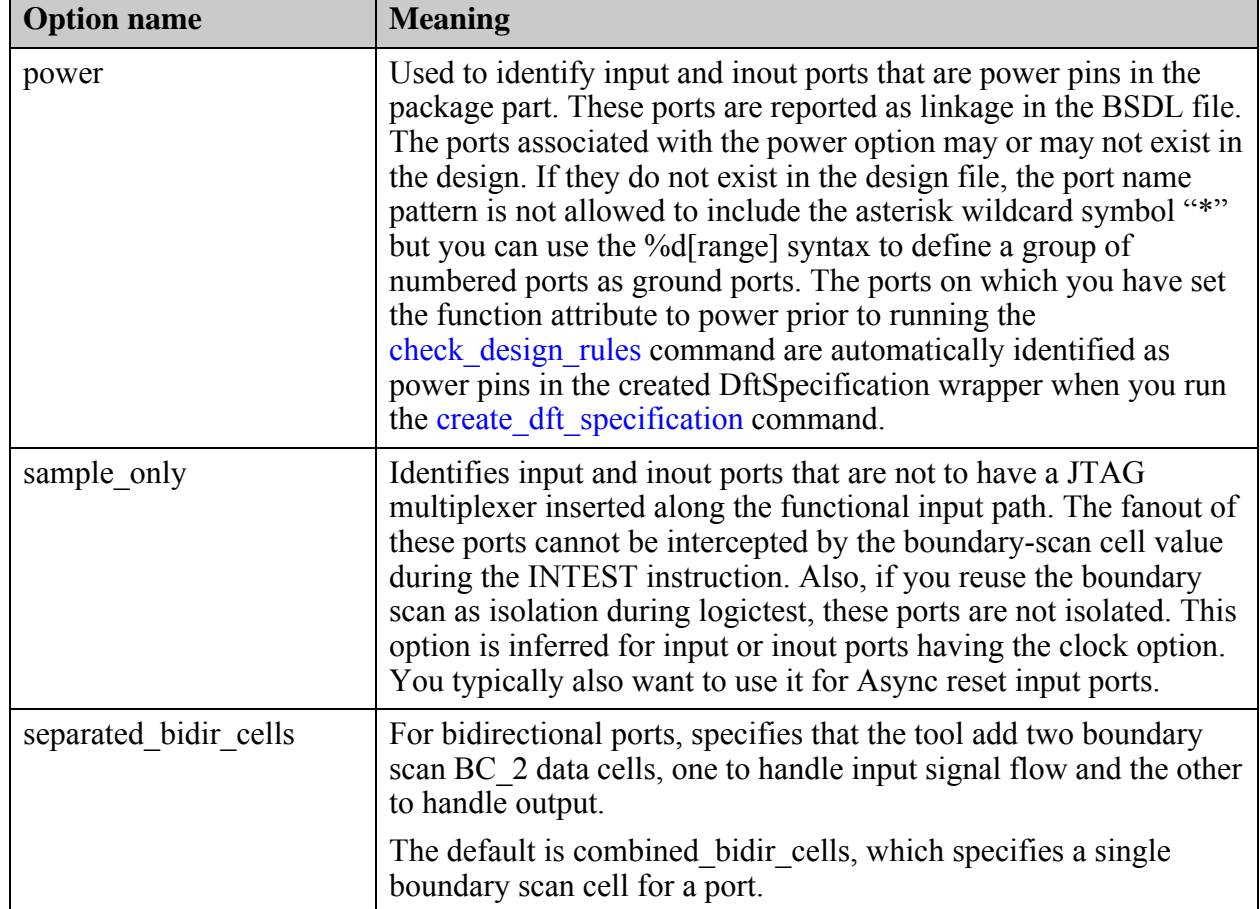

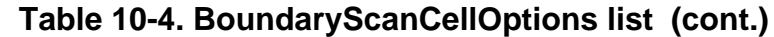

The differences between a normal input boundary scan cell and one assigned the sample only option are illustrated in [Table 10-5](#page-3868-0) below. Refer to [Table 10-3](#page-3859-0) for information on how an inout cell is constructed. The following function abbreviations are used in the table figures:

- $\circ$  se shift enable
- $\circ$  ce capture enable
- o ue update enable
- $\circ$  si scan input
- o so scan output
- o sji select jtag input
- o sjo select jtag output
- $\circ$  tck test clock

#### **Table 10-5. Illustration of the "sample\_only" Boundary Scan Cell Option**

<span id="page-3868-0"></span>1) This example shows a normal input boundary scan cell. The multiplexer shown on the right intercepts the from pad connection of the pad cell. The boundary scan cell can drive a value to the core in INTEST mode.

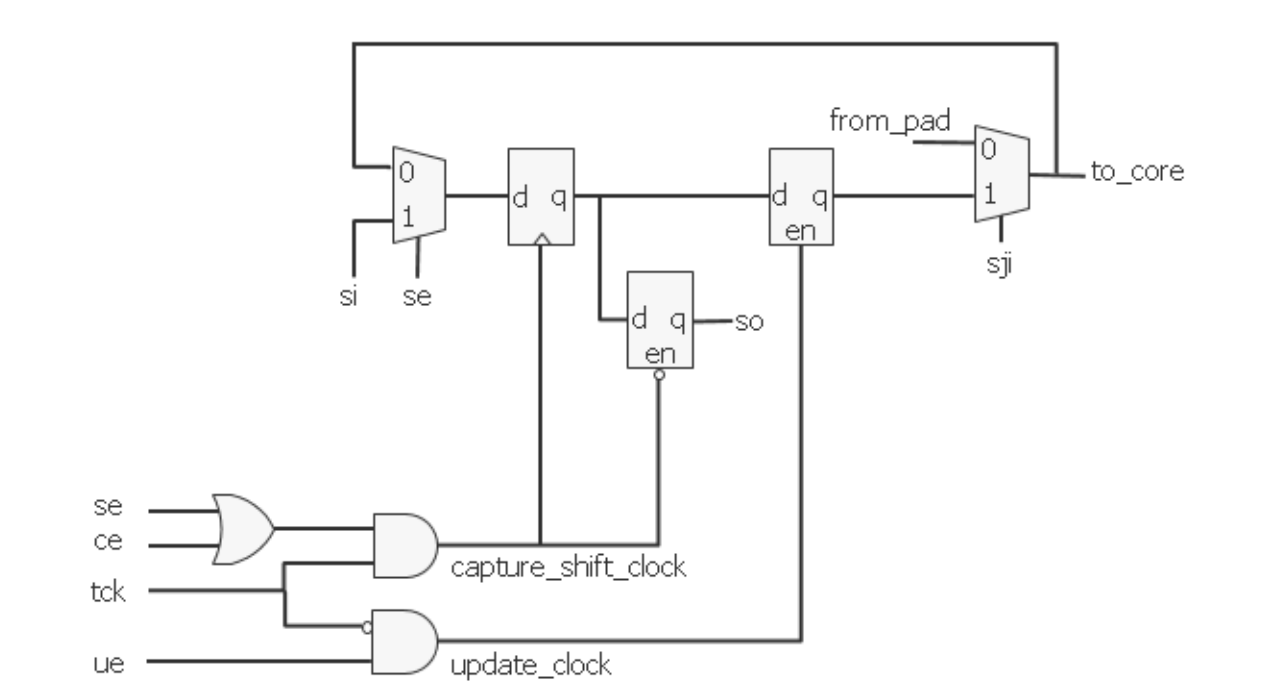

2) The example below shows a sample\_only input boundary scan cell. The multiplexer shown on the right no longer intercepts the from pad connection of the pad cell, but simply connects to it, preserving the direct connection between the pad and core. Note that compared to the normal input boundary scan cell, the update latch has been removed and the retiming latch is now connected to the multiplexer on the right.

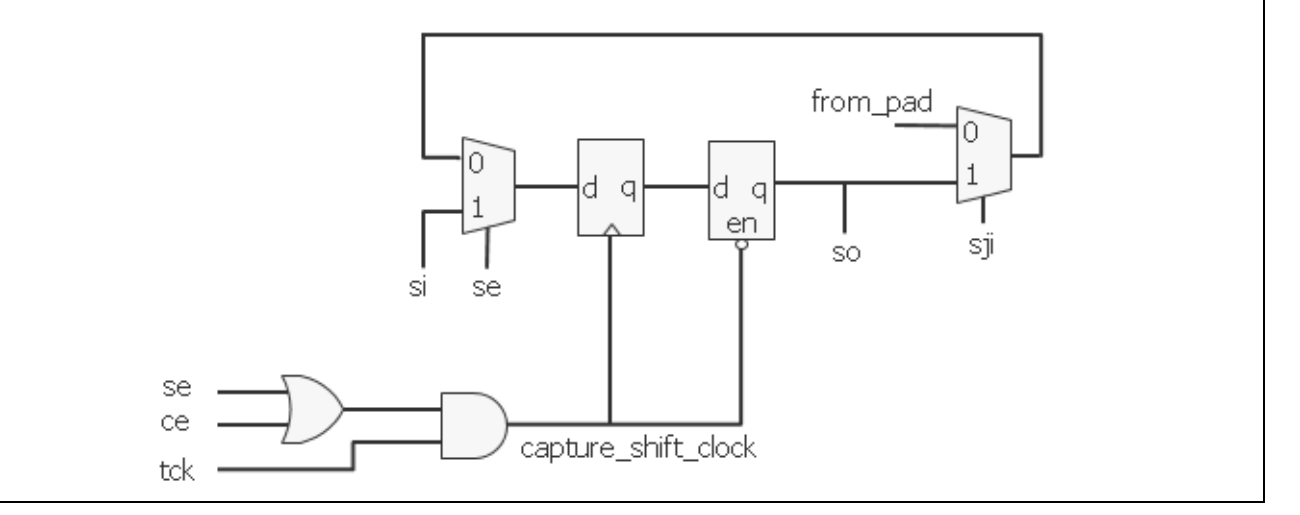

### **Examples**

The following example uses the BoundaryScanCellOptions wrapper to identify VDD and VSS ports in the BSDL file. These ports do not exist in the design. The pattern clk\* matches any ports in the design starting with the string "clk" as clock ports. They do not have a JTAG mux inserted along their functional input path, and they are identified as Clock ports in the BSDL file.

```
DftSpecification(mychip,rtl) {
   BoundaryScan {
     BoundaryScanCellOptions {
       VDD%d[0:32] : power ;
       VSS%d[0:56] : ground ;
       clk* : clock;
     }
   }
}
```
# **BondingConfigurations**

Specifies different bonding configurations for design cores with embedded boundary scan chains.

**Usage**

```
DftSpecification(module_name,id) {
 EmbeddedBoundaryScan {
   BondingConfigurations {
     BondingConfiguration(name) {
       enable signal : port pin or net name ;
         bypassed_logical_groups : logical_group_name, ... ;
         TcdBscanSegment(instance_name) {
            seqment selection : seqment selection name;
          }
       }
     }
   }
 }
}
```
# **Description**

A wrapper that specifies different boundary scan chain configurations based on bonding variations in the cores of a design. You use this wrapper to bypass certain parts of the boundary scan chain in the cores.

## **Arguments**

• *name*

A string that uniquely identifies each bonding configuration.

• enable signal : *pin\_or\_net\_name* ;

A property that specifies a signal inside the design that is high when the given bonding configuration is used, and low for all other bonding configurations.

You must specify an enable signal if you define bypassed logical groups.

• bypassed\_logical\_groups : *logical\_group\_name*, ... ;

A property used to list one or more logical grouping modules to be bypassed in the current bonding configuration. You use this option to optimize the length of the boundary scan chain for each bonding configuration, or if the segment is completely powered down in the current bonding configuration.

• TcdBscanSegment(*instance\_name*) { segment\_selection: *segment\_selection\_name* }

An instance name and segment selection name pair that specifies bypassed segments for lower-level modules with embedded boundary scan. You must specify this for every BondingConfiguration if there are any lower-level embedded boundary scan segments that can be bypassed.

Tessent™ Shell Reference Manual, v2021.3 **3871**

#### **Examples**

The following example shows the DftSpecification for a block "core1" in a design "chip1." Two logical groups "group1 and "group2" are created, and with enable signal "bonding enable" set to high (1'b1), group1 is bypassed:

```
DftSpecification(core1,rtl) {
   EmbeddedBoundaryScan {
     ...
     LogicalGroups {
       LogicalGroup(group1) {
 ...
 }
       LogicalGroup(group2) {
 ...
       }
     }
     BondingConfigurations {
       BondingConfiguration(allsegments) {
 }
       BondingConfiguration(bypass_group1) {
        enable signal : bonding enable;
         bypassed_logical_groups : group1;
       }
     }
   }
}
```
If there is another block "core2" within which core1 is instantiated, the DftSpecification for core2 may be defined as follows, with the TcdBscanSegment definitions for the bypass groups:

```
DftSpecification(core2,rtl) {
   ...
   EmbeddedBoundaryScan {
     ...
     BondingConfigurations {
       BondingConfiguration(config1) {
         TcdBscanSegment(core1_i) {
          segment selection : allsegments;
 }
 }
       BondingConfiguration(config2) {
         TcdBscanSegment(core1_i) {
          segment selection : bypass group1;
         }
       }
     }
   }
}
```
Finally, at the top level, the DftSpecification for chip1 defines the TcdBscanSegments for core2:

```
DftSpecification(chip1,rtl) {
   ...
   BoundaryScan {
     ...
     BondingConfigurations {
       BondingConfiguration(config1) {
         TcdBscanSegment(core2_i) {
           segment_selection : allsegments;
         }
       }
       BondingConfiguration(config2) {
         TcdBscanSegment(core2_i) {
           segment_selection : bypass_group1;
 }
 }
 }
 }
}
```
# <span id="page-3873-0"></span>**LogicalGroups**

Specifies how to group the boundary-scan cells into logical grouping modules.

### **Usage**

```
DftSpecification(module_name,id) {
  BoundaryScan | EmbeddedBoundaryScan {
    LogicalGroups {
      LogicalGroup(group_name) {
        first_port \qquad \qquad : port name ;
        parent instance : parent instance ;
        leaf_instance_name : leaf_instance_name ;
      }
    }
  } 
}
```
## **Description**

A wrapper that specifies how to group the boundary-scan cells into logical grouping modules. You can specify more than one LogicalGroup wrapper only when you have specified the pin order file property in the [BoundaryScan](#page-3900-0) wrapper.

You use the first port property to identify the first port in the pin order file that belongs to the logical grouping. The association between ports and the LogicalGroup can also be specified in the forth column of the pin order file. If you do not specify any LogicalGroup(*group\_name*) wrapper, all boundary scan cells are grouped into a single module, the module is instantiated into the top module, and the leaf instance name is as follows:

*design\_name\_design\_id*\_tessent\_bscan\_logical\_group\_DEF\_inst

as if you had specified an empty LogicalGroup(DEF) wrapper.

You use the parent\_instance property to specify where you want the logical grouping module to be instantiated. By default, it is instantiated in the top module. You use the leaf instance name property to specify the leaf instance name used when instantiating the module if you are not satisfied with the default value. The default leaf instance name used is *design\_name\_design\_id*\_tessent\_bscan\_logical\_group\_*group\_name*\_inst.

The example below shows how to specify the parent instance property in order to insert each logical grouping module in the same instance where the pins or nets to be intercepted by the boundary-scan cells are located.

## **Arguments**

• *group\_name*

A string that uniquely identifies each logical group. The string starts with a letter and it is allowed to be followed by any number of letters, numbers, and underscores. The group name is used in constructing the grouping module name as follows: *design\_name\_design\_id*\_tessent\_bscan\_logical\_group\_*group\_name*

• first port : *port name* ;

A property that specifies a port name that exists in the specified pin order file. This property is optional when there is only one LogicalGroup wrapper but it is required when there are more then one. Specifying a port name for the first port property is equivalent to specifying the group name in the forth column of that port in the pin order file. See the pin\_order\_file property description in the BoundaryScan wrapper for a description of that file format and usage.

• parent\_instance : *parent\_instance* ;

A property that controls where the logical grouping module is instantiated. By default, it is instantiated in the root module but you can push it down into instances. See the following example to understand the requirement that must be met when choosing the parent instance of the logical grouping module.

If the specified parent\_instance is not unique, it is uniquified before the logical grouping module is inserted in it. You can do bottom up insertion using the [EmbeddedBoundaryScan](#page-3851-0) wrapper on sub modules to insert segments of boundary scan chains into repeated modules, and then reuse them as building blocks at the next level up if you want to avoid uniquifying the parent instance. Specify the "set design level sub block" command and option when inserting boundary scan into those sub modules.

• leaf\_instance\_name : *leaf\_instance\_name* ;

A property that specifies a different leaf name when instantiating the logical grouping module into its parent instance. The default value when unspecified is *design\_name\_design\_id*\_tessent\_bscan\_logical\_group\_*group\_name*\_inst.

If you choose to change it, you do not have to worry about picking a unique leaf name in the given parent instance. The tool automatically appends the instance uniquification suffix to your specified leaf instance name in case of conflicts. See the set insertion options command description for a complete description of the -instance unification suffix option.

## **Examples**

The following example illustrates the use of the parent instance property of the LogicalGroup wrapper to meet the rule that the logical grouping module must be instantiated where all the intercepted nets are visible. [Figure 10-29](#page-3876-0) shows the circuit before the insertion of the boundaryscan cells. You can see that the functional connections to and from the pad cells associated with ports P3 and P4 do not exist outside the B1\_I instance. In this example, a single logical grouping module is specified so it can only be instantiated inside B1. I as illustrated in [Figure 10-30](#page-3877-0).

```
BoundaryScan {
   LogicalGroups {
     LogicalGroup(g1) {
      parent instance : B1 I ;
 }
   }
}
```
The same example is modified to use a pin order file thus enabling the splitting of the boundary-scan cells into more than one logical grouping module. The pin order file defines the order from P1 to P4. Two logical grouping modules are specified in which the first one, g1, starts with P1 and goes until P2 and the second one, g2, starts with P3 and goes until P4. The g2 group is still restricted to having its parent\_instance property as B1\_I because this is the only place where all of the connections to be intercepted are visible. The g1 group is, on the other hand, allowed to be instantiated in four locations because all of the connections to be intercepted are visible in those four locations. The parent\_instance is shown for the four options and the corresponding locations of the logical grouping modules are shown in [Figure 10-31.](#page-3877-1)

```
BoundaryScan {
 pin order file : mychip.pin order
  LogicalGroups {
    LogicalGroup(g1) {
     first port : P1 ;
     parent instance : B1 I ; // Option1
parent instance : . ; // Option2
parent instance : B2 I ; // Option3
parent instance : B2 I/B3 I ; // Option4
 }
    LogicalGroup(g2) {
     first_port : P3 ;
     parent instance : B1 I ;
    }
  }
}
```
The example also illustrates that you can specify the outputs per enable cell property with a value smaller that the actual fanout count of the functional enable signal. In this case, the functional enable signal fans outs to two output pads. One enable boundary-scan cell is inserted per output port, requiring the tool to split the output enable connectivity to each pad.

[Figure 10-32](#page-3878-0) shows this example with option1 for the parent instance property. No new ports need to be created. The functional enable signal is observable by two enable bscan cells, and one connection per output pad is made between the logical grouping module and the enable pin of the output pad cells.

[Figure 10-33](#page-3878-1) shows this example with option for the parent instance property. In this case, the connections between the logical grouping module and the output pads require the creation of new pins as illustrated with the orange net crossing the hierarchy. If you are familiar with Tessent Boundary Scan within ETAssemble, the flexibility to precisely control the fanout of the enable signals was not present in that tool. All of those existing limitations are removed within Tessent Shell, and a net driven by RTL can now be intercepted and split for boundary scan usage. In ETAssemble, you needed the functional enable signal to be identified on a pin which often meant you had to insert buffers in the RTL to enable the Boundary Scan to be placed in the same module as the pads.

```
BoundaryScan {
 pin order file : mychip.pin order
  OutputPerEnableCell : 1 ;
  LogicalGroups {
    LogicalGroup(g1) {
     first port : P1 ;
     parent_instance : B1_I ; // Option1
     parent instance : B2 I ; // Option3
     }
    LogicalGroup(g2) {
     first port : P3 ;
      parent_instance : B1_I ;
    }
  }
}
```
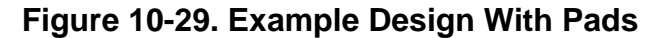

<span id="page-3876-0"></span>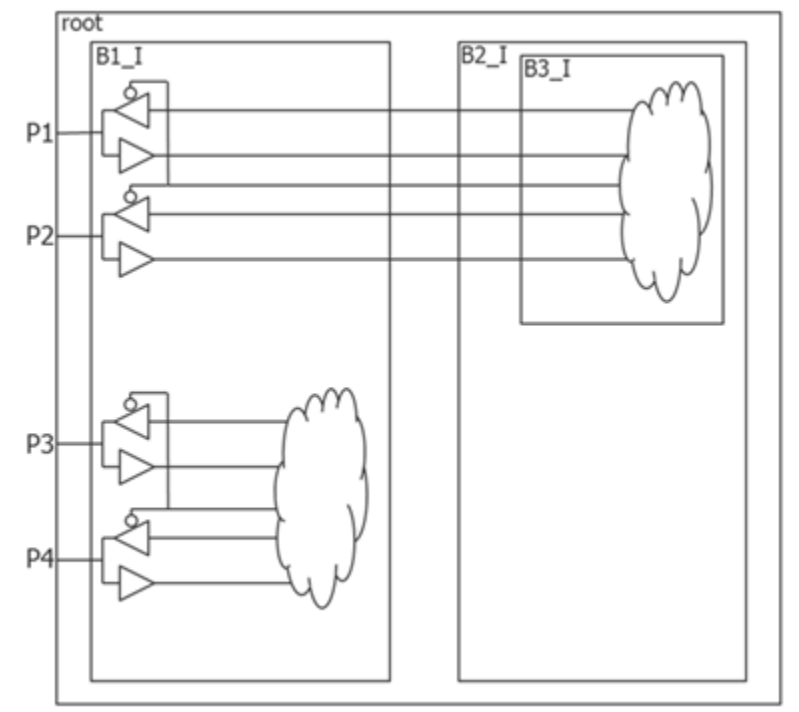

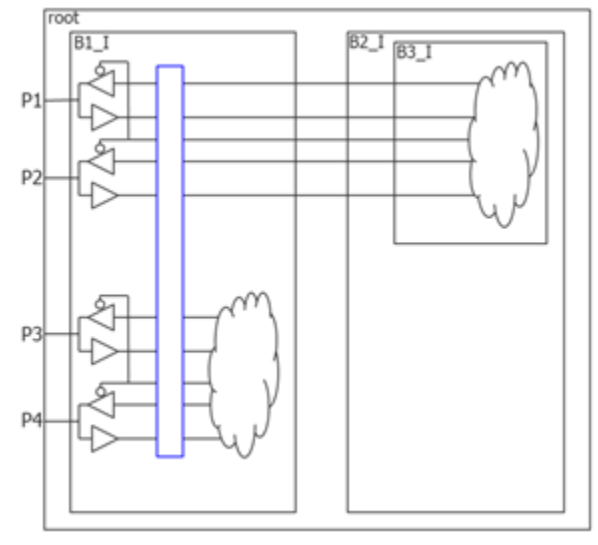

<span id="page-3877-0"></span>**Figure 10-30. Single Logical Group Example**

<span id="page-3877-1"></span>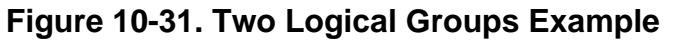

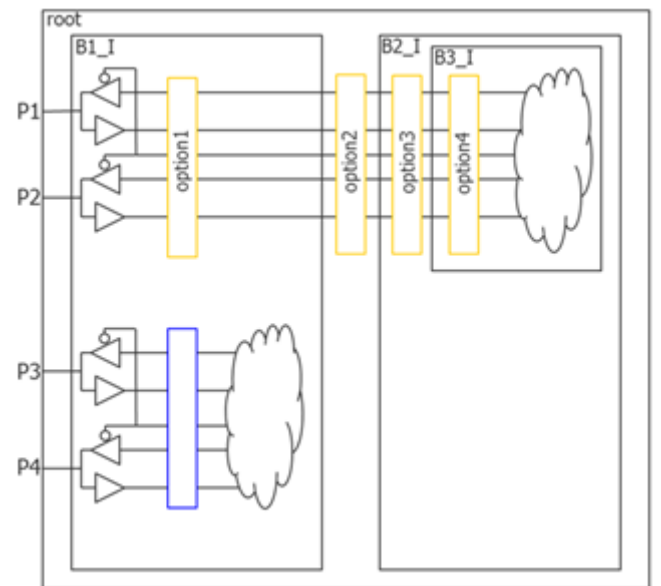

<span id="page-3878-0"></span>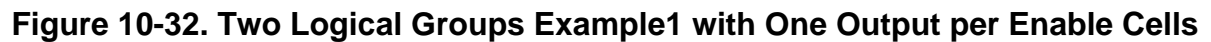

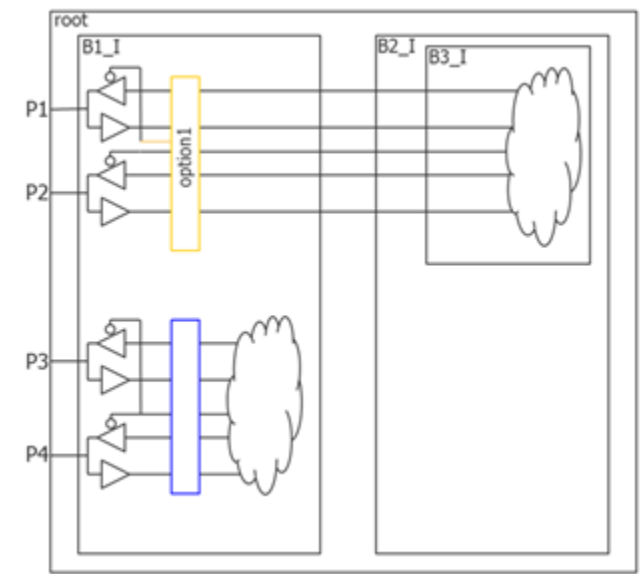

<span id="page-3878-1"></span>**Figure 10-33. Two Logical Groups Example2 with One Output per Enable Cells**

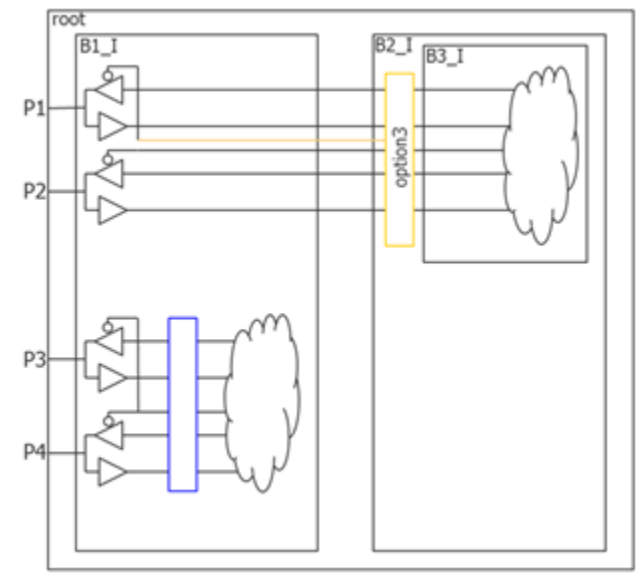

# **ACModeOptions**

Specifies options relevant to the IEEE 1149.6 AC mode of the boundary scan chain.

#### **Usage**

```
DftSpecification(module_name,id) {
  BoundaryScan {
    ACModeOptions {
      test receiver init clock value : initialization event ;
                                       // Legal: logic_low logic_high
                                    // falling_edge rising_edge <u>auto</u><br>: time | <u>auto</u> ;<br>: count| unused ;
      pulse min duration :
      train_minimum_count : count| unused ;
      train max duration : time | unlimited ;
      ACGroup(group_name) {
        insert before port \qquad : port name ;
        insert after port \qquad : port name ;
        port list : port\_name, ...;
      }
    }
  }
   EmbeddedBoundaryScan {
     ACModeOptions {
      test receiver init clock value : initialization event ;
                                        // Legal: logic_low logic_high
                                        // falling_edge rising_edge auto
       ACGroup(group_name) {
         insert_before_port : port_name ;
        insert after port \qquad : port name ;
       port list \qquad \qquad : port_name, ... ;
      }
     }
  }
}
```
## **Description**

A wrapper that specifies options relevant to the IEEE 1149.6 AC mode of the boundary scan chain. You use this wrapper to define AC enable cells and associate them with a group of ports. You also use this wrapper to specify the event type that initializes the test receiver when the value is not described in the cell library. Finally, you can use this wrapper to specify three properties that are simply forwarded into the BSDL file.

# **Arguments**

test receiver init clock value : initialization event ;

A property that is useful when the cell library description of the dot6 pad cell uses the legacy pad\_init\_clock\_dot6 attribute instead of one of the new attributes that precisely describe the initialization event: pad init posedge clock dot6, pad init negedge clock dot6, pad init enable high dot6, and pad init enable low dot6. If the value is "auto" and the dot6 pad cell uses the legacy pad init clock dot6 attribute instead of one of the four new attributes, the tool issues an error; you are required to specify the initialization event when it cannot be inferred from the cell library.

• pulse min duration : *time* | auto ;

An optional property that defines the minimum time to use between the rising and a falling edge during the AC tests. This property is forwarded into the BSDL file using the AIO\_EXTEST\_Pulse\_Execution attribute. When unspecified or specified to "auto", the minimum pulse duration is chosen so as not to be smaller than three times the larger of the HP\_time and LP\_Time BSDL values of each pad cell.

```
attribute AIO EXTEST Pulse Execution of <current design>: entity is
      "Wait Duration <pulse min duration in seconds>" ;
```
train\_minimum\_count : *count* | unused ;

An optional property that defines the minimum number of pulses the train test must have. This property is forwarded in the BSDL file using the AIO\_EXTEST\_Train\_Execution attribute. The property defaults to "unused" when unspecified. Specifying a value of one effectively makes the train test equivalent to the pulse test.

attribute AIO EXTEST Train Execution of <current design>: entity is "train <train minimum count>, maximum time <train max duration>" ;

train max duration : *time* | unlimited ;

An optional property that defines a maximum time the train test must take. This property is forwarded in the BSDL file using the AIO\_EXTEST\_Train\_Execution attribute. It defaults to "unlimited" when unspecified.

• *group\_name*

A string that uniquely identifies the ACGroup. This name is not reflected in the BSDL file but is used to name the leaf instance name of the AC group enable cell in the logical grouping module.

If no AcGroup wrappers are specified, then all AC ports are active during the AC tests. If you specified at least one ACGroup wrapper but you have some AC ports not associated with an ACGroup, they are always active during the AC tests. In this situation, a warning is generated to let you know that not all AC pins were equipped with an AC enable cell. You can define an extra ACGroup wrapper without a port\_list property to indicate that you want all AC ports not associated with another ACGroup wrapper to be associated with that one.

insert before port : *port\_name* ;

A property that specifies the position of the AC enable boundary-scan cell. This property can only be used when the pin order file property inside the [BoundaryScan](#page-3900-0) wrapper is specified. The specification of the insert before port property is mutually exclusive with the specification of the insert\_after\_port property. If neither the insert\_before\_port nor insert after port properties are specified, the AC enable boundary-scan cell is inserted in front of the boundary-scan cell of the first port that is part of the group. The location of the AC group enable boundary-scan cell is reflected in the BSDL file using the AIO\_Pin\_Behavior attribute.

• insert after port : *port name* ;

A property that specifies the position of the AC enable boundary-scan cell. This property can only be used when the pin order file property inside the [BoundaryScan](#page-3900-0) wrapper is specified. The specification of the insert before port property is mutually exclusive with the specification of the insert\_after\_port property. If neither the insert\_before\_port nor insert after port properties are specified, the AC enable boundary-scan cell is inserted in front of the boundary-scan cell of the first port that is part of the group. The location of the AC group enable boundary-scan cell is reflected in the BSDL file using the AIO\_Pin\_Behavior attribute.

• port list : *port\_name\_pattern*, ... ;

A property used to list the port names that belong to the AC group. The port\_name\_pattern can include the asterisk "\*" as a wildcard and %#d[lb:rb] as a counter. The # entry is optional and, when specified, is an integer specifying the minimum number of digits the number must have. For example, ABC%2d[0:2] matches ABC00, ABC01, and ABC02.

You are allowed to have one ACGroup wrapper with an unspecified port\_list. This ACGroup collects all AC ports that are not already associated with another ACGroup wrapper.

## **Examples**

The following example defines an ACGroup wrapper with the name "pci" to specify that all ports starting with PCI belong to the group. All other AC ports are associated with the "other" group. The "other" ACGroup collects all other AC ports because it does not specify the port\_list property.

```
DftSpecification(my_chip,rtl) {
   BoundaryScan {
     AcGroups {
       ACGroup(pci) {
        port list : PCI * ;
 }
       ACGroup(other) {
       }
     }
   }
}
```
# **AuxiliaryInputOutputPorts**

Specifies two lists of port name patterns to be used as auxiliary input ports, output ports, or both, during some test modes.

## **Usage**

```
DftSpecification(module_name,id) {
  BoundaryScan {
   AuxiliaryInputOutputPorts {
      auxiliary input ports : port name pattern, ... ;
      auxiliary output ports : port name pattern, ... ;
    }
  } 
  EmbeddedBoundaryScan{
   AuxiliaryInputOutputPorts {
      internal_auxiliary_input_ports : port_name_pattern, ... ;
      internal_auxiliary_output_ports : port_name_pattern, ... ;
      external auxiliary input ports : port name pattern, ... ;
      external_auxiliary_output_ports : port_name_pattern, ... ;
    }
  }
}
```
# **Description**

A wrapper that specifies two lists of port name patterns to be used as auxiliary input ports or output ports during some test modes. You can specify an inout port by adding it to both lists. In the output directions, a 2-to-1 multiplexer (shown in green in [Figure 10-36\)](#page-3885-0) is added on the test side of the JTAG multiplexer (shown in red in [Figure 10-36\)](#page-3885-0). The auxiliary output multiplexing is added in the boundary-scan cell to avoid cascading two multiplexers along the functional output path. For auxiliary input logic, an AND gate is used to prevent the aux\_in\_data signal from toggling in functional mode. The aux\_in\_en signal is also used to force the output pad driver off when adding AuxIn logic on an inout pad.

The aux\_out\_enable and aux\_in\_enable signals are kept separate for each port to provide full flexibility as to which output and input ports are enabled to carry input or output auxiliary data in any given test mode. The ports equipped with auxiliary data input and output logic are useful for supplying channel input and output data to EDT controllers. They are also useful to provide the source of the scan en, test clock, and edt update DFT signals. See the description of the add dft signals command for more info. Notice that the aux out en and aux in en signals have higher priority than the select jtag\_input and select jtag\_output signals. The implication of this is that the aux\_out\_en and aux\_in\_en sources must reset off and remain off when using the IEEE 1149.1 test mode of the chip. This requirement is met if you use the DFT signals created by the add dft signals to control those pins.

[Figure 10-34](#page-3883-0) shows the typical boundary scan cell inserted on a inout pad. The red multiplexers are those referred to as JTAG multiplexers previously. They are controlled by the select\_jtag\_output to allow the output data and the output enable values to be controlled by the Boundary Scan cells in IEEE 1149.1 test modes.

<span id="page-3883-0"></span>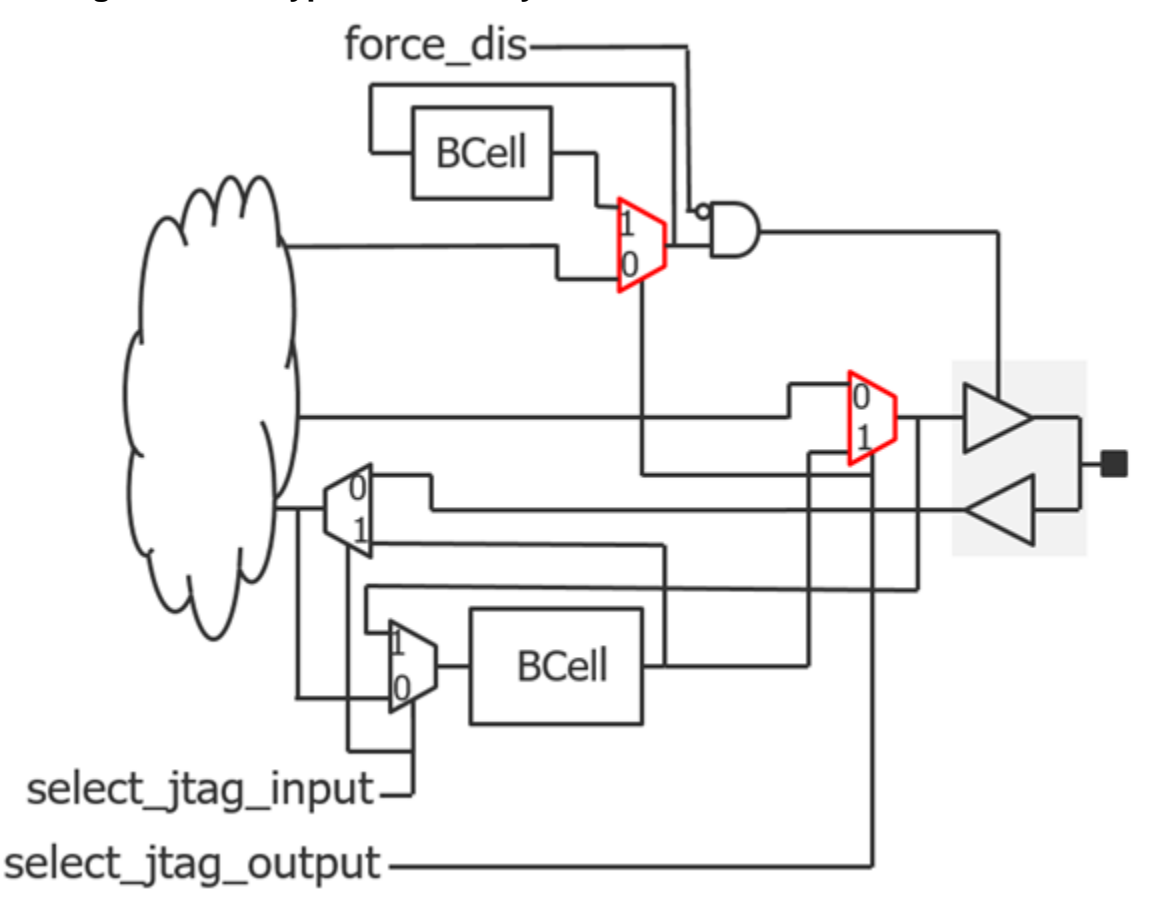

**Figure 10-34. Typical Boundary Scan Cell Inserted for an Inout Pad**

[Figure 10-35](#page-3884-0) shows the boundary scan cell when it is used during ATPG. If you set the max segment length for logictest property found in the Boundary Scan wrapper to an integer or to unlimited, ATPG scan chains are created with the Boundary Scan chain. The blue path shows how the boundary scan cell is used to isolate the core values from the input ports by forcing select jtag input to 1, which is done by forcing the int ltest en pin on the boundary scan interface module. For more information about the boundary scan interface module and the logic inserted in it when the boundary scan chain is reused in logic test, see Figure 10-42 on [page 3909.](#page-3908-0)

#### **Note**

If you are using the DFT signal flow, add the int\_ltest\_en DFT signal using the add dft signals command when you reach the top level and it is connected to the boundary scan interface module. You can then activate the input isolation using the "set static dft signal values int ltest en 1" command and switch when you want to create your ATPG patterns.

The select jtag output signal is under ATPG control, allowing both the input and the output of the JTAG multiplexers to be tested. If you do not force the int\_ltest\_en pin to 1, then the select jtag input is also under ATPG control and the input path can also be tested.

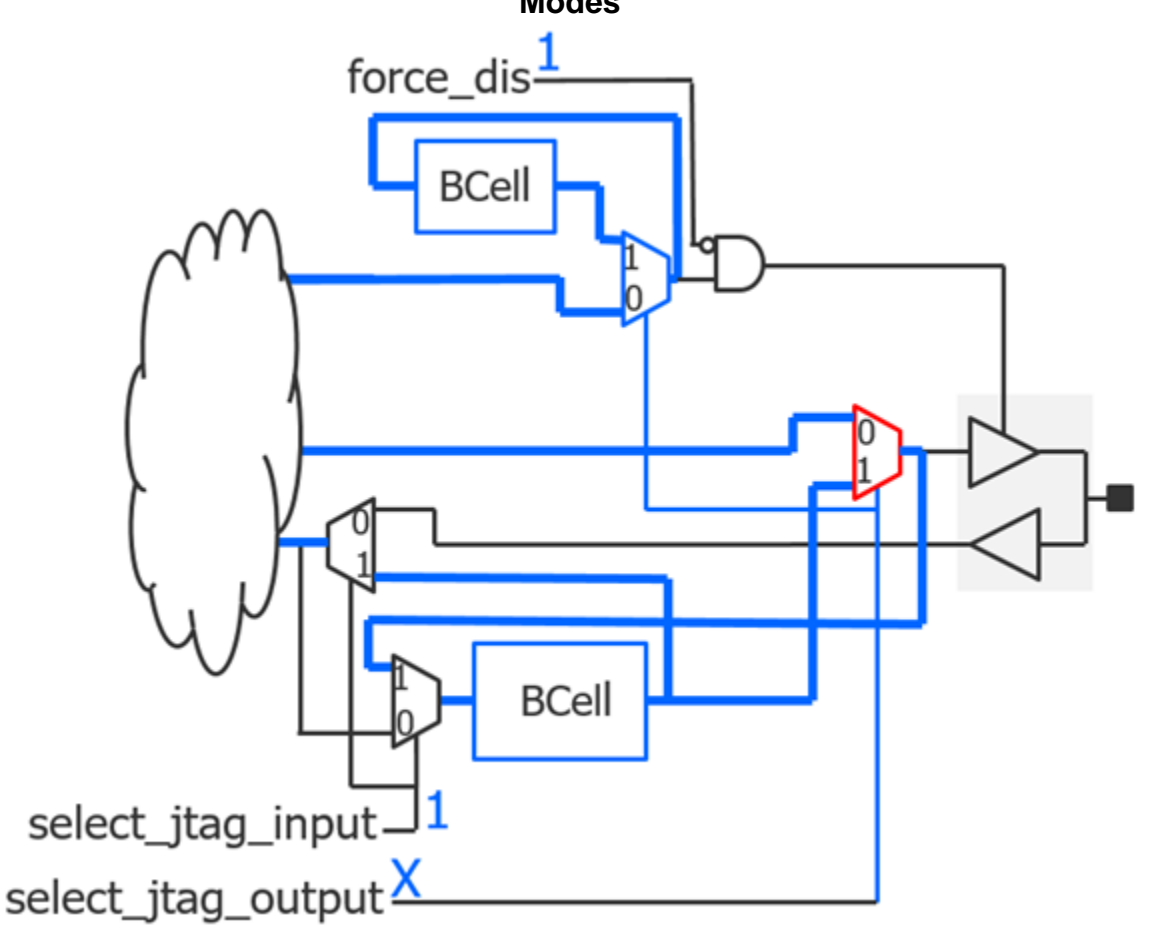

<span id="page-3884-0"></span>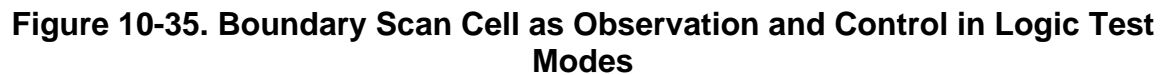

[Figure 10-36](#page-3885-0) shows the same boundary scan cell shown in [Figure 10-34](#page-3883-0) but with auxiliary logic (colored green) added for both the input and output directions. The green multiplexer is inserted on the test side of the JTAG multiplexer (shown in red) rather than in the functional path. The aux in en and aux out\_en signals are mutually exclusive, and the boundary scan cell is in functional mode when they are both low.

<span id="page-3885-0"></span>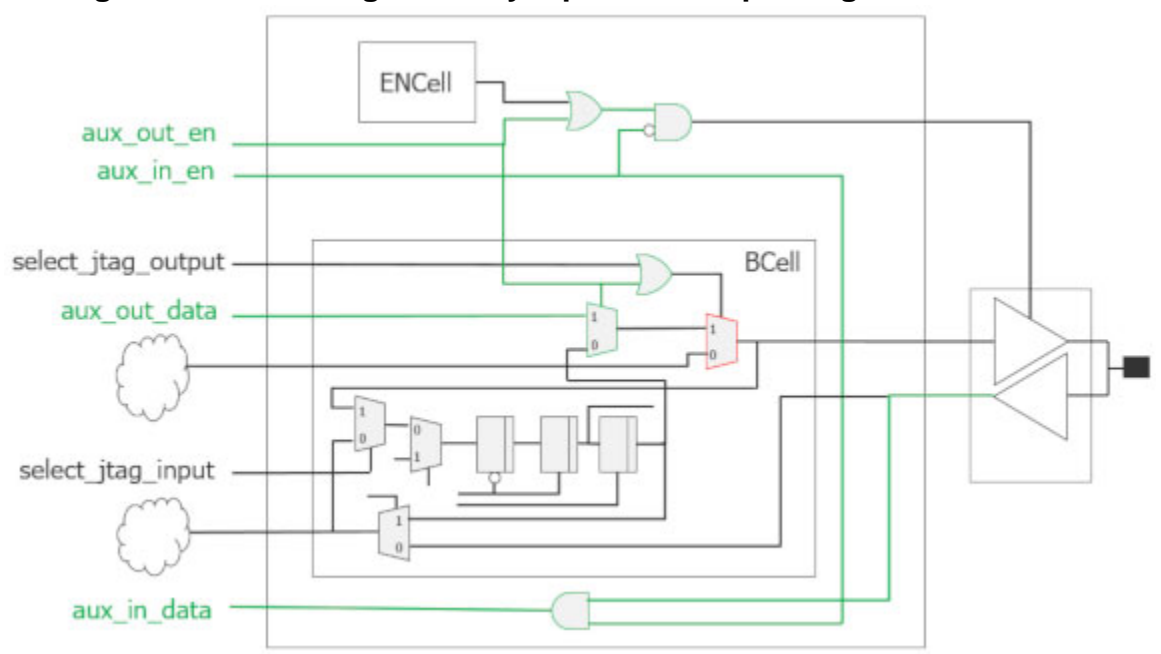

**Figure 10-36. Adding Auxiliary Input and Output Logic in Bscan Cell**

[Figure 10-37](#page-3886-0) shows aux out en asserted to 1 to enable the auxiliary output data path. The two multiplexers are switched to select the aux out data value, and the enable of the output pad is forced on. When aux out en is high, the boundary scan cell is not able to observe the value coming from the core. This is why the add dft modal connections command gates the aux out en signals with "scan\_en" such that it is active only in shift mode. In capture mode, the aux out data is not needed, and instead the boundary scan cell is used to observe the functional core output. The capture mode is shown in [Figure 10-38.](#page-3886-1)

<span id="page-3886-0"></span>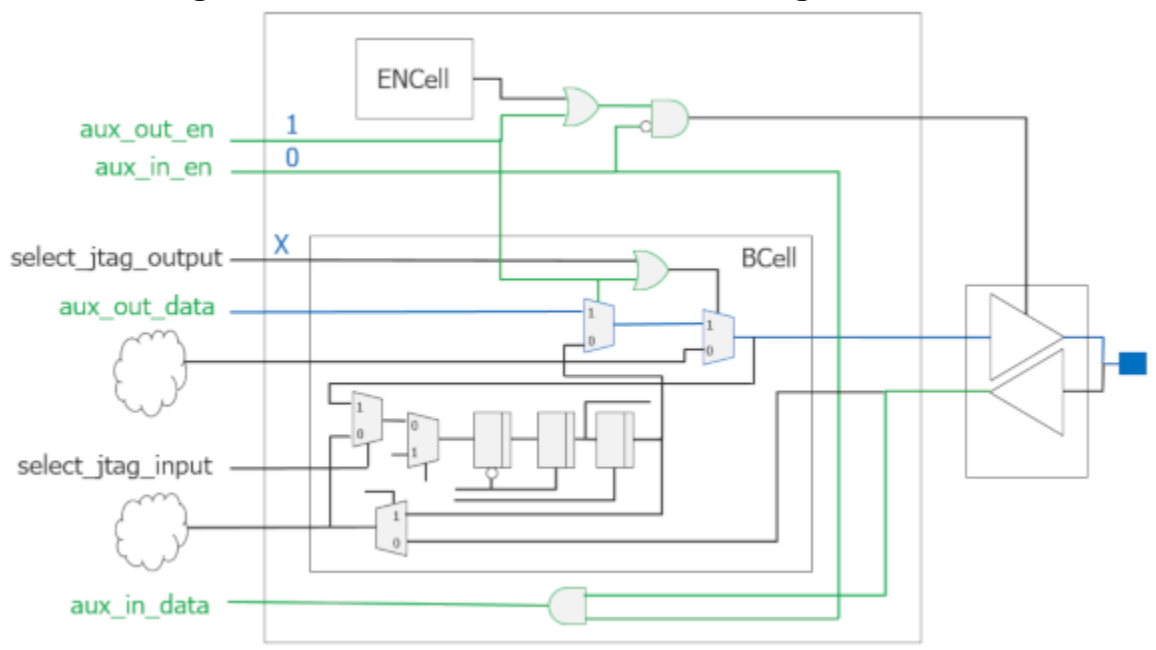

**Figure 10-37. Path Used When AuxOut Logic Activated**

<span id="page-3886-1"></span>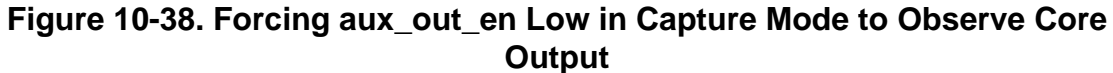

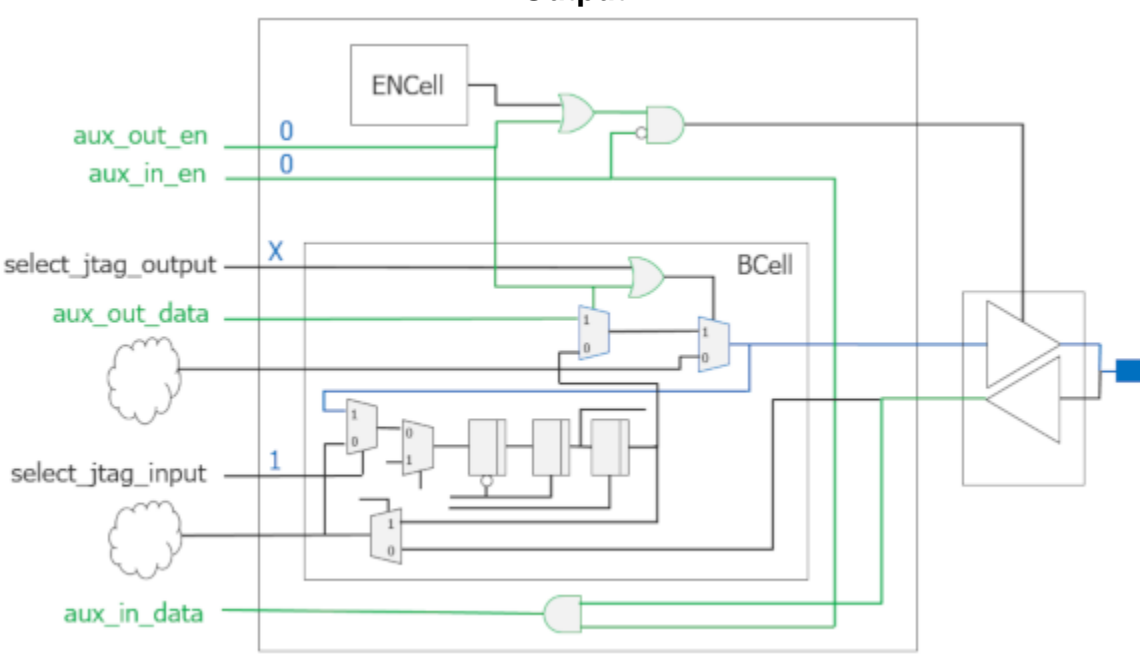

[Figure 10-39](#page-3887-0) shows the I/O pad used as an auxiliary input during ATPG. The boundary scan cell is used to control the signal going to the core, while the input buffer provides the value to the auxiliary in data. This scheme is useful to allow reusing functional pins for the DFT signals scan\_en, test\_clock, and edt\_update without losing ATPG fault coverage of those inputs.

<span id="page-3887-0"></span>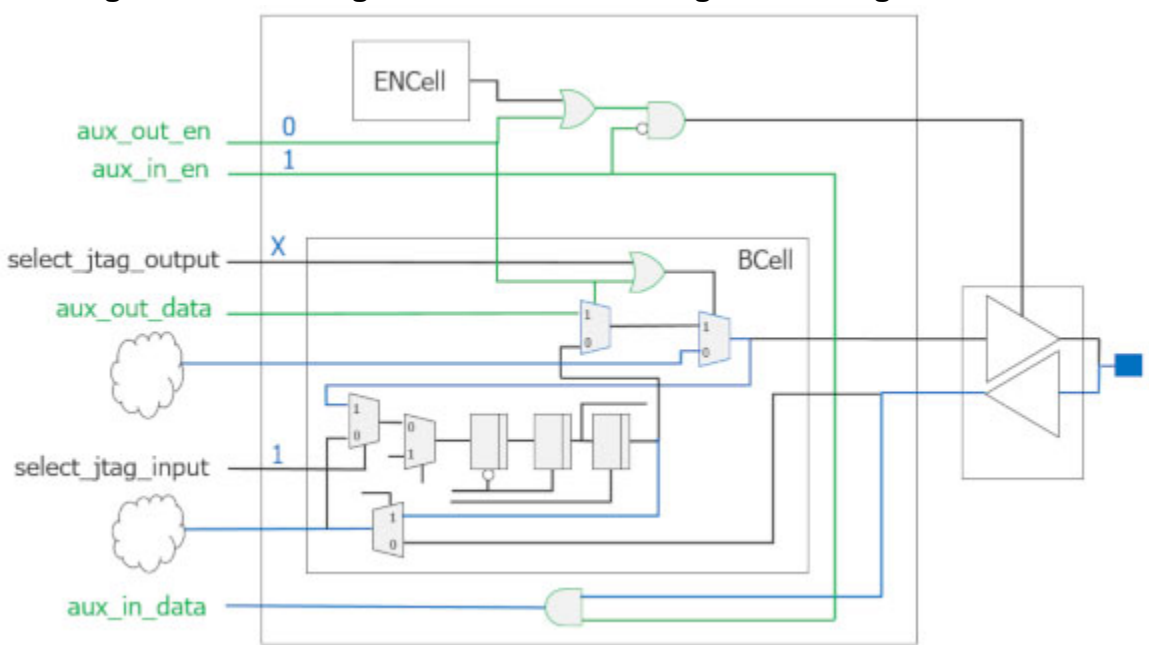

**Figure 10-39. Using AuxIn and Controlling to Core Signal in ATPG**

[Figure 10-40](#page-3888-0) shows the extra logic that is added when the same port is used for both internal and external auxiliary data in the EmbeddedBoundaryScan/AuxiliaryInputOutputPorts wrapper. In the output direction, two data out input pins are created on the logical grouping module. One of those inputs is used to make auxiliary output connections for elements found within the block and the other input is connected to an input of the block to make auxiliary output connections for elements found outside the block. In the input direction, the same data output port on the logical grouping module is used for providing auxiliary data inputs to elements located inside and outside the block. Both directions have internal and external enable pins. The internal pins are used by the elements inside the blocks and the external pins are used by the elements outside the blocks. For example, if you call add dft modal connections inside the block, it makes connections to the internal pins; and if you call add dft modal connections outside the block, it makes connections to the external pins.
## **Figure 10-40. Extra Logic Added When a Port is Used Both Internally and Externally**

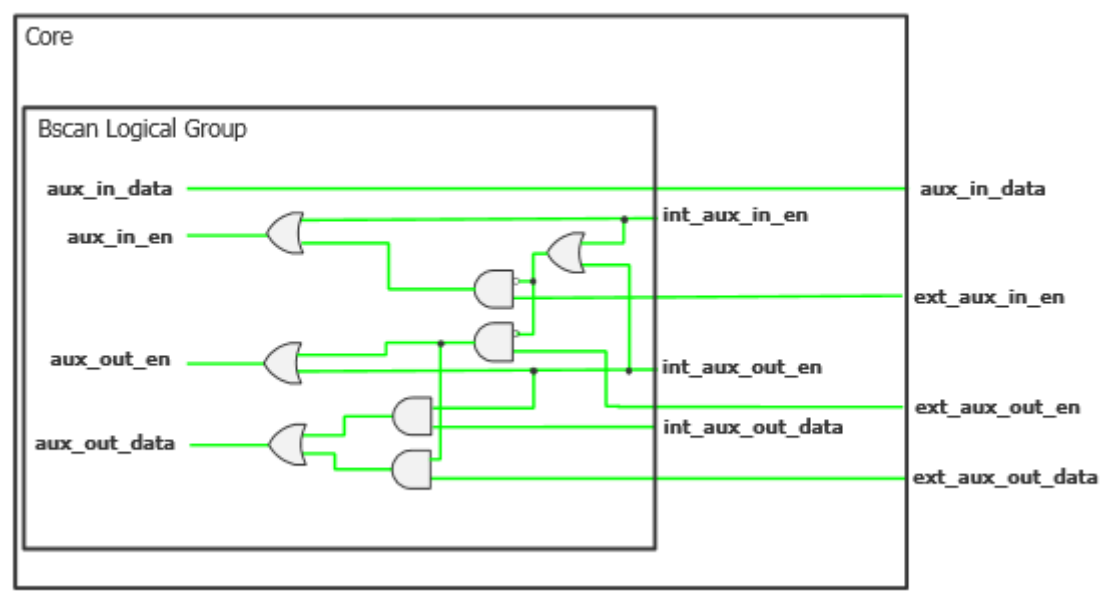

# **Arguments**

• auxiliary input ports : *port name pattern*, ... ;

A property that specifies a list of port name patterns to define a group of input or inout ports as auxiliary input ports. The same inout port can be both an input and an output auxiliary port. The auxiliary inputs are left tied on the logic group module to be used by test logic found inside the chip.

The *port\_name\_pattern* values can include an asterisk "\*" as a wildcard and %#d[lb:rb] as a counter. The # entry is optional, and when specified is an integer specifying the minimum number of digits the number must have. For example, ABC%2d[0:2] matches ABC00, ABC01, and ABC02.

auxiliary output ports : *port\_name\_pattern*, ... ;

A property that specifies a list of port name patterns that defines a group of output or inout ports as auxiliary output ports. The same inout port can be both an input and an output auxiliary port. The auxiliary output ports are left dangling on the logic group module to be used by test logic found inside the chip.

The *port\_name\_pattern* can include an asterisk "\*" as a wildcard and %#d[lb:rb] as a counter. The # entry is optional and when specified is an integer specifying the minimum number of digits the number must have. For example, ABC%2d[0:2] matches ABC00, ABC01, and ABC02.

• internal auxiliary input ports : *port\_name\_pattern*, ... ;

A property that specifies a list of port name patterns to define a group of input or inout ports as internal auxiliary input ports. The same inout port can be both an input and an output auxiliary port. An internal auxiliary input port differs from an external one in how the

Tessent™ Shell Reference Manual, v2021.3 **3889**

auxiliary ports on the boundary scan logical group module are connected. When internal, they are left dangling on the logic group module to be used by test logic found inside the block. When external, the ports are connected to primary input and output ports of the block to be used by test circuit outside the block.

The *port* name pattern values can include an asterisk "\*" as a wildcard and %#d[lb:rb] as a counter. The # entry is optional and when specified is an integer specifying the minimum number of digits the number must have. For example, ABC%2d[0:2] matches ABC00, ABC01, and ABC02.

• internal auxiliary output ports : *port\_name\_pattern*, ... ;

A property that specifies a list of port name patterns that defines a group of output or inout ports as internal auxiliary output ports. The same inout port can be both an input and an output auxiliary port. An internal auxiliary output port differs from an external one in how the auxiliary ports on the boundary scan logical group module are connected. When internal, they are left tied on the instance of the logic group module to be used by test logic found inside the block. When external, the ports are connected to primary input ports of the block to be used by test circuit outside the block.

The *port* name pattern can include an asterisk "\*" as a wildcard and %#d[lb:rb] as a counter. The # entry is optional and when specified is an integer specifying the minimum number of digits the number must have. For example, ABC%2d[0:2] matches ABC00, ABC01, and ABC02.

• external\_auxiliary\_input\_ports : *port\_name\_pattern*, ... ;

A property that specifies a list of port name patterns to define a group of input or inout ports as external auxiliary input ports. The same inout port can be both an input and an output auxiliary port. An internal auxiliary input port differs from an external one in how the auxiliary ports on the boundary scan logical group module are connected. When internal, they are left dangling on the instance of the logic group module to be used by test logic found inside the block. When external, the ports are connected to primary output ports of the block to be used by test circuit outside the block. The ports on the block follow the naming specified by the [Interface/](#page-3854-0)auxiliary \* properties.

The *port* name pattern can include an asterisk "\*" as a wildcard and %#d[lb:rb] as a counter. The # entry is optional and when specified is an integer specifying the minimum number of digits the number must have. For example, ABC%2d[0:2] matches ABC00, ABC01, and ABC02.

• external auxiliary output ports : *port\_name\_pattern*, ... ;

A property that specifies a list of port name patterns that defines a group of output or inout ports as external auxiliary output ports. The same inout port can be both an input and an output auxiliary port. An internal auxiliary output port differs from an external one in how the auxiliary ports on the boundary scan logical group module are connected. When internal, they are left tied on the instance of the logic group module to be used by test logic found inside the block. When external, the ports are connected to primary input ports of the block to be used by test circuit outside the block. The ports on the block follow the naming specified by the [Interface/](#page-3854-0)auxiliary \* properties.

The *port\_name\_pattern* can include an asterisk "\*" as a wildcard and %#d[lb:rb] as a counter. The # entry is optional and when specified is an integer specifying the minimum number of digits the number must have. For example, ABC%2d[0:2] matches ABC00, ABC01, and ABC02.

# **Examples**

The following example defines the GPIO00 to GPIO31 ports as both auxiliary input and output ports. The first 16 are usable by test logic that is both internal and external to the block. The last 16 are only used by test logic that is external to the block. The full flexibility is preserved such that each test mode is able to use  $\langle N \rangle$  of them as auxiliary output ports and the rest as auxiliary inputs, where  $\langle N \rangle$  can be different for each test mode.

```
DftSpecification(my_chip,rtl) {
   EmbeddedBoundaryScan {
     AuxiliaryInputOutputPorts {
      internal auxiliary_input_ports : GPIO%2d[0:15] ;
       internal_auxiliary_output_ports : GPIO%2d[0:15] ;
      external_auxiliary_input_ports : GPIO%2d[0:31] ;
      external auxiliary output ports : GPIO%2d[0:31] ;
    }
   }
}
```
# <span id="page-3891-0"></span>**EnableGroups**

Specifies the creation of enable groups using either the ports in the fanout of a functional enable signal or a specified port list.

## **Usage**

```
DftSpecification(module_name,id) {
 BoundaryScan | EmbeddedBoundaryScan {
   EnableGroups {
     EnableGroup(name) {
       capture core signal : on | off ;
       internal_enable_signal : pin_or_net_name ;
        port list \cdots ; port name pattern, ... ;
        insert before port : port name ;
        insert after port : port name ;
     }
   }
 }
}
```
# **Description**

A wrapper that specifies the creation of enable groups using either the ports in the fanout of a functional enable signal or a specified port list. The properties insert before port and insert after port are used to specify the location of the enable cells associated with the group. The property capture core signal is used to prevent the cell from capturing the core signal during INTEST or during logictest when the boundary scan is used as isolation.

# **Arguments**

• capture core signal : <u>on</u>  $|$  off ;

A property that specifies if the enable boundary-scan cells associated with the group are allowed to capture the core signal during INTEST or during the capture pulse when you reuse it for logictest isolation. See the max\_segment\_length\_for\_logictest property in the [BoundaryScan](#page-3900-0) wrapper for information about the logictest usage. When specified to off, the enable boundary-scan cell captures itself instead of capturing the core signal. This may be useful if you are using LogicBIST and the functional enable is X during the logictest mode.

• internal enable signal : *pin\_or\_net\_name* ;

A property that references an internal signal inside the chip that directly controls the enable pin of a group of output pad cells. Specifying this enable signal is equivalent to listing all the ports controlled by that enable signal in the port\_list property. The specification of the internal enable pin and port list properties are mutually exclusive. If the number of output pad cells controlled by the enable signal is larger than the specified outputs\_per\_enable\_cell property, the fanout of the enable cell is split into smaller groups to meet the specified outputs\_per\_enable\_cell value. One enable boundary-scan cell is added per group.

• port list : *port\_name\_pattern*, ... ;

A property that associates a group of output or inout ports with a given enable group. The *port\_name\_pattern* values can include an asterisk "\*" as a wildcard and %#d[lb:rb] as a

counter. The  $\#$  entry is optional and, when specified, is an integer specifying the minimum number of digits the number must have. For example, ABC%2d[0:2] matches ABC00, ABC01, and ABC02.

The specification of the internal enable pin and port list properties are mutually exclusive. If the number of output pad cells specified in the list is larger than the specified outputs\_per\_enable\_cell value, the list is split into smaller groups to meet the specified outputs per enable cell value. One enable boundary-scan cell is added per group.

You do not need to specify an enable group for all output and inout ports. For the tri-state inout and output ports not explicitly associated to an enable group, one or more additional enable groups is inferred. The inferring is done to match the common functional enable signal sourcing a group of pads. A given group can further be split to satisfy the specified outputs per enable cell value described in the following sections:

- o BoundaryScan [outputs\\_per\\_enable\\_cell](#page-3913-0) property
- o EmbeddedBoundaryScan [outputs\\_per\\_enable\\_cell](#page-3852-0) property
- insert before port : *port\_name* ;

A property that specifies the position of the enable boundary-scan cell. This property can only be used when the pin order file property inside the BoundaryScan wrapper is specified. The specification of the insert before port property is mutually exclusive with the specification of the insert after port property. If neither the insert before port nor insert after port properties are specified, the enable boundary-scan cell is inserted before the first boundary cell that is associated with a port controlled by the enable cell.

• insert after port : *port name* ;

A property that specifies the position of the enable boundary-scan cell. This property can only be used when the pin\_order\_file property inside the BoundaryScan wrapper is specified. The specification of the insert before port property is mutually exclusive with the specification of the insert after port property. If neither the property insert before port nor insert after port properties are specified, the enable boundary-scan cell is inserted before the first boundary cell that is associated with a port controlled by the enable cell.

## **Examples**

The following example defines three enable groups. The first one is associated with the ports in the fanout of the functional enable signal "core i/en". The second one is associated with all ports matching the pattern "OUT\*". The third group is associated with all other remaining ports as it does not specify either the internal\_enable\_signal nor the port\_list property.

```
DftSpecification(my_chip,rtl) {
   BoundaryScan {
     EnableGroups {
       EnableGroup(g1) {
        internal enable signal : core1/en ;
       }
       EnableGroup(g2) {
         port_list : OUT* ;
       }
       EnableGroup(g3) {
       }
     }
   }
}
```
# <span id="page-3894-0"></span>**InternalBScanCells**

Specifies the insertion of internal boundary-scan cells that are not associated with ports but instead are used to control and/or observe internal nodes inside the design.

## **Usage**

```
DftSpecification(module_name,id) {
   BoundaryScan | EmbeddedBoundaryScan {
       InternalBScanCells {
           InternalBScanCell(name) {
              insert_before_port : port_name ;
              insert_after_port : port_name ;
               safe_value : 0 | 1 | X ;
               type \cdots : control | observation | both ;
             connection : \frac{1}{p} \frac{1}{p} \frac{1}{p} : \frac{1}{p} \frac{1}{p} : \frac{1}{p} \frac{1}{p} : \frac{1}{p} \frac{1}{p} : \frac{1}{p} \frac{1}{p} : \frac{1}{p} \frac{1}{p} : \frac{1}{p} \frac{1}{p} : \frac{1}{p} \frac{1}{p} : \frac{1}{p} \frac{1}{p} : \frac{1}{p} \frac{1}{p} : \frac{1}{p} \frac{1\vdots on | off | auto ;
           }
       }
    } 
}
```
## **Description**

A wrapper that specifies the insertion of internal boundary-scan cells that are not associated with ports but instead are used to control and/or observe internal nodes inside the design.

# **Arguments**

• *name*

A string that uniquely identifies the internal boundary-scan cell in the BSDL file. The string starts with a letter and may be followed by any numbers of letters, numbers, or underscores. The string must be unique across all InternalBScanCell wrappers. The name of internal boundary-scan cells are mapped to the cell position inside the boundary scan chain using an attribute called TESSENT\_INTERNAL\_CELL\_LABELS as shown in this example. The two InternalBScanCell wrappers have the names "my\_name1" and "my\_name2".

```
 -- BSDL local extensions
attribute TESSENT INTERNAL CELL LABELS: BSDL EXTENSION;
 attribute TESSENT_INTERNAL_CELL_LABELS of TOP: entity is
 -- Label Cell
 "((my_name1 , 36 )," &
" (my_name2 , 30 ))";
```
• insert\_before\_port : *port\_name* ;

A property that specifies the position of the internal boundary-scan cell. This property can only be used when the pin order file property inside the BoundaryScan wrapper is specified. The specification of the insert before port property is mutually exclusive with the specification of the insert after port property. If neither the insert before port nor insert after port properties are specified, the internal boundary-scan cell is inserted at the end of the boundary scan chain near scan\_out in the order they were specified. The location

of the internal boundary-scan cell is reflected in the BSDL file using the TESSENT\_INTERNAL\_CELL\_LABELS attribute.

• insert after port : *port\_name* ;

A property that specifies the position of the internal boundary-scan cell. This property can only be used when the pin order file property inside the [BoundaryScan](#page-3900-0) wrapper is specified. The specification of the insert after port property is mutually exclusive with the specification of the insert before port property. If neither the property insert before port nor insert after port properties are specified, the internal boundary-scan cell is inserted at the end of the boundary scan chain near scan\_out in the order they were specified. The location of the internal boundary-scan cell is reflected in the BSDL file using the TESSENT\_INTERNAL\_CELL\_LABELS attribute.

safe value :  $0 | 1 | X$  ;

A property that specifies a safe value for the internal boundary-scan cell. This value is reflected into the BSDL file. If a non-X safe value is specified, the [BoundaryScan](#page-4271-0) signoff and manufacturing pattern set never loads a different value into that register during any of its [RunTest](#page-4274-0) specifications.

• type : control | observation | both ;

A property that specifies if the internal boundary-scan cell is to be used to control and/or observe an internal node.[Table 10-6s](#page-3896-0)hows the hardware inserted into the design based on the value of the type and multiplexing property.

• connection : *pin\_or\_net\_name* ;

A property that specifies the name of a pin or a net to control and/or observe. The *parent\_instance* of *pin\_or\_net\_name* is auto-uniquified if not unique.

• multiplexing : on | off | auto ;

A property that is only relevant when the property type is set to "control" or "both". A multiplexer is inserted as shown in [Table 10-6.](#page-3896-0) When the value is "auto", the multiplexer is inserted only when the has functional source attribute of the specified *pin or net name* is set to "true". See [Pin](#page-3518-0) and [Net](#page-3535-0) for more information about this attribute.

<span id="page-3896-0"></span>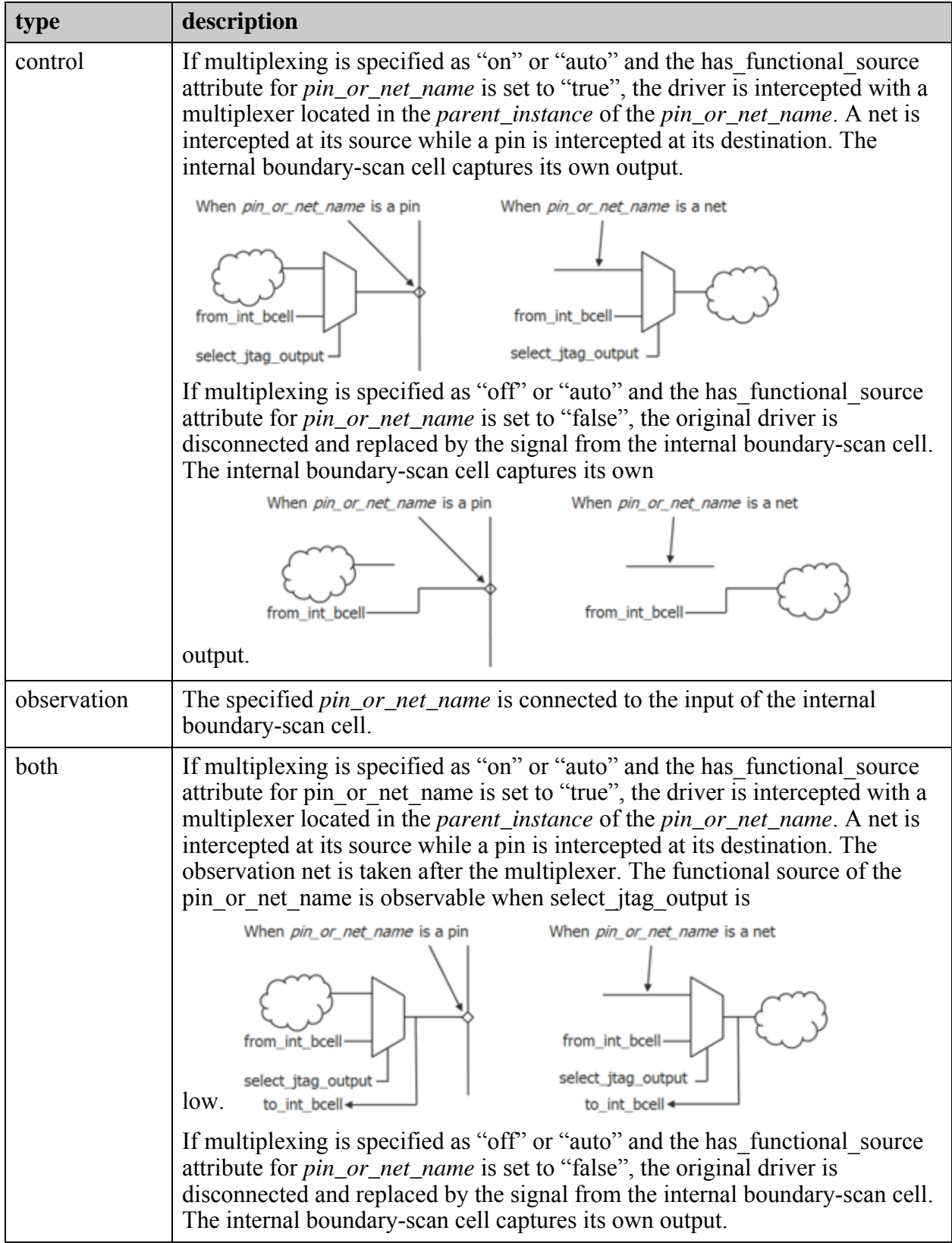

## **Table 10-6. Connections To and From Internal Boundary Scan Cells**

## **Examples**

The following example creates an internal boundary-scan cell that is used to control the u1/ pll reset signal using the boundary scan chain. The specified safe value of 0 ensures this cell is never loaded with a 1 during any of the [RunTest](#page-4274-0) in the [PatternsSpecification](#page-4245-0) or with any board test patterns created from the BSDL file.

```
DftSpecification(module name,id) {
  BoundaryScan | EmbeddedBoundaryScan {
    InternalBScanCells {
      InternalBScanCell(mycell) {
       insert_before_port : PortA ;
       safe value : 0 ;
       type : control ;
connection : u1/pll reset ;
multiplexing : auto ;
     }
    }
  } 
}
```
# <span id="page-3898-0"></span>**InternalBscanSegments**

Specifies the position of an existing internal boundary scan segment in the boundary scan chain.

## **Usage**

```
DftSpecification(module_name,id) {
  BoundaryScan | EmbeddedBoundaryScan {
   InternalBScanSegments {
     InternalBScanSegment(instance_name) {
       insert_before_port : port_name ;
        insert after port : port name ;
        logical_group_name : logical_group_name ;
      }
   }
  } 
}
```
# **Description**

A wrapper that is used to specify the position of an existing internal boundary scan segment in the boundary scan chain. When the BScanSegment contains cells associated with a port of the design, the position of the BScanSegment and its *logical\_group\_name* is taken from the position and the logical group of the first port associated with the BScanSegment in the pin\_order\_file. In the case of pure internal boundary scan segments, their position and logical grouping name cannot be extracted from associated ports because they are not associated with ports. The logical group name is not used to create logical grouping modules for existing boundary scan segments because they are already grouped into modules. Instead, they are used to refer to the segments that use the bypass\_logical\_group inside the [BondingConfigurations](#page-3956-0) wrapper.

This wrapper is automatically created when the create dft specification command is invoked if a BScanSegment description is found for a module. You simply need to delete this wrapper prior to invoking process dft specification if you do not want it to be part of the boundary scan chain. Refer to the "set design sources -format bscan lib" command description for information about automatically finding the BScanSegment files without having to explicitly read them in using the read core descriptions command. You specify the module matching options using the [set\\_module\\_matching\\_options](#page-2578-0) command.

# **Arguments**

insert before port : *port\_name* ;

A property that specifies the position of the internal boundary segment relative to the position of the boundary-scan cell associated with a port. The specification of the insert before port is mutually exclusive with the specification of the insert after port property. When neither the insert before port nor insert after port properties are specified, the boundary scan segment is placed at the end of the boundary scan chain near the scanout. You can only specify this property if the pin\_order\_file property is used inside the [BoundaryScan](#page-3900-0) wrapper.

• insert after port : *port\_name* ;

A property that specifies the position of the internal boundary segment relative to the position of the boundary-scan cell associated with a port. The specification of the insert before port is mutually exclusive with the specification of the insert after port property. When neither the insert\_before\_port nor insert\_after\_port properties are specified, the boundary scan segment is placed at the end of the boundary scan chain near the scanout. You can only specify this property if the pin\_order\_file property is used inside the BoundaryScan wrapper.

• logical\_group\_name : *logical\_group\_name* ;

A property used to associate a *logical\_group\_name* to the existing internal boundary scan segment. This name is not used to create a logical grouping module as the existing boundary scan segment is already grouped into a module. It is used instead to refer to the segment using the bypass logical group property inside the [BondingConfigurations](#page-3956-0) wrapper.

## **Examples**

The following example defines a design instance as an internal boundary scan segment. It is given a logical group name so that it can be bypassed in some bounding options. A BscanSegment definition must exist for the module associated with instance u1/u2.

```
DftSpecification(module name,id) {
   BoundaryScan {
     InternalBScanSegments {
       InternalBScanSegment(u1/u2) {
        logical group_name : seg1 ;
 }
     }
   } 
}
```
# <span id="page-3900-0"></span>**BoundaryScan**

Specifies the boundary scan chain to build and optionally insert into the design.

## **Usage**

```
DftSpecification(module_name,id) {
 BoundaryScan {
    ijtag host interface id ; id ;
    pin order file \qquad \qquad : filename ;
    interface_parent_instance : parent_instance ;
    outputs_per_enable_cell : int ; // default: 16
   max segment length for logictest : int | unlimited | off ;
   tristate enable non contacted test support : on | off ;
   tck_period : period ; // default 100ns
   default cell on bidir port : combined | separated ;
    ImplementationOptions { 
    }
   BoundaryScanCellOptions {
    }
   LogicalGroups {
    }
   ACModeOptions {
    }
   AuxiliaryInputOutputPorts {
    }
   EnableGroups {
    }
    InternalBScanCells {
    }
    InternalBscanSegments {
    }
   BondingConfigurations {
    }
   UserInstructions {
    }
  } 
}
```
# **Description**

BoundaryScan is a wrapper that specifies the boundary scan chain to build and optionally insert into the design.

This wrapper can only be specified once in a given DftSpecification wrapper. As illustrated in the syntax above, the BoundaryScan wrapper uses the ijtag\_host\_interface property to specify the host scan interface that drives the boundary scan register. This can be a TAP controller specified in the [IjtagNetwork](#page-3709-0) wrapper of the same DftSpecification, or a TAP instance already existing in the design. The TAP controller may have been inserted using a prior execution of the process dft specification command, or it may be a third-party TAP controller manually inserted into your design. If you want to use a third-party TAP controller, you must have a valid ICL description for it, and it must have the port functions described in section ["Requirements on](#page-3901-0)  [a TAP to be Usable for BoundaryScan" on page 3902](#page-3901-0).

The tool identifies the boundary scan register during extraction with a set of annotations to the STIL pattern set. See "Symbolic Variables Specific to Boundary Scan Patterns" in the [Tessent](#page-0-0)  [IJTAG User's Manual](#page-0-0) for complete information.

If you have existing boundary scan segments that are described with BoundaryScan wrappers (see ["Tessent Core Description" on page 4471](#page-4470-0)), the tool automatically recognizes these and includes them in the boundary scan chain. The legacy *.lvbscan* file format is also natively supported and translated into the current BoundaryScan wrapper syntax when it is loaded into Tessent Shell. Refer to the [set\\_module\\_matching\\_options](#page-2578-0) and "[set\\_design\\_sources](#page-2312-0) -format bscan" commands to learn how to have them automatically searched and loaded. You can also use the read core descriptions command to load them explicitly.

#### **Note**

If you want to insert BoundaryScan and the TAP controller, and connect the TAP to internal pins, follow the instructions in [Example 2](#page-3712-0) of the [IjtagNetwork](#page-3709-0) wrapper description.

#### <span id="page-3901-0"></span>**Requirements on a TAP to be Usable for BoundaryScan**

You can use any TAP controller as the access point to the boundary scan as long as it is described in ICL and contains a minimum set of port functions. As with any ICL module that is handed off, the port names used in the ICL file must exactly match the port names of the corresponding Verilog or VHDL module. [Figure 10-41](#page-3901-1) illustrates the connections made to and from a TAP controller to implement boundary scan. The blue ports are dedicated to Boundary scan. Most of the ports are required. You only need the extest\_pulse and extest\_train ports if your chip contains pads that require the IEEE 1149.6 ac modes. You only need the fsm\_state port if your chip contains pads that require IEEE 1149.6 ac modes or if the chip has [tristate\\_enable\\_non\\_contacted\\_test\\_support](#page-3914-0) testing enabled. You only need the part number code and version code ports if you want to use the part number code and version code properties of the [BondingConfigurations](#page-3956-0) wrapper.

<span id="page-3901-1"></span>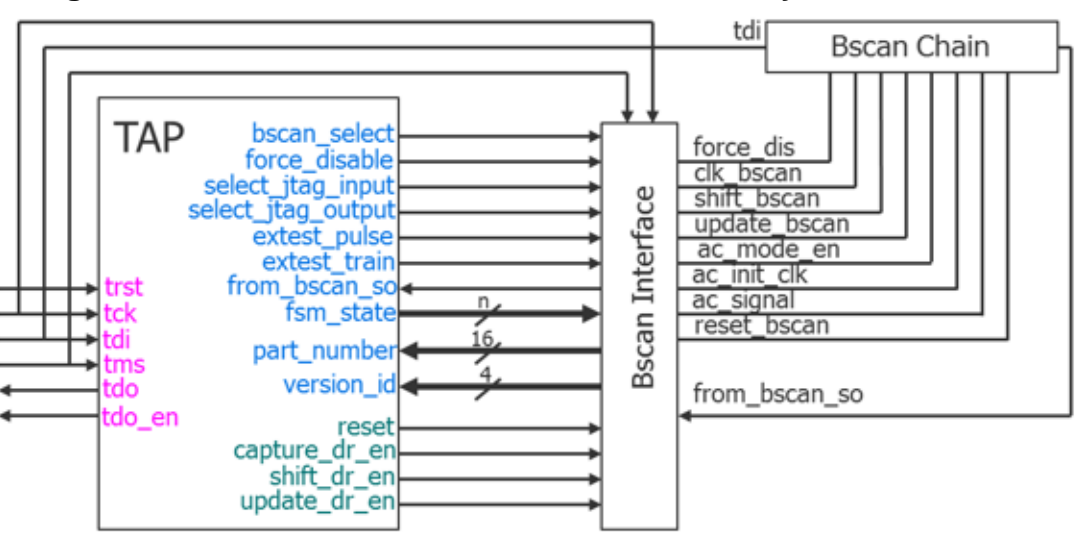

**Figure 10-41. Needed Resources From Third-Party TAP Controller**

**<sup>3902</sup>** Tessent™ Shell Reference Manual, v2021.3

The remainder of this section lists the ports that must exist on the third-party TAP controller in order for it to be usable by Tessent BoundaryScan, the conditions that make them required, and the required ICL descriptions in the ICL files. You can use the following dofile to create a TAP controller and look at its ICL as an example:

```
set context dft -rtl
read config data -from string {
  DftSpecification(ex,\overline{rt}l) {
     IjtagNetwork {
      HostScanInterface(tap) {
         Tap(main) {
          HostBscan {
 }
           HostIjtag(1) {
 }
          DeviceIDRegister {
 }
 }
       }
    }
   }
}
process dft specification -no insertion
```
The ICL of the TAP must include the following attributes: tessent instruction reg, tessent bypass reg, and tessent device id reg. The value of the attribute is the name of the ScanRegister in ICL that is associated with the instruction, bypass, and dev id registers. The tessent device id reg attribute is optional and only needed if your TAP supports the device id feature. The ScanRegister referenced by the tessent\_instruction\_reg attribute must have a RefEnum pointing to an Enum table that defines the listed Opcodes. The IDCODE opcode is optional and only needed if the TAP has a device id register. The EXTEST\_PULSE and EXTEST TRAIN opcodes are only needed if IEEE 1149.6 is used. The tessent use in dft specification attribute is used to tell the create dft specification command to ignore this module and not infer TDRs to control and observes the unconnected DataIn and DataOut ports of your TAP.

```
Attribute tessent_instruction_reg = "instruction" ;
Attribute tessent bypass reg = "bypass" ;
Attribute tessent device id reg = "devid"
Attribute tessent use in dft specification = "false";
ScanRegister instruction[4:0] {
  CaptureSource 5'bXXX01 ;
 ResetValue 5'b00000;
  ScanInSource tdi ;
 RefEnum instruction opcodes ;
}
Enum instruction_opcodes {
 BYPASS = 5'bx0000 ;
CLAMP = 5'bx0001;EXTEST = 5'bx0010;
 \text{EXTEST\_PULSE} = 5'bx0011;
 EXT\text{EST}\boxed{\text{TRAN}} = 5'b \times 0100;IDCODE = 5'bx0101;
INTEST = 5'bx0110;
SAMPLE = 5'b \times 0111 ; PRELOAD = 5'bx0111 ;
HIGHZ = 5'bx1000;
}
```
If your TAP has the part number code and/or version code ports, they must be part of the CaptureSource of the ScanRegister that is referenced by the tessent\_device\_id\_reg attribute as shown here. In this example, man\_id is a parameter that defines the 11-bit manufacturing id constant.

```
DataInPort version code[3:0] {
  Attribute connection_rule_option = "allowed_no_source";
}
DataInPort part number code[15:0] {
 Attribute connection rule option = "allowed no source";
}
ScanRegister devid[31:0] {
   ScanInSource tdi ;
 CaptureSource version code[3:0], part number code[15:0], $man id, 1'b1 ;
}
```
The BoundaryScan host port must be described in a ScanInterface wrapper as shown here. The actual port names in your TAP may differ from these names. The ScanInterface is automatically recognized by the create dft specification command if it is named host bscan; otherwise, you must use the -existing bscan host scan in option to define the name.

```
ScanInterface host bscan {
 Port from bscan so ;
 Port bscan select ;
 Port capture dr en ;
 Port shift dr en ;
 Port update dr en ;
}
```
The following list presents the port functions that may exist on the third-party TAP, describes when they are needed, and shows how to describe them in the ICL file. The examples illustrate

the use of the connection rule option attribute to indicate to the ICL extraction process that it must allow the bscan host port to not be connected to a boundary scan chain. The ICL description of the boundary scan interface module must be connected to a TAP. ICL extraction reports errors if the boundary scan interface module is present but incorrectly connected to a TAP. However, having a TAP controller with no boundary scan chain connected to it is allowed.

• bscan en

This function is required. It is a signal that is high during the EXTEST, SAMPLE, PRELOAD, INTEST, HIGHZ, EXTEST\_TRAIN, and EXTEST\_PULSE opcodes. The source is a LogicSignal that properly describes the decoding of this signal from the instruction register bits. It must be described in the ICL file as shown here.

```
ToSelectPort bscan_en { 
  Source bscan en int;
 Attribute connection rule option = "allowed no destination";
}
LogicSignal bscan en int {
 IR = = EXTESTIR = SAMPLE
  IR = PRELOADIR = = INTESTIR = HIGHZ IR == EXTEST_TRAIN ||
  IR == EXTEST_PULSE;
}
```
• force disable

This function is required. It is a signal that is active during the HIGHZ opcode. The source is a LogicSignal that properly describes the decoding of this signal from the instruction register bits. It must be described in the ICL file as shown here.

```
DataOutPort force disable
  Source force disable int;
 Attribute connection rule option = "allowed no destination";
 Attribute tessent bscan function = "force disable";
}
```
The value of the attribute tessent bscan function is "force\_disable\_inv" if your port is active low.

• select jtag input

This function is required. It is a signal that is active during the INTEST opcode. The source is a LogicSignal that properly describes the decoding of this signal from the instruction register bits. It must be described in the ICL file as shown here.

```
DataOutPort select_jtag_input { 
  Source select jtag input int;
  Attribute connection rule option = "allowed no destination";
 Attribute tessent_bscan_function = "select \overline{j}tag input";
}
```
The attribute tessent bscan function is "select jtag input inv" if your port is active low.

• select jtag output

This function is required. It is a signal that is active during the EXTEST, HIGHZ, CLAMP, EXTEST\_TRAIN and the EXTEST\_PULSE opcodes. The source is a LogicSignal that properly describes the decoding of this signal from the instruction register bits. It must be described in the ICL file as shown here.

```
DataOutPort select_jtag_input { 
 source select_jtag_input_int;
 Attribute connection rule option = "allowed no destination";
 Attribute tessent bscan function = "select jtag output";
}
```
The attribute tessent bscan function is "select jtag\_output\_inv" if your port is active low.

• extest pulse

This function is optional and only needed if the chip includes pads requiring the IEEE 1149.6 ac tests. It is a signal that is active during the EXTEST\_PULSE opcode. The source is a LogicSignal that properly describes the decoding of this signal from the instruction register bits. It must be described in the ICL file as shown here.

```
DataOutPort extest pulse {
 Source extest pulse int_{i}Attribute connection rule option = "allowed no destination";
 Attribute tessent bscan function = "extest pulse";
}
```
The attribute tessent bscan function is "extest pulse inv" if your port is active low.

• extest train

This function is optional and only needed if the chip includes pads requiring the IEEE 1149.6 tests. It is a signal that is active during the EXTEST\_TRAIN opcode. The source is a LogicSignal that properly describes the decoding of this signal from the instruction register bits. It is must be described in the ICL file as shown here.

```
DataOutPort extest train {
 Source extest pulse \bar{1}nt;
 Attribute connection rule option = "allowed no destination";
 Attribute tessent bscan function = "extest train";
}
```
The attribute tessent bscan function is "extest train inv" if your port is active low.

• fsm state

This function is optional and only needed if the chip includes pads requiring the IEEE 1149.6 tests or if tristate enable non contacted test support : on is specified. It is a bus that represents the TAP finite state machine (fsm\_state) encoding. The fsm\_state signals must change on the rising of TCK, and they must be described in the ICL file as shown here. The name of the Enum can be any arbitrary name as long as it includes the symbols for all 16 fsm state values.

```
DataOutPort fsm state[3:0] {
 Attribute connection rule option = "allowed no destination" ;
 Attribute function modifier = "tap fsm_state" ;
 RefEnum state encoding ;
}
Enum state_encoding {
 test logic reset = 4'b1111 ;
 run_test\_idle = 4'b1100 ;select dr = 4'b0111 ;
capture dr = 4'b0110;
shift dr = 4'b0010;
 exit1 dr = 4'b0001 ;
 pause dr = 4'b0011;
 ext{2}^{-}dr = 4'b0000 ;update_dr = 4'b0101 ;<br>
scale_fir = 4'b0101 ;select \, \text{ir} \qquad = 4'b0100 ;capture ir = 4'b1110 ;
 shift ir = 4'b1010;
 ext{1_ir} = 4'b1001 ;
 pause ir = 4'b1011;
 ext{2_ir} = 4'b1000 ;<br>
update ir = 4'b1101 ;
               = 4'b1101 ;
}
```
If you want to insert BoundaryScan and the TAP controller and connect the TAP to internal pins, follow the instructions in ["Example 2" on page 3713](#page-3712-0) in the [IjtagNetwork](#page-3709-0) wrapper description.

#### **Boundary Scan Interface Module**

As shown in [Figure 10-41](#page-3901-1), the boundary scan interface module resides between the TAP controller and the boundary scan chain. The normal logic included in the interface module is shown in black in [Figure 10-42](#page-3908-0) and includes the clock gaters to create the bscan update clock and bscan shift capture clock signals used by some boundary scan cells. See the [ImplementationOptions](#page-3858-0) wrapper's description section for a description of boundary scan cells using gated clocks. If you are using IEEE 1149.6 boundary scan cells, the interface has more logic that is used to create the IEEE 1149.6 signals but this logic is not shown in [Figure 10-42.](#page-3908-0)

The blue logic shown in [Figure 10-42](#page-3908-0) is the logic added in the interface module when the boundary scan chain is re-used during the logic test modes. This feature is enabled by setting the max segment length for logictest property to an integer or to "unlimited".

Multiplexers are inserted to segment the boundary scan chains into one or more logic test scan chains as shown in [Figure 10-43.](#page-3909-0) The name of the scan\_in and scan\_out pins created by this feature are documented in the [Instrument Dictionary.](#page-3909-1)

The blue module shown in bold in [Figure 10-42](#page-3908-0) contains a scan chain of six flip-flops between ltest si and ltest so used to provide ATPG control to the six output ports of the module. This enables the achievement of high APTG fault coverage of the boundary scan logic. The same module also includes a mini-OCC as shown in [Figure 10-16](#page-3762-0) of the [Sib](#page-3757-0) wrapper description section.

The int ltest en input is ORed with the ATPG controlled select jtag input signal before being sent to the boundary scan cells. This enables use of the boundary scan cells to isolate the input of the chip from the core input values in order to support low count pin test for multi-site testing. See [Figure 10-38 on page 3887](#page-3886-0) and [Figure 10-39 on page 3888](#page-3887-0) in the [AuxiliaryInputOutputPorts](#page-3882-0) section for more details on this feature. You use the "set static dft signal values int ltest en 1" to set int ltest en in your test setup.

The flip-flops in the interface module are tested only during BoundaryScan test. Those in the segmented logical groups ([Figure 10-43\)](#page-3909-0) are also tested during BoundaryScan test, as well as during logic test if re-use is enabled.

An additional output port on the Boundary Scan Interface Module is to\_bscan\_pad\_sel (not shown). This signal can be used to enable boundary scan mode in a pad. It can be created in the BoundaryScan interface block on each block level, and is not passed down in the hierarchy. It is high during EXTEST, CLAMP, PRELOAD, SAMPLE, EXTEST\_PULSE and EXTEST TRAIN. It is low during BYPASS, IDCODE and all instructions that are unrelated to BoundaryScan.

<span id="page-3908-0"></span>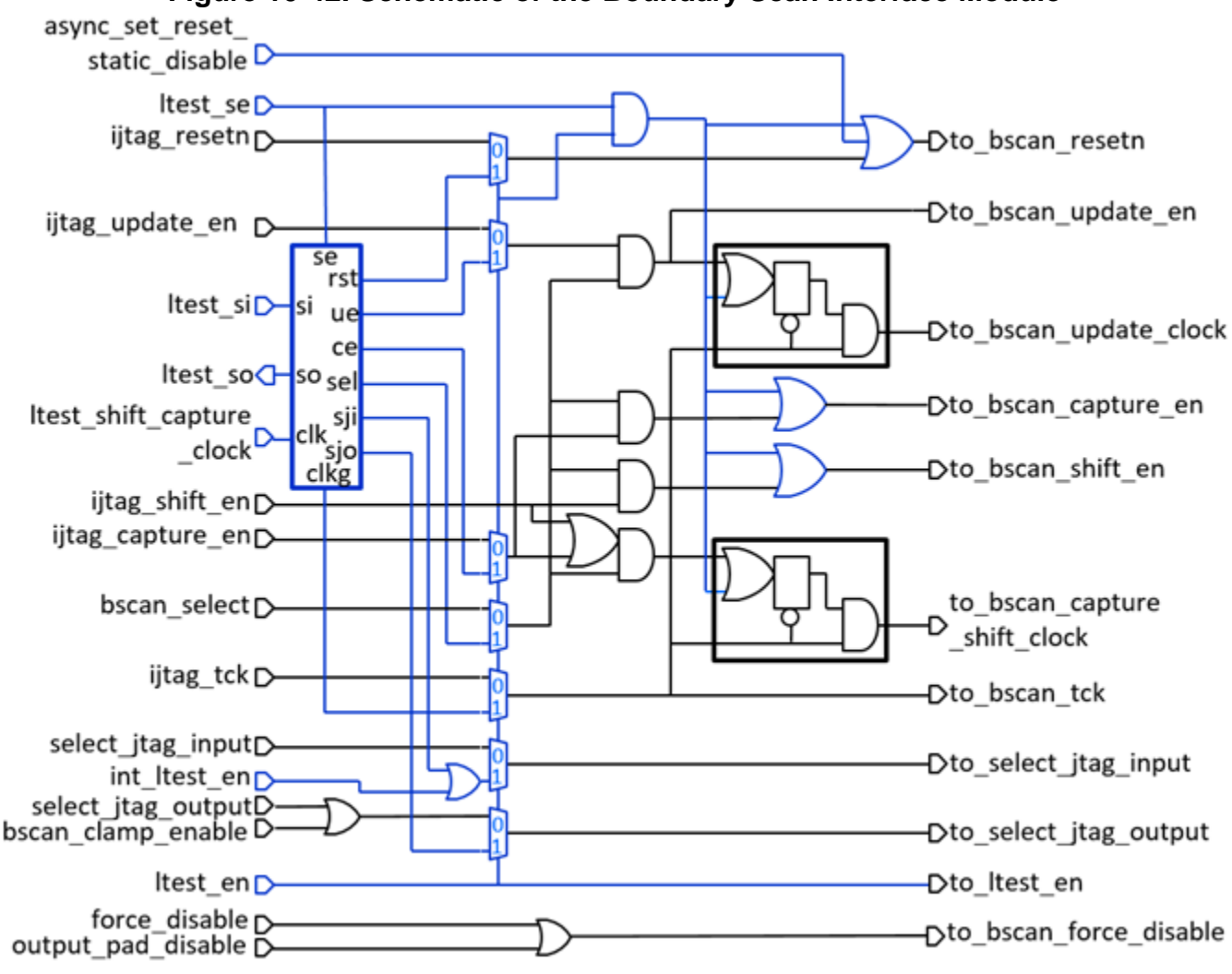

**Figure 10-42. Schematic of the Boundary Scan Interface Module**

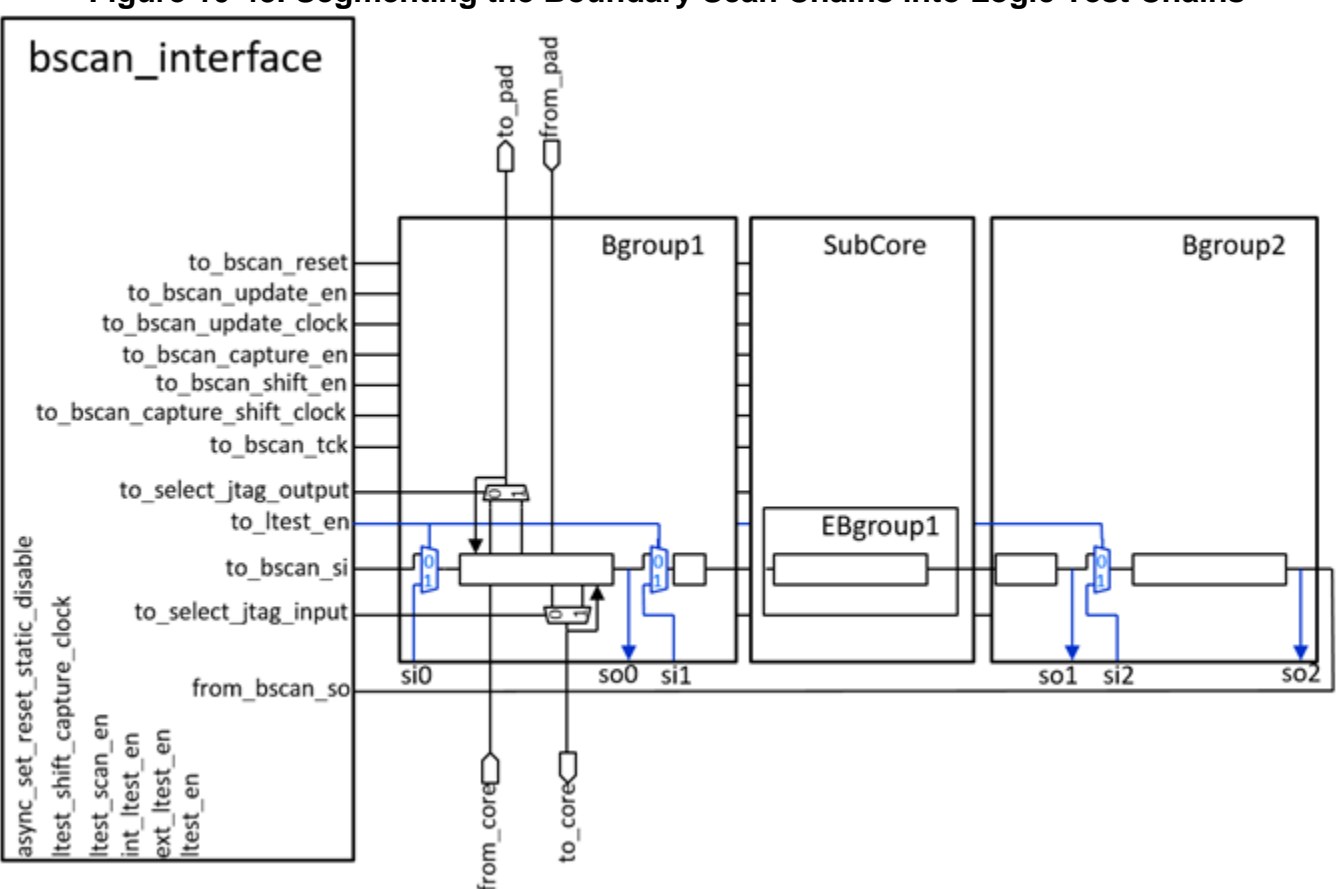

### <span id="page-3909-0"></span>**Figure 10-43. Segmenting the Boundary Scan Chains into Logic Test Chains**

#### <span id="page-3909-1"></span>**Instrument Dictionary**

When you have run the process dft spec commands, and the BoundaryScan wrapper or the [EmbeddedBoundaryScan](#page-3851-0) wrapper was present in the [DftSpecification,](#page-3651-0) an instrument dictionary is created to describe what was done on each port. You can access this dictionary using this command:

format dictionary [[get\\_instrument\\_dictionary](#page-1041-0) mentor::jtag\_bscan::DftSpecification]

The format of the dictionary is the following:

```
ports {
 <port name> {
   bscan cell presence added | existing | none
   bcell pad connection functions {
     from_pad pin_name
     to core pin name
     from core pin name
     to core pin name
     init data dot6 pin name
     init data inv dot6 pin name
     test data dot6 pin name
     test data inv dot6 pin name
     from_sji_mux pin_name
     to sji mux pin name
     from sjo mux pin name
     to sjo mux pin name
 }
   // class is one of input, output, or inout
   // sub-classes are no capture core signal, sample only
   // no sji mux, no sjo mux, clock, dot6
   added bscan cell options {list of class and sub-classes}
   output during force disable 0 | 1 | X | Z
   auxiliary output pin pin name
   auxiliary output enable pin pin name
   auxiliary input pin pin name
   auxiliary_input_enable_pin pin_name 
   ac_cell on | off 
   bsdl_pin_name pin_name
   bonding configurations {list of bonding options}
   enable_group_id ID
   extracted pad functions \{list \ of \ functions \ and \ locations\}output trace instance list {list of pad instances}
   output trace mode list {list of output direction modes}
   input trace instance list \{list of pad instances\}input trace mode list {list of input direction modes}
  }
}
boundary scan interface {
 force_disable pin_name
 select jtag input pin name
 select jtag output pin name
 capture shift clock pin name
  capture_shift_clock_inv pin_name
 bscan_clock pin name
 update_clock pin_name
 select pin name
 reset pin name
 capture en pin name
 shift en pin name
 update en pin name
 scan_in pin_name
 scan_out pin_name
 scan out launch edge posedge | negedge
 ac init clock0 pin name
 ac init clock1 pin name
```

```
ac signal both pin name
 ac mode en pin name
}
logic test scan chains {
 chain# {
   length integer
scan_in details are port pin name
scan_out port pin name
   scan in capture edge posedge | negedge
    scan_out_launch_edge posedge | negedge 
  }
}
bscan_occ {<br>present
                       on | off
static clock control external
 capture_window_size integer
  interface {
  clock sequence \{pin\ list\}static clock control mode pin name
   capture en pin name
   scan en manned pin name
 }
  internal_nodes {
  clock_gate_output pin_name
 }
 parent_instance instance_name
 instance name leaf instance name
}
```
The ports section provides information about the boundary scan cell associated with each port, and where those ports get connected on the pad cell. If a port was equipped with Auxiliary muxing logic as requested in the [AuxiliaryInputOutputPorts](#page-3882-0) wrapper, you can find the associated pin on the Logical grouping modules in the dictionary. The "boundary scan interface" section gives you the pins on the right hand side of the boundary scan interface module, illustrated in [Figure 10-41,](#page-3901-1) for all pin functions needed by the boundary scan segments. Finally, the logic test scan chains section is created if you used the max segment length for logictest property documented below. This section describes all logictest chains created along with their length, scan in, and scan out port, and the edge timing for scan in and scan out with respect to the shift clock.

See the example below on how to retrieve the dictionary and manipulate the chain data.

#### **Note**

The mini OCC is added to the BoundaryScan interface when max segment length for logictest is an integer or unlimited. For more information about the mini OCC, refer to the [Sib](#page-3757-0) command description.

# **Arguments**

• ijtag host interface :  $id$  ;

A required property that specifies the ScanInterface that is hosting the boundary scan register. The format of the *id* is either "Tap(id)" or "HostScanInterface(id)". You use Tap(*id*) when the boundary scan host is a Tap controller specified in the IjtagNetwork wrapper of the current DftSpecification wrapper. You use HostScanInterface(*id*) when the host of the boundary scan is a TAP that already exists in the design. The IjtagNetwork must have a HostScanInterface(*id*) wrapper with design instance and scan interface properties that identify the TAP and the bscan host interface as shown in ["Example 2" on page 3736](#page-3735-0) in the [HostScanInterface/Interface](#page-3729-0) section.

• pin\_order\_file : *filename* ;

An optional property that specifies the name of a file that provides an ordered list of ports that the tool uses to order the boundary-scan cells. The *filename* can be an absolute or relative path.

The pin order file format is shown in [Figure 10-44 on page 3914.](#page-3913-2) It consists of a fourcolumn table in which the boundary scan ordering is taken from top to bottom. If you have read in a DEF file using the read def command, the order is extracted from the placement of the pad cell in order to minimize the routing of the boundary scan chain.

The first column lists the name of the port as it exists in the chip netlist.

The second column lists the pin name the port maps to in its package. This information is only forwarded to the BSDL file and only needs to be accurate by the time the BSDL is used in the board environment. If you specify a "-" or nothing in this column, an integer is automatically assigned to this port in the BSDL file. As chips today often have multiple bounding configurations and packages, this is typically sufficient. The pin name typically needs to be modified at some time after the design has been completed. You can specify nothing in the second column if you do not have anything to specify in the third or forth column. You must use "-" if you want to let the tool pick an integer for the pin name but you have entries to specify in the third or forth columns.

The third column is used to attach options to specific ports. It is equivalent to using the port name pattern property inside the [BoundaryScanCellOptions](#page-3863-0) wrapper. When you specify more than one option for a given port, the options must be separated with a comma. If you have no option, you can specify "-". You can also specify nothing at all in the third column as long as you do not have an entry in the fourth column (LogicalGroups).

The fourth column is used to group the boundary-scan cells into logical modules. It is equivalent to using the [LogicalGroups](#page-3873-0) wrapper inside the BoundaryScan wrapper. A "-" or no value in the forth column means that the given port belongs to the logical grouping of the port above it.

You can supply a pin order file that specifies the port list ordering and nothing else in the second, third, and forth column. The pin names are automatically assigned to integers, which you can modify later when the final pin names on the package are known. The

<span id="page-3913-2"></span>options and the logical grouping can be specified more easily in the BoundaryScan wrapper, because wildcards are supported.

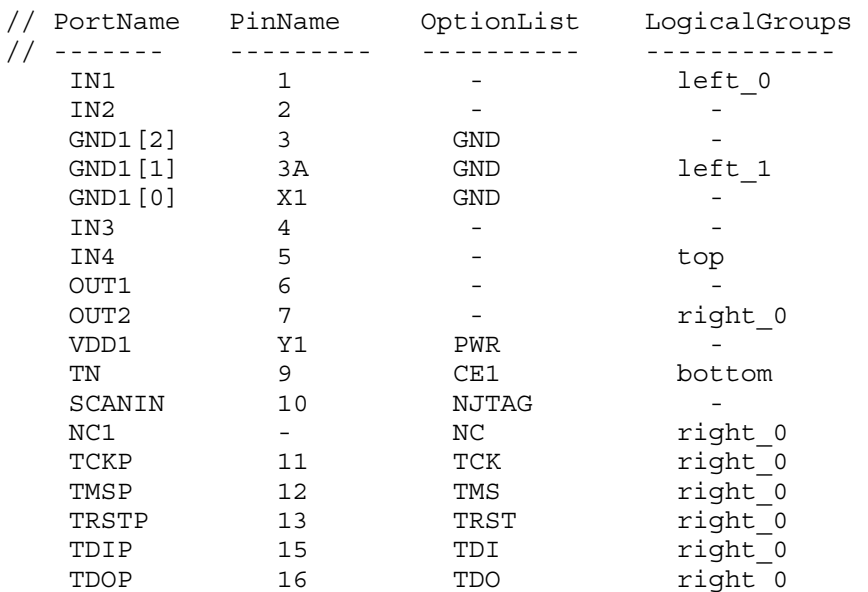

## **Figure 10-44. Example pin\_order\_file**

• interface parent instance : *parent\_instance* ;

<span id="page-3913-0"></span>An optional property that identifies the design module in which the tool places the boundary scan interface. The default placement is at the top level if this property is not specified.

outputs per enable cell : *int* ;

An optional property that instructs the tool to limit the number of output pins controlled by a given output enable cell. If the enable pin of the output pad cell is tied on or off, the tool is free to associate any output pad cell to any given enable cell in order to meet the outputs per enable cell constraints. If, on the other hand, a group of output pad cells have their enable pins controlled by a single functional net, the tool inserts the appropriate number of enable boundary-scan cells, and it automatically separates the fanout of the enable signal such that the fanout of each enable cell is smaller than or equal to the specified outputs per enable cell value. The splitting of the functional enable fanout is illustrated in the example of the [LogicalGroups](#page-3873-0) wrapper in [Figure 10-32](#page-3878-0) and [Figure 10-33](#page-3878-1).

<span id="page-3913-1"></span>• max segment length for logictest : *int* | unlimited  $|$  off ;

An optional property that, when set to "unlimited" or an integer value, instructs the tool to segment the boundary scan chains into smaller segments to be reused by scan chain testing, EDT, or LogicBIST. If "unlimited" is specified, the boundary scan chain is accessible as one long scan chain.

#### **Note**

 $\overline{P}$  To use the boundary scan cells to isolate the core from the primary input ports, add the int ltest en DFT signal using the add dft signals command. The signal is connected to the boundary scan interface module and forces the to\_select\_jtag\_input port to 1 when asserted.

If you have inout ports, or if you want to save power during the LogicBIST modes, add the output pad disable DFT signal to allow turning off the tri-state output buffers. The signal is connected to the boundary scan interface module and forces the to force disable port to one when asserted. The output pads used for channel outputs are turned on during shift mode and tri-stated while in capture mode. This avoids bus conflict during ATPG and avoid needlessly using power in the output pad buffers. The pad buffers is tested by the boundary scan test patterns.

If an integer is specified, the boundary scan chain is partitioned into segments of the specified size. Note that segments can end up having a different length because Tessent Shell is not able split the boundary scan chain at some positions, such as within a given [EmbeddedBoundaryScan](#page-3851-0) segment. You should choose a number that does not exceed the length of the other scan chains in the design because the boundary scan segments otherwise increase your test time.

The default value of "off" indicates that the boundary scan chain is not reused during logic test.

<span id="page-3914-0"></span>tristate enable non contacted test support : on  $|$  off ;

An optional property that, when set to "on," generates the hardware needed to test whether the pad driver of a bidirectional non-contacted pad can be turned off by the global force disable signal and the local output enable signal. Pattern generation is controlled by specifying the tristate enable non contacted test for [RunTest.](#page-4274-0)

The generated hardware is controlled by the two global DFT control signals tristate enable nc test and tristate enable nc test type, which can be shown with the report dft signal names command. It is recommended to specify these control signals with add dft signals before creating the DFT specification so the IJTAG network has TDRs to control the generated hardware.

This feature is not available in the embedded boundary scan implementation.

• tck\_period : *period* ;

An optional property that instructs the tool to use a different default period of the test clock. The default value of the Tessent BoundaryScan period is 100ns.

• default cell on bidir port : combined | separated;

An optional property that instructs the tool to use either a single boundary scan register (combined) or two independent unidirectional boundary scan registers (separated) for bidirectional ports.

Tessent™ Shell Reference Manual, v2021.3 **3915**

## **Examples**

The following example defines a BoundaryScan wrapper. The ijtag\_host\_interface property is used to specify that the boundary scan chain is to be connected to a TAP controller defined in the IjtagNetwork wrapper. The file *./mychip.pin\_order* is referenced using the pin\_order\_file property to order the boundary-scan cell so as to minimize routing. See the set boundary scan port options -pin order file option to have the create dft specification command create a DftSpecfication that points to an existing pin order file. See the read def command to see how to load a DEF file and have the pin order file automatically created following the placement of the ports in your design.

In this example, the pin order file only contains the column that lists the port names. The PinName column is omitted and the tool auto-assigns integers to the pin names in the BSDL file. The Option column is also not used and, instead, the Options are specified using the [BoundaryScanCellOptions](#page-3863-0) wrapper. The outputs per enable cell property is specified with a value of 8, which means that one enable boundary-scan cell is inserted for every eight ports. A group of 22 pads in this design share a common functional enable signal. The tool inserts three enable cells for this group, each controlling the enable pin of 7 or 8 output pad buffers. The max segment length for logictest property is used to specify that the tool is to provide access to the boundary scan chain for logictest in chain segments no longer than 200 flip-flops long.

```
DftSpecification(mychip,rtl) {
  BoundaryScan {
    ijtag_host_interface : Tap(main) ;
   pin order file \cdots : ./mychip.pin order ;
   p<sup>111</sup>_cract_iiic \cdots : ...
   max segment length for logictest : 200 ;
  }
}
```
Because the above example used the "max segment length for logictest" property, the instrument dictionary "mentor::jtag\_bscan::DftSpecification" contains the "logic test scan chains" section which can be accessed this way:

```
set logic test enable [get instr dict \setminusmentor::jtag_bscan::DftSpecification logic_test_scan_chains]
foreach chain [dict keys $logic_test_enable chain*] {
 dict with logic test enable $chain {
     puts "length = $length"
     puts "scan_in = $scan_in"
    puts "scan_out = $scan_out"
   puts "scan in capture edge = $scan in capture edge"
   puts "scan out launch edge = $scan out launch edge"
   }
}
```
The dictionary can also be exported to a file and re-used in a separate tool invocation when using the -variable name switch and the redirection option " $\geq$ ". The generated file can then later be sourced into a dofile to recover a variable called "bscan\_ltest\_chains," which holds the value of the dictionary.

```
format_dictionary [
  get instrument dictionary mentor::jtag bscan::DftSpecification \
                            logic_test_scan_chains \
] -variable_name bscan_ltest_chains > bscan_ltest_chains.dict
```
# **ImplementationOptions**

Specifies implementation options when building the boundary-scan cells.

## **Usage**

```
DftSpecification(module_name,id) {
   BoundaryScan | EmbeddedBoundaryScan {
      ImplementationOptions {
         clocking : tck | gated_tck | gated_tck_inv ; // *DefSpec
         update_stage : flop | \frac{label}{1} ; \frac{1}{2} // *DefSpec scan path retiming : flop | \frac{1}{2} is the scan path retiming : flop | \frac{1}{2} is the scan path retiming : flop | \frac{1}{2} is the scan path retiming : flop | \scan path retiming : flop | latch ;
      }
   }
}
```
# **Description**

A wrapper that specifies implementation options when building the boundary-scan cells. The options consist of the clocking, and the use of latches or flip-flops as an update stage and for scan path retiming.

# **Arguments**

• clocking: tck  $\vert$  gated tck  $\vert$  gated tck inv ;

A property that specifies how the clocking of the boundary-scan cell should be constructed. When specifying tck, the boundary-scan cells are clocked with the free-running TCK clock and the capture and shift is enabled using the capture en and shift en functions. This option requires one extra multiplexer per boundary-scan cell as compared to the gated\_tck or gated tck inv implementations. When specifying gated tck, a gated low version of TCK is used and the gating lets the TCK go through during the capture and shift enable pulse. When specifying gated tck inv, a gated high version of TCK is used and the gating lets the inverted TCK go through during the capture and shift enable pulse. All three clocking specifications behaves identically in IEEE 1149.1 mode. Using TCK versus the other two gated TCK options is a trade-off between area and the number and sizes of clock trees. Note that in all three cases, the boundary-scan cells are always built such that the scanin of each cell is strobed on the rising edge of TCK and the scanout is launched off the negedge of TCK to make sure boundary-scan cells always work without having to balance TCK to all boundary scan cells which makes the ground bounce issue worst.

The gated tck inv option is a legacy clocking mode and is the one that is compatible with the existing LogicVision burst mode architecture. For more information, see the "BurstMode Logic BIST Architecture" section in the *LV Flow User's Manual*.

[Table 10-3](#page-3859-0) illustrates the boundary scan cell implementations based on the clocking, update stage and scan path retiming values.

update stage: flop  $|$  latch ;

A property that specifies if the update stage is to be implemented using a latch or a flop. [Table 10-3](#page-3859-0) illustrates the boundary scan cell implementations based on the clocking, update stage, and scan path retiming values.

• scan path retiming : flop  $|$  latch ;

A property that specifies if the scan path retiming element is to be implemented using a latch or a flop.

[Table 10-3](#page-3859-0) illustrates the boundary scan cell implementations based on the clocking, update stage, and scan path retiming values. Refer to [Table 10-5](#page-3868-0) to see the implementation of an input and sample\_only boundary scan cell using the default implementation options. The following function abbreviations are used in the table figures:

- $\circ$  se shift enable
- $\circ$  ce capture enable
- o ue update enable
- $\circ$  si scan input
- o so scan output
- $\circ$  sji select jtag input
- $\circ$  sjo select jtag output
- $\circ$  tck test clock

#### **Table 10-7. Illustration of Different Boundary Scan Implementations**

1) This example shows how the boundary-scan cells are constructed when clocking is set to gated tck, and update stage and scan path retiming are both set to latch.

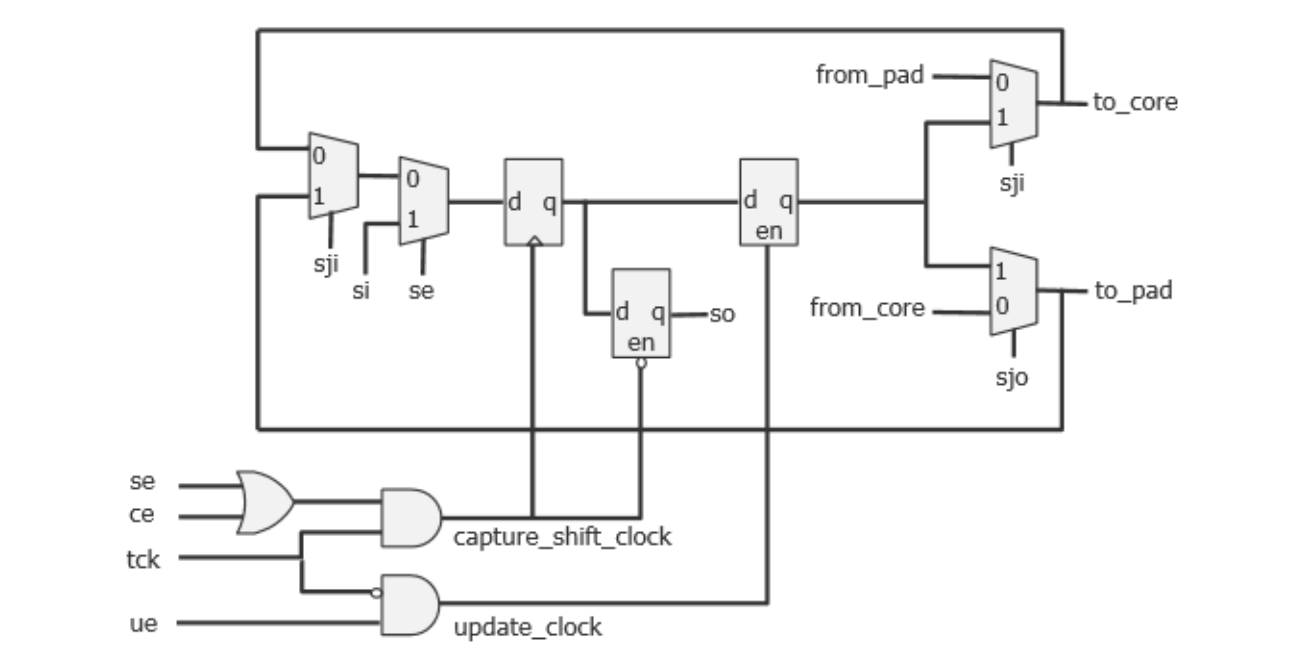

## **Table 10-7. Illustration of Different Boundary Scan Implementations (cont.)**

2) This example shows how the boundary-scan cells are constructed when the clocking is set to gated tck and update stage and scan path retiming are both set to flop. Compared to the prior example, this shows how changing update stage and scan path retiming from latch to flop simply converts the latch into a flop.

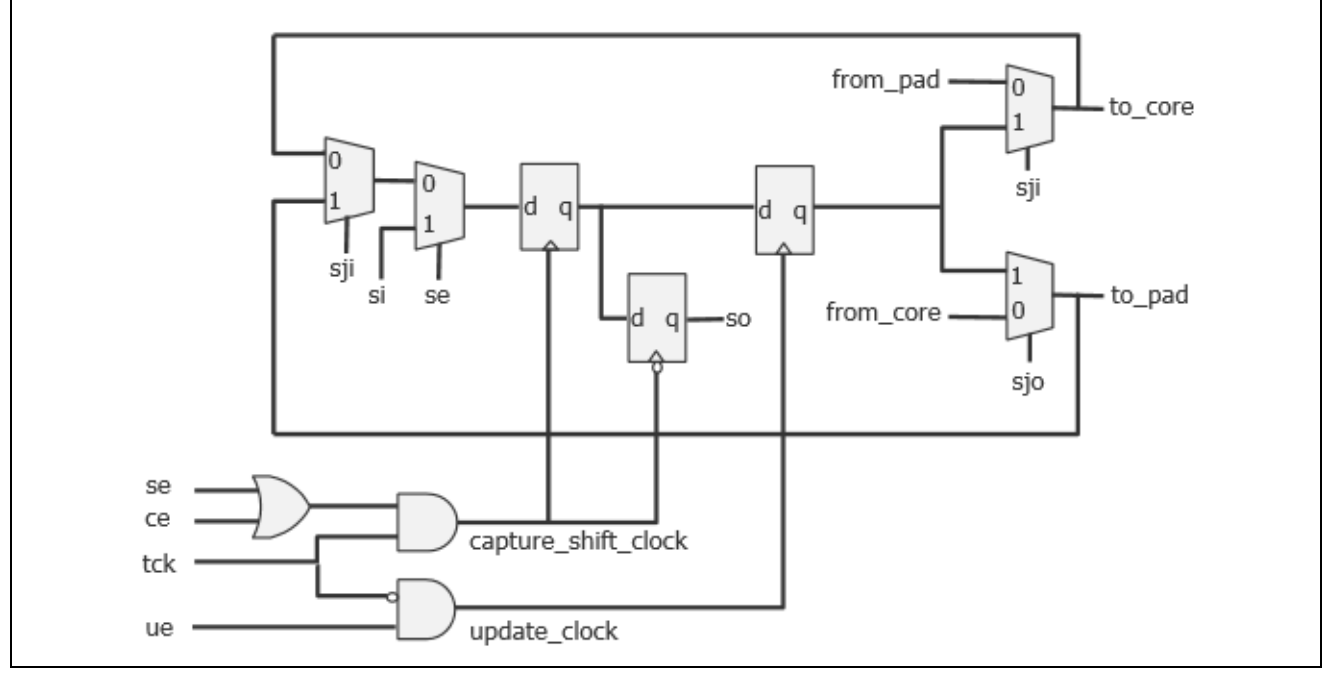

### **Table 10-7. Illustration of Different Boundary Scan Implementations (cont.)**

3) This example shows how the boundary-scan cells are constructed when clocking is set to gated tck inv, and update stage and scan path retiming are both set to latch. This is a legacy mode that makes the boundary-scan cell compatible with the LogicVision burst mode architecture. Note how the implementation for gated tck and gated tck inv are almost the same; only the active-low retiming flop is placed before the data flop.

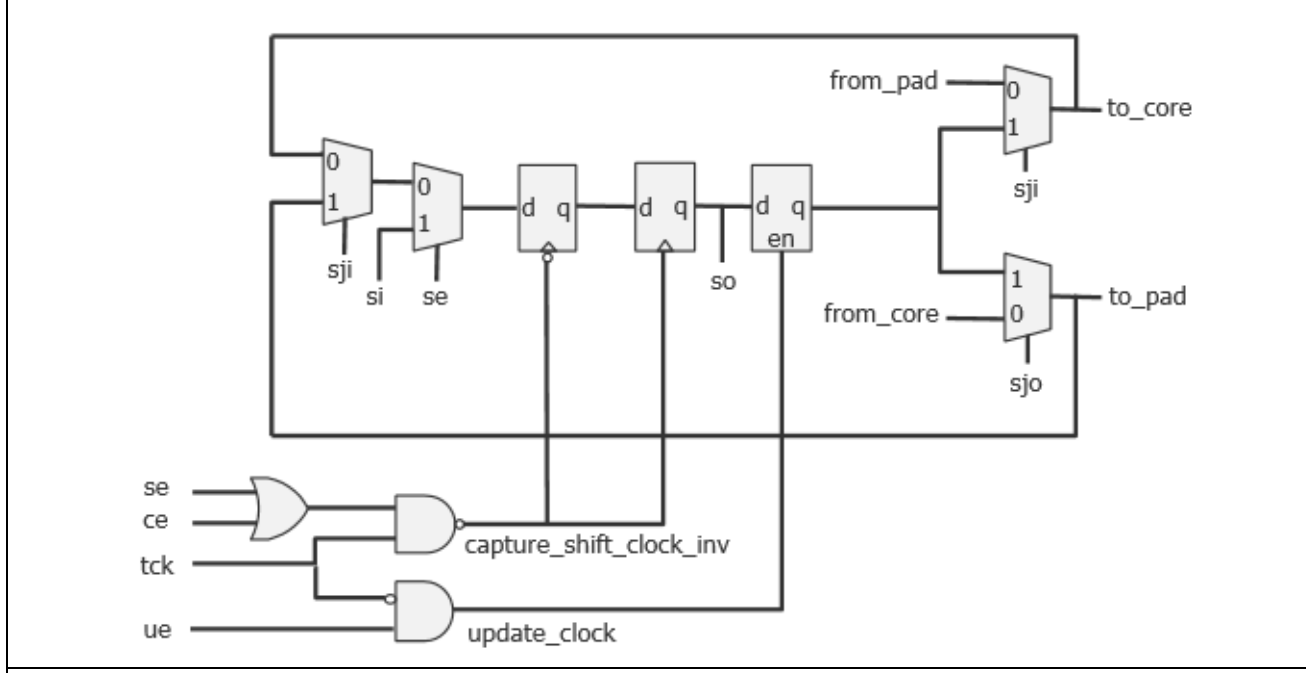

4) This example shows how the boundary-scan cells are constructed when clocking is set to tck, and both update stage and scan path retiming are set to flop. Notice the two extra multiplexers that are needed in each cell.

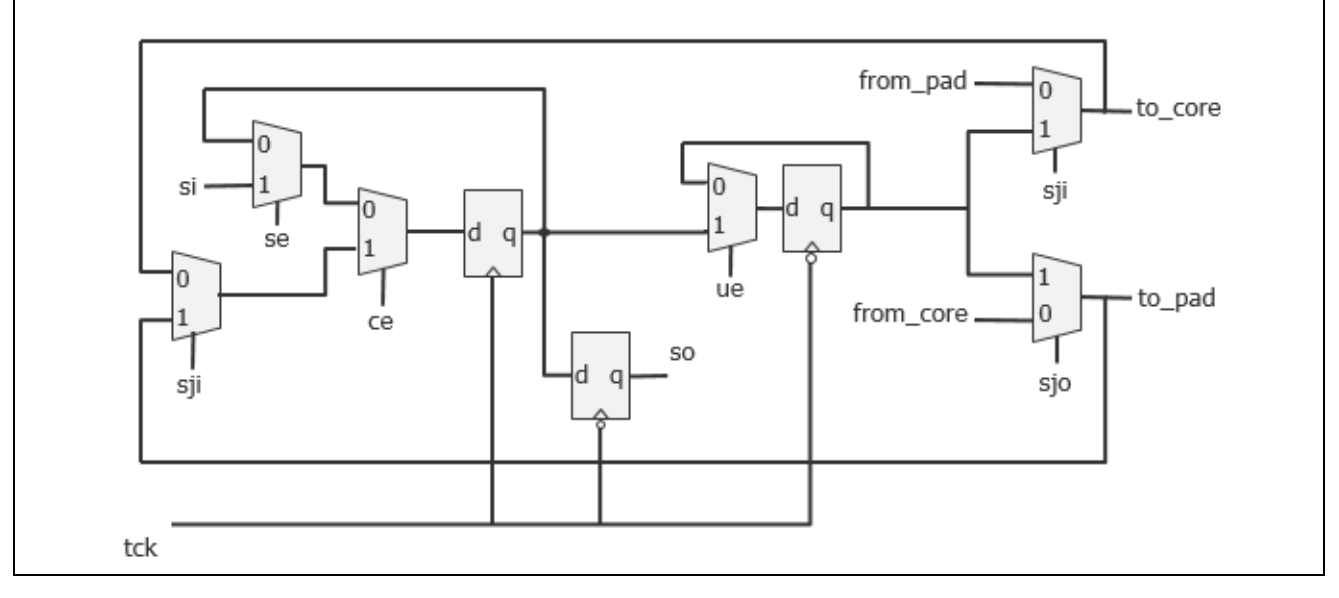

### **Examples**

The following example sets the clocking property to gated\_tck\_inv and the update\_stage to latch. The scan\_path\_retiming is unspecified so it defaults to latch.

```
DftSpecification(mychip,rtl) {
  BoundaryScan {
    ImplementationOptions {
clocking : gate tck inv ;
 update_stage : latch ;
    }
  }
}
```
# **BoundaryScanCellOptions**

Assigns options to boundary scan ports.

# **Usage**

```
DftSpecification(module_name,id) {
  BoundaryScan | EmbeddedBoundaryScan {
    BoundaryScanCellOptions {
      port_name_pattern : option, ... ; // repeatable
    }
  } 
}
```
# **Description**

This wrapper is used to assign options to boundary scan ports. This wrapper replaces the Overrides wrapper in the .*etassemble* file.

# **Arguments**

• *port\_pattern\_name* : *option*, ... ;

A syntax used to assign one or more options to a set of ports matched by the specified *port\_pattern\_name*. The *port\_pattern\_name* can include an asterisk "\*" as a wildcard and %#d[lb:rb] as a counter. The # entry is optional and, when specified, is an integer specifying the minimum number of digits the number must have. For example, ABC%2d[0:2] matches "ABC00", "ABC01", and "ABC02".

[Table 10-4](#page-3863-1) lists the option names and their meanings. The option can be specified in the BoundaryScanCellOptions wrapper or in the third column of the *pin\_order\_file*.

| <b>Option name</b>     | <b>Meaning</b>                                                                                                    |
|------------------------|----------------------------------------------------------------------------------------------------|
| add dot6 from pad cell | Used to identify AC input and input ports where the from pad data<br>signal is intercepted with an additional boundary scan cell. The<br>boundary scan cells sampling the AC pad Test Receivers is added<br>as normal. |
| analog                 | Used to identify input, output, and input ports that are analog.<br>These pins do not have a boundary scan cell and are reported as<br>linkage pins in the BSDL file.                                                  |

**Table 10-8. BoundaryScanCellOptions list** 

| <b>Option name</b> | <b>Meaning</b>                                                                                                    |
|--------------------|----------------------------------------------------------------------------------------------------|
| compliance enable0 | Used to identify input and inout ports that are active low<br>compliance enable pins. These ports are reflected as such in the<br>BSDL file to reflect the fact that these pins must be driven low for<br>the chip to behave in accordance with the BSDL description. The<br>compliance enable zero pins are automatically asserted low in any<br>pattern that makes use of the TAP controller.                       |
|                    | This option is automatically set when you use the<br>-enable low compliance enables switch of the<br>create dft specification command. If the compliance enable logic<br>is already present in your design, you cannot use the -<br>enable_low_compliance_enables switch of the<br>create dft specification command. Instead, you follow the steps<br>illustrated in Example 2 of the IjtagNetwork wrapper section.   |
| compliance enable1 | Used to identify input and input ports that are active high<br>compliance enable pins. Those ports are reflected as such in the<br>BSDL file to reflect the fact that these pins must be driven high for<br>the chip to behave in accordance with the BSDL description. The<br>compliance enable one ports are automatically asserted high in any<br>pattern that makes use of the TAP controller.                    |
|                    | This option is automatically set when you use the<br>-enable high compliance enables switch of the<br>create dft specification command. If the compliance enable logic<br>is already present in your design, you cannot use the -<br>enable high_compliance_enables switch of the<br>create dft specification command. Instead, you follow the steps<br>illustrated in Example 2 of the IjtagNetwork wrapper section. |

**Table 10-8. BoundaryScanCellOptions list (cont.)**
| <b>Option name</b>   | <b>Meaning</b>                                                                                                    |
|----------------------|----------------------------------------------------------------------------------------------------|
| clock                | Identifies input and inout ports that are clocks. Specifying this<br>value alters the RTL and the BSDL definition of the generated<br>boundary-scan cells associated with the port.                                                                                                    |
|                      | • If the port is of type input, the boundary-scan cell has a BSDL<br>function of "clock".                                                                                                    |
|                      | No JTAG multiplexer is inserted along the functional input<br>path, just as if the sample only option was specified.                                                                                                    |
|                      | • If the port is of type inout, the boundary-scan cell has a BSDL<br>function of "bidir" to cover both the input and output directions.                                                                                                    |
|                      | There is no JTAG multiplexer inserted along the functional<br>input path, just as if the sample only option was specified.                                                                                                    |
|                      | The boundary-scan cell is modified to capture itself instead of<br>the from core signal in the output direction, just as if the<br>no capture core signal option was specified.                                                                                                    |
|                      | If the output direction is not used, you can use the "input only"<br>option in addition to the "clock" option. In this case, the BSDL<br>function is "clock".                                                                                                    |
| combined bidir cells | For bidirectional ports, specifies that the tool add a single boundary<br>scan TS BC 7 data cell to handle both input and output signal<br>flow. This is the default.                                                                                                    |
|                      | If you need an alternative method that specifies two separate<br>boundary scan cells for a port, use the separated bidir cells option<br>instead.                                                                                                    |
| dont touch           | Used to identify input, output, and inout ports that are to be fully<br>excluded from boundary scan. It is similar to using the<br>no bscan cell option except that for output and inout ports, the<br>output enable pin of the output pad buffer is not intercepted with<br>the force disable signal such that the port cannot go tri-state during<br>the HIGHZ instruction. These ports are reported as linkage pins in<br>the BSDL file.                                                                                                    |
| ground               | Used to identify input and inout ports that are ground pins in the<br>package part. These ports are reported as linkage in the BSDL file.<br>The ports associated with the ground option may or may not exist<br>in the design. If they do not exist in the design file, the port name<br>pattern is not allowed to include the asterisk wildcard symbol "*"<br>but you can use the %d[range] syntax to define a group of<br>numbered ports as ground ports. The ports on which you have set<br>the function attribute to ground prior to running the<br>check design rules command are automatically identified as<br>ground pins in the created DftSpecification wrapper when you run<br>the create dft specification command. |

**Table 10-8. BoundaryScanCellOptions list (cont.)**

| <b>Option name</b>     | <b>Meaning</b>                                                                                                    |
|------------------------|----------------------------------------------------------------------------------------------------|
| input only             | Used to identify inout ports that are to be treated as input-only ports<br>during boundary-scan insertion, even if the actual port direction is<br>in in the netlist and the port is connected to a bidirectional pad<br>cell. The generated BSDL file documents the port as input, and the<br>port is only equipped with an input-type boundary-scan cell.                                                                                                    |
|                        | Note: The input only option works in conjunction with the<br>clock or sample only option if you enclose both options in<br>braces. For example: "{input only sample only}".                                                                                                    |
| no bscan_cell          | Used to identify input, output, and inout ports that are not to be<br>equipped with a boundary-scan cell. It is similar to using the<br>dont touch option except that for output and inout ports, the output<br>enable pin of the output pad buffer is still intercepted with the<br>force disable signal such that the port still goes tri-state during the<br>HIGHZ instruction. These ports are reported as linkage pins in the<br><b>BSDL</b> file.                                                                                              |
| no connect             | Used to identify input, output, and input ports that are not<br>connected to package pins. Those ports are treated as dont touch<br>pins and they are not reported at all in the BSDL file.                                                                                                    |
| no capture core signal | Used to identify output and inout ports that are to be equipped with<br>boundary-scan cells that do not capture the functional core signal<br>but instead hold their values during the capture cycle of the<br>INTEST instruction. This option is useful when you are reusing the<br>boundary scan chain as isolation during logictest and you want to<br>avoid the boundary-scan cells from capturing unknowns when the<br>from core signal is not controllable during logictest. Avoiding<br>unknowns is a requirement if you are using LogicBIST. |
| output only            | Used to identify inout ports that are to be treated as output-only<br>ports during boundary-scan insertion even if the actual port<br>direction is inout in the netlist and the port is connected to a<br>bidirectional pad cell. The generated BSDL file documents the port<br>as output, and the port is only equipped with an output-type<br>boundary-scan cell.                                                                                                    |

**Table 10-8. BoundaryScanCellOptions list (cont.)**

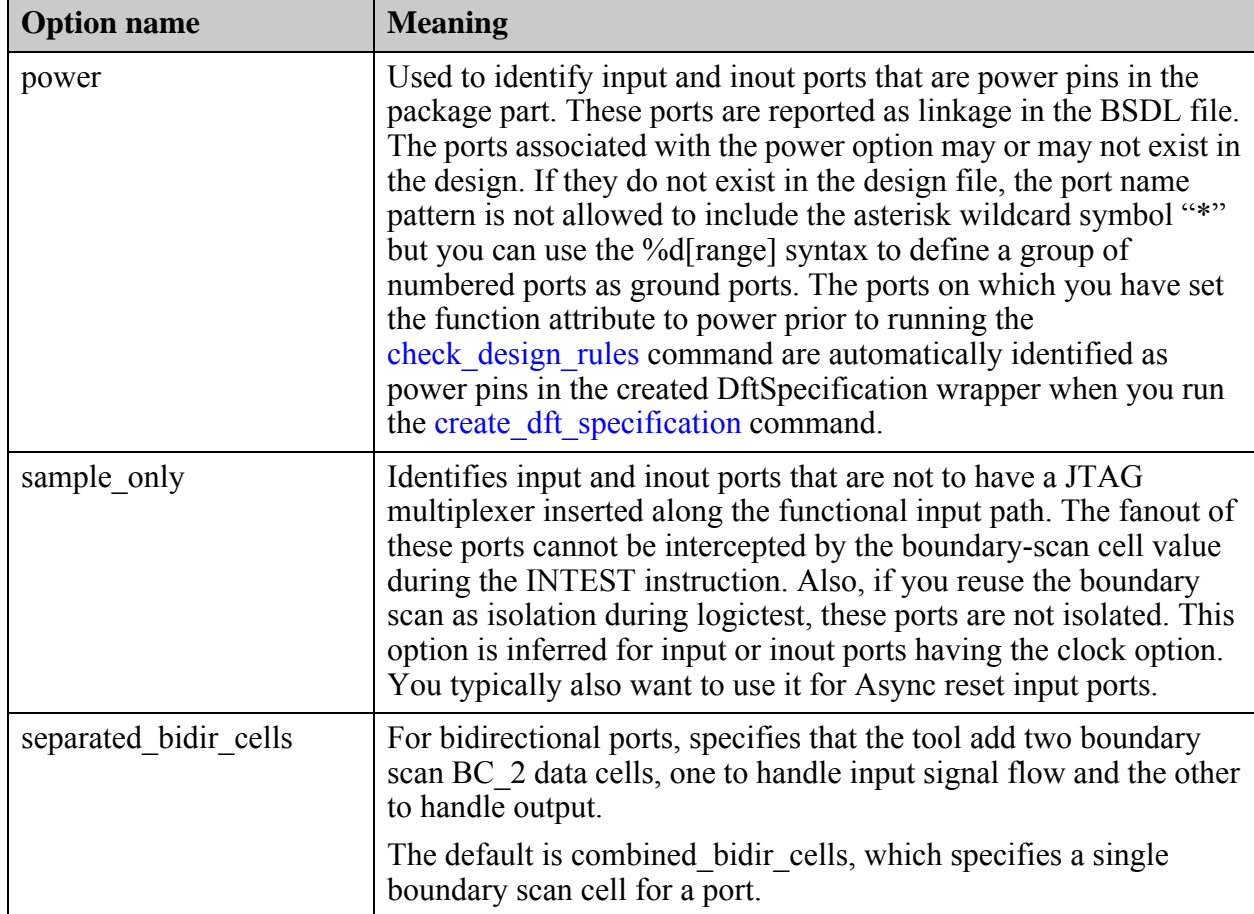

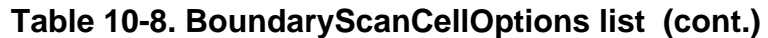

The differences between a normal input boundary scan cell and one assigned the sample only option are illustrated in [Table 10-5](#page-3868-0) below. Refer to [Table 10-3](#page-3859-0) for information on how an inout cell is constructed. The following function abbreviations are used in the table figures:

- o se shift enable
- o ce capture enable
- o ue update enable
- $\circ$  si scan input
- o so scan output
- o sji select jtag input
- o sjo select jtag output
- $\circ$  tck test clock

#### **Table 10-9. Illustration of the "sample\_only" Boundary Scan Cell Option**

1) This example shows a normal input boundary scan cell. The multiplexer shown on the right intercepts the from pad connection of the pad cell. The boundary scan cell can drive a value to the core in INTEST mode.

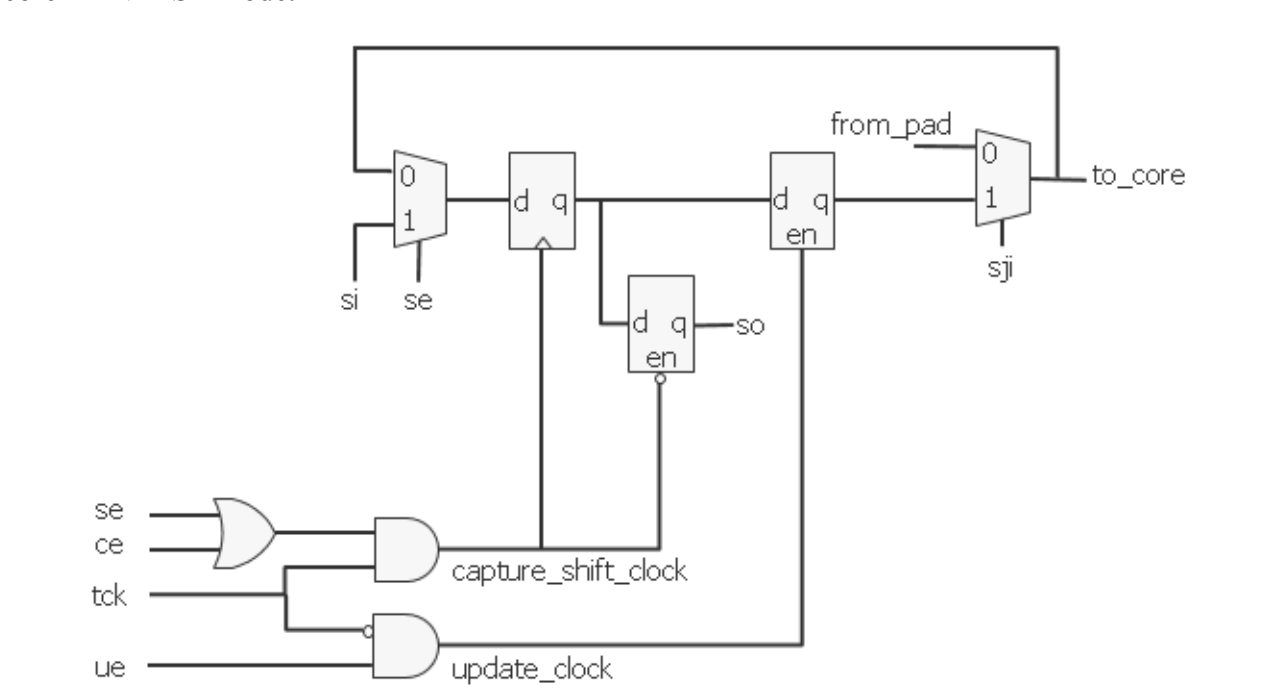

2) The example below shows a sample\_only input boundary scan cell. The multiplexer shown on the right no longer intercepts the from pad connection of the pad cell, but simply connects to it, preserving the direct connection between the pad and core. Note that compared to the normal input boundary scan cell, the update latch has been removed and the retiming latch is now connected to the multiplexer on the right.

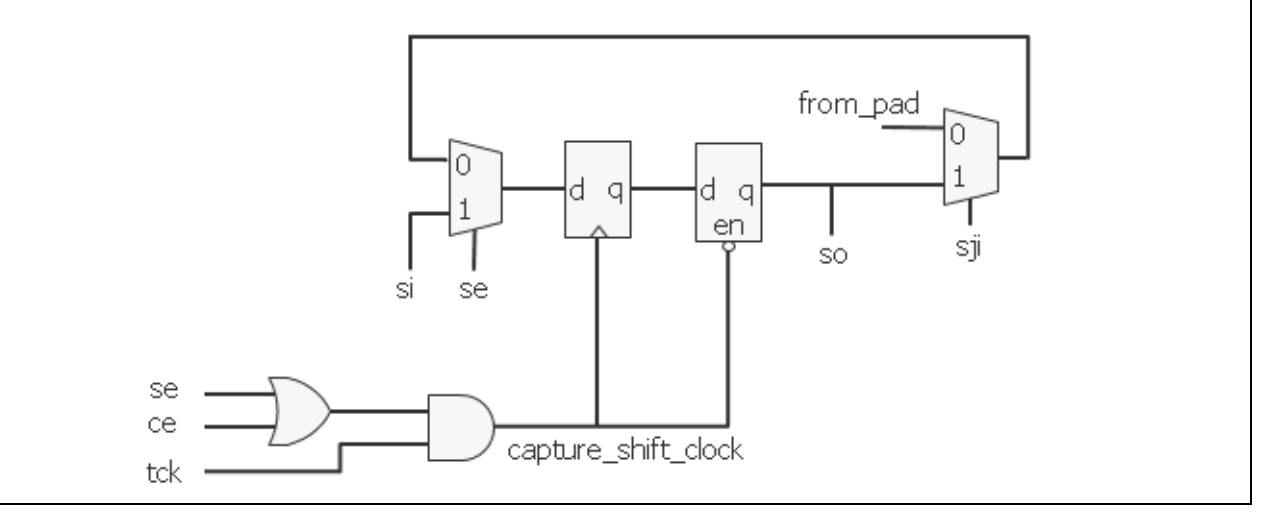

**<sup>3928</sup>** Tessent™ Shell Reference Manual, v2021.3

## **Examples**

The following example uses the BoundaryScanCellOptions wrapper to identify VDD and VSS ports in the BSDL file. These ports do not exist in the design. The pattern clk\* matches any ports in the design starting with the string "clk" as clock ports. They do not have a JTAG mux inserted along their functional input path, and they are identified as Clock ports in the BSDL file.

```
DftSpecification(mychip,rtl) {
   BoundaryScan {
     BoundaryScanCellOptions {
       VDD%d[0:32] : power ;
       VSS%d[0:56] : ground ;
       clk* : clock;
     }
   }
}
```
## **LogicalGroups**

Specifies how to group the boundary-scan cells into logical grouping modules.

#### **Usage**

```
DftSpecification(module_name,id) {
  BoundaryScan | EmbeddedBoundaryScan {
   LogicalGroups {
     LogicalGroup(group_name) {
        first_port : port_name ;
       parent instance : parent instance ;
        leaf_instance_name : leaf_instance_name ;
      }
    }
  } 
}
```
## **Description**

A wrapper that specifies how to group the boundary-scan cells into logical grouping modules. You can specify more than one LogicalGroup wrapper only when you have specified the pin order file property in the [BoundaryScan](#page-3900-0) wrapper.

You use the first port property to identify the first port in the pin order file that belongs to the logical grouping. The association between ports and the LogicalGroup can also be specified in the forth column of the pin order file. If you do not specify any LogicalGroup(*group\_name*) wrapper, all boundary scan cells are grouped into a single module, the module is instantiated into the top module, and the leaf instance name is as follows:

*design\_name\_design\_id*\_tessent\_bscan\_logical\_group\_DEF\_inst

as if you had specified an empty LogicalGroup(DEF) wrapper.

You use the parent\_instance property to specify where you want the logical grouping module to be instantiated. By default, it is instantiated in the top module. You use the leaf instance name property to specify the leaf instance name used when instantiating the module if you are not satisfied with the default value. The default leaf instance name used is *design\_name\_design\_id*\_tessent\_bscan\_logical\_group\_*group\_name*\_inst.

The example below shows how to specify the parent instance property in order to insert each logical grouping module in the same instance where the pins or nets to be intercepted by the boundary-scan cells are located.

### **Arguments**

• *group\_name*

A string that uniquely identifies each logical group. The string starts with a letter and it is allowed to be followed by any number of letters, numbers, and underscores. The group name is used in constructing the grouping module name as follows: *design\_name\_design\_id*\_tessent\_bscan\_logical\_group\_*group\_name*

• first port : *port name* ;

A property that specifies a port name that exists in the specified pin order file. This property is optional when there is only one LogicalGroup wrapper but it is required when there are more then one. Specifying a port name for the first port property is equivalent to specifying the group name in the forth column of that port in the pin order file. See the pin\_order\_file property description in the BoundaryScan wrapper for a description of that file format and usage.

• parent\_instance : *parent\_instance* ;

A property that controls where the logical grouping module is instantiated. By default, it is instantiated in the root module but you can push it down into instances. See the following example to understand the requirement that must be met when choosing the parent instance of the logical grouping module.

If the specified parent\_instance is not unique, it is uniquified before the logical grouping module is inserted in it. You can do bottom up insertion using the [EmbeddedBoundaryScan](#page-3851-0) wrapper on sub modules to insert segments of boundary scan chains into repeated modules, and then reuse them as building blocks at the next level up if you want to avoid uniquifying the parent instance. Specify the "set design level sub block" command and option when inserting boundary scan into those sub modules.

• leaf\_instance\_name : *leaf\_instance\_name* ;

A property that specifies a different leaf name when instantiating the logical grouping module into its parent instance. The default value when unspecified is *design\_name\_design\_id*\_tessent\_bscan\_logical\_group\_*group\_name*\_inst.

If you choose to change it, you do not have to worry about picking a unique leaf name in the given parent instance. The tool automatically appends the instance uniquification suffix to your specified leaf instance name in case of conflicts. See the set insertion options command description for a complete description of the -instance unification suffix option.

### **Examples**

The following example illustrates the use of the parent instance property of the LogicalGroup wrapper to meet the rule that the logical grouping module must be instantiated where all the intercepted nets are visible. [Figure 10-29](#page-3876-0) shows the circuit before the insertion of the boundaryscan cells. You can see that the functional connections to and from the pad cells associated with ports P3 and P4 do not exist outside the B1\_I instance. In this example, a single logical grouping module is specified so it can only be instantiated inside B1. I as illustrated in [Figure 10-30](#page-3877-0).

```
BoundaryScan {
   LogicalGroups {
     LogicalGroup(g1) {
      parent instance : B1 I ;
 }
   }
}
```
The same example is modified to use a pin order file thus enabling the splitting of the boundary-scan cells into more than one logical grouping module. The pin order file defines the order from P1 to P4. Two logical grouping modules are specified in which the first one, g1, starts with P1 and goes until P2 and the second one, g2, starts with P3 and goes until P4. The g2 group is still restricted to having its parent\_instance property as B1\_I because this is the only place where all of the connections to be intercepted are visible. The g1 group is, on the other hand, allowed to be instantiated in four locations because all of the connections to be intercepted are visible in those four locations. The parent\_instance is shown for the four options and the corresponding locations of the logical grouping modules are shown in [Figure 10-31.](#page-3877-1)

```
BoundaryScan {
 pin order file : mychip.pin order
  LogicalGroups {
    LogicalGroup(g1) {
     first port : P1 ;
     parent instance : B1 I ; // Option1
parent instance : . ; // Option2
parent instance : B2 I ; // Option3
parent instance : B2 I/B3 I ; // Option4
 }
    LogicalGroup(g2) {
     first_port : P3 ;
     parent instance : B1 I ;
    }
  }
}
```
The example also illustrates that you can specify the outputs per enable cell property with a value smaller that the actual fanout count of the functional enable signal. In this case, the functional enable signal fans outs to two output pads. One enable boundary-scan cell is inserted per output port, requiring the tool to split the output enable connectivity to each pad.

[Figure 10-32](#page-3878-0) shows this example with option1 for the parent instance property. No new ports need to be created. The functional enable signal is observable by two enable bscan cells, and one connection per output pad is made between the logical grouping module and the enable pin of the output pad cells.

[Figure 10-33](#page-3878-1) shows this example with option for the parent instance property. In this case, the connections between the logical grouping module and the output pads require the creation of new pins as illustrated with the orange net crossing the hierarchy. If you are familiar with Tessent Boundary Scan within ETAssemble, the flexibility to precisely control the fanout of the enable signals was not present in that tool. All of those existing limitations are removed within Tessent Shell, and a net driven by RTL can now be intercepted and split for boundary scan usage. In ETAssemble, you needed the functional enable signal to be identified on a pin which often meant you had to insert buffers in the RTL to enable the Boundary Scan to be placed in the same module as the pads.

```
BoundaryScan {
 pin order file : mychip.pin order
  OutputPerEnableCell : 1 ;
  LogicalGroups {
    LogicalGroup(g1) {
     first port : P1 ;
     parent_instance : B1_I ; // Option1
     parent instance : B2 I ; // Option3
     }
    LogicalGroup(g2) {
     first port : P3 ;
      parent_instance : B1_I ;
    }
  }
}
```
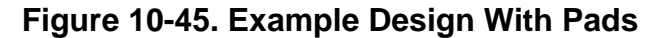

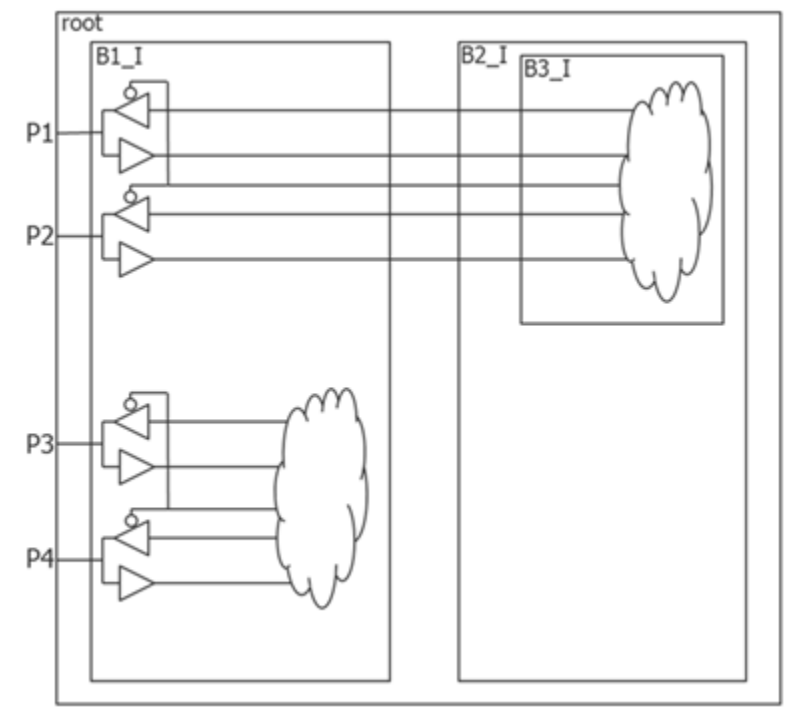

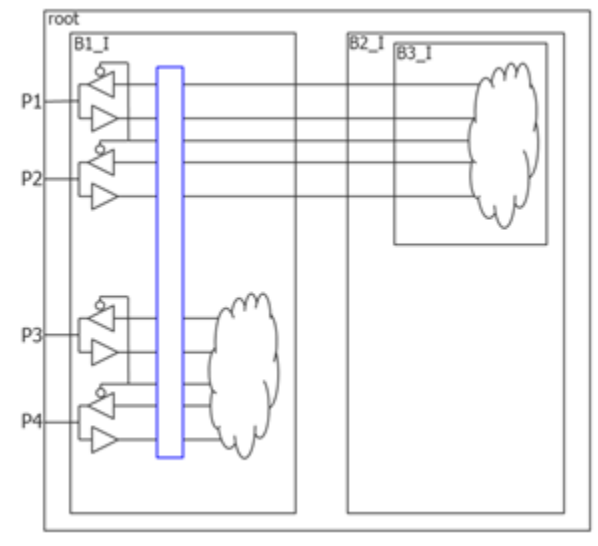

**Figure 10-46. Single Logical Group Example**

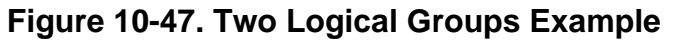

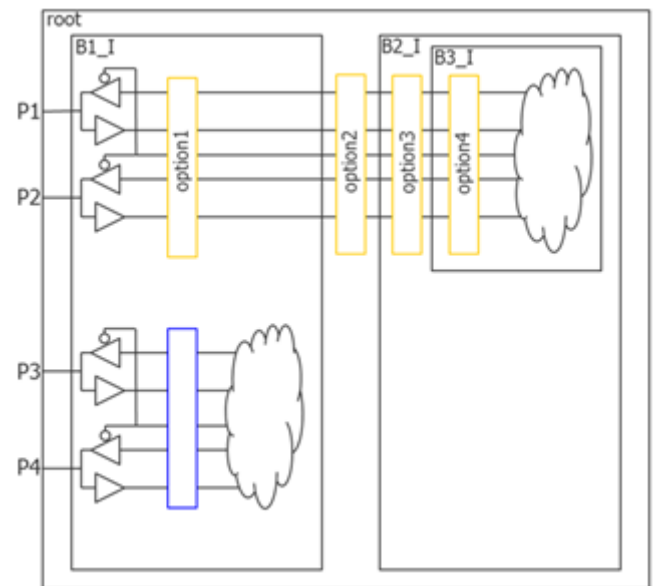

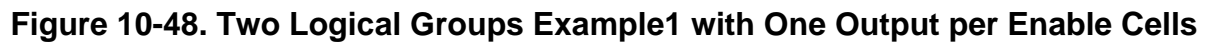

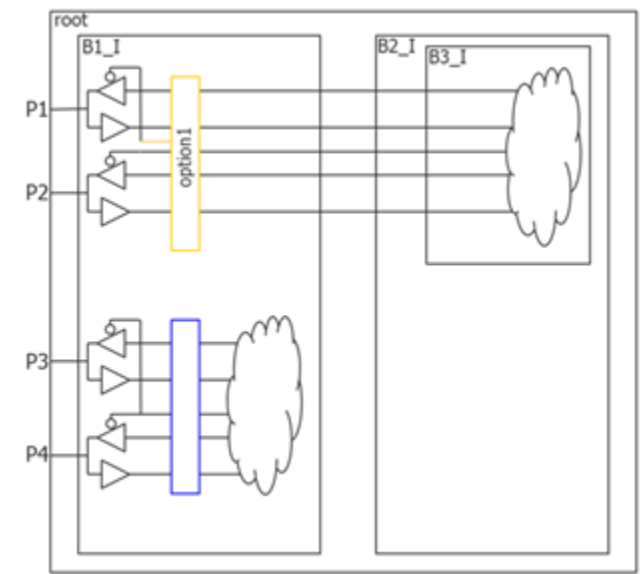

**Figure 10-49. Two Logical Groups Example2 with One Output per Enable Cells**

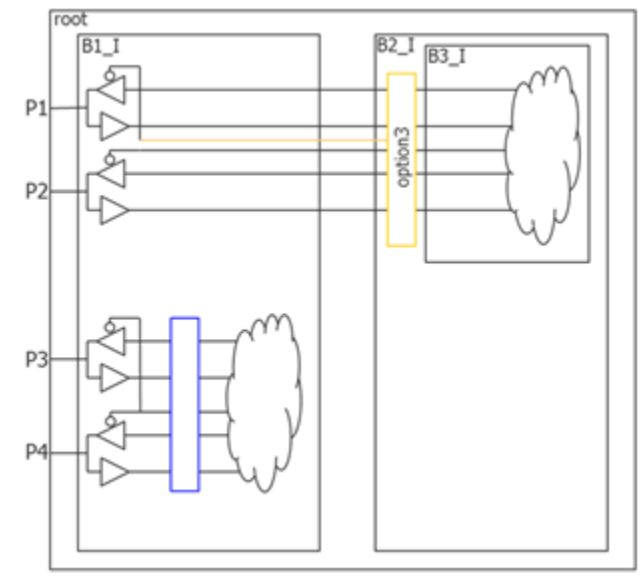

## **ACModeOptions**

Specifies options relevant to the IEEE 1149.6 AC mode of the boundary scan chain.

#### **Usage**

```
DftSpecification(module_name,id) {
  BoundaryScan {
   ACModeOptions {
     test receiver init clock value : initialization event ;
                                     // Legal: logic_low logic_high
                                     // falling edge rising edge auto
     pulse min duration :
     pulse_min_duration : time | auto ;<br>train_minimum_count : count | unused ;
     train max duration : time | unlimited ;
     ACGroup(group_name) {
        insert before port \qquad : port name ;
        insert after port \qquad : port name ;
       port list : port\_name, ...;
      }
    }
  }
   EmbeddedBoundaryScan {
    ACModeOptions {
      test receiver init clock value : initialization event ;
                                      // Legal: logic_low logic_high
                                      // falling_edge rising_edge auto
      ACGroup(group_name) {
        insert_before_port : port_name ;
       insert after port \qquad : port name ;
       port list \qquad \qquad : port_name, ... ;
      }
    }
  }
}
```
### **Description**

A wrapper that specifies options relevant to the IEEE 1149.6 AC mode of the boundary scan chain. You use this wrapper to define AC enable cells and associate them with a group of ports. You also use this wrapper to specify the event type that initializes the test receiver when the value is not described in the cell library. Finally, you can use this wrapper to specify three properties that are simply forwarded into the BSDL file.

## **Arguments**

test receiver init clock value : initialization event ;

A property that is useful when the cell library description of the dot6 pad cell uses the legacy pad\_init\_clock\_dot6 attribute instead of one of the new attributes that precisely describe the initialization event: pad init posedge clock dot6, pad init negedge clock dot6, pad init enable high dot6, and pad init enable low dot6. If the value is "auto" and the dot6 pad cell uses the legacy pad init clock dot6 attribute instead of one of the four new attributes, the tool issues an error; you are required to specify the initialization event when it cannot be inferred from the cell library.

• pulse min duration : *time* | auto ;

An optional property that defines the minimum time to use between the rising and a falling edge during the AC tests. This property is forwarded into the BSDL file using the AIO\_EXTEST\_Pulse\_Execution attribute. When unspecified or specified to "auto", the minimum pulse duration is chosen so as not to be smaller than three times the larger of the HP\_time and LP\_Time BSDL values of each pad cell.

```
attribute AIO EXTEST Pulse Execution of <current design>: entity is
      "Wait Duration <pulse min duration in seconds>" ;
```
train\_minimum\_count : *count* | unused ;

An optional property that defines the minimum number of pulses the train test must have. This property is forwarded in the BSDL file using the AIO\_EXTEST\_Train\_Execution attribute. The property defaults to "unused" when unspecified. Specifying a value of one effectively makes the train test equivalent to the pulse test.

attribute AIO EXTEST Train Execution of <current design>: entity is "train <train minimum count>, maximum time <train max duration>" ;

train max duration : *time* | unlimited ;

An optional property that defines a maximum time the train test must take. This property is forwarded in the BSDL file using the AIO\_EXTEST\_Train\_Execution attribute. It defaults to "unlimited" when unspecified.

• *group\_name*

A string that uniquely identifies the ACGroup. This name is not reflected in the BSDL file but is used to name the leaf instance name of the AC group enable cell in the logical grouping module.

If no AcGroup wrappers are specified, then all AC ports are active during the AC tests. If you specified at least one ACGroup wrapper but you have some AC ports not associated with an ACGroup, they are always active during the AC tests. In this situation, a warning is generated to let you know that not all AC pins were equipped with an AC enable cell. You can define an extra ACGroup wrapper without a port\_list property to indicate that you want all AC ports not associated with another ACGroup wrapper to be associated with that one.

insert before port : *port\_name* ;

A property that specifies the position of the AC enable boundary-scan cell. This property can only be used when the pin order file property inside the [BoundaryScan](#page-3900-0) wrapper is specified. The specification of the insert before port property is mutually exclusive with the specification of the insert\_after\_port property. If neither the insert\_before\_port nor insert after port properties are specified, the AC enable boundary-scan cell is inserted in front of the boundary-scan cell of the first port that is part of the group. The location of the AC group enable boundary-scan cell is reflected in the BSDL file using the AIO\_Pin\_Behavior attribute.

• insert after port : *port name* ;

A property that specifies the position of the AC enable boundary-scan cell. This property can only be used when the pin order file property inside the [BoundaryScan](#page-3900-0) wrapper is specified. The specification of the insert before port property is mutually exclusive with the specification of the insert\_after\_port property. If neither the insert\_before\_port nor insert after port properties are specified, the AC enable boundary-scan cell is inserted in front of the boundary-scan cell of the first port that is part of the group. The location of the AC group enable boundary-scan cell is reflected in the BSDL file using the AIO\_Pin\_Behavior attribute.

• port list : *port\_name\_pattern*, ... ;

A property used to list the port names that belong to the AC group. The port\_name\_pattern can include the asterisk "\*" as a wildcard and %#d[lb:rb] as a counter. The # entry is optional and, when specified, is an integer specifying the minimum number of digits the number must have. For example, ABC%2d[0:2] matches ABC00, ABC01, and ABC02.

You are allowed to have one ACGroup wrapper with an unspecified port\_list. This ACGroup collects all AC ports that are not already associated with another ACGroup wrapper.

### **Examples**

The following example defines an ACGroup wrapper with the name "pci" to specify that all ports starting with PCI belong to the group. All other AC ports are associated with the "other" group. The "other" ACGroup collects all other AC ports because it does not specify the port\_list property.

```
DftSpecification(my_chip,rtl) {
   BoundaryScan {
     AcGroups {
       ACGroup(pci) {
        port list : PCI * ;
 }
       ACGroup(other) {
       }
     }
   }
}
```
# **AuxiliaryInputOutputPorts**

Specifies two lists of port name patterns to be used as auxiliary input ports, output ports, or both, during some test modes.

### **Usage**

```
DftSpecification(module_name,id) {
  BoundaryScan {
   AuxiliaryInputOutputPorts {
      auxiliary input ports : port name pattern, ... ;
      auxiliary output ports : port name pattern, ... ;
    }
  } 
  EmbeddedBoundaryScan{
   AuxiliaryInputOutputPorts {
      internal_auxiliary_input_ports : port_name_pattern, ... ;
      internal_auxiliary_output_ports : port_name_pattern, ... ;
      external auxiliary input ports : port name pattern, ... ;
      external_auxiliary_output_ports : port_name_pattern, ... ;
    }
  }
}
```
## **Description**

A wrapper that specifies two lists of port name patterns to be used as auxiliary input ports or output ports during some test modes. You can specify an inout port by adding it to both lists. In the output directions, a 2-to-1 multiplexer (shown in green in [Figure 10-36\)](#page-3885-0) is added on the test side of the JTAG multiplexer (shown in red in [Figure 10-36\)](#page-3885-0). The auxiliary output multiplexing is added in the boundary-scan cell to avoid cascading two multiplexers along the functional output path. For auxiliary input logic, an AND gate is used to prevent the aux\_in\_data signal from toggling in functional mode. The aux\_in\_en signal is also used to force the output pad driver off when adding AuxIn logic on an inout pad.

The aux\_out\_enable and aux\_in\_enable signals are kept separate for each port to provide full flexibility as to which output and input ports are enabled to carry input or output auxiliary data in any given test mode. The ports equipped with auxiliary data input and output logic are useful for supplying channel input and output data to EDT controllers. They are also useful to provide the source of the scan en, test clock, and edt update DFT signals. See the description of the add dft signals command for more info. Notice that the aux out en and aux in en signals have higher priority than the select jtag\_input and select jtag\_output signals. The implication of this is that the aux\_out\_en and aux\_in\_en sources must reset off and remain off when using the IEEE 1149.1 test mode of the chip. This requirement is met if you use the DFT signals created by the add dft signals to control those pins.

[Figure 10-34](#page-3883-0) shows the typical boundary scan cell inserted on a inout pad. The red multiplexers are those referred to as JTAG multiplexers previously. They are controlled by the select\_jtag\_output to allow the output data and the output enable values to be controlled by the Boundary Scan cells in IEEE 1149.1 test modes.

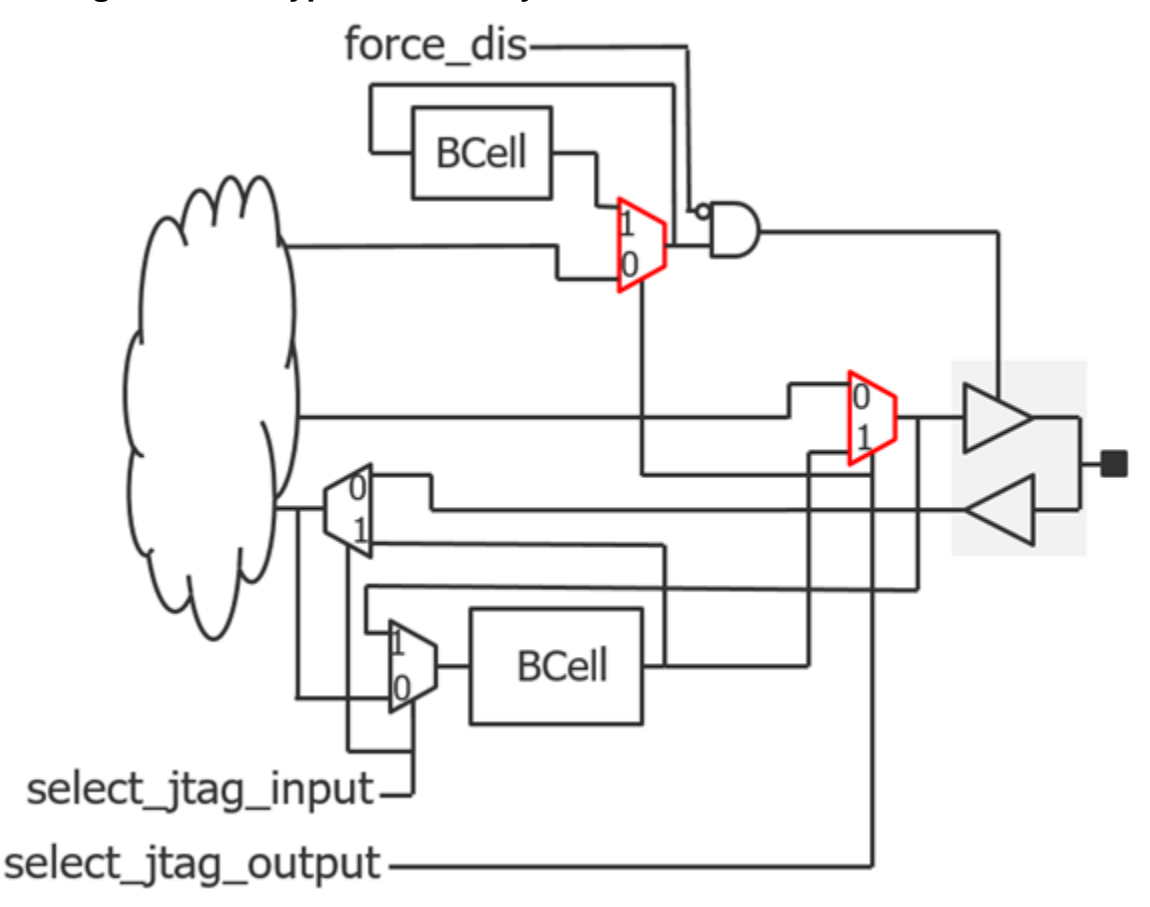

**Figure 10-50. Typical Boundary Scan Cell Inserted for an Inout Pad**

[Figure 10-35](#page-3884-0) shows the boundary scan cell when it is used during ATPG. If you set the max segment length for logictest property found in the Boundary Scan wrapper to an integer or to unlimited, ATPG scan chains are created with the Boundary Scan chain. The blue path shows how the boundary scan cell is used to isolate the core values from the input ports by forcing select jtag\_input to 1, which is done by forcing the int ltest en pin on the boundary scan interface module. For more information about the boundary scan interface module and the logic inserted in it when the boundary scan chain is reused in logic test, see Figure 10-42 on [page 3909.](#page-3908-0)

#### **Note**

If you are using the DFT signal flow, add the int\_ltest\_en DFT signal using the add dft signals command when you reach the top level and it is connected to the boundary scan interface module. You can then activate the input isolation using the "set static dft signal values int ltest en 1" command and switch when you want to create your ATPG patterns.

The select jtag output signal is under ATPG control, allowing both the input and the output of the JTAG multiplexers to be tested. If you do not force the int\_ltest\_en pin to 1, then the select jtag input is also under ATPG control and the input path can also be tested.

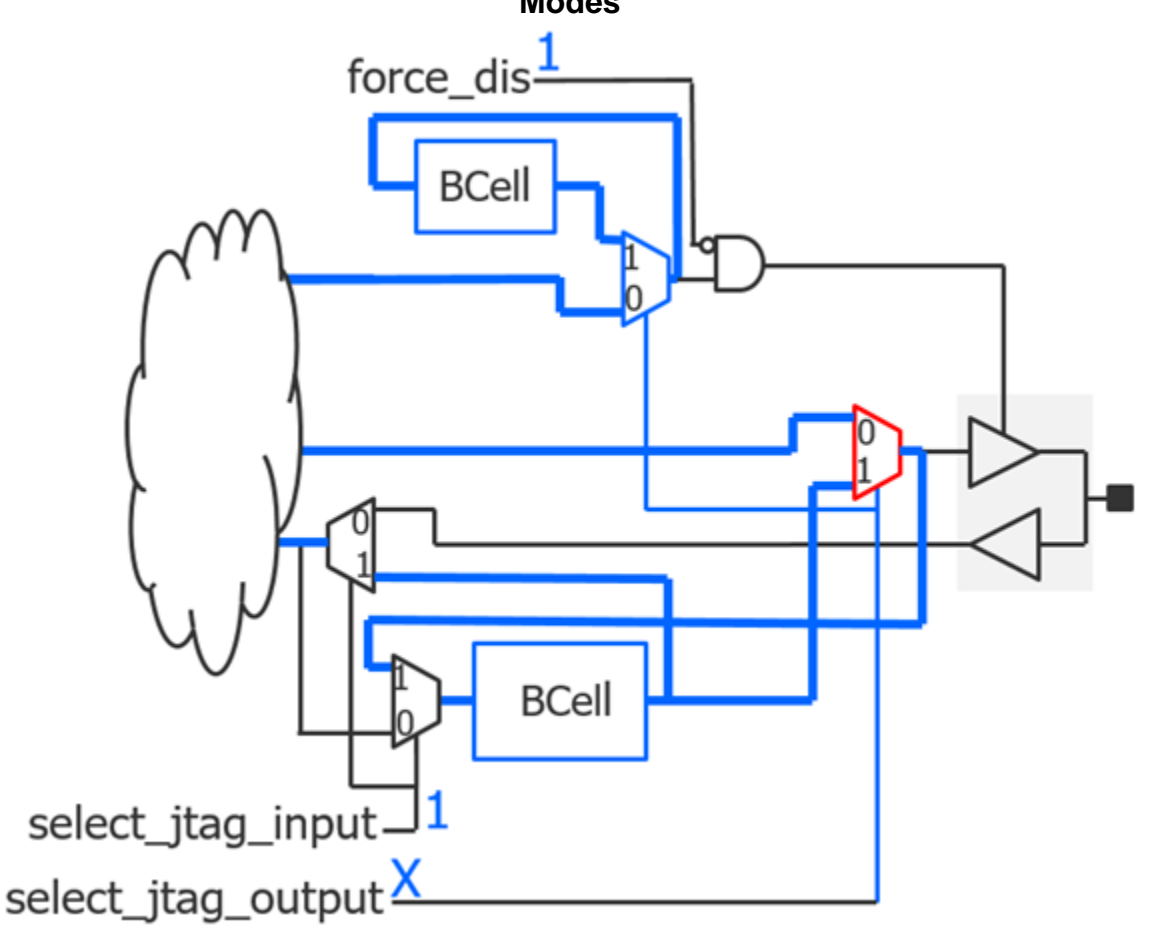

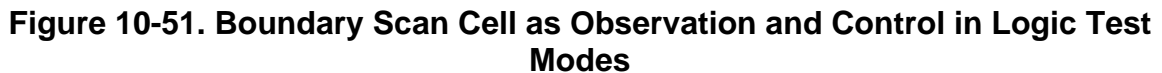

[Figure 10-36](#page-3885-0) shows the same boundary scan cell shown in [Figure 10-34](#page-3883-0) but with auxiliary logic (colored green) added for both the input and output directions. The green multiplexer is inserted on the test side of the JTAG multiplexer (shown in red) rather than in the functional path. The aux in en and aux out en signals are mutually exclusive, and the boundary scan cell is in functional mode when they are both low.

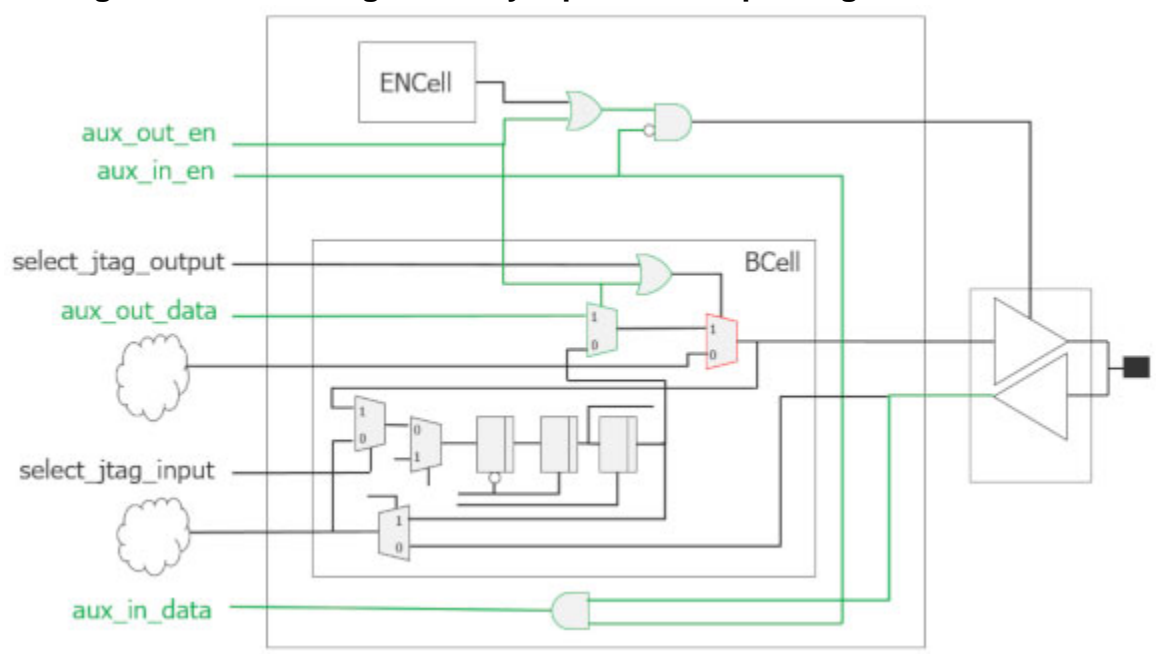

**Figure 10-52. Adding Auxiliary Input and Output Logic in Bscan Cell**

[Figure 10-37](#page-3886-0) shows aux out en asserted to 1 to enable the auxiliary output data path. The two multiplexers are switched to select the aux out data value, and the enable of the output pad is forced on. When aux out en is high, the boundary scan cell is not able to observe the value coming from the core. This is why the add dft modal connections command gates the aux out en signals with "scan\_en" such that it is active only in shift mode. In capture mode, the aux out data is not needed, and instead the boundary scan cell is used to observe the functional core output. The capture mode is shown in [Figure 10-38.](#page-3886-1)

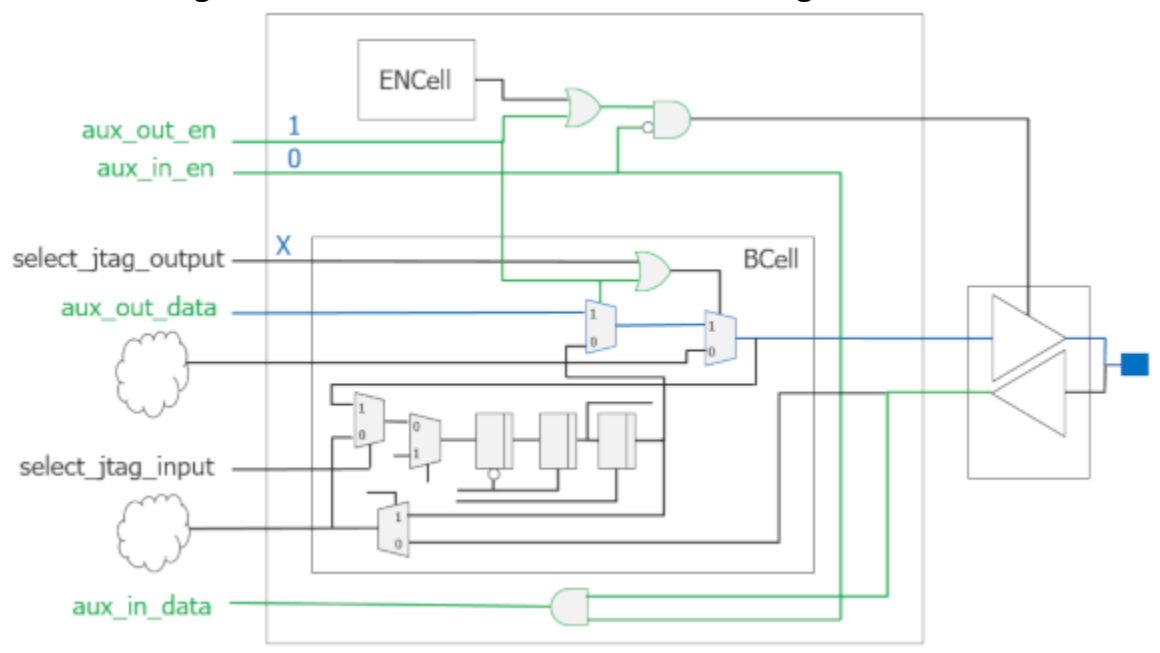

**Figure 10-53. Path Used When AuxOut Logic Activated**

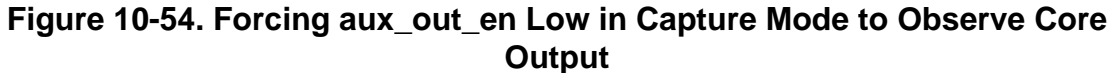

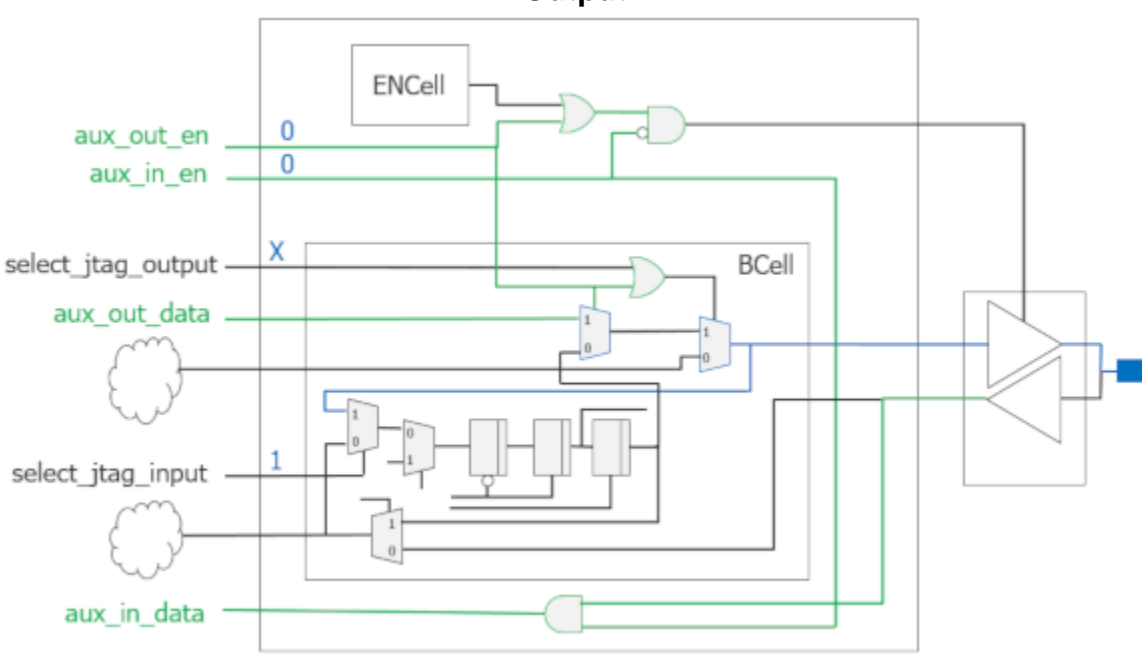

[Figure 10-39](#page-3887-0) shows the I/O pad used as an auxiliary input during ATPG. The boundary scan cell is used to control the signal going to the core, while the input buffer provides the value to the auxiliary in data. This scheme is useful to allow reusing functional pins for the DFT signals scan\_en, test\_clock, and edt\_update without losing ATPG fault coverage of those inputs.

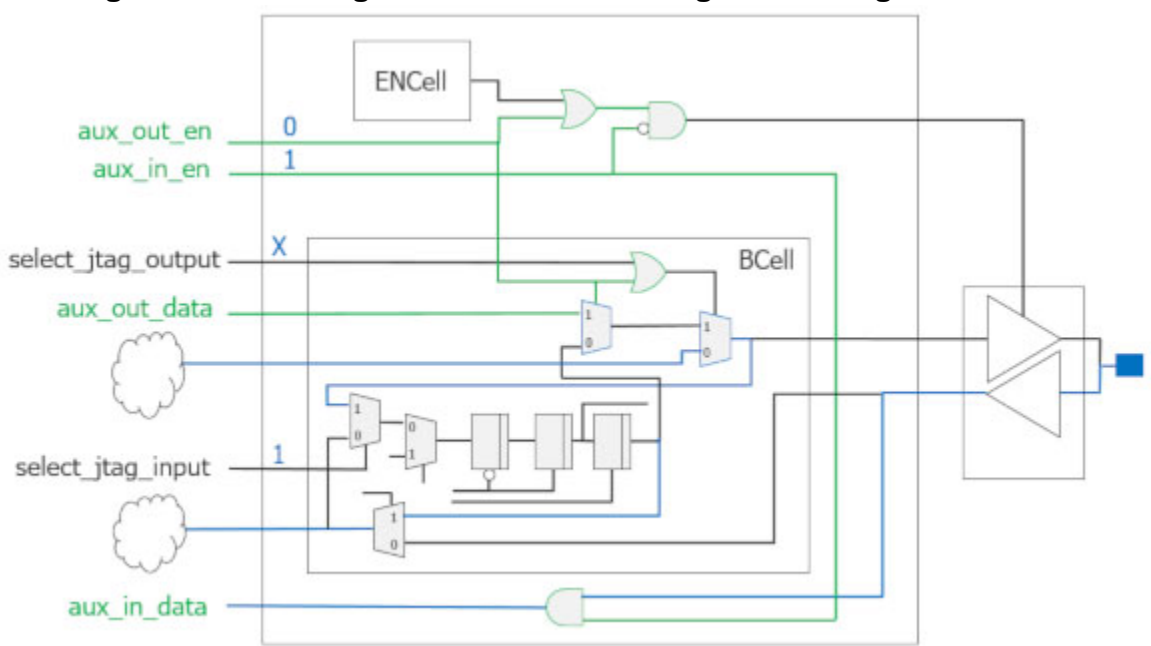

**Figure 10-55. Using AuxIn and Controlling to Core Signal in ATPG**

[Figure 10-40](#page-3888-0) shows the extra logic that is added when the same port is used for both internal and external auxiliary data in the EmbeddedBoundaryScan/AuxiliaryInputOutputPorts wrapper. In the output direction, two data out input pins are created on the logical grouping module. One of those inputs is used to make auxiliary output connections for elements found within the block and the other input is connected to an input of the block to make auxiliary output connections for elements found outside the block. In the input direction, the same data output port on the logical grouping module is used for providing auxiliary data inputs to elements located inside and outside the block. Both directions have internal and external enable pins. The internal pins are used by the elements inside the blocks and the external pins are used by the elements outside the blocks. For example, if you call add dft modal connections inside the block, it makes connections to the internal pins; and if you call add dft modal connections outside the block, it makes connections to the external pins.

#### **Figure 10-56. Extra Logic Added When a Port is Used Both Internally and Externally**

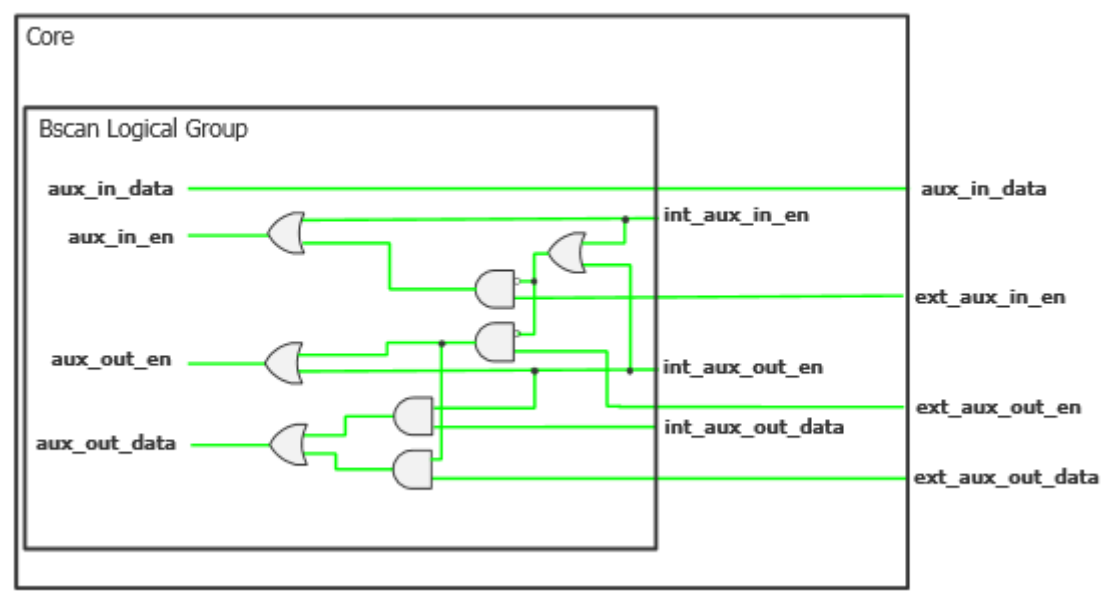

## **Arguments**

• auxiliary input ports : *port name pattern*, ... ;

A property that specifies a list of port name patterns to define a group of input or inout ports as auxiliary input ports. The same inout port can be both an input and an output auxiliary port. The auxiliary inputs are left tied on the logic group module to be used by test logic found inside the chip.

The *port\_name\_pattern* values can include an asterisk "\*" as a wildcard and %#d[lb:rb] as a counter. The # entry is optional, and when specified is an integer specifying the minimum number of digits the number must have. For example, ABC%2d[0:2] matches ABC00, ABC01, and ABC02.

auxiliary output ports : *port\_name\_pattern*, ... ;

A property that specifies a list of port name patterns that defines a group of output or inout ports as auxiliary output ports. The same inout port can be both an input and an output auxiliary port. The auxiliary output ports are left dangling on the logic group module to be used by test logic found inside the chip.

The *port\_name\_pattern* can include an asterisk "\*" as a wildcard and %#d[lb:rb] as a counter. The # entry is optional and when specified is an integer specifying the minimum number of digits the number must have. For example, ABC%2d[0:2] matches ABC00, ABC01, and ABC02.

• internal auxiliary input ports : *port\_name\_pattern*, ... ;

A property that specifies a list of port name patterns to define a group of input or inout ports as internal auxiliary input ports. The same inout port can be both an input and an output auxiliary port. An internal auxiliary input port differs from an external one in how the

Tessent™ Shell Reference Manual, v2021.3 **3945**

auxiliary ports on the boundary scan logical group module are connected. When internal, they are left dangling on the logic group module to be used by test logic found inside the block. When external, the ports are connected to primary input and output ports of the block to be used by test circuit outside the block.

The *port* name pattern values can include an asterisk "\*" as a wildcard and %#d[lb:rb] as a counter. The # entry is optional and when specified is an integer specifying the minimum number of digits the number must have. For example, ABC%2d[0:2] matches ABC00, ABC01, and ABC02.

• internal auxiliary output ports : *port\_name\_pattern*, ... ;

A property that specifies a list of port name patterns that defines a group of output or inout ports as internal auxiliary output ports. The same inout port can be both an input and an output auxiliary port. An internal auxiliary output port differs from an external one in how the auxiliary ports on the boundary scan logical group module are connected. When internal, they are left tied on the instance of the logic group module to be used by test logic found inside the block. When external, the ports are connected to primary input ports of the block to be used by test circuit outside the block.

The *port* name pattern can include an asterisk "\*" as a wildcard and %#d[lb:rb] as a counter. The # entry is optional and when specified is an integer specifying the minimum number of digits the number must have. For example, ABC%2d[0:2] matches ABC00, ABC01, and ABC02.

• external\_auxiliary\_input\_ports : *port\_name\_pattern*, ... ;

A property that specifies a list of port name patterns to define a group of input or inout ports as external auxiliary input ports. The same inout port can be both an input and an output auxiliary port. An internal auxiliary input port differs from an external one in how the auxiliary ports on the boundary scan logical group module are connected. When internal, they are left dangling on the instance of the logic group module to be used by test logic found inside the block. When external, the ports are connected to primary output ports of the block to be used by test circuit outside the block. The ports on the block follow the naming specified by the [Interface/](#page-3854-0)auxiliary \* properties.

The *port* name pattern can include an asterisk "\*" as a wildcard and %#d[lb:rb] as a counter. The # entry is optional and when specified is an integer specifying the minimum number of digits the number must have. For example, ABC%2d[0:2] matches ABC00, ABC01, and ABC02.

• external auxiliary output ports : *port\_name\_pattern*, ... ;

A property that specifies a list of port name patterns that defines a group of output or inout ports as external auxiliary output ports. The same inout port can be both an input and an output auxiliary port. An internal auxiliary output port differs from an external one in how the auxiliary ports on the boundary scan logical group module are connected. When internal, they are left tied on the instance of the logic group module to be used by test logic found inside the block. When external, the ports are connected to primary input ports of the block to be used by test circuit outside the block. The ports on the block follow the naming specified by the [Interface/](#page-3854-0)auxiliary \* properties.

The *port\_name\_pattern* can include an asterisk "\*" as a wildcard and %#d[lb:rb] as a counter. The # entry is optional and when specified is an integer specifying the minimum number of digits the number must have. For example, ABC%2d[0:2] matches ABC00, ABC01, and ABC02.

#### **Examples**

The following example defines the GPIO00 to GPIO31 ports as both auxiliary input and output ports. The first 16 are usable by test logic that is both internal and external to the block. The last 16 are only used by test logic that is external to the block. The full flexibility is preserved such that each test mode is able to use  $\langle N \rangle$  of them as auxiliary output ports and the rest as auxiliary inputs, where  $\langle N \rangle$  can be different for each test mode.

```
DftSpecification(my_chip,rtl) {
   EmbeddedBoundaryScan {
     AuxiliaryInputOutputPorts {
      internal auxiliary_input_ports : GPIO%2d[0:15] ;
       internal_auxiliary_output_ports : GPIO%2d[0:15] ;
      external_auxiliary_input_ports : GPIO%2d[0:31] ;
      external auxiliary output ports : GPIO%2d[0:31] ;
    }
   }
}
```
## **EnableGroups**

Specifies the creation of enable groups using either the ports in the fanout of a functional enable signal or a specified port list.

#### **Usage**

```
DftSpecification(module_name,id) {
 BoundaryScan | EmbeddedBoundaryScan {
   EnableGroups {
     EnableGroup(name) {
       capture core signal : on | off ;
       internal_enable_signal : pin_or_net_name ;
        port list \cdots ; port name pattern, ... ;
        insert before port : port name ;
        insert after port : port name ;
     }
   }
 }
}
```
### **Description**

A wrapper that specifies the creation of enable groups using either the ports in the fanout of a functional enable signal or a specified port list. The properties insert before port and insert after port are used to specify the location of the enable cells associated with the group. The property capture core signal is used to prevent the cell from capturing the core signal during INTEST or during logictest when the boundary scan is used as isolation.

### **Arguments**

• capture core signal : <u>on</u>  $|$  off ;

A property that specifies if the enable boundary-scan cells associated with the group are allowed to capture the core signal during INTEST or during the capture pulse when you reuse it for logictest isolation. See the max\_segment\_length\_for\_logictest property in the [BoundaryScan](#page-3900-0) wrapper for information about the logictest usage. When specified to off, the enable boundary-scan cell captures itself instead of capturing the core signal. This may be useful if you are using LogicBIST and the functional enable is X during the logictest mode.

• internal enable signal : *pin\_or\_net\_name* ;

A property that references an internal signal inside the chip that directly controls the enable pin of a group of output pad cells. Specifying this enable signal is equivalent to listing all the ports controlled by that enable signal in the port\_list property. The specification of the internal enable pin and port list properties are mutually exclusive. If the number of output pad cells controlled by the enable signal is larger than the specified outputs\_per\_enable\_cell property, the fanout of the enable cell is split into smaller groups to meet the specified outputs\_per\_enable\_cell value. One enable boundary-scan cell is added per group.

• port list : *port\_name\_pattern*, ... ;

A property that associates a group of output or inout ports with a given enable group. The *port\_name\_pattern* values can include an asterisk "\*" as a wildcard and %#d[lb:rb] as a

counter. The  $\#$  entry is optional and, when specified, is an integer specifying the minimum number of digits the number must have. For example, ABC%2d[0:2] matches ABC00, ABC01, and ABC02.

The specification of the internal enable pin and port list properties are mutually exclusive. If the number of output pad cells specified in the list is larger than the specified outputs\_per\_enable\_cell value, the list is split into smaller groups to meet the specified outputs per enable cell value. One enable boundary-scan cell is added per group.

You do not need to specify an enable group for all output and inout ports. For the tri-state inout and output ports not explicitly associated to an enable group, one or more additional enable groups is inferred. The inferring is done to match the common functional enable signal sourcing a group of pads. A given group can further be split to satisfy the specified outputs per enable cell value described in the following sections:

- o BoundaryScan [outputs\\_per\\_enable\\_cell](#page-3913-1) property
- o EmbeddedBoundaryScan [outputs\\_per\\_enable\\_cell](#page-3852-0) property
- insert before port : *port\_name* ;

A property that specifies the position of the enable boundary-scan cell. This property can only be used when the pin order file property inside the BoundaryScan wrapper is specified. The specification of the insert before port property is mutually exclusive with the specification of the insert after port property. If neither the insert before port nor insert after port properties are specified, the enable boundary-scan cell is inserted before the first boundary cell that is associated with a port controlled by the enable cell.

• insert after port : *port name* ;

A property that specifies the position of the enable boundary-scan cell. This property can only be used when the pin\_order\_file property inside the BoundaryScan wrapper is specified. The specification of the insert before port property is mutually exclusive with the specification of the insert after port property. If neither the property insert before port nor insert after port properties are specified, the enable boundary-scan cell is inserted before the first boundary cell that is associated with a port controlled by the enable cell.

#### **Examples**

The following example defines three enable groups. The first one is associated with the ports in the fanout of the functional enable signal "core i/en". The second one is associated with all ports matching the pattern "OUT\*". The third group is associated with all other remaining ports as it does not specify either the internal\_enable\_signal nor the port\_list property.

```
DftSpecification(my_chip,rtl) {
   BoundaryScan {
     EnableGroups {
       EnableGroup(g1) {
        internal enable signal : core1/en ;
       }
       EnableGroup(g2) {
         port_list : OUT* ;
       }
       EnableGroup(g3) {
       }
     }
   }
}
```
## **InternalBScanCells**

Specifies the insertion of internal boundary-scan cells that are not associated with ports but instead are used to control and/or observe internal nodes inside the design.

#### **Usage**

```
DftSpecification(module_name,id) {
   BoundaryScan | EmbeddedBoundaryScan {
       InternalBScanCells {
           InternalBScanCell(name) {
              insert_before_port : port_name ;
              insert_after_port : port_name ;
               safe_value : 0 | 1 | X ;
               type \cdots : control | observation | both ;
             connection : \frac{1}{p} \frac{1}{p} \frac{1}{p} : \frac{1}{p} \frac{1}{p} : \frac{1}{p} \frac{1}{p} : \frac{1}{p} \frac{1}{p} : \frac{1}{p} \frac{1}{p} : \frac{1}{p} \frac{1}{p} : \frac{1}{p} \frac{1}{p} : \frac{1}{p} \frac{1}{p} : \frac{1}{p} \frac{1}{p} : \frac{1}{p} \frac{1}{p} : \frac{1}{p} \frac{1\vdots on | off | auto ;
           }
       }
    } 
}
```
#### **Description**

A wrapper that specifies the insertion of internal boundary-scan cells that are not associated with ports but instead are used to control and/or observe internal nodes inside the design.

## **Arguments**

• *name*

A string that uniquely identifies the internal boundary-scan cell in the BSDL file. The string starts with a letter and may be followed by any numbers of letters, numbers, or underscores. The string must be unique across all InternalBScanCell wrappers. The name of internal boundary-scan cells are mapped to the cell position inside the boundary scan chain using an attribute called TESSENT\_INTERNAL\_CELL\_LABELS as shown in this example. The two InternalBScanCell wrappers have the names "my\_name1" and "my\_name2".

```
 -- BSDL local extensions
attribute TESSENT INTERNAL CELL LABELS: BSDL EXTENSION;
 attribute TESSENT_INTERNAL_CELL_LABELS of TOP: entity is
 -- Label Cell
 "((my_name1 , 36 )," &
" (my_name2 , 30 ))";
```
• insert\_before\_port : *port\_name* ;

A property that specifies the position of the internal boundary-scan cell. This property can only be used when the pin order file property inside the BoundaryScan wrapper is specified. The specification of the insert before port property is mutually exclusive with the specification of the insert after port property. If neither the insert before port nor insert after port properties are specified, the internal boundary-scan cell is inserted at the end of the boundary scan chain near scan\_out in the order they were specified. The location

of the internal boundary-scan cell is reflected in the BSDL file using the TESSENT\_INTERNAL\_CELL\_LABELS attribute.

• insert after port : *port\_name* ;

A property that specifies the position of the internal boundary-scan cell. This property can only be used when the pin order file property inside the [BoundaryScan](#page-3900-0) wrapper is specified. The specification of the insert after port property is mutually exclusive with the specification of the insert before port property. If neither the property insert before port nor insert after port properties are specified, the internal boundary-scan cell is inserted at the end of the boundary scan chain near scan\_out in the order they were specified. The location of the internal boundary-scan cell is reflected in the BSDL file using the TESSENT\_INTERNAL\_CELL\_LABELS attribute.

• safe value :  $0 | 1 | X$  ;

A property that specifies a safe value for the internal boundary-scan cell. This value is reflected into the BSDL file. If a non-X safe value is specified, the [BoundaryScan](#page-4271-0) signoff and manufacturing pattern set never loads a different value into that register during any of its [RunTest](#page-4274-0) specifications.

• type : control | observation | both ;

A property that specifies if the internal boundary-scan cell is to be used to control and/or observe an internal node.[Table 10-6s](#page-3896-0)hows the hardware inserted into the design based on the value of the type and multiplexing property.

• connection : *pin\_or\_net\_name* ;

A property that specifies the name of a pin or a net to control and/or observe. The *parent\_instance* of *pin\_or\_net\_name* is auto-uniquified if not unique.

• multiplexing : on  $|$  off  $|$  auto ;

A property that is only relevant when the property type is set to "control" or "both". A multiplexer is inserted as shown in [Table 10-6.](#page-3896-0) When the value is "auto", the multiplexer is inserted only when the has functional source attribute of the specified *pin or net name* is set to "true". See [Pin](#page-3518-0) and [Net](#page-3535-0) for more information about this attribute.

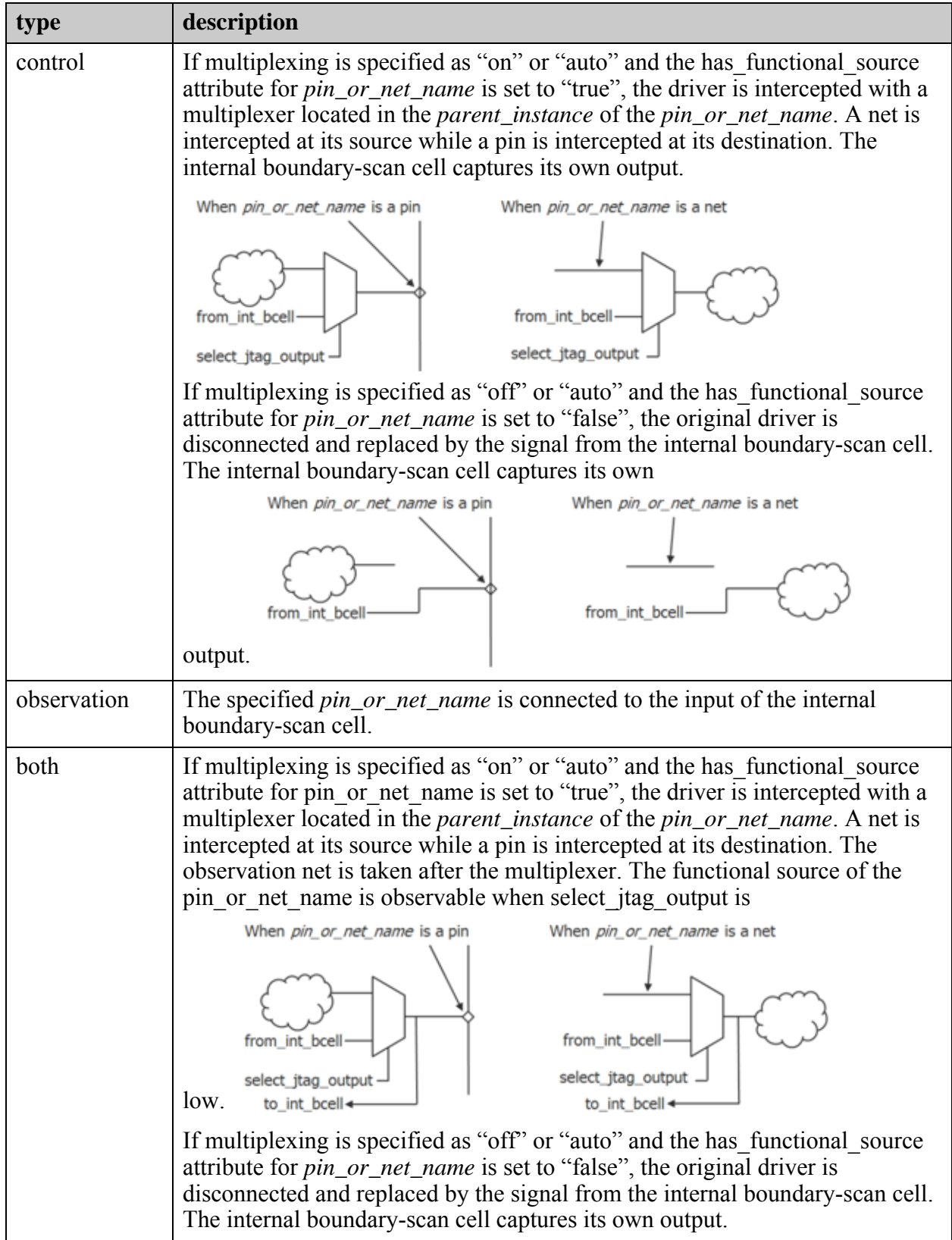

#### **Table 10-10. Connections To and From Internal Boundary Scan Cells**

#### **Examples**

The following example creates an internal boundary-scan cell that is used to control the u1/ pll reset signal using the boundary scan chain. The specified safe value of 0 ensures this cell is never loaded with a 1 during any of the [RunTest](#page-4274-0) in the [PatternsSpecification](#page-4245-0) or with any board test patterns created from the BSDL file.

```
DftSpecification(module name,id) {
  BoundaryScan | EmbeddedBoundaryScan {
    InternalBScanCells {
      InternalBScanCell(mycell) {
       insert_before_port : PortA ;
       safe value : 0 ;
       type : control ;
connection : u1/pll reset ;
multiplexing : auto ;
     }
    }
  } 
}
```
## **InternalBscanSegments**

Specifies the position of an existing internal boundary scan segment in the boundary scan chain.

#### **Usage**

```
DftSpecification(module_name,id) {
  BoundaryScan | EmbeddedBoundaryScan {
   InternalBScanSegments {
     InternalBScanSegment(instance_name) {
       insert_before_port : port_name ;
        insert after port : port name ;
        logical_group_name : logical_group_name ;
      }
   }
  } 
}
```
## **Description**

A wrapper that is used to specify the position of an existing internal boundary scan segment in the boundary scan chain. When the BScanSegment contains cells associated with a port of the design, the position of the BScanSegment and its *logical\_group\_name* is taken from the position and the logical group of the first port associated with the BScanSegment in the pin\_order\_file. In the case of pure internal boundary scan segments, their position and logical grouping name cannot be extracted from associated ports because they are not associated with ports. The logical group name is not used to create logical grouping modules for existing boundary scan segments because they are already grouped into modules. Instead, they are used to refer to the segments that use the bypass\_logical\_group inside the [BondingConfigurations](#page-3956-0) wrapper.

This wrapper is automatically created when the create dft specification command is invoked if a BScanSegment description is found for a module. You simply need to delete this wrapper prior to invoking process dft specification if you do not want it to be part of the boundary scan chain. Refer to the "set design sources -format bscan lib" command description for information about automatically finding the BScanSegment files without having to explicitly read them in using the read core descriptions command. You specify the module matching options using the [set\\_module\\_matching\\_options](#page-2578-0) command.

## **Arguments**

insert before port : *port\_name* ;

A property that specifies the position of the internal boundary segment relative to the position of the boundary-scan cell associated with a port. The specification of the insert before port is mutually exclusive with the specification of the insert after port property. When neither the insert before port nor insert after port properties are specified, the boundary scan segment is placed at the end of the boundary scan chain near the scanout. You can only specify this property if the pin\_order\_file property is used inside the [BoundaryScan](#page-3900-0) wrapper.

• insert after port : *port\_name* ;

A property that specifies the position of the internal boundary segment relative to the position of the boundary-scan cell associated with a port. The specification of the insert before port is mutually exclusive with the specification of the insert after port property. When neither the insert\_before\_port nor insert\_after\_port properties are specified, the boundary scan segment is placed at the end of the boundary scan chain near the scanout. You can only specify this property if the pin\_order\_file property is used inside the BoundaryScan wrapper.

• logical\_group\_name : *logical\_group\_name* ;

A property used to associate a *logical\_group\_name* to the existing internal boundary scan segment. This name is not used to create a logical grouping module as the existing boundary scan segment is already grouped into a module. It is used instead to refer to the segment using the bypass logical group property inside the [BondingConfigurations](#page-3956-0) wrapper.

#### **Examples**

The following example defines a design instance as an internal boundary scan segment. It is given a logical group name so that it can be bypassed in some bounding options. A BscanSegment definition must exist for the module associated with instance u1/u2.

```
DftSpecification(module name,id) {
   BoundaryScan {
     InternalBScanSegments {
       InternalBScanSegment(u1/u2) {
        logical group_name : seg1 ;
 }
     }
   } 
}
```
## <span id="page-3956-0"></span>**BondingConfigurations**

Specifies different boundary scan chain configurations based on bonding variations of a single die into multiple packages.

```
Usage
```

```
DftSpecification(module_name,id) {
  BoundaryScan {
     BondingConfigurations {
        BondingConfiguration(name) {
          enable_signal : pin_or_net_name ;<br>part number code : binary ; // defau
          part_number_code : binary ; // default: 16'h0<br>version_code : binary ; // default: 4'h0<br>mort name pattern, ... ;
          version_code : binary ; // default: 4'h0<br>unused_ports : port name pattern, ... ;
                                         port name pattern, ... ;
           bypassed_logical_groups : logical_group_name, ... ;
           TcdBscanSegment(instance_name) {
             seqment selection : seqment selection name;
          }
         }
      }
    } 
}
```
## **Description**

A wrapper that specifies different boundary scan chain configurations based on bonding variations of a single die into multiple packages. You need to have a one-hot set of decoded signals in which each signal is high for one bonding configuration and low for all the others. In a given bonding configuration, you can chose not to connect some port on the die to package pins. In this case, the boundary-scan cells are described as internal boundary-scan cells in the BSDL file associated with that bonding configuration unless you chose to group those cells in a logical grouping module and specify the module in the list of logical group modules to bypass. You typically need to bypass a segment of the boundary-scan cell when the segment is completely powered down in the given package.

You can also specify a different part number code and version code for each of the bonding configurations. If you are using a third-party TAP controller, the controller must be capturing the part number code and the version code from ports at the boundary of the TAP controller, and those ports must be described as DataInPorts, as described in the "[Requirements on a TAP](#page-3901-0)  [to be Usable for BoundaryScan"](#page-3901-0) section, and must be part of the CaptureSource of the device id register.

## **Arguments**

• *name*

A string that uniquely identifies each bonding configuration. This string is used in the name of the BSDL file associated with each bonding configuration.

Tessent™ Shell Reference Manual, v2021.3 **3957**

• enable signal : *pin\_or\_net\_name* ;

A mandatory property that points to a signal inside the design that is high when the given bonding configuration is used and zero for all other bonding configurations.

If you specify an enable\_signal, the tool issues the following warning:

```
// Warning: /DftSpecification(car,gate)/BoundaryScan/
BondingConfigurations/BondingConfiguration(default)/enable_signal
// You don't need to specify a enable signal. This entry will be
// ignored.
```
An enable signal is only needed if you define a bypassed logical groups, a part number code, or a version code. A bonding configuration that has at least one of those needs an enable signal. Conversely, a boding configuration having none of those does not need one.

• part number code : *binary* ;

An optional property that defines the part number code to associate with the given bonding configuration. The generation of the part number code per bonding configuration is done inside the boundary scan interface module as shown in [Figure 10-41.](#page-3901-1) If you are using a third-party TAP to host the boundary scan chain, it must have a part\_number\_code DataInPort and that port must be part of the CaptureSource of the device id register as described in the ["Requirements on a TAP to be Usable for BoundaryScan](#page-3901-0)" section.

If this property is not specified, its value is taken from the specified part number code property in the Tap wrapper referenced by the ijtag\_host\_interface property of the [BoundaryScan](#page-3900-0) wrapper or from the tied value on the part number code DataInPort when using a TAP that already exists in the design.

version code : *binary* ;

An optional property that defines which version id code to associate with the given bonding configuration. The generation of the version id code per bonding configuration is done inside the boundary scan interface module as shown in [Figure 10-41.](#page-3901-1) If you are using a third-party TAP to host the boundary scan chain, it must have a version\_code DataInPort and that port must be part of the CaptureSource of the device id register as described in the ["Requirements on a TAP to be Usable for BoundaryScan"](#page-3901-0) section.

If this property is not specified, its value is taken from the specified version code property in the Tap wrapper referenced by the ijtag host interface property of the BoundaryScan wrapper or from the tied value on the version code DataInPort when using a TAP that already exist in the design.

• unused\_ports : *port\_name\_pattern*, ... ;

A property that specifies a list of ports that are not contacted in the given bonding configuration but whose boundary-scan cells remain part of the boundary scan chain. Those cells are described as internal boundary-scan cells in the BSDL. If the boundary-scan cells are powered down in the given bonding configuration, you must instead group the boundary-scan cells into one or many logical groups and specify that they are to be bypassed using the bypassed\_logical\_groups property.

The port name pattern can include an asterisk "\*" as a wildcard and %#d[lb:rb] as a counter. The # entry is optional and when specified is an integer specifying the minimum number of digit the number must have. For example, ABC%2d[0:2] matches ABC00, ABC01, and ABC02.

• bypassed\_logical\_groups : *logical\_group\_name*, ... ;

A property used to list one or more logical grouping module that are to be bypassed in the current bonding configurations. You use this option if you want to optimize the length of the boundary scan chain for each bonding configuration, or if the segment is completely powered down in the current bonding configuration. You can choose to declare the boundary-scan cells associated with the non-contacted ports as internal boundary-scan cells using the unused ports property, but this is only possible if the boundary scan chain segment remains alive and powered in the current bonding configuration.

• TcdBscanSegment(*instance\_name*) { segment\_selection: *segment\_selection\_name* }

An instance name and segment selection name pair that specifies bypassed segments for lower-level modules with embedded boundary scan. You must specify this for every BondingConfiguration if there are any lower-level embedded boundary scan segments that can be bypassed.

## **Examples**

The following example shows three different bonding configurations.

```
DftSpecification(my_chip,rtl) {
  BoundaryScan {
   ijtag host interface : HostScanInterface(existing tap) ;
    BondingConfigurations {
     BondingConfiguration (package0) { 
      enable signal : core/bounding decode/pkg0 ;
 }
     BondingConfiguration (package1) {
       enable_signal : core/bounding_decode/pkg1 ;
unused ports L[*],T1,T3,T5,T7,T9,T11 ;
part number code : 16'h0001 ;
       bypassed_logical_groups : Left ; 
 }
     BondingConfiguration (package2) {
enable signal : core/bounding decode/pkg2 ;
unused ports : T6,T7,T8,T9,T10,T11 ;
part number code : 16'h0002 ;
       bypassed_logical_groups : Right ;
     }
    }
  }
}
```
The bonding configuration "package0" has no unused pins and no bypassed logical groups. The boundary scan register contains all boundary-scan cells in the design as shown in [Figure 10-57](#page-3959-0). No boundary-scan cells associated with unused ports are converted to internal boundary-scan cells. The BSDL file may contain internal boundary-scan cells if some were specified with the [InternalBScanCells](#page-3894-0) and [InternalBscanSegments](#page-3898-0) wrappers. Those cells are internal in all

configurations unless they are bypassed. The part number code and the version code are not specified for this bonding configuration. Because this example uses a TAP already present in the design, the default values are taken from the tied values present on the part\_number\_code and version code DataInPorts on the TAP where it is instantiated in the design.

<span id="page-3959-0"></span>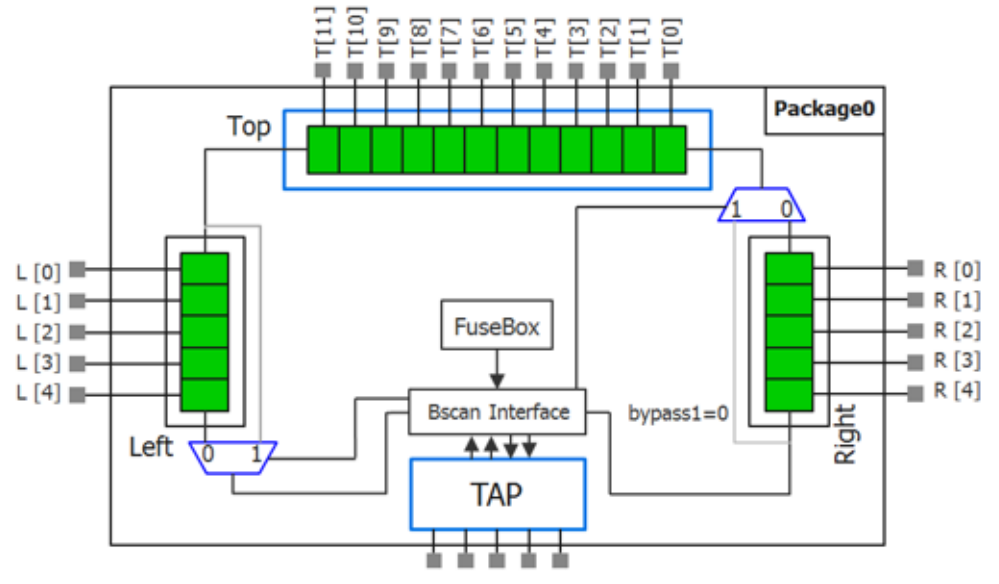

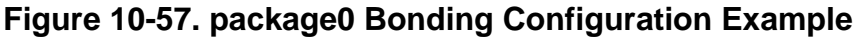

The bonding configuration "package1", shown in [Figure 10-58](#page-3960-0), has several unused pins and a bypassed logical group called "Left". The bypassed cells are shown in gray and the cells converted to internal cells are shown in orange. A different device id code is specified for the configuration. Notice that the ports matching  $L[\ast]$  were specified with the unused ports property. Those ports are already associated with a logical group that is declared as bypassed. This is a redundant specification. The cells associated with the L[\*] ports are not declared as internal boundary-scan cells in the BSDL file because they are bypassed. The cell associated with the ports  $T1,T3,T5,T7,T9,T11$  are declared as internal boundary-scan cells as they are not bypassed.
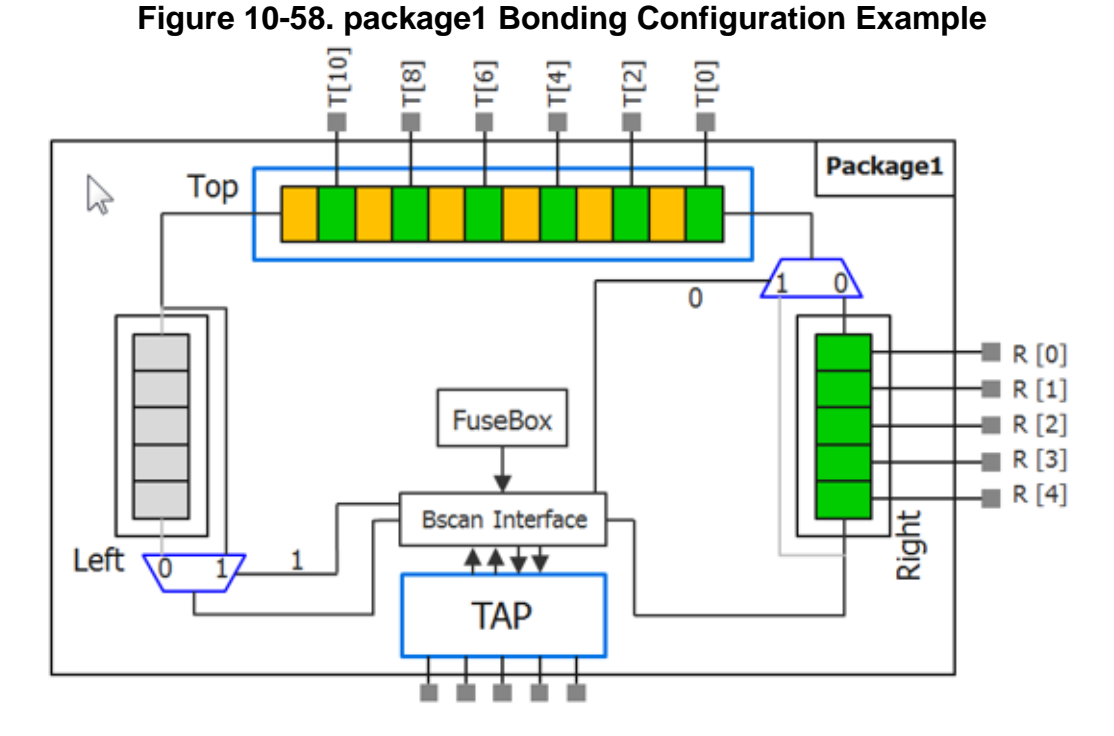

The bonding configuration "package2", shown in [Figure 10-59,](#page-3960-0) has several unused pins and one bypassed logical group called "Right". In this example, a set of fuses is used to program the bonding configuration. The one-hot encoded enable signals could have also been decoded from ports that get tied high and low in each respective package. When you want to simulate the BoundaryScan patterns using the various bonding configurations, you need to make sure the right bonding configuration is enabled. See the description of the bonding\_configuration property inside the BoundaryScan wrapper of the [PatternsSpecification](#page-4245-0) wrapper.

<span id="page-3960-0"></span>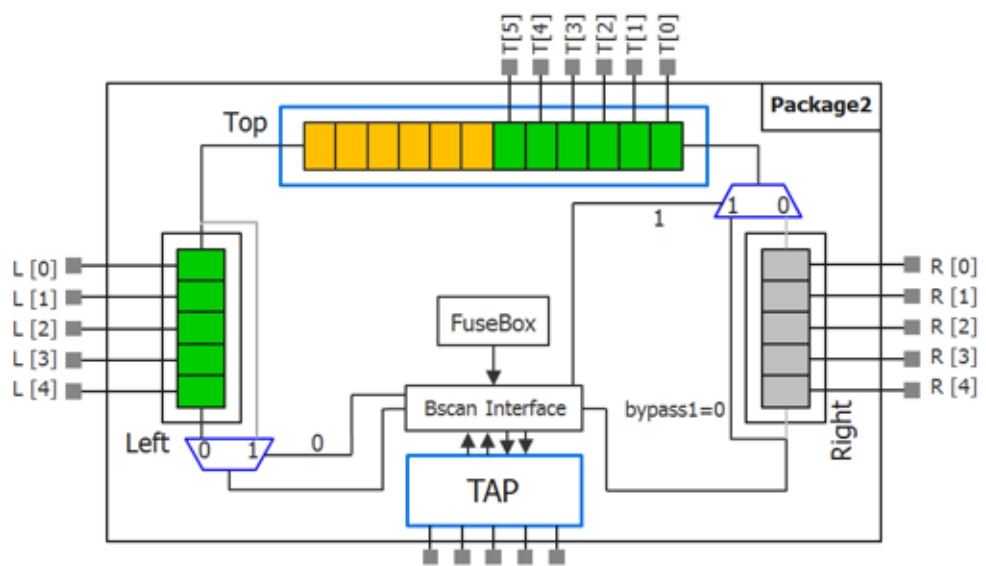

**Figure 10-59. package2 Bonding Configuration Example**

Tessent™ Shell Reference Manual, v2021.3 **3961**

## **UserInstructions**

Specifies a user instruction and an optional user register that is to be added in the BSDL file.

#### **Usage**

```
DftSpecification(module_name,id) {
  BoundaryScan {
   UserInstructions {
      UserInstruction(instr) { // Repeatable
        tap_host_scan_interface_id : Tap(id)/HostIjtag(id) ;
        instruction codes : binary, ...;
        bsdl visibility \qquad \qquad : \text{public } | \text{ private } ;user register \qquad \qquad : \text{ user reg}[int] ;
        capture value \qquad \qquad : sized binary string ;
     }
    }
  } 
}
```
### **Description**

An optional wrapper that is used to specify a user instruction and an optional user register that is to be added in the BSDL file. The UserInstruction wrapper *instr* name is listed in the INSTRUCTION\_OPCODE section of the BSDL file. If the *instr* is specified as being private, it is also listed in the INSTRUCTION\_PRIVATE section.

If a user register associated with *instr* is specified, it is listed in the REGISTER\_ACCESS section of the BSDL file. UserInstruction wrappers that specify user register properties must have unique *user\_reg* names or use the same *user\_reg* name and *int* size.

The opcode(s) for the user instruction can be defined directly using the instruction\_codes property, or they can be referenced from those defined in the [Tap/HostIjtag](#page-3812-0) wrapper for the current DftSpecification[/IjtagNetwork](#page-3709-0) using the tap host scan interface id property. Only one of these methods can be used for each UserInstruction wrapper.

### **Arguments**

• UserInstruction(*instr*)

A repeatable wrapper used to specify the user instruction name. The UserInstruction wrapper *instr* name is listed in the INSTRUCTION\_OPCODE section of the BSDL file and must be a valid BSDL name.

• UserInstruction(*instr*)/tap host scan interface id : Tap(*id*)/HostIjtag(*id*) ;

A property that specifies the user instruction opcode(s) are to be referenced from those defined in the [Tap/HostIjtag](#page-3812-0) wrapper for the current DftSpecification[/IjtagNetwork](#page-3709-0). The Tap/HostIjtag wrapper must exist and the Tap(*id*) must be the TAP that hosts the boundary scan hardware. This property is mutually exclusive with the instruction\_codes property.

• UserInstruction(*instr*)/instruction\_codes : *binary*, ... ;

A property that specifies the binary opcode(s) associated with the *instr* user instruction. This property is mutually exclusive with the tap host scan interface id property.

• UserInstruction(*instr*)/bsdl visibility : public | private ;

A property that specifies whether the instruction name *instr* is to only be used by the manufacturer, or to be available publicly. The default setting is public. If set to private, the *instr* is listed in the INSTRUCTION PRIVATE section of the BSDL file.

• UserInstruction(*instr*)/user\_register : *user\_reg*[*int*] ;

An optional property that specifies a user register that is associated with the user instruction *instr.* The parameter *user reg* specifies the name of the user register and must be a valid BSDL name.

The parameter *int* specifies the size of the user register, and must be specified if the size cannot be determined from the tap host scan interface id or if the specified register is not one of BOUNDARY, BYPASS or DEVICE\_ID. When tap\_host\_scan\_interface\_id is specified together with user register, the parameter *int* is checked against the selected part of the IJTAG network. If the selected part has a fixed length, it needs to match *int*. If the selected part controls a configurable scan path, or if the length cannot be determined, the user needs to specify the length as *int* in the user\_register property. The parameter *int* is optional if the length can be determined from the selected IJTAG network.

The specified *user\_reg* is listed in the REGISTER\_ACCESS section of the BSDL file. UserInstruction wrappers that specify user\_register properties must have unique *user\_reg* names or use the same *user\_reg* name and *int* size.

If user register is not specified, then bsdl visibility must be set to private.

• UserInstruction(*instr*)/capture\_value : *sized\_binary\_string*;

If specified, this property is added to the REGISTER\_ACCESS section of the BSDL file. Example:

attribute REGISTER\_ACCESS of TESTPRDCT:entity is "AAAA[12] (BBB CAPTURES 000011110000)";

The value is a sized binary string consisting of 1s, 0s, and Xs; for example "8'b0000X1X1" and must match the size of the register.

# <span id="page-3963-0"></span>**LogicBist**

A wrapper that specifies the information used by the process\_dft\_specification command to build the Hybrid TK/LBIST IP and insert the IP into the design.

### **Usage**

```
DftSpecification (module_name,id) {
  LogicBist {
    ijtag host interface : name ; // default: tied scan interface
    Controller(id) {
    }
    NcpIndexDecoder {
    }
  }
}
```
## **Description**

A wrapper that specifies the creation and the optional insertion of Hybrid TK/LBIST controllers in a design.

## **Arguments**

• ijtag host interface : *name* ;

This property is used to specify the host scan interface that the Hybrid TK/LBIST controllers connect to. You can specify the host name as specified by the HostScanInterface parameter within the [IjtagNetwork](#page-4391-0) wrapper with two exceptions: "None" is unsupported. Instead, use the tied scan interface parameter, which means that all IJTAG signals are tied to 0 and you have to properly reconnect those pins. You can use a post insertion script or do it manually after process\_dft\_specification.

## <span id="page-3964-0"></span>**Controller**

This wrapper is used to add and specify properties for the Hybrid TK/LBIST controller generated with process\_dft\_specification.

### **Usage**

```
DftSpecification (module_name,id) {
  LogicBist {
    Controller(id) {
      parent instance \qquad : name ;
      leaf instance name : name ;
      burn\_in : on \left| \text{ of } f \right|self\_test : on \overline{off} ;
      pre post shift dead_cycles : int ; // default: 8
      ControllerChain {
      }
      SingleChainForDiagnosis {
      }
      ShiftCycles {
      }
      CaptureCycles {
      }
      PatternCount
      }
      ChainTestPatternCount {
      }
      WarmupPatternCount {
      }
      AsyncSetResetPatternCount {
      }
      NcpOptions {
      }
      Interface {
      }
      Connections {
      }
    }
  }
}
```
## **Description**

Use this wrapper to describe the shared Hybrid TK/LBIST controller instance. When using this wrapper, you must specify the [EDT](#page-3657-0) wrapper.

There is no way to specify multiple LBIST controllers and mapping of Hybrid TK/LBIST blocks to the LogicBIST controller. All EDT blocks must be specified in the same insertion pass. Not all EDT controllers need to be hybrid EDT controllers. You use the property DftSpecification/EDT/Controller/LogicBistOptions/present to specify the EDT controllers that use the hybrid IP.

#### Tessent™ Shell Reference Manual, v2021.3 **3965**

#### **Arguments**

parent instance : *name* ;

This property is used to specify the parent instance. This is the name of the instance inside which you instantiate your hybrid IP. By default, the tool chooses the lowest common ancestor of all related EDT blocks.

leaf instance name : *name* ;

This optional property specifies the LogicBIST controller instance name. If not specified, the name is "<design\_name> <dft\_spec\_id> tessent\_lbist\_inst", where <dft\_spec\_id> is the ID specified for the DftSpecification wrapper.

• burn in : on  $|$  off ;

This optional property specifies whether to enable burn-in test mode for the LogicBIST IP. The default is off. Refer to "Burn-In Test Mode" in the *Hybrid TK/LBIST Flow User's Manual* for details.

• self test : on  $|$  off ;

This property specifies whether to enable Self-Test mode for the LogicBIST IP. The default is off. Refer to "Self-Test Mode" in the *Hybrid TK/LBIST Flow User's Manual* for details.

• pre post shift dead cycles : *int* ;

This optional property specifies how many dead cycles, at the shift clock period, are applied before and after the capture clocks are pulsed. The specified integer can be between 2 and 8, with the default being 8. Reducing the number of pause cycles reduce the test time but it may also make it harder to achieve timing closure of the test logic. To ensure that the shift and capture signals are staggered an integer value of 1 is not supported. Refer to "Programmable Shift and Capture Pause Cycles" in the *Hybrid TK/LBIST Flow User's Manual* for details.

## <span id="page-3966-0"></span>**ControllerChain**

A wrapper that configures the Hybrid TK/LBIST Controller Chain Mode (CCM).

### **Usage**

```
DftSpecification (module_name,id) {
  LogicBist {
    Controller(id) {
      ControllerChain {
        present : on | off ;
        clock : enum ; // legal: tck | edt_clock
        segment per instrument : on | off ;
      }
    }
  }
}
```
## **Description**

A wrapper that configures the CCM logic, which generates ATPG patterns that target the Hybrid TK/LBIST logic. See "Controller Chain Mode" in the *Hybrid TK/LBIST Flow User's Manual* for complete information.

## **Arguments**

• present : on  $|$  off ;

This property specifies whether to turn on or off the CCM. The default is off. When turned on, the tool creates RTL scan chain segments within the IP, so that it can calculate test coverage for the LogicBIST controller and Hybrid TK/LBIST blocks.

• clock : *enum* ;

This property specifies whether the tool uses the tck or edt\_clock clock during CCM. The default is edt clock.

segment per instrument : on  $|$  off ;

An optional switch and literal pair that specifies whether, during IP insertion, the tool automatically connects controller scan chain segments within the IP blocks into one scan chain, or leave them as segments. The default is on (leave as segments).

See "TSDB Flow Usage Details and Architecture for CCM" in the *Hybrid TK/LBIST Flow User's Manual* for details.

## <span id="page-3967-0"></span>**SingleChainForDiagnosis**

A wrapper used to configure the hybrid TK/LBIST single chain mode logic.

#### **Usage**

```
DftSpecification (module_name,id) {
 LogicBist {
   Controller(id) {
    SingleChainForDiagnosis {
      present : on | off ;
      parent_instance : \frac{1}{n} : \frac{1}{n} ;
      leaf instance name : name ;
      skip edt blocks : on | off ;
    }
   }
 }
}
```
### **Description**

You use this wrapper to configure the hybrid TK/LBIST single chain mode logic. See "Single Chain Mode Logic" in the *Hybrid TK/LBIST Flow User's Manual* for complete information.

### **Arguments**

• present :  $on$  | off ;

This property determines the "auto" value for the EDT/Controller[/BypassChains](#page-3670-0)/ single bypass chain property. When the single bypass chain property is set to "auto," it takes the value of the present property.

When the present property is "on" (the default), the EDT/Controller/BypassChains/ single bypass chain property must be set to either "on" or "auto". Tessent Shell generates an error if the single bypass chain property is off while the present property is on.

#### **Note**

Unlike many other options, if this property is set to "off", then the parent instance and leaf instance name properties are still meaningful. This is because the module controlling LBIST single chain for diagnosis is also responsible for any bypass logic of hybrid EDT blocks. Consequently, it gets instantiated even if the diagnostic logic for LBIST is turned off. Those properties still determine the name of the module.

parent instance : *name* ;

This property is used to specify the parent instance under which the single chain for diagnosis logic is instantiated. When unspecified, this property inherits its value from the ../ parent instance property.

• leaf instance name : *name* ;

This optional property specifies the single chain mode logic instance name. If not specified, the name is " $\le$  design\_name  $\le$  dft\_spec\_id  $\ge$  tessent\_single\_chain\_mode\_logic\_inst", where  $\leq d$ ft spec  $id$  is the ID specified for the DftSpecification wrapper.

• skip edt blocks : <u>on</u>  $|$  off ;

This property specifies whether to insert a SIB in the module controlling LBIST single chain for diagnosis for each EDT block that allows optionally skipping all scan chains in a given EDT block during single chain unload. The default is on. For details, refer to "Single Chain Mode Diagnosis" in the *Hybrid TK/LBIST Flow User's Manual*.

## <span id="page-3969-0"></span>**ShiftCycles**

A wrapper the configures the shift cycles for the hybrid TK/LBIST controller.

#### **Usage**

```
DftSpecification (module_name,id) {
 LogicBist {
   Controller(id) {
     ShiftCycles {
       counter_resolution : byte | bit ;
       max \qquad : int ;
       hardware default : int ; \frac{1}{2} // default: max
     }
   }
  }
}
```
## **Description**

A wrapper the configures the shift cycles for the hybrid TK/LBIST controller.

## **Arguments**

• counter\_resolution : byte  $|\text{bit}|$ ;

This parameter specifies whether the shift counter allows shift lengths that operate in multiples of 8 or 1. The default, "bit," causes the tool to apply the number of shifts equal to the length of the longest scan chain. When you specify "byte," the tool rounds up the length of the longest scan chain to the next multiple of 8.

• max :  $int$ ;

This property specifies the maximum number of shift cycles for the controller. This is equivalent to the set lbist controller options command's "-max shift cycle" switch pair.

• hardware default : *int* ;

This property specifies the default maximum number of shift cycles for the controller. The default is max.

# <span id="page-3970-0"></span>**CaptureCycles**

A wrapper that configures the capture cycles for the hybrid TK/LBIST controller.

### **Usage**

```
DftSpecification (module_name,id) {
 LogicBist {
   Controller(id) {
     CaptureCycles {
       max : int ;
       hardware_default : int ; // default: max
     }
   }
  }
}
```
## **Description**

A wrapper that configures the capture cycles for the hybrid TK/LBIST controller.

## **Arguments**

 $\bullet$  max : *int* ;

This property specifies the maximum number of capture cycles for the controller. This is equivalent to the set lbist controller options command's "-max capture cycles" switch pair.

• hardware default : *int* ;

This property specifies the default maximum number of capture cycles for the controller. The default is max.

## <span id="page-3971-0"></span>**PatternCount**

A wrapper that configures hybrid TK/LBIST pattern counter.

#### **Usage**

```
DftSpecification (module_name,id) {
 LogicBist {
   Controller(id) {
     PatternCount {
       max : int ;
       hardware default : int ; // default: max}
   }
  }
}
```
## **Description**

A wrapper that configures hybrid TK/LBIST pattern counter register.

## **Arguments**

 $\bullet$  max : *int* ;

This property specifies the maximum number of patterns for the controller. This is equivalent to the [set\\_lbist\\_controller\\_options](#page-2510-0) command's "-max\_pattern\_count" switch pair.

• hardware default : *int* ;

This property specifies the default maximum number of patterns for the controller. The default is max.

## <span id="page-3972-0"></span>**ChainTestPatternCount**

Specifies the limits on the number of chain test patterns to apply.

#### **Usage**

```
DftSpecification (module_name,id) {
  LogicBist {
    Controller(id) {
      ChainTestPatternCount {
        max : int ; // default: 0
        hardware_default : int ; // default: 0
      }
    }
  }
}
```
## **Description**

Use this optional wrapper to specify the maximum limit and a hardware default value for the number of chain test patterns to apply. This wrapper enables you to run a fixed number of chain test patterns after the warm-up patterns, and before the scan patterns. This wrapper creates new hardware in the generated LBIST controller, which is the chain test pattern cnt register.

## **Arguments**

 $\bullet$  max : *int* ;

An optional property that specifies the size of the chain test pattern cnt register, which controls the maximum number of chain test patterns. By default, the tool does not create the register, so there are no chain test patterns.

• hardware default : *int* ;

An optional property that specifies an integer value to load into the chain test pattern cnt register for running in hardware default mode. This is because in hardware default mode, the register loads a hardcoded value in the RTL instead of loading through the IJTAG network.

## <span id="page-3973-0"></span>**WarmupPatternCount**

This wrapper configures the hybrid TK/LBIST warm-up pattern count.

#### **Usage**

```
DftSpecification (module_name,id) {
 LogicBist {
   Controller(id) {
     WarmupPatternCount {
       max : int ; // default: 255
       hardware default : int ; // default: 0
     }
   }
  }
}
```
### **Description**

This wrapper configures the hybrid TK/LBIST warm-up pattern count. See "Warm-Up Patterns" in the *Hybrid TK/LBIST Flow User's Manual* for complete information.

### **Arguments**

• max :  $int$ ;

This property specifies the maximum number of warm-up patterns for the controller. This is equivalent to the set lbist controller options command's "-max warmup pattern count" switch pair. The default is 255.

• hardware default : *int* ;

This property specifies the default maximum number of warm-up patterns for the controller. The default is 0.

## <span id="page-3974-0"></span>**NcpOptions**

A wrapper that specifies NCP-related hardware options for the LogicBIST controller.

### **Usage**

```
DftSpecification (module_name,id) {
  LogicBist {
    Controller(id) {
      NcpOptions { // following two properties are mutually exclusive
         pOptions { // following t<br>count : int ; // default: 1
         percentage_of_patterns_per_ncp : integer, ... ;
      }
    }
  }
}
```
## **Description**

This wrapper differs from the NcpIndexDecoder wrapper in that NcpOptions specifies NCPrelated hardware parameters for the LogicBIST controller whereas you use the NcpIndexDecoder wrapper to configure the index decoder hardware, such as clock waveforms and OCCs.

Specify the NcpOptions wrapper when you are inserting LogicBist and the NCP Index Decoder in different passes. You must specify the count property or the percentage of patterns per ncp property. The latter property applies the NCPs for the specified percentages of patterns. The count and percentage of patterns per ncp properties are mutually exclusive.

When you generate the NcpIndexDecoder in the same pass as the LogicBIST controller, Tessent Shell automatically populates the NcpOptions/count parameter from the number of NcpIndexDecoder/Ncp wrappers. In this case, specifying the NcpOptions wrapper results in an error.

## **Arguments**

• count : *int* ;

An integer that specifies to generate a LogicBIST controller that can support up to the specified integer of NCPs. The default is 1. The integer you specify must equal the number of NCPs as specified by the NcpIndexDecoder wrapper.

• percentage of patterns per ncp : *integer*, ... ;

A repeatable integer that represents a percentage value. This value specifies, as a percentage, the number of times an NCP is applied every 256 patterns. The first NCP applies to the first integer specified in the percentage of patterns per ncp list, the second NCP to the second integer, and so on. The number of patterns each NCP is active in (within a 256 pattern range) is stored in the LogicBIST controller's hardware.

Tessent™ Shell Reference Manual, v2021.3 **3975**

## <span id="page-3975-0"></span>**Interface**

An optional wrapper the specifies the port names on the interface of the LogicBIST controller module.

**Usage**

```
DftSpecification (module_name, id) {
  LogicBist {
     Controller(id) {
        Interface {
          IjtagScanInterface {
             tck : port_name; // default: ijtag_tck
             reset : port_name; // default: ijtag_reset
             select : port_name; // default: ijtag_sel
             capture_en : port_name; // default: ijtag_ce
             shift_en : port_name; // default: ijtag_se
             update_en : port_name; // default: ijtag_ue
             scan_in : port_name; // default: ijtag_si
             scan_out : port_name; // default: ijtag_so
           }
          ControllerChain {
             enable : port_name; // default: ccm_en
             scan_in : port_name; // default: ccm_scan_in
             scan_out : port_name; // default: ccm_scan_out
             scan_en : port_name; // default: ccm_scan_en
           }
           test_clock : port_name; // default: test_clock
           edt_update : port_name; 
                         // default: [edt update in|edt update out]
           shift clock src : port name; // default: shift clock src
           clock_out : port_name; // default: edt_lbist_clock
           reset_out : port_name; // default: lbist_reset
           enable out : port name; // default: lbist en
           done : port_name; // default: -
           prpg_en : port_name; // default: prpg_en
           misr_en : port_name; // default: misr_accumulate_en
           ijtag_select_out : port_name; // default: edt_sib_en
           scan en                                 port name; // default: scan en[ in| out]
          async set reset_en : port_name;
                               // default: lbist async set reset en
          self test en : port name; // default: self test en
        }
     }
  }
}
```
## **Description**

The Interface wrapper is an optional wrapper defined within the LogicBIST controller wrapper that specifies the port names on the interface of the LogicBIST module. You can use this wrapper to rename the listed ports. Each property has a default value as described in the configuration data syntax.

### **Arguments**

• IjtagScanInterface/tck : *port\_name* ;

An optional property that specifies the name of the test clock IJTAG control signal. The default is *i*jtag tck.

• IjtagScanInterface/reset : *port\_name* ;

An optional property that specifies the name of the reset IJTAG control signal. The default is ijtag\_reset.

• IjtagScanInterface/select : *port\_name* ;

An optional property that specifies the name of the select IJTAG control signal. The default is ijtag sel.

• IjtagScanInterface/capture\_en : *port\_name* ;

An optional property that specifies the name of the enable capture IJTAG control signal. The default is ijtag ce.

• IjtagScanInterface/shift\_en : *port\_name* ;

An optional property that specifies the name of the enable shift IJTAG control signal. The default is ijtag se.

• IjtagScanInterface/update\_en : *port\_name* ;

An optional property that specifies the name of the enable update IJTAG control signal. The default is *i* itag ue.

• IjtagScanInterface/scan\_in : *port\_name* ;

An optional property that specifies the name of the scan in IJTAG control signal. The default is ijtag si.

• IjtagScanInterface/scan\_out : *port\_name* ;

An optional property that specifies the name of the scan out IJTAG control signal. The default is *i*jtag so.

• ControllerChain/enable : *port\_name* ;

An optional property that specifies the name of the controller chain enable port. This port is only used when DftSpecification/LogicBist/Controller/SingleChainForDiagnosis/present is set to on. The default is ccm\_en.

• ControllerChain/scan\_in : *port\_name* ;

An optional property that specifies the name of the controller chain scan in port. This port is only used when DftSpecification/LogicBist/Controller/SingleChainForDiagnosis/present is set to on. The default is ccm\_scan\_in.

• ControllerChain/scan\_out : *port\_name* ;

An optional property that specifies the name of the controller chain scan out port. This port is only used when DftSpecification/LogicBist/Controller/SingleChainForDiagnosis/present is set to on. The default is ccm\_scan\_out.

Tessent™ Shell Reference Manual, v2021.3 **3977**

• ControllerChain/scan\_en : *port\_name* ;

An optional property that specifies the name of the controller chain scan enable port. This port is only used when DftSpecification/LogicBist/Controller/SingleChainForDiagnosis/ present is set to on. The default is ccm\_scan\_en.

• test clock : *port\_name* ;

An optional property that specifies the name of an input clock port with which to operate the LogicBIST controller. The default is test\_clock.

• shift clock src : *port name* ;

An optional property that specifies the name of an input clock port with which to operate the LogicBIST controller. A dash (-) value indicates that the shift clock source is not desired and is not created; in this case, only TCK and edt clock are allowable shift clock sources. The default is shift clock src.

• edt\_update : *port\_name* ;

An optional property that is used to create the input and output ports that are connected to the source of an intercepted EDT update signal. The tool appends the " in" and " out" suffixes to the specified port name to create the input and output ports. The defaults are edt update in and edt update out.

• clock out : *port\_name* ;

An optional property that specifies the name of an output port for the generated LogicBIST clock. The default is lbist\_clock.

• reset\_out : *port\_name* ;

An optional property that specifies the name of an output port that indicates when the synchronous reset of LogicBIST controller occurs. The default is lbist reset.

• enable out : *port\_name* ;

An optional property that specifies the name of an output port that indicates when LogicBIST is enabled. The default is lbist en.

• done : *port\_name* ;

An optional property that specifies the name of an output port that indicates when the LogicBIST controller has finished its test. The tool creates this port only when you provide a port name.

• prpg\_en : *port\_name* ;

An optional property that specifies the name of an output port that indicates when the PRPG is active during the scan load/unload. The default is prpg\_en.

• misr\_en : *port\_name* ;

An optional property that specifies the name of an output port that indicates when the MISR is to accumulate the scan unload data. The default is misr\_accumulate\_en.

• ijtag\_select\_out : *port\_name* ;

An optional property that specifies the name of the IJTAG ToSelectPort that enables the EDT IJTAG network. The default is edt sib\_en.

• scan\_en : *port\_name* ;

An optional property that is used to create the input and output ports that are connected to the source of an intercepted scan enable signal. The tool appends the " in" and " out" suffices to the specified port name to create the input and output ports. The defaults are scan\_en\_in and scan\_en\_out.

• async\_set\_reset\_en : *port\_name* ;

An optional property that specifies the name of an output port which indicates when the asynchronous set and reset signals is pulsed during the LogicBIST pattern. The default is lbist async set reset en.

• self test en : *port\_name* ;

An optional property that specifies the name of the self-test enable port. This property is only used when the [Controller](#page-3964-0)/self test property is set to on. The default port name is self\_test\_en.

## **Examples**

The following example renames LogicBIST ports back to their pre-2018.1 release versions for purposes of backwards annotation.

```
DftSpecification(<module name>,<id>) {
  LogicBist {
   Controller(<id>) {
      Interface {
       IjtagScanInterface {
        tck : tck;
reset : sib reset;
select : sib en;
         capture_en : sib_capture_en;
shift en : sib shift en;
update en : sib update en;
         scan_in : lbist_scan_in;
         scan_out : lbist_scan_out;
 }
       ControllerChain {
         enable : ccm_en
        scan in : ccm scan in
        scan out : ccm scan out
        scan en : ccm scan en
        }
       test_clock : edt_clock;
      clock_out : lbist_clock;<br>reset_out : lbist reset;
reset out : lbist reset;
enable out : lbist en;
prpg_en : prpg_en;
misr en en : misr en;
       ijtag_select_out : edt_sib_en;
      scan en : scan en;
      shift clock src : shift clock src;
      }
    }
  }
```
}

## <span id="page-3980-0"></span>**Connections**

This wrapper adds and specifies properties for the hybrid TK/LBIST controller connections.

#### **Usage**

```
DftSpecification (module_name,id) {
  LogicBist {
   Controller {
      Connections {
       edt clock \cdot : port pin name ;
                 // default: OptionalDftSignal(edt_clock)
        edt update in \qquad \qquad : port pin name ;
                 // default: OptionalDftSignal(edt_update)
        tck \qquad \qquad : port pin name;
                 // default: ijtag host interface ijtag tck
        shift_clock_src \cdot port_pin_name ;
        scan en in \qquad \qquad : port pin name ;
                 // default: OptionalDftSignal(scan_en)
        controller_chain_enable : port_pin_name ; 
                 // default: OptionalDftSignal(controller_chain_mode)
        controller_chain_scan_in : port_pin_name ;
                 // default: OptionalDftSignal(control_chain_scan_in)
        controller_chain_scan_out : port_pin_name ; 
                 // default: OptionalDftSignal(control chain scan out);
      }
    }
  }
}
```
## **Arguments**

• edt\_clock : *port\_pin\_name* ;

#### **Note**

When you use a dft signal for edt clock, you must source it from an existing design pin rather than create it from other signals. That is, you must specify the edt\_clock signals with the "add\_dft\_signal edt\_clock -source\_node" command rather than the "add dft signal edt clock -create from other signals" command.

An optional property used to specify a source node to connect the edt clock port to. The node name can be a port or a pin name. The node must already exist in the design with the exception of one case. If the design level, as specified by the set design level command, is not "chip" and the name corresponds to the name of a scalar port, it is allowed to not exist in the design and it is created as an input port during insertion.When design level is "chip", specified port names must already be connected to a pad cell. The connection is automatically made to the internal side of the input pad buffer. You can specify OptionalDftSignal(edt\_clock) or DftSignal(edt\_clock) as the value, and it is interpreted to request a connection to the DFT signal edt clock as it was added using the add dft signals command. When using OptionalDftsignal(edt\_clock), you do not get an error if the DFT signal edt clock was not added; a connection to the port called "edt clock" is made instead

Tessent™ Shell Reference Manual, v2021.3 **3981**

and the port is created if not present unless design level is equal to "chip" in which case you get an error.

• edt update in : *port\_pin\_name* ;

An optional property used to specify a source node to connect the edt update in port.

The node name can be a port or a pin name. The node must already exist in the design with the exception of one case. If the design level, as specified by the set design level command, is not "chip" and the name corresponds to the name of a scalar port, it is allowed to not exist in the design and it is created as an input port during insertion.

When the design level is "chip," the specified port names must already be connected to a pad cell. The tool automatically makes the connection to the internal side of the input pad buffer. You can specify OptionalDftSignal(edt update) as the value, and the specification interprets this as a request for a connection to the DFT signal edt update at the time it is added using the add dft signals command. When you use OptionalDftSignal(edt update), the tool does not report an error if the DFT signal edt update was not added. The tool makes a connection to the port called "edt update" instead. The tool also creates the port if it is not present, unless the design level is equal to "chip," in which case the tool reports an error.

This property defaults to OptionalDftSignal(edt\_update).

• tck : *port\_pin\_name* ;

An optional property used to specify the source pin for the TCK clock. The default value of this property is the tck pin as specified by the ijtag host interface parameter.

**Note** The tck property will be removed in a future release.

• shift clock src : *port pin name* ;

A property that defines the shift clock source. This property is required when the shift clock src property in the Controller/Interface wrapper is not set; however, it may be omitted when the shift clock src property in the Controller/Interface wrapper is set to "-".

• scan\_en\_in : *port\_pin\_name* ;

An optional property used to specify the source node to connect the CCM scan enable port to. If you do not specify this, the default value is OptionalDftSignal(scan\_en).

• controller\_chain\_enable : *port\_pin\_name* ;

An optional property used to specify the source node to connect the CCM enable port to. If you do not specify this, the default value is OptionalDftSignal(controller chain mode).

#### **Note**

The controller chain connections for the enable, scan in, and scan out signals cannot be specified when you have enabled the Controller/ControllerChain/ segment per instrument property. The tool issues an error.

• controller chain scan in : *port\_pin\_name* ;

An optional property used to specify the source node to connect the CCM scan in port to. If you do not specify this, the default value is OptionalDftSignal(control\_chain\_scan\_in).

• controller\_chain\_scan\_out : *port\_pin\_name* ;

An optional property used to specify the design node to connect the CCM scan out port to. If you do not specify this, the default value is OptionalDftSignal(control\_chain\_scan\_out).

## <span id="page-3983-0"></span>**AsyncSetResetPatternCount**

This wrapper configures the hybrid TK/LBIST asynchronous set/reset pattern count.

#### **Usage**

```
DftSpecification (module_name,id) {
 LogicBist {
   Controller(id) {
     AsyncSetResetPatternCount {
       max : int ; // default: 0
       hardware default : int ; // default: 0
     }
   }
  }
}
```
## **Description**

This wrapper configures the hybrid TK/LBIST asynchronous set/reset pattern count. For complete information, see "Asynchronous Set/Reset Patterns" in the *Hybrid TK/LBIST Flow User's Manual*.

### **Arguments**

• max :  $int$ ;

This property specifies the maximum number of asynchronous set/reset patterns for the controller. This is equivalent to the set lbist controller options command's -max async set reset pattern count switch pair. The default is 0.

• hardware default : *int* ;

This property specifies the default maximum number of asynchronous set/reset patterns for the controller. The default is 0.

## <span id="page-3984-0"></span>**NcpIndexDecoder**

Decodes the NCP index output of the hybrid TK/LBIST controller into clock sequences to be generated by the Tessent OCCs across all capture procedures.

### **Usage**

```
DftSpecification (module_name,id) {
 LogicBist {
   NcpIndexDecoder {
     parent instance : instance_name ;
     leaf instance name : name ;
     Interface {
        ncp_index : port_name ; // default: ncp_index
        clock_sequence : port_name ; // default: occ%d_clock_sequence
      }
     Connections {
       ncp_index : port_pin_constant_name, ... ;
      }
     Ncp(id) {
       cycle(index) : occ_spec, ... ; // repeatable
     }
   }
  }
}
```
## **Description**

The LBIST NCP index decoder is a simple combinational logic block that decodes the NCP index output of the LBIST controller into clock sequences to be generated by the OCCs across all capture procedures.

Processing the DftSpecification of the LogicBist wrapper using the process dft specification command produces the following outputs, which are written into the TSDB directory:

- Verilog RTL for the index decoder.
- Test procedure files for NCP description. It is recommended the timeplate you use during LBIST fault simulation uses the pulse clock in the timeplates. This way, you can avoid the need for editing the timeplate to add the clock names used in the tool generated NCPs.
- Dofile that describes the mapping between the LBIST NCP index and the NCP names. This file should be sourced during LBIST fault simulation.

See "NCP Index Decoder" in the *Hybrid TK/LBIST Flow User's Manual* for complete information.

## **Arguments**

• parent instance : *instance name* ;

Instance path name of the parent in which the NCP index decoder is instantiated. The default is the top-level of the design.

Tessent™ Shell Reference Manual, v2021.3 **3985**

- leaf instance name : *name* ; Name of the leaf instance.
- Interface/ncp\_index : *port\_name* ; Name of the decoder's NCP index input. The default is ncp index.
- Interface/clock sequence : *port\_name* ;

The default is occ%d clock sequence.

• Connections/ncp\_index : *port\_pin\_constant\_name*, ... ;

Points to the LBIST controller's NCP output. The specified pins are connected to the NCP index decoder input. When not specified, the NCP index decoder input pins are tied to "0".

• Ncp(*id*)

Repeatable wrapper that describes a single NCP. A capture procedure could either describe activity in one clock while others are OFF, or across multiple clocks.

• Ncp(*id*)/cycle(*cycle\_number*) : *occ\_spec*, ... ;

Repeatable named property that specifies the clock sequence for a cycle within an NCP.

The *cycle* number is an integer starting from 0, which corresponds to the first cycle of capture. The clock activity on the first cycle is parallel loaded into the LSB of the OCC shift register, the second cycle onto the next significant bit and so on. When a particular cycle number is omitted, it means there is no clock activity for that cycle. The largest cycle number that can be specified is one less than the width of the OCC control Shift Register. The output NCP contains cycles from 0 till the largest cycle number specified, including empty cycles.

The *occ\_spec* is a repeatable list of Tessent OCC specification that can include:

- o OCC instance path names.
- o OCC module names.
- o OCC core names used in TCD.
- o OCC controller IDs generated in the same pass.
- o Literal string "bscan\_occ" to indicate a mini-occ inside boundary scan logic.
- o Literal string "sti\_occ" to indicate sib(sti) logic.

Ambiguity in specification (for example, a module and a top level instance with same name, or a top level instance and instance leaf name with same names) are resolved in the above order. Avoid potential ambiguity by using the full instance path names.

The tool issues an error if you specify only one Ncp wrapper, and it does not generate the NCP index output.

### **Examples**

#### **Example 1**

In this example, assume the design has two top level OCC instances named *m8051\_gate\_tessent\_occ\_clk1\_inst* and *m8051\_gate\_tessent\_occ\_clk2\_inst* of the same OCC module *m8051\_gate\_tessent\_occ*.

```
DftSpecification {
  LogicBist {
    NcpIndexDecoder {
      Connections {
        ncp index: m8051 lbist i/ncp ;
      }
      Ncp(stuck) {
        cycle(0): m8051 gate tessent occ ;
        //Specified using module name, refers to both the OCC instances.
      }
      Ncp(clk1_double_pulse) {
        cycle(0): m8051 gate tessent occ clk1 inst;
        cycle(1): m8051 gate tessent occ clk1 inst;
      }
      Ncp(clk2_double_pulse) {
        cycle(0): m8051 gate tessent occ clk2 inst;
         //Note – cycle(1) is omitted, so no clock activity
        cycle(2): m8051 gate tessent occ clk2 inst;
      }
    }
  }
}
```
#### **Example 2**

The following example inserts OCC and the NCP index decoder at the same time. As shown below, you must specify *occ\_spec* with the ID as specified for the Occ/Controller that you are generating in the same pass.

```
DftSpecification(m8051, rtl) {
  Occ {
   \text{Controller (1)} \{ // Controller ID = 1
      clock_intercept_node: NX1g/Z;
     }
   Controller(2) { //Controller ID = 2
      clock_intercept_node: NX2g/Z;
     }
   }
  LogicBist {
    NcpIndexDecoder {
      Ncp(slow) {
       cycle(0): Occ(1); \frac{1}{2} // Occ/Controller generated above
       cycle(0): Occ(2); \frac{1}{2} // Occ/Controller generated above
      }
     Ncp(NX1 fast) {
       cycle(0): Occ(1);cycle(1): Occ(1); }
      Ncp(NX2_fast) {
       cycle(0): Occ(2); cycle(1): Occ(2);
      }
    }
  }
}
```
# <span id="page-3988-0"></span>**LpctType3**

As part of the process dft specification flow, the LpctType3 DftSpecification syntax defines the configuration of a low pin count test (LPCT) Type3 controller to be generated and inserted into the design.

### **Usage**

```
DftSpecification(module_name,id) {
  LpctType3 {
    scan enable condition : on | off ;
    reset condition : on \overline{off} ;
    Interface {
    }
    Connections {
    }
    Controller {
    }
  }
}
```
## **Description**

You use an LPCT Type3 controller when there is no scan enable at the top level of the design and the design is not using a JTAG TAP controller for test. The LPCT Type3 controller generates the scan enable signal and all EDT specific control signals and you must use it in combination with and EDT wrapper. This controller requires an OCC instrument present in the design. OCC instruments may be specified in the configuration data or added as TCD instruments with the add core instances command. The LPCT Type3 controller uses and drives OCCs from a mix of OCC configuration data and TCD instrument instances. It also supports third-party OCCs that are added using the LpctType3/Connections/[ThirdPartyOCC](#page-3995-0) configuration data wrapper.

The inserted LPCT Type3 controller generates the scan enable and all the EDT specific control signals that drive the EDT and OCC controllers. This creates a restriction for interfaces used on the EDT and OCC modules; none of the instruments driven by the LPCT controller can have an IJTAG compatible interface. An error is reported during validation if an EDT or OCC instrument that has an IJTAG compatible interface and is used in the PDS flow in combination with the LPCT.

The tool generates the RTL files for the LPCT Type3 controller inside the [Tessent Shell Data](#page-4484-0)  [Base \(TSDB\)](#page-4484-0) when the LpctType3 wrapper is present in the configuration data and the process\_dft\_specification command is used. During the generation phase, the tool appends entries for the created LPCT files and modules to the synthesis dictionary inside the TSDB instrument container. This allows for the automated synthesis of the LPCT RTL files with the [run\\_synthesis](#page-2102-0) command.

The LPCT controller is typically used when the design has only 3 top level ports available for "logic test": a free-running clock, an EDT channel input port, and an EDT channel output port By default, the data in connection of the LPCT controller instance is shared with the EDT

Tessent™ Shell Reference Manual, v2021.3 **3989**

channel input connection. If pipeline stages are used for EDT input channel connections, there is no pipeline stages in the data path of the LPCT controller.

For more information, see LPCT Controller Types in the *TestKompress User's Manual.*

#### **Arguments**

• scan\_enable\_condition : on | off ;

An optional argument that specifies whether the tool generates scan en condition logic inside LPCT controller.

• reset condition : on  $|$  off ;

An optional argument that specifies whether the tool generates reset condition logic inside LPCT controller.

### **Examples**

#### **Example 1**

This example shows a minimal set of configuration data that creates an LPCT Type3 Controller.

```
DftSpecification(CoreA,rtl1) {
   EDT {
     Controller(1) {
      ijtag host interface : none;
      longest chain range : 60, 100;
      scan chain count : 2;
      input channel count : 1;
      output channel count : 1;
     }
   }
   OCC {
    ijtag host interface : none;
    Contr\overline{oller(1)} {
      clock intercept node : CLK;
 }
 }
   LpctType3 {
     Controller {
       max_capture_cycles : 5;
     }
   }
}
```
#### **Example 2**

In this example, an LPCT Type3 controller is specified and OCC core instances are added.

```
// command: add core instances -module CoreA rtl1 tessent occ
// Note: Reading TCD file './tsdbA/instruments/CoreA_rtl1_occ.instrument/
// CoreA rtl1 tessent occ.tcd' from TSDB.
// Added core instance 'CoreA rtl1 tessent occ 1 inst'.
// Added core instance 'CoreA_rtl1_tessent_occ_2_inst'.
// Added core instance 'CoreA rtl1_tessent_occ_3_inst'.
// command: read config data -from string \overline{\{} DftSpecification(CoreA,rtl2) +{
      EDT {
       Controller(1) {
        scan chain count: 100;
        longest chain range: 100,110;
         input_channel_count: 2;
       output channel count: 2;
 }
       Controller(2) {
       scan chain count: 100;
        longest chain range: 100,110;
        input channel count: 2;
       output channel count: 2;
       }
 }
     LpctType3 {
       Controller {
        max_shift_cycles: auto;
        max_capture_cycles : 5;
       load unload cycles : 1, 2 ;
       max scan patterns : 100 ;
       max chain patterns : 10 ;
      }
    }
  }
}
```
## <span id="page-3991-0"></span>**Interface**

A wrapper that specifies the port names for the LPCT Type 3 controller module.

#### **Usage**

```
DftSpecification(module_name,id) {
 LpctType3 {
   Interface {
     clock : port_name ; // default: lpct_clock
     clock_mux_select : port_name ; // default: lpct_clock_mux_select
     capture_enable : port_name ; // default: lpct_capture_en
     shift enable : port name ; // default: lpct shift en
     shift clock : port name ; // default: lpct shift clock
     reset : port_name ; // default: lpct_reset
     scan_enable : port_name ; // default: lpct_scan_en
     data_in : port_name ; // default: lpct_data_in
     test mode : port name ; // default: lpct test mode
     reset_out : port_name ; // default: lpct_reset_out
     reset polarity : active high | active low ;
     test end : port name ; // default: lpct test end
     test active : port name ; // default: lpct test active
     reset_condition : port_name ; // default: lpct_reset_condition
     scan_enable_condition : port_name ; 
                                   // default: lpct_scan_en_condition
    }
   Connections {
   }
   Controller {
    }
  }
}
```
## **Description**

You can use this wrapper to specify the names of the LPCT Type 3 controller ports. Each property has a default value, as described in the configuration data syntax. You can override the default name if you provide a value to be used for the port names of the LPCT controller module.

## **Arguments**

• clock : *port\_name* ;

Specifies the name of the input clock for the LPCT controller. The default name is lpct\_clock.

- clock mux select : *port name* ; Specifies the LPCT clock mux select port name. The default is lpct\_clock\_mux\_select.
- capture enable : *port\_name* ; Specifies the LPCT capture enable port name. The default is lpct capture enable.
- shift\_enable : *port\_name* ; Specifies the LPCT shift clock enable port name. The default is lpct shift enable.
- shift clock : *port\_name* ; Specifies the LPCT shift clock port name. The default is lpct shift clock.
- reset : *port\_name* ; Specifies the LPCT reset port name. The default is lpct reset.
- scan enable : *port\_name* ; Specifies the LPCT scan enable port name. The default is lpct scan en.
- data\_in : *port\_name* ; Specifies the LPCT data in port name. The default is lpct\_data\_in.
- test\_mode : *port\_name* ; Specifies the LPCT test mode port name. The default is lpct test mode.
- reset out : *port\_name* ;

Specifies the LPCT reset output port name. The default is lpct\_reset\_out.

reset polarity : <u>active high</u> | active low ;

An optional switch and literal pair that specifies the activity state for the input reset signal of the generated LPCT controller. The default is active high.

• test\_end : *port\_name* ;

Specifies the LPCT test end port name. The default is lpct test end.

• test active : *port\_name* ;

Specifies the LPCT test active port name. The default is lpct test active.

• reset\_condition : *port\_name* ;

An optional argument that specifies the port when LpctType3/reset condition is on. By default, the port name is lpct reset condition.

• scan enable condition : *port\_name* ;

An optional argument that specifies the port when LpctType3/scan\_enable\_condition is on. By default, the port name is lpct scan en condition.

## <span id="page-3993-0"></span>**Connections**

This wrapper specifies the LPCT Type3 controller connections.

#### **Usage**

```
DftSpecification(module_name,id) {
  LpctType3 {
    Interface {
     }
    Connections {
       clock : port_pin_name ; // default: lpct_clock
       reset : port_pin_name ; // default: lpct_reset
      scan_enable : port_pin_name ;
       data_in : port_pin_name ; // default: lpct_data_in
       test mode : port pin name ; // default: lpct test mode
       reset_out : port_pin_name, … ;
       test_end : port_pin_name ; 
       test_active : port_pin_name ; 
       reset_condition : port_pin_name ; // default: 1
       scan enable condition : port pin name ; // default: 1
      ThirdPartyOCC {
       }
     }
    Controller {
   }
  }
}
```
### **Description**

The connections wrapper for the LPCT Type3 controller identifies its connections, which you specify with port or pin names. When the LPCT Type3 controller is inserted into the chip design top-level, all of the connections with a specified value must have an existing top-level port that is connected to a PAD cell. An error is reported if this is not the case.

When the LPCT Type3 controller is inserted in a physical block or sub-block design, the specified connections are created to the specified ports or pins. If the ports do not exist, the tool creates them.

## **Arguments**

• clock : *port\_pin\_name* ;

Required argument that specifies an always-pulse clock for the LPCT. Default clock name is lpct\_clock.

• reset : *port\_pin\_name*;

An optional property that specifies the input reset signal connection for the LPCT controller. The reset pin can be shared with the design's functional reset. This can be either a top-level port or an internal power-on-reset pin. The default reset name is lpct\_reset.

You can manually specify the input and output reset connections for the LPCT controller. Use the reset property to specify the input reset connection to the controller and the reset out property to specify the connection points that the LPCT controller resets.

• scan\_enable : *port\_pin\_name*;

An optional argument for LPCT controllers, that specifies the list of pins to which the LPCT output scan enable pin is connected.

• data\_in : *port\_pin\_name*;

Optional argument that specifies the pin or port connected to the LPCT controller data\_in pin. For the LPCT controller, a test sequence and configuration is scanned in through this port. This port is usually shared with the edt channel input. The default data in name is lpct\_data\_in.

• test\_mode :*port\_pin\_name*;

Optional argument that specifies the pin is a test mode signal used to enable test mode. This signal is not used when sequence detection is used. Default test mode name is lpct test mode.

• reset out : *port\_pin\_name*, …;

Specifies the output connection, or connections, of the LPCT reset signal sent to the design. The value of this property can be a bus or a list of connection points. The tool makes the specified connections from the output reset pin of the controller and connects the reset port or pin to the input reset pin of the controller.

• test end : *port\_pin\_name*;

Optional argument that specifies the pin is a test mode signal used to enable test mode. This signal is not used when sequence detection is used.

• test active : *port pin name*;

Optional argument that specifies an output signal from that LPCT controller that indicates the LPCT controller is active and controlling the scan test.

• reset condition : *port\_pin\_name* ;

Optional argument that specifies the pin or port connected to the LPCT reset\_condition pin as input for reset condition logic when LpctType3/reset condition is on. The default name is "1".

• scan\_enable\_condition : *port\_pin\_name* ;

Optional argument that specifies the pin or port connected to the LPCT scan enable condition pin as input for scan enable condition logic when LpctType3/ reset condition is on. The default name is "1".

## <span id="page-3995-0"></span>**ThirdPartyOCC**

A wrapper that specifies connections for a third-party OCC. If any of the properties is specified in this wrapper indicates a third-party OCC is used in the design.

#### **Usage**

```
DftSpecification(module_name,id) {
  LpctType3 {
   Interface {
    }
    Connections {
      ThirdPartyOCC {
      clock_mux_select : port_pin_name ; // default:
                                          // lpct clock mux select
       capture_enable : port_pin_name ; // default: lpct_capture_en
       shift_enable : port_pin_name ; // default: lpct_shift_en
       shift clock : port pin name ; // default: lpct shift clock
      }
    }
    Controller {
    }
  }
}
```
### **Description**

Third-party wrappers are specified only within the LpctType3/Connections wrapper. Use this wrapper to specify properties for a third-party OCC.

### **Arguments**

• clock mux select : *port\_pin\_name* ;// default: lpct clock mux select

An optional argument that specifies the connection to be made to the clock mux select output of the LPCT controller. This pin is a MUX select signal that selects between the shift clock generated by the LPCT controller and the capture clock. If clock\_mux\_select is high, shift clock is selected; if clock\_mux\_select is low, the capture clock is selected.

• capture\_enable : *port\_pin\_name ;// default: lpct\_capture\_en*

A property that specifies the connection for the capture\_enable output signal of the LPCT contoller.

• shift enable : *port\_pin\_name* ;// default: lpct shift en

A property that specifies the connection for the shift\_enable output signal of the LPCT controller.

• shift clock : *port\_pin\_name* ;// default: lpct shift clock

A property that specifies the connection for the shift clock signal of the LPCT controller.
# <span id="page-3996-0"></span>**Controller**

A wrapper used to specify all the LPCT Type3 specific settings.

## **Usage**

```
DftSpecification(module_name,id) {
  LpctType3 {
   Interface {
    }
   Controller {
      max_shift_cycles : int | auto ;
      max_capture_cycles : int ;
     load_unload_cycles : count1, count2 ;
     max_scan_patterns : int ;
     max_chain_patterns : int ;
     shift control type : enable | clock | none ;
     TestModeDetect {
     }
      parent_instance : instance ;
      leaf_instance_name : instance ;
    }
  }
}
```
# **Description**

The controller wrapper specifies all the LPCT Type3 IP specific settings. There can only be one controller wrapper within the LpctType3 wrapper; therefore, the tool only creates a single LPCT controller during a single process dft specification pass.

# **Arguments**

max shift cycles : *integer* | <u>auto</u> ;

A property that specifies the maximum number of shift cycles for the LPCT controller. By default the value of this property is set to auto, which indicates that the maximum number of shift cycles is calculated automatically by the tool. The value of this property affects the size of the LPCT shift cycle counter register. If it is manually set, it needs to be large enough so the LPCT shift cycle counter can handle the longest shift length (from all EDT controllers). If is is too small, an error is reported during the validation phase.

• max\_capture\_cycles : *integer* ;

A property that specifies the maximum number of capture cycles for all test patterns. This is a required property.

• load unload cycles : *count1*, *count2* ;

A property that specifies the number of cycles that precede and follow the shift cycles in the load unload procedure. The value count1 is the number of cycles that precede the shift cycles in the load unload procedure, while the value for count2 is the number of cycles that follow the shift cycles in the load unload procedure.

Tessent™ Shell Reference Manual, v2021.3 **3997**

• max scan patterns : integer ;

A property that specifies the maximum number of scan test patterns generated in the test application.

• max chain patterns : *integer* ;

A property that specifies the maximum number of chain test patterns generated in the test application.

• shift control type : enable  $| \text{ clock } |$  none ;

A property that specifies how the LPCT controller generates the shift clock control signal. By default the value of this property is set to enable. The enable value is the only value allowed when using Tessent OCCs. When you use third-party OCCs, the value of this property can be set to any value allowed by the syntax.

• parent instance : *instance* ;

A property that specifies the name of the parent instance in which the LPCT is instantiated. By default, the LPCT controller is instantiated on the top level.

• leaf instance name : *instance* ;

A property that specifies the name of the LPCT controller instance. By default the instance name follows this pattern:

\${design\_name}\_\${design\_id}\_tessent\_\${instrument\_type}

# <span id="page-3998-0"></span>**TestModeDetect**

A wrapper used to configure how the LPCT enters the test mode.

#### **Usage**

```
DftSpecification(module_name,id) {
  LpctType3 {
   Interface {
    }
    Connections {
    }
    Controller {
     TestModeDetect {
        type : enum ; // legal: signal sequence
        input_sequence : binary_seq, cycle_count ;
      }
    }
  }
}
```
# **Description**

The LPCT controller can enter test mode in one of two ways: by detecting a specific input sequence within a particular number of cycles after test controller reset, or by a signal that indicates test mode. These two ways of entering test mode are mutually exclusive.

Use this wrapper to specify the controller enable type: signal or sequence. By default, the tool uses the test mode connection from the Connections wrapper to cause the controller to enter test mode. If you select the sequence detection type, you must specify the input sequence that places the LPCT controller into test mode. The test controller enters test mode by detecting a specific sequence within a particular number of cycles or by a signal that indicates test mode.

# **Arguments**

type : signal | sequence ;

A property that specifies the LPCT controller enable type, sequence or signal. By default, the value is set to signal, indicating that the tool uses the test\_mode connection from the Connections wrapper.

When using a test mode signal, test mode starts after the signal is asserted. This signal needs to stay asserted for only one cycle, after which it can be de-asserted at any time. The test session does not end when this signal is de-asserted; instead it ends only after end of test as determined by the pattern counters. In this case, it is your responsibility to ensure test mode is not entered during functional operation. When this signal is a top level pin, the tool can generate the correct test\_setup procedure. When this signal is an internal pin, you must modify the test setup procedure for pattern generation to ensure that the internal test mode signal is asserted as desired.

To use sequence detection, you specify the input sequence and the number of cycles within which it should be detected during IP creation. Doing this ensures the chip does not enter

test mode during functional operation. To use sequence detection, must specify the input sequence property.

When the input test procedure already has an existing test setup, the sequence detect period should also consider the additional cycles necessary for applying test\_setup.

• input\_sequence : *binary\_seq* , *cycle\_count* ;

A property that specifies the binary sequence that triggers the LPCT test mode if it is detected within the number of specified cycles after the LPCT controller has been reset.

# <span id="page-4000-0"></span>**MemoryBisr**

Specifies the creation and the optional insertion of BISR registers.

#### **Usage**

```
DftSpecification(module_name,id) {
  MemoryBisr {
    bisr segment order file : filename ;
    memory repair loading method : serial | from read buffer ;
    memory library name list : \overline{mem}\tilde{lib}\name, ... ;
    AdvancedOptions {
    }
    BisrElement(memory_instance) {
    }
    Interface { 
 }
    Controller {
    }
    SecondaryHostChainInterface {
    }
  }
}
```
## **Description**

A wrapper that specifies the creation and the optional insertion of BISR registers. The presence of the controller wrapper adds a controller in the current design. A chip is allowed to have more than one Bisr controller as long as you have a set of fuses for each controller. Refer to "Built-In Self Repair (BISR)" in the *Tessent MemoryBIST User's Manual for use with Tessent Shell* for a detailed introduction to the topic, including what your memory library needs to include in order to perform Built-In Repair Analysis, and which [Interface](#page-4011-0) your fuse box needs to have to be usable by the controller.

# **Arguments**

• bisr segment order file : *filename* ;

This property is used to reference a file that contains the power domain and ordering definition of the BISR segments using the syntax shown [Figure 10-60](#page-4002-0). This file is typically auto-generated when the check design rules command runs unless the set dft specification requirements -bisr segment order file command was used, in which case the specified file is not generated but validated.

This property is typically needed unless the process dft specification command is run with the -no\_insertion option; if this option is not used, the property is optional.

When the check design rules command runs, a bisr segment order file is generated when all of these conditions are met:

- o The set dft specification requirements -memory test option was specified as "on".
- $\circ$  The set dft specification requirements -memory bisr chain option was not set to off.

- o The set dft specification requirements -bisr segment order file option was not specified.
- o At least one memory instance exists with a Memory library description that has at least one Memory/.../SpareElement wrapper present and the set memory instance options -use in memory bisr dft specification option was not set to "off" for that instance, or, alternatively, at least one block with an ICL file that describes one or more BISR chains is present and the ignore for dft specification pin attribute is not set to "on" for at least one of the BISR scan-in pins. A BISR scan-in pin as described in ICL has a [ScanInPort](#page-4585-0) that is part of a [ScanInterface](#page-4587-0) with a tessent bisr chain length [Attribute](#page-4527-0) set to a value greater than 0.

The bisr segment order file is created using the format shown in [Figure 10-60.](#page-4002-0) If you load a DEF file using the read def command, the elements in the OrderedElements wrapper are ordered so as to minimize wire lengths between them. If you load a UPF or CPF file using the read upf or read cpf commands, a PowerDomainGroup wrapper is created for each power domain name that has at least one element. You can also use the [Instance](#page-3479-0) and [Pin](#page-3518-0)level attribute "bisr\_power\_domain\_name" to define the power domains. When both the "power domain name" and the "bisr power domain name" attributes are defined on the same instance, the latter wins. The advantage of the "bisr power domain name" attribute is that it can be set differently on different BISR scan-in pins to associate them to different power domain names. You can also use the attribute to create extra BISR power domains that are not defined in the UPF/CPF files.

When the check design rules command runs and the following conditions are met:

- o The set\_dft\_specification\_requirements -memory\_test option was specified as "on"
- o The set\_dft\_specification\_requirements -memory\_bisr\_chain option was not set to off
- o The set dft specification requirements -bisr segment order file option was specified to refer to an existing file

The tool validates the referred bisr segment order file to make sure that it lists all existing BISR chain elements and only existing BISR chain elements. An existing BISR chain element is a memory instance with a Memory library description that has at least one Memory/.../SpareElement wrapper (see ["Tessent Core Description" on page 4471](#page-4470-0)) present and the set memory instance options -use in memory bisr dft specification option was not set to "off" for that instance or a BISR scan-in pin on a block having an ICL file describing the BISR chains and the [Pin](#page-3518-0) attribute called "ignore for dft specification" is not set to "on" on that pin. A BISR scan-in pin is described in ICL and has a [ScanInPort](#page-4585-0) that is part of a [ScanInterface](#page-4587-0) with the [Attribute](#page-4527-0) "tessent bisr chain length" set to a value greater than 0.

When running the process dft specification command, the validation of the file pointed to by the bisr\_segment\_order\_file property is repeated again to make sure that it lists all existing BISR chain elements and only existing BISR chain elements. If the property is not specified, an empty file is assumed and an error is generated for all missing existing BISR chain elements.

The format of the BISR segment order file is shown in [Figure 10-60](#page-4002-0). When referring to an instance of a block that has more than one BISR scan segment, you must add the name of the scanin port to distinguish one chain from the other. The  $\langle$ block instance name $>\rangle$  $\le$ bisr scanin port name $\ge$  paths must point to pins of an instance with an associated ICL file where the Scanin Port is described as a [ScanInPort](#page-4585-0) that is part of a [ScanInterface](#page-4587-0) with the [Attribute](#page-4527-0) "tessent bisr chain length" set to a value greater than 0. The extract icl command automatically sets this attribute when generating an ICL module that contains BISR chains, The BisrModules wrapper is used when the process dft specification command is run with the -no\_insertion option and it is desired to generate BISR registers for the memory specified by BisrModules/<modulename>. BisrModules/<modulename> must correspond to a memory core description that is loaded into memory using the [read\\_core\\_descriptions](#page-1382-0) command or the [set\\_design\\_sources](#page-2312-0) -format tcd\_memory command. When running process\_dft\_specification with the -no\_insertion option, the module names of repairable memories must be provided by the user because there is no design information that can be referenced to obtain this information.

#### <span id="page-4002-1"></span>**Figure 10-60. BISR Segment Order File**

```
BisrSegmentOrderSpecification {
 PowerDomainGroup(power_domain_name) { // Repeatable
   OrderedElements {
    memory_instance_name;
    block_instance_name[/bisr_scanin_port_name];
    [parent_instance_name/]leaf_instance_name : pipeline;
   }
  }
 BisrModules {
  modulename; // Repeatable
  }
}
```
Pipeline registers can also be inserted within each power domain group BISR chain, as shown with the ": pipeline" declaration in [Figure 10-60.](#page-4002-0) The pipeline instance path value is composed of the optional *parent\_instance\_name* and a *leaf\_instance\_name* of the pipeline register. A one-bit BISR register is generated and instantiated at the specified instance path. Multiple pipeline instances can be specified, as long as all instance names are unique. When specifying pipeline instances inside non-unique parent instances, it is recommended to use the same *leaf\_instance\_name* inside all instances of a non-unique module, to avoid the parent instances being uniquified by the tool.

• memory repair loading method : serial | from read buffer ;

When this property is set to its default value of "serial", the repair information is read from the fuse box, decompressed and then sent serially to the repair registers located near the memories. The advantages are that a relatively small number of fuses and very few wires are required which simplifies layout. The disadvantage is the longer length of time required to

Tessent™ Shell Reference Manual, v2021.3 **4003**

load the repair registers. It might be necessary to reduce the number of repair registers by enabling sharing of repair logic. See the repair\_sharing property, and other related properties, in the [MemoryCluster](#page-4056-0) wrapper of the DftSpecification.

All memories in the design, including those inside sub-blocks and physical blocks, must use a parallel repair interface when "from\_read\_buffer" is specified. If one or more repairable memories in the design have a serial repair interface, an error is generated.

When this property is set to "from read buffer", a multiplexer is inserted between the BISR module and the memory repair ports. This multiplexer allows the repair information to be sourced from either the fuse box read buffer or from the BISR registers. When using the read buffer as the repair source, the repair information is driven from the fuse box read buffer and broadcast to all memory repair ports in parallel. The advantages are that the repair information is available very quickly at the memory inputs and there is no limit on the number of incremental repair sessions. The disadvantages are that the memory repair information is stored in an uncompressed form and a lot of connections are created between the BISR controller and the memories. Therefore, a lot more fuses are required and routing congestion might occur during layout. For these reasons, it might be necessary to reduce the number of repair registers by enabling sharing of repair logic. See the repair sharing property, and other related properties, in the [MemoryCluster](#page-4056-0) wrapper of the DftSpecification.

The multiplexer select signal is connected to a test data register, which is controllable during patterns generation.

When generating the fuse box controller, a new signal call "SerialRepairEnable" is present on the fuse box controller if the design contains BISR chains that support fast BISR loading.

memory library name list : *mem\_lib\_name*, ... ;

A property that specifies a list of memory libraries associated with repairable memories in the design. This property is only used and needed if you are running the process dft specification command with the -no-insertion option and the design is not elaborated in memory. Otherwise, the memory\_library\_name is extracted from the design for the memory instances indicated inside the file specified in bisr\_segment\_order\_file.

# <span id="page-4004-0"></span>**MemoryBisr/AdvancedOptions**

Specifies advanced BISR chain properties.

## **Usage**

```
DftSpecification(module_name,id) {
 MemoryBisr {
   AdvancedOptions {
     Memory(pattern) { // Repeatable
       DisablePortDuringShifting(Select | BistOn | BistEn | all) :
                               auto | on | off ; // Repeatable
     }
   }
 }
}
```
# **Description**

The MemoryBisr/AdvancedOptions wrapper is used to specify advanced BISR chain properties. The enclosed Memory wrapper identifies the memory TCD names to which the Memory wrapper properties are to be applied. The Memory wrapper is repeatable and order dependent, in that the properties specified last overwrite previously specified properties.

# **Arguments**

• Memory(*pattern*)

A repeatable wrapper that specifies which memory TCD names the properties contained within the wrapper are to be applied. The specified *pattern* is a glob pattern that matches the desired memory TCD name of the memories to be included. Wildcard characters are supported, as described in "[Glob and Regular Expression Pattern Matching Syntax"](#page-3637-0).

• Memory/DisablePortDuringShifting(Select | BistOn | BistEn | all): auto | on | off ;

A repeatable property that specifies the memory port function and whether it is intercepted by the BISR register during repair chain access. This property only applies to memories with a serial repair interface. The property specification is for memories that match the glob pattern specified by the enclosing Memory(*pattern*) wrapper.

This property is used to deselect specific memories with internal repair registers during an internal repair chain access. By default, the "auto" setting resolves to "on" for memories with serial repair interfaces. Gating is added on ports with Function Select, BistEn, and BistOn to force them inactive when shifting the internal BISR register of memories with a serial repair interface. The gating introduces a delay that can become critical for highfrequency designs or when BISR registers are moved away from the memory to an alwayson power domain. This gating is not necessary for all memories with a serial repair interface. Please consult the datasheet for your memory to determine if the property can be set to "off".

The Select, BistOn, and BistEn port function can be individually specified with the DisablePortDuringShifting property, or "all" can be specified to apply the setting to all three

port functions. When the property is set to "on", the port function is intercepted. When set to "off", the port function is not intercepted during BISR repair chain access.

#### **Examples**

The following example globally excludes Select, BistOn, and BistEn port functions for all memories from the BISR register during repair chain access, then enables only the select port function for memories using the SYNC\_8192X32\_BISR memory TCD:

```
 AdvancedOptions {
   // Global setting - applies to all memories
   Memory(*) { 
       DisablePortDuringShifting(all) : off;
   }
   // Setting applies to SYNC_8192X32_BISR only
   Memory(SYNC_8192X32_BISR) {
     DisablePortDuringShifting(select) : on;
   }
 }
```
# <span id="page-4006-0"></span>**BisrElement**

Overrides the settings of the BISR registers and specifies their location.

#### **Usage**

```
DftSpecification(module_name,id) {
  MemoryBisr {
    BisrElement(memory_instance | SegmentStart(pdg_label) | 
                SegmentEnd(pdg_label)) { // repeatable
      parent_instance : relative_instance ;
      parent instance anchor : current design
                  parent_instance_of_memory | attribute_expression ;
      Pipeline(before | after) { // Repeatable once
        parent instance : instance name ;
        leaf_instance_name : instance_name ; 
                             //default: %s bisr pipeline inst
        so retiming : on | off ;
      }
    }
  }
}
```
## **Description**

A repeatable wrapper that is used to override settings of the BISR registers for repairable memory instances and specify their insertion into a particular parent instance of the design. If memory instances are matched by multiple BisrElement wrappers due to wildcards, the last BisrElement property in the DftSpecification overrides any prior wrappers.

#### **Note**

When relocating the BISR modules inside non-unique design instances, Tessent Shell attempts to preserve design uniqueness. However, if the relocation of the BISR modules causes non-unique instances to differ, Tessent Shell uniquifies the design instances in order to satisfy the BISR relocation requirements.

If the BisrElement wrapper is not specified, or if it is specified but has no properties specified within the wrapper, the BISR registers are inserted adjacent to their respective memory instances.

# **Arguments**

• BisrElement(*memory\_instance* | SegmentStart(*pdg\_label*) | SegmentEnd(*pdg\_label*)

The *memory\_instance* string is a pattern expression matching repairable memory instances in the design. The wildcard character "\*" may be used to select multiple memory instances.

The SegmentStart(*pdg\_label*) or SegmentEnd(*pdg\_label*) switches can be specified in the BisrElement wrapper to identify either the start or end of a BISR chain for the power domain group specified by *pdg\_label*. The *pdg\_label* string can match a specific power domain group, or the "\*" wildcard can be used to match all power domain groups. The

SegmentStart of a power domain group corresponds to the position before the first element listed in the OrderedElements wrapper within the [BISR Segment Order File.](#page-4002-1) The SegmentEnd corresponds to the location after the last element listed. These two switches are usually specified when the Pipeline wrapper is used within the BisrElement wrapper.

• parent instance : *relative\_instance* ;

A property that specifies a design instance relative to the instance specified with parent instance anchor. If not specified, the default is a null string which instantiates the BISR register in the same design hierarchy as specified by the parent instance anchor property.

parent instance anchor : current design | parent instance of memory | *attribute\_expression* ;

This property is only valid if parent instance is specified. The parent instance anchor property specifies the starting point, or anchor, for the relative path specified with the *relative instance* value of the parent instance property. The default value of current design specifies the top level of the current design. Specifying parent instance of memory sets the anchor one level up in the design hierarchy from the memory instance(s) matched by *memory\_instance*. The *attribute\_expression*, enclosed in double quotation marks, is used to find a design instance on which the attribute expression is true. The expression is evaluated beginning with the parent instance of the memory. If the expression is true, this instance is set as the parent instance anchor. If the expression is false, the next level parent instance is then evaluated. This continues until the expression is true or the top level of the design is reached.

• Pipeline(before | after)

The repeatable Pipeline wrapper allows you to define a pipeline register that is specified to be placed either before or after the inserted BISR register. The Pipeline wrapper can be repeated once to place a pipeline register on the opposite side of the inserted BISR register than was specified in another Pipeline wrapper placement. Duplicating the Pipeline register placement location (before or after) is not allowed.

• Pipeline/parent\_instance : *instance\_name* ;

An optional property and string pair that specifies the parent instance where the pipeline register is placed. If you do not specify it, the register is placed in the current design.

• Pipeline/leaf instance name : *instance name* ;

An optional property and string pair that specifies the pipeline register instance name. If you do not specify it, the default instance name is %s bisr pipeline inst. When you use %s within the specified *instance\_name*, it is replaced by the power domain name used by the memory instance matched by the BisrElement(*memory instance*) wrapper. This can be useful when you use wildcard characters for a BisrElement(*memory\_instance*) regular expression that match many memory instances from different power domain groups. Additionally, the %m symbol can also be specified within *instance\_name* and will be replaced by the matched *memory\_instance*. When you use wildcard characters for matching BisrElement memory instances and do not use the %s or %m symbols for specifying the

pipeline register instance name, the tool will generate an error message if it detects that two or more pipeline registers will have the same leaf\_instance\_name.

Pipeline/so retiming : <u>on</u>  $|$  off ;

An optional property and boolean pair that specifies whether the pipeline register is a negedge or posedge clocked register. The default setting of "on" specifies a negedge register.

The presence of the negedge register reduces setup margin by half a clock period, however it simplifies the BISR hold timing closure with the addition of a half clock period of margin. You should only need a BISR pipeline register without the final negedge register in special cases where you do not meet setup timing closure due to excess delay from the transmitting BISR register to the receiving register. Additionally, when the negedge register is not present, it is mandatory to balance the BISR clock throughout the design to control skew and avoid hold time closure issues.

## **Examples**

#### **Example 1**

The following example shows how the BISR register instances for the repairable memory instances memA and memB, originally matched by a wildcard pattern, are placed into the desired top-level design locations by subsequent BisrElement wrappers.

```
BisrElement(*) {
  parent instance anchor : current design ;
  parent instance : block instC;
}
BisrElement(core_inst*/memA) {
  parent instance anchor : current design ;
  parent instance : block instA;
}
BisrElement(core_inst*/memB) {
parent_instance : block_instB; // parent_instance_anchor defaults to<br>// current design if not specified
                                       // current design if not specified.
```
If memA and memB instances are located throughout the design hierarchy, the instances located within these blocks match the subsequent BisrElement *memory instance* expression:

```
core instA/memA, core instB/memA, core instC/memB, core instA/memB
```
The final location for the BISR register instances are then as follows:

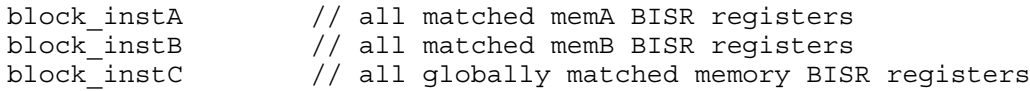

#### **Example 2**

The following example shows how the BISR register instances for the repairable memory instance memA, which was originally matched by a wildcard pattern, are restored to the same design instance as the memory through a final match for that memory instance:

```
BisrElement(*) {
  parent instance anchor : current design ;
 parent instance : block instA;
}
BisrElement(*/memA) {
  parent instance anchor : parent instance of memory ;
  parent instance: "";
}
```
If memA is located in the design hierarchy at:

top/block\_instB/memA

The final location for the BISR register instances are then at:

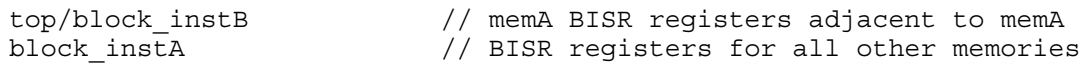

#### **Example 3**

This example outlines another use of the parent\_instance\_of\_memory option for the parent instance anchor property with a more elaborate parent instance specification. Assume the design contains a memory instance memA, located in the design hierarchy at:

block\_instA/c\_inst1/d\_inst/memA

The following BisrElement wrapper is defined to instantiate the BISR registers for memA:

```
BisrElement(*) {
  parent instance anchor : parent instance of memory ;
   parent_instance : ../memA_bisr_container_inst;
}
```
The parent instance of memA is: block  $instA/c$  inst $1/d$  inst, which is the anchor. The parent\_instance property may contain "..." sequences to define relative paths from the parent instance anchor. The single "../" sequence in this example moves up one level in hierarchy from the anchor, then appends the instance memA\_bisr\_container\_inst. The final location for memA BISR instances is then:

block\_instA/c\_inst1/memA\_bisr\_container\_inst

#### **Example 4**

The following example locates each BISR register at the first parent level that has the "power\_domain\_island" attribute equal to "pdgA\_2". The evaluation of the expression starts from the parent instance of each matched memory and works up the design hierarchy. point to attribute filtering equation syntax section for more.

```
BisrElement(*) {
   parent_instance_anchor : "power_domain_island==pdgA_2" ;
}
```
If no match is found, the BISR registers are placed at the top level of the design.

Note that any of the listed [Instance](#page-3479-0) built-in attributes, or any user attributes that are [registered](#page-1479-0) against a design instance, can be used within the *attribute\_expression*. Additionally, any of the [Attribute Filtering Equation Syntax](#page-3635-0) relations can be implemented to create more complex expressions.

**Example 5**

The following example shows how to use the "SegmentStart" keyword to insert a pipeline register (without retiming) at the end of all BISR chains within the current design:

```
BisrElement(SegmentStart(*)) {
   Pipeline(after) {
     so_retiming : off;
   }
}
```
# <span id="page-4011-0"></span>**Interface**

Specifies the names of the ports created when connecting the BISR chains to ports of a module of type sub\_block or physical\_block as specified using the set\_design\_level command.

### **Usage**

```
DftSpecification(module_name,id) {
 MemoryBisr {
   Interface {
     scan_in \cdots : port_naming ; // default: %s_bisr_si
     scan_out : port_naming ; // default: %s bisr_so
     capture_shift_clock : port_naming ; // default: %s_bisr_clk
     shift en \cdots : port naming ; // default: %s bisr shift en
     reset : port naming ; // default: %s bisr reset
     parallel_in : port_naming ; // default: %s_bisr_parallel_in
     serial repair enable: port naming ;
                               // default: %s bisr serial repair enable
     memory disable : port naming ; // default: %s_bisr_mem_disable
     memory chain select : port naming ; // default:
                                       // %s bisr mem chain select
   }
 }
}
```
## **Description**

A wrapper that specifies the names of the ports created when connecting the BISR chains to ports of a module of type sub block or physical block as specified using the set design level command.

The "%s" symbol is required within the port name and can be specified at the start or end of the port name string. It is replaced by the power domain name followed or preceded by an underscore when the module contains power domain names other than "-". When the power domain name is "-", the "%s" is replaced by an empty string and the adjacent leading or trailing underscore character is removed from the port name.

The ports are only created when the [Controller](#page-4020-0) wrapper is not specified, in which case the chains are connected to it. The ports are allowed to already be present. If the has functional source attribute on the scan out port is true, the BISR chain is inserted between the net sourcing the scan\_out port and the port itself. ICL extract checks that the chains trace back to the specified scan in port. This feature is useful to support multi-pass insertion flows.

# **Arguments**

• scan\_in : *port\_naming* ;

A string that specifies the naming to use for the scan in port. When unspecified, it defaults to the value specified in the [MemoryBisr/](#page-4000-0)ChainInterface/scan\_in property inside the [DefaultsSpecification/DftSpecification](#page-4386-0) wrappers. See the get defaults value command description for more details about the company, group, and user defaults specifications.

• scan\_out : *port\_naming* ;

A string that specifies the naming to use for the scan out port. When unspecified, it defaults to the value specified in the [MemoryBisr/](#page-4000-0)ChainInterface/scan\_out property inside the [DefaultsSpecification/DftSpecification](#page-4386-0) wrappers. See the [get\\_defaults\\_value](#page-909-0) command description for more details about the company, group, and user defaults specifications.

• capture\_shift\_clock : *port\_naming* ;

A string that specifies the naming to use for the capture shift clock port. When unspecified, it defaults to the value specified in the [MemoryBisr](#page-4000-0)/ChainInterface/capture\_shift\_clock property inside the [DefaultsSpecification/DftSpecification](#page-4386-0) wrappers. See the get defaults value command description for more details about the company, group, and user defaults specifications.

• shift en : *port\_naming* ;

A string that specifies the naming to use for the shift en port. When unspecified, it defaults to the value specified in the [MemoryBisr/](#page-4000-0)ChainInterface/shift en property inside the [DefaultsSpecification/DftSpecification](#page-4386-0) wrappers. See the get defaults value command description for more details about the company, group and user defaults specifications.

• reset : *port\_naming* ;

A string that specifies the naming to use for the active low reset port. When unspecified, it defaults to the value specified in the [MemoryBisr](#page-4000-0)/ChainInterface/reset property inside the [DefaultsSpecification/DftSpecification](#page-4386-0) wrappers. See the get defaults value command description for more details about the company, group and user defaults specifications.

• parallel\_in : *port\_naming* ;

A string that specifies the naming to use for the BISR chain parallel input port. This property is only effective when DftSpecification[/MemoryBisr/](#page-4000-0) memory repair loading method: from read buffer has been specified, otherwise it is ignored. When unspecified, it defaults to the value specified in the [MemoryBisr/](#page-4000-0) ChainInterface/parallel\_in property inside the [DefaultsSpecification/DftSpecification](#page-4386-0) wrappers. See the get defaults value command description for more details about the company, group and user defaults specifications.

• serial repair enable : *port naming* ;

A string that specifies the naming to use for the BISR chain loading enable port. This property is only effective when DftSpecification[/MemoryBisr/](#page-4000-0) memory repair loading method: from read buffer has been specified, otherwise it is ignored. This port is connected to the "SerialRepairEnable" output port of the fuse box controller. When unspecified, it defaults to the value specified in the [MemoryBisr/](#page-4000-0) ChainInterface/serial\_repair\_enable property inside the [DefaultsSpecification/](#page-4386-0) [DftSpecification](#page-4386-0) wrappers. See the get defaults value command description for more details about the company, group and user defaults specifications.

• memory disable : *port\_naming* ;

A string that specifies the naming to use for the memory\_disable port. When unspecified, it defaults to the value specified in the [MemoryBisr/](#page-4000-0)ChainInterface/memory disable property inside the [DefaultsSpecification/DftSpecification](#page-4386-0) wrappers. See the get defaults value command description for more details about the company, group and user defaults specifications.

This port is only created when at least one memory instance has a Memory wrapper (see ["Tessent Core Description" on page 4471](#page-4470-0)) with function "bisrSerialData" and a Memory with function "select" in its Memory library description or a child block with this port is present. Such ports are identified in the ICL module as [DataInPort](#page-4539-0)s with the [Attribute](#page-4527-0) "tessent bisr function" set to "memory disable".

• memory\_chain\_select : *port\_naming* ;

A string that specifies the naming to use for the memory\_chain\_select port. When unspecified, it defaults to the value specified in the [MemoryBisr](#page-4000-0)/ChainInterface/ memory chain select property inside the [DefaultsSpecification/DftSpecification](#page-4386-0) wrappers. See the get defaults value command description for more details about the company, group, and user defaults specifications.

This port is only created when at least one memory instance has a Memory wrapper (see ["Tessent Core Description" on page 4471](#page-4470-0)) with function bisrSerialData in its Memory library description or a child block with this port is present. Such ports are identified in the ICL module as [DataInPorts](#page-4539-0) with the [Attribute](#page-4527-0) "tessent bisr function" set to "memory chain select".

### **Examples**

The following example defines an interface naming convention that uses capital letters and TS as an identifier.

```
DftSpecification(my_design,rtl) {
 MemoryBisr {
    Interface {
     scan_in : %s_TS_BISR_SI ;
     scan_out : %s_TS_BISR_SO ;
     capture_shift_clock : %s_TS_BISR_CLK ;
     shift_en - : \sqrt[3]{s}TS_BISR_SHIFT_EN ;
     reset : %s TS BISR RESETB ;
     memory disable : %s TS BISR MEM DISABLE ;
     memory chain select : %s TS BISR MEM CHAIN SEL ;
   }
  }
}
```
# <span id="page-4014-0"></span>**SecondaryHostChainInterface**

A wrapper that specifies the pass-through connections of the complete BISR scan interface made available at the boundary of the current design.

### **Usage**

```
DftSpecification(module_name,id) {
  MemoryBisr {
   SecondaryHostChainInterface(power_domain_name) {
     to scan_in : port_pin_name ; //default: %s_to_bisr_si
     from scan out : port_pin_name ; //default: %s from bisr so
     to_capture_shift_clock : port_pin_name ; //default: %s_to_bisr_clk
     to_shift_en : port_pin_name ; //default: %s_to_bisr_shift_en
     to reset : port_pin_name ; //default: %s_to_bisr_reset
     to memory disable : port pin name ; //default: %s to bisr mem disable
     to_memory_chain_select : port_pin_name ; 
                                 //default: %s to bisr mem chain select
     Pipeline(before | after) { // One of each always inferred
       parent instance : instance name ;
       leaf_instance_name : instance_name ; 
                                 //default: %s bisr pipeline %d inst
       so retiming : on | off ;
     }
   }
  }
```
# **Description**

The SecondaryHostChainInterface wrapper defines the port names for the pass-through connections of the complete BISR scan interface. The ports are available at the boundary of the current design and connect to the corresponding ports defined in the DftSpecification MemoryBisr/[Interface](#page-4011-0) wrapper. You use the MemoryBisr/SecondaryHostChainInterface wrapper in conjunction with the IjtagNetwork/HostScanInterface(*id*)/ [SecondaryHostScanInterface](#page-3753-0) to implement a tiling design flow composed of tiles that contain IJTAG, memory BIST, and memory BISR elements. Note that the IJTAG element in a tile is mandatory, however, only tiles that contain repairable memories specify the MemoryBisr/ SecondaryHostChainInterface wrapper and implement the BISR pass-through connections. The current design is implemented in a tile configuration when the

set dft specification requirements command -design type option is set to "tile".

The *power\_domain\_name* identifier for the SecondaryHostChainInterface wrapper specifies the power domain name that applies to the BISR interface defined for the current design. The "%s" symbol, specified at the start or end of the port name string, is required within the port name. It is replaced by the power domain name, followed or preceded by an underscore, when the interface contains a power domain name other than "-". The "%s" is replaced by an empty string and the adjacent leading or trailing underscore character is removed from the port name when the power domain name is "-".

#### **Arguments**

• to scan in : *port\_pin\_name* ;

This property defines the output port or pin name that passes the BISR\_SI connection of the current design to the BISR SI port of the following BISR tile, or alternately, used to pass a loopback connection to the from scan out input port of the current design for the final BISR tile instance. The default name is %s to bisr\_si.

• from scan out : *port\_pin\_name* ;

This property defines the input port or pin name that receives the BISR\_SO connection for the current design. The default name is %s from bisr so.

• to\_capture\_shift\_clock : *port\_pin\_name* ;

This property defines the output port or pin name that passes the BISR\_CLK connection of the current design to the BISR\_CLK port of the following BISR tile. The default name is %s to bisr clk.

• to\_shift\_en : *port\_pin\_name* ;

This property defines the output port or pin name that passes the BISR\_SHIFT\_EN connection of the current design to the BISR\_SHIFT\_EN port of the following BISR tile. The default name is %s to bisr shift en.

• to reset : *port\_pin\_name* ;

This property defines the output port or pin name that passes the BISR\_RESET connection of the current design to the BISR\_RESET port of the following BISR tile. The default name is %s to bisr reset.

• to memory disable : *port pin name* ;

This property defines the output port or pin name that passes the BISR\_MEM\_DISABLE connection of the current design to the BISR\_MEM\_DISABLE port of the following BISR tile. The default name is % to bisr mem disable.

• to\_memory\_chain\_select : *port\_pin\_name* ;

This property defines the output port or pin name that passes the BISR\_MEM\_CHAIN\_SELECT connection of the current design to the BISR\_MEM\_CHAIN\_SELECT port of the following BISR tile. The default name is %s to bisr mem chain select.

• Pipeline(before | after)

The Pipeline wrapper allows you to define a pipeline register that is placed either before or after the current tiled design's BISR chain. For timing purposes, the tool always infers a pipeline register before and after a design tile, even when it is not specified. You can specify Pipeline wrapper properties for each pipeline register to override default values as needed.

• Pipeline/parent\_instance : *instance\_name* ;

An optional property and string pair that specifies the parent instance where the pipeline register is placed. If you do not specify it, the register is placed in the current design.

• Pipeline/leaf instance name : *instance name* ;

An optional property and string pair that specifies the pipeline register instance name. If you do not specify it, the default instance name is %s\_bisr\_pipeline\_%d\_inst, where %d is an incrementing integer for each Pipeline wrapper within the SecondaryHostChainInterface wrapper.

• Pipeline/so retiming : on  $|$  off ;

An optional property and boolean pair that specifies whether the pipeline register is a negedge or posedge clocked register. The default setting of "on" specifies a negedge register.

The presence of the negedge register reduces setup margin by half a clock period, however it simplifies the BISR hold timing closure with the addition of a half clock period of margin. You should only need a BISR pipeline register without the final negedge register in special cases where you do not meet setup timing closure due to excess delay from the transmitting BISR register to the receiving register. Additionally, when the negedge register is not present, it is mandatory to balance the BISR clock throughout the design to control skew and avoid hold time closure issues.

### **Examples**

#### **Example 1**

The following example shows you how to use the SecondaryHostChainInterface wrapper in a design block that contains a FuseBox controller. The figure illustrates the ports and port names that result at the boundary of the current design for each power domain group. This example design block is used as the base, or starting tile, in a BISR tiling implementation.

#### Configuration-Based Specification **DftSpecification**

```
DftSpecification() {
  MemoryBisr {
    bisr segment order file : tower base.bisr segment order;
     Controller {
 …
     }
     SecondaryHostChainInterface(G1) {
      to scan in : %s to bisr si;
      from scan out : %s from bisr so;
      to capture shift clock : %s to bisr clk;
      to reset : \overline{\phantom{a}} is to bisr reset;
      to shift en : ss to bisr shift en;
       to_memory_disable : %s_to_bisr_mem_disable;
      to memory chain select : %s to bisr mem chain select;
 }
     SecondaryHostChainInterface(G2) {
      to scan in : %s to bisr si;
      from scan out : %s from bisr so;
      to capture shift clock : %s to bisr clk;
      to reset : %s to bisr reset;
      to shift en : %s to bisr shift en;
      to memory disable : \overline{\ast}s to bisr mem disable;
      to memory chain select : %s to bisr mem chain select;
 }
   }
```
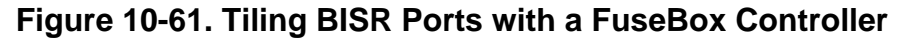

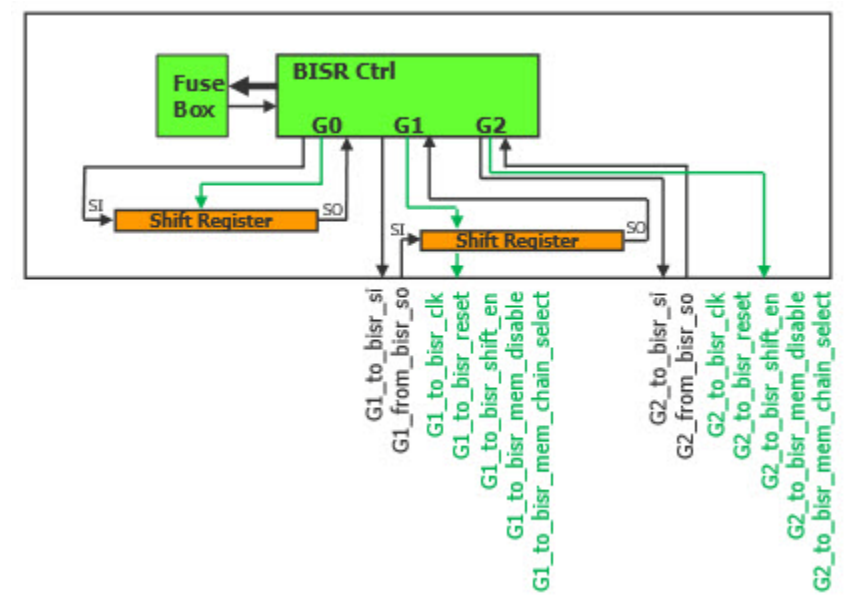

#### **Example 2**

}

The following example shows you how to use the SecondaryHostChainInterface wrapper in a design block that does not contain a FuseBox controller. This illustrates the creation of a BISR tiling block, used in conjunction with other tiling blocks to construct the desired sequence. The figure illustrates the ports and port names that result for each power domain group at the boundary of the current design in this example BISR tiling block.

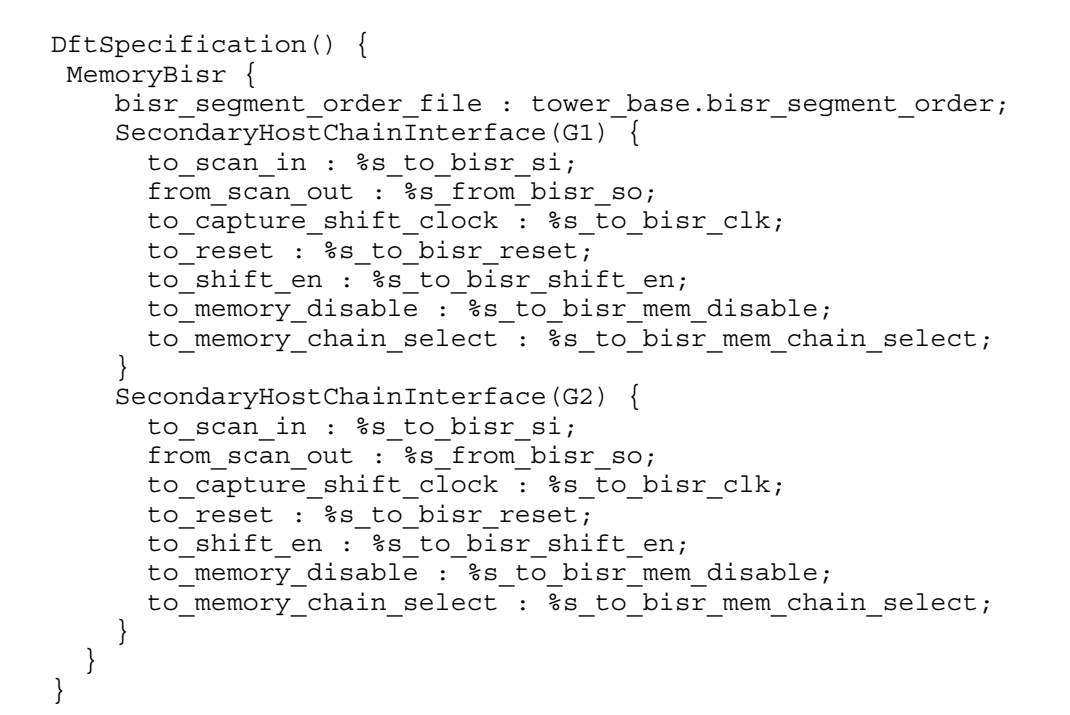

**Figure 10-62. Tiling BISR Ports without a FuseBox Controller**

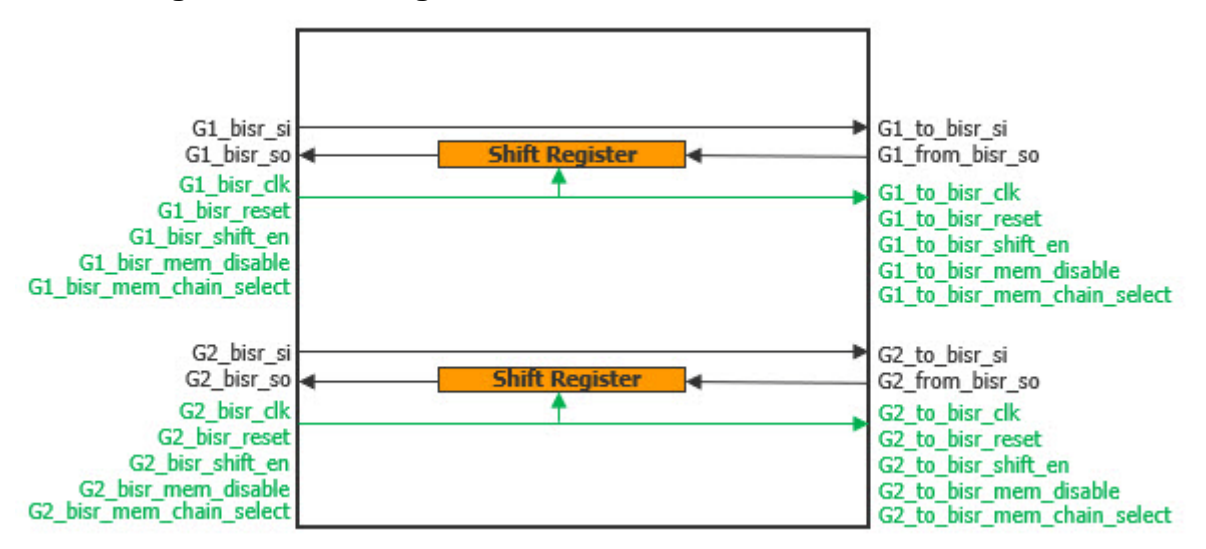

The figure below illustrates a system-level BISR tiling configuration, consisting of a base tile with the BISR controller and a chain of BISR tile blocks. To run simulations through a SecondaryHostChainInterface, you must add loopbacks between the final BISR\_SO port and the BISR\_SI port. See the [add\\_loadboard\\_loopback\\_pairs](#page-308-0) command for pattern sets and the [LoadBoardInfo](#page-4371-0) wrapper for the PatternsSpecification.

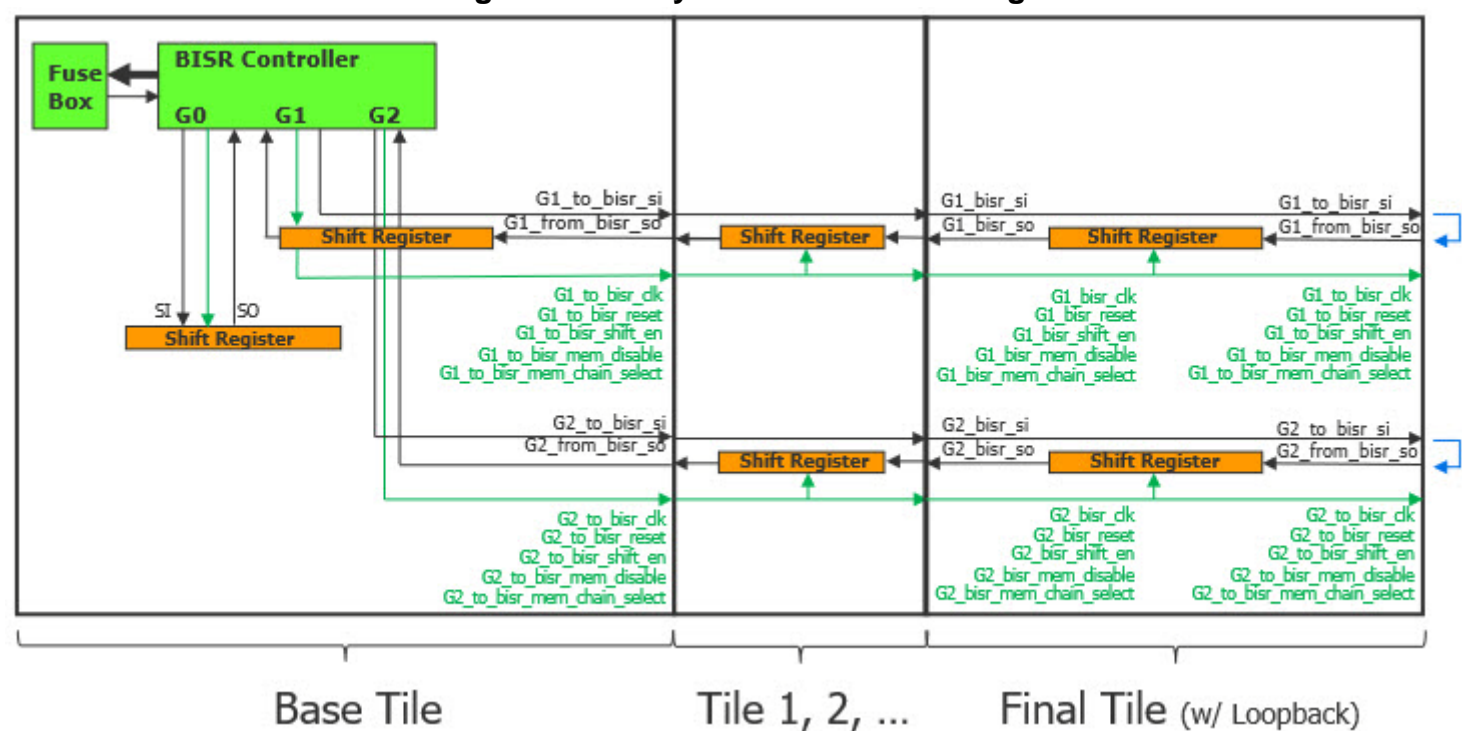

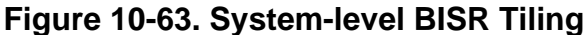

# <span id="page-4020-0"></span>**Controller**

Specifies the creation and optionally the insertion of a BISR loader controller.

### **Usage**

```
DftSpecification(module_name,id) {
 MemoryBisr {
   Controller {
     ijtag host interface \qquad \qquad : node id ;
     parent instance \qquad \qquad : \text{inst name} ;
     leaf instance name \qquad : inst name ;
     repair_clock_connection : pin_or_port_name ;
     repair_trigger_connection : pin_or_port_name ;
     repair clock period : time ;
     write duration count connection : <u>auto</u> | pin_or_port_name ;
     repair_mode_connection : pin_or_port_name,[...] ; //3 bits required
     serial repair enable \qquad \qquad : pin or port name ;
                                                   // default: auto
     programming_voltage_source : pin_or_port_name ;
     programming_voltage_port : pin_or_port_name ;
     fuse box location \cdots : internal | external ;
     fuse box interface module : module name ;
     max_fuse_box_programming_sessions : int | unlimited ; // default: 1
     repair_method : hard | soft ;
      AdvancedOptions { 
 }
      ExternalFuseBoxOptions { 
 }
      PowerDomainOptions { 
      }
   }
 }
}
```
# **Description**

A wrapper that specifies the creation and optionally the insertion of a BISR loader controller. A controller needs a dedicated set of fuses associated with it and you typically need only one controller per chip. The architecture of the controller is described in the "The BISR Controller" section of the *Tessent MemoryBIST User's Manual*.

# **Arguments**

• ijtag host interface : *node id* ;

A property that specifies where the BISR controller should be attached to the iJTAG network. The string node id must have one of the following formats: HostScanInterface(id), Tap(id)/HostIjtag(id), ScanMux(id)/Input(1|0) or Sib(id). The specified node id must exist in the [IjtagNetwork](#page-3709-0) wrapper of the same [DftSpecification](#page-3651-0) wrapper.

When using the create dft specification command, the BIST controller is attached to the Sib(sti) node. The Bisr controller is scan-testable and its test\_en pin must be driven high during any logictest mode. The logictest modes often rely on the fact that memories were repaired prior to running the ATPG patterns when the sync write through feature is used.

The bisr clock ports are held low when ltest en is high to make sure the BISR controller can be scan tested without disturbing the unloaded repair solution in the BISR registers.

• parent instance : *inst\_name* ;

A property that specifies the parent instance in which the memory BISR controller instance is to be inserted. When unspecified, it defaults to the top level of the design. When set to ".", it explicitly points to the top level of the design.You specify this option if you want the memory BISR controller to be instantiated inside a different hierarchy. The parent instance must point to a unique instance; otherwise, it is uniquified during process dft specification.

leaf instance name : *inst\_name* ;

An optional property that specifies the memory BISR controller instance name explicitly. The default value is *design\_name\_design\_id* tessent mbisr controller inst. This property is not used nor needed when the process dft specification command is run with the -no\_insertion option.

• repair clock connection : *pin\_or\_port\_name* ;

A property that defines a functional clock that is going to be free-running during power-up and is to be used to unload the fuse content into the BISR registers. When you point to a top level port, the connection is automatically transferred on the from\_pad port the input pad buffer when the pad cell is properly described in your cell library.

The distributed architecture and conservative clocking methodology used for self-repair require some care in the selection of the functional repair clock that is used to apply repair during chip power-up. It is recommended that you use a functional clock of 50 MHz or less in that functional mode. Note that all other modes of operation for the BISR controller used for manufacturing test use the TAP clock (TCK), which is 10 MHz by default. Using such a low frequency simplifies timing closure. At 10 MHz, self-repair takes approximately 1 ms to execute for a BISR chain with 5000 bits, which is sufficient to repair hundreds of memories. If this time needs to be shortened, you can use a faster functional clock. Refer to the "Choosing a Functional Repair Clock" topic in the *Tessent MemoryBIST User's Manual for use With Tessent Shell* manual for further information.

• repair trigger connection : *pin\_or\_port\_name* ;

A property that specifies the functional signal that resets the BISR controller and BISR registers and initiates the memory repair. This signal is typically derived from a power-on detector or the power management unit of your device. When you point to a top level port, the connection is automatically transferred on the from\_pad port of the input pad buffer when the pad cell is properly described in your cell library.

• repair\_clock\_period : *time* ;

An optional property that specifies the repair clock period used to calculate the strobe counter value for the case where repair method is set to hard, and the connection specified with repair clock connection cannot be traced to a clock source. This property is applicable when repair mode connection is specified.

• write duration count connection : <u>auto</u> | *pin\_or\_port\_name* ;

An optional property that can be specified when the repair method property is set to hard. When a system logic connection is specified with *pin\_or\_port\_name*, the signal is used to drive the strobe counter, used by the fuse box interface during fuse programming when the controller is operating in direct access mode. If no value is specified, or the value auto is used, the strobe counter value is calculated using the fuse box write\_duration value specified in the tcd fbox file and the functional repair clock period. This property is not used if repair mode connection is not specified.

repair mode connection : *pin\_or\_port\_name*, [...] ;

An optional property that specifies the signals used to operate the BISR controller from the system logic. The repair mode connection property adds the direct access ports on the Memory BISR controller and automates the connection to the system logic. The repair mode connection property requires a three bit source, which can be specified either as a bus or as three scalar nets.

The fuse box controller is initiated when a low value followed by a rising edge is detected on the resetN input, which is configured with the [Interface](#page-4011-0)/reset property. All BISR chains maintain their values if resetN remains high after the controller execution. If resetN is set low and opcode is set to 3'b00x (Functional Power-Up or BISR Chain Length Calculation modes), the BISR chain is cleared. When there are multiple power domain groups, only the BISR chains that are enabled using the PowerDomainGroupEnable input on the controller is cleared.

Please refer to the following sections in *Tessent MemoryBIST User's Manual for use With Tessent Shell* for details on the BISR protocol:

- o BISR Protocol (Single Power Domain Group)
- o BISR Protocol (Multiple Power Domain Groups)

| opcode[2:0]         | <b>Run Mode</b>                            | <b>Description</b>                                                                                                    |
|---------------------|--------------------------------------------|----------------------------------------------------------------------------------------------------|
| 3 <sup>1</sup> b000 | <b>Functional Power-</b><br>Up             | Extracts the repair data from the eFuse and loads it<br>inside the BISR chains. This mode also calculates the<br>BISR chain length during the chain loading process.                                 |
| 3'b001              | <b>BISR</b> Chain<br>Length<br>Calculation | Performs an asynchronous reset of the BISR chains,<br>followed by a serial loading of 0s and calculation of<br>the BISR chain length.                                                                |
| 3 <sup>b</sup> 010  | <b>Self Fuse Box</b><br>Program            | Compresses the content of the BISR chains and<br>programs it into the eFuse. A BISR chain rotation is<br>performed during this process.                                                              |
| 3 <sup>b</sup> 100  | Verify Fuse Box                            | Performs a BISR chain rotation and compares the<br>content against the compressed data inside the eFuse.<br>The BISR controller GO output is high if the content<br>matches, otherwise GO stays low. |

**Table 10-11. repair\_mode\_connection Repair Modes** 

| opcode[2:0] | <b>Run Mode</b>                                        | <b>Description</b>                                                                                                    |
|-------------|--------------------------------------------------------|----------------------------------------------------------------------------------------------------|
| 3'b101      | Rotate BISR chain<br>(No capture)                      | Rotates the content of the BISR chain. Use this mode<br>to transfer the BISR chain content into internal repair<br>registers of memories with serial repair interfaces.                                                                                                    |
| 3'b110      | Capture BIRA<br>into BISR without<br>chain rotation    | Performs a capture of the redundancy analysis values<br>into the BISR chain. This mode is typically used after<br>running redundancy analysis, and before the Self Fuse<br>Box Program mode. This mode is also used when<br>performing soft repair in designs that contain<br>memories with parallel repair interfaces. |
| 3'b111      | Capture BIRA<br>into BISR chain<br>with chain rotation | Performs a capture of the redundancy analysis values<br>into the BISR chain, followed by a BISR chain<br>rotation. This mode is also used when performing soft<br>repair in designs that contain memories with serial<br>repair interfaces.                                                                             |

**Table 10-11. repair\_mode\_connection Repair Modes (cont.)**

• serial\_repair\_enable : *pin\_or\_port\_name* ;

A property that specifies the input that selects between serial or parallel BISR chain loading. The specified pin or port is connected to the "SerialRepairEnable" input port of the fuse box controller. When driven with a "0" the BISR chains are loaded in parallel from the read buffer of the fuse box. When driven with a "1", the fusebox controller initializes the BISR chains serially. This property is required when the [MemoryBisr/](#page-4000-0) memory repair loading method parameter is set to "from read buffer", otherwise it is

ignored.

• programming\_voltage\_source : *pin\_or\_port\_name* ;

A property that defines the top-level port or internal voltage source that supplies the programming voltage for the fuse box programming. If the programming voltage is generated using an on-chip charge pump, then specify the voltage output pin of the charge pump. This property must be specified when the fuse\_box\_location property is set to internal. This property is used to make the connection between the specified programming voltage source and the fuse box programming voltage pin. You do not need to specify this property when the fuse box location property is set to external because the programming voltage source should already be connected to the fuse box interface in the pre-dft inserted design. Refer to "Connecting the BISR Controller to an External Fuse Box" for further information about external fuse box implementation.

• programming\_voltage\_port : *port\_name* ;

An optional property that defines the top-level port that supplies the programming voltage. The voltage port must be identified if it needs to be driven to a specific programming value when the fuses are being programmed. You do not need to specify this property when the programming\_voltage\_source is specified and references a top-level port or when the voltage is generated from an internal charge pump.

• fuse box location : <u>internal</u> | external ;

A property that specifies if the fuse box is to be instantiated inside the BISR controller, or if it already exists in the design and connections should be made to and from it. It is typically external when the up address range of the fuse box is used by other functional or test modes. Refer to the [ExternalFuseBoxOptions](#page-4031-1) wrapper if your fuse box is external to the controller.

When not specified, this property defaults to the [MemoryBisr](#page-4404-0)/fuse box location property found inside the [DefaultsSpecification/DftSpecification](#page-4386-0) wrapper.

• fuse\_box\_interface\_module : *module\_name* ;

A property that specifies the module name of the fuse box interface to instantiate in the design. The interface module name specified with this property overrides any that are inferred from tcd fusebox libraries loaded in the design. If the fuse box module is already instantiated into the design, its associated FuseBoxInterface wrapper is automatically searched and loaded. See the set module matching options and the "set design sources format tcd fusebox" command descriptions for more information about the searching mechanism.

When the fuse box location property is set to internal and only one tcd fusebox file is present, the fuse box interface module property is inferred from the tcd fusebox if the fuse box interface module property is not specified. If multiple tcd fusebox library files are present, then it is required to specify the fuse box interface module property in this wrapper.

When the fuse box location property is set to external and fuse box interface module is not specified, the fuse box interface module is inferred from the specified [ExternalFuseBoxOptions](#page-4031-1)/design\_instance property. If neither the design instance or fuse box interface module properties are specified, and only a single tcd fusebox exists in the design, the fuse box interface module is inferred from this tcd fusebox. If multiple tcd\_fusebox files are present, an error results and you are required to specify which fuse box interface module to use.

Refer to the FuseBoxInterface wrapper description and "Connecting the BISR Controller to an External Fuse Box" topic in the *Tessent MemoryBIST User's Manual* for further information on tcd\_fusebox usage and DftSpecification requirements.

max fuse box programming sessions : *int* | unlimited ;

A property that enables hard incremental repair and specifies how many fuse box programming sessions are to be supported by the controller. More than one programming session is useful if you need to test the memories at different times (such as wafer, packaging and burn-in) and process, voltage or temperature conditions, and if you want to be able to program the repair fuses after each repair analysis. Refer to the "Incremental Repair" topic in the *Tessent MemoryBIST User's Manual* for a detailed description of this feature.

When specifying an integer value, the repair information is compressed before being stored in the fuse box. The number of fuses required to store the repair information is proportional to the integer value.

When specified as unlimited, the fuse box compression hardware is turned off inside the fuse box controller. This enables the repair solution from the BISR chains to be stored uncompressed inside the fuse box. Subsequent repair solutions, from different power domains for example, can be written directly inside the fuse box without affecting the repair solution from previous repair sessions. Therefore, the repair solution for each power domain can be individually programmed into the fusebox rather than all at once. This method enables an unlimited number of self\_fuse\_box\_program autonomous mode programming sessions. Turning off the compression hardware is also useful in the rare case where more than 50 percent of the repair registers are expected to be used. The compression algorithm becomes inefficient in that case and might require more fuses than there are bits in the BISR chain.

#### **Note**

When fuse box compression is turned off through the 'unlimited' setting, the fuse box size must be greater than or equal to the total number of bits in the BISR chains of all power domain groups, plus one for each BISR chain.

When not specified, this property defaults to the [MemoryBisr](#page-4404-0)/ max fuse box programming sessions property found inside the [DefaultsSpecification/](#page-4386-0) [DftSpecification](#page-4386-0) wrapper.

repair method : hard | soft ;

An optional property that defines the way repair data is applied to repairable memories. When not specified, the property defaults to hard, which is the standard approach employing the instantiation of a fuse box to store the repair data on-chip.

When the soft method is selected, no fuse box is inserted and a minimal fuse box interface consisting of a single flip-flop is generated that allows applying the repair data to repairable memories. Since the repair data is not stored on-chip, the repair solution always needs to be determined upon device power-up by running memory BIST. BIRA to BISR transfer and BISR rotation operations need to be subsequently executed in order to apply the repair data to the memories.

For the soft repair method selection, the following properties must not be specified in the Controller wrapper: fuse box location, fuse box interface module,

max fuse box programming sessions, programming voltage port,and programming voltage source. Additionally, the [AdvancedOptions/](#page-4027-1)FuseBoxOptions and [ExternalFuseBoxOptions](#page-4031-1) wrappers are not allowed when soft repair method is selected.

### **Examples**

The following example shows the specification of the controller wrapper. The ijtag host interface property is linked to Sib(bisr) node. The repair clock connection property points to a port of the device. The cell library information is automatically used to map the connection on the other side of the input pad buffer. The repair trigger connection property is used to specify the connection to the power management unit. Because the fuse box is internal, FuseBoxInterface(my\_fuse\_box\_internal) wrapper (see ["Tessent Core Description" on](#page-4470-0)

[page 4471\)](#page-4470-0) is required to have been pre-loaded into memory using the read core descriptions command.

```
DftSpecification(my_design,rtl) {
   IjtagNetwork {
     HostScanInterface(ijtag) {
      Sib(sti) {
        Sib(bisr) {
 }
 }
     }
   }
   MemoryBisr {
     Controller {
ijtag host interface \qquad \qquad : Sid(bisr) ;
      repair clock connection : Clk10Mhz ;
     repair_trigger_connection : cintomiz ;<br>programming voltage source : VPP ;
      programming_voltage_source
      fuse_box_location \overline{\phantom{a}} : internal ;
      fuse_box_interface_module : my_fuse_box_interface ;
     }
   }
}
```
# <span id="page-4027-1"></span><span id="page-4027-0"></span>**AdvancedOptions**

Specifies advanced options for the BISR controller.

#### **Usage**

```
DftSpecification(module_name,id) {
 MemoryBisr {
   Controller {
     AdvancedOptions {
      FuseBoxOptions {
        write duration \cdot : time | 8us ;
        read_duration : time | 200ns ;
        init_duration : time | 1us ;
        read word size \cdot int | auto ;
        number of fuses for repair : int | auto ;
        align access en with address : on | off | auto ;
        programming method : buffered | unbuffered | auto ;
       }
       repair word size \cdot int | auto ;
       max bisr chain length : int | auto ;
       zero counter bits \cdot int | auto ;
       bisr done connection : pin name ;
       bisr pass connection : pin name ;
       power up chain select \qquad \qquad : internal | external ;
     }
   }
 }
}
```
# **Description**

A wrapper that specifies advanced options for the BISR controller. You do not need to specify any of the properties with an auto default value when you have a FuseBoxInterface wrapper (see ["Tessent Core Description" on page 4471](#page-4470-0)) associated with the specified

fuse box module name property. The two connection properties are typically used to connect the status signal to the power management unit when different portions of the chip are powered up and down during the normal operation of a device, and those portions have repairable memories that need to be repaired each time the region is turned back on. Refer to the *[Tessent](#page-0-0)  [MemoryBIST User's Manual](#page-0-0)* for detailed information about power domains and their impact on memory BISR.

### **Arguments**

• FuseBoxOptions/write duration : *time* | <u>8us</u> ;

A property that specifies the time it takes to program a fuse. When unspecified, the value found inside the associated FuseBoxInterface wrapper is used. If no associated FuseBoxInterface wrapper exists, the default value of "8us" is used. The value of the write duration can be found in the fuse box datasheet.

• FuseBoxOptions/read duration : *time* | 200ns ;

A property that specifies the time it takes to read a fuse. When unspecified, the value found inside the associated FuseBoxInterface wrapper is used. If no associated FuseBoxInterface

wrapper exists, the default value of 200ns is used. The value of the read duration can be found in the fuse box datasheet.

• FuseBoxOptions/init\_duration : *time* | <u>1us</u> ;

A property that specifies the fuse box initialization time. A delay of the specified duration is inserted before the first read access to the fuse box after it has been selected. When unspecified, the value found inside the associated FuseBoxInterface wrapper is used. If no associated FuseBoxInterface wrapper exists, the default value of 1us is used.

• FuseBoxOptions/read word size : *int* | <u>auto</u> ;

A property that specifies how many fuses are read in parallel. The fuse box interface module is designed to not reread the fuse box if the next read address it is getting is part of the same word that it just read. This information is needed to properly compute how long it takes to read the fuse values and estimate the worst case repair time needed when all fuses need to be read.

When set to auto, the value found inside the associated FuseBoxInterface wrapper is used. If no associated FuseBoxInterface wrapper exists, the default value of 1 is used. It is okay to specify a read word size value that is actually smaller than the true word size of the fuse box that was read. This is because it only makes the calculated worst case run time for the power up emulation mode longer. This property does not affect the controller hardware and the true worst case time it takes to power up a domain. However, it is important to not specify a read word size that is larger than reality as the power up emulation pattern would be generated with a wait loop that is too short.

• FuseBoxOptions/number of fuses for repair : *int* | <u>auto</u> ;

A property that defines the number of fuses available for repair in the fuse box. You need to reserve the bottom part of the address space for repair but you may use the upper part for other purposes. When the value is auto, the number of fuses for repair is set to the value of number of fuses specified in the Core/FuseBoxInterface wrapper. If no FuseBoxInterface description is available, the value is computed as 2 to the power of the number of address ports specified with the [ExternalFuseBoxOptions/](#page-4031-1)ConnectionOverrides/address property.

• FuseBoxOptions/align access en with address : on | off | <u>auto</u> ;

A property that specifies if the pulse triggering a fuse box access and generated by the BISR controller is expected to be aligned with the address to be read or written or if it is one cycle ahead. The value "on" means that the fuse box interface can only accept a pulse that is aligned with the address. The value "off" means that the fuse box interface can also accept a pulse occurring one cycle ahead of the address allowing a slightly faster fuse box access. For example, a read access can take as little as two clock cycles instead of three for some fuse box interfaces. When set to auto, the value found inside the associated FuseBoxInterface wrapper is used. If no associated FuseBoxInterface wrapper exists, it defaults to on if fuse box location is external, and to off if fuse box location is internal.

• FuseBoxOptions/programming method : buffered | unbuffered | auto ;

A property that specifies that it is not allowed to program individual fuses at randomly specified addresses. In some fuseboxes, individual fuse bits cannot be addressed directly; all

Tessent™ Shell Reference Manual, v2021.3 **4029**

fuse bits must be read or programmed as a group. When this property is set to buffered, a signal called programFB is generated by the BISR controller and connected to the fuse box interface. This signal is used to initiate final fuse box programming. Extra steps are also added to the patterns to transfer and program the fuses during the "self-fuse-box-program" autonomous operation and in the "program" and "read" fuse box access modes. When set to auto, the value found inside the associated FuseBoxInterface wrapper is used. If no associated FuseBoxInterface wrapper exists, it defaults to "unbuffered".

repair word size : *int*  $|$  <u>auto</u> ;

A property that specifies the repair word size which is the number of bits read from the fuse box as soon as one of the bits in the word is a one. Refer to the compression algorithm description in the *[Tessent MemoryBIST User's Manual](#page-0-0)* for more information.

When set to auto, this property is automatically set to match the largest repair word size of all your repairable memories providing the most effective encoding capacity.

• max bisr chain length : *int* | <u>auto</u> ;

A property that specifies the maximum length a BISR chain could have. Unless you are creating a BISR controller without having all BISR chains visible, you do not need to specify this property because the default auto value implies that the controller is built to be capable of loading BISR chains that are as much as four times larger than they currently are, allowing for any number of last minute additions.

• zero counter bits : *int* | <u>auto</u> ;

A property that specifies how many bits the zero counter of the encoder must have. This property should never need to be specified as it is automatically set to the log2 of the specified or inferred max bisr chain length property. Refer to the compression algorithm description in the *[Tessent MemoryBIST User's Manual](#page-0-0)* for more information about the zero counter.

bisr\_done\_connection : *pin\_name* ;

A property that specifies a connection to be made from the done status port of the BISR controller to the power management unit. This done status port indicates that all enabled power domains are programmed. See the done\_to\_pmu\_connection property inside the [PowerDomainOptions](#page-4036-1) wrapper to know how to connect each power domain-specific done status port to the power management unit.

• bisr\_pass\_connection : *pin\_name* ;

A property that specifies a connection to be made from the pass status port of the BISR controller to the power management unit. This pass status port indicates that no errors happened while reading the fuse and loading the enabled BISR chains.

• power up chain select : <u>internal</u> external ;

This property changes the default BISR chain select output on the fuse box controller when performing a power-up or a calculate\_bisr\_chain\_length pattern. This property is used for designs that contain memories with serial repair interfaces that do not perform a complete

reset of their internal BISR chain during an asynchronous reset from the fuse box controller. Certain TSMC repairable memories implement such a BISR reset mechanism.

When power up chain select is set to internal, the fuse box controller selects the internal BISR chains when performing the chain length calculation. However, if the memory's internal BISR chain does not reset completely, this causes the BISR chain length calculation to fail. It is recommended to use the "internal" chain when possible in order to verify the internal chains every time the chip is powered up.

When set to external, the external BISR register is used to calculate the BISR chain length during power up. This register is guaranteed to reset completely and ensures that the BISR chain length calculation succeeds.

### **Examples**

The following example connects the done and pass status ports to pins of the power management unit.

```
DftSpecification(my_design,rtl) {
   MemoryBisr {
    Controller {
      AdvancedOptions {
       bisr done connection : pmu/global bisr done ;
       bisr pass connection : pmu/global bisr pass ;
      }
    }
   }
}
```
# <span id="page-4031-1"></span><span id="page-4031-0"></span>**ExternalFuseBoxOptions**

Specifies options relative to an external fuse box and its interface.

#### **Usage**

```
DftSpecification(module_name,id) {
 MemoryBisr {
   Controller {
     ExternalFuseBoxOptions {
       design instance : inst name ;
       multiplexing : on | off | auto ;
       ConnectionOverrides {
        // Inputs
        bisr en \qquad \qquad : pin name,... ;
        clock : pin_name ;
        select : pin name ;
         reset : pin name ;
         access en \qquad \qquad : pin \text{ name }write en \qquad \qquad : pin \text{ name }write<sup>-</sup>duration count : pin<sup>-</sup>name;
        read_buffer_select : pin_name ;
        write buffer transfer : pin name ;
        address : pin name ;
         // Outputs
         done : pin name ;
         read_data : pin_name ;
         read_buffer_output : pin_name ;
       }
     } 
   }
  }
}
```
#### **Description**

A wrapper that specifies options relative to the external fuse box and its interface. This wrapper is only used when the fuse box location property in the DftSpecification/MemoryBisr/ [Controller](#page-4020-0) wrapper is set to external. The ConnectionOverrides wrapper is used to define connections between the external fuse box and BISR controller. These connections can also be specified in the tcd fusebox FuseBoxInterface module library. When defining connections in the ConnectionOverrides wrapper, it is mandatory to specify the following properties:

- done
- read data
- write en
- select
- access en
- address
• write duration count

Refer to the fuse box location and fuse box interface module property descriptions, the FuseBoxInterface wrapper description and the "Connecting the BISR Controller to an External Fuse Box" topic in the *Tessent MemoryBIST User's Manual* for further details.

### **Arguments**

• design\_instance : *inst\_name* ;

A property that is only specified when the DftSpecification/MemoryBisr/[Controller](#page-4020-0) fuse box interface module property is not specified. The fuse box interface module is inferred from the design instance property. If neither the design instance or fuse box interface module properties are specified, and only a single tcd fusebox exists in the design, the fuse box interface module is inferred from this tcd fusebox. If multiple tcd\_fusebox files are present, an error results and the user is required to specify which fuse box interface module to use.

• multiplexing : on  $|$  off  $|$  auto :

A property that specifies if the connection to the external fuse box should be multiplexed or not. The connection must be multiplexed if it is also used by some other circuitry. If it is multiplexed, a 2-to-1 multiplexer local to the connection end point is inserted and the select is driven by the bisr en signal. When the property is set to auto, the multiplexer is only inserted if the has functional source Pin attribute of the specified pin name in the connection is set to true. See ["Pin" on page 3519](#page-3518-0).

• ConnectionOverrides/bisr\_en : *pin\_name* ;

A property that specifies one or many connections to create from the bisr\_en port to any pins in the circuit. This signal is typically used as a select of multiplexers when the fuse box is shared with other circuitry and the multiplexer is already inside the interface.

• ConnectionOverrides/clock : *pin\_name* ;

A property that specifies where to connect the clock signal for the fuse box interface. This property is used when you do not have a FuseBoxInterface wrapper associated with a fuse box module interface property, or if the clock connection needs to be made to any place other than the ports of the fuse box interface module. For a description of the clock signal on the fuse box interface, refer to the FuseBoxInterface wrapper description.

• ConnectionOverrides/select : *pin\_name* ;

A property that specifies where to connect the select signal for the fuse box interface. This property is used when you do not have a FuseBoxInterface wrapper associated with a fuse box module interface property, or if the select connection needs to be made to any place other than the ports of the fuse box interface module. For a description of the select signal on the fuse box interface, refer to the FuseBoxInterface wrapper description.

• ConnectionOverrides/reset : *pin\_name* ;

A property that specifies where to connect the reset signal for the fuse box interface. This property is used when you do not have a FuseBoxInterface wrapper associated with a

fuse box module interface property, or if the reset connection needs to be made to any place other than the ports of the fuse box interface module. For a description of the reset signal on the fuse box interface, refer to the FuseBoxInterface wrapper description.

• ConnectionOverrides/access\_en : *pin\_name* ;

A property that specifies where to connect the access\_en signal for the fuse box interface. This property is used when you do not have a FuseBoxInterface wrapper associated with a fuse box module interface property, or if the access enable connection needs to be made to any place other than the ports of the fuse box interface module. For a description of the access enable signal on the fuse box interface, refer to the FuseBoxInterface wrapper description.

• ConnectionOverrides/write\_en : *pin\_name* ;

A property that specifies where to connect the write\_en signal for the fuse box interface. This property is used when you do not have a FuseBoxInterface wrapper associated with a fuse box module interface property, or if the write enable connection needs to be made to any place other than the ports of the fuse box interface module. For a description of the write enable signal on the fuse box interface, refer to the FuseBoxInterface wrapper description.

• ConnectionOverrides/write\_duration\_count : *pin\_name* ;

A property that specifies where to connect the write\_duration\_count signal for the fuse box interface. This property is used when you do not have a FuseBoxInterface wrapper associated with a fuse box module interface property, or if the write duration count connection needs to be made to any place other than the ports of the fuse box interface module. For a description of the write duration count signals on the fuse box interface, refer to the FuseBoxInterface wrapper description.

If the write duration count pins are a series of numbered scalar ports, you can use the % integer>d[msb:lsb] symbol to specify them. For example, wcount%2d[31:0] connects to the scalar ports called wcount31 to wcount00.

• ConnectionOverrides/read\_buffer\_select : *pin\_name* ;

A property that specifies where to connect the read\_buffer\_select signal for the fuse box interface. This property is used when you do not have a FuseBoxInterface wrapper associated with a fuse box module interface property, or if the read buffer select connection needs to be made to any place other than the ports of the fuse box interface module. When [MemoryBisr/](#page-4000-0)memory repair loading method is set to the default setting "serial", the control of the read buffer select input on the fuse box interface is accomplished by the user through assigning a TDR register inside the IjtagNetwork, then manually controlling it in the patterns specification. For further information of the read buffer select signal on the fuse box interface, refer to the FuseBoxInterface/Interface wrapper description.

• ConnectionOverrides/read buffer output : *pin\_name* ;

A property that specifies where to connect the read\_buffer\_output signals for the fuse box interface. This property is used when you do not have a FuseBoxInterface wrapper

associated with a fuse box module interface property, or if the read buffer output connections need to be made to any place other than the ports of the fuse box interface module. For a description of the read buffer output signal on the fuse box interface, refer to the FuseBoxInterface wrapper description.

If the read\_buffer\_output pins are a series of numbered scalar ports, you can use the % integer>d[msb:lsb] symbol to specify them. For example RB%2d[12:0] connects to the scalar ports called RB12 to RB00.

• ConnectionOverrides/write\_buffer\_transfer : *pin\_name* ;

A property that specifies where to connect the write buffer transfer signal for the fuse box interface. This property is used when you do not have a FuseBoxInterface wrapper associated with a fuse box module interface property, or if the write buffer enable connection needs to be made to any place other than the ports of the fuse box interface module. For a description of the write buffer transfer signal on the fuse box interface, refer to the FuseBoxInterface wrapper description.

• ConnectionOverrides/address : *pin\_name* ;

A property that specifies where to connect the address signals for the fuse box interface. This property is used when you do not have a FuseBoxInterface wrapper associated with a fuse box module interface property, or if the address connection needs to be made to any place other than the port of the fuse box interface module. For a description of the address signals on the fuse box interface, refer to the FuseBoxInterface wrapper description.

If the address pins are a series of numbered scalar ports, you can use the % integer>d[msb:lsb] symbol to specify them. For example add%2d[13:0] connects to the scalar ports called add13 to add00.

• ConnectionOverrides/done : *pin\_name* ;

A property that specifies where to connect the done signal from the fuse box interface. This property is used when you do not have a FuseBoxInterface wrapper associated with a fuse box module interface property, or if the done connection needs to be made from any other place than the ports of the fuse box interface module. For a description of the done signal on the fuse box interface, refer to the FuseBoxInterface wrapper description.

• ConnectionOverrides/read\_data : *pin\_name* ;

A property that specifies where to connect the read\_data signal for the fuse box interface. This property is used when you do not have a FuseBoxInterface wrapper associated with a fuse box module interface property, or if the read value connection needs to be made from any place other than the port of the fuse box interface module. For a description of the read value signal on the fuse box interface, refer to the FuseBoxInterface wrapper description.

#### **Examples**

The following examples uses the design instance property to specify which instance of the fuse box module is to be used by the BISR controller. This is only needed in the rare case that the design contains more than one instance of the module specified by the

fuse box interface module property. The clock connection is overridden and connects to the input of a clock buffer instead of to the pin of the fuse box interface module.

```
DftSpecification(my_design,rtl) {
   MemoryBisr {
     Controller {
       ExternalFuseBoxOptions {
         design_instance : fuse_box_inst1 ;
         ConnectionOverrides {
           clock : clock_buf/A ;
         }
       } 
     }
   }
}
```
# **PowerDomainOptions**

Specifies options specific to the power domains.

#### **Usage**

```
DftSpecification(module_name,id) {
  MemoryBisr {
   Controller {
     PowerDomainOptions {
       power_domain_priority_order : power_domain_name, ... ;
       PowerDomainName(power domain name) {
         enable from pmu connection : pin or net name ;
         busy_to_pmu_connection : pin_or_net_name ;
         done to pmu connection : pin or net name ;
         ChainConnectionOverride {
           to scan_in \cdots ; port or pin name ;
           from scan_out : port or pin name ;
           capture_shift_clock : port_or_pin_name ;
           shift en \cdots port or pin name ;
           reset : port_or_pin_name ;
           memory_disable : port_or_pin_name ;
           memory_chain_select : port_or_pin_name ;
         } 
       }
     }
   }
  }
}
```
### **Description**

A wrapper that specifies options specific to the power domains. The power domain priority order property is used to specify in which order the power domains are prioritized during the power up sequence.

You should order the list such that the power domains that must be programmed first are listed first. You use the PowerDomainName wrapper to specify connections between the controller and the power management unit. The power domain name used to identify the PowerDomainName wrappers must match the value of the bisr power domain name attribute associated with memory and BISR segment instances. For more details about the usage of the bisr power domain name attribute, see the description of the [MemoryBisr](#page-4000-0) wrapper.

### **Arguments**

• power\_domain\_priority\_order : *power\_domain\_name*,... ;

A property that lists the power domain names in the order they must be programmed during power up. The power domains that must be powered-up faster than the others should be specified at the beginning of the list. If you are not using the -no–insertion mode of the [process\\_dft\\_specification](#page-1351-0) command and a memory and BISR segment instance have a bisr power domain name attribute value that is not found in the list, an error is generated. An error is also generated if the list includes a power domain name that is not associated with any memory or BISR segment instances, unless the ChainConnectionOverride wrapper

is specified in the corresponding PowerDomainName wrapper. See [Example 2](#page-4039-0) for an example usage of the ChainConnectionOverride wrapper.

• PowerDomainName/enable\_from\_pmu\_connection : *pin\_or\_net\_name* ;

A property that specifies a connection from the power management unit to the power domain-specific enable signal. Refer to the *[Tessent MemoryBIST User's Manual](#page-0-0)* for more information about the signals between the power management unit and the BISR controller.

• PowerDomainName/busy\_to\_pmu\_connection : *pin\_or\_net\_name* ;

A property that specifies a connection to the power management unit from the power domain-specific BISR busy signal. Refer to the *[Tessent MemoryBIST User's Manual](#page-0-0)* for more information about the signals between the power management unit and the BISR controller.

• PowerDomainName/done to pmu connection : *pin\_or\_net\_name* ;

A property that specifies a connection to the power management unit from the power domain-specific BISR done signal. Refer to the *[Tessent MemoryBIST User's Manual](#page-0-0)* for more information about the signals between the power management unit and the BISR controller.

• PowerDomainName/ChainConnectionOverride/to\_scan\_in : *port\_or\_pin\_name* ;

A property that overrides the scan\_in connection for the chain associated with the power domain name. You use this property when you are creating and instantiating the BISR controller in a module in which the chains are either pre-connected or do not exist at all. See the [Example 2](#page-4039-0) for an example usage. You must override all connections for a given power domain name as soon as you override one. When using the ChainConnectionOverride wrapper to connect the BISR controller to top-level ports, there cannot be a mix of preconnected BISR chains and top-level connections at the same time.

• PowerDomainName/ChainConnectionOverride/from scan\_out : *port\_or\_pin\_name* ;

A property that overrides the scan\_out connection for the chain associated with the power domain name. You use this property when you are creating and instantiating the BISR controller in a module in which the chains are either pre-connected or do not exist at all. See the [Example 2](#page-4039-0) for an example usage. You must override all connections for a given power domain name as soon as you override one. When using the ChainConnectionOverride wrapper to connect the BISR controller to top-level ports, there cannot be a mix of preconnected BISR chains and top-level connections at the same time.

• PowerDomainName/ChainConnectionOverride/capture\_shift\_clock : *port\_or\_pin\_name* ;

A property that overrides the capture shift clock connection for the chain associated with the power domain name. You use this property when you are creating and instantiating the BISR controller in a module in which the chains are either pre-connected or do not exist at all. See [Example 2](#page-4039-0) for an example usage. You must override all connections for a given power domain name as soon as you override one. When using the

ChainConnectionOverride wrapper to connect the BISR controller to top-level ports, there cannot be a mix of pre-connected BISR chains and top-level connections at the same time. • PowerDomainName/ChainConnectionOverride/shift\_en : *port\_or\_pin\_name* ;

A property that overrides the shift en connection for the chain associated with the power domain name. You use this property when you are creating and instantiating the BISR controller in a module in which the chains are either pre-connected or do not exist at all. See [Example 2](#page-4039-0) for an example usage. You must override all connections for a given power domain name as soon as you override one. When using the ChainConnectionOverride wrapper to connect the BISR controller to top-level ports, there cannot be a mix of preconnected BISR chains and top-level connections at the same time.

• PowerDomainName/ChainConnectionOverride/reset : *port\_or\_pin\_name* ;

A property that overrides the reset connection for the chain associated with the power domain name. You use this property when you are creating and instantiating the BISR controller in a module in which the chains are either pre-connected or do not exist at all. See [Example 2](#page-4039-0) for an example usage. You must override all connections for a given power domain name as soon as you override one. When using the ChainConnectionOverride wrapper to connect the BISR controller to top-level ports, there cannot be a mix of preconnected BISR chains and top-level connections at the same time.

• PowerDomainName/ChainConnectionOverride/memory\_disable : *port\_or\_pin\_name* ;

A property that overrides the memory\_disable connection for the chain associated with the power domain name. You use this property when you are creating and instantiating the BISR controller in a module in which the chains are either pre-connected or do not exist at all. See [Example 2](#page-4039-0) below for an example usage. You must override all connections for a given power domain name as soon as you override one. When using the ChainConnectionOverride wrapper to connect the BISR controller to top-level ports, there cannot be a mix of pre-connected BISR chains and top-level connections at the same time. The specification of the memory disable connection overrides remains optional because this is an optional connection that is only used if your memories have serial repair access as described in the "Built-In Self Repair (BISR)" topic in *Tessent MemoryBIST User's Manual for use With Tessent Shell*.

• PowerDomainName/ChainConnectionOverride/memory\_chain\_select : *port\_or\_pin\_name* ;

A property that overrides the memory chain select connection for the chain associated with the power domain name. You use this property when you are creating and instantiating the BISR controller in a module in which the chains are either pre-connected or do not exist at all. See [Example 2](#page-4039-0) for an example usage. You must override all connections for a given power domain name as soon as you override one.When using the ChainConnectionOverride wrapper to connect the BISR controller to top-level ports, there cannot be a mix of preconnected BISR chains and top-level connections at the same time.

#### **Examples**

#### **Example 1**

The following example defines the priority order for the power domain names A, B, and C where power domain A has highest priority and C has the lowest priority. The connections per power domain are also specified.

```
DftSpecification(my_design,rtl) {
   MemoryBisr {
     Controller {
       PowerDomainOptions {
       power domain_priority_order : A,B,C ;
        PowerDomainName(A) {
         enable from pmu connection : pmu/bisr en A ;
         busy to pmu connection : pmu/bisr busy A ;
         done to pmu connection : pmu/bisr done A ;
 }
        PowerDomainName(B) {
         enable from pmu connection : pmu/bisr en B ;
         busy to pmu connection : pmu/bisr busy B;
         done to pmu connection : pmu/bisr done B ;
 }
        PowerDomainName(C) {
         enable_from_pmu_connection : pmu/bisr en C ;
         busy to pmu connection : pmu/bisr busy C;
         done to pmu connection : pmu/bisr done C ;
        }
      }
    }
  }
}
```
#### <span id="page-4039-0"></span>**Example 2**

The following example defines explicit connections for the chains associated with the power domain names. This syntax is used when constructing and inserting a BISR controller into a design in which the chains are not visible. In this example, the BISR controller is inserted into a module that is used in many designs. The module already contains the power management unit and an instance of the fuse box interface module called fuse\_2k module. The list of power domain names and the max chain length and repair word size values are specified because their values cannot be extracted from the chains because they do not exist yet.

```
DftSpecification(my_design,rtl) {
  MemoryBisr {
    Controller {
     ijtag host interface : Sib(bisr) ;
     repair clock connection : bisr clk ;
     repair trigger connection : pmu/bisr_trigger ;
     fuse box location \cdot : external ;
     fuse_box_interface_module : fuse 2k ;
      {
       repair_word_size : 8 ;
      max bisr chain length : 4000 ;
      bisr done connection : pmu/bisr done ;
      bisr pass connection : pmu/bisr pass ;
 }
      PowerDomainOptions {
      power domain priority order : A,B,C ;
       PowerDomainName(A) {
        enable from pmu connection : pmu/bisr en A ;
        busy to pmu connection : pmu/bisr busy A ;
        done to pmu connection : pmu/bisr done A ;
         ChainConnectionOverride {
          to scan_in : A bisr_si ;
          from_scan_in : A_bisr_so ;
          capture shift clock : A bisr clk ;
          shift_en : A_bisr_se ;
         reset : A bisr rst ;
         memory_disable : A_bisr_md ;
          memory chain select : A bisr csel ;
 }
       }
       PowerDomainName(B) {
        enable from pmu connection : pmu/bisr en B ;
        busy to pmu connection : pmu/bisr busy B ;
        done to pmu connection : pmu/bisr done B;
         ChainConnectionOverride {
          to scan_in : B_bisr_si ;
          from scan_in \qquad : B_bisr_so ;
          capture shift clock : B bisr clk ;
           shift_en : B_bisr_se ;
         reset : B_bisr_rst ;
memory disable \cdots : B bisr md ;
          memory chain select : B bisr csel ;
 }
 }
       PowerDomainName(C) {
        enable from pmu connection : pmu/bisr en C ;
        busy to pmu connection : pmu/bisr_busy C;
        done to pmu connection : pmu/bisr done C ;
         ChainConnectionOverride {
          to scan_in : C_bisr_si ;
          from scan_in : C_bisr_so ;
          capture shift clock : C bisr clk ;
         shift en \qquad \qquad : C_bisr\_se ;
          reset : C bisr rst ;
          memory_disable : C_bisr_md ;
 }
       }
      }
```
 } }

# <span id="page-4042-0"></span>**MemoryBist**

Specifies the creation and the optional insertion of memory BIST controllers in a design.

**Usage**

```
DftSpecification(module_name,id) {
  MemoryBist {
    ijtag_host_interface : node_id ;
    Controller(id)
    }
    ReusedController(id) {
    }
    BistAccessPort {
    }
    TCKInjectionPoints {
    }
  }
}
```
## **Description**

A wrapper that specifies the creation and the optional insertion of memory BIST controllers in a design.

The presence of the MemoryBist wrapper within the DftSpecification adds one or more controllers to the current design. Refer to the *[Tessent MemoryBIST User's Manual](#page-0-0)* to get started with the MemoryBist insertion flow.

## **Arguments**

• ijtag host interface : *node\_id* ;

A required property that specifies the ScanInterface that is hosting the memory BIST controllers. The *node\_id* is of the form "Sib(id)" when the [DftSpecification](#page-3651-0) is created using the create dft specification command. However, the *node\_id* is allowed to point to any valid host scan interface: [Tap/HostIjtag](#page-3812-0), [Sib](#page-3757-0)(id), or [HostScanInterface](#page-3729-0)(id).

# <span id="page-4043-0"></span>**Controller**

A wrapper that defines a new memory BIST controller. The id value uniquely identifies the controller. The id value is reflected in the module names associated with that controller.

#### **Usage**

```
DftSpecification(module_name,id) {
 MemoryBist {
   Controller(id) {
    parent instance \qquad \qquad : \text{ inst path } ;
    leaf instance name : inst name ;
    clock_domain_label : label ;
    clock_period : time ;
AdvancedOptions { \sqrt{ } *DefSpec
 }
    AlgorithmResourceOptions { // *DefSpec
 }
     RepairOptions { // *DefSpec
 }
     DiagnosisOptions { // *DefSpec 
     }
    Step { \sqrt{2} // Mutually exclusive with
    } // MemoryCluster wrapper
    MemoryCluster(cluster_id) { // Mutually exclusive with
 } // Step wrapper
    DirectAccessOptions { // *DefSpec
    }
   }
 }
}
```
## **Description**

A wrapper that defines a new memory BIST controller. The *id* value uniquely identifies the controller. The *id* value is reflected in the module names associated with that controller.

### **Arguments**

parent instance : *inst\_path* ;

An optional property that specifies where the memory BIST controller is instantiated in the design. When set to ".", it points to the top level of the design. When unspecified, it defaults to a null string that is interpreted as the common instance ancestor of all memories tested by the controller. See the description of the get common parent instance command to see how the common ancestor is computed.

This property is not used nor needed when the process dft specification command is run with the -no insertion option.

• leaf instance name : *inst name* ;

An optional property that specifies the memory BIST controller instance name explicitly. By default, an instance name is automatically generated by appending the " inst" string to the controller module name, which itself defaults to the following:

*design\_name\_design\_id*\_tessent\_mbist\_*controller\_id*\_controller

This property is not used nor needed when the process dft specification command is run with the -no insertion option.

• clock domain label : *label* ;

A property that specifies the label (see add clocks) of the clock domain used by the memory BIST controller and all the associated memories. Any memory tested by the controller that has a clock port sourced by a different clock domain has a multiplexer added in its interface module to inject the clock used by the controller when running memory BIST.

This property is not used nor needed when the process dft specification command is run with the -no insertion option and the design is not present. When running in -no insertion mode without the design loaded in memory, specify the clock period property instead. This is needed to correctly create the synthesis script.

During MemoryBIST insertion, compatible memories including multi-port memories, can be assigned to the same memory controller. From a clocking perspective, memories are compatible when:

o All memory clock pins are connected to the same clock label.

OR

o Memory clock pins are connected to different clock labels, but are assigned to the same synchronous clock group and have the same frequency.

Compatible memories can be assigned to the same controller as long as all partitioning rules are met. If memories are assigned to a different controller, it can be for reasons other than their clock source.

• clock\_period : *time* ;

A property that is only used when process dft specification is run with the -no insertion option and the design with the memory instances is not loaded into the tool. In this case, the clock\_domain\_label property cannot be specified and instead the clock\_period property is used. When the design is present, the clock period used in the synthesis script is extracted from the period of the clock referred to by the clock\_domain\_label property. In -no\_insertion mode, there may be no design present with defined clocks to refer to. In this case, you use the clock\_period property to specify at which rate the given controller is meant to operate.

Also note that when the clock\_domain\_label property is not specified, the information needed to control the insertion of the clock multiplexers inside the memory interface modules is missing. You are therefore responsible for adding those multiplexers where

needed when you insert the controller inside your design such that all memory clocks are driven by the clock used by the controller during memory BIST.

# <span id="page-4046-1"></span><span id="page-4046-0"></span>**AdvancedOptions**

Specifies advanced options for the memory BIST controller.

#### **Usage**

```
DftSpecification(module_name,id) {
 MemoryBist {
   Controller(id) {
     AdvancedOptions {
      algorithm \qquad \qquad :*DefSpec
                                      // default: from_library
      operation_set : opset_name ;
                                  // default: from_library<br>: algo_name, ... ;<br>: opset_name, ... ;
       extra algorithms \qquad \qquad : algo name, ... ;
       extra operation sets : opset name, ... ;
       incremental test mode : on | off ; *DefSpecpipeline controller outputs : on |*DefSpec
       observation xor size : off | 1..MaxPosInt |
                                      all ; \sqrt{4}*DefSpec
       *DefSpec
       shared comparators per go id : int | all ;
                                       //default: 1 *DefSpec
       use multicycle paths \cdots : on | off ; \qquad*DefSpec
       min misr segment bits \begin{array}{ccc} \cdot & 24 & 256 \\ \end{array}*DefSpec
       rom signature location \qquad \qquad : external straps |
            min address | max address | off ; \sqrt{4 \text{Defspec}}}
   }
 }
}
```
## **Description**

A wrapper that specifies advanced options for the memory BIST controller.

## **Arguments**

• algorithm : *algo\_name* ;

An optional property that specifies the name of an algorithm, This value serves as the default value for the [Step](#page-4064-1)/algorithm property when is it not specified in the Step wrapper. When unspecified, it defaults to "from library". See the Step/algorithm property description to understand the meaning of the default value.

The *algo\_name* value may be a user-defined algorithm or one chosen from the list of predefined algorithms. Refer to the chapter "Using Tessent User-Defined Algorithms" in the *Tessent MemoryBIST User's Manual* for information on implementing your own algorithm. The pre-defined algorithms are listed in the "MemoryBIST Algorithms" appendix of the *Tessent MemoryBIST User's Manual*.

• operation\_set : *opset\_name* ;

An optional property that specifies the name of an operation set. This value serves as the default value for the [Step](#page-4064-1)/operation set property when is it not specified in the Step

Tessent™ Shell Reference Manual, v2021.3 **4047**

wrapper. When unspecified, it defaults to "from library". See the Step/operation set property description to understand the meaning of the default value.

The *opset\_name* value may be a user-defined operation set or chosen from the list of predefined operation sets. Refer to the "Custom Operation Sets" section in the *Tessent MemoryBIST User's Manual* for information on implementing your own operation set. The pre-defined operation sets are listed in the "Tessent MemoryBIST Library Operation Sets" section of the *Tessent MemoryBIST User's Manual*.

• extra\_algorithms: *algo\_name*, ... ;

An optional property that specifies the names of additional algorithms that are to be built into the controller such that they can later be selected at run time. The algorithms can be explicitly listed or defined using a regular expression.

The *algo\_name* value may be a user-defined algorithm or one chosen from the list of predefined algorithms. Refer to the chapter "Using Tessent User-Defined Algorithms" in the *Tessent MemoryBIST User's Manual* for information on implementing your own algorithm. The pre-defined algorithms are listed in the "MemoryBIST Algorithms" appendix of the *Tessent MemoryBIST User's Manual*.

• extra operation sets: *opset\_name*, ... ;

An optional property that specifies the names of additional operation sets that can be built into the controller such that they can later be selected at run time. The operation set names can be explicitly listed or defined using a regular expression.

The *opset\_name* value may be a user-defined operation set or chosen from the list of predefined operation sets. Refer to the "Custom Operation Sets" section in the *Tessent MemoryBIST User's Manual* for information on implementing your own operation set. The pre-defined operation sets are listed in the "Tessent MemoryBIST Library Operation Sets" section of the *Tessent MemoryBIST User's Manual*.

• incremental test mode : on | off ;

An optional property that specifies that the necessary setup chain muxing and controller ports are generated to allow functional system debug. Provides read and write access to any BISTable memory with a negligible impact on area. For more information, see the "Functional Debug Memory Access" Appendix in *Tessent MemoryBIST User's Manual*.

• pipeline controller outputs : on  $|$  off ;

A property that specifies the insertion of one pipeline stage on all BIST outputs from the memory BIST controller. The pipeline stage is added for all controller steps and memories under test. The pipeline flip-flops are instantiated in the controller module. This property facilitates timing closure on paths from the controller.

• observation xor size : off  $| 1...$ MaxPosInt  $|$  all;

A property that specifies the number of signals combined in an XOR tree for observing the address and control ports of the memories in the memory interface during logic test. The specified reduction ratio applies to all memory interfaces associated with the current controller. The minimum value is 1, which assigns one flop per signal. The maximum value is the sum of the memory address and control port widths. The all value combines all the signals into one observation register. The off value disables insertion of observation logic for logic test. If not specified, a default value of 3 is used.

selective parallel memory test: on  $|$  off ;

A property that specifies whether or not specific memories are to be enabled during memory BIST. The compare status of any disabled memories remain at the pass status throughout the test and do not contribute to the global pass/fail status. In addition, disabled memory inputs with port function Select and WriteEnable are forced to their inactive value. The memories to be enabled for memory BIST are selected at runtime using the enable\_memory\_list property in the PatternsSpecification/Patterns/TestStep/MemoryBist/Controller/ [AdvancedOptions](#page-4329-0) wrapper.

shared comparators per go id :  $int |$  all ;

A property that specifies the number of comparators to share a given GO\_ID register located in the controller. You can use this feature to manage the area overhead by reducing the number of registers used to log the comparator status. However, using a value other than 1 complicates and lengthens diagnosis with bit level resolution as the test needs to be repeated for as many times as there are comparators sharing a common GO\_ID register.

The value should be set to 1 to enable reading complete memory words in a single read operation. Also, the MemoryBist/Controller[/AlgorithmResourceOptions/](#page-4050-1)data\_register\_bits property should be set to an appropriate value based on the complexity of the patterns to be written to memory. For complete control of the write data, this property should be set to the number of bits of the widest memory tested by the controller.

For memories that implement IO/Column repair analysis or Row and IO/Column repair analysis, the number of comparators per GO\_ID must be 1. The number is automatically adjusted whenever required and a warning is issued.

Specifying the value "all" infers that there is one GO\_ID register for all comparators located in the controller.

use multicycle paths : <u>on</u>  $|$  off ;

A property that specifies whether or not multi-cycle paths are declared in the generated SDC and STA scripts. Omitting those greatly simplifies the SDC constraints but limits the speed at which the controller can operate as all timing paths needs to be closed as if they were all single-cycle paths when the timing exceptions are not declared.

• min misr segment bits :  $24 | 256$  ;

A property that specifies the number of bits contained within each segment that composes the MISR. When the default setting of 24 is specified, the MISR is composed of 24-bit and 32-bit segments. The tool selects the combination of segments, based on ROM word size, to minimize the total length of the MISR. A setting of 256 only uses 256-bit segments for the MISR and reduce aliasing.

• rom signature location : external straps  $|\text{min}$  address  $|\text{max}$  address  $|$  off ;

A property that indicates where the expected signature that is used to validate the ROM test is stored. The selected scheme applies to all ROMs tested by the same controller. The test algorithm reads from the ROM and accumulates the ROM content into a MISR signature. When the test algorithm completes, the computed signature in the MISR is compared with an expected ROM signature to determine the memory pass/fail status. The ROM signature can be hard coded at IP generation or read from a designated ROM address. At runtime, the MISR can be shifted out and its value compared with a user-defined value specified at pattern generation.

The default value of external\_straps hard codes the ROM signature derived from the ROM content provided at IP generation. The hard-coded signature determines the memory test status. If the ROM content changes, the hard-coded signature becomes invalid. In that case, the MISR signature must be extracted at runtime and compared with the new ROM signature.

The max address and min address values reserve the ROMs maximum or minimum address, as defined in the memory library, for storing the ROM signature. The designated address is unavailable for functional purposes. The length of the expected signature is typically longer than the ROM word size. Only the LSB portion of the ROM signature can be stored and compared. The memory test status is determined by reading the designated ROM address and comparing the read value with the MISR signature. When max\_address is specified, all ROMs tested concurrently in the same controller step must have identical dimensions. Often, the ROM content is unknown at design time, or is updated after DFT insertion, or even in the system. This scheme facilitates the revision of the ROM content in that the new ROM signature can be reprogrammed together with the final ROM content without modifying the test circuit or the test pattern. For more information on the procedure, refer to the include rom signature address property in the PatternsSpecification.

The off value indicates the ROM signature is not stored on-chip. The memory test status is determined by extracting the computed MISR signature and comparing it with a known good value. For more information on the procedure, refer to the expected rom signature property in the PatternsSpecification.

# <span id="page-4050-1"></span><span id="page-4050-0"></span>**AlgorithmResourceOptions**

Specifies properties related to memory BIST controller hardware to support custom algorithm implementation.

### **Usage**

```
DftSpecification(module_name,id) {
 MemoryBist {
   Controller(id) { 
     AlgorithmResourceOptions { // *DefSpec
       soft instruction count : int ; // default: 0
       data register bits \cdot int | auto ;
       counter_a_bits : int | <u>auto</u> ;<br>delay counter bits : int | auto ;
       delay counter bits \cdot int | auto ;
       preserve microcode initial values \quad \quad : \text{ on } \; | \; \text{ off } \; ;soft algorithm address min max : on | off ;
       max data inversion address bit index : int | max index ;
                                                 // default: 0
       a equals b command allowed : on | off ;
       address segment x0 y0 allowed : on | off ;
       max x0 segment bits : 1 | auto ;
       max_y 0 segment bits : \frac{1}{1} auto ;
     }
   }
  }
}
```
## **Description**

A wrapper that specifies the amount of hardware to include into the memory BIST controller to support custom algorithm implementation. The more you add, the more flexible your algorithms can be but the more hardware it takes to implement the controller.

This entire wrapper can be specified in the [DefaultsSpecification/DftSpecification](#page-4386-0)/MemoryBist wrapper such that it gets created as you want when you run the create dft specification command.

## **Arguments**

• soft instruction count : *int*;

Specifies the number of instructions you want available for programming your soft programmable algorithms. The default value is 0, which means that only algorithms hardened into the controller are usable.

The soft instruction count property specifies the number of instruction words that are implemented in the microprogram memory of the soft programmable controller. The number of bits per instruction word depends on many factors such as the logical address map, number of operations, and the number of instructions.

The soft programmable controller supports the downloading of programmable algorithms at run time. You can load any soft algorithm at run time using the apply\_algorithm property inside the MemoryBist/Controller/[AdvancedOptions](#page-4329-1) wrapper of the [PatternsSpecification](#page-4245-0).

The number of instructions in the soft algorithm must not exceed the value specified for this property.

Specifying the soft instruction count property is a trade-off between the amount of instructions your custom soft programmed algorithm can have and area. If a large number of instructions is specified, there is a high cost in hardware to implement the microprogram memory. However, if the number of instructions is small, the types of algorithms that can be implemented is significantly reduced.

data register bits :*int* | <u>auto</u> ;

The data register bits property allows you to specify the number of bits in the write and expect data registers. The number of bits in the write and expect data registers can represent the entire width of the memory data bus or a segment of the memory data bus. If the data register size is wider than the memory data bus width, the data pattern is truncated to fit the bus width. If the data register size is narrower than the memory data bus width, the data pattern is replicated to fill the bus width. The default value of auto means 2 bits if the hardcoded algorithms are limited to SMarch, SMarchCHKB, SMarchCHKBci, SMarchCHKBcil, and SMarchCHKBvcd. If other algorithms are built into the controller, the default value is the number of bits on the widest memory tested by the controller.

• counter a bits : *int*  $|$  <u>auto</u> ;

The optional counter a bits property specifies the width of the general purpose CounterA counter. The maximum width that can be specified is 64 bits. The default value of auto gets converted to an integer that is the largest of the following:

Number of counter bits required to count the number of rotate commands to move a bit across the length of the data register.

Number of counter bits required to count the number of rotate commands to move a bit across the length of the Z address register plus the Y address register plus the X address register.

• delay counter bits : *int* | auto ;

The optional delay counter bits property specifies the number of bits in the general purpose DelayCounter. The default auto value for delay counter bits gets converted into an integer based on the MemoryType property of the Memory library wrapper—see "Tessent MemoryBIST Library Algorithms" in the *Tessent MemoryBIST User's Manual*. If the controller only test memories of type SRAM or ROM, the auto value gets converted to 0. If the controller tests one or more memories of type DRAM, the auto value gets converted to a number large enough to meet the refresh requirements of the DRAM memories taking into account the period of the clock used by the controller.

preserve microcode initial values :  $on$  | off ;

When the property is specified to on and the memory BIST controller is soft programmable (the property soft instruction count is greater than  $\theta$ ) and at least one of the memories tested by the controller is a multi-port memory other than a 1R1W configuration, the

preserve microcode initial values property inserts shadow registers for the following controller registers:

X, Y, and Z segments of Address Register A

X, Y, and Z segments of Address Register B

Write data register

Expect data register

When a soft-coded algorithm is applied at runtime, the microcode values are loaded once into the soft programmable controller at the start of the test. The shadow registers replicate the initial values of the registers above. For multi-port memory testing, the algorithm is applied for each test port. Since the soft-coded algorithm is not reloaded for each test port, the microcode initial values must be preserved as the actual registers might be manipulated during the algorithm execution.

Depending on the memory word width and the number of words, the shadow registers might add significant area overhead to the soft programmable controller. An alternative approach is to specify this property to off and use the freeze test port property inside the [AdvancedOptions](#page-4329-1) wrapper to apply the soft-coded algorithm to one specific test port of the multiport memory at a time.

• soft algorithm address min max : on  $|$  off ;

The soft algorithm address min max property allows the user to specify a user defined address count range in the soft algorithms. This must be set to on if any of the following properties are specified in the soft algorithm:

- o load\_bank\_address\_min
- o load\_bank\_address\_max
- o load\_column\_address\_min
- o load\_column\_address\_max
- o load\_row\_address\_min
- o load\_row\_address\_max

If freeze step is not specified and some, but not all, address count range properties are not set in the soft algorithm, each unspecified range is automatically set to the maximum default range for that address count, across all steps defined for the controller in the DftSpecification. This may result in address wrapping on smaller memories being tested among the differing steps. The freeze step property should be used to limit testing to a specific controller step if this is an issue.

If freeze step is not specified, and all address count range properties are not set in the soft algorithm, the tool runs the default step address range for each step.

If freeze step is specified, and some or all address count range properties are not set in the soft algorithm, each unspecified range is automatically set to the default range for that step.

• max data inversion address bit index : *int* | max index ;

The max data inversion address bit index property determines the size of the multiplexer used by the invert data with row bit and invert data with column bit properties inside the DataGenerator wrapper of custom Algorithm wrapper—see "Defining a Custom Algorithm" in the *Tessent MemoryBIST User's Manual*. The address bit selection logic inside the memory BIST controller creates critical paths that may affect timing closure when synthesizing at high clock frequencies. You should only specify a non-zero value for this property unless you intend to use the invert\_data\_with\_row\_bit or invert data with row bit property with values other than  $r[0]$  and  $c[0]$  respectively. When unspecified, this property defaults to 0. Valid values are as follows:

integer — limits the highest bit index of the row and column address that can be specified for the invert data with row bit and invert data with column bit properties. Valid values are from 0 to N.

max index — allows any row or column address bits to be selected for write or expect data register inversion.

a equals b command allowed : on  $|$  off ;

The a equals b command allowed property specifies whether the comparator that is used for the address a equals b property (used in the InstructionData wrapper) is generated inside the memory BIST controller—see "Instruction/AdvancedOptions" in the *Tessent MemoryBIST User's Manual*. The presence of the address comparator in the memory BIST controller creates critical paths that may affect timing closure when synthesizing at high clock frequencies. It is recommended to set the pipeline\_controller\_outputs property (see [AdvancedOptions\)](#page-4046-1) property to on when this property is set to on. If you do not intend to define custom algorithms that use the address a equals b property, the property should be set to off to facilitate timing closure.

When a equals b command allowed is set to off, custom algorithms cannot use the address a equals b feature. That is, the address a equals b property must be off in all InstructionData wrappers—see "Instruction/DataCommands" in the *Tessent MemoryBIST User's Manual*.

address segment  $x0$  y0 allowed : on  $|$  off ;

The address segment  $x0_y0$  allowed property allows the row and column address counters to be further segmented. The row address counter may be sub-divided into a X1 address counter and a X0 address counter. The column address counter may be sub-divided into a Y1 address counter and a Y0 address counter. The algorithm can use these address segments to achieve complex address count sequences. The size of the individual address segment is configured through the properties max  $x0$  segment bits and max  $y0$  segment bits in the algorithm.

• max  $x0$  segment bits : 1 | auto ;

The optional max  $x0$  segment bits property specifies the limit of the  $X0$  address segment size.

When max  $x0$  segment bits is set to 1, the address counter logic is modified so that all critical single-cycle paths to the other registers of the memory BIST controller are removed. Corresponding multi-cycle constraints are added to relax these paths during synthesis, timing analysis, and layout. This facilitates the timing closure of the controller hardware when operating at high clock frequency and when incrementing/decrementing the address in consecutive clock cycles of custom algorithms. The value of 1 for max\_x0\_segment\_bits is suitable for all Tessent library algorithms.

Setting max  $x0$  segment bits to Auto allows the implementation of address sequences incrementing or decrementing the address by 2 or more in custom algorithms. The address can be incremented or decremented in consecutive cycles of custom algorithms but the presence of additional critical single-cycle paths might limit the maximum operational speed of the controller, especially for soft-programmable controllers which allow all possible X0 address segment sizes. If a hard-programmable controller is implemented, the tool automatically determines the maximum size of the X0 address segment required. This allows to minimize area and the number of critical single-cycle paths.

Please refer to the description of column address count enable and row address count enable in the Cycle/AdvancedSignals wrapper properties for additional usage conditions concerning the implementation of custom algorithms requiring the address to be incremented/decremented in consecutive clock cycles.

The following usage conditions apply:

- o Refer to the row\_address\_count\_enable usage conditions for the max  $x0$  segment bits property usage when implementing custom algorithms requiring the address to be incremented/decremented in consecutive clock cycles.
- max y0 segment bits :  $\frac{1}{2}$  | auto ;

The optional max y0 segment bits property specifies the limit of the Y0 address segment size.

When max y0 segment bits is set to 1, the address counter logic is modified so that all critical single-cycle paths to the other registers of the memory BIST controller are removed. Corresponding multi-cycle constraints are added to relax these paths during synthesis, timing analysis, and layout. This facilitates the timing closure of the controller hardware when operating at high clock frequency and when incrementing/decrementing the address in consecutive clock cycles of custom algorithms. The value of 1 for max y0 segment bits is suitable for all Tessent library algorithms.

Setting max y0 segment bits to Auto allows the implementation of address sequences incrementing or decrementing the address by 2 or more in custom algorithms. The address can be incremented or decremented in consecutive cycles of custom algorithms but the presence of additional critical single-cycle paths might limit the maximum operational speed of the controller, especially for soft-programmable controllers which allow all possible Y0 address segment sizes. If a hard-programmable controller is implemented, the tool automatically determines the maximum size of the Y0 address segment required. This allows to minimize area and the number of critical single-cycle paths.

Please refer to the description of column address count enable and row address count enable in the Cycle/AdvancedSignals wrapper properties for additional usage conditions concerning the implementation of custom algorithms requiring the address to be incremented/decremented in consecutive clock cycles.

The following usage conditions apply:

o Refer to the column\_address\_count\_enable usage conditions for the max y0 segment bits property usage when implementing custom algorithms requiring the address to be incremented/decremented in consecutive clock cycles.

# <span id="page-4056-1"></span><span id="page-4056-0"></span>**MemoryCluster**

Specifies the controller properties to generate a memory BIST controller to test memories that use a shared bus interface.

**Usage**

```
DftSpecification(module_name,id) {
 MemoryBist {
   Controller(id) {
     MemoryCluster(cluster_id) {
                                   instance_name : instance_name ;
       memory cluster library name : library name ;
        pipeline cluster inputs : on | off ; // *DefSpec
        pipeline cluster outputs : on | off ; \quad // *DefSpec
        memory access level : auto | logical | physical ;
                                                    // *DefSpec
        repair analysis present : auto | off ; // *DefSpec
        max repair group size \quad \quad : \; unlimited |{int[kilobits | megabits]} ;
                                     // *DefSpec
       repair_group_scope : logical_memory |
                                    physical memory | controller ;
                                    // *DefSpec
       repair sharing \cdots : on | off ;
     }
   }
  }
}
```
## **Description**

A wrapper that specifies the controller properties to generate a memory BIST controller to test memories that use a shared bus interface. The [MemoryCluster](#page-4056-1) and [Step](#page-4064-1) wrappers are mutually exclusive. The shared bus interface provides common access to multiple memories. Please refer to the *[Tessent MemoryBIST User's Manual](#page-0-0)* for further details.

## **Arguments**

• instance\_name : *instance\_name* ;

A property that specifies the instance path of a memory cluster that is connected to a shared bus memory BIST controller

• memory\_cluster\_library\_name : *library\_name* ;

An optional property that specifies the cluster library template name that is used to generate a shared bus memory BIST controller. This is only needed if you wish to generate a memory BIST controller without insertion.

pipeline cluster inputs : on  $|$  off ;

A property that specifies whether the memory cluster inputs from the memory BIST controller is pipelined with a single pipelining stage to help with meeting timing closure.

Tessent™ Shell Reference Manual, v2021.3 **4057**

• pipeline cluster outputs : on  $|$  off ;

A property that specifies whether the memory cluster outputs to the memory BIST controller is pipelined with a single pipelining stage to help with meeting timing closure.

• memory access level : <u>auto</u> | logical | physical ;

A property that specifies the view of all memories in the memory cluster that the memory BIST controller operates on. The memories accessed through the shared bus interface are called logical memories. A logical memory is an address space composed of one or more physical memories.

When the value is set to logical, the physical composition of the logical memory is irrelevant. All memories that form the logical memory are tested in one pass of the test algorithm. Repair and diagnosis information is reported with respect to the address space and I/O of the logical memory. This option is also suitable if you want to implement repair sharing for the physical memories that you integrate into the logical memory.

When the value is set to physical, the memory BIST controller operates at the physical memory level, with a virtual memory being created for each individual physical memory that forms the logical array. Each physical memory has its own memory BIST interface and a dedicated controller step associated with the physical memory access code, if it is defined in the MemoryGroupAddressDecoding wrapper in the logical memory core library. In the case where a RedundancyAnalysis wrapper is present in the logical memory core library, its content is disregarded when the physical option is chosen.

When the value is set to auto, the access level is determined for each logical memory from the specification of its logical memory core library, weighing the pros and cons of the two options described above. The auto value is converted to physical if all of the following conditions are met, otherwise a logical view is created:

- o At least one PhysicalToLogicalMapping wrapper exists in the logical memory core library that defines the relationship between physical and logical memory ports.
- o The logical memory has no BIRA logic associated with it no RedundancyAnalysis wrapper is present in the logical memory core library.
- repair analysis present : <u>auto</u>  $|$  off ;

A property that specifies if repair analysis logic is generated for the indicated Shared Bus memory cluster. If this property is set to auto and the Shared Bus logical or physical memory's library descriptions (as specified by memory access level) contain at least one RedundancyAnalysis/SpareElement wrapper, the repair analysis logic is generated. Refer to the "RedundancyAnalysis" section in the *Tessent MemoryBIST User's Manual* manual for more information.

max repair group size : unlimited  $|$  {*int*[kilobits | megabits]} ;

A property that specifies the total memory size limit on a shared bus memory group when repair sharing is enabled with set memory instance options. This property is used during logical/physical access level expansion when the process dft\_specification command is run. The default value of "unlimited" indicates that any number of compatible shared bus

memories can be assigned to repair groups. The *int*[units] pair specifies the maximum size allowed for a repair group. Any shared bus memory that would cause this limit to be exceeded is assigned to a different repair group. The unit property of kilobits equates to a scaling multiplier of  $2^{10}$  bits (1024 bits) and megabits equates to  $2^{20}$  bits (1048576 bits).

repair\_group\_scope : logical\_memory | physical\_memory | controller ;

A property used to specify how repair grouping is conducted during logical/physical memory access level expansion for shared bus memories when the process dft specification command is run and repair sharing is enabled with set memory instance options.

The selected value impacts the repair grouping as follows:

- $\circ$  logical memory Specifies the repair groups are restricted to compatible physical memories within a logical memory without exceeding the size specified by the max repair group size property in the MemoryCluster wrapper.
- $\circ$  physical memory Specifies the repair group is restricted within a physical memory. Memories with multiple RowSegment and/or ColumnSegment wrappers are considered as having a single RowSegment and/or ColumnSegment wrapper for redundancy analysis as long as the memory size does not exceed the size specified by the max repair group size property in the MemoryCluster wrapper.
- o controller Specifies the repair group is restricted to all memories tested by the controller. The repair group cannot contain memories tested by other controllers. Memories are automatically assigned to repair groups as long as the memory size does not exceed the size specified by the max\_repair\_group\_size property in the MemoryCluster wrapper.
- repair sharing : on  $|$  off ;

A property that globally turns on or off repair sharing for shared bus memories that have "-repair sharing auto" specified, which is the default. The "-repair sharing" value can be changed from "auto" for a memory instance with the set memory instance options command.

# <span id="page-4059-0"></span>**RepairOptions**

Provides repair-related options and properties.

#### **Usage**

```
DftSpecification(module_name,id) {
 MemoryBist {
   Controller(id) {
     RepairOptions {
       fuse_set_extraction_sequence : address_before_fuse_map |
                                       fuse map before address ;
        row bira location \cdots : controller |
                                         follow comparators ;
        enable multicycle operation : on | off | auto ;
     }
   }
  }
}
```
## **Description**

The RepairOptions wrapper specifies what to shift out and monitor with repairable memories, as well as the spare allocation method to use.

### **Arguments**

• fuse set extraction sequence : address before fuse map | fuse map before address ;

A property that defines the setup chain sequence of the Column/IO BIRA registers that report the faulty column address and the IO decode value. This property specifies whether the faulty column address or the IO decode value is shifted out first when the repair analysis information is extracted from the memory BIST controller. This property can be used when processing of the repair data is done and there is a preference on the sequence of the repair fields in the serial stream. Valid values are as follows:

AddressBeforeFuseMap — The faulty column address is shifted out before the IO decode value. The MSB of the IO decode register connects to the LSB of the faulty column address register.

FuseMapBeforeAddress — The IO decode value is shifted out before the faulty column address. The MSB of the faulty column address register connects to the LSB of the IO decode register.

row bira location : controller | follow comparators ;

A property that specifies where the Row BIRA module is located. The Row BIRA module can be located in the same module as the comparators or it can be forced to be inside the memory BIST controller.

When shared comparators are used (comparator location: shared in controller), the Row BIRA module is always located inside the memory BIST controller. However, when local comparators are used (comparator location:per interface), the Row BIRA module can be placed inside the interface or inside the controller.

For a memory BIST controller with several memories with Row BIRA, placing the Row BIRA module inside the controller results in a reduction of area due to the sharing of common redundancy analysis logic and pipelining stages.

enable multicycle operation : on  $|$  off  $|$  auto ;

A property that allows the memory BIST redundancy analysis circuit to use multi-cycle operations. When enabled, this option simplifies timing closure of the memory BIST BIRA circuit when operating at high frequency and in the presence of wide memories with IO or Column redundancy.

When set to "off", the BIRA circuit is implemented using single cycle paths. This option is recommended when using custom operation sets that perform StrobeDataOut on consecutive clock cycles.

When set to "on", the BIRA circuit is implemented using multi-cycle paths. This option is recommended when testing wide memories with IO or Column redundancy and when running at high frequency. The use of library operation sets is recommended. If custom operation sets are used, they should not execute StrobeDataOut on consecutive clock cycles.

The "auto" value resolves to "on" if there are no custom operation sets executing StrobeDataOut on consecutive clock cycles. Otherwise, it resolves to "off".

Use of operation sets that implement StrobeDataOut in consecutive clock cycles is restricted when this option is enabled. If the BIRA circuit was implemented for multi-cycle operations, it is not allowed to compare the memory output in consecutive clock cycles when performing repair analysis. This might happen when selecting a combination of custom algorithm and operation sets in the PatternsSpecification. A rule check prevents a pattern from being generated in that case, and the user needs to modify the test configuration to execute the algorithm in two test steps using the "odd" and "even" data compare time slots and accumulate the results as shown in the following example:

```
TestStep(pre_repair_even) {
     MemoryBist {
       run mode : run time prog;
       reduced address count : off;
        Controller(chip_rtl_tessent_mbist_c1_controller_inst) {
          RepairOptions {
           check repair status : non repairable;
 }
          DiagnosisOptions {
            StopOnErrorOptions {
             data compare time slots : even;
 }
            compare_go : on;
 }
         }
       }
     }
    TestStep(pre_repair_odd) {
      MemoryBist {
        run_mode : run_time_prog;
       reduced address count : off;
        DiagnosisOptions {
         preserve fuse register values : on;
 }
       Controller(chip rtl tessent mbist c1 controller inst) {
          RepairOptions {
           check repair status : non repairable;
 }
          DiagnosisOptions {
            StopOnErrorOptions {
             data compare time slots : odd;
 }
            compare_go : on;
          }
        }
      }
    }
```
# <span id="page-4062-0"></span>**DiagnosisOptions**

Specifies the diagnosis options that affect diagnostic hardware generation for the memory BIST controller.

**Usage**

```
DftSpecification(module_name,id) {
 MemoryBist {
   Controller(id) {
     DiagnosisOptions { *DefSpec
      comparator selection mux : on | off | auto ;
      go status \cdot : auto | per memory ;
      StopOnErrorOptions {
        failure limit : int | off ;
       }
     }
   }
 }
}
```
### **Description**

A wrapper that specifies the diagnosis options that affect diagnostic hardware generation for the memoryBIST controller.

### **Arguments**

• comparator selection mux : on  $|$  off  $|$  auto ;

A property that specifies whether bit-level diagnostic resolution is maintained when local comparators per go id or shared comparators per go id is set to a value greater than 1. The valid values are:

on — Specifies that a multiplexer is inserted at the input of each GO\_ID register to select the output of only one comparator at a time and provide bit-level diagnostic resolution.

off — Specifies that multiplexers are not inserted at the input of GO\_ID registers.

auto— Infers "on" when the local comparators per go id or shared comparators per go id property is set to a value greater than 1; otherwise, infers "off".

• go\_status : auto | per\_memory ;

A property that specifies how a pass/fail status per individual memory is generated for the current controller.

The per-memory status register allows you to determine which memories failed without having to examine the individual compare status registers (GO\_ID bits). The valid values are:

auto — A per-memory pass/fail status register is generated when memories with redundancy are present for the current MemoryBIST controller. If there are no

memories with redundancy for the current controller, then the per-memory status register is not added. This is the default value.

- per\_memory A per-memory pass/fail status register is added for all memories on the current MemoryBIST controller, even if there are no memories with redundancy.
- StopOnErrorOptions/failure limit: *int* | off ;

A property that specifies the maximum number of failures that the memory BIST controller can log in the Stop-On-Nth-Error mode of diagnosis. The default value becomes 4096 when the controller tests at least one memory of type SRAM or DRAM. It becomes "off" when the controller tests only memories of type ROM. The error counter is no longer used for ROM diagnosis as it was in the LV flow. Instead the functional debug mode is used to perform ROM diagnosis.

## <span id="page-4064-1"></span><span id="page-4064-0"></span>**Step**

Specifies the properties for memory BIST steps.

### **Usage**

```
DftSpecification(module_name,id) {
  MemoryBist {
    Controller(id) {
      Step { // repeatable
        algorithm : algo_name ; // *DefSpec<br>operation_set : opset_name ; // *DefSpec
        operation_set : opset_name ;
                                        // default: <u>from library</u>
        comparator_location : // default: <u>from librar</u><br>| comparator_location : shared_in_controller |<br>| ner interface |
                                        per_interface ; // *DefSpec
        bist_data_in_pipelining : on | off | int ; // *DefSpec
        bist data out pipelining \quad\; : \; \mathsf{on} \; \mid \; \mathsf{off} \; \mid \; \mathsf{per} \; \mathsf{port} \; \; ; \; \; \texttt{ // *DefSpec}MemoryInterface(id) { \sqrt{2} // repeatable
          generate external_repair_logic : on | off ;
          instance name \qquad \qquad : \text{inst name} ;
          memory library name : . mem lib name ;
          repair analysis present : auto | off ; // *DefSpec
          repair_group_name : none | group_name ;
          scan bypass logic : async mux | none | sync mux |
                                         from_library ; // *DefSpec
           local_comparators_per_go_id : int | all ; // 1 *DefSpec
          rom_content_file : file_path;
          output enable control : always on | system ;
          observation xor size \cdots : auto | off ;
          data_bits_per_bypass_signal : \overline{1..M} *DefSpec
        }
        ReusedMemoryInterface(id) { \qquad*DefSpec
          instance name \qquad \qquad : \text{inst name} ;
          reused interface id : [ctrl id:]mem interface id ;
          repair group name \qquad : none | group name ;
        }
      }
    }
  }
}
```
## **Description**

A wrapper that specifies the properties for memory BIST steps. These properties are used to generate specific controllers' configurations. The [Step](#page-4064-1) and [MemoryCluster](#page-4056-1) wrappers are mutually exclusive. See also ["Tessent Core Description" on page 4471](#page-4470-0) for Memory wrapper details.

## **Arguments**

algorithm : algo name  $|$  from library ;

The algorithm property specifies the name of the algorithm that is applied to all memories tested in this step. If the "from\_library" value is used, the algorithm specified in the Memory

Tessent™ Shell Reference Manual, v2021.3 **4065**

library description of all memories tested by the controller in the given Step is used. An error is generated if the "from\_library" value is used and the memories tested by the controller in the given Step do not have the same value for the algorithm property.

operation\_set : *opset\_name* ;

The operation set property specifies the name of the operation set that is applied to all memories tested in this step. If the "from\_library" value is used, the OperationSet specified in the Memory library description of all memories tested by the controller in the given Step is used. An error is generated if the "from\_library" value is used and the memories tested by the controller in the given Step do not have the same value for the OperationSet property.

• comparator location : shared in controller | per\_interface ;

The comparator location property specifies where comparators for the memory BIST controller are placed, with the default being the placement of the comparators in the memory interface. Using the per interface value greatly reduces the routing area needed to bring the BIST data signals from the memory interfaces to the controller. You also get per memory diagnostic resolution in go-nogo tests even when the controller has more than one step when the comparators are inside the interfaces. You can use the local comparators per goid property to reduce the area overhead.

bist data in pipelining : on  $|$  off  $|$  *int* ;

The bist data in pipelining property defines the number of pipeline stages to be added to all BIST inputs in the memory interface. Setting the value "on" is equivalent to 1 pipeline stage. You can use this property to facilitate timing closure on paths from the controller. The dedicated pipeline flip-flops allow the layout tool to place the flip-flops at the optimal distance for each memory. Typically, a single pipeline stage is sufficient. The MemoryBist/ Controller/[AdvancedOptions](#page-4046-1)/pipeline controller outputs option is much less costly and is typically good enough to meet timing. The pipeline registers are added in the memory interface on the BIST signals from the controller. Some signals propagate to the memory while other signals are internal to the memory interface or controller and control the test execution. Examples of test signals that are pipelined when bist data in pipelining is specified are address and control to the memory, write data pattern, expect data pattern, compare enable, and checkerboard pattern enable.

When using the bist data in pipelining property, you do not need to update any operation set because the pipelining is taken into account when writing to and reading from the memory.

• bist data out pipelining : on  $|$  off  $|$  per port ;

A property that specifies whether the BIST data from the memory to the comparators is pipelined with a single pipelining stage. The pipelining stage is inserted in the memory interface. The valid values and their effects are as follows:

on — Pipelines the BIST data out to the comparators. You specify on if the BIST data output does not have time to propagate to the comparator. Pipelining might be required when the comparators are located in the memory BIST controller due to the physical distance between the memory controller and memory interface.

- off Does not pipeline the BIST data out.
- per port Pipelines the BIST data out per memory output port. For multi-port memories, the data from each output port is multiplexed into a single BIST data out to the comparators. You specify per port to insert separate pipelining flip-flops on each data output port before the multiplexer.
- MemoryInterface( $id$ )/generate external repair logic : on  $|$  off ;

A property that specifies whether external IO memory repair logic is added to the memories associated with the specified memory interface. The default value is off. This property is automatically populated with a value of on by the create\_dft\_specification command if "set memory instance options -generate external repair logic on" was previously specified for a memory instance using the memory interface. For further information, refer to "External Repair" in *Tessent MemoryBIST User's Manual for use With Tessent Shell*.

• MemoryInterface(*id*)/instance\_name : *inst\_name* ;

A property that specifies the instance name of the memory interface associated with the given memory. This property is required when running the [process\\_dft\\_specification](#page-1351-0) command without the -no insertion option. In this case, the value of the tcd memory name [Instance](#page-3479-0) attribute attached to the instance defines the Memory library associated to that instance. When you use the -no insertion flow, the elaborated design that contain the instantiated memories is optional. When the design is not present, the Memory library associated with the MemoryInterface is defined using the memory\_library\_name.

• MemoryInterface(*id*)/memory\_library\_name : *mem\_lib\_name* ;

A property that specifies the name of the memory library associated with the memory tested by the memory interface. This property is only used and needed if you are running the process dft specification command with the -no-insertion option and the design is not elaborated in memory. Otherwise, the memory\_library\_name is extracted from the tcd\_memory\_name attribute attached to the instance referenced by the MemoryInterface(id)/instance\_name property.

MemoryInterface(*id*)/repair\_analysis\_present : <u>auto</u> | off ;

A property that specifies whether repair analysis logic is generated for the memory tested by the memory interface. If set to auto and the memory library description associated to the memory tested by the memory interface contains at least one RedundancyAnalysis/ SpareElement wrapper, the repair analysis logic is generated. See ["Tessent Core](#page-4470-0)  [Description" on page 4471](#page-4470-0) for RedundancyAnalysis wrapper information.

• MemoryInterface(*id*)/repair\_group\_name : <u>none</u> | *group\_name* ;

A property that specifies the group name for the memory interfaces that share a BIRA/BISR module. This property is automatically filled in when the create dft specification command is run and repair sharing is enabled with set memory instance options. The user can update this property to manually change the repair group assignments.

• MemoryInterface(*id*)/scan\_bypass\_logic : async\_mux | none | sync\_mux | <u>from\_library</u> ;

A property that specifies when and how memories are bypassed during scan testing. Bypassing memories enables testing of the user interface logic to and from these embedded memories as well as to and from the memory BIST controller and memory interface circuitry.

If the specified value for MemoryInterface(id)/scan\_bypass\_logic equals "sync\_mux", "async\_mux" or "none", it overrides the TransparentMode property in the Memory library description. If the value is not specified or set to "from\_library", the value in the Memory library file takes effect.

Valid values are as follows:

- async mux Inserts an additional multiplexer on the memory interface DataOut ports so that data is directly transferred from the DataIn ports to the DataOut ports. This setting enables combinational ATPG tools to test the interface between the user logic and the memory. It is not recommended for at-speed testing because the timing paths are not consistent with the functional mode.
- sync mux Inserts an additional multiplexer and flip-flop on the interface DataOut ports that enable ATPG tools to test the interface between the user logic and the memory without having to enable testing through the memory. This mode is very efficient for ATPG and provides very consistent timing paths between test and functional modes.
- none Specifies that no bypass logic is added in the memory interface. Specify None if you have a bidirectional data bus or the memory implements internal bypass logic.

from\_library — Specifies that the bypass logic is generated according to the TransparentMode property setting of the Memory library file.

• MemoryInterface(*id*)/local\_comparators\_per\_go\_id : *int* | all ;

A property that specifies the number of comparators to share with a given GO\_ID register located in the interface. You can use this feature to manage the area overhead by reducing the number of registers used to log the comparator status. However, using a value other than 1 complicates and lengthens diagnosis with bit-level resolution as the test needs to be repeated as many times as there are comparators sharing a common GO\_ID register.

The value should be set to 1 to enable reading complete memory words in a single read operation. Also, the MemoryBist/Controller[/AlgorithmResourceOptions/](#page-4050-1)data\_register\_bits property should be set to an appropriate value based on the complexity of the patterns to be written to memory. For complete control of the write data, this property should be set to the number of bits of the widest memory tested by the controller.

For memories that implement IO/Column repair analysis or Row and IO/Column repair analysis, the number of comparators per GO\_ID must be 1. The number is automatically adjusted whenever required and a warning is issued.

The default value is 1. Specifying the value "all" infers that there is one GO\_ID register for all comparators associated with a memory.
• MemoryInterface(*id*)/rom\_content\_file : *file\_path* ;

A property that specifies the location of the ROM content file. The path is absolute or relative to the working directory. This property is mandatory when the memory tested by the memory interface is of type ROM. The ROM content file is used to compute the signatures associated with all algorithms applicable to ROMs and built into the controller. See the [Step](#page-4064-0)/Algorithm property and the [AdvancedOptions/](#page-4046-0)extra\_algorithms to understand which algorithm gets built into the controller.

MemoryInterface(*id*)/output\_enable\_control : <u>always\_on</u> | system ;

The output enable control property should only be specified when the design is not elaborated. Otherwise, it is recommended to let Tessent Shell analyze the design and infer the proper output enable control setting based on design connectivity. When the design contains many non-unique instances of the same memory interface with different output enable connection configurations, Tessent Shell applies the value that accommodates all memory instances.

The output enable control property is used to determine the type of data output stage (2state or 3-state) when generating the memory interface modules, as well as the logic that controls the output enable ports of the memory and interface modules. When set to always on, a 2-state output multiplexer is generated. When set to system, a 3-state multiplexer is generated.

### **Specifying The output\_enable\_control Based on Design:**

Set output enable control to always on when the memory output enable port is tied to a constant value in the functional design. This maintains the memory data output drivers (tristate) into an always on state. The memory BIST interface generated for this memory intercepts the data output with a standard 2-state mux and drives the values from the bypass registers during scan if the memory bypass is selected during scan. Else, the interface selects the memory output during functional mode or when applying multi-load scan patterns to memory. This does not cause any net contention with other memories in the design, and is the most common situation.

Set output enable control to system when the memory output enable port is driven by functional logic. This is typically the case when many memories are connected to the same data bus. It is assumed that the functional logic enables a single memory output at any time and avoids bus contentions. The memory BIST interface generated for this memory must also have a 3-state output. During scan mode, the memory interface observes the memory output enable signal and either enables the output drivers from the memory interface (when memory bypass is enabled), or the memory output drivers (when applying multi-load scan patterns to memory).

MemoryInterface(*id*)/observation\_xor\_size : <u>auto</u> | off ;

A property that specifies whether or not to insert scan observation points for the address and control ports in the memory interface. The auto setting combines the signals based on the observation xor size property in the MemoryBist/Controller/[AdvancedOptions](#page-4046-0) wrapper. The off setting deactivates the observation logic insertion. The default setting is auto.

Tessent™ Shell Reference Manual, v2021.3 **4069**

• data bits per bypass signal :  $1.$ MaxPosInt | all ;

A property that specifies the number of functional data input signals to be combined in an XOR tree, and captured into one memory bypass flop. The setting is meaningful when building bypass logic around a RAM. The MemoryInterface/scan\_bypass\_logic property must be different than none, or the TransparentMode setting in the Memory library file must be different than None. The minimum value is 1, which assigns one bypass signal per data signal. The maximum value is the memory word size. The all value combines all data input signals from a logical port into a 1-bit bypass path. The default value is 1.

• ReusedMemoryInterface(*id*)/instance\_name : *inst\_name* ;

A property that is used to associate a memory interface module with another memory instance. You can use this wrapper when the memory instance has the same module name as the one for which the reused memory interface is for. The generation of this wrapper by the create dft specification command is controlled by the DefaultsSpecification [MemoryBist](#page-4408-0)/ memory interface reuse method property. By default, the create dft specification command uses this wrapper when the parent module of the memory instance is not unique to avoid having to uniquify the parent module during insertion. It also uses this wrapper when the memory instance is inside a generate loop to avoid having to unroll the loop during insertion. This property is optional when the process dft specification command is run with the -no\_insertion option.

ReusedMemoryInterface(*id*)/reused\_interface\_id : [ctrl\_id:]mem\_interface\_id ;

A property that specifies the memory interface that is to be reused by the given memory instance. The value is the id of the controller wrapper, a colon, and the id of the memory interface wrapper that is reused. The id of the controller and the colon is optional when the reused MemoryInterface belongs to the same controller as the ReusedMemoryInterface wrapper.

• ReusedMemoryInterface(*id*)/repair\_group\_name : none | *group\_name* ;

A property that specifies the group name for the reused memory interfaces that share a BIRA/BISR module. This property is automatically filled in when the create dft specification command is run and repair sharing is enabled with set memory instance options. The user can update this property to manually change the repair group assignments.

## **ReusedController**

Specifies the insertion of the second instance of a memory BIST controller.

### **Usage**

```
DftSpecification(module_name,id) {
  MemoryBist {
    ReusedController(id) { // repeatable
     parent_instance : inst_path ;
      leaf_instance_name : inst_name ;
      clock_domain_label : name ;
      reused_controller_id : id ;
      Step { //repeatable
        MemoryInterface(id) { // repeatable
          instance_name : name ;
        }
      }
      MemoryCluster(cluster_id) {
        instance_name : name ;
      }
    }
  }
}
```
## **Description**

A wrapper that specifies the insertion of the second instance of a memory BIST controller. The create dft specification command uses this wrapper when it detects that two controllers test the exact same set of memory modules and that the common ancestor of each of those two sets are repeated instances of a single module. To avoid having to lift the controller into a unique location or having to uniquify the repeated module, the memory BIST controller module is reused. The ReusedController/Step and ReusedController/MemoryCluster wrappers are mutually exclusive.

## **Arguments**

parent instance : *inst\_path* ;

An optional property that specifies where the memory BIST controller is instantiated in the design. When unspecified, it defaults to a null string which is interpreted as the common instance ancestor of all memories tested by the controller. See the description of the get common parent instance command to see how the common ancestor is computed.

• leaf instance name : *inst\_name* ;

An optional property that specifies the memory BIST controller instance name explicitly. By default, an instance name is automatically generated by appending the " inst" string to the module name. This property must be identical in all Controller/ReusedController wrappers which have their parent instance specified or inferred to point to instances of the same repeated module. For controllers testing shared bus memory clusters, this property must be identical in all Controller/ReusedController wrappers.

Tessent™ Shell Reference Manual, v2021.3 **4071**

• clock domain label : *name* ;

A property that specifies the label (see [add\\_clocks\)](#page-136-0) of the clock domain used by the memory BIST controller and all the associated memories. Any memory tested by the controller that has a clock port sourced by a different clock domain has a multiplexer added in its interface module to inject the clock used by the controller when running memory BIST.

• reused controller  $id$  :  $id$  ;

A property that specifies the id of a controller wrapper that is to be reused.

• Step/MemoryInterface(*id*)/instance\_name : *name* ;

A property that specifies the instance name of the memory to be tested by the given memory interface in the given [Step.](#page-4064-0)

• MemoryCluster(*cluster\_id*)/instance\_name : *name* ;

A property that specifies the instance name of the memory cluster to be tested by the given controller.

## <span id="page-4072-0"></span>**BistAccessPort**

A wrapper that configures the MemoryBIST BIST Access Port (BAP) module instantiated in the design.

## **Usage**

```
DftSpecification(module_name,id) {
 MemoryBist {
   BistAccessPort { 
     parent_instance : inst_path ;
     leaf instance name : inst_pacn ;
     AdvancedOptions {
      *DefSpec
     }
     DirectAccessOptions { // *DefSpec
     }
     Connections {
     }
   }
 }
}
```
## **Description**

The BistAccessPort wrapper provides the capability to locate the memory BIST BAP instance at a specified location in the design hierarchy. The memory BIST BAP provides control signals to memory BIST controllers, collects their GO and DONE status signals and provides access to their internal registers. A memory BIST BAP is inserted for each pass when doing multi-pass insertion.

## **Arguments**

• parent instance : *inst\_path* ;

An optional property that specifies the hierarchical path where the memory BIST BAP module is instantiated in the design.

When unspecified, it defaults to a null string that is interpreted as the common instance ancestor of all memory controllers driven by the memory BIST BAP. See the description of the get common parent instance command to see how the common ancestor is computed. When *inst\_path* is specified as ".", the memory BIST BAP is instantiated in the top module of the design.

This property is not used or needed when the process dft specification command is run with the -no insertion option.

• leaf instance name : *inst name* ;

An optional property that specifies the memory BIST BAP instance name explicitly. By default, an instance name is automatically generated by appending the " inst" string to the memory BIST BAP module name, which itself defaults to the following:

```
design_name_design_id_tessent_mbist_bap
```
Tessent™ Shell Reference Manual, v2021.3 **4073**

The *design\_id* is specified with the [set\\_context](#page-2253-0) -design\_identifier command for the current design.

This property is not used or needed when the [process\\_dft\\_specification](#page-1351-0) command is run with the -no insertion option.

• AdvancedOptions/use\_multicycle\_paths :  $on$  | off ;</u>

A property that specifies whether the generated SDC and STA scripts include multi-cycle paths pertaining to the memory BIST BAP. The default value of on includes these multicycle paths in the SDC and STA scripts.

## <span id="page-4074-0"></span>**DirectAccessOptions**

A wrapper that implements the direct access interface on the BAP module and configures the memory BIST controller to allow memory test operations outside of the standard IJTAG network.

## **Usage**

```
Usage 1: MemoryBist BistAccessPort wrapper
```

```
DftSpecification(module_name,id) {
 MemoryBist {
   BistAccessPort { 
     DirectAccessOptions {
      *DefSpec
      direct access clock source : common | per bist clock domain ;
                                         // *DefSpec
      ExecutionSelections { 
       }
     }
   }
 }
}
```
**Usage 2: MemoryBist Controller wrapper**

```
DftSpecification(module_name,id) {
  MemoryBist {
    Controller(id) { 
      DirectAccessOptions {
        ExecutionSelections { 
        }
      }
    }
  }
}
```
## **Description**

The DirectAccessOptions wrapper, when specified within the BistAccessPort wrapper, enables the generation of the direct access interface on the BAP module and specifies the clocking structure to be used for synchronizing and initiating the in-system memory test. For both usages, the ExecutionSelections wrapper is used for specifying the controller features that are configurable through the direct access interface. Each controller can be individually configured to support any combination of step, memory, algorithm and operation set selections.

For more information on the implementation and use of the BAP direct access interface, refer to the "Advanced BAP Memory Access" Appendix in *Tessent MemoryBIST User's Manual For Use with Tessent Shell*.

### **Arguments**

• direct  $access: on | off;$ 

A property that implements the direct access interface on the BAP module and adds the signals necessary for operating the MemoryBIST controller and providing the status of the memory test. Optional signals are added to the interface to access specific controller features, as specified by the user in the [ExecutionSelections](#page-4076-0) wrapper.

• direct\_access\_clock\_source : common | per\_bist\_clock\_domain ;

A property that specifies the clocking scheme for the direct access interface during insystem memory test. The default setting of common generates a single sequencer to manage the memory test for all controllers attached to the BAP. For this setting, the clock must be at least four times slower than the lowest memory BIST clock frequency. When set to per bist clock domain, a sequencer is generated for each memory BIST clock domain to manage the controllers operating on the same clock domain. Certain direct access interface ports are uniquified for each memory BIST clock domain, as indicated by the [Connections](#page-4081-0)/ DirectAccess/ClockDomain wrapper.

## <span id="page-4076-0"></span>**ExecutionSelections**

A wrapper that configures the optional direct access interface signals on the BAP module and MemoryBIST controller.

**Usage**

}

```
Usage 1: MemoryBist BistAccessPort wrapper
```

```
DftSpecification(module_name,id) {
 MemoryBist {
  BistAccessPort { 
    DirectAccessOptions {
     ExecutionSelections {
       *DefSpec
       *DefSpec
       memory \qquad \qquad : \text{off} \mid \overline{\text{auto}} \text{ } ; \text{ } // \text{ } * \text{DefSpec}algorithm : off \sqrt{a} in \sqrt{b} \sqrt{b} \sqrt{c}*DefSpec<br>retention test phase : off | auto ; // *DefSpec
       retention test phase : off
       *DefSpec
       *DefSpec
       *DefSpec
       bira_enable : off | auto ; // *DefSpec}*DefSpec
       preserve fuse register values : off | auto ; // *DefSpec
     }
   }
  }
 }
```
#### **Usage 2: MemoryBist Controller wrapper**

```
DftSpecification(module_name,id) {
 MemoryBist {
   Controller(id) { 
    DirectAccessOptions { 
      ExecutionSelections { 
       *DefSpec
       memory : on \overline{off} ; \overline{}/\overline{?}*DefSpec
       algorithm : on \overline{off} ; \overline{/f}*DefSpec
       operation_set : on | off ; // *DefSpec
       *DefSpec
       test_port : on \sqrt{\frac{f}{f}}*DefSpec
       *DefSpec
      }
    }
   }
 }
}
```
Tessent™ Shell Reference Manual, v2021.3 **4077**

### **Description**

The ExecutionSelections wrapper within the BistAccessOptions wrapper (Usage 1) specifies the controller features that are configurable from the system control logic through ports of the BAP direct access interface. The input port is created on the BAP when at least one controller implements the corresponding selection feature.

The ExecutionSelections wrapper within a Controller wrapper (Usage 2) specifies the controller features that are directly configurable from the BAP. The necessary controller ports are created and connected to the BAP. Each controller can be individually configured to support any combination of step, memory, algorithm and operation set selections. The selection features are programmed using IJTAG TDRs added into the BAP. Additionally, they can be controlled through the BAP direct access interface, if present. The selection features at the controller level can be used for manufacturing test independent of the BAP direct access interface.

Refer to "BAP Direct Access Interface Pins" in *Tessent MemoryBist User's Manual for use With Tessent Shell* for further information on BAP direct access interface ports.

## **Arguments**

**For Usage 1:**

• controller : off  $|$  auto ;

A property that enables direct controller selection for in-system memory test. The direct access interface port sys ctrl select is added to the BAP module when enabled. The auto value resolves to on if BistAccessPort/[DirectAccessOptions](#page-4074-0)/direct access is on.

• step : off  $|$  <u>auto</u>;

A property that enables direct controller step selection for in-system memory test. The direct access interface ports sys step select and sys step select en are added to the BAP module when enabled. The auto value resolves to off if BistAccessPort[/DirectAccessOptions](#page-4074-0)/ direct access is off. The auto value resolves to on if direct access is on and at least one memory BIST controller enables the direct step selection.

• memory : off  $|$  auto ;

A property that enables direct memory selection within a controller step for in-system memory test. The direct access interface ports sys memory select and sys memory select en are added to the BAP module when enabled. The auto value resolves to off if BistAccessPort/[DirectAccessOptions](#page-4074-0)/direct access is off. The auto value resolves to on if direct access is on and at least one memory BIST controller enables the direct memory selection.

• algorithm : off  $\vert$  auto ;

A property that enables direct controller algorithm selection for in-system memory test. The direct access interface ports sys\_algo\_select and sys\_select\_common\_algo\_are added to the BAP module when enabled. The auto value resolves to off if BistAccessPort/ [DirectAccessOptions/](#page-4074-0)direct access is off. The auto value resolves to on if direct access is on and at least one memory BIST controller enables the direct algorithm selection.

• operation set : off  $|$  auto ;

A property that enables direct operation set selection for in-system memory test. The direct access interface ports sys—opset\_select and sys—select\_common\_opset are added to the BAP module when enabled. The auto value resolves to off if BistAccessPort/ [DirectAccessOptions/](#page-4074-0)direct access is off. The auto value resolves to on if direct access is on and at least one memory BIST controller enables the direct operation set selection.

• retention test phase : off | auto ;

A property that enables direct test phase selection when performing retention test, using SMarchCHKB based library algorithms, for in-system memory test. The direct access interface ports sys retention test phase[1:0] are added to the BAP module when enabled. The auto value resolves to off if BistAccessPort/[DirectAccessOptions/](#page-4074-0)direct access is off and resolves to on if direct\_access is on.

Refer to the "Parallel Retention Testing" section in *Tessent MemoryBIST User's Manual for use With Tessent Shell* for further information and test phase selection encoding for sys retention test phase[1:0].

• configuration data : off  $|$  auto ;

A property that enables direct setting of the configuration data to the memory cluster interface for in-system memory test. The direct access interface ports sys mbistcfg interface*<interface\_id>* and sys mbistcfg en are added to the BAP module, when enabled. Dedicated sys  $\langle ctl_d \rangle$   $\langle cluster_d \rangle$  reset $\langle x \rangle$  and sys  $\langle ctl \rangle$  *id>*  $\langle cluster \rangle$  *id>* request $\langle x \rangle$  inputs for each memory cluster are present on the direct access interface if direct access is on. The auto value resolves to on if direct access is on and at least one memory BIST controller enables the direct access of the configuration\_data, otherwise it resolves to off.

• test port : off  $|$  auto ;

A property that enables direct test port selection for in-system memory test. The direct access interface ports sys test port select and sys test port select en are added to the BAP module when enabled. The auto value resolves to off if BistAccessPort/ [DirectAccessOptions/](#page-4074-0)direct access is off. The auto value resolves to on if direct access is on and at least one memory BIST controller enables the direct test port selection.

• data inversion with address bit : off | <u>auto</u> ;

A property that enables direct test data inversion based on address for in-system memory test. The direct access interface input ports sys\_data\_inv\_col\_add\_bit\_select, sys data inv col add bit select en, sys data inv row add bit select, and sys data inv row select en are added to the BAP module when enabled. The auto value resolves to off if BistAccessPort/[DirectAccessOptions](#page-4074-0)/direct\_access is off. The auto value resolves to on if direct\_access is on and at least one memory BIST controller enables the data inversion selection.

Tessent™ Shell Reference Manual, v2021.3 **4079**

• bira enable : off  $|$  auto ;

A property that allows direct enabling of repair analysis for the memory BIST controller from the BAP. The direct access interface port sys\_bira\_en is added to the BAP module when enabled. The auto value resolves to off if BistAccessPort[/DirectAccessOptions](#page-4074-0)/ direct access is off. The auto value resolves to on if direct access is on and at least one memory BIST controller has repair analysis capability.

• check repair needed : off | auto ;

A property that allows direct enabling from the BAP of repair analysis status register examination after BIST completion. The direct access interface port sys check repair needed is added to the BAP module when enabled. The auto value resolves to off if BistAccessPort/[DirectAccessOptions](#page-4074-0)/direct access is off. The auto value resolves to on if direct\_access is on and at least one memory BIST controller has repair analysis capability.

preserve fuse register values : off  $|$  auto ;

A property that allows direct enabling from the BAP of preservation of repair analysis register values from a previous test step. This inhibits the loading of the BISR register values into the repair analysis registers when a new test step begins. The direct access interface port sys preserve fuse register is added to the BAP module when enabled. The auto value resolves to off if BistAccessPort[/DirectAccessOptions](#page-4074-0)/direct access is off. The auto value resolves to on if direct access is on and at least one memory BIST controller has repair analysis capability.

#### **For Usage 2:**

• step : on  $|$  off ;

A property that enables direct selection of controller step from the BAP. The input ports STEP\_SELECT and STEP\_SELECT\_EN are added to the controller when enabled. In cases where there is only one controller step, an on setting automatically becomes an off setting.

• memory : on  $|$  off ;

A property that enables direct selection of memories within a controller step from the BAP. The input ports MEM\_SELECT and MEM\_SELECT\_EN are added to the controller when enabled. In cases where there is only one memory per controller step, an on setting automatically becomes an off setting.

• algorithm : on  $|$  off ;

A property that enables direct selection of the test algorithm from the BAP. The input ports ALGO\_SELECT and SELECT\_COMMON\_ALGO are added to the controller when enabled. In cases where there is only one hard coded algorithm, an on setting automatically becomes an off setting.

• operation set : on  $|$  off ;

A property that enables direct selection of the operation set from the BAP. The input ports OPSET\_SELECT and SELECT\_COMMON\_OPSET are added to the controller when

enabled. In cases where there is only one operation set, an on setting automatically becomes an off setting.

• configuration data : on  $|$  off ;

A property that enables the direct setting of cluster configuration data from the BAP. The input ports INTERFACE<interface\_id> MBISTCFG\_IN and MBISTCFG\_EN are added to the controller when enabled.

test port : on  $|$  off;

A property that enables the direct selection of the test port from the BAP. The input ports TEST\_PORT\_SELECT and TEST\_PORT\_SELECT\_EN are added to the controller when enabled.

• data inversion with address bit : on  $|$  off;

A property that enables the direct selection of address-based data inversion from the BAP. The following input ports are added to the controller when enabled:

- o DATA\_INV\_COL\_ADD\_BIT\_SELECT
- o DATA\_INV\_COL\_ADD\_BIT\_SELECT\_EN
- o DATA\_INV\_ROW\_ADD\_BIT\_SELECT
- o DATA\_INV\_ROW\_ADD\_BIT\_SELECT\_EN

## <span id="page-4081-0"></span>**Connections**

A wrapper that automates the connections between system control logic and the BAP direct access interface.

#### **Usage**

```
DftSpecification(module_name,id) {
MemoryBist {
  BistAccessPort { 
   Connections { 
    DirectAccess { 
     controller_done : port_pin_name ;
     controller_pass : port_pin_name ;
     controller_select : port_pin_name ;
     step select \qquad \qquad : port pin name ;
     step select enable : port pin name ;
     memory select : port pin name ;
     memory_select_enable : port_pin_name ;
     algorithm_select : port_pin_name ;
     algorithm_select_enable : port_pin_name ;
     operation_set_select : port_pin_name ;
     operation_set_select_enable : port_pin_name ;
     retention_test_phase : port_pin_name ;
     preserve test inputs : port pin name ;
     test port select : port pin name ;
     test port select enable : port pin name ;
     data_inversion_column_address_bit_select : port_pin_name;
     data_inversion_column_address_bit_select_enable : port_pin_name;
     data_inversion_row_address_bit_select : port_pin_name;
     data_inversion_row_address_bit_select_enable : port_pin_name;
     bira enable \qquad \qquad : port pin name ;
     check repair needed : port_pin_name ;
     preserve_fuse_register_values : port_pin_name ;
     incremental test mode : port pin name ;
     ClockDomain (domain_label) { // repeatable
       clock : port_pin_name ;
       reset : port_pin_name ;
       test_init : port_pin_name ;
       test_start : port_pin_name ;
       test_done : port_pin_name ;
       test_pass : port_pin_name ;
     }
    }
   }
  }
}
}
```
## **Description**

A wrapper that automates the connections between the system control logic and the BAP direct access interface when implementing in-system testing using the advanced BAP memory access

feature. The direct access interface must be implemented in the hardware by specifying the BistAccessPort/[DirectAccessOptions/](#page-4074-0)direct\_access property to on.

The connections for controller done, controller pass, test done, and test pass must be internal input pins or output ports of the current design. All other connections must be internal output pins or input ports of the current design. It is not allowed to duplicate usage for the specified design ports and pins. If a system control logic port or pin is wider than its counterpart on the BAP direct access interface, only the number of bits equaling the width of the direct access interface is connected to the control logic and the remaining control logic bits are unused.

#### **Note**

An error is issued if the system control logic port or pin is smaller in width than its counterpart on the BAP direct access interface.

#### **Note**

A warning is issued during DFT insertion if a BAP direct access interface output (such as controller done, controller pass, test done, or test pass) connects to a system control logic port or pin that already has a drive source. The tool disconnects the driver in this situation.

## **Arguments**

• controller done : *port\_pin\_name* ;

An optional property and string pair that specifies the system logic port or pin name that connects to the sys\_ctrl\_done[*msb:lsb*] output ports of the BAP direct access interface. Single or bussed connections are allowed. The BAP output port indicates when a controller has completed the test execution.

• controller pass : *port\_pin\_name* ;

An optional property and string pair that specifies the system logic port or pin name that connects to the sys\_ctrl\_pass[*msb:lsb*] output ports of the BAP direct access interface. Single or bussed connections are allowed. The BAP output port indicates a controller's pass/ fail status of the test execution.

• controller select : *port\_pin\_name* ;

An optional property and string pair that specifies the system logic port or pin name that connects to the sys\_ctrl\_select[*msb:lsb*] input ports of the BAP direct access interface. Single or bussed connections are allowed. The BAP input port selects one or more controllers for test execution.

• step\_select : *port\_pin\_name* ;

An optional property and string pair that specifies the system logic port or pin name that connects to the sys\_step\_select[*msb:lsb*] input ports of the BAP direct access interface. Single or bussed connections are allowed. The BAP input port designates the controller step for test execution.

Tessent™ Shell Reference Manual, v2021.3 **4083**

• step\_select\_enable : *port\_pin\_name* ;

An optional property and string pair that specifies the system logic port or pin name that connects to the sys\_step\_select\_en input port of the BAP direct access interface. The BAP input port enables the controller step selection.

memory select : *port\_pin\_name* ;

An optional property and string pair that specifies the system logic port or pin name that connects to the sys\_memory\_select[*msb:lsb*] input ports of the BAP direct access interface. Single or bussed connections are allowed. The BAP input port designates the memory within a controller step for test execution.

• memory select enable : *port\_pin\_name* ;

An optional property and string pair that specifies the system logic port or pin name that connects to the sys memory select en input port of the BAP direct access interface. The BAP input port enables the memory selection.

• algorithm\_select : *port\_pin\_name* ;

An optional property and string pair that specifies the system logic port or pin name that connects to the sys\_algo\_select[*msb:lsb*] input ports of the BAP direct access interface. Single or bussed connections are allowed. The BAP input port designates the test algorithm to be applied.

• algorithm\_select\_enable : *port\_pin\_name* ;

An optional property and string pair that specifies the system logic port or pin name that connects to the sys-select common algo input port of the BAP direct access interface. The BAP input port enables the test algorithm selection.

• operation set select : *port\_pin\_name* ;

An optional property and string pair that specifies the system logic port or pin name that connects to the sys\_opset\_select[*msb:lsb*] input ports of the BAP direct access interface. Single or bussed connections are allowed. The BAP input port designates the operation set to be applied.

• operation\_set\_select\_enable : *port\_pin\_name* ;

An optional property and string pair that specifies the system logic port or pin name that connects to the sys\_select\_common\_opset input port of the BAP direct access interface. The BAP input port enables the operation set selection.

• retention\_test\_phase : *port\_pin\_name* ;

An optional property and string pair that specifies the system logic port or pin name that connects to the sys-retention test-phase[1:0] input ports of the BAP direct access interface. The BAP input ports select the test phase when performing retention test using the SMarchCHKB based library algorithms.

• preserve\_test\_inputs : *port\_pin\_name* ;

An optional property and string pair that specifies the system logic port or pin name that connects to the sys preserve test inputs input port of the BAP direct access interface. The BAP input port maintains the memories under the control of the MBIST circuit.

• test port select : *port\_pin\_name* ;

An optional property and string pair that specifies the system logic port or pin name that connects to the sys-test-port-select input ports of the BAP direct access interface. The BAP input ports select the memory test ports for test execution.

• test port select enable : *port\_pin\_name* ;

An optional property and string pair that specifies the system logic port or pin name that connects to the sys-test-port-select-en input port of the BAP direct access interface. The BAP input port enables the memory test port selection for test execution.

• data\_inversion\_column\_address\_bit\_select : *port\_pin\_name* ;

An optional property and string pair that specifies the system logic port or pin name that connects to the sys\_data\_inv\_col\_add\_bit\_select input port of the BAP direct access interface. The BAP input port selects the column address bit that inverts the applied write and expect data registers for test execution. The select width is set by the [AlgorithmResourceOptions/](#page-4050-0)max\_data\_inversion\_address\_bit\_index property, which defaults to 0 and corresponds to c[0].

• data inversion column address bit select enable : *port\_pin\_name* ;

An optional property and string pair that specifies the system logic port or pin name that connects to the sys\_data\_inv\_col\_add\_bit\_select\_en input port of the BAP direct access interface. The BAP input port enables column address bit selection for write and expect data inversion.

data inversion row address bit select : *port\_pin\_name* ;

An optional property and string pair that specifies the system logic port or pin name that connects to the sys\_data\_inv\_row\_add\_bit\_select input port of the BAP direct access interface. The BAP input port selects the row address bit that inverts the applied write and expect data registers for test execution. The select width is set by the [AlgorithmResourceOptions/](#page-4050-0)max\_data\_inversion\_address\_bit\_index property, which defaults to 0 and corresponds to r[0].

• data\_inversion\_row\_address\_bit\_select\_enable : *port\_pin\_name* ;

An optional property and string pair that specifies the system logic port or pin name that connects to the sys\_data\_inv\_row\_add\_bit\_select\_en input port of the BAP direct access interface. The BAP input port enables row address bit selection for write and expect data inversion.

Tessent™ Shell Reference Manual, v2021.3 **4085**

• bira enable : *port pin name* ;

An optional property and string pair that specifies the system logic port or pin name that connects to the sys\_bira\_en input port of the BAP direct access interface. The BAP port enables repair analysis for the memory BIST controller.

• check repair needed : *port\_pin\_name* ;

An optional property and string pair that specifies the system logic port or pin name that connects to the sys-check repair needed port of the BAP direct access interface. The BAP port specifies that the repair analysis status registers need to be examined after the BIST completes.

• preserve\_fuse\_register\_values : *port\_pin\_name* ;

An optional property and string pair that specifies the system logic port or pin name that connects to the sys preserve fuse register port of the BAP direct access interface. The BAP port specifies if the repair analysis registers preserve their values from a previous test step, which inhibits the loading of the BISR register values into the repair analysis registers when a new test step begins.

• ClockDomain (*domain\_label*) { }

The *domain* label property specifies the BAP direct access interface connections, described within the repeatable ClockDomain wrapper, for specific memory BIST controller clock domains. If the BistAccessPort/[DirectAccessOptions/](#page-4074-0)direct access clock source property is set to common, the *domain* label property should be specified as "-". The control and status signals are common for all controllers regardless of their clock domain and a single BAP sequencer services all controllers. The clock connecting to the sys-clock input of the BAP direct access interface must be at least four times slower than the lowest memory BIST clock frequency.

When direct access clock source is specified as per bist clock domain, *domain label* should match the domain name specified for the controller with the MemoryBist[/Controller/](#page-4043-0) clock\_domain\_label property. The signal connections defined in the ClockDomain wrappers for this configuration are applicable to the controllers operating on the specified clock domain. There must be two or more MBIST clock domains to use this configuration, otherwise implementation becomes the "common" case previously described.

• ClockDomain/clock : *port\_pin\_name* ;

An optional property and string pair that specifies the system logic port or pin name that connects to the sys\_clock input port of the BAP direct access interface. When this property is unspecified and the direct access clock source is per bist clock domain, the BAP input clock port is automatically connected to the memory BIST clock identified by *domain\_label*.

• ClockDomain/reset : *port\_pin\_name* ;

An optional property and string pair that specifies the system logic port or pin name that connects to the sys\_reset input port of the BAP direct access interface. The BAP input port asynchronously resets the direct access interface.

• ClockDomain/test\_init : *port\_pin\_name* ;

An optional property and string pair that specifies the system logic port or pin name that connects to the sys test init input port of the BAP direct access interface. The BAP input port asynchronously resets the controllers operating on the same clock domain.

• ClockDomain/test\_start : *port\_pin\_name* ;

An optional property and string pair that specifies the system logic port or pin name that connects to the sys test start input port of the BAP direct access interface. The BAP input port launches the test execution.

• ClockDomain/test\_done : *port\_pin\_name* ;

An optional property and string pair that specifies the system logic port or pin name that connects to the sys test done output port of the BAP direct access interface. The BAP input port indicates when all controllers, operating on the same clock domain, have completed the test execution.

• ClockDomain/test\_pass : *port\_pin\_name* ;

An optional property and string pair that specifies the system logic port or pin name that connects to the sys-test-pass output port of the BAP direct access interface. The BAP input port indicates the global pass/fail status of all controllers operating on the same clock domain.

## **TCKInjectionPoints**

Specifies the locations in the design where a mux is inserted to inject TCK onto the functional clock trees for TCK mode implementation.

### **Usage**

```
DftSpecification(module_name,id) {
 MemoryBist {
    TCKInjectionPoints { 
      ClockMux (mux_id) {
        leaf_instance_name : instance_name ;
        node : node_name ;
      }
    }
  }
}
```
## **Description**

The TCKInjectionPoints wrapper defines the locations where muxes are inserted to inject TCK. The TCK that is injected is the one used by the specified [MemoryBist](#page-4042-0)/ ijtag host interface. These muxes are controlled by the DFT signal "tck select", which is asserted as needed during patterns steps by setting the [Patterns](#page-4251-0) tck clock only property to "on".

## **Arguments**

• leaf instance name : *instance\_name* ;

A string property that specifies the leaf instance name of the mux. A prefix is added to the specified *instance\_name* as follows:

*<persistent\_clock\_cell\_prefix>*\_tck\_mux\_*instance\_name*

If this property is not specified, it defaults to:

*<persistent\_clock\_cell\_prefix>*\_tck\_mux\_<*design\_name>*\_*<dft\_spec\_id*>\_*<mux\_id>*\_inst

The "dft spec id" string is the "id" specified in the DftSpecification wrapper, and the "mux\_id" is the string specified in the ClockMux wrapper. Tessent Shell checks for name conflicts before instantiating the mux and, if needed, applies the uniquification suffix specified by the set insertion options command.

• node : *node\_name* ;

A required property that specifies the location of a port, pin or net name to be intercepted with a mux instance.

# <span id="page-4088-0"></span>**OCC**

The OCC DftSpecification syntax defines the configuration of the OCC to be generated and inserted into the design.

## **Usage**

```
DftSpecification(module_name,id) {
 occ \{ijtag host interface : host name | none ;
    capture trigger : auto | shift en | capture en ;
    static clock control : auto | off | [internal | external |
                               both] ;
   force clock gater te tied off : ( off ) | on ;
   capture_window_size : integer ; // default: 3
   type \cdot : standard | parent | child ;
   \frac{1}{2} internal clock gater : \frac{1}{2} on | off | auto ;
    shift only mode \cdots : on | off | auto ;
    kill clock mode \cdots : on | off | auto ;
   include clocks in icl model : on | off | auto ;
   leaf instance name \qquad : instance name ;
   allow_upstream_parent_occ : on | off ;
   Interface {
    }
   Connections {
    }
   Controller(id) {
    }
  }
}
```
## **Description**

The OCC DftSpecification syntax defines the configuration of the OCC to be generated and inserted into the design.

In modern designs, OCC circuits are commonly used to manage clocks during test. Such clock controllers can generate slow-speed or at-speed clock sequences under the control of ATPG process. Tessent OCC is an implementation of a clock controller created by Tessent Shell that has been designed to meet the requirements of scan test for ATPG, Logic BIST, EDT, and Low Pin Count Test.

The OCC follows the use rtl synchronizer cell property to decide if a real or an RTL cell synchronizer cell is used. The OCC also follows the use rtl synchronizer cell property to use a synchronizer cell with or without a reset port. The use of the asynchronous reset removes the need to add extra shift cycles in the parallel load simulations even when you have capture clocks which are slower than the shift clock.

#### **Note**

The Sync cell is instantiated with the following leaf instance prefix: *persistent\_cell\_prefix*ltest\_ntc\_

where *persistent\_cell\_prefix* is specified using the persistent cell prefix property of the DftSpecification wrapper. You can use this special prefix to locate them in the design if you want to turn off their notification during logic test Verilog simulations.

Refer to "On-Chip Clock Controller Design Description" and the "OCC schematic" in the *Tessent Scan and ATPG User's Manual* for more information.

#### **Note**

The standard OCC is the recommended OCC for use in hierarchical cores. For more information, see "Core OCC Recommendation" in the *Tessent Scan and ATPG User's Manual*.

### **Arguments**

<span id="page-4089-0"></span>• ijtag\_host\_interface : *host\_name* | none ;

A property that specifies the host scan interface to which the clock controllers are connected. The default value is "none" which means that the static controls are primary inputs on the control. With the "none" value, you can use the Connections/ [StaticExternalControls](#page-4104-0) wrapper to specify where to connect them. If you are using IJTAG with all its advantages with respect to the test setup automation, use the create dft specification -sri\_sib\_list switch with a value of "Occ" to have the DftSpecification created with an Sib ready to host the OCC controllers. You then point to it using "Sib(Occ)" as the ijtag host interface value.

capture trigger : <u>auto</u> | shift en | capture en ;

A property that specifies whether shift en or capture en is used as the trigger to generate programmable capture pulses. The capture\_en version is used when some internal test logic generates a separate capture\_en signal, such as the LPCT or LBIST controller.

The default is auto.

Choose one from the following:

auto — Automatically determines whether shift\_en or capture\_en is used as the trigger. When the OCC wrapper is used with a LogicBist or an LpctType3 wrapper in the same insertion pass (that is, the wrappers are present in the same DftSpecification) auto resolves to the capture en value; otherwise it resolves to shift en.

capture en — The OCC controllers infer the capture en port.

shift  $en$  — The OCC controllers infer the shift  $en$  port.

• static clock control : <u>auto</u>  $|$  off  $|$  [internal  $|$  external  $|$  both  $|$ ;

A property that specifies whether capture clock generation is available outside of ATPG control.

There is a dependency between this property and the [StaticExternalControls](#page-4104-0) wrapper's static clock control mode property. By default the OCC wrapper's static clock control property defaults to auto; you must set this property to a value other than off or auto in order to generate the static clock control pins on the OCC module (except when LogicBIST is present, in which case auto resolves to external).

Choose one from the following:

- auto When both OCC and LogicBIST are included in the same insertion pass (that is, the wrappers are present in the same DftSpecification), auto resolves to external when LogicBIST is present; otherwise, it resolves to off.
- off Capture clock generation is only under ATPG control, specifically static programmability.
- internal Non-ATPG control capture clock generation is available through an IJTAG TDR in the OCC (static programmability).
- external Non-ATPG control capture clock generation is available through OCC input pins.

both — Combination of internal and external.

• force clock gater te tied off : off  $|$  on ;

A property that specifies that the test enable pins of clock gaters inside OCC are tied off. By default, the property is off, which results in connecting the test enable and functional enable pin of the same clock gater to the same internal enable signal. When you enable this property, you may benefit from easier timing closure, but make sure that third party tools will leave the test enable pins inside OCC untouched.

capture window size : *integer* ;

A property that specifies the maximum possible number of clock pulses the OCC can generate. During pattern generation, the OCC can be configured to produce a smaller number of pulses than this specified value. The default is 3, and the limit is 64.

#### **Note**

Using a large capture window for OCC creation and using all the bits during pattern generation could result in lower test coverage (EDT Aborts) and/or higher pattern count.

<span id="page-4090-0"></span>• type : standard | parent | child ;

A property that specifies what type of controller to build.

Choose one from the following:

standard — Request the creation of a standard OCC which has the ability to inject the shift clock and allows controlling which clock pulse goes through based on the

Tessent™ Shell Reference Manual, v2021.3 **4091**

control flip-flops. The fast\_clock input can be free-running asynchronous clocks. See ["Fast Capture Mode Operation](#page-4104-1)" in the *Tessent Scan and ATPG User's Manual* for a schematic drawing of this OCC type.

- child Request the creation of a child OCC which does not include a multiplexer along the clock path to inject the shift clock. The child OCC lets the clock go through when scan en is high. When scan en is low, the clock input pulses for a constant number of pulses and the child OCC lets zero or more pulses go through based on the value of its control flip-flops. Typically, an OCC of type parent is at the base of the clock sourcing the clock input of the child OCC. See "Child OCC On-Chip Controller Logic Schematic" in the *Tessent Scan and ATPG User's Manual* for a schematic drawing of this OCC type.
- parent Request the creation of a parent OCC which has the ability to operate in standard mode or in parent mode. In parent mode, the OCC injects the shift clock at the base of the clock in shift mode. When scan\_en is low, it lets a programmable constant set of clock pulses go through. The parent OCC typically feeds the clock input of child OCC which are the ones that enable the scan-based test pattern generation tool to control which clock pulses go through or not. See "Parent On-Chip Controller Logic Schematic" in *Tessent Scan and ATPG User's Manual* for a schematic drawing of this OCC type.
- <span id="page-4091-0"></span>internal clock gater : on  $|$  off  $|$  auto ;

A property that specifies if the OCC of type "child" has the clock gater inside the OCC module or if it is to only output the enable signal to be used by a clock gater already present at the base of the clock tree. It can only be set to off when type is "child". When left at the default value of "auto", it is interpreted as to mean off when the clock intercept node property is left empty and the clock enable pin property refers to the name of a pin.

• shift only mode : on  $|$  off  $|$  auto ;

<span id="page-4091-1"></span>A property that specifies the addition of a new port on the OCC controller that is used to activate the shift only mode in the OCC. The default is auto.

This property is "on" if you added the ext ltest en DFT signal using the add dft signals command. Otherwise, this property is "off".

<span id="page-4091-2"></span>For more information, refer to "Shift Mode" in the *Tessent Scan and ATPG User's Manual*.

• kill clock mode : on  $|$  off  $|$  auto ;

A property that specifies the addition of a new port on the OCC controller that is used to activate the clock gater on the fast clock path such that the clock can be gated off during functional mode. Killing the functional clock of inactive OCCs can reduce toggle activity to the portion of the design not being tested and can speed up pattern simulation. The value of the kill clock en port is a don't care when the OCC is active.

When the DFT signal [occ\\_kill\\_clock\\_en](#page-199-0) is added, the auto value is interpreted as On, and the kill clock en port is automatically sourced by the occ kill clock en DFT signal making it easy to activate this feature using the [set\\_static\\_dft\\_signal\\_values](#page-2713-0) command.

Use this property to re-use the clock gater inside the OCC during functional mode to kill the functional clock. You can also use this property during hierarchical test mode. When

running the internal logic test modes on a core, you can save power inside the other cores that are not running by turning off their clocks using the following command and switch:

```
set static dft signal values occ kill clock en 1 \setminus-instances inactive_core_instances
```
To achieve the same results during MemoryBIST patterns, you use the DftControlSettings wrapper.

• include clocks in icl model : on  $|$  off  $|$  auto ;

An optional property that specifies whether the input and output clock ports as well as the optional TCK mux are to be described in the ICL model of the OCC. The tool inserts a TCK mux inside the OCC when the ijtag host interface property is not set to "none". You must describe the TCK mux in ICL if you want to use the tck clock only property in the patterns file and the TCK clock is injected with the OCC controller.

The default for this property is auto. The use of the icl extraction port trigger list attribute in the fast clock ICL port declaration ensures backward compatibility. Only if a trace from another ICL module reaches the clock\_out port, is the fast\_clock input traced during ICL extraction. The auto setting ensures that the TCK mux, which is present within the OCC when the ijtag host interface property is not set to "none", is visible within the ICL view and can thus be used to run MemoryBIST with TCK.

If you set the property to "on", the tool omits the icl extraction port trigger list from the fast\_clock ICL port declaration.

• leaf instance name : *instance\_name* ;

A property that specifies the leaf instance name for the clock controller.

• allow upstream parent occ : on  $|$  off ;

A property that specifies whether the OCC can allow an active upstream parent driving its fast clock input. You can add this property to a standard OCC or to a parent OCC.

When you set the core instance parameter active upstream parent occ to "on" to allow active upstream parent OCCs, the fast clock synchronizer cell is bypassed, which means that only the parent OCC's synchronizer cell is used. The benefit of doing this is that the corelevel patterns use the fast clock from the parent OCC, while the slow clock is supplied locally. This simplifies timing closure of the shift mode as all shift clocks and EDT clocks are derived from a local source.

#### **Examples**

#### **Example 1**

The following example shows the insertion of OCC modules configured to enable upstream parent OCCs:

```
set context dft -rtl -design id rtl2
read cell library ../prerequisites/techlib adk.tnt/current/tessent/ \setminusadk.tcelllib
read_verilog ../data/mems/SYNC_1R1W_16x8.v -interface_only -
exclude from file dictionary
read_design coreb -design_id rtl1
set current design coreb
set dft specification requirements -logic test on
add_clocks clkc -period 8ns
## DFT Signals
add dft signal memory bypass en tck occ en
add_dft_signal ltest_en int_ltest_en ext_ltest_en int_mode ext_mode
add dft signal scan en test clock edt update -source node {scan en
test clock edt update}
add dft signal edt clock shift capture clock -create from other signals
check_design_rules
set spec [create dft spec -sri sib list {occ edt}]
read_config_data -in_wrapper $spec -from_string {
  Occ {
     ijtag_host_interface : Sib(occ);
     include_clocks_in_icl_model : on;
     allow_upstream_parent_occ : on;
     Controller(clka) {
     clock intercept node : clka;
 }
     Controller(clkb) {
      clock intercept node : clkb;
 }
     Controller(clkc) {
     clock intercept node : clkc;
 }
   }
   Edt {
    ijtag host interface : Sib(edt);
     Controller(c1) {
     longest chain range : 10, 50;
     scan chain count : 15;
     input channel count : 2;
     output_channel count : 1;
     }
   }
}
report config data $spec
process dft specification
extract_icl
```

```
set spec [create_patterns_spec]
process_patterns_specification
set_simulation_library_sources -v ../prerequisites/techlib_adk.tnt/ \
                       current/verilog/adk.v -y ../data/mems -extension v
run_testbench_simulations
write design import script -use relative path to . -replace
```
#### **Example 2**

The following example shows how parent OCC modules are inserted for each block:

```
read config data -in wrapper $spec -from string {
 Occ \{ijtag host interface : Sib(occ);
   capture window size : 4;
    type : parent;
    Controller(clka) {
      clock_intercept_node : clka_buf/A;
    }
    Controller(clkb) {
      clock_intercept_node : clkb_buf/A;
    }
    Controller(clkc) {
      clock_intercept_node : clkc_buf/A;
 }
  }
  Edt {
   ijtag host interface : Sib(edt);
    Controller(c1) {
     longest chain range \qquad \qquad ; 10, 50;scan chain count : 40;
     input channel count : 2;
     output channel count : 1;
     connect bscan segments to lsb chains : on;
      Connections {
        EdtChannelsIn(1) {
 }
        EdtChannelsIn(2) {
 } 
        EdtChannelsOut(1) {
          Pipelinestage {
 }
       }
      }
    }
  }
}
```
#### **Example 3**

The parent OCC operates as a standard OCC unless you configure it to function as a parent. In this example, the top-level OCC is set to operate in parent mode and the cores are configured to enable upstream parent OCC during retargeting.

Tessent™ Shell Reference Manual, v2021.3 **4095**

```
set context patterns -scan retargeting
read cell library ../prerequisites/techlib adk.tnt/current/tessent/
adk.tcelllib
read_design corea -view graybox
read_design coreb -view graybox
read_design top
set current design top
add core instances -instances {corea il coreb il -mode int mode
import_clocks
add_core_instances -inst [get_inst top_rtl2_tessent_occ_parent_*] \
                         -parameter {parent_mode on fast_capture_mode on}
set static dft signal values retargeting3 mode 1
//set_drc_handling R27 warning
set_core_instance_parameters -instances \
            coreb_i1/coreb_rtl2_tessent_occ_clka_inst -parameter_values \
            {active_upstream_parent_occ on}
set_core_instance_parameters -instances \
            coreb_i1/coreb_rtl2_tessent_occ_clkb_inst -parameter_values \
            {active_upstream_parent_occ on}
set_core_instance_parameters -instances \
            coreb_i1/coreb_rtl2_tessent_occ_clkc_inst -parameter_values \
            {active_upstream_parent_occ on}
//setenv SET ACTIVE UPSTREAM PARENT OCC TO ON 1
check_design_rules
report_procedures test_setup
read patterns tsdb outdir/logic test cores/corea gate.logic test core/ \setminuscorea.atpg_mode_int_mode/corea_int_mode_transition.patdb
read_patterns tsdb_outdir/logic_test_cores/coreb_gate.logic_test_core/ \
           coreb.atpg_mode_int_mode/coreb_int_mode_transition.patdb
set_external_capture_options -pll_cycles 5 [lindex [get_timeplate_list] 0]
write pattern top retargeting3 parallel.v -parallel -v -replace -
param_list {SIM_TOP_NAME TB}
write pattern top retargeting3 serial.v -serial -v -replace -end 16 \setminus-param_list {SIM_TOP_NAME TB}
```
## <span id="page-4096-0"></span>**Interface**

This wrapper specifies the port names on the interface of the OCC module. When a particular property is not used, the tool default port naming is used.

### **Usage**

```
DftSpecification(module_name,id) {
 OCC {
   Interface {
     scan en \cdots port name ; // default: scan en
     capture_en : port_name ; // default: capture_en
     slow clock : port name ; // default: slow clock
     fast clock : port name ; // default: fast clock
     clock : port_name ; // defualt: clock
     clock_out : port_name ; // default: clock_out
     clock_en_out : port_name ; // default: clock_en_out
     scan_in : port_name ; // default: scan_in
     scan_out : port_name ; // default: scan_out
     clock sequence : port name ; // default: clock sequence[%d]
     IjtagScanInterface {
     }
     StaticExternalControls {
     }
   }
 }
}
```
## **Description**

This wrapper specifies the port names on the interface of the OCC module. When a particular property is not used, the tool default port naming is used instead.

## **Arguments**

scan\_en : *port\_name* ;

Scan enable port name. The default is scan en.

• capture\_en : *port\_name* ;

Optional capture enable port name, used only when capture\_trigger is set to capture\_en. The default is capture en. The default connection for capture en is tie-0.

In LPCT usage, this tied pin is driven exclusively by the LPCT controller. In LBIST usage, this pin is multiplexed between LBIST capture enable during LBIST mode and inverted scan enable during ATPG mode.

• slow clock : *port\_name* ;

Slow clock input. This port provides the shift clock during shift mode and clock source during slow capture mode. In LPCT or LBIST applications, this is connected to a free running clock. The default is slow\_clock. This port is not present when the type property is set to child.

Tessent™ Shell Reference Manual, v2021.3 **4097**

• fast clock : *port name* ;

Fast clock input. This port is connected to the functional clock source and provides the source clock during fast capture mode. The default is fast clock. This port is not present when the type property is set to child.

• clock : *port\_name* ;

A clock input that only exist when the type property is set to "child". This clock carries the shift clock durign shift mode and the capture clock during capture mode. An OCC of type parent is typically used at the source of the clock feeding the OCC of type child.

• clock\_out : *port\_name* ;

Test clock output pin that delivers shift clock during shift and programmable capture clock during capture. The default is clock out.

• clock\_en\_out : *port\_name* ;

A port that is only present for OCC of type "child". It is used to control the test\_en port of a clock gater situated at the based of the clock tree. This output is typically only used when the internal clock gater property is off.

• scan\_in : *port\_name* ;

Scan input for the shift register inside OCC. This pin is declared as a scan sub-chain input for scan insertion. The default is scan\_in.

• scan\_out : *port\_name* ;

Scan output for the shift register inside OCC. This pin is declared as a scan sub-chain output for scan insertion. The default is scan\_out.

• clock\_sequence : *port\_name* ;

Used for LogicBIST non-ATPG control of the OCC. The default is clock sequence[%d].

## <span id="page-4098-0"></span>**IjtagScanInterface**

This wrapper specifies the names of ijtag interface ports of the OCC module. This wrapper is used only when the OCC uses IJTAG.

## **Usage**

```
DftSpecification(module_name,id) {
 occ \{Interface {
     IjtagScanInterface {
      tck : port_name ; // default: ijtag_tck
      reset : port_name ; // default: ijtag_reset
      select : port name ; // default: ijtag sel
      capture_en : port_name ; // default: ijtag_ce
      shift en \cdots port name ; // default: ijtag se
      update_en : port_name ; // default: ijtag_ue
      scan_in : port_name ; // default: ijtag_si
      scan_out : port_name ; // default: ijtag_so
      reset polarity : active polarity ; // legal: active high
                                    // active_low
     }
   }
 }
}
```
## **Description**

This wrapper specifies the names of ijtag interface ports of the OCC module. This wrapper is used only when the OCC uses IJTAG.

## **Arguments**

- tck : *port\_name* ; IJTAG control signal. The default is ijtag\_tck.
- reset : *port\_name* ;

IJTAG control signal. The default is ijtag\_reset.

- select : *port\_name* ; IJTAG control signal. The default is ijtag\_sel.
- capture\_en : *port\_name* ; IJTAG control signal. The default is ijtag\_ce.
- shift en : *port\_name* ; IJTAG control signal. The default is ijtag\_se.
- update\_en : *port\_name* ; IJTAG control signal. The default is ijtag\_ue.

• scan\_in : *port\_name* ;

Scan interface pins for the IJTAG scan path that are connected to the specified IJTAG host scan interface. The default is ijtag si.

• scan\_out : *port\_name* ;

Scan interface pins for the IJTAG scan path that are connected to the specified IJTAG host scan interface. The default is ijtag so.

• reset\_polarity : *active\_polarity* ;

Active state of the ijtag reset signal, to be used during IJTAG network insertion. This specifies only the active state inside the OCC. The default is active\_low.

## <span id="page-4100-0"></span>**StaticExternalControls**

This wrapper specifies the names of static signals when ijtag is not used. When using IJTAG, these signals are available as TDR bits inside the OCC.

## **Usage**

```
DftSpecification(module_name,id) {
 OCC {
   Interface {
     StaticExternalControls {
       test mode : port name ; //test mode
       fast capture mode : port name ; //fast capture mode
       parent_mode : port_name ; //parent_mode
       capture cycle width : port name ; //capture cycle width[%d]
       static clock control mode : port name ;
                                        //static_clock_control_mode
       shift_only_mode : port_name ; //shift_only_mode
      kill_clock_en : port_name ; //kill_clock_en
       }
     }
   }
 }
}
```
## **Description**

This wrapper specifies the names of static signals when ijtag is not used. When using IJTAG, these signals are available as TDR bits inside the OCC.

## **Arguments**

• test\_mode : *port\_name* ;

Signal to specify non-Functional mode. The default value is test\_mode. This port is only created when the [ijtag\\_host\\_interface](#page-4089-0) property is set to "none".

• fast capture mode : *port\_name* ;

Signal to choose between fast and slow capture modes. The source of the programmable clock output is the fast\_clock OCC input when this signal is 1 or the slow\_clock OCC input when this signal is 0. The default value is fast capture mode. This port is only created when the ijtag host interface property is set to "none" and the [type](#page-4090-0) property is "standard" or "parent".

• parent\_mode : *port\_name* ;

Signal used to enable the parent mode of the controller. The default value is parent\_mode. This port is only created when the ijtag host interface property is set to "none" and the [type](#page-4090-0) property is "parent".

• capture cycle width : *port\_name* ;

Provides pattern generation time configurability of the capture width size up to the maximum specified. This is a vector port with  $log2$ (capture width size) bits. The default

Tessent™ Shell Reference Manual, v2021.3 **4101**

value is "capture cycle width". This port is only created when the ijtag host interface property is set to "none".

• static\_clock\_control\_mode : *port\_name* ;

Control signal to decide whether the programmable clock sequence is under ATPG control or not. When this pin is 0, the clock sequence is shifted in as part of scan loading. When this pin is 1, the clock sequence is parallel loaded from the OCC clock sequence. The default value is static clock control mode. This port is only created when the ijtag host interface property is set to "none".

shift\_only\_mode : *port\_name* ;

Signal used to enable the shift only mode port on the OCC controller. The default value is "shift only mode". The port is only created when the [OCC](#page-4088-0) wrapper shift only mode property is set to or interpreted as "on".

• kill clock en : *port\_name* ;

Signal used to enable the kill clock mode port on the OCC controller that is used to activate the clock gater on the fast clock path such that the clock can be gated off during functional mode. The default value is "kill clock en". The port is only created when the [OCC](#page-4088-0) wrapper kill clock mode property is set to or interpreted as "on".

## <span id="page-4102-0"></span>**Connections**

This wrapper specifies the design port or pin to which the OCC pins should be connected. When specified, this globally overrides the default connection specified for this port type. These are the global specifications.

### **Usage**

```
DftSpecification(module_name,id) {
 occ \{Connections {
     scan en : port pin name ; // Legal: DftSignal(scan en)
                                      // OptionalDftSignal(scan_en)
      capture_en : port_pin_name ; // default: 0
      slow_clock : port_pin_name ;
                                // Legal: DftSignal(shift_capture_clock)
                               // OptionalDftSignal(shift_capture_clock)
     clock_sequence : port_pin_constant_name, ... ; // default: 0
     StaticExternalControls {
      }
    }
  }
}
```
## **Description**

This wrapper specifies the design port or pin to which the OCC pins should be connected. When specified, this globally overrides the default connection specified for this port type. These are the global specifications.

## **Arguments**

scan\_en : *port\_pin\_name* | DftSignal(scan\_en) | <u>OptionalDftSignal(scan\_en)</u>;

An optional property used to specify a source node to connect the scan\_en port to.

The node name can be a port or a pin name. The node must already exist in the design with the exception of one case. If the design level, as specified by the set design level command, is not "chip" and the name corresponds to the name of a scalar port, it is allowed to not exist in the design and is created as an input port during insertion.

When design level is "chip", specified port names must already be connected to a pad cell. The connection is automatically made to the internal side of the input pad buffer. You can specify OptionalDftSignal(scan\_en) or DftSignal(scan\_en) as the value, and it is interpreted to request a connection to the DFT signal scan en as it was added using the add dft signals command. When using OptionalDftsignal(scan\_en), you do not get an error if the DFT signal scan en was not added; a connection to the port called "scan en" is made instead and the port is created if not present unless design level is equal to "chip" in which case you get an error. When the property is unspecified, its value defaults to OptionalDftSignal(scan\_en).

When you use [SSN](#page-4115-0) with a [ScanHost](#page-4199-0) wrapper, you must leave this property unspecified otherwise you will get an error. The scan\_en port of the OCC will be sourced by the scan\_en output port of the ScanHost node.

Tessent™ Shell Reference Manual, v2021.3 **4103**

• capture\_en : *port\_pin\_name* ;

Optional capture enable port name, used only when capture\_trigger is set to capture\_en. The default is 0.

• slow clock : *port\_pin\_name* ;

An optional property used to specify a source node to connect the slow\_clock port to.

The node name can be a port or a pin name. The node must already exist in the design with the exception of one case. If the design level, as specified by the [set\\_design\\_level](#page-2304-0) command, is not "chip" and the name corresponds to the name of a scalar port, it is allowed to not exist in the design and it is created as an input port during insertion.

When design level is "chip", specified port names must already be connected to a pad cell. The connection is automatically made to the internal side of the input pad buffer. You can specify OptionalDftSignal(shift\_capture\_clock) or DftSignal(shift\_capture\_clock) as the value, and it is interpreted to request a connection to the DFT signal shift\_capture\_clock as it was added using the add dft signals command. When using OptionalDftsignal(shift\_capture\_clock), you do not get an error if the DFT signal shift capture clock was not added; a connection to the port called "slow clock" is made instead and the port is created if not present unless design level is equal to "chip," in which case you get an error. When the property is unspecified, its value defaults to OptionalDftSignal(shift\_capture\_clock).

When you use [SSN](#page-4115-0) with a [ScanHost](#page-4199-0) wrapper, you must leave this property unspecified otherwise you will get an error. The slow\_clock port of the OCC will be sourced by the shift capture clock output port of the ScanHost node.

• clock sequence : *port\_pin\_constant\_name*, ...; // default: 0

Used for LogicBIST non-ATPG control of the OCC. The default is 0. When a constant value is provided, you should provide a sequence of bit values to be connected. For example, when capture window size is equal to 3, provided value should be of form '111', '110', '001'.
# **StaticExternalControls**

This wrapper specifies the names of static signals when IJTAG is not used. When using IJTAG, these signals are available as TDR bits inside the OCC.

### **Usage**

```
DftSpecification(module name,id) {
 OCC {
   Connections {
     StaticExternalControls {
       test mode \qquad \qquad : port pin name ; // Legal: 0 1
       fast_capture_mode : port_pin_name ; // Legal: 0 1
       parent_mode : port_pin_name ; // Legal: 0 1
       capture_cycle_width : port_pin_name ; // Legal: 0 1, ... 
       static_clock_control_mode : port_pin_constant_name ; // Legal:
                                                         // 0 1 
       shift_only_mode : port_name ;
                       // default: DftSignalOrTiedLow(ext_ltest_en)
       kill clock en \cdot port name ;
                           // default: DftSignal(occ_kill_clock_en)
     }
   }
 }
}
```
## **Description**

This wrapper specifies the names of static signals when the *j*tag host interface property is set to "none". When the *ijtag* host interface property refers to an IJTAG host node, these signals are available as TDR bits inside the OCC.

## **Arguments**

<span id="page-4104-0"></span>• test mode : *port\_pin\_name*  $| 0 | 1$  ;

Signal that is used to activate the OCC. When this signal is 0, the OCC is not activated and simply lets the fast clock/clock input go through unaltered. The default is 0.

<span id="page-4104-1"></span>• fast capture mode : *port pin name*  $| 0 | 1$  ;

Signal to choose between fast and slow capture modes. The source of the programmable clock output is the fast\_clock OCC input when this signal is 1 or the slow\_clock OCC input when this signal is 0. The default value is 0. This port is not present for OCC of type "child".

<span id="page-4104-2"></span>• parent mode : *port\_pin\_name*  $| 0 | 1$  ;

Signal used to activate the parent mode of an OCC of type "parent". When equal to 0, the OCC operates in standard mode. The default value is 0.

<span id="page-4104-3"></span>• capture cycle width : *port\_pin\_name*  $| 0 | 1, ...$ ;

Provides pattern generation time configurability of the capture width size up to the maximum specified. Constant throughout the test, that is ATPG cannot change it on a per pattern basis.

Tessent™ Shell Reference Manual, v2021.3 **4105**

<span id="page-4105-0"></span>• static clock control mode : *port\_pin\_constant\_name*  $| 0 | 1$ ;

Control signal to decide whether the programmable clock sequence is under ATPG control or not. When this pin is 0, the clock sequence is shifted in as part of scan loading. When this pin is 1, the clock sequence is parallel loaded from the OCC external\_clock\_control pins. The default is 0. This port only exists when the static clock control property is set to external or both.

• shift only mode : *port\_name* ;

DFT signal used to activate the shift only mode. The default connection is DftSignalOrTiedLow[\(ext\\_ltest\\_en](#page-203-0)).

• kill clock en : *port\_name* ;

DFT signal used to activate the kill clock mode such that the clock gater on the fast clock path such that the clock can be gated off during functional mode. The default is DftSignal([occ\\_kill\\_clock\\_en\)](#page-199-0).

# <span id="page-4106-0"></span>**Controller**

This wrapper specifies the connections to the controller.

## **Usage**

```
DftSpecification(module_name,id) {
  OCC {
    Controller(id) {
       clock_intercept_node : port_pin_name ;
       clock_enable_pin : pin_name ;
      clock_enable_pin \therefore pin_name ;<br>clock enable pin polarity : active high | active low | auto ;
      parent_instance : instance_name ;
       capture_window_size : integer ; // default: 3
       leaf instance name : instance name ;
       type \cdot : standard | child | parent ;
       internal clock gater \cdots : on | off | auto ;
       shift only mode \cdots : on | off | auto ;
      \begin{array}{lll} \text{shift\_only\_mode} \\ \text{kill\_clock\_mode} \end{array} : on | off | \frac{\text{auto}}{\text{auto}} ;
       Connections {
       }
    }
  }
}
```
## **Description**

This wrapper specifies the connections to the controller.

## **Arguments**

• clock\_intercept\_node : *port\_pin\_name* ;

A property that specifies the design port or pin to which the OCC clock output pin is attached. The value of the "has\_functional\_source" attribute of the port or pin specified by this property impacts the connectivity of the OCC fast clock port. See the fast\_clock property description in "OCC/Controller[/Connections](#page-4108-0)".

• clock\_enable\_pin : *pin\_name*;

A property that specifies the test en pin of a clock gater situated at the base of the clock tree which the OCC of type child uses to control the clock during scan-based test pattern generation. This property can only be used when the type property is set to "child". When the clock enable pin property is used and the clock intercept node property is left blank, the internal\_clock\_gater is inferred to off when it has a value of "auto".

clock enable pin polarity : active high | active low | <u>auto</u>;

This property controls the active polarity of the clock\_en\_port. You only need to specify this property when you are creating the OCC without doing the insertion [process\\_dft\\_specification](#page-1351-0) is used with the -no\_insertion switch) and the clock\_enable\_pin is not pointing to the test en pin of an integrated clock gater cell. When it is pointing to the test en pin of an integrated clock gater cell, the active polarity is automatically extracted from the cell information.

Tessent™ Shell Reference Manual, v2021.3 **4107**

• parent instance : *instance name* ;

This property specifies the design instance in which the OCC is instantiated. By default, the OCC is placed at the same hierarchical level as the clock intercept node.

• capture window size: *integer* ;

A property that specifies the maximum possible number of clock pulses the OCC can generate. During pattern generation, the OCC can be configured to produce a smaller number of pulses than this specified value. The default is 3.

• leaf instance name : *instance name* ;

This property inherits its value from the OCC wrapper leaf instance name property if not specified locally.

• type : standard | child | parent;

This property inherits its values from the ...*/type* property when it is not specified locally. Its meaning is identical to how it is described in the .../[type](#page-4090-1) property section.

• internal clock gater : on  $|$  off  $|$  auto;

This property inherits its values from the ...[/internal\\_clock\\_gater](#page-4091-2) property when it is not specified locally. Its meaning is identical to how it is described in the ../[internal\\_clock\\_gater](#page-4091-2) property section.

• shift only mode : on  $|$  off  $|$  auto;

This property inherits its value from the ...[/shift\\_only\\_mode](#page-4091-0) property when it is not specified locally.

• kill clock mode : on  $|$  off  $|$  auto;

This property inherits its value from the ../[kill\\_clock\\_mode](#page-4091-1) property when it is not specified locally.

# <span id="page-4108-0"></span>**Connections**

This wrapper specifies the design port or pin to which the OCC pins should be connected.

## **Usage**

```
DftSpecification(module_name,id) {
  OCC {
   Controller(id) {
     Connections {
       scan_en : port_pin_name ; // DftSignal(scan_en)
                                         // OptionalDftSignal(scan_en)
       capture en : port pin name ; // default: 0
       slow clock : port pin name ;
                               \sqrt{7} DftSignal(shift capture clock)
                               // OptionalDftSignal(shift_capture_clock)
       fast clock : port pin name ;
       clock : port_pin_name ;
       clock_sequence : port_pin_constant_name, ... ; // default: 0
       StaticExternalControls {
        }
     }
   }
  }
}
```
## **Description**

This wrapper specifies the design port or pin to which the OCC pins should be connected.

## **Arguments**

• scan\_en : *port\_pin\_name* ;

An optional property used to specify a source node to connect the scan\_en port to.

The node name can be a port or a pin name. The node must already exist in the design with the exception of one case. If the design level, as specified by the set design level command, is not "chip" and the name corresponds to the name of a scalar port, it is allowed to not exist in the design and it is created as an input port during insertion.

When design level is "chip", specified port names must already be connected to a pad cell. The connection is automatically made to the internal side of the input pad buffer. You can specify OptionalDftSignal(scan en) or DftSignal(scan en) as the value, and it is interpreted to request a connection to the DFT signal scan en as it was added using the add dft signals command. When using OptionalDftsignal(scan\_en), you do not get an error if the DFT signal scan en was not added; a connection to the port called "scan en" is made instead and the port is created if not present unless design level is equal to "chip," in which case you get an error.

When the property is unspecified, its value is inherited from the ...[/Connections](#page-4102-0)/scan\_en property which itself defaults to OptionalDftSignal(scan\_en) when unspecified.

```
Tessent™ Shell Reference Manual, v2021.3 4109
```
When you use [SSN](#page-4115-0) with a [ScanHost](#page-4199-0) wrapper, you must leave this property unspecified otherwise you will get an error. The scan\_en port of the OCC will be sourced by the scan\_en output port of the ScanHost node.

• capture\_en : *port\_pin\_name* ;

Optional capture enable port name, used only when capture\_trigger is set to capture\_en. The default is 0.

• slow\_clock : *port\_pin\_name* ;

An optional property used to specify a source node to connect the shift capture clock port to.

The node name can be a port or a pin name. The node must already exist in the design with the exception of one case. If the design level, as specified by the set design level command, is not "chip" and the name corresponds to the name of a scalar port, it is allowed to not exist in the design and it is created as an input port during insertion.

When design level is "chip", specified port names must already be connected to a pad cell. The connection is automatically made to the internal side of the input pad buffer. You can specify OptionalDftSignal(shift\_capture\_clock) or DftSignal(shift\_capture\_clock) as the value, and it is interpreted to request a connection to the DFT signal shift capture clock as it was added using the add dft signals command. When using OptionalDftsignal(shift\_capture\_clock), you do not get an error if the DFT signal shift capture clock was not added; a connection to the port called "slow clock" is made instead and the port is created if not present unless design level is equal to "chip," in which case you get an error.

When the property is unspecified, its value is inherited from the ..[/Connections](#page-4102-0)/ shift capture clock property which itself defaults to

OptionalDftSignal(shift\_capture\_clock) when unspecified.

When you use [SSN](#page-4115-0) with a [ScanHost](#page-4199-0) wrapper, you must leave this property unspecified otherwise you will get an error. The slow\_clock port of the OCC will be sourced by the shift capture clock output port of the ScanHost node.

• fast clock : *port\_pin\_name* ;

This property is used to specify a connection for the fast clock input port of the OCC. When making this connection, the tool considers the value of the has functional source attribute of the port or pin specified by the clock\_intercept\_node and whether or not the fast\_clock property is specified. There are four cases:

- $\circ$  Case 1 The specified clock intercept node has a functional source, meaning its "has functional source" attribute set to true, and the fast clock property is not specified. The OCC intercepts the specified clock intercept node so that the specified port/pin drives the OCC fast clock port and the OCC clock output drives all the sinks previously driven by the specified pin.
- $\circ$  Case 2 The port or pin specified by clock intercept node has no functional source and the fast clock property is specified. The OCC is inserted such that its

fast clock pin is connected to the port/pin specified by the fast clock property and its clock out pin is connected to the port/pin specified by the clock intercept node property.

- $\circ$  Case 3 The specified clock intercept node has its has functional source attribute set to true, and the fast\_clock property is specified. The OCC is inserted so that its fast\_clock pin is connected to the port/pin specified by the fast\_clock property and the OCC clock\_out pin drives the logic previously connected to the port/pin specified by the clock\_intercept\_node property.
- $\circ$  Case 4 The clock intercept node port does not have a functional source and fast clock is not specified. In this case, the tool reports an error.
- clock : *port\_pin\_name* ;

This property is used to specify a connection for the clock input port of the OCC which only exists on OCC of type "child". This port is connected to a functional clock source and provides the source clock during both shift and capture mode. Used only when the clock intercept node property points to a pin that has no functional source (specifically, its has functional source attribute is false).

• clock\_sequence : *port\_pin\_constant\_name*, ... ;

Used for LogicBIST non-ATPG control of the OCC. The default is 0. When a constant value is provided, you should provide a sequence of bit values to be connected. For example, when capture window size is equal to 3, provided value should be of form '111', '110', '001'.

## **Examples**

**Example 1**

This example shows the case when the specified clock intercept node has a functional source and the fast clock option is not specified for the OCC controller.

The OCC/Controller property clock intercept node specifies the CLK port (highlighted in green). The OCC/Controller/Connections fast\_clock property is not used.

```
DftSpecification(design1, gates) {
   OCC {
       Controller(NX1) {
          clock_intercept_node: CLK;
       }
   }
}
```
[Figure 10-64](#page-4111-0) shows a design before and after OCC insertion. The OCC is inserted so that port specified by clock intercept node, CLK (highlighted in green), is connected to the OCC fast clock port and the OCC clock out port is connected to the logic previously connected to CLK.

Tessent™ Shell Reference Manual, v2021.3 **4111**

## <span id="page-4111-0"></span>**Figure 10-64. Case 1 — clock\_intercept\_node Has Functional Source and fast\_clock Not Specified**

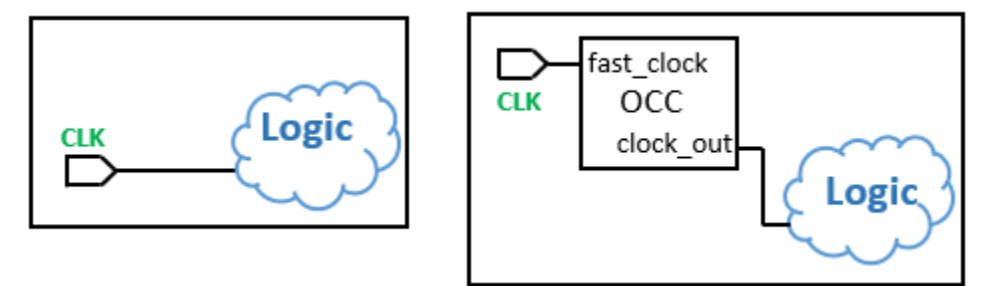

#### **Example 2**

This example shows case 2 when the specified controller intercept node does not have a functional source and the fast clock option is specified for the OCC controller. One example for this case is when you are using a MUX outside the OCC to switch between the functional clock and the test clock.

The specification shows that the clock intercept node is a pin on MUX, mux  $i/B$  (highlighted in green), which is tied low. It also shows that the OCC/Controller/Connections fast\_clock property is set to CLK (highlighted in orange).

```
DftSpecification(design1, gates) {
   OCC {
     Controller(NX1) {
       clock_intercept_node: mux_i/B;
       Connections {
         fast_clock : CLK;
 }
     }
   }
}
```
[Figure 10-65](#page-4111-1) shows that, before OCC insertion, CLK was connected to mux i/A and mux i/B is tied low. After insertion, the CLK port (highlighted in orange) is still connected to mux\_i/A. It is also connected to the OCC fast clock port. The OCC clock out pin is connected to mux i/ B (highlighted in green).

## **Figure 10-65. No Functional Source and fast\_clock Specified**

<span id="page-4111-1"></span>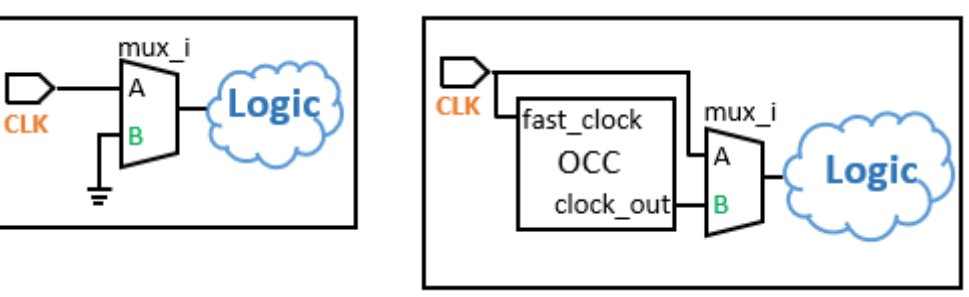

#### **Note**

An error is reported if the clock intercept node does not have a functional source and fast clock is not specified.

#### **Example 3**

This example shows the case when the specified clock intercept node has a functional source and the fast clock option is specified for the OCC controller.

The OCC/Controller property clock intercept node specifies the CLK port (highlighted in green). The OCC/Controller/Connections fast\_clock property specifies the my\_fast\_clock port (highlighted in orange).

```
DftSpecification(design1, gates) {
   OCC {
     Controller(NX1) {
       clock_intercept_node: CLK;
       Connections {
          fast_clock : my_fast_clock;
       }
     }
   }
}
```
[Figure 10-66](#page-4112-0) shows that before OCC insertion the clock intercept node, CLK (highlighted in green) is connected to logic. It also shows the fast clock specified port, my fast clock (highlighted in orange). After OCC insertion my\_fast\_clock is connected to the fast\_clock input of the OCC and the clock\_out port of the OCC drives the logic previously connected directly to CLK.

#### <span id="page-4112-0"></span>**Figure 10-66. Case 3 - Functional Source and fast\_clock Specified**

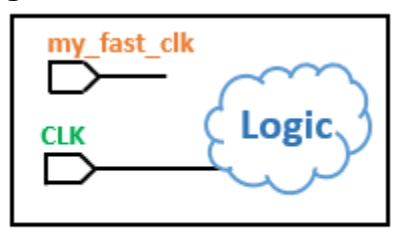

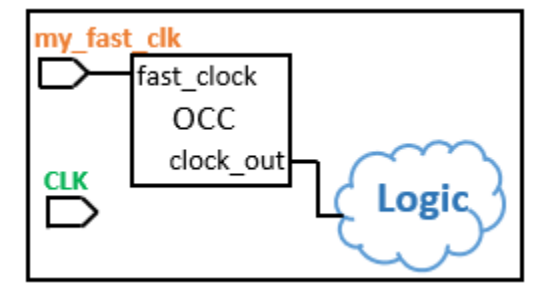

# <span id="page-4113-0"></span>**StaticExternalControls**

This wrapper specifies the names of static signals when ijtag is not used.

#### **Usage**

```
DftSpecification(module_name,id) {
  OCC {
    Controller(id) {
      Connections {
        StaticExternalControls {
         test_mode : port_pin_name | 0 | <u>1</u> ;
          fast capture mode : port pin name | 0 | 1 ;
          parent mode \begin{array}{ccc} & \cdot & \cdot & port \pi & \pi \end{array} port pin name | 0 | 1 ;capture cycle width : port pin name | 0 | 1, ... ;
          static clock control mode : port pin constant name | 0 | 1 ;
          shift_only_mode : port_name;
                            // default: DftSignalOrTiedLow(ext_ltest_en)
          kill clock en \cdot port name ;
                                 // default: DftSignal(occ_kill_clock_en)
        }
      }
   }
  }
}
```
## **Description**

This wrapper specifies the names of static signals when ijtag is not used.

## **Arguments**

• test\_mode : *port\_pin\_name* ;

This property inherits its value from the .........Connections/StaticExternalControls/[test\\_mode](#page-4104-0) property when unspecified. It has the exact same usage as described in the ../../Connections/ StaticExternalControls/[test\\_mode](#page-4104-0) section. You specify it here if you want a different connection for this controller.

fast capture mode : *port\_pin\_name* ;

This property inherits its value from the ../../Connections/StaticExternalControls/ fast capture mode property when unspecified. It has the exact same usage as described in the ../../Connections/StaticExternalControls[/fast\\_capture\\_mode](#page-4104-1) section. You specify it here if you want a different connection for this controller.

• parent mode : *port pin name* ;

This property inherits its value from the ../../Connections/StaticExternalControls/ parent mode property when unspecified. It has the exact same usage as described in the ../../ Connections/StaticExternalControls/[parent\\_mode](#page-4104-2) section. You specify it here if you want a different connection for this controller.

• capture\_cycle\_width : *port\_pin\_name*, ... ;

This property inherits its value from the ../../Connections/StaticExternalControls/ capture cycle width property when unspecified. It has the exact same usage as described in the ../../Connections/StaticExternalControls[/capture\\_cycle\\_width](#page-4104-3) section. You specify it here if you want a different connection for this controller.

• static\_clock\_control\_mode : *port\_pin\_constant\_name* ;

This property inherits its value from the ../../Connections/StaticExternalControls/ static clock control mode property when unspecified. It has the exact same usage as described in the ../../Connections/StaticExternalControls/[static\\_clock\\_control\\_mode](#page-4105-0) section. You specify it here if you want a different connection for this controller.

• shift only mode : port name ;

This property inherits its value from the ../../Connections/StaticExternalControls/ shift only mode property and has the exact same usage. You specify it here if you want a different connection for this controller. The default is DftSignalOrTiedLow(ext\_ltest\_en).

• kill clock en : *port\_name* ;

This property inherits its value from the ../../Connections/StaticExternalControls/ kill clock en property and has the exact same usage. You specify it here if you want a different connection for this controller. The default DftSignal(occ\_kill\_clock\_en).

# <span id="page-4115-1"></span><span id="page-4115-0"></span>**SSN**

A wrapper that specifies the Streaming Scan Network to be built and, optionally, inserted into the design.

## **Usage**

```
DftSpecification(module_name,id) {
  SSN {
    DefaultChildConfiguration {
    }
    ijtag_host_interface : host_node_leaf_name; // default: Sib(ssn)
     scan_host_sourcing_dynamic_dft_signals : scan_host_id | none; 
    clock sources with no local occs : port pin name, \dots;
     ScanHost(id) {
    } // Only instantiate the ScanHost wrapper here if you do not want 
        // a parallel bus datapath (Streaming-Through-IJTAG access only)
        // The ScanHost wrapper is typically added inside the Datapath
        // wrapper so that it supports a parallel SSN bus.
    Datapath(id) {
    }
  }
}
```
## **Description**

Use this wrapper to define one or more Streaming Scan Network (SSN) data paths and their associated nodes. Typically, you use a single [Datapath](#page-4131-0) wrapper at the lower levels of the chip. Under certain circumstances, however, you may need to define more than one Datapath wrapper at the higher level for different sections of the chip.

When SSN is present, you must provide an IJTAG network, which the tool uses to program the ScanHost nodes.

Planning the SSN architecture is relatively easy and does not require that you know the number of cores you will run in parallel in advance, and their respective channel count as the SSN can supply an infinite amount of channel data with as little as one bus data pair. However, the wider the SSN datapath, the shorter the test time for a given SSN bus data rate.

Follow these steps to architect your SSN:

1. Using your high-level chip floor plan, evaluate where your GPIOs that you can use for test are located in the chip.

It is best to have a localized group of GPIOs that you use as the bus data input and another equal size localized group of GPIOs that you use as the bus data output.

2. Evaluate the speed at which you can shift through the GPIOs.

As illustrated in [Figure 10-72](#page-4142-0) and [Figure 10-73](#page-4143-0) in the [BusFrequencyDivider](#page-4139-0) wrapper description, the critical path is the loop timing path from clock-in to data-out. When

using an [OutputPipeline](#page-4187-0) stage that is on its mini-clock tree, you can easily achieve a data rate of 200MHz at the I/Os.

3. Evaluate the rate you can operate the SSN bus inside the chip when on a synchronous clock tree region.

The SSN bus is a synchronous data protocol that typically uses no negative edge flipflops. It is typically easy to operate at 400MHz within a synchronous clock tree region, which means that the internal bus width you need to route across the chip is typically half the width of your I/O bus while maintaining a consistent throughput.

4. Plan the synchronous clock tree regions for the SSN bus clock.

You have lots of flexibility here. You can use a single hierarchical clock tree for the SSN bus clock in the entire chip at one extreme or use localized clock trees that are not balanced across physical regions at the other extreme. You can also use an architecture that is closer to your functional modes and creates hierarchical clock tree regions for groups of localized physical regions. When the SSN bus crosses from one synchronous clock tree region to the next, you use a [BusFrequencyDivider](#page-4139-0) node at the source and a [BusFrequencyMultiplier](#page-4154-0) node at the destination to synchronize the data path. How much you need to slow down the data rate and widen the data bus is a function of the maximum skew you need to tolerate between the synchronous clock tree regions and is explained in detail in the "[Using the BusFrequencyDivider to Cross CTS Regions](#page-4140-0)" section of the [BusFrequencyDivider](#page-4139-0) wrapper description.

5. Plan how you will route the SSN bus to reach all the physical regions.

Again, use your floor plan and your synchronous clock tree grouping to plan the distribution of the SSN bus. Routing a straight bus from one physical region to the next is very cheap when planned correctly. Avoid needed top-level routing resources to make the connection by making sure the pins on one physical block align well with the pins on the next physical block.

See [Example 1](#page-4118-0) below to see how the SSN datapath is inserted inside a block and how it is designed to connect between repeated instances of the block and to other block types above and below it in [Example 2.](#page-4122-0)

See [Example 3](#page-4123-0) to see how to build the IJTAG network and the SSN data paths when you are using a tiling physical design flow or even when you are using near abutment of cores and want to minimize the routing area at the top level and maintain your SSN clock tree local to each core.

See ["Example 3" on page 4231](#page-4230-0) in the [ScanHost](#page-4199-1) wrapper description to see how to see the use of the scan host sourcing dynamic dft signals property when inserting ScanHost nodes to drive the scan signals on a legacy block that was not build with SSN inside it.

By default, ScanHost nodes have a parallel bus datapath and an IJTAG interface. It is possible to have an SSN with no parallel bus datapath. This limits access to the ScanHost nodes to the

Tessent™ Shell Reference Manual, v2021.3 **4117**

single-bit IJTAG interface. [Example 4](#page-4126-0) demonstrates how to build an SSH with no parallel SSN bus.

#### **Note**

You can use the Streaming-Through-IJTAG feature as a more flexible replacement for LPCT-2 in devices with only a JTAG TAP interface. You are no longer limited to only being able to drive a single EDT controller with a single channel pair when using the IEEE 1149.1 protocol.

#### **Debug Using IJTAG**

The bus register in and out of the ScanHost node is accessible through the IJTAG network, as shown in [Figure 10-89 on page 4204.](#page-4203-0) Those registers are exercised automatically during the ICL verify pattern. This IJTAG access mode is used for debug in combination with the SSN continuity test. You can use the feature by creating IJTAG patterns from a PDL that iReads the bus register values explicitly, and then run it at an intermediate point during the continuity test.

## **Arguments**

<span id="page-4117-0"></span>• ijtag\_host\_interface : *host\_node\_leaf\_name* ;

This property specifies the IJTAG network node where the tool attaches the SSN nodes to the IJTAG ports. The default is Sib(ssn).

The value you specify is inherited downward by all the nodes in the Datapath wrappers. The IJTAG ScanInterface for each node is subsequently daisy chained below the *node\_id*. You can, however, specify different IJTAG host nodes for different SSN nodes. You can also control the ordering of the daisy chaining using the ijtag connection order property within each node. See the ijtag connection order property description in the [BusFrequencyDivider,](#page-4139-0) [BusFrequencyMultiplier,](#page-4154-0) [Multiplexer,](#page-4180-0) [OutputPipeline](#page-4187-0), [Pipeline](#page-4194-0), [Receiver1xPipeline,](#page-4191-0) and [ScanHost](#page-4199-1) wrappers for more information on how to control the ordering and the location of the IJTAG attach points to the IJTAG network.

Use the following formats to specify the *host\_node\_leaf\_name* value:

- o Sib(*id*)
- o Tap(*id*)/HostIjtag(*id*)
- o HostScanInterface(*id*)
- o ScanMux(*id*)/Input(0|1)

The *id* must match the leaf name of a wrapper in the [IjtagNetwork](#page-3709-0) wrapper.

You can create the IjtagNetwork with a Sib node that the tool will use for the SSN node by using the -sri sib list switch with the create dft specification command. For example, use -sri sib list {ssn edt occ} when inserting the logic test hardware.

• scan host sourcing dynamic dft signals : *scan\_host\_id* | none;

A property that is mandatory when the SSN wrapper includes more than one ScanHost wrapper. One of the ScanHost nodes is used for the current-level scan logic, including the EDT and OCC inserted at the current level, as well as sourcing the scan\_en, edt\_update, edt clock, and shift capture clock dynamic DFT signals. The other ScanHost nodes are used to connect to the scan signals on the child blocks instantiated below the current design but not already equipped with the SSN logic. In that case, those child blocks typically have a test clock port instead of having distinct edt clock and shift capture clock ports, and this is fully supported for those extra ScanHost nodes. ["Example 3" on page 4231](#page-4230-0) in the [ScanHost](#page-4199-1) wrapper description shows how to perform the connection to the child blocks.

Leaving this property unspecified means that the dynamic DFT signals are sourced from the single ScanHost node. Setting this property to "none" does not map the dynamic DFT signals to any ScanHost node.

• clock\_sources\_with\_no\_local\_occs : *port\_pin\_name*, ...;

A property used to specify one or more clock ports or pins where you want to inject a clock multiplexer such that the shift capture clock output of the local SSN ScanHost can source the clocks during shift mode and during low speed capture cycles. Normally, this is done automatically within the On-chip Clock Controllers (OCCs), but if you are inserting the ScanHost inside a physical block that is not wrapped, you typically do not have an OCC on input clock ports. You do not have a local OCC if your clock comes from the output of a child physical block, as in "corea" within the first discussion figure in "How to Handle Clocks Sourced by Embedded PLLs During Logic Test" in the *Tessent Shell User's Manual*. In either case, the local ScanHost still needs to source the shift clock, which is why you must use this property to insert the multiplexer.

## **Examples**

#### <span id="page-4118-0"></span>**Example 1**

The following example shows the insertion of a SSN inside a block with the provision to make it easy to connect with the surrounding blocks at the next level up as shown in [Example 2](#page-4122-0).

At the insertion level, only one Datapath wrapper is present even though the network has multiplexers to pickup nodes from the blocks below and above it. The [ScanHost](#page-4199-1) wrapper description describes how the tool associates the two EDT controllers to the ScanHost node. Additionally, the description illustrates how you use the DFT signals to multiplex the EDT controller (used in internal mode) onto the same ScanHost node used in external mode.

[Figure 10-67](#page-4121-0) shows the SSN inserted into the block. The [IjtagNetwork](#page-3709-0) is omitted for simplicity. The [Datapath](#page-4131-0) flow is from the bottom node to the top node within the wrapper as follows:

- The bottom [ExtraOutputPath](#page-4164-0) wrapper is used to branch out the clock and data to the bottom block.
- The bottom [Multiplexer](#page-4180-0) is used to insert the data from the bottom block back into the data path.

Tessent™ Shell Reference Manual, v2021.3 **4119**

- The [ExtraOutputPath](#page-4164-0) inside the [ScanHost](#page-4199-1) wrapper is to branch out the data output of the ScanHost node through a [Pipeline](#page-4194-0) node to the top block.
- The top [Multiplexer](#page-4180-0) is used to insert the data from the top block through a [Pipeline](#page-4194-0) node back into the data path.

Notice that the Connections wrapper inside the [Datapath](#page-4131-0) wrapper only includes the bus clock out property. By default, the clock output port is not created. The example block, however, is to be used in a tiling physical flow that requires the clock output port to be sent the to the block on the left. The other three properties use their default values and are omitted from the example.

```
set spec [create dft specification -sri sib list {ssn edt}]
read_config_data -in $spec -from_string {
   SSN {
    ijtag host interface : Sib(ssn);
        }
    Datapath(1) {
      Connections {
       bus clock out : ssn clock out;
    }
      output bus width : 32;
       Multiplexer(up) {
        Connections {
         secondary bus data in : ssn from data out up[%d];
 }
        Pipeline(from_up) {
         }
       }
      ScanHost(1) {
        ExtraOutputPath {
          Connections {
           bus data out : ssn to data in up[%d];
           bus clock out : ssn_to_clock_in_up;
 }
          Pipeline(to_up) {
 }
 }
 }
       Multiplexer(down) {
         Connections {
          secondary bus data in : ssn from data out down[%d];
 }
 }
       ExtraOutputPath {
        Connections {
         bus data out : ssn data out down[31:0];
           bus_clock_out : ssn_clock_out_down;
 }
       }
     }
   }
   Edt {
    ijtag host interface : Sib(edt);
    Contröller(int) {
      longest chain range : 100,200;
      scan chain count : 800;
       input_channel_count : 16;
       output_channel_count : 16;
       Connections {
       mode enables : DftSignal(int edt mode);
       }
 }
     Controller(ext) {
     longest chain range : 100,200;
      scan chain count : 40;
      input channel count : 4;output channel count : 2;
       Connections {
```
<span id="page-4121-0"></span>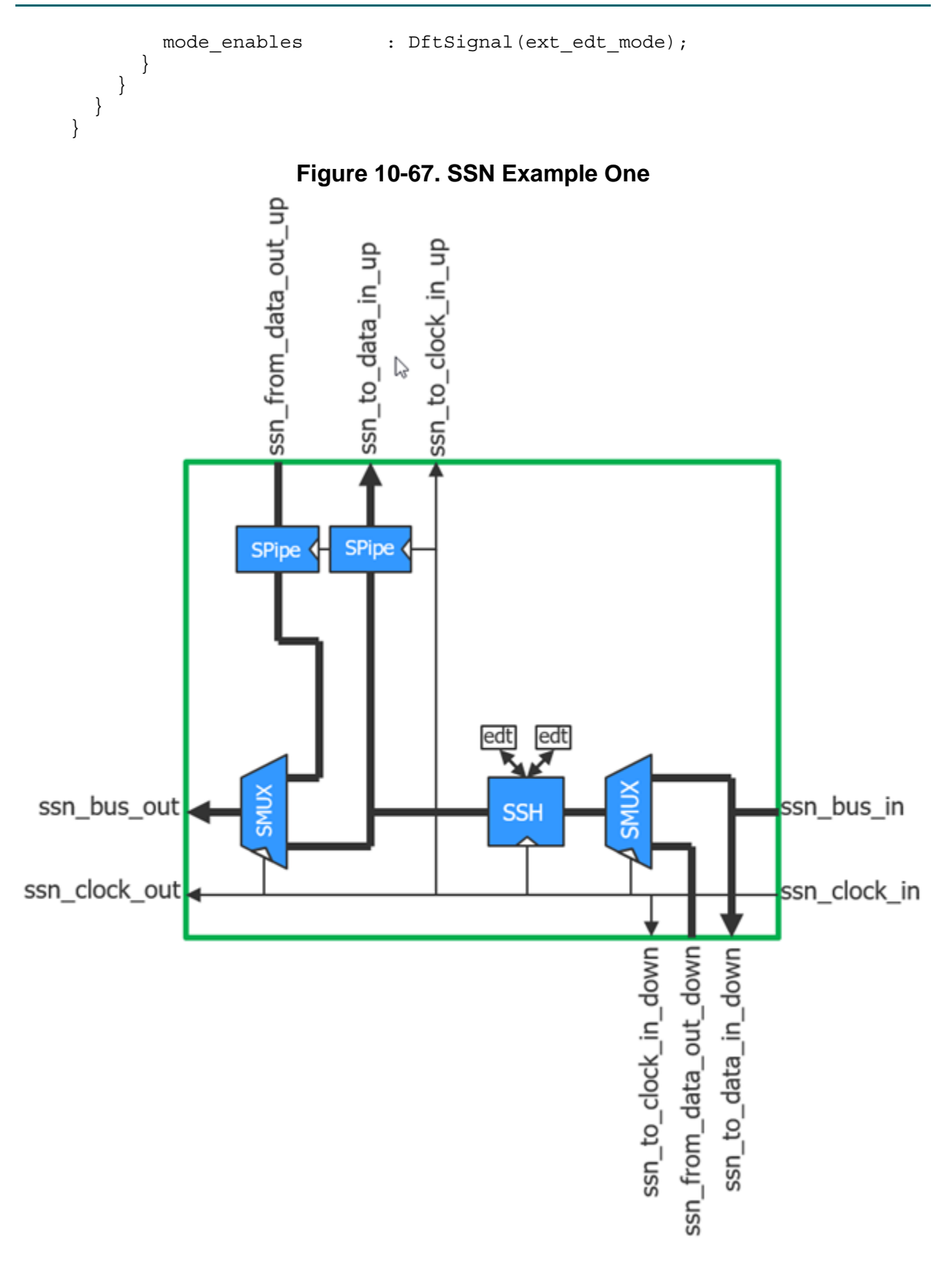

**4122** Tessent™ Shell Reference Manual, v2021.3

#### <span id="page-4122-0"></span>**Example 2**

This example shows how the block created in [Example 1](#page-4118-0) is connected to the surrounding blocks using a tiling methodology. Typically in a tiling flow, the ports used by SSN in [Example 1](#page-4118-0) would have been pre-created manually ahead of time and the connections in the top level would have also been made manually. There would be no need to run process dft specification at this level and instead only the extract *icl* command would be used to extract the manually created connection and describe them in ICL. This example is presented to illustrate how complex datapath connections can be made automatically.

Notice that the ijtag host interface property is not used in this example because the [Datapath](#page-4131-0) wrappers only include **DesignInstance** wrappers. The IJTAG network connections for the child blocks are handle by the [IjtagNetwork](#page-3709-0) wrapper. The SSN data flow in a Datapath wrapper is from bottom to top. The DesignInstance(center\_block\_i3) is at the top; this means this DesignInstance is the one closer to the data output presented in [Figure 10-68.](#page-4123-1)

```
set spec [add config element DftSpecification(top,rtl2)]
read config data -in $spec -from string {
   SSN {
    Datapath(main) {
      output bus width : 32;
       DesignInstance(center_block_i3) {
 }
     DesignInstance(center block i2) {
 }
      DesignInstance(center_block_i1) {
       }
 }
     Datapath(up1) {
     output bus width : 32;
      Connections {
        bus_clock_in : center_block_i1/ssn_to_clock_in_up;
       bus data in : center block i1/ssn_to_data in up[%d];
       bus data out : center block i1/ssn_from data out up[%d];
 }
       DesignInstance(top_block_i1) {
       }
 }
     Datapath(up2) {
       ...
 }
     Datapath(up3) {
 ...
 }
     Datapath(down1) {
       ...
     }
```
}

```
 Datapath(down2) {
 ...
 }
    Datapath(down3) {
 ...
 }
  }
```
<span id="page-4123-1"></span>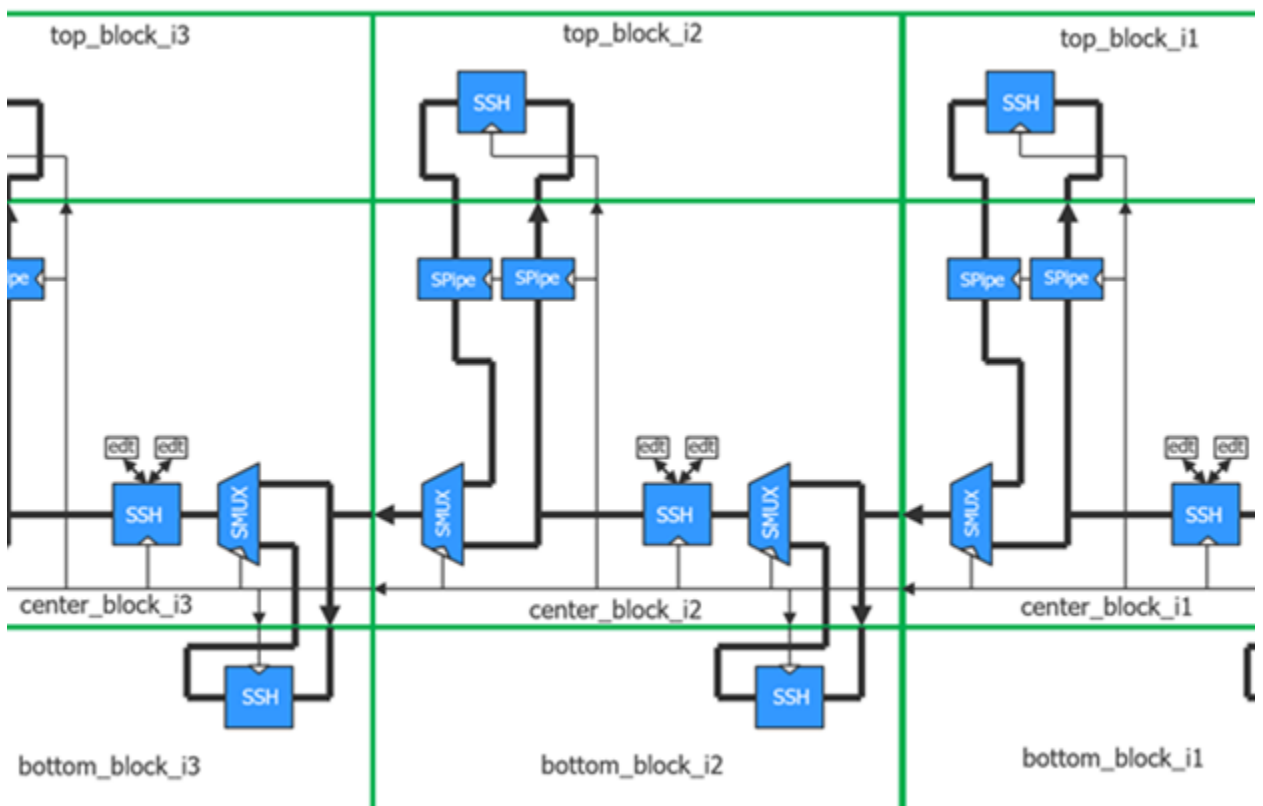

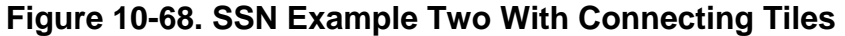

#### <span id="page-4123-0"></span>**Example 3**

This example shows how to build the IJTAG and SSN network when using a tiling physical flow where physical regions must abut each other with no top-level logic or complex routing. In this flow, the TCK and SSN clock trees are also localized to each physical region, and the IJTAG and SSN communication between the blocks is done using what is commonly referred to as source synchronous timing.

The flow for the IJTAG part is fully described in ["Example 3" on page 3718](#page-3717-0) of the [IjtagNetwork](#page-3709-0) wrapper description. The steps specific to IJTAG are done in the first insertion pass. The step for the SSN part is done in the second DFT insertion pass and is described below.

[Figure 10-69 on page 4126](#page-4125-0) shows a core called "corea" that has a SSN data path going through it. Just like the IJTAG data path explained in ["Example 3" on page 3718](#page-3717-0) of the [IjtagNetwork](#page-3709-0) section, the SSN data flows up from the bottom. The "mux" node selects the x2-b node after a

reset but can be programmed to select the output of the x2-t node instead. When this is done, the data that is fed up to the core above is taken back through the 2x-t node. The SSN data rate is typically 400MHz. The SSN clock tree is local to each core. The data is rate is divided by two using the "1/2-t" node and sent upward along with the SSN clock. All that is needed is for the data delay to match the clock delay to within a full clock period or 2.5ns when operating the SSN bus at 400MHz. The speed limiting path is the loop timing going from the clock out of the lower block to the 1/2-b node in the higher block back to the x2-t node in the lower block. The update phase of the [BusFrequencyMultiplier](#page-4154-0) node  $(x2-t)$  is specified as "transmitter" because the clock of the node sourcing it is the [BusFrequencyDivider](#page-4139-0) node  $(1/2-b)$ , which is guaranteed to receive a delayed clock with respect to the x2-t node. Normally, the [BusFrequencyMultiplier](#page-4154-0) uses the receiver phase because it is designed to tolerate skews between the transmitter and receiver of about 50% the data rate on either direction as explained in the "[Using the](#page-4140-0)  [BusFrequencyDivider to Cross CTS Regions"](#page-4140-0) sub-section of the [BusFrequencyDivider](#page-4139-0) section. With a loop timing as shown in this example, the clock skew is always one direction. Using the update\_phase of transmitter for both the transmitter and the receiver node provides the full data rate period for the loop timing path, which is 5ns in this example assuming the SSN data rate is at 400MHz.

The following is the SSN wrapper needed to insert the SSN data path shown in [Figure 10-69](#page-4125-0).

```
 SSN {
   ijtag host interface : Sib(ssn);
   Datapath(1) {
     output bus width :40;
      BusFrequencyDivider(to_bottom) { // 1/2-b in Figure 10-69
        frequency_ratio : 2;
 }
      ScanHost(1) { // ssh in Figure 10-69
 }
      Multiplexer(from_top) { // mux in Figure 10-69
        Connections {
         secondary bus data in : ssn bus data in from top[%d];
 }
        BusFrequencyMultiplier(from_top) { // x2-t in Figure 10-69
          frequency_ratio : 2;
         update phase : transmitter;
         }
      }
      BusFrequencyMultiplier(from_bottom) { // x2-b in Figure 10-69
        frequency_ratio : 2;
        ExtraOutputPath {
          Connections {
           bus data out : ssn bus data out to top[%d];
           bus clock out : ssn bus clock to top;
 }
          BusFrequencyDivider(to_top) { //1/2-t in Figure 10-69
            frequency_ratio : 2;
          }
        }
      }
    }
  }
```
<span id="page-4125-0"></span>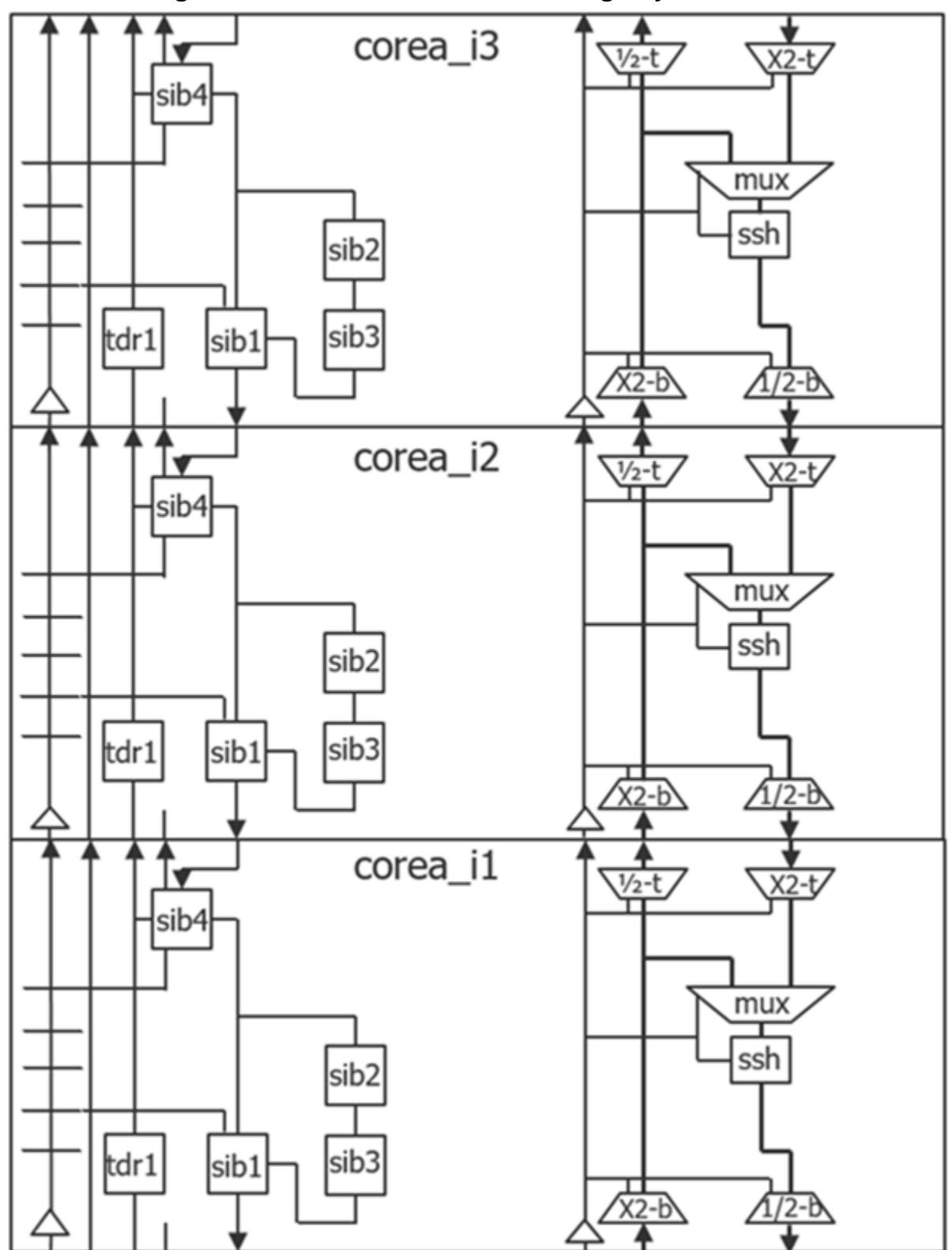

**Figure 10-69. IJTAG and SSN for Tiling Physical Flows**

#### <span id="page-4126-0"></span>**Example 4**

If you want to use a ScanHost node with no parallel bus datapath, using the Streaming-Through-IJTAG mode, declare the ScanHost without a Datapath wrapper.

```
 SSN {
    ijtag_host_interface : Sib(ssn);
   ScanHost(1) {
    }
 }
```
### **Note**

There is no [Datapath](#page-4131-0) wrapper.

See the ["Streaming-Through-IJTAG" on page 4204](#page-4203-1) section for more details on why you might use this mode.

# <span id="page-4127-0"></span>**DefaultChildConfiguration**

A wrapper used to override the default values for various properties of the child nodes.

#### **Usage**

```
DftSpecification(module_name,id) {
 SSN {
   DefaultChildConfiguration {
     Interface {
      bus_clock : port_name; // default: prop_name
      bus_data_in : port_name; // default: prop_name
      secondary_bus_data_in : port_name; // default: prop_name
      bus_data_out : port_name; // default: prop_name
      ChainGroup {
        scan_en \vdots port_name; // default: prop_name
        scan_en_bypass_in : port_name; // default: prop_name
        edt_update : port_name; // default: prop_name
        edt_update_bypass_in : port_name; // default: prop_name
        edt_clock : port_name; // default: prop_name
        edt_clock_bypass_in : port_name; // default: prop_name
        test_clock : port_name; // default: prop_name
        test clock bypass in : port name; // default: prop name
        shift_capture_clock : port_name; // default: prop_name
        shift_capture_clock_bypass_in : port_name;
                                            // default: prop_name
        shift clock : port name; // default: prop_name
         shift_clock_bypass_in : port_name; // default: prop_name
        capture_clock : port_name; // default: prop_name
         capture_clock_bypass_in : port_name; // default: prop_name
        to_scan_in : port_name; // default: prop_name
        to_scan_in_bypass_in : port_name; // default: prop_name
        from_scan_out : port_name; // default: prop_name
        from_scan_out_bypass_out : port_name; // default: prop_name
       }
       IjtagScanInterface {
        reset : port_name; // default: ijtag_reset
        tck : port_name; // default: ijtag_tck
        select : port_name; // default: ijtag_sel
        capture_en : port_name; // default: ijtag_ce
        shift_en : port_name; // default: ijtag_se
        update en : port name; // default: ijtag ue
        scan_in : port_name; // default: ijtag_si
        scan_out : port_name; // default: ijtag_so
       }
     }
```

```
 bus_clock_period : time; // default: 2.5ns
bus register reset : on | off ;
 max_capture_clock_pulses : int; // default: 7
       max_capture_to_shift_clock_period_ratio : int; // default: 8
      max_initial_offset : int; // default: 2g
      max_scan_chain_length : int; // default: 256M
      max_scan_en_mcp : 2 | \frac{4}{4} | 8;<br>max_edt_update_mcp : 2 | \frac{4}{4} | 8;
      max edt update mcp : 2 | \overline{4} | 8;
      OnChipCompareMode {
         present : on \frac{\text{off}}{\text{d}t}; \frac{\text{off}}{\text{d}t}; \frac{\text{off}}{\text{d}t}; \frac{\text{off}}{\text{d}t}; \frac{\text{off}}{\text{d}t}; \frac{\text{off}}{\text{d}t}: int; \overline{//} default: 128
       use_clock_dff_cell : on | off;
       }
    }
  }
```
## **Description**

}

This wrapper overrides the default values for various properties of the child nodes. The properties with the same name in the child wrappers defaults to the values specified in this wrapper.

For example, if you want to change the bus clock in port on all child nodes to my clock name, you specify the bus clock in property in this wrapper, and the child nodes will inherit this new name. You will notice that each wrapper type such as the [Multiplexer](#page-4180-0) and [ExtraOutputPath](#page-4164-0) wrappers that support child wrappers within them also include the DefaultChildConfiguration wrapper to maintain the inheritance through the wrapper hierarchy. You can specify any property at any level, and it will provide the value for the current level and any level below. Any property not locally specified inherits its value from the DefaultChildConfiguration wrapper in its ancestry.

## **Arguments**

• Interface/\*;

A wrapper that includes properties to specify the port name of all node types. The ChainGroup wrapper only applies to the [ScanHost](#page-4199-1) node type. See the syntax summary in the "Usage" section to obtain the default name for each port.

The secondary bus data in property only applies to the [Multiplexer](#page-4180-0) node. The remaining three properties apply to all node types.

• bus clock period : *time*;

This property is used to set the bus clock period to be used by the run synthesis command when synthesizing the SSN nodes in isolation. When synthesizing the SSN nodes with the rest of the functional logic, the SDC procs created by the extract sdc command, which is automatically called by the extract icl command, is used. The ssn bus clock period for the entire physical block is configured using the set load unload timing options command. Refer to the section ["ScanHost Scan Interface Operation and Timing Requirements" on](#page-4212-0)  [page 4213](#page-4212-0) in the [ScanHost](#page-4199-1) page for a description of how to keep a common definition of those settings for both SDC and pattern generation.

• bus register reset : <u>on</u>  $|$  off ;

A property that enables all nodes to reset bus registers during iReset. If you turn this off, iReset does not affect data in bus registers.

• max  $* : int;$ 

A set of properties that configure the [ScanHost](#page-4199-1) nodes. Refer to the ScanHost ["Arguments"](#page-4215-0) section for descriptions of these properties, what the property does, and when you should override the default values for these properties.

• OnChipCompareMode/\*

A set of properties that configure the [ScanHost](#page-4199-1) nodes. See the ScanHost "[Arguments](#page-4215-0)" section for a description of these properties, what they are used for, and when you should override their default values.

• use clock dff cell : <u>on</u>  $|$  off;

An optional Boolean property that specifies to use clock DFF cells with the ScanHost node. This property defaults to on. If your library does not define a clock DFF cell, the tool generates an RTL DFF cell; however, you may need to replace the RTL DFF cell with a true clock DFF cell later in your physical flow. When you set this property to off, the tool uses an always block in the resultant Verilog instead of the DFF cell.

Turning on this property can enable better timing management on the clock path by keeping special cells on clock paths.

#### **Examples**

The following example overrides the default port name of the IJTAG scan interface for all the child nodes specified in the DftSpecification.

```
set spec [create_dft_specification -sri_sib_list ssn]
read_config_data -in $spec -from_string {
  SS\overline{N} {
    DefaultChildConfiguration {
      Interface {
        IjtagScanInterface {
          reset : my_reset;
          tck : my tck;
          select : my_sel;
          capture_en : my_ce;
          shift en : my se;
          update en : my ue;
          scan_in : my_si;
          scan_out : my_so;
        }
      }
     }
     Datapath(1) {
       output_bus_width : 16;
       Pipeline(1) { //operates at 1/4 rate
       }
       BusFrequencyDivider(1) {
        frequency ratio : 4;
 }
       Pipeline(2) { //operates at full rate
       }
     }
   }
}
```
# <span id="page-4131-0"></span>**Datapath**

A wrapper used to describe the composition of a Streaming Scan Network datapath.

## **Usage**

```
DftSpecification(module_name,id) {
  SSN {
   Datapath(id) {
     ijtag host interface : host node leaf name; // default: Sib(ssn)
      bus_clock_period : time; // default: Inherited
bus register reset : on | off ;
      output_bus_width : int; // mandatory
      output_data_rate : auto | int | int/int;
     DefaultChildConfiguration {
     }
     Connections {
      }
     BusFrequencyDivider {
      }
     BusFrequencyMultiplier {
      }
     DesignInstance {
      }
     ExtraOutputPath {
      }
      Fifo {
      }
     Multiplexer {
      }
     OutputPipeline {
      }
     Pipeline {
      }
     Receiver1xPipeline {
      }
     ScanHost {
     }
   }
  }
}
```
## **Description**

Specify this wrapper one or more times inside the SSN wrapper to describe the composition of a SSN datapath.

The flow of data goes from the bottom node to the top node within the Datapath wrapper. The [BusFrequencyDivider,](#page-4139-0) [BusFrequencyMultiplier,](#page-4154-0) [Multiplexer,](#page-4180-0) [OutputPipeline](#page-4187-0), [Pipeline](#page-4194-0), and [ScanHost](#page-4199-1) wrappers define new SSN nodes the tool creates.

The [Connections](#page-4136-0) wrapper specifies the end point connections of the data path. By default, these are the bus clock in, bus data in, and bus data out connections. You must specify the bus clock out property if you want to create an output clock port for a tiling flow as shown in [Example 1](#page-4118-0) of the [SSN](#page-4115-1) wrapper description.

The [ExtraOutputPath](#page-4164-0) wrapper creates a branch out path that typically returns to the main data path as the secondary bus data in connection of a [Multiplexer](#page-4180-0) node. The branch out path collects nodes in adjacent blocks as illustrated in [Example 2](#page-4122-0) of the [SSN](#page-4115-1) wrapper description.

The [DesignInstance](#page-4160-0) wrapper references child block instances for inclusion in the data path.

Based on your physical flow, you may be using a standard bottom up assembly flow, or you may be using the tiling flow.

- If using the standard bottom-up flow, refer to [Example 1](#page-4161-0) of the [DesignInstance](#page-4160-0) section that demonstrates constructing the data path at the top level.
- If using the tiling flow, refer to [Example 2](#page-4122-0) of the [SSN](#page-4115-1) section that demonstrates constructing the data path at the top level.

#### **Understanding the ICL Modeling of the SSN Network**

The SSN network is composed of one or more data paths between a set of input and output ports. The tool checks the connectivity between the nodes and extracts the network using the extract icl command.

If there are no connection errors, the tool models in ICL the SSN network using the following ICL elements with special custom attributes:

- [DataInPort](#page-4539-0)
- [DataOutPort](#page-4548-0)
- [DataMux](#page-4545-0)
- [DataRegister](#page-4551-0)

The data ports of the SSN data path are referenced within DataInPort and DataOutPort elements that have the function modifier ICL port attribute set to tessent ssn\_bus\_data. The DataInPort elements can only be referenced as the source of the DataInPorts on child instances with the same function modifier value. The DataInPort elements can also be the source of DataRegister elements and the data source for DataMux elements. The select of the DataMux elements must be sourced by normal IJTAG data signals. DataInPort and DataOutPort elements with the function modifier attribute set to tessent ssn\_bus\_data cannot be the target of [iWrite](#page-1295-0) and [iRead](#page-1278-0) commands. See the I and ICL DRC rules between <i-X> to <I-Y> and <ICL-X> to <ICL-Y> inclusively for a more precise definitions of those rules.

The SSN clocks are described with [ClockPort](#page-4537-0) and [ToClockPort](#page-4617-0) ICL elements with the function modifier attribute set to tessent ssn\_bus\_clock. In the ICL file for an SSN node, the bus port elements have the forced high dft signal list attribute set to [ssn\\_en](#page-200-0). The ssn\_en DFT signal is automatically asserted active during ICL extraction, and it is automatically set high when the network is used within the ssn\_continuity patterns (refer to the [create\\_ssn\\_continuity\\_patterns](#page-608-0) command) and within the ATPG and scan retargeting patterns. The ssn\_en DFT signal automatically enables the auxiliary datapath when the datapath

connections are made to ports connected to pad buffers equipped with auxiliary input or output logic. See the bus clock in property description in the Datapath[/Connections](#page-4136-0) wrapper description for more information.

The [ScanHost](#page-4199-1) nodes must be signed tessent instruments to be used by ATPG and scan pattern retargeting. They must have the tessent instrument type and tessent instrument subtype attributes set to mentor::ssn and scan host, respectively. The tessent signature attribute must also be present.

All other types of nodes in the network do not need to be signed tessent instruments as long as you described the nodes correctly with the DataInPort, DataOutPort, DataMux, and DataRegister ICL elements with special custom attributes as described above. For example, if you want to provide your own [Pipeline](#page-4194-0) node, it is best to use the "process dft specification -no\_insertion" command to create an example and use this example to create the ICL model of your pipeline stage. Do not copy the tessent instrument type, tessent instrument subtype, and tessent signature attributes in your ICL file.

#### **Note**

If you manually integrate the SSN datapath after using "process\_dft\_specification -no\_insertion", you must ensure that there are no incidental inversions or bit permutations on the SSN bus. The bit sequence of the datapath must be maintained throughout the SSN bus.

**Bus Width Scaling Limitations for Several Active SSHs With Different Frequencies in One Datapath** 

The following lists the limitations of scaling the bus width when there are several active SSHs with different frequencies in one datapath:

- 1. When there are several active ScanHost nodes with different frequencies in one datapath, the SSN is programmed in such way that the complete bus is used. This means, that small SSN packets may be enlarged by means of padding bits until the bus width is reached.
- 2. If the capture of several ScanHost nodes on different datapaths must be aligned, then the packet sizes of these datapaths must also match. Together with the restriction 1., this can result in situations in which no valid set of parameters for a combination of datapaths can be found. If a datapath is subject to the restriction 1. and if this datapath has ScanHost nodes that are capture aligned with ScanHost nodes on other datapaths, then all the involved datapaths must be compatible with respect to their bus widths and packet sizes.

#### **Single-Bit Access Through the IJTAG Network Only**

By default, ScanHost nodes have a parallel bus datapath and an IJTAG interface. If you are using SSN with access only through JTAG, you can build the ScanHost nodes without the parallel bus datapath by omitting the Datapath wrapper from your DftSpecification and include the ScanHost node directly. ["Example 4" on page 4127](#page-4126-0) shows how to achieve this.

## **Arguments**

• ijtag\_host\_interface : *host\_node\_leaf\_name*;

A property that inherits its value from the *i*jtag\_host\_interface\_property in the [SSN](#page-4115-1) wrapper. It uses the exact same format. The default is Sib(ssn). You specify the property here when you have more than one Datapath wrapper, and you want to use a different ijtag host node for each data path. To precisely control the ordering of the IJTAG network for the SSN nodes, specify the ijtag\_connection\_order property in each SSN hardware node.

• bus clock period : *time*;

This property is used to set the bus clock period to be used by the [run\\_synthesis](#page-2102-0) command when synthesizing the SSN nodes in isolation. When unspecified, it inherits its value from the [DefaultChildConfiguration](#page-4127-0) wrapper in the SSN wrapper. When synthesizing the SSN nodes with the rest of the functional logic, the SDC procs created by the extract sdc command, which is automatically called by the extract icl command, is used. The ssn bus clock period for the entire physical block is configured using the set load unload timing options command. Refer to the section "ScanHost Scan Interface [Operation and Timing Requirements" on page 4213](#page-4212-0) in the [ScanHost](#page-4199-1) page for a description of how to keep a common definition of those settings for both SDC and pattern generation.

bus register reset : <u>on</u>  $|$  off ;

A property that enables all nodes to reset bus registers during iReset. If you turn this off, iReset does not affect data in bus registers.

• **output\_bus\_width** : *int*;

A required property that specifies the width of the output bus. From this value, the output and input bus width of every node within the Datapath wrapper is computed from the top node down to the bottom node. The [BusFrequencyDivider](#page-4139-0) and [BusFrequencyMultiplier](#page-4154-0) nodes enlarge and reduce the bus width, respectively. The input bus width of the data path is extracted from the input bus width of the bottom node. When [DesignInstance](#page-4160-0) nodes are encountered, their built-in output bus width is verified to be consistent with the computed value, and an error is generated when there is an inconsistency.

• output data rate : <u>auto</u> | int | int/int;

A property used to specify the data rate of the output data bus. The rate is expressed in terms of data values per tester period. When left to default to auto, it is inferred by using the ratio of input\_data\_width/output\_data\_width. You rarely need to specify an explicit value. It may happen when you use several Datapath wrappers in a single DftSpecification to interconnect different components together and they share the same clock sources. It not needed in standard data path configurations.

## **Examples**

Refer to ["Example 1" on page 4119](#page-4118-0) of the [SSN](#page-4115-1) wrapper description to see how an SSN data path is constructed into a block that is to be used in a tiling flow at the next level up. Refer to ["Example 2" on page 4123](#page-4122-0) of the [SSN](#page-4115-1) wrapper description to see how the data path connections are made at the top level when using a tiling flow.

Refer to ["Example 1" on page 4162](#page-4161-0) of the [DesignInstance](#page-4160-0) wrapper description to see how the data path connections are made at the top level when using the standard bottom up flow.

Refer to the ["Example 1" on page 4224](#page-4223-0) in the [ScanHost](#page-4199-1) wrapper description for a detailed example showing how the SSN is used to carry the scan data to and from EDT controllers in both internal and external scan modes.

# <span id="page-4136-0"></span>**Connections**

A wrapper specifying the end point connections of a SSN data path.

## **Usage**

```
DftSpecification(module_name,id) {
  SSN {
   Datapath(id) {
     Connections {
        bus_clock_in : port_pin_name, ...; // default: ssn_bus_clock
        bus_data_in : port_pin_name, ...; 
                                       // default: ssn bus data in[%d]
        bus_clock_out : port_pin_name, ...;
        bus_data_out : port_pin_name, ...; 
                                       // default: ssn bus data out[%d]
        delete pre existing functional source : on | off ;
      }
    }
  }
}
```
## **Description**

This wrapper specifies the end point connections of a [SSN](#page-4115-1) data path. As shown in the "Usage" section, the wrapper provides end point objects for the data, and clock input and output connections. The data input and output connections as well as the clock input default to ports.

The output clock connection is null by default. As shown in ["Example 1" on page 4119](#page-4118-0) in the [SSN](#page-4115-1) wrapper description, you specify the bus clock out property when you want to feed the clock through the block when you are using a tiling flow at the next level up. As shown in ["Example 2" on page 4123](#page-4122-0) of the [SSN](#page-4115-1) wrapper description, you override the default port connection to pins of the [DesignInstance](#page-4160-0) node when creating secondary data path connections.

## **Arguments**

• bus clock in : *port\_pin\_name*, ...;

<span id="page-4136-1"></span>A property that specifies the source of the bus clock for the data path. When unspecified, it defaults to a port named ssn\_bus\_clock\_in. The tool ignores the value if you specified the bus clock in property of the top node. The bus clock in connection of the Datapath wrapper also serves as the clock source for the [ExtraOutputPath](#page-4164-0) wrapper specified directly in the [Datapath](#page-4131-0) wrapper. Refer to ["Example 1" on page 4119](#page-4118-0) in the [SSN](#page-4115-1) wrapper description to see an [ExtraOutputPath](#page-4164-0) wrapper specified directly in the [Datapath](#page-4131-0) wrapper where the specified bus clock out connection of the [ExtraOutputPath](#page-4164-0) wrapper is sourced by the bus clock in connection of the Datapath wrapper.

The value you specify must refer to an existing pin, or to an input or in/out port that may or may not exist in the current design. The tool creates the connection if not already present when the *design\_level* you specified with the set design level command is physical block or sub\_block.

When the design level is chip, the port must already exist and be connected to a pad buffer cell. You may also have a boundary scan cell equipped with AuxiliaryInputData logic. When you point to such a top-level port, the tool automatically maps the connection across the pad and optional boundary scan cell.

• bus\_data\_in : *port\_pin\_name*, ...;

A property used to specify the source of the data for the data path. When unspecified, the property defaults to a port named ssn\_bus\_data\_in[%d]. The specified value is used as the data-in source for the bottom node specified in the [Datapath](#page-4131-0) wrapper. The bus data in connection of the Datapath wrapper also serves as the data source for [ExtraOutputPath](#page-4164-0) wrapper specified directly in the [Datapath](#page-4131-0) wrapper. See ["Example 1" on page 4119](#page-4118-0) in the [SSN](#page-4115-1) wrapper description to see an [ExtraOutputPath](#page-4164-0) wrapper specified directly in the [Datapath](#page-4131-0) wrapper where the specified bus data out connection of the [ExtraOutputPath](#page-4164-0) wrapper is sourced by the bus data in connection of the Datapath wrapper.

<span id="page-4137-0"></span>When connecting to a bus port or pin, you can use [%d] as the index. The %d symbol will automatically be converted to "*n*-1:0" where *n* is the computed input bus width of the data path. See the description of the output bus width property in the [Datapath](#page-4131-0) section for a description of how the input and output bus width is computed for all nodes within a [Datapath](#page-4131-0) wrapper and how the computed bus width of the bottom node is used as the size of the input bus width of the data path. If you want to connect to several scalar or bus segments, specify the multiple object names separated by a comma. The first element corresponds to the most significant bit of the bus. The sum of the sizes of all the objects must match the computed bus input size.

When the design level is chip, the port must already exist and be connected to a pad buffer cell. You may also have a boundary scan cell equipped with AuxiliaryInputData logic. When you point to such a top-level port, the tool automatically maps the connection across the pad and optional boundary scan cell.

bus clock out : *port\_pin\_name*, ...;

A property used to specify a destination connection for the bus clock. When unspecified, the property defaults to a null string, which means no output bus clock connection is to be made. The connection is created as follows:

- $\circ$  If the top node within the Datapath wrapper is a DesignInstance with a bus data out port, it will be used to source the bus clock out connection.
- $\circ$  If the top node within the Datapath wrapper is a DesignInstance with a bus data in port, it will be used to source the bus clock in connection.
- o If the top node is not a DesignInstance with a bus\_data\_out port, the source of its bus clock in will be used.
- $\circ$  If there are no nodes inside the Datapath wrapper (like in the Datapath(up1)) wrapper in [Example 2](#page-4122-0) of the [SSN](#page-4115-1) section, the bus clock in value of the Datapath is used to source the bus clock out connection.

When the design level is chip, the port must already exist and be connected to a pad buffer cell. You may also have a boundary scan cell equipped with AuxiliaryOutputData logic. When you point to such a top-level port, the tool automatically maps the connection across the pad and optional boundary scan cell.

• bus\_data\_out : *port\_pin\_name* ,...;

A property used to specify the destination of the data for the data path. When unspecified, the data path defaults to a port named ssn\_bus\_data\_out[%d]. The specified value is used as the data out destination for the top node specified in the [Datapath](#page-4131-0) wrapper. If there are no nodes inside the Datapath wrapper (like in the Datapath(up1)) wrapper in "Example 2" on [page 4123](#page-4122-0) in the [SSN](#page-4115-1) wrapper description, the bus\_data\_in value of the Datapath is used to source the bus\_data\_out connection.

See the second paragraph of the bus data in property to see how connections to buses and scalars are specified.

When the design level is chip, the port must already exist and be connected to a pad buffer cell. You may also have a boundary scan cell equipped with AuxiliaryOutputData logic. When you point to such a top-level port, the tool automatically maps the connection across the pad and optional boundary scan cell.

delete pre existing functional source : on  $|$  off ;

A property that enables you to delete a preexisting functional source and make a connection to SSN logic for ssn\_bus\_clock\_out and ssn\_bus\_data\_out. If you use the same pin for both the SSN datapath and the DFT modal connection while this property is off, the tool reports an error. If this property is on, the SSN connection silently deletes the connection made by the DFT modal connection.

## **Examples**

Refer to ["Example 1" on page 4119](#page-4118-0) in the [SSN](#page-4115-1) wrapper description to see how the bus clock out property was used to specify an output port to be fed by the bus clock in port such that the block can be used in a tiling flow at the next level up. Refer to ["Example 2" on](#page-4122-0)  [page 4123](#page-4122-0) in the [SSN](#page-4115-1) wrapper description to see how the data path connections are made at the top level when using a tiling flow.

# <span id="page-4139-0"></span>**BusFrequencyDivider**

A wrapper used to specify the creation of a bus frequency divider node

#### **Usage**

```
DftSpecification(module_name,id) {
  SSN {
   Datapath(id) {
     BusFrequencyDivider(id) {
       ijtag host interface : host node leaf name; // default: Sib(ssn)
        ijtag_connection_order : int | "";
        frequency_ratio : int ; // mandatory
        input retimed : on | off;
        bus_clock_period : time ; // default: Inherited
 parent_instance : instance_name;
       .<br>leaf instance name : leaf instance name;
       Interface {
         bus_clock : port_name; // default: Inherited
         bus_data_in : port_name; // default: Inherited
         bus_data_out : port_name; // default: Inherited
         IjtagScanInterface {
           reset : port_name; // default: Inherited
           tck : port_name; // default: Inherited
           select : port_name; // default: Inherited
           capture_en : port_name; // default: Inherited
           shift en : port name; // default: Inherited
           update_en : port_name; // default: Inherited
           scan_in : port_name; // default: Inherited
           scan_out : port_name; // default: Inherited
         }
       }
       Connections {
         bus_clock_in : port_pin_name; 
        }
       ExtraOutputPath {
       }
     }
   }
  }
}
```
## **Description**

This wrapper creates and optionally inserts an SSN node of type bus frequency divider. Use this node to slow down the bus data rate by a factor of *N* by making the data wider by the same factor.

The phase counter registers within the bus frequency divider node are reset asynchronously by the ijtag reset signal. The update en pulse also resets the phase counters, enabling you to run several SSN pattern sets in series without resetting the IJTAG network. You can choose to make the ijtag\_clock and ijtag\_ue ports inactive, as long as all the SSN clocks in the active network are kept in lockstep from the time the ijtag reset is released.
**Note**

See also "Bus Width Scaling Limitations with Several Active SSHs with Different Frequencies in One Datapath" in the [Datapath](#page-4131-0) description.

The next two sections describe why you may want to slow down the data rate.

### <span id="page-4140-0"></span>**Using the BusFrequencyDivider to Cross CTS Regions**

The first reason to use the BusFrequencyDivider node is when the SSN bus crosses a clock domain boundary. The SSN bus is a synchronous bus, and the data output launched from one node must meet setup and hold time requirements at the input of the next node. You may not, however, want to create a single Clock Tree Synthesis (CTS) region for the SSN bus clock across the entire [Datapath](#page-4131-0) at once. Instead, you may want to limit the CTS region to groups of cores and use a pair of BusFrequencyDivider[/BusFrequencyMultiplier](#page-4154-0) nodes to transfer the data synchronously from one CTS region to the next. To accomplish this, you need to slow down the bus data rate enough to allow sampling of the data on the other CTS region in the center of the data eye with enough timing margin to tolerate the skew between the two CTS regions.

[Figure 10-70](#page-4141-0) shows a BusFrequencyDivider in one CTS region (blue) feeding data to a [BusFrequencyMultiplier](#page-4154-0) node on another CTS region (green). [Figure 10-71](#page-4142-0) shows the timing diagram of the data going through the two nodes. The RX data is sampled in the middle of the TX eye opening, which means that the skew between the blue and green CTS region can be as much as two clock periods in either direction. You can select the frequency ratio for the two nodes as large as you want in order to tolerate any amount of skew between the CTS regions. A ratio of four is often enough.

You can implement the clock domain crossing at the boundary of the physical block, as shown in [Example 2.](#page-4148-0) The advantage of this method is that it localizes each clock domain to each physical block. However, this results in a wide data bus crossing the physical block boundary. You can also implement the clock domain crossing purely within the receiving physical block, as shown in [Example 3](#page-4150-0). The advantage of this method is that you maintain a narrow data bus when crossing the physical block boundary. As a result, you must bring the sourcing clock into the receiving block, but you use a miniature localized clock tree for the BusFrequencyDivider node and use the reliable forward timing technique to send data from the sending physical block to the receiving physical block.

<span id="page-4141-0"></span>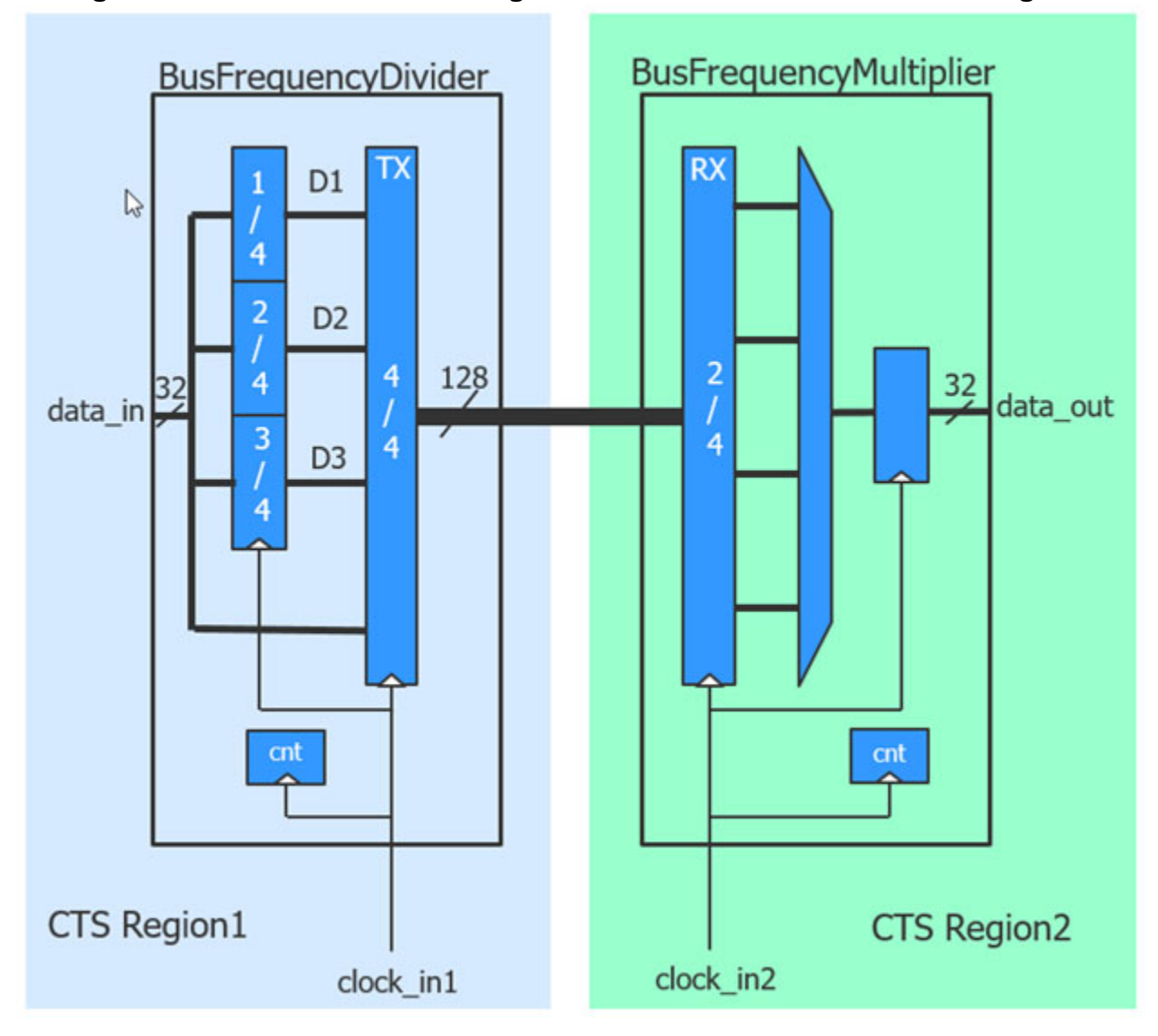

**Figure 10-70. Schematic Showing Data Handoff Between Two CTS Regions**

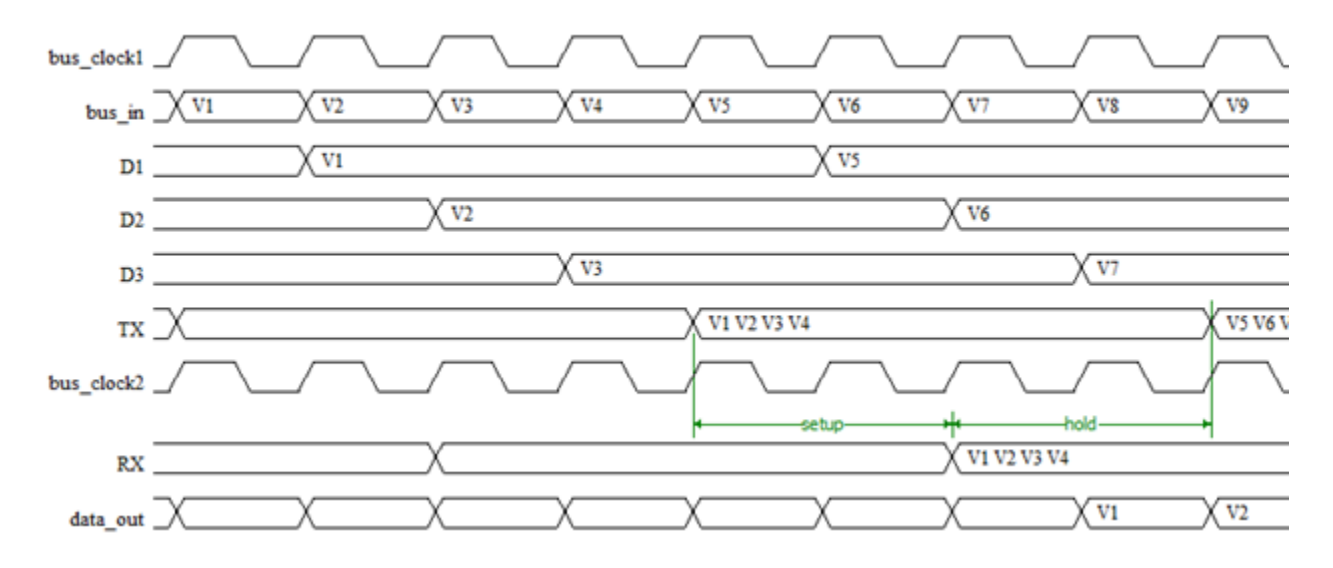

# <span id="page-4142-0"></span>**Figure 10-71. Timing Diagram Showing Data Handoff Between Two CTS Regions**

<span id="page-4142-2"></span>**Using the BusFrequencyDivider to Enable Faster Internal Bus Clock Frequency**

Another usage of the BusFrequencyDivider node is to slow down the data rate before the data exits the chip so as to meet the loop timing from clock in to data out in one bus clock period. [Figure 10-72](#page-4142-1) shows the loop timing that must be met in one clock period with worst case timing. If that delay is more than a clock period in worst case timing, it would need to be strobed into the next tester period. With best case timing, however, the loop delay would reduce to about one third and would cross the strobe point. The only way to have a reliable strobe point that works for all device speeds and conditions is to make sure the loop delay is less than a clock period. This is illustrated in the waveform shown in [Figure 10-73](#page-4143-0).

# <span id="page-4142-1"></span>**Figure 10-72. Schematic Showing Loop Timing Path for Bus Data Out**

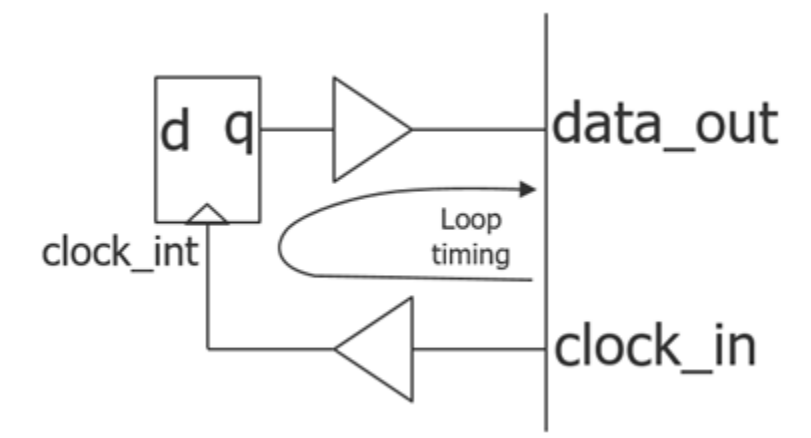

<span id="page-4143-0"></span>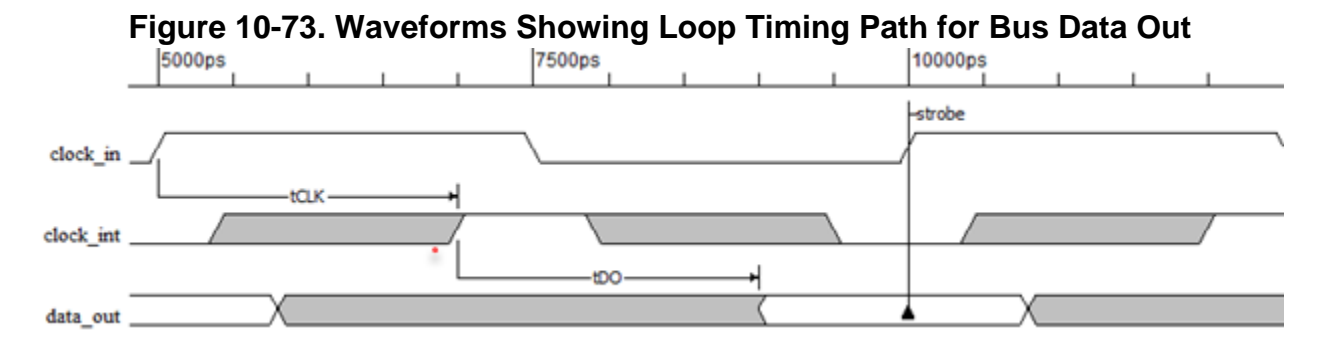

In a typical chip, the best loop timing you can achieve with normal GPIO pads is 5ns or a 200MHz data rate. You can achieve this rate if the clock\_in and data\_out ports are in the same physical region, and you do not have a large clock tree feeding the last stage of flip-flops. The SSN bus inside the chip can operate faster than 200MHz. It is easy to close timing at 400MHz and higher frequencies can be achieved if the bus clock CTS regions are well designed and not too large.

To run the internal bus at 400MHz while maintaining a 200MHz loop timing with the outside world, you use a BusFrequencyDivider node to slow down the data by a factor of two. You can route a 400MHz 32-bit bus inside the bus while using a 200MHz 64-bit bus to interact with the tester. You also use an [OutputPipeline](#page-4187-0) node between the BusFrequencyDivider node and the output pads to step down the bus clock distribution tree and avoid having the bus clock distribution tree delay in the loop timing path. The source of the bus clock distribution tree might even be in a different physical region, but it is important the clock input for the [OutputPipeline](#page-4187-0) node is local to the physical region containing the output pads and the [OutputPipeline](#page-4187-0) node.

[Figure 10-74](#page-4144-0) shows the schematic view of the bus data being slowed down before being re-timed by an [OutputPipeline](#page-4187-0) node using a clock branch that was excluded from being balanced to the complete bus clock distribution tree. A persistent buffer is included inside the [OutputPipeline](#page-4187-0) node to help define this CTS constraint, The loop timing identified as "loop timing1" in [Figure 10-74](#page-4144-0) is identical to the one shown in [Figure 10-72](#page-4142-1) and [Figure 10-73](#page-4143-0). The internal bus rate is 400MHz but the BusFrequencyDivider node slowed the rate down to 200MHz. There is another loop timing path identified as "loop timing2" in [Figure 10-74](#page-4144-0) that behaves identically to the other one. In this second timing loop, the clock tree delay is in the timing path but there are no GPIO pad buffers involved. This will tolerate a clock tree insertion delay of up to near 5ns. If the clock tree delay is larger than that, which is an unlikely situation given the flop count in the bus clock domain is not large, you can insert a [Pipeline](#page-4194-0) node between the BusFrequencyDivider node and the [OutputPipeline](#page-4187-0) node. You would use a clock branch that is halfway between the full clock tree and the clock going to the [OutputPipeline](#page-4187-0) node. This enables splitting "loop timing2" into two loops, doubling the insertion delay for the complete clock tree in worst case timing conditions.

When using this techniques, the data rate is 200MHz, but the clock in frequency is 400MHz. You achieve this on the tester by having a 5ns tester period (200MHz) but using a 2 pulse clock waveform for the clock. The memory storage is still one location per data value but the clock is

allowed to pulse twice per tester cycles. The clock will be automatically created as such by the tool when using the SSN network and BusFrequencyDivider nodes are present.

<span id="page-4144-0"></span>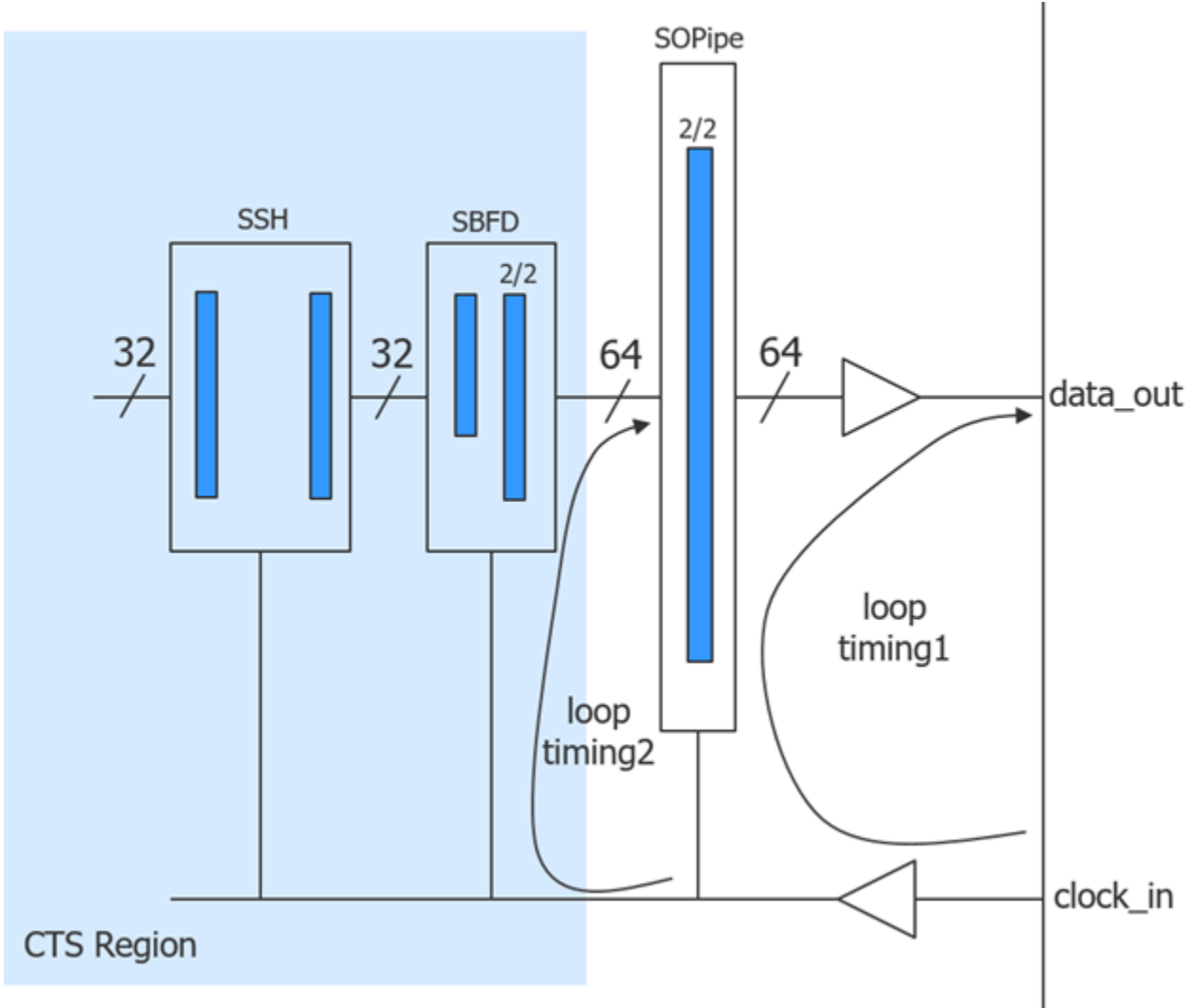

**Figure 10-74. Output Data Slow Down Using BusFrequencyDivider Node**

# **Arguments**

• ijtag host interface

ijtag\_host\_interface : *host\_node\_leaf\_name*;

A property that inherits its value from the ijtag host interface property in the [Datapath](#page-4131-0) wrapper. It has the exact same format. The default is Sib(ssn). You specify it here when you want to use a different IJTAG host interface for each node, but it is unlikely that you need to do that. To precisely control the ordering of the IJTAG network for the SSN nodes, specify the ijtag connection order property in each of the SSN hardware nodes.

• ijtag\_connection\_order : *int*  $|$  "";

An optional property that controls the connection order for the IJTAG scan interface of this node relative to the others sharing a common ijtag host interface value. When left unspecified, it defaults to a null string, which means that the connection order for the IJTAG scan interface matches the relative order of the node with respect to the others in the DFT specification. The IJTAG scan chain gets connected from the bottom node to the top node in the [SSN](#page-4115-0) wrapper. If you specify an integer value for one node, then you must specify it for all other nodes having the same ijtag host interface value and the integer value must be unique for each node. The node with the smallest ijtag connection order value will be closest to tdo.

parent\_instance : *instance\_name*;

A property that specifies the parent instance in which the given node should be instantiated into. When unspecified, the node is instantiated directly into the current design.

• leaf\_instance\_name : *leaf\_instance\_name*;

A property that specifies the leaf instance name of the node. When unspecified, the leaf instance name defaults to the module name with the " inst" suffix appended to it.

• frequency ratio : *int* ;

A mandatory property that specifies the maximum frequency ratio the node has between the input and output data bus. The value must be one of the following even integers:

- o 2
- o 4
- o 6
- o 8
- $\circ$  10
- $0 \t 12$
- o 14
- o 16
- input retimed : on  $|$  off;

An optional property that specifies the insertion of a negative edge retiming flip-flop stage on the bus data inputs. Use this property when implementing a source synchronous timing interface to the BusFrequencyDivider node, as explained and illustrated in [Example 3](#page-4150-0).

• bus clock period : *time*;

This property is used to set the bus clock period to be used by the [run\\_synthesis](#page-2102-0) command when synthesizing the SSN nodes in isolation. When unspecified, it inherits its value from the [DefaultChildConfiguration](#page-4127-0) wrapper in its ancestry wrappers. When synthesizing the SSN nodes with the rest of the functional logic, the SDC procs created by the extract sdc

command, which is automatically called by the extract icl command, is used. The ssn bus clock period for the entire physical block is configured using the set load unload timing options command. Refer to the section "ScanHost Scan Interface [Operation and Timing Requirements" on page 4213](#page-4212-0) in the [ScanHost](#page-4199-0) page for a description of how to keep a common definition of those settings for both SDC and pattern generation.

### • Interface

The properties in the Interface wrapper enable you to change the names of all the ports on the node. Refer to the [Interface](#page-4128-0) wrapper of the [DefaultChildConfiguration](#page-4127-0) wrapper to see the default value of each port name. If the property within the local Interface wrapper is not specified, the value is inherited from the [Interface](#page-4128-0) wrapper in the first [DefaultChildConfiguration](#page-4127-0) wrapper found in the ancestry of the current node.

**Connections** 

bus\_clock\_in : *port\_pin\_name*;

A property that can be used to specify the source of the bus clock for the BusFrequencyDivider node. This connection is typically inferred automatically. If unspecified and a DesignInstance wrapper is found below the BusFrequencyDivider wrapper and this instance was created with an output bus clock port, the bus clock input of the BusFrequencyDivider node will connect to it unless the ignore bus clock out property is set to off in the [DesignInstance/](#page-4160-0)Connections wrapper. If a node below the BusFrequencyDivider wrapper has its Connection/bus\_clock\_in property specified, it will be used by the BusFrequencyDivider node also. Otherwise, it will connect to the object specified by the [Datapath](#page-4131-0)/Connections/bus\_clock\_in property, which defaults to "ssn\_bus\_clock". The only time you will specify this property is when you have a CTS boundary inside the core, and you are transferring the bus data from one domain to the other as shown in [Example 1](#page-4146-0).

In the node is specified directly above a DesignInstance wrapper having more than one bus clock in, then you must specify this property as its default source cannot be inferred.

When the design level is chip, the port must already exist and be connected to a pad buffer cell. You may also have a boundary scan cell equipped with AuxiliaryInputData logic. When you point to such a top-level port, the tool automatically maps the connection across the pad and optional boundary scan cell.

### **Examples**

### <span id="page-4146-0"></span>**Example 1**

This example shows how to cross over between two CTS regions when the boundary is inside a single physical region. When the boundary is between the physical regions, which is the more common case, you use the flow shown in ["Example 2" on page 4149.](#page-4148-0)

[Figure 10-75 on page 4149](#page-4148-1) shows a schematic of the network built with the example DFT specification that follows this paragraph. The two clocks enter the block and each side of the network uses the appropriate clock. You only need to override the bus clock in connections of

the BusFrequencyMultiplier node because the nodes above it automatically inherit the connection.

```
set_spec [create_dft_spec -sri_sib_list ssn]
read config data -in $spec -from string {
   SSN {
     Datapath(1) {
       output_bus_width : 32;
       Connections {
         bus_clock_in : ssn_bus_clock_blue, ssn_bus_clock_green;
 }
       Pipeline(1) {
        Connections { 
          bus clock in : ssn bus clock green;
        } 
 }
       BusFrequencyMultiplier(1) {
         frequency_ratio : 2;
         Connections {
           // This connection is inherited by nodes above
           bus_clock_in : ssn_bus_clock_green;
         }
       }
       BusFrequencyDivider(1) {
         frequency_ratio : 2;
        Connections { 
          bus_clock_in : ssn_bus_clock_blue; 
        } 
       }
       Pipeline(2) {
        Connections { 
          bus clock in : ssn bus clock blue;
        } 
       }
     }
   }
}
```
<span id="page-4148-1"></span>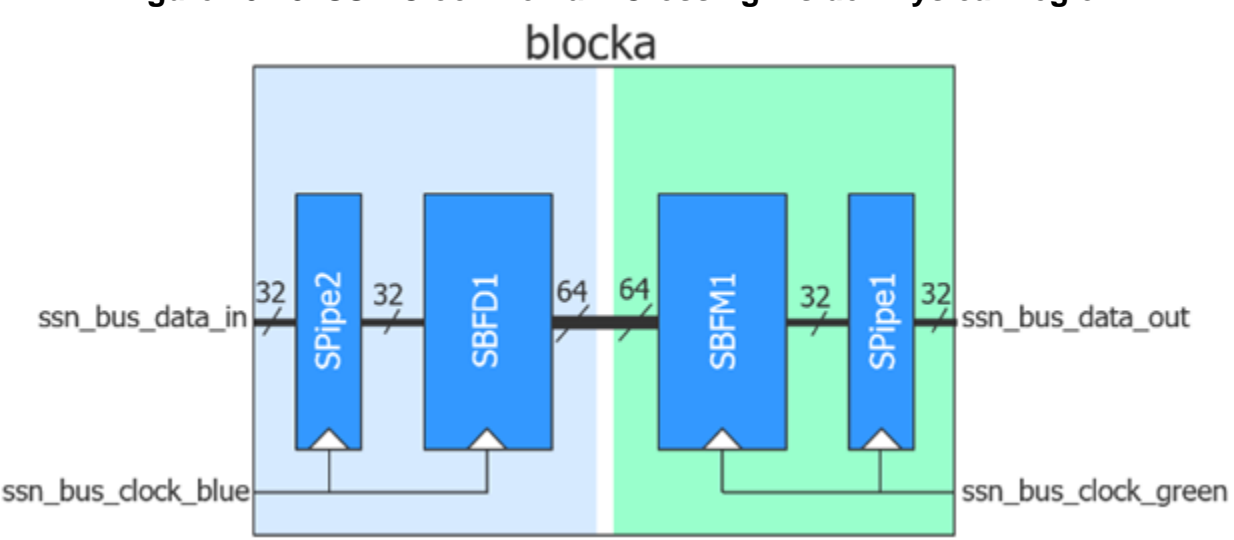

# **Figure 10-75. SSN Clock Domain Crossing Inside Physical Region**

### <span id="page-4148-0"></span>**Example 2**

This example implements the same logic as in [Example 1](#page-4146-0) but this time with the domain crossing at the boundary of two physical blocks as shown in [Figure 10-76.](#page-4150-1) The first dofile inserts the SSN in blockb, the second one in blockc, and the third one makes the connections between them in the parent block.

```
# Dofile for "blockb"
set spec [create dft specification -sri sib list ssn
read_config_data -in $spec -from_string {
   SSN {
    Datapath(1) {
      output bus_width : 64;
       BusFrequencyDivider(1) {
         frequency_ratio : 2;
 }
       Pipeline(1) {
       }
     }
   }
}
# Dofile for "blockc"
set spec [create_dft_specification -sri_sib_list ssn
read config data -in $spec -from string {
   SSN {
     Datapath(1) {
      output bus width : 32;
       Pipeline(1) {
       }
       BusFrequencyMultiplier(1) {
         frequency_ratio : 2;
       }
     }
   }
}
# Dofile for "parent block"
set spec [create dft specification]
read_config_data -in $spec -from_string {
   SSN {
     Datapath(1) {
      output bus width : 32;
       Connections {
        bus clock in : ssn bus clock blue, ssn bus clock green;
 }
       DesignInstance(blockc) {
         Connections {
          bus clock_in : ssn_bus_clock_green;
 }
       }
       DesignInstance(blockb) {
         Connections{
          bus clock in : ssn bus clock blue;
 }
       }
     }
   }
}
```
<span id="page-4150-1"></span>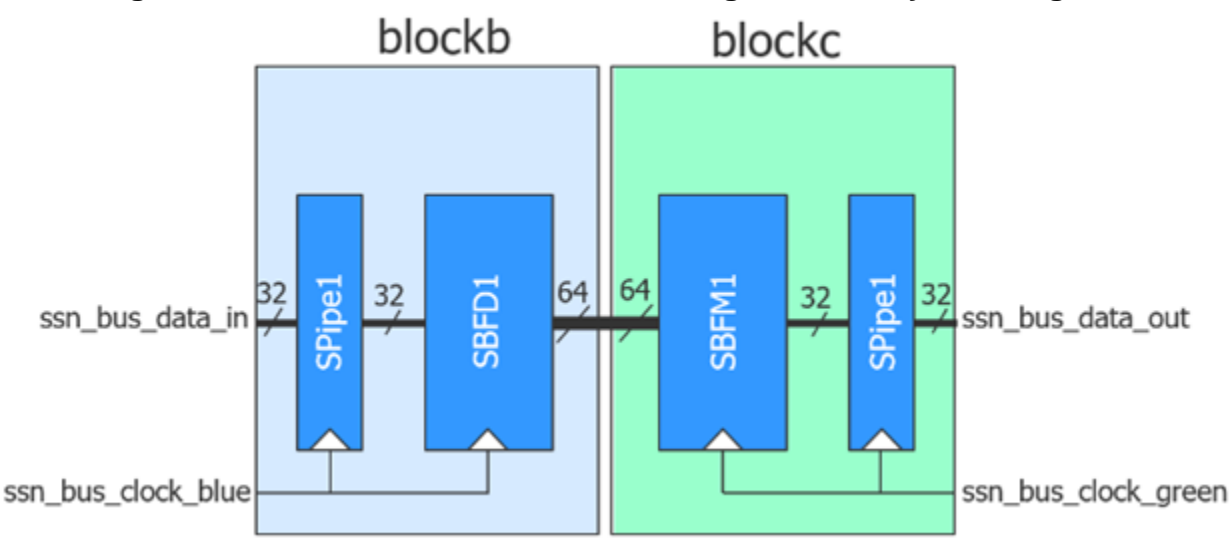

# **Figure 10-76. SSN Clock Domain Crossing Across Physical Regions**

### <span id="page-4150-0"></span>**Example 3**

This example implements the clock domain crossing shown in [Example 2](#page-4148-0) but this time with the domain crossing localized into the receiving physical block. Compare the differences between [Figure 10-76](#page-4150-1) from [Example 2](#page-4148-0) and [Figure 10-77](#page-4151-0) in this example. The data bus width when crossing the physical block region is a smaller width in this example. The BusFrequencyDivider node is placed in the receiving physical block, and it receives its clock from the physical block sourcing the data (blockb in the example). The BusFrequencyDivider node is built with the input retimed property set to "on" so that a stage of negative edge retiming flip-flops gets added on the bus data input. This enables building a miniature local clock tree for the BusFrequencyDivider node and building a forward timing interface between it and the sourcing physical block. A forward timing interface (often referred to as a "source synchronous interface") is one where the data and the clock are sourced together from a common block. The destination block strobes the data using the clock edge opposite from the one used at the source. This use of opposite clock edges results in the data and clock relative delay being able to tolerate as much skew as nearly 50% of the clock period. This kind of interface is effective even at very high frequencies because of the high correlation between the clock and datapath, which cancels the bulk of the uncertainty between them.

<span id="page-4151-0"></span>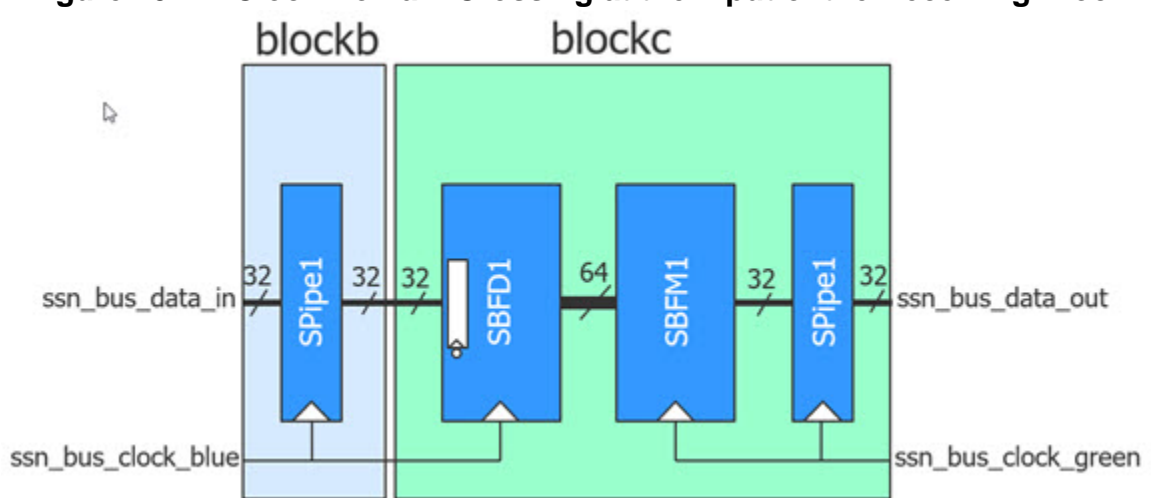

**Figure 10-77. Clock Domain Crossing at the Input of the Receiving Block**

The block diagram in [Figure 10-78](#page-4152-0) shows the BusFrequencyDivider node sourcing data towards the BusFrequencyMultiplier node, similar to the sourcing in [Figure 10-70](#page-4141-0). The timing of the data between them is identical and thus still explained with the timing diagram shown in [Figure 10-71](#page-4142-0). The difference between these figures is the stage of retiming flip-flops added on the bus data in before the node uses it. This retiming stage implements the source synchronous timing described previously by using the opposite phase of the clock to strobe the data as compared to the one used to source the data.

<span id="page-4152-0"></span>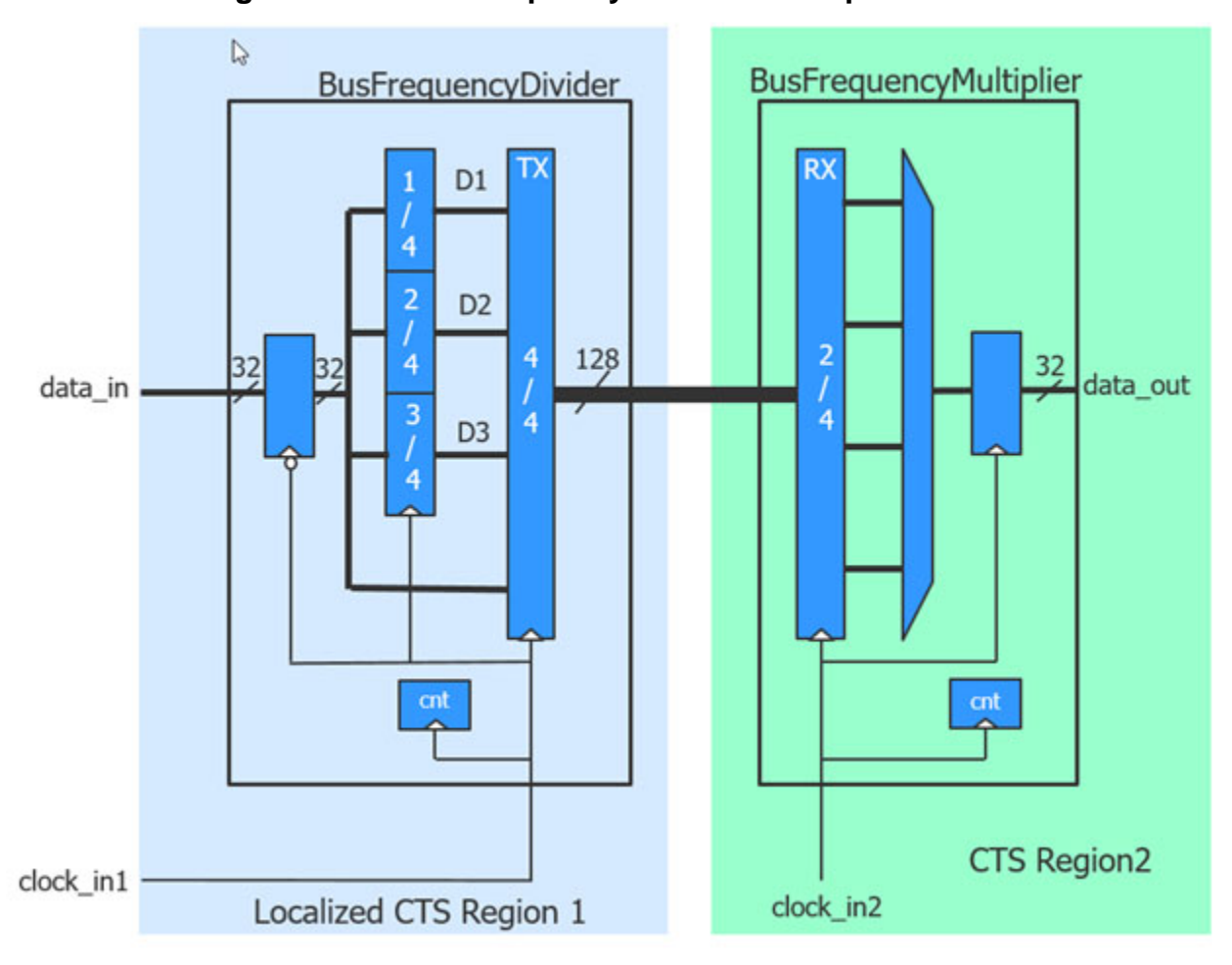

**Figure 10-78. BusFrequencyDivider With Input Retimed** 

The following is the DftSpecification used to create an SSN network like the one in blockc of [Figure 10-77](#page-4151-0). The Datapath/Connections/bus clock in property lists the two clock inputs, and the Connections/bus clock in property within the nodes specifies which clock to use for each node. The Connections/bus clock in property is not specified within the Pipeline node, so it inherits its value from the node below it, as documented in the Connections/bus clock in property of each node.

```
 SSN {
    DataPath(1) {
      output bus width :32;
       Connections {
         bus_clock_in : ssn_bus_clock_blue, ssn_bus_clock_green;
 }
       Pipeline(1) {
       }
```
}

```
 BusFrequencyMultiplier(in) {
        frequency_ratio : 4;
        Connections {
         bus clock in : ssn bus clock green;
 }
 }
      BusFrequencyDivider(in) {
       input retimed : on;
        frequency_ratio : 4;
        Connections {
         bus clock in : ssn bus clock blue;
         }
      }
    }
```
The following is the DftSpecification used to connect the ssn\_bus\_clock\_blue input of blockc to the ssn\_bus\_clock\_blue output on blockb at the next level up. As described in the [DesignInstance/](#page-3739-0)Connections/bus clock in property, the clocks ports are ordered alphabetically when deciding which connection goes with which pin on the instance.

```
 Datapath(1) {
      Connections {
        bus_clock_in : blue_i1/ssn_bus_clock_blue_out,
                       ssn bus clock;
         }
 }
      DesignInstance(green_i1) {
        Connections {
          bus_clock_in : blue_i1/ssn_bus_clock_blue_out,
                         ssn bus clock;
         }
 }
      DesignInstance(blue_i1) {
        Connections {
          bus_clock_in : ssn_bus_clock;
 }
      }
```
The clock input list of the datapath 1 must be specified to only contain ssn bus clock using the "set icl\_ssn\_datapath\_ports -clock\_inputs" switch; otherwise, the tool reports an error during extract icl that the clock pin "blue i1/ssn\_bus\_clock\_blue\_out" cannot be traced to a top level port.

set icl ssn datapath ports -name 1 -clock inputs ssn bus clock

# <span id="page-4154-0"></span>**BusFrequencyMultiplier**

A wrapper used to specify the creation of a bus frequency multiplier node

### **Usage**

```
DftSpecification(module_name,id) {
  SSN {
   Datapath(id) {
     BusFrequencyMultiplier(id) {
       ijtag host interface : host node leaf name; // default: Sib(ssn)
        ijtag_connection_order : int | "";
       frequency_ratio : int ; \frac{1}{\sqrt{2}} mandatory
update phase \cdots : transmitter | receiver;
        bus_clock_period : time ; // default: Inherited
        parent_instance : instance_name;
       leaf instance name : leaf instance name;
        Interface {
         bus_clock : port_name; // default: Inherited
          bus_data_in : port_name; // default: Inherited
          bus_data_out : port_name; // default: Inherited
         IjtagScanInterface {
           reset : port_name; // default: Inherited
            tck : port_name; // default: Inherited
            select : port name; // default: Inherited
           capture_en : port_name; // default: Inherited
           shift en : port name; // default: Inherited
           update_en : port_name; // default: Inherited
           scan_in : port_name; // default: Inherited
           scan_out : port_name; // default: Inherited
         }
        }
        Connections {
         bus_clock_in : port_pin_name;
        }
       ExtraOutputPath {
       }
     }
   }
  }
}
```
# **Description**

This wrapper is used to create and optionally insert an SSN node of type bus frequency multiplier. Use this node to speed up the bus data rate by a factor of *N* by narrowing the data bus by the same factor.

The phase counter registers within the bus frequency multiplier node are reset asynchronously by the ijtag reset signal. The update en pulse also resets the phase counters, enabling you to run several SSN pattern sets in series without resetting the IJTAG network. You can choose to make the ijtag\_clock and ijtag\_ue ports inactive, as long as all the SSN clocks in the active network are kept in lockstep from the time the ijtag reset is released.

```
Tessent™ Shell Reference Manual, v2021.3 4155
```
#### **Note**

See also "Bus Width Scaling Limitations with Several Active SSHs with Different Frequencies in One Datapath" in the [Datapath](#page-4131-0) description.

You may want to speed up the data rate for two reasons.

#### **Using the BusFrequencyMultiplier When the SSN Datapath Crosses a Clock Boundary**

The first usage of the BusFrequencyMultiplier node is when the SSN datapath crosses a clock domain boundary. This usage is complementary to the [BusFrequencyDivider](#page-4139-0) node and is described in "[Using the BusFrequencyDivider to Cross CTS Regions.](#page-4140-0)"

#### **Using the BusFrequencyMultiplier to Allow Faster Internal Bus Clock Frequency**

Another usage of the BusFrequencyMultiplier node is to speed up the data rate on the internal bus while keeping the Input data rate slow enough to meet the relative timing between clock\_in and data in in one bus clock period. The limiting factor for the data rate is the loop timing on the output side described in ["Using the BusFrequencyDivider to Enable Faster Internal Bus](#page-4142-2)  [Clock Frequency](#page-4142-2)." Because the tester operates at the output data rate and can only provide one data value per tester cycle, you must align the input data rate to match the output data rate when you reach the chip level and want to use the SSN datapaths to apply the manufacturing test patterns. You use a double-pulse clock and a BusFrequencyMultiplier node to speed up the data rate internally.

[Figure 10-79](#page-4156-1) shows the relative timing that must be met in one tester period. For simplicity, the holding multiplexer in front of the flip-flop is not shown but it is present in the hardware such that the data\_in can be strobed once out of *N* clock cycles in the BusFrequencyMultiplier node. The propagation of the clock path is subtracted from the propagation delay of the data. The data\_in values are launched aligned with the first falling edge of clock\_in. The BusFrequencyMultiplier node samples the data on the first rising edge of the clock. The clock path is typically longer than the datapath as it includes the full CTS delay but the data\_in path can always be slowed down with extra buffers to match more closely the clock\_in delay when needed. [Figure 10-80](#page-4156-2) and [Figure 10-81](#page-4156-3) shows the relative timing waveforms with fast and slow timing. As you can see, the hold time reduces as the timing slows down but the layout tool will insert hold buffers on the datapath to keep the relative path matched enough to meet hold time in all conditions if not already correct by construction.

<span id="page-4156-2"></span><span id="page-4156-1"></span>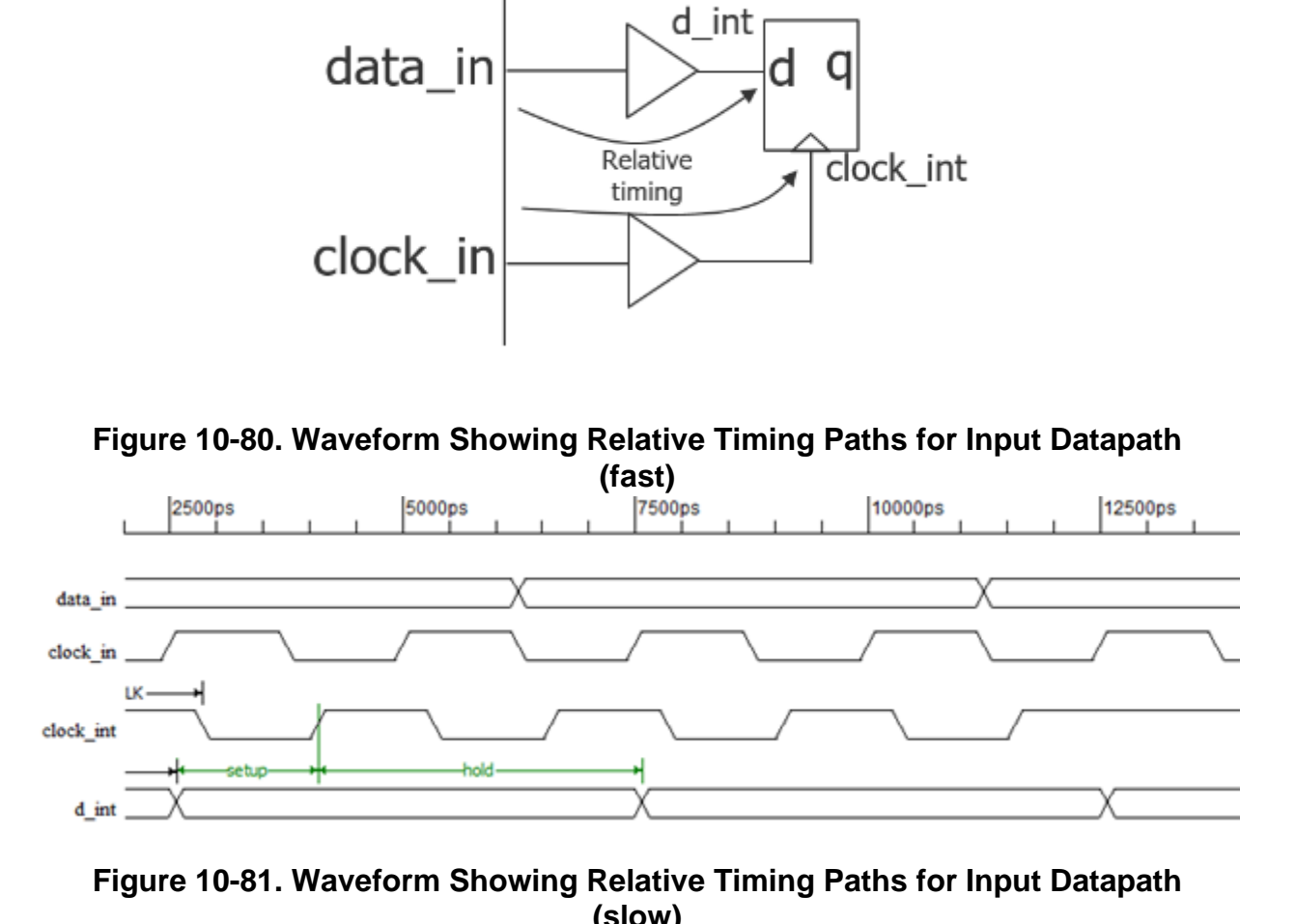

**Figure 10-79. Relative Timing Path for the Input Datapath**

<span id="page-4156-3"></span>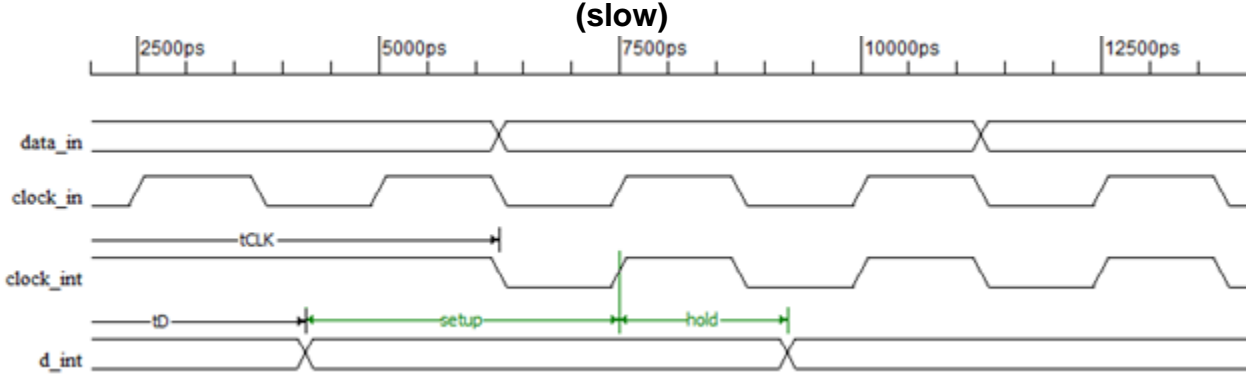

# **Arguments**

<span id="page-4156-0"></span>• ijtag host interface

ijtag\_host\_interface : *host\_node\_leaf\_name*;

A property that inherits its value from the ijtag host interface property in the [Datapath](#page-4131-0) wrapper. It has the exact same format. The default is Sib(ssn). You specify the property when you want to use a different IJTAG host interface for each node, but it is unlikely that you need to do that. To precisely control the ordering of the IJTAG network for the SSN nodes, specify the ijtag connection order property in each of the SSN hardware nodes.

• ijtag\_connection\_order :  $int \frac{dS}{dx}$ ;

An optional property that controls the connection order for the IJTAG scan interface of this node relative to the others sharing a common ijtag\_host\_interface value. When left unspecified, it defaults to a null string, which means that the connection order for the IJTAG scan interface matches the relative order of the node with respect to the others in the [SSN](#page-4115-0) wrapper. If you specify an integer value for one node, then you must specify the integer value for all other nodes having the same ijtag host interface value, and the integer value must be unique for each node. The node with the smallest ijtag\_connection\_order value will be closest to tdo.

parent\_instance : *instance\_name*;

A property that specifies the parent instance in which the given node should be instantiated into. When unspecified, the node is instantiated directly into the current design.

• leaf\_instance\_name : *leaf\_instance\_name*;

A property that specifies the leaf instance name of the node. When unspecified, the leaf instance name defaults to the module name with the " inst" suffix appended to it.

bus clock period : *time*;

This property is used to set the bus clock period to be used by the run synthesis command when synthesizing the SSN nodes in isolation. When unspecified, it inherits its value from the [DefaultChildConfiguration](#page-4127-0) wrapper in its ancestry wrappers. When synthesizing the SSN nodes with the rest of the functional logic, the SDC procs created by the extract sdc command, which is automatically called by the extract icl command, is used. The ssn bus clock period for the entire physical block is configured using the set load unload timing options command. Refer to this "ScanHost Scan Interface [Operation and Timing Requirements" on page 4213](#page-4212-0) in the [ScanHost](#page-4199-0) page for a description of how to keep a common definition of those settings for both SDC and pattern generation.

frequency ratio : *int* ;

A mandatory property that specifies the maximum frequency ratio the node has between the input and output data bus. The value must be one of the following even integers:

- o 2
- o 4
- o 6
- o 8
- $\circ$  10
- $0 \t 12$
- o 14
- o 16
- update\_phase : transmitter | receiver;

A property that enables you to change the value of the phase counter at which the input data bus is sampled by the BusFrequencyMultiplier node. The default value is "receiver" and is what you need to use in all normal cases. Those two normal cases are explained in the ["Using the BusFrequencyDivider to Cross CTS Regions" on page 4141](#page-4140-0) and ["Using the](#page-4142-2)  [BusFrequencyDivider to Enable Faster Internal Bus Clock Frequency" on page 4143](#page-4142-2) sections. When you are following a tiling physical flow or a near abutment flow and want to localized the SSN clock tree with in each physical block, you use the value "transmitter" for the BusFrequencyMultiplier node that receives the data from the block to which the clock was sent to. Refer to ["Example 3" on page 4124](#page-4123-0) in the [SSN](#page-4115-0) wrapper description for a complete explanation of this flow and why it is better to use the "transmitter" value in this specific case.

<span id="page-4158-0"></span>• Interface

The properties in the Interface wrapper enable you to change the name of all the ports on the node. Refer to the [Interface](#page-4128-0) wrapper of the [DefaultChildConfiguration](#page-4127-0) wrapper to see the default value of each port name. If the property within the local Interface wrapper is not specified, the value is inherited from the [Interface](#page-4128-0) wrapper in the first [DefaultChildConfiguration](#page-4127-0) wrapper found in the ancestry of the current node.

<span id="page-4158-1"></span>• Connections

bus clock in : port pin name;

A property that can be used to specify the source of the bus clock for the BusFrequencyMultiplier node. This connection is typically inferred automatically. If unspecified and a DesignInstance wrapper is found below the BusFrequencyMultiplier wrapper and this instance was created with an output bus clock port, the bus clock input of the BusFrequencyMultiplier node will connect to it unless the ignore\_bus\_clock\_out property is set to off in the [DesignInstance](#page-4160-0)/Connections wrapper. If a node below the BusFrequencyMultiplier wrapper has its Connection/bus\_clock\_in property specified, it will be used by the BusFrequencyMultiplier node also. Otherwise, it will connect to the object specified by the [Datapath](#page-4131-0)/Connections/bus clock in property, which defaults to a port named "ssn\_bus\_clock". You typically will never use this property as the default value is correct in all cases.

If the node is specified directly above a DesignInstance wrapper having more than one bus clock in, then you must specify this property as the tool will be unable to infer the default source.

When the design level is chip, the port must already exist and be connected to a pad buffer cell. You may also have a boundary scan cell equipped with AuxiliaryInputData logic.

When you point to such a top-level port, the tool automatically maps the connection across the pad and optional boundary scan cell.

### **Examples**

### **Example 1**

This example shows how to use a BusFrequencyMultiplier node as the first node closest to the chip inputs (bottom of the datapath) to speed up the internal data rate and decrease the size of the internal bus. The output bus width is specified as 32 but because the frequency ratio property is specified as 2 in the BusFrequencyMultiplier node, the input bus width is inferred as 64.

```
set_spec [create_dft_spec -sri_sib_list ssn]
read_config_data -in $spec -from_string {
  SSN \{ Datapath(1) {
      output bus width : 32;
      Scanhost(1) {
 }
       BusFrequencyMultiplier(1) {
        frequency ratio : 2;
       }
     }
   }
}
```
# <span id="page-4160-0"></span>**DesignInstance**

A wrapper used to include an instance of a sub-block containing one or more SSN data paths into a higher level SSN data path.

# **Usage**

```
DftSpecification(module_name,id) {
  SSN {
    Datapath(id) {
       DesignInstance(instance_name) {
         datapath : id ;
         Connections {
            ignore_bus_clock_out : on | off;<br>bus clock in : port pin
                                bus_clock_in : port_pin_name, ...;
          }
         ExtraOutputPath {
          }
       }
    }
  }
}
```
# **Description**

This wrapper is used to include an instance of a sub-block containing one or more SSN data paths into a higher level SSN data path. You must specify the datapath property in the rare case when the child block has more than one data path; otherwise, the unique one is used automatically. The DesignInstance wrapper is only allowed when you have an elaborated design in memory, and the specified "*instance\_name*" must point to an instance that exists *below* the current design.

After you have run the extract icl command on a block containing SSN nodes, the ICL port elements of the extracted ICL module will include the necessary attributes to allow the Datapath to be properly described. If you inserted the SSN nodes manually, you use the  $\leq$  add icl\_ssn\_datapaths $\geq$  and the  $\leq$  set icl\_ssn\_datapath\_ports $\geq$  commands to give the data paths a meaningful *id* name.

# **Arguments**

• *instance\_name*

A string value that refers to the name of an existing instance below the current design. The referenced instance must have one or more SSN data paths, and the member of each data path must be identified using the icl\_port tessent\_ssn\_datapath\_ids attribute.

• datapath : *id* ;

A optional property that is used when the referenced instance corresponds to a module having more than one SSN data path. Each data path of a design instance is connected to a data path at the higher level using one DesignInstance wrapper per data path.

Tessent™ Shell Reference Manual, v2021.3 **4161**

• Connections/bus\_clock\_in : *port\_pin\_name, ...*;

A property that can be used to specify the sources of the bus clock ports associated to the specified Datapath ID of the DesignInstance node. This connection is typically inferred automatically when the data path only makes use of a single bus\_clock\_in port. You must explicitly specify the connections when there is more than one bus clock in port. Order the connections to match the alphabetical order of the bus\_clock\_in port names.

If unspecified and the DesignInstance wrapper is found above another DesignInstance wrapper and this instance was created with a single output bus clock port, the bus clock input of the current DesignInstance node will connect to it unless the ignore bus clock out property is set to on in the other DesignInstance/Connections wrapper. If a node below the current DesignInstance wrapper has its Connection/bus\_clock\_in property specified, it will also be used by the current DesignInstance node. Otherwise, it will connect to the object specified by the [Datapath](#page-4131-0)/Connections/bus\_clock\_in property, which defaults to "ssn\_bus\_clock".

The only time you would specify this property is when you have a CTS boundary inside the core, and you are transferring data from one domain to the other using a [BusFrequencyDivider](#page-4139-0)[/BusFrequencyMultiplier](#page-4154-0) node pair. See the description of the [BusFrequencyDivider](#page-4139-0) wrapper for a complete description of these nodes and their purpose. See also ["Example 1" on page 4147](#page-4146-0) in the [BusFrequencyDivider](#page-4139-0) section.

If a clock port is used by two data paths of the current DesignInstance, the source must be the same in both DesignInstance wrappers having the datapath property referencing the data paths sharing the same clock port input.

When the design level is chip, the port must already exist and be connected to a pad buffer cell. You may also have a boundary scan cell equipped with AuxiliaryInputData logic. When you point to such a top-level port, the tool automatically maps the connection across the pad and optional boundary scan cell.

• Connections/ignore bus clock out : on  $|$  off;

A property used to specify that the bus clock out port of the current DesignInstance is not to be used as the source of the clock for the nodes above it in the Datapath wrapper. See the description of the Connections/bus clock in property above and in the other SSN node types to understand how the bus clock in of the node above the DesignInstance will default to connecting its bus\_clock\_in port to the bus\_clock\_out port when it exists.

# **Examples**

### **Example 1**

Below is an example where the top-level SSN network is constructed by daisy chaining top level ScanHost and Pipeline nodes with the data path already constructed into child blocks. Notice the connections wrapper in the [Datapath](#page-4131-0) wrapper. The specified ports are connected to pad cells and those were equipped with auxiliary input and output logic using the [AuxiliaryInputOutputPorts](#page-3882-0) wrapper in a previous DFT insertion pass. The Datapath connection is specified on gpio[8:0]. Those ports are automatically mapped to their associated auxiliary

input/output pins, and the auxiliary\_input/output\_enable pins are automatically sourced by the [ssn\\_en](#page-200-0) DFT signal.

Refer to ["Example 2" on page 4123](#page-4122-0) of the [SSN](#page-4115-0) wrapper description for a more complex example where the child block module includes Multiplexer nodes. The secondary data paths for the instances of this child block are connected using an [ExtraOutputPath](#page-4164-0) wrapper.

```
set spec [create dft specification -sri sib list {ssn edt occ}]
read config data -in $spec -from string {
    SSN {
    ijtag host interface : Sib(ssn);
    Datapath(1) {
      output bus width : 4;
       Connections {
        bus clock in : qpio[4];
        bus\overline{\text{data in}} : gpio[3:0];
        bus data out : gpio[8:5];
 }
       Pipeline(1) {
 }
      ScanHost(1) {
         output_chain_count : 4;
 }
       DesignInstance(corea_i1) {
       }
       DesignInstance(corea_i2) {
 }
       Pipeline(2) {
 }
     }
   }
  Occ \{ijtag host interface : Sib(occ);
     type : parent;
     Controller(clka) {
      clock intercept node : clka buf/A;
 }
     Controller(clkb) {
     clock intercept node : clkb buf/A;
 }
     Controller(clkc) {
      clock intercept node : clkc buf/A;
 }
   }
```

```
 Edt {
    ijtag_host_interface : Sib(edt);
   Controller(c1) {
     longest_chain_range : 10, 50;<br>scan chain count : 15;
     scan chain count
     input channel count : 3;
     output_channel_count : 2;
     connect bscan segments to lsb chains : off;
    }
  }
}
```
# <span id="page-4164-0"></span>**ExtraOutputPath**

A wrapper used to create a branch out of the SSN data path that typically ends back on the secondary bus data in the port of a Multiplexer node inside another block.

# **Usage**

```
DftSpecification(module_name,id) {
  SSN {
   Datapath(id) {
     ExtraOutputPath {
       ijtag host interface : host node leaf name; // default: Sib(ssn)
        output_bus_width : int | inferred_from_source;
        Connections {
          bus_clock_in : port_pin_name, ...; // default: inferred
         bus_clock_out : port_pin_name, ...; // Optional
         bus data out : port pin name, ...; // Required
        }
         BusFrequencyDivider {
       }
         BusFrequencyMultiplier {
       }
         DesignInstance {
      }
         ExtraOutputPath {
       }
         Fifo {
 }
         Multiplexer {
       }
         OutputPipeline {
       }
         Pipeline {
         }
        Receiver1xPipeline {
        }
        ScanHost {
       }
      }
    }
  }
}
```
# **Description**

A wrapper used to create a branch out of the SSN data path that typically ends back on the secondary bus data in port of a Multiplexer node inside another block. All child nodes that can be specified in the [Datapath](#page-4131-0) wrapper can be specified in the ExtraOutputPath wrapper. The bus data in source of the extra output path is the bus data out ports of the nodes in which the ExtraOutputPath wrapper is located unless the ExtraOutputPath wrapper is located directly inside the Datapath wrapper in which case the bus data in source of the extra output path is the bus data in of the Datapath wrapper itself.

The DefaultChildConfiguration wrapper is allowed here because the ExtraOutputPath wrapper supports child wrappers. The DefaultChildConfiguration wrapper is needed to maintain the

inheritance through the wrapper hierarchy as explained in the [DefaultChildConfiguration](#page-4127-0) section.

# **Arguments**

ijtag\_host\_interface : *host\_node\_leaf\_name*;

A property that inherits its value from the ijtag host interface property in the [Datapath](#page-4131-0) wrapper. It has the exact same format. The default is Sib(ssn). You specify the property when you want to use a different IJTAG host interface for each node, but it is unlikely that you need to do that. To precisely control the ordering of the IJTAG network for the SSN nodes, specify the ijtag connection order property in each of the SSN hardware nodes.

• output bus width : *int* | inferred from source;

A property that specifies the output bus width of the extra output path. When unspecified, it defaults to the width of the source of the ExtraOutputPath adjusted by the multiplication and division factors of the nodes found within the ExtraOutputPath wrapper. As in ["Example 3"](#page-4123-0)  [on page 4124](#page-4123-0) of the [SSN](#page-4115-0) wrapper description, the output bus width of the ExtraOutputPath wrapper found within the BusFrequencyMultiplier(from bottom) wrapper defaults to 40 because its source is the 20 bit bus at the output of the BusFrequencyMultiplier(from\_bottom) node multiplied by two because of the presence of the BusFrequencyDivider(to\_top) node within it.

You typically do not need to specify this property unless you need to specify a smaller value when you are branching out to a narrower portion of the network in order to include, for example, a legacy block that was built with a smaller bus width at a prior time.

• Connections/bus\_clock\_in : *port\_pin\_name*;

A property used to specify the default source of the bus clock for the nodes within the ExtraOutputPath node. This bus clock is typically unspecified as it defaults automatically to the same source as the bus clock in of the node in which the ExtraOutputPath wrapper is located. To understand what that is, see the [Connections/](#page-4136-0)bus\_clock\_in property of the node in which the ExtraOutputPath is located.

When the design level is chip, the port must already exist and be connected to a pad buffer cell. You may also have a boundary scan cell equipped with AuxiliaryInputData logic. When you point to such a top-level port, the tool automatically maps the connection across the pad and optional boundary scan cell.

• Connections/bus\_clock\_out : *port\_pin\_name*;

An optional property used to specify a bus clock destination node. When unspecified, the bus clock out is not connected anywhere. You specify an output port name when using the tiling physical flow as in the ["Example 1" on page 4119](#page-4118-0) of the [SSN](#page-4115-0) wrapper description.

When the design level is chip, the port must already exist and be connected to a pad buffer cell. You may also have a boundary scan cell equipped with AuxiliaryOutputData logic. When you point to such a top-level port, the tool automatically maps the connection across the pad and optional boundary scan cell.

### • **Connections**/**bus\_data\_out** : *port\_pin\_name*,...;

A required property used to specify the destination of the data for the data path. The specified value is used as the data out destination for the top node specified in the ExtraOutputPath wrapper. If there is no node specified in the ExtraOutputPath wrapper, the specified bus data out locations connect to the inferred bus data in location of the extra data path, which is described in the "Description" section above.

When connecting to a bus port or pin, you can use [%d] as the index. The %d symbol will automatically be converted to "*n*-1:0" where *n* is the output bus width of the extra output path. If you want to connect to several scalar or bus segments, specify the multiple object names separated by a comma. The first element corresponds to the most significant bit of the bus. The sum of the sizes of all the objects must match the computed bus input size.

The specified values must refer to existing pins, or to output or in/out ports that may or may not already exist in the current design. They are created if not already present when the *design\_level* specified with the [set\\_design\\_level](#page-2304-0) command is physical block or sub block. When the design level is chip, the port must already exist and be connected to a pad buffer cell. You can also have a boundary scan cell equipped with AuxiliaryOutputData logic. When you point to such a top-level port, the tool automatically maps the connection across the pad and optional boundary scan cell.

# **Examples**

### **Example 1**

Refer to ["Example 1" on page 4119](#page-4118-0) of the SSN wrapper description. The ExtraOutputPath wrapper is used to branch out the data path to the blocks above and below the current block. The [Multiplexer](#page-4180-0) node is then used to merge those branched out paths back into the main data path.

# <span id="page-4167-0"></span>**Fifo**

Controls creation of a FIFO node for cases where clock domain handoff can occur within a single physical partition.

## **Usage**

```
DftSpecification(module_name,id) {
  SSN {
    Datapath(id) {
      Fifo(id) {
        ijtag_host_interface : host_node_leaf_name;
                                              // default: Sib(ssn)
       ijtag_connection_order : int | "";<br>bus clock period : time; // default: inherited
       bus_clock_period : time;<br>
frequency_ratio : int:
        frequency_ratio : int; // mandatory
input retimed : on | off;
in clock to out clock skew \cdot : early or delayed | delayed only;
       in clock to out clock skew programmable : on | off;
        parent_instance : instance_name;
       leaf instance name \qquad \qquad : leaf instance name;
        Interface {
         bus_in_clock : port_name; // default: Inherited
         bus_out_clock : port_name; // default: Inherited
 bus_data_in : port_name; // default: Inherited
 bus_data_out : port_name; // default: Inherited
          IjtagScanInterface {
           reset : port_name; // default: Inherited
           tck : port_name; // default: Inherited
           select : port_name; // default: Inherited
           capture_en : port_name; // default: Inherited
 shift_en : port_name; // default: Inherited
 update_en : port_name; // default: Inherited
 scan_in : port_name; // default: Inherited
 scan_out : port_name; // default: Inherited
 }
        }
        Connections {
         bus_in_clock_in : port_pin_name;
          bus_out_clock_in : port_pin_name;
        }
```

```
 ExtraOutputPath {
         ijtag_host_interface : host_node_leaf_name ;
                                               // default: Sib(ssn)
        output bus width : width ; // default: inferred from source
         Connections {
           PeddaController(controller_id) {
             scan_host : scan_host_id ;
 }
          bus clock in : port pin name, ... ;
           bus_clock_out : port_pin_name, ... ;
           bus_data_out : port_pin_name, ... ;
 }
         BusFrequencyDivider(id) {
 }
         BusFrequencyMultiplier(id) {
 }
         DesignInstance(instance_name) {
 }
         ExtraOutputPath {
 }
         Fifo(id) {
 }
         Multiplexer(id) {
 }
         OutputPipeline(id) {
 }
         Receiver1xPipeline(id) {
 }
         Pipeline(id) {
 }
         ScanHost(id) {
 }
       }
     }
    }
```
### **Note**

 } }

The frequency ratio, input retimed, in clock to out clock skew, and in clock to out clock skew programmable properties have an impact on hardware generation. In addition, the Interface and Connections wrappers, and all properties and wrappers contained within them, have an impact on hardware generation. As a result, the Fifo wrapper also has an impact on hardware generation (in all cases, because the frequency\_ratio property is required).

# **Description**

The FIFO node is suitable for situations where **[BusFrequencyDivider](#page-4139-0)** and [BusFrequencyMultiplier](#page-4154-0) nodes can result in a high area overhead, particularly if you need to tolerate a high skew amount. Its design is based on the BusFrequencyDivider and BusFrequencyMultiplier nodes. It includes an input register to store input packets, similar to

that of the BusFrequencyDivider, and it selects the output packet based on the phase counter value, similar to the operation of the BusFrequencyMultiplier.

The FIFO node includes the following components:

- An optional input retiming register with a size of *bus\_width*.
- An input FIFO register.

The FIFO stores the input packet in the register selected by the input phase counter.

- An output bus register with a size of *bus\_width*.
- Two phase counters, one per clock region.
- A multiplexer that selects data from the FIFO register to send to the output ratio. The multiplexer has *frequency\_ratio* inputs and selects the active input based on the value of *frequency\_counter*. The multiplexer can be configured in one of two operation modes:
	- o The first configuration tolerates only a delayed input clock (that is, the value of in clock to out clock skew is delayed only). In this configuration, it selects packets according to the phase counter value as follows:

# <span id="page-4170-0"></span>**Figure 10-82. Packets per Phase Counter Value With delayed\_only**

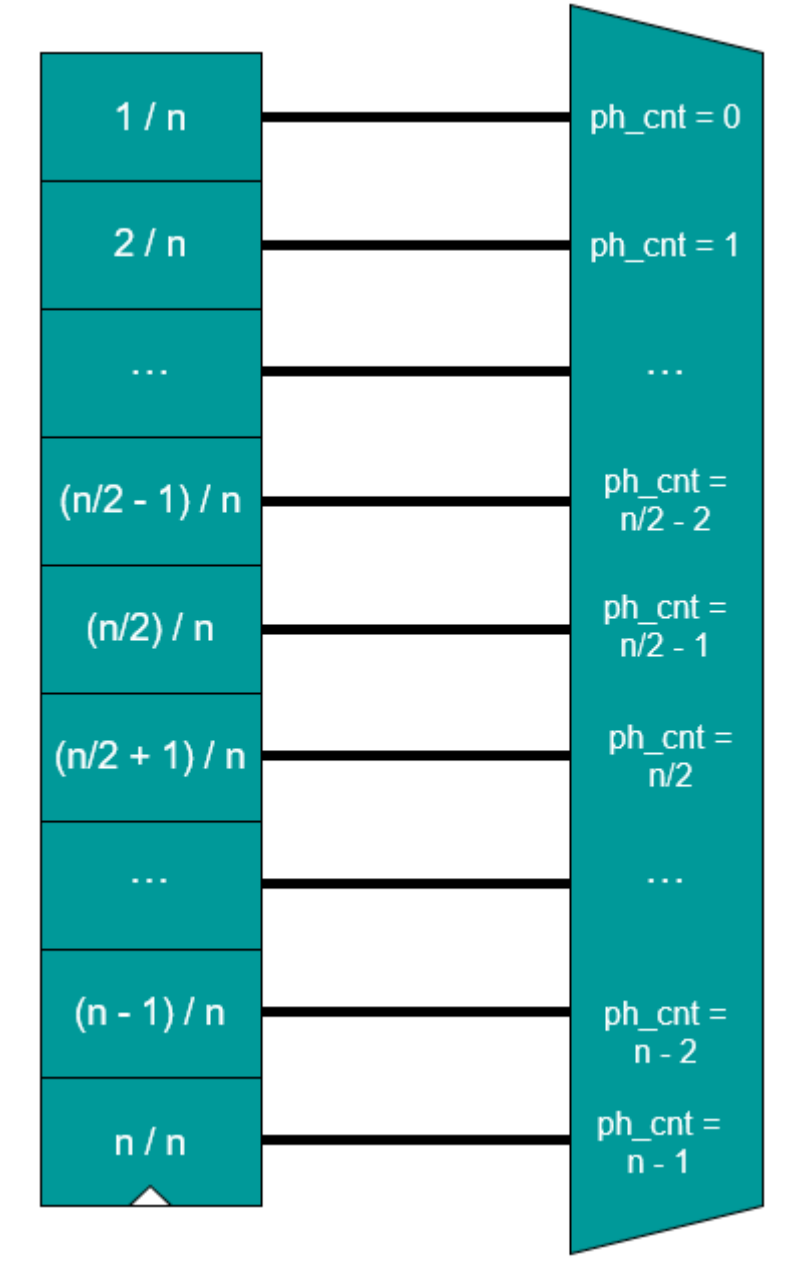

o The second configuration can tolerate in\_clock\_to\_out\_clock\_skew set to early or delayed. In this configuration, it selects packets according to the phase counter value as follows:

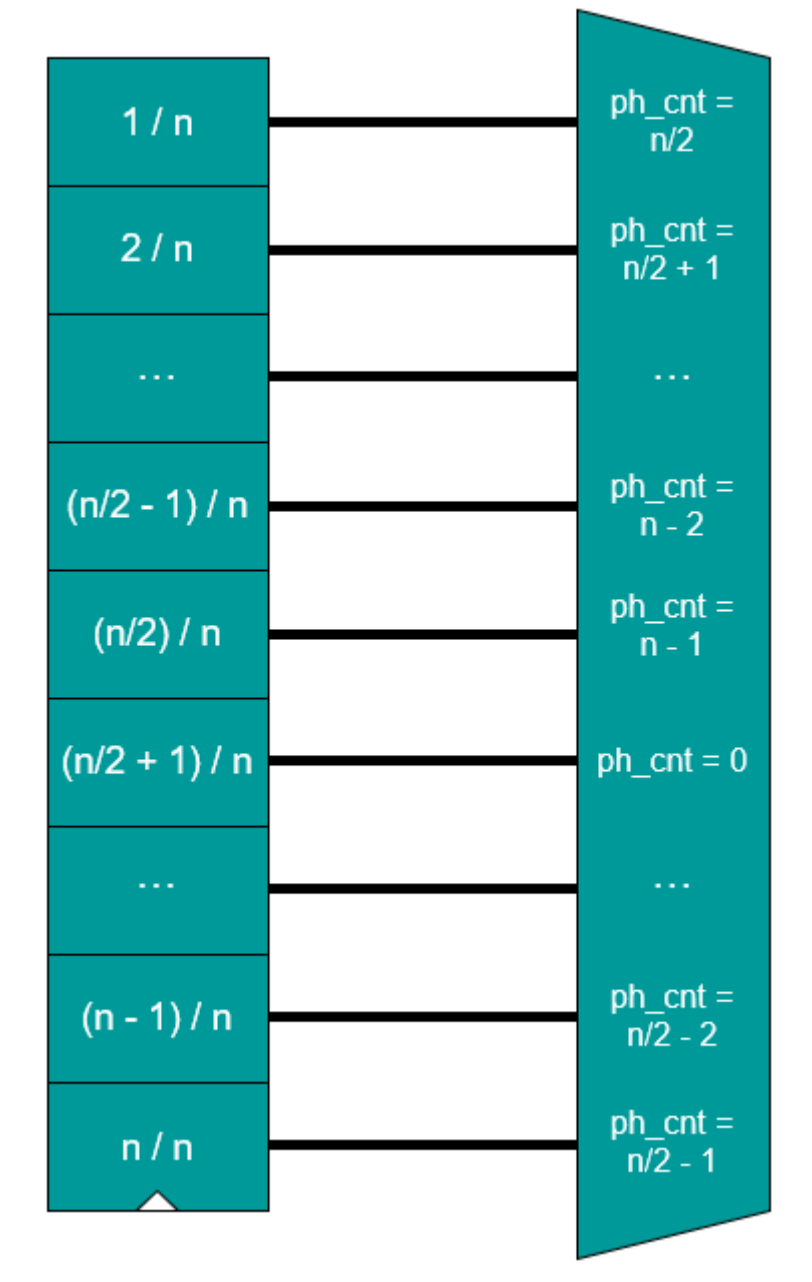

### <span id="page-4171-0"></span>**Figure 10-83. Packets per Phase Counter Value With early\_or\_delayed**

- An additional multiplexer that selects the value from the preceding multiplexers, based on the TDR value, when deskew tolerance is set as programmable (default behavior). The default reset value is based on the in\_clock\_to\_out\_clock\_skew property value.
- Two phase counter sync reset registers—one per clock region.
- Two optional datapath register sync reset registers (generated by default)—one per clock region.
- An optional IJTAG interface with a one-bit TDR to program deskew behavior (generated by default).

The following signals are driven by the input and output clocks:

- **Input clock** FIFO input register, input bus register reset, input phase counter reset, and input phase counter
- **Output clock** FIFO output register, output bus register reset, output phase counter reset, and output phase counter

#### **Note**

The FIFO is designed for the situation where the input and output clock have the same period. If the clocks have different periods, it is recommended to use BusFrequencyDivider and BusFrequencyMultiplier nodes.

When a FIFO node is present, the datapath is connected with the order as specified in the DftSpecification. This is the same as the connection order without the FIFO node. To enable the next nodes to infer the same clock, you must specify the Connections/bus out clock property. The Connections/bus in clock value is inferred from the previous node. If the FIFO is the first node in the current datapath, you must specify the Connections/bus\_in\_clock value.

The ICL model is designed as multiple pipeline stages, according to the requirements.

When you specify programmable skew tolerance (in clock to out clock skew programmable on), the tool generates a ScanRegister, DataMux, and full FIFO. Otherwise, only a FIFO of the required size is modeled. For a fixed FIFO, the pipeline stage length is generated based on the following equations:

*fifo\_reg\_sizedelayed\_only* = *frequency\_ratio*

*fifo\_reg\_sizeearly\_or\_delayed* = *frequency\_ratio* / 2

The ICL model for a programmable FIFO looks like the following:

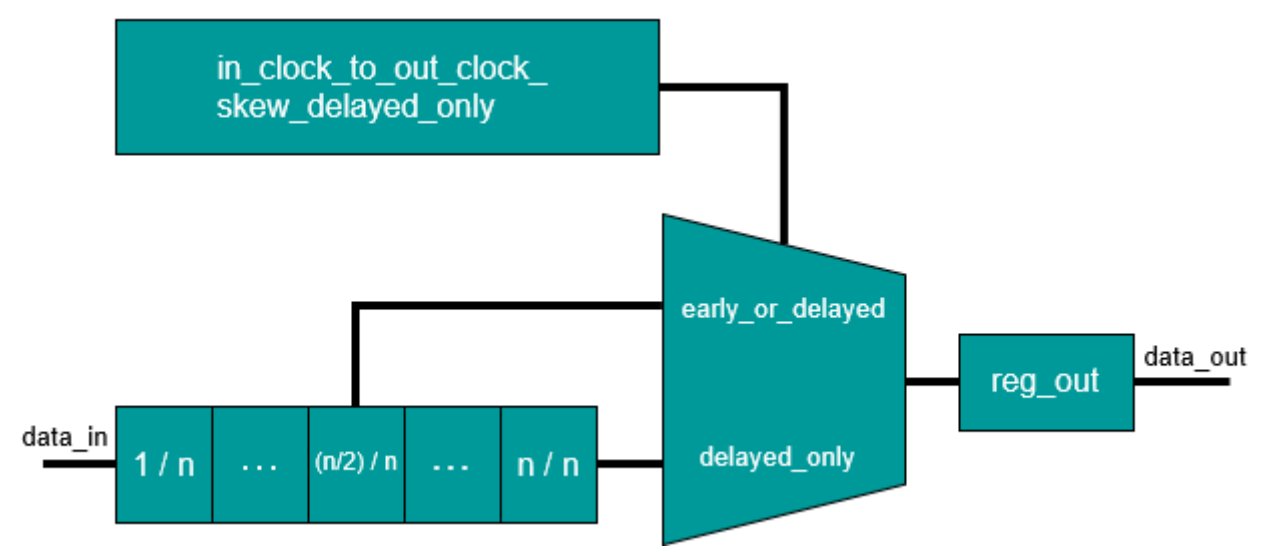

Calculate the total FIFO pipeline stage size with the following equation:

### *total\_fifo\_node\_size* = *fifo\_reg\_size* + *reg\_out*

[Figure 10-84](#page-4174-0) shows a FIFO based on a frequency ratio value of four. The tool considers both early or delayed and delayed only versions in terms of timing and data propagation across nodes. A Fifo node always contains as many FIFO registers as the frequency ratio value (so, in this example, four registers). There is always only a single output register. There can be one input retiming flop present before the FIFO registers if the input\_retimed property is on. The following explanation does not describe this optional retiming flop.

In CTS region 1, the phase counter (cnt) starts counting from zero. At this value, the node stores input data in the first FIFO register. When the phase counter value is three, counting starts over from zero and the node again stores data in the first FIFO register. Both early\_or\_delayed and delayed\_only modes have this behavior in common.

In CTS region 2, the phase counter (cnt) starts counting from zero, but the mode (early or delayed or delayed only) determines which FIFO register the tool picks up the data from the FIFO and passes it along to the output register for a given cycle count. Refer to [Figure 10-82 on page 4171](#page-4170-0) and [Figure 10-83 on page 4172](#page-4171-0) to see how the mode affects packet selection, and refer to [Figure 10-85 on page 4176](#page-4175-0) and [Figure 10-86 on page 4177](#page-4176-0) for waveforms that illustrate this behavior for each mode.

<span id="page-4174-0"></span>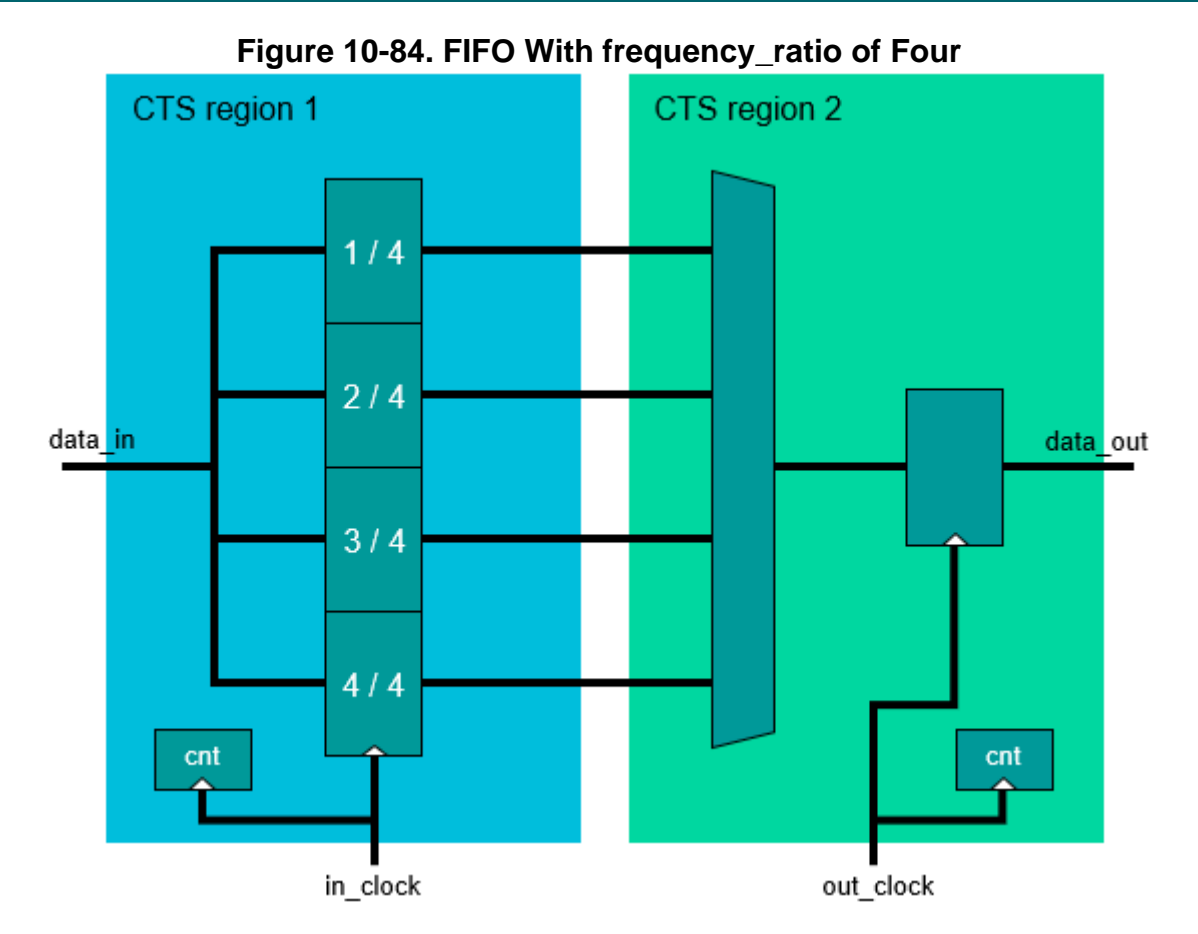

The following scenario illustrates the early or delayed configuration. In this configuration, data from the FIFO registers strobes at the middle of the frequency ratio. In this case, the FIFO register stores the bus data in value at the FIFO bus data in input the according to the phase counter in CTS region 1. After two output clock cycles (*frequency\_ratio* / 2), the FIFO register strobes and sends its value to the output register. In the end, this configuration behaves like a three-stage pipeline: two clock cycles for the FIFO register and one cycle for the output register. As a result of this strobing, the FIFO register data in the middle FIFO node can tolerate a skew under *frequency ratio* / 2 in both directions. This appears in the following figure as an example for V4. According to the skew, setup and hold times differ but always add up to the frequency\_ratio cycle count (in this example, a value of four). After the setup time, data strobes to the output register and holds until the next write operation to the register. In the worst case, the setup time can take up to four cycles, with zero cycles of hold time. The maximum early input clock according to the output clock is two cycles.

#### Tessent™ Shell Reference Manual, v2021.3 **4175**

Note - Viewing PDF files within a web browser causes some links not to function. Use HTML for full navigation.

<span id="page-4175-0"></span>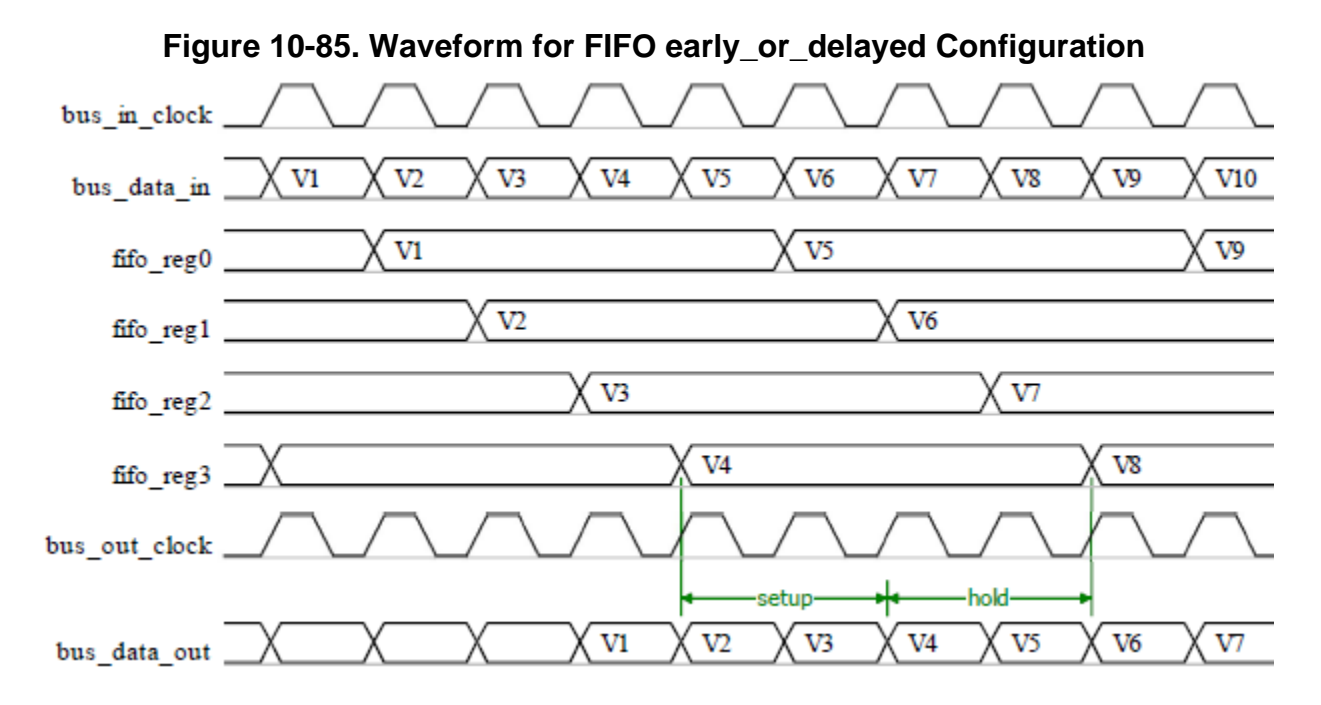

The following scenario illustrates the delayed\_only configuration. In this configuration, data from the FIFO register strobes just before writing new data. In this case, the FIFO register stores the bus data in value at the FIFO bus data in input according to the phase counter from CTS region 1. After four output clock cycles (the frequency ratio), the FIFO register strobes and sends its value to the output register. In the end, this configuration behaves like a five-stage pipeline: four clock cycles for the FIFO register and one cycle for the output register. As a result of the strobing of the FIFO register at the end (just before writing new data to it) the FIFO node can tolerate only one input clock delay that is less than the value of the frequency ratio input clock cycles. This appears in the following figure as an example for V4. In normal operation, only setup time is present and there is no room for an early input clock. If the input clock is delayed, setup and hold time are present. Setup and hold times always add up to the frequency ratio cycle count (in this example, a value of four). In the worst case, the input clock can be delayed up to four clock cycles, as opposed to two for the early or delayed configuration.
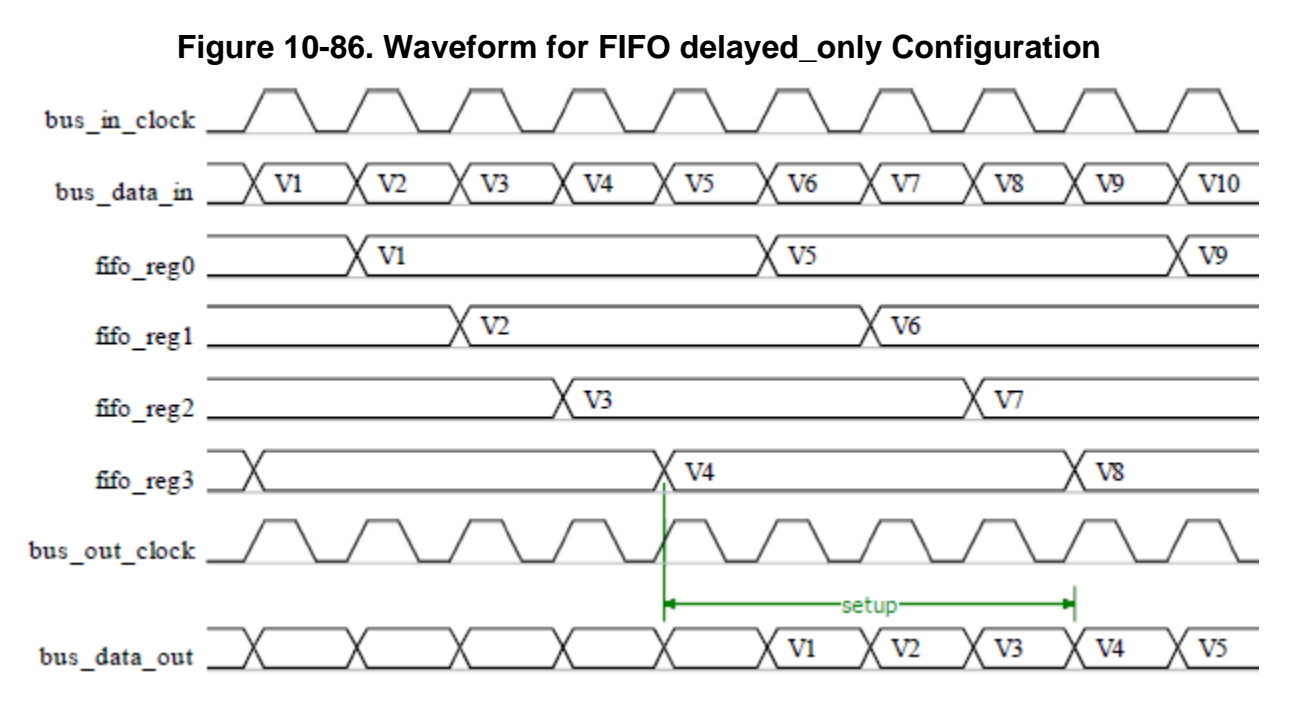

## **Arguments**

• frequency ratio : *int* ;

A required property that specifies the maximum pipeline stage length in the FIFO for storing input data. This directly reflects the skew tolerance: that is, for a frequency ratio value of two, the FIFO node tolerates up to one clock pulse in each direction for early or delayed mode or up to two clock pulses for delayed only mode. For a value of four, it tolerates up to two early or delayed pulses or four delayed only pulses, and so forth. This value must be one of the following even integers:

- $\circ$  2
- o 4
- o 6
- o 8
- $\sim$  10
- $\circ$  12
- $\sim$  14
- o 16
- input retimed : on  $|$  off ;

An optional property that specifies the insertion of a negative edge retiming flip-flop stage on the bus data inputs. Use this property when implementing a source synchronous timing interface to the FIFO node, as described in [Example 3](#page-4150-0) of the section ["BusFrequencyDivider" on page 4140](#page-4139-0).

Tessent™ Shell Reference Manual, v2021.3 **4177**

• in clock to out clock skew : early or delayed | delayed only ;

An optional property that specifies skew tolerance. When you specify early or delayed, the FIFO node tolerates an input clock that is earlier in phase than the output clock or is delayed. The phase can be shifted 180 degrees (180 × *frequency\_ratio*) in each direction. When you specify delayed only, the tool accepts only an input clock delayed relative to the output clock. In this case, the tool accepts 360 degrees  $(360 \times \text{frequency ratio})$  of skew.

• in clock to out clock skew programmable : on :| off ;

An optional property that enables you to program the skew tolerance. If you need to change the default hardware skew tolerance later, use the programmable version. When you specify this property as "on" (default value), the tool generates the FIFO node with an IJTAG interface and a one-bit TDR to control the skew tolerance behavior. Write a one to the TDR to enable delayed\_only skew tolerance and a zero to enable early\_or\_delayed. The in clock to out clock skew property sets the default skew tolerance after a reset. When you enable programmable skew tolerance, the tool generates two multiplexers to select data from the FIFO register and uses one additional mux to select output from one of the other two and pass it to the output register. If you specify this property as "off", the tool generates only fixed skew tolerance and you cannot change it during pattern execution.

### **Note**

This property enables you to change only the skew tolerance between early or delayed and delayed only. It does not enable you to change the FIFO size.

• Connections/bus in clock in : *port\_pin\_name* ;

An optional property that specifies the source of the bus clock from the data input side for the FIFO node. Typically, you do not specify this property so that the tool infers the connection automatically. In this case, if a DesignInstance wrapper appears below the FIFO wrapper and this instance was created without an output bus clock port, the bus clock input of the FIFO node connects to it unless you set the ignore\_bus\_clock\_out property to "off" in the [DesignInstance/](#page-4160-0)Connections wrapper. If a node below the FIFO wrapper has the Connections/bus clock in specified, the FIFO node will also use this value.

• Connections/bus\_out\_clock\_in : *port\_pin\_name* ;

A required property that specifies the source of the bus clock from the data output side for the FIFO node. Nodes above the FIFO node inherit this clock source.

When the design level is "chip", this port must already exist and be connected to a pad buffer cell. You may also have a boundary scan cell equipped with AuxiliaryInputData logic. When you point to such a top-level port, the tool automatically maps the connection across the pad and optional boundary scan cell.

## **Examples**

The following example inserts three instances of the FIFO node. Take notice of how each pipeline and scan host infers the clock from the FIFO node.

```
SSN {
  Datapath(1) {
    output bus width : 32;
    bus register reset : on;
     Connections {
      bus clock in : fifo out clock, fifo2 out clock, fifo3 out clock, \setminusfifo in clock;
 }
    Fifo(3) {
      frequency ratio : 4;
      input retimed : on;
       in_clock_to_out_clock_skew : delayed_only;
       in_clock_to_out_clock_skew_programmable : off;
       Connections {
        bus out clock in : fifo3 out clock;
       }
 }
     Pipeline(2) {
 }
     ScanHost(1) {
      input chain count : 8;
      output chain count : 8;
     }
    Fifo(2) {
       frequency_ratio : 4;
      input retimed : on;
       in_clock_to_out_clock_skew : delayed_only;
      in clock to out clock skew programmable : off;
       Connections {
        bus out clock in : fifo2 out clock;
 }
 }
     Pipeline(1) {
 }
    Fifo(1) {
       frequency_ratio : 2;
      input retimed : on;
      in clock to out clock skew : delayed only;
       in_clock_to_out_clock_skew_programmable : on;
       Connections {
        bus out clock in : fifo out clock;
        bus in clock in : fifo in clock;
       }
     }
  }
}
```
This specification generates the following programmable FIFO node with PDL:

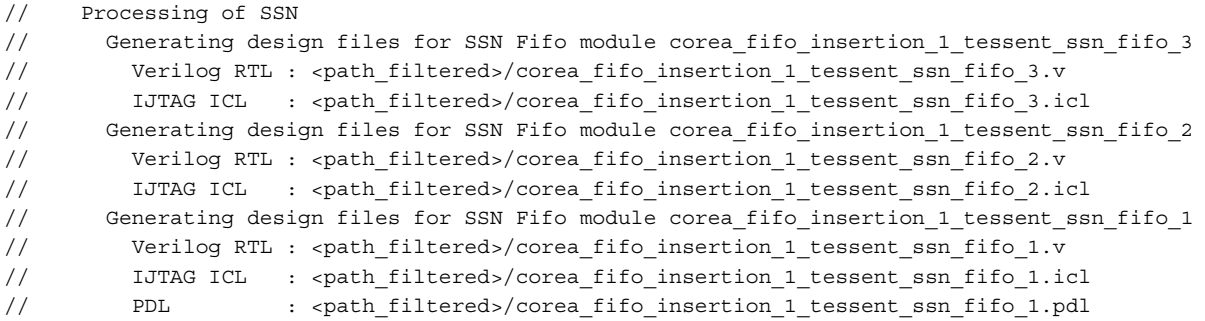

In this example, the following inferences occur:

- The Pipeline(1) bus clock in and  $Fifo(2)$  bus in clock in infer the clock from the Fifo $(1)$  bus out clock in connection, which is connected to the fifo out clock primary input.
- The ScanHost(1) bus clock in, Pipeline(2) bus clock in, and Fifo(3) bus in clock in infer the clock from the  $Fifo(2)$  bus out clock in, which is connected to the fifo2 out clock primary input.

# <span id="page-4180-0"></span>**Multiplexer**

A wrapper used to specify the creation of a SSN multiplexer node.

## **Usage**

```
DftSpecification(module_name,id) {
 SSN {
   Datapath(id) {
     Multiplexer(id) {
        ijtag_host_interface : host_node_leaf_name; 
                                             // default: Sib(ssn)
        ijtag_connection_order : int | "";
       bus_clock_period : time; // def: inherited
       secondary input bus width : width | same as output bus width;
       include pipeline stage : on | off;
       parent instance \qquad \qquad : instance name;
        leaf_instance_name : leaf_instance_name;
       mux select : internal | external | auto;
       DefaultChildConfiguration {
       }
       Interface {
         bus clock : port name; // def: inherited
         bus data in : port name; // def: inherited
          secondary_bus_data_in : port_name; // def: inherited
         bus_data_out : port_name; // def: inherited
          select_in : port_name; // def: select_in (inherited)
         IjtagScanInterface {
           reset : port_name; // def: inherited
           tck : port_name; // def: inherited
           select : port_name; // def: inherited
           capture_en : port_name; // def: inherited
           shift_en : port_name; // def: inherited
          update_en : port_name; // def: inherited
           scan_in : port_name; // def: inherited
          scan_out : port name; // def: inherited
         }
       }
       Connections {
         bus clock in : port pin name; // def: ssn bus clock
         secondary_bus_data_in : port_pin_name, ...; // def: ""
         select in \cdot port pin name; // def: ""
       }
```

```
BusFrequencyDivider(id) {
  }
  BusFrequencyMultiplier(id) {
  }
   DesignInstance(instance_name) {
  }
  ExtraOutputPath {
  }
  Multiplexer {
  }
  Pipeline(id) {
  }
  Receiver1xPipeline(id) {
  }
  ScanHost(id) {
  }
}
```
# **Description**

} }

This wrapper is used to create and optionally insert a SSN node of type Multiplexer.

You use this node when you want to control the inclusion and exclusion of a section of a Datapath. In [Figure 10-67 on page 4122](#page-4121-0) found in [Example 1](#page-4118-0) of the [SSN](#page-4115-0) wrapper description, you can see how the Multiplexer node is used to provide conditional access to the data path going into the instances above and below the current block. The main data path goes sideways, but the multiplexer nodes can be programmed to include the data path of the bottom and/or the upper instances. You could have chosen to always daisy chain the data path through the upper and lower instances. It would have had limited impact on the overall test time as the added latency through the SSN data path is only felt once at the beginning of a pattern set to fill in the data path and once at the end of a pattern set to flush out the data path. The main reason to allow bypassing sections of the data path is in case you have massive failures in one core, and you still want to be able to test the other cores because you do core harvesting and can still use a chip with some defective cores.

The DefaultChildConfiguration wrapper is allowed here because the Multiplexer wrapper supports child wrappers. The DefaultChildConfiguration wrapper is needed to maintain the inheritance through the wrapper hierarchy as explained in the [DefaultChildConfiguration](#page-4127-0) section.

## **Arguments**

• ijtag\_host\_interface : *host\_node\_leaf\_name*;

A property that inherits its value from the ijtag host interface property in the [Datapath](#page-4131-0) wrapper. The default is Sib(ssn). You specify it here when you want to use a different IJTAG host interface for each node, but it is unlikely that you need to do that. To precisely control the ordering of the IJTAG network for the SSN nodes, specify the ijtag\_connection\_order property in each of the SSN hardware nodes.

• ijtag\_connection\_order : *int*  $|$  "";

An optional property that controls the connection order for the IJTAG scan interface of this node relative to the others sharing a common ijtag\_host\_interface value. When left unspecified, it defaults to a null string, which means that the connection order for the IJTAG scan interface matches the relative order of the node with respect to the others in the SSN wrapper. If you specify an integer value for one node, then you must specify it for all other nodes having the same ijtag host interface value, and the integer value must be unique for each node. The node with the smallest ijtag\_connection\_order value will be closest to tdo.

If you do not specify the property, the IJTAG chain ordering follows the SSN data path ordering. For example, in ["Example 2" on page 4185](#page-4184-0), the property is not specified, and the IJTAG scan chain is stitched from smux1\_1 through smux1\_2 and smux2\_1 to finish on smux<sub>2</sub> 2.

• bus clock period : *time*;

This property is used to set the bus clock period to be used by the run synthesis command when synthesizing the SSN nodes in isolation. When unspecified, it inherits its value from the [DefaultChildConfiguration](#page-4127-0) wrapper in its ancestry wrappers. When synthesizing the SSN nodes with the rest of the functional logic, the SDC procs created by the extract sdc command, which is automatically called by the extract icl command, is used. The ssn bus clock period for the entire physical block is configured using the set load unload timing options command. Refer to "ScanHost Scan Interface Operation [and Timing Requirements" on page 4213](#page-4212-0) in the [ScanHost](#page-4199-0) page for a description of how to keep a common definition of those settings for both SDC and pattern generation.

secondary input bus width : *int* | same\_as\_output\_bus\_width;

A property that specifies the width of the secondary input bus. The value is allowed to be smaller or equal to the output bus width of the node, which it inherits from the nodes above it, or the output bus width property of the data path when it is the top node. When unspecified, it defaults to "same\_as\_output\_bus\_width".

• include pipeline stage : on | off;

This property specifies whether or not the SSN Multiplexer node includes a pipeline stage after the multiplexer. When set to on, the clock rate must match the effective data rate through the multiplexer, since the pipeline stage has no update\_phase. If update\_phase is required, set include pipeline stage to off and add a [Pipeline](#page-4194-0) node above it with the required update phase value.

When the Multiplexer node with no pipeline stage and more than one bus clock in connection is within a [Datapath](#page-4131-0) wrapper, the Pipeline node specified above it must define its bus clock in connection, as it cannot inherit it from the Multiplexer node below, since it has no clocks.

• parent instance : *instance\_name*;

A property that specifies the parent instance in which the given node should be instantiated into. When unspecified, the node is instantiated directly into the current design.

Tessent™ Shell Reference Manual, v2021.3 **4183**

• leaf instance name : *leaf* instance name;

A property that specifies the leaf instance name of the node. When unspecified, the leaf instance name defaults to the module name with the " inst" suffix appended to it.

• mux select : internal | external | auto;

A property that specifies whether the mux select for the multiplexer mode uses an internal or external source. The default "auto" value uses an external source when you specify the Connections/select in property; otherwise, it uses an internal source. When you specify an external mux select, either using this property or implicitly with the Connections/select in property, a DataInPort of the module controls the mux select, and you must connect it to a valid IJTAG data source. In this case, the multiplexer no longer has an internal scan register that controls the select.

• Interface/\*

The properties in the Interface wrapper enable you to change the names of all the ports on the node. Refer to the [Interface](#page-4128-0) wrapper of the [DefaultChildConfiguration](#page-4127-0) wrapper to see the default value of each port name. If the property within the local Interface wrapper is not specified, the value is inherited from the [Interface](#page-4128-0) wrapper in the first [DefaultChildConfiguration](#page-4127-0) wrapper found in the ancestry of the current node.

• Connections/bus clock in : port pin name;

A property that can be used to specify the source of the bus clock for the Multiplexer node. This connection is typically inferred automatically. If unspecified and a DesignInstance wrapper is found below the Multiplexer wrapper and this instance was created with an output bus clock port, the bus clock input of the Multiplexer node will connect to it unless the ignore bus clock out property is set to off in the [DesignInstance/](#page-4160-0)Connections wrapper. If a node below the Multiplexer wrapper has its Connection/bus\_clock\_in property specified, it will be used by the Multiplexer node also. Otherwise, it will connect to the object specified by the [Datapath/](#page-4131-0)Connections/bus clock in property, which defaults to a port named "ssn\_bus\_clock". You typically will never use this property as the default value is correct in all cases.

When the design level is chip, the port must already exist and be connected to a pad buffer cell. You can also have a boundary scan cell equipped with AuxiliaryInputData logic. When you point to such a top-level port, the tool automatically maps the connection across the pad and optional boundary scan cell.

• Connections/secondary bus data in : *port\_pin\_name*, ... ;

A optional property used to specify the source of the data path, which terminates on the secondary input bus of the Multiplexer node. The total width of all specified objects must equal to the secondary\_input\_bus\_width value.

The specified values must refer to existing pins, or to an input or inout port that may or may not already exist in the current design. It is created if not already present when the design level specified with the set design level command is physical block or sub block. When the design level is chip, the port must already exist and be connected to a pad buffer cell. You can also have a boundary scan cell equipped with AuxiliaryInputData logic. When you point to such a top-level port, the tool automatically maps the connection across the pad and optional boundary scan cell.

When connecting to a bus port or pin, you can use [%d] as the index. The %d symbol will automatically be converted to " $n-1:0$ " where *n* is the secondary input bus width value.

When unspecified, the value defaults to the same source as the bus data in port as shown in [Example 2](#page-4184-0) below. The property cannot be left unspecified when there is no child nodes within the Multiplexer wrapper.

• Connections/select\_in : *port\_pin\_name*;

An optional property used to specify the source of an external mux select for the multiplexer node. By default, this value is "" (null). Use the mux select property to specify whether to use an internal or external mux select. If you specify this property, the default "auto" value for the mux select property uses the value of this property for the external mux select. This property is mandatory when you specify when you specify mux\_select as external, and it is not permitted when you select mux\_select as internal.

# **Examples**

## **Example 1**

Refer to ["Example 1" on page 4119](#page-4118-0) and ["Example 2" on page 4123](#page-4122-0) in the [SSN](#page-4115-0) wrapper description. It shows how to use the Multiplexer node to build a middle block that has the ability to include or exclude the data paths from blocks located above and below it. This example illustrates a use model best suited for the tiling physical flow

## <span id="page-4184-0"></span>**Example 2**

This example illustrates a use model best suited for the non-tiling flow. The multiplexer nodes are inserted at the top level to allow bypassing the child blocks. Refer to ["Example 3" on](#page-4123-0)  [page 4124](#page-4123-0) in the [SSN](#page-4115-0) wrapper description if you are following a tiling physical flow or even a near abutment flow. Notice that the secondary\_bus\_data\_in property is not specified in the Connections wrappers of the Multiplexer nodes. This means the connection defaults to the same place as the bus\_data\_in port in such a way that the nodes found within the Multiplexer wrapper share the same source as the multiplexer when it is closed. This is illustrated in [Figure 10-87](#page-4186-0).

```
set spec [create_dft_specification -sri_sib_list ssn]
read_config_data -in $spec -from_string {
   SSN {
    Datapath(1) {
      output bus width : 16;
       Connections {
        bus data in : ssn1 bus in[%d];
        bus\_data\_out : ssn1\_bus\_out[%d];
 }
      Multiplexer(1_2) {
         DesignInstance(blocka_i2) {
         }
       }
       Multiplexer(1_1) {
         DesignInstance(blocka_i1) {
 }
       }
     }
     Datapath(2) {
       output_bus_width : 16;
       Connections {
         bus_data_in : ssn2_bus_in[%d];
        bus data out : ssn2 bus out [%d];
       }
      Multiplexer(2_2) {
         DesignInstance(blockb_i2) {
         }
       }
      Multiplexer(2_1) {
         DesignInstance(blockb_i1) {
         }
       }
    }
  }
}
```
<span id="page-4186-0"></span>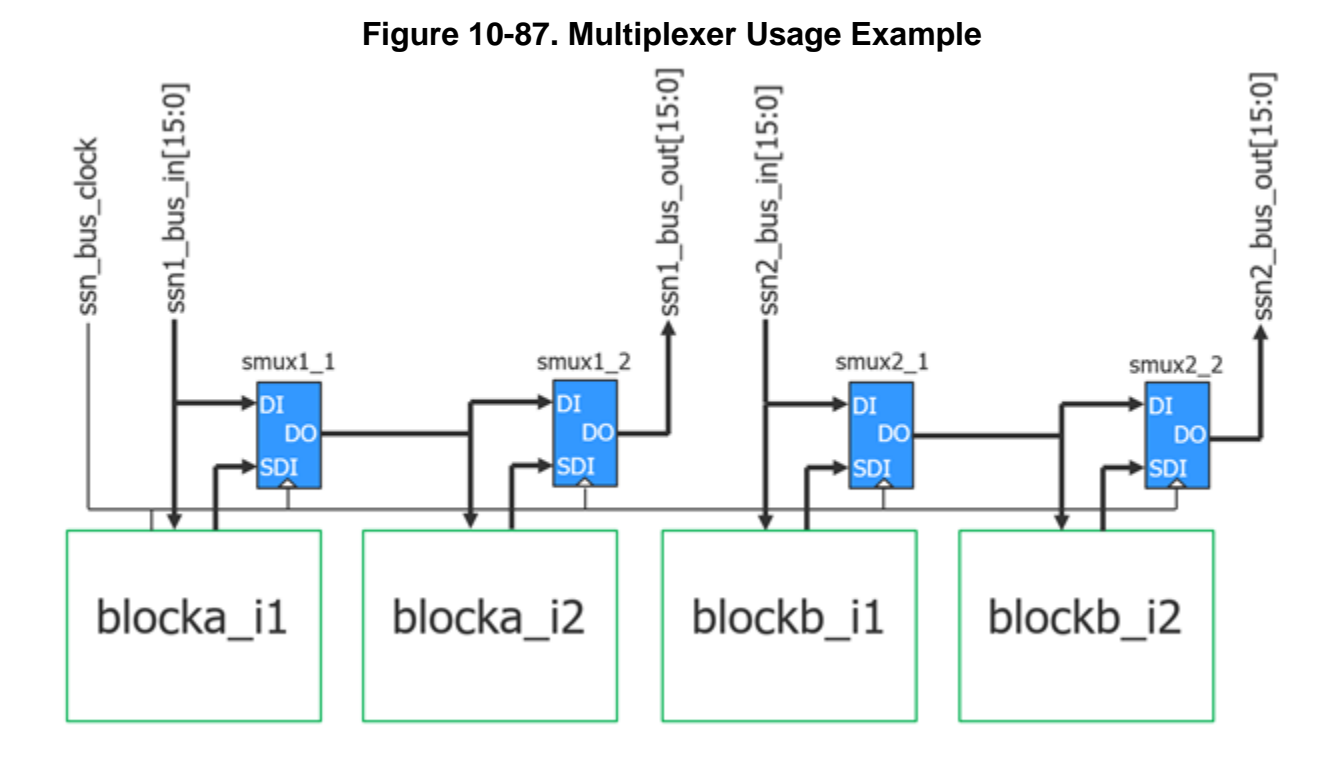

# **OutputPipeline**

A wrapper used to specify the creation of an output pipeline node.

### **Usage**

```
DftSpecification(module_name,id) {
 SSN {
   Datapath(id) {
     OutputPipeline(id) {
       ijtag_host_interface : host_node_leaf_name; 
                                                // default: Sib(ssn)
       ijtag_connection_order : int | "";
       bus_clock_period : time ; // default: 2.5ns
       frequency_ratio : int | auto; 
 parent_instance : instance_name;
 leaf_instance_name : leaf_instance_name;
       Interface {
         bus_clock : port_name; // default: bus_clock
         bus_data_in : port_name; // default: bus_data_in
         bus_data_out : port_name; // default: bus_data_out
         IjtagScanInterface {
           reset : port_name; // default: ijtag_reset
           tck : port_name; // default: ijtag_tck
           select : port name; // default: ijtag sel
           capture_en : port_name; // default: ijtag_ce
           shift en : port name; // default: ijtag se
           update_en : port_name; // default: ijtag_ue
           scan_in : port_name; // default: ijtag_si
           scan_out : port_name; // default: ijtag so
         }
       }
       Connections {
         bus_clock_in : port_pin_name;
       }
      }
   }
  }
}
```
## **Description**

This wrapper is used to create and optionally insert an SSN node of type output pipeline. This node is used to inject a pipeline stage between the **BusFrequencyDivider** and the output ports of the device to minimize the loop timing path described in ["Using the BusFrequencyDivider to](#page-4142-0)  [Enable Faster Internal Bus Clock Frequency" on page 4143.](#page-4142-0)

#### **Note**

A normal [Pipeline](#page-4194-0) node can be used in place of an OutputPipeline node as they are equivalent. The only difference between a Pipeline and an OutputPipeline node is that there cannot be any other nodes after the OutputPipeline node.

Use the OutputPipeline node to instruct the CTS flow to use an early branch of the clock tree for the flip-flops within the node. The OutputPipeline node has a persistent clock buffer on the

bus clock in port to enable you to attach the CTS constraints to it. When you use an early clock branch to source the clock of the OutputPipeline node, you cannot drive any other nodes after it because you no longer meet the hold-time requirement to it.

This is why you would use an OutputPipeline node instead of a normal Pipeline. The ICL does not capture the fact that you instructed the CTS flow to use an early clock branch to it. As such, the extract icl command would not report an error if you added another node after it.

The phase counter registers within the OutputPipeline node are reset asynchronously by the ijtag reset signal. The update en pulse also resets the phase counters, enabling you to run several SSN pattern sets in series without resetting the IJTAG network. You can choose to make the ijtag\_clock and ijtag\_ue ports inactive, as long as all the SSN clocks in the active network are kept in lockstep from the time the ijtag reset is released.

## **Arguments**

• ijtag\_host\_interface : *host\_node\_leaf\_name*;

A property that inherits its value from the ijtag host interface property in the [Datapath](#page-4131-0) wrapper. The default is Sib(ssn). You specify it here when you want to use a different IJTAG host interface for each node, but it is unlikely that you need to do that. To precisely control the ordering of the IJTAG network for the SSN nodes, specify the ijtag\_connection\_order property in each of the SSN hardware nodes.

• ijtag connection order : *int*  $| \cdot \cdot \cdot \cdot |$ 

An optional property that controls the connection order for the IJTAG scan interface of this node relative to the others sharing a common ijtag\_host\_interface value. When left unspecified, it defaults to a null string, which means that the connection order for the IJTAG scan interface matches the relative order of the node with respect to the others in the [SSN](#page-4115-0) wrapper. If you specify an integer value for one node, then you must specify it for all other nodes having the same ijtag host interface value, and the integer value must be unique for each node. The node with the smallest ijtag\_connection\_order value will be closest to TDO.

If you do not specify the property, the IJTAG chain ordering follows the SSN data path ordering. For example, in [Example 2](#page-4184-0) of the [Multiplexer](#page-4180-0) section, the property is not specified, and the IJTAG scan chain is stitched from smux1\_1 through smux1\_2 and smux2 1 to finish on smux2 2.

• frequency ratio : *int*  $|$  <u>auto</u>;

A property that is used the specify the frequency ratio between the data and the clock. When an OutputPipeline node follows a [BusFrequencyDivider](#page-4139-0) node, it must hold the data *n*-1 out of *n* cycles to match the frequency\_ratio value of the [BusFrequencyDivider](#page-4139-0) node. When the OutputPipeline node is in a [Datapath](#page-4131-0) wrapper that also contains the [BusFrequencyDivider](#page-4139-0) node, the auto value automatically infers the proper value. The only time you need to specify this property explicitly is if you are inserting the OutputPipeline node in a block by itself, and it will follow a [BusFrequencyDivider](#page-4139-0) node when assembled into a higher block. If you forget to specify it correctly, the problem will be detected by the  $\leq ICL-X\geq$  semantic

Tessent™ Shell Reference Manual, v2021.3 **4189**

rule when running the extract icl command at the level where the OutputPipeline node interacts with the [BusFrequencyDivider](#page-4139-0) it follows.

• parent instance : *instance name*;

A property that specifies the parent instance in which the given node should be instantiated into. When unspecified, the node is instantiated directly into the current design.

• leaf instance name : *leaf* instance name;

A property that specifies the leaf instance name of the node. When unspecified, the leaf instance name defaults to the module name with the " inst" suffix appended to it.

bus clock period : *time*;

This property is used to set the bus clock period to be used by the run synthesis command when synthesizing the SSN nodes in isolation. When unspecified, it inherits its value from the [DefaultChildConfiguration](#page-4127-0) wrapper in its ancestry wrappers. When synthesizing the SSN nodes with the rest of the functional logic, the SDC procs created by the extract sdc command, which is automatically called by the extract icl command, is used. The ssn bus clock period for the entire physical block is configured using the set load unload timing options command. Refer to "ScanHost Scan Interface Operation [and Timing Requirements" on page 4213](#page-4212-0) in the [ScanHost](#page-4199-0) page for a description of how to keep a common definition of those settings for both SDC and pattern generation.

• Interface/\*

The properties in the Interface wrapper enable you to change the name of all the ports on the node. Refer to the [Interface](#page-4128-0) wrapper of the [DefaultChildConfiguration](#page-4127-0) wrapper to see the default value of each port name. If the property within the local Interface wrapper is not specified, the value is inherited from the [Interface](#page-4128-0) wrapper in the first [DefaultChildConfiguration](#page-4127-0) wrapper found in the ancestry of the current node.

• Connections/bus\_clock\_in : *port\_pin\_name*;

A property that can be used to specify the source of the bus clock for the OutputPipeline node. This connection is typically inferred automatically. If unspecified and a DesignInstance wrapper is found below the OutputPipeline wrapper and this instance was created with an output bus clock port, the bus clock input of the OutputPipeline node will connect to it unless the ignore bus clock out property is set to off in the [DesignInstance/](#page-4160-0) Connections wrapper. If a node below the OutputPipeline wrapper has its Connection/ bus clock in property specified, it will also be used by the OutputPipeline node. Otherwise, it will connect to the object specified by the [Datapath](#page-4131-0)/Connections/bus\_clock\_in property, which defaults to a port name "ssn\_bus\_clock". You typically will never use this property as the default value is correct in all cases.

## **Examples**

### **Example 1**

The following example inserts an OutputPipeline node after a [BusFrequencyDivider](#page-4139-0) node to allow pipelining the data using an early branch of the clock to minimize the loop timing delay explained in the ["Using the BusFrequencyDivider to Enable Faster Internal Bus Clock](#page-4142-0) 

[Frequency" on page 4143](#page-4142-0) sub-section of the [BusFrequencyDivider](#page-4139-0) wrapper description. The DftSpecification shown below builds the network illustrated in [Figure 10-74 on page 4145](#page-4144-0). A normal Pipeline node could also be used as they are equivalent. The only difference between a Pipeline and an OutputPipeline node is that there cannot be any other nodes after the OutputPipeline node. You use the presence of an OutputPipeline node to instruct the CTS flow to use an early branch of the clock tree for the flip-flops within the node. To help make this easier, the OutputPipeline node is equipped with a persistent clock buffer on the bus clock in port to help put the CTS constraints on it.

Once you have used an early clock branch to source the clock of the OutputPipeline node, you cannot drive any other nodes after it because you no longer will meet hold time requirement to it. This is the reason to use an OutputPipeline node instead of a normal Pipeline. The fact that you instructed the CTS flow to use an early clock branch to it would not be captured in the ICL and the extract icl command would not report an error if you added another node after it.

```
set spec [create dft specification -sri sib list ssn]
read_config_data -in $spec -from_string {
   SSN {
    Datapath(1) {
      output bus width : 64;
       OutputPipeline(1) { //operates at 1/2 rate
 }
       BusFrequencyDivider(1) {
         frequency_ratio : 2;
 }
       ScanHost(1) { //operates at full rate
       }
     }
   }
}
```
# <span id="page-4191-0"></span>**Receiver1xPipeline**

A node used at the start of the Datapath, or when crossing SSN clock CTS regions and timemultiplexing is not used.

## **Usage**

```
DftSpecification(module_name,id) {
 SSN {
   Datapath(id) {
     Receiver1xPipeline(id) {
       ijtag_host_interface : host_node_leaf_name ;
                                               // default: Sib(ssn)
       ijtag connection order : order ; ;
       bus_clock_period : time ; // default: 2.5ns
       parent_instance : instance_name ;
       leaf instance name : leaf instance name ;
       Interface {
       }
       Connections {
         bus_clock_in : port_pin_name;
       }
      ExtraOutputPath {
       }
     }
   }
 }
}
```
# **Description**

At the start of the network where the SSN data path receives the data from the tester, the SSN data in values change at time 0 of the tester period. When using a [BusFrequencyMultiplier](#page-4154-0) node at the start of the network, the update phase of the node is "receiver," which means that the input data bits are sampled in the middle of the tester cycle, allowing the propagation delay of the clock and data\_in to differ by as much as 50% of the tester period in either direction. Use the time multiplexing node enable to have a tester period and an I/O data rate of 200MHz at the boundary of the chip and a fast internal data rate within the chip as explained in ["Using the](#page-4142-0)  [BusFrequencyDivider to Enable Faster Internal Bus Clock Frequency" on page 4143](#page-4142-0). If you prefer to keep the internal bus rate in-line with the I/O data rate, do not use BusFrequencyMultiplier nodes at the start of the data path and BusFrequencyDivider nodes at the end of the data path. You will likely need them when crossing SSN clock CTS regions as explained in ["Using the BusFrequencyDivider to Cross CTS Regions" on page 4141](#page-4140-0).

You use the Receiver1xPipeline node at the start of the data path when your internal SSN bus frequency is the same as the I/O rate. This node samples the data in bits on the negative edge of the SSN bus clock so as to strobe it in the middle of the tester period to again, as it was the case with the BusFrequencyMultiplier node described in the above paragraph, to tolerate skew in the propagation delay of the clock with respect to the input data bits. You will also use this node as the receiver node of a SSN bus clock CTS region crossing when your SSN bus data rate is slow enough that the skew between the two CTS regions is less than half a SSN bus clock period.

When it is larger, you use a BusFrequencyMultiplier node as explained in the "Using the [BusFrequencyDivider to Cross CTS Regions" on page 4141](#page-4140-0) section.

## **Arguments**

• ijtag\_host\_interface : *host\_node\_leaf\_name*;

A property that inherits its value from the ijtag host interface property in the [Datapath](#page-4131-0) wrapper. It has the exact same format. The default is Sib(ssn). You specify the property when you want to use a different IJTAG host interface for each node, but it is unlikely that you need to do that. To precisely control the ordering of the IJTAG network for the SSN nodes, specify the ijtag connection order property in each of the SSN hardware nodes.

• ijtag\_connection\_order : *int* | "";

An optional property that controls the connection order for the IJTAG scan interface of this node relative to the others sharing a common ijtag\_host\_interface value. When left unspecified, it defaults to a null string, which means that the connection order for the IJTAG scan interface matches the relative order of the node with respect to the others in the [SSN](#page-4115-0) wrapper. If you specify an integer value for one node, then you must specify the integer value for all other nodes having the same ijtag\_host\_interface value, and the integer value must be unique for each node. The node with the smallest ijtag\_connection\_order value will be closest to tdo.

parent\_instance : *instance\_name*;

A property that specifies the parent instance in which the given node should be instantiated into. When unspecified, the node is instantiated directly into the current design.

• leaf instance name : *leaf instance name*;

A property that specifies the leaf instance name of the node. When unspecified, the leaf instance name defaults to the module name with the " inst" suffix appended to it.

• bus clock period : *time*;

This property is used to set the bus clock period to be used by the run synthesis command when synthesizing the SSN nodes in isolation. When unspecified, it inherits its value from the [DefaultChildConfiguration](#page-4127-0) wrapper in its ancestry wrappers. When synthesizing the SSN nodes with the rest of the functional logic, the SDC procs created by the extract sdc command, which is automatically called by the extract icl command, is used. The ssn bus clock period for the entire physical block is configured using the set load unload timing options command. Refer to "ScanHost Scan Interface Operation [and Timing Requirements" on page 4213](#page-4212-0) in the [ScanHost](#page-4199-0) page for a description of how to keep a common definition of those settings for both SDC and pattern generation.

• Interface/\*

The properties in the Interface wrapper enable you to change the names of all the ports on the node. Refer to the [Interface](#page-4128-0) wrapper of the [DefaultChildConfiguration](#page-4127-0) wrapper to see the default value of each port name. If the property within the local Interface wrapper is not specified, the value is inherited from the [Interface](#page-4128-0) wrapper in the first [DefaultChildConfiguration](#page-4127-0) wrapper found in the ancestry of the current node.

Tessent™ Shell Reference Manual, v2021.3 **4193**

• Connections/bus\_clock\_in : *port\_pin\_name*;

A property used to specify the source of the SSN bus clock in. Given this node is typically the first node of a Datapath, its source defaults to the bus\_clock\_in connection of the data path. You will need to specify this connection explicitly when the data path has more than one bus\_clock\_in connection.

### **Examples**

This example uses a Receiver1xNode at the bottom of the [Datapath](#page-4131-0) wrapper because it is the start of the SSN data path on the chip, and the designer chose to operate the SSN bus inside the chip as the same rate as the I/Os of the chip.

```
set spec [create dft specification -sri sib list \{ssn\}]
read_config_data -in $spec -from_string {
   SSN {
    Datapath(1) {
      output_bus_width: 4;
      ScanHost(1) {
 }
       Receiver1xPipeline(in) {
       }
     }
  }
}
```
# <span id="page-4194-0"></span>**Pipeline**

A wrapper used to specify the creation of a pipeline node.

## **Usage**

```
DftSpecification(module_name,id) {
  SSN {
   Datapath(id) {
     Pipeline(id) {
       ijtag host interface : host node leaf name; //default: Sib(ssn)
       ijtag_connection_order : int | "";
       bus_clock_period : time; // default: inherited
       frequency_ratio : int | auto;
       update_phase : receiver | transmitter | auto;
       parent instance : instance name;
       leaf instance name : leaf instance name;
       Interface {
         bus_clock : port_name; // default: inherited
         bus_data_in : port_name; // default: inherited
         bus_data_out : port_name; // default: inherited
         IjtagScanInterface {
           reset : port_name; // default: inherited
           tck : port_name; // default: inherited
           select : port_name; // default: inherited
           capture_en : port_name; // default: inherited
           shift en : port name; // default: inherited
           update_en : port_name; // default: inherited
           scan_in : port_name; // default: inherited
           scan_out : port_name; // default: inherited
         }
       }
       Connections {
         bus_clock_in : port_pin_name;
       }
       ExtraOutputPath {
       }
      }
   }
  }
}
```
# **Description**

This wrapper is used to create and optionally insert an SSN node of type pipeline. This node is used to inject a pipeline stage along the data path to help with timing closure. For best results, pipeline the data path before it exits a physical block, assuming the SSN CTS region spans the two physical regions.

## **Note**

If the SSN CTS region within the physical block is different than the SSN CTS region in the next block, you must use a [BusFrequencyDivider](#page-4139-0) node instead, as explained in ["Using the](#page-4140-0)  [BusFrequencyDivider to Cross CTS Regions" on page 4141.](#page-4140-0)

Tessent™ Shell Reference Manual, v2021.3 **4195**

The Pipelining node is typically used on the data path section operating at the full rate of the clock. If, however, you insert a Pipeline node before a BusFrequencyMultiplier node or after a BusFrequencyDivider node, the Pipeline node must hold *n*-1 out of *n* cycles to match the data rate relative to the clock. This is controlled by the frequency ratio and update phase properties. Their values both default to "auto," which means they are inferred correctly when the Datapath wrapper contains both a [BusFrequencyDivider](#page-4139-0) or a [BusFrequencyMultiplier](#page-4154-0) node with a Pipeline node inside the [Datapath](#page-4131-0) wrapper. The only time you need to specify those properties is if you are inserting the Pipeline node in a block by itself, and it will precede a [BusFrequencyMultiplier](#page-4154-0) or follow a [BusFrequencyDivider](#page-4139-0) node when assembled into a higher block. If you incorrectly specify the node, the problem will be detected by the ICL-X semantic rule when running the extract icl command at the level where the Pipeline node interacts with the [BusFrequencyDivider](#page-4139-0) it follows, or the [BusFrequencyMultiplier](#page-4154-0) it precedes.

The phase counter registers within the Pipeline node are reset asynchronously by the ijtag\_reset signal. The update en pulse also resets the phase counters, enabling you to run several SSN pattern sets in series without resetting the IJTAG network. You can choose to make the ijtag clock and ijtag ue ports inactive, as long as all the SSN clocks in the active network are kept in lockstep from the time the ijtag\_reset is released.

## **Arguments**

• ijtag\_host\_interface : *host\_node\_leaf\_name*;

A property that inherits its value from the ijtag host interface property in the [Datapath](#page-4131-0) wrapper. The default is Sib(ssn). You specify it when you want to use a different IJTAG host interface for each node, but it is unlikely that you need to do that. To precisely control the ordering of the IJTAG network for the SSN nodes, specify the ijtag\_connection\_order property in each of the SSN hardware nodes.

• ijtag connection order : *int*  $| \cdot \cdot \cdot \cdot \cdot |$ 

An optional property that controls the connection order for the IJTAG scan interface of this node relative to the others sharing a common ijtag host interface value. When left unspecified, it defaults to a null string, which means that the connection order for the IJTAG scan interface matches the relative order of the node with respect to the others in the DftSpecification. If you specify an integer value for one node, then you must specify this value for all other nodes having the same ijtag host interface value, and the integer value must be unique for each node. The node with the smallest ijtag\_connection\_order value will be closest to tdo.

If you do not specify the property, the IJTAG chain ordering follows the SSN data path ordering. For example, in ["Example 2" on page 4185](#page-4184-0) of the [Multiplexer](#page-4180-0) wrapper description, the property is not specified, and the IJTAG scan chain is stitched from smux1\_1 through smux1\_2, and smux2\_1 to finish on smux2\_2.

• frequency ratio : *int* | auto;

A property that is used to specify the frequency ratio between the data and the clock. When a Pipeline node precedes a [BusFrequencyMultiplier](#page-4154-0) node or when it follows a [BusFrequencyDivider](#page-4139-0) node, the Pipeline node must hold the data n-1 out of *n* cycles to

match the frequency ratio value of the [BusFrequencyMultiplier](#page-4154-0) or [BusFrequencyDivider](#page-4139-0) nodes. When the Pipeline node is in a [Datapath](#page-4131-0) wrapper that also contains the [BusFrequencyMultiplier](#page-4154-0) or [BusFrequencyDivider](#page-4139-0) nodes, the auto value automatically infers the correct value. The only time you need to specify this property is if you are inserting the Pipeline node in a block by itself, and the block will precede a [BusFrequencyMultiplier](#page-4154-0) or follow a [BusFrequencyDivider](#page-4139-0) node when assembled into a higher block. If you incorrectly specify this, the problem is detected when running the extract icl command at the level where the Pipeline node interacts with the [BusFrequencyDivider](#page-4139-0) it follows or the [BusFrequencyMultiplier](#page-4154-0) it precedes.

update\_phase : receiver| transmitter| auto;

A property that is used the specify which cycle out of *n* the update is to happen. When a Pipeline node precedes a [BusFrequencyMultiplier](#page-4154-0) node or when it follows a [BusFrequencyDivider](#page-4139-0) node, it must hold the data *n*-1 out of *n* cycles to match the frequency ratio property value of the [BusFrequencyMultiplier](#page-4154-0) or [BusFrequencyDivider](#page-4139-0) nodes. The phase of the update must be "receiver" when it precedes a [BusFrequencyMultiplier](#page-4154-0) node, and it must be "transmitter" when it follows a [BusFrequencyDivider](#page-4139-0) node.

When the Pipeline node is in a [Datapath](#page-4131-0) wrapper that also contains the [BusFrequencyMultiplier](#page-4154-0) or [BusFrequencyDivider](#page-4139-0) node, the auto value automatically infers the correct value. The only time you need to specify this property is if you are inserting the Pipeline node in a block by itself and it will precede a [BusFrequencyMultiplier](#page-4154-0) or follow a [BusFrequencyDivider](#page-4139-0) when assembled into a higher block. If you specify it incorrectly, the problem is detected when running the extract icl command at the level.

parent\_instance : *instance\_name*;

A property that specifies the parent instance in which the given node should be instantiated into. When unspecified, the node is instantiated directly into the current design.

• leaf\_instance\_name : *leaf\_instance\_name*;

A property that specifies the leaf instance name of the node. When unspecified, the leaf instance name defaults to the module name with the " inst" suffix appended to it.

• bus clock period : *time*;

This property is used to set the bus clock period to be used by the run synthesis command when synthesizing the SSN nodes in isolation. When unspecified, it inherits its value from the [DefaultChildConfiguration](#page-4127-0) wrapper in its ancestry wrappers. When synthesizing the SSN nodes with the rest of the functional logic, the SDC procs created by the extract sdc command, which is automatically called by the extract icl command, is used. The ssn bus clock period for the entire physical block is configured using the set load unload timing options command. Refer to "ScanHost Scan Interface Operation [and Timing Requirements" on page 4213](#page-4212-0) in the [ScanHost](#page-4199-0) page for a description of how to keep a common definition of those settings for both SDC and pattern generation.

Tessent™ Shell Reference Manual, v2021.3 **4197**

• Interface/\*

The properties in the Interface wrapper enable you to change the name of all the ports on the node. Refer to the [Interface](#page-4128-0) wrapper of the [DefaultChildConfiguration](#page-4127-0) wrapper description to see the default value of each port name. If the property within the local Interface wrapper is not specified, the value is inherited from the [Interface](#page-4128-0) wrapper in the first [DefaultChildConfiguration](#page-4127-0) wrapper found in the ancestry of the current node.

• Connections/bus\_clock\_in : *port\_pin\_name*;

A property that can be used to specify the source of the bus clock for the Pipeline node. This connection is typically inferred automatically. If unspecified and a DesignInstance wrapper is found below the Pipeline wrapper and this instance was created with an output bus clock port, the bus clock input of the Pipeline node will connect to it unless the ignore bus clock out port property is set to off in the [DesignInstance](#page-4160-0)/Connections wrapper. If a node below the Pipeline wrapper has its Connection/bus clock in property specified, it will also be used by the Pipeline node. Otherwise, it will connect to the object specified by the [Datapath](#page-4131-0)/Connections/bus\_clock\_in property, which defaults to a port name "ssn\_bus\_clock". You typically will never use this property as the default value is correct in all cases.

When the design level is chip, the port must already exist and be connected to a pad buffer cell. You may also have a boundary scan cell equipped with AuxiliaryInputData logic. When you point to such a top-level port, the tool automatically maps the connection across the pad and optional boundary scan cell.

## **Examples**

### **Example 1**

Refer to ["Example 1" on page 4119](#page-4118-0) in the [SSN](#page-4115-0) section for a typical use of the Pipeline node where it is used to cut the long path to and from the upper block.

### **Example 2**

This example shows a Pipeline(2) node inserted below (meaning in front of) a [BusFrequencyMultiplier](#page-4154-0) node. The frequency ratio and update phase properties are not specified in the Pipeline wrapper so they default to "auto". Because the Pipeline node precedes a [BusFrequencyMultiplier](#page-4154-0) node with a frequency ratio of 2, the frequency ratio value is inferred as 2 and the update phase value is inferred as "receiver". The Pipeline $(1)$  is above a [BusFrequencyMultiplier](#page-4154-0) node, and it operates at full rate.

```
set spec [create dft specification -sri sib list ssn]
read_config_data -in $spec -from_string {
   SSN {
    Datapath(1) {
      output bus width : 16;
       Pipeline(1) { //operates at full rate
 }
       BusFrequencyMultiplier(1) {
        frequency ratio : 2;
 }
       Pipeline(2) { //operates at 1/2 rate
 }
     }
   }
}
```
### **Example 3**

This example shows a Pipeline(1) node inserted above (meaning after) a [BusFrequencyDivider](#page-4139-0) node. The frequency ratio and update phase properties are not specified in the Pipeline wrapper so they default to "auto". Because the Pipeline node follows a [BusFrequencyDivider](#page-4139-0) node with a frequency ratio of 4, the frequency ratio value is inferred as 4 and the update phase value is inferred as "transmitter". The Pipeline $(2)$  is below the [BusFrequencyDivider](#page-4139-0) node, and it operates at full rate.

```
set spec [create dft specification -sri sib list ssn]
read_config_data -in $spec -from_string {
   SSN {
    Datapath(1) {
      output_bus_width : 16;
       Pipeline(1) { //operates at 1/4 rate
 }
       BusFrequencyDivider(1) {
         frequency_ratio : 4;
 }
      Pipeline(2) { //operates at full rate
 }
     }
   }
}
```
# <span id="page-4199-0"></span>**ScanHost**

A wrapper used to specify the creation of a ScanHost node and its optional insertion into a SSN datapath.

### **Usage**

```
DftSpecification(module_name,id) {
 SSN {
   Datapath(id) {
     ScanHost(id) {
        ijtag_host_interface : host_node_leaf_name; 
                                                   // default: Sib(ssn)
       ijtag connection order : int | "";
        bus_clock_period : time; // default: Inherited
 max_capture_clock_pulses : int; // default: Inherited
        max_capture_to_shift_clock_period_ratio : int;
                                              // default: Inherited
       parent instance \qquad \qquad : instance name;
       leaf_instance_name : leaf_instance name;
        max_scan_chain_length : int | auto; // default: Inherited
        max scan en mcp \hphantom{a} : 2 | 4 | 8; // default: Inherited
max edt update mcp \begin{array}{ccc} \texttt{3} & \texttt{4} & \texttt{8} \\ \texttt{5} & \texttt{7} & \texttt{8} \\ \texttt{9} & \texttt{18} & \texttt{9} \end{array}input chain count \cdot int | from edt controller;
       output chain count : int | <u>from edt controller</u> |
                                       same as input chain count;
        output_chain_count_in_on_chip_compare_mode : int |
                                                    from edt controller;
       support from scan out le strobing : on | off;
       scan signals bypass : on | off;
       use clock dff cell \cdots : on | off;
       use clock or cell \cdots : on | off;
       OnChipCompareMode {
         present : on | off | auto;
         sticky_status_resolution : ssh | output_chain;
         status groups : int; // default: 128
        }
       ChainGroup(id) {
         input_chain_count : int | from_edt_controller;
         output chain count : int | from edt controller |
                                    same as input chain count;
          output_chain_count_in_on_chip_compare_mode : int |
                                                    from edt controller;
         support from scan out le strobing : on | off;
         scan signals bypass : on | off;
        }
```

```
 Interface { 
        bus clock : port name; // default: Inherited
         bus_data_in : port_name; // default: Inherited
         bus_data_out : port_name; // default: Inherited
        ChainGroup {
          scan en \vdots port name; // default: Inherited
          scan_en_bypass_in : port_name; // default: Inherited
          edt_update : port_name; // default: Inherited
          edt update bypass in : port name; // default: Inherited
          test_clock_present : on | off | auto;
          test_clock : port_name; // default: Inherited
          test clock bypass in : port name; // default: Inherited
          edt_clock_present : on | off | auto;
          edt clock : port name; \sqrt{}/ default: Inherited
          edt_update_bypass_in : port_name; // default: Inherited
          shift capture clock present : on | off | auto;
          shift capture clock : port name; // default: Inherited
          shift capture clock bypass in : port name;
                                            // default: Inherited
          shift clock present : on | off | auto;
          shift_clock : port_name;
                                           // default: shift_clock
          shift clock bypass in : port name;
                                 // default: shift clock bypass in
          capture_clock_present : on | off | auto;
          capture_clock : port_name;
                                         // default: capture clock
           capture_clock_bypass_in : port_name;
                                // default: capture clock bypass in
          to_scan_in : port_name; // default: Inherited
          to_scan_in_bypass_in : port_name; // default: Inherited
          from scan out \overline{\phantom{a}} : port_name; // default: Inherited
          from_scan_out_bypass_out : port_name; // default: Inherited
 }
         IjtagScanInterface {
           reset : port_name; // default: Inherited
           tck : port_name; // default: Inherited
          select : port name; // default: Inherited
           capture_en : port_name; // default: Inherited
          shift en \cdot port name; // default: Inherited
          update en : port name; // default: Inherited
           scan_in : port_name; // default: Inherited
           scan_out : port_name; // default: Inherited
 } 
        }
        Connections {
       }
      ExtraOutputPath {
       }
     }
   }
 }
}
```
## **Description**

This wrapper creates a ScanHost SSN node. This node type transfers data between the SSN datapath and the logic test circuitry, specifically EDT controllers and/or uncompressed scan chains. Several scan modes can be multiplexed onto a single ScanHost node. See ["Example 1"](#page-4223-0)  [on page 4224](#page-4223-0) for an example of a ScanHost node created with two chain groups where one group drives an uncompressed scan chain collecting all OCCs, and the other chain group drives the EDT controllers used for internal and external scan modes as well as for the bypass multichain mode.

The block diagram of the ScanHost node (often labeled "SSH") is shown in [Figure 10-88](#page-4202-0). The data flows from bus in to bus out with two internal pipelining stages. When the data destined for the current node is passing between the two pipelining stages, the data is collected and presented on the to scan in output bus. The data received from the from scan out input bus is re-timed and used to replace the same time slots in the data stream when not using the on-chip compare mode. See [Figure 10-91 on page 4206](#page-4205-0) for an illustration of the packets when not using on-chip compare. See [Figure 10-94 on page 4208](#page-4207-0) for an illustration of the packets when using the on-chip compare mode, a mode especially useful for identical cores as it allows reusing the same data for an infinite number of repeated core instances.

<span id="page-4202-0"></span>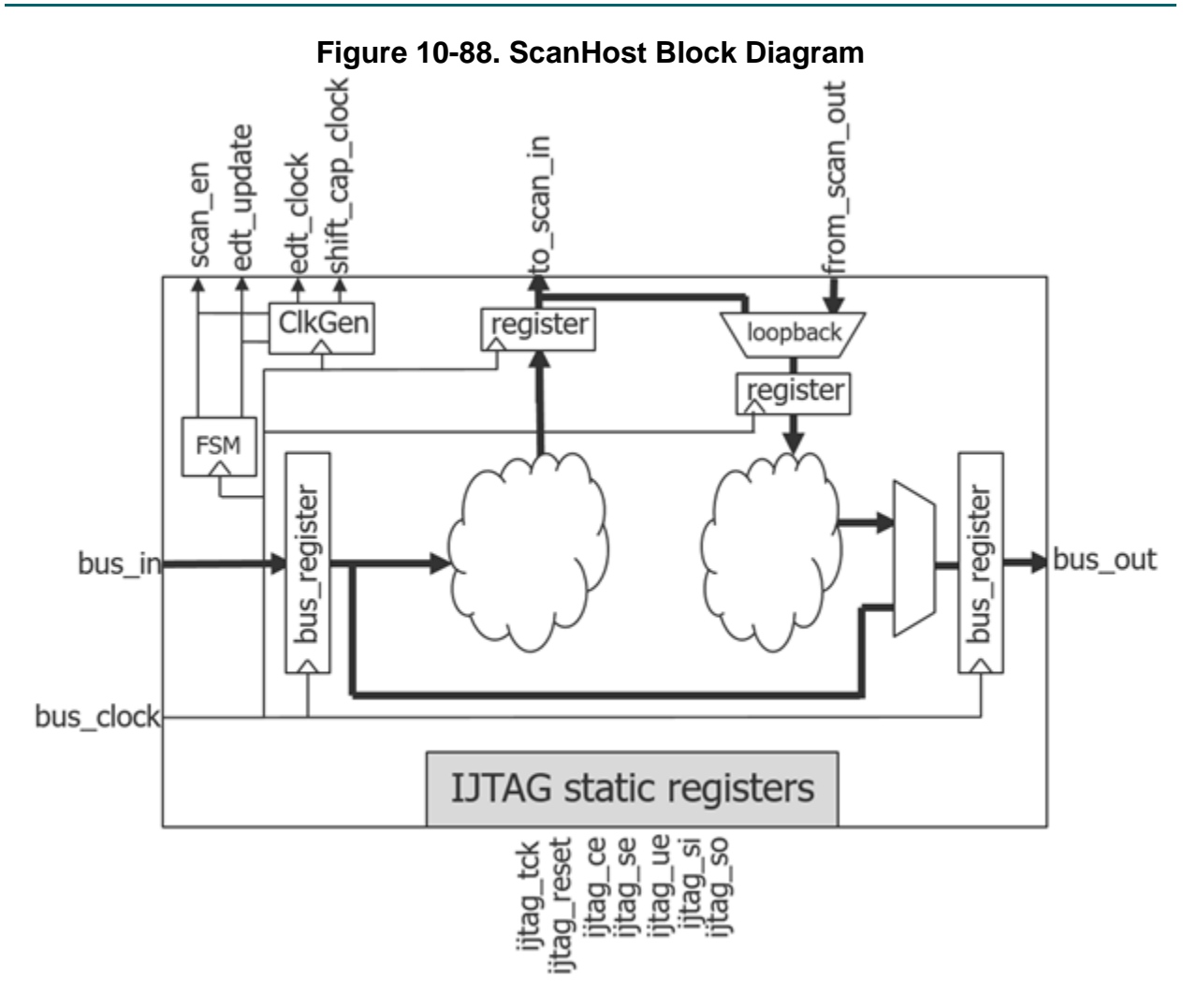

The ScanHost node is programed using the IJTAG network to enable it so that it extracts and replaces the data destined to and from it. [Table 10-12 on page 4208](#page-4207-1) lists the IJTAG registers present within the ScanHost node and explains their usage. These registers are automatically programmed by the tool to match the requirements of the intended usage whether it is for ATPG, scan pattern retargeting, or with the StreamingScanNetworkVerify patterns. The SSN nodes are described in ICL, and their interconnectivity is design rule checked and extracted using the extract icl command. Using the information contained in the ICL file, the tool knows exactly how to program each node such that the correct data is sent to and received from the intended places.

The ScanHost node generates the four controllers and clocks needed to operate an EDT controller and any generic logic test scan chain. When a complete scan word is present on the to scan in bus, the shift capture clock and the edt clock are pulsed. The from scan out bus is sampled on the falling edge of the shift capture clock, but it can be programed to be sampled on the rising edge for when the scan chains do not have a trailing edge element at the end (see the support from scan\_out\_le\_strobing property description). The to\_scan\_in data is updated relative to the falling edge of the shift capture clock. The effective shift frequency of the logic test scan chains can be much slower than the SSN bus frequency when the packet size is large.

Tessent™ Shell Reference Manual, v2021.3 **4203**

Note - Viewing PDF files within a web browser causes some links not to function. Use HTML for full navigation.

Refer to ["ScanHost Scan Interface Operation and Timing Requirements" on page 4213](#page-4212-0) to know how the timing works, and how it is described to synthesis and layout tools.

#### **Note**

See also "Bus Width Scaling Limitations with Several Active SSHs with Different Frequencies in One Datapath."

#### **Streaming-Through-IJTAG**

Refer to the section "Streaming-Through-IJTAG Scan Data" in the *Tessent Shell User's Manual* for information on using the Streaming-Through-IJTAG feature.

#### **Debug Using IJTAG**

You can configure the ScanHost to read the internal bus registers through IJTAG. [Figure 10-89](#page-4203-0) shows the access path to read the bus in reg and bus out reg registers via IJTAG. The [create\\_ssn\\_continuity\\_patterns](#page-608-0) command uses this path through the ScanHost node.

<span id="page-4203-0"></span>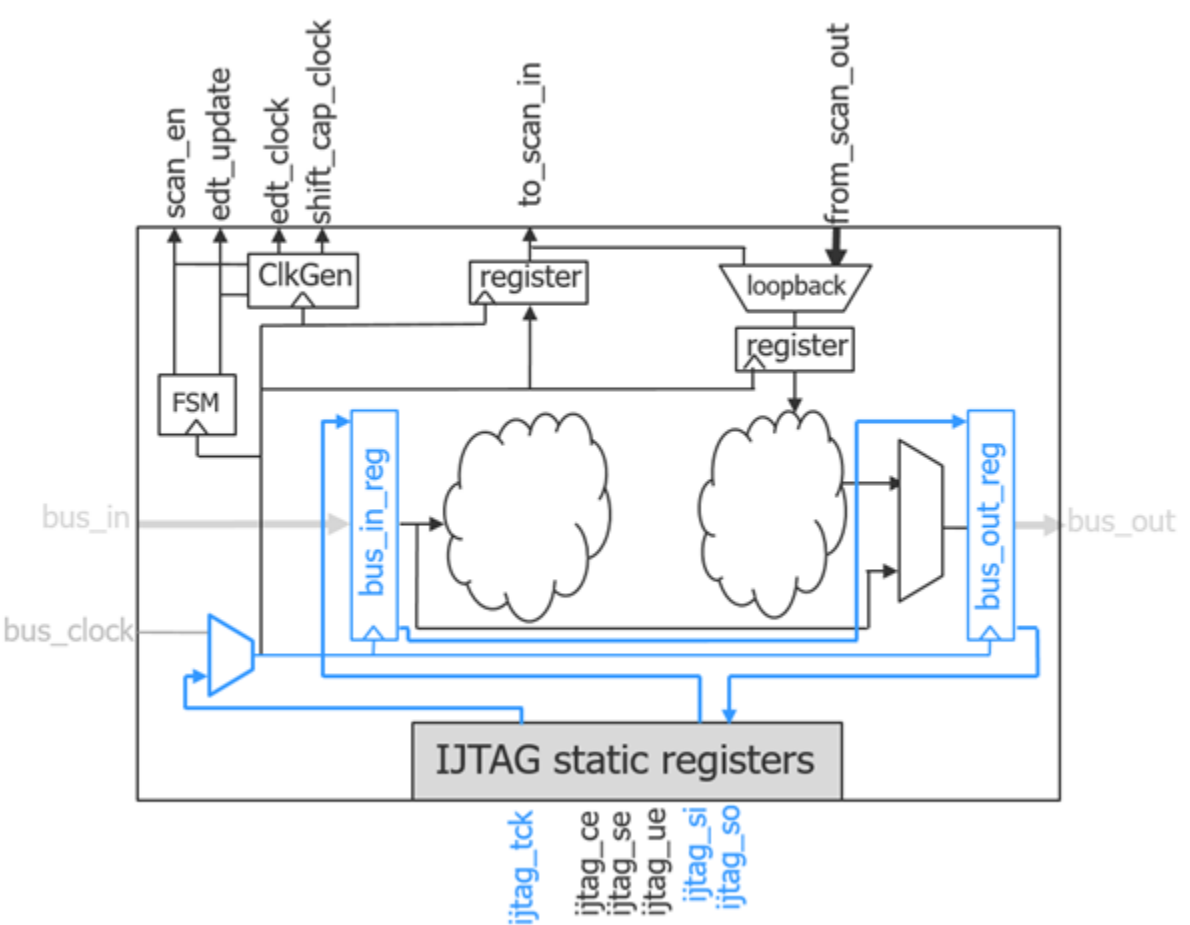

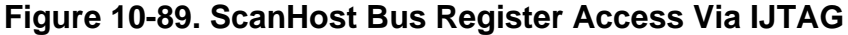

### **SSN Packet Formats**

Different ScanHost nodes can be programmed differently while sharing a common SSN datapath. Some may be programmed in the normal mode where the time slots used to carry in the scan-in values are used to carry out the scan-out values. Other nodes can be programmed in the on-chip capture mode when you have several identical cores or when you want a pass/fail bit to automatically identify failing cores.

[Figure 10-90](#page-4205-1) shows two ScanHost nodes in series. In reality, the nodes could be separated by several inactive nodes, and this separation would not affect the packet format. The node in Block A is programed with a scan word size of five bits to service a 5-channel EDT controller. The node in Block B is programmed with a scan word of four bits to service a 4-channel EDT controller. The resulting packet shown in [Figure 10-91 on page 4206](#page-4205-0) is with no throttling. You use throttling to minimize test time when running multiple ScanHost nodes in parallel that have scan clients with mismatched chain length or pattern count.

Continuing with [Figure 10-91 on page 4206](#page-4205-0), the bus size is 8-bits wide, and the packet size is 4+5=9 bits. The packets are packed into the bus with no gaps. The state machines in the ScanHost nodes keeps track of the position of the packet over time, including which bits belong to it and which bits are to be passed though unaltered. The labels in [Figure 10-91](#page-4205-0) use the following format:

```
<node_id>I<chain_time_slot><chain_id>
```
where:

- *node\_id* Refers to the node. In this example, this is either "A" or "B" to identify the time slots associated with Block A and Block B, respectively.
- I Identifies the nodes as ScanIn time slots.
- *chain\_time\_slot* Identifies the bits of the scan chain with time slot 0 being closest to the output.
- *chain\_id* In this example, this is the 5 and 4 chains for each EDT controllers.

The scan out data returned by the EDT controllers replaces the I time slots with an offset of 2. For example, the first scan words out of BlockA AO0x replaces the AI2x values, the AO1x values replaces the AI3x values and so on.

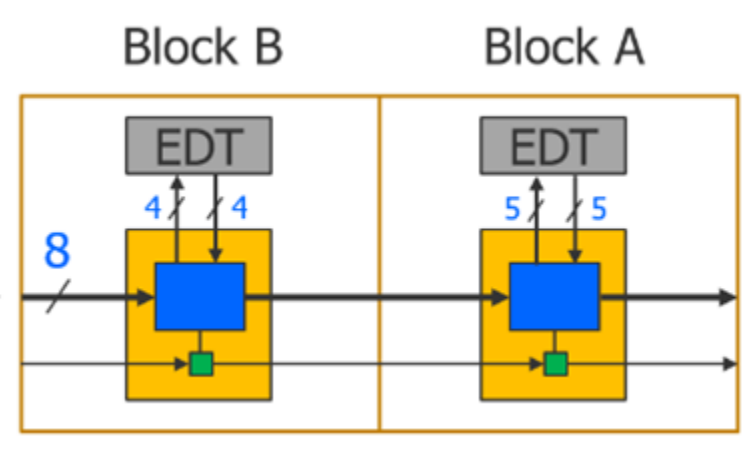

## <span id="page-4205-1"></span>**Figure 10-90. Two SSH Nodes Used in Standard Mode**

### **Figure 10-91. SSN Packet Formats When Not Using On-Chip Compare**

<span id="page-4205-0"></span>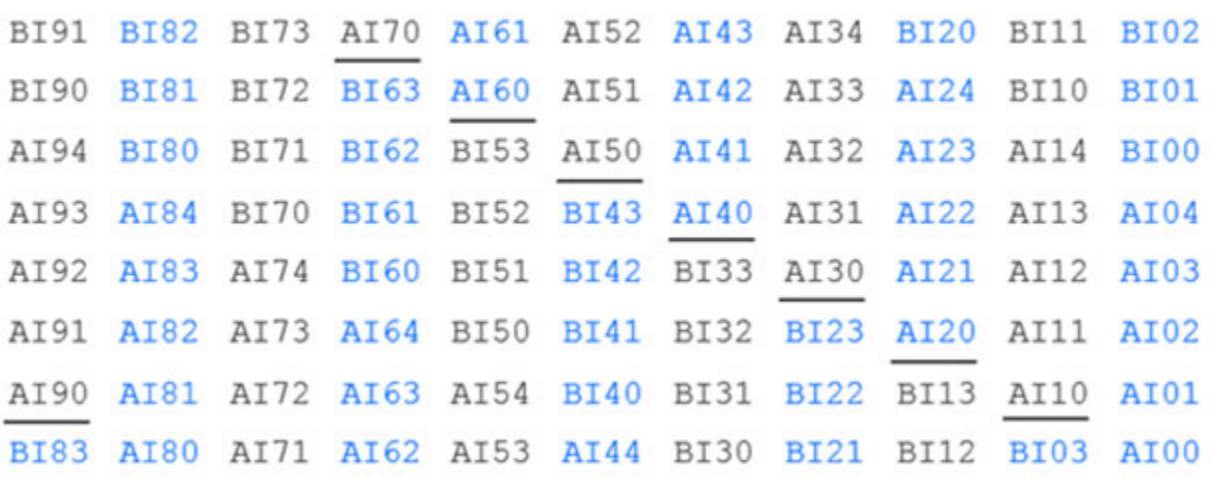

[Figure 10-92 on page 4207](#page-4206-0) shows six identical cores daisy-chained into a SSN datapath. They are programmed in the on-chip compare mode where the expected and mask values are transmitted after the scan-in values.

The circuit shown in [Figure 10-93 on page 4207](#page-4206-1) is used to perform the on-chip compare and cumulate the result of the comparison with the results from the previous nodes. A sticky bit observable at the end of the pattern set with IJTAG also holds the pass/fail result of the specific node. For more information about the on-chip compare mode, and how you can trade off test time versus diagnosis ability, see "On-Chip Compare With SSN" in the *Tessent Shell User's Manual*.

[Figure 10-94 on page 4208](#page-4207-0) shows the packet format when using several ScanHost nodes in onchip compare mode and two diagnostic status groups are used. A packet can contain bits for ScanHost nodes programed in both normal and on-chip compare modes simultaneously but [Figure 10-91](#page-4205-0) and [Figure 10-94 on page 4208](#page-4207-0) show them separately to simplify the picture. The label of the time slot follows the same convention as those described [Figure 10-91](#page-4205-0) except there are more labels than "I". The label "I" still represents the scan-in values, the "E" labels represent the expected values, and the "M" labels represent the mask values. The "a" and "b" labels represent the status time slots. In this example, there are two status groups labeled "a" and "b". As shown in [Figure 10-92,](#page-4206-0) the A1, A2, and A3 instances are programmed to cumulate their comparison status in the "a" status time slots. The A4, A5, and A6 instances are programmed to cumulate their comparison status in the "b" status time slots. Just like with the standard packet, there is an offset of two packets between the input time slots (I, E, and M) and the output time slots (a and b).

<span id="page-4206-1"></span>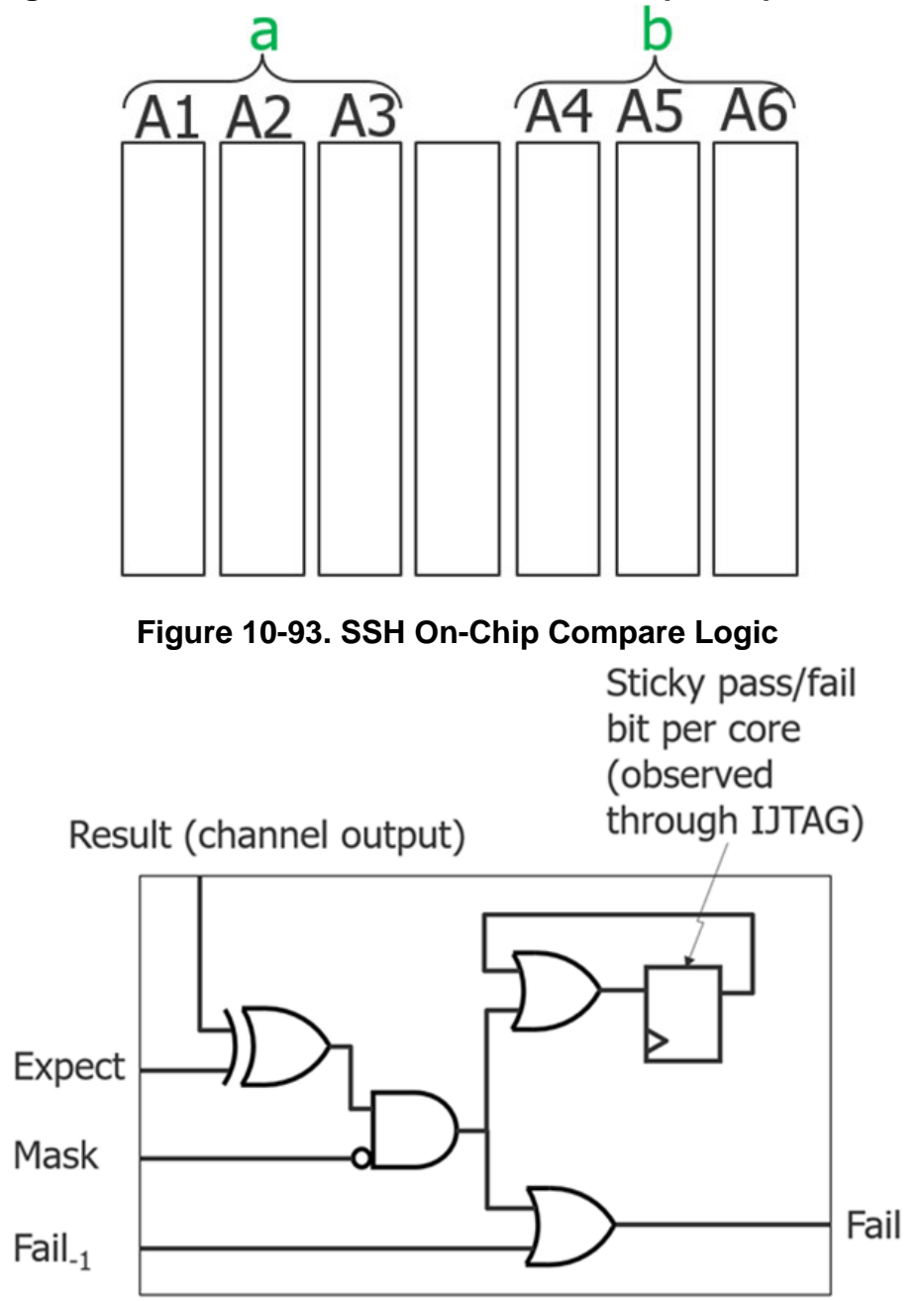

<span id="page-4206-0"></span>**Figure 10-92. Six SSH Nodes Used in On-Chip Compare Mode**

Tessent™ Shell Reference Manual, v2021.3 **4207**

<span id="page-4207-0"></span>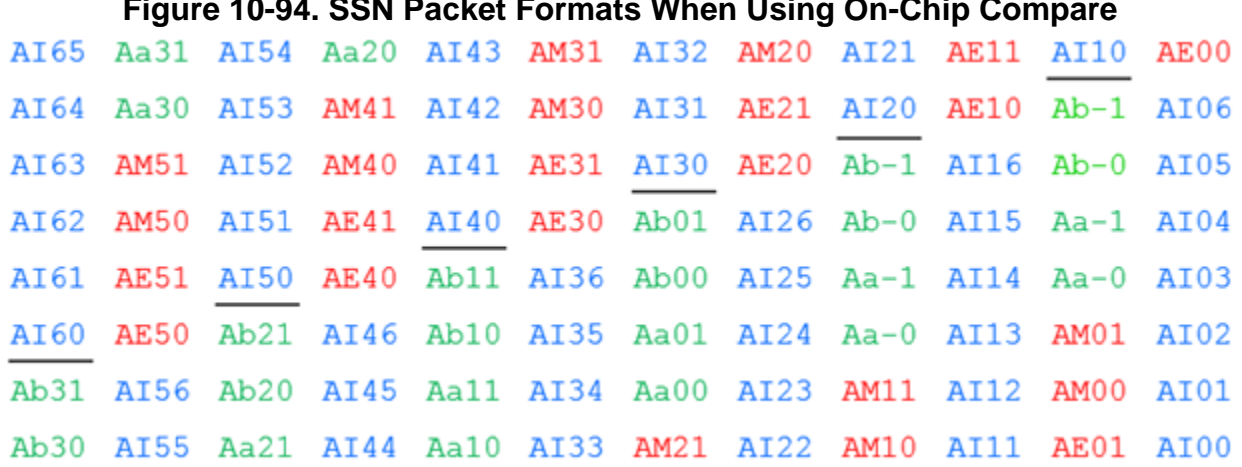

### **Figure 10-94. SSN Packet Formats When Using On-Chip Compare**

**Programmable IJTAG Registers Inside the ScanHost Node**

[Table 10-12](#page-4207-1) lists the IJTAG registers present in the ScanHost node.

The registers within the ScanHost are reset synchronously on the first SSN bus clock pulse of a session. The internal ScanHost enable sync signal is asynchronously reset to 0 when the ijtag reset port is asserted and during every ijtag ue pulse. Resetting on the update en pulse enables you to run several SSN pattern sets in series without having to reset the IJTAG network.

The three register names starting with "on chip compare..." are only present if the node was built with on-chip compare using the OnChipCompareMode/present property.

The to scan in bits and from scan out bits registers may have several copies, uniquified by a suffix if the ChainGroup wrapper was used in the DftSpecification. The tool automatically sets those registers up based on your setup.

#### **Note**

The following table of IJTAG registers in the SSH is provided as information only. Refer to the list of IJTAG registers in the SSH that you can reprogram during create\_patterns and scan pattern retargeting in the reference for the command "set\_core\_instance\_parameters" on [page 2260.](#page-2259-0) All other SSH IJTAG registers are automatically programmed by the tool.

<span id="page-4207-1"></span>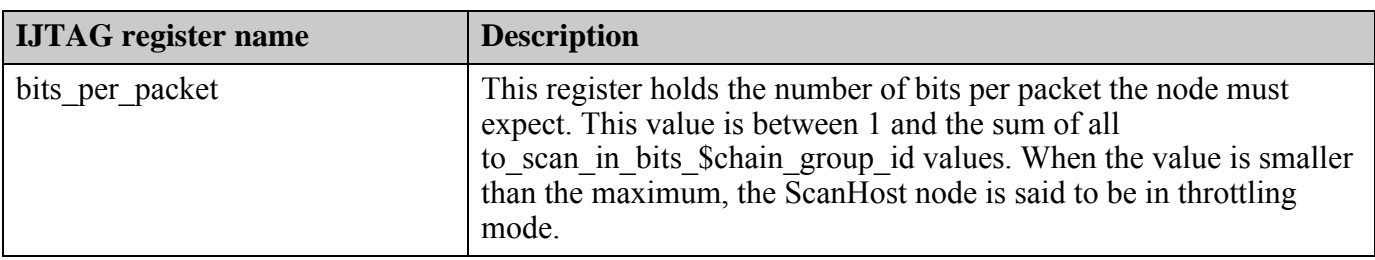

### **Table 10-12. IJTAG Registers in ScanHost Nodes**

| <b>IJTAG</b> register name | <b>Description</b>                                                                                                    |
|----------------------------|----------------------------------------------------------------------------------------------------|
| bus width                  | This register holds the currently used bus width. The bus width<br>cannot be larger than the packet size value so it specifies a value<br>smaller than the actual bus size when running only a few nodes in<br>parallel, which causes the packet to be small.                                                                                                    |
| capture packets            | This register holds the number of capture packets that triggers a pulse<br>on the shift capture clock. It gets multiplied by<br>(packets per capture clock minus one+1) to determine the total<br>number of capture packets to expect.                                                                                                    |
| config sib                 | This register provides access to the bulk of the configuration bits<br>listed in this table. It resets to 0. When it is 0, the IJTAG chain within<br>the ScanHost node is two bits long, including the config sib itself<br>and the streaming through ijtag bit. When it is 1, all bits are<br>included in a long shift register. The config sib shift register is used<br>to capture the sticky status result when the ScanHost supports on-<br>chip compare mode. |

**Table 10-12. IJTAG Registers in ScanHost Nodes (cont.)**

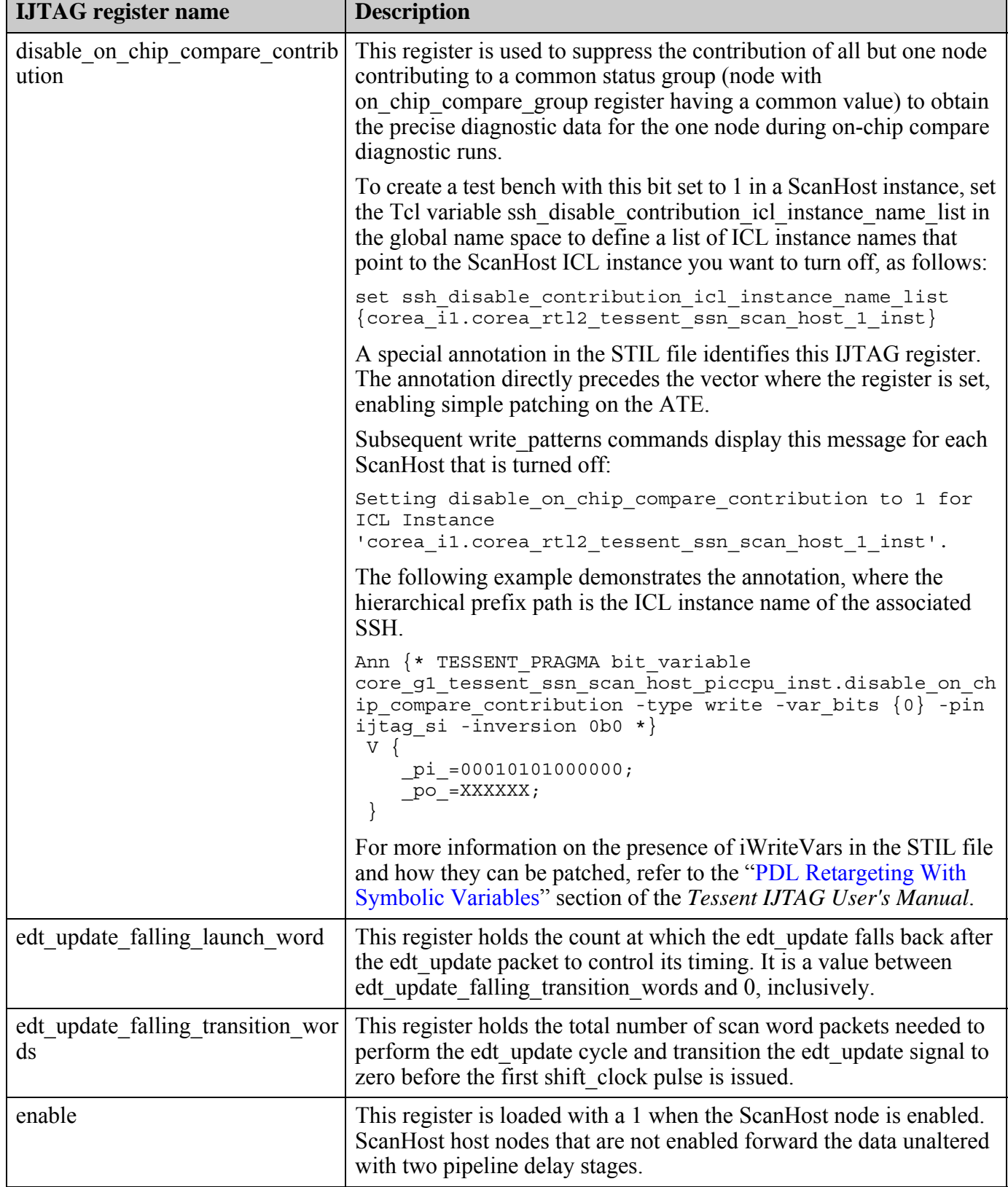

## **Table 10-12. IJTAG Registers in ScanHost Nodes (cont.)**

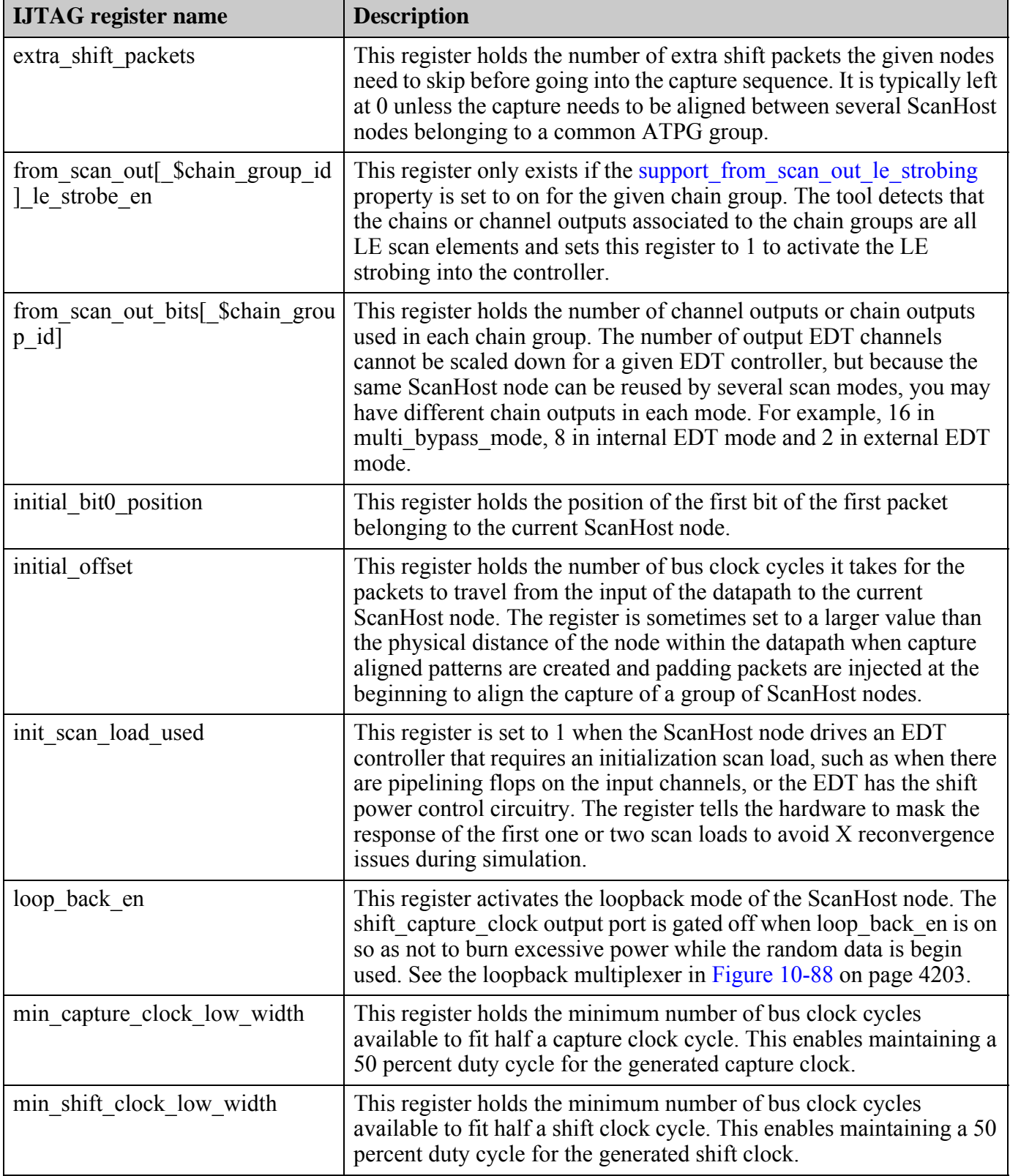

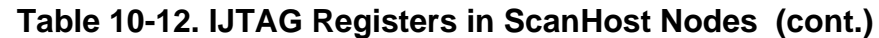

Tessent™ Shell Reference Manual, v2021.3 **4211**

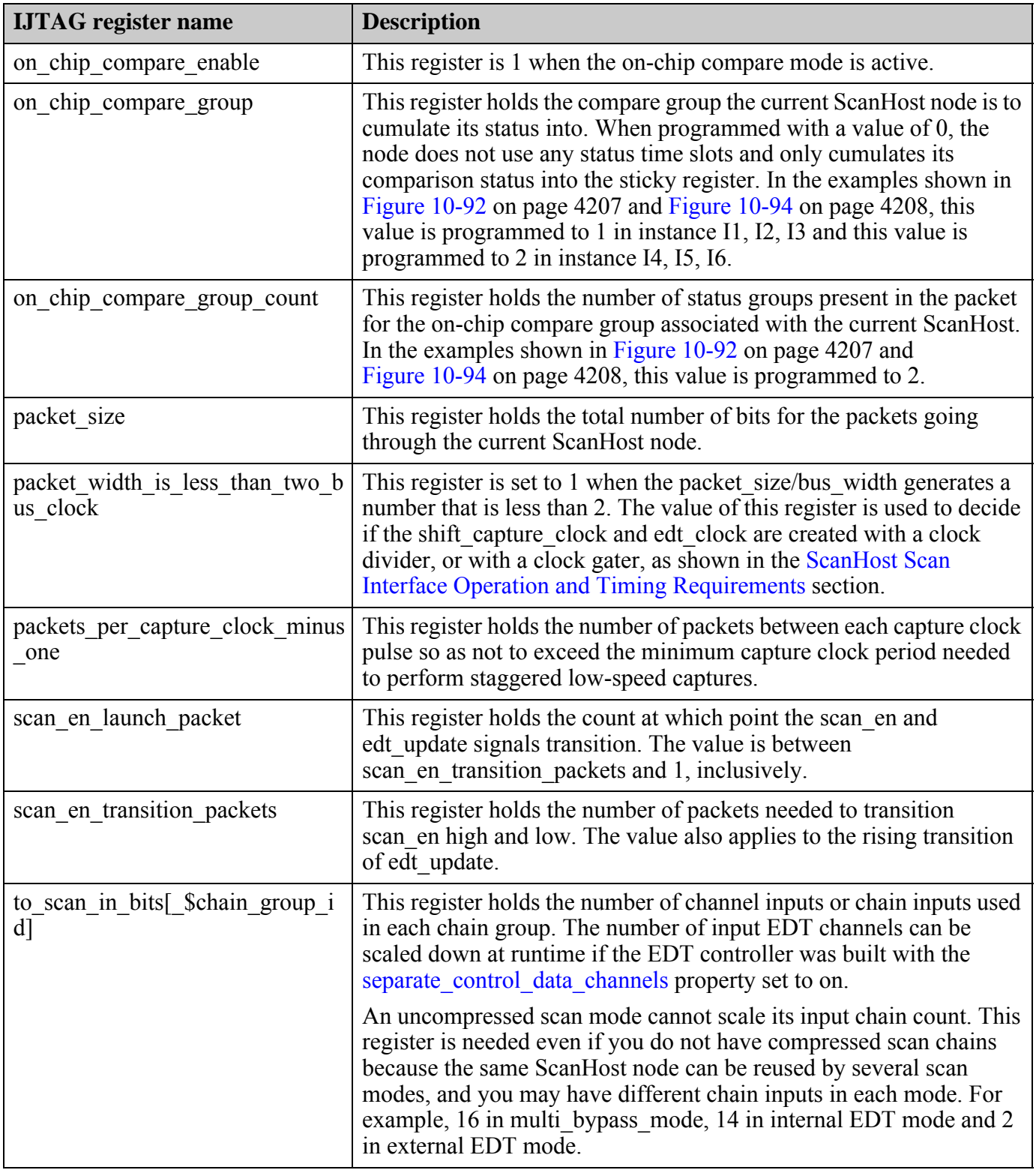

# **Table 10-12. IJTAG Registers in ScanHost Nodes (cont.)**
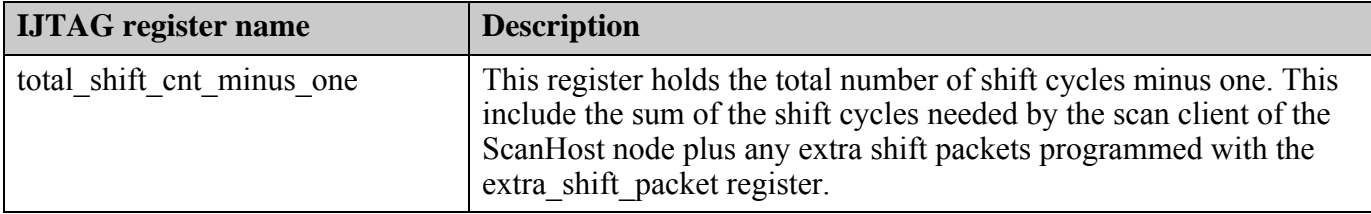

### **Table 10-12. IJTAG Registers in ScanHost Nodes (cont.)**

#### <span id="page-4212-0"></span>**ScanHost Scan Interface Operation and Timing Requirements**

The scan control and data signals are generated by the ScanHost node when it is used to drive the logictest modes of a block. They are all generated from the SSN bus\_clock as shown in [Figure 10-95 on page 4214](#page-4213-0) and [Figure 10-96 on page 4215](#page-4214-0).

The test patterns apply the SSN bus clock using up to three different frequencies, depending on the mode of operation. The first one is called ssn\_bus\_clock\_network and indicates the SSN maximum target bus frequency, regardless of whether the ScanHost node is active. An active SSH might sometimes require a slower SSN bus clock than this maximum. If so, the maximum speed could still be required when transferring test data through the current block for other parts of the chip. This clock period default is 2.5 ns and is configured using the "set load unload timing options -ssn bus clock period" command. The set load unload timing options command is used to configure the SDC parameters and also to configure the pattern generation such that the parameters of the generated patterns are consistent with those used during timing closure and analysis. For detailed information about Tessent SSN-related SDC constraints for the ScanHost scan interface, refer to the section "SSN SDC Constraints in the Design Flow" in the *Tessent Shell User's Manual*.

When the ScanHost node is active, the SSN bus clock is used to generate the shift capture clock and the edt clock used to operate the scan circuitry.

- When the SSN packet is small enough to occupy fewer than two bus clock cycles on the network, the scan clocks must be generated from the SSN bus\_clock using a clock gater, labeled **shift** capture clock cg and edt clock cg in [Figure 10-95](#page-4213-0). The two blue dots show persistent cell output pins that serve as anchor points on which to declare the gated clocks in the Tessent SDC file. The test patterns also adjust the SSN bus clock frequency to respect the shift clock period specified by the set load unload timing options command.
- When the SSN packet is large enough to occupy a minimum of N bus clock cycles on the network, the scan clocks are generated using a clock divider to maintain, as much as possible, a fifty percent duty cycle. The two divided clocks come from the two flops connected to the AND gates labeled shift\_capture\_clock\_div\_and and edt clock div and in the following figure. The two green dots show persistent cell output pins that serve as anchor points on which to declare the divided clocks in the Tessent SDC file.

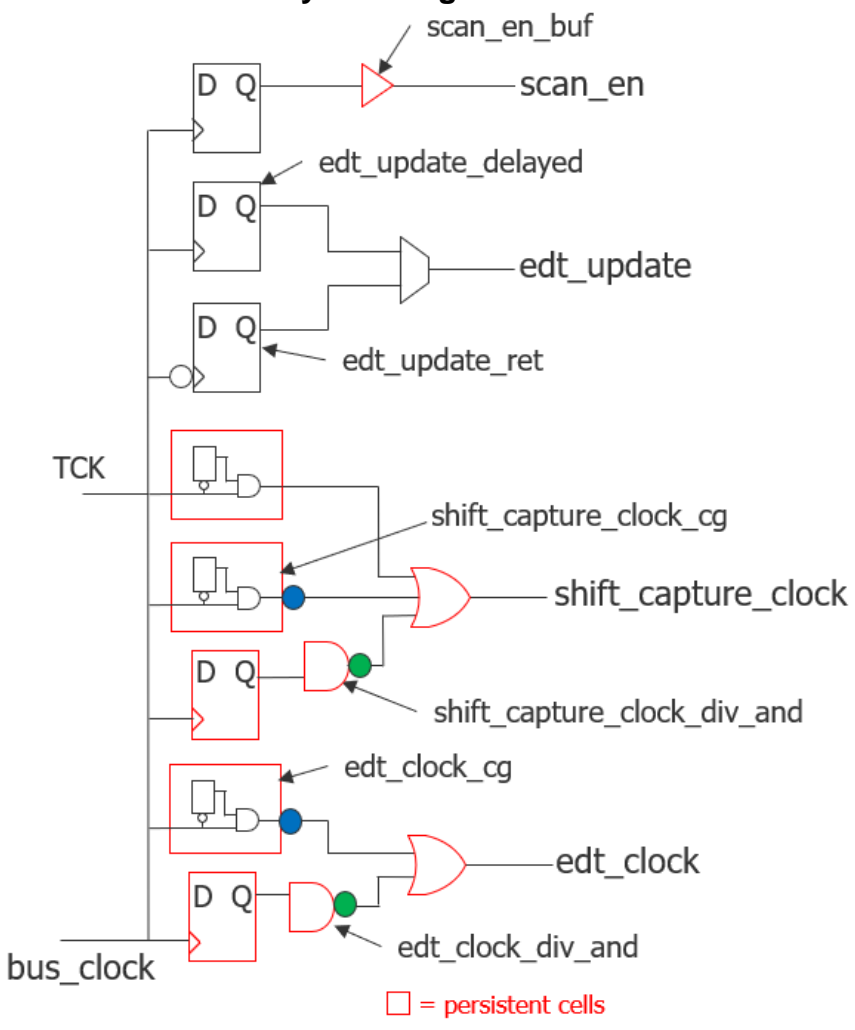

<span id="page-4213-0"></span>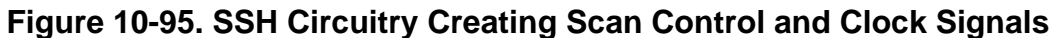

<span id="page-4214-0"></span>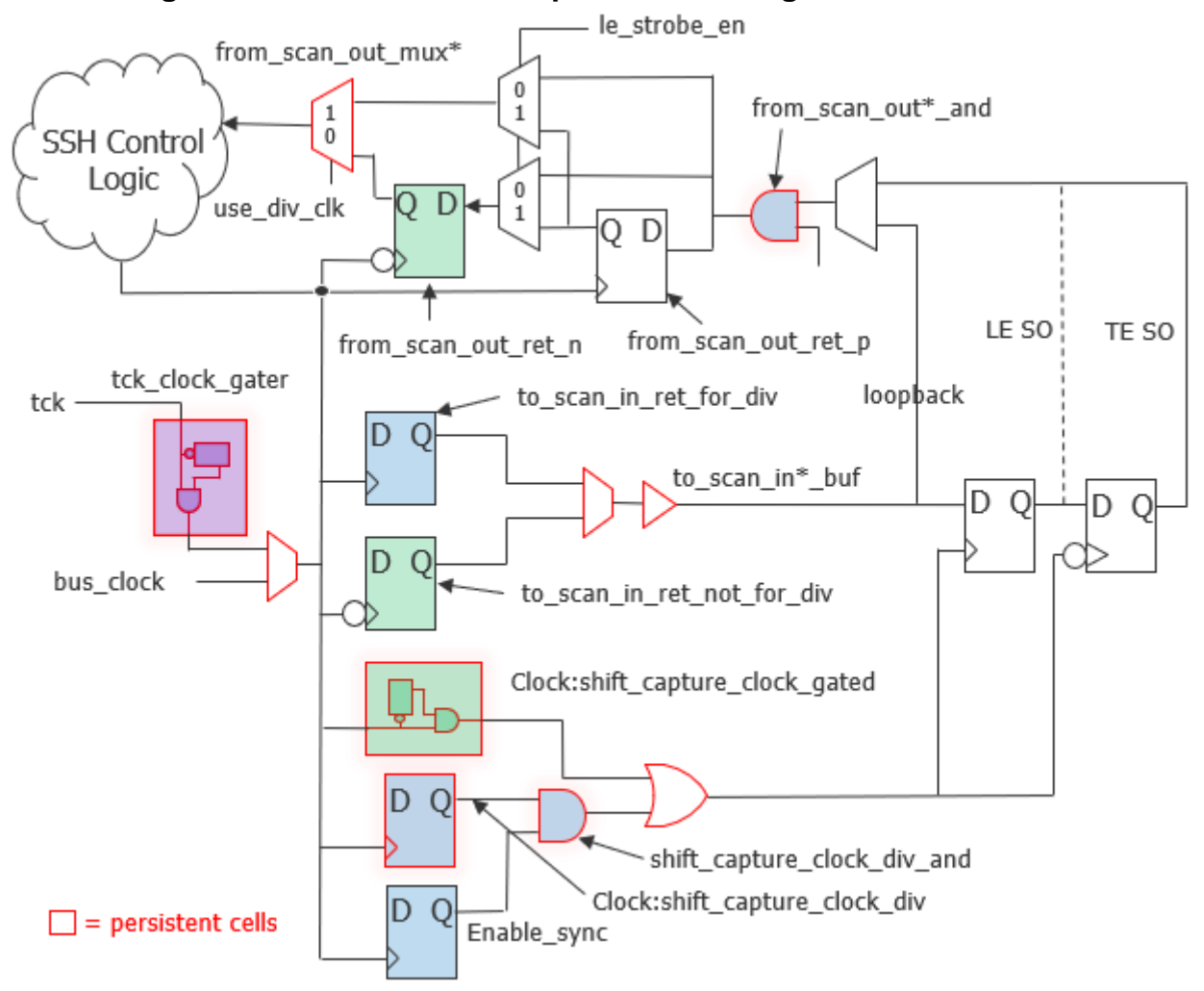

**Figure 10-96. SSH Scan Datapaths Interacting With Scan Chains**

The patterns then apply an ssn\_bus\_clock whose period is the target shift\_clock period divided by *N*. If the resulting clock is faster than the maximum bus clock speed, its frequency is reduced to that maximum frequency. For example, suppose you specified an ssn\_bus\_clock\_period of 2.5 ns and a shift clock period of 12 ns with the set unload timing options command, and that the packet size (*N*) is four bus clock cycles. The applied bus clock period becomes 3 ns, because  $3 \text{ ns}$   $\ast N = 12 \text{ ns}$ . When the packet is wider than six bus clock cycles, the SSN bus period can be 2.5 ns because 2.5 ns  $*$  6 = 15 ns, which is larger than 12 ns.

The scan en and edt update signals are generated from a posedge flop when running scan with a divided SSN bus clock, and from a negedge flop when running scan with a gated SSN bus clock; this guarantees a setup and hold margin both of 0.5 shift\_clock cycles around the active posedge of the chain flop. The scan en and edt update scan controls can be programmed with extra cycles around their transition edges. This is again controlled by the set load unload timing options command and reflected with set multi-cycle path commands in the SDC file.

The SSH scan chain SI/SO interface also features negedge and posedge scan flops, which support both gated and divided scan clocks configurations, as shown in Figure 10-96 on [page 4215.](#page-4214-0) The objective of this interface is to always provide negedge-retimed shift clock data going to the chain SI flops and a full cycle of shift clock for data coming back from the chain SO, for both gated and divided shift clocks, and for both LE (leading Edge) and TE (Trailing Edge) chain SO flops. The chain SO path is a full-cycle timing loop starting from the shift clock source pin, going through the chain SO flop, and going back to the from scan out sampling flop.

For more information about all the preceding SSH scan interface clock and data timing paths and how Tessent SDC constrains them, refer to the section "SSN SDC Constraints in the Design Flow" in the *Tessent Shell User's Manual*.

One of the objectives of the write patterns command is to set the pattern's clock and data timing parameters to be consistent with the parameters used by synthesis and timing closure. It uses the parameters specified with the set load unload timing options and the set external capture options commands as the parameters it must meet when generating the patterns, which are the same commands you use in your SDC flow to set the timing parameters. It is recommended that you store these two commands in a separate file and source the files into your SDC within the synthesis and layout tools. That way, the same file can be also sourced into Tessent Shell to configure the patterns consistently. When importing the setting commands of a child physical block into Tessent Shell, call the set current physical block command to associate the setting commands found in the sourced file to a given child physical block, as shown in the following example dofile:

```
set current physical block -icl module blockA
source <setting_files_used_for_SDC_of_blockA>
set current physical block -icl module blockB
source <setting files used for SDC of blockB>
set current physical block -current design
source <setting_files_used_for_SDC_of_current_design>
```
write patterns ...

# **Arguments**

• ijtag host interface

ijtag\_host\_interface : *host\_node\_leaf\_name*;

A property that inherits its value from the ijtag host interface property in the [Datapath](#page-4131-0) wrapper. It has the exact same format. The default is Sib(ssn). You specify this property here when you want to use a different ijtag host interface for each node, but it is unlikely that you need to do that. To precisely control the ordering of the IJTAG network for the SSN nodes, specify the ijtag\_connection\_order property for each node sharing a common *host\_node\_leaf\_name* value.

• ijtag\_connection\_order :  $int \right| \frac{dy}{dx}$ ;

An optional property that controls the connection order for the IJTAG scan interface of this node relative to the others sharing a common *host\_node\_leaf\_name* value. When left

unspecified, it defaults to a null string, which means that the connection order for the IJTAG scan interface matches the relative order of the node with respect to the others in the DftSpecification. The IJTAG scan chain gets connected from the bottom node to the top node in the [SSN](#page-4115-0) wrapper. If you specify an integer value for one node, then you must specify it for all other nodes having the same *host\_node\_leaf\_name* value. This integer value must be unique for each node. The node with the smallest ijtag connection order value is closest to tdo.

• bus clock period : *time*;

This property is used to set the bus clock period to be used by the run synthesis command when synthesizing the SSN nodes in isolation. When unspecified, it inherits its value from the [DefaultChildConfiguration](#page-4127-0) wrapper in its ancestry wrappers. When synthesizing the SSN nodes with the rest of the functional logic, the SDC procs created by the extract sdc command which is automatically called by the extract icl command is used. The ssn bus clock period for the entire physical block is configured using the set load unload timing options command. Refer to "ScanHost Scan Interface Operation [and Timing Requirements" on page 4213](#page-4212-0) for a description of how to keep a common definition of those settings for both SDC and pattern generation.

max capture clock pulses : *int* 

A property that specifies the maximum number of ScanHost-generated clock pulses on shift capture clock/test clock during capture. When unspecified, it inherits its value from the [DefaultChildConfiguration](#page-4127-0) wrapper in the ancestry of the ScanHost node.

*int* — The integer value may be 1, 3, 7, 15, or 31. If the property was not specified in any DefaultChildConfiguration wrapper in the ScanHost node's ancestry, it defaults to 7.

max capture to shift clock period ratio : *int* 

A property that specifies the maximum ratio between the slow capture clock and the shift capture clock. Typically, the slow capture clock is programmed to have the same high pulse width as the shift clock, but the pulses are separated by the equivalent of 4 shift clock periods to enable safe capture staggering. When unspecified, it inherits its value from the [DefaultChildConfiguration](#page-4127-0) wrapper in the ancestry of the ScanHost node.

*int* — The integer value may be 2, 4, 8, 16, 32, 64, or 128. If the property was not specified in any DefaultChildConfiguration wrapper in the ScanHost node's ancestry, it defaults to 8.

parent\_instance : *instance\_name*;

A property that specifies the parent instance in which the given node should be instantiated into. When unspecified, the node is instantiated directly into the current design.

• leaf\_instance\_name : *leaf\_instance\_name*;

A property that specifies the leaf instance name of the node. When unspecified, the leaf instance name defaults to the module name with the " inst" suffix appended to it.

Tessent™ Shell Reference Manual, v2021.3 **4217**

• max scan chain length : *int* | <u>auto</u>;

A property that specifies the maximum length of the ScanHost-driven scan chains. When unspecified, it inherits its value from the [DefaultChildConfiguration](#page-4127-0) wrapper in the ancestry of the ScanHost node. If the property was not specified in any [DefaultChildConfiguration](#page-4127-0) wrapper in the ancestry of the ScanHost node, it defaults to auto. In this case, max scan chain length is set to 100,000 times the total number of chain inputs specified by the chain\_input\_count properties outside or inside the ChainGroup wrapper. The 100,000 value is a worst-case condition for the number of scan cells that can exist behind each SSN to scan in output, based on a chain length of 500 and a compression ratio of 200. You do not need a single chain scan mode when using SSN because the ScanHost nodes can drive any number of scan chains, even when the SSN bus is programmed to be a single bit.

• max scan en mcp :  $2 | 4 | 8$  ;

A property that specifies the maximum multicycle path delay you may need for the transition of scan\_en. This number is the sum of the number of setup and hold cycles needed. When unspecified, it inherits its value from the [DefaultChildConfiguration](#page-4127-0) wrapper in the ancestry of the ScanHost node. If the property was not specified in any [DefaultChildConfiguration](#page-4127-0) wrapper in the ancestry of the ScanHost node, it defaults to 4, which is more than enough to make sure the scan enable transition delay is never the shift clock period limiting factor.

• max edt update mcp :  $2 | 4 | 8$ ;

A property that specifies the maximum multicycle path delay you may need for the transition of edt update. This number is the sum of the number of setup and hold cycles needed. When unspecified, it inherits its value from the [DefaultChildConfiguration](#page-4127-0) wrapper in the ancestry of the ScanHost node. If the property was not specified in any [DefaultChildConfiguration](#page-4127-0) wrapper in the ancestry of the ScanHost node, it defaults to 4, which is more than enough to make sure the edt update transition delay is never the shift clock period limiting factor.

<span id="page-4217-0"></span>• input chain count : *int* | from edt controller;

A property that specifies the number of chain inputs you want the ScanHost node to drive. When specified within a [ChainGroup\(](#page-4221-0)*id*) wrapper, the count applies to the chain count of that chain group. The property existing outside the ChainGroup wrapper is ignored as soon as one ChainGroup wrapper is specified. When you build and insert the ScanHost node at the same time as the EDT controllers, you typically do not need to specify this property as its default value is the count from the EDT controllers. If you want to have a ChainGroup for the EDT controllers and one for an uncompressed scan chain to collect the OCCs, insert the two chain group wrappers as shown in ["Example 1" on page 4224.](#page-4223-0) The number of input channels can be programmed at runtime if you build the EDT controller with the separate control data channels property set to on. You do not have to predict how many channels you should optimally use during ATPG as the number of channels can be scaled down and optimized when it is time to create the final patterns.

When you have several ChainGroup wrappers, the input chain count property specified outside the ChainGroup wrapper has no meaning, and the input\_chain\_count property

specified within the ChainGroup wrapper must be greater than 0. When you have no ChainGroup wrapper, the input chain count property specified outside the ChainGroup wrapper must be greater than 0.

<span id="page-4218-0"></span>output chain count : *int* | from edt controller | same as input chain count;

A property that specifies the number of chain outputs you want to observe from the ScanHost node. When specified within a ChainGroup wrapper, the count applies to the chain count of that chain group. The property existing outside the ChainGroup wrapper is ignored as soon as one ChainGroup wrapper is specified. When you build and insert the ScanHost node at the same time as the EDT controllers, you typically do not need to specify this property as its default value is determined by the EDT controller. If you want to have a ChainGroup for the EDT controllers and one for an uncompressed scan chain to collect the OCCs, insert the two chain group wrappers as shown in ["Example 1" on page 4224](#page-4223-0).

When you have several ChainGroup wrappers, the output chain count property specified outside the ChainGroup wrapper has no meaning, and the output\_chain\_count property specified within the ChainGroup wrapper must be greater than 0. When you have no ChainGroup wrapper, the output chain count property specified outside the ChainGroup wrapper must be greater than 0.

<span id="page-4218-1"></span>output chain count in on chip compare mode : *int* | from edt controller;

A property that specifies the number of chain outputs you want to observe from the ScanHost node in on-chip compare mode. The on-chip compare logic can be costly, so limit this value to a working minimum by limiting the number of output channels on the EDT controller and using the default setting of this parameter. Because the number of output channels cannot be scaled down and optimized at run time, do not specify a count in the EDT controller that is too large, especially when using on-chip compare, as the expect and mask values for each output channel must be sent.

#### **Note**

When you specify a number for the *int* parameter of the input\_chain\_count, output chain count, and output chain count in on chip compare mode properties, the number must not exceed 10,000.

The sum of all the output chain count in on chip compare mode properties must be equal to or smaller than the sum of all ScanHost input\_chain\_count properties. This enables testing of the output comparators in loopback mode. In the rare case where you have more output chains than input chains in on-chip compare mode, increase the input chain count property value to satisfy this rule. The additional input chains are only used in loopback test when testing the comparators.

This property is ignored unless the OnChipCompareMode/present property is on. When you have several ChainGroup wrappers, the output chain count in on chip compare mode property specified outside the ChainGroup wrapper has no meaning. The output chain count in on chip compare mode must be equal or smaller than the output chain count property.

<span id="page-4219-0"></span>• support from scan out le strobing : on  $|$  off;

A property that specifies whether or not the ScanHost is equipped with hardware to enable chain groups to optionally strobe on the leading edge (LE) of the scan clock, instead of the default trailing edge (TE). This property, when found within the ChainGroup wrapper, gets its default value from the same property specified outside the ChainGroup wrapper.

- o If all scan sources driving the ScanHost are clocked on the TE, the ScanHost should strobe on the TE. This allows for a full cycle of propagation, as described in the [ScanHost Scan Interface Operation and Timing Requirements](#page-4212-0) section. In this case, the property may be turned off but may also be left on.
- o If those scan sources are clocked on the LE, the ScanHost must strobe on the LE.
- o If there is a mix of LE and TE scan sources, the ScanHost should strobe on the LE.

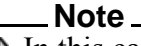

<span id="page-4219-2"></span>In this case, you only have a half cycle of propagation time from the TE scan elements, which may impact your scan shift speed.

With this property enabled by default, the ScanHost can be automatically programmed during pattern generation to strobe on either the LE or TE, as required. This option provides the most flexibility. Only consider turning it off if you are certain the scan sources driving the ScanHost are TE.

<span id="page-4219-1"></span>scan signals bypass : on  $|$  off;

A property used to specify the inclusion of a bypass multiplexer in the ScanHost node to allow implementing SSN while keeping the traditional star connections of the EDT channels. This feature enables you to build a core that can be used in a chip using SSN and one that does not. See ["Example 2" on page 4227](#page-4226-0) for a complete example of using this property.

• use clock dff cell : on  $|$  off;

An optional Boolean property that specifies to use clock DFF cells with the ScanHost node. This property is inherited from the [DefaultChildConfiguration](#page-4127-0) wrapper, where it defaults to on. Refer to the description in the DefaultChildConfiguration wrapper for full details on this property.

use clock or cell : on  $|$  off;

An option Boolean property that specifies to use clock OR cells with the ScanHost node. This property defaults to on. If your library does not define a clock OR cell, set this property to off. In this case, the ScanHost node uses normal OR cells instead; however, you may need to replace it with a true clock OR cell later in the physical flow.

• OnChipCompareMode

An optional wrapper that specifies the on-chip compare mode functionality. See the "On-Chip Compare With SSN" section in the *Tessent Shell User's Manual* for more information. <span id="page-4220-0"></span>• OnChipCompareMode/present : on | off | auto;

A property that specifies whether the ScanHost node is to be built with the on-chip compare mode. This mode is particularly useful for wrapped cores repeated multiple times in a design. The on-chip compare mode enables the reuse of the same data for an unlimited number of cores without increasing test time.

The on-chip compare mode is also useful if you are doing what is often referred to as core harvesting. Use this mode to correctly bin parts based on performance levels. The on-chip compare mode has a pass/fail sticky bit, observed using IJTAG at the end of the pattern set, indicating whether or not the core had any miscompares.

A special TESSENT\_PRAGMA variable identifies the pass/fail sticky bit. This enables you to identify a miscompare on the associated SSH quickly. For more information on the presence of iReadVars in the STIL file and how they are used to identify the TDO timeslots, refer to the "PDL Retargeting With Symbolic Variables" section of the *Tessent IJTAG User's Manual*.

The following example demonstrates the annotation, where the hierarchical prefix path is the ICL instance name of the associated SSH. The annotation is directly before the vector where the compare status is read.

```
Ann {* TESSENT PRAGMA bit variable
core g1 tessent ssn scan host piccpu inst.sticky status -type read
-var\_bits \{0\} -\overline{pin} ijtag_so -\overline{in}version 0b0 *}
  V {
     _pi_=00010101000000;
     _po_=XXXXXX;
  }
```
### **Note**

When you set the OnChipCompareMode/present property to on while generating the ScanHost hardware, it is capable of supporting on-chip compare. However, on-chip compare is only used when turned on during ATPG or pattern retargeting. The following command enables on-chip compare on all ScanHost instances in the design:

```
set core instance parameters -instrument type ssh -parameter values
{on_chip_compare_enable on}
```
See the SSH instrument type section of ["Core Instance Parameters and Values by](#page-2260-0)  [Instrument" on page 2261](#page-2260-0) for details on how to enable on-chip compare during ATPG or pattern retargeting.

The default "auto" value is inferred as on if you specify the [OnChipCompareMode/present :](#page-4220-0)  [on | off | auto;](#page-4220-0) wrapper.

• OnChipCompareMode/sticky status resolution : ssh | output chain ;

A property that specifies whether the on-chip compare mode pass/fail status sticky bit is one per ScanHost or one per output scan chain. For the latter case, you can also specify whether

you check the global status or the status of individual output chains using two independent core instance parameters:

- o sticky status global  $0 | 1$
- o sticky status per chain output  $0 | 1$

#### **Note**

When you set OnChipCompareMode/sticky\_status\_resolution to output\_chain, the pass/fail status sticky bit for the ScanHost is also present, in addition to the per output scan chain bits.

Use the "set core instance parameters -parameter values *parameter list*" switch to specify the above parameters on all ScanHost instances or a set of ScanHost instances. When you also specify "-instrument\_type ssh", those parameters are only set on ScanHost instances supporting on-chip compare. The sticky status per chain output parameter is only set on the ScanHost instances that have the sticky status resolution property set to output chain and is on by default.

The default is ssh.

• OnChipCompareMode/status\_groups : *int* ;

A property that controls how many status groups the hardware supports. [Figure 10-92](#page-4206-0) and the preceding text discuss status groups.

This feature is only required for diagnosis efficiency. If you use one status group per instance, you can collect independent diagnosis data for each instance while running the test. If you combine several instances per status group, you get the diagnosis data only if one core is seen to have miscompares in the group, which you observe at the end of the test using the sticky pass/fail flag.

You can patch the disable on chip compare contribution bit in all failing ScanHosts but one, and repeat the test to collect per core diagnosis data when there is more than one core failing within one status group.

The default is 128 so you can choose to use several status groups at the early stage of the yield curve and use only a few status groups as the yield matures.

Individual ScanHost instances can be set to contribute to a status group or not using the "[set\\_core\\_instance\\_parameters](#page-2259-0) -parameter\_values on\_chip\_compare\_group" command. See the SSH instrument type section of ["Core Instance Parameters and Values by Instrument"](#page-2260-0)  [on page 2261](#page-2260-0) for details.

<span id="page-4221-0"></span>• ChainGroup(*id*)

An optional, repeatable wrapper that defines a scan chain group. When you define a chain group using this wrapper, the properties do not inherit their values from the parent ScanHost wrapper. If you do not define the properties explicitly, they use the default values. This wrapper includes the following properties:

o input\_chain\_count : *int |* [from\\_edt\\_controller;](#page-4217-0)

- o output chain count : *int | from edt controller* | same as input chain count;
- o [output\\_chain\\_count\\_in\\_on\\_chip\\_compare\\_mode :](#page-4218-1) *int |* from\_edt\_controller;
- o support from scan out le strobing : on  $|$  off;
- $\circ$  scan signals bypass : on  $\circ$  off;
- **Interface**

The properties in the Interface wrapper enables you to change the name of all the ports on the node. Refer to the [Interface](#page-4128-0) wrapper of the [DefaultChildConfiguration](#page-4127-0) wrapper to see the default value of each port name. If the property within the local Interface wrapper is not specified, the value is inherited from the [Interface](#page-4128-0) wrapper in the first [DefaultChildConfiguration](#page-4127-0) wrapper found in the ancestry of the current node.

Interface/ChainGroup/test\_clock\_present : on | off | <u>auto</u>;

This property determines if the ScanHost provides a combined test\_clock port or separate shift capture clock or edt clock ports. The default "auto" value is inferred as on if one of the following conditions is true:

- o The Connections/test\_clock or Connections/ChainGroup/test\_clock property is specified.
- o The "get dft specification requirement -add test clock on ssh" command returns true.

Use the test clock connection property when inserting a ScanHost outside a physical block that already contains the clock gaters to separate a common test\_clock into separate shift capture clock and edt clock signals.

• Interface/ChainGroup/edt\_clock\_present : on | off | <u>auto</u>;

This property determines if the ScanHost provides an edt clock port. The default "auto" value is inferred as on if one of the following conditions is true:

- o The Connections/edt\_clock or Connections/ChainGroup/edt\_clock property is specified.
- o The ScanHost is the one used to source the dynamic DFT signals, as specified using the SSN/scan host sourcing dynamic dft signals property.

Use this property to turn off the edt clock presence on the ScanHost that is sourcing the dynamic DFT signals if you do not need it.

• Interface/ChainGroup/shift capture clock present : on | off | <u>auto</u>;

This property determines if the ScanHost provides a shift capture clock port. The default "auto" value is inferred as on if one of the following conditions is true:

o The Connections/shift\_capture\_clock or Connections/ChainGroup/ shift capture clock property is specified.

o The ScanHost is the one used to source the dynamic DFT signals, as specified using the SSN/scan\_host\_sourcing\_dynamic\_dft\_signals property.

Use this property to turn off the shift capture clock presence on the ScanHost that is sourcing the dynamic DFT signals if you do not need it.

• Interface/ChainGroup/shift clock present : on | off | <u>auto</u>;

This property determines if the ScanHost provides a shift clock port. The shift clock is a clock, not generated by default, that pulses only during shift but not during capture. This is unlike shift capture clock and test clock, which pulse during both shift and capture. The shift clock is used during load unload. The default "auto" value is inferred as on if the Connections/shift\_clock or Connections/ChainGroup/shift\_clock property is specified. If this property is set to on or inferred as on, you must generate the shift\_capture clock (generated by default) or capture\_clock (not generated by default). If neither of these clocks is generated when this property is on, the tool reports an error.

You must specify shift clock present and capture clock present if both test clock present and shift\_capture\_clock are inferred or specified off.

Interface/ChainGroup/capture\_clock\_present : on | off | auto;

This property determines if the ScanHost provides a capture\_clock port. The capture\_clock is a clock, not generated by default, that pulses only during capture but not during shift. This is unlike shift capture clock and test clock, which pulse during both shift and capture. The capture clock is used during slow-speed capture. The default "auto" value is inferred as on if the Connections/capture\_clock or Connections/ChainGroup/capture\_clock property is specified.

You must specify shift clock present and capture clock present if both test clock present and shift capture clock are inferred or specified off.

## **Examples**

### <span id="page-4223-0"></span>**Example 1**

The following example builds a wrapped core with a ScanHost node having two chain groups.

One chain group has only one chain and it is used to drive a single uncompressed scan chain collecting all the On-Chip clock controllers to avoid diverging too much EDT encoding ability on the OCC bits.

The second chain group is built to accommodate the EDT controller used for the internal test mode, the small EDT controller used for the external test mode, and for the multi-chain bypass mode created during scan insertion. A multiplexer is built during the ScanHost/EDT insertion pass to multiplex between the two EDT controllers. The second level of multiplexing used for the multi-chain bypass mode is inserted during scan insertion.

**Note**

The creation of the multi-chain bypass mode is shown here for completeness but it is no longer recommended to build this bypass mode with scan insertion when using SSN. The multiple ScanHost nodes are able to drive scan chain of different length and still achieve optimal test time using the throttling feature.

Notice that the [ssh\\_chain\\_group](#page-3688-0) property is specified in the EDT Controller/Connections wrappers because the ScanHost has more than one chain group. Also notice the mode enables property in the same wrapper. The mode\_enables property is needed when more than one EDT controller connects to a single ScanHost node to control the selects of the multiplexers. The referenced DFT signal must be one or more DFT signals of type scan\_mode. Finally, the second ChainGroup in the ScanHost is to drive the uncompressed scan chains going through the OCCs. For that reason, its chain group id was specified as "occ" and the input chain count/ output chain count property was specified as 1.

```
add dft signals int edt mode ext edt mode
set dft specification requirements -logic test on
check_design_rules
set spec [create dft specification -sri sib list {edt ssn}]
read config data -in $spec -from string {
   SSN {
    Datapath(1) {
      ijtag host interface : Sib(ssn);
       output_bus_width : 48;
      ScanHost(1) {
        ChainGroup(edt) {
 }
        ChainGroup(occ) {
         input chain count : 1;output chain count : 1;
 }
       }
     }
 }
   EDT {
    Controller(int) {
      longest chain range : 100,200;
      scan_chain_count : 800;
     input channel count : 16;
     output channel count : 16;
      Connections {
       ssh chain group : edt;
       mode enables : DftSignal(int edt mode);
       }
     }
     Controller(ext) {
     longest chain range : 100,200;
      scan chain count : 40;
       input_channel_count : 4;
      output_channel_count : 2;
      Connections {
       ssh chain group : edt;
       mode enables : DftSignal(ext edt mode);
 }
     }
   }
}
process_dft_specification
```
When you reach scan insertion, you define the scan modes as follow:

```
add_scan_mode int_edt_mode -edt_instances my_rtl_tessent_int_inst
add_scan_mode ext_edt_mode -edt_instances my_rtl_tessent_ext_inst
```

```
add_scan_mode int_multi -ssh_instance my_rtl_tessent_ssn_scan_host_1_inst \
    -scan_groups edt
```
#### <span id="page-4226-0"></span>**Example 2**

This example shows how to insert a ScanHost node while maintaining the legacy direct access to the EDT channels so that the core can be used in a chip using either the legacy scan channel muxing scheme or the SSN scheme. [Figure 10-97](#page-4226-1) shows a core with two EDTs. One EDT is used for the internal scan modes and a smaller one is used for the external scan modes. The channels are connected to ports of the core and are multiplexed on to I/Os at the top level using the add dft modal connections command. The edt channel out multiplexer is automatically inserted when the EDT/Controller/Connections/EdtChannelsOut/pin\_port\_name property points to the same output port name in both EDT controller wrapper.

<span id="page-4226-1"></span>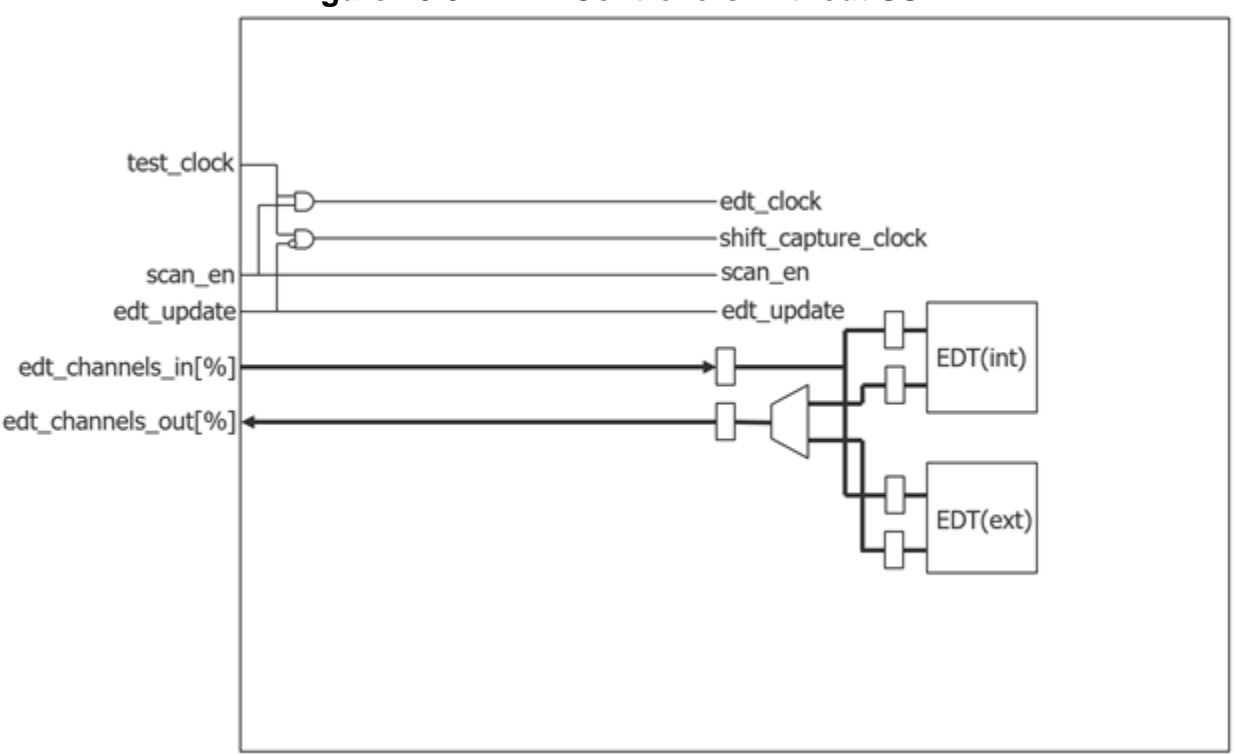

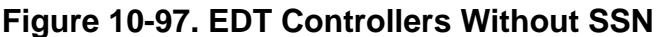

To overlay the ScanHost node on to the legacy direct access mode, simply specify the [scan\\_signals\\_bypass](#page-4219-2) property to on inside the ScanHost wrapper as shown below:

```
set spec [create dft specification -sri sib list {edt occ ssn}
read_config_data -in $spec -from_string {
   EDT {
     //Same as in example 1
 }
   OCC {
     ...
   }
   SSN {
    ijtag host interface : Sib(ssn);
     Datapath(1) {
      output bus width : 16;
       Pipeline(out) {
 }
      ScanHost(1) {
         scan_signals_bypass : on;
         ChainGroup(edt) {
 }
         ChainGroup(occ) {
          input chain count : 1;
          output chain count : 1;
         }
 }
       Pipeline(in) {
       }
     }
   }
}
```
The preceding specification creates a ScanHost node with the bypass logic in it, as shown in [Figure 10-98](#page-4228-0). In patterns -scan context, if you want to create patterns using the legacy access, simply issue the "[set\\_ssn\\_options](#page-2705-0) off" command as the SSN mode defaults to on when the EDT controllers connect to a ScanHost node.

<span id="page-4228-0"></span>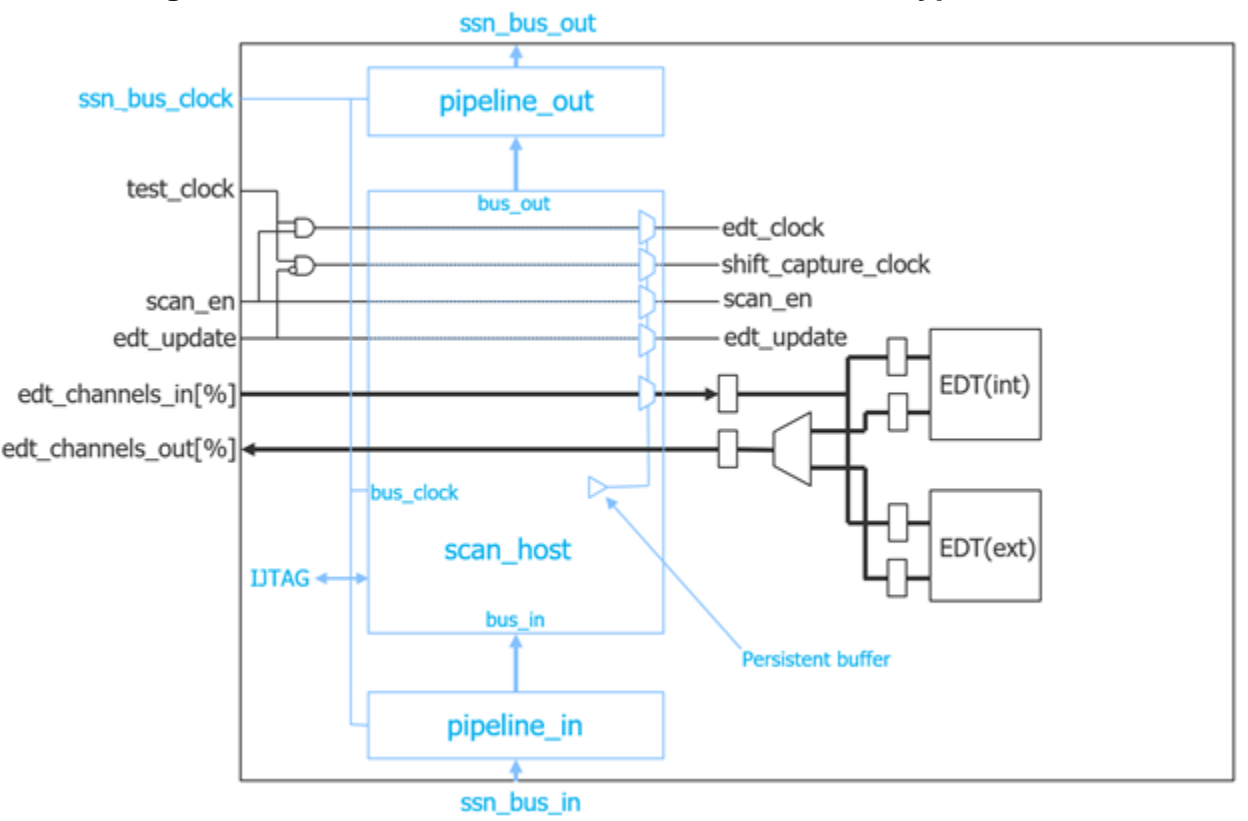

**Figure 10-98. EDT Controllers With ScanHost and Bypass Mode**

At the top level, if you want to create a chip that implements both the legacy and the SSN modes, you share the same I/Os for the legacy channels and the SSN bus bits. To achieve this, equip your I/Os with auxiliary input and output logic using the [AuxiliaryInputOutputPorts](#page-3882-0) wrapper.

When you insert the ScanHost SSN node, specify the same top-level input or inout port for the Datapath/Connections/bus\_data\_in and ScanHost/Connections/to\_scan\_in\_bypass\_in properties (shown in green in the following example dofile). The tool detects that these contain auxiliary input logic and automatically inserts the blue OR gate on the AuxiliaryInputEn pin shown in [Figure 10-99.](#page-4229-0)

Specify the same top-level output or inout port for the Datapath/Connections/bus data out and ScanHost/Connections/from scan\_out\_bypass\_out properties (shown in magenta in the following example dofile). The tool detects that these contain auxiliary output logic and automatically inserts the blue OR gate on the AuxiliaryOutputEn pin and the multiplexer on the AuxiliaryOutputData pin shown in [Figure 10-99](#page-4229-0).

Specify the same top-level input or inout port for the Datapath/Connections/bus clock in that you used in the ["add\\_dft\\_signals](#page-195-0) test\_clock -source\_node" command (shown in orange in the following example dofile).

#### **Note**

When you use modal connections, as specified by the [add\\_dft\\_modal\\_connections](#page-182-0) command, the tool makes proper connections that correspond to the modal connection configuration. If you use auxiliary logic without modal connections, the tool detects auxiliary pins and connects them to the AuxEn ssn\_en signal for bus\_clock\_in, bus\_data\_in, and bus data out pins (all related to SSN), and to ltest en for to scan in bypass in and to scan out bypass out. The ltest en signal is used for the bypass pins in cases where SSN is bypassed instead of active; turn off SSN with the command "[set\\_ssn\\_options](#page-2705-0) off". If you use the DFT control point, then the tool uses the assigned DFT control point enable signal instead of ltest\_en.

#### <span id="page-4229-0"></span>**Figure 10-99. Extra Logic Inserted to Share I/Os Between SSH and Legacy Mode**

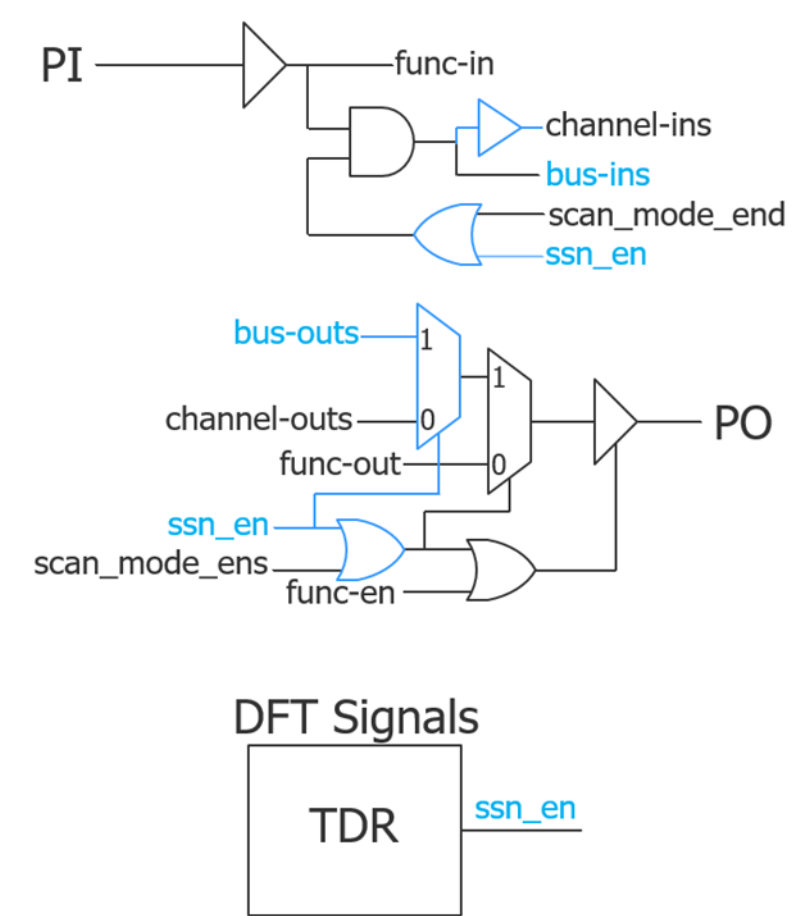

The following example contains sections of dofiles that implement the SSN and legacy mode at the top level together.

```
add_dft_signal test_clock -source_node GPIO[4]
…
read_config_data -in $spec -from_string {
   SSN {
    ijtag host interface : Sib(ssn);
    DataPath(1) {
      output bus width :4;
       Connections {
         bus_clock_in : gpio[4];
         bus_data_in : gpio[3:0];
         bus_data_out : gpio[8:5];
 }
      ScanHost(1) {
        scan signals bypass : on;
         ChainGroup(edt) {
          output chain count : same as input chain count;
 }
         Connections {
           ChainGroup(edt) {
             to_scan_in_bypass_in : gpio[1:0];
             from_scan_out_bypass_out : gpio[6:5];
 }
        }
      }
    }
   }
}
```
#### **Example 3**

This example shows how to insert several ScanHost nodes at the top level to drive legacy cores not equipped with SSN. The example is built on [Example 2](#page-4226-0) where the ScanHost is inserted while maintaining the legacy direct access to the EDT channels. On the first insertion pass where the auxiliary muxing logic is inserted, buffers must also be inserted to create a meeting point between the add dft modal connections commands and the bypass connections for the ScanHost inserted for the child blocks not already equipped with SSN. To insert those buffers, use a similar loop at the bottom of the process dft specification.post insertion proc to insert a set of buffers for the EDT channel input and output ports of each child legacy block instance.

```
set buf cell [get dft cell buffer]
 foreach {core_inst in_count out_count} {corea_i1 2 2 corea_i2 2 2} {
   foreach direction {in out} {
    for {set i 0} {$i < [set ${direction} count]} {incr i} {
      create instance ${core inst} edt channel ${direction} buf${i} \
                        -of_module $buf_cell
     }
   }
 }
```
In the second insertion pass where the add dft modal connections commands are used, specify the path to the input and output pin of the buffers inserted in the step above instead of to the ports of the child block.

```
add dft modal connections -ports gpio[2] \setminus-input data destination nodes corea i1 edt channel in buf0/A \setminus-enable dft signal $mode
add dft modal connections -ports gpio[6] \setminus-output data source nodes corea il edt channel out buf0/Y \setminus-enable dft signal $mod
```
The ScanHost nodes make the connections between the inserted buffers and the ports of the legacy blocks using their Connections wrappers, as shown below.

```
 SSN {
   ijtag host interface : Sib(ssn);
   scan host sourcing dynamic dft signals : top;
    Datapath(1) {
      output_bus_width : 4;
      Pipeline(1) {
 }
      ScanHost(top) {
       scan signals bypass : on;
 }
      ScanHost(corea_i1) {
       scan signals bypass : on;
        Connections {
        test clock : corea i1/test clock;
        edt update \qquad \qquad : \text{corea il/edt update};scan en \cdot : corea i1/scan en;
         to scan in \cdot : corea_i1/edt_channel_in[1:0];
         \overline{t} to scan in bypass in : corea i1 edt channel in buf1/Y,
                                    corea i1 edt channel in buf0/Y;
          from_scan_out : corea_i1/edt_channel_out[1:0];
          from_scan_out_bypass_out : corea_i1_edt_channel_out_buf1/A,
                                      corea_i1_edt_channel_out_buf0/A;
        }
 }
     ScanHost(corea_i2) {
       scan signals_bypass : on;
        Connections {
         test_clock : corea_i2/test_clock;
        edt update \qquad \qquad : \text{corea} i2/edt update;
         scan en \cdot : corea i2/scan en;
         to scan in \qquad \qquad : \text{corea } i2/\text{edt channel } i n[1:0]; to_scan_in_bypass_in : corea_i2_edt_channel_in_buf1/Y,
                                     corea_i2_edt_channel_in_buf0/Y;
         from_scan_out : corea_i2/edt_channel_out[1:0];
          from_scan_out_bypass_out : corea_i2_edt_channel_out_buf1/A,
                                     corea i2 edt channel out buf0/A;
 }
 }
      Pipeline(2) {
      }
    }
  }
```
# **Connections**

A wrapper used to specify custom connections for the ScanHost node.

## **Usage**

```
DftSpecification(module_name,id) {
 SSN {
   Datapath(id) {
     ScanHost(id) {
       Connections {
        bus clock in \qquad \qquad : port pin name ;
         test_clock : port_pin_name ;
        test clock bypass in : port pin name ;
                                   // default: DftSignal(test_clock)
        edt clock : port pin name, ... ;
        edt_clock_bypass_in : port_pin_name ; 
                                   // default: DftSignal(edt_clock)
         edt update \qquad \qquad : port pin name, ... ;
         edt update bypass in \cdot port pin name ;
                                   // default: DftSignal(edt_update)
         scan_en : port_pin_name, ... ;
         scan_en_bypass_in : port_pin_name ; 
                                   // default: DftSignal(scan_en)
         shift capture clock : port pin name, ... ;
         shift_capture_clock_bypass_in : port_pin_name ;
                           // default: DftSignal(shift_capture_clock)
         to scan_in \cdot : port_pin_name, ... ;
         to_scan_in_bypass_in : port_pin_name, ... ;
                                    // default: edt channels in[%d]
         from scan_out : port_pin_name, ... ;
         from_scan_out_bypass_out : port_pin_name, ... ; 
                                    // default: edt channels out [%d]
         delete pre existing functional source : on | off ;
         ChainGroup(id) {
          to scan_in \cdots ; port pin_name, ... ;
          to scan in bypass_in : port_pin_name, ... ;
                           // default: edt channels in %s[%d]
          from scan out : port pin name, ... ;
          from_scan_out_bypass_out : port_pin_name, ... ; 
                           // default: edt channels out %s[%d]
         }
       }
     }
   }
 }
}
```
# **Description**

This wrapper is rarely used because the connection between the ScanHost ports and the EDT/ OCC controllers is automated when performed together. Also, the DFT signals scan\_en, edt update, edt clock, and shift capture clock are automatically inferred on the output port of the ScanHost node. You can use [add\\_dft\\_control\\_points](#page-175-0) *dft\_signal\_name* to connect them where you need them to normally go.

#### **Note**

The Connections/ChainGroup wrapper is mandatory when process dft specification is called without the -no\_insertion switch and the scan\_signals\_bypass property is on.

# **Arguments**

• bus clock in : *port\_pin\_name*;

A property that can be used to specify the source of the bus clock for the ScanHost node. This connection is typically inferred automatically. If unspecified and a DesignInstance wrapper is found below the ScanHost wrapper and this instance was created with an output bus clock port, the bus clock input of the ScanHost node will connect to it unless the ignore bus clock out property is set to off in the [DesignInstance](#page-4160-0)/Connections wrapper. If a node below the ScanHost wrapper has its Connection/bus\_clock\_in property specified, it will be used by the ScanHost node also. Otherwise, it will connect to the object specified by the [Datapath/](#page-4131-0)Connections/bus clock in property, which defaults to "ssn\_bus\_clock". The only time you will specify this property is when you have a clock tree synthesis boundary inside the core, and you are transferring bus data from one domain to the other using a [BusFrequencyDivider](#page-4139-0)[/BusFrequencyMultiplier](#page-4154-0) node pair. See the description of the [BusFrequencyDivider](#page-4139-0) wrapper for a complete description of those nodes and their purpose.

• test\_clock : *port\_pin\_name*;

A property that specifies a port or pin object to make explicit connections from the test clock port. It is equivalent to using "[add\\_dft\\_control\\_points](#page-175-0) *port\_pin\_name* -dft\_signal test clock -type dynamic control point". You will use this property only if you inserted EDT controllers inside a set of blocks, and you now want to insert a ScanHost node in a parent module to service them. The property allows specifying several destination pin or port objects, and a broadcast connection will be made to all of them.

• test clock bypass in : *port\_pin\_name*;

A property that defines the connection source for the test\_clock signal when the ScanHost is not active. This property is only used when the [ScanHost/](#page-4199-0)scan signals bypass property is on. The default is DftSignal(test\_clock), which is typically the correct value.

• edt clock : *port\_pin\_name*, ... ;

A property that specifies a port or pin object to make explicit connections from the edt clock port. It is equivalent to using ["add\\_dft\\_control\\_points](#page-175-0) *port\_pin\_name* -dft\_signal edt clock -type dynamic control point". You use this property only if you inserted EDT controllers inside a set of blocks, and you now want to insert a ScanHost node in a parent module to service them. The property allows specifying several destination pin or port objects, and a broadcast connection will be made to all of them.

• edt\_clock\_bypass\_in : *port\_pin\_name*, ...;

A property that defines the connection source for the edt\_clock signal when the ScanHost is not active. This property is only used when the [ScanHost/](#page-4199-0)scan signals bypass property is on.

The default is DftSignal(edt\_clock), which is typically the correct value.

edt update : *port\_pin\_name*, ...;

A property that specifies a port or pin object to make explicit connections from the edt update port. It is equivalent as using "[add\\_dft\\_control\\_points](#page-175-0) *port\_pin\_name* -dft signal edt update -type dynamic control point". You will use this property only if you inserted EDT controllers inside a set of blocks, and you now want to insert a ScanHost node in a parent module to service them. The property allows specifying several destination pin or port objects, and a broadcast connection will be made to all of them.

• edt\_update\_bypass\_in : *port\_pin\_name* ;

A property that defines the connection source for the edt\_update signal when the ScanHost is not active. This property is only used when the [ScanHost/](#page-4199-0)scan signals bypass property is on.

The default is DftSignal(edt\_update), which is typically the correct value.

• scan\_en : *port\_pin\_name*, ... ;

A property that specifies a port or pin object to make explicit connections from the scan\_en port. It is equivalent as using "[add\\_dft\\_control\\_points](#page-175-0) *port\_pin\_name* -dft\_signal scan\_en -type dynamic\_control\_point". You will use this property only if you inserted EDT controllers inside a set of blocks, and you now want to insert a ScanHost node in a parent module to service them. The property allows specifying several destination pin or port objects, and a broadcast connection will be made to all of them. If you are using the OCC wrapper to insert OCC controllers at the same time as the ScanHost node, they will automatically connect their scan\_en port to the ScanHost node. Use the add dft control points command as shown above to connect the scan en to third-party OCCs.

scan en bypass in : *port\_pin\_name* ;

A property that defines the connection source for the scan\_en signal when the ScanHost is not active. This property is only used when the [ScanHost/](#page-4199-0)scan signals bypass property is on.

The default is DftSignal(scan en), which is typically the correct value.

shift\_capture\_clock : *port\_pin\_name*, ... ;

A property that specifies a port or pin object to make explicit connections from the shift\_capture\_clock port. It is equivalent as using "[add\\_dft\\_control\\_points](#page-175-0) *port\_pin\_name* -dft signal shift capture clock -type dynamic control point". You will use this property only if you inserted EDT controllers inside a set of blocks, and you now want to insert an ScanHost node in a parent module to service them. The property allows specifying several destination pin or port objects, and a broadcast connection will be made to all of them. If you are using the OCC wrapper to insert OCC controllers at the same time as the ScanHost node, they will automatically connect their slow\_clock port to the ScanHost node. Use the add dft control points command as shown above to connect the shift capture clock to third-party OCCs.

• shift capture clock bypass in : *port\_pin\_name* ;

A property that defines the connection source for the shift\_capture\_clock signal when the ScanHost is not active. This property is only used when the [ScanHost/](#page-4199-0)scan signals bypass property is on.

The default is DftSignal(shift capture clock), which is typically the correct value.

• to scan in : *port\_pin\_name*, ... ;

A property that specifies a port or pin object to make explicit connections from the scan\_in ports. You specify the property inside the ChainGroup wrapper if the ChainGroup wrapper was used inside the [ScanHost](#page-4199-0) wrapper otherwise you use the property directly found inside the Connections wrapper. You will use this property only if you inserted EDT controllers inside a set of blocks and you now want to insert a ScanHost node in a parent module to service them. In such a case, you will use one ChainGroup per EDT controllers and connect each group scan in and scan out ports to each EDT controllers. When using the ChainGroup(ID) wrapper, the ID must match the ID of a ChainGroup wrapper above the Connections wrapper. The ID is case-sensitive.

• to scan in bypass in : *port\_pin\_name*, ... ;

A property that defines the connection source for the to\_scan\_in signals when the ScanHost is not active. This property is only used when the [ScanHost/](#page-4199-0)scan signals bypass property is on.

The default is edt channels in %s[%d], where %s represents the ID of the parent ChainGroup wrapper.

If you specify a top-level port equipped with a pad or a boundary scan cell with AuxiliaryInputData logic, the command automatically maps the connection to the correct place. If you specify this property to point to the same location as the bus\_data\_in property, the AuxiliaryInputEn pin is automatically ORed with the ssn\_en DFT signal as shown in [Figure 10-99 on page 4230](#page-4229-0) in the [ScanHost](#page-4199-0) reference page.

When the design level is chip, the port must already exist and be connected to a pad buffer cell. You may also have a boundary scan cell equipped with AuxiliaryInputData logic. When you point to such a top-level port, the tool automatically maps the connection across the pad and optional boundary scan cell.

• from scan out : *port pin name*, ... ;

A property that specifies a port or pin object to make explicit connections to the scan\_out ports. You specify the property inside the ChainGroup wrapper if the ChainGroup wrapper was used inside the [ScanHost](#page-4199-0) wrapper otherwise you use the property directly found inside the Connections wrapper. You will use this property only if you inserted EDT controllers inside a set of blocks, and you now want to insert a ScanHost node in a parent module to service them. In such a case, you will use one ChainGroup per EDT controllers and connect each group scan in and scan out ports to each EDT controllers. When using the ChainGroup(ID) wrapper, the ID must match the ID of a ChainGroup wrapper above the Connections wrapper. The ID is case-sensitive.

If you specify a top-level port equipped with a pad or a boundary scan cell with AuxiliaryOutputData logic, the command automatically maps the connection to the correct place. If you specify this property to point to the same location as the bus\_data\_out property, the AuxiliaryOutputEn pin is automatically ORed and the AuxiliaryOutputData pin is automatically MUXed with the ssn\_en DFT signal as shown in [Figure 10-99 on page 4230](#page-4229-0) in the [ScanHost](#page-4199-0) reference page.

from scan out bypass out : *port\_pin\_name*, ... ;

A property that defines the connection destination for the from\_scan\_out signals when the ScanHost is not active. This property is only used when the [ScanHost/](#page-4199-0)scan signals bypass property is on.

The default is edt channels out %s[%d], where %s represents the ID of the parent ChainGroup wrapper.

When the design level is chip, the port must already exist and be connected to a pad buffer cell. You may also have a boundary scan cell equipped with AuxiliaryOutputData logic. When you point to such a top-level port, the tool automatically maps the connection across the pad and optional boundary scan cell.

• delete pre existing functional source : on  $|$  off ;

A property that enables you to delete a preexisting functional source and make a connection to SSN logic. This value is inherited from DataPath/Connections/ delete pre existing functional source, which defaults to "off."

## **Examples**

#### **Example 1**

The following example shows how to use the ScanHost/Connections wrapper to explicitly connect the scan ports of a set of child blocks containing EDT controllers. Notice how the ["read\\_config\\_data](#page-1379-0) -from\_string" command uses "" instead of  $\{\}$  as the delimiter of the string value. This allows the Tcl variable block1, block2, block3 to be set from design introspection and substituted in the configuration data before the data is read in. You could use similar introspection to extract the scan\_in and scan\_out count in each block.

Alternatively, you could use the [add\\_config\\_element](#page-147-0) and [set\\_config\\_value](#page-2244-0) commands to specify the connections to an arbitrary amount of sub-block.

```
set spec [create dft specification -sri sib list {ssn}]
set block1 [get single name [get instances -of modules block1]]
set block2 [get_single_name [get_instances -of_modules block2]]
set block3 [get single name [get instances -of modules block3]]
read config data -in $spec -from string "
   SSN {
     Datapath(11) {
      ijtag host interface : Sib(ssn);
      output bus width : 32;ScanHost(1) {
         ChainGroup(1) {
          input chain count : 16;
          output chain count : 8;
 }
         ChainGroup(2) {
          input chain count : 14;output chain count : 10;
         }
         ChainGroup(3) {
          input chain count : 16;
          output chain count : 4;
 }
         Connections {
          scan en : ${block1}/scan en,
                                 ${block2}/scan_en,
                                 ${block3}/scan_en;
          edt update : \frac{1}{2}block1}/edt update,
                                 ${block2}/edt_update,
                                 ${block3}/edt_update;
          edt clock : ${}^{6}klock1}/edt clock,
                                 ${block2}/edt_clock,
                                ${block3}/edtclock;
           shift_capture_clock : ${block1}/shift_capture_clock,
                                 ${block2}/shift_capture_clock,
                                 ${block3}/shift_capture_clock;
           ChainGroup(1) {
            to scan in : ${block1}/scan in[%d];
            from scan out : ${block1}/scan out [d];
 }
           ChainGroup(1) {
            to scan in : \S\{\text{block2}\}/\text{scan in} in [%d];
            from scan out : ${block2}/scan out [%d];
 }
           ChainGroup(1) {
            to scan in : \frac{1}{2}[\text{block3}]/\text{scan in}[\text{ad}];from scan out : ${block3}/scan out [{d}];
 }
         }
       }
     }
   }
```

```
process_dft_specification
```
# **RtlCells**

A wrapper that is used to specify the name of the ports to use when creating RTL cells.

```
Usage
```

```
DftSpecification(module_name,id) {
 RtlCells {
  And2|Or2|ClkAnd2|ClkOr2 { 
    input0 : string ; // default: a
    input1 : string ; // default: b
    output : string ; // default: y
   }
  Buf|Inv|ClkBuf|ClkInv {
    input : string ; // default: a
    output : string ; // default: y
   }
  Mux2|ClkMux2 {
    input0 : string ; // default: a
    input1 : string ; // default: b
    select : string ; // default: s
    output : string ; // default: y
   }
  ClkGateAnd|ClkGateOr {
    clock_in : string ; // default: clk
                       functional_enable : string ; // default: fe
    test_enable : string ; // default: te
    clock out : string ; // default: clkg
   }
  PosedgeClockDff|NegedgeClockDff {
    data in \cdot string ; // default: d
    clock in : string ; // default: clk
    data_out : string ; // default: q
   }
   PosedgeClockDffReset|NegedgeClockDffReset {
    reset : string ; // default: rn
    reset_polarity : string ; // active_high | active_low
    data in \cdot string ; // default: d
    clock in : string ; // default: clk
    data out : string ; // default: q
   }
  PosedgeClockDffSet|NegedgeClockDffSet {
    set : string ; // default: sn
    set polarity \cdots : string ; // active high | active low
    data_in : string ; // default: d
    clock_in : string ; // default: clk
    data_out : string ; // default: q
   }
```

```
PosedgeDff|NegedgeDff {<br>data_in<br>clock_in
    data_in \cdot : string ; // default: d
    clock_in : string ; // default: clk
   data out : string ; // default: q
  }
  PosedgeDffReset|NegedgeDffReset {
   reset \begin{array}{lll} \text{reset} & \text{if } i \neq j \text{ } & \text{if } i \neq j \text{ } \text{if } i \neq j \text{ } & \text{if } i \neq j \text{ } & \text{if } i \neq j \text{ } & \text{if } i \neq j \text{ } & \text{if } i \neq j \text{ } & \text{if } i \neq j \text{ } & \text{if } i \neq j \text{ } & \text{if } i \neq j \text{ } & \text{if } i \neq j \text{ } & \text{if } i \neq j \text{ } & \text{if } i \neq j \text{ } & \text{if } i \reset : string ; // active_high | active low
                              data: string ; // default: d<br>: string ; // default: d
    clock_in : string ; // default: clk
    data out : string ; // default: q
  }
  PosedgeDffSet|NegedgeDffSet {
    set : string ; // default: sn
    set polarity \cdots : string ; // active high | active low
    data_in : string ; // default: d
    clock_in : string ; // default: clk
    data out : string ; // default: q
  }
  PosedgeSynchronizer {
    data_in \cdot : string ; // default: d
    clock_in : string ; // default: clk
   data out : \frac{1}{100} : \frac{1}{100} ; \frac{1}{100} default: q
  }
  PosedgeSynchronizerReset {
    reset : string ; // default: rn
    reset polarity \hspace{1cm} : string ; // active high | active low
    data_in : string ; // default: d
    clock_in : string ; // default: clk
    data out : string ; // default: q
  }
}
```
# **Description**

}

A wrapper that is used to specify the name of the ports to use when creating RTL cells. A set of RTL cells is created when the use rtl cells property of the [DftSpecification](#page-3651-0) wrapper defaults to on or is specified as on. The list of cells is dependent on the need of the instruments being created, and the list requested in the force creation of rtl cells : *cell\_type, ... ;* command.

## **Arguments**

• And2|Or2|ClkAnd2|ClkOr2/input0 : *string* ;

A property that specifies the name of the first input of the And or Or cell. For the Clock version, this input is the input to which the clock signal is connected. The default string is  $a^{\prime\prime}$ .

• And2|Or2|ClkAnd2|ClkOr2/ input1 : *string* ;

A property that specifies the name of the second input of the And or Or cells. For the Clock version, this input is the input to which the data signal is connected. The default string is  $b$ ".

• And2|Or2|ClkAnd2|ClkOr2/ output : *string* ;

A property that specifies the name of the output of the And or Or cells. The default string is  $\mathbf{y}$ ".

• Buf|Inv|ClkBuf|ClkInv/input : *string* ;

A property that specifies the name of the input of the Buffer or Inverter cells. The default string is "a".

• Buf|Inv|ClkBuf|ClkInv/output : *string* ;

A property that specifies the name of the output of the Buffer or Inverter cells. The default string is "y".

• Mux2|ClkMux2/input0 : *string* ;

A property that specifies the name of input0 of the multiplexer cells. The default string is  $a^{\prime\prime}$ 

• Mux2|ClkMux2/input1 : *string* ;

A property that specifies the name of input1 of the multiplexer cells. The default string is "b".

• Mux2|ClkMux2/select : *string* ;

A property that specifies the name of the select input of the multiplexer cells. The default string is "s".

• Mux2|ClkMux2/output : *string* ;

A property that specifies the name of the output of the multiplexer cells. The default string is  $\mathbf{y}$ ".

• ClkGateAnd|ClkGateOr/clock\_in : *string* ;

A property that specifies the name of the clock input of the clock gating cells. The default string is "clk".

• ClkGateAnd|ClkGateOr/functional\_enable : *string* ;

A property that specifies the name of the functional enable input of the clock gating cells. The default string is "fe".

• ClkGateAnd|ClkGateOr/test\_enable : *string* ;

A property that specifies the name of the test enable input of the clock gating cells. The default string is "te". The input is used to turn off the gating during scan test.

• ClkGateAnd|ClkGateOr/clock\_out : *string* ;

A property that specifies the name of the gated clock output of the clock gating cells. The default string is "clkg".

• PosedgeClockDff|NegedgeClockDff/data\_in : *string* ;

A property that specifies the name of the data input of the clock DFF cells. The default is  $"d"$ .

Tessent™ Shell Reference Manual, v2021.3 **4241**

• PosedgeClockDff|NegedgeClockDff/clock in : *string* ;

A property that specifies the name of the clock input of the clock DFF cells. The default is "clk".

• PosedgeClockDff|NegedgeClockDff/data\_out : *string* ;

A property that specifies the name of the data output of the clock DFF cells. The default is  $"q"$ .

• PosedgeClockDffReset | NegedgeClockDffReset/reset : *string* ;

A property that specifies the name of the reset of the clock DFF cells. The default is "rn".

• PosedgeClockDffReset | NegedgeClockDffReset/reset\_polarity : *string* ;

A property that specifies the name of the reset polarity of the clock DFF cells. The default is "active\_low".

• PosedgeClockDffReset | NegedgeClockDffReset/data\_in : *string* ;

A property that specifies the name of the data input of the clock DFF cells. The default is  $``d"$ 

• PosedgeClockDffReset | NegedgeClockDffReset/clock\_in ; *string* ;

A property that specifies the name of the clock input of the clock DFF cells. The default is "clk".

• PosedgeClockDffReset | NegedgeClockDffReset/data\_out ; *string* ;

A property that specifies the name of the data output of the clock DFF cells. The default is " $q$ ".

• PosedgeClockDffSet | NegedgeClockDffSet/set : *string* ;

A property that specifies the name of the set of the clock DFF cells. The default is "sn".

• PosedgeClockDffSet | NegedgeClockDffSet/set\_polarity : *string* ;

A property that specifies the name of the set polarity of the clock DFF cells. The default is "active\_low".

• PosedgeClockDffSet | NegedgeClockDffSet/data\_in : *string* ;

A property that specifies the name of the data input of the clock DFF cells. The default is  $G^{\prime}$ 

• PosedgeClockDffSet | NegedgeClockDffSet/clock in : *string* ;

A property that specifies the name of the clock input of the clock DFF cells. The default is "clk".

• PosedgeClockDffSet | NegedgeClockDffSet/data\_out : *string* ;

A property that specifies the name of the data output of the clock DFF cells. The default is " $q$ ".

- PosedgeDff|NegedgeDff/data\_in : *string* ; A property that specifies the name of the data input of the DFF cells. The default is "d".
- PosedgeDff|NegedgeDff/clock\_in : *string* ; A property that specifies the name of the clock input of the DFF cells. The default is "clk".
- PosedgeDff|NegedgeDff/data\_out : *string* ; A property that specifies the name of the data output of the DFF cells. The default is "q".
- PosedgeDffReset | NegedgeDffReset/reset : *string* ; A property that specifies the name of the reset of the DFF cells. The default is "rn".
- PosedgeDffReset | NegedgeDffReset/reset\_polarity : *string* ; A property that specifies the name of the reset polarity of the DFF cells. The default is "active\_low".
- PosedgeDffReset | NegedgeDffReset/data\_in : *string* ; A property that specifies the name of the data input of the DFF cells. The default is "d".
- PosedgeDffReset | NegedgeDffReset/clock\_in ; *string* ; A property that specifies the name of the clock input of the DFF cells. The default is "clk".
- PosedgeDffReset | NegedgeDffReset/data\_out ; *string* ; A property that specifies the name of the data output of the DFF cells. The default is "q".
- PosedgeDffSet | NegedgeDffSet/set : *string* ; A property that specifies the name of the set of the DFF cells. The default is "sn".
- PosedgeDffSet | NegedgeDffSet/set\_polarity : *string* ; A property that specifies the name of the set polarity of the DFF cells. The default is "active\_low".
- PosedgeDffSet | NegedgeDffSet/data\_in : *string* ; A property that specifies the name of the data input of the DFF cells. The default is "d".
- PosedgeDffSet | NegedgeDffSet/clock\_in : *string* ; A property that specifies the name of the clock input of the DFF cells. The default is "clk".
- PosedgeDffSet | NegedgeDffSet/data\_out : *string* ; A property that specifies the name of the data output of the DFF cells. The default is "q".
- PosedgeSynchronizer/data\_in : *string*;

A property that specifies the name of the data input of the synchronizer cells. The default is " $d$ ".

• PosedgeSynchronizer/clock in : *string* ;

A property that specifies the name of the clock input of the synchronizer cells. The default is "clk".

• PosedgeSynchronizer/data\_out : *string* ;

A property that specifies the name of the data output of the synchronizer cells. The default is  $"q"$ .

• PosedgeSynchronizerReset/reset : *string* ;

A property that specifies the name of the reset of the synchronizer reset cells. The default is " $\mu$ ".

• PosedgeSynchronizerReset/reset polarity : *string* ;

A property that specifies the name of the reset polarity of the synchronizer reset cells. Choose either active high or active low. The default is "active low".

• PosedgeSynchronizerReset/data\_in : *string* ;

A property that specifies the name of the data input of the synchronizer reset cells. The default is "d".

• PosedgeSynchronizerReset/clock\_in : *string* ;

A property that specifies the name of the clock input of the synchronizer reset cells. The default is "clk".

• PosedgeSynchronizerReset/data\_out : *string* ;

A property that specifies the name of the data output of the synchronizer reset cells. The default is "q".

## **Examples**

This example specifies the port name for the clock multiplexer cell.

```
DftSpecification(moda,rtl) {
  RtlCells {
    ClockMux {
      input0 : I0 ;
      input1 : I1 ;
      select : S0 ;
      output : O ;
    }
  }
}
```
# **PatternsSpecification Configuration Syntax**

This chapter describes the configuration data syntax used inside Tessent Shell to specify patterns to be applied to DFT components that are inserted into a design.

This chapter covers the [BoundaryScan](#page-4271-0), [MemoryBist,](#page-4318-0) [MemoryBisr](#page-4295-0), [LogicBist](#page-4286-0), and [SdfInfo](#page-4368-0) wrappers as they exist inside the PatternsSpecification wrapper. Using this syntax, it is possible to specify a wide variety of patterns specifications, in a single wrapper or in multiple PatternsSpecification wrappers, to generate verification test benches used for simulation and tester patterns used for chip manufacturing.

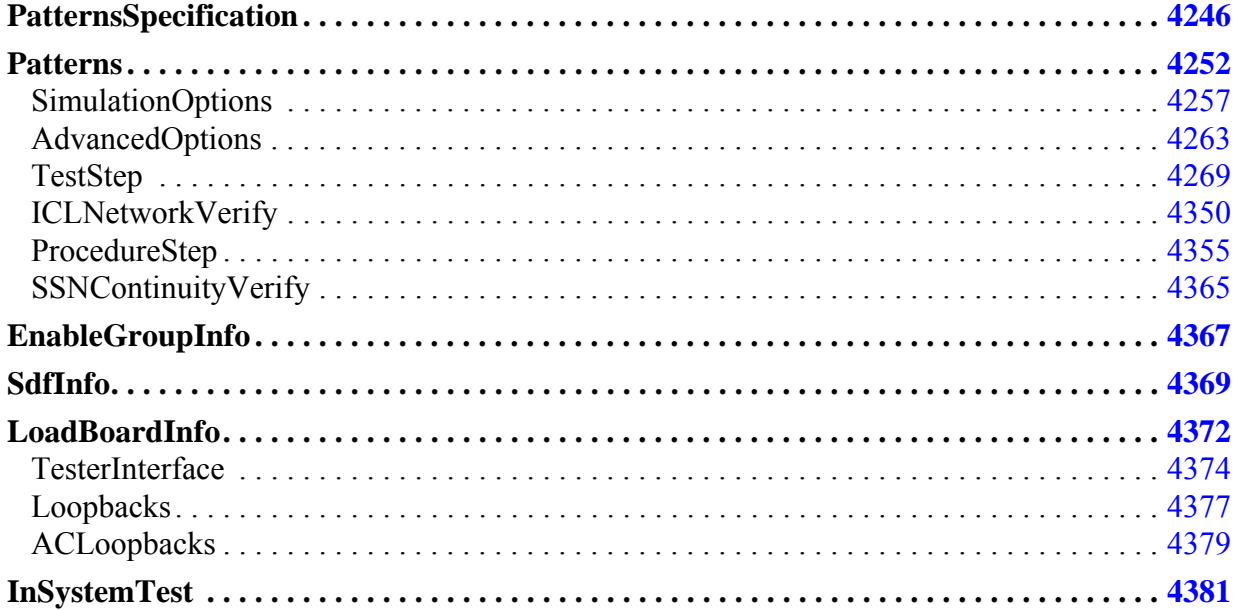

# <span id="page-4245-0"></span>**PatternsSpecification**

Defines a series of Patterns wrapper for a given view of a design.

## **Usage**

```
PatternsSpecification(design_name, design_id, pattern_id) {
 usage \qquad \qquad : \qquad \text{simulation} \qquad \text{manufacturing test};
  manufacturing_patterns_formats : format, ... ; // default: Stil 
 compress<sub>pattern_files</sub> : off \frac{1}{2} on ;
 timeplate \qquad \qquad : timeplate name ;
  SimulationOptions {
    testbench_module_name : format_string ;
   logic bist debug : off | bist registers and clock verify |
                               setup and clock verify |
                               setup and clock verify one per ncp |
                               monitor scan cells ;
   verify internal data pins : off | on ;
 }
 AdvancedOptions {
   procfile name \qquad \qquad : file path ;
   parameter file \qquad \qquad : file path ;
   Parameters {
    parameter_name : parameter_value ; 
    }
   ireset_in_test_setup_proc : on | off ;
   no_initialization : on | off ;
   ConstantPortSettings {
     port name : 0 | 1 | - | power | pur | ground | gnd ;}
  }
 Patterns(patterns_name) {
  }
 PatternsGroup(group_name) {
   AdvancedOptions {
     // same as ../AdvancedOptions
    }
   Patterns(patterns_name) {
    }
  }
 EnableGroupInfo(enable_group_info_id) {
  }
 SdfInfo(sdf_info_id) {
  }
 LoadBoardInfo (load_board_info_id) {
  }
 InSystemTest {
  }
}
```
# **Description**

The PatternsSpecification wrapper defines a series of Patterns wrapper for a given view of a design. The Patterns wrapper can be declared directly at the top level or grouped into PatternsGroup wrappers.

The pattern specification uniquely identifies a design view of a design by using the *design\_name* and *design\_id* values. The create patterns specification command sets the *pattern id* value to signoff or manufacturing based on the usage arguments. The *pattern id* can later be modified to create various PatternsSpecifications. For example, you can create a patterns specification targeted for wafer probe test, final test, and board level test. The number of tester channels and power available in each test setup typically varies and patterns need to be adjusted accordingly.

#### **Note**

For Tessent SiliconInsight usage, the PatternsSpecification also includes a CharacterizationDebugOptions wrapper. Refer to "Characterization Debug Options Hierarchy in the Patterns Specification" in the *Tessent SiliconInsight User's Manual for Tessent Shell* for details.

# **Arguments**

• *design\_name*

A string that identifies the PatternsSpecification for a specific design. This string is automatically populated by the create dft specification command to match the name of the current design. Refer to the description of the process patterns specification command to understand which PatternsSpecification gets processed.

• *design\_id* 

A string that identifies the PatternsSpecification for a specific *design\_id* of the current design. If this string is missing from the "get context -design id" command and switch, it is automatically populated by the [create\\_patterns\\_specification](#page-588-0) command with the value of the tessent design id attribute found in the top ICL module. Refer to the description of the process\_patterns\_specification command to understand which PatternsSpecification the tool processes.

• *pattern\_id*

A string that distinguishes multiple PatternsSpecifications for a specific *design\_name* and *design\_id* from each other. The create patterns specification command populates this string with signoff and manufacturing but this string can be changed to any value to differentiate different patterns specifications from each other. For example, you can create a system test version that is derived from the manufacturing one and include only the tests that can be operated through the TAP controller.

usage : simulation  $\vert$  manufacturing test ;

A property that specifies whether the PatternsSpecification is to be used to generate simulation test benches or manufacturing test patterns. The patterns are converted to Verilog test benches when the usage is specified as "simulation" and to the specified manufacturing patterns formats when the usage is specified as "manufacturing test". Some settings are checked against this usage specification such as the "reduced address count" property in the [MemoryBist](#page-4318-0) wrapper.

Tessent™ Shell Reference Manual, v2021.3 **4247**

• manufacturing patterns formats : *format*, ... ;

A property that specifies the format of the patterns file to use when usage is specified as "manufacturing\_test". The allowed formats are WGL, STIL, STIL2005, TITDL, FJTDL, MITDL, TSTL2, and SVF. When unspecified, the default format is STIL. For a description of these formats, see the description of the *format\_switch* argument to the [write\\_patterns](#page-2933-0) command.

• compress pattern files : off  $|$  on ;

A property that specifies whether the patterns files are to be compressed when written to disk. When the property is specified to on, the file has the extension *.gz* to signify that it is compressed.

• timeplate : *timeplate\_name* ;

A property that specifies the timeplate the tool uses to override the default timeplate created when generating the pattern. The timeplate is loaded from a procfile as specified from the PatternsSpecification[/AdvancedOptions/](#page-4262-0)procfile\_name property. The timeplate and procfile\_name properties are both inherited downwards.

• SimulationOptions/testbench\_module\_name : *format\_string* ;

A property that specifies the top-level module name in the Verilog test bench file. You can use this property to give a different test bench module name for each test bench so that more than one test bench can be compiled in a single work area of a Verilog simulator at the same time.

The string can also include the %d, %i, %I and %p identifiers which is replaced by the values from PatternsSpecification(%d,%i,%I) and Patterns(%p). Using a unique name for the test bench allows you to use a common signal name file to display signals in your simulator including alias name definitions you may have created. The run testbench simulations command uses a separate directory to compile each test bench so keeping the testbench\_module\_name as TB is optimal and recommended.

SimulationOptions/logic\_bist\_debug : off | bist\_registers\_and\_clock\_verify | setup and clock verify | setup and clock verify one per ncp | monitor scan\_cells ;

A property that causes the tool to provide extra data to help you debug LogicBIST simulation mismatches. Refer to "Pattern Mismatch Debugging" in the *Hybrid TK/LBIST User's Manual* for details. The valid values are:

- o off The tool does not provide extra data for debugging.
- $\circ$  bist registers and clock verify The simulation generates a mismatch showing when the PRPG, MISR, and low-power registers (if present) diverge from their expected values. This can help reduce debug time because it identifies the scan pattern at which the register(s) begin to diverge.
- o setup and clock verify The tool creates a LogicBIST pattern that verifies that the controller is setup correctly, and then it applies 256 serial patterns to exercise the full NCP count range. During this test, the tool reduces the shift length to decrease the simulation runtime. Because of the reduced shift length, the MISR signature is
not examined at the end of the pattern. If a clock does not generate the expected number of pulses for a given NCP, the tool generates a simulation mismatch.

- $\circ$  setup and clock verify one per ncp The same as setup and clock verify, except the tool only applies a single scan pattern for each NCP.
- o monitor scan cells When specified, the tool monitors the scan chains, and for each shift cycle, checks that the expected unload values are observed. If an unexpected value is observed, the tool reports the shift cycle and scan cell that maps to the failure.
- SimulationOptions/verify internal data pins ;

A property that specifies whether the patterns is to verify that data can be properly controlled at the internal DataInPorts and observed from the internal DataOutPorts. When the property is on, the internal DataOutPorts are forced and those values observed using ScanRegisters unloading. The values on internal DataInPorts are controlled using ScanRegisters loading and the resulting value directly observed on the internal DataInPorts. This feature is only usable in simulation and is useful for finding mismatches between the circuits and their ICL descriptions.

Note that ICL Extraction sets the tessent design instance attribute to the pre-synthesis instance names whenever those names are available. During the creation of the data pin verification patterns, the actual design instance names are ignored. The verification pattern generator only uses the tessent\_design\_instance attribute to obtain the references to the design pins. Consequently, the rtl design files provided to ICL extraction must be used during the simulation of the verification patterns, at least in case that the synthesis modifies the design hierarchy (for example, because of "generate" loops). In order to obtain data pin verification patterns which can be simulated using the synthesized netlist with instance names that have been modified by synthesis, you either have to modify the tessent design instance attributes accordingly or run ICL Extraction based on the synthesized netlist from the beginning (without providing rtl files to the tool).

• AdvancedOptions/parameter\_file : *file\_path* ;

A property that specifies the name of a file containing parameters used to configure the write patterns command. For a description of the available parameters, see the "Parameter" [File Format and Keywords" on page 4667.](#page-4666-0)

The parameters specified in this file are overridden by those specified in the Parameters wrapper. The following parameters may be overridden by "process patterns specification":

- o SIM CHANGE PATH forced to 1 because of the way "run\_testbench\_simulations" works.
- o SIM KEEP PATH this parameter is ignored since it is incompatible with SIM\_CHANGE\_PATH set to 1.
- $\circ$  SIM TOP\_NAME if the property SimulationOptions/testbench\_module\_name is set, this parameter is ignored.

- o SIM\_CLOCK\_MONITOR overridden.
- $\circ$  ALL EXCLUDE POWER GROUND overridden when the property AdvancedOptions/include\_all\_power\_pins is not "auto".
- o ALL EXCLUDE UNUSED overridden when the property AdvancedOptions/ include\_only\_used\_pins is not "auto"'.
- AdvancedOptions/Parameters/*parameter\_name* : *parameter\_value* ;

A wrapper that specifies parameter-value pairs used to configure the write\_patterns command. A parameter specified in this wrapper overrides the same parameter specified in the specified parameter file. For a description of the available parameters, see the ["Parameter File Format and Keywords" on page 4667.](#page-4666-0)

• AdvancedOptions/procfile\_name : *file\_path* ;

A property that specifies a procfile name that contains a test\_setup and/or a test\_end procedure.

The file path must have one of the following formats:

- o A simple filename with no directory path. In this case, the file must exist beside the ICL file.
- o A null string. In this case, no procfile is used.
- o An absolute path starting with a "/".
- $\circ$  A relative path starting with "./" or "...". In this case, the file must exist relative to the current working directory.
- AdvancedOptions/ireset in test setup proc : on  $|$  off ;

A property which, when set to "on", suppresses the "iReset" being issued before the first pattern set generated for the Patterns wrapper being processed.

A test setup procedure must be provided in the procfile specified by the "procfile name" property in the same AdvancedOptions wrapper.

It is your responsibility to put appropriate events into the test\_setup procedure that resets the IJTAG network. The effect of the ireset in test setup proc being on is to add the -ireset in test setup proc to the open pattern set command for the first pattern set generated by for the Patterns wrapper.

• AdvancedOptions/no\_initialization : on | off ;

A property that specifies creating the initialization cycle in the pattern file. The default is off.

If defined, the value of no initialization property becomes the default value for the property in the following wrappers:

- o PatternsSpecification/PatternsGroup/AdvancedOptions
- o PatternsSpecification/Patterns/AdvancedOptions

This property maps directly to the ["write\\_patterns](#page-2933-0) -noinitialization" command and switch when the patterns are written out by process patterns specification.

• AdvancedOptions/ConstantPortSettings/port\_name : 0 | 1 | - | power | pwr | ground | gnd ;

A data wrapper that specifies the ports that must be held constant throughout the entire pattern set. This list is typically empty and is not populated by the [create\\_patterns\\_specification](#page-588-0) command. Input ports that were constrained prior to running extract icl are automatically reported in the ICL file, and they are automatically forced accordingly when the process patterns specification command is called.

• PatternsGroup(*group\_id*)

A wrapper that groups a set of Patterns wrappers. The *group\_id* value is a unique string containing only letters, numbers, and underscores that identifies the group. This option makes it convenient to fold that group into the GUI when using the add config tab command. It also enables you to select that group in the GUI to validate or process all Patterns wrappers found inside the group.

You can also do this from the dofile using the process patterns specification command with the -config\_object option referring to a PatternsGroup wrapper.

# **Examples**

The following example shows a PatternsSpecification wrapper for module "MyDesign", design identifier "rtl", and pattern id set to signoff. The AdvancedOptions/Parameters wrapper is used to specify the SIM\_PRECISION parameter. You typically do not need to set this parameter as it is automatically set to provide accuracy of each clock period to within 1 percent. For example, a Patterns wrapper using a clock with a period of 4.5 ns and 450 ps automatically has a resolution of 1 ps such that the 450 ps half period of 225 ps can be expressed with more than 2 ps or 1 percent accuracy. It is shown here as an example, in case you want to set a higher precision.

```
PatternsSpecification(MyDesign,rtl,signoff) {
 usage : simulation ;
  AdvancedOptions {
    Parameters {
      SIM PRECISION : 1ps ;
    }
  }
}
```
**Related Topics**

[create\\_patterns\\_specification](#page-588-0) [process\\_patterns\\_specification](#page-1356-0)

# <span id="page-4251-0"></span>**Patterns**

Defines a complete set of Patterns steps each of which is meant to be run as one entity during simulation or manufacturing test.

## **Usage**

```
PatternsSpecification(design_name,design_id,pattern_id) {
 Patterns(patterns_name) {
   tester period : time ;
   tck_clock_only : on \vert \underbrace{\text{off}} ; tck off state : 0 | 1 ;
   tck off state
   tck ratio \overline{\phantom{a}} : ratio ;
   load_board_info : load_board_info_id ;
   timeplate \qquad \qquad : timeplate name ;
   DftControlSettings { 
     icl_inst_path : 1 | 0 ;
    }
   ClockPeriods {
     pin_name : tester[, freq_multiplier]| time ; 
                                                       // repeatable
    }
   AdvancedOptions {
    }
   SimulationOptions {
    }
    ICLNetworkVerify(id) { // mutually exclusive with ProcedureStep and
                            } // and TestStep wrappers
    ProcedureStep(procedure_step_name) { //repeatable
    }
    SSNContinuityVerify(id){
     }
   TestStep(step_name) { //repeatable
    }
  }
}
```
# **Description**

The Patterns wrapper defines a complete set of Patterns steps each of which is meant to be run as one entity during simulation or manufacturing test. When the PatternsSpecification/usage property is set to manufacturing test, it is possible to split separate steps into multiple patterns file such that test program events such as VDD bumping or PMU measurements can be inserted in the middle of the patterns. See the AdvancedOptions/split\_patterns\_file property description in the [ProcedureStep](#page-4354-0) and [TestStep](#page-4268-0) wrappers for more information about patterns file splitting.

#### **Note**

For Tessent SiliconInsight usage, the Patterns wrapper also includes a CharacterizationDebugOptions wrapper. Refer to "Characterization Debug Options Hierarchy in the Patterns Specification" in the *Tessent SiliconInsight User's Manual for Tessent Shell* for details.

### **Arguments**

• tester period : *time* ;

A property that sets the tester period for the given pattern set. Clocks defined as "tester" in the ClockPeriods wrapper operate at the specified tester period. The TCK clock operates at the specified tester period multiplied by the specified tck\_ratio property.

#### **Note**

If you specify the tester period property, you cannot then use the timeplate property. These properties are mutually exclusive.

• tck\_clock\_only : on  $|$  off ;

A property that specifies that all instruments in this Patterns wrapper should run with a TCK clock.

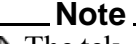

The tck\_clock\_only property only has an effect on Patterns containing MemoryBIST tests.

This property instructs the IJTAG solver to find a way to sensitize clock muxes and OCC on the clock paths to inject a TCK source. If there is no way to inject TCK from a TCKPort, an error is issued. The test can still be run at TCK if the traced functional ClockPorts are set as "tester" in the ClockPeriods wrapper. The patterns describe a signal identical to TCK on those functional ClockPorts, as if they were TCKPorts.

The TCK injection needs to be present in the ICL descriptions of the OCC modules in order to be understood and used by the IJTAG solver. To make sure the OCC ICL is complete, you must set the OCC wrapper property include clocks in icl model to "on" before processing the DftSpecification with the process dft specification command.

tck off state :  $0 | 1$ ;

A property that specifies the off value of the TCK clock. By default, the off value is 0. See the description of the open pattern set command for a description of the TCK waveform based on the tck off state and the tck ratio values.

• tck ratio : *ratio* ;

A property that specifies the ratio of the period of TCK with respect to the tester period. By default, the TCK ratio is computed based on the TCK period specified with the "set ijtag retargeting options –tck period" command (the default TCK period is 100ns) and the tester period. See the description of the open\_patterns\_set command for a description of the TCK waveform based on the tck off state and the tck ratio values.

[Table 4-29](#page-1330-0) "Calculating tck period, tck ratio and tester period" shows how tck period, tck ratio and tester period are calculated when you do not specify a timeplate.

The value of tck ratio might depend on the maximum tck clock frequency that can be applied to the circuit. See the "IJTAG Network Performance Optimization" section in the

*Tessent IJTAG User's Manual* showing how to maximize the frequency of the IJTAG network test clock.

This value is set correctly by the create patterns specification command when it uses tester clocks to bring down the period of TCK to the appropriate value.

• load\_board\_info : *load\_board\_info\_id* ;

<span id="page-4253-0"></span>A property used to reference a [LoadBoardInfo](#page-4371-0) wrapper. The tester interface and loopbacks specified in the pointed LoadBoardInfo wrapper is considered in the patterns and the Verilog test bench is created to reflect those if it is generated.

• timeplate : *timeplate\_name* ;

A property that specifies the timeplate the tool uses to override the default timeplate that is created when generating the pattern. The timeplate is loaded from a procfile as specified from the PatternsSpecification/Patterns[/AdvancedOptions/](#page-4262-0)procfile\_name property.

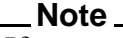

If you specify the timeplate property, you cannot then use the tester period property. These properties are mutually exclusive.

DftControlSettings/signal : 1 | 0 ;

A data wrapper that specifies the values of static dft signals of type global\_dft\_control that were created during the DFT step using the add dft signals command. By default, all dft control signals of type global dft control are set to their reset value unless you explicitly specify them in the DftControlSettings wrapper.

To report the available static dft signals that have the global\_dft\_control type, use the "report static dft signal settings -all" command when the ICL is elaborated.

See [Example 2](#page-4361-0) to understand how this wrapper is auto populated by the [create\\_patterns\\_specification](#page-588-0) command.

When the create patterns specification creates a Patterns wrapper, it often automatically fills out the DftControlSettings wrapper with some DFT signals. For every active physical block instance, all DFT signals which were registered with a -defaults\_value\_in\_all\_test that is different than its -reset value are set to their specified -defaults value in all test values. When creating memoryBIST patterns, the nonscan\_test DFT signal is also set.

• ClockPeriods/*pin\_name* : tester[, *freq\_multiplier*] | *time* ;

A data wrapper that specifies the clocks that are to be started for the given pattern set. When the value "tester" is used for a given clock, the clock is started as a free-running synchronous clock operating at the tester period or a multiple of the tester period by specifying an optional multiplier as a positive integer. When the value is of type time, the clock is started as an asynchronous clock with its period set to the specified time value. Those asynchronous clocks are present in the simulation test benches but only appear as annotations near the top of the patterns file when the usage is manufacturing\_test. The test

engineer is expected to start the asynchronous clock with tester-specific commands. This is an example annotation that appears in a stil file to report the asynchronous clocks:

```
Ann \{* Begin async clocks *Ann \{\star clkb = period: 16.00ns \star}
Ann \{* End async clocks *
```
If a controller used in the current Patterns wrapper issues an iClock command on its clock port and the port traces to a top-level port that is not declared in the ClockPeriods wrapper, you get an error as shown here:

```
// Error: Unable to trace the iClock
// 'core rtl tessent mbist c2 controller inst.BIST CLK' to a
// valid clock source. Traced the system clock to clock source
// 'clkb'. The source of an iClock command must be driven by a
// primary input port of ICL type ClockPort that has been declared
// as a clock source with the add clocks command.
```
To fix this type of error, you can either add missing DftControlSettings to configure the clock multiplexing, or you can add the missing clock port in the ClockPorts wrapper.

#### **Examples**

#### **Example 1**

The following example illustrates a Patterns wrapper that operates the tester and tck at 100ns. The example creates two asynchronous clocks that are needed by the memory BIST controllers operated in TestStep TS0 and TS1.

```
PatternsSpecification(design_name, design_id, pattern_id) {
  Patterns(patterns_name) {
   tester_period : 100ns ;
   tck ratio : 1 ;ClockPeriods {
      Clka : 4.5ns ;
     clkb : 5ns ;
    }
    TestStep(TS0) {
     MemoryBist {
        ...
      }
    }
    TestStep(TS1) {
     MemoryBist {
        ...
      }
   }
  }
}
```
#### **Example 2**

This example shows how to deal with clock port cloning that may happen during layout. Imagine you had a clock port called clka on your core and after layout this clock port was split into eight ports where the original clock port drive a small percent of the original fanout and the

seven new ports clka\_1 to clka\_7 drives the rest. You need to have this new clock toggling in the test bench whenever clka was toggling. The following example script takes the [PatternsSpecification](#page-4245-0) created by create patterns specification and clones the clka entry in all ClockPeriods wrapper it is already found. The new entries in the ClockPeriods wrapper tells process patterns specification to also start those clocks.

```
set spec [create patterns spec]
set new_clka_ports [get_name_list [get_ports clka_*]]
set ClockPeriods wrappers [get config elements ClockPeriods -in $spec -hier]
foreach in collection ClockPeriods wrapper $ClockPeriods wrappers {
  if {[qet config value clka -in $ClockPeriods wrapper -exists]} {
    set period [get config value clka -in $ClockPeriods wrapper]
     foreach new_clka_port $new_clka_ports {
      add config element $new clka port -in $ClockPeriods wrapper -value $period
     }
   }
}
```
### **Related Topics**

[create\\_patterns\\_specification](#page-588-0) [process\\_patterns\\_specification](#page-1356-0)

# <span id="page-4256-0"></span>**SimulationOptions**

Specifies properties that affect the creation of the simulation test benches.

#### **Usage**

```
PatternsSpecification(design_name,design_id,pattern_id) {
 Patterns(patterns_name) {
   SimulationOptions {
      testbench module name : format string ; // default: TB
      current design view : full | ijtag graybox | auto ;
     monitor_internal_clock_pins : boolean ; // default: on | off
     sdf_info \overline{\phantom{a}} : sdf_info_id ;
     emulate bisr chains in lower physical blocks : on | off | auto;
     logic bist debug : \overline{off} | bist registers and clock verify |
                        setup and_clock_verify |
                        setup and clock verify one per ncp |
                        monitor scan cells ;
     LowerPhysicalBlockInstances {
        instance_name : full | graybox | ijtag_graybox | 
                        interface ; //repeatable
      }
     TopModules {
       module_name : file_path ; // repeatable
      }
     SimulationMacros {
       macro_name : value ; // repeatable
      }
     NonContactedTestOptions {
       default_inout_pad_decay_time : time ;
       PadDecayTimes {
         port_name : time ; // repeatable
       }
     }
   }
  }
}
```
# **Description**

Specifies properties that affect the creation of the simulation test benches.

# **Arguments**

• testbench\_module\_name : *format\_string* ;

A property that specifies the top-level module name in the Verilog test bench file. You can use this property to give a different test bench module name for each test bench so that more than one test bench can be compiled in a single work area of a Verilog simulator at the same time.

The default is "TB". The string can also include %d, which is replaced by the name of the current design, or %p, which is replaced by the name of the Patterns wrapper. Using a unique name for the test bench enables you to use a common signal name file to display signals in your simulator, including alias name definitions you may have created. The

run testbench simulations command uses a separate directory to compile each test bench, so keeping the testbench\_module\_name as TB is optimal and recommended.

• current design view : full | ijtag\_graybox | <u>auto</u> ;

A property that specifies the view for the current design. When you specify this property value here, all Patterns/SimulationOptions/current\_design\_view inherit this top value.

auto — The tool uses the IJTAG graybox view when available for the current design for ICLNetworkVerify patterns. Otherwise, the full view is used.

You can specify a default value with the "set defaults value PatternsSpecification/ SignOffOptions/current\_design\_view <*view*>" command prior to calling [create\\_patterns\\_specification.](#page-588-0) Use this to specify "full" to override the "auto" behavior for ICLNetworkVerify patterns.

- full Force the tool to use the full view for the current design for ICLNetworkVerify patterns.
- ijtag graybox Force the tool to use the IJTAG graybox view for the current design for ICLNetworkVerify patterns. If the IJTAG graybox is not available, the tool reports that the full view is used instead.
- monitor internal clock pins : *boolean* ;

A property that specifies whether the simulation test bench is to monitor the internal clock pins. When specified to on, those pins that have an iClock defined in the PDL are monitored to make sure the correct frequency reaches them in simulation. The expected period is computed by the iClock command. The ICL clock pin names are converted to design pin names using the value of the tessent design instance property that the tool added to the ICL instances during ICL extraction.

#### **Note**

During layout, ungrouping often makes internal clock monitoring unusable as the design hierarchy is required to find the internal clock pins. If this happens, you must either turn this property off or use a Verilog `define macro to turn off the monitoring. See the ["Clock Monitoring During Simulation](#page-2119-0)" section under the run testbench simulations command for an example of the available macros.

If this property is not specified, it defaults to the value defined in the wrapper ../../ SimulationOptions. This means the PatternsSpecification/SimulationOptions wrapper when there is no intermediate PatternsGroup wrapper; otherwise, the PatternsSpecification/ PatternsGroup/SimulationOptions wrapper.

• sdf\_info : *sdf\_info\_id* ;

A property used to reference an [SdfInfo](#page-4368-0) wrapper. The SDF file identified in the SdfInfo wrapper is applied to the design when running the simulation of this pattern set.

• emulate bisr chains in lower physical blocks : on  $|$  off  $|$  auto ;

A property that specifies whether the tool should create behavioral code in a side Verilog module (see ["patterns" on page 4496](#page-4495-0)) to emulate the behavior of the BISR segments within the child physical block instances. The valid values are:

auto — BISR chain emulation is only enabled for those child physical block instances listed in the LowerPhysicalBlockInstances wrapper with a value of "interface" or "graybox".

When a child physical block instance is NOT listed in the LowerPhysicalBlockInstances wrapper, the BISR chain emulation is not used if there is an IJTAG graybox view available in the TSDB of that child block and for all other child physical or sub-blocks below it. In this case, the IJTAG graybox view is used for simulation instead. If the child physical block or any of its child physical or subblock is missing the IJTAG graybox view, the interface view of the child physical block is used with the BISR chain emulation turned on.

The presence of an IJTAG graybox view as mentioned in the paragraph above is only relevant in the -rtl context. In the -no\_rtl context, the sub-blocks are contained within their parent's IJTAG graybox views.

- on BISR chain emulation is enabled for all child physical block instances. The emulation logic overrides the BISR segments inside the child block instance even if the full view of the child physical block instance has been loaded.
- off BISR chain emulation is turned off for all child physical block instances.

The tool uses hierarchical forces and observe commands to emulate the behavior of the BISR segments on the port of the child physical block instance. This enables you to simulate the BISR operation at the top level if you are using interface or scan graybox models for the child physical block instances.

When compiling the testbench into the simulator, you can specify the string "+define+Full <PhysicalBlockModuleName>" to strip out the behavioral BISR emulation code associated with the block name, and let the simulation go through the full or IJTAG graybox view of the child physical block.

• logic bist debug : off | bist registers and clock verify | setup and clock verify | setup and clock verify one per  $ncp$  | monitor scan cells ;

A property that causes the tool to provide extra data to help you debug LogicBIST simulation mismatches. Refer to "Pattern Mismatch Debugging" in the *Hybrid TK/LBIST User's Manual* for details. The valid values are:

off — The tool does not provide extra data for debugging.

- bist registers and clock verify The simulation generates a mismatch showing when the PRPG, MISR, and low-power registers (if present) diverge from their expected values. This can help reduce debug time because it identifies the scan pattern at which the register(s) begin to diverge.
- setup and clock verify The tool creates a LogicBIST pattern that verifies that the controller is setup correctly, and then it applies 256 serial patterns to exercise the full NCP count range. During this test, the tool reduces the shift length to decrease the

simulation runtime. Because of the reduced shift length, the MISR signature is not examined at the end of the pattern. If a clock does not generate the expected number of pulses for a given NCP, the tool generates a simulation mismatch.

setup and clock verify one per ncp — The same as setup and clock verify, except the tool only applies a single scan pattern for each NCP.

monitor scan cells — The simulation generates a mismatch that shows when the scan chain is observed unloading an expected value. In addition, the tool reports the shift cycle and scan cell that maps to the failure.

• LowerPhysicalBlockInstances/*instance\_name* : full | graybox | ijtag\_graybox | interface ;

A data wrapper that specifies which view of the lower physical block instances is to be used for this simulation. By default, the interface view (the one containing only the port definition of the instance) is used unless the IJTAG solver detects that the IJTAG patterns go through a block instance that is not listed in this wrapper, in which case the IJTAG graybox view is selected if available in the TSDB; otherwise, it uses the full view.

As documented in the emulate bisr chains in lower physical blocks property above, there is also a special treatment for unspecified child physical blocks in the MemoryBisr wrapper when the emulate bisr chains in lower physical blocks property is set to auto. When an IJTAG graybox view is available for a given child physical block and all its descendants, the IJTAG graybox view is automatically selected and the emulate bisr chains in lower physical blocks property inferred to off.

When a child physical block instance is specified as "full", any child physical or sub-block found below it that is not specified in this wrapper also uses the full view. When a child physical block instance is specified as "ijtag\_graybox", any child physical or sub-block found below it that is not specified in this wrapper also uses the IJTAG graybox view, unless it is not found in its TSDB, in which case the full view is used.

If the pattern set operates controllers or instruments found inside some lower physical block instances, the full view of those instances must be used. The Patterns wrapper created by the create patterns specification command automatically adds the correct instances that correspond to the controller that it added in the given pattern set. You only need to edit this property if you chose to modify the group of controllers the given patterns wrapper operates on.

For the [ICLNetworkVerify](#page-4349-0) wrapper, it is possible to use the graybox value when a scan graybox view is available for a lower physical block instance. Selecting this value generates a simulation test bench that automatically excludes all ICL instances that are not used to set up the scan modes (ICL module attribute keep active during scan test is false).

• TopModules/*module\_name* : *file\_path* ;

Many modules can be added to the simulation of the parent [Patterns\(](#page-4251-0)*pattern\_name*) wrapper in which the SimulationOptions/TopModules resides. For each module *module\_name*, the file *file\_path* in which this module is found is required and only Verilog files are allowed. During the simulation of the Patterns, the file specified by *file\_path* is compiled at the same time as the test bench and then, the module *module name* is loaded during simulation.

This is equivalent to doing the following on the run testbench simulations command line:

```
run testbench simulations -select <pattern name> \setminus-extra top modules [list <module name> …] \setminus-extra<sup>v</sup>erilog files [list <file_path> …] \
   …
```
Since the TopModules can be specified on a per-Patterns basis, it enables finer control of the simulation process but without having to call the run testbench simulations command for each Patterns(*pattern\_name*).

• SimulationMacros/*macro\_name* : *value* ;

Each *macro\_name* and optional *value* specified in this wrapper translate to the command line argument '+define+…' when the test bench and top modules are compiled during simulation.

For example, for the following wrapper inside a parent [Patterns](#page-4251-0)(*pattern\_name*)/ SimulationOptions wrapper:

```
SimulationMacros {
 enable faults;
 fault type : 2;
}
```
Translate to the following command line arguments when compiling the test bench and top modules:

```
 +define+enable_faults 
 +define+fault_type=2
```
This is equivalent to doing the following on the run testbench simulations command line:

```
run testbench simulations -select <pattern name> \setminus-\sin(1+\pi) macro definitions [list enable faults fault type=2] \setminus …
```
Since the SimulationMacros can be specified on a per-Patterns basis, it enables finer control of the simulation process but without having to call the run\_testbench\_simulations command for each Patterns(*pattern\_name*).

• NonContactedTestOptions/default\_inout\_pad\_decay\_time : *time* ;

A property that specifies the default inout port decay time that is used in leakage non-contacted testing. Unique port decay times can be specified in the PadDecayTimes wrapper.

• NonContactedTestOptions/PadDecayTimes/*port\_name* : *time* ;

A repeatable property that specifies an inout port name and pad decay time. These attributes are used in [leakage\\_non\\_contacted](#page-4279-0) testing. If unspecified, the port decay time defaults to the default inout pad decay time.

**Related Topics**

[create\\_patterns\\_specification](#page-588-0)

[process\\_patterns\\_specification](#page-1356-0)

# <span id="page-4262-0"></span>**AdvancedOptions**

Specifies special advanced properties that affect various aspects of the pattern set.

#### **Usage**

```
PatternsSpecification(design_name,design_id,pattern_id) {
  Patterns(patterns_name) {
    AdvancedOptions {
      parameter file \qquad \qquad : file path ;
      Parameters {
        parameter_name : parameter_value ; // repeatable
      }
      include all power pins : on | off | auto ;
      include_only_used_pins : ch | oil | <u>date</u> /<br>include_only_used_pins : all_contacted | on | off
                                                 | auto ;
      exclude initial ireset from patterns : \overline{on | \text{ off}} ;
      \text{skip} \text{cstr} \text{set\_setup} : on \text{off} ;
      skip test end \qquad \qquad : \text{ on } \mid \text{ off } ;procfile name \qquad \qquad : filename ;
      ireset in test setup proc : on | off ;
      no initialization \qquad \qquad : on | off ;
        // defaults to ../../AdvancedOptions/procfile name
      ConstantPortSettings {
        // cumulates and overrides constant port settings in 
        // ../../AdvancedOptions
        port name : 0 | 1 | - | power | pwr | ground
                                        | gnd; 
      }
    }
  }
}
```
# **Description**

The AdvancedOptions wrapper is used to specify special advanced properties that affect various aspects of the pattern set.

See the [LoadBoardInfo](#page-4371-0) wrapper description and load board info property for more control over load board contacted ports and loopbacks.

# **Arguments**

• parameter\_file : *file\_path* ;

A property that specifies the name of a file containing parameters used to configure the write patterns command. For a description of the available parameters, see the "Parameter" [File Format and Keywords" on page 4667.](#page-4666-0) When the property is not specified, the value of the ../../AdvancedOptions/parameter\_file property is used.

The parameters specified in this file are overridden by those specified in the Parameters wrapper. The following parameters may be overridden by "process patterns specification":

o SIM CHANGE PATH — forced to 1 because of the way "run\_testbench\_simulations" works.

- $\circ$  SIM KEEP PATH this parameter is ignored since it is incompatible with SIM\_CHANGE\_PATH set to 1.
- o SIM\_TOP\_NAME if the property SimulationOptions/testbench\_module\_name is set, this parameter is ignored.
- o SIM\_CLOCK\_MONITOR overridden.
- $\circ$  ALL EXCLUDE POWER GROUND overridden when the property AdvancedOptions/include\_all\_power\_pins is not "auto".
- o ALL EXCLUDE UNUSED overridden when the property AdvancedOptions/ include\_only\_used\_pins is not "auto"'.
- Parameters/*parameter\_name* : *parameter\_value* ;

A wrapper that specifies parameter-value pairs used to configure the write\_patterns command. A parameter specified in this wrapper overrides the same parameter specified in the specified parameter file. For description of the available parameters, see the "Parameter" [File Format and Keywords" on page 4667,](#page-4666-0) The list of parameters found in this wrapper are added to any parameter specified in the ../../AdvancedOptions/Parameters wrapper.

include all power pins : on  $|$  off  $|$  auto ;

A property that specifies whether or not to include power and ground ports in the patterns file. The power and ground ports are specified using the "[set\\_attribute\\_value](#page-2161-0) -name *function* -value power | ground" command. When set to auto, the power and ground ports are included in the simulation test benches but excluded from the manufacturing patterns file because the power and ground pins are not driven by the tester channels but directly from the load board.

Depending on its value, this property takes control of the value of the parameter [ALL\\_EXCLUDE\\_POWER\\_GROUND,](#page-4675-0) which can be set directly in the Parameters wrapper.

- $\circ$  The ALL\_EXCLUDE\_POWER\_GROUND parameter keyword is used only when the include all power pins property is set to auto (the default) or is not set.
- o The ALL\_EXCLUDE\_POWER\_GROUND parameter keyword is overridden when the include all power pins property is set to on or off.
- include only used pins : all contacted  $|$  on  $|$  off  $|$  auto ;

A property that specifies whether to include all non-power or ground ports in the patterns file or only the one that are actually used in the current pattern set. The used port list is the list of ports explicitly forced or sampled at least once in the pattern set.

Depending on its value, this property takes control of the value of the parameter [ALL\\_EXCLUDE\\_UNUSED,](#page-4676-0) which can be set directly in the Parameters wrapper.

o The ALL\_EXCLUDE\_UNUSED parameter keyword is used only when the include only used pins property is set to auto (the default) or is not set.

- o The ALL\_EXCLUDE\_UNUSED parameter keyword is overridden when the include only used pins property is set to on or off.
- o The ALL\_EXCLUDE\_UNUSED parameter keyword is overridden when the include only used pins property is set to all contacted and, if the load board info is used and describes a TesterInterface, the "[set\\_write\\_patterns\\_options](#page-2788-0) -existing\_used\_ports" is called to contain all ports that are contacted (control and/or observation is not "none").

See [LoadBoardInfo](#page-4371-0) wrapper description and load\_board\_info property for more control over load board contacted ports and loopbacks.

• exclude initial ireset from patterns : on  $|$  off ;

A property that specifies whether or not to include an asynchronous reset of the IJTAG network in the manufacturing patterns. When set to "off", the manufacturing patterns begin with an asynchronous reset of the IJTAG network. When set to "on", the pattern begins the execution while assuming that the IJTAG network is in a reset state.

When this property is set to "on", the IJTAG network must have been restored to its reset state otherwise the execution of the current pattern fails. In order to bring back the IJTAG network to a reset state, a previous pattern must have been generated with the [TestStep/](#page-4268-0) AdvancedOptions/network\_end\_state : reset and executed before the current pattern is executed.

This property is typically used when running the memoryBIST pre-repair patterns and memoryBISR fuse programming patterns when implementing the memory repair flow. It is important to turn off the initial IJTAG reset in these patterns in order to preserve any memory repair information that was calculated in previous patterns.

Note that this property removes the initial IJTAG reset from the manufacturing patterns only. When generating simulation testbenches, the initial IJTAG reset is applied in order to ensure a valid IJTAG network state during simulation.

skip test setup : on  $|$  off ;

A property that specifies that the optional test\_setup procedure that was loaded from the identified procfile using the [Patterns/](#page-4251-0)profile name property is to be skipped from the current patterns file. If you do that, the pattern set is no longer self contained. In manufacturing test, the test setup pattern must be applies to the device once and the state of the device that was obtained by the test\_setup procedure, and on which the current pattern set depends on, must be maintained by the tester before running the current pattern set. This typically involves maintaining the power to the device and the value of input pins when switching from one pattern set to the next.

skip test end : on  $|$  off ;

A property that specifies that the optional test\_end procedure that was loaded from the identified procfile using the [Patterns/](#page-4251-0)profile name property command is to be skipped from the current patterns file

Tessent™ Shell Reference Manual, v2021.3 **4265**

• procfile name : *file path* ;

A property that specifies a procfile name that contains a test\_setup and/or a test\_end procedure. This property, when unspecified. takes its value from the ../../AdvancedOptions/ profile name property found in the [PatternsSpecification](#page-4245-0) or PatternsGroup wrapper.

The *file path* must have one of the format:

- o It must be a null string. In this case, no profile is used.
- o It must be an absolute path stating with a "/".
- o It must be a relative path starting with "./". In this case, the file must exist relative to the current working directory.
- o It must be a simple filename with no directory path. In this case, the file must exist beside the ICL file.
- ireset\_in\_test\_setup\_proc : on | off ;

A property which, when set to "on", suppresses the "iReset" being issued before the first pattern set generated for the Patterns wrapper being processed.

A test setup procedure must be provided in the procfile specified by the "procfile name" property in the same AdvancedOptions wrapper.

It is your responsibility to put appropriate events into the test\_setup procedure that resets the IJTAG network.

The effect of the "ireset in test setup proc" being "on" is to add the "-ireset in test setup proc" to the "open pattern set" command for the first pattern set generated by for the Patterns wrapper. See the open pattern set command for more information.

• no initialization : on  $|$  off ;

A property that specifies creating the initialization cycle in the pattern file. The default is off. This property, when unspecified, takes its value from the property specified in the following wrapper:

[PatternsSpecification/](#page-4245-0)AdvancedOptions

ConstantPortSettings/port\_name :  $0 | 1 | - |$  power | pwr | ground | gnd ;

The command takes the following actions based on the value assigned to a port:

- $\circ$  The ports identified with 0 or 1 has their value set to 0 or 1 as in the testbench and in the pattern.
- o The ports identified with '-' are ignored.
- o The ports identified with 'power', 'pwr', 'ground' or 'gnd' have their attribute 'function' set to 'power' or 'ground', which allows specifing them as such despite those ports not being listed in the ICL in the 'tessent\_power\_port\_list' or 'tessent ground port list' attributes. Such ports can be added automatically to the

ConstantPortSettings wrapper by setting their 'function' attribute prior to running the [create\\_patterns\\_specification](#page-588-0) command.

A data wrapper that specifies the ports that must be held constant throughout the entire pattern set. This list is typically empty. The ConstantPortSettings wrapper can be used in the BSDL-only flow (also refer to [BoundaryScan](#page-4271-0) for further information). Input ports that were constrained prior to running extract icl are automatically reported in the ICL file and they are automatically forced when [process\\_patterns\\_specification](#page-1356-0) is called. Port settings listed in this wrapper accumulate and replace the port settings defined in ../../AdvancedOptions/ ConstantPortSettings wrapper found in the [PatternsSpecification](#page-4245-0) and PatternsGroup wrappers.

If you have used [add\\_dft\\_signals](#page-195-0) scan\_en to define top level ports as DFT signals of type scan en, the create patterns specification command automatically adds the scan enable ports to the AdvancedOptions/ConstantPortSettings wrapper such that they are automatically asserted off during the pattern generation. If you have other scan enable ports not identified with the add\_dft\_signals, you need to add them yourself in the create [PatternsSpecification](#page-4245-0) using this script:

```
set spec [create patterns specification]
# Get a collection object to the 
# 'ConstantPortSettings' wrapper
set ConstantPortSettings \
  [get config value -in $spec -object \
       AdvancedOptions/ConstantPortSettings]
# Add entries to 'ConstantPortSettings' 
# wrapper for some ports that must be
# forced to '0'.
set scan_en_port_list {se1 se2}
foreach scan en \overline{s}scan en port list {
 add config element $scan en \
       -in $ConstantPortSettings -value 0
}
```
# **Examples**

The following example uses the include only used pins property to only include the used ports. The generated stil file excludes the unused ports. By default, all ports would have been listed in the patterns file even if they had no activity.

```
PatternsSpecification(my_design, final, manufacturing) {
 usage : manufacturing test ;
  manufacturing patterns formats : stil ;
  Patterns(mbist1) {
    AdvancedOptions {
      include only used pins : on ;
    }
  }
}
```
# **Related Topics**

[create\\_patterns\\_specification](#page-588-0) [process\\_patterns\\_specification](#page-1356-0)

# <span id="page-4268-0"></span>**TestStep**

Inserts a test step in the pattern set.

### **Usage**

```
PatternsSpecification(design_name,design_id,pattern_id) {
 Patterns(patterns_name) {
   TestStep(step_name) {
      AdvancedOptions {
        force_voltage(pin_name) : voltage ; // repeatable
        split patterns file \cdots : on | off ;
       network_end_state : keep | reset | initial ;
        IjtagRetargetingOptions {
          merge_irunloop_only : on | off ;
        }
      }
      BoundaryScan {
      }
      MemoryBist {
      }
      MemoryBisr {
      }
      LogicBist {
      }
    }
 }
}
```
# **Description**

The TestStep wrapper is used to insert a test step in the pattern set. The test step includes the selection of Boundary Scan tests, MemoryBIST or LogicBIST tests.

#### **Note**

**For Tessent SiliconInsight usage, the TestStep wrapper also includes a** CharacterizationDebugOptions wrapper. Refer to "Characterization Debug Options Hierarchy in the Patterns Specification" in the *Tessent SiliconInsight User's Manual for Tessent Shell* for details.

# **Arguments**

• *step\_name*

A string that uniquely identifies the step within a pattern set. All procedure step name and test step name strings must be unique within a Patterns wrapper. The string is only allowed to contain letters, numbers, and underscores.

• AdvancedOptions/force\_voltage(*pin\_name*) : *voltage* ;

A repeatable property that specifies that the current test step needs a special voltage to be applied on a specific port of the device. This is typically used in TestStep where MemoryBisr is used to program the fusebox. The property does not actually force the voltage. It only generates a special annotation near the top of the patterns file to let the test

Tessent™ Shell Reference Manual, v2021.3 **4269**

engineer know that test program commands are needed to supply the needed voltage on the given port. As soon as a single force voltage property is specified, the split patterns file : on; property is implied to allow the insertion of the test program commands needed to apply the voltage values.

Below is an example of the special annotation inside a stil file:

```
Ann \{* Before applying this pattern, the following actions are required: *Ann \{* - Apply +0.25V on port PA *}
Ann \{* - Apply -0.25V on port PB *\}
```
AdvancedOptions/split\_patterns\_file : on  $|$  off ;

A property that causes the pattern set to be split into multiple files. The file containing the previous patterns is closed and a new one is created for the current step. The filename is the name of the Patterns wrapper initially. When a step with split patterns file set to on is reached, the new filename consists of the name of the Patterns wrapper concatenated with an underscore to the name of the TestStep wrapper as shown here:

<pattern\_name> <test\_step\_name>

The split patterns file contains a special annotation near the top of the file that reads like this:

```
Ann \{\star This pattern file requires some actions taken on the ATE. \star\}Ann \{* This pattern assumes it is following another one: *Ann \{* the power and clocks must be kept alive between *Ann \{* the two patterns and all pins kept their state. *
```
• AdvancedOptions/network\_end\_state : keep | reset | *initial* ;

A property that specifies the action to take at the end of the TestStep. The options for this property are named the same and perform the identical functions as the close\_pattern\_set command's arguments. For details, see the [close\\_pattern\\_set](#page-490-0) command.

• AdvancedOptions/IjtagRetargetingOptions/merge irunloop only : on  $|$  off ;

A property that specifies if iApply statements of concurrent iCalls are allowed to be merged during the processing of an iMerge block. This property and its options perform the identical function as "set ijtag\_retargeting\_options [-merge\\_irunloop\\_only](#page-2485-0)". Refer to the set ijtag retargeting options command for more information.

#### **Examples**

The following example defines two TestStep wrappers in series. The first one runs memory BIST controllers while the second ones runs a MemoryBisr controller.

```
PatternsSpecification(mychip, gate, signoff) {
  Patterns(P1) {
    TestStep(TS1) {
      MemoryBist {
        Controller(corea.ctl1) {
        }
        Controller(corea.ctl2) {
        }
      }
    }
    TestStep(TS2) {
      MemoryBisr {
        Controller(ctl1) {
        }
      }
   }
  }
}
```
# **Related Topics**

[create\\_patterns\\_specification](#page-588-0) [process\\_patterns\\_specification](#page-1356-0)

# <span id="page-4271-0"></span>**BoundaryScan**

Specifies the boundary scan tests to be generated.

#### **Usage**

```
PatternsSpecification(design_name,design_id,pattern_id) {
 Patterns(patterns_name) {
   TestStep(step_name){
     BoundaryScan {
       bsdl_file : file_path ;
       bsdl_package_directories : dir_path | auto ;
       enable_group_info : enable_group_info_id, ... ;
       bonding_configuration : name ;
       pin action verbosity \qquad : on | off ;
       active_control_cells : unlimited | integer ;
       RunTest(test) {
       }
     }
   }
  }
}
```
## **Description**

The BoundaryScan wrapper specifies the boundary scan tests to be generated.

As illustrated in its syntax, the BoundaryScan specification consists of RunTest wrappers and properties that affect all RunTest wrappers.

The repeatable RunTest wrapper defines the tests to be generated in the current pattern set. At least one RunTest wrapper is required, and no more than one BoundaryScan wrapper may be specified per TestStep wrapper.

The tool identifies the boundary scan register during extraction with a set of annotations to the STIL pattern set. See "Symbolic Variables Specific to Boundary Scan Patterns" in the [Tessent](#page-0-0)  [IJTAG User's Manual](#page-0-0) for complete information.

### **Arguments**

• bsdl\_file : *file\_path* ;

A property that specifies the path and filename of the Boundary Scan Description Language (BSDL) file to be used for BSDL-only flow pattern generation. In the BSDL-only pattern generation flow, only the BSDL file is required. You do not need to specify the BSDL file if it can be found in an instrument container in the TSDB directory. Packages can optionally be specified in the BSDL file and included with the bsdl\_package\_directories argument. For more information, refer to "BSDL-Only Flow" in the *Tessent BoundaryScan User's Manual*.

#### **Note**

In the BSDL-only flow, it may not be possible to use the [run\\_testbench\\_simulations](#page-2111-0) command since the data needed to run this command may not be available.

• bsdl\_package\_directories : *dir\_path* | auto ;

A property that specifies a single path, or a list of paths to the package include directories. If *dir path* is not specified, or if auto is specified, the path is assumed to be the same directory where the BSDL file is located.

• enable\_group\_info : *enable\_group\_info\_id*, ... ;

A property that specifies one or more EnableGroupInfo wrappers to use for the boundary scan patterns. If more than one EnableGroupInfo wrapper is specified, the tool automatically extends the test to multiple sequential tests that enable each EnableGroupInfo wrapper separately.

All enable cells not part of the listed enable groups, whether they are part of a not listed enable group or part of no enable group, are added to a new artificial group and tested all simultaneously.

If an EnableGroupInfo(enable\_group\_info\_id) wrapper is not found in the PatternsSpecification wrapper, the tool generates an error listing the enable group info ids that are available. If the user specifies "enable group info : \*;", the tool automatically adds all available enable\_group\_info\_ids to this property.

• bonding\_configuration : *name* ;

A property that selects which bonding configuration the current patterns are generated for. You must specify this property if your Tessent BoundaryScan hardware was generated with one or more [BondingConfigurations](#page-3956-0). The name string must refer to a valid BondingConfigurations(name). Tessent Shell searches for the corresponding BSDL file <design\_name>\_<name>.bsdl in the TSDB.

You also use this property to specify SegmentSelections in the Embedded BoundaryScan flow. See the EmbeddedBoundaryScan wrapper ["BondingConfigurations" on page 3871](#page-3870-0) for more information.

This property cannot be used if bsdl\_file is specified.

pin action verbosity : <u>on</u>  $|$  off ;

A property that enables you to specify whether your simulator displays comments each time a pin is compared to a specific value during test bench simulation. Be aware that adding comments for each output comparison increases pattern storage size.

• active control cells : <u>unlimited</u> | *integer* ;

A property that specifies how many enable boundary-scan cells can be active simultaneously during the clamp and output tests. Valid integer values are 1 or greater.

A large value generates a shorter overall test. Using a small value reduces the noise of simultaneously switching outputs created by test fixtures and package inductance.

Tessent™ Shell Reference Manual, v2021.3 **4273**

If the enable group info property is specified and the integer is smaller than the number of control cells in an enable group, the enable group is split up and run sequentially in smaller groups of integer cells simultaneously.

#### **Examples**

The following example shows the PatternsSpecification of a standard set of 1149.1 tests with a reduction in the patterns storage size due to turning off pin action verbosity and a reduction in switching activity due to limiting the number of simultaneously active control cells.

```
PatternsSpecification(CHIP, signoff) {
   Patterns(std_test) {
      TestStep(TS1) {
         BoundaryScan {
             pin action verbosity: off ;
             \overline{\text{active control cells: 1}} ;
             RunTest(test logic reset) \{\}RunTest(inst_reg) \{ \}RunTest(id Reg) \{\}RunTest(bypass_reg) {}
             RunTest(bscan_reg) {}
             RunTest(input) {}
             RunTest(sample) {}
             RunTest(highz) \{\}RunTest(output_clamp) {}
         }
      }
   }
```
}

# <span id="page-4274-0"></span>**RunTest**

Defines a TAP or IO test to be run.

#### **Usage**

```
PatternsSpecification(design_name,design_id,pattern_id) {
 Patterns(patterns_name) {
   TestStep {
     BoundaryScan {
       RunTest(test_name) {
         AdvancedOptions {
           checker board : on | off ;
          }
         NonContactedPinOptions {
           LeakageOptions {
              logic level : both | iih | iil ;
              number of cycles : int ; // default: 0
           }
           TriStateEnableOptions {
             test_path : <u>both</u> | local | global ;<br>logic_level : <u>both</u> | high | low ;
                                 : both | high | low ;
             number_of_rti_cycles : integer ; // default: 1
           }
         }
         CellCompares {
           cell number : 0 | 1 | X ; // repeatable
         }
         CellSettings {
           cell number : 0 | 1 ; // repeatable
          }
         MaskedPins {
           pin name : normal | masked ; // repeatable
          }
         PinSettingsOverride {
           pin name : 0 | 1 | Z ; // repeatable
    }
         PinComparesOverride {
           pin name : 0 | 1 | X | Z ; // repeatable
         }
        }
      }
   }
 }
}
```
# **Description**

The RunTest wrapper defines a TAP or IO test to be run. Using the sub-wrappers in the RunTest wrapper, you can customize pin or cell options that apply to this test only. This wrapper needs to be repeated once for every test type you want to run.

# **Arguments**

• *test\_name*

A string that specifies the type of test to run.

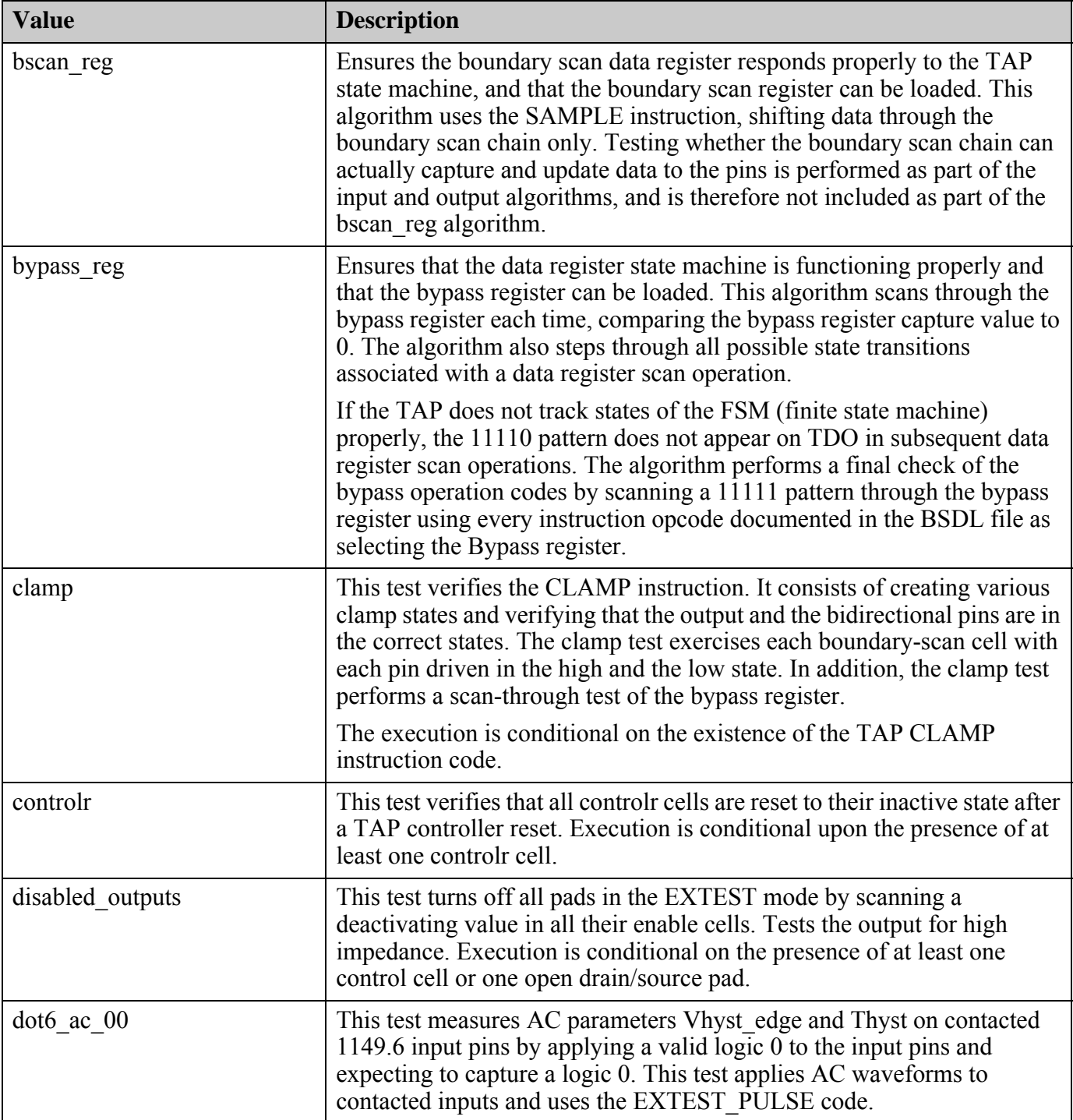

The valid values for *test\_name* and a description of each test type follow:

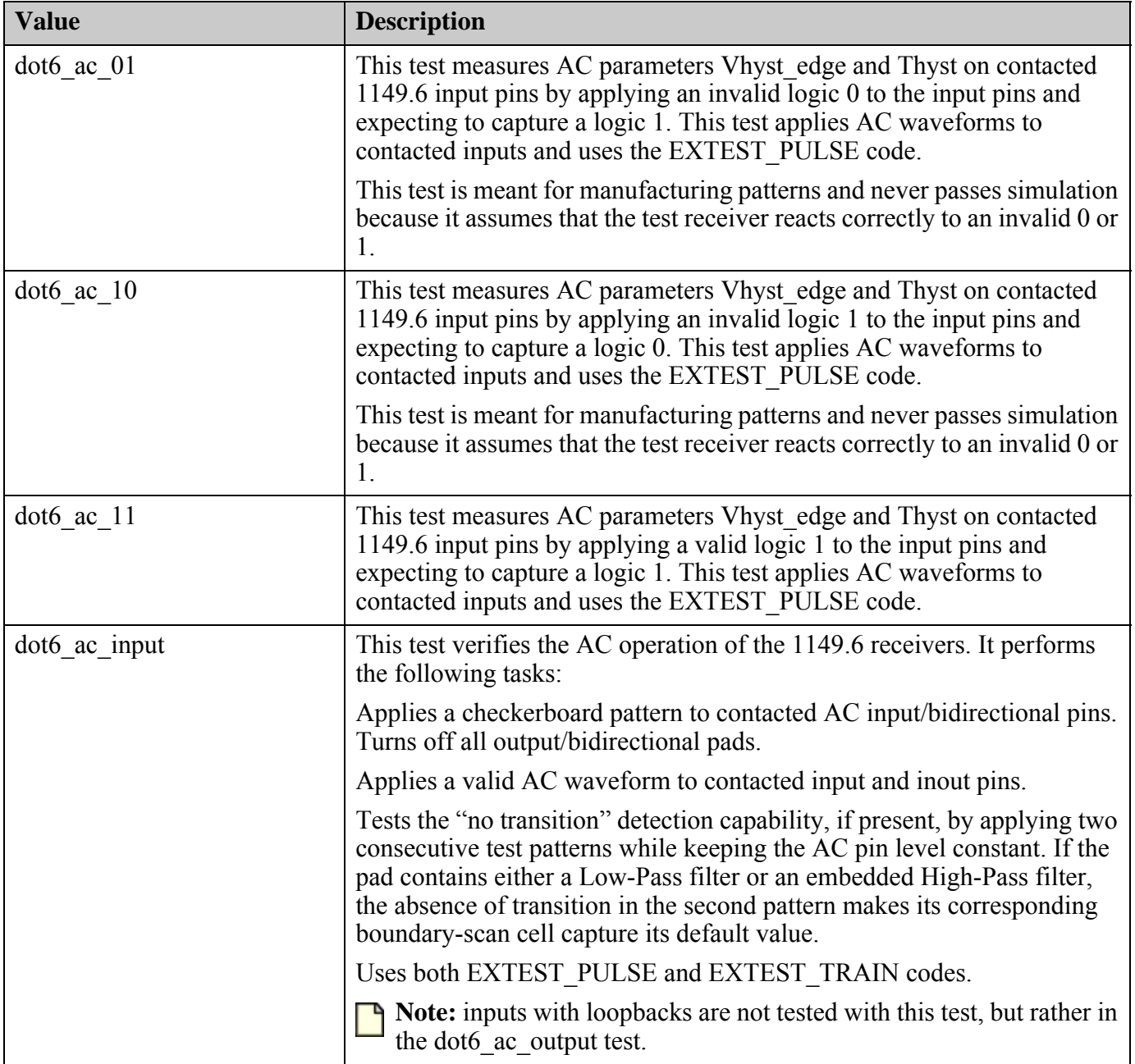

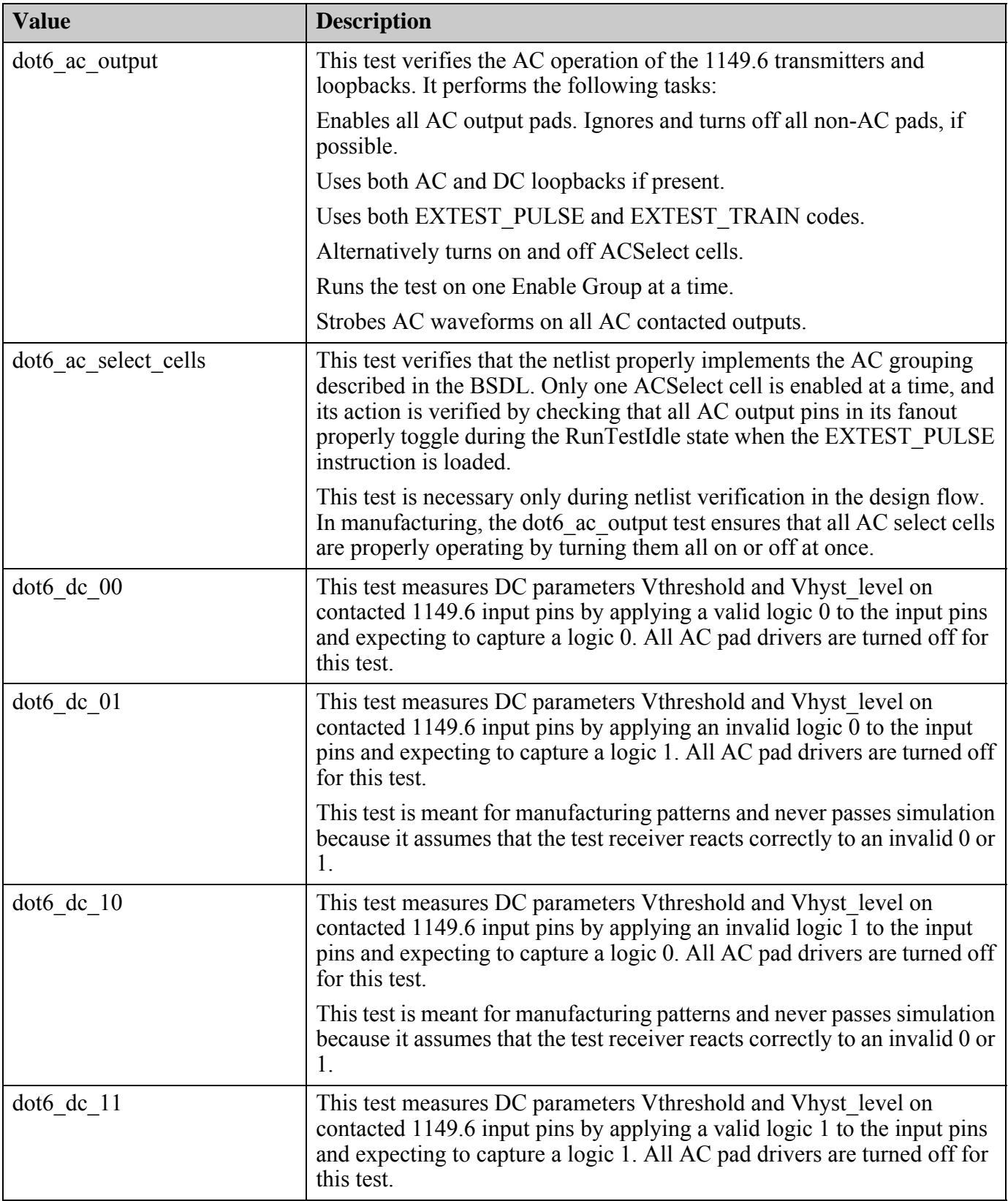

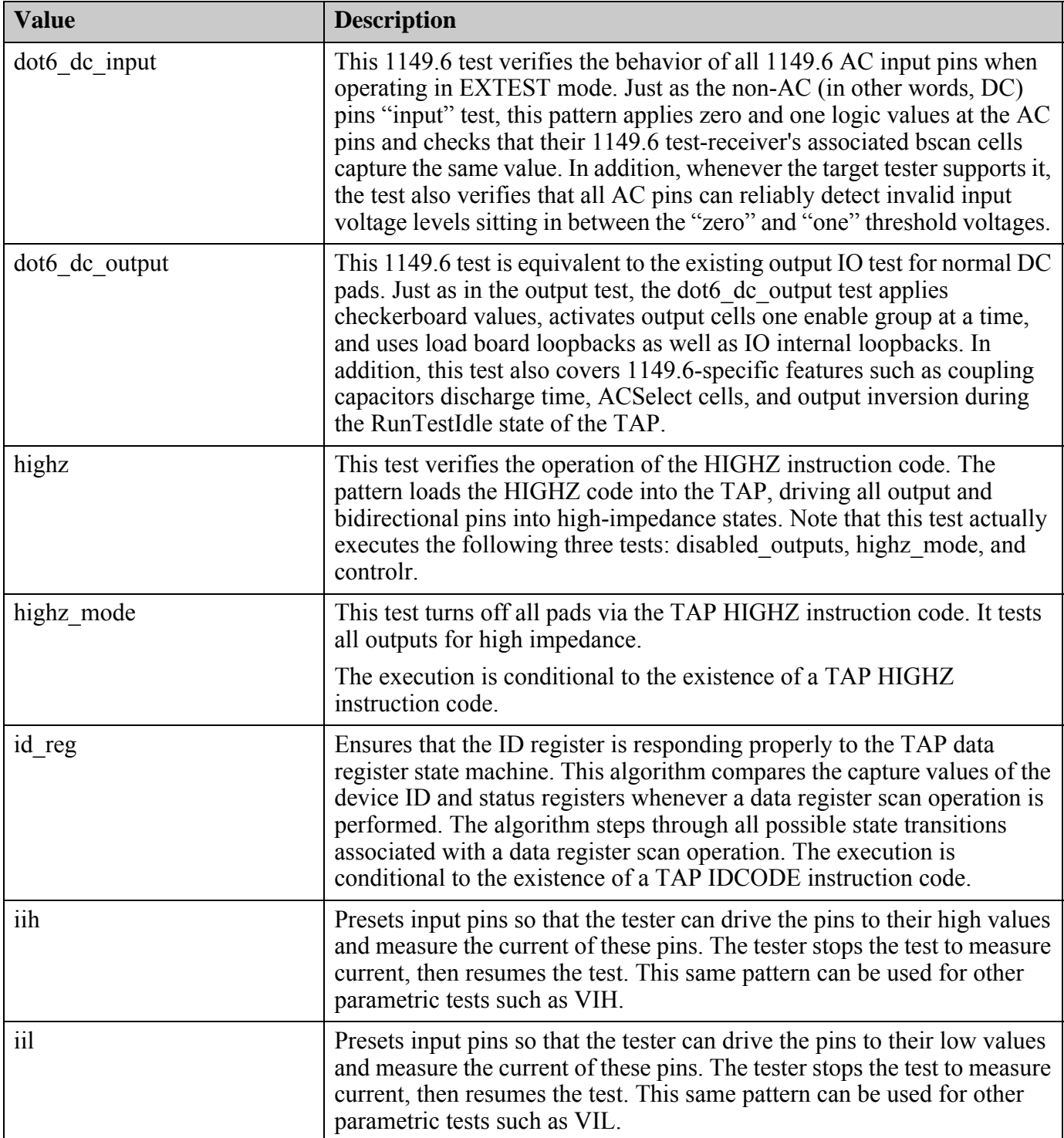

<span id="page-4279-0"></span>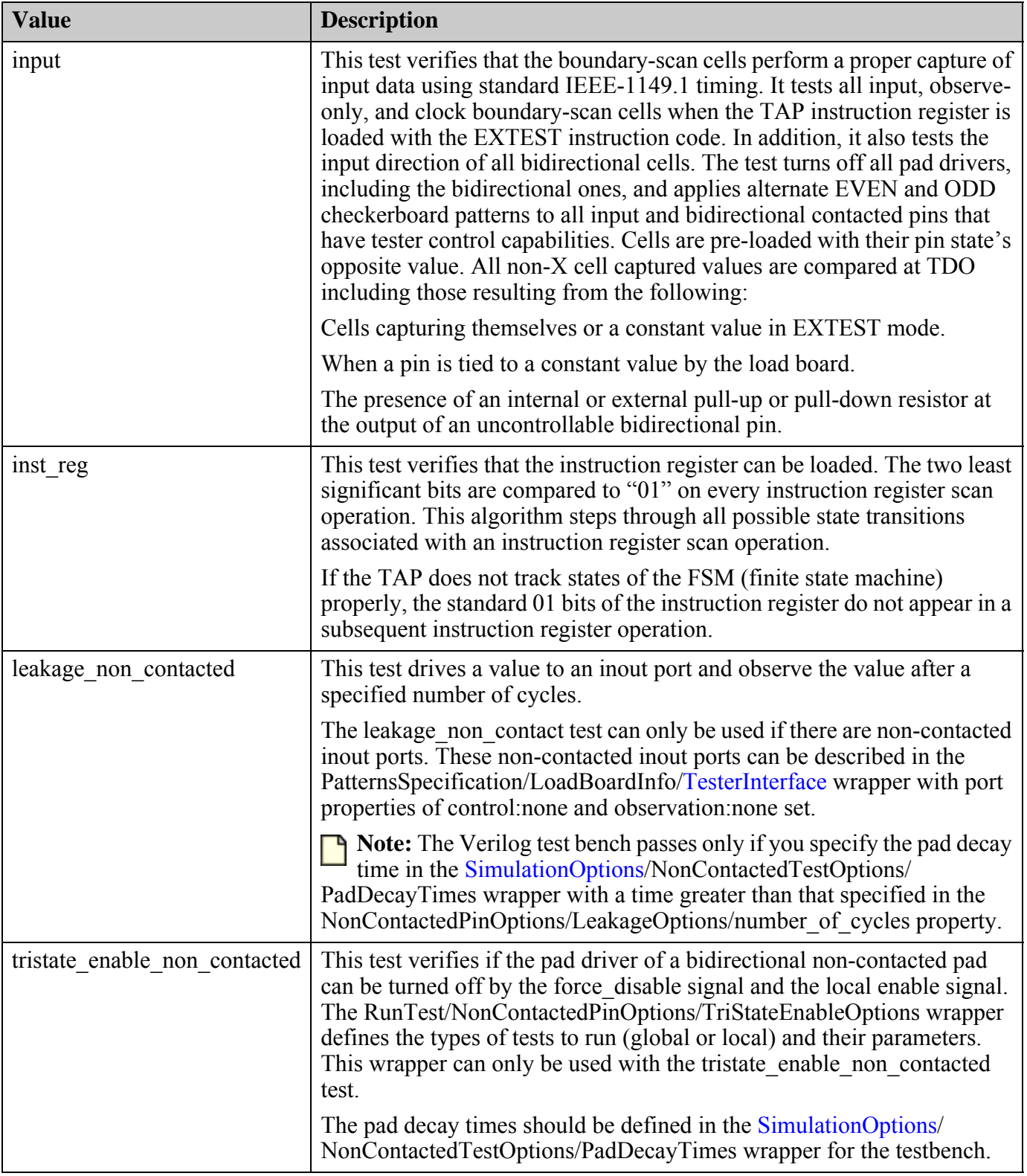

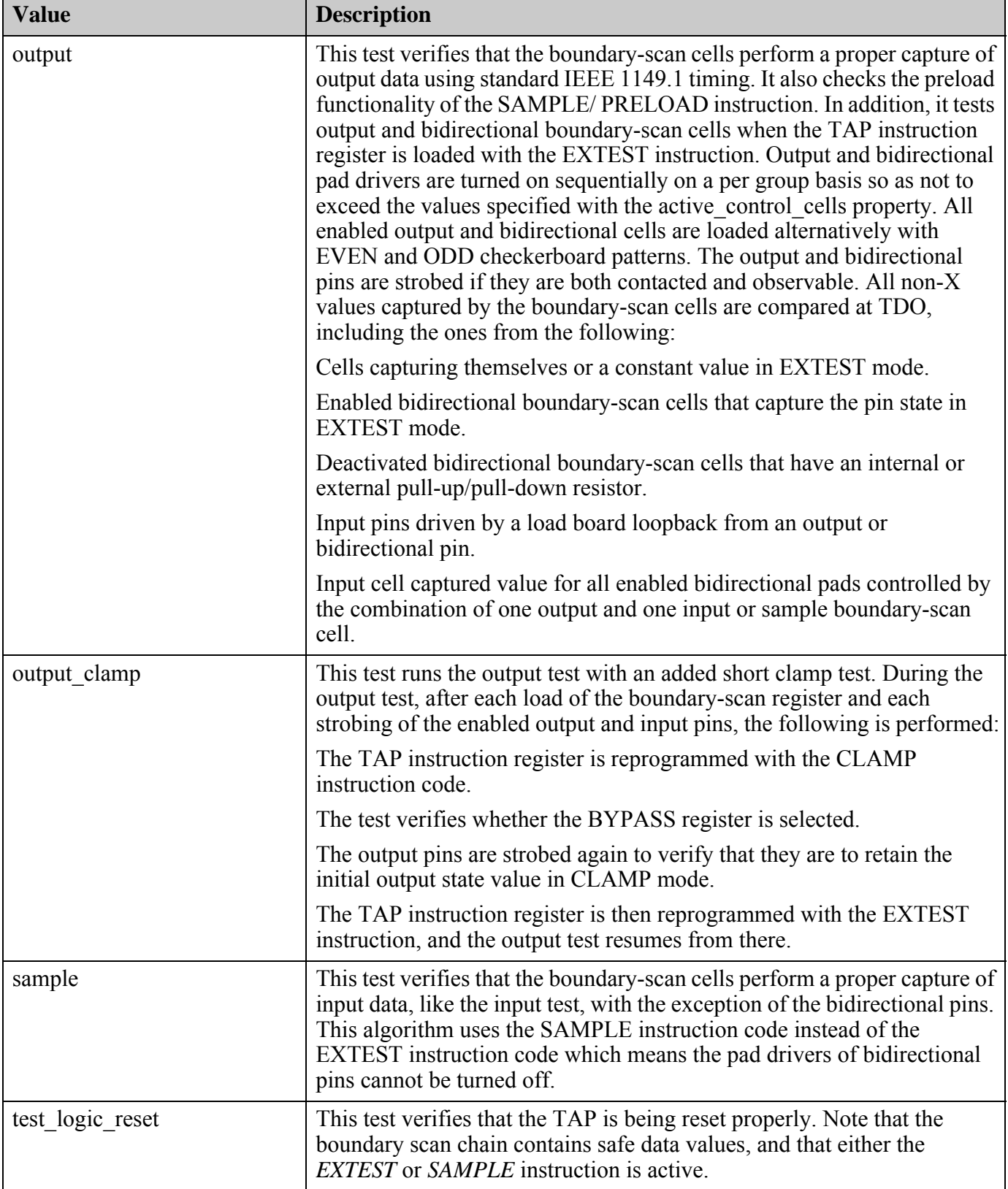

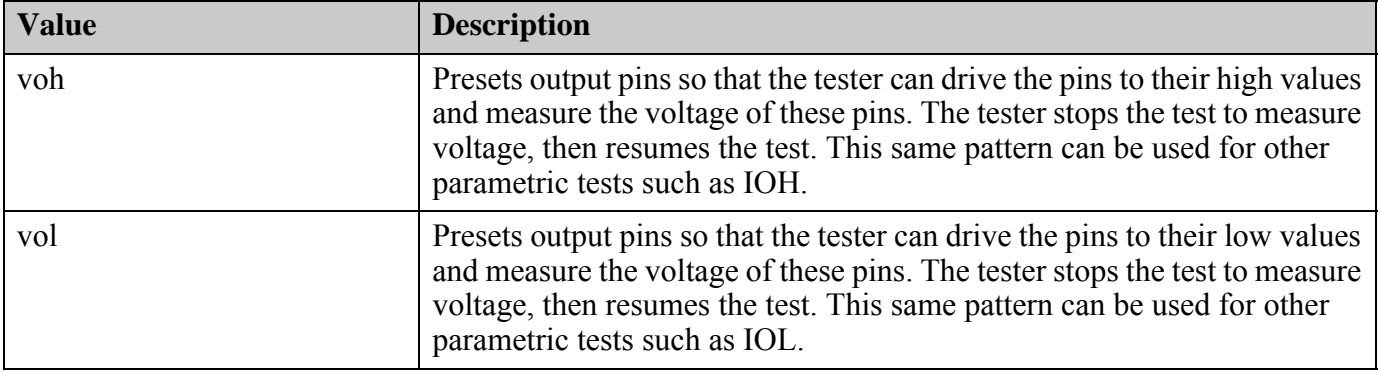

• AdvancedOptions/checker\_board : <u>on</u>  $|$  off ;

A property that activates or deactivates applying checkerboard vectors. Valid settings are as follows:

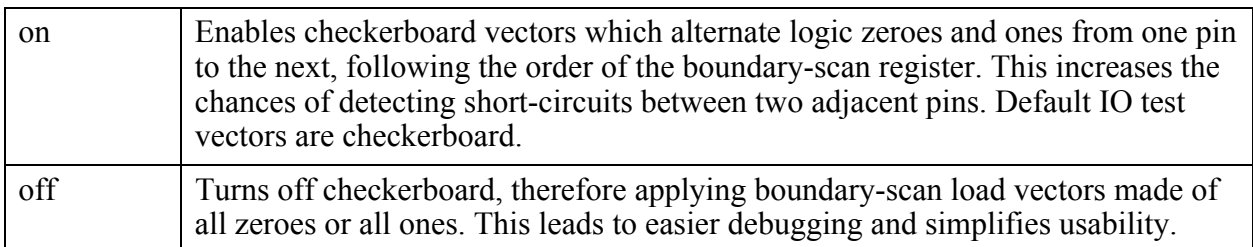

This property affects the following tests: input, output, clamp, sample, dot6\_ac\_input, dot6 dc input, dot6 ac output, dot6 dc output, and dot6 ac select cells.

If the value is set to off, individual boundary-scan load vectors are still named EVEN and ODD in the output test bench. However, EVEN means logic 0 for all IO pins and ODD means logic 1 for all IO pins.

• NonContactedPinOptions/LeakageOptions/logic\_level : both | iih | iil ;

A property that specifies the logic levels to be tested with the leakage non-contacted test. This property can only be used with the leakage non-contacted test. Specifying iih tests the leakage current with a value of 1 driven on the inout port. Specifying iil tests the leakage current with a value of 0 driven on the inout port. The default value of "both" with test the leakage current with both a 0 and 1 value driven.

• NonContactedPinOptions/LeakageOptions/number of cycles : *int*;

A property that specifies the number of wait cycles between driving the test value and checking the value on a non-contacted inout port. This property can only be used with the leakage non-contacted test. The default value is "0". The specified wait time should be smaller than the pad decay time specified for the ports that are tested. The pad decay time is specified in the PatternsSpecification/Patterns[/SimulationOptions](#page-4256-0)/ NonContactedTestOptions/PadDecayTimes wrapper.

• NonContactedPinOptions/TriStateEnableOptions/test\_path : <u>both</u> | local | global ;

A property that specifies whether the global or the local test is created. By default, both tests are created.

The global test charges the pads with the value specified in the TriStateEnableOptions/ logic level property, and loads the data bscan cell with the opposite value. The update element is not strobed, so the value is not applied to the pad, as shown in [Figure 10-100](#page-4282-0) below. The force disable signal is asserted, tri-stating the pad, and remains active until the pad state is captured. The updated data, set to the opposite state, is loaded in the SelectDR TAP state, which is done 1.5 cycles before the capture occurs. If the force\_disable signal is not able to turn off the pad driver because of a faulty circuit, the pad is driven with the opposite value and that value is captured, as shown with the red dotted line.

The timing in [Figure 10-100](#page-4282-0) reflects the default setting of "1" for TriStateEnableOptions/ number of rti-cycles. By using larger settings, the number of cycles between turning off the pad driver and capturing the value can increased. This can be used to test the amount of time the pad can hold a charged value. The pad decay time, or the time a pad can hold a value, is defined in the PatternsSpecification/Patterns[/SimulationOptions/](#page-4256-0) NonContactedTestOptions/PadDecayTimes wrapper.

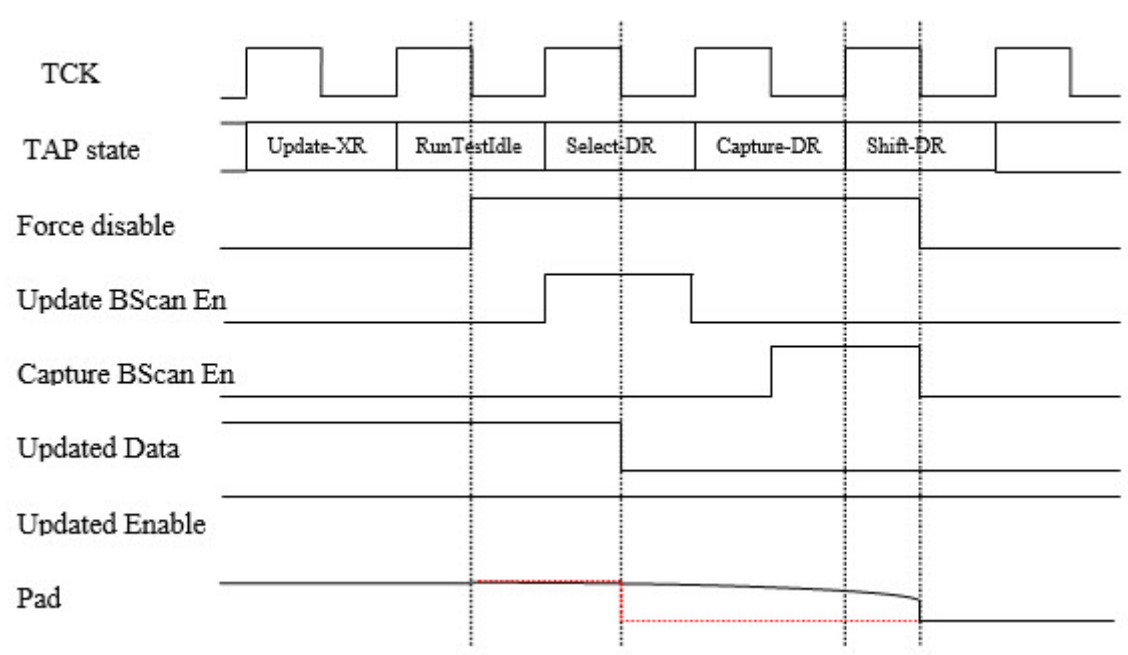

<span id="page-4282-0"></span>**Figure 10-100. Timing Diagram of the Global tristate\_enable\_non\_contacted Test**

The local test charges the pads with the value specified in the TriStateEnableOptions/ logic level property, and loads the data bscan cell with the opposite value. Additionally, the enable cell is loaded with the pad deactivation value. The update element is not strobed, so the value is not applied to the pad, as shown in Figure  $10-101$  below. The force disable signal is asserted, tri-stating the pad as is done with the global test. The updated data (opposite) and enable (inactive value), is loaded in the SelectDR TAP state, which is done 1.5 cycles before the capture occurs. The force\_disable is released in the CaptureDR TAP state, leaving only the enable cell, loaded with the pad inactive value, to tri-state the pad. If the enable cell is not able to turn off the pad driver because of a faulty circuit, the pad is

driven with the opposite value and that value is captured, as shown with the red dotted line in the figure:

| <b>TCK</b>       |             |             |                        |            |          |  |
|------------------|-------------|-------------|------------------------|------------|----------|--|
| TAP state        | $Update-XR$ | RunTestIdle | Select <sup>I</sup> DR | Capture-DR | Shift-DR |  |
| Force disable    |             |             |                        |            |          |  |
| Update BScan En  |             |             |                        |            |          |  |
| Capture BScan En |             |             |                        |            |          |  |
| Updated Data     |             |             |                        |            |          |  |
| Updated Enable   |             |             |                        |            |          |  |
| Pad              |             |             |                        |            |          |  |

<span id="page-4283-0"></span>**Figure 10-101. Timing Diagram of the Local tristate\_enable\_non\_contacted Test**

- NonContactedPinOptions/TriStateEnableOptions/logic\_level : both | high | low ; A property that specifies the logic level that is used to pre-charge the pads for local and global tristate\_enable\_non\_contacted tests. By default, tests are created for both high and low levels.
- NonContactedPinOptions/TriStateEnableOptions/number\_of\_rti\_cycles : *integer* ;

A property that specifies the number of cycles the tristate\_enable\_non\_contacted global test remains in the RunTestIdle TAP state. This determines how long the pad remains undriven before the value is captured 1.5 cycles later. The default value is 1, or one cycle.

• CellCompares/*cell\_number* : 0 | 1 | X ;

A property that enables you to override one or more boundary-scan cells' expected captured values for all scan operations performed during the test. The cell\_number is a valid boundary-scan cell number as listed in the BOUNDARY\_REGISTER Attribute section of the BSDL file of the design. A setting of X instructs Tessent Shell to ignore the captured and shifted out value of this boundary-scan cell, and a setting of 0 or 1 instructs it to compare the captured and shifted out value of this boundary-scan cell to this logical value.

• CellSettings/*cell\_number* : 0 | 1 ;

A property that enables you to override the value to be shifted into one or more specific boundary-scan cells for all scan operations performed during the test. The cell\_number is a valid boundary-scan cell number as listed in the BOUNDARY\_REGISTER Attribute
section of the BSDL file of the design. A setting of 0 instructs Tessent Shell to shift in and update the logic 0 value in the specified boundary-scan cell, and a setting of 1 instructs Tessent Shell to shift in and update the logic 1 value in the specified boundary-scan cell.

For the specified cells, the CellSettings wrapper overrides the value for all shift-in and update operations that is performed during execution of the test specified by test\_name of the RunTest wrapper. Comparisons of captured pin values are not adjusted accordingly and has to be comprehended with the appropriate CellCompares and PinComparesOverride settings. Typically, this wrapper is used to force a static value on an output or bidirectional pin of the DUT.

• MaskedPins/*pin\_name* : masked | normal ;

A property that specifies that one or more pins are masked during the IO tests. Any failure related to these pins or to associated boundary-scan cells is not reported during execution of the test. The pin\_name is a valid port name on the current design.

• PinSettingsOverride/*pin\_name* : 0 | 1 | Z ;

A property that specifies a constant value for one or more input or bidirectional pins. The pin\_name is a valid name of a top-level port (primary input or bidirectional pin). A value of 0, 1, or Z indicates that a logic 0, logic 1, or Z value, respectively, is forced on the pin. This property setting overrides the pin value that the test normally applies.

• PinComparesOverride/*pin\_name* :  $0 | 1 | X | Z$ ;

A property that specifies for Tessent Shell to compare one or more output or bidirectional pins to a given value. The pin\_name is a valid name of a top-level port (primary output or bidirectional pin). A value of 0 or 1 indicates that a logic 0 or logic 1 value, respectively, is compared on the primary pin. A value of X indicates that no value is compared on the primary pin. This property setting overrides the compare value that the test normally applies.

It is recommended to use this wrapper to list all output2 pins that cannot be tri-stated to a compare value of X for highz, highz\_mode, disabled\_outputs and controlr tests.

#### **Examples**

The following example shows a configuration that tests the TAP controller hosting the boundary scan, and a separate set of patterns to test the boundary scan:

```
PatternsSpecification(CHIP, signoff) {
  Patterns(TAP test) {
      TestStep(TS1) {
         BoundaryScan {
            RunTest(test logic reset) {}
            RunTest(inst_reg)\{\}RunTest(id_Reg) {}
            RunTest(bypass reg) \{\}}
      }
   }
   Patterns(bscan_test) {
      TestStep(TS1) {
         BoundaryScan {
            RunTest(bscan_reg){}
            RunTest(input) \{AdvancedOptions {
                  checker board: off ;
                }
            }
            RunTest(input) {
               AdvancedOptions {
                  checker board: on ;
                }
            }
            RunTest(output_clamp) {}
            RunTest(sample) \{ \}RunTest(highz) {
               PinComparesOverride {
                  OUT5 : X ;
                   OUT6 : X ;
                }
            }
         }
      }
   }
}
```

```
Related Topics
```
**[TestStep](#page-4268-0)** 

# **LogicBist**

Specifies the LogicBIST tests to be generated.

### **Usage**

```
PatternsSpecification(design_name,usage) {
 Patterns(patterns_name) {
   TestStep(test_step_name) {
     LogicBist {
       CoreInstance(icl_instance_name) {
        run mode : hw default | run time prog
                              burn_in | self_test; 
        burn in time : tvalue ;
        mode name : mode name :pattern id : pattern id ;
        misr compares : int ;
        begin pattern : int | last pattern ;
         end pattern \cdot int | last pattern ;
         warmup_pattern_count : int ;
         shift clock select : shift clock src | ltest clock | tck ;
         execution phase : enum ;
                        // legal: setup run check | setup run | check
        DiagnosisOptions {
          extract_flop_data : on | off ;
         }
         SelfTestOptions {
          shift length : int ; // Default: 2
          capture_length : int ; // Default: 1
          low power : int | <u>off</u> ;
          chain_mask : {edt_instance_name chain_id} ... ; //repeatable
        }
       }
     }
   }
 }
}
```
## **Description**

The LogicBIST wrapper specifies the LogicBIST tests to be generated.

As shown in the syntax above, the LogicBIST specification consists of one or more CoreInstance wrappers that contain the properties that determine how the Hybrid TK/LBIST core is to be run.

## **Arguments**

• CoreInstance(*icl\_instance\_name*)

A required property that specifies the ICL instance to the core containing the Hybrid TK/ LBIST controller. If the controller is in the root module, then you specify ".".

• run\_mode : hw\_default | run\_time\_prog | burn\_in | self\_test;

A property that specifies whether the Hybrid TK/LBIST controller runs with the default settings or with scanned-in settings. When set to run time prog, the default, the controller is scanned through the IJTAG network to set up the controller according to the properties specified in the CoreInstance wrapper. When set to hw\_default, the controller uses hardcoded values that were determined during the DFT process. When set to burn\_in, the controller runs continuously for the amount of time specified by the burn\_in\_time property. When set to self test, the controller runs in the self-test mode with settings from the SelfTestOptionsWrapper. The following other options are also used in the self-test mode:

- o begin\_pattern
- o end\_pattern
- o warmup\_pattern\_count
- o shift\_clock\_reset

The following options are not allowed in the self-test mode and should not be specified when the run mode is set to self test:

- o mode\_name
- o pattern\_id
- o misr\_compares
- burn in time : *tvalue* ;

An optional switch and time-delay value pair that specifies how long the LogicBIST waferlevel burn-in test should run. You can specify the time values using the following units. The default is 1s.

- o s seconds
- o ms milliseconds
- o us microseconds
- o ns nanoseconds
- o ps picoseconds
- mode\_name : *mode\_name* ;

A property that selects which LogicBIST mode should be used from the [logic\\_test\\_cores](#page-4497-0) directory within the TSDB. During fault simulation, you can change the mode by using the set current mode command. If the TSDB only contains one mode, the tool uses that mode. If the TSDB contains more than one mode, you must specify which mode to use.

• pattern id : *pattern id* ;

An optional property that specifies a pattern ID string. Use this option when you have multiple patDB files within the same mode directory within the TSDB. (See

write tsdb data -pattern id for more information.) This option allows you to test the same core in the same pattern with different pattern IDs. The tool ensures that the correct patDB is used for each TestStep/LogicBist/CoreInstance.

During process patterns specification, the tool uses the specified pattern ID to open the correct patDB. If there are multiple patDBs and you do not specify a pattern ID, the tool issues an error.

• misr compares : *int* ;

A property that enables you to specify the number of times the MISR is compared during the LogicBIST run. The number of MISR compares cannot exceed the number of patterns being run, as specified by the begin\_pattern and end\_pattern properties. If DiagnosisOptions/ extract flop data is on, the misr compares property specifies the number of times the contents of the scan chains are scanned. The default is 1.

• begin pattern :*int* | last pattern ;

A property that specifies the first LogicBIST pattern to apply. The default is 0.

• end pattern : *int* | <u>last pattern</u> ;

A property that specifies the last LogicBIST pattern to apply. The default is last\_pattern.

• warmup pattern count : *int* ;

A property that specifies the first N patterns of a LogicBIST pattern to be masked in order to allow the voltage in the chip to stabilize. When a warm-up value is specified, the PRPG is seeded with pattern begin pattern - N and the MISR holds the begin pattern seed until the warm-up patterns are completed. The default is 0.

• execution phase : *enum* ;

An optional property that specifies the execution phase of the TestStep within the Patterns wrapper. The default value is "setup\_run\_check." Other legal values are "setup\_run" and "check." When splitting execution into two phases, use "setup\_run" for the first pattern set, and "check" for the second. The setup run and check phases are typically used in InSystemTest context. However, for manufacturing test, the patterns can already map the failing cycle on the tester to an ICL register, so this functionality is not meaningful.

The LBIST PDL configures the phase of the test to be executed. An LBIST test has three phases:

- o setting up the test by using short setup or long setup, depending on the required initialization
- o running the LBIST scan patterns using stimuli from PRPG and responses captured in the MISR
- o checking the MISR signature

Using an iProc argument, you can split this sequence into two phases: "setup run" and "check."

For more information about using this property, see ["Example 4" on page 4292.](#page-4291-0)

Tessent™ Shell Reference Manual, v2021.3 **4289**

• shift clock select: shift clock src | ltest clock  $| \text{ tck } |$ 

A property that specifies the clock input for the Hybrid TK/LBIST controller.

• DiagnosisOptions/extract\_flop\_data : on  $|$  off ;

A property that enables the diagnostic mode in which the state of the circuit is frozen after the application of the last pattern and is then the contents of each flip-flop that is serially scanned out via the IJTAG network. The default is off.

• SelfTestOptions/shift\_length : *int* ;

A property that specifies the shift length for the self-test patterns. This property can only be used when run mode is set to self test. The default value is 2.

• SelfTestOptions/capture length : *int* ;

A property that specifies the capture length for the self-test patterns. This property can only be used when run mode is set to self test. The default value is 1. The OCC configuration, whether in fast or slow capture, does not impact self-test because the design scan cells are not used.

• SelfTestOptions/low\_power : *int* | off ;

A property that is used when run mode is set to self test to turn on or off the low power hardware, if available. Enabling is specified with a given threshold percentage, as is done with the "set power control -switching threshold percentage" command.

• SelfTestOptions/chain\_mask : {*edt\_instance\_name\_chain\_id*} ... ;

A repeatable property that specifies any chain masks for the self-test patterns, similar to the add chain masks command. This property can only be used when run mode is set to self test.

#### **Note**

The edt instance name in this property is the Verilog instance name, not the ICL instance name.

## **Examples**

#### **Example 1**

The following example shows the PatternsSpecification for a top-level Hybrid TK/LBIST controller in the module CHIP. The single pattern consists of two TestSteps that require the clocks clk100, clk150, and clk200 to be active at the periods shown. The first TestStep runs a total of 8 patterns, beginning with pattern 0. After the last pattern (7) runs, the MISR signature is scanned out and compared. The second TestStep runs only pattern 7, but after the pattern is complete the flip-flop data is scanned out and compared.

```
PatternsSpecification (CHIP, signoff) {
   Patterns (LogicBist) {
    ClockPeriods {
       clk100 : 10ns ;
       clk150 : 6.66667ns ;
      clk200 : 5ns ;
 }
     TestStep (serial_load) {
      LogicBist {
        CoreInstance(CHIP) {
          run mode : run time prog ;
         begin pattern : 0 ;
          end pattern : 7 ;
 }
       }
 }
     TestStep (diagnostic) {
      LogicBist {
         CoreInstance(CHIP) {
         run mode : run time prog ;
          begin_pattern : 7 ;
         end pattern : 7 ;
          DiagnosisOptions {
           extract flop data : on ;
 }
        }
      }
    }
   }
}
```
#### **Example 2**

The following example runs the Hybrid TK/LBIST controller from pattern 512 to 524. With three misr compares the pattern is broken up into three runs, where the first runs patterns 512 to 515, the second runs patterns 516 to 519, and the last runs patterns 520 to 524. In addition, because warmup pattern count is set to 8, the 3 misr compares runs are effectively running patterns 504 to 515, 508 to 519, and 512 to 524, but those eight warm-up patterns do not contribute to the calculated MISR signatures.

```
PatternsSpecification(top,gate,signoff) {
  Patterns(LogicBist m8051 1) {
     ClockPeriods {
        refclk : 10.00ns ;
 }
     TestStep(serial_load) {
       LogicBist {
         CoreInstance(m8051 wrap inst m8051 inst1) {
           run mode : run time prog ;
           begin_pattern \overline{\phantom{0}} = 512\overline{\phantom{0}};
            end_pattern : 524 ;
           misr compares : 3 ;
           warmup pattern count : 8 ;
          }
       }
     }
   }
}
```
#### **Example 3**

The following example runs the Hybrid TK/LBIST controller in wafer-level burn-in mode for 24 hours (86400 seconds).

```
PatternsSpecification(top, qate, signoff) {
  Patterns(LogicBist m8051 1) {
    ClockPeriods {
      refclk : 10.00ns ;
    }
    TestStep(serial_load) {
      LogicBist {
        CoreInstance(m8051_wrap_inst_m8051_inst1) {
          run mode : burn_in ;
          burn in time : 86.4e+3s;
        }
     }
    }
  }
}
```
<span id="page-4291-0"></span>**Example 4**

The following example shows the LogicBist patterns wrapper generated on a design with usage "manufacturing" for two physical blocks: m8051 and piccpu: Each block has an LBIST controller.

```
 Patterns(LogicBist) {
    TestStep(serial_load_0) {
       LogicBist {
         CoreInstance(m8051) {
          run mode : run time prog;
          warmup pattern count : 16;
           begin_pattern : 0;
          end pattern : last pattern;
 }
         CoreInstance(piccpu) {
          run mode : run time prog;
          warmup pattern count : 16;
          begin pattern : 0;
          end pattern : last pattern;
         }
       }
     }
  }
```
The following example shows the previous example modified to split the execution phases into setup run and check separately. It also includes an MBIST pattern and InSystemTest wrapper.

```
PatternsSpecification(top,gate,signoff) {
   Patterns(LogicBist piccpu m8051 merged) {
      TestStep(LogicBist_piccpu_m8051_setup_run) {
        LogicBist {
          CoreInstance(piccpu) {
           run mode : run time prog;
           execution phase: setup run;
 }
          CoreInstance(m8051) {
            run_mode : run_time_prog;
            execution_phase: setup_run;
 }
        }
 }
      TestStep(LogicBist_piccpu_check) {
        LogicBist {
          CoreInstance(piccpu) {
           run mode : run time prog;
           execution phase: check;
 }
        }
      }
```

```
 TestStep(LogicBist_m8051_check) {
        LogicBist {
           CoreInstance(m8051) {
            run mode : run time prog;
            execution phase: check;
 }
         }
      }
     }
   Patterns(MemoryBist P1) {
       ...
     }
    InSystemTest {
     Controller(top gate tessent in system test c0 inst) {
        TestProgramGroup(0, 2) {
          pattern: LogicBist_piccpu_m8051_merged;
 }
        TestProgram(3) {
          pattern: MemoryBist_P1;
 }
      }
    }
  }
```
The Verilog files generated for the previous example are as follows:

```
tsdb_outdir/patterns/top_gate.patterns_signoff/
      InSystemTest_0_2_LogicBist_piccpu_m8051_merged.v
      InSystemTest_3_MemoryBist_P1.v
```
#### **Example 5**

The following example runs the Hybrid TK/LBIST controller in self-test mode for 10 patterns and 5 warmup patterns, with a shift length of 10, a capture length of 2, a low power switching threshold percentage set to 15%, and a chain\_mask specified on the first chain for the given EDT instance.

```
PatternsSpecification(piccpu,gate,signoff) {
   Patterns(LogicBist_piccpu) {
    ClockPeriods {
       clk : 10.00ns;
     }
    TestStep(self_test) {
      LogicBist {
        CoreInstance(piccpu) {
          run_mode : self_test;
         warmup pattern count : 5;
          begin_pattern : 0;
         end pattern : 9;
          SelfTestOptions {
            shift_length : 10;
            capture_length : 2;
            low power : 15;
           chain mask : piccpu rtl tessent edt lbist c0 inst, 1;
 }
 }
 }
 }
 }
}
```
# <span id="page-4295-0"></span>**MemoryBisr**

Controls BISR circuitry in your design.

### **Usage**

```
PatternsSpecification(design_name,design_id,pattern_id) {
  Patterns(pattern_name) {
   TestStep(name) {
     MemoryBisr {
        run mode : bisr chain access | autonomous | fuse box access ;
        Controller() {
        }
      }
   }
  }
}
```
### **Description**

The MemoryBisr wrapper is used for controlling BISR circuitry in your design.

At the block or sub-block design level, the [Controller](#page-4297-0) wrapper and run mode property are used to verify the operation of BISR chains even though the chains may not yet be connected to a BISR controller.

At the chip design level, all parameters are used to verify the operation of BISR controller itself and its connections to the BISR chains and fuse box.

### **Arguments**

• run mode : bisr chain access | <u>autonomous</u> | fuse box access ;

A property used for BISR verification at the chip top, block, or sub-block level specifying the mode of operation of the BISR circuitry. The property must be specified because there is no default value for it. At the block and sub-block level, only the bisr\_chain\_access mode is valid. All modes are valid at the chip top level when the chains are connected to a BISR controller. The following table describes the three available modes.

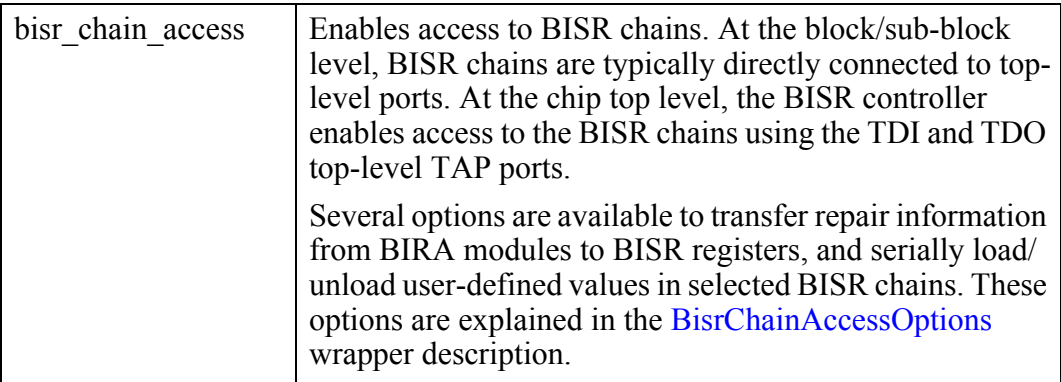

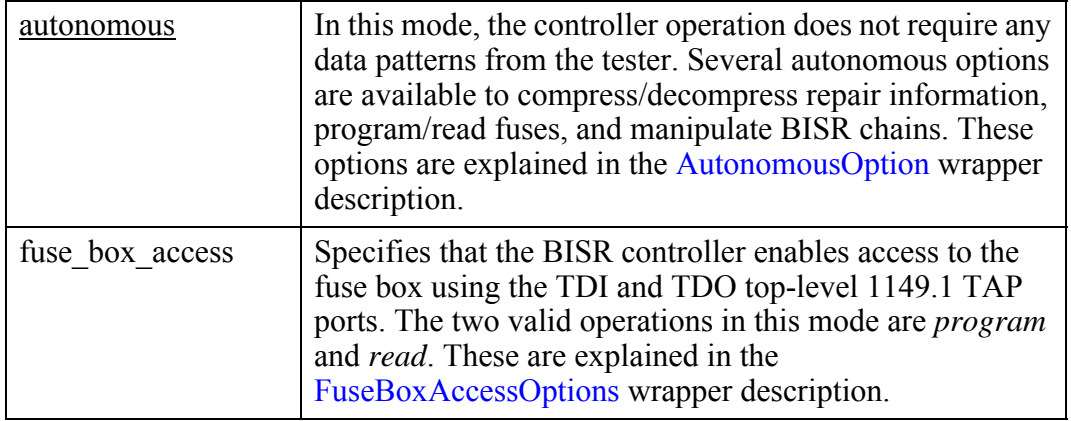

## **Examples**

Examples for the various BISR run modes can be found at the end of the [BisrChainAccessOptions,](#page-4305-0) [AutonomousOption,](#page-4300-0) and [AutonomousOption](#page-4300-0) wrapper descriptions.

# <span id="page-4297-0"></span>**Controller**

Specifies the inclusion of a memory BISR controller into the test patterns.

#### **Usage**

```
PatternsSpecification(design_name,design_id,pattern_id) {
  Patterns(pattern_name) {
   TestStep(name) {
     MemoryBisr {
       Controller(icl_instance_name) {
          power_domain_group_labels : pdg_label, ... ;
          test time multiplier : real ; // default: 1
          fuse box write duration : time ; // default: 7ms
          fuse box read duration : time ; // default: 200ns
         fuse_box_icad_duration : time ; // default: 2001<br>fuse box init duration : time ; // default: 1us
          inhibit buffer to fuse tranfer : on | off ;
          AutonomousOptions { 
 }
           BisrChainAccessOptions { 
 } 
           FuseBoxAccessOptions {
 } 
       }
     }
   }
  }
}
```
### **Description**

The Controller wrapper specifies the inclusion of a memory BISR controller into the test patterns and allows specifying properties that are applicable to all run modes selectable in the [MemoryBist](#page-4318-0) wrapper such as the selection of power domain groups. Options specific to the selected run mode are part of the corresponding wrapper.

### **Arguments**

• *icl\_instance\_name*

Specifies the instance name of a module found in an ICL model. The ICL instance name corresponds to the instance of the module in the design at the time the BISR logic was inserted. The ICL instance name provides a fixed reference to this logic even if the circuit hierarchy might change during the layout process. At the block/sub-block level when the chain are not yet connected to a controller, the icl instance name is specified as ".". and identifies the block/sub-block itself. At the chip top level, it identifies the BISR controller module. The list of available memory BIST controller instances can be found using this command:

```
get icl instances -filter
{tessent_instrument_type==mentor::memory_bisr && 
tessent_instrument_subtype==controller}
```
The create patterns specification command automates the creation of the Controller wrapper for each instance in the design.

• power domain group labels : *pdg\_label*, ... ;

A property that specifies the power domain group(s) on which to perform the BISR operations. The default value is an asterisk (\*) which is equivalent to enumerating all power domain group labels, including the default group assigned to all memories that were not explicitly assigned a label. This special group is designated with a hyphen (-).

Note the following usage conditions:

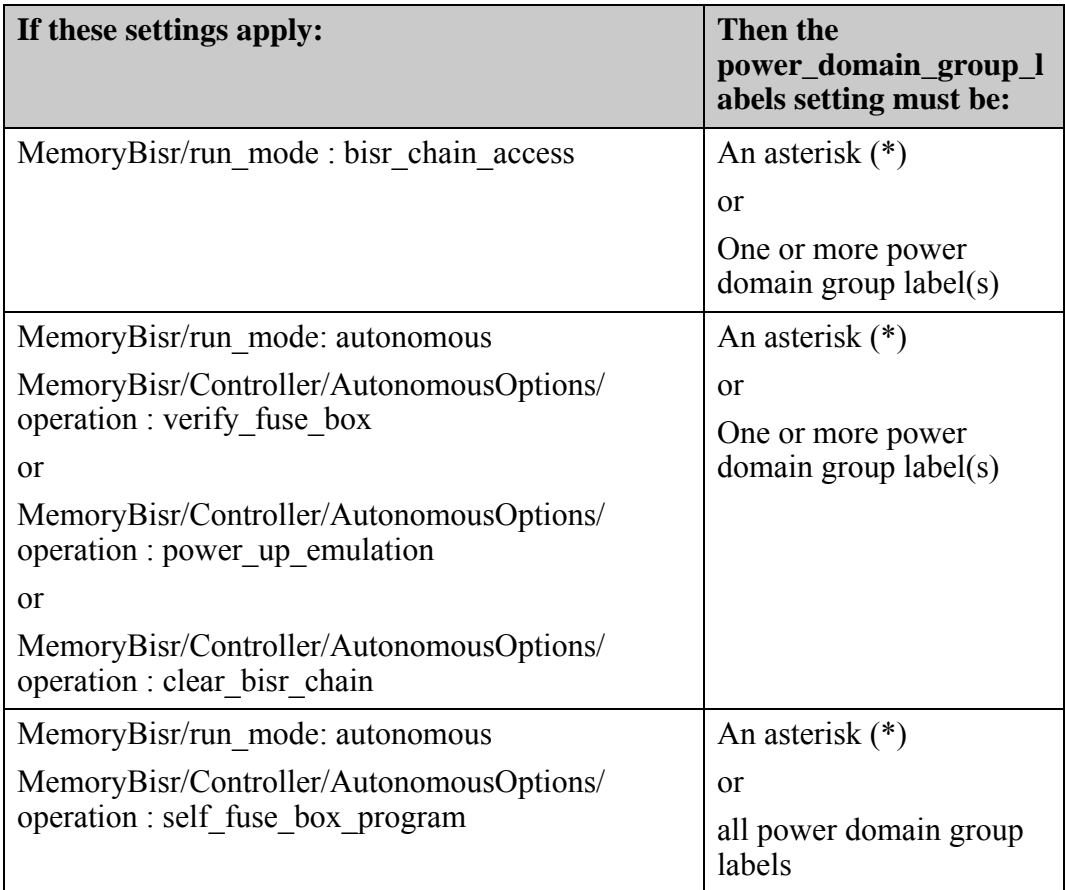

<span id="page-4298-0"></span>• test time multiplier : *real* ;

A property that specifies a multiplier to extend or shorten the memory BISR run time. The final run time is equal to the original test time (as calculated by Tessent Shell) multiplied by the test time multiplier factor. The default is 1.

This property is typically used when the test clock runs slower than expected by BISR. As a result, the memory BISR controller may not have completed its test within the allocated time when polled by the ATE. The test time multiplier property thus extends the computed test time; this is usually as a temporary measure (until the clock periods described in the [Patterns/](#page-4251-0)ClockPeriods wrapper is used).

• fuse box write duration : *time* ;

A property that controls the duration of the pause cycle when the BISR controller is writing into the fuse box. This property is rarely used and overrides the value already specified by

the [AdvancedOptions](#page-4027-0)/write duration property of the fuse box interface. The fuse box data sheet should provide the fuse write duration delay. The time value is a real number followed by the unit without a space in between. Valid time units are s, ms, us, ns, and ps. The default time unit is ns. The fuse box write duration default is 7ms.

• fuse box read duration : *time* ;

A property that controls the duration of a read access from the fuse box. The time value is a real number followed by the unit without a space in between. Valid time units are s, ms, us, ns, and ps. The default time unit is ns. The fuse box read duration default is 200ns.

fuse box init duration : *time* ;

Specifies the initial delay required prior to accessing the fuse box. The time value is a real number followed by the unit without a space in between. Valid time units are s, ms, us, ns, and ps. The default time unit is ns. The fuse box init duration default is 1 us.

• inhibit buffer to fuse transfer : on  $|$  off ;

A property that prevents the automatic programming of the fuse values that are stored in a buffer located in the fuse box interface at the end of a SelfFuseBoxProgram or FuseBoxAccess programming test step. If the inhibit buffer to fuse transfer property is set to "on" inside a self fuse box program or fuse box access programming TestStep wrapper, the contents of the fuse box interface buffer is not transferred to the fuse box (specifically, fuse programming is not executed). Setting this property to on enables additional fuse values to be written to the buffer in subsequent test steps before final programming is executed.

#### **Examples**

Examples for the various BISR options can be found at the end of the [BisrChainAccessOptions](#page-4305-0), [AutonomousOption](#page-4300-0), and [AutonomousOption](#page-4300-0) wrapper descriptions.

# <span id="page-4300-1"></span><span id="page-4300-0"></span>**AutonomousOption**

Sets options that control the autonomous mode of the BISR controller.

### **Usage**

```
PatternsSpecification(design_name,design_id,pattern_id) {
 Patterns (pattern_name) {
   TestStep(name) {
     MemoryBisr {
       Controller(instance) {
         AutonomousOptions {
           operation : mode ;
           enable bira capture : on | off ;
           select read buffer : on | off | auto ;
           max repair count : integer | all ;
         }
       }
     }
   }
 }
}
```
## **Description**

The AutonomousOptions wrapper sets options that control the autonomous mode of the BISR controller. In Autonomous mode, the controller operation does not require any data patterns from the tester and the state of the GO and DONE outputs is updated at the end of the operation.

Several autonomous options are available to compress and decompress repair information, program and read fuses, and manipulate BISR chains. The content of the AutonomousOptions wrapper is used when you specify the MemoryBisr/run mode property as "autonomous".

### **Arguments**

• operation : *mode* ;

A property that specifies one of the following operation modes:

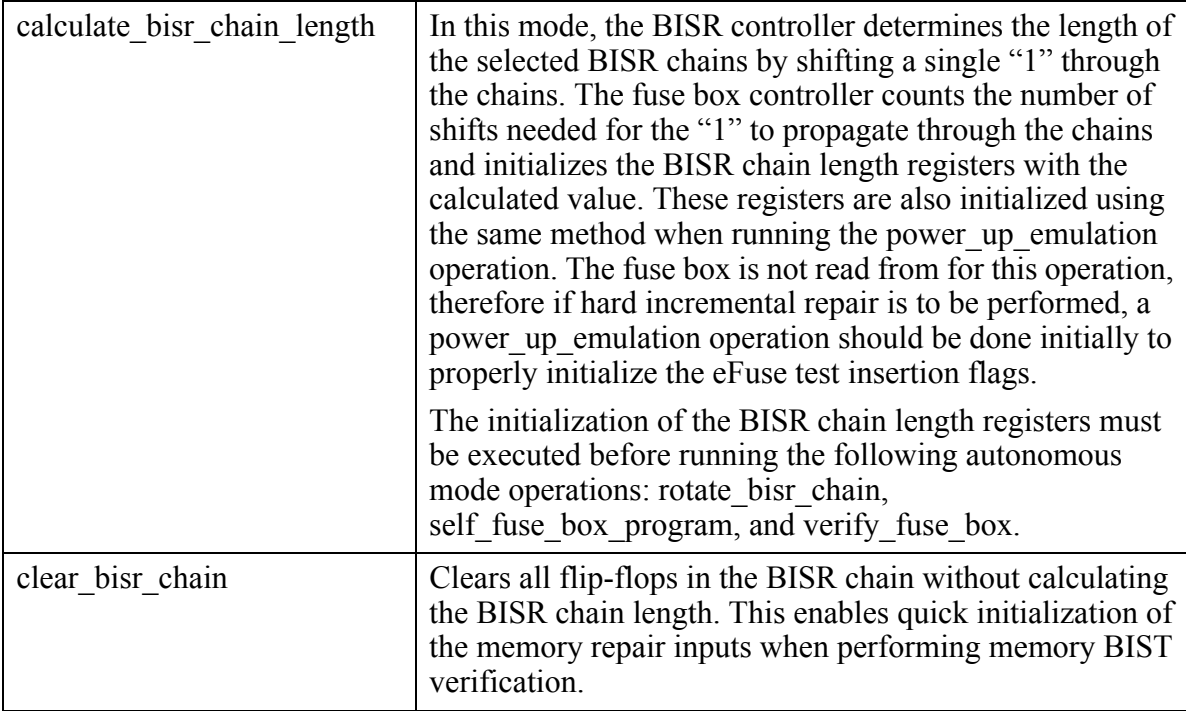

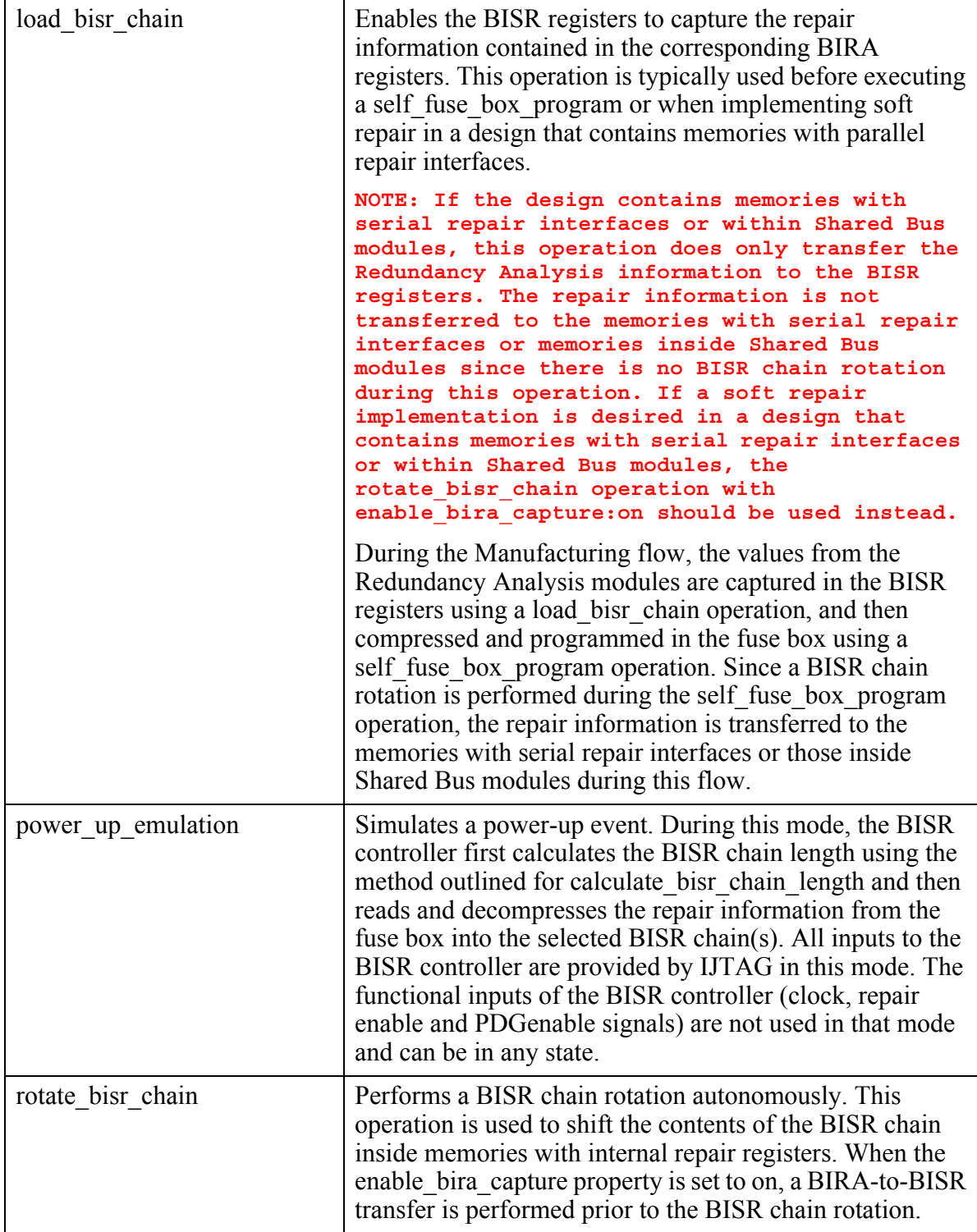

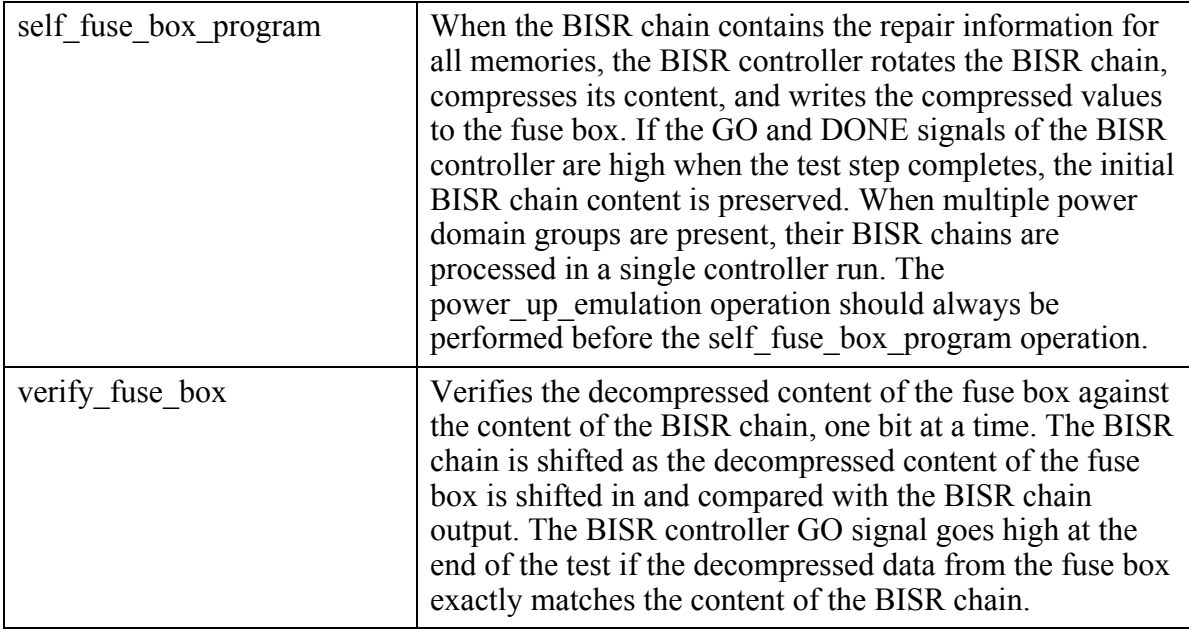

• enable bira capture : on  $|$  off ;

A property that enables BISR registers to capture the repair information contained in the corresponding BIRA registers in the rotate bisr chain mode. When set to on, the BIRA value is loaded into the BISR register on the first BISR clock cycle before shifting the BISR chain. When set to off, loading of the BIRA values is turned off.

select read buffer : on | off | auto ;

This property is only used if the [MemoryBisr/](#page-4000-0)memory repair loading method parameter is set to "from read buffer". The select read buffer property is used to select between serial or parallel loading of the BISR chains during the power-up emulation automonous mode of the fuse box controller. When selecting the read buffer output, the BISR chain initialization is much faster than the serial method since the repair values are driven to the memory repair ports using parallel connections. If enable\_bira\_capture is enabled the parallel repair values are also captured into the BISR registers for validation purposes. When select read buffer is set to "off", the repair values from the fuse box are shifted serially in the BISR registers.

The default "auto" value resolves to "on" if the fuse box controller does support fast BISR loading and the run mode for the current test step is "power up emulation". Otherwise, the "auto" value resolves to "off".

max repair count : *integer*  $|$  all ;

A property that specifies the maximum number of repairs your test bench performs. This property is used only in simulation mode with fault injection. Because you know how many faults you injected and how many repairs this represents, you can specify max repair count to reduce the simulation time. Valid integer values are 1 or greater. A setting of "all" means that the runtime is calculated as the time needed to write 50 percent of the fuse box locations, assuming the other 50 percent are zeros. A test time multiplier : *real* ; property

can be specified with a value varying between 1 and 2 to adjust the test time to adjust the maximum percentage of programmed fuses, although this should rarely be necessary.

### **Examples**

The following example causes the fuse box controller to find the repair information for the specified power domain in the fuse box, read it, decompress it and load the result in the BISR chain associated to power domain named "PDG\_A". The BISR chain length is also calculated.

```
TestStep(power_up_emulation_step) {
  MemoryBisr {
    run mode : autonomous ;
    Controller(FB_INST1) {
      power domain group labels : PDG A ;
      AutonomousOptions \overline{\{}operation : power_up_emulation ;
      }
    }
  }
}
```
# <span id="page-4305-1"></span><span id="page-4305-0"></span>**BisrChainAccessOptions**

Specifies the options that control BISR chain operations.

#### **Usage**

```
PatternsSpecification(design_name,design_id,pattern_id) {
 Patterns(pattern_name) {
   TestStep(name) {
     MemoryBisr {
       run_mode : bisr_chain_access ;
       Controller(icl_instance_name) {
         BisrChainAccessOptions {
           enable_rotation : on | off ;
           enable bira capture : on | off ;
           select read buffer : on | off ;
           select bisr registers : internal | external | internal_only ;
            default_read_value : pattern ;
            default_write_value : pattern ;
            enable async reset : on | off ;
            BisrRegisterAccessOptions(icl_instance_name) {
              read_value(range) : pattern ;
              write_value(range) : pattern ;
           }
         }
        }
      }
   }
 }
}
```
## **Description**

The BisrChainAccessOptions wrapper specifies the options that control BISR chain operations.

This wrapper can be used at all design levels (specifically, top, block or sub-block level). To use the BisrChainAccessOptions wrapper, you must specify [MemoryBisr/](#page-4295-0)run mode : bisr chain access.

You specify access to individual BISR registers using the BisrRegisterAccessOptions. Any read value or write value specified in this wrapper overrides the default read value and default write value specified in the BisrChainAccessOptions wrapper.

## **Arguments**

• enable rotation : on  $|$  off ;

A property that enables the rotation of the BISR selected chain(s). This property is typically used in combination with enable bira capture : on and select bisr registers : external to transfer repair information from BIRA registers to external and internal BISR registers. This property can only be specified when the chains are not yet connected to a controller. When you are at a level where the chains are connected to a controller, rotation of the BISR chains must be performed using the rotate bisr chain autonomous mode described in the [AutonomousOption](#page-4300-0) wrapper.

• enable bira capture : on  $|$  off ;

A property that enables BISR registers to capture the repair information contained in the corresponding BIRA registers. When set to on, the BIRA values are loaded into the BISR registers on the first BISR clock cycle before shifting the BISR chain(s). When set to off, loading of the BIRA values is turned off. When set to on, select bisr registers should be set to external. The enable rotation property can be set to on to enable the transfer of BIRA registers to internal BISR registers, or it can be set to off if the objective is to simply inspect the values contained in the BIRA registers.

select read buffer : on  $|$  off ;

This property is only used if the [MemoryBisr/](#page-4000-0)memory repair loading method parameter is set to "from read buffer".

When select read buffer is set to on, the SerialRepairEnable signal driving the multiplexers shown in [Figure 10-102](#page-4307-0) below is set to "0". This allows the parallel inputs driven by the fuse box read buffer output to reach the memory repair ports. Additionally, if the enable bira capture property is enabled, the parallel repair inputs are also captured inside the BISR registers at the beginning of the shift cycle and scanned out.

When select read buffer is set to off, the SerialRepairEnable signal driving the multiplexers is set to "1". This allows the repair values from the BISR register outputs to drive the memory repair ports. When enable\_bira\_capture is enabled in this case, the values from the BIRA engine is captured inside the BISR registers at the beginning of the shift cycle.

<span id="page-4307-0"></span>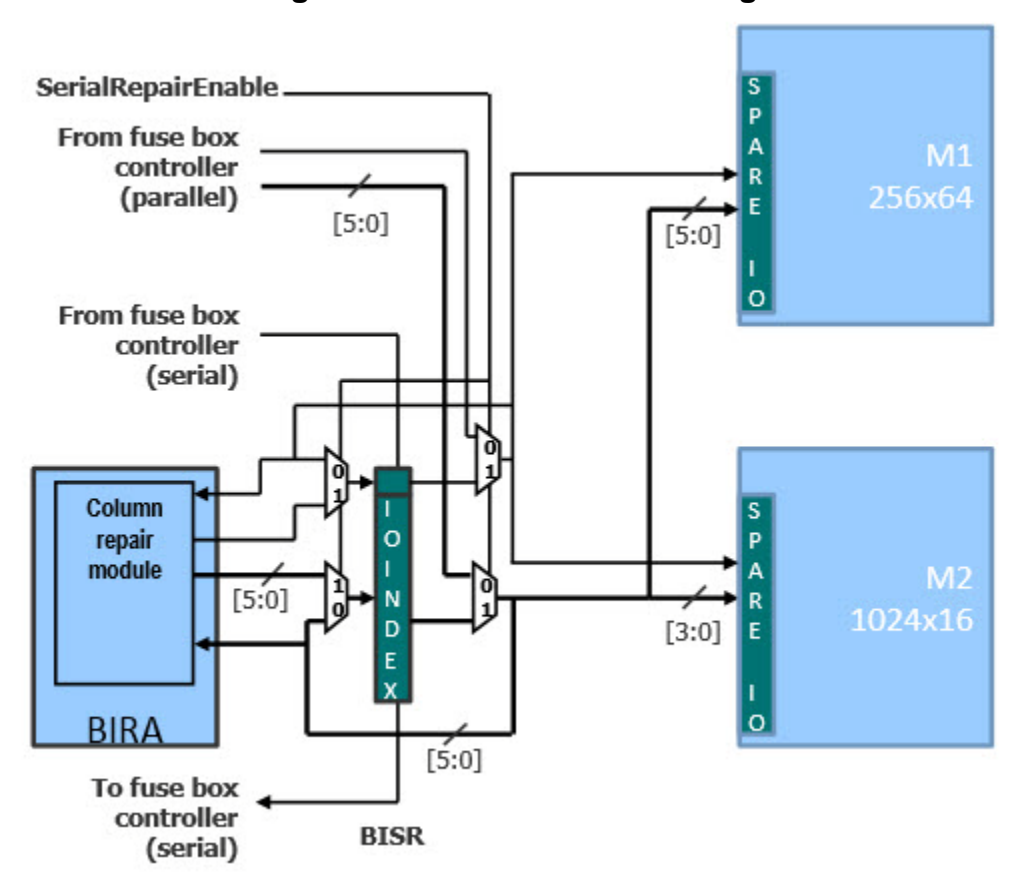

**Figure 10-102. Fast BISR Muxing**

When select read buffer is enabled at a block level, the primary inputs of the block are captured. For block level, an iProc is needed that provides iForcePort statements on the primary inputs of the block to emulate read buffer values. This prevents unknown values from being captured into the BISR registers. The iProc shown below provides an example implementation:

```
iTopProc ReadBuffer{} {
   iForcePort ReadBufferParallelPortName 0
   iApply
}
```
select bisr registers : internal  $|$  external  $|$  internal only ;

A property that specifies whether the internal BISR register of memories with a serial BISR interface, or part of a shared bus, are scanned out during the BISR scan chain access. When set to internal, the property can be used to confirm the values were actually loaded into internal BISR registers in a preceding test step.

The internal only value can only be specified with v2020.3 or newer fuse box controllers, unless the patterns are generated at the physical block level or when a BISR controller is not present in the design. Otherwise, specifying this value for fuse box controllers created with older versions will generate an error. The internal\_only value configures the BISR chain the same as when the internal value is specified, however the expected value specified with the default read value is only applied to the BISR register instances that are associated to memories with a serial repair interface, or for memories that are inside a shared bus assembly. The all x value is applied for BISR register instances associated to memories with a parallel repair interface and are therefore ignored.

default read value: *pattern* ;

A property that sets default compare values for all BISR registers of the selected BISR chain(s). The BisrRegisterAccessOptions/read\_value property can be used to override the compare pattern for specific BISR registers. By default, the all\_x pattern is selected indicating that all bits of all BISR registers are ignored until specified otherwise in the patterns specification. Similarly, the all one and all zero patterns indicate that all bits are compared to 1 and 0, respectively. A binary bit pattern can also be specified for comparison.

The leading one pattern indicates that the bit of each BISR register closest to its serial output is compared to 1 and all others to 0. The checkerboard and inverse\_checkerboard patterns compare alternating 1 and 0 bit patterns, with the pattern beginning at the BISR register bit closest to its serial output. The allocation bits on and allocation bits off patterns compare the BISR repair register bits associated with memory repair enable bits to a value of 1 or 0 respectively, while ignoring all other bits. These patterns are useful for verifying the correct operation of BISR chains.

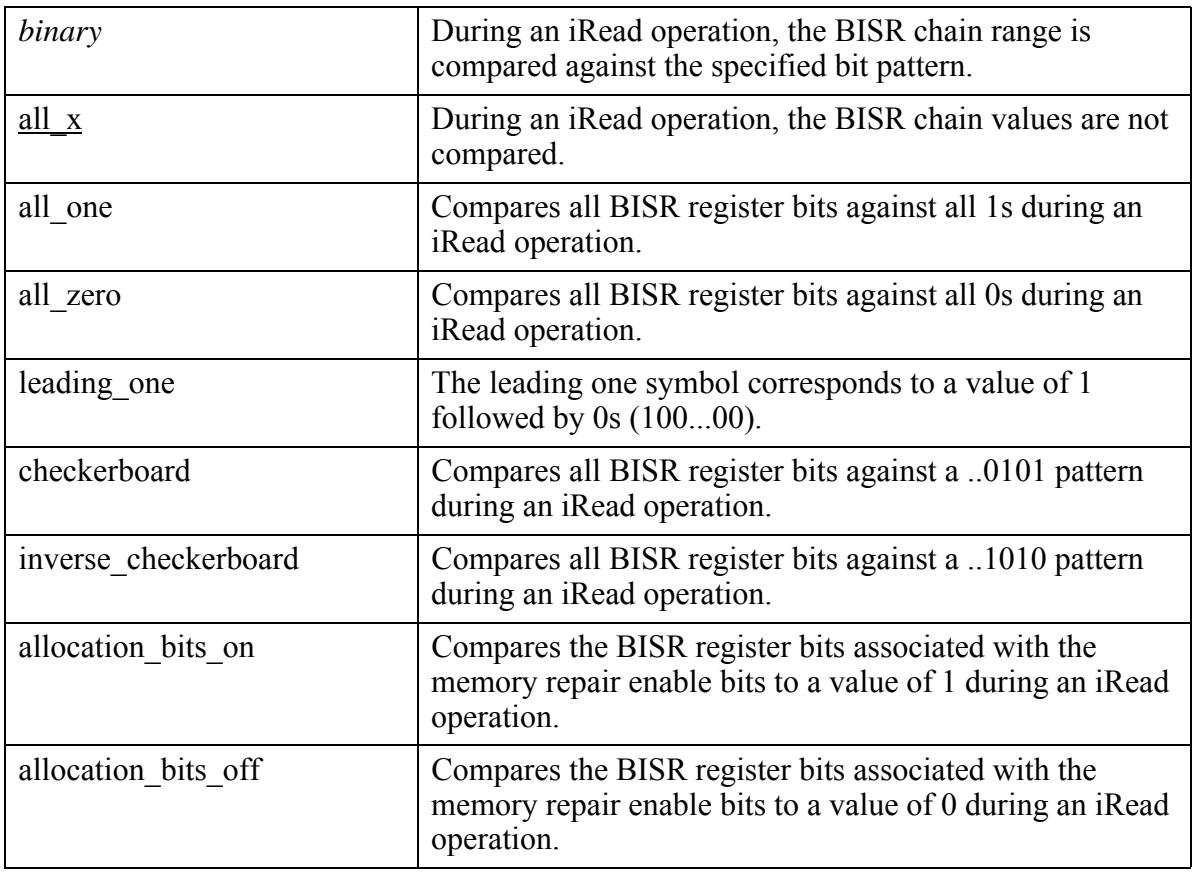

The valid values are:

Tessent™ Shell Reference Manual, v2021.3 **4309**

• default write value : *pattern* ;

A property that sets default values to be scanned in all BISR registers of the selected BISR chain(s). The BisrRegisterAccessOptions/write\_value property can be used to override the write value for specific bits. By default, the all x pattern is selected indicating that none of the bits need to be set to a particular value. In that case, the last value scanned in during a BISR chain access is used to set each bit. The all one and all zero patterns indicate that all bits are set to 1 and 0 respectively. The bits can also be set to a specified binary bit pattern. The all x pattern is used as the default because BISR chains are usually reset before being exercised for the first time. It is therefore not necessary to explicitly write a value in order to initialize all bits of the BISR chain to 0.

The leading one pattern indicates that the bit of each BISR register closest to its serial output is set to 1 and all others to 0. The checkerboard and inverse\_checkerboard patterns set alternating 1 and 0 bit patterns, with the pattern beginning at the BISR register bit closest to its serial output. The allocation\_bits\_on and allocation\_bits\_off patterns set the BISR repair register bits associated with memory repair enable bits to a value of 1 or 0 respectively, while leaving the remaining bits unmodified. These patterns are useful for verifying the correct operation of BISR chains.

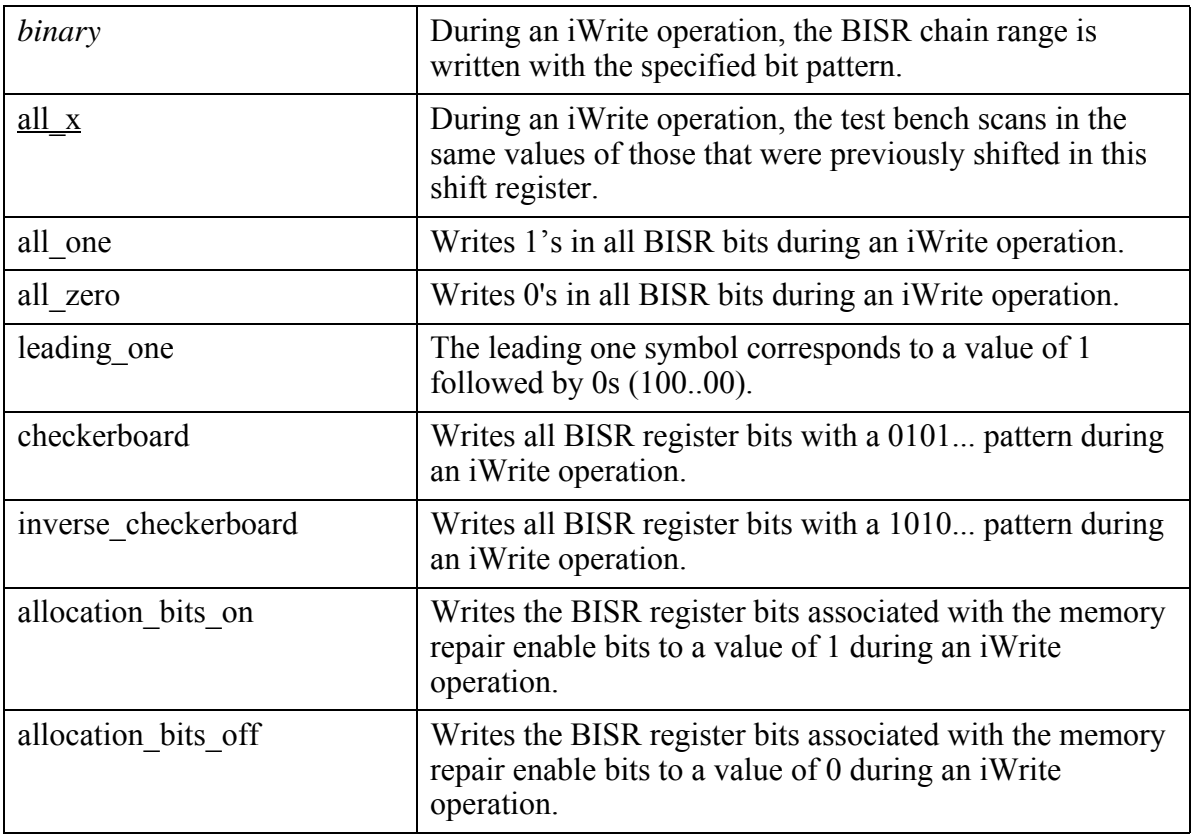

The valid values are:

• enable async reset on  $|$  off ;

A property that when enabled, performs an asynchronous reset of the BISR chain at the beginning of the test step.

If one of the following conditions is met, a shift through of the BISR chain occurs after the asynchronous reset:

- o enable\_bira\_capture is on
- o enable\_rotation is on
- $\circ$  default read value or default write value is different than all x
- o BisrRegisterAccessOptions wrapper read\_value or write\_value is different than all\_x

If none of those conditions is met, the pattern only performs an asynchronous reset of the BISR chain and no serial shifting of the BISR chain occurs. This method can be used to initialize the BISR registers before running memory BIST patterns, which may reduce simulation time significantly, especially for very long BISR chains.

• *icl\_instance\_name*

Specifies the instance name of one or several BISR registers found in an ICL model of the circuit. The selected BISR registers must be part of the selected BISR chain(s) identified by the power domain group labels property. Multiple BISR registers can be specified using wildcards within the name. The ICL instance names correspond to the instance name of BISR registers in the design at the time the BISR logic was inserted. The ICL instance name provides a fixed reference to this logic even if the circuit hierarchy might change during the layout process. To report the available BISR registers, use the report bisr repair register icl instances command.

• BisrRegisterAccessOptions(*icl\_instance\_name*)/read\_value(*range*) : *pattern* ;

A property that sets an expected value on specific bits of the selected BISR registers. In addition to using this property for verification, it can be used in the manufacturing flow. A typical usage of read\_value is when observing the BISR chain content that was loaded using enable bira capture : on. In this case, the content of the BISR chain is unknown since it contains a repair solution that is calculated inside the device by the BIRA engine. Using read value property, the repair data can be extracted from the device and compressed offchip using the CompressBisrChain script.

The range entry represents a bit index or range of bit indices of BISR registers within the selected BISR chain(s). Bit 0 is closest to the serial output of the BISR register. Entries for range are:

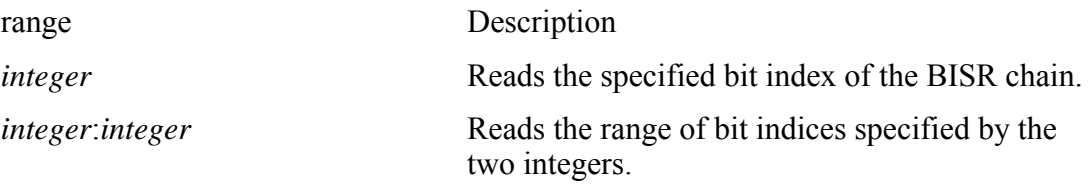

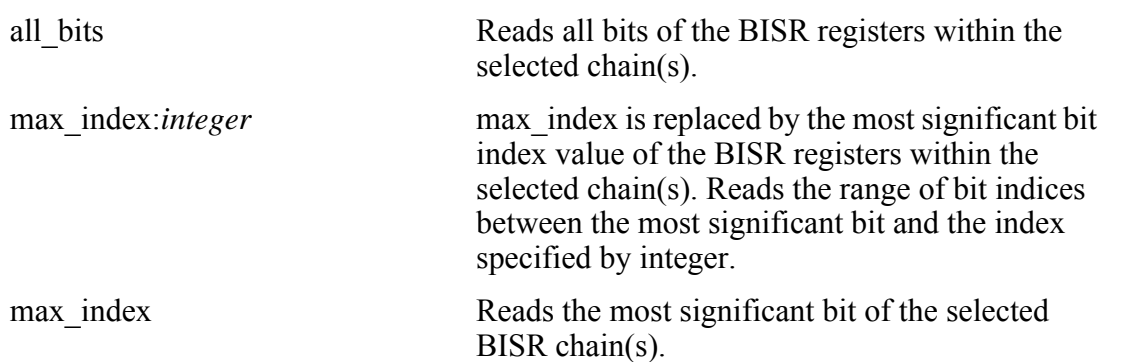

The binary value for pattern is a bit pattern of a determined length—for example 8'b10001101. The bit length defined must match the index length defined by range or an error is generated. The all zero pattern indicates that all bits of the selected BISR registers are compared to 0. Similarly, the all\_one and all\_x patterns indicate that selected BISR register bits are compared to 1 and x respectively. The leading\_one pattern indicates that the bit within a range of BISR registers closest to its serial output is compared to 1 and all others to 0. Values for pattern are:

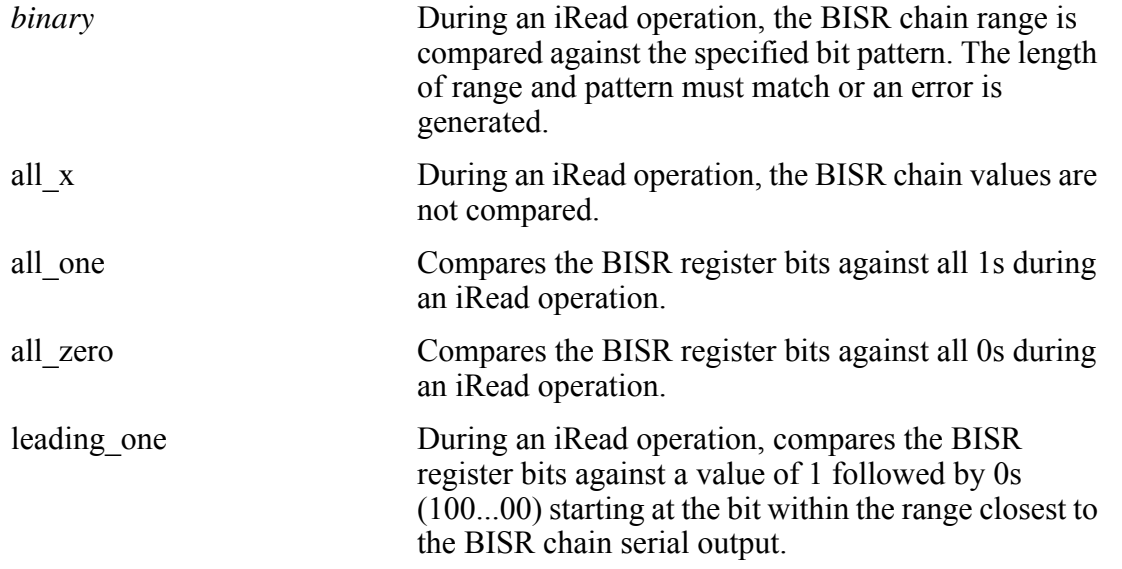

• BisrRegisterAccessOptions(*icl\_instance\_name*)/write\_value(*range*) : *binary* ;

A property that sets values to be scanned into specific bits of the selected BISR registers. For memories with a serial BISR interface, both the internal and external BISR registers are set to the same value. In addition to using this property for verification, it can be used in the manufacturing flow in cases where the user knows the repair solution, or uses the CompressBisrChain script, then performs the repair externally and loads the repair values through the TAP. The range entry represents a bit index or range of bit indices of BISR registers within the selected BISR chain(s). Bit 0 is closest to the serial output of the BISR register. Entries for range are:

range Description

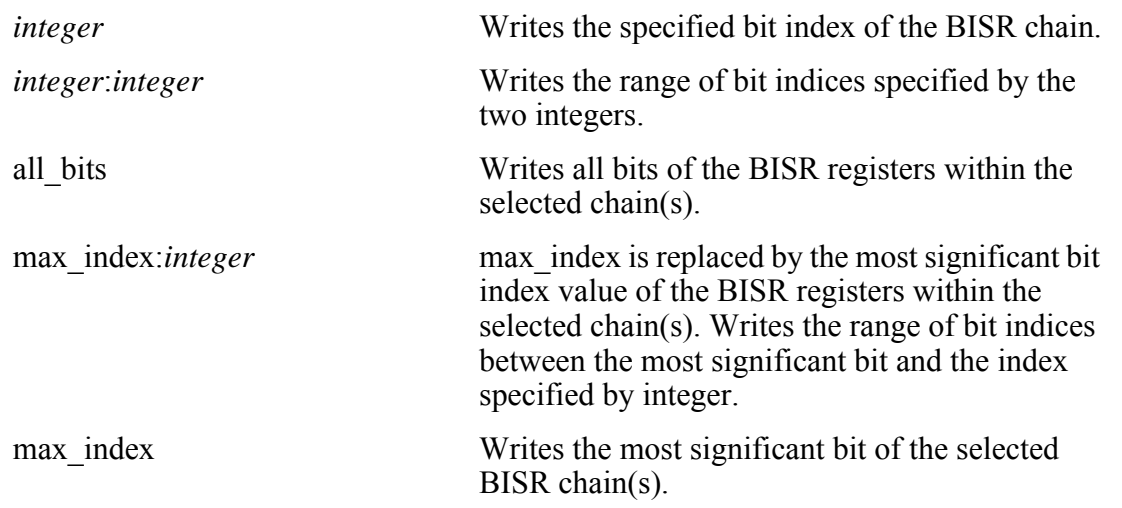

The binary value for pattern is a bit pattern of a determined length—for example 8'b10001101. The bit length defined must match the length index defined by range or an error is generated. The all zero and all one patterns indicate that all bits of the selected BISR registers are written with 0s and 1s respectively. The all x patterns indicate that the selected BISR register bits are written with the same values that were previously shifted in. The leading one pattern indicates that the bit within the range of BISR registers closest to its serial output is compared to 1 and all others to 0. Values for patterns are:

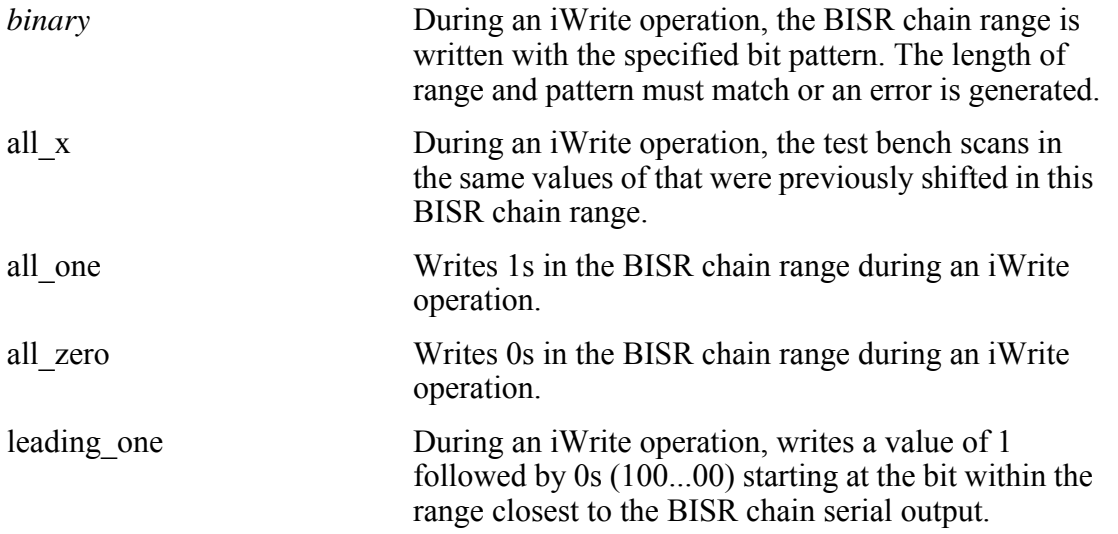

To use the write value property, the [BisrChainAccessOptions](#page-4305-0)/enable rotation property must be set to off.

#### **Examples**

#### **Example 1**

The following example has two TestStep wrappers. Both test steps operate on the BISR chain identified with label PDG\_A. The leading one pattern is loaded in all BISR registers in the first step and read back in the second one.

Tessent™ Shell Reference Manual, v2021.3 **4313**

```
TestStep(write_leading_one) {
  MemoryBisr {
    run mode : bisr chain access ;
    Controller(FB_INST1) {
      power domain group labels : PDG A ;
       BisrChainAccessOptions {
        default write value : leading one ;
      }
    }
  }
}
TestStep(read_leading_one) {
 MemoryBisr {
    run mode : bisr chain access ;
    Controller(FB_INST1) {
      power domain group labels : PDG A ;
       BisrChainAccessOptions {
        default read value : leading one ;
      }
    }
  }
}
```
#### **Example 2**

The following example has two TestStep wrappers. Both test steps operate on the BISR chain identified with label PDG  $\,$  A. The first step loads a value of 0 in all bits of the BISR chain except for a portion of the specified BISR register. The second step confirms that all values have been loaded correctly and the BISR chain is functional. These steps could be followed by another one running memory BIST to verify that the repair solution loaded in the BISR register is valid.

```
TestStep(write_selected_BISR_reg) {
  MemoryBisr {
    run mode : bisr chain access ;
    Controller(FB_INST1) {
      power domain group labels : PDG A ;
       BisrChainAccessOptions {
        default write value : all zero ;
        BisrRegisterAccessOptions (BISR_reg_inst3) {
         write_value(15:8): 8'b10001101 ;
        }
      }
    }
  }
}
TestStep(read_selected_BISR_reg) {
  MemoryBisr {
    run mode : bisr chain access ;
    Controller(FB_INST1) {
      power domain group labels : PDG A ;
       BisrChainAccessOptions {
        default_read_value : all_zero ;
        BisrRegisterAccessOptions (BISR_reg_inst3) {
         read_value(15:8): 8'b10001101 ;
        }
      }
   }
  }
}
```
# <span id="page-4315-1"></span><span id="page-4315-0"></span>**FuseBoxAccessOptions**

Specifies the options used to read and write (or program) fuses to the fuse box.

### **Usage**

```
PatternsSpecification(design_name,design_id,pattern_id) {
 Patterns(pattern_name) {
   TestStep(name) {
     MemoryBisr {
       run_mode : fuse_box_access ;
       Controller(instance) {
         FuseBoxAccessOptions {
           operation : program | read ;
           read address(range) : 0 | 1 | X \overline{f} //repeatable
           write address : range ; //repeatable
         }
        }
      }
   }
 }
}
```
## **Description**

The FuseBoxAccessOptions wrapper specifies the options used to read and write (program) fuses in the fuse box. Fuse addresses are scanned in using the ScanIn and ScanOut ports of the IJTAG network (which is typically a TAP controller at the chip level). To use the FuseBoxAccessOptions wrapper, you must specify MemoryBisr/run\_mode : fuse\_box\_access.

## **Arguments**

• operation : program | read ;

A property that specifies the type of access method the BISR controller executes on the fuse box. When set to read, the BISR controller executes a read operation on the fuse box according to the read\_address property setting. When set to program, the BISR controller writes a logic 1 value to the address specified with the write address property.

• read address( $range$ ) : <u>0</u> | 1 | X ;

A property that reads the content at the specified fuse box address and compares the content against logic 0 or 1. To turn off the compare, set the property to X. The default is to compare all addresses to 0 that correspond to the value of an unprogrammed fuse. The range specifies the address within the fuse box. The range can be a single address, an address range, or a comma-separated list of the two formats. All addresses must be an integer from 0 to (number of fuses - 1). Its value is either explicitly defined or calculated by default to be (2*address\_bits* -1) where *address\_bits* is the width of the address port specified in the FuseBoxInterface wrapper in the Test Core Description (TCD) of the fuse box. The "max address" and "max repair address" strings can be used to specify a range. The "max address" string represents the last address of the fuse box whereas the "max repair address" string represents the last address dedicated to memory repair which is determined by the value of number of fuses for repair defined in the DftSpecification

[AdvancedOptions/](#page-4027-0)FuseBoxOptions wrapper or calculated by default to be the same as number of fuses - 1. For example, the range "max address: 0" selects all bits of the fuse box whereas "max repair address: 0" selects the lower portion of the fuse box dedicated to memory repair. The read address property can be repeated several times within the FuseBoxAccessOptions wrapper. If an address is specified in more than one property, the last specification prevails. To use this property, the operation property must be set to read.

write address : *range* ;

A property that writes logic 1 into the specified fuse box address which is an integer. The range can be a single address, an address range, or a comma-separated list of the two formats. All addresses must be an integer from 0 to (number\_of\_fuses - 1). Its value is either explicitly defined or calculated by default to be (2*address\_bits* -1) where *address\_bits* is the width of the address port specified in the FuseBoxInterface wrapper in the Test Core Description (TCD) of the fuse box. The "max address" and "max repair address" strings can be used to specify a range. The "max\_address" string represents the last address of the fuse box whereas the "max repair address" string represents the last address dedicated to memory repair which is determined by the value of number of fuses for repair defined in the DftSpecification [AdvancedOptions/](#page-4027-0)FuseBoxOptions wrapper or calculated by default to be the same as number of fuses - 1. For example, the range "max address: 0" selects all bits of the fuse box whereas "max repair address: 0" selects the lower portion of the fuse box dedicated to memory repair. The write\_address property can be repeated several times within the FuseBoxAccessOptions wrapper. To use this property, the operation property must be set to program.

#### **Examples**

The following example has three TestStep wrappers. The first one verifies that the fuse box has never been written before (that is, all fuses have a value of 0). The second one writes 1 in a few selected locations. The third TestStep reads back a portion of the fuse box and verifies that the locations written in the second TestStep contain the value 1.

```
TestStep(read_all0s) {
  MemoryBisr {
    run mode : fuse box access ;
    Controller(FB_INST1) {
       FuseBoxAccessOptions {
        // Not necessary to specify read address.
        // Default is to read all addresses and compare to 0.
        // Equivalent to specifying read_address(max_address:0):0 ;
        operation : read ;
      }
    }
  }
}
TestStep(write_selected_locations) {
 MemoryBisr {
    run_mode : fuse_box_access ;
    Controller(FB_INST1) {
       FuseBoxAccessOptions {
        operation : program ;
        // Write a 1 to 7 locations
        // 5:9 is equivalent to 5, 6, 7, 8, 9
        write_address : 2, 5:9, 12 ;
      }
    }
  }
}
TestStep(verify_first_16_locations) {
 MemoryBisr {
    run mode : fuse box access ;
    Controller(FB_INST1) {
       FuseBoxAccessOptions {
        operation : read ;
        // Restrict the address range to the first 16 addresses
        // Set the expected value to 0
        read address(15:0) : 0 ;
        // Override the expected value for the locations written in
        // previous step
        read_address(2, 5:9, 12) : 1 ;
      }
    }
 }
}
```
# <span id="page-4318-0"></span>**MemoryBist**

Specifies the use of MemoryBist in the current TestStep.

### **Usage**

```
PatternsSpecification(design_name,design_id,pattern_id) {
  Patterns(pattern_name) {
    TestStep(name) {
        MemoryBist {
         \begin{tabular}{ll} $\texttt{run\_mode}$ & $\texttt{: mode}$ & $\texttt{: mode}$ \\ $\texttt{access\_protocol}$ & $\texttt{: } \frac{\texttt{ijtag}}{\texttt{z} \texttt{imel}}$ & $\texttt{parallel}$ \end{tabular} \label{eq:1}access protocol
         parallel retention time
         reduced address count : on | off ;
         AdvancedOptions {
           retention_test_phase : all_phases | start_to_pause |
                                                 pause_to_pause | pause to end ;
           memory reset : on | off ;
           preserve_bist_inputs : on | \overline{off} ;
          }
         DiagnosisOptions {
            extract diagnosis data \cdots : on | off | auto ;
            preserve fuse register values \, : on | off ;
          }
         Controller(instance) {
         }
       }
    }
  }
}
```
## **Description**

A wrapper that specifies the use of MemoryBist in the current TestStep.

You can specify this wrapper once for each TestStep wrapper. The MemoryBist specification consists of one AdvancedOptions wrapper, one DiagnosisOptions wrapper, and one or more Controller wrapper(s). These three wrappers can be specified in any order.

The repeatable Controller wrapper is used to define the inclusion of the given controller instance in the current TestStep, and allows specifying additional options that are specific to the instance. The properties specified outside the Controller wrapper apply to all Controllers.

The AdvancedOptions wrapper contains advanced options influencing how memory BIST is carried out. The DiagnosisOptions wrapper defines options related to memory BIST diagnosis.

### **Arguments**

• run mode : mode ;

A property that specifies the run mode to use with the controllers. The valid modes and their meaning are:

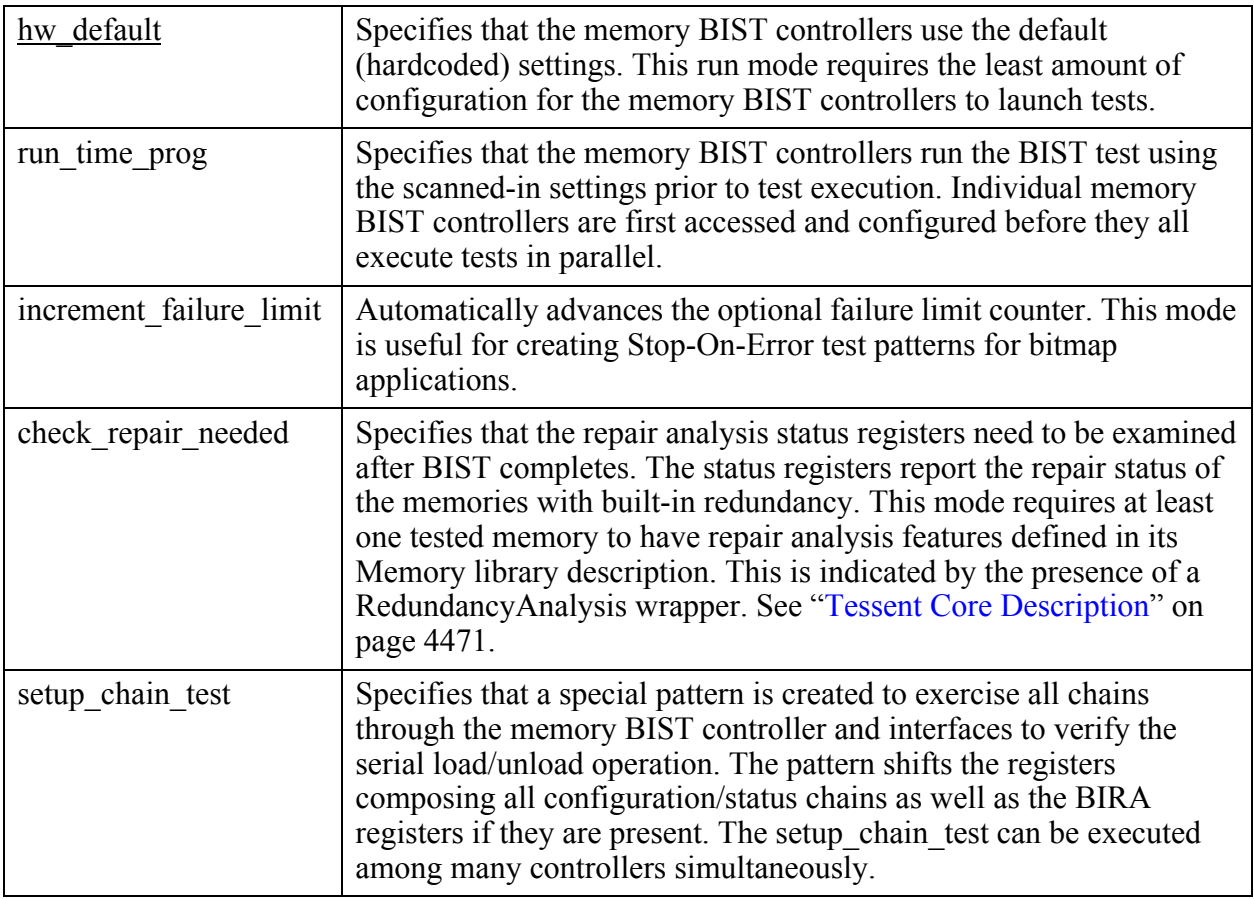

#### • access protocol : ijtag | parallel ;

A property that specifies the access method to configure, execute and monitor the controllers.

The default ijtag value specifies the controllers are accessed using the IJTAG network. All MemoryBIST pattern generation capabilities in the PatternsSpecification is available. The protocol allows generating simulation testbenches for verification and ATE patterns for manufacturing test.

Use the parallel protocol to verify the operation of the BAP direct access interface in simulation. You must create the BAP module with the BistAccessPort/ [DirectAccessOptions/](#page-4074-0)direct\_access property set to on in the DftSpecification. The simulation test bench controls and monitors the system-side ports of the BAP modules servicing the controllers specified in the TestStep/MemoryBist wrapper. The testbench executes Go/NoGo tests only. Selecting the parallel value requires the run\_mode to be
hw default. The compatible MemoryBIST pattern generation [AdvancedOptions](#page-4046-0) is limited to:

- o freeze\_step
- o enable\_memory\_list
- o apply\_algorithm
- o apply\_operation\_set

For more information on the implementation and use of the BAP direct access interface, refer to the "Advanced BAP Memory Access" Appendix of the *Tessent MemoryBIST User's Manual For Use with Tessent Shell*.

• parallel retention time : *time* | off ;

A property that specifies the retention pause between algorithm sub-phases when performing parallel static retention testing. The time value is a real number followed by the unit without a space in between. Valid time units are s, ms, us, ns, and ps. The default time unit is ns. Specifying a time value for a controller testing only ROM results in an error.

reduced address count : on  $|$  off ;

A property that enables the memory BIST controller to be run on the four corners of the common memory address space. This property is useful for checking the proper functionality of the BIST controller without having to simulate the test of the entire memory space. Static timing analysis is required in the full chip context to verify that the timing between the controllers and the memories is valid. Note that the full address space should be simulated on the assembly module before you merge it into the chip.

This property supports the hw\_default or run\_time\_prog run modes.

Patterns created for signoff usage with the create patterns specification command set the reduced address count property to on for memory BIST controllers with RAMs only. Memory BIST controllers with ROMs ignore this property and execute a full address count.

When you enable this property and the memory BIST controller contains a step with multiple memories, the controller runs all algorithm phases of the test on the following four addresses if column address count enable or row address count enable are not enabled in the algorithm:

- o RowMin, ColMin
- o RowMax, ColMin
- o RowMin, ColMax
- o RowMax, ColMax

If the memory has only row address bits, the reduced address range would be these two locations:

o RowMin

Tessent™ Shell Reference Manual, v2021.3 **4321**

o RowMax

#### **Note**

When you enable this property and you apply a user-defined algorithm making use of operations that have either column\_address\_count\_enable or row address count enable, the algorithm may not simulate properly. A similar issue occurs if you apply a user-defined algorithm to memories in a controller step that are of different dimensions. It is therefore recommended that you use any of the SMarch\* library algorithms to verify the functionality of the BIST controller and its connections to the memories.

AdvancedOptions/retention\_test\_phase : <u>all\_phases</u> | start\_to\_pause | pause to\_pause | pause to end;

A property that specifies whether the memory BIST controller applies the entire selected library algorithm or only a sub-phase of it. Specifying a phase value other than all phases for a controller only testing ROM results in an error.

#### **Note**

The retention test phase property is typically not used and is ignored when a time value is specified for the parallel retention time property. The parallel retention time property automates the sequential execution of the start to pause, pause to pause, and pause to end phases with the specified pause time inserted between them.

The retention test phase property enables you to divide the step explicitly into three TestSteps where each TestStep runs a different phase. Valid values are as follows:

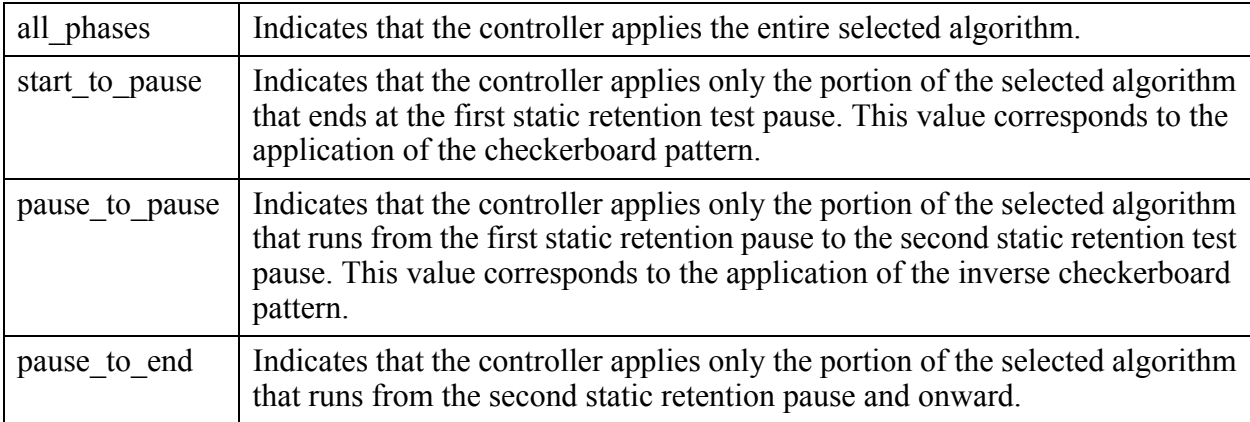

• AdvancedOptions/memory reset : on  $|$  off ;

A property that instructs memory BIST controllers to only clear the memories and to skip the remaining phases of the library algorithm. The controllers clear memories by writing a value of 0 to all memory locations. You can only set this property to on when the algorithms used are limited to the following: SMarch, SMarchCHKB, SMarchCHKBci, SMarchCHKBcil, or SMarchCHKBvcd. Specifying an on value when other algorithms are

used results in an error. Specifying an off value causes the full algorithm to be executed. The memories are populated with zeros at the end of the algorithm since the last phase executed writes a value of 0 to all memory locations.

AdvancedOptions/preserve\_bist\_inputs : on  $|$  off ;

A property that specifies that the memory interface multiplexers continue to select the BIST inputs during and after the test has finished. Memories are under functional control except for the memories undergoing test by the test algorithm. When set to on, the memories remain under BIST control for the duration of the TestStep until the property is set to off in a subsequent TestStep. One application of this property is to maintain the BIST inputs to the memory between pattern TestSteps. Another application of this property is to allow the memory to be refreshed by the controller upon completion of all algorithms in the test.

DiagnosisOptions/extract\_diagnosis\_data : on | off | <u>auto</u> ;

A property that enables the sampling of internal registers of the memory BIST controller after the BIST run is completed. This property is useful when the Stop-On-Nth-Error diagnosis feature is enabled using failure\_limit. The internal register values are only meaningful if the controller has stopped at the requested failure number and the DONE status signal is 0. Furthermore, the internal register values require post-processing to provide diagnostic information on the detected failures. The default value of auto resolves to on when failure\_limit is not off, otherwise it resolves to off.

• DiagnosisOptions/preserve fuse register values : on  $|$  off ;

A property that specifies if the repair analysis registers preserve their values from a previous test step. This inhibits the loading of the BISR register values into the repair analysis registers when a new test step begins. This property supports the hw\_default or run time prog run modes.

## **Examples**

### **Example 1**

An example MemoryBIST patterns specification generated with the create patterns specification command is shown below. This example runs a memory BIST in reduced address space.

```
PatternsSpecification(top,rtl,signoff) {
  Patterns(MemoryBist P1) {
   tester period : 100ns ;
    tck ratio : 2 ;
     TestStep(mem_test) {
       MemoryBist {
        run mode : run time prog ;
        reduced address count : on ;
        Controller(core_inst1 top_rtl_tessent_mbist_c1_controller_inst) {
          (\ldots) }
       }
    }
   }
}
```
Tessent™ Shell Reference Manual, v2021.3 **4323**

Starting with the v2020.4 release, the minimum BIST clock to TCK frequency ratio of 4 is no longer required for accessing internal chains of the MemoryBIST controllers. However, a ratio of 2 might still apply. Refer to "IJTAG Network Performance Optimization" in the *Tessent IJTAG User's Manual* and the description of the [ControllerOptions](#page-4411-0)/use multicycle paths property for more information. The ratio of 4 continues to apply to controllers created with older versions of Tessent MemoryBIST.

# <span id="page-4324-0"></span>**Controller**

Specifies the inclusion of a MemoryBIST controller instance in the TestStep.

## **Usage**

```
PatternsSpecification(design_name,design_id,pattern_id) {
 Patterns(pattern_name) {
   TestStep(name) {
      MemoryBist {
       Controller(instance) {
         parallel_retention_group : group_id ;
          AlgorithmSetupOverrides {
 }
          AdvancedOptions { 
 }
         RepairOptions {
          }
          DiagnosisOptions { 
 }
          MemoryInterface(memory_id) { 
          }
         DramOptions {
          }
     }
   }
  }
}
```
# **Description**

A wrapper that specifies the inclusion of a MemoryBIST controller instance in the TestStep.

This wrapper is repeated for each controller instance that is to be run in this TestStep. All MemoryBIST controller instances are set up serially but run in parallel.

# **Arguments**

• *instance*

A string that specifies the ICL instance name of the MemoryBIST controller. The list of available MemoryBIST controller instances can be found using this command:

```
get icl instances -filter
{tessent_instrument_type==mentor::memory_bist && 
tessent_instrument_subtype==controller}
```
The create patterns specification command automates the creation of the Controller wrapper for each instance in the design.

• parallel retention group : *group\_id* ;

A property that specifies the group label associated with the controller where *group\_id* is an alphanumeric label for the controller group. Underscores are allowed as part of the *group\_id* label. Each controller group consists of all controllers with the same parallel retention group property value. When performing a parallel static retention test on

Tessent™ Shell Reference Manual, v2021.3 **4325**

controller groups, the controller groups are run sequentially to minimize the peak power requirement while maintaining the ability to bring all controllers from all groups to the pause state and perform a single retention pause and, optionally, a single voltage bump for all memories in the chip.

The controller group execution order is determined by the order of appearance of the group labels. The following usage conditions apply:

- o This property is meaningful only if the parallel\_retention\_time property in the MemoryBist wrapper specifies a time greater than zero.
- o When performing a parallel static retention test on controller groups, all three algorithm sub-phases (start to pause, pause to pause, and pause to end) are applied. In this case, the AdvancedOptions/retention\_test\_phase property in the MemoryBist wrapper is ignored.

### **Examples**

The following example assigns MemoryBIST controllers c1 and c4 to group number 1, and controller c3 to group number 2. Controllers c1 and c4 will be executed in the first group, followed by controller c3 in the second group.

```
TestStep(retention_test) {
   MemoryBist {
    run mode : hw default ;
    parallel retention time : 1s ;
    Controller(core inst1 top rtl tessent mbist c1 controller inst) {
      parallel retention group : 1 ;
      (\ldots) }
    Controller(core inst1 top rtl tessent mbist c3 controller inst) {
      parallel retention group : 2 ;
      (\ldots) }
    Controller(core inst1 top rtl tessent mbist c4 controller inst) {
     parallel retention group : 1 ;
     (\ldots) }
   }
}
```
# <span id="page-4326-0"></span>**AlgorithmSetupOverrides**

The AlgorithmSetupOverrides wrapper groups the DataGenerator and AddressGenerator wrappers, which define the initial values of the address and data pattern prior to the execution of the test algorithm.

### **Usage**

```
PatternsSpecification(design_name,design_id,pattern_id) {
  Patterns(pattern_name) {
    TestStep(name) {
      MemoryBist {
        Controller(instance) {
         AlgorithmSetupOverrides {
          load counter a start count : int ; // default: 0
           AddressGenerator {
             AddressRegisterA | AddressRegisterB {
               load_bank_address : binary_address | auto ;
               load_column_address : binary_address | auto ;
              load row address : binary address | auto ;
 }
 }
           DataGenerator {
            load write data : binary data | auto ;
 load_expect_data : binary_data | auto ;
invert data with row bit : r[x] | none ;
            invert data with column bit : c[x] | none ;
 }
          }
       }
      }
    }
  }
}
```
## **Description**

The AlgorithmSetupOverrides wrapper groups the DataGenerator and AddressGenerator wrappers, which require initialization prior to execution of the algorithm microprogram. The specified values override the values defined in the selected algorithm.

Using the AlgorithmSetupOverrides wrapper requires selecting an algorithm using the apply algorithm property inside the MemoryBist/Controller/[AdvancedOptions](#page-4329-1) wrapper of the PatternsSpecification. Additional usage conditions apply to the AddressGenerator wrapper. Changing the initial value of any address register or of CounterA require setting the [AdvancedOptions/](#page-4329-1)incremental\_test\_mode property to on.

For more information, see the "Functional Debug Memory Access" appendix in *Tessent MemoryBIST User's Manual for Use with Tessent Shell*.

Tessent™ Shell Reference Manual, v2021.3 **4327**

### **Arguments**

• load counter a start count : *int* ;

An optional property that specifies the startcount or starting count value for the CounterA general purpose module. The default value is "0'. The integer specified for load counter a start count must be in the range  $[0:2<sup>n</sup>-1]$ , where *n* is the number of bits in CounterA, specified by the counter\_a\_bits property in the DftSpecification/MemoryBist/ Controller/[AlgorithmResourceOptions](#page-4050-0) wrapper.

• AddressGenerator/AddressRegisterA | B/load\_bank\_address : *binary\_address* | auto ;

An optional property that specifies a binary value to be loaded into the *BankAddress* for the named AddressRegisterA or AddressRegisterB. The value loaded into the *BankAddress* is the initial value of the bank address prior to execution of the microprogram. The value set with this property overrides the load bank address value defined in the memory library Algorithm wrapper for the named AddressRegisterA or AddressRegisterB. The width of *binary address* must be equivalent to the number of bank address bits specified in the Core/ Memory/AddressCounter wrapper of the memory library file. The property defaults to a *binary address* equivalent to the lowest starting bank address of all memories tested in the controller step.

• AddressGenerator/AddressRegisterA | B/load\_column\_address : *binary\_address* | auto ;

An optional property that specifies a binary value to be loaded into the *ColumnAddress* for the named AddressRegisterA or AddressRegisterB. The value loaded into the *ColumnAddress* is the initial value of the column address prior to execution of the microprogram. The value set with this property overrides the load column address value defined in the memory library Algorithm wrapper for the named AddressRegisterA or AddressRegisterB. The width of *binary\_address* must be equivalent to the number of column address bits specified in the Core/Memory/AddressCounter wrapper of the memory library file. The property defaults to a *binary\_address* equivalent to the lowest starting column address of all memories tested in the controller step.

• AddressGenerator/AddressRegisterA | B/load\_row\_address : *binary\_address* | <u>auto</u> ;

An optional property that specifies a binary value to be loaded into the *RowAddress* for the named AddressRegisterA or AddressRegisterB. The value loaded into the *RowAddress* is the initial value of the row address prior to execution of the microprogram. The value set with this property overrides the load row address value defined in the memory library Algorithm wrapper for the named AddressRegisterA or AddressRegisterB. The width of *binary\_address* must be equivalent to the number of row address bits specified in the Core/ Memory/AddressCounter wrapper of the memory library file. The property defaults to a *binary\_address* equivalent to the lowest starting row address of all memories tested in the controller step.

• DataGenerator/load write data : *binary\_data* | <u>auto</u> ;

An optional property that specifies a binary value to load into the *WriteData* register. The value loaded into the *WriteData* register is the initial value of the write data prior to

execution of the microprogram. The value loaded with this property overrides the load write data value defined in the memory library DataGenerator wrapper.

• DataGenerator/load\_expect\_data : *binary\_data* | auto ;

An optional property that specifies a binary value to load into the *ExpectData* register. The value loaded into the *ExpectData* register is the initial value of the expect data prior to execution of the microprogram. The value loaded with this property overrides the load expect data value defined in the memory library DataGenerator wrapper.

• DataGenerator/invert data with row bit :  $r[x] |$  <u>none</u> ;

An optional property that enables you to specify a row address bit that inverts the applied write and expect data registers. The applied write and expect data registers are inverted when the specified row address bit is a "1", and not inverted when the row address bit is a "0". The specified value overrides the value defined in the selected algorithm. The default value of "none" specifies that no row bit is selected to invert the write and expect data registers. The specified r[ $x$ ] index must select a valid row address bit where  $x$  is in the range of "0" to the number of row address bits, minus one. The number of row address bits is specified in the Core/Memory/AddressCounter wrapper of the memory library file.

• DataGenerator/invert data with column bit :  $c[x]$  | <u>none</u> ;

An optional property that enables you to specify a column address bit that inverts the applied write and expect data registers. The applied write and expect data registers are inverted when the specified column address bit is a "1", and not inverted when the column address bit is a "0". The specified value overrides the value defined in the selected algorithm. The default value of "none" specifies that no column bit is selected to invert the write and expect data registers. The specified  $c[x]$  index must select a valid column address bit where *x* is in the range of "0" to the number of column address bits, minus one. The number of column address bits is specified in the Core/Memory/AddressCounter wrapper of the memory library file.

### **Examples**

For examples and further information, see the "Functional Debug Memory Access" appendix in *Tessent MemoryBIST User's Manual for Use with Tessent Shell*.

# <span id="page-4329-1"></span><span id="page-4329-0"></span>**AdvancedOptions**

Specifies advanced test options for the selected memory BIST controller instance.

#### **Usage**

```
PatternsSpecification(design_name,design_id,pattern_id) {
  Patterns(pattern_name) {
    TestStep(name) {
       MemoryBist {
         Controller(instance) {
           AdvancedOptions {
             apply_algorithm : algo_name | null ;
              apply operation set \qquad \qquad : from step | opset name ;
             enable_memory_list : memory_id, ... ;
              freeze step \qquad \qquad : off | integer ;
             freeze_test_port : off | integer ;<br>
compare_strobe_count : off | auto | integer
                                                     compared integer ;
             \frac{1}{\text{time}} incremental_test_mode : on \frac{1}{\text{time}} ; on \frac{1}{\text{time}} ;
             test_time_multiplier<br>test_execution cycles
                                                 thestan terms integer | <u>auto</u> ;
             MemoryClusterOptions {
                configuration_data(interface_id) : binary | auto ;
              }
           }
        }
      }
    }
  }
}
```
### **Description**

A wrapper that specifies advanced test options for the selected memory BIST controller instance.

The AdvancedOptions wrapper includes the MemoryClusterOptions wrapper which provides additional options specific to Shared Bus memory clusters.

### **Arguments**

• apply algorithm : *algo\_name* | null ;

A property that selects a test algorithm to apply to one or more memory BIST controller steps. The specified algorithm overrides the default algorithm associated with the controller step.

- o The algorithm name must match either a Tessent library built-in algorithm name or a user-defined algorithm name that was built into the memory BIST controller in the DFT insertion phase.
- o For the soft-programmable controller, the algorithm name may also match a userdefined algorithm specified in the MemoryOperationsSpecification that was loaded prior to pattern generation. If the name matches a hard-coded algorithm encoded in

the controller and a soft algorithm loaded in the MemoryOperationsSpecification, the tool applies the hard-coded algorithm.

o This property requires setting the MemoryBist/run\_mode property to run time prog. The hw default run mode can be used if the memory BIST controller enables the direct access capability for algorithm selection.

The null value should only be used in the context of BISR chain test patterns. This mode instructs the MemoryBIST controller to transfer the values from the BISR registers to the BIRA registers in the MBIST circuit. The controller performs the transfer and goes to the Done state without running any memory test algorithm.

• apply operation set : from step | *opset\_name* ;

A property that selects a hard-coded operation set to apply to one or more memory BIST controller steps. When an operation set name is specified, the operation set overrides the default operation set.

- o The operation set name must match either a Tessent library built-in operation set name or a user-defined operation set name that was built into the memory BIST controller in the DFT insertion phase.
- o This property requires setting the MemoryBist/run\_mode property to run time prog. The hw default run mode can be used if the memory BIST controller enables the direct access capability for operation set selection.

The from step selection is only applicable with custom algorithms, and selects the default operation set associated with the controller step. Normally, the operation set specified in the custom algorithm definition overrides the default operation set associated with the controller step. The from\_step value can be specified with a Tessent library algorithm, but the operation is equivalent to that with default values.

When the apply operation set property is not specified, the default value is the operation set associated with the controller step if apply algorithm specifies a Tessent library algorithm. Additionally, if apply\_algorithm specifies a custom algorithm, then the default value for apply operation set is the operation set defined in the custom algorithm.

• enable memory list : *memory\_id*, ... ;

An optional property that specifies one or more memories to enable during parallel testing within a controller step. Selection of more than one memory must be specified as a comma separated list of memory ID's. If the property is not specified, all memories are enabled. A warning is issued if all memories are not enabled for testing in the current pattern. The memory id is a valid memory ID specified by the Step/MemoryInterface wrapper within the MemoryBist wrapper in the [DftSpecification](#page-3651-0) and must belong to the BIST controller step specified by the freeze step property. The MemoryBist/run mode property must be set to run time prog. The hw default run mode can be used if the memory BIST controller enables the direct access capability for memory selection.

• freeze step : <u>off</u> | *integer* ;

A property that specifies for the memory BIST controller to run only a single [Step](#page-4064-0) defined in the [DftSpecification.](#page-3651-0) The freeze step property enables you to diagnose specific failures. Controller steps are numbered sequentially starting with 0. From the DftSpecification, the first controller Step wrapper is identified as "0", the second Step wrapper is identified as "1", and so on. To specify a single controller step, you must set the MemoryBist/run\_mode property to run\_time\_prog. The hw\_default run mode can be used if the memory BIST controller enables the direct access capability for step selection.When the freeze\_step property is off, the memory BIST controller tests across all steps implemented in the memory BIST controller, and the results are accumulated across the entire BIST run.

freeze test port : <u>off</u> | *integer* ;

A property that specifies a test port on which to freeze the memory BIST controller so that you can diagnose specific failures. At least one memory in the [TestStep](#page-4268-0) wrapper much have multiple test ports. To use this property, you must set the MemoryBist/run\_mode property to run time prog. The hw default run mode can be used if the memory BIST controller enables the direct access capability for test port selection.When the freeze\_test\_port property is off, the memory BIST controller executes the steps for all test port combinations implemented in the [MemoryBist](#page-4042-0) controller in the [DftSpecification](#page-3651-0), and the results are accumulated across the entire BIST run.

• compare\_strobe\_count : off | auto | *integer* ;

An optional property that enables checking of the strobe count when the memory BIST controller is operating in Go/NoGo mode and is equipped with Enhanced Stop-On-Nth-Error (ESOE) capability. When enabled, the ESOE counter decrements for each compare event applied by the test algorithm. The compare events are indicated by the strobe data out property within the Cycle wrapper of the operation definition.

The strobe count, in conjunction with the DONE status, provides an indication that the controller circuit is operating correctly. Any deviation would point to undesired circuit behavior which could sometimes be observed during circuit characterization. Use the compare strobe count property if characterization results, generally presented in the form of Shmoo plots, show isolated PASS regions outside the normal operating conditions of supply voltage and temperature.

The default off setting specifies that the contents of the ESOE counter is not checked. When set to auto or an *integer* value, the content of the ESOE counter is checked at the end of the test against the *integer* value specified, or against a value automatically calculated by the tool when set to auto. If the tool does not automatically compute the expected compare events applied by the test algorithms, then the counter value must be obtained from simulation, or from known good circuits, and specified as an *integer* to the compare strobe count property. When specifying an *integer* value, it is important to note that the ESOE counter does not report the number of compares since it is a down-counter and it is possible for the counter to wrap around zero. Therefore, the expected counter value must be computed as the two's complement of the module (number of compares/ESOE counter size). Specifying the correct *integer* value is necessary to obtain a PASS status.

The following usage conditions apply:

- o ESOE diagnosis must be enabled by setting the DftSpecification [failure\\_limit](#page-4063-0) property to 2 or higher. However, a value of 256 or higher is recommended for more reliable results.
- o The PatternsSpecification [failure\\_limit](#page-4338-0) property must be off.
- o The AdvancedOptions/incremental\_test\_mode property must be off.
- incremental test mode : on  $|$  off ;

An optional property that enables a mode on the Tessent MemoryBIST controller to allow functional system debug. The incremental test mode property in the DftSpecification/ MemoryBist/Controller/[AdvancedOptions](#page-4046-0) wrapper must have been set to "on" to create necessary hardware for this property. For more information, see the "Functional Debug Memory Access" appendix in *Tessent MemoryBIST User's Manual for Use with Tessent Shell*.

• test time multiplier : *real* ;

A property that specifies a multiplier to extend or shorten the memory BIST run time. The final run time is equal to the original test time (as calculated by Tessent Shell) multiplied by the test time multiplier factor. The default is 1.

This property is typically used when the test clock runs slower than expected by BIST. As a result, the memory BIST controller may not have completed its test within the allocated time when polled by the ATE. Specifying a value greater than 1 thus extends the computed test time; this is usually as a temporary measure (until the clock periods described in the [Patterns/](#page-4251-0)ClockPeriods wrapper is used).

test execution cycles : *integer* | <u>auto</u> ;

A property that specifies the number of clock cycles required to execute the algorithm. A setting of auto means that the pattern generation tool automatically computes the number of test execution cycles. In most cases this is sufficient; however, this property gives you the option to specify an absolute number of clock cycles. This accommodates extreme cases where the automatically-generated number is not accurate. Note that, in general, correcting the calculated test time with the test time multiplier property is preferable because it is less error-prone.

• MemoryClusterOptions/configuration\_data(*interface\_id*) : binary | auto ;

A repeatable wrapper that specifies options related to Shared Bus memory clusters.

The MemoryClusterOptions wrapper is used in the MemoryBist/Controller wrapper.

A repeatable property that specifies a binary value to be applied to the interface port identified by *interface\_id*. The binary value follows Verilog syntax (for example, 3'b101). If specified, it overrides the default ConfigurationData value from the memory cluster library file (which corresponds to the default "auto" value).

Tessent™ Shell Reference Manual, v2021.3 **4333**

The value specified for this property is used for all controller steps executed in the TestStep. If the value is not compatible with all steps, the AdvancedOptions/freeze\_step must also be specified.

#### **Examples**

#### **Example 1**

The following example illustrates the use of the apply operation set property to override the operation set to syncWR. This new operation set is applied to all [Step](#page-4064-0)s. The apply\_algorithm property is not used which means the default algorithm to each Controller/Step is used.

```
PatternsSpecification(top,rtl,signoff) {
  Patterns(MemoryBist P1) {
    tester period : 100ns ;
     TestStep(mem_test) {
       MemoryBist {
        run mode : run time prog ;
        Controller(core inst1 top rtl tessent mbist c1 controller inst) {
           AdvancedOptions {
            apply operation set : SyncWR ;
          }
         }
      }
    }
   }
}
```
#### **Example 2**

The following example illustrates how to specify specific memories for parallel testing within a controller through the enable memory list and freeze step property. The freeze step property. is not required if the controller only has a single step. For this example, it is assumed the controller has multiple steps, and the memories to be tested are in the second step.

Two memories, M1 and M3, are specified as a Tcl list for set\_config\_value on the enable memory list property. The freeze step property is specified as "1" to limit testing to this specific controller step that contains the memory interface for memories M1 and M3:

```
SETUP> set config value PatternsSpecification(top,rtl,signoff)/
Patterns(P1)/TestStep(run)/MemoryBist/Controller(c1)/AdvancedOptions/
enable memory list [list M1 M3]
SETUP> set config value PatternsSpecification(top,rtl,signoff)/
Patterns(P1)/TestStep(run)/MemoryBist/Controller(c1)/AdvancedOptions/
freeze_step 1
```
The specification can be examined with report config\_data on the AdvancedOptions wrapper:

```
SETUP> report config data PatternsSpecification(dashboard,rtl,signoff)/
Patterns(P1)/TestStep(run)/MemoryBist/Controller(c1)/AdvancedOptions
AdvancedOptions {
 enable memory list : M1, M3;
  freeze step : 1;
}
SETUP>
```
The specification properties for enable memory list can be retrieved as a Tcl list with the get config data command:

```
SETUP> get config value PatternsSpecification(dashboard,rtl,signoff)/
Patterns(P1)/TestStep(run)/MemoryBist/Controller(c1)/AdvancedOptions/
enable memory list
M1 M3
SETUP>
```
An additional example showing a similar use of the enable\_memory\_list and freeze\_step properties in Functional Debug Memory Access mode can be found within the example PattternsSpecification provided in the "Algorithm Description" topic in *Tessent MemoryBIST User's Manual For Use with Tessent Shell*.

Tessent™ Shell Reference Manual, v2021.3 **4335**

# <span id="page-4335-0"></span>**DiagnosisOptions**

Provides diagnosis-related options and properties.

### **Usage**

```
PatternsSpecification(design_name,design_id,pattern_id) {
 Patterns(pattern_name) {
   TestStep(name) {
      MemoryBist {
       Controller(instance) {
         DiagnosisOptions {
           compare go \qquad \qquad : \text{ on } \left| \text{ off } ; \right.compare go id : on | off ;
           compare memory qo : on | off ;
           compare misr : on | off ;
           comparator id select : integer | all | none ;
           include rom signature address : auto | on ;
           StopOnErrorOptions {
             failure limit : integer | auto increment | off ;
             data compare time slots : all | even | odd ;
           }
         }
       }
     }
   }
 }
}
```
## **Description**

A wrapper that provides diagnosis-related options and properties.

### **Arguments**

compare  $\text{go} : \text{on} \mid \text{off}$ ;

A property that specifies that the controller pass/fail status (GO port) is checked at the end of the test. This operation provides the composite pass/fail results of all memories the controller. You must turn off the compare on the global pass/fail (GO) signal for some of the patterns needed in the memory self repair flow as documented in the [Tessent MemoryBIST](#page-0-0)  [User's Manual.](#page-0-0)

When you set this property to on, you typically set the compare memory go or compare go id property to on when testing at least one RAM, and the compare misr property to on when testing ROM. By default, the pass/fail status of the ROM is determined from the MISR signature encoded in the memory interface or stored in the TSDB. If the ROM content has changed, the final signature does not match the default signature, and the differences results in a fail status. In this case, turn off the compare\_go property and provide a new signature or ROM content. Refer to the expected\_rom\_signature and rom content file property descriptions for further information.

• compare go id : on  $|$  off ;

A property that specifies that the compare status registers (GO\_ID bits) are scanned and examined at the end of the test. This operation identifies which comparator failed but not necessarily the step in which it failed. This property is meaningful when at least one RAM is tested by the memory BIST controller. It is ignored on controllers testing only memories of type ROM.

### **Note**

If you are not using the automation provided by Tessent SiliconInsight, you can find out which memory instance failed when the [Step](#page-4064-0)/comparator location property was set to shared in controller in the [DftSpecification](#page-3651-0) by running the test with a freeze step property set for each of the steps in the memory BIST configuration file.

When the RepairOptions/check repair status property is set to non-repairable, the behavior of the compare\_go\_id property is turned off for repairable memories with local comparators. The GO\_ID registers for non-repairable memories or repairable memories with shared comparators are always sampled when compare go id is set to on.

compare memory go: on  $|$  off ;

A property that enables examining the pass/fail status register of the individual memories at the end of the pattern execution. The per-memory status register must be present in the memory BIST controller hardware in order to use this property. Refer to the DftSpecification [DiagnosisOptions](#page-4062-0)/go\_status property description for information on incorporating the per-memory status register.

• compare misr : on  $|$  off ;

A property that specifies the ROM MISRs are to be examined at the end of the test. This property is ignored when the controller is testing only memories of type SRAM or DRAM. By default, the MISR signature stored in the TSDB is used to compare the MISR register content. You may specify a different value using the [MemoryInterface](#page-4344-1)/ expected\_rom\_signature property.

• comparator id select : all | none | *integer* ;

A property that specifies the individual status of the comparators in the controller to be routed to the compare status controller port. Valid values are as follows:

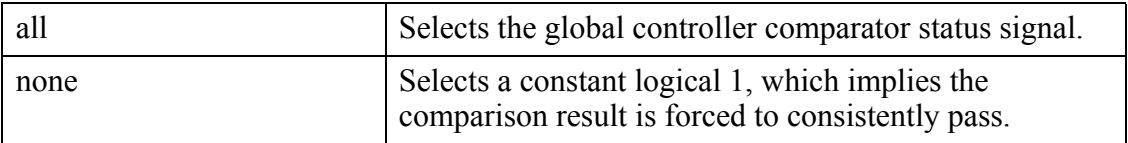

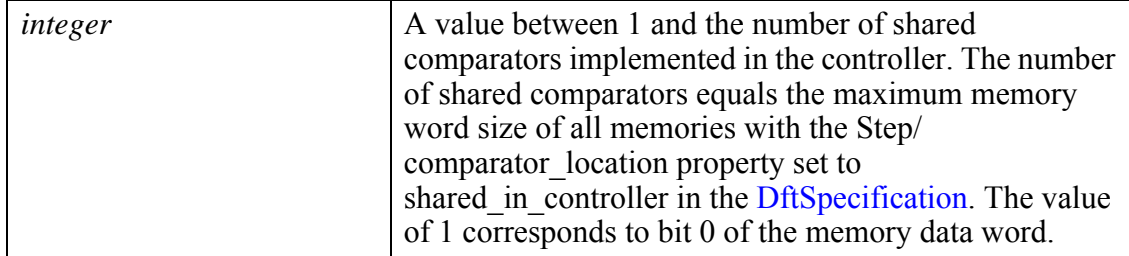

These usage conditions apply:

- o This property is only meaningful when the controller was generated with the [DiagnosisOptions/](#page-4062-0)comparator\_selection\_mux property set to on in the [DftSpecification](#page-3651-0).
- include rom signature address : <u>auto</u>  $|$  on ;

A property that specifies whether to read the address that stores the ROM signature when the MISR signature is computed from the ROM content. This property applies to a controller that was generated with the DftSpecification property rom signature location set to max address or min address. For other settings of the rom signature location property, all ROM addresses will be read. The on value instructs the test algorithm to read all addresses of the ROM. The default value of auto resolves to on when the ROM signature was hard coded, or when the ROM signature was omitted and must be compared off-chip. The auto value resolves to exclude the maximum or minimum address when the ROM signature was stored in the ROM.

The procedure to determine the expected ROM signature and store it into the ROM is described below.

#### a. **Calculate the ROM signature without the signature address.**

The revised ROM content is read from the file path specified by the rom content file property. During the test, the signature address is not read. The pass/fail status check is off for this portion of the procedure. After the test, the MISR signature is shifted out.

```
Controller(<icl_inst>) {
  DiagnosisOptions {
    compare go : off;
     compare_misr : on;
     include_rom_signature_address : auto;
 }
 MemoryInterface(<mem_id>) {
    rom content file : <rom file without signature>;
   }
}
```
The expected signature, derived from the ROM content file provided at pattern generation, is obtained from the simulation log file. An example of a partial simulation log file is listed below, showing the ROM signatures in hexadecimal format.

```
# 145100ns: Starting MemoryBist controller execution :
            blka rtl tessent mbist c2 controller inst
# 145100ns: Checking GO is FAIL before execution
# 145100ns: Checking DONE is FAIL before execution
# 159400ns: Checking GO is PASS after execution completion
# 159400ns: Checking DONE is PASS after execution completion
            (blka rtl tessent mbist c2 controller inst)
# 166900ns: Checking MISR registers of ROM instance m1 with user
             signature 0xDDFBA8531F160025C494E452FE
# 166900ns: Checking MISR registers of ROM instance m2 with user
              signature 0x8358ECC2A65601BC25C494E452FE
# 166900ns: Checking MISR registers of ROM instance m4 with user
              signature 0x3B4ED36C41BC
```
#### b. **Update and verify the ROM content with the new signature.**

Modify the ROM content with the new signature at the maximum or minimum address. Verify the full ROM content by re-executing the test with the signature address included. The test is expected to pass. The final MISR signature will differ from the value programmed into the signature address.

```
Controller(<icl_inst>) {
  DiagnosisOptions {
   compare go : off;
     compare_misr : on;
    include_rom_signature_address : on;
 }
 MemoryInterface(<mem_id>) {
   rom content file : <rom file with signature>;
 } 
}
```
#### c. **Verify the signature stored in the ROM.**

Finally, re-execute the test by excluding the signature address. This verifies that the signature is read from the ROM and used to compare the MISR signature. The test is expected to pass. The final MISR signature matches the value programmed into the signature address.

```
Controller(<icl_inst>) {
  DiagnosisOptions {
   compare go : on;
   compare misr : off;
    include rom signature address : auto;
 }
 MemoryInterface(<mem_id>) {
 }
}
```
<span id="page-4338-0"></span>• StopOnErrorOptions/failure\_limit : *integer* | auto\_increment | off ;

A property that enables Enhanced Stop-On-Error (ESOE) and specifies the number of failures that the memory BIST controller detects before stopping and capturing all relevant information. This property has two usage scenarios. To learn more about how to use this

Tessent™ Shell Reference Manual, v2021.3 **4339**

property, refer to the "Stop-On-Nth-Error Approach" section of the "Tessent MemoryBIST Diagnosis" chapter in the [Tessent MemoryBIST User's Manual](#page-0-0). Valid values are:

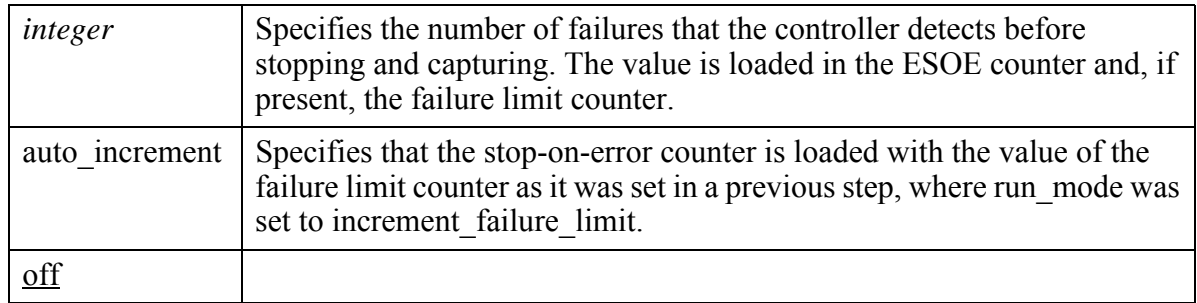

These usage conditions apply:

- o The DftSpecification/MemoryBist property [DiagnosisOptions](#page-4062-0)/StopOnErrorOptions/ failure limit was not set to off.
- $\circ$  When you set the failure limit property to a non-zero value, you should set DiagnosisOptions/extract\_diagnosis\_data to on within the MemoryBist wrapper.

#### **Note**

When the failure limit is reached and the test stops, it is normal for the Done bit to fail because the test did not successfully complete (it aborted at some point).

To run diagnosis on a single memory:

- o Set the MemoryBist/[AdvancedOptions/](#page-4329-1)freeze\_step property to the step number that corresponds to the memory to diagnose.
- o Use the MemoryBist[/AdvancedOptions/](#page-4329-1)enable\_memory\_list property to select a single memory. It requires that the [AdvancedOptions/](#page-4046-0) selective parallel memory test property in the DftSpecification/MemoryBist wrapper was not set to off.
- StopOnErrorOptions/data\_compare\_time\_slots : <u>all</u> | even | odd ;

A property that selects the clock cycles in which StrobeDataOut is enabled during a read operation. This property should be used when running Stop-on-Nth-Error diagnosis on memories that have StrobeDataOut enabled on consecutive clock cycles during a read operation. The Stop-On-Error diagnosis mode needs two clock cycles upon detecting an error before freezing the state of the memory BIST controller and memory interfaces. This property guarantees that the state of the controller is properly preserved when using operation sets containing a read operation with consecutive StrobeDataOut signals. Valid values are:

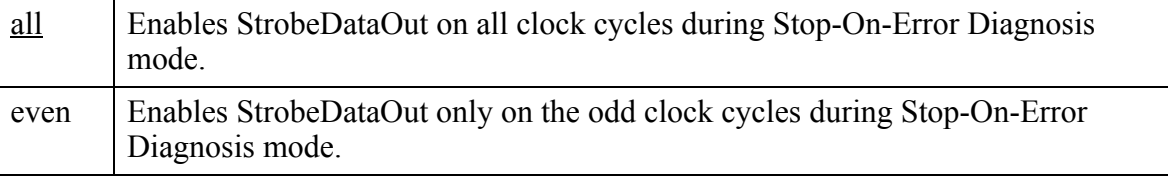

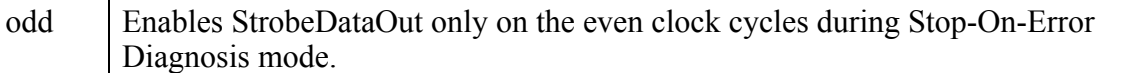

To use this option, the failure limit property value must be a positive integer or set to auto increment.

### **Examples**

The following example extracts diagnosis data from a memory, m11, tested in the third controller step (specifically, step 2). Since the memory is normally tested concurrently, two other memories, m12 and m13, are turned off when diagnosing the memory of interest:

```
PatternsSpecification(top,rtl,signoff) {
 Patterns(MemoryBist P1) {
   tester period : 100ns ;
    TestStep(mem_test) {
      MemoryBist {
       run mode : run time prog;
       reduced address count : off ;
        DiagnosisOptions {
         extract diagnosis data : on ;
 }
        Controller(core_inst1_top_rtl_tessent_mbist_c1_controller_inst) {
          AdvancedOptions {
            freeze_step : 2 ;
           enable memory list : m11 ;
 }
          DiagnosisOptions {
            StopOnErrorOptions {
             failure limit : auto increment ;
 }
 }
 }
 }
 }
 }
}
```
# <span id="page-4341-0"></span>**RepairOptions**

Provides repair-related options and properties.

### **Usage**

```
PatternsSpecification(design_name,design_id,pattern_id) {
  Patterns(pattern_name) {
   TestStep(name) {
      MemoryBist {
       Controller(instance) {
            RepairOptions {
              check repair status : non repairable | on | off ;
              extract repair fuse map : on | off ;
              spare element priority : row | column ;
            }
       }
     }
   }
  }
}
```
### **Description**

The RepairOptions wrapper specifies what to shift out and monitor with repairable memories, as well as the spare allocation method to use. For Memory wrapper details, see ["Tessent Core](#page-4470-0)  [Description" on page 4471.](#page-4470-0)

## **Arguments**

• RepairOptions/check repair status : non repairable  $|$  on  $|$  off ;

A property that specifies that the repair analysis status registers are examined after the BIST run is completed. The status registers identify whether the memories with built-in redundancy require no repair, is repairable or is unrepairable. Valid values are:

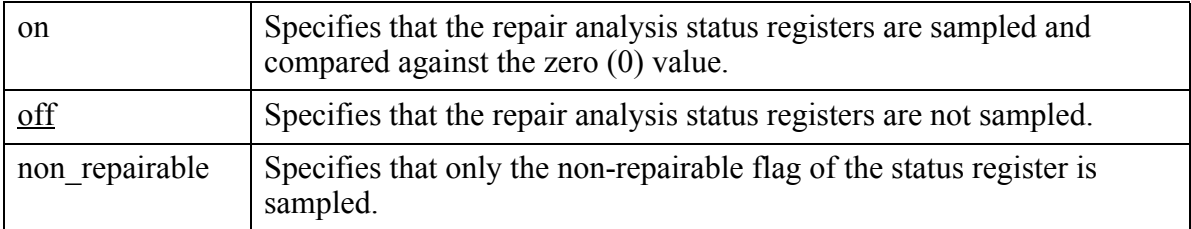

At least one memory tested by the controller must have repair analysis defined in its Memory library description. This feature is useful for separating the bad or unrepairable devices from the good or repairable devices during manufacturing test. For further details on repair status, refer to the "BIRA Repair Status Bits Checking" topic in the *Tessent MemoryBIST User's Manual For Use with Tessent Shell* manual.

• RepairOptions/extract\_repair\_fuse\_map : on  $|$  off ;

A property that specifies that the repair analysis fuse registers are examined after the BIST run is completed. The fuse registers contain the repair information for memories with built-in redundancy. When set to on, the repair analysis fuse registers are sampled and compared against the zero (0) value. Note that at least one memory tested by the controller must have repair analysis defined in its Memory library description. When set to off, the repair analysis fuse registers are not sampled.

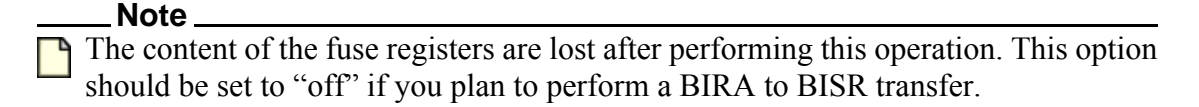

RepairOptions/spare\_element\_priority : column | row ;

A property that specifies the type of spare element to be allocated first upon failures. This is used only for memories with redundant row and column elements. To find a repair solution for a faulty memory initially declared as unrepairable, try changing the repair strategy by selecting a different spare element priority setting. Valid values are:

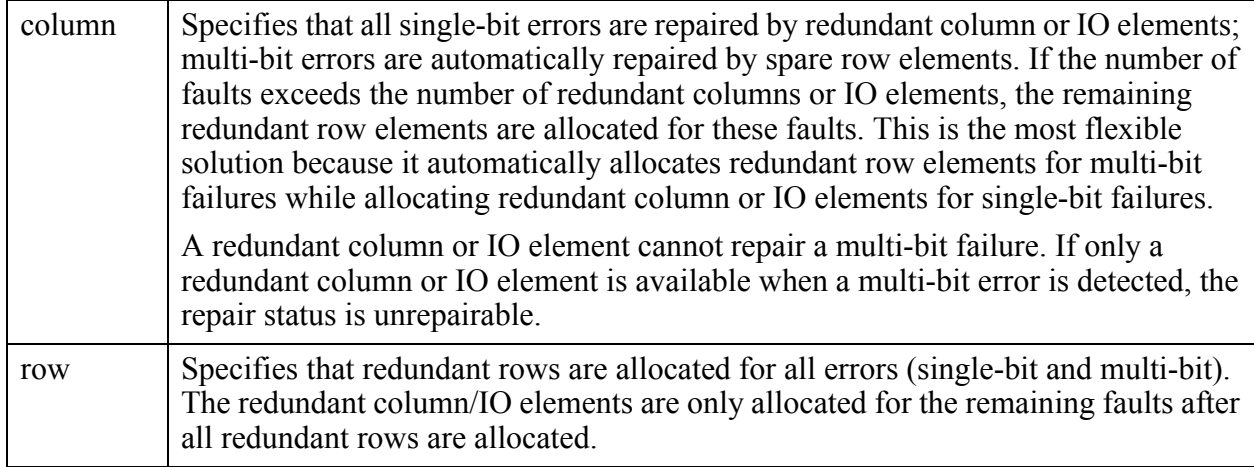

### **Examples**

The following example extracts the repair status and repair solution from all repairable memories.

```
PatternsSpecification(top,rtl,signoff) {
  Patterns(MemoryBist_P1) {
    tester_period : 100ns ;
    TestStep(mem_test) {
      MemoryBist<sup>-</sup>{
        run mode : run_time_prog ;
        Controller(core_inst1_top_rtl_tessent_mbist_c1_controller_inst) {
          RepairOptions {
            check_repair_status : on ;
            extract_repair_fuse_map : on ;
          }
        }
      }
    }
  }
}
```
# <span id="page-4344-1"></span><span id="page-4344-0"></span>**MemoryInterface**

Specifies test options for the memory associated with the selected memory interface.

## **Usage**

```
PatternsSpecification(design_name,design_id,pattern_id) {
  Patterns(pattern_name) {
   TestStep(name) {
      MemoryBist {
       Controller(instance) {
         MemoryInterface(memory_id) { //repeatable
            expected rom signature : binary | auto ;
            rom_content_file : filename ;
            comparator_id_select : all | none | integer ;
          }
        }
      }
   }
 }
}
```
## **Description**

A wrapper that specifies memory-specific options.

## **Arguments**

• *memory\_id*

A string that identifies a given memory interface. The id is one of the ids defined in the [Step/](#page-4064-0) MemoryInterface and [Step/](#page-4064-0)ReusedMemoryInterface wrappers inside the [DftSpecification.](#page-3651-0)

• expected rom signature : binary  $|$  auto ;

A property that specifies the ROM signature value to be compared to. This property is useful when the ROM content has changed and the ROM signatures were not updated into the [instruments](#page-4486-0) directory in the TSDB (see ["Tessent Shell Data Base \(TSDB\)" on](#page-4484-0)  [page 4485\)](#page-4484-0). A value of "auto" selects the signature calculated from the file referenced by rom content file. Refer to the rom content file argument description for more information on how the ROM MISR signature is specified.

• rom\_content\_file : *filename* ;

A property that specifies a ROM content file from which the MISR signature is calculated. If expected rom signature is set to "auto", and the specified file is readable, the process patterns specification command calculates the MISR signature from the file, and apply the new MISR signature in the simulation test bench or manufacturing test pattern.

When generating manufacturing test patterns, a ROM signatures file, named *design\_name\_design\_id*.rom\_signatures\_manufacturing, is stored next to the patterns specification file in the TSDB. The ROM signatures file contains the MISR signatures calculated by the process\_patterns\_specification command for each combination of the ROM instance and its ROM content file. Note that the ROM signatures file is not created when generating simulation test benches.

Tessent™ Shell Reference Manual, v2021.3 **4345**

The ROM signature file may be referenced if the ROM content file is unavailable during subsequent runs to generate manufacturing patterns or to perform diagnosis using Tessent SiliconInsight. The tool can automatically process the ROM signatures file and retrieve the stored MISR signatures to create the manufacturing patterns. Guidance on where the MISR signature source is obtained, given the existence and validity of ROM content and signature files and settings for the expected rom signature argument, are provided in [Table 10-13](#page-4345-0) below.

<span id="page-4345-0"></span>

| expected_rom_signature<br><b>Value</b> | rom_content_file<br><b>Value</b> | <b>ROM</b> signatures file | <b>MISR Signature</b><br><b>Source</b>                                                                                                    |
|----------------------------------------|----------------------------------|----------------------------|----------------------------------------------------------------------------------------------------|
| binary                                 | N/A                              | N/A                        | Use<br>expected rom signature<br>value                                                                                                    |
| auto                                   | Specified and<br>readable        | N/A                        | Calculate from<br>rom content file                                                                                                    |
| auto                                   | Specified and Not<br>Readable    | Readable                   | Retrieve from ROM<br>signatures file. If no<br>match, results in an error.                                                                                       |
|                                        |                                  | Not readable               | Results in an error                                                                                                    |
| auto                                   | Not Specified                    | Readable                   | Retrieve from ROM<br>signatures file. If no<br>match, use signature<br>calculated from<br>DftSpecification<br>rom content file during<br><b>MBIST</b> insertion. |
|                                        |                                  | Not readable               | Use signature calculated<br>from DftSpecification<br>rom content file during<br>MBIST insertion.                                                                 |

**Table 10-13. ROM MISR Signature Source** 

• comparator id select : <u>all</u> | none | *integer* ;

A property that specifies the individual status of the comparators in the memory interface to be routed to the compare status controller port. Valid values are as follows:

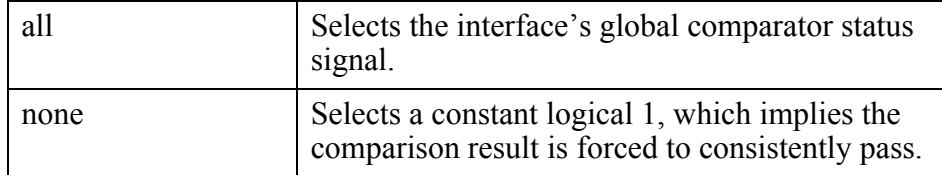

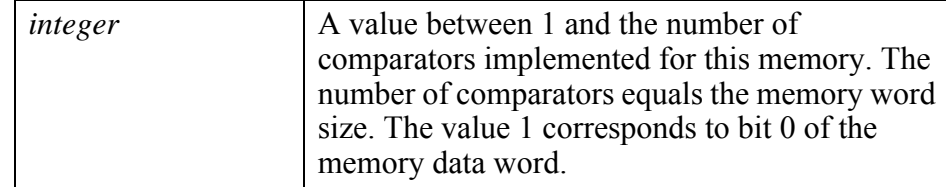

These usage conditions apply:

o This property is only meaningful when the controller was generated with the [DiagnosisOptions/](#page-4062-0)comparator\_selection\_mux property set to on in the [DftSpecification](#page-3651-0).

### **Examples**

The following example extracts the MISR register of memory m1 after the test and compares the MISR register content against the hex value 24'h010204:

```
PatternsSpecification(top,rtl,signoff) {
 Patterns(MemoryBist_P1) {
   tester period : 100ns ;
   TestStep(rom_test) {
     MemoryBist {
        run mode : run time prog ;
        Controller(core_inst1_top_rtl_tessent_mbist_c1_controller_inst) {
          DiagnosisOptions {
            compare misr : on ;
            compare_go : off ;
          }
          MemoryInterface(m1) {
            expected_rom_signature : 24'h010204 ;
          }
        }
      }
    }
  }
}
```
# <span id="page-4347-0"></span>**DramOptions**

Provides DRAM AutoRefresh options and properties.

### **Usage**

```
PatternsSpecification(design_name,design_id,pattern_id) {
  Patterns(pattern_name) {
   TestStep(name) {
      MemoryBist {
        Controller(instance) {
          DramOptions {
            run_time_refresh_interval : time | off | auto ;
            idle time refresh interval : time | off | auto ;
          }
       }
     }
   }
  }
}
```
## **Description**

The DramOptions wrapper enables you to specify the DRAM AutoRefresh properties that are applied during and after algorithm execution. AutoRefresh can be turned on, or off with default or user specified durations between consecutive AutoRefresh operations. AutoRefresh is turned off by default.

The run time refresh interval property specifies the duration between AutoRefresh operations during algorithm execution. The idle time refresh interval property specifies the duration between AutoRefresh operations after algorithm test execution is completed.

### **Arguments**

run time refresh interval : *time*  $|$  off  $|$  auto ;

The run time refresh interval property enables you to specify if AutoRefresh operations are to be automatically performed on a DRAM during the execution of the algorithm. Valid values are:

<span id="page-4347-1"></span>

| time | AutoRefresh is enabled and the real number <i>time</i> specifies<br>the duration between AutoRefresh operations. Valid values<br>for specifying the units for <i>time</i> are as follows: |
|------|----------------------------------------------------------------------------------------------------|
|      | • $s$ — specifies the refresh interval in seconds.                                                                                                    |
|      | $\bullet$ ms — specifies the refresh interval in milliseconds.                                                                                                    |
|      | $\bullet$ us — specifies the refresh interval in microseconds.                                                                                                    |
|      | • $ns$ — specifies the refresh interval in nanoseconds.                                                                                                    |
|      | • $ps$ — specifies the refresh interval in picoseconds.                                                                                                    |
| off  | The AutoRefresh operations are turned off. This is the<br>default configuration.                                                                                                    |

**Table 10-14. DramOptions Parameter Values** 

### **Table 10-14. DramOptions Parameter Values (cont.)**

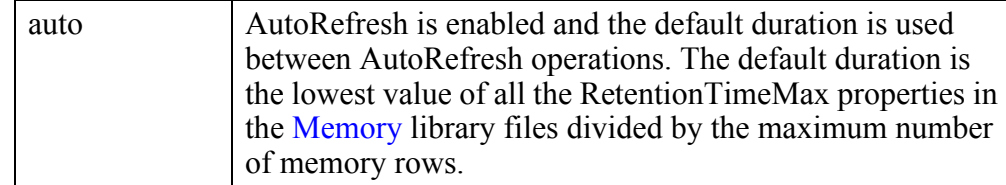

• idle time refresh interval : *time*  $|$  off  $|$  auto ;

The idle time refresh interval property enables you to specify if AutoRefresh operations are to be automatically performed on a DRAM after the test execution completes. Valid parameter values are shown in [Table 10-14](#page-4347-1) above.

### **Examples**

The following example shows a DramOptions wrapper that specifies an elapsed time of 250 milliseconds between consecutive AutoRefresh operations for both during and after algorithm execution:

```
PatternsSpecification (top,rtl,signoff) {
  Patterns (MemoryBist_P1) {
    tester period : 100ns ;
    TestStep (mem_test) {
      MemoryBist \overline{\{}Controller (core_inst1) {
          DramOptions {
            run time refresh interval : 250ms ;
             idle time refresh interval : 250ms ;
           }
        }
      }
    }
  }
}
```
# **ICLNetworkVerify**

Specifies the creation of a structural pattern to verify the proper operation of the IJTAG Network.

**Usage**

```
PatternsSpecification(design_name,design_id,pattern_id) {
 Patterns(patterns_name) {
   ICLNetworkVerify(id) { 
      verify scan_path : on | off ;
      verify internal data pins : on | off ;
      VerifyOnlyIclModules { 
       name_patterns ; // repeatable 
      } 
      ExcludeIclModules { 
       name_patterns ; // repeatable 
      } 
      VerifyOnlyIclInstances {
       name_patterns ; // repeatable
      }
      ExcludeIclInstances {
       name_patterns ; // repeatable
      }
     ExcludeIclScanRegisters {
       name_patterns ; // repeatable
      }
     ExcludeIclDataPins {
       name_patterns ; // repeatable
      }
   }
  }
}
```
## **Description**

A wrapper that is used to specify the creation of a structural pattern to verify the proper operation of the IJTAG Network. In simulation, the pattern is useful for identifying mismatches between the ICL and Verilog model views. In manufacturing test, it covers manufacturing defects that can exist in the IJTAG network circuitry.

When the verify scan path property is on, the patterns are created by tracing backward from all ScanOutPorts and configuring all ScanMuxes found along the way to exercise all scan configurations. On the first scan load, the predictable captured values of the ScanRegisters are compared and the scan registers are loaded with all 0s with a single 1 closest to ScanIn. The ScanRegister is then parked in pause state and then unloaded to make sure the same data comes out, making sure the ScanRegisters are actually the length documented in the ICL model.

When verify internal data pins is on, the internal DataOutPorts are forced and those values observed using ScanRegisters unloading. The internal DataInPorts are controlled using ScanRegisters loading and the resulting value directly observed on the internal DataInPorts. This feature is only usable in simulation and is useful for finding mismatches between the circuits and their ICL descriptions.

The create patterns specification command automatically partitions the ICL verification patterns per child physical block. Within each Patterns wrapper, it selects the IJTAG graybox view of the target child physical block using the [SimulationOptions](#page-4256-0)/

LowerPhysicalBlockInstances wrapper when it is available within its TSDB; otherwise, it selects the full view.

## **Arguments**

• verify scan path : on  $|$  off ;

A property that specifies whether the patterns are to verify the integrity of the scan paths. When the property is on, the patterns are created by tracing backward from all ScanOutPorts and configuring all ScanMuxes found along the way to exercise all scan configurations. On the first scan load, the predictably captured values of the ScanRegisters are compared and the scan registers are loaded with a pattern consisting of alternating sequences of 0s and 1s, with an increasing sequence length. The TAP controller is then put in the pause state and the ScanRegisters are unloaded in a second scan load to make sure the same data comes out. This ensures that the ScanRegisters length matches the ICL model. While shifting the scan path verification pattern out of the ScanRegisters, the next ICL network configuration is already shifted into the network.

load 010011000011110000000011111111... expect captures values described in ICL load the next ICL network configuration expect 010011000011110000000011111111...

• verify internal data pins : on  $|$  off ;

A property that specifies whether the patterns are to verify that data can be properly controlled at the internal DataInPorts and observed from the internal DataOutPorts. When the property is on, the internal DataOutPorts are forced and those values observed using ScanRegisters unloading. The values on internal DataInPorts are controlled using ScanRegisters loading and the resulting value directly observed on the internal DataInPorts. This feature is only usable in simulation and is useful for finding mismatches between the circuits and their ICL descriptions. Verifying the internal data pins can substantially increase the pattern count and also the time to generate the verification patterns. The increase depends on the number of DataInPorts and DataOutPorts, and the overall ICL network complexity.

ICL Extraction sets the tessent\_design\_instance attribute to the pre-synthesis instance names whenever those names are available. During the creation of the data pin verification patterns, the actual design instance names are ignored. The verification pattern generator only uses the tessent\_design\_instance attribute to obtain the references to the design pins. Consequently, the RTL design files provided to ICL extraction must be used during the simulation of the verification patterns, at least in the case where synthesis modifies the design hierarchy (for example, because of "generate" loops). To obtain data pin verification patterns that can be simulated using the synthesized netlist with instance names that have been modified by synthesis, you either have to modify the tessent design instance attributes accordingly, or run ICL Extraction based on the synthesized netlist from the beginning (without providing RTL files to the tool).

Tessent™ Shell Reference Manual, v2021.3 **4351**

• VerifyOnlyIclModules/*name\_patterns* ;

A Data wrapper used to specify that the test should only focus on a set of ICL modules. The *name\_patterns* are glob patterns matching ICL module names instantiated below the current ICL design.

• ExcludeIclModules/*name\_patterns* ;

A Data wrapper used to specify that the test should exclude a set of ICL modules. The *name\_patterns* are glob patterns matching ICL module names instantiated below the current ICL design. ICL modules having the tessent\_ignore\_during\_icl\_verification attribute (see icl module) set to on are automatically excluded. Use this attribute on ICL modules that are not truly IJTAG-compliant and cannot pass the structural test performed in this test.

When a child physical block is specified as "graybox" in the [SimulationOptions](#page-4256-0)/ LowerPhysicalBlockInstances wrapper, the modules with the "keep active during scan test" ICL module attribute set to false are automatically added to the module exclusion list, as only the Scan resource instrument is present within the scan graybox view.

• VerifyOnlyIclInstances/*name\_patterns* ;

A Data wrapper used to specify that the test should only be performed on a set of ICL instances. The *name\_patterns* are glob patterns matching ICL instances found below the current ICL design.

• ExcludeIclInstances/*name\_patterns* ;

A Data wrapper used to specify that the test should exclude a set of ICL instances. The *name\_patterns* are glob patterns matching ICL instances found below the current ICL design. ICL instances having the tessent ignore during icl verification attribute set to on are automatically excluded.

The list of excluded ICL instances is automatically augmented with all first-level child physical block instances that are not listed within the [SimulationOptions](#page-4256-0)/ LowerPhysicalBlockInstances wrapper or are explicitly specified with the "interface" view.

• ExcludeIclScanRegisters/*name\_patterns* ;

A Data wrapper used to specify that the test should exclude a set of ICL Scan Registers. The *name\_patterns* are glob patterns matching ICL instances found below the current ICL design. ICL Scan Registers having the tessent\_ignore\_during\_icl\_verification attribute set to on are automatically excluded. This wrapper is only used when verify\_scan\_path is set to on.

• ExcludeIclDataPins/*name\_patterns* ;

A Data wrapper used to specify that the test should exclude a set of ICL DataPorts. The *name\_patterns* are glob patterns matching ICL DataPorts found below the current ICL design. This wrapper is only used when the verify internal data pins option is set to on. DataInPorts and DataOutPorts that have the tessent ignore during icl verification attribute set to on in their ICL definition are automatically excluded. This switch is only used when the "create icl verification patterns -data pin test" option is set to on.

**Note**

The ICL verification pattern generator attempts to utilize a minimal scan path to reach all ICL instances that are to be tested by ICL verification patterns. This scan path might traverse ICL instances that have been excluded through the ExcludeIclModules or ExcludeIclInstances wrappers. ICL modules with the "tessent ignore during icl verification" attribute are not considered when searching a minimal scan path. During pattern simulation, the correct view for all design modules along the minimal scan path is automatically loaded.

## **Examples**

### **Example 1**

The following example specifies the creation of the ICL network verification patterns set. The ExcludeIclModules wrapper was used to exclude all ICL Module matching "abc\*". Alternatively, the attribute tessent ignore during icl verification could have been set to true in the ICL module to exclude it automatically.

```
ICLNetworkVerify {
  ExcludeIclModules {
    abc* ;
  }
}
```
### **Example 2**

The following example demonstrates creating one ICLNetworkVerify step using the signoff for the sub-physical regions and using it to replace what is being done in the default manufacturing pattern specification generated.

```
Patterns(ICLNetwork) {
  ICLNetworkVerify(top) {
    // Testing ICL scan registers outside all physical blocks
    ExcludeIclInstances {
     m8051 wrap inst m8051 inst1;
     m8051 wrap inst m8051 inst2;
     piccpu_inst1;
    }
  }
  ICLNetworkVerify(top_1) {
    // Testing ICL scan registers,
    // including those in physical block ICL instance
    // 'm8051_wrap_inst_m8051_inst1'
    ExcludeIclInstances \{m8051 wrap inst m8051 inst2;
     piccpu_inst1;
    }
  }
  ICLNetworkVerify(top_2) {
    // Testing ICL scan registers,
    // including those in physical block ICL instance
    // 'm8051_wrap_inst_m8051_inst2'
    ExcludeIclInstances {
      m8051_wrap_inst_m8051_inst1;
     piccpu_inst1;
    }
  }
  ICLNetworkVerify(top_3) {
    // Testing ICL scan registers,
    // including those in physical block ICL instance 'piccpu_inst1'
    ExcludeIclInstances {
     m8051 wrap inst m8051 inst1;
     m8051 wrap inst m8051 inst2;
    }
  }
```
As shown, the ICLNetworkVerify(top) excludes all sub-physical blocks instances. Then, in turn, each sub-physical block instance is *not* excluded in subsequent ICLNetworkVerify(*<design\_name>*\_*<n>*) wrappers.

A comment is added outside each ExcludeIclInstances wrapper that explains the objective of this particular ICLNetworkVerify wrapper.

### **Related Topics**

[create\\_icl\\_verification\\_patterns](#page-554-0)

# **ProcedureStep**

Inserts arbitrary procedure steps into the pattern set.

### **Usage**

```
PatternsSpecification(design_name,design_id,pattern_id) {
 Patterns(patterns_name) {
   ProcedureStep(procedure_step_name) {
     svf file \qquad \qquad : file path ;
     maintain model state from svf : on | off ;
     run before dft control settings : on | off ;
     iCall(iproc_name_path) { // repeatable
       iProcArguments {
         argument_name : argument_value ; // repeatable
       }
     }
     wait time : time ;
     tester_cycles : integer ;
     tck_cycles : integer ;
     AdvancedOptions {
       force_voltage(pin_name) : voltage ; // repeatable
       split patterns file \cdots : on | off ;
       network_end_state : keep | reset | initial ;
       IjtagRetargetingOptions {
         merge irunloop only : on | off ;
       }
     }
   }
 }
}
```
### **Description**

The ProcedureStep wrapper is used to insert arbitrary procedure steps into the pattern set. The events of the procedure step consist of a test sequence expressed as a SVF (serial vector format) file or as an iProc followed by a pause of arbitrary length.

The example that follows is an ICL module that describes a programmable clock divider. If this ICL was visible when the process dft specification command was issued, a TDR was inserted to provide controllability of the DataInPorts from the IJTAG network. The ICL module defines the relationship between the clk out and clk in as well as the default division ratio between them. The DataInPort rst can be used to reset the divider and the DataInPort ratio[1:0] can be used to program the division ratio. As described in the Description section of the add clocks command, an add\_clocks command is automatically inferred when elaborating the design in the DFT context.

Note how the "rst" ICL port has the tessent use in dft specification attribute set to "auto no pi". When unspecified, this attribute defaults to "auto". With "auto", the input pin is intercepted or sourced by a DataOutPort of a TDR if the port is seen to not already be sourced by a valid DataOutPort or a primary input port. When you set it to "auto\_no\_pi", the pin is equipped with a local IJTAG control even if it is seen to already be sourced by a primary input. You want to use the "auto no pi" value for ports like this "rst" port because they are often

Tessent™ Shell Reference Manual, v2021.3 **4355**

sourced by a system level reset port. Even though it is possible to toggle the system reset to reset the clock divider, the effect of the reset pulse is felt by the entire system and you may affect already running parts of the circuit. When you provide local controllability, it becomes possible to reset the clock divider without affecting the rest of the chip. See the description of create dft specification for more information about how DataInPorts are handled during DFT insertion.

If you add the tessent default procedure name and optionally the [tessent\\_default\\_procedure\\_parameters](#page-3602-1) in the ToClockPort as shown below, the create patterns specification automatically adds the ProcedureStep to iCall the procedure with the specified parameters if it sees the clock of the memoryBIST controller going through this ToClockPort. It is critical that all elements you specify in the ToClockPort be consistent. The default proc and parameters must program the ToClockPort to behave as its Source, FreqDivider and FreqMultiplier properties indicates.

If the create patterns specification command sees that multiple cascaded modules need to be initialize, it initializes them in separate ProcedureStep such that the element feeding the other is initialized first. See [Example 2](#page-4361-0) where a PLL is initialized first followed by the clock divider in its fanout.

```
Module clk_div {
  Attribute keep active during scan test = "true" ;
  ClockPort clk in ;
  ToClockPort clk out {
    Attribute tessent default procedure name = "init" ;
    Attribute tessent default procedure parameters = "ratio 4" ;
    Source clk in ;
     FreqDivider 4 ;
 }
  DataInPort rst {
    //This attribute makes sure the pin is intercepted by 
    //create dft specification even if the pin is sourced by a PI.
    //Because the rst pin is often shared with many other things 
    //in the chip, the local interception makes sure the clock divider can
    //be reset by its iProc without affecting the rest of the design.
    Attribute tessent use in dft specification = "auto no pi" ;
  }
   DataInPort ratio[1:0] ;
}
```
The basic PDL iProcs to program the divider is shown here:

```
iProcsForModule clk_div
iProc init \{ \text{ratio } 4 \} \} iClock clk_in
   iWrite rst 0b1
   iWrite ratio [expr int(log($ratio)/log(2))]
   iApply
   iWrite rst 0b0
   iApply
   iRunLoop 8 -sck clk_in
  iClockOverride clk out -freqDivider $ratio
}
```
The iProc accepts a ratio argument that defaults to 4, and uses this value to program the divider. Once the divider is programmed, the [iClockOverride](#page-1222-0) command is issued to reflect that the division ratio has been changed. The later [iClock](#page-1220-0) commands that trace to this ToClockPort sees the overridden value. The basic PDL iProc shown above is correct in terms of the PDL commands but lacks the Tcl code needed to validate the ratio argument.

The enhanced procedure shown below has the proper validation code. The code at the top validates the ratio value and gives an error message when incorrect. When the iProc is called within a ProcedureStep wrapper, the iProc is called with a parameter that defines the validation dict argument containing an entry for each parameter. In the example below, the entry "iproc\_parameters ratio" is defined and contains the name of the property inside the ProcedureStep that defines its value. You can use this property to attach the error message to the property using the [add\\_config\\_message](#page-152-0) command as shown below.

Finally, the validation dict argument contains an entry called "validate only". It is expected that the code "if {[dict get \$validation dict validate only]} {return}" exists in the iProc such that the iProc can be called with this entry set to 1 during the validation step of the process patterns specification command in order to run the validation code without actually running the PDL command. When the argument called "validation\_dict" is not present, the iProc is not run when you call the process\_patterns\_specification command with the -validate only option. This means that incorrect values of arguments passed to iProcs from a ProcedureStep wrapper is only detected when you run the process patterns specification command without the -validate\_only option and the error message only shows up in the transcript and is not attached to the property objects in the GUI.

```
iProcsForModule clk_div
iProc init \{ \text{ratio } 4 \} {validation dict {validate only 0}} } {
  #### Validation part ####
  if {$ratio ni {1 2 4 8}} {
    set err "Illegal value '$ratio' for option 'ratio'. Must be 1, 2, 4, or 8. Default is 4."
  if {[dict exists $validation_dict iproc_parameters ratio]} {
      add config message -display \tan \sqrt{}-config [dict get $validation_dict iproc_parameters ratio] 
     } else {
       display_message $err
     }
    return -code error
 }
   if {[dict get $validation_dict validate_only]} {
    # Skip PDL part
    return
   } 
   #### PDL part ####
   iClock clk_in
  iWrite rst 0b1
  iWrite ratio [expr int(log($ratio)/log(2))]
   iApply
  iWrite rst 0b0
  iApply
  iRunLoop 8 -sck clk_in
   iClockOverride clk_out -freqDivider $ratio
}
```
#### **Arguments**

• *procedure\_step\_name*

A string that uniquely identifies the step within a pattern set. All of the procedure\_step\_name and test\_step\_name names must be unique within a Patterns wrapper. The string is only allowed to contains letters, numbers, and underscores.

• svf\_file : *file\_path* ;

A property that specifies a file that defines an SVF sequence to be included in the ProcedureStep. The svf\_file and iCall(iproc\_name\_path) properties are mutually exclusive.

There are limitations on what can be in the svf\_file. See import patterns from svf command for a complete list. If the svf\_file includes a reset of the Tessent TAP, then the Tessent TAP must be left in the Run-Test-Idle state (at the end of the svf\_file). An example of this use model is if the svf\_file contents must be run to provide access to the Tessent TAP.

The file path must have one of the following formats:

- $\circ$  A simple filename with no directory path. In this case, the file must exist beside the ICL file.
- o A null string. In this case, no procfile is used.
- o An absolute path starting with a "/".
- o A relative path starting with "./" or "../". In this case, the file must exist relative to the current working directory.
- maintain model state from  $svf : on$  | off ;

An optional property that specifies how the SVF reader operates. When set to off, the reader operates in "blackbox mode", in that it does not apply the SDR (Scan Data Register) and SIR (Scan Instruction Register) commands to the internal state of the IJTAG network, nor does it check if the internal state of the IJTAG network matches the length of the provided SDR/SIR data. The default value is on.

• run before dft control settings : on  $|$  off ;

The ProcedureStep/TestStep steps are always relative to each other in the order in which they appear in the PatternsWrapper. The settings described in the DftControlSettings wrappers are always applied first no matter where the wrapper is positioned.

In some situations, you may need to run one or more custom ProcedureStep before the DftControlSettings can be applied; for example, powering up a section of the device. Specifying the run\_before\_dft\_control\_settings on the *N* first ProcedureStep wrappers them in their current relative order before the DftControlSettings are applied.

An error is generated if you have a TestStep or a ProcedureStep with run before dft control settings set to off above a ProcedureStep with run before dft control settings set to on.

• iCall(*iproc\_name\_path*)

A Wrapper that specifies the hierarchical ICL path to an iProc to be called. For example, an iProc named "reset" which has been registered against an ICL module mod1 that is instantiated as "mod1 inst" in the ICL is referenced as iCall(mod1 inst.reset)". The iCall wrapper and svf file properties are mutually exclusive.

When many iCall(*iproc\_name\_path*) wrappers exists in a ProcedureStep wrapper, the associated iCalls are processed in an 'iMerge -begin … iMerge -end' block so that their operations are performed in parallel. When there is only one iCall in the wrapper, it is not processed within an iMerge block. If the iProcs you want to iCall within a ProcedureStep wrapper contains instructions that are incompatible with the merging procedure (for example, iApply -end in pause), make sure to include it by itself inside one ProcedureStep wrapper to avoid it being process in an iMerge block.

The iProc for the ICL module must have been sourced into the tool prior to executing the process patterns specification command; otherwise, an error is generated.

#### **Note**

If your store your iProcs in a file called XXX.pdl and an ICL module was read in from a file called XXX.icl and the two files existed in the same directory, the content of the file XXX.pdl is collected during ICL extraction and stored into a file called  $\le$  design name $\ge$ . pdl inside the TSDB. This file is auto-loaded when ICL is elaborated, removing the need for you to manually source the iProcs before they can be referenced by the iCall() wrapper.

Tessent™ Shell Reference Manual, v2021.3 **4359**

• iCall(*iproc\_name\_path*)/iProcArguments/*argument\_name* : *argument\_value* ;

A Data wrapper that specifies argument-values pairs that specifies one or more arguments to pass to the iProc identified with the iproc\_name property. The *argument\_name* must exactly match the name of an argument of the actual iProc. Tessent Shell generates an error if the argument does not exist. The order of the arguments is not important as long as they formally match those defined for the iProc.

The argument value is automatically passed to the iProc in the right position.

Tessent Shell generates an error if a required argument of the iProc is missing from the iProcArguments wrapper.

If an optional argument is not specified, the default value of that argument is passed to the iProc when called.

Consider the following example containing the declaration of an iProc called "reset":

```
iProc reset { initial delay {final delay 10us} } {…}
```
The following configuration data:

```
iCall(mod1_inst.reset) {
  iProcArguments {
   initial delay : 1us;
  }
}
```
results in the following call to the iProc because the value of final\_delay is optional and defaults to 10 us:

iCall mod1\_inst.reset 1us 10us

The following configuration data results in an error because the initial delay argument is required:

```
iCall(mod1_inst.reset) {
  iProcArguments {
    final_delay : 22us;
  }
}
```
If you have an iProc that uses "args" as an argument, and you want to pass a series of option-value pairs to the args option, you use the following syntax:

```
iProcArguments {
 args : "option1 value1
          option2 value2
           optionN valueN";
}
```
• wait time : *time* ;

A property that specifies a wait loop at the end of the procedure step. The wait\_time property is mutually exclusive to the tester\_cycles and tck\_cycle properties. It expresses a

wait loop in term of times. The specified time value is divided by the tester period value and the ceiling value is used to create a wait loop.

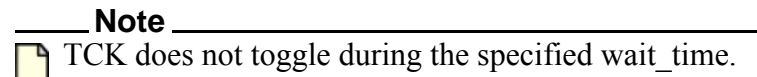

• tester\_cycles : *integer* ;

A property that specifies a wait loop at the end of the procedure step. The tester\_cycles property is mutually exclusive to the wait time and tck cycle properties. It expresses a wait loop in term of tester cycles. The specified integer value is used to create a wait loop.

• tck\_cycles : *integer* ;

A property that specifies a wait loop at the end of the procedure step. The tck\_cycles property is mutually exclusive to the wait time and tester cycles properties. The specified integer value is multiplied by the tck\_ratio value to create a wait loop.

**Note**

The value of tck\_ratio might depend on the maximum tck clock frequency that can be applied to the circuit. See the "IJTAG Network Performance Optimization" section in the *Tessent IJTAG User's Manual* showing how to maximize the frequency of the IJTAG network test clock.

• AdvancedOptions/force\_voltage(*pin\_name*) : *voltage* ;

A repeatable property that specifies that the current test step needs a special voltage to be applied on a specific port of the device. This property is typically used in TestStep when MemoryBisr is used to program the fusebox. The property does not actually force the voltage. It only generates a special annotation near the top of the patterns file to let the test engineer know that test program commands are needed to supply the needed voltage on the given port. As soon as a single force voltage property is specified, the split patterns file : on; property is implied to allow the insertion of the test program commands needed to apply the voltage values.

Here is an example of the special annotation inside a stil file:

```
Ann {* Before applying this pattern, the following actions are 
required: *}
Ann \{* - Apply +0.25V on port PA *}
```
Ann  $\{^*$  - Apply -0.25V on port PB  $^*\}$ 

• AdvancedOptions/split\_patterns\_file : on | off ;

A property that splits the pattern set into multiple files. The file containing the previous patterns is closed and a new one is created for the current step. The filename is the name of the Patterns wrapper initially. When a step with split\_patterns\_file set to on is reached, the new filename consists of the name of the Patterns wrapper concatenated with an underscore to the name of the ProcedureStep wrapper as shown here:

<pattern\_name>\_<procedure\_step\_name>

Tessent™ Shell Reference Manual, v2021.3 **4361**

The split patterns file contains a special annotation near the top of the file that reads like this:

```
Ann \{* This pattern file requires some actions taken on the ATE. *\}Ann \{* This pattern assumes it is following another one: *Ann \{* the power and clocks must be kept alive between *Ann \{* the two patterns and all pins kept their state. *
```
• AdvancedOptions/network\_end\_state : keep | reset | *initial* ;

A property that specifies the action to take at the end of the ProcedureStep. The options for this property are named the same and perform the identical functions as the close pattern set command's arguments. For details, see the close pattern set command.

• AdvancedOptions/IjtagRetargetingOptions/merge\_irunloop\_only : on  $|$  off ;

A property that specifies if iApply statements of concurrent iCalls are allowed to be merged during the processing of an iMerge block. This property and its options perform the identical function as "set ijtag retargeting options -merge irunloop only". Refer to the set ijtag retargeting options command for more information.

#### **Examples**

**Example 1**

The following example shows a Patterns wrapper containing a single ProcedureStep that consists of an initial pause of 4 milliseconds followed by the call of an iProc called "run" on the ICL instance "core1 i1.instrumenta i1". The parameter mode is passed to the iProc with a value equal to "random".

```
PatternsSpecification(mychip, gate, signoff) {
  Patterns(P1) {
   ProcedureStep(my_icall) {
      wait time : 4ms ;
      iCall(core1_i1.instrumenta_i1.run) {
        iProcArguments {
          mode : random ;
        }
      }
    }
  }
}
```
#### **Example 2**

The following example shows how the Patterns wrapper was auto created by the create patterns specification command to perform signoff simulation for the memory BIST controller found inside coreb (See [Figure 10\)](#page-3646-0). Note how the content of the DftControlSettings, the SimulationOptions/LowerPhysicalBlockInstances and the ProcedureSteps wrappers were created. The command traces all the clocks of the MemoryBist controllers found in the TestStep/MemoryBist wrapper. For every physical block entered, it asserts the dft control enable, nonscan test, and all test dft control signals it finds in them. For more information about those signals, see the add dft control points, add dft clock enables, and add dft clock mux command descriptions. Normally, the signoff simulation of a given

physical block instance is done using the interface view for all other physical block instances. In this example, the clock traced through the corea\_i1 instance so the full view of corea\_i1 is requested when simulating coreb\_i1 in order for it to get its clocks. Finally, note how two ProcedureStep wrapper were auto inserted to initialize the PLL and clock divider seen when tracing the clocks. The clock divider is initialized after the PLL because it requires the output of the PLL to be running before it is initialized. This automatic inferring of the ProcedureStep only happens if you have defined the tessent default procedure name attribute in the ToClockPort of the ICL model for the PLL and clock divider as described above in the Description section.

```
PatternsSpecification(chip,rtl,signoff) {
 Patterns(MemoryBist P2) {
    tester period : 100ns ;
    DftControlSettings {
      corea i1.all test : 1 ;
      corea i1.nonscan test : 1 ;
       coreb_i1.all_test : 1 ;
      coreb i1.nonscan test : 1 ;
      all test : 1 ;
     nonscan test : 1 ;
 }
     ClockPeriods {
      clka : 3.00ns ;
      clkb : 9.50ns ;
 }
     SimulationOptions {
       LowerPhysicalBlockInstances {
         corea_i1 : full ;
         coreb_i1 : full ;
       }
 }
     ProcedureStep(clock_setup1) {
       iCall(corea_i1.pll.init) {
         iProcArguments {
           multiply : 10 ;
 }
       }
 }
     ProcedureStep(clock_setup2) {
       iCall(coreb_i1.clk_div.init) {
         iProcArguments {
           ratio : 4 ;
 }
       }
 }
    TestStep(run_time_prog) {
      MemoryBist {
        ...
      }
    }
 }
}
```
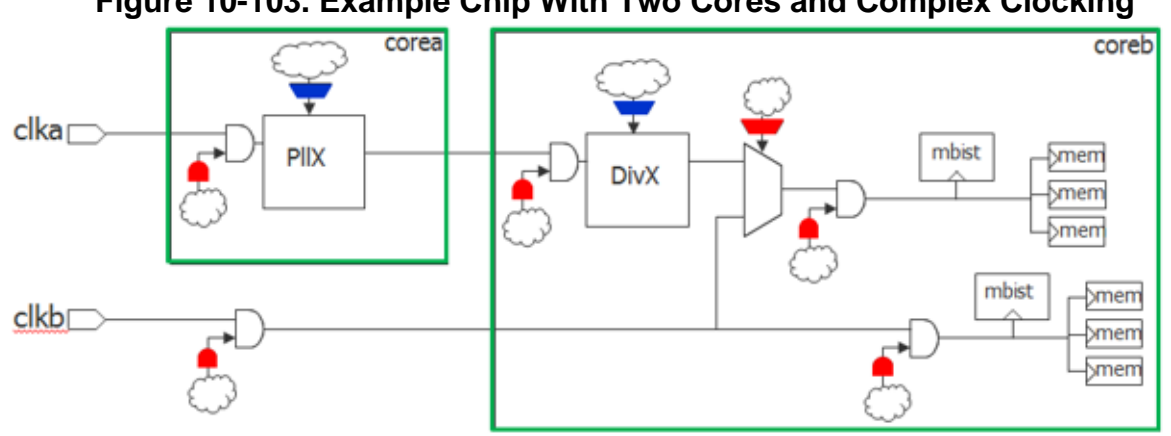

## **Figure 10-103. Example Chip With Two Cores and Complex Clocking**

## **Related Topics**

[create\\_patterns\\_specification](#page-588-0)

[process\\_patterns\\_specification](#page-1356-0)

# **SSNContinuityVerify**

Specifies the creation of an SSN continuity pattern to test the internal path of the ScanHost from input to output.

#### **Usage**

```
PatternsSpecification(design_name,design_id,pattern_id) {
 Patterns(patterns_name) {
     SSNContinuityVerify(id) {
      verify datapaths simultaneously : on | off ; // default: on
      ssn datapath ids : id, ... ;
       custom_pattern_sequence : sequence ;
       IncludedSshIclInstances {
         icl_instance ; // repeatable
 }
     }
   }
}
```
### **Description**

A wrapper that is used to specify the creation of a continuity pattern to verify the SSN datapath. SSN datapaths from ssn\_bus\_in to ssn\_bus\_out are verified at the chip level.

The SSNContinuityVerify(default) wrapper adds an iReset to the pattern by default.

#### **Arguments**

• verify datapaths simultaneously : on  $|$  off ;

A property that specifies to test all SSN datapaths simultaneously. If this is off, the tool instead tests SSN datapaths sequentially. This is equivalent to the ["create\\_ssn\\_continuity\\_patterns](#page-608-0) -verify\_datapaths\_simultaneously" command and switch.

• ssn\_datapath\_ids : *id*, ... ;

A property that restricts pattern generation to the specified SSN datapath IDs. The ICL must specify the datapath IDs as values of the tessent ssn\_datapath\_ids attribute on the primary datapath bus inputs and outputs. This is equivalent to the "create ssn\_continuity\_patterns -ssn\_datapath\_ids" command and switch.

• custom\_pattern\_sequence : *sequence* ;

A property that specifies the continuity pattern data sequence. By default, the continuity pattern data is a random bit sequence. If you specify a shorter sequence than the active SSN datapath, the sequence repeats from the beginning. This is equivalent to the ["create\\_ssn\\_continuity\\_patterns](#page-608-0) -custom\_pattern\_sequence" command and switch.

• IncludedSshIclInstances/*icl\_instance* ;

A Data wrapper used to specify that the SSN continuity patterns should be restricted to the datapaths that are required to access the instances specified as the *<icl\_instance>*s. The specified instances must be valid ScanHost instances by instrument type and subtype. This

Tessent™ Shell Reference Manual, v2021.3 **4365**

is equivalent to the ["create\\_ssn\\_continuity\\_patterns](#page-608-0) -include\_ssh\_icl\_instances" command and switch.

# **EnableGroupInfo**

Creates groups of Boundary Scan enable cells that can then be referenced using the BoundaryScan/RunTest/enable\_group\_info property.

### **Usage**

```
PatternsSpecification(design_name ,design_id,pattern_id) {
 EnableGroupInfo(enable_group_info_id) {
   enable_cell_numbers : cell_number, ... ;
  }
}
```
### **Description**

The EnableGroupInfo wrapper is used to group enable cells together that are tested simultaneously. The enable group info id property can be used in the enable group info property to specify the enable groups to be tested separately and the sequence in which the enable groups are tested.

### **Arguments**

• *enable\_group\_info\_id*

A string that uniquely identifies the EnableGroupInfo wrapper such that it can be referenced using the BoundaryScan/enable\_group\_info property. All enable cells that are not part of the listed enable groups, whether they are part of a not listed enable group or part of a no enable group, are added to a new artificial group and all tested simultaneously.

enable cell numbers : *cell\_number*, ... ;

A property used to list the enable Boundary Scan cell numbers in the design to be tested simultaneously. The cell number corresponds to the cell number listed in the BSDL description.

### **Examples**

The following example defines two EnableGroupInfo wrappers with different enable cells listed in each. The BoundaryScan wrapper shows two BoundaryScan wrappers referencing each enable group.

```
PatternsSpecification(mychip,final,manufacturing) {
  Patterns(bscan) {
    TestStep(TS1) {
      BoundaryScan {
        enable group info : g1 ;
        RunTest(output) {
        }
      }
    }
    TestStep(TS2) {
      BoundaryScan {
        enable_group_info : g2 ;
       RunTest(output) {
        }
      }
    }
  }
 EnableGroupInfo(g1) {
    enable_cell_numbers : 3, 34, 78, 89 ;
  }
 EnableGroupInfo(g2) {
    enable_cell_numbers : 11, 37, 57, 101 ;
  }
}
```
# **SdfInfo**

Defines SDF file usage scenarios that can be referenced by the Patterns/SimulationOptions/ sdf info properties.

## **Usage**

```
PatternsSpecification(design_name,design_id,pattern_id) {
 SdfInfo(sdf_info_id) {
     SdfFile(path_to_file) {
      instance names : instance name, ... ;
       include_macro_name : macro_name ; 
       exclude_macro_name : macro_name ; 
     }
 }
}
```
# **Description**

The SdfInfo wrapper is used to defined SDF file usage scenarios that can be referenced by the [Patterns/](#page-4251-0)[SimulationOptions/](#page-4256-0)sdf\_info properties.

The various SDF files are annotated on the specified instance path or the top-level module when the instance\_names property is left empty. You can request the sdf annotation commands to only run or to not run when a given macro name is defined on the simulator command line.

## **Arguments**

• *path\_to\_file*

A string that refers to an SDF file. Relative path are expressed relative to the current working directory; they are converted to an absolute path in the test bench such that the simulation can be performed in any directory.

• instance\_names : *instance\_name*, ... ;

A property that defines one or many Verilog instance paths that the SDF file applies to. When the property is specified as a null string (the default value), the SDF file is applied to the current design. The instance path names uses the period "." because the hierarchy separator is used in a Verilog simulator.

include macro name : *macro\_name* ;

A property that defines a macro name that is used to surround the sdf\_annotate command with a 'ifdef *macro* name" statement. When you specify this property, the sdf annotation only happens if you pass "+define+macro\_name" on the simulator command line. The sdf annotation command is not surrounded by a 'ifdef statement unless this property is specified. This feature is very useful when you want to simulate with more than one version of an SDF for the same test benches as shown in the following example.

• exclude\_macro\_name : *macro\_name* ;

A property used to define a macro name that is used to surround the sdf\_annotate command with a 'ifndef *macro\_name*" statement. When you specify this property, the sdf annotation

Tessent™ Shell Reference Manual, v2021.3 **4369**

can be suppressed by passing "+define+macro\_name" on the simulator command line. The sdf annotation command is not surrounded by a 'ifndef statement unless this property is specified.

#### **Examples**

The following example defines an SdfInfo wrapper that loads an SDF file called "top.sdf slow" for the current design and another SDF file called "corea.sdf\_slow" for two instances of the physical block "corea" when the +define+sdf\_slow macro is passed to the simulator. It loads an SDF file called "top.sdf\_fast" for the current design and another SDF file called "corea.sdf\_fast" for two instances of the physical block "corea" when the +define+sdf\_fast macro is passed to the simulator.

```
SdfInfo(chip_corea) {
  SdfFile(../SDFFiles/top.sdf slow) {
    include macro name : sdf slow ;
  }
  SdfFile(../SDFFiles/corea.sdf slow) {
    instance_names : tlb.corea_i1, tlb.corea_i2 ;
    include macro name : sdf slow ;
  }
  SdfFile(../SDFFiles/top.sdf_fast) { 
    include macro name : sdf fast ;
  }
  SdfFile(../SDFFiles/corea.sdf_fast) {
    instance names : tlb.corea i1, tlb.corea i2 ;
    include macro name : sdf fast ;
  }
}
```
Below is the corresponding Verilog module that is created and simulated in parallel to the chip to load the SDF files.

```
module P1_sdf
   initial begin
    'ifdef sdf_slow
      sdf annotate(/home/ver eng/SDFFiles/top.sdf slow,
                   TB.top_inst) ;
    'endif
    'ifdef sdf_slow
      $sdf_annotate(/home/ver_eng/SDFFiles/corea.sdf_slow,
                   TB.top_inst.tlb.corea_i1) ;
      $sdf annotate(/home/ver eng/SDFFiles/corea.sdf slow,
                   TB.top inst.tlb.corea i2) ;
    `endif
    'ifdef sdf_fast
      sdf annotate(/home/ver eng/SDFFiles/top.sdf fast,
                   TB.top_inst) ;
    'endif
    'ifdef sdf_fast
      $sdf annotate(/home/ver eng/SDFFiles/corea.sdf fast,
                   TB.top inst.tlb.corea i1) ;
      $sdf annotate(/home/ver eng/SDFFiles/corea.sdf fast,
                   TB.top inst.tlb.corea i2) ;
    `endif
  end
endmodule
```
# <span id="page-4371-0"></span>**LoadBoardInfo**

A wrapper used to define the different tester and load board capabilities.

#### **Usage**

```
PatternsSpecification(design_name,design_id,pattern_id) {
 LoadBoardInfo(load_board_info_id) {
    dot6_ttest : ttest_time ; // default: auto
    TesterInterface {
    }
    Loopbacks {
    }
   ACLoopbacks {
    }
  }
}
```
#### **Description**

The LoadBoardInfo wrapper is used to define the different tester and load board capabilities and configurations. It can be referenced using the [PatternsSpecification/](#page-4245-0)[Patterns/](#page-4251-0)load board info property—see ["Patterns" on page 4252.](#page-4251-0)

You would need this wrapper specified and referenced when:

- Your tester supports applying a 'Z' pattern state (highZ) to an input-only pin, and you want to use that capability in your BoundaryScan[/RunTest](#page-4274-0) dot6 ac input test pattern.
- Your load board features loopbacks between output and input ports used in patterns, including boundary scan tested ports for [BoundaryScan](#page-4271-0) patterns.
- On your load board, some of your tested ports:
	- o Have pull resistors.
	- o Are uncontrollable by the tester (input and bidirectional ports).
	- o Are unobservable by the tester (output and bidirectional ports).

When no LoadBoardInfo is specified, Tessent Shell assumes:

- All input and bidirectional tested ports are controllable.
- The tester cannot turn off the drive of an input-only port.
- All output and bidirectional ports can be observed for states 0, 1 and Z.

#### **Arguments**

• *load\_board\_info\_id*

A string that uniquely identifies the LoadBoardInfo wrapper such that it can be referenced using the [PatternsSpecification/](#page-4245-0)[Patterns/](#page-4251-0)load board info property.

• dot6 ttest : *ttest\_time* ;

An optional time value that specifies the minimum time required by the slowest coupling capacitor, among all AC Loopbacks, to fully discharge (under 1 percent of charge). The value of this property (also referred to as TTest in the IEEE 1149.6 standard) is used mainly by DC-related BoundaryScan tests such as dot6\_dc\_input and dot6\_dc\_output. They ensure that DC levels are systematically blocked by all coupling capacitors and therefore cannot be captured by the test receiver.

This property's value defaults to three times the slowest time constant along all AC pads that have an on-chip high-pass or low-pass filter as recommended by the IEEE 1149.6 standard. If no on-chip filter is present or if no BSDL file can be found, then the value defaults to three periods of TCK.

#### **Examples**

The following example is described in the next sections.

```
LoadBoardInfo(tester1) {
  TesterInterface {
    Port (TRST) {
      control : none ;
      observation : none ;
    }
    Port (IN1) \{\}Port (IN DV1) {
      differential inverse of : IN DV1 N ; //only specify if no BSDL
    }
    Port (IN AC1) \{\}Port (IN AC1 DV) {
      differential inverse of : IN AC1 DV N ; //only specify if no BSDL
    }
  }
  Loopbacks {
    IN1 : OUT1 ;
    IN DV1 : OUT DV1 ;
  }
  dot6 ttest : 15.0e-09s ;
  ACLoopbacks {
     IN AC1 : OUT AC1 ;
     IN AC1 DV : OUT AC1 DV ;
  }
}
```
# <span id="page-4373-0"></span>**TesterInterface**

The TesterInterface wrapper enables you to specify which design ports are to be contacted to a tester channel

#### **Usage**

```
LoadBoardInfo(load_board_info_id) {
  TesterInterface {
   default control : auto | none | two state weak |
two_state_strong |
                            three_state | tied_high | tied_low ;
    default observation : auto \overline{\phantom{x}} none \overline{\phantom{x}} two_state \overline{\phantom{x}} three_state ;
    default pull resistor : \overline{from} bsdl | none | up | down ;
    Port(port name) {
      control : from default | none | two state weak |
                            two state strong |three state |
                            tied high | tied low ;
      observation : from default | none | two state |
                             three state;
      pull resistor : from default | from_bsdl | none |
                             up | down ;
      differential_inverse_of : port_name ;
     }
  }
}
```
#### **Description**

The TesterInterface wrapper enables you to specify which design ports are to be contacted to a tester channel during test pattern execution and their capabilities. Specifying this wrapper applies the default control, default observation and default pull resistor values to all ports of the current design that are not specified in a Port wrapper.

### **Arguments**

• default control : <u>auto</u>  $|$  none  $|$  two state weak  $|$  two state strong  $|$  three state  $|$  tied high  $|$ tied low;

This property defines the control capabilities of the tester on ports that are not specified by a Port wrapper, or those that have a Port wrapper with the control : from default value specified. The default value is "auto", which resolves to "two state strong" for input ports, "none" for output ports and "three state" for inout ports.

• default observation : <u>auto</u> | none | two\_state | three\_state ;

This property defines the observation capabilities of the tester on ports that are not specified by a Port wrapper, or those that have a Port wrapper with the observation : from\_default value specified. The default value is "auto", which resolves to "three\_state" for output and inout ports and to "none" for input ports.

• default pull resistor : from bsdl  $|$  none  $|$  up  $|$  down ;

The property defines the polarity of the external weak pull resistor set by the tester on ports that are not specified by a Port wrapper, or those that have a Port wrapper with the

pull resistor : from default value specified. The default value is "from bsdl". For more details, see the property description of Port/pull\_resistor.

• Port(*port\_name*)

This identifier defines which port the following properties apply to. This must be an existing port of the current design.

When specifying a differential pair, you must only specify the positive leg's name. If you have Tessent Boundary Scan DFT inserted, then the negative leg is inferred from the BSDL file, if not, then you should use the differential\_inverse\_of property to specify the name of the negative leg of this differential port.

• Port/control : from default | none | two state weak | two state strong | three state | tied high  $|$  tied low ;

This property defines the control capabilities of the tester on the identified port. The default is "from default", which specifies the control capabilities is defined by the default control property. For an input-only port, setting the value "none" means the port is not contacted by the tester and is not part of Tessent Boundary Scan patterns.

• Port/observation : from default | none | two state | three state ;

This property defines the observation capabilities of the tester on the identified port. The default is "from default", which specifies the observation capabilities is defined by the default observation property. For an output-only port, setting the value "none" means the port is not contacted by the tester and is not part of Tessent Boundary Scan patterns.

• Port/pull resistor : from default | from bsdl  $|$  none  $|$  up  $|$  down ;

The property defines the polarity of the external weak pull resistor set by the tester on the port if any. The default value is "from\_default", which specifies the polarity is defined by the default pull resistor property. When the value is "from bsdl", Tessent Shell tries to infer the value from the deactivated result value in the BOUNDARY\_REGISTER section of the BSDL file if one can be found. A deactivated result value of "weak0" infers this property's value to "down" and a deactivated result value of "weak1" infers this property's value to "up".

• Port/differential\_inverse\_of : *port\_name* ;

This property is used to specify the negative leg of a differential port pair that complements this positive leg of the port. You should only use this property is you do not have Tessent BoundaryScan DFT.

### **Examples**

In the example, the tester is not contacting the TRST TAP port and 4 inputs. IN DV1 is a differential input so the control, observation and pull resistor properties is applied automatically to complimentary port IN\_DV1\_N.

Note: If a TAP TRST port is listed as uncontrollable, it is specially treated. Tessent Shell infers a CT1 constraint on that port.

Tessent™ Shell Reference Manual, v2021.3 **4375**

```
LoadBoardInfo(tester1) {
  TesterInterface {
    Port (TRST) {
      control : none ;
      observation : none ;
    }
    Port (IN1) \{\}Port (IN DV1) {
      differential_inverse_of : IN_DV1_N ; //only specify if no BSDL
    }
    Port (IN AC1) \{\}Port (IN_AC1_DV) {
    differential_inverse_of : IN_AC1_DV_N ; //only specify if no BSDL
    }
  }
  [...]
}
```
# <span id="page-4376-0"></span>**Loopbacks**

The Loopbacks wrapper specifies one or more connection loopbacks from source ports to destination ports.

#### **Usage**

```
LoadBoardInfo(load_board_info_id) {
  Loopbacks {
    destination_port : source_port ; // repeatable
  }
}
```
### **Description**

The Loopbacks wrapper specifies one or more connection loopbacks from source ports to destination ports of the current design. Loopbacks specify direct connections, as opposed to ACLoopbacks, which connect source ports to destination ports through a coupling capacitor.

#### **Usage Conditions**

Note the following:

- *source\_port* and *destination\_port* must be output and input direction respectively. Inout ports are not allowed.
- An 1149.1 source must loop back to an 1149.1 destination and an 1149.6 source must loop back to an 1149.6 destination. Interconnecting 1149.1 and 1149.6 ports together is not allowed.
- To loop back differential pairs, you can specify either of:
	- o The output positive leg and the input positive leg
	- o The output negative leg and the input positive leg

You can also specify only the positive leg's port names. In this case, the negative leg is inferred from the BSDL file or taken from the differential\_inverse\_of properties of the specified ports.

• The *destination port* must be the positive leg.

The connection between the other two legs; that is, between the positive leg of the source and the negative leg of the destination, is inferred.

### **Arguments**

• *destination\_port* : *source\_port* ;

This port pair describes a direct connection that is to be made in the simulation test bench and assumed by the test patterns.

#### **Examples**

In the example, OUT1 and OUT\_DV1 are looping back to uncontacted ports IN1 and IN\_DV1 respectively. Because IN\_DV1 and OUT\_DV1 are differential ports, their negative leg is also automatically looped back.

```
LoadBoardInfo(tester1) {
  [...]
  Loopbacks {
    IN1 : OUT1 ;
    IN_DV1 : OUT_DV1 ;
  }
  [...]
}
```
# <span id="page-4378-0"></span>**ACLoopbacks**

The ACLoopbacks wrapper specifies one or more connection loopbacks from AC source ports to AC destination ports.

#### **Usage**

```
LoadBoardInfo(load_board_info_id) {
  ACLoopbacks {
    destination_port : source_port ; // repeatable
  }
}
```
### **Description**

The ACLoopbacks wrapper specifies one or more connection loopbacks from AC source ports to AC destination ports of the current design. ACLoopbacks specify port connections through a coupling capacitor, as opposed to Loopbacks, which connect directly source ports to destination ports.

#### **Usage Conditions**

Note the following:

- *source port* and *destination port* must be output and input direction respectively. Inout ports are not allowed.
- 1149.1 ports are not allowed.
- To loop back differential pairs, you can specify either of:
	- o The output positive leg and the input positive leg
	- o The output negative leg and the input positive leg

You can also specify only the positive leg's port names. In this case, the negative leg is inferred from the BSDL file or taken from the differential\_inverse\_of properties of the specified ports.

• The *destination\_port* must be the positive leg.

The connection between the other two legs; that is, between the positive leg of the source and the negative leg of the destination, is inferred.

### **Arguments**

• *destination\_port* : *source\_port* ;

This port pair describes a connection through a coupling capacitor that is to be made in the simulation test bench and assumed by the test patterns.

#### **Examples**

In the example, OUT\_AC1 and OUT\_AC1\_DV are looping back to uncontacted ports IN\_AC1 and IN\_AC1\_DV respectively. Because IN\_AC1\_DV and OUT\_AC1\_DV are differential ports, their negative leg is also automatically looped back. The resulting Verilog coupling capacitors waits 15 ns before setting the loopback signal going into the inputs to Z.

```
LoadBoardInfo(tester1) {
  [...]
  dot6 ttest : 15.0e-09s ;
  ACLoopbacks {
    IN AC1 : OUT AC1 ;
    IN AC1 DV : OUT AC1 DV ;
  }
}
```
# <span id="page-4380-0"></span>**InSystemTest**

Specifies the creation of InSystemTest patterns inside the PatternsSpecification wrapper.

#### **Usage**

```
PatternsSpecification (design_name, design_id, pattern_id) {
   InSystemTest {
      memory file icl register annotation : on | off
      Controller(icl_instance_name) {
         apb_secondary_clk_ratio: 1..16 ; // default: 1
         TestProgram(index) { 
         // TestProgram is a repeatable wrapper, where index starts at 0
            pattern : pattern_wrapper_name ;
         }
         TestProgramGroup(start_index, end_index) {
         // TestProgramGroup is a repeatable wrapper
          pattern: pattern_wrapper_name ;
         }
      }
   }
}
```
## **Description**

InSystemTest is an optional wrapper specified within the PatternsSpecification used to generate patterns for an IST controller. By default—that is, usage is set to simulation—the tool generates both a Verilog test bench and memory contents.

If you specify manufacturing test as the usage, for the direct memory access architecture, the tool generates the memory contents file. For the CPU-based access architecture, it populates the mentor::in\_system\_test::PatternsSpecification dictionary.

The Controller wrapper is repeatable, depending on how many IST controllers you defined with the DftSpecification/InSystemTest wrapper.

The *icl\_instance\_name* is an existing ICL instance name. For details about Tessent MissionMode, refer to the *[Tessent MissionMode User's Manual](#page-0-0)*.

# **Arguments**

• apb secondary clk ratio: 1..16

An optional property that specifies the clock divider ratio between controller clock PCLK and the to  $\mu$  jtag tck output to the downstream IJTAG network. The tool allows this property only when the controller type is ApbSecondary. The integer range of the clock divider ratio is 1 to 16. The default is 1.

• TestProgram (*index*) { pattern : *pattern\_wrapper\_name* ;}

A repeatable wrapper that specifies a single test program to be executed by the IST controller. For the CPU-based access controller, you can specify any number of test

Tessent™ Shell Reference Manual, v2021.3 **4381**

programs. For the direct memory access controller, you can specify a maximum of max test program count wrappers.

The *index* is an integer value starting at 0 that represents the test program number. For direct memory access, you can specify *index* from 0 to max test program count - 1. For CPUs, any number of test programs are allowed.

The pattern:*pattern\_wrapper\_name\_* property specifies the existing pattern wrapper name that is applied by the controller. Properties such as test\_period, tck\_ratio, constant port settings, and clock periods for the test program are sourced from the specified pattern.

#### **Note**

The value of tck ratio might depend on the maximum tck clock frequency that can be applied to the circuit. See the "IJTAG Network Performance Optimization" section in the *Tessent IJTAG User's Manual* showing how to maximize the frequency of the IJTAG network test clock.

• TestProgramGroup(*start\_index*, *end\_index*)

A repeatable wrapper that specifies consecutive test programs to be executed by the IST controller. Valid values are from 0 to max\_program - 1 and must not conflict with any other TestProgram() or TestProgramGroup() indices. The range (*start\_index*, *end\_index*) should match the number of TestSteps or ProcedureSteps in the referenced pattern wrapper name.

For an example of how to use TestProgramGroup, see ["Example 4" on page 4292](#page-4291-0) in the [InSystemTest](#page-4380-0) command description.

memory file icl register annotation : on  $|$  off

An optional property that adds annotations as comments in the memory (*.mem*) file that shows the mapping between the bitstream and the ICL scan registers. The default is off.

The main purpose of this property is to help you understand the memory file contents. This is mainly useful for CpuInterface, but is also available for DMA. A typical use for CpuInterface is for the user-written CPU program to diagnose which ICL register failed by matching the *.mem* binary value with the register using this annotation.

#### **Caution**

Do not manually patch the memory file. Changing either write data or expect data inconsistently can cause unpredictable results.

For the CpuInterface test bench memory file, there are two less ICL register bits per write and expect line compared to the data width because the leading two bits are opcodes for the IST controller and are not supplied to the ICL network. For the DirectMemoryAccess memory file, there are as many ICL registers per write and expect line as the data width. For padding bits that do not correspond to any ICL register, the symbol " $\omega$ " indicates padding.

When the write data is all 0s, the file represents the data as an optimized (\*WRITE0) instruction in the *.mem* file to reduce memory size. In this case, there is no "W" (write) annotations.

For an example of an annotated memory file, see [Example 2](#page-4382-0).

#### **Examples**

#### **Example 1**

The following example shows a dofile snippet for the In-System Test patterns specification after inserting three IST controllers.

```
 ...
   PatternsSpecification(top, gate, ist) {
     Patterns(m8051_A_ist) {
        # test steps here ...
       }
    Patterns(m8051_B_ist) {
        # test steps here ...
       }
    Patterns(piccpu_ist) {
        # test steps here ...
       }
     InSystemTest {
       Controller(top_gate_tessent_in_system_test_m8051_A_inst) {
         TestProgram(0) {
           pattern: m8051_A_ist ;
         }
       }
Controller(top_gate_tessent_in_system_test_m8051_B_inst) {
         TestProgram(0) {
          pattern: m8051_B_ist ;
         }
       }
       Controller(top_gate_tessent_in_system_test_piccpu_inst) {
         TestProgram(0) {
          pattern: piccpu ist ;
         }
       }
     }
   }
}
process_patterns_specification
...
```
#### <span id="page-4382-0"></span>**Example 2**

This example is a snippet of the memory file for the CpuInterface protocol that contains mapping annotations that result from the memory file icl register annotation property. The example shows an IST controller with data width  $= 8$ . The first two bits of each pattern data line is an opcode for the IST controller that don't correspond to any ICL register. The remaining 6-bit values correspond to the ICL registers shown later in the line. Write data is formatted as "W{list\_of\_icl\_registers}" and expect data as "E{list\_of\_icl\_registers}". Padding bits added to the IJTAG pattern to fit the IST controller data width show as " $\omega$ " and you can ignore these.

Tessent™ Shell Reference Manual, v2021.3 **4383**

The example shows that piccpu rtl tessent edt lbist c0 inst.misr[2] icl register bit is written to '0' and piccpu\_rtl\_tessent\_edt\_lbist\_c0\_inst.misr[6] is expected to read '1'.

01000000 //ToPauseDR(write=000000, read=100010) W{piccpu rtl tessent edt lbist c0 inst.misr[2],piccpu rtl tessent edt lbi st c0 inst.misr[1], piccpu rtl tessent edt lbist c0 inst.misr[0], piccpu rt l\_tessent\_edt\_lbist\_c0\_inst.piccpu\_rtl\_tessent\_edt\_sib\_misr\_i.sib,piccpu rtl\_tessent\_lbist\_inst.piccpu\_rtl\_tessent\_lbist\_edt\_sib\_i.sib,piccpu\_rtl\_ tessent lbist inst.ijtag so  $\overline{ff}$ 00111111100100010 //

E{piccpu\_rtl\_tessent\_edt\_lbist\_c0\_inst.misr[6],piccpu\_rtl\_tessent\_edt\_lbi st c0 inst.misr[5], piccpu rtl tessent edt lbist c0 inst.misr[4], piccpu rt l\_tessent\_edt\_lbist\_c0\_inst.misr[3],piccpu\_rtl\_tessent\_edt\_lbist\_c0\_inst. misr[2], piccpu rtl tessent edt lbist c0 inst.misr[1] }

# **DefaultsSpecification Configuration Syntax**

This section describes the configuration data syntax used inside Tessent Shell to specify default values used by the create dft specification command. Tessent Shell comes with built-in default values for all configuration properties. You can use the DefaultsSpecification wrapper to change many of those default values to match your preferences and requirements.

For complete information, see the ["DftSpecification" on page 3652](#page-3651-0)

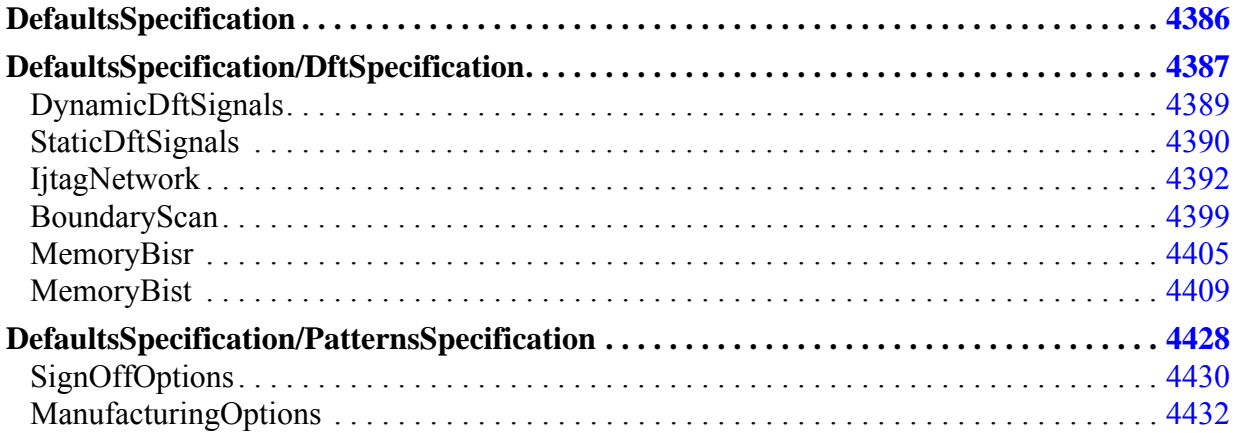

# <span id="page-4385-0"></span>**DefaultsSpecification**

Specifies changes to the built-in default values of all configuration properties

#### **Usage**

```
DefaultsSpecification(policy) { //Legal: company | group | user
   DftSpecification {
 }
   PatternsSpecification {
 }
}
```
### **Description**

Specifies changes to the built-in default values of all configuration properties

You can use the DefaultsSpecification wrapper to change many of the built-in default values to match your preferences and requirements. The defaults setting mechanism also comes with a hierarchy of DefaultsSpecification wrappers that allow you to have company, group, and user-level defaults. You can load three configuration files in your .tessent\_startup file: one containing a DefaultsSpecification(company) wrapper, one containing a DefaultsSpecification(group) wrapper, and one containing a DefaultsSpecification(user) wrapper. The final default value of a given property is taken from the DefaultsSpecification(user) wrapper if it is specified in that wrapper; it is taken from the DefaultsSpecification(group) wrapper if it is defined in that wrapper but not in the DefaultsSpecification(user) wrapper; and it is taken from the DefaultsSpecification(company) wrapper when it is defined there but not in the DefaultsSpecification(group) and DefaultsSpecification(user) wrappers. The final default value is the built-in default value if it is not specified in any of the three DefaultsSpecification wrappers.

You can refer to the read config data command to learn about loading in configuration data. You can refer to the get defaults value command to learn about accessing the specified defaults values from your dofile. If you prefer, you can also use the "set defaults value -policy" command to define your different policies instead of using configuration files.

Once created with the [set\\_defaults\\_value](#page-2298-0) command, the properties defined in the DefaultsSpecification wrapper are copied to the [DftSpecification](#page-3651-0) wrapper by the create dft specification command or the [PatternsSpecification](#page-4245-0) wrapper by the [create\\_patterns\\_specification](#page-588-0) command.

### **Arguments**

None

# <span id="page-4386-1"></span><span id="page-4386-0"></span>**DefaultsSpecification/DftSpecification**

A wrapper that specifies options that define the default values of the properties in the DftSpecification wrapper.

#### **Usage**

```
DefaultsSpecification(policy) { //Legal: company | group | user
  DftSpecification {
   mini occ capture trigger : shift en | capture en; // default:
                                                             shift_en
    rtl_extension : string ; // default: v
    gate_extension : string ; // default: vg
   reuse_modules_when_possible : boolean ; // default: auto
    use_rtl_cells : boolean ; // default: auto
    dft cell selection name : string ;
   persistent_clock_cell_prefix : string ;
                                  //default: tessent_persistent_cell_
   persistent_cell_prefix : string ;
                                    //default: tessent persistent cell
    use rtl synchronizer cell \qquad \quad : \text{ on } \; | \; \text{ off } \; | \; \text{ auto } \; ;use synchronizer cell with reset : on | off ;
    IjtagNetwork {
    }
    BoundaryScan {
    }
    MemoryBist {
    }
    MemoryBisr {
    }
  }
}
```
### **Description**

A wrapper that specifies options that define the default values of the properties in the DftSpecification wrapper. These wrappers are used to define how the pattens are to be created when running the create dft specification command to create different pattern types.

### **Arguments**

• mini occ capture trigger : *string* ;

A string that specifies the default value for the corresponding property found inside the [DftSpecification](#page-3651-0) wrapper when the create dft specification command is used.

• rtl\_extension : *string* ;

A string that specifies the default value for the corresponding property found inside the [DftSpecification](#page-3651-0) wrapper.

• gate extension : *string* ;

A string that specifies the default value for the corresponding property found inside the [DftSpecification](#page-3651-0) wrapper.

Tessent™ Shell Reference Manual, v2021.3 **4387**

• reuse modules when possible : *boolean* ;

A string that specifies the default value of the corresponding property found inside the [DftSpecification](#page-3651-0) wrapper.

• use rtl cells : *boolean* ; // default: auto

A property that sets the default value of the use\_rtl\_cells property found inside the [DftSpecification](#page-3651-0) wrapper when the create dft specification command is used.

• dft cell selection name : *string* ;

A property that sets the default value of the dft cell selection name property found inside the [DftSpecification](#page-3651-0) wrapper when the create dft specification command is used.

• persistent clock cell prefix : *string* ; // default: tessent persistent cell

A property that sets the default value of the persistent clock cell prefix property found inside the [DftSpecification](#page-3651-0) wrapper when the create dft specification command is used.

• persistent cell prefix : *string* ; // default: tessent persistent cell

A property that sets the default value of the persistent cell prefix property found inside the [DftSpecification](#page-3651-0) wrapper when the create dft specification command is used.

• use rtl synchronizer cell : on  $|$  off  $|$  auto ;

A property that sets the default value of the use\_rtl\_synchronizer property found inside the [DftSpecification](#page-3651-0) wrapper when the create dft specification command is used. This property is currently only used by the OCC and the MemoryBist wrappers.

• use synchronizer cell with reset : on  $|$  off ;

A property that sets the default value of the use synchronizer cell with reset property found inside the [DftSpecification](#page-3651-0) wrapper when the create dft specification command is used.

#### **Examples**

The following example shows a GlobalOptions wrapper that specifies the rtl extension as "vb" and the gate\_extension as "v" inside the group defaults policy. Because it is not overridden by a user defaults policy wrapper, those default values are used by the create dft specification command.

```
read_config_data -from_string {
DefaultsSpecification(user) {
   DftSpecification {
    rtl_extension : vb ;
    gate_extension : v ;
   }
 }
}
get_defaults_value DftSpecification/rtl_extension
vb
```
# <span id="page-4388-0"></span>**DynamicDftSignals**

A wrapper that is used to specify the addition of an additional scan cell to control certain dynamic DFT signals.

#### **Usage**

```
DefaultsSpecification(policy) { //Legal: company | group | user
  DftSpecification {
    DynamicDftSignals {
      AsyncSetResetDynamicDisable {
        add holding scan cell : on | off ; // default: off
      }
    } 
  }
}
```
# **Description**

Tessent can insert static and dynamic DFT signals to control various aspects of the DFT logic.

You can also use the -add hold scan\_cell {on  $|$  off  $|$  auto} argument of the add dft signals command to specify whether or not additional control logic (scan cell) is added to the supported dynamic DFT signals to improve the test coverage rates.

## **Arguments**

• AsyncSetResetDynamicDisable/add\_holding\_scan\_cell : on | off;

A property that defines whether additional logic is added to control the async\_set\_reset\_dynamic\_disable dynamic DFT signal.

### **Examples**

The following wrappers define custom values of -add\_hold\_scan\_cell option that serve as the default for the entire company:

```
DefaultsSpecification(company) {
  DftSpecification {
    DynamicDftSignals {
      AsyncSetResetDynamicDisable {
        add holding scan cell : on
      }
    }
  } 
}
```
# <span id="page-4389-0"></span>**StaticDftSignals**

A wrapper that is used to specify the addition of an additional scan cell to control certain static DFT signals.

#### **Usage**

```
DefaultsSpecification(policy) { //Legal: company | group | user
  DftSpecification {
   StaticDftSignals {
      XBoundingEn {
        add holding scan_cell : on | off ; // default: off
      }
     McpBoundingEn {
        add holding scan cell : on | off ; // default: off
      }
      ControlTestPointEn {
        add holding scan cell : on | off ; // default: off
      }
      ObserveTestPointEn {
        add holding scan cell : on | off ; // default: off
      }
    } 
  }
}
```
## **Description**

Tessent can insert static and dynamic DFT signals to control various aspects of the DFT logic. You can create static DFT signals for the following purposes:

- To control global resources such as clocking and power management circuitry.
- To configure various aspects of the circuit during logic test modes.
- To configure the scan chains into the various scan configurations during logic test modes.

You can also use the -add hold scan\_cell {on | off  $|$  auto} argument of the add dft signals command to specify whether or not additional control logic (scan cell) is added to the supported static DFT signals to improve the test coverage rates.

### **Arguments**

• XBoundingEn/add holding scan cell : on  $|$  off;

A property that defines whether additional logic is added to control the x\_bounding\_en static DFT signal.

• McpBoundingEn/add holding scan\_cell : on  $|$  off;

A property that defines whether additional logic is added to control the mcp\_bounding\_en static DFT signal.

• ControlTestPointEn/add\_holding\_scan\_cell : on | off;

A property that defines whether additional logic is added to control the control test point en static DFT signal.

• ObserveTestPointEn/add holding scan cell : on  $|$  off;

A property that defines whether additional logic is added to control the observe test point en static DFT signal.

## **Examples**

The following wrappers define custom values of -add\_hold\_scan\_cell option that serves as the default for the entire company:

```
DefaultsSpecification(company) {
  DftSpecification {
    StaticDftSignals {
      XBoundingEn {
        add holding scan cell : on
      }
      McpBoundingEn {
        add_holding_scan_cell : on
      }
      ControlTestPointEn {
        add holding scan cell : on
      }
      ObserveTestPointEn {
        add holding scan cell : on
      }
    }
  } 
}
```
# <span id="page-4391-0"></span>**IjtagNetwork**

A wrapper that is used to specify the default values found in the DftSpecification wrapper.

#### **Usage**

```
DefaultsSpecification(policy) { //Legal: company | group | user
  DftSpecification {
   IjtagNetwork {
     connect data signals already connected to ports : on | off ;
     to scan in feedthrough on pb sibs : none | buffer | pipeline ;
     ImplementationOptions {
       scan_path_retiming : latch | flop ;
      }
     HostScanInterface {
       Ijtag {
         tck : port_name ; // default: ijtag_tck
         reset : port_name ; // default: ijtag_reset<br>select : port name ; // default: iitag sel
         select : port_name ; // default: ijtag_sel<br>shift en : port name ; // default: ijtag se
                       shift_en : port_name ; // default: ijtag_se
         capture_en : port_name ; // default: ijtag_ce
         update_en : port_name ; // default: ijtag_ue
         scan_in : port_name ; // default: ijtag_si
         scan_out : port_name ; // default: ijtag_so
       }
       Tap {
         tck : port_name ; // default: tck
          tdi : port_name ; // default: tdi
          tdo : port_name ; // default: tdo
         tms : port_name ; // default: tms
         trst : port_name ; // default: trst
       }
       Tpsp {
         spio : port_name ; // default: spio
         spclk : port name ; // default: spclk
       }
     }
```
```
SecondaryHostScanInterface {
       Ijtag {
         to tck : port name ; // default: %s ijtag to tck
         to scan in : port name ; // default: %s ijtag to si
        from_scan_out : port_name ; // default: s^{\overline{\text{}}\text{}}\text{size} from so
         to_select : port_name ; // default: %s_ijtag_to_sel
         to_capture_en : port_name ; // default: %s_ijtag_to_ce
         to shift en : port name ; // default: %s ijtag to se
         to update en : port name ; // default: %s ijtag to ue
         to reset : port name ; // default: %s ijtag to reset
       }
       Tap {
         to tck : port name ; // default: %s to tck
         to tdi : port name ; // default: %s to tdi
         from tdo : port name ; // default: %s from tdo
         to tms : port name ; // default: %s to tms
         to trst : port name ; // default: %s to trst
      }
    }
   } 
 }
}
```
### **Description**

The IjtagNetwork default configuration wrapper specifies default values of properties found in the DftSpecification/IjtagNetwork wrapper. You can control some options to guide the creation of the DftSpecification using the create\_dft\_specification command. The following wrappers specify the default values of the different host interface types supported in the DftSpecification:

- The HostScanInterface/Ijtag wrapper defines default port names for the IJTAG interface. Use an IJTAG interface when you set the design level to "physical\_block," "sub\_block," or "instrument\_block" with the [set\\_design\\_level](#page-2304-0) command.
- The HostScanInterface/Tap wrapper defines default port names for the TAP interface. Use a TAP interface when you set the design level to "chip" using the set design level command, and you can request a TAP interface at another design level using the command:

#### **set\_dft\_specification\_requirements -host\_scan\_interface\_type tap**

• The HostScanInterface/Tpsp wrapper defines default port names for the TPSP interface. You must request the TPSP interface using the command:

#### set dft specification requirements -host scan interface type tpsp

- The SecondaryHostScanInterface/Ijtag wrapper defines default port names for secondary IJTAG interfaces.
- The SecondaryHostScanInterface/Tap wrapper defines default port names for secondary TAP interfaces.

Tessent™ Shell Reference Manual, v2021.3 **4393**

#### **Arguments**

• connect data signals already connected to ports : on  $|$  off ;

A property that defines how the [create\\_dft\\_specification](#page-529-0) command should deal with IJTAG instances that have "[set\\_ijtag\\_instance\\_options](#page-2480-0) -connect data signals already connected to ports" option set to auto.

• to scan in feedthrough on pb sibs : none | buffer | pipeline ;

A property that specifies the to\_scan\_in\_feedthrough of the SIBs added by the create dft specification command when it adds host physical block designs to the network. Refer to the property "to scan in feedthrough" in the [Sib](#page-3757-0) configuration wrapper for a description of the values.

• ImplementationOptions/scan\_path\_retiming : <u>latch</u> | flop ;

A property that specifies if the scan path retiming element is to be implemented using a latch or a flop.

• HostScanInterface/Ijtag/tck : *port\_name* ;

A property that sets the default value of the tck property found inside the HostScanInterface/ Interface wrapper of the DftSpecification/IjtagNetwork wrapper. The create dft specification command applies this value to the created specification for an IJTAG host scan interface.

• HostScanInterface/Ijtag/reset : *port\_name* ;

A property that sets the default value of the reset property found inside the HostScanInterface/Interface wrapper of the DftSpecification/IjtagNetwork wrapper. The create dft specification command applies this value to the created specification for an IJTAG host scan interface.

• HostScanInterface/Ijtag/select : *port\_name* ;

A property that sets the default value of the select property found inside the HostScanInterface/Interface wrapper of the DftSpecification/IjtagNetwork wrapper. The create dft specification command applies this value to the created specification for an IJTAG host scan interface.

• HostScanInterface/Ijtag/shift\_en : *port\_name* ;

A property that sets the default value of the shift\_en property found inside the HostScanInterface/Interface wrapper of the DftSpecification/IjtagNetwork wrapper. The create dft specification command applies this value to the created specification for an IJTAG host scan interface.

• HostScanInterface/Ijtag/capture\_en : *port\_name* ;

A property that sets the default value of the capture\_en property found inside the HostScanInterface/Interface wrapper of the DftSpecification/IjtagNetwork wrapper. The create dft specification command applies this value to the created specification for an IJTAG host scan interface.

• HostScanInterface/Ijtag/update\_en : *port\_name* ;

A property that sets the default value of the update\_en property found inside the HostScanInterface/Interface wrapper of the DftSpecification/IjtagNetwork wrapper. The create dft specification command applies this value to the created specification for an IJTAG host scan interface.

• HostScanInterface/Ijtag/scan\_in : *port\_name* ;

A property that sets the default value of the scan\_in property found inside the HostScanInterface/Interface wrapper of the DftSpecification/IjtagNetwork wrapper. The create dft specification command applies this value to the created specification for an IJTAG host scan interface.

• HostScanInterface/Ijtag/scan\_out : *port\_name* ;

A property that sets the default value of the scan\_out property found inside the HostScanInterface/Interface wrapper of the DftSpecification/IjtagNetwork wrapper. The create dft specification command applies this value to the created specification for an IJTAG host scan interface.

• HostScanInterface/Tap/tck : *port\_name* ;

A property that sets the default value of the tck property found inside the HostScanInterface/ Interface wrapper of the DftSpecification/IjtagNetwork wrapper. The create dft specification command applies this value to the created specification for a TAP host scan interface.

• HostScanInterface/Tap/tdi: *port\_name* ;

A property that sets the default value of the tdi property found inside the HostScanInterface/ Interface wrapper of the DftSpecification/IjtagNetwork wrapper. The create dft specification command applies this value to the created specification for a TAP host scan interface.

• HostScanInterface/Tap/tdo : *port\_name* ;

A property that sets the default value of the tdo property found inside the HostScanInterface/ Interface wrapper of the DftSpecification/IjtagNetwork wrapper. The create dft specification command applies this value to the created specification for a TAP host scan interface.

• HostScanInterface/Tap/tms : *port\_name* ;

A property that sets the default value of the tms property found inside the HostScanInterface/Interface wrapper of the DftSpecification/IjtagNetwork wrapper. The create dft specification command applies this value to the created specification for a TAP host scan interface.

• HostScanInterface/Tap/trst : *port\_name* ;

A property that sets the default value of the trst property found inside the HostScanInterface/ Interface wrapper of the DftSpecification/IjtagNetwork wrapper. The

Tessent™ Shell Reference Manual, v2021.3 **4395**

create dft specification command applies this value to the created specification for a TAP host scan interface.

• HostScanInterface/Tpsp/spio : *port\_name* ;

A property that sets the default value of the spio property found inside the HostScanInterface/Interface wrapper of the DftSpecification/IjtagNetwork wrapper. The create dft specification command applies this value to the created specification for a TPSP host scan interface.

• HostScanInterface/Tpsp/spclk : *port\_name* ;

A property that sets the default value of the spclk property found inside the HostScanInterface/Interface wrapper of the DftSpecification/IjtagNetwork wrapper. The create dft specification command applies this value to the created specification for a TPSP host scan interface.

• SecondaryHostScanInterface/Ijtag/to\_tck : *port\_name* ;

A property that sets the default value of the to\_tck property found inside the DftSpecification/IjtagNetwork/HostScanInterface/SecondaryHostScanInterface wrapper. The create dft specification command applies this value to the created specification for a secondary IJTAG host scan interface.

• SecondaryHostScanInterface/Ijtag/to\_reset : *port\_name* ;

A property that sets the default value of the to\_reset property found inside the DftSpecification/IjtagNetwork/HostScanInterface/SecondaryHostScanInterface wrapper. The create dft specification command applies this value to the created specification for a secondary IJTAG host scan interface.

• SecondaryHostScanInterface/Ijtag/to\_select : *port\_name* ;

A property that sets the default value of the to\_select property found inside the DftSpecification/IjtagNetwork/HostScanInterface/SecondaryHostScanInterface wrapper. The create dft specification command applies this value to the created specification for a secondary IJTAG host scan interface.

• SecondaryHostScanInterface/Ijtag/to\_shift\_en : *port\_name* ;

A property that sets the default value of the to\_shift\_en property found inside the DftSpecification/IjtagNetwork/HostScanInterface/SecondaryHostScanInterface wrapper. The create dft specification command applies this value to the created specification for a secondary IJTAG host scan interface.

• SecondaryHostScanInterface/Ijtag/to\_capture\_en : *port\_name* ;

A property that sets the default value of the to\_capture\_en property found inside the DftSpecification/IjtagNetwork/HostScanInterface/SecondaryHostScanInterface wrapper. The create dft specification command applies this value to the created specification for a secondary IJTAG host scan interface.

• SecondaryHostScanInterface/Ijtag/to\_update\_en : *port\_name* ;

A property that sets the default value of the to\_update\_en property found inside the DftSpecification/IjtagNetwork/HostScanInterface/SecondaryHostScanInterface wrapper. The create dft specification command applies this value to the created specification for a secondary IJTAG host scan interface.

• SecondaryHostScanInterface/Ijtag/to\_scan\_in : *port\_name* ;

A property that sets the default value of the to\_scan\_in property found inside the DftSpecification/IjtagNetwork/HostScanInterface/SecondaryHostScanInterface wrapper. The create dft specification command applies this value to the created specification for a secondary IJTAG host scan interface.

• SecondaryHostScanInterface/Ijtag/from\_scan\_out : *port\_name* ;

A property that sets the default value of the to\_tms property found inside the DftSpecification/IjtagNetwork/HostScanInterface/SecondaryHostScanInterface wrapper. The create\_dft\_specification command applies this value to the created specification for a secondary IJTAG host scan interface.

• SecondaryHostScanInterface/Tap/to\_tck : *port\_name* ;

A property that sets the default value of the to\_tck property found inside the DftSpecification/IjtagNetwork/HostScanInterface/SecondaryHostScanInterface wrapper. The create dft specification command applies this value to the created specification for a secondary TAP host scan interface.

• SecondaryHostScanInterface/Tap/to\_tdi : *port\_name* ;

A property that sets the default value of the to\_tdi property found inside the DftSpecification/IjtagNetwork/HostScanInterface/SecondaryHostScanInterface wrapper. The create dft specification command applies this value to the created specification for a secondary TAP host scan interface.

• SecondaryHostScanInterface/Tap/from\_tdo : *port\_name* ;

A property that sets the default value of the from\_tdo property found inside the DftSpecification/IjtagNetwork/HostScanInterface/SecondaryHostScanInterface wrapper. The create dft specification command applies this value to the created specification for a secondary TAP host scan interface.

• SecondaryHostScanInterface/Tap/to\_tms : *port\_name* ;

A property that sets the default value of the to\_tms property found inside the DftSpecification/IjtagNetwork/HostScanInterface/SecondaryHostScanInterface wrapper. The create\_dft\_specification command applies this value to the created specification for a secondary TAP host scan interface.

• SecondaryHostScanInterface/Tap/to\_trst : *port\_name* ;

A property that sets the default value of the to\_trst property found inside the DftSpecification/IjtagNetwork/HostScanInterface/SecondaryHostScanInterface wrapper.

Tessent™ Shell Reference Manual, v2021.3 **4397**

The create dft specification command applies this value to the created specification for a secondary TAP host scan interface.

#### **Examples**

The following wrappers define a custom naming convention for the IJTAG ports that serve as the default for the entire company:

```
DefaultsSpecification(company) {
 DftSpecification {
   IjtagNetwork {
    HostScanInterface {
      Ijtag {
        tck : my_tck ;<br>reset : my reset
        reset : my_reset ;<br>select : my select
        select : my_select ;
        shift en : my shift en ;
        capture en : my capture en ;
        update en : my update en ;
        scan in : my scan in ;
        scan_out : my_scan_out ;
      }
      Tap {
        tck : my tck ;
        tdi : my_tdi ;
        tdo : my_tdo ;
        tms : my tms ;
        trst : my_trst ;
      }
      Tpsp {
        spio : my spio ;
        spclk : my_spclk ;
      }
    }
  } 
 }
}
```
# <span id="page-4398-0"></span>**BoundaryScan**

Specifies certain default values for the boundary scan chain and embedded boundary scan chain to build and optionally insert into the design.

**Usage**

```
DefaultsSpecification(policy) { // legal: company | group | user
 DftSpecification {
   BoundaryScan {
     outputs_per_enable_cell : int ; // default: 16
     max_segment_length_for_logictest : int | unlimited | auto ;
     tck_period : period ; // default 100ns
     Interface {
      }
     ImplementationOptions {
     }
   } 
 }
}
```
# **Description**

A wrapper that specifies certain default values for the both boundary scan and embedded boundary scan. All options apply to both, so is the [ImplementationOptions](#page-4403-0) wrapper. Only the Interface wrapper applies only to embedded boundary scan.

# **Arguments**

• outputs per enable cell : *int* ;

An optional property that instructs the tool to limit the number of output pins controlled by a given output enable cell. The default value of Tessent BoundaryScan is 16. Setting a value in the [DefaultsSpecification](#page-4385-0) implies new default values to be used for the respective property of both, the [DftSpecification](#page-3651-0)[/BoundaryScan](#page-3900-0) and DftSpecification/ [EmbeddedBoundaryScan,](#page-3851-0) respectively.

• max segment length for logictest : *int* | unlimited | <u>auto</u> ;

An optional property that instructs the tool to segment the boundary scan chains into smaller segments to be reused by scan-based logictest modes. The default value of Tessent BoundaryScan is auto. Setting a value in the [DefaultsSpecification](#page-4385-0) implies new default values to be used for the respective property of both, the [DftSpecification](#page-3651-0)/[BoundaryScan](#page-3900-0) and DftSpecification/[EmbeddedBoundaryScan,](#page-3851-0) respectively.

• tck period : *period* ;

An optional property that instructs the tool to use a different default period of the test clock. The default value of Tessent BoundaryScan period is 100ns. Setting a value in the [DefaultsSpecification](#page-4385-0) implies new default values to be used for the respective property of both, the [DftSpecification](#page-3651-0)/[BoundaryScan](#page-3900-0) and DftSpecification[/EmbeddedBoundaryScan](#page-3851-0), respectively.

Tessent™ Shell Reference Manual, v2021.3 **4399**

# <span id="page-4399-0"></span>**Interface**

Specifies certain default values for the embedded boundary scan interface only.

#### **Usage**

```
DefaultsSpecification(policy) { //Legal: company | group | user
 DftSpecification { 
   BoundaryScan {
     Interface {
       select : port_naming ; //bscan_select
       reset : port_naming ; //bscan_reset
       force disable : port naming ; //bscan force disable
       select jtag_input : port_naming ; //bscan_select_jtag_input
       select jtag output : port naming ;
                                        //bscan_select_jtag_output
       bscan_clock : port_naming ; //bscan_clock
       capture_en : port_naming ; //bscan_capture_en
       shift en \cdot port naming ; //bscan shift en
       update_en : port_naming ; //bscan_update_en
       scan_in \cdot port_naming ; //bscan_scan_in
       scan_out : port_naming ; //bscan_scan_out
       auxiliary output : port naming ; //bscan %s aux out
      auxiliary_output_enable : port_naming ; //bscan_%s_aux_out_en
      auxiliary_input : port_naming ; //bscan_%s_aux_in
      auxiliary_input_enable : port_naming ; //bscan_%s_aux_in_en
       ac_init_clock0 : port_naming ; //bscan_ac_init_clk0
       ac_init_clock1 : port_naming ; //bscan_ac_init_clk1
       ac signal \qquad \qquad : port naming ; //bscan ac signal
       ac mode en \cdot port naming ; //bscan ac mode en
     }
   } 
 }
}
```
# **Description**

A wrapper that specifies certain default values for the embedded boundary scan interface to be used. Using this wrapper you can override the default naming convention of the Tessent BoundaryScan tool's embedded boundary scan DFT specification DftSpecification/ EmbeddedBoundaryScan/Interface.

# **Arguments**

• select : *port\_naming* ;

An optional property that defines the name of the select signal. The select signal is used to enable or disable the embedded boundary scan interface of the core. When not specified, the port is named "bscan\_select". Setting this value in the [DefaultsSpecification](#page-4385-0) implies a new default value to be used for the respective property of DftSpecification/ EmbeddedBoundaryScan/Interface.

• reset : *port\_naming* ;

An optional property used to provide the name for the port carrying the reset function. The reset function is active low. When not specified, the port is named "bscan reset". Setting

this value in the DefaultsSpecification implies a new default value to be used for the respective property of DftSpecification/EmbeddedBoundaryScan/Interface.

• force disable : *port\_naming* ;

An optional property used to provide the name for the port carrying the force\_disable function. When not specified, the port is named "bscan force disable". Setting this value in the DefaultsSpecification implies a new default value to be used for the respective property of DftSpecification/EmbeddedBoundaryScan/Interface.

select jtag input : *port\_naming* ;

An optional property used to provide the name for the port carrying the select jtag input function. When not specified, the port is named "bscan\_select\_jtag\_input". Setting this value in the DefaultsSpecification implies a new default value to be used for the respective property of DftSpecification/EmbeddedBoundaryScan/Interface.

select jtag\_output : *port\_naming* ;

An optional property used to provide the name for the port carrying the select itag\_output function. When not specified, the port is named "bscan select jtag\_output". Setting this value in the DefaultsSpecification implies a new default value to be used for the respective property of DftSpecification/EmbeddedBoundaryScan/Interface.

• bscan\_clock : *port\_naming* ;

An optional property used to provide the name for the port carrying the bscan\_clock function. When not specified, the port is named "bscan\_clock". Setting this value in the DefaultsSpecification implies a new default value to be used for the respective property of DftSpecification/EmbeddedBoundaryScan/Interface.

• capture en : *port\_naming* ;

An optional property used to provide the name for the port carrying the capture en function. When not specified, the port is named "bscan\_capture\_en". Setting this value in the DefaultsSpecification implies a new default value to be used for the respective property of DftSpecification/EmbeddedBoundaryScan/Interface.

• shift en : *port naming* ;

An optional property used to provide the name for the port carrying the shift en function. When not specified, the port is named "bscan\_shift\_en". Setting this value in the DefaultsSpecification implies a new default value to be used for the respective property of DftSpecification/EmbeddedBoundaryScan/Interface.

• update\_en : *port\_naming* ;

An optional property used to provide the name for the port carrying the update en function. When not specified, the port is named "bscan\_update\_en". Setting this value in the DefaultsSpecification implies a new default value to be used for the respective property of DftSpecification/EmbeddedBoundaryScan/Interface.

Tessent™ Shell Reference Manual, v2021.3 **4401**

• scan\_in : *port\_naming* ;

An optional property used to provide the name for the port carrying the scan in function. When not specified, the port is named "bscan\_scan\_in". Setting this value in the DefaultsSpecification implies a new default value to be used for the respective property of DftSpecification/EmbeddedBoundaryScan/Interface.

• scan\_out : *port\_naming* ;

An optional property used to provide the name for the port carrying the scan out function. When not specified, the port is named "bscan\_scan\_out". Setting this value in the DefaultsSpecification implies a new default value to be used for the respective property of DftSpecification/EmbeddedBoundaryScan/Interface.

• auxiliary\_output : *port\_naming* ;

An optional property used to provide the name for the port carrying the auxiliary output function. When not specified, the port is named "bscan %s aux out". The presence of the %s symbol somewhere in the string is required. The symbol %s is replaced by the port name the auxiliary output is associated with. If the port is an element of a bus, the opening bracket is replaced by an underscore. For example, the default name for the auxiliary output port associated with port GPIO[4] is "bscan\_GPIO\_4\_aux\_out". Setting this value in the DefaultsSpecification implies a new default value to be used for the respective property of DftSpecification/EmbeddedBoundaryScan/Interface.

auxiliary output enable : *port\_naming* ;

An optional property used to provide the name for the port carrying the auxiliary output enable function. When not specified, the port is named "bscan %s aux out en". The presence of the %s symbol somewhere in the string is required. The symbol %s is replaced by the port name the auxiliary output enable is associated with. If the port is an element of a bus, the opening bracket is replaced by an underscore. For example, the default name for the auxiliary output enable port associated with port GPIO[4] is "bscan\_GPIO\_4\_aux\_out\_en". Setting this value in the DefaultsSpecification implies a new default value to be used for the respective property of DftSpecification/EmbeddedBoundaryScan/Interface.

• auxiliary input : *port\_naming*, ... ;

An optional property used to provide the name for the port carrying the auxiliary input function. When not specified, the port is named "bscan % aux in". The presence of the %s symbol somewhere in the string is required. The symbol %s is replaced by the port name the auxiliary input is associated with. If the port is an element of a bus, the opening bracket is replaced by an underscore. For example, the default name for the auxiliary input port associated with port GPIO[4] is "bscan\_GPIO\_4\_aux\_in". Setting this value in the DefaultsSpecification implies a new default value to be used for the respective property of DftSpecification/EmbeddedBoundaryScan/Interface.

• auxiliary input enable : *port naming*, ... ;

An optional property used to provide the name for the port carrying the auxiliary input enable function. When not specified, the port is named

"bscan %s aux in en". The presence of the %s symbol somewhere in the string is required. The symbol %s is replaced by the port name the auxiliary output enable is associated with. If the port is an element of a bus, the opening bracket is replaced by an underscore. For example, the default name for the auxiliary input enable port associated with port GPIO[4] is "bscan GPIO 4 aux in en". Setting this value in the DefaultsSpecification implies a new default value to be used for the respective property of DftSpecification/EmbeddedBoundaryScan/Interface.

• ac init clock0 : *port\_naming* ;

An optional property used to provide the name for the port carrying the ac init clock0 function, which has a low "off" state. When not specified, the port is named "bscan ac init clk0". This port is only created when AC pads are present. Setting this value in the DefaultsSpecification implies a new default value to be used for the respective property of DftSpecification/EmbeddedBoundaryScan/Interface.

• ac init clock1 : *port\_naming* ;

An optional property used to provide the name for the port carrying the ac init clock1 function, which has a high "off" state. When not specified, the port is named "bscan ac init clk1". This port is only created when AC pads are present. Setting this value in the DefaultsSpecification implies a new default value to be used for the respective property of DftSpecification/EmbeddedBoundaryScan/Interface.

• ac signal : *port\_naming* ;

An optional property used to provide the name for the port carrying the ac signal function. When not specified, the port is named "bscan\_ac\_signal". This port is only created when AC pads are present. Setting this value in the DefaultsSpecification implies a new default value to be used for the respective property of DftSpecification/EmbeddedBoundaryScan/ Interface.

ac\_mode\_en : *port\_naming* ;

An optional property used to provide the name for the port carrying the ac\_mode\_en function. When not specified, the port is named "bscan\_ac\_mode\_en". This port is only created when AC pads are present. Setting this value in the DefaultsSpecification implies a new default value to be used for the respective property of DftSpecification/ EmbeddedBoundaryScan/Interface.

# <span id="page-4403-0"></span>**ImplementationOptions**

Specifies implementation options when building the boundary-scan cells.

#### **Usage**

```
DefaultsSpecification(policy) { // legal: company | group | user
  DftSpecification(module_name,id) {
    BoundaryScan {
      ImplementationOptions {
        clocking : tck | gated_tck | gated_tck_inv ; //*DefSpec<br>update stage : flop | latch ; //*DefSpec
        update stage \qquad : flop | latch ;
        scan path retiming : flop | latch ; //*DefSpec}
    }
  }
}
```
# **Description**

A wrapper that specifies implementation options when building the boundary-scan cells. The options consist of the clocking, and the use of latches or flip-flops as an update stage and for scan path retiming.

### **Arguments**

• *clocking* : tck | gated tck | gated tck inv ;

An optional property that specifies how the clocking of the boundary-scan cell should be constructed. The default value of Tessent BoundaryScan is gated\_tck. Setting a value in the DefaultsSpecification implies a new default value to be used for the respective property of DftSpecification/BoundaryScan/ImplementationOptions.

• update stage : flop  $|$  <u>latch</u> ;

An optional property that specifies if the update stage is to be implemented using a latch or a flop. The default value of Tessent BoundaryScan is latch. Setting a value in the DefaultsSpecification implies a new default value to be used for the respective property of DftSpecification/BoundaryScan/ImplementationOptions.

scan path retiming : flop  $|$  latch ;

An optional property that specifies if the scan path retiming element is to be implemented using a latch. The default value of Tessent BoundaryScan is latch. Setting a value in the DefaultsSpecification implies a new default value to be used for the respective property of DftSpecification/BoundaryScan/ImplementationOptions.

# **MemoryBisr**

Specifies certain default values for the memoryBISR to build and optionally insert into the design.

### **Usage**

```
DefaultsSpecification(policy) { // legal: company | group | user
 DftSpecification {
   MemoryBisr {
     insert_fuse_box_controller_in_sub_block : boolean ; // default: off
     insert_fuse_box_controller_in_chip : boolean ; // default: on
     insert_fuse_box_controller_in_physical_block : boolean ;
                                                       // default: off
     max_fuse_box_programming_sessions : int | unlimited ;
                                                       // default: 1
     fuse box location \qquad \qquad : internal | external ;
     ChainInterface {
       scan_in : port_naming ; // default: %s_bisr_si
                         parallel_in : port_naming ;
                              // default : %s bisr parallel in
       scan_out : port_naming ; // default: %s_bisr_so
       serial_repair_enable: port_naming ; 
                              // default : %s bisr serial repair enable
       capture_shift_clock : port_naming ; // default: %s_bisr_clk
       shift en \cdots : port naming ; // default: %s bisr_shift_en
       reset : port naming ; // default: %s bisr reset
       memory_disable : port_naming ;
                                 // default: %s bisr mem disable
       memory_chain_select : port_naming ;
                                 // default: %s bisr mem chain select
     }
   } 
 }
}
```
# **Description**

A wrapper that specifies certain default values for the memoryBISR to build and optionally insert into the design.

# **Arguments**

insert fuse box controller in chip : on  $|\text{ off }|$  when fuse box present ; insert fuse box controller in sub block : on  $|$  off  $|$  when fuse box present ; insert fuse box controller in physical block : on  $|$  off  $|$  when fuse box present ;

Three optional properties that instruct the tool when to add a fuse box controller based on the design level during create dft specification. The default is "on" for the chip level and "off" for both the sub block and physical block. When you specify "on", the tool inserts a MemoryBisr/Controller wrapper in the DftSpecification, which will insert a fuse box controller inside the design during process dft specification. By default, the tool adds a fuse box controller at the chip level where all BISR chains converge and where the fuse box will be instantiated. You can insert the fuse box controller and fuse box interface at the

Tessent™ Shell Reference Manual, v2021.3 **4405**

physical block or sub-block level if this is highest design hierarchy where all BISR chains converge or where the fuse box controller is required.

The value of when fuse box present allows the tool to add a fuse box controller when there is actually a fuse box instance that matches a .tcd\_fbox found inside the elaborated design. If no fuse box instance is found, the tool will not add the controller.

There is no equivalent to these properties in the DftSpecification. If you want to change the fuse box controller location, you must use these properties in the DefaultsSpecification.

• fuse box location : <u>internal</u> | external ;

An optional property that specifies if the fuse box is to be instantiated inside the BISR controller, or if it already exists in the design and connections should be made to and from it. The default value of fuse box location is internal. Setting a value in the DefaultsSpecification implies a new default value to be used for the respective property of the DftSpecification/MemoryBisr/Controller wrapper.

• max fuse box programming sessions : *int* | unlimited ;

An optional property that specifies how many fuse box programming sessions are to be supported by the controller. The default value of max fuse box programming sessions is 1. The unlimited value turns off the compression of repair information. Setting a value in the DefaultsSpecification implies a new default value to be used for the respective property of the DftSpecification/MemoryBisr/Controller wrapper. Refer to the description of this property in the DftSpecification for a more detailed description.

• ChainInterface wrapper

An optional wrapper that specifies the names of the ports created when connecting the BISR chains to ports of a module of type sub\_block or physical\_block as specified using the set design level command. A detailed description of the individual ports can be found at the DftSpecification/MemoryBisr/Interface wrapper.

• scan\_in : *port\_naming* ;

A string that specifies the naming to use for the scan in port. When unspecified, it defaults to the value specified in the [MemoryBisr/](#page-4000-0)Interface/scan\_in property inside the [DefaultsSpecification/DftSpecification](#page-4386-1) wrappers. See the get defaults value command description for more details about the company, group, and user defaults specifications.

The string must contain the "%s" symbol. It is replaced by the power domain name followed by an underscore when the module contains more than one power domain name; otherwise, it is replaced by an empty string.

• parallel\_in : *port\_naming* ;

A string that specifies the naming to use for the BISR chain parallel input port. This property is only effective when DftSpecification[/MemoryBisr/](#page-4000-0) memory repair loading method: from read buffer has been specified, otherwise it is ignored. When parallel in is unspecified, it defaults to %s bisr parallel in.

The string must contain the "%s" symbol. It is replaced by the power domain name followed by the underscore when the module contains more than one power domain name; otherwise it is replaced by an empty string.

scan\_out : *port\_naming* ;

A string that specifies the naming to use for the scan out port. When unspecified, it defaults to the value specified in the [MemoryBisr/](#page-4000-0)Interface/scan\_out property inside the [DefaultsSpecification/DftSpecification](#page-4386-1) wrappers. See the [get\\_defaults\\_value](#page-909-0) command description for more details about the company, group, and user defaults specifications.

The string must contain the "%s" symbol. It is replaced by the power domain name followed by an underscore when the module contains more than one power domain name; otherwise, it is replaced by an empty string.

serial repair enable : *port\_naming* ;

A string that specifies the naming to use for the fast BISR chain loading enable port. This property is only effective when DftSpecification[/MemoryBisr/](#page-4000-0) memory repair loading method: from read buffer has been specified, otherwise it is ignored. This port is connected to the "SerialRepairEnable" output port of the fuse box controller. When unspecified, it defaults to "% bisr\_serial\_repair\_enable".

The string must contain the "%s" symbol. It is replaced by the power domain name followed by the underscore when the module contains more than one power domain name; otherwise it is replaced by an empty string.

• capture\_shift\_clock : *port\_naming* ;

A string that specifies the naming to use for the capture shift clock port. When unspecified, it defaults to the value specified in the [MemoryBisr](#page-4000-0)/Interface/capture shift clock property inside the [DefaultsSpecification/DftSpecification](#page-4386-1) wrappers. See the get defaults value command description for more details about the company, group, and user defaults specifications.

The string must contain the "%s" symbol. It is replaced by the power domain name followed by an underscore when the module contains more than one power domain name; otherwise, it is replaced by an empty string.

• shift en : *port\_naming* ;

A string that specifies the naming to use for the shift en port. When unspecified, it defaults to the value specified in the [MemoryBisr/](#page-4000-0)Interface/shift en property inside the [DefaultsSpecification/DftSpecification](#page-4386-1) wrappers. See the get defaults value command description for more details about the company, group and user defaults specifications.

The string must contain the "%s" symbol. It is replaced by the power domain name followed by an underscore when the module contains more than one power domain name; otherwise, it is replaced by an empty string.

• reset : *port\_naming* ;

A string that specifies the naming to use for the active low reset port. When unspecified, it defaults to the value specified in the [MemoryBisr](#page-4000-0)/Interface/reset property inside the

[DefaultsSpecification/DftSpecification](#page-4386-1) wrappers. See the get defaults value command description for more details about the company, group and user defaults specifications.

The string must contain the "%s" symbol. It is replaced by the power domain name followed by an underscore when the module contains more than one power domain name; otherwise, it is replaced by an empty string.

• memory disable : *port\_naming* ;

A string that specifies the naming to use for the memory\_disable port. When unspecified, it defaults to the value specified in the [MemoryBisr/](#page-4000-0)Interface/memory disable property inside the [DefaultsSpecification/DftSpecification](#page-4386-1) wrappers. See the get defaults value command description for more details about the company, group and user defaults specifications.

The string must contain the "%s" symbol. It is replaced by the power domain name followed by an underscore when the module contains more than one power domain name otherwise, it is replaced by an empty string.

This port is only created when at least one memory instance has a Memory wrapper (see ["Tessent Core Description" on page 4471](#page-4470-0)) with function "bisrSerialData" and a Memory with function "select" in its Memory library description or a child block with this port is present. Such ports are identified in the ICL module as [DataInPort](#page-4539-0)s with the [Attribute](#page-4527-0) "tessent bisr function" set to "memory disable".

memory chain select : *port\_naming* ;

A string that specifies the naming to use for the BISR register chain select MSEL port. This port is connected to the "bisrSeIM" output port of the fuse box controller. When unspecified, it defaults to "%s\_bisr\_mem\_chain\_select".

The string must contain the "%s" symbol. It is replaced by the power domain name followed by the underscore when the module contains more than one power domain name; otherwise it is replaced by an empty string.

# <span id="page-4408-0"></span>**MemoryBist**

Specifies the default values of properties found in the DftSpecification/MemoryBist wrapper.

#### **Usage**

```
DefaultsSpecification(policy) { // legal: company | group | user
  DftSpecification {
   MemoryBist {
     clock partitioning : per clock domain | per sync clock group ;
     max steps per controller : int | unlimited ;
     max test time per controller : time ; // default is 500ms
     max memories per step : int | unlimited ;
     max<sup>p</sup>ower per step : int | unlimited ; // default is 500mW
      single_memory_dimension_per_step : on | off ;
      memory_interface\_reuse\_method : non\_unique\_instances\_only | never ;ControllerOptions {
      }
      RepairOptions {
      }
     DiagnosisOptions {
      }
     DirectAccessOptions {
      }
     BistAccessPortOptions {
      }
      AlgorithmResourceOptions {
      }
      MemoryInterfaceOptions {
      }
     MemoryClusterOptions {
      }
    } 
  }
}
```
### **Description**

A wrapper that specifies the default values of properties found in the DftSpecification/ [MemoryBist](#page-4042-0) wrapper.

You can also provide test scheduling constraints to guide the creation of the DftSpecification using the create dft specification command.

# **Arguments**

elock partitioning : per\_clock\_domain | per\_sync\_clock\_group ;

A property that specifies how memories are grouped by the create dft specification command according to their clock sources. When set to per\_clock\_domain, the memories on the same clock domain are allowed to be assigned to a controller. When set to per\_sync\_clock\_group, controller sharing is allowed for memories belonging to synchronous clock sources and having the same clock frequency. Synchronous clock groupings are specified with the [add\\_synchronous\\_clock\\_group](#page-378-0) command and current groupings can be reported with the report synchronous clock groups command.

Tessent™ Shell Reference Manual, v2021.3 **4409**

• max steps per controller : int | unlimited ;

A property that constrains the number of test steps that are allocated per controller. A controller step designates the group of memories that are tested in parallel. The create dft specification command assigns test steps to controllers such that the requirement is met.

When running the process dft specification command, the validation of the DftSpecification issues a warning if the controller step count requirement is exceeded.

• max test time per controller : time | unlimited ;

A property that constrains the test time that a controller can use to complete the test. The create dft specification command assigns memories to controllers such that the requirement is met. The default value is 500ms.

The estimated test time of a controller is the sum of the execution time of its controller steps. The test time of a controller step depends on factors such as the chosen algorithm and the memory sizes.

When running the process dft specification command, the validation of the DftSpecification issues a warning if the test time requirement is exceeded.

• max memories per step : int | unlimited ;

A property that constrains the number of memories that is tested in parallel within a controller step. The create dft specification command assigns memories to controller steps such that the requirement is met.

When running the process dft specification command, the validation of the DftSpecification issues a warning if the memory count requirement is exceeded.

• max power per step : int | unlimited ;

A property that constrains the power consumption per controller step. The create dft specification command assigns memories to controller steps such that the requirement is met. The specified value is assumed to be in milliwatts. The default value is 500mW.

The estimated power per step is the sum of the power consumed by memories tested in parallel. The memory power is calculated by multiplying the MilliWattsPerMegaHertz property in the memory library description by the frequency of the clock domain. It does not include the power consumed by the BIST circuitry.

When running the process dft specification command, the validation of the DftSpecification issues a warning if the power consumption requirement is exceeded.

• single memory dimension per\_step : on  $|$  off ;

A property that specifies how memories of different dimensions are grouped by the create dft specification command.

When set to on, only memories having the same number of columns, rows, and banks are allowed to be tested in parallel within a controller step. When set to off, memories of different sizes are allowed to be tested in parallel.

• memory interface reuse method : non unique instances only | never

A property that specifies how [ReusedMemoryInterface](#page-4069-0) wrappers are generated by the create dft specification command. The default value of non\_unique\_instances\_only infers a ReusedMemoryInterface wrapper for a memory instance located inside a non-unique design instance.

When set to never, all memory instances are unique and no ReusedMemoryInterface wrappers are generated. If memory interfaces are located in non-unique design instances, they are uniquified during DFT insertion.

# <span id="page-4411-0"></span>**ControllerOptions**

Specifies the default values of properties found in the Controller/AdvancedOptions and Controller/Step wrappers of the DftSpecification/MemoryBist wrapper.

#### **Usage**

```
DefaultsSpecification(policy) { // legal: company | group | user
  DftSpecification {
     MemoryBist {
        ControllerOptions {
          algorithm \qquad \qquad : algo name ; // default:
                                                                      // from_library
           operation_set : opset_name ;// default:
                                                                      // from_library
           extra algorithms \qquad \qquad : algo name, ... ;
           extra operation sets : opset name, ... ;
           incremental test mode \cdots : on | off ;
           comparator location \qquad \qquad : shared in controller |
                                                              per interface ;
           pipeline controller outputs \cdots : on | off ;
           selective parallel memory test : on | off ;
           shared comparators per go id : int | all ; // default: 1
           use multicycle paths \cdots : on | off | auto;
          use<sup>-multicycle<sup>-</sup>paths period threshold : period | none ;</sup>
           min misr segment bits \begin{array}{ccc} \text{min}\end{array} \begin{array}{ccc} \text{min}\end{array} and \begin{array}{ccc} \text{min}\end{array} and \begin{array}{ccc} \text{min}\end{array} and \begin{array}{ccc} \text{min}\end{array} and \begin{array}{ccc} \text{min}\end{array} and \begin{array}{ccc} \text{min}\end{array} and \begin{array}{ccc} \text{min}\end{array} and \begin{array}{ccc} \text{min}\end{array} 
           rom signature location \qquad \qquad : external straps |
                                            <code>min</code> address | <code>max</code> address | off ;
       }
     }
  }
}
```
### **Description**

A wrapper that specifies the default values of properties found in the [AdvancedOptions](#page-4046-0) and [Step](#page-4064-0) wrappers of the DftSpecification/MemoryBist wrapper.

### **Arguments**

• algorithm : *algo\_name* ;

A property that sets the default value of the algorithm property found inside the [AdvancedOptions](#page-4046-0) wrapper of the DftSpecification[/MemoryBist](#page-4042-0) wrapper.

• operation set : *opset\_name* ;

A property that sets the default value of the operation\_set property found inside the [AdvancedOptions](#page-4046-0) wrapper of the DftSpecification[/MemoryBist](#page-4042-0) wrapper.

• extra\_algorithms : *algo\_name*, ... ;

A property that sets the default value of the extra\_algorithms property found inside the [AdvancedOptions](#page-4046-0) wrapper of the DftSpecification[/MemoryBist](#page-4042-0) wrapper.

• extra\_operation\_sets : *opset\_name*, ... ;

A property that sets the default value of the extra\_operation\_sets property found inside the [AdvancedOptions](#page-4046-0) wrapper of the DftSpecification[/MemoryBist](#page-4042-0) wrapper.

• incremental test mode : on  $|$  off ;

A property that sets the default value of the incremental test mode property found inside the [AdvancedOptions](#page-4046-0) wrapper of the DftSpecification/[MemoryBist](#page-4042-0) wrapper

• comparator location : shared in controller | per\_interface ;

A property that sets the default value of the comparator location property found inside the [Step](#page-4064-0) wrapper of the DftSpecification/[MemoryBist](#page-4042-0) wrapper.

• pipeline controller outputs : on  $|$  off ;

A property that sets the default value of the pipeline\_controller\_outputs property found inside the [AdvancedOptions](#page-4046-0) wrapper of the DftSpecification[/MemoryBist](#page-4042-0) wrapper.

• selective parallel memory test : on  $|$  off ;

A property that sets the default value of the selective parallel memory test property found inside the [AdvancedOptions](#page-4046-0) wrapper of the DftSpecification[/MemoryBist](#page-4042-0) wrapper.

• shared comparators per go id : *int* | all ;

A property that sets the default value of the shared comparators per go id property found inside the [AdvancedOptions](#page-4046-0) wrapper of the DftSpecification[/MemoryBist](#page-4042-0) wrapper. The default is 1.

• use multicycle paths : on  $|$  off  $|$  auto ;

A property that sets the default value of the use\_multicycle\_paths property found inside the [AdvancedOptions](#page-4046-0) wrapper of the DftSpecification[/MemoryBist](#page-4042-0) wrapper. The default setting of auto sets the DftSpecification AdvancedOptions/use multicycle paths on/off value based on the threshold specified with the use multicycle paths period threshold property. If a threshold is specified as none, the auto setting for use\_multicycle\_paths resolves to on.

It is recommended to set this property to on for high-speed controllers only. When set to on, the maximum TCK clock frequency used during memory BIST controller access through the IJTAG network is limited to 50% of the functional clock frequency. This might be disadvantageous for controllers running at relatively low functional frequency with respect to TCK. However, when the property is set to off, any TCK clock frequency can be used for controller access. An additional advantage of setting the property to off is that the number of timing exceptions is significantly reduced. Therefore, the processing of SDC and STA files by the synthesis and layout tools is accelerated for large designs.

• use multicycle paths period threshold : *period* | <u>none</u> ;

A property that sets the controller clock period threshold for inferring multicycle paths in the generated SDC and STA scripts. The *period* value is the controller's functional clock period specified in nanoseconds. This property is only valid when the use\_multicycle\_paths property is set to auto. Multicycle paths are turned off for the controller when its functional

Tessent™ Shell Reference Manual, v2021.3 **4413**

clock period is larger than the threshold specified by the *period* value. The default setting of none results in the auto setting for the use multicycle paths property resolving to on. It is recommended to set a threshold period corresponding to a relatively high frequency. A reasonable value could be a threshold of 25% of the maximum frequency achievable for the technology used in the design. Refer to the use\_multicycle\_paths property description to learn the advantages of setting this property to an optimal value.

• min misr segment bits :  $24 | 256$  ;

A property that sets the default value of the min\_misr\_segment\_bits property found inside the [AdvancedOptions](#page-4046-0) wrapper of the DftSpecification/[MemoryBist](#page-4042-0) wrapper.

• rom signature location : external straps | min address | max address | off ;

A property that sets the default value of the rom\_signature\_location property found inside the [AdvancedOptions](#page-4046-0) wrapper of the DftSpecification/[MemoryBist](#page-4042-0) wrapper.

# <span id="page-4414-0"></span>**RepairOptions**

Specifies the default values of properties found in the DftSpecification/MemoryBist/Controller/ RepairOptions wrapper.

### **Usage**

```
DefaultsSpecification(policy) { // legal: company | group | user
  DftSpecification {
   MemoryBist {
     RepairOptions {
       fuse set extraction sequence : address before fuse map |
                                          fuse map before address ;
       row bira location : controller |
                                          follow comparators ;
       max repair group size : unlimited
                                            {int[kilobits | megabits]} ;
       repair sharing \overline{\text{def}} ; on | off ;
       \overline{\text{enable}} multicycle_operation : on \overline{\text{off}} auto ;
      }
    } 
  }
}
```
# **Description**

A wrapper that specifies the default values of properties found in the DftSpecification/ MemoryBist/[RepairOptions](#page-4059-0) wrapper.

# **Arguments**

- fuse set extraction sequence : address before fuse map | fuse map before address ; A property that sets the default value of the fuse set extraction sequence property found inside the [RepairOptions](#page-4059-0) wrapper of the DftSpecification/[MemoryBist](#page-4042-0) wrapper.
- row bira location : controller | follow comparators ;

A property that sets the default value of the row\_bira\_location property found inside the [RepairOptions](#page-4059-0) wrapper of the DftSpecification[/MemoryBist](#page-4042-0) wrapper.

• max repair group size : unlimited | {*int*[kilobits | megabits]} ;

A property that specifies the total memory size limit on a memory group. The default value of "unlimited" indicates that any number of compatible memories can be assigned to repair groups. The *int*[units] pair specifies the maximum size allowed for a repair group. Any memory that would cause this limit to be exceeded will be assigned to a different repair group. The unit property of kilobits equates to a scaling multiplier of  $2^{10}$  bits (1024 bits) and megabits equates to  $2^{20}$  bits (1048576 bits).

• repair sharing : on  $|$  off ;

A property that will globally turn on or off repair sharing for memories that have "-repair sharing auto" specified, which is the default. The "-repair sharing" value can be

Tessent™ Shell Reference Manual, v2021.3 **4415**

changed from "auto" for a memory instance with the set memory instance options command.

• enable\_multicycle\_operation : on | off | <u>auto</u> ;

A property that sets the default value of the enable\_multicycle\_operation property found inside the [RepairOptions](#page-4059-0) wrapper of the DftSpecification/[MemoryBist](#page-4042-0) wrapper.

# <span id="page-4416-0"></span>**DiagnosisOptions**

Specifies the default values of properties found in the DftSpecification/MemoryBist/Controller/ DiagnosisOptions wrapper.

### **Usage**

```
DefaultsSpecification(policy) { // legal: company | group | user
 DftSpecification {
  MemoryBist {
     DiagnosisOptions {
       comparator selection mux : on | off | auto ;
       go status : auto | per memory ;
       StopOnErrorOptions {
        failure limit : int | off ; // default: 4096
       }
     }
   } 
  }
}
```
### **Description**

A wrapper that specifies the default values of properties found in the DftSpecification/ MemoryBist/[DiagnosisOptions](#page-4062-0) wrapper.

### **Arguments**

• comparator selection mux : on  $|$  off  $|$  auto ;

A property that sets the default value of the comparator\_selection\_mux property found inside the [DiagnosisOptions](#page-4062-0) wrapper of the DftSpecification/[MemoryBist](#page-4042-0) wrapper.

• go\_status : <u>auto</u> | per\_memory ;

A property that sets the default value of the go\_status property found inside the [DiagnosisOptions](#page-4062-0) wrapper of the DftSpecification/[MemoryBist](#page-4042-0) wrapper.

• StopOnErrorOptions/failure limit : *int* | off ;

A property that sets the default value of the StopOnErrorOptions/failure\_limit property found inside the [DiagnosisOptions](#page-4062-0) wrapper of the DftSpecification/[MemoryBist](#page-4042-0) wrapper. The default value becomes 4096 when the controller tests at least one memory of type SRAM or DRAM. It becomes "off" when the controller tests only memories of type ROM. The error counter is no longer used for ROM diagnosis as it was in the LV flow. Instead the functional debug mode is used to perform ROM diagnosis.

# <span id="page-4417-0"></span>**DirectAccessOptions**

Specifies the default values of properties for wrappers found within the DftSpecification MemoryBist/Controller/DirectAccessOptions wrapper.

#### **Usage**

```
DefaultsSpecification(policy) { // legal: company | group | user
  DftSpecification {
    MemoryBist {
      DirectAccessOptions {
         ExecutionSelections {
           step : on | off ;<br>
memory : on | off ;<br>
algorithm : on | off ;
           memory \begin{array}{c} \text{memory} \\ \text{algorithm} \end{array} : on
            algorithm : on | off ;
            operation set \qquad \qquad : on | off ;
            configuration data : on | off ;
            test port : on | off ;
           data inversion with address bit : on | off ;
         }
      }
    }
  }
}
```
# **Description**

A wrapper that specifies the default values of properties within the DftSpecification MemoryBist/Controller/[DirectAccessOptions](#page-4074-0) wrapper. The enclosed ExecutionSelections wrapper is used to configure the optional direct access interface signals on the memoryBIST controller.

### **Arguments**

• ExecutionSelections/step : on  $|$  off ;

A property that sets the default value for the step property found in the Controller/ [DirectAccessOptions](#page-4074-0)[/ExecutionSelections](#page-4076-0) wrapper.

• ExecutionSelections/memory : on  $|$  off ;

A property that sets the default value for the memory property found in the Controller/ [DirectAccessOptions](#page-4074-0)[/ExecutionSelections](#page-4076-0) wrapper.

• ExecutionSelections/algorithm : on  $|$  off ;

A property that sets the default value for the algorithm property found in the Controller/ [DirectAccessOptions](#page-4074-0)[/ExecutionSelections](#page-4076-0) wrapper.

• ExecutionSelections/operation set : on | off ;

A property that sets the default value for the operation set property found in the Controller/ [DirectAccessOptions](#page-4074-0)[/ExecutionSelections](#page-4076-0) wrapper.

• ExecutionSelections/configuration data : on  $|$  off ;

A property that sets the default value for the configuration\_data property found in the Controller/[DirectAccessOptions/](#page-4074-0)[ExecutionSelections](#page-4076-0) wrapper.

• ExecutionSelections/test port : on  $|$  off;

A property that sets the default value for the test\_port property found in the Controller/ [DirectAccessOptions](#page-4074-0)[/ExecutionSelections](#page-4076-0) wrapper.

• data\_inversion\_with\_address\_bit : on | off ;

A property that sets the default value for the data\_inversion\_with\_address\_bit property found in the Controller/[DirectAccessOptions/](#page-4074-0)[ExecutionSelections](#page-4076-0) wrapper.

# <span id="page-4419-0"></span>**BistAccessPortOptions**

Specifies the default values of properties for wrappers found within the DftSpecification MemoryBist BistAccessPort wrapper.

#### **Usage**

```
DefaultsSpecification(policy) { // legal: company | group | user
  DftSpecification {
    MemoryBist {
      BistAccessPortOptions {
         use multicycle paths : on | off ;
         DirectAccessOptions {
           direct access \qquad \qquad : on | off ;
           direct access clock source : common | per bist clock domain ;
           ExecutionSelections {
                                               \cdot off | auto ;
            step : off | <u>auto</u> ;<br>
memory : off | <u>auto</u> ;<br>
algorithm : off | auto :<br>
operation set
                                               : off | auto ;
              algorithm \qquad \qquad : \text{ of } f \text{ } | auto ;
              operation set \qquad \qquad : off | auto ;
              retention test phase \qquad : off | auto ;
              configuration data \qquad \qquad : off | auto ;
              test port \qquad \qquad : \text{ of } f \text{ } | auto ;
             data inversion with address bit : off \sqrt{ } auto ;
              bira enable \qquad \qquad : \text{ of } f \text{ } | auto ;
              check repair needed \qquad : off | auto ;
             preserve fuse register values : off | auto ;
           }
         }
       }
```
### **Description**

} } }

A wrapper that specifies the default values of properties within the DftSpecification MemoryBist/[BistAccessPort](#page-4072-0) wrapper.

### **Arguments**

• use multicycle paths : on  $|$  off ;

A property that sets the default value for the use\_multicycle\_paths property found in the MemoryBist/[BistAccessPort](#page-4072-0)/AdvancedOptions wrapper

• DirectAccessOptions/direct\_access : on | off ;

A property that sets the default value for the direct\_access property found in the MemoryBist/[BistAccessPort](#page-4072-0)/[DirectAccessOptions](#page-4074-0) wrapper.

• DirectAccessOptions/direct access clock source : common | per bist clock domain ;

A property that sets the default value for the direct access clock source property found in the MemoryBist/[BistAccessPort](#page-4072-0)[/DirectAccessOptions](#page-4074-0) wrapper.

• ExecutionSelections/controller : off | auto ;

A property that sets the default value for the controller property found in the [ExecutionSelections](#page-4076-0) wrapper within the MemoryBist[/BistAccessPort/](#page-4072-0)[DirectAccessOptions](#page-4074-0) wrapper.

• ExecutionSelections/step : off | auto ;

A property that sets the default value for the step property found in the [ExecutionSelections](#page-4076-0) wrapper within the MemoryBist/[BistAccessPort](#page-4072-0)[/DirectAccessOptions](#page-4074-0) wrapper.

• ExecutionSelections/memory : off | <u>auto</u> ;

A property that sets the default value for the memory property found in the [ExecutionSelections](#page-4076-0) wrapper within the MemoryBist[/BistAccessPort/](#page-4072-0)[DirectAccessOptions](#page-4074-0) wrapper.

• ExecutionSelections/algorithm : off | auto ;

A property that sets the default value for the algorithm property found in the [ExecutionSelections](#page-4076-0) wrapper within the MemoryBist[/BistAccessPort/](#page-4072-0)[DirectAccessOptions](#page-4074-0) wrapper.

• ExecutionSelections/operation set : off | <u>auto</u> ;

A property that sets the default value for the operation\_set property found in the [ExecutionSelections](#page-4076-0) wrapper within the MemoryBist[/BistAccessPort/](#page-4072-0)[DirectAccessOptions](#page-4074-0) wrapper.

• retention test phase : off | auto ;

A property that sets the default value for the retention test phase property found in the [ExecutionSelections](#page-4076-0) wrapper within the MemoryBist[/BistAccessPort/](#page-4072-0)[DirectAccessOptions](#page-4074-0) wrapper.

• ExecutionSelections/configuration data : off  $|$  auto ;

A property that sets the default value for the configuration\_data property found in the [ExecutionSelections](#page-4076-0) wrapper within the MemoryBist[/BistAccessPort/](#page-4072-0)[DirectAccessOptions](#page-4074-0) wrapper.

• ExecutionSelections/test\_port : off | <u>auto</u> ;

A property that sets the default value for the test\_port property found in the [ExecutionSelections](#page-4076-0) wrapper within the MemoryBist[/BistAccessPort/](#page-4072-0)[DirectAccessOptions](#page-4074-0) wrapper.

• ExecutionSelections/data\_inversion\_with\_address\_bit : off  $|$  auto ;

A property that sets the default value for the data inversion with address bit property found in the [ExecutionSelections](#page-4076-0) wrapper within the MemoryBist[/BistAccessPort/](#page-4072-0) [DirectAccessOptions](#page-4074-0) wrapper.

Tessent™ Shell Reference Manual, v2021.3 **4421**

• ExecutionSelections/bira\_enable : off | auto ;

A property that sets the default value for the bira\_enable property found in the [ExecutionSelections](#page-4076-0) wrapper within the MemoryBist[/BistAccessPort/](#page-4072-0)[DirectAccessOptions](#page-4074-0) wrapper.

• ExecutionSelections/check\_repair\_needed : <u>off</u> | auto ;

A property that sets the default value for the check repair needed property found in the [ExecutionSelections](#page-4076-0) wrapper within the MemoryBist[/BistAccessPort/](#page-4072-0)[DirectAccessOptions](#page-4074-0) wrapper.

• ExecutionSelections/preserve\_fuse\_register\_values : off | auto ;

A property that sets the default value for the preserve fuse register values property found in the [ExecutionSelections](#page-4076-0) wrapper within the MemoryBist[/BistAccessPort/](#page-4072-0) [DirectAccessOptions](#page-4074-0) wrapper.

# <span id="page-4422-0"></span>**AlgorithmResourceOptions**

Specifies the default values of properties found in the DftSpecification/MemoryBist/Controller/ AlgorithmResourceOptions wrapper.

#### **Usage**

```
DefaultsSpecification(policy) { // legal: company | group | user
 DftSpecification {
   MemoryBist {
     AlgorithmResourceOptions {
      soft instruction count : int ; // default: 0
      data<sup>-</sup>register bits : int | auto ;
      counter a bits \cdot int | auto ;
       delay counter bits \cdot int | auto ;
       max_data_inversion_address_bit_index : int | max_index ;
                                       // default: 0
       a equals b command allowed : on | off ;
       address segment x0 y0 allowed : on | off ;
      max_x 0 segment bits : \frac{1}{1} auto ;
      max y0 seqment bits \cdot 1 | auto ;
     }
   }
 }
}
```
# **Description**

A wrapper that specifies the default values of properties found in the DftSpecificaion/ MemoryBist/[AlgorithmResourceOptions](#page-4050-0) wrapper.

### **Arguments**

soft instruction count : *int* ;

A property that sets the default value of the soft instruction count property found inside the [AlgorithmResourceOptions](#page-4050-0) wrapper of the DftSpecification[/MemoryBist](#page-4042-0) wrapper.

• data register bits : int  $|$  auto ;

A property that sets the default value of the data register bits property found inside the [AlgorithmResourceOptions](#page-4050-0) wrapper of the DftSpecification[/MemoryBist](#page-4042-0) wrapper.

• counter a bits : int | auto ;

A property that sets the default value of the counter a bits property found inside the [AlgorithmResourceOptions](#page-4050-0) wrapper of the DftSpecification[/MemoryBist](#page-4042-0) wrapper.

• delay counter bits : int  $|$  auto ;

A property that sets the default value of the delay\_counter\_bits property found inside the [AlgorithmResourceOptions](#page-4050-0) wrapper of the DftSpecification[/MemoryBist](#page-4042-0) wrapper.

Tessent™ Shell Reference Manual, v2021.3 **4423**

• max data inversion address bit index : int | max index ;

A property that sets the default value of the max\_data\_inversion\_address\_bit\_index property found inside the [AlgorithmResourceOptions](#page-4050-0) wrapper of the DftSpecification/ [MemoryBist](#page-4042-0) wrapper. The default is 0.

• a equals b command allowed : on  $|$  off ;

A property that sets the default value of the a\_equals\_b\_command\_allowed property found inside the [AlgorithmResourceOptions](#page-4050-0) wrapper of the DftSpecification[/MemoryBist](#page-4042-0) wrapper.

• address segment  $x0$  y0 allowed : on  $|$  off ;

A property that sets the default value of the address segment  $x0$  v0 allowed property found inside the [AlgorithmResourceOptions](#page-4050-0) wrapper of the DftSpecification[/MemoryBist](#page-4042-0) wrapper.

• max  $x0$  segment bits : 1 | auto ;

A property that sets the default value of the max\_x0\_segment\_bits property found inside the [AlgorithmResourceOptions](#page-4050-0) wrapper of the DftSpecification[/MemoryBist](#page-4042-0) wrapper.

• max y0 segment bits :  $1$  | auto ;

A property that sets the default value of the max  $y0$  segment bits property found inside the [AlgorithmResourceOptions](#page-4050-0) wrapper of the DftSpecification[/MemoryBist](#page-4042-0) wrapper.

# <span id="page-4424-0"></span>**MemoryInterfaceOptions**

Specifies the default values of properties found in the Controller/AdvancedOptions Controller/ Step, and Controller/Step/MemoryInterface wrappers of the DftSpecification/MemoryBist wrapper.

### **Usage**

```
DefaultsSpecification(policy) { // legal: company | group | user
  DftSpecification {
    MemoryBist {
      MemoryInterfaceOptions {
        bist_data_in_pipelining : on | off | int ; 
        bist data out pipelining \cdots on | off | per port ;
        local comparators per go id : int \sqrt{all} ; // default: 1
        \overline{\text{observation\_xor\_size}} : \overline{\text{off}} 1..MaxPosInt |
                                      all ; // default: 3<br>: off | auto ;
        repair analysis present
        scan bypass logic : async mux | none | sync mux |
                                         from_library ;
        data bits per bypass signal : \overline{1..MaxPosInt} | all ; default: 1
        repair group scope : physical memory | controller ;
      }
    } 
  }
}
```
### **Description**

A wrapper that specifies the default values of properties found in the [AdvancedOptions](#page-4046-0), [Step](#page-4064-0) and Controller/Step/MemoryInterface wrappers of the DftSpecification/MemoryBist wrapper.

# **Arguments**

• bist data in pipelining : on  $|$  off  $|$  *int* ;

A property that sets the default value of the of the bist\_data\_in\_pipelining property found inside the [Step](#page-4064-0) wrapper of the DftSpecification[/MemoryBist](#page-4042-0) wrapper.

• bist data out pipelining : on  $|$  off  $|$  per port ;

A property that sets the default value of the of the bist data out pipelining property found inside the [Step](#page-4064-0) wrapper of the DftSpecification[/MemoryBist](#page-4042-0) wrapper.

• local comparators per go id : *int* | all ;

A property that sets the default value of the MemoryInterface/local\_comparators\_per\_go\_id property found inside the [Step](#page-4064-0) wrapper of the DftSpecification/[MemoryBist](#page-4042-0) wrapper.

• observation xor size : off  $| 1...$ MaxPosInt | all;

A property that sets the default value of the observation xor size property found inside the [AdvancedOptions](#page-4046-0) wrapper of the DftSpecification/MemoryBist[/Controller](#page-4043-0) wrapper. The default value is 3.

Tessent™ Shell Reference Manual, v2021.3 **4425**

• repair analysis present : off  $|$  auto ;

A property that sets the default value of the MemoryInterface/repair\_analysis\_present property found inside the [Step](#page-4064-0) wrapper of the DftSpecification/[MemoryBist](#page-4042-0) wrapper.

• scan bypass  $logic :$  async mux  $|$  none  $|$  sync mux  $|$  from library ;

A property that sets the default value of the MemoryInterface/scan\_bypass\_logic property found inside the [Step](#page-4064-0) wrapper of the DftSpecification[/MemoryBist](#page-4042-0) wrapper.

• data bits per bypass signal :  $1.$ MaxPosInt | all ;

A property that sets the default value of the MemoryInterface/data\_bits\_per\_bypass\_signal property found inside the [Step](#page-4064-0) wrapper of the DftSpecification/[MemoryBist](#page-4042-0) wrapper. The default value is 1.

repair group scope : physical memory | controller ;

Memory instances that have repair sharing enabled, the selected value impacts repair grouping as follows:

- $\circ$  physical memory Specifies the repair group is restricted within a physical memory. Memories with multiple RowSegment and/or ColumnSegment wrappers are considered as having a single RowSegment and/or ColumnSegment wrapper for redundancy analysis as long as the memory size does not exceed the size specified by the max repair group size property in the [RepairOptions](#page-4414-0) wrapper.
- o controller Specifies the repair group is restricted to all memories tested by the controller. The repair group cannot contain memories tested by other controllers. Memories are automatically assigned to repair groups as long as the memory size does not exceed the size specified by the max repair group size property in the [RepairOptions](#page-4414-0) wrapper.

Repair sharing can be enabled for memory instances with the set memory instance options command if the DefaultsSpecification for repair sharing is "off".

# <span id="page-4426-0"></span>**MemoryClusterOptions**

A wrapper that is used to specify default values of properties found in the DftSpecification/ MemoryBist/Controller/MemoryCluster wrapper

#### **Usage**

```
DefaultsSpecification(policy) { // legal: company | group | user
  DftSpecification {
   MemoryBist {
      MemoryClusterOptions {
        pipeline cluster inputs : on | off ;
        pipeline cluster outputs : on | off ;
        memory access level \qquad \qquad : \text{physical} \mid \text{logical} \mid \text{auto} \; ; \;repair analysis present : auto | off ;
        repair group scope : physical memory | logical memory |
                                        controller ;
      }
    } 
  }
}
```
### **Description**

A wrapper that specifies the default values of properties found in the DftSpecification/ MemoryBist/[MemoryCluster](#page-4056-0) wrapper.

### **Arguments**

• pipeline cluster inputs : on  $|$  off ;

A property that sets the default value of the pipeline\_cluster\_inputs property found inside the [MemoryCluster](#page-4056-0) wrapper of the DftSpecification[/MemoryBist](#page-4042-0) wrapper.

• pipeline cluster outputs : on  $|$  off ;

A property that sets the default value of the pipeline cluster outputs property found inside the [MemoryCluster](#page-4056-0) wrapper of the DftSpecification[/MemoryBist](#page-4042-0) wrapper.

• memory access level : physical | logical | <u>auto</u> ;

A property that sets the default value of the memory\_access\_level property found inside the [MemoryCluster](#page-4056-0) wrapper of the DftSpecification[/MemoryBist](#page-4042-0) wrapper.

• repair analysis present : <u>auto</u>  $|$  off ;

A property that sets the default value of the repair\_analysis\_present property found inside the [MemoryCluster](#page-4056-0) wrapper of the DftSpecification[/MemoryBist](#page-4042-0) wrapper.

• repair group scope : physical memory | logical memory | controller ;

A property that sets the default value of the repair\_group\_scope property found inside the [MemoryCluster](#page-4056-0) wrapper of the DftSpecification[/MemoryBist](#page-4042-0) wrapper.

Tessent™ Shell Reference Manual, v2021.3 **4427**

# **DefaultsSpecification/PatternsSpecification**

Specifies certain default values for the pattern generation process through the PatternsSpecification.

### **Usage**

```
DefaultsSpecification(policy) { // legal: company | group | user
   PatternsSpecification {
     timeplate : timeplate_name ; 
    tester period : 100ns ;
     AdvancedOptions {
     procfile name : file path ;
     parameter file : file path ;
 }
     SignOffOptions {
 }
     ManufacturingOptions {
     }
   }
}
```
### **Description**

The tool uses these wrappers to define how it creates the patterns when running the create patterns specification command to create different pattern types.

# **Arguments**

• timeplate : *timeplate\_name* ;

A property that specifies the timeplate the tool uses to override the default timeplate created when generating the pattern. The timeplate is loaded from a procfile as specified from the PatternsSpecification[/AdvancedOptions/](#page-4262-0)procfile\_name property. The timeplate and procfile\_name properties are both inherited downwards.

• tester period : *period* ;

An optional property that defines the period of the tester clock. The default is 100ns. Setting a value in the DefaultsSpecification implies a new default value to be used for the respective property of PatternsSpecification/Patterns.

• AdvancedOptions/procfile\_name : *file\_path* ;

A property that specifies a procfile name that contains a test\_setup and/or a test\_end procedure.

The file path must have one of the following formats:

o A simple filename with no directory path. In this case, the file must exist beside the ICL file.
- o A null string. In this case, no procfile is used.
- o An absolute path starting with a "/".
- o A relative path starting with "./" or "../". In this case, the file must exist relative to the current working directory.
- AdvancedOptions/parameter\_file : *file\_path* ;

An optional that specifies the name of a file containing parameters used to configure the write patterns command. Setting a value in the DefaultsSpecification implies a new default value to be used for the respective property of PatternsSpecification.

# **SignOffOptions**

Defines how simulation signoff pattern wrappers are to be created when running the create\_patterns\_specification command.

### **Usage**

```
DefaultsSpecification(policy) { // legal: company | group | user
  PatternsSpecification {
   SignOffOptions {
      simulate instruments in lower physical instances : on | off ;
      testbench module name \qquad \qquad : format string ;
      current design view : <enum> ; // legal : auto full ijtag graybox
     MemoryBist {
        include setup_chain_test : on | off ;
      }
      MemoryBisr {
        include repair chain test : on | off ;
      }
    }
  }
}
```
# **Description**

This wrapper is used to define how the simulation signoff patterns wrapper are to be created when running the create patterns specification command to create the signoff simulation patterns.

# **Arguments**

simulate instruments in lower physical instances : on  $|$  off ;

A property that specifies to re-execute the lower physical instance simulations at higher levels when you are using a hierarchical flow. This property has no effect if your current design does not include any lower physical instances.

This property only affects the pattern specification creation when create patterns specification is called with usage "signoff". It has no effect for usage "manufacturing". When specified to "on", the pattern specification includes [Patterns](#page-4251-0) wrapper to simulate all tests situated in the top-level module and below the child physical blocks. The Patterns wrapper keeps the simulation of the test in each physical block instance separated from the other such that the interface model of the other physical block instances can be used when simulating a given physical block instance in order to manage the simulation performance. If you have declared some modules as "sub-block" modules using the set design level command, their tests are always simulated as part of their parent physical module, whether it is the top module or a child physical block. When the property is set to off, only the tests situated in the top module and its child sub\_block modules are simulated. The tests situated below the child physical block are omitted.

• testbench\_module\_name : *format\_string* ;

A property that specifies the top-level module name of the test bench in the *patternName.v* file. You can use this property to give a different test bench module name for each test bench so that more than one test bench can be compiled into a common work library for a Verilog simulator.

The default is TB. You can specify %d to mean the module name of the current design or %p to mean the pattern name. The advantage of using TB for all test benches is that you can use the same waveform file to analyze failing simulations in any test bench.

current design view : full | ijtag\_graybox | <u>auto</u> ;

A property that specifies the view for the current design.

auto — The tool uses the IJTAG graybox view when available for the current design for ICLNetworkVerify patterns. Otherwise, the full view is used.

You can specify a default value with the "set defaults value PatternsSpecification/ SignOffOptions/current\_design\_view *<view>*" command prior to calling create patterns specification. Use this to specify "full" to override the "auto" behavior for ICLNetworkVerify patterns.

full — Force the tool to use the full view for the current design for ICLNetworkVerify patterns.

ijtag graybox — Force the tool to use the IJTAG graybox view for the current design for ICLNetworkVerify patterns. If the IJTAG graybox is not available, the tool reports that the full view is used instead.

MemoryBisr/include repair chain test : on  $|$  off ;

A property that specifies the inclusion of test patterns for the testing of BISR chains and connections to and from the BIRA registers. The default value of off creates patterns to test connections that are necessary to repair memories. When set to on, patterns are generated to test all connections, which is useful to debug data connection issues between BISR and BIRA registers, as well as control signal connection issues.

• MemoryBist/include setup chain test : on  $|$  off ;

A property that specifies the create patterns specification command to include test patterns that exercise the setup chains inside the memory BIST controllers and interfaces.

### **Related Topics**

[DefaultsSpecification/PatternsSpecification](#page-4427-1)

Tessent™ Shell Reference Manual, v2021.3 **4431**

# **ManufacturingOptions**

Defines how simulation manufacturing pattern wrappers are to be created when running the create\_patterns\_specification command.

### **Usage**

```
DefaultsSpecification(policy) { // legal: company group user
  PatternsSpecification {
   ManufacturingOptions {
     max async clock sources : integer | unlimited ;
     manufacturing_patterns_formats : format ;
     compress pattern files : on | off ;
     MemoryBist {
       max_controllers_per_test_step : integer | unlimited ;
        include setup chain test : on | off ;
      }
     MemoryBisr {
        include repair chain test : on | off ;
      }
    }
  }
}
```
# **Description**

The ManufacturingOptions wrapper is used in the Defaults/PatternsSpecification wrapper.

### **Arguments**

• max async clock sources : *integer* | unlimited ;

A property that specifies how many asynchronous clocks can be active within one Patterns wrapper. Modern testers can generate multiple asynchronous clocks. Use this property to control how many instruments, belonging to different asynchronous frequency groups, can be executed in parallel.

If you specify an integer, Tessent Shell creates memory BIST patterns that use no more than the specified number of asynchronous clocks. Valid integer values are 0 or greater. When you specify a value of 0, all clocks used in the pattern are synchronous. Use the value of 0 when the tester does not have any asynchronous clock generators.

If you specify unlimited, Tessent Shell groups all memory BIST controllers inside of a single pattern. Use this value when the tester is capable of driving an unlimited number of asynchronous clock channels.

• manufacturing\_patterns\_formats : *format* ;

A property that specifies a format for the saved test patterns. Valid formats are wgl, stil, ctl, stil2005, titdl, fjtdl, mitdl, or tstl. The default format is stil.

For a description of each format type, see the write patterns command's format switch.

• compress pattern files : <u>on</u>  $|$  off ;

A property that enables pattern compression.

• MemoryBist/max controllers per test step : *integer* | unlimited ;

A property that partitions the memory BIST controllers into many test steps. When an integer is specified, the memory BIST controller inserts no more than the specified number memory BIST controllers per test step during create patterns specification. This property only affects the memory BIST pre-repair (if present) and Go/NoGo patterns.

When generating the ParallelRetentionTest patterns, all memory BIST controllers are inserted inside the same test step, but the number of controllers with the same parallel retention group does not exceed the specified value.

If BIRA is present, the CheckRepairNeeded patterns are not affected by this property.

• MemoryBist/include setup chain test : on  $|$  off ;

A property that specifies the create patterns specification command to include test patterns that exercise the setup chains inside the memory BIST controllers and interfaces.

MemoryBisr/include repair chain test : on  $|$  off ;

A property that specifies the inclusion of test patterns for the testing of BISR chains and connections to and from the BIRA registers. The default value of off creates patterns to test connections that are necessary to repair memories. When set to on, patterns are generated to test all BISR/BIRA connections during manufacturing test, which is desirable in highreliability systems to maximize the probability of being able to perform an incremental repair in the field.

### **Related Topics**

[DefaultsSpecification/PatternsSpecification](#page-4427-1)

# **Metadata Configuration Syntax**

The metadata syntax is used to define all of the available syntax documented in the DftSpecification and DefaultsSpecification/DftSpecification wrappers.

This section describes the configuration metadata syntax used inside Tessent Shell to define all valid configuration syntax. The metadata syntax is also used to create the configuration tree widgets in the Configuration Data Visualizer that are used to edit and view the configuration data in the Configuration Data window. For information about loading configuration data in the Configuration Data Visualizer, see the add config\_tab and [display\\_specification](#page-770-0) commands. Finally, the metadata is used by the report config syntax command to report the available syntax in a human-readable format that is consistent with how the syntax is documented in this reference guide.

You typically do not need to define metadata because all configuration data is fully defined in the tool. You can, however, define your own metadata to define any configuration syntax needed to automate portions of your flows. Both the Configuration Data Visualizer and the report config syntax command, which are driven by the metadata, completely support your syntax.

You can also augment the metadata of the [DftSpecification](#page-3651-0) for your custom needs. The added elements are ignored by the process dft specification command. You can then add your own code to access the added properties and use it for your custom needs. For example, you may want to package a fully-specified DftSpecification file for an RTL core such that the user of the core can simply add the DFT hardware by running process\_dft\_specification with your packaged DftSpecification file. In this file, you may want to define extra information such as clock sources with their periods. After you have done this, you can use configuration data commands, such as the get config value command, to access the information and issue the add clocks commands in your flow. You can also add extra information that is accessed by your process dft specification.post insertion Procedure and have it automatically perform custom actions based on the captured information in the [DftSpecification](#page-3651-0) file.

If you create custom metadata and want it to be loaded into the tool, you must store the metadata file in the  $\langle$ plugin $\rangle$ /metadata directory, where  $\langle$ plugin $\rangle$  is a directory pointed to by the TESSENT\_PLUGIN\_PATH environment variable, and you must name the metadata file with the extension ".tessent\_meta". If you name the <plugin> directory "tessent\_plugin" and place it one level above the bin directory that contains the Tessent Shell executable "tessent", the tool automatically loads the metadata at invocation unless the

TESSENT\_PLUGIN\_IGNORE\_DEFAULT\_PATH environment variable is defined.

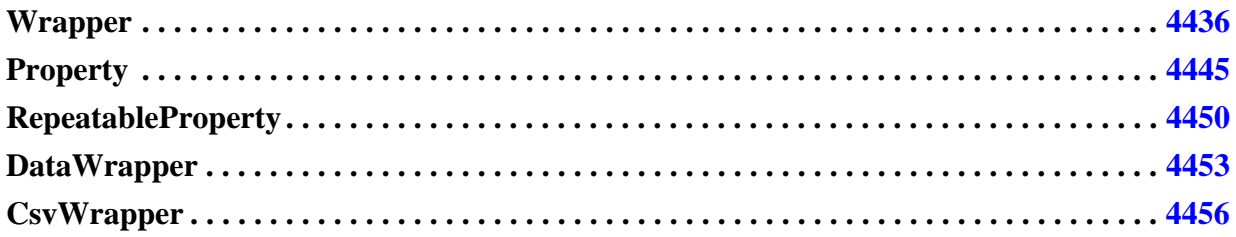

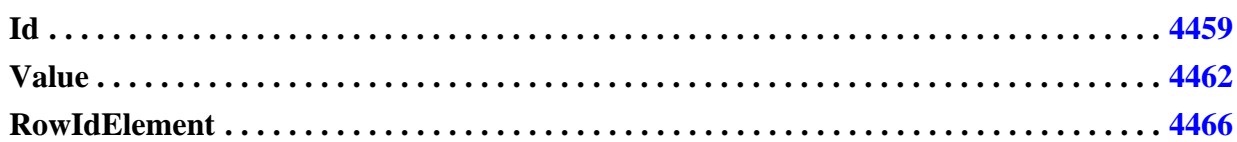

# <span id="page-4435-0"></span>**Wrapper**

A wrapper used in metadata to define the syntax of a wrapper that is usable in configuration data.

### **Usage**

```
Partitions : partition_list ; // Only on first line of file
Wrapper(wrapper_name) {
  Repeatable : On | Off | Single ;
  IgnoreUnknowns : On | Off ;
  Usage : normal | hidden | Env(EnvVar)
                              | AccessFeature(feature_name) ;
  ReferenceableOnly : On | Off ;
  InsertFirst;
  InsertLast; // default behavior
 InsertBefore : meta_leaf_name ;<br>InsertAfter : meta_leaf_name ;
  InsertAfter : meta_leaf_name ;
  MergeableContent : On | Off ;
  Options(Visualizer) { 
    cdv_tab_prefix : string ;
   DisplayString : string ;
  }
  //Everything below is repeatable and optional
  Id(name_id) { 
  }
  Property(property_name) { 
  }
  RepeatableProperty(property_name) { 
  }
  DataWrapper(wrapper_name) { 
  }
  CsvWrapper(wrapper_name) { 
  }
  Reference = relative_or_absolute_meta_path ; 
  ReferenceWithInheritedDefault = relative_or_absolute_meta_path ; 
  ReferenceContents = relative_or_absolute_meta_path ;
}
```
### **Description**

A wrapper used in metadata to define the syntax of a wrapper that is usable in configuration data.

The presence of the Partitions property is used to define the partition in which the wrapper, and all of the elements defined within in it, are to exist.

# **Arguments**

• Partitions : *partition\_list* ;

An optional property that can only be specified on the first line of a file, and that controls in which partition the metadata is to be used when defining syntax. When unspecified, the wrappers and what is defined within them, are defined in the default partition.

The partition name can be specified as "default", "tcd", or "default, tcd". The "default" partition is the one in which the [DftSpecification](#page-3651-0) and [DefaultsSpecification/](#page-4386-0) [DftSpecification](#page-4386-0) wrappers exist. The tcd partition is the one in which the files loaded with the read core descriptions command are loaded into. The tcd partition is read-only and configuration data found in it cannot be modified using configuration-editing commands

such as the [add\\_config\\_element](#page-147-0) command.

All existing syntax defined in the "tcd" partition within the tool is also defined in the default partition. If you absolutely need to edit a tcd file, you need to load it into the default partition using the read config data command, perform your edits using the editing commands, save it back to the file using write config data, and then load it back into the tcd partition using the read core descriptions command. Even if it exists in the default partition, the content of this configuration data is not used by the tool because the tool only looks for tcd data in the tcd partition.

• *wrapper\_name*

A required string that defines the name of the wrapper to create. The string must start with a letter and only include letters, numbers, and underscores. The wrapper\_name must be unique across all wrapper names for root-level wrappers inside a partition, and across all wrapper names and property names found within a common parent wrapper.

When you want to define extra syntax inside an already defined wrapper, you create a wrapper that contains your new elements and has a "/" as the first character. For example, if you wanted to add a new wrapper called MyCustomData inside DftSpecification/ IjtagNetwork, you would do it this way:

```
Wrapper(/DftSpecification/IjtagNetwork) {
   Wrapper(MycustomData) {
 ...
   }
}
```
Repeatable : On | Off | Single ;

A property used to define whether the wrapper is repeatable. Both the Off and Single options mean that the wrapper is not repeatable. For named wrappers, the default value is On. For unnamed wrappers, the Repeatable default value is Off.

The difference between Off and Single is that a wrapper identified as "Repeatable : Single" always exists whether or not it is specified in the configuration data. You can get the value of properties inside a Single wrapper without having to first check if the wrapper exists or not. A "Repeatable : Off" wrapper does not exist until it is specified. A "Repeatable: single" wrapper is not allowed to have an ID wrapper inside it.

• IgnoreUnknowns : On | Off ;

A property that specifies that wrappers and properties not declared in the metadata of this wrapper are to be tolerated in this wrapper. You should never set this On in wrappers that are not purely machine generated and consumed by a machine as any typos go unnoticed and are silently ignored. These unknown elements are not viewable and editable in the Configuration Data Visualizer and report config\_syntax does not report their syntax. It is

Tessent™ Shell Reference Manual, v2021.3 **4437**

much safer to define all allowed syntax within a wrapper even if you choose to keep some hidden using the "Usage : hidden;" property which documented next.

• Usage : normal | hidden | Env(EnvVar) | AccessFeature(*feature\_name*) ;

A property that controls the visibility of a wrapper. When set to normal, the wrapper is reported by report config\_syntax and visible in the Configuration Data Visualizer. When set to hidden, the wrapper is not reported by report config syntax and is invisible in the Configuration Data Visualizer. Its value can still be fetched and edited using the configuration introspection and editing commands such as get config value if the name of the hidden element is known to the user. The "Usage : Env(EnvVar)" is treated as normal if the EnvVar environment variable is defined and set to 1; otherwise, it is treated as hidden. When the Usage value is AccessFeature(*feature\_name*), the usage value is "normal", if the *access code* for the *feature* name is enabled, otherwise the Usage value is "hidden".

• ReferenceableOnly : On | Off ;

A property that controls the existence of the wrapper. When set to On, this wrapper definition does not exist when it is defined. It and its children only exist when referenced using the [Reference](#page-4438-0) property. This option is useful to create a wrapper that defines a library of elements to be referenced from other wrappers.

• *InsertFirst* ;

An implicit Boolean property that specifies that the wrapper is to be inserted before the already existing elements in the wrapper. This is useful when you are trying to insert extra metadata into an already existing wrapper. The relative position of the elements in the metadata controls the order in which they are reported by the report config\_syntax command. Also, it controls the order in which wrappers with "Repeatable : Single" gets displayed in the configuration tabs in the Configuration Data Visualizer.

• *InsertLast* ;

An implicit Boolean property that specifies that the wrapper is to be inserted after the already existing elements in the wrapper. This is useful when you are trying to insert extra metadata into an already existing wrapper. The relative position of the elements in the metadata controls the order in which they are reported by the report config\_syntax command. Also, it controls the order in which wrappers with "Repeatable : Single" gets displayed in the configuration tabs inside the Configuration Data Visualizer.

• InsertBefore : *meta\_leaf\_name* ;

A property that specifies that the wrapper is to be inserted before an already existing element in the wrapper. You refer to the element using its leaf\_name. For example, to insert a wrapper before Wrapper(IjtagNetwork), you would specify "InsertBefore : IjtagNetwork;". This is useful when you are trying to insert extra metadata into an already existing wrapper. The relative position of the elements in the metadata controls the order in which they are reported by the report config\_syntax command. Also, it controls the order in which wrappers with "Repeatable : Single" are displayed in the configuration tabs inside Tessent Visualizer.

• InsertAfter : *meta\_leaf\_name* ;

A property that specifies that the wrapper is to be inserted after an already existing element in the wrapper. You refer to the element using its leaf name. For example, to insert a wrapper after Wrapper(IjtagNetwork), you would specify "InsertAfter : IjtagNetwork;". This is useful when you are trying to insert extra metadata into an already existing wrapper. The relative position of the elements in the metadata controls the order in which they are reported by the report config syntax command. Also, it controls the order in which wrappers with "Repeatable : Single" are displayed in the configuration tabs in the Configuration Data Visualizer.

• MergeableContent : On | Off ;

A property that specifies that the content of the wrapper is merged with existing content. When this property is set to on, the content of the wrapper is merged with the existing content when reading in a new copy of the same parent wrapper. For example, if WprA was defined with MergeableContent set to On and a WprA already exist in memory with SubWrapper1. If you read a second copy of WprA which contains SubWrapper2, the content of the new WprA wrapper is merged with the content of the one that already exists in memory such that both SubWrapper1 and SubWrapper2 exists in WprA.

For unnamed wrappers, you can only specify MergeableContent On when the Repeatable property is set to Off, which is the default for unnamed wrappers. Additionally, all repeatable unnamed wrappers cannot be in a parent wrapper with MergeableContent set ot On.

• Options(Visualizer)/cdv\_tab\_prefix : *string* ;

A property used to control the name of the Tab that is used by the Configuration Data Visualizer when the add config tab command is issued on this wrapper. The specified prefix is concatenated with an integer incremented from 1 for all added configuration tabs having a common prefix.

• Options(Visualizer)/DisplayString : *string* ;

A property used to control how the wrapper is labelled in the Configuration Data window. When unspecified, it default to wrapper name. This option is useful when you want to create a GUI to display configuration data and you want to name the tree nodes using sentences as oppose to the strict wrapper names.

<span id="page-4438-0"></span>• Reference = *relative\_or\_absolute\_meta\_path* ;

A property used to define an element inside the wrapper using the same definition that was used inside another wrapper. This not only allows you to keep the metadata DRY, it also enables the element to be moved or copied from one location to the other using the Configuration Data Visualizer or the ["add\\_config\\_element](#page-147-0) -copy\_from" and the move config element commands. For an element to be copied or moved from one wrapper to the next, the metadata definition in both places must be created in one place by either

having both of them reference a unique definition, or by having one definition reference the other. The path may be absolute or relative such as in these two examples:

```
Reference = \ldots/Interface/scan in;
Reference = /DftSpecification/IjtagNetwork/HostScanInterface/Interface/scan_in;
```
• ReferenceWithInheritedDefault = *relative\_meta\_path* ;

A property used to define a property inside the wrapper using the same definition that was used inside another wrapper. Not only is the definition inherited, the value of the referenced property becomes the default value of the new property. To use this feature, the relative meta path can only come back down in wrappers specified with "Repeatable : Single"; this is because to be able to inherit the default value from it, the referenced property must always exist whenever the referencing property exists. For example, the path *../../ Interface/scan in* is legal because Interface is defined with "Repeatable : Single" inside the IjtagNetwork/HostScanInterface wrapper. The above example could be used to create a property called "scan in" in a wrapper found inside HostScanInterface that defaults to the value of the "........./Interface/scan\_in" property when the ".../scan\_in" property is not specified.

• ReferenceContents = *relative\_or\_absolute\_meta\_path* ;

A property used to reference the elements inside of the wrapper that it points to and not the wrapper itself. See [Example 2](#page-4442-0) for an example usage of this property.

#### **Examples**

#### **Example 1**

The following example defines the metadata used by the Sib wrapper inside the DftSpecification/IjtagNetwork wrapper. Following is the constructed syntax reported by report config syntax on the same wrapper. Notice the recursive definition of the Sib node inside the Sib node achieved by referencing itself using "Reference = ../Sib;".

```
> report config data -partition meta \
        /dftspecification/ijtagnetwork/hostscaninterface/sib
```

```
Wrapper(Sib) {
  Repeatable : On;
  Id(id) {
    Type : String;
    Repeatable : Off;
    IgnoreCase : On; 
    Options(Visualizer) {
      Counter : global; 
      DefaultValueList : #;
    } 
  } 
  Wrapper(Interface) { 
    Repeatable : single; 
    Wrapper(Client) { 
      Repeatable : single; 
      Property(tck) { 
        Value(port_name) { 
          Type : String; 
          DefaultValue : ijtag_tck;
         } 
      } 
      Property(reset) { 
        Value(port_name) { 
           Type : String; 
          DefaultValue : ijtag reset;
         } 
      } 
      Property(select) { 
        Value(port_name) { 
           Type : String; 
           DefaultValue : ijtag sel;
        } 
      } 
      Property(capture_en) { 
        Value(port_name) {
          Type : String; 
          DefaultValue : ijtag_ce; 
        } 
      } 
      Property(shift_en) { 
        Value(port_name) { 
           Type : String; 
          DefaultValue : ijtag_se; 
        } 
      } 
      Property(update_en) { 
        Value(port_name) { 
           Type : String; 
          DefaultValue : ijtag_ue; 
         } 
      } 
      Property(scan_in) { 
        Value(port_name) { 
           Type : String; 
          DefaultValue : ijtag_si; 
        } 
      } 
      Property(scan_out) {
```

```
Value(port_name) {
          Type : String;
          DefaultValue : ijtag so;
        }
      }
      Property(reset polarity) {
        Options(Visualizer) {
          BlankSpaceAbove : on;
        }
        Value(active polarity) {
          Type : String;
          LegalString : active high, active low;
          DefaultValue : active low;
          IgnoreCase : On;
        }
      }
    }
    Wrapper(Host) {
      Repeatable : single;
      Property(select) {
        Value(port_name) {
          Type : String;
          DefaultValue : ijtag to sel;
        }
      }
      Property(scan_in) {
        Value(port_name) {
          Type : String;
          DefaultValue : ijtag from so;
        }
      }
    }
  }
 Reference = ../ScanMux/Attributes;
 Reference = \ldots/ScanMux/parent instance;
 Reference = ../ScanMux/leaf_instance_name;
 Reference = \ldots/ScanMux/Input/keep active during scan test;
 Property(capture value) {
   Value(enum) {
     type : string;
     LegalString : 1, 0, self;
     DefaultValue : 0;
    }
  }
 Reference = ../Sib;Reference = \ldots/\text{Tdr};
 Reference = ../ScanMux;
 Reference = ../DesignInstance;
> report config syntax \
         /dftspecification/ijtagnetwork/hostscaninterface/sib
```
}

```
DftSpecification(<module name>,<id>) {
  IjtagNetwork {
   HostScanInterface(<id>) {
     Sib(< id>) {
       Interface {
         Client {
tck           : <port name>             // default: ijtag tck
reset : <port name> ; // default: ijtag_reset
select : <port name> ; // default: ijtag_sel
 capture_en : <port_name> ; // default: ijtag_ce
 shift_en : <port_name> ; // default: ijtag_se
update en       : <port name>       ; // default: ijtag ue
 scan_in : <port_name> ; // default: ijtag_si
scan_out : <port_name> ; // default: ijtag_so
          reset polarity : <active polarity> ; // legal : active high
(active_low)
 }
         Host {
          select : <port_name> ; // default: ijtag_to_sel
          scan in : <port_name> ; // default: ijtag_from_so
 }
 }
       Attributes {
         <attribute> : <string> ; // repeatable
 }
parent instance \qquad \qquad : <instance name> ;
leaf instance name \qquad \qquad : <leaf instance name> ;
       keep_active_during_scan_test : <boolean> ; // default: auto
      capture value : <enum> ; // legal : 1 (0) self
      Sib(< id>) {
         // Same as /DftSpecification/IjtagNetwork/HostScanInterface/Sib
 }
      Tdr() {
        // Same as /DftSpecification/IjtagNetwork/HostScanInterface/Tdr
 }
      ScanMux(<i>i</i>d<sub>></i>) // Same as /DftSpecification/IjtagNetwork/HostScanInterface/
ScanMux
 }
      DesignInstance(<instance name>) {
         // Same as /DftSpecification/IjtagNetwork/HostScanInterface/
DesignInstance
 }
      }
    }
  }
}
```
#### <span id="page-4442-0"></span>**Example 2**

In the following example, the two "Test" wrappers are equivalent. In the first case, the objects P and Q of the RefWrapper are both referenced explicitly. In the second case, the objects P and Q of the RefWrapper are referenced once using the new "ReferenceContents" property.

```
Wrapper(Test) {
  Reference = /RefWrapper/P;Reference = /RefWrapper/W;}
Wrapper(Test) {
  ReferenceContents = /RefWrapper; 
}
Wrapper(RefWrapper) {
  Property(P) {…}
 Wrapper(W) \{... \}}
```
**Related Topics**

**[Property](#page-4444-0)** 

[RepeatableProperty](#page-4449-0)

**[DataWrapper](#page-4452-0)** 

**[CsvWrapper](#page-4455-0)** 

[report\\_config\\_syntax](#page-1630-0)

# <span id="page-4444-0"></span>**Property**

A wrapper used in metadata to define a property that is usable in configuration data.

#### **Usage**

```
Wrapper(wrapper_name) {
  Property(property_name) {
    Usage : normal | hidden | Env(EnvVar) 
                          | AccessFeature(feature_name) ;
    InsertFirst ;
    InsertLast ; // default
    InsertBefore : meta_leaf_name ;
    InsertAfter : meta_leaf_name ;
   Options(Visualizer) {
     DisplayString : string ;
     BlankSpaceAbove : on ;
    }
    SpecialUsage(id) : normal | hidden | Env(EnvVar) 
                               | AccessFeature(feature_name);
    Value(value_id) { // repeatable
    } 
  }
}
```
### **Description**

A wrapper used in metadata to define a property that is usable in configuration data.

A property exists as soon as its parent wrapper exists regardless of whether the property is specified or not.

# **Arguments**

• Usage : normal | hidden | Env(*EnvVar*) | AccessFeature(*feature\_name*) ;

A property that controls the visibility of the property. When set to normal, the property is reported by the report config syntax command and is visible in the Configuration Data Visualizer. When set to hidden, the wrapper is not reported by report\_config\_syntax and is invisible in the Configuration Data Visualizer. Its value can still be fetched and edited using the configuration introspection and editing commands, such as the get config value command, if the name of the hidden property is known by the user. The "Usage : Env(EnvVar)" is treated as normal if the EnvVar environment variable is defined and set to 1; otherwise, it is treated as hidden. When the Usage value is AccessFeature(*feature\_name*), the usage value is "normal", if the *access\_code* for the *feature\_name* is enabled, otherwise the Usage value is "hidden".

InsertFirst ;

An implicit Boolean property that specifies that the property is to be inserted before the already existing elements in the wrapper. This is useful when you are trying to insert extra metadata into an already existing wrapper. The relative position of the elements in the metadata controls the order in which they are reported by the report config\_syntax

command; it also controls the order in which properties are displayed in the Configuration Option panel inside the Configuration Data Visualizer.

• InsertLast :

An implicit Boolean property that specifies that the property is to be inserted after the already existing elements in the wrapper. This is useful if you are trying to insert extra metadata into an already existing wrapper. The relative position of the elements in the metadata controls the order in which they are reported by the [report\\_config\\_syntax](#page-1630-0) command; it also controls the order in which properties are displayed in the Configuration Option panel in the Configuration Data Visualizer.

• InsertBefore : *meta\_leaf\_name* ;

A property that specifies that the property is to be inserted before an already existing element in the wrapper. You refer to the element using its leaf\_name. For example, to insert a property before Property(scan\_in), you would specify "InsertBefore : scan\_in;". This is useful when you are trying to insert extra metadata into an already existing wrapper. The relative position of the elements in the metadata controls the order in which they are reported by the report config syntax command; it also controls the order in which properties are displayed in the Configuration Options panel in the Configuration Data Visualizer.

• InsertAfter : *meta\_leaf\_name* ;

A property that specifies that the property is to be inserted after an already existing element in the wrapper. You refer to the element using its leaf name. For example, to insert a property after Property(scan in), you would specify "InsertAfter : scan in;". This is useful when you are trying to insert extra metadata into an already existing wrapper. The relative position of the elements in the metadata controls the order in which they are reported by the report config\_syntax command; it also controls the order in which properties are displayed in the Configuration Options panel in the Configuration Data Visualizer.

• Options(Visualizer)/DisplayString : *string* ;

A property used to control how the property is identified in the GUI. When unspecified, it defaults to property name. This option is useful when you want to create a GUI to display configuration data and you want to name the properties using sentences as opposed to the strict property name.

• Options(Visualizer)/BlankSpaceAbove : On | Off ;

A property used to control the insertion of a blank space above the property when creating the Configuration Options panel.

• SpecialUsage(*id*): normal | hidden | Env(*EnvVar*) | AccessFeature(*feature\_name*);

A property that controls the visibility of certain properties. When SpecialUsage is evaluated to visible, then the report config\_syntax command reports the LegalStringSpecial and AllowedSymbolsSpecial values. Otherwise the LegalStringSpecial and AllowedSymbolsSpecial values are not reported by the report config\_syntax command. The default value of SpecialUsage is normal. The specification of (*id*) from

LegalStringSpecial, AllowedSymbolsSpecial, and SpecialUsage is optional. The (*id*) is used to group LegalStringSpecial and AllowedSymbolsSpecial values into groups, so that each group of values can be specified with a dedicated SpecialUsage.

#### **Examples**

The following example defines properties of all types. It is used in the example of the get config\_value command to illustrate how to introspect them. You can use [report\\_config\\_data](#page-1622-0) DftSpecification -partition meta to see many more examples.

```
Wrapper(SingularWrapper) {
  Repeatable : single;
  Wrapper(WrapperWithRepeatableId) {
    id(name*) {
      type : string;
    }
    Reference = /SingularWrapper/WrapperWithRepeatableId;
    Property(time property) {
      Value(time) {
        type : time;
        DefaultValue : 3.5ns;
      }
    }
    Property(integer_property) {
      Value(integer) {
        type : int;
        DefaultValue : 3;
      }
    }
    Property(binary_property) {
      Value(binary) {
        type : binary;
        DefaultValue : 3'b0;
      }
    }
    Property(string_property) {
      Value(string*) {
        type : string;
        DefaultValue : "";
      }
    }
    CSVWrapper(CsvWrapper) {
      Repeatable : on;
      id(module_name) {
        Type : String;
      }
      id(design_id) {
        Type : String;
        IgnoreCase : On;
      }
    }
    DataWrapper(DataWrapper with no value) {
      RowIdElement(port) {
        Type : String;
        repeatable : on;
      }
    }
    DataWrapper(DataWrapper value) {
      RowIdElement(port) {
        Type : String;
        repeatable : on;
      }
      Value(period) {
        Type : time;
      }
    }
  }
}
```
# **Related Topics**

[DftSpecification](#page-3651-0)

[RepeatableProperty](#page-4449-0)

[DataWrapper](#page-4452-0)

**[CsvWrapper](#page-4455-0)** 

[report\\_config\\_syntax](#page-1630-0)

# <span id="page-4449-0"></span>**RepeatableProperty**

A wrapper used in metadata to define a repeatable property that is usable in configuration data.

#### **Usage**

```
Wrapper(wrapper_name) {
 RepeatableProperty(property_name) {
   Usage : normal | hidden | Env(envVar)
                         | AccessFeature(feature_name) ;
   InsertFirst ;
   InsertLast ; // default
   InsertBefore : meta_leaf_name ;
   InsertAfter : meta_leaf_name ;
   Options(Visualizer) {
     DisplayString : string ;
    }
   Id(id) { // repeatable and optional
    }
   Value(value_id) { // repeatable, minimum one
    }
  }
}
```
### **Description**

A wrapper used in metadata to define a repeatable property that is usable in configuration data.

As opposed to normal properties, a repeatable property has no default values and does not exist until it is specified.

### **Arguments**

• Usage : normal | hidden | Env(EnvVar) | AccessFeature(*feature\_name*) ;

A property that controls the visibility of a property. When set to normal, the property is reported by report config\_syntax and visible in the Configuration Data Visualizer. When set to hidden, the wrapper is not reported by report config\_syntax and invisible in the Configuration Data Visualizer. Its value can still be fetched and edited using the configuration introspection and editing commands such as the [get\\_config\\_value](#page-883-0) command if the name of the hidden property is known to the user. The "Usage : Env(EnvVar)" is treated as normal if the EnvVar environment variable is defined and set to 1; otherwise it is treated as hidden. When the Usage value is AccessFeature(*feature\_name*), the usage value is "normal", if the *access\_code* for the *feature\_name* is enabled, otherwise the Usage value is "hidden".

• InsertFirst ;

An implicit Boolean property that specifies that the property is to be inserted before the already existing elements in the wrapper. This is useful when you are trying to insert extra metadata into an already existing wrapper. The relative position of the elements in the metadata controls the order in which they are reported by the report config\_syntax

command; it also controls the order in which folding regions associated with the properties are displayed in the Configuration Options panel in the Configuration Data Visualizer.

• InsertLast :

An implicit Boolean property that specifies that the property is to be inserted after the already existing elements in the wrapper. This is useful when you are trying to insert extra metadata into an already existing wrapper. The relative position of the elements in the metadata controls the order in which they are reported by the report config\_syntax command; it also controls the order in which folding regions associated with the properties are displayed in the Configuration Options panel in the Configuration Data Visualizer.

• InsertBefore : *meta\_leaf\_name* ;

A property that specifies that the property is to be inserted before an already existing element in the wrapper. You refer to the element using its leaf\_name. For example, to insert a property before Property(scan\_in), you would specify "InsertBefore : scan\_in;". This is useful when you are trying to insert extra metadata into an already existing wrapper. The relative position of the elements in the metadata controls the order in which they are reported by the report config\_syntax command; it also controls the order in which folding regions associated with the properties are displayed in the Configuration Options panel in the Configuration Data Visualizer.

• InsertAfter : *meta\_leaf\_name* ;

A property that specifies that the property is to be inserted after an already existing element in the wrapper. You refer to the element using its leaf name. For example, to insert a property after Property(scan\_in), you would specify "InsertAfter : scan\_in;". This is useful when you are trying to insert extra metadata into an already existing wrapper. The relative position of the elements in the metadata controls the order in which they are reported by the report config syntax command; it also controls the order in which folding regions associated with the properties are displayed in the Configuration Options panel in the Configuration Data Visualizer.

• Options(Visualizer)/DisplayString : *string* ;

A property used to control how the folding region associated with a repeatable property is identified in the Configuration Data window. When unspecified, it defaults to property\_name. A convention of using lower case name with underscore is employed when naming normal and repeatable properties in the tool. The convention for the folding region name in the Configuration Data Visualizer is to use Camel naming. This is achieved by using this option.

### **Examples**

The following example shows how the connection property is defined inside the [Tdr](#page-3771-0) wrapper.

```
> report_config_data [get_config_value Tdr/DataOutPorts/Connection \
        -in wrapper /DftSpecification/IjtagNetwork/HostScanInterface \
         -partition meta -object] RepeatableProperty(connection) {
 Options(Visualizer) {
   DisplayString : Connections ;
  }
 Id(range) {
   Type : string ;
   Repeatable : On ;
  }
 Value(pin_name) {
   Type : string ;
   Repeatable : On ;
 }
}
```
**Related Topics**

**[DftSpecification](#page-3651-0)** 

**[Property](#page-4444-0)** 

**[DataWrapper](#page-4452-0)** 

**[CsvWrapper](#page-4455-0)** 

[report\\_config\\_syntax](#page-1630-0)

# <span id="page-4452-0"></span>**DataWrapper**

A wrapper used in metadata to define a data wrapper that is usable in configuration data.

### **Usage**

```
Wrapper(wrapper_name) {
 DataWrapper(wrapper_name) {
   Usage : normal | hidden | Env(envVar)
                             | AccessFeature(feature_name) ;
   InsertFirst ;
   InsertLast ; //default
    InsertBefore : meta_leaf_name ;
    InsertAfter : meta_leaf_name ;
   Options(Visualizer) {
     DisplayString : string ;
    }
   RowIdElement(element id) { // not repeatable, required
    }
   Value(value_id) { // repeatable, optional
   } 
  }
}
```
# **Description**

A wrapper used in metadata to define a data wrapper that is usable in configuration data.

As opposed to a normal wrapper, a data wrapper contains only data rows composed of arbitrary row id element with optional values. This type of wrapper is useful to associate values to arbitrary elements such as ports:

```
ClockPeriods {
  clka : 4ns;
  clkb : 3ns;
}
```
A data wrapper is like a wrapper with "Repeatable : Single". It is not repeatable and starts to exist as soon as its parent wrapper exists.

# **Arguments**

• Usage : normal | hidden | Env(EnvVar) | AccessFeature(*feature\_name*) ;

A property that controls the visibility of the data wrapper. When set to normal, the data wrapper is reported by report config syntax and visible in the Configuration Data Visualizer. When set to hidden, the data wrapper is not reported by report\_config\_syntax and invisible in the Configuration Data Visualizer. Its content can still be fetched and edited using the configuration introspection and editing commands such as the get config value command if the name of the hidden data wrapper is known to the user. The "Usage : Env(EnvVar)" is treated as normal if the EnvVar environment variable is defined and set to 1 otherwise it is treated as hidden. When the Usage value is AccessFeature(*feature\_name*),

the usage value is "normal", if the *access\_code* for the *feature\_name* is enabled, otherwise the Usage value is "hidden".

• InsertFirst :

An implicit Boolean property that specifies that the data wrapper is to be inserted before the already existing elements in the wrapper. This is useful when you are trying to insert extra metadata into an already existing wrapper. The relative position of the elements in the metadata controls the order in which they are reported by the report config\_syntax command; it also controls the order in which folding regions associated with the data wrappers are displayed in the Configuration Options panel inside the Configuration Data Visualizer.

• InsertLast ;

An implicit Boolean property that specifies that the data wrapper is to be inserted after all already existing elements in the wrapper. This is useful when you are trying to insert extra metadata into an already existing wrapper. The relative position of the elements in the metadata controls the order in which they are reported by the report config\_syntax command; it also controls the order in which folding regions associated with the data wrappers are displayed in the Configuration Options panel inside the Configuration Data Visualizer.

• InsertBefore : *meta\_leaf\_name* ;

A property that specifies that the data wrapper is to be inserted before an already existing element in the wrapper. You refer to the element using its leaf\_name. For example, to insert a data wrapper before Property(scan in), you would specify "InsertBefore : scan in;". This is useful when you are trying to insert extra metadata into an already existing wrapper. The relative position of the elements in the metadata controls the order in which they are reported by the report config syntax command. Also, it controls the order in which folding regions associated with the data wrappers are displayed in the Configuration Options panel inside the Configuration Data Visualizer.

• InsertAfter : *meta\_leaf\_name* ;

A property that specifies that the data wrapper is to be inserted after an already existing element in the wrapper. You refer to the element using its leaf\_name. For example, to insert a data wrapper after Property(scan in), you would specify "InsertAfter : scan in;". This is useful when you are trying to insert extra metadata into an already existing wrapper. The relative position of the elements in the metadata controls the order in which they are reported by the report config syntax command. Also, it controls the order in which folding regions associated with the data wrappers are displayed in the Configuration Options panel inside the Configuration Data Visualizer.

• Options(Visualizer)/DisplayString : *string* ;

A property used to control how the folding region associated with a data wrapper is identified in the Configuration Data window. When unspecified, it defaults to wrapper name. This option is useful when you want to create a GUI to display

configuration data and you want to name the folding regions as opposed to the strict data wrapper name.

### **Examples**

The following example shows how the ClockPeriods data wrapper shown in the description section above is defined in metadata. Notice the value of type time with the extra allowed symbols sync and sync2x.

```
DataWrapper(ClockPeriods) {
 RowIdElement(clock_port) {
   Repeatable : Off^-;
   Type : String ;
   IgnoreCase : Off ;
  }
 Value(period) { 
   Type : Time ;
   AllowedSymbols : sync, sync2x ;
  }
}
```
# **Related Topics**

**[DftSpecification](#page-3651-0)** 

**[Property](#page-4444-0)** 

[RepeatableProperty](#page-4449-0)

**[CsvWrapper](#page-4455-0)** 

[report\\_config\\_syntax](#page-1630-0)

# <span id="page-4455-0"></span>**CsvWrapper**

A wrapper used in metadata to define a CSV wrapper that is usable in configuration data.

#### **Usage**

```
Wrapper(wrapper_name) {
 CsvWrapper(wrapper_name) {
   Usage : normal | hidden | Env(envVar)
                         | AccessFeature(feature_name) ;
   InsertFirst ;
   InsertLast ; // default
   InsertBefore : meta_leaf_name ;
   InsertAfter : meta_leaf_name ;
   Id(id) { // repeatable and optional
    }
  }
}
```
### **Description**

A wrapper used in metadata to define a CSV wrapper that is usable in configuration data.

As opposed to a normal wrapper, a CSV wrapper contains only rows composed of arbitrary comma separated values.

```
csv {
 v1,v2,"v3 with spaces or comma";
 v4,v5;
}
```
See the command description of report configated and write configated to see how the wrapper content can be imported from or exported to Excel. CSV wrappers are neither visible nor editable inside Tessent Visualizer. They are meant to be manipulated graphically inside Excel.

# **Arguments**

• Usage : normal | hidden | Env(EnvVar) | AccessFeature(*feature\_name*) ;

A property that controls the visibility of the CSV wrapper. When set to normal, the wrapper is reported by the report config syntax command. When set to hidden, the wrapper is not reported by report config syntax. Its value can still be fetched and edited using the configuration introspection and editing commands such as get config value if the name of the hidden CSV wrapper is known to the user. The "Usage : Env(EnvVar)" is treated as normal if the EnvVar environment variable is defined and set to 1; otherwise it is treated as hidden. When the Usage value is AccessFeature(*feature\_name*), the usage value is "normal", if the *access\_code* for the *feature\_name* is enabled, otherwise the Usage value is "hidden".

• InsertFirst ;

An implicit Boolean property that specifies that the CSV wrapper is to be inserted before the already existing elements in the wrapper. This is useful when you are trying to insert extra metadata into an already existing wrapper. The relative position of the elements in the metadata controls the order in which they are reported by the report config\_syntax command.

• InsertLast ;

An implicit Boolean property that specifies that the CSV wrapper is to be inserted after the already existing elements in the wrapper. This is useful when you are trying to insert extra metadata into an already existing wrapper. The relative position of the elements in the metadata controls the order in which they are reported by the report config\_syntax command.

• InsertBefore : *meta\_leaf\_name* ;

A property that specifies that the CSV wrapper is to be inserted before the already existing elements in the wrapper. You refer to the element using its leaf\_name. For example, to insert a CSV wrapper before Wrapper(IjtagNetwork), you would specify "InsertBefore : IjtagNetwork;". This is useful when you are trying to insert extra metadata into an already existing wrapper. The relative position of the elements in the metadata controls the order in which they are reported by the report config syntax command.

• InsertAfter : *meta\_leaf\_name* ;

A property that specifies that the CSV wrapper is to be inserted after an already existing element in the wrapper. You refer to the element using its leaf\_name. For example, to insert a CSV wrapper after Wrapper(IjtagNetwork), you would specify "InsertAfter : IjtagNetwork;". This is useful when you are trying to insert extra metadata into an already existing wrapper. The relative position of the elements in the metadata controls the order in which they are reported by the report config syntax command.

# **Examples**

The following example shows how a generic scratch CSV wrapper is defined in the tool. You can use scratch CSV wrappers to import and introspect CSV data.

```
CsvWrapper(csv) {
 Repeatable : On ;
 Usage : hidden ;
 Id(name) {
   Type : string ;
 }
}
```
# **Related Topics**

**[DftSpecification](#page-3651-0) [Property](#page-4444-0)** [RepeatableProperty](#page-4449-0)

Tessent™ Shell Reference Manual, v2021.3 **4457**

[DataWrapper](#page-4452-0)

[report\\_config\\_syntax](#page-1630-0)

# <span id="page-4458-0"></span>**Id**

A wrapper used in metadata to define an identifier for named wrappers, repeatable properties, and named CSV wrappers.

#### **Syntax**

```
Wrapper(wrapper_name) {
 Id (name_id) {
   Type : String | Boolean | Real | Int | Time | Binary ;
   LegalString : string_list ; // For String
   LegalInt : integer_range_list ; // For Int
   LegalReal : real_range_list ; // For Real
   LegalSize : int | Unsized ; // For Binary
   AllowedSymbols : string_list ; // For all but String
   IgnoreCase : On | Off ; 
   Repeatable : On | Off ;
   Mandatory : On | Off ;
   Option(Visualiser) {
     Counter : local | global | 
                      ParentWrapper(wrapper name).var name ;
     DefaultValueList : string_list ;
   }
  }
 RepeatableProperty(property_name) {
   Id (name_id) {
   }
  }
 CsvWrapper(wrapper_name) {
   Id (name_id) {
   }
  }
}
```
### **Description**

A wrapper used in metadata to define an identifier for named wrappers, repeatable properties, and named CSV wrappers.

#### **Parameters**

• *name\_id*

A string used to name the identifier. This name can later be referenced using the "get config value -id name id" command.

The *name\_id* must start with a letter, include only letters, numbers and underscores, and may be terminated by an asterisk "\*". If the *name\_id* ends with an \*, the Id is repeatable. If there is more than one Id wrapper, only the last one is allowed to have an \* at the end. For example:

```
Wrapper(Step) {
  Id(instance*) {
  }
}
```
allows Step(u1,u2), where u1 and u2 are repeated instance Ids.

• Type : *value* ;

A property that defines the type of the Id. The allowed types are String, Boolean, Real, Int, Time, and Binary. Ids of type time are allowed to have a unit string: s, ms, us, ns, ps, or fs. Binary numbers can be expressed in binary or hexadecimal format using the Verilog syntax: <size>'b<binary\_digits>, 'b<binary\_digits>, <size>'h<hexadecimal\_digits>, and 'h<hexadecimal\_digits>. The default selection is of type String.

• LegalString : *string list*;

A property that can be used when Type is set to String to limit the string to an allowed list. The validation of the allowed symbols is case insensitive by default or based on the Id's IgnoreCase property.

• LegalInt : *integer\_range\_list* ;

A property that can be used when Type is set to Int to limit the integer to some allowed ranges. Use two periods in a row to denote a range. Use the comma to separate multiple ranges such as in "1..9, 20, 21".

Instead of using only numerical values, integer\_range\_list can also use the keywords maxposint and maxnegint. The numerical equivalent of maxposint is max value of a 64-bit integer, which is 9223372036854775807. The numerical equivalent of maxnegint is the largest negative number of a 64-bit integer, which is -9223372036854775808.

• LegalReal : *real\_range\_list* ;

A property that can be used when Type is set to Real to limit the real to some allowed ranges. Use two periods in a row to denote a range. Use the comma to separate multiple ranges such as in "1.0..9.5, 20.0, 21.0".

• LegalSize : *int* | Unsized ;

A property that can be used when Type is set to Binary to limit the binary number to a specific size.

• AllowedSymbols : *string\_list* ;

A property that can be used when Type is set to anything but String to allow extra symbols along with the allowed Boolean, Real, Int, Time, and Binary values. The LegalSize property is an example of a property of type Int with an extra allowed symbol of "Unsized". The validation of the allowed symbols is case insensitive by default or based on the Id's IgnoreCase property.

• IgnoreCase : On | Off ;

A property that can be used to make the LegalString and the AllowedSymbols case sensitive. By default, the LegalString and the AllowedSymbols are case insensitive.

• Repeatable :  $On | Off;$ 

A property that controls if a given name\_id can be repeated or not. The validation of the repeatability considers casing or not based on the IgnoreCase property documented above. • Mandatory : On  $|$  Off ;

A property that specifies if the Id is required or not. This option can only be specified Off if you have more than one Id wrapper, the Id wrapper is not the first one and all Id wrappers below it also have this property set to Off.

• Option(Visualiser)/Counter : local | global | ParentWrapper(*wrapper\_name*).*var\_name* ;

A property used to define how the Id is populated automatically when adding the wrapper graphically inside Tessent Visualizer. When the DefaultValueList reaches the element with a # character, the # character is replaced by an integer. The integer is a counter that is either local to the wrapper, global to the entire root wrapper, or local to a named variable attached to a parent wrapper. For example, Ids defined with a counter as ParentWrapper(*controller*).*memory\_interface* shares a counter when found anywhere below

a wrapper called "controller". The specified parent wrapper leaf name must exist in the ancestry of the element defining the Id.

• Option(Visualiser)/DefaultValueList : *string\_list* ;

A property used to define a list of strings that is used for the first, second, and so on instances of the wrapper. The string elements may contain any number of letters, numbers and underscores. The last element of the list must include a # character and may be a just a # character. For example, the IjtagNetwork/HostScanInterface/Id(id) is defined with a DefaultValueList of "ijtag, ijtag#". If you add a first HostScanInterface, you see its Id is "ijtag". Any other subsequent instances are labeled ijtag0, ijtag1, and so on.

#### **Examples**

The following example defines a wrapper with two Ids, the second one is repeatable and optional.

```
Wrapper(EX1) {
  Id(name) {
    type : string;
  }
  Id(period*) {
    type : time;
    Mandatory : off;
  }
}
```
**Related Topics**

**[DftSpecification](#page-3651-0)** [RepeatableProperty](#page-4449-0) **[CsvWrapper](#page-4455-0)** 

[Value](#page-4461-0)

report config data

Tessent™ Shell Reference Manual, v2021.3 **4461**

# <span id="page-4461-0"></span>**Value**

A wrapper used in metadata to define an identifier for values of properties, repeatable properties, and data wrappers.

# **Usage**

```
Wrapper(wrapper_name) {
 Property(property_name) {
   Value (value_id) { 
     Type : String | Boolean | Real | Int | Time | Binary |
                      ImplicitBoolean ;
     LegalString : string list ; // For String
     LegalStringSpecial(id) : string_list; // For String
      LegalInt : integer_range_list ; // For Int
      LegalReal : real_range_list ; // For Real
      LegalSize : int | Unsized ; // For Binary
 DefaultValue : default_value ; 
     AllowedSymbols : string_list ; // For all but String and
                                          // ImplicitBoolean
     AllowedSymbolsSpecial(id) : string_list;
     IgnoreCase : On | Off ; 
      Mandatory \cdot On \vert Off ;
      Repeatable : On | Off ;
      SizedBinary : On | Off ;
   }
  }
 RepeatableProperty(property_name) {
   Value (value_id) {
   }
  }
 DataWrapper(wrapper_name) {
   Value (value id) \overline{\{}}
  }
}
```
# **Description**

A wrapper used in metadata to define an identifier for values of properties, repeatable properties, and data wrappers.

# **Arguments**

• *value\_id*

A string used to name the value. You can reference this name later by using the "get config value -value id value id" command.

The *value\_id* must start with a letter, include only alphanumerics and underscores, and may be terminated by an asterisk ("\*"). If the *value\_id* ends with an \*, you can enter a commaseparated list of values for that value. If there is more than one Value wrapper, only the last one can have an \* at the end. For such repeatable values, you can repeat the same value more than once only when the Repeatable property is set to on.

Example 1:

```
RepeatableProperty(instance) {
  Value(instance_path) {}
}
```
- o instance is specified as: instance : chip/module/instance;
- o Result: value\_id "instance\_path" contains "chip/module/instance".

Example 2:

```
RepeatableProperty(instance) {
  Value(power_domain) {}
  Value(instance_path) {}
}
```
- o instance is specified as: instance : domain1, chip/module/instance;
- o Result: value id "power domain" contains "domain1" value id "instance path" contains "chip/module/instance"

Example 3:

```
RepeatableProperty(instance) {
  Value(power_domain) {}
  Value(instance_paths*) {}
}
```
- o Where instance is specified as: instance : domain1, instance1, instance2, "chip/ module/\escaped\_inst ";
- o Result: value\_id "power\_domain" contains "domain1" value\_id "instance paths" is returned as a Tcl list containing 'instance1, instance2, {chip/ module/\escaped\_inst  $\}$ ' by [get\\_config\\_value.](#page-883-0)
- Type : *value* ;

A property that defines the type of the Value. The allowed types are String, Boolean, Real, Int, Time, Binary, and ImplicitBoolean. Values of type time are allowed to have a unit string: s, ms, us, ns, ps, or fs. Binary numbers can be expressed in binary or hexadecimal format using the Verilog syntax:  $\langle size \rangle$  b $\langle binary\>$  digits $\rangle$ , 'b $\langle binary\>$  digits $\rangle$ , <size>'h<hexadecimal\_digits>, and 'h<hexadecimal\_digits>. ImplicitBoolean values are implied true as soon as the property is specified with no value. The property InsertFirst in the [Property](#page-4444-0) wrapper is an example of a property with Type ImplicitBoolean. The default selection is of type String.

• LegalString : *string\_list* ;

A property that can be used when Type is set to String to limit the string to an allowed list. The validation of the allowed list considers casing or not based on the Value's IgnoreCase property.

Tessent™ Shell Reference Manual, v2021.3 **4463**

• LegalStringSpecial(*id*) : *string\_list*;

A property that can be used when Type is set to String to limit the string to an allowed list. The allowed specification of LegalStringSpecial is in addition to the LegalString. The usage of type String allows legal values to be values from both LegalString and LegalStringSpecial.

• LegalInt : *integer\_range\_list* ;

A property that can be used when Type is set to Int to limit the integer to some allowed ranges. Use two periods in a row to denote a range. Use the comma to separate multiple ranges such as in "1..9, 20, 21".

Instead of using only numerical values, integer\_range\_list can also use the keywords maxposint and maxnegint. The numerical equivalent of maxposint is max value of a 64-bit integer, which is 9223372036854775807. The numerical equivalent of maxnegint is the largest negative number of a 64-bit integer, which is -9223372036854775808.

• LegalReal : *real\_range\_list* ;

A property that can be used when Type is set to Real to limit the real to some allowed ranges. Use two periods in a row to denote a range. Use the comma to separate multiple ranges such as in "1.0..9.5, 20.0, 21.0".

• LegalSize : int | Unsized ;

A property that can be used when Type is set to Binary to limit the binary number to a specific size.

• DefaultValue: *default\_value* ;

A property that is mandatory and only used when the Value wrapper is inside a [Property](#page-4444-0) wrapper. The specified *default value* provide the value of the property when the property is not specified in the wrapper where it exist.

• AllowedSymbols : *string\_list* ;

A property that can be used when Type is set to anything but String and ImplicitBoolean to allow extra symbols along with the allowed Boolean, Real, Int, Time, and Binary values. The LegalSize property for Value is an example of a property of type Int with an extra allowed symbol of "Unsized". The validation of the allowed symbols considers casing or not based on the Value's IgnoreCase property.

• AllowedSymbolsSpecial(*id*) : *string\_list*;

A property that can be used when Type is set to Int. The allowed specification of AllowedSymbolsSpecial is in addition to the AllowedSymbols. The usage of type Int allows legal values to be values from both AllowedSymbols and AllowedSymbolsSpecial.

• IgnoreCase : On | Off ;

A property that can be used to make the LegalString and the AllowedSymbols case-insensitive.
• Mandatory :  $On | Off;$ 

A property that specifies if the Value is required or not. For Property and RepeatableProperty, the Mandatory of the first Value must be on. For DataWrapper, the Mandatory of the first Value can be on or off. If you set the Mandatory property of a Value to off, the Mandatory of all subsequent Values must also be set to off.

• Repeatable :  $On | Off$ ;

An optional property that specifies if a *value\_id* that has an ID ending with an \* can have the same value repeated more than once.

For example, a Value wrapper defined as follows would prevent the same pin name from being specified more than once:

```
Property (pin name) {
 Value (name*)
\{ Type : string; \}}
```
Setting this property to on enables you to repeat the same pin name.

```
Property (pin name) {
  Value (name*)
    Type : string; Repeatable : on; \}}
```
SizedBinary : On | Off ;

A property that specifies that the binary value from the configuration data must be a sized binary. It must be a sized binary, hexadecimal, or decimal number using the *int*'b, *int*'h, or *int*'d prefix.

#### **Examples**

The following example defines a property with two values; the second one is repeatable and optional.

```
Property(EX1) {
  Value(name) {
    type : string ;
  }
  Value(period*) {
    type : time ;
    Mandatory : off ;
  }
}
```
### **Related Topics**

**[DftSpecification](#page-3651-0)** [RepeatableProperty](#page-4449-0) **[CsvWrapper](#page-4455-0)** [report\\_config\\_syntax](#page-1630-0)

Tessent™ Shell Reference Manual, v2021.3 **4465**

## **RowIdElement**

A wrapper used in metadata to define the syntax of the RowIdElements of a data wrapper.

#### **Usage**

```
DataWrapper(wrapper_name) {
  RowIdElement (element_id) {
   Type : String | Boolean | Real | Int | Time | Binary ;
    LegalString : string_list ; // For String
    LegalInt : integer_range_list ; // For Int
    LegalReal : real_range_list ; // For Real
    LegalSize : int | Unsized ; // For Binary
    AllowedSymbols : string_list ; // For all but String
   IgnoreCase : On | Off ;<br>Repeatable : On | Off ;
                \Omega : On | Off ;
  }
}
```
### **Description**

A wrapper used in metadata to define the syntax of the RowIdElements of a data wrapper.

#### **Arguments**

• *element\_id*

A string used to name the row id element.

The element id must start with a letter, include only letters, numbers and underscores.

• Type : String | Boolean | Real | Int | Time | Binary ;

A property that defines the type of the RowIdElement. The allowed types are String, Boolean, Real, Int, Time, and Binary. RowIdElements of type time are allowed to have a unit string: s, ms, us, ns, ps, or fs. Binary numbers can be expressed in binary or hexadecimal format using the Verilog syntax:  $\langle size \rangle$  b $\langle binary\>$  digits $\rangle$ , 'b $\langle binary\>$  digits $\rangle$ , <size>'h<hexadecimal\_digits>, and 'h<hexadecimal\_digits>.

• LegalString : *string list* ;

A property that can be used when Type is set to String to limit the string to an allowed list. The validation of the allowed list considers casing or not based on the IgnoreCase property documented below.

• LegalInt : *integer\_range\_list* ;

A property that can be used when Type is set to Int to limit the integer to some allowed ranges. Use two periods in a row to denote a range. Use the comma to separate multiple ranges such as in "1..9, 20, 21".

Instead of using only numerical values, integer\_range\_list can also use the keywords maxposint and maxnegint. The numerical equivalent of maxposint is max value of a 64-bit integer, which is 9223372036854775807. The numerical equivalent of maxnegint is the largest negative number of a 64-bit integer, which is -9223372036854775808.

• LegalReal : *real\_range\_list* ;

A property that can be used when Type is set to Real to limit the real to some allowed ranges. Use two periods in a row to denote a range. Use the comma to separate multiple ranges such as in "1.0..9.5, 20.0, 21.0".

• LegalSize : *int* | Unsized ;

A property that can be used when Type is set to Binary to limit the binary number to a specific size.

• AllowedSymbols : *string\_list* ;

A property that can be used when Type is set to anything but String to allow extra symbols along with the allowed Boolean, Real, Int, Time, and Binary values. The LegalSize property above is an example of a property of type Int with an extra allowed symbol of "Unsized". The validation of the allowed symbols considers casing or not based on the IgnoreCase property documented below.

• IgnoreCase : On | Off ;

A property that can be used to make the LegalString and the AllowedSymbols case-insensitive. This option also affects whether casing is ignored when performing the repeatability check described in the following Repeatable property.

• Repeatable :  $On | Off;$ 

A property that controls whether a given element\_id can be repeated or not within the Data Wrapper. The validation of the repeatability considers casing or not based on the preceding IgnoreCase property.

#### **Examples**

The following example defines a data wrapper with RowIdElement which is a arbitrary string meant to represent a clock port name. Each clock port name are only allowed once as specified by the fact that Repeatable is set to Off. Because IgnoreCase is also Off, port names Clk and clk is not considered as repeated port names.

```
DataWrapper(ClockPeriods) {
  RowIdElement(clock_port) {
   Repeatable : Off ;
   Type : String ;
   IgnoreCase : Off ;
  }
  Value(period) { 
   Type : Time ;
   AllowedSymbols : sync. sync2x ;
  }
}
```
### **Related Topics**

#### **[DftSpecification](#page-3651-0)**

[RepeatableProperty](#page-4449-0)

Tessent™ Shell Reference Manual, v2021.3 **4467**

**[CsvWrapper](#page-4455-0)** 

[Value](#page-4461-0)

[report\\_config\\_syntax](#page-1630-0)

# **DftSpecification and Complex Ports**

Because complex signals cannot be edited in Tessent Shell, DftSpecification properties must be specified as scalars or one-dimensional vectors to facilitate connection editing. To use complex port types in DftSpecifications, define scalar and one-dimensional vector pins to connect to those complex ports.

Consider the following DftSpecification:

```
DftSpecification(design1,rtl1) {
  IjtagNetwork {
    HostScanInterface(ijtag) {
      Interface {
        scan in : buf si/Y ;
        scan out : buf so/A ;
      }
    }
  }
}
```
The SystemVerilog design corresponding to this DftSpecification is as follows:

```
typedef struct packed {
   logic a;
   logic b;
} struct_t;
module core1(ijtag in, ijtag out);
  input struct_t ijtag_in;
  output struct t ijtag out;
  buffer module buf si (A(i)tag in.a), Y();
  buffer module buf s0 (A(), Y(ijtag_out.a));
  ...
endmodule
```
**[Embedded Boundary Scan Flow With Complex Pad IO Ports. . . . . . . . . . . . . . . . . . . .](#page-4468-0) 4469**

## <span id="page-4468-0"></span>**Embedded Boundary Scan Flow With Complex Pad IO Ports**

In the chip-level flow, object names at the top level must be legal for the BSDL file format.

Legal port names at the chip level are scalars or one-dimensional vectors. If your design has complex ports, add a wrapper to map them to ports with simple names with the write design command and the -simulation\_wrapper option.

Complex pad ports at the physical block and sub-block level are supported. For example, consider a structure like the following:

```
typedef struct packed {
         logic a;
         logic [1:0] b;
       } data_t;
```
And a core that instantiates that port:

```
module core1(data compl);
       input data_t data_compl;
 ...
endmodule
```
Assuming that the data compl ports are connected to pad cells, specify your BoundaryScan hardware as follows:

```
SETUP> set dft specification requirements -boundary scan on
SETUP> set boundary scan port options \
  -pad io ports [get ports {data compl*}]
```
After running check design rules, create the DftSpecification as follows:

```
ANALYSIS> set spec [create_dft_specification]
       // sub-command: create_dft_specification 
       // 
       // Begin creation of DftSpecification(cored,rtl)
       // Creation of RtlCells wrapper
       // Creation of IjtagNetwork wrapper
       // Creation of EmbeddedBoundaryScan wrapper
       // 
       // Done creation of DftSpecification(cored,rtl)
       // 
ANALYSIS> report_config_data $spec
     DftSpecification(cored,rtl) {
       EmbeddedBoundaryScan {
        pad io ports : data compl.a, data compl.b[1], data compl.b[0];
       }
     }
```
Tessent Shell inserts the required BoundaryScan hardware while performing DFT insertion.

**Note** Map the complex port names to simple names later during the chip-level design flow. This section provides links to supporting documentation that describes the Tessent Core Description (TCD) configuration data syntax.

Refer to the links below for the primary documentation that describes the following TCD macro module types:

- **BoundaryScan Segments** Refer to "Tessent Core Description" in the *Tessent BoundaryScan User's Manual*.
- **FuseBoxInterface** Refer to "FuseBoxInterface" in the *Tessent MemoryBIST User's Manual*.
- **Memories** Refer to "Memory" in the *Tessent MemoryBIST User's Manual*.
- **Scan** Refer to ["Scan" on page 4472](#page-4471-0).
- **Shared Bus Memory Clusters** Refer to "MemoryCluster" in the *Tessent MemoryBIST User's Manual*.

**[Scan . . . . . . . . . . . . . . . . . . . . . . . . . . . . . . . . . . . . . . . . . . . . . . . . . . . . . . . . . . . . . . . . . . . .](#page-4471-0) 4472**

# <span id="page-4471-0"></span>**Scan**

Describes the scan chains for the specific *module\_name*.

**Usage**

```
Core(module_name) {
  Scan {
    module_type : normal | occ | memory |
single chain mode logic | edt | logic_bist | in_system_test ;
    allow_scan_out_retiming \qquad : 1 \mid 0;is_hard_module \begin{array}{rcl} i \text{ s} & \text{ s} \\ \text{ 0} & \text{ s} \end{array} = \begin{array}{rcl} i \text{ s} & \text{ s} \\ \text{ 1} & \text{ s} \end{array} = \begin{array}{rcl} 0 \text{ s} & \text{ s} \\ \text{ 0} & \text{ s} \end{array}exclude from concatenated netlist : \overline{1}pre_scan_drc_on_boundary_only : 1 | 0;internal scan only : 1 | 0;TestEn(port_name,...) {
      active_polarity : sized_binary | all_ones | all_zeros;
    }
    Iproc(proc_name) {
      parameter_value_list : parameter_value, ...;
    }
    Mode(mode name) {
      type : unwrapped | internal | external;
      traceable : \frac{1}{1} | 0;
      make active automatically : 1 | 0;enable dft signal : dft signal name;
      ModeEn(mode en port name,...) {
        active_polarity : sized_binary | all ones | all zeros;
       }
      ScanEn(scan_en_port_or_pin_name,...) {
        clock : port_name;
        active_polarity : sized_binary | all_ones | all_zeros; 
       }
      Clock(clock_port_or_pin_name,...) {
        off_state : sized_binary | all_ones | all_zeros;
        used for capture : on | off | auto;
       }
      ClockOut(clock_out_port_or_pin_name,...) {
        slow_clock_input : port_name;
        fast_clock_input : port_name;
     }
      SetReset(set_reset_port_or_pin_name,...) {
        active polarity : sized binary | all ones | all zeros
        gated off during shift inside : on | off | auto;
       }
      ScanChain {
        length : int auto;
        mux si functional_source : 1 | 0;no si pipelining : 1 | 0;scan_in_port : port_name,...;
        scan_out_port : port_name,...;
        scan_in_clock : port_name,...;
        scan_out_clock : port_name,...;
       }
      ForcedDuringPreScanTracing(clock port or pin name) {
        constrained value : 0 | 1 | X;}
    }
  }
}
```
Tessent™ Shell Reference Manual, v2021.3 **4473**

#### **Note**

The Mode wrapper container is mandatory only for a core with multiple scan modes; it is optional when only one mode is defined. If you do not specify the Mode wrapper, place its relevant content in the Scan wrapper.

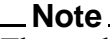

The enable dft signal property and the ModeEn wrapper are mutually exclusive and only required for a core with multiple scan modes.

#### **Description**

Describes the scan chains for the specific *module name*. The tool automatically reads these descriptions during module matching and connects the scan enable port of the modules to the scan en signal.

See the ["set\\_design\\_sources](#page-2312-0) -format tcd\_scan" command description for information about where the tool searches for these items. See the read core descriptions command description for information about reading the descriptions explicitly. See the set module matching options command description for information about the name matching process.

To see the content of a read-in Core(*module\_name*)/Scan, use the following command syntax:

[report\\_config\\_data](#page-1622-0) Core(*module\_name*)/Scan -partition tcd

To see the complete supported syntax, use the following command syntax:

[report\\_config\\_syntax](#page-1630-0) [[get\\_config\\_value](#page-883-0) Core/Scan -partition meta:tcd -object]

#### **Default Generation of CTL Files**

By default, if you are generating IP with scan segments and tcd scan is available, the tool writes CTL files containing scan-related data to the TSDB. The following Tessent IP includes scan segments:

- EDT block Controller Chain Mode (CCM)
- In-System Test Controller (CCM)
- LogicBIST Controller CCM present, segment per instrument == ON
- OCC (various types)
- Sib(STI)
- Single Chain Mode Logic (CCM)

The scan segments for the Tessent IP are also included in the respective tcd\_scan files generated using IP creation. You generate the IP using the process dft specification command. For more

information, see "DFT Insertion Flow With Third-Party Scan Insertion" in the *Tessent Shell User's Manual*.

#### **Arguments**

module type : normal  $|\nvert$  occ  $|\nvert$  memory  $|\nvert$  single chain mode  $|\nvert$  olgic  $|\nvert$  edt  $|\nvert$  logic bist  $|\nvert$ in system test;

A property that defines the type of the module. Most modules have type normal.

Identifying a module with type "occ" instructs the tool to infer a clock on the specified ClockOut location when entering the analysis mode in the dft -scan context if no clock exists. This ensures the scan insertion flow does not make clock connections for inserted retiming elements to a net that is not driven by the OCC. Also, the scan insertion uses this information to not align all the OCC chains, which may result in encoding conflicts when too many OCC care bits align.

allow scan out retiming :  $1 | 0;$ 

A Boolean property used to specify whether the clock associated to a scan chain is suitable for use as the source for retiming elements or not. By default, when a segment needs retiming, the tool adds the retiming element after the scan-out port using the clock port associated to the scan chain. In certain situations, this is not the best approach because the clock input is not balanced with the chain scan-out port. This situation happens in an OCC, for example, as can be seen in the Schematic diagram for the On-Chip Clock Controller in the *Tessent Scan and ATPG User's Manual*. When the property is set to 0, the tool adds the retiming element at the scan-in port of the next scan element instead and uses the clock associated to the next scan element.

• type : unwrapped | internal | external;

A property used to define a type of a scan mode. Refer to Unwrapped Cores Versus Wrapped Cores in the *Tessent Scan and ATPG User's Manua*l for more details.

• make active automatically :  $1 | 0;$ 

A Boolean property used to indicate whether the scan segments should be included in the scan element population by default.

Setting the make active automatically property to 0 ensures that the scan segments of a given node are not included in the scan element population by default when performing scan stitching on the next level of design hierarchy. You must set the active child scan mode property on the design module or instance to make these scan elements usable for scan stitching.

• enable dft signal : dft signal name ;

A property used to define a port on a core to be driven by a specific DFT signal of Scan Mode usage. The tool uses this port to enable a scan mode within the core. It is mutually exclusive with the "ModeEn" wrapper.

• ModeEn (mode en port name,...)

A wrapper used to define one or more ports as having the function "ModeEn". The tool uses these ports to enable a scan mode within the core. It is mutually exclusive with the "enable dft signal" property.

• is hard module :  $1 | 0;$ 

A property used to specify whether the module is hard or not. When set to 1, the tool assumes flip-flops not traced as part of the scan chains are non-scannable. It does not collect these scan chains by scan insertion and does not issue DRC violations for these non-scannable flops.

When set to 0, the tool assumes the module is soft and that the flip-flops not traced as part of the scan chains are scannable, unless you explicitly declare them as non-scannable using the add nonscan instances command. The extra scannable flops may generate DRC violations, and if DRC is clean, the tool inserts these flops in the newly-created scan chains.

• exclude from concatenated netlist :  $1 | 0;$ 

A property used to specify that the module is a hard macro and should not be included in the concatenated netlist. A hard macro is a module that has a predefined layout, but is too large to be a cell. Do not include these modules in the concatenated netlist because the synthesis and layout tool use the Liberty format instead of the netlist view. This property can only be set to 1 when the is hard module property is set to 1. Its value gets transferred to the exclude from concatenated netlist module level attributes and affects the write design command accordingly. See the documentation of the -exclude\_modules switch of the write design command description for more details.

• pre\_scan\_drc\_on\_boundary\_only :  $1 | 0;$ 

A property used to specify that the module is to be treated as a black box. The tool runs DRCs on the scan chains from the external boundary of the module. It does not trace them, and does not report a DRC violation for the internals of the module. This property is useful when the module requires a complex test setup procedure to configure the module in scan mode.

For example, you would use this feature to describe the chain going through the Tessent OCC controller. Because the scan chain length is configurable by the max\_capture\_size static signals, you would need to configure it to the maximum value for the tracing to work and to consider the maximum chain length during scan chain balancing. Instead of doing that, you can describe the maximum length of the chain using the ScanChain/length property. If the scan internals of the scan chain have a design flaw, the tool detects it after scan insertion while performing DRC one scan mode at a time.

internal scan only :  $1 | 0;$ 

A property used to specify whether the tool allows the scan chains of the module to be promoted as wrapper chains. See the set wrapper analysis options command description for more details on how scan segments are handled by the analysis. When this property is set to 1, the tool does not allow the scan chains to be promoted to the shared wrapper chains. Also, the tool infers dedicated wrapper cells to isolate them if the chain interacts with the

outside, even if "set wrapper analysis options -allow internal segments as wrapper" is set to on. The tool connects the scan enable port of such modules to the scan en signal.

• TestEn(*port\_name*,...)

A wrapper used to define one or more TestEn ports on the module. See the description of the ltest en DFT signal in [Table 3-12 on page 206](#page-205-0) in the add dft signals command description.

TestEn/active\_polarity : *sized\_binary* | all\_ones | all\_zeros;

A property that defines the active polarity of the TestEn ports. The value must be a sized binary number where the width must match the number of ports listed in the TestEn parenthesis. A "1" in the *n*th position means the *n*th TestEn port in the list is active high, and a "0" means it is active low. For example, the port list  $(A, b[1:0])$ , requires a 3-bit binary number where the left most bit corresponds to port A and the right most bit corresponds to bit b[0]. You can also use the symbols all ones and all zeros when they are all of the same active polarity.

• traceable :  $1 \mid 0$ ;

A property used to specify whether the scan chain is traceable or not. When not traceable, you must specify the length, scan\_in\_clock, and scan\_out\_clock properties inside the ScanChain wrapper as the tool cannot extract them.

#### **Note**

Currently, it is not always possible to accurately identify the flops inside the OCC. Therefore, you are no longer allowed to change the traceable property.

• ScanEn(*scan\_en\_port\_or\_pin\_name*,...)

A wrapper used to define one or more ports as having the function "ScanEn". The tool asserts these ports active to place the scan chains in their shift configuration. You must have at least one ScanEn port when there are one or more ScanChain wrappers.

ScanEn/active polarity : sized binary  $|$  all ones  $|$  all zeros;

A property that defines the active polarity of the ScanEn ports. The value must be a sized binary number where the width must match the number of ports listed in the ScanEn parenthesis. A "1" in the *n*th position means the *n*th ScanEn port in the list is active high, and a "0" means it is active low. For example, the port list  $(A, b[1:0])$ , requires a 3-bit binary number where the leftmost bit corresponds to port A and the rightmost bit corresponds to bit b[0]. You can also use the symbols all ones and all zeros when they are all of the same active polarity.

• Clock(*clock\_port\_or\_pin\_name*,...)

A wrapper used to define one or more ports as having the function "Clock". All scan cells in the scan chain must be clocked by one of those defined Clock ports.

• Clock/off state : sized *binary* | all\_ones | <u>all\_zeros</u>;

A property that defines the off state of the clock ports when pulsing them to extract the scan chains. The value must be a sized binary number where the width must match the number of

Tessent™ Shell Reference Manual, v2021.3 **4477**

ports listed in the ScanEn parenthesis. A "1" in the *n*th position means the *n*th ScanEn port in the list is active high, and a "0" means it is active low. For example, the port list (A, b[1:0]), requires a 3-bit binary number where the leftmost bit corresponds to port A and the rightmost bit corresponds to bit b[0].

The offstate is only relevant if your chains have a mixture of rising and falling edge flip-flops. Defining the off state incorrectly in that case may cause the scan chain to be extracted with a length that is not completely accurate and may have a minor effect on chain balancing.

• Clock/used for capture : on | off | auto;

A property that defines that the related clock ports are used for capture of the internal scan chain segments. The "on" value adds the related instance pins to the [DFT\\_C6](#page-3111-0) checks to ensure that the interface on the described core with embedded scan chains connects well with other logic at the levels above. The "auto" value enables the same if the related module has an "is\_blackboxed" attribute and has no "mode" wrapper.

• ClockOut(*clock\_out\_port\_or\_pin\_name*,...)

This wrapper defines one port or pin inside the module on which to add a clock when going to analysis mode in the dft -scan context. The ClockOut ports are only allowed and used when module type is set to occ. See the preceding description of the module type property for more information. The ClockOut port wrapper must include one slow\_clock\_port and/or fast clock port.

• ClockOut/slow clock\_input : *port\_name*;

A string property used to provide the name of the input port through which the slow clock enters the module. The tool uses this clock as the shift clock and, optionally, the capture clock when not operating in fast capture mode. If you have an OCC that only gates the clock, and the shift clock is injected earlier in the clock tree, you only have a fast clock port. The mini tck OCC present in the  $Sib(sti)$  only has a slow clock port.

• ClockOut/fast\_clock\_input : *port\_name*;

A string property use to provide the name of the input port through which the fast clock enters the module. The tool uses this clock as the capture clock when operating in fast capture mode. If you have an OCC that only gates the clock, and the shift clock is injected earlier in the clock tree, you only have a fast clock port.

• FastCaptureClockEn(*pin\_name\_on\_persistent\_cell*)

This wrapper is only used within the Core/Scan wrapper with a module type equal to "occ". The wrapper specifies the enable pin of the clock gating cell that gates the fast clock during logic test mode. This pin is forced off when running the DFT C1, DFT C2, DFT C3, and DFT C6 DRCs in order to check the functional clock source.

• FastCaptureClockEn/clock\_input : *port\_name*;

The property is currently unused.

• ShiftRegisterClockEn(*pin\_name\_on\_persistent\_cell*)

This wrapper is only used within the Core/Scan wrapper with module type equal to "occ". The wrapper specifies the enable pin of the clock gating cell that gates the clock of the shift register inside the OCC. This pin is forced off when running the DFT\_C1, DFT\_C2, DFT\_C3, and DFT\_C6 DRCs in order to check the functional clock source.

• ShiftRegisterClockEn/clock\_input : *port\_name*;

The property is currently unused.

• SetReset(*set\_reset\_port\_name*,...)

A wrapper used to define one or more ports as having the function "SetReset". The tool uses these ports to control the Set and Reset pins of the scannable flip-flops found inside the module and asserts them inactive when tracing the scan chains.

SetReset/active\_polarity : sized\_binary  $|$  all\_ones  $|$  all\_zeros;

A property that defines the active polarity of the SetReset ports. The value must be a sized binary number where the width must match the number of ports listed in the ScanEn parenthesis. A "1" in the *n*th position means that the *n*th SetReset port in the list is active high, and a "0" means that it is active low. For example, the port list  $(A, b[1:0])$ , requires a 3-bit binary number where the leftmost bit corresponds to port A and the rightmost bit corresponds to bit b[0]. You can also use the symbols all ones and all zeros when they are all of the same active polarity.

SetReset/gated off during shift inside : on | off | <u>auto</u>;

A property that defines that the related SetReset ports are gated off during scan chain shifting. The "off" value adds the related instance pins to the [DFT\\_C9](#page-3115-0) checks to ensure that the interface on the described core with embedded scan chains connects well with other logic at the levels above. The "auto" value enables the same if the related module has an "is blackboxed" attribute and has no "mode" wrapper.

• ScanChain/length : int | auto;

A property used to define the length of the scan chain. The tool only allows the value auto when the traceable property is 1. When the value is an integer and traceable is 1, it generates a warning if the traced length differs from the specified length, and the traced length is used. The minimum scan chain length is one scan cell.

• ScanChain/mux si functional source :  $1 | 0;$ 

A Boolean property used to specify if the scan chain allows its scan\_in\_port to be preconnected when used as an existing segment at the next level. When set to 1, the mux si functional source property instructs the scan insertion tool to omit S6 rule checking for this chain segment and to multiplex any functional source on its scan-in during scan chain insertion. The tcd\_scan data created by scan insertion automatically sets this property to 1 if the scan chain has its top scan-out connection muxed with a functional source. When set to 0, the tool behaves normally and enforces S6 rule checking on the chain segment.

Tessent™ Shell Reference Manual, v2021.3 **4479**

• ScanChain/no si pipelining :  $1 | 0;$ 

A Boolean property used to specify if the scan chain allows the insertion of a pipelining flipflop in front of the scan in port. When set to 1, the no  $\overline{s}$  pipelining property overrides any pipelining instructions set by the [set\\_scan\\_insertion\\_options](#page-2677-0) -si\_pipelining command specified with "all\_chains" or "wrapper\_chains\_only".

Scan chains defined inside tcd scan wrappers and having module type equal to occ have no si pipelining inferred by the tool to 1. The tcd scan data created by scan insertion automatically sets this property to 1 if the scan chain starts with a scan element having the no si pipelining property set or inferred to 1, or when a pipelining flip-flop is already inserted inside the core.

When set to 0, the tool does not prevent the insertion of a pipelining flip-flop on the scan chain in front of the scan\_in\_port and follows the direction set by the set scan insertion options -si pipelining command.

• ScanChain/*scan\_in\_port* : *port\_name*, ...;

A property used to define the name of the scan-in port for the chain.

• ScanChain/*scan\_out\_port* : *port\_name*, ...;

A property used to define the name of the scan-out port for the chain.

• ScanChain/*scan\_in\_clock* : *port\_name*, ...;

A property used to defined the name of the clock used by the first scan flop of the chain. The tool uses a "~" prefix to indicate an inversion between the clock pin/port and the first scan flop. This property is optional when traceable is 1. The tool generates a warning if it extracts the clock of the first scan element of the chain and finds it to be different than the specified one. The extracted one is used when they differ.

Additionally, the tool uses a "%" prefix to indicate that the scan in clock port or pin is unbalanced with respect to the clock used by the first scan element of the chain.

• ScanChain/*scan\_out\_clock*: *port\_name*, ...;

A property used to defined the name of the clock used by the last scan flop of the chain. The tool uses a "~" prefix to indicate an inversion between the clock pin/port and the last scan flop. This property is optional when traceable is 1. The tool generates a warning if it extracts the clock of the last scan element of the chain and finds it to be different than the specified one. The extracted one is used when they differ.

Additionally, the tool uses a "%" prefix to indicate that the scan out clock port or pin is unbalanced with respect to the clock used by the last scan element of the chain.

• Iproc(*proc\_name*)

This wrapper defines the name of an iProc that must be used to activate the OCC. This iProc is automatically iCalled from the parent level when the OCC is still active in the external test modeof the child. If you are using the Tessent OCC, this is automatically populated with the name "setup".

• Iproc(*proc\_name*)/parameter value list : *parameter\_value*, ... ;

This wrapper defines the parameters to used when calling the iProc mentioned in the parent wrapper. If you are using the Tessent OCC, this is automatically populated with this parameter value pair: "fast\_capture\_mode, 1".

• ForcedDuringPreScanTracing(clock\_port\_or\_pin\_name)/constrained value 0 | 1 | X;

A wrapper and property used to define a constrained value on a given clock port or pin during pre-scan tracing.

#### **Examples**

The TCD below shows examples of the scan\_in\_clock/scan\_out\_clock properties. Sometimes the <clock port name> is preceded by a  $\sim$  and/or a %, and sometimes it is not.

#### Tessent Core Description **Scan**

```
Core(TOP) {
   Scan {
   allow internal pins : 1;
    is hard module : 1;
   exclude from concatenated netlist : 1;
    internal scan only : 1;
     IntTestEn(int_ltest_en) {
      active polarity : all ones;
 }
    ExtTestEn(ext ltest en) {
     active polarity : all ones;
 }
    Mode(internal) {
      type : internal;
      traceable : 1;
     make active automatically : 1;
     ModeEn(ts stm0s0,ts stm1s0) {
        active polarity : 2'b10;
 }
       ScanChain {
         length : 36;
        scan_in_clock : clk2;
        scan out clock : ~clk2;
        scan in port : ts internal si[0];
         scan_out_port : ts_internal_so[0];
 }
       ScanChain {
         length : 20;
        scan in clock : clk2;
       scan_out_clock : ~clk2;
        scan in port : ts_internal_si[1];
        scan out port : ts internal so[1];
 }
       ScanChain {
        length : 21;
         no_si_pipelining : 1;
        scan in clock : clk2;
        scan out clock : ~%clk3;
        scan in port : ts internal si[2];
        scan out port : ts internal so[2];
 }
       ScanChain {
         length : 7;
         no_si_pipelining : 1;
        scan_in_clock : %clk3;
        scan out clock : ~clk1;
        scan in port : ts internal si[3];
        scan out port : ts internal so[3];
 }
      ScanChain {
         length : 3;
        scan in clock : clk2;
        scan_out_clock : ~clk1;
        scan in port : ts internal si[4];
        scan out port : ts internal so[4];
 }
      ScanEn(scan en) {
        active polarity : all ones;
```

```
 }
      Clock(clk1) {
        off_state : 1'b0; }
     Clock(\text{clk2}) {
        off_state : 1'b0;
 }
      Clock(clk3) {
        off_state : 1'b0;
      }
      ChildBlockInstance(uA1) {
child mode name : "";
enable dft signal : "";
      }
    }
```
**Related Topics**

[add\\_scan\\_chains](#page-345-0)

[read\\_core\\_descriptions](#page-1382-0)

set design sources

[set\\_module\\_matching\\_options](#page-2578-0)

# **Chapter 12 Tessent Shell Data Base (TSDB)**

This chapter describes the Tessent Shell Database which is a structured directory containing subdirectories and files. The subdirectory naming is designed to group related information for each specific view of each design block. The complete subdirectory is deleted and recreated cleanly when a step is repeated thereby ensuring that no stale files from a previous run can remain in the active TSDB directory.

The root directory name can be anything and located anywhere, and is specified using the set tsdb output directory command. You can use a single root directory as the output of all of your design blocks but you can use as many as you like. As long as you make the TSDB directories associated to child blocks visible (using the open tsdb command) to the tool when processing a given block, it does not matter if you have everything consolidated into one directory or distributed into many.

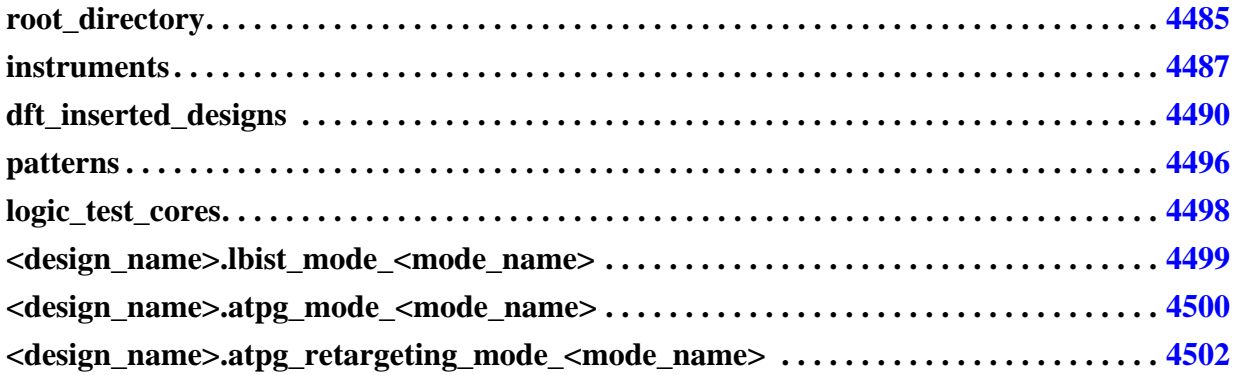

# <span id="page-4484-0"></span>**root\_directory**

A directory that groups up to four subdirectories containing related information.

#### **Summary**

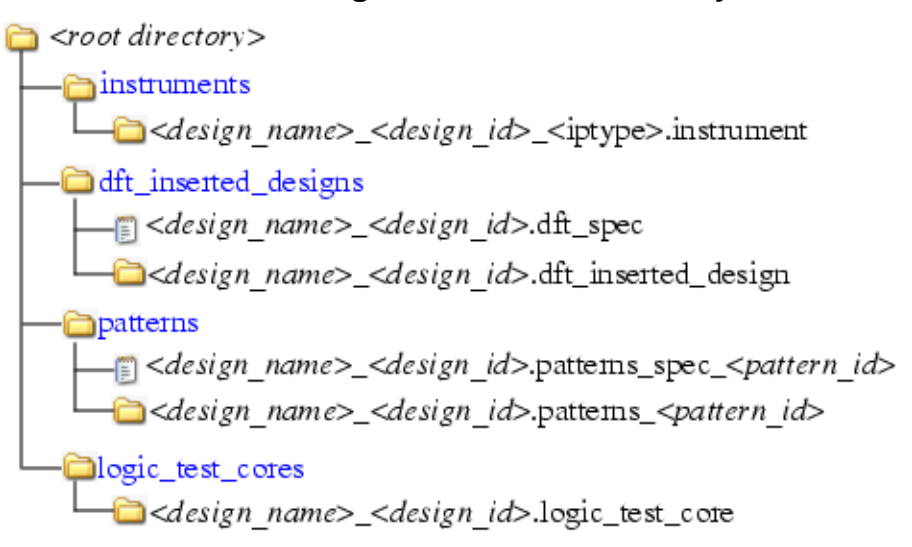

#### **Figure 12-1. Root Directory Structure**

#### **Description**

A directory that groups up to four subdirectories containing related information. The *root directory* is specified using the set tsdb output directory command. The subdirectories are created by the first command that needs to create a subdirectories inside them.

- [instruments](#page-4486-0)  This directory is the first time you issue the process dft specification or the "[write\\_edt\\_files](#page-2882-0) -tsdb" command and switch.
- dft inserted designs This directory is created when you do either of the following:
	- o The first time you issue the process\_dft\_specification command without specifying the -no\_insertion option.
	- o The first time you issue the "extract icl -write in tsdb" command and switch.
- [patterns](#page-4495-0)  This directory is created the first time you issue the [process\\_patterns\\_specification](#page-1356-0) command.
- logic test cores This directory is created the first time you issue the write tsdb data command in the patterns -scan context (see "Contexts and System Modes" in the *Tessent Shell User's Manual*). Currently, only the LogicBIST patterns are supported by the write tsdb data command.

#### **Components**

The different subdirectories are documented in their respective sections in this chapter.

### <span id="page-4486-0"></span>**instruments**

An instruments directory that contains a series of subdirectories that are referred to as "instrument containers".

#### **Summary**

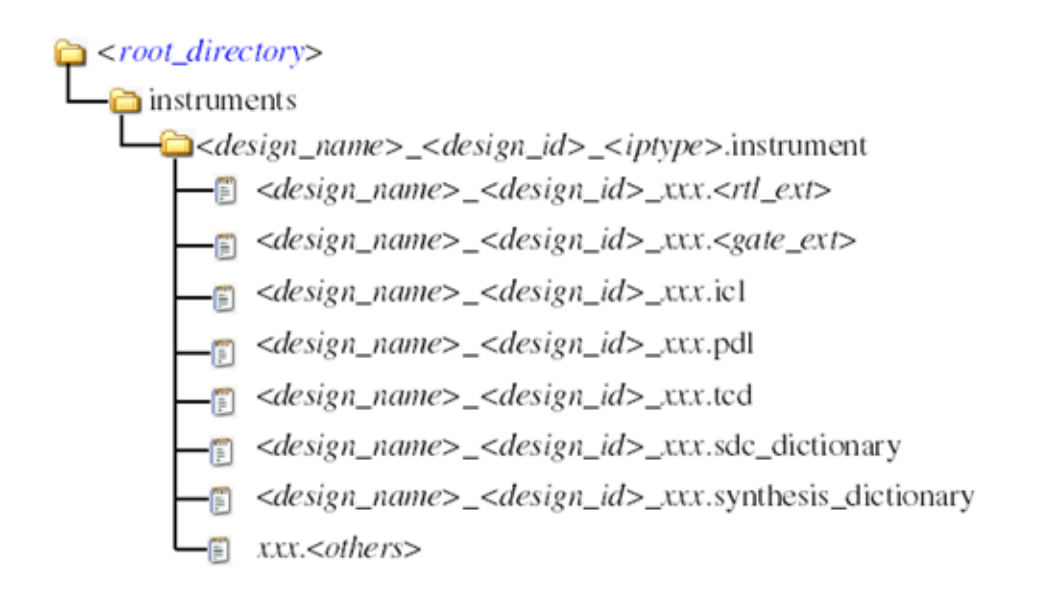

### **Description**

The instruments directory contains a series of subdirectories that are referred to as "instrument containers". The instrument container names are formed by concatenating the name of the design, the design identifier, and a unique string that is specific to the instrument or IP type. [Table 12-1](#page-4486-1) shows the string used for the various instrument types supported by the tool. See the ["set\\_context](#page-2253-0) -design\_identifier" command to learn more about the design identifier string.

You can only have one instrument container per design name/design id/ ip type combination visible in the opened TSDBs. If you have multiple TSDB directories containing the output of multiple runs on the same design with the same design id, and you try to open a second TSDB using the open tsdb command, the tool reports an error if the new TSDB exposes a second copy of the same instrument container. If this occurs, you need to close the first TSDB before opening the second one. Also note that the current TSDB output directory, specified with the set tsdb output directory command, is always open.

<span id="page-4486-1"></span>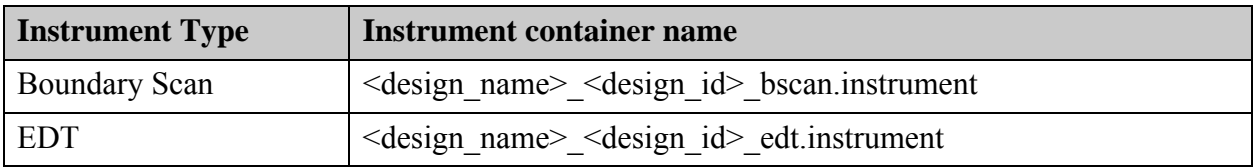

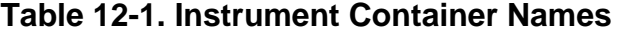

Tessent™ Shell Reference Manual, v2021.3 **4487**

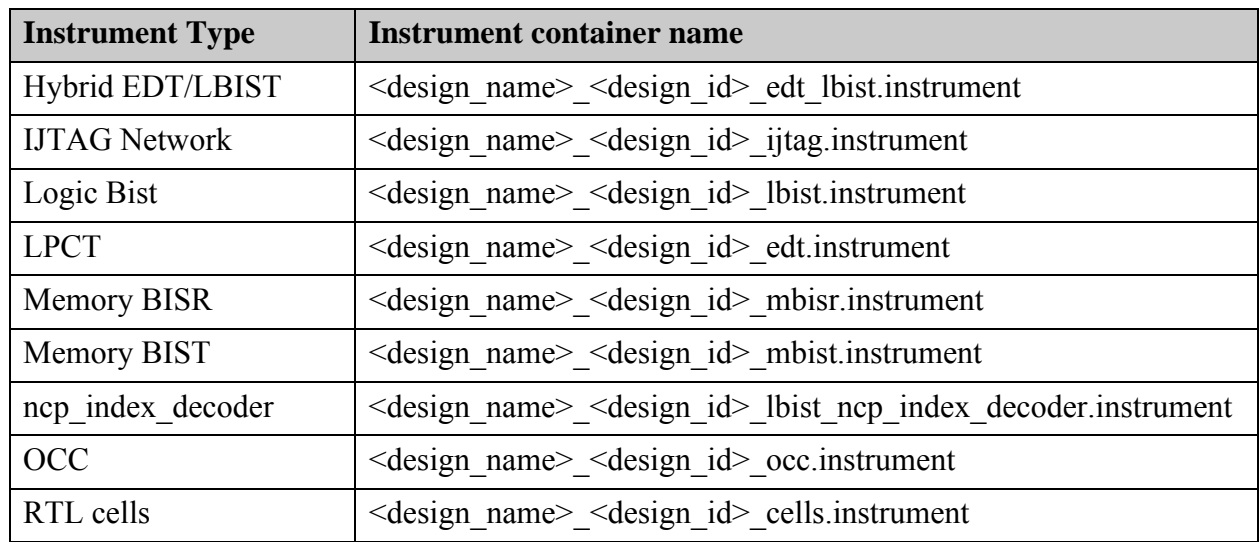

#### **Table 12-1. Instrument Container Names (cont.)**

#### **Components**

•  $\le$  design name>  $\le$  design id> xxx. $\le$ rtl ext>

One or many files containing the Verilog RTL description of the instrument. The extension defaults to "v" but is user-specified using the rtl\_extension property in the DftSpecification.

• <design\_name>\_<design\_id>\_xxx.<gate\_ext>

One or many files containing the Verilog netlist description of the instrument. The extension defaults to "vg" but is user-specified using the gate\_extension property in the DftSpecification. This view of the instrument is only generated when synthesizing the instrument using the run synthesis command which is only used when the -no\_rtl insertion flow is used. In the -rtl insertion flow, the instruments are synthesized in context along with the rest of the functional logic.

•  $\le$  design name  $\le$  design id  $\ge$  xxx.icl

One or many files containing the ICL descriptions of the instruments. The extension is always "icl". These ICL descriptions are collected into a unified ICL file and stored in a dft inserted designs subdirectory when running ICL extraction.

• <design\_name>\_<design\_id>\_xxx.pdl

One or many files containing the PDL iProcs for the instruments. The extension is always "pdl". The PDL files contain an iProcsForModule statement referring to an ICL module name followed by one or many iProcs. The PDL files are concatenated into a single file and stored beside the unified ICL file when running ICL extraction.

• <design\_name>\_<design\_id>\_xxx.tcd

One or many files containing extra information about the instrument. The "tcd" extension stands for "Tessent Core Description". This file uses the configuration data format to encode extra information needed while using the instrument. For example, memory BIST uses this file to store the complete information about the memories tested by the controller such that precise diagnosis of failures can be done later. The TCD configuration file consists of a wrapper Core(<module\_name>) with a sub-wrapper specific to the instrument type. Again, for example, memory BIST creates a "Core(<ctrl\_mod\_name>)/MemoryBistController" to store all of the information needed to diagnose failures on memories tested by a given controller.

• <design\_name>\_<design\_id>\_xxx.sdc\_dictionary

One or many files containing a Tcl dictionary capturing timing exceptions associated with the instrument modules. The instance-specific information ends up in the extracted ICL file. The true SDC procs ends up being created in the *dft\_inserted\_designs* subdirectory when running ICL extraction (using the extract icl or set system mode commands in analysis mode).

 $\le$  design name $\ge$   $\le$  design id $\ge$  xxx.synthesis dictionary

One or many files containing a Tcl dictionary capturing tool-independent synthesis instructions. The information is used by the [run\\_synthesis](#page-2102-0) command to understand which modules need to be synthesized, which RTL files to read, and which netlist files to write out. This file is created systematically but is typically only created when using the -no\_rtl insertion flow. When using the rtl insertion flow, the run\_synthesis is not used and the instruments are synthesized in context along with the rest of the functional logic.

• xxx.<others>

Optional extra files having custom extensions specific to each instrument type that enable features that are specific to each of them. For example, the boundary scan instrument creates a BSDL file for the current design with the extension ".bsdl" to describe the boundary scan implementation.

#### **Related Topics**

**[DftSpecification](#page-3651-1)** [PatternsSpecification](#page-4245-0) [process\\_dft\\_specification](#page-1351-0) write edt files [process\\_patterns\\_specification](#page-1356-0) extract icl run testbench simulations [run\\_synthesis](#page-2102-0)

Tessent™ Shell Reference Manual, v2021.3 **4489**

# <span id="page-4489-0"></span>**dft\_inserted\_designs**

A directory that contains one or many subdirectories that capture the information relative to a design in which some DFT has been inserted.

#### **Summary**

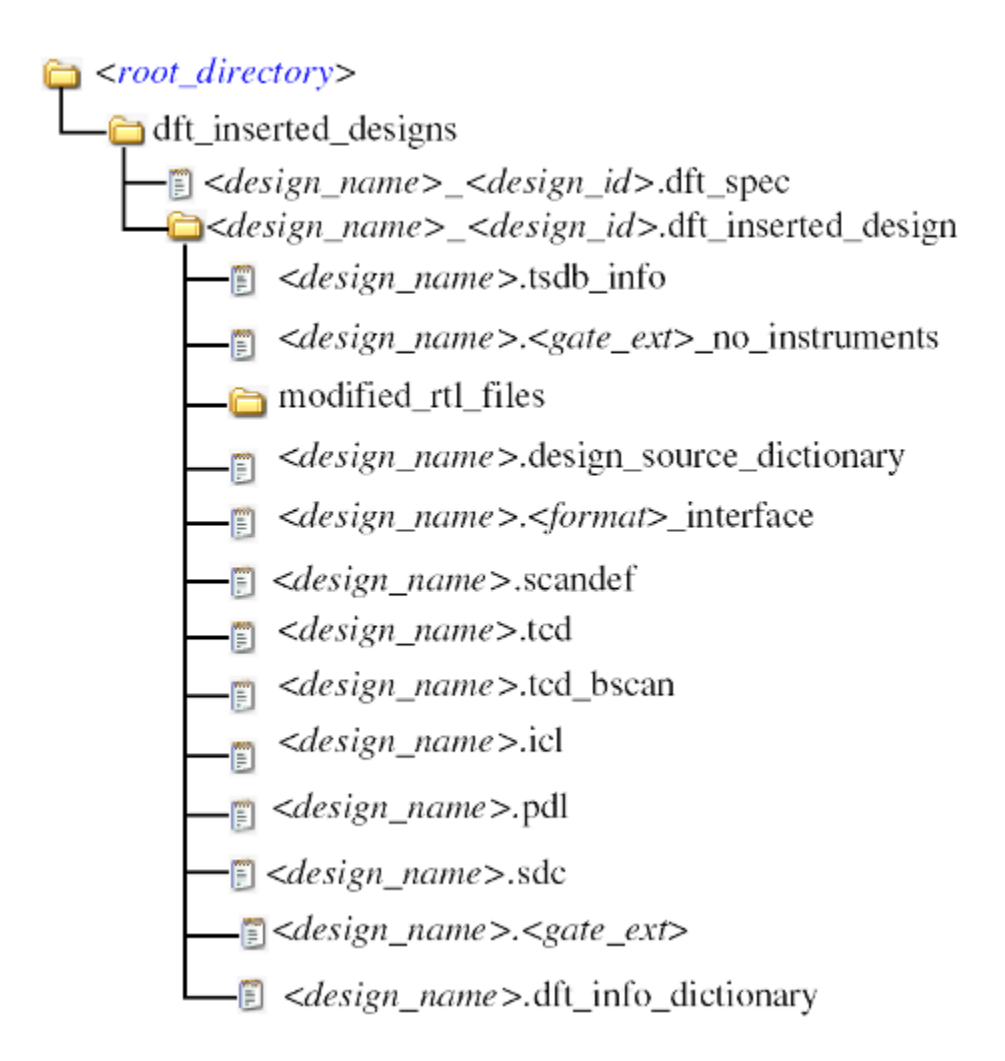

### **Description**

The dft inserted designs directory contains one or many subdirectories capturing the information relative to a design in which some DFT has been inserted. The name of the subdirectory is formed by concatenating the name of the design with the design identifier followed by the ".dft\_inserted\_design" extension. See the [set\\_context](#page-2253-0) -design\_identifier option description to read about the design identifier string value.

The directory is created and populated when the process dft specification command runs unless the -no\_insertion option is specified. The directory can also be created by the

"write edt files -tsdb" commands. Finally, if it was not already created by the process dft specification or the write edt files commands, the directory can be created by the extract icl command. The creating step is stored in the *.tsdb* info file such that the tool knows to delete the directory completely before recreating it using the step that originally created it. This ensures there can never be any stale information in the .dft\_inserted\_design directory as you repeat the process.

You can only have one .dft inserted design directory per design name/design id combination visible in the opened TSDBs. If you have multiple TSDB directories containing the output of multiple runs on the same design with the same design id, and you try to open a second TSDB using the open tsdb command, the tool issues an error if the new TSDB exposes a second copy of the same .dft\_inserted\_design directory. If this occurs, you need to close the first TSDB before opening the second one. Also note that the current TSDB output directory, specified with the set tsdb output directory command, is always open.

#### **Components**

• <design\_name>.tsdb\_info

A file that is created when the .dft\_inserted\_design directory is created to store information about the design view and the creation step. The format of this file is shown below.

```
TsdbInfo(module_name,design_id) {
 creation date : date;
 creation_user<br>creation_step
                     : user_id;<br>: process_dft_specification | extract_icl |
                         write edt files;
  level : chip \overline{\phantom{x}} physical_block | sub_block;
  icl extraction_needed : on | off;
  library name : logical library name;
   OpenedTsdbDirectories {
   path to tsdb directory ; // repeatable
 }
 ChildBlockModules {
   module name : design id;
  }
}
```
You can read this file into memory using the read config data and introspect its content using the get config value command.

This file may grow over time as more information may be needed to automate new flows.

This file is created when the process dft specification runs unless the -no insertion option is specified. It can also be created by the "write\_edt\_files -tsdb" commands. Finally, the file can be created by the extract icl command, if it was not already created by the process dft specification or the write edt files commands.

• <*design\_name*>.<gate\_ext>\_no\_instruments

A Verilog netlist file, created when you use the ["set\\_context](#page-2253-0) -no\_rtl" flow, that contains all of the design files forming the current physical block. The netlist of sub-blocks are included in this netlist but the netlist from child physical blocks is not included. See the set design level command for more information about the block types.

Note, this concatenated netlist does not include the netlist of the instruments inserted in the current insertion pass because they need to be synthesized prior to being included in the netlist.

This file is created by process dft specification when the -no insertion option is not used, or by the "write edt files -tsdb" command.

modified rtl files

A directory, created when using the "set\_context -rtl" flow, that contains the RTL files that were edited during the current insertion pass. In the RTL flow, the file structure of the original RTL must be preserved. Because RTL supports five Verilog formats and four VHDL formats, they cannot be mixed into a common file because each file needs to be read with a unique read verilog -format or read vhdl -format command. Also, because of compiler directives that persist from one file to another, the file compilation order must be preserved to ensure that the proper design view is loaded. The list of modified files is taken and their common ancestor directory is computed. The relative path between every file and the common ancestor directory is preserved in the modified rtl files directory. For example, assume the following three files were modified:  $\frac{a}{b}$  /s<sup>1</sup>/<sub>c</sub>/f<sub>1</sub>,  $\frac{a}{b}$ /c/f<sub>2</sub>, and  $\frac{a}{b}$ /s<sup>1</sup>/<sub>d</sub>/f<sub>3</sub>. The common ancestor is " $\frac{a}{b}$ ?". The subdirectory "c" is created in the modified rtl files directory to store f1 and f2, and the subdirectory "d" is created in the modified rtl files directory to store f3. If included files are edited, their filenames are uniquely modified and stored in the subdirectory called "INCLUDE".

This directory is created by the process dft specification command when the -no\_insertion option is not used

• <*design\_name*>.design\_source\_dictionary

A file that contains a Tcl dictionary describing precisely how to load the current design. The directory consists of a series of ordered Read# entries containing the complete information to reproduce it. The information is general enough to be translated into read commands for any tool. The [run\\_testbench\\_simulations](#page-2111-0) command uses that information to create the compilation script for the supported simulators.

This file is created by the process dft specification command when the -no insertion option is not used, or by extract\_icl if not already created by the process\_dft\_specification command.

The format of the Read# entries is shown below:

```
read# \frac{1}{2} // read1 for the first read, read2 for the second, etc.
  format \left\{\frac{1}{2}\right\} See read verilog/read vhdl -format option
    "verilog_1995" | "verilog_2001" | "verilog_sv31a" |
    "verilog_sv2005" | "verilog_sv2009" | "vhdl_1987" | 
    "vhdl_1993" | "vhdl_2002" | "vhdl_2008"
  }
  work library { //See read verilog/read vhdl -in library option
    "<library_name>"
  }
  files {
    "<relative_filename>" 
    ...
  }
  libraries { // See set design sources command
    {directory | file <relative directory or filename>}
  }
  extensions { // See set_design_sources command
    <extension list used for searching in directory libraries>
  }
  defines { // See set_design_macros command 
    "<macro_name>[=<value>]
    ...
  }
  incdirs { // See set_design include directories command
    <relative_directory_name>
    ...
  }
  options \frac{1}{2} // See allowed options in read verilog and read vhdl
            // commands
    <option_used_in_read_command>
    ...
  }
}
```
This file is not generated when a design is assembled in -no\_rtl context.

• <*design\_name*>.<format>\_interface

A file that contains only the port and parameter declarations of the current design. The format of the file is encoded in the extension such that the right format can be used to load it back. The table below shows the mapping between the extension and the format.

This file is created by the process dft specification command when the -no insertion option is not used, or by extract icl if it is not already created by process\_dft\_specification command.

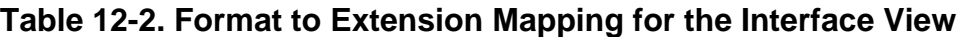

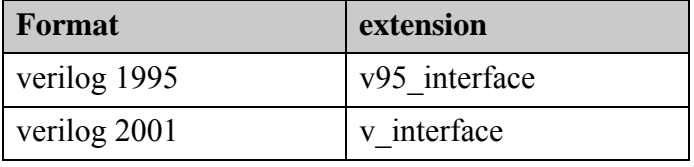

Tessent™ Shell Reference Manual, v2021.3 **4493**

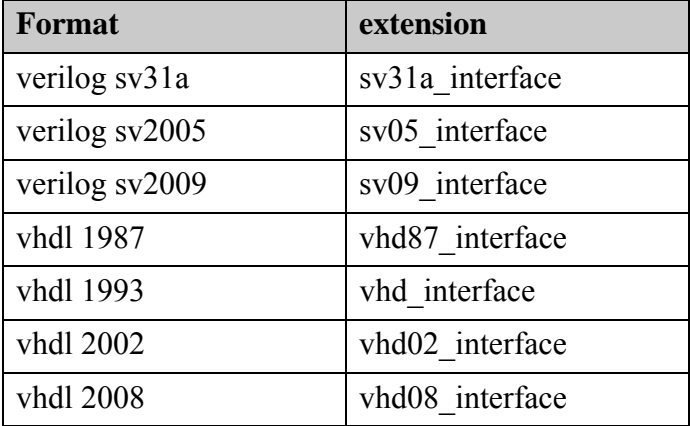

#### **Table 12-2. Format to Extension Mapping for the Interface View (cont.)**

• <*design\_nane*>.scandef

A file that is created by insert test logic -write in tsdb on. It contains the scandef description of the scan chains so that you can perform scan chain reordering and re-partitioning during layout.

• <*design\_name*>.tcd

A file that is created by the process dft specification, insert test logic -write in tsdb on, and write design -tsdb commands. It contains the DesignInfo and optionally the Scan wrappers within the Core(*design\_name*) wrapper. The DesignInfo includes lots of data specified or created in an insertion pass so that it can be restored at the beginning of a future insertion pass. The file is always read-in when using the [read\\_design](#page-1390-0) command no matter which view is loaded ensuring that the DesignInfo is imported. The Scan wrapper describes the scan chains that were created by the insert test logic command and is reused in a hierarchical scan insertion process.

The information stored in the Scan wrapper is also used by the import scan mode command to import the clock, chain, and load\_unload definitions of the scan mode such that it can be used to create ATPG modes.

• <*design\_name*>.tcd\_bscan

A file that is created by the process dft specification command when inserting a Boundary Scan chain into a sub or physical block and the block contains a Core(<module\_name>)/BoundaryScan wrapper. This file is reused at the next level up to stitch the boundary scan chain in the parent module and eventually generate the BSDL file once the chip level is reached. See the set design level command for a description of the design levels.

• <*design\_name*>.icl

A file that contains the concatenated ICL representation of the current design. It is generated when running the extract\_icl command.

• <*design\_name*>.pdl

A file that contains the content of all PDL files that were seen beside the input ICL and tcd memory lib files when running the extract icl command. For every read-in ICL or tcd\_memory\_lib file, a PDL file having the same name and location but with the .pdl extension are loaded and concatenated into the merged PDL file. These PDL files must only contain a series of iProcsForModules and iProcs statements. The automatic collection of PDL files makes it easy to place a PDL file beside any ICL file and have it automatically collected during ICL extraction and automatically loaded after ICL elaboration so that it can be used in a [ProcedureStep](#page-4354-0) wrapper or with the set test setup icall command.

The source of each imported file is marked with a comment specifying where it was taken from. Because ICL extraction is done hierarchically, a merged PDL file may be merged into a higher level PDL file. You notice that the markers get extra  $\#$  as they get included into a parent file as shown here:

```
# Imported from ../corea rtl.dft inserted design/corea.pdl
## Imported from ../../../my instrument/counter.pdl
The path "../../../my_instrument/counter.pdl" is relative to its 
original file location "../corea rtl.dft inserted design".
```
• <design\_name>.sdc

A file that is created during ICL extraction or explicitly created using the [extract\\_sdc](#page-823-0) command. The file combines the module-level timing information found in the *.sdc \_dictionary* files with the instance-level information found in the ICL file. Refer to the "Timing Constraints SDC" in the *Tessent Shell User's Manual* for complete information.

• <design\_name>.<gate\_ext>

A file that is typically created by the [run\\_synthesis](#page-2102-0) command after you have run the process dft specification command in the -no rtl context. The run synthesis command concatenates the <design\_name>.<gate\_ext>\_no\_instruments netlist with the newlysynthesized instruments found in the files at:

[instruments/](#page-4486-0)<design\_name>\_<design\_id>\_xxx.<gate\_ext>

When using the write design -tsdb command in the -no rtl context, this file is directly created with the content of the current design found in memory. When using the write design -tsdb -softlink netlist command, the  $\le$ design name $\ge$ .  $\le$ gate ext $\ge$  entry is created as softlink to point to the location of the file containing the current design module in memory.

• <design\_name>.dft\_info\_dictionary

A file that is created during ICL extraction when using the extract icl command with the -write in tsdb switch not set to off. The file is a Tcl dictionary containing the information about the DFT inserted in the design that must be considered during scan

Tessent™ Shell Reference Manual, v2021.3 **4495**

insertion when using a third-party tool. See the get dft info dictionary command for more information.

## <span id="page-4495-0"></span>**patterns**

A directory that stores the patterns and pattern specifications associated with each design, design id, and pattern id.

#### **Summary**

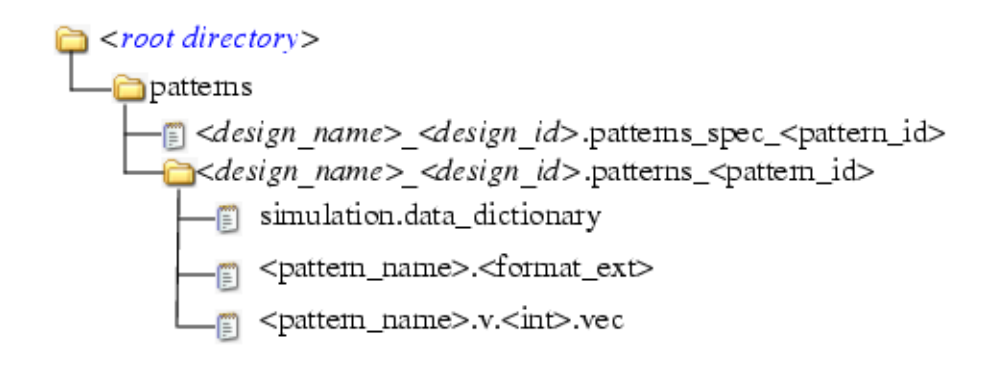

### **Description**

A directory used to store the patterns and patterns specifications associated with each design, design id, and pattern id. The patterns specification file is always updated upon each successful validation of the specification using the process\_patterns\_specification where is the TSDB output directory as specified using the [set\\_tsdb\\_output\\_directory](#page-2780-0) command.

### **Components**

• <*design\_name*>\_<*design\_id*>.patterns\_spec\_<pattern\_id>

A file that contains the patterns specification that was just created using the create patterns specification, and successfully validated using the [process\\_patterns\\_specification](#page-1356-0) command. The <design\_name>, <design\_id>, and <pattern\_id> values correspond exactly to the matching elements in the PatternsSpecification(<design\_name>, <design\_id>, <pattern\_id>) wrapper.

• <*design\_name>* <*design\_id*>.patterns <pattern id>

A directory that is created the first time a given [PatternsSpecification\(](#page-4245-0)<design\_name>,  $\le$  design  $id$   $\ge$ ,  $\le$  pattern  $id$   $\ge$ ) wrapper is processed using the process patterns specification command. The <design name>, <design id> and  $\epsilon$  spattern  $id$  values correspond exactly to the matching elements in the PatternsSpecification(<design\_name>, <design\_id>, <pattern\_id>) wrapper.

• simulation.data dictionary

A file that contains a Tcl dictionary that is used by the [run\\_testbench\\_simulations](#page-2111-0) command to know the patterns list with their associated information as well as the design source dictionary explaining how to load the complete design downward. The format of the dictionary is illustrated below. Notice that the list of entries found in the Patterns entry is always the full list of patterns found in the PatternsSpecification wrapper independent of the -select or the -exclude option used in the last invocation of the process\_patterns\_specification command.

```
set simulation dict {
  top_design_logical_library <library_name>
 patterns {
    <pattern_name> {
      testbench_module_name <module_name>
      top_design_instance_name <instance_name>
      extra_simulation_file_list <file_list>
      top_module_name_list <module_name_list>
      simulation_macro_list {<macro_definition_list>}
      lower instances {
        <instance_name> {
          view full | interface
          logical_library <library_name>
         }
      }
      file_list {<testbench_and_sidefiles_list>}
      icl_time "<datetime>"
      sim_data_files <status>
    }
  }
  design source dictionary {
    read# {
    }
  }
}
```
• <pattern\_name>.<format\_ext>

A file that contains the top-level test bench or the patterns file expressed in the requested format. The extension of the file is "v" for Verilog test benches, or the exact format specified using the "manufacturing patterns formats" property in the PatternsSpecification wrapper. If the "compress pattern files" option also found in the PatternsSpecification wrapper is specified to "on", the patterns file are compressed and the .gz string is appended to the  $\leq$  format  $ext>$  string.

Not all patterns found in the PatternsSpecification wrapper are updated or created when running the process\_patterns\_specification command with the -select or the -exclude options. Stale pattern files left over in the

 $\le$  design name $\ge$   $\le$  design id $\ge$ .patterns  $\le$  pattern id $\ge$  directories from a previous run of the process patterns specification command is automatically deleted from the directory if they are no longer found in the current PatternsSpecification wrapper.

• <pattern\_name>.v.<int>.vec

Tessent™ Shell Reference Manual, v2021.3 **4497**

A set of files that is only created for Verilog test benches that contain the vector data for the associated pattern.

•  $\leq$  vattern name>  $\leq$  others>.v

A set of files that is only created for Verilog test benches that contain side modules to be compiled in parallel with the Verilog test bench. Such modules may include clock monitoring behavioral code. They may also contain bisr emulation code for sub-physical instances using the interface view. See the

"emulate\_bisr\_chains\_in\_lower\_physical\_blocks" property inside the SimulationOptions wrapper for more information about those files.

## <span id="page-4497-0"></span>**logic\_test\_cores**

A directory that stores the information generated when a test mode on a logic core was successfully design rule checked, and for which ATPG or LogicBIST patterns may have to be created.

#### **Summary**

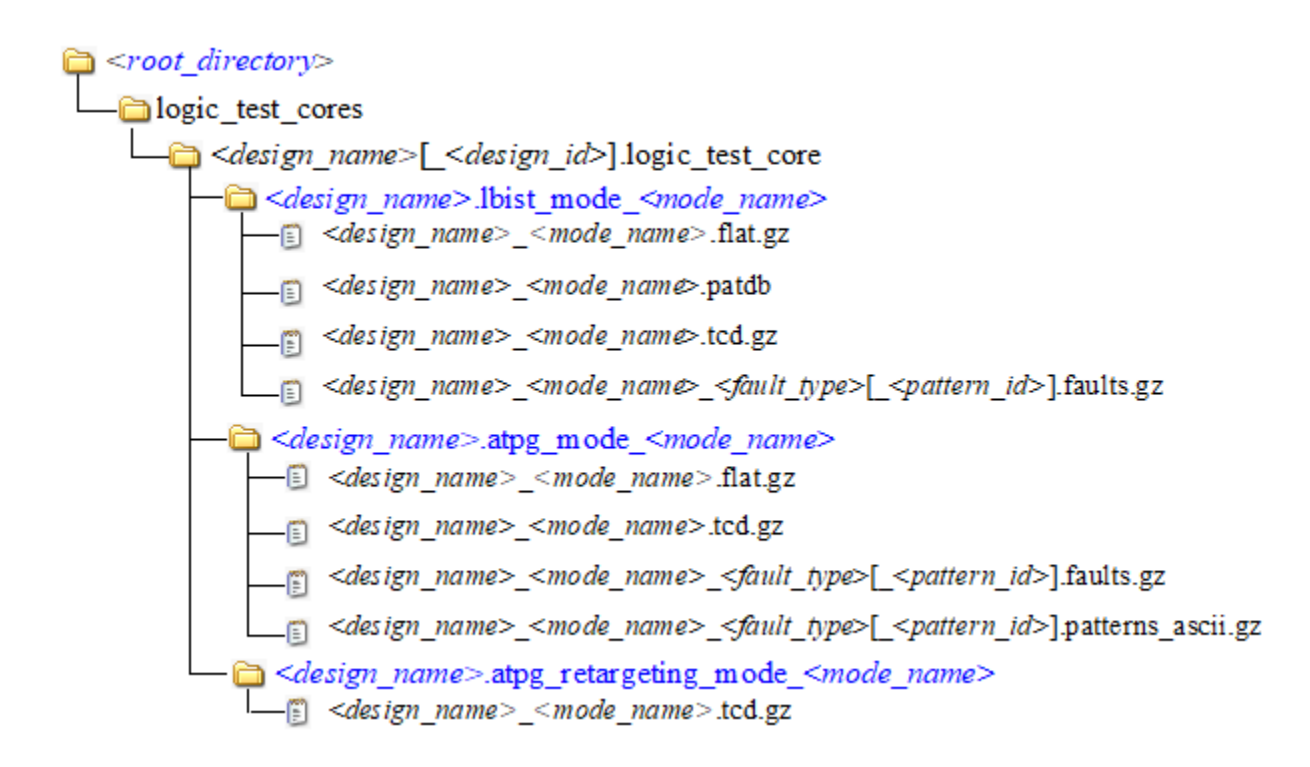

#### **Description**

A directory used to store the information generated when a test mode on a logic core was successfully design rule checked, and for which ATPG or LogicBIST patterns may have been created.

#### **Components**

• <*design\_name*>[\_<*design\_id*>].logic\_test\_core

A directory used to hold all logic\_bist, atpg, and atpg\_retargeting containers. The directory uses the design name as its name with an optional design id suffix that you can use to differentiate various views of the same design such as the pre-layout and postlayout versions.

## <span id="page-4498-0"></span>**<design\_name>.lbist\_mode\_<mode\_name>**

A directory used to store the information generated when a LogicBIST test mode on a logic core was successfully design rule checked and for which LogicBIST patterns were created.

#### **Summary**

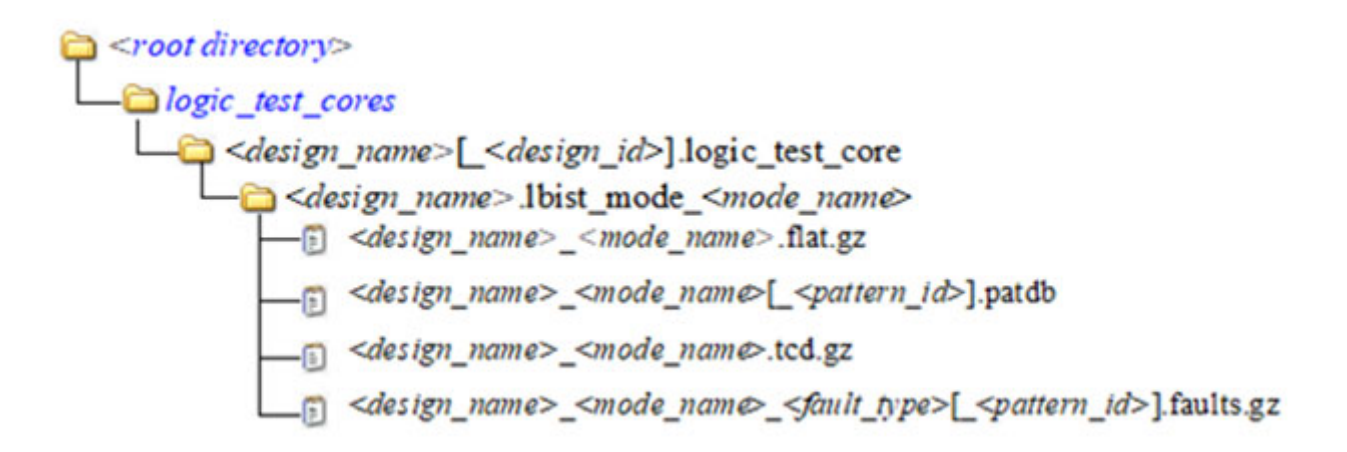

#### **Description**

A directory used to store the information generated when a LogicBIST test mode on a logic core was successfully design rule checked and for which LogicBIST patterns were created.

#### **Components**

• <*design\_name*>.lbist\_mode\_<*mode\_name*>

A directory used to store the information for a given LogicBIST test mode associated to a given design. The design is uniquely identified using its name and an optional design

id as specified using the set context command. The mode name is specified using the [set\\_current\\_mode](#page-2285-0) command.

The directory is created clean each time the write tsdb\_data command is issued in analysis mode and patterns -scan context. The mode is identified as a LogicBIST mode when there was at least one add lfsrs command specified in setup mode prior to going to analysis mode. You can use the "get context -logic bist" command to verify that it is a LogicBIST mode.

• <*design\_name*>\_<*mode\_name*>.flat.gz

A file containing the flat model representing the DRCed LogicBIST test mode. This file is used to fault simulate other fault models at a later time without having to redo DRC. Its main utility is, however, to perform diagnosis when the design is in production. See the *[Tessent Diagnosis User's Manual](#page-0-0)* for further information about how to run diagnosis and how it uses the flat model.

• <*design\_name*>\_<*mode\_name*>[\_<*pattern\_id*>].patdb

A file containing the LogicBIST pattern information. It contains all PRPG seeds, all MISR signatures, and the flop expect data for a specified amount of patterns. The pattern ID is specified using the -pattern id option when invoking the write tsdb\_data command.

• <*design\_name*>\_<*mode\_name*>.tcd.gz

A file containing a Core/LbistMode wrapper describing different aspect of the logictest test mode. The stored information is mainly used to map diagnostic data back to flipflop names.

• <*design\_name*>\_<*mode\_name*>\_<*fault\_type*>[\_<*pattern\_id*>].faults.gz

A file containing the fault classification for a given fault type and a specific pattern id that is later used to create a consolidated fault coverage report per fault model. The pattern ID is specified using the -pattern id option when invoking the write tsdb data command.

## <span id="page-4499-0"></span>**<design\_name>.atpg\_mode\_<mode\_name>**

A directory used to store the information related to a logic core that has been configured for ATPG, passed design rule checks, and for which ATPG patterns were created.
#### **Summary**

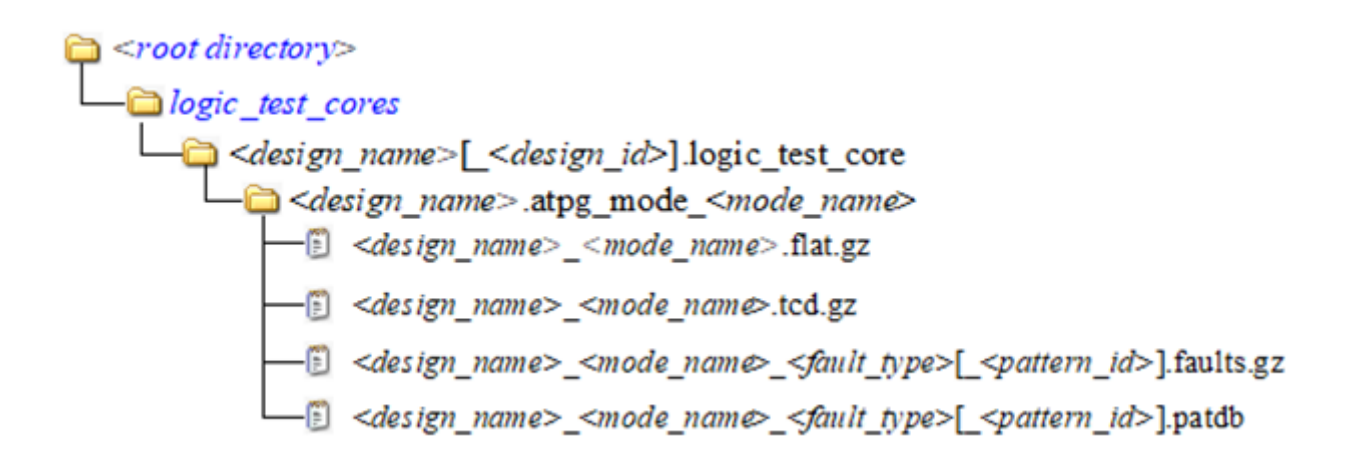

### **Description**

A directory used to store the information related to a logic core that has been configured for ATPG, passed design rule checks, and for which ATPG patterns were created. One typical usage is to store the ATPG results after generating retargetable patterns for a wrapped core. See also the write tsdb data command.

#### **Components**

• <*design\_name*>.atpg\_mode\_<*mode\_name*>

A directory used to store the information for a given ATPG test mode associated to a given design. The design is uniquely identified using its name and an optional design id as specified using the set context command. The mode name is specified using the [set\\_current\\_mode](#page-2285-0) command.

• <*design\_name*>\_<*mode\_name*>.flat.gz

A file containing the flat model representing the DRCed ATPG test mode. The primary purpose of this file is for diagnosis. This file is also used to fault simulate other fault models at a later time without having to redo DRC.

• <*design\_name*>\_<*mode\_name*>.tcd.gz

A file containing a Core wrapper describing different aspect of the ATPG test mode. The TCD file for the ATPG mode is used for pattern retargeting. Similarly, for top-level ATPG, it can be used for the TCD flow. See "Scan Pattern Retargeting" and "Core Mapping for ATPG Process Overview" in the *Tessent Scan and ATPG User's Manual*.

• <*design\_name*>\_<*mode\_name*>\_<*fault\_type*>[\_<*pattern\_id*>].faults.gz

A file containing the fault classification for a given fault type and a specific pattern id that is later used to create a consolidated fault coverage report per fault model. The

*pattern\_id* is specified using the -pattern id option when invoking the write tsdb\_data command.

• <*design\_name*>\_<*mode\_name*>\_<*fault\_type*>[\_<*pattern\_id*>].patdb

A file containing the ATPG pattern information.

# **<design\_name>.atpg\_retargeting\_mode\_<mod e\_name>**

A directory used to store the information related to a logic core that has been configured for retargeted ATPG, passed design rule checks, and for which retargeted ATPG patterns were created.

### **Summary**

 $<$ root directory> logic\_test\_cores design\_name>[\_<design\_id>].logic\_test\_core<br>- design\_name>[\_<design\_id>].logic\_test\_core<br>- design\_name>.atpg\_retargeting\_mode\_<mode\_name>

### **Description**

A directory used to store the information related to a logic core that has been configured for retargeted ATPG, passed design rule checks, and for which retargeted ATPG patterns were created. See also the [write\\_tsdb\\_data](#page-2983-0) command and "Scan Pattern Retargeting" in the *Tessent Scan and ATPG User's Manual*.

## **Components**

• <*design\_name*>.atpg\_retargeting\_mode\_<*mode\_name*>

A directory used to store the information for a given ATPG retargeting test mode associated to a given design. The design is uniquely identified using its name and an optional design id as specified using the set context command. The mode name is specified using the set current mode command. The ATPG retargeting mode does not require that you have done pattern retargeting first. You need to have done at least done core extraction for pattern retargeting; see "Core-in-Core Pattern Retargeting" in the *Tessent Scan and ATPG User's Manual* for more information.

#### • <*design\_name*>\_<*mode\_name*>.tcd.gz

A file containing a Core wrapper describing different aspect of the ATPG retargeting test mode. The TCD for the retargeting mode can be used for the following: pattern retargeting in a subsequent step to core extraction without requiring extraction or even a design; and/or for reverse mapping of tester failures for core-level diagnosis.

# **Chapter 13 Instrument Connectivity Language (ICL)**

This chapter specifies the syntax of the Instrument Connectivity Language (ICL) of the IEEE 1687-2014 (IJTAG) standard as implemented by Tessent IJTAG.

For more information about Tessent IJTAG, refer to the *[Tessent IJTAG User's Manual](#page-0-0)*.

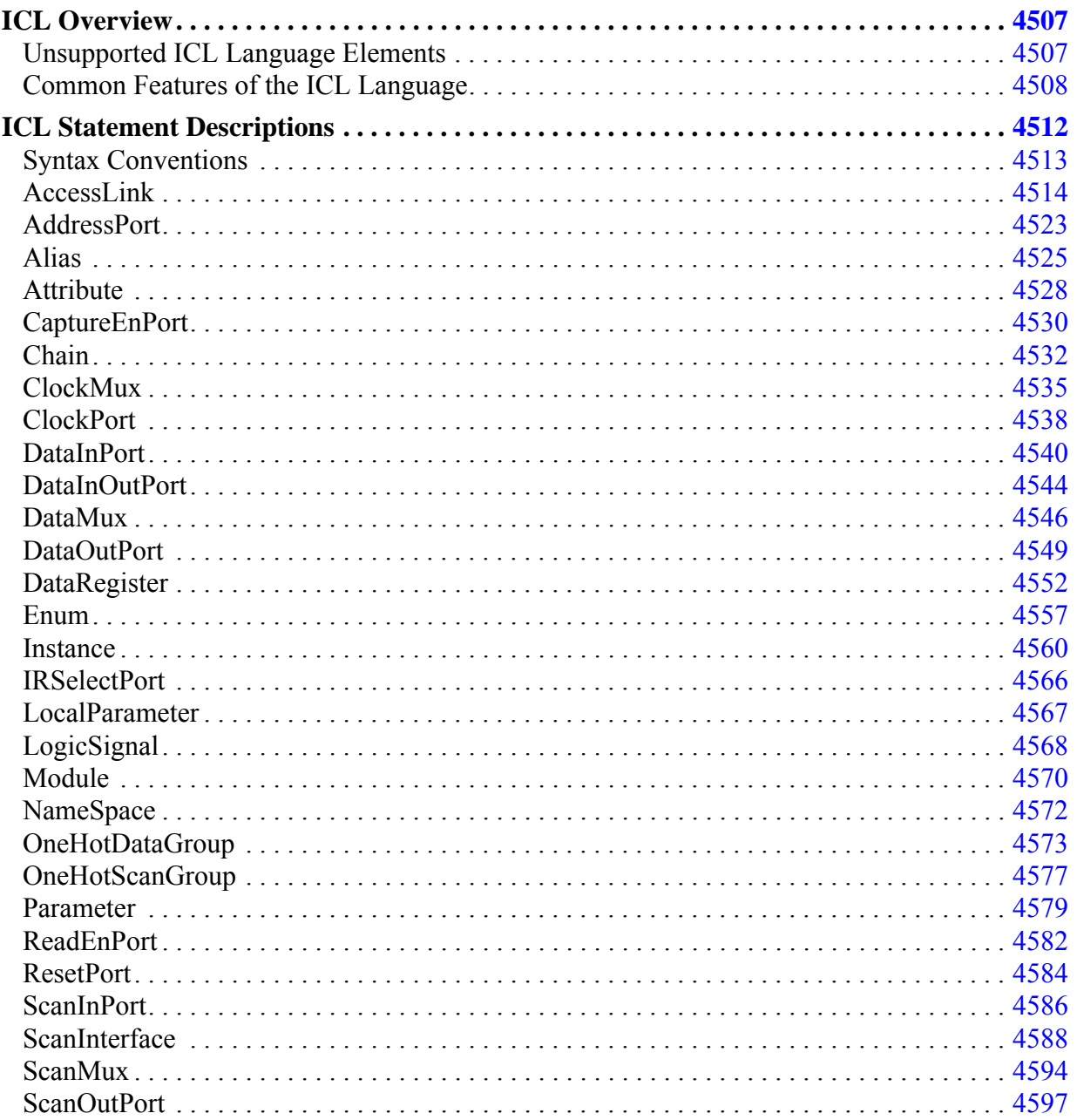

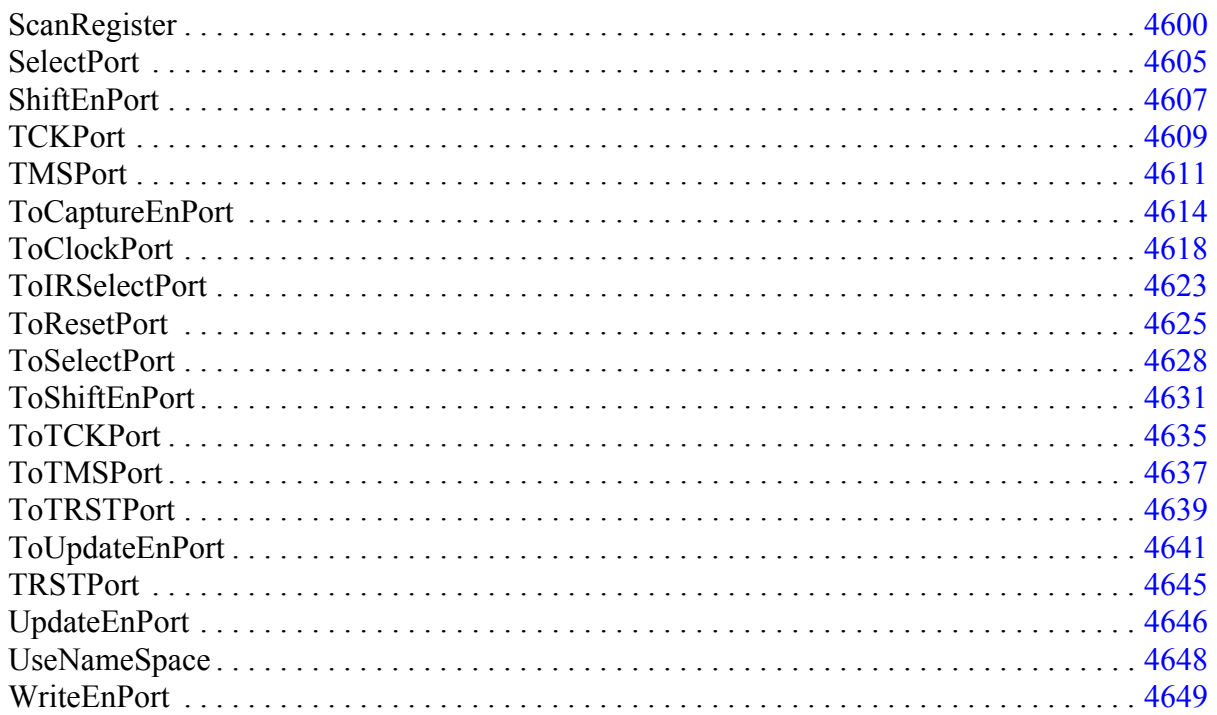

# <span id="page-4506-0"></span>**ICL Overview**

The syntax described in this chapter is not based on the formal grammar used in the IJTAG standard, but rather through a hierarchical description of an ICL Module and its elements.

Examples and suggestions for usage are provided for each language element. These elements are divided into language statements; that is, all the elements in the direct body of the ICL [Module](#page-4569-0) definition (plus a few more), and parameters. Parameters to an ICL language statement further define the properties of the statement. For example, the ICL language statement [ScanRegister](#page-4599-0) has the parameter ResetValue, which defines the value the scan register assumes if the reset signal turns active.

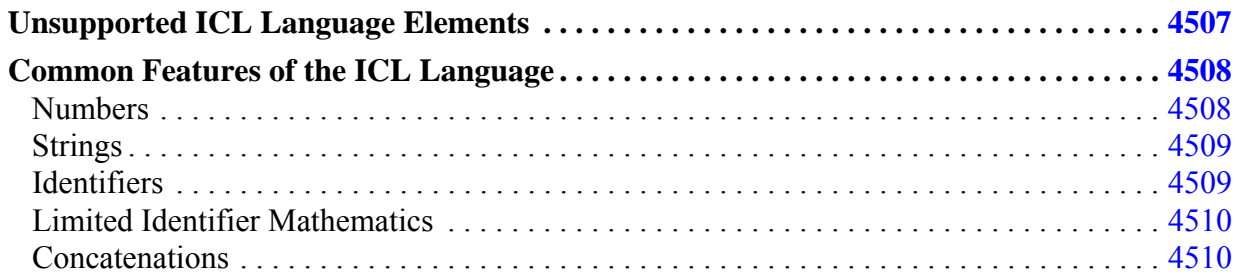

# <span id="page-4506-1"></span>**Unsupported ICL Language Elements**

Most of the language elements of the IEEE 1687 standard are supported. Currently unsupported ICL language elements or language elements with limited support are clearly marked.

For example:

**Note**

The DefaultLoadValue parameter is currently not supported within the ScanInterface.

## <span id="page-4507-0"></span>**Common Features of the ICL Language**

The following sections introduce common features of the language.

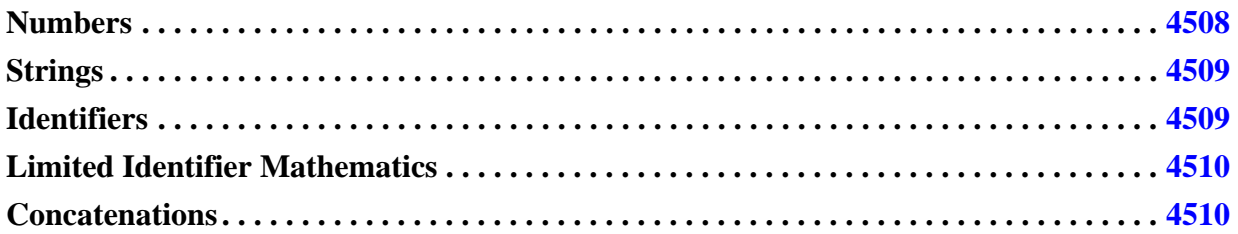

## <span id="page-4507-1"></span>**Numbers**

ICL recognizes unsigned integer numbers in any of the following three number base formats: decimal, hexadecimal, and binary.

Unsized decimal numbers may be composed of a sequence of the digits 0 to 9. If needed, their size is determined based on context.

Sized numbers are composed of a size constant, followed by an optional white space and a base token (d or D for decimal, h or H for hexadecimal, and b or B for binary), and the digits of the number, expressed in the respective number base. The size constant always expresses the number of binary digits of the sized number, independent of the used base format. For example, the sized numbers 4'b1011, 4'hb and 4'd11 are identical and exactly 4 binary digits wide.

Binary, decimal, and hexadecimal numbers may use their respective common digit symbols (0 and 1 for binary, 0 to 9 for decimal, 0 to 9 and a to f for hexadecimal). These digit symbols are case insensitive. In addition, binary and hexadecimal numbers may use x or X to denote the unknown digit value.

Padding is applied automatically as necessary if the number of digits of the sized number is less than the size constant requires. For example, assume this comparison:

```
LogicSignal test { dataIn[7:0] == 8'b10; }
```
The "==" operator compares two 8-bit (that is, 8 binary digit wide sized numbers). However, only 2 digits "10" are given. Padding is executed based on the following rules: If the left most digit is non-x, then the padding adds as many 0 to the left as necessary. If however the leftmost digit is x, then padding adds as many x to the left as necessary. The above example is therefore padded to the following:

```
LogicSignal test { dataIn[7:0] == 8'b00000010 ; }
```
The opposite of padding is truncation. Truncation happens if the number of digits of the sized number is larger than the size constant requires. Consequently, excessive digits are removed

from the left until the size requirement is matched. However, only occurrences of 0 or x may be removed. Removing any other digit symbol results in an error.

## <span id="page-4508-0"></span>**Strings**

Escaping in ICL strings is not compliant with the IEEE 1687-2014 standard. This has been done to maintain backward compatibility with existing ICL files generated by Tessent tools.

Backslashes in ICL strings are interpreted as escaping indicators only if the next character is a backslash or double quotation marks. If the next character is something else, the backslash is interpreted as an ordinary character of the string.

## <span id="page-4508-1"></span>**Identifiers**

IJTAG differentiates between four identifiers: The scalar identifier, the parameter identifier, the vector identifier, and the pin identifier.

The scalar identifier is used to denote the elements of the ICL netlist such as the ports of a module, a module name or an instance name. The scalar identifier is case sensitive and must start with a letter. Thereafter, the scalar identifier may use letters, numbers, and the underscore symbol. It may not contain any white spaces nor the "[" or "]" symbols (these are used for vector identifiers).

The parameter identifier is used to reference a [Parameter](#page-4578-0) or [LocalParameter](#page-4566-0) definition. The parameter reference is composed of the "\$" symbol and the scalar identifier name of the referenced (local) parameter. For example, if the parameter scalar identifier is userValue, the the parameter reference is \$userValue.

There are two types of vector identifiers: The single index and the range vector identifier. There is no length limit for these identifiers.

A single index vector identifier is composed of a scalar identifier, followed by the "["symbol, an unsigned decimal number, followed by the "]" symbol. Its width is considered to be 1. An example is bus[4], denoting the 4th bit of the scalar identifier bus.

A ranged vector identifier is composed of a scalar identifier, followed by the "[" symbol, a first unsigned decimal number, the ":" symbol, a second unsigned decimal number, and followed by the "]" symbol. An example is:

```
bus[0:4]
```
denoting 5 bits of the scalar identifier bus. Note that the range can either be increasing, for example [0:4], or decreasing, for example [4:0].

Pin identifiers refer to a port name, optionally including an instance path name. The port name is either a scalar, a single index or range index vector identifier. The instance names are all

scalar identifiers, and the instance path is composed of these scalar identifiers, separated by the "." symbol. An example is:

```
top.myInstA.myInstB.dataIn[7:0]
```
In this example the identifiers "top", "myInstA" and "myInstB" are all denoting names of instances, whereas dataIn[7:0] is a ranged vector identifier of a port scalar named dataIn.

## <span id="page-4509-0"></span>**Limited Identifier Mathematics**

Parameter identifiers, single indexes and ranged indexes may use limited mathematical operations: + (addition), - (subtraction), \* (multiplication), / (division), and % (modulo). For parameter identifiers, a parameter value can be computed using these operations; for vector identifiers any used unsigned decimal number can be expressed using these operations. In addition, parameter reference may be used.

Examples are:

```
Parameter ten = 10 ;
Parameter twenty = 2 * $ten;
bus[$twenty:$ten]
bus[$twenty%2]
bus[$ten-1:0]
```
## <span id="page-4509-1"></span>**Concatenations**

Under certain conditions, identifiers might be concatenated with other identifiers and/or sized and unsized numbers. The concatenation operator is the "," symbol.

A first example is the following:

```
Parameter topBit 1'b1 ;
LogicSignal test { dataInA[3:0], dataInB[3:0] == $topBit, 0, 4'b1111 ; }
```
Observe that the left hand side of the comparator  $(==)$  is 8 bits wide. The right hand side has 2 sized numbers of a total width of 5 bits. Therefore the unsized number 0 in the middle is autoexpanded into 3'b000. It is obvious that such a comparison construct may contain at most one unsigned number. This example shows also the usage of parameter references in lieu of a number.

A concatenation may also include the "~" symbol, denoting a sized, bit-wise, binary inversion. For example:  $\sim$ 4' ha is equivalent to 4'h5.

Interestingly, the "~"symbol can also be used within the concatenation:

```
LogicSignal test { dataInA[3:0], dataInB[3:0] == $topBit, ~0, 4'b1111; }
```
Here, the unsized, but inverted 0 is auto-expanded into 4'b1111.

# <span id="page-4511-0"></span>**ICL Statement Descriptions**

The following describes each ICL statement available in Tessent IJTAG.

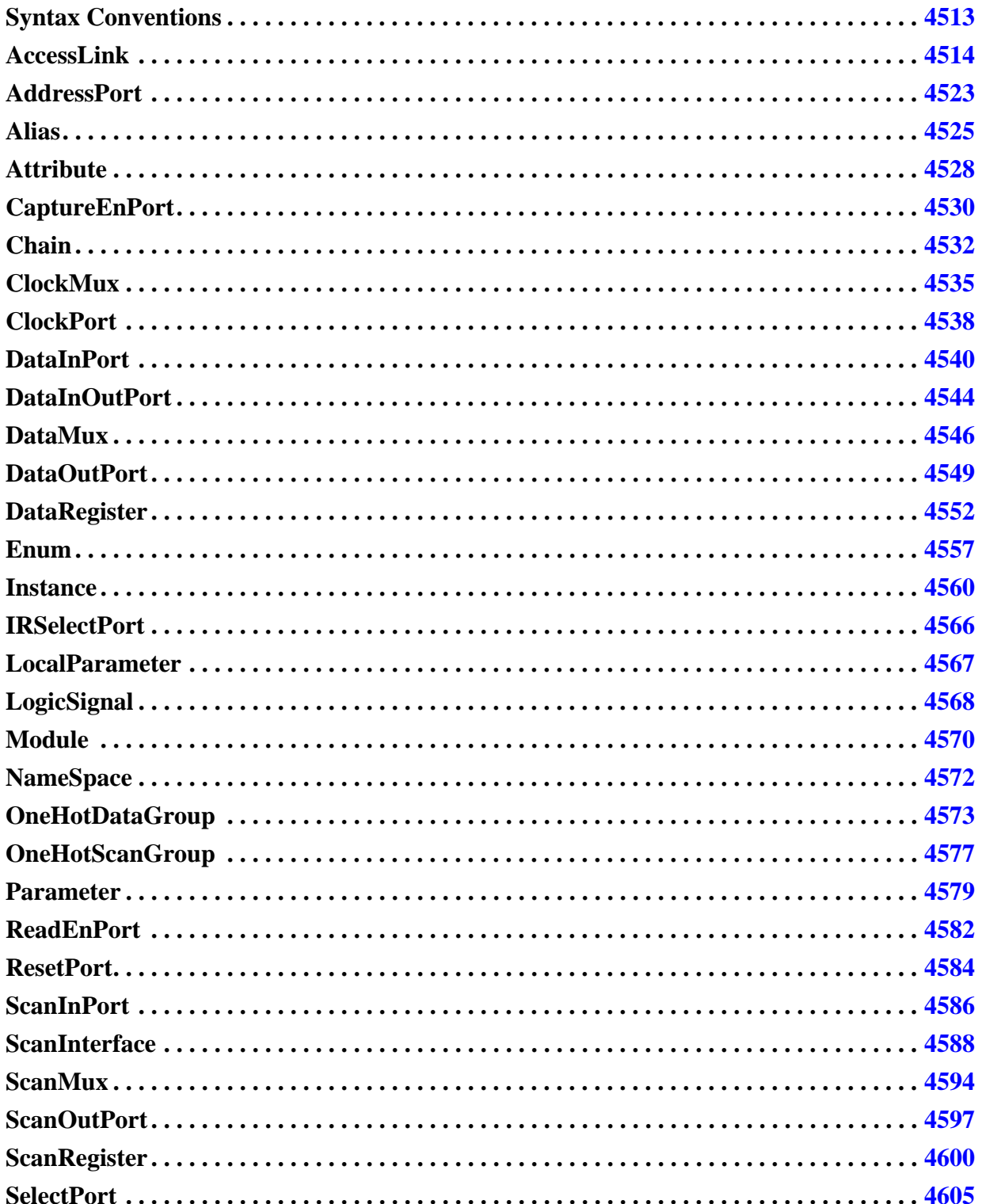

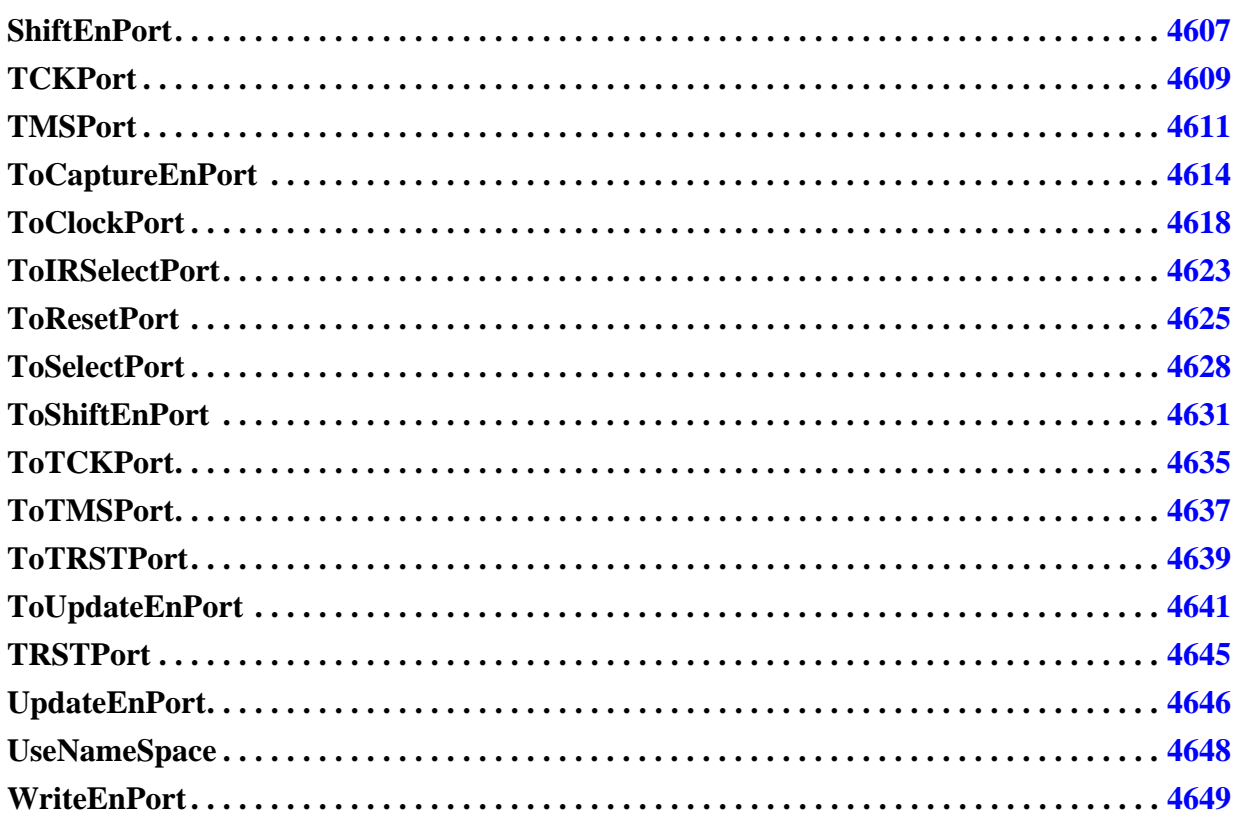

## <span id="page-4512-0"></span>**Syntax Conventions**

This chapter uses these syntax conventions when documenting ICL syntax properties.

| <b>Convention</b> | <b>Example</b>                       | <b>Usage</b>                                                                                                    |
|-------------------|--------------------------------------|----------------------------------------------------------------------------------------------------|
| Upright           | ScanInPort port_name;                | An upright font indicates an ICL language<br>element, either a statement or a parameter.                                            |
| <i>Italic</i>     | $scan_in: port\_pin\_name;$          | An italic font indicates a user-supplied value.                                                                                     |
| Underline         | wgl type : $generic$   lsi;          | An underlined item indicates the default value.                                                                                     |
|                   | logic level : $both$   high   low;   | The vertical bar separates a list of values from<br>which you must choose one. Do not include the<br>bar in the configuration file. |
|                   | port naming : <i>port_naming</i> , ; | Ellipses indicate a repeatable value. The<br>comment "// repeatable" also indicates a<br>repeatable value.                          |
|                   | $\frac{1}{2}$ default: ijtag so      | The double slash indicates the text immediately<br>following is a comment and tells the tool to<br>ignore the text.                 |

**Table 13-1. SyntaxConventions for ICL Files** 

## <span id="page-4513-0"></span>**AccessLink**

Links an ICL network to an 1149.1 TAP controller that is described in a BSDL file.

### **Usage**

```
Module module_name {
  AccessLink instance_name Of STD_1149_1_2001 {
    BSDLEntity entity_name;
    instruction_name {
      ScanInterface { scan_interface_name; ...} // required
      ActiveSignals { signal_name; ...} // optional
    }
  }
}
```
## **Description**

A wrapper that can be used inside the top level ICL Module to link an ICL network to an 1149.1 TAP controller that is described in a BSDL file. The tool currently only supports the BSDL format that is part of IEEE1149.1-2001.

When reading an ICL file which contains an ICL module with an AccessLink Of STD 1149 1 2001, the read icl command must be used with the -bsdl file option to provide the path to the referenced BSDLEntity. An error is generated if the specified BSDLEntity is not found in the specified BSDL file.

## **Arguments**

• *instance\_name*

A string used to define the instance name of the AccessLink. The string must start with a letter and only contain letters, numbers and underscores. As shown below, the instance name is used when referring to the defined signal name in an ICL connection. When the AccessLink is read in the tool, a TAP ICL module is created from the BSDL and instantiated in the top level ICL module in place of the AccessLink using the same instance name. This is also illustrated below.

• BSDLEntity *entity\_name*;

A required keyword-string pair which defines the name of the BSDL entity that is referenced by the AccessLink wrapper. The file pointed to by the "read icl -bsdl file" option must contain an "Entity entity\_name is" clause.

• **instruction\_name**

A required string that references one of the instruction names defined in the INSTRUCTION\_OPCODE attribute of the BSDL file. When the specified instruction name is loaded in the INSTRUCTION register, the scan interface names listed in the ScanInterface wrapper are placed along the active DR scan path between the TAP\_SCAN\_IN and TAP\_SCAN\_OUT ports.

• *scan\_interface\_name*

A repeatable string that references the ScanInterface of ICL module instances. The format of the string is a leaf instance name followed by an optional ".scan interface name" string. The ".scan\_interface\_name" string is optional when the ICL module associated with the leaf instance name only has one ScanInterface. If the ICL module associated to the leaf instance name has more than one ScanInterface wrapper, the "scan interface name" string is required to identify one of them.

The scan interface name are serially daisy chained with the first one closer to TDI and the last one closer to TDO.

• *signal\_name*

A repeatable string that defines signal names that are high when the instruction name is loaded into the INSTRUCTION register. When a signal name is not specified inside a given instruction name wrapper, the signal is low when the instruction name is loaded into the INSTRUCTION register. The signal\_names are identified as "instance\_name.signal\_name" when referenced to make connections in the ICL. This is illustrated below.

### **Examples**

Below is an example of a top level ICL module containing an AccessLink. It references a BSDL file which contains the element shown below. After the elaboration which is triggered by the set current design command, you can see that a TAP controller was extracted from the BSDL file and instantiated into the top level ICL module. The TAP ports were also extracted and added to the ICL module. The original AccessLink wrapper is commented out. The ClockPorts and their original connections are left unaffected.

#### **Note**

If an ICL module with an AccessLink statement has been loaded into memory by means of read icl, then the commands write icl and report icl modules do not result in usable ICL of this module before it has been subject to set\_current\_design.

Following is the content of mydesign.icl with an AccessLink wrapper. Note how the ActiveSignal long setup is referenced as "bsdl tap.long setup" when used to connect the "selectWIR" input port of the "core" instance.

```
Module mydesign {
   ClockPort CLK;
  AccessLink bsdl_tap Of STD_1149_1_2001 {
     BSDLEntity acme4523;
     BP0_LONG_SETUP {
       ScanInterface {core.ijtag0;}
       ActiveSignals {long_setup;}
     }
     BP0_SHORT_SETUP {
       ScanInterface {core.ijtag0;}
 }
     BP1_LONG_SETUP {
       ScanInterface {core.ijtag1;}
      ActiveSignals {long setup;}
 }
    BP1_SHORT_SETUP
       ScanInterface {core.ijtag1;}
     }
   } 
   Instance core Of core {
     InputPort selectWIR = bsdl_tap.long_setup;
    InputPort clk = CLK; } 
}
```
Following is the section from the BSDL file "acme4523.bsdl" that is used to extract the TAP controller.

```
entity acme4523 is
  attribute TAP SCAN RESET of TRST : signal is true;
  attribute TAP SCAN IN of TDI : signal is true;
  attribute TAP SCAN MODE of TMS : signal is true;
  attribute TAP SCAN OUT of TDO : signal is true;
  attribute TAP SCAN CLOCK of TCK : signal is (1.0e+07, BOTH);
attribute INSTRUCTION_OPCODE of acme4523: entity is
      "IDCODE (111111111111111110)," &
      "BYPASS (111111111111111111)," &
      "EXTEST (111111111111101000)," &
     "SAMPLE (111111111111111000), " &<br>"PRELOAD (111111111111111000), " &<br>"
                     (111111111111111000)," &
      "CLAMP (111111111111101111) " &
 "BP0_LONG_SETUP (XXXXXX000111XXX010)," &
      "BP1_LONG_SETUP (XXXXXX001101XXX010)," &
      "BP2_LONG_SETUP (XXXXXX001001XXX010)," &
      "BP3_LONG_SETUP (XXXXXX000101XXX010)," &
      "BP4_LONG_SETUP (XXXXXX000001XXX010)," &
 "BP0_SHORT_SETUP (XXXXXX110110XXX010)," &
 "BP1_SHORT_SETUP (XXXXXX111100XXX010)," &
 "BP2_SHORT_SETUP (XXXXXX111000XXX010)," &
 "BP3_SHORT_SETUP (XXXXXX110100XXX010)," &
 "BP4_SHORT_SETUP (XXXXXX110000XXX010) " ;
```
end acme4523;

Below is a dofile that loads the ICL modules in memory and elaborates them. The modified top level ICL module as well as the created TAP ICL modules are then reported. Note how the TAP ICL module is called <br/>bsdl\_entity\_name>\_bsdl\_tap. Its leaf instance name reused the one that was used by the AccessLink.

#### Instrument Connectivity Language (ICL) **AccessLink**

```
> set_context patterns -ijtag
> read_icl mydesign.icl -bsdl_file acme4523.bsdl
> read_icl core.icl
> set_current_design
> report_icl_module -module mydesign
Module mydesign {
  ClockPort CLK;
  ScanInPort TDI; 
  TMSPort TMS; 
  TCKPort TCK;
  TRSTPort TRST;
  ScanOutPort TDO {
    Source bsdl_tap.tdo;
  }
/*
   AccessLink bsdl_tap Of STD_1149_1_2001 {
     BSDLEntity acme4523;
     BP0_LONG_SETUP {
       ScanInterface {core.ijtag0;}
      ActiveSignals {long setup; }
     }
     BP0_SHORT_SETUP {
      ScanInterface {core.ijtag0; }
 }
     BP1_LONG_SETUP {
       ScanInterface {core.ijtag1;}
      ActiveSignals {long setup;}
 }
    BP1_SHORT_SETUP {
       ScanInterface {core.ijtag1;}
     }
   }
   */ 
  ScanMux tessent access link mux0 SelectedBy
                bsdl_tap.BP0_LONG_SETUP_select,
                bsdl_tap.BP0_SHORT_SETUP_select,
                bsdl_tap.BP1_LONG_SETUP_select,
                bsdl tap.BP1 SHORT SETUP select {
    4'b1xxx | 4'bx1xx | 4'bxx1x | 4'bxxx1 : TDI;
    }
  Instance core Of core {
    InputPort selectWIR = bsdl_tap.long_setup;
    InputPort clk = CLK;InputPort si = tessent_access_link_mux0;
  }
  Instance bsdl tap Of acme4523 bsdl tap {
    InputPort tdi = TDI;
    InputPort tms = TMS;
    InputPort \text{tck} = \text{TCK};
    InputPort trst = TRST;
    InputPort BP0_LONG_SETUP_from_scan_out = core.fso0;
    InputPort BP0_SHORT_SETUP_from_scan_out = core.fso0;
    InputPort BP1_LONG_SETUP_from_scan_out = core.fso1;
    InputPort BP1_SHORT_SETUP_from_scan_out = core.fso1;
  }
}
```

```
> report icl module -module acme4523 bsdl tap
Module acme4523 bsdl tap {
  TCKPort tck; 
  TMSPort tms; 
  TRSTPort trst; 
  ScanInPort tdi; 
  ScanOutPort tdo { 
    Source IRMux; 
  } 
  ToResetPort testLogicReset { 
    ActivePolarity 1; 
    Source fsm.tlr; 
  } 
  ToResetPort testLogicResetInv { 
    ActivePolarity 0; 
    Source ~fsm.tlr; 
  } 
  ToCaptureEnPort BP0_LONG_SETUP_capture_en; 
  ToShiftEnPort BP0_LONG_SETUP_shift_en; 
  ToUpdateEnPort BP0_LONG_SETUP_update_en; 
  ToSelectPort BP0_LONG_SETUP_select { 
    Source BP0_LONG_SETUP_logic_signal;
  } 
  ToResetPort BP0_LONG_SETUP_reset_inv {
    ActivePolarity 0; 
  } 
  ScanInPort BP0_LONG_SETUP_from_scan_out;
  ScanOutPort BP0_LONG_SETUP_to_scan_in {
    Source tdi; 
  } 
  ToCaptureEnPort BP0_SHORT_SETUP_capture_en; 
  ToShiftEnPort BP0_SHORT_SETUP_shift_en;
  ToUpdateEnPort BP0_SHORT_SETUP_update_en;
  ToSelectPort BP0_SHORT_SETUP_select {
    Source BP0_SHORT_SETUP_logic_signal;
  } 
  ToResetPort BP0_SHORT_SETUP_reset_inv {
   ActivePolarity 0; 
  } 
  ScanInPort BP0_SHORT_SETUP_from_scan_out;
  ScanOutPort BP0_SHORT_SETUP_to_scan_in {
    Source tdi; 
  } 
  ToCaptureEnPort BP1_LONG_SETUP_capture_en;
  ToShiftEnPort BP1_LONG_SETUP_shift_en;
  ToUpdateEnPort BP1_LONG_SETUP_update_en;
  ToSelectPort BP1_LONG_SETUP_select { 
    Source BP1_LONG_SETUP_logic_signal;
  } 
  ToResetPort BP1_LONG_SETUP_reset_inv {
    ActivePolarity 0; 
  } 
  ScanInPort BP1_LONG_SETUP_from_scan_out;
  ScanOutPort BP1_LONG_SETUP_to_scan_in {
    Source tdi; 
  } 
  ToCaptureEnPort BP1_SHORT_SETUP_capture_en; 
  ToShiftEnPort BP1_SHORT_SETUP_shift_en;
```
Tessent™ Shell Reference Manual, v2021.3 **4519**

```
ToUpdateEnPort BP1_SHORT_SETUP_update_en; 
ToSelectPort BP1_SHORT_SETUP_select { 
  Source BP1_SHORT_SETUP_logic_signal;
} 
ToResetPort BP1_SHORT_SETUP_reset_inv {
 ActivePolarity 0; 
} 
ScanInPort BP1_SHORT_SETUP_from_scan_out;
ScanOutPort BP1_SHORT_SETUP_to_scan_in {
  Source tdi; 
} 
DataOutPort long setup {
  Source long setup LogicSignal;
} 
ScanInterface Client { 
 Port tdi; 
 Port tdo; 
 Port trst; 
  Port tms; 
 Port tck; 
} 
ScanInterface BP0_LONG_SETUP { 
  Port BP0_LONG_SETUP_capture_en;
  Port BP0_LONG_SETUP_shift_en;
  Port BP0_LONG_SETUP_update_en; 
  Port BP0_LONG_SETUP_select;
  Port BP0_LONG_SETUP_from_scan_out;
  Port BP0_LONG_SETUP_to_scan_in;
  Port BP0_LONG_SETUP_reset_inv;
} 
ScanInterface BP0_SHORT_SETUP {
  Port BP0_SHORT_SETUP_capture_en;
  Port BP0_SHORT_SETUP_shift_en;
  Port BP0_SHORT_SETUP_update_en;
  Port BP0_SHORT_SETUP_select;
  Port BP0_SHORT_SETUP_from_scan_out;
  Port BP0_SHORT_SETUP_to_scan_in;
  Port BP0_SHORT_SETUP_reset_inv;
} 
ScanInterface BP1_LONG_SETUP {
  Port BP1_LONG_SETUP_capture_en;
  Port BP1_LONG_SETUP_shift_en;
  Port BP1_LONG_SETUP_update_en;
  Port BP1 LONG SETUP select;
  Port BP1_LONG_SETUP_from_scan_out;
  Port BP1_LONG_SETUP_to_scan_in;
  Port BP1_LONG_SETUP_reset_inv;
} 
ScanInterface BP1_SHORT_SETUP {
  Port BP1_SHORT_SETUP_capture_en;
  Port BP1_SHORT_SETUP_shift_en;
  Port BP1_SHORT_SETUP_update_en;
  Port BP1_SHORT_SETUP_select;
  Port BP1_SHORT_SETUP_from_scan_out;
  Port BP1_SHORT_SETUP_to_scan_in;
  Port BP1_SHORT_SETUP_reset_inv;
} 
Attribute tessent instruction reg = "INSTRUCTION";
```

```
Attribute tessent_bypass_reg = "BYPASS"; 
Attribute tessent boundary scan reg = "BOUNDARY";
Attribute tessent device id reg = "DEVICE ID";
Attribute tessent instrument type = "mentor::jtag bscan";
Attribute tessent instrument subtype = "tap";
Attributetessent signature = "a693927b83d713ce7521168994205e56";
Enum INSTRUCTION_OPCODES { 
 BP2 SHORT SETUP = 18'bxxxxxx111000xxx010;
  BP3 SHORT SETUP = 18'bxxxxxx110100xxx010;
  BP0_SHORT_SETUP = 18'bxxxxxx110110xxx010; 
  BP1_SHORT_SETUP = 18'bxxxxxx111100xxx010; 
  BB4<sup>-SHORT</sub>-SETUP = 18'bxxxxxx110000xxx010;</sup>
  PRELOAD = 18'b111111111111111000; 
  BYPASS = 18'b111111111111111111; 
  IDCODE = 18'b111111111111111110; 
  SAMPLE = 18'b111111111111111000; 
 CLAMP = 18'b111111111111101111; 
 EXTEST = 18'b111111111111101000; 
 BP4 LONG SETUP = 18'bxxxxx000001xxx010;BP2 LONG SETUP = 18'bxxxxxx001001xxx010;
 BP3 LONG SETUP = 18'bxxxxxx000101xxx010;
 BPOLONG SETUP = 18'bxxxxxx000111xxx010;
  BPILONG_SETUP = 18'bxxxxxx001101xxx010;
} 
ScanRegister INSTRUCTION[17:0] {
  ScanInSource tdi;
  CaptureSource 18'bxxxxxxxxxxxxxxxx01;
  ResetValue 18'b111111111111111110;
 RefEnum INSTRUCTION_OPCODES;
}
ScanRegister BOUNDARY[41:0] {
 ScanInSource tdi;
}
ScanRegister BYPASS {
  ScanInSource tdi;
  CaptureSource 1'b0;
}
ScanRegister DEVICE ID[31:0] {
  ScanInSource tdi;
  CaptureSource 32'b00010001001000110100001001000111;
}
ScanMux IRMux SelectedBy fsm.irSel {
  1'b1 : INSTRUCTION[0];
 1'b0 : DRMux;
}
ScanMux DRMux SelectedBy INSTRUCTION[17:0] {
  18'b111111111111111000 : BOUNDARY[0];
  18'b111111111111101000 : BOUNDARY[0];
  18'b111111111111001111 : BYPASS;
  18'b111111111111111111 : BYPASS;
  18'b111111111111101111 : BYPASS;
  18'b111111111111111110 : DEVICE_ID[0];
  18'bxxxxxx110110xxx010 : BP0_SHORT_SETUP_from_scan_out;
  18'bxxxxxx111100xxx010 : BP1_SHORT_SETUP_from_scan_out;
  18'bxxxxxx000111xxx010 : BP0_LONG_SETUP_from_scan_out;
  18'bxxxxxx001101xxx010 : BP1_LONG_SETUP_from_scan_out;
}
LogicSignal long setup LogicSignal {
```

```
(INSTRUCTION == BP0_LONG_SETUP) || (INSTRUCTION == BP1_LONG_SETUP);
}
LogicSignal BP0_LONG_SETUP_logic_signal {
  INSTRUCTION == BP0_LONG_SETUP;
}
LogicSignal BP0_SHORT_SETUP_logic_signal {
  INSTRUCTION == BP0_SHORT_SETUP;
}
LogicSignal BP1_LONG_SETUP_logic_signal {
 INSTRUCTION == BP1_LONG_SETUP;
}
LogicSignal BP1_SHORT_SETUP_logic_signal {
 INSTRUCTION == BP1_SHORT_SETUP;
}
Instance fsm Of TOP_bsdl_tap_fsm {
 InputPort \text{tck} = \text{tck};
  InputPort tms = tms;InputPort trst = trst;
}
```
#### **Related Topics**

[read\\_icl](#page-1432-0)

}

## <span id="page-4522-0"></span>**AddressPort**

Declares the name of an address input port of a Module.

#### **Usage**

```
Module module_name {
  AddressPort port_name {
    Attribute att_name = att_value ;
  }
}
```
## **Description**

A port function that declares the name of an address input port of a [Module.](#page-4569-0) It is used if the module contains addressable instances or data registers.

This port serves as the address of the addressable instances and data registers.

### **Arguments**

• *port\_name*

A required string that identifies the name of an address port of the module. The port names for all ports of a module must be unique. In addition, the port name may not be used for any of the following objects: [ScanRegister,](#page-4599-0) [DataRegister](#page-4551-0), [ScanMux](#page-4593-0), [DataMux,](#page-4545-0) [ClockMux](#page-4534-0), [OneHotDataGroup](#page-4572-0), [OneHotScanGroup](#page-4576-0), [LogicSignal,](#page-4567-0) [Alias](#page-4524-0).

It is recommended to use a port name for the ICL AddressPort of the module that is also used for the respective ports of the module in the design.

The source of the address port name signal may only be an address port of the parent module, or scan register bits of a [ScanRegister](#page-4599-0) statement. In both cases, this connection must be direct, and may not include any logic signals.

If a module has more than one AddressPort, the address comparison with logic signals of the module implicitly concatenates all address port signals in order of declaration (top to bottom).

• Attribute *att\_name* = *att\_value* ;

A repeatable, optional keyword, string and value combination. The standard does not have any built-in attributes, only the structure of the Attribute parameter is defined by the language. The attribute name and the attribute value is defined by you, and may be ignored by any IJTAG software tool. Tessent understands several [port attributes](#page-3591-0) and [pin attributes](#page-3588-0) as defined in this manual. Note that most attributes are read-only and are automatically generated by the tool.

### **Related Topics**

#### **[WriteEnPort](#page-4648-0)**

**[Instance](#page-4559-0)** 

[ReadEnPort](#page-4581-0)

[DataRegister](#page-4551-0)

## <span id="page-4524-0"></span>**Alias**

Collects signals from different origins to form a named, new, virtual signal.

## **Usage**

```
Syntax 1
    Module module_name {
      Alias alias_name = concat_signal ;
    }
```
### **Syntax 2**

```
Module module_name {
  Alias alias_name = concat_signal {
    RefEnum enum_name ;
    AccessTogether ;
    iApplyEndState value ; 
  }
}
```
## **Description**

The Alias statement collects signals from different origins to form a named, new, virtual signal.

The name of the alias can be used in any operation or construct where the original signals would have been allowed. For example, PDL commands like *iWrite* or *iRead* can use the alias name. Choosing meaningful alias names can make both ICL and PDL, much more human readable.

A second usage of the Alias statement is to instruct Tessent to automatically return to a specified value for the selected signals. Typically this feature is used to return a write-enable signal to the inactive value assignment automatically, once the write operation has been completed.

If none of the parameters RefEnum, AccessTogether, or iApplyEndState are used, you must use Syntax 1.

The name of the Alias must be unique among all port names, and among all the following objects: [ScanRegister,](#page-4599-0) [DataRegister](#page-4551-0), [ScanMux](#page-4593-0), [DataMux](#page-4545-0), [ClockMux,](#page-4534-0) [OneHotDataGroup](#page-4572-0), [OneHotScanGroup,](#page-4576-0) [LogicSignal.](#page-4567-0)

## **Arguments**

• alias\_name = *concat\_signal*

A required string-string pair, connected with the '=' symbol. The *alias\_name* defines the name of the alias, whereas *concat* signal refers to one signal, or a concatenation of signals. Such a concatenation of signals is created by a signal name followed by a comma  $( \cdot, \cdot)$ , followed by another signal name and so on. The concatenated signals can only be from [DataInPort,](#page-4539-0) [ScanInPort,](#page-4585-0) [DataOutPort,](#page-4548-0) or [ScanOutPort.](#page-4596-0) The width of the alias name should match the width of the concatenated signal.

An alias name can become part of another Alias statement, however circular definitions are not allowed. Further, if any of the signals in the concatenation has more than one level of hierarchy; that is, the hierarchical instance-port path name contains the dot (""), the Alias may not be used in any other ICL statements, but only in PDL.

• RefEnum *enum\_name*

An optional keyword-string pair that references the name of a Related Topics table. Using the enumeration table, the writing to the aliased signal can use synonyms listed in the table, instead of bit strings. Understand that the enumeration table is not necessarily a complete list. You are still allowed to read or write any value, including those not listed in the enumeration table. An Alias statement may have at most one RefEnum parameter.

• AccessTogether

An optional keyword that requests Tessent to operate all signals listed in *concat\_signal* at the same time. If this turns out to be not possible, for example, based on mutually exclusive hardware requirements, an error is returned. Without this keyword, Tessent is allowed to find a solution where some of the signals are operated first, followed by operating another set of signals in the *concat\_signal* Alias.

**Note** Currently Tessent does not support the AccessTogether parameter.

• iApplyEndState *value*

An optional keyword-string pair that identifies the value to which the signals listed *concat\_signal* returns to automatically, if ever changed by an [iWrite](#page-1295-0) command. The value returns with the next [iApply](#page-1213-0) PDL command. Typically this feature is used to return the write-enable signal to the inactive value assignment automatically, once the write operation has been completed.

There are additional conditions to the signals and value used in the Alias and iApplyEndState statement and parameter: All resolved signals must be legal targets of the [iWrite](#page-1295-0) command; *value* may not contain unknown values; if a signal is part of multiple iApplyEndState parameters, all specified values must be the same; if the signals resolve to register bits, either [ScanRegister](#page-4599-0) or [DataRegister](#page-4551-0), the register must have a ResetValue parameter defined and the reset value should match the iApplyEndState-value for these signals; if a signal does not resolve to register bits, it must resolve to primary inputs, no other resolved signal source is allowed for the *concat\_signal*, if the iApplyEndState parameter is used; further, there may not be a [DataOutPort](#page-4548-0) with an Enable parameter between the resolved signal source and the signal specified in *concat\_signal* of the Alias statement.

### **Examples**

The following example shows several usages of the Alias statement.

```
Module instrument {
   DataInPort in[8:0];
   DataOutPort out[7:0];
   ClockPort clk;
Alias write en = in[8]{ RefEnum YesNo; iApplyEndState 1'b0; }
Alias enable \qquad \qquad =\ \text{in}\ [7] \qquad \qquad \{ \ \text{RefEnum YesNo}; \qquad \}Alias mode[3:0] = in[6:5], in[3:2] \{ RefEnum Modes; \}Alias p1[2:0] = in[4], in[1:0];Alias go = out[0] \{ RefEnum PassFail; \}Alias done = out[1] \{ RefEnum YesNo; \}Alias count[5:0] = out[7:2];
   Enum PassFail {
     Pass = 1'b1;
     Fail = 1'bb0; }
   Enum YesNo {
     Yes = 1'b1;No = 1'b0;
    }
   Enum Modes {
     none = 4'b0; red = 4'b0011 ;
     blue = 4'haa;green = 4'd9;
    }
}
```
**Related Topics**

[iRead](#page-1278-0)

[LogicSignal](#page-4567-0)

**[ScanRegister](#page-4599-0)** 

[iWrite](#page-1295-0)

**[DataInPort](#page-4539-0)** 

[DataOutPort](#page-4548-0)

[DataRegister](#page-4551-0)

## <span id="page-4527-0"></span>**Attribute**

Specifies a user attribute name and value.

#### **Usage**

```
Module module_name {
  Attribute att_name = att_value ;
}
```
#### **Description**

The standard does not have any built-in attributes, only the structure of the Attribute parameter is defined by the language. The attribute name and the attribute value is defined by you, and may be ignored by any IJTAG software tool.

Tessent understands several [port attributes](#page-3591-0) and [pin attributes](#page-3588-0) as defined in this manual.

Note that most Tessent attributes are read-only and are automatically generated by the Tessent tool, which also assigns a value to the attribute.

The Attribute statement is not only allowed in [Module](#page-4569-0), but in most ICL objects documented in this chapter.

#### **Note**

In its usage within ICL objects, like modules, ports, scan or data mux, and so on, the Attribute statement is always optional.

#### **Arguments**

• *att\_name* = *att\_value* 

An required string and optional "="symbol and value combination, where *att\_name* defines the name of the Attribute, and *att\_value*, if present, defines the value of the attribute.

Within an ICL object where multiple Attribute statements are used, each *att\_name* must be unique.

#### **Examples**

#### **Example 1**

The first example shows a very simple usage of assigning a string "true" to an attribute name "is top":

```
Module top {
  Attribute is top = "true" ;
  [...]
}
```
#### **Example 2**

The second example shows a Tessent attribute connection\_rule\_option that influences ICL Network Extraction. Please see "Performing ICL Extraction" in the *Tessent IJTAG User's Manual* for the details of the attribute.

DataInPort din {Attribute connection\_rule\_option = "allowed\_tied\_high";}

## <span id="page-4529-0"></span>**CaptureEnPort**

Declares the name of the capture enable port of a Module's client ScanInterface.

**Usage**

```
Module module_name {
  CaptureEnPort port_name {
    Attribute att_name = att_value ;
  }
}
```
### **Description**

A port function that declares the name of the capture enable port of a [Module](#page-4569-0)'s client **ScanInterface** 

This port is used to control the capture operation of a module's [ScanRegister](#page-4599-0) elements. A module may have zero or more capture enable ports. For an internal module; that is, not a handoff module, a single capture enable port is implied if there are scan in/out ports in the module. In this case, a CaptureEnPort need not be declared. The CaputureEnPort must be declared if:

- The module is a hand-off module.
- There is more than one capture enable port in the ICL module definition. This may happen if there are multiple scan in/out ports defined that are operated independently.

The capture enable signal is an active high signal. A CaptureEnPort of an instance is sourced by a CaptureEnPort of the parent module, a [ToCaptureEnPort](#page-4613-0) of another instance or a DataMux which has a capture signal at one of its inputs and the constant value 1<sup>'bo</sup> at the other input. If the DataMux is configured such that it selects the constant value 1'b0, the capture enable pulse is assumed to be suppressed.

#### **Note**

The suppressing of the enable signal described above is currently not supported in Tessent.

### **Arguments**

• *port\_name*

A required string that identifies the name of a capture enable port of the module. The port names for all ports of a module must be unique. In addition, the port name may not be used for any of the following objects: [ScanRegister](#page-4599-0), [DataRegister,](#page-4551-0) [ScanMux,](#page-4593-0) [DataMux](#page-4545-0), [ClockMux](#page-4534-0), [OneHotDataGroup,](#page-4572-0) [OneHotScanGroup](#page-4576-0), [LogicSignal](#page-4567-0), [Alias](#page-4524-0).

It is recommended to use a port name for the ICL CaptureEnPort of the module that is also used for the respective ports of the module in the design.

• Attribute *att\_name* = *att\_value* ;

A repeatable, optional keyword, string and value combination. The standard does not have any built-in attributes, only the structure of the Attribute parameter is defined by the

language. The attribute name and the attribute value is defined by you, and may be ignored by any IJTAG software tool. Tessent understands several [port attributes](#page-3591-0) and [pin attributes](#page-3588-0) as defined in this manual. Note that most attributes are read-only and are automatically generated by the tool.

#### **Examples**

The following example shows an ICL module definition with a single scan-in / scan-out chain, therefore, no client [ScanInterface](#page-4587-0) is required. The capture enable port is named "ce". Observe that the body of the Module does not further use the capture enable port name, nor is its activehigh value used or stated anywhere. Its connection to the scan chain is done implicitly. Please see the examples of the [ScanInterface](#page-4587-0) to learn how you can use multiple scan chains, potentially with multiple capture enable signals.

```
Module tdr2 {
  ScanInPort si;
  ScanOutPort so { Source R[0]; }
  ShiftEnPort se;
  SelectPort en;
  CaptureEnPort ce;
   UpdateEnPort ue;
  TCKPort tck;
   ScanRegister R[7:0] { 
     ScanInSource si;
     ResetValue 8'b0;
      DefaultLoadValue 8'b0 ;
   }
}
```
#### **Related Topics**

**[ShiftEnPort](#page-4606-0)** 

[UpdateEnPort](#page-4645-0)

**[ScanInPort](#page-4585-0)** 

[ScanOutPort](#page-4596-0)

**[ScanInterface](#page-4587-0)** 

## <span id="page-4531-0"></span>**Chain**

Defines the name of a scan chain within a ScanInterface.

### **Usage**

```
ScanInterface interface_name { 
 Chain chain_name { 
   Attribute att_name = att_value ; 
   Port port name ;
   DefaultLoadValue load_value ; 
  }
}
```
## **Description**

The Chain statement defines the name of a scan chain within a [ScanInterface](#page-4587-0).

This statement does not create a scan register in the sense of the [ScanRegister](#page-4599-0) statement. Here it is only a declaration which [ScanInPort](#page-4585-0) and [ScanOutPort](#page-4596-0) of the module is operated together with the control signals of the [ScanInterface](#page-4587-0). There can be more than one Chain statement in a [ScanInterface.](#page-4587-0) In this case, each scan chain name must be unique.

## **Arguments**

• Chain *chain\_name* ;

A repeatable, required keyword-string pair that defines the name of a scan chain within a given ScanInterface. There can be more than one scan chain in any given ScanInterface. However, the names of the scan chains within a ScanInterface must all be unique.

• Attribute *att\_name* = *att\_value* ;

A repeatable, optional keyword, string and value combination. The standard does not have any built-in attributes, only the structure of the Attribute parameter is defined by the language. The attribute name and the attribute value is defined by you, and may be ignored by any IJTAG software tool. Tessent does not have any built-in attributes for the ScanInterface/Chain statement.

• Port *port\_name* ;

A required keyword-string pair, with the port name referencing a [ScanInPort](#page-4585-0) or [ScanOutPort](#page-4596-0) port of the module. Within each Chain statement, there are exactly two Port statements, one referencing the scan-in port, and the other referencing the scan-out port.

• DefaultLoadValue *load\_value* ;

An optional keyword-string pair that defines the value to be loaded into the single scan chain defined by a pair port names of portfunction type ScanInPort and ScanOutPort of a black-box module. The DefaultLoadValue property affects the behavior of the iScan command only. The iScan command is currently not supported.

### **Examples**

#### **Example 1**

The following example shows a module with two client ScanInterfaces, each operating two scan chains.

```
Module chip1 {
    ScanInPort siA1 ;
   ScanInPort siA2 ;
   ScanOutPort soA1 { Source blockA.so1 ;
   ScanOutPort soA2 { Source blockA.so2 ; }
    ScanInPort siB1 ;
    ScanInPort siB2 ;
   ScanOutPort soB1 { Source blockB.so1 ;
   ScanOutPort soB2 { Source blockB.so2 ; }
    ShiftEnPort se1 ;
    CaptureEnPort ce1 ;
    UpdateEnPort ue1 ; ShiftEnPort se2 ;
    CaptureEnPort ce2 ;
    UpdateEnPort ue2 ; TCKPort tck ;
   ScanInterface cA12 {
       Port se1; Port ce1; Port ue1; 
      Chain c1 { Port siA1; Port soA1 ; }
      Chain c2 \{ Port siA2; Port soA2 ; \} } ScanInterface cB12 { 
       Port se2; Port ce2; Port ue2; 
      Chain c1 \{ Port siB1; Port soB1; \}Chain c2 \{ Port siB2; Port soB2; \} } 
    [...]
}
```
#### **Example 2**

In this variation of Example 1 above, the [ShiftEnPort](#page-4606-0), [CaptureEnPort,](#page-4529-0) and [UpdateEnPort](#page-4645-0) ports are shared among both [ScanInterface.](#page-4587-0) The selection between the two interfaces is accomplished through the two [SelectPort](#page-4604-0) sel1 and sel2, respectively.

```
Module chip2 {
   ScanInPort siA1 ;
   ScanInPort siA2 ;
    ScanOutPort soA1 { Source blockA.so1 ; }
   ScanOutPort soA2 { Source blockA.so2 ; }
    ScanInPort siB1 ;
    ScanInPort siB2 ;
    ScanOutPort soB1 { Source blockB.so1 ; }
   ScanOutPort soB2 \{ Source blockB.so2 ; \} SelectPort selA ;
   SelectPort selB ; ShiftEnPort se ;
    CaptureEnPort ce ;
    UpdateEnPort ue ; TCKPort tck ; ScanInterface cA12 { 
       Port selA; 
      Chain c1 \{ Port siA1; Port soA1; \}Chain c2 \{ Port siA2; Port soA2 ; \} } ScanInterface cB12 { 
      Port selB; 
      Chain c1 \{ Port siB1; Port soB1;
     Chain c2 \{ Port siB2; Port soB2; \} } 
    [...]
}
```
#### **Example 3**

This example is another variation of Example 1. The difference is that all ports are busses and not individual ports as in Example 1. The operation of the modules is identical.

```
Module chip3 {
   ScanInPort si[3:0] ;
    ScanOutPort so[3:0] { Source blockA.so1, blockA.so2,
                                blockB.so1, blockB.so2 ; 
                        } ShiftEnPort se[1:0] ;
    CaptureEnPort ce[1:0] ;
    UpdateEnPort ue[1:0] ; TCKPort tck ; ScanInterface cA12 { 
      Port se[0]; Port ce[0]; Port ue[0]; 
     Chain c1 \{ Port si[0]; Port so[0]; \}Chain c2 \{ Port si[1]; Port so[1]; \} } ScanInterface cB12 { 
     Port se[1] ; Port ce[1]; Port ue[1];
Chain c1 \{ Port si[2]; Port so[2]; \}Chain c2 \{ Port si[3]; Port so[3]; \} }
    [...]
}
```
#### **Related Topics**

**[ScanInterface](#page-4587-0)** 

**[ScanRegister](#page-4599-0)** 

## <span id="page-4534-0"></span>**ClockMux**

Creates and names a clock multiplexer.

#### **Usage**

```
Module module_name {
  ClockMux mux_name SelectedBy mux_select_signal {
      Attribute att_name = att_value;
    mux_select_value : clock_source_name ;
  }
}
```
### **Description**

The ClockMux statement creates and names a clock multiplexer.

IJTAG differentiates between a scan multiplexer, a data multiplexer, and a clock multiplexer. All three share the same syntax (other than the keyword), but their semantics differ. The scan multiplexer only switches between scan signals, the data multiplexer only switches between data signals, and the clock multiplexer only switches between clock signals. No signal types may be mixed for any of the multiplexers. The select signal of the multiplexers may be sourced only by data signals.

### **Arguments**

• *mux\_name*

A string that identifies the name of a data multiplexer of the module. The name of the ScanMux must be unique among all port names, and among all the following objects: [ScanRegister](#page-4599-0), [DataRegister,](#page-4551-0) [ScanMux,](#page-4593-0) [DataMux](#page-4545-0), [OneHotDataGroup](#page-4572-0), [OneHotScanGroup](#page-4576-0), [LogicSignal,](#page-4567-0) [Alias.](#page-4524-0)

Using this name, the outgoing signal of the multiplexer can be referenced. The width of *mux\_name* must match the with of the *clock\_source\_name*.

• Attribute *att\_name* = *att\_value*

A repeatable, optional keyword, string and value combination. The possibility to attach attributes to multiplexers is not part of the IEEE 1687-2014 standard. It is an extension specific to Tessent Shell. The attribute name and the attribute value is defined by you and may be ignored or rejected by any IJTAG software tool.

• *mux\_select\_value* : *clock\_source\_name*

A repeatable string-string pair, connected by a colon symbol ':'. A DataMux must have at least one mux\_select\_value - clock\_source\_name pair. The width of the *mux\_select\_value* must match the width of the *mux\_select\_signal*.

The *mux\_select\_value* describes the value the select signal (*mux\_select\_signal*) of the mux must assume for the *mux\_name* signal to connect to the *clock\_source\_name* signal. The *mux\_select\_value* may contain x-values. The collection of all specified *mux\_select\_value*

parameters need not cover the entire number space. Any select value not listed causes the *mux\_name* signal to assume x-values of the correct width.

A mux select value may consist of multiple different select values connected by OR  $($ "|"). The width of each individual select value must match the width of the mux select signal.

#### **Examples**

The following shows usages of all the multiplexer types.

```
Module chip2 {
   ScanInPort siA ;
    ScanInPort siB ;
   ScanOutPort so { Source scanM ; }
    ShiftEnPort se1 ;
    CaptureEnPort ce1 ;
    UpdateEnPort ue1 ;
    ShiftEnPort se2 ;
    CaptureEnPort ce2 ;
    UpdateEnPort ue2 ;
    TCKPort tck ;
    ClockPort clkA ;
    ClockPort clkB ;
    ToClockPort clk { Source clockM ; }
    DataInPort dselA ;
    DataInPort dselB[2:0] ;
   DataOutPort do[3:0] \{ Source dataM[3:0] ; \} ScanInterface cA12 { 
       Port se1; Port ce1; Port ue1; 
      Chain c1 { Port siA; Port so ; }
    }
    ScanInterface cB12 { 
       Port se2; Port ce2; Port ue2; 
      Chain c1 \{ Port siB; Port so ; \} }
    ScanRegister regA[7:0] {
       ScanInSource siA ;
       ResetValue 8'b0 ;
    }
    ScanRegister regB[7:0] {
       ScanInSource siB ;
       ResetValue 8'b0 ;
 }
    ScanMux scanM SelectedBy dselA {
       1'b0 : regA[0] ;
       1'b1 : regB[0] ;
 }
    ClockMux clockM SelectedBy dselA {
       1'b0 : clkA ;
       1'b1 : clkB ;
    }
    DataMux dataM[3:0] SelectedBy dselB[2:0] { 
      3'b000|3'b100 : regA[7:4] ;
      3'bx01 : regA[3:0] ;<br>3'bx1x : reqB[5:2] ;
                : regB[5:2] ;
    }
}
```
# **Related Topics**

[ScanMux](#page-4593-0)

[DataMux](#page-4545-0)

Tessent™ Shell Reference Manual, v2021.3 **4537**

# <span id="page-4537-0"></span>**ClockPort**

Declares the name of a functional clock input port of a Module.

#### **Usage**

```
Module module_name {
  ClockPort port_name {
    Attribute att_name = att_value ;
    DifferentialInvOf other_clock_port_name ; 
  }
}
```
### **Description**

A port function that declares the name of a functional clock input port of a [Module](#page-4569-0) (that is, a clock that is not a test clock).

A test clock is defined through the [TCKPort](#page-4608-0) statement. A module may have zero or more clock ports.

Note that IJTAG has no means of defining the actual speed of a functional clock. This is left to the software implementing the standard. In Tessent, you can use the add clocks command to define clock properties, like the period, or if the clock is synchronous or asynchronous to the test clock. Inside of ICL, only the [ToClockPort](#page-4617-0) statement can be used to model an oscillator-like behavior.

#### **Arguments**

• *port\_name*

A required string that identifies the name of a clock port of the module. The port names for all ports of a module must be unique. In addition, the port name may not be used for any of the following objects: [ScanRegister,](#page-4599-0) [DataRegister,](#page-4551-0) [ScanMux](#page-4593-0), [DataMux,](#page-4545-0) [ClockMux](#page-4534-0), [OneHotDataGroup](#page-4572-0), [OneHotScanGroup](#page-4576-0), [LogicSignal,](#page-4567-0) [Alias](#page-4524-0).

It is recommended to use a port name for the ICL ClockPort of the module that is also used for the respective ports of the module in the design.

• DifferentialInvOf *other\_clock\_port\_name* ;

An optional keyword-string pair. Differential functional clocks are declared through the DifferentialInvOf keyword. The *other\_clock\_port\_name* string references another ClockPort *port\_name* of the same module.

• Attribute *att\_name* = *att\_value* ;

A repeatable, optional keyword, string and value combination. The standard does not have any built-in attributes, only the structure of the Attribute parameter is defined by the language. The attribute name and the attribute value is defined by you, and may be ignored by any IJTAG software tool. Tessent understands several [port attributes](#page-3591-0) and [pin attributes](#page-3588-0) as defined in this manual. Note that most attributes are read-only and are automatically generated by the tool.

### **Examples**

The following example declares one test clock and two functional, non-test clocks, an ordinary one and a differential one, the latter of which consists of two clock pins "pdiff" and "ndiff".

```
Module top {
    TCKPort tck;
    ClockPort sclk;
    ClockPort pdiff;
    ClockPort ndiff { DifferentialInvOf pdiff ; }
}
```
**Related Topics**

**[TCKPort](#page-4608-0)** 

# <span id="page-4539-0"></span>**DataInPort**

Declares the name of the data in port of a Module.

#### **Usage**

```
Module module_name {
  DataInPort port_name {
    RefEnum enum_name ;
   DefaultLoadValue default_load_value ;
   Attribute att_name = att_value ;
  }
}
```
## **Description**

A port function that declares the name of the data in port of a [Module.](#page-4569-0)

A module may have zero or more data in ports. The number and bus-width of all declared data in ports is not correlated to the number and bus-width of any [DataOutPort](#page-4548-0).

A data in port is used to execute a parallel write (that is, not a scan operation), to ports of the module. For a scan operation, use the [ScanInPort](#page-4585-0) port function instead. If you allow parallel writes to ports of the module, you must declare the DataInPort function or functions for the module. If a module does not have DataInPort port functions, the tool will not allow parallel data write. Certain additional restrictions apply as explained next.

There should be at most one RefEnum per DataInPort, and the widths of the data within the referenced enumeration table should match the width of the data in port.

If a data in port is used to select a scan path, for example, as the select of a [ScanMux](#page-4593-0), it may not be the target of a write operation. This ensures that the scan selection remains under control of the software application.

If you connect a data in port to an [Instance](#page-4559-0) or [DataRegister](#page-4551-0) with an AddressValue statement, the tool will concatenate all data in ports in the order of declaration until it achieves the required data width. See the discussion of AddressValue for further explanation and an example.

## **Arguments**

• *port\_name*

A required string that identifies the name of a data in port of the module. The port names for all ports of a module must be unique. In addition, you may not use the port name for any of the following objects: [ScanRegister,](#page-4599-0) [DataRegister,](#page-4551-0) [ScanMux](#page-4593-0), [DataMux,](#page-4545-0) [ClockMux](#page-4534-0), [OneHotDataGroup](#page-4572-0), [OneHotScanGroup](#page-4576-0), [LogicSignal,](#page-4567-0) [Alias](#page-4524-0).

It is recommended to use a port name for the ICL DataInPort of the module that is also used for the respective ports of the module in the design.

• RefEnum *enum name* ;

An optional keyword-string pair that references the name of an Enum table. Using the enumeration table, the writing to the data in port can use synonyms listed in the table, instead of bit strings. Understand that the enumeration table is not necessarily a complete list. You are still allowed to write any value to the data in ports, including those not listed in the enumeration table. A DataInPort may have at most one RefEnum statement.

• DefaultLoadValue *default\_load\_value* ;

An optional keyword-string pair that identifies the value that each DataIn port assumes if the tool had not written any user-defined value to it beforehand and needs to write to other bits of the Ports. If you use default load value, you must match its the width to the width of the port.

For DataInPorts on the current design, the tool automatically forces those DataInPorts to the specified *default load value* at the beginning of the pattern and after an iReset operation. If you do not specify a DefaultLoadValue, the tool forces the DataInPort to "0". There is one exception to this behavior. If you declare the DataInPort as an inout port in the design module having the same name as the top level ICL module, the tool drives the port to Z at the beginning of the pattern. The port remains Z until it is the target of an explicit iWrite command or its value is needed to justify other iRead or iWrite commands.

#### **Note**

The presence of the DefaultLoadValue statement alone is not sufficient to establish a particular value for the stability analysis after test\_setup. If you mean to treat a value at a DataInPort as stable during stability analysis, then you must force the port to that value, for example by means of an iWrite in one of the test\_setup iCalls.

• Attribute *att\_name* = *att\_value* ;

A repeatable, optional keyword, string and value combination. The standard does not have any built-in attributes, it only defines the structure of the Attribute parameter by the language. You define the attribute name and the attribute value, and any IJTAG software tool may ignore it. Tessent understands several [port attributes](#page-3591-0) and [pin attributes](#page-3588-0) as defined in this manual. Note that most attributes are read-only and are automatically generated by the tool.

#### **Examples**

#### **Example 1**

The following example shows an ICL module definition with only DataInPort, [DataOutPort](#page-4548-0), and a [ClockPort](#page-4537-0) port functions. This module does not include any scan interface. Its only way of data IO is through the parallel data port in[7:0] and out[7:0]. Observe that the body of the module is empty, not containing any other ICL objects, like [DataRegister,](#page-4551-0) or [LogicSignal](#page-4567-0).

Instrument Connectivity Language (ICL) **DataInPort**

```
Module instrument {
   DataInPort in[7:0];
    DataOutPort out[7:0];
   ClockPort clk;
}
```
#### **Example 2**

The following example shows an ICL module definition with both a parallel data input/output and a scan interface (implicitly defined, since there is only one scan-in / scan-out pair). Observe how it uses the data in port inside the [ScanRegister.](#page-4599-0) It is declared as the source of the capture values of the scan register, which means that the scan register captures the value from the data in ports fq on the positive edge of the [CaptureEnPort](#page-4529-0) ce, under the condition that the [SelectPort](#page-4604-0) en is also high. Finally, observe the usage of the RefEnum and [Enum](#page-4556-0) statements.

```
Module tdr ref {
  ScanInPort si;
  ScanOutPort so { Source R[0]; }
  ShiftEnPort se;
  SelectPort en;
  CaptureEnPort ce;
   UpdateEnPort ue;
  TCKPort tck;
  DataInPort fq[7:0] { RefEnum OptionalValues; }
  DataOutPort td[7:0] { Source R[7:0]; RefEnum OptionalValues; }
   ScanRegister R[7:0] { 
      CaptureSource fq[7:0];
      ScanInSource si;
      RefEnum OptionalValues ;
   } Enum OptionalValues {
      reset = 8'b0;
      set = 8'b111111111 ;
       chain = 8'b11001100 ;
      qreen = 8' hee ;
      blue = 8'd198;
   }
}
```
#### **Example 3**

The following example shows how you can use a data input port to select a scan path. In such a case, the data input port falls under the control of the Tessent tool, which determines the necessary data in values to fulfill any read or write requests to the scan chains.

```
Module msel { 
  ScanOutPort so { Source smux; } 
  DataInPort dataSel; 
  ScanMux smux SelectedBy dataSel { 
    1'b0 : tdr0[0];
    1'b1 : tdr1[0]; 
  }
  [...]
}
```
## **Related Topics**

[DataOutPort](#page-4548-0)

[DataInOutPort](#page-4543-0)

**[ScanInPort](#page-4585-0)** 

**[ScanOutPort](#page-4596-0)** 

[Enum](#page-4556-0)

# <span id="page-4543-0"></span>**DataInOutPort**

Declares the name of the data inout port (bidirectional port) of a Module.

#### **Usage**

**Syntax 1**

```
Module module name {
  DataInOutPort port name ;
}
```
**Syntax 2**

```
Module module name {
   DataInOutPort port name {
       Source source_name ;
      Attribute att name = att value ;
    }
}
```
### **Description**

A port function that declares the name of the data inout port (bidirectional data port) of a [Module](#page-4569-0).

This port function is not part of the IEEE 1687-2014 standard. Its only use model within Tessent is the representation of the SPIO port of the Two-Pin Serial Port (TPSP) interface (see ["TwoPinSerialPort" on page 3815](#page-3814-0)). It cannot be used for any other purpose.

## **Arguments**

• *port\_name*

A required string that identifies the name of a data inout port of the module. The port names for all ports of a module must be unique. In addition, you may not use the port name for any of the following objects: [ScanRegister,](#page-4599-0) [DataRegister](#page-4551-0), [ScanMux](#page-4593-0), [DataMux,](#page-4545-0) [ClockMux](#page-4534-0), [OneHotDataGroup](#page-4572-0), [OneHotScanGroup](#page-4576-0), [LogicSignal,](#page-4567-0) [Alias](#page-4524-0).

It is recommended to use a port name for the ICL DataInOutPort of the module that is also used for the respective ports of the module in the design.

• Source *source* name ;

An optional keyword-string pair that identifies the source of the parallel output data, such as a DataOutPort or a DataInOutPort of another module instance. A DataInOutPort may have at most one Source statement. Further, the width of the Source must match the width of the DataInOutPort.

• Attribute *att\_name = att\_value* ;

A repeatable, optional keyword, string and value combination. The standard does not have any built-in attributes, only the structure of the Attribute parameter is defined by the language. The attribute name and the attribute value is defined by you, and may be ignored by any IJTAG software tool. Tessent understands several port attributes and icl\_pin as

defined in this manual. Most attributes are read-only and are automatically generated by the tool.

### **Examples**

The following example shows the typical use of the DataInOutPort construct as part of the interface of a design with a TPSP controller.

```
Module chip {
     ClockPort SPCLK {
      Attribute function modifier = "two pin serial clock port";
    }
    DataInOutPort SPIO { 
      Source tpsp inst.spio out;
       Attribute function_modifier = "two_pin_serial_inout_port";
 }
   Instance tpsp inst Of tpsp controller {
       InputPort spio_in = SPIO;
      InputPort \text{spcl}\overline{k} = SPCLK;
       InputPort tdo = block_inst.tdo;
    }
    Instance block_inst Of block {
       InputPort tms = tpsp_inst.tms;
       InputPort trst = tpsp_inst.trst;
      InputPort \text{tck} = \text{tpsp} inst.tck;
      InputPort tdi = tpsp inst.tdi;
    }
}
```

```
Related Topics
```
**[DataInPort](#page-4539-0)** 

[DataOutPort](#page-4548-0)

# <span id="page-4545-0"></span>**DataMux**

Creates and names a data multiplexer.

#### **Usage**

```
Module module_name {
  DataMux mux_name SelectedBy mux_select_signal {
     Attribute att_name = att_value;
    mux_select_value : data_source_name ;
  }
}
```
### **Description**

The DataMux statement creates and names a data multiplexer.

IJTAG differentiates between a scan multiplexer, a data multiplexer, and a clock multiplexer. All three share the same syntax (other than the keyword), but their semantics differ. The scan multiplexer only switches between scan signals, the data multiplexer only switches between data signals, and the clock multiplexer only switches between clock signals. No signal types may be mixed for any of the multiplexers. The select signal of the multiplexers may be sourced only by data signals.

A DataMux can also be used for the gating of reset signals, tms signals and trst signals. See chapter "How to Model Global Reset, Local Reset and Embedded TAPs" in the *Tessent IJTAG User's Manual* for the details about the reset, trst and tms gating.

## **Arguments**

• *mux\_name*

A string that identifies the name of a data multiplexer of the module. The name of the ScanMux must be unique among all port names, and among all the following objects: [ScanRegister](#page-4599-0), [DataRegister,](#page-4551-0) [ScanMux](#page-4593-0), [ClockMux](#page-4534-0), [OneHotDataGroup,](#page-4572-0) [OneHotScanGroup](#page-4576-0), [LogicSignal,](#page-4567-0) [Alias.](#page-4524-0)

Using this name, the outgoing signal of the multiplexer can be referenced. The width of *mux\_name* must match the with of the *data\_source\_name*.

• Attribute *att\_name* = *att\_value* 

A repeatable, optional keyword, string and value combination. The possibility to attach attributes to multiplexers is not part of the IEEE 1687-2014 standard. It is an extension specific to Tessent Shell. The attribute name and the attribute value is defined by you and may be ignored or rejected by any IJTAG software tool.

• *mux\_select\_value* : *data\_source\_name*

A repeatable string-string pair, connected by a colon symbol ':'. A DataMux must have at least one mux\_select\_value - data\_source\_name pair. The width of the *mux\_select\_value* must match the width of the *mux\_select\_signal*.

The *mux\_select\_value* describes the value the select signal (*mux\_select\_signal*) of the mux must assume for the *mux\_name* signal to connect to the *data\_source\_name* signal. The *mux\_select\_value* may contain x-values. The collection of all specified *mux\_select\_value* parameters need not cover the entire number space. Any select value not listed causes the *mux\_name* signal to assume x-values of the correct width.

A mux select value may consist of multiple different select values connected by OR ("|"). The width of each individual select value must match the width of the mux select signal.

#### **Examples**

The following shows usages of all the multiplexer types.

Tessent™ Shell Reference Manual, v2021.3 **4547**

```
Module chip2 {
    ScanInPort siA ;
   ScanInPort siB ;
   ScanOutPort so { Source scanM ; }
    ShiftEnPort se1 ;
    CaptureEnPort ce1 ;
    UpdateEnPort ue1 ;
    ShiftEnPort se2 ;
    CaptureEnPort ce2 ;
    UpdateEnPort ue2 ;
    TCKPort tck ;
    ClockPort clkA ;
    ClockPort clkB ;
    ToClockPort clk { Source clockM ; }
    DataInPort dselA ;
    DataInPort dselB[2:0] ;
   DataOutPort do[3:0] \{ Source dataM[3:0] ; \} ScanInterface cA12 { 
       Port se1; Port ce1; Port ue1; 
      Chain c1 { Port siA; Port so ; }
    }
    ScanInterface cB12 { 
       Port se2; Port ce2; Port ue2; 
      Chain c1 { Port siB; Port so ; }
 }
    ScanRegister regA[7:0] {
       ScanInSource siA ;
       ResetValue 8'b0 ;
    }
    ScanRegister regB[7:0] {
       ScanInSource siB ;
       ResetValue 8'b0 ;
    }
    ScanMux scanM SelectedBy dselA {
       1'b0 : regA[0] ;
       1'b1 : regB[0] ;
 }
    ClockMux clockM SelectedBy dselA {
       1'b0 : clkA ;
       1'b1 : clkB ;
    }
    DataMux dataM[3:0] SelectedBy dselB[2:0] { 
      3'b000|3'b100 : regA[7:4] ;
      3'bx01 : regA[3:0] ;
      3'bx1x : regB[5:2] ;
    }
}
```
## **Related Topics**

#### [ScanMux](#page-4593-0)

[ClockMux](#page-4534-0)

# <span id="page-4548-0"></span>**DataOutPort**

Declares the name of the data out port of a Module.

### **Usage**

```
Syntax 1
    Module module_name {
      DataOutPort port_name ; 
    } 
Syntax 2
    Module module_name {
      DataOutPort port_name {
        Source source_name ;
        Enable enable_name ;
```

```
RefEnum enum name ;
    Attribute att_name = att_value ;
  }
}
```
### **Description**

A port function that declares the name of the data out port of a [Module.](#page-4569-0)

A module may have zero or more data out ports. The number and bus-width of all declared data out ports is not correlated to the number and bus-width of any [DataInPort](#page-4539-0).

A data out port is used to execute a parallel read (that is, not a scan operation) to ports of the module or to readable objects inside the module, like [DataRegister](#page-4551-0). If data is to be scanned-out, use the [ScanOutPort](#page-4596-0) port function instead. If a parallel read from ports or objects of the module is to be allowed, the DataOutPort function(s) must be declared for the module. If a module does not have DataOutPort port functions, no parallel data read is allowed. Certain additional restrictions apply as explained next.

If the data output port signal has [SelectPort](#page-4604-0) or [ToSelectPort,](#page-4627-0) which is part of an [ScanInterface](#page-4587-0) in its fanin, then it may not be target of an *iWrite* or *iRead* operation. This ensures that the scan selection remains under control of the software application.

If a data out port is connected to an [Instance](#page-4559-0) or [DataRegister](#page-4551-0) with an AddressValue statement, all data out ports are concatenated in the order of declaration until the required data width is achieved. See the discussion of AddressValue for further explanation and an example.

If none of the parameters Source, Enable, Attribute, or RefEnum are used, you must use Syntax 1. However, in this case, the data connection is broken at the DataOutPort. Retargeting cannot use this port, and if no other solution can be found, reading and writing from the broken data connection results in an error during PDL command retargeting.

Tessent™ Shell Reference Manual, v2021.3 **4549**

#### **Arguments**

• *port\_name*

A required string that identifies the name of a data out port of the module. The port names for all ports of a module must be unique. In addition, the port name may not be used for any of the following objects: [ScanRegister,](#page-4599-0) [DataRegister](#page-4551-0), [ScanMux](#page-4593-0), [DataMux,](#page-4545-0) [ClockMux](#page-4534-0), [OneHotDataGroup](#page-4572-0), [OneHotScanGroup](#page-4576-0), [LogicSignal,](#page-4567-0) [Alias](#page-4524-0).

It is recommended to use a port name for the ICL DataOutPort of the module that is also used for the respective ports of the module in the design.

• Source *source\_name* ;

An optional keyword-string pair that identifies the source of the parallel output data, like a [DataRegister](#page-4551-0) or a [DataOutPort](#page-4548-0) of another module instance. A DataOutPort may have at most one Source statement. Further, the width of the Source must match the width of the DataOutPort.

• Enable *enable* name;

An optional keyword-string pair that identifies the enable signal of the data out port. The enable signal must become active in order to connect the data output port with the data source. The activation and deactivation of the enable signal is taken care of by Tessent. Please see the to learn more about the usage of the enable signal. A DataOutPort may have at most one Enable statement.

• RefEnum *enum* name;

An optional keyword-string pair that references the name of a Related Topics table. Using the enumeration table, the writing to the data in port can use synonyms listed in the table, instead of bit strings. It must be understood that the enumeration table is not necessarily a complete list. It is still allowed to write to the data in ports any value, including those not listed in the enumeration table. A DataOutPort may have at most one RefEnum statement.

• Attribute *att\_name* = *att\_value* ;

A repeatable, optional keyword, string and value combination. The standard does not have any built-in attributes, only the structure of the Attribute parameter is defined by the language. The attribute name and the attribute value is defined by you, and may be ignored by any IJTAG software tool. Tessent understands several [port attributes](#page-3591-0) and [icl\\_pin](#page-3588-0) as defined in this manual. Note that most attributes are read-only and are automatically generated by the tool.

#### **Examples**

The following example shows an ICL module definition with both a parallel data input/output and a scan interface (implicitly defined, since there is only one scan-in / scan-out pair). Observe how the data in port is used inside the [ScanRegister](#page-4599-0). It is declared as the source of the capture values of the scan register, which means that the scan register captures the value from the data in ports fq on the positive edge of the [CaptureEnPort](#page-4529-0) ce, under the condition that the [SelectPort](#page-4604-0) en is also high. Finally, observe the usage of the RefEnum and Related Topics statements.

```
Module tdr_ref {
  ScanInPort si;<br>ScanOutPort so
                  so \qquad \{ Source R[0]; \}ShiftEnPort se;
  SelectPort en;
  CaptureEnPort ce;
   UpdateEnPort ue;
  TCKPort tck:
  DataInPort fq[7:0] { RefEnum OptionalValues; }
  DataOutPort td[7:0] { Source R[7:0]; RefEnum OptionalValues; }
   ScanRegister R[7:0] { 
      CaptureSource fq[7:0];
      ScanInSource si;
      RefEnum OptionalValues ;
    } Enum OptionalValues {
      reset = 8'b0;
      set = 8'b111111111 ;
       chain = 8'b11001100 ;
      qreen = 8' hee ;
       blue = 8'd198 ;
    }
}
```
#### **Related Topics**

**[DataInPort](#page-4539-0)** 

[DataInOutPort](#page-4543-0)

**[ScanInPort](#page-4585-0)** 

[ScanOutPort](#page-4596-0)

[Enum](#page-4556-0)

# <span id="page-4551-0"></span>**DataRegister**

Defines and names a data register of a certain width and with certain properties.

#### **Usage**

#### **Syntax 1**

```
Module module_name {
  DataRegister register_name { 
    WriteDataSource concat_signal ;
    WriteEnSource enable_source ;
    ResetValue reset_value ;
   DefaultLoadValue load_value ;
   RefEnum enum_name ;
   Attribute att_name = att_value; 
  }
}
```
#### **Syntax 2**

```
Module module_name {
  DataRegister register_name {
    AddressValue address_value ;
    ResetValue reset_value ;
    DefaultLoadValue load_value ;
    RefEnum enum_name ;
   Attribute att_name = att_value; 
  }
}
```
#### **Description**

The statement DataRegister defines and names a data register of a certain width and with certain properties. These properties, like the reset value, are described through parameters of the data register. The DataRegister is used for parallel reading and writing as opposed to a [ScanRegister](#page-4599-0), which offers a scan-based access.

There are three, mutually exclusive types of DataRegisters: A Selectable DataRegister, for which a signal must be defined from which the DataRegister captures data; an Addressable DataRegister, for which an AddressValue must be specified; and a CallBack DataRegister. You should use Syntax 1 if you have a Selectable DataRegister. You should use Syntax 2 if you have an Addressable DataRegister.

Further, the Addressable DataRegister can only be used inside a [OneHotDataGroup](#page-4572-0), and inside a [OneHotDataGroup](#page-4572-0) there can only be Addressable DataRegisters.

#### **Note**

Currently Tessent does not support the Callback functionality.

#### **Arguments**

• *register\_name*

A required string that identifies the name of a data register of the module. The name of the DataRegister must be unique among all port names, and among all the following objects: [ScanRegister](#page-4599-0), [ScanMux](#page-4593-0), [DataMux,](#page-4545-0) [ClockMux,](#page-4534-0) [OneHotDataGroup](#page-4572-0), [OneHotScanGroup](#page-4576-0), [LogicSignal,](#page-4567-0) [Alias.](#page-4524-0)

• *ResetValue reset\_value*

An optional keyword-string pair that identifies the value that each data register cell assumes as a response to an active reset signal of the module. In more detail, it is the update stage of the scan register that assumes the declared reset value. If used, the width of *reset\_value* must match the width of the register. If the ResetValue parameter is not used, the data register does not respond to the module's incoming reset signal. However, if the module contains data registers with a ResetValue parameter, the module must have only one ResetPort statement.

When both the DefaultLoadValue parameter and the ResetValue parameter exist in the same DataRegister statement, the non-x bit values of *reset\_value* must match those of *default\_load\_value*.

• *DefaultLoadValue default\_load\_value*

An optional keyword-string pair that identifies the value that each data register cell assumes if no user-defined value had been written to it beforehand and if no reset had been triggered. If used, the width of *default load value* must match the width of the register.

When both the DefaultLoadValue parameter and the ResetValue parameter exist in the same DataRegister statement, the non-x bit values of *reset* value must match those of *default\_load\_value*.

• *RefEnum enum\_name*

An optional keyword-string pair that references the name of an [Enum](#page-4556-0) table. Using the enumeration table, reading and writing to the data register can use synonyms listed in the table, instead of bit strings. Understand that the enumeration table is not necessarily a complete list. It is still allowed to read or write any value, including those not listed in the enumeration table. A DataRegister statement may have at most one RefEnum parameter. In addition, the width of the elements in the enumeration table must match the width of the data register.

• Attribute *att\_name* = *att\_value* 

A repeatable, optional keyword, string and value combination. The standard does not have any built-in attributes, only the structure of the Attribute parameter is defined by the language. The attribute name and the attribute value is defined by you and may be ignored by any IJTAG software tool. Tessent understands several [port attributes](#page-3591-0) and pin\_attributes as defined in this manual. Note that most attributes are read-only and are automatically generated by the tool.

Tessent™ Shell Reference Manual, v2021.3 **4553**

• WriteDataSource *concat\_signal*

A keyword and string pair required for a selectable DataRegister. *concat\_signal* references a single signal or a concatenation of signals from where the DataRegister captures data in response to a write request when WriteEnSource turns active (high). concat\_signal must refer either to the module's [DataInPort](#page-4539-0)s, another DataRegister, or to a [ScanRegister](#page-4599-0).

• WriteEnSource *enable\_source*

A keyword and string pair required for a selectable DataRegister. *enable\_source* references a 1-bit wide signal which determines when the DataRegister can capture data from WriteDataSource. The DataRegister captures data in response to a write request when WriteEnSource turns active (high).

• AddressValue *address\_value*

A keyword and number pair required if an Addressable DataRegister; that is, the DataRegister is part of the [OneHotDataGroup](#page-4572-0). The AddressValue parameter may not be used if the DataRegister if not part of a [OneHotDataGroup](#page-4572-0). Within the [OneHotDataGroup,](#page-4572-0) the *number* declares a part of the address that is associated with the DataRegister. The final address of a [DataRegister](#page-4551-0) is determined by the sum of all addresses along the hierarchical instance path leading to the data register. In this sense *number* is only one element of the sum, comprising the address of a data register of the [OneHotDataGroup.](#page-4572-0)

The DataRegister is loaded from the logical data-in signal with the right most indices first, when the DataRegister's address has been applied and the module's WriteEnPort is active (high). The address of a DataRegister is computed by adding all address\_values of all [Instances](#page-4559-0) leading to the DataRegister.

Similarly, reading from the Addressable DataRegister requires the module's ReadEnPort being active (high), and the address of the DataRegister being applied.

#### **Examples**

The following example shows a selectable data register. An example of addressable data registers can be found with the [OneHotDataGroup](#page-4572-0) statement, as well as with the [Instance](#page-4559-0) statement.

Observe the usage of the [Parameter](#page-4578-0) statement as well as Parameter overwrites. Further observe how the write enable signal is computed for the data registers in module bank using a [LogicSignal](#page-4567-0) statement and concatenation of the parameterized signals of the comparisons.

All together, this example shows how a selectable DataRegister can be used very much in a way of an addressable DataRegister, but without any of the constraints that come with an addressable DataRegister. In this particular implementation, the read and write enable signal of bank are explicitly managed (see for example, the usage of Dx\_Mux). Depending on your DataRegister implementation, you may be able to relax this and allow reading from and writing to a data register simultaneously. Tessent sets up constraints for the IJTAG software such that no race conditions can occur.

```
Module chip_selectable_dataregister { 
    DataInPort write_enable ;
   DataInPort read_enable ;
    DataInPort address[7:0] ;
    DataInPort dataIn[15:0] ;
   DataOutPort dataOut [15:0] { Source outMux[15:0] ; }
    Parameter bank1Address = 4'b0011 ;
    Parameter bank2Address = 4'b1100 ;
    DataMux outMux[15:0] SelectedBy address[7:4] { 
      $bank1Address : bank1.dataOut[15:0] ;
      $bank2Address : bank2.dataOut[15:0] ;
 }
    Instance bank1 Of bank {
     InputPort we = write enable ;
      InputPort re = read_enable ;
      InputPort dataIn[15:0] = dataIn[15:0] ;
     InputPort address[3:0] = address[3:0];
    }
    Instance bank2 Of bank {
     InputPort we = write enable ;
      InputPort re = read_enable ; 
      InputPort dataIn[15:0] = dataIn[15:0] ;
     InputPort address[3:0] = address[3:0];
     Parameter D0 Address = 4'b1000 ;
     Parameter D1 Address = 4'b1100 ;
 }
}
Module bank {
  DataInPort we ; Alias weR = we { iApplyEndState 1'b0 ; }
   DataInPort re;
   DataInPort address[3:0];
    DataInPort dataIn[15:0];
   DataOutPort dataOut [15:0] { Source Dx Mux[15:0] ;
 Enable re; \} Parameter D0 Address = 4'b0000 ;
   Parameter D1 Address = 4' \overline{b}0001 ;
   DataMux Dx Mux[15:0] SelectedBy we,address[3:0] {
      1'b0, $D0_Address : D0[15:0] ;
      1'b0, $D1_Address : D1[15:0] ;
 }
   LogicSignal D0 wen \{ re, we, address [3:0] = 2'b01, $D0 Address ; \} DataRegister D0[15:0] { 
     ResetValue 16'b0 ;
     WriteEnSource D0 wen ;
     WriteDataSource dataIn[15:0] ;
 }
   LogicSignal D1 wen \{ re, we, address[3:0] == 2'b01, $D1_Address ; \}DataRegister D1[15:0] {
      ResetValue 16'b0 ;
     WriteEnSource D1_wen ;
      WriteDataSource dataIn[15:0] ;
    }
}
```
**Related Topics**

[DataInPort](#page-4539-0)

Tessent™ Shell Reference Manual, v2021.3 **4555**

[DataOutPort](#page-4548-0)

[ScanRegister](#page-4599-0)

[OneHotDataGroup](#page-4572-0)

# <span id="page-4556-0"></span>**Enum**

Adds an entry to an enumeration table that links a mnemonic string to an arbitrary value.

**Usage**

```
Module module_name {
  Enum enum_name {
    name = value ;
  }
}
```
## **Description**

With the Enum statement, ICL introduces an enumeration table that links a mnemonic string to an arbitrary value. This string can then be used in lieu of the value at places like [DataInPort](#page-4539-0), [DataOutPort,](#page-4548-0) and [LogicSignal.](#page-4567-0) For the [ScanRegister](#page-4599-0) and the [DataRegister](#page-4551-0) the string can be used for the DefaultLoadValue, ResetValue, and CaptureSource ([ScanRegister](#page-4599-0) only).

Further, PDL commands like [iWrite](#page-1295-0) or [iRead](#page-1278-0) can also use the name instead of the value. Choosing meaningful mnemonics can make both, ICL and PDL, much more human readable.

In no usage of the enumeration table are you limited to only the names listed in the table. You are free to continue using any legal value, and in particular values not listed in the table. The example below shows such a case.

## **Arguments**

• *enum\_name*

A required string that identifies the name of the enumeration table. Using this name the RefEnum parameter inside the ScanRegister statement, for example, can reference the enumeration table. The *enum\_name* must be unique among all Enum statements within the module.

• *name* = *value*

A required, repeatable string-value pair, connected with the  $\epsilon$  symbol. These pairs make up the enumeration table. All values must be of the same width, and the names must be unique within the same Enum. An enumeration table must contain at least one name-value pair.

## **Examples**

The following enumeration table shows several examples of value definitions. The width of the value depends on the usage of the table entries in other objects, like [ScanRegister](#page-4599-0) or [DataInPort](#page-4539-0), referenced by RefEnum. within these statements. The number type is not relevant as shown. Also observe that two [Parameter](#page-4578-0) were defined, which are used in the enumeration table 'Modes'. As usual, these parameters could be overwritten differently in each instance of the module.

Tessent™ Shell Reference Manual, v2021.3 **4557**

```
Module instrument {
   DataInPort in[7:0];
   DataOutPort out[7:0];
   ClockPort clk;
  Alias enable = in[7] \{ RefEnum YesNo; \}Alias mode[3:0] = in[6:5], in[3:2] { RefEnum Modes; }
  Alias p1[2:0] = \text{in}[4], \text{in}[1:0];Alias go = out[0] { RefEnum PassFail; }
  Alias done = out[1] \{ Refenum YesNo; \}Alias count[5:0] = out[7:2];
  Parameter userEnum1val = 4'b1111;
   Parameter userEnum2val = 4'h22 ;
   Enum PassFail {
     Pass = 1'b1;
     Fail = 1'bb0; }
   Enum YesNo {
     Yes = 1'b1;No = 1'b0:
   }
   Enum Modes {
    none = 4'bo; red = 4'b0011 ;
blue = 4'haa;green = 4'd9;
      userEnum1 = $userEnum1val ;
      userEnum2 = $userEnum2val ;
   }
}
```
Next, here is a snippet of a dofile, writing to the 'mode' [Alias](#page-4524-0) of the module, using the names defined in the 'Mode' enumeration table which is associated with the alias through the RefEnum parameter. The done [Alias](#page-4524-0) is then read from 'out'.

```
open_pattern_set enumTest
  iWrite mode red
  iApply
  iWrite mode 0b1010
  iApply
  iRead done Yes
  iApply
close_pattern_set
write patterns enumTest.pdl -pdl
```
The following lists the contents of the saved PDL file enumTest.pdl:

```
iProcsForModule instrument
iProc enumTest {} {
    iWrite in[6] 0b0
    iWrite in[5] 0b0
    iWrite in[3] 0b1
    iWrite in[2] 0b1
    iApply
    iWrite in[6] 0b1
    iWrite in[5] 0b0
    iWrite in[3] 0b1
    iWrite in[2] 0b0
    iApply
    iRead out[1] 0b1
    iApply
}
```
**Related Topics**

[iRead](#page-1278-0)

[LogicSignal](#page-4567-0)

[ScanRegister](#page-4599-0)

[iWrite](#page-1295-0)

[DataInPort](#page-4539-0)

[DataOutPort](#page-4548-0)

[DataRegister](#page-4551-0)

Tessent™ Shell Reference Manual, v2021.3 **4559**

# <span id="page-4559-0"></span>**Instance**

Names an instance of an ICL module.

#### **Usage**

```
Syntax 1
    Module module_name {
      Instance instance_name Of module_name {
        Attribute att_name = att_value ;
        InputPort moduleinputport_name = concat_signal ;
        Parameter parameter_name = parameter_value ;
        AddressValue number ;
      }
    }
```
#### **Syntax 2**

```
Module module_name {
  Instance instance_name Of module_name ;
}
```
## **Description**

The Instance statement names an instance of an ICL module. It also declares the address and/or all input connections of the instance to source signals of other instances or the top level module. Note that in ICL no output connections are listed in the Instance statement.

In addition to the input port connections, [Parameter](#page-4578-0)s defined within the module definition may be overwritten. [LocalParameter](#page-4566-0) cannot be overwritten though.

Syntax 2 must be used if the module has no input ports and none of the other parameters is used.

## **Arguments**

• *instance\_name Of module\_name*

A required string-string pair, connected with the case-sensitive keyword 'Of', defining the name of the instance and referencing an existing module name of which an instance is to be created. Within a module, all instance names must be unique. Also, no module may contain an instance of itself anywhere through its hierarchy.

• Attribute *att\_name* = *att\_value* 

A repeatable, optional keyword, string and value combination. The standard does not have any built-in attributes, only the structure of the Attribute parameter is defined by the language. The attribute name and the attribute value are defined by you, and may be ignored by any IJTAG software tool. Tessent understands several [port attributes](#page-3591-0) and pin\_attributes as defined in this manual. Note that most attributes are read-only and are automatically generated by the tool.

#### • InputPort *moduleinputport\_name* = *concat\_signal*

A repeatable, required keyword and string-value pair, connected with the '=' symbol. For each input port defined in the module there must be exactly one such line in the Instance statement, however exceptions apply as explained below. moduleinputport name must refer to an input port name of the referenced module. For modules without any input ports the InputPort parameter may not be used. The order of the input port declaration in the referenced module and the order of the InputPort parameters can be different.

*concat signal* may reference a single signal or a concatenation of signals of the same or compatible type. The type of *concat\_signal* must match the type of the input port definition in the module, or must be a compatible type. *concat\_signal* may only be one of these signals: reset, scan, data, read enable, write enable, clock, TCK, shift enable, capture enable, update enable, TMS, or TRST. The width of the module's port definition and *concat\_signal* must match. For an indexed input port of the module, the InputPort parameter may be used as often as necessary to cover the entire index range in any order. However, overlapping indices or ranges are not allowed. For instances without the AddressValue parameter, the InputPort parameter may connect the module's [WriteEnPort](#page-4648-0), [ReadEnPort](#page-4581-0), [AddressPort](#page-4522-0), or [SelectPort](#page-4604-0) to data signals; that is, a data signal is a compatible source for those port functions.

Note that not all input ports of a module must be connected explicitly. For a non-handoff module; that is, for a module that is not the top level module you hand over to a third party, several connections are automatically implied, if their source in the parent module can be determined unambiguously. It is legal to list these connections through the InputPort parameter, but it is not necessary. The following connections are automatically implied for non-hand-off module instances that do not have the AddressValue statement: TCK, shift enable, capture enable, update enable.

• Parameter *parameter* name = *parameter* value

A repeatable, optional keyword and string-value pair, connected with the "=" symbol. The referenced *parameter name* must have been defined in the module referenced by *module\_name*; also the type of *parameter\_value* must match the type used in the module for the parameter.

Using the [Parameter](#page-4578-0) statement again within Instance overwrites the respective parameter value set in the module definition, but only for the current instance. Another instance of the module may use another overwrite value, or may use the original value defined in the module. Through this construct, ICL can define parameterized modules, where the final parameter is defined during each instantiation of the module.

• AddressValue *number*

A required keyword and number pair, if this instance is part of the [OneHotDataGroup.](#page-4572-0) The AddressValue parameter may not be used if the instance if not part of a [OneHotDataGroup](#page-4572-0). Within the [OneHotDataGroup](#page-4572-0), the *number* declares a part of the address that is associated with the instance. The final address of a [DataRegister](#page-4551-0) is determined by the sum of all addresses along the hierarchical instance path leading to the data register. In this sense

Tessent™ Shell Reference Manual, v2021.3 **4561**

*number* is only one element of the sum, comprising the address of a data register of the [OneHotDataGroup](#page-4572-0).

The following connections are automatically implied for non-hand-off module instances that do have the AddressValue statement: TCK, the instance's AddressPort is assumed to be connected to the logical address signal of the parent module, the instance's WriteEnPort is assumed to be connected to the WriteEnPort of the parent module, the instance's ReadEnPort is assumed to be connected to the ReadEnPort of the parent module, and the instance's DataInPort is assumed to be connected to the logical data in signals of the parent module.

#### **Note**

In IJTAG, the Instance statement describes the "AllowBroadcastingOnScanInterface" parameter. This parameter is currently not supported in Tessent.

### **Examples**

**Example 1**

The following example demonstrates the usage of automatic default connections in the common case of a scan interface. Observe that the instance declaration for tdr\_inst of module tdr only declares the scan input port connection. TCK and all the enable signals are connected fully automatically to the respective signals of the parent module. Explicit connections are only necessary, if there are multiple signals of the same type in the parent module, for example two select ports.

```
Module chip tdr {
  ScanInPort si;<br>ScanOutPort so
                so { Source tdr inst.so; }
  ShiftEnPort se;
  SelectPort en;
  CaptureEnPort ce;
   UpdateEnPort ue;
  TCKPort tck;
  Instance tdr inst Of tdr {
     InputPort si = si ;
   } 
}
Module tdr {
  ScanInPort si;
  ScanOutPort so { Source R[0]; }
   ShiftEnPort se;
  SelectPort en;
  CaptureEnPort ce;
   UpdateEnPort ue;
  TCKPort tck;
   ScanRegister R[7:0] { 
      ScanInSource si;
     ResetValue 8'b0;
   }
}
```
#### **Example 2**

The following example demonstrates not only the usage of the [OneHotDataGroup,](#page-4572-0) but also the usage of the InputPort parameter and some of the compatible signal connections. Observe that module "top" does have neither a [ReadEnPort](#page-4581-0), nor a [WriteEnPort](#page-4648-0). Instead it has 2 [DataInPort](#page-4539-0) statements that are connected to the respective input ports of the instances of module "phy". Since the connection of the data signals of the parent module (that is, top) to the instances is done implicitly, by the order of declaration, it is important that the 16 data input bits of DataIn are declared before the 2 bits of the write and read enable. Also note that the module top defines just one AddressPort of 8 bits, which is implicitly mapped to the two 4-bit AddressPorts of phy in their order of declaration. Further, observe that the AddressPort of "bank" only 2-bits wide, since only two bits are required for this module's operation.

```
Module top {
    AddressPort address[7:0] ;
   DataInPort dataIn[15:0];
   DataInPort write enable ;
   DataInPort read enable ;
   DataOutPort dataOut [15:0] {
      Source outMux[15:0] ; 
     Enable read enable ;
    }
    OneHotDataGroup outMux[15:0] {
      Instance phy1 Of phy { 
       AddressValue 2'b01, 6'b000000 ;
       InputPort we = write enable ;
        InputPort re = read_enable ;
 }
      Instance phy2 Of phy { 
       AddressValue 2'b10, 6'b000000 ;
       InputPort we = write enable ;
        InputPort re = read_enable ;
 }
    }
}
Module phy { 
    WriteEnPort 7 we ;
 ReadEnPort re ;
 AddressPort address1[3:0] ;
    AddressPort address2[3:0] ;
 DataInPort dataIn1[7:0] ;
 DataInPort dataIn2[7:0] ;
   DataOutPort dataOut [15:0] { Source outMux [15:0] ;
  }
    OneHotDataGroup outMux[15:0] {
      Instance bank1 Of bank { 
       AddressValue 4'b0001,2'b00 ;
 }
      Instance bank2 Of bank { 
       AddressValue 4'b0010,2'b00 ;
 }
    }
}
Module bank {
   WriteEnPort we ;
   ReadEnPort re;
   AddressPort address[1:0];
  DataInPort dataIn[15:0];
  DataOutPort dataOut[15:0] { Source outMux[15:0] ;
     } OneHotDataGroup outMux[15:0] {
// AddressValue 2'bx,4'bx,2'b<num>
 DataRegister D0[15:0] { AddressValue 2'b00 ; }
 DataRegister D1[15:0] { AddressValue 2'b01 ; }
    DataRegister D2[15:0] \{ AddressValue 2'b10; \}DataRegister D3[15:0] { AddressValue 2'b11; }
    }
}
```
## **Related Topics**

[ScanInterface](#page-4587-0)

[DataRegister](#page-4551-0)

[ScanRegister](#page-4599-0)

[OneHotDataGroup](#page-4572-0)

[OneHotScanGroup](#page-4576-0)

# **IRSelectPort**

Declares the name of the IR select port of a Module.

#### **Usage**

```
Module module_name {
  IRSelectPort port_name {
    Attribute att_name = att_value ;
  }
}
```
### **Description**

A port function that declares the name of the IR select port of a Module. This signal is used to select between the instruction register of a TAP controller and another scan register, usually a data register.

### **Arguments**

• *port\_name*

A required string that identifies the name of the IR select port of the module. The port names for all ports of a module must be unique. In addition, the port name may not be used for any of the following objects: [ScanRegister,](#page-4599-0) [DataRegister](#page-4551-0), [ScanMux](#page-4593-0), [DataMux,](#page-4545-0) [ClockMux](#page-4534-0), [OneHotDataGroup](#page-4572-0), [OneHotScanGroup](#page-4576-0), [LogicSignal,](#page-4567-0) [Alias](#page-4524-0).

• Attribute *att\_name* = *att\_value* ;

A repeatable, optional keyword, string and value combination. The standard does not have any built-in attributes, only the structure of the Attribute parameter is defined by the language. The attribute name and the attribute value is defined by you, and may be ignored by any IJTAG software tool. Tessent understands several [icl\\_port](#page-3591-0) attributes and [icl\\_pin](#page-3588-0) attributes as defined in this manual. Note that most attributes are read-only and are automatically generated by the tool.

# <span id="page-4566-0"></span>**LocalParameter**

Has the same semantic and use model as the Parameter statement but cannot be overwritten in the Instance statement.

#### **Usage**

```
Module module_name {
  LocalParameter parameter_name = parameter_value ;
}
```
### **Description**

A LocalParameter has the same semantic and use model as the [Parameter](#page-4578-0) statement. The only difference is that a LocalParameter cannot be overwritten in the [Instance](#page-4559-0) statement.

#### **Arguments**

• *parameter\_name* = *parameter\_value* 

A required string-value pair, connected with the '=' symbol. The parameter name must be unique across all [Parameter](#page-4578-0) and LocalParameter statements within the module. The parameter value may be exactly one of the following: an unsized number, a sized number, or a string. A parameter reference representing an unsized number may only be used where an unsized number is expected. Similarly for the sized number. A parameter reference representing a string may only be used in an attribute within any statement in the module, or within a Callback function. Places where a parameter reference is allowed include an attribute value, the index value for a vector identifier, or where a size or unsized number is allowed. For example, you cannot use a parameter to substitute any arbitrary number, such as creating object names, like an [Instance](#page-4559-0) name "inst\$size", where "size" is a parameter

Although parameters can be used to define other parameters, a circular definition is not allowed.

**Related Topics**

**[Parameter](#page-4578-0) [Instance](#page-4559-0)** 

[Alias](#page-4524-0)

[Enum](#page-4556-0)

# <span id="page-4567-0"></span>**LogicSignal**

Creates a new signal that can then be referenced in other ICL statements.

**Usage**

```
Module module_name {
  LogicSignal signal_name {
    expression ;
  }
}
```
### **Description**

The LogicSignal statement creates a new signal named *signal\_name*, which itself can then be referenced in other ICL statements, and in particular other LogicSignal statements.

Using the LogicSignal statement, logical operations between signals like AND or EXOR can be implemented.

## **Arguments**

• *signal\_name*

A required string that identifies the newly created signal name. The value it assumes depends on the result of the evaluation of *expression*.

The name of the LogicSignal must be unique among all port names, and among all the following objects: [ScanRegister](#page-4599-0), [DataRegister,](#page-4551-0) [ScanMux,](#page-4593-0) [DataMux](#page-4545-0), [ClockMux](#page-4534-0), [OneHotDataGroup](#page-4572-0), [OneHotScanGroup](#page-4576-0), [Alias.](#page-4524-0)

In any case, the width of signal name is always 1. In particular, comparisons and Boolean logic operations return 1'b1, if the expression evaluates to true, and 1'b0, if the expression evaluates to false.

• *expression*

A required string that defines a Boolean expression that evaluates to a single-bit result, based on the signals and their value used in the expression.

The common Boolean and Logical operators are supported. In decreasing order of preference, these are: Boolean not (!), Bitwise not  $(\sim)$ , logical AND  $(\&\&)$  and logical OR(||), bitwise AND ( $\&$ ), bitwise OR (|), and bitwise XOR ( $\land$ ), logical equality (==) and inequality  $(!=)$ .

All operators are left-to-right associative, and operators with equal precedence are evaluated left-to-right. Associativity and precedence may be expressly specified with parentheses ().

Valid operands are registers, ports, sized and unsized numbers, logical signals, as well as parameters and aliases that resolve into those. In addition, signals can be concatenated.

For expressions containing unsized numbers, it must be possible to determine the required width of the unsized number unambiguously. If the width must be extended, the additional bits are either filled with 0, if the most significant bit is either 0 or 1, or the bits are filled with unknown  $(x)$ .

For the logical equality and inequality operation, the width of the operands on either side of the operator must be the same.

Any parameter reference is resolved before the expression is evaluated.

Enumeration table entries can be used for operands which are used in their entirety in the expression, and not just a part of the operand. The operand must have declared its binding to this enumeration by means of the RefEnum statement. Enumeration values are allowed only in combination with equality  $(==)$  and inequality  $(!=)$  operators. See the example below.

#### **Examples**

The following example shows several usages of the Logical Signal statement. sig1 demonstrates the usage of an enumeration table value entry. Note that 'mode[3:0]' is the entire operand for which the Enum 'Modes' applies. Therefore, any table entry may be used for this operand. sig2 shows the usage of concatenation, the expansion of an unsigned number and the usage of a parameter reference. Observe that the width of the right operand is 5, whereas the width of the sized elements of the left operand is 3. Therefore, the unsigned number '0' is expanded to width 2, matching the width of the right operand. Lastly, sig3 shows an example of bit-operations.

```
Module instrument {
    [ ... ]
    DataInPort in[7:0];
    [ ... ]
   Alias enable = in[7] \{ RefEnum YesNo; \}<br>Alias mode[3:0] = in[6:5], in[3:2] \{ RefEnum Modes; \}= in[6:5],in[3:2] \{ RefEnum Modes; \}Parameter user1 = 4'b1010 ;
LogicSignal sig1 { (mode==red) && (enable==1'b1) ; } 
   LogicSignal sig2 \{ \text{in}[4], 1 \text{th}[0], 0 = 1 \text{th}0, 5user1 ; }
   LogicSignal sig3 \{ (in[6:5] | in[3:2]) != 2' b10 ; \} Enum Modes {
      none = 4'b0;red = 4'b0011 ;blue = 4'haa ;
      green = 4'd9 ; }
    [ ... ] 
}
```
# <span id="page-4569-0"></span>**Module**

Defines the name of an ICL module.

#### **Usage**

```
Module module_name { 
  Attribute att_name = att_value; 
  Parameter param_name = param_value; 
  LocalParameter param_name = param_value; 
  ScanInterface interface_name { … } 
//---- Port Functions
  ScanInPort port_name { … } 
  ShiftEnPort port_name { … } 
  CaptureEnPort port_name { … } 
  UpdateEnPort port_name { … } 
  DataInPort port_name { … } 
  DataOutPort port_name { … }
  SelectPort port_name { … } 
  ResetPort port_name { … } 
  TMSPort port_name { … } 
  TCKPort port_name { … } 
  ClockPort port_name { … } 
  TRSTPort port_name { … } 
  AddressPort port_name { … } 
  WriteEnPort port_name { … } 
  ReadEnPort port_name { … } 
  ScanOutPort port_name { … } 
  ToShiftEnPort port_name { … } 
  ToUpdateEnPort port_name { … } 
  ToCaptureEnPort port_name { … } 
  ToResetPort port_name { … } 
  ToSelectPort port_name { … } 
  ToClockPort port_name { … } 
  ToTCKPort port_name { … } 
  ToTMSPort port_name { … } 
  ToTRSTPort port_name { … } 
  ToIRSelectPort port_name { … }
  Instance instance_name Of another_module_name { … }
  LogicSignal signal_name { … } 
  ScanRegister register_name { … } 
  DataRegister register_name { … } 
  ScanMux mux_name SelectedBy selector { … } 
  DataMux mux_name SelectedBy selector { … } 
  ClockMux mux_name SelectedBy selector { … } 
  OneHotDataGroup name { … } 
  OneHotScanGroup name { … } 
  Enum enum_name { … } 
  Alias alias_name = element_list { … }
  AccessLink instance_name Of link_type { … }
}
```
## **Description**

The syntax above lists the complete contents (statements) of an ICL module. Not all statements may be used at the same time.

Each ICL statement is explained in detail in the following pages. All statements are hyperlinked from here to the respective statement description, as well as back to this module description.

#### **Arguments**

• module name

The Module statement defines the name of an ICL module. The name of the module must be unique among all loaded modules. To build an ICL design, you use the [Instance](#page-4559-0) statement.

### **Related Topics**

[NameSpace](#page-4571-0)

**[Instance](#page-4559-0)** 

[UseNameSpace](#page-4647-0)

# <span id="page-4571-0"></span>**NameSpace**

Places all subsequent modules in a specific namespace.

#### **Note**

Currently Tessent does not support the NameSpace statement. ъ

**Related Topics**

[UseNameSpace](#page-4647-0)
# <span id="page-4572-0"></span>**OneHotDataGroup**

Implements a convenient way of declaring a named, hierarchically distributed data multiplexer.

### **Usage**

```
Module module_name {
  OneHotDataGroup onehotdatagroup_name {
    Instance ;
   DataRegister ;
    Port concat_signal ;
  }
}
```
# **Description**

The OneHotDataGroup statement implements a convenient way of declaring a named, hierarchically distributed data multiplexer. You would use a OneHotDataGroup if various inputs to the multiplexer are sourced by data registers distributed across multiple instances. This statement simplifies the declaration of such a data multiplexer by automatically making the correct data input and data output connections, including read, write, and address connections.

A OneHotDataGroup may use any combination of the three options declaring the source input signal of the multiplexer. The order of the declarations is not relevant, since each source should have an enable signal defined in such a way that at most one source is selected at a time. The OneHotDataGroup then assumes the value of this selected, unique source, or the x-value, if none of the sources is selected, or if multiple data sources are selected simultaneously.

# **Arguments**

• *onehotdatagroup\_name*

A required string, declaring the name of the OneHotDataGroup. This name can be considered as the name of the distributed multiplexer. As usual, *onehotdatagroup\_name* can be used to refer to the output signal of this multiplexer, for example as a source of a [DataOutPort](#page-4548-0) statement. The width of *onehotdatagroup\_name* must be larger or equal to the width of the connected output ports of the referenced [Instance](#page-4559-0) or [DataRegister](#page-4551-0). *onehotdatagroup\_name* assumes the value of the one selected source, or the x-value, if none of its sources are enabled.

• Instance

An optional, repeatable [Instance](#page-4559-0) statement. This instance must use the AddressValue parameter.

• DataRegister

An optional, repeatable [DataRegister](#page-4551-0) statement. This [DataRegister](#page-4551-0) must use the AddressValue parameter.

Tessent™ Shell Reference Manual, v2021.3 **4573**

• *Port concat\_signal*

An optional, repeatable keyword-string pair. *concat\_signal* may reference a data output single signal or a concatenation of such signals. *concat\_signal* may also be a hierarchical instance pathname ending at a data source signal. The referenced signal is considered an input port of the multiplexer represented by the OneHotDataGroup statement. For the enable signal required for each source of the OneHotDataGroup's source signal, one of the following rules apply:

- o For a referenced DataOutPort, the Enable statement is included in the DataOutPort declaration.
- o For a referenced DataOutPort, the Source parameter references another data signal, which has an enabling condition.
- o The instance referenced in the instance pathname in a hierarchical *concat\_signal* has an AddressValue parameter.
- o A primary input port of the top level module is assumed to have an enabling condition from the outside.

## **Examples**

The following shows an example of a OneHotDataGroup. Observe how the address of a [DataRegister](#page-4551-0) is determined. For example the [DataRegister](#page-4551-0) with the hierarchical name phy1.bank1.D1 has the address of  $8'$ b01 000000 + 6'b0001 00 + 2'b01 =  $8'$ b01 0001 01. Similarly, the [DataRegister](#page-4551-0) phy2.R has the address  $8'b10\ 000000 + 6'b0010\ 00 = 8'b10\ 0010\ 00$ .

The Example 2 of the [Instance](#page-4559-0) statement shows a variation of this example.

```
Module top {
    AddressPort address[7:0] ;
    DataInPort dataIn[15:0] ;
   WriteEnPort write enable ;
   ReadEnPort read enable ;
   DataOutPort dataOut [15:0] \{ Source outMux [15:0] ; \} OneHotDataGroup outMux[15:0] {
      Instance phy1 Of phy {
       AddressValue 2'b01, 6'b000000 ;
 }
      Instance phy2 Of phy {
       AddressValue 2'b10, 6'b000000 ;
 }
    }
}
Module phy {
  DataInPort dataIn1[7:0];
    DataInPort dataIn2[7:0] ;
    WriteEnPort we ;
   ReadEnPort re;
    AddressPort address1[3:0] ;
    AddressPort address2[3:0] ;
   DataOutPort dataOut[15:0] { Source outMux[15:0] ; }
    OneHotDataGroup outMux[15:0] {
      DataRegister R[15:0] {
       AddressValue 4'b0010,2'b00 ;
      }
      Instance bank1 Of bank {
       AddressValue 4'b0001,2'b00 ;
      }
    }
}
Module bank {
    DataInPort dataIn[15:0];
    WriteEnPort we ;
   ReadEnPort re;
    AddressPort address[1:0];
   DataOutPort dataOut[15:0] { Source outMux[15:0] ; }
    OneHotDataGroup outMux[15:0] {
     DataRegister D0[15:0] { AddressValue 2'b00 ; }
     DataRegister D1[15:0] { AddressValue 2'b01 ; }
    DataReqister D2[15:0] { AddressValue 2'b10 ; }
      DataRegister D3[15:0] { AddressValue 2'b11 ; }
    }
}
```
Tessent™ Shell Reference Manual, v2021.3 **4575**

**set\_context patterns -ijtag read\_icl ./example\_fixed.icl set\_current\_design set\_system\_mode analysis open\_pattern\_set p1 iWrite phy1.bank1.D3[15:0] 0xaaaa iApply iRead phy2.R[15:0] 0xbbbb iApply close\_pattern\_set write\_pat p1.pdl -pdl -replace** cat p1.pdl

**Related Topics**

[Instance](#page-4559-0)

**[OneHotScanGroup](#page-4576-0)** 

[DataRegister](#page-4551-0)

# <span id="page-4576-0"></span>**OneHotScanGroup**

Implements a convenient way of declaring a named, hierarchically distributed scan multiplexer.

### **Usage**

```
Module module_name {
  OneHotScanGroup onehotscangroup_name {
    Port source_name ;
  }
}
```
## **Description**

The OneHotScanGroup statement implements a convenient way of declaring a named, hierarchically distributed scan multiplexer. You would use a OneHotScanGroup if various inputs to the multiplexer are sourced by scan-out ports distributed across multiple instances. This statement simplifies the declaration of such a scan multiplexer by automatically making the correct scan input and scan output connections.

## **Arguments**

• *onehotscangroup\_name*

A required string, declaring the name of the OneHotScanGroup. This name can be considered as the name of the distributed multiplexer. As usual, *onehotscangroup\_name* can be used to refer to the output signal of this multiplexer, for example as a source of a [ScanOutPort](#page-4596-0) statement. The width of *source\_name* must be equal to the width of *onehotdatagroup name*. Each scan source must have an enable signal defined in such a way that at most one source is selected at a time when the OneHotScanGroup is in the active scan path. This enable signal is not necessarily directly at the ScanOutPort of *source\_name*, but might be located deeper in the hierarchy, for example, through cascaded OneHotScanGroups. When selected, the *onehotdatagroup\_name* then assumes the value of this selected source, or the x-value, if none of the sources is selected, or multiple sources would had been selected.

• *Port source\_name*

A required, repeatable keyword-string pair. *source\_name* may reference a scan output port single signal or a concatenation of such signals. *source\_name* may also be a hierarchical instance pathname ending at a scan output port signal. The referenced scan output port signals are considered an input port of the multiplexer represented by the OneHotScanGroup statement.

### **Examples**

The following shows a example of a OneHotScanGroup. Observe how easy it is to declare the hierarchically distributed scan multiplexer "outScanMux" and the usage of the OneHotScanGroup's name in the Source statement of the top level scan-out port.

```
Module chip_onehotscangroup { 
  ScanInPort si;
  ScanOutPort so { Source outScanMux; }
 ShiftEnPort se;
SelectPort en[3:0];
  CaptureEnPort ce;
 UpdateEnPort ue;
TCKPort tck;
   OneHotScanGroup outScanMux {
    Port tdr 0.so ;
Port tdr 1.so ;
Port tdr 2.so ;
     Port tdr_3.so ;
   }
  Instance tdr 0 Of tdr {
     InputPort si = si ;
     InputPort en = en[0];
   } 
  Instance tdr 1 Of tdr {
    InputPort si = si;
     InputPort en = en[1];
 } 
  Instance tdr 2 Of tdr {
     InputPort si = si ;
     InputPort en = en[2];
    } 
  Instance tdr 3 Of tdr {
     InputPort si = si ;
     InputPort en = en[3];
   } 
}
Module tdr \{ ScanInPort si;
  ScanOutPort so { Source R[0]; Enable en; }
  ShiftEnPort se;
  SelectPort en;
  CaptureEnPort ce;
 UpdateEnPort ue;
TCKPort tck;
   ScanRegister R[7:0] { 
     ScanInSource si;
     ResetValue 8'b0;
   }
}
```
**Related Topics**

**[Instance](#page-4559-0)** 

**[OneHotDataGroup](#page-4572-0)** 

**[ScanRegister](#page-4599-0)** 

# **Parameter**

Define a named variable and assigns a default value.

## **Usage**

**Syntax 1 : Defining a parameter**

```
Module module_name {
  Parameter parameter_name = parameter_value ;
}
```
**Syntax 2 : Optionally overwriting a parameter in an Instance statement**

```
Module module_name {
  Instance instance_name of other_module_name {
   Parameter parameter_name = parameter_value ;
  }
}
```
# **Description**

With the help of the Parameter statement you can define a named variable and assign a default value.

The default value is specified in the module that declares the Parameter. The value can be overwritten with every instance of the Module. Through this, ICL allows you to create parameterized modules.

You build a reference to the Parameter by using the '\$' symbol in front of the parameter name.

The parameter reference can be used in many locations, for example in an Enum statement. The reference is resolved to the current value before the statement the Parameter is evaluated.

# **Arguments**

• Parameter *parameter name* = *parameter value* 

A required string-value pair, connected with the '=' symbol. The parameter name must be unique across all Parameter and [LocalParameter](#page-4566-0) statements within the module. The parameter value may be exactly one of the following: an unsized number, a sized number, or a string. A parameter reference representing an unsized number may only be used where an unsized number is expected. Similarly for the sized number. A parameter reference representing a string may only be used in an attribute within any statement in the module, or within a Callback function. Places where a parameter reference is allowed include an attribute value, the index value for a vector identifier, or where a size or unsized number is allowed. For example, you cannot use a parameter to substitute any arbitrary number, such as creating object names, like an [Instance](#page-4559-0) name "inst\$size", where "size" is a parameter

Although parameters can be used to define other parameters, a circular definition is not allowed.

Tessent™ Shell Reference Manual, v2021.3 **4579**

**Note**

Currently Tessent does not support the Callback functionality.

## **Examples**

**Example 1**

The following example shows several usages of Parameter. In particular observe that the Parameter 'Width' is used to parameterize the values in the enumeration table.

```
Module inst {
  ScanInPort si;
  ScanOutPort so { Source R[0]; }
  TCKPort tck;
  Parameter Width = 8 ;
   Parameter Regmax = $Width - 1 ;
  Parameter userValue = 8'hff ;
  Parameter Val A = 4'b1001, $userValue, 4'bl111 ;
  Parameter RegName = "R" ;
   LocalParameter Regmin = 0 ;
   ScanRegister R[$Regmax:$Regmin] { 
      Attribute Register = "$RegName($RegMax:$RegMin)" ;
      ScanInSource si;
      ResetValue Reset ;
      RefEnum SomeValues ;
    } Enum SomeValues {
       Reset = $Width'b0 ;
       User1 = $userValue ;
   }
}
```
#### **Example 2**

The following example uses the module defined above. In its instantiation, the parameters 'Width' and 'userValue' is overwritten. This allows ICL to create parameterized modules, where the size of registers is fixed during the instantiation of the module and not during the declaration of the module.

```
Module top {
  ScanInPort si;
  ScanOutPort so { Source inst2.so; }
  ShiftEnPort se;
  SelectPort en;
  CaptureEnPort ce;
   UpdateEnPort ue;
  TCKPort tck;
   Instance inst1 Of inst { 
      InputPort si = si ;
      Parameter Width = 16 ;
     Parameter userValue = 16'hffff ;
    }
   Instance inst2 Of inst { 
      InputPort si = inst1.so ;
      Parameter Width = 4 ;
      Parameter userValue = 4'ha ;
    }
}
```
## **Related Topics**

[LocalParameter](#page-4566-0)

**[Instance](#page-4559-0)** 

[Alias](#page-4524-0)

[Enum](#page-4556-0)

# **ReadEnPort**

Declares the name of the read enable input port of a Module.

### **Usage**

```
Module module_name {
  ReadEnPort port_name {
    Attribute att_name = att_value ;
  }
}
```
## **Description**

A port function that declares the name of the read enable input port of a [Module](#page-4569-0). It is used if the module contains addressable instances or data registers.

This port serves as the read enable to the addressable instance and data registers.

A read operation is executed in two steps. At first the ReadEnPort must be activated (high) and the address must be supplied ([AddressPort](#page-4522-0)). In the second step, the capture is executed and the data is being read. During this second step the ReadEnPort is automatically deactivated (low) by means of an automatic iApplyEndState property (see the [Alias](#page-4524-0) statement).

## **Arguments**

• *port\_name*

A required string that identifies the name of a read enable port of the module. The port names for all ports of a module must be unique. In addition, the port name may not be used for any of the following objects: [ScanRegister](#page-4599-0), [DataRegister,](#page-4551-0) [ScanMux,](#page-4593-0) [DataMux](#page-4545-0), [ClockMux](#page-4534-0), [OneHotDataGroup,](#page-4572-0) [OneHotScanGroup](#page-4576-0), [LogicSignal](#page-4567-0), [Alias](#page-4524-0).

It is recommended to use a port name for the ICL ScanInPort of the module that is also used for the respective ports of the module in the design.

The source of the read enable port name signal may only be a read enable port of the parent module, or scan register bits of a [ScanRegister](#page-4599-0) statement. In both cases, this connection must be direct, and may not include any logic signals.

A module may have at most one ReadEnPort statement. A module must have a ReadEnPort statement, if the module contains readable, addressable data registers or readable, addressable instances.

A read enable port is assumed to have an automatic iApplyEndState property. See the Alias statement to learn more about iApplyEndState.

• Attribute *att\_name* = *att\_value* ;

A repeatable, optional keyword, string and value combination. The standard does not have any built-in attributes, only the structure of the Attribute parameter is defined by the language. The attribute name and the attribute value is defined by you, and may be ignored by any IJTAG software tool. Tessent understands several [icl\\_port](#page-3591-0) attributes and [icl\\_pin](#page-3588-0)

attributes as defined in this manual. Note that most attributes are read-only and are automatically generated by the tool.

**Related Topics**

[AddressPort](#page-4522-0)

[Alias](#page-4524-0)

[DataRegister](#page-4551-0)

**[Instance](#page-4559-0)** 

**[WriteEnPort](#page-4648-0)** 

Tessent™ Shell Reference Manual, v2021.3 **4583**

# <span id="page-4583-0"></span>**ResetPort**

Declares the name of the reset input port of a Module's client ScanInterface.

## **Usage**

```
Module module_name {
  ResetPort port_name {
   Attribute att_name = att_value ;
   ActivePolarity 0 | 1;
  }
}
```
# **Description**

A port function that declares the name of the reset input port of a [Module'](#page-4569-0)s client [ScanInterface](#page-4587-0).

You have the option to chose the active polarity of the port.

A ResetPort can be explicitly connected to various sorts of drivers by means of the InputPort binding in the instantiation of the module, causing the ResetPort to become active under different conditions (synchronous reset, asynchronous reset, enforced local reset and so on). If the driver has not been specified explicitly, then the ResetPort may be implicitly connected to a reset signal in the parent module. See the chapter "How to Model Global Reset, Local Reset and Embedded TAPs" in the *Tessent IJTAG User's Manual* for the details on the reset functionality and the different ways of connecting a ResetPort.

# **Arguments**

• *port\_name*

A required string that identifies the name of a reset port of the module. The port names for all ports of a module must be unique. In addition, the port name may not be used for any of the following objects: [ScanRegister,](#page-4599-0) [DataRegister,](#page-4551-0) [ScanMux](#page-4593-0), [DataMux,](#page-4545-0) [ClockMux](#page-4534-0), [OneHotDataGroup](#page-4572-0), [OneHotScanGroup](#page-4576-0), [LogicSignal,](#page-4567-0) [Alias](#page-4524-0).

It is recommended to use a port name for the ICL ResetPort of the module that is also used for the respective port of the module in the design.

• Attribute *att\_name* = *att\_value* ;

A repeatable, optional keyword, string and value combination. The standard does not have any built-in attributes, only the structure of the Attribute parameter is defined by the language. The attribute name and the attribute value is defined by you, and may be ignored by any IJTAG software tool. Tessent understands several [port attributes](#page-3591-0) and [pin attributes](#page-3588-0) as defined in this manual. Note that most attributes are read-only and are automatically generated by the tool.

• ActivePolarity  $0 | 1$ 

An optional keyword-value pair, that defines if the reset port of the module is considered active low (value = 0), or active high (value = 1). If the ActivePolarity statement is not given, the active polarity of the reset port is assumed to be high.

# **Related Topics**

**[ScanOutPort](#page-4596-0)** 

**[ScanInterface](#page-4587-0)** 

# <span id="page-4585-0"></span>**ScanInPort**

Declares the name of a scan input port of a Module.

### **Usage**

```
Module module_name {
  ScanInPort port_name {
    Attribute att_name = att_value ;
  }
}
```
## **Description**

A port function that declares the name of a scan input port of a [Module](#page-4569-0).

A module may have zero or more scan-in ports. However, if a module has at least one [ScanOutPort](#page-4596-0) defined, then there must be at least one ScanInPort.

If a module has exactly one ScanInPort, than the module may also have a [ScanInterface](#page-4587-0) defined. However, if a module has more than one ScanInPort, than there must be at least one [ScanInterface](#page-4587-0) definition.

The scan-in port is used to execute a serial write (that is, not a parallel write operation). If a parallel write is to be done, use the [DataInPort](#page-4539-0) port function instead.

## **Arguments**

• *port\_name*

A required string that identifies the name of a scan-in port of the module. The port names for all ports of a module must be unique. In addition, the port name may not be used for any of the following objects: [ScanRegister,](#page-4599-0) [DataRegister,](#page-4551-0) [ScanMux](#page-4593-0), [DataMux,](#page-4545-0) [ClockMux](#page-4534-0), [OneHotDataGroup](#page-4572-0), [OneHotScanGroup](#page-4576-0), [LogicSignal,](#page-4567-0) [Alias](#page-4524-0).

It is recommended to use a port name for the ICL ScanInPort of the module that is also used for the respective ports of the design module.

• Attribute *att\_name* = *att\_value* ;

A repeatable, optional keyword, string and value combination. The standard does not have any built-in attributes, only the structure of the Attribute parameter is defined by the language. The attribute name and the attribute value is defined by you, and may be ignored by any IJTAG software tool. Tessent understands several [port attributes](#page-3591-0) and [pin attributes](#page-3588-0) as defined in this manual. Note that most attributes are read-only and are automatically generated by the tool.

## **Examples**

The following example shows an ICL module definition with a single scan-in / scan-out chain, therefore, no [ScanInterface](#page-4587-0) is required. The scan-in port is named "si". Observe that the port name is reused in the body of the [ScanRegister](#page-4599-0) R[7:0] declaration. There, it declares that the

scan register receives its scan data from the object named "si", which happens to be the ScanInPort of the Module.

```
Module tdr2 {
  ScanInPort si;
  ScanOutPort so { Source R[0]; }
  ShiftEnPort se;
  SelectPort en;
  CaptureEnPort ce;
   UpdateEnPort ue;
  TCKPort tck;
   ScanRegister R[7:0] { 
      ScanInSource si;
     ResetValue 8'b0;
      DefaultLoadValue 8'b0 ;
   }
}
```
**Related Topics**

[CaptureEnPort](#page-4529-0)

[UpdateEnPort](#page-4645-0)

**[ShiftEnPort](#page-4606-0)** 

[ScanOutPort](#page-4596-0)

[ScanInterface](#page-4587-0)

**[DataInPort](#page-4539-0)** 

# <span id="page-4587-0"></span>**ScanInterface**

Defines a set of ports of the module that together perform a scan operation.

### **Usage**

```
Module module_name {
  ScanInterface interface_name { 
    Attribute att_name = att_value ; 
    Port port_name ; 
    DefaultLoadValue load_value ; 
    Chain chain_name { ... } 
  }
}
```
## **Description**

Defines a set of ports of the module that together perform a scan operation.

The ScanInterface defines a set of ports of the module that together perform a scan operation. A typical example of ports include the shift enable, capture, and update enable ports, together with at least a pair of scan-in and scan-out ports. However, the ScanInterface is applied also to the TAP, since a shift-based interface to or from a module is also defined; that is, a scan interface. See the discussion on *port* names below, which defines the sets of ports of the four recognized use models of the ScanInterface — the client interface, the host interface, the client TAP interface, and the host TAP interface. A module may have more than one scan interface, in particular several client interfaces or interfaces for different use models. However, only one scan interface may be active at the same time. This means, for example, that a set of scan chains that are supposed to be operated together must all be in the same ScanInterface definition.

For a handoff module, with more than one portfunction of type [ScanInPort](#page-4585-0) or [ScanOutPort,](#page-4596-0) there must be as many ScanInterface statements as there are scan interfaces in the module. This does not mean, for example, that the number of scan-in and scan-out port pairs defines the number of ScanInterface statements. Since several pairs of scan-in and scan-out ports may belong to the same scan interface, which means they are supposed to be operated simultaneously, the number of ScanInterface statements may be smaller.

The examples below are for simple ScanInterface definitions. Additional examples, especially those for multiple parallel scan chains, are provided in the ScanInterface/[Chain](#page-4531-0) section.

# **Arguments**

• *interface\_name*

A required string that defines the name of the scan interface of the module.

• Attribute *att\_name* = *att\_value* ;

A repeatable, optional keyword, string and value combination. The standard does not have any built-in attributes, only the structure of the Attribute parameter is defined by the language. The attribute name and the attribute value is defined by you, and may be ignored by any IJTAG software tool.

• Port *port\_name* ;

A repeatable, optional keyword-string pair that references the name of an existing port of the module. Four use models of a ScanInterface can be distinguished. The port\_names for a given ScanInterface must all belong to the same use model.

 $\circ$  The client interface — Through a client scan interface a module receives all signals necessary to operate a defined set of scan chains. Ports of the following port functions form a client scan interface: at least one pair of [ScanInPort](#page-4585-0) and [ScanOutPort](#page-4596-0), one [ShiftEnPort](#page-4606-0) and/or at least one [SelectPort](#page-4604-0), and [CaptureEnPort,](#page-4529-0) [UpdateEnPort,](#page-4645-0) [ResetPort,](#page-4583-0) or [TCKPort.](#page-4608-0) There can be more than one CaptureEnPort or more than one UpdateEnPort in one client interface, as long as all ports with the same port function have distinct function modifier attributes. If the shift enable, capture enable, or update enable ports are not stated and the module has exactly one of each, these ports are implied for the scan interface using the modules set of port functions, or for non-handoff modules, the set or implied set of port functions. If more than one pair of scan-in and scan-out ports belong to the same scan interface, the [Chain](#page-4531-0) object must be used. In this case, no port name should reference a scan-in and scan-out port, nor should the DefaultLoadValue be used.

If a non-handoff module has exactly one client interface, than the ScanInterface statement is not required. The tool assumes a "default" client interface.

- o The host interface Through a host scan interface a module defines shift operating control signals for another module. Ports of the following port functions form a host scan interface: one [ScanInPort](#page-4585-0) and/or one [ScanOutPort](#page-4596-0), one [ToShiftEnPort](#page-4630-0) and/or at least one [ToSelectPort,](#page-4627-0) and [ToCaptureEnPort,](#page-4613-0) [ToUpdateEnPort](#page-4640-0), [ToResetPort](#page-4624-0), or [ToTCKPort](#page-4634-0). There can be more than one ToCaptureEnPort or more than one ToUpdateEnPort in one host interface, as long as all ports with the same port function have distinct function modifier attributes. Similar to the client interface, if the module has exactly one [ToShiftEnPort,](#page-4630-0) [ToCaptureEnPort](#page-4613-0), or [ToUpdateEnPort](#page-4640-0), these ports are assumed for each host scan interface, for which they have not been stated already.
- o The client TAP interface Through a client TAP interface, the module receives all signals necessary to operate a TAP controller: One of each [ScanInPort,](#page-4585-0) [ScanOutPort,](#page-4596-0) and [TMSPort,](#page-4610-0) and at most one of [TRSTPort](#page-4644-0) and [TCKPort](#page-4608-0).
- o The host TAP interface Through a host TAP interface, the module defines signals for another module's client TAP interface: One [ScanInPort](#page-4585-0) and/or one [ScanOutPort](#page-4596-0), one [ToTMSPort](#page-4636-0), and at least one of [ToTRSTPort](#page-4638-0) and [ToTCKPort.](#page-4634-0)

#### **Note**

ScanInterfaces with multiple CaptureEnPorts, UpdateEnPorts, ToCaptureEnPorts or ToUpdateEnPorts are not standard-compliant. Third-party IJTAG tools might reject the processing of ICL files with such ScanInterface specifications.

Tessent™ Shell Reference Manual, v2021.3 **4589**

• DefaultLoadValue *load\_value* ;

An optional keyword-string pair that defines the value to be loaded into the single scan chain defined by a pair port names of portfunction type ScanInPort and ScanOutPort of a black-box module. The DefaultLoadValue property affects the behavior of the iScan command only. The iScan command is currently not supported.

• Chain *chain\_name* ;

A repeatable, optional keyword-string pair that declares the name of a scan chain of the module. All chain names must be unique within a ScanInterface. If the ScanInterface has only one [ScanInPort](#page-4585-0)[/ScanOutPort](#page-4596-0) pair, than [Chain](#page-4531-0) object is not required.

## **Examples**

#### **Example 1**

The following example shows three equivalent description of an ICL module with a single scanin / scan-out client scan interface. This is not a complete list, other variations are possible. Note that for the module tdr4\_1, no ScanInterface statement is given. It is not necessary, since the module has exactly one client scan interface. However, you may provide a ScanInterface as shown for modules tdr4 2, and tdr4 3.

```
Module tdr4 1 {
  ScanInPort si;
  ScanOutPort so { Source R[0]; }
  ShiftEnPort se;
  SelectPort en;
  CaptureEnPort ce;
   UpdateEnPort ue;
  TCKPort tck:
   ScanRegister R[7:0] { 
     ScanInSource si;
     ResetValue 8'b0;
   }
}
Module tdr4_2 {
  ScanInPort si;ScanOutPort so { Source R[0]; }
  ShiftEnPort se;
  SelectPort en;
  CaptureEnPort ce;
   UpdateEnPort ue;
  TCKPort tck;
   ScanInterface interface1 { 
     Port en ;
     Port si; Port so; 
 }
   ScanRegister R[7:0] { 
      ScanInSource si;
     ResetValue 8'b0;
   }
}
Module tdr4 3 {
  ScanInPort si;
  ScanOutPort so { Source R[0]; }
  ShiftEnPort se;
  SelectPort en;
  CaptureEnPort ce;
   UpdateEnPort ue;
  TCKPort tck:
   ScanInterface interface2 { 
     Port se ;
     Chain chain1 {
        Port si; Port so; 
     }
   } 
   ScanRegister R[7:0] { 
     ScanInSource si;
     ResetValue 8'b0;
   }
}
```
#### **Example 2**

The next example shows the port functions and both the client and host TAP interfaces of a typical TAP controller module.

```
Tessent™ Shell Reference Manual, v2021.3 4591
```

```
Module tap {
  TCKPort tck:
  ScanInPort tdi;
  ScanOutPort tdo { Source IRMux; }
TMSPort tms;
TRSTPort trst;
   ToSelectPort tdrEn { Source sel; }
  ScanInPort fromTdr:
   ToSelectPort tapEn { Source IR[2]; }
   ToCaptureEnPort tce;
  ToShiftEnPort tse;
   ToUpdateEnPort tue;
   ScanInterface clientTAP { 
     Port tdi; Port tdo; 
     Port tms; Port trst; 
   }
  ScanInterface hostTAP {
     Port fromTdr1; Port tdrEn1; 
     Port tce; Port tse; Port tue;
   }
    [...]
}
```
#### **Example 3**

The next example shows an example implementation of a SIB (Segment Insertion Bit) module. This module implements a scan chain switch by selecting either of two scan input ports. The module also generates an outgoing enable signal that is correlated to the second scan-in port.

```
Module sib {
  ScanInPort si;
  ScanOutPort so { Source SIB; }
  ShiftEnPort se;
  CaptureEnPort ce;
   UpdateEnPort ue;
  SelectPort en;
  TCKPort tck;
  ScanInPort fso;
   ToSelectPort ten { Source And; }
   ScanInterface client {
     Port si; Port so; 
     Port se; Port ce; Port ue; Port en; 
    }
  ScanInterface host {
     Port fso; Port ten; 
    } 
   ScanRegister SIB { 
      ResetValue 1'b0;
      ScanInSource Mux;
    } 
   ScanMux Mux SelectedBy SIB {
      1'b0 : si;
      1'b1 : fso;
 } 
  LogicSignal And \{ en, SIB == 2'bl1; \}}
```
## **Related Topics**

[Chain](#page-4531-0)

**[ScanInPort](#page-4585-0)** 

[SelectPort](#page-4604-0)

**[ShiftEnPort](#page-4606-0)** 

[CaptureEnPort](#page-4529-0)

[UpdateEnPort](#page-4645-0)

[ResetPort](#page-4583-0)

**[TCKPort](#page-4608-0)** 

[TMSPort](#page-4610-0)

**[TRSTPort](#page-4644-0)** 

[ScanOutPort](#page-4596-0)

[ToShiftEnPort](#page-4630-0)

[ToCaptureEnPort](#page-4613-0)

[ToUpdateEnPort](#page-4640-0)

[ToResetPort](#page-4624-0)

**[ToTCKPort](#page-4634-0)** 

[ToTMSPort](#page-4636-0)

**[ToTRSTPort](#page-4638-0)** 

[ScanRegister](#page-4599-0)

**[ScanMux](#page-4593-0)** 

[LogicSignal](#page-4567-0)

# <span id="page-4593-0"></span>**ScanMux**

Creates and names a scan multiplexer.

### **Usage**

```
Module module_name {
  ScanMux mux_name SelectedBy mux_select_signal {
     Attribute att_name = att_value;
    mux_select_value : scan_source_name ;
  }
}
```
# **Description**

The ScanMux statement creates and names a scan multiplexer.

IJTAG differentiates between a scan multiplexer, a data multiplexer, and a clock multiplexer. All three share the same syntax (other than the keyword), but their semantics differ. The scan multiplexer only switches between scan signals, the data multiplexer only switches between data signals, and the clock multiplexer only switches between clock signals. Do not mix any signal types for any of the multiplexers. You may source the select signal of the multiplexers only by data signals. Note that the parallel output of a scan register is also a data signal.

A common design structure is to have a ScanMux, with a 1-bit TDR at the output of the ScanMux, and the parallel output of the TDR connected to the select input of the mux. In this configuration, the TDR behind the mux is always on the scan path, independent of which scan input ports of the mux have been selected. Through this TDR, Tessent can select either of the scan input ports of the mux as needed.

# **Arguments**

• *mux\_name*

A string that identifies the name of a scan multiplexer of the module. The name of the ScanMux must be unique among all port names, and among all the following objects: [ScanRegister](#page-4599-0), [DataRegister,](#page-4551-0) [DataMux](#page-4545-0), [ClockMux](#page-4534-0), [OneHotDataGroup](#page-4572-0), [OneHotScanGroup](#page-4576-0), [LogicSignal,](#page-4567-0) [Alias.](#page-4524-0)

Using this name, the tool can reference the outgoing signal of the multiplexer. The width of *mux\_name* must match the with of the *scan\_source\_name*.

• Attribute *att\_name* = *att\_value*

A repeatable, optional keyword, string and value combination. The possibility to attach attributes to multiplexers is not part of the IEEE 1687-2014 standard. It is an extension specific to Tessent Shell. You define the attribute name and the attribute value and any IJTAG software tool may ignore or reject it. Tessent Shell currently understands only one ScanMux attribute, which is exclude codes from icl verify. See Scan Register Integrity Test in the *Tessent IJTAG User's Manual* for details. All other attributes are ignored.

• *mux\_select\_value* : *scan\_source\_name*

A repeatable string-string pair, connected by a colon symbol ':'. A ScanMux must have at least one mux\_select\_value - scan\_source\_name pair. The width of the *mux\_select\_value* must match the width of the *mux\_select\_signal*.

The *mux\_select\_value* describes the value the select signal (*mux\_select\_signal*) of the mux must assume for the *mux\_name* signal to connect to the *scan\_source\_name* signal. The *mux\_select\_value* may contain x-values. The collection of all specified *mux\_select\_value* parameters need not cover the entire number space. Any select value not listed causes the *mux\_name* signal to assume x-values of the correct width.

A mux select value may consist of multiple different select values connected by OR ("|"). The width of each individual select value must match the width of the mux select signal.

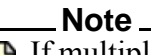

If multiple *mux\_select\_values* have the same scan path length to a common source or have the same *scan\_source\_name*, the tool prioritizes these *mux\_select\_values* during IJTAG retargeting based on their order in the ICL file. This does not affect the optimality of the retargeting result but allows for a fine-grained control over otherwise equivalent scan paths.

See How To Model A ScanMux Selection Preference in the *Tessent IJTAG User's Manual* for details.

## **Examples**

The following shows usages of all the multiplexer types.

```
Module chip2 {
    ScanInPort siA ;
   ScanInPort siB ;
   ScanOutPort so { Source scanM ; }
    ShiftEnPort se1 ;
    CaptureEnPort ce1 ;
    UpdateEnPort ue1 ;
    ShiftEnPort se2 ;
    CaptureEnPort ce2 ;
    UpdateEnPort ue2 ;
    TCKPort tck ;
    ClockPort clkA ;
    ClockPort clkB ;
    ToClockPort clk { Source clockM ; }
    DataInPort dselA ;
    DataInPort dselB[2:0] ;
   DataOutPort do[3:0] \{ Source dataM[3:0] ; \} ScanInterface cA12 { 
       Port se1; Port ce1; Port ue1; 
      Chain c1 { Port siA; Port so ; }
    }
    ScanInterface cB12 { 
       Port se2; Port ce2; Port ue2; 
      Chain c1 { Port siB; Port so ; }
 }
    ScanRegister regA[7:0] {
       ScanInSource siA ;
       ResetValue 8'b0 ;
    }
    ScanRegister regB[7:0] {
       ScanInSource siB ;
       ResetValue 8'b0 ;
    }
    ScanMux scanM SelectedBy dselA {
       1'b0 : regA[0] ;
       1'b1 : regB[0] ;
 }
    ClockMux clockM SelectedBy dselA {
       1'b0 : clkA ;
       1'b1 : clkB ;
    }
    DataMux dataM[3:0] SelectedBy dselB[2:0] { 
      3'b000|3'b100 : regA[7:4] ;
      3'bx01 : regA[3:0] ;
      3'bx1x : regB[5:2] ;
    }
}
```
# **Related Topics**

#### [DataMux](#page-4545-0)

[ClockMux](#page-4534-0)

# <span id="page-4596-0"></span>**ScanOutPort**

Declares the name of a scan-out port of a Module.

## **Usage**

```
Syntax 1
    Module module_name {
      ScanOutPort port_name ;
    }
```
### **Syntax 2**

```
Module module_name {
  ScanOutPort port_name {
    Source source_name ;
    Enable enable_name ;
   Attribute att_name = att_value ;
  }
}
```
## **Description**

A port function that declares the name of a scan-out port of a [Module.](#page-4569-0)

A module may have zero or more scan-out ports. However, if a module has at least one [ScanInPort](#page-4585-0) defined, then there must be at least one ScanOutPort.

The scan-out port is used to execute a serial read (that is, not a parallel read operation). For a parallel read, use the [DataOutPort](#page-4548-0) port function instead.

If none of the parameters Source, Enable, or Attribute are used, you must use Syntax 1. However, in this case, the scan chain is broken at the ScanOutPort. Retargeting cannot use this port, and if no other solution can be found, reading and writing from the broken scan segment results in an error during PDL command retargeting.

# **Arguments**

• *port\_name*

A required string that identifies the name of a scan-out port of the module. The port names for all ports of a module must be unique. In addition, the port name may not be used for any of the following objects: [ScanRegister,](#page-4599-0) [DataRegister](#page-4551-0), [ScanMux](#page-4593-0), [DataMux,](#page-4545-0) [ClockMux](#page-4534-0), [OneHotDataGroup](#page-4572-0), [OneHotScanGroup](#page-4576-0), [LogicSignal,](#page-4567-0) [Alias](#page-4524-0).

It is recommended to use a port name for the ICL ScanOutPort of the module that is also used for the respective ports of the design module.

• Source *source\_name* ;

A keyword-string pair that identifies the source of the scan-out data, like a [ScanRegister](#page-4599-0) or a ScanOutPort of another module instance. A ScanOutPort may have at most one Source statement. The Source statement is not needed for black box modules, which are currently

Tessent™ Shell Reference Manual, v2021.3 **4597**

not supported by Tessent. If the source name references a [ScanRegister](#page-4599-0), it should reference the right most bit of the register. Further, the width of the Source must match the width of the ScanOutPort.

• Enable *enable* name;

A keyword-string pair that identifies the enable signal of the scan-out port. The enable signal must become active in order to connect the scan-out port with the scan source. The activation and deactivation of the enable signal is taken care of by Tessent. Please see the [OneHotScanGroup](#page-4576-0) to learn more about the usage of the enable signal. A ScanOutPort may have at most one Enable statement.

• Attribute *att\_name* = *att\_value* ;

A repeatable, optional keyword, string and value combination. The standard does not have any built-in attributes, only the structure of the Attribute parameter is defined by the language. The attribute name and the attribute value is defined by you, and may be ignored by any IJTAG software tool. Tessent understands several [port attributes](#page-3591-0) and pin\_attributes as defined in this manual. Note that most attributes are read-only and are automatically generated by the tool.

### **Examples**

The following example shows the usage of the ScanOutPort and its Source statement. Observe that the width of the scan-out port is 2, hence the concatenation of the right most bits of both scan registers. Please see the discussion and examples of the [OneHotScanGroup](#page-4576-0) to learn more about the usage of the ScanOutPort's enable signal.

```
Module tdr2x {
ScanInPort si[1:0];
                 so[1:0] { Source R0[0], R1[0]; }ShiftEnPort se;
  SelectPort en;
  CaptureEnPort ce;
   UpdateEnPort ue;
  TCKPort tck;
   ScanInterface chain2x {
     Port se ;
Chain c0 \{ Port si[0]; Port so[0]; \}Chain c1 \{ Port si[1]; Port so[1]; \} }
   ScanRegister R0[9:0] { 
     ScanInSource si[0];
     ResetValue 10'b0;
   } ScanRegister R1[4:0] { 
     ScanInSource si[1];
     ResetValue 5'b0;
   }
}
```
### **Related Topics**

**[ScanInPort](#page-4585-0)** 

[DataOutPort](#page-4548-0) **[ScanInterface](#page-4587-0) [OneHotScanGroup](#page-4576-0)** 

# <span id="page-4599-0"></span>**ScanRegister**

Defines and names a scan register of a certain width and with certain properties.

### **Usage**

```
Module module_name {
  ScanRegister register_name { 
    Attribute att_name = att_value; 
    ScanInSource scan_in_source; 
    CaptureSource capture_source; 
    DefaultLoadValue default_load_value;
    ResetValue reset_value; 
    RefEnum enum_name; 
  } 
}
```
# **Description**

The statement ScanRegister defines and names a scan register of a certain width and with certain properties. These properties, like the reset value, are described through parameters of the scan register.

## **Arguments**

• *register\_name*

A required string that identifies the name of a the scan register of the module. The name of the ScanRegister must be unique among all port names, and among all the following objects: [DataRegister,](#page-4551-0) [ScanMux,](#page-4593-0) [DataMux](#page-4545-0), [ClockMux,](#page-4534-0) [OneHotDataGroup,](#page-4572-0) [OneHotScanGroup,](#page-4576-0) [LogicSignal,](#page-4567-0) [Alias.](#page-4524-0)

• Attribute *att\_name* = *att\_value* 

A repeatable, optional keyword, string and value combination. The standard does not have any built-in attributes, only the structure of the Attribute parameter is defined by the language. The attribute name and the attribute value is defined by you and may be ignored by any IJTAG software tool. Tessent understands several [port attributes](#page-3591-0) and [pin attributes](#page-3588-0) as defined in this manual. Note that most attributes are read-only and are automatically generated by the tool.

• ScanInSource *scan\_in\_source*

A required keyword-string pair that identifies the signal that is providing the scan data to the left most bit of the scan chain. If *scan in source* references another scan register, it must reference the right-most bit of that scan register (that is, the 'scan out bit').

For ranged scan registers; that is, scan registers that have a width  $> 1$ , the scan register always shifts from left to right, independently if the left most index is larger than the right most index, or vice-versa.

• CaptureSource *capture\_source*

An optional keyword-string pair that identifies the signal from which the ScanRegister captures data in response to the [CaptureEnPort](#page-4529-0) and [TCKPort](#page-4608-0) signal. If used, the width of *capture\_source* must match the width of the register.

• DefaultLoadValue *default\_load\_value*

An optional keyword-string pair that identifies the value that each scan register cell assumes if no user-defined value had been written to it beforehand and if no reset had been triggered. If used, the width of *default load value* must match the width of the register.

When both the DefaultLoadValue parameter and the ResetValue parameter exist in the same Scan Register statement, the non-x bit values of *reset\_value* must match those of *default\_load\_value*.

• ResetValue *reset\_value* 

An optional keyword-string pair that identifies the value that each scan register cell assumes as a response to an active reset signal of the module. In more detail, it is the update stage of the scan register that assumes the declared reset value. If used, the width of *reset\_value* must match the width of the register. If the ResetValue parameter is not used, the scan register does not respond to the module's incoming reset signal. However, if the module contains scan registers with a ResetValue parameter, the module must have only one ResetPort statement.

When both the DefaultLoadValue parameter the ResetValue parameter exist in the same Scan Register statement, the non-x bit values of *reset\_value* must match those of *default\_load\_value*.

• RefEnum *enum\_name*

An optional keyword-string pair that references the name of an table. Using the enumeration table, reading and writing to the scan register can use synonyms listed in the table, instead of bit strings. Understand that the enumeration table is not necessarily a complete list. It is still allowed to read or write any value, including those not listed in the enumeration table. A ScanRegister statement may have at most one RefEnum parameter. In addition, the width of the elements in the enumeration table must match the width of the scan register.

#### **Additional Rules**

A ScanRegister is considered to be in the active scan path if it responds to the [ShiftEnPort](#page-4606-0) signal associated to the ScanInterface through an active ScanInterface. It holds its data as long as the ShiftEnPort remains inactive (low) between the capture- and the update-cycle.

Any scan register bit that controls parts of a scan network (that is, the select line of a ScanMux, a SelectPort or ToSelectPort), or is part of a ScanInterface, anywhere in the hierarchy of the design, has a non-x reset value (that is, a reset value of 0 or 1).

If a scan register bit is the source of a data signal, the scan register must have an update stage that (or an equivalent implementation) which changes only in response to an active UpdateEnPort signal.

Tessent™ Shell Reference Manual, v2021.3 **4601**

It is important to understand the rules which determine what value gets loaded into the scan register bits. Assume no user-defined care bits have ever been written to any scan register bits. Now an iApply block accesses the ScanRegister. The scan register bits assume a value in this order of preference: The specified values required to satisfy the operations in the iApply block; the value DefaultLoadValue specifies, if is a 0 or 1; the value ResetValue specifies, if it is a 0 or 1; any scan register bits still unassigned a 0 or 1, are loaded with a 0.

If a scan register receives a reset signal, all scan register bits assume the value specified in *reset* value. For the remaining x-values apply the sequence of events outlined in the paragraph above.

If a ScanRegister is on the active scan path (that is, a shift operation may happen), any scan register bits that are not required to satisfy the operations in the current iApply block remains unchanged from their current value.

## **Examples**

#### **Example 1**

The following shows a complete example ICL module definition of a TAP controller. Observe that the two different ScanRegisters: 'IR' has a width of 3, whereas 'bypass' has a width of 1. 'IR' must have as ResetValue parameter defined, since it controls the [ScanMux](#page-4593-0) DRMux. Further, observe the usage of the name of the scan register in the expression of the LogicSignal 'sel1'.

```
Module tap {
  TCKPort tck;
  ScanInPort tdi;
  ScanOutPort tdo { Source IRMux; }
TMSPort tms;
TRSTPort trst;
   ToSelectPort tdrEn1 { Source sel1; }
  ScanInPort fromTdr1;
   ToSelectPort tapEn1 { Source IR[2]; }
   ToCaptureEnPort tce;
  ToShiftEnPort tse;
    ToUpdateEnPort tue;
    ScanInterface clientTAP { 
     Port tdi; Port tdo; 
     Port tms; Port trst; 
    }
   ScanInterface hostTAP {
     Port fromTdr1; Port tdrEn1; 
      Port tce; Port tse; Port tue;
    }
    Instance fsm_i Of fsm {
     InputPort \mathsf{tck} = \mathsf{tck};
     InputPort tms = tms;
      InputPort trst = trst;
 }
    ScanRegister IR[2:0] {
      CaptureSource 3'b001;
      ResetValue 3'b000;
      ScanInSource tdi;
    }
    ScanRegister bypass {
      CaptureSource 1'b0;
      ScanInSource tdi;
 }
    ScanMux IRMux SelectedBy fsm_i.irSel {
      1'b0 : DRMux;
      1'b1 : IR[0];
 }
    ScanMux DRMux SelectedBy IR[2:0] {
      3'bx00 : bypass;
      3'bx01 : fromTdr1;
    }
  LogicSignal sel1 \{ IR[2:0] == 3'bx01; \}}
Module fsm {
  TCKPort tck;
  TMSPort tms;
  TRSTPort trst;
   ToIRSelectPort irSel;
  ToResetPort tlr;
}
```
#### **Example 2**

The following example shows an ICL module definition of a sensor where CaptureSource can be used to combine multiple DataInPorts to form the width of the ScanRegister.

Tessent™ Shell Reference Manual, v2021.3 **4603**

```
Module sensor {
   TCKPort tck;
   TRSTPort rst;
  ScanInPort si;<br>ScanOutPort so;
                        \{ Source S reg[0]; \}CaptureEnPort capture_en;
  ShiftEnPort shift en;
  UpdateEnPort update en;
   SelectPort sel en;
   DataInPort sdata in [2:0];
   DataInPort sens from;
   DataInPort cntrl [1:0];
ScanRegister S_reg [5:0] {
  ResetValue 6'b000000;
  CaptureSource sdata_in, sens_from, cntrl ;
  ScanInSource si;
   }
}
```
**Related Topics**

**[ScanInPort](#page-4585-0)** 

[DataOutPort](#page-4548-0)

[iApply](#page-1213-0)

[DataRegister](#page-4551-0)

**[ShiftEnPort](#page-4606-0)** 

# <span id="page-4604-0"></span>**SelectPort**

Declares the name of the select input port of a Module's client ScanInterface.

**Usage**

```
Module module_name {
  SelectPort port_name {
    Attribute att_name = att_value ;
  }
}
```
# **Description**

A port function that declares the name of the select input port of a [Module](#page-4569-0)'s client **ScanInterface** 

A module may have zero or more select ports. It is used to enable a scan interface of a module. When the select port is active (high), the scan interface is active. However, if the select port is inactive (low), the scan interface does not respond to any other control signal defined for this scan interface. The SelectPort statement for a non-handoff module is optional and implied of the module has a scan interface. The SelectPort is only required if the port is part of the [ScanInterface](#page-4587-0) statement. A SelectPort which is not part of a scan interface and which is not part of the scan network configuration logic is equivalent to a DataInPort.

# **Arguments**

• *port\_name*

A required string that identifies the name of a select port of the module. The port names for all ports of a module must be unique. In addition, the port name may not be used for any of the following objects: [ScanRegister,](#page-4599-0) [DataRegister,](#page-4551-0) [ScanMux](#page-4593-0), [DataMux,](#page-4545-0) [ClockMux](#page-4534-0), [OneHotDataGroup](#page-4572-0), [OneHotScanGroup](#page-4576-0), [LogicSignal,](#page-4567-0) [Alias](#page-4524-0).

It is recommended to use a port name for the ICL SelectPort of the module that is also used for the respective port of the module in the design.

• Attribute *att\_name* = *att\_value* ;

A repeatable, optional keyword, string and value combination. The standard does not have any built-in attributes, only the structure of the Attribute parameter is defined by the language. The attribute name and the attribute value is defined by you, and may be ignored by any IJTAG software tool. Tessent understands several [port attributes](#page-3591-0) and [pin attributes](#page-3588-0) as defined in this manual. Note that most attributes are read-only and are automatically generated by the tool.

# **Examples**

In this example, the [ShiftEnPort](#page-4606-0), [CaptureEnPort,](#page-4529-0) and [UpdateEnPort](#page-4645-0) ports are shared among both [ScanInterface](#page-4587-0). The selection between the two interfaces is accomplished through the two [SelectPort](#page-4604-0) sel1 and sel2, respectively.

Tessent™ Shell Reference Manual, v2021.3 **4605**

```
Module chip2 {
   ScanInPort siA1 ;
   ScanInPort siA2 ;
 ScanOutPort soA1 { Source blockA.so1 ; }
 ScanOutPort soA2 { Source blockA.so2 ; }
    ScanInPort siB1 ;
    ScanInPort siB2 ;
    ScanOutPort soB1 { Source blockB.so1 ; }
   ScanOutPort soB2 \{ Source blockB.so2 ; \} SelectPort selA ;
   SelectPort selB ;
    ShiftEnPort se ;
    CaptureEnPort ce ;
    UpdateEnPort ue ;
    TCKPort tck ;
    ScanInterface cA12 { 
       Port selA; 
      Chain c1 \{ Port siA1; Port soA1; \}Chain c2 \{ Port siA2; Port soA2 ; \} }
       ScanInterface cB12 { 
       Port selB; 
Chain c1 \{ Port siB1; Port soB1 ; \}Chain c2 \{ Port siB2; Port soB2 ; \} } 
    [...]
}
```
**Related Topics**

**[ScanInPort](#page-4585-0)** 

**[DataInPort](#page-4539-0)** 

**[ScanInterface](#page-4587-0)** 

[Chain](#page-4531-0)

# <span id="page-4606-0"></span>**ShiftEnPort**

Declares the name of the shift enable port of a Module's client ScanInterface.

**Usage**

```
Module module_name {
  ShiftEnPort port_name {
    Attribute att_name = att_value ;
  }
}
```
# **Description**

A port function that declares the name of the shift enable port of a [Module](#page-4569-0)'s client **ScanInterface** 

This port is used to enable the shift operation into a module's [ScanRegister](#page-4599-0) elements. A module may have zero or more shift enable ports. For an internal module; that is, not a hand-off module, a single shift enable port is implied if there are scan in/out ports in the module. In this case, a ShiftEnPort need not be declared. The ShiftEnPort must be declared if:

- The module is a hand-off module.
- There is more than one shift enable port in the ICL module definition. This may happen if there are multiple scan in/out ports defined that are operated independently.

The shift enable signal is an active high signal. A ShiftEnPort of an instance is sourced by a ToShiftEnPort. A [ScanRegister](#page-4599-0) object is expected to hold its scan data, as long as the shift enable port is low, independently on the number of clock cycles.

# **Arguments**

• *port\_name*

A required string that identifies the name of a shift enable port of the module. The port names for all ports of a module must be unique. In addition, the port name may not be used for any of the following objects: [ScanRegister](#page-4599-0), [DataRegister,](#page-4551-0) [ScanMux,](#page-4593-0) [DataMux](#page-4545-0), [ClockMux](#page-4534-0), [OneHotDataGroup,](#page-4572-0) [OneHotScanGroup](#page-4576-0), [LogicSignal](#page-4567-0), [Alias](#page-4524-0).

It is recommended to use a port name for the ICL ShiftEnPort of the module that is also used for the respective ports of the design module.

• Attribute *att\_name* = *att\_value* ;

A repeatable, optional keyword, string and value combination. The standard does not have any built-in attributes, only the structure of the Attribute parameter is defined by the language. The attribute name and the attribute value is defined by you, and may be ignored by any IJTAG software tool. Tessent understands several [port attributes](#page-3591-0) and pin attributes as defined in this manual. Note that most attributes are read-only and are automatically generated by the tool.

Tessent™ Shell Reference Manual, v2021.3 **4607**

### **Examples**

The following example shows an ICL module definition with a single scan-in / scan-out chain, therefore, no client [ScanInterface](#page-4587-0) is required. The shift enable port is named "se". Observe that the body of the Module does not further use the shift enable port name, nor is its active-high value used or stated anywhere. Its connection to the scan chain is done implicitly. Please see the examples of the [ScanInterface](#page-4587-0) to learn how you can use multiple scan chains, potentially with multiple shift enable signals.

```
Module tdr2 {
  ScanInPort si;
  ScanOutPort so { Source R[0]; }
  ShiftEnPort se;
  SelectPort en;
  CaptureEnPort ce;
   UpdateEnPort ue;
  TCKPort tck;
   ScanRegister R[7:0] { 
     ScanInSource si;
     ResetValue 8'b0;
      DefaultLoadValue 8'b0 ;
   }
}
```
### **Related Topics**

[CaptureEnPort](#page-4529-0)

[UpdateEnPort](#page-4645-0)

**[ScanInPort](#page-4585-0)** 

[ScanOutPort](#page-4596-0)

**[ScanInterface](#page-4587-0)**
# <span id="page-4608-0"></span>**TCKPort**

Declares the name of the test clock (TCK) input port of a Module.

### **Usage**

```
Module module_name {
  TCKPort port_name {
    Attribute att_name = att_value ;
  }
}
```
### **Description**

A port function that declares the name of the test clock (TCK) input port of a [Module.](#page-4569-0)

The declaration of the TCKPort is optional for an internal module (that is, not for a hand-off module), even if the module contains scan registers. In this case, the test clock is implicitly assumed.

A module may have more than one TCKPort statement. In this case, all declared test clocks are considered equivalent and with the same polarity.

Non test clock ports are defined through the [ClockPort](#page-4537-0) statement.

Note that IJTAG has no means of defining the actual speed of a test clock. This is left to the software implementing the standard. In Tessent, you can use the add clocks command to define clock properties, like the period or the off-value.

### **Arguments**

• *port\_name*

A required string that identifies the name of the test clock port of the module. The port names for all ports of a module must be unique. In addition, the port name may not be used for any of the following objects: [ScanRegister](#page-4599-0), [DataRegister,](#page-4551-0) [ScanMux,](#page-4593-0) [DataMux](#page-4545-0), [ClockMux](#page-4534-0), [OneHotScanGroup](#page-4576-0), [OneHotDataGroup](#page-4572-0), [LogicSignal](#page-4567-0), [Alias](#page-4524-0).

It is recommended to use a port name for the ICL TCKPort of the module that is also used for the respective port of the module in the design.

• Attribute *att\_name* = *att\_value* ;

A repeatable, optional keyword, string and value combination. The standard does not have any built-in attributes, only the structure of the Attribute parameter is defined by the language. The attribute name and the attribute value is defined by you, and may be ignored by any IJTAG software tool. Tessent understands several [port attributes](#page-3591-0) and [pin attributes](#page-3588-0) as defined in this manual. Note that most attributes are read-only and are automatically generated by the tool.

[ScanInterface](#page-4587-0)

**[ScanRegister](#page-4599-0)** 

[ClockPort](#page-4537-0)

### <span id="page-4610-0"></span>**TMSPort**

Declares the name of the TMS input port of a Module's client TAP ScanInterface.

**Usage**

```
Module module_name {
  TMSPort port_name {
    Attribute att_name = att_value ;
  }
}
```
### **Description**

A port function that declares the name of the TMS input port of a [Module'](#page-4569-0)s client TAP **ScanInterface** 

If a module has a client TAP interface, the TMSPort declaration may not be omitted. If the module has a [ToIRSelectPort,](#page-4622-0) the module must also have exactly one TMSPort.

IJTAG supports top-level TAPs, as well as any number of embedded TAP controllers.

A TMSPort can be explicitly connected to various sorts of drivers by means of the InputPort binding in the instantiation of the module, causing the TMSPort either to be in its normal mode of operation or to be continuously driven with the value '1' (which causes the associated TAP controller to be held in "reset" state) or to be continuously driven with the value '0' (which causes the associated TAP controller to be held in "idle" state). If the driver has not been specified explicitly, then the TMSPort may be implicitly connected to a tms signal in the parent module. See chapter "How to Model Global Reset, Local Reset and Embedded TAPs" in the *Tessent IJTAG User's Manual* for the details on embedded TAPs and the different ways of connecting a TMSPort.

### **Arguments**

• *port\_name*

A required string that identifies the name of the TMS port of the module. The port names for all ports of a module must be unique. In addition, the port name may not be used for any of the following objects: [ScanRegister,](#page-4599-0) [DataRegister,](#page-4551-0) [ScanMux](#page-4593-0), [DataMux,](#page-4545-0) [ClockMux](#page-4534-0), [OneHotDataGroup](#page-4572-0), [OneHotScanGroup](#page-4576-0), [LogicSignal,](#page-4567-0) [Alias](#page-4524-0)

It is recommended to use a port name for the ICL TMSPort of the module that is also used for the respective port of the module in the design.

• Attribute *att\_name* = *att\_value* ;

A repeatable, optional keyword, string and value combination. The standard does not have any built-in attributes, only the structure of the Attribute parameter is defined by the language. The attribute name and the attribute value is defined by you, and may be ignored by any IJTAG software tool. Tessent understands several icl port attributes and icl pin

Tessent™ Shell Reference Manual, v2021.3 **4611**

attributes as defined in this manual. Note that most attributes are read-only and are automatically generated by the tool.

### **Examples**

The following shows a complete example ICL module definition of a TAP controller. Observe that the state machine is not described, there is only a generic module that defines the instruction register select signal. IJTAG has built-in the knowledge of a TAP's state machine.

```
Module tap {
       TCKPort tck:
       ScanInPort tdi;
       ScanOutPort tdo { Source IRMux; }
       TMSPort tms;
       TRSTPort trst;
        ToSelectPort tdrEn1 { Source sel1; }
       ScanInPort fromTdr1:
        ToSelectPort tapEn1 { Source IR[2]; }
        ToCaptureEnPort tce;
       ToShiftEnPort tse;
        ToUpdateEnPort tue;
        ScanInterface clientTAP { 
          Port tdi; Port tdo; 
          Port tms; Port trst; 
        }
       ScanInterface hostTAP {
          Port fromTdr1; Port tdrEn1; 
          Port tce; Port tse; Port tue;
        }
        Instance fsm_i Of fsm {
          InputPort \mathsf{tck} = \mathsf{tck};
          InputPort tms = tms;
           InputPort trst = trst;
         }
        ScanRegister IR[2:0] {
           CaptureSource 3'b001;
           ResetValue 3'b000;
           ScanInSource tdi;
        }
        ScanRegister bypass {
           CaptureSource 1'b0;
           ScanInSource tdi;
        } ScanMux IRMux SelectedBy fsm_i.irSel {
           1'b0 : DRMux;
           1'b1 : IR[0];
        } ScanMux DRMux SelectedBy IR[2:0] {
           3'bx00 : bypass;
           3'bx01 : fromTdr1;
       \} LogicSignal sel1 \{ IR[2:0] == 3'b \times 01; \}}Module fsm {
       TCKPort tck;
       TMSPort tms:
       TRSTPort trst;
        ToIRSelectPort irSel;
       ToResetPort tlr;
    }
Related Topics
```
[ScanInterface](#page-4587-0)

### **[TRSTPort](#page-4644-0)**

[ToIRSelectPort](#page-4622-0)

Tessent™ Shell Reference Manual, v2021.3 **4613**

# <span id="page-4613-0"></span>**ToCaptureEnPort**

Declares the name of the to-capture enable output port of a Module's host ScanInterface.

### **Usage**

```
Syntax 1
    Module module_name {
      ToCaptureEnPort port_name ;
    }
```
### **Syntax 2**

```
Module module_name {
  ToCaptureEnPort port_name {
   Source source_name ;
   Attribute att_name = att_value ;
  }
}
```
### **Description**

A port function that declares the name of the to-capture enable output port of a [Module](#page-4569-0)'s host [ScanInterface.](#page-4587-0)

This port is used to trigger the capture operation of another module's [ScanRegister](#page-4599-0) elements. It is an active high output signal. A module may have zero or more to-update enable ports.

If neither of the parameters Source or Attribute are used, you must use Syntax 1.

### **Arguments**

• *port\_name*

A required string that identifies the name of a shift enable port of the module. The port names for all ports of a module must be unique. In addition, the port name may not be used for any of the following objects: [ScanRegister](#page-4599-0), [DataRegister,](#page-4551-0) [ScanMux,](#page-4593-0) [DataMux](#page-4545-0), [ClockMux](#page-4534-0), [OneHotDataGroup,](#page-4572-0) [OneHotScanGroup](#page-4576-0), [LogicSignal](#page-4567-0), [Alias](#page-4524-0).

It is recommended to use a port name for the ICL ToCaptureEnPort of the module that is also used for the respective ports of the design module.

• Source *source* name ;

An optional keyword-string pair that identifies the source of the to-capture enable signal. A ToCaptureEnPort may have at most one Source statement. Further, the width of the Source must match the width of the ToCaptureEnPort.

The Source may point to a CaptureEnPort of the same module, a ToCaptureEnPort of an instance or a DataMux which has a capture signal at one of its inputs and the constant value 1'b0 at the other input. If the DataMux is configured such that it selects the constant value 1'b0, the capture enable pulse is assumed to be suppressed.

#### **Note**

The suppressing of the enable signal described above is currently not supported in Tessent.

• Attribute *att\_name* = *att\_value* ;

A repeatable, optional keyword, string and value combination. The standard does not have any built-in attributes, only the structure of the Attribute parameter is defined by the language. The attribute name and the attribute value is defined by you, and may be ignored by any IJTAG software tool. Tessent understands several [icl\\_port](#page-3591-0) attributes and [icl\\_pin](#page-3588-0) attributes as defined in this manual. Note that most attributes are read-only and are automatically generated by the tool.

### **Examples**

The following shows a complete example ICL module definition of a TAP controller. Observe that the state machine is not described, there is only a generic module that defines the instruction register select signal. IJTAG has built-in knowledge of a TAP's state machine. Also observe the usage of the various To\*EnPort statements.

```
Module tap {
  TCKPort tck;<br>ScanInPort tdi;<br>Factor to
  ScanInPort
  ScanOutPort tdo { Source IRMux; }
TMSPort tms;
TRSTPort trst;
 ToSelectPort tdrEn1 { Source sel1; }
ScanInPort fromTdr1;
 ToSelectPort tapEn1 { Source IR[2]; }
   ToCaptureEnPort tce;
  ToShiftEnPort tse;<br>ToUpdateEnPort tue;
                       ScanInterface clientTAP {
      Port tdi; Port tdo; 
     Port tms; Port trst; 
    }
  ScanInterface hostTAP
    Port fromTdr1; Port tdrEn1;
     Port tce; Port tse; Port tue;
    } Instance fsm_i Of fsm {
     InputPort tck^- = tck;
      InputPort tms = tms;
      InputPort trst = trst;
      } ScanRegister IR[2:0] {
      CaptureSource 3'b001;
ResetValue 3'b000;
ScanInSource tdi;
    }
    ScanRegister bypass {
      CaptureSource 1'b0;
      ScanInSource tdi;
    } ScanMux IRMux SelectedBy fsm_i.irSel {
      1'b0 : DRMux;
      1'b1 : IR[0];
    } ScanMux DRMux SelectedBy IR[2:0] {
       3'bx00 : bypass;
       3'bx01 : fromTdr1;
   \} LogicSignal sel1 \{ IR[2:0] == 3'b \times 01; \}}Module fsm {
  TCKPort tck;
  TMSPort tms;
  TRSTPort trst;
   ToIRSelectPort irSel;
   ToResetPort tlr;
}
```
[TMSPort](#page-4610-0)

**[ScanInterface](#page-4587-0)** 

[ToIRSelectPort](#page-4622-0)

**[ToTCKPort](#page-4634-0)** 

[ToSelectPort](#page-4627-0)

[ToUpdateEnPort](#page-4640-0) **[ToShiftEnPort](#page-4630-0)** [ToResetPort](#page-4624-0)

# <span id="page-4617-0"></span>**ToClockPort**

Declares the name of a functional to-clock output port of a Module.

### **Usage**

```
Syntax 1
    Module module_name {
      ToClockPort port_name ;
    }
Syntax 2
    Module module_name {
      ToClockPort port_name {
        Source source_name ;
        FreqMultiplier pos_int ;
        FreqDivider pos_int ;
        DifferentialInvOf other_clock_port_name ;
        Period pos_int unit ;
        Attribute att_name = att_value ;
      }
    }
```
### **Description**

A port function that declares the name of a functional to-clock output port of a [Module](#page-4569-0) (that is, a clock that is not a test clock).

The test clock is defined through the [ToTCKPort](#page-4634-0) statement. A module may have zero or more to-clock ports.

A ToClockPort serves as the source of a functional clock to another module. It has three principal features:

- Modify an existing incoming functional clock with respect to its frequency by multiplication and division of the period
- Serve as an oscillator clock generation with a defined outgoing clock frequency
- Convert from differential to single-ended clock signals and vice versa.

If none of the parameters are used, you must use Syntax 1.

### **Arguments**

• *port\_name*

A required string that identifies the name of a to-clock port of the module. The port names for all ports of a module must be unique. In addition, the port name may not be used for any of the following objects: [ScanRegister,](#page-4599-0) [DataRegister](#page-4551-0), [ScanMux](#page-4593-0), [DataMux,](#page-4545-0) [ClockMux](#page-4534-0), [OneHotDataGroup](#page-4572-0), [OneHotScanGroup](#page-4576-0), [LogicSignal,](#page-4567-0) [Alias](#page-4524-0).

It is recommended to use a port name for the ICL ToClockPort of the module that is also used for the respective ports of the module in the design.

• Source *source\_name*

An optional keyword-string pair that identifies the source of the to-clock signal. A ToClockPort may have at most one Source statement. The width of the Source must match the width of the ToClockPort. The usage of Source is mutually exclusive with the usage of Period as well as with the usage of DifferentialInvOf within the same ToClockPort statement.

• FreqMultiplier *pos\_int*

An optional keyword-positive integer number pair that identifies the multiplication factor of the to-clock outgoing clock signal with respect to an incoming clock signal of the module, referenced by Source. A ToClockPort may have at most one FreqMultiplier statement. The usage of FreqMultiplier is mutually exclusive with the usage of Period as well as with the usage of DifferentialInvOf within the same ToClockPort statement.

• FreqDivider *pos\_int* 

An optional keyword-positive integer number pair that identifies the division factor of the to-clock outgoing clock signal with respect to an incoming clock signal of the module, referenced by Source. A ToClockPort may have at most one FreqDivider statement. The usage of FreqDivider is mutually exclusive with the usage of Period as well as with the usage of DifferentialInvOf within the same ToClockPort statement.

• DifferentialInvOf *other\_clock\_port\_name*

An optional keyword-string pair. Differential functional clocks are declared through the DifferentialInvOf keyword. The *other\_clock\_port\_name* string references another ClockPort *port\_name* of the same module. The usage of DifferentialInvOf is mutually exclusive from the usage of Source, FreqMultiplier, FreqDivider, and Period, leaving the DifferentialInvOf the only parameter other than the Attribute within a ToClockPort statement.

• Period *pos\_int unit*

An optional keyword-positive integer number pair, followed by an optional unit string. If used, the unit string is exactly one of these time units: s, ms, us, ns, ps. If unit is not used, the default is "ns".

Using the Period parameter, you can create a module that does not require an incoming clock signal to generate an outgoing clock signal of a specified period. This module is like an oscillator.

The usage of Period is mutually exclusive from the usage of Source, FreqMultiplier, FreqDivider, and DifferentialInvOf, leaving the Period as the only parameter other than the Attribute within a ToClockPort statement.

• Attribute *att\_name* = *att\_value*

A repeatable, optional keyword, string and value combination. The standard does not have any built-in attributes, only the structure of the Attribute parameter is defined by the

language. The attribute name and the attribute value is defined by you, and may be ignored by any IJTAG software tool. Tessent understands several [icl\\_port](#page-3591-0) attributes and [icl\\_pin](#page-3588-0) attributes as defined in this manual. Note that most attributes are read-only and are automatically generated by the tool.

### **Examples**

The following example represents a programmable clock generation logic that selectively uses one of two incoming reference clocks and manipulates either with a selectable set of modifiers.

```
Module chip_clock {
    ScanInPort si ;
   ScanOutPort so { Source clockGen inst.so ; }
    ShiftEnPort se ;
    CaptureEnPort ce ;
    UpdateEnPort ue ;
    TCKPort tck ;
    ClockPort refClkA ;
    ClockPort refClkB ;
    DataInPort din[7:0] ;
   DataOutPort dout[7:0] { Source inst inst.out ; }
   Instance clockGen inst Of clockGen \overline{\{} InputPort si = si ;
       InputPort refClkA = refClkA ;
       InputPort refClkB = refClkB ;
       Parameter sclkMult = 1 ;
      Parameter sclkDiv = 3 ;
    }
   Instance inst inst Of instrument {
      InputPort \bar{c}lk = clockGen inst.sclk ;
       InputPort in = din ;
    } 
}
Module clockGen {
 ScanInPort si ;
 ScanOutPort so { Source clkSelReg[0] ; }
    ClockPort refClkA ;
    ClockPort refClkB ;
    Parameter sclkMult = 1 ;
   Parameter sclkDiv = 1;
    ToClockPort sclk { 
      FreqMultiplier $sclkMult ; 
     FreqDivider $sclkDiv ; 
      Source refSelM ; 
 }
    ScanRegister clkSelReg[2:0] {
       ScanInSource si ;
       ResetValue 3'b100 ;
 }
    ClockMux refSelM SelectedBy clkSelReg[2] {
       1'b1 : refClkA ;
       1'b0 : refClkB ;
    }
}
    Module instrument {
    DataInPort in[7:0];
    DataOutPort out[7:0];
    ClockPort clk;
   Alias enable = in[7] \{ RefEnum YesNo;
   Alias mode[3:0] = in[6:5], in[3:2] \int RefEnum Modes;
  Alias p1[2:0] = in[4], in[1:0];
  Alias go = out[0] \{ RefEnum PassFail; <br>Alias done = out[1] \{ RefEnum YesNo; \}Alias done = out [1] \{ RefEnum YesNo;
   Alias count [5:0] = out[7:2]; Enum PassFail {
     Pass = 1'bl;
     Fail = 1'bb0; }
```
Tessent™ Shell Reference Manual, v2021.3 **4621**

```
 Enum YesNo {
      Yes = 1<sup>'b1;</sup>
      No = 1'b0;
    }
    Enum Modes {
      red = 4'b0011; blue = 4'b1000;
       green = 4'b0100;
    }
}
```
[ClockPort](#page-4537-0)

**[TCKPort](#page-4608-0)** 

**[ToTCKPort](#page-4634-0)** 

### <span id="page-4622-0"></span>**ToIRSelectPort**

Declares the name of the to-IR Select port of a Module.

### **Usage**

```
Syntax 1
    Module module_name {
      ToIRSelectPort port_name ;
    }
```
**Syntax 2**

```
Module module_name {
  ToIRSelectPort port_name {
   Source source name ;
  Attribute att_name = att_value ;
  }
}
```
### **Description**

A port function that declares the name of the to-IR Select port of a [Module](#page-4569-0).

This signal is used to select between the instruction register of a TAP controller and another scan register, usually a data register. The to-IR Select signal is always associated with the TMS signal, and if present, with the TRST signal.

If neither of the parameters Source or Attribute are used, you must use Syntax 1.

### **Arguments**

• *port\_name*

A required string that identifies the name of a to-IR Select port of the module. The port names for all ports of a module must be unique. In addition, the port name may not be used for any of the following objects: [ScanRegister](#page-4599-0), [DataRegister,](#page-4551-0) [ScanMux,](#page-4593-0) [DataMux](#page-4545-0), [ClockMux](#page-4534-0), [OneHotDataGroup,](#page-4572-0) [OneHotScanGroup](#page-4576-0), [LogicSignal](#page-4567-0), [Alias](#page-4524-0).

It is recommended to use a port name for the ICL ToIRSelectPort of the module that is also used for the respective ports of the design module.

• Source *source\_name*

An optional keyword-string pair that identifies the source of the to-IR select signal. A ToIRSelectPort may have at most one Source statement. The Source may point to an IRSelectPort of the same module or a ToIRSelectPort of an instance.

• Attribute *att\_name* = *att\_value* 

A repeatable, optional keyword, string and value combination. The standard does not have any built-in attributes, only the structure of the Attribute parameter is defined by the language. The attribute name and the attribute value is defined by you, and may be ignored by any IJTAG software tool. Tessent understands several [icl\\_port](#page-3591-0) attributes and [icl\\_pin](#page-3588-0)

Tessent™ Shell Reference Manual, v2021.3 **4623**

attributes as defined in this manual. Note that most attributes are read-only and are automatically generated by the tool.

**Related Topics**

**[TMSPort](#page-4610-0)** 

**[TRSTPort](#page-4644-0)** 

### <span id="page-4624-0"></span>**ToResetPort**

Declares the name of the to-reset output port of a Module's host ScanInterface.

### **Usage**

**Syntax 1** [Module](#page-4569-0) *module\_name* { ToResetPort *port\_name* ; }

### **Syntax 2**

```
Module module_name {
  ToResetPort port_name {
    Attribute att_name = att_value ;
    Source source_name ;
   ActivePolarity 0 | 1;
  }
}
```
### **Description**

A port function that declares the name of the to-reset output port of a [Module](#page-4569-0)'s host [ScanInterface.](#page-4587-0)

The to-reset port is used as the source of the [ResetPort](#page-4583-0) of another module. You have the option to chose the active polarity of the to-reset port.

It is important to differentiate between the active polarity, 0 or 1, and when a to-reset signal becomes active / inactive. For example, it is possible that the to-reset signal's active polarity is 0, but it is enabled if the module's input reset port turns active high (1).

If none of the parameters Source, Attribute, or ActivePolarity are used, you must use Syntax 1.

### **Arguments**

• *port\_name*

A required string that identifies the name of a to-reset port of the module. The port names for all ports of a module must be unique. In addition, the port name may not be used for any of the following objects: [ScanRegister,](#page-4599-0) [DataRegister](#page-4551-0), [ScanMux](#page-4593-0), [DataMux,](#page-4545-0) [ClockMux](#page-4534-0), [OneHotScanGroup,](#page-4576-0) [OneHotDataGroup](#page-4572-0), [LogicSignal,](#page-4567-0) [Alias](#page-4524-0).

It is recommended to use a port name for the ICL ToResetPort of the module that is also used for the respective port of the module in the design.

• Attribute *att\_name* = *att\_value* 

A repeatable, optional keyword, string and value combination. The standard does not have any built-in attributes, only the structure of the Attribute parameter is defined by the language. The attribute name and the attribute value is defined by you, and may be ignored by any IJTAG software tool. Tessent understands several icl portattributes and icl pin

Tessent™ Shell Reference Manual, v2021.3 **4625**

attributes as defined in this manual. Note that most attributes are read-only and are automatically generated by the tool.

• ActivePolarity  $0 \mid 1$ 

An optional keyword-value pair, that defines if the to-reset port of the module is considered active low (value  $= 0$ ), or active high (value  $= 1$ ). A module may have at most one ActivePolarity statement. If the ActivePolarity statement is not given, the active polarity of the to-reset port is assumed to be the 1 (high).

The activity/inactivity of the to-reset signal is given through the single [ResetPort](#page-4583-0) statement of the module, or, if the module does not have a [ResetPort](#page-4583-0) or more than one, through the global reset signal. In other words, if the reset signal is active, the to-reset signal is active as well, however, the ActivePolarity may be different.

• Source source name

An optional keyword-string pair that identifies the source of the to-reset signal. A ToResetPort may have at most one Source statement. However, if the module has more than one [ResetPort](#page-4583-0) statement, then the Source must be specified. Further, the width of the Source must match the width of the ToResetPort.

The Source property can point to various sorts of drivers within the module, causing the ToResetPort to become active under different conditions (synchronous reset, asynchronous reset, enforced local reset and so on). If the Source has not been specified, then the ToResetPort may be implicitly connected to a reset signal in the current module. See chapter "How to Model Global Reset, Local Reset and Embedded TAPs" in the *Tessent IJTAG User's Manual* for the details on the reset functionality and the different ways of connecting a ToResetPort.

### **Examples**

The following shows an example ICL netlist that switches the active polarity of the reset signal between instances. Observe that the outgoing active polarity of res.trp is low, so is the incoming polarity of the module instance inst\_inst.re. It is an error to connect a ToResetPort to a ResetPort with different polarities.

```
Module chip reset {
    ScanInPort si ;
    ScanOutPort so { Source inst_inst.so ; } ShiftEnPort se ;
    CaptureEnPort ce ;
    UpdateEnPort ue ;
   SelectPort selC ; ResetPort re { ActivePolarity 1 ; }
   TCKPort tck ; Instance res inst Of res \{ InputPort re = re ;
   } Instance inst inst Of inst {
      InputPort si = si;
      InputPort se = se;
      InputPort ce = ce ;
       InputPort ue = ue ;
       InputPort sel = selC ;
       InputPort re = res_inst.trp ; 
    } 
}
Module res { 
    ResetPort re ;
    ToResetPort trp { ActivePolarity 0 ; }
}
Module inst { 
    ScanInPort si ;
    ScanOutPort so { Source R[0] ; }
    ShiftEnPort se ;
    CaptureEnPort ce ;
    UpdateEnPort ue ;
    SelectPort sel ;
    TCKPort tck ;
    ResetPort re { ActivePolarity 0; }
    ScanRegister R[7:0] {
       ScanInSource si ;
       ResetValue 8'b0 ;
    }
}
```
[ScanInterface](#page-4587-0)

**[ToTCKPort](#page-4634-0)** 

[ToUpdateEnPort](#page-4640-0)

[ToSelectPort](#page-4627-0)

[ToCaptureEnPort](#page-4613-0)

**[ToShiftEnPort](#page-4630-0)** 

# <span id="page-4627-0"></span>**ToSelectPort**

Declares the name of the to-select port of a Module's host ScanInterface.

### **Usage**

```
Syntax 1
    Module module_name {
      ToSelectPort port_name ;
     }
```
### **Syntax 2**

```
Module module_name {
  ToSelectPort port_name {
    Source source_name ;
    Attribute att_name = att_value ;
  }
}
```
### **Description**

A port function that declares the name of the to-select port of a [Module](#page-4569-0)'s host [ScanInterface.](#page-4587-0)

This port is typically used to enable the scan operation in another module. It is an active high output signal. A module may have none, one, or several to-select ports.

### **Arguments**

• *port\_name*

A required string that identifies the name of a to-select port of the module. The port names for all ports of a module must be unique. In addition, the port name may not be used for any of the following objects: [ScanRegister,](#page-4599-0) [DataRegister](#page-4551-0), [ScanMux](#page-4593-0), [DataMux,](#page-4545-0) [ClockMux](#page-4534-0), [OneHotDataGroup](#page-4572-0), [OneHotScanGroup](#page-4576-0), [LogicSignal,](#page-4567-0) [Alias](#page-4524-0).

It is recommended to use a port name for the ICL ToSelectPort of the module that is also used for the respective ports of the design module.

Source *source* name

An optional keyword-string pair that identifies the source of the to-select signal. The width of the Source must match the width of the ToUpdateEnPort.

An optional keyword-string pair that identifies the source of the to-select signal. The width of the Source must match the width of the ToUpdateEnPort. If the to-select diagonal fans out into a ScanInterface, which is referenced by an AllowBroadcastingOnScanInterface property, anywhere in the hierarchy, then the Source statement is required.

**Note** Currently Tessent does not support any broadcasting. • Attribute *att\_name* = *att\_value*

A repeatable, optional keyword, string and value combination. The standard does not have any built-in attributes, only the structure of the Attribute parameter is defined by the language. The attribute name and the attribute value is defined by you, and may be ignored by any IJTAG software tool. Tessent understands several [icl\\_port](#page-3591-0) attributes and [icl\\_pin](#page-3588-0) attributes as defined in this manual. Note that most attributes are read-only and are automatically generated by the tool.

### **Examples**

The following shows an example ICL netlist that switches the active polarity of the reset signal between instances. Observe that the outgoing active polarity of res.trp is low, so is the incoming polarity of the module instance inst inst.re. Further, the SelectPort signal for the instance inst inst is computed based on the top level DataIn signal din.

```
Module chip {
    ScanInPort si ;
    ScanOutPort so { Source inst_inst.so ; }
    ShiftEnPort se ;
    CaptureEnPort ce ;
    UpdateEnPort ue ;
    DataInPort din ;
    ResetPort re { ActivePolarity 1 ; }
    TCKPort tck ;
   Instance res inst Of res {
      InputPort gres = din ;
      InputPort re = re ;
    } Instance inst_inst Of inst {
       InputPort si = si ;
       InputPort se = se;
       InputPort ce = ce ;
      InputPort ue = ue;
       InputPort sel = res_inst.tsel ;
       InputPort re = res_inst.trp ; 
    } 
}
Module res { 
ResetPort re;
 DataInPort gres ;
 ToResetPort trp { ActivePolarity 0 ; }
 ToSelectPort tsel { Source gres; }
}
Module inst { 
   ScanInPort si ;
    ScanOutPort so { Source R[0] ; }
    ShiftEnPort se ;
    CaptureEnPort ce ;
    UpdateEnPort ue ;
    SelectPort sel ;
    TCKPort tck ;
    ResetPort re { ActivePolarity 0; }
    ScanRegister R[7:0] {
      ScanInSource si ;
       ResetValue 8'b0 ;
    }
}
```
[ToShiftEnPort](#page-4630-0)

[ToUpdateEnPort](#page-4640-0)

[ToResetPort](#page-4624-0)

[ToCaptureEnPort](#page-4613-0)

# <span id="page-4630-0"></span>**ToShiftEnPort**

Declares the name of the to-shift enable port of a Module's host ScanInterface.

### **Usage**

```
Syntax 1
    Module module_name {
       ToShiftEnPort port_name ; 
     }
```
### **Syntax 2**

```
Module module_name {
  ToShiftEnPort port_name {
   Source source_name ;
    Attribute att_name = att_value ;
  }
}
```
### **Description**

A port function that declares the name of the to-shift enable port of a [Module](#page-4569-0)'s host [ScanInterface.](#page-4587-0)

This port is used to enable the shift operation of another module's [ScanRegister](#page-4599-0) elements. It is an active high output signal. A module may have zero or more to-shift enable ports.

If neither of the parameters Source or Attribute are used, you must use Syntax 1.

### **Arguments**

• *port\_name*

A required string that identifies the name of a shift enable port of the module. The port names for all ports of a module must be unique. In addition, the port name may not be used for any of the following objects: [ScanRegister](#page-4599-0), [DataRegister,](#page-4551-0) [ScanMux,](#page-4593-0) [DataMux](#page-4545-0), [ClockMux](#page-4534-0), [OneHotDataGroup,](#page-4572-0) [OneHotScanGroup](#page-4576-0), [LogicSignal](#page-4567-0), [Alias](#page-4524-0).

It is recommended to use a port name for the ICL ToShiftEnPort of the module that is also used for the respective ports of the design module.

• Source *source* name ;

An optional keyword-string pair that identifies the source of the to-shift enable signal. A ToShiftEnPort may have at most one Source statement. Further, the width of the Source must match the width of the ToShiftEnPort.

A to-shift enable signal pointing to a shift enable signal may evaluate to a constant 0 or a constant 1. If it evaluates to a constant 0, the scan network controlled by the to-shift enable signal is considered turned off. No read or write operation into this scan chain segment may occur. If it evaluates to a constant 1, it is considered an error.

#### **Note**

The features associated with the Source specification are currently not supported. Tessent currently ignores the Source specification..

• Attribute *att\_name* = *att\_value* ;

A repeatable, optional keyword, string and value combination. The standard does not have any built-in attributes, only the structure of the Attribute parameter is defined by the language. The attribute name and the attribute value is defined by you, and may be ignored by any IJTAG software tool. Tessent understands several [icl\\_port](#page-3591-0) attributes and [icl\\_pin](#page-3588-0) attributes as defined in this manual. Note that most attributes are read-only and are automatically generated by the tool.

#### **Examples**

The following shows a complete example ICL module definition of a TAP controller. Observe that the state machine is not described, there is only a generic module that defines the instruction register select signal. IJTAG has built-in the knowledge of a TAP's state machine. Also observe the usage of the various To\*EnPort statements.

```
Module tap {
  TCKPort tck:
  ScanInPort tdi;
  ScanOutPort tdo { Source IRMux; }
  TMSPort tms;
  TRSTPort trst;
    ToSelectPort tdrEn1 { Source sel1; }
   ScanInPort fromTdr1:
   ToSelectPort tapEn1 { Source IR[2]; }
    ToCaptureEnPort tce;
   ToShiftEnPort tse;<br>ToUpdateEnPort tue;
                        ScanInterface clientTAP {
      Port tdi; Port tdo; 
     Port tms; Port trst; 
    } ScanInterface hostTAP { 
      Port fromTdr1; Port tdrEn1; 
      Port tce; Port tse; Port tue;
    } Instance fsm_i Of fsm {
     InputPort \mathsf{tck} = \mathsf{tck};
      InputPort tms = tms;
       InputPort trst = trst;
       } ScanRegister IR[2:0] {
       CaptureSource 3'b001;
      ResetValue 3'b000;
      ScanInSource tdi;
    }
    ScanRegister bypass {
      CaptureSource 1'b0;
      ScanInSource tdi;
    } ScanMux IRMux SelectedBy fsm_i.irSel {
      1'b0 : DRMux;
      1'b1 : IR[0];
    } ScanMux DRMux SelectedBy IR[2:0] {
       3'bx00 : bypass;
       3'bx01 : fromTdr1;
   \} LogicSignal sel1 \{ IR[2:0] == 3'bx01; \}}Module fsm {
  TCKPort tck;
  TMSPort tms;
  TRSTPort trst;
   ToIRSelectPort irSel;
   ToResetPort tlr;
}
```
[TMSPort](#page-4610-0)

**[ScanInterface](#page-4587-0)** 

[ToIRSelectPort](#page-4622-0)

**[ToTCKPort](#page-4634-0)** 

[ToSelectPort](#page-4627-0)

[ToCaptureEnPort](#page-4613-0)

[ToUpdateEnPort](#page-4640-0)

[ToResetPort](#page-4624-0)

# <span id="page-4634-0"></span>**ToTCKPort**

Declares the name of a test to-test clock output port of a Module.

### **Usage**

```
Syntax 1
    Module module_name {
      ToTCKPort port_name ;
     }
```
### **Syntax 2**

```
Module module_name {
  ToTCKPort port_name {
   Source source_name ;
   Attribute att_name = att_value ;
  }
}
```
### **Description**

A port function that declares the name of a test to-test clock output port of a [Module](#page-4569-0) (that is, a clock that is not a functional clock).

The test clock is defined through the [ToClockPort](#page-4617-0) statement. A module may have zero or more to-test clock ports. If a module has several to-test clock outputs, all clocks are considered equivalent in period and polarity.

Unlike the [ToClockPort](#page-4617-0) statement, there are no modifiers in the ToTCKPort statement. The outgoing to-test clock signal is just a pass-through of the incoming test clock.

If no parameter is used, you must use Syntax 1.

### **Arguments**

• *port\_name*

A required string that identifies the name of a to-clock port of the module. The port names for all ports of a module must be unique. In addition, the port name may not be used for any of the following objects: [ScanRegister,](#page-4599-0) [DataRegister](#page-4551-0), [ScanMux](#page-4593-0), [DataMux,](#page-4545-0) [ClockMux](#page-4534-0), [OneHotDataGroup](#page-4572-0), [OneHotScanGroup](#page-4576-0), [LogicSignal,](#page-4567-0) [Alias](#page-4524-0).

It is recommended to use a port name for the ICL ToClockPort of the module that is also used for the respective ports of the module in the design.

• Source *source\_name*

An optional keyword-string pair that identifies the source of the to tck signal. A ToTCKPort may have at most one Source statement. The width of the Source must match the width of the ToTCKPort. The Source property is not described in the IEEE 1687-2014 standard.

Tessent™ Shell Reference Manual, v2021.3 **4635**

• Attribute *att\_name* = *att\_value* 

A repeatable, optional keyword, string and value combination. The standard does not have any built-in attributes, only the structure of the Attribute parameter is defined by the language. The attribute name and the attribute value is defined by you, and may be ignored by any IJTAG software tool. Tessent understands several [icl\\_port](#page-3591-0) attributes and [icl\\_pin](#page-3588-0) attributes as defined in this manual. Note that most attributes are read-only and are automatically generated by the tool.

### **Examples**

The following example modifies the example given in [ToClockPort](#page-4617-0). Here, a [TCKPort](#page-4608-0) and a [ToTCKPort](#page-4634-0) port was added to the module. Observe that ToTCKPort is just passing through the test clock. No manipulation of the test clock signal can happen.

```
Module clockGen {
   ScanInPort si;
   ScanOutPort so { Source clkSelReq[0] ; }
    TCKPort tck ;
    ClockPort refClkA ;
    ClockPort refClkB ;
   Parameter sclkMult = 1;
   Parameter sclkDiv = 1;
    ToTCKPort ttck ;
    ToClockPort sclk { 
      FreqMultiplier $sclkMult ; 
      FreqDivider $sclkDiv ; 
      Source refSelM ; 
    }
    ScanRegister clkSelReg[2:0] {
       ScanInSource si ;
       ResetValue 3'b100 ;
    }
    ClockMux refSelM SelectedBy clkSelReg[2] {
      1'b1 : refClkA ;
       1'b0 : refClkB ;
    }
}
```
**Related Topics**

[ClockPort](#page-4537-0)

### **[TCKPort](#page-4608-0)**

**[ToClockPort](#page-4617-0)** 

### <span id="page-4636-0"></span>**ToTMSPort**

Declares the name of the to-TMS port of a Module's host TAP ScanInterface.

### **Usage**

**Syntax 1**

```
Module module_name {
  ToTMSPort port_name ; 
  }
}
```
### **Syntax 2**

```
Module module_name {
  ToTMSPort port_name {
   Source source_name ;
   Attribute att_name = att_value ;
  }
}
```
### **Description**

A port function that declares the name of the to-TMS port of a [Module](#page-4569-0)'s host TAP [ScanInterface.](#page-4587-0) This port is typically used to provide a TMS signal to an embedded TAP controller module or to module that contains an embedded TAP controller.

If Source is used, the outgoing to-TMS signal is considered gated.

If neither of the parameters Source or Attribute are used, you must use Syntax 1.

### **Arguments**

• *port\_name*

A required string that identifies the name of a to-TMS port of the module. The port names for all ports of a module must be unique. In addition, the port name may not be used for any of the following objects: [ScanRegister,](#page-4599-0) [DataRegister](#page-4551-0), [ScanMux](#page-4593-0), [DataMux,](#page-4545-0) [ClockMux](#page-4534-0), [OneHotDataGroup](#page-4572-0), [OneHotScanGroup](#page-4576-0), [LogicSignal,](#page-4567-0) [Alias](#page-4524-0).

It is recommended to use a port name for the ICL ToTMSPort of the module that is also used for the respective ports of the design module.

Any module that has a ToTMSPort must also have at least one [TMSPort.](#page-4610-0)

• Source *source\_name*

An optional keyword-string pair that identifies the logic signal that is considered gating the to-TMS signal of the module. A ToTMSPort may have at most one Source statement. Source is required if the module has more than one [TMSPort.](#page-4610-0) If the module has only one [TMSPort,](#page-4610-0) Source is optional and if not provided, ToTMSPort then refers to the [TMSPort](#page-4610-0).

The Source property can point to various sorts of drivers within the module, causing the ToTMSPort either to be in its normal mode of operation or to be continuously driven with

the value '1' (which causes the downstream embedded TAP controllers to be held in "reset" state) or to be continuously driven with the value '0' (which causes the downstream embedded TAP controller to be held in "idle" state). If the Source has not been specified explicitly, then the ToTMSPort may be implicitly connected to a tms signal in the current module. See chapter "How to Model Global Reset, Local Reset and Embedded TAPs" in the *Tessent IJTAG User's Manual* for the details on embedded TAPs and the different ways of connecting a ToTMSPort.

• Attribute *att\_name* = *att\_value* 

A repeatable, optional keyword, string and value combination. The standard does not have any built-in attributes, only the structure of the Attribute parameter is defined by the language. The attribute name and the attribute value is defined by you, and may be ignored by any IJTAG software tool. Tessent understands several [icl\\_port](#page-3591-0) attributes and [icl\\_pin](#page-3588-0) attributes as defined in this manual. Note that most attributes are read-only and are automatically generated by the tool.

**Related Topics**

[TMSPort](#page-4610-0) [ToTCKPort](#page-4634-0)

**[ToTRSTPort](#page-4638-0)** 

### <span id="page-4638-0"></span>**ToTRSTPort**

Declares the name of the to-TRST port of a Module's host TAP ScanInterface.

### **Usage**

```
Syntax 1
    Module module_name {
      ToTRSTPort port_name ;
    }
```
### **Syntax 2**

```
Module module_name {
  ToTRSTPort port_name {
   Source source_name ;
    Attribute att_name = att_value ;
  }
}
```
### **Description**

A port function that declares the name of the to-TRST port of a [Module](#page-4569-0)'s host TAP [ScanInterface.](#page-4587-0) This port is used to distribute the TRST signal throughout the design. The to-TRST outgoing signal is always active low (0).

A module may have zero or more to-TRST ports. If a module has several to-TRST outputs, all to-TRST signals are considered equivalent.

If Source is used, the outgoing to-TRST signal is considered gated.

If neither of the parameters Source or Attribute are used, you must use Syntax 1.

### **Arguments**

• *port\_name*

A required string that identifies the name of a to-TMS port of the module. The port names for all ports of a module must be unique. In addition, the port name may not be used for any of the following objects: [ScanRegister,](#page-4599-0) [DataRegister](#page-4551-0), [ScanMux](#page-4593-0), [DataMux,](#page-4545-0) [ClockMux](#page-4534-0), [OneHotDataGroup](#page-4572-0), [OneHotScanGroup](#page-4576-0), [LogicSignal,](#page-4567-0) [Alias](#page-4524-0).

It is recommended to use a port name for the ICL ToTRSTPort of the module that is also used for the respective ports of the design module.

• Source *source\_name*

An optional keyword-string pair that identifies the logic signal that is considered gating the to-TRST signal of the module. A ToTRSTPort may have at most one Source statement, and the width of the Source must match the width of the ToTRSTPort. Source is required if the module has more than one [TRSTPort.](#page-4644-0) If the module has only one [TRSTPort](#page-4644-0), Source is optional and if not provided, ToTRSTPort then refers to the [TRSTPort.](#page-4644-0) Further, if the module does not have a [TRSTPort,](#page-4644-0) the ToTRSTPort refers to the global TRST signal.

The Source property can point to various sorts of drivers within the module, causing the ToTRSTPort to become active under different conditions (asynchronous global reset, enforced local reset and so on). If the Source has not been specified, then the ToTRSTPort may be implicitly connected to a trst signal in the current module. See chapter "How to Model Global Reset, Local Reset and Embedded TAPs" in the *Tessent IJTAG User's Manual* for the details on the reset functionality and the different ways of connecting a ToTRSTPort.

• Attribute *att\_name* = *att\_value* 

A repeatable, optional keyword, string and value combination. The standard does not have any built-in attributes, only the structure of the Attribute parameter is defined by the language. The attribute name and the attribute value is defined by you, and may be ignored by any IJTAG software tool. Tessent understands several [icl\\_port](#page-3591-0) attributes and [icl\\_pin](#page-3588-0) as defined in this manual. Note that most attributes are read-only and are automatically generated by the tool.

**Related Topics**

[TMSPort](#page-4610-0) [ToTCKPort](#page-4634-0) [ToTMSPort](#page-4636-0)

# <span id="page-4640-0"></span>**ToUpdateEnPort**

Declares the name of the to-update enable port of a Module's host ScanInterface.

### **Usage**

```
Syntax 1
    Module module_name {
      ToUpdateEnPort port_name ; 
     }
```
### **Syntax 2**

```
Module module_name {
  ToUpdateEnPort port_name {
   Source source_name ;
   Attribute att_name = att_value ;
  }
}
```
### **Description**

A port function that declares the name of the to-update enable port of a [Module](#page-4569-0)'s host [ScanInterface.](#page-4587-0)

This port is used to trigger the update operation of another module's [ScanRegister](#page-4599-0) elements. It is an active high output signal. A module may have zero or more to-update enable ports.

If neither of the parameters Source or Attribute are used, you must use Syntax 1.

### **Arguments**

• *port\_name*

A required string that identifies the name of a shift enable port of the module. The port names for all ports of a module must be unique. In addition, the port name may not be used for any of the following objects: [ScanRegister](#page-4599-0), [DataRegister,](#page-4551-0) [ScanMux,](#page-4593-0) [DataMux](#page-4545-0), [ClockMux](#page-4534-0), [OneHotDataGroup,](#page-4572-0) [OneHotScanGroup](#page-4576-0), [LogicSignal](#page-4567-0), [Alias](#page-4524-0).

It is recommended to use a port name for the ICL ToUpdateEnPort of the module that is also used for the respective ports of the design module.

• Source *source\_name* ;

An optional keyword-string pair that identifies the source of the to-update enable signal. A ToUpdateEnPort may have at most one Source statement. Further, the width of the Source must match the width of the ToUpdateEnPort.

The Source may point to an UpdateEnPort of the same module, a ToUpdateEnPort of an instance or a DataMux which has an update signal at one of its inputs and the constant value 1'b0 at the other input. If the DataMux is configured such that it selects the constant value 1'b0, the update enable pulse is assumed to be suppressed.

#### **Note**

The suppressing of the enable signal described above is currently not supported in Tessent.

• Attribute *att\_name* = *att\_value* ;

A repeatable, optional keyword, string and value combination. The standard does not have any built-in attributes, only the structure of the Attribute parameter is defined by the language. The attribute name and the attribute value is defined by you, and may be ignored by any IJTAG software tool. Tessent understands several [icl\\_port](#page-3591-0) attributes and [icl\\_pin](#page-3588-0) attributes as defined in this manual. Note that most attributes are read-only and are automatically generated by the tool.

### **Examples**

The following shows a complete example ICL module definition of a TAP controller. Observe that the state machine is not described, there is only a generic module that defines the instruction register select signal. IJTAG has built-in the knowledge of a TAP's state machine. Also observe the usage of the various To\*EnPort statements.

```
Module tap {
  TCKPort tck:
  ScanInPort tdi;
  ScanOutPort tdo { Source IRMux; }
  TMSPort tms;
  TRSTPort trst;
   ToSelectPort tdrEn1 { Source sel1; }
  ScanInPort fromTdr1:
   ToSelectPort tapEn1 { Source IR[2]; }
   ToCaptureEnPort tce;
  ToShiftEnPort tse;<br>ToUpdateEnPort tue;
                       ScanInterface clientTAP {
      Port tdi; Port tdo; 
      Port tms; Port trst; 
    }
  ScanInterface hostTAP
    Port fromTdr1; Port tdrEn1;
     Port tce; Port tse; Port tue;
    } Instance fsm_i Of fsm {
     InputPort tck^- = tck;
      InputPort tms = tms;
      InputPort trst = trst;
      } ScanRegister IR[2:0] {
       CaptureSource 3'b001;
      ResetValue 3'b000;
       ScanInSource tdi;
    }
    ScanRegister bypass {
      CaptureSource 1'b0;
      ScanInSource tdi;
    } ScanMux IRMux SelectedBy fsm_i.irSel {
      1'b0 : DRMux;
      1'b1 : IR[0];
    } ScanMux DRMux SelectedBy IR[2:0] {
       3'bx00 : bypass;
       3'bx01 : fromTdr1;
   \} LogicSignal sel1 \{ IR[2:0] == 3'b \times 01; \}}Module fsm {
  TCKPort tck;
  TMSPort tms;
  TRSTPort trst;
   ToIRSelectPort irSel;
   ToResetPort tlr;
}
```
#### [TMSPort](#page-4610-0)

**[ScanInterface](#page-4587-0)** 

[ToIRSelectPort](#page-4622-0)

**[ToTCKPort](#page-4634-0)** 

[ToSelectPort](#page-4627-0)

[ToCaptureEnPort](#page-4613-0)

**[ToShiftEnPort](#page-4630-0)** 

[ToResetPort](#page-4624-0)
### **TRSTPort**

Declares the name of a TAP reset input port of a Module's client TAP ScanInterface.

**Usage**

```
Module module_name {
  TRSTPort port_name {
    Attribute att_name = att_value ;
  }
}
```
### **Description**

A port function that declares the name of a TAP reset input port of a [Module](#page-4569-0)'s client TAP [ScanInterface.](#page-4587-0) The active polarity of the port is low.

A TRSTPort can be explicitly connected to various sorts of drivers by means of the InputPort binding in the instantiation of the module, causing the TRSTPort to become active under different conditions (asynchronous global reset, enforced local reset and so on). If the driver has not been specified explicitly, then the TRSTPort may be implicitly connected to a trst signal in the parent module. See chapter "How to Model Global Reset, Local Reset and Embedded TAPs" in the *Tessent IJTAG User's Manual* for the details on the reset functionality and the different ways of connecting a TRSTPort.

### **Arguments**

• *port\_name*

A required string that identifies the name of the TRST port of the module. The port names for all ports of a module must be unique. In addition, the port name may not be used for any of the following objects: [ScanRegister,](#page-4599-0) [DataRegister](#page-4551-0), [ScanMux](#page-4593-0), [DataMux,](#page-4545-0) [ClockMux](#page-4534-0), [OneHotDataGroup](#page-4572-0), [OneHotScanGroup](#page-4576-0), [LogicSignal,](#page-4567-0) [Alias](#page-4524-0).

It is recommended to use a port name for the ICL TRSTPort of the module that is also used for the respective port of the module in the design.

• Attribute *att\_name* = *att\_value* ;

A repeatable, optional keyword, string and value combination. The standard does not have any built-in attributes, only the structure of the Attribute parameter is defined by the language. The attribute name and the attribute value is defined by you, and may be ignored by any IJTAG software tool. Tessent understands several [icl\\_port](#page-3591-0) attributes and [icl\\_pin](#page-3588-0) attributes as defined in this manual. Note that most attributes are read-only and are automatically generated by the tool.

### **Related Topics**

[ResetPort](#page-4583-0) **[TMSPort](#page-4610-0)** 

**[ScanInterface](#page-4587-0)** 

Tessent™ Shell Reference Manual, v2021.3 **4645**

### **UpdateEnPort**

Declares the name of the update enable port of a Module's client ScanInterface.

**Usage**

```
Module module_name {
  UpdateEnPort port_name {
    Attribute att_name = att_value ;
  }
}
```
### **Description**

A port function that declares the name of the update enable port of a [Module'](#page-4569-0)s client **ScanInterface** 

This port is used to control the update operation of a module's [ScanRegister](#page-4599-0) elements. A module may have zero or more capture enable ports. A module may have zero or more update enable ports. For an internal module; that is, not a hand-off module, a single update enable port is implied if there are scan in/out ports in the module. In this case, an UpdateEnPort need not be declared. The UpdateEnPort must be declared if:

- The module is a hand-off module.
- There is more than one update enable port in the ICL module definition. This may happen if there are multiple scan in/out ports defined that are operated independently.

The update enable signal is an active high signal. An UpdateEnPort of an instance is sourced by an UpdateEnPort of the parent module, a ToUpdateEnPort of another instance or a DataMux which has an update signal at one of its inputs and the constant value 1'b0 at the other input. If the DataMux is configured such that it selects the constant value 1'b0, the update enable pulse is assumed to be suppressed. An UpdateEnPort of an instance is sourced by an UpdateEnPort of the parent module, a ToUpdateEnPort of another instance or a DataMux which has an update signal at one of its inputs and the constant value 1'b0 at the other input. If the DataMux is configured such that it selects the constant value 1'b0, the update enable pulse is assumed to be suppressed.

### **Note**

The suppressing of the enable signal described above is currently not supported in Tessent.

### **Arguments**

• *port\_name*

A required string that identifies the name of an update enable port of the module. The port names for all ports of a module must be unique. In addition, the port name may not be used for any of the following objects: [ScanRegister](#page-4599-0), [DataRegister,](#page-4551-0) [ScanMux,](#page-4593-0) [DataMux](#page-4545-0), [ClockMux](#page-4534-0), [OneHotDataGroup,](#page-4572-0) [OneHotScanGroup](#page-4576-0), [LogicSignal](#page-4567-0), [Alias](#page-4524-0).

It is recommended to use a port name for the ICL UpdateEnPort of the module that is also used for the respective ports of the module in the design.

• Attribute *att\_name* = *att\_value* ;

A repeatable, optional keyword, string and value combination. The standard does not have any built-in attributes, only the structure of the Attribute parameter is defined by the language. The attribute name and the attribute value is defined by you, and may be ignored by any IJTAG software tool. Tessent understands several [port attributes](#page-3591-0) and [pin attributes](#page-3588-0) as defined in this manual. Note that most attributes are read-only and are automatically generated by the tool.

### **Examples**

The following example shows an ICL module definition with a single scan-in / scan-out chain, therefore, no client [ScanInterface](#page-4587-0) is required. The update enable port is named "ue". Observe that the body of the Module does not further use the update enable port name, nor is its activehigh value used or stated anywhere. Its connection to the scan chain is done implicitly. Please see the examples of the [ScanInterface](#page-4587-0) to learn how you can use multiple scan chains, potentially with multiple update enable signals.

```
Module tdr2 {
  ScanInPort si;
  ScanOutPort so { Source R[0]; }
  ShiftEnPort se;
  SelectPort en;
  CaptureEnPort ce;
   UpdateEnPort ue;
  TCKPort tck;
   ScanRegister R[7:0] { 
     ScanInSource si;
     ResetValue 8'b0;
      DefaultLoadValue 8'b0 ;
   }
}
```
**Related Topics**

**[ShiftEnPort](#page-4606-0)** 

[CaptureEnPort](#page-4529-0)

[ScanInPort](#page-4585-0)

[ScanOutPort](#page-4596-0)

**[ScanInterface](#page-4587-0)** 

### **UseNameSpace**

References all subsequent modules from a specific namespace defined earlier through the NameSpace statement.

### **Note**

Currently Tessent does not support the UseNameSpace statement.

**Related Topics**

[NameSpace](#page-4571-0)

### **WriteEnPort**

Declares the name of the write enable input port of a Module.

### **Usage**

```
Module module_name {
  WriteEnPort port_name {
    Attribute att_name = att_value ;
  }
}
```
### **Description**

A port function that declares the name of the write enable input port of a [Module](#page-4569-0). It is used if the module contains addressable instances or data registers.

This port serves as the write enable to the addressable instance and data registers.

### **Arguments**

• *port\_name*

A required string that identifies the name of a write enable port of the module. The port names for all ports of a module must be unique. In addition, the port name may not be used for any of the following objects: [ScanRegister](#page-4599-0), [DataRegister,](#page-4551-0) [ScanMux,](#page-4593-0) [DataMux](#page-4545-0), [ClockMux](#page-4534-0), [OneHotDataGroup,](#page-4572-0) [OneHotScanGroup](#page-4576-0), [LogicSignal](#page-4567-0), [Alias](#page-4524-0).

It is recommended to use a port name for the ICL ScanInPort of the module that is also used for the respective ports of the module in the design.

The source of the write enable port name signal may only be a write enable port of the parent module, or scan register bits of a [ScanRegister](#page-4599-0) statement. In both cases, this connection must be direct, and may not include any logic signals.

A module may have at most one WriteEnPort statement. A module must have a WriteEnPort statement, if the module contains writable, addressable data registers or writable, addressable instances.

• Attribute *att\_name* = *att\_value* ;

A repeatable, optional keyword, string and value combination. The standard does not have any built-in attributes, only the structure of the Attribute parameter is defined by the language. The attribute name and the attribute value is defined by you, and may be ignored by any IJTAG software tool. Tessent understands several [icl\\_port](#page-3591-0) attributes and [icl\\_pin](#page-3588-0) attributes as defined in this manual. Note that most attributes are read-only and are automatically generated by the tool.

### **Related Topics**

**[Instance](#page-4559-0)** 

[ReadEnPort](#page-4581-0)

Tessent™ Shell Reference Manual, v2021.3 **4649**

### [DataRegister](#page-4551-0)

# **Chapter 14 Adding Custom Plugin Functionality**

This chapter describes how you can augment the functionality of Tessent Shell with your own Tcl packages, commands and metadata definitions. It explains the concept of a plugin directory that you populate and how to get it auto loaded when Tessent Shell boots up.

The chapter also describes the best practice method to minimize the amount of code that is actually parsed at boot time and shows you how to have your code loaded on demand the first time your custom commands are used.

Finally, it describes how to create a proc called "u" to enable you to quickly reload the content of your plugin while you are developing and debugging it. The "u" proc is illustrated in [Example 1](#page-4653-0) for tcl modules and in [Example 2](#page-4656-0) for packages.

**[plugin directory . . . . . . . . . . . . . . . . . . . . . . . . . . . . . . . . . . . . . . . . . . . . . . . . . . . . . . . . . .](#page-4650-0) 4651**

# <span id="page-4650-0"></span>**plugin directory**

A directory that contains special sub directories with Tcl and metadata files to be auto loaded when Tessent Shell boots up.

### **Summary**

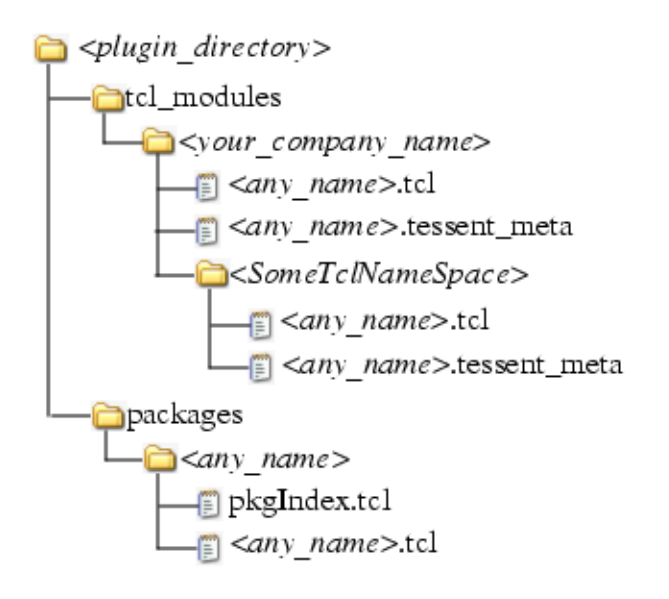

Tessent™ Shell Reference Manual, v2021.3 **4651**

### **Description**

A directory that groups two subdirectories containing tcl code and metadata to load into Tessent Shell at boot time in order to augment its feature set with your custom Tcl code. The *plugin\_directory* can be named anything you like. You point to your *plugin\_directory* using the TESSENT\_PLUGIN\_PATH environment variable. Just like the PATH environment variable, you can specify more than one search location by separating multiple directory names with a colon.

You can also name your *plugin\_directory* "tessent plugin" and place it one level above the bin directory of Tessent Shell, By doing so, the directory is automatically loaded without requiring the end user to set their TESSENT\_PLUGIN\_PATH environment variable. A user must define the environment variable TESSENT\_PLUGIN\_IGNORE\_DEFAULT\_PATH to suppress the auto loading of this plugin directory.

The file *tessent\_plugin/tcl\_module/<your\_company>/defaults.tcl* is the best place to include the definition of your company defaults as it is automatically be seen by all users of the Tessent Shell tool. The Tcl file simply needs to include a this command:

```
read_config_data -from_string {
     DefaultsSpecification(company) {
    <your defaults here>
   }
}
```
The content and purpose of each sub directory and file is explained in the next section.

### **Components**

• tcl\_modules/*your\_company\_name*

The directory *tcl\_modules* is where you define new commands and new metadata. The name *tcl\_modules* cannot be changed. Inside this directory, you use an arbitrary subdirectory name which is typically the name of your company. If you are part of a large company with many divisions and you do not want to have to coordinate with them the names of your Tcl modules, you can also append your division name to your company name.

o *<any\_name>.tcl*

All the Tcl files specified at this level are loaded when Tessent Shell starts. You want to limit the amount of Tcl code those files contains so as not to slow down the Tessent Shell boot time. Those files should only include attribute and command registrations and the registration must be declared within a "namespace eval *SomeNameSpace*" block as shown in the [Example 1](#page-4653-0) below. In the same example, note how the create wrapper proc command is used around the proc name of the "register tcl\_command -tcl\_proc" argument to add special code that knows to load the body of the proc from files named *SomeTclNameSpace*/\*.tcl when the command is called for the first time. The wrapper proc also turns off tool command

transcripting while running your proc and restores it to its original setting after your command is done. You can always use the ["set\\_transcript\\_style](#page-2772-0) full" command in your procs if you want them to still transcript or enable transcripting on demand based on an option like it is done with the "process dft specification" -transcript insertion commands" option. The wrapper proc provides handling of the Ctrl-C interrupt such that it terminates your command with the appropriate error message and error code. Finally, if your proc has a bug which results in a Tcl command to fail, it echoes the detailed error message with the calling stack so that you can quickly identify the location of the problem. See [Example 1](#page-4653-0) below on how to create a proc called "u" to quickly reload the body of your procs after you have corrected issues.

o *<any\_name>.tessent\_meta*

All the files having an extension ".tessent meta" are read in the tool at boot time. The files are sorted alphabetically before being read. See the section about the ["Metadata Configuration Syntax" on page 4434](#page-4433-0) for an explanation of the syntax and when you may want to use it. Realize that the metadata loading order is important when you are using the "reference" property as documented in the [Wrapper](#page-4435-0) section because the referenced elements must have been read before they are referenced. The alphabetical ordering of the files provides you the ability to control read ordering. Also note that metadata files contained in the *<SomeTclNameSpace>* subdirectories are always loaded after the one at the current level.

o *<SomeTclNameSpace>*/*<any\_name>.tcl*

The directory name *<SomeTclNameSpace>* must match the namespace name used in the *<any\_name>.tcl* files above it. The create\_wrapper\_proc command uses the leaf namespace from where it is called to know which files to auto load the first time it is run. For example, if the create\_wrapper\_proc command is invoked within the "namespace eval ABC {}" block, it automatically sources any file matching "./ABC/ \*.tcl". The tcl code found inside the "ABC/\*.tcl" do not need to be inside a "namespace eval ABC  $\{$  $\}$ " block as the wrapper proc automatically adds them to the namespace.

o *<SomeTclNameSpace>*/*<any\_name>.tessent\_meta*

Those files are loaded at boot time. They are loaded after the file found one level above. See the discussion in the "<any\_name>.tessent\_meta" section to find out when that may be important. It is best to place your ".tessent meta" file at this lower level to avoid cluttering the *tcl\_modules/<your\_company\_name>* directory.

• packages

This directory contains sub directories which are automatically added to the Tcl autopath search when the "package require" command is invoked. Each sub-directory must each contains a file called pkgIndex.tcl and \*.*tcl* files which are loaded when the given "package require" command is issued.

Tessent™ Shell Reference Manual, v2021.3 **4653**

o *<any\_name>/pkgIndex.tcl*

This file has a very specific format. The format is shown below and is used to load a series of Tcl files when the associated package is requested. It is recommended to define *<my\_package>* and *<my\_namespace>* identically and using this format ::*<my\_company>*::*<my\_feature>*. With this convention, you can easily request the package and import its exposed commands to your local namespace as shown in [Example 2.](#page-4656-0) The *filename* strings are the name of the Tcl file implementing features of the package and they must exist in the same directory.

```
package ifneeded ::my company::debug utilities 1.0 \
      [string map [list @ $dir ! ::my company::debug utilities] {
  namespace eval {!} { source [file join {@} timer_procs.tcl] }
 namespace eval \{! \} { source [file join \{\emptyset\} conversion procs.tcl] }
  package provide ::my_company::debug_utilities 1.0
}]
```
o *<any\_name>*/*<any\_name>.tcl*

Those Tcl files contain procs which are to be made available to the user when he requests the package. You include a "namespace export *proc\_name*" on top of each proc you want to be exportable to the end user. Leave out the "namespace export" command for any internal proc not intended for the end user. See [Example 2](#page-4656-0) below for an example of such files.

### <span id="page-4653-0"></span>**Example 1**

This example shows you how to create a plugin that defines a tcl\_module implementing commands used to manage stacks.

Following the directory structure described above, these two files are created:

```
my_plugin/tcl_modules/my_company/stack_commands.tcl
my_plugin/tcl_modules/my_company/stack_commands/command_body.tcl
```
As you can see below, the file *stack\_command.tcl* contains only register tcl command invocations inside a "namespace eval stack\_commands" Tcl block as well as a variable definition. When any of those registered Tcl commands are called, it calls the wrapper proc that was created by the create wrapper proc command. This wrapper proc loads the file *stack\_commands/command\_body.tcl* the first time is it called and then call the proc it has just loaded.

The example uses a namespace variable called stack to hold an array of stacks. Each subcommand which operates on the stacks has access to common data through this variable.

To have this plugin automatically loaded into Tessent Shell, you simply need to set the environment variable TESSENT\_PLUGIN\_PATH to point to it. In this example, the variable points to *my\_plugin* and *his\_plugin*:

```
setenv TESSENT PLUGIN PATH ~/my plugin:~him/his plugin
```
In the example below, imagine the new stack proc had a typo and the second to last line was using the undefined variable \$idd instead of \$id as it should. You would get an error when you tried to use it as shown in the transcript below. Note how the error message provides the full context of the error including the calling stack. This information is essential for locating errors especially as the code becomes complex.

These kinds of mistakes are very common as you develop code and below is a useful method to fix them easily. Define a Tcl proc called "u" which you can use to reload the \*.*tcl* files found in the sub directory. That way, you can edit the source file, save the update, type the u command and test the updated files without having to restart Tessent Shell. An example definition of a "u" proc is shown below. Once the "u" command was run and it reloaded the corrected file, you can see the proper operation of the stack commands in the transcript below.

```
> proc u {} {
    namespace eval ::tcl modules::my company::stack commands {
      foreach file name \setminus[glob ../my_plugin/tcl_modules/my_company/stack_commands/*.tcl] {
        puts "updating $file_name"
        source $file_name
      }
    }
}
set s [new stack]
can't read "idd": no such variable
     while executing
"set stack($idd) [list]"
     (procedure "new_stack" line 8)
     invoked from within
"new stack \{*\}$args"
=================
TCL calling stack
   ::tcl_modules::my_company::stack_commands::new_stack.wrapper --
namespace ::
=================
> 11updating ../my_plugin/tcl_modules/my_company/stack_commands/
command_body.tcl
> set s [new_stack]
> push $s v1
> push $s v2
> puts [pop $s]
v2
> puts [top_of $s]
v1
> puts [pop $s]
\overline{v}1
> puts [pop $s]
```
Content of the *stack\_commands.tcl* file:

```
namespace eval stack_commands {
  variable stack register tcl command push \setminus-context list {all} \ \backslash-system mode list {setup analysis insertion} \setminus-string value {<stack id> stack id} \
    -string value \{ -value> value} \setminus-syntax bnf {<stack id> <value>} \setminus-tcl proc [create wrapper proc push]
  register tcl command pop \
    -context list \{all\} \setminus-system mode list {setup analysis insertion} \setminus-string_value {<stack_id> stack id} \
    -syntax bnf \{ < stack id>\} \ -tcl_proc [create_wrapper_proc pop]
  register tcl command top of \setminus-context list \{all\} \setminus-system mode list {setup analysis insertion} \setminus-string value {<stack id> stack id} \
    -syntax bnf \{ < stack id>\} \setminus-tcl proc [create wrapper proc top of]
  register tcl command new stack \setminus-context list {all} \ \backslash-system mode list {setup analysis insertion} \setminus-syntax bnf \left\{ \right\} \
    -tcl proc [create wrapper proc new stack]
}
```
Content of the *stack\_commands/command\_body.tcl* file:

```
proc pop {args} {
  variable stack
   array set ARGS $args
  set stack id $ARGS(stack id)
   check_id $stack_id
   if {[llength $stack($stack_id)] > 0} {
     set res [lindex $stack($stack_id) end]
    set stack($stack id) [lreplace $stack($stack id) end end]
   } else {
     set res ""
 }
   return $res
}
proc push {args} {
 variable stack
  array set ARGS $args
  set stack_id $ARGS(stack_id)
  set value $ARGS(value)
  check_id $stack_id
  lappend stack($stack_id) $value
}
```

```
proc top_of {args} {
  variable stack
   array set ARGS $args
  set stack id $ARGS(stack id)
   check_id $stack_id
  if \{[1]ength $stack(§stackid)] > 0} {
    set res [lindex $stack($stack id) end]
   } else {
     set res ""
 }
   return $res
}
proc new stack {args} {
   variable stack
   if {[array exists stack]} {
    set id [expr {\dots}tcl::mathmmathfunc::max {\*}[\text{array names stack}] + 1] } else {
     set id 0
 }
   set stack($id) [list]
   return $id
}
# local utility procproc check id {stack id} {
   variable stack
   if {![info exists stack($stack_id)]} {
    display message "The stack i\bar{d} '$stack id' is not active."
     return -code error
   }
}
```
### <span id="page-4656-0"></span>**Example 2**

This example shows you how to define a package which, when requested by the user, loads and exposes a series of debug utility procs. The files for this package are the following:

```
my_plugin/packages/debug_utilities/pkgIndex.tcl
my_plugin/packages/debug_utilities/timer_procs.tcl
my_plugin/packages/debug_utilities/conversion_procs.tcl
```
As you can see below, the user simply needs to issue the "package require" command to request the loading of the package. One can use the loaded command by specifying the complete namespace path to the commands such as

"::my\_company::debug\_utilities::set\_timer\_start\_point A" but it is more convenient to import the commands into the local namespace using the "namespace import" command as shown below. After that, the procs becomes available locally as if they were defined in the local namespace.

Notice also the "u" proc in the example below. It is very useful again to enable debugging the source code of the procs without having to restart Tessent Shell. The "u" proc is slightly different than the one shown in [Example 1](#page-4653-0) as the *pkgIndex.tcl* file must be excluded from the reload.

Tessent™ Shell Reference Manual, v2021.3 **4657**

```
> package require ::my_company::debug_utilities
1.0
> namespace import :: my company:: debug utilities::*
> puts [join [info procs *timer*] \n]
report_timer_names
get time from timer start point
set timer start point
> puts [join [info procs *convert*] \n]
convert_to_wdhms
>
> proc u {} {
  namespace eval ::my_company::debug_utilities {
     set file_list [glob ../my_plugin/packages/debug_utilities/*.tcl]
    set pkgIndex location [lsearch -glob $file list */pkgIndex.tcl]
    foreach file name [lreplace $file list $pkgIndex location \setminus$pkgIndex_location] {
      puts "updating $file name"
      source $file_name
    }
  }
}
>
> set timer start point A
Setting timer 'A' start time at '15:01:21'
> set timer start point B
Setting timer 'B' start time at '15:01:21'
> get time from timer start point A
weeks 0 days 0 hours 0 minutes 0 seconds 2
> get_time_from_timer_start_point B
weeks 0 days 0 hours 0 minutes 0 seconds 7
```
Content of the *debug\_utilities/pkgIndex.tcl* file:

```
package ifneeded ::my_company::debug_utilities 1.0 \
      [string map [list @ $dir ! ::my company::debug utilities] {
   namespace eval {!} { source [file join {@} timer_procs.tcl] }
  namespace eval \{!\} { source [file join \{\emptyset\} conversion procs.tcl] }
  package provide ::my_company::debug utilities 1.0
}]
```
Content of the *debug\_utilities/timer\_procs.tcl* file:

```
variable timer start point dict [dict create]
namespace export set_timer_start_point
proc set timer start point {timer name} {
  variable timer start point dict
  dict set timer start point dict $timer name [clock seconds]
  puts "Setting timer '$timer name' start time at '[clock format [clock
seconds] -format "%H:%M:%S"]'"
}
namespace export report timer names
proc report timer names \{\} {
  variable timer start point dict
  if {[dict size $timer start point dict] > 0} {
    set timer start points [dict keys $timer start point dict]
   puts "Available timer names are: \n [join $timer start points "\n "]"
   } else {
     puts "No timer name exists"
 }
}
namespace export get time from timer start point
proc get time from timer start point {timer name} {
  variable timer start point dict
  if {[dict exist $timer start point dict $timer name] } {
    set start point time val \setminus[dict get $timer start_point_dict $timer_name]
    set time diff [expr [clock seconds] - $start point time val]
    set converted time dict [convert to wdhms $time diff]
    return $converted_time_dict
   } else {
    display message -error "Timer name '$timer name' does not exist"
     return -code error
   }
}
```
Content of the debug\_utilities/conversion\_procs.tcl file:

```
namespace export convert to wdhms
proc convert_to_wdhms {seconds} {
   if { ![string is digit -strict $seconds]} {
    display message -error \setminus"The supplied number is not an integer: '$seconds'"
     return -code error
   }
  set week val [expr $seconds/604800]
  set seconds [expr $seconds - ($week val *604800)]
  set day val [expr $seconds/86400]
  set seconds [expr $seconds - ($day val *86400)]
  set hour val [expr $seconds/3600]
  set seconds [expr $seconds - ($hour val*3600)]
   set minute_val [expr $seconds/60]
  set second val [expr ($seconds - ($minute val*60))]
  set time conversion results dict\
           [dict create weeks $week val \
                        days $day_val \
                        hours $hour val \
                        minutes $minute_val\
                        seconds $second_val]
  return $time conversion results dict
}
```
### **Related Topics**

[register\\_tcl\\_command](#page-1533-0) register attribute

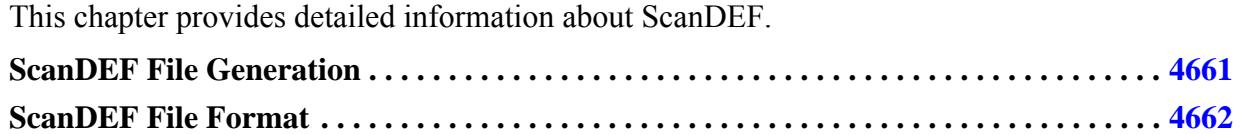

## <span id="page-4660-0"></span>**ScanDEF File Generation**

You use the command write scan order to generate the ScanDEF file.

In the legacy Tessent Shell scan insertion flow (which is equivalent to a single scan mode environment), every scan chain's make is unique and therefore can be written out into a scanDEF file using a simple structure. However, the same scan elements can be stitched into different scan chains in the Hierarchical Scan Insertion flow using a multi scan mode environment. Furthermore, since a single scanDEF file written out in the new flow would have to contain all scan elements regardless of the scan mode, it uses the unique scan segments rather than the unique scan chains to create the scan element groupings used by the layout tools for the scan chains optimization.

Each scan segment comprises a set of scan path cells of a scan chain between the so called persistent components, which are buffer, mux, and/or (NOTE: only 2x1 actual MUXs are used; so, when there are more than 2 inputs, the AND/OR muxing is being used), and retiming cells. These persistent components are written out into the START/STOP sections of each scanDEF segment corresponding to the scan segment, while the scan path cells of a scan segment are written out into the ORDERED and/or FLOATING lists in the body section of a scanDEF segment.

In the simplest case of scan chains in the single scan mode environment (see [Figure 15-1\)](#page-4661-0), with four scan chains and three clock domains, each scan chain are sub-divided into the scan segments based on the clock/edge domain information, where the persistent components consist of a buffer at the beginning and end of each scan chain and a retiming cell at the clock/edge domain transition points.

<span id="page-4661-0"></span>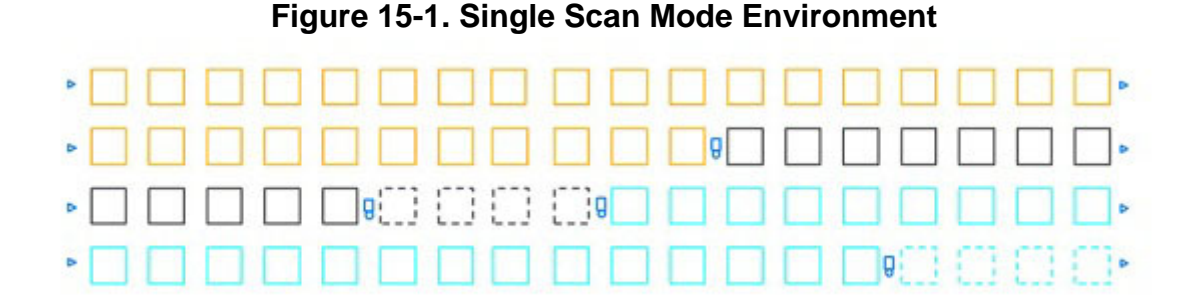

In the case of multi mode environment (see [Figure 15-2\)](#page-4661-2), having InTest and ExTest scan modes, with four scan chains in the InTest mode, three wrapper chains in the ExTest mode, and three clock domains, each scan chain is subdivided into the scan segments based on the clock/edge domain information plus the scan modes scan chains information. The persistent components in this case consists of a buffer or mux (and/or) at the beginning of each scan chain, a buffer at the end of each scan chain, and a retiming cell at the clock/edge domain transition points.

<span id="page-4661-2"></span>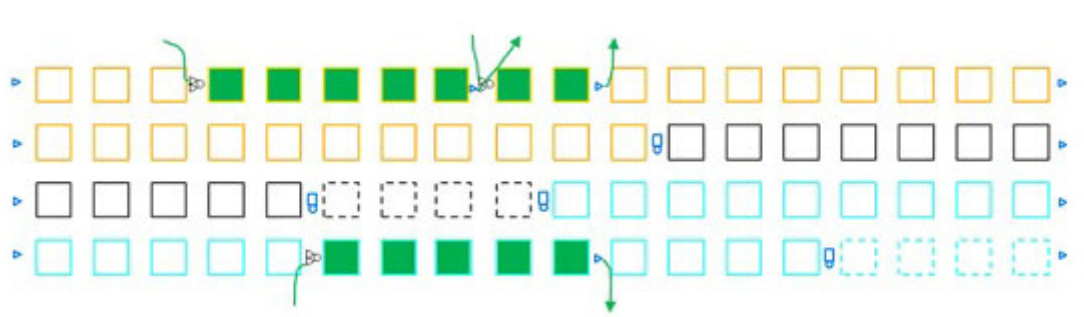

**Figure 15-2. Multi Scan Mode Environment**

In general, the scan insertion tool always ensures that persistent gates exist at the beginning and end of scan chains, and when transitioning between constraint sets that need it. In addition, for power domain island transitions, persistent gates get inserted at the boundary of each power domain islands in order to simplify the insertion of level shifters.

Modules which have the "exclude from concatenated netlist" attribute specified are considered as hard macros and are not included in the concatenated netlist. Moreover, when writing the scanDEF file, any traced scan elements from existing segments on these modules are omitted between the scanIn and scanOut sections of these segments, and stop at the SI/SO boundary, as is done for a cell library.

# <span id="page-4661-1"></span>**ScanDEF File Format**

The new scanDEF file contains all unique scan segments contributing to all scan chains in all scan modes.

The following is an example of a typical scanDEF segment:

```
- scan segment 0
 + START tessent persistent cell mux stm1s1 intsi17 intsi13 i Y
 + ORDERED
   uWA/uA/f1 ( IN SI ) ( OUT Q )
   uWA/uA/bb/f2 ( IN SI ) ( OUT so )
   uWA/uA/f3 ( IN SI ) ( OUT Q )
 + FLOATING
   uWA/uA/f21 ( IN SI ) ( OUT Q )
 + STOP uWA/tessent persistent cell buf extso6 i A
 # Partition constraints - clock domain: clk(+); chain type: core; scan 
mode(s): InTest ExTest
 + PARTITION partition_1 MAXBITS 4 ;
```
Each scanDEF segment starts with unique segment name with following format: **scan\_segment\_%d**

The START section references an output pin of a persistent component, which is either a buffer, mux, or a retiming cell.

The STOP section references an input pin of a persistent component, which is either a buffer or a retiming cell.

The body of a scanDEF segment typically contains one or more FLOATING and/or ORDERED lists. Currently, an ORDERED list is created for the cells on the known sub chain scan path (unless sub chain contains only 1 element) and the cells in a shift register. All other cells is written out into the FLOATING lists.

In addition, a scanDEF segment contains a PARTITION name. The PARTITION statement allows reordering tools to determine inter-segment compatibility for element swapping (both FLOATING elements and ORDERED elements): i.e. partition names determine the segments compatibility for repartitioning by swapping elements between them. Thus, segments with matching PARTITION names constitute a swap-compatible group. The length of the segments included in the same partition is specified by the MAXBITS constraint, which is typically set to the number of elements in the segment's body. NOTE: if a PARTITION name is not provided, the segment is assumed to be in its own single partition and reordering can be performed only within this segment.

PARTITION name is generated based on the following criteria for a given scan segment: clock/ edge domain, clusters this segment's scan chains belong to, power domains this segment's' scan chains belong to, chain type (core, input\_wrapper, output\_wrapper), scan modes this segment's scan chains belong to. The mentioned criteria is listed in the "Partition constraints" comment line.

#### **scanDEF FIle Example**

For the following scan chains configuration: two scan modes, four scan chains in InTest, four scan chains in ExTest, four sub chains.

// command: report\_scan\_cells -scan\_mode InTest Scan mode 'InTest' scan cells:

CellNo ChainName GroupName Pathname CellName ScanOut Clock ClockPolarity  $\mathbf{0}$ InTest chain1 (schc1) grp1 /uWA/uA/f21 sff  $clk$   $(+)$  $\alpha$  $1$ InTest\_chain1 (schi1) grp1 /uWA/uA/f1 sff  $\alpha$  $dk$   $(+)$ InTest\_chain1 (schi1) grp1 /uWA/uA/bb/f2 sff Q  $\overline{2}$  $clk (+)$ 3 InTest\_chain1 (schi1) grp1 /uWA/uA/f3 sff Q  $dk$   $(+)$  $\mathbf{0}$ InTest\_chain2  $grp1$  /f1 sff Q  $clk2 (+)$ InTest\_chain3 (scho1) grp1 /uWA/uA/f31 sff Q clk (+)  $\mathbf{0}$ 0 InTest\_chain4 (schi2) grp1 /uB/f1 sff  $\alpha$  $dk2 (+)$  $\mathbf{1}$ InTest\_chain4 (schi2) grp1 /uB/f2 sff  $\mathbf{Q}$  $dk2 (+)$  $\overline{2}$ InTest\_chain4 (schi2) grp1 /uB/f3 sff  $\alpha$  $dk2 (+)$ // command: report scan cells-scan mode ExTest Scan mode 'ExTest' scan cells: CellNo ChainName GroupName Pathname CellName ScanOut Clock ClockPolarity  $\mathbf 0$ ExTest\_chain1 (schc1) grp1 /uWA/uA/f21 sff Q  $dk$   $(+)$  $\mathbf{1}$ ExTest\_chain1 (schi1) grp1 /uWA/uA/f1 sff  $\alpha$  $clk (+)$  $\overline{2}$ ExTest\_chain1 (schi1) grp1 /uWA/uA/bb/f2 sff Q  $dk$   $(+)$ /uWA/uA/f3 sff Q  $\overline{\mathbf{3}}$ ExTest\_chain1 (schi1) grp1  $c$ lk  $(+)$ ExTest\_chain2  $grp1$  /f1  $clk2 (+)$  $\mathbf{O}$ sff  $\alpha$  $\mathbf 0$ ExTest\_chain3 (scho1)  $grp1$  /uWA/uA/f31 sff Q clk  $(+)$  $\mathbf{O}$ ExTest\_chain4 (schi2) grp1  $clk2 (+)$ /uB/f1 sff  $\alpha$  $\mathbf{1}$ ExTest\_chain4 (schi2) grp1  $/uB/f2$ sff Q  $clk2 (+)$  $\overline{2}$ ExTest\_chain4 (schi2) grp1 /uB/f3 sff  $\alpha$  $clk2 (+)$ 

The scanDEF output looks as follows:

```
#
VERSION 5.7 ;
DIVIDERCHAR "/" ;
BUSBITCHARS "[]" ;
DESIGN A ;
UNITS DISTANCE MICRONS 1000 ;
SCANCHAINS 2 ;
- chain1_sub0 
   + START ud8 QB
   + ORDERED 
       ud9 ( IN SI ) ( OUT Q )
       ud10 ( IN D ) ( OUT Q )
   + ORDERED 
      ud1 ( IN SI ) ( OUT Q )
       ud2 ( IN D ) ( OUT Q )
       ud3 ( IN D ) ( OUT Q )
       ud4 ( IN D ) ( OUT QB )
   + STOP ud5 SI
   # Partition for core chain in clock clk1 (pos-edge) domain
  + PARTITION partition 1 MAXBITS 6 ;
- chain2_sub0 
   + START ud15 Q
   + FLOATING 
       ud14 ( IN SI ) ( OUT Q )
       ud13 ( IN SI ) ( OUT Q )
       ud12 ( IN SI ) ( OUT Q )
   + ORDERED 
       ud6 ( IN SI ) ( OUT Q )
       ud7 ( IN D ) ( OUT QB )
   + STOP ud11 SI
   # Partition for core chain in clock clk1 (pos-edge) domain
  + PARTITION partition 1 MAXBITS 5 ;
END SCANCHAINS
```

```
END DESIGN
```
# **Appendix A Parameter File Format and Keywords**

This appendix contains reference material about the parameter file statements.

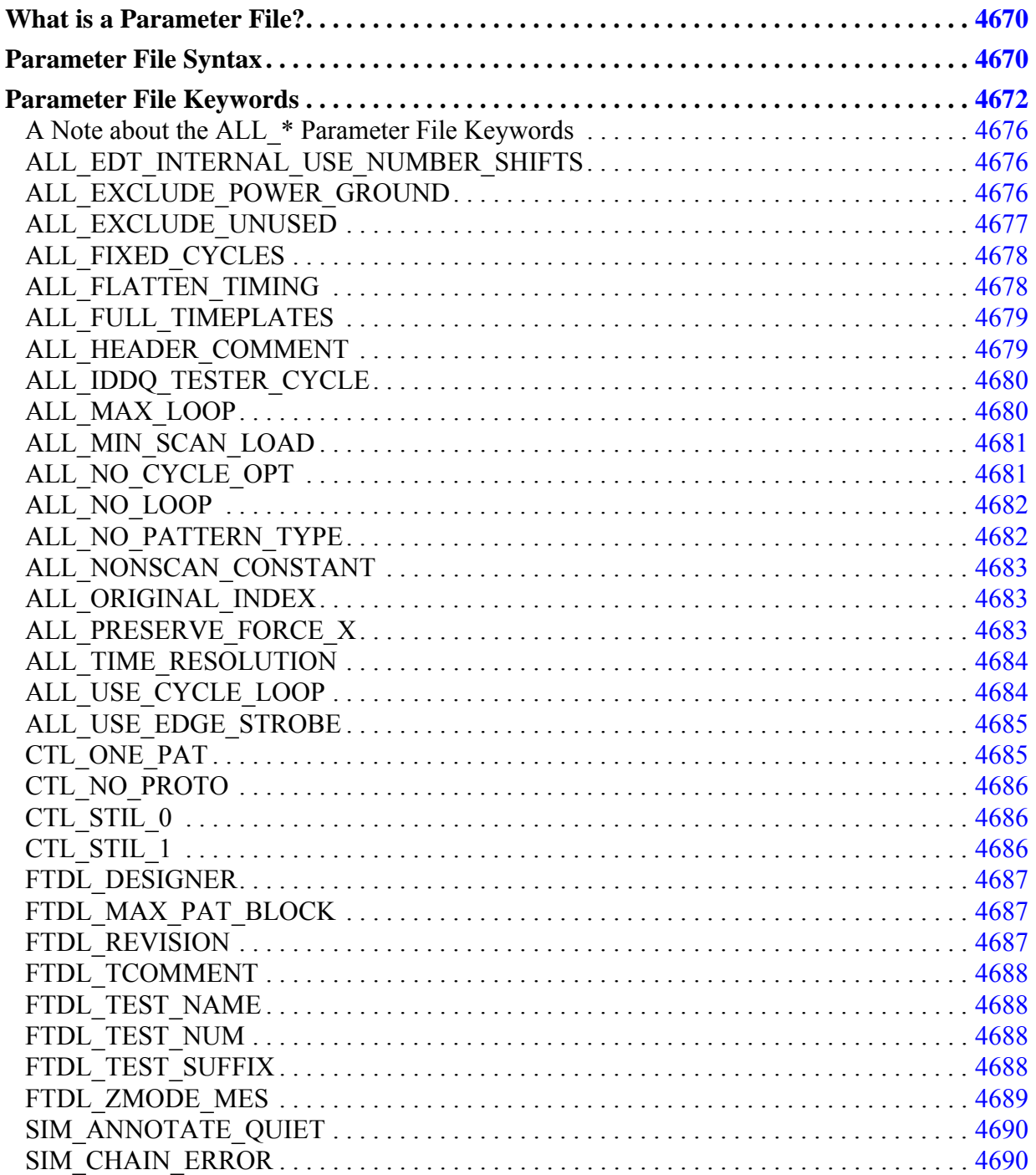

Tessent™ Shell Reference Manual, v2021.3 **4667**

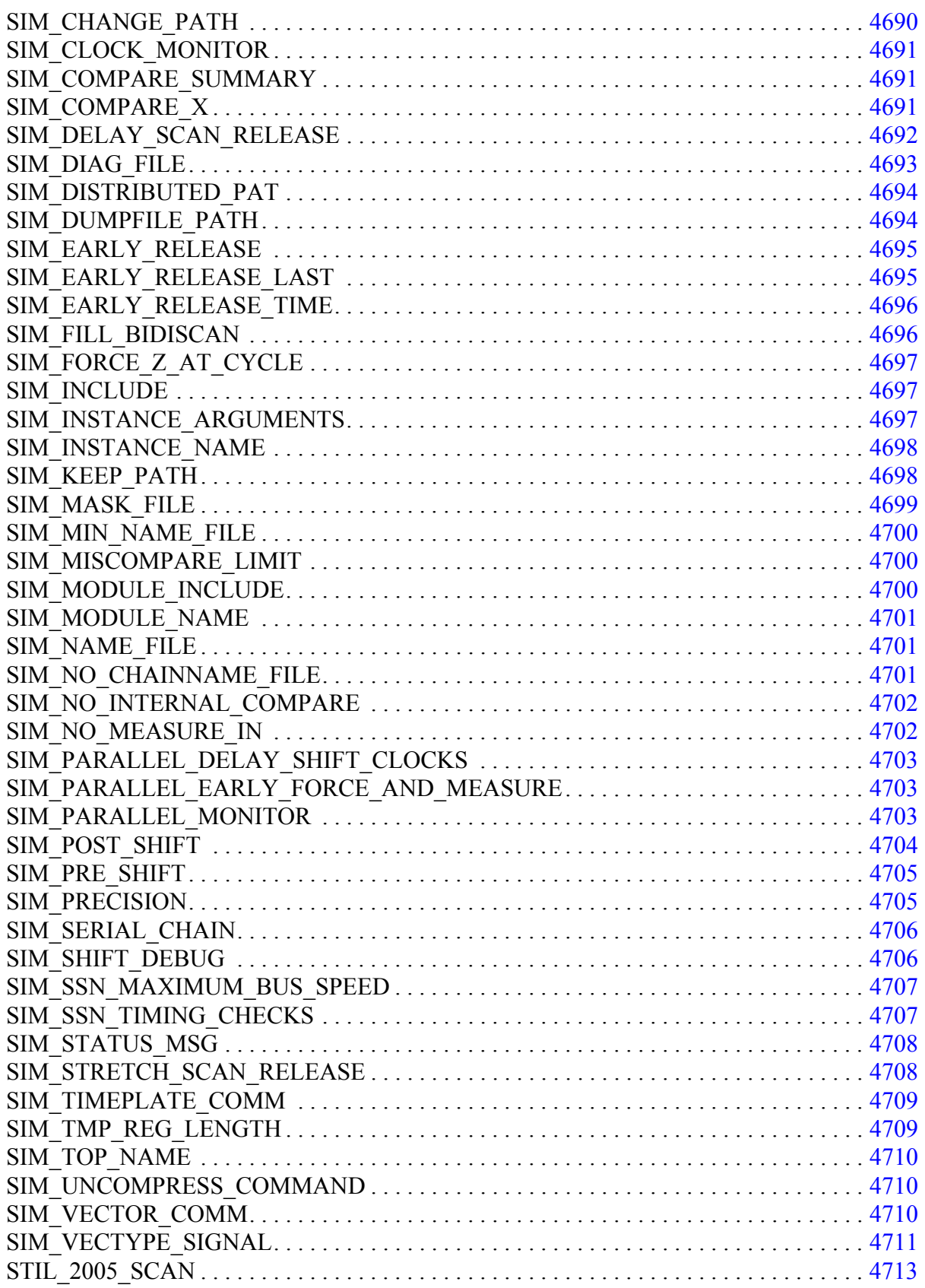

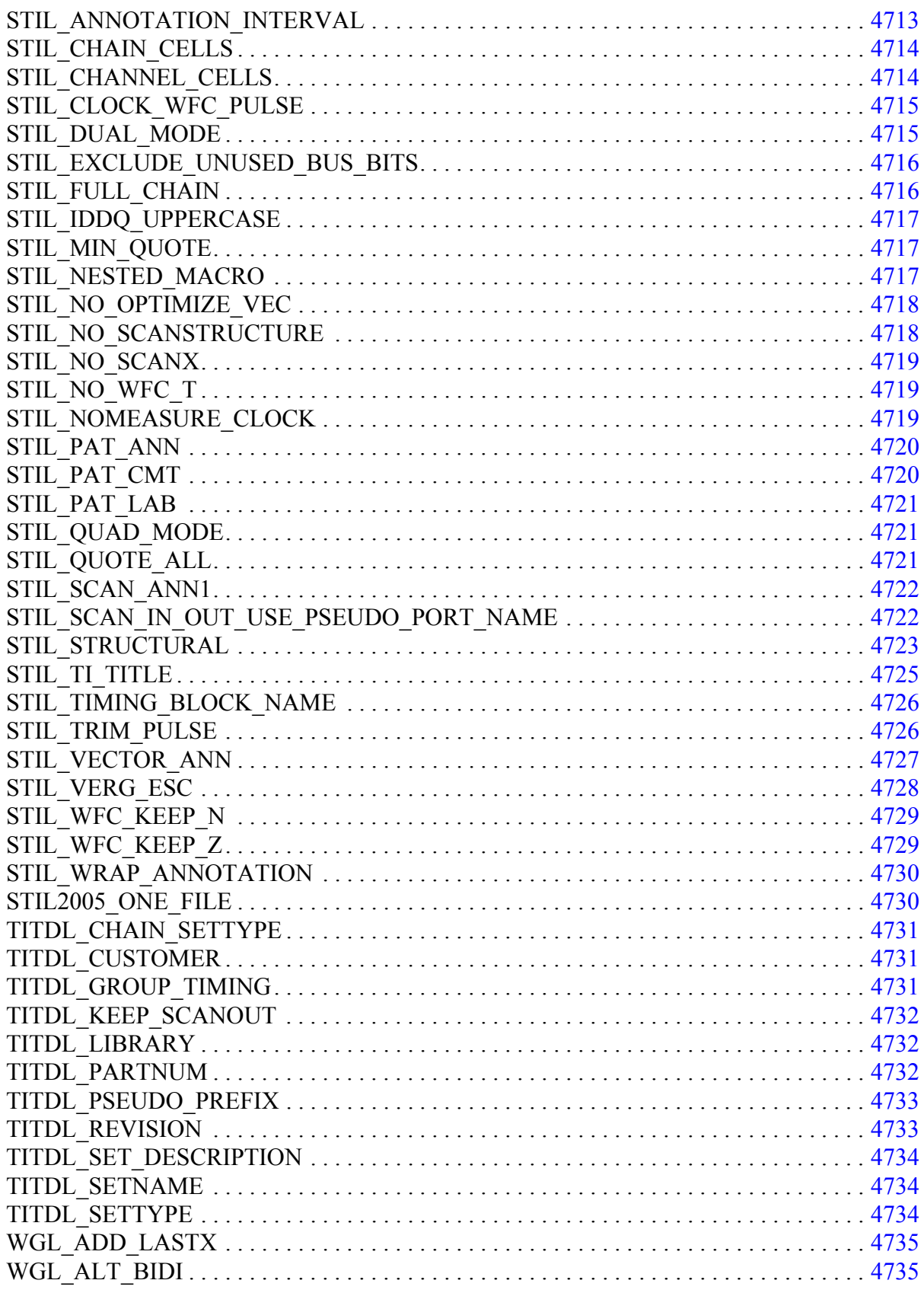

Tessent™ Shell Reference Manual, v2021.3

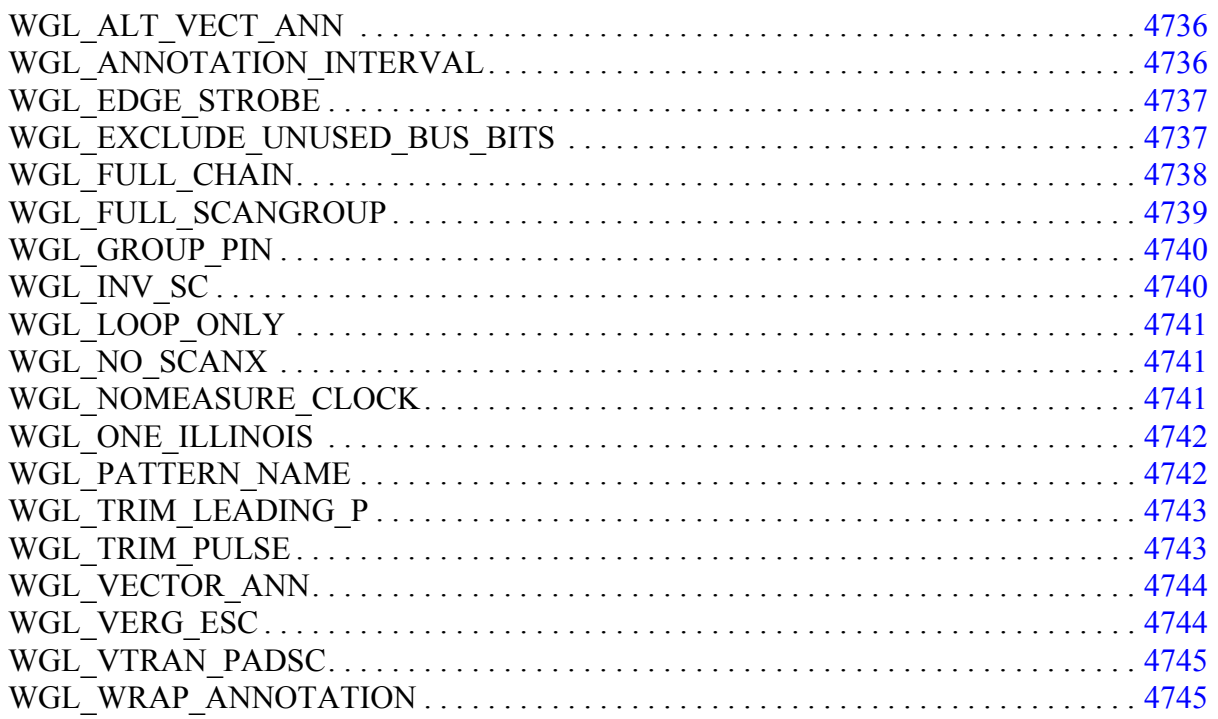

## <span id="page-4669-0"></span>**What is a Parameter File?**

The parameter file specifies field names and values for use in certain Vector Interfaces output formats.

The tool uses this file when you specify with the "write patterns -Parameter" command.

The tool adds a section at the beginning of STIL, WGL, and Verilog output files that captures the environment data and the switches specified with the write\_patterns command.

- In the STIL format, this information is added to the HEADER  $\{\}$  block as an annotation.
- In the WGL format, this information is added to the header block as a series of annotation statements.
- In the Verilog format, this information is added to the beginning of the Verilog test bench as a comment.

# <span id="page-4669-1"></span>**Parameter File Syntax**

The parameter file is a text file containing a series of parameter statements.

Each statement uses the following format:

KEYWORD *arguments*;

Where:

- **UPPERCASE** Indicates a keyword and must be entered exactly as shown.
- *Italic* Indicates a user-supplied argument.
- {} Indicates a multi-option argument. Include only one option and do not enter the braces.
- **Underline** Indicates the default setting for a multi-option argument.

The parameter file has the following rules:

- All parameter statements must end with a semicolon.
- Boolean parameters must have a literal value of "1", "Y", "Yes", "T", or "True" for true; "0", "N", "No", "F", or "False" for false. The value is case insensitive, that is "Yes" and "YES" are equivalent. The tool issues an error if the Boolean or integer parameter is invalid.
- Comments are marked with double slashes "//" at the beginning of a line. The tool ignores everything between the slashes and the end of line character.
- You can use each parameter only once per file. If you use a parameter more than once, the latter entry overrides the previous one.
- Each parameter statement must occupy a single line. You cannot embed carriage returns within a parameter statement.
- Each parameter statement line cannot exceed 2048 characters. There are no restrictions on the parameter file size.

#### **Note**

All parameters are optional, so you can include or exclude as needed. When you omit a parameter, the tool uses the default setting. Refer to each parameter description for the default behavior.

# <span id="page-4671-0"></span>**Parameter File Keywords**

This is a list of the available parameter statements.

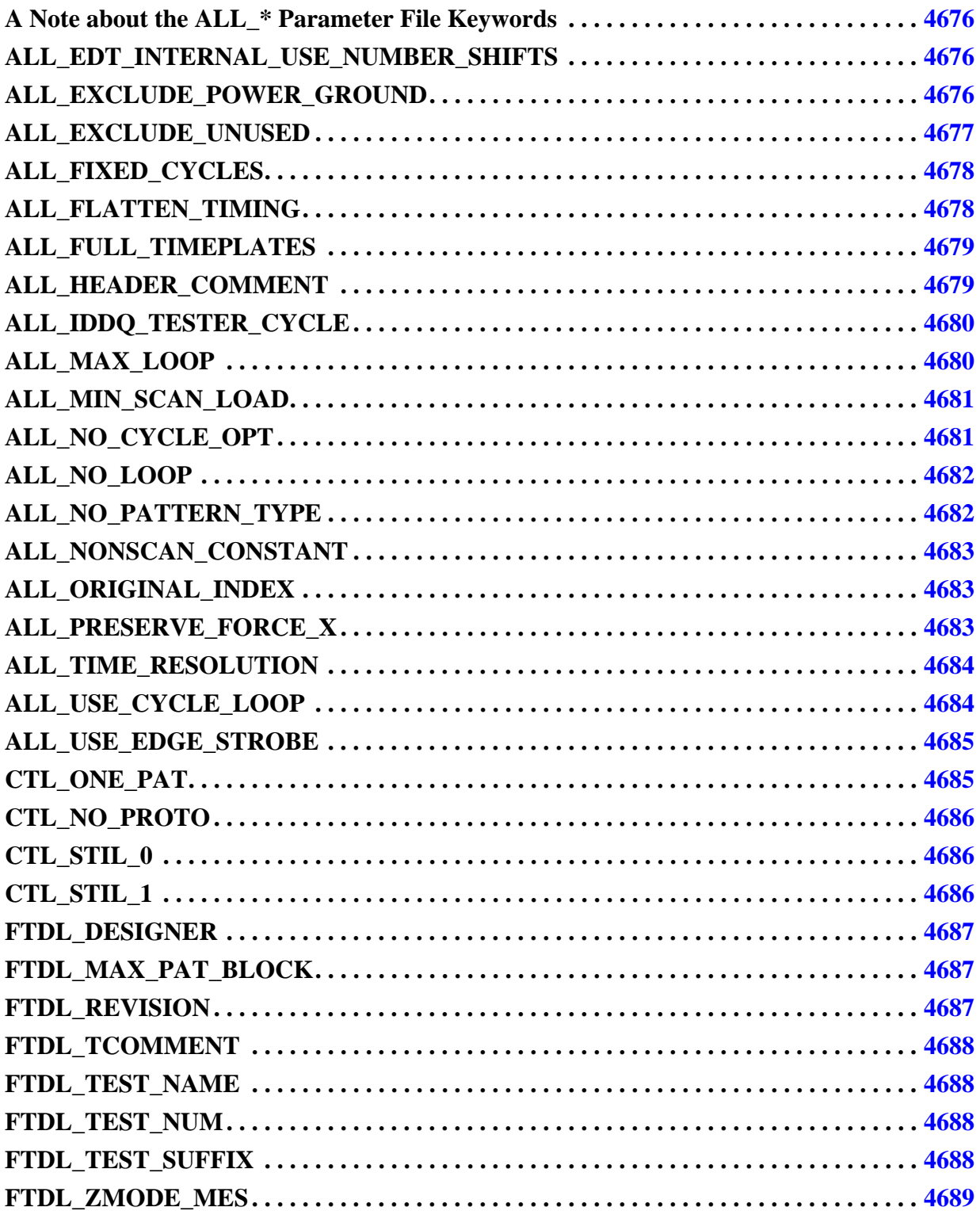

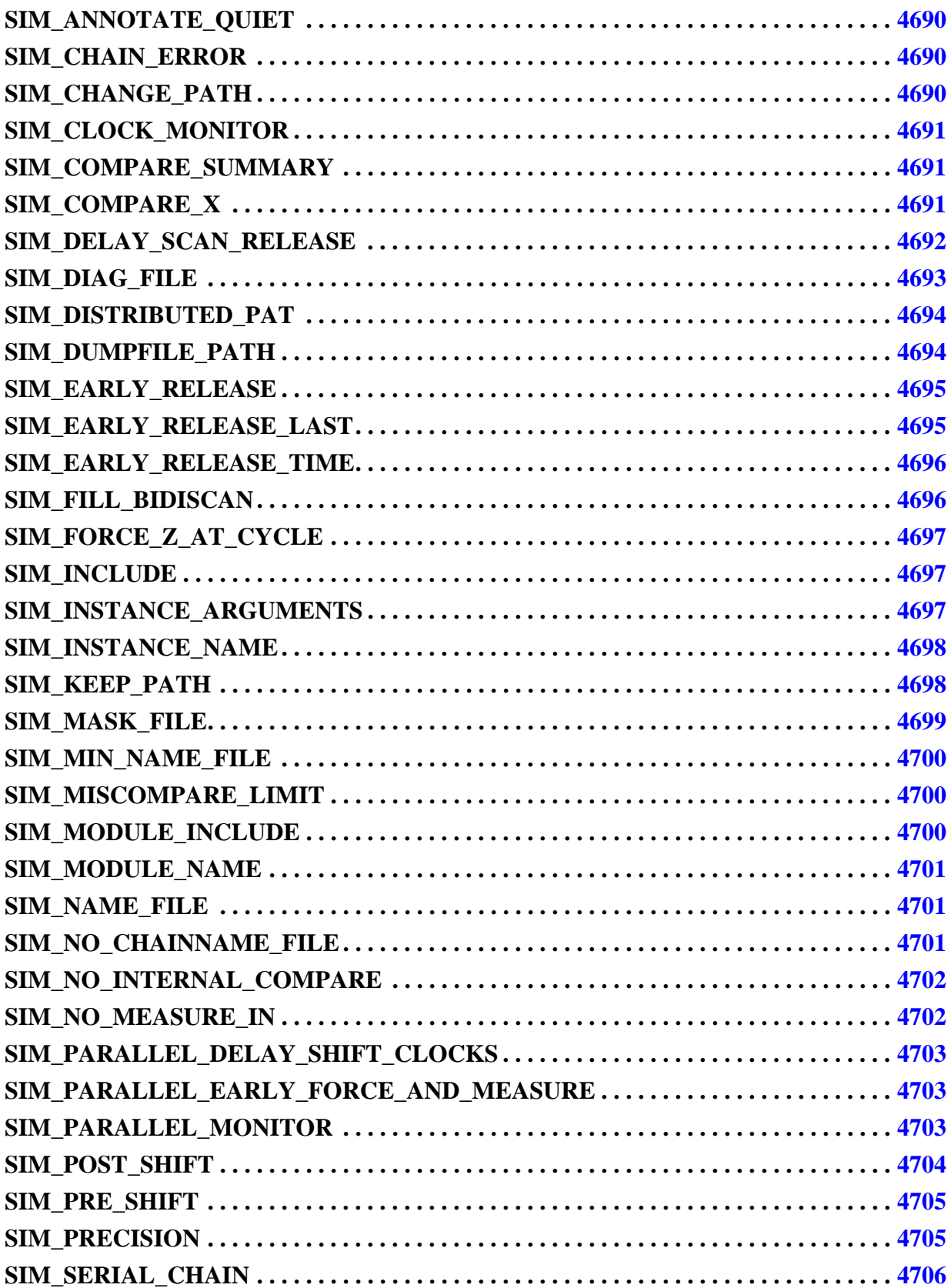

Tessent™ Shell Reference Manual, v2021.3 **4673**

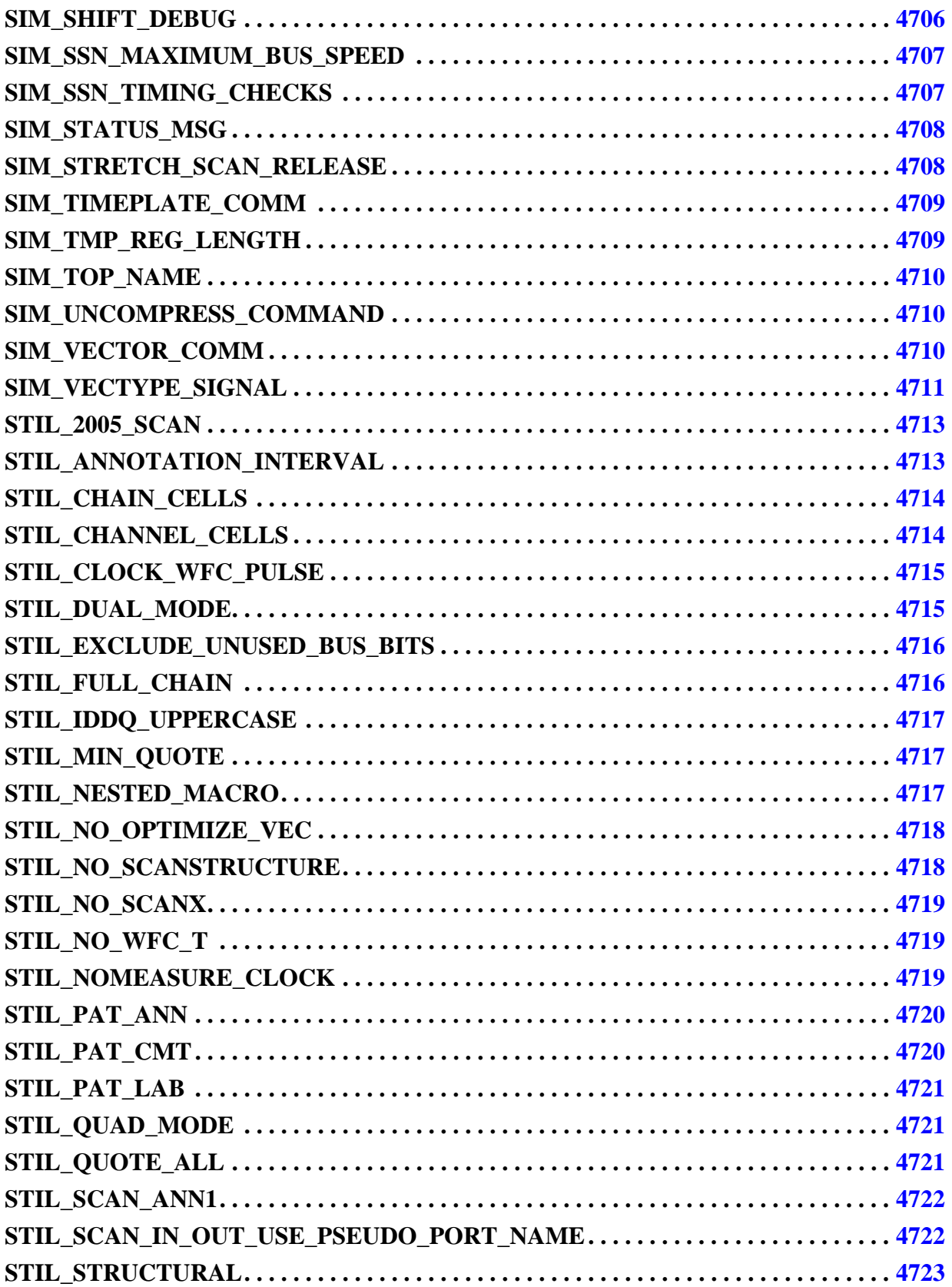

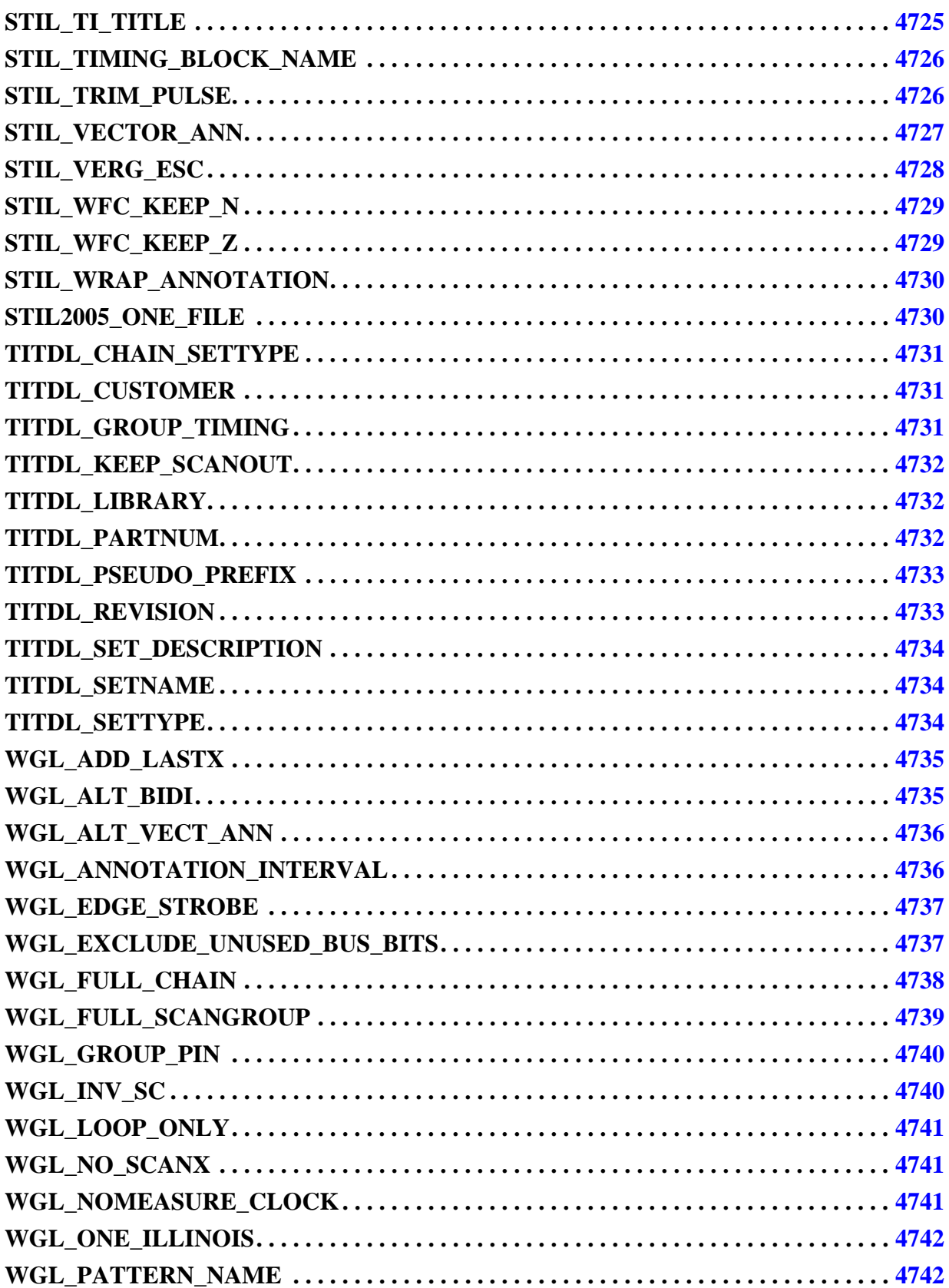

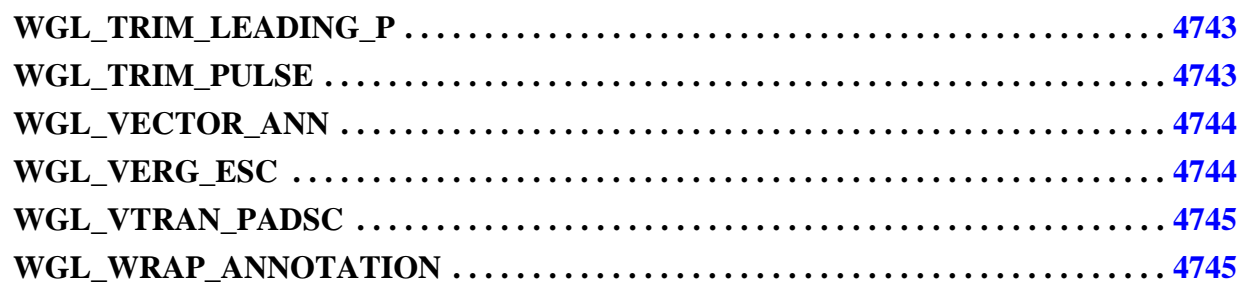

### <span id="page-4675-0"></span>**A Note about the ALL\_\* Parameter File Keywords**

All of the ALL \* parameter file keywords affect all pattern formats except for binary and ASCII.

## <span id="page-4675-1"></span>**ALL\_EDT\_INTERNAL\_USE\_NUMBER\_SHIFTS**

This keyword applies the set number shifts specification to edt internal patterns.

#### **Usage**

ALL EDT INTERNAL USE NUMBER SHIFTS  $\{0 | 1\}$ ;

By default, when you use the set number shifts command with EDT on (compressed scan), the command specifies the number of external shifts used for loading the EDT channels (write patterns -edt external). However, when writing patterns using -edt internal, the set number shifts specification does not apply. Setting

ALL\_EDT\_INTERNAL\_USE\_NUMBER\_SHIFTS to 1 applies the set\_number\_shifts specification to any edt internal patterns that are written. This applies to serial Verilog test benches and the other tester formats.

### <span id="page-4675-2"></span>**ALL\_EXCLUDE\_POWER\_GROUND**

This keyword excludes any port with a "function" value of "power" or "ground" from the written pattern.

#### **Usage**

ALL EXCLUDE POWER GROUND  $\{AUTO \mid 1 \mid 0\};$ 

By default, the keyword excludes such ports in tester formats, such as WGL and STIL, and does not exclude such ports for Verilog or VHDL. Setting this keyword to 1 excludes power and ground ports from all formats (except binary and ASCII); setting this keyword to 0 prevents exclusion of power and ground ports.

Note that binary and ASCII patterns are not affected by this keyword.

This parameter keyword is affected by the include\_all\_power\_pins property in the Patterns/ [AdvancedOptions](#page-4262-0) wrapper of the [PatternsSpecification](#page-4245-0).

## <span id="page-4676-0"></span>**ALL\_EXCLUDE\_UNUSED**

Removes certain pins from patterns.

#### **Usage**

```
ALL EXCLUDE UNUSED \{0 | 1\};
```
The default is 1 or true. The keyword removes the following pins from patterns:

- All output pins that are masked.
- All input pins that are constrained to CX and are not used in any test procedures.
- All bidi pins that are constrained to CX or CZ and are output masked and are either not used in any test procedure or are only forced to the constrained value and are not measured by a "measure" statement in a procedure.

Note that this keyword does not remove pins from a multi-bit bus unless it can remove the entire bus.

Setting this keyword to 0 or false turns off the pin removal.

This keyword is affected by the include\_all\_power\_pins property in the Patterns/ [AdvancedOptions](#page-4262-0) wrapper of the [PatternsSpecification](#page-4245-0).

This keyword is affected by the include in mode external patterns pseudo port attribute. Specifically, if the include in mode external patterns attribute is set to "true", the attribute overrides the ALL\_EXCLUDE\_UNUSED keyword setting and includes the pseudo\_port in the pattern file and testbench.

### **Keyword Usage with IJTAG Patterns**

For IJTAG patterns, a primary port is not considered unused if one of the following applies:

- The port is an IJTAG test clock (TCKPort or CaptureEnPort with Attribute function modifier  $=$  "CaptureShiftClock" or function modifier  $=$ "CaptureShiftClockInv").
- The port has been added as a clock by means of the add clocks command.
- The port is relevant for the application of the retargeted PDL as follows:
	- ScanInterface ports
	- o DataInPorts and DataOutPorts required for the retargeting of [iRead](#page-1278-0) and [iWrite](#page-1295-0) commands
	- o All ports that have been subject to [iComparePort](#page-1225-0) or [iForcePort](#page-1232-0)
	- o If import patterns from svf has been used; all ports that are in the SVF PIOMAP
	- o All BSDL compliance ports (ICL ports with attribute compliance\_value)

## <span id="page-4677-0"></span>**ALL\_FIXED\_CYCLES**

Issuing a 2 with this keyword causes the tool to compute the largest number of cycles between scan loads by looking at all patterns in the pattern list, not just those being saved.

### **Usage**

```
ALL FIXED CYCLES \{2 \mid 1 \mid 0\};
```
Issuing a 2 with this keyword causes the tool to compute the largest number of cycles between scan loads by looking at all patterns in the pattern list, not just those being saved. Issuing a 1 with this keyword specifies that the patterns contain an equal number of non-scan cycles between each scan chain loading. This non-scan cycle is applied before the first shift cycle. The default is 0.

This adds "Shift" cycles before the regular apply shift of the load\_unload procedure. It adds these additional cycles before the scan chain load to make all patterns have the same total number of cycles per pattern, taking into account the differences in the number of capture cycles. The number of capture cycles can still vary depending on what ATPG needed or was directed with the Named Capture Procedures. However, no additional "Capture" cycles are added. The new cycles use the timeplate that the "Shift" procedure uses.

## <span id="page-4677-1"></span>**ALL\_FLATTEN\_TIMING**

Issuing a 1 with this keyword causes all outputs to compute existing timing equations and use only the resulting numeric values in the output files.

### **Usage**

```
ALL FLATTEN TIMING {1 | 0};
```
Issuing a 1 with this keyword causes all outputs to compute existing timing equations and use only the resulting numeric values in the output files. The default of 0 results in any output format which can support equation-based timing using the equations as they are specified.

This keyword is intended for having pattern output files not contain equation-based timing that has been added to the procedure file and preserved in the tool. Test data languages such as Verilog, WGL, and STIL have the ability to express time values in the timing blocks, as numerical values or as equations based on variables. Using equation-based timing allows one value to be specified for a global attribute, such as the test cycle period, while other values are derived from this using equations.

## <span id="page-4678-0"></span>**ALL\_FULL\_TIMEPLATES**

When this keyword is set to 1 or true, all of the timeplates that have been defined and stored in the tool is written to the resulting pattern file or test bench.

### **Usage**

```
ALL_FULL_TIMEPLATES \{0 | 1\};
```
Without this, only timeplates that are marked as used by the patterns in the pattern range being written are used. Similar to [SIM\\_NAME\\_FILE,](#page-4700-1) this should be used when writing out a Verilog test bench that can be used with one design but multiple pattern sets. Turning on ALL\_FULL\_TIMEPLATES ensures that all timeplates that could be referenced in the .*vec* files in different pattern sets are enumerated in the test bench.

# <span id="page-4678-1"></span>**ALL\_HEADER\_COMMENT**

Specifies comment lines to add to the header of the pattern file.

### **Usage**

```
ALL HEADER COMMENT string;
```
The string specified is added as a comment line to the header of the pattern file. Use an embedded newline '\n' character for the comment string to span multiple lines.

Suppose you want to add comments to the header of a verilog pattern file. Do this with the following command:

```
write_patterns results/pat.v -replace -procfile -ext -verilog -parameter_list \ 
{ALL_HEADER_COMMENT "Header Line 1\nHeader Line 2"}
```
These lines are added to the pattern file header:

```
// Header Line 1
// Header Line 2
```
# <span id="page-4679-0"></span>**ALL\_IDDQ\_TESTER\_CYCLE**

Issuing a 1 with this keyword forces the IDDQ file to contain tester cycle counts and serial simulation times even if the pattern file being saved is a parallel load pattern file.

### **Usage**

```
ALL IDDQ TESTER CYCLE \{1 | 0\};
```
Issuing a 1 with this keyword forces the IDDQ file to contain tester cycle counts and serial simulation times even if the pattern file being saved is a parallel load pattern file. Not using the keyword, or using it with a 0 argument invokes the default behavior where the IDDQ file uses tester cycle counts for serial pattern formats, and vector counts and parallel load times for parallel formats.

In the example, saving a parallel load pattern file for a particular design and using the -iddq\_file, the IDDQ file has the following content:

```
/* Pattern # Cycle # Time */
0 71 7100
1 76 7600
...
```
Saving the same parallel load pattern file and using -iddq\_file, but also using ALL\_IDDQ\_TESTER\_CYCLE 1; produces an IDDQ\_file with the following content:

```
/* Pattern # Cycle # Time */0 195 19500
1 324 32400
...
```
The cycle counts and times given now correspond to serially loaded tester cycle counts and simulation time stamps

## <span id="page-4679-1"></span>**ALL\_MAX\_LOOP**

Sets a maximum loop count to use for a single loop. Any run loops that are larger than this value are split into multiple smaller loops, with most being the size specified by ALL\_MAX\_LOOP and the last loop giving the remainder.
**Note**

This keyword does not affect repeats or loops that come from repeated sub\_procedures or loop statements within the test procedure file.

**Usage**

ALL\_MAX\_LOOP *N*

*N* is a long integer value specifying the maximum loop count. The minimum value is 4, and the maximum is  $2^{40}$ . When you do not specify this parameter, the Verilog test bench uses a maximum loop count of  $2^{30}$ . All other pattern formats use loops with no maximum loop count.

If you specify an incorrect value, the tool issues an error message similar to the following:

// Error: Parameter Keyword ALL MAX LOOP has illegal value.

As with all other parameter keywords, this affects only the STI pattern formats, such as the Verilog test bench, STIL, or WGL.

**Related Topics**

[iRunLoop](#page-1283-0)

## **ALL\_MIN\_SCAN\_LOAD**

Setting this keyword to 1 allows a scan load to specify only scan-in or scan out when appropriate.

**Usage**

```
ALL MIN SCAN LOAD \{1 | 0\};
```
By default, all pattern outputs contain scan-in and scan out data for each scan load. Setting this keyword to 1 allows a scan load to specify only scan-in or scan out when appropriate (first scan in). The default is 0.

## **ALL\_NO\_CYCLE\_OPT**

This keyword specifies for all outputs to turn off cycle optimizations in non-scan areas of patterns and leave all cycles in the patterns.

#### **Usage**

```
ALL NO CYCLE OPT \{1 | 0\};
```
When set to 1 (or omitting this keyword as it is the default), this keyword specifies that cycle optimization is not applied to remove duplicate cycles from clock\_sequential and capture procedures. When set to 0, this keyword allows the following optimization in cycles that are part of the Capture or Clock procedures: If any two identical cycles are generated and do not measure any outputs, the duplicate cycles is removed.

# **ALL\_NO\_LOOP**

Turns off the use of "loops" or "repeat" statements to represent sub\_procedures.

#### **Usage**

```
ALL NO LOOP \{1 | 0\};
```
The default is off (0). For more information, refer to "Disabling Sub-procedure Looping" in the *Tessent Shell User's Manual*.

## **ALL\_NO\_PATTERN\_TYPE**

If set to 1, this keyword eliminates the pattern type annotation.

### **Usage**

ALL NO PATTERN TYPE  $\{1 | 0\};$ 

If set to 1, this keyword eliminates the pattern type annotation. This keyword applies to all Vector Interface formats. The default is 0.

#### **Caution**

This keyword should only be used if the pattern type annotations are causing problems. If you set this keyword to 1, you are not able to load the generated patterns back into the Tessent tools.

The keyword should not be used with any STIL or WGL pattern file to be read back in as it removes the pattern type annotation at the start of each pattern that identifies a pattern as something other than a basic scan pattern. With the clock po pattern type annotation removed, the code to extract the ASCII pattern data from the STIL pattern file does not identify this as a clock po pattern and incorrectly puts the pulse clock statement in and the unload scan chain statement. All STI patterns always have overlapped scan load and unload, so the unload is always present in the pattern data.

## **ALL\_NONSCAN\_CONSTANT**

Setting this keyword to 1 forces all non-scan pins, excluding control and clock pins, to the constant value of the pad state for all scan patterns.

### **Usage**

ALL NONSCAN CONSTANT  $\{1 | 0\};$ 

Setting this keyword to 1 forces all non-scan pins, excluding control and clock pins, to the constant value of the pad state for all scan patterns. This keyword may be useful, as an alternative to procedure force statements, for testers that require constant pin values. The default is 0.

#### **Note**

The ALL\_NONSCAN\_CONSTANT keyword parameter is ignored when writing SSN patterns.

# **ALL\_ORIGINAL\_INDEX**

When set to 1, saved pattern files use the original pattern index (from before filtering) for the annotations and comments prior to each pattern.

### **Usage**

```
ALL ORIGINAL INDEX \{1 | 0\};
```
When set to 1, saved pattern files use the original pattern index (from before filtering) for the annotations and comments prior to each pattern. When set to 0 (the default), the pattern numbering in the comments and annotations is numbered in order starting at 0 from the first pattern as if the filtered patterns are a new pattern set. Note that this affects all types of pattern outputs other than Verilog because the Verilog test bench uses a built-in pattern count mechanism.

# **ALL\_PRESERVE\_FORCE\_X**

This keyword retains or removes explicitly forced X values on ports in the pattern file.

### **Usage**

```
ALL PRESERVE FORCE X \{1 | 0\};
```
This keyword instructs the tool to keep explicitly forced X values on ports in the pattern file. The default for this keyword is false (0). As with all other parameter keywords, this keyword only affects the STI pattern formats, such as the Verilog testbench, STIL, or WGL.

This keyword only affects X values that are explicitly forced on pins within the test procedures. A pin that is constrained to X does not count for this, unless it is also explicitly forced to X in the test procedure. A primary input pin that is not a clock and is constrained to X, and is not forced to any other value in the test procedures is considered to be an unused pin so it is removed from the pattern set and not affected by this new keyword unless the [ALL\\_EXCLUDE\\_UNUSED](#page-4676-0) is set to OFF.

If X values are present on input pins in a vector, then previous force values for this vector are copied from previous vectors in place of this X value.

Setting this keyword to 0 or false (the default) means that the tool ignores the explicitly forced X values on ports in the pattern file.

Setting this keyword to 1 or true instructs the tool to retain explicitly forced X values on ports in the pattern file.

## **ALL\_TIME\_RESOLUTION**

This keyword is used to specify the number of significant bits for floating point time numbers.

#### **Usage**

ALL\_TIME\_RESOLUTION *integer*;

This keyword is used to specify the number of significant bits for floating point time numbers. The maximum is 4, and the default is 3.

# **ALL\_USE\_CYCLE\_LOOP**

Uses updated terminology in the generated pattern files to prevent confusion with Tessent Diagnosis terms.

### **Usage**

```
ALL USE CYCLE LOOP \{1 | 0\};
```
Uses updated terminology in the generated pattern files to prevent confusion with Tessent Diagnosis terms. The previous "cycle" and "loop" terms in the pattern files are replaced with "simulation cycle" or "vector" and "tester cycle". Set this keyword to 1 to revert back to the "cycle" and "loop" terminology.

## **ALL\_USE\_EDGE\_STROBE**

Overrides the internally calculated strobe window time and sets it to use a strobe window of 0 or edge strobe timing.

**Usage**

ALL USE EDGE STROBE  $\{1 | 0\};$ 

You use this parameter keyword when writing patterns, and you want to use edge strobe timing for the measure instead of window strobe. When set to 1 or on, the tool uses a strobe window of 0 or edge strobe timing instead of the internally calculated strobe window. This parameter keyword is specifically tailored for flows where no procedure file is used.

The default is 0 or off, meaning the tool uses the internally calculated strobe window time. The calculated strobe window is the time from the measure\_po event to whatever the next event is or end of timeplate. For example, if the strobe time is at 74 and the falling edge of the clock is at time 75, then the strobe window is 1. This is what the tool generates if you read in a procedure file with this timeplate instead of it being internally generated.

For most ATPG cases, the measure po happens prior to the leading edge of the clock, and the strobe window is usually between measure po and leading edge.

For many IJTAG cases, the measure\_po happens after the leading edge of the clock, and the next event could be the trailing edge, or is some cases, the end of the timeplate period. The measure po to next event is the correct calculation of strobe window.

For flows where you can read a procedure file into the tool, you use the "set strobe\_window" time 0" statement in the procedure file. If you have a procedure file, you may use either the "set strobe\_window time 0" statement, or the ALL\_USE\_EDGE\_STROBE keyword.

# **CTL\_ONE\_PAT**

This keyword, if set to 1, causes all pattern data to be grouped into a single STIL pattern block, instead of one pattern block per ATPG pattern. The default is 0.

### **Usage**

CTL ONE PAT  $\{1 | 0\};$ 

This keyword, if set to 1, causes all pattern data to be grouped into a single STIL pattern block, instead of one pattern block per ATPG pattern. The default is 0.

## **CTL\_NO\_PROTO**

This keyword, if set to 1, disallows protocol-level macros.

#### **Usage**

CTL NO PROTO  $\{1 | 0\};$ 

This keyword, if set to 1, disallows protocol-level macros. The default of 0 allows protocollevel macros.

#### **Note**

In addition to the three CTL parameter file keywords listed above, all parameter file keywords for STIL output also work with CTL output. The tool-generated CTL output can be customized using the above three parameters to be a more structural STIL output.

## **CTL\_STIL\_0**

This keyword, if set to 1, causes the output to be backward compatible with the IEEE 1450.6 standard.

#### **Usage**

CTL\_STIL\_0  $\{1 | 0\};$ 

This keyword, if set to 1, causes the output to be backward compatible with the IEEE 1450.6 standard. The Environment block is dropped and the STIL header does not mention the CTL extension. The default is 0.

#### **Note**

CTL (IEEE 1450.6) is an extension of STIL that creates a standard format to describe IP core and SOC test information.

## **CTL\_STIL\_1**

This keyword, if set to 1, causes the output to eliminate all 1450.6 syntax, but leaves the IEEE 1450.1 syntax.

#### **Usage**

CTL\_STIL\_1  $\{1 | 0\}$ ;

This keyword, if set to 1, causes the output to eliminate all 1450.6 syntax, but leaves the IEEE 1450.1 syntax. The default is 0, which produces the full 1450.6 and 1450.1 syntax used in the CTL output.

The CTL\_STIL\_0 parameter file keyword can be used in the CTL output to eliminate the 1450.1 features along with all of the 1450.6 syntax.

For more information, refer to the "[write\\_patterns](#page-2933-0) -CTL" command description in the *Tessent Shell Reference Manual*.

## **FTDL\_DESIGNER**

Specifies an informational string to be used as the designer name in the DESIGNER statement at the top of the FTDL file.

### **Usage**

FTDL\_DESIGNER *string*;

Specifies an informational string to be used as the designer name in the DESIGNER statement at the top of the FTDL file. If not specified, the default is "ATPG".

# **FTDL\_MAX\_PAT\_BLOCK**

Specifies the maximum number of vector statements allowed in a single TEST block, including all shifted values and repeated vectors.

### **Usage**

FTDL\_MAX\_PAT\_BLOCK *integer*;

Specifies the maximum number of vector statements allowed in a single TEST block, including all shifted values and repeated vectors. If not specified, the default is 5 million.

# **FTDL\_REVISION**

Specifies an informational string to be used as the revision string in the REVISION statement at the top of the FTDL file.

### **Usage**

FTDL\_REVISION *string*;

Specifies an informational string to be used as the revision string in the REVISION statement at the top of the FTDL file. If not specified, the default is "0001".

# **FTDL\_TCOMMENT**

Setting this keyword to a string allows the user to override the default TCOMMENT field in the FTDL pattern with a custom entry.

**Usage**

FTDL\_TCOMMENT *string*;

# **FTDL\_TEST\_NAME**

Specifies the root name to be used for the test block(s) within the FTDL file. If not specified, the default root name is "FN".

### **Usage**

FTDL\_TEST\_NAME *string*;

Specifies the root name to be used for the test block(s) within the FTDL file. If not specified, the default root name is "FN". The root name is combined with a test number to create each test block name.

# **FTDL\_TEST\_NUM**

Specifies the starting test block number, to be appended to the root test block name.

### **Usage**

FTDL\_TEST\_NUM *integer*;

Specifies the starting test block number, to be appended to the root test block name. For each additional test block needed in the FTDL file, the test number is incremented. If not specified, the starting test block number is 1.

# **FTDL\_TEST\_SUFFIX**

Specifies a string to add as a suffix to the test block name.

**Usage**

FTDL\_TEST\_SUFFIX *string*;

Specifies a string to add as a suffix to the test block name. The total test block name is constructed from FTDL\_TEST\_NAME, FTDL\_TEST\_NUM, and optionally, FTDL TEST SUFFIX. The required argument *string* is the suffix that is added after the test block number. The default is to have no suffix.

### **FTDL\_ZMODE\_MES**

Controls whether the FTDL file allows for Z values to be measured on output pins and output sides of bidi pins.

#### **Usage**

```
FTDL ZMODE MES \{1 | 0\};
```
Controls whether the FTDL file allows for Z values to be measured on output pins and output sides of bidi pins. If set to 0, then the "ZMODE = NOMES" statement is placed in all TEST blocks within the FTDL file, and no Z values is used on output pins. If set to 1, then the "ZMODE = MES" statement are placed in all TEST blocks, and Z values are allowed on output pins. The default is 0, NOMES.

Keywords FTDL\_TEST\_NAME and FTDL\_TEST\_NUM are used together to create the name(s) of the TEST block(s) within the FTDL file.

Keyword FTDL\_MAX\_VEC\_BLOCK is used to set the maximum number of vector statements allowed in a single TEST block within the FTLD file.

Keywords FTDL\_REVISION and FTDL\_DESIGNER simply supply informational strings to be used within the FTDL file.

Keyword FTDL ZMODE MES controls whether  $ZMODE = MES$ , or  $ZMODE = NOMES$ , and is used in the FTDL file.

The following is an example parameter file for FTDL.

```
FTDL TEST NAME "MyTest";
FTDL REVISION "001.1";
FTDL DESIGNER "Smith";
FTDL ZMODE MES 1;
```
Tessent™ Shell Reference Manual, v2021.3 **4689**

### **SIM\_ANNOTATE\_QUIET**

When set to 1, this keyword suppresses the Verilog test bench from displaying the annotations during simulation.

#### **Usage**

SIM ANNOTATE QUIET  $\{1 | 0\};$ 

When set to 1, this keyword suppresses the Verilog test bench from displaying the annotations during simulation. The default behavior is to display the annotations.

## **SIM\_CHAIN\_ERROR**

Setting this parameter to 1 adds a register/signal per scan chain to the Verilog test bench.

### **Usage**

```
SIM CHAIN ERROR \{1 | 0\};
```
Setting this parameter to 1 adds a register/signal per scan chain to the Verilog test bench. This signal may be monitored during simulation and goes to 1 when a mismatch is detected on the scan chain. The name of the register/signal is mgcdft\_*chainname*\_error where *chainname* is the chain name specified on the add scan chains command line. The default is 0.

## <span id="page-4689-0"></span>**SIM\_CHANGE\_PATH**

Setting this parameter to 1 inserts code into the test bench that allows you to change the path to the files during simulation.

#### **Usage**

```
SIM CHANGE PATH \{1 | 0\};
```
Setting this parameter to 1 inserts code into the test bench that allows you to change the path to the files during simulation. Use the VERILOG PlusArgs keyword "NEWPATH=" to pass a new file path to test bench. The tool adds a path separator after the string from the +NEWPATH plusarg before the filename. For example:

```
vsim top CngP v ctl +NEWPATH=./results -c -voptargs=+acc=npr \
       -do "run -all"
```
**Note**

SIM\_CHANGE\_PATH and [SIM\\_KEEP\\_PATH](#page-4697-0) are mutually exclusive. SIM\_CHANGE\_PATH is ignored if SIM\_KEEP\_PATH is present.

# **SIM\_CLOCK\_MONITOR**

Generates of the clock monitoring controls in the Verilog test bench.

#### **Usage**

SIM\_CLOCK\_MONITOR {1 | 0}

Generates the clock monitoring controls in the Verilog test bench.

Issuing a 1, the default behavior, generates the clock monitoring controls. Issuing a 0 turns off the generation of the clock monitoring controls.

See "Clock Monitoring During Simulation" in the *Tessent Scan and ATPG User's Manual*.

## **SIM\_COMPARE\_SUMMARY**

Writes a summary of compares in the test bench at the end of simulation.

#### **Usage**

SIM COMPARE SUMMARY  $\{1 | 0\};$ 

Using this keyword causes the following statements to be displayed by the test bench at the end of simulation:

- Simulation finished at time *sim\_time*
- Number of miscompares = *num*
- Number of  $0/1$  compares  $= num$
- Number of Z compares = *num*

# **SIM\_COMPARE\_X**

When set to 1, this parameter adds code to the test bench to not mask X states, but to compare for differences.

Tessent™ Shell Reference Manual, v2021.3 **4691**

#### **Usage**

SIM COMPARE  $X \{1 \mid 0\};$ 

When set to 1, this parameter adds code to the test bench to not mask X states, but to compare for differences. This functionality is available in both Serial and Parallel test benches. Issuing a 0, the default behavior, causes the test bench to not include these capabilities.

#### **Note**

While issuing a mismatch if we expect  $X$  is not required for ATPG, it is necessary for LibComp verification to identify cases where the translation is pessimistic; otherwise, modeling a state such as a Tie-X does not look like a problem since you won't get mismatches.

#### **Note**

The SIM\_COMPARE\_X keyword parameter is ignored when writing SSN patterns.

## **SIM\_DELAY\_SCAN\_RELEASE**

Delays the scan release in the parallel test bench by the specified integer.

#### **Usage**

SIM\_DELAY\_SCAN\_RELEASE *integer;*

This keyword and positive integer pair delay the scan release in the parallel test bench by the specified integer. The unit of the specified *integer* is the same as the timescale units. If there are multiple chains, each release is delayed by the specified *integer* amount. This keyword does not support serial test benches or SSN designs.

#### **Note**

The [SIM\\_STRETCH\\_SCAN\\_RELEASE](#page-4707-0) keyword is an alternative and preferable way to delay the scan release event. This is because it is safer to delay the release by extending the shift period rather than to delay the release into the next shift cycle and past events occurring in the next shift cycle.

By default, the parallel test bench uses the timing from the shift procedure to produce the force, release, and shift clock events. The release occurs at the end of the shift procedure. Since the parallel test bench forces the clock events at the device boundary, but the force and release events happen at the cell boundaries, clock propagation delay can cause the clock edges to arrive after the release. SIM\_DELAY\_SCAN\_RELEASE does not add any extra delay to the shift procedure but instead adds a delay in the event that is triggered by the end of the shift procedure, which causes the release to be delayed but does not delay any other events. During simulation, the release event in the test bench still occurs at the end of the shift procedure for

SIM\_DELAY\_SCAN\_RELEASE, but the actual "release" statement is then delayed by the specified amount after that trigger event.

You cannot specify the SIM\_DELAY\_SCAN\_RELEASE keyword and the SIM\_STRETCH\_SCAN\_RELEASE keyword together because the two keywords have different mechanisms for delaying the scan release event. If you use both keywords, the SIM\_STRETCH\_SCAN\_RELEASE keyword overrides the SIM\_DELAY\_SCAN\_RELEASE keyword.

#### **Note**

If you use SIM\_DELAY\_SCAN\_RELEASE in the presence of SSN, the tool ignores the parameter keyword. For SSN designs, use the SIM\_STRETCH\_SCAN\_RELEASE keyword to delay the scan release.

## **SIM\_DIAG\_FILE**

Controls the generation of the failure file in the test bench.

### **Usage**

SIM DIAG FILE  $\{2 \mid 1 \mid 0\};$ 

Controls the generation of the failure file in the test bench. The failure filename is generated by appending the test bench filename with *.fail*. For example, a test bench file named *testbench.v* would generate a failure file named *testbench.v.fail*. This failure file can be one of the following formats:

- **cycle-based** For serial test benches of scan ATPG patterns, IJTAG retargeting, and vector set patterns
- **pattern-based** For all other failure files

For uncompressed ATPG, this keyword works for both serial and parallel Verilog test benches. For compressed ATPG, the keyword only works for the serial Verilog test benches and has no impact on the parallel test bench.

For "patterns -scan" context, the default setting is 1. For all other contexts, the default is 0. The options for this parameter are as follows:

- 0 No Verilog code for generating the failure file is included in the test bench. This setting maintains backward compatibility with previous test bench versions.
- **1** Verilog code for generating the failure file is included in the test bench, but the file is not automatically generated. To activate generation of the failure file, you must edit the test bench, setting the " write DIAG file" parameter to 1.

• **2 —** Verilog code for generating the failure file is included and activated in the test bench. You can explicitly turn off failure file generation by setting the " write  $DIAG$  file" parameter to 0 in the test bench.

## **SIM\_DISTRIBUTED\_PAT**

Turns off the enhanced Verilog test bench that allows you to choose which patterns to simulate.

**Usage**

```
SIM DISTRIBUTED PAT \{1 | 0\};
```
Turns off the enhanced Verilog test bench that allows you to choose which patterns to simulate. When set to 0, all saved patterns are simulated. When set to 1 (the default), this statement allows you to choose which patterns to simulate.

You can then use the STARTPAT and ENDPAT PlusArgs keywords to specify the starting and ending patterns. For example, the following runs the simulation using pattern files 2 through 10:

vsim simple\_testbench\_v\_ctl -c -do vsim.do +STARTPAT=2 +ENDPAT=10

If you specify only the ENDPAT keyword, the simulation begins with the first pattern or file and end at the specified pattern or file. For example, the following runs the simulation for the first four patterns:

vsim simple testbench v ctl -c -do vsim.do +ENDPAT=4

If you specify only the STARTPAT keyword, the simulation starts with the specified pattern or file and end at the last pattern or file. For example, the following runs the simulation for pattern files 3 through 20, where 20 is the last pattern file:

vsim simple testbench v ctl -c -do vsim.do +STARTPAT=3

To simulate a single pattern, specify the same value both the start and end keywords. For example, the following runs the simulation for only pattern 8:

vsim simple\_testbench\_v\_ctl -c -do vsim.do +STARTPAT=8 +ENDPAT=8

# **SIM\_DUMPFILE\_PATH**

Specifies the path of all dump files during Verilog simulation.

**Usage**

SIM\_DUMPFILE\_PATH *pathname*;

Specifies the path of all dump files during Verilog simulation.

See "Verilog Plusargs" in the *Tessent Scan and ATPG User's Manual* for complete information for creating Verilog dump files.

# <span id="page-4694-0"></span>**SIM\_EARLY\_RELEASE**

Designates the Verilog testbench to put the "release" statement immediately after the trailing edge of the first clock pulse in the shift procedure.

### **Usage**

SIM\_EARLY\_RELEASE  $\{1 | 0\}$ ;

Designates the Verilog testbench to put the "release" statement immediately after the trailing edge of the first clock pulse in the shift procedure. Issuing a 0, the default behavior, places the "release" statement at the end of the cycle.

#### **Note**

The SIM\_EARLY\_RELEASE keyword should only be used in parallel testbenches. If you use SIM\_EARLY\_RELEASE with a serial testbench, the tool issues a warning and the parameter keyword is ignored.

## **SIM\_EARLY\_RELEASE\_LAST**

Used in conjunction with the SIM\_EARLY\_RELEASE\_TIME keyword.

### **Usage**

SIM EARLY RELEASE LAST  $\{1 | 0\};$ 

When multi-cycle shift procedures are present, by default [SIM\\_EARLY\\_RELEASE](#page-4694-0) causes the scan release to happen in the cycle that has the force\_sci statement at the time specified. When the SIM\_EARLY\_RELEASE\_LAST keyword is specified, the time specified by [SIM\\_EARLY\\_RELEASE\\_TIME](#page-4695-0) is applied to the last cycle in the multi-cycle shift procedure.

#### **Note**

The SIM\_EARLY\_RELEASE\_LAST keyword should only be used in parallel testbenches. If you use SIM\_EARLY\_RELEASE\_LAST with a serial testbench, the tool issues a warning and the parameter keyword is ignored.

## <span id="page-4695-0"></span>**SIM\_EARLY\_RELEASE\_TIME**

Specifies exactly what time you want the Verilog testbench "release" statement to happen using the time scale specified in the procedure file.

### **Usage**

SIM\_EARLY\_RELEASE\_TIME *integer*;

Specifies exactly what time you want the Verilog testbench "release" statement to happen using the time scale specified in the procedure file. The integer value is a time value that is required to be in the same time scale as that used in the timeplate for the shift procedure. The time specified must be later than the time of the force sci event, but not greater than the time of the end of the cycle that the force sci event occurs in. The time is relative to the start of the cycle.

This keyword does not replace the SIM\_EARLY\_RELEASE keyword, but can be used as an alternative. If both the SIM\_EARLY\_RELEASE and the SIM\_EARLY\_RELEASE\_TIME keywords are specified in the parameter file, then the SIM\_EARLY\_RELEASE\_TIME keyword takes precedence. If neither keyword is used, then the default behavior of putting the "release" statement at the end of the cycle is still used.

#### **Note**

The SIM\_EARLY\_RELEASE and SIM\_EARLY\_RELEASE\_TIME statements are helpful when complex scan cells that use multiple clocks need the release to happen at a certain time prior to the end of the shift procedure, in order for the parallel load testbench to load the correct values. That is, if the forced value is held too long, a second clock pulse latches in the wrong value.

#### **Note**

The SIM\_EARLY\_RELEASE\_TIME keyword should only be used in parallel testbenches. If you use SIM\_EARLY\_RELEASE\_TIME with a serial testbench, the tool issues a warning and the parameter keyword is ignored.

# **SIM\_FILL\_BIDISCAN**

Setting this keyword to 1 sets the bidirectional scan\_input pins to the scan-in value of the first cell.

### **Usage**

```
SIM FILL BIDISCAN \{1 | 0\};
```
By default, the bidirectional scan input pins are set to "X" during parallel scan loading in the Verilog test bench. Setting this keyword to 1 sets the bidirectional scan input pins to the scan-in value of the first cell.

## **SIM\_FORCE\_Z\_AT\_CYCLE**

Controls when a bidi pin switches to a Z state in the Verilog test bench.

**Usage**

```
SIM_FORCE_Z_AT_CYCLE {1 | 0};
```
Controls when a bidi pin switches to a Z state in the Verilog test bench. The default behavior is that when a bidi pin is going to change to a Z value during a given simulation vector, then the Z is forced at time 0 for that vector. However, when you set the keyword value to 0, the Z value applies to the bidi pin at the force time specified in the timeplate rather than at time 0. Note that if the force time happens after the internal driver for the bidi pin turns on, bus contention is possible.

## **SIM\_INCLUDE**

Adds an include statement into the Verilog test bench after the comments and before the first module.

### **Usage**

SIM\_INCLUDE *filename*;

Adds an include statement into the Verilog test bench after the comments and before the first module. The contents of the filename specified must contain legal Verilog statements and syntax. This statement is used only in the Verilog outputs. The Default behavior is to not add any include statements.

# **SIM\_INSTANCE\_ARGUMENTS**

Adds extra arguments to the test bench DUT instance statement for the DUT in the test bench.

### **Usage**

SIM\_INSTANCE\_ARGUMENTS *string* ;

This keyword passes extra arguments in a quoted string to parameters in the DUT module. You must correctly format the arguments in the string. The tool does not check string contents. If the contents do not match the DUT module parameters, the test bench fails to compile in Verilog.

#### **Examples**

**Command Line:**

```
write_patterns pat.v -Verilog -replace -parameter_list SIM_INSTANCE_ARGUMENTS 
"#(BUS_WIDTH = 8, DATA_WIDTH = 64)"
```
**Parameter File:**

SIM INSTANCE ARGUMENTS "# $(ARG1 = 20, ARG2 = 40)$ " ;

## **SIM\_INSTANCE\_NAME**

Specifies the instance name for your design, to be used within the test bench.

#### **Usage**

SIM\_INSTANCE\_NAME *string*;

Specifies the instance name for your design, to be used within the test bench.

For example, if your current design is simple chain2 and you want to specify the instance name presy, this is the entry in the parameter file:

SIM\_INSTANCE\_NAME presy ;

And this is the test bench:

```
// top module name = simple chain2 pat par v ctl
module simple chain2 pat par v ctl;
simple chain2 presy (.reset(reset), .clk(clk), .in1(in1),
     .scan_in1(scan_in1), .scan_en(scan_en), .out0(out0),
      .out1(out1), .out2(out2), .out3(out3), .all0(all0), 
     .all1(all1), .w1out(w1out), .scan out1(scan out1));
```
## <span id="page-4697-0"></span>**SIM\_KEEP\_PATH**

Causes the Verilog test bench to use the complete pathname entered on the command line to specify the pattern data file.

#### **Usage**

SIM KEEP PATH  $\{1 | 0\};$ 

Causes the Verilog test bench to use the complete pathname entered on the command line to specify the pattern data file. Issuing a 0, the default behavior, causes the Verilog test bench to specify the pattern data file without any path information.

#### **Note**

[SIM\\_CHANGE\\_PATH](#page-4689-0) and SIM\_KEEP\_PATH are mutually exclusive. SIM\_CHANGE\_PATH is ignored when SIM\_KEEP\_PATH is present.

## **SIM\_MASK\_FILE**

Controls the generation of the mask file, which captures simulation mismatches, in the test bench.

#### **Usage**

SIM MASK FILE  $\{2 \mid 1 \mid 0\};$ 

The mask filename is generated by appending the test bench filename with ".mask". For example, a test bench file named *testbench.v* would generate a mask file named *testbench.v.mask*.

For "patterns -scan" context, the default setting is 1. For all other contexts, the default is 0.

- **0** No Verilog code for generating the mask file is included in the test bench. This setting maintains backward compatibility with previous test bench versions.
- **1** Verilog code for generating the mask file is included in the test bench, but the file is not automatically generated. To activate generation of the mask file, you must edit the test bench, setting the "\_write\_MASK\_file" parameter to 1.
- **2** Verilog code for generating the mask file is included and activated in the test bench. You can explicitly turn off mask file generation by setting the " write  $MASK$  file" parameter to 0 in the test bench.

#### **Note**

The simulation mismatches for the ChainTest patterns are recorded in the SIM\_MASK\_FILE, but they are commented out.

### **SIM\_MIN\_NAME\_FILE**

Controls the number of .*name* output files generated when saving patterns as a Verilog test bench.

**Usage**

SIM MIN NAME FILE  $\{1 | 0\};$ 

Controls the number of .*name* output files generated when saving patterns as a Verilog test bench. Setting this keyword to 0 causes the tool to generate a separate set of .*name* files for each test bench file. When using the -maxloads switch for large designs with many scan chains and patterns, this generates a very large number of files. Setting this keyword to 1 reduces the number of output files by generating only one set of .*name* files for a design. The same .*name* files can be used for all generated Verilog test benches for that design.

This parameter file keyword is on by default when you use the write patterns command with the -maxloads switch. It is off by default otherwise.

## <span id="page-4699-0"></span>**SIM\_MISCOMPARE\_LIMIT**

Sets a limit in the Verilog test bench for the number of miscompares to allow before the simulation terminates.

### **Usage**

SIM\_MISCOMPARE\_LIMIT *integer*;

Sets a limit in the Verilog test bench for the number of miscompares to allow before the simulation terminates. By default, the test bench runs the simulation until all saved patterns are simulated, regardless of how many miscompares occur. This keyword causes the simulation to abort upon reaching the specified miscompare limit.

By default, the SIM\_MISCOMPARE\_LIMIT keyword is set to 0 (no limit).

## **SIM\_MODULE\_INCLUDE**

Similar to the SIM\_INCLUDE parameter, except it adds the include statement within the module definition for the test bench instead of after the comments and before the first module.

### **Usage**

SIM\_MODULE\_INCLUDE *filename*;

Similar to the SIM\_INCLUDE parameter, except it adds the include statement within the module definition for the test bench instead of after the comments and before the first module. The *filename* can be any valid file path. The contents of the specified file must contain legal Verilog statements and syntax. This statement is used only in the Verilog outputs. The default behavior is to not add any include statements.

## **SIM\_MODULE\_NAME**

Specifies a string that overrides the module name of the DUT in the Verilog simulation test bench.

### **Usage**

SIM\_MODULE\_NAME *string*;

Specifies a string that overrides the module name of the DUT in the Verilog simulation test bench.

## **SIM\_NAME\_FILE**

Allow multiple test benches to use the same name files regardless of the name of the test bench.

#### **Usage**

SIM NAME FILE  $\{1 | 0\};$ 

When writing out multiple test benches where only one is meant to be compiled and used, and the other data sets are used (.*cfg* and .*vec* files) to simulate patterns using the one common test bench, this keyword should be used so that only one set of name files is written (*.po.name* and .*chain.name*) to save on disk space.

# **SIM\_NO\_CHAINNAME\_FILE**

This keyword controls the creation of chain name files. Setting this keyword to 1 prevents the generation of chain name files.

#### **Usage**

```
SIM NO CHAINNAME FILE \{1 | 0\};
```
When saving a Verilog test bench, the tool, by default, generates a single chain name file with all the scan cell names. The names are loaded into one register in the test bench so that when mismatches occur during simulation, the test bench reports the mismatches by cell name, rather than by scan chain name and cell number. To avoid exceeding the limit of the register size, if

there are more than two million scan cells, the tool default changes to automatically create one chain name file per scan chain.

When the chain name files are created, there is an increase in the number of files written, the disk space used, and the memory footprint of the Verilog test bench. This impacts simulation time when the design is large and when, due to memory constraints, the Verilog simulator needs to swap memory while running. The performance impact of chain name file creation is due to increased memory use rather than extra processing within the test bench during simulation, and influenced by design size and amount of memory available.

Setting this keyword to 1 prevents the tool from generating the chain name files. It also reduces the Verilog test bench memory footprint, the number of files written, and amount of data stored on the disk, and potentially speeds up simulation.

# **SIM\_NO\_INTERNAL\_COMPARE**

Turns on or off internal compares for the internal expect statements in the Verilog testbench.

### **Usage**

```
SIM NO INTERNAL COMPARE \{1 | 0\};
```
If there are expect statement in the procedure file on internal registers, then these expect statements generates internal compares in the generated Verilog test bench. When this parameter is set to 1 or true, the generated Verilog test bench does not have internal compares for the internal "expect" statements.

The default is 0 or false.

# **SIM\_NO\_MEASURE\_IN**

In the Verilog test bench, when a value is being forced on a bidirectional pin (as in input mode), the test bench also tries to measure the same value on the bidirectional pin when a measure happens.

### **Usage**

```
SIM NO MEASURE IN \{1 | 0\};
```
In the Verilog test bench, when a value is being forced on a bidirectional pin (as in input mode), the test bench also tries to measure the same value on the bidirectional pin when a measure happens. Setting this keyword to 1 causes the test bench to not measure input values on the output side of bidirectional pins. The default is 0.

When you issue a "write patterns -Verilog -mode LSI" command, the tool automatically sets SIM\_NO\_MEASURE\_IN to 1.

## **SIM\_PARALLEL\_DELAY\_SHIFT\_CLOCKS**

Delays the leading edge of all shift clocks in all shift procedures by the specified number of timescale units.

**Usage**

SIM\_PARALLEL\_DELAY\_SHIFT\_CLOCKS {*integer*};

Delays the leading edge of all shift clocks in all shift procedures by the specified number of timescale units. Any events occurring after the leading edge of the first shift clock is also delayed to maintain the event order. The specified number must be a positive integer. If the specified delay causes any event to occur beyond the period of the timeplate, the tool ignores this keyword.

This keyword is valid only for Verilog parallel test bench generation.

# **SIM\_PARALLEL\_EARLY\_FORCE\_AND\_MEASURE**

Setting this keyword to 1 or true moves the measure sco event to time 0 and the force sci event to time 1.

### **Usage**

```
SIM PARALLEL EARLY FORCE AND MEASURE \{1 \mid 0 \mid \text{true} \mid \text{false}\};
```
Setting this keyword to 1 or true moves the measure sco event to time 0 and the force sci event to time 1. By default (0 or false), the measure sco event occurs at the measure po time specified in the timeplate for the shift procedure. The force sci event then occurs one timescale unit later, regardless of the force\_pi time specified in the timeplate.

This keyword is valid only for Verilog parallel test bench generation.

# **SIM\_PARALLEL\_MONITOR**

Setting this keyword to 1 for a Verilog serial test bench compares all scan cells in internal chains after scan loading and before scan unloading. It reports mismatches on specific internal scan cells when they occur.

### **Usage**

```
SIM PARALLEL MONITOR \{1 | 0\};
```

```
Tessent™ Shell Reference Manual, v2021.3 4703
```
Setting the SIM\_PARALLEL\_MONITOR keyword to 1 enables monitoring of the internal scan structures to verify the correct scan values are loaded into the internal scan chains before capture. This helps to identify scan chain loading issues instead of capture clock problems.

Setting this keyword to 1 creates additional *.vec* files with the Verilog serial test bench, which contains the parallel monitor pattern data.

**Note**

Setting SIM\_PARALLEL\_MONITOR to 1 automatically sets SIM\_MISCOMPARE\_LIMIT to 100. You can change this value using the [SIM\\_MISCOMPARE\\_LIMIT](#page-4699-0) keyword.

By default, the SIM\_PARALLEL\_MONITOR keyword is set to 0.

This keyword is valid only for Verilog serial test benches. Setting it for a parallel test bench results in a warning and the keyword being turned off.

**Note**

The testbench that this functionality produces contains SystemVerilog constructs, so you must compile it with SystemVerilog enabled. You can generally do this by writing the pattern file with a *.sv* extension instead of *.v*. Consult your compiler documentation for further information on how to enable SystemVerilog.

**Related Topics**

Parallel Scan Cell Monitoring During Serial Scan Pattern Simulation

## **SIM\_POST\_SHIFT**

Specifies the absolute number of independent post shifts to use during simulation.

#### **Usage**

SIM\_POST\_SHIFT *integer*;

Specifies the absolute number of independent post shifts to use during simulation. That is, if the load unload procedure already has one post shift, setting this keyword to "2" causes two post shifts to be used rather than three.

If you specify a negative number or zero, the tool ignores this keyword. If you specify a number larger than the total number of shifts, the tool sets the number of post shifts to the total number of shifts minus one.

You can use this keyword to generate a parallel simulation test bench that applies a parallel load followed by N number of serial shift cycles. When used in the "patterns -scan" context, SIM POST SHIFT serial shift cycles are applied by forcing the scan-in values onto the scan pin of the design. You can also use this keyword to generate an EDT parallel simulation test bench; in this case, the serial shifts are performed on the EDT internal scan chains and the test bench forces values onto the scan ports driven by the decompressor.

However, you cannot use this keyword to generate an EDT parallel simulation test bench in which the serial inputs are shifted in through the EDT channels because serial simulation through the decompressor and other EDT logic is not supported by parallel test bench.

### **SIM\_PRE\_SHIFT**

Specifies the absolute number of independent pre shifts to the load\_unload procedure (prior to main shift) to use during simulation.

### **Usage**

SIM\_PRE\_SHIFT *integer*;

Specifies the absolute number of independent pre shifts to the load\_unload procedure (prior to main shift) to use during simulation. That is, if the load\_unload procedure already has one pre shift, setting this keyword to "2" causes two pre shifts to be used rather than three.

If you specify a negative number or zero, the tool ignores this keyword. If you specify a number larger than the total number of shifts, the tool sets the number of pre shifts to the total number of shifts minus one.

#### **Note**

The tool does not support the SIM\_PRE\_SHIFT keyword in the presence of SSN.

## **SIM\_PRECISION**

Specifies the timescale precision.

### **Usage**

```
SIM_PRECISION string;
```
Specifies the timescale precision. The string is a number and a unit, for example:

SIM PRECISION 1ns; SIM PRECISION 10ms;

Tessent™ Shell Reference Manual, v2021.3 **4705**

The units supported are ms, us, ns, ps, and fs.

The tool checks this value to verify that it is less than or equal to the Timescale unit from the procedure file and outputs this value in the test benches.

# **SIM\_SERIAL\_CHAIN**

Creates a testbench that applies chain test patterns in serial mode and all other patterns in parallel mode (when set to 1).

### **Usage**

```
SIM SERIAL CHAIN \{1 | 0\};
```
Creates a testbench that applies chain test patterns in serial mode and all other patterns in parallel mode (when set to 1). The keyword is set to 0 by default.

**Note**

The SIM\_SERIAL\_CHAIN keyword should only be used in parallel testbenches and should only be used without compression. If you use SIM\_SERIAL\_CHAIN with a serial testbench or when writing compressed scan patterns, the tool issues a warning and the parameter keyword is ignored.

# **SIM\_SHIFT\_DEBUG**

Specifies for the serial Verilog test bench to use special test patterns that contain a parallel observe of the entire scan chain for every shift, while serially shifting the patterns.

### **Usage**

SIM\_SHIFT\_DEBUG *integer*;

Specifies for the serial Verilog test bench to use special test patterns that contain a parallel observe of the entire scan chain for every shift, while serially shifting the patterns.

For debugging purposes only, this format makes it easier to pinpoint precisely which scan cell in a chain is causing a problem. Issuing a 0, which is the default behavior, causes the serial Verilog test bench to use test patterns that do not contain a parallel observe of the entire scan chain for every shift.

An integer value of 1 causes the test bench to shift serially and do a parallel compare for all shifts. An integer value of 2 or greater causes the test bench to shift serially and do parallel compares on the first 2 or greater shifts. This is done to reduce the amount of data in the pattern files.

The Verilog patterns you create using the keyword SIM\_SHIFT\_DEBUG typically take more time for the tool to create than other kinds of patterns and contain large amounts of data (so file sizes tend to be huge). Also, because they simulate serially, the patterns take more time to simulate. Be sure these are acceptable trade-offs before trying to use these patterns.

The tool ignores the SIM\_SHIFT\_DEBUG keyword unless you include the ["write\\_patterns](#page-2933-0)" -Serial" switch. Also, if you do not include the -End or "-pattern\_sets chain" options, the tool defaults to "-End 0", saving chain test patterns and the first scan pattern. To save chain test patterns and a different set of scan patterns, use the -Begin and/or -End switches to specify the range of scan test patterns to save. To save only chain test patterns, include the "-pattern sets" chain" option.

Note that this functionality is available only for patterns created in the "patterns -scan" context and EDT bypass patterns (uncompressed).

## **SIM\_SSN\_MAXIMUM\_BUS\_SPEED**

Instructs the tool to pad the packet when needed so that the bus can operate at the maximum frequency. This keyword applies only to the Verilog test bench.

When simulating SSN patterns and applying them to just one core at a time (typically when simulating core-level patterns at the core level), or when testing a few cores concurrently at a higher level, it is possible that the SSN bus does not run at the full speed it is designed to run. This is because the SSN bus would otherwise exceed the internal shift speed of the core(s).

However, when performing simulation with timing, you want to validate that the bus can operate at full speed as part of your sign-off because when you test multiple cores concurrently at the top level, the SSN bus typically runs at its maximum speed. To allow proper simulation sign-off by running the bus at full speed, this keyword pads the SSN packets as needed so that the bus can run at full speed without exceeding the maximum shift frequency of the core(s).

### **Usage**

```
SIM SSN MAXIMUM BUS SPEED \{1 | 0\};
```
By default, the tool does not pad the packet.

# **SIM\_SSN\_TIMING\_CHECKS**

Controls whether the SSN shift and capture timing checks are active in Verilog test bench simulations.

#### **Usage**

```
SIM SSN TIMING CHECKS \{1 | 0\};
```
By default, timing checks for shift and capture are excluded when writing SSN patterns into a Verilog test bench using the write patterns command.

```
Note
```
Capture mode timing checks only support internal\_capture.

The following example shows how to turn on the SSN shift timing checks:

```
write patterns example.v -verilog -serial -pattern set scan
-parameter list {SIM SSN TIMING CHECKS 1}
```
**Tip**

If the Verilog test bench already has the SSN timing checks included, you can still avoid simulating them using the following simulation plusarg:

vlog *example.v* +define+TESSENT\_SKIP\_SSN\_TIMING\_CHECKS

## **SIM\_STATUS\_MSG**

Specifies the frequency of status messages output from the Verilog simulation test benches.

**Usage**

SIM\_STATUS\_MSG *integer*;

Specifies the frequency of status messages output from the Verilog simulation test benches. This keyword accepts an integer that specifies the interval (number of patterns) to wait before outputting a message. The simulation message is "Simulated *n* patterns."

# <span id="page-4707-0"></span>**SIM\_STRETCH\_SCAN\_RELEASE**

Delays the release scan event in the parallel Verilog test bench by stretching the end of the shift cycle.

### **Usage**

SIM\_STRETCH\_SCAN\_RELEASE *integer*;

This keyword and positive integer pair delay the release scan event in the parallel Verilog test bench by stretching the end of the shift cycle by the amount specified by the *integer* amount. The unit of the specified *integer* is the same as the timescale units. If there are multiple chains, each release scan event is delayed by the specified *integer*.

When writing the SSN parallel test bench for simulation, the tool automatically sets the keyword value to 50% of the shift period unless you specify a different keyword value. This

fixes any simulation mismatch issues caused by the short time in the shift timeplate between the trailing edge of the clock and the end of the period. The stretch scan release value adds that time to the end of the main shift period, which allows for more time between the trailing edge of the clock and the release of the scan forces. This does not affect the timing of any post shifts after the main shift.

In an SSN parallel test bench, the default scan release of internal scan pins is 1 unit before the measure po of the next shift cycle. If you need the timing to be further released, use the SIM\_STRETCH\_SCAN\_RELEASE value to override the computed value for SSN patterns. This keyword affects the timing of when to release the scan cell input values forced in the main shift of a parallel test bench. And it is unrelated to the timing used for other internal signals, including scan chain inputs.

### **SIM\_TIMEPLATE\_COMM**

Turns on timeplate comments in the vector file.

#### **Usage**

SIM TIMEPLATE COMM  $\{1 | 0\};$ 

Turns on timeplate comments in the vector file. The default is off (0). When you set this parameter to 1, the tool adds comments for the timeplate to the vector file. The format of the timeplate comment is:

```
// Timeplate: <timeplate_name>
```
## **SIM\_TMP\_REG\_LENGTH**

Changes the default length of the NEWPATH variable used in the generated testbench.

#### **Usage**

SIM\_TMP\_REG\_LENGTH *integer*;

Overrides the default (512) limit for the NEWPATH variable used for filenames in the testbench.

If you specify a value less than the path of the generated testbench, the tool ignores this value and issues a warning similar to the following:

// Warning: Ignored SIM\_TMP\_REG\_LENGTH of 12, because its value cannot be // less than 54, the length of the file name // 'results/user specified path length that is too short.v'.

## **SIM\_TOP\_NAME**

Specifies a new top level module name for the Verilog test bench.

### **Usage**

SIM\_TOP\_NAME *string*;

Specifies a new top level module name for the Verilog test bench. The default behavior is to generate a default top level module name based on the design name and the name of the pattern file.

## **SIM\_UNCOMPRESS\_COMMAND**

Defines the uncompress command for the Verilog test bench to use instead of the default.

### **Usage**

SIM\_UNCOMPRESS\_COMMAND *string* ;

### **Examples**

The following example uses **my\_gzip** as the uncompress command in the Verilog test bench *top.v*:

**write\_patterns top.v -parameter\_list {SIM\_UNCOMPRESS\_COMMAND my\_gzip}**

# **SIM\_VECTOR\_COMM**

Set this keyword to 1 to turn on vector type comments in the vector file, the default is off.

### **Usage**

```
SIM VECTOR COMM \{1 | 0\};
```
Set this keyword to 1 to turn on vector type comments in the vector file, the default is off. The format of the vector type comment is:

// Vector type: *vector\_type\_string*

<span id="page-4709-0"></span>Where *vector\_type\_string* is one of the vector types listed in [Table A-1](#page-4709-0).

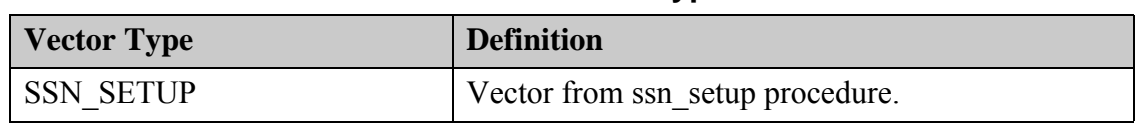

### **Table A-1. Vector Types**

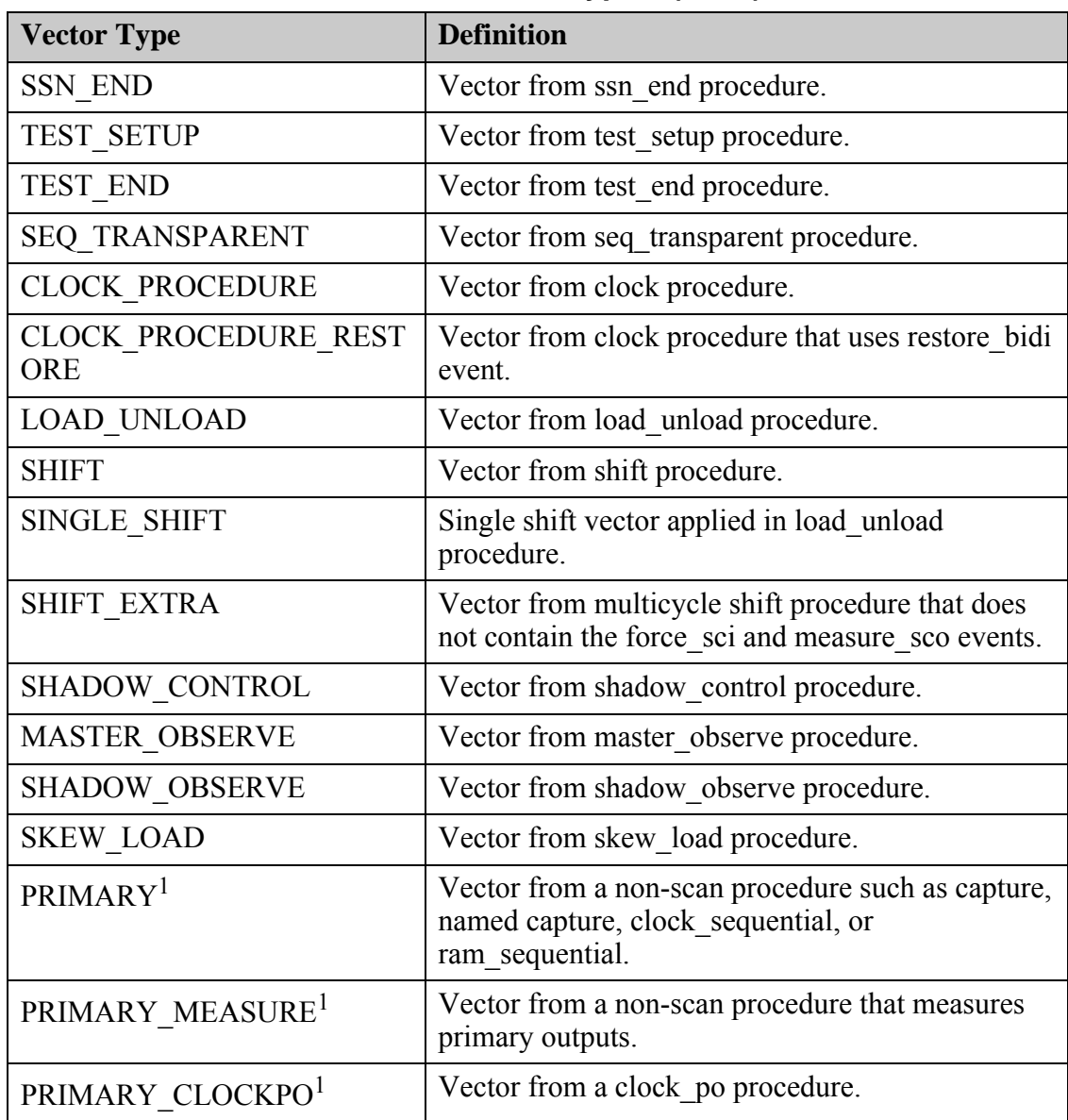

### **Table A-1. Vector Types (cont.)**

1. In addition to the above, the "PRIMARY" vector types can have "\_IDDQ" appended to the end to indicate an iddq measure point.

## **SIM\_VECTYPE\_SIGNAL**

When set to 0, specifies that all vector types in the currently active procedure be represented in the pattern file as a signal, and that these signals be "1" when that vector type is active.

#### **Usage**

```
SIM VECTYPE SIGNAL \{1 \mid 0 \mid 2\};
```
When set to 0, specifies that all vector types in the currently active procedure be represented in the pattern file as a signal, and that these signals be "1" when that vector type is active. This allows you to specify the patterns for tracing and viewing so you can see what type of vector is currently active at any specified moment within a simulation. For an example of using this keyword, refer to "Simulation Data Analysis" in the *Tessent Scan and ATPG User's Manual*.

When set to 1, this keyword adds an encoded vector type to the Verilog or VHDL test bench in the bus MGCDFT VECTYP[0-3]. [Table A-2,](#page-4711-0) lists the signal or variable names added to the test bench that map to the bus encoding. Setting the keyword to 0 causes the test bench to not include these capabilities.

<span id="page-4711-0"></span>

| <b>MGCDFT_VECTYP[0-3] Encoding</b> | Signal/Variable           |
|------------------------------------|---------------------------|
| 0001                               | mgcdft test setup         |
| 0010                               | mgcdft load unload        |
| 0011                               | mgcdft shift              |
| 0100                               | mgcdft single shift       |
| 0101                               | mgcdft shift extra        |
| 0110                               | mgcdft shadow control     |
| 0111                               | mgcdft master observe     |
| 1000                               | mgcdft shadow observe     |
| 1001                               | mgcdft_skew_load          |
| 1010                               | mgcdft seq transparent    |
| 1011                               | mgcdft launch capture     |
| 1100                               | mgcdft shift              |
| 1101                               | mgcdft clock proc         |
| 1110                               | mgcdft clock_proc_restore |
| 1111                               | mgcdft test end           |
| 0000                               | mgcdft unknown            |

**Table A-2. Translation Table** 

#### **Note**

Adding signals indicating vector type to the Verilog test bench enables you to see what type of vector is currently active at any specified moment within a simulation and can simplify simulation mismatch debugging.

Setting this keyword to 2 (the default), which is available only with a Verilog test bench, also adds the encoded vector types (default behavior). Additionally, the test bench has the following

\_procedure\_strings, which can be added to your WAVE display to show the currently active Procedure Type.

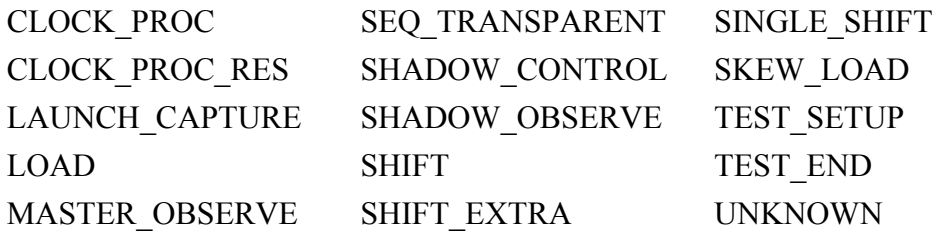

### **STIL\_2005\_SCAN**

Issuing a 1 with this keyword is similar to the STIL\_STRUCTURAL keyword except it also uses the IEEE 1450.1 ScanStructures block.

### **Usage**

STIL 2005 SCAN  $\{1 | 0\};$ 

Issuing a 1 with this keyword is similar to the STIL\_STRUCTURAL keyword except it also uses the IEEE 1450.1 ScanStructures block. The default is 0, which produces the existing IEEE 1450.0 ScanStructures block.

With the STIL 2005 SCAN keyword, the CTL output uses the 1450.1 ScanStructures block by default. You can use the CTL STIL 0 parameter file keyword in the CTL output to eliminate the new 1450.1 features along with all of the 1450.6 syntax. The parameter file keyword CTL\_STIL\_1 can be used to eliminate all 1450.6 syntax but leave the 1450.1 syntax.

Note that the ScanStructures in your STIL structure must match the compressed structure.

In order to use this output, you must use the "write patterns -STIL1999" command.

# **STIL\_ANNOTATION\_INTERVAL**

Controls the annotation frequency in STIL pattern files.

#### **Usage**

STIL\_ANNOTATION\_INTERVAL *integer*;

### **Description**

When a callback writes patterns, the write pattern command adds annotations to the STIL files similar to the following:

ANN {\* Pattern:0 Vector:6 TesterCycle:952 \*}

Setting STIL\_ANNOTATION\_INTERVAL to a value less than one suppresses these annotations. Setting this parameter to a positive integer  $\langle n \rangle$  causes the callback to write annotations after every  $\langle n \rangle$ th vector.

For IJTAG patterns, the default value is one (annotations for every vector). For all other patterns, the default value is zero, meaning that the STIL files are not annotated by default.

## **STIL\_CHAIN\_CELLS**

Setting this keyword to 0 removes the ScanCells list from the ScanChain definition in the ScanStructures block when saving non-compressed scan patterns that use scan chains.

### **Usage**

```
STIL CHAIN CELLS \{1 | 0\};
```
Setting this keyword to 0 removes the ScanCells list from the ScanChain definition in the ScanStructures block when saving non-compressed scan patterns that use scan chains. The following example shows a ScanStructures block without the ScanCells list:

```
ScanStructures {
   ScanChain chain1 {
      ScanLength 100;
      ScanInversion 0;
      ScanIn "sci";
      ScanOut "sco";
   }
}
```
By default (1), the scan cell names are listed following the ScanLength statement.

For compressed patterns, see the STIL\_CHANNEL\_CELLS keyword.

# **STIL\_CHANNEL\_CELLS**

Enables the listing of dummy scan cell names in the ScanStructures block when saving compressed patterns that use EDT channels.

### **Usage**

```
STIL CHANNEL CELLS \{1 | 0\};
```
Enables the listing of dummy scan cell names in the ScanStructures block when saving compressed patterns that use EDT channels. By default (0), the dummy scan cell names are not listed.

For non-compressed patterns, see the STIL\_CHAIN\_CELLS keyword.

## **STIL\_CLOCK\_WFC\_PULSE**

This parameter, used with the write patterns command, controls the waveform characters of a clock signal in the generated STIL pattern file.

#### **Usage**

STIL CLOCK WFC PULSE {TRUE | FALSE};

When STIL\_CLOCK\_WFC\_PULSE is FALSE or not set at all, the waveform character set for clock signals is "01". For a positive pulse, "1" indicates the clock signal is ON for the cycle and "0" is OFF for the cycle.

```
Timing STUCK_timing {
  WaveformTable tset tp shift capture {
     Period '32ns' ;
    Waveforms {
      PI grp 1 \{ 01 \{ '0ns' D; '10ns' D/U; '22ns' D;}}// positive pulse
      PI_grp_2 \{ 01 \{ '0ns' U; '10ns' D/U; '22ns' U;}}// negative pulse
 }
   }
}
```
When STIL\_CLOCK\_WFC\_PULSE is TRUE, the waveform character set for clock signals is "0P" or "N1". The waveform character set for a positive pulse is "0P". The "P" indicates the clock signal is ON and "0" is OFF for the cycle.

The waveform character set for a negative pulse is "N1". The "N" indicates the clock signal is ON and "1" is OFF for the cycle.

```
Timing STUCK_timing {
  WaveformTable tset tp shift capture \{ Period '32ns' ;
     Waveforms {
      PI qrp 1 \{ OP \} 'Ons' D; '10ns' D/U; '22ns' D;}}// positive pulse
      PI_grp_2 \{ N1 \{ '0ns' U; '10ns' D/U; '22ns' U;\frac{1}{2})// negative pulse
     }
   }
}
```
### **STIL\_DUAL\_MODE**

Enables dual mode support for IJTAG patterns that are in the STIL format.

#### **Usage**

```
STIL DUAL MODE \{1 | 0\};
```
Turns on (1) dual mode support for IJTAG patterns that are in the STIL format.

You use this parameter to ensure the IJTAG STIL patterns support dual-mode, where two vectors can be executed by one ATE cycle. To support dual mode, the number of vectors before the loop, inside the loop, between loops, and after the loop must be a multiple of two.

To support this requirement, the tool may partially or fully unroll loops and add padding to the end of the test. Added padded vectors have all outputs masked to X and all clocks turned off to ensure that they do not affect the timing or functionality of the test.

To set to a multiple of 4, see the [STIL\\_QUAD\\_MODE](#page-4720-0) parameter keyword.

## **STIL\_EXCLUDE\_UNUSED\_BUS\_BITS**

Instructs the STIL writer to not include unused bus bits in the STIL pattern file.

### **Usage**

```
STIL EXCLUDE UNUSED BUS BITS {1 | 0};
```
You use this parameter to control the presence of unused bus bits in the STIL pattern file. The default is 0.

#### **Note**

STIL patterns generated with STIL\_EXCLUDE\_UNUSED\_BUS\_BITS=1 cannot be converted to a Verilog test bench with stand-alone Siemens EDA or third-party tools, because the information about the unused bus bits is not available in the pattern file. They can, however, be read in to Tessent Shell with read patterns.

### **Related Topics**

[WGL\\_EXCLUDE\\_UNUSED\\_BUS\\_BITS](#page-4736-0)

# **STIL\_FULL\_CHAIN**

Causes the tool to shorten the list of scan cells by the number of pre shifts and post shifts.

### **Usage**

```
STIL_FULL_CHAIN \{1 | 0\};
```
Causes the tool to shorten the list of scan cells by the number of pre shifts and post shifts. By default (1), all cells in the scan chain are listed in the STIL file regardless the number of pre shifts and post shifts.
### **STIL\_IDDQ\_UPPERCASE**

If this is set to 1 or true, IDDQ test points in the STIL file uses the term IDDQTestPoint, if 0 or false, which is the default, the STIL file uses IddqTestPoint.

### **Usage**

STIL IDDQ UPPERCASE  $\{1 | 0\};$ 

Some STIL parsers only accept one or the other.

## **STIL\_MIN\_QUOTE**

Issuing a 1 with this keyword is for STIL2005 and CTL outputs, and causes the tool to write the STIL filebusing minimum quoting of signal names that use reserved characters.

#### **Usage**

```
STIL_MIN_QUOTE \{1 | 0\};
```
Issuing a 1 with this keyword is for STIL2005 and CTL outputs, and causes the tool to write the STIL filebusing minimum quoting of signal names that use reserved characters. Further, the existing STIL1999 output can be changed to use the same minimum quoting rules. The default is 0 for the STIL1999 output.

### **STIL\_NESTED\_MACRO**

Setting this keyword to 1 when saving STRUCTURAL\_STIL, STIL2005, or CTL patterns causes sub procedures to be interpreted as Macros. As Macros, they are nested inside the calling Macros.

### **Usage**

```
STIL NESTED MACRO \{1 | 0\};
```
Setting this keyword to 1 when saving STRUCTURAL\_STIL, STIL2005, or CTL patterns causes sub procedures to be interpreted as Macros. As Macros, they are nested inside the calling Macros. The tool uses loop statements, if necessary, to repeat the Macro. This keyword is set to 0 by default.

## **STIL\_NO\_OPTIMIZE\_VEC**

Turns off vector optimizations in STIL files that can reduce pattern file size and improve writing performance.

### **Syntax**

```
STIL NO OPTIMIZE VEC \{0 | 1\};
```
#### **Description**

By default, STIL pattern files written by Tessent tools employ the following optimizations that can reduce pattern file size and improve writing performance:

- (STIL1999 only) SignalGroup assignments in a vector are eliminated if the assignment is the same as in the previous vector.
- The repeat vector flag  $($ " $\langle$ r" $\rangle$ ) is used when appropriate to reduce the length of WaveformChars in vector assignments.

Set this keyword to 1 to turn off these optimizations for backward compatibility. This causes all vectors to be fully specified without using the repeat vector flag.

### **Examples**

With STIL\_NO\_OPTIMIZE\_VEC set to 1, the tool would write these example vectors:

```
V {
       pi_ = 00000000000001011;
        _po_ = XXXXXXXXXXXXXXXXX ;
}
V \{pi<sup>1</sup> = 00000000000000011 ;
        _po_ = XXXXXXXXXXXXXXXXX ;
}
```
By default, the tool writes these vectors instead:

```
V {
      pi_ = \r12 0 1011 ;po_ = \r17 X ;}
\dot{V} {
      pi_ = \r14 0 11 ;}
```
# **STIL\_NO\_SCANSTRUCTURE**

Setting this keyword to 1 removes the entire ScanStructures block from the STIL output.

#### **Usage**

```
STIL NO SCANSTRUCTURE \{1 | 0\};
```
Setting this keyword to 1 removes the entire ScanStructures block from the STIL output. For design flows where the ScanStructures block is not required, removing the block significantly reduces the size of the STIL file. The ScanStructures block is included by default (0).

### **STIL\_NO\_SCANX**

If set to 1, this keyword replaces all X scan load values in the STIL pattern output with 0 scan load values. The default is 0.

### **Usage**

```
STIL NO SCANX \{1 | 0\};
```
If set to 1, this keyword replaces all X scan load values in the STIL pattern output with 0 scan load values. The default is 0.

## **STIL\_NO\_WFC\_T**

Removes the waveform character "T" from a STIL pattern.

#### **Usage**

```
STIL NO WFC T \{1 | 0\};
```
Provides a method for removing the waveform character "T" from a STIL pattern. The default is 0 (false). Set to 1 (true) to instruct the tool to remove the waveform character "T".

# **STIL\_NOMEASURE\_CLOCK**

Issuing a 1 with this keyword drops the measure timing from the timing statement for bidirectional clocks and also verifies that this pin is never measured.

#### **Usage**

```
STIL NOMEASURE CLOCK \{1 | 0\};
```
Issuing a 1 with this keyword drops the measure timing from the timing statement for bidirectional clocks and also verifies that this pin is never measured. If the pin is measured

Tessent™ Shell Reference Manual, v2021.3 **4719**

within the patterns, the output generates an error and returns to the command prompt. To deactivate, issue a 0 (the default) with this keyword.

Examples follow:

```
Parameter file : default
IOclk { LHX { '0ns' X; '300ns' H/L/X; '400ns' X; }
            01 \{ '0ns' D; '200ns' U/D; '300ns' D \} }
Parameter file : STIL NOMEASURE CLOCK 1;
IOclk \{ 01 \{ '0ns' D; '200ns' U/D; '300ns' D \} \}Parameter file : STIL TRIM PULSE 1;
                 STIL_NOMEASURE_CLOCK 1;
IOclk { 01 { '200ns' }\over U/D; '300ns' D } }
```
## **STIL\_PAT\_ANN**

Specifies the annotation string that the tool outputs to the STIL pattern file just prior to each scan pattern.

#### **Usage**

```
STIL_PAT_ANN string %special_keyword string2;
```
Specifies the annotation string that the tool outputs to the STIL pattern file just prior to each scan pattern.

annotation "string %keywords string"

The following example shows lines in a parameter file and the resultant text generated in the output pattern file.

Parameter file entry:

STIL PAT ANN "Pattern Number:%pat num (%pat\_num\_plus1), Cycle Number:%cycle\_num"

Resultant pattern file statement:

```
Ann {* "Pattern Number:0 (1), Cycle Number:0" *}
```
## **STIL\_PAT\_CMT**

Turns off (0) the pattern comment that precedes each ATPG pattern. The default is 1.

#### **Usage**

STIL\_PAT\_CMT  $\{1 | 0\}$ ;

Turns off (0) the pattern comment that precedes each ATPG pattern. The default is 1.

## **STIL\_PAT\_LAB**

Turns off (0) the pattern label that precedes each ATPG pattern.

#### **Usage**

```
STIL PAT LAB \{1 | 0\};
```
Turns off (0) the pattern label that precedes each ATPG pattern. The default is 1.

## **STIL\_QUAD\_MODE**

Enables quad mode support for IJTAG patterns that are in the STIL format.

#### **Usage**

```
STIL QUAD MODE \{ 1 | 0 \};
```
Turns on (1) quad mode support for IJTAG patterns that are in the STIL format.

You use this parameter to ensure the IJTAG STIL patterns support quad-mode, where four vectors can be executed by one ATE cycle. To support quad mode, the number of vectors before the loop, inside the loop, between loops, and after the loop must be a multiple of four.

To support this requirement, the tool may partially or fully unroll loops and add padding to the end of the test. Padded vectors have all output masked to X and all clocks turned off to ensure that they do not affect the timing or functionality of the test.

To set to a multiple of 2, see the [STIL\\_DUAL\\_MODE](#page-4714-0) parameter keyword.

## **STIL\_QUOTE\_ALL**

Causes all user identifiers to be enclosed in double quotation marks in the STIL output file.

#### **Usage**

```
STIL QUOTE ALL \{1 | 0\};
```

```
Tessent™ Shell Reference Manual, v2021.3 4721
```
Causes all user identifiers to be enclosed in double quotation marks in the STIL output file. By default (0), user identifiers are not quoted.

If the STIL\_QUOTE\_ALL and STIL\_MIN\_QUOTE keywords are both active (1), the tool ignores the STIL\_MIN\_QUOTE keyword.

## **STIL\_SCAN\_ANN1**

Specifies the string the tool outputs to the STIL pattern just prior to the first scan pattern.

#### **Usage**

```
STIL_SCAN_ANN1 string %special_keyword string2;
```
Specifies the string the tool outputs to the STIL pattern just prior to the first scan pattern. There is only one STIL\_SCAN\_ANN1 statement written for each pattern file generated.

annotation "string %keywords string"

The following example shows lines in a parameter file and the resultant text generated in the output pattern file.

Parameter file entry:

```
STIL SCAN ANN1 "Scan Chain: %chain, length: %length,
SI:%scan_in, SO:%scan_out"
```
Resultant pattern file statement:

```
Ann {*
"Scan Chain:chain1, length:2, SI:scan in1, SO:Q" *}
```
# STIL\_SCAN\_IN\_OUT\_USE\_PSEUDO\_PORT\_NAME

Specifies to use the pseudo-port names for ScanIn and ScanOut in the ScanStructures of the STIL pattern file.

### **Usage**

STIL SCAN IN OUT USE PSEUDO PORT NAME  $\{1 | 0\};$ 

By default, the STIL pattern file does not use pseudo-port names for ScanIn and ScanOut. Set this parameter to 1 to use the pseudo-port names for these channels.

## **STIL\_STRUCTURAL**

Causes the STIL file to be written using a more structural form.

### **Usage**

STIL STRUCTURAL  $\{1 | 0\};$ 

Causes the STIL file to be written using a more structural form. This keyword set to 1 results in a STIL output form that uses some of the basic hierarchical approaches of CTL output, but not any of the IEEE 1450.6 CTL syntax extensions. As with CTL output, the structural STIL output creates STIL Macro definitions for all used procedures, and a STIL Procedure definition for the test setup procedure, if present. The start of each pattern still consists of an annotation statement and a pattern label. Each pattern consists of the calls to each specific Macro, passing all needed data. Unlike the CTL output, a new "pattern type" macro is not created for each pattern, and the pattern data is not placed in a separate file and included with the "Include" statement.

To produce a flat or non-hierarchical set of vector data, set this keyword to 0 (default).

The following is an example of the structural STIL output:

```
STIL 1.0 ;
Header \{ \ldots \}// Parameter File Keyword Settings
// STIL STRUCTURAL true ;
Signals { 
   "IN"[3..0] In; "CLK" In; "SDI" In; "SE" In;
   "OUT"[3..0] Out; "SDO" Out;
}
SignalGroups {
   pi_{[6..0]} = '''IN''[3..0] + "CLK" + "SDI" + "SE"';po [4..0] = '"OUT"[3..0] + "SDO"';
   PI qrp 0[5..0] = '"IN"[3..0] + "SDI" + "SE"';
   PI\_grp_1 = ' "CLK"';" \overline{chain} SDI " = '"SDI"' \{ScanIn 10;\}"{\text{chain}} SDO<sup>"</sup> = '"SDO"' {ScanOut 10;}
}
Timing TRANSITION timing {
   WaveformTable tset tp shift {
      Period '400ns' ;
      Waveforms {
         PI_grp_0 { 01X { '0ns' D/U/N; }}
         PI_grp_1 { 01 { '0ns' D; '100ns' D/U; '400ns' D;}}
         po { LHXZ { '0ns' X; '50ns' l/h/X/t; '52ns' X;}}
      }
   }
   WaveformTable tset tp capture {
      Period '400ns' ;
      Waveforms {
         PI qrp 0 \{ 01X \{ '0ns' D/U/N; } \}PI qrp 1 { 01 { '0ns' D; '100ns' D/U; '400ns' D; }}
         \_po\_ { LHXZ { '0ns' X; '50ns' 1/h/X/t; '52ns' X; }}
      }
   }
}
ScanStructures { ScanChain chain { ... } }
Procedures {
   test setup {
      W tset_tp_shift;
      V \{ "SE" = 0; \}}
}
MacroDefs {
   load unload grp1 {
      W tset tp shift;
      V \{ "CLK" = 0; \}Shift \{ V \{ W \} = 1; "chain SDI" = #; \}" chain SDO " = #; "CLK" = 1; }
```

```
}
}
capture {
   W tset tp shift;
   V \{ pi_ = %; p0_ = %; PI_grp_1 = %; \}}
}
PatternBurst scanpats { PatList { scan test } }
PatternExec scanexec {
   Timing TRANSITION_timing;
   PatternBurst scanpats;
}
Pattern "scan test" {
   Call test setup ;
   Ann {* Begin chain test *}
   Ann {* Chain Pattern:0 Cycle:1 Loop:1 *}
   ...
   Ann {* End chain test *}
   Ann {* Pattern:0 Cycle:7 Loop:10 *}
   "pattern 0": Macro "load_unload_grp1" {
      "_chain_SDI_" = 1010001110;
      " chain SDO " = XXXXXXXXXXX;
}
Macro "capture" {
  pi_{-} = X101011;
   p<sup>o</sup> = LLHHH;
PI\_grp_1 = 1;}
...
Ann {* Pattern:7 Cycle:24 Loop:52 *}
"pattern 0": Macro "load_unload_grp1" {
   "_chain_SDI_" = 1010010000;
   " chain SDO " = HHLHHLLLLL;
}
Macro "capture" {
   pi_ = X000011;
   po_ = LHHLL;PI grp 1 = 1;
}
last unload: Macro "load unload qrp1" {
   "_chain_SDT" = 1010010000;" chain SDO " = LHLLLHLLLH;
   }
}
```
## <span id="page-4724-0"></span>**STIL\_TI\_TITLE**

Turns on a TI-specific title block in the STIL Header block.

Tessent™ Shell Reference Manual, v2021.3 **4725**

Note - Viewing PDF files within a web browser causes some links not to function. Use HTML for full navigation.

#### **Usage**

STIL TI TITLE  $\{1 | 0\};$ 

Turns on a TI-specific title block in the STIL Header block. This title block contains all of the specific statements from the TITDL output file, and you can use the TITDL-specific keywords to change the fields in the title block. The default is to turn off the title block.

The TITDL-specific keywords include: TITDL\_LIBRARY, TITDL\_CUSTOMER, TITDL\_PARTNUM, TITDL\_SETNAME, TITDL\_SETTYPE, TITDL\_CHAIN\_SETTYPE, and TITDL\_REVISION.

## **STIL\_TIMING\_BLOCK\_NAME**

Overrides a timing block name in the STIL file.

#### **Usage**

STIL\_TIMING\_BLOCK\_NAME *string*;

Provides a method to override a timing block name in the STIL file.

The following example overrides the STIL timing block name with "MyTime".

**write\_patterns pat2.stil -stil -rep -parameter\_list {STIL\_TIMING\_BLOCK\_NAME MyTime}**

## **STIL\_TRIM\_PULSE**

Causes the input timing to drop the leading 0ns force to the off state of the clock.

#### **Usage**

```
STIL TRIM PULSE \{1 | 0\};
```
Causes the input timing to drop the leading 0ns force to the off state of the clock (keyword set to 1). Removing the initial force to the off state of a clock may not be appropriate for all testers and translation processes, and you need to understand all downstream processes that use the resultant files. To deactivate, set this keyword to 0 (default).

Examples follow:

```
Parameter file : default
IOclk { LHX { '0ns' X; '300ns' H/L/X; '400ns' X; }
            01 { '0ns' D; '200ns' U/D; '300ns' D } }
Parameter file : STIL TRIM PULSE 1;
IOclk \{ LHX \{ 'Ons' X; '300ns' H/L/X; '400ns' X; \}01 { '200ns' U/D; '300ns' D } }
Parameter file : STIL TRIM PULSE 1;
                 STIL NOMEASURE CLOCK 1;
IOclk { 01 { 7200ns' } \overline{U}/D; '300ns' D }
```
### **STIL\_VECTOR\_ANN**

Specifies the vector types to be added to the output pattern file.

#### **Usage**

STIL\_VECTOR\_ANN *string* %*special\_keyword string2*;

Specifies the vector types to be added to the output pattern file.

annotation "string %keywords string"

#### **Note**

You must not use the "%" symbol as the leading character to any string fragment in conjunction with the % special keyword.

The STIL\_SCAN\_ANN1, STIL\_PAT\_ANN, and STIL\_VECTOR\_ANN parameter file keywords use a (%special\_keyword) that is translated at the specific time and place the annotation statement is written. [Table A-3](#page-4726-0) lists the available special keywords. [Table A-4](#page-4727-0) lists the pattern types. [Table A-5](#page-4727-1) lists the vector types.

<span id="page-4726-0"></span>

| <b>Keyword</b>     | <b>Description</b>                      |
|--------------------|-----------------------------------------|
| %chain             | The chain name of the current chain.    |
| $\%$ cycle num     | The current ATPG cycle number.          |
| %length            | The length of the current chain.        |
| $\%$ pat num       | The current ATPG pattern number.        |
| $\%$ pat num plus1 | The current ATPG pattern number plus 1. |

**Table A-3. STIL Special Keywords** 

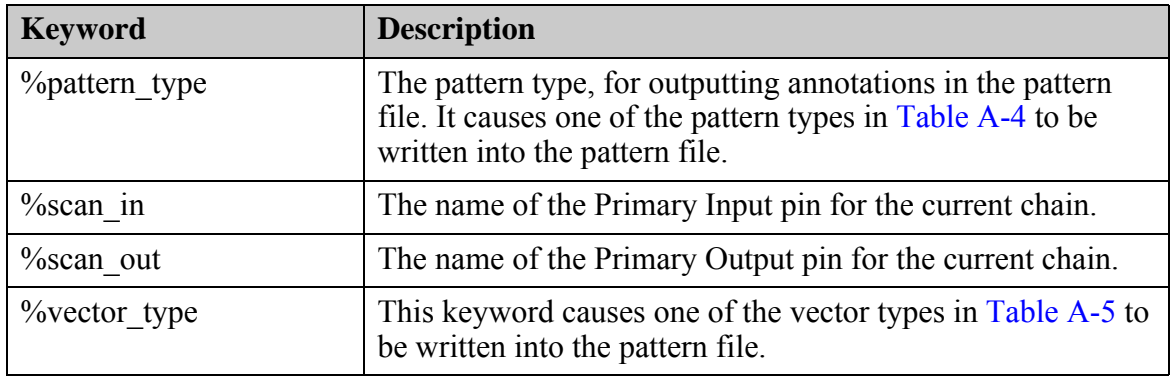

### **Table A-3. STIL Special Keywords (cont.)**

#### **Table A-4. STIL Pattern Types**

<span id="page-4727-0"></span>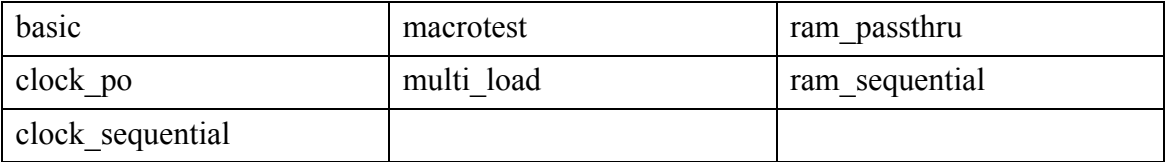

#### **Table A-5. STIL Vector Types**

<span id="page-4727-1"></span>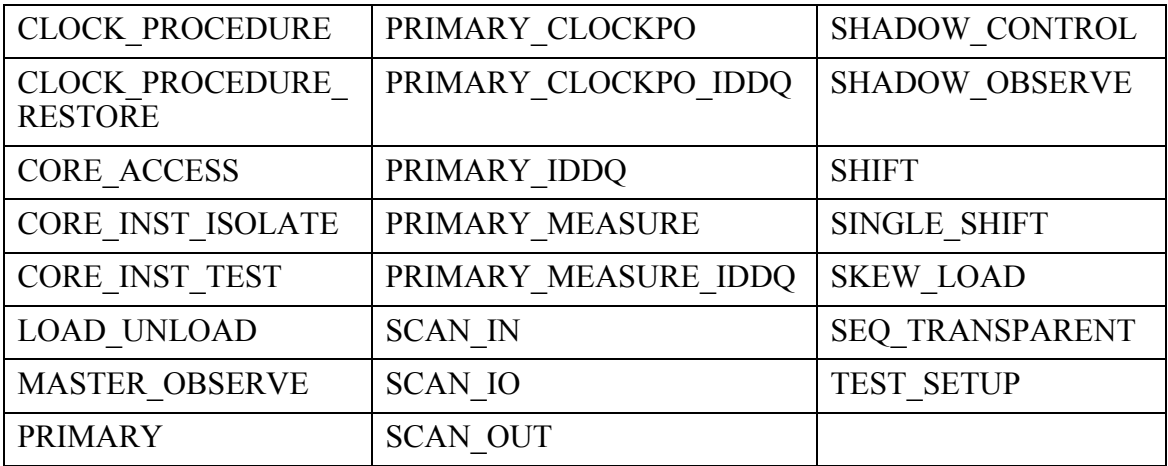

## **STIL\_VERG\_ESC**

Setting this keyword to 1 changes all vectored signal names to scalars.

#### **Usage**

STIL\_VERG\_ESC  $\{1 | 0\}$ ;

Setting this keyword to 1 changes all vectored signal names to scalars. For example, the pin name "bus"[0] would change to "bus[0]".

### <span id="page-4728-1"></span>**STIL\_WFC\_KEEP\_N**

Forces the N WaveformChar to be present for input signal groups in STIL pattern files.

#### **Syntax**

```
STIL WFC KEEP N \{1 \mid 0\};
```
### **Description**

By default, Tessent tools write STIL pattern files that attempt to minimize the WaveformChars used in a WaveformTable for a given signal. If the pattern writer determines that a particular signal or SignalGroup never needs to force an unknown value, it does not include the N WaveformChar. If you prefer to have the N value present in all WaveformTable entries, set this parameter to 1 to force the N value to appear in the STIL files.

### **Examples**

```
With STIL_WFC_KEEP_N set to 0 (default):
```
input time gen  $0 \{ 01 \{ '0ns' D/U; } \}$ 

With STIL\_WFC\_KEEP\_N set to 1:

input time gen  $0 \{ 01N \{ '0ns' D/U/N; } \}$ 

#### **Related Topics**

[STIL\\_WFC\\_KEEP\\_Z](#page-4728-0)

## <span id="page-4728-0"></span>**STIL\_WFC\_KEEP\_Z**

Forces the Z WaveformChar to be present for input signal groups in STIL pattern files.

### **Syntax**

```
STIL_WFC_KEEP_Z \{1 | 0\};
```
### **Description**

By default, Tessent tools write STIL pattern files that attempt to minimize the WaveformChars used in a WaveformTable for a given signal. If the pattern writer determines that a particular signal or SignalGroup never needs to drive a Z value, it does not include the Z WaveformChar. If you prefer to have the Z value present in all WaveformTable entries, set this parameter to 1 to force the Z value to appear in the STIL files.

#### **Examples**

With STIL\_WFC\_KEEP\_Z set to 0 (default):

input time gen  $0 \{ 01 \{ '0ns' D/U; } \}$ 

With STIL\_WFC\_KEEP\_Z set to 1:

 $input_time\_gen_0 { 01Z { '0ns' D/U/Z; }}$ 

**Related Topics**

STIL WFC KEEP N

## **STIL\_WRAP\_ANNOTATION**

Breaks multi-line annotations into multiple annotation statements.

#### **Usage**

STIL WRAP ANNOTATION  $\{1 | 0\};$ 

When this keyword is set to 1 or true in the parameter file, then any multi-line annotations are broken into multiple annotation statements, such as:

```
Ann \{ * this is a long *}
Ann \{* multi-line annotation *
```
If not present in the parameter file, the default for this keyword is 0 or off.

### **STIL2005\_ONE\_FILE**

Controls whether the pattern writer writes only a single pattern file, keeping the pattern data in the main file instead of a separate pattern data file, or two pattern files.

#### **Usage**

```
STIL2005 ONE FILE \{1 | 0\};
```
### **Description**

By default, the STIL2005 pattern format writes pattern data into a single STIL file. Setting this keyword to 0 enables you to change this behavior, writing two files: one containing setup information and one containing the pattern data and an Include statement to reference the first file.

This keyword does not affect the CTL pattern writer. If you use this keyword with the STIL1999 format, the tool reports a warning stating that it ignores this parameter for the STIL1999 format.

## **TITDL\_CHAIN\_SETTYPE**

Specifies the string used to set the chain type.

#### **Usage**

```
TITDL_CHAIN_SETTYPE string;
```
Specifies the string used to set the chain type. If specified, the string is used in the output of Chain\_Test-only patterns. If not specified, the default string is "SCANCHK". To add this to the specific title block, use the STIL\_TI\_TITLE keyword.

## **TITDL\_CUSTOMER**

Specifies the string the tool uses in the CUSTOMER statement in the header of the TITDL output file.

#### **Usage**

TITDL\_CUSTOMER *string*;

Specifies the string the tool uses in the

CUSTOMER=string

statement in the header of the TITDL output file. If not specified, the default is TEXAS INSTRUMENTS. To add this to the specific title block, use the STIL\_TI\_TITLE keyword.

## **TITDL\_GROUP\_TIMING**

Setting this keyword to 1 in conjunction with the "write patterns -Titdl" command groups like timing information into a single statement.

### **Usage**

TITDL GROUP TIMING  $\{1 | 0\};$ 

Setting this keyword to 1 in conjunction with the "write patterns -Titdl" command groups like timing information into a single statement. The default is off.

### **TITDL\_KEEP\_SCANOUT**

Setting this keyword to 1 causes all SCANOUT statements to be issued, even if all of the scanout values for a specific pattern/chain are X.

### **Usage**

TITDL KEEP SCANOUT  $\{1 | 0\};$ 

Setting this keyword to 1 causes all SCANOUT statements to be issued, even if all of the scanout values for a specific pattern/chain are X. The default is 0, which causes the tool to not keep scanout statements whose scanout values are all X when writing TITDL format vectors.

## **TITDL\_LIBRARY**

Specifies the string that the tool uses in the LIBRARY\_TYPE statement in the header of the TITDL output file.

#### **Usage**

TITDL\_LIBRARY *string*;

Specifies the string that the tool uses in the

LIBRARY\_TYPE=string

statement in the header of the TITDL output file. If not specified, the default is GS20. To add this to the specific title block, use the STIL\_TI\_TITLE keyword.

### **TITDL\_PARTNUM**

Specifies the string the tool uses in the TI\_PART\_NUMBER statement in the header of the TITDL output file.

### **Usage**

```
TITDL_PARTNUM string;
```
Specifies the string the tool uses in the

TI\_PART\_NUMBER=string

statement in the header of the TITDL output file. If not specified, the default is F999999. To add this to the specific title block, see the parameter file keyword STIL\_TI\_TITLE.

## **TITDL\_PSEUDO\_PREFIX**

Specifies the string that is prepended to the name of the clock pin to create the name of the pseudo clock pin.

#### **Usage**

```
TITDL_PSEUDO_PREFIX string;
```
Specifies the string that is prepended to the name of the clock pin to create the name of the pseudo clock pin. If not specified, the default is "pseudo\_".

For example, this keyword changes the default pseudo prefix:

```
TITDL PSEUDO PREFIX ps ;
```
And this is the result of what the MUX\_PIN statement would look like in the TITDL output. The clock pin is called "clock", and the added pseudo clock pin is called "ps\_clock" because of the use of the above parameter file keyword.

```
...
CONNECT P,
VAR =(in1, in2, clock, ps clock, out1, out2),
DEFPIN=(IN 4, OUT 2);
PERIOD = 100 NS;CLOCK VAR=(clock),
HOLD0 = 20 NS, HOLD1 = 10 NS, PATHERN = 010;
CLOCK VAR = (ps_clock),
HOLD0 = 60 NS, HOLD1 = 10 NS, PATTERN = 010;
MUX PIN clock, VAR=(clock, ps_clock);
DELAY VAR = (in1),
OFFSET = 0 NS;...
```
## **TITDL\_REVISION**

Specifies the string that the tool uses in the REVISION statement in the header of the TITDL output file. I

### **Usage**

TITDL\_REVISION *string*;

Specifies the string that the tool uses in the

REVISION=string

statement in the header of the TITDL output file. If not specified, the default is 1.00. To add this to the specific title block, use the STIL\_TI\_TITLE keyword.

# **TITDL\_SET\_DESCRIPTION**

Adds a user-specified string for use as the PATTERN SET DESCRIPTION.

#### **Usage**

TITDL\_SET\_DESCRIPTION *string*;

When set to a string, this is used in both TITDL files and in STIL files that also use [STIL\\_TI\\_TITLE](#page-4724-0) to add the PATTERN\_SET\_DESCRIPTION statement where the string is used as the description.

## **TITDL\_SETNAME**

Specifies the string that the tool uses in the PATTERN\_SET\_NAME statement in the header of the TITDL output file.

### **Usage**

TITDL\_SETNAME *string*;

Specifies the string that the tool uses in the

PATTERN SET NAME=string

statement in the header of the TITDL output file. The string can be a maximum of twenty characters. If not specified, the default is the filename with no extension. To add this to the specific title block, use the STIL\_TI\_TITLE keyword.

## **TITDL\_SETTYPE**

Specifies the string that the tool uses in the PATTERN\_SET\_TYPE statement in the header of the TITDL output file.

#### **Usage**

TITDL\_SETTYPE *string*;

Specifies the string that the tool uses in the

PATTERN SET TYPE=string

statement in the header of the TITDL output file. If not specified, the default is SCAN. To add this to the specific title block, use the STIL\_TI\_TITLE keyword.

## **WGL\_ADD\_LASTX**

Specifies for the tool to add an additional vector to the end of the pattern set (when set to 1).

#### **Usage**

WGL ADD LASTX  $\{1 | 0\};$ 

Specifies for the tool to add an additional vector to the end of the pattern set (when set to 1). This vector is a non-scan vector with all clocks turned off, all output pins set to "X" (not measuring), and all input pins set to the same value of the previous non-scan vector. To deactivate, set this keyword to 0 (the default).

## **WGL\_ALT\_BIDI**

Changes the syntax of how bidirectional signals are represented in the vector pin list, and the actual states in the vector.

### **Usage**

```
WGL ALT BIDI \{1 | 0\};
```
Changes the syntax of how bidirectional signals are represented in the vector pin list, and the actual states in the vector. The default representation (keyword set to 0) specifies the bidirectional signal name, a colon, then an I or O, for the direction of that pin. There must be two entries for the bidirectional pin, one specifying the input side and one specifying the output side. The vector lists a separate state for each.

Setting this keyword to 1 changes the representation so that the pin list lists only one entry for the bidirectional pin with no direction, but with two states. Every state in the actual vector is currently separated by spaces. With the addition of this WGL\_ALT\_BIDI 1 setting, the states for the bidirectional pin are listed side-by-side with no space separation. The input state is listed first.

WGL ALT BIDI set to  $0$  (default) — The format of the vector order pin list and vector is as follows:

```
pattern test("A","B","C","BiDi1:I","E","F","G","BiDi1:O")
{Pattern 0 Cycle 0 Loop 0}
vector(+, TPI) := [1 \ 0 \ 1 \ - \ 0 \ 1 \ 0 \ 1];
```
WGL ALT BIDI set to  $1 -$  The vector order pinlist and vector are changed to the following:

```
pattern test("A","B","C","BiDi1","E","F","G")
{Pattern 0 Cycle 0 Loop 0}
vector(+, TP1) := [1 \ 0 \ 1 \ -1 \ 0 \ 1 \ 0];
```
### **WGL\_ALT\_VECT\_ANN**

Specifies alternate annotation statements for beginnings of patterns and vector boundaries when this keyword is set to 1.

#### **Usage**

```
WGL ALT VECT ANN \{1 | 0\};
```
Specifies alternate annotation statements for beginnings of patterns and vector boundaries when this keyword is set to 1. These alternate annotations can help the WGL file be processed by other third party tools. The default is 0.

#### **Note**

Using this keyword can produce a WGL file that you cannot read back into the Tessent tools.

### **WGL\_ANNOTATION\_INTERVAL**

Controls the annotation frequency in WGL pattern files.

#### **Usage**

```
WGL_ANNOTATION_INTERVAL integer;
```
#### **Description**

When a callback writes patterns, the write pattern command adds annotations to the WGL files similar to the following:

ANN {\* Pattern:0 Vector:6 TesterCycle:952 \*}

Setting WGL\_ANNOTATION\_INTERVAL to a value less than one suppresses these annotations. Setting this parameter to a positive integer  $\langle n \rangle$  causes the callback to write annotations after every  $\langle n \rangle$ th vector.

For IJTAG patterns, the default value is one (annotations for every vector). For all other patterns, the default value is zero, meaning that the WGL files are not annotated by default.

### **WGL\_EDGE\_STROBE**

Specifies whether to include an X state after an edge strobe.

#### **Usage**

```
WGL EDGE STROBE \{1 | 0\};
```
The default value of this keyword is 0. This keyword is in effect only when the strobe\_window is set to 0 using the "set strobe\_window time" statement in the procedure file.

The WGL output specifies edge strobes by using the edge qualifier on the strobe times specified in timeplate definitions. Additionally, an output value showing the X state appears after the strobe time.

If the strobe window is set to 0, setting this keyword to 1 eliminates from the WGL output this additional output value showing the X state after the strobe time.

The following is an example of an edge strobe statement without and with using WGL\_EDGE\_STROBE.

WGL\_EDGE\_STROBE set to 0 (default):

```
"outpin":=output[0ns:X,300ns:Q'edge,350ns:X];
```
WGL\_EDGE\_STROBE set to 1

```
"outpin":=output[0ns:X,300ns:Q'edge];
```
## WGL EXCLUDE UNUSED BUS BITS

Instructs the WGL writer to not include unused bus bits in the STIL pattern file.

### **Usage**

```
WGL EXCLUDE UNUSED BUS BITS \{1 | 0\};
```
You use this parameter to control the presence of unused bus bits in the WGL pattern file. The default is 0.

#### **Note**

WGL patterns generated with WGL\_EXCLUDE\_UNUSED\_BUS\_BITS=1 cannot be converted to a Verilog test bench with stand-alone Siemens EDA or third-party tools, because the information about the unused bus bits is not available in the pattern file. They can, however, be read in to Tessent Shell with read patterns.

#### **Related Topics**

[STIL\\_EXCLUDE\\_UNUSED\\_BUS\\_BITS](#page-4715-0)

## **WGL\_FULL\_CHAIN**

When set to 1, this keyword alters the scancell and scanchain blocks of the WGL to reflect all cells in the chain, regardless of the number of pre- or post-shifts (number of apply shifts).

**Usage**

WGL FULL CHAIN  $\{1 | 0\};$ 

When set to 1, this keyword alters the scancell and scanchain blocks of the WGL to reflect all cells in the chain, regardless of the number of pre- or post-shifts (number of apply shifts). The group statements only reflect what is loaded minus the post shift. The scanstate and group have to match. To deactivate, and for backwards compatibility, issue a 0 (false).

Examples follow.

Original WGL File (WGL\_FULL\_CHAIN 0)

```
 scancell
         { Group: grp1 }
        \{ Chain: REG1 \} "u22"; "u23"; "u10"; "u11"; "u12"; 
         groupgrp1REG1 ["u22", "u23", "u10", "u11", "u12"];
     end
     scanchain
         { Group: grp1 }
         REG1_chain[ "sdi", "u12", "u11", !, "u10", "u23", "u22", "sdo"];
     end
  ...
     scanstate
        OREG1 sts0000000000002 := qroupqrp1REG1 (XXXXX); IREG1_sts000000_000002 := groupgrp1REG1 (11010);
 ...
    end
  ...
```
#### WGL\_FULL\_CHAIN 1

...

```
...
    scancell
         { Group: grp1 }
        \{ Chain: REG1 \} "u22"; "u23"; "u10"; "u11"; "u12"; "u13"; 
         groupgrp1REG1 ["u22", "u23", "u10", "u11", "u12"];
    end
     scanchain
         { Group: grp1 }
         REG1_chain[ "sdi", "u13", "u12", "u11", !, "u10", "u23", "u22", 
"sdo"];
    end
  ...
     scanstate
        OREG1 sts000000 000002 := groupgrp1REG1 (XXXXX);
         IREG1_sts000000_000002 := groupgrp1REG1 (11010);
 ...
    end
  ...
```
### **WGL\_FULL\_SCANGROUP**

Creates the Scan sections with the full chain (when set to 1).

#### **Usage**

```
WGL FULL SCANGROUP \{1 | 0\};
```
Creates the Scan sections with the full chain (when set to 1). This keyword alters the scanchain, scancell, and scanstate blocks in WGL to reflect all cells in the chain, regardless of the number of pre- or post-shifts. Setting the keyword to 0, deactivates this feature.

Tessent™ Shell Reference Manual, v2021.3 **4739**

The following is an example of WGL code when WGL\_FULL\_SCANGROUP and WGL\_FULL\_CHAIN are both set to 1:

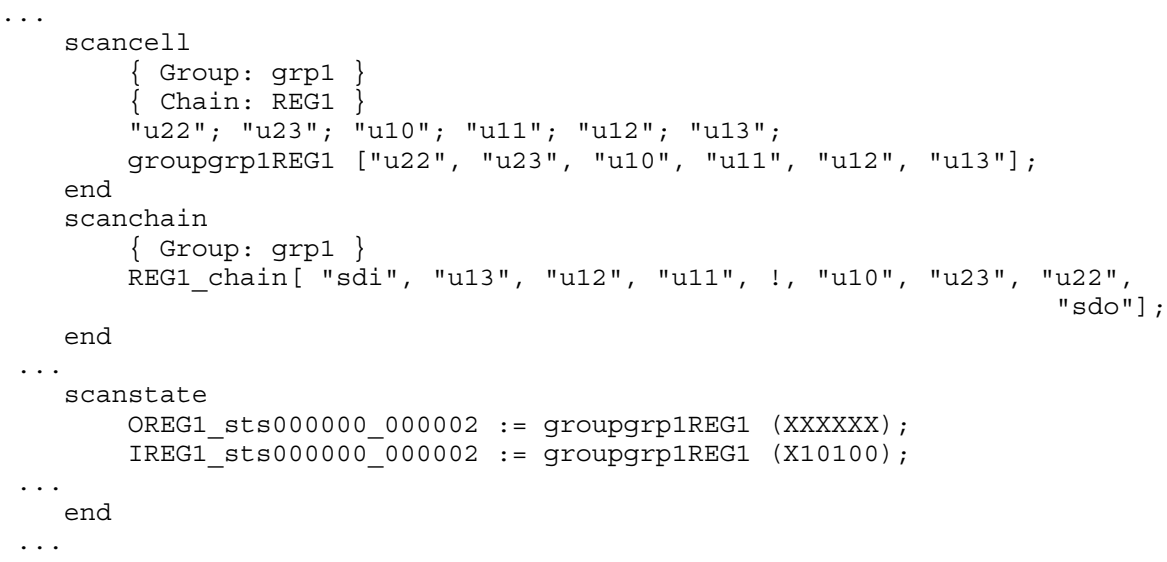

### **WGL\_GROUP\_PIN**

Specifies for the WGL output to create signal groups  $\overline{PI}$ ,  $\overline{PO}$ , and  $\overline{BIDI}$  (if there are bidi's) when set to 1.

#### **Usage**

WGL GROUP PIN  $\{1 | 0\};$ 

Specifies for the WGL output to create signal groups  $\overline{PI}$ ,  $\overline{PO}$ , and  $\overline{BIDI}$  (if there are bidi's) when set to 1. The WGL code then uses these groups in the pattern statement and in actual patterns for grouping states. To deactivate, set this keyword to 0.

### **WGL\_INV\_SC**

Removes inversion data from scan chain definitions and specifies scan data as it would appear to be shifted in, instead of parallel deposited.

#### **Usage**

WGL INV SC  $\{1 | 0\};$ 

Removes inversion data from scan chain definitions and specifies scan data as it would appear to be shifted in, instead of parallel deposited. According to the WGL data model, a WGL file

that uses this option no longer correctly matches the design netlist. However, some third-party tools work faster with the inversion data removed. When set to 0 (default), this keyword leaves the inversion data intact.

## **WGL\_LOOP\_ONLY**

Specifies that "loop" statements should always be used instead of "repeat" statements in WGL output.

#### **Usage**

```
WGL LOOP ONLY \{1 | 0\}
```
In WGL pattern file syntax, if one vector must be repeated multiple times, it is legal to use either a "repeat" statement or a "loop…end" block to repeat the single vector. By default, the WGL writer uses "repeat" statements for single vectors and loops for multiple vectors. Setting this keyword to 1 forces WGL output to always use "loop" blocks instead of "repeat" statements.

### **WGL\_NO\_SCANX**

Replaces all X scan load values in the WGL pattern output with 0 scan load values.

### **Usage**

```
WGL NO SCANX \{1 | 0\};
```
Replaces all X scan load values in the WGL pattern output with 0 scan load values. When set to 0 (default), this keyword deactivates this feature.

## **WGL\_NOMEASURE\_CLOCK**

Drops the measure timing from the timing statement for bidirectional clocks and also verifies that this pin is never measured.

### **Usage**

```
WGL NOMEASURE CLOCK \{1 | 0\};
```
Drops the measure timing from the timing statement for bidirectional clocks and also verifies that this pin is never measured. If the pin is measured within the patterns, the output generates an error and returns to the command prompt. Setting this keyword to 0 (default), deactivates this feature.

Tessent™ Shell Reference Manual, v2021.3 **4741**

Note that this keyword can cause some WGL readers to have problems reading the file. The tool issues a warning if the keyword is specified in the parameter file and if there is at least one signal using the altered syntax.

Examples follow:

```
Parameter file : default
IOclk := input [ 0ns:D, 200ns:S, 300ns:D ];
IOclk := output [ 0ns:X, 300ns:Q, 400ns:X ];
Parameter file : WGL NOMEASURE CLOCK 1;
IOclk := input [ 0ns:D, 200ns:S, 300ns:D ];
Parameter file : WGL TRIM PULSE 1;
                 WGL NOMEASURE CLOCK 1;
IOClk := input [ 200ns: S, 300ns:D ];
```
## **WGL\_ONE\_ILLINOIS**

Causes the WGL output to have only one scan state defined per pattern for multiple scan chains that share a single scan input pin.

#### **Usage**

WGL ONE ILLINOIS  $\{1 | 0\};$ 

Causes the WGL output to have only one scan state defined per pattern for multiple scan chains that share a single scan input pin. In other words, this keyword forces the tool to produce a single scan state for chains that share a common scan input pin (set to 1).

The default behavior when this keyword is set to  $\theta$  is to have scan states defined for each scan chain, whether or not they share scan input pins. The default for scan states when multiple scan chains share a common scan input is to list the scan states for each cell in each chain, the same as if the chains did not share a scan input.

## **WGL\_PATTERN\_NAME**

Changes the default name of the WGL pattern block from "Chain\_scan\_test" to the value of the string.

### **Usage**

WGL\_PATTERN\_NAME *string*;

Changes the default name of the WGL pattern block from "Chain\_scan\_test" to the value of the string.

## **WGL\_TRIM\_LEADING\_P**

Removes the leading 0ns:P timing event when a channel uses timing variables .

**Usage**

```
WGL TRIM LEADING P \{1 | 0\};
```
Removes the leading 0ns:P timing event when a channel uses timing variables (keyword set to 1). For example, the default behavior produces a timeplate channel that looks like this:

```
"pi sel smcard" := input[0ns:P, fd force:S];
```
When WGL TRIM LEADING  $P$  is set to 1 in the parameter file, the timeplate channel looks like this:

```
"pi sel smcard" := input [fd force:S];
```
## **WGL\_TRIM\_PULSE**

Causes the input timing to drop the leading 0 ns force to the off state of the clock.

**Usage**

```
WGL TRIM PULSE \{1 | 0\};
```
Causes the input timing to drop the leading 0 ns force to the off state of the clock (keyword set to 1). Removing the initial force to the off state of a clock may not be appropriate for all testers and translation processes, and you need to understand all downstream processes that use the resultant files. Setting this keyword to 0 deactivates this feature.

Note that this keyword generates illegal syntax in the WGL file, which may cause some WGL readers to have problems reading the file. The tool issues a warning message if the keyword is specified in the parameter file and if there is at least one signal using the altered syntax.

Examples follow.

Parameter file : default

```
IOclk := input [ 0ns:D, 200ns:S, 300ns:D ];
IOClk := output [0ns:X, 300ns:Q, 400ns:X];
```
Tessent™ Shell Reference Manual, v2021.3 **4743**

Parameter file : WGL\_TRIM\_PULSE 1;

```
IOclk := input [ 200ns:S, 300ns:D ];
IOclk := output [ 0ns:X, 300ns:Q, 400ns:X ];
```
Parameter file : WGL\_TRIM\_PULSE 1;

```
WGL_NOMEASURE_CLOCK 1;
```

```
IOclk := input [ 200ns:S, 300ns:D ];
```
### **WGL\_VECTOR\_ANN**

Adds an annotation statement to the generated pattern file that denotes the vector type, vector number, and cycle number.

#### **Usage**

```
WGL VECTOR ANN \{1 | 0\};
```
The default value is 0. Setting this parameter to 1 activates this feature. The annotation added to the pattern file appears in the following format:

```
{ Vector type: <Type>, Vector: <VectorNum>, TesterCycle: <CycleNum> }
```
#### **Examples**

The following shows a sample vector annotation:

```
{ Vector type: PRIMARY, Vector: 8, TesterCycle: 302 }
```
### **WGL\_VERG\_ESC**

Specifies for buses to be expanded in the declaration sections of the WGL output.

#### **Usage**

```
WGL VERG ESC \{1 | 0\};
```
Specifies for buses to be expanded in the declaration sections of the WGL output. Setting this keyword to 0 deactivates this feature.

### **WGL\_VTRAN\_PADSC**

Pads all scan data to be same length.

#### **Usage**

WGL VTRAN PADSC  $\{1 | 0\};$ 

Pads all scan data to be same length (keyword set to 1). Padding all scan data to be the same length violates the WGL syntax according to the TDS WGL documentation. However, some third-party tools work better with the scan data padded. Setting this keyword to 0 deactivates this feature.

### **WGL\_WRAP\_ANNOTATION**

Breaks multi-line annotations into multiple annotation statements.

#### **Usage**

WGL WRAP ANNOTATION  $\{1 | 0\};$ 

By default, the tool automatically inserts newlines into annotations when a single line of the annotation exceeds 512 characters, regardless of the setting of WGL\_WRAP\_ANNOTATION. When the tool splits lines in this way, it can either split them into multiple annotation statements or into a single annotation statement that is split across lines.

When this keyword is set to 1 or true in the parameter file, then any multi-line annotations are broken into multiple annotation statements, such as:

```
Ann \{ * this is a long *}
Ann \{* multi-line annotation *
```
If not present in the parameter file, the default for this keyword is 0 or off. With the default behavior, a single annotation may cover multiple lines:

```
Ann {* this is a long
  multi-line annotation *}
```
# **Appendix B HDL Limitations in the Tessent Shell Flow**

This appendix describes the HDL limitations which affect functionality in the Tessent Shell Flow. The two tables below summarize the limitations. Full explanations of those limitations along with examples are given in the sections which follow.

#### **Note**

There are limits to the length of character names supported within Tessent Shell.

- For RTL, the character name limit is 4095.
- For gate-level, the character name limit is 8191.

The limitations can be categorized by the effect they have on the flow—see the "Effect on Flow" column in [Table B-1 on page 4749](#page-4748-0) and [Table B-2 on page 4754](#page-4753-0).

- **Impacts Compilation and/or Elaboration** An error is typically issued by the read verilog, the read vhdl, or the set current design command.
- **Impacts Design Analysis** When a limitation in this category is encountered, an error is typically issued when the tool is tracing through the elaborated circuit. Such errors typically occur during rules checking and/or in TS\_Bscan during pad extraction. In most cases tracing in TS\_Ijtag is not affected. Exceptions are noted in [Table B-1 on](#page-4748-0)  [page 4749](#page-4748-0) and [Table B-2 on page 4754.](#page-4753-0)
- **Impacts Design editing and/or Introspection** An error is typically issued when the tool is modifying the design to insert new design components or during execution of an introspection command. Such errors typically occur in TS\_DesignEditor or in TS\_Bscan or TS\_Membist during design editing.
- **Impacts Design Verification** An error is typically issued during test bench generation.
- **Impacts Hierarchical Insertion** Limitations in this category affect the ability to make needed modifications to designs with child blocks or cores, each with their own workspace. An error is typically issued when the tool flow performs design rule checking on the interface between child and parent. Such errors typically occur during design rule checking in the early stages of the flow. Some limitations result in errors in the child flow and others in the parent flow.

#### **Note**

Language constructs which are not in the RTL-synthesizeable subset are ignored. DC Shell requires that such constructs be surrounded by pragmas; otherwise, an error is generated. If tool edits create a need to update such a construct, for example a Verilog hierarchical name, then a manual edit by the user is required.

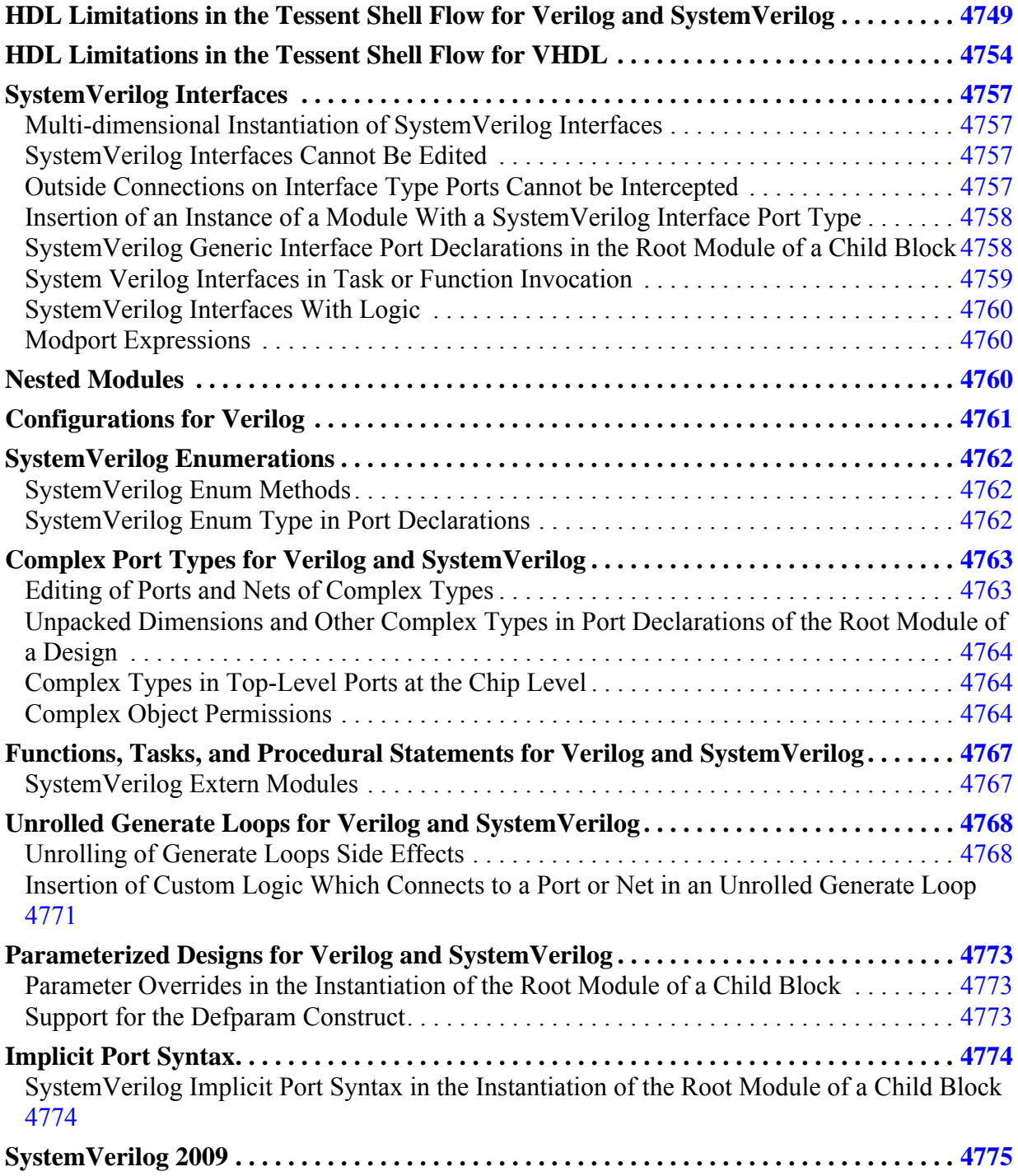

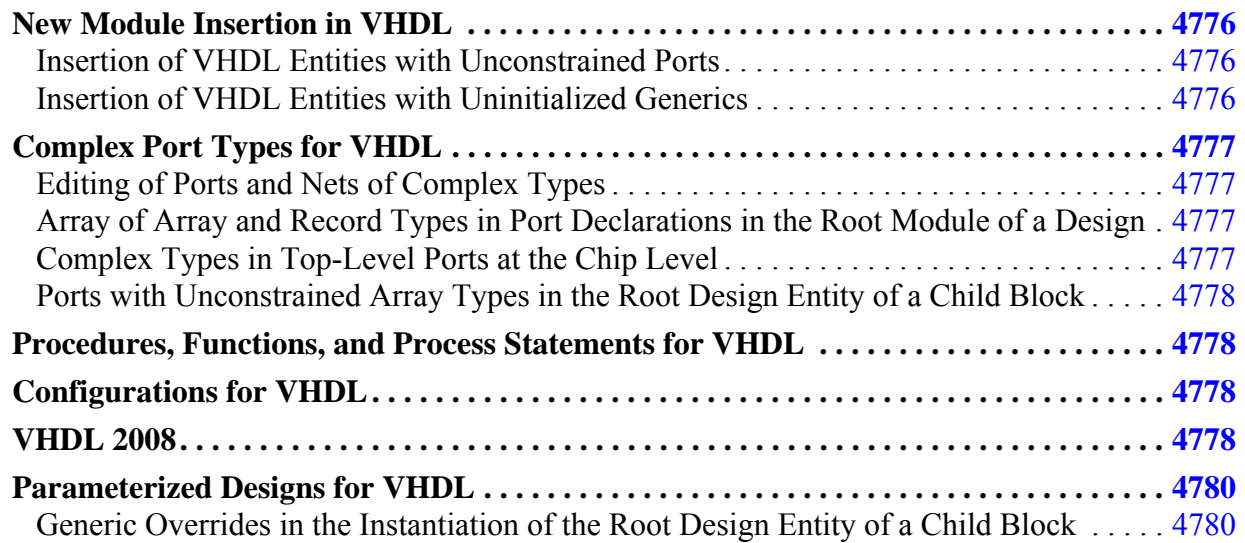

# <span id="page-4748-1"></span>**HDL Limitations in the Tessent Shell Flow for Verilog and SystemVerilog**

The following HDL limitations apply to Verilog and SystemVerilog.

<span id="page-4748-0"></span>The following table lists and categorizes these limitations.

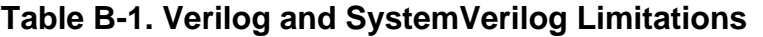

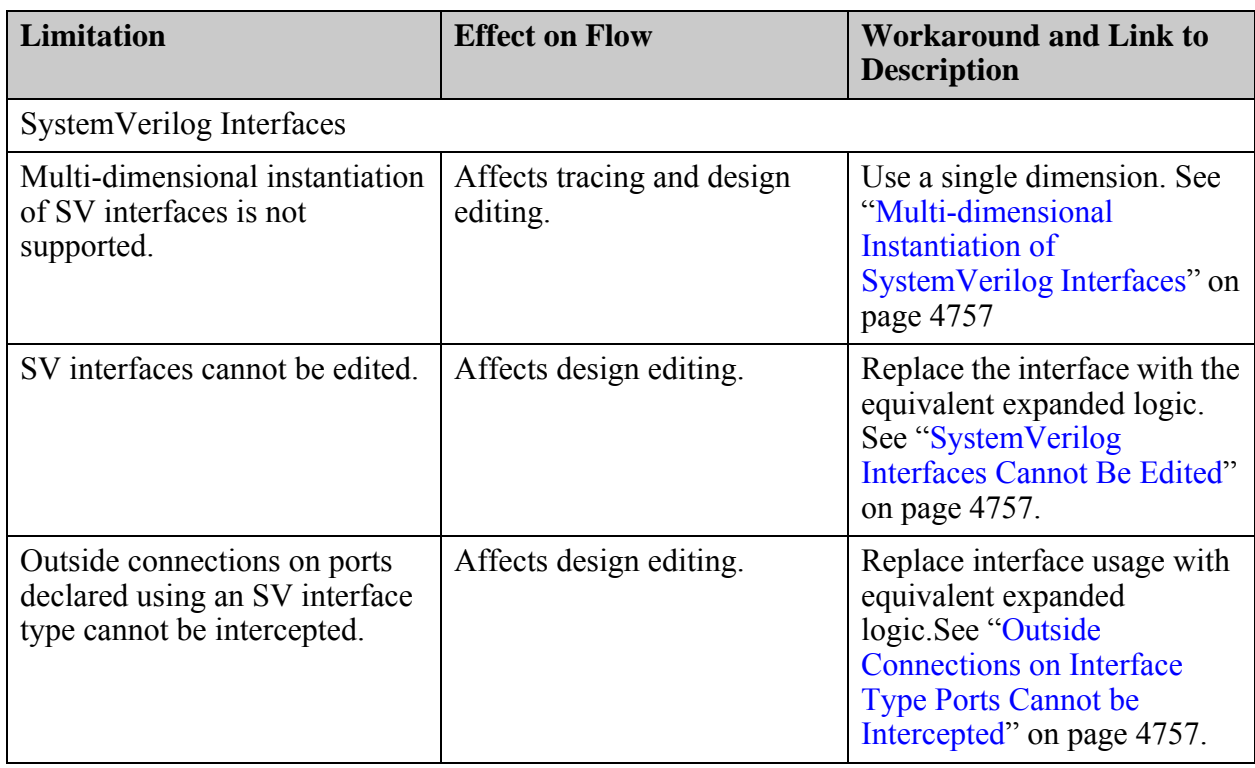

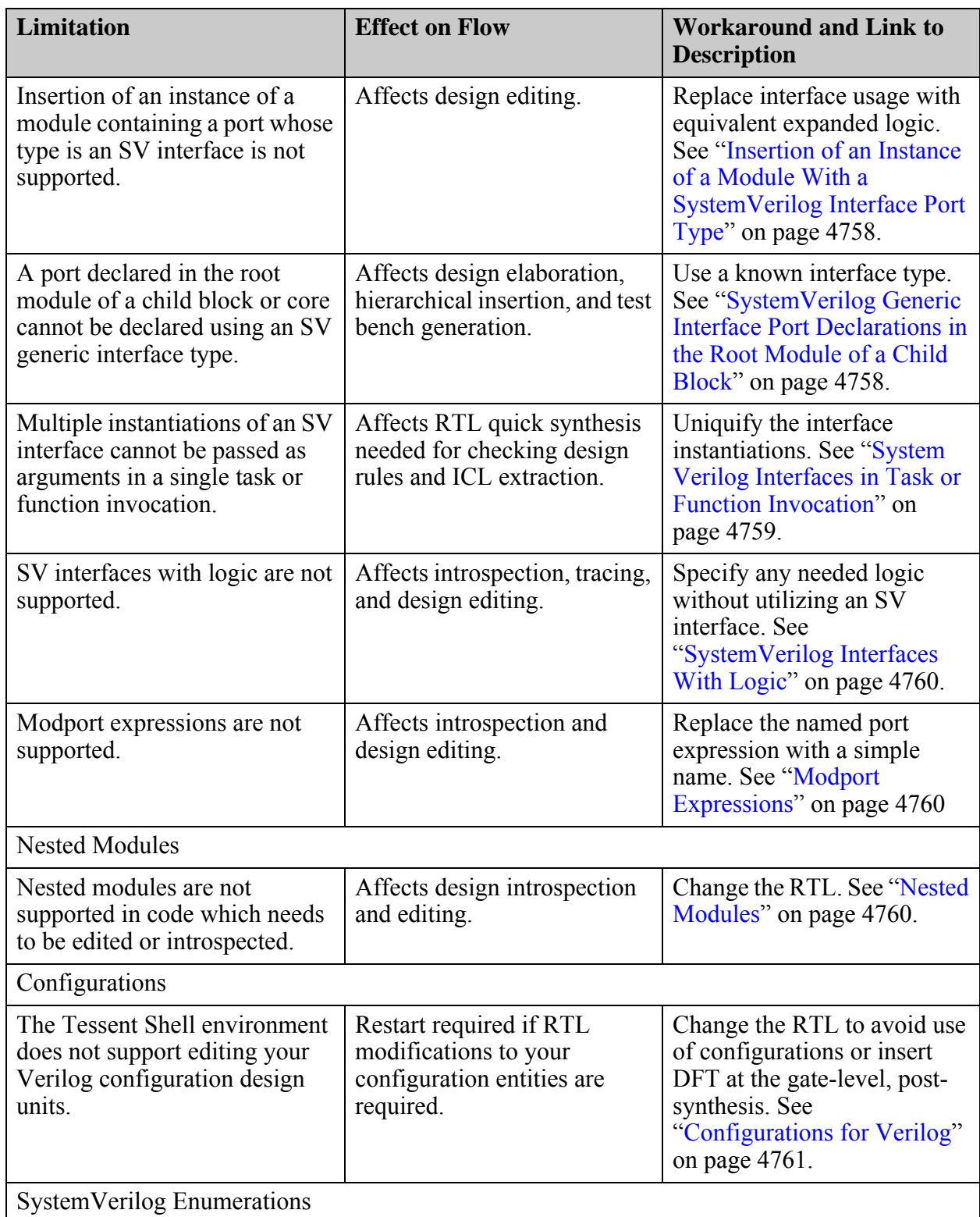

### **Table B-1. Verilog and SystemVerilog Limitations (cont.)**

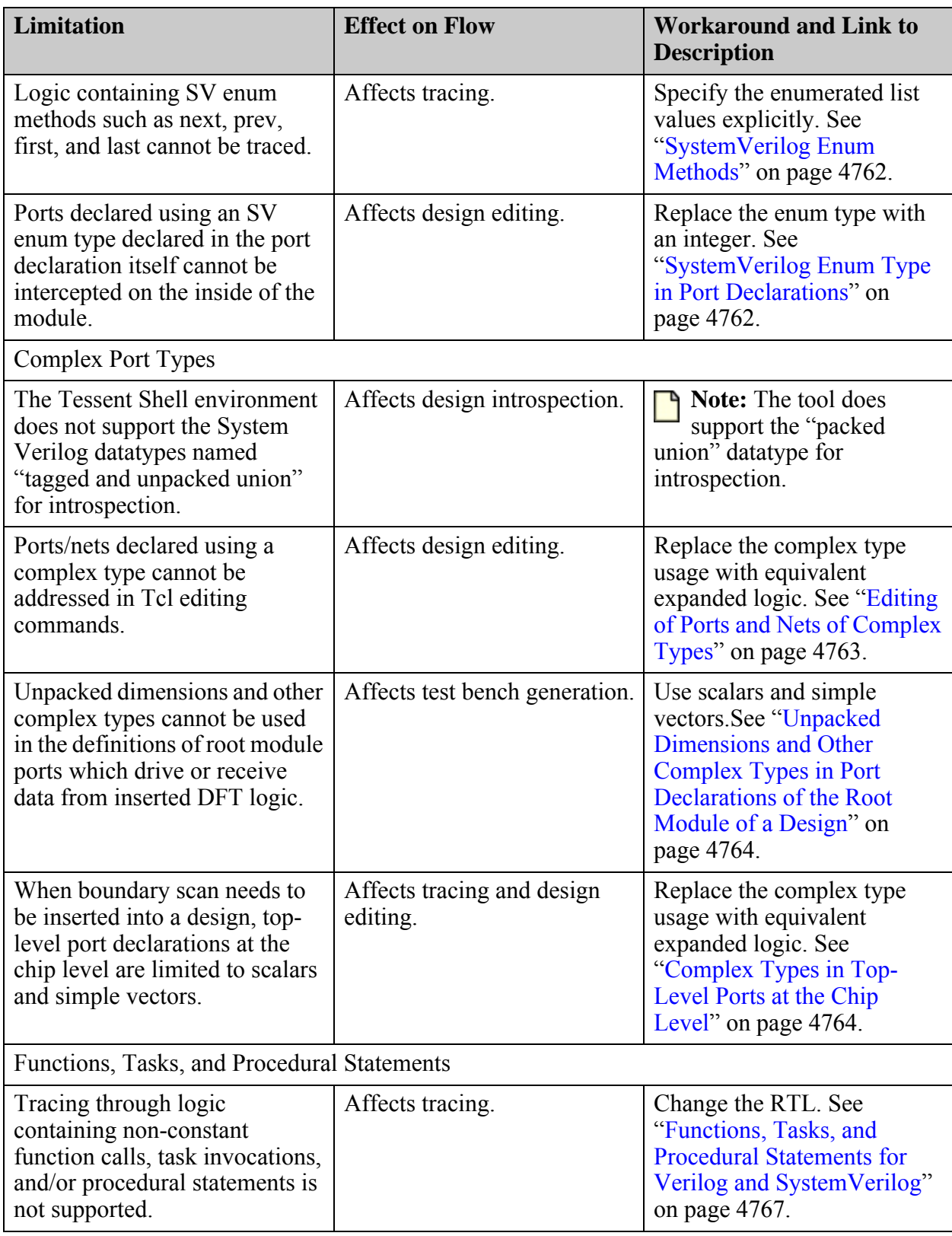

### **Table B-1. Verilog and SystemVerilog Limitations (cont.)**

Tessent™ Shell Reference Manual, v2021.3 **4751**

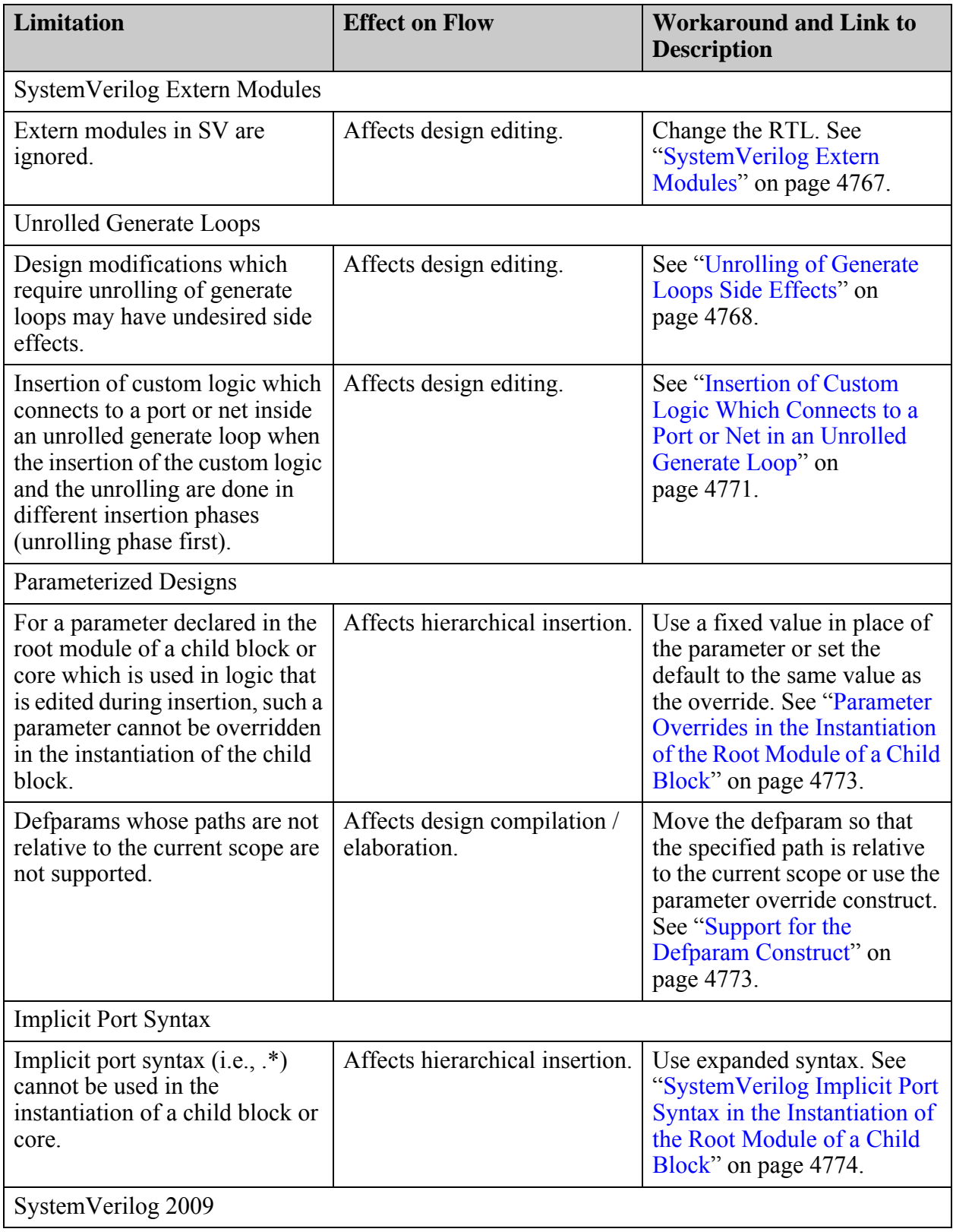

### **Table B-1. Verilog and SystemVerilog Limitations (cont.)**
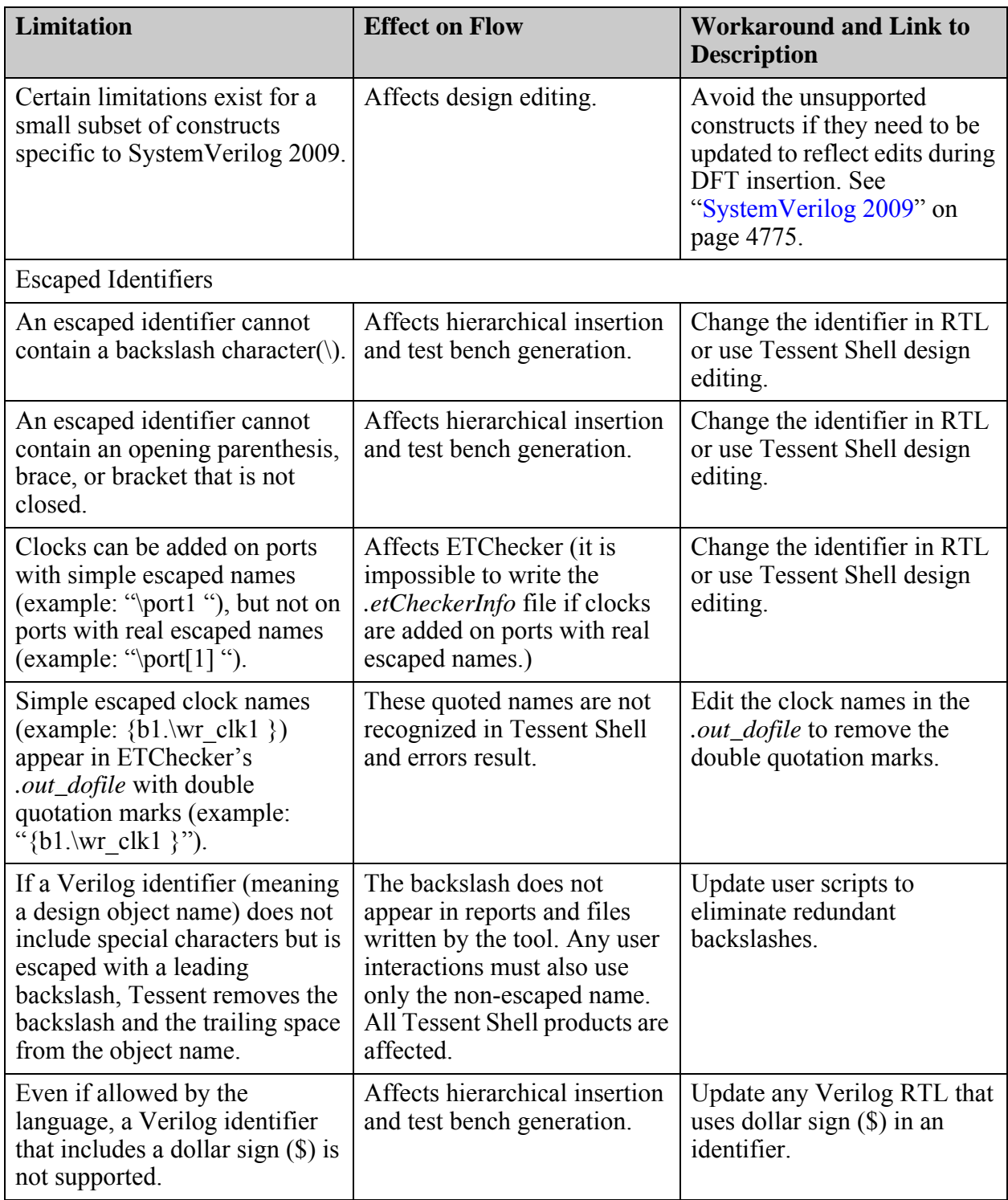

### **Table B-1. Verilog and SystemVerilog Limitations (cont.)**

### **Related Topics**

### [read\\_verilog](#page-1468-0)

Tessent™ Shell Reference Manual, v2021.3 **4753**

# **HDL Limitations in the Tessent Shell Flow for VHDL**

The following HDL limitations apply to VHDL.

The following table lists and categorizes these limitations.

#### **Table B-2. VHDL Limitations**

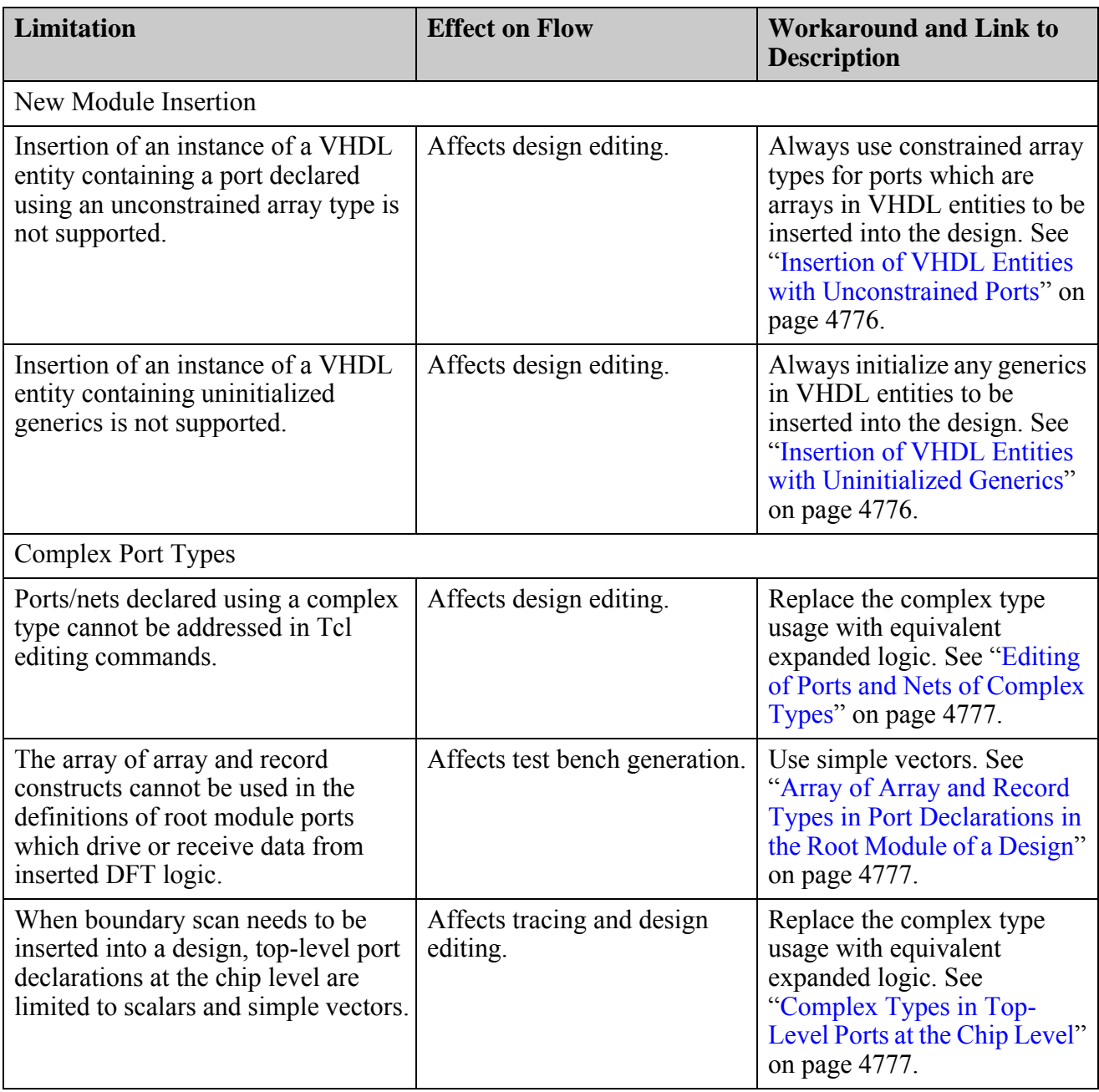

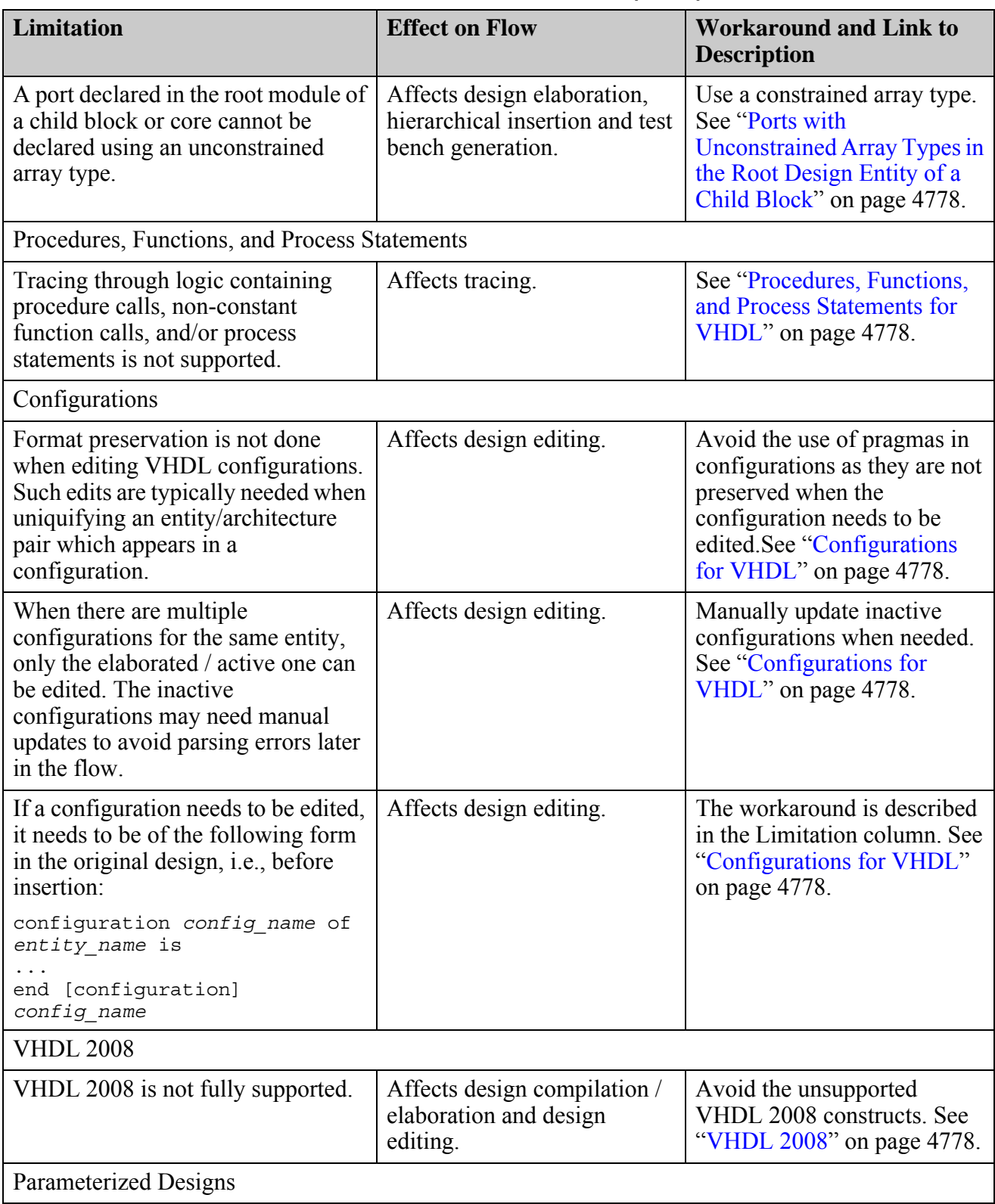

### **Table B-2. VHDL Limitations (cont.)**

Tessent™ Shell Reference Manual, v2021.3 **4755**

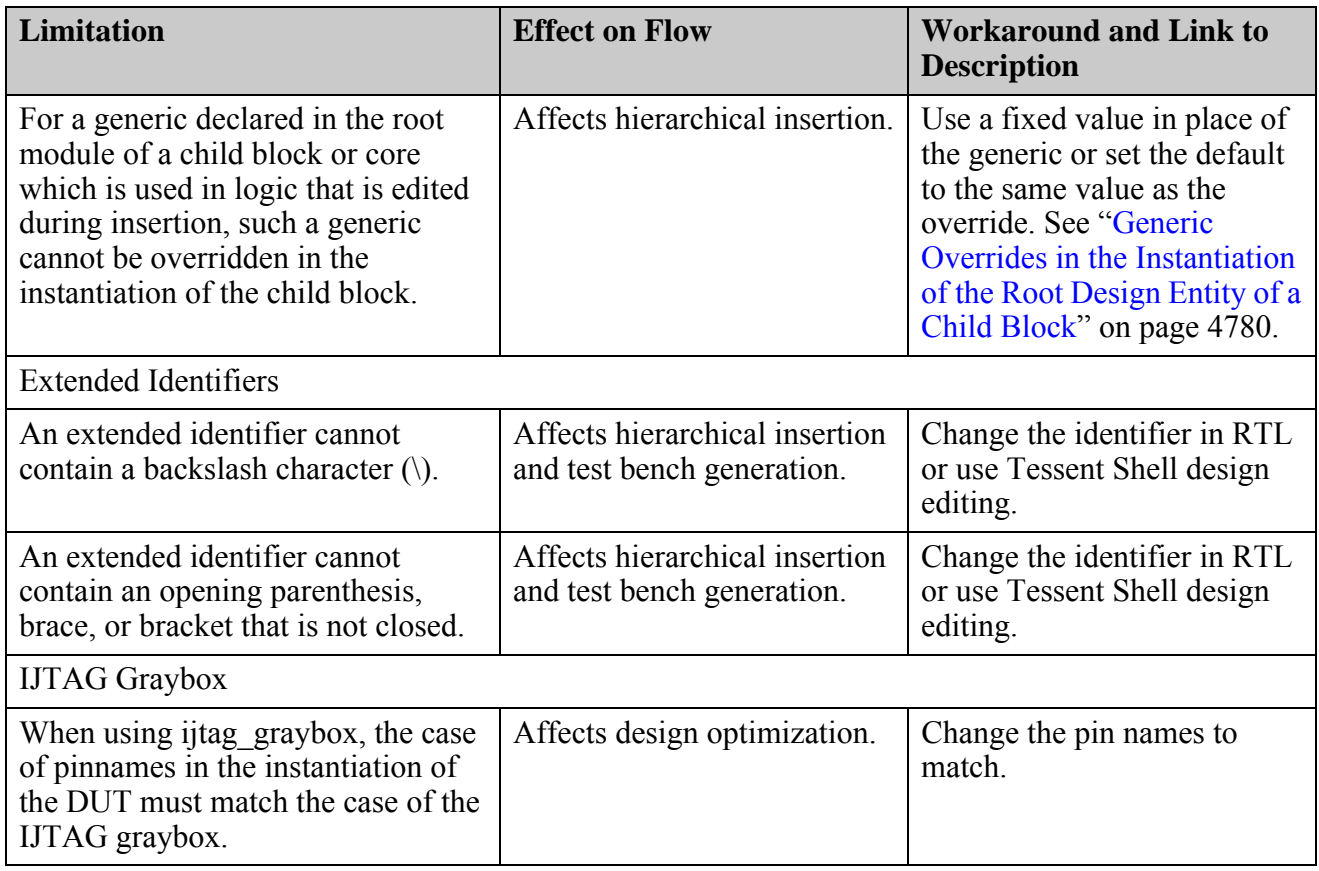

### **Table B-2. VHDL Limitations (cont.)**

# **SystemVerilog Interfaces**

Note the following when using SystemVerilog Interfaces.

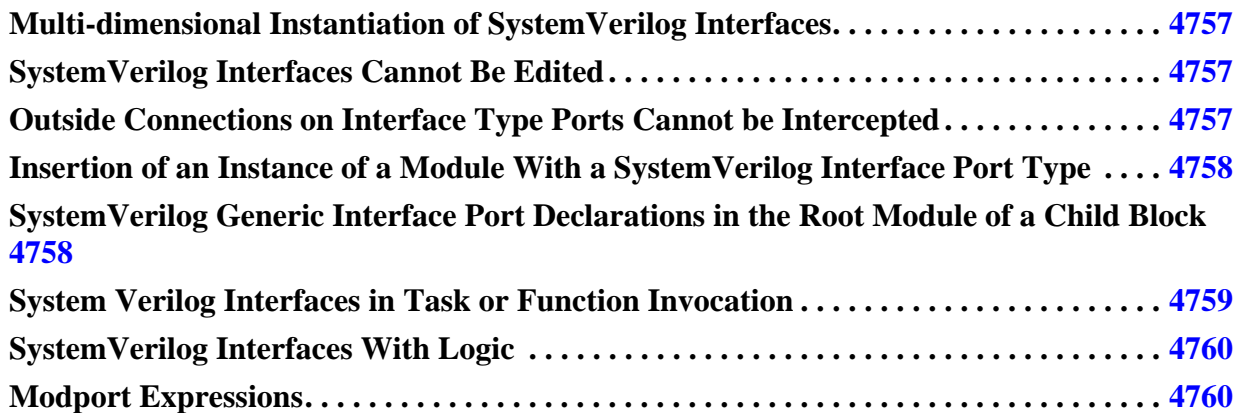

## <span id="page-4756-0"></span>**Multi-dimensional Instantiation of SystemVerilog Interfaces**

Tessent tools do not support multi-dimensional instantiations of a SystemVerilog interface. Connections in module port lists which utilize such interface instantiations cannot be traced or modified.

The following example illustrates a multi-dimensional instantiation of a SystemVerilog interface:

```
interface intfA;
…
endinterface
module top ( input in1, output o1 );
…
intfA my intf array [3:0] [4:0] (); // interface instantiation
…
endmodule
```
## <span id="page-4756-1"></span>**SystemVerilog Interfaces Cannot Be Edited**

Tessent tools cannot modify the definition of a SystemVerilog interface.

## <span id="page-4756-2"></span>**Outside Connections on Interface Type Ports Cannot be Intercepted**

Tessent tools cannot intercept outside connections on ports which are declared using a SystemVerilog interface type.

Tessent™ Shell Reference Manual, v2021.3 **4757**

Note - Viewing PDF files within a web browser causes some links not to function. Use HTML for full navigation.

This limitation affects boundary scan insertion for cases in which pad cell keyports are declared using a SystemVerilog interface type. It also affects the insertion of custom logic. The following example illustrates the use of a SystemVerilog interface type in the declaration of a module port:

```
interface intfA;
…
endinterface
module joe ( intfA p1 );
…
endmodule
```
An outside connection on *p1* cannot be intercepted.

## <span id="page-4757-0"></span>**Insertion of an Instance of a Module With a SystemVerilog Interface Port Type**

Tessent tools cannot insert an instance of a module which has a port declared with a SystemVerilog interface type.

## <span id="page-4757-1"></span>**SystemVerilog Generic Interface Port Declarations in the Root Module of a Child Block**

In a bottom-up flow SystemVerilog generic interface port declarations cannot be used in the root module of a child block or core.

The following example illustrates a generic interface port:

```
module mem1 (interface pins, input clk);
…
endmodule
```
## <span id="page-4758-0"></span>**System Verilog Interfaces in Task or Function Invocation**

Multiple arguments which are defined as instantiations of the same SV interface type cannot be passed in a single task or function invocation. For example:

```
interface my intf #( parameter SZ1 = 1);
  wire w1[SZ\overline{1}-1: 0];wire w2[SZ1-1: 0];
// some logic around w1,w2 etc…
endinterface
my intf \#(10) intf obj 1;
my intf \#(20) intf obj 2;
…
// Single function,task call using objects of same interface
   my func (intf obj 1, intf obj 2, <other arguments>);
…
```
The work around is to uniquify the instantiations of the interface as follows:

```
interface my intf #( parameter SZ1 = 1);
   wire w1[SZ1-1: 0];
   wire w2[SZ1-1: 0];
// some logic around w1,w2 etc…
endinterface
interface my intf 1 #( parameter SZ1 = 1);
  wire w1[SZ1-1: 0];
  wire w2[SZ1-1: 0];
// some logic around w1,w2 etc…
endinterface
my intf \#(10) intf obj 1;
my intf 1 #(20) intf \overline{obj} 2;
…
// Single function,task call using objects of different interfaces
   my func (intf obj 1, intf obj 2, <other arguments>);
…
```
## <span id="page-4759-0"></span>**SystemVerilog Interfaces With Logic**

Tessent tools do not support introspection and editing of SystemVerilog interfaces with logic. This includes the following:

• A SystemVerilog interface declared with a port in its port list whose type is another SystemVerilog interface. Example:

```
interface joe;
...
endinterface
interface john( input in1, joe in2 );
...
endinterface
```
- A SystemVerilog interface declared with combinational logic or generate blocks inside.
- A SystemVerilog interface declared with an always block inside.
- An instantiation of a SystemVerilog interface within a parent SystemVerilog interface. Example:

```
interface joe;
...
endinterface
interface john( input in1 );
...
joe i1(...);
...
endinterface
```
## <span id="page-4759-1"></span>**Modport Expressions**

Tessent tools do not support introspection and editing of modport expressions.

Here is an example of a modport expression:

```
modport A (output .P(r), input .Q(x));
endinterface
```
Replace the above with the following to work around this limitation:

```
interface joe;
...
modport A (output r, input x);
endinterface
```
## **Nested Modules**

Nested modules are not supported in SystemVerilog code which needs to be edited or introspected.

An example of a nested module is as follows:

```
module my core (input wire clk);
   submod i1 (…);
   module submod (…);
   …
   endmodule
endmodule
```
# **Configurations for Verilog**

DFT insertion is supported in configured designs.

The following is an example of a Verilog configuration:

```
config myDesignConfig;
design myDesignLib.top; 
// Specifies that myDesignLib.top are the library and cell of the 
// top-level module in the design configured by myDesignConfig.
instance top.inst1 use myDesignLib.joe;
// Specifies that instance top.inst1 is to be bound to myDesignLib.joe.
endconfig
```
You can use Verilog configurations in your design as long as no modifications to the configuration entities are required.

# **SystemVerilog Enumerations**

Note the following when using SystemVerilog enumerations.

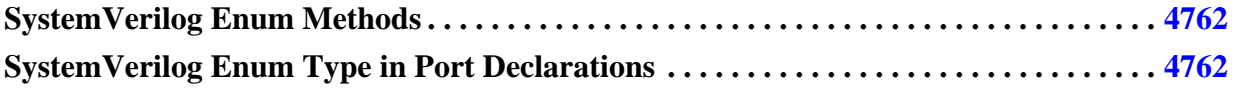

## <span id="page-4761-0"></span>**SystemVerilog Enum Methods**

Tessent tools cannot trace a signal through logic written using SystemVerilog enum methods such as next, prev, first, and last.

In the following example the return values of the first and last methods are used as alternatives in a case generate statement:

```
module joe ( input in1, output out1 );
typedef enum \{S[2]\} states t;
parameter states t p1 = S1;
case(p1)
     p1.first : begin
     assign out1 = p1. first;
     end
     p1.last : begin
     assign out1 = p1. last;
     end
endcase
endmodule
```
The signal *out1* cannot be traced through the above case generate statement.

## <span id="page-4761-1"></span>**SystemVerilog Enum Type in Port Declarations**

Tessent tools cannot intercept ports which are declared using a SystemVerilog enum type. This limitation may affect the insertion of custom logic.

The following example illustrates a port declaration with an enum type:

```
module top( input enum {stop, qo} in1, input clk, output out1);
   reg r1;
   always ff @(posedge clk)
     if( in1 == stop)r1 \leq 1;else
       r1 \leq 0;assign out1 = r1;
endmodule // top
```
The port *in1* cannot be intercepted, that is, the internal net *in1* cannot be disconnected from the port *in1* and connected to a new driver.

## **Complex Port Types for Verilog and SystemVerilog**

Note the following when using complex port types.

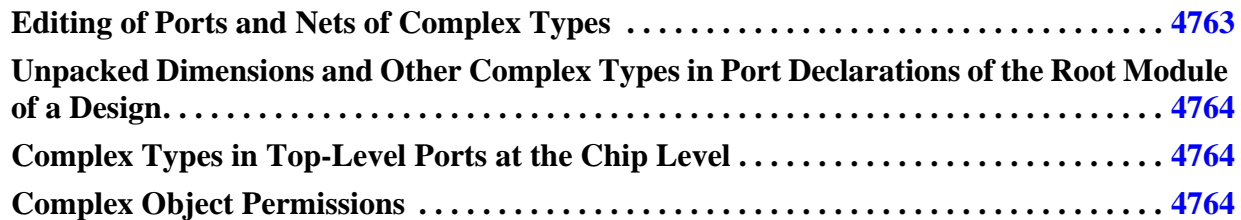

## <span id="page-4762-0"></span>**Editing of Ports and Nets of Complex Types**

Ports and nets of the following types cannot appear in editing commands:

- User-defined types
- Structs (packed and unpacked)
- Unions
- Packed arrays of more than one dimension
- Unpacked arrays of one or more dimensions

The above limitation puts constraints on the types of connections which can be made with custom logic.

The following example illustrates a user-defined type:

```
module top();
   typedef logic [7:0] my_vec_type;
   my vec type w1, w2; // variables declared to be of type my vec type
endmodule // top
```
The following example illustrates a structure:

```
module top();
   struct {
      logic a;
      logic b;
   } my struct;
  assign my struct.a = 1'b0;
endmodule // top
```
Tessent™ Shell Reference Manual, v2021.3 **4763**

### <span id="page-4763-0"></span>**Unpacked Dimensions and Other Complex Types in Port Declarations of the Root Module of a Design**

Unpacked dimensions and other complex types (see previous section for a list) cannot be used in the definitions of root module ports (including those in child blocks or cores and the chiplevel design) which drive or receive data from inserted DFT logic.

An example of an unpacked dimension is the following:

```
input cb flow type [18:0];
```
Unpacked dimensions always appear to the right of the port identifier.

## <span id="page-4763-1"></span>**Complex Types in Top-Level Ports at the Chip Level**

The insertion of boundary scan by Tessent tools imposes certain restrictions on top-level port declarations. In Verilog and SystemVerilog designs top-level port declarations at the chip level are limited to one packed dimension and zero unpacked dimensions, that is scalars and simple vectors.

The following example illustrates a module port declaration with two packed dimensions (which is not allowed):

```
module top( input [1:0][7:0] in1, output out1 );
endmodule
```
The following example illustrates a module port declaration with one packed dimension and one unpacked dimension (which is not allowed):

```
module top( input [1:0] in1 [7:0], output out1);
endmodule
```
Packed dimensions are those which appear to the left of the port identifier; unpacked dimensions appear to the right of the port identifier.

## <span id="page-4763-2"></span>**Complex Object Permissions**

Although you can edit simple object types such as scalar ports, pins, nets, and one-dimensional buses, editing complex objects is unsupported.

### **Methods of Editing Objects**

You can edit simple objects with the following:

• Explicit commands such as create connections or delete connections

- Automatic fixes performed during DRC operations
- DFT insertion of Tessent instruments with user-defined logic

Complex objects include, for example, those defined by SystemVerilog interfaces, structures, and multidimensional arrays. The editing of complex objects is not yet available. The capability to edit complex objects will be added in a future release.

### **Safeguards to Prevent Complex Object Editing**

The is non-editable object attribute is set to false for RTL and quick synthesis views of objects inferred from complex types. Also, the is non-editable reason attribute for these objects is set to empty. However, certain complex types are not editable. For example:

- The sub-bundle objects defined by SystemVerilog Interfaces are not editable.
- The leaf objects defined by VHDL scalar data types, such as enumerate and integer, are not editable.

In these cases, the is non-editable attribute is set to "true" and the is non-editable reason attribute is set to "is part of complex object".

The Tessent DFT insertion infrastructure uses these attributes to prevent attempts at editing non-editable complex objects at all stages of the DFT process.

### **Automatic Fixes and Object Editing**

When automatic fixes are attempted on complex objects, an error is raised when you run the check design rules command. See the following for an example:

// -------------------------------- // Begin circuit learning analyses. // -------------------------------- // Learning completed, CPU time=0.05 sec. // Begin simulation of auto-generated load unload procedure. // Simulation of load\_unload procedure completed, CPU time=0.0 sec. // Scan segment = /top RTL1 tessent sib sti\_inst/ltest so successfully traced with scan cells  $= 7$ . // 7 scan cells have been identified in 1 scan segment. // Warning: 1 edge-triggered clock ports set to stable high. (D7) // Warning: There were 112 occurrences of bus contention in test procedures. (E4) // Error: The pin 'u1/top RTL1 tessent mbist bap inst/ parallel access start stop\_sequencer/rtlcreg\_bist\_pipe/CP' (16197.1) source tracing stopped at pin 'u1/top RTL1 tessent mbist bap inst/ tessent persistent cell sys clk buf/A' (5248.1). // Correct the blocking conditions or use the 'add\_clocks -period' if this is an embedded oscillator // or 'add\_clocks -reference' if this is an active PLL or clock divider. (DFT  $C6-1$ ) **// Error: The supplied port 'bap\_ins[39]' is not editable because // the 'is\_non\_editable\_reason' attribute of the port is**  'is part of complex object'. // Error: The previous error was created when applying the auto correction for DFT\_C9. Use the //  $\frac{1}{4}$  'add dft control point -type async set reset' command to specify a different location on the core side of the pad which is editable. // Error: There was 1 DFT C6 violation (Clock of scannable flip-flops not properly sourced by a declared clock). // Error: Rules checking unsuccessful, cannot exit SETUP mode.

# **Functions, Tasks, and Procedural Statements for Verilog and SystemVerilog**

Tessent tools cannot trace a signal through logic written using a non-constant function call, a task invocation or a procedural statement.

**[SystemVerilog Extern Modules . . . . . . . . . . . . . . . . . . . . . . . . . . . . . . . . . . . . . . . . . . . . .](#page-4766-0) 4767**

## <span id="page-4766-0"></span>**SystemVerilog Extern Modules**

Tessent tools cannot modify the ports lists of any extern module declarations in SystemVerilog designs.

The following example illustrates an extern module declaration:

```
// Prototype of car
extern module car ( input wire in1, output wire out1 );
// Definition of car: the .* syntax tells the compiler to get
// the port list from the prototype
module car (.*);
endmodule
```
# **Unrolled Generate Loops for Verilog and SystemVerilog**

Note the following when using generate loops.

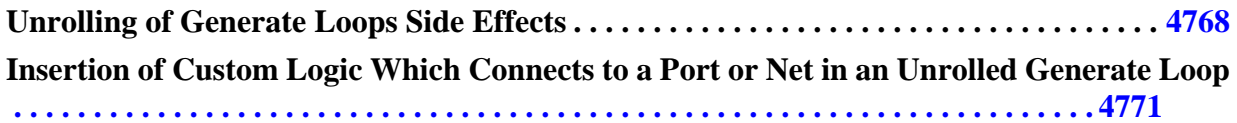

## <span id="page-4767-0"></span>**Unrolling of Generate Loops Side Effects**

Tessent tools need to unroll generate loops for certain types of editing.

This type of transformation in Verilog design files can have undesired side effects. Unrolled generate loops in Verilog design files are, by default, written out as a series of if generate blocks. There is one if generate block for each value of the genvar index in the original generate loop. Text inside the loop such as compiler directives, inactive generate regions, and comments is not preserved. An option is available to preserve such text. In that case the unrolled loops are written out as a series of loop generate blocks of size one. There is one loop generate block for each value of the genvar index in the original generate loop. This is in contrast to how unrolled generate loops in edited SystemVerilog design files are written out: if generate blocks are always used to perform the unrolling and text for compiler directives, inactive generate regions, and comments is preserved. The reason for the different handling is due to lack of support in simple Verilog for localparam declarations inside if generate blocks - those are allowed in SystemVerilog. The localparam construct is needed for format preservation (see below). When the unrolling is done using if generate blocks, hierarchical paths (for example, paths in SDC constraints) which reference objects inside generate loops in Verilog design files still work in most tools. When the unrolling is done using loop generate blocks of size 1, those hierarchical paths are invalid without manual intervention. Timing scripts generated by Tessent TimingGen tool account for the use of loop generate blocks of size one; however, user-generated timing scripts are not updated and may be invalid after unrolling.

As mentioned above, you have control over the unrolling strategy which is used. The unrolling strategy is set via the -preserve paths for unrolled v2001 loops option in the set insertion options command. If the value is set to OFF, user-generated timing scripts may be affected.

The example below shows how unrolling is performed in Verilog 2001 design files for both values of the -preserve paths for unrolled v2001 loops option in the set insertion options command:

```
wire [1:0] in1, in2;
generate
genvar i;
for( i = 0; i < 2; i++ )
begin : joe
`ifdef TECHNOLOGY_32NM
     DUT i0 ( .A(in1[i]), .B(in2[i]), … );
`else
     DUT1 i0 ( .A(in1[i]), .B(in2[i]), … );
`endif
end for
end generate
```
Here is what is written after unrolling when the -preserve paths for unrolled  $v2001$  loops option in the set\_insertion\_options command is set to OFF:

```
wire [1:0] in1, in2;
genvar i;
for( i = 0; i \le 0; i++ ) begin : \joe[0]
`ifdef TECHNOLOGY_32NM
      DUT i0 ( .A(in1[i]), .b(in2[i]), … );
`else
      DUT1 i0 ( .A(in1[i]), .b(in2[i]), … );
`endif
end for
for( i = 1; i <= 1; i++ ) begin : \joe[1]
`ifdef TECHNOLOGY_32NM
      DUT i0 ( .A(in1[i]), .b(in2[i]), … );
`else
      DUT1 i0 ( .A(in1[i]), .b(in2[i]), … );
`endif
end for
```
Generate loops of size 1 are used to perform the unrolling. The compiler directives and the inactive region are preserved. Instance *i0* inside block *\joe[0]* must be referenced (for example in SDC constraints) using the following hierarchical path:

\joe[0] [0]/i0

Here is what is written after unrolling when the -preserve paths for unrolled  $v2001$  loops option in the set insertion options command is set to ON (assuming that the ` ifdef region is inactive):

```
wire [1:0] in1, in2;
if(1) begin : \iota : \iota = [0]
      DUT1 i0 ( .A(in1[0]), .b(in2[0]), … );
end
if(1) begin : \iotajoe[1]
      DUT1 i0 ( .A(in1[1]), .b(in2[1]), … );
end
```
Tessent™ Shell Reference Manual, v2021.3 **4769**

If generate blocks are used to perform the unrolling. The compiler directives and the inactive region are removed. Instance *i0* inside block *\joe[0]* can be referenced (for example, in SDC constraints) using either of the following hierarchical paths:

```
\joe[0] /i0
joe[0]/i0
```
If we treat the same example as a SystemVerilog design file, then here is what is written after unrolling, regardless of the setting of the -preserve paths for unrolled v2001 loops option in the set insertion options command:

```
wire [1:0] in1, in2;
if(1) begin : \iotaioe[0]
localparam i = 0;`ifdef TECHNOLOGY_32NM
      DUT i0 ( .\overline{A(in1[i])}, .b(in2[i]), ... );
`else
      DUT1 i0 ( .A(in1[i]), .b(in2[i]), … );
`endif
end
if(1) begin : \iotajoe[1]
localparam i = 1;
`ifdef TECHNOLOGY_32NM
      DUT i0 ( .\overline{A(in1[i])}, b(in2[i]), ... );
`else
      DUT1 i0 ( .A(in1[i]), .b(in2[i]), … );
`endif
end
```
If generate blocks are used to perform the unrolling. Since localparam declarations are allowed inside if generate blocks in SystemVerilog, the inactive region can be preserved. Without the localparam, the reference to the variable "i" would generate an error.

In summary the pros and cons of setting the -preserve paths for unrolled v2001 loops to 'off' (SDC paths are not preserved; however, text format, comments, and compiler directives are preserved) are as follows:

- **Pros** Compiler directives, inactive regions, and comments are preserved inside unrolled generate loops in Verilog design files.
- **Cons** User generated timing scripts which reference objects inside unrolled loops may not work. Manual intervention may be required to fix hierarchical paths in such scripts.

To update the SDC paths changed when the -preserve paths for unrolled v2001 loops option is set to off, first create a Tcl list of paths to monitor. Next, create a Tcl dictionary of the paths after setting the current design and design level:

```
// create the list "path list", then:
set paths [dict create]
foreach path $path list {
   set obj [get_instances $path]
    set id [get single attribute value -name object id $obj]
   dict set paths $path $id
}
```
Next, create and process the DftSpecification:

```
create_dft_spec
set insertion options -preserve paths for unrolled v2001 loops off
process dft spec
set system mode setup
```
Create a new Tcl dictionary with the old path names and their corresponding new path names:

```
set new paths [dict create]
dict for {key value} $paths {
   set id $value
   set new name [get single name [get design objects -from ids $id]]
   dict set new_paths $key $new_name
}
```
Create a report cross-referencing the new and old names:

```
dict for {key value} $new_paths {
   puts "old_name: $key"
   puts "new name: $value"
}
```
Finally, use the new SDC path names to update the timing scripts for the design.

## <span id="page-4770-0"></span>**Insertion of Custom Logic Which Connects to a Port or Net in an Unrolled Generate Loop**

If custom logic is used to make connections to a net or port inside an unrolled generate loop, the escaped names used for the unrolled loop labels in the edited design file must be used in the custom logic.

For example, if the following path is used before the design is first edited:

A/B[0]/P1

then after loop unrolling, the required syntax is as follows:

 $A/\B[0]$  /P1

Tessent™ Shell Reference Manual, v2021.3 **4771**

Note the "\" character and the space character after the "]" character.

# **Parameterized Designs for Verilog and SystemVerilog**

Note the following when using parameterized designs.

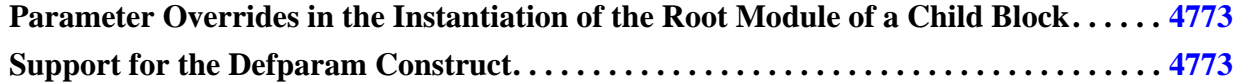

### <span id="page-4772-0"></span>**Parameter Overrides in the Instantiation of the Root Module of a Child Block**

In a bottom-up flow parameter overrides cannot be used in the instantiation of the root module of a child block or core when the parameters being overridden are used in logic that is edited during insertion. For example, such a parameter could not be used as the loop count of a generate loop in which memories are instantiated.

## <span id="page-4772-1"></span>**Support for the Defparam Construct**

Support for the defparam construct is limited to those for which the specified path is relative to the current scope.

For example:

```
module joe( input jPort );
 bar b1();
  bar b2();
  defparam b1.f1.p = 6; ...
endmodule
module bar( input bPort );
 foo f1();
 foo f2();
   ...
endmodule
module foo( input fPort );
  parameter p = 3;
   ...
endmodule
```
# **Implicit Port Syntax**

Note the following when using implicit port syntax.

**[SystemVerilog Implicit Port Syntax in the Instantiation of the Root Module of a Child](#page-4773-0)  [Block . . . . . . . . . . . . . . . . . . . . . . . . . . . . . . . . . . . . . . . . . . . . . . . . . . . . . . . . . . . . . . . . . . .](#page-4773-0) 4774**

## <span id="page-4773-0"></span>**SystemVerilog Implicit Port Syntax in the Instantiation of the Root Module of a Child Block**

In a bottom-up flow SystemVerilog implicit port syntax (i.e., .\*) cannot be used in the instantiation of the root module of a child block or core.

The following example illustrates the use of implicit port syntax:

```
module top( input in1, output out1 );
…
joe i1( .* );
endmodule
module joe( input in1, output out1 );
…
endmodule
```
# <span id="page-4774-0"></span>**SystemVerilog 2009**

Tessent Shell supports reading and writing of all of the SV2009 constructs. However, a few constructs cannot be modified in Tessent Shell. Those are as follows:

- Hierarchical references starting from parent hierarchy
- Coverage constructs
	- o covergroup/endgroup
- Class constructs
- Program block constructs
	- o program/endprogram
- Assertion constructs
	- o assert
	- o assert property
	- o property/endproperty
	- o clocking/endclocking
	- o sequence/endsequence
- Checker constructs
	- o checker/endchecker
- Bind constructs

For example, if a net is renamed in a move connections command and it appears in any of those constructs, that update is not reflected in the construct when the file containing the construct is written out.

# **New Module Insertion in VHDL**

Note the following when inserting VHDL entities.

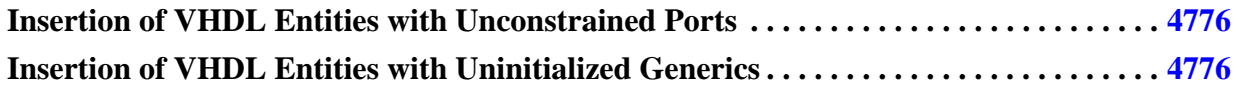

## <span id="page-4775-0"></span>**Insertion of VHDL Entities with Unconstrained Ports**

Insertion of VHDL entities containing ports defined using unconstrained array types is not supported.

See the section entitled ["Ports with Unconstrained Array Types in the Root Design Entity of a](#page-4777-0)  [Child Block" on page 4778](#page-4777-0) for an example of an unconstrained array type.

## <span id="page-4775-1"></span>**Insertion of VHDL Entities with Uninitialized Generics**

Insertion of VHDL entities containing uninitialized generics is not supported. The following is an example:

```
entity Joe is
     generic ( N : INTEGER );
     port( in1 : in std_logic );
end entity;
```
# **Complex Port Types for VHDL**

Note the following when using complex port types.

**[Editing of Ports and Nets of Complex Types . . . . . . . . . . . . . . . . . . . . . . . . . . . . . . . . . .](#page-4776-0) 4777 [Array of Array and Record Types in Port Declarations in the Root Module of a Design](#page-4776-1) [4777](#page-4776-1) [Complex Types in Top-Level Ports at the Chip Level . . . . . . . . . . . . . . . . . . . . . . . . . . .](#page-4776-2) 4777**

**[Ports with Unconstrained Array Types in the Root Design Entity of a Child Block . .](#page-4777-0) 4778**

## <span id="page-4776-0"></span>**Editing of Ports and Nets of Complex Types**

Net and port objects declared using an array of array or a record type cannot appear in editing commands.

The above limitation puts constraints on the types of connections which can be made with custom logic.

## <span id="page-4776-1"></span>**Array of Array and Record Types in Port Declarations in the Root Module of a Design**

Array of array and record types cannot be used in the definitions of root module ports (including those in child blocks or cores and the chip-level design) which drive or receive data from inserted DFT logic.

The following example illustrates the use of an array of array in the declaration of a port:

```
package pck is
    type myArray is array( 1 downto 0) of bit vector( 0 to 0 );
end;
entity john is
    port( in1 : in myArray; out1 : out bit);
end john;
```
## <span id="page-4776-2"></span>**Complex Types in Top-Level Ports at the Chip Level**

The insertion of boundary scan by Tessent tools imposes certain restrictions on top-level port declarations. In VHDL designs top-level port declarations at the chip level must be scalars or simple vectors.

### <span id="page-4777-0"></span>**Ports with Unconstrained Array Types in the Root Design Entity of a Child Block**

Ports declared in the root module of a child block or core cannot be declared using an unconstrained array type. The following is an example of an unconstrained array type:

```
type JOE is array (INTEGER range <>) of std_logic;
```
## <span id="page-4777-1"></span>**Procedures, Functions, and Process Statements for VHDL**

Tessent tools cannot trace a signal through logic written using a non-constant function call, a procedure invocation or a process statement.

# <span id="page-4777-2"></span>**Configurations for VHDL**

MemoryBIST and boundary scan insertion are not fully supported in configured designs.

Format is not preserved when configurations need to be edited. Therefore, pragmas and other comments are not preserved in edited design files which contain configurations.

In addition when there are multiple configurations for the same entity, only the elaborated / active one can be edited. The inactive configurations may need manual updates to avoid parsing errors later in the flow. For example, if a component referenced in a configuration is uniquified, then any inactive configuration(s) for the same entity may need manual updates.

In addition if a configuration needs to be edited, it needs to be of the following form in the original design, i.e., before insertion:

```
configuration config_name of entity_name is
...
end [configuration] config_name
```
In the above end statement, the keyword "configuration" is optional; the *config\_name* is mandatory.

# <span id="page-4777-3"></span>**VHDL 2008**

Tessent Shell supports the following VHDL 2008 constructs:

- New VHDL 2008 generate block syntax
- Unconstrained element support in arrays and records
- Logical reduction operator
- Expressions which appear directly in a port map (e.g., a boolean or logical expression whose evaluated result is connected to the named port)
- Reading of output ports
- Simplified sensitivity lists
- C-style block comments
- Operations involving both an array and a scalar (e.g., "A\_bus and A\_sel"; A\_sel is 1 bit and it applies to all bits of A\_bus)
- Extensions to bit string literals
- Slices in array aggregates

VHDL 2008 constructs which are not in the above list are currently not supported.

# **Parameterized Designs for VHDL**

Note the following when using parameterized designs.

**[Generic Overrides in the Instantiation of the Root Design Entity of a Child Block . . .](#page-4779-0) 4780**

## <span id="page-4779-0"></span>**Generic Overrides in the Instantiation of the Root Design Entity of a Child Block**

In a bottom-up flow generic overrides cannot be used in the instantiation of the root design entity of a child block or core if those generics are used in logic that are not edited during insertion. Furthermore default values must be specified for such generics.

The following example illustrates a VHDL entity with two generics - one with a default value and one without:

```
entity joe is
    generic (g1:integer; g2:integer :=0);
    …
end;
```
The generic *g1* is defined without a default value. The generic *g2* is defined with a default value of 0. The above entity cannot be used as the root of a child block if the generic *g1* is used in logic that is edited during insertion. If *g1* had been specified with a default value, then entity *joe* could be used as the root of a child block only if it is instantiated in the parent block without overrides for the generics.

# **Appendix C Migration from Legacy Scan to Tessent Scan**

This appendix provides information that helps you migrate your designs from Legacy Scan to Tessent Scan.

The table below provides usage information that assists you in migrating from the Legacy Scan (DFTAdvisor) commands to the Tessent Scan commands. Examples are provided at the end of this table. The Tessent Scan commands are described in Command Dictionary of this manual.

| <b>Legacy Scan (DFTAdvisor) commands</b>                                                                                                    | <b>Tessent Scan commands</b>                                                                                                    |
|----------------------------------------------------------------------------------------------------|----------------------------------------------------------------------------------------------------|
| add scan partition object name -INstance<br>{pathname   instance_expression } -MOdule<br>module name -LIbrary model<br>library model name [-NUmber integer  <br>-MAx_length integer] [-EDT] [-VErbose]<br><b>Note:</b> -EDT switch is not supported in<br><b>Tessent Scan.</b>                                                                                                    | create scan chain family<br>family name{-include elements obj spec<br>[-chain_length { integer   unlimited }]<br>[-chain count { integer   unlimited }]<br>See Example 1 below.                                                                                                    |
| add_scan_pins                                                                                                    | add scan mode si connections<br>-so connections<br>$\alpha$<br>create scan chain family -si connections<br>-so connections                                                                                                    |
| add_sub_chains object_name subchain_name<br>scan_input_pin scan_output_pin scan_type<br>{mux scan [inverted]} [-Module  <br>-Library_model   -Instance] [-TEN<br><i>test_enable_pin</i> ${0 1}$ ] [-no reordering] [-type<br>{core   input_wrapper   output_wrapper]<br>[-extest enable pin <i>pinname</i> ]<br>[-lockup cell at output]<br><b>Note:</b> [-lockup_cell_at_output] switch is not<br>supported in Tessent Scan. | add scan segments scan_segment_name<br>[-no trace ] [-length <i>integer</i> ] [-on module<br>obj_spec ] -si_connections obj_spec<br>-so connections <i>obj_spec</i> -clock pins<br><i>obj_spec</i> [-clock update edges $\{$ <u>leading</u>  <br>trailing } ] -scan_enable_pins <i>obj_spec</i><br>[-scan enable inversion $\{\text{false} \mid \text{true}\}$ ]<br>[-set_pins <i>obj_spec</i> [-set_inversion { <u>false</u>  <br>true $\ldots$ ]] [-reset_pins <i>obj_spec</i> [-<br>reset inversion { <u>false</u>   true }]<br>See Example 2a and Example 2b below. |
| add_subchain_clocks subchain_name off_state<br>{ <i>clock_port_name</i> } [-Set   -Reset   -<br>first_cell_clock   -last_cell_clock]<br>[-LEading edge   -TrailingEdge]                                                                                                    | add scan segments<br>See Example 2a and Example 2b below.                                                                                                    |

**Table C-1. Command Mapping Table** 

Tessent™ Shell Reference Manual, v2021.3 **4781**

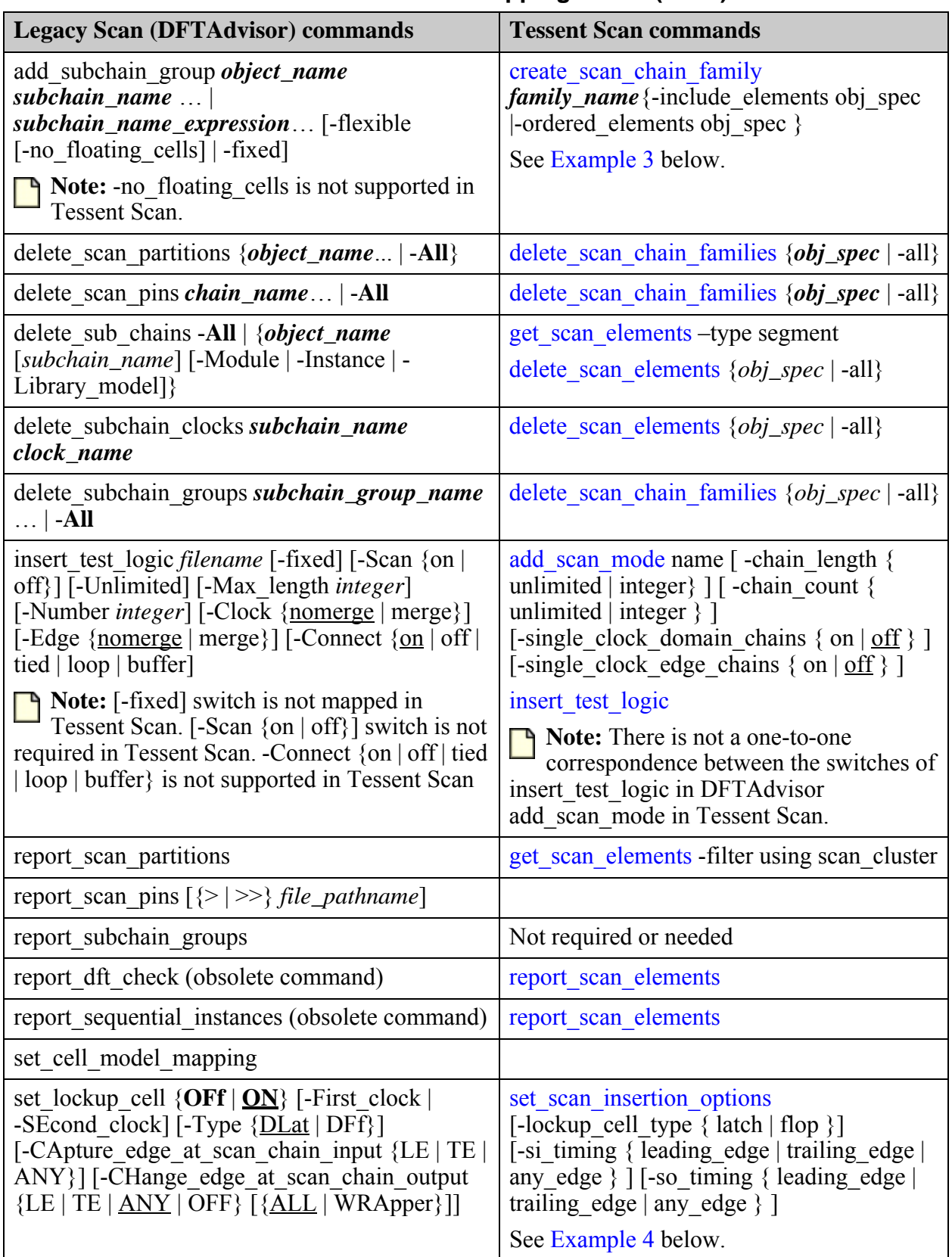

### **Table C-1. Command Mapping Table (cont.)**

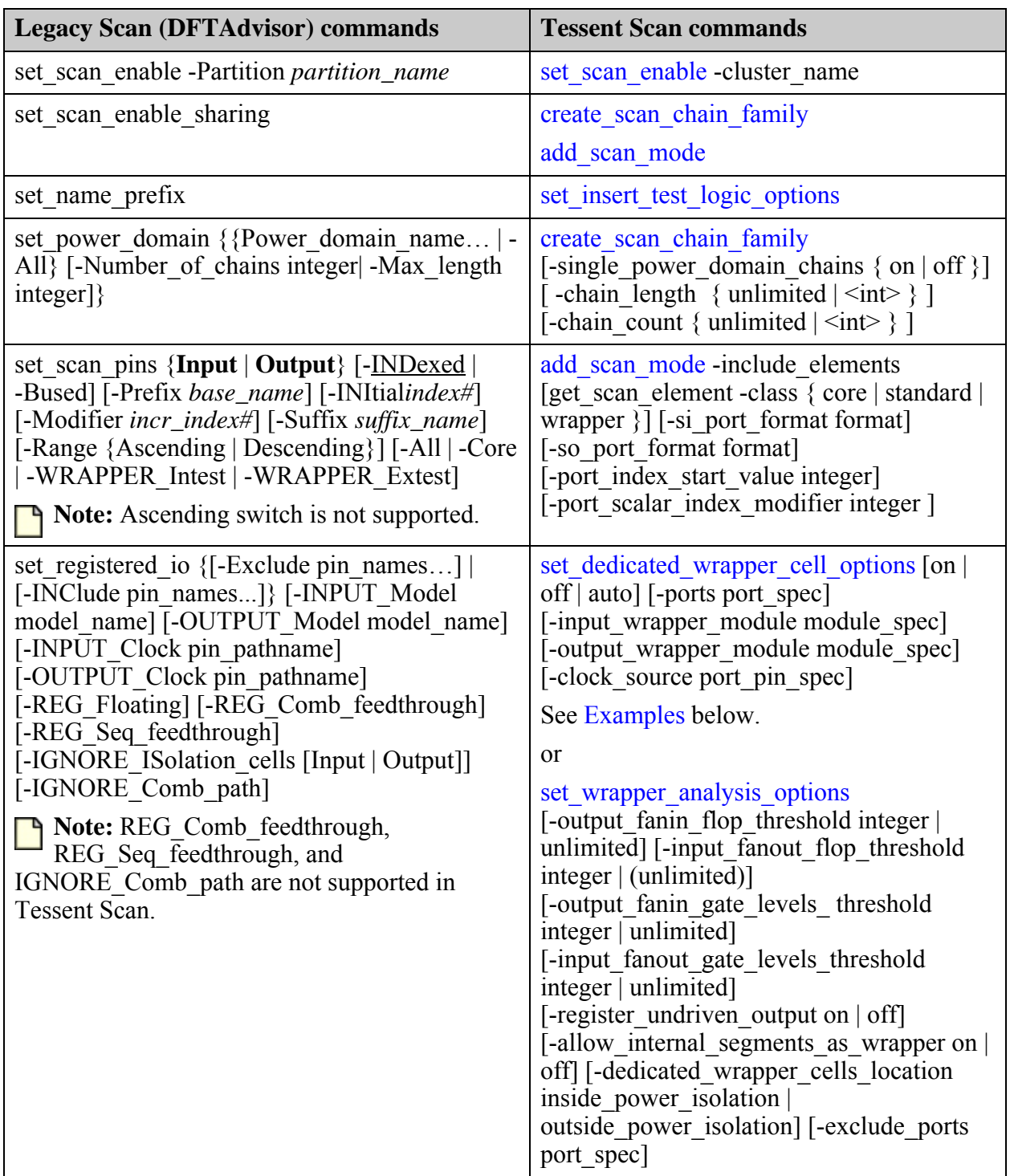

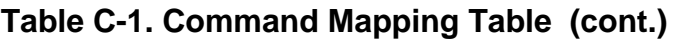

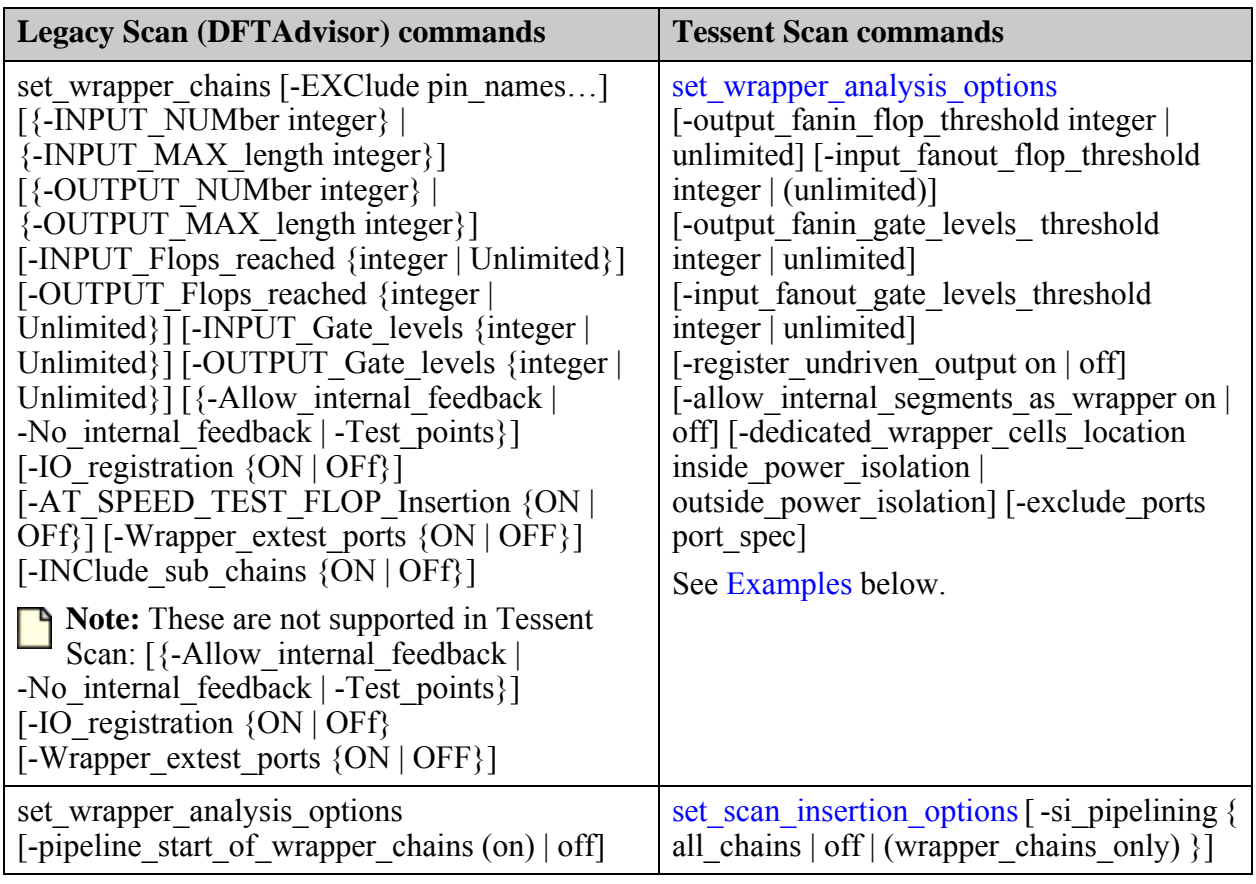

#### **Table C-1. Command Mapping Table (cont.)**

**Note**

The Legacy Scan commands have been undocumented effective v2018.1. For details of the Legacy Scan commands, refer to the v2017.4 version of the *Tessent Shell Reference Manual*.

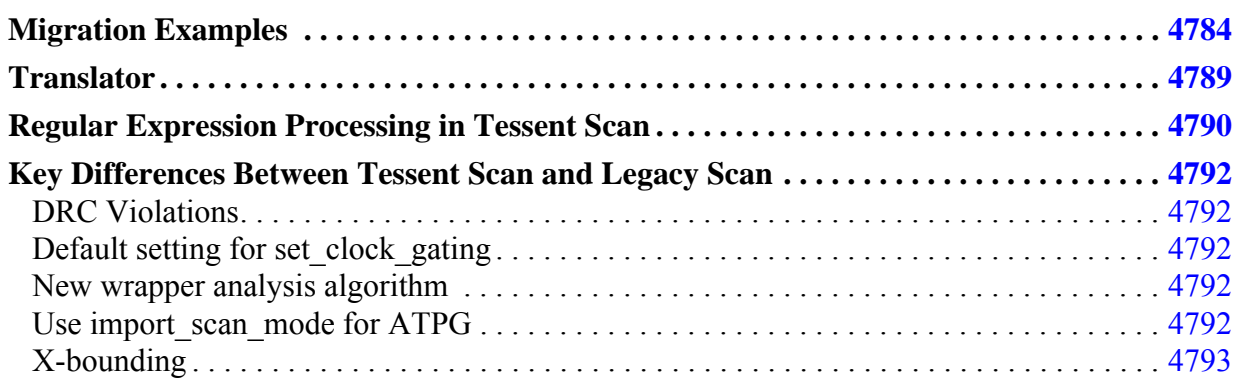

# <span id="page-4783-0"></span>**Migration Examples**

These are a few examples with the Tessent Scan commands.

### <span id="page-4784-0"></span>**Example 1: Using create\_scan\_chain\_family**

The old way using Legacy Scan (DFTAdvisor):

#### **>add\_scan\_partition partition\_unit1 -Instance decoder\_inst -Max\_length 40**

New way using Tessent Scan commands:

**>create\_scan\_chain\_family partition\_unit1 -include\_elements \ [get\_scan\_elements -below\_instance decoder\_inst] -chain\_length 40**

The "get scan elements -below instance" command is used to find the scan elements below the instance decoder\_inst.

### <span id="page-4784-1"></span>**Example 2a: Using add\_scan\_segment**

The old way using Legacy Scan (DFTAdvisor):

```
>add_sub_chains processor_core_inst processor_core scan_in1 scan_out1 4 \
     Mux_scan scan_en1 -instance 
>add_subchain_clocks processor_core 0 clock1 -first_cell_clock leading_edge
```
New way using Tessent Scan commands:

```
>add_scan_segments segment1 -si_connections processor_core_inst/scan_in1 \ 
     -so_connections processor_core_inst/scan_out1 \ 
     -clock_pins processor_core_inst/clock1 \ 
     -scan_enable_pins processor_core_inst/scan_en1
```
The clock for an existing scan segment is specified in the same command add scan segment using the -clock\_pins switch.

#### **Note**

You do not need to specify the instance name, just si connections and so connections along with -clock pins and -scan enable pins is sufficient. You no longer need to specify -first cell clock or -last cell clock. By default -trace is set to on/yes. The module or library\_model is handled the same way.

#### <span id="page-4784-2"></span>**Example 2b: Using add\_scan\_segment and if -no\_trace is specified**

The old way using Legacy Scan (DFTAdvisor):

**>add\_sub\_chains dsub\_inst sub\_chain1 scan\_in scan\_out 36 Mux\_scan scan\_en -instance >add\_subchain\_clocks sub\_chain1 0 clk1 -first\_cell\_clock -leading\_edge >add\_subchain\_clocks sub\_chain1 0 rst\_l -reset**

New way using Tessent Scan commands:

**>add\_scan\_segments segment2 -no\_trace -length 36 -on\_module dsub\_unit \ -clock\_pins {clk1 clk1} -clock\_update\_edges {leading trailing} \ -scan\_enable\_pins {scan\_en} -si\_connections {scan\_in} \ -so\_connections {scan\_out} -Reset\_pins {rst\_l} -Reset\_inversion {true}**

Tessent™ Shell Reference Manual, v2021.3 **4785**

If -no trace is specified then the -length needs to be specified because the tool is not tracing the scan segments. The clock and reset of the scan segments are specified in the same add scan segment command using the switches -clock pins and -Reset pins respectively. If the clock of the first and last flop are on different clock edges the example shows this using the -clock\_update\_edges where the first flop is on leading edge and last flop is on trailing edge and both use the same clock pin clk1.

<span id="page-4785-0"></span>**Example 3: Using add\_scan\_segment and create\_scan\_chain\_family to specify -ordered\_elements or -include\_elements**

Old way using Legacy Scan (DFTAdvisor):

1. Step 1:

**>add\_sub\_chains unita\_inst sub\_chain2 si\_a1 so\_a1 17 Mux\_scan sen1 -instance >add\_subchain\_clocks sub\_chain2 0 clk -first\_cell\_clock -leading\_edge >add\_subchain\_clocks sub\_chain2 0 rst\_l -reset**

**>add\_sub\_chains unitb\_inst sub\_chain3 si\_b1 so\_b1 16 Mux\_scan sen1 -instance >add\_subchain\_clocks sub\_chain3 0 clk -first\_cell\_clock -leading\_edge**

**>add\_sub\_chains unitc\_inst sub\_chain1 si\_c1 so\_c1 16 Mux\_scan sen1 -instance >add\_subchain\_clocks sub\_chain1 0 clk -first\_cell\_clock -leading\_edge**

2. Step 2:

**add\_subchain\_group group\_schains1 schain3 schain2 schain1 -fixed**

OR

#### **add\_subchain\_group group\_schains1 schain1 schain2 schain3 -flexible**

New way using Tessent Scan commands:

1. Step 1:

First, create three existing scan segments using the add scan segments command. then find the added segments using the "get\_scan\_elements -type segment" command.

**>get\_scan\_elements -type segment command. >add\_scan\_segment segment2 -no\_trace -length 17 -on\_module unita \ -clock\_pins {clk clk} -clock\_update\_edges {leading trailing} \** -scan\_enable\_pins {sen1} -si\_connections {si\_a1} -so\_connections {so\_a1} \ **-Reset\_pins {rst\_l} -Reset\_inversion {true} >add\_scan\_segment segment3 -no\_trace -length 16 -on\_module unitb \ -clock\_pins {clk clk} -clock\_update\_edges {leading trailing} \ -scan\_enable\_pins {sen1} -si\_connections {si\_b1} -so\_connections {so\_b1} >add\_scan\_segment segment1 -no\_trace -length 16 -on\_module unitc \**  -clock\_pins {clk clk} -clock\_update\_edges {leading trailing} \ **-scan\_enable\_pins {sen1} -si\_connections {si\_c1} -so\_connections {so\_c1} >get\_scan\_elements -type segment //Reports what scan segments were added** 

2. Step 2:

To create a fixed in which the scan segments need to be stitched up, use "create\_scan\_chain\_family with -ordered\_elements" as follows:

```
>create_scan_chain_family family1 \ 
     -ordered_elements {segment2/unita_inst/so_a1 segment3/unitb_inst\
     /so_b1 segment1/unitc_inst/so_c1}
```
OR, if any order is sufficient to include the scan segments, then you can use -include elements as below:

```
>create_scan_chain_family family2 -include_elements {segment1/unitc_inst\
     /so_c1 segment2/unita_inst/so_a1 segment3/unitb_inst/so_b1}
```
OR, if any order is sufficient and you need to include other scan elements, then you can use:

```
>set_attribute_value [get_scan_elements -below_instances unitd_inst] \ 
     -name cluster_name -value few_flops
>set population [get_name_list [get_scan_elements \
     -filter cluster_name==few_flops] 
>append population segment1\
     /unitc_inst/so_c1 segment2/unita_inst/so_a1 segment3/unitb_inst/so_b1
>create_scan_chain_family family3 -include_elements $population
```
#### **Note** All the elements within the \$population are added to the scan chain family family3

#### <span id="page-4786-0"></span>**Example 4:**

Using the command set\_scan\_insertion\_options, you can globally specify to add a lockup cell type insert si timing or so timing as below:

#### >set\_scan\_insertion\_options -lockup\_cell\_type flop -si\_timing leading\_edge \ **-so\_timing trailing\_edge**

OR you can use the add\_scan\_mode commands to affect just the wrapper chains.

#### add\_scan\_mode ext\_mode -si\_timing leading\_edge -so\_timing trailing\_edge \ **-include\_elements [get\_scan\_elements -class wrapper]**

OR you can use create\_scan\_chain\_family and add\_scan\_mode commands as below:

#### **create\_scan\_chain\_family family1 -si\_timing leading\_edge -so\_timing trailing\_edge \ -include\_elements [get\_scan\_elements -class wrapper] -lockup\_cell\_type latch add\_scan\_mode ext\_mode -include\_chain\_families family1**

Tessent™ Shell Reference Manual, v2021.3 **4787**

#### <span id="page-4787-0"></span>**Examples to be used with Wrapper cores:**

If you are using Wrapped cores, where wrapper cells need to be identified and stitched up into scan chains, there are two new commands that you can use in Tessent Scan:

- set dedicated wrapper cell options
- set wrapper analysis options

Below are a few examples of how to use these commands with Tessent Scan. The old commands that you use with Legacy Scan (DFTAdvisor) are:

- analyze wrapper cells
- report wrapper cells

#### **Example 1: To include dedicated wrapper cell for specific pins**

Old way using Legacy Scan (DFTAdvisor):

#### **>set\_registered\_io -include {rst\_l ch0\_old}**

New way using Tessent Scan commands:

#### **>set\_dedicated\_wrapper\_cell\_options on -ports rst\_l >set\_dedicated\_wrapper\_cell\_options on -ports ch0\_old**

**Note**

The set dedicated wrapper cell options can be specified on one port at a time.

**Example 2: To exclude specific ports to not include dedicated wrapper cells.**

Old way using Legacy Scan (DFTAdvisor):

#### **>set\_registered\_io -exclude {ch1\_blk\_new max\_banks\_open}**

New way using Tessent Scan commands:

**>set\_dedicated\_wrapper\_cell\_options off -ports ch1\_blk\_new >set\_dedicated\_wrapper\_cell\_options off -ports max\_banks\_open**

**Example 3: To specify the location of dedicated wrapper cells when power isolation cells are present**

Old way using Legacy Scan (DFTAdvisor):

#### **>set\_registered\_io -IGNORE\_ISolation\_cells Input**

New way using Tessent Scan commands:

**>set\_wrapper\_analysis\_options -dedicated\_wrapper\_cells\_location inside\_power\_isolation**
**Example 4: To not add at-speed pipeline flop at the beginning of each wrapper chain** Old way using Legacy Scan (DFTAdvisor):

#### **>set\_wrapper\_chains -AT\_SPEED\_TEST\_FLOP\_Insertion off**

New way using Tessent Scan commands:

#### **>set\_wrapper\_analysis\_options -pipeline\_start\_of\_wrapper\_chains off**

**Example 5: To infer a dedicated wrapper cell for an output port that has no fanin** Old way using Legacy Scan (DFTAdvisor):

#### **>set\_registered\_io -REG\_floating**

New way using Tessent Scan commands:

#### **>set\_wrapper\_analysis\_options -register\_undriven\_output on**

**Example 6: To exclude specific ports to not include any wrapper cells.**

Old way using Legacy Scan (DFTAdvisor):

#### **set\_wrapper\_chains -Exclude que\_max\_time\_valid1**

New way using Tessent Scan commands:

#### **set\_wrapper\_analysis\_options -exclude\_ports que\_max\_time\_valid1**

**Note**

In "set\_context dft -scan" context, the analyze wrapper\_cells use the two new commands "set dedicated wrapper cell options" and "set wrapper analysis options". If the old commands like "set registered io" or "set wrapper chains" are used, then you get an error when "analyze wrapper cells" command is issued. So, to use the old commands, you need to use "analyze wrapper cells -legacy" in Tessent Scan. The error is as below:

```
// Error: The wrapper analysis in –hierarchical_scan_insertion context
// has been enhanced.
// Use the new commands "set dedicated wrapper cell options" and/or
// "set_wrapper_analysis_options" for setting the options for the new
// wrapper analysis. 
// OR you can continue using the "set_registered_io" and/or 
// wset wrapper chains" commands with the legacy analysis
// ('analyze_wrapper_cells -legacy')
```
# **Translator**

The Translator helps you with mapping the Legacy Scan (DFTAdvisor) dofile used for scan insertion to the new Tessent Scan commands.

The tcl or dofile from Legacy Scan (DFTAdvisor) with loops are unrolled and elaborated after translation into the Tessent Scan commands. If there is an if/else loop, then if it is a loop, the

Tessent™ Shell Reference Manual, v2021.3 **4789**

loop are unrolled. If it is a conditional (if/else block), then only the currently selected condition are mapped in the output translate file.

```
$ translate_ts_scan_commands –legacy_dofile <input_dofile> -dofile 
<output_dofile>
```
#### **Note**

The translate ts scan commands is to be run at the Unix shell prompt directly and not inside a Tessent Shell.

#### **Example**

```
$ translate_ts_scan_commands -legacy_dofile insert_scan.dofile -dofile 
insert scan hier.dofile
```
The input dofile "insert scan.dofile" is the old Legacy Scan (DFTAdvisor) dofile. The output dofile "insert scan hier.dofile" is the one mapped by the translator so it uses the new Tessent Scan commands.

#### **Limitations**

These are some limitations of the translator:

- 1. A warning message is issued from the translator when unsupported options are used. These unsupported commands and/or switches do not appear in the translated dofile.
- 2. Some commands are completely unsupported in Tessent Scan. These commands generate an error message indicating that the specific command or option is not supported. This also triggers an additional error message indicating that the translator has encountered an error, and no output dofile is generated.
- 3. Translation of dofile only applies to the dft -scan context. Any other commands in the dofile is ignored. Any other context is completely ignored.
- 4. The "register tcl commands" command is not translated. It appears in the output dofile prefixed with a "//TCL" comment.

# **Regular Expression Processing in Tessent Scan**

This section describes the changes in how regular expressions are processed in the dft -scan context.

Previously, the add/delete/scan/non\_scan/instances commands used a special regular expression handling routine that treated the entire instance path as a string and the asterisk (the "\*") would match an arbitrary number of characters including path delimiters (the "/" character). This

behavior does not match the default regular expression handling that is used for other Tessent Shell commands, and this special handling has been turned off in the dft -scan context.

You can use the get instances command to achieve backward compatibility as shown in the examples in the table below.

Example 1: Selecting flops that match a specific name pattern(\*dff) within one block in the design.

Example 2: Selecting flops that match a specific name pattern(\*dff) within multiple blocks in the design.

Example 3: Similar to example 1, but referring to a sub-block within the design.

Example 4: Similar to example 2, but referring to multiple sub-blocks within the design.

Example 5: Corner case where the name pattern (core\*dff) is used to select an instance at the top level (for example, core123 dff), and also selects instance matching \*dff in sub-blocks.

Example 6: Selecting flops that match the name pattern (\*dff) at any level of the hierarchy.

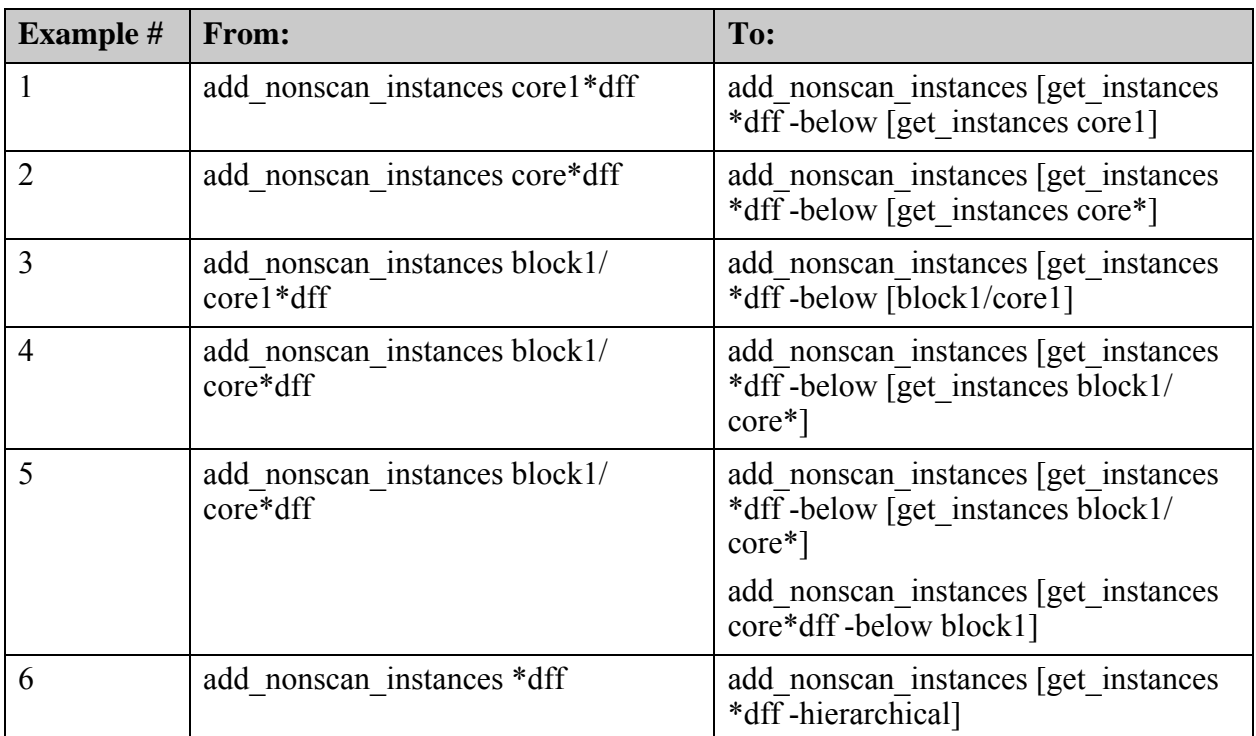

**Table C-2. Regular Expression Mapping Examples** 

For more information, refer to the description of the get instances command, and to Glob and [Regular Expression Pattern Matching Syntax](#page-3637-0) in the [Attributes](#page-3632-0) section of the Tessent Shell Reference Manual.

Tessent™ Shell Reference Manual, v2021.3 **4791**

# **Key Differences Between Tessent Scan and Legacy Scan**

This section describes some of the key differences between Tessent Scan and Legacy Scan.

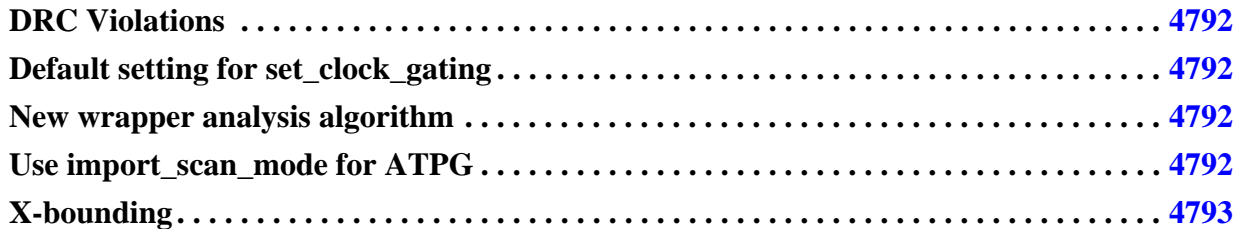

## <span id="page-4791-0"></span>**DRC Violations**

In Tessent Scan, the default handling for S1/S2/S5 violations has been changed.

The default handling for S1/S2/S5 violations is Error instead of Warning, but it can be changed to Warning using the set drc handling command. For more information about these DRC Rules, refer to the [Scannability Rules \(S Rules\)](#page-3355-0) section of the Tessent Shell Reference Manual.

# <span id="page-4791-1"></span>**Default setting for set\_clock\_gating**

In Tessent Scan, the set\_clock\_gating command is turned on by default.

Clock gaters with unconnected test enable ports, or with test enable ports that are connected but are not enabled via an appropriate pin constraint typically produces S1 or S2 DRC violations. Automatically fixing these issues should increase the number of cells that are targeted for scan insertion by reducing the number of S1/S2 violations, and is consistent with changing the default handling of S1 and S2 to error.

## <span id="page-4791-2"></span>**New wrapper analysis algorithm**

Tessent Scan uses a new wrapper analysis algorithm that may result in a slightly different (possibly improved) selection of input and output wrapper cells.

In addition to a new analysis algorithm, the default behavior for wrapper cell insertion has changed, and both input and output wrapper cells is stitched into the same chain.

Tessent Scan uses new setup commands that are described in detail in the [Command Mapping](#page-4780-0)  [Table](#page-4780-0).

# <span id="page-4791-3"></span>**Use import\_scan\_mode for ATPG**

Tessent Scan uses import\_scan\_mode during ATPG.

In the Tessent Scan context, the write design command stores additional information (including scan modes) in the tsdb directory (along with writing out the netlist). This information should be used to define the scan chain configuration prior to performing ATPG. Specifically, this eliminates the need to write out a dofile in the dft -scan step (with write\_atpg\_setup) and then load this dofile into the tool during ATPG, as is done in Legcy Scan. Instead, you first use [read\\_design](#page-1390-0) to load both the netlist and the auxiliary information, and then use import scan mode to select the appropriate scan configuration for generating and applying ATPG patterns.

# <span id="page-4792-0"></span>**X-bounding**

The ability to identify and bound potential X-sources using the analyze\_xbounding command is supported, but there are a few key differences from X-bounding in Legacy Scan.

- Tessent Scan supports the use of either existing or new scan cells to feed X-bounding muxes. However, when using new scan cells, these cells are stitched into entirely new scan chains (and not integrated into existing chains).
- When using new scan cells, you must also issue the analyze scan chains command, otherwise the new X-bounding flops is inserted into the design but they are not stitched into chains.
- X-bounding analysis and wrapper analysis can be done in a single pass.
	- a. First, issue the analyze\_xbounding command to identify X-sources and the location of the X-bounding muxes and flops.
	- b. Next, issue the analyze\_wrapper\_cells command.

Note that X-bounding hardware associated with primary input pins are ignored since unknown values from the primary input pins feed input wrapper cells and the input wrapper chains, and these chains remain in "shift mode" during LogicBIST testing. In addition, the analyze\_wrapper\_cells routine takes into account this new hardware and may convert existing scan cells to input or output wrapper cells if needed. Similarly, when new scan cells are created for X-bounding, they are also converted to input or output wrapper cells as needed.

There are several ways to get help when setting up and using Tessent software tools. Depending on your need, help is available from documentation, online command help, and your Siemens representative.

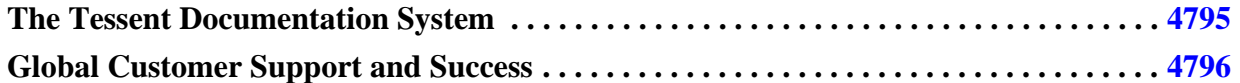

# <span id="page-4794-0"></span>**The Tessent Documentation System**

At the center of the documentation system is the InfoHub that supports both PDF and HTML content. From the InfoHub, you can access all locally installed product documentation, system administration documentation, videos, and tutorials. For users who want to use PDF, you have a PDF bookcase file that provides access to all the installed PDF files.

For information on defining default HTML browsers, setting up browser options, and setting the default PDF viewer, refer to the *[Siemens® Software and Mentor® Documentation System](#page-0-0)* manual.

You can access the documentation in the following ways:

- **Shell Command** On Linux platforms, enter mgcdocs at the shell prompt or invoke a Tessent tool with the -manual invocation switch.
- **File System** Access the Tessent InfoHub or PDF bookcase directly from your file system, without invoking a Tessent tool. For example:

HTML:

```
firefox <software_release_tree>/doc/infohubs/index.html
```
PDF:

acroread *<software release tree>*/doc/pdfdocs/ tessent pdf qref.pdf

• **Application Online Help —** ou can get contextual online help within most Tessent tools by using the "help -manual" tool command. For example:

**> help dofile -manual**

This command opens the appropriate reference manual at the "dofile" command description.

Tessent™ Shell Reference Manual, v2021.3 **4795**

# <span id="page-4795-0"></span>**Global Customer Support and Success**

A support contract with Siemens Digital Industries Software is a valuable investment in your organization's success. With a support contract, you have 24/7 access to the comprehensive and personalized Support Center portal.

Support Center features an extensive knowledge base to quickly troubleshoot issues by product and version. You can also download the latest releases, access the most up-to-date documentation, and submit a support case through a streamlined process.

#### <https://support.sw.siemens.com>

If your site is under a current support contract, but you do not have a Support Center login, register here:

<https://support.sw.siemens.com/register>

# **Index**

## **— A —**

A rules, [3017](#page-3016-0) add\_atpg\_constraints, [109](#page-108-0) add\_atpg\_functions, [113](#page-112-0) add bist capture range, [116](#page-115-0) add\_black\_box, [118](#page-117-0) add\_cell\_constraints, [123](#page-122-0) add\_clocks, [137](#page-136-0) add edt bloc ks, [240](#page-239-0) add\_false\_paths, [245](#page-244-0) add fault sites, [252](#page-251-0) add\_faults, [254](#page-253-0) add\_iddq\_exceptions, [283](#page-282-0) add\_input\_constraints, [290](#page-289-0) add\_lfsr\_connections, [299](#page-298-0) add\_lfsr\_taps, [301](#page-300-0) add\_lfsrs, [303](#page-302-0) add\_lists, [306](#page-305-0) add\_notest\_points, [323](#page-322-0) add\_output\_masks, [323](#page-322-0) add primary inputs, [326](#page-325-0) add primary outputs, [329](#page-328-0) add\_processors, [331](#page-330-0) add\_read\_controls, [335](#page-334-0) add\_scan\_chains, [346](#page-345-0) add\_scan\_groups, [349](#page-348-0) add\_synchronous\_clock\_group, [379](#page-378-0) add\_tied\_signals, [383](#page-382-0) add\_write\_controls, [388](#page-387-0) ALL\_FIXED\_CYCLES, [4679](#page-4678-0) ALL FLATTEN TIMING, [4679](#page-4678-1) ALL MIN SCAN LOAD, [4682](#page-4681-0) ALL\_NO\_CYCLE\_OPT, [4682](#page-4681-1) ALL\_NO\_LOOP, [4682](#page-4681-2) ALL\_NO\_PATTERN\_TYPE, [4682](#page-4681-3) ALL TIME RESOLUTION, [4684](#page-4683-0) analyze\_bus, [393](#page-392-0) analyze\_control\_signals, [419](#page-418-0) analyze drc violation, [422](#page-421-0)

analyze\_fault, [424](#page-423-0) analyze\_graybox, [432](#page-431-0) analyze\_restrictions, [443](#page-442-0) analyze\_simulation\_mismatches, [448](#page-447-0) analyze\_wrapper\_cells, [461](#page-460-0)

## **— B —**

BIST rules, [3037](#page-3036-0) Brules, [3037](#page-3036-0)

## **— C —**

C rules, [3045](#page-3044-0) Clock cone, [3058](#page-3057-0), [3064](#page-3063-0) Clocks, [2153](#page-2152-0) close\_visualizer, [504](#page-503-0) Commands add\_atpg\_constraints, [109](#page-108-0) add\_atpg\_functions, [113](#page-112-0) add bist capture range, [116](#page-115-0) add\_black\_box, [118](#page-117-0) add\_cell\_constraints, [123](#page-122-0) add\_cell\_models, [130](#page-129-0) add\_chain\_masks, [132](#page-131-0) add\_clocks, [137](#page-136-0) add\_edt\_blocks, [240](#page-239-0) add\_false\_paths, [245](#page-244-0) add fault sites, [252](#page-251-0) add\_faults, [254](#page-253-0) add\_iddq\_exceptions, [283](#page-282-0) add\_input\_constraints, [290](#page-289-0) add\_lfsr\_connections, [299](#page-298-0) add\_lfsr\_taps, [301](#page-300-0) add\_lfsrs, [303](#page-302-0) add\_lists, [306](#page-305-0) add\_notest\_points, [323](#page-322-0) add\_output\_masks, [323](#page-322-0) add primary inputs, [326](#page-325-0) add primary outputs, [329](#page-328-0) add\_processors, [331](#page-330-0) add\_read\_controls, [335](#page-334-0)

get\_drc\_handling, [948](#page-947-0) get equivalent editable node, [949](#page-948-0) get fanins, [951](#page-950-0) get fanouts, [954](#page-953-0) get fault type, [957](#page-956-0) get\_gate\_pins, [958](#page-957-0) get\_icl\_extraction\_options, [963](#page-962-0) get icl fanins, [964](#page-963-0) get icl fanins in module, [966](#page-965-0) get icl fanouts, [968](#page-967-0) get icl fanouts in module, [970](#page-969-0) get icl instances, [972](#page-971-0) get icl module parameter list, [980](#page-979-0) get icl module parameter value, [981](#page-980-0) get\_icl\_modules, [977](#page-976-0) get\_icl\_network, [982](#page-981-0) get\_icl\_objects, [984](#page-983-0) get icl pins, [991](#page-990-0) get\_icl\_ports, [995](#page-994-0) get icl scan interface chain list, [998](#page-997-0) get icl scan interface list, [999](#page-998-0) get icl scan interface port list, [1001](#page-1000-0) get icl scan mux,  $1004$ get icl scope,  $1006$ get\_iclock\_list, [1011](#page-1010-0) get\_iclock\_option, [1013](#page-1012-0) get\_ijtag\_instance\_option, [1019](#page-1018-0) get\_ijtag\_instances, [1017](#page-1016-0) get ijtag retargeting options, [1021](#page-1020-0) get input constraints, [1024](#page-1023-0) get insert test logic option, [1031](#page-1030-0) get\_insertion\_option, [1028](#page-1027-0) get instance polygons, [1034](#page-1033-0) get instances, [1035](#page-1034-1) get instrument dictionary, [1042](#page-1041-0) get instrument parent icl module list, [1048](#page-1047-0) get iproc argument default, [1049](#page-1048-0) get iproc argument list, [1051](#page-1050-0) get iproc body, [1052](#page-1051-0) get\_iproc\_list, [1053](#page-1052-0) get layout core instance,  $1054$ get license queue timeout, [1055](#page-1054-0) get loadboard loopback option, [1059](#page-1058-0) get\_logfile, [1060](#page-1059-0)

get\_logical\_library\_list, [1061](#page-1060-0) get master module name, [1062](#page-1061-0) get memory instance option, [1066](#page-1065-0) get memory instances, [1063](#page-1062-0) get module matching options, [1069](#page-1068-0) get module parameter list, [1073](#page-1072-0) get module parameter value, [1075](#page-1074-0) get\_modules, [1076](#page-1075-0) get multiprocessing option, [1082](#page-1081-0) get\_name\_list, [1084](#page-1083-0) get nets, [1088](#page-1087-0) get\_open\_pattern\_set, [1093](#page-1092-0) get\_pattern\_cycle\_count, [1094](#page-1093-0) get\_pattern\_set\_data, [1095](#page-1094-0) get pattern set list, [1105](#page-1104-0) get pattern set option, [1106,](#page-1105-0) [1108](#page-1107-0) get pins,  $1109$ get port name list,  $1120$ get ports, [1121](#page-1120-0) get\_procfile\_name, [1131](#page-1130-0) get read verilog option, [1132](#page-1131-0) get resource, [1133](#page-1132-0) get run synthesis options, [1135](#page-1134-0) get scan chain families, [1137,](#page-1136-0) [1138](#page-1137-0) get scan elements, [1139](#page-1138-0) get scan modes,  $1146$ get scratch directory, [1147](#page-1146-0) get silicon insight job status, [1148](#page-1147-0) get silicon insight option, [1149](#page-1148-0) get simulation context list, [1152](#page-1151-0) get simulation library sources, [1154](#page-1153-0) get simulation option, [1156](#page-1155-0) get simulation value list, [1158](#page-1157-0) get single attribute value, [1160](#page-1159-0) get single name,  $1162$ get static dft signal icall, [1166](#page-1165-0) get synchronous clock groups,  $1168$ get system mode, [1169](#page-1168-0) get tcl shell option, [1170](#page-1169-0) get test end icall list, [1171](#page-1170-0) get test point type,  $1178$ get test points, [1179](#page-1178-0) get test setup icall list, [1183](#page-1182-0) get testbench simulation options, [1184](#page-1183-0) get timeplate list, [1186](#page-1185-0)

CTL\_ONE\_PAT, [4686](#page-4685-0) CTL\_STIL\_0, [4686](#page-4685-1) CTL\_STIL\_1, [4687](#page-4686-0) CTL\_TRIM\_PULSE, [4727](#page-4726-0)

## **— D —**

clock rules, [3045](#page-3044-0) data rules, [3088](#page-3087-0), [3101](#page-3100-0) EDT rules, [3264](#page-3263-0) extra rules, [3133](#page-3132-0) general rules, [3191](#page-3190-0) procedure rules, [3285](#page-3284-0) RAM rules, [3017](#page-3016-0) reporting gate data, [2998](#page-2997-0) scannability rules, [3356](#page-3355-1) setting gate data, [2998](#page-2997-1) setting gate level, [2996](#page-2995-0) setting rule handling, [2991](#page-2990-1) timing rules, [3434](#page-3433-0) trace rules, [3398](#page-3397-0) with ATPG analysis, [2991](#page-2990-2) diagnose\_failures, [764](#page-763-0) display diagnosis report, [768](#page-767-0) dofile, [773](#page-772-0) DRC messages oscillation limitation, [3458](#page-3457-0) other DRC messages, [3458](#page-3457-1) RAM summary results and test capability, [3458](#page-3457-2) DRC, how to display violations,  $1670$ 

### **— E —**

E rules, [3133](#page-3132-0) Effect co ne, [3058](#page-3057-1) EMPTY, [3002](#page-3001-0), [3026](#page-3025-0), [3078,](#page-3077-0) [3099,](#page-3098-0) [3150](#page-3149-0), [3196](#page-3195-0), [3282,](#page-3281-0) [3315,](#page-3314-0) [3362,](#page-3361-0) [3419,](#page-3418-0) [3442](#page-3441-0)

## **— F —**

Faults timing-critical, [2153](#page-2152-0) FDTL\_TEST\_NAME,  $4688$ FDTL TEST NUM, [4689](#page-4688-0) FDTL\_TEST\_SUFFIX, [4689](#page-4688-1) find\_design\_names, [828](#page-827-0) FTDL parameter file example, [4690](#page-4689-0) FTDL\_DESIGNER, [4687](#page-4686-1) FTDL\_MAX\_PAT\_BLOCK, [4688](#page-4687-1) FTDL\_REVISION, [4688](#page-4687-2) FTDL\_ZMODE\_MES, [4689](#page-4688-2)

## **— G —**

G rules, [3191](#page-3190-1)

get icl pins, [991](#page-990-0) get\_icl\_ports, [995](#page-994-0) get icl scan interface chain list, [998](#page-997-0) get icl scan interface list, [999](#page-998-0) get icl scan interface port list, [1001](#page-1000-0) get\_icl\_scan\_mux, [1004](#page-1003-0) get icl scope, [1006](#page-1005-0) get\_iclock\_list, [1011](#page-1010-0) get iclock option, [1013](#page-1012-0) get\_ijtag\_instance\_option, [1019](#page-1018-0) get\_ijtag\_instances, [1017](#page-1016-0) get ijtag retargeting options, [1021](#page-1020-0) get input constraints,  $1024$ get insert test logic option, [1031](#page-1030-0) get\_insertion\_option, [1028](#page-1027-0) get instance polygons, [1034](#page-1033-0) get instances, [1035](#page-1034-1) get instrument dictionary, [1042](#page-1041-0) get instrument parent icl module list,  $1048$ get iproc argument default,  $1049$ get iproc argument list, [1051](#page-1050-0) get iproc body,  $1052$ get iproc list, [1053](#page-1052-0) get layout core instance,  $1054$ get license queue timeout, [1055](#page-1054-0) get\_loadboard\_loopback\_option, [1059](#page-1058-0) get\_logfile, [1060](#page-1059-0) get logical library list, [1061](#page-1060-0) get master module name,  $1062$ get memory instance option, [1066](#page-1065-0) get memory instances, [1063](#page-1062-0) get module matching options, [1069](#page-1068-0) get module parameter list, [1073](#page-1072-0) get module parameter value, [1075](#page-1074-0) get modules,  $1076$ get\_multiprocessing\_option, [1082](#page-1081-0) get\_name\_list, [1084](#page-1083-0) get nets, [1088](#page-1087-0) get\_open\_pattern\_set, [1093](#page-1092-0) get\_pattern\_cycle\_count, [1094](#page-1093-0) get\_pattern\_set\_data, [1095](#page-1094-0) get pattern set list, [1105](#page-1104-0) get pattern set option, [1106](#page-1105-0) get pin name list, [1108](#page-1107-0) get pins, [1109](#page-1108-0)

get port name list,  $1120$ get\_ports, [1121](#page-1120-0) get procfile name, [1131](#page-1130-0) get read verilog option, [1132](#page-1131-0) get resource, [1133](#page-1132-0) get run synthesis options, [1135](#page-1134-0) get scan chain families, [1137](#page-1136-0) get scan chain option, [1138](#page-1137-0) get scan elements, [1139](#page-1138-0) get scan modes, [1146](#page-1145-0) get scratch directory, [1147](#page-1146-0) get silicon insight job status,  $1148$ get silicon insight option, [1149](#page-1148-0) get simulation context list, [1152](#page-1151-0) get simulation library sources, [1154](#page-1153-0) get simulation option, [1156](#page-1155-0) get simulation value list, [1158](#page-1157-0) get single attribute value, [1160](#page-1159-0) get single name,  $1162$ get static dft signal icall, [1166](#page-1165-0) get synchronous clock groups,  $1168$ get system mode, [1169](#page-1168-0) get tcl shell option, [1170](#page-1169-0) get test end icall list, [1171](#page-1170-0) get test point type,  $1178$ get test points, [1179](#page-1178-0) get test setup icall list, [1183](#page-1182-0) get testbench simulation options, [1184](#page-1183-0) get timeplate list, [1186](#page-1185-0) get tool info, [1187](#page-1186-0) get tool option, [1189](#page-1188-0) get trace flat model option, [1190](#page-1189-0) get transcript style, [1193](#page-1192-0) get tsdb info, [1195](#page-1194-0) get\_tsdb\_list, [1201](#page-1200-0) get tsdb output directory, [1202](#page-1201-0) get\_validated\_objects, [1203](#page-1202-0) get write patterns options, [1206](#page-1205-0) get\_xclock\_handling, [1208](#page-1207-0) get\_xy\_instance, [1209](#page-1208-0) group timing information, [4732](#page-4731-0) Group TITDL timing information, [4732](#page-4731-0)

### **— H —**

help, [1210](#page-1209-0) Hold\_pi, [2153](#page-2152-0)

### **— I —**

identify redundant faults, [1229](#page-1228-0) Instance name, [4698](#page-4697-0) Introduction, [57](#page-56-0)

### **— K —**

### **— M —**

Mask\_po, [2153](#page-2152-0) Masking scan chains, [132](#page-131-0)

## **— N —**

newlink BondingConfiguratonis99EmbeddedB Scan, [3871](#page-3870-0) newlink Interface99999, [3976](#page-3975-0) Non-scan initialization values, [349](#page-348-1)

### **— O —**

open\_visualizer, [1342](#page-1341-0) order\_patterns, [1346](#page-1345-0) Oscillation limitation, [3458](#page-3457-0)

### **— P —**

P rules, [3285](#page-3284-0) Parameter file keywords FTDL\_DESIGNER, [4687](#page-4686-1) FTDL MAX PAT BLOCK, [4688](#page-4687-1) FTDL\_REVISION, [4688](#page-4687-2) FTDL TEST NAME,  $4688$ FTDL TEST NUM, [4689](#page-4688-0) FTDL TEST SUFFIX, [4689](#page-4688-1) FTDL ZMODE MES, [4689](#page-4688-2)

#### **— R —** RAM

report test setup icall, [2048](#page-2047-0) report test stimulus, [2049](#page-2048-0) report testbench simulation options, [2058](#page-2057-0) report tied signals, [2061](#page-2060-0) report timeplates, [2063](#page-2062-0) report\_write\_controls, [2076](#page-2075-0) reset au faults, [2084](#page-2083-0) reset bypass chains, [2087](#page-2086-0) reset\_compactor\_connections, [2088](#page-2087-0) reset\_design, [2090](#page-2089-0) reset di faults, [2093](#page-2092-0) reset\_state, [2098,](#page-2097-0) [2102](#page-2101-0)

### **— S —**

stil2mgc script, [75](#page-74-0) Suffix adding to the test block, [4689](#page-4688-1)

### **— T —**

T rules, [3398](#page-3397-0) test block adding a suffix, [4689](#page-4688-1) Test Procedure File, definition of, [63,](#page-62-0) [69](#page-68-0) Test structures identification interactions, [1609](#page-1608-0) TI title block changing with STIL\_TI\_TITLE, [4726](#page-4725-0) Timing-aware ATPG setting up, [2153](#page-2152-0) Timing-critical faults, [2153](#page-2152-0) TITDL, [4732](#page-4731-0) TITDL\_CHAIN\_SETTYPE, [4731](#page-4730-0) TITDL\_CUSTOMER, [4731](#page-4730-1) TITDL\_GROUP\_TIMING, [4732](#page-4731-0) TITDL\_KEEP\_SCANOUT, [4732](#page-4731-1) TITDL\_LIBRARY, [4732](#page-4731-2) TITDL\_PARTNUM, [4733](#page-4732-0) TITDL\_PSEUDO\_PREFIX, [4733](#page-4732-1) TITDL\_REVISION, [4734](#page-4733-0) TITDL\_SETNAME, [4734](#page-4733-1) TITDL\_SETTYPE, [4735](#page-4734-0) Title block changing with STIL\_TI\_TITLE, [4726](#page-4725-0) Trace rules checking, [3398](#page-3397-0)

## **— U —**

update implication detections, [2842](#page-2841-0)

### **— V —**

Verilog instance name, [4698](#page-4697-0)

### **— W —**

WGL\_ADD\_LASTX, [4735](#page-4734-1) WGL\_ALT\_BIDI, [4735](#page-4734-2) WGL\_ALT\_VECT\_ANN, [4737](#page-4736-0) WGL\_EDGE\_STROBE, [4737](#page-4736-1) WGL\_GROUP\_PIN, [4740](#page-4739-1) WGL\_INV\_SC, [4741](#page-4740-0) WGL\_NOMEASURE\_CLOCK, [4742](#page-4741-0) WGL ONE ILLINOIS, [4742](#page-4741-1)

# **Third-Party Information**

Details on open source and third-party software that may be included with this product are available in the *<your\_software\_installation\_location>/legal* directory.

Note - Viewing PDF files within a web browser causes some links not to function. Use HTML for full navigation.